axiom

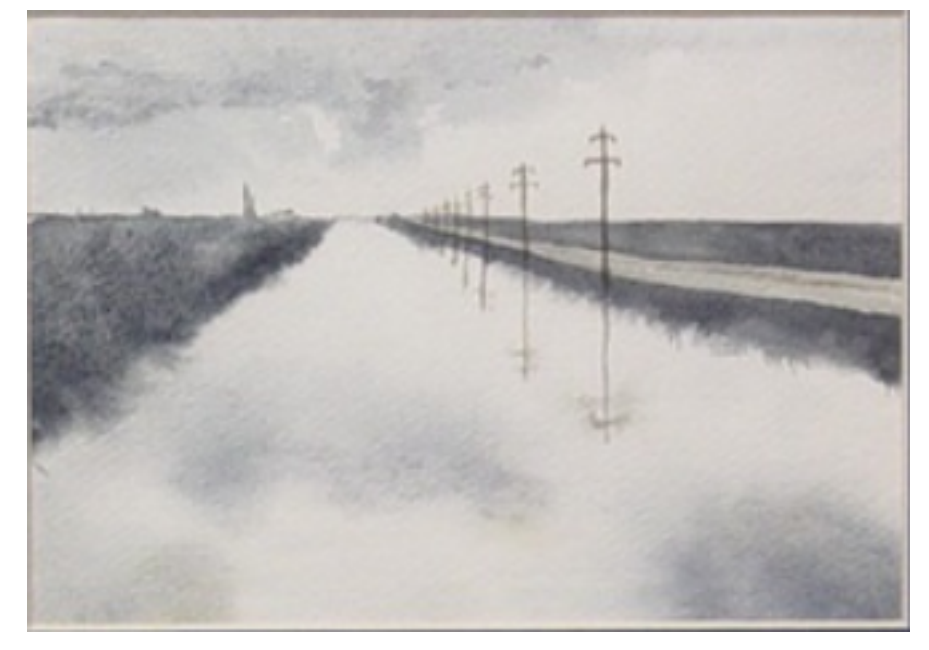

## The 30 Year Horizon

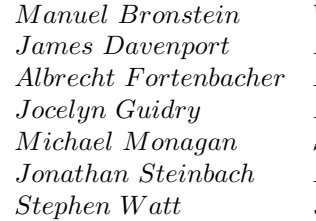

*Jocelyn Guidry Richard Jenks Larry Lambe M ichael Monagan Scott Morrison W illiam Sit Jonathan Steinbach Robert Sutor Barry T rager*

*William Burge Timothy Daly James Davenport M ichael Dewar M artin Dunstan Albrecht F ortenbacher P atrizia Gianni Johannes Grabmeier Sim Wen Clifton Williamson* 

Volume 7.1: Axiom Hyperdoc Pages

Portions Copyright (c) 2005 Timothy Daly The Blue Bayou image Copyright (c) 2004 Jocelyn Guidry Portions Copyright (c) 2004 Martin Dunstan Portions Copyright (c) 2007 Alfredo Portes Portions Copyright (c) 2007 Arthur Ralfs Portions Copyright (c) 2005 Timothy Daly

Portions Copyright (c) 1991-2002, The Numerical ALgorithms Group Ltd. All rights reserved.

This book and the Axiom software is licensed as follows:

Redistribution and use in source and binary forms, with or without modification, are permitted provided that the following conditions are met:

- Redistributions of source code must retain the above copyright notice, this list of conditions and the following disclaimer.
- Redistributions in binary form must reproduce the above copyright notice, this list of conditions and the following disclaimer in the documentation and/or other materials provided with the distribution.
- Neither the name of The Numerical ALgorithms Group Ltd. nor the names of its contributors may be used to endorse or promote products derived from this software without specific prior written permission.

THIS SOFTWARE IS PROVIDED BY THE COPYRIGHT HOLDERS AND CONTRIBUTORS "AS IS" AND ANY EXPRESS OR IMPLIED WARRANTIES, INCLUDING, BUT NOT LIMITED TO, THE IMPLIED WARRANTIES OF MERCHANTABILITY AND FITNESS FOR A PARTICULAR PURPOSE ARE DISCLAIMED. IN NO EVENT SHALL THE COPYRIGHT OWNER OR CONTRIBUTORS BE LIABLE FOR ANY DIRECT, INDIRECT, INCIDENTAL, SPECIAL, EXEMPLARY, OR CONSEQUENTIAL DAMAGES (INCLUDING, BUT NOT LIMITED TO, PROCUREMENT OF SUBSTITUTE GOODS OR SERVICES; LOSS OF USE, DATA, OR PROFITS; OR BUSINESS INTERRUPTION) HOWEVER CAUSED AND ON ANY THEORY OF LIABILITY, WHETHER IN CONTRACT, STRICT LIABILITY, OR TORT (INCLUDING NEGLIGENCE OR OTHERWISE) ARISING IN ANY WAY OUT OF THE USE OF THIS SOFTWARE, EVEN IF ADVISED OF THE POSSIBILITY OF SUCH DAMAGE.

Inclusion of names in the list of credits is based on historical information and is as accurate as possible. Inclusion of names does not in any way imply an endorsement but represents historical influence on Axiom development.

Michael Albaugh Cyril Alberga Roy Adler Christian Aistleitner Richard Anderson George Andrews S.J. Atkins **Henry Baker** Martin Baker Stephen Balzac Yurij Baransky David R. Barton Thomas Baruchel Gerald Baumgartner Gilbert Baumslag Michael Becker Nelson H. F. Beebe Jay Belanger David Bindel Fred Blair Vladimir Bondarenko Mark Botch Raoul Bourquin Alexandre Bouyer Karen Braman Peter A. Broadbery Martin Brock Manuel Bronstein Stephen Buchwald Florian Bundschuh Luanne Burns William Burge Ralph Byers Quentin Carpent Robert Caviness Bruce Char Ondrej Certik Tzu-Yi Chen Cheekai Chin David V. Chudnovsky Gregory V. Chudnovsky Mark Clements James Cloos Jia Zhao Cong Josh Cohen Christophe Conil Don Coppersmith George Corliss Robert Corless Gary Cornell Meino Cramer Jeremy Du Croz David Cyganski Nathaniel Daly Timothy Daly Sr. Timothy Daly Jr. James H. Davenport David Day James Demmel Didier Deshommes Michael Dewar Jack Dongarra Jean Della Dora Gabriel Dos Reis Claire DiCrescendo Sam Dooley Lionel Ducos Iain Duff Lee Duhem Martin Dunstan Brian Dupee Dominique Duval Robert Edwards Heow Eide-Goodman Lars Erickson Richard Fateman Bertfried Fauser Stuart Feldman John Fletcher Brian Ford Albrecht Fortenbacher George Frances Constantine Frangos Timothy Freeman Korrinn Fu Marc Gaetano Rudiger Gebauer Van de Geijn Kathy Gerber Patricia Gianni Gustavo Goertkin Samantha Goldrich Holger Gollan Teresa Gomez-Diaz Laureano Gonzalez-Vega Stephen Gortler Johannes Grabmeier Matt Grayson Klaus Ebbe Grue James Griesmer Vladimir Grinberg Oswald Gschnitzer Ming Gu  $Joe$ lyn Guidry Gaetan Hache Steve Hague Satoshi Hamaguchi Sven Hammarling Mike Hansen Richard Hanson Richard Harke Bill Hart Vilya Harvey Martin Hassner Arthur S. Hathaway Dan Hatton Waldek Hebisch Karl Hegbloom Ralf Hemmecke Henderson Antoine Hersen Roger House Gernot Hueber Pietro Iglio Alejandro Jakubi Richard Jenks William Kahan Kyriakos Kalorkoti Kai Kaminski

Dan Zwillinger

Grant Keady Wilfrid Kendall Tony Kennedy Ted Kosan Paul Kosinski Klaus Kusche Bernhard Kutzler Tim Lahey Larry Lambe Kaj Laurson George L. Legendre Franz Lehner Frederic Lehobey Michel Levaud Howard Levy Ren-Cang Li Rudiger Loos Michael Lucks Richard Luczak Camm Maguire Francois Maltey Alasdair McAndrew Bob McElrath Michael McGettrick Edi Meier Ian Meikle David Mentre H. Michael Moeller Michael Monagan Marc Moreno-Maza Scott Morrison Joel Moses Mark Murray William Naylor Patrice Naudin C. Andrew Neff John Nelder Godfrey Nolan Arthur Norman Kostas Oikonomou Humberto Ortiz-Zuazaga Julian A. Padget Bill Page David Parnas Susan Pelzel Michel Petitot Didier Pinchon Ayal Pinkus Claude Quitte **Arthur C. Ralfs** Norman Ramsey Anatoly Raportirenko Albert D. Rich Michael Richardson Guilherme Reis Huan Ren Renaud Rioboo Jean Rivlin Nicolas Robidoux Simon Robinson Raymond Rogers Michael Rothstein Martin Rubey Philip Santas Alfred Scheerhorn William Schelter Gerhard Schneider Martin Schoenert Marshall Schor Frithjof Schulze Fritz Schwarz Steven Segletes V. Sima Nick Simicich William Sit Elena Smirnova Jonathan Steinbach Fabio Stumbo Christine Sundaresan Robert Sutor Moss E. Sweedler Eugene Surowitz Max Tegmark T. Doug Telford James Thatcher Balbir Thomas Mike Thomas Dylan Thurston Steve Toleque Barry Trager Themos T. Tsikas Gregory Vanuxem Bernhard Wall Stephen Watt Jaap Weel Juergen Weiss M. Weller Mark Wegman James Wen Thorsten Werther Michael Wester R. Clint Whaley James T. Wheeler John M. Wiley Berhard Will Clifton J. Williamson Stephen Wilson Shmuel Winograd Knut Wolf Yanyang Xiao Liu Xiaojun Clifford Yapp David Yun Vadim Zhytnikov Richard Zippel Evelyn Zoernack Bruno Zuercher

Victor S. Miller Gerard Milmeister Mohammed Mobarak Jinzhong Niu Michael O'Connor Summat Oemrawsingh Frederick H. Pitts Jose Alfredo Portes Gregorio Quintana-Orti Robert Wisbauer Sandra Wityak Waldemar Wiwianka

iv

# **Contents**

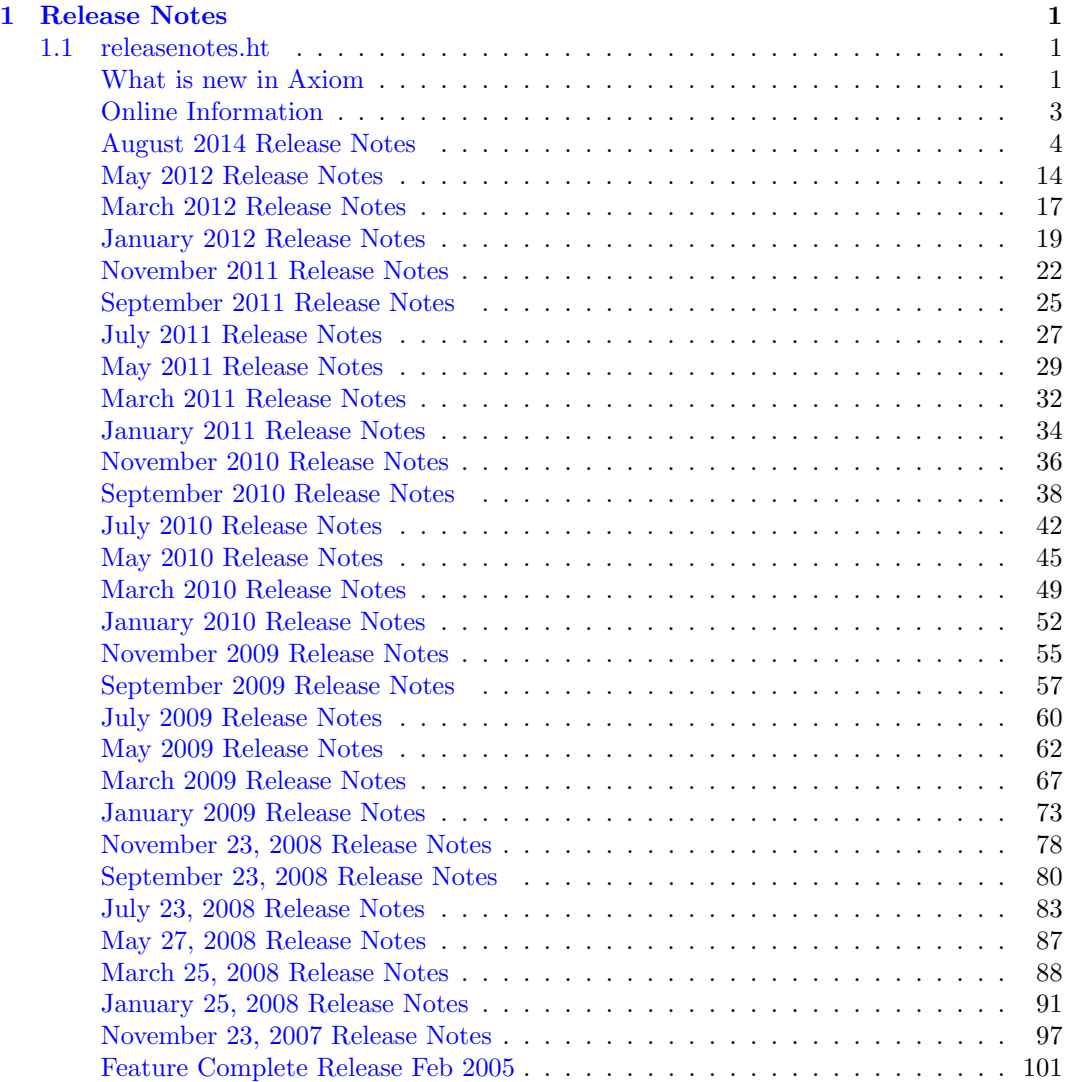

#### vi *CONTENTS*

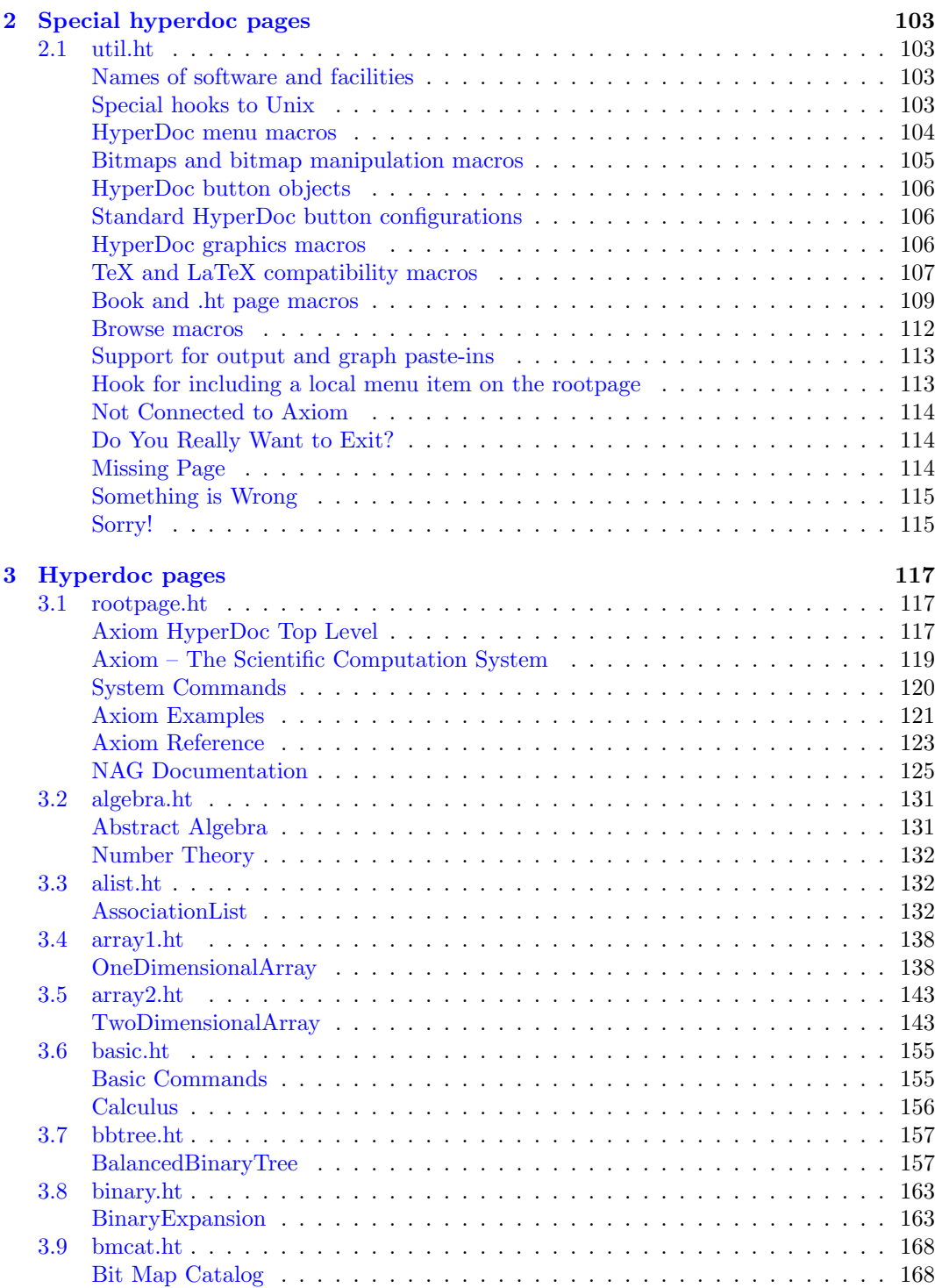

#### *CONTENTS* vii

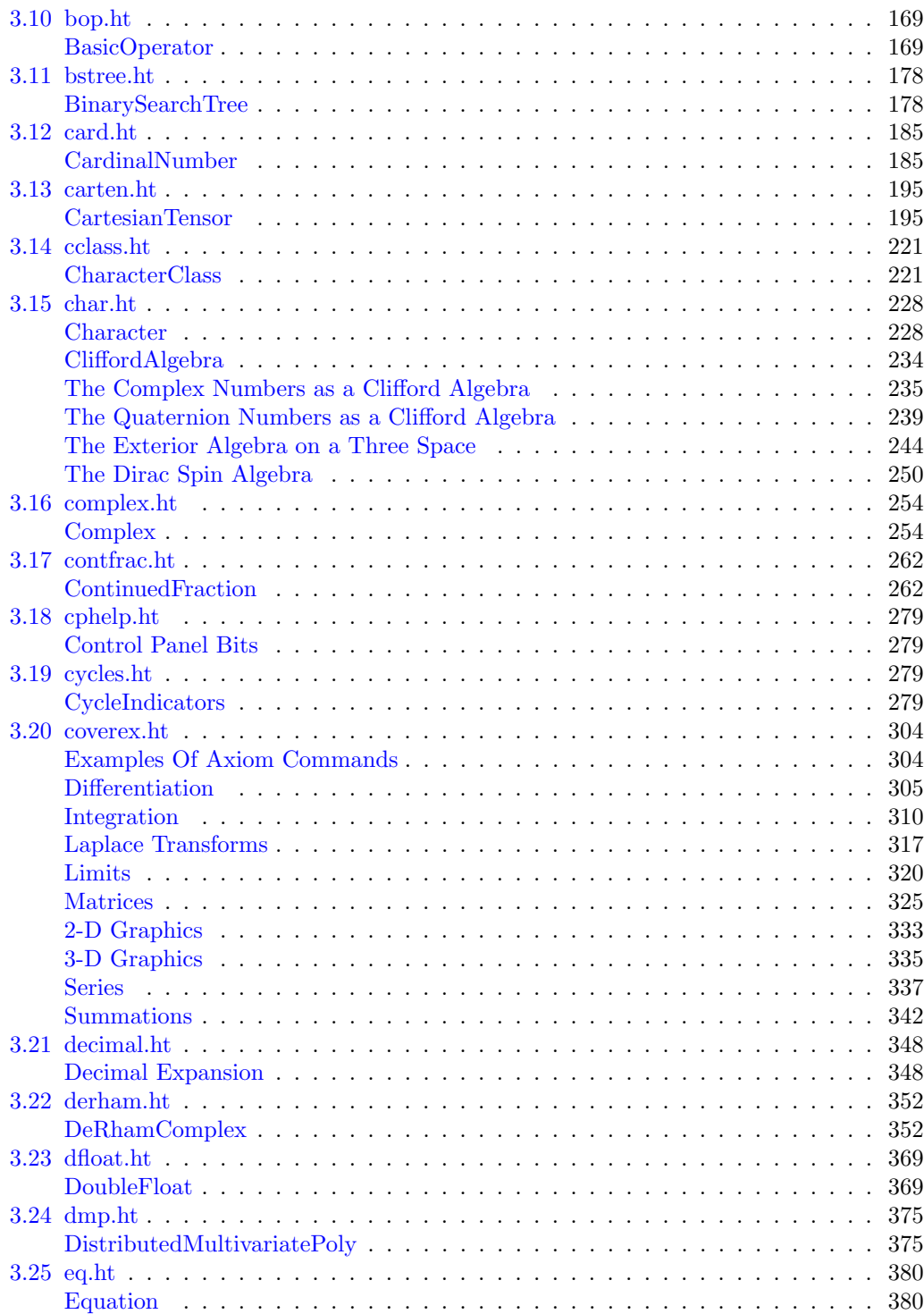

#### viii *CONTENTS*

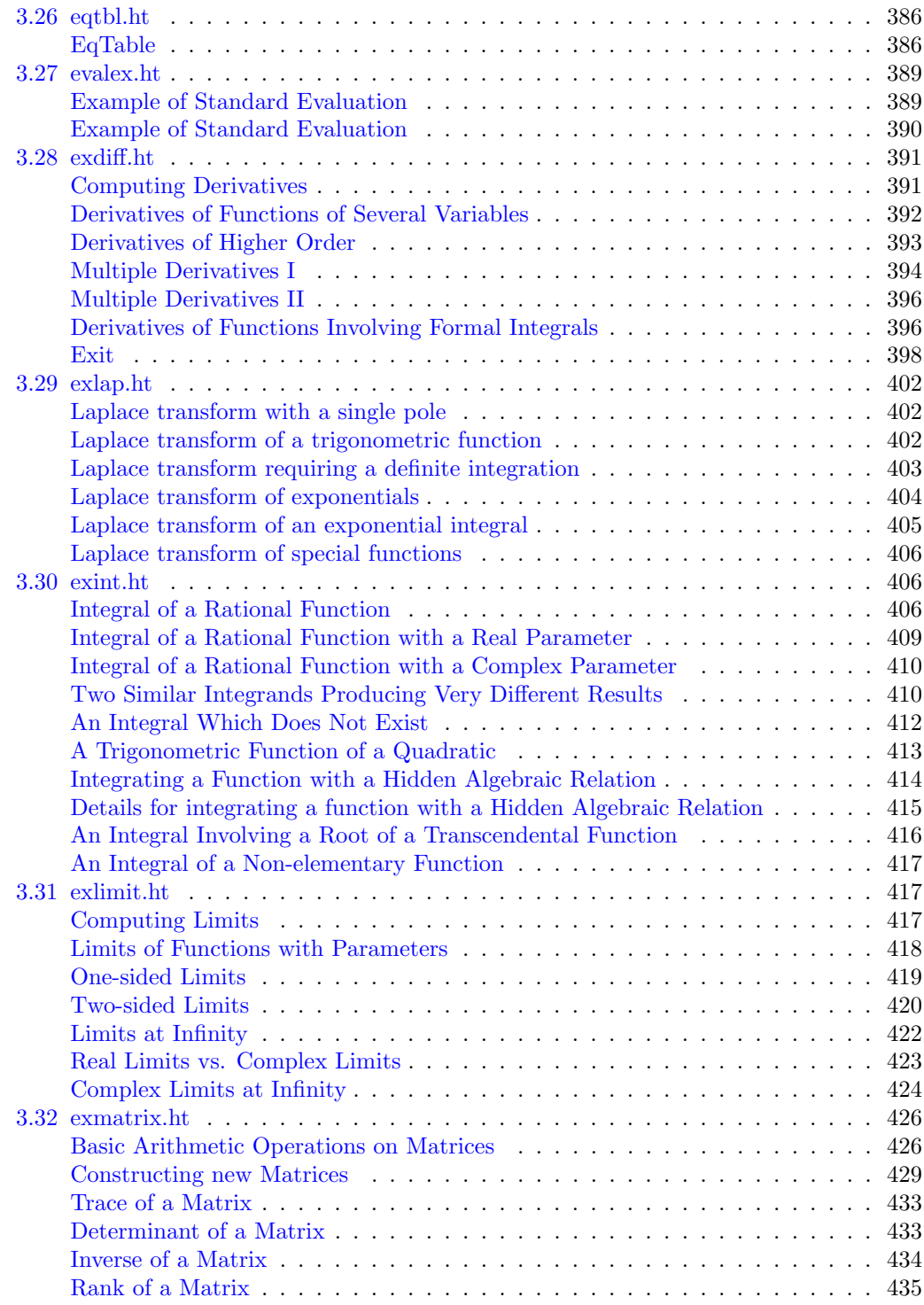

#### *CONTENTS* ix

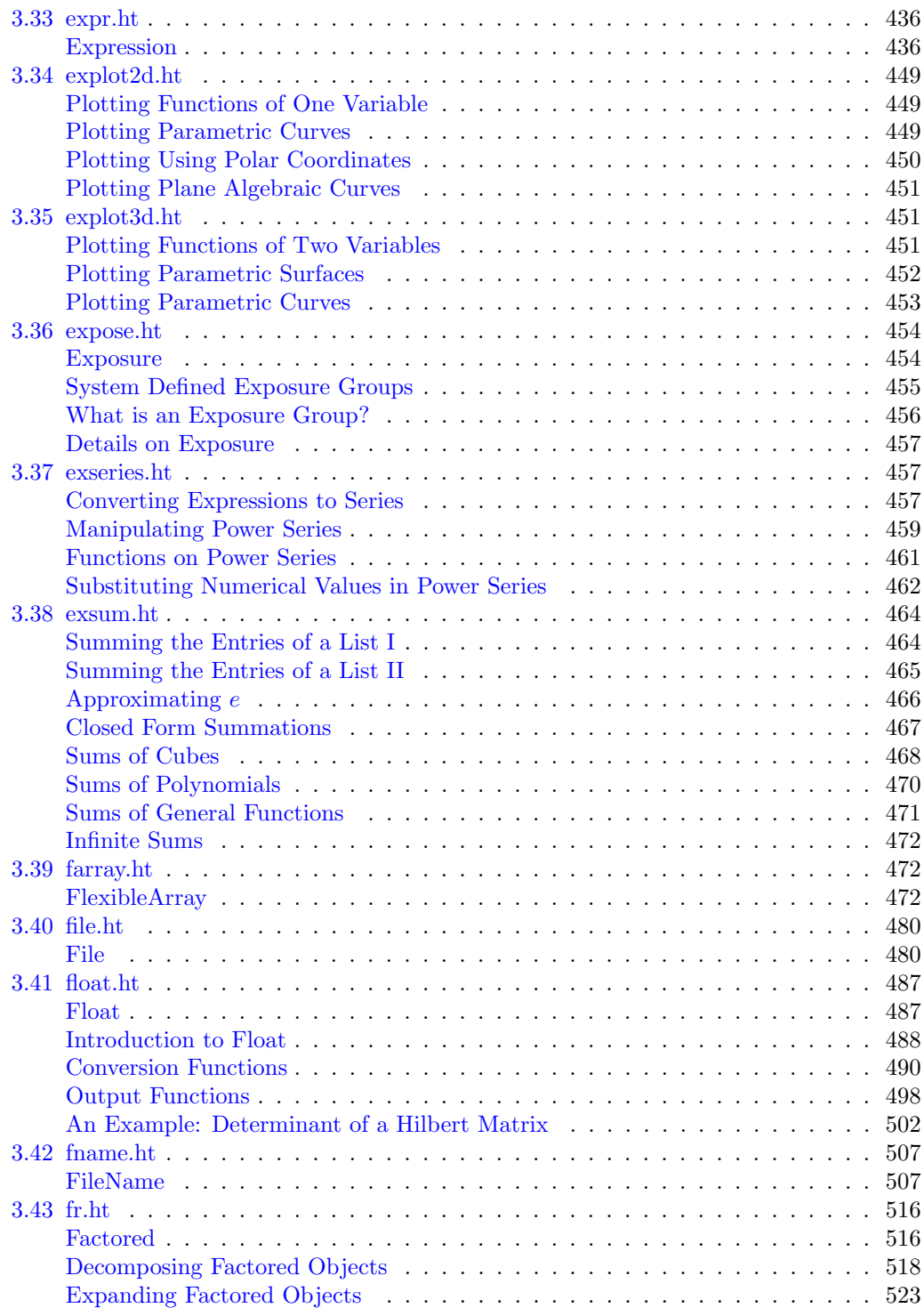

#### x *CONTENTS*

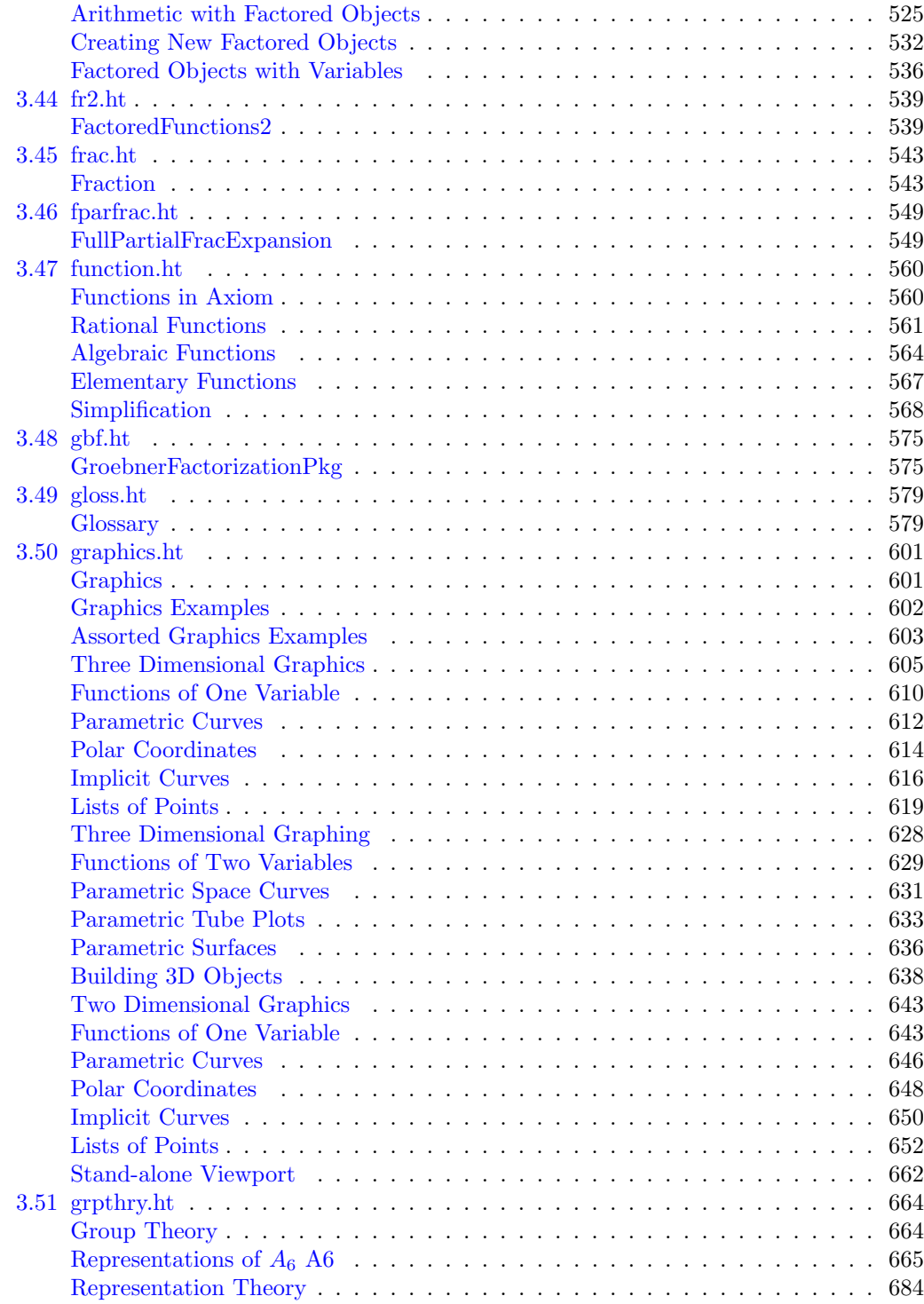

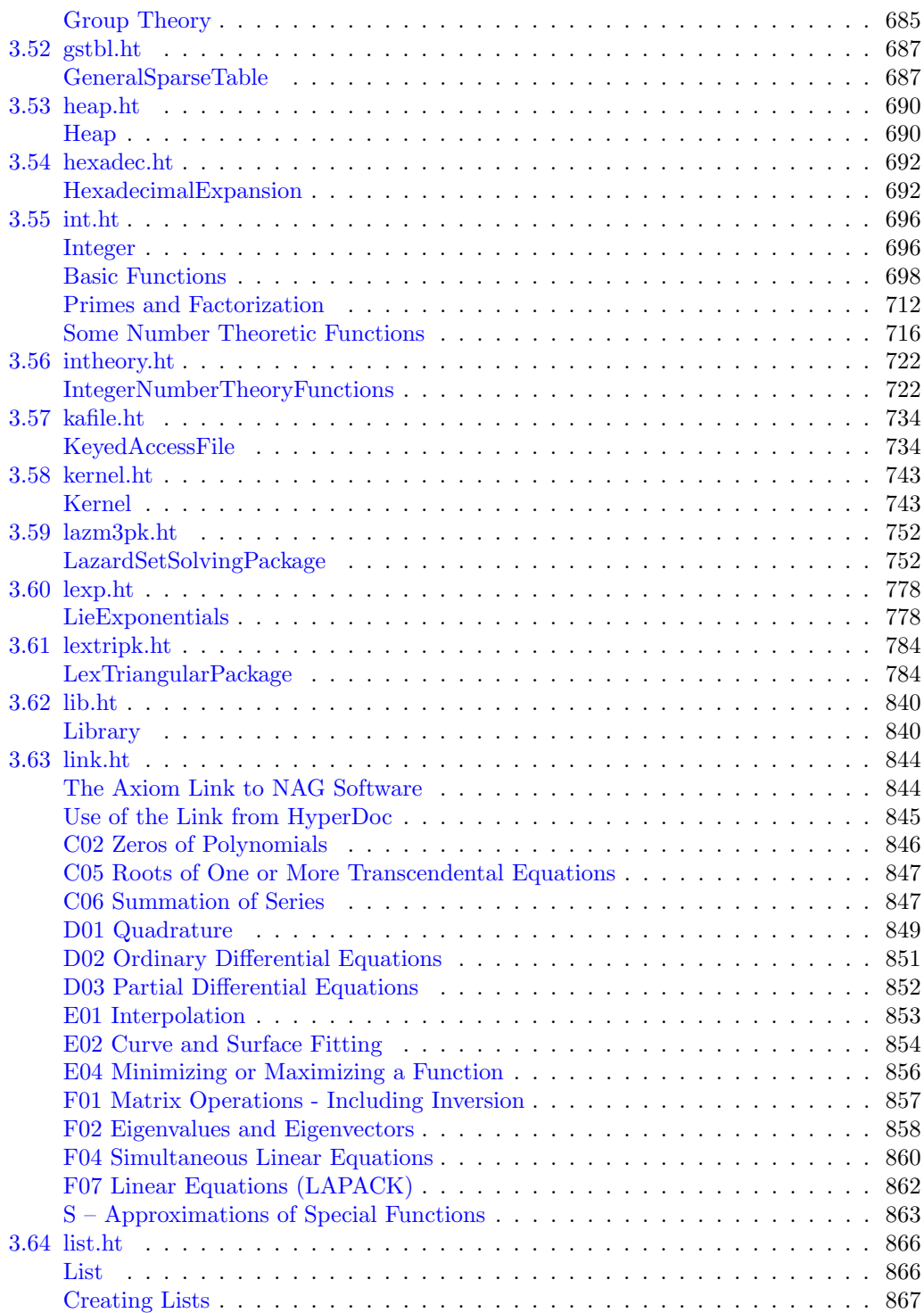

#### xii *CONTENTS*

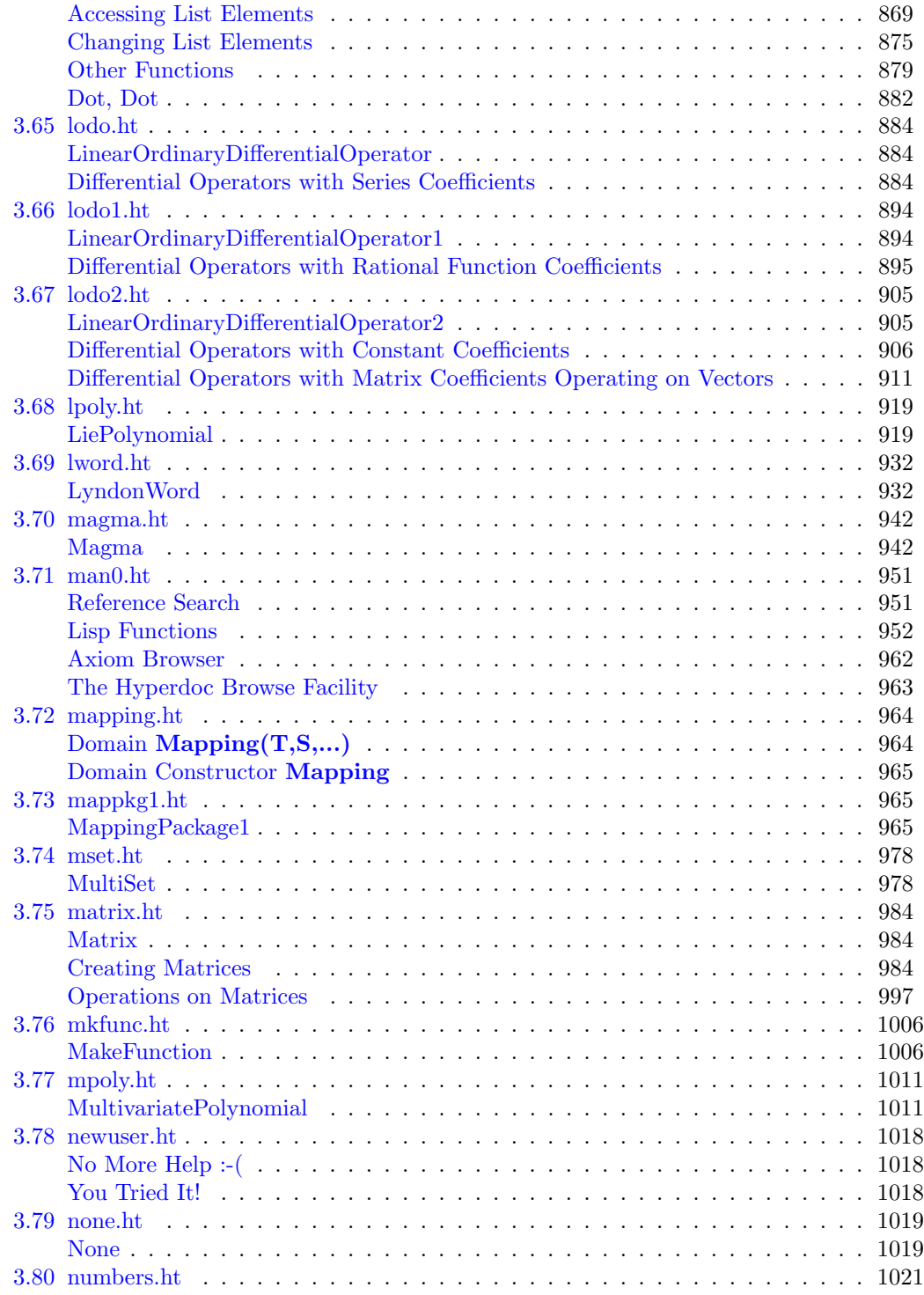

### *CONTENTS* xiii

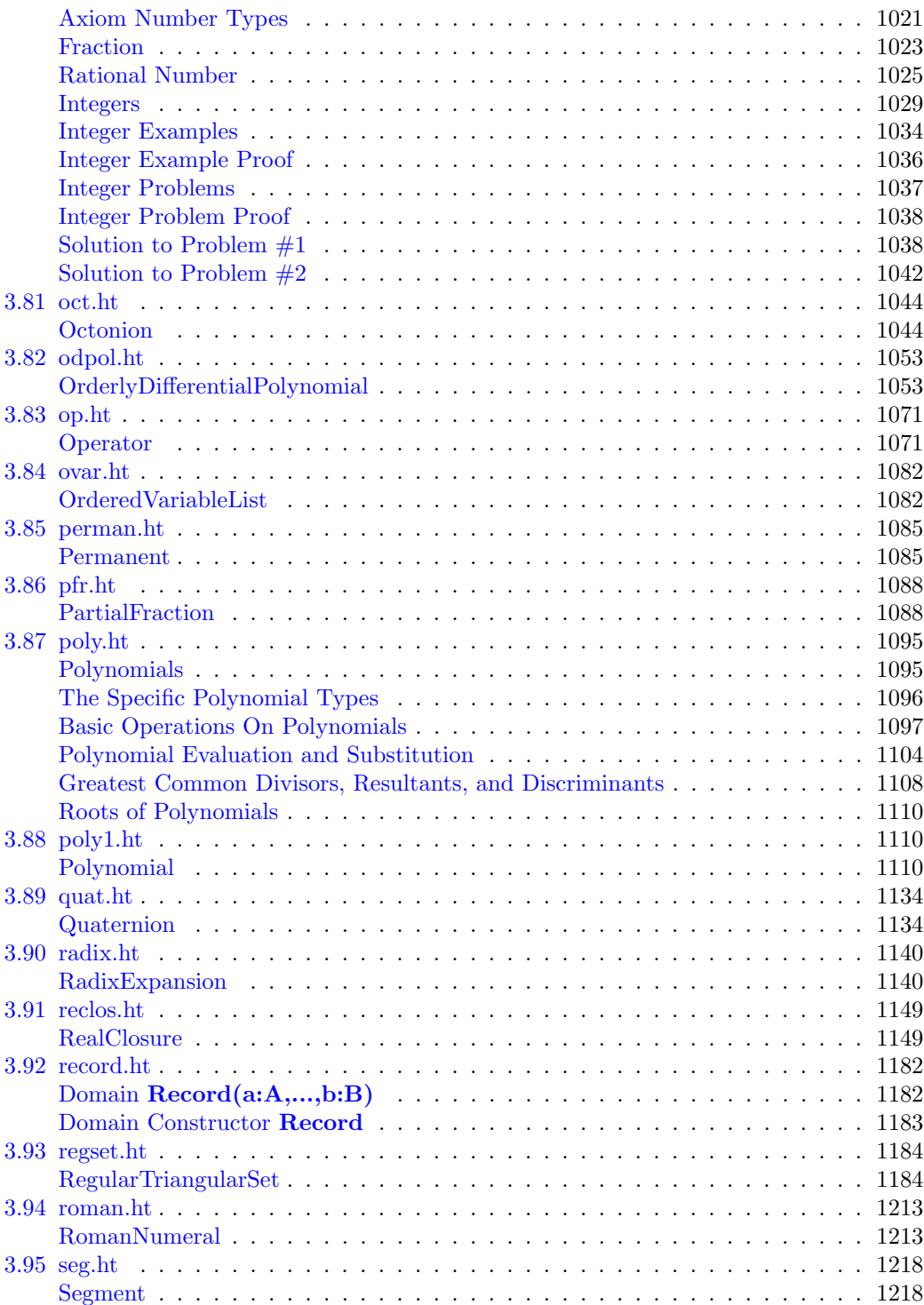

#### $CONTENTS$

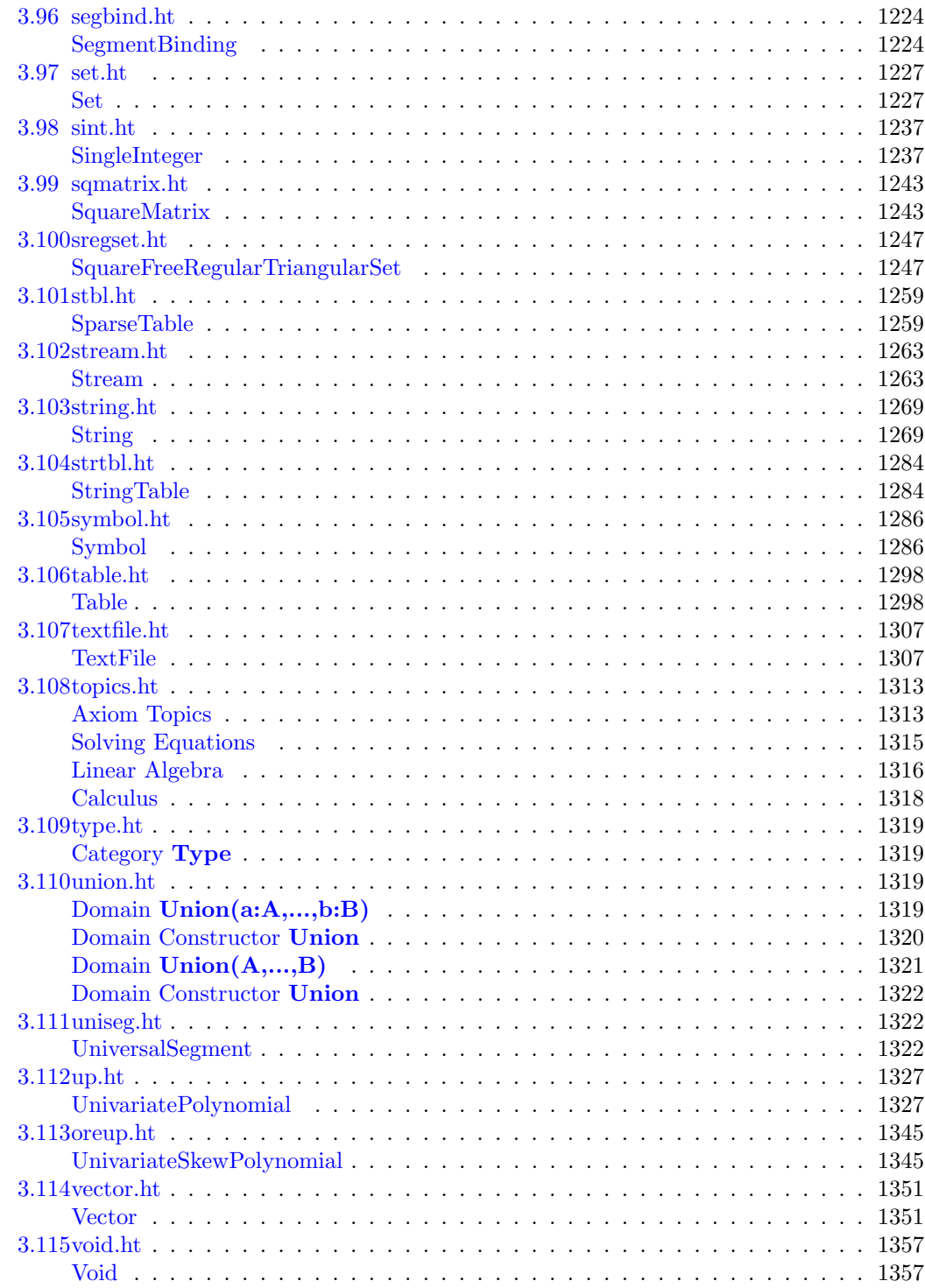

#### xiv

### *CONTENTS* xv

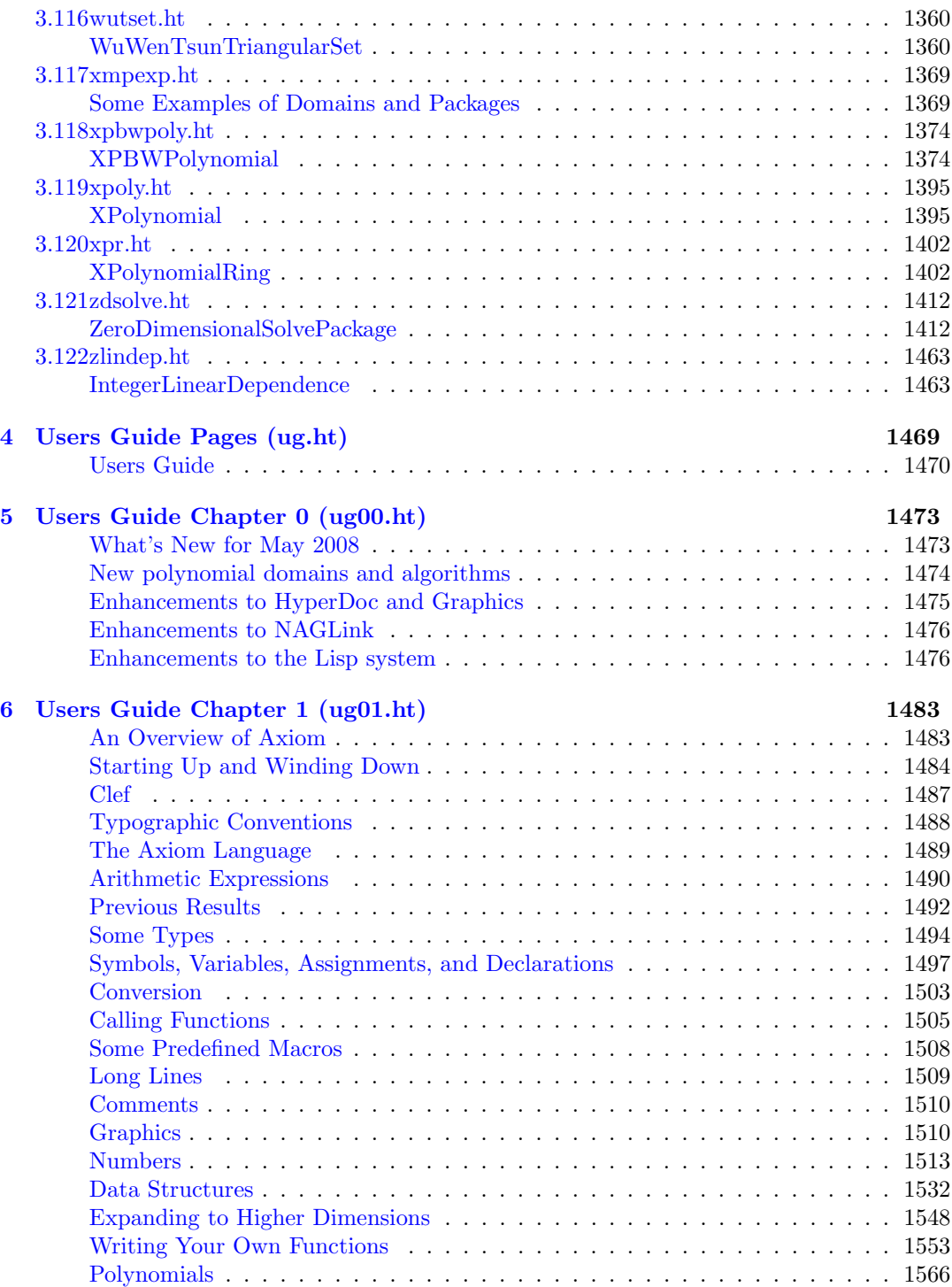

#### xvi *CONTENTS*

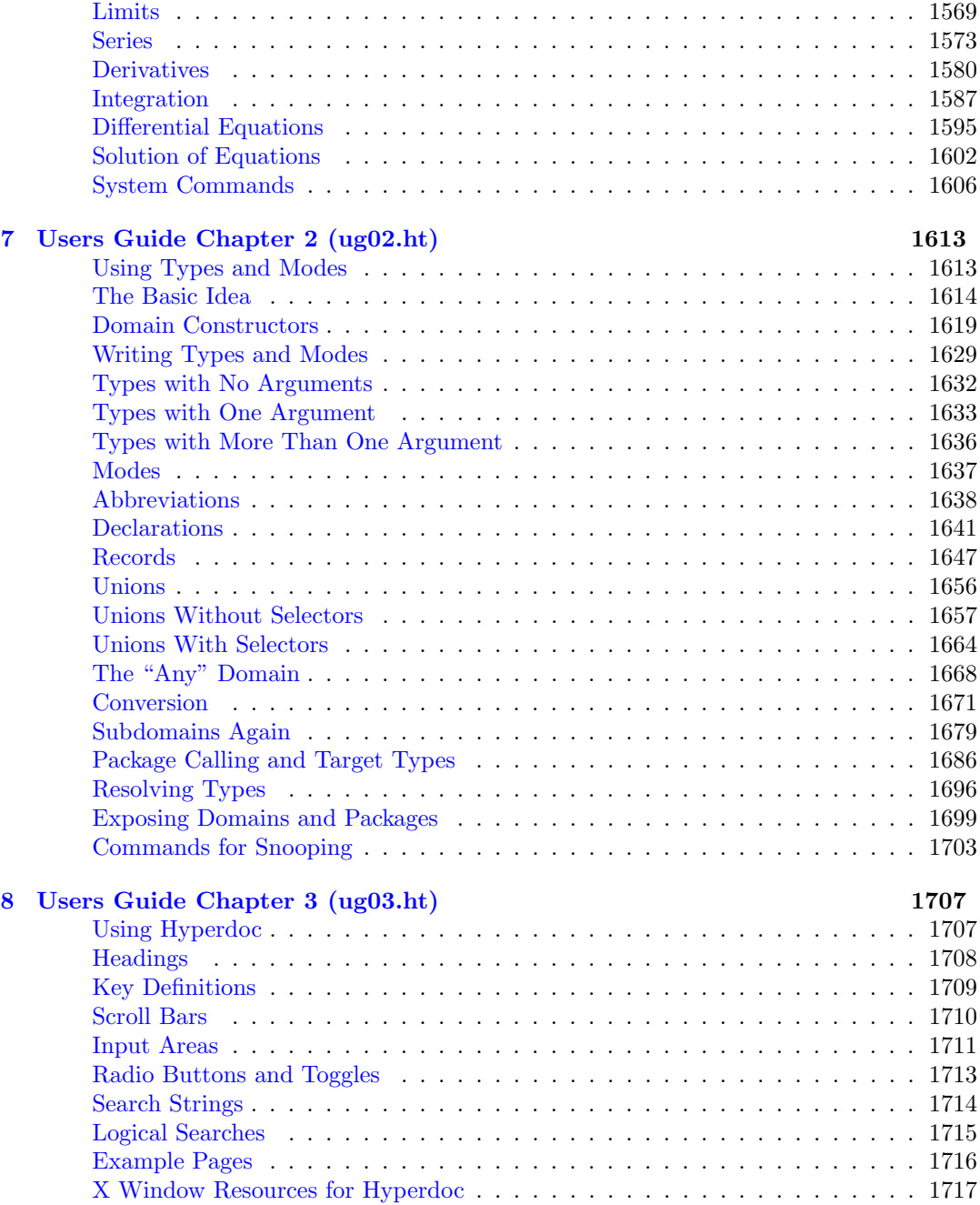

#### *CONTENTS* xvii

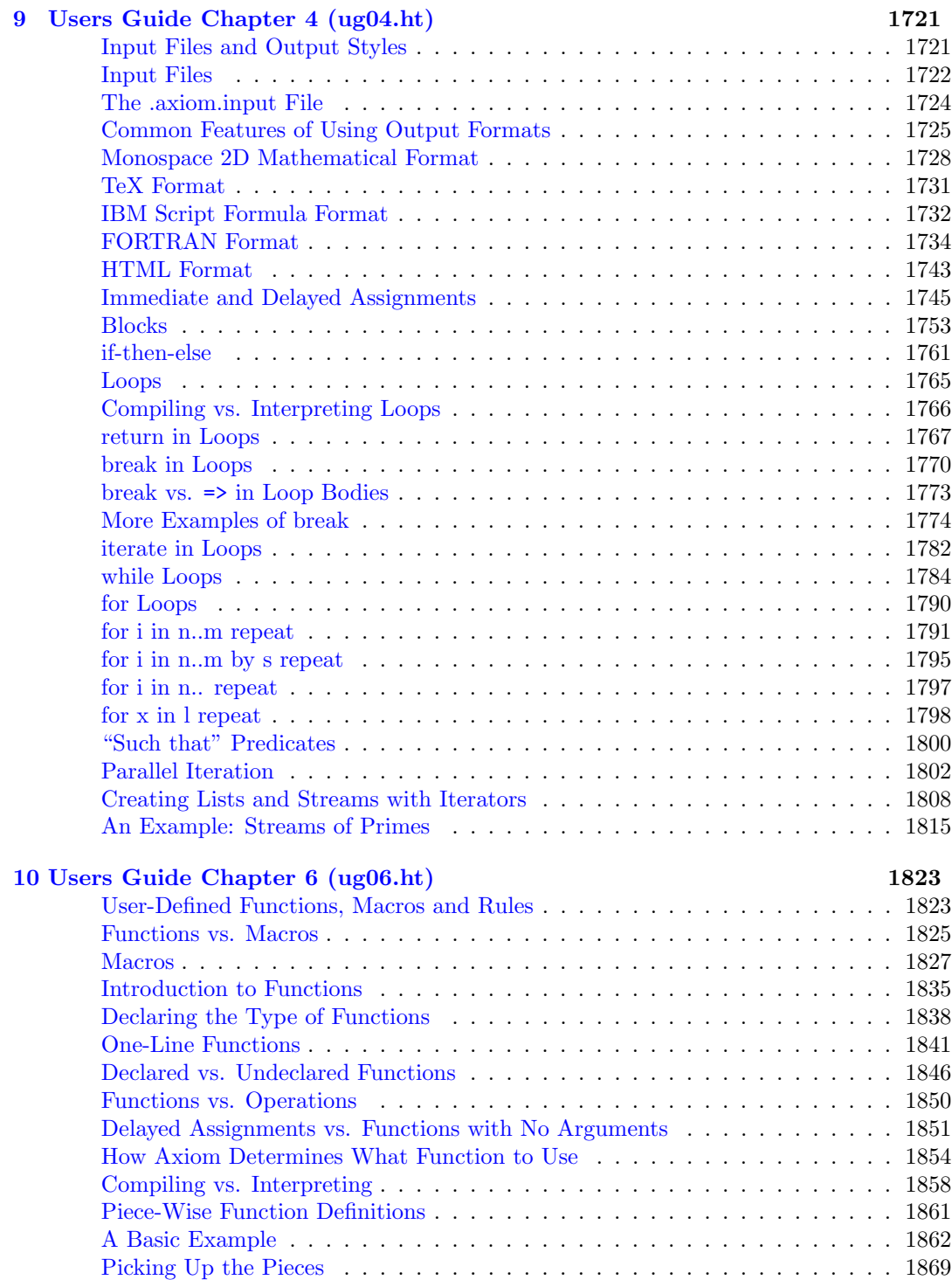

### xviii *CONTENTS*

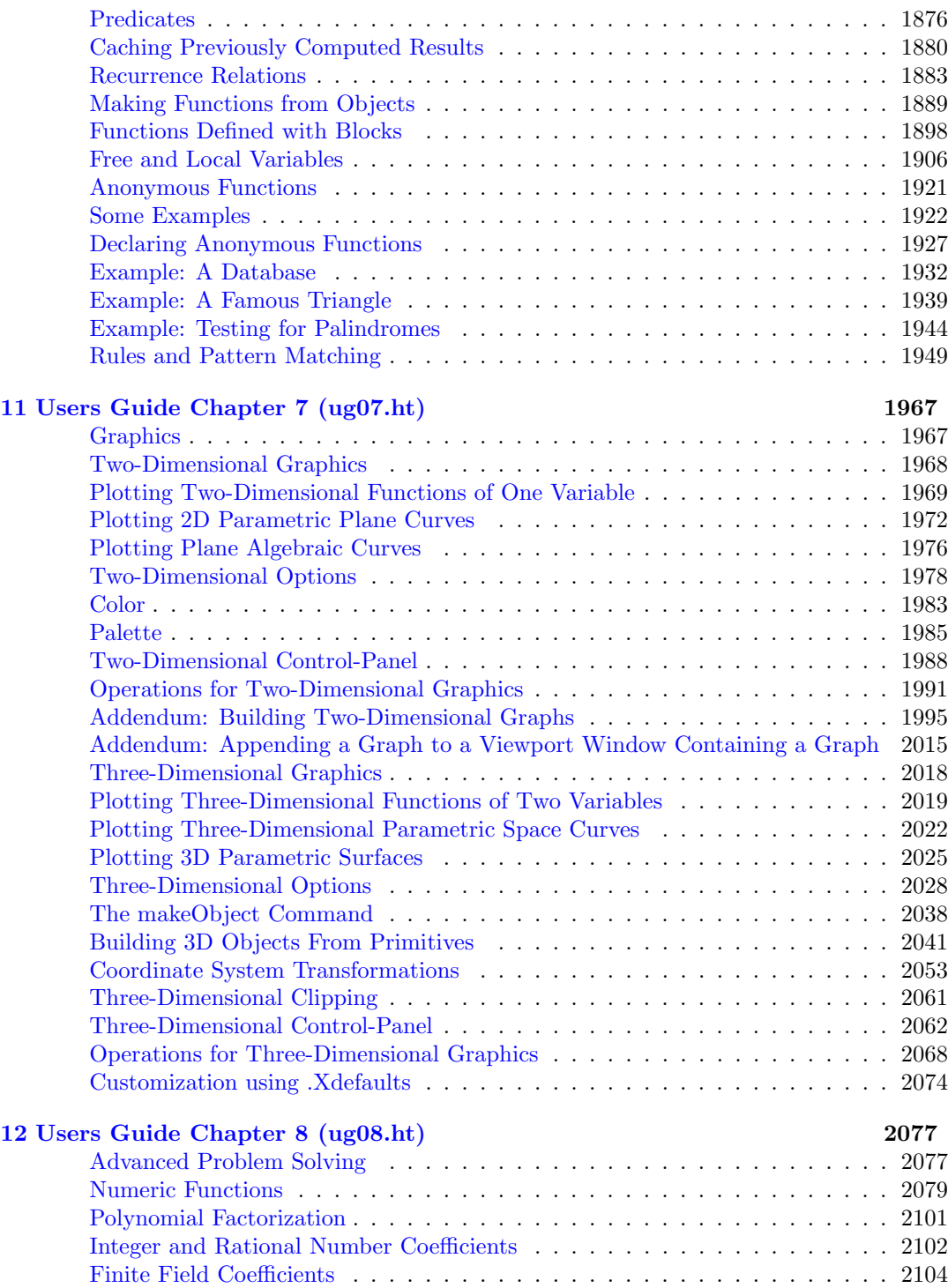

### *CONTENTS* xix

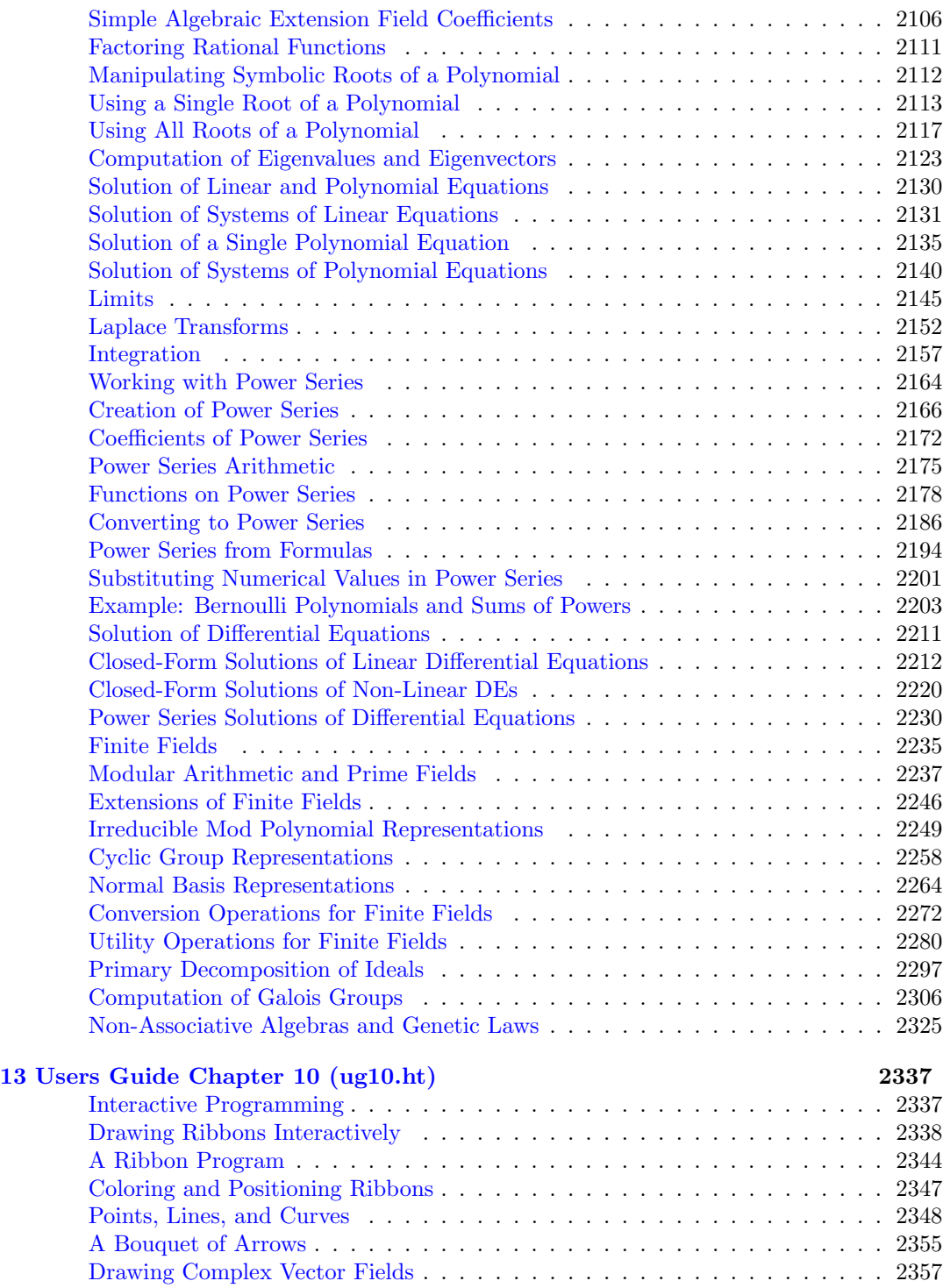

#### xx *CONTENTS*

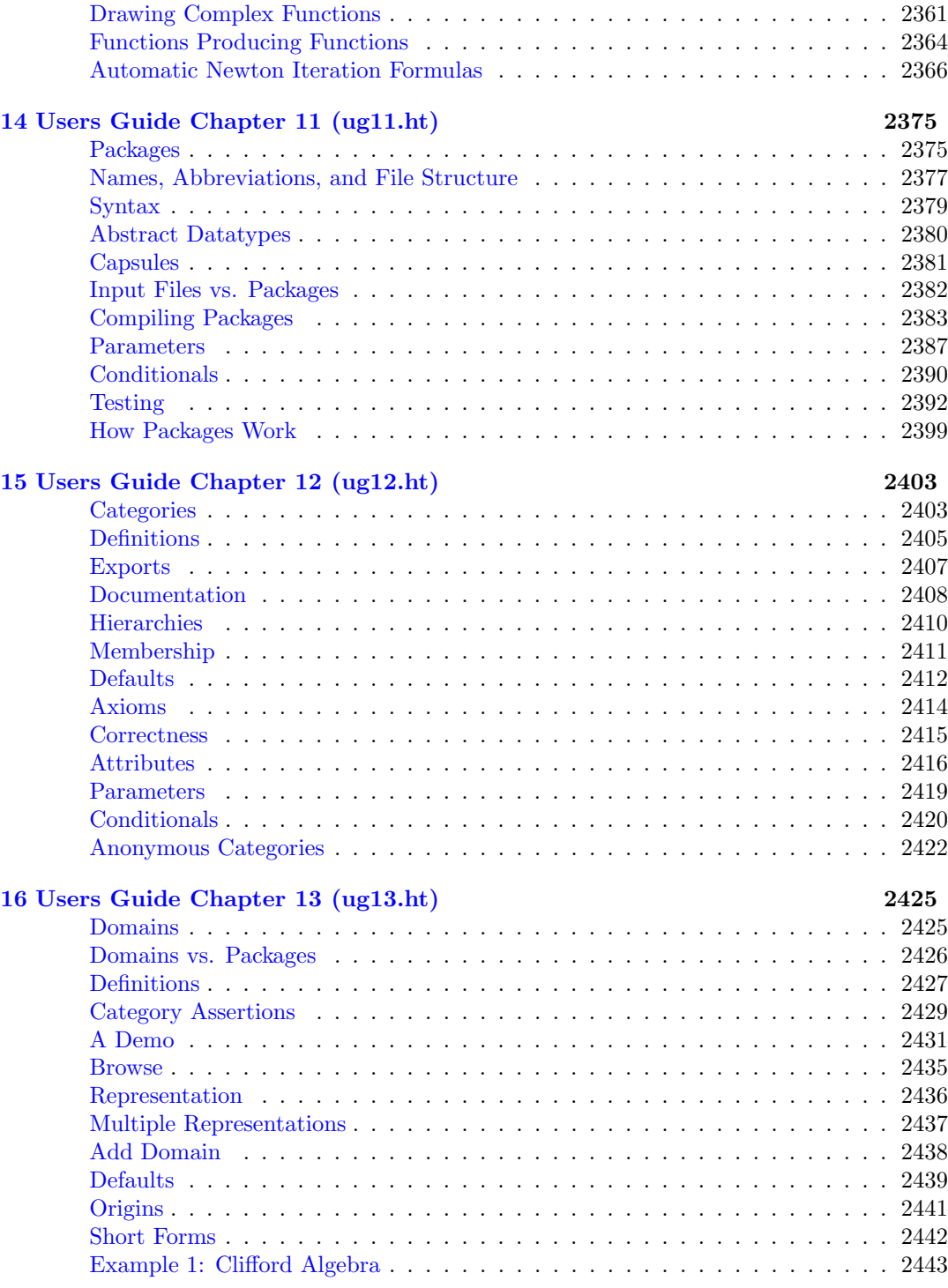

### *CONTENTS* xxi

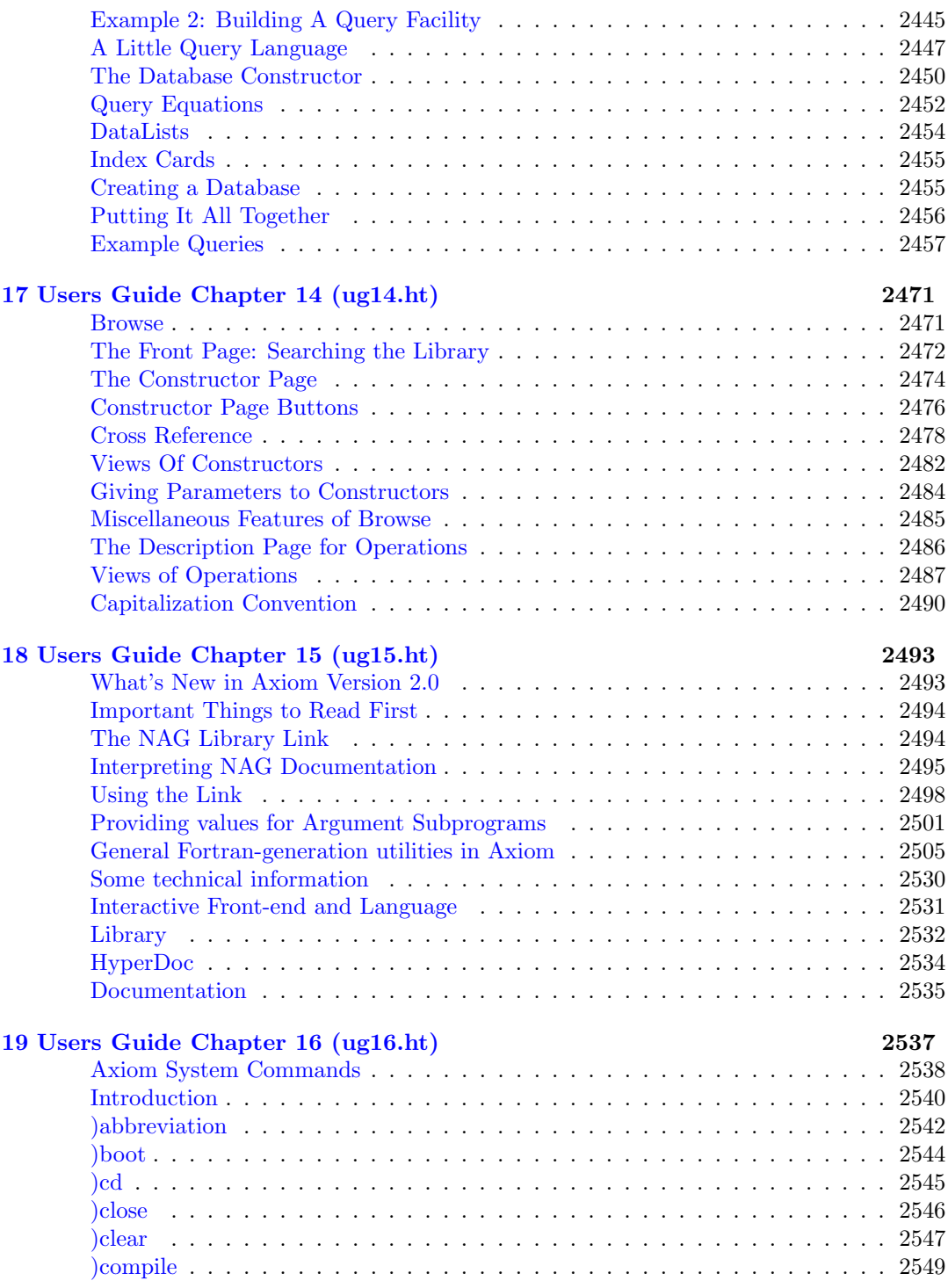

#### $CONTENTS$

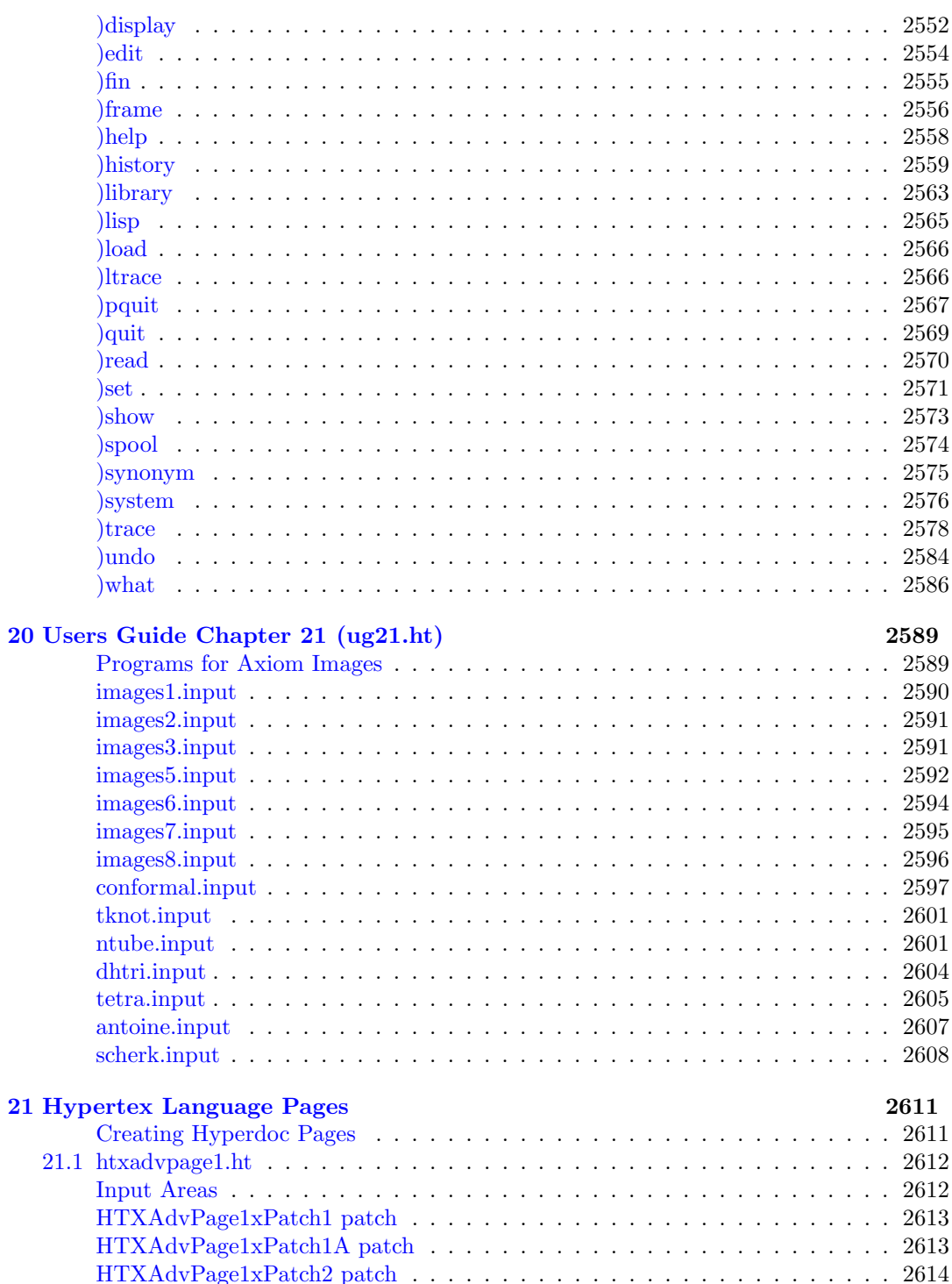

xxii

#### *CONTENTS* xxiii

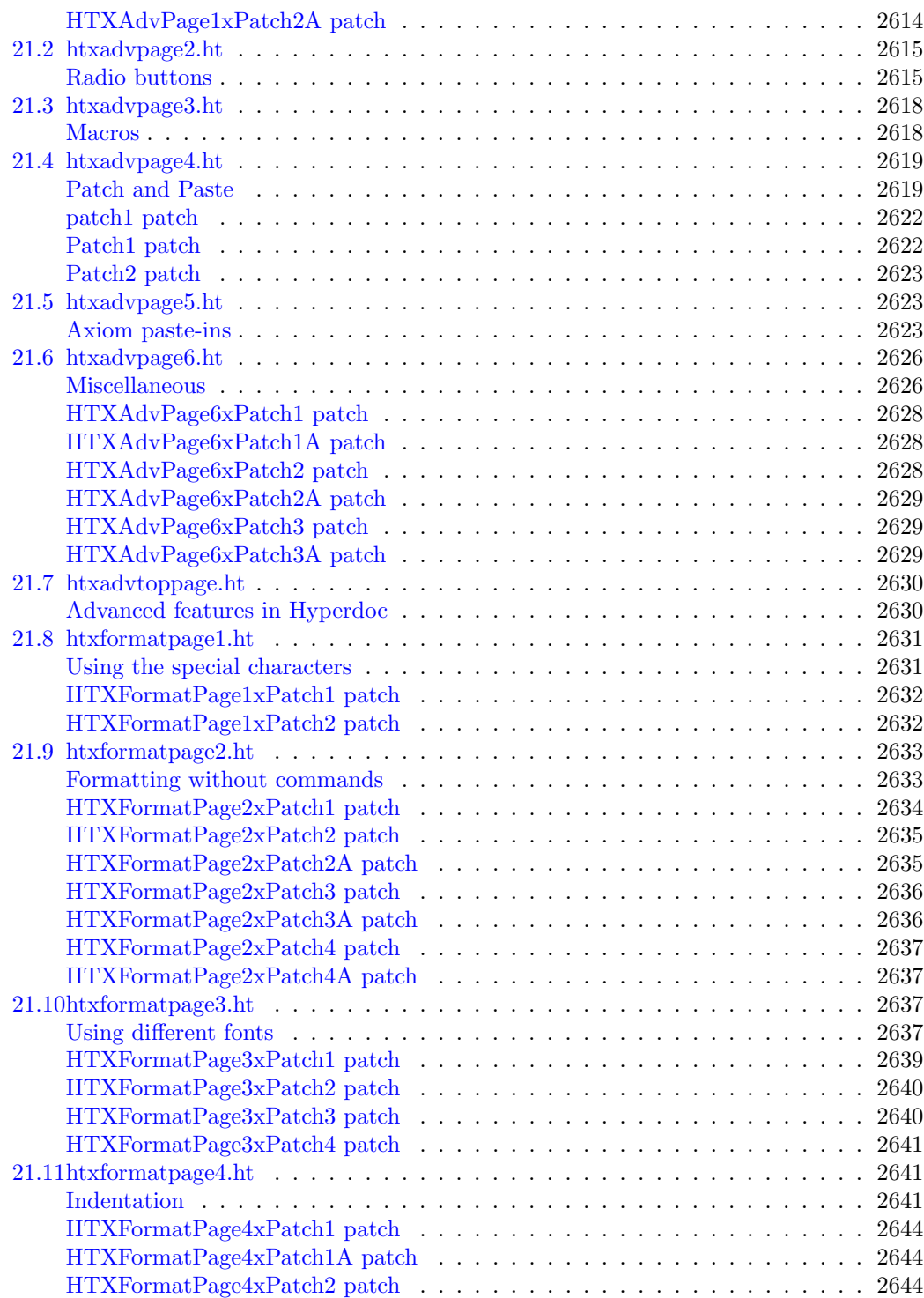

#### xxiv *CONTENTS*

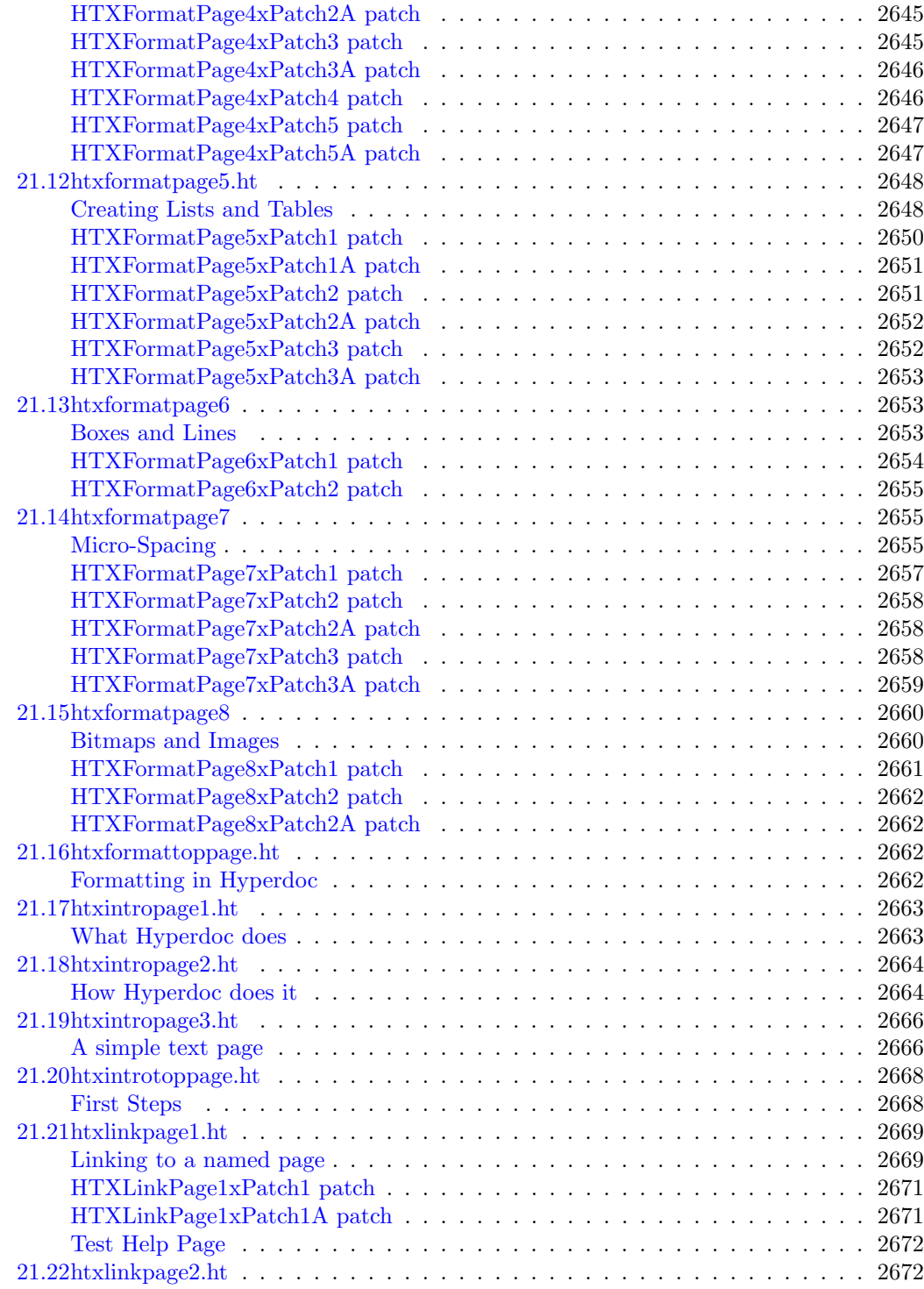

#### *CONTENTS* xxv

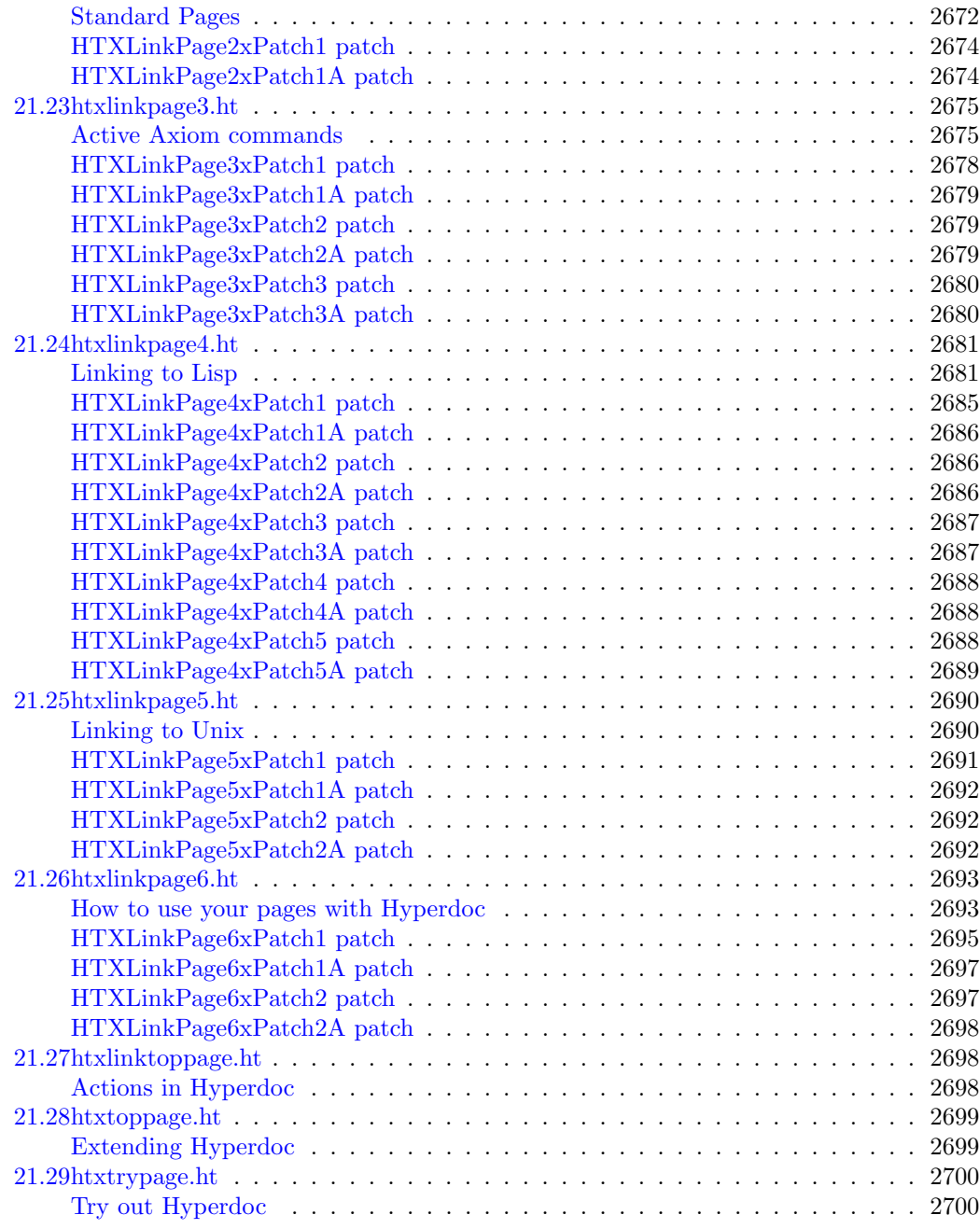

#### xxvi *CONTENTS*

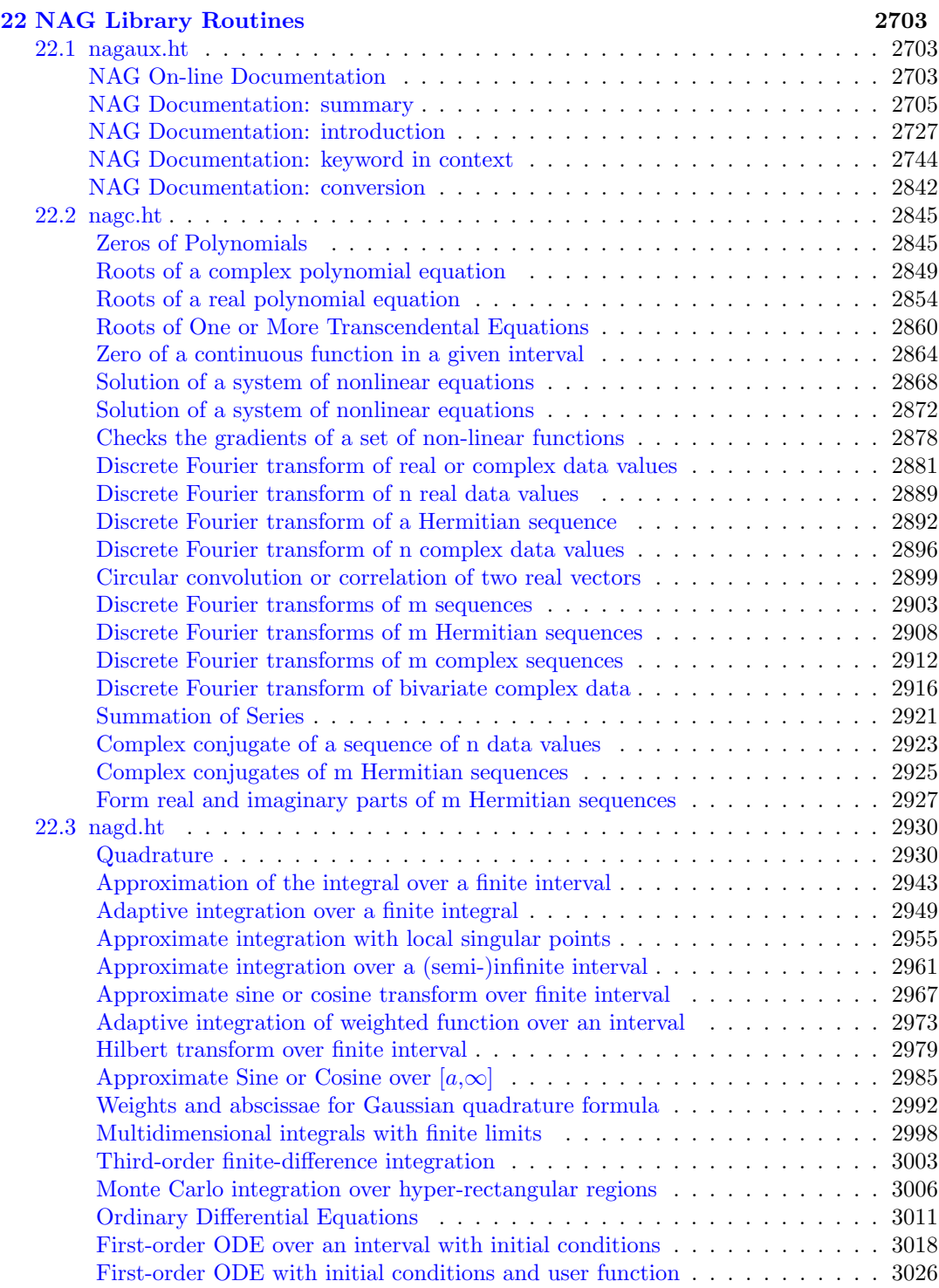

#### *CONTENTS* xxvii

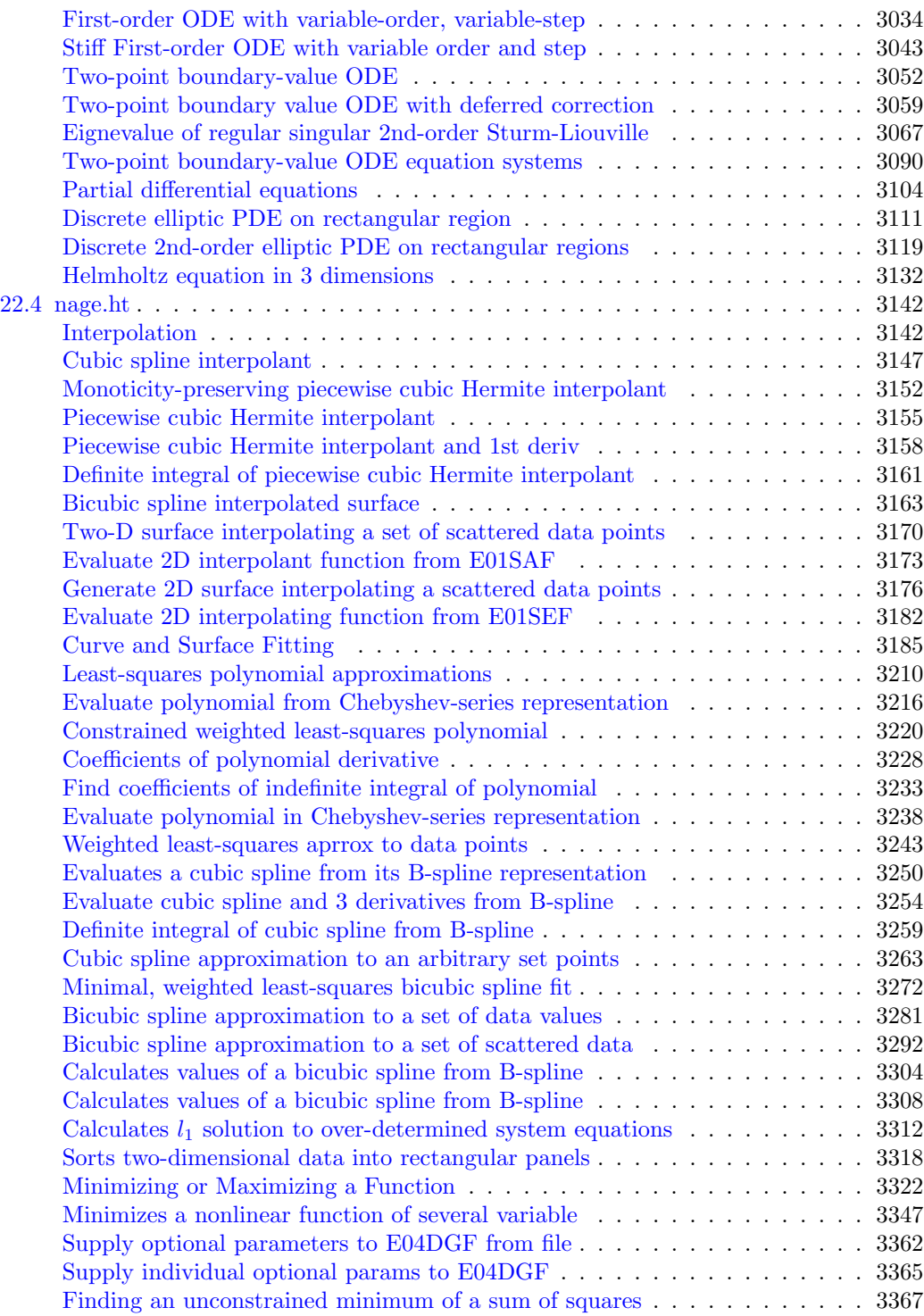

#### xxviii *CONTENTS*

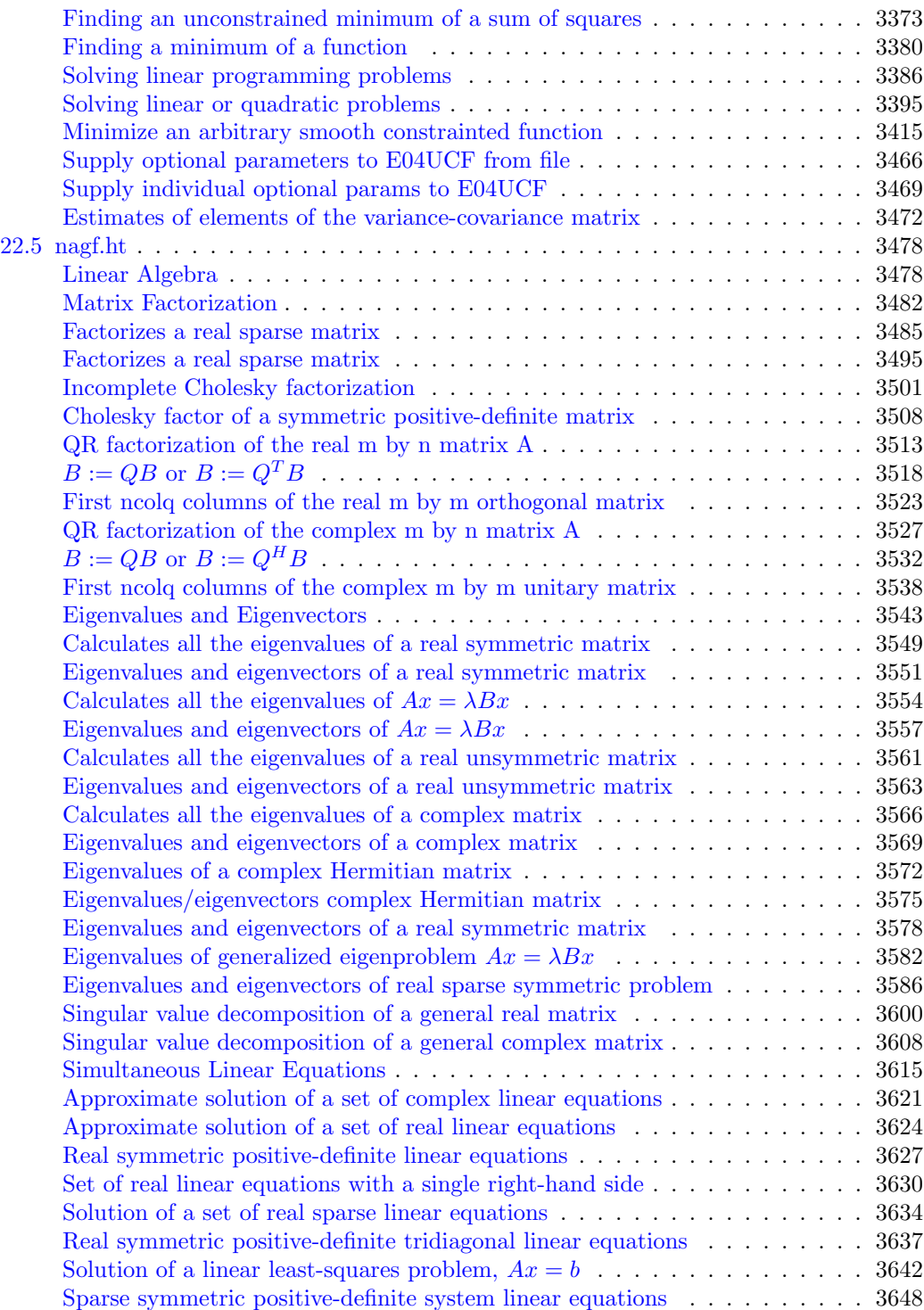

#### *CONTENTS* xxix

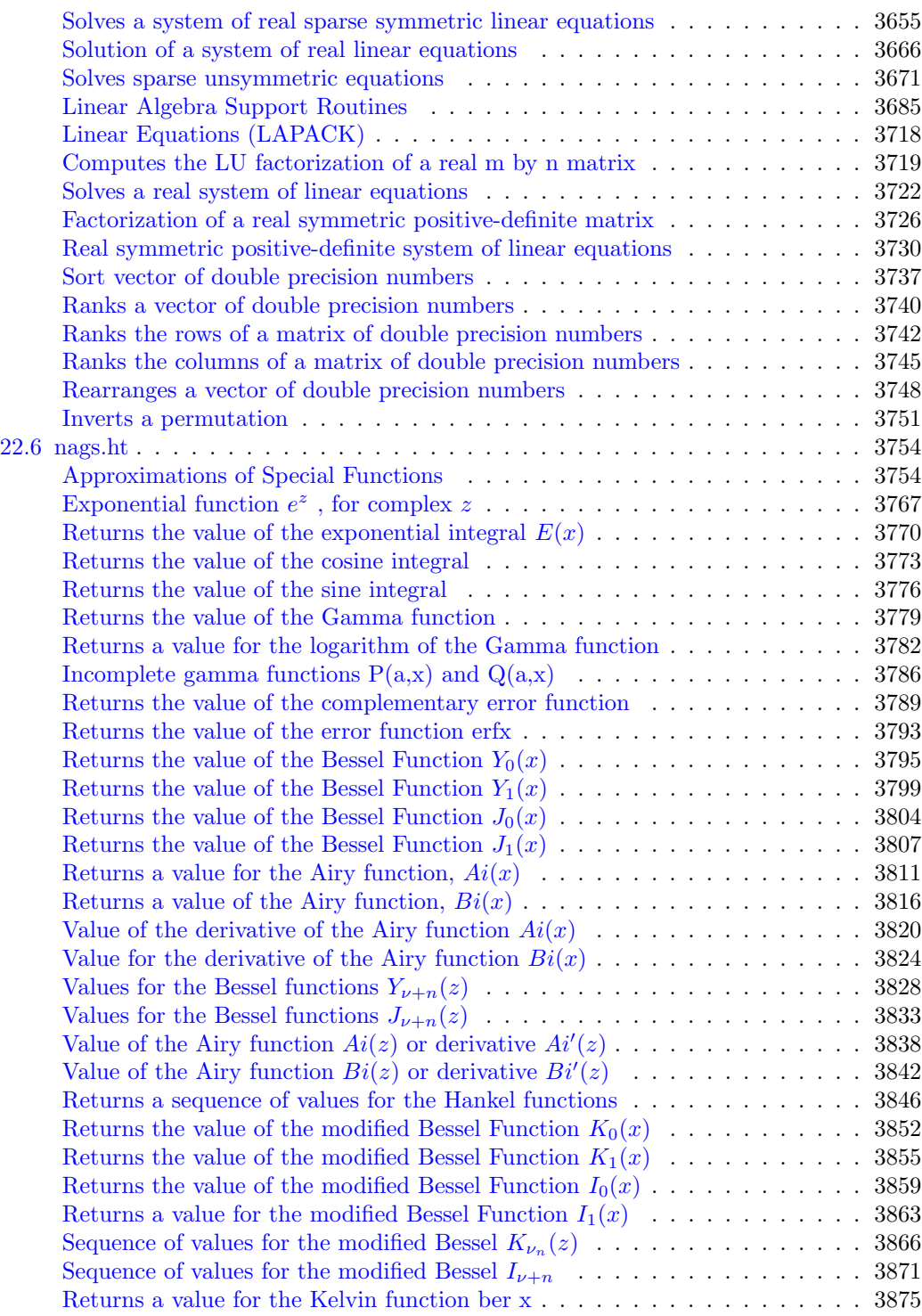

#### xxx *CONTENTS*

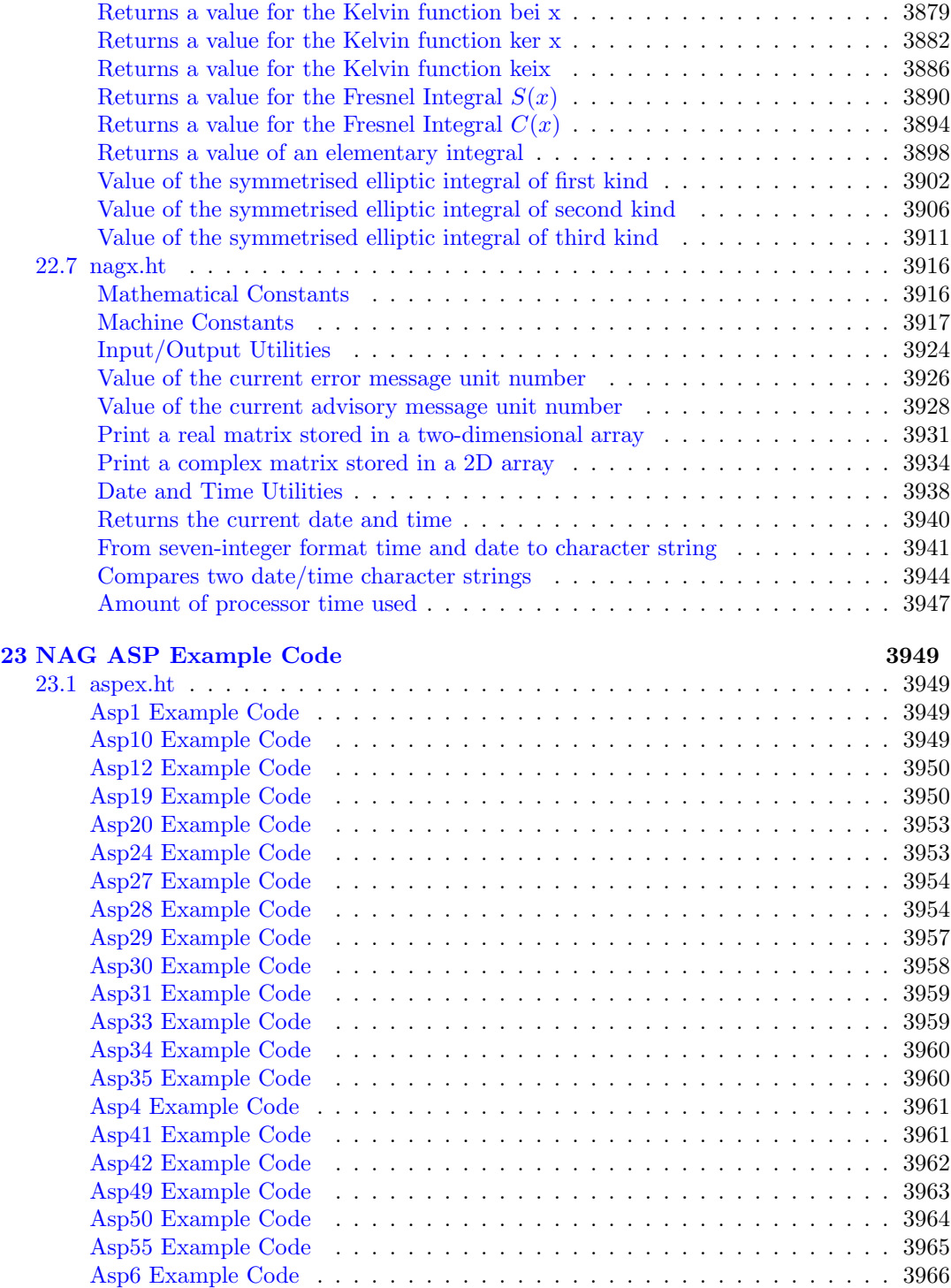

#### *CONTENTS* xxxi

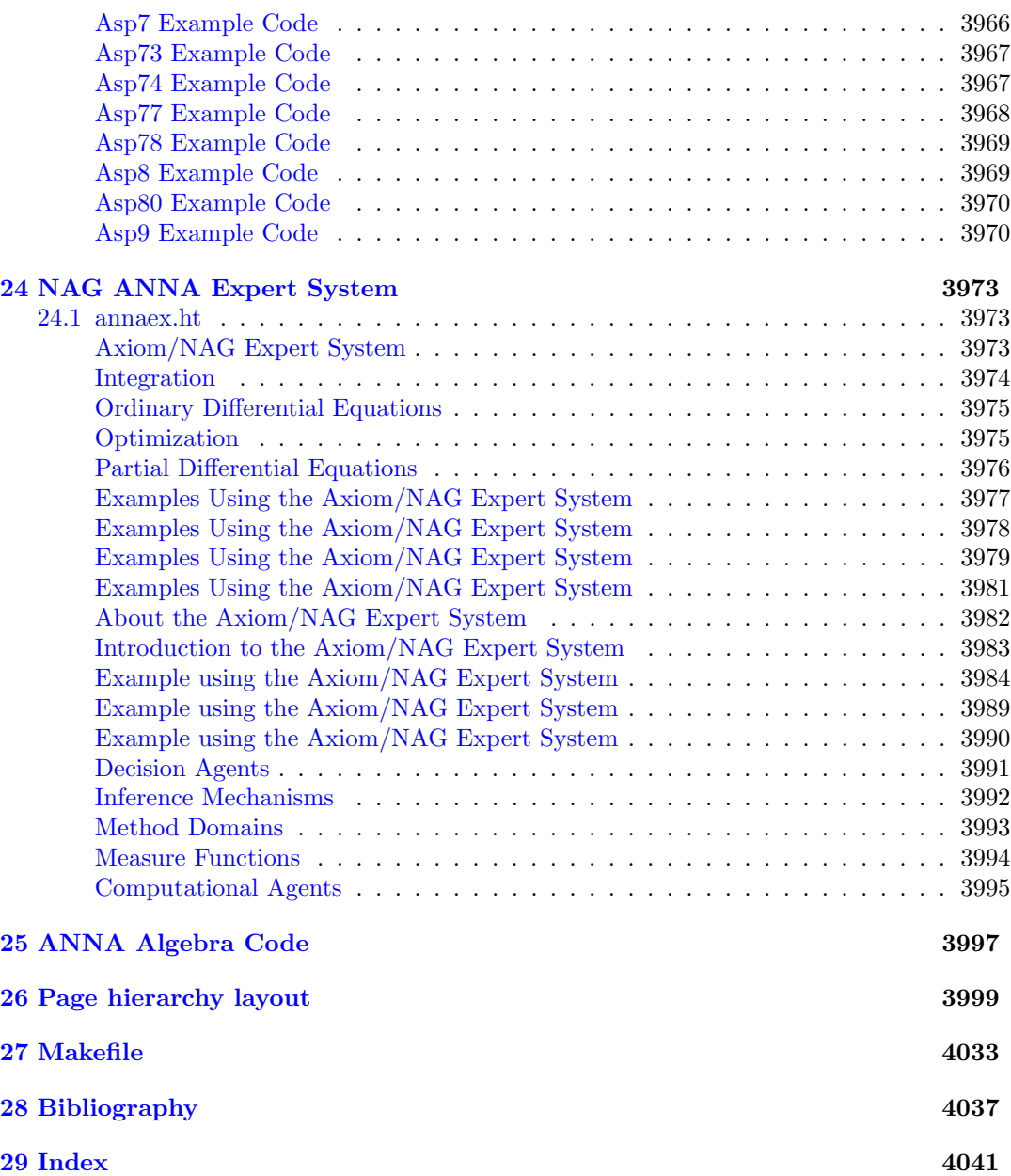

### **New Foreword**

On October 1, 2001 Axiom was withdrawn from the market and ended life as a commercial product. On September 3, 2002 Axiom was released under the Modified BSD license, including this document. On August 27, 2003 Axiom was released as free and open source software available for download from the Free Software Foundation's website, Savannah.

Work on Axiom has had the generous support of the Center for Algorithms and Interactive Scientific Computation (CAISS) at City College of New York. Special thanks go to Dr. Gilbert Baumslag for his support of the long term goal.

The online version of this documentation is roughly 1000 pages. In order to make printed versions we've broken it up into three volumes. The first volume is tutorial in nature. The second volume is for programmers. The third volume is reference material. We've also added a fourth volume for developers. All of these changes represent an experiment in print-ondemand delivery of documentation. Time will tell whether the experiment succeeded.

Axiom has been in existence for over thirty years. It is estimated to contain about three hundred man-years of research and has, as of September 3, 2003, 143 people listed in the credits. All of these people have contributed directly or indirectly to making Axiom available. Axiom is being passed to the next generation. I'm looking forward to future milestones.

With that in mind I've introduced the theme of the "30 year horizon". We must invent the tools that support the Computational Mathematician working 30 years from now. How will research be done when every bit of mathematical knowledge is online and instantly available? What happens when we scale Axiom by a factor of 100, giving us 1.1 million domains? How can we integrate theory with code? How will we integrate theorems and proofs of the mathematics with space-time complexity proofs and running code? What visualization tools are needed? How do we support the conceptual structures and semantics of mathematics in effective ways? How do we support results from the sciences? How do we teach the next generation to be effective Computational Mathematicians?

The "30 year horizon" is much nearer than it appears.

Tim Daly CAISS, City College of New York November 10, 2003 ((iHy))

## <span id="page-33-0"></span>**Chapter 1**

## **Release Notes**

### <span id="page-33-1"></span>**1.1 releasenotes.ht**

<span id="page-33-2"></span>**What is new in Axiom**

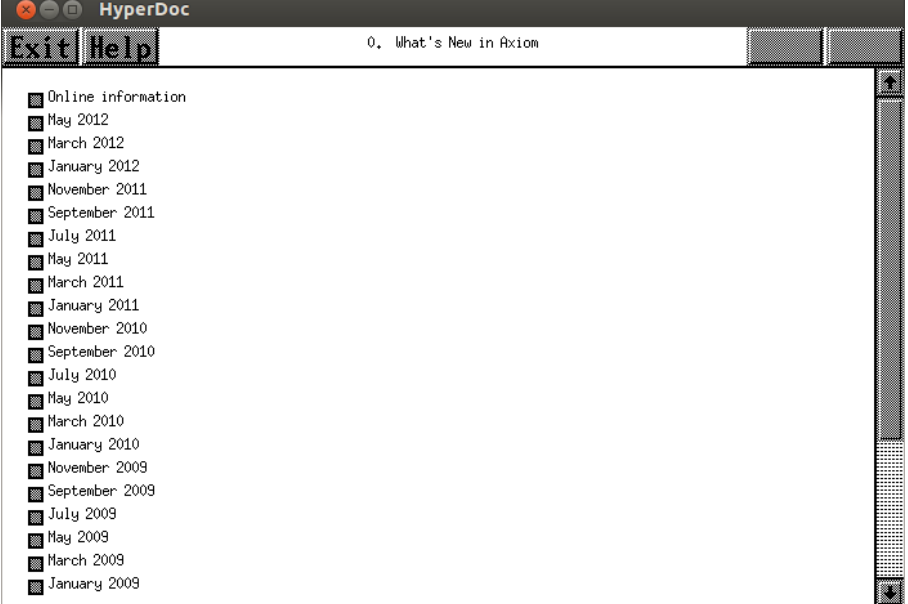

- $\Leftarrow$  "Root Page" (RootPage) [3.1](#page-149-2) on page [117](#page-149-2)
- *⇒* "Online information" (onlineInformation) [1.1](#page-35-0) on page [3](#page-35-0)
- *⇒* "August 2014" (aug2014) [1.1](#page-36-0) on page [4](#page-36-0)
- *⇒* "May 2012" (may2012) [1.1](#page-46-0) on page [14](#page-46-0)
- *⇒* "March 2012" (mar2012) [1.1](#page-49-0) on page [17](#page-49-0)
- *⇒* "January 2012" (jan2012) [1.1](#page-51-0) on page [19](#page-51-0)
- *⇒* "November 2011" (nov2011) [1.1](#page-54-0) on page [22](#page-54-0)
- *⇒* "September 2011" (sept2011) [1.1](#page-57-0) on page [25](#page-57-0)
- *⇒* "July 2011" (july2011) [1.1](#page-59-0) on page [27](#page-59-0)
- *⇒* "May 2011" (may2011) [1.1](#page-61-0) on page [29](#page-61-0)
- *⇒* "March 2011" (mar2011) [1.1](#page-64-0) on page [32](#page-64-0)
- *⇒* "January 2011" (jan2011) [1.1](#page-66-0) on page [34](#page-66-0)
- *⇒* "November 2010" (nov2010) [1.1](#page-68-0) on page [36](#page-68-0)
- *⇒* "September 2010" (sept2010) [1.1](#page-70-0) on page [38](#page-70-0)
- *⇒* "July 2010" (july2010) [1.1](#page-74-0) on page [42](#page-74-0)
- *⇒* "May 2010" (may2010) [1.1](#page-77-0) on page [45](#page-77-0)
- *⇒* "March 2010" (mar2010) [1.1](#page-81-0) on page [49](#page-81-0)
- *⇒* "January 2010" (jan2010) [1.1](#page-84-0) on page [52](#page-84-0)
- *⇒* "November 2009" (nov2009) [1.1](#page-87-0) on page [55](#page-87-0)
- *⇒* "September 2009" (sept2009) [1.1](#page-89-0) on page [57](#page-89-0)
- *⇒* "July 2009" (july2009) [1.1](#page-92-0) on page [60](#page-92-0)
- *⇒* "May 2009" (may2009) [1.1](#page-94-0) on page [62](#page-94-0)
- *⇒* "March 2009" (mar2009) [1.1](#page-99-0) on page [67](#page-99-0)
- *⇒* "January 2009" (jan2009) [1.1](#page-105-0) on page [73](#page-105-0)
- *⇒* "November 2008" (nov2008) [1.1](#page-110-0) on page [78](#page-110-0)
- *⇒* "September 2008" (sept2008) [1.1](#page-112-0) on page [80](#page-112-0)
- *⇒* "July 2008" (july2008) [1.1](#page-115-0) on page [83](#page-115-0)
- *⇒* "May 2008" (may2008) [1.1](#page-119-0) on page [87](#page-119-0)
- *⇒* "March 2008" (march2008) [1.1](#page-120-0) on page [88](#page-120-0)
- *⇒* "January 2008" (january2008) [1.1](#page-123-0) on page [91](#page-123-0)
- *⇒* "November 2007" (november2007) [1.1](#page-129-0) on page [97](#page-129-0)
- *⇒* "February 2005" (feb2005) [1.1](#page-133-0) on page [101](#page-133-0)

#### **— releasenotes.ht —**

\begin{page}{releaseNotes}{0. What's New in Axiom} \beginscroll \beginmenu

\menudownlink{Online information}{onlineInformation} \menudownlink{August 2014}{aug2014} \menudownlink{May 2012}{may2012} \menudownlink{March 2012}{mar2012} \menudownlink{January 2012}{jan2012} \menudownlink{November 2011}{nov2011} \menudownlink{September 2011}{sept2011} \menudownlink{July 2011}{july2011} \menudownlink{May 2011}{may2011} \menudownlink{March 2011}{mar2011} \menudownlink{January 2011}{jan2011} \menudownlink{November 2010}{nov2010} \menudownlink{September 2010}{sept2010} \menudownlink{July 2010}{july2010}

#### *1.1. RELEASENOTES.HT*

```
\menudownlink{May 2010}{may2010}
    \menudownlink{March 2010}{mar2010}
    \menudownlink{January 2010}{jan2010}
    \menudownlink{November 2009}{nov2009}
    \menudownlink{September 2009}{sept2009}
    \menudownlink{July 2009}{july2009}
    \menudownlink{May 2009}{may2009}
    \menudownlink{March 2009}{mar2009}
    \menudownlink{January 2009}{jan2009}
    \menudownlink{November 2008}{nov2008}
    \menudownlink{September 2008}{sept2008}
    \menudownlink{July 2008}{july2008}
    \menudownlink{May 2008}{may2008}
    \menudownlink{March 2008}{march2008}
    \menudownlink{January 2008}{january2008}
    \menudownlink{November 2007}{november2007}
    \menudownlink{February 2005}{feb2005}
\endmenu
\endscroll
\autobuttons
\end{page}
```
#### <span id="page-35-0"></span>**Online Information**

**———-**

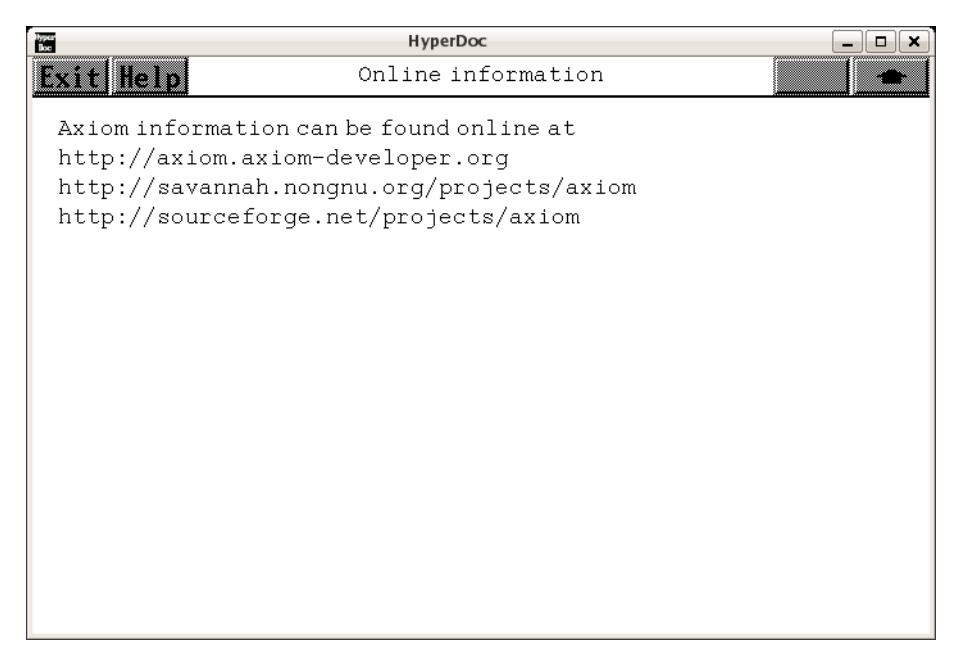
```
⇐ "What's New in Axiom" (releaseNotes) 1.1 on page 1
           — releasenotes.ht —
```

```
\begin{page}{onlineInformation}{Online information}
\beginscroll
Axiom information can be found online at
{http://axiom.axiom-developer.org}
{http://savannah.nongnu.org/projects/axiom}
{http://sourceforge.net/projects/axiom}
\endscroll
\autobuttons
\end{page}
```
# **August 2014 Release Notes**

**———-**

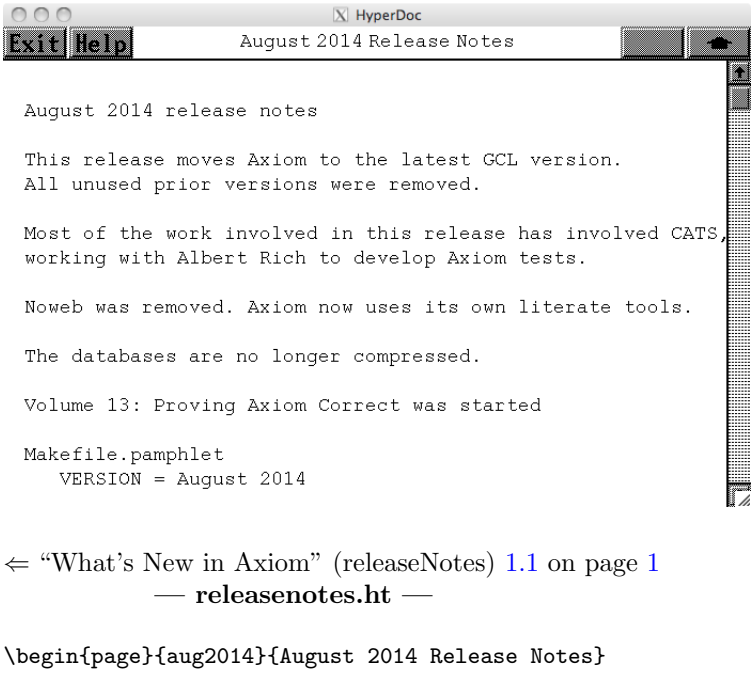

```
\beginscroll
\begin{verbatim}
August 2014 release notes
```
This release moves Axiom to the latest GCL version. All unused prior versions were removed.

Most of the work involved in this release has involved CATS,

```
working with Albert Rich to develop Axiom tests.
Noweb was removed. Axiom now uses its own literate tools.
The databases are no longer compressed.
Volume 13: Proving Axiom Correct was started
Makefile.pamphlet
  VERSION = August 2014
  TESTSET defaults to regresstests
  fix missing dvipdfm
  remove noweb
book/
   new directory containing axiom-developer emails
  reduce and categorize emails for history
   create timeline of people joining/leaving
books/
   axiom.sty
     document
     remove all other sources
     add additional macros
   axbook.tgz
      fix sinCosExpandRules
   dvipdfm.def
      added
   tanglec.c
     new C function to handle chunks
   tangle.lisp
      add fastxhtml extraction from bookvol11
   extract (rename from document)
     support new chunk syntax
  ps/
      move .ps to .eps
      add new images
books/Makefile
  handle bookheader.tex
   fix broken sed regular expression
   add bookvol13 (Proving Axiom Correct)
books/bookheader.tex
   user underline, colored links
   standardize headers, table of contents
books/bookvol0 (Jenks)
   add condata for MAGCDOC
```
add graphics, fix typos, add text

books/bookvol1 (tutorial) use bookheader.tex fix typos books/bookvol2 (users guide) use bookheader.tex add category theory chapter remove noweb books/bookvol3 (programmers guide) use bookheader.tex remove noweb books/bookvol4 (developers guide) use bookheader.tex section on changing GCL versions document makeHelpFiles remove autoload files remove noweb add HACKPI section books/bookvol5 (interpreter) use bookheader.tex fix GETL for GCL add Attributes as Categories add Comparable add LeftOreRing add U32Matrix support macros add bc-matrix code add support code for U8Vector add support code for U32Vector add support code for U8Matrix add support code for U16Matrix add U32VectorPolyunomialOperations expose FiniteFieldFactorization expose MAGCDOC expose MatrixManipulation rename functionp to canFuncall? incremental rewrite of br-con.lisp merge ht-util.lisp books/bookvol6 (commands) use bookheader.tex books/bookvol7 (hyperdoc) apply Camm's patches remove bibliography standardize the table of contents update credits

use bookheader.tex

```
books/bookvol7.1 (hyperdoc pages)
   standardize the table of contents
   update What's New Page
   update credits
   use bookheader.tex
books/bookvol8 (graphics)
   apply Camm's patches
   convert bookvol8 from noweb to chunks
  remove crc test cases
   standardize the table of contents
   update credits
   use bookheader.tex
  remove noweb
books/bookvol8.1 (graphics gallery)
   add CRC standard test cases, section 2.3-2.9
books/bookvol9 (compiler)
  use bookheader.tex
   functionp -> canFuncall?
books/bookvol10 (algebra implementation)
```

```
absorb src/algebra/Makefile
use bookheader.tex
```

```
books/bookvol10.1 (algebra theory)
   add interval arithmetic
   add section on interpolation formulas
   use bookheader.tex
```

```
books/bookvol10.2 (categories)
   AGG bug fixed 40355
   CLAGG bug fixed 40021
   MONAD bug fix 40350, add 7236
   ORDSET bug fix 40346
   PTRANFN bug fixed 40357
   REAL bug fix 40345
   add Attributes as Categories
   add Comparable
   add LeftOreRing
   add MAGCDOC
   add enumerate to FINITE
   add matrix initializer function
   fix failing test cases
   fix help documentation and regression tests
   use bookheader.tex
   write help documentation for all categories
```
FiniteSetAggregate subset? fixed BinaryTreeCategory remove finiteAggregate, bug fix 7255 books/bookvol10.3 (domains) AFFSP bug fix 30230, 20495; introduce 60076 BLAS1 bug fixed 40304 CHAR bug fix 40022 DFLOAT bug fix 20073, add 20570 DFLOAT bug fixed 40019 FPS bug fixed 40013 INBFF bug fixed 20465, add 20571 INTRVL bug fix 20480, 30143 ITAYLOR bug fix 20542 pretend LIST bug fix 20063, add, add 20569 MLIFT bug fix 20001, add 20568 OPTPROB bug fix 40347 RNUMP removed bug fix 30047 SINT bug fix 20057 pretend SMTS bug fix 20383, 50005, add 20567 SYMBOL bug fix 20056 pretend add U16Matrix add U16Vector add U32Matrix add U8Matrix add U8Vector add information to SingleInteger SEXOF bug fix 20501 fix failing test cases fix help documentation and regression tests move EFULS EFUPXS from package to domain update U32Vector domain use bookheader.tex write help documentation for all domains books/bookvol10.4 (packages) ATTREG bug fix 40362 ELTAB bug fix 40360 FSPECF bug fix 7235, 40077 GRAY bug fixed 20467 MAPPKG1 bug fix 40351 MSYSCMD bug fix 40359 SOLVERAD bug fix 40043 SREGSET bug fix 50001 add FiniteFieldFactorization add MatrixManipulation, add Raoul Bourquin add U32VectorPolynomialOperations apply Waldek's changes to imposelc in PGCD comment out bad code in GUESS document htrigs function in TRMANIP expand hyperbolic identities

```
bug fix "bad reduction" in multivariate poly gcd
   bug fix ++X function example in gcd
   bug fix OUT.spad warning (bug 329)
   bug fix failing test cases
   bug fix help documentation and regression tests
   move EFULS EFUPXS from package to domain
   use bookheader.tex
   write help documentation
   add reportInstantiations to API package
books/bookvol10.5 (numerics)
   add netlib cephes function covers
   use bookheader.tex
books/bookvol11 (browser)
   use bookheader.tex
  remove noweb
books/bookvol12 (crystal)
  remove noweb
books/bookvol13 (proving axiom correct)
   created
books/bookvolbib (bibliography)
   add references and abstracts
   add subsection Ore Rings
   add subsection Partial Fraction Decomposition
   add subsection Integration
   add subsection Expression Simplification
   add subsection Differential Equations
   add subsection Advanced Documentation
   add subsection Numerics
   add subsection Interval Arithmetic
   add subsection Proving Axiom Correct
   add subsection Category Theory
   add subsection Polynomial GCD
   add subsection Exponenetial Integral
   add subsection Special Functions
   add subsection Numerical Algorithms
   add subsection Solving Systems of Equations
buglist
  MLIFT fix 20001, add 20568
  AGG fixed 40355
  ATTREG fix 40362
  BLAS1 fixed 40304
  CHAR fix 40022
   CLAGG fixed 40021
```

```
DFLOAT fix 20073, add 20570
```

```
DFLOAT fixed 40019
ELTAB fix 40360
FPS fixed 40013
FSPECF fix 7235, 40077
GRAY fixed 20467
INBFF fixed 20465, add 20571
INTRVL fix 20480, 30143
ITAYLOR fix 20542 pretend
LIST fix 20063, add, add 20569
MAPPKG1 fix 40351
MONAD fix 40350, add 7236
MSYSCMD fix 40359
OPTPROB fix 40347
ORDSET fix 40346
PTRANFN fixed 40357
REAL fix 40345
SINT fix 20057 pretend
SMTS fix 20383, 50005, add 20567
SOLVERAD fix 40043
SREGSET fix 50001
SYMBOL fix 20056 pretend
fix bug 7072/19 D(0^2, z) closed
fix bug 7248: differentiation fix bug in D(1,z)fix bug 7249: radicalSolve(z^7=1, z)
fix bug 7249: radicalSolve(z^7=1, z) update
fix bug 7251: integrate(1/(1+z^2)), z=0..1) :: Complex Float
fix bug 7252: argument(-%i)fix bug 7253: There are no library operations named 'when'
fix bug 7254: f == n + \text{sum}(\text{sum}(1/i, i=1..j), j=1..n) complains
fix bug 7256: acot(-1) values differ
fix bug 7257: normalize(subst(asin(z),z=-1)) division by zero
fix bug 7258: acosh(0.0) invalid argument to acosh
fix bug 20501, SEXOF pretend, 30047 RNUMP
fix bug 30230, 20495; introduce 60076
fix bug 7236
fix bug 329, add todo 330
remove dead items
remove error message for deleted files
add 7142 exp^log(x) Cannot take first of an empty list update
add 7233: fill! operation from U8Vector does not show up
add 7242/7243
add 7244, 7245
add bug 7241, fix the integration routines
add bugs found in tests
add kamke4, kamke6 missing bug
add todo 335: add packages to )d op gcd
add 7232
wish 1011: sum(1/(k+a), k=1..n) by Gosper's method
```
Wikipedia

en.wikipedia.org/wiki/Axiom\_(computer\_algebra\_system) update date en.wikipedia.org/wiki/List\_of\_computer\_algebra\_systems update date

#### faq

```
remove noweb
  fix mailing list links
readme
  add Edi Meier
   add Edi Meier
   add Jia Zhao Cong
   add Raoul Bourquin
   update credits
src/Makefile
   clean up src/algebra properly
   convert bookvol8 from noweb to chunks
   fix {OUT} bug
  handle special case files for bookvol11
   rename tangle.c to tanglec.c
   pamphlet extract src using chunk syntax
   pamphlet modified, noweb removed
src/algebra/Makefile
   add Comparable
   add FINITE-
   add LeftOreRing
   add MatrixManipulation
   add U16Matrix
   add U32Matrix
   add U32VectorPolynomialOperations
   add U8Matrix
   add fastxhtml extraction call
   add machinearithmetic.input
   compile FiniteFieldFactorization
   compile MAGCDOC
   fix failing test cases
   set up regression tests
   update graph info for OUT
   modified, noweb removed
src/algebra/libdb.text
   add Attributes as Categories
src/axiom-website/
  AxiomConference.pdf added
  axiom.sty
  CATS/
     charlwood.input added
     rich* added
```
12 *CHAPTER 1. RELEASE NOTES*

```
kamke*.txt added
  books/
     add 8.1, 10.5, bibliography
     add bookvol13
  community/
     fix mailing list links
  documentation.html
     add AxiomConference.pdf
     add Bottorff quote
     add Knuth quote, cleanup
     add Lamport quote
     add McNamara quote
     add Stroustrop quote
     add W.T. Gowers quote
   download.html
     add binaries
     add texlive-fonts-extra
  patches.html
     add patches
  releasenotes.html
      update for August 2014
src/booklets
  Makefile cleanup
src/clef
  Makefile rename tangle to tanglec
   edible.c modified, noweb removed
src/doc
  export endpaper as pdf
  remove axiom.bib
  rename tangle to tanglec
  use books/axiom.sty
  remove noweb
  booklet.c fix mailing list, remove noweb
  msgs/
     s2-us.msgs remove .as extension from compiler msg
src/etc
  Makefile remove noweb
  asq.c remove noweb
src/input/
  Makefile add input tests for
     charlwood, cherry, functioncode, machinarithmetic,
     pgcd, polygamma, rich*, romanpolynomials, rsa, segletes
     exptest, subset, tree, trigtests
  Makefile remove noweb
  add many tests
```

```
src/interp
   Makefile
     remove noweb
     remove autoload of ht-util
     remove bc-matrix
    bc-matrix.lisp removed
    br-con.lisp move to bookvol5
    debugsys cleanup
    g-timer.lisp RNUMP removed
    g-util.lisp functionp -> canFuncall?
    g-util.lisp remove functions
   ht-util.lisp deleted, merged with bookvol5
    i-coerce.lisp functionp -> canFuncall?
    i-funsel.lisp remove functions
    i-spec2.lisp. functionp -> canFuncall?
    interp-proclaims.lisp functionp -> canFuncall?
    regress.lisp improve diff output
    sys-pkg.lisp RNUMP removed
    temp.text deleted
    util.lisp functionp -> canFuncall?
    util.lisp remove autoload of ht-util
    util.lisp remove autoload trigger functions
   util.lisp remove bc-matrix autoload triggers
   util.lisp remove compression
    vmlisp.lisp RNUMP removed
src/scripts
   Makefile remove noweb
   boxhead removed
   boxtail removed
   boxup removed
   document -> books/extract
   showdvi removed
   tex/
      axiom.sty removed
src/share
  Makefile remove noweb
   algebra/compress removed
   algebra/browse, category, dependents, interp, operations, users
      add Attributes as Categories
      add LeftOreRing
      enumerate to FINITE
     no compression
      updated
   doc/
     hypertex/pages/util.ht deleted, unused
```
src/sman

```
Makefile cleanup
```

```
zips/
```

```
axiom.vim.tgz vim syntax file added
gcl-cgywin.tgz added
noweb-2.10a.tgz deleted, noweb removed
noweb.* deleted, noweb removed
all unused patches and versions of gcl deleted
```

```
\end{verbatim}
\endscroll
\autobuttons
\end{page}
```
# **May 2012 Release Notes**

**———-**

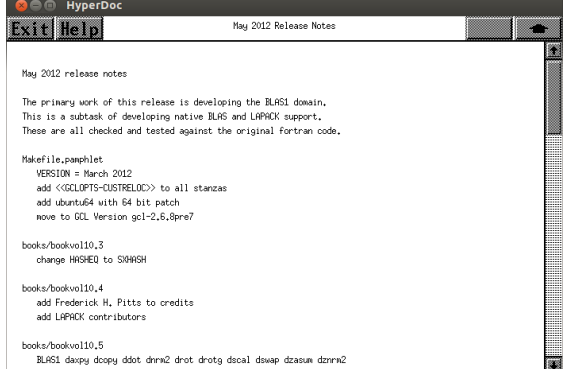

*⇐* "What's New in Axiom" (releaseNotes) [1.1](#page-33-0) on page [1](#page-33-0) **— releasenotes.ht —**

\begin{page}{may2012}{May 2012 Release Notes} \beginscroll \begin{verbatim} May 2012 release notes

The primary work of this release is developing the BLAS1 domain. This is a subtask of developing native BLAS and LAPACK support. These are all checked and tested against the original fortran code.

```
Makefile.pamphlet
  VERSION = March 2012
   add <<GCLOPTS-CUSTRELOC>> to all stanzas
```

```
add ubuntu64 with 64 bit patch
   move to GCL Version gcl-2.6.8pre7
books/bookvol10.3
   change HASHEQ to SXHASH
books/bookvol10.4
   add Frederick H. Pitts to credits
   add LAPACK contributors
books/bookvol10.5
   BLAS1 daxpy dcopy ddot dnrm2 drot drotg dscal dswap dzasum dznrm2
         icamax idamax isamax izamax zaxpy
   add LAPACK reference code
   add missing lapack routines
books/bookvol5
   add Frederick H. Pitts to credits
   add LAPACK contributors
   fix parsing for 64 bit systems
   reset si::*system-directory* to the null string
books/bookvol7.1
   update What's New Page
books/bookvolbib
   BLAS1 drotg references
   add paper references
   fix typo
   update references
books/bookvolbib.bib
   BLAS1 drotg references
   add LAPACK bibtex reference
   update references
books/ps/
  v71mar2012.eps added
   v71releasenotes.eps add release notes
faq
   add FAQ 53: Axiom won't build on Fedora
   fix FAQ 22: How do I check out the latest source?
lsp/Makefile.pamphlet
  move to GCL Version gcl-2.6.8pre7
readme
  Frederick H. Pitts <fred.pitts@comcast.net>
```
add LAPACK contributors

```
src/algebra/Makefile
   fix MYUP, etc
src/axiom-website/download.html
   add debian binary
  add ubuntu
  update download list
   update download table
src/axiom-website
  releasenotes.html
src/input/Makefile
   add cohen.input
   add example of spad code
   add simplify.input
src/input
   clements.input add example of spad code
   cohen.input Joel Cohen algebra example
   simplify.input added from sci.math.symbolic
src/interp
  buildom.lisp: change HASHEQ to SXHASH
   sys-pkg.lisp: remove HASHEQ
zips/
   gcl-2.6.8pre7.h.linux.defs.patch port to pre7
   gcl-2.6.8pre7.o.read.d.patch port to pre7
   gcl-2.6.8pre7.tgz lisp fixes from Camm Maquire
   gcl-2.6.8pre7.unixport.init_gcl.lsp.in.patch port to pre7
   gcl-2.6.8pre7.unixport.makefile.patch port patch to pre7
\end{verbatim}
\endscroll
\autobuttons
\end{page}
```
# **March 2012 Release Notes**

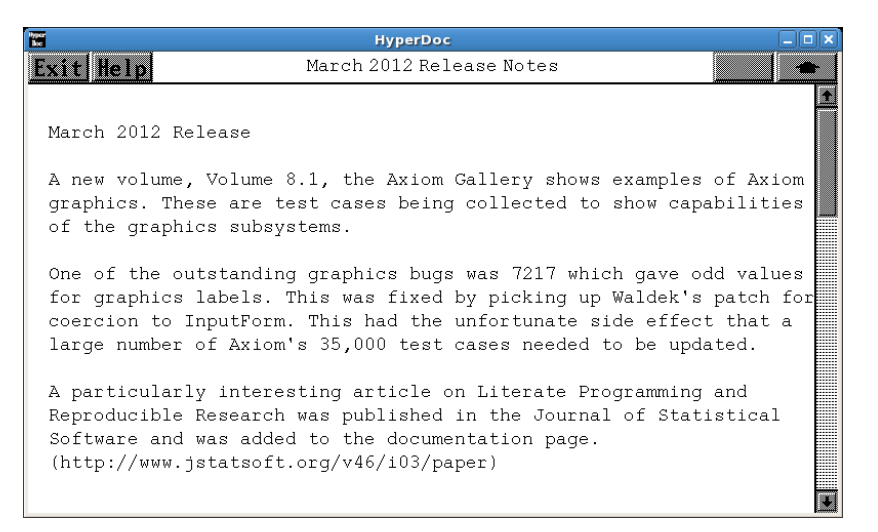

*⇐* "What's New in Axiom" (releaseNotes) [1.1](#page-33-0) on page [1](#page-33-0) **— releasenotes.ht —**

\begin{page}{mar2012}{March 2012 Release Notes} \beginscroll \begin{verbatim} March 2012 Release

A new volume, Volume 8.1, the Axiom Gallery shows examples of Axiom graphics. These are test cases being collected to show capabilities of the graphics subsystems.

One of the outstanding graphics bugs was 7217 which gave odd values for graphics labels. This was fixed by picking up Waldek's patch for coercion to InputForm. This had the unfortunate side effect that a large number of Axiom's 35,000 test cases needed to be updated.

A particularly interesting article on Literate Programming and Reproducible Research was published in the Journal of Statistical Software and was added to the documentation page. (http://www.jstatsoft.org/v46/i03/paper)

There are two new commands, )tangle and )regress.

A new function, getAncestors was added to the API domain.

The buglist was published and several bugs were added.

New references to Axiom were added to the bibliography, including Dav12, Jen79, Dav80

```
Several people contributed to this release, including James Davenport,
Mark Clements, George Legendre, and Waldek Hebisch
bookvol5.pamphlet
   add )tangle and )regress commands
bookvol10.4.pamphlet
   add Mark Clements, George Legendre
   fix 7217 bugs
books/bookvol5
   add Mark Clements, George Legendre
  fix 7217 bugs
books/bookvol8.1
   A new volume, the Axiom Gallery, showing example graphics
books/bookvolbib
   add additional Axiom literature references
books/ps/
   add v81* for graphics gallery
readme
   add Mark Clements, George Legendre
src/algebra
   Makefile fix GUESS, clique1, and clique2 handling
src/axiom-website/
   add jstat article
src/input/
   add testpackage.input
   update pasta.input graphics test cases
   fix 7216 bugs
\end{verbatim}
\endscroll
\autobuttons
\end{page}
```
### *1.1. RELEASENOTES.HT* 19

## **January 2012 Release Notes**

```
<sup>1</sup> HyperDoc
    Help
                       January 2012 Release Notes
January 2012 Release
The Jenks book was updated by adding appendix E, and the
graphics images from the center of the book.
These people were added to the credits list:
   Guilherme Reis, Michael Albaugh, Roger House to credits
Literate documentation was added to the book 9, the compiler
The axiomgraphs were created for the compile command and the parser.
The website was updated with several changes including a global
rewrite of the color and fixes for broken links.
Treeshaking of the compiler and interpreter code continues.
```
*⇐* "What's New in Axiom" (releaseNotes) [1.1](#page-33-0) on page [1](#page-33-0) **— releasenotes.ht —**

\begin{page}{jan2012}{January 2012 Release Notes} \beginscroll \begin{verbatim} January 2012 Release

The Jenks book was updated by adding appendix E, and the graphics images from the center of the book.

These people were added to the credits list: Guilherme Reis, Michael Albaugh, Roger House to credits

Literate documentation was added to the book 9, the compiler The axiomgraphs were created for the compile command and the parser.

The website was updated with several changes including a global rewrite of the color and fixes for broken links.

Treeshaking of the compiler and interpreter code continues.

Work was done but not completed to move to GCL-2.6.8pre6

bookvol0.pamphlet add Appendix E add graphics images from middle of book

```
bookvol10.4.pamphlet
   add Guilherme Reis, Michael Albaugh, Roger House
books/bookvol5
   localize function names
   treeshake interpreter
   add Guilherme Reis, Michael Albaugh, Roger House
books/bookvol9
   add comment graphs
   code cleanup
   localize function names
   treeshake and document compiler
books/bookvolbib
   add additional Axiom literature references
books/ps/
   add v0hroot.eps, v0hyper.eps, v0page1.eps, v0page2.eps, v0page3.eps
   add v0page4.eps, v0page5.eps, v0page6.eps, v0page7.eps, v0page8.eps
   v9CommentRecording.eps comment recording chapter
   v9CommentSyntaxChecking.eps comment syntax chapter
   v9comdefine.eps document compiler
   v9compiler.eps document compiler
readme
   add Guilherme Reis, Michael Albaugh, Roger House
src/algebra
   Makefile fix autoload
src/axiom-website/
   global background color change to ECEA81
   axiom.png make background transparent
   books.html fix broken links
   litprog.html fix argument count
   litprog.html note HTML escape code flaw
  /axiomgraph/
     axiomgraph.tex literate form of js
     index.html add graphs
  /axiomgraph/js
     arbor.js add graphs
     axiomcode.js add graphs, parse tree, default compiler
     jquery-1.7.1.js add graphs
  /xiomgraph/maps/
     algebra.json add graphs
```
### *1.1. RELEASENOTES.HT* 21

```
comment.json update comment
     add compile.json for the compile command
     add compiler.json for the compiler
     add dstruct.json for data structures
     add funsel.json for function selection
    nine.json for global compiler
    parse.json for parser
  /axiomgraph/style/
     axiomgraph.css change background
     axiomicon.png add icon
  /hyperdoc
     change page background color
src/doc/
  axiom.sty fix comments
src/input/
  Makefile add i2e.input
   i2e.input demo InputForm to Expression(Integer)
  pasta.input graphics test cases
src/interp
   br-con.lisp localize function names, treeshake compiler
   cattable.lisp treeshake compiler
  ht-util.lisp localize function names
   i-funsel.lisp treeshake compiler
   parsing.lisp localize function names, treeshake compiler
   patches.lisp localize function names
   util.lisp treeshake compiler
   vmlisp.lisp localize function names, treeshake compiler
src/scripts/tex/
   axiom.sty fix comments
20111130 tpd src/axiom-website/patches.html 20111130.04.tpd.patch
20111130 tpd src/axiom-website/patches.html 20111130 update patch frontier
20111130 tpd src/axiom-website/releasenotes.html
20111130 tpd books/ps/v71releasenotes.eps add release notes
20111130 tpd books/ps/v71nov2011.eps added
20111130 tpd books/bookvol7.1 update What's New Page
20111130 tpd Makefile.pamphlet VERSION = November 2011
20111130 tpd Makefile VERSION = November 2011
\end{verbatim}
\endscroll
\autobuttons
```
# **November 2011 Release Notes**

**———-**

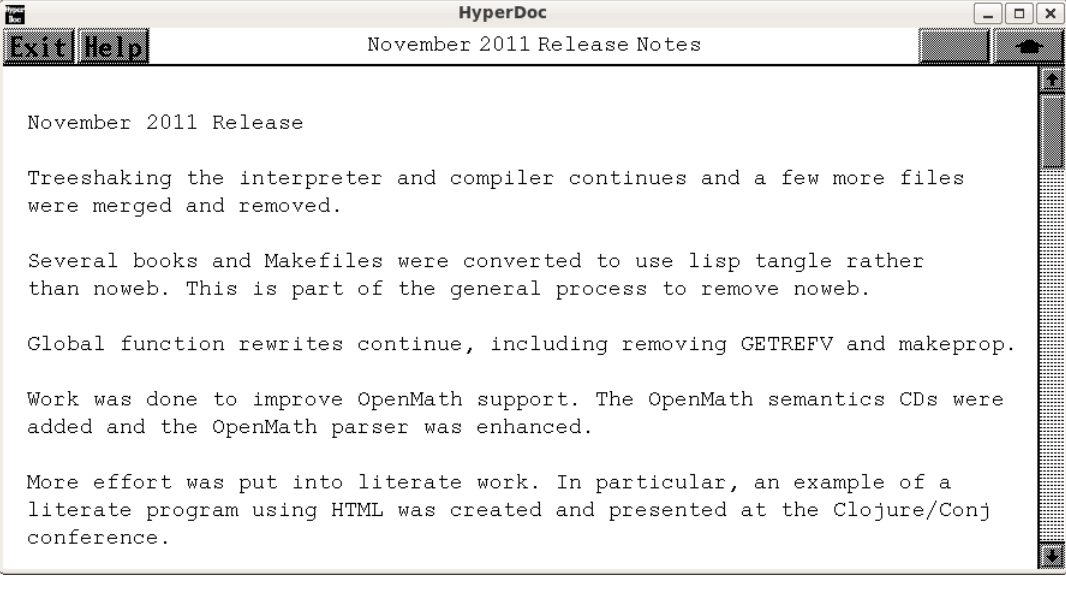

*⇐* "What's New in Axiom" (releaseNotes) [1.1](#page-33-0) on page [1](#page-33-0) **— releasenotes.ht —**

\begin{page}{nov2011}{November 2011 Release Notes} \beginscroll \begin{verbatim} November 2011 Release

Treeshaking the interpreter and compiler continues and a few more files were merged and removed.

Several books and Makefiles were converted to use lisp tangle rather than noweb. This is part of the general process to remove noweb.

Global function rewrites continue, including removing GETREFV and makeprop.

Work was done to improve OpenMath support. The OpenMath semantics CDs were added and the OpenMath parser was enhanced.

More effort was put into literate work. In particular, an example of a literate program using HTML was created and presented at the Clojure/Conj conference.

```
books/Makefile
   removed noweb, move to lisp tangle
  fix missing index files on PDfs
books/tangle.lisp
   fix .input file algebra extraction
books/bookvol10.2
  missing/unused function cleanup
  remove makeprop
  remove noweb, move to lisp tangle
books/bookvol10.3
  remove GETREFV
  remove makeprop
  remove noweb, move to lisp tangle
books/bookvol10.4
  remove noweb, move to lisp tangle
books/bookvol10.5
  remove noweb, move to lisp tangle
books/bookvol4
  missing/unused function cleanup
  remove makeprop
books/bookvol5
  OpenMath support
   add OpenMath stubs
  missing/unused function cleanup
  remove makeprop
  remove noweb, move to lisp tangle
  treeshake interpreter
books/bookvol7.1
  fix documentation
   update What's New Page
books/bookvol9
  missing/unused function cleanup
  remove makeprop
   treeshake and merge c-doc.lisp
books/bookvolbib
  Axiom OpenMath references
   add additional references
```
add references

```
books/ps/
   v71releasenotes.eps add release notes
   v71sept2011.eps added
src/algebra/Makefile
   fix .input file algebra extraction
  remove noweb, move to lisp tangle
src/axiom-website/documentation.html
  add Alexander quote
  add Knuth quote
  add litprog.html
   add quote
src/axiom-website/download.html
   update to latest release
src/axiom-website/litprog.html
   added
  add quote
  literate program example update
src/interp/Makefile
  remove apply.lisp
  remove c-doc.lisp
  remove noweb, move to lisp tangle
  remove nruntime.lisp
src/interp
   apply.lisp removed, merged with bookvol9
  buildom.lisp remove GETREFV
  c-doc.lisp removed
  c-util.lisp missing/unused function cleanup
  category.lisp remove GETREFV
  functor.lisp missing/unused function cleanup, remove GETREFV
  g-util.lisp missing/unused function cleanup
   i-eval.lisp remove nruntime.lisp
   i-spec1.lisp treeshake interpreter
   i-spec2.lisp fix AN has sqrt: % -> %
   i-spec2.lisp remove makeprop
  nruncomp.lisp remove GETREFV, treeshake compiler
  nrungo.lisp remove nruntime.lisp, treeshake interpreter, remove GETREFV
  nruntime.lisp removed
  parsing.lisp remove makeprop
   sys-pkg.lisp missing/unused function cleanup, remove GETREFV, makeprop
   template.lisp remove GETREFV
  vmlisp.lisp missing/unused function cleanup, remove GETREFV, makeprop
```
zips

add cds.tar.gz OpenMath support. add OpenMath CDs

### *1.1. RELEASENOTES.HT* 25

\end{verbatim} \endscroll \autobuttons \end{page}

# **September 2011 Release Notes**

**———-**

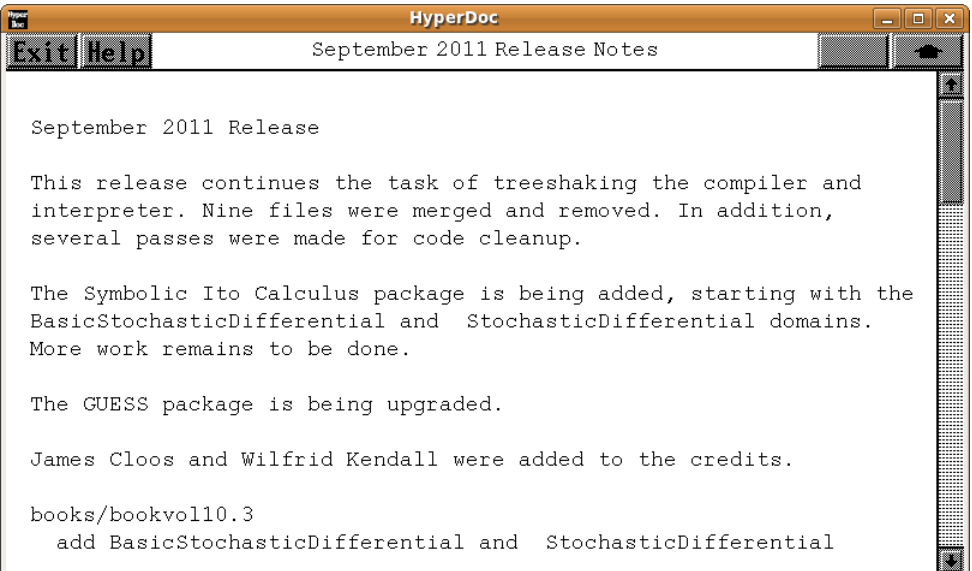

*⇐* "What's New in Axiom" (releaseNotes) [1.1](#page-33-0) on page [1](#page-33-0) **— releasenotes.ht —**

\begin{page}{sept2011}{September 2011 Release Notes} \beginscroll \begin{verbatim} September 2011 Release

This release continues the task of treeshaking the compiler and interpreter. Nine files were merged and removed. In addition, several passes were made for code cleanup.

The Symbolic Ito Calculus package is being added, starting with the BasicStochasticDifferential and StochasticDifferential domains. More work remains to be done.

The GUESS package is being upgraded.

```
James Cloos and Wilfrid Kendall were added to the credits.
books/bookvol10.3
  add BasicStochasticDifferential and StochasticDifferential
  remove pairp
  start upgrade of GUESS package
books/bookvol10.4
  remove packageTran
books/bookvol10.5
  add StochasticDifferential
books/bookvol5
  add BasicStochasticDifferential domain
  merge nocompil.lisp, as.lisp, nci.lisp
  treeshake interpreter
  remove pairp, ncParseAndInterpretString, packageTran
  use qc(ad)r forms
books/bookvol7
  merge nocompil.lisp
books/bookvol7.1
  update What's New Page
books/bookvol9
  remove pairp, isPackageFunction
  treeshake compiler
  use qc(ad)r forms
books/bookvolbib
   add Kendall Ken99a, Ken99b literature references to Axiom
books/ps/
  v103basicstochasticdifferential.ps added
  v103stochasticdifferential.ps added
  v71july2011.eps
  v71releasenotes.eps add release notes
src/algebra/Makefile
  BasicStochasticDifferential domain
  add StochasticDifferential
  remove upper GUESS package code
src/axiom-website/download.html add Gentoo notes by James Cloos
src/axiom-website/download.html add ubuntu
src/axiom-website/releasenotes.html
```

```
src/doc/axiom.sty
 fix defplist
src/input/Makefile
 document finite field bug
 respect the BUILD=fast variable value
src/input/
 fix broken tests in axiom, cmds, setcmd, unittest1, unittest2
 ffieldbug.input: added
src/interp/Makefile
 remove as.lisp, compiler.lisp, database.lisp, define.lisp, foam_l
 remove g-opt.lisp, nci.lisp, package.lisp, ax.lisp
\end{verbatim}
\endscroll
\autobuttons
\end{page}
```
**July 2011 Release Notes**

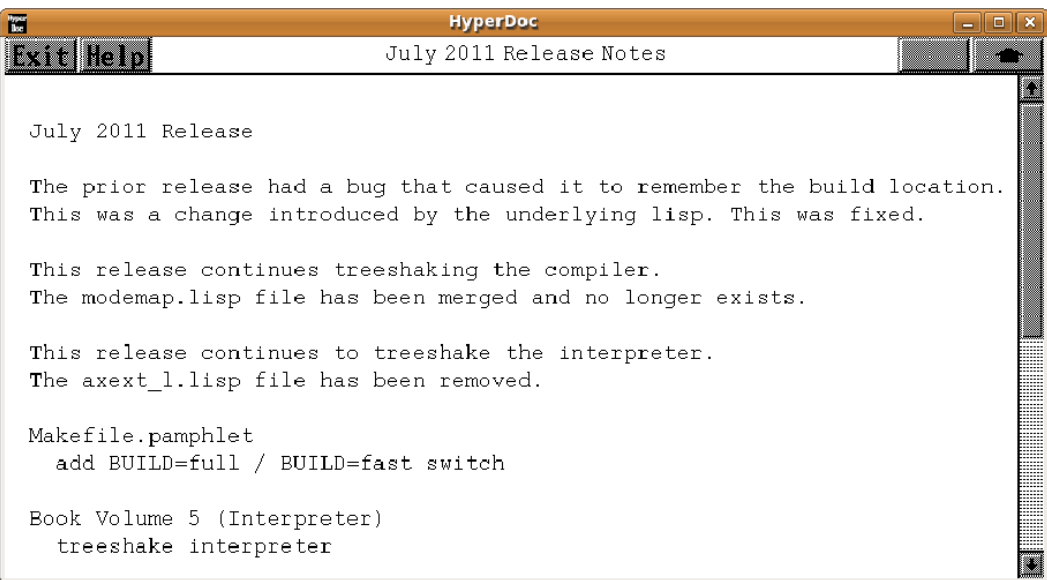

*⇐* "What's New in Axiom" (releaseNotes) [1.1](#page-33-0) on page [1](#page-33-0) **— releasenotes.ht —**

```
\begin{page}{july2011}{July 2011 Release Notes}
\beginscroll
\begin{verbatim}
July 2011 Release
The prior release had a bug that caused it to remember the build location.
This was a change introduced by the underlying lisp. This was fixed.
This release continues treeshaking the compiler.
The modemap.lisp file has been merged and no longer exists.
This release continues to treeshake the interpreter.
The axext_l.lisp file has been removed.
Makefile.pamphlet
  add BUILD=full / BUILD=fast switch
Book Volume 5 (Interpreter)
  treeshake interpreter
Book Volume 9 (Compiler)
 treeshake compiler
Book Volume 10.3 (Domains)
  help and unit tests for RewriteRule
axiom.sty
  add /refsdollar and /defsdollar for better cross references
src/interp/Makefile
  add (si::reset-sys-paths) per Camm
  remove axext_l aldor support file
 remove modemap.lisp
\end{verbatim}
\endscroll
\autobuttons
\end{page}
```
### *1.1. RELEASENOTES.HT* 29

## **May 2011 Release Notes**

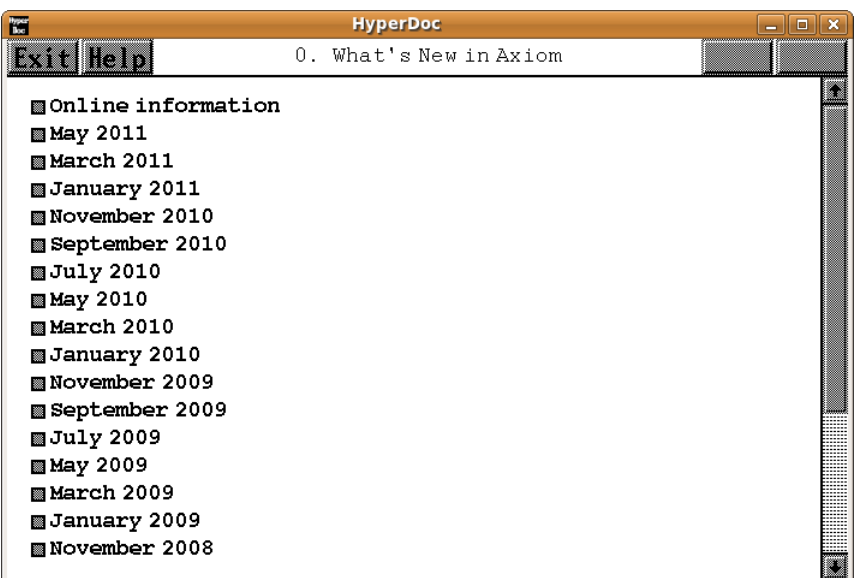

*⇐* "What's New in Axiom" (releaseNotes) [1.1](#page-33-0) on page [1](#page-33-0) **— releasenotes.ht —**

\begin{page}{may2011}{May 2011 Release Notes} \beginscroll \begin{verbatim} May 2011 Release

This release involved more work treeshaking of the compiler and interpreter. Argument naming conventions were normalized to improve the documentation and clarity.

Time was spent proofreading the books and reducing or eliminating latex warnings. Missing index files were fixed and errors in the Jenks book were fixed.

The website has been updated to make Arthur Ralf's book available from every page. The website is being rewritten to be IPv6 enabled.

Doug Telford was added to the credits.

Book Volume 0 (Jenks book) proofread to chapter 1 (pdf page 86) replace "operator over" by "operate over" set textlength 400 port changes to Arthur Ralfs HTML version

```
Book Volume 1 (Tutorial)
  proofread and copyedit
  set textlength 400
  update HTML image
Book Volume 2
  set textlength 400
Book Volume 3
  set textlength 400
Book Volume 4
  set textlength 400
Book Volume 5 (Interpreter)
  add Doug Telford to credits
  set textlength 400
  treeshake interpreter
Book Volume 6
  set textlength 400
Book Volume 7 (Hyperdoc)
  set textlength 400
Book Volume 7.1 (Hyperdoc pages)
  set textlength 400
  update What's New Page
  ps/v71mar2011.eps
  ps/v71releasenotes.eps add release notes
Book Volume 8
  set textlength 400
Book Volume 9 (Compiler)
  normalize argument names to top level functions
  treeshake compiler
Book Volume 10
  set textlength 400
Book Volume 10.1
  set textlength 400
Book Volume 10.2 (Categories)
  set textlength 400
Book Volume 10.3 (Domains)
  set textlength 400
```

```
Book Volume 10.4 (Packages)
  set textlength 400
Book Volume 10.5 (Numerics)
  set textlength 400
Book Volume 11
  set textlength 400
Book Volume 12
  set textlength 400
Biblography
  add several references
  set textlength 400
readme
  add Doug Telford to credits
website
  set up IPv6 address range
  download.html add binaries
  bugreport.html add bug reporting instructions
  The website now has an online version of the Jenks book which is a
  link to Arthur Ralf's HTML version. This has been updated with the
  proofreading changes for the latex version.
     *.html add online book link to Arthur Ralfs HTML version
     hyperdoc/axbook/ps/h-root.png port changes
    hyperdoc/axbook/section-0.1.xhtml, section-0.6.xhtml, section-0.7.xhtml
Makefiles
 books/Makefile fix missing index
  books/Makefile set textlength 400
Testing
 Makefile add davis.input
 Makefile add erf.input
 Makefile bug report regression test
  davis.input
  erf.input add examples of erf integration
  telford.input bug report regression test
src/interp/
 define.lisp treeshake compiler
 parsing.lisp treeshake compiler
  vmlisp.lisp treeshake compiler
```

```
\end{verbatim}
\endscroll
\autobuttons
\end{page}
```
**March 2011 Release Notes**

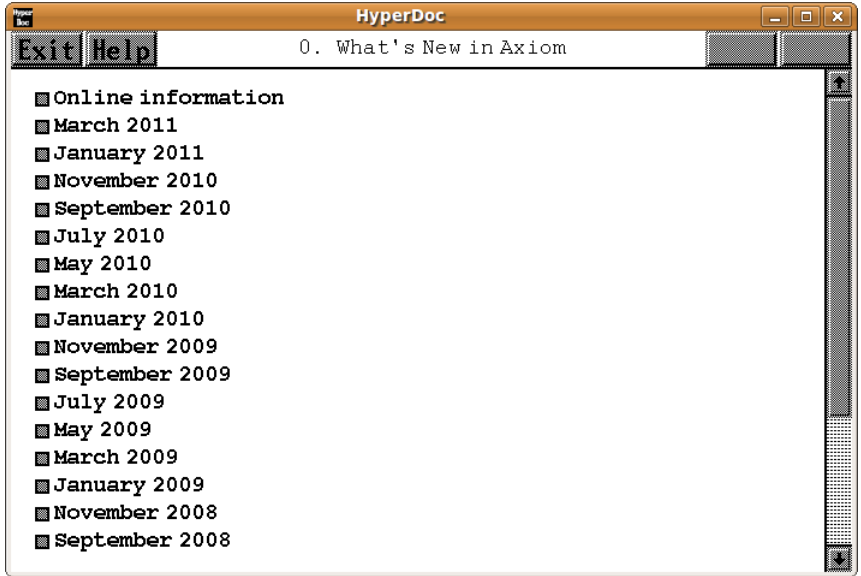

*⇐* "What's New in Axiom" (releaseNotes) [1.1](#page-33-0) on page [1](#page-33-0) **— releasenotes.ht —**

```
\begin{page}{mar2011}{March 2011 Release Notes}
\beginscroll
\begin{verbatim}
March 2011 Release
This release involved more work treeshaking the compiler.
Book Volume 5 (Interpreter)
  add trapNumericErrors
  fixup seebook xrefs
  move numericFailure code for plot3d
  treeshake compiler
  treeshake compiler
Book Volume 9 (Compiler)
```

```
add seebook changes
   fix special declaration for lines in preparse1
  fixup seebook xrefs
   treeshake compiler
Book Volume 10.3 (Domains)
  fix algebra ++ to --
Biblography
   add Davenport [Dav10], [DSTxx]
   add Fateman [Fat05]
tangle.lisp
  fix help file extraction
src/scripts/tex/axiom.sty
   add \seebook
src/interp/
Makefile
   preload bookvol9
g-util.lisp
   treeshake compiler
parsing.lisp
   treeshake compiler
util.lisp
   treeshake compiler
vmlisp.lisp
   move numericFailure code for plot3d
   remove extra end{chunk}
   treeshake compiler
```
\end{verbatim} \endscroll \autobuttons \end{page}

**———-**

```
January 2011 Release Notes
```

```
HyperDoc
To:
                                                                                 同业义
                             November 2010 Release Notes
Exit Help
 November 2010 Release
 This release concentrated on treeshaking the compiler code into book volume 9.
 Due to the complexity of this task it will take several releases to complete.
 Makefile
    automate making help files
 books/bookvol4
    documented debugging technique
 books/bookvol5
    document compiler related routines
    cleanup latex
 books/bookvol6
```
*⇐* "What's New in Axiom" (releaseNotes) [1.1](#page-33-0) on page [1](#page-33-0) **— releasenotes.ht —**

```
\begin{page}{jan2011}{January 2011 Release Notes}
\beginscroll
\begin{verbatim}
January 2011 Release
```
This release involved more work treeshaking the compiler. There is a move to using lisp tangle rather than noweb notangle. Many of the latex error messages were fixed.

books/Makefile move bookvol9 to lisp tangle move to lisp tangle reduce the noise during make

books/bookvol5 cleaning vmlisp convert to lisp tangle move to lisp tangle sort monitor results

books/bookvol6 move to lisp tangle

books/bookvol7

```
move to lisp tangle
books/bookvol7.1
   move to lisp tangle
   update What's New page
books/bookvol9
   cleaning vmlisp
   merge and remove newaux.lisp
  merge and remove postprop.lisp
  move to lisp tangle
  treeshake compiler
books/bookvol10.3
   cleaning vmlisp
books/bookvol10.4
   fixup IntersectionDivisorPackage chunk
books/bookvol12
   add discussion of GTFL
books/bookvolbib
   [Loe09], [Mar07], [Wei03], [Wei06], [Flo63], [Pra73]
books/ps/v71nov2010.eps
   update What's New page
books/ps/v71releasenotes.eps
   update What's New page
src/Makefile
  move to lisp tangle
src/axiom-website/download.html
   add ubuntu
src/axiom-website/releasenotes.html
  add release notes
src/input/Makefile
   clean up failing tests
src/input/
  *.input add \setlength{\textwidth}{400pt}
  fix overfull boxes
  clean up failing tests
  fix long lines
   series.input -- add series to polynomial example
```

```
src/interp
  Makefile convert bookvol5 to lisp tangle
  Makefile merge and remove newaux.lisp
  Makefile move to lisp tangle
  Makefile remove postprop.lisp
  src/interp/br-con.lisp cleaning vmlisp
  src/interp/compiler.lisp treeshake compiler
  src/interp/newaux.lisp remove newaux.lisp
  src/interp/postprop.lisp merged with bookvol9, removed.
  src/interp/regress.lisp handle "ok" on --S
  src/interp/vmlisp.lisp cleaning
\end{verbatim}
\endscroll
\autobuttons
```

```
November 2010 Release Notes
```
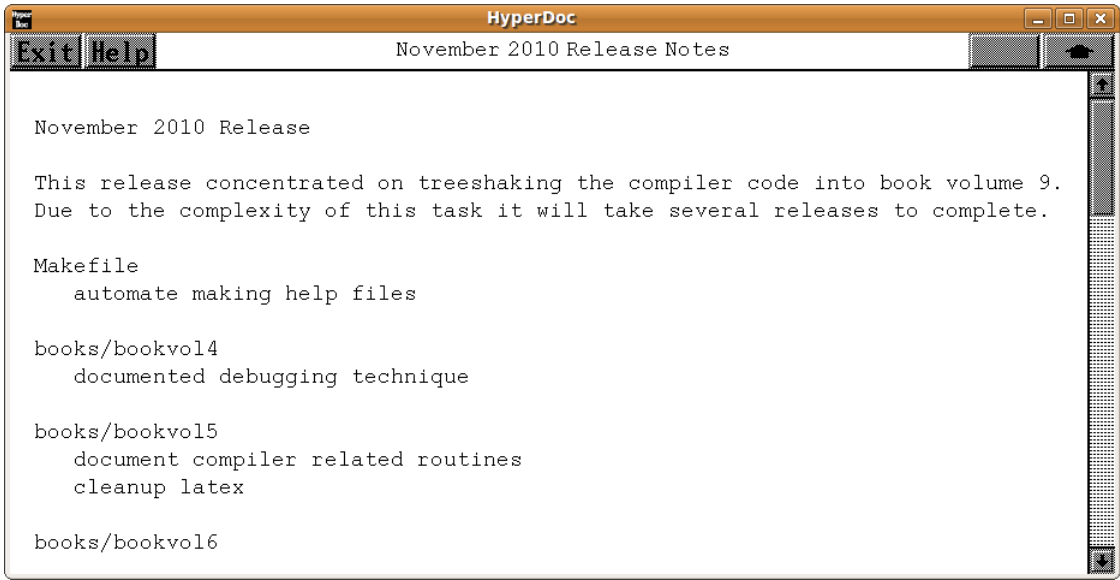

*⇐* "What's New in Axiom" (releaseNotes) [1.1](#page-33-0) on page [1](#page-33-0) **— releasenotes.ht —**

\begin{page}{nov2010}{November 2010 Release Notes} \beginscroll

\end{page}

\begin{verbatim} November 2010 Release

This release concentrated on treeshaking the compiler code into book volume 9. Due to the complexity of this task it will take several releases to complete.

Makefile

automate making help files

books/bookvol4 documented debugging technique

books/bookvol5 document compiler related routines cleanup latex

books/bookvol6 added section on research ideas

books/bookvol9 treeshake compiler code

document compiler code fix |special| bug merge and remove fnewmeta move meta code into bookvol9 from parsing.lisp

books/bookvolbib

Chee Keng Yap [Yap00], Chudnovsky and Jenks [CJ86], Eric Weisstein [Wein], David and Gregory Chudnovsky [Chu89], Jenks, [Jen69], Kaufmann [KMJ00], Linger [LMW79], Wester [Wes99]

src/algebra/Makefile automate making input files

#### src/doc

axiom.sty collect all script commands in one place axiom.sty consolidate latex macros

src/input

setcmd.input clean up broken tests

#### src/interp

Makefile merge and remove fnewmeta

apply, br-con, define, info, category, modemap, postprop fix | special| bug vmlisp fix |special| bug

compiler, define, fnewmeta, g-boot, interp-proclaims, iterator, modemap, parsing, postprop vmlisp treeshake compiler

fnewmeta.lisp removed

```
i-output.lisp remove droptrailingblanks
  parsing.lisp cleanup and reformat
  vmlisp.lisp comment out plist assignments
  vmlisp.lisp remove droptrailingblanks
  vmlisp.lisp rename some fnewmeta variables
   vmlisp.lisp rename variables to remove underscores
src/scripts/tex
   axiom.sty add defplist, usesstruct
src/doc
   axiom.sty add defplist, usesstruct
src/axiom-website/
  documentation.html add literate thinking quote
\verb|\end{vertim}|\endscroll
\autobuttons
\end{page}
```
**September 2010 Release Notes**

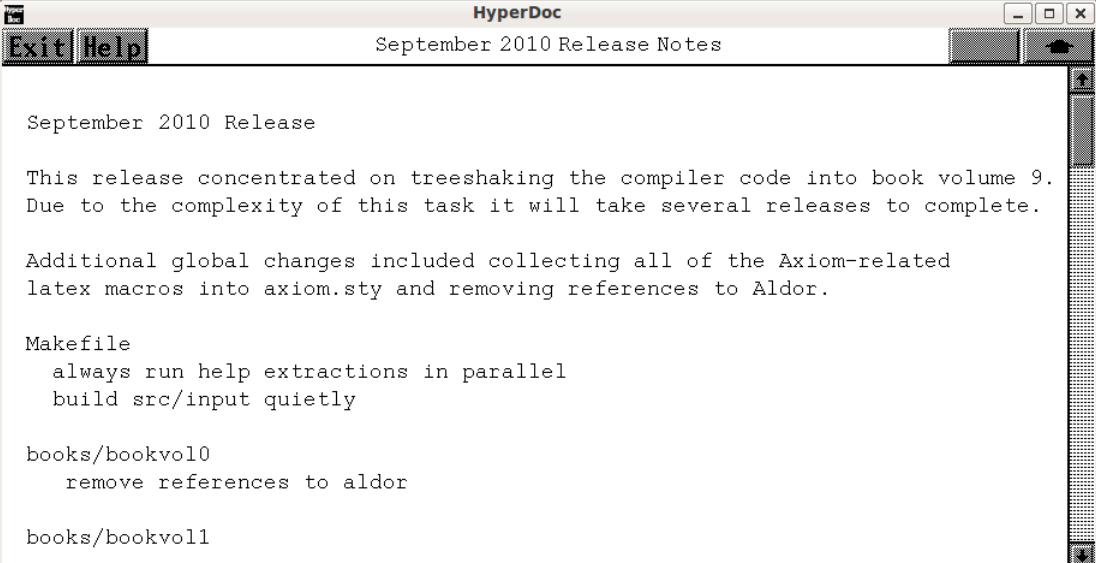

```
⇐ "What's New in Axiom" (releaseNotes) 1.1 on page 1
            — releasenotes.ht —
\begin{page}{sept2010}{September 2010 Release Notes}
\beginscroll
\begin{verbatim}
September 2010 Release
This release concentrated on treeshaking the compiler code into book volume 9.
Due to the complexity of this task it will take several releases to complete.
Additional global changes included collecting all of the Axiom-related
latex macros into axiom.sty and removing references to Aldor.
Makefile
  always run help extractions in parallel
 build src/input quietly
books/bookvol0
  remove references to aldor
books/bookvol1
  remove references to aldor
books/bookvol5
   expose StreamTensor, U32Vector, U32VectorPolynomialOperations
  mark pure common lisp routines
  merge ptrop, varini
  move latex macros to axiom.sty
  remove POLYVEC
  remove compile, duplicated in vol9
  remove memq
  remove references to aldor
  treeshake
  remove $useNewParser
books/bookvol7.1
  move latex macros to axiom.sty
  remove references to aldor
  rewrite \pagehead to \pagetitle
books/bookvol9
   cross-reference functions and variables
  move latex macros to axiom.sty
  remove memq
  treeshake the compiler code
  remove $useNewParser
books/bookvol10
```
```
move latex macros to axiom.sty
  move GOPT0 from bookvol10.3
books/bookvol10.1
   move latex macros to axiom.sty
books/bookvol10.2
  move latex macros to axiom.sty
books/bookvol10.3
   add U32Vector, move GOPT0 from bookvol10.4
  move latex macros to axiom.sty
books/bookvol10.4
   add StreamTensor, U32VectorPolynomialOperations
  fix ScriptTensor regression test
  move latex macros to axiom.sty
  remove POLYVEC
  update Chinese Remainder documentation
books/bookvol10.5
  move latex macros to axiom.sty
books/bookvolbib
  Parnas & Madey [PM95], Parnas & Jin [PJ10], GCL92, AS64, NIST10, RF94,
  Hamdy [Ham04], Steele [Ste90], Tim Lahey's Sage Integration Test Suite
books/ps/
   v103guessoptionfunctions0, v103u32vector, v104streamtensor,
   v104u32vectorpolynomialoperations, v104u32vectorpolynomialoperations
src/algebra
  Makefile help and test for StreamTensor
  Makefile help and test for U32Vector
  Makefile remove references to aldor
  Makefile test and help for POLYVEC
  Makefile remove POLYVEC
  Makefile add help and test for new algebra
  Makefile handle case-insensitive MAC filesystem
  Makefile remove new algebra scaffolding code
src/doc
   axiom.sty collect all script commands in one place
   axiom.sty consolidate latex macros
src/input
  Makefile add guess.input, manuel.input, risch.input
   guess.input test examples of the GUESS package
  kamke3.input clean up broken tests
  manuel.input add Manuel's integral to test suite
```

```
richlog300-391.input clean up broken tests
richtrig800-899.input clean up broken tests
risch.input illustrate the Risch algorithm
setcmd.input clean up broken tests
test.input clean up broken tests
```
src/interp

Makefile merge varini Makefile remove nspadaux, mark, pspad1, pspad2, ptrop, wi1, wi2 \*.lisp remove memq treeshake compiler -- br-con, cattable, compiler remove nspadaux.lisp, mark.lisp, pspad1.lisp, pspad2.lisp, remove ptrop.lisp, wi1.lisp, wi2.lisp add HTMLFormat code i-output.lisp, vmlisp.lisp

src/scripts/tex

axiom.sty collect all script commands axiom.sty consolidate latex macros

src/axiom-website/

documentation.html add Knuth quote per W. Sit download.html add debian, fedora, mandriva, opensuse, slackware, vector download.html update ubuntu yum advice

\end{verbatim} \endscroll \autobuttons \end{page}

**———-**

```
July 2010 Release Notes
```
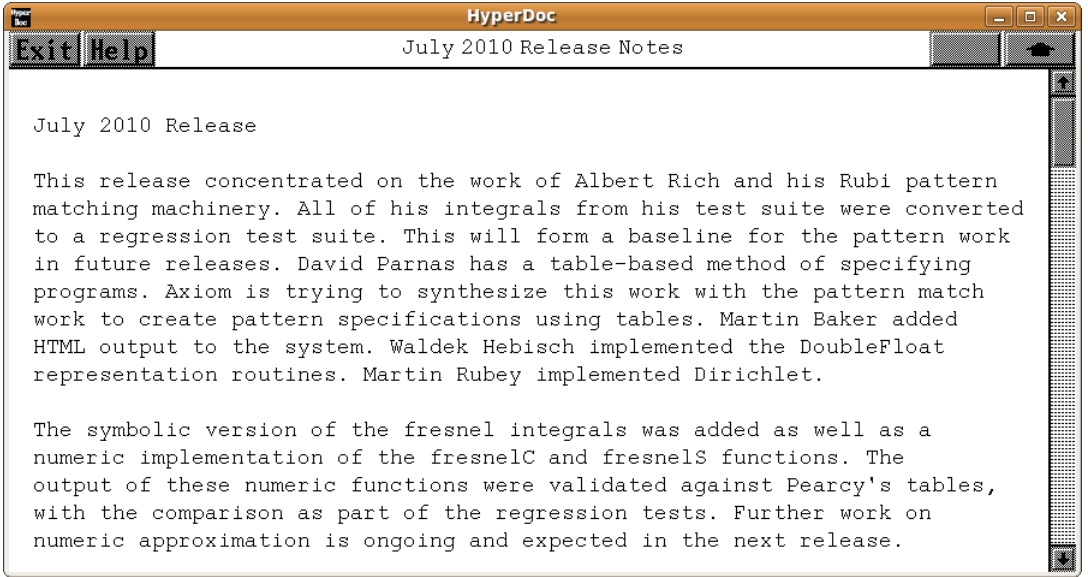

*⇐* "What's New in Axiom" (releaseNotes) [1.1](#page-33-0) on page [1](#page-33-0) **— releasenotes.ht —**

\begin{page}{july2010}{July 2010 Release Notes} \beginscroll \begin{verbatim} July 2010 Release

This release concentrated on the work of Albert Rich and his Rubi pattern matching machinery. All of his integrals from his test suite were converted to a regression test suite. This will form a baseline for the pattern work in future releases. David Parnas has a table-based method of specifying programs. Axiom is trying to synthesize this work with the pattern match work to create pattern specifications using tables. Martin Baker added HTML output to the system. Waldek Hebisch implemented the DoubleFloat representation routines. Martin Rubey implemented Dirichlet.

The symbolic version of the fresnel integrals was added as well as a numeric implementation of the fresnelC and fresnelS functions. The output of these numeric functions were validated against Pearcy's tables, with the comparison as part of the regression tests. Further work on numeric approximation is ongoing and expected in the next release.

These people were added to the credits list:

Albert D. Rich, David Parnas, Martin Baker

```
readme
 update credits list
Makefile
  add Mandriva
  fix environment variables
  segment test set choice from command line
books/axbook.tgz
 rewrite section 8.3.2 for current output
books/bookvol0
 rewrite section 8.3.2 for current output
books/bookvol10.2
  add fresnelS, fresnelC to LFCAT
  add test and help files for all categories
books/bookvol10.3
  add CDFMAT ComplexDoubleFloatMatrix
  add CDFVEC ComplexDoubleFloatVector
  add DIR Dirichlet
  add DFMAT DoubleFloatMatrix
  add DFVEC DoubleFloatVector
  add HTMLFORM HTMLFormat
  add fresnelS, fresnelC to EXPR
books/bookvol10.4
  add EXP3D Export3D
  add GDRAW GnuDraw
  add fresnelC, fresnelS numeric computation to DFSFUN
  add fresnelS, fresnelC symbolics to LF, COMMONOP, LIMITPS
books/bookvol10.5
  start of numeric analysis of BLAS/LAPACK
  tighten array type declarations in BLAS
  use simple-array, not simple-vector type in BLAS
books/bookvol4
 document the Makefile build process
books/bookvol5
  change )version to include *build-version* info
  add macros to support algebra
  add Albert D. Rich, David Parnas, Martin Baker to credits
books/bookvol6
 fix deleted variable from axiom script
 remove AXIOMXLROOT reference
```

```
books/bookvol7.1
  document HTMLFormat
books/bookvol8
  add 3D graphic file format table
books/bookvolbib
  Adams [AL94], Brunelli [Bru09], Burcin [ES10], Dewar [Dew94], Golub [GL89],
  Higham [Hig02], Householder [Hou81], Jenks [JT18], [JT18a], [JT18b], [JWS87],
  Lecerf [Le96], Losch [Los60], Luke [Luk169], [Luk269], Pearcey [Pea56],
  Press [PTVF95], Taivalsaari [Tai96]
src/algebra/Makefile
  add help and test for new algebra
 handle case-insensitive MAC filesystem
 remove new algebra scaffolding code
src/doc/Makefile
 cleanly latex pure latex files
src/input/Makefile add TESTSET=notests
  add derivefail, exampleagcode, hyperell, paffexample,
 rule-based algebraic integration, rule-based rational integration,
 rule-based exponential integration, rule-based hyper integration,
 rule-based inverse hyperbolic integration, rule-based log integration,
 rule-based inverse trig integration, rule-based trig integration
zips
 remove aldor.20070901.tgz
src/input
  derivefail, examplegcode, hyperell, monitortest, paffexample,
  richalgebraic000-099, richalgebraic100-199, richalgebraic200-299,
  richalgebraic300-399, richalgebraic400-461, richerror000-078,
 richexponential, richhyper000-099, richhyper100-199, richhyper100-199,
 richhyper1000-1098, richhyper200-299, richhyper300-399,
 richhyper400-499, richhyper500-599, richhyper600-699, richhyper700-799,
 richhyper800-899, richhyper900-999, richintfunc000-032,
 richinvhyper000-099, richinvhyper100-199, richinvhyper200-296,
 richinvtrig000-092, richlog000-099, richlog100-199, richlog200-299,
 richlog300-391, richrational.input, richspecfunc000-022,
  richtrig000-099, richtrig100-199, richtrig200-299, richtrig300-399,
  richtrig400-499, richtrig500-599, richtrig600-699, richtrig700-799,
 richtrig800-899, richtrig900-920
src/interp
  i-output.lisp, vmlisp.lisp HTMLFormat support code
src/share/algebra/
 browse, category, compress, interp, operation, users daase updated
```
remove libaldor.al

GCL was upgraded, thanks to Camm Maquire. \end{verbatim} \endscroll \autobuttons \end{page}

## **May 2010 Release Notes**

**———-**

```
HyperDoc
                                                                             \boxed{\square}\boxed{\blacksquare}Ŧ
                               May 2010 Release Notes
Exit Help
 May 2010 Release
 This release concentrated on adding new algebra.
 A new package was added for factoring over finite fields.
 A new volume Axiom Numerics was added, including BLAS and LAPACK in lisp.
 A new volume Axiom Bibliography was added for literature citations.
 GCL was upgraded, thanks to Camm Maquire.
 These people were added to the credits list:
   Nelson H. F. Beebe, Gaetan Hache, Bill Hart, Kaj Laurson,
   Patrice Naudin, Claude Quitte, Steve Toleque
 readme
   update credits list
```
*⇐* "What's New in Axiom" (releaseNotes) [1.1](#page-33-0) on page [1](#page-33-0) **— releasenotes.ht —**

```
\begin{page}{may2010}{May 2010 Release Notes}
\beginscroll
\begin{verbatim}
May 2010 Release
```
This release concentrated on adding new algebra. A new package was added for factoring over finite fields. A new volume Axiom Numerics was added, including BLAS and LAPACK in lisp. A new volume Axiom Bibliography was added for literature citations. GCL was upgraded, thanks to Camm Maquire.

```
These people were added to the credits list:
  Nelson H. F. Beebe, Gaetan Hache, Bill Hart, Kaj Laurson,
  Patrice Naudin, Claude Quitte, Steve Toleque
readme
  update credits list
Makefile
  GCLVERSION gcl-2.6.8pre4 change
  clean books from src/algebra
  merge all fedoraN stanzas into fedora
books/Makefile
  add Axiom Bibliography book
  add bookvol10.5 add Axiom Algebra Numerics
books/bookvol4 Axiom Developers Guide
  document how to make graphs in algebra books
  document process to add new algebra
  document steps for adding algebra
books/bookvol5 Axiom Interpreter
  add Naudin, Laurson, Hache to credits
  change .spad.pamphlet to just .pamphlet
  Add new algebra to exposure list
  fix )describe to accept abbreviations
books/bookvol7.1 Axiom Hyperdoc Pages
  add mar2010 what's new page
books/bookvol10.2 Axiom Categories
  add AFSPCAT AffineSpaceCategory
  add BLMETCT BlowUpMethodCategory
  add DIVCAT DivisorCategory
  add DSTRCAT DesingTreeCategory
  add INFCLCT InfinitlyClosePointCategory
  add LOCPOWC LocalPowerSeriesCategory
  add PACEXTC PseudoAlgebraicClosureOfAlgExtOfRationalNumberCategory
  add PACFFC PseudoAlgebraicClosureOfFiniteFieldCategory
  add PACPERC PseudoAlgebraicClosureOfPerfectFieldCategory
  add PACRATC PseudoAlgebraicClosureOfRationalNumberCategory
  add PLACESC PlacesCategory
  add PRSPCAT ProjectiveSpaceCategory
  add SETCATD SetCategoryWithDegree
books/bookvol10.3 Axiom Domains
  add AFFPL AffinePlane
  add AFFPLPS AffinePlaneOverPseudoAlgebraicClosureOfFiniteField
```

```
add AFFSP AffineSpace
  add BLHN BlowUpWithHamburgerNoether
  add BLQT BlowUpWithQuadTrans
  add DIV Divisor
  add DSTREE DesingTree
  add ICP InfClsPt
  add INFCLSPS InfinitlyClosePointOverPseudoAlgebraicClosureOfFiniteField
  add INFCLSPT InfinitlyClosePoint
  add NSDPS NeitherSparseOrDensePowerSeries
  add PACEXT PseudoAlgebraicClosureOfAlgExtOfRationalNumber
  add PACOFF PseudoAlgebraicClosureOfFiniteField
  add PACRAT PseudoAlgebraicClosureOfRationalNumber
  add PLACES Places
  add PLACESPS PlacesOverPseudoAlgebraicClosureOfFiniteField
  add PLCS Plcs
  add PROJPL ProjectivePlane
  add PROJPLPS ProjectivePlaneOverPseudoAlgebraicClosureOfFiniteField
  add PROJSP ProjectiveSpace
  add UTSZ UnivariateTaylorSeriesCZero
  document and test Interval
books/bookvol10.4 Axiom Packages
  add AFALGGRO AffineAlgebraicSetComputeWithGroebnerBasis
  add AFALGRES AffineAlgebraicSetComputeWithResultant
  add BLUPPACK BlowUpPackage
  add DTP DesingTreePackage
 add FACTEXT FactorisationOverPseudoAlgebraicClosureOfAlgExtOfRationalNumber
  add FACTRN FactorisationOverPseudoAlgebraicClosureOfRationalNumber
  add FFFACTSE FiniteFieldFactorizationWithSizeParseBySideEffect
  add FFSQFR FiniteFieldSquareFreeDecomposition
  add GPAFF GeneralPackageForAlgebraicFunctionField
  add INTDIVP IntersectionDivisorPackage
  add INTERGB InterfaceGroebnerPackage
  add INTFRSP InterpolateFormsPackage
  add LISYSER LinearSystemFromPowerSeriesPackage
  add LOP LinesOpPack
  add LPARSPT LocalParametrizationOfSimplePointPackage
  add NPOLYGON NewtonPolygon
  add PAFF PackageForAlgebraicFunctionField
 add PAFFFF PackageForAlgebraicFunctionFieldOverFiniteField
  add PARAMP ParametrizationPackage
              PackageForPoly
  add PLPKCRV PolynomialPackageForCurve
  add PRJALGPK ProjectiveAlgebraicSetPackage
  add RFP RootsFindingPackage
books/bookvol10.5 Axiom Numerics
  BLAS1 regress, help, and function documentation
  add BLAS1 dasum function
```
add BLAS1 daxpy

```
add BLAS1 dcopy
books/bookvolbib Axiom Bibliography
  Buh05 DLMF Mah05 Sei95 Seixx Sch92 SCC92 WJST90
  Du95, Ga95, Ha95, Ha96, HI96, HL95, LR88, St93
 add Assia Mahboubi [Mah05]
 add Soren L. Buhl [Buh05]
  add citation SDJ07
  rename and align biblio with bookvol10.1
faq
 FAQ 52: Who was User?
lsp/Makefile.pamphlet
 GCLVERSION gcl-2.6.8pre4
src/Makefile
  add Volume 10.5 Axiom Numerics
  change .spad.pamphlet to .pamphlet
src/algebra/Makefile
 help and test files for all new algebra
 remove unused .as.pamphlet files
    axtimer.as, ffrac.as, herm.as, interval.as, invnode.as,
   invrender.as, invtypes.as, invutils.as, iviews.as,
   mlift.spad.jhd, ndftip.as, nepip.as, noptip.as, nqip.as,
   nrc.as, nsfip.as removed
src/input/Makefile
  remove duplicate curl.input invocation
  add curry.input, davenport.input, liska.input, paff.input, zimmer.input
  fix biquat.input, chtheorem.input, chtheorem.input, cmds.input,
      complexfactor.input,dfloat.input, dftrig.input, dop.input,
      e1.input, ei.input, en.input, gamma.input, grpthry.input,
      gstbl.input, ico.input, numericgamma.input, test.input,
     unit-i-funsel.input, unittest1.input, unittest1.input,
     unittest2.input, unittest2.input
src/interp/Makefile
  add Volume 10.5 Axiom Numerics
src/share/algebra
  update browse.daase, category.daase, compress.daase, users.daase,
         dependents.daase, interp.daase, libdb.text, operation.daase
zips
 gcl-2.6.8pre4.tgz added, fix for ubuntu 9.10
 gcl-2.6.8pre4.h.linux.defs.patch added
 gcl-2.6.8pre4.o.read.d.patch added
  gcl-2.6.8pre4.unixport.init_gcl.lsp.in.patch
```
gcl-2.6.8pre4.unixport.makefile.patch

```
src/axiom-website/documentation.html
  add Axiom Algebra Numerics
  literate programming quotes
```
src/axiom-website/download.html add march 2010 ubuntu update available binary list

\end{verbatim} \endscroll \autobuttons \end{page}

# **March 2010 Release Notes**

**———-**

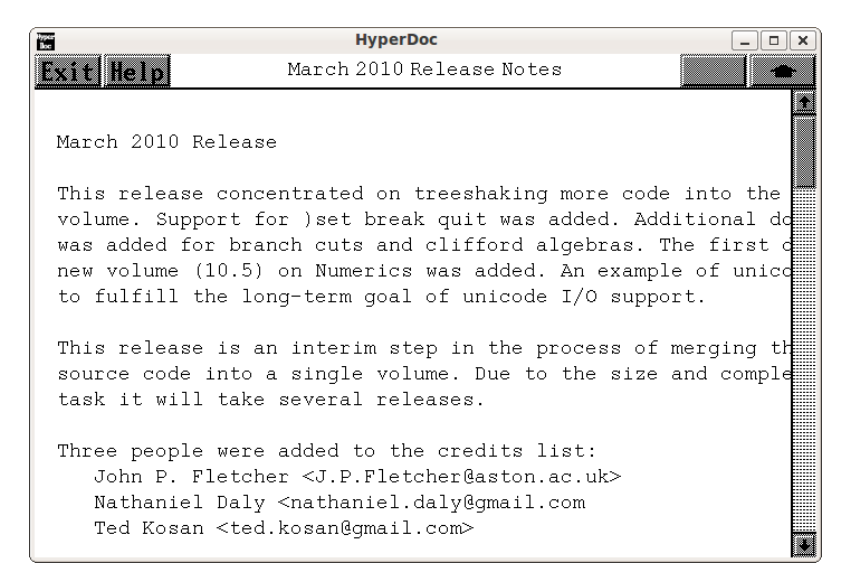

*⇐* "What's New in Axiom" (releaseNotes) [1.1](#page-33-0) on page [1](#page-33-0) **— releasenotes.ht —**

```
\begin{page}{mar2010}{March 2010 Release Notes}
\beginscroll
\begin{verbatim}
March 2010 Release
```
This release concentrated on treeshaking more code into the Interpreter

volume. Support for )set break quit was added. Additional documentation was added for branch cuts and clifford algebras. The first draft of a new volume (10.5) on Numerics was added. An example of unicode was tested to fulfill the long-term goal of unicode I/O support.

This release is an interim step in the process of merging the interpreter source code into a single volume. Due to the size and complexity of the task it will take several releases.

Three people were added to the credits list: John P. Fletcher <J.P.Fletcher@aston.ac.uk> Nathaniel Daly <nathaniel.daly@gmail.com Ted Kosan <ted.kosan@gmail.com>

The Axiom website was completely rewritten based on a new style css provided by Nate. This change was also made to axiom-developer.com.

There is a new set option ")set break quit" per Ralf Hemmecke. This will cause the interpreter to quit on failure. Documentation was added to the books.

books/bookvol4 Axiom Developers Guide add )set break quit

- books/bookvol5 Axiom Interpreter add )set break quit add support for IndexedBits begin documentation of macex merge and remove lisp files from src/interp remove non-common lisp macros rewrite to common lisp functions
- books/bookvol7.1 Axiom Hyperdoc Pages add jan2010 what's new page books/ps/v71jan2010.eps added books/ps/v71releasenotes.eps updated for January 2010
- books/bookvol8 Axiom Graphics redefine R1 in view3D for ARM processor

books/bookvol10 Axiom Algebra Implementation A new section on Elementary Functions branch cuts based on the Numerical Mathematics Consortium was added.

books/bookvol10.1 Axiom Algebra Theory A new chapter on the Clifford algebra was added. A quote on quaternions from Altman was added

books/bookvol10.3 Axiom Domains defstream function and KAFILE test bug fixed

```
fix IndexedBits range error
  remove non-common lisp macros
  rewrite to common lisp functions
books/bookvol10.4 Axiom Packages
  add Ted Kosan to credits
  fix broken credit test
books/bookvol10.5 Axiom Numerics
  first draft of numerics volume
faq
  FAQ 51: How can I do unicode in xterm?
src/algebra/Makefile
  unit test IndexedBits
src/input/Makefile
  add monitortest
  remove redundant kafile.input
src/input/
  cachedf.input fix tests for )set break quit
  kafile.input redundant with KAFILE test, removed
  monitortest.input unit test monitor code
  pmint.input add comments
  pmint.input update pmint with code
  setcmd.input add ) set break quit
  textfile.input --I out failing test
  unittest2.input add Nate Daly to credits
  wester.input reformat into regression test file
src/interp
   remove compat.lisp, cparse.lisp, intint.lisp, macex.lisp,
          monitor.lisp, pf2sex.lisp, ptrees.lisp, serror.lisp
   remove MAKESTRING macro from all files
   remove non common lisp macros
   remove unused functions
   g-error.lisp add )set break quit
   htcheck.lisp add READLINE from compat.lisp
   nci.lisp pick up functions from intint
   patches.lisp move global variables to bookvol5
   posit.lisp move position functions to bookvol5
   util.lisp move global variables to bookvol5
```
vmlisp.lisp add )set break quit

varini.lisp pick up functions from intint

```
vmlisp.lisp fix )set break resume bug
    vmlisp.lisp remove some define-functions
zips
   utf-8-demo.txt added to demo utf-8 I/O
\end{verbatim}
\endscroll
\autobuttons
\end{page}
```
# **January 2010 Release Notes**

**———-**

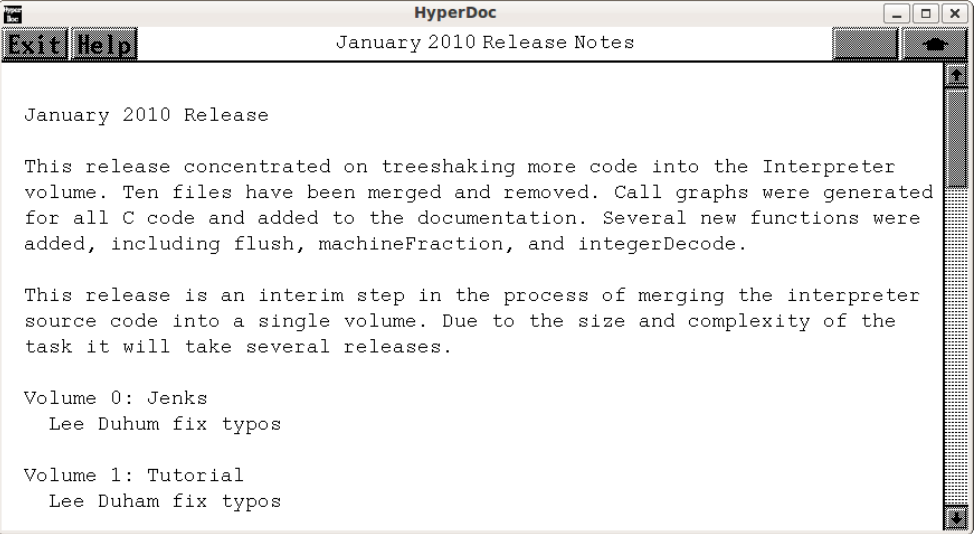

*⇐* "What's New in Axiom" (releaseNotes) [1.1](#page-33-0) on page [1](#page-33-0) **— releasenotes.ht —**

```
\begin{page}{jan2010}{January 2010 Release Notes}
\beginscroll
\begin{verbatim}
January 2010 Release
```
This release concentrated on treeshaking more code into the Interpreter volume. Ten files have been merged and removed. Call graphs were generated for all C code and added to the documentation. Several new functions were added, including flush, machineFraction, and integerDecode.

This release is an interim step in the process of merging the interpreter source code into a single volume. Due to the size and complexity of the task it will take several releases. Volume 0: Jenks Lee Duhum fix typos Volume 1: Tutorial Lee Duham fix typos Volume 5: Interpreter )describe no longer needs cat, dom, pkg arg add Lee Duham to credits list add banner and cleanup globals add DoubleFloat trig macros support DFLOAT machineFraction, integerDecode do not set si::\*system-directory\* in restart fix )display all output bug merge fname.lisp, alql.lisp, i-syscmd, i-toplev, pathname.lisp merge daase.lisp, exposed.lsp Volume 7: Hyperdoc add call graph for ex2ht, htadd, hthits, hypertex, spadbuf Volume 8: Graphics add call graph for view2d, view3d, viewalone, viewman Volume 10.2 Categories latex cleanup FileCategory add flush Volume 10.3 Domains DoubleFloat add dfloat machineFraction, integerDecode DoubleFloat rewrite doublefloat to use typed macros File add flush Volume 10.4 Packages document RepeatedSquaring fix API regression lsp/Makefile add compiler::link per Camm Maguire src/algebra remove exposed.lsp

src/axiom-website add fedora 10 nov2009 build add nov2009 builds move CVS instruction to git axbook add Stack and Queue

```
axbook fix typos
```

```
src/input
```

```
add ackerman to test function caching
add dftrig to test DoubleFloat trig changes
rewrite dfloat, dop, e1, ei, en, numericgamma using machineFraction
r20bugs, setcmd, unittest1, unitest2 fix broken tests
zimmbron fix typo in bibliography
```

```
src/interp
```

```
remove alql, cformat, daase, fname, i-sysmcd, i-toplev, intfile,
       pathname, packtran
```
other src files

```
add call graph information edible.c, asq.c
src/doc/msgs/s2-us.msgs remove S2IZ0049D
src/share/doc/msgs/s2-us.msgs removed
```

```
\end{verbatim}
\endscroll
\autobuttons
\end{page}
```
**———-**

# **November 2009 Release Notes**

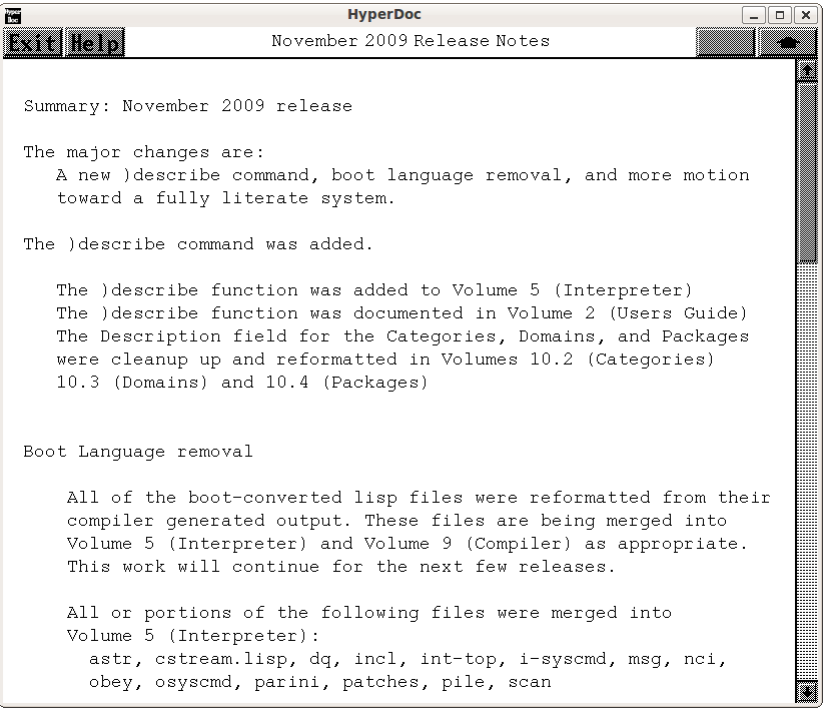

*⇐* "What's New in Axiom" (releaseNotes) [1.1](#page-33-0) on page [1](#page-33-0) **— releasenotes.ht —**

\begin{page}{nov2009}{November 2009 Release Notes} \beginscroll \begin{verbatim} Summary: November 2009 release

The major changes are: A new )describe command, boot language removal, and more motion toward a fully literate system.

The )describe command was added.

The )describe function was added to Volume 5 (Interpreter) The )describe function was documented in Volume 2 (Users Guide) The Description field for the Categories, Domains, and Packages were cleanup up and reformatted in Volumes 10.2 (Categories) 10.3 (Domains) and 10.4 (Packages)

Boot Language removal

#### 56 *CHAPTER 1. RELEASE NOTES*

All of the boot-converted lisp files were reformatted from their compiler generated output. These files are being merged into Volume 5 (Interpreter) and Volume 9 (Compiler) as appropriate. This work will continue for the next few releases.

All or portions of the following files were merged into Volume 5 (Interpreter): astr, cstream.lisp, dq, incl, int-top, i-syscmd, msg, nci, obey, osyscmd, parini, patches, pile, scan

The src/boot subdirectory is gone, including the files: Makefile, boot-proclaims, boothdr, bootload, btincl2, btpile2, btscan2, ccl-bootsys, ccl-depsys.lsp, exports.lisp, npextras, ptyout, tyextra, typars, typrops, tytree1, sys-pkg, vmlisp, ptrees, wi2

The bootsys image is no longer part of the build process

Patch ports from Fricas and Open-Axiom

The Tuples patch was picked up and applied.

The SXHASH function is the hash default in SetCategory

The function ListOfTerms was renamed to listOfTerms

Input file changes

New input files have been added to show how to compute results using Axiom or to create regression tests for fixes: complexfactor, rubey, zimmbron, branchcut, cachedf, finitegraph, newtonlisp, nonlinhomodiffeq, distexpr, numericgamma, donsimple solveperf, tuplebug, unit-macro, testprob, unittest2

lexp was removed and moved to the LEXP algebra file

dop and gstbl had minor fixes

New Help files and Function examples were added

There are new help files: describe, AlgebraicallyClosedField, RationalFunctionSum, RadicalSolvePackage, PartialFractionPackage, Product, OrderedFreeMonoid

#### Website update:

The developer.html page was rewritten. An old Scratchpad group

photo was added to the site.

Work continues on re-hosting the axiom-developer.org domain.

We now own axiom-developer.com and axiom-developer.net which will be retargetted to the new host as soon as it is available

Interpreter changes:

Axiom will sit in a single package in the near future. The VMLISP package was partially removed from the system. Work continues on this path.

The util.ht file is created earlier in the parallel build so there are fewer compiler messages about documentation.

Research:

A Cohen algebra domain is being developed to enable symbolic manipulation of expressions with explanations and controlled simplification.

\end{verbatim} \endscroll \autobuttons \end{page}

# **September 2009 Release Notes**

**———-**

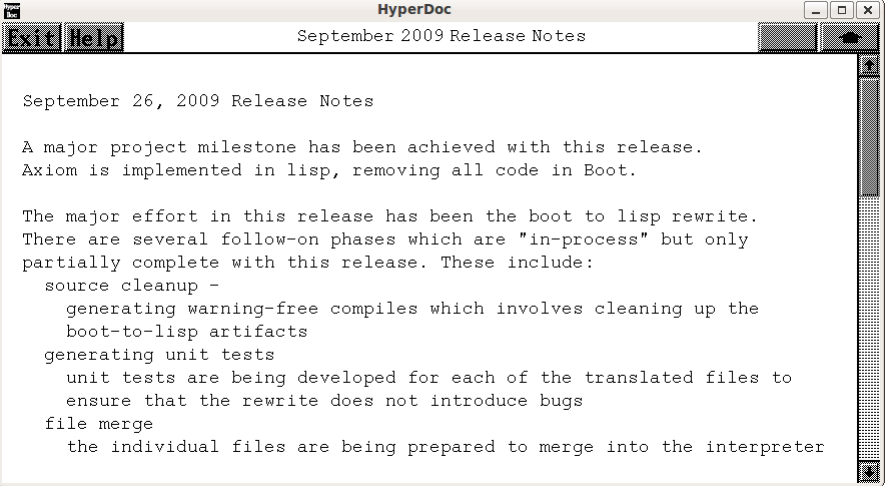

```
⇐ "What's New in Axiom" (releaseNotes) 1.1 on page 1
            — releasenotes.ht —
\begin{page}{sept2009}{September 2009 Release Notes}
\beginscroll
\begin{verbatim}
September 26, 2009 Release Notes
A major project milestone has been achieved with this release.
Axiom is implemented in lisp, removing all code in Boot.
The major effort in this release has been the boot to lisp rewrite.
There are several follow-on phases which are "in-process" but only
partially complete with this release. These include:
  source cleanup -
    generating warning-free compiles which involves cleaning up the
    boot-to-lisp artifacts
  generating unit tests
    unit tests are being developed for each of the translated files to
    ensure that the rewrite does not introduce bugs
  file merge
    the individual files are being prepared to merge into the interpreter
    and compiler volumes.
  global variable handling
    the system uses many globals which are being either explained or
    rewritten to reduce coupling
  data structure extraction
    the various data structures used by the compiler and interpreter
    are being identified and explained
  API vs implementation
    the functions used externally vs the functions used internally are
    being identified
  code refactoring
    the generated lisp code is being rewritten into human form without
    changing the behavior
```
The target goal is to have the code cleanly merged into the interpreter and compiler volumes in a logical way that form chapters related to function.

Additional changes in this release include:

Add Steven Segletes to credits. He was the author of the paper that supplied the coefficients for computing E1. He has contributed a later, unpublished paper which has more accurate coefficients. This is in-plan to implement.

Barry Trager contributed an example of computing Shannon Matrices. This has been added to the input/regression suite.

The .dvi files for the interpreter are no longer being built. The individual pamphlets will shortly disappear.

Debugsys is no longer built. I am the only user of it and I can build it when needed.

Bootsys is no longer built. It is no longer needed.

The Makefiles now use the := rather than = assignment limiting re-evals

Parallel Make is now the default since the documentation build is now independent of the interpreter build

\end{verbatim} \endscroll \autobuttons \end{page}

**———-**

**July 2009 Release Notes**

| 圈 | <b>HyperDoc</b>                                                                                                    | $\overline{a}$ | $\Box$ $\times$ |
|---|----------------------------------------------------------------------------------------------------|----------------|-----------------|
|   | July 2009 Release Notes<br>Exit Help                                                                                                    |                |                 |
|   | July 2009 Release Notes                                                                                                    |                |                 |
|   | The syntactic conversion from the prior #1 form to the $\rightarrow$ form<br>is complete except for the GUESS package. Both forms still work<br>but the #1 form is discouraged.                                                                               |                |                 |
|   | All algebra files from src/algebra are now in books.                                                                                                    |                |                 |
|   | Work has concentrated on the hyperdoc browser.<br>* The browser files which get autoloaded into the interpreter were<br>merged and removed in preparation for being rewritten into book form.<br>* Glossary files were missing from the build and were added. |                |                 |
|   | Work has started on a new CATS collection of verified algebraic identities,<br>the tpiezas set. See http://sites.google.com/site/tpiezas                                                                                                    |                |                 |
|   | Volume 5: Axiom Interpreter<br>* set message autoload now defaults to off                                                                                                    |                |                 |
|   | Volume 7 Axiom Hyperdoc<br>* htsearch moved to \$AXIOM/bin                                                                                                    |                |                 |
|   | Volume 10.1 Axiom Algebra Theory<br>* add chapter on quaternions                                                                                                    |                |                 |
|   | Volume 10.3 Domains<br>* Any now has regression and help files<br>* MathMLFormat domain moved from Volume 10.4<br>* TexFormat has regression and help files<br>* TexFormat fix for horizontal fractions<br>* Quaternion was added from src/algebra            |                |                 |
|   |                                                                                                    |                |                 |

*⇐* "What's New in Axiom" (releaseNotes) [1.1](#page-33-0) on page [1](#page-33-0) **— releasenotes.ht —**

\begin{page}{july2009}{July 2009 Release Notes} \beginscroll \begin{verbatim} July 2009 Release Notes

The syntactic conversion from the prior #1 form to the +-> form is complete except for the GUESS package. Both forms still work but the #1 form is discouraged.

All algebra files from src/algebra are now in books.

Work has concentrated on the hyperdoc browser.

\* The browser files which get autoloaded into the interpreter were merged and removed in preparation for being rewritten into book form.

```
* Glossary files were missing from the build and were added.
```
Work has started on a new CATS collection of verified algebraic identities, the tpiezas set. See http://sites.google.com/site/tpiezas

```
Volume 5: Axiom Interpreter
  * set message autoload now defaults to off
```

```
Volume 7 Axiom Hyperdoc
  * htsearch moved to $AXIOM/bin
```
Volume 10.1 Axiom Algebra Theory

\* add chapter on quaternions

Volume 10.3 Domains

- \* Any now has regression and help files
- \* MathMLFormat domain moved from Volume 10.4
- \* TexFormat has regression and help files
- \* TexFormat fix for horizontal fractions
- \* Quaternion was added from src/algebra

Volume 10.4 Packages

- \* IntegerNumberTheoryFunctions fix divisors regression
- \* Waldek's QUATCT2 algebra was added, including a help file, regression tests and command examples.

Makefile

- \* make help files in parallel
- \* make xhtml pages in parallel
- \* make books documentation in parallel

## interpreter

\* src/interp/i-output.boot fix horizontal fractions

#### axiom-website

- \* download.html add mandriva
- \* download.html add may2009 binaries

```
input files
```
- \* ffdemo.input fix steps 27, 57 due to divisors change
- \* numbers.input fix random zero failure
- \* spline.input explain how to compute 2D splines
- \* tpiezas001.input CATS tests of algebraic identities
- \* tpiezas002.input CATS tests of algebraic identities

\end{verbatim} \endscroll \autobuttons \end{page}

# **May 2009 Release Notes**

**———-**

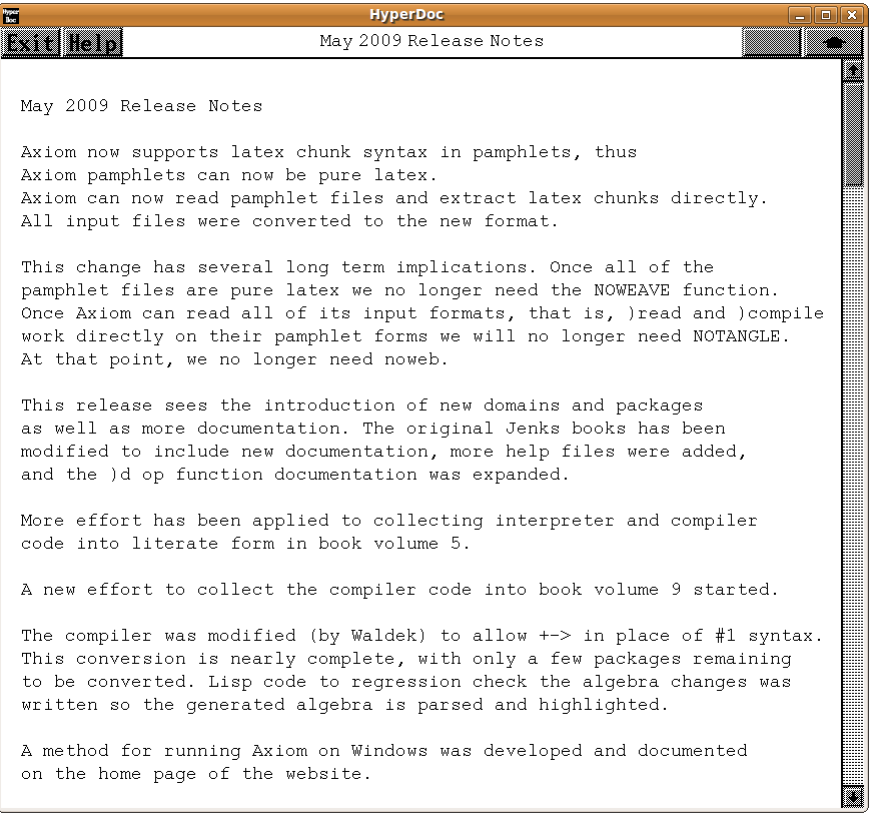

*⇐* "What's New in Axiom" (releaseNotes) [1.1](#page-33-0) on page [1](#page-33-0) **— releasenotes.ht —**

\begin{page}{may2009}{May 2009 Release Notes} \beginscroll \begin{verbatim} May 2009 Release Notes

Axiom now supports latex chunk syntax in pamphlets, thus Axiom pamphlets can now be pure latex. Axiom can now read pamphlet files and extract latex chunks directly. All input files were converted to the new format.

This change has several long term implications. Once all of the pamphlet files are pure latex we no longer need the NOWEAVE function. Once Axiom can read all of its input formats, that is, )read and )compile

work directly on their pamphlet forms we will no longer need NOTANGLE. At that point, we no longer need noweb.

This release sees the introduction of new domains and packages as well as more documentation. The original Jenks books has been modified to include new documentation, more help files were added, and the )d op function documentation was expanded.

More effort has been applied to collecting interpreter and compiler code into literate form in book volume 5.

A new effort to collect the compiler code into book volume 9 started.

The compiler was modified (by Waldek) to allow +-> in place of #1 syntax. This conversion is nearly complete, with only a few packages remaining to be converted. Lisp code to regression check the algebra changes was written so the generated algebra is parsed and highlighted.

A method for running Axiom on Windows was developed and documented on the home page of the website.

Unit testing of interpreter and compiler changes was added to the regression testing. This will expand in future versions as changes are made so ensure that things continue to function.

Volume 0: Axiom Jenks and Sutor Richard Jenks bio was added

Section 9: Examples of Domains and Packages expanded ApplicationProgramInterface (API) Dequeue (DEQUEUE) EuclideanGroebnerBasisPackage GeneralDistributedMultivariatePolynomial GroebnerPackage HomogeneousDistributedMultivariatePolynomial NottinghamGroup Permutation RealSolvePackage TwoDimensionalViewport

Cross references were fixed

More spelling typo fixes

Volume 4: Axiom Developers Guide A section was added explaining how to find anonymous function signatures

Volume 5: Axiom Interpreter Michael Becker was added to the credit list

```
)set debug is now a new top level command to collect all of
  the developer-level commands to enable/disable internal messages
  and tracing functions.
  \defunsec macro was added to handle section titles with docstrings
  More interpreter code was moved from other files into this book
  All regression test numbering was fixed to conform to the new,
  stronger regression test. Thus --S requires the "of NN" phrase
  or a FAILED message will be raised.
  The compiler root was moved to volume 9: Axiom Compiler
Volume 7: Axiom Hyperdoc
 Fixup verbatim breakage
Volume 7.1: Axiom Hyperdoc Pages
  Update What's New for March 2009
Volume 9: Axiom Compiler
 The compiler code is being collected from other parts of the
  system into this book. In particular,
   The root functions for the compiler were added
   The top level loop code of the compiler was added
   The next layer of compiler code was added
Volume 10.2: Axiom Algebra Categories
  There was a general change to allow +-> syntax in algebra and
  this was made to all existing categories
  MatrixCategory now has regression test cases, a help page,
  and )d op function examples
  Document binomial category
Volume 10.3: Axiom Algebra Domains
  There was a general change to allow +-> syntax in algebra and
  this was made to all existing domains
  SparseMultivariateTaylorSeries now has regression test cases, a help page,
  and )d op function examples
  Permutation now has regression test cases, a help page,
  and )d op function examples
  The regression tests now conform to the new, stronger
  regression test requirements
Volume 10.4: Axiom Algebra Packages
```

```
There was a general change to allow +-> syntax in algebra and
  this was made to some existing packages. There is more to be done.
  Bezier package was added, including regression test cases, a help page,
  and )d op function examples
  CombiniatorialFunction now has regression test cases, a help page,
  and )d op function examples
  ElementaryFunction now has regression test cases, a help page,
  and )d op function examples
  IntegerCombinatoricFunctions now has regression test cases, a help page,
  and )d op function examples
  LazardSetSolvingPackage now has regression test cases, a help page,
  and )d op function examples
  The regression tests now conform to the new, stronger
  regression test requirements
Volume 12: Axiom Crystal
  Add Gelernter's observations on Layout and Linking
Bug fixes
  7191: set *system-directory* dynamically (20090413.03.tpd.patch)
   7192: )edit now works because SPADEDIT added (20090414.02.tpd.patch)
   7197: fix hyperdoc/graphics failure (20090530.01.tpd.patch)
Makefile changes
  Top Level Makfile
   The BOOKS environment shell variable was added to ENV
   Makefile.slackware chunk exists
   Makefile reports regression failures after builds
  lsp/Makefile
   Build tangle into the lisp image
  src/Makefile
   Copy bookvol9, the compiler, to src/interp at build time
  src/algebra/Makefile
   Add Bezier package
   Add LazardSetSolvingPackage.help
   Add MatrixCategory.input, .help
   Add help, regress for ElementaryFunction
   Add input, help, examples for SparseMultivariateTaylorSeries
   Fix LazardSetSolvingPackage typo
   Move egrep to grep -E since egrep might not be installed
   Move help to bookvol5
```

```
src/doc/Makefile
    Move help to bookvol5
  src/input/Makefile
    Add FRAC regression test
    Add unittest* files for regression testing non-algebra changes
    Change input files to latex tangle
    Fix regress format to conform to the new, improved regression testing
  src/interp/Makefile
    Build bookvol9, the compiler from book sources
    The old gclweb code was rewritten into tangle.lisp, gclweb was removed
    Move help to bookvol5
    More interpreter code was moved to bookvol5, the interpreter
    Debugsys has been updated to stop loading deleted files
    Several files were merged, rewritten, and removed:
      apply.boot, bootlex.lisp, comp.lisp, compiler.boot, cstream.boot,
      def.lisp, i-util.boot, incl.boot, int-top.boot, metalex.lisp,
      nci.lisp, parse.boot, parsing.lisp, postpar.boot, preparse.lisp,
      server.boot, setq.lisp, sockio.lisp, spad.lisp, spaderror.lisp,
      util.lisp, vmlisp.lisp
faq
  faq 50: Cannot find libXpm.a
readme
  Add Michael Becker to credit list
books/
  tangle.lisp lisp version of tangle command
  ps/v71mar2009.ps hypertex march 2009 release notes pic
  ps/v71releasenotes.ps hypertex what's new page pic
src/interp
  Rewrite apply.boot to apply.lisp
  Regression tests, regress.lisp, now checks for the "of NN" phrase
src/algebra
  Add Bezier package to exposed.lsp
src/axiom-website
  Add March 2009 column
  Add slackware column
  Axiom on Windows as html instructions
  Add March release notes
  Add binaries
src/doc/
```

```
Add chunk environment to axiom.sty
 Old book sources were removed
 The spadhelp file was removed and added to the interpreter book
src/input/
 All of the .input files were modified to use latex tangle
src/scripts/tex/
 axiom.sty contains new latex macros
zips
 Old GCL versions were removed
   gcl-2.6.8pre.tgz removed
   gcl-2.6.7.tgz removed
\end{verbatim}
\endscroll
\autobuttons
\end{page}
```
# **March 2009 Release Notes**

**———-**

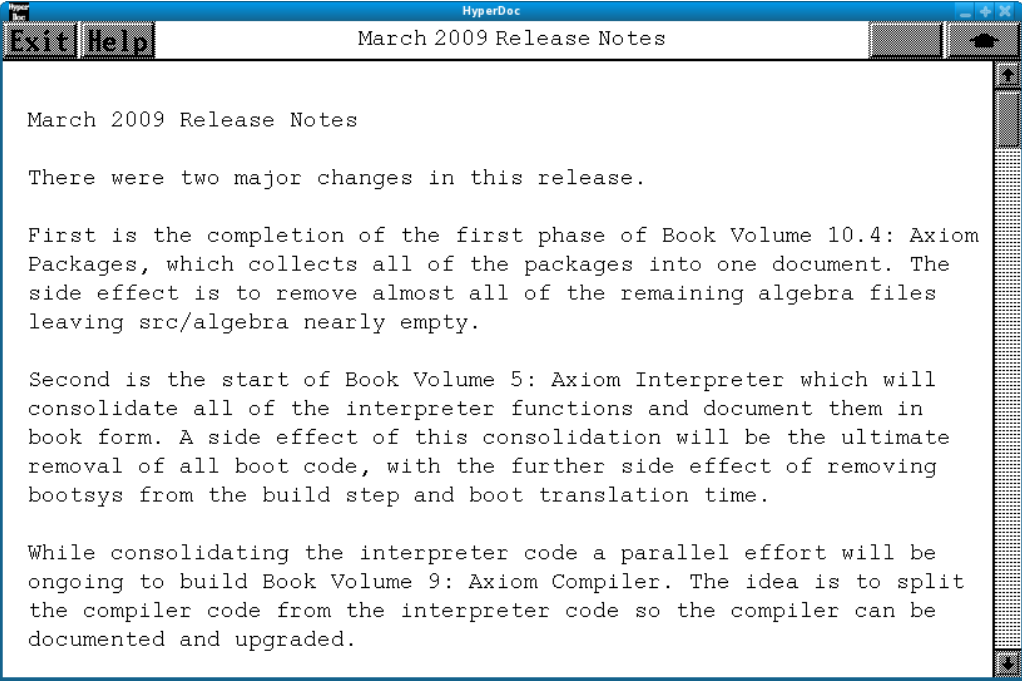

## *⇐* "What's New in Axiom" (releaseNotes) [1.1](#page-33-0) on page [1](#page-33-0) **— releasenotes.ht —**

\begin{page}{mar2009}{March 2009 Release Notes} \beginscroll \begin{verbatim} March 2009 Release Notes

There were two major changes in this release.

First is the completion of the first phase of Book Volume 10.4: Axiom Packages, which collects all of the packages into one document. The side effect is to remove almost all of the remaining algebra files leaving src/algebra nearly empty.

Second is the start of Book Volume 5: Axiom Interpreter which will consolidate all of the interpreter functions and document them in book form. A side effect of this consolidation will be the ultimate removal of all boot code, with the further side effect of removing bootsys from the build step and boot translation time.

While consolidating the interpreter code a parallel effort will be ongoing to build Book Volume 9: Axiom Compiler. The idea is to split the compiler code from the interpreter code so the compiler can be documented and upgraded.

Book Volume 0: Axiom Jenks book Add )include documentation

> The original book did not document the )include command. This is now documented.

Add UnivariateSkewPolynomial

This domain was added to the domain examples

Book Volume 4: Axiom Developers Guide Hyperdoc

A Hyperdoc tutorial on making new pages was written

A tutorial on spadhelp was added

Book Volume 5: Axiom Interpreter Command Handling

> The top level commands that start with open parenthesis are all kept in the \$setOptions data structure. This structure was documented. Each command has a handler routine which was integrated with the

structure in the proper place.

New latex macros

The \defun and \defmacro macros were added to ensure that there is a uniform handling of subsections and cross references for all functions and macros.

The \defdollar macro was added to handle \$foo variables in both index and cross reference.

The \cmdhead macro was added to provide uniform handling of each of the top level commands in the \$setOptions data structure

Unit testing

To ensure that changes did not break behavior two new regression test routines were added, unittest1 and setcmd. These test the top level command behavior.

Trace functions added

The trace.boot code was added.

Book Volume 7: Axiom Hyperdoc Documentation

Add Scott Morrison's original hypertex plan notes

Book Volume 10.1: Axiom Algebra Theory Documentation

Add tutorial chapter on Singular Value Decomposition

Book Volume 10.3 Axiom Domains Algebra fixes

Johannes Grabmeier fixed the outputFixed behavior in Float.

A regression test chunk was added to the Float domain.

UnivariateSkewPolynomial was documented. A regression test, help file, and examples were added.

Heap was documented. A regression test, help file, and examples were added.

Dequeue was documented. A regression test, help file, and examples were added.

Queue was documented. A regression test, help file, and examples were added.

ArrayStack was documented. A regression test, help file, and examples were added.

Stack was documented. A regression test, help file, and examples were added.

NottinghamGroup was added, including regression and help files. Originally written by Martin Rubey.

Regression tests

The )sys rm now uses the -f flag to force deletion on all regression test files

## Book Volume 10.4 Axiom Packages New Algebra

All packages were moved into this volume. Almost all of the remaining algebra files were deleted.

ApplicationProgramInterface (API) was added. It exposes the Axiom internal functions at the algebra level.

UnivariateSkewPolynomial now has help, input, and examples

#### Documentation

The nag man pages were added to the related domain documentation

Export lists were added for all packages.

Regression tests

The )sys rm now uses the -f flag to force deletion on all regression test files.

## Boot to Lisp rewrite Deleted boot files

setvars.boot is gone. The code has been rewritten and added to book volume 5. The code was rewritten and/or reformatted. All compile-time warnings were eliminated.

setvart.boot is gone. The code has been rewritten and added to book volume 5. The code was rewritten and/or reformatted. All compile-time warnings were eliminated.

trace.boot is gone. The code has been rewritten and added to book volume 5. The code was rewritten and/or reformatted. All compile-time warnings were eliminated.

## Regression test

## cleanup

)set break resume

A subtle bug in regression testing caused by early exit of a test left some of the regression tests reporting success when there should have been failure. This was fixed by adding a )set break resume command to allow Axiom to continue the testing in the presence of an internal fault.

## new

setcmd.input was added to regression test changes to the )set top level command

unittest1.input was added to regresstion test other top level commands

dop.input was added to unit test )d op example output

frame.input was added to unit test frame handling

#### removed

bags.input was distributed among the algebra regression test files and bags.input was removed.

#### Bug fixes

Bug 7183. The library handling code was repaired. Functions which do not exist were removed (e.g. input-libraries). The element values of the data structure are now pathnames.

Bug 7182. )set mes auto did not indicate the current value.

Bug 7180: )set compiler input add foo triggers a call to open-library which was a CCL function and no longer implemented. The elements of the data structure were changed.

Bug 7179. Suprious sensitivity to )abb in documentation caused breakage because this was assumed to be an )abbreviation command.

Bug 7178. Missing function inspect in ArrayStack

Bug 7177. Missing function map! in ArrayStack

Bug 7176. Missing function parts in ArrayStack

Bug 7175. Missing function map in ArrayStack

Bug 7174. Missing function map! in Stack

Bug 7173. Missing function parts in Stack

Bug 7172. map was missing from Stack(Integer)

Bug 7170: )d op output failure due to X in algebra comments. The X symbol is now a marker for )d op examples and the use of X in comments is ambiguous.

Bug 7141: )cd relative does not work

## Interpreter (src/interp) Documentation

document mmCost calculation

Help files Documentation

> The help file list is now dynamically generated from the algebra books.

## readme

Quote

Add Doron Zeilberger quote about builders of CA systems.

## Website

Download

Add fedora10 as a supported platform

Add vector as a supported platform

## Lisp

New patch

read-char-no-hang was changed by Camm to ignore newlines but Axiom's browser needs them to be recognized. A patch was added to back out Camm's change.

```
\end{verbatim}
\endscroll
\autobuttons
\end{page}
```
# **January 2009 Release Notes**

**———-**

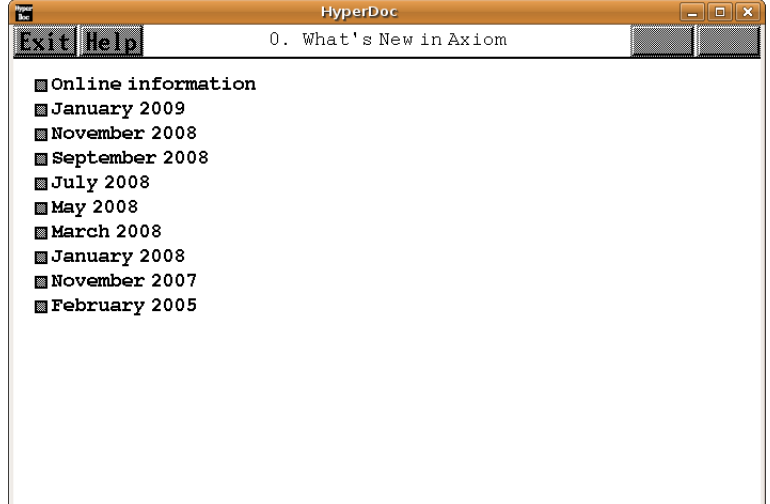

*⇐* "What's New in Axiom" (releaseNotes) [1.1](#page-33-0) on page [1](#page-33-0) **— releasenotes.ht —**

\begin{page}{jan2009}{January 2009 Release Notes} \beginscroll \begin{verbatim} January 2009 Release Notes

One major theme of this release was restructuring the system to move all domains to literate form in book volume 10.3

A second major theme was the first Axiom youtube tutorial video.

Book Volume 0: Axiom Reference

Remove obsolete references to SmallFloat

Book Volume 1: Axiom Tutorial

Remove obsolete references to SmallFloat

Book Volume 4: Axiom Developers Guide

Add section on generating graphviz graphs

Book Volume 7.1: Axiom Hyperdoc

Give a complete path to htadd

Book Volume 10.3 Axiom Domains

All domains have been removed from the algebra subdirectory and are now in literate form in book volume 10.3. Some domains include a help file, a regression test suite, and --X function examples for the )display command. Future work will extend this set.

Each domain has a fully indexed list of functions exported. This allows hyperlinked access to functions.

Each domain includes a graph segment that shows the list of categories, domains, and packages that provide immediate support in the prior build layer.

Each domain includes a dotabb chunk which contains the source code necessary to recreate the graph.

Domains which were associated with other domains in the same original spad file have hyperlinks to connect them.

Book Volume 11: Axiom Browser

Lighten Bayou theme background image

Axiom Website (src/axiom-website)

The axiom website is now under git control. The source tree is in src/axiom-website in the distribution.

The build order graph exists. It contains a graph of all the constraints for each level. A line in the graph connects each category, domain, and package to every category, domain, and package in the prior layer that is required for the build. Multilayer constraints are not shown (although the data is in src/algebra/Makefile chunks) because the graph would be too complex.

http://axiom-developer.org/axiom-website/hp.svg

The Computer Algebra Test Suite (CATS) has a new test suite for ordinary differential equations (kamke\*) http://axiom-developer.org/axiom-website/CATS

```
The Ubuntu download now advises XTerm*metaSendsEscape: true
  due to misconfiguration of the meta key in emacs.
    http://axiom-developer.org/axiom-website/documentation.html
  A new binary for vector linux was added
    http://axiom-developer.org/axiom-website/download.html
  A new binary for doyen thumbdrive was added
  (work by Jose Alfredo Portes)
    http://axiom-developer.org/axiom-website/download.html
  The screenshots were recreated so the sources would be available.
  for matrixinmatrix.jpg, heatequation.jpg, axiomfirefox.jpg
    http://axiom-developer.org/axiom-website/screenshots.html
  The Axiom Information Sources video page was added, including
  a link to the youtube video, a local copy, and the supporting PDF.
   http://axiom-developer.org/axiom-website/videos.html
  A broken link to Book Volume 0: Axiom Reference was fixed.
Algebra (src/algebra)
  All domains were removed from spad files and moved to
  Book Volume 10.3 Axiom Domains
  The Makefile now contains the information necessary to
  construct the build order graph as literate chunks.
  The layers were restructured. Files were moved to ensure
  that each file was at its lowest possible layer.
  The Guess package was added. However, due to nonstandard
  package files the guess function does not yet work properly.
  These packages are being rewritten.
  The Guess package has circular references. A new clique
  mechanism was added to the Makefile to handle this.
  Automatic regression test files associated with the algebra
  sources were reviewed for conforming to regression standards.
  integer.spad was reverted to remove an algebra change that
  causes a regression (cherry picked from Fricas in 2007)
Interpreter (src/interp)
  Tim Lahey added to )credits
```
Karl Hegbloom added to )credits

htcheck.boot moves util.ht to the mnt/doc directory

setq.lisp no longer had redundant release data information

nrunfast.boot Float has exp : Float -> Float now works This change was cherry-picked from Fricas.

#### Testing (src/input)

All regression test files were reviewed and cleaned to conform to a standard setup.

A parallel build race condition was fixed in the Makefile

xpbwpoly.input was removed as it is now associated with its source domain and automatically generated.

hyperbolicrules.input was added

Tim Lahey submitted a fix for bugs in schaum17.input

A cherry-picked patch from Fricas in 2007 was removed because it causes an algebra regression. The regression test file was corrected.

fixed.input was converted to a regression test file

#### Build process

The lsp/Makefile was updated for GCL pre3 patches

An ubuntu64 chunk was added as a system target

src/Makefile outputs util.ht before compiles (bug 7146)

books/Makefile uses bash SHELL to fix echo behavior. The standard sh echo behaves badly.

books/Makefile now has amssymb in preamble for toc.tex

#### GCL (zips)

Axiom now includes GCL pre3, the latest snapshot of GCL. This can be chosen as an option for building in the top level Makefile.pamphlet

The lsp/Makefile was updated for GCL pre3 patches

### faq

FAQ 49: How do I get the lastest GCL?

#### readme

```
Tim Lahey added
Karl Hegbloom added
```
The date information for releases was removed as it is available elsewhere

A John Gorka quote was added: "What matters the most is what you do for free" -- John Gorka

### Wikipedia

```
http://en.wikipedia.org/wiki/Axiom_computer_algebra_system
Add information about Documentation
Add link to youtube video
 http://www.youtube.com/watch?v=CV8y3UrpadY
```
New screenshots were added

**———-**

#### Youtube

```
Axiom Information Sources video was created and uploaded
 http://www.youtube.com/watch?v=CV8y3UrpadY
To date there have been 498 views
```
### Launchpad

```
Gain administrative access to launchpad.net for Axiom (Page)
 https://launchpad.net/axiom
```
\end{verbatim} \endscroll \autobuttons \end{page}

**November 23, 2008 Release Notes**

**HyperDoc**  $\sqrt{a}$ 蔅 November 23, 2008 Release Notes **Exit Help** November 2008 Release Notes Axiom website New patch tracking has been added: \* <http://axiom-developer.org/axiom-website/patches.html> Volumes have been significantly updated: \* <http://axiom-developer.org/axiom-website/bookvol10.2.p \* <http://axiom-developer.org/axiom-website/bookvol10.3.p Book Volume 10.2 Axiom Categories completed The effort here is to create fully indexed, cross-referen graphical documentation for Axiom categories in a standal form. This is a "live" literate document which contains

*⇐* "What's New in Axiom" (releaseNotes) [1.1](#page-33-0) on page [1](#page-33-0) **— releasenotes.ht —**

```
\begin{page}{nov2008}{November 23, 2008 Release Notes}
\beginscroll
\begin{verbatim}
November 2008 Release Notes
```
Axiom website

```
New patch tracking has been added:
   * <http://axiom-developer.org/axiom-website/patches.html>
```
Volumes have been significantly updated:

- \* <http://axiom-developer.org/axiom-website/bookvol10.2.pdf>
- \* <http://axiom-developer.org/axiom-website/bookvol10.3.pdf>

Book Volume 10.2 Axiom Categories completed

The effort here is to create fully indexed, cross-referenced, graphical documentation for Axiom categories in a standalone form. This is a "live" literate document which contains the actual source code used to build the system.

\* <http://axiom-developer.org/axiom-website/bookvol10.2.pdf>

Book Volume 10.3 Axiom Domains started

This volume will contain the Axiom domains.

\* <http://axiom-developer.org/axiom-website/bookvol10.3.pdf>

Rosetta documentation

Fix the Magnus URL

Input Files

There is a new effort to automatically extract the algebra examples in order to regression test the user API to the algebra. In addition there is ongoing test work.

- \* New input files (Jakubi, Maltey, Rubey, Page, Daly} dhmatrix, reclos2
- \* Changed input files (Hebisch, Daly) sae, r20bugs

Build changes

\* Testing is now run in parallel

**———-**

\end{verbatim} \endscroll \autobuttons \end{page}

**September 23, 2008 Release Notes**

E **HyperDoc**  $\sqrt{2}$ September 23, 2008 Release Notes Exit Help September 2008 Release Notes Axiom website The effort here is to improve the support for offline lit documentation. The primary changes are the inclusion of g and additional book volumes. \* <http://axiom-developer.org/axiom-website/documentation.ht Contains the new algebra volumes and subvolumes. \* <http://axiom-developer.org/axiom-website/bookvol10.2abb.h Contains a "clickable" graph that indexes into the algebra Graphviz, PDF, and HTML integration

*⇐* "What's New in Axiom" (releaseNotes) [1.1](#page-33-0) on page [1](#page-33-0) **— releasenotes.ht —**

```
\begin{page}{sept2008}{September 23, 2008 Release Notes}
\beginscroll
\begin{verbatim}
September 2008 Release Notes
```
Axiom website

The effort here is to improve the support for offline literate documentation. The primary changes are the inclusion of graphs and additional book volumes.

- \* <http://axiom-developer.org/axiom-website/documentation.html> Contains the new algebra volumes and subvolumes.
- \* <http://axiom-developer.org/axiom-website/bookvol10.2abb.html> Contains a "clickable" graph that indexes into the algebra.

Graphviz, PDF, and HTML integration The effort here is to unify these three technologies in a way that simplifies the user interface and improves documentation

#### *1.1. RELEASENOTES.HT* 81

- \* Graphviz is used if available but not required
- \* Algebra graphs are automatically generated at build time from algebra source files
- \* Graphviz graphs now properly hyperlink into PDF files allowing any node in a graph to link to any document page

Book volume 0 (Jenks and Sutor)

- \* <http://axiom-developer.org/axiom-website/bookvol0.pdf>
- \* replace \over with \frac

Book volume 7.1 (Hyperdoc pages)

The effort here is to create a literate document that contains all of the "live" pages used in hyperdoc. The PDF is being constructed so that a user can effectively "browse" the static hyperdoc pages, which are included, without a running Axiom.

- \* <http://axiom-developer.org/axiom-website/bookvol7.1.pdf>
- \* The source for all of the pages is now contained in this book.
- \* Hyperdoc now fetches the pages directly from the book.
- \* The hyper page directory and all files are gone.
- \* Some of the static page images are now inside the PDF
- \* Pages have href links allowing "in-pdf" navigation of pages

Book volume 10 (Algebra) The effort here is to create a way to describe and deeply document the algebra. This volume was split to better handle the structure of Axiom's information.

\* Split into 5 volumes

- 10 Implementation
- 10.1 Theory
- 10.2 Categories
- 10.3 Domains
- 10.4 Packages

Book volume 10.2 (Algebra Categories)

The effort here is to create fully indexed, cross-referenced, graphical documentation for Axiom categories in a standalone

form. This is a "live" literate document which contains the actual source code used to build the system.

- \* <http://axiom-developer.org/axiom-website/bookvol10.2.pdf>
- \* Contains 60 categories so far
- \* Has partial graphs for each category
- \* Has list of exported functions
- \* Has information about source of functions
- \* Has index cross reference by function and category
- \* Has PDF href links so that URLs work: <http://axiom-developer.org/axiom-website/bookvol10.2.pdf#nameddest=AGG>
- \* Has forward/backward links between categories
- \* Automatically generates "clickable" graphs: <http://axiom-developer.org/axiom-website/bookvol10.2abb.html>
- \* Graph clicking automatically opens to the proper source code

New algebra examples (Daly, Tsikas)

The effort here is to create "real time" documentation that gives the end user an example of how to construct the proper arguments and call a function. This puts examples into the system so users don't need to consult other documents.

- \* )d op someop shows examples of function usage
- \* about 100 new function examples were added
- \* new comment syntax added to allow automatic API testing
- Input Files

There is a new effort to automatically extract the algebra examples in order to regression test the user API to the algebra. In addition there is ongoing test work.

- \* New input files (Hemmecke, Stumbo, Cyganski, Daly) bini, biquat, ifthenelse, liu, overload, sqrt3, typetower \* Changed input files (Hemmecke, Stumbo, Cyganski, Daly)
	- bern, function, linalg, regset, test, tutchap2

#### Build changes

- \* graphics does not depend on compress, done at build time
- \* firefox html pages are now built before tests are run

Algebra changes

```
* FLAGG (FiniteLinearAggregate) -- removed a duplicate function
```
Interpreter changes (Page)

\* add cost function to bottomUp output

\end{verbatim} \endscroll \autobuttons \end{page}

**July 23, 2008 Release Notes**

**———-**

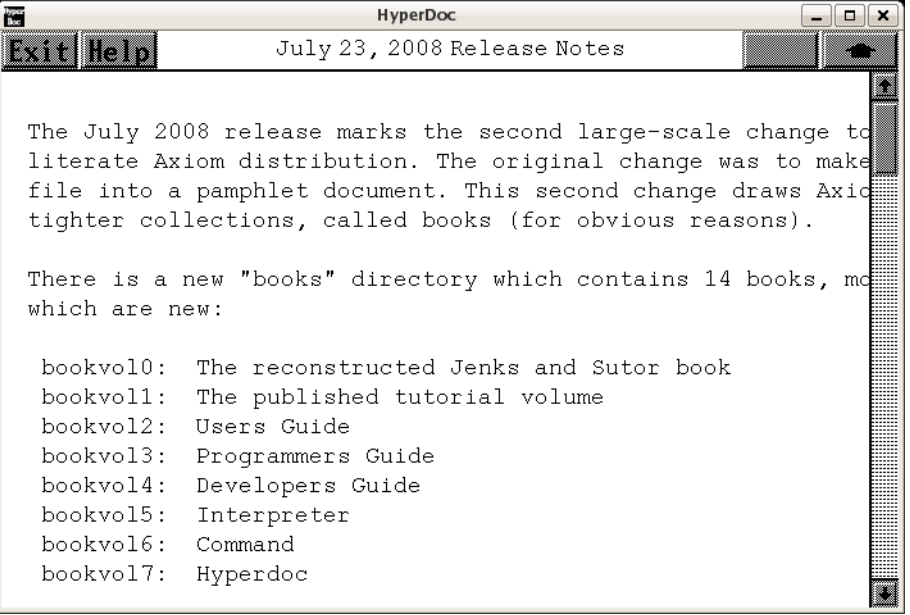

*⇐* "What's New in Axiom" (releaseNotes) [1.1](#page-33-0) on page [1](#page-33-0)

```
— releasenotes.ht —
```
\begin{page}{july2008}{July 23, 2008 Release Notes} \beginscroll \begin{verbatim} The July 2008 release marks the second large-scale change toward a literate Axiom distribution. The original change was to make every file into a pamphlet document. This second change draws Axiom into tighter collections, called books (for obvious reasons).

There is a new "books" directory which contains 14 books, most of which are new:

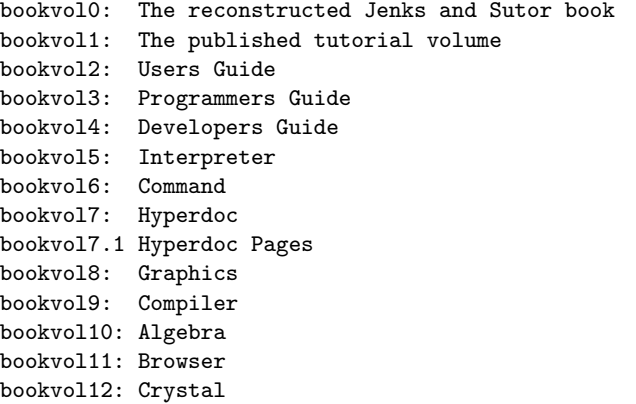

All of these books now exist. Portions of the current system have been moved completely into book form (Graphics and Hyperdoc) so the old files have been removed from the src tree. Both Graphics and Hyperdoc are now built directly from their book. Work will follow on other parts of the system.

These books are online at: <http://axiom.axiom-developer.org/axiom-website/documentation.html>

```
There is an interesting side-effect of using literate technology.
Once you combine C and .h files into a single document so that each
file is a separate chunk it becomes obvious that there is no need for
local include files. The lines that read:
   #include "foo.h"
become
```
begin{chunk}{foo.h}

and get expanded inline. Once you do this it also becomes obvious that many include files get included multiple times (a clear waste of disk I/O and preparser time). Further it becomes clear that there

#### *1.1.* RELEASENOTES.HT 85

is no need for creating tiny .o files since all of the source can be combined into one C file using chunks.

These approaches were used to reduce the compile-time overhead for both the graphics and the hyperdoc functions.

In addition to consolidating the source files for Graphics into bookvol8 there were several other changes.

- \* the functions for graphics, that is, viewman, view2d, view3d and viewalone are now built as single C files.
- \* the graphics code was reorganized into chapters of related code
- \* there is the beginnings of documentation
- \* there is the beginnings of a test suite based on the CRC Handbook of Curves and Surfaces
- \* the book is hyperlinked (Bill Page, Frederic Lehobey, Anatoly Raportirenko)
- \* redundant code was eliminated
- \* the code is fully indexed
- \* the src/graph subdirectory is gone

In addition to consolidating the source files for Hyperdoc into bookvol7 there were several other changes.

- \* the functions for hyperdoc, that is, spadbuf, ex2ht, htadd, hthits and hypertex are now built as single C files
- \* the hyperdoc code was reorganized into chapters of related code
- \* there is the beginnngs of documentation
- \* redundant code was eliminated
- \* scroll wheel handling was added (Gregory Vanuxem)
- \* the book is hyperlinked (Bill Page, Frederic Lehobey, Anatoly Raportirenko)
- \* the code is fully indexed
- \* )hd now works to start or restart Hyperdoc (Jose Alfredo Portes)
- \* the src/hyper subdirectory is gone

In addition to consolidating the hyperdoc pages into bookvol7.1 there were several other changes:

- \* the pages are hyperlinked
- \* new latex macros were written to simplify page handling
- \* images of hyperdoc pages were added
- \* forward and backward hyperlinks between pages images works making it possible to "browse" the hyperdoc pages using only the single PDF file (Bill Page, Frederic Lehobey, Anatoly Raportirenko)
- \* the pages are fully indexed
- \* the src/hyper/pages subdirectory is gone

```
A combined table of contents PDF is now automatically generated
which covers all of the volumes. This makes it easier to find the
topic of interest.
```
In addition there were several other changes.

- \* Some fixes were made for different platforms In particular, Fedora9 breaks the build and needs work
- \* The configure script was replaced by instructions The standard (export AXIOM) works everywhere so the configure script is useless for guessing.
- \* the FAQ was updated about git Since the May 2008 release the primary Gold source code platform is github. The FAQ was updated to reflect this.
- \* the FAQ was updated about X11 X11 has moved yet again so more notes are needed

```
* move axbook to books
     The hyperlinked version of Jenks is now built from the books dir
```
- \* add Ralf Hemmecke's documentation to ax.boot
- \* add Monoid multiply to DirectProduct (Ralf Hemmecke)
- \* add Monoid multiply regression test

**———-**

\end{verbatim} \endscroll \autobuttons \end{page}

## **May 27, 2008 Release Notes**

```
HyperDoc
                                                           --\sqrt{a}\times霞
                    May 27, 2008 Release Notes
Exit Help
 COMPUTER ALGEBRA TEST SUITE
 A large part of the effort for these two months has involved
 test cases of Axiom's integration routines against Schaum's
 of Mathematical Formulas. Of the 619 integrals, the detailed
 419 Schaums and Axiom agree
 137 No closed form solution
  60 Cannot simplify
   2 Typos found in Schaums
   1 Axiom bug
 The Axiom bug was in src/algebra/intef.spad.pamphlet. There
 fix applied to this code for a previously identified bug bu
```
*⇐* "What's New in Axiom" (releaseNotes) [1.1](#page-33-0) on page [1](#page-33-0) **— releasenotes.ht —**

\begin{page}{may2008}{May 27, 2008 Release Notes} \beginscroll \begin{verbatim}

COMPUTER ALGEBRA TEST SUITE

A large part of the effort for these two months has involved detailed test cases of Axiom's integration routines against Schaum's Handbook of Mathematical Formulas. Of the 619 integrals, the detailed results are:

419 Schaums and Axiom agree 137 No closed form solution 60 Cannot simplify

2 Typos found in Schaums 1 Axiom bug

The Axiom bug was in src/algebra/intef.spad.pamphlet. There was a fix applied to this code for a previously identified bug but the previous fix was incorrect.

In addition, there were

```
src/input/danzwill2.input.pamphlet added for the MIT Integration tests
src/inputmapleok.input.pamphlet to fix typos
src/input/kamke1.input.pamphlet had ode97 removed due to running time
src/input/kamke2.input.pamphlet ode104, ode105 removed for running time
```
DOCUMENTATION

Max Tegmark's 'toe' diagram, src/doc/toe.gif

PORTING

GCLOPTS-CUSTRELOC disable-locbfd for MACOSXPPC

\end{verbatim} \endscroll \autobuttons \end{page}

**March 25, 2008 Release Notes**

**———-**

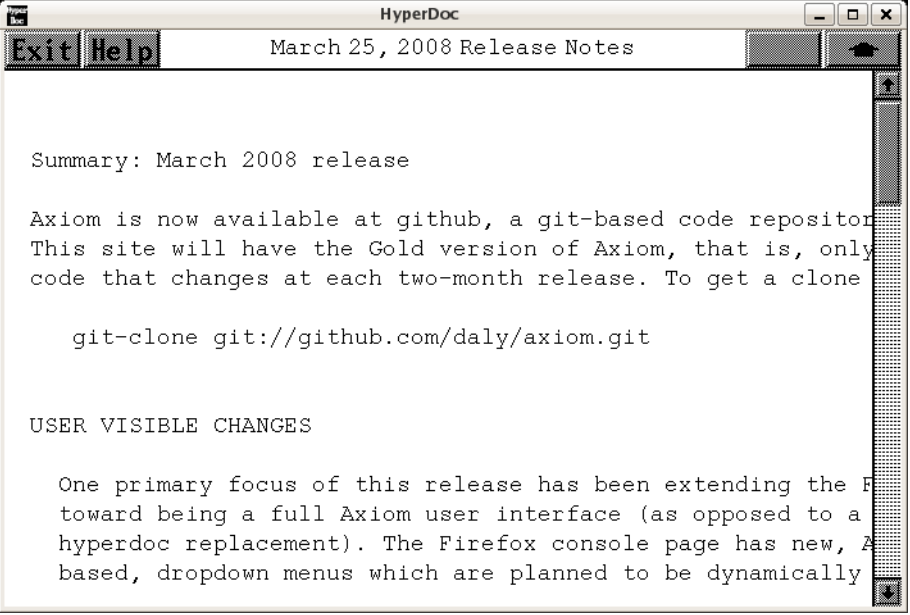

*⇐* "What's New in Axiom" (releaseNotes) [1.1](#page-33-0) on page [1](#page-33-0) **— releasenotes.ht —**

\begin{page}{march2008}{March 25, 2008 Release Notes} \beginscroll

#### *1.1.* RELEASENOTES.HT 89

\begin{verbatim}

Summary: March 2008 release

Axiom is now available at github, a git-based code repository. This site will have the Gold version of Axiom, that is, only code that changes at each two-month release. To get a clone type:

git-clone git://github.com/daly/axiom.git

#### USER VISIBLE CHANGES

One primary focus of this release has been extending the Firefox toward being a full Axiom user interface (as opposed to a simple hyperdoc replacement). The Firefox console page has new, AJAX based, dropdown menus which are planned to be dynamically updated to display available functions for the last computed type. This should make it much easier to find the applicable functions by category and type. They are currently static in this release.

\* Firefox Pages

o Dropdown menus were added to the Axiom console page

- o More hyperdoc pages were translated to Firefox/html
- o Bitmaps and graphics are now properly handled in pages
- o A minor mathml fix was applied (for invisible times)
- \* Refcard

o An Axiom reference card of Axiom commands was created (src/doc/refcard)

- \* Examples
- o It is often difficult to figure the exact arguments required to call any given function in Axiom. The )display operation command used to only show the available modemaps. This command has now been changed. )display operation foo now shows examples of function calls for foo.
- \* Help

o The plot routines have new help files and documentation

#### PORTING

- o Axiom was ported to MAC-OSX
- o The binary download page now has binaries for Ubuntu, OpenSUsE, Redhat9, Redhat72, Debian, MACOSX at

<http://axiom.axiom-developer.org/axiom-website/download.html>

o Binaries for the this release will be available shortly.

#### INTERNALS

- \* Compiler changes
- o hashtables were used to speed up compiles
- \* Algebra changes
- o There are new special functions, Ei,En,Ei1,Ei2,Ei3,Ei4,Ei5,Ei6
- o The prime and BasicSieve functions are faster
- o The Brent/Pollard algorithm was documented
- o Bad gcd reductions are checked (heugcd regression test file added)
- o The plot routines have new help files and documentation
- \* Makefile changes
- o Bi-capital SVN copies are no longer made
- \* Interpreter changes
- o Book Volume 5 has new documentation on the display function
- o The display function code has been translated and moved to book volume 5
- o PI has a higher internal precision
- o Mappings are now properly hashed for Aldor

CATS (Computer Algebra Test Suite)

**———-**

- o The differential equations regression tests are being checked against Mathematica, Maple, and Maxima. This has happended for the kamke2.input regression test file and will happen for the other regression tests.
- o Complex Gamma, logGamma, and log(Gamma) have additional tests and documentation.

\end{verbatim} \endscroll \autobuttons \end{page}

# **January 25, 2008 Release Notes**

```
HyperDoc
                                                          \Boxox跨
                  January 25, 2008 Release Notes
Exit Help
 Summary: January 2008 release
 There have been two major concentrations of effort in this r
 The first concentration is on the new Firefox Hyperdoc and
 second concentration was the verification of Axiom against
 published standards.
 Firefox Hyperdoc
 The Firefox Hyperdoc has been integrated with the rest of th
 interpreter. The new ) browse command causes Axiom to listen
```
*⇐* "What's New in Axiom" (releaseNotes) [1.1](#page-33-0) on page [1](#page-33-0) **— releasenotes.ht —**

\begin{page}{january2008}{January 25, 2008 Release Notes} \beginscroll \begin{verbatim}

Summary: January 2008 release

There have been two major concentrations of effort in this release.

The first concentration is on the new Firefox Hyperdoc and the second concentration was the verification of Axiom against published standards.

#### Firefox Hyperdoc

The Firefox Hyperdoc has been integrated with the rest of the interpreter. The new )browse command causes Axiom to listen and serve hyperdoc pages on port 8085.

The interpreter was changed to add the )browse command. As a

side-effect new documentation was added to the interpreter volume (bookvol5) to explain top-level command handling. In addition, lisp and boot code was rewritten as part of the literate change.

New sections were added to cover the beginning of the Computer Algebra Test Suite (CATS) subsection which brings a focus on compliance with published standards.

Arthur Ralf's mathml-enabled version of the Jenks book is fully integrated into the Firefox Hyperdoc. Arthur also fixed some rendering and ambiguity issues.

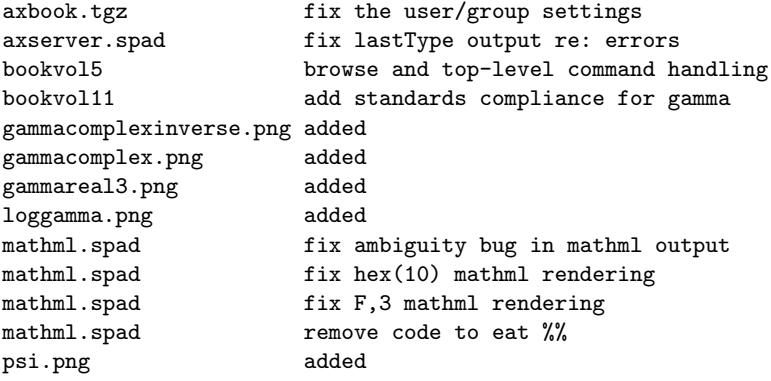

#### Standards Verification

The Computer Algebra Test Suite (CATS) effort checks the results that Axiom generates against published results. Axiom has an extensive set of regression tests (the KAMKE suite) for ordinary differential equations, for integration (the SCHAUM suite), and for numeric special functions (the ABRAMOWITZ suite). In addition, results have been checked against Mathematica, Maple, and Maxima.

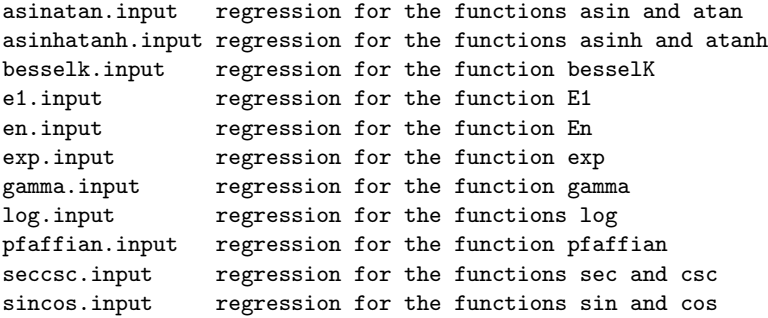

#### *1.1. RELEASENOTES.HT* 93

sinhcosh.input regression for the functions sinh and cosh tancot.input regression for the functions tan and cot tanhcoth.input regression for the functions tanh and coth

#### New Functions Added

Axiom is missing various special functions found in other computer algebra systems. This release adds two new ones, the Exponential Integral E1 and the higher order Exponential Integral En. These have been tested against the published results.

special.spad E1 added special.spad En added

Bugs Fixed

There are 15 bug fixes in this release:

bug 7015: fix hex(10) mathml rendering bug 7016: remove code to eat %% bug 7019: fix F,3 mathml rendering bug 7023: discardGraph free corrected bug 7042: ignore regression test gensym bug 7045: wrong Makefile for Xpm fix bug 7052: spurious remake of axbook bug 7054: /home/silver path in bookvol11 bug 7057: ambiguity in mathml bug 7089/343: FreeAbelianGroup order bug 7090/355 handle besselK bug 7093: Function name fix bug 7100/149: numlock in hyperdoc bug 7101/204: MoreSystemCommand unnecessary loading bug 7102/412: Equality testing in TableAggregate

Regression test fixes

As changes happen in the system the regression tests are updated to reflect the new conditions. Changing the category of PositiveInteger caused  $(a + -bi)$  to print as  $(a - bi)$ . New builds raised gensym faults which were fixed. And new builds change random numbers so the tests that depend on them are marked "ok" despite failures due to randomness. The FreeAbelianGroup bug is tested.

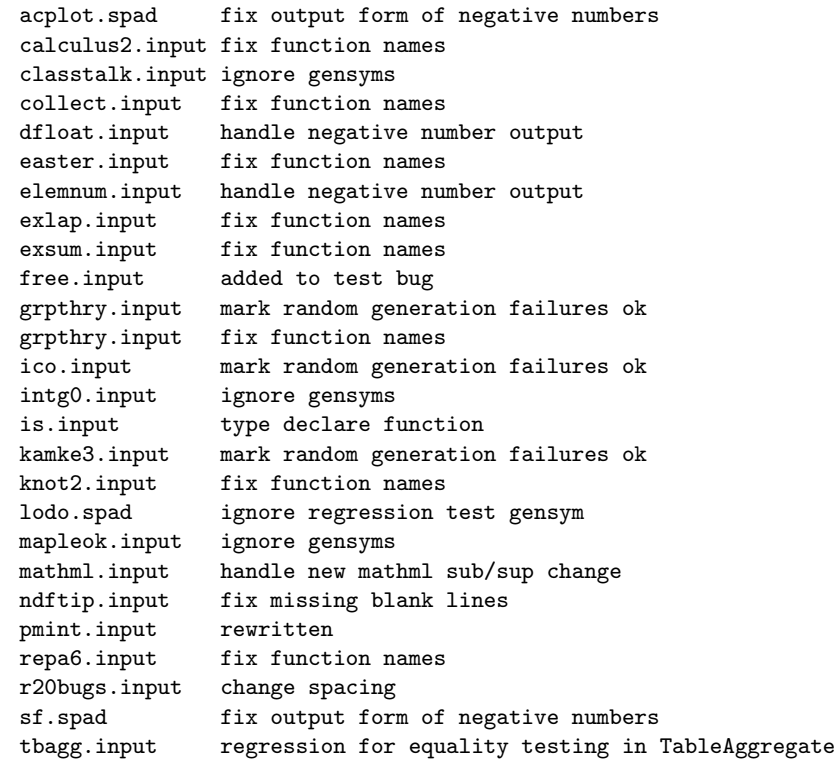

# Algebra file changes

The fundamental change was a supposedly transparent move of the category for PositiveInteger. This had the effect of changing the output form and broke several regression tests. Some mathml issues were fixed. The new functions E1 and En were added. The FreeAbelianGroup bug was fixed.

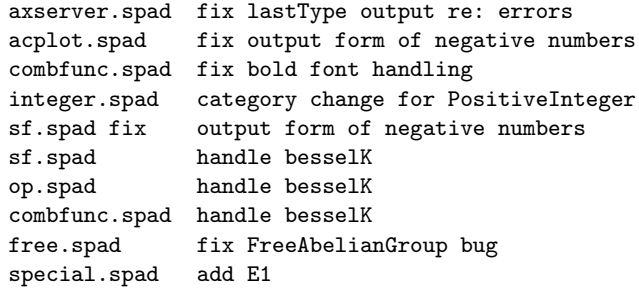

#### *1.1. RELEASENOTES.HT* 95

special.spad add En mathml.spad fix ambiguity bug in mathml output mathml.spad fix hex(10) mathml rendering mathml.spad fix F,3 mathml rendering mathml.spad remove code to eat %%

#### Interpreter changes

The primary changes are the addition of bookvol11 for the Firefox Hyperdoc and the literate documentation of the top level command handling in bookvol5 (the interpreter) along with rewrites of the lisp/boot code.

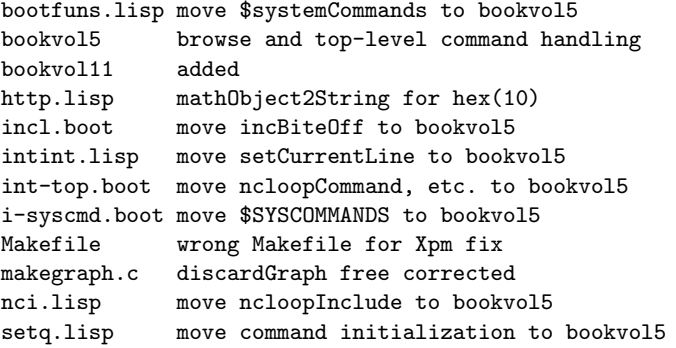

#### Documentation changes

bookvol5 explain top level input handling (lisp/boot rewrite) combfunc.spad fix bold font handling axiom.sty add binom

#### Patches released

20071129.01.tpd.patch 20071129.02.tpd.patch 20071205.01.tpd.patch 20071206.01.tpd.patch 20071208.01.tpd.patch 20071215.01.tpd.patch 20071215.02.tpd.patch 20071215.03.gxv.patch 20071216.01.tpd.patch 20071216.02.tpd.patch 96 *CHAPTER 1. RELEASE NOTES*

20071216.03.acr.patch 20071217.01.acr.patch 20071217.02.tpd.patch 20071218.01.acr.patch 20071225.01.sxw.patch 20071228.01.tpd.patch 20071229.01.jap.patch 20071230.01.acr.patch 20071230.02.tpd.patch 20071230.03.tpd.patch 20080102.01.tpd.patch 20080103.01.tpd.patch 20080104.01.tpd.patch 20080104.02.tpd.patch 20080106.01.tpd.patch 20080107.01.tpd.patch 20080107.02.tpd.patch 20080107.03.tpd.patch 20080116.01.tpd.patch 20080119.01.tpd.patch 20080119.02.tpd.patch 20080119.03.tpd.patch 20080120.01.gxv.patch 20080120.02.tpd.patch 20080120.03.tpd.patch

\end{verbatim} \endscroll \autobuttons \end{page}

**———-**

# **November 23, 2007 Release Notes**

```
HyperDoc
                                                          \Boxox霞
                 November 23, 2007 Release Notes
Exit Help
 Summary: November 2007 release
 All of the golden sources are up to date.
   savannah.nongnu.org/projects/axiom CVS
   sourceforge.net/projects/axiom CVS
   arch@axiom-developer.org ARCH (axiom--main--1--patch-54)
   git@axiom-developer.org GIT
 ADD NEW CREDITS
   New patches were posted by Arthur and Alfredo so their tla
   added to the changelog
 20071001 acr Arthur C. Ralfs <arthur@mathbrane.ca>
 20070914 jap Jose Alfredo Portes <doyenatccny@gmail.com>
```
*⇐* "What's New in Axiom" (releaseNotes) [1.1](#page-33-0) on page [1](#page-33-0) **— releasenotes.ht —**

```
\begin{page}{november2007}{November 23, 2007 Release Notes}
\beginscroll
\begin{verbatim}
Summary: November 2007 release
All of the golden sources are up to date.
  savannah.nongnu.org/projects/axiom CVS
  sourceforge.net/projects/axiom CVS
  arch@axiom-developer.org ARCH (axiom--main--1--patch-54)
  git@axiom-developer.org GIT
ADD NEW CREDITS
  New patches were posted by Arthur and Alfredo so their tlas were
  added to the changelog
20071001 acr Arthur C. Ralfs <arthur@mathbrane.ca>
20070914 jap Jose Alfredo Portes <doyenatccny@gmail.com>
```
PORT TO DIFFERENT SYSTEMS

```
As part of the new axiom website there is a binary release page.
  The stanzas for these supported systems were added.
20071119 tpd Makefile.pamphlet add fedora6,7,8 stanzas
NEW Axiom WEBSITE: http://axiom-developer.org STARTED.
 The new Axiom website (currently at axiom.axiom-developer.org)
 has been started. It will include the binary release page.
REMOVE OLD REGRESSION SYSTEM
  The previous regression test system was removed. A new combined
  regression test and help documentation system was built to replace
  this mechanism.
20070901 tpd src/input/Makefile remove ALGEBRA variable
20070901 tpd src/algebra/perm.spad remove TEST mechanism
20070901 tpd src/algebra/view2d.spad remove TEST mechanism
20070901 tpd src/algebra/fr.spad remove TEST mechanism
FIX BOOK DOCUMENTATION
 Minor typos have been discovered in the book during documentation.
20070905 tpd src/doc/book remove duplicate upperCase, lowerCase typo
20070903 tpd src/doc/bookvol4 fix typos
20070902 tpd src/doc/book MultiSet -> Multiset
20080829 tpd src/doc/book.pamphlet correct typo
FIX BUGS
 Various bugs have been found and fixed.
20071101 tpd src/interp/i-output.boot fix bugs 7010 (209), 7011
20070920 tpd src/input/Makefile add bug101.input regression test
20070920 tpd src/input/bug101 import test laplace(log(z),z,w) bug 101
20070920 wxh src/algebra/laplace.spad fix laplace(log(z),z,w) bug 101
20070916 tpd src/input/Makefile add bug103.input regression test
20070916 tpd src/input/bug103.input test solve(z=z,z) bug fix
20070916 tpd src/algebra/polycat.spad solve(z=z,z) bug fix
20070916 tpd src/algebra/catdef.spad add zero? to exquo
20070915 tpd merge bug100 branch
20070915 tpd src/input/Makefile add bug100.input regression test
20070915 tpd src/input/bug100.input test integrate((z^a+1)^b,z) infinite loop
20070915 wxh src/algebra/intef.spad fix integrate((z^a+1)^b,z) infinite loop
20070915 tpd src/algebra/carten minor edit for regression cleanup
20070914 wxh src/hyper/hyper fix bad bracing of )hd change
20070914 tpd src/algebra/fraction.spad remove double )spool command
20070914 tpd src/algebra/kl.spad remove double )spool command
```
#### *1.1. RELEASENOTES.HT* 99

20070914 tpd src/algebra/lindep.spad remove double )spool command 20070914 tpd src/algebra/radix.spad remove double )spool command

#### ENABLE DYNAMIC RESTART OF HYPERDOC

Hyperdoc can now be started dynamically or restarted if killed.

20070914 jap adapt changes for )hd restart to Axiom sources 20070914 wxh src/sman/bookvol6 enable restart of hyperdoc with )hd 20070914 wxh src/include/sman.h1 enable restart of hyperdoc with )hd 20070914 wxh src/hyper/hyper enable restart of hyperdoc with )hd

#### SET UP THE NEW FIREFOX BASED HYPERDOC

Hyperdoc is going away. A new version of hyperdoc is being built which uses html/javascript/mathml. These files change the interpreter and algebra to support the new hyperdoc machinery.

20071019 acr src/interp/http.lisp use new return values 20071019 acr src/algebra/axserver.spad use new return values 20071014 acr src/algebra/axserver.spad use getContentType(pathvar) 20071013 acr license/license.ralfs license rewrite 20071013 acr src/interp/http.lisp faster page service 20071013 acr src/algebra/axserver.spad faster page service 20071001 tpd src/algebra/exposed.lisp add (|AxiomServer| . AXSERV) to basic 20071001 tpd src/algebra/Makefile add axserver.spad 20071001 acr src/algebra/axserver.spad axserver socket connection code 20071001 tpd src/interp/Makefile add http.lisp 20071001 acr src/interp/http.lisp axserver socket connection code 20071001 acr license/license.ralfs added

#### REGRESSION TEST CALCULUS

A new regression test suite for calculus is being built. The first of these files has been added to the system.

20070913 tpd src/input/Makefile schaum1.input added 20070913 tpd src/input/schaum1.input added

# REGRESSION TEST ORDINARY DIFFERENTIAL EQUATIONS

A regression test suite for ordinary differential equations was built.

20071005 tpd src/input/Makefile kamke7.input regression test added 20071005 tpd src/input/kamke7.input ODE regression test added 20071005 tpd src/input/Makefile kamke6.input regression test added 20071005 tpd src/input/kamke6.input ODE regression test added 20071005 tpd src/input/Makefile kamke5.input regression test added 20071005 tpd src/input/kamke5.input ODE regression test added 20071005 tpd src/input/Makefile kamke4.input regression test added

#### 100 *CHAPTER 1. RELEASE NOTES*

20071005 tpd src/input/kamke4.input ODE regression test added 20071005 tpd src/input/Makefile kamke3.input regression test added 20071005 tpd src/input/kamke3.input ODE regression test added 20071004 tpd src/input/Makefile kamke2.input regression test added 20071004 tpd src/input/kamke2.input ODE regression test added 20071004 tpd src/input/Makefile kamke1.input regression test added 20071004 tpd src/input/kamke1.input ODE regression test added 20071004 tpd src/input/Makefile kamke0.input regression test added 20071004 tpd src/input/kamke0.input ODE regression test added

#### REGRESSION TEST PFAFFIAN

Martin added the pfaffian regression test. It was added and removed due to documentation license issues. New documentation is being written.

20070929 tpd src/input/Makefile pfaffian regression test removed 20070929 tpd src/input/pfaffian.input regression test removed 20070927 tpd src/input/Makefile pfaffian regression test added 20070927 mxr src/input/pfaffian.input regression test added

#### ADD PORTIONS OF THE GUESS PACKAGE

The newton.spad file is actually part of the fffg.spad file so it was removed. The very top level spad functions in GUESS still do not work properly.

20070909 tpd src/algebra/newton.spad included in fffg.spad 20070909 tpd src/algebra/Makefile remove newton.spad (duplicate)

#### FIX BUILD PROCESS

The build process was not properly suppressing output by default.

20070907 tpd src/algebra/acplot.spad fix PlaneAlgebraicCurvePlot.help NOISE 20070907 tpd src/algebra/Makefile make regression respect NOISE variable 20070907 tpd src/input/Makefile make regression respect NOISE variable

#### FIX INSTALL PROCESS The install process had a bug.

20070906 tpd Makefile int/sman/axiom command to target command for install 20070906 tpd src/sman/Makefile copy axiom command to int

#### ADD ALDOR RELEASE

The aldor release has been added to zips. It will soon be part of the build mechanism but separately maintained like GCL.

20070901 tpd zips/aldor.20070901.tgz add pdf documentation

20070901 tpd zips/aldor.20070901.tgz added

```
ADD )HELP FACILITY
  The )help facility was recovered. The documentation is now integrated
  into the spad files and used both for help documentation and algebra
  regression testing.
```
\end{verbatim} \endscroll \autobuttons \end{page}

# **Feature Complete Release Feb 2005**

**———-**

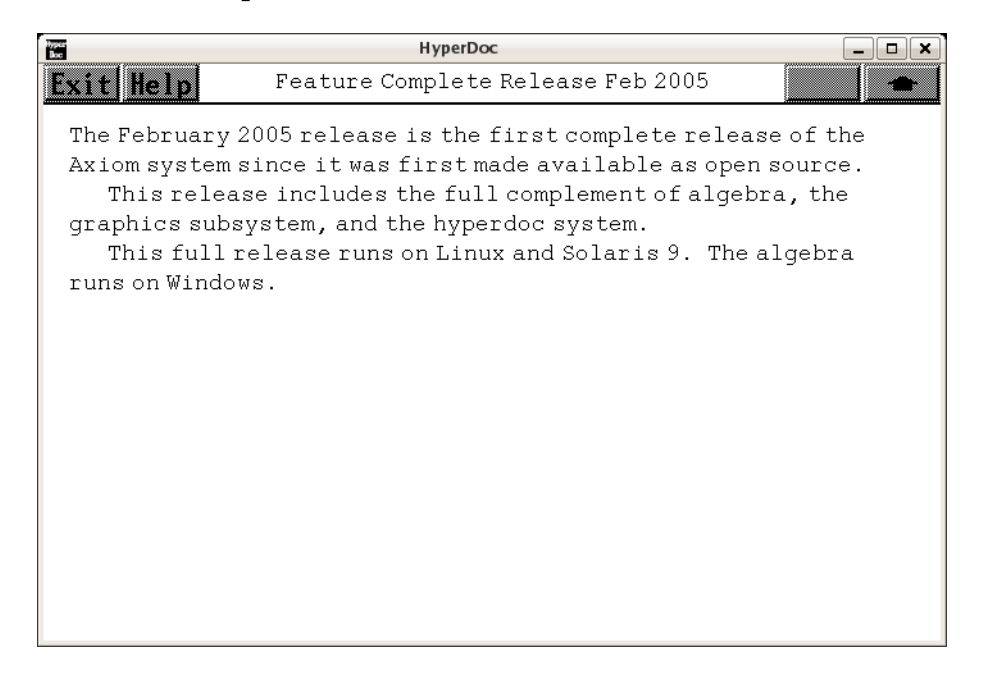

*⇐* "What's New in Axiom" (releaseNotes) [1.1](#page-33-0) on page [1](#page-33-0) **— releasenotes.ht —**

\begin{page}{feb2005}{Feature Complete Release Feb 2005} \beginscroll The February 2005 release is the first complete release of the Axiom system since it was first made available as open source.

This release includes the full complement of algebra, the graphics subsystem, and the hyperdoc system.

This full release runs on Linux and Solaris 9. The algebra runs on Windows. \endscroll \autobuttons \end{page}

**———-**

# **Chapter 2**

# **Special hyperdoc pages**

# **2.1 util.ht**

This file contains macros for the Axiom HyperDoc hypertext facility. Most of the macros for the system are here though there may be some in individual .ht files that are of a local nature.

# **Names of software and facilities**

**— util.ht —**

```
\newcommand{\Browse}{Browse}
\newcommand{\Language}{Axiom}
\newcommand{\SpadName}{\Language}
\newcommand{\LangName}{\Language}
\newcommand{\HyperName}{HyperDoc}
\newcommand{\Clef}{Clef}
\newcommand{\Lisp}{Common LISP}
\newcommand{\naglib}{NAG Foundation Library}
\newcommand{\GoBackToWork}
{\vspace{2}\newline
{Click on \ \UpButton{} \ to go back to what you were doing.}}
```
# **Special hooks to Unix**

**———-**

All unix commands should be done as macros defined here so we don't have to go hunting when moving between Unix versions.

```
— util.ht —
```

```
\newcommand{\newspadclient}[1]
```

```
{xterm -n "#1" -e \$SPAD/bin/clef \$SPAD/bin/server/spadclient}
\newcommand{\searchwindow}[2]{\unixwindow{#1}{\$SPAD/lib/htsearch "#2"}}
\newcommand{\unixwindow}[2]{\unixlink{#1}{#2}}
\newcommand{\menuunixlink}[2]{\item\unixlink{\menuitemstyle{#1}}{#2}}
\newcommand{\menuunixcommand}[2]{\item\unixcommand{\menuitemstyle{#1}}{#2}}
\newcommand{\menuunixwindow}[2]{\item\unixwindow{\menuitemstyle{#1}}{#2}}
```
# **HyperDoc menu macros**

**— util.ht —**

**———-**

```
% Example:
%
% \beginmenu
% \menulink{Thing One}{PageOne} la da di da da ...
% \menulink{Thin Two}{PageTwo} do da day ...
% \item \ACmdMacro{\menuitemstyle{Thing Three}} la di da ...
% \endmenu
% The menu environment
\newcommand{\beginmenu} {\beginitems[\MenuDotBitmap]}
\label{thm:main} $$\newcommand{\end{t}{\end{m}} \quad \{{\end{t} \quad} \quad \{{\end{t} \quad} \quad} $$% This is the usual format for a menu item.
\newcommand{\menuitemstyle}[1] {{\MenuDotBitmap}#1}
% Often-used menu item forms
% These two simply do links
\newcommand{\menudownlink}[2] {\item\downlink{\menuitemstyle{#1}}{#2}}
\newcommand{\menulink}[2] {\mbox{#1}{#2}}% This will cause lower level links to have a HOME button
\newcommand{\menumemolink}[2] {\item\memolink{\menuitemstyle{#1}}{#2}}
% This opens a new window for the linked page.
\newcommand{\menuwindowlink}[2] {\item\windowlink{\menuitemstyle{#1}}{#2}}
% These execute lisp commands in various flavors
\newcommand{\menulispcommand}[2]
```
*2.1. UTIL.HT* 105

```
{\item\lispcommand{\menuitemstyle{#1}}{#2}}
\newcommand{\menulispdownlink}[2]
{\item\lispdownlink{\menuitemstyle{#1}}{#2}}
\newcommand{\menulispmemolink}[2]
{\item\lispmemolink{\menuitemstyle{#1}}{#2}}
\newcommand{\menulispwindowlink}[2]
\{\item\lispwindowlink{\menuitemstyle{#1}}_{\#2}\}
```

```
% This executes a unix command
\newcommand{\menuunixcmd}[2]{\item\unixcommand{\menuitemstyle{#1}}{#2}}
\newcommand{\searchresultentry}[3]
{\tab{3}\item{\#3}\tab{8}\downarrow{\memline}\small{menuitemstyle{#1}}{#2}\newline}\newcommand{\newsearchresultentry}[3]
{\tab{3}\item{\#1\tab{8}\downlink{\memuitemstyle{#2}}{#3}\newline{}
```
# **Bitmaps and bitmap manipulation macros**

#### **— util.ht —**

**———-**

```
\newcommand{\htbmdir}{\env{AXIOM}/doc/bitmaps}
\newcommand{\htbmfile}[1]{\htbmdir /#1.bitmap}
\newcommand{\htbitmap}[1]{\inputbitmap{\htbmfile{#1}}}
\newcommand{\ControlBitmap}[1]{\controlbitmap{\htbmfile{#1}}}
% next group of bitmaps frequently appear in the titlebar
\newcommand{\ContinueBitmap} {\ControlBitmap{continue}}<br>\newcommand{\DoItBitmap} {\ControlBitmap{doit}}
\newcommand{\DoftBitmap}\newcommand{\ExitBitmap} {\ControlBitmap{exit3d}}
\newcommand{\HelpBitmap} {\ControlBitmap{help3d}}
\newcommand{\ReturnBitmap} {\ControlBitmap{home3d}}
\newcommand{\NoopBitmap} {\ControlBitmap{noop3d}}
\newcommand{\UpBitmap} {\ControlBitmap{up3d}}
```
\newcommand{\MenuDotBitmap}{\htbitmap{menudot}}

**———-**

% Including control panel pixmaps for help pages:

```
\newcommand{\helpbit}[1]
{\centerline{\inputpixmap{\env{AXIOM}/doc/pixmaps/{#1}}}}
```
# **HyperDoc button objects**

#### **— util.ht —**

```
\newcommand{\ContinueButton}[1]{\downlink{Click here}{#1} to continue.}
\newcommand{\ExitButton}[1]{\memolink{\ExitBitmap}{#1}}
\newcommand{\HelpButton}[1]{\memolink{\HelpBitmap}{#1}}
\newcommand{\StdHelpButton}{\HelpButton{ugHyperPage}}
\newcommand{\StdExitButton}{\ExitButton{ProtectedQuitPage}}
\newcommand{\UpButton}{\upbutton{\UpBitmap}{UpPage}}
\newcommand{\ReturnButton}{\returnbutton{\ReturnBitmap}{ReturnPage}}
\newcommand{\on}[1]{{\inputbox[1]{#1}{\htbmfile{pick}}
             {\htbmfile{unpick}}}}
\newcommand{\off}[1]{{\inputbox[0]{#1}{\htbmfile{pick}}
             {\htbmfile{unpick}}}}
```
# **Standard HyperDoc button configurations**

**— util.ht —**

**———-**

```
\newcommand{\autobutt}[1]{\helppage{#1}}
\newcommand{\autobuttons}{}
\newcommand{\exitbuttons}{}
```
\newcommand{\autobuttLayout}[1]{\centerline{#1}}} \newcommand{\autobuttMaker}[1]{\autobuttLayout{\HelpButton{#1}}} \newcommand{\riddlebuttons}[1]{\autobuttLayout{\link{\HelpBitmap}{#1}}}

% Macro for downward compatibility (?).

\newcommand{\simplebox}[2] {\inputbox[#1]{#2}{\htbitmap{xbox}}{\htbitmap{xopenbox}}}

**HyperDoc graphics macros**

**———-**

**— util.ht —**

% Including viewport bitmaps within \HyperName pages:

# *2.1. UTIL.HT* 107

```
\newcommand{\viewport}[1]{\inputimage{{#1}.view/image}}
\newcommand{\axiomViewport}[1]
{\inputimage{\env{AXIOM}/doc/viewports/{#1}.view/image}}
\newcommand{\spadviewport}[1]{\axiomViewport{#1}}
% Creating a real live viewport:
\newcommand{\viewportbutton}[2]{\unixcommand{#1}{viewalone #2}}
```

```
\newcommand{\axiomViewportbutton}[2]
{\unixcommand{#1}{viewalone \$AXIOM/doc/viewports/{#2}}}
\newcommand{\spadviewportbutton}[2]{\axiomViewportbutton{#1}{#2}}
```

```
% Making active viewport buttons:
```
**———-**

```
\newcommand{\viewportasbutton}[1]
{\unixcommand{\inputimage{{#1}.view/image}}{viewalone {#1}}}
\newcommand{\axiomViewportasbutton}[1]
{\unixcommand{\inputimage{\env{AXIOM}/doc/viewports/{#1}.view/image}}
{viewalone \$AXIOM/doc/viewports/{#1}}}
\newcommand{\spadviewportasbutton}[1]{\axiomViewportasbutton{#1}}
```
# **TeX and LaTeX compatibility macros**

**— util.ht —**

```
%% Begin macros that are needed because HD uses the wrong names
```

```
\newcommand{\center}[1]{\centerline{#1}}
\verb+\newcommand{{\box+}{\texttt{box{#1}}}+
```
%% End macros that are needed because HD uses the wrong names

```
\newcommand{\LARGE}{}
\newcommand{\LaTeX}{LaTeX}
\newcommand{\Large}{}
\newcommand{\TeX}{TeX}
\newcommand{\allowbreak}{}
\newcommand{\aleph}{\inputbitmap{\htbmdir{}/aleph.bitmap}}
\newcommand{\alpha}{\inputbitmap{\htbmdir{}/alpha.bitmap}}
\newcommand{\angle}{\inputbitmap{\htbmdir{}/angle.bitmap}}
\newcommand{\backslash}{\inputbitmap{\htbmdir{}/backslash.bitmap}}
\newcommand{\beta}{\inputbitmap{\htbmdir{}/beta.bitmap}}
\newcommand{\bigbreak}{\newline\newline}
\verb+\newcommand{{\bot}{\infty}{\infty}+{\infty}
```

```
\newcommand{\bullet}{\inputbitmap{\htbmdir{}/bullet.bitmap}}
\newcommand{\caption}[1]{\newline\centerline{#1}\newline}
\newcommand{\chi}{\inputbitmap{\htbmdir{}/chi.bitmap}}
\newcommand{\cite}[1]{bibliography entry for {\it #1}}
\newcommand{\cleardoublepage}{}
\newcommand{\coprod}{\inputbitmap{\htbmdir{}/coprod.bitmap}}
\newcommand{\del}{\inputbitmap{\htbmdir{}/del.bitmap}}
\newcommand{\delta}{\inputbitmap{\htbmdir{}/delta.bitmap}}
\newcommand{\Delta}{\inputbitmap{\htbmdir{}/delta-cap.bitmap}}
\newcommand{\div}{\inputbitmap{\htbmdir{}/div.bitmap}}
\newcommand{\dot}{\inputbitmap{\htbmdir{}/dot.bitmap}}
\newcommand{\ell}{\inputbitmap{\htbmdir{}/ell.bitmap}}
\newcommand{\emptyset}{\inputbitmap{\htbmdir{}/emptyset.bitmap}}
\newcommand{\epsilon}{\inputbitmap{\htbmdir{}/epsilon.bitmap}}
\newcommand{\epsffile}{}
\newcommand{\eta}{\inputbitmap{\htbmdir{}/eta.bitmap}}
\newcommand{\exists}{\inputbitmap{\htbmdir{}/exists.bitmap}}
\newcommand{\forall}{\inputbitmap{\htbmdir{}/forall.bitmap}}
\newcommand{\footnote}[1]{ {(#1)}}
\newcommand{\frenchspacing}{}
\newcommand{\gamma}{\inputbitmap{\htbmdir{}/gamma.bitmap}}
\newcommand{\Gamma}{\inputbitmap{\htbmdir{}/gamma-cap.bitmap}}
\newcommand{\hbar}{\inputbitmap{\htbmdir{}/hbar.bitmap}}
\newcommand{\hbox}[1]{{#1}}
\newcommand{\hfill}{}
\newcommand{\hfil}{}
\newcommand{\huge}{}
\newcommand{\Im}{\inputbitmap{\htbmdir{}/im-cap.bitmap}}
\newcommand{\imath}{\inputbitmap{\htbmdir{}/imath.bitmap}}
\newcommand{\infty}{\inputbitmap{\htbmdir{}/infty.bitmap}}
\newcommand{\int}{\inputbitmap{\htbmdir{}/int.bitmap}}
\newcommand{\iota}{\inputbitmap{\htbmdir{}/iota.bitmap}}
\newcommand{\index}[1]{}
\newcommand{\jmath}{\inputbitmap{\htbmdir{}/jmath.bitmap}}
\newcommand{\kappa}{\inputbitmap{\htbmdir{}/kappa.bitmap}}
\newcommand{\label}[1]{}
\newcommand{\lambda}{\inputbitmap{\htbmdir{}/lambda.bitmap}}
\newcommand{\Lambda}{\inputbitmap{\htbmdir{}/lambda-cap.bitmap}}
\newcommand{\large}{}
\newcommand{\ldots}{...}
\newcommand{\le}{<=}
\newcommand{\marginpar}[1]{}
\newcommand{\mu}{\inputbitmap{\htbmdir{}/mu.bitmap}}
\newcommand{\neg}{\inputbitmap{\htbmdir{}/neg.bitmap}}
\newcommand{\newpage}{}
\newcommand{\noindent}{\indent{0}}
\newcommand{\nonfrenchspacing}{}
\newcommand{\nabla}{\inputbitmap{\htbmdir{}/nabla.bitmap}}
\newcommand{\nu}{\inputbitmap{\htbmdir{}/nu.bitmap}}
```
\newcommand{\omega}{\inputbitmap{\htbmdir{}/omega.bitmap}}

#### *2.1. UTIL.HT* 109

```
\newcommand{\Omega}{\inputbitmap{\htbmdir{}/omega-cap.bitmap}}
\newcommand{\pageref}[1]{???}
\newcommand{\parallel}{\inputbitmap{\htbmdir{}/parallel.bitmap}}
\newcommand{\partial}{\inputbitmap{\htbmdir{}/partial.bitmap}}
\newcommand{\phi}{\inputbitmap{\htbmdir{}/phi.bitmap}}
\newcommand{\Phi}{\inputbitmap{\htbmdir{}/phi-cap.bitmap}}
\newcommand{\pi}{\inputbitmap{\htbmdir{}/pi.bitmap}}
\newcommand{\Pi}{\inputbitmap{\htbmdir{}/pi-cap.bitmap}}
\newcommand{\prime}{\inputbitmap{\htbmdir{}/prime.bitmap}}
\newcommand{\prod}{\inputbitmap{\htbmdir{}/prod.bitmap}}
\newcommand{\protect}{}
\newcommand{\psi}{\inputbitmap{\htbmdir{}/psi.bitmap}}
\newcommand{\Psi}{\inputbitmap{\htbmdir{}/psi-cap.bitmap}}
\newcommand{\quad}{\inputbitmap{\htbmdir{}/quad.bitmap}}
\newcommand{\Re}{\inputbitmap{\htbmdir{}/re-cap.bitmap}}
\newcommand{\rho}{\inputbitmap{\htbmdir{}/rho.bitmap}}
\newcommand{\sc}{\rm}
\newcommand{\sf}{\bf}
\newcommand{\sigma}{\inputbitmap{\htbmdir{}/sigma.bitmap}}
\newcommand{\Sigma}{\inputbitmap{\htbmdir{}/sigma-cap.bitmap}}
\newcommand{\small}{}
\newcommand{\sum}{\inputbitmap{\htbmdir{}/sum.bitmap}}
\newcommand{\surd}{\inputbitmap{\htbmdir{}/surd.bitmap}}
\newcommand{\tau}{\inputbitmap{\htbmdir{}/tau.bitmap}}
\newcommand{\theta}{\inputbitmap{\htbmdir{}/theta.bitmap}}
\newcommand{\Theta}{\inputbitmap{\htbmdir{}/theta-cap.bitmap}}
\newcommand{\times}{\inputbitmap{\htbmdir{}/times.bitmap}}
\newcommand{\top}{\inputbitmap{\htbmdir{}/top.bitmap}}
\newcommand{\triangle}{\inputbitmap{\htbmdir{}/triangle.bitmap}}
\newcommand{\upsilon}{\inputbitmap{\htbmdir{}/upsilon.bitmap}}
\newcommand{\Upsilon}{\inputbitmap{\htbmdir{}/upsilon-cap.bitmap}}
\newcommand{\vbox}[1]{{#1}}
\newcommand{\wp}{\inputbitmap{\htbmdir{}/wp.bitmap}}
\newcommand{\xi}{\inputbitmap{\htbmdir{}/xi.bitmap}}
\newcommand{\Xi}{\inputbitmap{\htbmdir{}/xi-cap.bitmap}}
\newcommand{\zeta}{\inputbitmap{\htbmdir{}/zeta.bitmap}}
\newcommand{\bss}
```
**Book and .ht page macros**

**———-**

**— util.ht —**

```
\newcommand{\beginImportant}{\horizontalline}
\newcommand{\end{math}+thorizontalline}%
```

```
% following handles things like "i-th" but uses "-th"
\verb+\newcommand{{\eth}=[1]{{#1}-th}}%
\newcommand{\texnewline}{}
\newcommand{\texbreak}{}
\newcommand{\Gallery}{{Axiom Images}}
\newcommand{\exptypeindex}[1]{}
\newcommand{\gotoevenpage}{}
\newcommand{\ignore}[1]{}
\newcommand{\ind}{\newline\tab{3}}
\newcommand{\labelSpace}[1]{}
\verb+\newcommand{\math_{{\mathfrak n}}[1]{ {\hspace{1.5mm}} \verb+\newcommand{\math_{{\mathfrak n}}|}\newcommand{\menuspadref}[2]{\menudownlink{#1}{#2Page}}
\newcommand{\menuxmpref}[1]{\menudownlink{'#1'}{#1XmpPage}}
% comment and then \spadcommand or spadsrc
\newcommand{\noOutputXtc}[2]{\xtc{#1}{#2}}
\newcommand{\not=}{\inputbitmap{\htbmdir{}/not=.bitmap}}
\newcommand{\notequal}{\inputbitmap{\htbmdir{}/notequal.bitmap}}
% comment and then \spadcommand or spadsrc
\newcommand{\null}{nullXtc}[2]{\xtc{#1}{#2}}\newcommand{\nullspadcommand}[1]{\spadcommand}
% Use this instead of \par for now.
\newcommand{\pp}{\newline}
% comment and then \spadcommand or spadsrc
\newcommand{\psXtc}[3]{\xtc{#1}{#2}}
\newcommand{\ref}[1]{(see the graph)}
\newcommand{\showBlurb}[1]
{Issue the system command \spadcmd{)show #1} to display the full list
of operations defined by \spadtype{#1}.}
\newcommand{\smath}[1]{\mathOrSpad{#1}}
\newcommand{\spadFileExt}{.spad}
\newcommand{\spadkey}[1]{}
\newcommand{\spadref} [1]{{\it #1}}
\newcommand{\spadsig}[2]{\spadtype{#1} {\tt ->} \spadtype{#2}}
\newcommand{\axiomSig}[2]{\axiomType{#1} {\tt ->} \axiomType{#2}}
\newcommand{\subscriptIt}[2]{{\it {#1}\_{#2}}}
\newcommand{\subscriptText}[2]{{\it {#1}\_{\it #2}}}
\newcommand{\subsubsection}[1]{\newline\indent{0}{\bf #1}\newline\newline}
\newcommand{\syscmdindex}[1]{} % system command index macro
\newcommand{\threedim}{three-dimensional}
\newcommand{\twodim}{two-dimensional}
\newcommand{\unind}{\newline}
\newcommand{\void}{the unique value of \spadtype{Void}}
\newcommand{\xdefault}[1]{The default value is {\tt "#1"}.}
\newcommand{\xmpLine}[2]{{\tt #1}\newline} % have to improve someday
\newcommand{\xmpref}[1]{\downlink{'#1'}{#1XmpPage}}
% comment and then \spadcommand or spadsrc
\newcommand{\xto}{{2}4+1 #2}
```
% glossary terms

#### *2.1. UTIL.HT* 111

```
\newcommand{\spadgloss}[1]{\lispdownlink{#1}{(|htGloss| '|#1|)}}
\newcommand{\spadglossSee}[2]{\lispdownlink{#1}{(|htGloss| '|#2|)}}
% use this for syntax punctuation: \axiomSyntax{::}
\newcommand{\axiomSyntax}[1]{''{\tt #1}''}
\newcommand{\spadSyntax}[1]{\axiomSyntax{#1}}
% constructors
\newcommand{\axiomType}[1]{\lispdownlink{#1}{(|spadType| '|#1|)}}
\newcommand{\spadtype}[1]{\axiomType{#1}}
% things that browse can't handle
\newcommand{\nonLibAxiomType}[1]{{\it #1}}
\newcommand{\pspadtype}[1]{\nonLibAxiomType{#1}}
\newcommand{\axiom} [1]{{\tt #1}} % note font
\newcommand{\sigma}{\spadd} [1]{\axiom{#1}}
% exists in ++ comments; to be removed
\newcommand{\spadvar} [1]{\axiom{#1}}
\newcommand{\s}{}(s) [1]{\axiom{#1}}
\newcommand{\httex}[2]{#1}
\newcommand{\texht}[2]{#2}
% Function names:
%
% The X versions below are used because Axiom function names that end
% in ''!'' cause problems for makeindex for had-copy.
%
% Example: \spadfunFromX{reverse}{List} prints as reverse!
%
% In the "From" versions, the first arg is function name,
% second is constructor where exported.
%
% Use the "op" flavors of "-", "+", "*" etc, otherwise the "fun" flavors
\newcommand{\userfun} [1]{{\bf #1}} % example, non-library function names
\newcommand{\fakeAxiomFun}[1]{{\bf #1}} % not really a library function
\newcommand{\pspadfun} [1]{\fakeAxiomFun{#1}}
\newcommand{\axiomFun} [1]{\lispdownlink{#1}{(|oPage| '|#1|)}}
\newcommand{\spadfun} [1]{\axiomFun{#1}}
\newcommand{\axiomFunX}[1]{\axiomFun{#1!}}
\newcommand{\spadfunX}[1]{\axiomFun{#1!}}
\newcommand{\axiomFunFrom}[2]{\lispdownlink{#1}{(|oPageFrom| '|#1| '|#2|)}}
\newcommand{\spadfunFrom}[2]{\axiomFunFrom{#1}{#2}}
\newcommand{\axiomFunFromX}[2]{\axiomFunFrom{#1!}{#2}}
\newcommand{\spadfunFromX}[2]{\axiomFunFrom{#1!}{#2}}
```
```
\newcommand{\axiomOp} [1]{\lispdownlink{#1}{(|oPage| '|#1|)}}
\newcommand{\spadop} [1]{\axiomOp{#1}}
\newcommand{\axiomOpX}[1]{\axiomOp{#1!}}
\newcommand{\axiomOpFrom}[2]{\lispdownlink{#1}{(|oPageFrom| '|#1| '|#2|)}}
```

```
\newcommand{\spadopFrom} [2]{\axiomOpFrom{#1}{#2}}
\newcommand{\axiomOpFromX}[2] {\axiomOpFrom{#1!}{#2}}
\newcommand{\spadopFromX}[2] {\axiomOpFrom{#1!}{#2}}
```

```
\newcommand{\spadsyscom}[1]{{\tt #1}}
\newcommand{\spadcmd}[1]{\spadsyscom{#1}}
\newcommand{\spadsys}[1]{\spadsyscom{#1}}
```
% Following macros should be phased out in favor of ones above:

```
\newcommand{\gloss}[1]{\lispdownlink{#1}{(|htGloss| '|#1|)}}
\newcommand{\spadglos}[1]{\lispdownlink{#1}{(|htGloss| '|#1|)}}
\newcommand{\glossSee}[2]{\lispdownlink{#1}{(|htGloss| '|#2|)}}
```
#### **Browse macros**

```
— util.ht —
```

```
\newcommand{\undocumented}[0]{is not documented yet}
\newcommand{\aliascon}[2]{\lispdownlink{#1}{(|conPage| '|#2|)}}
\newcommand{\aliasdom}[2]{\lispdownlink{#1}{(|conPage| '|#2|)}}
\newcommand{\andexample}[1]{\indent{5}\spadcommand{#1}\indent{0}\newline}
\newcommand{\blankline}{\vspace{1}\newline }
\newcommand{\con}[1]{\lispdownlink{#1}{(|conPage| '|#1|)}}
\newcommand{\conf}[2]{\lispdownlink{#1}{(|conPage| '{#2})}}
% generalizes "con" to allow arbitrary title and form
\newcommand{\ops}[3]{\lisplink{#1}{(|conOpPage| #2 '{#3})}}
% does lisplink to operation page of a constructor or form
% #1 is constructor name or form, without fences, e.g. "Matrix(Integer)"
% #2 is page number, extracted from $curPage (see fromHeading/dbOpsForm)
% #3 is constructor name or form, with fences, e.g. "(|Matrix| (|Integer|))"
\newcommand{\dlink}[2]{\downlink{#2}{#1}}
\newcommand{\dom}[1]{\lispdownlink{#1}{(|conPage| '|#1|)}}
\newcommand{\example}[1]
{\newline\indent{5}\spadcommand{#1}\indent{0}\newline}
\newcommand{\lisp}[2]{\lispdownlink{#2}{#1}}
```
*2.1. UTIL.HT* 113

```
\newcommand{\spadatt} [1]{{\it #1}}
\newcommand{\indented}[2]
{\indentrel{#1}\newline #2\indentrel{-#1}\newline}
\newcommand{\keyword}[1]{\lispdownlink{#1}{(|htsn| '|#1|)}}
\verb+\newcommand{\top}{[1]{\displaystyle \verb+lispdownlink{#1}{(|\hbox{htsn}|^2#1|)}\newcommand{\spadignore}[1]{#1}
```
# **Support for output and graph paste-ins**

**———-**

```
— util.ht —
\newcommand{\axiomcommand}[1]{\spadcommand{#1}}
\newcommand{\axiomgraph}[1]{\spadgraph{#1}}
\newcommand{\pastecommand}[1]{\spadpaste{#1}}
\newcommand{\pastegraph}[1]{\graphpaste{#1}}
\newcommand{\showpaste}{\htbitmap{sdown3d}}
\newcommand{\hidepaste}{\htbitmap{sup3d}}
\newcommand{\spadpaste}[1]{
  \newline
  \begin{paste}{\pagename Empty \examplenumber}
{\pagename Patch \examplenumber}
  \pastebutton{\pagename Empty \examplenumber}{\showpaste}
  \tab{5}\spadcommand{#1}
  \end{paste}
}
\newcommand{\graphpaste}[1]{
  \newline
  \begin{paste}{\pagename Empty \examplenumber}
{\pagename Patch \examplenumber}
  \pastebutton{\pagename Empty \examplenumber}{\showpaste}
  \tab{5}\spadgraph{#1}
  \end{paste}
}
```
# **Hook for including a local menu item on the rootpage**

**— util.ht —**

\newcommand{\localinfo}{}

# **Not Connected to Axiom**

**———-**

```
⇐ "Standard Pages" (HTXLinkPage2) 21.22 on page 2672
           — util.ht —
```
\begin{page}{SpadNotConnectedPage}{Not Connected to Axiom} \beginscroll Hyperdoc isn't connected to Axiom, therefore cannot execute the button you pressed. % \GoBackToWork{} \endscroll \end{page}

**Do You Really Want to Exit?**

**———-**

**— util.ht —**

```
\begin{page}{ProtectedQuitPage}{Do You Really Want to Exit?}
\beginscroll
{Click again on \ \ExitButton{QuitPage} \ to terminate Hyperdoc.}
\vspace{1}\newline
\centerline{OR}
\GoBackToWork{}
\endscroll
\autobuttons
\end{page}
```
**Missing Page**

**— util.ht —**

#### *2.1. UTIL.HT* 115

\begin{page}{UnknownPage}{Missing Page} \beginscroll  $\verb|\pp|$ The page you requested was not found in the Hyperdoc database. \GoBackToWork{} \endscroll \end{page}

# **Something is Wrong**

**———-**

## $-$  util.ht  $-$

\begin{page}{ErrorPage}{Something is Wrong} \beginscroll {For some reason the page you tried to link to cannot be formatted.} \GoBackToWork{} \endscroll \autobuttons \end{page}

**Sorry!**

**— util.ht —**

**———-**

\begin{page}{Unlinked}{Sorry!} \beginscroll {This link is not implemented yet.} \GoBackToWork{} \endscroll \autobuttons \end{page}

# **Chapter 3**

# **Hyperdoc pages**

The hyperdoc pages can be viewed as a forest of rooted pages. The main routine in hypertex will look for a page called "RootPage".  $\Leftarrow$  "Root Page" (RootPage) [3.1](#page-149-0) on page [117](#page-149-0)

# **3.1 rootpage.ht**

# <span id="page-149-0"></span>**Axiom HyperDoc Top Level**

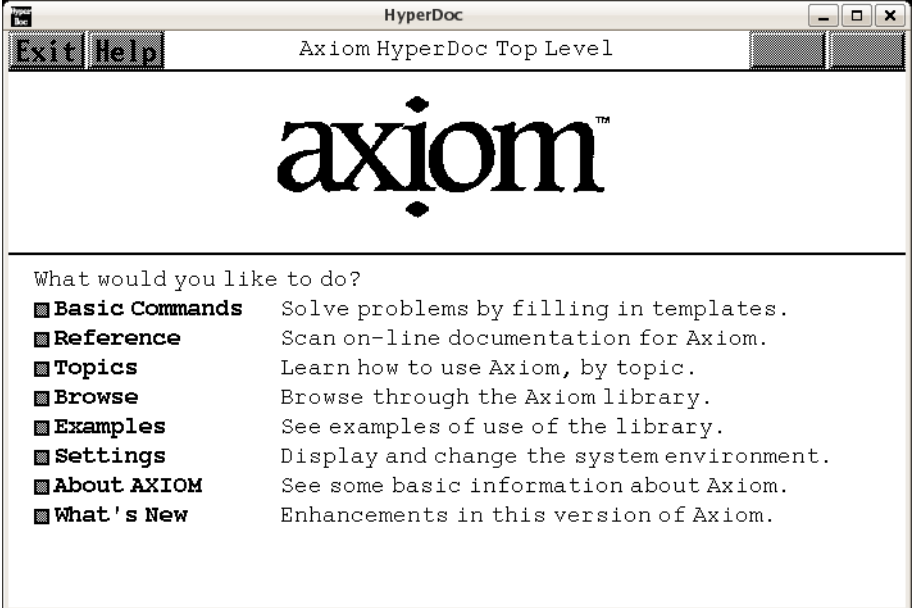

```
⇒ "Basic Commands" (BasicCommand) 3.6 on page 155
```
- *⇒* "Reference" (TopReferencePage) [3.1](#page-155-0) on page [123](#page-155-0)
- *⇒* "Topics" (TopicPage) [3.108](#page-1345-0) on page [1313](#page-1345-0)
- *⇒* "Browse" (Man0Page) [3.71](#page-994-0) on page [962](#page-994-0)
- *⇒* "Examples" (TopExamplePage) [3.1](#page-153-0) on page [121](#page-153-0)
- *⇒* "Settings" (TopSettingsPage) [3.1](#page-152-0) on page [120](#page-152-0)
- *⇒* "About Axiom" (RootPageLogo) [3.1](#page-151-0) on page [119](#page-151-0)
- *⇒* "What's New" (releaseNotes) [1.1](#page-33-0) on page [1](#page-33-0)

### **— rootpage.ht —**

```
\begin{page}{RootPage}{Axiom HyperDoc Top Level}
\beginscroll
\centerline{\inputbitmap{\htbmdir{}/axiom1.bitmap}}
\horizontalline
\newline\tab{0}
What would you like to do?
```
#### \beginmenu

\menuwindowlink{Basic Commands}{BasicCommand} \tab{16}Solve problems by filling in templates.

\menuwindowlink{Reference}{TopReferencePage} \tab{16}Scan on-line documentation for Axiom.

\menuwindowlink{Topics}{TopicPage} \tab{16}Learn how to use Axiom, by topic.

\menuwindowlink{Browse}{Man0Page} \tab{16}Browse through the Axiom library.

```
\menuwindowlink{Examples}{TopExamplePage}
\tab{16}See examples of use of the library.
```

```
\menuwindowlink{Settings}{TopSettingsPage}
\tab{16}Display and change the system environment.
```

```
%\menuwindowlink{NAG Link}{htxl}
%\tab{16} Link to NAG Numerical Library.
```
%\menuwindowlink{\inputbitmap{\htbmdir{}/anna.xbm.tiny}}{UXANNA} %\tab{16} The Axiom/NAG Numerical Analyst Expert System

```
\menuwindowlink{About Axiom}{RootPageLogo}
\tab{16}See some basic information about Axiom.
```

```
%\menuwindowlink{What's New}{ugWhatsNewTwoTwoPage}
\menuwindowlink{What's New}{releaseNotes}
\tab{16}Enhancements in this version of Axiom.
```
#### **3.1. ROOTPAGE.HT** 119

```
%menulispwindowlink is unsafe:TTT
%\menulispwindowlink{Settings}{(|htSystemVariables|)}
%\tab{16}Change an Axiom system variable.
%\menulispwindowlink{User Variables}{(|htUserVariables|)}
%\tab{16}Review user variables and \lispwindowlink{history}{(|htHistory|)}
```
%\localinfo \endmenu \endscroll \autobutt{ugHyperPage} \end{page}

**———-**

<span id="page-151-0"></span>**Axiom – The Scientific Computation System**

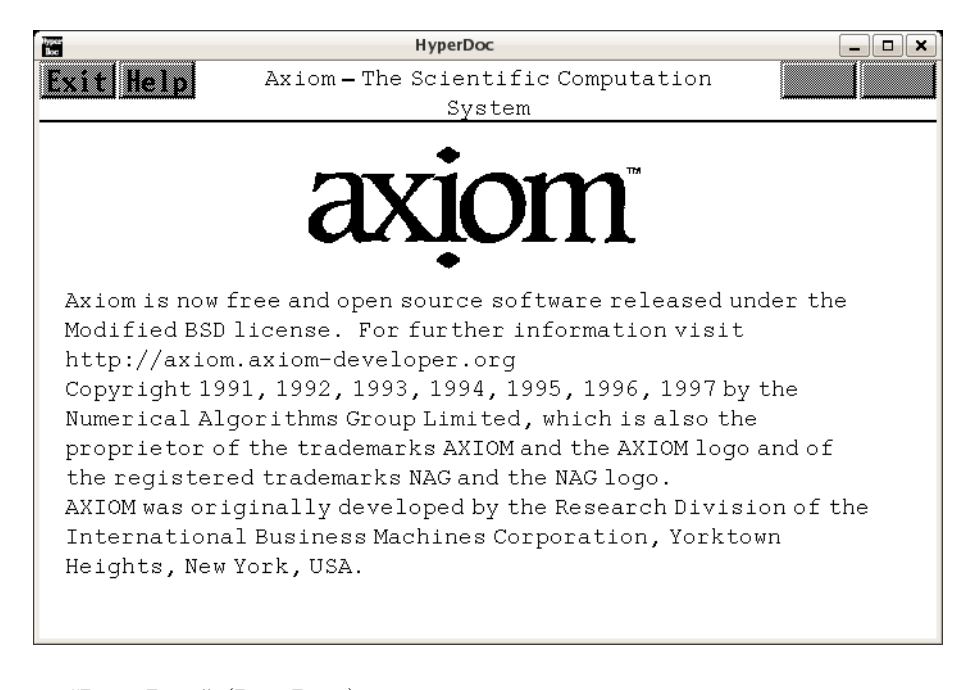

*⇐* "Root Page" (RootPage) [3.1](#page-149-0) on page [117](#page-149-0) **— rootpage.ht —**

\begin{page}{RootPageLogo}{Axiom -- The Scientific Computation System} \beginscroll \centerline{\inputbitmap{\htbmdir{}/axiom1.bitmap}} Axiom is now free and open source software released under the Modified

```
BSD license. For further information visit
\newline
http://axiom.axiom-developer.org
\newline
Copyright 1991, 1992, 1993, 1994, 1995, 1996, 1997 by
the Numerical Algorithms Group Limited, which is also the
proprietor of the trademarks Axiom and the Axiom logo and
of the registered trademarks NAG and the NAG logo.
\newline
Axiom was originally developed by the Research Division of
the International Business Machines Corporation, Yorktown
Heights, New York, USA.
\endscroll
\end{page}
```
# <span id="page-152-0"></span>**System Commands**

**———-**

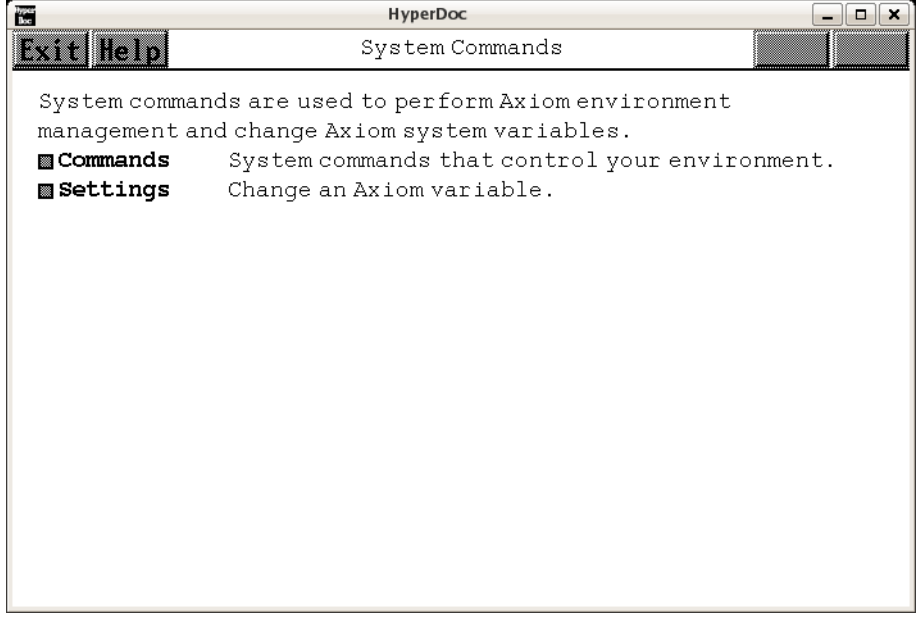

 $\Leftarrow$  "Root Page" (RootPage) [3.1](#page-149-0) on page [117](#page-149-0) *⇒* "Commands" (ugSysCmdPage) [19](#page-2570-0) on page [2538](#page-2570-0) The "Settings" link is implemented in lisp. **— rootpage.ht —**

\begin{page}{TopSettingsPage}{System Commands}

### **3.1. ROOTPAGE.HT** 121

\beginscroll

System commands are used to perform Axiom environment management and change Axiom system variables. \beginmenu \menumemolink{Commands}{ugSysCmdPage} \tab{12}System commands that control your environment.

\menulispmemolink{Settings}{(|htSystemVariables|)} \tab{12}Change an Axiom variable.

\endmenu \endscroll \end{page}

# <span id="page-153-0"></span>**Axiom Examples**

**———-**

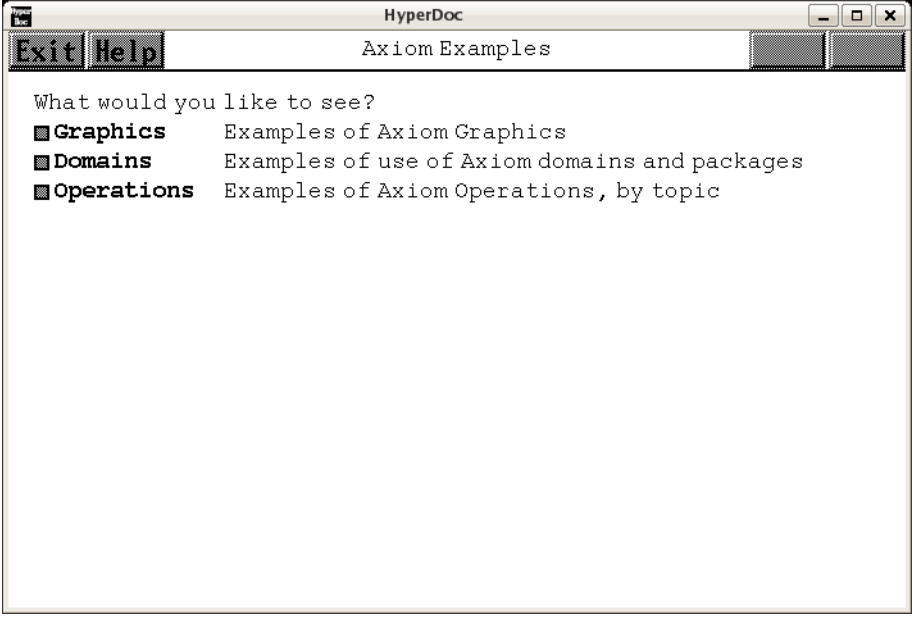

- *⇐* "Root Page" (RootPage) [3.1](#page-149-0) on page [117](#page-149-0)
- *⇒* "Graphics" (GraphicsExamplePage) [3.50](#page-634-0) on page [602](#page-634-0)
- *⇒* "Domains" (ExamplesExposedPage) [3.117](#page-1401-0) on page [1369](#page-1401-0)
- *⇒* "Operations" (ExampleCoverPage) [3.20](#page-336-0) on page [304](#page-336-0) **— rootpage.ht —**

\begin{page}{TopExamplePage}{Axiom Examples}

# 122 *CHAPTER 3. HYPERDOC PAGES*

```
\beginscroll
What would you like to see?
\beginmenu
\item\menudownlink{Graphics}{GraphicsExamplePage}
\tab{12}Examples of Axiom Graphics
\item\menudownlink{Domains}{ExamplesExposedPage}
\tab{12}Examples of use of Axiom domains and packages
\item\menudownlink{Operations}{ExampleCoverPage}
\tab{12}Examples of Axiom Operations, by topic
\endmenu
\endscroll
\autobuttons
\end{page}
\beginmenu
\item\menudownlink{Graphics}{GraphicsExamplePage}
\tab{12}Examples of Axiom Graphics
\item\menudownlink{Domains}{ExamplesExposedPage}
```
\tab{12}Examples of use of Axiom domains and packages \item\menudownlink{Operations}{ExampleCoverPage} \tab{12}Examples of Axiom Operations, by topic \endmenu \endscroll

\autobuttons \end{page}

#### *3.1. ROOTPAGE.HT* 123

### <span id="page-155-0"></span>**Axiom Reference**

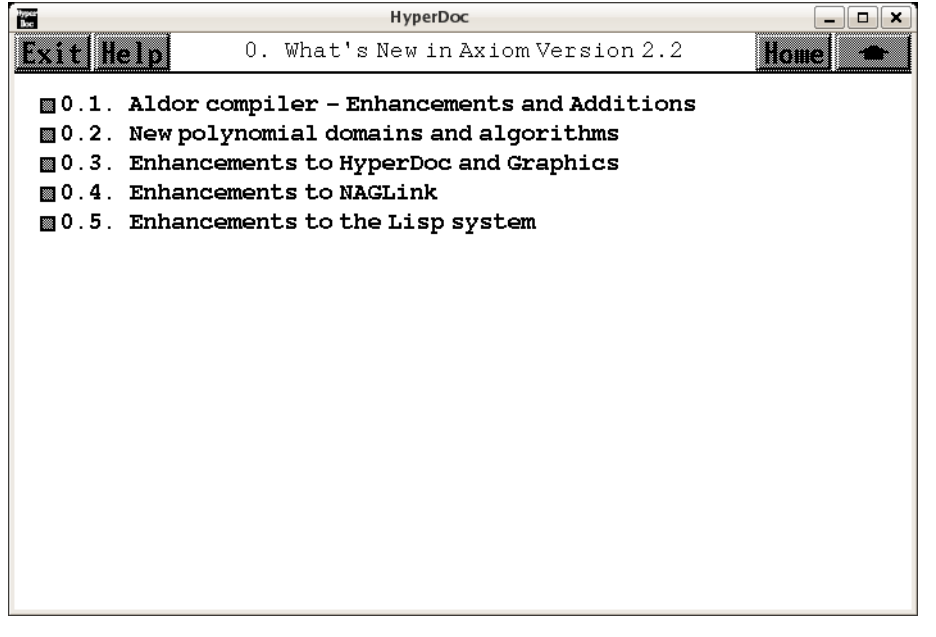

- $\Leftarrow$  "Root Page" (RootPage) [3.1](#page-149-0) on page [117](#page-149-0)
- *⇒* "this font" (YouTriedIt) [3.78](#page-1050-0) on page [1018](#page-1050-0)
- *⇒* "What's New" (ugWhatsNewTwoTwoPage) [5](#page-1505-0) on page [1473](#page-1505-0)
- *⇒* "Axiom Book" (UsersGuidePage) [4](#page-1502-0) on page [1470](#page-1502-0)
- *⇒* "NAG Library" (FoundationLibraryDocPage) [3.1](#page-157-0) on page [125](#page-157-0)
- *⇒* "Topics" (TopicPage) [3.108](#page-1345-0) on page [1313](#page-1345-0)
- *⇒* "Language" (ugLangPage) **??** on page **??**
- *⇒* "Examples" (ExamplesExposedPage) [3.117](#page-1401-0) on page [1369](#page-1401-0)
- *⇒* "Commands" (ugSysCmdPage) [19](#page-2570-0) on page [2538](#page-2570-0)
- *⇒* "Glossary" (GlossaryPage) [3.49](#page-611-0) on page [579](#page-611-0)
- *⇒* "HyperDoc" (HTXTopPage) [21.28](#page-2731-0) on page [2699](#page-2731-0)
- *⇒* "Search" (RefSearchPage) [3.71](#page-983-0) on page [951](#page-983-0) **— rootpage.ht —**

```
\begin{page}{TopReferencePage}{Axiom Reference}
\newline
\pp
To select an item, move the cursor with the mouse to
any word in \downlink{this font}{YouTriedIt} and click the left mouse button.
\beginscroll
\beginmenu
\menumemolink{What's New}{ugWhatsNewTwoTwoPage}
\tab{12}A synopsis of what's new in this release.
```
\menumemolink{Axiom Book}{UsersGuidePage} \tab{12}The on-line version of the Jenks/Sutor book.

%\menumemolink{\asharp{} Guide}{AsUsersGuidePage} %\tab{12}The on-line \asharp{} Users Guide.

\menumemolink{NAG Library}{FoundationLibraryDocPage} \tab{12}The on-line \naglib{} documentation.

\menumemolink{Topics}{TopicPage} \tab{12}Learn how to use Axiom, by topic.

\menumemolink{Language}{ugLangPage} \tab{12}Introduction to the Axiom language.

\menumemolink{Examples}{ExamplesExposedPage} \tab{12}Examples for exposed domains and packages

\menumemolink{Commands}{ugSysCmdPage} \tab{12}System commands that control your workspace.

%\menumemolink{Operations}{NoPageYet} \tab{12} %A guide to useful operations

%\menulispcommand{System Variables}{(|htsv|)}\tab{12} %\tab{16}View and change a system-defined variable

\menumemolink{Glossary}{GlossaryPage}\tab{12} A glossary of Axiom terms.

\menumemolink{Hyperdoc}{HTXTopPage} \tab{12} How to write your own Hyperdoc pages.

**———-**

\menumemolink{Search}{RefSearchPage} \tab{12} Reference pages for occurrences of a string. \endmenu \endscroll \autobuttons \end{page}

# <span id="page-157-0"></span>**NAG Documentation**

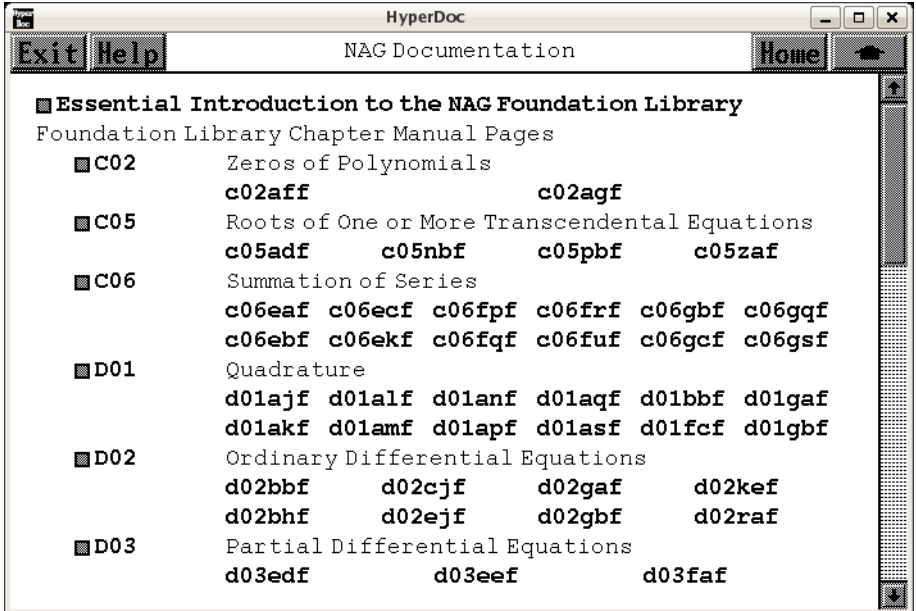

*⇐* "Reference" (TopReferencePage) [3.1](#page-155-0) on page [123](#page-155-0) **— rootpage.ht —**

```
\begin{page}{FoundationLibraryDocPage}{NAG Documentation}
\begin{scroll}
```

```
\beginitems
\item\downlink{\menuitemstyle
{Essential Introduction to the NAG Foundation Library}}{manpageXXintro}
\item Foundation Library Chapter Manual Pages
\beginitems
\item\downlink{\menuitemstyle{C02}}
{manpageXXc02}\tab{8} Zeros of Polynomials
\indentrel{8}\newline
\table{
{\downlink{c02aff}{manpageXXc02aff}}
{\downlink{c02agf}{manpageXXc02agf}}
}\indentrel{-8}
\item\downlink{\menuitemstyle{C05}}
{manpageXXc05}\tab{8} Roots of One or More Transcendental Equations
\indentrel{8}\newline
\table{
{\downlink{c05adf}{manpageXXc05adf}}
{\downlink{c05nbf}{manpageXXc05nbf}}
{\downlink{c05pbf}{manpageXXc05pbf}}
```

```
{\downlink{c05zaf}{manpageXXc05zaf}}
}\indentrel{-8}
\item\downlink{\menuitemstyle{C06}}
{manpageXXc06}\tab{8} Summation of Series
\indentrel{8}\newline
\table{
{\downlink{c06eaf}{manpageXXc06eaf}}
{\downlink{c06ebf}{manpageXXc06ebf}}
{\downlink{c06ecf}{manpageXXc06ecf}}
{\downlink{c06ekf}{manpageXXc06ekf}}
{\downlink{c06fpf}{manpageXXc06fpf}}
{\downlink{c06fqf}{manpageXXc06fqf}}
{\downlink{c06frf}{manpageXXc06frf}}
{\downlink{c06fuf}{manpageXXc06fuf}}
{\downlink{c06gbf}{manpageXXc06gbf}}
{\downlink{c06gcf}{manpageXXc06gcf}}
{\downlink{c06gqf}{manpageXXc06gqf}}
{\downlink{c06gsf}{manpageXXc06gsf}}
}\indentrel{-8}
\item\downlink{\menuitemstyle{D01}}{manpageXXd01}\tab{8} Quadrature
\indentrel{8}\newline
\table{
{\downlink{d01ajf}{manpageXXd01ajf}}
{\downlink{d01akf}{manpageXXd01akf}}
{\downlink{d01alf}{manpageXXd01alf}}
{\downlink{d01amf}{manpageXXd01amf}}
{\downlink{d01anf}{manpageXXd01anf}}
{\downlink{d01apf}{manpageXXd01apf}}
{\downlink{d01aqf}{manpageXXd01aqf}}
{\downlink{d01asf}{manpageXXd01asf}}
{\downlink{d01bbf}{manpageXXd01bbf}}
{\downlink{d01fcf}{manpageXXd01fcf}}
{\downlink{d01gaf}{manpageXXd01gaf}}
{\downlink{d01gbf}{manpageXXd01gbf}}
}\indentrel{-8}
\item\downlink{\menuitemstyle{D02}}
{manpageXXd02}\tab{8} Ordinary Differential Equations
\indentrel{8}\newline
\table{
{\downlink{d02bbf}{manpageXXd02bbf}}
{\downlink{d02bhf}{manpageXXd02bhf}}
{\downlink{d02cjf}{manpageXXd02cjf}}
{\downlink{d02ejf}{manpageXXd02ejf}}
{\downlink{d02gaf}{manpageXXd02gaf}}
{\downlink{d02gbf}{manpageXXd02gbf}}
{\downlink{d02kef}{manpageXXd02kef}}
{\downlink{d02raf}{manpageXXd02raf}}
}\indentrel{-8}
\item\downlink{\menuitemstyle{D03}}
{manpageXXd03}\tab{8} Partial Differential Equations
```

```
\indentrel{8}\newline
\table{
{\downlink{d03edf}{manpageXXd03edf}}
{\downlink{d03eef}{manpageXXd03eef}}
{\downlink{d03faf}{manpageXXd03faf}}
}\indentrel{-8}
\item\downlink{\menuitemstyle{E01}}{manpageXXe01}\tab{8} Interpolation
\indentrel{8}\newline
\table{
{\downlink{e01baf}{manpageXXe01baf}}
{\downlink{e01bef}{manpageXXe01bef}}
{\downlink{e01bff}{manpageXXe01bff}}
{\downlink{e01bgf}{manpageXXe01bgf}}
{\downlink{e01bhf}{manpageXXe01bhf}}
{\downlink{e01daf}{manpageXXe01daf}}
{\downlink{e01saf}{manpageXXe01saf}}
{\downlink{e01sbf}{manpageXXe01sbf}}
{\downlink{e01sef}{manpageXXe01sef}}
{\downlink{e01sff}{manpageXXe01sff}}
}\indentrel{-8}
\item\downlink{\menuitemstyle{E02}}
{manpageXXe02}\tab{8} Curve and Surface Fitting
\indentrel{8}\newline
\table{
{\downlink{e02adf}{manpageXXe02adf}}
{\downlink{e02aef}{manpageXXe02aef}}
{\downlink{e02agf}{manpageXXe02agf}}
{\downlink{e02ahf}{manpageXXe02ahf}}
{\downlink{e02ajf}{manpageXXe02ajf}}
{\downlink{e02akf}{manpageXXe02akf}}
{\downlink{e02baf}{manpageXXe02baf}}
{\downlink{e02bbf}{manpageXXe02bbf}}
{\downlink{e02bcf}{manpageXXe02bcf}}
{\downlink{e02bdf}{manpageXXe02bdf}}
{\downlink{e02bef}{manpageXXe02bef}}
{\downlink{e02daf}{manpageXXe02daf}}
{\downlink{e02dcf}{manpageXXe02dcf}}
{\downlink{e02ddf}{manpageXXe02ddf}}
{\downlink{e02def}{manpageXXe02def}}
{\downlink{e02dff}{manpageXXe02dff}}
{\downlink{e02gaf}{manpageXXe02gaf}}
{\downlink{e02zaf}{manpageXXe02zaf}}
}\indentrel{-8}
\item\downlink{\menuitemstyle{E04}}
{manpageXXe04}\tab{8} Minimizing or Maximizing a Function
\indentrel{8}\newline
\table{
{\downlink{e04dgf}{manpageXXe04dgf}}
{\downlink{e04djf}{manpageXXe04djf}}
{\downlink{e04dkf}{manpageXXe04dkf}}
```

```
{\downlink{e04fdf}{manpageXXe04fdf}}
{\downlink{e04gcf}{manpageXXe04gcf}}
{\downlink{e04jaf}{manpageXXe04jaf}}
{\downlink{e04mbf}{manpageXXe04mbf}}
{\downlink{e04naf}{manpageXXe04naf}}
{\downlink{e04ucf}{manpageXXe04ucf}}
{\downlink{e04udf}{manpageXXe04udf}}
{\downlink{e04uef}{manpageXXe04uef}}
{\downlink{e04ycf}{manpageXXe04ycf}}
}\indentrel{-8}
\item\downlink{\menuitemstyle{F}}{manpageXXf}\tab{8} Linear Algebra
\item\downlink{\menuitemstyle{F01}}
{manpageXXf01}\tab{8} Matrix Operations, Including Inversion
\indentrel{8}\newline
\table{
{\downlink{f01brf}{manpageXXf01brf}}
{\downlink{f01bsf}{manpageXXf01bsf}}
{\downlink{f01maf}{manpageXXf01maf}}
{\downlink{f01mcf}{manpageXXf01mcf}}
{\downlink{f01qcf}{manpageXXf01qcf}}
{\downlink{f01qdf}{manpageXXf01qdf}}
{\downlink{f01qef}{manpageXXf01qef}}
{\downlink{f01rcf}{manpageXXf01rcf}}
{\downlink{f01rdf}{manpageXXf01rdf}}
{\downlink{f01ref}{manpageXXf01ref}}
}\indentrel{-8}
\item\downlink{\menuitemstyle{F02}}
{manpageXXf02}\tab{8} Eigenvalues and Eigenvectors
\indentrel{8}\newline
\table{
{\downlink{f02aaf}{manpageXXf02aaf}}
{\downlink{f02abf}{manpageXXf02abf}}
{\downlink{f02adf}{manpageXXf02adf}}
{\downlink{f02aef}{manpageXXf02aef}}
{\downlink{f02aff}{manpageXXf02aff}}
{\downlink{f02agf}{manpageXXf02agf}}
{\downlink{f02ajf}{manpageXXf02ajf}}
{\downlink{f02akf}{manpageXXf02akf}}
{\downlink{f02awf}{manpageXXf02awf}}
{\downlink{f02axf}{manpageXXf02axf}}
{\downlink{f02bbf}{manpageXXf02bbf}}
{\downlink{f02bjf}{manpageXXf02bjf}}
{\downlink{f02fjf}{manpageXXf02fjf}}
{\downlink{f02wef}{manpageXXf02wef}}
{\downlink{f02xef}{manpageXXf02xef}}
}\indentrel{-8}
\item\downlink{\menuitemstyle{F04}}
{manpageXXf04}\tab{8} Simultaneous Linear Equations
\indentrel{8}\newline
\table{
```
#### *3.1. ROOTPAGE.HT* 129

```
{\downlink{f04adf}{manpageXXf04adf}}
{\downlink{f04arf}{manpageXXf04arf}}
{\downlink{f04asf}{manpageXXf04asf}}
{\downlink{f04atf}{manpageXXf04atf}}
{\downlink{f04axf}{manpageXXf04axf}}
{\downlink{f04faf}{manpageXXf04faf}}
\{\mathrm{f04jgf}\}_{\mathrm{mangeXXf04jgf}\}{\downlink{f04maf}{manpageXXf04maf}}
{\downlink{f04mbf}{manpageXXf04mbf}}
{\downlink{f04mcf}{manpageXXf04mcf}}
{\downlink{f04qaf}{manpageXXf04qaf}}
}\indentrel{-8}
\item\downlink{\menuitemstyle{F07}}
{manpageXXf07}\tab{8} Linear Equations (LAPACK)
\indentrel{8}\newline
\table{
{\downlink{f07adf}{manpageXXf07adf}}
{\downlink{f07aef}{manpageXXf07aef}}
{\downlink{f07fdf}{manpageXXf07fdf}}
{\downlink{f07fef}{manpageXXf07fef}}
}\indentrel{-8}
\item\downlink{\menuitemstyle{S}}
{manpageXXs}\tab{8} Approximations of Special Functions
\indentrel{8}\newline
\table{
{\downlink{s01eaf}{manpageXXs01eaf}}
{\downlink{s13aaf}{manpageXXs13aaf}}
{\downlink{s13acf}{manpageXXs13acf}}
{\downlink{s13adf}{manpageXXs13adf}}
{\downlink{s14aaf}{manpageXXs14aaf}}
{\downlink{s14abf}{manpageXXs14abf}}
{\downlink{s14baf}{manpageXXs14baf}}
{\downlink{s15adf}{manpageXXs15adf}}
{\downlink{s15aef}{manpageXXs15aef}}
{\downlink{s17acf}{manpageXXs17acf}}
{\downlink{s17adf}{manpageXXs17adf}}
{\downlink{s17aef}{manpageXXs17aef}}
{\downlink{s17aff}{manpageXXs17aff}}
{\downlink{s17agf}{manpageXXs17agf}}
{\downlink{s17ahf}{manpageXXs17ahf}}
{\downlink{s17ajf}{manpageXXs17ajf}}
{\downlink{s17akf}{manpageXXs17akf}}
{\downlink{s17dcf}{manpageXXs17dcf}}
{\downlink{s17def}{manpageXXs17def}}
{\downlink{s17dgf}{manpageXXs17dgf}}
{\downlink{s17dhf}{manpageXXs17dhf}}
{\downlink{s17dlf}{manpageXXs17dlf}}
{\downlink{s18acf}{manpageXXs18acf}}
{\downlink{s18adf}{manpageXXs18adf}}
{\downlink{s18aef}{manpageXXs18aef}}
```

```
{\downlink{s18aff}{manpageXXs18aff}}
{\downlink{s18dcf}{manpageXXs18dcf}}
{\downlink{s18def}{manpageXXs18def}}
{\downlink{s19aaf}{manpageXXs19aaf}}
{\downlink{s19abf}{manpageXXs19abf}}
{\downlink{s19acf}{manpageXXs19acf}}
{\downlink{s19adf}{manpageXXs19adf}}
{\downlink{s20acf}{manpageXXs20acf}}
{\downlink{s20adf}{manpageXXs20adf}}
{\downlink{s21baf}{manpageXXs21baf}}
{\downlink{s21bbf}{manpageXXs21bbf}}
{\downlink{s21bcf}{manpageXXs21bcf}}
{\downlink{s21bdf}{manpageXXs21bdf}}
}\indentrel{-8}
\enditems
\item\downlink{\menuitemstyle
{Introduction to NAG On-Line Documentation}}{manpageXXonline}
\item\downlink{\menuitemstyle{Keywords in Context}}{manpageXXkwic}
\item\downlink{\menuitemstyle{List of all \naglib{} Routines}}
{manpageXXsummary}
\item\downlink{\menuitemstyle
{Converting from the Workstation Library}}{manpageXXconvert}
\enditems
\end{scroll}
\end{page}
```
# **3.2 algebra.ht**

# **Abstract Algebra**

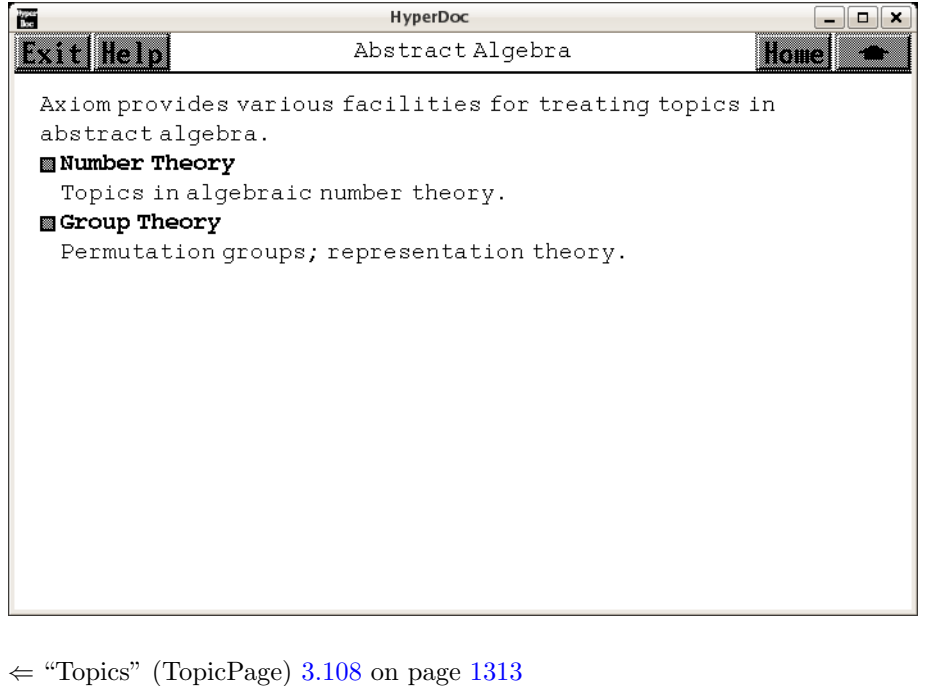

```
⇒ "Number Theory" (NumberTheoryPage) 3.2 on page 132
⇒ "Group Theory" (GroupTheoryPage) 3.51 on page 664
            — algebra.ht —
\begin{page}{AlgebraPage}{Abstract Algebra}
\beginscroll
Axiom provides various facilities for treating topics in abstract
algebra.
\beginmenu
\menulink{Number Theory}{NumberTheoryPage} \newline
Topics in algebraic number theory.
%\menulink{Algebraic Geometry}{AlgebraicGeometryPage} \newline
%Computational algebraic geometry: Groebner bases, integral bases,
%divisors on curves.
\menulink{Group Theory}{GroupTheoryPage} \newline
Permutation groups; representation theory.
\endmenu
\endscroll
\autobuttons
\end{page}
```
# <span id="page-164-0"></span>**Number Theory**

**———-**

```
⇒ "Galois Groups" (ugProblemGaloisPage) 12 on page 2306
⇒ "Number Theory Functions" (IntNumberTheoryFnsXmpPage) 3.56 on page 722
            — algebra.ht —
\begin{page}{NumberTheoryPage}{Number Theory}
\beginscroll
Here are some sample computations using Axiom's algebraic number
facilities.
\beginmenu
\menulink{Galois Groups}{ugProblemGaloisPage} \newline
Computation of Galois groups using factorizations over number fields.
\menulink{Number Theory Functions}
{IntNumberTheoryFnsXmpPage}\newline
Some functions of interest to number theorists.
\endmenu
\endscroll
\autobuttons
\end{page}
```
# **3.3 alist.ht**

**———-**

# **AssociationList**

*⇒* "Table" (TableXmpPage) [3.106](#page-1330-0) on page [1298](#page-1330-0) *⇒* "List" (ListXmpPage) [3.64](#page-898-0) on page [866](#page-898-0) **— alist.ht —**

\begin{page}{AssociationListXmpPage}{AssociationList} \beginscroll

The \spadtype{AssociationList} constructor provides a general structure for associative storage. This type provides association lists in which data objects can be saved according to keys of any type. For a given association list, specific types must be chosen for the keys and entries. You can think of the representation of an association list as a list of records with key and entry fields.

#### *3.3. ALIST.HT* 133

```
Association lists are a form of table and so most of the operations
available for \spadtype{Table} are also available for
\spadtype{AssociationList}. They can also be viewed as lists and can
be manipulated accordingly.
\xtc{
This is a \pspadtype{Record} type with age and gender fields.
}{
\spadpaste{Data := Record(monthsOld : Integer, gender : String) \bound{Data}}
}
\xtc{
In this expression, \spad{al} is declared to be an association
list whose keys are strings and whose entries are the above records.
}{
\spadpaste{al : AssociationList(String,Data) \free{Data}\bound{al}}
}
\xtc{
The \spadfunFrom{table}{AssociationList} operation is used to create
an empty association list.
}{
\spadpaste{al := table() \free{al}\bound{al1}}
}
\xtc{
You can use assignment syntax to add things to the association list.
}{
\spadpaste{al."bob" := [407,"male"]\$Data \free{al1}\bound{al2}}
}
\xtc{
}{
\spadpaste{al."judith" := [366,"female"]\$Data \free{al2}\bound{al3}}
}
\xtc{
}{
\spadpaste{al."katie" := [24,"female"]\$Data \free{al3}\bound{al4}}
}
\xtc{
Perhaps we should have included a species field.
}{
\spadpaste{al."smokie" := [200,"female"]\$Data \free{al4}\bound{al5}}
}
\xtc{
Now look at what is in the association list.
Note that the last-added (key, entry) pair is at the beginning of the list.
}{
\spadpaste{al \free{al5}}
}
\xtc{
You can reset the entry for an existing key.
}{
\spadpaste{al."katie" := [23,"female"]\$Data \free{al5}\bound{al6}}
```

```
}
\xtc{
Use \spadfunFromX{delete}{AssociationList} to destructively remove
an element of the association list.
Use \spadfunFrom{delete}{AssociationList} to return a copy of the
association list with the element deleted.
The second argument is the index of the element to delete.
}{
\spadpaste{delete!(al,1) \free{al6}\bound{al7}}
}
For more information about tables,
see \downlink{'Table'}{TableXmpPage}\ignore{Table}.
For more information about lists,
see \downlink{'List'}{ListXmpPage}\ignore{List}.
\showBlurb{AssociationList}
\endscroll
\autobuttons
\end{page}
\begin{patch}{AssociationListXmpPagePatch1}
\begin{paste}{AssociationListXmpPageFull1}{AssociationListXmpPageEmpty1}
\pastebutton{AssociationListXmpPageFull1}{\hidepaste}
\tab{5}\spadcommand{
Data := Record(monthsOld : Integer, gender : String)\bound{Data }}
\indentrel{3}\begin{verbatim}
   (1) Record(monthsOld: Integer,gender: String)
                                           Type: Domain
\end{verbatim}
\indentrel{-3}\end{paste}\end{patch}
\begin{patch}{AssociationListXmpPageEmpty1}
\begin{paste}{AssociationListXmpPageEmpty1}{AssociationListXmpPagePatch1}
\pastebutton{AssociationListXmpPageEmpty1}{\showpaste}
\tab{5}\spadcommand{
Data := Record(monthsOld : Integer, gender : String)\bound{Data }}
\end{paste}\end{patch}
\begin{patch}{AssociationListXmpPagePatch2}
\begin{paste}{AssociationListXmpPageFull2}{AssociationListXmpPageEmpty2}
\pastebutton{AssociationListXmpPageFull2}{\hidepaste}
\tab{5}\spadcommand{
al : AssociationList(String,Data)\free{Data }\bound{al }}
\indentrel{3}\begin{verbatim}
                                             Type: Void
\end{verbatim}
\indentrel{-3}\end{paste}\end{patch}
\begin{patch}{AssociationListXmpPageEmpty2}
```
\begin{paste}{AssociationListXmpPageEmpty2}{AssociationListXmpPagePatch2}

#### *3.3. ALIST.HT* 135

```
\pastebutton{AssociationListXmpPageEmpty2}{\showpaste}
\tab{5}\spadcommand{
al : AssociationList(String,Data)\free{Data }\bound{al }}
\end{paste}\end{patch}
\begin{patch}{AssociationListXmpPagePatch3}
\begin{paste}{AssociationListXmpPageFull3}{AssociationListXmpPageEmpty3}
\pastebutton{AssociationListXmpPageFull3}{\hidepaste}
\tab{5}\spadcommand{al := table()\free{al }\bound{al1 }}
\indentrel{3}\begin{verbatim}
   (3) table()
Type: AssociationList(String,Record(monthsOld: Integer,gender: String))
\end{verbatim}
\indentrel{-3}\end{paste}\end{patch}
\begin{patch}{AssociationListXmpPageEmpty3}
\begin{paste}{AssociationListXmpPageEmpty3}{AssociationListXmpPagePatch3}
\pastebutton{AssociationListXmpPageEmpty3}{\showpaste}
\tab{5}\spadcommand{al := table()\free{al }\bound{al1 }}
\end{paste}\end{patch}
\begin{patch}{AssociationListXmpPagePatch4}
\begin{paste}{AssociationListXmpPageFull4}{AssociationListXmpPageEmpty4}
\pastebutton{AssociationListXmpPageFull4}{\hidepaste}
\tab{5}\spadcommand{al."bob" := [407,"male"]$Data\free{al1 }\bound{al2 }}
\indentrel{3}\begin{verbatim}
   (4) [monthsOld= 407,gender= "male"]
        Type: Record(monthsOld: Integer,gender: String)
\end{verbatim}
\indentrel{-3}\end{paste}\end{patch}
\begin{patch}{AssociationListXmpPageEmpty4}
\begin{paste}{AssociationListXmpPageEmpty4}{AssociationListXmpPagePatch4}
\pastebutton{AssociationListXmpPageEmpty4}{\showpaste}
\tab{5}\spadcommand{al."bob" := [407, "male"]$Data\free{al1 }\bound{al2 }}
\end{paste}\end{patch}
\begin{patch}{AssociationListXmpPagePatch5}
\begin{paste}{AssociationListXmpPageFull5}{AssociationListXmpPageEmpty5}
\pastebutton{AssociationListXmpPageFull5}{\hidepaste}
\tab{5}\spadcommand{
al."judith" := [366, "female"]$Data\frac{al2 }bound{al3 }}\indentrel{3}\begin{verbatim}
   (5) [monthsOld= 366,gender= "female"]
        Type: Record(monthsOld: Integer,gender: String)
\end{verbatim}
\indentrel{-3}\end{paste}\end{patch}
\begin{patch}{AssociationListXmpPageEmpty5}
```
\begin{paste}{AssociationListXmpPageEmpty5}{AssociationListXmpPagePatch5}

```
\pastebutton{AssociationListXmpPageEmpty5}{\showpaste}
\tab{5}\spadcommand{
al."judith" := [366, "female"]$Data\frac{al2 }bound{al3 }}\end{paste}\end{patch}
\begin{patch}{AssociationListXmpPagePatch6}
\begin{paste}{AssociationListXmpPageFull6}{AssociationListXmpPageEmpty6}
\pastebutton{AssociationListXmpPageFull6}{\hidepaste}
\tab{5}\spadcommand{
al."katie" := [24,"female"]$Data\free{al3 }\bound{al4 }}
\indentrel{3}\begin{verbatim}
   (6) [monthsOld= 24,gender= "female"]
        Type: Record(monthsOld: Integer,gender: String)
\end{verbatim}
\indentrel{-3}\end{paste}\end{patch}
\begin{patch}{AssociationListXmpPageEmpty6}
\begin{paste}{AssociationListXmpPageEmpty6}{AssociationListXmpPagePatch6}
\pastebutton{AssociationListXmpPageEmpty6}{\showpaste}
\tab{5}\spadcommand{
al."katie" := [24,"female"]$Data\free{al3 }\bound{al4 }}
\end{paste}\end{patch}
\begin{patch}{AssociationListXmpPagePatch7}
\begin{paste}{AssociationListXmpPageFull7}{AssociationListXmpPageEmpty7}
\pastebutton{AssociationListXmpPageFull7}{\hidepaste}
\tab{5}\spadcommand{
al."smokie" := [200, "female"]$Data\frac{al4 }bound{al5 }}\indentrel{3}\begin{verbatim}
   (7) [monthsOld= 200,gender= "female"]
        Type: Record(monthsOld: Integer,gender: String)
\end{verbatim}
\indentrel{-3}\end{paste}\end{patch}
\begin{patch}{AssociationListXmpPageEmpty7}
\begin{paste}{AssociationListXmpPageEmpty7}{AssociationListXmpPagePatch7}
\pastebutton{AssociationListXmpPageEmpty7}{\showpaste}
\tab{5}\spadcommand{
al."smokie" := [200,"female"]$Data\free{al4 }\bound{al5 }}
\end{paste}\end{patch}
\begin{patch}{AssociationListXmpPagePatch8}
\begin{paste}{AssociationListXmpPageFull8}{AssociationListXmpPageEmpty8}
\pastebutton{AssociationListXmpPageFull8}{\hidepaste}
\tab{5}\spadcommand{al\free{al5 }}
\indentrel{3}\begin{verbatim}
   (8)
  table
      "smokie"= [monthsOld= 200,gender= "female"]
  ,
```

```
"katie"= [monthsOld= 24,gender= "female"]
  ,
      "judith"= [monthsOld= 366,gender= "female"]
  ,
      "bob"= [monthsOld= 407,gender= "male"]
Type: AssociationList(String,Record(monthsOld: Integer,gender: String))
\end{verbatim}
\indentrel{-3}\end{paste}\end{patch}
\begin{patch}{AssociationListXmpPageEmpty8}
\begin{paste}{AssociationListXmpPageEmpty8}{AssociationListXmpPagePatch8}
\pastebutton{AssociationListXmpPageEmpty8}{\showpaste}
\tab{5}\spadcommand{al\free{al5 }}
\end{paste}\end{patch}
\begin{patch}{AssociationListXmpPagePatch9}
\begin{paste}{AssociationListXmpPageFull9}{AssociationListXmpPageEmpty9}
\pastebutton{AssociationListXmpPageFull9}{\hidepaste}
\tab{5}\spadcommand{
al."katie" := [23,"female"]$Data\free{al5 }\bound{al6 }}
\indentrel{3}\begin{verbatim}
   (9) [monthsOld= 23,gender= "female"]
        Type: Record(monthsOld: Integer,gender: String)
\end{verbatim}
\indentrel{-3}\end{paste}\end{patch}
\begin{patch}{AssociationListXmpPageEmpty9}
\begin{paste}{AssociationListXmpPageEmpty9}{AssociationListXmpPagePatch9}
\pastebutton{AssociationListXmpPageEmpty9}{\showpaste}
\tab{5}\spadcommand{
al."katie" := [23,"female"]$Data\free{al5 }\bound{al6 }}
\end{paste}\end{patch}
\begin{patch}{AssociationListXmpPagePatch10}
\begin{paste}{AssociationListXmpPageFull10}{AssociationListXmpPageEmpty10}
\pastebutton{AssociationListXmpPageFull10}{\hidepaste}
\tab{5}\spadcommand{delete!(al,1)\free{al6 }\bound{al7 }}
\indentrel{3}\begin{verbatim}
   (10)
   table
      "katie"= [monthsOld= 23,gender= "female"]
  ,
      "judith"= [monthsOld= 366,gender= "female"]
  ,
      "bob"= [monthsOld= 407,gender= "male"]
Type: AssociationList(String,Record(monthsOld: Integer,gender: String))
\end{verbatim}
\indentrel{-3}\end{paste}\end{patch}
```

```
\begin{patch}{AssociationListXmpPageEmpty10}
```

```
\begin{paste}
{AssociationListXmpPageEmpty10}{AssociationListXmpPagePatch10}
\pastebutton{AssociationListXmpPageEmpty10}{\showpaste}
\tab{5}\spadcommand{delete!(al,1)\free{al6 }\bound{al7 }}
\end{paste}\end{patch}
```
# **3.4 array1.ht**

# <span id="page-170-0"></span>**OneDimensionalArray**

```
⇒ "Vector" (VectorXmpPage) 3.114 on page 1351
⇒ "FlexibleArray" (FlexibleArrayXmpPage) 3.39 on page 472
           — array1.ht —
\begin{page}{OneDimensionalArrayXmpPage}{OneDimensionalArray}
```

```
\beginscroll
The \spadtype{OneDimensionalArray} domain is used for storing data in
a one-dimensional indexed data structure. Such an array is a
homogeneous data structure in that all the entries of the array must
belong to the same Axiom domain. Each array has a fixed length
specified by the user and arrays are not extensible. The indexing of
one-dimensional arrays is one-based. This means that the ''first''
element of an array is given the index \spad{1}.
See also \downlink{'Vector'}{VectorXmpPage}\ignore{Vector} and
\downlink{'FlexibleArray'}{FlexibleArrayXmpPage}\ignore{FlexibleArray}.
\xtc{
To create a one-dimensional array, apply the
operation \spadfun{oneDimensionalArray} to a list.
}{
\spadpaste{oneDimensionalArray [i**2 for i in 1..10]}
}
\xtc{
Another approach is to first create \spad{a}, a one-dimensional
array of 10 \sp{p\s.
\spadtype{OneDimensionalArray} has the convenient
abbreviation \spadtype{ARRAY1}.
}{
\spadpaste{a : ARRAY1 INT := new(10,0)\bound{a}}
}
\xtc{
Set each \spad{i}th element to i, then display the result.
}{
```

```
\spadpaste{for i in 1..10 repeat a.i := i; a\bound{a1}\free{a}}
}
\xtc{
Square each element by mapping the function
\texht{$i \mapsto i^2$}{i +-> i**2} onto each element.
}{
\spadpaste{map!(i +-> i ** 2,a); a\bound{a3}\free{a2}}
}
\xtc{
Reverse the elements in place.
}{
\spadpaste{reverse! a\bound{a4}\free{a3}}
}
\xtc{
Swap the \spad{4}th and \spad{5}th element.
}{
\spadpaste{swap!(a,4,5); a\bound{a5}\free{a4}}
}
\xtc{
Sort the elements in place.
}{
\spadpaste{sort! a \bound{a6}\free{a5}}
}
\xtc{
Create a new one-dimensional array \spad{b} containing the
last 5 elements of \spad{a}.
}{
\sp{p := a(6..10)\bound{b}\frac{a6}}}
\xtc{
Replace the first 5 elements of \spad{a} with those of \spad{b}.
}{
\spadpaste{copyInto!(a,b,1)\free{b}}
}
\endscroll
\autobuttons
\end{page}
\begin{patch}{OneDimensionalArrayXmpPagePatch1}
\begin{paste}{OneDimensionalArrayXmpPageFull1}
{OneDimensionalArrayXmpPageEmpty1}
\pastebutton{OneDimensionalArrayXmpPageFull1}{\hidepaste}
\tab{5}\spadcommand{oneDimensionalArray [i**2 for i in 1..10]}
\indentrel{3}\begin{verbatim}
   (1) [1,4,9,16,25,36,49,64,81,100]
              Type: OneDimensionalArray PositiveInteger
\end{verbatim}
\indentrel{-3}\end{paste}\end{patch}
```

```
\begin{patch}{OneDimensionalArrayXmpPageEmpty1}
\begin{paste}{OneDimensionalArrayXmpPageEmpty1}
{OneDimensionalArrayXmpPagePatch1}
\pastebutton{OneDimensionalArrayXmpPageEmpty1}{\showpaste}
\tab{5}\spadcommand{oneDimensionalArray [i**2 for i in 1..10]}
\end{paste}\end{patch}
```

```
\begin{patch}{OneDimensionalArrayXmpPagePatch2}
\begin{paste}{OneDimensionalArrayXmpPageFull2}
{OneDimensionalArrayXmpPageEmpty2}
\pastebutton{OneDimensionalArrayXmpPageFull2}{\hidepaste}
\tab{5}\spadcommand{a : ARRAY1 INT := new(10,0)\bound{a }\indentrel{3}\begin{verbatim}
   (2) [0,0,0,0,0,0,0,0,0,0]
                      Type: OneDimensionalArray Integer
\end{verbatim}
\indentrel{-3}\end{paste}\end{patch}
\begin{patch}{OneDimensionalArrayXmpPageEmpty2}
\begin{paste}{OneDimensionalArrayXmpPageEmpty2}
{OneDimensionalArrayXmpPagePatch2}
\pastebutton{OneDimensionalArrayXmpPageEmpty2}{\showpaste}
\tab{5}\spadcommand{a : ARRAY1 INT := new(10,0)\bound{a }\end{paste}\end{patch}
\begin{patch}{OneDimensionalArrayXmpPagePatch3}
\begin{paste}{OneDimensionalArrayXmpPageFull3}
{OneDimensionalArrayXmpPageEmpty3}
\pastebutton{OneDimensionalArrayXmpPageFull3}{\hidepaste}
\tab{5}\spadcommand{
for i in 1..10 repeat a.i := i; a\bound{a1 }\free{a }}
\indentrel{3}\begin{verbatim}
   (3) [1,2,3,4,5,6,7,8,9,10]
                      Type: OneDimensionalArray Integer
```

```
\end{verbatim}
\indentrel{-3}\end{paste}\end{patch}
```

```
\begin{patch}{OneDimensionalArrayXmpPageEmpty3}
\begin{paste}{OneDimensionalArrayXmpPageEmpty3}
{OneDimensionalArrayXmpPagePatch3}
\pastebutton{OneDimensionalArrayXmpPageEmpty3}{\showpaste}
\tab{5}\spadcommand{
for i in 1..10 repeat a.i := i; a\bound{a1 }\free{a }}
\end{paste}\end{patch}
```

```
\begin{patch}{OneDimensionalArrayXmpPagePatch4}
\begin{paste}{OneDimensionalArrayXmpPageFull4}
{OneDimensionalArrayXmpPageEmpty4}
\pastebutton{OneDimensionalArrayXmpPageFull4}{\hidepaste}
\tab{5}\spadcommand{map!(i +-> i ** 2,a); a\bound{a3 }\free{a2 }}
```

```
\indentrel{3}\begin{verbatim}
   (4) [1,4,9,16,25,36,49,64,81,100]
                      Type: OneDimensionalArray Integer
\end{verbatim}
\indentrel{-3}\end{paste}\end{patch}
\begin{patch}{OneDimensionalArrayXmpPageEmpty4}
\begin{paste}{OneDimensionalArrayXmpPageEmpty4}
{OneDimensionalArrayXmpPagePatch4}
\pastebutton{OneDimensionalArrayXmpPageEmpty4}{\showpaste}
\tab{5}\spadcommand{map!(i +-> i ** 2,a); a\bound{a3 }\free{a2 }}
\end{paste}\end{patch}
\begin{patch}{OneDimensionalArrayXmpPagePatch5}
\begin{paste}{OneDimensionalArrayXmpPageFull5}
{OneDimensionalArrayXmpPageEmpty5}
\pastebutton{OneDimensionalArrayXmpPageFull5}{\hidepaste}
\tab{5}\spadcommand{reverse! a\bound{a4 }\free{a3 }}
\indentrel{3}\begin{verbatim}
   (5) [100,81,64,49,36,25,16,9,4,1]
                      Type: OneDimensionalArray Integer
\end{verbatim}
\indentrel{-3}\end{paste}\end{patch}
\begin{patch}{OneDimensionalArrayXmpPageEmpty5}
\begin{paste}{OneDimensionalArrayXmpPageEmpty5}
{OneDimensionalArrayXmpPagePatch5}
\pastebutton{OneDimensionalArrayXmpPageEmpty5}{\showpaste}
\tab{5}\spadcommand{reverse! a\bound{a4 }\free{a3 }}
\end{paste}\end{patch}
\begin{patch}{OneDimensionalArrayXmpPagePatch6}
\begin{paste}{OneDimensionalArrayXmpPageFull6}
{OneDimensionalArrayXmpPageEmpty6}
\pastebutton{OneDimensionalArrayXmpPageFull6}{\hidepaste}
\tab{5}\spadcommand{swap!(a,4,5); a\bound{a5 }\frac{a4 }}\indentrel{3}\begin{verbatim}
   (6) [100,81,64,36,49,25,16,9,4,1]
                      Type: OneDimensionalArray Integer
\end{verbatim}
\indentrel{-3}\end{paste}\end{patch}
\begin{patch}{OneDimensionalArrayXmpPageEmpty6}
\begin{paste}{OneDimensionalArrayXmpPageEmpty6}
{OneDimensionalArrayXmpPagePatch6}
\pastebutton{OneDimensionalArrayXmpPageEmpty6}{\showpaste}
\tab{5}\spadcommand{swap!(a,4,5); a\bound{a5 }\free{a4 }}
\end{paste}\end{patch}
```

```
\begin{paste}{OneDimensionalArrayXmpPageFull7}
{OneDimensionalArrayXmpPageEmpty7}
\pastebutton{OneDimensionalArrayXmpPageFull7}{\hidepaste}
\tab{5}\spadcommand{sort! a\bound{a6 }\free{a5 }}
\indentrel{3}\begin{verbatim}
   (7) [1,4,9,16,25,36,49,64,81,100]
                      Type: OneDimensionalArray Integer
\end{verbatim}
\indentrel{-3}\end{paste}\end{patch}
\begin{patch}{OneDimensionalArrayXmpPageEmpty7}
\begin{paste}{OneDimensionalArrayXmpPageEmpty7}
{OneDimensionalArrayXmpPagePatch7}
\pastebutton{OneDimensionalArrayXmpPageEmpty7}{\showpaste}
\tab{5}\spadcommand{sort! a\bound{a6 }\free{a5 }}
\end{paste}\end{patch}
\begin{patch}{OneDimensionalArrayXmpPagePatch8}
\begin{paste}{OneDimensionalArrayXmpPageFull8}
{OneDimensionalArrayXmpPageEmpty8}
\pastebutton{OneDimensionalArrayXmpPageFull8}{\hidepaste}
\tab{5}\spadcommand{b := a(6..10)\bound{b }\free{a6 }}
\indentrel{3}\begin{verbatim}
   (8) [36,49,64,81,100]
                      Type: OneDimensionalArray Integer
\end{verbatim}
\indentrel{-3}\end{paste}\end{patch}
\begin{patch}{OneDimensionalArrayXmpPageEmpty8}
\begin{paste}{OneDimensionalArrayXmpPageEmpty8}
{OneDimensionalArrayXmpPagePatch8}
\pastebutton{OneDimensionalArrayXmpPageEmpty8}{\showpaste}
\tab{5}\spadcommand{b := a(6..10)\bound{b }\free{a6 }}
\end{paste}\end{patch}
\begin{patch}{OneDimensionalArrayXmpPagePatch9}
\begin{paste}{OneDimensionalArrayXmpPageFull9}
{OneDimensionalArrayXmpPageEmpty9}
\pastebutton{OneDimensionalArrayXmpPageFull9}{\hidepaste}
\tab{5}\spadcommand{copyInto!(a,b,1)\free{b }}
\indentrel{3}\begin{verbatim}
   (9) [36,49,64,81,100,36,49,64,81,100]
                      Type: OneDimensionalArray Integer
\end{verbatim}
\indentrel{-3}\end{paste}\end{patch}
\begin{patch}{OneDimensionalArrayXmpPageEmpty9}
\begin{paste}{OneDimensionalArrayXmpPageEmpty9}
{OneDimensionalArrayXmpPagePatch9}
\pastebutton{OneDimensionalArrayXmpPageEmpty9}{\showpaste}
```
#### **3.5. ARRAY2.HT** 143

\tab{5}\spadcommand{copyInto!(a,b,1)\free{b }} \end{paste}\end{patch}

# **3.5 array2.ht**

# **TwoDimensionalArray**

**———-**

- *⇒* "The Any Domain" (ugTypesAnyNonePage) [7](#page-1700-0) on page [1668](#page-1700-0)
- *⇒* "Matrix" (MatrixXmpPage) [3.75](#page-1016-0) on page [984](#page-1016-0)
- *⇒* "OneDimensionalArray" (OneDimensionalArrayXmpPage) [3.4](#page-170-0) on page [138](#page-170-0) **— array2.ht —**

\begin{page}{TwoDimensionalArrayXmpPage}{TwoDimensionalArray} \beginscroll

```
The \spadtype{TwoDimensionalArray} domain is used for storing data in
a \twodim{} data structure indexed by row and by column. Such an
array is a homogeneous data structure in that all the entries of the
array must belong to the same Axiom domain (although see
\downlink{''The Any Domain''}{ugTypesAnyNonePage} in Section 2.6
\ignore{ugTypesAnyNone}). Each array has a fixed
number of rows and columns specified by the user and arrays are not
extensible. In Axiom, the indexing of two-dimensional arrays is
one-based. This means that both the ''first'' row of an array and the
''first'' column of an array are given the index \spad{1}. Thus, the
entry in the upper left corner of an array is in position
\text{spad}(1,1).
```

```
The operation \spadfunFrom{new}{TwoDimensionalArray} creates an array
with a specified number of rows and columns and fills the components
of that array with a specified entry. The arguments of this operation
specify the number of rows, the number of columns, and the entry.
\xtc{
This creates a five-by-four array of integers, all of whose entries are
zero.
}{
\spadpaste{arr : ARRAY2 INT := new(5,4,0) \bound{arr}}
}
The entries of this array can be set to other integers using
the operation \spadfunFrom{setelt}{TwoDimensionalArray}.
```
\xtc{

```
Issue this to set the element in the upper left corner of this array to
\spad{17}.
}{
\spadpaste{setelt(arr,1,1,17) \free{arr}\bound{arr1}}
}
\xtc{
Now the first element of the array is \spad{17.}
}{
\spadpaste{arr \free{arr1}}
}
\xtc{
Likewise, elements of an array are extracted using the operation
\spadfunFrom{elt}{TwoDimensionalArray}.
}{
\spadpaste{elt(arr,1,1) \free{arr1}}
}
\xtc{
Another way to use these two operations is as follows.
This sets the element in position \sp{spad}(3,2) of the array to \sp{spad}{15}.
}{
\spadpaste{arr(3,2) := 15 \free{arr1}\bound{arr2}}
}
\xtc{
This extracts the element in position \spadesuit and (3,2) of the array.
}{
\spadpaste{arr(3,2) \free{arr2}}
}
The operations \spadfunFrom{elt}{TwoDimensionalArray} and
\spadfunFrom{setelt}{TwoDimensionalArray} come equipped with an error
check which verifies that the indices are in the proper ranges.
For example, the above array has five rows and four columns, so if you ask
for the entry in position \spad{(6,2)} with \spad{arr(6,2)} Axiom
displays an error message.
If there is no need for an error check, you can call the operations
\spadfunFrom{qelt}{TwoDimensionalArray} and
\spadfunFromX{qsetelt}{TwoDimensionalArray} which provide the same
functionality but without the error check.
Typically, these operations are called in well-tested programs.
\text{xtcf}The operations \spadfunFrom{row}{TwoDimensionalArray} and
\spadfunFrom{column}{TwoDimensionalArray} extract rows and columns,
respectively, and return objects of \spadtype{OneDimensionalArray} with
the same underlying element type.
}{
\spadpaste{row(arr,1) \free{arr2}}
}
\xtc{
}{
\spadpaste{column(arr,1) \free{arr2}}
```
}

```
\xtc{
You can determine the dimensions of an array by calling the
operations \spadfunFrom{nrows}{TwoDimensionalArray} and
\spadfunFrom{ncols}{TwoDimensionalArray},
which return the number of rows and columns, respectively.
}{
\spadpaste{nrows(arr) \free{arr2}}
}
\xtc{
}{
\spadpaste{ncols(arr) \free{arr2}}
}
\xtc{
To apply an operation to every element of an array, use
\spadfunFrom{map}{TwoDimensionalArray}.
This creates a new array.
This expression negates every element.
}{
\spadpaste{map(-,arr) \free{arr2}}
}
\xtc{
This creates an array where all the elements are doubled.
}{
\sp{patste{map((x +=> x + x), arr)} \frac{arr}{}}
\xtc{
To change the array destructively, use
\spadfunFromX{map}{TwoDimensionalArray} instead of
\spadfunFrom{map}{TwoDimensionalArray}.
If you need to make a copy of any array, use
\spadfunFrom{copy}{TwoDimensionalArray}.
}{
\spadpaste{arrc := copy(arr) \bound{arrc}\free{arr2}}
}
\xtc{
}{
\spadpaste{map!(-,arrc) \free{arrc}}
}
\xtc{
}{
\spadpaste{arrc \free{arrc}}
}
\xtc{
}{
\spadpaste{arr \free{arr2}}
}
```
\xtc{

```
Use \spadfunFrom{member?}{TwoDimensionalArray} to see if a given element
is in an array.
}{
\spadpaste{member?(17,arr) \free{arr2}}
}
\xtc{
}{
\spadpaste{member?(10317,arr) \free{arr2}}
}
\xtc{
To see how many times an element appears in an array, use
\spadfunFrom{count}{TwoDimensionalArray}.
}{
\spadpaste{count(17,arr) \free{arr2}}
}
\xtc{
}{
\spadpaste{count(0,arr) \free{arr2}}
}
For more information about the operations available for
\spadtype{TwoDimensionalArray}, issue \spadcmd{)show
TwoDimensionalArray}.
For information on related topics, see
\downlink{'Matrix'}{MatrixXmpPage}\ignore{Matrix} and
\downlink{'OneDimensionalArray'}{OneDimensionalArrayXmpPage}
\ignore{OneDimensionalArray}.
\endscroll
\autobuttons
\end{page}
\begin{patch}{TwoDimensionalArrayXmpPagePatch1}
\begin{paste}{TwoDimensionalArrayXmpPageFull1}
{TwoDimensionalArrayXmpPageEmpty1}
\pastebutton{TwoDimensionalArrayXmpPageFull1}{\hidepaste}
\tab{5}\spadcommand{arr : ARRAY2 INT := new(5,4,0)\bound{arr }}
\indentrel{3}\begin{verbatim}
       0 0 0 0
        0 0 0 0
   (1) 0 0 0 0
        0 0 0 0
        0 0 0 0
                      Type: TwoDimensionalArray Integer
\end{verbatim}
\indentrel{-3}\end{paste}\end{patch}
```
#### *3.5. ARRAY2.HT* 147

```
\begin{patch}{TwoDimensionalArrayXmpPageEmpty1}
\begin{paste}{TwoDimensionalArrayXmpPageEmpty1}
{TwoDimensionalArrayXmpPagePatch1}
\pastebutton{TwoDimensionalArrayXmpPageEmpty1}{\showpaste}
\tab{5}\space{+0} \tab{5}\spadcommand{arr : ARRAY2 INT := new(5,4,0)\bound{arr }}
\end{paste}\end{patch}
\begin{patch}{TwoDimensionalArrayXmpPagePatch2}
\begin{paste}{TwoDimensionalArrayXmpPageFull2}
{TwoDimensionalArrayXmpPageEmpty2}
\pastebutton{TwoDimensionalArrayXmpPageFull2}{\hidepaste}
\label{thm:opt} $$\tab{5}\spadcommand\set{setlt(arr,1,1,17)}\free\{arr }\bound\{arr1 \}$$\indentrel{3}\begin{verbatim}
   (2) 17
                                  Type: PositiveInteger
\end{verbatim}
\indentrel{-3}\end{paste}\end{patch}
\begin{patch}{TwoDimensionalArrayXmpPageEmpty2}
\begin{paste}{TwoDimensionalArrayXmpPageEmpty2}
{TwoDimensionalArrayXmpPagePatch2}
\pastebutton{TwoDimensionalArrayXmpPageEmpty2}{\showpaste}
\tab{5}\spadcommand{setelt(arr,1,1,17)\free{arr }\bound{arr1 }}
\end{paste}\end{patch}
\begin{patch}{TwoDimensionalArrayXmpPagePatch3}
\begin{paste}{TwoDimensionalArrayXmpPageFull3}
{TwoDimensionalArrayXmpPageEmpty3}
\pastebutton{TwoDimensionalArrayXmpPageFull3}{\hidepaste}
\tab{5}\spadcommand{arr\free{arr1 }}
\indentrel{3}\begin{verbatim}
        17 0 0 0
        0 0 0 0
   (3) 0 0 0 0
        0 0 0 0
        0 0 0 0
                      Type: TwoDimensionalArray Integer
\end{verbatim}
\indentrel{-3}\end{paste}\end{patch}
\begin{patch}{TwoDimensionalArrayXmpPageEmpty3}
\begin{paste}{TwoDimensionalArrayXmpPageEmpty3}
{TwoDimensionalArrayXmpPagePatch3}
\pastebutton{TwoDimensionalArrayXmpPageEmpty3}{\showpaste}
\tab{5}\spadcommand{arr\free{arr1 }}
\end{paste}\end{patch}
```
```
\begin{patch}{TwoDimensionalArrayXmpPagePatch4}
\begin{paste}{TwoDimensionalArrayXmpPageFull4}
{TwoDimensionalArrayXmpPageEmpty4}
\pastebutton{TwoDimensionalArrayXmpPageFull4}{\hidepaste}
\tab{5}\spadcommand{elt(arr,1,1)\free{arr1 }}
\indentrel{3}\begin{verbatim}
   (4) 17
                                  Type: PositiveInteger
\end{verbatim}
\indentrel{-3}\end{paste}\end{patch}
\begin{patch}{TwoDimensionalArrayXmpPageEmpty4}
\begin{paste}{TwoDimensionalArrayXmpPageEmpty4}
{TwoDimensionalArrayXmpPagePatch4}
\pastebutton{TwoDimensionalArrayXmpPageEmpty4}{\showpaste}
\tab{5}\spadcommand{elt(arr,1,1)\free{arr1 }}
\end{paste}\end{patch}
\begin{patch}{TwoDimensionalArrayXmpPagePatch5}
\begin{paste}{TwoDimensionalArrayXmpPageFull5}
{TwoDimensionalArrayXmpPageEmpty5}
\pastebutton{TwoDimensionalArrayXmpPageFull5}{\hidepaste}
\tab{5}\spadcommand{arr(3,2) := 15\free{arr1 }\bound{arr2 }}
\indentrel{3}\begin{verbatim}
   (5) 15
                                  Type: PositiveInteger
\end{verbatim}
\indentrel{-3}\end{paste}\end{patch}
\begin{patch}{TwoDimensionalArrayXmpPageEmpty5}
\begin{paste}{TwoDimensionalArrayXmpPageEmpty5}
{TwoDimensionalArrayXmpPagePatch5}
\pastebutton{TwoDimensionalArrayXmpPageEmpty5}{\showpaste}
\tab{5}\spadcommand{arr(3,2) := 15\freefarr1 }bound{arr2 }}\end{paste}\end{patch}
\begin{patch}{TwoDimensionalArrayXmpPagePatch6}
\begin{paste}{TwoDimensionalArrayXmpPageFull6}
{TwoDimensionalArrayXmpPageEmpty6}
\pastebutton{TwoDimensionalArrayXmpPageFull6}{\hidepaste}
\tab{5}\spadcommand{arr(3,2)\free{arr2 }}
\indentrel{3}\begin{verbatim}
   (6) 15
                                  Type: PositiveInteger
\end{verbatim}
\indentrel{-3}\end{paste}\end{patch}
\begin{patch}{TwoDimensionalArrayXmpPageEmpty6}
\begin{paste}{TwoDimensionalArrayXmpPageEmpty6}
```
### *3.5. ARRAY2.HT* 149

```
{TwoDimensionalArrayXmpPagePatch6}
\pastebutton{TwoDimensionalArrayXmpPageEmpty6}{\showpaste}
\tab{5}\spadcommand{arr(3,2)\free{arr2 }}
\end{paste}\end{patch}
\begin{patch}{TwoDimensionalArrayXmpPagePatch7}
\begin{paste}{TwoDimensionalArrayXmpPageFull7}
{TwoDimensionalArrayXmpPageEmpty7}
\pastebutton{TwoDimensionalArrayXmpPageFull7}{\hidepaste}
\tab{5}\spadcommand{row(arr,1)\free{arr2 }}
\indentrel{3}\begin{verbatim}
   (7) [17,0,0,0]
                      Type: OneDimensionalArray Integer
\end{verbatim}
\indentrel{-3}\end{paste}\end{patch}
\begin{patch}{TwoDimensionalArrayXmpPageEmpty7}
\begin{paste}{TwoDimensionalArrayXmpPageEmpty7}
{TwoDimensionalArrayXmpPagePatch7}
\pastebutton{TwoDimensionalArrayXmpPageEmpty7}{\showpaste}
\tab{5}\spadcommand{row(arr,1)\free{arr2 }}
\end{paste}\end{patch}
\begin{patch}{TwoDimensionalArrayXmpPagePatch8}
\begin{paste}{TwoDimensionalArrayXmpPageFull8}
{TwoDimensionalArrayXmpPageEmpty8}
\pastebutton{TwoDimensionalArrayXmpPageFull8}{\hidepaste}
\tab{5}\spadcommand{column(arr,1)\free{arr2 }}
\indentrel{3}\begin{verbatim}
   (8) [17,0,0,0,0]
                      Type: OneDimensionalArray Integer
\end{verbatim}
\indentrel{-3}\end{paste}\end{patch}
\begin{patch}{TwoDimensionalArrayXmpPageEmpty8}
\begin{paste}{TwoDimensionalArrayXmpPageEmpty8}
{TwoDimensionalArrayXmpPagePatch8}
\pastebutton{TwoDimensionalArrayXmpPageEmpty8}{\showpaste}
\tab{5}\spadcommand{column(arr,1)\free{arr2 }}
\end{paste}\end{patch}
\begin{patch}{TwoDimensionalArrayXmpPagePatch9}
\begin{paste}{TwoDimensionalArrayXmpPageFull9}
{TwoDimensionalArrayXmpPageEmpty9}
\pastebutton{TwoDimensionalArrayXmpPageFull9}{\hidepaste}
\tab{5}\spadcommand{nrows(arr)\free{arr2 }}
\indentrel{3}\begin{verbatim}
   (9) 5
                                  Type: PositiveInteger
```
\end{verbatim}

```
\indentrel{-3}\end{paste}\end{patch}
```

```
\begin{patch}{TwoDimensionalArrayXmpPageEmpty9}
\begin{paste}{TwoDimensionalArrayXmpPageEmpty9}
{TwoDimensionalArrayXmpPagePatch9}
\pastebutton{TwoDimensionalArrayXmpPageEmpty9}{\showpaste}
\tab{5}\spadcommand{nrows(arr)\free{arr2 }}
\end{paste}\end{patch}
```

```
\begin{patch}{TwoDimensionalArrayXmpPagePatch10}
\begin{paste}{TwoDimensionalArrayXmpPageFull10}
{TwoDimensionalArrayXmpPageEmpty10}
\pastebutton{TwoDimensionalArrayXmpPageFull10}{\hidepaste}
\tab{5}\spadcommand{ncols(arr)\free{arr2 }}
\indentrel{3}\begin{verbatim}
   (10) 4
```
Type: PositiveInteger

```
\end{verbatim}
\indentrel{-3}\end{paste}\end{patch}
```

```
\begin{patch}{TwoDimensionalArrayXmpPageEmpty10}
\begin{paste}{TwoDimensionalArrayXmpPageEmpty10}
{TwoDimensionalArrayXmpPagePatch10}
\pastebutton{TwoDimensionalArrayXmpPageEmpty10}{\showpaste}
\tab{5}\spadcommand{ncols(arr)\free{arr2 }}
\end{paste}\end{patch}
```

```
\begin{patch}{TwoDimensionalArrayXmpPagePatch11}
\begin{paste}{TwoDimensionalArrayXmpPageFull11}
{TwoDimensionalArrayXmpPageEmpty11}
\pastebutton{TwoDimensionalArrayXmpPageFull11}{\hidepaste}
\tab{5}\spadcommand{map(-,arr)\free{arr2 }}
\indentrel{3}\begin{verbatim}
        - 17 0 0 0
```

```
0 0 0 0
  (11) 0 - 15 0 0
       0 0 0 0
       0 0 0 0
                Type: TwoDimensionalArray Integer
\end{verbatim}
```

```
\indentrel{-3}\end{paste}\end{patch}
```

```
\begin{patch}{TwoDimensionalArrayXmpPageEmpty11}
\begin{paste}{TwoDimensionalArrayXmpPageEmpty11}
{TwoDimensionalArrayXmpPagePatch11}
\pastebutton{TwoDimensionalArrayXmpPageEmpty11}{\showpaste}
```

```
\tab{5}\spadcommand{map(-,arr)\free{arr2 }}
\end{paste}\end{patch}
```

```
\begin{patch}{TwoDimensionalArrayXmpPagePatch12}
\begin{paste}{TwoDimensionalArrayXmpPageFull12}
{TwoDimensionalArrayXmpPageEmpty12}
\pastebutton{TwoDimensionalArrayXmpPageFull12}{\hidepaste}
\tab{5}\spadcommand{map((x +-> x + x),arr)\free{arr2 }}
\indentrel{3}\begin{verbatim}
        34 0 0 0
        0 0 0 0
   (12) 0 30 0 0
        0 0 0 0
        0 0 0 0
                     Type: TwoDimensionalArray Integer
\end{verbatim}
\indentrel{-3}\end{paste}\end{patch}
\begin{patch}{TwoDimensionalArrayXmpPageEmpty12}
\begin{paste}{TwoDimensionalArrayXmpPageEmpty12}
{TwoDimensionalArrayXmpPagePatch12}
\pastebutton{TwoDimensionalArrayXmpPageEmpty12}{\showpaste}
\tab{5}\spadcommand{map((x +-> x + x),arr)\free{arr2 }}
\end{paste}\end{patch}
\begin{patch}{TwoDimensionalArrayXmpPagePatch13}
\begin{paste}{TwoDimensionalArrayXmpPageFull13}
{TwoDimensionalArrayXmpPageEmpty13}
\pastebutton{TwoDimensionalArrayXmpPageFull13}{\hidepaste}
\tab{5}\spadcommand{arrc := copy(arr)\bound{arrc }\free{arr2 }}
\indentrel{3}\begin{verbatim}
        17 0 0 0
        0 0 0 0
   (13) 0 15 0 0
        0 0 0 0
        0 0 0 0
```
Type: TwoDimensionalArray Integer

\end{verbatim} \indentrel{-3}\end{paste}\end{patch}

\begin{patch}{TwoDimensionalArrayXmpPageEmpty13} \begin{paste}{TwoDimensionalArrayXmpPageEmpty13}

```
{TwoDimensionalArrayXmpPagePatch13}
\pastebutton{TwoDimensionalArrayXmpPageEmpty13}{\showpaste}
\tab{5}\spadcommand{arrc := copy(arr)\bound{arrc }\free{arr2 }}
\end{paste}\end{patch}
\begin{patch}{TwoDimensionalArrayXmpPagePatch14}
\begin{paste}{TwoDimensionalArrayXmpPageFull14}
{TwoDimensionalArrayXmpPageEmpty14}
\pastebutton{TwoDimensionalArrayXmpPageFull14}{\hidepaste}
\tab{5}\spadcommand{map!(-,arrc)\free{arrc }}
\indentrel{3}\begin{verbatim}
        - 17 0 0 0
         0 0 0 0
   (14) 0 - 15 0 0
         0 0 0 0
         0 0 0 0
                    Type: TwoDimensionalArray Integer
\end{verbatim}
\indentrel{-3}\end{paste}\end{patch}
\begin{patch}{TwoDimensionalArrayXmpPageEmpty14}
\begin{paste}{TwoDimensionalArrayXmpPageEmpty14}
{TwoDimensionalArrayXmpPagePatch14}
\pastebutton{TwoDimensionalArrayXmpPageEmpty14}{\showpaste}
\tab{5}\spadcommand{map!(-,arrc)\free{arrc }}
\end{paste}\end{patch}
\begin{patch}{TwoDimensionalArrayXmpPagePatch15}
\begin{paste}{TwoDimensionalArrayXmpPageFull15}
{TwoDimensionalArrayXmpPageEmpty15}
\pastebutton{TwoDimensionalArrayXmpPageFull15}{\hidepaste}
\tab{5}\spadcommand{arrc\free{arrc }}
\indentrel{3}\begin{verbatim}
        -17 0 0 0
         0 0 0 0
   (15) 0 - 15 0 0
         0 0 0 0
         0 0 0 0
                    Type: TwoDimensionalArray Integer
\end{verbatim}
```
\indentrel{-3}\end{paste}\end{patch}

### *3.5. ARRAY2.HT* 153

```
\begin{patch}{TwoDimensionalArrayXmpPageEmpty15}
\begin{paste}{TwoDimensionalArrayXmpPageEmpty15}
{TwoDimensionalArrayXmpPagePatch15}
\pastebutton{TwoDimensionalArrayXmpPageEmpty15}{\showpaste}
\tab{5}\spadcommand{arrc\free{arrc }}
\end{paste}\end{patch}
```

```
\begin{patch}{TwoDimensionalArrayXmpPagePatch16}
\begin{paste}{TwoDimensionalArrayXmpPageFull16}
{TwoDimensionalArrayXmpPageEmpty16}
\pastebutton{TwoDimensionalArrayXmpPageFull16}{\hidepaste}
\tab{5}\spadcommand{arr\free{arr2 }}
\indentrel{3}\begin{verbatim}
        17 0 0 0
         0 0 0 0
   (16) 0 15 0 0
         0 0 0 0
         0 0 0 0
                     Type: TwoDimensionalArray Integer
\end{verbatim}
\indentrel{-3}\end{paste}\end{patch}
\begin{patch}{TwoDimensionalArrayXmpPageEmpty16}
\begin{paste}{TwoDimensionalArrayXmpPageEmpty16}
{TwoDimensionalArrayXmpPagePatch16}
\pastebutton{TwoDimensionalArrayXmpPageEmpty16}{\showpaste}
\tab{5}\spadcommand{arr\free{arr2 }}
\end{paste}\end{patch}
\begin{patch}{TwoDimensionalArrayXmpPagePatch17}
\begin{paste}{TwoDimensionalArrayXmpPageFull17}
{TwoDimensionalArrayXmpPageEmpty17}
\pastebutton{TwoDimensionalArrayXmpPageFull17}{\hidepaste}
\tab{5}\spadcommand{member?(17,arr)\free{arr2 }}
\indentrel{3}\begin{verbatim}
   (17) true
                                         Type: Boolean
\end{verbatim}
\indentrel{-3}\end{paste}\end{patch}
\begin{patch}{TwoDimensionalArrayXmpPageEmpty17}
\begin{paste}{TwoDimensionalArrayXmpPageEmpty17}
{TwoDimensionalArrayXmpPagePatch17}
\pastebutton{TwoDimensionalArrayXmpPageEmpty17}{\showpaste}
\tab{5}\spadcommand{member?(17,arr)\free{arr2 }}
\end{paste}\end{patch}
```

```
\begin{patch}{TwoDimensionalArrayXmpPagePatch18}
\begin{paste}{TwoDimensionalArrayXmpPageFull18}
{TwoDimensionalArrayXmpPageEmpty18}
\pastebutton{TwoDimensionalArrayXmpPageFull18}{\hidepaste}
\tab{5}\spadcommand{member?(10317,arr)\free{arr2 }}
\indentrel{3}\begin{verbatim}
   (18) false
                                          Type: Boolean
\end{verbatim}
\indentrel{-3}\end{paste}\end{patch}
\begin{patch}{TwoDimensionalArrayXmpPageEmpty18}
\begin{paste}{TwoDimensionalArrayXmpPageEmpty18}
{TwoDimensionalArrayXmpPagePatch18}
\pastebutton{TwoDimensionalArrayXmpPageEmpty18}{\showpaste}
\tab{5}\spadcommand{member?(10317,arr)\free{arr2 }}
\end{paste}\end{patch}
\begin{patch}{TwoDimensionalArrayXmpPagePatch19}
\begin{paste}{TwoDimensionalArrayXmpPageFull19}
{TwoDimensionalArrayXmpPageEmpty19}
\pastebutton{TwoDimensionalArrayXmpPageFull19}{\hidepaste}
\tab{5}\spadcommand{count(17,arr)\free{arr2 }}
\indentrel{3}\begin{verbatim}
   (19) 1
                                  Type: PositiveInteger
\end{verbatim}
\indentrel{-3}\end{paste}\end{patch}
\begin{patch}{TwoDimensionalArrayXmpPageEmpty19}
\begin{paste}{TwoDimensionalArrayXmpPageEmpty19}
{TwoDimensionalArrayXmpPagePatch19}
\pastebutton{TwoDimensionalArrayXmpPageEmpty19}{\showpaste}
\tab{5}\spadcommand{count(17,arr)\free{arr2 }}
\end{paste}\end{patch}
\begin{patch}{TwoDimensionalArrayXmpPagePatch20}
\begin{paste}{TwoDimensionalArrayXmpPageFull20}
{TwoDimensionalArrayXmpPageEmpty20}
\pastebutton{TwoDimensionalArrayXmpPageFull20}{\hidepaste}
\tab{5}\spadcommand{count(0,arr)\free{arr2 }}
\indentrel{3}\begin{verbatim}
   (20) 18
                                  Type: PositiveInteger
\end{verbatim}
\indentrel{-3}\end{paste}\end{patch}
\begin{patch}{TwoDimensionalArrayXmpPageEmpty20}
\begin{paste}{TwoDimensionalArrayXmpPageEmpty20}
```
### *3.6. BASIC.HT* 155

```
{TwoDimensionalArrayXmpPagePatch20}
\pastebutton{TwoDimensionalArrayXmpPageEmpty20}{\showpaste}
\tab{5}\spadcommand{count(0,arr)\free{arr2 }}
\end{paste}\end{patch}
```
# **3.6 basic.ht**

**———-**

<span id="page-187-0"></span>**Basic Commands**

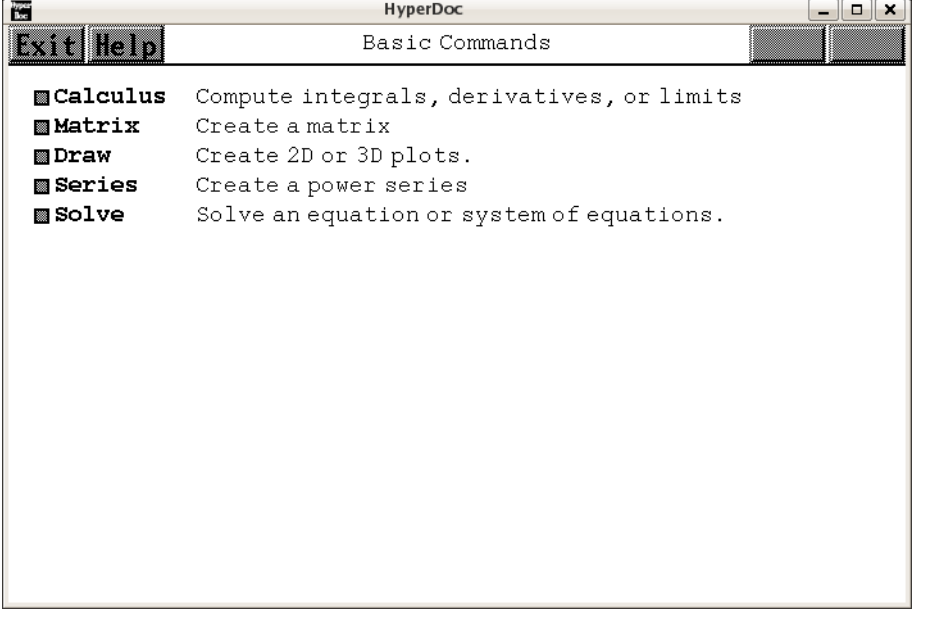

- $\Leftarrow$  "Root Page" (RootPage) [3.1](#page-149-0) on page [117](#page-149-0)
- *⇒* "Calculus" (Calculus) [3.6](#page-188-0) on page [156](#page-188-0)
- *⇒* "Matrix" (LispFunctions) [3.71](#page-984-0) on page [952](#page-984-0)
- *⇒* "Draw" (LispFunctions) [3.71](#page-984-0) on page [952](#page-984-0)
- *⇒* "Series" (LispFunctions) [3.71](#page-984-0) on page [952](#page-984-0)
- *⇒* "Solve" (LispFunctions) [3.71](#page-984-0) on page [952](#page-984-0) **— basic.ht —**

```
\begin{page}{BasicCommand}{Basic Commands}
\beginscroll
\beginmenu
\menumemolink{Calculus}{Calculus}\tab{10}
```

```
Compute integrals, derivatives, or limits
\menulispmemolink{Matrix}{(|bcMatrix|)}\tab{10}
  Create a matrix
%\menulispmemolink{Operations}{(|bcExpand|)}
% Expand, factor, simplify, substitute, etc.
\menulispmemolink{Draw}{(|bcDraw|)}\tab{10}
 Create 2D or 3D plots.
\menulispmemolink{Series}{(|bcSeries|)}\tab{10}
  Create a power series
\menulispmemolink{Solve}{(|bcSolve|)}\tab{10}
 Solve an equation or system of equations.
\endmenu
\endscroll
\autobuttons
\end{page}
```
**———-**

## <span id="page-188-0"></span>**Calculus**

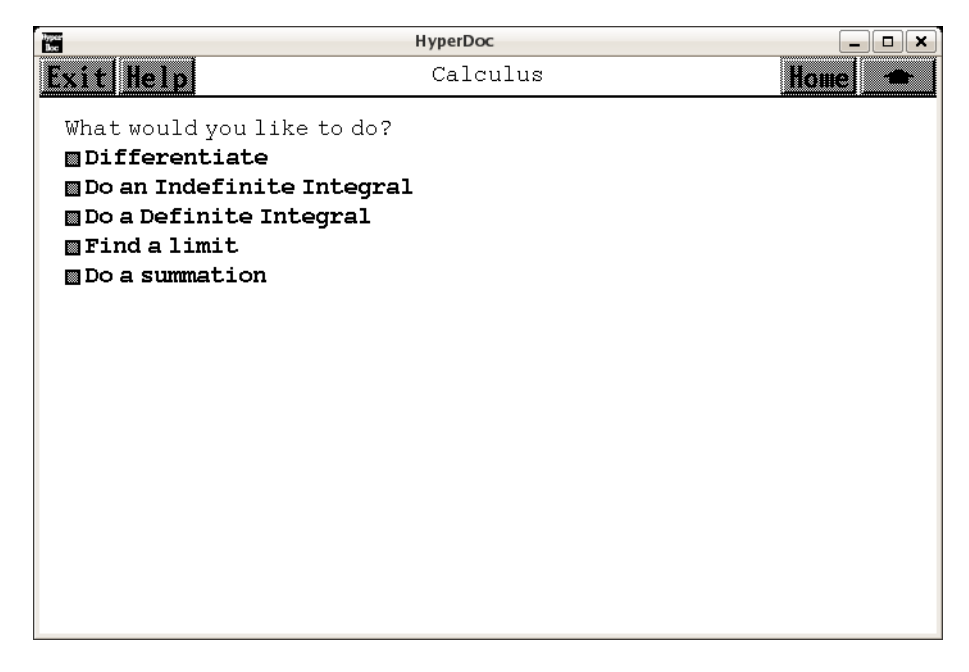

- *⇐* "Basic Commands" (BasicCommand) [3.6](#page-187-0) on page [155](#page-187-0)
- *⇒* "Differentiate" (LispFunctions) [3.71](#page-984-0) on page [952](#page-984-0)
- *⇒* "Do an Indefinite Integral" (LispFunctions) [3.71](#page-984-0) on page [952](#page-984-0)
- *⇒* "Do a Definite Integral" (LispFunctions) [3.71](#page-984-0) on page [952](#page-984-0)
- *⇒* "Find a Limit" (LispFunctions) [3.71](#page-984-0) on page [952](#page-984-0)

### *3.7. BBTREE.HT* 157

```
⇒ "Do a summation" (LispFunctions) 3.71 on page 952
           — basic.ht —
```

```
\begin{page}{Calculus}{Calculus}
\beginscroll
What would you like to do?
\beginmenu
\menulispdownlink{Differentiate}{(|bcDifferentiate|)}\space{}
\menulispdownlink{Do an Indefinite Integral}
{(|bcIndefiniteIntegrate|)}\space{}
\menulispdownlink{Do a Definite Integral}{(|bcDefiniteIntegrate|)}\space{}
\menulispdownlink{Find a limit}{(|bcLimit|)}\space{}
\menulispdownlink{Do a summation}{(|bcSum|)}\space{}
%\menulispdownlink{Compute a product}{(|bcProduct|)}\space{}
\endmenu
\endscroll
\autobuttons
\end{page}
```
# **3.7 bbtree.ht**

## **BalancedBinaryTree**

**———-**

**— bbtree.ht —**

```
\begin{page}{BalancedBinaryTreeXmpPage}{BalancedBinaryTree}
\beginscroll
\spadtype{BalancedBinaryTrees(S)} is the domain
of balanced binary trees with elements of type \spad{S} at the nodes.
A binary tree is either \spadfun{empty} or else
consists of a \spadfun{node} having a \spadfun{value}
and two branches, each branch a binary tree.
A balanced binary tree is one that is balanced with respect its leaves.
One with \texht{$2^k$}{2**k} leaves is
perfectly ''balanced'': the tree has minimum depth, and
the \spadfun{left} and \spadfun{right}
branch of every interior node is identical in shape.
```

```
Balanced binary trees are useful in algebraic computation for
so-called ''divide-and-conquer'' algorithms. Conceptually, the data
for a problem is initially placed at the root of the tree. The
original data is then split into two subproblems, one for each
subtree. And so on. Eventually, the problem is solved at the leaves
```

```
of the tree. A solution to the original problem is obtained by some
mechanism that can reassemble the pieces. In fact, an implementation
of the Chinese Remainder Algorithm using balanced binary trees was
first proposed by David Y. Y. Yun at the IBM T. J. Watson Research
Center in Yorktown Heights, New York, in 1978. It served as the
prototype for polymorphic algorithms in Axiom.
```

```
In what follows, rather than perform a series of computations with
a single expression, the expression is reduced modulo a number of
integer primes, a computation is done with modular arithmetic for
each prime, and the Chinese Remainder Algorithm is used to obtain
the answer to the original problem.
We illustrate this principle with the computation of
\texht{$12^2 = 144$}{12 ** 2 = 144}.
\xtc{
A list of moduli.
}{
\sigma := [3,5,7,11] \bound{lm}}
\xtc{
The expression \spad{modTree(n, lm)}
creates a balanced binary tree with leaf values
\spad{n mod m} for each modulus \spad{m} in \spad{lm}.
}{
\spadpaste{modTree(12,lm)\free{lm}}
}
\xtc{
Operation \spad{modTree} does this using
operations on balanced binary trees.
We trace its steps.
Create a balanced binary tree \spad{t} of zeros with four leaves.
}{
\spadpaste{t := balancedBinaryTree(\#lm, 0)\bound{t}\free{lm}}
}
\xtc{
The leaves of the tree are set to the individual moduli.
}{
\spadpaste{setleaves!(t,lm)\bound{t1}\free{t}}
}
\xtc{
Use \spadfunX{mapUp} to do
a bottom-up traversal of \spad{t}, setting each interior node
to the product of the values at the nodes of its children.
}{
\spadpaste{mapUp!(t,_*)\bound{t2}\free{t1}}
}
\xtc{
The value at the node of every subtree is the product of the moduli
of the leaves of the subtree.
```

```
}{
\spadpaste{t \bound{t3}\free{t2}}
}
\xtc{
Operation \spadfunX{mapDown}\spad{(t,a,fn)} replaces the value
\spad{v} at each node of \spad{t} by \spad{fn(a,v)}.
}{
\spadpaste{mapDown!(t,12,_rem)\bound{t4}\free{t3}}
}
\xtc{
The operation \spadfun{leaves} returns the leaves of the resulting
tree.
In this case, it returns the list of \spad{12 mod m} for each
modulus \spad{m}.
}{
\spadpaste{leaves \%\bound{t5}\free{t4}}
}
\xtc{
Compute the square of the images of \sp{12} modulo each \sp{1}.
}{
\spadpaste{squares := [x**2 rem m for x in \% for m in lm]\bound{t6}\free{t5}}
}
\xtc{
Call the Chinese Remainder Algorithm to get the
answer for \texht{$12^2$}{12**2}.
}{
\spadpaste{chineseRemainder(\%,lm)\free{t6}}
}
\endscroll
\autobuttons
\end{page}
\begin{patch}{BalancedBinaryTreeXmpPagePatch1}
\begin{paste}{BalancedBinaryTreeXmpPageFull1}
{BalancedBinaryTreeXmpPageEmpty1}
\pastebutton{BalancedBinaryTreeXmpPageFull1}{\hidepaste}
\tab{5}\spadcommand{lm := [3,5,7,11]\bound{lm }\indentrel{3}\begin{verbatim}
   (1) [3,5,7,11]
                             Type: List PositiveInteger
\end{verbatim}
\indentrel{-3}\end{paste}\end{patch}
\begin{patch}{BalancedBinaryTreeXmpPageEmpty1}
\begin{paste}{BalancedBinaryTreeXmpPageEmpty1}
{BalancedBinaryTreeXmpPagePatch1}
\pastebutton{BalancedBinaryTreeXmpPageEmpty1}{\showpaste}
\tab{5}\sp{acommand{lm := [3,5,7,11]}\bound{lm }\end{paste}\end{patch}
```

```
\begin{patch}{BalancedBinaryTreeXmpPagePatch2}
\begin{paste}{BalancedBinaryTreeXmpPageFull2}
{BalancedBinaryTreeXmpPageEmpty2}
\pastebutton{BalancedBinaryTreeXmpPageFull2}{\hidepaste}
\tab{5}\spadcommand{modTree(12,1m)\free{lm }}
\indentrel{3}\begin{verbatim}
   (2) [0,2,5,1]
                                     Type: List Integer
\end{verbatim}
\indentrel{-3}\end{paste}\end{patch}
\begin{patch}{BalancedBinaryTreeXmpPageEmpty2}
\begin{paste}{BalancedBinaryTreeXmpPageEmpty2}
{BalancedBinaryTreeXmpPagePatch2}
\pastebutton{BalancedBinaryTreeXmpPageEmpty2}{\showpaste}
\tab{5}\spadcommand{modTree(12,1m)\free{lm }}
\end{paste}\end{patch}
\begin{patch}{BalancedBinaryTreeXmpPagePatch3}
\begin{paste}{BalancedBinaryTreeXmpPageFull3}
{BalancedBinaryTreeXmpPageEmpty3}
\pastebutton{BalancedBinaryTreeXmpPageFull3}{\hidepaste}
\tab{5}\spadcommand{
t := balancedBinaryTree(\#lm, 0)\bound{t }\free{lm }}
\indentrel{3}\begin{verbatim}
   (3) [[0,0,0],0,[0,0,0]]
            Type: BalancedBinaryTree NonNegativeInteger
\end{verbatim}
\indentrel{-3}\end{paste}\end{patch}
\begin{patch}{BalancedBinaryTreeXmpPageEmpty3}
\begin{paste}{BalancedBinaryTreeXmpPageEmpty3}
{BalancedBinaryTreeXmpPagePatch3}
\pastebutton{BalancedBinaryTreeXmpPageEmpty3}{\showpaste}
\tab{5}\spadcommand{t := balancedBinaryTree(\#lm, 0)\bound{t }\free{lm }}
\end{paste}\end{patch}
\begin{patch}{BalancedBinaryTreeXmpPagePatch4}
\begin{paste}{BalancedBinaryTreeXmpPageFull4}
{BalancedBinaryTreeXmpPageEmpty4}
\pastebutton{BalancedBinaryTreeXmpPageFull4}{\hidepaste}
\tab{5}\spadcommand{setleaves!(t,lm)\bound{t1 }\free{t }}
\indentrel{3}\begin{verbatim}
   (4) [[3,0,5],0,[7,0,11]]
            Type: BalancedBinaryTree NonNegativeInteger
\end{verbatim}
\indentrel{-3}\end{paste}\end{patch}
\begin{patch}{BalancedBinaryTreeXmpPageEmpty4}
```

```
\begin{paste}{BalancedBinaryTreeXmpPageEmpty4}
```
#### **3.7. BBTREE.HT** 161

```
{BalancedBinaryTreeXmpPagePatch4}
\pastebutton{BalancedBinaryTreeXmpPageEmpty4}{\showpaste}
\tab{5}\spadcommand{setleaves!(t,lm)\bound{t1 }\free{t }}
\end{paste}\end{patch}
\begin{patch}{BalancedBinaryTreeXmpPagePatch5}
\begin{paste}{BalancedBinaryTreeXmpPageFull5}
{BalancedBinaryTreeXmpPageEmpty5}
\pastebutton{BalancedBinaryTreeXmpPageFull5}{\hidepaste}
\tab{5}\spadcommand{mapUp!(t,_*)\bound{t2 }\free{t1 }}
\indentrel{3}\begin{verbatim}
   (5) 1155
                                  Type: PositiveInteger
\end{verbatim}
\indentrel{-3}\end{paste}\end{patch}
\begin{patch}{BalancedBinaryTreeXmpPageEmpty5}
\begin{paste}{BalancedBinaryTreeXmpPageEmpty5}
{BalancedBinaryTreeXmpPagePatch5}
\pastebutton{BalancedBinaryTreeXmpPageEmpty5}{\showpaste}
\tab{5}\spadcommand{mapUp!(t,_*)\bound{t2 }\free{t1 }}
\end{paste}\end{patch}
\begin{patch}{BalancedBinaryTreeXmpPagePatch6}
\begin{paste}{BalancedBinaryTreeXmpPageFull6}
{BalancedBinaryTreeXmpPageEmpty6}
\pastebutton{BalancedBinaryTreeXmpPageFull6}{\hidepaste}
\tab{5}\spadcommand{t\bound{t3 }\free{t2 }}
\indentrel{3}\begin{verbatim}
   (6) [[3,15,5],1155,[7,77,11]]
            Type: BalancedBinaryTree NonNegativeInteger
\end{verbatim}
\indentrel{-3}\end{paste}\end{patch}
\begin{patch}{BalancedBinaryTreeXmpPageEmpty6}
\begin{paste}{BalancedBinaryTreeXmpPageEmpty6}
{BalancedBinaryTreeXmpPagePatch6}
\pastebutton{BalancedBinaryTreeXmpPageEmpty6}{\showpaste}
\tab{5}\spadcommand{t\bound{t3 }\free{t2 }}
\end{paste}\end{patch}
\begin{patch}{BalancedBinaryTreeXmpPagePatch7}
\begin{paste}{BalancedBinaryTreeXmpPageFull7}
{BalancedBinaryTreeXmpPageEmpty7}
\pastebutton{BalancedBinaryTreeXmpPageFull7}{\hidepaste}
\tab{5}\spadcommand{mapDown!(t,12,_rem)\bound{t4 }\free{t3 }}
\indentrel{3}\begin{verbatim}
   (7) [[0,12,2],12,[5,12,1]]
            Type: BalancedBinaryTree NonNegativeInteger
\end{verbatim}
```

```
\indentrel{-3}\end{paste}\end{patch}
\begin{patch}{BalancedBinaryTreeXmpPageEmpty7}
\begin{paste}{BalancedBinaryTreeXmpPageEmpty7}
{BalancedBinaryTreeXmpPagePatch7}
\pastebutton{BalancedBinaryTreeXmpPageEmpty7}{\showpaste}
\tab{5}\spadcommand{mapDown!(t,12,_rem)\bound{t4 }\free{t3 }}
\end{paste}\end{patch}
\begin{patch}{BalancedBinaryTreeXmpPagePatch8}
\begin{paste}{BalancedBinaryTreeXmpPageFull8}
{BalancedBinaryTreeXmpPageEmpty8}
\pastebutton{BalancedBinaryTreeXmpPageFull8}{\hidepaste}
\tab{5}\spadcommand{leaves \%\bound{t5 }\free{t4 }}
\indentrel{3}\begin{verbatim}
   (8) [0,2,5,1]
                          Type: List NonNegativeInteger
\end{verbatim}
\indentrel{-3}\end{paste}\end{patch}
\begin{patch}{BalancedBinaryTreeXmpPageEmpty8}
\begin{paste}{BalancedBinaryTreeXmpPageEmpty8}
{BalancedBinaryTreeXmpPagePatch8}
\pastebutton{BalancedBinaryTreeXmpPageEmpty8}{\showpaste}
```

```
\tab{5}\spadcommand{leaves \%\bound{t5 }\free{t4 }}
\end{paste}\end{patch}
```

```
\begin{patch}{BalancedBinaryTreeXmpPagePatch9}
\begin{paste}{BalancedBinaryTreeXmpPageFull9}
{BalancedBinaryTreeXmpPageEmpty9}
\pastebutton{BalancedBinaryTreeXmpPageFull9}{\hidepaste}
\tab{5}\spadcommand{
squares := [x**2 rem m for x in \% for m in lm]\bound{t6 }\free{t5 }}
\indentrel{3}\begin{verbatim}
   (9) [0,4,4,1]
                          Type: List NonNegativeInteger
```

```
\end{verbatim}
\indentrel{-3}\end{paste}\end{patch}
```

```
\begin{patch}{BalancedBinaryTreeXmpPageEmpty9}
\begin{paste}{BalancedBinaryTreeXmpPageEmpty9}
{BalancedBinaryTreeXmpPagePatch9}
\pastebutton{BalancedBinaryTreeXmpPageEmpty9}{\showpaste}
\tab{5}\spadcommand{
squares := [x**2 rem m for x in \% for m in lm]\bound{t6 }\free{t5 }}
\end{paste}\end{patch}
```

```
\begin{patch}{BalancedBinaryTreeXmpPagePatch10}
\begin{paste}{BalancedBinaryTreeXmpPageFull10}
{BalancedBinaryTreeXmpPageEmpty10}
```

```
\pastebutton{BalancedBinaryTreeXmpPageFull10}{\hidepaste}
\tab{5}\spadcommand{chineseRemainder(\%,lm)\free{t6 }}
\indentrel{3}\begin{verbatim}
   (10) 144
                                   Type: PositiveInteger
\end{verbatim}
\indentrel{-3}\end{paste}\end{patch}
\begin{patch}{BalancedBinaryTreeXmpPageEmpty10}
\begin{paste}{BalancedBinaryTreeXmpPageEmpty10}
{BalancedBinaryTreeXmpPagePatch10}
\pastebutton{BalancedBinaryTreeXmpPageEmpty10}{\showpaste}
\label{thm:main} $$\tab{5}\spadcommand{chineseRemainder(\%,lm)\frac{t6}}\end{paste}\end{patch}
```
# **3.8 binary.ht**

**———-**

## **BinaryExpansion**

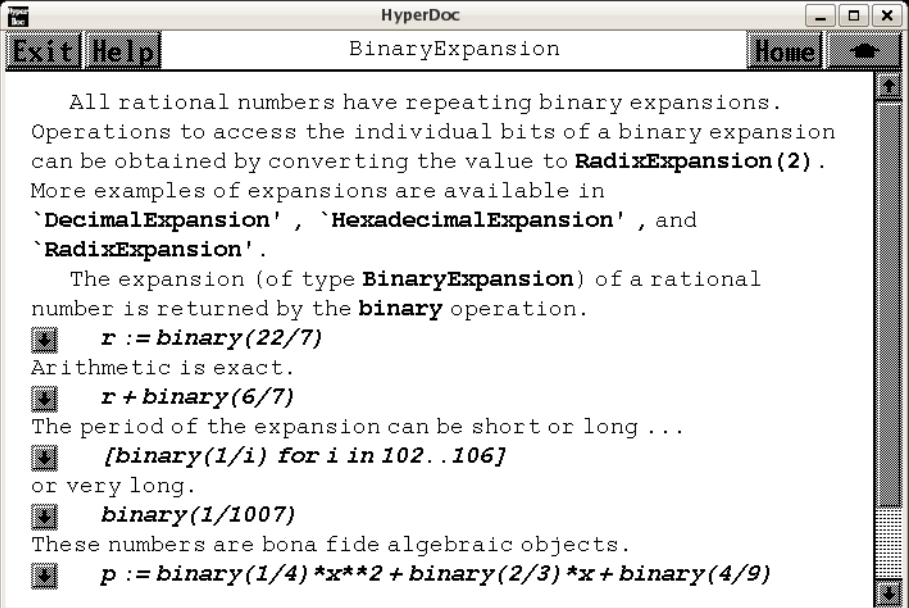

- *⇐* "Axiom Number Types" (NumberPage) [3.80](#page-1053-0) on page [1021](#page-1053-0)
- *⇐* "Integer" (IntegerXmpPage) [3.55](#page-728-0) on page [696](#page-728-0)
- *⇒* "DecimalExpansion" (DecimalExpansionXmpPage) [3.21](#page-380-0) on page [348](#page-380-0)

```
⇒ "RadixExpansion" (RadixExpansionXmpPage) 3.90 on page 1140
⇒ "HexadecimalExpansion" (HexExpansionXmpPage) 3.54 on page 692
            — binary.ht —
\begin{page}{BinaryExpansionXmpPage}{BinaryExpansion}
\beginscroll
All rational numbers have repeating binary expansions.
Operations to access the individual bits of a binary expansion can
be obtained by converting the value to \spadtype{RadixExpansion(2)}.
More examples of expansions are available in
\downlink{'DecimalExpansion'}{DecimalExpansionXmpPage}
\ignore{DecimalExpansion},
\downlink{'HexadecimalExpansion'}{HexExpansionXmpPage}
\ignore{HexadecimalExpansion}, and
\downlink{'RadixExpansion'}{RadixExpansionXmpPage}\ignore{RadixExpansion}.
\xtc{
The expansion (of type \spadtype{BinaryExpansion}) of a rational number
is returned by the \spadfunFrom{binary}{BinaryExpansion} operation.
}{
\space{r := binary(22/7)}\bound{r}}
\xtc{
Arithmetic is exact.
}{
\sqrt{s} \spadpaste{r + binary(6/7) \free{r}}
}
\xtc{
The period of the expansion can be short or long \ldots
}{
\spadpaste{[binary(1/i) for i in 102..106] }
}
\xtc{
or very long.
}{
\spadpaste{binary(1/1007) }
}
\xtc{
These numbers are bona fide algebraic objects.
}{
\sp{p := binary(1/4) * x * * 2 + binary(2/3) * x + binary(4/9) \bound{p}}}
\xtc{
}{
\space{p}:= D(p, x) \frac{p}{bound{q}}}
\xtc{
}{
\sp{p q}\bound{g} := gcd(p, q) \free{p q}\bound{g}}
}
```

```
\endscroll
\autobuttons
\end{page}
```

```
\begin{patch}{BinaryExpansionXmpPagePatch1}
\begin{paste}{BinaryExpansionXmpPageFull1}{BinaryExpansionXmpPageEmpty1}
\pastebutton{BinaryExpansionXmpPageFull1}{\hidepaste}
\tab{5}\spadcommand{r := binary(22/7)\bound{r }\indentrel{3}\begin{verbatim}
```
(1) 11.001

\_\_\_

Type: BinaryExpansion

```
\end{verbatim}
\indentrel{-3}\end{paste}\end{patch}
```

```
\begin{patch}{BinaryExpansionXmpPageEmpty1}
\begin{paste}{BinaryExpansionXmpPageEmpty1}{BinaryExpansionXmpPagePatch1}
\pastebutton{BinaryExpansionXmpPageEmpty1}{\showpaste}
\tab{5}\sp{acommand{r := binary(22/7)}\bound{r }\end{paste}\end{patch}
```

```
\begin{patch}{BinaryExpansionXmpPagePatch2}
\begin{paste}{BinaryExpansionXmpPageFull2}{BinaryExpansionXmpPageEmpty2}
\pastebutton{BinaryExpansionXmpPageFull2}{\hidepaste}
\tab{5}\spadcommand{r + binary(6/7)\frac{r}{1}\indentrel{3}\begin{verbatim}
   (2) 100
```
Type: BinaryExpansion

```
\end{verbatim}
\indentrel{-3}\end{paste}\end{patch}
```

```
\begin{patch}{BinaryExpansionXmpPageEmpty2}
\begin{paste}{BinaryExpansionXmpPageEmpty2}{BinaryExpansionXmpPagePatch2}
\pastebutton{BinaryExpansionXmpPageEmpty2}{\showpaste}
\tab{5}\spadcommand{r + binary(6/7)\frac{re{r}}\end{paste}\end{patch}
```

```
\begin{patch}{BinaryExpansionXmpPagePatch3}
\begin{paste}{BinaryExpansionXmpPageFull3}{BinaryExpansionXmpPageEmpty3}
\pastebutton{BinaryExpansionXmpPageFull3}{\hidepaste}
\tab{5}\spadcommand{[binary(1/i) for i in 102..106]}
\indentrel{3}\begin{verbatim}
   (3)
       ________
   [0.000000101,
```

```
___________________________________________________
0.000000100111110001000101100101111001110010010101001,
     ____________ ____________
```

```
0.000000100111011, 0.000000100111,
```

```
0.0
       OVERBAR
          00000100110101001000011100111110110010101101111
            00011
     ]
                             Type: List BinaryExpansion
\end{verbatim}
\indentrel{-3}\end{paste}\end{patch}
\begin{patch}{BinaryExpansionXmpPageEmpty3}
\begin{paste}{BinaryExpansionXmpPageEmpty3}{BinaryExpansionXmpPagePatch3}
\pastebutton{BinaryExpansionXmpPageEmpty3}{\showpaste}
\tab{5}\spadcommand{[binary(1/i) for i in 102..106]}
\end{paste}\end{patch}
\begin{patch}{BinaryExpansionXmpPagePatch4}
\begin{paste}{BinaryExpansionXmpPageFull4}{BinaryExpansionXmpPageEmpty4}
\pastebutton{BinaryExpansionXmpPageFull4}{\hidepaste}
\tab{5}\spadcommand{binary(1/1007)}
\indentrel{3}\begin{verbatim}
   (4)
   0.
     OVERBAR
        0000000001000001000101001001011110000011111100001
          01111110010110001111101000100111001001100110001
          10010010101011110110100110000000011000011001111
          01110001101000101111010010001111011000010101110
          11100111010101110011001010010111000000011100011
          11001000000100100100110111001010100111010001101
          11011010111000100100000110010110110000001011001
          01111100010100000101010101101011000001101101110
          10010101111111010111010100110010000101001101100
          0100110001000100001000011000111010011110001
                                  Type: BinaryExpansion
\end{verbatim}
\indentrel{-3}\end{paste}\end{patch}
\begin{patch}{BinaryExpansionXmpPageEmpty4}
\begin{paste}{BinaryExpansionXmpPageEmpty4}{BinaryExpansionXmpPagePatch4}
\pastebutton{BinaryExpansionXmpPageEmpty4}{\showpaste}
\tab{5}\spadcommand{binary(1/1007)}
\end{paste}\end{patch}
\begin{patch}{BinaryExpansionXmpPagePatch5}
\begin{paste}{BinaryExpansionXmpPageFull5}{BinaryExpansionXmpPageEmpty5}
\pastebutton{BinaryExpansionXmpPageFull5}{\hidepaste}
\tab{5}\spadcommand{
p := binary(1/4) * x * * 2 + binary(2/3) * x + binary(4/9)\bound{p}\indentrel{3}\begin{verbatim}
             2 - - - - - -
```

```
(5) 0.01x + 0.10x + 0.011100
                       Type: Polynomial BinaryExpansion
\end{verbatim}
\indentrel{-3}\end{paste}\end{patch}
\begin{patch}{BinaryExpansionXmpPageEmpty5}
\begin{paste}{BinaryExpansionXmpPageEmpty5}{BinaryExpansionXmpPagePatch5}
\pastebutton{BinaryExpansionXmpPageEmpty5}{\showpaste}
\tab{5}\spadcommand{
p := binary(1/4)***2 + binary(2/3)*x + binary(4/9)\bound{p}\end{paste}\end{patch}
\begin{patch}{BinaryExpansionXmpPagePatch6}
\begin{paste}{BinaryExpansionXmpPageFull6}{BinaryExpansionXmpPageEmpty6}
\pastebutton{BinaryExpansionXmpPageFull6}{\hidepaste}
\tab{5}\spadcommand{q := D(p, x)\frac{p }\bound{q }}
\indentrel{3}\begin{verbatim}
                 \overline{\phantom{a}}(6) 0.1x + 0.10
                       Type: Polynomial BinaryExpansion
\end{verbatim}
\indentrel{-3}\end{paste}\end{patch}
\begin{patch}{BinaryExpansionXmpPageEmpty6}
\begin{paste}{BinaryExpansionXmpPageEmpty6}{BinaryExpansionXmpPagePatch6}
\pastebutton{BinaryExpansionXmpPageEmpty6}{\showpaste}
\tab{5}\spadcommand{q := D(p, x)\frac{p }\bound{q }}
\end{paste}\end{patch}
\begin{patch}{BinaryExpansionXmpPagePatch7}
\begin{paste}{BinaryExpansionXmpPageFull7}{BinaryExpansionXmpPageEmpty7}
\pastebutton{BinaryExpansionXmpPageFull7}{\hidepaste}
\tab{5}\spadcommand{g := gcd(p, q)\free{p q }\bound{g }}
\indentrel{3}\begin{verbatim}
              \overline{\phantom{a}}(7) x + 1.01
                       Type: Polynomial BinaryExpansion
\end{verbatim}
\indentrel{-3}\end{paste}\end{patch}
\begin{patch}{BinaryExpansionXmpPageEmpty7}
\begin{paste}{BinaryExpansionXmpPageEmpty7}{BinaryExpansionXmpPagePatch7}
\pastebutton{BinaryExpansionXmpPageEmpty7}{\showpaste}
\tab{5}\spadcommand{g := gcd(p, q)\free{p q }\bound{g }}
```

```
\end{paste}\end{patch}
```
**———-**

# **3.9 bmcat.ht**

## **Bit Map Catalog**

## **— bmcat.ht —**

\begin{page}{BitMaps}{Bit Map Catalog} \beginscroll \space{} {\inputbitmap{\htbmdir{}/xfbox.bitmap}} xfbox \space{4} \space{} {\inputbitmap{\htbmdir{}/xfcirc.bitmap}} xfcirc \space{4} \space{} {\inputbitmap{\htbmdir{}/xnobox.bitmap}} Xnobox \space{2} \space{} {\inputbitmap{\htbmdir{}/xnocirc.bitmap}} xnocirc \space{2} \newline \space{} {\inputbitmap{\htbmdir{}/xfullfbox.bitmap}} xfullfbox \space{} {\inputbitmap{\htbmdir{}/xfullfcirc.bitmap}} xfullfcirc \space{} {\inputbitmap{\htbmdir{}/xfullbox.bitmap}} xfullbox \space{} {\inputbitmap{\htbmdir{}/xfullcirc.bitmap}} xfullcirc \newline \space{} {\inputbitmap{\htbmdir{}/xgreyfbox.bitmap}} xgreyfbox \space{} {\inputbitmap{\htbmdir{}/xgreyfcirc.bitmap}} xgreyfcirc \space{} {\inputbitmap{\htbmdir{}/xgreybox.bitmap}} xgreybox \space{} {\inputbitmap{\htbmdir{}/xgreycirc.bitmap}} xgreycirc \newline \space{} {\inputbitmap{\htbmdir{}/xopenfbox.bitmap}} xopenfbox \space{} {\inputbitmap{\htbmdir{}/xopenfcirc.bitmap}} xopenfcirc \space{} {\inputbitmap{\htbmdir{}/xopenbox.bitmap}} xopenbox \space{} {\inputbitmap{\htbmdir{}/xopencirc.bitmap}} xopencirc \newline \space{} {\inputbitmap{\htbmdir{}/xtickfbox.bitmap}} xtickfbox \space{} {\inputbitmap{\htbmdir{}/xtickfcirc.bitmap}} xtickfcirc \space{} {\inputbitmap{\htbmdir{}/xtickbox.bitmap}} xtickbox \space{} {\inputbitmap{\htbmdir{}/xtickcirc.bitmap}} xtickcirc \newline \space{} {\inputbitmap{\htbmdir{}/xxfbox.bitmap}} xxfbox \space{3} \space{} {\inputbitmap{\htbmdir{}/xxfcirc.bitmap}} xxfcirc \space{3} \space{} {\inputbitmap{\htbmdir{}/xxbox.bitmap}} xxbox \space{3} \space{} {\inputbitmap{\htbmdir{}/xxcirc.bitmap}} xxcirc \space{3} \horizontalline \space{} {\inputbitmap{\htbmdir{}/xnoface.bitmap}} xnoface \space{} {\inputbitmap{\htbmdir{}/xhappy.bitmap}} xhappy \space{} {\inputbitmap{\htbmdir{}/xsad.bitmap}} xsad \space{} {\inputbitmap{\htbmdir{}/xdesp.bitmap}} xdesp \space{} {\inputbitmap{\htbmdir{}/xperv.bitmap}} xperv \horizontalline \space{} {\inputbitmap{\htbmdir{}/exit.bitmap}} exit \space{} {\inputbitmap{\htbmdir{}/help3.bitmap}} help3 \newline \space{} {\inputbitmap{\htbmdir{}/down3.bitmap}} down3

### *3.10. BOP.HT* 169

```
\space{} {\inputbitmap{\htbmdir{}/up3.bitmap}} up3
\space{} {\inputbitmap{\htbmdir{}/return3.bitmap}} return3
\newline
\space{} {\inputbitmap{\htbmdir{}/tear.bitmap}} tear
\space{} {\inputbitmap{\htbmdir{}/eqpage.bitmap}} eqpage
\horizontalline
\space{} {\inputbitmap{\htbmdir{}/sup.bm}} sup.bm
\space{} {\inputbitmap{\htbmdir{}/sup.bitmap}} sup
\space{} {\inputbitmap{\htbmdir{}/sdown.bm}} sdown.bm
\newline
\space{} {\inputbitmap{\htbmdir{}/ht_icon}} ht_icon
\space{} {\inputbitmap{\htbmdir{}/smile.bitmap}} smile
\newline
\space{} {\inputbitmap{\htbmdir{}/drown.bm}} drown.bm
\space{} {\inputbitmap{\htbmdir{}/help2.bitmap}} help2
\space{} {\inputbitmap{\htbmdir{}/return.bitmap}} return
\space{} {\inputbitmap{\htbmdir{}/back.bitmap}} back
\endscroll
\autobuttons
\end{page}
```
# **3.10 bop.ht**

## **BasicOperator**

**— bop.ht —**

**———-**

```
\begin{page}{BasicOperatorXmpPage}{BasicOperator}
\beginscroll
```
A basic operator is an object that can be symbolically applied to a list of arguments from a set, the result being a kernel over that set or an expression. In addition to this section, please see \downlink{'Expression'}{ExpressionXmpPage}\ignore{Expression} and \downlink{'Kernel'}{KernelXmpPage}\ignore{Kernel} for additional information and examples.

```
You create an object of type \axiomType{BasicOperator} by using the
\axiomFunFrom{operator}{BasicOperator} operation.
This first form of this operation has one argument and it
must be a symbol.
The symbol should be quoted in case the
name has been used as an identifier to which a value
```

```
has been assigned.
```

```
A frequent application of \axiomType{BasicOperator} is the
creation of an operator to represent the unknown function when
solving a differential equation.
\xtc{
Let \axiom{y} be the unknown function in terms of \axiom{x}.
}{
\simeq \simeq \y \bound{y}}
%
\xtc{
This is how you enter
the equation \axion{y'' + y' + y = 0}.
}{
\sp{p\space-1} \spadpaste{deq := D(y x, x, 2) + D(y x, x) + y x = 0\bound{e1}\free{y}}
}
%
\xtc{
To solve the above equation, enter this.
}{
\spadpaste{solve(deq, y, x) \free{e1}\free{y}}
}
See \downlink{''Solution of Differential Equations''}{ugProblemDEQPage}
in Section 8.10\ignore{ugProblemDEQ}
for this kind of use of \axiomType{BasicOperator}.
Use the single argument form of
\axiomFunFrom{operator}{BasicOperator} (as above) when you intend
to use the operator to create functional expressions with an
arbitrary number of arguments
\xtc{
{\it Nary} means an arbitrary number of arguments can be used
in the functional expressions.
}{
\spadpaste{nary? y \free{y}}
}
\xtc{
}{
\spadpaste{unary? y \free{y}}
}
Use the two-argument form when you want to restrict the number of
arguments in the functional expressions created with the operator.
\xtc{
This operator can only be used to create functional expressions
with one argument.
}{
\spadpaste{opOne := operator('opOne, 1) \bound{opOne}}
}
\xtc{
```
*3.10. BOP.HT* 171

```
}{
\spadpaste{nary? opOne \free{opOne}}
}
\xtc{
}{
\spadpaste{unary? opOne \free{opOne}}
}
\xtc{
Use \axiomFunFrom{arity}{BasicOperator} to learn the number of
arguments that can be used.
It returns {\tt "false"} if the operator is nary.
}{
\spadpaste{arity opOne \free{opOne}}
}
\xtc{
Use \axiomFunFrom{name}{BasicOperator} to learn the name of an
operator.
}{
\spadpaste{name opOne \free{opOne}}
}
\xtc{
Use \axiomFunFrom{is?}{BasicOperator} to learn if an operator has a
particular name.
}{
\spadpaste{is?(opOne, 'z2) \free{opOne}}
}
\xtc{
You can also use a string as the name to be tested against.
}{
\spadpaste{is?(opOne, "opOne") \free{opOne}}
}
You can attached named properties to an operator.
These are rarely used at the top-level of the Axiom
interactive environment but are used with Axiom
library source code.
\xtc{
By default, an operator has no properties.
}{
\spadpaste{properties y \free{y}}
}
The interface for setting and getting properties is somewhat awkward
because the property values are stored as values of type
\axiomType{None}.
\xtc{
Attach a property by using \axiomFunFrom{setProperty}{BasicOperator}.
}{
\spadpaste{setProperty(y, "use", "unknown function" :: None )
\free{y}\bound{spy}}
}
```

```
\xtc{
}{
\spadpaste{properties y \free{y spy}}
}
\xtc{
We {\it know} the property value has type \axiomType{String}.
}{
\spadpaste{property(y, "use") :: None pretend String \free{y spy}}
}
\xtc{
Use \axiomFunFrom{deleteProperty!}{BasicOperator} to destructively
remove a property.
}{
\spadpaste{deleteProperty!(y, "use") \free{y spy}\bound{dpy}}
}
\xtc{
}{
\spadpaste{properties y \free{dpy}}
}
\endscroll
\autobuttons
\end{page}
\begin{patch}{BasicOperatorXmpPagePatch1}
\begin{paste}{BasicOperatorXmpPageFull1}{BasicOperatorXmpPageEmpty1}
\pastebutton{BasicOperatorXmpPageFull1}{\hidepaste}
\tab{5}\spadcommand{y := operator 'y\bound{y }}
\indentrel{3}\begin{verbatim}
   (1) y
                                    Type: BasicOperator
\end{verbatim}
\indentrel{-3}\end{paste}\end{patch}
\begin{patch}{BasicOperatorXmpPageEmpty1}
\begin{paste}{BasicOperatorXmpPageEmpty1}{BasicOperatorXmpPagePatch1}
\pastebutton{BasicOperatorXmpPageEmpty1}{\showpaste}
\tab{5}\spadcommand{y := operator 'y\bound{y }\end{paste}\end{patch}
\begin{patch}{BasicOperatorXmpPagePatch2}
\begin{paste}{BasicOperatorXmpPageFull2}{BasicOperatorXmpPageEmpty2}
\pastebutton{BasicOperatorXmpPageFull2}{\hidepaste}
\tab{5}\spadcommand{
deq := D(y x, x, 2) + D(y x, x) + y x = 0\bound{e1 }\free{y }\indentrel{3}\begin{verbatim}
         ,, ,
   (2) y(x) + y(x) + y(x) = 0Type: Equation Expression Integer
```
\end{verbatim}

```
\indentrel{-3}\end{paste}\end{patch}
```

```
\begin{patch}{BasicOperatorXmpPageEmpty2}
\begin{paste}{BasicOperatorXmpPageEmpty2}{BasicOperatorXmpPagePatch2}
\pastebutton{BasicOperatorXmpPageEmpty2}{\showpaste}
\tab{5}\spadcommand{
deq := D(y x, x, 2) + D(y x, x) + y x = 0\bound{e1 }\frac{y }{}\end{paste}\end{patch}
\begin{patch}{BasicOperatorXmpPagePatch3}
\begin{paste}{BasicOperatorXmpPageFull3}{BasicOperatorXmpPageEmpty3}
```

```
\pastebutton{BasicOperatorXmpPageFull3}{\hidepaste}
\tab{5}\spadcommand{solve(deq, y, x)\free{e1 }\free{y }}
\indentrel{3}\begin{verbatim}
   (3)
   [particular= 0,
                         x x
                     - -
               x\overline{\smash)3} 2 2 x\overline{\smash)3}basis= [cos()%e ,%e sin()]]
                  2 2
Type: Union(Record(particular: Expression Integer,
                   basis: List Expression Integer),...)
\end{verbatim}
\indentrel{-3}\end{paste}\end{patch}
\begin{patch}{BasicOperatorXmpPageEmpty3}
\begin{paste}{BasicOperatorXmpPageEmpty3}{BasicOperatorXmpPagePatch3}
\pastebutton{BasicOperatorXmpPageEmpty3}{\showpaste}
\tab{5}\spadcommand{solve(deq, y, x)\free{e1 }\free{y }}
```

```
\end{paste}\end{patch}
```

```
\begin{patch}{BasicOperatorXmpPagePatch4}
\begin{paste}{BasicOperatorXmpPageFull4}{BasicOperatorXmpPageEmpty4}
\pastebutton{BasicOperatorXmpPageFull4}{\hidepaste}
\tab{5}\spadcommand{nary? y\free{y }}
\indentrel{3}\begin{verbatim}
   (4) true
```

```
Type: Boolean
```

```
\end{verbatim}
\indentrel{-3}\end{paste}\end{patch}
```

```
\begin{patch}{BasicOperatorXmpPageEmpty4}
\begin{paste}{BasicOperatorXmpPageEmpty4}{BasicOperatorXmpPagePatch4}
\pastebutton{BasicOperatorXmpPageEmpty4}{\showpaste}
\tab{5}\spadcommand{nary? y\free{y }}
\end{paste}\end{patch}
```

```
\begin{patch}{BasicOperatorXmpPagePatch5}
\begin{paste}{BasicOperatorXmpPageFull5}{BasicOperatorXmpPageEmpty5}
```

```
\pastebutton{BasicOperatorXmpPageFull5}{\hidepaste}
\tab{5}\spadcommand{unary? y\free{y }}
\indentrel{3}\begin{verbatim}
   (5) false
                                          Type: Boolean
\end{verbatim}
\indentrel{-3}\end{paste}\end{patch}
\begin{patch}{BasicOperatorXmpPageEmpty5}
\begin{paste}{BasicOperatorXmpPageEmpty5}{BasicOperatorXmpPagePatch5}
\pastebutton{BasicOperatorXmpPageEmpty5}{\showpaste}
\tab{5}\spadcommand{unary? y\free{y }}
\end{paste}\end{patch}
\begin{patch}{BasicOperatorXmpPagePatch6}
\begin{paste}{BasicOperatorXmpPageFull6}{BasicOperatorXmpPageEmpty6}
\pastebutton{BasicOperatorXmpPageFull6}{\hidepaste}
\tab{5}\spadcommand{opOne := operator('opOne, 1)\bound{opOne }}
\indentrel{3}\begin{verbatim}
   (6) opOne
                                    Type: BasicOperator
\end{verbatim}
\indentrel{-3}\end{paste}\end{patch}
\begin{patch}{BasicOperatorXmpPageEmpty6}
\begin{paste}{BasicOperatorXmpPageEmpty6}{BasicOperatorXmpPagePatch6}
\pastebutton{BasicOperatorXmpPageEmpty6}{\showpaste}
\tab{5}\spadcommand{opOne := operator('opOne, 1)\bound{opOne }}
\end{paste}\end{patch}
\begin{patch}{BasicOperatorXmpPagePatch7}
\begin{paste}{BasicOperatorXmpPageFull7}{BasicOperatorXmpPageEmpty7}
\pastebutton{BasicOperatorXmpPageFull7}{\hidepaste}
\tab{5}\spadcommand{nary? opOne\free{opOne }}
\indentrel{3}\begin{verbatim}
   (7) false
                                          Type: Boolean
\end{verbatim}
\indentrel{-3}\end{paste}\end{patch}
\begin{patch}{BasicOperatorXmpPageEmpty7}
\begin{paste}{BasicOperatorXmpPageEmpty7}{BasicOperatorXmpPagePatch7}
\pastebutton{BasicOperatorXmpPageEmpty7}{\showpaste}
\tab{5}\spadcommand{nary? opOne\free{opOne }}
\end{paste}\end{patch}
\begin{patch}{BasicOperatorXmpPagePatch8}
\begin{paste}{BasicOperatorXmpPageFull8}{BasicOperatorXmpPageEmpty8}
\pastebutton{BasicOperatorXmpPageFull8}{\hidepaste}
\tab{5}\spadcommand{unary? opOne\free{opOne }}
```

```
\indentrel{3}\begin{verbatim}
   (8) true
                                          Type: Boolean
\end{verbatim}
\indentrel{-3}\end{paste}\end{patch}
\begin{patch}{BasicOperatorXmpPageEmpty8}
\begin{paste}{BasicOperatorXmpPageEmpty8}{BasicOperatorXmpPagePatch8}
\pastebutton{BasicOperatorXmpPageEmpty8}{\showpaste}
\tab{5}\spadcommand{unary? opOne\free{opOne }}
\end{paste}\end{patch}
\begin{patch}{BasicOperatorXmpPagePatch9}
\begin{paste}{BasicOperatorXmpPageFull9}{BasicOperatorXmpPageEmpty9}
\pastebutton{BasicOperatorXmpPageFull9}{\hidepaste}
\tab{5}\spadcommand{arity opOne\free{opOne }}
\indentrel{3}\begin{verbatim}
   (9) 1
                    Type: Union(NonNegativeInteger,...)
\end{verbatim}
\indentrel{-3}\end{paste}\end{patch}
\begin{patch}{BasicOperatorXmpPageEmpty9}
\begin{paste}{BasicOperatorXmpPageEmpty9}{BasicOperatorXmpPagePatch9}
\pastebutton{BasicOperatorXmpPageEmpty9}{\showpaste}
\tab{5}\spadcommand{arity opOne\free{opOne }}
\end{paste}\end{patch}
\begin{patch}{BasicOperatorXmpPagePatch10}
\begin{paste}{BasicOperatorXmpPageFull10}{BasicOperatorXmpPageEmpty10}
\pastebutton{BasicOperatorXmpPageFull10}{\hidepaste}
\tab{5}\spadcommand{name opOne\free{opOne }}
\indentrel{3}\begin{verbatim}
   (10) opOne
                                           Type: Symbol
\end{verbatim}
\indentrel{-3}\end{paste}\end{patch}
\begin{patch}{BasicOperatorXmpPageEmpty10}
\begin{paste}{BasicOperatorXmpPageEmpty10}{BasicOperatorXmpPagePatch10}
\pastebutton{BasicOperatorXmpPageEmpty10}{\showpaste}
\tab{5}\spadcommand{name opOne\free{opOne }}
\end{paste}\end{patch}
\begin{patch}{BasicOperatorXmpPagePatch11}
\begin{paste}{BasicOperatorXmpPageFull11}{BasicOperatorXmpPageEmpty11}
\pastebutton{BasicOperatorXmpPageFull11}{\hidepaste}
\tab{5}\spadcommand{is?(opOne, 'z2)\free{opOne }}
\indentrel{3}\begin{verbatim}
   (11) false
```

```
Type: Boolean
\end{verbatim}
\indentrel{-3}\end{paste}\end{patch}
\begin{patch}{BasicOperatorXmpPageEmpty11}
\begin{paste}{BasicOperatorXmpPageEmpty11}{BasicOperatorXmpPagePatch11}
\pastebutton{BasicOperatorXmpPageEmpty11}{\showpaste}
\tab{5}\spadcommand{is?(opOne, 'z2)\free{opOne }}
\end{paste}\end{patch}
\begin{patch}{BasicOperatorXmpPagePatch12}
\begin{paste}{BasicOperatorXmpPageFull12}{BasicOperatorXmpPageEmpty12}
\pastebutton{BasicOperatorXmpPageFull12}{\hidepaste}
\tab{5}\spadcommand{is?(opOne, "opOne")\free{opOne }}
\indentrel{3}\begin{verbatim}
   (12) true
                                          Type: Boolean
\end{verbatim}
\indentrel{-3}\end{paste}\end{patch}
\begin{patch}{BasicOperatorXmpPageEmpty12}
\begin{paste}{BasicOperatorXmpPageEmpty12}{BasicOperatorXmpPagePatch12}
\pastebutton{BasicOperatorXmpPageEmpty12}{\showpaste}
\tab{5}\spadcommand{is?(opOne, "opOne")\free{opOne }}
\end{paste}\end{patch}
\begin{patch}{BasicOperatorXmpPagePatch13}
\begin{paste}{BasicOperatorXmpPageFull13}{BasicOperatorXmpPageEmpty13}
\pastebutton{BasicOperatorXmpPageFull13}{\hidepaste}
\tab{5}\spadcommand{properties y\free{y }}
\indentrel{3}\begin{verbatim}
   (13) table()
                     Type: AssociationList(String,None)
\end{verbatim}
\indentrel{-3}\end{paste}\end{patch}
\begin{patch}{BasicOperatorXmpPageEmpty13}
\begin{paste}{BasicOperatorXmpPageEmpty13}{BasicOperatorXmpPagePatch13}
\pastebutton{BasicOperatorXmpPageEmpty13}{\showpaste}
\tab{5}\spadcommand{properties y\free{y }}
\end{paste}\end{patch}
\begin{patch}{BasicOperatorXmpPagePatch14}
\begin{paste}{BasicOperatorXmpPageFull14}{BasicOperatorXmpPageEmpty14}
\pastebutton{BasicOperatorXmpPageFull14}{\hidepaste}
\tab{5}\spadcommand{
setProperty(y, "use", "unknown function" :: None )\free{y }\bound{spy }}
\indentrel{3}\begin{verbatim}
   (14) y
                                    Type: BasicOperator
```

```
3.10. BOP.HT 177
```

```
\end{verbatim}
\indentrel{-3}\end{paste}\end{patch}
```

```
\begin{patch}{BasicOperatorXmpPageEmpty14}
\begin{paste}{BasicOperatorXmpPageEmpty14}{BasicOperatorXmpPagePatch14}
\pastebutton{BasicOperatorXmpPageEmpty14}{\showpaste}
\tab{5}\spadcommand{
setProperty(y, "use", "unknown function" :: None )\free{y }\bound{spy }}
\end{paste}\end{patch}
```

```
\begin{patch}{BasicOperatorXmpPagePatch15}
\begin{paste}{BasicOperatorXmpPageFull15}{BasicOperatorXmpPageEmpty15}
\pastebutton{BasicOperatorXmpPageFull15}{\hidepaste}
\tab{5}\spadcommand{properties y\free{y spy }}
\indentrel{3}\begin{verbatim}
   (15) table("use"= NONE)
                    Type: AssociationList(String,None)
```

```
\end{verbatim}
\indentrel{-3}\end{paste}\end{patch}
\begin{patch}{BasicOperatorXmpPageEmpty15}
\begin{paste}{BasicOperatorXmpPageEmpty15}{BasicOperatorXmpPagePatch15}
```

```
\pastebutton{BasicOperatorXmpPageEmpty15}{\showpaste}
\tab{5}\spadcommand{properties y\free{y spy }}
\end{paste}\end{patch}
```

```
\begin{patch}{BasicOperatorXmpPagePatch16}
\begin{paste}{BasicOperatorXmpPageFull16}{BasicOperatorXmpPageEmpty16}
\pastebutton{BasicOperatorXmpPageFull16}{\hidepaste}
\tab{5}\spadcommand{property(y, "use") :: None pretend String\free{y spy }}
\indentrel{3}\begin{verbatim}
   (16) "unknown function"
```

```
\end{verbatim}
\indentrel{-3}\end{paste}\end{patch}
```

```
\begin{patch}{BasicOperatorXmpPageEmpty16}
\begin{paste}{BasicOperatorXmpPageEmpty16}{BasicOperatorXmpPagePatch16}
\pastebutton{BasicOperatorXmpPageEmpty16}{\showpaste}
\tab{5}\spadcommand{property(y, "use") :: None pretend String\free{y spy }}
\end{paste}\end{patch}
```

```
\begin{patch}{BasicOperatorXmpPagePatch17}
\begin{paste}{BasicOperatorXmpPageFull17}{BasicOperatorXmpPageEmpty17}
\pastebutton{BasicOperatorXmpPageFull17}{\hidepaste}
\tab{5}\spadcommand{deleteProperty!(y, "use")\free{y spy }\bound{dpy }}
\indentrel{3}\begin{verbatim}
  (17) y
```
Type: BasicOperator

Type: String

\end{verbatim}

\indentrel{-3}\end{paste}\end{patch}

```
\begin{patch}{BasicOperatorXmpPageEmpty17}
\begin{paste}{BasicOperatorXmpPageEmpty17}{BasicOperatorXmpPagePatch17}
\pastebutton{BasicOperatorXmpPageEmpty17}{\showpaste}
\tab{5}\spadcommand{deleteProperty!(y, "use")\free{y spy }\bound{dpy }}
\end{paste}\end{patch}
```

```
\begin{patch}{BasicOperatorXmpPagePatch18}
\begin{paste}{BasicOperatorXmpPageFull18}{BasicOperatorXmpPageEmpty18}
\pastebutton{BasicOperatorXmpPageFull18}{\hidepaste}
\tab{5}\spadcommand{properties y\free{dpy }}
\indentrel{3}\begin{verbatim}
   (18) table()
                     Type: AssociationList(String,None)
\end{verbatim}
\indentrel{-3}\end{paste}\end{patch}
```

```
\begin{patch}{BasicOperatorXmpPageEmpty18}
\begin{paste}{BasicOperatorXmpPageEmpty18}{BasicOperatorXmpPagePatch18}
\pastebutton{BasicOperatorXmpPageEmpty18}{\showpaste}
\tab{5}\spadcommand{properties y\free{dpy }}
\end{paste}\end{patch}
```
# **3.11 bstree.ht**

**———-**

## **BinarySearchTree**

**— bstree.ht —**

\begin{page}{BinarySearchTreeXmpPage}{BinarySearchTree} \beginscroll

\spadtype{BinarySearchTree(R)} is the domain of binary trees with elements of type \spad{R}, ordered across the nodes of the tree. A non-empty binary search tree has a value of type \spad{R}, and \spadfun{right} and \spadfun{left} binary search subtrees. If a subtree is empty, it is displayed as a period  $($ ''.'').

\xtc{ Define a list of values to be placed across the tree. The resulting tree has \spad{8} at the root; all other elements are in the left subtree.

```
}{
\spadpaste{lv := [8,3,5,4,6,2,1,5,7]\bound{lv}}
}
\xtc{
A convenient way to create a binary search tree is to
apply the operation \spadfun{binarySearchTree} to a list of elements.
}{
\spadpaste{t := binarySearchTree lv\free{lv}\bound{t}}
}
\xtc{
Another approach is to first create an empty binary search tree of integers.
}{
\spadpaste{emptybst := empty()\$BSTREE(INT)\bound{e}}
}
\xtc{
Insert the value \spad{8}.
This establishes \spad{8} as the root of the binary search tree.
Values inserted later that are less than \spad{8} get stored in
the \spadfun{left} subtree, others in the \spadfun{right} subtree.
}{
\spadpaste{t1 := insert!(8,emptybst)\free{e}\bound{t1}}
}
\xtc{
Insert the value \spad{3}. This number becomes the root of the
\spadfun{left} subtree of \spad{t1}.
For optimal retrieval, it is thus important to insert the
middle elements first.
}{
\spadpaste{insert!(3,t1)\free{t1}}
}
\xtc{
We go back to the original tree \spad{t}.
The leaves of the binary search tree are those which have empty
\spadfun{left} and \spadfun{right} subtrees.
}{
\spadpaste{leaves t\free{t}}
}
\xtc{
The operation
\spadfun{split}\spad{(k,t)} returns a \spadgloss{record} containing
the two subtrees: one with all elements ''less'' than \spad{k},
another with elements ''greater'' than \spad{k}.
}{
\spadpaste{split(3,t)\free{t}}
}
\xtc{
Define \userfun{insertRoot} to insert new elements by
creating a new node.
}{
\spadpaste{insertRoot: (INT,BSTREE INT) -> BSTREE INT\bound{x}}
```

```
}
\xtc{
The new node puts the inserted value between its
''less'' tree and ''greater'' tree.
}{
\begin{spadsrc}[\bound{x1}\free{x}]
insertRoot(x, t) ==a := split(x, t)node(a.less, x, a.greater)
\end{spadsrc}
}
\xtc{
Function \userfun{buildFromRoot} builds
a binary search tree from a list of elements \spad{ls}
and the empty tree \spad{emptybst}.
}{
\spadpaste{buildFromRoot ls == reduce(insertRoot,ls,emptybst)
\bound{x2}\free{x1 e}}
}
\xtc{
Apply this to the reverse of the list \spad{lv}.
}{
\spadpaste{rt := buildFromRoot reverse lv\bound{rt}\free{lv x2}}
}
\xtc{
Have Axiom check that these are equal.
}{
\spadpaste{(t = rt)@Boolean\free{rt t}}
}
\endscroll
\autobuttons
\end{page}
\begin{patch}{BinarySearchTreeXmpPagePatch1}
\begin{paste}{BinarySearchTreeXmpPageFull1}{BinarySearchTreeXmpPageEmpty1}
\pastebutton{BinarySearchTreeXmpPageFull1}{\hidepaste}
\tab{5}\spacommand{lv := [8,3,5,4,6,2,1,5,7]\bound{lv}}\indentrel{3}\begin{verbatim}
   (1) [8,3,5,4,6,2,1,5,7]
                             Type: List PositiveInteger
\end{verbatim}
\indentrel{-3}\end{paste}\end{patch}
\begin{patch}{BinarySearchTreeXmpPageEmpty1}
\begin{paste}{BinarySearchTreeXmpPageEmpty1}{BinarySearchTreeXmpPagePatch1}
\pastebutton{BinarySearchTreeXmpPageEmpty1}{\showpaste}
\tab{5}\spadcommand{lv := [8,3,5,4,6,2,1,5,7]\bound{lv }}
\end{paste}\end{patch}
\begin{patch}{BinarySearchTreeXmpPagePatch2}
```

```
\begin{paste}{BinarySearchTreeXmpPageFull2}{BinarySearchTreeXmpPageEmpty2}
\pastebutton{BinarySearchTreeXmpPageFull2}{\hidepaste}
\tab{5}\spadcommand{t := binarySearchTree lv\free{lv }\bound{t }}
\indentrel{3}\begin{verbatim}
   (2) [[[1,2,.],3,[4,5,[5,6,7]]],8,.]
                Type: BinarySearchTree PositiveInteger
\end{verbatim}
\indentrel{-3}\end{paste}\end{patch}
\begin{patch}{BinarySearchTreeXmpPageEmpty2}
\begin{paste}{BinarySearchTreeXmpPageEmpty2}{BinarySearchTreeXmpPagePatch2}
\pastebutton{BinarySearchTreeXmpPageEmpty2}{\showpaste}
\tab{5}\spadcommand{t := binarySearchTree lv\free{lv }\bound{t }}
\end{paste}\end{patch}
\begin{patch}{BinarySearchTreeXmpPagePatch3}
\begin{paste}{BinarySearchTreeXmpPageFull3}{BinarySearchTreeXmpPageEmpty3}
\pastebutton{BinarySearchTreeXmpPageFull3}{\hidepaste}
\tab{5}\spadcommand{emptybst := empty()$BSTREE(INT)\bound{e }}
\indentrel{3}\begin{verbatim}
   (3) [1]Type: BinarySearchTree Integer
\end{verbatim}
\indentrel{-3}\end{paste}\end{patch}
\begin{patch}{BinarySearchTreeXmpPageEmpty3}
\begin{paste}{BinarySearchTreeXmpPageEmpty3}{BinarySearchTreeXmpPagePatch3}
\pastebutton{BinarySearchTreeXmpPageEmpty3}{\showpaste}
\tab{5}\spadcommand{emptybst := empty()$BSTREE(INT)\bound{e }}
\end{paste}\end{patch}
\begin{patch}{BinarySearchTreeXmpPagePatch4}
\begin{paste}{BinarySearchTreeXmpPageFull4}{BinarySearchTreeXmpPageEmpty4}
\pastebutton{BinarySearchTreeXmpPageFull4}{\hidepaste}
\tab{5}\spadcommand{t1 := insert!(8,emptybst)\free{e }\bound{t1 }}
\indentrel{3}\begin{verbatim}
   (4) 8
                         Type: BinarySearchTree Integer
\end{verbatim}
\indentrel{-3}\end{paste}\end{patch}
\begin{patch}{BinarySearchTreeXmpPageEmpty4}
\begin{paste}{BinarySearchTreeXmpPageEmpty4}{BinarySearchTreeXmpPagePatch4}
\pastebutton{BinarySearchTreeXmpPageEmpty4}{\showpaste}
\tab{5}\spadcommand{t1 := insert!(8,emptybst)\free{e }\bound{t1 }}
\end{paste}\end{patch}
\begin{patch}{BinarySearchTreeXmpPagePatch5}
\begin{paste}{BinarySearchTreeXmpPageFull5}{BinarySearchTreeXmpPageEmpty5}
\pastebutton{BinarySearchTreeXmpPageFull5}{\hidepaste}
```

```
\tab{5}\spadcommand{insert!(3,t1)\free{t1 }}
\indentrel{3}\begin{verbatim}
   (5) [3,8,.]
                         Type: BinarySearchTree Integer
\end{verbatim}
\indentrel{-3}\end{paste}\end{patch}
\begin{patch}{BinarySearchTreeXmpPageEmpty5}
\begin{paste}{BinarySearchTreeXmpPageEmpty5}{BinarySearchTreeXmpPagePatch5}
\pastebutton{BinarySearchTreeXmpPageEmpty5}{\showpaste}
\tab{5}\spadcommand{insert!(3,t1)\free{t1 }}
\end{paste}\end{patch}
\begin{patch}{BinarySearchTreeXmpPagePatch6}
\begin{paste}{BinarySearchTreeXmpPageFull6}{BinarySearchTreeXmpPageEmpty6}
\pastebutton{BinarySearchTreeXmpPageFull6}{\hidepaste}
\tab{5}\spadcommand{leaves t\free{t }}
\indentrel{3}\begin{verbatim}
   (6) [1,4,5,7]
                             Type: List PositiveInteger
\end{verbatim}
\indentrel{-3}\end{paste}\end{patch}
\begin{patch}{BinarySearchTreeXmpPageEmpty6}
\begin{paste}{BinarySearchTreeXmpPageEmpty6}{BinarySearchTreeXmpPagePatch6}
\pastebutton{BinarySearchTreeXmpPageEmpty6}{\showpaste}
\tab{5}\spadcommand{leaves t\free{t }}
\end{paste}\end{patch}
\begin{patch}{BinarySearchTreeXmpPagePatch7}
\begin{paste}{BinarySearchTreeXmpPageFull7}{BinarySearchTreeXmpPageEmpty7}
\pastebutton{BinarySearchTreeXmpPageFull7}{\hidepaste}
\tab{5}\spadcommand{split(3,t)\free{t }}
\indentrel{3}\begin{verbatim}
   (7)
   [less=[1,2,.],greatest=[[0,.3,[4,5,[5,6,7]]],8,.]]Type: Record(less: BinarySearchTree PositiveInteger,
             greater: BinarySearchTree PositiveInteger)
\end{verbatim}
\indentrel{-3}\end{paste}\end{patch}
\begin{patch}{BinarySearchTreeXmpPageEmpty7}
\begin{paste}{BinarySearchTreeXmpPageEmpty7}{BinarySearchTreeXmpPagePatch7}
\pastebutton{BinarySearchTreeXmpPageEmpty7}{\showpaste}
\tab{5}\spadcommand{split(3,t)\free{t }}
\end{paste}\end{patch}
\begin{patch}{BinarySearchTreeXmpPagePatch8}
\begin{paste}{BinarySearchTreeXmpPageFull8}{BinarySearchTreeXmpPageEmpty8}
\pastebutton{BinarySearchTreeXmpPageFull8}{\hidepaste}
```

```
\tab{5}\spadcommand{insertRoot: (INT,BSTREE INT) -> BSTREE INT\bound{x }}
\indentrel{3}\begin{verbatim}
                                             Type: Void
\end{verbatim}
\indentrel{-3}\end{paste}\end{patch}
\begin{patch}{BinarySearchTreeXmpPageEmpty8}
\begin{paste}{BinarySearchTreeXmpPageEmpty8}{BinarySearchTreeXmpPagePatch8}
\pastebutton{BinarySearchTreeXmpPageEmpty8}{\showpaste}
\tab{5}\spadcommand{insertRoot: (INT,BSTREE INT) -> BSTREE INT\bound{x }}
\end{paste}\end{patch}
\begin{patch}{BinarySearchTreeXmpPagePatch9}
\begin{paste}{BinarySearchTreeXmpPageFull9}{BinarySearchTreeXmpPageEmpty9}
\pastebutton{BinarySearchTreeXmpPageFull9}{\hidepaste}
\tab{5}\spadcommand{insertRoot(x, t) ==a := split(x, t)node(a.less, x, a.greater)
\bound{x1 }\free{x }}
\indentrel{3}\begin{verbatim}
                                             Type: Void
\end{verbatim}
\indentrel{-3}\end{paste}\end{patch}
\begin{patch}{BinarySearchTreeXmpPageEmpty9}
\begin{paste}{BinarySearchTreeXmpPageEmpty9}{BinarySearchTreeXmpPagePatch9}
\pastebutton{BinarySearchTreeXmpPageEmpty9}{\showpaste}
\tab{5}\spadcommand{insertRoot(x, t) ==}a := split(x, t)node(a.less, x, a.greater)
\bound{x1 } \frac{x}{x}\end{paste}\end{patch}
\begin{patch}{BinarySearchTreeXmpPagePatch10}
\begin{paste}{BinarySearchTreeXmpPageFull10}{BinarySearchTreeXmpPageEmpty10}
\pastebutton{BinarySearchTreeXmpPageFull10}{\hidepaste}
\tab{5}\spadcommand{
buildFromRoot ls == reduce(insertRoot,ls,emptybst)\bound{x2 }\free{x1 e }}
\indentrel{3}\begin{verbatim}
                                             Type: Void
\end{verbatim}
\indentrel{-3}\end{paste}\end{patch}
\begin{patch}{BinarySearchTreeXmpPageEmpty10}
\begin{paste}{BinarySearchTreeXmpPageEmpty10}
{BinarySearchTreeXmpPagePatch10}
\pastebutton{BinarySearchTreeXmpPageEmpty10}{\showpaste}
\tab{5}\spadcommand{
buildFromRoot ls == reduce(insertRoot,ls,emptybst)\bound{x2 }\free{x1 e }}
```
```
\begin{patch}{BinarySearchTreeXmpPagePatch11}
\begin{paste}{BinarySearchTreeXmpPageFull11}
{BinarySearchTreeXmpPageEmpty11}
\pastebutton{BinarySearchTreeXmpPageFull11}{\hidepaste}
\tab{5}\spadcommand{rt := buildFromRoot reverse lv\bound{rt }\free{lv x2 }}
\indentrel{3}\begin{verbatim}
   (11) [[[1,2,.],3,[4,5,[5,6,7]]],8,.]Type: BinarySearchTree Integer
\end{verbatim}
\indentrel{-3}\end{paste}\end{patch}
\begin{patch}{BinarySearchTreeXmpPageEmpty11}
\begin{paste}{BinarySearchTreeXmpPageEmpty11}
{BinarySearchTreeXmpPagePatch11}
\pastebutton{BinarySearchTreeXmpPageEmpty11}{\showpaste}
\tab{5}\spadcommand{rt := buildFromRoot reverse lv\bound{rt }\free{lv x2 }}
\end{paste}\end{patch}
\begin{patch}{BinarySearchTreeXmpPagePatch12}
\begin{paste}{BinarySearchTreeXmpPageFull12}
{BinarySearchTreeXmpPageEmpty12}
\pastebutton{BinarySearchTreeXmpPageFull12}{\hidepaste}
\tab{5}\spadcommand{(t = rt)@Boolean\free{rt t }}
\indentrel{3}\begin{verbatim}
   (12) true
                                          Type: Boolean
\end{verbatim}
\indentrel{-3}\end{paste}\end{patch}
\begin{patch}{BinarySearchTreeXmpPageEmpty12}
\begin{paste}{BinarySearchTreeXmpPageEmpty12}
{BinarySearchTreeXmpPagePatch12}
\pastebutton{BinarySearchTreeXmpPageEmpty12}{\showpaste}
\t \tab{5}\spadcommand{(t = rt)@Boolean\freefnt t }\end{paste}\end{patch}
```
**———-**

# **3.12 card.ht**

## **CardinalNumber**

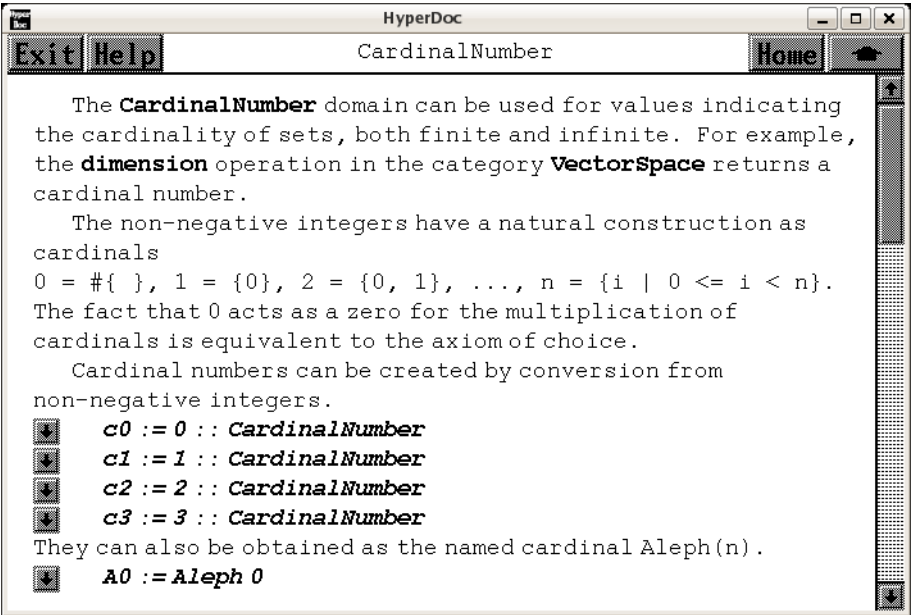

*⇐* "Axiom Number Types" (NumberPage) [3.80](#page-1053-0) on page [1021](#page-1053-0) **— card.ht —**

```
\begin{page}{CardinalNumberXmpPage}{CardinalNumber}
\beginscroll
The \spadtype{CardinalNumber} domain can be used for values indicating
the cardinality of sets, both finite and infinite.
For example, the \spadfunFrom{dimension}{VectorSpace} operation in the
category \spadtype{VectorSpace} returns a cardinal number.
The non-negative integers have a natural construction as cardinals
\begin{verbatim}
0 = #{  \  \, } \} \, , \  \, 1 = \, \{ 0 \} \, , \  \, 2 = \, \{ 0 \, , \  \, 1 \} \, , \  \, \ldots , \  \, n = \, \{ i \  \, | \  \, 0 \, \leq \, i \, < \, n \} \, .\end{verbatim}
The fact that \spad{0} acts as a zero for the multiplication of
cardinals is equivalent to the axiom of choice.
\xtc{
Cardinal numbers can be created by conversion from non-negative integers.
}{
\spadpaste{c0 := 0 :: CardinalNumber \bound{c0}}
}
\xtc{
```

```
}{
\spadpaste{c1 := 1 :: CardinalNumber \bound{c1}}
}
\xtc{
}{
\verb|\spadpaste{c2 := 2 :: CardinalNumber \bound{c2}}|}
\xtc{
}{
\spadpaste{c3 := 3 :: CardinalNumber \bound{c3}}
}
\xtc{
They can also be obtained as the named cardinal \sp{p(n)}.}{
\spadpaste{A0 := Aleph 0 \bound{A0}}
}
\xtc{
}{
\spadpaste{A1 := Aleph 1 \bound{A1}}
}
\xtc{
The \spadfunFrom{finite?}{CardinalNumber} operation tests whether a
value is a finite cardinal, that is, a non-negative integer.
}{
\spadpaste{finite? c2 \free{c2}}
}
\xtc{
}{
\spadpaste{finite? A0 \free{A0}}
}
\xtc{
Similarly, the \spadfunFrom{countable?}{CardinalNumber}
operation determines whether a value is
a countable cardinal, that is, finite or \spad{Aleph(0)}.
}{
\spadpaste{countable? c2 \free{c2}}
}
\xtc{
}{
\spadpaste{countable? A0 \free{A0}}
}
\xtc{
}{
\spadpaste{countable? A1 \free{A1}}
}
Arithmetic operations are defined on cardinal numbers as follows:
If \sp{x = \#X} and \sp{y = \#Y} then
\indent{0}
\sqrt{x+y} = \frac{4(X+Y)}{y}
```

```
\tab{20} cardinality of the disjoint union \newline
\sqrt{x-y} = \frac{4(X-Y)}{y}\tab{20} cardinality of the relative complement \newline
\sqrt{xy} = \frac{f(x)}{y}\tab{20} cardinality of the Cartesian product \newline
\sqrt{\sqrt{x*^*y}} = \frac{x*^*y}{x*^*y}\tab{20} cardinality of the set of maps from \spad{Y} to \spad{X} \newline
\xtc{
Here are some arithmetic examples.
}{
\spadpaste{[c2 + c2, c2 + A1] \free{c2 A1}}
\mathbf{r}\xtc{
}{
\spadpaste{[c0*c2, c1*c2, c2*c2, c0*A1, c1*A1, c2*A1, A0*A1]
\free{c0,c1,c2,A0,A1}}
}
\xtc{
}{
\spadpaste{[c2**c0, c2**c1, c2**c2, A1**c0, A1**c1, A1**c2]
\free{c0,c1,c2,A1}}
}
\xtc{
Subtraction is a partial operation: it is not defined
when subtracting a larger cardinal from a smaller one, nor
when subtracting two equal infinite cardinals.
}{
\spadpaste{[c2-c1, c2-c2, c2-c3, A1-c2, A1-A0, A1-A1]
\free{c1,c2,c3,A0,A1}}
}
The generalized continuum hypothesis asserts that
\begin{verbatim}
2**Aleph i = Aleph(i+1)
\end{verbatim}
and is independent of the axioms of set theory.\footnote{Goedel,
{\it The consistency of the continuum hypothesis,}
Ann. Math. Studies, Princeton Univ. Press, 1940.}
\xtc{
The \spadtype{CardinalNumber} domain provides an operation to assert
whether the hypothesis is to be assumed.
}{
\spadpaste{generalizedContinuumHypothesisAssumed true \bound{GCH}}
}
\text{xtcf}When the generalized continuum hypothesis
is assumed, exponentiation to a transfinite power is allowed.
}{
\spadpaste{[c0**A0, c1**A0, c2**A0, A0**A0, A0**A1, A1**A0, A1**A1]
\free{c0,c1,c2,A0,A1,GCH}}
```

```
Three commonly encountered cardinal numbers are
\indent{0}
\spad{a = \#}{\bf Z} \tab{20} countable infinity \newline
\spad{c = \#}{\bf R} \tab{20} the continuum \newline
\verb+\spadd{f = \#\\g| g: [0,1] -> \{\bf R}\}} \newline \verb+\newline\text{xtc}In this domain, these values are obtained under the
generalized continuum hypothesis in this way.
}{
\spadpaste{a := Aleph 0 \free{GCH}\bound{a}}
}
\xtc{
}{
\verb+\spadpastefc := 2**a  \{free{a} \ bound{c}\}}
\xtc{
}{
\sp{spadpaste{f := 2**c} \free{c} \bound{f}}
}
\endscroll
\autobuttons
\end{page}
\begin{patch}{CardinalNumberXmpPagePatch1}
\begin{paste}{CardinalNumberXmpPageFull1}{CardinalNumberXmpPageEmpty1}
\pastebutton{CardinalNumberXmpPageFull1}{\hidepaste}
\tab{5}\spadcommand{c0 := 0 :: CardinalNumber\bound{c0 }}
\indentrel{3}\begin{verbatim}
   (1) 0Type: CardinalNumber
\end{verbatim}
\indentrel{-3}\end{paste}\end{patch}
\begin{patch}{CardinalNumberXmpPageEmpty1}
\begin{paste}{CardinalNumberXmpPageEmpty1}{CardinalNumberXmpPagePatch1}
\pastebutton{CardinalNumberXmpPageEmpty1}{\showpaste}
\tab{5}\spadcommand{c0 := 0 :: CardinalNumber\bound{c0 }}
\end{paste}\end{patch}
\begin{patch}{CardinalNumberXmpPagePatch2}
\begin{paste}{CardinalNumberXmpPageFull2}{CardinalNumberXmpPageEmpty2}
\pastebutton{CardinalNumberXmpPageFull2}{\hidepaste}
\tab{5}\spadcommand{c1 := 1 :: CardinalNumber\bound{c1 }}
\indentrel{3}\begin{verbatim}
   (2) 1
                                   Type: CardinalNumber
```
}

```
\end{verbatim}
\indentrel{-3}\end{paste}\end{patch}
\begin{patch}{CardinalNumberXmpPageEmpty2}
\begin{paste}{CardinalNumberXmpPageEmpty2}{CardinalNumberXmpPagePatch2}
\pastebutton{CardinalNumberXmpPageEmpty2}{\showpaste}
\tab{5}\spadcommand{c1 := 1 :: CardinalNumber\bound{c1 }}
\end{paste}\end{patch}
\begin{patch}{CardinalNumberXmpPagePatch3}
\begin{paste}{CardinalNumberXmpPageFull3}{CardinalNumberXmpPageEmpty3}
\pastebutton{CardinalNumberXmpPageFull3}{\hidepaste}
\tab{5}\spadcommand{c2 := 2 :: CardinalNumber\bound{c2 }}
\indentrel{3}\begin{verbatim}
   (3) 2
                                   Type: CardinalNumber
\end{verbatim}
\indentrel{-3}\end{paste}\end{patch}
\begin{patch}{CardinalNumberXmpPageEmpty3}
\begin{paste}{CardinalNumberXmpPageEmpty3}{CardinalNumberXmpPagePatch3}
\pastebutton{CardinalNumberXmpPageEmpty3}{\showpaste}
\tab{5}\spadcommand{c2 := 2 :: CardinalNumber\bound{c2 }}
\end{paste}\end{patch}
\begin{patch}{CardinalNumberXmpPagePatch4}
\begin{paste}{CardinalNumberXmpPageFull4}{CardinalNumberXmpPageEmpty4}
\pastebutton{CardinalNumberXmpPageFull4}{\hidepaste}
\tab{5}\spadcommand{c3 := 3 :: CardinalNumber\bound{c3 }}
\indentrel{3}\begin{verbatim}
   (4) 3
                                   Type: CardinalNumber
\end{verbatim}
\indentrel{-3}\end{paste}\end{patch}
\begin{patch}{CardinalNumberXmpPageEmpty4}
\begin{paste}{CardinalNumberXmpPageEmpty4}{CardinalNumberXmpPagePatch4}
\pastebutton{CardinalNumberXmpPageEmpty4}{\showpaste}
\tab{5}\spadcommand{c3 := 3 :: CardinalNumber\bound{c3 }}
\end{paste}\end{patch}
\begin{patch}{CardinalNumberXmpPagePatch5}
\begin{paste}{CardinalNumberXmpPageFull5}{CardinalNumberXmpPageEmpty5}
\pastebutton{CardinalNumberXmpPageFull5}{\hidepaste}
\tab{5}\spadcommand{A0 := Aleph 0\bound{A0 }}
\indentrel{3}\begin{verbatim}
   (5) Aleph(0)
                                   Type: CardinalNumber
\end{verbatim}
\indentrel{-3}\end{paste}\end{patch}
```

```
\begin{patch}{CardinalNumberXmpPageEmpty5}
\begin{paste}{CardinalNumberXmpPageEmpty5}{CardinalNumberXmpPagePatch5}
\pastebutton{CardinalNumberXmpPageEmpty5}{\showpaste}
\tab{5}\spadcommand{A0 := Aleph 0\bound{A0 }}
\end{paste}\end{patch}
\begin{patch}{CardinalNumberXmpPagePatch6}
\begin{paste}{CardinalNumberXmpPageFull6}{CardinalNumberXmpPageEmpty6}
\pastebutton{CardinalNumberXmpPageFull6}{\hidepaste}
\tab{5}\spadcommand{A1 := Aleph 1\bound{A1 }}
\indentrel{3}\begin{verbatim}
   (6) Aleph(1)
                                   Type: CardinalNumber
\end{verbatim}
\indentrel{-3}\end{paste}\end{patch}
\begin{patch}{CardinalNumberXmpPageEmpty6}
\begin{paste}{CardinalNumberXmpPageEmpty6}{CardinalNumberXmpPagePatch6}
\pastebutton{CardinalNumberXmpPageEmpty6}{\showpaste}
\tab{5}\spadcommand{A1 := Aleph 1\bound{A1 }}
\end{paste}\end{patch}
\begin{patch}{CardinalNumberXmpPagePatch7}
\begin{paste}{CardinalNumberXmpPageFull7}{CardinalNumberXmpPageEmpty7}
\pastebutton{CardinalNumberXmpPageFull7}{\hidepaste}
\tab{5}\spadcommand{finite? c2\free{c2 }}
\indentrel{3}\begin{verbatim}
   (7) true
                                          Type: Boolean
\end{verbatim}
\indentrel{-3}\end{paste}\end{patch}
\begin{patch}{CardinalNumberXmpPageEmpty7}
\begin{paste}{CardinalNumberXmpPageEmpty7}{CardinalNumberXmpPagePatch7}
\pastebutton{CardinalNumberXmpPageEmpty7}{\showpaste}
\tab{5}\spadcommand{finite? c2\free{c2 }}
\end{paste}\end{patch}
\begin{patch}{CardinalNumberXmpPagePatch8}
\begin{paste}{CardinalNumberXmpPageFull8}{CardinalNumberXmpPageEmpty8}
\pastebutton{CardinalNumberXmpPageFull8}{\hidepaste}
\tab{5}\spadcommand{finite? A0\free{A0 }}
\indentrel{3}\begin{verbatim}
   (8) false
                                          Type: Boolean
\end{verbatim}
\indentrel{-3}\end{paste}\end{patch}
```
\begin{patch}{CardinalNumberXmpPageEmpty8}

### *3.12. CARD.HT* 191

```
\begin{paste}{CardinalNumberXmpPageEmpty8}{CardinalNumberXmpPagePatch8}
\pastebutton{CardinalNumberXmpPageEmpty8}{\showpaste}
\tab{5}\spadcommand{finite? A0\free{A0 }}
\end{paste}\end{patch}
\begin{patch}{CardinalNumberXmpPagePatch9}
\begin{paste}{CardinalNumberXmpPageFull9}{CardinalNumberXmpPageEmpty9}
\pastebutton{CardinalNumberXmpPageFull9}{\hidepaste}
\tab{5}\spadcommand{countable? c2\free{c2 }}
\indentrel{3}\begin{verbatim}
   (9) true
                                          Type: Boolean
\end{verbatim}
\indentrel{-3}\end{paste}\end{patch}
\begin{patch}{CardinalNumberXmpPageEmpty9}
\begin{paste}{CardinalNumberXmpPageEmpty9}{CardinalNumberXmpPagePatch9}
\pastebutton{CardinalNumberXmpPageEmpty9}{\showpaste}
\tab{5}\spadcommand{countable? c2\free{c2 }}
\end{paste}\end{patch}
\begin{patch}{CardinalNumberXmpPagePatch10}
\begin{paste}{CardinalNumberXmpPageFull10}{CardinalNumberXmpPageEmpty10}
\pastebutton{CardinalNumberXmpPageFull10}{\hidepaste}
\tab{5}\spadcommand{countable? A0\free{A0 }}
\indentrel{3}\begin{verbatim}
   (10) true
                                          Type: Boolean
\end{verbatim}
\indentrel{-3}\end{paste}\end{patch}
\begin{patch}{CardinalNumberXmpPageEmpty10}
\begin{paste}{CardinalNumberXmpPageEmpty10}{CardinalNumberXmpPagePatch10}
\pastebutton{CardinalNumberXmpPageEmpty10}{\showpaste}
\tab{5}\spadcommand{countable? A0\free{A0 }}
\end{paste}\end{patch}
\begin{patch}{CardinalNumberXmpPagePatch11}
\begin{paste}{CardinalNumberXmpPageFull11}{CardinalNumberXmpPageEmpty11}
\pastebutton{CardinalNumberXmpPageFull11}{\hidepaste}
\tab{5}\spadcommand{countable? A1\free{A1 }}
\indentrel{3}\begin{verbatim}
   (11) false
                                          Type: Boolean
\end{verbatim}
\indentrel{-3}\end{paste}\end{patch}
\begin{patch}{CardinalNumberXmpPageEmpty11}
\begin{paste}{CardinalNumberXmpPageEmpty11}{CardinalNumberXmpPagePatch11}
\pastebutton{CardinalNumberXmpPageEmpty11}{\showpaste}
```

```
\tab{5}\spadcommand{countable? A1\free{A1 }}
\end{paste}\end{patch}
\begin{patch}{CardinalNumberXmpPagePatch12}
\begin{paste}{CardinalNumberXmpPageFull12}{CardinalNumberXmpPageEmpty12}
\pastebutton{CardinalNumberXmpPageFull12}{\hidepaste}
\tab{5}\spadcommand{[c2 + c2, c2 + A1]\tre{c2 A1 }}\indentrel{3}\begin{verbatim}
   (12) [4,Aleph(1)]
                              Type: List CardinalNumber
\end{verbatim}
\indentrel{-3}\end{paste}\end{patch}
\begin{patch}{CardinalNumberXmpPageEmpty12}
\begin{paste}{CardinalNumberXmpPageEmpty12}{CardinalNumberXmpPagePatch12}
\pastebutton{CardinalNumberXmpPageEmpty12}{\showpaste}
\tab{5}\spadcommand{[c2 + c2, c2 + A1]\free{c2 A1 }}
\end{paste}\end{patch}
\begin{patch}{CardinalNumberXmpPagePatch13}
\begin{paste}{CardinalNumberXmpPageFull13}{CardinalNumberXmpPageEmpty13}
\pastebutton{CardinalNumberXmpPageFull13}{\hidepaste}
\tab{5}\spadcommand{
[c0*c2, c1*c2, c2*c2, c0*A1, c1*A1, c2*A1, A0*A1]\free{c0 c1 c2 A0 A1 }}
\indentrel{3}\begin{verbatim}
   (13) [0,2,4,0,Aleph(1),Aleph(1),Aleph(1)]
                              Type: List CardinalNumber
\end{verbatim}
\indentrel{-3}\end{paste}\end{patch}
\begin{patch}{CardinalNumberXmpPageEmpty13}
\begin{paste}{CardinalNumberXmpPageEmpty13}{CardinalNumberXmpPagePatch13}
\pastebutton{CardinalNumberXmpPageEmpty13}{\showpaste}
\tab{5}\spadcommand{
[c0*c2, c1*c2, c2*c2, c0*A1, c1*A1, c2*A1, A0*A1]\nFree{c0 c1 c2 A0 A1 }\end{paste}\end{patch}
\begin{patch}{CardinalNumberXmpPagePatch14}
\begin{paste}{CardinalNumberXmpPageFull14}{CardinalNumberXmpPageEmpty14}
\pastebutton{CardinalNumberXmpPageFull14}{\hidepaste}
\tab{5}\spadcommand{
[c2**c0, c2**c1, c2**c2, A1**c0, A1**c1, A1**c2]\free{c0 c1 c2 A1 }}
\indentrel{3}\begin{verbatim}
   (14) [1,2,4,1,Aleph(1),Aleph(1)]
                              Type: List CardinalNumber
\end{verbatim}
\indentrel{-3}\end{paste}\end{patch}
\begin{patch}{CardinalNumberXmpPageEmpty14}
\begin{paste}{CardinalNumberXmpPageEmpty14}{CardinalNumberXmpPagePatch14}
```
### *3.12. CARD.HT* 193

```
\pastebutton{CardinalNumberXmpPageEmpty14}{\showpaste}
\tab{5}\spadcommand{
[c2**c0, c2**c1, c2**c2, A1**c0, A1**c1, A1**c2]\free{c0 c1 c2 A1 }}
\end{paste}\end{patch}
\begin{patch}{CardinalNumberXmpPagePatch15}
\begin{paste}{CardinalNumberXmpPageFull15}{CardinalNumberXmpPageEmpty15}
\pastebutton{CardinalNumberXmpPageFull15}{\hidepaste}
\tab{5}\spadcommand{
[c2-c1, c2-c2, c2-c3, A1-c2, A1-A0, A1-A1]\free{c1 c2 c3 A0 A1 }}
\indentrel{3}\begin{verbatim}
   (15) [1,0,"failed",Aleph(1),Aleph(1),"failed"]
              Type: List Union(CardinalNumber,"failed")
\end{verbatim}
\indentrel{-3}\end{paste}\end{patch}
\begin{patch}{CardinalNumberXmpPageEmpty15}
\begin{paste}{CardinalNumberXmpPageEmpty15}{CardinalNumberXmpPagePatch15}
\pastebutton{CardinalNumberXmpPageEmpty15}{\showpaste}
\tab{5}\spadcommand{
[c2-c1, c2-c2, c2-c3, A1-c2, A1-A0, A1-A1]\free{c1 c2 c3 A0 A1 }}
\end{paste}\end{patch}
\begin{patch}{CardinalNumberXmpPagePatch16}
\begin{paste}{CardinalNumberXmpPageFull16}{CardinalNumberXmpPageEmpty16}
\pastebutton{CardinalNumberXmpPageFull16}{\hidepaste}
\tab{5}\spadcommand{generalizedContinuumHypothesisAssumed true\bound{GCH }}
\indentrel{3}\begin{verbatim}
   (16) true
                                          Type: Boolean
\end{verbatim}
\indentrel{-3}\end{paste}\end{patch}
\begin{patch}{CardinalNumberXmpPageEmpty16}
\begin{paste}{CardinalNumberXmpPageEmpty16}{CardinalNumberXmpPagePatch16}
\pastebutton{CardinalNumberXmpPageEmpty16}{\showpaste}
\tab{5}\spadcommand{generalizedContinuumHypothesisAssumed true\bound{GCH }}
\end{paste}\end{patch}
\begin{patch}{CardinalNumberXmpPagePatch17}
\begin{paste}{CardinalNumberXmpPageFull17}{CardinalNumberXmpPageEmpty17}
\pastebutton{CardinalNumberXmpPageFull17}{\hidepaste}
\tab{5}\spadcommand{
[c0**A0, c1**A0, c2**A0, A0**A0, A0**A1, A1**A0, A1**A1]
\free{c0 c1 c2 A0 A1 GCH }}
\indentrel{3}\begin{verbatim}
   (17)
   [0,1,Aleph(1),Aleph(1),Aleph(2),Aleph(1),Aleph(2)]
                              Type: List CardinalNumber
\end{verbatim}
```

```
\indentrel{-3}\end{paste}\end{patch}
\begin{patch}{CardinalNumberXmpPageEmpty17}
\begin{paste}{CardinalNumberXmpPageEmpty17}{CardinalNumberXmpPagePatch17}
\pastebutton{CardinalNumberXmpPageEmpty17}{\showpaste}
\tab{5}\spadcommand{
[c0**A0, c1**A0, c2**A0, A0**A0, A0**A1, A1**A0, A1**A1]
\free{c0 c1 c2 A0 A1 GCH }}
\end{paste}\end{patch}
\begin{patch}{CardinalNumberXmpPagePatch18}
\begin{paste}{CardinalNumberXmpPageFull18}{CardinalNumberXmpPageEmpty18}
\pastebutton{CardinalNumberXmpPageFull18}{\hidepaste}
\tab{5}\spadcommand{a := Aleph 0\free{GCH }\bound{a }}
\indentrel{3}\begin{verbatim}
   (18) Aleph(0)
                                   Type: CardinalNumber
\end{verbatim}
\indentrel{-3}\end{paste}\end{patch}
\begin{patch}{CardinalNumberXmpPageEmpty18}
\begin{paste}{CardinalNumberXmpPageEmpty18}{CardinalNumberXmpPagePatch18}
\pastebutton{CardinalNumberXmpPageEmpty18}{\showpaste}
\tab{5}\spadcommand{a := Aleph 0\free{GCH }\bound{a }}
\end{paste}\end{patch}
\begin{patch}{CardinalNumberXmpPagePatch19}
\begin{paste}{CardinalNumberXmpPageFull19}{CardinalNumberXmpPageEmpty19}
\pastebutton{CardinalNumberXmpPageFull19}{\hidepaste}
\tab{5}\spadcommand{c := 2**a\free{a }\bound{c }}
\indentrel{3}\begin{verbatim}
   (19) Aleph(1)
                                   Type: CardinalNumber
\end{verbatim}
\indentrel{-3}\end{paste}\end{patch}
\begin{patch}{CardinalNumberXmpPageEmpty19}
\begin{paste}{CardinalNumberXmpPageEmpty19}{CardinalNumberXmpPagePatch19}
\pastebutton{CardinalNumberXmpPageEmpty19}{\showpaste}
\tab{5}\spadcommand{c := 2**a\free{a }\bound{c }}
\end{paste}\end{patch}
\begin{patch}{CardinalNumberXmpPagePatch20}
\begin{paste}{CardinalNumberXmpPageFull20}{CardinalNumberXmpPageEmpty20}
\pastebutton{CardinalNumberXmpPageFull20}{\hidepaste}
\tab{5}\spadcommand{f := 2**c\free{c }\bound{f }}
\indentrel{3}\begin{verbatim}
   (20) Aleph(2)
                                   Type: CardinalNumber
\end{verbatim}
```
### *3.13. CARTEN.HT* 195

\indentrel{-3}\end{paste}\end{patch}

**———-**

```
\begin{patch}{CardinalNumberXmpPageEmpty20}
\begin{paste}{CardinalNumberXmpPageEmpty20}{CardinalNumberXmpPagePatch20}
\pastebutton{CardinalNumberXmpPageEmpty20}{\showpaste}
\tab{5}\spadcommand{f := 2**c\free{c }\bound{f }}
\end{paste}\end{patch}
```
## **3.13 carten.ht**

```
CartesianTensor
```
**— carten.ht —**

```
\begin{page}{CartesianTensorXmpPage}{CartesianTensor}
\beginscroll
\spadtype{CartesianTensor(i0,dim,R)}
provides Cartesian tensors with
components belonging to a commutative ring \spad{R}.
Tensors can be described as a generalization of vectors and matrices.
This gives a concise {\it tensor algebra} for multilinear objects
supported by the \spadtype{CartesianTensor} domain.
You can form the inner or outer product of any two tensors and you can add
or subtract tensors with the same number of components.
```

```
Additionally, various forms of traces and transpositions are useful.
```
The \spadtype{CartesianTensor} constructor allows you to specify the minimum index for subscripting. In what follows we discuss in detail how to manipulate tensors.

```
\text{xtcf}Here we construct the domain of Cartesian tensors of dimension 2 over the
integers, with indices starting at 1.
}{
\spadpaste{CT := CARTEN(i0 := 1, 2, Integer) \bound{CT i0}}
}
```

```
\subsubsection{Forming tensors}
\labelSpace{2pc}
\xtc{
Scalars can be converted to tensors of rank zero.
}{
\spadpaste{t0: CT := 8 \free{CT}\bound{t0}}
```

```
}
\xtc{
}{
\spadpaste{rank t0 \free{t0}}
}
\xtc{
Vectors (mathematical direct products, rather than one dimensional array
structures) can be converted to tensors of rank one.
}{
\spadpaste{v: DirectProduct(2, Integer) := directProduct [3,4] \bound{v}}
}
\xtc{
}{
\spadpaste{Tv: CT := v \free{v CT}\bound{Tv}}
}
\xtc{
Matrices can be converted to tensors of rank two.
}{
\spadpaste{m: SquareMatrix(2, Integer) := matrix [[1,2],[4,5]] \bound{m}}
}
\xtc{
}{
\spadpaste{Tm: CT := m \bound{Tm}\free{CT m}}
}
\xtc{
}{
\spadpaste{n: SquareMatrix(2, Integer) := matrix [[2,3],[0,1]] \bound{n}}
}
\xtc{
}{
\spadpaste{Tn: CT := n \bound{Tn}\free{CT n}}
}
\xtc{
In general, a tensor of rank \spad{k} can be formed by making a
list of rank \spad{k-1} tensors or, alternatively, a \spad{k}-deep nested
list of lists.
}{
\spadpaste{t1: CT := [2, 3] \free{CT}\bound{t1}}
}
\xtc{
}{
\spadpaste{rank t1 \free{t1}}
}
\xtc{
}{
\spadpaste{t2: CT := [t1, t1] \free{CT t1}\bound{t2}}
}
\xtc{
}{
\spadpaste[t3: CT := [t2, t2] \frac{CT t2}\bound[t3]}
```

```
}
\xtc{
}{
\sp{pt: CT := [t3, t3]; tt := [tt, tt] \frac{CT t3}{bound{tt}}}
\xtc{
}{
\spadpaste{rank tt \free{tt}}
}
\subsubsection{Multiplication}
%\head{subsection}{Multiplication}{ugxCartenMult}
Given two tensors of rank \spad{k1} and \spad{k2}, the outer
{CartesianTensor}
\spadfunFrom{product}{CartesianTensor} forms a new tensor of rank
\spad{k1+k2}.
\xtc{
Here
\texttt{\$T_{mn}(i,j,k,l) = T_m(i,j) \setminus T_n(k,l) .\text{span}(i,j,k,l) = Tm(i,j)*Tn(k,l).}}{
\spadpaste{Tmn := product(Tm, Tn)\free{Tm Tn}\bound{Tmn}}
}
The inner product (\spadfunFrom{contract}{CartesianTensor}) forms a tensor
{CartesianTensor}
of rank \spad{k1+k2-2}.
This product generalizes the vector dot product and matrix-vector product
by summing component products along two indices.
\text{xtcf}Here we sum along the second index of \texht{$T_m$}{\spad{Tm}} and the
first index of \texht{$T_v$}{\spad{Tv}}.
Here
\texht{$T_{mv} = \sum_{j=1}^{\hbox{\tiny\rm dim}} T_m(i,j) \ T_v(j)$}{%
\text{Span}\{Tmv(i) = sum Tm(i,j) * Tv(j) for j in 1..dim.}\}}{
\spadpaste{Tmv := contract(Tm,2,Tv,1)\free{Tm Tv}\bound{Tmv}}
}
The multiplication operator \spadopFrom{*}{CartesianTensor} is scalar
multiplication or an inner product depending on the ranks of the
arguments.
\xtc{
If either argument is rank zero it is treated as scalar multiplication.
Otherwise, \spad{a*b} is the inner product summing the last index of
\spad{a} with the first index of \spad{b}.
}{
\spadpaste{Tm*Tv \free{Tm Tv}}
}
```

```
\xtc{
This definition is consistent with the inner product on matrices
and vectors.
}{
\verb|\spadpaste{Tmv = m * v \tfreefTmv m v}|}
\subsubsection{Selecting Components}
%\head{subsection}{Selecting Components}{ugxCartenSelect}
\labelSpace{2pc}
\xtc{
For tensors of low rank (that is, four or less), components can be selected
by applying the tensor to its indices.
}{
\spadpaste{t0() \free{t0}}
}
\xtc{
}{
\verb|\spadpaste{t1(1+1)}| \label{eq:spadpaste{t1(1+1)}} \label{eq:spadpaste{t1(1+1)}} \label{eq:spadpaste{t1(1+1)}} \label{eq:spadpaste{t1(1+1)}} \label{eq:spadpaste{t1(1+1)}} \label{eq:spadpaste{t1(1+1)}} \label{eq:spadpaste{t1(1+1)}} \label{eq:spadpaste{t1(1+1)}} \label{eq:spadpaste{t1(1+1)}} \label{eq:spadpaste{t1(1+1)}} \label{eq:spadpaste{t1(1+1)}} \label{eq:spadpaste{t1(1+1)}}}
\xtc{
}{
\sp{spadpaste{t2(2,1)} \}
\xtc{
}{
\sp{spadpaste[t3(2,1,2) \frac{t3}}}
\xtc{
}{
\spadpaste{Tmn(2,1,2,1) \free{Tmn}}
}
\xtc{
A general indexing mechanism is provided for a list of indices.
}{
\spadpaste{t0[] \free{t0}}
}
\xtc{
}{
\spadpaste{t1[2] \free{t1}}
}
\xtc{
}{
\sp{graph} \free{t2}}
}
\xtc{
The general mechanism works for tensors of arbitrary rank, but is
somewhat less efficient since the intermediate index list must be created.
}{
```

```
\sp{spadpaste[t3[2,1,2] \qquad \ref{t3}}}
\xtc{
}{
\spadpaste{Tmn[2,1,2,1] \free{Tmn}}
}
\subsubsection{Contraction}
%\head{subsection}{Contraction}{ugxCartenContract}
A ''contraction'' between two tensors is an inner product, as we have
seen above.
You can also contract a pair of indices of a single tensor.
This corresponds to a ''trace'' in linear algebra.
The expression \spadesuit \verb|q| \cdot (t, k1, k2) forms a new tensor by summing the
diagonal given by indices in position \spad{k1} and \spad{k2}.
\xtc{
This is the tensor given by
\texht{$xT_{mn} = \sum_{k=1}^{\hbox{\tiny\rm dim}} T_{mn}(k,k,i,j).$}{%
\text{span}(i,j) = \text{sum Tmn}(k,k,i,j) for k in 1..dim.}}
}{
\spadpaste{cTmn := contract(Tmn,1,2) \free{Tmn}\bound{cTmn}}
}
\xtc{
Since \sp{mn} is the outer product of matrix \sp{m} and matrix \sp{m},
the above is equivalent to this.
}{
\spadpaste{trace(m) * n \free{m n}}
}
\xtc{
In this and the next few examples,
we show all possible contractions of \spad{Tmn} and their matrix
algebra equivalents.
}{
\sp{spadpaste{contract(Tmn,1,2) = trace(m) * n \qquad \searrow free{Tmn m n}}}
\xtc{
}{
\sigma \ + n \free{Tmn m n}}
}
\xtc{
}{
\sigma_n,1,4) = \text{m} * \text{transpose}(n) \text{free} \text{mm } m \}}
\xtc{
}{
\sp{spadpaste{contract(Tmn,2,3) = m * n} \free{Tmn m n}}
}
\xtc{
}{
```

```
\sigma(\n) \spadpaste{contract(Tmn,2,4) = m * transpose(n) \free{Tmn m n}}
}
\xtc{
}{
\sp{spadpaste{contract(Tmn,3,4) = trace(n) * m \{free{Tmn m n}\}}}
\subsubsection{Transpositions}
%\head{subsection}{Transpositions}{ugxCartenTranspos}
You can exchange any desired pair of indices using the
\spadfunFrom{transpose}{CartesianTensor} operation.
\labelSpace{1pc}
\xtc{
Here the indices in positions one and three are exchanged, that is,
\texttt{\#tT_{mn}(i,j,k,l) = T_{mn}(k,j,i,l).\text{Spad}tTmn(i,j,k,l) = Tmn(k,j,i,l).}}{
\spadpaste{tTmn := transpose(Tmn,1,3) \free{tTmn}}
}
\xtc{
If no indices are specified, the first and last index are exchanged.
}{
\spadpaste{transpose Tmn \free{Tmn}}
}
\xtc{
This is consistent with the matrix transpose.
}{
\spadpaste{transpose Tm = transpose m \free{Tm m}}
}
If a more complicated reordering of the indices is required, then the
\spadfunFrom{reindex}{CartesianTensor} operation can be used.
This operation allows the indices to be arbitrarily permuted.
\xtc{
This defines
\text{ffrf}_{mn}(i,j,k,l) = \allowbreak \text{f_m}(i,l,j,k).\verb|\spadd[rTmn(i,j,k,l) = Tmn(i,l,j,k).}|}{
\spadpaste{rTmn := reindex(Tmn, [1,4,2,3]) \free{Tmn}\bound{rTmn}}
}
\subsubsection{Arithmetic}
%\head{subsection}{Arithmetic}{ugxCartenArith}
\labelSpace{2pc}
\xtc{
Tensors of equal rank can be added or subtracted so arithmetic
expressions can be used to produce new tensors.
```

```
}{
\verb|\spadpaste{tt := transpose(Tm)*Tn - Tn*transpose(Tm) \frac{Tm Th}\bound{tt2}}|}
\xtc{
}{
\spadpaste{Tv*(tt+Tn) \free{tt2 Tv Tn}}
}
\xtc{
}{
\spadpaste{reindex(product(Tn,Tn),[4,3,2,1])+3*Tn*product(Tm,Tm) \free{Tm Tn}}
}
\subsubsection{Specific Tensors}
%\head{subsection}{Specific Tensors}{ugxCartenSpecific}
Two specific tensors have properties which depend only on the
dimension.
\labelSpace{1pc}
\xtc{
The Kronecker delta satisfies
\texht{}{%
\begin{verbatim}
             +-
             | 1 if i = j
delta(i,j) = || 0 if i \hat{ } = j
             +-
\end{verbatim}
}%
}{
\spadpaste{delta: CT := kroneckerDelta() \free{CT}\bound{delta}}
}
\xtc{
This can be used to reindex via contraction.
}{
\spadpaste{contract(Tmn, 2, delta, 1) = reindex(Tmn, [1,3,4,2])
\free{Tmn delta}}
}
\xtc{
The Levi Civita symbol determines the sign of a permutation of indices.
}{
\spadpaste{epsilon:CT := leviCivitaSymbol() \free{CT}\bound{epsilon}}
}
Here we have:
\texht{}{%
\begin{verbatim}
epsilon(i1,...,idim)
     = +1 if i1,...,idim is an even permutation of i0,...,i0+dim-1
```

```
= -1 if i1,...,idim is an odd permutation of i0,...,i0+dim-1
     = 0 if i1,...,idim is not a permutation of i0,...,i0+dim-1
\end{verbatim}
}
\xtc{
This property can be used to form determinants.
}{
\spadpaste{contract(epsilon*Tm*epsilon, 1,2) = 2 * determinant m \free{epsilon Tm m}}
}
\subsubsection{Properties of the CartesianTensor domain}
%\head{subsection}{Properties of the CartesianTensor domain}{ugxCartenProp}
\spadtype{GradedModule(R,E)} denotes ''\spad{E}-graded \spad{R}-module'',
that is, a collection of \spad{R}-modules indexed by an abelian monoid
\spad{E.}
An element \sp{g} of \sp{G[s]} for some specific \sp{spad{s}}in \sp{E} is said to be an element of \sp{Spad{G} with
\spadfunFrom{degree}{GradedModule} \spad{s}.
Sums are defined in each module \spad{G[s]} so two elements of
\spad{G} can be added if they have the same degree.
Morphisms can be defined and composed by degree to give the
mathematical category of graded modules.
\spadtype{GradedAlgebra(R,E)} denotes ''\spad{E}-graded \spad{R}-algebra.''
{CartesianTensor}
A graded algebra is a graded module together with a degree preserving
\spad{R}-bilinear map, called the \spadfunFrom{product}{GradedAlgebra}.
\begin{verbatim}
degree(product(a,b))= degree(a) + degree(b)
product(r*a,b) = product(a,r*b) = r*product(a,b)product(a1+a2,b) = product(a1,b) + product(a2,b)product(a,b1+b2) = product(a,b1) + product(a,b2)product(a,product(b,c)) = product(prad)<sub>(a,b)</sub>,c)
\end{verbatim}
The domain \spadtype{CartesianTensor(i0, dim, R)} belongs
to the category \spadtype{GradedAlgebra(R, NonNegativeInteger)}.
The non-negative integer \spadfunFrom{degree}{GradedAlgebra}
is the tensor rank
and the graded algebra \spadfunFrom{product}{GradedAlgebra}
is the tensor outer product.
The graded module addition captures the notion that
only tensors of equal rank can be added.
If \spad{V} is a vector space of dimension \spad{dim} over \spad{R},
then the tensor module \sp{grad}[T[k](V)] is defined as
\begin{verbatim}
```

```
T[0](V) = RT[k](V) = T[k-1](V) * V\end{verbatim}
where \spadop{*} denotes the \spad{R}-module tensor
\spadfunFrom{product}{GradedAlgebra}.
\spadtype{CartesianTensor(i0,dim,R)} is the graded algebra in which
the degree \sp{k} module is \sp{spad{T[k](V)}.\subsubsection{Tensor Calculus}
%\head{subsection}{Tensor Calculus}{ugxCartenCalculus}
It should be noted here that often tensors are used in the context of
tensor-valued manifold maps. This leads to the notion of covariant
and contravariant bases with tensor component functions transforming
in specific ways under a change of coordinates on the manifold. This
is no more directly supported by the \spadtype{CartesianTensor} domain
than it is by the \spadtype{Vector} domain. However, it is possible
to have the components implicitly represent component maps by choosing
a polynomial or expression type for the components. In this case, it
is up to the user to satisfy any constraints which arise on the basis
of this interpretation.
\endscroll
\autobuttons
\end{page}
\begin{patch}{CartesianTensorXmpPagePatch1}
\begin{paste}{CartesianTensorXmpPageFull1}{CartesianTensorXmpPageEmpty1}
\pastebutton{CartesianTensorXmpPageFull1}{\hidepaste}
\tab{5}\spadcommand{CT := CARTEN(i0 := 1, 2, Integer)\bound{CT i0 }}
\indentrel{3}\begin{verbatim}
   (1) CartesianTensor(1,2,Integer)
                                           Type: Domain
\end{verbatim}
\indentrel{-3}\end{paste}\end{patch}
\begin{patch}{CartesianTensorXmpPageEmpty1}
\begin{paste}{CartesianTensorXmpPageEmpty1}{CartesianTensorXmpPagePatch1}
\pastebutton{CartesianTensorXmpPageEmpty1}{\showpaste}
\tab{5}\spadcommand{CT := CARTEN(i0 := 1, 2, Integer)\bound{CT i0 }}
\end{paste}\end{patch}
\begin{patch}{CartesianTensorXmpPagePatch2}
\begin{paste}{CartesianTensorXmpPageFull2}{CartesianTensorXmpPageEmpty2}
\pastebutton{CartesianTensorXmpPageFull2}{\hidepaste}
\tab{5}\spadcommand{t0: CT := 8\free{CT }\bound{t0 }}
\indentrel{3}\begin{verbatim}
   (2) 8
                     Type: CartesianTensor(1,2,Integer)
\end{verbatim}
\indentrel{-3}\end{paste}\end{patch}
```

```
\begin{patch}{CartesianTensorXmpPageEmpty2}
\begin{paste}{CartesianTensorXmpPageEmpty2}{CartesianTensorXmpPagePatch2}
\pastebutton{CartesianTensorXmpPageEmpty2}{\showpaste}
\tab{5}\spadcommand{t0: CT := 8\free{CT }\bound{t0 }}
\end{paste}\end{patch}
\begin{patch}{CartesianTensorXmpPagePatch3}
\begin{paste}{CartesianTensorXmpPageFull3}{CartesianTensorXmpPageEmpty3}
\pastebutton{CartesianTensorXmpPageFull3}{\hidepaste}
\tab{5}\spadcommand{rank t0\free{t0 }}
\indentrel{3}\begin{verbatim}
   (3) 0
                               Type: NonNegativeInteger
\end{verbatim}
\indentrel{-3}\end{paste}\end{patch}
\begin{patch}{CartesianTensorXmpPageEmpty3}
\begin{paste}{CartesianTensorXmpPageEmpty3}{CartesianTensorXmpPagePatch3}
\pastebutton{CartesianTensorXmpPageEmpty3}{\showpaste}
\tab{5}\spadcommand{rank t0\free{t0 }}
\end{paste}\end{patch}
\begin{patch}{CartesianTensorXmpPagePatch4}
\begin{paste}{CartesianTensorXmpPageFull4}{CartesianTensorXmpPageEmpty4}
\pastebutton{CartesianTensorXmpPageFull4}{\hidepaste}
\tab{5}\spadcommand{
v: DirectProduct(2, Integer) := directProduct [3,4]\bound{v }}
\indentrel{3}\begin{verbatim}
   (4) [3,4]
                         Type: DirectProduct(2,Integer)
\end{verbatim}
\indentrel{-3}\end{paste}\end{patch}
\begin{patch}{CartesianTensorXmpPageEmpty4}
\begin{paste}{CartesianTensorXmpPageEmpty4}{CartesianTensorXmpPagePatch4}
\pastebutton{CartesianTensorXmpPageEmpty4}{\showpaste}
\tab{5}\spadcommand{
v: DirectProduct(2, Integer) := directProduct [3,4]\bound{v }}
\end{paste}\end{patch}
\begin{patch}{CartesianTensorXmpPagePatch5}
\begin{paste}{CartesianTensorXmpPageFull5}{CartesianTensorXmpPageEmpty5}
\pastebutton{CartesianTensorXmpPageFull5}{\hidepaste}
\tab{5}\spadcommand{Tv: CT := v\free{v CT }\bound{Tv }}
\indentrel{3}\begin{verbatim}
   (5) [3,4]
                     Type: CartesianTensor(1,2,Integer)
\end{verbatim}
\indentrel{-3}\end{paste}\end{patch}
```

```
\begin{patch}{CartesianTensorXmpPageEmpty5}
\begin{paste}{CartesianTensorXmpPageEmpty5}{CartesianTensorXmpPagePatch5}
\pastebutton{CartesianTensorXmpPageEmpty5}{\showpaste}
\tab{5}\spadcommand{Tv: CT := v\free{v CT }\bound{Tv }}
\end{paste}\end{patch}
\begin{patch}{CartesianTensorXmpPagePatch6}
\begin{paste}{CartesianTensorXmpPageFull6}{CartesianTensorXmpPageEmpty6}
\pastebutton{CartesianTensorXmpPageFull6}{\hidepaste}
\tab{5}\spadcommand{
m: SquareMatrix(2, Integer) := matrix [[1,2], [4,5]]\bound{m }\}\indentrel{3}\begin{verbatim}
        1 2
   (6)
        4 5
                          Type: SquareMatrix(2,Integer)
\end{verbatim}
\indentrel{-3}\end{paste}\end{patch}
\begin{patch}{CartesianTensorXmpPageEmpty6}
\begin{paste}{CartesianTensorXmpPageEmpty6}{CartesianTensorXmpPagePatch6}
\pastebutton{CartesianTensorXmpPageEmpty6}{\showpaste}
\tab{5}\spadcommand{
m: SquareMatrix(2, Integer) := matrix [[1,2],[4,5]]\bound{m }\}\end{paste}\end{patch}
\begin{patch}{CartesianTensorXmpPagePatch7}
\begin{paste}{CartesianTensorXmpPageFull7}{CartesianTensorXmpPageEmpty7}
\pastebutton{CartesianTensorXmpPageFull7}{\hidepaste}
\tab{5}\spacommand{Im: CT := m\bound{Im }free{CT m }\indentrel{3}\begin{verbatim}
        1 2
   (7)
        4 5
                     Type: CartesianTensor(1,2,Integer)
\end{verbatim}
\indentrel{-3}\end{paste}\end{patch}
\begin{patch}{CartesianTensorXmpPageEmpty7}
\begin{paste}{CartesianTensorXmpPageEmpty7}{CartesianTensorXmpPagePatch7}
\pastebutton{CartesianTensorXmpPageEmpty7}{\showpaste}
\tab{5}\spadcommand{Tm: CT := m\bound{Tm }\free{CT m }}
\end{paste}\end{patch}
\begin{patch}{CartesianTensorXmpPagePatch8}
\begin{paste}{CartesianTensorXmpPageFull8}{CartesianTensorXmpPageEmpty8}
\pastebutton{CartesianTensorXmpPageFull8}{\hidepaste}
\tab{5}\spadcommand{
n: SquareMatrix(2, Integer) := matrix [[2,3],[0,1]]\boldsymbol{\delta}\
```

```
\indentrel{3}\begin{verbatim}
        2 3
   (8)
        0 1
                          Type: SquareMatrix(2,Integer)
\end{verbatim}
\indentrel{-3}\end{paste}\end{patch}
\begin{patch}{CartesianTensorXmpPageEmpty8}
\begin{paste}{CartesianTensorXmpPageEmpty8}{CartesianTensorXmpPagePatch8}
\pastebutton{CartesianTensorXmpPageEmpty8}{\showpaste}
\tab{5}\spadcommand{
n: SquareMatrix(2, Integer) := matrix [[2,3],[0,1]]\boldsymbol{\delta}\\end{paste}\end{patch}
\begin{patch}{CartesianTensorXmpPagePatch9}
\begin{paste}{CartesianTensorXmpPageFull9}{CartesianTensorXmpPageEmpty9}
\pastebutton{CartesianTensorXmpPageFull9}{\hidepaste}
\tab{5}\spadcommand{Tn: CT := n\bound{Tn }\free{CT n }}
\indentrel{3}\begin{verbatim}
        2 3
   (9)
        0 1
                     Type: CartesianTensor(1,2,Integer)
\end{verbatim}
\indentrel{-3}\end{paste}\end{patch}
\begin{patch}{CartesianTensorXmpPageEmpty9}
\begin{paste}{CartesianTensorXmpPageEmpty9}{CartesianTensorXmpPagePatch9}
\pastebutton{CartesianTensorXmpPageEmpty9}{\showpaste}
\tab{5}\spadcommand{Tn: CT := n\bound{Tn }\free{CT n }}
\end{paste}\end{patch}
\begin{patch}{CartesianTensorXmpPagePatch10}
\begin{paste}{CartesianTensorXmpPageFull10}{CartesianTensorXmpPageEmpty10}
\pastebutton{CartesianTensorXmpPageFull10}{\hidepaste}
\tab{5}\spadcommand{t1: CT := [2, 3]\free{CT }\bound{t1 }}
\indentrel{3}\begin{verbatim}
   (10) [2,3]
                     Type: CartesianTensor(1,2,Integer)
\end{verbatim}
\indentrel{-3}\end{paste}\end{patch}
\begin{patch}{CartesianTensorXmpPageEmpty10}
\begin{paste}{CartesianTensorXmpPageEmpty10}{CartesianTensorXmpPagePatch10}
\pastebutton{CartesianTensorXmpPageEmpty10}{\showpaste}
\tab{5}\spadcommand{t1: CT := [2, 3]\free{CT }\bound{t1 }}
\end{paste}\end{patch}
```
\begin{patch}{CartesianTensorXmpPagePatch11}

```
\begin{paste}{CartesianTensorXmpPageFull11}{CartesianTensorXmpPageEmpty11}
\pastebutton{CartesianTensorXmpPageFull11}{\hidepaste}
\tab{5}\spadcommand{rank t1\free{t1 }}
\indentrel{3}\begin{verbatim}
   (11) 1
                                  Type: PositiveInteger
\end{verbatim}
\indentrel{-3}\end{paste}\end{patch}
\begin{patch}{CartesianTensorXmpPageEmpty11}
\begin{paste}{CartesianTensorXmpPageEmpty11}{CartesianTensorXmpPagePatch11}
\pastebutton{CartesianTensorXmpPageEmpty11}{\showpaste}
\tab{5}\spadcommand{rank t1\free{t1 }}
\end{paste}\end{patch}
\begin{patch}{CartesianTensorXmpPagePatch12}
\begin{paste}{CartesianTensorXmpPageFull12}{CartesianTensorXmpPageEmpty12}
\pastebutton{CartesianTensorXmpPageFull12}{\hidepaste}
\tab{5}\spadcommand{t2: CT := [t1, t1]\free{CT t1 }\bound{t2 }}
\indentrel{3}\begin{verbatim}
         2 3
   (12)
         2 3
                     Type: CartesianTensor(1,2,Integer)
\end{verbatim}
\indentrel{-3}\end{paste}\end{patch}
\begin{patch}{CartesianTensorXmpPageEmpty12}
\begin{paste}{CartesianTensorXmpPageEmpty12}{CartesianTensorXmpPagePatch12}
\pastebutton{CartesianTensorXmpPageEmpty12}{\showpaste}
\tab{5}\spadcommand{t2: CT := [t1, t1]\frac{CT}{t1} \bound{t2}}
\end{paste}\end{patch}
\begin{patch}{CartesianTensorXmpPagePatch13}
\begin{paste}{CartesianTensorXmpPageFull13}{CartesianTensorXmpPageEmpty13}
\pastebutton{CartesianTensorXmpPageFull13}{\hidepaste}
\tab{5}\spadcommand{t3: CT := [t2, t2] \free{CT t2 }\bound{t3 }}
\indentrel{3}\begin{verbatim}
         2 3 2 3
   (13) [ , ]
         2 3 2 3
                     Type: CartesianTensor(1,2,Integer)
\end{verbatim}
\indentrel{-3}\end{paste}\end{patch}
\begin{patch}{CartesianTensorXmpPageEmpty13}
\begin{paste}{CartesianTensorXmpPageEmpty13}{CartesianTensorXmpPagePatch13}
\pastebutton{CartesianTensorXmpPageEmpty13}{\showpaste}
\tab{5}\spadcommand{t3: CT := [t2, t2] \frac{CT}{2} \bound{t3 }}
\end{paste}\end{patch}
```

```
\begin{patch}{CartesianTensorXmpPagePatch14}
\begin{paste}{CartesianTensorXmpPageFull14}{CartesianTensorXmpPageEmpty14}
\pastebutton{CartesianTensorXmpPageFull14}{\hidepaste}
\tab{5}\spadcommand{
tt: CT := [t3, t3]; tt := [tt, tt] \free{CT t3 }\bound{tt}\indentrel{3}\begin{verbatim}
         2 3 2 3 2 3 2 3
         2 3 2 3 2 3 2 3
   (14) [ , ]
         2 3 2 3 2 3 2 3
         2 3 2 3 2 3 2 3
                    Type: CartesianTensor(1,2,Integer)
\end{verbatim}
\indentrel{-3}\end{paste}\end{patch}
\begin{patch}{CartesianTensorXmpPageEmpty14}
\begin{paste}{CartesianTensorXmpPageEmpty14}{CartesianTensorXmpPagePatch14}
\pastebutton{CartesianTensorXmpPageEmpty14}{\showpaste}
\tab{5}\spadcommand{
tt: CT := [t3, t3]; tt := [tt, tt] \free{CT t3 } \bound{tt }\end{paste}\end{patch}
\begin{patch}{CartesianTensorXmpPagePatch15}
\begin{paste}{CartesianTensorXmpPageFull15}{CartesianTensorXmpPageEmpty15}
\pastebutton{CartesianTensorXmpPageFull15}{\hidepaste}
\tab{5}\spadcommand{rank tt\free{tt }}
\indentrel{3}\begin{verbatim}
   (15) 5
                                 Type: PositiveInteger
\end{verbatim}
\indentrel{-3}\end{paste}\end{patch}
\begin{patch}{CartesianTensorXmpPageEmpty15}
\begin{paste}{CartesianTensorXmpPageEmpty15}{CartesianTensorXmpPagePatch15}
\pastebutton{CartesianTensorXmpPageEmpty15}{\showpaste}
\tab{5}\spadcommand{rank tt\free{tt }}
\end{paste}\end{patch}
\begin{patch}{CartesianTensorXmpPagePatch16}
\begin{paste}{CartesianTensorXmpPageFull16}{CartesianTensorXmpPageEmpty16}
\pastebutton{CartesianTensorXmpPageFull16}{\hidepaste}
\tab{5}\spadcommand{Tmn := product(Tm, Tn)\free{Tm Tn }\bound{Tmn }}
\indentrel{3}\begin{verbatim}
        2 3 4 6
        0 1 0 2
   (16)
```

```
8 12 10 15
        0 4 0 5
                    Type: CartesianTensor(1,2,Integer)
\end{verbatim}
\indentrel{-3}\end{paste}\end{patch}
\begin{patch}{CartesianTensorXmpPageEmpty16}
\begin{paste}{CartesianTensorXmpPageEmpty16}{CartesianTensorXmpPagePatch16}
\pastebutton{CartesianTensorXmpPageEmpty16}{\showpaste}
\tab{5}\spadcommand{Tmn := product(Tm, Tn)\free{Tm Tn }\bound{Tmn }}
\end{paste}\end{patch}
\begin{patch}{CartesianTensorXmpPagePatch17}
\begin{paste}{CartesianTensorXmpPageFull17}{CartesianTensorXmpPageEmpty17}
\pastebutton{CartesianTensorXmpPageFull17}{\hidepaste}
\tab{5}\spadcommand{Tmv := contract(Tm,2,Tv,1)\free{Tm Tv }\bound{Tmv }}
\indentrel{3}\begin{verbatim}
   (17) [11,32]
                     Type: CartesianTensor(1,2,Integer)
\end{verbatim}
\indentrel{-3}\end{paste}\end{patch}
\begin{patch}{CartesianTensorXmpPageEmpty17}
\begin{paste}{CartesianTensorXmpPageEmpty17}{CartesianTensorXmpPagePatch17}
\pastebutton{CartesianTensorXmpPageEmpty17}{\showpaste}
\tab{5}\spadcommand{Tmv := contract(Tm,2,Tv,1)\free{Tm Tv }\bound{Tmv }}
\end{paste}\end{patch}
\begin{patch}{CartesianTensorXmpPagePatch18}
\begin{paste}{CartesianTensorXmpPageFull18}{CartesianTensorXmpPageEmpty18}
\pastebutton{CartesianTensorXmpPageFull18}{\hidepaste}
\tab{5}\spadcommand{Tm*Tv\free{Tm Tv }}
\indentrel{3}\begin{verbatim}
   (18) [11,32]
                     Type: CartesianTensor(1,2,Integer)
\end{verbatim}
\indentrel{-3}\end{paste}\end{patch}
\begin{patch}{CartesianTensorXmpPageEmpty18}
\begin{paste}{CartesianTensorXmpPageEmpty18}{CartesianTensorXmpPagePatch18}
\pastebutton{CartesianTensorXmpPageEmpty18}{\showpaste}
\tab{5}\spadcommand{Tm*Tv\free{Tm Tv }}
\end{paste}\end{patch}
\begin{patch}{CartesianTensorXmpPagePatch19}
\begin{paste}{CartesianTensorXmpPageFull19}{CartesianTensorXmpPageEmpty19}
\pastebutton{CartesianTensorXmpPageFull19}{\hidepaste}
\tab{5}\spadcommand{Tmv = m * v\free{Tmv m v }}
\indentrel{3}\begin{verbatim}
```

```
(19) [11,32]= [11,32]
           Type: Equation CartesianTensor(1,2,Integer)
\end{verbatim}
\indentrel{-3}\end{paste}\end{patch}
\begin{patch}{CartesianTensorXmpPageEmpty19}
\begin{paste}{CartesianTensorXmpPageEmpty19}{CartesianTensorXmpPagePatch19}
\pastebutton{CartesianTensorXmpPageEmpty19}{\showpaste}
\tab{5}\spadcommand{Tmv = m * v\freefTmv m v }\end{paste}\end{patch}
\begin{patch}{CartesianTensorXmpPagePatch20}
\begin{paste}{CartesianTensorXmpPageFull20}{CartesianTensorXmpPageEmpty20}
\pastebutton{CartesianTensorXmpPageFull20}{\hidepaste}
\tab{5}\spadcommand{t0()\free{t0 }}
\indentrel{3}\begin{verbatim}
   (20) 8
                                  Type: PositiveInteger
\end{verbatim}
\indentrel{-3}\end{paste}\end{patch}
\begin{patch}{CartesianTensorXmpPageEmpty20}
\begin{paste}{CartesianTensorXmpPageEmpty20}{CartesianTensorXmpPagePatch20}
\pastebutton{CartesianTensorXmpPageEmpty20}{\showpaste}
\tab{5}\spadcommand{t0()\free{t0 }}
\end{paste}\end{patch}
\begin{patch}{CartesianTensorXmpPagePatch21}
\begin{paste}{CartesianTensorXmpPageFull21}{CartesianTensorXmpPageEmpty21}
\pastebutton{CartesianTensorXmpPageFull21}{\hidepaste}
\tab{5}\spadcommand{t1(1+1)\free{t1 }}
\indentrel{3}\begin{verbatim}
   (21) 3
                                  Type: PositiveInteger
\end{verbatim}
\indentrel{-3}\end{paste}\end{patch}
\begin{patch}{CartesianTensorXmpPageEmpty21}
\begin{paste}{CartesianTensorXmpPageEmpty21}{CartesianTensorXmpPagePatch21}
\pastebutton{CartesianTensorXmpPageEmpty21}{\showpaste}
\tab{5}\spadcommand{t1(1+1)\free{t1 }}
\end{paste}\end{patch}
\begin{patch}{CartesianTensorXmpPagePatch22}
\begin{paste}{CartesianTensorXmpPageFull22}{CartesianTensorXmpPageEmpty22}
\pastebutton{CartesianTensorXmpPageFull22}{\hidepaste}
\tab{5}\spadcommand{t2(2,1)\frac{t2}{}\indentrel{3}\begin{verbatim}
   (22) 2
                                  Type: PositiveInteger
```

```
\end{verbatim}
\indentrel{-3}\end{paste}\end{patch}
```

```
\begin{patch}{CartesianTensorXmpPageEmpty22}
\begin{paste}{CartesianTensorXmpPageEmpty22}{CartesianTensorXmpPagePatch22}
\pastebutton{CartesianTensorXmpPageEmpty22}{\showpaste}
\tab{5}\spadcommand{t2(2,1)\free{t2 }}
\end{paste}\end{patch}
```

```
\begin{patch}{CartesianTensorXmpPagePatch23}
\begin{paste}{CartesianTensorXmpPageFull23}{CartesianTensorXmpPageEmpty23}
\pastebutton{CartesianTensorXmpPageFull23}{\hidepaste}
\tab{5}\spacommand{t3(2,1,2)\fre{t3 }}\indentrel{3}\begin{verbatim}
   (23) 3
```
Type: PositiveInteger

```
\end{verbatim}
\indentrel{-3}\end{paste}\end{patch}
```

```
\begin{patch}{CartesianTensorXmpPageEmpty23}
\begin{paste}{CartesianTensorXmpPageEmpty23}{CartesianTensorXmpPagePatch23}
\pastebutton{CartesianTensorXmpPageEmpty23}{\showpaste}
\tab{5}\spadcommand{t3(2,1,2)\free{t3 }}
\end{paste}\end{patch}
```

```
\begin{patch}{CartesianTensorXmpPagePatch24}
\begin{paste}{CartesianTensorXmpPageFull24}{CartesianTensorXmpPageEmpty24}
\pastebutton{CartesianTensorXmpPageFull24}{\hidepaste}
\tab{5}\spadcommand{Tmn(2,1,2,1)\free{Tmn }}
\indentrel{3}\begin{verbatim}
   (24) 0
```
Type: NonNegativeInteger

```
\end{verbatim}
\indentrel{-3}\end{paste}\end{patch}
```

```
\begin{patch}{CartesianTensorXmpPageEmpty24}
\begin{paste}{CartesianTensorXmpPageEmpty24}{CartesianTensorXmpPagePatch24}
\pastebutton{CartesianTensorXmpPageEmpty24}{\showpaste}
\tab{5}\spadcommand{Tmn(2,1,2,1)\free{Tmn }}
\end{paste}\end{patch}
```

```
\begin{patch}{CartesianTensorXmpPagePatch25}
\begin{paste}{CartesianTensorXmpPageFull25}{CartesianTensorXmpPageEmpty25}
\pastebutton{CartesianTensorXmpPageFull25}{\hidepaste}
\tab{5}\spadcommand{t0[]\free{t0 }}
\indentrel{3}\begin{verbatim}
   (25) 8
                                  Type: PositiveInteger
```

```
\end{verbatim}
\indentrel{-3}\end{paste}\end{patch}
```

```
\begin{patch}{CartesianTensorXmpPageEmpty25}
\begin{paste}{CartesianTensorXmpPageEmpty25}{CartesianTensorXmpPagePatch25}
\pastebutton{CartesianTensorXmpPageEmpty25}{\showpaste}
\tab{5}\spadcommand{t0[]\free{t0 }}
\end{paste}\end{patch}
\begin{patch}{CartesianTensorXmpPagePatch26}
\begin{paste}{CartesianTensorXmpPageFull26}{CartesianTensorXmpPageEmpty26}
\pastebutton{CartesianTensorXmpPageFull26}{\hidepaste}
\tab{5}\spadcommand{t1[2]\free{t1 }}
\indentrel{3}\begin{verbatim}
   (26) 3
                                  Type: PositiveInteger
\end{verbatim}
\indentrel{-3}\end{paste}\end{patch}
\begin{patch}{CartesianTensorXmpPageEmpty26}
\begin{paste}{CartesianTensorXmpPageEmpty26}{CartesianTensorXmpPagePatch26}
\pastebutton{CartesianTensorXmpPageEmpty26}{\showpaste}
\tab{5}\spadcommand{t1[2]\free{t1 }}
\end{paste}\end{patch}
\begin{patch}{CartesianTensorXmpPagePatch27}
\begin{paste}{CartesianTensorXmpPageFull27}{CartesianTensorXmpPageEmpty27}
\pastebutton{CartesianTensorXmpPageFull27}{\hidepaste}
\tab{5}\spadcommand{t2[2,1]\free{t2 }}
\indentrel{3}\begin{verbatim}
   (27) 2
                                  Type: PositiveInteger
\end{verbatim}
\indentrel{-3}\end{paste}\end{patch}
\begin{patch}{CartesianTensorXmpPageEmpty27}
\begin{paste}{CartesianTensorXmpPageEmpty27}{CartesianTensorXmpPagePatch27}
\pastebutton{CartesianTensorXmpPageEmpty27}{\showpaste}
\tab{5}\sp{anctan{t2[2,1]} \fre{t2 }}\end{paste}\end{patch}
\begin{patch}{CartesianTensorXmpPagePatch28}
\begin{paste}{CartesianTensorXmpPageFull28}{CartesianTensorXmpPageEmpty28}
\pastebutton{CartesianTensorXmpPageFull28}{\hidepaste}
\tab{5}\spadcommand{t3[2,1,2]\free{t3 }}
\indentrel{3}\begin{verbatim}
   (28) 3
                                  Type: PositiveInteger
\end{verbatim}
\indentrel{-3}\end{paste}\end{patch}
\begin{patch}{CartesianTensorXmpPageEmpty28}
```
### *3.13. CARTEN.HT* 213

```
\begin{paste}{CartesianTensorXmpPageEmpty28}{CartesianTensorXmpPagePatch28}
\pastebutton{CartesianTensorXmpPageEmpty28}{\showpaste}
\tab{5}\spadcommand{t3[2,1,2]\free{t3 }}
\end{paste}\end{patch}
\begin{patch}{CartesianTensorXmpPagePatch29}
\begin{paste}{CartesianTensorXmpPageFull29}{CartesianTensorXmpPageEmpty29}
\pastebutton{CartesianTensorXmpPageFull29}{\hidepaste}
\tab{5}\spadcommand{Tmn[2,1,2,1]\free{Tmn }}
\indentrel{3}\begin{verbatim}
   (29) 0
                               Type: NonNegativeInteger
\end{verbatim}
\indentrel{-3}\end{paste}\end{patch}
\begin{patch}{CartesianTensorXmpPageEmpty29}
\begin{paste}{CartesianTensorXmpPageEmpty29}{CartesianTensorXmpPagePatch29}
\pastebutton{CartesianTensorXmpPageEmpty29}{\showpaste}
\tab{5}\spadcommand{Tmn[2,1,2,1]\free{Tmn }}
\end{paste}\end{patch}
\begin{patch}{CartesianTensorXmpPagePatch30}
\begin{paste}{CartesianTensorXmpPageFull30}{CartesianTensorXmpPageEmpty30}
\pastebutton{CartesianTensorXmpPageFull30}{\hidepaste}
\tab{5}\spadcommand{cTmn := contract(Tmn,1,2)\free{Tmn }\bound{cTmn }}
\indentrel{3}\begin{verbatim}
         12 18
   (30)
         0 6
                     Type: CartesianTensor(1,2,Integer)
\end{verbatim}
\indentrel{-3}\end{paste}\end{patch}
\begin{patch}{CartesianTensorXmpPageEmpty30}
\begin{paste}{CartesianTensorXmpPageEmpty30}{CartesianTensorXmpPagePatch30}
\pastebutton{CartesianTensorXmpPageEmpty30}{\showpaste}
\tab{5}\spadcommand{cTmn := contract(Tmn,1,2)\free{Tmn }\bound{cTmn }}
\end{paste}\end{patch}
\begin{patch}{CartesianTensorXmpPagePatch31}
\begin{paste}{CartesianTensorXmpPageFull31}{CartesianTensorXmpPageEmpty31}
\pastebutton{CartesianTensorXmpPageFull31}{\hidepaste}
\tab{5}\spadcommand{trace(m) * n\free{m n }}
\indentrel{3}\begin{verbatim}
         12 18
   (31)
         0 6
                          Type: SquareMatrix(2,Integer)
\end{verbatim}
\indentrel{-3}\end{paste}\end{patch}
```

```
\begin{patch}{CartesianTensorXmpPageEmpty31}
\begin{paste}{CartesianTensorXmpPageEmpty31}{CartesianTensorXmpPagePatch31}
\pastebutton{CartesianTensorXmpPageEmpty31}{\showpaste}
\tab{5}\spadcommand{trace(m) * n\free{m n }}
\end{paste}\end{patch}
\begin{patch}{CartesianTensorXmpPagePatch32}
\begin{paste}{CartesianTensorXmpPageFull32}{CartesianTensorXmpPageEmpty32}
\pastebutton{CartesianTensorXmpPageFull32}{\hidepaste}
\tab{5}\spadcommand{contract(Tmn,1,2) = trace(m) * n\free{Tmn m n }}
\indentrel{3}\begin{verbatim}
        12 18 12 18
   (32)0 6 0 6
           Type: Equation CartesianTensor(1,2,Integer)
\end{verbatim}
\indentrel{-3}\end{paste}\end{patch}
\begin{patch}{CartesianTensorXmpPageEmpty32}
\begin{paste}{CartesianTensorXmpPageEmpty32}{CartesianTensorXmpPagePatch32}
\pastebutton{CartesianTensorXmpPageEmpty32}{\showpaste}
\tab{5}\spadcommand{contract(Tmn,1,2) = trace(m) * n\free{Tmn m n }}
\end{paste}\end{patch}
\begin{patch}{CartesianTensorXmpPagePatch33}
\begin{paste}{CartesianTensorXmpPageFull33}{CartesianTensorXmpPageEmpty33}
\pastebutton{CartesianTensorXmpPageFull33}{\hidepaste}
\tab{5}\spadcommand{contract(Tmn,1,3) = transpose(m) * n\free{Tmn m n }}
\indentrel{3}\begin{verbatim}
        2 7 2 7
   (33)4 11 4 11
           Type: Equation CartesianTensor(1,2,Integer)
\end{verbatim}
\indentrel{-3}\end{paste}\end{patch}
\begin{patch}{CartesianTensorXmpPageEmpty33}
\begin{paste}{CartesianTensorXmpPageEmpty33}{CartesianTensorXmpPagePatch33}
\pastebutton{CartesianTensorXmpPageEmpty33}{\showpaste}
\tab{5}\spadcommand{contract(Tmn,1,3) = transpose(m) * n\free{Tmn m n }}
\end{paste}\end{patch}
\begin{patch}{CartesianTensorXmpPagePatch34}
\begin{paste}{CartesianTensorXmpPageFull34}{CartesianTensorXmpPageEmpty34}
\pastebutton{CartesianTensorXmpPageFull34}{\hidepaste}
\tab{5}\spadcommand{
control(Tmn,1,4) = transpose(m) * transpose(n)\t(readTmn m n })\indentrel{3}\begin{verbatim}
        14 4 14 4
```

```
(34) =19 5 19 5
           Type: Equation CartesianTensor(1,2,Integer)
\end{verbatim}
\indentrel{-3}\end{paste}\end{patch}
\begin{patch}{CartesianTensorXmpPageEmpty34}
\begin{paste}{CartesianTensorXmpPageEmpty34}{CartesianTensorXmpPagePatch34}
\pastebutton{CartesianTensorXmpPageEmpty34}{\showpaste}
\tab{5}\spadcommand{
contract(Tmn,1,4) = transpose(m) * transpose(n)\frac{re{Tmn m n}}{}\end{paste}\end{patch}
\begin{patch}{CartesianTensorXmpPagePatch35}
\begin{paste}{CartesianTensorXmpPageFull35}{CartesianTensorXmpPageEmpty35}
\pastebutton{CartesianTensorXmpPageFull35}{\hidepaste}
\tab{5}\sp{anctom{contract(Tmn,2,3)} = m * n\fre{Tmn m n }}\indentrel{3}\begin{verbatim}
        2 5 2 5
   (35)8 17 8 17
           Type: Equation CartesianTensor(1,2,Integer)
\end{verbatim}
\indentrel{-3}\end{paste}\end{patch}
\begin{patch}{CartesianTensorXmpPageEmpty35}
\begin{paste}{CartesianTensorXmpPageEmpty35}{CartesianTensorXmpPagePatch35}
\pastebutton{CartesianTensorXmpPageEmpty35}{\showpaste}
\tab{5}\spadcommand{contract(Tmn,2,3) = m * n\free{Tmn m n }}
\end{paste}\end{patch}
\begin{patch}{CartesianTensorXmpPagePatch36}
\begin{paste}{CartesianTensorXmpPageFull36}{CartesianTensorXmpPageEmpty36}
\pastebutton{CartesianTensorXmpPageFull36}{\hidepaste}
\tab{5}\spadcommand{contract(Tmn,2,4) = m * transpose(n)\free{Tmn m n }}
\indentrel{3}\begin{verbatim}
        8 2 8 2
   (36)23 5 23 5
           Type: Equation CartesianTensor(1,2,Integer)
\end{verbatim}
\indentrel{-3}\end{paste}\end{patch}
\begin{patch}{CartesianTensorXmpPageEmpty36}
\begin{paste}{CartesianTensorXmpPageEmpty36}{CartesianTensorXmpPagePatch36}
\pastebutton{CartesianTensorXmpPageEmpty36}{\showpaste}
\tab{5}\spadcommand{contract(Tmn,2,4) = m * transpose(n)\free{Tmn m n }}
\end{paste}\end{patch}
```
\begin{patch}{CartesianTensorXmpPagePatch37}

```
\begin{paste}{CartesianTensorXmpPageFull37}{CartesianTensorXmpPageEmpty37}
\pastebutton{CartesianTensorXmpPageFull37}{\hidepaste}
\label{5}\spadcommand{contract(Tmn,3,4) = trace(n) * m\free{Tmn m n }}
\indentrel{3}\begin{verbatim}
        3 6 3 6
   (37)12 15 12 15
           Type: Equation CartesianTensor(1,2,Integer)
\end{verbatim}
\indentrel{-3}\end{paste}\end{patch}
\begin{patch}{CartesianTensorXmpPageEmpty37}
\begin{paste}{CartesianTensorXmpPageEmpty37}{CartesianTensorXmpPagePatch37}
\pastebutton{CartesianTensorXmpPageEmpty37}{\showpaste}
\tab{5}\spadcommand{contract(Tmn,3,4) = trace(n) * m\free{Tmn m n }}
\end{paste}\end{patch}
\begin{patch}{CartesianTensorXmpPagePatch38}
\begin{paste}{CartesianTensorXmpPageFull38}{CartesianTensorXmpPageEmpty38}
\pastebutton{CartesianTensorXmpPageFull38}{\hidepaste}
\tab{5}\spadcommand{tTmn := transpose(Tmn,1,3)\free{tTmn }}
\indentrel{3}\begin{verbatim}
        2 3 4 6
        8 12 10 15
   (38)
        0 1 0 2
        0 4 0 5
                    Type: CartesianTensor(1,2,Integer)
\end{verbatim}
\indentrel{-3}\end{paste}\end{patch}
\begin{patch}{CartesianTensorXmpPageEmpty38}
\begin{paste}{CartesianTensorXmpPageEmpty38}{CartesianTensorXmpPagePatch38}
\pastebutton{CartesianTensorXmpPageEmpty38}{\showpaste}
\tab{5}\spadcommand{tTmn := transpose(Tmn,1,3)\free{tTmn }}
\end{paste}\end{patch}
\begin{patch}{CartesianTensorXmpPagePatch39}
\begin{paste}{CartesianTensorXmpPageFull39}{CartesianTensorXmpPageEmpty39}
\pastebutton{CartesianTensorXmpPageFull39}{\hidepaste}
\tab{5}\spadcommand{transpose Tmn\free{Tmn }}
\indentrel{3}\begin{verbatim}
        2 8 4 10
        0 0 0 0
   (39)
        3 12 6 15
```

```
1 4 2 5
                    Type: CartesianTensor(1,2,Integer)
\end{verbatim}
\indentrel{-3}\end{paste}\end{patch}
\begin{patch}{CartesianTensorXmpPageEmpty39}
\begin{paste}{CartesianTensorXmpPageEmpty39}{CartesianTensorXmpPagePatch39}
\pastebutton{CartesianTensorXmpPageEmpty39}{\showpaste}
\tab{5}\spadcommand{transpose Tmn\free{Tmn }}
\end{paste}\end{patch}
\begin{patch}{CartesianTensorXmpPagePatch40}
\begin{paste}{CartesianTensorXmpPageFull40}{CartesianTensorXmpPageEmpty40}
\pastebutton{CartesianTensorXmpPageFull40}{\hidepaste}
\tab{5}\spadcommand{transpose Tm = transpose m\free{Tm m }}
\indentrel{3}\begin{verbatim}
        1 4 1 4
   (40) =2 5 2 5
           Type: Equation CartesianTensor(1,2,Integer)
\end{verbatim}
\indentrel{-3}\end{paste}\end{patch}
\begin{patch}{CartesianTensorXmpPageEmpty40}
\begin{paste}{CartesianTensorXmpPageEmpty40}{CartesianTensorXmpPagePatch40}
\pastebutton{CartesianTensorXmpPageEmpty40}{\showpaste}
\tab{5}\spadcommand{transpose Tm = transpose m\free{Tm m }}
\end{paste}\end{patch}
\begin{patch}{CartesianTensorXmpPagePatch41}
\begin{paste}{CartesianTensorXmpPageFull41}{CartesianTensorXmpPageEmpty41}
\pastebutton{CartesianTensorXmpPageFull41}{\hidepaste}
\tab{5}\spadcommand{rTmn := reindex(Tmn, [1,4,2,3])\free{Tmn }\bound{rTmn }}
\indentrel{3}\begin{verbatim}
        2 0 3 1
        4 0 6 2
   (41)
        8 0 12 4
        10 0 15 5
                    Type: CartesianTensor(1,2,Integer)
\end{verbatim}
\indentrel{-3}\end{paste}\end{patch}
\begin{patch}{CartesianTensorXmpPageEmpty41}
\begin{paste}{CartesianTensorXmpPageEmpty41}{CartesianTensorXmpPagePatch41}
\pastebutton{CartesianTensorXmpPageEmpty41}{\showpaste}
\tab{5}\spadcommand{rTmn := reindex(Tmn, [1,4,2,3])\free{Tmn }\bound{rTmn }}
\end{paste}\end{patch}
```

```
\begin{patch}{CartesianTensorXmpPagePatch42}
\begin{paste}{CartesianTensorXmpPageFull42}{CartesianTensorXmpPageEmpty42}
\pastebutton{CartesianTensorXmpPageFull42}{\hidepaste}
\tab{5}\spadcommand{
tt := transpose(Tm)*Tn - Tn*transpose(Tm)\free{Tm Tn }\bound{tt2 }}
\indentrel{3}\begin{verbatim}
         - 6 - 16(42)
         2 6
                     Type: CartesianTensor(1,2,Integer)
\end{verbatim}
\indentrel{-3}\end{paste}\end{patch}
\begin{patch}{CartesianTensorXmpPageEmpty42}
\begin{paste}{CartesianTensorXmpPageEmpty42}{CartesianTensorXmpPagePatch42}
\pastebutton{CartesianTensorXmpPageEmpty42}{\showpaste}
\tab{5}\spadcommand{
tt := transpose(Tm)*Tn - Tn*transpose(Tm)\free{Tm Tn }\bound{tt2 }}
\end{paste}\end{patch}
\begin{patch}{CartesianTensorXmpPagePatch43}
\begin{paste}{CartesianTensorXmpPageFull43}{CartesianTensorXmpPageEmpty43}
\pastebutton{CartesianTensorXmpPageFull43}{\hidepaste}
\tab{5}\spadcommand{Tv*(tt+Tn)\free{tt2 Tv Tn }}
\indentrel{3}\begin{verbatim}
   (43) [- 4, - 11]Type: CartesianTensor(1,2,Integer)
\end{verbatim}
\indentrel{-3}\end{paste}\end{patch}
\begin{patch}{CartesianTensorXmpPageEmpty43}
\begin{paste}{CartesianTensorXmpPageEmpty43}{CartesianTensorXmpPagePatch43}
\pastebutton{CartesianTensorXmpPageEmpty43}{\showpaste}
\tab{5}\spadcommand{Tv*(tt+Tn)\free{tt2 Tv Tn }}
\end{paste}\end{patch}
\begin{patch}{CartesianTensorXmpPagePatch44}
\begin{paste}{CartesianTensorXmpPageFull44}{CartesianTensorXmpPageEmpty44}
\pastebutton{CartesianTensorXmpPageFull44}{\hidepaste}
\tab{5}\spadcommand{
reindex(product(Tn,Tn),[4,3,2,1])+3*Tn*product(Tm,Tm)\free{Tm Tn }}
\indentrel{3}\begin{verbatim}
        46 84 57 114
        174 212 228 285
   (44)
         18 24 17 30
         57 63 63 76
```

```
Type: CartesianTensor(1,2,Integer)
\end{verbatim}
\indentrel{-3}\end{paste}\end{patch}
\begin{patch}{CartesianTensorXmpPageEmpty44}
\begin{paste}{CartesianTensorXmpPageEmpty44}{CartesianTensorXmpPagePatch44}
\pastebutton{CartesianTensorXmpPageEmpty44}{\showpaste}
\tab{5}\spadcommand{
reindex(product(Tn,Tn),[4,3,2,1])+3*Tn*product(Tm,Tm)\free{Tm Tn }}
\end{paste}\end{patch}
\begin{patch}{CartesianTensorXmpPagePatch45}
\begin{paste}{CartesianTensorXmpPageFull45}{CartesianTensorXmpPageEmpty45}
\pastebutton{CartesianTensorXmpPageFull45}{\hidepaste}
\tab{5}\spadcommand{delta: CT := kroneckerDelta()\free{CT }\bound{delta }}
\indentrel{3}\begin{verbatim}
        1 0
   (45)
        0 1
                    Type: CartesianTensor(1,2,Integer)
\end{verbatim}
\indentrel{-3}\end{paste}\end{patch}
\begin{patch}{CartesianTensorXmpPageEmpty45}
\begin{paste}{CartesianTensorXmpPageEmpty45}{CartesianTensorXmpPagePatch45}
\pastebutton{CartesianTensorXmpPageEmpty45}{\showpaste}
\tab{5}\spadcommand{delta: CT := kroneckerDelta()\free{CT }\bound{delta }}
\end{paste}\end{patch}
\begin{patch}{CartesianTensorXmpPagePatch46}
\begin{paste}{CartesianTensorXmpPageFull46}{CartesianTensorXmpPageEmpty46}
\pastebutton{CartesianTensorXmpPageFull46}{\hidepaste}
\tab{5}\spadcommand{
contract(Tmn, 2, delta, 1) = reindex(Tmn, [1,3,4,2])\free{Tmn delta }}
\indentrel{3}\begin{verbatim}
         2 4 0 0 2 4 0 0
         3 6 1 2 3 6 1 2
   (46)8 10 0 0 8 10 0 0
        12 15 4 5 12 15 4 5
           Type: Equation CartesianTensor(1,2,Integer)
\end{verbatim}
\indentrel{-3}\end{paste}\end{patch}
\begin{patch}{CartesianTensorXmpPageEmpty46}
\begin{paste}{CartesianTensorXmpPageEmpty46}{CartesianTensorXmpPagePatch46}
\pastebutton{CartesianTensorXmpPageEmpty46}{\showpaste}
```

```
\tab{5}\spadcommand{
```
```
contract(Tmn, 2, delta, 1) = reindex(Tmn, [1,3,4,2])\ [Tee{Tmn delta }}
\end{paste}\end{patch}
\begin{patch}{CartesianTensorXmpPagePatch47}
\begin{paste}{CartesianTensorXmpPageFull47}{CartesianTensorXmpPageEmpty47}
\pastebutton{CartesianTensorXmpPageFull47}{\hidepaste}
\tab{5}\spadcommand{
epsilon:CT := leviCivitaSymbol()\free{CT }\bound{epsilon }}
\indentrel{3}\begin{verbatim}
         0 1
   (47)
         - 1 0Type: CartesianTensor(1,2,Integer)
\end{verbatim}
\indentrel{-3}\end{paste}\end{patch}
\begin{patch}{CartesianTensorXmpPageEmpty47}
\begin{paste}{CartesianTensorXmpPageEmpty47}
{CartesianTensorXmpPagePatch47}
\pastebutton{CartesianTensorXmpPageEmpty47}{\showpaste}
\tab{5}\spadcommand{
epsilon:CT := leviCivitaSymbol()\free{CT }\bound{epsilon }}
\end{paste}\end{patch}
\begin{patch}{CartesianTensorXmpPagePatch48}
\begin{paste}{CartesianTensorXmpPageFull48}{CartesianTensorXmpPageEmpty48}
\pastebutton{CartesianTensorXmpPageFull48}{\hidepaste}
\tab{5}\spadcommand{
contract(epsilon*Tm*epsilon, 1,2) = 2 * determinant m\free{epsilon Tm m }}
\indentrel{3}\begin{verbatim}
   (48) - 6 = - 6Type: Equation CartesianTensor(1,2,Integer)
\end{verbatim}
\indentrel{-3}\end{paste}\end{patch}
\begin{patch}{CartesianTensorXmpPageEmpty48}
\begin{paste}{CartesianTensorXmpPageEmpty48}{CartesianTensorXmpPagePatch48}
\pastebutton{CartesianTensorXmpPageEmpty48}{\showpaste}
\tab{5}\spadcommand{
contract(epsilon*Tm*epsilon, 1,2) = 2 * determinant m\free{epsilon Tm m }}
\end{paste}\end{patch}
```
# **3.14 cclass.ht**

## <span id="page-253-0"></span>**CharacterClass**

**— cclass.ht —**

```
\begin{page}{CharacterClassXmpPage}{CharacterClass}
\beginscroll
The \spadtype{CharacterClass} domain allows classes of characters to be
defined and manipulated efficiently.
\xtc{
Character classes can be created by giving either a string or a list
of characters.
}{
\spadpaste{cl1 :=
charClass [char "a", char "e", char "i", char "o", char "u", char "y"]
\bound{cl1}}
}
\xtc{
}{
\spadpaste{cl2 := charClass "bcdfghjklmnpqrstvwxyz" \bound{cl2}}
}
\xtc{
A number of character classes are predefined for convenience.
}{
\spadpaste{digit()}
}
\xtc{
}{
\spadpaste{hexDigit()}
}
\xtc{
}{
\spadpaste{upperCase()}
}
\xtc{
}{
\spadpaste{lowerCase()}
}
\xtc{
}{
\spadpaste{alphabetic()}
}
\xtc{
}{
\spadpaste{alphanumeric()}
```

```
}
\xtc{
You can quickly test whether a character belongs to a class.
}{
\spadpaste{member?(char "a", cl1) \free{cl1}}
}
\xtc{
}{
\spadpaste{member?(char "a", cl2) \free{cl2}}
}
\xtc{
Classes have the usual set operations because
the \spadtype{CharacterClass} domain belongs to the category
\spadtype{FiniteSetAggregate(Character)}.
}{
\spadpaste{intersect(cl1, cl2) \free{cl1 cl2}}
}
\xtc{
}{
\spadpaste{union(cl1,cl2) \free{cl1 cl2}}
}
\xtc{
}{
\spadpaste{difference(cl1,cl2) \free{cl1 cl2}}
}
\xtc{
}{
\spadpaste{intersect(complement(cl1),cl2) \free{cl1 cl2}}
}
\xtc{
You can modify character classes by adding or removing characters.
}{
\spadpaste{insert!(char "a", cl2) \free{cl2}\bound{cl22}}
}
\xtc{
}{
\spadpaste{remove!(char "b", cl2) \free{cl22}\bound{cl23}}
}
For more information on related topics, see
\downlink{'Character'}{CharacterXmpPage}\ignore{Character} and
\downlink{'String'}{StringXmpPage}\ignore{String}.
%
\showBlurb{CharacterClass}
\endscroll
\autobuttons
\end{page}
\begin{patch}{CharacterClassXmpPagePatch1}
```

```
\begin{paste}{CharacterClassXmpPageFull1}{CharacterClassXmpPageEmpty1}
```

```
\pastebutton{CharacterClassXmpPageFull1}{\hidepaste}
\tab{5}\spadcommand{
cl1:=charClass[char "a", char "e", char "i", char "o", char "u", char "y"]
\bound{cl1 }}
\indentrel{3}\begin{verbatim}
   (1) "aeiouy"
                                   Type: CharacterClass
\end{verbatim}
\indentrel{-3}\end{paste}\end{patch}
\begin{patch}{CharacterClassXmpPageEmpty1}
\begin{paste}{CharacterClassXmpPageEmpty1}{CharacterClassXmpPagePatch1}
\pastebutton{CharacterClassXmpPageEmpty1}{\showpaste}
\tab{5}\spadcommand{
cl1:=charClass [char "a", char "e", char "i", char "o", char "u", char "y"]
\bound{cl1 }}
\end{paste}\end{patch}
\begin{patch}{CharacterClassXmpPagePatch2}
\begin{paste}{CharacterClassXmpPageFull2}{CharacterClassXmpPageEmpty2}
\pastebutton{CharacterClassXmpPageFull2}{\hidepaste}
\tab{5}\spadcommand{cl2 := charClass "bcdfghjklmnpqrstvwxyz"\bound{cl2 }}
\indentrel{3}\begin{verbatim}
   (2) "bcdfghjklmnpqrstvwxyz"
                                   Type: CharacterClass
\end{verbatim}
\indentrel{-3}\end{paste}\end{patch}
\begin{patch}{CharacterClassXmpPageEmpty2}
\begin{paste}{CharacterClassXmpPageEmpty2}{CharacterClassXmpPagePatch2}
\pastebutton{CharacterClassXmpPageEmpty2}{\showpaste}
\tab{5}\spadcommand{cl2 := charClass "bcdfghjklmnpqrstvwxyz"\bound{cl2 }}
\end{paste}\end{patch}
\begin{patch}{CharacterClassXmpPagePatch3}
\begin{paste}{CharacterClassXmpPageFull3}{CharacterClassXmpPageEmpty3}
\pastebutton{CharacterClassXmpPageFull3}{\hidepaste}
\tab{5}\spadcommand{digit()}
\indentrel{3}\begin{verbatim}
   (3) "0123456789"
                                   Type: CharacterClass
\end{verbatim}
\indentrel{-3}\end{paste}\end{patch}
\begin{patch}{CharacterClassXmpPageEmpty3}
\begin{paste}{CharacterClassXmpPageEmpty3}{CharacterClassXmpPagePatch3}
\pastebutton{CharacterClassXmpPageEmpty3}{\showpaste}
\tab{5}\spadcommand{digit()}
\end{paste}\end{patch}
```

```
\begin{patch}{CharacterClassXmpPagePatch4}
\begin{paste}{CharacterClassXmpPageFull4}{CharacterClassXmpPageEmpty4}
\pastebutton{CharacterClassXmpPageFull4}{\hidepaste}
\tab{5}\spadcommand{hexDigit()}
\indentrel{3}\begin{verbatim}
   (4) "0123456789ABCDEFabcdef"
                                   Type: CharacterClass
\end{verbatim}
\indentrel{-3}\end{paste}\end{patch}
\begin{patch}{CharacterClassXmpPageEmpty4}
\begin{paste}{CharacterClassXmpPageEmpty4}{CharacterClassXmpPagePatch4}
\pastebutton{CharacterClassXmpPageEmpty4}{\showpaste}
\tab{5}\spadcommand{hexDigit()}
\end{paste}\end{patch}
\begin{patch}{CharacterClassXmpPagePatch5}
\begin{paste}{CharacterClassXmpPageFull5}{CharacterClassXmpPageEmpty5}
\pastebutton{CharacterClassXmpPageFull5}{\hidepaste}
\tab{5}\spadcommand{upperCase()}
\indentrel{3}\begin{verbatim}
   (5) "ABCDEFGHIJKLMNOPQRSTUVWXYZ"
                                   Type: CharacterClass
\end{verbatim}
\indentrel{-3}\end{paste}\end{patch}
\begin{patch}{CharacterClassXmpPageEmpty5}
\begin{paste}{CharacterClassXmpPageEmpty5}{CharacterClassXmpPagePatch5}
\pastebutton{CharacterClassXmpPageEmpty5}{\showpaste}
\tab{5}\spadcommand{upperCase()}
\end{paste}\end{patch}
\begin{patch}{CharacterClassXmpPagePatch6}
\begin{paste}{CharacterClassXmpPageFull6}{CharacterClassXmpPageEmpty6}
\pastebutton{CharacterClassXmpPageFull6}{\hidepaste}
\tab{5}\spadcommand{lowerCase()}
\indentrel{3}\begin{verbatim}
   (6) "abcdefghijklmnopqrstuvwxyz"
                                   Type: CharacterClass
\end{verbatim}
\indentrel{-3}\end{paste}\end{patch}
\begin{patch}{CharacterClassXmpPageEmpty6}
\begin{paste}{CharacterClassXmpPageEmpty6}{CharacterClassXmpPagePatch6}
\pastebutton{CharacterClassXmpPageEmpty6}{\showpaste}
\tab{5}\spadcommand{lowerCase()}
\end{paste}\end{patch}
\begin{patch}{CharacterClassXmpPagePatch7}
\begin{paste}{CharacterClassXmpPageFull7}{CharacterClassXmpPageEmpty7}
```

```
\pastebutton{CharacterClassXmpPageFull7}{\hidepaste}
\tab{5}\spadcommand{alphabetic()}
\indentrel{3}\begin{verbatim}
   (7)
   "ABCDEFGHIJKLMNOPQRSTUVWXYZabcdefghijklmnopqrstuvwxyz"
                                   Type: CharacterClass
\end{verbatim}
\indentrel{-3}\end{paste}\end{patch}
\begin{patch}{CharacterClassXmpPageEmpty7}
\begin{paste}{CharacterClassXmpPageEmpty7}{CharacterClassXmpPagePatch7}
\pastebutton{CharacterClassXmpPageEmpty7}{\showpaste}
\tab{5}\spadcommand{alphabetic()}
\end{paste}\end{patch}
\begin{patch}{CharacterClassXmpPagePatch8}
\begin{paste}{CharacterClassXmpPageFull8}{CharacterClassXmpPageEmpty8}
\pastebutton{CharacterClassXmpPageFull8}{\hidepaste}
\tab{5}\spadcommand{alphanumeric()}
\indentrel{3}\begin{verbatim}
   (8)
  "0123456789ABCDEFGHIJKLMNOPQRSTUVWXYZabcdefghijklmnopqr
  stuvwxyz"
                                   Type: CharacterClass
\end{verbatim}
\indentrel{-3}\end{paste}\end{patch}
\begin{patch}{CharacterClassXmpPageEmpty8}
\begin{paste}{CharacterClassXmpPageEmpty8}{CharacterClassXmpPagePatch8}
\pastebutton{CharacterClassXmpPageEmpty8}{\showpaste}
\tab{5}\spadcommand{alphanumeric()}
\end{paste}\end{patch}
\begin{patch}{CharacterClassXmpPagePatch9}
\begin{paste}{CharacterClassXmpPageFull9}{CharacterClassXmpPageEmpty9}
\pastebutton{CharacterClassXmpPageFull9}{\hidepaste}
\tab{5}\spadcommand{member?(char "a", cl1)\free{cl1 }}
\indentrel{3}\begin{verbatim}
   (9) true
                                          Type: Boolean
\end{verbatim}
\indentrel{-3}\end{paste}\end{patch}
\begin{patch}{CharacterClassXmpPageEmpty9}
\begin{paste}{CharacterClassXmpPageEmpty9}{CharacterClassXmpPagePatch9}
\pastebutton{CharacterClassXmpPageEmpty9}{\showpaste}
\tab{5}\spadcommand{member?(char "a", cl1)\free{cl1 }}
\end{paste}\end{patch}
```
\begin{patch}{CharacterClassXmpPagePatch10}

```
\begin{paste}{CharacterClassXmpPageFull10}{CharacterClassXmpPageEmpty10}
\pastebutton{CharacterClassXmpPageFull10}{\hidepaste}
\tab{5}\spadcommand{member?(char "a", cl2)\free{cl2 }}
\indentrel{3}\begin{verbatim}
   (10) false
                                          Type: Boolean
\end{verbatim}
\indentrel{-3}\end{paste}\end{patch}
\begin{patch}{CharacterClassXmpPageEmpty10}
\begin{paste}{CharacterClassXmpPageEmpty10}{CharacterClassXmpPagePatch10}
\pastebutton{CharacterClassXmpPageEmpty10}{\showpaste}
\tab{5}\spadcommand{member?(char "a", cl2)\free{cl2 }}
\end{paste}\end{patch}
\begin{patch}{CharacterClassXmpPagePatch11}
\begin{paste}{CharacterClassXmpPageFull11}{CharacterClassXmpPageEmpty11}
\pastebutton{CharacterClassXmpPageFull11}{\hidepaste}
\tab{5}\spadcommand{intersect(cl1, cl2)\free{cl1 cl2 }}
\indentrel{3}\begin{verbatim}
   (11) "y"
                                   Type: CharacterClass
\end{verbatim}
\indentrel{-3}\end{paste}\end{patch}
\begin{patch}{CharacterClassXmpPageEmpty11}
\begin{paste}{CharacterClassXmpPageEmpty11}{CharacterClassXmpPagePatch11}
\pastebutton{CharacterClassXmpPageEmpty11}{\showpaste}
\tab{5}\spadcommand{intersect(cl1, cl2)\free{cl1 cl2 }}
\end{paste}\end{patch}
\begin{patch}{CharacterClassXmpPagePatch12}
\begin{paste}{CharacterClassXmpPageFull12}{CharacterClassXmpPageEmpty12}
\pastebutton{CharacterClassXmpPageFull12}{\hidepaste}
\tab{5}\spadcommand{union(cl1,cl2)\free{cl1 cl2 }}
\indentrel{3}\begin{verbatim}
   (12) "abcdefghijklmnopqrstuvwxyz"
                                   Type: CharacterClass
\end{verbatim}
\indentrel{-3}\end{paste}\end{patch}
\begin{patch}{CharacterClassXmpPageEmpty12}
\begin{paste}{CharacterClassXmpPageEmpty12}{CharacterClassXmpPagePatch12}
\pastebutton{CharacterClassXmpPageEmpty12}{\showpaste}
\tab{5}\spadcommand{union(cl1,cl2)\free{cl1 cl2 }}
\end{paste}\end{patch}
\begin{patch}{CharacterClassXmpPagePatch13}
\begin{paste}{CharacterClassXmpPageFull13}{CharacterClassXmpPageEmpty13}
\pastebutton{CharacterClassXmpPageFull13}{\hidepaste}
```

```
\tab{5}\spadcommand{difference(cl1,cl2)\free{cl1 cl2 }}
\indentrel{3}\begin{verbatim}
   (13) "aeiou"
                                   Type: CharacterClass
\end{verbatim}
\indentrel{-3}\end{paste}\end{patch}
\begin{patch}{CharacterClassXmpPageEmpty13}
\begin{paste}{CharacterClassXmpPageEmpty13}{CharacterClassXmpPagePatch13}
\pastebutton{CharacterClassXmpPageEmpty13}{\showpaste}
\tab{5}\spadcommand{difference(cl1,cl2)\free{cl1 cl2 }}
\end{paste}\end{patch}
\begin{patch}{CharacterClassXmpPagePatch14}
\begin{paste}{CharacterClassXmpPageFull14}{CharacterClassXmpPageEmpty14}
\pastebutton{CharacterClassXmpPageFull14}{\hidepaste}
\tab{5}\spadcommand{intersect(complement(cl1),cl2)\free{cl1 cl2 }}
\indentrel{3}\begin{verbatim}
   (14) "bcdfghjklmnpqrstvwxz"
                                   Type: CharacterClass
\end{verbatim}
\indentrel{-3}\end{paste}\end{patch}
\begin{patch}{CharacterClassXmpPageEmpty14}
\begin{paste}{CharacterClassXmpPageEmpty14}{CharacterClassXmpPagePatch14}
\pastebutton{CharacterClassXmpPageEmpty14}{\showpaste}
\tab{5}\spadcommand{intersect(complement(cl1),cl2)\free{cl1 cl2 }}
\end{paste}\end{patch}
\begin{patch}{CharacterClassXmpPagePatch15}
\begin{paste}{CharacterClassXmpPageFull15}{CharacterClassXmpPageEmpty15}
\pastebutton{CharacterClassXmpPageFull15}{\hidepaste}
\tab{5}\spadcommand{insert!(char "a", cl2)\free{cl2 }\bound{cl22 }}
\indentrel{3}\begin{verbatim}
   (15) "abcdfghjklmnpqrstvwxyz"
                                   Type: CharacterClass
\end{verbatim}
\indentrel{-3}\end{paste}\end{patch}
\begin{patch}{CharacterClassXmpPageEmpty15}
\begin{paste}{CharacterClassXmpPageEmpty15}{CharacterClassXmpPagePatch15}
\pastebutton{CharacterClassXmpPageEmpty15}{\showpaste}
\tab{5}\spadcommand{insert!(char "a", cl2)\free{cl2 }\bound{cl22 }}
\end{paste}\end{patch}
\begin{patch}{CharacterClassXmpPagePatch16}
\begin{paste}{CharacterClassXmpPageFull16}{CharacterClassXmpPageEmpty16}
\pastebutton{CharacterClassXmpPageFull16}{\hidepaste}
\tab{5}\spadcommand{remove!(char "b", cl2)\free{cl22 }\bound{cl23 }}
\indentrel{3}\begin{verbatim}
```

```
(16) "acdfghjklmnpqrstvwxyz"
```
Type: CharacterClass

```
\end{verbatim}
\indentrel{-3}\end{paste}\end{patch}
```
**———-**

```
\begin{patch}{CharacterClassXmpPageEmpty16}
\begin{paste}{CharacterClassXmpPageEmpty16}{CharacterClassXmpPagePatch16}
\pastebutton{CharacterClassXmpPageEmpty16}{\showpaste}
\tab{5}\spadcommand{remove!(char "b", cl2)\free{cl22 }\bound{cl23 }}
\end{paste}\end{patch}
```
# **3.15 char.ht**

### **Character**

```
⇒ "CharacterClass" (CharacterClassXmpPage) 3.14 on page 221
⇒ "String" (StringXmpPage) 3.103 on page 1269
            — char.ht —
\begin{page}{CharacterXmpPage}{Character}
\beginscroll
The members of the domain \spadtype{Character} are values
representing letters, numerals and other text elements.
For more information on related topics, see
\downlink{'CharacterClass'}{CharacterClassXmpPage}\ignore{CharacterClass}
and \downlink{'String'}{StringXmpPage}\ignore{String}.
\xtc{
Characters can be obtained using \spadtype{String} notation.
}{
\spadpaste{chars := [char "a", char "A", char "X", char "8", char "+"]
\bound{chars}}
}
\xtc{
Certain characters are available by name.
This is the blank character.
}{
\spadpaste{space()}
}
\xtc{
This is the quote that is used in strings.
}{
```

```
\spadpaste{quote()}
}
\xtc{
This is the escape character that allows quotes and other characters
within strings.
}{
\spadpaste{escape()}
}
\xtc{
Characters are represented as integers in a machine-dependent way.
The integer value can be obtained using the \spadfunFrom{ord}{Character}
operation.
It is always true that \spad{char(ord c) = c} and \spad{ord(char i) = i},
provided that \spad{i} is in the range \spad{0..size()\$Character-1}.
}{
\spadpaste{[ord c for c in chars] \free{chars}}
}
\xtc{
The \spadfunFrom{lowerCase}{Character} operation converts an upper case
letter to the corresponding lower case letter.
If the argument is not an upper case letter, then it is returned
unchanged.
}{
\spadpaste{[upperCase c for c in chars] \free{chars}}
}
\xtc{
Likewise, the \spadfunFrom{upperCase}{Character} operation converts lower
case letters to upper case.
}{
\spadpaste{[lowerCase c for c in chars] \free{chars}}
}
\xtc{
A number of tests are available to determine whether characters
belong to certain families.
}{
\spadpaste{[alphabetic? c for c in chars] \free{chars}}
}
\xtc{
}{
\spadpaste{[upperCase? c for c in chars] \free{chars}}
}
\xtc{
}{
\spadpaste{[lowerCase? c for c in chars] \free{chars}}
}
\xtc{
}{
\spadpaste{[digit? c for c in chars] \free{chars}}
```

```
}
\xtc{
}{
\spadpaste{[hexDigit? c for c in chars] \free{chars}}
}
\xtc{
}{
\spadpaste{[alphanumeric? c for c in chars] \free{chars}}
}
\endscroll
\autobuttons
\end{page}
\begin{patch}{CharacterXmpPagePatch1}
\begin{paste}{CharacterXmpPageFull1}{CharacterXmpPageEmpty1}
\pastebutton{CharacterXmpPageFull1}{\hidepaste}
\tab{5}\spadcommand{
chars := [char "a", char "A", char "X", char "8", char "+"]\bound{chars }}
\indentrel{3}\begin{verbatim}
   (1) [a, A, X, 8, +]
                                   Type: List Character
\end{verbatim}
\indentrel{-3}\end{paste}\end{patch}
\begin{patch}{CharacterXmpPageEmpty1}
\begin{paste}{CharacterXmpPageEmpty1}{CharacterXmpPagePatch1}
\pastebutton{CharacterXmpPageEmpty1}{\showpaste}
\tab{5}\spadcommand{
chars := [char "a", char "A", char "X", char "8", char "+"]\bound{chars }}
\end{paste}\end{patch}
\begin{patch}{CharacterXmpPagePatch2}
\begin{paste}{CharacterXmpPageFull2}{CharacterXmpPageEmpty2}
\pastebutton{CharacterXmpPageFull2}{\hidepaste}
\tab{5}\spadcommand{space()}
\indentrel{3}\begin{verbatim}
   (2)
                                        Type: Character
\end{verbatim}
\indentrel{-3}\end{paste}\end{patch}
\begin{patch}{CharacterXmpPageEmpty2}
\begin{paste}{CharacterXmpPageEmpty2}{CharacterXmpPagePatch2}
\pastebutton{CharacterXmpPageEmpty2}{\showpaste}
\tab{5}\spadcommand{space()}
\end{paste}\end{patch}
\begin{patch}{CharacterXmpPagePatch3}
\begin{paste}{CharacterXmpPageFull3}{CharacterXmpPageEmpty3}
\pastebutton{CharacterXmpPageFull3}{\hidepaste}
```

```
\tab{5}\spadcommand{quote()}
\indentrel{3}\begin{verbatim}
  (3) "
                                        Type: Character
\end{verbatim}
\indentrel{-3}\end{paste}\end{patch}
\begin{patch}{CharacterXmpPageEmpty3}
\begin{paste}{CharacterXmpPageEmpty3}{CharacterXmpPagePatch3}
\pastebutton{CharacterXmpPageEmpty3}{\showpaste}
\tab{5}\spadcommand{quote()}
\end{paste}\end{patch}
\begin{patch}{CharacterXmpPagePatch4}
\begin{paste}{CharacterXmpPageFull4}{CharacterXmpPageEmpty4}
\pastebutton{CharacterXmpPageFull4}{\hidepaste}
\tab{5}\spadcommand{escape()}
\indentrel{3}\begin{verbatim}
   (4)Type: Character
\end{verbatim}
\indentrel{-3}\end{paste}\end{patch}
\begin{patch}{CharacterXmpPageEmpty4}
\begin{paste}{CharacterXmpPageEmpty4}{CharacterXmpPagePatch4}
\pastebutton{CharacterXmpPageEmpty4}{\showpaste}
\tab{5}\spadcommand{escape()}
\end{paste}\end{patch}
\begin{patch}{CharacterXmpPagePatch5}
\begin{paste}{CharacterXmpPageFull5}{CharacterXmpPageEmpty5}
\pastebutton{CharacterXmpPageFull5}{\hidepaste}
\tab{5}\spadcommand{[ord c for c in chars]\free{chars }}
\indentrel{3}\begin{verbatim}
   (5) [97,65,88,56,43]
                                     Type: List Integer
\end{verbatim}
\indentrel{-3}\end{paste}\end{patch}
\begin{patch}{CharacterXmpPageEmpty5}
\begin{paste}{CharacterXmpPageEmpty5}{CharacterXmpPagePatch5}
\pastebutton{CharacterXmpPageEmpty5}{\showpaste}
\tab{5}\spadcommand{[ord c for c in chars]\free{chars }}
\end{paste}\end{patch}
\begin{patch}{CharacterXmpPagePatch6}
\begin{paste}{CharacterXmpPageFull6}{CharacterXmpPageEmpty6}
\pastebutton{CharacterXmpPageFull6}{\hidepaste}
\tab{5}\spadcommand{[upperCase c for c in chars]\free{chars }}
\indentrel{3}\begin{verbatim}
```

```
(6) [A,A,X,8,+]
                                   Type: List Character
\end{verbatim}
\indentrel{-3}\end{paste}\end{patch}
\begin{patch}{CharacterXmpPageEmpty6}
\begin{paste}{CharacterXmpPageEmpty6}{CharacterXmpPagePatch6}
\pastebutton{CharacterXmpPageEmpty6}{\showpaste}
\tab{5}\spadcommand{[upperCase c for c in chars]\free{chars }}
\end{paste}\end{patch}
\begin{patch}{CharacterXmpPagePatch7}
\begin{paste}{CharacterXmpPageFull7}{CharacterXmpPageEmpty7}
\pastebutton{CharacterXmpPageFull7}{\hidepaste}
\tab{5}\spadcommand{[lowerCase c for c in chars]\free{chars }}
\indentrel{3}\begin{verbatim}
   (7) [a,a,x,8,+]
                                   Type: List Character
\end{verbatim}
\indentrel{-3}\end{paste}\end{patch}
\begin{patch}{CharacterXmpPageEmpty7}
\begin{paste}{CharacterXmpPageEmpty7}{CharacterXmpPagePatch7}
\pastebutton{CharacterXmpPageEmpty7}{\showpaste}
\tab{5}\spadcommand{[lowerCase c for c in chars]\free{chars }}
\end{paste}\end{patch}
\begin{patch}{CharacterXmpPagePatch8}
\begin{paste}{CharacterXmpPageFull8}{CharacterXmpPageEmpty8}
\pastebutton{CharacterXmpPageFull8}{\hidepaste}
\tab{5}\spadcommand{[alphabetic? c for c in chars]\free{chars }}
\indentrel{3}\begin{verbatim}
   (8) [true,true,true,false,false]
                                     Type: List Boolean
\end{verbatim}
\indentrel{-3}\end{paste}\end{patch}
\begin{patch}{CharacterXmpPageEmpty8}
\begin{paste}{CharacterXmpPageEmpty8}{CharacterXmpPagePatch8}
\pastebutton{CharacterXmpPageEmpty8}{\showpaste}
\tab{5}\spadcommand{[alphabetic? c for c in chars]\free{chars }}
\end{paste}\end{patch}
\begin{patch}{CharacterXmpPagePatch9}
\begin{paste}{CharacterXmpPageFull9}{CharacterXmpPageEmpty9}
\pastebutton{CharacterXmpPageFull9}{\hidepaste}
\tab{5}\spadcommand{[upperCase? c for c in chars]\free{chars }}
\indentrel{3}\begin{verbatim}
   (9) [false,true,true,false,false]
                                     Type: List Boolean
```

```
\end{verbatim}
\indentrel{-3}\end{paste}\end{patch}
```

```
\begin{patch}{CharacterXmpPageEmpty9}
\begin{paste}{CharacterXmpPageEmpty9}{CharacterXmpPagePatch9}
\pastebutton{CharacterXmpPageEmpty9}{\showpaste}
\tab{5}\spadcommand{[upperCase? c for c in chars]\free{chars }}
\end{paste}\end{patch}
```

```
\begin{patch}{CharacterXmpPagePatch10}
\begin{paste}{CharacterXmpPageFull10}{CharacterXmpPageEmpty10}
\pastebutton{CharacterXmpPageFull10}{\hidepaste}
\tab{5}\spadcommand{[lowerCase? c for c in chars]\free{chars }}
\indentrel{3}\begin{verbatim}
   (10) [true,false,false,false,false]
```
Type: List Boolean

```
\end{verbatim}
\indentrel{-3}\end{paste}\end{patch}
```

```
\begin{patch}{CharacterXmpPageEmpty10}
\begin{paste}{CharacterXmpPageEmpty10}{CharacterXmpPagePatch10}
\pastebutton{CharacterXmpPageEmpty10}{\showpaste}
\tab{5}\spadcommand{[lowerCase? c for c in chars]\free{chars }}
\end{paste}\end{patch}
```

```
\begin{patch}{CharacterXmpPagePatch11}
\begin{paste}{CharacterXmpPageFull11}{CharacterXmpPageEmpty11}
\pastebutton{CharacterXmpPageFull11}{\hidepaste}
\tab{5}\spadcommand{[digit? c for c in chars]\free{chars }}
\indentrel{3}\begin{verbatim}
   (11) [false,false,false,true,false]
```

```
Type: List Boolean
```

```
\end{verbatim}
\indentrel{-3}\end{paste}\end{patch}
```

```
\begin{patch}{CharacterXmpPageEmpty11}
\begin{paste}{CharacterXmpPageEmpty11}{CharacterXmpPagePatch11}
\pastebutton{CharacterXmpPageEmpty11}{\showpaste}
\tab{5}\spadcommand{[digit? c for c in chars]\free{chars }}
\end{paste}\end{patch}
```

```
\begin{patch}{CharacterXmpPagePatch12}
\begin{paste}{CharacterXmpPageFull12}{CharacterXmpPageEmpty12}
\pastebutton{CharacterXmpPageFull12}{\hidepaste}
\tab{5}\spadcommand{[hexDigit? c for c in chars]\free{chars }}
\indentrel{3}\begin{verbatim}
   (12) [true,true,false,true,false]
                                     Type: List Boolean
```
\end{verbatim}

```
\indentrel{-3}\end{paste}\end{patch}
```

```
\begin{patch}{CharacterXmpPageEmpty12}
\begin{paste}{CharacterXmpPageEmpty12}{CharacterXmpPagePatch12}
\pastebutton{CharacterXmpPageEmpty12}{\showpaste}
\tab{5}\spadcommand{[hexDigit? c for c in chars]\free{chars }}
\end{paste}\end{patch}
```

```
\begin{patch}{CharacterXmpPagePatch13}
\begin{paste}{CharacterXmpPageFull13}{CharacterXmpPageEmpty13}
\pastebutton{CharacterXmpPageFull13}{\hidepaste}
\tab{5}\spadcommand{[alphanumeric? c for c in chars]\free{chars }}
\indentrel{3}\begin{verbatim}
   (13) [true,true,true,true,false]
                                     Type: List Boolean
\end{verbatim}
```

```
\indentrel{-3}\end{paste}\end{patch}
```

```
\begin{patch}{CharacterXmpPageEmpty13}
\begin{paste}{CharacterXmpPageEmpty13}{CharacterXmpPagePatch13}
\pastebutton{CharacterXmpPageEmpty13}{\showpaste}
\tab{5}\spadcommand{[alphanumeric? c for c in chars]\free{chars }}
\end{paste}\end{patch}
```
### **CliffordAlgebra**

*⇒* "The Complex Numbers as a Clifford Algebra" (ugxCliffordComplexPage) [3.15](#page-267-0) on page [235](#page-267-0)

*⇒* "The Quaternion Numbers as a Clifford AlgebraNo" (ugxCliffordQuaternPage) [3.15](#page-271-0) on page [239](#page-271-0)

*⇒* "The Exterior Algebra on a Three Space" (ugxCliffordExteriorPage) [3.15](#page-276-0) on page [244](#page-276-0)

```
⇒ "The Dirac Spin Algebra" (ugxCliffordDiracPage) 3.15 on page 250
```

```
— clif.ht —
```

```
\begin{page}{CliffordAlgebraXmpPage}{CliffordAlgebra}
\beginscroll
```
\noindent

```
\spadtype{CliffordAlgebra(n,K,Q)} defines a vector space of dimension
\texht{$2^n$}{\spad{2**n}} over the field \texht{$K$}{\spad{K}} with a
given quadratic form \spad{Q}.
If \texht{$\{e_1, \ldots, e_n\}$}{\spad{\{e(i), 1<=i<=n\}}}
is a basis for \text{fK^n$}{\spad{K**n}} then
\begin{verbatim}
```

```
{ 1,
  e(i) 1 <= i <= n,
  e(i1)*e(i2) 1 <= i1 < i2 <= n,
  ...,
  e(1)*e(2)*...*e(n) }
\end{verbatim}
is a basis for the Clifford algebra.
The algebra is defined by the relations
\begin{verbatim}
e(i)*e(i) = Q(e(i))e(i)*e(j) = -e(j)*e(i), i = j\end{verbatim}
Examples of Clifford Algebras are
gaussians (complex numbers), quaternions,
exterior algebras and spin algebras.
%
\beginmenu
    \menudownlink{{9.10.1. The Complex Numbers as a Clifford Algebra}}
{ugxCliffordComplexPage}
    \menudownlink{{9.10.2. The Quaternion Numbers as a Clifford Algebra}}
{ugxCliffordQuaternPage}
    \menudownlink{{9.10.3. The Exterior Algebra on a Three Space}}
{ugxCliffordExteriorPage}
    \menudownlink{{9.10.4. The Dirac Spin Algebra}}
{ugxCliffordDiracPage}
\endmenu
\endscroll
\autobuttons
\end{page}
```
### <span id="page-267-0"></span>**The Complex Numbers as a Clifford Algebra**

*⇒* "Complex" (ComplexXmpPage) [3.16](#page-286-0) on page [254](#page-286-0) **— clif.ht —**

```
\begin{page}{ugxCliffordComplexPage}
{The Complex Numbers as a Clifford Algebra}
\beginscroll
\labelSpace{5pc}
\xtc{
This is the field over which we will work, rational functions with
integer coefficients.
}{
```

```
\spadpaste{K := Fraction Polynomial Integer \bound{K}}
}
\xtc{
We use this matrix for the quadratic form.
}{
\verb|\spadpaste{m := matrix [[-1]] \ \bound{m}}|}
\xtc{
We get complex arithmetic by using this domain.
}{
\spadpaste{C := CliffordAlgebra(1, K, quadraticForm m) \free{K m}
\bound{C}}
}
\xtc{
Here is \sp{1}, the usual square root of \sp{1}.}
}{
\sp{paster{i: C := e(1)} \bound{i}\frac{c}{i}}
\xtc{
Here are some examples of the arithmetic.
}{
\spade{x := a + b * i \bound{x}\tree[i]}}
\xtc{
}{
\sp{p := c + d * i \bound{y}{free{i}}}
\xtc{
See \downlink{'Complex'}{ComplexXmpPage}\ignore{Complex}
for examples of Axiom's constructor
implementing complex numbers.
}{
\spadpaste{x * y \free{x y}}
}
\endscroll
\autobuttons
\end{page}
\begin{patch}{ugxCliffordComplexPagePatch1}
\begin{paste}{ugxCliffordComplexPageFull1}{ugxCliffordComplexPageEmpty1}
\pastebutton{ugxCliffordComplexPageFull1}{\hidepaste}
\tab{5}\spadcommand{K := Fraction Polynomial Integer\bound{K }}
\indentrel{3}\begin{verbatim}
   (1) Fraction Polynomial Integer
                                           Type: Domain
\end{verbatim}
\indentrel{-3}\end{paste}\end{patch}
\begin{patch}{ugxCliffordComplexPageEmpty1}
```
#### *3.15. CHAR.HT* 237

```
\begin{paste}{ugxCliffordComplexPageEmpty1}{ugxCliffordComplexPagePatch1}
\pastebutton{ugxCliffordComplexPageEmpty1}{\showpaste}
\tab{5}\spadcommand{K := Fraction Polynomial Integer\bound{K }}
\end{paste}\end{patch}
\begin{patch}{ugxCliffordComplexPagePatch2}
\begin{paste}{ugxCliffordComplexPageFull2}{ugxCliffordComplexPageEmpty2}
\pastebutton{ugxCliffordComplexPageFull2}{\hidepaste}
\tab{5}\spadcommand{m := matrix [[-1]]\bound{m }\indentrel{3}\begin{verbatim}
   (2) [- 1]
                                   Type: Matrix Integer
\end{verbatim}
\indentrel{-3}\end{paste}\end{patch}
\begin{patch}{ugxCliffordComplexPageEmpty2}
\begin{paste}{ugxCliffordComplexPageEmpty2}{ugxCliffordComplexPagePatch2}
\pastebutton{ugxCliffordComplexPageEmpty2}{\showpaste}
\tab{5}\spadcommand{m := matrix [[-1]]\bound{m }\end{paste}\end{patch}
\begin{patch}{ugxCliffordComplexPagePatch3}
\begin{paste}{ugxCliffordComplexPageFull3}{ugxCliffordComplexPageEmpty3}
\pastebutton{ugxCliffordComplexPageFull3}{\hidepaste}
\tab{5}\spadcommand{
C := CliffordAlgebra(1, K, quadraticForm m)\free{K m }\bound{C }}
\indentrel{3}\begin{verbatim}
   (3)
   CliffordAlgebra(1,Fraction Polynomial Integer,MATRIX)
                                           Type: Domain
\end{verbatim}
\indentrel{-3}\end{paste}\end{patch}
\begin{patch}{ugxCliffordComplexPageEmpty3}
\begin{paste}{ugxCliffordComplexPageEmpty3}{ugxCliffordComplexPagePatch3}
\pastebutton{ugxCliffordComplexPageEmpty3}{\showpaste}
\tab{5}\spadcommand{
C := CliffordAlgebra(1, K, quadraticForm m)\free{K m }\bound{C }}
\end{paste}\end{patch}
\begin{patch}{ugxCliffordComplexPagePatch4}
\begin{paste}{ugxCliffordComplexPageFull4}{ugxCliffordComplexPageEmpty4}
\pastebutton{ugxCliffordComplexPageFull4}{\hidepaste}
\tab{5}\spadcommand{i: C := e(1)\bound{i }\free{C }}
\indentrel{3}\begin{verbatim}
   (4) e
         1
Type: CliffordAlgebra(1,Fraction Polynomial Integer,MATRIX)
\end{verbatim}
\indentrel{-3}\end{paste}\end{patch}
```

```
\begin{patch}{ugxCliffordComplexPageEmpty4}
\begin{paste}{ugxCliffordComplexPageEmpty4}{ugxCliffordComplexPagePatch4}
\pastebutton{ugxCliffordComplexPageEmpty4}{\showpaste}
\tab{5}\spadcommand{i: C := e(1)\bound{i} \Here{C}}}
\end{paste}\end{patch}
\begin{patch}{ugxCliffordComplexPagePatch5}
\begin{paste}{ugxCliffordComplexPageFull5}{ugxCliffordComplexPageEmpty5}
\pastebutton{ugxCliffordComplexPageFull5}{\hidepaste}
\tab{5}\spadcommand{x := a + b * i\bound{x }\free{i }}
\indentrel{3}\begin{verbatim}
   (5) a + b e
               1
Type: CliffordAlgebra(1,Fraction Polynomial Integer,MATRIX)
\end{verbatim}
\indentrel{-3}\end{paste}\end{patch}
\begin{patch}{ugxCliffordComplexPageEmpty5}
\begin{paste}{ugxCliffordComplexPageEmpty5}{ugxCliffordComplexPagePatch5}
\pastebutton{ugxCliffordComplexPageEmpty5}{\showpaste}
\tab{5}\spadcommand{x := a + b * i\bound{x }\free{i }}
\end{paste}\end{patch}
\begin{patch}{ugxCliffordComplexPagePatch6}
\begin{paste}{ugxCliffordComplexPageFull6}{ugxCliffordComplexPageEmpty6}
\pastebutton{ugxCliffordComplexPageFull6}{\hidepaste}
\tab{5}\spacommand{y := c + d * i\bound{y }\free{i }\indentrel{3}\begin{verbatim}
   (6) c + d e
               1
Type: CliffordAlgebra(1,Fraction Polynomial Integer,MATRIX)
\end{verbatim}
\indentrel{-3}\end{paste}\end{patch}
\begin{patch}{ugxCliffordComplexPageEmpty6}
\begin{paste}{ugxCliffordComplexPageEmpty6}{ugxCliffordComplexPagePatch6}
\pastebutton{ugxCliffordComplexPageEmpty6}{\showpaste}
\tab{5}\spadcommand{y := c + d * i\bound{y }\free{i }}
\end{paste}\end{patch}
\begin{patch}{ugxCliffordComplexPagePatch7}
\begin{paste}{ugxCliffordComplexPageFull7}{ugxCliffordComplexPageEmpty7}
\pastebutton{ugxCliffordComplexPageFull7}{\hidepaste}
\tab{5}\spadcommand{x * y\freefx y }\\indentrel{3}\begin{verbatim}
   (7) - b d + a c + (a d + b c)e
                                  1
Type: CliffordAlgebra(1, Fraction Polynomial Integer, MATRIX)
\end{verbatim}
```
*3.15. CHAR.HT* 239

\indentrel{-3}\end{paste}\end{patch}

**———-**

```
\begin{patch}{ugxCliffordComplexPageEmpty7}
\begin{paste}{ugxCliffordComplexPageEmpty7}{ugxCliffordComplexPagePatch7}
\pastebutton{ugxCliffordComplexPageEmpty7}{\showpaste}
\tab{5}\spadcommand{x * y\free{x y }}
\end{paste}\end{patch}
```
## <span id="page-271-0"></span>**The Quaternion Numbers as a Clifford Algebra**

```
⇒ "Quaternion" (QuaternionXmpPage) 3.89 on page 1134
            — clif.ht —
\begin{page}{ugxCliffordQuaternPage}
{The Quaternion Numbers as a Clifford Algebra}
\beginscroll
\labelSpace{3pc}
\xtc{
This is the field over which we will work, rational functions with
integer coefficients.
}{
\spadpaste{K := Fraction Polynomial Integer \bound{K}}
}
\xtc{
We use this matrix for the quadratic form.
}{
\text{span} := \text{ [[-1,0], [0,-1]] \ \bound{m}}}
\xtc{
The resulting domain is the quaternions.
}{
\spadpaste{H := CliffordAlgebra(2, K, quadraticForm m) \free{K m}\bound{H}}
}
\xtc{
We use Hamilton's notation for \sp{alg},\sp{j},\sp{k}.}{
\sigma_{i}: = e(1) \frac{H}{bound{i}}}
\xtc{
}{
\spadpastefj: H := e(2) \frac{H}{bound{j}}}
\xtc{
}{
```

```
\sp{paste{k: H := i * j \frac{H,i,j}\bound{k}}}
\xtc{
}{
\sp{space{x := a + b * i + c * j + d * k \frac{i}{j k}}bound{x}}}
\xtc{
}{
\sp{y := e + f * i + g * j + h * k \frac{i}{k}\bound{y}}}
\xtc{
}{
\simeq \spadpaste{x + y \free{x y}}
}
\xtc{
}{
\spadpaste{x * y \free{x y}}
}
\xtc{
See \downlink{'Quaternion'}{QuaternionXmpPage}
\ignore{Quaternion} for examples of Axiom's constructor
implementing quaternions.
}{
\spadpaste{y * x \free{x y}}
}
\endscroll
\autobuttons
\end{page}
\begin{patch}{ugxCliffordQuaternPagePatch1}
\begin{paste}{ugxCliffordQuaternPageFull1}{ugxCliffordQuaternPageEmpty1}
\pastebutton{ugxCliffordQuaternPageFull1}{\hidepaste}
\tab{5}\spadcommand{K := Fraction Polynomial Integer\bound{K }}
\indentrel{3}\begin{verbatim}
   (1) Fraction Polynomial Integer
                                           Type: Domain
\end{verbatim}
\indentrel{-3}\end{paste}\end{patch}
\begin{patch}{ugxCliffordQuaternPageEmpty1}
\begin{paste}{ugxCliffordQuaternPageEmpty1}{ugxCliffordQuaternPagePatch1}
\pastebutton{ugxCliffordQuaternPageEmpty1}{\showpaste}
\tab{5}\spadcommand{K := Fraction Polynomial Integer\bound{K }}
\end{paste}\end{patch}
\begin{patch}{ugxCliffordQuaternPagePatch2}
\begin{paste}{ugxCliffordQuaternPageFull2}{ugxCliffordQuaternPageEmpty2}
\pastebutton{ugxCliffordQuaternPageFull2}{\hidepaste}
\tab{5}\sp{anctom{m := matrix [[-1,0], [0,-1]]\bound{m }}
```

```
\indentrel{3}\begin{verbatim}
        - 1 0(2)
         0 - 1Type: Matrix Integer
\end{verbatim}
\indentrel{-3}\end{paste}\end{patch}
\begin{patch}{ugxCliffordQuaternPageEmpty2}
\begin{paste}{ugxCliffordQuaternPageEmpty2}{ugxCliffordQuaternPagePatch2}
\pastebutton{ugxCliffordQuaternPageEmpty2}{\showpaste}
\tab{5}\sp{anctom{m : = matrix [[-1,0], [0,-1]]\bound{m }}\end{paste}\end{patch}
\begin{patch}{ugxCliffordQuaternPagePatch3}
\begin{paste}{ugxCliffordQuaternPageFull3}{ugxCliffordQuaternPageEmpty3}
\pastebutton{ugxCliffordQuaternPageFull3}{\hidepaste}
\tab{5}\spadcommand{
H := CliffordAlgebra(2, K, quadraticForm m)\free{K m }\bound{H }}
\indentrel{3}\begin{verbatim}
   (3)
   CliffordAlgebra(2,Fraction Polynomial Integer,MATRIX)
                                           Type: Domain
\end{verbatim}
\indentrel{-3}\end{paste}\end{patch}
\begin{patch}{ugxCliffordQuaternPageEmpty3}
\begin{paste}{ugxCliffordQuaternPageEmpty3}{ugxCliffordQuaternPagePatch3}
\pastebutton{ugxCliffordQuaternPageEmpty3}{\showpaste}
\tab{5}\spadcommand{
H := CliffordAlgebra(2, K, quadraticForm m)\free{K m }\bound{H }}
\end{paste}\end{patch}
\begin{patch}{ugxCliffordQuaternPagePatch4}
\begin{paste}{ugxCliffordQuaternPageFull4}{ugxCliffordQuaternPageEmpty4}
\pastebutton{ugxCliffordQuaternPageFull4}{\hidepaste}
\tab{5}\spadcommand{i: H := e(1)\frac{H }\bound{i} }\indentrel{3}\begin{verbatim}
   (4) e
         1
Type: CliffordAlgebra(2,Fraction Polynomial Integer,MATRIX)
\end{verbatim}
\indentrel{-3}\end{paste}\end{patch}
\begin{patch}{ugxCliffordQuaternPageEmpty4}
\begin{paste}{ugxCliffordQuaternPageEmpty4}{ugxCliffordQuaternPagePatch4}
\pastebutton{ugxCliffordQuaternPageEmpty4}{\showpaste}
\tab{5}\spadcommand{i: H := e(1)\free{H }\bound{i }}
\end{paste}\end{patch}
```

```
\begin{patch}{ugxCliffordQuaternPagePatch5}
\begin{paste}{ugxCliffordQuaternPageFull5}{ugxCliffordQuaternPageEmpty5}
\pastebutton{ugxCliffordQuaternPageFull5}{\hidepaste}
\tab{5}\spadcommand{j: H := e(2)\frac{H }\bound{j} }\indentrel{3}\begin{verbatim}
   (5) e
         \mathcal{L}Type: CliffordAlgebra(2,Fraction Polynomial Integer,MATRIX)
\end{verbatim}
\indentrel{-3}\end{paste}\end{patch}
\begin{patch}{ugxCliffordQuaternPageEmpty5}
\begin{paste}{ugxCliffordQuaternPageEmpty5}{ugxCliffordQuaternPagePatch5}
\pastebutton{ugxCliffordQuaternPageEmpty5}{\showpaste}
\tab{5}\spadcommand{j: H := e(2)\free{H }\bound{j }}
\end{paste}\end{patch}
\begin{patch}{ugxCliffordQuaternPagePatch6}
\begin{paste}{ugxCliffordQuaternPageFull6}{ugxCliffordQuaternPageEmpty6}
\pastebutton{ugxCliffordQuaternPageFull6}{\hidepaste}
\tab{5}\spadcommand{k: H := i * j\free{H i j }\bound{k }}
\indentrel{3}\begin{verbatim}
   (6) e e
         1 2
Type: CliffordAlgebra(2,Fraction Polynomial Integer,MATRIX)
\end{verbatim}
\indentrel{-3}\end{paste}\end{patch}
\begin{patch}{ugxCliffordQuaternPageEmpty6}
\begin{paste}{ugxCliffordQuaternPageEmpty6}{ugxCliffordQuaternPagePatch6}
\pastebutton{ugxCliffordQuaternPageEmpty6}{\showpaste}
\tab{5}\spadcommand{k: H := i * j\free{H i j }\bound{k }}
\end{paste}\end{patch}
\begin{patch}{ugxCliffordQuaternPagePatch7}
\begin{paste}{ugxCliffordQuaternPageFull7}{ugxCliffordQuaternPageEmpty7}
\pastebutton{ugxCliffordQuaternPageFull7}{\hidepaste}
\tab{5}\spadcommand{x := a + b * i + c * j + d * k\free{i j k }\bound{x }}
\indentrel{3}\begin{verbatim}
   (7) a + b e + c e + d e e
              1 2 1 2
Type: CliffordAlgebra(2,Fraction Polynomial Integer,MATRIX)
\end{verbatim}
\indentrel{-3}\end{paste}\end{patch}
\begin{patch}{ugxCliffordQuaternPageEmpty7}
\begin{paste}{ugxCliffordQuaternPageEmpty7}{ugxCliffordQuaternPagePatch7}
\pastebutton{ugxCliffordQuaternPageEmpty7}{\showpaste}
\tab{5}\spadcommand{x := a + b * i + c * j + d * k\free{i j k }\bound{x }}
\end{paste}\end{patch}
```

```
\begin{patch}{ugxCliffordQuaternPagePatch8}
\begin{paste}{ugxCliffordQuaternPageFull8}{ugxCliffordQuaternPageEmpty8}
\pastebutton{ugxCliffordQuaternPageFull8}{\hidepaste}
\tab{5}\spadcommand{y := e + f * i + g * j + h * k\free{i j k }\bound{y }}
\indentrel{3}\begin{verbatim}
   (8) e + f e + g e + h e e
              1 2 1 2
Type: CliffordAlgebra(2,Fraction Polynomial Integer,MATRIX)
\end{verbatim}
\indentrel{-3}\end{paste}\end{patch}
\begin{patch}{ugxCliffordQuaternPageEmpty8}
\begin{paste}{ugxCliffordQuaternPageEmpty8}{ugxCliffordQuaternPagePatch8}
\pastebutton{ugxCliffordQuaternPageEmpty8}{\showpaste}
\tab{5}\spadcommand{y := e + f * i + g * j + h * k\free{i j k }\bound{y }}
\end{paste}\end{patch}
\begin{patch}{ugxCliffordQuaternPagePatch9}
\begin{paste}{ugxCliffordQuaternPageFull9}{ugxCliffordQuaternPageEmpty9}
\pastebutton{ugxCliffordQuaternPageFull9}{\hidepaste}
\tab{5}\spadcommand{x + y\freefx y }\indentrel{3}\begin{verbatim}
   (9) e + a + (f + b)e + (g + c)e + (h + d)e e
                        1 2 1 2
Type: CliffordAlgebra(2,Fraction Polynomial Integer,MATRIX)
\end{verbatim}
\indentrel{-3}\end{paste}\end{patch}
\begin{patch}{ugxCliffordQuaternPageEmpty9}
\begin{paste}{ugxCliffordQuaternPageEmpty9}{ugxCliffordQuaternPagePatch9}
\pastebutton{ugxCliffordQuaternPageEmpty9}{\showpaste}
\tab{5}\sp{anctom{x + y\fre{x y }}\end{paste}\end{patch}
\begin{patch}{ugxCliffordQuaternPagePatch10}
\begin{paste}{ugxCliffordQuaternPageFull10}{ugxCliffordQuaternPageEmpty10}
\pastebutton{ugxCliffordQuaternPageFull10}{\hidepaste}
\tab{5}\spadcommand{x * y\free{x y }}
\indentrel{3}\begin{verbatim}
   (10)
     - d h - c g - b f + a e + (c h - d g + a f + b e) e1
   +
    (- b h + a g + d f + c e)e2
   +
    (a h + b g - c f + d e) e e1 2
Type: CliffordAlgebra(2,Fraction Polynomial Integer,MATRIX)
```

```
\end{verbatim}
\indentrel{-3}\end{paste}\end{patch}
\begin{patch}{ugxCliffordQuaternPageEmpty10}
\begin{paste}{ugxCliffordQuaternPageEmpty10}{ugxCliffordQuaternPagePatch10}
\pastebutton{ugxCliffordQuaternPageEmpty10}{\showpaste}
\tab{5}\spadcommand{x * y\free{x y }}
\end{paste}\end{patch}
\begin{patch}{ugxCliffordQuaternPagePatch11}
\begin{paste}{ugxCliffordQuaternPageFull11}{ugxCliffordQuaternPageEmpty11}
\pastebutton{ugxCliffordQuaternPageFull11}{\hidepaste}
\tab{5}\spadcommand{y * x\free{x y }}
\indentrel{3}\begin{verbatim}
   (11)
     - d h - c g - b f + a e + (- c h + d g + a f + b e)e
                                                        1
   +
   (b h + a g - d f + c e)e + (a h - b g + c f + d e)e e
                           2 1 2
Type: CliffordAlgebra(2,Fraction Polynomial Integer,MATRIX)
\end{verbatim}
\indentrel{-3}\end{paste}\end{patch}
\begin{patch}{ugxCliffordQuaternPageEmpty11}
\begin{paste}{ugxCliffordQuaternPageEmpty11}{ugxCliffordQuaternPagePatch11}
\pastebutton{ugxCliffordQuaternPageEmpty11}{\showpaste}
\tab{5}\spadcommand{y * x\free{x y }}
\end{paste}\end{patch}
```
<span id="page-276-0"></span>**The Exterior Algebra on a Three Space**

```
— clif.ht —
```
**———-**

\begin{page}{ugxCliffordExteriorPage}{The Exterior Algebra on a Three Space} \beginscroll

```
\labelSpace{4pc}
\xtc{
This is the field over which we will work, rational functions with
integer coefficients.
}{
\spadpaste{K := Fraction Polynomial Integer \bound{K}}
}
\xtc{
```

```
If we chose the three by three zero quadratic form, we obtain
the exterior algebra on \spadesuit(e(1), e(2), e(3).
}{
\spadpaste{Ext := CliffordAlgebra(3, K, quadraticForm 0) \bound{Ext}
\free{K}}
}
\xtc{
This is a three dimensional vector algebra.
We define \spad{i}, \spad{j}, \spad{k} as the unit vectors.
}{
\verb+\spadpaste{i: Ext := e(1) \{free{Ext}\bound{i}\}}
\xtc{
}{
\spadpaste{j: Ext := e(2) \free{Ext}\bound{j}}
}
\xtc{
}{
\sp{exth}\bound{k: Ext := e(3) \frac{Ext}{bound{k}}}
\xtc{
Now it is possible to do arithmetic.
}{
\verb|\spadpastefx := x1* i + x2* j + x3* k \frac{i j k}\bound{x}}
\xtc{
}{
\sp{y := y1*1 + y2*j + y3*k \frac{i j k}{bound{y}}}
\xtc{
}{
\sp{graph{x + y} \frac{f}{e{x y}}}
\xtc{
}{
\sp{spadpaste{x * y + y * x \frac{freq{x y}}}
\xtc{
On an \spad{n} space, a grade \spad{p} form has a dual \spad{n-p} form.
In particular, in three space the dual of a grade two element identifies
\spad{e1*e2->e3, e2*e3->e1, e3*e1->e2}.
}{
\sigma \spadpaste{dual2 a == coefficient(a,[2,3]) * i + coefficient(a,[3,1]) *
j + coefficient(a, [1,2]) * k \ \frac{i}{j k}\bound{dual2}}}
\xtc{
The vector cross product is then given by this.
}{
\spadpaste{dual2(x*y) \free{x y dual2}}
}
```

```
\endscroll
\autobuttons
\end{page}
\begin{patch}{ugxCliffordExteriorPagePatch1}
\begin{paste}{ugxCliffordExteriorPageFull1}{ugxCliffordExteriorPageEmpty1}
\pastebutton{ugxCliffordExteriorPageFull1}{\hidepaste}
\tab{5}\spadcommand{K := Fraction Polynomial Integer\bound{K }}
\indentrel{3}\begin{verbatim}
   (1) Fraction Polynomial Integer
                                           Type: Domain
\end{verbatim}
\indentrel{-3}\end{paste}\end{patch}
\begin{patch}{ugxCliffordExteriorPageEmpty1}
\begin{paste}{ugxCliffordExteriorPageEmpty1}{ugxCliffordExteriorPagePatch1}
\pastebutton{ugxCliffordExteriorPageEmpty1}{\showpaste}
\tab{5}\spadcommand{K := Fraction Polynomial Integer\bound{K }}
\end{paste}\end{patch}
\begin{patch}{ugxCliffordExteriorPagePatch2}
\begin{paste}{ugxCliffordExteriorPageFull2}{ugxCliffordExteriorPageEmpty2}
\pastebutton{ugxCliffordExteriorPageFull2}{\hidepaste}
\tab{5}\spadcommand{
Ext := CliffordAlgebra(3, K, quadraticForm 0)\bound{Ext }\free{K }}
\indentrel{3}\begin{verbatim}
   (2)
   CliffordAlgebra(3,Fraction Polynomial Integer,MATRIX)
                                           Type: Domain
\end{verbatim}
\indentrel{-3}\end{paste}\end{patch}
\begin{patch}{ugxCliffordExteriorPageEmpty2}
\begin{paste}{ugxCliffordExteriorPageEmpty2}{ugxCliffordExteriorPagePatch2}
\pastebutton{ugxCliffordExteriorPageEmpty2}{\showpaste}
\tab{5}\spadcommand{
Ext := CliffordAlgebra(3, K, quadraticForm 0)\bound{Ext }\free{K }}
\end{paste}\end{patch}
\begin{patch}{ugxCliffordExteriorPagePatch3}
\begin{paste}{ugxCliffordExteriorPageFull3}{ugxCliffordExteriorPageEmpty3}
\pastebutton{ugxCliffordExteriorPageFull3}{\hidepaste}
\tab{5}\spadcommand{i: Ext := e(1)\free{Ext }\bound{i }}
\indentrel{3}\begin{verbatim}
   (3) e
         1
Type: CliffordAlgebra(3,Fraction Polynomial Integer,MATRIX)
\end{verbatim}
\indentrel{-3}\end{paste}\end{patch}
```
#### *3.15. CHAR.HT* 247

```
\begin{patch}{ugxCliffordExteriorPageEmpty3}
\begin{paste}{ugxCliffordExteriorPageEmpty3}{ugxCliffordExteriorPagePatch3}
\pastebutton{ugxCliffordExteriorPageEmpty3}{\showpaste}
\tab{5}\spadcommand{i: Ext := e(1)\free{Ext }\bound{i }}
\end{paste}\end{patch}
\begin{patch}{ugxCliffordExteriorPagePatch4}
\begin{paste}{ugxCliffordExteriorPageFull4}{ugxCliffordExteriorPageEmpty4}
\pastebutton{ugxCliffordExteriorPageFull4}{\hidepaste}
\tab{5}\spadcommand{j: Ext := e(2)\free{Ext }\bound{j }}
\indentrel{3}\begin{verbatim}
   (4) e
         2
Type: CliffordAlgebra(3,Fraction Polynomial Integer,MATRIX)
\end{verbatim}
\indentrel{-3}\end{paste}\end{patch}
\begin{patch}{ugxCliffordExteriorPageEmpty4}
\begin{paste}{ugxCliffordExteriorPageEmpty4}{ugxCliffordExteriorPagePatch4}
\pastebutton{ugxCliffordExteriorPageEmpty4}{\showpaste}
\tab{5}\spadcommand{j: Ext := e(2)\free{Ext }\bound{j }}
\end{paste}\end{patch}
\begin{patch}{ugxCliffordExteriorPagePatch5}
\begin{paste}{ugxCliffordExteriorPageFull5}{ugxCliffordExteriorPageEmpty5}
\pastebutton{ugxCliffordExteriorPageFull5}{\hidepaste}
\tab{5}\spadcommand{k: Ext := e(3)\free{Ext }\bound{k }}
\indentrel{3}\begin{verbatim}
   (5) e
         3
Type: CliffordAlgebra(3,Fraction Polynomial Integer,MATRIX)
\end{verbatim}
\indentrel{-3}\end{paste}\end{patch}
\begin{patch}{ugxCliffordExteriorPageEmpty5}
\begin{paste}{ugxCliffordExteriorPageEmpty5}{ugxCliffordExteriorPagePatch5}
\pastebutton{ugxCliffordExteriorPageEmpty5}{\showpaste}
\tab{5}\spadcommand{k: Ext := e(3)\free{Ext }\bound{k }}
\end{paste}\end{patch}
\begin{patch}{ugxCliffordExteriorPagePatch6}
\begin{paste}{ugxCliffordExteriorPageFull6}{ugxCliffordExteriorPageEmpty6}
\pastebutton{ugxCliffordExteriorPageFull6}{\hidepaste}
\tab{5}\spadcommand{x := x1*i + x2*j + x3*k\free{i j k }\bound{x }}
\indentrel{3}\begin{verbatim}
   (6) x1 e + x2 e + x3 e
           1 2 3
Type: CliffordAlgebra(3,Fraction Polynomial Integer,MATRIX)
\end{verbatim}
```

```
\indentrel{-3}\end{paste}\end{patch}
```

```
\begin{patch}{ugxCliffordExteriorPageEmpty6}
\begin{paste}{ugxCliffordExteriorPageEmpty6}{ugxCliffordExteriorPagePatch6}
\pastebutton{ugxCliffordExteriorPageEmpty6}{\showpaste}
\tab{5}\spadcommand{x := x1*i + x2*j + x3*k\free{i j k }\bound{x }}
\end{paste}\end{patch}
\begin{patch}{ugxCliffordExteriorPagePatch7}
\begin{paste}{ugxCliffordExteriorPageFull7}{ugxCliffordExteriorPageEmpty7}
\pastebutton{ugxCliffordExteriorPageFull7}{\hidepaste}
\tab{5}\spadcommand{y := y1*i + y2*j + y3*k\free{i j k }\bound{y }}
\indentrel{3}\begin{verbatim}
   (7) y1 e + y2 e + y3 e
           1 2 3
Type: CliffordAlgebra(3,Fraction Polynomial Integer,MATRIX)
\end{verbatim}
```

```
\indentrel{-3}\end{paste}\end{patch}
```

```
\begin{patch}{ugxCliffordExteriorPageEmpty7}
\begin{paste}{ugxCliffordExteriorPageEmpty7}{ugxCliffordExteriorPagePatch7}
\pastebutton{ugxCliffordExteriorPageEmpty7}{\showpaste}
\tab{5}\spadcommand{y := y1*i + y2*j + y3*k\free{i j k }\bound{y }}
\end{paste}\end{patch}
```

```
\begin{patch}{ugxCliffordExteriorPagePatch8}
\begin{paste}{ugxCliffordExteriorPageFull8}{ugxCliffordExteriorPageEmpty8}
\pastebutton{ugxCliffordExteriorPageFull8}{\hidepaste}
\tab{5}\sp{ommand{x + y\fre{x y }}\indentrel{3}\begin{verbatim}
  (8) (y1 + x1)e + (y2 + x2)e + (y3 + x3)e
                1 2
```

```
Type: CliffordAlgebra(3,Fraction Polynomial Integer,MATRIX)
\end{verbatim}
\indentrel{-3}\end{paste}\end{patch}
```

```
\begin{patch}{ugxCliffordExteriorPageEmpty8}
\begin{paste}{ugxCliffordExteriorPageEmpty8}{ugxCliffordExteriorPagePatch8}
\pastebutton{ugxCliffordExteriorPageEmpty8}{\showpaste}
\tab{5}\sp{anctom{x + y\fre{x y }}\end{paste}\end{patch}
```

```
\begin{patch}{ugxCliffordExteriorPagePatch9}
\begin{paste}{ugxCliffordExteriorPageFull9}{ugxCliffordExteriorPageEmpty9}
\pastebutton{ugxCliffordExteriorPageFull9}{\hidepaste}
\tab{5}\spadcommand{x * y + y * x\free{x y }}
\indentrel{3}\begin{verbatim}
   (9) 0
Type: CliffordAlgebra(3, Fraction Polynomial Integer, MATRIX)
\end{verbatim}
```

```
\indentrel{-3}\end{paste}\end{patch}
\begin{patch}{ugxCliffordExteriorPageEmpty9}
\begin{paste}{ugxCliffordExteriorPageEmpty9}{ugxCliffordExteriorPagePatch9}
\pastebutton{ugxCliffordExteriorPageEmpty9}{\showpaste}
\tab{5}\sp{acommand{x * y + y * x\fre{x y }}\end{paste}\end{patch}
```

```
\begin{patch}{ugxCliffordExteriorPagePatch10}
\begin{paste}{ugxCliffordExteriorPageFull10}{ugxCliffordExteriorPageEmpty10}
\pastebutton{ugxCliffordExteriorPageFull10}{\hidepaste}
\tab{5}\spadcommand{
dual2 a == coefficient(a, [2,3]) * i + coefficient(a, [3,1]) * _j + coefficient(a, [1,2]) * k\frac{i j k }bound{dual2 }\indentrel{3}\begin{verbatim}
                                            Type: Void
\end{verbatim}
\indentrel{-3}\end{paste}\end{patch}
\begin{patch}{ugxCliffordExteriorPageEmpty10}
\begin{paste}{ugxCliffordExteriorPageEmpty10}{ugxCliffordExteriorPagePatch10}
\pastebutton{ugxCliffordExteriorPageEmpty10}{\showpaste}
\tab{5}\spadcommand{
dual2 a == coefficient(a, [2,3]) * i + coefficient(a, [3,1]) * _j + coefficient(a, [1,2]) * k\frac{i j k }bound{dual2 }\end{paste}\end{patch}
\begin{patch}{ugxCliffordExteriorPagePatch11}
\begin{paste}{ugxCliffordExteriorPageFull11}{ugxCliffordExteriorPageEmpty11}
\pastebutton{ugxCliffordExteriorPageFull11}{\hidepaste}
\tab{5}\spadcommand{dual2(x*y)\free{x y dual2 }}
\indentrel{3}\begin{verbatim}
   (11)
     (x2 y3 - x3 y2)e + (- x1 y3 + x3 y1)e
                     1 2
   +
    (x1 y2 - x2 y1)e3
Type: CliffordAlgebra(3,Fraction Polynomial Integer,MATRIX)
\end{verbatim}
\indentrel{-3}\end{paste}\end{patch}
\begin{patch}{ugxCliffordExteriorPageEmpty11}
```

```
\begin{paste}{ugxCliffordExteriorPageEmpty11}{ugxCliffordExteriorPagePatch11}
\pastebutton{ugxCliffordExteriorPageEmpty11}{\showpaste}
\tab{5}\spadcommand{dual2(x*y)\free{x y dual2 }}
\end{paste}\end{patch}
```
### <span id="page-282-0"></span>**The Dirac Spin Algebra**

```
— clif.ht —
\begin{page}{ugxCliffordDiracPage}{The Dirac Spin Algebra}
\beginscroll
\labelSpace{4pc}
{The Dirac Spin Algebra}
%
\xtc{
In this section we will work over the field of rational numbers.
}{
\spadpaste{K := Fraction Integer \bound{K}}
}
\xtc{
We define the quadratic form to be the Minkowski space-time metric.
}{
\spadpaste{g := matrix [[1,0,0,0], [0,-1,0,0], [0,0,-1,0], [0,0,0,-1]]
\bound{g}}
}
\xtc{
We obtain the Dirac spin algebra
used in Relativistic Quantum Field Theory.
{9.10.4.}{The Dirac Spin Algebra}
}{
\spadpaste{D := CliffordAlgebra(4,K, quadraticForm g) \free{K g}\bound{D}}
}
\xtc{
The usual notation for the basis is \texht{$\gamma$}{\spad{gamma}}
with a superscript.
For Axiom input we will use \spadesuit \spad{gam(i)}:
}{
\spadpaste{gam := [e(i)\$D for i in 1..4] \free{D}\bound{gam}}
}
\noindent
There are various contraction identities of the form
\begin{verbatim}
g(1,t)*gam(1)*gam(m)*gam(n)*gam(r)*gam(s)*gam(t) =2*(\text{gam}(s)\text{gam}(m)\text{gam}(n)\text{gam}(r) + \text{gam}(r)*\text{gam}(n)*\text{gam}(m)*\text{gam}(s))\end{verbatim}
where a sum over \spad{1} and \spad{t} is implied.
\xtc{
Verify this identity for particular values of \spad{m,n,r,s}.
}{
\sp{p a := 1; n := 2; r := 3; s := 4; \bound{m, n, r, s}}
\xtc{
}{
```

```
\spadpaste{lhs :=
reduce(+, [reduce(+,
[g(1,t)*gam(1)*gam(m)*gam(n)*gam(r)*gam(s)*gam(t) for 1 in 1..4])for t in 1..4]) \bound{lhs}\free{g gam m n r s}}
}
\xtc{
}{
\spadpaste{rhs := 2*(gam s * gam m*gam n*gam r + gam r*gam n*gam m*gam s)
\bound{rhs}\free{lhs g gam m n r s}}
}
\endscroll
\autobuttons
\end{page}
\begin{patch}{ugxCliffordDiracPagePatch1}
\begin{paste}{ugxCliffordDiracPageFull1}{ugxCliffordDiracPageEmpty1}
\pastebutton{ugxCliffordDiracPageFull1}{\hidepaste}
\tab{5}\spadcommand{K := Fraction Integer\bound{K }}
\indentrel{3}\begin{verbatim}
   (1) Fraction Integer
                                          Type: Domain
\end{verbatim}
\indentrel{-3}\end{paste}\end{patch}
\begin{patch}{ugxCliffordDiracPageEmpty1}
\begin{paste}{ugxCliffordDiracPageEmpty1}{ugxCliffordDiracPagePatch1}
\pastebutton{ugxCliffordDiracPageEmpty1}{\showpaste}
\tab{5}\spadcommand{K := Fraction Integer\bound{K }}
\end{paste}\end{patch}
\begin{patch}{ugxCliffordDiracPagePatch2}
\begin{paste}{ugxCliffordDiracPageFull2}{ugxCliffordDiracPageEmpty2}
\pastebutton{ugxCliffordDiracPageFull2}{\hidepaste}
\tab{5}\spadcommand{g := matrix [[1,0,0,0], [0,-1,0,0], [0,0,-1,0], [0,0,0,-1]]\bound{g }}
\indentrel{3}\begin{verbatim}
       1 0 0 0
        0 - 1 0 0(2)
        0 \t 0 \t - 1 \t 00 0 0 - 1
                                   Type: Matrix Integer
\end{verbatim}
\indentrel{-3}\end{paste}\end{patch}
\begin{patch}{ugxCliffordDiracPageEmpty2}
\begin{paste}{ugxCliffordDiracPageEmpty2}{ugxCliffordDiracPagePatch2}
\pastebutton{ugxCliffordDiracPageEmpty2}{\showpaste}
```

```
\tab{5}\spadcommand{
```

```
g := \text{matrix} [[1,0,0,0], [0,-1,0,0], [0,0,-1,0], [0,0,0,-1]]\bound{g}\end{paste}\end{patch}
\begin{patch}{ugxCliffordDiracPagePatch3}
\begin{paste}{ugxCliffordDiracPageFull3}{ugxCliffordDiracPageEmpty3}
\pastebutton{ugxCliffordDiracPageFull3}{\hidepaste}
\tab{5}\spadcommand{
D := CliffordAlgebra(4,K, quadraticForm g)\free{K g }\bound{D }}
\indentrel{3}\begin{verbatim}
   (3) CliffordAlgebra(4,Fraction Integer,MATRIX)
                                           Type: Domain
\end{verbatim}
\indentrel{-3}\end{paste}\end{patch}
\begin{patch}{ugxCliffordDiracPageEmpty3}
\begin{paste}{ugxCliffordDiracPageEmpty3}{ugxCliffordDiracPagePatch3}
\pastebutton{ugxCliffordDiracPageEmpty3}{\showpaste}
\tab{5}\spadcommand{
D := CliffordAlgebra(4,K, quadraticForm g)\free{K g }\bound{D }}
\end{paste}\end{patch}
\begin{patch}{ugxCliffordDiracPagePatch4}
\begin{paste}{ugxCliffordDiracPageFull4}{ugxCliffordDiracPageEmpty4}
\pastebutton{ugxCliffordDiracPageFull4}{\hidepaste}
\tab{5}\spadcommand{gam := [e(i)$D for i in 1..4]\free{D }\bound{gam }}
\indentrel{3}\begin{verbatim}
   (4) [e ,e ,e ,e ]
          1 2 3 4
  Type: List CliffordAlgebra(4,Fraction Integer,MATRIX)
\end{verbatim}
\indentrel{-3}\end{paste}\end{patch}
\begin{patch}{ugxCliffordDiracPageEmpty4}
\begin{paste}{ugxCliffordDiracPageEmpty4}{ugxCliffordDiracPagePatch4}
\pastebutton{ugxCliffordDiracPageEmpty4}{\showpaste}
\tab{5}\spadcommand{gam := [e(i)$D for i in 1..4]\free{D }\bound{gam }}
\end{paste}\end{patch}
\begin{patch}{ugxCliffordDiracPagePatch5}
\begin{paste}{ugxCliffordDiracPageFull5}{ugxCliffordDiracPageEmpty5}
\pastebutton{ugxCliffordDiracPageFull5}{\hidepaste}
\t \tab{5}\spadcommand{m := 1; n:= 2; r := 3; s := 4;\bound{m n r s }}\indentrel{3}\begin{verbatim}
                                  Type: PositiveInteger
\end{verbatim}
\indentrel{-3}\end{paste}\end{patch}
\begin{patch}{ugxCliffordDiracPageEmpty5}
\begin{paste}{ugxCliffordDiracPageEmpty5}{ugxCliffordDiracPagePatch5}
\pastebutton{ugxCliffordDiracPageEmpty5}{\showpaste}
```

```
\tab{5}\spadcommand{m := 1; n:= 2; r := 3; s := 4;\bound{m n r s }}
\end{paste}\end{patch}
\begin{patch}{ugxCliffordDiracPagePatch6}
\begin{paste}{ugxCliffordDiracPageFull6}{ugxCliffordDiracPageEmpty6}
\pastebutton{ugxCliffordDiracPageFull6}{\hidepaste}
\tab{5}\spadcommand{
lhs := reduce(+, [reduce(+, \_[g(1,t)*gamma(1)*gamma(m)*gamma(n)*gamma(r)*gamma(s)*gamma(t) for 1 in 1..4])for t in 1..4) \bound{lhs }\free{g gam m n r s }}
\indentrel{3}\begin{verbatim}
   (6) - 4e e e e
           1 2 3 4
       Type: CliffordAlgebra(4,Fraction Integer,MATRIX)
\end{verbatim}
\indentrel{-3}\end{paste}\end{patch}
\begin{patch}{ugxCliffordDiracPageEmpty6}
\begin{paste}{ugxCliffordDiracPageEmpty6}{ugxCliffordDiracPagePatch6}
\pastebutton{ugxCliffordDiracPageEmpty6}{\showpaste}
\tab{5}\spadcommand{
lhs := reduce(+, [reduce(+, \_[g(1,t)*gam(1)*gam(m)*gam(n)*gam(r)*gam(s)*gam(t) for 1 in 1..4])for t in 1..4) \bound{lhs }\free{g gam m n r s }}
\end{paste}\end{patch}
\begin{patch}{ugxCliffordDiracPagePatch7}
\begin{paste}{ugxCliffordDiracPageFull7}{ugxCliffordDiracPageEmpty7}
\pastebutton{ugxCliffordDiracPageFull7}{\hidepaste}
\tab{5}\spadcommand{
rhs := 2*(gam s * gam m*gam n*gam r + gam r*gam n*gam m*gam s)
\bound{rhs }\free{lhs g gam m n r s }}
\indentrel{3}\begin{verbatim}
   (7) - 4e e e e
            1 2 3 4
       Type: CliffordAlgebra(4,Fraction Integer,MATRIX)
\end{verbatim}
\indentrel{-3}\end{paste}\end{patch}
\begin{patch}{ugxCliffordDiracPageEmpty7}
\begin{paste}{ugxCliffordDiracPageEmpty7}{ugxCliffordDiracPagePatch7}
\pastebutton{ugxCliffordDiracPageEmpty7}{\showpaste}
\tab{5}\spadcommand{
rhs := 2*(gam s * gam m*gam n*gam r + gam r*gam n*gam m*gam s)
\bound{rhs }\free{lhs g gam m n r s }}
\end{paste}\end{patch}
```
# **3.16 complex.ht**

<span id="page-286-0"></span>**Complex**

```
HyperDoc
                                                                                    \Box優
Exit Help
                                        Complex
                                                                           Home
  The Complex constructor implements complex objects over a
  commutative ring R. Typically, the ring R is Integer,
  Fraction Integer, Float or DoubleFloat. R can also be a
  symbolic type, like Polynomial Integer. For more information
  about the numerical and graphical aspects of complex numbers,
  see ''Numeric Functions'' in Section 8.1.
      Complex objects are created by the complex operation.
         a := complex(4/3, 5/2)H
  E
         b := complex(4/3, -5/2)The standard arithmetic operations are available.
  H
         a + ba - bS
         a * bD
  If R is a field, you can also divide the complex objects.
  e de la construcción de la construcción de la construcción de la construcción de la construcción de la construcción de la construcción de la construcción de la construcción de la construcción de la construcción de la const
         a / b
  Use a conversion (''Conversion'' in Section 2.7) to view the
  last object as a fraction of complex integers.
```

```
⇐ "Axiom Number Types" (NumberPage) 3.80 on page 1021
⇐ "Primes and Factorization" (ugxIntegerPrimesPage) 3.55 on page 712
⇒ "Numeric Functions" (ugProblemNumericPage) 12 on page 2079
⇒ "Conversion" (ugTypesConvertPage) 7 on page 1671
            — complex.ht —
\begin{page}{ComplexXmpPage}{Complex}
\beginscroll
The \spadtype{Complex} constructor implements complex objects over a
commutative ring \spad{R}.
Typically, the ring \spad{R} is \spadtype{Integer}, \spadtype{Fraction
Integer}, \spadtype{Float} or \spadtype{DoubleFloat}.
\spad{R} can also be a symbolic type, like \spadtype{Polynomial Integer}.
For more information about the numerical and graphical aspects of complex
numbers,
see \downlink{''Numeric Functions''}{ugProblemNumericPage} in Section 8.1
\ignore{ugProblemNumeric}.
\xtc{
Complex objects are created by the \spadfunFrom{complex}{Complex} operation.
}{
```

```
\sp{space{a := complex(4/3,5/2) \bound{a}}
```

```
}
\xtc{
}{
\sp{p a = complex(4/3, -5/2) \bound{b}}}
\xtc{
The standard arithmetic operations are available.
}{
\spadpaste{a + b \free{a b}}
}
\xtc{
}{
\spadpaste{a - b \free{a b}}
}
\xtc{
}{
\spadpaste{a * b \free{a b}}
}
\xtc{
If \spad{R} is a field, you can also divide the complex objects.
}{
\spadpaste{a / b \free{a b}\bound{adb}}
}
\xtc{
Use a conversion (\downlink{''Conversion''}{ugTypesConvertPage}
in Section 2.7\ignore{ugTypesConvert}) to view the last
object as a fraction of complex integers.
}{
\spadpaste{\% :: Fraction Complex Integer \free{adb}}
}
\xtc{
The predefined macro \spad{\%i} is defined to be \spad{complex(0,1)}.
}{
\spadpaste{3.4 + 6.7 * \%i}
}
\xtc{
You can also compute the \spadfunFrom{conjugate}{Complex} and
\spadfunFrom{norm}{Complex} of a complex number.
}{
\spadpaste{conjugate a \free{a}}
}
\xtc{
}{
\spadpaste{norm a \free{a}}
}
\xtc{
The \spadfunFrom{real}{Complex} and \spadfunFrom{imag}{Complex} operations
are provided to extract the real and imaginary parts, respectively.
}{
\spadpaste{real a \free{a}}
```
}

```
\xtc{
}{
\spadpaste{imag a \free{a}}
}
\xtc{
The domain \spadtype{Complex Integer} is also called the Gaussian
integers.
If \spad{R} is the integers (or, more generally,
a \spadtype{EuclideanDomain}), you can compute greatest common divisors.
}{
\text{spadpaste}\{gcd(13 - 13*\%, 31 + 27*\%, i)\}}
\xtc{
You can also compute least common multiples.
}{
\spadpaste{lcm(13 - 13*\%i,31 + 27*\%i)}
}
\xtc{
You can \spadfunFrom{factor}{Complex} Gaussian integers.
}{
\spadpaste{factor(13 - 13*\%i)}
}
\xtc{
}{
\spadpaste{factor complex(2,0)}
}
\endscroll
\autobuttons
\end{page}
\begin{patch}{ComplexXmpPagePatch1}
\begin{paste}{ComplexXmpPageFull1}{ComplexXmpPageEmpty1}
\pastebutton{ComplexXmpPageFull1}{\hidepaste}
\tab{5}\spacommand{a := complex(4/3,5/2)\bound{a }\indentrel{3}\begin{verbatim}
        4 5
   (1) + %3 2
                         Type: Complex Fraction Integer
\end{verbatim}
\indentrel{-3}\end{paste}\end{patch}
\begin{patch}{ComplexXmpPageEmpty1}
\begin{paste}{ComplexXmpPageEmpty1}{ComplexXmpPagePatch1}
\pastebutton{ComplexXmpPageEmpty1}{\showpaste}
\tab{5}\spadcommand{a := complex(4/3,5/2)\bound{a }\end{paste}\end{patch}
```

```
\begin{patch}{ComplexXmpPagePatch2}
\begin{paste}{ComplexXmpPageFull2}{ComplexXmpPageEmpty2}
\pastebutton{ComplexXmpPageFull2}{\hidepaste}
\tab{5}\spacommand{b := complex(4/3, -5/2)\bound{b }\indentrel{3}\begin{verbatim}
        4 5
   (2) - \frac{9}{1}3 2
                         Type: Complex Fraction Integer
\end{verbatim}
\indentrel{-3}\end{paste}\end{patch}
\begin{patch}{ComplexXmpPageEmpty2}
\begin{paste}{ComplexXmpPageEmpty2}{ComplexXmpPagePatch2}
\pastebutton{ComplexXmpPageEmpty2}{\showpaste}
\tab{5}\spacommand{b := complex(4/3, -5/2)\bound{b }\end{paste}\end{patch}
\begin{patch}{ComplexXmpPagePatch3}
\begin{paste}{ComplexXmpPageFull3}{ComplexXmpPageEmpty3}
\pastebutton{ComplexXmpPageFull3}{\hidepaste}
\tab{5}\spadcommand{a + b\free{a b }}
\indentrel{3}\begin{verbatim}
        8
   (3)
        3
                         Type: Complex Fraction Integer
\end{verbatim}
\indentrel{-3}\end{paste}\end{patch}
\begin{patch}{ComplexXmpPageEmpty3}
\begin{paste}{ComplexXmpPageEmpty3}{ComplexXmpPagePatch3}
\pastebutton{ComplexXmpPageEmpty3}{\showpaste}
\tab{5}\spadcommand{a + b\free{a b }}
\end{paste}\end{patch}
\begin{patch}{ComplexXmpPagePatch4}
\begin{paste}{ComplexXmpPageFull4}{ComplexXmpPageEmpty4}
\pastebutton{ComplexXmpPageFull4}{\hidepaste}
\tab{5}\spadcommand{a - b\free{a b }}
\indentrel{3}\begin{verbatim}
   (4) 5%i
                         Type: Complex Fraction Integer
\end{verbatim}
\indentrel{-3}\end{paste}\end{patch}
\begin{patch}{ComplexXmpPageEmpty4}
\begin{paste}{ComplexXmpPageEmpty4}{ComplexXmpPagePatch4}
\pastebutton{ComplexXmpPageEmpty4}{\showpaste}
\tab{5}\spadcommand{a - b\free{a b }}
```
\end{paste}\end{patch}

```
\begin{patch}{ComplexXmpPagePatch5}
\begin{paste}{ComplexXmpPageFull5}{ComplexXmpPageEmpty5}
\pastebutton{ComplexXmpPageFull5}{\hidepaste}
\tab{5}\spadcommand{a * b\free{a b }}
\indentrel{3}\begin{verbatim}
        289
   (5)
         36
                         Type: Complex Fraction Integer
\end{verbatim}
\indentrel{-3}\end{paste}\end{patch}
\begin{patch}{ComplexXmpPageEmpty5}
\begin{paste}{ComplexXmpPageEmpty5}{ComplexXmpPagePatch5}
\pastebutton{ComplexXmpPageEmpty5}{\showpaste}
\tab{5}\spadcommand{a * b\free{a b }}
\end{paste}\end{patch}
\begin{patch}{ComplexXmpPagePatch6}
\begin{paste}{ComplexXmpPageFull6}{ComplexXmpPageEmpty6}
\pastebutton{ComplexXmpPageFull6}{\hidepaste}
\tab{5}\spadcommand{a / b\free{a b }\bound{adb }}
\indentrel{3}\begin{verbatim}
          161 240
   (6) - + %i
          289 289
                         Type: Complex Fraction Integer
\end{verbatim}
\indentrel{-3}\end{paste}\end{patch}
\begin{patch}{ComplexXmpPageEmpty6}
\begin{paste}{ComplexXmpPageEmpty6}{ComplexXmpPagePatch6}
\pastebutton{ComplexXmpPageEmpty6}{\showpaste}
\tab{5}\spadcommand{a / b\free{a b }\bound{adb }}
\end{paste}\end{patch}
\begin{patch}{ComplexXmpPagePatch7}
\begin{paste}{ComplexXmpPageFull7}{ComplexXmpPageEmpty7}
\pastebutton{ComplexXmpPageFull7}{\hidepaste}
\tab{5}\spadcommand{\% :: Fraction Complex Integer\free{adb }}
\indentrel{3}\begin{verbatim}
        - 15 + 8\% i(7)
         15 + 8%i
                         Type: Fraction Complex Integer
\end{verbatim}
\indentrel{-3}\end{paste}\end{patch}
```

```
\begin{patch}{ComplexXmpPageEmpty7}
\begin{paste}{ComplexXmpPageEmpty7}{ComplexXmpPagePatch7}
\pastebutton{ComplexXmpPageEmpty7}{\showpaste}
\tab{5}\spadcommand{\% :: Fraction Complex Integer\free{adb }}
\end{paste}\end{patch}
\begin{patch}{ComplexXmpPagePatch8}
\begin{paste}{ComplexXmpPageFull8}{ComplexXmpPageEmpty8}
\pastebutton{ComplexXmpPageFull8}{\hidepaste}
\tab{5}\spadcommand{3.4 + 6.7 * \%i}\indentrel{3}\begin{verbatim}
   (8) 3.4 + 6.7 %i
                                    Type: Complex Float
\end{verbatim}
\indentrel{-3}\end{paste}\end{patch}
\begin{patch}{ComplexXmpPageEmpty8}
\begin{paste}{ComplexXmpPageEmpty8}{ComplexXmpPagePatch8}
\pastebutton{ComplexXmpPageEmpty8}{\showpaste}
\tab{5}\sp{anomial{3.4 + 6.7 * \%i}\end{paste}\end{patch}
\begin{patch}{ComplexXmpPagePatch9}
\begin{paste}{ComplexXmpPageFull9}{ComplexXmpPageEmpty9}
\pastebutton{ComplexXmpPageFull9}{\hidepaste}
\tab{5}\spadcommand{conjugate a\free{a }}
\indentrel{3}\begin{verbatim}
        4 5
   (9) - %i
        3 2
                         Type: Complex Fraction Integer
\end{verbatim}
\indentrel{-3}\end{paste}\end{patch}
\begin{patch}{ComplexXmpPageEmpty9}
\begin{paste}{ComplexXmpPageEmpty9}{ComplexXmpPagePatch9}
\pastebutton{ComplexXmpPageEmpty9}{\showpaste}
\tab{5}\spadcommand{conjugate a\free{a }}
\end{paste}\end{patch}
\begin{patch}{ComplexXmpPagePatch10}
\begin{paste}{ComplexXmpPageFull10}{ComplexXmpPageEmpty10}
\pastebutton{ComplexXmpPageFull10}{\hidepaste}
\tab{5}\spadcommand{norm a\free{a }}
\indentrel{3}\begin{verbatim}
         289
   (10)
          36
                                 Type: Fraction Integer
\end{verbatim}
```

```
\indentrel{-3}\end{paste}\end{patch}
\begin{patch}{ComplexXmpPageEmpty10}
\begin{paste}{ComplexXmpPageEmpty10}{ComplexXmpPagePatch10}
\pastebutton{ComplexXmpPageEmpty10}{\showpaste}
\tab{5}\spadcommand{norm a\free{a }}
\end{paste}\end{patch}
\begin{patch}{ComplexXmpPagePatch11}
\begin{paste}{ComplexXmpPageFull11}{ComplexXmpPageEmpty11}
\pastebutton{ComplexXmpPageFull11}{\hidepaste}
\tab{5}\spadcommand{real a\free{a }}
\indentrel{3}\begin{verbatim}
        4
   (11)
        3
                                 Type: Fraction Integer
\end{verbatim}
\indentrel{-3}\end{paste}\end{patch}
\begin{patch}{ComplexXmpPageEmpty11}
\begin{paste}{ComplexXmpPageEmpty11}{ComplexXmpPagePatch11}
\pastebutton{ComplexXmpPageEmpty11}{\showpaste}
\tab{5}\spadcommand{real a\free{a }}
\end{paste}\end{patch}
\begin{patch}{ComplexXmpPagePatch12}
\begin{paste}{ComplexXmpPageFull12}{ComplexXmpPageEmpty12}
\pastebutton{ComplexXmpPageFull12}{\hidepaste}
\tab{5}\spadcommand{imag a\free{a }}
\indentrel{3}\begin{verbatim}
        5
   (12)2
                                 Type: Fraction Integer
\end{verbatim}
\indentrel{-3}\end{paste}\end{patch}
\begin{patch}{ComplexXmpPageEmpty12}
\begin{paste}{ComplexXmpPageEmpty12}{ComplexXmpPagePatch12}
\pastebutton{ComplexXmpPageEmpty12}{\showpaste}
\tab{5}\spadcommand{imag a\free{a }}
\end{paste}\end{patch}
\begin{patch}{ComplexXmpPagePatch13}
\begin{paste}{ComplexXmpPageFull13}{ComplexXmpPageEmpty13}
\pastebutton{ComplexXmpPageFull13}{\hidepaste}
\tab{5}\spadcommand{gcd(13 - 13*\%i,31 + 27*\%i)}
\indentrel{3}\begin{verbatim}
   (13) 5 + \frac{9}{1}
```

```
Type: Complex Integer
\end{verbatim}
\indentrel{-3}\end{paste}\end{patch}
\begin{patch}{ComplexXmpPageEmpty13}
\begin{paste}{ComplexXmpPageEmpty13}{ComplexXmpPagePatch13}
\pastebutton{ComplexXmpPageEmpty13}{\showpaste}
\tab{5}\spadcommand{gcd(13 - 13*\%i,31 + 27*\%i)}
\end{paste}\end{patch}
\begin{patch}{ComplexXmpPagePatch14}
\begin{paste}{ComplexXmpPageFull14}{ComplexXmpPageEmpty14}
\pastebutton{ComplexXmpPageFull14}{\hidepaste}
\tab{5}\spacommand{lcm(13 - 13*\%i,31 + 27*\%i)}\indentrel{3}\begin{verbatim}
   (14) 143 - 39%i
                                  Type: Complex Integer
\end{verbatim}
\indentrel{-3}\end{paste}\end{patch}
\begin{patch}{ComplexXmpPageEmpty14}
\begin{paste}{ComplexXmpPageEmpty14}{ComplexXmpPagePatch14}
\pastebutton{ComplexXmpPageEmpty14}{\showpaste}
\tab{5}\space{+3*} \tag{12m}{13 - 13*\%i,31 + 27*\%i}\end{paste}\end{patch}
\begin{patch}{ComplexXmpPagePatch15}
\begin{paste}{ComplexXmpPageFull15}{ComplexXmpPageEmpty15}
\pastebutton{ComplexXmpPageFull15}{\hidepaste}
\tab{5}\spadcommand{factor(13 - 13*\%i)}
\indentrel{3}\begin{verbatim}
   (15) - (1 + %i)(2 + 3%i)(3 + 2%i)Type: Factored Complex Integer
\end{verbatim}
\indentrel{-3}\end{paste}\end{patch}
\begin{patch}{ComplexXmpPageEmpty15}
\begin{paste}{ComplexXmpPageEmpty15}{ComplexXmpPagePatch15}
\pastebutton{ComplexXmpPageEmpty15}{\showpaste}
\tab{5}\spadcommand{factor(13 - 13*\%i)}
\end{paste}\end{patch}
\begin{patch}{ComplexXmpPagePatch16}
\begin{paste}{ComplexXmpPageFull16}{ComplexXmpPageEmpty16}
\pastebutton{ComplexXmpPageFull16}{\hidepaste}
\tab{5}\spadcommand{factor complex(2,0)}
\indentrel{3}\begin{verbatim}
                      2
   (16) - %i (1 + %i)
                         Type: Factored Complex Integer
```

```
\end{verbatim}
\indentrel{-3}\end{paste}\end{patch}
```

```
\begin{patch}{ComplexXmpPageEmpty16}
\begin{paste}{ComplexXmpPageEmpty16}{ComplexXmpPagePatch16}
\pastebutton{ComplexXmpPageEmpty16}{\showpaste}
\tab{5}\spadcommand{factor complex(2,0)}
\end{paste}\end{patch}
```
# **3.17 contfrac.ht**

**———-**

## **ContinuedFraction**

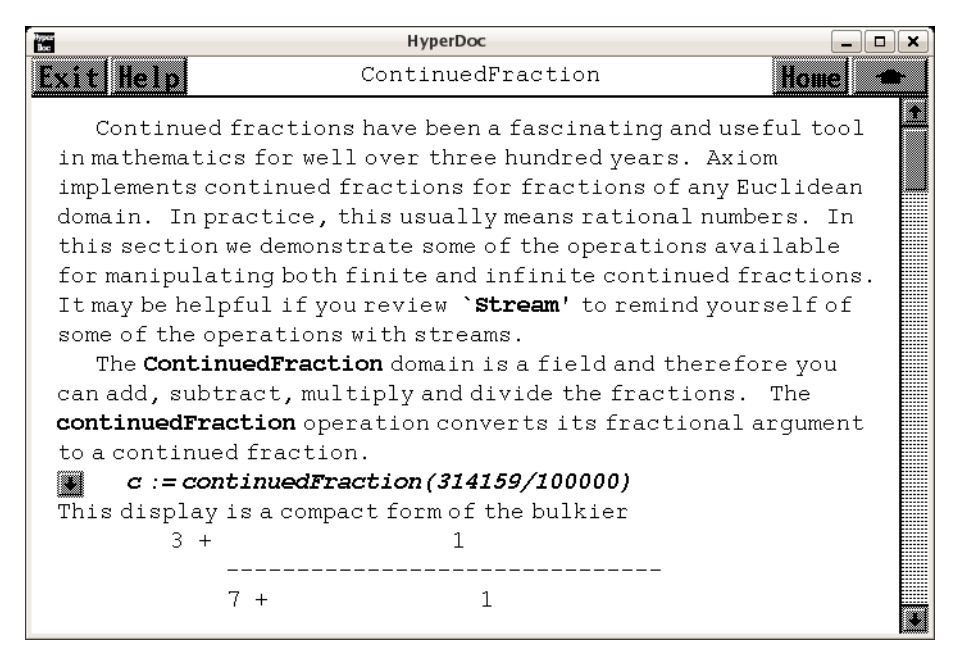

*⇐* "Axiom Number Types" (NumberPage) [3.80](#page-1053-0) on page [1021](#page-1053-0) *⇒* "Stream" (StreamXmpPage) [3.102](#page-1295-0) on page [1263](#page-1295-0) **— contfrac.ht —**

\begin{page}{ContinuedFractionXmpPage}{ContinuedFraction} \beginscroll

Continued fractions have been a fascinating and useful tool in mathematics for well over three hundred years. Axiom implements

#### *3.17. CONTFRAC.HT* 263

```
continued fractions for fractions of any Euclidean domain. In
practice, this usually means rational numbers. In this section we
demonstrate some of the operations available for manipulating both
finite and infinite continued fractions. It may be helpful if you
review \downlink{'Stream'}{StreamXmpPage}\ignore{Stream} to remind
yourself of some of the operations with streams.
```

```
The \spadtype{ContinuedFraction} domain is a field and therefore you can
add, subtract, multiply and divide the fractions.
\xtc{
The \spadfunFrom{continuedFraction}{ContinuedFraction} operation
converts its fractional argument to a continued fraction.
}{
\spadpaste{c := continuedFraction(314159/100000) \bound{c}}
}
%
This display is a compact form of the bulkier
\texht{\narrowDisplay{%
3 + {\displaystyle 1 \over {\displaystyle
7 + {1 \over {\displaystyle
15 + {1 \over {\displaystyle
1 + {1 \over {\displaystyle
25 + {1 \over {\displaystyle
1 + {1 \over {\displaystyle
7 + {1 \over 4}}}}}}}}}}}}}}%
}{
\begin{verbatim}
       3 + 1-------------------------------
           7 + 1---------------------------
               15 + 1----------------------
                   1 + 1------------------
                       25 + 1-------------
                            1 + 1---------
                               7 + 1-----
                                     4
\end{verbatim}
}
You can write any rational number in a similar form. The fraction
will be finite and you can always take the ''numerators'' to be
\spad{1}. That is, any rational number can be written as a simple,
finite continued fraction of the form
\texht{\narrowDisplay{%
a_1 + {\displaystyle 1 \over {\displaystyle
```

```
a_2 + {1 \over {\displaystyle
a_3 + {1 \over {\displaystyle \ddots
a_{n-1} + {1 \over a_n}}}}}}}}%
}{
\begin{verbatim}
       a(1) + 1-------------------------
              a(2) + 1--------------------
                     a(3) +.
                             .
                               .
                                   1
                              -------------
                              a(n-1) + 1----
                                       a(n)
\end{verbatim}
}
\xtc{
The \texht{$a_i$}{\spad{a(i)}} are called partial quotients and the
operation \spadfunFrom{partialQuotients}{ContinuedFraction} creates a
stream of them.
}{
\spadpaste{partialQuotients c \free{c}}
}
\xtc{
By considering more and more of the fraction, you get the
\spadfunFrom{convergents}{ContinuedFraction}.
For example, the first convergent is \text{ $x_1$}{\sp{a(1)}},the second is
\text{ $4_1 + 1/a_2$}{\sp{a(1) + 1/a(2)}\} and so on.
}{
\spadpaste{convergents c \free{c}}
}
%
\xtc{
Since this is a finite continued fraction, the last convergent is
the original rational number, in reduced form.
The result of \spadfunFrom{approximants}{ContinuedFraction}
is always an infinite stream, though it may just repeat the ''last''
value.
}{
\spadpaste{approximants c \free{c}}
}
\xtc{
Inverting \spad{c} only changes the partial quotients of its fraction
by inserting a \spad{0} at the beginning of the list.
}{
```

```
\spadpaste{pq := partialQuotients(1/c) \free{c}\bound{pq}}
}
\xtc{
Do this to recover the original continued fraction from this list of
partial quotients.
The three-argument form of the
\spadfunFrom{continuedFraction}{ContinuedFraction} operation takes an
element which is the whole part of the fraction, a stream of elements
which are the numerators of the fraction, and a stream of elements which
are the denominators of the fraction.
}{
\spadpaste{continuedFraction(first pq,repeating [1],rest pq) \free{pq}}
}
\xtc{
The streams need not be finite for
\spadfunFrom{continuedFraction}{ContinuedFraction}.
Can you guess which irrational number has the following continued
fraction?
See the end of this section for the answer.
}{
\spadpaste{z:=continuedFraction(3,repeating [1],repeating [3,6]) \bound{z}}
}
%
In 1737 Euler discovered the infinite continued fraction expansion
\texht{\narrowDisplay{%
{e - 1} \overline{2} ={1 \over {\displaystyle
1 + {1 \over {\displaystyle
6 + {1 \over {\displaystyle
10 + {1 \over {\displaystyle
14 + \cdots}}}}}}}}}%
}{
\begin{verbatim}
       e - 1 1
        ----- = ---------------------
         2 \t1 + \t1-----------------
                   6 + 1-------------
                       10 + 1--------
                            14 + ...\end{verbatim}
}
We use this expansion to compute rational and floating point
approximations of \spad{e}.\footnote{For this and other interesting
expansions, see C. D. Olds, {\it Continued Fractions,}
New Mathematical Library, (New York: Random House, 1963), pp.
134--139.}
```

```
\xtc{
By looking at the above expansion, we see that the whole part is
\spad{0} and the numerators are all equal to \spad{1}. This
constructs the stream of denominators.
}{
\spadpaste{dens:Stream Integer := cons(1,generate((x+->x+4),6))
\bound{dens}}
}
\xtc{
Therefore this is the continued fraction expansion for
\texht{$(e - 1) / 2$}{\spad{(e-1)/2}}.
}{
\spadpaste{cf := continuedFraction(0,repeating [1],dens)
\free{dens}\bound{cf}}
}
\xtc{
These are the rational number convergents.
}{
\spadpaste{ccf := convergents cf \free{cf}\bound{ccf}}
}
\xtc{
You can get rational convergents for \spad{e} by multiplying by \spad{2} and
adding \spad{1}.
}{
\spadpaste{eConvergents := [2*e + 1 for e in ccf] \bound{ec}\free{ccf}}
}
%
\xtc{
You can also compute the floating point approximations to these convergents.
}{
\spadpaste{eConvergents :: Stream Float \free{ec}}
}
\xtc{
Compare this to the value of \spad{e} computed by the
\spadfunFrom{exp}{Float} operation in \spadtype{Float}.
}{
\spadpaste{exp 1.0}
}
In about 1658, Lord Brouncker established the following expansion
for \text{ $4 / \pi$}{\sp{alg4/pi}}.\texht{\narrowDisplay{%
1 + {\displaystyle
1 \over {\displaystyle
2 + {9 \over {\displaystyle
2 + {25 \over {\displaystyle
2 + {49 \over {\displaystyle
2 + {81 \over {\displaystyle
2 + \cdots}}}}}}}}}}}%
```

```
}{
\begin{verbatim}
        1 + 1-----------------------
           2 + 9-------------------
               2 + 25---------------
                   2 + 49-----------
                       2 + 81
                          -------
                          2 + ...\end{verbatim}
}
\xtc{
Let's use this expansion to compute rational and floating point
approximations for \texht{$\pi$}{\spad{pi}}.
}{
\spadpaste{
cf := continuedFraction(1,[(2*i+1)*2 for i in 0..], repeating [2])
\bound{cf1}}
}
\xtc{
}{
\spadpaste{ccf := convergents cf \free{cf1}\bound{ccf1}}
}
\xtc{
}{
\spadpaste{
piConvergents := [4/p for p in ccf] \bound{piConvergents}\free{ccf1}}
}
\xtoAs you can see, the values are converging to
\texht{$\pi$}{\spad{pi}} = 3.14159265358979323846...,
but not very quickly.
}{
\spadpaste{piConvergents :: Stream Float \free{piConvergents}}
}
\xtc{
You need not restrict yourself to continued fractions of integers.
Here is an expansion for a quotient of Gaussian integers.
}{
\spadpaste{continuedFraction((- 122 + 597*\%i)/(4 - 4*\%i))}
}
\xtc{
This is an expansion for a quotient of polynomials in one variable
with rational number coefficients.
}{
```

```
\spadpaste{r : Fraction UnivariatePolynomial(x,Fraction Integer)
\bound{rdec}}
}
\xtc{
}{
\spadpaste{r := ((x - 1) * (x - 2)) / ((x-3) * (x-4)) \ \free{rdec}
\bound{r}}
}
\xtc{
}{
\verb|\spadpastefcontinuedFraction r \{free\{r\}|}
To conclude this section, we give you evidence that
\texht{\narrowDisplay{%
z ={3+\z{3+\z{3+\z{3+\z{4}\{6\}}}+\z{2\z{4}\{6\}}}+\z{2\z{4}\{6\}}+\zag{1}{3}+\zag{1}{6}+\zag{1}{3}+\zag{1}{6}+...}}%
}{
\begin{verbatim}
   z = 3 + 1-----------------------
           3 + 1-------------------
               6 + 1---------------
                   3 + 1-----------
                      6 + 1-------
                          3 + ...\end{verbatim}
}
is the expansion of \text{${\sqrt{11}}$} the square root of \sp{11}.
%
\xtc{
}{
\spadpaste{[i*i for i in convergents(z) :: Stream Float] \free{z}}
}
\endscroll
\autobuttons
\end{page}
\begin{patch}{ContinuedFractionXmpPagePatch1}
\begin{paste}{ContinuedFractionXmpPageFull1}{ContinuedFractionXmpPageEmpty1}
\pastebutton{ContinuedFractionXmpPageFull1}{\hidepaste}
\tab{5}\spadcommand{c := continuedFraction(314159/100000)\bound{c }}
\indentrel{3}\begin{verbatim}
   (1)
          1 1 1 1 1 1
```

```
3 + + + + + +7 15 1 25 1 7
   +
      1
      4
                       Type: ContinuedFraction Integer
\end{verbatim}
\indentrel{-3}\end{paste}\end{patch}
\begin{patch}{ContinuedFractionXmpPageEmpty1}
\begin{paste}{ContinuedFractionXmpPageEmpty1}
{ContinuedFractionXmpPagePatch1}
\pastebutton{ContinuedFractionXmpPageEmpty1}{\showpaste}
\tab{5}\spadcommand{c := continuedFraction(314159/100000)\bound{c }}
\end{paste}\end{patch}
\begin{patch}{ContinuedFractionXmpPagePatch2}
\begin{paste}{ContinuedFractionXmpPageFull2}
{ContinuedFractionXmpPageEmpty2}
\pastebutton{ContinuedFractionXmpPageFull2}{\hidepaste}
\tab{5}\spadcommand{partialQuotients c\free{c }}
\indentrel{3}\begin{verbatim}
   (2) [3,7,15,1,25,1,7,4]
                                  Type: Stream Integer
\end{verbatim}
\indentrel{-3}\end{paste}\end{patch}
\begin{patch}{ContinuedFractionXmpPageEmpty2}
\begin{paste}{ContinuedFractionXmpPageEmpty2}
{ContinuedFractionXmpPagePatch2}
\pastebutton{ContinuedFractionXmpPageEmpty2}{\showpaste}
\tab{5}\spadcommand{partialQuotients c\free{c }}
\end{paste}\end{patch}
\begin{patch}{ContinuedFractionXmpPagePatch3}
\begin{paste}{ContinuedFractionXmpPageFull3}
{ContinuedFractionXmpPageEmpty3}
\pastebutton{ContinuedFractionXmpPageFull3}{\hidepaste}
\tab{5}\spadcommand{convergents c\free{c }}
\indentrel{3}\begin{verbatim}
           22 333 355 9208 9563 76149 314159
   (3) [3, 1, 1, 1, 1]7 106 113 2931 3044 24239 100000
                         Type: Stream Fraction Integer
\end{verbatim}
\indentrel{-3}\end{paste}\end{patch}
\begin{patch}{ContinuedFractionXmpPageEmpty3}
\begin{paste}{ContinuedFractionXmpPageEmpty3}
```

```
{ContinuedFractionXmpPagePatch3}
\pastebutton{ContinuedFractionXmpPageEmpty3}{\showpaste}
\tab{5}\spadcommand{convergents c\free{c }}
\end{paste}\end{patch}
\begin{patch}{ContinuedFractionXmpPagePatch4}
\begin{paste}{ContinuedFractionXmpPageFull4}
{ContinuedFractionXmpPageEmpty4}
\pastebutton{ContinuedFractionXmpPageFull4}{\hidepaste}
\tab{5}\spadcommand{approximants c\free{c }}
\indentrel{3}\begin{verbatim}
                                      ______
          22 333 355 9208 9563 76149 314159
   (4) [3,1,1,1,1]7 106 113 2931 3044 24239 100000
                          Type: Stream Fraction Integer
\end{verbatim}
\indentrel{-3}\end{paste}\end{patch}
\begin{patch}{ContinuedFractionXmpPageEmpty4}
\begin{paste}{ContinuedFractionXmpPageEmpty4}
{ContinuedFractionXmpPagePatch4}
\pastebutton{ContinuedFractionXmpPageEmpty4}{\showpaste}
\tab{5}\spadcommand{approximants c\free{c }}
\end{paste}\end{patch}
\begin{patch}{ContinuedFractionXmpPagePatch5}
\begin{paste}{ContinuedFractionXmpPageFull5}
{ContinuedFractionXmpPageEmpty5}
\pastebutton{ContinuedFractionXmpPageFull5}{\hidepaste}
\tab{5}\spadcommand{pq := partialQuotients(1/c)\free{c }\bound{pq }}
\indentrel{3}\begin{verbatim}
   (5) [0,3,7,15,1,25,1,7,4]
                                   Type: Stream Integer
\end{verbatim}
\indentrel{-3}\end{paste}\end{patch}
\begin{patch}{ContinuedFractionXmpPageEmpty5}
\begin{paste}{ContinuedFractionXmpPageEmpty5}
{ContinuedFractionXmpPagePatch5}
\pastebutton{ContinuedFractionXmpPageEmpty5}{\showpaste}
\tab{5}\spadcommand{pq := partialQuotients(1/c)\free{c }\bound{pq }}
\end{paste}\end{patch}
\begin{patch}{ContinuedFractionXmpPagePatch6}
\begin{paste}{ContinuedFractionXmpPageFull6}
{ContinuedFractionXmpPageEmpty6}
\pastebutton{ContinuedFractionXmpPageFull6}{\hidepaste}
\tab{5}\spadcommand{
continuedFraction(first pq,repeating [1],rest pq)\free{pq }}
```

```
\indentrel{3}\begin{verbatim}
   (6)
      1 1 1 1 1 1
      + + + + +
      3 7 15 1 25 1
   +
       1 1
      +
      7 4
                         Type: ContinuedFraction Integer
\end{verbatim}
\indentrel{-3}\end{paste}\end{patch}
\begin{patch}{ContinuedFractionXmpPageEmpty6}
\begin{paste}{ContinuedFractionXmpPageEmpty6}
{ContinuedFractionXmpPagePatch6}
\pastebutton{ContinuedFractionXmpPageEmpty6}{\showpaste}
\tab{5}\spadcommand{
continuedFraction(first pq,repeating [1],rest pq)\free{pq }}
\end{paste}\end{patch}
\begin{patch}{ContinuedFractionXmpPagePatch7}
\begin{paste}{ContinuedFractionXmpPageFull7}
{ContinuedFractionXmpPageEmpty7}
\pastebutton{ContinuedFractionXmpPageFull7}{\hidepaste}
\tab{5}\spadcommand{
z:=continuedFraction(3,repeating [1],repeating [3,6])\bound{z }}
\indentrel{3}\begin{verbatim}
   (7)
           \begin{array}{cccccccccccccc} 1 & & 1 & & 1 & & 1 & & 1 \end{array}3 + + + + + +3 6 3 6 3 6
   +
       \begin{matrix} 1 \end{matrix} \qquad \begin{matrix} 1 \end{matrix} \qquad \begin{matrix} 1 \end{matrix} \qquad \begin{matrix} 1 \end{matrix}+ + + \ldots3 6 3 6
                        Type: ContinuedFraction Integer
\end{verbatim}
\indentrel{-3}\end{paste}\end{patch}
\begin{patch}{ContinuedFractionXmpPageEmpty7}
\begin{paste}{ContinuedFractionXmpPageEmpty7}
{ContinuedFractionXmpPagePatch7}
\pastebutton{ContinuedFractionXmpPageEmpty7}{\showpaste}
\tab{5}\spadcommand{
z:=continuedFraction(3,repeating [1],repeating [3,6])\bound{z }}
\end{paste}\end{patch}
```
\begin{patch}{ContinuedFractionXmpPagePatch8} \begin{paste}{ContinuedFractionXmpPageFull8}

```
{ContinuedFractionXmpPageEmpty8}
\pastebutton{ContinuedFractionXmpPageFull8}{\hidepaste}
\tab{5}\spadcommand{
dens:Stream Integer := cons(1, generate((x+->x+4),6))\bound{dens }\indentrel{3}\begin{verbatim}
   (8) [1,6,10,14,18,22,26,30,34,38,...]
                                 Type: Stream Integer
\end{verbatim}
\indentrel{-3}\end{paste}\end{patch}
\begin{patch}{ContinuedFractionXmpPageEmpty8}
\begin{paste}{ContinuedFractionXmpPageEmpty8}
{ContinuedFractionXmpPagePatch8}
\pastebutton{ContinuedFractionXmpPageEmpty8}{\showpaste}
\tab{5}\spadcommand{
dens:Stream Integer := cons(1,generate((x+->x+4),6))\bound{dens }}
\end{paste}\end{patch}
\begin{patch}{ContinuedFractionXmpPagePatch9}
\begin{paste}{ContinuedFractionXmpPageFull9}
{ContinuedFractionXmpPageEmpty9}
\pastebutton{ContinuedFractionXmpPageFull9}{\hidepaste}
\tab{5}\spadcommand{
cf := continuedFraction(0,repeating [1],dens)\free{dens }\bound{cf }}
\indentrel{3}\begin{verbatim}
   (9)
       1 1 1 1 1 1
      + + + + +
      1 6 10 14 18 22
   +
       1 1 1 1
              + \ldots26 30 34 38
                       Type: ContinuedFraction Integer
\end{verbatim}
\indentrel{-3}\end{paste}\end{patch}
\begin{patch}{ContinuedFractionXmpPageEmpty9}
\begin{paste}{ContinuedFractionXmpPageEmpty9}
{ContinuedFractionXmpPagePatch9}
\pastebutton{ContinuedFractionXmpPageEmpty9}{\showpaste}
\tab{5}\spadcommand{
cf := continuedFraction(0,repeating [1],dens)\free{dens }\bound{cf }}
\end{paste}\end{patch}
\begin{patch}{ContinuedFractionXmpPagePatch10}
\begin{paste}{ContinuedFractionXmpPageFull10}
{ContinuedFractionXmpPageEmpty10}
\pastebutton{ContinuedFractionXmpPageFull10}{\hidepaste}
```
\tab{5}\spadcommand{ccf := convergents cf\free{cf }\bound{ccf }}

```
\indentrel{3}\begin{verbatim}
   (10)
          6 61 860 15541 342762 8927353
   [0, 1, , , , , , ,
         7 71 1001 18089 398959 10391023
   268163352 9126481321
    , , ...]
   312129649 10622799089
                         Type: Stream Fraction Integer
\end{verbatim}
\indentrel{-3}\end{paste}\end{patch}
\begin{patch}{ContinuedFractionXmpPageEmpty10}
\begin{paste}{ContinuedFractionXmpPageEmpty10}
{ContinuedFractionXmpPagePatch10}
\pastebutton{ContinuedFractionXmpPageEmpty10}{\showpaste}
\tab{5}\spadcommand{ccf := convergents cf\free{cf }\bound{ccf }}
\end{paste}\end{patch}
\begin{patch}{ContinuedFractionXmpPagePatch11}
\begin{paste}{ContinuedFractionXmpPageFull11}
{ContinuedFractionXmpPageEmpty11}
\pastebutton{ContinuedFractionXmpPageFull11}{\hidepaste}
\tab{5}\spadcommand{
eConvergents := [2*e + 1 for e in ccf]\bound{ec }\free{ccf }}
\indentrel{3}\begin{verbatim}
   (11)
          19 193 2721 49171 1084483 28245729
   [1, 3, , , , , , , , ,7 71 1001 18089 398959 10391023
   848456353 28875761731
    , , ...]
   312129649 10622799089
                         Type: Stream Fraction Integer
\end{verbatim}
\indentrel{-3}\end{paste}\end{patch}
\begin{patch}{ContinuedFractionXmpPageEmpty11}
\begin{paste}{ContinuedFractionXmpPageEmpty11}
{ContinuedFractionXmpPagePatch11}
\pastebutton{ContinuedFractionXmpPageEmpty11}{\showpaste}
\tab{5}\spadcommand{
eConvergents := [2*e + 1 for e in ccf]\bound{ec }\free{ccf }}
\end{paste}\end{patch}
\begin{patch}{ContinuedFractionXmpPagePatch12}
\begin{paste}{ContinuedFractionXmpPageFull12}
{ContinuedFractionXmpPageEmpty12}
\pastebutton{ContinuedFractionXmpPageFull12}{\hidepaste}
```

```
\indentrel{3}\begin{verbatim}
   (12)
   [1.0, 3.0, 2.7142857142 857142857,
   2.7183098591 549295775, 2.7182817182 817182817,
   2.7182818287 356957267, 2.7182818284 585634113,
   2.7182818284 590458514, 2.7182818284 590452348,
   2.7182818284 590452354, ...]
                                   Type: Stream Float
\end{verbatim}
\indentrel{-3}\end{paste}\end{patch}
\begin{patch}{ContinuedFractionXmpPageEmpty12}
\begin{paste}{ContinuedFractionXmpPageEmpty12}
{ContinuedFractionXmpPagePatch12}
\pastebutton{ContinuedFractionXmpPageEmpty12}{\showpaste}
\tab{5}\spadcommand{eConvergents :: Stream Float\free{ec }}
\end{paste}\end{patch}
\begin{patch}{ContinuedFractionXmpPagePatch13}
\begin{paste}{ContinuedFractionXmpPageFull13}
{ContinuedFractionXmpPageEmpty13}
\pastebutton{ContinuedFractionXmpPageFull13}{\hidepaste}
\tab{5}\spadcommand{exp 1.0}
\indentrel{3}\begin{verbatim}
   (13) 2.7182818284 590452354
                                          Type: Float
\end{verbatim}
\indentrel{-3}\end{paste}\end{patch}
\begin{patch}{ContinuedFractionXmpPageEmpty13}
\begin{paste}{ContinuedFractionXmpPageEmpty13}
{ContinuedFractionXmpPagePatch13}
\pastebutton{ContinuedFractionXmpPageEmpty13}{\showpaste}
\tab{5}\spadcommand{exp 1.0}
\end{paste}\end{patch}
\begin{patch}{ContinuedFractionXmpPagePatch14}
\begin{paste}{ContinuedFractionXmpPageFull14}
{ContinuedFractionXmpPageEmpty14}
\pastebutton{ContinuedFractionXmpPageFull14}{\hidepaste}
\tab{5}\spadcommand{
cf := continuedFraction(1,[(2*i+1)**2 for i in 0..], repeating [2])
\bound{cf1 }}
\indentrel{3}\begin{verbatim}
  (14)1 9 25 49 81
    1 + + + + +
         2 2 2 2 2
   +
    121 169 225 289 361
```

```
+ + + \ldots2 2 2 2 2
                       Type: ContinuedFraction Integer
\end{verbatim}
\indentrel{-3}\end{paste}\end{patch}
\begin{patch}{ContinuedFractionXmpPageEmpty14}
\begin{paste}{ContinuedFractionXmpPageEmpty14}
{ContinuedFractionXmpPagePatch14}
\pastebutton{ContinuedFractionXmpPageEmpty14}{\showpaste}
\tab{5}\spadcommand{
cf := continuedFraction(1,[(2*i+1)**2 for i in 0..], repeating [2])
\bound{cf1 }}
\end{paste}\end{patch}
\begin{patch}{ContinuedFractionXmpPagePatch15}
\begin{paste}{ContinuedFractionXmpPageFull15}
{ContinuedFractionXmpPageEmpty15}
\pastebutton{ContinuedFractionXmpPageFull15}{\hidepaste}
\tab{5}\spadcommand{ccf := convergents cf\free{cf1 }\bound{ccf1 }}
\indentrel{3}\begin{verbatim}
   (15)
     3 15 105 315 3465 45045 45045 765765 14549535
   [1,,,,,,,,,,...]
     2 13 76 263 2578 36979 33976 622637 11064338
                         Type: Stream Fraction Integer
\end{verbatim}
\indentrel{-3}\end{paste}\end{patch}
\begin{patch}{ContinuedFractionXmpPageEmpty15}
\begin{paste}{ContinuedFractionXmpPageEmpty15}
{ContinuedFractionXmpPagePatch15}
\pastebutton{ContinuedFractionXmpPageEmpty15}{\showpaste}
\tab{5}\spadcommand{ccf := convergents cf\free{cf1 }\bound{ccf1 }}
\end{paste}\end{patch}
\begin{patch}{ContinuedFractionXmpPagePatch16}
\begin{paste}{ContinuedFractionXmpPageFull16}
{ContinuedFractionXmpPageEmpty16}
\pastebutton{ContinuedFractionXmpPageFull16}{\hidepaste}
\tab{5}\spadcommand{
piConvergents := [4/p for p in ccf]\bound{piConvergents }\free{ccf1 }}
\indentrel{3}\begin{verbatim}
   (16)
      8 52 304 1052 10312 147916 135904 2490548
   [4, , , , , , , , ,
      3 15 105 315 3465 45045 45045 765765
   44257352
    , ...]
   14549535
```

```
Type: Stream Fraction Integer
\end{verbatim}
\indentrel{-3}\end{paste}\end{patch}
\begin{patch}{ContinuedFractionXmpPageEmpty16}
\begin{paste}{ContinuedFractionXmpPageEmpty16}
{ContinuedFractionXmpPagePatch16}
\pastebutton{ContinuedFractionXmpPageEmpty16}{\showpaste}
\tab{5}\spadcommand{
piConvergents := [4/p for p in ccf]\bound{piConvergents }\free{ccf1 }}
\end{paste}\end{patch}
\begin{patch}{ContinuedFractionXmpPagePatch17}
\begin{paste}{ContinuedFractionXmpPageFull17}
{ContinuedFractionXmpPageEmpty17}
\pastebutton{ContinuedFractionXmpPageFull17}{\hidepaste}
\tab{5}\spadcommand{piConvergents :: Stream Float\free{piConvergents }}
\indentrel{3}\begin{verbatim}
   (17)
   [4.0, 2.6666666666 666666667, 3.4666666666 666666667,
    2.8952380952 380952381, 3.3396825396 825396825,
    2.9760461760 461760462, 3.2837384837 384837385,
    3.0170718170 718170718, 3.2523659347 188758953,
    3.0418396189 294022111, ...]
                                     Type: Stream Float
\end{verbatim}
\indentrel{-3}\end{paste}\end{patch}
\begin{patch}{ContinuedFractionXmpPageEmpty17}
\begin{paste}{ContinuedFractionXmpPageEmpty17}
{ContinuedFractionXmpPagePatch17}
\pastebutton{ContinuedFractionXmpPageEmpty17}{\showpaste}
\tab{5}\spadcommand{piConvergents :: Stream Float\free{piConvergents }}
\end{paste}\end{patch}
\begin{patch}{ContinuedFractionXmpPagePatch18}
\begin{paste}{ContinuedFractionXmpPageFull18}
{ContinuedFractionXmpPageEmpty18}
\pastebutton{ContinuedFractionXmpPageFull18}{\hidepaste}
\tab{5}\spadcommand{continuedFraction((- 122 + 597*\%i)/(4 - 4*\%i))}
\indentrel{3}\begin{verbatim}
                            1 1
   (18) - 90 + 59\%i + +1 - 2\%i - 1 + 2%i
                Type: ContinuedFraction Complex Integer
\end{verbatim}
\indentrel{-3}\end{paste}\end{patch}
\begin{patch}{ContinuedFractionXmpPageEmpty18}
\begin{paste}{ContinuedFractionXmpPageEmpty18}
```
#### *3.17. CONTFRAC.HT* 277

```
{ContinuedFractionXmpPagePatch18}
\pastebutton{ContinuedFractionXmpPageEmpty18}{\showpaste}
\tab{5}\spadcommand{continuedFraction((- 122 + 597*\%i)/(4 - 4*\%i))}
\end{paste}\end{patch}
\begin{patch}{ContinuedFractionXmpPagePatch19}
\begin{paste}{ContinuedFractionXmpPageFull19}
{ContinuedFractionXmpPageEmpty19}
\pastebutton{ContinuedFractionXmpPageFull19}{\hidepaste}
\tab{5}\spadcommand{
r : Fraction UnivariatePolynomial(x,Fraction Integer)\bound{rdec }}
\indentrel{3}\begin{verbatim}
                                             Type: Void
\end{verbatim}
\indentrel{-3}\end{paste}\end{patch}
\begin{patch}{ContinuedFractionXmpPageEmpty19}
\begin{paste}{ContinuedFractionXmpPageEmpty19}
{ContinuedFractionXmpPagePatch19}
\pastebutton{ContinuedFractionXmpPageEmpty19}{\showpaste}
\tab{5}\spadcommand{
r : Fraction UnivariatePolynomial(x,Fraction Integer)\bound{rdec }}
\end{paste}\end{patch}
\begin{patch}{ContinuedFractionXmpPagePatch20}
\begin{paste}{ContinuedFractionXmpPageFull20}
{ContinuedFractionXmpPageEmpty20}
\pastebutton{ContinuedFractionXmpPageFull20}{\hidepaste}
\tab{5}\spadcommand{
r := ((x - 1) * (x - 2)) / ((x-3) * (x-4))\frac{r}{r}\indentrel{3}\begin{verbatim}
          \mathcal{D}x - 3x + 2(20)
          \mathcal{D}x - 7x + 12Type: Fraction UnivariatePolynomial(x,Fraction Integer)
\end{verbatim}
\indentrel{-3}\end{paste}\end{patch}
\begin{patch}{ContinuedFractionXmpPageEmpty20}
\begin{paste}{ContinuedFractionXmpPageEmpty20}
{ContinuedFractionXmpPagePatch20}
\pastebutton{ContinuedFractionXmpPageEmpty20}{\showpaste}
\tab{5}\spadcommand{
r := ((x - 1) * (x - 2)) / ((x-3) * (x-4))\free\rdec }\bound r }
\end{paste}\end{patch}
\begin{patch}{ContinuedFractionXmpPagePatch21}
```

```
\begin{paste}{ContinuedFractionXmpPageFull21}
```

```
{ContinuedFractionXmpPageEmpty21}
\pastebutton{ContinuedFractionXmpPageFull21}{\hidepaste}
\tab{5}\spadcommand{continuedFraction r\free{r }}
\indentrel{3}\begin{verbatim}
                  1 1
   (21) 1 + +
             1 9 16 40
             x - x -4 8 3 3
Type: ContinuedFraction UnivariatePolynomial(x,Fraction Integer)
\end{verbatim}
\indentrel{-3}\end{paste}\end{patch}
\begin{patch}{ContinuedFractionXmpPageEmpty21}
\begin{paste}{ContinuedFractionXmpPageEmpty21}
{ContinuedFractionXmpPagePatch21}
\pastebutton{ContinuedFractionXmpPageEmpty21}{\showpaste}
\tab{5}\spadcommand{continuedFraction r\free{r }}
\end{paste}\end{patch}
\begin{patch}{ContinuedFractionXmpPagePatch22}
\begin{paste}{ContinuedFractionXmpPageFull22}
{ContinuedFractionXmpPageEmpty22}
\pastebutton{ContinuedFractionXmpPageFull22}{\hidepaste}
\tab{5}\spadcommand{
[i*i for i in convergents(z) :: Stream Float]\free{z }}
\indentrel{3}\begin{verbatim}
   (22)
   [9.0, 11.1111111111 11111111, 10.9944598337 9501385,
    11.0002777777 77777778, 10.9999860763 98799786,
   11.0000006979 29731039, 10.9999999650 15834446,
    11.0000000017 53603304, 10.9999999999 12099531,
    11.0000000000 04406066, ...]
                                    Type: Stream Float
\end{verbatim}
\indentrel{-3}\end{paste}\end{patch}
\begin{patch}{ContinuedFractionXmpPageEmpty22}
\begin{paste}{ContinuedFractionXmpPageEmpty22}
{ContinuedFractionXmpPagePatch22}
\pastebutton{ContinuedFractionXmpPageEmpty22}{\showpaste}
\tab{5}\spadcommand{
[i*i for i in convergents(z) :: Stream Float]\free{z }}
\end{paste}\end{patch}
```
**———-**

## **3.18 cphelp.ht**

## **Control Panel Bits**

**— cphelp.ht —**

\begin{page}{CPHelp}{Control Panel Bits} \beginscroll

Here are some stuff from a Three Dimensional Viewport's Control Panel \newline

Main Control Panel: \newline \newline

Rotate: \helpbit{rotate3D} Zoom: \helpbit{zoom3D} Translate up/down left/right in the window: \helpbit{translate3D} Changing the color of the rendered surface: \helpbit{color3D} Turn the axes on and off: \helpbit{axes3D} Display surface as a transparent wire mesh: \helpbit{transparent3D} Display surface with hidden surface removed and the core dumped: \helpbit{opaque3D} Display rendered surface: \helpbit{render3D} Show region within which the function is defined: \helpbit{region3D} Change position of light source: \helpbit{lighting3D} Change Perspective/Clipping of surface: \helpbit{volume3D} Reset to original viewpoint: \helpbit{reset3D} Show grid lines on the rendered surface: \helpbit{outline3D} Hide the menu: \helpbit{hide3D} Close the viewport: \helpbit{close3D}

\newline \newline \endscroll \autobuttons \end{page}

# **3.19 cycles.ht**

**———-**

**CycleIndicators**

**— cycles.ht —**

```
\begin{page}{CycleIndicatorsXmpPage}{CycleIndicators}
\beginscroll
This section is based upon the paper
J. H. Redfield, ''The Theory of Group-Reduced Distributions'',
and is an application of group theory to enumeration problems.
It is a development of the work by P. A. MacMahon on the
The theory is based upon the power sum symmetric functions
\subscriptIt{s}{i}
which are the sum of the \eth{\it i} powers of the variables.
The cycle index of a permutation is an expression that specifies
the sizes of the cycles of a permutation, and
may be represented as a partition.
A partition of a non-negative integer \spad{n} is a collection
of positive integers called its parts whose sum is \spad{n}.
For example, the partition
\texht{$(3^2 \ 2 \ 1^2)$}{\spad{3**2 2 1**2)}}
will be used to represent
\texht{$s^2_3 s_2 s^2_1$}{\spad{(s_3)**2 s_2 (s_1)**2}}
and will indicate that the permutation has two cycles of length 3,
one of length 2 and two of length 1.
The cycle index of a permutation group is the sum of the cycle indices
of its permutations divided by the number of permutations.
The cycle indices of certain groups are provided.
\xtc{
We first expose something from the library.
}{
\spadpaste{)expose EVALCYC}
}
\xtc{
The operation \spadfun{complete} returns the cycle index of the
symmetric group of order \spad{n} for argument \spad{n}.
Alternatively, it is the \eth{\spad{n}} complete homogeneous symmetric
function expressed in terms of power sum symmetric functions.
}{
\spadpaste{complete 1}
}
\xtc{
}{
\spadpaste{complete 2}
}
\xtc{
}{
\spadpaste{complete 3}
}
\xtc{
}{
\spadpaste{complete 7}
}
\xtc{
```

```
The operation \spadfun{elementary} computes the \eth{\spad{n}}
elementary symmetric function for argument \spad{n.}
}{
\spadpaste{elementary 7}
}
\xtc{
The operation \spadfun{alternating} returns
the cycle index of the alternating group
having an even number of even parts in each cycle partition.
}{
\spadpaste{alternating 7}
}
\xtc{
The operation \spadfun{cyclic} returns the cycle index of the cyclic group.
}{
\spadpaste{cyclic 7}
}
\xtc{
The operation \spadfun{dihedral} is the cycle index of the
dihedral group.
}{
\spadpaste{dihedral 7}
}
\xtc{
The operation \spadfun{graphs} for argument \spad{n} returns
the cycle index of the group of permutations on
the edges of the complete graph with \spad{n} nodes induced by
applying the symmetric group to the nodes.
}{
\spadpaste{graphs 5}
}
The cycle index of a direct product of two groups is the product
of the cycle indices of the groups.
Redfield provided two operations on two cycle indices which will
be called ''cup'' and ''cap'' here.
The \spadfun{cup} of two cycle indices is a kind of scalar product
that combines monomials for permutations with the same cycles.
The \spadfun{cap} operation provides the sum of the coefficients
of the result of the \spadfun{cup} operation which will be an
integer that enumerates what Redfield called
group-reduced distributions.
We can, for example, represent \spad{complete 2 * complete 2}
as the set of objects \spad{a a b b} and
\spad{complete 2 * complete 1 * complete 1} as \spad{c c d e.}
\xtc{
This integer
```

```
is the number of different sets of four pairs.
```

```
}{
\spadpaste{cap(complete 2**2, complete 2*complete 1**2)}
}
For example,
\begin{verbatim}
a a b b a a b b a a a b b a a b b
c c d e c d c e c e c d e d e c c
\end{verbatim}
\xtc{
This integer
is the number of different sets of four pairs no two pairs being equal.
}{
\spadpaste{cap(elementary 2**2, complete 2*complete 1**2)}
}
For example,
\begin{verbatim}
a a b b a a b b
c d c e c e c d
\end{verbatim}
In this case the configurations enumerated are easily constructed,
however the theory merely enumerates them providing little help in
actually constructing them.
\xtc{
Here are the
number of 6-pairs, first from \spad{a a a b b c,} second from
\spad{d d e e f g.}
}{
\spadpaste{cap(complete 3*complete 2*complete 1,
complete 2**2*complete 1**2)}
}
\xtc{
Here it is again, but with no equal pairs.
}{
\spadpaste{cap(elementary 3*elementary 2*elementary 1,
complete 2**2*complete 1**2)}
}
\xtc{
}{
\spadpaste{cap(complete 3*complete 2*complete 1,
elementary 2**2*elementary 1**2)}
}
\xtc{
The number of 6-triples, first from \spad{a a a b b c,} second from
\spad{d d e e f g,} third from \spad{h h i i j j.}
}{
\spadpaste{eval(cup(complete 3*complete 2*complete 1,
cup(complete 2**2*complete 1**2,complete 2**3)))}
}
\xtc{
```

```
The cycle index of vertices of a square is dihedral 4.
}{
\spadpaste{square:=dihedral 4}
}
\xtc{
The number of different squares with 2 red vertices and 2 blue vertices.
}{
\spadpaste{cap(complete 2**2,square)}
}
\xtc{
The number of necklaces with 3 red beads, 2 blue beads and 2 green beads.
}{
\spadpaste{cap(complete 3*complete 2**2,dihedral 7)}
}
\xtc{
The number of graphs with 5 nodes and 7 edges.
}{
\spadpaste{cap(graphs 5,complete 7*complete 3)}
}
\xtc{
The cycle index of rotations of vertices of a cube.
}{
\sqrt{s}padpaste{s(x) == powerSum(x)}
}
\xtc{
}{
\spadpaste{cube:=(1/24)*(s 1**8+9*s 2**4 + 8*s 3**2*s 1**2+6*s 4**2)}
}
\xtc{
The number of cubes with 4 red vertices and 4 blue vertices.
}{
\spadpaste{cap(complete 4**2,cube)}
}
\xtc{
The number of labeled graphs with degree sequence \sp{spad{2 2 1 1}with no loops or multiple edges.
}{
\spadpaste{
cap(complete 2**3*complete 1**2,wreath(elementary 4,elementary 2))}
}
\xtc{
Again, but
with loops allowed but not multiple edges.
}{
\spadpaste{
cap(complete 2**3*complete 1**2,wreath(elementary 4,complete 2))}
}
\xtc{
Again, but
with multiple edges allowed, but not loops
```

```
}{
\spadpaste{cap(complete 2**3*complete 1**2,wreath(complete 4,elementary 2))}
}
\xtc{
Again, but
with both multiple edges and loops allowed
}{
\spadpaste{cap(complete 2**3*complete 1**2,wreath(complete 4,complete 2))}
}
Having constructed a cycle index for a configuration
we are at liberty to evaluate the
\subscriptIt{s}{i}
components any way we please.
For example we can produce enumerating generating functions.
{CycleIndicators}
This is done by providing a function \sp{spad{f} on an integer \sp{spad{i}}to the value required of \subscriptIt{s}{i},
and then evaluating \spad{eval(f, cycleindex)}.
\xtc{
}{
\sp{space[x: ULS(FRAC INT, 'x, 0) := 'x \bound{x}}}
\xtc{
}{
\spadpaste{ZeroOrOne: INT -> ULS(FRAC INT, 'x, 0) \bound{zodec}}
}
\xtc{
}{
\spadpaste{Integers: INT -> ULS(FRAC INT, 'x, 0) \bound{idec}}
}
\xtc{
For the integers 0 and 1, or two colors.
}{
\spadpaste{ZeroOrOne n == 1+x**n \free{x zodec}\bound{zo}}
}
\xtc{
}{
\spadpaste{ZeroOrOne 5 \free{zo}}
}
\xtc{
For the integers \sp{0, 1, 2, ...} we have this.
}{
\spadpaste{Integers n == 1/(1-x**n) \free{x idec}\bound{i}}
}
\xtc{
}{
\spadpaste{Integers 5 \free{i}}
}
```

```
\xtc{
The coefficient of \texht{$x^n$}{\spad{x**n}}
is the number of graphs with 5 nodes
and \spad{n} edges.
}{
\spadpaste{eval(ZeroOrOne, graphs 5) \free{zo}}
}
\xtc{
The coefficient of \texht{$x^n$}{\spad{x**n}} is the number of
necklaces with \spad{n} red beads and \spad{n-8} green beads.
}{
\spadpaste{eval(ZeroOrOne,dihedral 8) \free{zo}}
}
\xtc{
The coefficient of \texht{$x^n$}{\spad{x**n}} is the number of
partitions of \spad{n} into 4 or fewer parts.
}{
\spadpaste{eval(Integers,complete 4) \free{i}}
}
\xtc{
The coefficient of \texht{$x^n$}{\spad{x**n}} is the number of
partitions of \spad{n} into 4
boxes containing ordered distinct parts.
}{
\spadpaste{eval(Integers,elementary 4) \free{i}}
}
\xtc{
The coefficient of \texht{$x^n$}{\spad{x**n}} is the number of
different cubes with \spad{n} red vertices and \spad{8-n} green ones.
}{
\spadpaste{eval(ZeroOrOne,cube) \free{zo}}
}
\xtc{
The coefficient of \text{ (\sqrt{\$x^n$}{\spad{x**n}}is the number of different cubes with integers
on the vertices whose sum is \sp{spad{n.}}}{
\spadpaste{eval(Integers,cube) \free{i}}
}
\xtc{
The coefficient of \texht{$x^n$}{\spad{x**n}} is the number of
graphs with 5 nodes and with integers on the edges whose sum is
\spad{n.}
In other words, the enumeration is of multigraphs with 5 nodes and
\spad{n} edges.
}{
\spadpaste{eval(Integers,graphs 5) \free{i}}
}
\xtc{
Graphs with 15 nodes enumerated with respect to number of edges.
```

```
}{
\spadpaste{eval(ZeroOrOne ,graphs 15) \free{zo}}
}
\xtc{
Necklaces with 7 green beads, 8 white beads, 5 yellow beads and 10
red beads.
}{
\spadpaste{cap(dihedral 30,complete 7*complete 8*complete 5*complete 10)}
}
The operation \spadfun{SFunction} is the S-function or Schur function
of a partition written
as a descending list of integers expressed in terms of power sum
symmetric functions.
\xtc{
In this case the argument partition represents a tableau shape.
For example \simeq \simeq \simeq \simeq \simeq \simeq \simeq \simeq \simeq \simeq \simeq \simeq \simeq \simeq \simeq \simeq \simeq \simeq \simeq \simeq \simeq \simeq \simeq \simeq \simeq \simeq \simeq \simeq \simeq \simeqfirst row, two boxes in the second and third rows, and one box in the
fourth row.
\spad{SFunction [3,2,2,1]}
counts the number of different tableaux of shape \spadesuit and \spadesuit 2, 2, 1} filled
with objects with an ascending order in the columns and a
non-descending order in the rows.
}{
\spadpaste{sf3221:= SFunction [3,2,2,1] \bound{sf3221}}
}
\xtc{
This is the number filled with \spad{a a b b c c d d.}
}{
\spadpaste{cap(sf3221,complete 2**4) \free{sf3221}}
}
The configurations enumerated above are:
\begin{verbatim}
a a b a a c a a d
b c b b b b b
c d c c c
d d d
\end{verbatim}
\xtc{
This is the number of tableaux filled with \spad{1..8.}
}{
\spadpaste{cap(sf3221, powerSum 1**8)\free{sf3221}}
}
\xtc{
The coefficient of \texht{$x^n$}{\spad{x**n}} is the number
of column strict reverse plane partitions of \spad{n} of shape
\spad{3 2 2 1.}
}{
\spadpaste{eval(Integers, sf3221)\free{i sf3221}}
}
The smallest is
```

```
\begin{verbatim}
0 0 0
1 1
2 2
3
\end{verbatim}
\endscroll
\autobuttons
\end{page}
\begin{patch}{CycleIndicatorsXmpPagePatch1}
\begin{paste}{CycleIndicatorsXmpPageFull1}{CycleIndicatorsXmpPageEmpty1}
\pastebutton{CycleIndicatorsXmpPageFull1}{\hidepaste}
\tab{5}\spadcommand{)expose EVALCYC}
\indentrel{3}\begin{verbatim}
\end{verbatim}
\indentrel{-3}\end{paste}\end{patch}
\begin{patch}{CycleIndicatorsXmpPageEmpty1}
\begin{paste}{CycleIndicatorsXmpPageEmpty1}{CycleIndicatorsXmpPagePatch1}
\pastebutton{CycleIndicatorsXmpPageEmpty1}{\showpaste}
\tab{5}\spadcommand{)expose EVALCYC}
\end{paste}\end{patch}
\begin{patch}{CycleIndicatorsXmpPagePatch2}
\begin{paste}{CycleIndicatorsXmpPageFull2}{CycleIndicatorsXmpPageEmpty2}
\pastebutton{CycleIndicatorsXmpPageFull2}{\hidepaste}
\tab{5}\spadcommand{complete 1}
\indentrel{3}\begin{verbatim}
   (1) (1)
             Type: SymmetricPolynomial Fraction Integer
\end{verbatim}
\indentrel{-3}\end{paste}\end{patch}
\begin{patch}{CycleIndicatorsXmpPageEmpty2}
\begin{paste}{CycleIndicatorsXmpPageEmpty2}{CycleIndicatorsXmpPagePatch2}
\pastebutton{CycleIndicatorsXmpPageEmpty2}{\showpaste}
\tab{5}\spadcommand{complete 1}
\end{paste}\end{patch}
\begin{patch}{CycleIndicatorsXmpPagePatch3}
\begin{paste}{CycleIndicatorsXmpPageFull3}{CycleIndicatorsXmpPageEmpty3}
\pastebutton{CycleIndicatorsXmpPageFull3}{\hidepaste}
\tab{5}\spadcommand{complete 2}
\indentrel{3}\begin{verbatim}
       1 1 2
   (2) (2) + (1)2 2
             Type: SymmetricPolynomial Fraction Integer
\end{verbatim}
```

```
\indentrel{-3}\end{paste}\end{patch}
```

```
\begin{patch}{CycleIndicatorsXmpPageEmpty3}
\begin{paste}{CycleIndicatorsXmpPageEmpty3}{CycleIndicatorsXmpPagePatch3}
\pastebutton{CycleIndicatorsXmpPageEmpty3}{\showpaste}
\tab{5}\spadcommand{complete 2}
\end{paste}\end{patch}
\begin{patch}{CycleIndicatorsXmpPagePatch4}
\begin{paste}{CycleIndicatorsXmpPageFull4}{CycleIndicatorsXmpPageEmpty4}
\pastebutton{CycleIndicatorsXmpPageFull4}{\hidepaste}
\tab{5}\spadcommand{complete 3}
\indentrel{3}\begin{verbatim}
     1 1 1 3
  (3) (3) + (2 1) + (1)3 2 6
          Type: SymmetricPolynomial Fraction Integer
\end{verbatim}
\indentrel{-3}\end{paste}\end{patch}
\begin{patch}{CycleIndicatorsXmpPageEmpty4}
\begin{paste}{CycleIndicatorsXmpPageEmpty4}{CycleIndicatorsXmpPagePatch4}
\pastebutton{CycleIndicatorsXmpPageEmpty4}{\showpaste}
\tab{5}\spadcommand{complete 3}
\end{paste}\end{patch}
\begin{patch}{CycleIndicatorsXmpPagePatch5}
\begin{paste}{CycleIndicatorsXmpPageFull5}{CycleIndicatorsXmpPageEmpty5}
\pastebutton{CycleIndicatorsXmpPageFull5}{\hidepaste}
\tab{5}\spadcommand{complete 7}
\indentrel{3}\begin{verbatim}
  (4)
    1 1 1 1 2 1
     (7) + (61) + (52) + (51) + (43)7 6 10 10 12
  +
    1 1 3 1 2 1 2
    (4 2 1) + (4 1) + (3 1) + (3 2)8 24 18 24
  +
    1 2 1 4 1 3 1 2 3
    (3 2 1) + (3 1) + (2 1) + (2 1)12 72 48 48
  +
     1 5 1 7
    (2 1) + (1)240 5040
          Type: SymmetricPolynomial Fraction Integer
\end{verbatim}
\indentrel{-3}\end{paste}\end{patch}
```

```
\begin{patch}{CycleIndicatorsXmpPageEmpty5}
\begin{paste}{CycleIndicatorsXmpPageEmpty5}{CycleIndicatorsXmpPagePatch5}
\pastebutton{CycleIndicatorsXmpPageEmpty5}{\showpaste}
\tab{5}\spadcommand{complete 7}
\end{paste}\end{patch}
```

```
\begin{patch}{CycleIndicatorsXmpPagePatch6}
\begin{paste}{CycleIndicatorsXmpPageFull6}{CycleIndicatorsXmpPageEmpty6}
\pastebutton{CycleIndicatorsXmpPageFull6}{\hidepaste}
\tab{5}\spadcommand{elementary 7}
\indentrel{3}\begin{verbatim}
  (5)
    1 1 1 1 2 1
    (7) - (61) - (52) + (51) - (43)7 6 10 10 12
  +
   1 1 3 1 2 1 2
    (4 2 1) - (4 1) + (3 1) + (3 2)8 24 18 24
  +
      1 2 1 4 1 3 1 2 3
    - (3 2 1) + (3 1) - (2 1) + (2 1)12 72 48 48
  +
     1 5 1 7
    - (2 1 ) + (1 )
     240 5040
          Type: SymmetricPolynomial Fraction Integer
\end{verbatim}
\indentrel{-3}\end{paste}\end{patch}
\begin{patch}{CycleIndicatorsXmpPageEmpty6}
\begin{paste}{CycleIndicatorsXmpPageEmpty6}{CycleIndicatorsXmpPagePatch6}
\pastebutton{CycleIndicatorsXmpPageEmpty6}{\showpaste}
\tab{5}\spadcommand{elementary 7}
\end{paste}\end{patch}
\begin{patch}{CycleIndicatorsXmpPagePatch7}
\begin{paste}{CycleIndicatorsXmpPageFull7}{CycleIndicatorsXmpPageEmpty7}
\pastebutton{CycleIndicatorsXmpPageFull7}{\hidepaste}
\tab{5}\spadcommand{alternating 7}
\indentrel{3}\begin{verbatim}
  (6)
   2 1 2 1 1 2 1 2
    (7) + (5 1) + (4 2 1) + (3 1) + (3 2)7 5 4 9 12
  +
    1 4 1 2 3 1 7
    (3 1) + (2 1) + (1)
```

```
36 24 2520
            Type: SymmetricPolynomial Fraction Integer
\end{verbatim}
\indentrel{-3}\end{paste}\end{patch}
\begin{patch}{CycleIndicatorsXmpPageEmpty7}
\begin{paste}{CycleIndicatorsXmpPageEmpty7}{CycleIndicatorsXmpPagePatch7}
\pastebutton{CycleIndicatorsXmpPageEmpty7}{\showpaste}
\tab{5}\spadcommand{alternating 7}
\end{paste}\end{patch}
\begin{patch}{CycleIndicatorsXmpPagePatch8}
\begin{paste}{CycleIndicatorsXmpPageFull8}{CycleIndicatorsXmpPageEmpty8}
\pastebutton{CycleIndicatorsXmpPageFull8}{\hidepaste}
\tab{5}\spadcommand{cyclic 7}
\indentrel{3}\begin{verbatim}
       6 1
  (7) (7) + (1)7 7
            Type: SymmetricPolynomial Fraction Integer
\end{verbatim}
\indentrel{-3}\end{paste}\end{patch}
\begin{patch}{CycleIndicatorsXmpPageEmpty8}
\begin{paste}{CycleIndicatorsXmpPageEmpty8}{CycleIndicatorsXmpPagePatch8}
\pastebutton{CycleIndicatorsXmpPageEmpty8}{\showpaste}
\tab{5}\spadcommand{cyclic 7}
\end{paste}\end{patch}
\begin{patch}{CycleIndicatorsXmpPagePatch9}
\begin{paste}{CycleIndicatorsXmpPageFull9}{CycleIndicatorsXmpPageEmpty9}
\pastebutton{CycleIndicatorsXmpPageFull9}{\hidepaste}
\tab{5}\spadcommand{dihedral 7}
\indentrel{3}\begin{verbatim}
       3 1 3 1 7
   (8) (7) + (21) + (1)7 2 14
            Type: SymmetricPolynomial Fraction Integer
\end{verbatim}
\indentrel{-3}\end{paste}\end{patch}
\begin{patch}{CycleIndicatorsXmpPageEmpty9}
\begin{paste}{CycleIndicatorsXmpPageEmpty9}{CycleIndicatorsXmpPagePatch9}
\pastebutton{CycleIndicatorsXmpPageEmpty9}{\showpaste}
\tab{5}\spadcommand{dihedral 7}
\end{paste}\end{patch}
\begin{patch}{CycleIndicatorsXmpPagePatch10}
\begin{paste}{CycleIndicatorsXmpPageFull10}{CycleIndicatorsXmpPageEmpty10}
\pastebutton{CycleIndicatorsXmpPageFull10}{\hidepaste}
```

```
\tab{5}\spadcommand{graphs 5}
\indentrel{3}\begin{verbatim}
  (9)
    1 1 2 1 2 1 3 1 4 2
     (6 3 1) + (5) + (4 2) + (3 1) + (2 1)6 5 4 6 8
  +
     1 3 4 1 10
     (2 1) + (1)12 120
            Type: SymmetricPolynomial Fraction Integer
\end{verbatim}
\indentrel{-3}\end{paste}\end{patch}
\begin{patch}{CycleIndicatorsXmpPageEmpty10}
\begin{paste}{CycleIndicatorsXmpPageEmpty10}{CycleIndicatorsXmpPagePatch10}
\pastebutton{CycleIndicatorsXmpPageEmpty10}{\showpaste}
\tab{5}\spadcommand{graphs 5}
\end{paste}\end{patch}
\begin{patch}{CycleIndicatorsXmpPagePatch11}
\begin{paste}{CycleIndicatorsXmpPageFull11}{CycleIndicatorsXmpPageEmpty11}
\pastebutton{CycleIndicatorsXmpPageFull11}{\hidepaste}
\tab{5}\spadcommand{cap(complete 2**2, complete 2*complete 1**2)}
\indentrel{3}\begin{verbatim}
  (10) 4
                               Type: Fraction Integer
\end{verbatim}
\indentrel{-3}\end{paste}\end{patch}
\begin{patch}{CycleIndicatorsXmpPageEmpty11}
\begin{paste}{CycleIndicatorsXmpPageEmpty11}{CycleIndicatorsXmpPagePatch11}
\pastebutton{CycleIndicatorsXmpPageEmpty11}{\showpaste}
\tab{5}\spadcommand{cap(complete 2**2, complete 2*complete 1**2)}
\end{paste}\end{patch}
\begin{patch}{CycleIndicatorsXmpPagePatch12}
\begin{paste}{CycleIndicatorsXmpPageFull12}{CycleIndicatorsXmpPageEmpty12}
\pastebutton{CycleIndicatorsXmpPageFull12}{\hidepaste}
\tab{5}\spadcommand{cap(elementary 2**2, complete 2*complete 1**2)}
\indentrel{3}\begin{verbatim}
  (11) 2
                               Type: Fraction Integer
\end{verbatim}
\indentrel{-3}\end{paste}\end{patch}
\begin{patch}{CycleIndicatorsXmpPageEmpty12}
\begin{paste}{CycleIndicatorsXmpPageEmpty12}{CycleIndicatorsXmpPagePatch12}
\pastebutton{CycleIndicatorsXmpPageEmpty12}{\showpaste}
\tab{5}\spadcommand{cap(elementary 2**2, complete 2*complete 1**2)}
```
\end{paste}\end{patch}

```
\begin{patch}{CycleIndicatorsXmpPagePatch13}
\begin{paste}{CycleIndicatorsXmpPageFull13}{CycleIndicatorsXmpPageEmpty13}
\pastebutton{CycleIndicatorsXmpPageFull13}{\hidepaste}
\tab{5}\spadcommand{
cap(complete 3*complete 2*complete 1,complete 2**2*complete 1**2)}
\indentrel{3}\begin{verbatim}
   (12) 24
                                 Type: Fraction Integer
\end{verbatim}
\indentrel{-3}\end{paste}\end{patch}
\begin{patch}{CycleIndicatorsXmpPageEmpty13}
\begin{paste}{CycleIndicatorsXmpPageEmpty13}{CycleIndicatorsXmpPagePatch13}
\pastebutton{CycleIndicatorsXmpPageEmpty13}{\showpaste}
\tab{5}\spadcommand{
cap(complete 3*complete 2*complete 1,complete 2**2*complete 1**2)}
\end{paste}\end{patch}
\begin{patch}{CycleIndicatorsXmpPagePatch14}
\begin{paste}{CycleIndicatorsXmpPageFull14}{CycleIndicatorsXmpPageEmpty14}
\pastebutton{CycleIndicatorsXmpPageFull14}{\hidepaste}
\tab{5}\spadcommand{
cap(elementary 3*elementary 2*elementary 1,complete 2**2*complete 1**2)}
\indentrel{3}\begin{verbatim}
   (13) 8Type: Fraction Integer
\end{verbatim}
\indentrel{-3}\end{paste}\end{patch}
\begin{patch}{CycleIndicatorsXmpPageEmpty14}
\begin{paste}{CycleIndicatorsXmpPageEmpty14}{CycleIndicatorsXmpPagePatch14}
\pastebutton{CycleIndicatorsXmpPageEmpty14}{\showpaste}
\tab{5}\spadcommand{
cap(elementary 3*elementary 2*elementary 1,complete 2**2*complete 1**2)}
\end{paste}\end{patch}
\begin{patch}{CycleIndicatorsXmpPagePatch15}
\begin{paste}{CycleIndicatorsXmpPageFull15}{CycleIndicatorsXmpPageEmpty15}
\pastebutton{CycleIndicatorsXmpPageFull15}{\hidepaste}
\tab{5}\spadcommand{
cap(complete 3*complete 2*complete 1,elementary 2**2*elementary 1**2)}
\indentrel{3}\begin{verbatim}
   (14) 8
                                 Type: Fraction Integer
\end{verbatim}
\indentrel{-3}\end{paste}\end{patch}
\begin{patch}{CycleIndicatorsXmpPageEmpty15}
```
### *3.19. CYCLES.HT* 293

```
\begin{paste}{CycleIndicatorsXmpPageEmpty15}{CycleIndicatorsXmpPagePatch15}
\pastebutton{CycleIndicatorsXmpPageEmpty15}{\showpaste}
\tab{5}\spadcommand{
cap(complete 3*complete 2*complete 1,elementary 2**2*elementary 1**2)}
\end{paste}\end{patch}
\begin{patch}{CycleIndicatorsXmpPagePatch16}
\begin{paste}{CycleIndicatorsXmpPageFull16}{CycleIndicatorsXmpPageEmpty16}
\pastebutton{CycleIndicatorsXmpPageFull16}{\hidepaste}
\tab{5}\spadcommand{
eval(cup(complete 3*complete 2*complete 1, _
     cup(complete 2**2*complete 1**2,complete 2**3)))}
\indentrel{3}\begin{verbatim}
  (15) 1500
                                Type: Fraction Integer
\end{verbatim}
\indentrel{-3}\end{paste}\end{patch}
\begin{patch}{CycleIndicatorsXmpPageEmpty16}
\begin{paste}{CycleIndicatorsXmpPageEmpty16}{CycleIndicatorsXmpPagePatch16}
\pastebutton{CycleIndicatorsXmpPageEmpty16}{\showpaste}
\tab{5}\spadcommand{
eval(cup(complete 3*complete 2*complete 1, _
     cup(complete 2**2*complete 1**2,complete 2**3)))}
\end{paste}\end{patch}
\begin{patch}{CycleIndicatorsXmpPagePatch17}
\begin{paste}{CycleIndicatorsXmpPageFull17}{CycleIndicatorsXmpPageEmpty17}
\pastebutton{CycleIndicatorsXmpPageFull17}{\hidepaste}
\tab{5}\spadcommand{square:=dihedral 4}
\indentrel{3}\begin{verbatim}
        1 3 2 1 2 1 4
   (16) (4) + (2) + (2) 1 + (1)4 8 4 8
            Type: SymmetricPolynomial Fraction Integer
\end{verbatim}
\indentrel{-3}\end{paste}\end{patch}
\begin{patch}{CycleIndicatorsXmpPageEmpty17}
\begin{paste}{CycleIndicatorsXmpPageEmpty17}{CycleIndicatorsXmpPagePatch17}
\pastebutton{CycleIndicatorsXmpPageEmpty17}{\showpaste}
\tab{5}\spadcommand{square:=dihedral 4}
\end{paste}\end{patch}
\begin{patch}{CycleIndicatorsXmpPagePatch18}
\begin{paste}{CycleIndicatorsXmpPageFull18}{CycleIndicatorsXmpPageEmpty18}
\pastebutton{CycleIndicatorsXmpPageFull18}{\hidepaste}
\tab{5}\spadcommand{cap(complete 2**2,square)}
\indentrel{3}\begin{verbatim}
   (17) 2
```

```
Type: Fraction Integer
\end{verbatim}
\indentrel{-3}\end{paste}\end{patch}
\begin{patch}{CycleIndicatorsXmpPageEmpty18}
\begin{paste}{CycleIndicatorsXmpPageEmpty18}{CycleIndicatorsXmpPagePatch18}
\pastebutton{CycleIndicatorsXmpPageEmpty18}{\showpaste}
\tab{5}\spadcommand{cap(complete 2**2,square)}
\end{paste}\end{patch}
\begin{patch}{CycleIndicatorsXmpPagePatch19}
\begin{paste}{CycleIndicatorsXmpPageFull19}{CycleIndicatorsXmpPageEmpty19}
\pastebutton{CycleIndicatorsXmpPageFull19}{\hidepaste}
\tab{5}\spadcommand{cap(complete 3*complete 2**2,dihedral 7)}
\indentrel{3}\begin{verbatim}
   (18) 18
                                 Type: Fraction Integer
\end{verbatim}
\indentrel{-3}\end{paste}\end{patch}
\begin{patch}{CycleIndicatorsXmpPageEmpty19}
\begin{paste}{CycleIndicatorsXmpPageEmpty19}{CycleIndicatorsXmpPagePatch19}
\pastebutton{CycleIndicatorsXmpPageEmpty19}{\showpaste}
\tab{5}\spadcommand{cap(complete 3*complete 2**2,dihedral 7)}
\end{paste}\end{patch}
\begin{patch}{CycleIndicatorsXmpPagePatch20}
\begin{paste}{CycleIndicatorsXmpPageFull20}{CycleIndicatorsXmpPageEmpty20}
\pastebutton{CycleIndicatorsXmpPageFull20}{\hidepaste}
\tab{5}\spadcommand{cap(graphs 5,complete 7*complete 3)}
\indentrel{3}\begin{verbatim}
   (19) 4
                                 Type: Fraction Integer
\end{verbatim}
\indentrel{-3}\end{paste}\end{patch}
\begin{patch}{CycleIndicatorsXmpPageEmpty20}
\begin{paste}{CycleIndicatorsXmpPageEmpty20}{CycleIndicatorsXmpPagePatch20}
\pastebutton{CycleIndicatorsXmpPageEmpty20}{\showpaste}
\tab{5}\spadcommand{cap(graphs 5,complete 7*complete 3)}
\end{paste}\end{patch}
\begin{patch}{CycleIndicatorsXmpPagePatch21}
\begin{paste}{CycleIndicatorsXmpPageFull21}{CycleIndicatorsXmpPageEmpty21}
\pastebutton{CycleIndicatorsXmpPageFull21}{\hidepaste}
\t \tab{5}\spadcommand{s(x) == powerSum(x)}\indentrel{3}\begin{verbatim}
                                             Type: Void
\end{verbatim}
\indentrel{-3}\end{paste}\end{patch}
```

```
\begin{patch}{CycleIndicatorsXmpPageEmpty21}
\begin{paste}{CycleIndicatorsXmpPageEmpty21}{CycleIndicatorsXmpPagePatch21}
\pastebutton{CycleIndicatorsXmpPageEmpty21}{\showpaste}
\t \tab{5}\spadcommand{s(x) == powerSum(x)}\end{paste}\end{patch}
\begin{patch}{CycleIndicatorsXmpPagePatch22}
\begin{paste}{CycleIndicatorsXmpPageFull22}{CycleIndicatorsXmpPageEmpty22}
\pastebutton{CycleIndicatorsXmpPageFull22}{\hidepaste}
\tab{5}\spadcommand{
cube:=(1/24)*(s 1**8+9*s 2**4 + 8*s 3**2*s 1**2+6*s 4**2)}
\indentrel{3}\begin{verbatim}
        1 2 1 2 2 3 4 1 8
   (21) (4) + (31) + (2) + (1)4 3 8 24
            Type: SymmetricPolynomial Fraction Integer
\end{verbatim}
\indentrel{-3}\end{paste}\end{patch}
\begin{patch}{CycleIndicatorsXmpPageEmpty22}
\begin{paste}{CycleIndicatorsXmpPageEmpty22}{CycleIndicatorsXmpPagePatch22}
\pastebutton{CycleIndicatorsXmpPageEmpty22}{\showpaste}
\tab{5}\spadcommand{
cube:=(1/24)*(s 1**8+9*s 2**4 + 8*s 3**2*s 1**2+6*s 4**2)}
\end{paste}\end{patch}
\begin{patch}{CycleIndicatorsXmpPagePatch23}
\begin{paste}{CycleIndicatorsXmpPageFull23}{CycleIndicatorsXmpPageEmpty23}
\pastebutton{CycleIndicatorsXmpPageFull23}{\hidepaste}
\tab{5}\spadcommand{cap(complete 4**2,cube)}
\indentrel{3}\begin{verbatim}
   (22) 7
                                Type: Fraction Integer
\end{verbatim}
\indentrel{-3}\end{paste}\end{patch}
\begin{patch}{CycleIndicatorsXmpPageEmpty23}
\begin{paste}{CycleIndicatorsXmpPageEmpty23}{CycleIndicatorsXmpPagePatch23}
\pastebutton{CycleIndicatorsXmpPageEmpty23}{\showpaste}
\tab{5}\spadcommand{cap(complete 4**2,cube)}
\end{paste}\end{patch}
\begin{patch}{CycleIndicatorsXmpPagePatch24}
\begin{paste}{CycleIndicatorsXmpPageFull24}{CycleIndicatorsXmpPageEmpty24}
\pastebutton{CycleIndicatorsXmpPageFull24}{\hidepaste}
\tab{5}\spadcommand{
cap(complete 2**3*complete 1**2,wreath(elementary 4,elementary 2))}
\indentrel{3}\begin{verbatim}
   (23) 7
```

```
Type: Fraction Integer
\end{verbatim}
\indentrel{-3}\end{paste}\end{patch}
\begin{patch}{CycleIndicatorsXmpPageEmpty24}
\begin{paste}{CycleIndicatorsXmpPageEmpty24}{CycleIndicatorsXmpPagePatch24}
\pastebutton{CycleIndicatorsXmpPageEmpty24}{\showpaste}
\tab{5}\spadcommand{
cap(complete 2**3*complete 1**2,wreath(elementary 4,elementary 2))}
\end{paste}\end{patch}
\begin{patch}{CycleIndicatorsXmpPagePatch25}
\begin{paste}{CycleIndicatorsXmpPageFull25}{CycleIndicatorsXmpPageEmpty25}
\pastebutton{CycleIndicatorsXmpPageFull25}{\hidepaste}
\tab{5}\spadcommand{
cap(complete 2**3*complete 1**2,wreath(elementary 4,complete 2))}
\indentrel{3}\begin{verbatim}
   (24) 17
                                 Type: Fraction Integer
\end{verbatim}
\indentrel{-3}\end{paste}\end{patch}
\begin{patch}{CycleIndicatorsXmpPageEmpty25}
\begin{paste}{CycleIndicatorsXmpPageEmpty25}{CycleIndicatorsXmpPagePatch25}
\pastebutton{CycleIndicatorsXmpPageEmpty25}{\showpaste}
\tab{5}\spadcommand{
cap(complete 2**3*complete 1**2,wreath(elementary 4,complete 2))}
\end{paste}\end{patch}
\begin{patch}{CycleIndicatorsXmpPagePatch26}
\begin{paste}{CycleIndicatorsXmpPageFull26}{CycleIndicatorsXmpPageEmpty26}
\pastebutton{CycleIndicatorsXmpPageFull26}{\hidepaste}
\tab{5}\spadcommand{
cap(complete 2**3*complete 1**2,wreath(complete 4,elementary 2))}
\indentrel{3}\begin{verbatim}
   (25) 10
                                 Type: Fraction Integer
\end{verbatim}
\indentrel{-3}\end{paste}\end{patch}
\begin{patch}{CycleIndicatorsXmpPageEmpty26}
\begin{paste}{CycleIndicatorsXmpPageEmpty26}{CycleIndicatorsXmpPagePatch26}
\pastebutton{CycleIndicatorsXmpPageEmpty26}{\showpaste}
\tab{5}\spadcommand{
cap(complete 2**3*complete 1**2,wreath(complete 4,elementary 2))}
\end{paste}\end{patch}
\begin{patch}{CycleIndicatorsXmpPagePatch27}
\begin{paste}{CycleIndicatorsXmpPageFull27}{CycleIndicatorsXmpPageEmpty27}
\pastebutton{CycleIndicatorsXmpPageFull27}{\hidepaste}
```

```
\tab{5}\spadcommand{
cap(complete 2**3*complete 1**2,wreath(complete 4,complete 2))}
\indentrel{3}\begin{verbatim}
   (26) 23
                                 Type: Fraction Integer
\end{verbatim}
\indentrel{-3}\end{paste}\end{patch}
\begin{patch}{CycleIndicatorsXmpPageEmpty27}
\begin{paste}{CycleIndicatorsXmpPageEmpty27}{CycleIndicatorsXmpPagePatch27}
\pastebutton{CycleIndicatorsXmpPageEmpty27}{\showpaste}
\tab{5}\spadcommand{
cap(complete 2**3*complete 1**2,wreath(complete 4,complete 2))}
\end{paste}\end{patch}
\begin{patch}{CycleIndicatorsXmpPagePatch28}
\begin{paste}{CycleIndicatorsXmpPageFull28}{CycleIndicatorsXmpPageEmpty28}
\pastebutton{CycleIndicatorsXmpPageFull28}{\hidepaste}
\tab{5}\spadcommand{x: ULS(FRAC INT, 'x, 0) := 'x\bound{x }}\indentrel{3}\begin{verbatim}
   (27) x
    Type: UnivariateLaurentSeries(Fraction Integer,x,0)
\end{verbatim}
\indentrel{-3}\end{paste}\end{patch}
\begin{patch}{CycleIndicatorsXmpPageEmpty28}
\begin{paste}{CycleIndicatorsXmpPageEmpty28}{CycleIndicatorsXmpPagePatch28}
\pastebutton{CycleIndicatorsXmpPageEmpty28}{\showpaste}
\tab{5}\spacommand{x: ULS(FRAC INT, 'x, 0) := 'x\bound{x }}\end{paste}\end{patch}
\begin{patch}{CycleIndicatorsXmpPagePatch29}
\begin{paste}{CycleIndicatorsXmpPageFull29}{CycleIndicatorsXmpPageEmpty29}
\pastebutton{CycleIndicatorsXmpPageFull29}{\hidepaste}
\tab{5}\spadcommand{ZeroOrOne: INT -> ULS(FRAC INT, 'x, 0)\bound{zodec }}
\indentrel{3}\begin{verbatim}
                                             Type: Void
\end{verbatim}
\indentrel{-3}\end{paste}\end{patch}
\begin{patch}{CycleIndicatorsXmpPageEmpty29}
\begin{paste}{CycleIndicatorsXmpPageEmpty29}{CycleIndicatorsXmpPagePatch29}
\pastebutton{CycleIndicatorsXmpPageEmpty29}{\showpaste}
\tab{5}\spadcommand{ZeroOrOne: INT -> ULS(FRAC INT, 'x, 0)\bound{zodec }}
\end{paste}\end{patch}
\begin{patch}{CycleIndicatorsXmpPagePatch30}
\begin{paste}{CycleIndicatorsXmpPageFull30}{CycleIndicatorsXmpPageEmpty30}
\pastebutton{CycleIndicatorsXmpPageFull30}{\hidepaste}
\tab{5}\spadcommand{Integers: INT -> ULS(FRAC INT, 'x, 0)\bound{idec }}
```

```
Type: Void
\end{verbatim}
\indentrel{-3}\end{paste}\end{patch}
\begin{patch}{CycleIndicatorsXmpPageEmpty30}
\begin{paste}{CycleIndicatorsXmpPageEmpty30}{CycleIndicatorsXmpPagePatch30}
\pastebutton{CycleIndicatorsXmpPageEmpty30}{\showpaste}
\tab{5}\spadcommand{Integers: INT -> ULS(FRAC INT, 'x, 0)\bound{idec }}
\end{paste}\end{patch}
\begin{patch}{CycleIndicatorsXmpPagePatch31}
\begin{paste}{CycleIndicatorsXmpPageFull31}{CycleIndicatorsXmpPageEmpty31}
\pastebutton{CycleIndicatorsXmpPageFull31}{\hidepaste}
\tab{5}\spadcommand{ZeroOrOne n == 1+x**n\free{x zodec }\bound{zo }}
\indentrel{3}\begin{verbatim}
                                             Type: Void
\end{verbatim}
\indentrel{-3}\end{paste}\end{patch}
\begin{patch}{CycleIndicatorsXmpPageEmpty31}
\begin{paste}{CycleIndicatorsXmpPageEmpty31}{CycleIndicatorsXmpPagePatch31}
\pastebutton{CycleIndicatorsXmpPageEmpty31}{\showpaste}
\tab{5}\spadcommand{ZeroOrOne n == 1+x**n\free{x zodec }\bound{zo }}
\end{paste}\end{patch}
\begin{patch}{CycleIndicatorsXmpPagePatch32}
\begin{paste}{CycleIndicatorsXmpPageFull32}{CycleIndicatorsXmpPageEmpty32}
\pastebutton{CycleIndicatorsXmpPageFull32}{\hidepaste}
\tab{5}\spadcommand{ZeroOrOne 5\free{zo }}
\indentrel{3}\begin{verbatim}
             5
   (31) 1 + x
   Type: UnivariateLaurentSeries(Fraction Integer,x,0)
\end{verbatim}
\indentrel{-3}\end{paste}\end{patch}
\begin{patch}{CycleIndicatorsXmpPageEmpty32}
\begin{paste}{CycleIndicatorsXmpPageEmpty32}{CycleIndicatorsXmpPagePatch32}
\pastebutton{CycleIndicatorsXmpPageEmpty32}{\showpaste}
\tab{5}\spadcommand{ZeroOrOne 5\free{zo }}
\end{paste}\end{patch}
\begin{patch}{CycleIndicatorsXmpPagePatch33}
\begin{paste}{CycleIndicatorsXmpPageFull33}{CycleIndicatorsXmpPageEmpty33}
\pastebutton{CycleIndicatorsXmpPageFull33}{\hidepaste}
\tab{5}\spadcommand{Integers n == 1/(1-x**n)\frac{x \idec }\bound{i} }\indentrel{3}\begin{verbatim}
                                             Type: Void
\end{verbatim}
```
\indentrel{3}\begin{verbatim}

```
\indentrel{-3}\end{paste}\end{patch}
```

```
\begin{patch}{CycleIndicatorsXmpPageEmpty33}
\begin{paste}{CycleIndicatorsXmpPageEmpty33}{CycleIndicatorsXmpPagePatch33}
\pastebutton{CycleIndicatorsXmpPageEmpty33}{\showpaste}
\tab{5}\spadcommand{Integers n == 1/(1-x**n)\frac{x \idec }\bound{i}}
\end{paste}\end{patch}
\begin{patch}{CycleIndicatorsXmpPagePatch34}
\begin{paste}{CycleIndicatorsXmpPageFull34}{CycleIndicatorsXmpPageEmpty34}
\pastebutton{CycleIndicatorsXmpPageFull34}{\hidepaste}
\tab{5}\spadcommand{Integers 5\free{i }}
\indentrel{3}\begin{verbatim}
             5 10 11
   (33) 1 + x + x + 0(x)
   Type: UnivariateLaurentSeries(Fraction Integer,x,0)
\end{verbatim}
\indentrel{-3}\end{paste}\end{patch}
\begin{patch}{CycleIndicatorsXmpPageEmpty34}
\begin{paste}{CycleIndicatorsXmpPageEmpty34}{CycleIndicatorsXmpPagePatch34}
\pastebutton{CycleIndicatorsXmpPageEmpty34}{\showpaste}
\tab{5}\spadcommand{Integers 5\free{i }}
\end{paste}\end{patch}
\begin{patch}{CycleIndicatorsXmpPagePatch35}
\begin{paste}{CycleIndicatorsXmpPageFull35}{CycleIndicatorsXmpPageEmpty35}
\pastebutton{CycleIndicatorsXmpPageFull35}{\hidepaste}
\tab{5}\spadcommand{eval(ZeroOrOne, graphs 5)\free{zo }}
\indentrel{3}\begin{verbatim}
   (34)
              2 3 4 5 6 7 8 9
    1 + x + 2x + 4x + 6x + 6x + 6x + 4x + 2x + x+
     10 11
    x + 0(x)Type: UnivariateLaurentSeries(Fraction Integer,x,0)
\end{verbatim}
\indentrel{-3}\end{paste}\end{patch}
\begin{patch}{CycleIndicatorsXmpPageEmpty35}
\begin{paste}{CycleIndicatorsXmpPageEmpty35}{CycleIndicatorsXmpPagePatch35}
\pastebutton{CycleIndicatorsXmpPageEmpty35}{\showpaste}
\tab{5}\spadcommand{eval(ZeroOrOne, graphs 5)\free{zo }}
\end{paste}\end{patch}
\begin{patch}{CycleIndicatorsXmpPagePatch36}
\begin{paste}{CycleIndicatorsXmpPageFull36}{CycleIndicatorsXmpPageEmpty36}
\pastebutton{CycleIndicatorsXmpPageFull36}{\hidepaste}
\tab{5}\spadcommand{eval(ZeroOrOne,dihedral 8)\free{zo }}
```

```
\indentrel{3}\begin{verbatim}
                 2 3 4 5 6 7 8
   (35) 1 + x + 4x + 5x + 8x + 5x + 4x + x + xType: UnivariateLaurentSeries(Fraction Integer,x,0)
\end{verbatim}
\indentrel{-3}\end{paste}\end{patch}
\begin{patch}{CycleIndicatorsXmpPageEmpty36}
\begin{paste}{CycleIndicatorsXmpPageEmpty36}{CycleIndicatorsXmpPagePatch36}
\pastebutton{CycleIndicatorsXmpPageEmpty36}{\showpaste}
\tab{5}\spadcommand{eval(ZeroOrOne,dihedral 8)\free{zo }}
\end{paste}\end{patch}
\begin{patch}{CycleIndicatorsXmpPagePatch37}
\begin{paste}{CycleIndicatorsXmpPageFull37}{CycleIndicatorsXmpPageEmpty37}
\pastebutton{CycleIndicatorsXmpPageFull37}{\hidepaste}
\tab{5}\spadcommand{eval(Integers,complete 4)\free{i }}
\indentrel{3}\begin{verbatim}
  (36)
              2 3 4 5 6 7 8
    1 + x + 2x + 3x + 5x + 6x + 9x + 11x + 15x+
       9 10 11
    18x + 23x + 0(x)Type: UnivariateLaurentSeries(Fraction Integer,x,0)
\end{verbatim}
\indentrel{-3}\end{paste}\end{patch}
\begin{patch}{CycleIndicatorsXmpPageEmpty37}
\begin{paste}{CycleIndicatorsXmpPageEmpty37}{CycleIndicatorsXmpPagePatch37}
\pastebutton{CycleIndicatorsXmpPageEmpty37}{\showpaste}
\tab{5}\spadcommand{eval(Integers,complete 4)\free{i }}
\end{paste}\end{patch}
\begin{patch}{CycleIndicatorsXmpPagePatch38}
\begin{paste}{CycleIndicatorsXmpPageFull38}{CycleIndicatorsXmpPageEmpty38}
\pastebutton{CycleIndicatorsXmpPageFull38}{\hidepaste}
\tab{5}\spadcommand{eval(Integers,elementary 4)\free{i }}
\indentrel{3}\begin{verbatim}
  (37)
     6 7 8 9 10 11 12 13
    x + x + 2x + 3x + 5x + 6x + 9x + 11x+
      14 15 16 17
    15x + 18x + 23x + 0(x)Type: UnivariateLaurentSeries(Fraction Integer,x,0)
\end{verbatim}
\indentrel{-3}\end{paste}\end{patch}
```

```
\begin{patch}{CycleIndicatorsXmpPageEmpty38}
```
### *3.19. CYCLES.HT* 301

```
\begin{paste}{CycleIndicatorsXmpPageEmpty38}{CycleIndicatorsXmpPagePatch38}
\pastebutton{CycleIndicatorsXmpPageEmpty38}{\showpaste}
\tab{5}\spadcommand{eval(Integers,elementary 4)\free{i }}
\end{paste}\end{patch}
\begin{patch}{CycleIndicatorsXmpPagePatch39}
\begin{paste}{CycleIndicatorsXmpPageFull39}{CycleIndicatorsXmpPageEmpty39}
\pastebutton{CycleIndicatorsXmpPageFull39}{\hidepaste}
\tab{5}\spadcommand{eval(ZeroOrOne,cube)\free{zo }}
\indentrel{3}\begin{verbatim}
                  2 3 4 5 6 7 8
   (38) 1 + x + 3x + 3x + 7x + 3x + 3x + x + x
   Type: UnivariateLaurentSeries(Fraction Integer,x,0)
\end{verbatim}
\indentrel{-3}\end{paste}\end{patch}
\begin{patch}{CycleIndicatorsXmpPageEmpty39}
\begin{paste}{CycleIndicatorsXmpPageEmpty39}{CycleIndicatorsXmpPagePatch39}
\pastebutton{CycleIndicatorsXmpPageEmpty39}{\showpaste}
\tab{5}\spadcommand{eval(ZeroOrOne,cube)\free{zo }}
\end{paste}\end{patch}
\begin{patch}{CycleIndicatorsXmpPagePatch40}
\begin{paste}{CycleIndicatorsXmpPageFull40}{CycleIndicatorsXmpPageEmpty40}
\pastebutton{CycleIndicatorsXmpPageFull40}{\hidepaste}
\tab{5}\spadcommand{eval(Integers,cube)\free{i }}
\indentrel{3}\begin{verbatim}
   (39)
              2 3 4 5 6 7
    1 + x + 4x + 7x + 21x + 37x + 85x + 151x+
        8 9 10 11
    292x + 490x + 848x + 0(x)Type: UnivariateLaurentSeries(Fraction Integer,x,0)
\end{verbatim}
\indentrel{-3}\end{paste}\end{patch}
\begin{patch}{CycleIndicatorsXmpPageEmpty40}
\begin{paste}{CycleIndicatorsXmpPageEmpty40}{CycleIndicatorsXmpPagePatch40}
\pastebutton{CycleIndicatorsXmpPageEmpty40}{\showpaste}
\tab{5}\spadcommand{eval(Integers,cube)\free{i }}
\end{paste}\end{patch}
\begin{patch}{CycleIndicatorsXmpPagePatch41}
\begin{paste}{CycleIndicatorsXmpPageFull41}{CycleIndicatorsXmpPageEmpty41}
\pastebutton{CycleIndicatorsXmpPageFull41}{\hidepaste}
\tab{5}\spadcommand{eval(Integers,graphs 5)\free{i }}
\indentrel{3}\begin{verbatim}
  (40)
              2 3 4 5 6 7
```

```
1 + x + 3x + 7x + 17x + 35x + 76x + 149x+
        8 9 10 11
    291x + 539x + 974x + 0(x)Type: UnivariateLaurentSeries(Fraction Integer,x,0)
\end{verbatim}
\indentrel{-3}\end{paste}\end{patch}
\begin{patch}{CycleIndicatorsXmpPageEmpty41}
\begin{paste}{CycleIndicatorsXmpPageEmpty41}{CycleIndicatorsXmpPagePatch41}
\pastebutton{CycleIndicatorsXmpPageEmpty41}{\showpaste}
\tab{5}\spadcommand{eval(Integers,graphs 5)\free{i }}
\end{paste}\end{patch}
\begin{patch}{CycleIndicatorsXmpPagePatch42}
\begin{paste}{CycleIndicatorsXmpPageFull42}{CycleIndicatorsXmpPageEmpty42}
\pastebutton{CycleIndicatorsXmpPageFull42}{\hidepaste}
\tab{5}\spadcommand{eval(ZeroOrOne ,graphs 15)\free{zo }}
\indentrel{3}\begin{verbatim}
   (41)
              2 3 4 5 6 7
    1 + x + 2x + 5x + 11x + 26x + 68x + 177x+
        8 9 10 11
    496x + 1471x + 4583x + O(x )
   Type: UnivariateLaurentSeries(Fraction Integer,x,0)
\end{verbatim}
\indentrel{-3}\end{paste}\end{patch}
\begin{patch}{CycleIndicatorsXmpPageEmpty42}
\begin{paste}{CycleIndicatorsXmpPageEmpty42}{CycleIndicatorsXmpPagePatch42}
\pastebutton{CycleIndicatorsXmpPageEmpty42}{\showpaste}
\tab{5}\spadcommand{eval(ZeroOrOne ,graphs 15)\free{zo }}
\end{paste}\end{patch}
\begin{patch}{CycleIndicatorsXmpPagePatch43}
\begin{paste}{CycleIndicatorsXmpPageFull43}{CycleIndicatorsXmpPageEmpty43}
\pastebutton{CycleIndicatorsXmpPageFull43}{\hidepaste}
\tab{5}\spadcommand{cap(dihedral 30,complete 7*complete 8*complete 5*complete 10)}
\indentrel{3}\begin{verbatim}
   (42) 49958972383320
                               Type: Fraction Integer
\end{verbatim}
\indentrel{-3}\end{paste}\end{patch}
\begin{patch}{CycleIndicatorsXmpPageEmpty43}
\begin{paste}{CycleIndicatorsXmpPageEmpty43}{CycleIndicatorsXmpPagePatch43}
\pastebutton{CycleIndicatorsXmpPageEmpty43}{\showpaste}
\tab{5}\spadcommand{
cap(dihedral 30,complete 7*complete 8*complete 5*complete 10)}
```
### *3.19. CYCLES.HT* 303

\end{paste}\end{patch}

```
\begin{patch}{CycleIndicatorsXmpPagePatch44}
\begin{paste}{CycleIndicatorsXmpPageFull44}{CycleIndicatorsXmpPageEmpty44}
\pastebutton{CycleIndicatorsXmpPageFull44}{\hidepaste}
\tab{5}\spadcommand{sf3221:= SFunction [3,2,2,1]\bound{sf3221 }}
\indentrel{3}\begin{verbatim}
  (43)
     1 2 1 2 1
     (6 2) - (6 1) - (4) + (4 3 1)12 12 16 12
   +
     1 4 1 2 1 2 2 1 2
     (4 1) - (3 2) + (3 1) - (3 2 1)24 36 36 24
  +
       1 3 1 5 1 4 1 3 2
    - (3 2 1) - (3 1) - (2) + (2 1)36 72 192 48
  +
     1 2 4 1 6 1 8
     (2 1) - (2 1) + (1)96 144 576
           Type: SymmetricPolynomial Fraction Integer
\end{verbatim}
\indentrel{-3}\end{paste}\end{patch}
\begin{patch}{CycleIndicatorsXmpPageEmpty44}
\begin{paste}{CycleIndicatorsXmpPageEmpty44}{CycleIndicatorsXmpPagePatch44}
\pastebutton{CycleIndicatorsXmpPageEmpty44}{\showpaste}
\tab{5}\spadcommand{sf3221:= SFunction [3,2,2,1]\bound{sf3221 }}
\end{paste}\end{patch}
\begin{patch}{CycleIndicatorsXmpPagePatch45}
\begin{paste}{CycleIndicatorsXmpPageFull45}{CycleIndicatorsXmpPageEmpty45}
\pastebutton{CycleIndicatorsXmpPageFull45}{\hidepaste}
\tab{5}\spadcommand{cap(sf3221,complete 2**4)\free{sf3221 }}
\indentrel{3}\begin{verbatim}
  (44) 3
                             Type: Fraction Integer
\end{verbatim}
\indentrel{-3}\end{paste}\end{patch}
\begin{patch}{CycleIndicatorsXmpPageEmpty45}
\begin{paste}{CycleIndicatorsXmpPageEmpty45}{CycleIndicatorsXmpPagePatch45}
\pastebutton{CycleIndicatorsXmpPageEmpty45}{\showpaste}
\tab{5}\spadcommand{cap(sf3221,complete 2**4)\free{sf3221 }}
\end{paste}\end{patch}
```
\begin{patch}{CycleIndicatorsXmpPagePatch46}

```
\begin{paste}{CycleIndicatorsXmpPageFull46}{CycleIndicatorsXmpPageEmpty46}
\pastebutton{CycleIndicatorsXmpPageFull46}{\hidepaste}
\tab{5}\spadcommand{cap(sf3221, powerSum 1**8)\free{sf3221 }}
\indentrel{3}\begin{verbatim}
   (45) 70
                               Type: Fraction Integer
\end{verbatim}
\indentrel{-3}\end{paste}\end{patch}
\begin{patch}{CycleIndicatorsXmpPageEmpty46}
\begin{paste}{CycleIndicatorsXmpPageEmpty46}{CycleIndicatorsXmpPagePatch46}
\pastebutton{CycleIndicatorsXmpPageEmpty46}{\showpaste}
\tab{5}\spadcommand{cap(sf3221, powerSum 1**8)\free{sf3221 }}
\end{paste}\end{patch}
\begin{patch}{CycleIndicatorsXmpPagePatch47}
\begin{paste}{CycleIndicatorsXmpPageFull47}{CycleIndicatorsXmpPageEmpty47}
\pastebutton{CycleIndicatorsXmpPageFull47}{\hidepaste}
\tab{5}\spadcommand{eval(Integers, sf3221)\free{i sf3221 }}
\indentrel{3}\begin{verbatim}
   (46)
      9 10 11 12 13 14 15
    x + 3x + 7x + 14x + 27x + 47x + 79x+
        16 17 18 19 20
    126x + 196x + 294x + 432x + 0(x)Type: UnivariateLaurentSeries(Fraction Integer,x,0)
\end{verbatim}
\indentrel{-3}\end{paste}\end{patch}
\begin{patch}{CycleIndicatorsXmpPageEmpty47}
\begin{paste}{CycleIndicatorsXmpPageEmpty47}{CycleIndicatorsXmpPagePatch47}
\pastebutton{CycleIndicatorsXmpPageEmpty47}{\showpaste}
\tab{5}\spadcommand{eval(Integers, sf3221)\free{i sf3221 }}
\end{paste}\end{patch}
```
# **3.20 coverex.ht**

**———-**

## **Examples Of Axiom Commands**

- *⇒* "Differentiation" (Menuexdiff) [3.20](#page-337-0) on page [305](#page-337-0)
- *⇒* "Integration" (Menuexint) [3.20](#page-342-0) on page [310](#page-342-0)
- *⇒* "Laplace Transforms" (Menuexlap) [3.20](#page-349-0) on page [317](#page-349-0)

```
⇒ "Limits" (Menuexlimit) 3.20 on page 320
⇒ "Matrices" (Menuexmatrix) 3.20 on page 325
⇒ "2-D Graphics" (Menuexplot2d) 3.20 on page 333
⇒ "3-D Graphics" (Menuexplot3d) 3.20 on page 335
⇒ "Series" (Menuexseries) 3.20 on page 337
⇒ "Summations" (Menuexsum) 3.20 on page 342
            — coverex.ht —
\begin{page}{ExampleCoverPage}{Examples Of Axiom Commands}
\beginscroll\table{
{\downlink{Differentiation}{Menuexdiff}}
{\downlink{Integration}{Menuexint}}
{\downlink{Laplace Transforms}{Menuexlap}}
{\downlink{Limits}{Menuexlimit}}
{\downlink{Matrices}{Menuexmatrix}}
{\downlink{2-D Graphics}{Menuexplot2d}}
{\downlink{3-D Graphics}{Menuexplot3d}}
{\downlink{Series}{Menuexseries}}
{\downlink{Summations}{Menuexsum}}
}\endscroll\end{page}
```
## <span id="page-337-0"></span>**Differentiation**

**———-**

- *⇒* "Computing Derivatives" (ExDiffBasic) [3.28](#page-423-0) on page [391](#page-423-0)
- *⇒* "Derivatives of Functions of Several Variables" (ExDiffSeveralVariables) [3.28](#page-424-0) on page [392](#page-424-0)
- *⇒* "Derivatives of Higher Order" (ExDiffHigherOrder) [3.28](#page-425-0) on page [393](#page-425-0)
- *⇒* "Multiple Derivatives I" (ExDiffMultipleI) [3.28](#page-426-0) on page [394](#page-426-0)
- *⇒* "Multiple Derivatives II" (ExDiffMultipleII) [3.28](#page-428-0) on page [396](#page-428-0)

*⇒* "Derivatives of Functions Involving Formal Integrals" (ExDiffFormalIntegral) [3.28](#page-428-1) on page [396](#page-428-1)

**— coverex.ht —**

```
\begin{page}{Menuexdiff}{Differentiation}
\beginscroll\beginmenu
\menudownlink{Computing Derivatives}{ExDiffBasic}
\spadpaste{differentiate(sin(x) * exp(x**2),x)}
\menudownlink{Derivatives of Functions of Several Variables}
{ExDiffSeveralVariables}
\sigma(x) * tan(y)/(x**2 + y**2),x)\spadpaste{differentiate(sin(x) * tan(y)/(x**2 + y**2),y)}
\menudownlink{Derivatives of Higher Order}{ExDiffHigherOrder}
\spadpaste{differentiate(exp(x**2),x,4)}
\menudownlink{Multiple Derivatives I}{ExDiffMultipleI}
```

```
\sigma \spadpaste{differentiate(sin(x)/(x**2 + y**2),[x,y])}
\sigma(x) / (x**2 + y**2), [x, y, y])\menudownlink{Multiple Derivatives II}{ExDiffMultipleII}
\sigma{\spadpaste{differentiate(cos(z)/(x**2 + y**3),[x,y,z],[1,2,3])}
\menudownlink{Derivatives of Functions Involving Formal Integrals}
{ExDiffFormalIntegral}
\sp{spadpaste{f := integerate(sqrt(1 + t**3), t) \bound{f}}\spadpaste{differentiate(f,t) \free{f}}
\spadpaste{differentiate(f * t**2,t) \free{f}}
\endmenu\endscroll
\end{page}
\begin{patch}{MenuexdiffPatch1}
\begin{paste}{MenuexdiffFull1}{MenuexdiffEmpty1}
\pastebutton{MenuexdiffFull1}{\hidepaste}
\label{5}\tag{5}\tag{6}\indentrel{3}\begin{verbatim}
             2 2
            x x
  (1) 2x % sin(x) + cos(x)%e
                             Type: Expression Integer
\end{verbatim}
\indentrel{-3}\end{paste}\end{patch}
\begin{patch}{MenuexdiffEmpty1}
\begin{paste}{MenuexdiffEmpty1}{MenuexdiffPatch1}
\pastebutton{MenuexdiffEmpty1}{\showpaste}
\tab{5}\sp{anctom{difference}(sin(x) * exp(x**2),x)}\end{paste}\end{patch}
\begin{patch}{MenuexdiffPatch2}
\begin{paste}{MenuexdiffFull2}{MenuexdiffEmpty2}
\pastebutton{MenuexdiffFull2}{\hidepaste}
\tab{5}\spadcommand{differentiate(sin(x) * tan(y)/(x**2 + y**2),x)}
\indentrel{3}\begin{verbatim}
                       2 2
       (- 2x \sin(x) + (y + x) \cos(x))\tan(y)(2)
                  4 2 2 4
                 y + 2x y + xType: Expression Integer
\end{verbatim}
\indentrel{-3}\end{paste}\end{patch}
\begin{patch}{MenuexdiffEmpty2}
\begin{paste}{MenuexdiffEmpty2}{MenuexdiffPatch2}
\pastebutton{MenuexdiffEmpty2}{\showpaste}
\tab{5}\spadcommand{differentiate(sin(x) * tan(y)/(x**2 + y**2),x)}
\end{paste}\end{patch}
```

```
\begin{patch}{MenuexdiffPatch3}
\begin{paste}{MenuexdiffFull3}{MenuexdiffEmpty3}
\pastebutton{MenuexdiffFull3}{\hidepaste}
\t \tab{5}\spadcommand{differentiate(sin(x) * tan(y)/(x**2 + y**2),y)}
\indentrel{3}\begin{verbatim}
  (3)
         2 2 2
       (y + x) sin(x) tan(y) - 2y sin(x) tan(y)+
        2 2
      (y + x) sin(x)/
     4 2 2 4
    y + 2x y + xType: Expression Integer
\end{verbatim}
\indentrel{-3}\end{paste}\end{patch}
\begin{patch}{MenuexdiffEmpty3}
\begin{paste}{MenuexdiffEmpty3}{MenuexdiffPatch3}
\pastebutton{MenuexdiffEmpty3}{\showpaste}
\t \tab{5}\spadcommand{differentiate(sin(x) * tan(y)/(x**2 + y**2),y)}
\end{paste}\end{patch}
\begin{patch}{MenuexdiffPatch4}
\begin{paste}{MenuexdiffFull4}{MenuexdiffEmpty4}
\pastebutton{MenuexdiffFull4}{\hidepaste}
\tab{5}\spadcommand{differentiate(exp(x**2),x,4)}
\indentrel{3}\begin{verbatim}
                            2
           4 2 x
   (4) (16x + 48x + 12)%e
                              Type: Expression Integer
\end{verbatim}
\indentrel{-3}\end{paste}\end{patch}
\begin{patch}{MenuexdiffEmpty4}
\begin{paste}{MenuexdiffEmpty4}{MenuexdiffPatch4}
\pastebutton{MenuexdiffEmpty4}{\showpaste}
\tab{5}\spadcommand{differentiate(exp(x**2),x,4)}
\end{paste}\end{patch}
\begin{patch}{MenuexdiffPatch5}
\begin{paste}{MenuexdiffFull5}{MenuexdiffEmpty5}
\pastebutton{MenuexdiffFul15}{\hidepaste}
\tab{5}\spadcommand{differencentiate(sin(x)/(x**2 + y**2), [x,y])}\indentrel{3}\begin{verbatim}
                          3 2
        8x y \sin(x) + (-2y - 2x y) \cos(x)(5)
```

```
6 2 4 4 2 6
             y + 3x y + 3x y + xType: Expression Integer
\end{verbatim}
\indentrel{-3}\end{paste}\end{patch}
\begin{patch}{MenuexdiffEmpty5}
\begin{paste}{MenuexdiffEmpty5}{MenuexdiffPatch5}
\pastebutton{MenuexdiffEmpty5}{\showpaste}
\tab{5}\spadcommand{differentiate(sin(x)/(x**2 + y**2),[x,y])}
\end{paste}\end{patch}
\begin{patch}{MenuexdiffPatch6}
\begin{paste}{MenuexdiffFull6}{MenuexdiffEmpty6}
\pastebutton{MenuexdiffFull6}{\hidepaste}
\tab{5}\spadcommand{differentiate(sin(x)/(x**2 + y**2),[x,y,y])}
\indentrel{3}\begin{verbatim}
  (6)
          2 3 4 2 2 4
   (- 40x y + 8x)sin(x) + (6y + 4x y - 2x)cos(x)8 2 6 4 4 6 2 8
            y + 4x y + 6x y + 4x y + xType: Expression Integer
\end{verbatim}
\indentrel{-3}\end{paste}\end{patch}
\begin{patch}{MenuexdiffEmpty6}
\begin{paste}{MenuexdiffEmpty6}{MenuexdiffPatch6}
\pastebutton{MenuexdiffEmpty6}{\showpaste}
\tab{5}\spadcommand{differentiate(sin(x)/(x**2 + y**2),[x,y,y])}
\end{paste}\end{patch}
\begin{patch}{MenuexdiffPatch7}
\begin{paste}{MenuexdiffFull7}{MenuexdiffEmpty7}
\pastebutton{MenuexdiffFull7}{\hidepaste}
\tab{5}\spadcommand{differentiate(cos(z)/(x**2 + y**3),[x,y,z],[1,2,3])}
\indentrel{3}\begin{verbatim}
                  4 3
           (- 84x y + 24x y)sin(z)(7)
        12 2 9 4 6 6 3 8
       y + 4x y + 6x y + 4x y + x
                             Type: Expression Integer
\end{verbatim}
\indentrel{-3}\end{paste}\end{patch}
\begin{patch}{MenuexdiffEmpty7}
\begin{paste}{MenuexdiffEmpty7}{MenuexdiffPatch7}
\pastebutton{MenuexdiffEmpty7}{\showpaste}
```

```
\t \tab{5}\spadcommand{differentiate(cos(z)/(x**2 + y**3),[x,y,z],[1,2,3])}
\end{paste}\end{patch}
\begin{patch}{MenuexdiffPatch8}
\begin{paste}{MenuexdiffFull8}{MenuexdiffEmpty8}
\pastebutton{MenuexdiffFull8}{\hidepaste}
\tab{5}\spadcommand{f := integrate(sqrt(1 + t**3),t)\bound{f }}
\indentrel{3}\begin{verbatim}
           t
              3
   (8) \sqrt{MN} + 1 dMNType: Union(Expression Integer,...)
\end{verbatim}
\indentrel{-3}\end{paste}\end{patch}
\begin{patch}{MenuexdiffEmpty8}
\begin{paste}{MenuexdiffEmpty8}{MenuexdiffPatch8}
\pastebutton{MenuexdiffEmpty8}{\showpaste}
\tab{5}\space{+0} \tab{5}\spadcommand{f := integrate(sqrt(1 + t**3),t)\bound{f }}
\end{paste}\end{patch}
\begin{patch}{MenuexdiffPatch9}
\begin{paste}{MenuexdiffFull9}{MenuexdiffEmpty9}
\pastebutton{MenuexdiffFull9}{\hidepaste}
\tab{5}\spadcommand{differentiate(f,t)\free{f }}
\indentrel{3}\begin{verbatim}
          3
   (9) \t + 1
                               Type: Expression Integer
\end{verbatim}
\indentrel{-3}\end{paste}\end{patch}
\begin{patch}{MenuexdiffEmpty9}
\begin{paste}{MenuexdiffEmpty9}{MenuexdiffPatch9}
\pastebutton{MenuexdiffEmpty9}{\showpaste}
\tab{5}\spadcommand{differentiate(f,t)\free{f }}
\end{paste}\end{patch}
\begin{patch}{MenuexdiffPatch10}
\begin{paste}{MenuexdiffFull10}{MenuexdiffEmpty10}
\pastebutton{MenuexdiffFull10}{\hidepaste}
\tab{5}\spadcommand{differentiate(f * t**2,t)\free{f }}
\indentrel{3}\begin{verbatim}
              t
                 3 2 3
   (10) 2t \sqrt{MN} + 1 d^N_N + t \ t + 1
```
Type: Expression Integer

\end{verbatim} \indentrel{-3}\end{paste}\end{patch}

**———-**

```
\begin{patch}{MenuexdiffEmpty10}
\begin{paste}{MenuexdiffEmpty10}{MenuexdiffPatch10}
\pastebutton{MenuexdiffEmpty10}{\showpaste}
\tab{5}\spadcommand{differentiate(f * t**2,t)\free{f }}
\end{paste}\end{patch}
```
# <span id="page-342-0"></span>**Integration**

*⇒* "Integral of a Rational Function" (ExIntRationalFunction) [3.30](#page-438-0) on page [406](#page-438-0)

*⇒* "Integral of a Rational Function with a Real Parameter" (ExIntRationalWithRealParameter) [3.30](#page-441-0) on page [409](#page-441-0)

*⇒* "Integral of a Rational Function with a Complex Parameter" (ExIntRationalWithComplexParameter) [3.30](#page-442-0) on page [410](#page-442-0)

*⇒* "Two Similar Integrands Producing Very Different Results" (ExIntTwoSimilarIntegrands) [3.30](#page-442-1) on page [410](#page-442-1)

*⇒* "An Integral Which Does Not Exist" (ExIntNoSolution) [3.30](#page-444-0) on page [412](#page-444-0)

*⇒* "A Trigonometric Function of a Quadratic" (ExIntTrig) [3.30](#page-445-0) on page [413](#page-445-0)

*⇒* "Integrating a Function with a Hidden Algebraic Relation" (ExIntAlgebraicRelation) [3.30](#page-446-0) on page [414](#page-446-0)

*⇒* "Details for integrating a function with a Hidden Algebraic Relation" (ExIntAlgebraicRelationExplain) [3.30](#page-447-0) on page [415](#page-447-0)

*⇒* "An Integral Involving a Root of a Transcendental Function" (ExIntRadicalOfTranscendental) [3.30](#page-448-0) on page [416](#page-448-0)

*⇒* "An Integral of a Non-elementary Function" (ExIntNonElementary) [3.30](#page-449-0) on page [417](#page-449-0) **— coverex.ht —**

```
\begin{page}{Menuexint}{Integration}
\beginscroll\beginmenu
\menudownlink{Integral of a Rational Function}{ExIntRationalFunction}
\spadpaste{integrate((x**2+2*x+1)/((x+1)**6+1),x)}
\spadpaste{integrate(1/(x**3+x+1),x) \bound{i}}
\spadpaste{definingPolynomial(tower(\%).2::EXPR INT) \free{i}}
\menudownlink{Integral of a Rational Function with a Real Parameter}
{ExIntRationalWithRealParameter}
\sigma(x**2 + a), x)\menudownlink{Integral of a Rational Function with a Complex Parameter}
{ExIntRationalWithComplexParameter}
\spadpaste{complexIntegrate(1/(x**2 + a),x)}
\menudownlink{Two Similar Integrands Producing Very Different Results}
```

```
\text{spadpaste}\{integrate(x**3 / (a+b*x)**(1/3), x)\}\spadpaste{integrate(1 / (x**3 * (a+b*x)**(1/3)),x)}
\menudownlink{An Integral Which Does Not Exist}{ExIntNoSolution}
\sigma \spadpaste{integrate(log(1 + sqrt(a*x + b)) / x,x)}
\menudownlink{A Trigonometric Function of a Quadratic}{ExIntTrig}
\spadpaste{integrate((sinh(1+sqrt(x+b))+2*sqrt(x+b))/
(sqrt(x+b)*(x+cosh(1+sqrt(x+b)))), x) }
\menudownlink{Integrating a Function with a Hidden Algebraic Relation}
{ExIntAlgebraicRelation}
\spadpaste{integrate(tan(atan(x)/3),x)}
\menudownlink
{Details for integrating a function with a Hidden Algebraic Relation}
{ExIntAlgebraicRelationExplain}
\menudownlink{An Integral Involving a Root of a Transcendental Function}
{ExIntRadicalOfTranscendental}
\sigma(x + 1) / (x * (x + log x) **(3/2)), x)\menudownlink{An Integral of a Non-elementary Function}{ExIntNonElementary}
\spadpaste{integrate(exp(-x**2) * erf(x) /
(erf(x)**3 - erf(x)**2 - erf(x) + 1), x) }
\endmenu\endscroll
\end{page}
\begin{patch}{MenuexintPatch1}
\begin{paste}{MenuexintFull1}{MenuexintEmpty1}
\pastebutton{MenuexintFull1}{\hidepaste}
\tab{5}\spadcommand{integrate((x**2+2*x+1)/((x+1)**6+1),x)}
\indentrel{3}\begin{verbatim}
              3 2
        atan(x + 3x + 3x + 1)(1)
                   3
                    Type: Union(Expression Integer,...)
\end{verbatim}
\indentrel{-3}\end{paste}\end{patch}
\begin{patch}{MenuexintEmpty1}
\begin{paste}{MenuexintEmpty1}{MenuexintPatch1}
\pastebutton{MenuexintEmpty1}{\showpaste}
\tab{5}\spadcommand{integrate((x**2+2*x+1)/((x+1)**6+1),x)}
\end{paste}\end{patch}
\begin{patch}{MenuexintPatch2}
\begin{paste}{MenuexintFull2}{MenuexintEmpty2}
\pastebutton{MenuexintFull2}{\hidepaste}
\tab{5}\spadcommand{integrate(1/(x**3+x+1),x)\bound{i }}
\indentrel{3}\begin{verbatim}
   (2)
                    2
           - 93%CEO + 12
```

```
( - % ^{0}CEC)\sqrt{31}*
         log
                                      2
                             - 93\%CEO + 12 2
              (62%%CE0 + 31) + 62%%CE0
                            \sqrt{31}+
              -31\%CEO + 18x - 4
     +
                      2
             - 93%%CE0 + 12
         (- - \frac{\%}{\% CEO})\ 31
     *
        log
                                        2
                               - 93%%CE0 + 12
              (- 62%%CE0 - 31)
                              \sqrt{31}+
                     2
              62%%CE0 - 31%%CE0 + 18x - 4
    +
                           2
       2%%CE0 log(- 62%%CE0 + 31%%CE0 + 9x + 4)
  /
    2
                    Type: Union(Expression Integer,...)
\end{verbatim}
\indentrel{-3}\end{paste}\end{patch}
\begin{patch}{MenuexintEmpty2}
\begin{paste}{MenuexintEmpty2}{MenuexintPatch2}
\pastebutton{MenuexintEmpty2}{\showpaste}
\tab{5}\spadcommand{integrate(1/(x**3+x+1),x)\bound{i }}
\end{paste}\end{patch}
\begin{patch}{MenuexintPatch3}
\begin{paste}{MenuexintFull3}{MenuexintEmpty3}
\pastebutton{MenuexintFull3}{\hidepaste}
\verb+\tab{5}\sp{and{definingPolynomial(tower(\%).2::EXPR INT)}free{i }}\indentrel{3}\begin{verbatim}
               3
        31%%CE0 - 3%%CE0 - 1
   (3)
```
31

Type: Expression Integer

```
\end{verbatim}
\indentrel{-3}\end{paste}\end{patch}
```

```
\begin{patch}{MenuexintEmpty3}
\begin{paste}{MenuexintEmpty3}{MenuexintPatch3}
\pastebutton{MenuexintEmpty3}{\showpaste}
\tab{5}\spadcommand{definingPolynomial(tower(\%).2::EXPR INT)\free{i }}
\end{paste}\end{patch}
\begin{patch}{MenuexintPatch4}
\begin{paste}{MenuexintFull4}{MenuexintEmpty4}
\pastebutton{MenuexintFull4}{\hidepaste}
\tab{5}\spadcommand{integrate(1/(x**2 + a),x)}
\indentrel{3}\begin{verbatim}
               2
             (x - a) - a + 2a x
        log() x\2 atan()
                    x + a a
   (4) [,]
                   2\left\{ -\right. a \left\{ \right. \left. \right\}Type: Union(List Expression Integer,...)
\end{verbatim}
\indentrel{-3}\end{paste}\end{patch}
\begin{patch}{MenuexintEmpty4}
\begin{paste}{MenuexintEmpty4}{MenuexintPatch4}
\pastebutton{MenuexintEmpty4}{\showpaste}
\tab{5}\spadcommand{integrate(1/(x**2 + a),x)}
\end{paste}\end{patch}
\begin{patch}{MenuexintPatch5}
\begin{paste}{MenuexintFull5}{MenuexintEmpty5}
\pastebutton{MenuexintFull5}{\hidepaste}
\tab{5}\spadcommand{complexIntegrate(1/(x**2 + a),x)}
\indentrel{3}\begin{verbatim}
           x \ - a + a x \ - a - alog() - log()
              \setminus - a \setminus - a
   (5)
                      2\ - aType: Expression Integer
\end{verbatim}
```
\indentrel{-3}\end{paste}\end{patch}

```
\begin{patch}{MenuexintEmpty5}
\begin{paste}{MenuexintEmpty5}{MenuexintPatch5}
\pastebutton{MenuexintEmpty5}{\showpaste}
\tab{5}\spadcommand{complexIntegrate(1/(x**2 + a),x)}
\end{paste}\end{patch}
\begin{patch}{MenuexintPatch6}
\begin{paste}{MenuexintFull6}{MenuexintEmpty6}
\pastebutton{MenuexintFull6}{\hidepaste}
\tab{5}\spadcommand{integrate(x**3 / (a+b*x)**(1/3),x)}
\indentrel{3}\begin{verbatim}
   (6)
        3 3 2 2 2 3 32
   (120b \t x - 135a \t b \t x + 162a \t b \t x - 243a) \b x + a4
                          440b
                    Type: Union(Expression Integer,...)
\end{verbatim}
\indentrel{-3}\end{paste}\end{patch}
\begin{patch}{MenuexintEmpty6}
\begin{paste}{MenuexintEmpty6}{MenuexintPatch6}
\pastebutton{MenuexintEmpty6}{\showpaste}
\tab{5}\spadcommand{integrate(x**3 / (a+b*x)**(1/3),x)}
\end{paste}\end{patch}
\begin{patch}{MenuexintPatch7}
\begin{paste}{MenuexintFull7}{MenuexintEmpty7}
\pastebutton{MenuexintFull7}{\hidepaste}
\tab{5}\spacommand{integrate(1 / (x**3 * (a+b*x)**(1/3)), x)}\indentrel{3}\begin{verbatim}
   (7)
       -
              2 2
            2b x \ \3*
                332 32 3
            \log(\lambda \ b \ x + a + \lambda \ b \ x + a + a)+
         2 2 32 3
       4b x \3 \log(\a) \b x + a - a)
     +
                    32 3
          2 2 2 3 \ a \ b \ x + a + a \ 312b x atan()
                               3a
     +
```
332

```
(12b x - 9a)\3 \a \b x + a/
        2 2 3
     18a x \3 \a
                    Type: Union(Expression Integer,...)
\end{verbatim}
\indentrel{-3}\end{paste}\end{patch}
\begin{patch}{MenuexintEmpty7}
\begin{paste}{MenuexintEmpty7}{MenuexintPatch7}
\pastebutton{MenuexintEmpty7}{\showpaste}
\tab{5}\spadcommand{integrate(1 / (x**3 * (a+b*x)**(1/3)),x)}
\end{paste}\end{patch}
\begin{patch}{MenuexintPatch8}
\begin{paste}{MenuexintFull8}{MenuexintEmpty8}
\pastebutton{MenuexintFull8}{\hidepaste}
\t \tab{5}\spadcommand{integrate(log(1 + sqrt(a*x + b)) / x,x)}
\indentrel{3}\begin{verbatim}
           x
           log(\b + %M a + 1)(8) d%N
                    %N
                    Type: Union(Expression Integer,...)
\end{verbatim}
\indentrel{-3}\end{paste}\end{patch}
\begin{patch}{MenuexintEmpty8}
\begin{paste}{MenuexintEmpty8}{MenuexintPatch8}
\pastebutton{MenuexintEmpty8}{\showpaste}
\tab{5}\spadcommand{integrate(log(1 + sqrt(a*x + b)) / x,x)}
\end{paste}\end{patch}
\begin{patch}{MenuexintPatch9}
\begin{paste}{MenuexintFull9}{MenuexintEmpty9}
\pastebutton{MenuexintFull9}{\hidepaste}
\tab{5}\spadcommand{
integrate((sinh(1+sqrt(x+b))+2*sqrt(x+b))/_
          (sqrt(x+b)*(x+cosh(1+sqrt(x+b)))),x)
\indentrel{3}\begin{verbatim}
   (9)
                 - 2 \cosh(\sqrt{x} + b + 1) - 2x2log()
         sinh(\x + b + 1) - cosh(\x + b + 1)+
     - 2x + bType: Union(Expression Integer,...)
```

```
\end{verbatim}
\indentrel{-3}\end{paste}\end{patch}
\begin{patch}{MenuexintEmpty9}
\begin{paste}{MenuexintEmpty9}{MenuexintPatch9}
\pastebutton{MenuexintEmpty9}{\showpaste}
\tab{5}\spadcommand{
integrate((sinh(1+sqrt(x+b))+2*sqrt(x+b))/_
          (sqrt(x+b)*(x+cosh(1+sqrt(x+b)))), x) }
\end{paste}\end{patch}
\begin{patch}{MenuexintPatch10}
\begin{paste}{MenuexintFull10}{MenuexintEmpty10}
\pastebutton{MenuexintFull10}{\hidepaste}
\tab{5}\spadcommand{integrate(tan(atan(x)/3),x)}
\indentrel{3}\begin{verbatim}
   (10)
                atan(x) 2 atan(x) 2
      8\log(3\tan() - 1) - 3\tan()3 3
     +
              atan(x)18x tan()
                 3
  /
    18
                   Type: Union(Expression Integer,...)
\end{verbatim}
\indentrel{-3}\end{paste}\end{patch}
\begin{patch}{MenuexintEmpty10}
\begin{paste}{MenuexintEmpty10}{MenuexintPatch10}
\pastebutton{MenuexintEmpty10}{\showpaste}
\tab{5}\spadcommand{integrate(tan(atan(x)/3),x)}
\end{paste}\end{patch}
\begin{patch}{MenuexintPatch11}
\begin{paste}{MenuexintFull11}{MenuexintEmpty11}
\pastebutton{MenuexintFull11}{\hidepaste}
\tab{5}\spadcommand{integrate((x + 1) / (x * (x + log x)**(3/2)),x)}
\indentrel{3}\begin{verbatim}
          2\log(x) + x(11) -log(x) + xType: Union(Expression Integer,...)
\end{verbatim}
\indentrel{-3}\end{paste}\end{patch}
```
\begin{patch}{MenuexintEmpty11}

```
\begin{paste}{MenuexintEmpty11}{MenuexintPatch11}
\pastebutton{MenuexintEmpty11}{\showpaste}
\tab{5}\spadcommand{integrate((x + 1) / (x * (x + log x)**(3/2)),x)}
\end{paste}\end{patch}
\begin{patch}{MenuexintPatch12}
\begin{paste}{MenuexintFull12}{MenuexintEmpty12}
\pastebutton{MenuexintFull12}{\hidepaste}
\t \t \tab{5}\spaddcommandintegrate(exp(-x**2) * erf(x) / (erf(x)**3 - erf(x)**2 - erf(x) + 1),x)\indentrel{3}\begin{verbatim}
                          erf(x) - 1(erf(x) - 1)\%pi log() - 2\%pi
                               erf(x) + 1(12)
                         8erf(x) - 8Type: Union(Expression Integer,...)
\end{verbatim}
\indentrel{-3}\end{paste}\end{patch}
\begin{patch}{MenuexintEmpty12}
\begin{paste}{MenuexintEmpty12}{MenuexintPatch12}
\pastebutton{MenuexintEmpty12}{\showpaste}
\tab{5}\spadcommand{integrate(exp(-x**2) * erf(x) /
 (erf(x)**3 - erf(x)**2 - erf(x) + 1), x) }
\end{paste}\end{patch}
```
## <span id="page-349-0"></span>**Laplace Transforms**

**———-**

- *⇒* "Laplace transform with a single pole" (ExLapSimplePole) [3.29](#page-434-0) on page [402](#page-434-0)
- *⇒* "Laplace transform of a trigonometric function" (ExLapTrigTrigh) [3.29](#page-434-1) on page [402](#page-434-1)
- *⇒* "Laplace transform requiring a definite integration" (ExLapDefInt) [3.29](#page-435-0) on page [403](#page-435-0)
- *⇒* "Laplace transform of exponentials" (ExLapExpExp) [3.29](#page-436-0) on page [404](#page-436-0)
- *⇒* "Laplace transform of an exponential integral" (ExLapSpecial1) [3.29](#page-437-0) on page [405](#page-437-0)
- *⇒* "Laplace transform of special functions" (ExLapSpecial2) [3.29](#page-438-1) on page [406](#page-438-1) **— coverex.ht —**

```
\begin{page}{Menuexlap}{Laplace Transforms}
```

```
\beginscroll\beginmenu
\menudownlink
\spadpaste{laplace(t**4 * exp(-a*t) / factorial(4), t, s)}
\menudownlink{Laplace transform of a trigonometric function}
{ExLapTrigTrigh}
\sp{p}_\tau(\sigma) = \cosh(\sigma) - \cos(\sigma) + \sinh(\sigma) + \sinh(\sigma)\menudownlink{Laplace transform requiring a definite integration}
```

```
{ExLapDefInt}
\sigma(\spadpaste{laplace(2/t * (1 - cos(a*t)), t, s)}
\menudownlink{Laplace transform of exponentials}{ExLapExpExp}
\spadpaste{laplace((exp(a*t) - exp(b*t))/t, t, s)}
\menudownlink{Laplace transform of an exponential integral}{ExLapSpecial1}
\spadpaste{laplace(exp(a*t+b)*Ei(c*t), t, s)}
\menudownlink{Laplace transform of special functions}{ExLapSpecial2}
\spadpaste{laplace(a*Ci(b*t) + c*Si(d*t), t, s)}
\endmenu\endscroll
\end{page}
\begin{patch}{MenuexlapPatch1}
\begin{paste}{MenuexlapFull1}{MenuexlapEmpty1}
\pastebutton{MenuexlapFull1}{\hidepaste}
\tab{5}\spadcommand{laplace(t**4 * exp(-a*t) / factorial(4), t, s)}
\indentrel{3}\begin{verbatim}
                            1
   (1)
         5 4 2 3 3 2 4 5
       s + 5a s + 10a s + 10a s + 5a s + a
                              Type: Expression Integer
\end{verbatim}
\indentrel{-3}\end{paste}\end{patch}
\begin{patch}{MenuexlapEmpty1}
\begin{paste}{MenuexlapEmpty1}{MenuexlapPatch1}
\pastebutton{MenuexlapEmpty1}{\showpaste}
\tab{5}\spadcommand{laplace(t**4 * exp(-a*t) / factorial(4), t, s)}
\end{paste}\end{patch}
\begin{patch}{MenuexlapPatch2}
\begin{paste}{MenuexlapFull2}{MenuexlapEmpty2}
\pastebutton{MenuexlapFull2}{\hidepaste}
\tab{5}\spadcommand{laplace(sin(a*t) * cosh(a*t) - cos(a*t) * sinh(a*t), t, s)}
\indentrel{3}\begin{verbatim}
            3
          4a
   (2)
        4 4
       s + 4aType: Expression Integer
\end{verbatim}
\indentrel{-3}\end{paste}\end{patch}
\begin{patch}{MenuexlapEmpty2}
\begin{paste}{MenuexlapEmpty2}{MenuexlapPatch2}
\pastebutton{MenuexlapEmpty2}{\showpaste}
\tab{5}\spadcommand{laplace(sin(a*t) * cosh(a*t) - cos(a*t) * sinh(a*t), t, s)}
\end{paste}\end{patch}
```

```
\begin{patch}{MenuexlapPatch3}
\begin{paste}{MenuexlapFull3}{MenuexlapEmpty3}
\pastebutton{MenuexlapFull3}{\hidepaste}
\tab{5}\space{+0}, \tab{5}\space{+0}\indentrel{3}\begin{verbatim}
            2 2
   (3) \log(s + a) - 2\log(s)Type: Expression Integer
\end{verbatim}
\indentrel{-3}\end{paste}\end{patch}
\begin{patch}{MenuexlapEmpty3}
\begin{paste}{MenuexlapEmpty3}{MenuexlapPatch3}
\pastebutton{MenuexlapEmpty3}{\showpaste}
\tab{5}\spadcommand{laplace(2/t * (1 - \cos(a*t)), t, s)}
\end{paste}\end{patch}
\begin{patch}{MenuexlapPatch4}
\begin{paste}{MenuexlapFull4}{MenuexlapEmpty4}
\pastebutton{MenuexlapFull4}{\hidepaste}
\tab{5}\spadcommand{laplace((exp(a*t) - exp(b*t))/t, t, s)}
\indentrel{3}\begin{verbatim}
   (4) - log(s - a) + log(s - b)Type: Expression Integer
\end{verbatim}
\indentrel{-3}\end{paste}\end{patch}
\begin{patch}{MenuexlapEmpty4}
\begin{paste}{MenuexlapEmpty4}{MenuexlapPatch4}
\pastebutton{MenuexlapEmpty4}{\showpaste}
\tab{5}\spadcommand{laplace((exp(a*t) - exp(b*t))/t, t, s)}
\end{paste}\end{patch}
\begin{patch}{MenuexlapPatch5}
\begin{paste}{MenuexlapFull5}{MenuexlapEmpty5}
\pastebutton{MenuexlapFull5}{\hidepaste}
\tab{5}\spadcommand{laplace(exp(a*t+b)*Ei(c*t), t, s)}
\indentrel{3}\begin{verbatim}
         b s + c - a%e log()
                  c
   (5)
             s - aType: Expression Integer
\end{verbatim}
\indentrel{-3}\end{paste}\end{patch}
\begin{patch}{MenuexlapEmpty5}
\begin{paste}{MenuexlapEmpty5}{MenuexlapPatch5}
\pastebutton{MenuexlapEmpty5}{\showpaste}
```

```
\tab{5}\spadcommand{laplace(exp(a*t+b)*Ei(c*t), t, s)}
\end{paste}\end{patch}
```

```
\begin{patch}{MenuexlapPatch6}
\begin{paste}{MenuexlapFull6}{MenuexlapEmpty6}
\pastebutton{MenuexlapFull6}{\hidepaste}
\tab{5}\spadcommand{laplace(a*Ci(b*t) + c*Si(d*t), t, s)}
\indentrel{3}\begin{verbatim}
             2 2
            s + b d
       a log() + 2c atan()2 s
               b
   (6)
                   2s
                             Type: Expression Integer
\end{verbatim}
\indentrel{-3}\end{paste}\end{patch}
```

```
\begin{patch}{MenuexlapEmpty6}
\begin{paste}{MenuexlapEmpty6}{MenuexlapPatch6}
\pastebutton{MenuexlapEmpty6}{\showpaste}
\tab{5}\spadcommand{laplace(a*Ci(b*t) + c*Si(d*t), t, s)}
\end{paste}\end{patch}
```
**———-**

# <span id="page-352-0"></span>**Limits**

```
⇒ "Computing Limits" (ExLimitBasic) 3.31 on page 417
⇒ "Limits of Functions with Parameters" (ExLimitParameter) 3.31 on page 418
⇒ "One-sided Limits" (ExLimitOneSided) 3.31 on page 419
⇒ "Two-sided Limits" (ExLimitTwoSided) 3.31 on page 420
⇒ "Limits at Infinity" (ExLimitInfinite) 3.31 on page 422
⇒ "Real Limits vs. Complex Limits" (ExLimitRealComplex) 3.31 on page 423
⇒ "Complex Limits at Infinity" (ExLimitComplexInfinite) 3.31 on page 424
           — coverex.ht —
\begin{page}{Menuexlimit}{Limits}
\beginscroll\beginmenu
\menudownlink{Computing Limits}{ExLimitBasic}
\text{spansete}{limit((x**2 - 3*x + 2)/(x**2 - 1), x = 1)}
\menudownlink{Limits of Functions with Parameters}{ExLimitParameter}
\sigma(x) \tan(b*x), x = 0}
\menudownlink{One-sided Limits}{ExLimitOneSided}
\sigma(x * log(x), x = 0, "right")
```

```
\text{span}(x * log(x), x = 0)\menudownlink{Two-sided Limits}{ExLimitTwoSided}
\spadpaste{limit(sqrt(y**2)/y,y = 0)}
\sigma \spadpaste{limit(sqrt(1 - cos(t))/t,t = 0)}
\menudownlink{Limits at Infinity}{ExLimitInfinite}
\sigma \spadpaste{limit(sqrt(3*x**2 + 1)/(5*x), x = \%plusInfinity)}
\sigma \spadpaste{limit(sqrt(3*x**2 + 1)/(5*x), x = \%minusInfinity)}
\menudownlink{Real Limits vs. Complex Limits}{ExLimitRealComplex}
\text{span}(z * sin(1/z), z = 0)\text{spadpaste{complexLimit(z * sin(1/z), z = 0)}\menudownlink{Complex Limits at Infinity}{ExLimitComplexInfinite}
\spadpaste{complexLimit((2 + z)/(1 - z),z = \%infinity)}
\sigma(x)/x, x = \sqrt{p}lusInfinity)\sigma(x)/x, x = \sqrt{\sin t}\endmenu\endscroll
\end{page}
\begin{patch}{MenuexlimitPatch1}
\begin{paste}{MenuexlimitFull1}{MenuexlimitEmpty1}
\pastebutton{MenuexlimitFull1}{\hidepaste}
\t \tab{5}\sp{a{\text{limit}((x**2 - 3*x + 2)/(x**2 - 1), x = 1)}\indentrel{3}\begin{verbatim}
          1
   (1) -2
Type: Union(OrderedCompletion Fraction Polynomial Integer,...)
\end{verbatim}
\indentrel{-3}\end{paste}\end{patch}
\begin{patch}{MenuexlimitEmpty1}
\begin{paste}{MenuexlimitEmpty1}{MenuexlimitPatch1}
\pastebutton{MenuexlimitEmpty1}{\showpaste}
\t \tab{5}\spadcommand{limit((x**2 - 3*x + 2)/(x**2 - 1),x = 1)}
\end{paste}\end{patch}
\begin{patch}{MenuexlimitPatch2}
\begin{paste}{MenuexlimitFull2}{MenuexlimitEmpty2}
\pastebutton{MenuexlimitFull2}{\hidepaste}
\tab{5}\space{+}spadcommand{limit(sinh(a*x)/tan(b*x),x = 0)}
\indentrel{3}\begin{verbatim}
        a
   (2)
        b
  Type: Union(OrderedCompletion Expression Integer,...)
\end{verbatim}
\indentrel{-3}\end{paste}\end{patch}
\begin{patch}{MenuexlimitEmpty2}
\begin{paste}{MenuexlimitEmpty2}{MenuexlimitPatch2}
\pastebutton{MenuexlimitEmpty2}{\showpaste}
```

```
\tab{5}\spacommand{limit(sinh(a*x)/tan(b*x),x = 0)}\end{paste}\end{patch}
```

```
\begin{patch}{MenuexlimitPatch3}
\begin{paste}{MenuexlimitFull3}{MenuexlimitEmpty3}
\pastebutton{MenuexlimitFull3}{\hidepaste}
\tab{5}\spadcommand{limit(x * log(x), x = 0, "right")}\indentrel{3}\begin{verbatim}
   (3) 0Type: Union(OrderedCompletion Expression Integer,...)
\end{verbatim}
\indentrel{-3}\end{paste}\end{patch}
```

```
\begin{patch}{MenuexlimitEmpty3}
\begin{paste}{MenuexlimitEmpty3}{MenuexlimitPatch3}
\pastebutton{MenuexlimitEmpty3}{\showpaste}
\tab{5}\spadcommand\{limit(x * log(x), x = 0, "right")\}\end{paste}\end{patch}
```

```
\begin{patch}{MenuexlimitPatch4}
\begin{paste}{MenuexlimitFull4}{MenuexlimitEmpty4}
\pastebutton{MenuexlimitFull4}{\hidepaste}
\t \tab{5}\spadcommand{limit(x * log(x),x = 0)}
\indentrel{3}\begin{verbatim}
```

```
(4) [leftHandLimit= "failed",rightHandLimit= 0]
Type: Union(Record(leftHandLimit: Union(OrderedCompletion Expression Integer,"failed"),rightHand
\end{verbatim}
```

```
\indentrel{-3}\end{paste}\end{patch}
```

```
\begin{patch}{MenuexlimitEmpty4}
\begin{paste}{MenuexlimitEmpty4}{MenuexlimitPatch4}
\pastebutton{MenuexlimitEmpty4}{\showpaste}
\label{5}\space{20mm} \tab{5}\space{20mm} \text{span} \xspace{20mm} \xspace{20mm} \xspace{20mm} \xspace{20mm}\end{paste}\end{patch}
```

```
\begin{patch}{MenuexlimitPatch5}
\begin{paste}{MenuexlimitFull5}{MenuexlimitEmpty5}
\pastebutton{MenuexlimitFull5}{\hidepaste}
\tab{5}\spadcommand{limit(sqrt(y**2)/y,y = 0)}
\indentrel{3}\begin{verbatim}
   (5) [leftHandLimit= - 1,rightHandLimit= 1]
```

```
Type: Union(Record(leftHandLimit: Union(OrderedCompletion Expression Integer,"failed"),rightHand
\end{verbatim}
\indentrel{-3}\end{paste}\end{patch}
```

```
\begin{patch}{MenuexlimitEmpty5}
\begin{paste}{MenuexlimitEmpty5}{MenuexlimitPatch5}
\pastebutton{MenuexlimitEmpty5}{\showpaste}
\tab{5}\spadcommand{limit(sqrt(y**2)/y,y = 0)}
\end{paste}\end{patch}
```

```
\begin{patch}{MenuexlimitPatch6}
\begin{paste}{MenuexlimitFull6}{MenuexlimitEmpty6}
\pastebutton{MenuexlimitFull6}{\hidepaste}
\tab{5}\sp{anctom{limit(sqrt(1 - cos(t))/t, t = 0)}\indentrel{3}\begin{verbatim}
                            1 1
   (6) [leftHandLimit= - ,rightHandLimit= ]
                          \sqrt{2} \sqrt{2}Type: Union(Record(leftHandLimit: Union(OrderedCompletion Expression Integer,"failed"),rightHandLimit: Union
\end{verbatim}
\indentrel{-3}\end{paste}\end{patch}
\begin{patch}{MenuexlimitEmpty6}
\begin{paste}{MenuexlimitEmpty6}{MenuexlimitPatch6}
\pastebutton{MenuexlimitEmpty6}{\showpaste}
\tab{5}\sp{andcommand{limit(sqrt(1 - cos(t))}/t, t = 0)}\end{paste}\end{patch}
\begin{patch}{MenuexlimitPatch7}
\begin{paste}{MenuexlimitFull7}{MenuexlimitEmpty7}
\pastebutton{MenuexlimitFull7}{\hidepaste}
\tab{5}\spadcommand{limit(sqrt(3*x**2 + 1)/(5*x),x = \%plusInfinity)}
\indentrel{3}\begin{verbatim}
        \sqrt{3}(7)
          5
  Type: Union(OrderedCompletion Expression Integer,...)
\end{verbatim}
\indentrel{-3}\end{paste}\end{patch}
\begin{patch}{MenuexlimitEmpty7}
\begin{paste}{MenuexlimitEmpty7}{MenuexlimitPatch7}
\pastebutton{MenuexlimitEmpty7}{\showpaste}
\tab{5}\spadcommand{limit(sqrt(3*x**2 + 1)/(5*x), x = \%plusInfinity)}
\end{paste}\end{patch}
\begin{patch}{MenuexlimitPatch8}
\begin{paste}{MenuexlimitFull8}{MenuexlimitEmpty8}
\pastebutton{MenuexlimitFull8}{\hidepaste}
\tab{5}\spadcommand{limit(sqrt(3*x**2 + 1)/(5*x),x = \%minusInfinity)}
\indentrel{3}\begin{verbatim}
         \sqrt{3}(8) -5
  Type: Union(OrderedCompletion Expression Integer,...)
\end{verbatim}
```

```
\indentrel{-3}\end{paste}\end{patch}
```

```
\begin{patch}{MenuexlimitEmpty8}
\begin{paste}{MenuexlimitEmpty8}{MenuexlimitPatch8}
\pastebutton{MenuexlimitEmpty8}{\showpaste}
\tab{5}\spadcommand{limit(sqrt(3*x**2 + 1)/(5*x),x = \%minusInfinity)}
\end{paste}\end{patch}
```

```
\begin{patch}{MenuexlimitPatch9}
\begin{paste}{MenuexlimitFull9}{MenuexlimitEmpty9}
\pastebutton{MenuexlimitFull9}{\hidepaste}
\tab{5}\sp{anctom{limit(z * sin(1/z), z = 0)}\indentrel{3}\begin{verbatim}
   (9) 0
 Type: Union(OrderedCompletion Expression Integer,...)
\end{verbatim}
\indentrel{-3}\end{paste}\end{patch}
```

```
\begin{patch}{MenuexlimitEmpty9}
\begin{paste}{MenuexlimitEmpty9}{MenuexlimitPatch9}
\pastebutton{MenuexlimitEmpty9}{\showpaste}
\tab{5}\spadcommand{limit(z * sin(1/z),z = 0)}
```

```
\end{paste}\end{patch}
```

```
\begin{patch}{MenuexlimitPatch10}
\begin{paste}{MenuexlimitFull10}{MenuexlimitEmpty10}
\pastebutton{MenuexlimitFull10}{\hidepaste}
\tab{5}\sp{andcommand{complexLimit(z * sin(1/z), z = 0)}\indentrel{3}\begin{verbatim}
   (10) "failed"
```

```
\end{verbatim}
\indentrel{-3}\end{paste}\end{patch}
```

```
\begin{patch}{MenuexlimitEmpty10}
\begin{paste}{MenuexlimitEmpty10}{MenuexlimitPatch10}
\pastebutton{MenuexlimitEmpty10}{\showpaste}
\tab{5}\sp{acommand{compand}complexLimit(z * sin(1/z), z = 0)}\end{paste}\end{patch}
```

```
\begin{patch}{MenuexlimitPatch11}
\begin{paste}{MenuexlimitFull11}{MenuexlimitEmpty11}
\pastebutton{MenuexlimitFull11}{\hidepaste}
\tab{5}\spadcommand{complexLimit((2 + z)/(1 - z),z = \%infinity)}
\indentrel{3}\begin{verbatim}
   (11) - 1Type: OnePointCompletion Fraction Polynomial Integer
\end{verbatim}
\indentrel{-3}\end{paste}\end{patch}
```
Type: Union("failed",...)

```
\begin{patch}{MenuexlimitEmpty11}
\begin{paste}{MenuexlimitEmpty11}{MenuexlimitPatch11}
\pastebutton{MenuexlimitEmpty11}{\showpaste}
\tab{5}\spadcommand{complexLimit((2 + z)/(1 - z),z = \%infinity)}
\end{paste}\end{patch}
\begin{patch}{MenuexlimitPatch12}
\begin{paste}{MenuexlimitFull12}{MenuexlimitEmpty12}
\pastebutton{MenuexlimitFull12}{\hidepaste}
\tab{5}\spadcommand{limit(sin(x)/x,x = \%plusInfinity)}
\indentrel{3}\begin{verbatim}
   (12) 0Type: Union(OrderedCompletion Expression Integer,...)
\end{verbatim}
\indentrel{-3}\end{paste}\end{patch}
\begin{patch}{MenuexlimitEmpty12}
\begin{paste}{MenuexlimitEmpty12}{MenuexlimitPatch12}
\pastebutton{MenuexlimitEmpty12}{\showpaste}
\tab{5}\spadcommand{limit(sin(x)/x,x = \%plusInfinity)}
\end{paste}\end{patch}
\begin{patch}{MenuexlimitPatch13}
\begin{paste}{MenuexlimitFull13}{MenuexlimitEmpty13}
\pastebutton{MenuexlimitFull13}{\hidepaste}
\tab{5}\sp{andcommand{complexLimit(sin(x)/x, x = \Ninfinity)}\indentrel{3}\begin{verbatim}
   (13) "failed"
                              Type: Union("failed",...)
\end{verbatim}
\indentrel{-3}\end{paste}\end{patch}
\begin{patch}{MenuexlimitEmpty13}
\begin{paste}{MenuexlimitEmpty13}{MenuexlimitPatch13}
\pastebutton{MenuexlimitEmpty13}{\showpaste}
\tab{5}\sp{a}command{complexLimit(sin(x)/x, x = \%infinity)}\end{paste}\end{patch}
```
## <span id="page-357-0"></span>**Matrices**

**———-**

- *⇒* "Basic Arithmetic Operations on Matrices" (ExMatrixBasicFunction) [3.32](#page-458-0) on page [426](#page-458-0)
- *⇒* "Constructing new Matrices" (ExConstructMatrix) [3.32](#page-461-0) on page [429](#page-461-0)
- *⇒* "Trace of a Matrix" (ExTraceMatrix) [3.32](#page-465-0) on page [433](#page-465-0)
- *⇒* "Determinant of a Matrix" (ExDeterminantMatrix) [3.32](#page-465-1) on page [433](#page-465-1)

```
⇒ "Inverse of a Matrix" (ExInverseMatrix) 3.32 on page 434
⇒ "Rank of a Matrix" (ExRankMatrix) 3.32 on page 435
            — coverex.ht —
\begin{page}{Menuexmatrix}{Matrices}
\beginscroll\beginmenu
\menudownlink{Basic Arithmetic Operations on Matrices}
{ExMatrixBasicFunction}
\sp{p4 := matrix([1, -2, 1], [4, 2, -4]) \ \bound{m1}\spadpaste{m2 := matrix([[1,0,2],[20,30,10],[0,200,100]]) \bound{m2}}
\spadpaste{m3 := matrix([[1,2,3],[2,4,6]]) \bound{m3}}
\spadpaste{m1 + m3 \free{m1} \free{m3}}
\spadpaste{100 * m1 \free{m1}}
\spadpaste{m1 * m2 \free{m1} \free{m2}}
\sp{1 + m3 * m2 \frac{m1} \frac{m2}{ \ree{m3}}\spadpaste{m3 *vector([1,0,1]) \free{m3}}
\menudownlink{Constructing new Matrices}{ExConstructMatrix}
\spadpaste{diagonalMatrix([1,2,3,2,1])}
\spadpaste{subMatrix(matrix([[0,1,2,3,4],[5,6,7,8,9],[10,11,12,13,14]]),
1,3,2,4)}
\spadpaste{horizConcat(matrix([[1,2,3],[6,7,8]]),
matrix([[11,12,13],[55,77,88]])) }
\spadpaste{vertConcat(matrix([[1,2,3],[6,7,8]]),
matrix([[11,12,13],[55,77,88]])) }
\verb+\p{b:=matrix([[0,1,2,3,4],[5,6,7,8,9],[10,11,12,13,14]]) \label{b}\spadpaste{setsubMatrix!(b,1,1,transpose(subMatrix(b,1,3,1,3)))\free{b}}
\menudownlink{Trace of a Matrix}{ExTraceMatrix}
\spadpaste{trace(
matrix([[1,x,x**2,x**3],[1,y,y**2,y**3],
[1, z, z**2, z**3], [1, u, u**2, u**3]]) )}
\menudownlink{Determinant of a Matrix}{ExDeterminantMatrix}
\spadpaste{
determinant(matrix([[1,2,3,4],[2,3,2,5],[3,4,5,6],[4,1,6,7]]))}
\menudownlink{Inverse of a Matrix}{ExInverseMatrix}
\spadpaste{inverse(matrix([[1,2,1],[-2,3,4],[-1,5,6]])) }
\menudownlink{Rank of a Matrix}{ExRankMatrix}
\spadpaste{rank(matrix([[0,4,1],[5,3,-7],[-5,5,9]]))}
\endmenu\endscroll
\end{page}
\begin{patch}{MenuexmatrixPatch1}
\begin{paste}{MenuexmatrixFull1}{MenuexmatrixEmpty1}
\pastebutton{MenuexmatrixFull1}{\hidepaste}
\tab{5}\spadcommand{m1 := matrix([1, -2, 1], [4, 2, -4]])\bound{m1 }}\indentrel{3}\begin{verbatim}
        1 - 2 1(1)
        4 2 - 4
                                   Type: Matrix Integer
\end{verbatim}
```

```
\indentrel{-3}\end{paste}\end{patch}
```

```
\begin{patch}{MenuexmatrixEmpty1}
\begin{paste}{MenuexmatrixEmpty1}{MenuexmatrixPatch1}
\pastebutton{MenuexmatrixEmpty1}{\showpaste}
\t \tab{5}\spadcommand{m1 := matrix([1, -2, 1], [4, 2, -4]])\bound{m1 }\end{paste}\end{patch}
\begin{patch}{MenuexmatrixPatch2}
\begin{paste}{MenuexmatrixFull2}{MenuexmatrixEmpty2}
\pastebutton{MenuexmatrixFull2}{\hidepaste}
\t \tab{5}\spadcommand{m2 := matrix([[1,0,2],[20,30,10],[0,200,100]])\bound{m2 }}\indentrel{3}\begin{verbatim}
        1 0 2
   (2) 20 30 10
        0 200 100
                                   Type: Matrix Integer
\end{verbatim}
\indentrel{-3}\end{paste}\end{patch}
\begin{patch}{MenuexmatrixEmpty2}
\begin{paste}{MenuexmatrixEmpty2}{MenuexmatrixPatch2}
\pastebutton{MenuexmatrixEmpty2}{\showpaste}
\t \tab{5}\sp{3\gamma : = matrix([1,0,2], [20,30,10], [0,200,100]])\bound{m2 }\end{paste}\end{patch}
\begin{patch}{MenuexmatrixPatch3}
\begin{paste}{MenuexmatrixFull3}{MenuexmatrixEmpty3}
\pastebutton{MenuexmatrixFull3}{\hidepaste}
\tab{5}\spadcommand{m3 := matrix([[1,2,3],[2,4,6]])\bound{m3 }\indentrel{3}\begin{verbatim}
        1 2 3
   (3)
        2 4 6
                                   Type: Matrix Integer
\end{verbatim}
\indentrel{-3}\end{paste}\end{patch}
\begin{patch}{MenuexmatrixEmpty3}
\begin{paste}{MenuexmatrixEmpty3}{MenuexmatrixPatch3}
\pastebutton{MenuexmatrixEmpty3}{\showpaste}
\tab{5}\spadcommand{m3 := matrix([1,2,3],[2,4,6]])\bound{m3 }\end{paste}\end{patch}
\begin{patch}{MenuexmatrixPatch4}
\begin{paste}{MenuexmatrixFull4}{MenuexmatrixEmpty4}
\pastebutton{MenuexmatrixFull4}{\hidepaste}
\tab{5}\spadcommand{m1 + m3\free{m1 }\free{m3 }}
```
```
\indentrel{3}\begin{verbatim}
       2 0 4
   (4)
       6 6 2
                                  Type: Matrix Integer
\end{verbatim}
\indentrel{-3}\end{paste}\end{patch}
\begin{patch}{MenuexmatrixEmpty4}
\begin{paste}{MenuexmatrixEmpty4}{MenuexmatrixPatch4}
\pastebutton{MenuexmatrixEmpty4}{\showpaste}
\tab{5}\spadcommand{m1 + m3\free{m1 }\free{m3 }}
\end{paste}\end{patch}
\begin{patch}{MenuexmatrixPatch5}
\begin{paste}{MenuexmatrixFull5}{MenuexmatrixEmpty5}
\pastebutton{MenuexmatrixFull5}{\hidepaste}
\tab{5}\spadcommand{100 * m1\free{m1 }}
\indentrel{3}\begin{verbatim}
       100 - 200 100
   (5)
       400 200 - 400
                                  Type: Matrix Integer
\end{verbatim}
\indentrel{-3}\end{paste}\end{patch}
\begin{patch}{MenuexmatrixEmpty5}
\begin{paste}{MenuexmatrixEmpty5}{MenuexmatrixPatch5}
\pastebutton{MenuexmatrixEmpty5}{\showpaste}
\tab{5}\spadcommand{100 * m1\free{m1 }}
\end{paste}\end{patch}
\begin{patch}{MenuexmatrixPatch6}
\begin{paste}{MenuexmatrixFull6}{MenuexmatrixEmpty6}
\pastebutton{MenuexmatrixFull6}{\hidepaste}
\tab{5}\spadcommand{m1 * m2\freefm1 }\freefm2 }\indentrel{3}\begin{verbatim}
       -39 140 82
   (6)
        44 - 740 - 372
                                  Type: Matrix Integer
\end{verbatim}
\indentrel{-3}\end{paste}\end{patch}
\begin{patch}{MenuexmatrixEmpty6}
\begin{paste}{MenuexmatrixEmpty6}{MenuexmatrixPatch6}
\pastebutton{MenuexmatrixEmpty6}{\showpaste}
\tab{5}\spadcommand{m1 * m2\free{m1 }\free{m2 }}
\end{paste}\end{patch}
```

```
\begin{patch}{MenuexmatrixPatch7}
\begin{paste}{MenuexmatrixFull7}{MenuexmatrixEmpty7}
\pastebutton{MenuexmatrixFull7}{\hidepaste}
\tab{5}\spadcommand{-m1 + m3 * m2\free{m1 }\free{m2 }\free{m3 }}
\indentrel{3}\begin{verbatim}
        40 662 321
   (7)
       78 1318 648
                                  Type: Matrix Integer
\end{verbatim}
\indentrel{-3}\end{paste}\end{patch}
\begin{patch}{MenuexmatrixEmpty7}
\begin{paste}{MenuexmatrixEmpty7}{MenuexmatrixPatch7}
\pastebutton{MenuexmatrixEmpty7}{\showpaste}
\tab{5}\spadcommand{-m1 + m3 * m2\free{m1 }\free{m2 }\free{m3 }}
\end{paste}\end{patch}
\begin{patch}{MenuexmatrixPatch8}
\begin{paste}{MenuexmatrixFull8}{MenuexmatrixEmpty8}
\pastebutton{MenuexmatrixFull8}{\hidepaste}
\tab{5}\spacommand{m3 *vector([1,0,1])\freefm3 }\indentrel{3}\begin{verbatim}
   (8) [4,8]
                                  Type: Vector Integer
\end{verbatim}
\indentrel{-3}\end{paste}\end{patch}
\begin{patch}{MenuexmatrixEmpty8}
\begin{paste}{MenuexmatrixEmpty8}{MenuexmatrixPatch8}
\pastebutton{MenuexmatrixEmpty8}{\showpaste}
\tab{5}\spacommand{m3 *vector([1,0,1])\freefm3 }\end{paste}\end{patch}
\begin{patch}{MenuexmatrixPatch9}
\begin{paste}{MenuexmatrixFull9}{MenuexmatrixEmpty9}
\pastebutton{MenuexmatrixFull9}{\hidepaste}
\tab{5}\spadcommand{diagonalMatrix([1,2,3,2,1])}
\indentrel{3}\begin{verbatim}
       1 0 0 0 0
       0 2 0 0 0
   (9) 0 0 3 0 0
       0 0 0 2 0
       0 0 0 0 1
                                  Type: Matrix Integer
\end{verbatim}
```

```
\indentrel{-3}\end{paste}\end{patch}
\begin{patch}{MenuexmatrixEmpty9}
\begin{paste}{MenuexmatrixEmpty9}{MenuexmatrixPatch9}
\pastebutton{MenuexmatrixEmpty9}{\showpaste}
\tab{5}\spadcommand{diagonalMatrix([1,2,3,2,1])}
\end{paste}\end{patch}
\begin{patch}{MenuexmatrixPatch10}
\begin{paste}{MenuexmatrixFull10}{MenuexmatrixEmpty10}
\pastebutton{MenuexmatrixFull10}{\hidepaste}
\tab{5}\spadcommand{subMatrix(matrix([[0,1,2,3,4],[5,6,7,8,9],[10,11,12,13,14]]), 1,3,2,4)}
\indentrel{3}\begin{verbatim}
        1 \quad 2 \quad 3(10) 6 7 8
        11 12 13
                                   Type: Matrix Integer
\end{verbatim}
\indentrel{-3}\end{paste}\end{patch}
\begin{patch}{MenuexmatrixEmpty10}
\begin{paste}{MenuexmatrixEmpty10}{MenuexmatrixPatch10}
\pastebutton{MenuexmatrixEmpty10}{\showpaste}
\tab{5}\spadcommand{subMatrix(matrix([[0,1,2,3,4],[5,6,7,8,9],[10,11,12,13,14]]), 1,3,2,4)}
\end{paste}\end{patch}
\begin{patch}{MenuexmatrixPatch11}
\begin{paste}{MenuexmatrixFull11}{MenuexmatrixEmpty11}
\pastebutton{MenuexmatrixFull11}{\hidepaste}
\tab{5}\spadcommand{horizConcat(matrix([[1,2,3],[6,7,8]]),matrix([[11,12,13],[55,77,88]]))}
\indentrel{3}\begin{verbatim}
         1 2 3 11 12 13
   (11)
        6 7 8 55 77 88
                                   Type: Matrix Integer
\end{verbatim}
\indentrel{-3}\end{paste}\end{patch}
\begin{patch}{MenuexmatrixEmpty11}
\begin{paste}{MenuexmatrixEmpty11}{MenuexmatrixPatch11}
\pastebutton{MenuexmatrixEmpty11}{\showpaste}
\tab{5}\spadcommand{horizConcat(matrix([[1,2,3],[6,7,8]]),matrix([[11,12,13],[55,77,88]]))}
\end{paste}\end{patch}
\begin{patch}{MenuexmatrixPatch12}
\begin{paste}{MenuexmatrixFull12}{MenuexmatrixEmpty12}
\pastebutton{MenuexmatrixFull12}{\hidepaste}
\tab{5}\spadcommand{vertConcat(matrix([[1,2,3],[6,7,8]]),matrix([[11,12,13],[55,77,88]]))}
```

```
\indentrel{3}\begin{verbatim}
        1 2 3
        6 7 8
   (12)
        11 12 13
        55 77 88
                                  Type: Matrix Integer
\end{verbatim}
\indentrel{-3}\end{paste}\end{patch}
\begin{patch}{MenuexmatrixEmpty12}
\begin{paste}{MenuexmatrixEmpty12}{MenuexmatrixPatch12}
\pastebutton{MenuexmatrixEmpty12}{\showpaste}
\tab{5}\spadcommand{vertConcat(matrix([[1,2,3],[6,7,8]]),matrix([[11,12,13],[55,77,88]]))}
\end{paste}\end{patch}
\begin{patch}{MenuexmatrixPatch13}
\begin{paste}{MenuexmatrixFull13}{MenuexmatrixEmpty13}
\pastebutton{MenuexmatrixFull13}{\hidepaste}
\t \tab{5}\sp{subp-1,2,3,4},[5,6,7,8,9],[10,11,12,13,14])\bound{b }\indentrel{3}\begin{verbatim}
        0 1 2 3 4
  (13) 5 6 7 8 9
        10 11 12 13 14
                                 Type: Matrix Integer
\end{verbatim}
\indentrel{-3}\end{paste}\end{patch}
\begin{patch}{MenuexmatrixEmpty13}
\begin{paste}{MenuexmatrixEmpty13}{MenuexmatrixPatch13}
\pastebutton{MenuexmatrixEmpty13}{\showpaste}
\t \tab{5}\sp{3\omega{command{b:=matrix([0,1,2,3,4],[5,6,7,8,9],[10,11,12,13,14])}\bound{b } }\end{paste}\end{patch}
\begin{patch}{MenuexmatrixPatch14}
\begin{paste}{MenuexmatrixFull14}{MenuexmatrixEmpty14}
\pastebutton{MenuexmatrixFull14}{\hidepaste}
\tab{5}\spadcommand{setsubMatrix!(b,1,1,transpose(subMatrix(b,1,3,1,3)))\free{b }}
\indentrel{3}\begin{verbatim}
        0 5 10 3 4
   (14) 1 6 11 8 9
        2 7 12 13 14
                                  Type: Matrix Integer
\end{verbatim}
```

```
\indentrel{-3}\end{paste}\end{patch}
```

```
\begin{patch}{MenuexmatrixEmpty14}
\begin{paste}{MenuexmatrixEmpty14}{MenuexmatrixPatch14}
\pastebutton{MenuexmatrixEmpty14}{\showpaste}
\tab{5}\spadcommand{setsubMatrix!(b,1,1,transpose(subMatrix(b,1,3,1,3)))\free{b }}
\end{paste}\end{patch}
\begin{patch}{MenuexmatrixPatch15}
\begin{paste}{MenuexmatrixFull15}{MenuexmatrixEmpty15}
\pastebutton{MenuexmatrixFull15}{\hidepaste}
\tab{5}\spadcommand{trace( matrix([[1,x,x**2,x**3],[1,y,y**2,y**3],[1,z,z**2,z**3],[1,u,u**2,u**3]]) )}
\indentrel{3}\begin{verbatim}
         2 3
   (15) z + y + u + 1
                               Type: Polynomial Integer
\end{verbatim}
\indentrel{-3}\end{paste}\end{patch}
\begin{patch}{MenuexmatrixEmpty15}
\begin{paste}{MenuexmatrixEmpty15}{MenuexmatrixPatch15}
\pastebutton{MenuexmatrixEmpty15}{\showpaste}
\tab{5}\spadcommand{trace( matrix([[1,x,x**2,x**3],[1,y,y**2,y**3],[1,z,z**2,z**3],[1,u,u**2,u**3]]) )}
\end{paste}\end{patch}
\begin{patch}{MenuexmatrixPatch16}
\begin{paste}{MenuexmatrixFull16}{MenuexmatrixEmpty16}
\pastebutton{MenuexmatrixFull16}{\hidepaste}
\tab{5}\spadcommand{determinant(matrix([[1,2,3,4],[2,3,2,5],[3,4,5,6],[4,1,6,7]]))}
\indentrel{3}\begin{verbatim}
   (16) - 48Type: Integer
\end{verbatim}
\indentrel{-3}\end{paste}\end{patch}
\begin{patch}{MenuexmatrixEmpty16}
\begin{paste}{MenuexmatrixEmpty16}{MenuexmatrixPatch16}
\pastebutton{MenuexmatrixEmpty16}{\showpaste}
\tab{5}\spadcommand{determinant(matrix([[1,2,3,4],[2,3,2,5],[3,4,5,6],[4,1,6,7]]))}
\end{paste}\end{patch}
\begin{patch}{MenuexmatrixPatch17}
\begin{paste}{MenuexmatrixFull17}{MenuexmatrixEmpty17}
\pastebutton{MenuexmatrixFull17}{\hidepaste}
\tab{5}\spadcommand{inverse(matrix([[1,2,1],[-2,3,4],[-1,5,6]]))}
\indentrel{3}\begin{verbatim}
          2 5
         - - 17 7
```

```
(17) 8 6
             17 7
        -1 - 1 1
              Type: Union(Matrix Fraction Integer,...)
\end{verbatim}
\indentrel{-3}\end{paste}\end{patch}
\begin{patch}{MenuexmatrixEmpty17}
\begin{paste}{MenuexmatrixEmpty17}{MenuexmatrixPatch17}
\pastebutton{MenuexmatrixEmpty17}{\showpaste}
\tab{5}\spadcommand{inverse(matrix([[1,2,1],[-2,3,4],[-1,5,6]]))}
\end{paste}\end{patch}
\begin{patch}{MenuexmatrixPatch18}
\begin{paste}{MenuexmatrixFull18}{MenuexmatrixEmpty18}
\pastebutton{MenuexmatrixFull18}{\hidepaste}
\tab{5}\spadcommand{rank(matrix([[0,4,1],[5,3,-7],[-5,5,9]]))}
\indentrel{3}\begin{verbatim}
   (18) 2
                                 Type: PositiveInteger
\end{verbatim}
\indentrel{-3}\end{paste}\end{patch}
\begin{patch}{MenuexmatrixEmpty18}
\begin{paste}{MenuexmatrixEmpty18}{MenuexmatrixPatch18}
\pastebutton{MenuexmatrixEmpty18}{\showpaste}
\tab{5}\spadcommand{rank(matrix([[0,4,1],[5,3,-7],[-5,5,9]]))}
\end{paste}\end{patch}
```
#### **2-D Graphics**

**———-**

```
⇒ "Plotting Functions of One Variable" (ExPlot2DFunctions) 3.34 on page 449
⇒ "Plotting Parametric Curves" (ExPlot2DParametric) 3.34 on page 449
⇒ "Plotting Using Polar Coordinates" (ExPlot2DPolar) 3.34 on page 450
⇒ "Plotting Plane Algebraic Curves" (ExPlot2DAlgebraic) 3.34 on page 451
            — coverex.ht —
\begin{page}{Menuexplot2d}{2-D Graphics}
\beginscroll\beginmenu
\menudownlink{Plotting Functions of One Variable}{ExPlot2DFunctions}
\langle \frac{draw(\sin(tan(x)) - \tan(sin(x)), x = 0..6) \rangle
```

```
\gamma = -4*\sqrt{pi}.4*\sqrt{pi}\menudownlink{Plotting Using Polar Coordinates}{ExPlot2DPolar}
\langle \frac{\gamma}{\gamma} \rangle,t = 0..14*\%pi,coordinates == polar)}
\menudownlink{Plotting Plane Algebraic Curves}{ExPlot2DAlgebraic}
\gtrsim \sqrt{graphpastefdraw(y**2 + y - (x**3 - x) = 0, x, y, range == [-2..2,-2..1])}\endmenu\endscroll
\end{page}
\begin{patch}{Menuexplot2dPatch1}
\begin{paste}{Menuexplot2dFull1}{Menuexplot2dEmpty1}
\pastebutton{Menuexplot2dFull1}{\hidepaste}
\tab{5}\spadgraph{draw(sin(tan(x)) - tan(sin(x)),x = 0..6}
\center{\unixcommand{\inputimage{\env{AXIOM}/doc/viewports/menuexplot2d1.view/image}}{viewalone\
\end{paste}\end{patch}
\begin{patch}{Menuexplot2dEmpty1}
\begin{paste}{Menuexplot2dEmpty1}{Menuexplot2dPatch1}
\pastebutton{Menuexplot2dEmpty1}{\showpaste}
\tab{5}\spadgraph{draw(sin(tan(x)) - tan(sin(x)),x = 0..6)}
\end{paste}\end{patch}
\begin{patch}{Menuexplot2dPatch2}
\begin{paste}{Menuexplot2dFull2}{Menuexplot2dEmpty2}
\pastebutton{Menuexplot2dFull2}{\hidepaste}
\tab{5}\spadgraph{draw(curve(9 * sin(3*t/4),8 * sin(t)),t = -4*\%pi+.4*\%pi}
\center{\unixcommand{\inputimage{\env{AXIOM}/doc/viewports/menuexplot2d2.view/image}}{viewalone\
\end{paste}\end{patch}
\begin{patch}{Menuexplot2dEmpty2}
\begin{paste}{Menuexplot2dEmpty2}{Menuexplot2dPatch2}
\pastebutton{Menuexplot2dEmpty2}{\showpaste}
\tab{5}\spadgraph{draw(curve(9 * sin(3*t/4),8 * sin(t)),t = -4*\%pi+.4*\%pi}
\end{paste}\end{patch}
\begin{patch}{Menuexplot2dPatch3}
\begin{paste}{Menuexplot2dFull3}{Menuexplot2dEmpty3}
\pastebutton{Menuexplot2dFull3}{\hidepaste}
\tab{5}\spadgraph{draw(sin(4*t/7),t = 0..14*\%pi,coordinates == polar)}
\center{\unixcommand{\inputimage{\env{AXIOM}/doc/viewports/menuexplot2d3.view/image}}{viewalone\
\end{paste}\end{patch}
\begin{patch}{Menuexplot2dEmpty3}
\begin{paste}{Menuexplot2dEmpty3}{Menuexplot2dPatch3}
```

```
\pastebutton{Menuexplot2dEmpty3}{\showpaste}
\tab{5}\spadgraph{draw(sin(4*t/7),t = 0..14*\%pi,coordinates == polar)}
\end{paste}\end{patch}
```

```
\begin{patch}{Menuexplot2dPatch4}
\begin{paste}{Menuexplot2dFull4}{Menuexplot2dEmpty4}
\pastebutton{Menuexplot2dFull4}{\hidepaste}
```
#### *3.20. COVEREX.HT* 335

\tab{5}\spadgraph{draw(y\*\*2 + y - (x\*\*3 - x) = 0, x, y, range == [-2..2,-2..1])} \center{\unixcommand{\inputimage{\env{AXIOM}/doc/viewports/menuexplot2d4.view/image}}{viewalone\space{1} \en \end{paste}\end{patch}

\begin{patch}{Menuexplot2dEmpty4} \begin{paste}{Menuexplot2dEmpty4}{Menuexplot2dPatch4} \pastebutton{Menuexplot2dEmpty4}{\showpaste}  $\cdot\tabreak\verb|stab{5}\sp{graph{draw(y**2 + y - (x**3 - x) = 0, x, y, range == [-2..2,-2..1])|}$ \end{paste}\end{patch}

#### **3-D Graphics**

**———-**

```
⇒ "Plotting Functions of Two Variables" (ExPlot3DFunctions) 3.35 on page 451
⇒ "Plotting Parametric Surfaces" (ExPlot3DParametricSurface) 3.35 on page 452
⇒ "Plotting Parametric Curves" (ExPlot3DParametricCurve) 3.35 on page 453
           — coverex.ht —
\begin{page}{Menuexplot3d}{3-D Graphics}
\beginscroll\beginmenu
\menudownlink{Plotting Functions of Two Variables}{ExPlot3DFunctions}
\gamma = -3..3, y = -3..3)\menudownlink{Plotting Parametric Surfaces}{ExPlot3DParametricSurface}
```

```
\graphpaste{draw(surface(5*sin(u)*cos(v),4*sin(u)*sin(v),3*cos(u)),
u=0..\%pi,v=0..2*\%pi)}
\langle \frac{\gamma}{\gamma} \rangle\menudownlink{Plotting Parametric Curves}{ExPlot3DParametricCurve}
\verb|\graphpaste{draw(curve(cos(t),sin(t),t),t=0..6)}|\graphpaste{draw(curve(t,t**2,t**3),t=-3..3)}
\endmenu\endscroll
\end{page}
```

```
\begin{patch}{Menuexplot3dPatch1}
\begin{paste}{Menuexplot3dFull1}{Menuexplot3dEmpty1}
\pastebutton{Menuexplot3dFull1}{\hidepaste}
\t \tab{5}\spadgraph{draw(cos(x*y), x = -3..3, y = -3..3)}
\center{\unixcommand{\inputimage{\env{AXIOM}/doc/viewports/menuexplot3d1.view/image}}{viewalone\space{1} \en
\end{paste}\end{patch}
```

```
\begin{patch}{Menuexplot3dEmpty1}
\begin{paste}{Menuexplot3dEmpty1}{Menuexplot3dPatch1}
\pastebutton{Menuexplot3dEmpty1}{\showpaste}
\t \tab{5}\sp{argraph{draw(cos(x*y),x = -3..3,y = -3..3)}}\end{paste}\end{patch}
```

```
\begin{patch}{Menuexplot3dPatch2}
\begin{paste}{Menuexplot3dFull2}{Menuexplot3dEmpty2}
\pastebutton{Menuexplot3dFull2}{\hidepaste}
\tanh{5}\span{draw(surface(5*sin(u)*cos(v),4*sin(u)*sin(v),3*cos(u)),u=0..\\%pi,v=0..2*\\%pi)}\center{\unixcommand{\inputimage{\env{AXIOM}/doc/viewports/menuexplot3d2.view/image}}{viewalone\
\end{paste}\end{patch}
\begin{patch}{Menuexplot3dEmpty2}
\begin{paste}{Menuexplot3dEmpty2}{Menuexplot3dPatch2}
\pastebutton{Menuexplot3dEmpty2}{\showpaste}
\label{thm:stab} $$\tab{5}\spadgraph{draw(surface(5*sin(u)*cos(v),4*sin(u)*sin(v),3*cos(u)),u=0..\\%pi,v=0..2*\\%pi)}\end{paste}\end{patch}
\begin{patch}{Menuexplot3dPatch3}
\begin{paste}{Menuexplot3dFull3}{Menuexplot3dEmpty3}
\pastebutton{Menuexplot3dFull3}{\hidepaste}
\label{thm:sub5}\tag{p1} $$\tab{5}\spadgraph{draw(surface(u*cos(v),u*sin(v),u),u=0..4,v=0..2*)}\p
```

```
\center{\unixcommand{\inputimage{\env{AXIOM}/doc/viewports/menuexplot3d3.view/image}}{viewalone\
\end{paste}\end{patch}
```

```
\begin{patch}{Menuexplot3dEmpty3}
\begin{paste}{Menuexplot3dEmpty3}{Menuexplot3dPatch3}
\pastebutton{Menuexplot3dEmpty3}{\showpaste}
\label{thm:sub5}\begin{array}{l} \texttt{label5}\texttt{label5}\end{array}\end{paste}\end{patch}
```

```
\begin{patch}{Menuexplot3dPatch4}
\begin{paste}{Menuexplot3dFull4}{Menuexplot3dEmpty4}
\pastebutton{Menuexplot3dFull4}{\hidepaste}
\tab{5}\spadgraph{draw(curve(cos(t),sin(t),t),t=0..6)}
\center{\unixcommand{\inputimage{\env{AXIOM}/doc/viewports/menuexplot3d4.view/image}}{viewalone\
\end{paste}\end{patch}
```

```
\begin{patch}{Menuexplot3dEmpty4}
\begin{paste}{Menuexplot3dEmpty4}{Menuexplot3dPatch4}
\pastebutton{Menuexplot3dEmpty4}{\showpaste}
\tab{5}\spadgraph{draw(curve(cos(t),sin(t),t),t=0..6)}
\end{paste}\end{patch}
```

```
\begin{patch}{Menuexplot3dPatch5}
\begin{paste}{Menuexplot3dFull5}{Menuexplot3dEmpty5}
\pastebutton{Menuexplot3dFull5}{\hidepaste}
\tab{5}\spadgraph{draw(curve(t,t**2,t**3),t=-3..3)}
\center{\unixcommand{\inputimage{\env{AXIOM}/doc/viewports/menuexplot3d5.view/image}}{viewalone\
\end{paste}\end{patch}
```

```
\begin{patch}{Menuexplot3dEmpty5}
\begin{paste}{Menuexplot3dEmpty5}{Menuexplot3dPatch5}
\pastebutton{Menuexplot3dEmpty5}{\showpaste}
\tab{5}\spadgraph{draw(curve(t,t**2,t**3),t=-3..3)}
```
\end{paste}\end{patch}

**———-**

 $x + 0(x)$ 39916800

#### **Series**

- *⇒* "Converting Expressions to Series" (ExSeriesConvert) [3.37](#page-489-0) on page [457](#page-489-0)
- *⇒* "Manipulating Power Series" (ExSeriesManipulate) [3.37](#page-491-0) on page [459](#page-491-0)
- *⇒* "Functions on Power Series" (ExSeriesFunctions) [3.37](#page-493-0) on page [461](#page-493-0)
- *⇒* "Substituting Numerical Values in Power Series" (ExSeriesSubstitution) [3.37](#page-494-0) on page [462](#page-494-0) **— coverex.ht —**

```
\begin{page}{Menuexseries}{Series}
\beginscroll\beginmenu
\menudownlink{Converting Expressions to Series}{ExSeriesConvert}
\simeq \spadpaste{series(sin(a*x), x = 0)}
\sigma = \sqrt{p_1/4}\menudownlink{Manipulating Power Series}{ExSeriesManipulate}
\sp{space(f := series(1/(1-x), x = 0) \bound{f}}\spadpaste{f ** 2 \free{f}}
\menudownlink{Functions on Power Series}{ExSeriesFunctions}
\sp{spadpaste{f := series(1/(1-x), x = 0) \bound{f1}}\sp{spadpaste{g := log(f) \frac{f1}{\bound{g}}\spadpaste{exp(g) \free{g}}
\menudownlink{Substituting Numerical Values in Power Series}
{ExSeriesSubstitution}
\space{1} := taylor(exp(x)) \bound{f2}\spadpaste{eval(f,1.0) \free{f2}}
\endmenu\endscroll
\end{page}
\begin{patch}{MenuexseriesPatch1}
\begin{paste}{MenuexseriesFull1}{MenuexseriesEmpty1}
\pastebutton{MenuexseriesFull1}{\hidepaste}
\tab{5}\spadcommand{series(sin(a*x), x = 0)}
\indentrel{3}\begin{verbatim}
  (1)
           3 5 7 9
          a 3 a 5 a 7 a 9
    a x - x + x - x + x6 120 5040 362880
  +
          11
         a 11 12
```

```
Type: UnivariatePuiseuxSeries(Expression Integer,x,0)
\end{verbatim}
\indentrel{-3}\end{paste}\end{patch}
```

```
\begin{patch}{MenuexseriesEmpty1}
\begin{paste}{MenuexseriesEmpty1}{MenuexseriesPatch1}
\pastebutton{MenuexseriesEmpty1}{\showpaste}
\tab{5}\sp{acommand{series(sin(ax*x),x = 0)}\end{paste}\end{patch}
```

```
\begin{patch}{MenuexseriesPatch2}
\begin{paste}{MenuexseriesFull2}{MenuexseriesEmpty2}
\pastebutton{MenuexseriesFull2}{\hidepaste}
\tab{5}\spadcommand{series(sin(a*x),a = \pmb{\psi}(4)}
\indentrel{3}\begin{verbatim}
```

```
(2)
  %pi x %pi x %pi
sin() + x cos() (a - )4 4 4
+
  2 %pi x 3 %pi x
 x \sin() x \cos()4 %pi 2 4 %pi 3
  (a - ) - (a - )2 4 6 4
+
 4 %pi x 5 %pi x
x sin() x cos()
    4 %pi 4 4 %pi 5
 (a - ) + (a - )24 4 120 4
+
  6 %pi x 7 %pi x
 x sin() x cos()
     4 %pi 6 4 %pi 7
  (a - ) - (a - )720 4 5040 4
+
 8 %pi x 9 %pi x
x sin() x cos()
    4 %pi 8 4 %pi 9
 (a - ) + (a - )40320 4 362880 4
+
  10 %pi x
```
x sin() 4 %pi 10 %pi 11  $-$  (a - ) +  $0((a - )$  ) 3628800 4 4

```
Type: UnivariatePuiseuxSeries(Expression Integer,a,pi/4)
```

```
\end{verbatim}
\indentrel{-3}\end{paste}\end{patch}
```

```
\begin{patch}{MenuexseriesEmpty2}
\begin{paste}{MenuexseriesEmpty2}{MenuexseriesPatch2}
\pastebutton{MenuexseriesEmpty2}{\showpaste}
\tab{5}\spacommand{series(sin(axx),a = \%pi/4)}\end{paste}\end{patch}
```

```
\begin{patch}{MenuexseriesPatch3}
\begin{paste}{MenuexseriesFull3}{MenuexseriesEmpty3}
\pastebutton{MenuexseriesFull3}{\hidepaste}
\tab{5}\spadcommand{f := series(1/(1-x), x = 0)\bound{f }}
\indentrel{3}\begin{verbatim}
   (3)
             2 3 4 5 6 7 8 9 10
    1 + x + x + x + x + x + x + x + x + x + x + x + x+
       11
    0(x)Type: UnivariatePuiseuxSeries(Expression Integer,x,0)
\end{verbatim}
\indentrel{-3}\end{paste}\end{patch}
\begin{patch}{MenuexseriesEmpty3}
\begin{paste}{MenuexseriesEmpty3}{MenuexseriesPatch3}
\pastebutton{MenuexseriesEmpty3}{\showpaste}
\tab{5}\spadcommand{f := series(1/(1-x), x = 0)\bound{f }}
\end{paste}\end{patch}
\begin{patch}{MenuexseriesPatch4}
\begin{paste}{MenuexseriesFull4}{MenuexseriesEmpty4}
\pastebutton{MenuexseriesFull4}{\hidepaste}
\tab{5}\spadcommand{f ** 2\free{f }}
\indentrel{3}\begin{verbatim}
  (4)
               2 3 4 5 6 7 8
    1 + 2x + 3x + 4x + 5x + 6x + 7x + 8x + 9x+
       9 10 11
```

```
10x + 11x + 0(x)Type: UnivariatePuiseuxSeries(Expression Integer,x,0)
\end{verbatim}
\indentrel{-3}\end{paste}\end{patch}
```

```
\begin{patch}{MenuexseriesEmpty4}
\begin{paste}{MenuexseriesEmpty4}{MenuexseriesPatch4}
\pastebutton{MenuexseriesEmpty4}{\showpaste}
\tab{5}\spadcommand{f ** 2\free{f }}
\end{paste}\end{patch}
```

```
\begin{patch}{MenuexseriesPatch5}
\begin{paste}{MenuexseriesFull5}{MenuexseriesEmpty5}
\pastebutton{MenuexseriesFull5}{\hidepaste}
\tab{5}\spadcommand{f := series(1/(1-x), x = 0)\bound{f1 }}
\indentrel{3}\begin{verbatim}
  (5)
            2 3 4 5 6 7 8 9 10
    1 + x + x + x + x + x + x + x + x + x + x + x+
       11
    O(x)Type: UnivariatePuiseuxSeries(Expression Integer,x,0)
\end{verbatim}
\indentrel{-3}\end{paste}\end{patch}
\begin{patch}{MenuexseriesEmpty5}
\begin{paste}{MenuexseriesEmpty5}{MenuexseriesPatch5}
\pastebutton{MenuexseriesEmpty5}{\showpaste}
\tab{5}\spadcommand{f := series(1/(1-x), x = 0)\bound{f1 }}
\end{paste}\end{patch}
\begin{patch}{MenuexseriesPatch6}
\begin{paste}{MenuexseriesFull6}{MenuexseriesEmpty6}
\pastebutton{MenuexseriesFull6}{\hidepaste}
\tab{5}\spadcommand{g := log(f)\free{f1 }\bound{g }}
\indentrel{3}\begin{verbatim}
  (6)
        1 2 1 3 1 4 1 5 1 6 1 7 1 8
    x + x + x + x + x + x + x + x + x2 3 4 5 6 7 8
  +
    1 9 1 10 1 11 12
    x + x + x + 0(x)9 10 11
 Type: UnivariatePuiseuxSeries(Expression Integer,x,0)
\end{verbatim}
\indentrel{-3}\end{paste}\end{patch}
\begin{patch}{MenuexseriesEmpty6}
\begin{paste}{MenuexseriesEmpty6}{MenuexseriesPatch6}
\pastebutton{MenuexseriesEmpty6}{\showpaste}
\tab{5}\spadcommand{g := log(f)\frac{f1}{bound{g }}\end{paste}\end{patch}
\begin{patch}{MenuexseriesPatch7}
\begin{paste}{MenuexseriesFull7}{MenuexseriesEmpty7}
\pastebutton{MenuexseriesFull7}{\hidepaste}
\tab{5}\spaccommand{exp(g)\free{g }}\indentrel{3}\begin{verbatim}
```

```
(7)
             2 3 4 5 6 7 8 9 10
    1 + x + x + x + x + x + x + x + x + x + x + x + x+
       11
    0(x)Type: UnivariatePuiseuxSeries(Expression Integer,x,0)
\end{verbatim}
\indentrel{-3}\end{paste}\end{patch}
\begin{patch}{MenuexseriesEmpty7}
\begin{paste}{MenuexseriesEmpty7}{MenuexseriesPatch7}
\pastebutton{MenuexseriesEmpty7}{\showpaste}
\tab{5}\spadcommand{exp(g)\free{g }}
\end{paste}\end{patch}
\begin{patch}{MenuexseriesPatch8}
\begin{paste}{MenuexseriesFull8}{MenuexseriesEmpty8}
\pastebutton{MenuexseriesFull8}{\hidepaste}
\tab{5}\spacommand{f := taylor(exp(x))\bound{f2 }\indentrel{3}\begin{verbatim}
  (8)
            1 2 1 3 1 4 1 5 1 6
    1 + x + x + x + x + x + x + x2 6 24 120 720
  +
    1 7 1 8 1 9 1 10 11
   x + x + x + x + 0(x)5040 40320 362880 3628800
  Type: UnivariateTaylorSeries(Expression Integer,x,0)
\end{verbatim}
\indentrel{-3}\end{paste}\end{patch}
\begin{patch}{MenuexseriesEmpty8}
\begin{paste}{MenuexseriesEmpty8}{MenuexseriesPatch8}
\pastebutton{MenuexseriesEmpty8}{\showpaste}
\tab{5}\spacommand{f := taylor(exp(x))\bound{f2 }\end{paste}\end{patch}
\begin{patch}{MenuexseriesPatch9}
\begin{paste}{MenuexseriesFull9}{MenuexseriesEmpty9}
\pastebutton{MenuexseriesFull9}{\hidepaste}
\tab{5}\spadcommand{eval(f,1.0)\free{f2 }}
\indentrel{3}\begin{verbatim}
  (9)
   [1.0, 2.0, 2.5, 2.6666666666 666666667,
   2.7083333333 333333333, 2.7166666666 666666667,
   2.7180555555 555555556, 2.7182539682 53968254,
   2.7182787698 412698413, 2.7182815255 731922399, ...]
                        Type: Stream Expression Float
```
\end{verbatim} \indentrel{-3}\end{paste}\end{patch}

**———-**

```
\begin{patch}{MenuexseriesEmpty9}
\begin{paste}{MenuexseriesEmpty9}{MenuexseriesPatch9}
\pastebutton{MenuexseriesEmpty9}{\showpaste}
\tab{5}\spadcommand{eval(f,1.0)\free{f2 }}
\end{paste}\end{patch}
```
## **Summations**

```
⇒ "notitle" (ExSumListEntriesI) 3.38 on page 464
⇒ "notitle" (ExSumListEntriesII) 3.38 on page 465
⇒ "notitle" (ExSumApproximateE) 3.38 on page 466
⇒ "notitle" (ExSumClosedForm) 3.38 on page 467
⇒ "notitle" (ExSumCubes) 3.38 on page 468
⇒ "notitle" (ExSumPolynomial) 3.38 on page 470
⇒ "notitle" (ExSumGeneralFunction) 3.38 on page 471
⇒ "notitle" (ExSumInfinite) 3.38 on page 472
            — coverex.ht —
\begin{page}{Menuexsum}{Summations}
\beginscroll\beginmenu
\menudownlink{Summing the Entries of a List I}{ExSumListEntriesI}
\spadpaste{[i for i in 1..15]}
\spadpaste{reduce(+,[i for i in 1..15])}
\menudownlink{Summing the Entries of a List II}{ExSumListEntriesII}
\spadpaste{[n**2 for n in 5..20]}
\spadpaste{reduce(+,[n**2 for n in 5..20])}
\menudownlink{Approximating e}{ExSumApproximateE}
\spadpaste{reduce(+,[1.0/factorial(n) for n in 0..20])}
\menudownlink{Closed Form Summations}{ExSumClosedForm}
\sp{space{s := sum(k**2, k = a..b) \bound{s}}\spadpaste{eval(s,[a,b],[1,25]) \free{s}}
\spadpaste{reduce(+,[i**2 for i in 1..25])}
\menudownlink{Sums of Cubes}{ExSumCubes}
\text{span}(\kappa*3, k = 1..n)\text{span}(k, k = 1..n) ** 2}\menudownlink{Sums of Polynomials}{ExSumPolynomial}
\text{spadpastefsum}(3*k**2/(c**2 + 1) + 12*k/d,k = (3*a)...(4*b))\menudownlink{Sums of General Functions}{ExSumGeneralFunction}
\text{span}(k * x**k, k = 1..n)\menudownlink{Infinite Sums}{ExSumInfinite}
\sigma \spadpaste{limit( sum(1/(k * (k + 2)), k = 1..n), n = \%plusInfinity)}
```

```
\endmenu\endscroll
\end{page}
\begin{patch}{MenuexsumPatch1}
\begin{paste}{MenuexsumFull1}{MenuexsumEmpty1}
\pastebutton{MenuexsumFull1}{\hidepaste}
\tab{5}\spadcommand{[i for i in 1..15]}
\indentrel{3}\begin{verbatim}
   (1) [1,2,3,4,5,6,7,8,9,10,11,12,13,14,15]
                             Type: List PositiveInteger
\end{verbatim}
\indentrel{-3}\end{paste}\end{patch}
\begin{patch}{MenuexsumEmpty1}
\begin{paste}{MenuexsumEmpty1}{MenuexsumPatch1}
\pastebutton{MenuexsumEmpty1}{\showpaste}
\tab{5}\spadcommand{[i for i in 1..15]}
\end{paste}\end{patch}
\begin{patch}{MenuexsumPatch2}
\begin{paste}{MenuexsumFull2}{MenuexsumEmpty2}
\pastebutton{MenuexsumFull2}{\hidepaste}
\tab{5}\spadcommand{reduce(+,[i for i in 1..15])}
\indentrel{3}\begin{verbatim}
   (2) 120
                                  Type: PositiveInteger
\end{verbatim}
\indentrel{-3}\end{paste}\end{patch}
\begin{patch}{MenuexsumEmpty2}
\begin{paste}{MenuexsumEmpty2}{MenuexsumPatch2}
\pastebutton{MenuexsumEmpty2}{\showpaste}
\tab{5}\spadcommand{reduce(+,[i for i in 1..15])}
\end{paste}\end{patch}
\begin{patch}{MenuexsumPatch3}
\begin{paste}{MenuexsumFull3}{MenuexsumEmpty3}
\pastebutton{MenuexsumFull3}{\hidepaste}
\tab{5}\spadcommand{[n**2 for n in 5..20]}
\indentrel{3}\begin{verbatim}
   (3)
   [25, 36, 49, 64, 81, 100, 121, 144, 169, 196, 225,
    256, 289, 324, 361, 400]
                             Type: List PositiveInteger
\end{verbatim}
\indentrel{-3}\end{paste}\end{patch}
\begin{patch}{MenuexsumEmpty3}
\begin{paste}{MenuexsumEmpty3}{MenuexsumPatch3}
\pastebutton{MenuexsumEmpty3}{\showpaste}
```

```
\tab{5}\spadcommand{[n**2 for n in 5..20]}
\end{paste}\end{patch}
\begin{patch}{MenuexsumPatch4}
\begin{paste}{MenuexsumFull4}{MenuexsumEmpty4}
\pastebutton{MenuexsumFull4}{\hidepaste}
\tab{5}\spadcommand{reduce(+,[n**2 for n in 5..20])}
\indentrel{3}\begin{verbatim}
   (4) 2840
                                  Type: PositiveInteger
\end{verbatim}
\indentrel{-3}\end{paste}\end{patch}
\begin{patch}{MenuexsumEmpty4}
\begin{paste}{MenuexsumEmpty4}{MenuexsumPatch4}
\pastebutton{MenuexsumEmpty4}{\showpaste}
\tab{5}\spadcommand{reduce(+,[n**2 for n in 5..20])}
\end{paste}\end{patch}
\begin{patch}{MenuexsumPatch5}
\begin{paste}{MenuexsumFull5}{MenuexsumEmpty5}
\pastebutton{MenuexsumFull5}{\hidepaste}
\tab{5}\spadcommand{reduce(+,[1.0/factorial(n) for n in 0..20])}
\indentrel{3}\begin{verbatim}
   (5) 2.7182818284 590452354
                                            Type: Float
\end{verbatim}
\indentrel{-3}\end{paste}\end{patch}
\begin{patch}{MenuexsumEmpty5}
\begin{paste}{MenuexsumEmpty5}{MenuexsumPatch5}
\pastebutton{MenuexsumEmpty5}{\showpaste}
\tab{5}\spadcommand{reduce(+,[1.0/factorial(n) for n in 0..20])}
\end{paste}\end{patch}
\begin{patch}{MenuexsumPatch6}
\begin{paste}{MenuexsumFull6}{MenuexsumEmpty6}
\pastebutton{MenuexsumFull6}{\hidepaste}
\tab{5}\spadcommand{s := sum(k**2,k = a..b)\bound{s }}
\indentrel{3}\begin{verbatim}
          3 2 3 2
        2b + 3b + b - 2a + 3a - a(6)
                      6
                      Type: Fraction Polynomial Integer
\end{verbatim}
\indentrel{-3}\end{paste}\end{patch}
\begin{patch}{MenuexsumEmpty6}
```

```
\begin{paste}{MenuexsumEmpty6}{MenuexsumPatch6}
```

```
\pastebutton{MenuexsumEmpty6}{\showpaste}
\tab{5}\spadcommand{s := sum(k**2,k = a..b)\bound{s }}
\end{paste}\end{patch}
\begin{patch}{MenuexsumPatch7}
\begin{paste}{MenuexsumFull7}{MenuexsumEmpty7}
\pastebutton{MenuexsumFull7}{\hidepaste}
\tab{5}\spadcommand{eval(s,[a,b],[1,25])\free{s }}
\indentrel{3}\begin{verbatim}
   (7) 5525
                      Type: Fraction Polynomial Integer
\end{verbatim}
\indentrel{-3}\end{paste}\end{patch}
\begin{patch}{MenuexsumEmpty7}
\begin{paste}{MenuexsumEmpty7}{MenuexsumPatch7}
\pastebutton{MenuexsumEmpty7}{\showpaste}
\label{thm:sub5} \verb+\tab{5}\spaddcommand{eval(s,[a,b],[1,25])\frees{s }}\end{paste}\end{patch}
\begin{patch}{MenuexsumPatch8}
\begin{paste}{MenuexsumFull8}{MenuexsumEmpty8}
\pastebutton{MenuexsumFull8}{\hidepaste}
\tab{5}\spadcommand{reduce(+,[i**2 for i in 1..25])}
\indentrel{3}\begin{verbatim}
   (8) 5525
                                  Type: PositiveInteger
\end{verbatim}
\indentrel{-3}\end{paste}\end{patch}
\begin{patch}{MenuexsumEmpty8}
\begin{paste}{MenuexsumEmpty8}{MenuexsumPatch8}
\pastebutton{MenuexsumEmpty8}{\showpaste}
\tab{5}\spadcommand{reduce(+,[i**2 for i in 1..25])}
\end{paste}\end{patch}
\begin{patch}{MenuexsumPatch9}
\begin{paste}{MenuexsumFull9}{MenuexsumEmpty9}
\pastebutton{MenuexsumFull9}{\hidepaste}
\tab{5}\spadcommand{\sum(k**3,k = 1..n)}\indentrel{3}\begin{verbatim}
        4 3 2
        n + 2n + n
   (9)
              4
                      Type: Fraction Polynomial Integer
\end{verbatim}
\indentrel{-3}\end{paste}\end{patch}
```

```
\begin{patch}{MenuexsumEmpty9}
```

```
\begin{paste}{MenuexsumEmpty9}{MenuexsumPatch9}
\pastebutton{MenuexsumEmpty9}{\showpaste}
\tab{5}\spadcommand{sum(<math>k**3,k = 1..n</math>)}\end{paste}\end{patch}
\begin{patch}{MenuexsumPatch10}
\begin{paste}{MenuexsumFull10}{MenuexsumEmpty10}
\pastebutton{MenuexsumFull10}{\hidepaste}
\tab{5}\spadcommand{sum(k,k = 1..n) ** 2}\indentrel{3}\begin{verbatim}
        4 3 2
        n + 2n + n
  (10)
              4
                     Type: Fraction Polynomial Integer
\end{verbatim}
\indentrel{-3}\end{paste}\end{patch}
\begin{patch}{MenuexsumEmpty10}
\begin{paste}{MenuexsumEmpty10}{MenuexsumPatch10}
\pastebutton{MenuexsumEmpty10}{\showpaste}
\tab{5}\spadcommand{sum(k,k = 1..n) ** 2}\end{paste}\end{patch}
\begin{patch}{MenuexsumPatch11}
\begin{paste}{MenuexsumFull11}{MenuexsumEmpty11}
\pastebutton{MenuexsumFull11}{\hidepaste}
\tab{5}\spadcommand{sum(3*k**2/(c**2 + 1) + 12*k/d,k = (3*a)..(4*b))}
\indentrel{3}\begin{verbatim}
   (11)
           3 2 3 2
      (128b + 48b + 4b - 54a + 27a - 3a)d+
           2 2 2 2 2
      (192b + 48b - 108a + 36a)c + 192b + 48b - 108a+
      36a
 /
       2
    (2c + 2)dType: Union(Fraction Polynomial Integer,...)
\end{verbatim}
\indentrel{-3}\end{paste}\end{patch}
\begin{patch}{MenuexsumEmpty11}
\begin{paste}{MenuexsumEmpty11}{MenuexsumPatch11}
\pastebutton{MenuexsumEmpty11}{\showpaste}
\t \tab{5}\spadcommand{\sum (3*k**2/(c**2 + 1) + 12*k/d,k = (3*a)...(4*b))}\end{paste}\end{patch}
```
**———-**

```
\begin{patch}{MenuexsumPatch12}
\begin{paste}{MenuexsumFull12}{MenuexsumEmpty12}
\pastebutton{MenuexsumFull12}{\hidepaste}
\t \tab{5}\spadcommand{sum(k * x**k,k = 1..n)}
\indentrel{3}\begin{verbatim}
             2 n
         (n x + (- n - 1)x)x + x(12)
                2
               x - 2x + 1Type: Expression Integer
\end{verbatim}
\indentrel{-3}\end{paste}\end{patch}
\begin{patch}{MenuexsumEmpty12}
\begin{paste}{MenuexsumEmpty12}{MenuexsumPatch12}
\pastebutton{MenuexsumEmpty12}{\showpaste}
\t \tab{5}\spadcommand{sum(k * x**k,k = 1..n)}
\end{paste}\end{patch}
\begin{patch}{MenuexsumPatch13}
\begin{paste}{MenuexsumFull13}{MenuexsumEmpty13}
\pastebutton{MenuexsumFull13}{\hidepaste}
\label{eq:stab} $$\tab{5}\spadcommand{limit( sum(1/(k * (k + 2)), k = 1..n) ,n = \%plusInfinity)}\indentrel{3}\begin{verbatim}
         3
   (13)
         4
Type: Union(OrderedCompletion Fraction Polynomial Integer,...)
\end{verbatim}
\indentrel{-3}\end{paste}\end{patch}
\begin{patch}{MenuexsumEmpty13}
\begin{paste}{MenuexsumEmpty13}{MenuexsumPatch13}
\pastebutton{MenuexsumEmpty13}{\showpaste}
\tab{5}\spadcommand{limit( sum(1/(k * (k + 2)), k = 1..n) ,n = \%plusInfinity)}
\end{paste}\end{patch}
```
# **3.21 decimal.ht**

#### **Decimal Expansion**

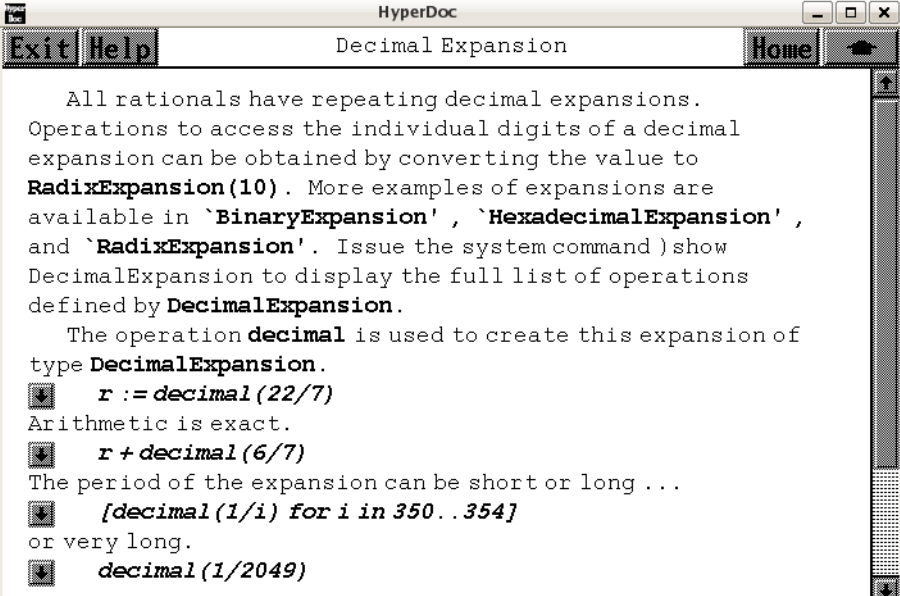

*⇐* "Axiom Number Types" (NumberPage) [3.80](#page-1053-0) on page [1021](#page-1053-0)

- *⇐* "Integer" (IntegerXmpPage) [3.55](#page-728-0) on page [696](#page-728-0)
- *⇒* "BinaryExpansion" (BinaryExpansionXmpPage) [3.8](#page-195-0) on page [163](#page-195-0)
- *⇒* "HexadecimalExpansion" (HexExpansionXmpPage) [3.54](#page-724-0) on page [692](#page-724-0)
- *⇒* "RadixExpansion" (RadixExpansionXmpPage) [3.90](#page-1172-0) on page [1140](#page-1172-0) **— decimal.ht —**

```
\begin{page}{DecimalExpansionXmpPage}{Decimal Expansion}
\beginscroll
All rationals have repeating decimal expansions.
Operations to access the individual digits of a decimal expansion can
be obtained by converting the value to \spadtype{RadixExpansion(10)}.
More examples of expansions are available in
\downlink{'BinaryExpansion'}{BinaryExpansionXmpPage}
\ignore{BinaryExpansion},
\downlink{'HexadecimalExpansion'}{HexExpansionXmpPage}
\ignore{HexadecimalExpansion}, and
\downlink{'RadixExpansion'}{RadixExpansionXmpPage}\ignore{RadixExpansion}.
\showBlurb{DecimalExpansion}
```
 $\text{xtcf}$ 

```
The operation \spadfunFrom{decimal}{DecimalExpansion} is used to create
```

```
this expansion of type \spadtype{DecimalExpansion}.
}{
\sp{space{r := decimal(22/7) \bound{r}}}
\xtc{
Arithmetic is exact.
}{
\sqrt{spadpastefr + decimal(6/7)} \frac{r}{s}}
\xtc{
The period of the expansion can be short or long \ldots
}{
\spadpaste{[decimal(1/i) for i in 350..354] }
}
\xtc{
or very long.
}{
\spadpaste{decimal(1/2049) }
}
\xtc{
These numbers are bona fide algebraic objects.
}{
\sigma \spadpaste{p := decimal(1/4)*x**2 + decimal(2/3)*x + decimal(4/9)
\bound{p}}
}
\xtc{
}{
\spadpaste{q := differentiate(p, x) \free{p}\bound{q}}
}
\xtc{
}{
\sp{p q} \bound{g} := gcd(p, q) \free{p q} \bound{g}}
}
\endscroll
\autobuttons
\end{page}
\begin{patch}{DecimalExpansionXmpPagePatch1}
\begin{paste}{DecimalExpansionXmpPageFull1}{DecimalExpansionXmpPageEmpty1}
\pastebutton{DecimalExpansionXmpPageFull1}{\hidepaste}
\tab{5}\spadcommand{r := decimal(22/7)\bound{r }}
\indentrel{3}\begin{verbatim}
          ______
   (1) 3.142857
                                 Type: DecimalExpansion
\end{verbatim}
\indentrel{-3}\end{paste}\end{patch}
\begin{patch}{DecimalExpansionXmpPageEmpty1}
\begin{paste}{DecimalExpansionXmpPageEmpty1}{DecimalExpansionXmpPagePatch1}
```

```
\pastebutton{DecimalExpansionXmpPageEmpty1}{\showpaste}
\tab{5}\spadcommand{r := decimal(22/7)\bound{r }\end{paste}\end{patch}
\begin{patch}{DecimalExpansionXmpPagePatch2}
\begin{paste}{DecimalExpansionXmpPageFull2}{DecimalExpansionXmpPageEmpty2}
\pastebutton{DecimalExpansionXmpPageFull2}{\hidepaste}
\tab{5}\spadcommand{r + decimal(6/7)\free{r }}
\indentrel{3}\begin{verbatim}
   (2) 4
                                 Type: DecimalExpansion
\end{verbatim}
\indentrel{-3}\end{paste}\end{patch}
\begin{patch}{DecimalExpansionXmpPageEmpty2}
\begin{paste}{DecimalExpansionXmpPageEmpty2}{DecimalExpansionXmpPagePatch2}
\pastebutton{DecimalExpansionXmpPageEmpty2}{\showpaste}
\tab{5}\spadcommand{r + decimal(6/7)\free{r }}
\end{paste}\end{patch}
\begin{patch}{DecimalExpansionXmpPagePatch3}
\begin{paste}{DecimalExpansionXmpPageFull3}{DecimalExpansionXmpPageEmpty3}
\pastebutton{DecimalExpansionXmpPageFull3}{\hidepaste}
\tab{5}\spadcommand{[decimal(1/i) for i in 350..354]}
\indentrel{3}\begin{verbatim}
   (3)
        ______ ______ _ __
   [0.00285714, 0.002849, 0.0028409,
      ________________________________
   0.00283286118980169971671388101983,
    0.0
      OVERBAR
         02824858757062146892655367231638418079096045197
           74011299435
    ]
                            Type: List DecimalExpansion
\end{verbatim}
\indentrel{-3}\end{paste}\end{patch}
\begin{patch}{DecimalExpansionXmpPageEmpty3}
\begin{paste}{DecimalExpansionXmpPageEmpty3}{DecimalExpansionXmpPagePatch3}
\pastebutton{DecimalExpansionXmpPageEmpty3}{\showpaste}
\tab{5}\spadcommand{[decimal(1/i) for i in 350..354]}
\end{paste}\end{patch}
\begin{patch}{DecimalExpansionXmpPagePatch4}
\begin{paste}{DecimalExpansionXmpPageFull4}{DecimalExpansionXmpPageEmpty4}
\pastebutton{DecimalExpansionXmpPageFull4}{\hidepaste}
\tab{5}\spadcommand{decimal(1/2049)}
```

```
\indentrel{3}\begin{verbatim}
    (4)
   0.
      OVERBAR
          0004880429477794045876037091264031234748657881893
            60663738408979990239141044411908247925817471937
            53050268423621278672523182040019521717911176183
            50414836505612493899463152757442654953635919960
            95656417764763299170326988775012201073694485114
            69009272816007808687164470473401659346022449975
            59785261102977061981454367984382625671059053196
            6813079551
                                         Type: DecimalExpansion
\end{verbatim}
\indentrel{-3}\end{paste}\end{patch}
\begin{patch}{DecimalExpansionXmpPageEmpty4}
\begin{paste}{DecimalExpansionXmpPageEmpty4}{DecimalExpansionXmpPagePatch4}
\pastebutton{DecimalExpansionXmpPageEmpty4}{\showpaste}
\tab{5}\spadcommand{decimal(1/2049)}
\end{paste}\end{patch}
\begin{patch}{DecimalExpansionXmpPagePatch5}
\begin{paste}{DecimalExpansionXmpPageFull5}{DecimalExpansionXmpPageEmpty5}
\pastebutton{DecimalExpansionXmpPageFull5}{\hidepaste}
\t \tabcript{\tabular}{\label{b}theo} \tabular{equation} {\label{b}theo} \tabular{equation} {\label{b}theo} \tabular{equation} {\label{b}theo} \tabular{equation} {\label{b}theo} \tabular{equation} {\label{b}theo} \tabular{equation} {\label{b}theo} \tabular{equation} {\label{b}theo} \tabular{equation} {\label{b}theo} \tabular{equation} {\label{b}theo} \tabular{equation} {\label{b}theo} \tabular{equation} {\label{b}theo} \tabular{equation} {\label{b}theo} \tabular{equation} \tabular{equation} {\label{b}theo} \\indentrel{3}\begin{verbatim}
                2 - -(5) 0.25x + 0.6x + 0.4
                           Type: Polynomial DecimalExpansion
\end{verbatim}
\indentrel{-3}\end{paste}\end{patch}
\begin{patch}{DecimalExpansionXmpPageEmpty5}
\begin{paste}{DecimalExpansionXmpPageEmpty5}{DecimalExpansionXmpPagePatch5}
\pastebutton{DecimalExpansionXmpPageEmpty5}{\showpaste}
\t \tab{5}\spadcommand{p := decimal(1/4)*x**2 + decimal(2/3)*x + decimal(4/9)\bound{p }\end{paste}\end{patch}
\begin{patch}{DecimalExpansionXmpPagePatch6}
\begin{paste}{DecimalExpansionXmpPageFull6}{DecimalExpansionXmpPageEmpty6}
\pastebutton{DecimalExpansionXmpPageFull6}{\hidepaste}
\tab{5}\spadcommand{q := differentiate(p, x)\free{p }\bound{q }}
\indentrel{3}\begin{verbatim}
                     _
    (6) 0.5x + 0.6
                           Type: Polynomial DecimalExpansion
\end{verbatim}
\indentrel{-3}\end{paste}\end{patch}
```

```
\begin{patch}{DecimalExpansionXmpPageEmpty6}
\begin{paste}{DecimalExpansionXmpPageEmpty6}{DecimalExpansionXmpPagePatch6}
\pastebutton{DecimalExpansionXmpPageEmpty6}{\showpaste}
\tab{5}\spadcommand{q := differentiate(p, x)\free{p }\bound{q }}
\end{paste}\end{patch}
```

```
\begin{patch}{DecimalExpansionXmpPagePatch7}
\begin{paste}{DecimalExpansionXmpPageFull7}{DecimalExpansionXmpPageEmpty7}
\pastebutton{DecimalExpansionXmpPageFull7}{\hidepaste}
\tab{5}\spadcommand{g := gcd(p, q)\free{p q }\bound{g }}
\indentrel{3}\begin{verbatim}
```

```
_
(7) x + 1.3
```
Type: Polynomial DecimalExpansion

```
\end{verbatim}
\indentrel{-3}\end{paste}\end{patch}
```

```
\begin{patch}{DecimalExpansionXmpPageEmpty7}
\begin{paste}{DecimalExpansionXmpPageEmpty7}{DecimalExpansionXmpPagePatch7}
\pastebutton{DecimalExpansionXmpPageEmpty7}{\showpaste}
\tab{5}\spadcommand{g := gcd(p, q)\free{p q }\bound{g }}
\end{paste}\end{patch}
```
## **3.22 derham.ht**

**———-**

## **DeRhamComplex**

**— derham.ht —**

```
\begin{page}{DeRhamComplexXmpPage}{DeRhamComplex}
\beginscroll
```

```
The domain constructor \spadtype{DeRhamComplex} creates the
class of differential forms of arbitrary degree over a coefficient ring.
The De Rham complex constructor takes two arguments: a ring,
\spad{coefRing,} and a list of coordinate variables.
```

```
\xtc{
This is the ring of coefficients.
}{
\spadpaste{coefRing := Integer \bound{coefRing}}
}
\xtc{
These are the coordinate variables.
```

```
}{
\spadpaste{lv : List Symbol := [x,y,z] \bound{lv}}
}
\xtc{
This is the De Rham complex of Euclidean three-space using
coordinates \sp{x, y} and \sp{z.}}{
\spadpaste{der := DERHAM(coefRing,lv) \free{coefRing}\free{lv}
\bound{der}}
}
This complex allows us to describe differential forms having
expressions of integers as coefficients.
These coefficients can involve any number of variables, for example,
\sqrt{\text{spad}(f(x,t,r,y,u,z)}.
As we've chosen to work with ordinary
Euclidean three-space, expressions involving these forms
are treated as functions of
\spad{x, y} and \spad{z} with the additional arguments
\spad{t, r} and \spad{u} regarded as symbolic constants.
\xtc{
Here are some examples of coefficients.
}{
\spadpaste{R := Expression coefRing \free{coefRing}\bound{R}}
}
\xtc{
}{
\spadpaste{f : R := x**2*y*z-5*x**3*y**2*z**5 \free{R}\bound{f}}
}
\xtc{
}{
\sigma_{g} : R := z**2*y*cos(z)-7*sin(x**3*y**2)*z**2 \frac{R}{bound{g}}}
\xtc{
}{
\spadpaste{h : R :=x*y*z-2*x**3*y*z**2 \free{R}\bound{h}}
}
\xtc{
We now define
the multiplicative basis elements for the exterior algebra over \spadesuit\.
}{
\spadpaste{dx : der := generator(1) \free{der}\bound{dx}}
}
\xtc{
}{
\spadpaste{dy : der := generator(2)\free{der}\bound{dy}}
}
\xtc{
}{
\spadpaste{dz : der := generator(3)\free{der}\bound{dz}}
```

```
}
\xtc{
This is an alternative way to give the above assignments.
}{
\spadpaste{[dx,dy,dz] := [generator(i)\$der for i in 1..3] \free{der}
\bound{dxyz}}
}
\xtc{
Now we define some one-forms.
}{
\spadpaste{alpha : der := f*dx + g*dy + h*dz \bound{alpha}
\free{der f g h dxyz}}
}
\xtc{
}{
\spadpaste{beta : der := cos(tan(x*y*z)+x*y*z)*dx + x*dy
\bound{beta}\free{der f g h dxyz}}
}
\xtc{
A well-known theorem states that the composition of
\spadfunFrom{exteriorDifferential}{DeRhamComplex}
with itself is the zero map for continuous forms.
Let's verify this theorem for \spad{alpha}.
}{
\spadpaste{exteriorDifferential alpha; \free{alpha}\bound{ed}}
}
\xtc{
We suppressed the lengthy output of the last expression, but nevertheless, the
composition is zero.
}{
\spadpaste{exteriorDifferential \% \free{ed}}
}
\xtc{
Now we check that \spadfunFrom{exteriorDifferential}{DeRhamComplex}
is a ''graded derivation'' \spad{D,} that is, \spad{D} satisfies:
\begin{verbatim}
D(a*b) = D(a)*b + (-1)**degree(a)*a*D(b)\end{verbatim}
}{
\spadpaste{gamma := alpha * beta \bound{gamma}\free{alpha}\free{beta}}
}
\xtc{
We try this for the one-forms \spad{alpha} and \spad{beta}.
}{
\spadpaste{exteriorDifferential(gamma) -
(exteriorDifferential(alpha)*beta - alpha * exteriorDifferential(beta))
\free{alpha beta gamma}}
}
\xtc{
```

```
Now we define some ''basic operators'' (see
\downlink{'Operator'}{OperatorXmpPage}\ignore{Operator}).
}{
\spadpaste{a : BOP := operator('a) \bound{ao}}
}
\xtc{
}{
\spadpaste{b : BOP := operator('b) \bound{bo}}
}
\xtc{
}{
\spadpaste{c : BOP := operator('c) \bound{co}}
}
\xtc{
We also define
some indeterminate one- and two-forms using these operators.
}{
\sigma := a(x,y,z) * dx + b(x,y,z) * dy + c(x,y,z) * dz\bound{sigma}\free{ao bo co dxyz}}
}
\xtc{
}{
\text{spadpaste{theta} := a(x,y,z) * dx * dy + b(x,y,z) * dx *dz + c(x,y,z) * dy * dz \bound{theta}{free{ao bo co dxyz}}}
\xtc{
This allows us to get formal definitions for the ''gradient'' \ldots
}{
\spadpaste{totalDifferential(a(x,y,z))\$der \free{ao der}}
}
\xtc{
the ''curl'' \ldots
}{
\spadpaste{exteriorDifferential sigma \free{sigma}}
}
\xtc{
and the ''divergence.''
}{
\spadpaste{exteriorDifferential theta \free{theta}}
}
\xtc{
Note that the De Rham complex is an algebra with unity.
This element \spad{1} is the basis for elements for zero-forms, that is,
functions in our space.
}{
\spadpaste{one : der := 1 \bound{one}\free{der}}
}
```

```
\xtc{
To convert a function to a function lying in the De Rham complex,
multiply the function by ''one.''
}{
\sp{p_1 : der := a([x,t,y,u,v,z,e]) * one \fre{der one ao}\bound{g1}}}
\xtc{
A current limitation of Axiom forces you to write
functions with more than four arguments using square brackets in this way.
}{
\text{spadpaste[h1 : der} = a([x,y,x,t,x,z,y,r,u,x]) * one\free{der one ao}\bound{h1}}
}
\xtc{
Now note how the system keeps track of where your coordinate functions
are located in expressions.
}{
\spadpaste{exteriorDifferential g1 \free{g1}}
}
\xtc{
}{
\spadpaste{exteriorDifferential h1 \free{h1}}
}
\xtc{
In this example of Euclidean three-space, the basis for the De Rham complex
consists of the eight forms: \spad{1}, \spad{dx}, \spad{dy}, \spad{dz},
\spad{dx*dy}, \spad{dx*dz}, \spad{dy*dz}, and \spad{dx*dy*dz}.
}{
\spadpaste{coefficient(gamma, dx*dy) \free{gamma dxyz}}
}
\xtc{
}{
\spadpaste{coefficient(gamma, one) \free{gamma one}}
}
\xtc{
}{
\spadpaste{coefficient(g1,one) \free{g1 one}}
}
\endscroll
\autobuttons
\end{page}
\begin{patch}{DeRhamComplexXmpPagePatch1}
\begin{paste}{DeRhamComplexXmpPageFull1}{DeRhamComplexXmpPageEmpty1}
\pastebutton{DeRhamComplexXmpPageFull1}{\hidepaste}
\tab{5}\spadcommand{coefRing := Integer\bound{coefRing }}
\indentrel{3}\begin{verbatim}
   (1) Integer
```

```
\end{verbatim}
\indentrel{-3}\end{paste}\end{patch}
\begin{patch}{DeRhamComplexXmpPageEmpty1}
\begin{paste}{DeRhamComplexXmpPageEmpty1}{DeRhamComplexXmpPagePatch1}
\pastebutton{DeRhamComplexXmpPageEmpty1}{\showpaste}
\tab{5}\spadcommand{coefRing := Integer\bound{coefRing }}
\end{paste}\end{patch}
\begin{patch}{DeRhamComplexXmpPagePatch2}
\begin{paste}{DeRhamComplexXmpPageFull2}{DeRhamComplexXmpPageEmpty2}
\pastebutton{DeRhamComplexXmpPageFull2}{\hidepaste}
\tab{5}\spadcommand{lv : List Symbol := [x,y,z]\bound{lv }}
\indentrel{3}\begin{verbatim}
   (2) [x,y,z]
                                      Type: List Symbol
\end{verbatim}
\indentrel{-3}\end{paste}\end{patch}
\begin{patch}{DeRhamComplexXmpPageEmpty2}
\begin{paste}{DeRhamComplexXmpPageEmpty2}{DeRhamComplexXmpPagePatch2}
\pastebutton{DeRhamComplexXmpPageEmpty2}{\showpaste}
\tab{5}\spadcommand{lv : List Symbol := [x,y,z]\bound{lv }}
\end{paste}\end{patch}
\begin{patch}{DeRhamComplexXmpPagePatch3}
\begin{paste}{DeRhamComplexXmpPageFull3}{DeRhamComplexXmpPageEmpty3}
\pastebutton{DeRhamComplexXmpPageFull3}{\hidepaste}
\tab{5}\spadcommand{der := DERHAM(coefRing,lv)\free{coefRing }\free{lv }\bound{der }}
\indentrel{3}\begin{verbatim}
   (3) DeRhamComplex(Integer,[x,y,z])
                                           Type: Domain
\end{verbatim}
\indentrel{-3}\end{paste}\end{patch}
\begin{patch}{DeRhamComplexXmpPageEmpty3}
\begin{paste}{DeRhamComplexXmpPageEmpty3}{DeRhamComplexXmpPagePatch3}
\pastebutton{DeRhamComplexXmpPageEmpty3}{\showpaste}
\tab{5}\spadcommand{der := DERHAM(coefRing,lv)\free{coefRing }\free{lv }\bound{der }}
\end{paste}\end{patch}
\begin{patch}{DeRhamComplexXmpPagePatch4}
\begin{paste}{DeRhamComplexXmpPageFull4}{DeRhamComplexXmpPageEmpty4}
\pastebutton{DeRhamComplexXmpPageFull4}{\hidepaste}
\tab{5}\spadcommand{R := Expression coefRing\free{coefRing }\bound{R }}
\indentrel{3}\begin{verbatim}
   (4) Expression Integer
                                           Type: Domain
```
Type: Domain

\end{verbatim}

```
\indentrel{-3}\end{paste}\end{patch}
```

```
\begin{patch}{DeRhamComplexXmpPageEmpty4}
\begin{paste}{DeRhamComplexXmpPageEmpty4}{DeRhamComplexXmpPagePatch4}
\pastebutton{DeRhamComplexXmpPageEmpty4}{\showpaste}
\tab{5}\spadcommand{R := Expression coefRing\free{coefRing }\bound{R }}
\end{paste}\end{patch}
\begin{patch}{DeRhamComplexXmpPagePatch5}
\begin{paste}{DeRhamComplexXmpPageFull5}{DeRhamComplexXmpPageEmpty5}
\pastebutton{DeRhamComplexXmpPageFull5}{\hidepaste}
\tab{5}\spadcommand{f : R := x**2*y*z-5*x**3*y**2*z**5\frac{R }bound{f}}
\indentrel{3}\begin{verbatim}
           3252(5) - 5x y z + x y z
                              Type: Expression Integer
\end{verbatim}
\indentrel{-3}\end{paste}\end{patch}
\begin{patch}{DeRhamComplexXmpPageEmpty5}
\begin{paste}{DeRhamComplexXmpPageEmpty5}{DeRhamComplexXmpPagePatch5}
\pastebutton{DeRhamComplexXmpPageEmpty5}{\showpaste}
\tab{5}\spadcommand{f : R := x**2*y*z-5*x**3*y**2*z**5\frac{R }bound{f}}
\end{paste}\end{patch}
\begin{patch}{DeRhamComplexXmpPagePatch6}
\begin{paste}{DeRhamComplexXmpPageFull6}{DeRhamComplexXmpPageEmpty6}
\pastebutton{DeRhamComplexXmpPageFull6}{\hidepaste}
\tab{5}\spadcommand{g : R := z**2*y*cos(z)-7*sin(x**3*y**2)*z**2\free{R }\bound{g }}
\indentrel{3}\begin{verbatim}
           2 3 2 2
   (6) -7z \sin(x y) + y z \cos(z)Type: Expression Integer
\end{verbatim}
\indentrel{-3}\end{paste}\end{patch}
\begin{patch}{DeRhamComplexXmpPageEmpty6}
\begin{paste}{DeRhamComplexXmpPageEmpty6}{DeRhamComplexXmpPagePatch6}
\pastebutton{DeRhamComplexXmpPageEmpty6}{\showpaste}
\tab{5}\spadcommand{g : R := z**2*y*cos(z)-7*sin(x**3*y**2)*z**2\free{R }\bound{g }}
\end{paste}\end{patch}
\begin{patch}{DeRhamComplexXmpPagePatch7}
\begin{paste}{DeRhamComplexXmpPageFull7}{DeRhamComplexXmpPageEmpty7}
\pastebutton{DeRhamComplexXmpPageFull7}{\hidepaste}
\tab{5}\spadcommand{h : R :=x*y*z-2*x**3*y*z**2\free{R }\bound{h }}
\indentrel{3}\begin{verbatim}
           3 2
   (7) - 2x y z + x y z
```
Type: Expression Integer

```
\end{verbatim}
\indentrel{-3}\end{paste}\end{patch}
```

```
\begin{patch}{DeRhamComplexXmpPageEmpty7}
\begin{paste}{DeRhamComplexXmpPageEmpty7}{DeRhamComplexXmpPagePatch7}
\pastebutton{DeRhamComplexXmpPageEmpty7}{\showpaste}
\tab{5}\spadcommand{h : R :=x*y*z-2*x**3*y*z**2\free{R }\bound{h }}
\end{paste}\end{patch}
```

```
\begin{patch}{DeRhamComplexXmpPagePatch8}
\begin{paste}{DeRhamComplexXmpPageFull8}{DeRhamComplexXmpPageEmpty8}
\pastebutton{DeRhamComplexXmpPageFull8}{\hidepaste}
\tab{5}\spadcommand{dx : der := generator(1)\free{der }\bound{dx }}
\indentrel{3}\begin{verbatim}
   (8) dx
                   Type: DeRhamComplex(Integer,[x,y,z])
```

```
\end{verbatim}
\indentrel{-3}\end{paste}\end{patch}
```

```
\begin{patch}{DeRhamComplexXmpPageEmpty8}
\begin{paste}{DeRhamComplexXmpPageEmpty8}{DeRhamComplexXmpPagePatch8}
\pastebutton{DeRhamComplexXmpPageEmpty8}{\showpaste}
\tab{5}\spadcommand{dx : der := generator(1)\free{der }\bound{dx }}
\end{paste}\end{patch}
```

```
\begin{patch}{DeRhamComplexXmpPagePatch9}
\begin{paste}{DeRhamComplexXmpPageFull9}{DeRhamComplexXmpPageEmpty9}
\pastebutton{DeRhamComplexXmpPageFull9}{\hidepaste}
\tab{5}\spadcommand{dy : der := generator(2)\free{der }\bound{dy }}
\indentrel{3}\begin{verbatim}
```

```
(9) dy
```

```
Type: DeRhamComplex(Integer,[x,y,z])
```

```
\end{verbatim}
\indentrel{-3}\end{paste}\end{patch}
```

```
\begin{patch}{DeRhamComplexXmpPageEmpty9}
\begin{paste}{DeRhamComplexXmpPageEmpty9}{DeRhamComplexXmpPagePatch9}
\pastebutton{DeRhamComplexXmpPageEmpty9}{\showpaste}
\tab{5}\spadcommand{dy : der := generator(2)\free{der }\bound{dy }}
\end{paste}\end{patch}
```

```
\begin{patch}{DeRhamComplexXmpPagePatch10}
\begin{paste}{DeRhamComplexXmpPageFull10}{DeRhamComplexXmpPageEmpty10}
\pastebutton{DeRhamComplexXmpPageFull10}{\hidepaste}
\tab{5}\spadcommand{dz : der := generator(3)\free{der }\bound{dz }}
\indentrel{3}\begin{verbatim}
   (10) dz
                   Type: DeRhamComplex(Integer,[x,y,z])
\end{verbatim}
```

```
\indentrel{-3}\end{paste}\end{patch}
```

```
\begin{patch}{DeRhamComplexXmpPageEmpty10}
\begin{paste}{DeRhamComplexXmpPageEmpty10}{DeRhamComplexXmpPagePatch10}
\pastebutton{DeRhamComplexXmpPageEmpty10}{\showpaste}
\tab{5}\spadcommand{dz : der := generator(3)\free{der }\bound{dz }}
\end{paste}\end{patch}
\begin{patch}{DeRhamComplexXmpPagePatch11}
\begin{paste}{DeRhamComplexXmpPageFull11}{DeRhamComplexXmpPageEmpty11}
\pastebutton{DeRhamComplexXmpPageFull11}{\hidepaste}
\tab{5}\spadcommand{[dx,dy,dz] := [generator(i)$der for i in 1..3]\free{der }\bound{dxyz }}
\indentrel{3}\begin{verbatim}
   (11) [dx,dy,dz]
                Type: List DeRhamComplex(Integer,[x,y,z])
\end{verbatim}
\indentrel{-3}\end{paste}\end{patch}
\begin{patch}{DeRhamComplexXmpPageEmpty11}
\begin{paste}{DeRhamComplexXmpPageEmpty11}{DeRhamComplexXmpPagePatch11}
\pastebutton{DeRhamComplexXmpPageEmpty11}{\showpaste}
\tab{5}\spadcommand{[dx,dy,dz] := [generator(i)$der for i in 1..3]\free{der }\bound{dxyz }}
\end{paste}\end{patch}
\begin{patch}{DeRhamComplexXmpPagePatch12}
\begin{paste}{DeRhamComplexXmpPageFull12}{DeRhamComplexXmpPageEmpty12}
\pastebutton{DeRhamComplexXmpPageFull12}{\hidepaste}
\tab{5}\spadcommand{alpha : der := f*dx + g*dy + h*dz\bound{alpha }\free{der f g h dxyz }}
\indentrel{3}\begin{verbatim}
   (12)
           3 2
     (- 2x y z + x y z) dz+
         2 3 2 3 2 5 2
   (- 7z sin(x y ) + y z cos(z))dy + (- 5x y z + x y z)dx
                     Type: DeRhamComplex(Integer,[x,y,z])
\end{verbatim}
\indentrel{-3}\end{paste}\end{patch}
\begin{patch}{DeRhamComplexXmpPageEmpty12}
\begin{paste}{DeRhamComplexXmpPageEmpty12}{DeRhamComplexXmpPagePatch12}
\pastebutton{DeRhamComplexXmpPageEmpty12}{\showpaste}
\tab{5}\spadcommand{alpha : der := f*dx + g*dy + h*dz\bound{alpha }\free{der f g h dxyz }}
\end{paste}\end{patch}
\begin{patch}{DeRhamComplexXmpPagePatch13}
\begin{paste}{DeRhamComplexXmpPageFull13}{DeRhamComplexXmpPageEmpty13}
\pastebutton{DeRhamComplexXmpPageFull13}{\hidepaste}
\t \tabcript{\tabular}{\r|} \tabcript{\tabular}{\r|} \tabular}{\r|} \tabular}{\r|} \tabular}{\r|} \tabular}{\r|} \tabular}{\r|} \tabular}{\r|} \tabular}{\r|} \tabular}{\r|} \tabular}{\r|} \tabular}{\r|} \tabular}{\r|} \tabular}{\r|} \tabular}{\r|} \tabular}{\r|} \tabular}{\r|} \tabular}{\r|} \tabular}{\r|} \tabular}{\r|} \tabular}{\r|} \tabular}{\r|} \tabular}{\r|} \tabular}{\r|} \tabular}{\r|} \tabular}{\r|} \tabular}{\indentrel{3}\begin{verbatim}
   (13) x dy + cos(tan(x y z) + x y z) dx
```

```
Type: DeRhamComplex(Integer,[x,y,z])
```

```
\end{verbatim}
\indentrel{-3}\end{paste}\end{patch}
```

```
\begin{patch}{DeRhamComplexXmpPageEmpty13}
\begin{paste}{DeRhamComplexXmpPageEmpty13}{DeRhamComplexXmpPagePatch13}
\pastebutton{DeRhamComplexXmpPageEmpty13}{\showpaste}
\t \tabcript{\tabular}{\tabular{1cm}c} \tabular{\end{paste}\end{patch}
```

```
\begin{patch}{DeRhamComplexXmpPagePatch14}
\begin{paste}{DeRhamComplexXmpPageFull14}{DeRhamComplexXmpPageEmpty14}
\pastebutton{DeRhamComplexXmpPageFull14}{\hidepaste}
\tab{5}\spadcommand{exteriorDifferential alpha;\free{alpha }\bound{ed }}
\indentrel{3}\begin{verbatim}
                   Type: DeRhamComplex(Integer,[x,y,z])
\end{verbatim}
```

```
\indentrel{-3}\end{paste}\end{patch}
```

```
\begin{patch}{DeRhamComplexXmpPageEmpty14}
\begin{paste}{DeRhamComplexXmpPageEmpty14}{DeRhamComplexXmpPagePatch14}
\pastebutton{DeRhamComplexXmpPageEmpty14}{\showpaste}
\tab{5}\spadcommand{exteriorDifferential alpha;\free{alpha }\bound{ed }}
\end{paste}\end{patch}
```

```
\begin{patch}{DeRhamComplexXmpPagePatch15}
\begin{paste}{DeRhamComplexXmpPageFull15}{DeRhamComplexXmpPageEmpty15}
\pastebutton{DeRhamComplexXmpPageFull15}{\hidepaste}
\tab{5}\spadcommand{exteriorDifferential \%\free{ed }}
\indentrel{3}\begin{verbatim}
```

```
(15) 0
```
+

```
Type: DeRhamComplex(Integer,[x,y,z])
```

```
\end{verbatim}
\indentrel{-3}\end{paste}\end{patch}
```

```
\begin{patch}{DeRhamComplexXmpPageEmpty15}
\begin{paste}{DeRhamComplexXmpPageEmpty15}{DeRhamComplexXmpPagePatch15}
\pastebutton{DeRhamComplexXmpPageEmpty15}{\showpaste}
\tab{5}\spadcommand{exteriorDifferential \%\free{ed }}
\end{paste}\end{patch}
```

```
\begin{patch}{DeRhamComplexXmpPagePatch16}
\begin{paste}{DeRhamComplexXmpPageFull16}{DeRhamComplexXmpPageEmpty16}
\pastebutton{DeRhamComplexXmpPageFull16}{\hidepaste}
\tab{5}\spadcommand{gamma := alpha * beta\bound{gamma }\free{alpha }\free{beta }}
\indentrel{3}\begin{verbatim}
   (16)
        4 2 2
     (2x y z - x y z) dy dz
```

```
3 2
     (2x y z - x y z) \cos(tan(x y z) + x y z) dx dz+
              2 3 2 2
           (7z \sin(x y) - y z \cos(z))*
           cos(tan(x y z) + x y z)+
             4 2 5 3
        - 5x y z + x y z
    *
       dx dy
                   Type: DeRhamComplex(Integer,[x,y,z])
\end{verbatim}
\indentrel{-3}\end{paste}\end{patch}
\begin{patch}{DeRhamComplexXmpPageEmpty16}
\begin{paste}{DeRhamComplexXmpPageEmpty16}{DeRhamComplexXmpPagePatch16}
\pastebutton{DeRhamComplexXmpPageEmpty16}{\showpaste}
\tab{5}\spadcommand{gamma := alpha * beta\bound{gamma }\free{alpha }\free{beta }}
\end{paste}\end{patch}
\begin{patch}{DeRhamComplexXmpPagePatch17}
\begin{paste}{DeRhamComplexXmpPageFull17}{DeRhamComplexXmpPageEmpty17}
\pastebutton{DeRhamComplexXmpPageFull17}{\hidepaste}
\tab{5}\spadcommand{exteriorDifferential(gamma) - (exteriorDifferential(alpha)*beta - alpha * ex
\indentrel{3}\begin{verbatim}
   (17) 0Type: DeRhamComplex(Integer,[x,y,z])
\end{verbatim}
\indentrel{-3}\end{paste}\end{patch}
\begin{patch}{DeRhamComplexXmpPageEmpty17}
\begin{paste}{DeRhamComplexXmpPageEmpty17}{DeRhamComplexXmpPagePatch17}
\pastebutton{DeRhamComplexXmpPageEmpty17}{\showpaste}
\tab{5}\spadcommand{exteriorDifferential(gamma) - (exteriorDifferential(alpha)*beta - alpha * ex
\end{paste}\end{patch}
\begin{patch}{DeRhamComplexXmpPagePatch18}
\begin{paste}{DeRhamComplexXmpPageFull18}{DeRhamComplexXmpPageEmpty18}
\pastebutton{DeRhamComplexXmpPageFull18}{\hidepaste}
\tab{5}\spadcommand{a : BOP := operator('a)\bound{ao }}
\indentrel{3}\begin{verbatim}
   (18) a
                                    Type: BasicOperator
\end{verbatim}
\indentrel{-3}\end{paste}\end{patch}
\begin{patch}{DeRhamComplexXmpPageEmpty18}
\begin{paste}{DeRhamComplexXmpPageEmpty18}{DeRhamComplexXmpPagePatch18}
```

```
\pastebutton{DeRhamComplexXmpPageEmpty18}{\showpaste}
\tab{5}\spadcommand{a : BOP := operator('a)\bound{ao }}
\end{paste}\end{patch}
\begin{patch}{DeRhamComplexXmpPagePatch19}
\begin{paste}{DeRhamComplexXmpPageFull19}{DeRhamComplexXmpPageEmpty19}
\pastebutton{DeRhamComplexXmpPageFull19}{\hidepaste}
\tab{5}\spadcommand{b : BOP := operator('b)\bound{bo }}
\indentrel{3}\begin{verbatim}
   (19) b
                                    Type: BasicOperator
\end{verbatim}
\indentrel{-3}\end{paste}\end{patch}
\begin{patch}{DeRhamComplexXmpPageEmpty19}
\begin{paste}{DeRhamComplexXmpPageEmpty19}{DeRhamComplexXmpPagePatch19}
\pastebutton{DeRhamComplexXmpPageEmpty19}{\showpaste}
\tab{5}\spadcommand{b : BOP := operator('b)\bound{bo }}
\end{paste}\end{patch}
\begin{patch}{DeRhamComplexXmpPagePatch20}
\begin{paste}{DeRhamComplexXmpPageFull20}{DeRhamComplexXmpPageEmpty20}
\pastebutton{DeRhamComplexXmpPageFull20}{\hidepaste}
\tab{5}\spadcommand{c : BOP := operator('c)\bound{co }}
\indentrel{3}\begin{verbatim}
   (20) c
                                    Type: BasicOperator
\end{verbatim}
\indentrel{-3}\end{paste}\end{patch}
\begin{patch}{DeRhamComplexXmpPageEmpty20}
\begin{paste}{DeRhamComplexXmpPageEmpty20}{DeRhamComplexXmpPagePatch20}
\pastebutton{DeRhamComplexXmpPageEmpty20}{\showpaste}
\tab{5}\spadcommand{c : BOP := operator('c)\bound{co }}
\end{paste}\end{patch}
\begin{patch}{DeRhamComplexXmpPagePatch21}
\begin{paste}{DeRhamComplexXmpPageFull21}{DeRhamComplexXmpPageEmpty21}
\pastebutton{DeRhamComplexXmpPageFull21}{\hidepaste}
\tab{5}\spadcommand{sigma := a(x,y,z) * dx + b(x,y,z) * dy + c(x,y,z) * dz\bound{sigma Q\theta bo oo do xyz\indentrel{3}\begin{verbatim}
   (21) c(x,y,z)dz + b(x,y,z)dy + a(x,y,z)dxType: DeRhamComplex(Integer,[x,y,z])
\end{verbatim}
\indentrel{-3}\end{paste}\end{patch}
\begin{patch}{DeRhamComplexXmpPageEmpty21}
\begin{paste}{DeRhamComplexXmpPageEmpty21}{DeRhamComplexXmpPagePatch21}
\pastebutton{DeRhamComplexXmpPageEmpty21}{\showpaste}
\tab{5}\spadcommand{sigma := a(x,y,z) * dx + b(x,y,z) * dy + c(x,y,z) * dz\bound{sigma Q\theta bo oo do xyz
```
```
\end{paste}\end{patch}
```

```
\begin{patch}{DeRhamComplexXmpPagePatch22}
\begin{paste}{DeRhamComplexXmpPageFull22}{DeRhamComplexXmpPageEmpty22}
\pastebutton{DeRhamComplexXmpPageFull22}{\hidepaste}
\tab{5}\spadcommand{theta := a(x,y,z) * dx * dy + b(x,y,z) * dx * dz + c(x,y,z) * dy * dz\bound{\indentrel{3}\begin{verbatim}
   (22) c(x,y,z)dy dz + b(x,y,z)dx dz + a(x,y,z)dx dyType: DeRhamComplex(Integer,[x,y,z])
\end{verbatim}
\indentrel{-3}\end{paste}\end{patch}
\begin{patch}{DeRhamComplexXmpPageEmpty22}
\begin{paste}{DeRhamComplexXmpPageEmpty22}{DeRhamComplexXmpPagePatch22}
\pastebutton{DeRhamComplexXmpPageEmpty22}{\showpaste}
\tab{5}\spadcommand{theta := a(x,y,z) * dx * dy + b(x,y,z) * dx * dz + c(x,y,z) * dy * dz\bound{
\end{paste}\end{patch}
\begin{patch}{DeRhamComplexXmpPagePatch23}
\begin{paste}{DeRhamComplexXmpPageFull23}{DeRhamComplexXmpPageEmpty23}
\pastebutton{DeRhamComplexXmpPageFull23}{\hidepaste}
\tab{5}\spadcommand{totalDifferential(a(x,y,z))$der\free{ao der }}
\indentrel{3}\begin{verbatim}
   (23) a (x,y,z)dz + a (x,y,z)dy + a (x,y,z)dx<br>3 .2 .1
                        ,2 , 1
```

```
Type: DeRhamComplex(Integer,[x,y,z])
```

```
\end{verbatim}
\indentrel{-3}\end{paste}\end{patch}
```

```
\begin{patch}{DeRhamComplexXmpPageEmpty23}
\begin{paste}{DeRhamComplexXmpPageEmpty23}{DeRhamComplexXmpPagePatch23}
\pastebutton{DeRhamComplexXmpPageEmpty23}{\showpaste}
```

```
\tab{5}\spadcommand{totalDifferential(a(x,y,z))$der\free{ao der }}
\end{paste}\end{patch}
```

```
\begin{patch}{DeRhamComplexXmpPagePatch24}
\begin{paste}{DeRhamComplexXmpPageFull24}{DeRhamComplexXmpPageEmpty24}
\pastebutton{DeRhamComplexXmpPageFull24}{\hidepaste}
\tab{5}\spadcommand{exteriorDifferential sigma\free{sigma }}
\indentrel{3}\begin{verbatim}
   (24)
    (c (x,y,z) - b (x,y,z))dy dz
      \cdot .3
   +
    (c (x,y,z) - a (x,y,z)) dx dz
      ,1, ,3+
    (b (x,y,z) - a (x,y,z) dx dy,1, ,2Type: DeRhamComplex(Integer,[x,y,z])
```

```
\end{verbatim}
\indentrel{-3}\end{paste}\end{patch}
```

```
\begin{patch}{DeRhamComplexXmpPageEmpty24}
\begin{paste}{DeRhamComplexXmpPageEmpty24}{DeRhamComplexXmpPagePatch24}
\pastebutton{DeRhamComplexXmpPageEmpty24}{\showpaste}
\tab{5}\spadcommand{exteriorDifferential sigma\free{sigma }}
\end{paste}\end{patch}
```

```
\begin{patch}{DeRhamComplexXmpPagePatch25}
\begin{paste}{DeRhamComplexXmpPageFull25}{DeRhamComplexXmpPageEmpty25}
\pastebutton{DeRhamComplexXmpPageFull25}{\hidepaste}
\tab{5}\spadcommand{exteriorDifferential theta\free{theta }}
\indentrel{3}\begin{verbatim}
  (25) (c (x,y,z) - b (x,y,z) + a (x,y,z)dx dy dz,1 , 2 , 3
                  Type: DeRhamComplex(Integer,[x,y,z])
\end{verbatim}
\indentrel{-3}\end{paste}\end{patch}
\begin{patch}{DeRhamComplexXmpPageEmpty25}
\begin{paste}{DeRhamComplexXmpPageEmpty25}{DeRhamComplexXmpPagePatch25}
\pastebutton{DeRhamComplexXmpPageEmpty25}{\showpaste}
\tab{5}\spadcommand{exteriorDifferential theta\free{theta }}
```

```
\end{paste}\end{patch}
```

```
\begin{patch}{DeRhamComplexXmpPagePatch26}
\begin{paste}{DeRhamComplexXmpPageFull26}{DeRhamComplexXmpPageEmpty26}
\pastebutton{DeRhamComplexXmpPageFull26}{\hidepaste}
\tab{5}\spadcommand{one : der := 1\bound{one }\free{der }}
\indentrel{3}\begin{verbatim}
   (26) 1
```

```
Type: DeRhamComplex(Integer,[x,y,z])
```

```
\end{verbatim}
\indentrel{-3}\end{paste}\end{patch}
```

```
\begin{patch}{DeRhamComplexXmpPageEmpty26}
\begin{paste}{DeRhamComplexXmpPageEmpty26}{DeRhamComplexXmpPagePatch26}
\pastebutton{DeRhamComplexXmpPageEmpty26}{\showpaste}
\tab{5}\spadcommand{one : der := 1\bound{one }\free{der }}
\end{paste}\end{patch}
```

```
\begin{patch}{DeRhamComplexXmpPagePatch27}
\begin{paste}{DeRhamComplexXmpPageFull27}{DeRhamComplexXmpPageEmpty27}
\pastebutton{DeRhamComplexXmpPageFull27}{\hidepaste}
\tab{5}\spadcommand{g1 : der := a([x,t,y,u,v,z,e]) * one\free{der one ao }\bound{g1 }}
\indentrel{3}\begin{verbatim}
   (27) a(x,t,y,u,v,z,e)
                  Type: DeRhamComplex(Integer,[x,y,z])
```
\end{verbatim}

```
\indentrel{-3}\end{paste}\end{patch}
```

```
\begin{patch}{DeRhamComplexXmpPageEmpty27}
\begin{paste}{DeRhamComplexXmpPageEmpty27}{DeRhamComplexXmpPagePatch27}
\pastebutton{DeRhamComplexXmpPageEmpty27}{\showpaste}
\label{5}\ \tab{5}\spadcommand{g1 : der := a([x,t,y,u,v,z,e]) * one\free{der one ao }\bound{g1 }}
\end{paste}\end{patch}
\begin{patch}{DeRhamComplexXmpPagePatch28}
\begin{paste}{DeRhamComplexXmpPageFull28}{DeRhamComplexXmpPageEmpty28}
\pastebutton{DeRhamComplexXmpPageFull28}{\hidepaste}
\tab{5}\spadcommand{h1 : der := a([x,y,x,t,x,z,y,r,u,x]) * one\free{der one ao }\bound{h1 }}
\indentrel{3}\begin{verbatim}
   (28) a(x,y,x,t,x,z,y,r,u,x)
                   Type: DeRhamComplex(Integer,[x,y,z])
\end{verbatim}
\indentrel{-3}\end{paste}\end{patch}
\begin{patch}{DeRhamComplexXmpPageEmpty28}
\begin{paste}{DeRhamComplexXmpPageEmpty28}{DeRhamComplexXmpPagePatch28}
\pastebutton{DeRhamComplexXmpPageEmpty28}{\showpaste}
\tab{5}\spadcommand{h1 : der := a([x,y,x,t,x,z,y,r,u,x]) * one\{tree{der one ao }\bound{h1 }\end{paste}\end{patch}
\begin{patch}{DeRhamComplexXmpPagePatch29}
\begin{paste}{DeRhamComplexXmpPageFull29}{DeRhamComplexXmpPageEmpty29}
\pastebutton{DeRhamComplexXmpPageFull29}{\hidepaste}
\tab{5}\spadcommand{exteriorDifferential g1\free{g1 }}
\indentrel{3}\begin{verbatim}
   (29)
     a (x,t,y,u,v,z,e)dz + a (x,t,y,u,v,z,e)dy,6 3
                            ,6 ,3
  +
     a (x,t,y,u,v,z,e)dx
      ,1
                   Type: DeRhamComplex(Integer,[x,y,z])
\end{verbatim}
\indentrel{-3}\end{paste}\end{patch}
\begin{patch}{DeRhamComplexXmpPageEmpty29}
\begin{paste}{DeRhamComplexXmpPageEmpty29}{DeRhamComplexXmpPagePatch29}
\pastebutton{DeRhamComplexXmpPageEmpty29}{\showpaste}
\tab{5}\spadcommand{exteriorDifferential g1\free{g1 }}
\end{paste}\end{patch}
\begin{patch}{DeRhamComplexXmpPagePatch30}
\begin{paste}{DeRhamComplexXmpPageFull30}{DeRhamComplexXmpPageEmpty30}
\pastebutton{DeRhamComplexXmpPageFull30}{\hidepaste}
\tab{5}\spadcommand{exteriorDifferential h1\free{h1 }}
\indentrel{3}\begin{verbatim}
```

```
(30)
     a (x,y,x,t,x,z,y,r,u,x)dz
     ,6
   +
          a (x,y,x,t,x,z,y,r,u,x)
           ,7
        +
          a (x,y,x,t,x,z,y,r,u,x)
           ,2
    *
      dy
   +
        a (x,y,x,t,x,z,y,r,u,x)
          ,10
      +
        a (x,y,x,t,x,z,y,r,u,x)
          ,5
      +
      a (x,y,x,t,x,z,y,r,u,x) + a (x,y,x,t,x,z,y,r,u,x)
        ,3, ,1*
      dx
                  Type: DeRhamComplex(Integer,[x,y,z])
\end{verbatim}
\indentrel{-3}\end{paste}\end{patch}
\begin{patch}{DeRhamComplexXmpPageEmpty30}
\begin{paste}{DeRhamComplexXmpPageEmpty30}{DeRhamComplexXmpPagePatch30}
\pastebutton{DeRhamComplexXmpPageEmpty30}{\showpaste}
\tab{5}\spadcommand{exteriorDifferential h1\free{h1 }}
\end{paste}\end{patch}
\begin{patch}{DeRhamComplexXmpPagePatch31}
\begin{paste}{DeRhamComplexXmpPageFull31}{DeRhamComplexXmpPageEmpty31}
\pastebutton{DeRhamComplexXmpPageFull31}{\hidepaste}
\tab{5}\spadcommand{coefficient(gamma, dx*dy)\free{gamma dxyz }}
\indentrel{3}\begin{verbatim}
  (31)
       2 3 2 2
     (7z \sin(x y) - y z \cos(z))\cos(\tan(x y z) + x y z)+
        4 2 5 3
     - 5x y z + x y z
                              Type: Expression Integer
\end{verbatim}
\indentrel{-3}\end{paste}\end{patch}
\begin{patch}{DeRhamComplexXmpPageEmpty31}
\begin{paste}{DeRhamComplexXmpPageEmpty31}{DeRhamComplexXmpPagePatch31}
\pastebutton{DeRhamComplexXmpPageEmpty31}{\showpaste}
```

```
\tab{5}\spadcommand{coefficient(gamma, dx*dy)\free{gamma dxyz }}
\end{paste}\end{patch}
\begin{patch}{DeRhamComplexXmpPagePatch32}
\begin{paste}{DeRhamComplexXmpPageFull32}{DeRhamComplexXmpPageEmpty32}
\pastebutton{DeRhamComplexXmpPageFull32}{\hidepaste}
\tab{5}\spadcommand{coefficient(gamma, one)\free{gamma one }}
\indentrel{3}\begin{verbatim}
   (32) 0
```

```
Type: Expression Integer
\end{verbatim}
\indentrel{-3}\end{paste}\end{patch}
```

```
\begin{patch}{DeRhamComplexXmpPageEmpty32}
\begin{paste}{DeRhamComplexXmpPageEmpty32}{DeRhamComplexXmpPagePatch32}
\pastebutton{DeRhamComplexXmpPageEmpty32}{\showpaste}
\tab{5}\spadcommand{coefficient(gamma, one)\free{gamma one }}
\end{paste}\end{patch}
```

```
\begin{patch}{DeRhamComplexXmpPagePatch33}
\begin{paste}{DeRhamComplexXmpPageFull33}{DeRhamComplexXmpPageEmpty33}
\pastebutton{DeRhamComplexXmpPageFull33}{\hidepaste}
\tab{5}\spadcommand{coefficient(g1,one)\free{g1 one }}
\indentrel{3}\begin{verbatim}
   (33) a(x,t,y,u,v,z,e)
                               Type: Expression Integer
```

```
\end{verbatim}
\indentrel{-3}\end{paste}\end{patch}
```

```
\begin{patch}{DeRhamComplexXmpPageEmpty33}
\begin{paste}{DeRhamComplexXmpPageEmpty33}{DeRhamComplexXmpPagePatch33}
\pastebutton{DeRhamComplexXmpPageEmpty33}{\showpaste}
\tab{5}\spadcommand{coefficient(g1,one)\free{g1 one }}
\end{paste}\end{patch}
```
## **3.23 dfloat.ht**

#### **DoubleFloat**

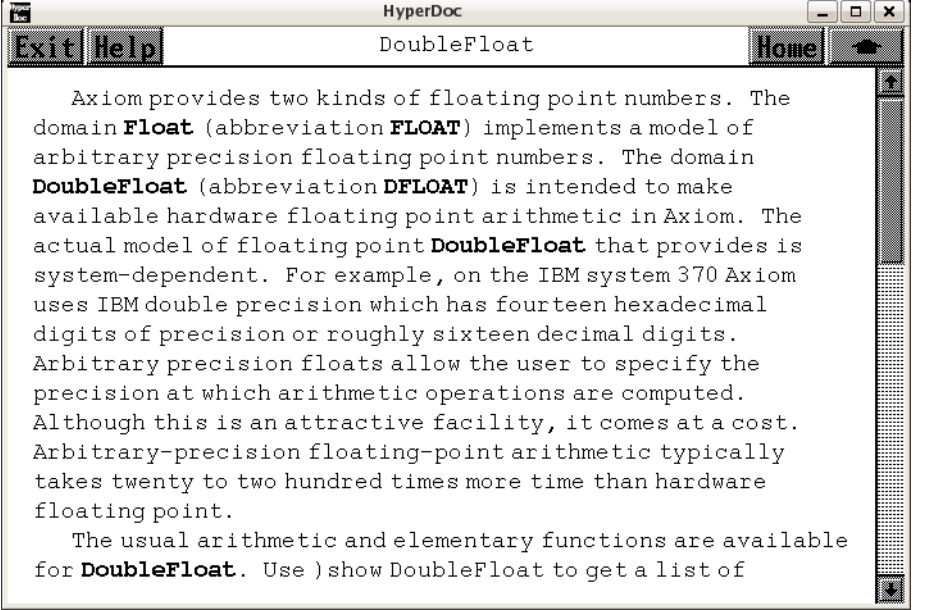

*⇐* "Axiom Number Types" (NumberPage) [3.80](#page-1053-0) on page [1021](#page-1053-0)

- *⇒* "Graphics" (ugGraphPage) [11](#page-1999-0) on page [1967](#page-1999-0)
- *⇒* "Numeric Functions" (ugProblemNumericPage) [12](#page-2111-0) on page [2079](#page-2111-0)
- *⇒* "Float" (FloatXmpPage) [3.41](#page-519-0) on page [487](#page-519-0)

**— dfloat.ht —**

\begin{page}{DoubleFloatXmpPage}{DoubleFloat} \beginscroll Axiom provides two kinds of floating point numbers. The domain \spadtype{Float} (abbreviation \spadtype{FLOAT}) implements a model of arbitrary precision floating point numbers. The domain \spadtype{DoubleFloat} (abbreviation \spadtype{DFLOAT}) is intended to make available hardware floating point arithmetic in Axiom. The actual model of floating point \spadtype{DoubleFloat} that provides is system-dependent. For example, on the IBM system 370 Axiom uses IBM double precision which has fourteen hexadecimal digits of precision or roughly sixteen decimal digits. Arbitrary precision floats allow the user to specify the precision at which arithmetic operations are computed. Although this is an attractive facility, it comes at a cost.

```
Arbitrary-precision floating-point arithmetic typically takes
twenty to two hundred times more time than hardware floating point.
The usual arithmetic and elementary functions are available for
\spadtype{DoubleFloat}.
Use \spadsys{)show DoubleFloat} to get a list of operations or
the Hyperdoc \Browse{} facility to get more extensive
documentation about \spadtype{DoubleFloat}.
\xtc{
By default, floating point numbers that you enter into Axiom
are of type \spadtype{Float}.
}{
\spadpaste{2.71828}
}
You must therefore tell Axiom that you want to use
\spadtype{DoubleFloat} values and operations.
The following are some conservative guidelines for getting
Axiom to use \spadtype{DoubleFloat}.
\xtc{
To get a value of type \spadtype{DoubleFloat}, use a target with
\spadSyntax{@}, \ldots
}{
\spadpaste{2.71828@DoubleFloat}
}
\xtc{
a conversion, \ldots
}{
\spadpaste{2.71828 :: DoubleFloat}
}
\xtc{
or an assignment to a declared variable.
It is more efficient if you use a target rather than an explicit or
implicit conversion.
}{
\spadpaste{eApprox : DoubleFloat := 2.71828 \bound{eApprox}}
}
\xtc{
You also need to declare functions that work with
\spadtype{DoubleFloat}.
}{
\spadpaste{avg : List DoubleFloat -> DoubleFloat \bound{avgDec}}
}
\xtc{
}{
\begin{spadsrc}[\bound{avg}\free{avgDec}]
avg 1 ==empty? 1 => 0 :: DoubleFloat
```

```
reduce(\_+,1) / #1\end{spadsrc}
}
\xtc{
}{
\spadpaste{avg [] \free{avg}}
}
\xtc{
}{
\spadpaste{avg [3.4,9.7,-6.8] \free{avg}}
}
\xtc{
Use package-calling for operations from \spadtype{DoubleFloat} unless
the arguments themselves are already of type \spadtype{DoubleFloat}.
}{
\spadpaste{cos(3.1415926)\$DoubleFloat}
}
\xtc{
}{
\spadpaste{cos(3.1415926 :: DoubleFloat)}
}
By far, the most common usage of \spadtype{DoubleFloat} is for functions
to be graphed.
For more information about Axiom's numerical and graphical
facilities, see
\downlink{''Graphics''}{ugGraphPage} in Section 7.
\ignore{ugGraph},
\downlink{''Numeric Functions''}{ugProblemNumericPage} in
Section 8.1\ignore{ugProblemNumeric}, and
\downlink{'Float'}{FloatXmpPage}\ignore{Float}.
\endscroll
\autobuttons
\end{page}
\begin{patch}{DoubleFloatXmpPagePatch1}
\begin{paste}{DoubleFloatXmpPageFull1}{DoubleFloatXmpPageEmpty1}
\pastebutton{DoubleFloatXmpPageFull1}{\hidepaste}
\tab{5}\spadcommand{2.71828}
\indentrel{3}\begin{verbatim}
   (1) 2.71828
                                            Type: Float
\end{verbatim}
\indentrel{-3}\end{paste}\end{patch}
\begin{patch}{DoubleFloatXmpPageEmpty1}
\begin{paste}{DoubleFloatXmpPageEmpty1}{DoubleFloatXmpPagePatch1}
\pastebutton{DoubleFloatXmpPageEmpty1}{\showpaste}
\tab{5}\spadcommand{2.71828}
\end{paste}\end{patch}
```

```
\begin{patch}{DoubleFloatXmpPagePatch2}
\begin{paste}{DoubleFloatXmpPageFull2}{DoubleFloatXmpPageEmpty2}
\pastebutton{DoubleFloatXmpPageFull2}{\hidepaste}
\tab{5}\spadcommand{2.71828@DoubleFloat}
\indentrel{3}\begin{verbatim}
   (2) 2.71828
                                      Type: DoubleFloat
\end{verbatim}
\indentrel{-3}\end{paste}\end{patch}
\begin{patch}{DoubleFloatXmpPageEmpty2}
\begin{paste}{DoubleFloatXmpPageEmpty2}{DoubleFloatXmpPagePatch2}
\pastebutton{DoubleFloatXmpPageEmpty2}{\showpaste}
\tab{5}\spadcommand{2.71828@DoubleFloat}
\end{paste}\end{patch}
\begin{patch}{DoubleFloatXmpPagePatch3}
\begin{paste}{DoubleFloatXmpPageFull3}{DoubleFloatXmpPageEmpty3}
\pastebutton{DoubleFloatXmpPageFull3}{\hidepaste}
\tab{5}\spadcommand{2.71828 :: DoubleFloat}
\indentrel{3}\begin{verbatim}
   (3) 2.71828
                                      Type: DoubleFloat
\end{verbatim}
\indentrel{-3}\end{paste}\end{patch}
\begin{patch}{DoubleFloatXmpPageEmpty3}
\begin{paste}{DoubleFloatXmpPageEmpty3}{DoubleFloatXmpPagePatch3}
\pastebutton{DoubleFloatXmpPageEmpty3}{\showpaste}
\tab{5}\spadcommand{2.71828 :: DoubleFloat}
\end{paste}\end{patch}
\begin{patch}{DoubleFloatXmpPagePatch4}
\begin{paste}{DoubleFloatXmpPageFull4}{DoubleFloatXmpPageEmpty4}
\pastebutton{DoubleFloatXmpPageFull4}{\hidepaste}
\tab{5}\spadcommand{eApprox : DoubleFloat := 2.71828\bound{eApprox }}
\indentrel{3}\begin{verbatim}
   (4) 2.71828
                                      Type: DoubleFloat
\end{verbatim}
\indentrel{-3}\end{paste}\end{patch}
\begin{patch}{DoubleFloatXmpPageEmpty4}
\begin{paste}{DoubleFloatXmpPageEmpty4}{DoubleFloatXmpPagePatch4}
\pastebutton{DoubleFloatXmpPageEmpty4}{\showpaste}
\tab{5}\spadcommand{eApprox : DoubleFloat := 2.71828\bound{eApprox }}
\end{paste}\end{patch}
```
\begin{patch}{DoubleFloatXmpPagePatch5}

```
\begin{paste}{DoubleFloatXmpPageFull5}{DoubleFloatXmpPageEmpty5}
\pastebutton{DoubleFloatXmpPageFull5}{\hidepaste}
\tab{5}\spadcommand{avg : List DoubleFloat -> DoubleFloat\bound{avgDec }}
\indentrel{3}\begin{verbatim}
                                            Type: Void
\end{verbatim}
\indentrel{-3}\end{paste}\end{patch}
\begin{patch}{DoubleFloatXmpPageEmpty5}
\begin{paste}{DoubleFloatXmpPageEmpty5}{DoubleFloatXmpPagePatch5}
\pastebutton{DoubleFloatXmpPageEmpty5}{\showpaste}
\tab{5}\spadcommand{avg : List DoubleFloat -> DoubleFloat\bound{avgDec }}
\end{paste}\end{patch}
\begin{patch}{DoubleFloatXmpPagePatch6}
\begin{paste}{DoubleFloatXmpPageFull6}{DoubleFloatXmpPageEmpty6}
\pastebutton{DoubleFloatXmpPageFull6}{\hidepaste}
\tab{5}\space{-1 ==
  empty? l => 0 :: DoubleFloat
  reduce(-+,1) / \#1\bound{avg }\free{avgDec }}
\indentrel{3}\begin{verbatim}
                                             Type: Void
\end{verbatim}
\indentrel{-3}\end{paste}\end{patch}
\begin{patch}{DoubleFloatXmpPageEmpty6}
\begin{paste}{DoubleFloatXmpPageEmpty6}{DoubleFloatXmpPagePatch6}
\pastebutton{DoubleFloatXmpPageEmpty6}{\showpaste}
\tab{5}\space{-1 ==
  empty? l => 0 :: DoubleFloat
  reduce(\_,1) / \#1\bound{avg }\free{avgDec }}
\end{paste}\end{patch}
\begin{patch}{DoubleFloatXmpPagePatch7}
\begin{paste}{DoubleFloatXmpPageFull7}{DoubleFloatXmpPageEmpty7}
\pastebutton{DoubleFloatXmpPageFull7}{\hidepaste}
\tab{5}\spadcommand{avg []\free{avg }}
\indentrel{3}\begin{verbatim}
   (7) 0.0
                                      Type: DoubleFloat
\end{verbatim}
\indentrel{-3}\end{paste}\end{patch}
\begin{patch}{DoubleFloatXmpPageEmpty7}
\begin{paste}{DoubleFloatXmpPageEmpty7}{DoubleFloatXmpPagePatch7}
\pastebutton{DoubleFloatXmpPageEmpty7}{\showpaste}
\tab{5}\spadcommand{avg []\free{avg }}
\end{paste}\end{patch}
```

```
\begin{patch}{DoubleFloatXmpPagePatch8}
\begin{paste}{DoubleFloatXmpPageFull8}{DoubleFloatXmpPageEmpty8}
\pastebutton{DoubleFloatXmpPageFull8}{\hidepaste}
\tab{5}\spadcommand{avg [3.4,9.7,-6.8]\free{avg }}
\indentrel{3}\begin{verbatim}
   (8) 2.1
                                      Type: DoubleFloat
\end{verbatim}
\indentrel{-3}\end{paste}\end{patch}
\begin{patch}{DoubleFloatXmpPageEmpty8}
\begin{paste}{DoubleFloatXmpPageEmpty8}{DoubleFloatXmpPagePatch8}
\pastebutton{DoubleFloatXmpPageEmpty8}{\showpaste}
\tab{5}\spadcommand{avg [3.4,9.7,-6.8]\free{avg }}
\end{paste}\end{patch}
\begin{patch}{DoubleFloatXmpPagePatch9}
\begin{paste}{DoubleFloatXmpPageFull9}{DoubleFloatXmpPageEmpty9}
\pastebutton{DoubleFloatXmpPageFull9}{\hidepaste}
\tab{5}\spadcommand{cos(3.1415926)$DoubleFloat}
\indentrel{3}\begin{verbatim}
   (9) - 0.999999999999999
                                      Type: DoubleFloat
\end{verbatim}
\indentrel{-3}\end{paste}\end{patch}
\begin{patch}{DoubleFloatXmpPageEmpty9}
\begin{paste}{DoubleFloatXmpPageEmpty9}{DoubleFloatXmpPagePatch9}
\pastebutton{DoubleFloatXmpPageEmpty9}{\showpaste}
\tab{5}\spadcommand{cos(3.1415926)$DoubleFloat}
\end{paste}\end{patch}
\begin{patch}{DoubleFloatXmpPagePatch10}
\begin{paste}{DoubleFloatXmpPageFull10}{DoubleFloatXmpPageEmpty10}
\pastebutton{DoubleFloatXmpPageFull10}{\hidepaste}
\tab{5}\spadcommand{cos(3.1415926 :: DoubleFloat)}
\indentrel{3}\begin{verbatim}
   (10) - 0.999999999999999
                                      Type: DoubleFloat
\end{verbatim}
\indentrel{-3}\end{paste}\end{patch}
\begin{patch}{DoubleFloatXmpPageEmpty10}
\begin{paste}{DoubleFloatXmpPageEmpty10}{DoubleFloatXmpPagePatch10}
\pastebutton{DoubleFloatXmpPageEmpty10}{\showpaste}
\tab{5}\spadcommand{cos(3.1415926 :: DoubleFloat)}
```
\end{paste}\end{patch}

# **3.24 dmp.ht**

#### **DistributedMultivariatePoly**

```
⇒ "notitle" (ugIntroVariablesPage) 6 on page 1566
⇒ "notitle" (ugTypesConvertPage) 7 on page 1671
⇒ "notitle" (PolynomialXmpPage) 3.88 on page 1110
⇒ "notitle" (UnivariatePolyXmpPage) 3.112 on page 1327
⇒ "notitle" (MultivariatePolyXmpPage) 3.77 on page 1011
            — dmp.ht —
\begin{page}{DistributedMultivariatePolyXmpPage}
{DistributedMultivariatePoly}
\beginscroll
\texht{\hyphenation{
Homo-gen-eous-Dis-tributed-Multi-var-i-ate-Pol-y-nomial
}}{}
\spadtype{DistributedMultivariatePoly} and
\spadtype{HomogeneousDistributedMultivariatePoly}, abbreviated
\spadtype{DMP} and \spadtype{HDMP}, respectively, are very similar to
\spadtype{MultivariatePolynomial} except that they are represented and
displayed in a non-recursive manner.
\xtc{
}{
\spadpaste{(d1,d2,d3) : DMP([z,y,x],FRAC INT) \bound{d1dec d2dec d3dec}}
}
\xtc{
The constructor
\spadtype{DMP} orders its monomials lexicographically while
\spadtype{HDMP} orders them by total order refined by reverse
lexicographic order.
}{
\sp{p{d1 := -4*z + 4*y**2*x + 16*x**2 + 1 \bound{d1}}{\l{e}{d1e}}}
\xtc{
}{
\spadpaste{d2 := 2*z*y**2 + 4*x + 1 \bound{d2}\free{d2dec}}
}
\xtc{
}{
\spadpaste{d3 := 2*z*x**2 - 2*y**2 - x \bound{d3}\free{d3dec}}
}
```

```
\xtc{
These constructors are mostly used in \texht{Gr\"{o}bner}{Groebner}
basis calculations.
}{
\spadpaste{groebner [d1,d2,d3] \free{d1 d2 d3}}
}
\xtc{
}{
\spadpaste{(n1,n2,n3) : HDMP([z,y,x],FRAC INT) \bound{ndec}}
}
\xtc{
}{
\sp{n1, n2, n3} := (d1, d2, d3) \frac{n}{\bound{n}\frac{d1 d2 d3}}}
\xtc{
Note that we get a different
\texht{Gr\"{o}bner}{Groebner} basis
when we use the \spadtype{HDMP} polynomials, as expected.
}{
\spadpaste{groebner [n1,n2,n3] \free{n}}
}
\spadtype{GeneralDistributedMultivariatePoly} is somewhat
more flexible in the sense that as well as accepting a list of
variables to specify the variable ordering, it also takes a
predicate on exponent vectors to specify the term ordering.
With this polynomial type the user can experiment with the effect
of using completely arbitrary term orderings.
This flexibility is mostly important for algorithms such as
\texht{Gr\"{o}bner}{Groebner} basis calculations which can be very
sensitive to term ordering.
For more information on related topics, see
\downlink{''Polynomials''}{ugIntroVariablesPage}
in Section 1.9\ignore{ugIntroVariables},
\downlink{''Conversion''}{ugTypesConvertPage}
in Section 2.7\ignore{ugTypesConvert},
\downlink{'Polynomial'}{PolynomialXmpPage}\ignore{Polynomial},
\downlink{'UnivariatePolynomial'}{UnivariatePolyXmpPage}
\ignore{UnivariatePolynomial}, and
\downlink{'MultivariatePolynomial'}{MultivariatePolyXmpPage}
\ignore{MultivariatePolynomial}.
%
\showBlurb{DistributedMultivariatePoly}
\endscroll
\autobuttons
\end{page}
```
\begin{patch}{DistributedMultivariatePolynomialXmpPagePatch1} \begin{paste}{DistributedMultivariatePolynomialXmpPageFull1}{DistributedMultivariatePolynomialXm

```
\pastebutton{DistributedMultivariatePolynomialXmpPageFull1}{\hidepaste}
\tab{5}\spadcommand{(d1,d2,d3) : DMP([z,y,x],FRAC INT)\bound{d1dec d2dec d3dec }}
\indentrel{3}\begin{verbatim}
                                            Type: Void
\end{verbatim}
\indentrel{-3}\end{paste}\end{patch}
\begin{patch}{DistributedMultivariatePolynomialXmpPageEmpty1}
\begin{paste}{DistributedMultivariatePolynomialXmpPageEmpty1}{DistributedMultivariatePolynomialXmpPagePatch1}
\pastebutton{DistributedMultivariatePolynomialXmpPageEmpty1}{\showpaste}
\tab{5}\spadcommand{(d1,d2,d3) : DMP([z,y,x],FRAC INT)\bound{d1dec d2dec d3dec }}
\end{paste}\end{patch}
\begin{patch}{DistributedMultivariatePolynomialXmpPagePatch2}
\begin{paste}{DistributedMultivariatePolynomialXmpPageFull2}{DistributedMultivariatePolynomialXmpPageEmpty2}
\pastebutton{DistributedMultivariatePolynomialXmpPageFull2}{\hidepaste}
\tabcommand{\d1 := -4*z + 4*y**2*x + 16***2 + 1\bound{d1 }\frac{d1e}{}\indentrel{3}\begin{verbatim}
                 2 2
   (2) - 4z + 4y + 16x + 1Type: DistributedMultivariatePolynomial([z,y,x],Fraction Integer)
\end{verbatim}
\indentrel{-3}\end{paste}\end{patch}
\begin{patch}{DistributedMultivariatePolynomialXmpPageEmpty2}
\begin{paste}{DistributedMultivariatePolynomialXmpPageEmpty2}{DistributedMultivariatePolynomialXmpPagePatch2}
\pastebutton{DistributedMultivariatePolynomialXmpPageEmpty2}{\showpaste}
\tabcommand{\d1 := -4*z + 4*y**2*x + 16***2 + 1\bound{d1 }\frac{d1e}\end{paste}\end{patch}
\begin{patch}{DistributedMultivariatePolynomialXmpPagePatch3}
\begin{paste}{DistributedMultivariatePolynomialXmpPageFull3}{DistributedMultivariatePolynomialXmpPageEmpty3}
\pastebutton{DistributedMultivariatePolynomialXmpPageFull3}{\hidepaste}
\tab{5}\spadcommand{d2 := 2*z*y**2 + 4*x + 1\bound{d2 }\free{d2dec }}
\indentrel{3}\begin{verbatim}
           2
   (3) 2z y + 4x + 1Type: DistributedMultivariatePolynomial([z,y,x],Fraction Integer)
\end{verbatim}
\indentrel{-3}\end{paste}\end{patch}
\begin{patch}{DistributedMultivariatePolynomialXmpPageEmpty3}
\begin{paste}{DistributedMultivariatePolynomialXmpPageEmpty3}{DistributedMultivariatePolynomialXmpPagePatch3}
\pastebutton{DistributedMultivariatePolynomialXmpPageEmpty3}{\showpaste}
\t \tab{5}\spadcommand{d2 := 2*z*y**2 + 4*x + 1\bound{d2 }\frac{d2e c }{ }\end{paste}\end{patch}
\begin{patch}{DistributedMultivariatePolynomialXmpPagePatch4}
\begin{paste}{DistributedMultivariatePolynomialXmpPageFull4}{DistributedMultivariatePolynomialXmpPageEmpty4}
\pastebutton{DistributedMultivariatePolynomialXmpPageFull4}{\hidepaste}
```

```
\t \tabcript{\ddots}{} \tabcript{\ddots} := 2*z***2 - 2*y**2 - x\bound{d3 } \free{d3dec }\indentrel{3}\begin{verbatim}
          2 2
   (4) 2z x - 2y - xType: DistributedMultivariatePolynomial([z,y,x],Fraction Integer)
\end{verbatim}
\indentrel{-3}\end{paste}\end{patch}
\begin{patch}{DistributedMultivariatePolynomialXmpPageEmpty4}
\begin{paste}{DistributedMultivariatePolynomialXmpPageEmpty4}{DistributedMultivariatePolynomialX
\pastebutton{DistributedMultivariatePolynomialXmpPageEmpty4}{\showpaste}
\tab{5}\spadcommand{d3 := 2*z*x**2 - 2*y**2 - x\bound{d3 }\free{d3dec }}
\end{paste}\end{patch}
\begin{patch}{DistributedMultivariatePolynomialXmpPagePatch5}
\begin{paste}{DistributedMultivariatePolynomialXmpPageFull5}{DistributedMultivariatePolynomialXm
\pastebutton{DistributedMultivariatePolynomialXmpPageFull5}{\hidepaste}
\tab{5}\spadcommand{groebner [d1,d2,d3]\free{d1 d2 d3 }}
\indentrel{3}\begin{verbatim}
  (5)
  \Gamma1568 6 1264 5 6 4 182 3 2047 2
      z - x - x + x + x - x2745 305 305 549 610
    +
         103 2857
      - x -2745 10980
    ,
       2 112 6 84 5 1264 4 13 3 84 2
      y + x - x - x - x + x2745 305 305 549 305
    +
      1772 2
       x +2745 2745
    ,
    7 29 6 17 4 11 3 1 2 15 1
   x + x - x - x + x + x + 14 16 8 32 16 4
Type: List DistributedMultivariatePolynomial([z,y,x],Fraction Integer)
\end{verbatim}
\indentrel{-3}\end{paste}\end{patch}
\begin{patch}{DistributedMultivariatePolynomialXmpPageEmpty5}
\begin{paste}{DistributedMultivariatePolynomialXmpPageEmpty5}{DistributedMultivariatePolynomialX
\pastebutton{DistributedMultivariatePolynomialXmpPageEmpty5}{\showpaste}
\tab{5}\spadcommand{groebner [d1,d2,d3]\free{d1 d2 d3 }}
```

```
\end{paste}\end{patch}
```
#### **3.24. DMP.HT** 379

```
\begin{patch}{DistributedMultivariatePolynomialXmpPagePatch6}
\begin{paste}{DistributedMultivariatePolynomialXmpPageFull6}{DistributedMultivariatePolynomialXmpPageEmpty6}
\pastebutton{DistributedMultivariatePolynomialXmpPageFull6}{\hidepaste}
\tab{5}\spadcommand{(n1,n2,n3) : HDMP([z,y,x],FRAC INT)\bound{ndec }}
\indentrel{3}\begin{verbatim}
                                          Type: Void
\end{verbatim}
\indentrel{-3}\end{paste}\end{patch}
\begin{patch}{DistributedMultivariatePolynomialXmpPageEmpty6}
\begin{paste}{DistributedMultivariatePolynomialXmpPageEmpty6}{DistributedMultivariatePolynomialXmpPagePatch6}
\pastebutton{DistributedMultivariatePolynomialXmpPageEmpty6}{\showpaste}
\label{thm:sub} $$\tab{5}\spadcommand{(n1,n2,n3)} : HDMP([z,y,x],FRAC INT)\bound{ndec}}\end{paste}\end{patch}
\begin{patch}{DistributedMultivariatePolynomialXmpPagePatch7}
\begin{paste}{DistributedMultivariatePolynomialXmpPageFull7}{DistributedMultivariatePolynomialXmpPageEmpty7}
\pastebutton{DistributedMultivariatePolynomialXmpPageFull7}{\hidepaste}
\tab{5}\spadcommand{(n1,n2,n3) := (d1,d2,d3)\free{ndec }\bound{n }\free{d1 d2 d3 }}
\indentrel{3}\begin{verbatim}
           2 2
   (7) 2z x - 2y - x
Type: HomogeneousDistributedMultivariatePolynomial([z,y,x],Fraction Integer)
\end{verbatim}
\indentrel{-3}\end{paste}\end{patch}
\begin{patch}{DistributedMultivariatePolynomialXmpPageEmpty7}
\begin{paste}{DistributedMultivariatePolynomialXmpPageEmpty7}{DistributedMultivariatePolynomialXmpPagePatch7}
\pastebutton{DistributedMultivariatePolynomialXmpPageEmpty7}{\showpaste}
\tab{5}\spadcommand{(n1,n2,n3) := (d1,d2,d3)\free{ndec }\bound{n }\free{d1 d2 d3 }}
\end{paste}\end{patch}
\begin{patch}{DistributedMultivariatePolynomialXmpPagePatch8}
\begin{paste}{DistributedMultivariatePolynomialXmpPageFull8}{DistributedMultivariatePolynomialXmpPageEmpty8}
\pastebutton{DistributedMultivariatePolynomialXmpPageFull8}{\hidepaste}
\tab{5}\spadcommand{groebner [n1,n2,n3]\free{n }}
\indentrel{3}\begin{verbatim}
   (8)
    4 3 3 2 1 1
   [y + 2x - x + z - ,2 2 8
    4 29 3 1 2 7 9 1 2 1
   x + x - y - z x - x -, z y + 2x +,
         4 8 4 16 4 2
    2 2 1 2 2 1
   y x + 4x - z +, z x - y - x,
                   4 2
    2 2 2 1 3
   z - 4y + 2x - z - x
```

```
4 2
Type: List HomogeneousDistributedMultivariatePolynomial([z,y,x],Fraction Integer)
\end{verbatim}
\indentrel{-3}\end{paste}\end{patch}
```

```
\begin{patch}{DistributedMultivariatePolynomialXmpPageEmpty8}
\label{thm:log-1} \begin{minipage}[t]{0.9\textwidth} \begin{itemize} \texttt{[b] } \begin{itemize} \texttt{[b] } \begin{itemize} \texttt{[c] } \begin{itemize} \texttt{[c] } \begin{itemize} \texttt{[c] } \begin{itemize} \texttt{[c] } \begin{itemize} \texttt{[c] } \begin{itemize} \texttt{[c] } \begin{itemize} \texttt{[c] } \begin{itemize} \texttt{[c] } \begin{itemize} \texttt{[c] } \begin{itemize} \texttt{[c] } \begin{itemize} \texttt{[c] } \end{itemize} \end{itemize}\pastebutton{DistributedMultivariatePolynomialXmpPageEmpty8}{\showpaste}
\tab{5}\spadcommand{groebner [n1,n2,n3]\free{n }}
\end{paste}\end{patch}
```
# **3.25 eq.ht**

### **Equation**

**— eq.ht —**

**———-**

```
\begin{page}{EquationXmpPage}{Equation}
\beginscroll
```
The \spadtype{Equation} domain provides equations as mathematical objects. These are used, for example, as the input to various \spadfunFrom{solve}{TransSolvePackage} operations.

```
\xtc{
Equations are created using the equals symbol, \spadopFrom{=}{Equation}.
}{
\sp{spadpaste{eq1 := 3*x + 4*y = 5 \bound{eq1}}}
\xtc{
}{
\sp{eq2 := 2*x + 2*y = 3 \bound{eq2}}}
\xtc{
The left- and right-hand sides of an equation are accessible using
the operations \spadfunFrom{lhs}{Equation} and \spadfunFrom{rhs}{Equation}.
}{
\spadpaste{lhs eq1 \free{eq1}}
}
\xtc{
}{
\spadpaste{rhs eq1 \free{eq1}}
}
```

```
3.25. EQ.HT 381
```

```
\xtc{
Arithmetic operations are supported
and operate on both sides of the equation.
}{
\spadpaste{eq1 + eq2 \free{eq1 eq2}}
}
\xtc{
}{
\spadpaste{eq1 * eq2 \free{eq1 eq2}}
}
\xtc{
}{
\spadpaste{2*eq2 - eq1 \free{eq1 eq2}}
}
\xtc{
Equations may be created for any type so the arithmetic operations
will be defined only when they make sense. For example,
exponentiation is not defined for equations involving non-square matrices.
}{
\spadpaste{eq1**2 \free{eq1}}
}
\xtc{
Note that an equals symbol is also used to {\it test}
for equality of values in certain contexts.
For example, \spad{x+1} and \spad{y} are unequal as polynomials.
}{
\spadpaste{if x+1 = y then "equal" else "unequal"}
}
\xtc{
}{
\spadpaste{eqpol := x+1 = y \bound{eqpol}}
}
\xtc{
If an equation is used where a \spadtype{Boolean} value
is required, then it is evaluated using the equality
test from the operand type.
}{
\spadpaste{if eqpol then "equal" else "unequal" \free{eqpol}}
}
\xtc{
If one wants a \spadtype{Boolean} value rather than an equation,
all one has to do is ask!
}{
\spadpaste{eqpol::Boolean \free{eqpol}}
}
\endscroll
\autobuttons
\end{page}
```

```
\begin{patch}{EquationXmpPagePatch1}
\begin{paste}{EquationXmpPageFull1}{EquationXmpPageEmpty1}
\pastebutton{EquationXmpPageFull1}{\hidepaste}
\tab{5}\spadcommand{eq1 := 3*x + 4*y = 5\bound{eq1 }\indentrel{3}\begin{verbatim}
   (1) 4y + 3x= 5
                      Type: Equation Polynomial Integer
\end{verbatim}
\indentrel{-3}\end{paste}\end{patch}
\begin{patch}{EquationXmpPageEmpty1}
\begin{paste}{EquationXmpPageEmpty1}{EquationXmpPagePatch1}
\pastebutton{EquationXmpPageEmpty1}{\showpaste}
\tab{5}\spadcommand{eq1 := 3*x + 4*y = 5\bound{eq1 }\end{paste}\end{patch}
\begin{patch}{EquationXmpPagePatch2}
\begin{paste}{EquationXmpPageFull2}{EquationXmpPageEmpty2}
\pastebutton{EquationXmpPageFull2}{\hidepaste}
\tab{5}\spadcommandeq2 := 2*x + 2*y = 3\bound{eq2 }\indentrel{3}\begin{verbatim}
   (2) 2y + 2x= 3
                      Type: Equation Polynomial Integer
\end{verbatim}
\indentrel{-3}\end{paste}\end{patch}
\begin{patch}{EquationXmpPageEmpty2}
\begin{paste}{EquationXmpPageEmpty2}{EquationXmpPagePatch2}
\pastebutton{EquationXmpPageEmpty2}{\showpaste}
\tab{5}\spadcommandeq2 := 2*x + 2*y = 3\bound{eq2 }\end{paste}\end{patch}
\begin{patch}{EquationXmpPagePatch3}
\begin{paste}{EquationXmpPageFull3}{EquationXmpPageEmpty3}
\pastebutton{EquationXmpPageFull3}{\hidepaste}
\tab{5}\spadcommand{lhs eq1\free{eq1 }}
\indentrel{3}\begin{verbatim}
   (3) 4y + 3x
                               Type: Polynomial Integer
\end{verbatim}
\indentrel{-3}\end{paste}\end{patch}
\begin{patch}{EquationXmpPageEmpty3}
\begin{paste}{EquationXmpPageEmpty3}{EquationXmpPagePatch3}
\pastebutton{EquationXmpPageEmpty3}{\showpaste}
\tab{5}\spadcommand{lhs eq1\free{eq1 }}
\end{paste}\end{patch}
\begin{patch}{EquationXmpPagePatch4}
\begin{paste}{EquationXmpPageFull4}{EquationXmpPageEmpty4}
```

```
\pastebutton{EquationXmpPageFull4}{\hidepaste}
\tab{5}\spadcommand{rhs eq1\free{eq1 }}
\indentrel{3}\begin{verbatim}
   (4) 5
                               Type: Polynomial Integer
\end{verbatim}
\indentrel{-3}\end{paste}\end{patch}
\begin{patch}{EquationXmpPageEmpty4}
\begin{paste}{EquationXmpPageEmpty4}{EquationXmpPagePatch4}
\pastebutton{EquationXmpPageEmpty4}{\showpaste}
\tab{5}\spadcommand{rhs eq1\free{eq1 }}
\end{paste}\end{patch}
\begin{patch}{EquationXmpPagePatch5}
\begin{paste}{EquationXmpPageFull5}{EquationXmpPageEmpty5}
\pastebutton{EquationXmpPageFull5}{\hidepaste}
\tab{5}\spadcommand{eq1 + eq2\free{eq1 eq2 }}
\indentrel{3}\begin{verbatim}
   (5) 6y + 5x= 8
                     Type: Equation Polynomial Integer
\end{verbatim}
\indentrel{-3}\end{paste}\end{patch}
\begin{patch}{EquationXmpPageEmpty5}
\begin{paste}{EquationXmpPageEmpty5}{EquationXmpPagePatch5}
\pastebutton{EquationXmpPageEmpty5}{\showpaste}
\tab{5}\spadcommand{eq1 + eq2\free{eq1 eq2 }}
\end{paste}\end{patch}
\begin{patch}{EquationXmpPagePatch6}
\begin{paste}{EquationXmpPageFull6}{EquationXmpPageEmpty6}
\pastebutton{EquationXmpPageFull6}{\hidepaste}
\tab{5}\spadcommand{eq1 * eq2\free{eq1 eq2 }}
\indentrel{3}\begin{verbatim}
          2 2
   (6) 8y + 14x y + 6x = 15
                     Type: Equation Polynomial Integer
\end{verbatim}
\indentrel{-3}\end{paste}\end{patch}
\begin{patch}{EquationXmpPageEmpty6}
\begin{paste}{EquationXmpPageEmpty6}{EquationXmpPagePatch6}
\pastebutton{EquationXmpPageEmpty6}{\showpaste}
\tab{5}\spadcommand{eq1 * eq2\free{eq1 eq2 }}
\end{paste}\end{patch}
\begin{patch}{EquationXmpPagePatch7}
\begin{paste}{EquationXmpPageFull7}{EquationXmpPageEmpty7}
```
\pastebutton{EquationXmpPageFull7}{\hidepaste}

```
\tab{5}\spadcommand{2*eq2 - eq1\free{eq1 eq2 }}
\indentrel{3}\begin{verbatim}
   (7) x= 1
                      Type: Equation Polynomial Integer
\end{verbatim}
\indentrel{-3}\end{paste}\end{patch}
\begin{patch}{EquationXmpPageEmpty7}
\begin{paste}{EquationXmpPageEmpty7}{EquationXmpPagePatch7}
\pastebutton{EquationXmpPageEmpty7}{\showpaste}
\tab{5}\spadcommand{2*eq2 - eq1\free{eq1 eq2 }}
\end{paste}\end{patch}
\begin{patch}{EquationXmpPagePatch8}
\begin{paste}{EquationXmpPageFull8}{EquationXmpPageEmpty8}
\pastebutton{EquationXmpPageFull8}{\hidepaste}
\tab{5}\spadcommand{eq1**2\free{eq1 }}
\indentrel{3}\begin{verbatim}
           2 2
   (8) 16y + 24x y + 9x = 25
                     Type: Equation Polynomial Integer
\end{verbatim}
\indentrel{-3}\end{paste}\end{patch}
\begin{patch}{EquationXmpPageEmpty8}
\begin{paste}{EquationXmpPageEmpty8}{EquationXmpPagePatch8}
\pastebutton{EquationXmpPageEmpty8}{\showpaste}
\tab{5}\spadcommand{eq1**2\free{eq1 }}
\end{paste}\end{patch}
\begin{patch}{EquationXmpPagePatch9}
\begin{paste}{EquationXmpPageFull9}{EquationXmpPageEmpty9}
\pastebutton{EquationXmpPageFull9}{\hidepaste}
\tab{5}\spadcommand{if x+1 = y then "equal" else "unequal"}
\indentrel{3}\begin{verbatim}
   (9) "unequal"
                                           Type: String
\end{verbatim}
\indentrel{-3}\end{paste}\end{patch}
\begin{patch}{EquationXmpPageEmpty9}
\begin{paste}{EquationXmpPageEmpty9}{EquationXmpPagePatch9}
\pastebutton{EquationXmpPageEmpty9}{\showpaste}
\tab{5}\spadcommand{if x+1 = y then "equal" else "unequal"}
\end{paste}\end{patch}
\begin{patch}{EquationXmpPagePatch10}
\begin{paste}{EquationXmpPageFull10}{EquationXmpPageEmpty10}
\pastebutton{EquationXmpPageFull10}{\hidepaste}
\tab{5}\spadcommand{eqpol := x+1 = y\bound{eqpol }
```

```
\indentrel{3}\begin{verbatim}
   (10) x + 1= y
                      Type: Equation Polynomial Integer
\end{verbatim}
\indentrel{-3}\end{paste}\end{patch}
\begin{patch}{EquationXmpPageEmpty10}
\begin{paste}{EquationXmpPageEmpty10}{EquationXmpPagePatch10}
\pastebutton{EquationXmpPageEmpty10}{\showpaste}
\tab{5}\spadcommand{eqpol := x+1 = y\bound{eqpol }}
\end{paste}\end{patch}
\begin{patch}{EquationXmpPagePatch11}
\begin{paste}{EquationXmpPageFull11}{EquationXmpPageEmpty11}
\pastebutton{EquationXmpPageFull11}{\hidepaste}
\tab{5}\spadcommand{if eqpol then "equal" else "unequal"\free{eqpol }}
\indentrel{3}\begin{verbatim}
   (11) "unequal"
                                           Type: String
\end{verbatim}
\indentrel{-3}\end{paste}\end{patch}
\begin{patch}{EquationXmpPageEmpty11}
\begin{paste}{EquationXmpPageEmpty11}{EquationXmpPagePatch11}
\pastebutton{EquationXmpPageEmpty11}{\showpaste}
\tab{5}\spadcommand{if eqpol then "equal" else "unequal"\free{eqpol }}
\end{paste}\end{patch}
\begin{patch}{EquationXmpPagePatch12}
\begin{paste}{EquationXmpPageFull12}{EquationXmpPageEmpty12}
\pastebutton{EquationXmpPageFull12}{\hidepaste}
\tab{5}\spadcommand{eqpol::Boolean\free{eqpol }}
\indentrel{3}\begin{verbatim}
   (12) false
                                          Type: Boolean
\end{verbatim}
\indentrel{-3}\end{paste}\end{patch}
\begin{patch}{EquationXmpPageEmpty12}
\begin{paste}{EquationXmpPageEmpty12}{EquationXmpPagePatch12}
\pastebutton{EquationXmpPageEmpty12}{\showpaste}
\tab{5}\spadcommand{eqpol::Boolean\free{eqpol }}
\end{paste}\end{patch}
```
## **3.26 eqtbl.ht**

#### **EqTable**

```
⇒ "notitle" (TableXmpPage) 3.106 on page 1298
            — eqtbl.ht —
\begin{page}{EqTableXmpPage}{EqTable}
\beginscroll
The \spadtype{EqTable} domain provides tables where the keys are compared
using \spadfunFrom{eq?}{EqTable}.
Keys are considered equal only if they are the same instance of a
structure.
This is useful if the keys are themselves updatable structures.
Otherwise, all operations are the same as for type \spadesuit and \spadesuit.
See \downlink{'Table'}{TableXmpPage}\ignore{Table}
for general information about tables.
\showBlurb{EqTable}
\xtc{
The operation \spadfunFrom{table}{EqTable} is here used to create a table
where the keys are lists of integers.
}{
\spadpaste{e: EqTable(List Integer, Integer) := table() \bound{e}}
}
\xtc{
These two lists are equal according to \spadopFrom{=}{List},
but not according to \spadfunFrom{eq?}{List}.
}{
\spadpaste{l1 := [1,2,3] \bound{l1}}
}
\xtc{
}{
\spadpaste{l2 := [1,2,3] \bound{l2}}
}
\xtc{
Because the two lists are not \spadfunFrom{eq?}{List}, separate values
can be stored under each.
}{
\spadpaste{e.l1 := 111 \free{e l1} \bound{e1}}
}
\xtc{
}{
\spadpaste{e.l2 := 222 \free{e1 l2} \bound{e2}}
}
\xtc{
}{
```

```
\sp{spadpaste{e.11} \frac{fe2 11}}}
\endscroll
\autobuttons
\end{page}
\begin{patch}{EqTableXmpPagePatch1}
\begin{paste}{EqTableXmpPageFull1}{EqTableXmpPageEmpty1}
\pastebutton{EqTableXmpPageFull1}{\hidepaste}
\tab{5}\spadcommand{e: EqTable(List Integer, Integer) := table()\bound{e }}
\indentrel{3}\begin{verbatim}
   (1) table()
                    Type: EqTable(List Integer,Integer)
\end{verbatim}
\indentrel{-3}\end{paste}\end{patch}
\begin{patch}{EqTableXmpPageEmpty1}
\begin{paste}{EqTableXmpPageEmpty1}{EqTableXmpPagePatch1}
\pastebutton{EqTableXmpPageEmpty1}{\showpaste}
\tab{5}\spadcommand{e: EqTable(List Integer, Integer) := table()\bound{e }}
\end{paste}\end{patch}
\begin{patch}{EqTableXmpPagePatch2}
\begin{paste}{EqTableXmpPageFull2}{EqTableXmpPageEmpty2}
\pastebutton{EqTableXmpPageFull2}{\hidepaste}
\tab{5}\spadcommand{11 := [1,2,3]\bound{11 }}
\indentrel{3}\begin{verbatim}
   (2) [1,2,3]
                             Type: List PositiveInteger
\end{verbatim}
\indentrel{-3}\end{paste}\end{patch}
\begin{patch}{EqTableXmpPageEmpty2}
\begin{paste}{EqTableXmpPageEmpty2}{EqTableXmpPagePatch2}
\pastebutton{EqTableXmpPageEmpty2}{\showpaste}
\tab{5}\spadcommand{11 := [1,2,3]\bound{11 }\end{paste}\end{patch}
\begin{patch}{EqTableXmpPagePatch3}
\begin{paste}{EqTableXmpPageFull3}{EqTableXmpPageEmpty3}
\pastebutton{EqTableXmpPageFull3}{\hidepaste}
\tab{5}\spadcommand{12 := [1,2,3]\bound{12 }\indentrel{3}\begin{verbatim}
   (3) [1,2,3]
                             Type: List PositiveInteger
\end{verbatim}
\indentrel{-3}\end{paste}\end{patch}
\begin{patch}{EqTableXmpPageEmpty3}
\begin{paste}{EqTableXmpPageEmpty3}{EqTableXmpPagePatch3}
```

```
\pastebutton{EqTableXmpPageEmpty3}{\showpaste}
\tab{5}\spadcommand{12 := [1,2,3]\bound{12 }}
\end{paste}\end{patch}
\begin{patch}{EqTableXmpPagePatch4}
\begin{paste}{EqTableXmpPageFull4}{EqTableXmpPageEmpty4}
\pastebutton{EqTableXmpPageFull4}{\hidepaste}
\tab{5}\spadcommand{e.11 := 111\free{e 11 }\bound{e1 }}
\indentrel{3}\begin{verbatim}
   (4) 111
                                  Type: PositiveInteger
\end{verbatim}
\indentrel{-3}\end{paste}\end{patch}
\begin{patch}{EqTableXmpPageEmpty4}
\begin{paste}{EqTableXmpPageEmpty4}{EqTableXmpPagePatch4}
\pastebutton{EqTableXmpPageEmpty4}{\showpaste}
\tab{5}\spadcommand{e.11 := 111\free{e 11 }\bound{e1 }}
\end{paste}\end{patch}
\begin{patch}{EqTableXmpPagePatch5}
\begin{paste}{EqTableXmpPageFull5}{EqTableXmpPageEmpty5}
\pastebutton{EqTableXmpPageFull5}{\hidepaste}
\tab{5}\spadcommand{e.12 := 222\free{e1 12 }\bound{e2 }}
\indentrel{3}\begin{verbatim}
   (5) 222
                                  Type: PositiveInteger
\end{verbatim}
\indentrel{-3}\end{paste}\end{patch}
\begin{patch}{EqTableXmpPageEmpty5}
\begin{paste}{EqTableXmpPageEmpty5}{EqTableXmpPagePatch5}
\pastebutton{EqTableXmpPageEmpty5}{\showpaste}
\tab{5}\spadcommand{e.12 := 222\free{e1 12 }\bound{e2 }}
\end{paste}\end{patch}
\begin{patch}{EqTableXmpPagePatch6}
\begin{paste}{EqTableXmpPageFull6}{EqTableXmpPageEmpty6}
\pastebutton{EqTableXmpPageFull6}{\hidepaste}
\tab{5}\spadcommand{e.11\free{e2 11 }}
\indentrel{3}\begin{verbatim}
   (6) 111
                                  Type: PositiveInteger
\end{verbatim}
\indentrel{-3}\end{paste}\end{patch}
\begin{patch}{EqTableXmpPageEmpty6}
\begin{paste}{EqTableXmpPageEmpty6}{EqTableXmpPagePatch6}
\pastebutton{EqTableXmpPageEmpty6}{\showpaste}
\tab{5}\spadcommand{e.l1\free{e2 l1 }}
```
\end{paste}\end{patch}

**3.27 evalex.ht**

**———-**

**Example of Standard Evaluation**

**— evalex.ht —**

```
\begin{page}{PrefixEval}{Example of Standard Evaluation}
\beginscroll
We illustrate the general evaluation of {\em op a} for some
prefix operator {\em op} and operand {\em a}
by the example: {\em cos(2)}.
The evaluation steps are as follows:
\vspace{1}\newline
1.\tab{3}{\em a} evaluates to a value of some type.
\newline\tab{3}{\em Example:} {\em 2} evaluates to {\em 2} of type
\spadtype{Integer}
\newline
2.\tab{3}Axiom then chooses a function {\em op} based on the
type of {\em a}.
\newline{\tab{}Y\newline = \mathbb{P}\ The function \emph{em cos:} \spadtype{Float} {\emph{em -&\emph{em -&\emph{em -&\emph{em -&\emph{em -&\emph{em -&\emph{em -&\emph{em -&\emph{em -&\emph{em -&\emph{em -&\emph{em -&\emph{em -&\emph{em -&\emph{em -&\emph{em -&\emph{em -&\emph{em -&\emph{em -&\emph{em -&\emph{em -&\emph{em -&\emph{em -&\emph{em -&\em\spadtype{Float} is chosen.
\newline
3.\tab{3}If the argument type of the function is different from that
of {\em a},
then the system coerces
%\downlink{coerces}{Coercion}
the value of {\em a} to the
argument type.
\newline\tab{3}{\em Example:} The integer {\em 2} is coerced to the
float {\em 2.0}.
\newline
4.\tab{3}The function is then applied to the value of {\em a} to
produce the value
for {\em op a}.
\newline\tab{3}{\em Example:} The function {\em cos} is applied to {\em 2.0}.
\vspace{1}\newline
Try it:
\example{cos(2)}
\endscroll
\autobuttons
\end{page}
```

```
\begin{patch}{PrefixEvalPatch1}
\begin{paste}{PrefixEvalFull1}{PrefixEvalEmpty1}
\pastebutton{PrefixEvalFull1}{\hidepaste}
\tab{5}\spadcommand{cos(2)}
\indentrel{3}\begin{verbatim}
   (1) cos(2)
                               Type: Expression Integer
\end{verbatim}
\indentrel{-3}\end{paste}\end{patch}
\begin{patch}{PrefixEvalEmpty1}
\begin{paste}{PrefixEvalEmpty1}{PrefixEvalPatch1}
\pastebutton{PrefixEvalEmpty1}{\showpaste}
\tab{5}\spadcommand{cos(2)}
\end{paste}\end{patch}
```
#### **Example of Standard Evaluation**

**———-**

**— evalex.ht —**

```
\begin{page}{InfixEval}{Example of Standard Evaluation}
\beginscroll
We illustrate the general evaluation of {\em a op b} for some
infix operator {\em op} with operands {\em a} and {\em b}
by the example: \{\text{cm } 2 + 3.4\}.The evaluation steps are as follows:
\vspace{1}\newline
1.\tab{3}{\em a} and {\em b} are evaluated, each producing
a value and a type.
\newline\tab{3}{\em Example:} {\em 2} evaluates to {\em 2} of type
\spadtype{Integer};
{\em 3.4} evaluates to {\em 3.4} of type \spadtype{Float}.
\vspace{1}\newline
2.\tab{3}Axiom then chooses a function {\em op} based on the
types of {\em a} and {\em b}.
\newline\tab{3}{\em Example:} The function {\em +: (D,D) -> D}
is chosen requiring a common type \{\emph{ } for both arguments to $\{\emph{ }$. }An operation called {\em resolve} determines the 'smallest common
type' \spadtype{Float}.
\vspace{1}\newline
3.\tab{3}If the argument types for the function are different from
those of \{\text{ } and \{\text{ } b\},\}then the system coerces
%\downlink{coerces}{Coercion}
the values to the argument types.
```

```
\newline\tab{3}{\em Example:} The integer {\em 2} is coerced to the
float \{\text{em } 2.0\}.\vspace{1}\newline
4.\tab{3}The function is then applied to the values of {\em a} and {\em b}
to produce the value for {\em a op b}.
\newline\tab{3}{\em Example:} The function {\em +: (D,D) -> D}, where
{\rm D} = \sp{Float} is applied to {\rm 2.0} and {\rm 3.4} to
produce {\em 5.4}.
\vspace{1}\newline
Try it:
\example{2 + 3.4}
\endscroll
\autobuttons
\end{page}
\begin{patch}{InfixEvalPatch1}
\begin{paste}{InfixEvalFull1}{InfixEvalEmpty1}
\pastebutton{InfixEvalFull1}{\hidepaste}
\tab{5}\spadcommand{2 + 3.4}
\indentrel{3}\begin{verbatim}
   (1) 5.4
                                            Type: Float
\end{verbatim}
\indentrel{-3}\end{paste}\end{patch}
\begin{patch}{InfixEvalEmpty1}
\begin{paste}{InfixEvalEmpty1}{InfixEvalPatch1}
\pastebutton{InfixEvalEmpty1}{\showpaste}
\tab{5}\spadcommand{2 + 3.4}\end{paste}\end{patch}
```
## **3.28 exdiff.ht**

**Computing Derivatives**

**———-**

**— exdiff.ht —**

```
\begin{page}{ExDiffBasic}{Computing Derivatives}
\beginscroll
To compute a derivative, you must specify an expression and a variable
of differentiation.
For example, to compute the derivative of {\emph{em sin}(x) * exp(x**2)}with respect to the variable {\em x}, issue the following command:
\spadpaste{differentiate(sin(x) * exp(x**2),x)}
```

```
\endscroll
\autobuttons
\end{page}
\begin{patch}{ExDiffBasicPatch1}
\begin{paste}{ExDiffBasicFull1}{ExDiffBasicEmpty1}
\pastebutton{ExDiffBasicFull1}{\hidepaste}
\tab{5}\spadcommand{differentiate(sin(x) * exp(x**2),x)}
\indentrel{3}\begin{verbatim}
             2 2
            x x
   (1) 2x % sin(x) + cos(x)%e
                             Type: Expression Integer
\end{verbatim}
\indentrel{-3}\end{paste}\end{patch}
\begin{patch}{ExDiffBasicEmpty1}
\begin{paste}{ExDiffBasicEmpty1}{ExDiffBasicPatch1}
\pastebutton{ExDiffBasicEmpty1}{\showpaste}
\tab{5}\spadcommand{differentiate(sin(x) * exp(x**2),x)}
```

```
\end{paste}\end{patch}
```
**Derivatives of Functions of Several Variables**

```
— exdiff.ht —
```

```
\begin{page}{ExDiffSeveralVariables}
{Derivatives of Functions of Several Variables}
\beginscroll
Partial derivatives are computed in the same way as derivatives of functions
of one variable: you specify the function and a variable of differentiation.
For example:
\sigma(x) * tan(y)/(x**2 + y**2),x)\spadpaste{differentiate(sin(x) * tan(y)/(x**2 + y**2),y)}
\endscroll
\autobuttons
\end{page}
\begin{patch}{ExDiffSeveralVariablesPatch1}
\begin{paste}{ExDiffSeveralVariablesFull1}{ExDiffSeveralVariablesEmpty1}
\pastebutton{ExDiffSeveralVariablesFull1}{\hidepaste}
\tab{5}\spadcommand{differentiate(sin(x) * tan(y)/(x**2 + y**2),x)}
\indentrel{3}\begin{verbatim}
                        2 2
        (- 2x \sin(x) + (y + x) \cos(x))\tan(y)
```

```
(1)
                   4 2 2 4
                  y + 2x y + x
                              Type: Expression Integer
\end{verbatim}
\indentrel{-3}\end{paste}\end{patch}
\begin{patch}{ExDiffSeveralVariablesEmpty1}
\begin{paste}{ExDiffSeveralVariablesEmpty1}{ExDiffSeveralVariablesPatch1}
\pastebutton{ExDiffSeveralVariablesEmpty1}{\showpaste}
\label{thm:stab} $$\tab{5}\spadcommand{differentiate(sin(x) * tan(y) / (x**2 + y**2), x)}\end{paste}\end{patch}
\begin{patch}{ExDiffSeveralVariablesPatch2}
\begin{paste}{ExDiffSeveralVariablesFull2}{ExDiffSeveralVariablesEmpty2}
\pastebutton{ExDiffSeveralVariablesFull2}{\hidepaste}
\tab{5}\spadcommand{differentiate(sin(x) * tan(y)/(x**2 + y**2),y)}
\indentrel{3}\begin{verbatim}
   (2)
        2 2 2
      (y + x)sin(x)tan(y) - 2y sin(x)tan(y)+
        2 2
      (y + x)sin(x)/
      4 2 2 4
    y + 2x y + xType: Expression Integer
\end{verbatim}
\indentrel{-3}\end{paste}\end{patch}
\begin{patch}{ExDiffSeveralVariablesEmpty2}
\begin{paste}{ExDiffSeveralVariablesEmpty2}{ExDiffSeveralVariablesPatch2}
\pastebutton{ExDiffSeveralVariablesEmpty2}{\showpaste}
\t \tab{5}\spadcommand{differentiate(sin(x) * tan(y)/(x**2 + y**2),y)}
\end{paste}\end{patch}
```
#### **Derivatives of Higher Order**

**———-**

**— exdiff.ht —**

```
\begin{page}{ExDiffHigherOrder}{Derivatives of Higher Order}
\beginscroll
To compute a derivative of higher order (e.g. a second or third derivative),
pass the order as the third argument of the function 'differentiate'.
```

```
For example, to compute the fourth derivative of {\text{sem } \exp(x**2)}, issue the
following command:
\spadpaste{differentiate(exp(x**2),x,4)}
\endscroll
\autobuttons
\end{page}
```

```
\begin{patch}{ExDiffHigherOrderPatch1}
\begin{paste}{ExDiffHigherOrderFull1}{ExDiffHigherOrderEmpty1}
\pastebutton{ExDiffHigherOrderFull1}{\hidepaste}
\tab{5}\spadcommand{differentiate(exp(x**2),x,4)}
\indentrel{3}\begin{verbatim}
                             2
```

```
4 2 x
(1) (16x + 48x + 12)\%e
                      Type: Expression Integer
```

```
\end{verbatim}
\indentrel{-3}\end{paste}\end{patch}
```

```
\begin{patch}{ExDiffHigherOrderEmpty1}
\begin{paste}{ExDiffHigherOrderEmpty1}{ExDiffHigherOrderPatch1}
\pastebutton{ExDiffHigherOrderEmpty1}{\showpaste}
\tab{5}\spadcommand{differentiate(exp(x**2),x,4)}
\end{paste}\end{patch}
```
### **Multiple Derivatives I**

**———-**

**— exdiff.ht —**

```
\begin{page}{ExDiffMultipleI}{Multiple Derivatives I}
\beginscroll
When given a function of several variables, you may take derivatives
repeatedly and with respect to different variables.
The following command differentiates the function
{\rm sin(x)/(x**2 + y**2)} first with respect to {\rm x} and then with
respect to {\em y}:
\sigma(x) / (x**2 + y**2), [x, y])As you can see, we first specify the function and then a list of
the variables of differentiation.
Variables may appear on the list more than once.
For example, the following command differentiates the same function with
respect to \{\text{ } x\} and then twice with respect to \{\text{ } y\}.\spadpaste{differentiate(sin(x)/(x**2 + y**2),[x,y,y])}
\endscroll
\autobuttons
```
\end{page}

```
\begin{patch}{ExDiffMultipleIPatch1}
\begin{paste}{ExDiffMultipleIFull1}{ExDiffMultipleIEmpty1}
\pastebutton{ExDiffMultipleIFull1}{\hidepaste}
\tab{5}\spadcommand{differentiate(sin(x)/(x**2 + y**2),[x,y])}
\indentrel{3}\begin{verbatim}
                         3 2
       8x \text{ y } \sin(x) + (-2y - 2x y) \cos(x)(1)
             6 2 4 4 2 6
             y + 3x y + 3x y + x
                             Type: Expression Integer
\end{verbatim}
\indentrel{-3}\end{paste}\end{patch}
\begin{patch}{ExDiffMultipleIEmpty1}
\begin{paste}{ExDiffMultipleIEmpty1}{ExDiffMultipleIPatch1}
\pastebutton{ExDiffMultipleIEmpty1}{\showpaste}
\tab{5}\spadcommand{differencentiate(sin(x)/(x**2 + y**2), [x,y])}\end{paste}\end{patch}
\begin{patch}{ExDiffMultipleIPatch2}
\begin{paste}{ExDiffMultipleIFull2}{ExDiffMultipleIEmpty2}
\pastebutton{ExDiffMultipleIFull2}{\hidepaste}
\tab{5}\spadcommand{differentiate(sin(x)/(x**2 + y**2),[x,y,y])}
\indentrel{3}\begin{verbatim}
   (2)
          2 3 4 2 2 4
   (- 40x y + 8x)sin(x) + (6y + 4x y - 2x)cos(x)8 2 6 4 4 6 2 8
            y + 4x y + 6x y + 4x y + x
                             Type: Expression Integer
\end{verbatim}
\indentrel{-3}\end{paste}\end{patch}
\begin{patch}{ExDiffMultipleIEmpty2}
\begin{paste}{ExDiffMultipleIEmpty2}{ExDiffMultipleIPatch2}
\pastebutton{ExDiffMultipleIEmpty2}{\showpaste}
\tab{5}\spadcommand{differentiate(sin(x)/(x**2 + y**2),[x,y,y])}
\end{paste}\end{patch}
```
#### **Multiple Derivatives II**

**— exdiff.ht —**

```
\begin{page}{ExDiffMultipleII}{Multiple Derivatives II}
\beginscroll
You may also compute multiple derivatives by specifying a list of
variables together with a list of multiplicities.
For example, to differentiate {\rm cos(z)/(x**2 + y**3)}first with respect to {\rm x}, then twice with respect to {\rm y},
then three times with respect to \{\text{ } z\},issue the following command:
\sigma{\spadpaste{differentiate(cos(z)/(x**2 + y**3),[x,y,z],[1,2,3])}
\endscroll
\autobuttons
\end{page}
\begin{patch}{ExDiffMultipleIIPatch1}
\begin{paste}{ExDiffMultipleIIFull1}{ExDiffMultipleIIEmpty1}
\pastebutton{ExDiffMultipleIIFull1}{\hidepaste}
\tab{5}\spadcommand{differentiate(cos(z)/(x**2 + y**3),[x,y,z],[1,2,3])}
\indentrel{3}\begin{verbatim}
                   4 3
           (- 84x y + 24x y)sin(z)(1)
         12 2 9 4 6 6 3 8
        y + 4x y + 6x y + 4x y + xType: Expression Integer
\end{verbatim}
\indentrel{-3}\end{paste}\end{patch}
\begin{patch}{ExDiffMultipleIIEmpty1}
\begin{paste}{ExDiffMultipleIIEmpty1}{ExDiffMultipleIIPatch1}
\pastebutton{ExDiffMultipleIIEmpty1}{\showpaste}
\tab{5}\spadcommand{differentiate(cos(z)/(x**2 + y**3),[x,y,z],[1,2,3])}
\end{paste}\end{patch}
```
#### **Derivatives of Functions Involving Formal Integrals**

**— exdiff.ht —**

**———-**

\begin{page}{ExDiffFormalIntegral} {Derivatives of Functions Involving Formal Integrals}

```
\beginscroll
When a function does not have a closed-form antiderivative, Axiom
returns a formal integral.
A typical example is
\verb|\spadpasteff := integrate(sqrt(1 + t**3), t) \bound{f}|\}This formal integral may be differentiated, either by itself or in any
combination with other functions:
\spadpaste{differentiate(f,t) \free{f}}
\spadpaste{differentiate(f * t**2,t) \free{f}}
\endscroll
\autobuttons
\end{page}
\begin{patch}{ExDiffFormalIntegralPatch1}
\begin{paste}{ExDiffFormalIntegralFull1}{ExDiffFormalIntegralEmpty1}
\pastebutton{ExDiffFormalIntegralFull1}{\hidepaste}
\tab{5}\sp{p\quadeq: = integerate(sqrt(1 + t**3), t)\bound{f }\indentrel{3}\begin{verbatim}
           \ddot{\phantom{1}}3
   (1) \sqrt{MN} + 1 dMNType: Union(Expression Integer,...)
\end{verbatim}
\indentrel{-3}\end{paste}\end{patch}
\begin{patch}{ExDiffFormalIntegralEmpty1}
\begin{paste}{ExDiffFormalIntegralEmpty1}{ExDiffFormalIntegralPatch1}
\pastebutton{ExDiffFormalIntegralEmpty1}{\showpaste}
\tab{5}\sp{p\quadeq: = integerate(sqrt(1 + t**3), t)\bound{f }\end{paste}\end{patch}
\begin{patch}{ExDiffFormalIntegralPatch2}
\begin{paste}{ExDiffFormalIntegralFull2}{ExDiffFormalIntegralEmpty2}
\pastebutton{ExDiffFormalIntegralFull2}{\hidepaste}
\tab{5}\spadcommand{differentiate(f,t)\free{f }}
\indentrel{3}\begin{verbatim}
          3
   (2) \t + 1
                               Type: Expression Integer
\end{verbatim}
\indentrel{-3}\end{paste}\end{patch}
\begin{patch}{ExDiffFormalIntegralEmpty2}
\begin{paste}{ExDiffFormalIntegralEmpty2}{ExDiffFormalIntegralPatch2}
\pastebutton{ExDiffFormalIntegralEmpty2}{\showpaste}
\tab{5}\spadcommand{differentiate(f,t)\free{f }}
\end{paste}\end{patch}
```

```
\begin{patch}{ExDiffFormalIntegralPatch3}
\begin{paste}{ExDiffFormalIntegralFull3}{ExDiffFormalIntegralEmpty3}
\pastebutton{ExDiffFormalIntegralFull3}{\hidepaste}
\tab{5}\spadcommand{differentiate(f * t**2,t)\free{f }}
\indentrel{3}\begin{verbatim}
            t
               3 2 3
   (3) 2t \sqrt{MN} + 1 dMN + t \ t + 1Type: Expression Integer
\end{verbatim}
\indentrel{-3}\end{paste}\end{patch}
```

```
\begin{patch}{ExDiffFormalIntegralEmpty3}
\begin{paste}{ExDiffFormalIntegralEmpty3}{ExDiffFormalIntegralPatch3}
\pastebutton{ExDiffFormalIntegralEmpty3}{\showpaste}
\tab{5}\spadcommand{differentiate(f * t**2,t)\free{f }}
\end{paste}\end{patch}
```

```
Exit
```

```
— exit.ht —
```

```
\begin{page}{ExitXmpPage}{Exit}
\beginscroll
A function that does not return directly to its caller has
\spadtype{Exit} as its return type.
The operation \spadfun{error} is an example of one which does not return
to its caller.
Instead, it causes a return to top-level.
\xtc{
}{
\sigma := 0 \bound{n}}
\xtc{
The function \userfun{gasp} is given return type \spadtype{Exit} since
it is guaranteed never to return a value to its caller.
}{
\begin{spadsrc}[\bound{gasp}\free{n}]
gasp(): Exit ==
   free n
   n := n + 1error "Oh no!"
\end{spadsrc}
```

```
}
\xtc{
The return type of \userfun{half} is determined by resolving the
types of the two branches of the \spad{if}.
}{
\begin{spadsrc}[\bound{half}\free{gasp}]
half(k) ==if odd? k then gasp()
  else k quo 2
\end{spadsrc}
}
\xtc{
Because
\userfun{gasp} has the return type \spadtype{Exit}, the type of
\spad{if} in \userfun{half} is resolved to be \spadtype{Integer}.
}{
\spadpaste{half 4 \free{half}\bound{app1}}
}
\xtc{
}{
\spadpaste{half 3 \free{half app1}\bound{app2}}
}
\xtc{
}{
\spadpaste{n \free{app2}}
}
For functions which return no value at all, use \spadtype{Void}.
See \downlink{''User-Defined Functions, Macros and Rules''}
{ugUserPage} in Section 6\ignore{ugUser} and
\downlink{'Void'}{VoidXmpPage}\ignore{Void} for more information.
%
\showBlurb{Exit}
\endscroll
\autobuttons
\end{page}
\begin{patch}{ExitXmpPagePatch1}
\begin{paste}{ExitXmpPageFull1}{ExitXmpPageEmpty1}
\pastebutton{ExitXmpPageFull1}{\hidepaste}
\tab{5}\spadcommand{n := 0\bound{n}}\indentrel{3}\begin{verbatim}
   (1) 0Type: NonNegativeInteger
\end{verbatim}
\indentrel{-3}\end{paste}\end{patch}
\begin{patch}{ExitXmpPageEmpty1}
\begin{paste}{ExitXmpPageEmpty1}{ExitXmpPagePatch1}
\pastebutton{ExitXmpPageEmpty1}{\showpaste}
```
```
\tab{5}\spadcommand{n := 0\bound{n}}\end{paste}\end{patch}
\begin{patch}{ExitXmpPagePatch2}
\begin{paste}{ExitXmpPageFull2}{ExitXmpPageEmpty2}
\pastebutton{ExitXmpPageFull2}{\hidepaste}
\tab{5}\spadcommand{gasp(): Exit ==
   free n
   n := n + 1error "Oh no!"
\bound{gasp }\free{n }}
\indentrel{3}\begin{verbatim}
                                             Type: Void
\end{verbatim}
\indentrel{-3}\end{paste}\end{patch}
\begin{patch}{ExitXmpPageEmpty2}
\begin{paste}{ExitXmpPageEmpty2}{ExitXmpPagePatch2}
\pastebutton{ExitXmpPageEmpty2}{\showpaste}
\tab{5}\spadcommand{gasp(): Exit ==
   free n
   n := n + 1error "Oh no!"
\bound{gasp }\free{n }}
\end{paste}\end{patch}
\begin{patch}{ExitXmpPagePatch3}
\begin{paste}{ExitXmpPageFull3}{ExitXmpPageEmpty3}
\pastebutton{ExitXmpPageFull3}{\hidepaste}
\tab{5}\spadcommand{half(k) ==if odd? k then gasp()
  else k quo 2
\bound{half }\free{gasp }}
\indentrel{3}\begin{verbatim}
                                             Type: Void
\end{verbatim}
\indentrel{-3}\end{paste}\end{patch}
\begin{patch}{ExitXmpPageEmpty3}
\begin{paste}{ExitXmpPageEmpty3}{ExitXmpPagePatch3}
\pastebutton{ExitXmpPageEmpty3}{\showpaste}
\tab{5}\spadcommand{half(k) ==if odd? k then gasp()
  else k quo 2
\bound{half }\free{gasp }}
\end{paste}\end{patch}
\begin{patch}{ExitXmpPagePatch4}
\begin{paste}{ExitXmpPageFull4}{ExitXmpPageEmpty4}
\pastebutton{ExitXmpPageFull4}{\hidepaste}
```

```
\tab{5}\spadcommand{half 4\free{half }\bound{app1 }}
\indentrel{3}\begin{verbatim}
   (4) 2
                                  Type: PositiveInteger
\end{verbatim}
\indentrel{-3}\end{paste}\end{patch}
\begin{patch}{ExitXmpPageEmpty4}
\begin{paste}{ExitXmpPageEmpty4}{ExitXmpPagePatch4}
\pastebutton{ExitXmpPageEmpty4}{\showpaste}
\tab{5}\spadcommand{half 4\free{half }\bound{app1 }}
\end{paste}\end{patch}
\begin{patch}{ExitXmpPagePatch5}
\begin{paste}{ExitXmpPageFull5}{ExitXmpPageEmpty5}
\pastebutton{ExitXmpPageFull5}{\hidepaste}
\tab{5}\spadcommand{half 3\free{half app1 }\bound{app2 }}
\indentrel{3}\begin{verbatim}
\end{verbatim}
\indentrel{-3}\end{paste}\end{patch}
\begin{patch}{ExitXmpPageEmpty5}
\begin{paste}{ExitXmpPageEmpty5}{ExitXmpPagePatch5}
\pastebutton{ExitXmpPageEmpty5}{\showpaste}
\tab{5}\spadcommand{half 3\free{half app1 }\bound{app2 }}
\end{paste}\end{patch}
\begin{patch}{ExitXmpPagePatch6}
\begin{paste}{ExitXmpPageFull6}{ExitXmpPageEmpty6}
\pastebutton{ExitXmpPageFull6}{\hidepaste}
\tab{5}\spadcommand{n\free{app2 }}
\indentrel{3}\begin{verbatim}
   (5) 1
                               Type: NonNegativeInteger
\end{verbatim}
\indentrel{-3}\end{paste}\end{patch}
\begin{patch}{ExitXmpPageEmpty6}
\begin{paste}{ExitXmpPageEmpty6}{ExitXmpPagePatch6}
\pastebutton{ExitXmpPageEmpty6}{\showpaste}
\tab{5}\spadcommand{n\free{app2 }}
\end{paste}\end{patch}
```
# **3.29 exlap.ht**

#### **Laplace transform with a single pole**

**— exlap.ht —**

```
\begin{page}{ExLapSimplePole}{Laplace transform with a single pole}
\beginscroll
The Laplace transform of t<sup>h</sup> e<sup>^</sup>(a t) has a pole of order n+1 at x = a
and no other pole. We divide by n! to get a monic denominator in the
answer.
\spadpaste{laplace(t**4 * exp(-a*t) / factorial(4), t, s)}
\endscroll
\autobuttons\end{page}
\begin{patch}{ExLapSimplePolePatch1}
\begin{paste}{ExLapSimplePoleFull1}{ExLapSimplePoleEmpty1}
\pastebutton{ExLapSimplePoleFull1}{\hidepaste}
\tab{5}\spadcommand{laplace(t**4 * exp(-a*t) / factorial(4), t, s)}
\indentrel{3}\begin{verbatim}
                            1
   (1)
        5 4 2 3 3 2 4 5
        s + 5a s + 10a s + 10a s + 5a s + a
                              Type: Expression Integer
\end{verbatim}
\indentrel{-3}\end{paste}\end{patch}
\begin{patch}{ExLapSimplePoleEmpty1}
\begin{paste}{ExLapSimplePoleEmpty1}{ExLapSimplePolePatch1}
\pastebutton{ExLapSimplePoleEmpty1}{\showpaste}
\tab{5}\spadcommand{laplace(t**4 * exp(-a*t) / factorial(4), t, s)}
\end{paste}\end{patch}
```
**Laplace transform of a trigonometric function**

**— exlap.ht —**

**———-**

\begin{page}{ExLapTrigTrigh}{Laplace transform of a trigonometric function} \beginscroll

Rather than looking up into a table, we use the normalizer to rewrite the trigs and hyperbolic trigs to complex exponentials and logarithms.

```
\sigma \spadpaste{laplace(sin(a*t) * cosh(a*t) - cos(a*t) * sinh(a*t), t, s)}
\endscroll
\autobuttons\end{page}
\begin{patch}{ExLapTrigTrighPatch1}
\begin{paste}{ExLapTrigTrighFull1}{ExLapTrigTrighEmpty1}
\pastebutton{ExLapTrigTrighFull1}{\hidepaste}
\tab{5}\spadcommand{laplace(sin(a*t) * cosh(a*t) - cos(a*t) * sinh(a*t), t, s)}
\indentrel{3}\begin{verbatim}
             3
           4a
   (1)
         4 4
        s + 4aType: Expression Integer
\end{verbatim}
\indentrel{-3}\end{paste}\end{patch}
\begin{patch}{ExLapTrigTrighEmpty1}
\begin{paste}{ExLapTrigTrighEmpty1}{ExLapTrigTrighPatch1}
\pastebutton{ExLapTrigTrighEmpty1}{\showpaste}
\t \tab{5}\space{1} \tab{5}\spadcommand{laplace(sin(a*t) * cosh(a*t) - cos(a*t) * sinh(a*t), t, s)}
\end{paste}\end{patch}
```
# **Laplace transform requiring a definite integration**

**— exlap.ht —**

```
\begin{page}{ExLapDefInt}
{Laplace transform requiring a definite integration}
\beginscroll
When powers of t appear in the denominator, computing the laplace
transform requires integrating the result of another laplace
transform between a symbol and infinity. We use the full power of
Axiom's integrator in such cases.
\text{Nspadpaste{laplace}(2/t * (1 - cos(a*t)), t, s)}\endscroll
\autobuttons
\end{page}
\begin{patch}{ExLapDefIntPatch1}
\begin{paste}{ExLapDefIntFull1}{ExLapDefIntEmpty1}
\pastebutton{ExLapDefIntFull1}{\hidepaste}
\tab{5}\spadcommand{laplace(2/t * (1 - \cos(a*t)), t, s)}
\indentrel{3}\begin{verbatim}
```

```
2 2
   (1) \log(s + a) - 2\log(s)Type: Expression Integer
\end{verbatim}
\indentrel{-3}\end{paste}\end{patch}
```

```
\begin{patch}{ExLapDefIntEmpty1}
\begin{paste}{ExLapDefIntEmpty1}{ExLapDefIntPatch1}
\pastebutton{ExLapDefIntEmpty1}{\showpaste}
\tab{5}\sp{anctom{laplace}(2/t * (1 - cos(a*t)), t, s)}\end{paste}\end{patch}
```
#### **Laplace transform of exponentials**

**———-**

**— exlap.ht —**

```
\begin{page}{ExLapExpExp}{Laplace transform of exponentials}
\beginscroll
This is another example where it is necessary to
integrate the result of another laplace transform.
\spadpaste{laplace((exp(a*t) - exp(b*t))/t, t, s)}
\endscroll
\autobuttons
\end{page}
\begin{patch}{ExLapExpExpPatch1}
\begin{paste}{ExLapExpExpFull1}{ExLapExpExpEmpty1}
\pastebutton{ExLapExpExpFull1}{\hidepaste}
\tab{5}\spadcommand{laplace((exp(a*t) - exp(b*t))/t, t, s)}
\indentrel{3}\begin{verbatim}
   (1) - log(s - a) + log(s - b)Type: Expression Integer
\end{verbatim}
\indentrel{-3}\end{paste}\end{patch}
\begin{patch}{ExLapExpExpEmpty1}
\begin{paste}{ExLapExpExpEmpty1}{ExLapExpExpPatch1}
```

```
\pastebutton{ExLapExpExpEmpty1}{\showpaste}
\tab{5}\spadcommand{laplace((exp(a*t) - exp(b*t))/t, t, s)}
\end{paste}\end{patch}
```
#### **Laplace transform of an exponential integral**

**— exlap.ht —**

```
\begin{page}{ExLapSpecial1}
{Laplace transform of an exponential integral}
We can handle some restricted cases of special functions,
linear exponential integrals among them.
\beginscroll
\spadpaste{laplace(exp(a*t+b)*Ei(c*t), t, s)}
\endscroll
\autobuttons
\end{page}
\begin{patch}{ExLapSpecial1Patch1}
\begin{paste}{ExLapSpecial1Full1}{ExLapSpecial1Empty1}
\pastebutton{ExLapSpecial1Full1}{\hidepaste}
\tab{5}\spadcommand{laplace(exp(a*t+b)*Ei(c*t), t, s)}
\indentrel{3}\begin{verbatim}
         b s + c - a%e log()
                  c
  (1)
             s - aType: Expression Integer
\end{verbatim}
\indentrel{-3}\end{paste}\end{patch}
\begin{patch}{ExLapSpecial1Empty1}
\begin{paste}{ExLapSpecial1Empty1}{ExLapSpecial1Patch1}
\pastebutton{ExLapSpecial1Empty1}{\showpaste}
\tab{5}\spadcommand{laplace(exp(a*t+b)*Ei(c*t), t, s)}
\end{paste}\end{patch}
\begin{patch}{ExLapSpecial2Patch1}
\begin{paste}{ExLapSpecial2Full1}{ExLapSpecial2Empty1}
\pastebutton{ExLapSpecial2Full1}{\hidepaste}
\tab{5}\spadcommand{laplace(a*Ci(b*t) + c*Si(d*t), t, s)}
\indentrel{3}\begin{verbatim}
              2 2
             s + b d
        a log() + 2c atan()2 s
                b
   (1)
                    2s
                              Type: Expression Integer
\end{verbatim}
\indentrel{-3}\end{paste}\end{patch}
```

```
\begin{patch}{ExLapSpecial2Empty1}
\begin{paste}{ExLapSpecial2Empty1}{ExLapSpecial2Patch1}
\pastebutton{ExLapSpecial2Empty1}{\showpaste}
\tab{5}\spadcommand{laplace(a*Ci(b*t) + c*Si(d*t), t, s)}
\end{paste}\end{patch}
```
# **Laplace transform of special functions**

**— exlap.ht —**

**———-**

```
\begin{page}{ExLapSpecial2}{Laplace transform of special functions}
\beginscroll
An example with some interesting special functions.
\spadpaste{laplace(a*Ci(b*t) + c*Si(d*t), t, s)}
\endscroll
\autobuttons\end{page}
```
# **3.30 exint.ht**

**Integral of a Rational Function**

**———-**

**— exint.ht —**

\begin{page}{ExIntRationalFunction}{Integral of a Rational Function} \beginscroll The following fraction has a denominator which factors into a quadratic and a quartic irreducible polynomial. The usual partial fraction approach used by most other computer algebra systems either fails or introduces expensive unneeded algebraic numbers. We use a factorization-free algorithm.  $\text{spadpaste}\{integrate((x**2+2*x+1)/((x+1)**6+1),x)\}$ There are cases where algebraic numbers are absolutely necessary. In that case the answer to the \spadfun{integrate} command will contain symbols like \spad{\%\%F0} denoting the algebraic numbers used. To find out what the definitions for these numbers is use the \spadfun{definingPolynomial} operation on these numbers.

#### *3.30. EXINT.HT* 407

```
\spadpaste{integrate(1/(x**3+x+1),x) \bound{i}}
For example, if a symbol like \spad{\%\%F0} appears in the result of this last
integration, then \spad{definingPolynomial \%\%F0} will return the
polynomial that \spad{\%\%F0} is a root of. The next command isolates the
algebraic number from the expression and displays its defining polynomial.
\spadpaste{definingPolynomial(tower(\%).2::EXPR INT) \free{i}}
\endscroll
\autobuttons
\end{page}
\begin{patch}{ExIntRationalFunctionPatch1}
\begin{paste}{ExIntRationalFunctionFull1}{ExIntRationalFunctionEmpty1}
\pastebutton{ExIntRationalFunctionFull1}{\hidepaste}
\tab{5}\spadcommand{integrate((x**2+2*x+1)/((x+1)**6+1),x)}
\indentrel{3}\begin{verbatim}
              3 2
        atan(x + 3x + 3x + 1)(1)
                   3
                    Type: Union(Expression Integer,...)
\end{verbatim}
\indentrel{-3}\end{paste}\end{patch}
\begin{patch}{ExIntRationalFunctionEmpty1}
\begin{paste}{ExIntRationalFunctionEmpty1}{ExIntRationalFunctionPatch1}
\pastebutton{ExIntRationalFunctionEmpty1}{\showpaste}
\tab{5}\spadcommand{integrate((x**2+2*x+1)/((x+1)**6+1),x)}
\end{paste}\end{patch}
\begin{patch}{ExIntRationalFunctionPatch2}
\begin{paste}{ExIntRationalFunctionFull2}{ExIntRationalFunctionEmpty2}
\pastebutton{ExIntRationalFunctionFull2}{\hidepaste}
\tab{5}\spadcommand{integrate(1/(x**3+x+1),x)\bound{i }}
\indentrel{3}\begin{verbatim}
   (2)
                   2
           - 93%%H0 + 12
         ( - %10<sup>o</sup>/<sub>0</sub>%H<sub>0</sub>)\sqrt{31}*
         log
                                     2
                            - 93\%KHO + 12 2
              (62\%/H0 + 31) + 62\%/H0\sqrt{31}+
              -31\%HO + 18x - 4
```

```
2
             - 93\%%HO + 12
         (- - \frac{\%}{\%}H0)\ 31
      *
        log
                                      2
                              - 93\%%HO + 12 2
              (- 62\%)HO - 31) + 62%%HO
                             \sqrt{31}+
              -31\%HO + 18x - 4+
                         2
      2%%H0 log(- 62%%H0 + 31%%H0 + 9x + 4)
 /
    2
                    Type: Union(Expression Integer,...)
\end{verbatim}
\indentrel{-3}\end{paste}\end{patch}
\begin{patch}{ExIntRationalFunctionEmpty2}
\begin{paste}{ExIntRationalFunctionEmpty2}{ExIntRationalFunctionPatch2}
\pastebutton{ExIntRationalFunctionEmpty2}{\showpaste}
\tab{5}\spadcommand{integrate(1/(x**3+x+1),x)\bound{i }}
\end{paste}\end{patch}
\begin{patch}{ExIntRationalFunctionPatch3}
\begin{paste}{ExIntRationalFunctionFull3}{ExIntRationalFunctionEmpty3}
\pastebutton{ExIntRationalFunctionFull3}{\hidepaste}
\tab{5}\spadcommand{definingPolynomial(tower(\%).2::EXPR INT)\free{i }}
\indentrel{3}\begin{verbatim}
             3
        31\%KHO - 3\%KHO - 1
   (3)
                 31
                               Type: Expression Integer
\end{verbatim}
\indentrel{-3}\end{paste}\end{patch}
\begin{patch}{ExIntRationalFunctionEmpty3}
\begin{paste}{ExIntRationalFunctionEmpty3}{ExIntRationalFunctionPatch3}
\pastebutton{ExIntRationalFunctionEmpty3}{\showpaste}
\tab{5}\spadcommand{definingPolynomial(tower(\%).2::EXPR INT)\free{i }}
```
+

\end{paste}\end{patch}

*3.30. EXINT.HT* 409

# **Integral of a Rational Function with a Real Parameter**

#### **— exint.ht —**

**———-**

```
\begin{page}{ExIntRationalWithRealParameter}
{Integral of a Rational Function with a Real Parameter}
\beginscroll
When real parameters are present, the form of the integral can depend on
the signs of some expressions. Rather than query the user or make
sign assumptions, Axiom returns all possible answers.
\spadpaste{integrate(1/(x**2 + a),x)}
The integrate command generally assumes that all parameters are real.
\endscroll
\autobuttons
\end{page}
\begin{patch}{ExIntRationalWithRealParameterPatch1}
\begin{paste}{ExIntRationalWithRealParameterFull1}{ExIntRationalWithRealParameterEmpty1}
\pastebutton{ExIntRationalWithRealParameterFull1}{\hidepaste}
\tab{5}\spadcommand{integrate(1/(x**2 + a),x)}
\indentrel{3}\begin{verbatim}
              2
            (x - a) - a + 2a x
        log() x\2 atan()
                    x + a a
   (1) [,]
                  2\ - a \a
              Type: Union(List Expression Integer,...)
\end{verbatim}
\indentrel{-3}\end{paste}\end{patch}
\begin{patch}{ExIntRationalWithRealParameterEmpty1}
\begin{paste}{ExIntRationalWithRealParameterEmpty1}{ExIntRationalWithRealParameterPatch1}
\pastebutton{ExIntRationalWithRealParameterEmpty1}{\showpaste}
\tab{5}\spadcommand{integrate(1/(x**2 + a),x)}
\end{paste}\end{patch}
```
#### **Integral of a Rational Function with a Complex Parameter**

```
— exint.ht —
```

```
\begin{page}{ExIntRationalWithComplexParameter}
{Integral of a Rational Function with a Complex Parameter}
\beginscroll
If the parameter is complex instead of real, then the notion of
sign is undefined and there is a unique answer.
You can request
this answer by prepending the word 'complex' to the command name:
\spadpaste{complexIntegrate(1/(x**2 + a),x)}
\endscroll
\autobuttons
\end{page}
\begin{patch}{ExIntRationalWithComplexParameterPatch1}
\begin{paste}{ExIntRationalWithComplexParameterFull1}{ExIntRationalWithComplexParameterEmpty1}
\pastebutton{ExIntRationalWithComplexParameterFull1}{\hidepaste}
\tab{5}\spadcommand{complexIntegrate(1/(x**2 + a),x)}
\indentrel{3}\begin{verbatim}
           x \ - a + a x \ - a - alog() - log()\lambda- a \lambda- a
   (1)
                      2\ - aType: Expression Integer
\end{verbatim}
\indentrel{-3}\end{paste}\end{patch}
\begin{patch}{ExIntRationalWithComplexParameterEmpty1}
\begin{paste}{ExIntRationalWithComplexParameterEmpty1}{ExIntRationalWithComplexParameterPatch1}
\pastebutton{ExIntRationalWithComplexParameterEmpty1}{\showpaste}
\tab{5}\spadcommand{complexIntegrate(1/(x**2 + a),x)}
\end{paste}\end{patch}
```
#### **Two Similar Integrands Producing Very Different Results**

**— exint.ht —**

```
\begin{page}{ExIntTwoSimilarIntegrands}
```

```
{Two Similar Integrands Producing Very Different Results}
\beginscroll
The following two examples illustrate the limitations of table based
approaches. The two integrands are very similar, but the answer to one
of them requires the addition of two new algebraic numbers.
This one is the easy one:
\spadpaste{integrate(x**3 / (a+b*x)**(1/3),x)}
The next one looks very similar
but the answer is much more complicated. Only an algorithmic approach
is guaranteed to find what new constants must be added in order to
find a solution:
\spadpaste{integrate(1 / (x**3 * (a+b*x)**(1/3)),x)}
\endscroll
\autobuttons
\end{page}
\begin{patch}{ExIntTwoSimilarIntegrandsPatch1}
\begin{paste}{ExIntTwoSimilarIntegrandsFull1}{ExIntTwoSimilarIntegrandsEmpty1}
\pastebutton{ExIntTwoSimilarIntegrandsFull1}{\hidepaste}
\tab{5}\spadcommand{integrate(x**3 / (a+b*x)**(1/3),x)}
\indentrel{3}\begin{verbatim}
  (1)
        3 3 2 2 2 3 32
   (120b x - 135a b x + 162a b x - 243a )\b x + a4
                         440b
                   Type: Union(Expression Integer,...)
\end{verbatim}
\indentrel{-3}\end{paste}\end{patch}
\begin{patch}{ExIntTwoSimilarIntegrandsEmpty1}
\begin{paste}{ExIntTwoSimilarIntegrandsEmpty1}{ExIntTwoSimilarIntegrandsPatch1}
\pastebutton{ExIntTwoSimilarIntegrandsEmpty1}{\showpaste}
\tab{5}\spacommand{\int(x**3 / (a+b*x)**(1/3),x)}\end{paste}\end{patch}
\begin{patch}{ExIntTwoSimilarIntegrandsPatch2}
\begin{paste}{ExIntTwoSimilarIntegrandsFull2}{ExIntTwoSimilarIntegrandsEmpty2}
\pastebutton{ExIntTwoSimilarIntegrandsFull2}{\hidepaste}
\tab{5}\spadcommand{integrate(1 / (x**3 * (a+b*x)**(1/3)),x)}
\indentrel{3}\begin{verbatim}
   (2)
       -
              2 2
           2b x \3
        *
               332 32 3
           \log(\a \b x + a + \a \b x + a + a)+
```

```
2 2 32 3
      4b x 3 log(\a \ b \ x + a - a)+
                   32 3
         2 2 2\3 \a \b x + a + a\3
      12b x atan()
                              3a
    +
                   332
      (12b x - 9a)\3 \a \b x + a/
       2 2 3
    18a x \3 \a
                   Type: Union(Expression Integer,...)
\end{verbatim}
\indentrel{-3}\end{paste}\end{patch}
\begin{patch}{ExIntTwoSimilarIntegrandsEmpty2}
\begin{paste}{ExIntTwoSimilarIntegrandsEmpty2}{ExIntTwoSimilarIntegrandsPatch2}
\pastebutton{ExIntTwoSimilarIntegrandsEmpty2}{\showpaste}
\tab{5}\spadcommand{integrate(1 / (x**3 * (a+b*x)**(1/3)),x)}
```

```
\end{paste}\end{patch}
```
**———-**

# **An Integral Which Does Not Exist**

**— exint.ht —**

```
\begin{page}{ExIntNoSolution}{An Integral Which Does Not Exist}
\beginscroll
Most computer algebra systems use heuristics or table-driven
approaches to integration. When these systems cannot determine
the answer to an integration problem, they reply "I don't know".
Axiom uses a complete algorithm for integration.
It will conclusively prove that an integral
cannot be expressed in terms of elementary functions.
When Axiom returns an integral sign, it has proved
that no answer exists as an elementary function.
\spadpaste{integrate(log(1 + sqrt(a*x + b)) / x,x)}
\endscroll
\autobuttons
\end{page}
\begin{patch}{ExIntNoSolutionPatch1}
```

```
\begin{paste}{ExIntNoSolutionFull1}{ExIntNoSolutionEmpty1}
\pastebutton{ExIntNoSolutionFull1}{\hidepaste}
```

```
\tab{5}\space{+} \tab{5}\space{+} \tab{5}\space{+} \tab{5}\space{+}\indentrel{3}\begin{verbatim}
           x
           log(\b + \frac{9}{1}a + 1)d\pi%T
                    Type: Union(Expression Integer,...)
\end{verbatim}
\indentrel{-3}\end{paste}\end{patch}
```

```
\begin{patch}{ExIntNoSolutionEmpty1}
\begin{paste}{ExIntNoSolutionEmpty1}{ExIntNoSolutionPatch1}
\pastebutton{ExIntNoSolutionEmpty1}{\showpaste}
\tab{5}\spadcommand{integrate(log(1 + sqrt(a*x + b)) / x,x)}
\end{paste}\end{patch}
```

```
%% This example is broken
%\begin{page}{ExIntChangeOfVariables}{No Change of Variables is Required}
%\beginscroll
%Unlike computer algebra systems which rely on heuristics and
%table-lookup, the algorithmic integration facility
%of Axiom never requires you to make a change of variables
%in order to integrate a function.
%\spadpaste{integrate(sec(x)**(4/5)*csc(x)**(6/5),x)}
%\endscroll
%\autobuttons\end{page}
```
# **A Trigonometric Function of a Quadratic**

#### **— exint.ht —**

```
\begin{page}{ExIntTrig}{A Trigonometric Function of a Quadratic}
\beginscroll
Axiom can handle complicated mixed functions way beyond what you can
find in tables:
\spadpaste{integrate((sinh(1+sqrt(x+b))+2*sqrt(x+b))/
(sqrt(x+b)*(x+cosh(1+sqrt(x+b)))), x) }
Whenever possible, Axiom tries to express the answer using the functions
present in the integrand.
\endscroll
\autobuttons
\end{page}
\begin{patch}{ExIntTrigPatch1}
```

```
\begin{paste}{ExIntTrigFull1}{ExIntTrigEmpty1}
```

```
\pastebutton{ExIntTrigFull1}{\hidepaste}
\t \tab{5}\spadcommand(integrate((sinh(1+sqrt(x+b))+2*sqrt(x+b))/(sqrt(x+b)*(x+cosh(1+sqrt(x+b))))),\indentrel{3}\begin{verbatim}
     (1)
                          - 2 \cosh(\x + b + 1) - 2x2log()
               sinh(\x + b + 1) - cosh(\x + b + 1)+
        - 2x + bType: Union(Expression Integer,...)
\end{verbatim}
\indentrel{-3}\end{paste}\end{patch}
\begin{patch}{ExIntTrigEmpty1}
\begin{paste}{ExIntTrigEmpty1}{ExIntTrigPatch1}
\pastebutton{ExIntTrigEmpty1}{\showpaste}
\label{thm:sub} $$\tabcoloneqq\hspace{1cm}\hspace{1cm} \hspace{1cm} \hspace{\end{paste}
\end{patch}
```
# **Integrating a Function with a Hidden Algebraic Relation**

```
⇒ "notitle" (ExIntAlgebraicRelationExplain) 3.30 on page 415
            — exint.ht —
\begin{page}{ExIntAlgebraicRelation}
{Integrating a Function with a Hidden Algebraic Relation}
\beginscroll
A strong structure checking algorithm in Axiom finds hidden algebraic
relationships between functions.
\spadpaste{integrate(tan(atan(x)/3),x)}
The discovery of this algebraic relationship is necessary
for correctly integrating this function.
\downlink{Details.}{ExIntAlgebraicRelationExplain} \space{1}
\endscroll
\autobuttons
\end{page}
\begin{patch}{ExIntAlgebraicRelationPatch1}
\begin{paste}{ExIntAlgebraicRelationFull1}{ExIntAlgebraicRelationEmpty1}
\pastebutton{ExIntAlgebraicRelationFull1}{\hidepaste}
```

```
\tab{5}\spadcommand{integrate(tan(atan(x)/3),x)}
```

```
\indentrel{3}\begin{verbatim}
   (1)
                atan(x) 2 atan(x) 2
      8\log(3\tan() - 1) - 3\tan()3 3
    +
              atan(x)
      18x tan()
                 3
 /
    18
                   Type: Union(Expression Integer,...)
\end{verbatim}
\indentrel{-3}\end{paste}\end{patch}
\begin{patch}{ExIntAlgebraicRelationEmpty1}
\begin{paste}{ExIntAlgebraicRelationEmpty1}{ExIntAlgebraicRelationPatch1}
\pastebutton{ExIntAlgebraicRelationEmpty1}{\showpaste}
\tab{5}\spadcommand{integrate(tan(atan(x)/3),x)}
\end{paste}\end{patch}
```
<span id="page-447-0"></span>**Details for integrating a function with a Hidden Algebraic Relation**

```
— exint.ht —
```

```
\begin{page}{ExIntAlgebraicRelationExplain}
{Details for integrating a function with a Hidden Algebraic Relation}
\beginscroll
Steps taken for integration of:
\label{eq:center} \verb|centerline{ {\\em f := tan(atan(x)/3)}|}\beginitems
\item
1. Replace {\em f} by an equivalent algebraic function {\em g}
satisfying the algebraic relation:
\centerline{{\em g**3 - 3*x*g - 3*g + x = 0}}
\item
2. Integrate {\em g} using using this algebraic relation; this produces:
\centerline{{\em (24g**2 - 8)log(3g**2 - 1) + (81x**2 + 24)g**2 + 72xg - 27x**2 - 16}}
\centerline{{\em / (54g**2 - 18)}}
\item
3. Rationalize the denominator, producing:
\centerline{{\em (8log(3g**2-1) - 3g**2 + 18xg + 15)/18}}
\item
4. Replace {\em g} by the initial {\em f} to produce the final result:
\centering \centering \label{cor:centering} \centerline{{\em (8log(3tan(atan(x/3))**2-1) - 3tan(atan(x/3))**2 -
```
 $18x\tan(\arctan(x/3) + 16)/18)$ } \enditems \endscroll \autobuttons\end{page}

**———-**

**———-**

# **An Integral Involving a Root of a Transcendental Function**

```
— exint.ht —
```

```
\begin{page}{ExIntRadicalOfTranscendental}
{An Integral Involving a Root of a Transcendental Function}
\beginscroll
This is an example of a mixed function where
the algebraic layer is over the transcendental one.
\sigma(x + 1) / (x * (x + log x) **(3/2)), x)\endscroll
\autobuttons
\end{page}
\begin{patch}{ExIntRadicalOfTranscendentalPatch1}
\begin{paste}{ExIntRadicalOfTranscendentalFull1}{ExIntRadicalOfTranscendentalEmpty1}
\pastebutton{ExIntRadicalOfTranscendentalFull1}{\hidepaste}
\tab{5}\spadcommand{integrate((x + 1) / (x * (x + log x)**(3/2)),x)}
\indentrel{3}\begin{verbatim}
        2\log(x) + x(1) -log(x) + xType: Union(Expression Integer,...)
\end{verbatim}
\indentrel{-3}\end{paste}\end{patch}
\begin{patch}{ExIntRadicalOfTranscendentalEmpty1}
```

```
\begin{paste}{ExIntRadicalOfTranscendentalEmpty1}{ExIntRadicalOfTranscendentalPatch1}
\pastebutton{ExIntRadicalOfTranscendentalEmpty1}{\showpaste}
\tab{5}\spadcommand{integrate((x + 1) / (x * (x + log x)**(3/2)),x)}
\end{paste}\end{patch}
```
#### **An Integral of a Non-elementary Function**

**— exint.ht —**

```
\begin{page}{ExIntNonElementary}{An Integral of a Non-elementary Function}
\beginscroll
While incomplete for non-elementary functions, Axiom can
handle some of them:
\spadpaste{integrate(exp(-x**2) * erf(x) /
(erf(x)**3 - erf(x)**2 - erf(x) + 1), x) }
\endscroll
\autobuttons
\end{page}
\begin{patch}{ExIntNonElementaryPatch1}
\begin{paste}{ExIntNonElementaryFull1}{ExIntNonElementaryEmpty1}
\pastebutton{ExIntNonElementaryFull1}{\hidepaste}
\tab{5}\spadcommand{integrate(exp(-x**2) * erf(x) / (erf(x)**3 - erf(x)**2 - erf(x) + 1),x)}
\indentrel{3}\begin{verbatim}
                         erf(x) - 1(erf(x) - 1)\%pi log() - 2\%pi
                              erf(x) + 1(1)
                        8erf(x) - 8Type: Union(Expression Integer,...)
\end{verbatim}
\indentrel{-3}\end{paste}\end{patch}
\begin{patch}{ExIntNonElementaryEmpty1}
\begin{paste}{ExIntNonElementaryEmpty1}{ExIntNonElementaryPatch1}
\pastebutton{ExIntNonElementaryEmpty1}{\showpaste}
\t \t \tab{5}\sp{3\emph{integrate} (exp(-x**2) * erf(x) / (erf(x)**3 - erf(x)**2 - erf(x) + 1),x)}\end{paste}\end{patch}
```
# **3.31 exlimit.ht**

**———-**

# **Computing Limits**

```
⇒ "notitle" (ExLimitTwoSided) 3.31 on page 420
⇒ "notitle" (ExLimitOneSided) 3.31 on page 419
           — exlimit.ht —
```
\begin{page}{ExLimitBasic}{Computing Limits}

```
\beginscroll
To compute a limit, you must specify a functional expression,
a variable, and a limiting value for that variable.
For example, to compute the limit of (x**2 - 3*x + 2)/(x**2 - 1)as x approaches 1, issue the following command:
\text{spanset}(\x**2 - 3*x + 2)/(x**2 - 1), x = 1)% answer := -1/2Since you have not specified a direction, Axiom will attempt
to compute a two-sided limit. Sometimes the limit when approached from
the left is different from the limit from the right.
\downlink{Example}{ExLimitTwoSided}. In this case, you may
wish to ask for a one-sided limit.
\downlink{How. }{ExLimitOneSided}
\endscroll
\autobuttons
\end{page}
\begin{patch}{ExLimitBasicPatch1}
\begin{paste}{ExLimitBasicFull1}{ExLimitBasicEmpty1}
\pastebutton{ExLimitBasicFull1}{\hidepaste}
\t \tab{5}\spadcommand{limit((x**2 - 3*x + 2)/(x**2 - 1), x = 1)}\indentrel{3}\begin{verbatim}
          1
   (1) -\mathfrak{D}Type: Union(OrderedCompletion Fraction Polynomial Integer,...)
\end{verbatim}
\indentrel{-3}\end{paste}\end{patch}
\begin{patch}{ExLimitBasicEmpty1}
\begin{paste}{ExLimitBasicEmpty1}{ExLimitBasicPatch1}
\pastebutton{ExLimitBasicEmpty1}{\showpaste}
\t \tab{5}\spadcommand{limit((x**2 - 3*x + 2)/(x**2 - 1), x = 1)}
```
\end{paste}\end{patch}

**———-**

## **Limits of Functions with Parameters**

```
— exlimit.ht —
```

```
\begin{page}{ExLimitParameter}{Limits of Functions with Parameters}
\beginscroll
You may also take limits of functions with parameters. The limit
will be expressed in terms of those parameters.
Here's an example:
\sqrt{\text{spadpaste} \cdot \text{sim}(a*x)} /tan(b*x), x = 0)}
```

```
% answer := a/b\endscroll
\autobuttons
\end{page}
\begin{patch}{ExLimitParameterPatch1}
\begin{paste}{ExLimitParameterFull1}{ExLimitParameterEmpty1}
\pastebutton{ExLimitParameterFull1}{\hidepaste}
\tab{5}\spacommand{limit(sinh(a*x)/tan(b*x),x = 0)}\indentrel{3}\begin{verbatim}
        a
   (1)
        b
  Type: Union(OrderedCompletion Expression Integer,...)
\end{verbatim}
\indentrel{-3}\end{paste}\end{patch}
\begin{patch}{ExLimitParameterEmpty1}
\begin{paste}{ExLimitParameterEmpty1}{ExLimitParameterPatch1}
\pastebutton{ExLimitParameterEmpty1}{\showpaste}
\tab{5}\space{+}spadcommand{limit(sinh(a*x)/tan(b*x),x = 0)}
```
\end{paste}\end{patch}

**———-**

#### <span id="page-451-0"></span>**One-sided Limits**

**— exlimit.ht —**

```
\begin{page}{ExLimitOneSided}{One-sided Limits}
\beginscroll
If you have a function which is only defined on one side of a particular value,
you may wish to compute a one-sided limit.
For instance, the function \sp{sqalg(1)} is only defined to the right of zero,
i.e. for \sp{spad}\{x > 0\}.
Thus, when computing limits of functions involving \sqcap\{log(x)\}, you probably
will want a 'right-hand' limit.
Here's an example:
\text{spadpaste}{limit(x * log(x), x = 0, "right")}
% answer := 0
When you do not specify \spad{right} or \spad{left} as an optional fourth
argument, the function \spadfun{limit} will try to compute a two-sided limit.
In the above case, the limit from the left does not exist, as Axiom
will indicate when you try to take a two-sided limit:
\text{spadpaste}{limit(x * log(x), x = 0)}
% answer := [\text{left} = " \text{failed}", \text{right} = 0]\endscroll
```

```
\end{page}
\begin{patch}{ExLimitOneSidedPatch1}
\begin{paste}{ExLimitOneSidedFull1}{ExLimitOneSidedEmpty1}
\pastebutton{ExLimitOneSidedFull1}{\hidepaste}
\tab{5}\spadcommand{limit(x * log(x), x = 0, "right")}\indentrel{3}\begin{verbatim}
   (1) 0Type: Union(OrderedCompletion Expression Integer,...)
\end{verbatim}
\indentrel{-3}\end{paste}\end{patch}
```

```
\begin{patch}{ExLimitOneSidedEmpty1}
\begin{paste}{ExLimitOneSidedEmpty1}{ExLimitOneSidedPatch1}
\pastebutton{ExLimitOneSidedEmpty1}{\showpaste}
\t \tab{5}\spadcommand{limit(x * log(x),x = 0,"right")}
\end{paste}\end{patch}
```

```
\begin{patch}{ExLimitOneSidedPatch2}
\begin{paste}{ExLimitOneSidedFull2}{ExLimitOneSidedEmpty2}
\pastebutton{ExLimitOneSidedFull2}{\hidepaste}
\t \tab{5}\spadcommand{limit(x * log(x), x = 0)}
\indentrel{3}\begin{verbatim}
   (2) [leftHandLimit= "failed",rightHandLimit= 0]
```

```
Type: Union(Record(leftHandLimit: Union(OrderedCompletion Expression Integer,"failed"),rightHand
\end{verbatim}
```

```
\indentrel{-3}\end{paste}\end{patch}
```

```
\begin{patch}{ExLimitOneSidedEmpty2}
\begin{paste}{ExLimitOneSidedEmpty2}{ExLimitOneSidedPatch2}
\pastebutton{ExLimitOneSidedEmpty2}{\showpaste}
\t \tab{5}\spadcommand{limit(x * log(x),x = 0)}
\end{paste}\end{patch}
```
# <span id="page-452-0"></span>**Two-sided Limits**

**———-**

```
— exlimit.ht —
```

```
\begin{page}{ExLimitTwoSided}{Two-sided Limits}
\beginscroll
A function may be defined on both sides of a particular value, but will
tend to different limits as its variable tends to that value from the
left and from the right.
We can construct an example of this as follows:
```
\autobuttons

```
Since { \emph{em sqrt}(y**2)} is simply the absolute value of \spthinspace \spmod\{y\},
the function \spad{sqrt(y**2)/y}
is simply the sign (+1 \text{ or } -1) of the real number \sp{\text{spad}\y}.Therefore, \spadesuit\sqrt{y*2}/y = -1} for \spadesuit\sqrt{y} < 0 and
\sp{spad{sqrt(y**2)/y = +1} for \sp{spad{y > 0}}.Watch what happens when we take the limit at \spadesuit \spad{y = 0}.
\spadpaste{limit(sqrt(y**2)/y,y = 0)}
% answer := [\text{left} = -1, \text{right} = 1]The answer returned by Axiom gives both a 'left-hand' and a 'right-hand'
limit.
Here's another example, this time using a more complicated function:
\text{spadpaste}{limit(sqrt(1 - cos(t))/t,t = 0)}
% answer := [\text{left} = -\text{sqrt}(1/2), \text{right} = \text{sqrt}(1/2)]\endscroll
\autobuttons
\end{page}
\begin{patch}{ExLimitTwoSidedPatch1}
\begin{paste}{ExLimitTwoSidedFull1}{ExLimitTwoSidedEmpty1}
\pastebutton{ExLimitTwoSidedFull1}{\hidepaste}
\tab{5}\spadcommand{limit(sqrt(y**2)/y,y = 0)}
\indentrel{3}\begin{verbatim}
   (1) [leftHandLimit= - 1,rightHandLimit= 1]
Type: Union(Record(leftHandLimit: Union(OrderedCompletion Expression Integer,"failed"),rightHandLimit: Union
\end{verbatim}
\indentrel{-3}\end{paste}\end{patch}
\begin{patch}{ExLimitTwoSidedEmpty1}
\begin{paste}{ExLimitTwoSidedEmpty1}{ExLimitTwoSidedPatch1}
\pastebutton{ExLimitTwoSidedEmpty1}{\showpaste}
\tab{5}\spadcommand{limit(sqrt(y**2)/y,y = 0)}
\end{paste}\end{patch}
\begin{patch}{ExLimitTwoSidedPatch2}
\begin{paste}{ExLimitTwoSidedFull2}{ExLimitTwoSidedEmpty2}
\pastebutton{ExLimitTwoSidedFull2}{\hidepaste}
\tab{5}\spadcommand{limit(sqrt(1 - cos(t))/t, t = 0)}\indentrel{3}\begin{verbatim}
                              1 1
   (2) [leftHandLimit= - ,rightHandLimit= ]
                            \sqrt{2} \sqrt{2}Type: Union(Record(leftHandLimit: Union(OrderedCompletion Expression Integer,"failed"),rightHandLimit: Union
\end{verbatim}
\indentrel{-3}\end{paste}\end{patch}
```

```
\begin{patch}{ExLimitTwoSidedEmpty2}
\begin{paste}{ExLimitTwoSidedEmpty2}{ExLimitTwoSidedPatch2}
\pastebutton{ExLimitTwoSidedEmpty2}{\showpaste}
\tab{5}\spacommand{limit(sqrt(1 - cos(t))/t, t = 0)}
```
\end{paste}\end{patch}

**———-**

#### **Limits at Infinity**

```
— exlimit.ht —
```

```
\begin{page}{ExLimitInfinite}{Limits at Infinity}
\beginscroll
You can compute limits at infinity by passing either 'plus infinity'
or 'minus infinity' as the third argument of the function \spadfun{limit}.
To do this, use the constants \spad{\%plusInfinity} and
\spad{\%minusInfinity}. Here are two examples:
\spadpaste{limit(sqrt(3*x**2 + 1)/(5*x), x = \%plusInfinity)}
\sigma \spadpaste{limit(sqrt(3*x**2 + 1)/(5*x), x = \%minusInfinity)}
\endscroll
\autobuttons
\end{page}
\begin{patch}{ExLimitInfinitePatch1}
\begin{paste}{ExLimitInfiniteFull1}{ExLimitInfiniteEmpty1}
\pastebutton{ExLimitInfiniteFull1}{\hidepaste}
\tab{5}\spadcommand{limit(sqrt(3*x**2 + 1)/(5*x), x = \%plusInfinity)}
\indentrel{3}\begin{verbatim}
        \3
   (1)
          5
  Type: Union(OrderedCompletion Expression Integer,...)
\end{verbatim}
\indentrel{-3}\end{paste}\end{patch}
\begin{patch}{ExLimitInfiniteEmpty1}
\begin{paste}{ExLimitInfiniteEmpty1}{ExLimitInfinitePatch1}
\pastebutton{ExLimitInfiniteEmpty1}{\showpaste}
\tab{5}\spadcommand{limit(sqrt(3*x**2 + 1)/(5*x), x = \%plusInfinity)}
\end{paste}\end{patch}
\begin{patch}{ExLimitInfinitePatch2}
\begin{paste}{ExLimitInfiniteFull2}{ExLimitInfiniteEmpty2}
\pastebutton{ExLimitInfiniteFull2}{\hidepaste}
\tab{5}\spadcommand{limit(sqrt(3*x**2 + 1)/(5*x),x = \%minusInfinity)}
\indentrel{3}\begin{verbatim}
         \sqrt{3}(2) -
```

```
5
  Type: Union(OrderedCompletion Expression Integer,...)
\end{verbatim}
\indentrel{-3}\end{paste}\end{patch}
```

```
\begin{patch}{ExLimitInfiniteEmpty2}
\begin{paste}{ExLimitInfiniteEmpty2}{ExLimitInfinitePatch2}
\pastebutton{ExLimitInfiniteEmpty2}{\showpaste}
\tab{5}\spadcommand{limit(sqrt(3*x**2 + 1)/(5*x), x = \%minusInfinity)}
\end{paste}\end{patch}
```
# **Real Limits vs. Complex Limits**

**———-**

#### **— exlimit.ht —**

```
\begin{page}{ExLimitRealComplex}{Real Limits vs. Complex Limits}
\beginscroll
When you use the function \spadfun{limit}, you will be taking the limit of a real
function of a real variable.
For example, you can compute
\text{span}(z * sin(1/z), z = 0)Axiom returns \spad{0} because as a function of a real variable
\spad{sin(1/z)} is always between \spad{-1} and \spad{1}, so \spad{z * sin(1/z)}tends to \spad{0} as \spad{z} tends to \spad{0}.
However, as a function of a complex variable, \spadesuit\in(1/z) is badly
behaved around \spad{0}
(one says that \sp{si(1/z)} has an 'essential singularity' at \sp{z = 0}.
When viewed as a function of a complex variable, \sigma\{z * sin(1/z)\}does not approach any limit as \spad{z} tends to \spad{0} in the complex plane.
Axiom indicates this when we call the function \spadfun{complexLimit}:
\text{spadpaste{complexLimit(z * sin(1/z), z = 0)}\endscroll
\autobuttons
\end{page}
\begin{patch}{ExLimitRealComplexPatch1}
\begin{paste}{ExLimitRealComplexFull1}{ExLimitRealComplexEmpty1}
\pastebutton{ExLimitRealComplexFull1}{\hidepaste}
\tab{5}\sp{anctom{limit(z * sin(1/z), z = 0)}\indentrel{3}\begin{verbatim}
   (1) 0Type: Union(OrderedCompletion Expression Integer,...)
\end{verbatim}
```

```
\indentrel{-3}\end{paste}\end{patch}
```

```
\begin{patch}{ExLimitRealComplexEmpty1}
\begin{paste}{ExLimitRealComplexEmpty1}{ExLimitRealComplexPatch1}
\pastebutton{ExLimitRealComplexEmpty1}{\showpaste}
\tab{5}\spadcommand{limit(z * sin(1/z), z = 0)}\end{paste}\end{patch}
\begin{patch}{ExLimitRealComplexPatch2}
\begin{paste}{ExLimitRealComplexFull2}{ExLimitRealComplexEmpty2}
\pastebutton{ExLimitRealComplexFull2}{\hidepaste}
\tab{5}\spacommand{complexLimit(z * sin(1/z), z = 0)}\indentrel{3}\begin{verbatim}
   (2) "failed"
                              Type: Union("failed",...)
\end{verbatim}
\indentrel{-3}\end{paste}\end{patch}
\begin{patch}{ExLimitRealComplexEmpty2}
\begin{paste}{ExLimitRealComplexEmpty2}{ExLimitRealComplexPatch2}
\pastebutton{ExLimitRealComplexEmpty2}{\showpaste}
\tab{5}\sp{acommand{compand}complexLimit(z * sin(1/z), z = 0)}
```

```
\end{paste}
\end{patch}
```
# **Complex Limits at Infinity**

```
— exlimit.ht —
```

```
\begin{page}{ExLimitComplexInfinite}{Complex Limits at Infinity}
\beginscroll
You may also take complex limits at infinity, i.e. limits of a function of
\spad{z} as \spad{z} approaches infinity on the Riemann sphere.
Use the symbol \spad{\%infinity} to denote 'complex infinity'.
Also, to compute complex limits rather than real limits, use the
function \spadfun{complexLimit}.
Here is an example:
\sigma \spadpaste{complexLimit((2 + z)/(1 - z),z = \%infinity)}
In many cases, a limit of a real function of a real variable will exist
when the corresponding complex limit does not.
For example:
\text{span}(\sin(x)/x, x = \sqrt{\phi}lusInfinity)}
\sigma(x)/x, x = \frac{\sin(t)}{x}\endscroll
\autobuttons
\end{page}
```

```
\begin{patch}{ExLimitComplexInfinitePatch1}
\begin{paste}{ExLimitComplexInfiniteFull1}{ExLimitComplexInfiniteEmpty1}
\pastebutton{ExLimitComplexInfiniteFull1}{\hidepaste}
\tab{5}\spadcommand{complexLimit((2 + z)/(1 - z),z = \%infinity)}
\indentrel{3}\begin{verbatim}
   (1) - 1Type: OnePointCompletion Fraction Polynomial Integer
\end{verbatim}
\indentrel{-3}\end{paste}\end{patch}
\begin{patch}{ExLimitComplexInfiniteEmpty1}
\begin{paste}{ExLimitComplexInfiniteEmpty1}{ExLimitComplexInfinitePatch1}
\pastebutton{ExLimitComplexInfiniteEmpty1}{\showpaste}
\tab{5}\spadcommand{complexLimit((2 + z)/(1 - z),z = \%infinity)}
\end{paste}\end{patch}
\begin{patch}{ExLimitComplexInfinitePatch2}
\begin{paste}{ExLimitComplexInfiniteFull2}{ExLimitComplexInfiniteEmpty2}
\pastebutton{ExLimitComplexInfiniteFull2}{\hidepaste}
\tab{5}\spadcommand{limit(sin(x)/x,x = \%plusInfinity)}
\indentrel{3}\begin{verbatim}
  (2) 0Type: Union(OrderedCompletion Expression Integer,...)
\end{verbatim}
\indentrel{-3}\end{paste}\end{patch}
\begin{patch}{ExLimitComplexInfiniteEmpty2}
\begin{paste}{ExLimitComplexInfiniteEmpty2}{ExLimitComplexInfinitePatch2}
\pastebutton{ExLimitComplexInfiniteEmpty2}{\showpaste}
\tab{5}\sp{p^2\end{paste}\end{patch}
\begin{patch}{ExLimitComplexInfinitePatch3}
\begin{paste}{ExLimitComplexInfiniteFull3}{ExLimitComplexInfiniteEmpty3}
\pastebutton{ExLimitComplexInfiniteFull3}{\hidepaste}
\tab{5}\sp{andcommand{complexLimit(sin(x)/x, x = \Ninfinity)}\indentrel{3}\begin{verbatim}
   (3) "failed"
                             Type: Union("failed",...)
\end{verbatim}
\indentrel{-3}\end{paste}\end{patch}
\begin{patch}{ExLimitComplexInfiniteEmpty3}
\begin{paste}{ExLimitComplexInfiniteEmpty3}{ExLimitComplexInfinitePatch3}
\pastebutton{ExLimitComplexInfiniteEmpty3}{\showpaste}
\tab{5}\sp{andcommand{complexLimit(sin(x)/x, x = \%infinity)}\end{paste}\end{patch}
```
# **3.32 exmatrix.ht**

#### **Basic Arithmetic Operations on Matrices**

**— exmatrix.ht —**

```
\begin{page}{ExMatrixBasicFunction}
{Basic Arithmetic Operations on Matrices}
\beginscroll
You can create a matrix using the function \spadfun{matrix}.
The function takes a list of lists of elements of the ring and
produces a matrix whose \spad{i}th row contains the elements of
the \spad{i}th list. For example:
\sp{p4: = matrix([1, -2, 1], [4, 2, -4]]) \bound{m1}\spadpaste{m2 := matrix([[1,0,2],[20,30,10],[0,200,100]]) \bound{m2}}
\spadpaste{m3 := matrix([[1,2,3],[2,4,6]]) \bound{m3}}
Some of the basic arithmetic operations on matrices are:
\sp{m1 + m3 \tfre{m1} \tfre{m3}}\spadpaste{100 * m1 \free{m1}}
\spadpaste{m1 * m2 \free{m1} \free{m2}}
\spadpaste{-m1 + m3 * m2 \free{m1} \free{m2} \free{m3}}
You can also multiply a matrix and a vector provided
that the matrix and vector have compatible dimensions.
\sigma \spadpaste{m3 *vector([1,0,1]) \free{m3}}
However, the dimensions of the matrices must be compatible in order for
Axiom to perform an operation - otherwise an error message will occur.
\endscroll
\autobuttons
\end{page}
\begin{patch}{ExMatrixBasicFunctionPatch1}
\begin{paste}{ExMatrixBasicFunctionFull1}{ExMatrixBasicFunctionEmpty1}
\pastebutton{ExMatrixBasicFunctionFull1}{\hidepaste}
\t \tab{5}\sp{andcommand{m1 := matrix([[1,-2,1],[4,2,-4]])\bound{m1 }}\indentrel{3}\begin{verbatim}
        1 - 2 1(1)
        4 \t2 \t-4Type: Matrix Integer
\end{verbatim}
\indentrel{-3}\end{paste}\end{patch}
\begin{patch}{ExMatrixBasicFunctionEmpty1}
\begin{paste}{ExMatrixBasicFunctionEmpty1}{ExMatrixBasicFunctionPatch1}
\pastebutton{ExMatrixBasicFunctionEmpty1}{\showpaste}
\t \tab{5}\spadcommand{m1 := matrix([1, -2, 1], [4, 2, -4]])\bound{m1 }\end{paste}\end{patch}
```

```
\begin{patch}{ExMatrixBasicFunctionPatch2}
\begin{paste}{ExMatrixBasicFunctionFull2}{ExMatrixBasicFunctionEmpty2}
\pastebutton{ExMatrixBasicFunctionFull2}{\hidepaste}
\t \tab{5}\sp{3\mod{m2 := matrix([1,0,2], [20,30,10], [0,200,100]]}\bound{m2 }\indentrel{3}\begin{verbatim}
        1 0 2
   (2) 20 30 10
        0 200 100
                                  Type: Matrix Integer
\end{verbatim}
\indentrel{-3}\end{paste}\end{patch}
\begin{patch}{ExMatrixBasicFunctionEmpty2}
\begin{paste}{ExMatrixBasicFunctionEmpty2}{ExMatrixBasicFunctionPatch2}
\pastebutton{ExMatrixBasicFunctionEmpty2}{\showpaste}
\t \tab{5}\spadcommand{m2 := matrix([[1,0,2],[20,30,10],[0,200,100]])\bound{m2 }\end{paste}\end{patch}
\begin{patch}{ExMatrixBasicFunctionPatch3}
\begin{paste}{ExMatrixBasicFunctionFull3}{ExMatrixBasicFunctionEmpty3}
\pastebutton{ExMatrixBasicFunctionFull3}{\hidepaste}
\tab{5}\spadcommand{m3 := matrix([[1,2,3],[2,4,6]])\bound{m3 }\indentrel{3}\begin{verbatim}
        1 2 3
   (3)
        2 4 6
                                  Type: Matrix Integer
\end{verbatim}
\indentrel{-3}\end{paste}\end{patch}
\begin{patch}{ExMatrixBasicFunctionEmpty3}
\begin{paste}{ExMatrixBasicFunctionEmpty3}{ExMatrixBasicFunctionPatch3}
\pastebutton{ExMatrixBasicFunctionEmpty3}{\showpaste}
\tab{5}\spadcommand{m3 := matrix([1,2,3],[2,4,6]])\bound{m3 }\end{paste}\end{patch}
\begin{patch}{ExMatrixBasicFunctionPatch4}
\begin{paste}{ExMatrixBasicFunctionFull4}{ExMatrixBasicFunctionEmpty4}
\pastebutton{ExMatrixBasicFunctionFull4}{\hidepaste}
\tab{5}\spadcommand{m1 + m3\freefm1 }\freefm3 }\indentrel{3}\begin{verbatim}
       2 0 4
   (4)
       6 6 2
                                  Type: Matrix Integer
\end{verbatim}
\indentrel{-3}\end{paste}\end{patch}
```

```
\begin{patch}{ExMatrixBasicFunctionEmpty4}
\begin{paste}{ExMatrixBasicFunctionEmpty4}{ExMatrixBasicFunctionPatch4}
\pastebutton{ExMatrixBasicFunctionEmpty4}{\showpaste}
\tab{5}\spadcommand{m1 + m3\free{m1 }\frac{m3 }}\end{paste}\end{patch}
\begin{patch}{ExMatrixBasicFunctionPatch5}
\begin{paste}{ExMatrixBasicFunctionFull5}{ExMatrixBasicFunctionEmpty5}
\pastebutton{ExMatrixBasicFunctionFull5}{\hidepaste}
\tab{5}\spadcommand{100 * m1\free{m1 }}
\indentrel{3}\begin{verbatim}
       100 - 200 100
   (5)
       400 200 - 400
                                  Type: Matrix Integer
\end{verbatim}
\indentrel{-3}\end{paste}\end{patch}
\begin{patch}{ExMatrixBasicFunctionEmpty5}
\begin{paste}{ExMatrixBasicFunctionEmpty5}{ExMatrixBasicFunctionPatch5}
\pastebutton{ExMatrixBasicFunctionEmpty5}{\showpaste}
\tab{5}\sp{anctan{100 * m1\fre{m1 } }\end{paste}\end{patch}
\begin{patch}{ExMatrixBasicFunctionPatch6}
\begin{paste}{ExMatrixBasicFunctionFull6}{ExMatrixBasicFunctionEmpty6}
\pastebutton{ExMatrixBasicFunctionFull6}{\hidepaste}
\tab{5}\spadcommand{m1 * m2\free{m1 }\free{m2 }}
\indentrel{3}\begin{verbatim}
       - 39 140 82
   (6)
        44 - 740 - 372
                                  Type: Matrix Integer
\end{verbatim}
\indentrel{-3}\end{paste}\end{patch}
\begin{patch}{ExMatrixBasicFunctionEmpty6}
\begin{paste}{ExMatrixBasicFunctionEmpty6}{ExMatrixBasicFunctionPatch6}
\pastebutton{ExMatrixBasicFunctionEmpty6}{\showpaste}
\tab{5}\spadcommand{m1 * m2\free{m1 }\free{m2 }}
\end{paste}\end{patch}
\begin{patch}{ExMatrixBasicFunctionPatch7}
\begin{paste}{ExMatrixBasicFunctionFull7}{ExMatrixBasicFunctionEmpty7}
\pastebutton{ExMatrixBasicFunctionFull7}{\hidepaste}
\tab{5}\spadcommand{-m1 + m3 * m2\free{m1 }\free{m2 }\free{m3 }}
\indentrel{3}\begin{verbatim}
       40 662 321
   (7)
       78 1318 648
```
Type: Matrix Integer

```
\end{verbatim}
\indentrel{-3}\end{paste}\end{patch}
```

```
\begin{patch}{ExMatrixBasicFunctionEmpty7}
\begin{paste}{ExMatrixBasicFunctionEmpty7}{ExMatrixBasicFunctionPatch7}
\pastebutton{ExMatrixBasicFunctionEmpty7}{\showpaste}
\tab{5}\spadcommand{-m1 + m3 * m2\free{m1 }\free{m2 }\free{m3 }}
\end{paste}\end{patch}
```

```
\begin{patch}{ExMatrixBasicFunctionPatch8}
\begin{paste}{ExMatrixBasicFunctionFull8}{ExMatrixBasicFunctionEmpty8}
\pastebutton{ExMatrixBasicFunctionFull8}{\hidepaste}
\tab{5}\spadcommand{m3 *vector([1,0,1])\free{m3 }}
\indentrel{3}\begin{verbatim}
   (8) [4,8]
```

```
Type: Vector Integer
\end{verbatim}
\indentrel{-3}\end{paste}\end{patch}
```

```
\begin{patch}{ExMatrixBasicFunctionEmpty8}
\begin{paste}{ExMatrixBasicFunctionEmpty8}{ExMatrixBasicFunctionPatch8}
\pastebutton{ExMatrixBasicFunctionEmpty8}{\showpaste}
\tab{5}\spadcommand{m3 *vector([1,0,1])\free{m3 }}
\end{paste}
\end{patch}
```
#### **Constructing new Matrices**

**———-**

**— exmatrix.ht —**

```
\begin{page}{ExConstructMatrix}{Constructing new Matrices}
\beginscroll
A number of functions exist for constructing new matrices from existing ones.
If you want to create a matrix whose entries are 0 except on the main
diagonal you can use \spadfun{diagonalMatrix}.
This function takes a list of ring elements as an argument and returns a
square matrix which has these elements on the main diagonal.
Consider the following example:
\spadpaste{diagonalMatrix([1,2,3,2,1])}
The function \spadfun{subMatrix}(\spad{a},\spad{i},\spad{j},\spad{k},\spad{l})
constructs a new matrix
```
consisting of rows \spad{i} through \spad{j} and columns \spad{k} through

```
\spad{l} of \spad{a} , inclusive.
\spadpaste{subMatrix(matrix([[0,1,2,3,4],[5,6,7,8,9],[10,11,12,13,14]]),
1,3,2,4)}
The functions \spadfun{horizConcat} and \spadfun{vertConcat}
concatenate matrices
horizontally and vertically, respectively.
\spadpaste{horizConcat(matrix([[1,2,3],[6,7,8]]),
matrix([[11,12,13],[55,77,88]])) }
\spadpaste{vertConcat(matrix([[1,2,3],[6,7,8]]),
matrix([[11,12,13],[55,77,88]])) }
The function \spadfunX{setsubMatrix}(\spad{a},\spad{i},\spad{k},\spad{b})
```

```
replaces the submatrix of \spad{a}
starting at row \spad{i} and column \spad{k} with the elements of the
matrix i\spad{b}.
\spadpaste{b:=matrix([[0,1,2,3,4],[5,6,7,8,9],[10,11,12,13,14]]) \bound{b}}
\spadpaste{setsubMatrix!(b,1,1,transpose(subMatrix(b,1,3,1,3)))\free{b}}
changes the submatrix of \spad{b} consisting of the first 3 rows and columns
to its transpose.
\endscroll
\autobuttons
```

```
\end{page}
```

```
\begin{patch}{ExConstructMatrixPatch1}
\begin{paste}{ExConstructMatrixFull1}{ExConstructMatrixEmpty1}
\pastebutton{ExConstructMatrixFull1}{\hidepaste}
\tab{5}\spadcommand{diagonalMatrix([1,2,3,2,1])}
\indentrel{3}\begin{verbatim}
```

```
1 0 0 0 0
0 2 0 0 0
```

```
(1) 0 0 3 0 0
   0 0 0 2 0
    0 0 0 0 1
                          Type: Matrix Integer
```

```
\end{verbatim}
\indentrel{-3}\end{paste}\end{patch}
```

```
\begin{patch}{ExConstructMatrixEmpty1}
\begin{paste}{ExConstructMatrixEmpty1}{ExConstructMatrixPatch1}
\pastebutton{ExConstructMatrixEmpty1}{\showpaste}
\tab{5}\spadcommand{diagonalMatrix([1,2,3,2,1])}
\end{paste}\end{patch}
```

```
\begin{patch}{ExConstructMatrixPatch2}
\begin{paste}{ExConstructMatrixFull2}{ExConstructMatrixEmpty2}
\pastebutton{ExConstructMatrixFull2}{\hidepaste}
\tab{5}\spadcommand{subMatrix(matrix([[0,1,2,3,4],[5,6,7,8,9],[10,11,12,13,14]]), 1,3,2,4)}
\indentrel{3}\begin{verbatim}
       1 2 3
   (2) 6 7 8
        11 12 13
                                  Type: Matrix Integer
\end{verbatim}
\indentrel{-3}\end{paste}\end{patch}
\begin{patch}{ExConstructMatrixEmpty2}
\begin{paste}{ExConstructMatrixEmpty2}{ExConstructMatrixPatch2}
\pastebutton{ExConstructMatrixEmpty2}{\showpaste}
\tab{5}\spadcommand{subMatrix(matrix([[0,1,2,3,4],[5,6,7,8,9],[10,11,12,13,14]]), 1,3,2,4)}
\end{paste}\end{patch}
\begin{patch}{ExConstructMatrixPatch3}
\begin{paste}{ExConstructMatrixFull3}{ExConstructMatrixEmpty3}
\pastebutton{ExConstructMatrixFull3}{\hidepaste}
\tab{5}\spadcommand{horizConcat(matrix([[1,2,3],[6,7,8]]),matrix([[11,12,13],[55,77,88]]))}
\indentrel{3}\begin{verbatim}
        1 2 3 11 12 13
   (3)
       6 7 8 55 77 88
                                  Type: Matrix Integer
\end{verbatim}
\indentrel{-3}\end{paste}\end{patch}
\begin{patch}{ExConstructMatrixEmpty3}
\begin{paste}{ExConstructMatrixEmpty3}{ExConstructMatrixPatch3}
\pastebutton{ExConstructMatrixEmpty3}{\showpaste}
\tab{5}\spadcommand{horizConcat(matrix([[1,2,3],[6,7,8]]),matrix([[11,12,13],[55,77,88]]))}
\end{paste}\end{patch}
\begin{patch}{ExConstructMatrixPatch4}
\begin{paste}{ExConstructMatrixFull4}{ExConstructMatrixEmpty4}
\pastebutton{ExConstructMatrixFull4}{\hidepaste}
\tab{5}\spadcommand{vertConcat(matrix([[1,2,3],[6,7,8]]),matrix([[11,12,13],[55,77,88]]))}
\indentrel{3}\begin{verbatim}
       1 2 3
        6 7 8
   (4)
        11 12 13
        55 77 88
```

```
Type: Matrix Integer
\end{verbatim}
\indentrel{-3}\end{paste}\end{patch}
\begin{patch}{ExConstructMatrixEmpty4}
\begin{paste}{ExConstructMatrixEmpty4}{ExConstructMatrixPatch4}
\pastebutton{ExConstructMatrixEmpty4}{\showpaste}
\tab{5}\spadcommand{vertConcat(matrix([[1,2,3],[6,7,8]]),matrix([[11,12,13],[55,77,88]]))}
\end{paste}\end{patch}
\begin{patch}{ExConstructMatrixPatch5}
\begin{paste}{ExConstructMatrixFull5}{ExConstructMatrixEmpty5}
\pastebutton{ExConstructMatrixFull5}{\hidepaste}
\{\tanh{5}\sp{p: =matrix([0,1,2,3,4], [5,6,7,8,9], [10,11,12,13,14]])\bound{b }\}\indentrel{3}\begin{verbatim}
       0 1 2 3 4
   (5) 5 6 7 8 9
       10 11 12 13 14
                                  Type: Matrix Integer
\end{verbatim}
\indentrel{-3}\end{paste}\end{patch}
\begin{patch}{ExConstructMatrixEmpty5}
\begin{paste}{ExConstructMatrixEmpty5}{ExConstructMatrixPatch5}
\pastebutton{ExConstructMatrixEmpty5}{\showpaste}
\t \tab{5}\sp{3\omega command{b:=matrix([0,1,2,3,4],[5,6,7,8,9],[10,11,12,13,14]])\bound{b } }\end{paste}\end{patch}
\begin{patch}{ExConstructMatrixPatch6}
\begin{paste}{ExConstructMatrixFull6}{ExConstructMatrixEmpty6}
\pastebutton{ExConstructMatrixFull6}{\hidepaste}
\tab{5}\spadcommand{setsubMatrix!(b,1,1,transpose(subMatrix(b,1,3,1,3)))\free{b }}
\indentrel{3}\begin{verbatim}
       0 5 10 3 4
   (6) 1 6 11 8 9
       2 7 12 13 14
                                  Type: Matrix Integer
\end{verbatim}
\indentrel{-3}\end{paste}\end{patch}
\begin{patch}{ExConstructMatrixEmpty6}
\begin{paste}{ExConstructMatrixEmpty6}{ExConstructMatrixPatch6}
\pastebutton{ExConstructMatrixEmpty6}{\showpaste}
\tab{5}\spadcommand{setsubMatrix!(b,1,1,transpose(subMatrix(b,1,3,1,3)))\free{b }}
\end{paste}\end{patch}
```
#### **Trace of a Matrix**

**———-**

**— exmatrix.ht —**

```
\begin{page}{ExTraceMatrix}{Trace of a Matrix}
\beginscroll
If you have a square matrix, then you can compute its 'trace'.
The function \spadfun{trace} computes the sum of all elements
on the diagonal of a matrix.
For example 'trace' for a four by four Vandermonde matrix.
\spadpaste{trace( matrix([[1,x,x**2,x**3],[1,y,y**2,y**3],
[1, z, z**2, z**3], [1, u, u**2, u**3]]) }
\endscroll
\autobuttons
\end{page}
\begin{patch}{ExTraceMatrixPatch1}
\begin{paste}{ExTraceMatrixFull1}{ExTraceMatrixEmpty1}
\pastebutton{ExTraceMatrixFull1}{\hidepaste}
\tab{5}\spadcommand{trace( matrix([[1,x,x**2,x**3],[1,y,y**2,y**3],[1,z,z**2,z**3],[1,u,u**2,u**3]]) )}
\indentrel{3}\begin{verbatim}
        2 3
   (1) z + y + u + 1Type: Polynomial Integer
\end{verbatim}
\indentrel{-3}\end{paste}\end{patch}
\begin{patch}{ExTraceMatrixEmpty1}
\begin{paste}{ExTraceMatrixEmpty1}{ExTraceMatrixPatch1}
\pastebutton{ExTraceMatrixEmpty1}{\showpaste}
\tab{5}\spadcommand{trace( matrix([[1,x,x**2,x**3],[1,y,y**2,y**3],[1,z,z**2,z**3],[1,u,u**2,u**3]]) )}
\end{paste}\end{patch}
```
# **Determinant of a Matrix**

**———-**

**— exmatrix.ht —**

```
\begin{page}{ExDeterminantMatrix}{Determinant of a Matrix}
\beginscroll
The function \spadfun{determinant} computes the determinant of a matrix
```

```
over a commutative ring, that is a ring whose multiplication is
commutative.
\spadpaste{determinant(matrix([[1,2,3,4],[2,3,2,5],[3,4,5,6],[4,1,6,7]]))}
\endscroll
\autobuttons
\end{page}
\begin{patch}{ExDeterminantMatrixPatch1}
\begin{paste}{ExDeterminantMatrixFull1}{ExDeterminantMatrixEmpty1}
\pastebutton{ExDeterminantMatrixFull1}{\hidepaste}
\tab{5}\spadcommand{determinant(matrix([[1,2,3,4],[2,3,2,5],[3,4,5,6],[4,1,6,7]]))}
\indentrel{3}\begin{verbatim}
   (1) - 48Type: Integer
\end{verbatim}
\indentrel{-3}\end{paste}\end{patch}
\begin{patch}{ExDeterminantMatrixEmpty1}
\begin{paste}{ExDeterminantMatrixEmpty1}{ExDeterminantMatrixPatch1}
\pastebutton{ExDeterminantMatrixEmpty1}{\showpaste}
\tab{5}\spadcommand{determinant(matrix([[1,2,3,4],[2,3,2,5],[3,4,5,6],[4,1,6,7]]))}
\end{paste}
\end{patch}
```
# **Inverse of a Matrix**

```
— exmatrix.ht —
```

```
\begin{page}{ExInverseMatrix}{Inverse of a Matrix}
\beginscroll
The function \spadfun{inverse} computes the inverse of a square matrix.
\spadpaste{inverse(matrix([[1,2,1],[-2,3,4],[-1,5,6]])) }
(If the inverse doesn't exist, then Axiom returns 'failed'.)
\endscroll
\autobuttons
\end{page}
\begin{patch}{ExInverseMatrixPatch1}
\begin{paste}{ExInverseMatrixFull1}{ExInverseMatrixEmpty1}
\pastebutton{ExInverseMatrixFull1}{\hidepaste}
\{\tab{5}\\spadcommand{inverse(matrix([[1,2,1],[-2,3,4],[-1,5,6]]))}
\indentrel{3}\begin{verbatim}
         2 5
        - - 17 7
```

```
(1) 8 6\mathbf{1}7 7
       -1 - 1 1
            Type: Union(Matrix Fraction Integer,...)
\end{verbatim}
\indentrel{-3}\end{paste}\end{patch}
```

```
\begin{patch}{ExInverseMatrixEmpty1}
\begin{paste}{ExInverseMatrixEmpty1}{ExInverseMatrixPatch1}
\pastebutton{ExInverseMatrixEmpty1}{\showpaste}
\tab{5}\spadcommand{inverse(matrix([[1,2,1],[-2,3,4],[-1,5,6]]))}
\end{paste}\end{patch}
```
#### **Rank of a Matrix**

```
— exmatrix.ht —
```

```
\begin{page}{ExRankMatrix}{Rank of a Matrix}
\beginscroll
The function \spadfun{rank} gives you the rank of a matrix:
\spadpaste{rank(matrix([[0,4,1],[5,3,-7],[-5,5,9]]))}
\endscroll
\autobuttons
\end{page}
\begin{patch}{ExRankMatrixPatch1}
\begin{paste}{ExRankMatrixFull1}{ExRankMatrixEmpty1}
\pastebutton{ExRankMatrixFull1}{\hidepaste}
\tab{5}\spadcommand{rank(matrix([[0,4,1],[5,3,-7],[-5,5,9]]))}
\indentrel{3}\begin{verbatim}
   (1) 2
                                  Type: PositiveInteger
```

```
\end{verbatim}
\indentrel{-3}\end{paste}\end{patch}
```

```
\begin{patch}{ExRankMatrixEmpty1}
\begin{paste}{ExRankMatrixEmpty1}{ExRankMatrixPatch1}
\pastebutton{ExRankMatrixEmpty1}{\showpaste}
\tab{5}\spadcommand{rank(matrix([[0,4,1],[5,3,-7],[-5,5,9]]))}
\end{paste}\end{patch}
```
# **3.33 expr.ht**

**———-**

#### **Expression**

```
⇒ "notitle" (KernelXmpPage) 3.58 on page 743
⇒ "notitle" (ugIntroCalcDerivPage) 6 on page 1580
⇒ "notitle" (ugIntroCalcLimitsPage) 6 on page 1569
⇒ "notitle" (ugIntroSeriesPage) 6 on page 1573
⇒ "notitle" (ugProblemDEQPage) 12 on page 2211
⇒ "notitle" (ugProblemIntegrationPage) 12 on page 2157
⇒ "notitle" (ugUserRulesPage) 10 on page 1949
            — expr.ht —
```

```
\begin{page}{ExpressionXmpPage}{Expression}
\beginscroll
```

```
\axiomType{Expression} is a constructor that creates domains whose
objects can have very general symbolic forms.
Here are some examples:
\xtc{
This is an object of type \axiomType{Expression Integer}.
}{
\sqrt{\text{sparse}(\text{x}) + 3 \cdot \cos(\text{x}) \cdot \sqrt{2}}}
\xtc{
This is an object of type \axiomType{Expression Float}.
}{
\text{span}(x) - 3.45*x}
\xtc{
This object contains symbolic function applications, sums,
products, square roots, and a quotient.
}{
\spadpaste{(tan sqrt 7 - sin sqrt 11)**2 / (4 - \cos(x - y))}
}
As you can see, \axiomType{Expression} actually takes an argument
domain.
The {\it coefficients} of the terms within the expression belong
to the argument domain.
\axiomType{Integer} and \axiomType{Float}, along with
\axiomType{Complex Integer} and \axiomType{Complex Float}
are the most common coefficient domains.
\xtc{
The choice of whether
```

```
to use a \axiomType{Complex} coefficient domain or not is
important since Axiom can perform some simplifications
on real-valued objects
}{
\spadpaste{log(exp x)@Expression(Integer)}
}
\xtc{
... which are not valid on complex ones.
}{
\spadpaste{log(exp x)@Expression(Complex Integer)}
}
\text{xtcf}Many potential coefficient domains, such as
\axiomType{AlgebraicNumber}, are not usually used because
\axiomType{Expression} can subsume them.
}{
\spadpaste{sqrt 3 + sqrt(2 + sqrt(-5)) \bound{algnum1}}
}
\xtc{
}{
\spadpaste{\% :: Expression Integer \free{algnum1}}
}
Note that we sometimes talk about ''an object of type
\axiomType{Expression}.'' This is not really correct because we
should say, for example, ''an object of type \axiomType{Expression
Integer}'' or ''an object of type \axiomType{Expression Float}.''
By a similar abuse of language, when we refer to an ''expression''
in this section we will mean an object of type
\axiomType{Expression R} for some domain {\bf R}.
The Axiom documentation contains many examples of the use
of \axiomType{Expression}.
For the rest of this section, we'll give you some pointers to those
examples plus give you some idea of how to manipulate expressions.
It is important for you to know that \axiomType{Expression}
creates domains that have category \axiomType{Field}.
Thus you can invert any non-zero expression and you shouldn't
expect an operation like \axiomFun{factor} to give you much
information.
You can imagine expressions as being represented as quotients of
''multivariate'' polynomials where the ''variables'' are kernels
(see \downlink{'Kernel'}{KernelXmpPage}\ignore{Kernel}).
A kernel can either be a symbol such as \axiom{x} or a symbolic
function application like \arcsin\sin(x + 4).
The second example is actually a nested kernel since the argument
to \axiomFun{sin} contains the kernel \axiom{x}.
\xtc{
}{
\sigma \spadpaste{height mainKernel sin(x + 4)}
```

```
}
Actually, the argument to \axiomFun{sin} is an expression, and so
the structure of \axiomType{Expression} is recursive.
\downlink{'Kernel'}{KernelXmpPage}\ignore{Kernel}
demonstrates how to extract the kernels in an
expression.
Use the Hyperdoc Browse facility to see what operations are
applicable to expression.
At the time of this writing, there were 262 operations with 147
distinct name in \axiomType{Expression Integer}.
For example, \axiomFunFrom{numer}{Expression} and
\axiomFunFrom{denom}{Expression} extract the numerator and
denominator of an expression.
\xtc{
}{
\sp{spadpaste{e := (sin(x) - 4)**2 / ( 1 - 2*y*sqrt(- y) ) \bound{e}}}
\xtc{
}{
\spadpaste{numer e \free{e}}
}
\xtc{
}{
\spadpaste{denom e \free{e}}
}
\xtc{
Use \axiomFunFrom{D}{Expression} to compute partial derivatives.
}{
\spadpaste{D(e, x) \free{e}}
}
\xtc{
See \downlink{''Derivatives''}{ugIntroCalcDerivPage} in Section 1.12
\ignore{ugIntroCalcDeriv}
for more examples of expressions and derivatives.
}{
\sp{p(e, [x, y], [1, 2]) \frac{e}{e}}}
See \downlink{''Limits''}{ugIntroCalcLimitsPage}
in Section 1.10\ignore{ugIntroCalcLimits} and
\downlink{''Series''}{ugIntroSeriesPage} in Section 1.11
\ignore{ugIntroSeries}
for more examples of expressions and calculus.
Differential equations involving expressions are discussed in
\downlink{''Solution of Differential Equations''}
{ugProblemDEQPage} in Section 8.10\ignore{ugProblemDEQ}.
Chapter 8 has many advanced examples: see
\downlink{''Integration''}{ugProblemIntegrationPage}
in Section 8.8\ignore{ugProblemIntegration}
for a discussion of Axiom's integration facilities.
```

```
When an expression involves no ''symbol kernels'' (for example,
\axiom{x}), it may be possible to numerically evaluate the
expression.
\xtc{
If you suspect the evaluation will create a complex number,
use \axiomFun{complexNumeric}.
}{
\spadpaste{complexNumeric(cos(2 - 3*\%i))}
}
\xtc{
If you know it will be real, use \axiomFun{numeric}.
}{
\spadpaste{numeric(tan 3.8)}
}
The \axiomFun{numeric} operation will display an error message if
the evaluation yields a calue with an non-zero imaginary part.
Both of these operations have an optional second argument
\axiom{n} which specifies that the accuracy of the approximation
be up to \axiom{n} decimal places.
When an expression involves no ''symbolic application'' kernels,
it may be possible to convert it a polynomial or rational
function in the variables that are present.
\xtc{
}{
\sp{space{e2 := cos(x**2 - y + 3) \bound{e2}}}
\xtc{
}{
\spadpaste{e3 := asin(e2) - \%pi/2 \frac{e2}{bound(e3)}}
\xtc{
}{
\spadpaste{e3 :: Polynomial Integer \free{e3}}
}
\xtc{
This also works for the polynomial types where specific variables
and their ordering are given.
}{
\spadpaste{e3 :: DMP([x, y], Integer) \free{e3}}
}
Finally, a certain amount of simplication takes place as
expressions are constructed.
\xtc{
}{
\spadpaste{sin \%pi}
}
\xtc{
```

```
}{
\spadpaste{cos(\%pi / 4)}
}
\xtc{
For simplications that involve multiple terms of the expression,
use \axiomFun{simplify}.
}{
\span{tan(x)**6 + 3*tan(x)**4 + 3*tan(x)**2 + 1 \bound{tan6}}
\xtc{
}{
\spadpaste{simplify \% \free{tan6}}
}
See \downlink{''Rules and Pattern Matching''}{ugUserRulesPage} in
Section 6.21\ignore{ugUserRules} for examples of how to write your own
rewrite rules for expressions.
\endscroll
\autobuttons
\end{page}
\begin{patch}{ExpressionXmpPagePatch1}
\begin{paste}{ExpressionXmpPageFull1}{ExpressionXmpPageEmpty1}
\pastebutton{ExpressionXmpPageFull1}{\hidepaste}
\tab{5}\sp{anctommand{sin(x) + 3*cos(x)**2}\indentrel{3}\begin{verbatim}
                        2
   (1) sin(x) + 3cos(x)Type: Expression Integer
\end{verbatim}
\indentrel{-3}\end{paste}\end{patch}
\begin{patch}{ExpressionXmpPageEmpty1}
\begin{paste}{ExpressionXmpPageEmpty1}{ExpressionXmpPagePatch1}
\pastebutton{ExpressionXmpPageEmpty1}{\showpaste}
\tab{5}\spacommand{sin(x) + 3*cos(x)**2}\end{paste}\end{patch}
\begin{patch}{ExpressionXmpPagePatch2}
\begin{paste}{ExpressionXmpPageFull2}{ExpressionXmpPageEmpty2}
\pastebutton{ExpressionXmpPageFull2}{\hidepaste}
\tab{5}\spaccommand{tan(x) - 3.45*x}\indentrel{3}\begin{verbatim}
   (2) tan(x) - 3.45 xType: Expression Float
\end{verbatim}
\indentrel{-3}\end{paste}\end{patch}
\begin{patch}{ExpressionXmpPageEmpty2}
\begin{paste}{ExpressionXmpPageEmpty2}{ExpressionXmpPagePatch2}
```

```
\pastebutton{ExpressionXmpPageEmpty2}{\showpaste}
\tab{5}\spadcommand{tan(x) - 3.45*x}\end{paste}\end{patch}
\begin{patch}{ExpressionXmpPagePatch3}
\begin{paste}{ExpressionXmpPageFull3}{ExpressionXmpPageEmpty3}
\pastebutton{ExpressionXmpPageFull3}{\hidepaste}
\tab{5}\spadcommand{(tan sqrt 7 - sin sqrt 11)**2 / (4 - \cos(x - y))}
\indentrel{3}\begin{verbatim}
   (3)
           2 2
   - tan(\7 ) + 2sin(\11 )tan(\7 ) - sin(\11 )
                    cos(y - x) - 4Type: Expression Integer
\end{verbatim}
\indentrel{-3}\end{paste}\end{patch}
\begin{patch}{ExpressionXmpPageEmpty3}
\begin{paste}{ExpressionXmpPageEmpty3}{ExpressionXmpPagePatch3}
\pastebutton{ExpressionXmpPageEmpty3}{\showpaste}
\tab{5}\spadcommand{(tan sqrt 7 - sin sqrt 11)**2 / (4 - \cos(x - y))}
\end{paste}\end{patch}
\begin{patch}{ExpressionXmpPagePatch4}
\begin{paste}{ExpressionXmpPageFull4}{ExpressionXmpPageEmpty4}
\pastebutton{ExpressionXmpPageFull4}{\hidepaste}
\tab{5}\spadcommand{log(exp x)@Expression(Integer)}
\indentrel{3}\begin{verbatim}
   (4) x
                              Type: Expression Integer
\end{verbatim}
\indentrel{-3}\end{paste}\end{patch}
\begin{patch}{ExpressionXmpPageEmpty4}
\begin{paste}{ExpressionXmpPageEmpty4}{ExpressionXmpPagePatch4}
\pastebutton{ExpressionXmpPageEmpty4}{\showpaste}
\tab{5}\spadcommand{log(exp x)@Expression(Integer)}
\end{paste}\end{patch}
\begin{patch}{ExpressionXmpPagePatch5}
\begin{paste}{ExpressionXmpPageFull5}{ExpressionXmpPageEmpty5}
\pastebutton{ExpressionXmpPageFull5}{\hidepaste}
\tab{5}\spadcommand{log(exp x)@Expression(Complex Integer)}
\indentrel{3}\begin{verbatim}
             x
   (5) log(%e )
                      Type: Expression Complex Integer
\end{verbatim}
\indentrel{-3}\end{paste}\end{patch}
```

```
\begin{patch}{ExpressionXmpPageEmpty5}
\begin{paste}{ExpressionXmpPageEmpty5}{ExpressionXmpPagePatch5}
\pastebutton{ExpressionXmpPageEmpty5}{\showpaste}
\tab{5}\spadcommand{log(exp x)@Expression(Complex Integer)}
\end{paste}\end{patch}
\begin{patch}{ExpressionXmpPagePatch6}
\begin{paste}{ExpressionXmpPageFull6}{ExpressionXmpPageEmpty6}
\pastebutton{ExpressionXmpPageFull6}{\hidepaste}
\tab{5}\spadcommand{sqrt 3 + sqrt(2 + sqrt(-5))\bound{algnum1 }}
\indentrel{3}\begin{verbatim}
   (6) \\- 5 + 2 + \3
                                  Type: AlgebraicNumber
\end{verbatim}
\indentrel{-3}\end{paste}\end{patch}
\begin{patch}{ExpressionXmpPageEmpty6}
\begin{paste}{ExpressionXmpPageEmpty6}{ExpressionXmpPagePatch6}
\pastebutton{ExpressionXmpPageEmpty6}{\showpaste}
\tab{5}\spadcommand{sqrt 3 + sqrt(2 + sqrt(-5))\bound{algnum1 }}
\end{paste}\end{patch}
\begin{patch}{ExpressionXmpPagePatch7}
\begin{paste}{ExpressionXmpPageFull7}{ExpressionXmpPageEmpty7}
\pastebutton{ExpressionXmpPageFull7}{\hidepaste}
\tab{5}\spadcommand{\% :: Expression Integer\free{algnum1 }}
\indentrel{3}\begin{verbatim}
   (7) \ \ \ \ \ \ \ \ 5 + 2 + \ \ \ \ \ \ \ +3Type: Expression Integer
\end{verbatim}
\indentrel{-3}\end{paste}\end{patch}
\begin{patch}{ExpressionXmpPageEmpty7}
\begin{paste}{ExpressionXmpPageEmpty7}{ExpressionXmpPagePatch7}
\pastebutton{ExpressionXmpPageEmpty7}{\showpaste}
\tab{5}\spadcommand{\% :: Expression Integer\free{algnum1 }}
\end{paste}\end{patch}
\begin{patch}{ExpressionXmpPagePatch8}
\begin{paste}{ExpressionXmpPageFull8}{ExpressionXmpPageEmpty8}
\pastebutton{ExpressionXmpPageFull8}{\hidepaste}
\tab{5}\spadcommand{height mainKernel sin(x + 4)}
\indentrel{3}\begin{verbatim}
   (8) 2
```
Type: PositiveInteger

```
\end{verbatim}
\indentrel{-3}\end{paste}\end{patch}
```

```
\begin{patch}{ExpressionXmpPageEmpty8}
\begin{paste}{ExpressionXmpPageEmpty8}{ExpressionXmpPagePatch8}
\pastebutton{ExpressionXmpPageEmpty8}{\showpaste}
\tab{5}\spacommand{height mainKernel sin(x + 4)}\end{paste}\end{patch}
```

```
\begin{patch}{ExpressionXmpPagePatch9}
\begin{paste}{ExpressionXmpPageFull9}{ExpressionXmpPageEmpty9}
\pastebutton{ExpressionXmpPageFull9}{\hidepaste}
\tab{5}\spadcommand{e := (\sin(x) - 4)*2 / ( 1 - 2*y*sqrt(- y) )\bound{e}}
\indentrel{3}\begin{verbatim}
                \Omega- \sin(x) + 8\sin(x) - 16(9)
              2y \ - y - 1Type: Expression Integer
\end{verbatim}
\indentrel{-3}\end{paste}\end{patch}
\begin{patch}{ExpressionXmpPageEmpty9}
\begin{paste}{ExpressionXmpPageEmpty9}{ExpressionXmpPagePatch9}
\pastebutton{ExpressionXmpPageEmpty9}{\showpaste}
\tab{5}\spadcommand{e := (\sin(x) - 4)*2 / ( 1 - 2*y*sqrt(- y) )\bound{e}}
\end{paste}\end{patch}
\begin{patch}{ExpressionXmpPagePatch10}
\begin{paste}{ExpressionXmpPageFull10}{ExpressionXmpPageEmpty10}
\pastebutton{ExpressionXmpPageFull10}{\hidepaste}
\tab{5}\spadcommand{numer e\free{e }}
\indentrel{3}\begin{verbatim}
                 \mathcal{D}(10) - \sin(x) + 8\sin(x) - 16Type: SparseMultivariatePolynomial(Integer,Kernel Expression Integer)
\end{verbatim}
```

```
\indentrel{-3}\end{paste}\end{patch}
```

```
\begin{patch}{ExpressionXmpPageEmpty10}
\begin{paste}{ExpressionXmpPageEmpty10}{ExpressionXmpPagePatch10}
\pastebutton{ExpressionXmpPageEmpty10}{\showpaste}
\tab{5}\spadcommand{numer e\free{e }}
\end{paste}\end{patch}
```

```
\begin{patch}{ExpressionXmpPagePatch11}
\begin{paste}{ExpressionXmpPageFull11}{ExpressionXmpPageEmpty11}
\pastebutton{ExpressionXmpPageFull11}{\hidepaste}
\tab{5}\spadcommand{denom e\free{e }}
```

```
\indentrel{3}\begin{verbatim}
```

```
(11) 2y\- y - 1
Type: SparseMultivariatePolynomial(Integer,Kernel Expression Integer)
\end{verbatim}
\indentrel{-3}\end{paste}\end{patch}
\begin{patch}{ExpressionXmpPageEmpty11}
\begin{paste}{ExpressionXmpPageEmpty11}{ExpressionXmpPagePatch11}
\pastebutton{ExpressionXmpPageEmpty11}{\showpaste}
\tab{5}\spadcommand{denom e\free{e }}
\end{paste}\end{patch}
\begin{patch}{ExpressionXmpPagePatch12}
\begin{paste}{ExpressionXmpPageFull12}{ExpressionXmpPageEmpty12}
\pastebutton{ExpressionXmpPageFull12}{\hidepaste}
\tab{5}\spadcommand{D(e, x)\free{e }}
\indentrel{3}\begin{verbatim}
   (12)
       (4y \cos(x)\sin(x) - 16y \cos(x)) - y
     +
      -2cos(x)sin(x) + 8cos(x)/
             3
    4y \ - y + 4y - 1Type: Expression Integer
\end{verbatim}
\indentrel{-3}\end{paste}\end{patch}
\begin{patch}{ExpressionXmpPageEmpty12}
\begin{paste}{ExpressionXmpPageEmpty12}{ExpressionXmpPagePatch12}
\pastebutton{ExpressionXmpPageEmpty12}{\showpaste}
\tab{5}\spadcommand{D(e, x)\free{e }}
\end{paste}\end{patch}
\begin{patch}{ExpressionXmpPagePatch13}
\begin{paste}{ExpressionXmpPageFull13}{ExpressionXmpPageEmpty13}
\pastebutton{ExpressionXmpPageFull13}{\hidepaste}
\tab{5}\sp{anctom{D(e, [x, y], [1, 2])\fre{e}}\indentrel{3}\begin{verbatim}
   (13)
                   7 4
          (- 2304y + 960y )cos(x)sin(x)
         +
                7 4
          (9216y - 3840y )cos(x)
      *
        \left\langle -\right\rangle y
```

```
+
             9 6 3
      (-960y + 2160y - 180y - 3)\cos(x)\sin(x)+
            9 6 3
      (3840y - 8640y + 720y + 12)\cos(x)/
           12 9 6 3
      (256y - 1792y + 1120y - 112y + 1)\ y
     +
           11 8 5 2
      - 1024y + 1792y - 448y + 16y
                             Type: Expression Integer
\end{verbatim}
\indentrel{-3}\end{paste}\end{patch}
\begin{patch}{ExpressionXmpPageEmpty13}
\begin{paste}{ExpressionXmpPageEmpty13}{ExpressionXmpPagePatch13}
\pastebutton{ExpressionXmpPageEmpty13}{\showpaste}
\tab{5}\spadcommand{D(e, [x, y], [1, 2])\free{e }}
\end{paste}\end{patch}
\begin{patch}{ExpressionXmpPagePatch14}
\begin{paste}{ExpressionXmpPageFull14}{ExpressionXmpPageEmpty14}
\pastebutton{ExpressionXmpPageFull14}{\hidepaste}
\tab{5}\spadcommand{complexNumeric(cos(2 - 3*\%i))}
\indentrel{3}\begin{verbatim}
   (14)
  - 4.1896256909 688072301 + 9.1092278937 55336598 %i
                                  Type: Complex Float
\end{verbatim}
\indentrel{-3}\end{paste}\end{patch}
\begin{patch}{ExpressionXmpPageEmpty14}
\begin{paste}{ExpressionXmpPageEmpty14}{ExpressionXmpPagePatch14}
\pastebutton{ExpressionXmpPageEmpty14}{\showpaste}
\tab{5}\spadcommand{complexNumeric(cos(2 - 3*\%i))}
\end{paste}\end{patch}
\begin{patch}{ExpressionXmpPagePatch15}
\begin{paste}{ExpressionXmpPageFull15}{ExpressionXmpPageEmpty15}
\pastebutton{ExpressionXmpPageFull15}{\hidepaste}
\tab{5}\spadcommand{numeric(tan 3.8)}
\indentrel{3}\begin{verbatim}
   (15) 0.7735560905 0312607286
                                          Type: Float
\end{verbatim}
\indentrel{-3}\end{paste}\end{patch}
\begin{patch}{ExpressionXmpPageEmpty15}
```

```
\begin{paste}{ExpressionXmpPageEmpty15}{ExpressionXmpPagePatch15}
\pastebutton{ExpressionXmpPageEmpty15}{\showpaste}
\tab{5}\spadcommand{numeric(tan 3.8)}
\end{paste}\end{patch}
\begin{patch}{ExpressionXmpPagePatch16}
\begin{paste}{ExpressionXmpPageFull16}{ExpressionXmpPageEmpty16}
\pastebutton{ExpressionXmpPageFull16}{\hidepaste}
\tab{5}\spadcommand{e2 := cos(x**2 - y + 3)\bound{e2 }}
\indentrel{3}\begin{verbatim}
                  2
   (16) \cos(y - x - 3)Type: Expression Integer
\end{verbatim}
\indentrel{-3}\end{paste}\end{patch}
\begin{patch}{ExpressionXmpPageEmpty16}
\begin{paste}{ExpressionXmpPageEmpty16}{ExpressionXmpPagePatch16}
\pastebutton{ExpressionXmpPageEmpty16}{\showpaste}
\tab{5}\sp{acommand{e2 := cos(x**2 - y + 3)}bound{e2}}\end{paste}\end{patch}
\begin{patch}{ExpressionXmpPagePatch17}
\begin{paste}{ExpressionXmpPageFull17}{ExpressionXmpPageEmpty17}
\pastebutton{ExpressionXmpPageFull17}{\hidepaste}
\tab{5}\spadcommand{e3 := asin(e2) - \%pi/2\free{e2 }\bound{e3 }}
\indentrel{3}\begin{verbatim}
                \overline{2}(17) - y + x + 3Type: Expression Integer
\end{verbatim}
\indentrel{-3}\end{paste}\end{patch}
\begin{patch}{ExpressionXmpPageEmpty17}
\begin{paste}{ExpressionXmpPageEmpty17}{ExpressionXmpPagePatch17}
\pastebutton{ExpressionXmpPageEmpty17}{\showpaste}
\tab{5}\spadcommand{e3 := asin(e2) - \%pi/2\free{e2 }\bound{e3 }}
\end{paste}\end{patch}
\begin{patch}{ExpressionXmpPagePatch18}
\begin{paste}{ExpressionXmpPageFull18}{ExpressionXmpPageEmpty18}
\pastebutton{ExpressionXmpPageFull18}{\hidepaste}
\tab{5}\spadcommand{e3 :: Polynomial Integer\free{e3 }}
\indentrel{3}\begin{verbatim}
                2
   (18) - y + x + 3Type: Polynomial Integer
\end{verbatim}
\indentrel{-3}\end{paste}\end{patch}
```

```
\begin{patch}{ExpressionXmpPageEmpty18}
\begin{paste}{ExpressionXmpPageEmpty18}{ExpressionXmpPagePatch18}
\pastebutton{ExpressionXmpPageEmpty18}{\showpaste}
\tab{5}\spadcommand{e3 :: Polynomial Integer\free{e3 }}
\end{paste}\end{patch}
\begin{patch}{ExpressionXmpPagePatch19}
\begin{paste}{ExpressionXmpPageFull19}{ExpressionXmpPageEmpty19}
\pastebutton{ExpressionXmpPageFull19}{\hidepaste}
\tab{5}\spadcommand{e3 :: DMP([x, y], Integer)\free{e3 }}
\indentrel{3}\begin{verbatim}
          \overline{2}(19) x - y + 3
Type: DistributedMultivariatePolynomial([x,y],Integer)
\end{verbatim}
\indentrel{-3}\end{paste}\end{patch}
\begin{patch}{ExpressionXmpPageEmpty19}
\begin{paste}{ExpressionXmpPageEmpty19}{ExpressionXmpPagePatch19}
\pastebutton{ExpressionXmpPageEmpty19}{\showpaste}
\tab{5}\spadcommand{e3 :: DMP([x, y], Integer)\free{e3 }}
\end{paste}\end{patch}
\begin{patch}{ExpressionXmpPagePatch20}
\begin{paste}{ExpressionXmpPageFull20}{ExpressionXmpPageEmpty20}
\pastebutton{ExpressionXmpPageFull20}{\hidepaste}
\tab{5}\spadcommand{sin \%pi}
\indentrel{3}\begin{verbatim}
   (20) 0Type: Expression Integer
\end{verbatim}
\indentrel{-3}\end{paste}\end{patch}
\begin{patch}{ExpressionXmpPageEmpty20}
\begin{paste}{ExpressionXmpPageEmpty20}{ExpressionXmpPagePatch20}
\pastebutton{ExpressionXmpPageEmpty20}{\showpaste}
\tab{5}\spadcommand{sin \%pi}
\end{paste}\end{patch}
\begin{patch}{ExpressionXmpPagePatch21}
\begin{paste}{ExpressionXmpPageFull21}{ExpressionXmpPageEmpty21}
\pastebutton{ExpressionXmpPageFull21}{\hidepaste}
\tab{5}\spadcommand{cos(\%pi / 4)}
\indentrel{3}\begin{verbatim}
         \sqrt{2}(21)
           \mathcal{L}Type: Expression Integer
\end{verbatim}
```

```
\indentrel{-3}\end{paste}\end{patch}
```

```
\begin{patch}{ExpressionXmpPageEmpty21}
\begin{paste}{ExpressionXmpPageEmpty21}{ExpressionXmpPagePatch21}
\pastebutton{ExpressionXmpPageEmpty21}{\showpaste}
\tab{5}\spadcommand{cos(\%pi / 4)}
\end{paste}\end{patch}
```

```
\begin{patch}{ExpressionXmpPagePatch22}
\begin{paste}{ExpressionXmpPageFull22}{ExpressionXmpPageEmpty22}
\pastebutton{ExpressionXmpPageFull22}{\hidepaste}
\tab{5}\spadcommand{tan(x)**6 + 3*tan(x)**4 + 3*tan(x)**2 + 1\bound{tan6 }}
\indentrel{3}\begin{verbatim}
              6 4 2
   (22) \tan(x) + 3\tan(x) + 3\tan(x) + 1Type: Expression Integer
\end{verbatim}
\indentrel{-3}\end{paste}\end{patch}
\begin{patch}{ExpressionXmpPageEmpty22}
\begin{paste}{ExpressionXmpPageEmpty22}{ExpressionXmpPagePatch22}
```

```
\pastebutton{ExpressionXmpPageEmpty22}{\showpaste}
\tab{5}\spadcommand{tan(x)**6 + 3*tan(x)**4 + 3*tan(x)**2 + 1\bound{tan6 }}
\end{paste}\end{patch}
```

```
\begin{patch}{ExpressionXmpPagePatch23}
\begin{paste}{ExpressionXmpPageFull23}{ExpressionXmpPageEmpty23}
\pastebutton{ExpressionXmpPageFull23}{\hidepaste}
\tab{5}\spadcommand{simplify \%\free{tan6 }}
\indentrel{3}\begin{verbatim}
           1
   (23)
               6
        cos(x)
                               Type: Expression Integer
```

```
\end{verbatim}
\indentrel{-3}\end{paste}\end{patch}
```

```
\begin{patch}{ExpressionXmpPageEmpty23}
\begin{paste}{ExpressionXmpPageEmpty23}{ExpressionXmpPagePatch23}
\pastebutton{ExpressionXmpPageEmpty23}{\showpaste}
\tab{5}\spadcommand{simplify \%\free{tan6 }}
\end{paste}\end{patch}
```
*3.34. EXPLOT2D.HT* 449

# **3.34 explot2d.ht**

#### **Plotting Functions of One Variable**

**— explot2d.ht —**

```
\begin{page}{ExPlot2DFunctions}{Plotting Functions of One Variable}
\beginscroll
To plot a function {\varphi = f(x)}, you need only specify the function and the
interval on which it is to be plotted.
\langle \frac{\text{graph} \cdot \text{d} \cdot \text{d} \\endscroll
\autobuttons
\end{page}
\begin{patch}{ExPlot2DFunctionsPatch1}
\begin{paste}{ExPlot2DFunctionsFull1}{ExPlot2DFunctionsEmpty1}
\pastebutton{ExPlot2DFunctionsFull1}{\hidepaste}
\tab{5}\spadgraph{draw(sin(tan(x)) - tan(sin(x)),x = 0..6}
\center{\unixcommand{\inputimage{\env{AXIOM}/doc/viewports/explot2dfunctions1.view/image}}{viewalone\space{
\end{paste}\end{patch}
```

```
\begin{patch}{ExPlot2DFunctionsEmpty1}
\begin{paste}{ExPlot2DFunctionsEmpty1}{ExPlot2DFunctionsPatch1}
\pastebutton{ExPlot2DFunctionsEmpty1}{\showpaste}
\tab{5}\sp{argraph{draw(sin(tan(x)) - tan(sin(x))}, x = 0..6)}\end{paste}\end{patch}
```
**Plotting Parametric Curves**

**———-**

**— explot2d.ht —**

```
\begin{page}{ExPlot2DParametric}{Plotting Parametric Curves}
\beginscroll
To plot a parametric curve defined by {\text{cm } x = f(t)},
{\rm y = g(t)}, specify the functions
{\text{}\{ \text{ } f(t) \} \text{ and } {\text{ } g(t) \} \}as arguments of the function 'curve', then give
the interval over which {\em t} is to range.
\graphpaste{draw(curve(9 * sin(3*t/4),8 * sin(t)),t = -4*\%pi..4*\%pi)}
\endscroll
\autobuttons
\end{page}
```

```
\begin{patch}{ExPlot2DParametricPatch1}
\begin{paste}{ExPlot2DParametricFull1}{ExPlot2DParametricEmpty1}
\pastebutton{ExPlot2DParametricFull1}{\hidepaste}
\tab{5}\spadgraph{draw(curve(9 * sin(3*t/4),8 * sin(t)),t = -4*\%pi..4*\%pi)}
\center{\unixcommand{\inputimage{\env{AXIOM}/doc/viewports/explot2dparametric1.view/image}}{view
\end{paste}\end{patch}
\begin{patch}{ExPlot2DParametricEmpty1}
```

```
\begin{paste}{ExPlot2DParametricEmpty1}{ExPlot2DParametricPatch1}
\pastebutton{ExPlot2DParametricEmpty1}{\showpaste}
\tab{5}\spadgraph{draw(curve(9 * sin(3*t/4),8 * sin(t)),t = -4*\%pi+.4*\%pi}
\end{paste}
\end{patch}
```
#### **Plotting Using Polar Coordinates**

```
— explot2d.ht —
```

```
\begin{page}{ExPlot2DPolar}{Plotting Using Polar Coordinates}
\beginscroll
To plot the function {\texttt{t} = f(\theta)} in polar coordinates,
use the option {\em coordinates == polar}.
As usual,
call the function 'draw' and specify the function {\em f(theta)} and the
interval over which {\em theta} is to range.
\sqrt{\frac{\frac{dr}{dt}}{r}} \graphpaste{draw(sin(4*t/7),t = 0..14*\%pi,coordinates == polar)}
\endscroll
\autobuttons
\end{page}
\begin{patch}{ExPlot2DPolarPatch1}
\begin{paste}{ExPlot2DPolarFull1}{ExPlot2DPolarEmpty1}
\pastebutton{ExPlot2DPolarFull1}{\hidepaste}
\tab{5}\spadgraph{draw(sin(4*t/7),t = 0..14*\%pi,coordinates == polar)}
\center{\unixcommand{\inputimage{\env{AXIOM}/doc/viewports/explot2dpolar1.view/image}}{viewalone
\end{paste}\end{patch}
```

```
\begin{patch}{ExPlot2DPolarEmpty1}
\begin{paste}{ExPlot2DPolarEmpty1}{ExPlot2DPolarPatch1}
\pastebutton{ExPlot2DPolarEmpty1}{\showpaste}
\tab{5}\spadgraph{draw(sin(4*t/7),t = 0..14*\%pi,coordinates == polar)}
\end{paste}\end{patch}
```
# **Plotting Plane Algebraic Curves**

**———-**

#### **— explot2d.ht —**

```
\begin{page}{ExPlot2DAlgebraic}{Plotting Plane Algebraic Curves}
\beginscroll
Axiom can also plot plane algebraic curves (i.e. curves defined by
an equation {\text{x,y} = 0} provided that the curve is non-singular
in the region to be sketched.
Here's an example:
\gamma = \frac{draw(y**2 + y - (x**3 - x) = 0, x, y, range == [-2..2,-2..1])}Here the region of the sketch is \{\text{cm } -2 \le x \le 2, -2 \le y \le 1\}.\endscroll
\autobuttons
\end{page}
\begin{patch}{ExPlot2DAlgebraicPatch1}
\begin{paste}{ExPlot2DAlgebraicFull1}{ExPlot2DAlgebraicEmpty1}
\pastebutton{ExPlot2DAlgebraicFull1}{\hidepaste}
\tab{5}\spadgraph{draw(y**2 + y - (x**3 - x) = 0, x, y, range == [-2..2,-2..1])}
\center{\unixcommand{\inputimage{\env{AXIOM}/doc/viewports/explot2dalgebraic1.view/image}}{viewalone\space{
\end{paste}\end{patch}
\begin{patch}{ExPlot2DAlgebraicEmpty1}
\begin{paste}{ExPlot2DAlgebraicEmpty1}{ExPlot2DAlgebraicPatch1}
\pastebutton{ExPlot2DAlgebraicEmpty1}{\showpaste}
\tab{5}\spadgraph{draw(y**2 + y - (x**3 - x) = 0, x, y, range == [-2..2,-2..1])}
\end{paste}\end{patch}
```
# **3.35 explot3d.ht**

**———-**

**Plotting Functions of Two Variables**

**— explot3d.ht —**

\begin{page}{ExPlot3DFunctions}{Plotting Functions of Two Variables} \beginscroll To plot a function  ${\texttt{x,y}}$ , you need only specify the function and the intervals over which the dependent variables will range.

```
For example, here's how you plot the function \{\text{ } x = \cos(x*y)\} as the
variables {\em x} and {\em y} both range between -3 and 3:
\sqrt{\frac{\text{graphpastofdraw}(\cos(x*y),x = -3..3,y = -3..3)}\endscroll
\autobuttons
\end{page}
\begin{patch}{ExPlot3DFunctionsPatch1}
\begin{paste}{ExPlot3DFunctionsFull1}{ExPlot3DFunctionsEmpty1}
```

```
\pastebutton{ExPlot3DFunctionsFull1}{\hidepaste}
\tab{5}\sp{argraph{draw(cos(x*y),x = -3..3,y = -3..3)}\center{\unixcommand{\inputimage{\env{AXIOM}/doc/viewports/explot3dfunctions1.view/image}}{viewa
\end{paste}\end{patch}
```

```
\begin{patch}{ExPlot3DFunctionsEmpty1}
\begin{paste}{ExPlot3DFunctionsEmpty1}{ExPlot3DFunctionsPatch1}
\pastebutton{ExPlot3DFunctionsEmpty1}{\showpaste}
\t \tab{5}\sp{argraph{draw(cos(x*y),x = -3..3,y = -3..3)}}\end{paste}
\end{patch}
```
**Plotting Parametric Surfaces**

```
— explot3d.ht —
```

```
\begin{page}{ExPlot3DParametricSurface}{Plotting Parametric Surfaces}
\beginscroll
To plot a parametric surface defined by \{\text{em } x = f(u,v)\},\{\em y = g(u,v)}, {\em z = h(u,v)}, specify the functions
\{\emph{u,v}\}, \emph{u,v}\}, and \emph{u,v}\}as arguments of the function 'surface', then give
the intervals over which {\em u} and {\em v} are to range.
With parametric surfaces, we can create some interesting graphs.
Here's an egg:
\graphpaste{draw(surface(5*sin(u)*cos(v),4*sin(u)*sin(v),3*cos(u)),
u=0..\%pi,v=0..2*\%pi)}
Here's a cone:
\langle \frac{\gamma}{\gamma} \rangle\endscroll
\autobuttons
\end{page}
\begin{patch}{ExPlot3DParametricSurfacePatch1}
```

```
\begin{paste}{ExPlot3DParametricSurfaceFull1}{ExPlot3DParametricSurfaceEmpty1}
\pastebutton{ExPlot3DParametricSurfaceFull1}{\hidepaste}
```
#### *3.35. EXPLOT3D.HT* 453

 $\t \tab\{5}\$ spadgraph{draw(surface(5\*sin(u)\*cos(v),4\*sin(u)\*sin(v),3\*cos(u)),u=0.. $\phi$ i,v=0..2\*\%pi)} \center{\unixcommand{\inputimage{\env{AXIOM}/doc/viewports/explot3dparametricsurface1.view/image}}{viewalon \end{paste}\end{patch}

\begin{patch}{ExPlot3DParametricSurfaceEmpty1} \begin{paste}{ExPlot3DParametricSurfaceEmpty1}{ExPlot3DParametricSurfacePatch1} \pastebutton{ExPlot3DParametricSurfaceEmpty1}{\showpaste}  $\t \tab{5}\sp{span{draw(surface(5*sin(u)*cos(v),4*sin(u)*sin(v),3*cos(u)),u=0..}\;n,v=0..2*}\;n)$ \end{paste}\end{patch}

```
\begin{patch}{ExPlot3DParametricSurfacePatch2}
\begin{paste}{ExPlot3DParametricSurfaceFull2}{ExPlot3DParametricSurfaceEmpty2}
\pastebutton{ExPlot3DParametricSurfaceFull2}{\hidepaste}
\label{thm:sub5}\tag{5}\tag{7} \label{sub6} $$\tab{5}\spadgraph{draw(surface(u*cos(v),u*sin(v),u),u=0..4,v=0..2*\%pi)}\center{\unixcommand{\inputimage{\env{AXIOM}/doc/viewports/explot3dparametricsurface2.view/image}}{viewalon
\end{paste}\end{patch}
```

```
\begin{patch}{ExPlot3DParametricSurfaceEmpty2}
\begin{paste}{ExPlot3DParametricSurfaceEmpty2}{ExPlot3DParametricSurfacePatch2}
\pastebutton{ExPlot3DParametricSurfaceEmpty2}{\showpaste}
\tab{5}\spadgraph{draw(surface(u*cos(v),u*sin(v),u),u=0..4,v=0..2*\%pi)}
\end{paste}\end{patch}
```
# **Plotting Parametric Curves**

**———-**

**— explot3d.ht —**

```
\begin{page}{ExPlot3DParametricCurve}{Plotting Parametric Curves}
\beginscroll
To plot a parametric curve defined by {\text{cm } x = f(t)},
{\em y = g(t)}, {\em z = h(t)}, specify the functions
{\rm f(t)}, {\rm g(t)}, and {\rm h(t)}as arguments of the function 'curve', then give
the interval over which {\em t} is to range.
Here is a spiral:
\graphpaste{draw(curve(cos(t),sin(t),t),t=0..6)}
Here is the {\em twisted cubic curve}:
\graphpaste{draw(curve(t,t**2,t**3),t=-3..3)}
\endscroll
\autobuttons
\end{page}
\begin{patch}{ExPlot3DParametricCurvePatch1}
```

```
\verb+\begin{subfigure}{t} \begin{subfigure}{\textbf{b}} \end{subfigure}{\textbf{b}} \end{subfigure}\pastebutton{ExPlot3DParametricCurveFull1}{\hidepaste}
```

```
\tab{5}\spadgraph{draw(curve(cos(t),sin(t),t),t=0..6)}
\center{\unixcommand{\inputimage{\env{AXIOM}/doc/viewports/explot3dparametriccurve1.view/image}}
\end{paste}\end{patch}
```

```
\begin{patch}{ExPlot3DParametricCurveEmpty1}
\begin{paste}{ExPlot3DParametricCurveEmpty1}{ExPlot3DParametricCurvePatch1}
\pastebutton{ExPlot3DParametricCurveEmpty1}{\showpaste}
\tab{5}\spadgraph{draw(curve(cos(t),sin(t),t),t=0..6)}
\end{paste}\end{patch}
```

```
\begin{patch}{ExPlot3DParametricCurvePatch2}
\begin{paste}{ExPlot3DParametricCurveFull2}{ExPlot3DParametricCurveEmpty2}
\pastebutton{ExPlot3DParametricCurveFull2}{\hidepaste}
\tab{5}\spadgraph{draw(curve(t,t**2,t**3),t=-3..3)}
\center{\unixcommand{\inputimage{\env{AXIOM}/doc/viewports/explot3dparametriccurve2.view/image}}
\end{paste}\end{patch}
```

```
\begin{patch}{ExPlot3DParametricCurveEmpty2}
\begin{paste}{ExPlot3DParametricCurveEmpty2}{ExPlot3DParametricCurvePatch2}
\pastebutton{ExPlot3DParametricCurveEmpty2}{\showpaste}
\tab{5}\spadgraph{draw(curve(t,t**2,t**3),t=-3..3)}
\end{paste}
\end{patch}
```
# **3.36 expose.ht**

**———-**

#### **Exposure**

**— expose.ht —**

\begin{page}{helpExpose}{Exposure} \beginscroll Exposure determines what part of the Axiom library is available to you when using Axiom. At any time during your interactive Axiom session, each constructor is either {\em exposed} or {\em unexposed}. If a constructor is exposed, its operations are available to the interpreter and therefore to you. If a constructor is unexposed, the operations are not seen by the interpreter and thus not available to you. \par If you are a beginner, you may only want basic parts of the library exposed. If you are an expert, you may want to have all parts of the

```
library exposed.
If you have an application that requires
only a segment of the library, you may want to arrange to expose
only that segment for your use.
\par
\endscroll
Additional Information:
\beginmenu
\menulink{What}{ExposureDef}\tab{8}What is an exposure group?
\menulink{System}{ExposureSystem}\tab{8}What exposure groups are
system defined?
% \menulink{User}{ExposureUser}\tab{8}How can I define my own?
\menulink{Details}{ExposureDetails}\tab{8}Some details on exposure
\endmenu
\end{page}
```
#### **System Defined Exposure Groups**

**———-**

**— expose.ht —**

```
\begin{page}{ExposureSystem}{System Defined Exposure Groups}
\beginscroll
Exposure is defined by {\em groups}.
Groups have names.
Seven exposure groups are system-defined:\beginmenu
\item\tab{3}{\em current}\tab{12}The currently active exposure group
\item\tab{3}{\em basic}\tab{12}The default value of {\em current}
\item\tab{3}{\em category}\tab{13}Category constructors not in {\em basic}
\item\tab{3}{\em domain}\tab{13}Domain constructors not in {\em basic}
\item\tab{3}{\em package}\tab{13}Package constructors not in {\em basic}
\item\tab{3}{\em default}\tab{13}Default constructors not in {\em basic}
\item\tab{3}{\em hidden}\tab{13}All constructors not in {\em basic}
\item\tab{3}{\em naglink}\tab{13}All constructors used in the Axiom NAG Link
\endmenu
\par
When you first use Axiom, the {\em current} exposure group is
set to {\em basic} and {\em naglink}. Using Hyperdoc or the system command
{\em expose}, you may
change the current exposure group by
adding or dropping constructors or by setting {\em current}
to an exposure group you have created.
\endscroll
Additional Information:
\beginmenu
\menulink{What}{ExposureDef}\tab{10}What is an exposure group?
```
%\menulink{User}{ExposureUser}\tab{10}How you can define your own exposure group \endmenu \end{page}

```
What is an Exposure Group?
```
**— expose.ht —**

**———-**

**———-**

\begin{page}{ExposureDef}{What is an Exposure Group?} \beginscroll \par An exposure group is a list of constructors to be exposed. Those constructors on the list are exposed; those not on the list are not exposed. The library contains 4 kinds of constructors intuitively described as follows: \beginmenu \item\menuitemstyle{}{\em domain}\tab{10}Describes computational objects and functions defined on these objects \item\menuitemstyle{}{\em package}\tab{10}Describes functions which will work over a variety of domains \item\menuitemstyle{}{\em category}\tab{10}Names a set of operations \item\menuitemstyle{}{\em default}\tab{10}Provides default functions for a cateogry \endmenu An exposure group is defined by three lists: \beginmenu \item\menuitemstyle{}{\em groups} \tab{13}A list of other (more basic) groups \item\menuitemstyle{}{\em additions} \tab{13}A list of explicit constructors to be included \item\menuitemstyle{}{\em subtractions} \tab{13}A list of explicit constructors to be dropped \endmenu You can define your own exposure groups: give them names and define the three above lists to be anything you like. Using Hyperdoc, you can conveniently edit your exposure groups, install them as the {\em current} exposure, and so on. \endscroll \end{page}

#### **Details on Exposure**

**— expose.ht —**

```
\begin{page}{ExposureDetails}{Details on Exposure}
\beginscroll
Exposure is generally defined by the set of domain and package
constructors you want to have available. Category and default
constructors are generally implied. A category constructor is exposed
if mentioned by {\em any} other constructor (including another
category). A default constructor is exposed if its corresponding
category constructor is exposed.
\par
If you explicitly add a domain or package
constructor, its name will be put in an {\em Additions} list.
The system will also add automatically to the {\em Additions} list
any category explicity exported by that domain or package.
If that category has a corresponding default constructor, that
default constructor will also be added as well.
\par
If you like, you can explicitly drop a constructor. Any such name is
added to the {\em Subtractions} list. The system will drop this name
from the {\em Additions} list if it appears.
\par
If the package or domain takes arguments from an unexported
domain or declares that its arguments can come from a domain
which is a member of an unexported category, these constructors
will {\em not} be added.
\endscroll
\end{page}
```
# **3.37 exseries.ht**

**———-**

**Converting Expressions to Series**

**— exseries.ht —**

```
\begin{page}{ExSeriesConvert}{Converting Expressions to Series}
\beginscroll
You can convert a functional expression to a power series by using the
function 'series'.
Here's an example:
```

```
\sp{spadpaste{series(sin(axx), x = 0)}This causes \{\emph{a*x}\} to be expanded in powers of \{\emph{ x - 0)}\},
that is, in powers of \{\text{cm } x\}.You can have {\emph{a*x}} expanded in powers of {\emph{a - }\rho/4} by
issuing the following command:
\sp{spadpaste{series(sin(axx),a = \sqrt{pi/4}}\endscroll
\autobuttons
\end{page}
\begin{patch}{ExSeriesConvertPatch1}
\begin{paste}{ExSeriesConvertFull1}{ExSeriesConvertEmpty1}
\pastebutton{ExSeriesConvertFull1}{\hidepaste}
\tab{5}\spacommand{series(sin(axx),x = 0)}\indentrel{3}\begin{verbatim}
  (1)
          3 5 7 9
         a 3 a 5 a 7 a 9
    ax - x + x - x + x6 120 5040 362880
  +
         11
        a 11 12
    - x + 0(x)39916800
 Type: UnivariatePuiseuxSeries(Expression Integer,x,0)
\end{verbatim}
\indentrel{-3}\end{paste}\end{patch}
\begin{patch}{ExSeriesConvertEmpty1}
\begin{paste}{ExSeriesConvertEmpty1}{ExSeriesConvertPatch1}
\pastebutton{ExSeriesConvertEmpty1}{\showpaste}
\t \tab{5}\spadcommand{series(sin(a*x), x = 0)}
\end{paste}\end{patch}
\begin{patch}{ExSeriesConvertPatch2}
\begin{paste}{ExSeriesConvertFull2}{ExSeriesConvertEmpty2}
\pastebutton{ExSeriesConvertFull2}{\hidepaste}
\tab{5}\spadcommand{series(sin(a*x),a = \pmb{\psi}(4)}
\indentrel{3}\begin{verbatim}
  (2)
       %pi x %pi x %pi
    sin() + x cos()(a - )4 4 4
  +
       2 %pi x 3 %pi x
      x sin() x cos()
            4 %pi 2 4 %pi 3
    - (a - ) - (a - )
           2 4 6 4
```
+

```
4 %pi x 5 %pi x
   x \sin() x \cos()4 %pi 4 4 %pi 5
   (a - ) + (a - )24 4 120 4
 +
     6 %pi x 7 %pi x
    x \sin() x \cos()4 %pi 6 4 %pi 7
     (a - ) - (a - )720 4 5040 4
 +
   8 %pi x 9 %pi x
   x sin() x cos()
        4 %pi 8 4 %pi 9
   (a - ) + (a - )40320 4 362880 4
 +
     10 %pi x
    x sin()
          4 %pi 10 %pi 11
     (a - ) + 0((a - ) )3628800 4 4
Type: UnivariatePuiseuxSeries(Expression Integer,a,pi/4)
\end{verbatim}
\indentrel{-3}\end{paste}\end{patch}
\begin{patch}{ExSeriesConvertEmpty2}
\begin{paste}{ExSeriesConvertEmpty2}{ExSeriesConvertPatch2}
```

```
\pastebutton{ExSeriesConvertEmpty2}{\showpaste}
\tab{5}\sp{acommand{series(sin(a*x),a = \%pi/4)}\end{paste}\end{patch}
```
### **Manipulating Power Series**

**———-**

**— exseries.ht —**

```
\begin{page}{ExSeriesManipulate}{Manipulating Power Series}
\beginscroll
Once you have created a power series, you can perform arithmetic
operations on that series.
First compute the Taylor expansion of {\emph{1-x}}:
\sp{spadpaste{f := series(1/(1-x), x = 0) \bound{f}}Now compute the square of that series:
```

```
\spadpaste{f ** 2 \free{f}}
It's as easy as 1, 2, 3, \ldots\endscroll
\autobuttons
\end{page}
\begin{patch}{ExSeriesManipulatePatch1}
\begin{paste}{ExSeriesManipulateFull1}{ExSeriesManipulateEmpty1}
\pastebutton{ExSeriesManipulateFull1}{\hidepaste}
\tab{5}\spadcommand{f := series(1/(1-x), x = 0)\bound{f }}
\indentrel{3}\begin{verbatim}
  (1)
             2 3 4 5 6 7 8 9 10
    1 + x + x + x + x + x + x + x + x + x + x + x + x+
       11
    0(x)Type: UnivariatePuiseuxSeries(Expression Integer,x,0)
\end{verbatim}
\indentrel{-3}\end{paste}\end{patch}
\begin{patch}{ExSeriesManipulateEmpty1}
\begin{paste}{ExSeriesManipulateEmpty1}{ExSeriesManipulatePatch1}
\pastebutton{ExSeriesManipulateEmpty1}{\showpaste}
\tab{5}\spadcommand{f := series(1/(1-x), x = 0)\bound{f }}
\end{paste}\end{patch}
\begin{patch}{ExSeriesManipulatePatch2}
\begin{paste}{ExSeriesManipulateFull2}{ExSeriesManipulateEmpty2}
\pastebutton{ExSeriesManipulateFull2}{\hidepaste}
\tab{5}\spadcommand{f ** 2\free{f }}
\indentrel{3}\begin{verbatim}
   (2)
               2 3 4 5 6 7 8
    1 + 2x + 3x + 4x + 5x + 6x + 7x + 8x + 9x+
       9 10 11
    10x + 11x + 0(x)Type: UnivariatePuiseuxSeries(Expression Integer,x,0)
\end{verbatim}
\indentrel{-3}\end{paste}\end{patch}
\begin{patch}{ExSeriesManipulateEmpty2}
\begin{paste}{ExSeriesManipulateEmpty2}{ExSeriesManipulatePatch2}
\pastebutton{ExSeriesManipulateEmpty2}{\showpaste}
\tab{5}\spadcommand{f ** 2\free{f }}
\end{paste}
\end{patch}
```
#### **Functions on Power Series**

**———-**

**— exseries.ht —**

```
\begin{page}{ExSeriesFunctions}{Functions on Power Series}
\beginscroll
The usual elementary functions ({\em log}, {\em exp},
trigonometric functions, etc.)
are defined for power series.
You can create a power series:
% Warning: currently there are (interpretor) problems with converting
% rational functions and polynomials to power series.
\sp{spadpaste{f := series(1/(1-x), x = 0) \bound{f1}}and then apply these functions to the series:
\sp{spadpaste{g := log(f) \frac{f1}{\bound{g}}\spadpaste{exp(g) \free{g}}
\endscroll
\autobuttons
\end{page}
\begin{patch}{ExSeriesFunctionsPatch1}
\begin{paste}{ExSeriesFunctionsFull1}{ExSeriesFunctionsEmpty1}
\pastebutton{ExSeriesFunctionsFull1}{\hidepaste}
\tab{5}\spadcommand{f := series(1/(1-x), x = 0)\bound{f1 }\indentrel{3}\begin{verbatim}
   (1)
             2 3 4 5 6 7 8 9 10
    1 + x + x + x + x + x + x + x + x + x + x + x + x+
       11
    0(x)Type: UnivariatePuiseuxSeries(Expression Integer,x,0)
\end{verbatim}
\indentrel{-3}\end{paste}\end{patch}
\begin{patch}{ExSeriesFunctionsEmpty1}
\begin{paste}{ExSeriesFunctionsEmpty1}{ExSeriesFunctionsPatch1}
\pastebutton{ExSeriesFunctionsEmpty1}{\showpaste}
\tab{5}\spadcommand{f := series(1/(1-x), x = 0)\bound{f1 }}
\end{paste}\end{patch}
\begin{patch}{ExSeriesFunctionsPatch2}
\begin{paste}{ExSeriesFunctionsFull2}{ExSeriesFunctionsEmpty2}
\pastebutton{ExSeriesFunctionsFull2}{\hidepaste}
\tab{5}\spadcommand{g := log(f)\free{f1 }\bound{g }}
\indentrel{3}\begin{verbatim}
```

```
(2)
        1 2 1 3 1 4 1 5 1 6 1 7 1 8
    x + x + x + x + x + x + x + x<br>
2 \t3 \t4 \t5 \t6 \t72 3 4 5 6 7 8
  +
    1 9 1 10 1 11 12
    x + x + x + 0(x)9 10 11
 Type: UnivariatePuiseuxSeries(Expression Integer,x,0)
\end{verbatim}
\indentrel{-3}\end{paste}\end{patch}
\begin{patch}{ExSeriesFunctionsEmpty2}
\begin{paste}{ExSeriesFunctionsEmpty2}{ExSeriesFunctionsPatch2}
\pastebutton{ExSeriesFunctionsEmpty2}{\showpaste}
\tab{5}\spadcommand{g := log(f)\free{f1 }\bound{g }}
\end{paste}\end{patch}
\begin{patch}{ExSeriesFunctionsPatch3}
\begin{paste}{ExSeriesFunctionsFull3}{ExSeriesFunctionsEmpty3}
\pastebutton{ExSeriesFunctionsFull3}{\hidepaste}
\tab{5}\spadcommand{exp(g)\free{g }}
\indentrel{3}\begin{verbatim}
  (3)
            2 3 4 5 6 7 8 9 10
    1 + x + x + x + x + x + x + x + x + x + x + x+
       11
    0(x)Type: UnivariatePuiseuxSeries(Expression Integer,x,0)
\end{verbatim}
\indentrel{-3}\end{paste}\end{patch}
\begin{patch}{ExSeriesFunctionsEmpty3}
\begin{paste}{ExSeriesFunctionsEmpty3}{ExSeriesFunctionsPatch3}
\pastebutton{ExSeriesFunctionsEmpty3}{\showpaste}
\tab{5}\spadcommand{exp(g)\free{g }}
\end{paste}\end{patch}
```
# **Substituting Numerical Values in Power Series**

**— exseries.ht —**

```
\begin{page}{ExSeriesSubstitution}
{Substituting Numerical Values in Power Series}
```

```
\beginscroll
Here's a way to obtain numerical approximations of
{\em e} from the Taylor series
expansion of {\text{em } exp(x)}.
First you create the desired Taylor expansion:
\sigma := taylor(exp(x)) \bound{f2}Now you evaluate the series at the value {\em 1.0}:
% Warning: syntax for evaluating power series may change.
\spadpaste{eval(f,1.0) \free{f2}}
You get a sequence of partial sums.
\endscroll
\autobuttons
\end{page}
```

```
\begin{patch}{ExSeriesSubstitutionPatch1}
\begin{paste}{ExSeriesSubstitutionFull1}{ExSeriesSubstitutionEmpty1}
\pastebutton{ExSeriesSubstitutionFull1}{\hidepaste}
\tab{5}\spadcommand{f := taylor(exp(x))\bound{f2 }}\indentrel{3}\begin{verbatim}
```

```
(1)
        1 2 1 3 1 4 1 5 1 6
   1 + x + x + x + x + x + x + x2 6 24 120 720
 +
   1 7 1 8 1 9 1 10 11
  x + x + x + x + 0(x)5040 40320 362880 3628800
 Type: UnivariateTaylorSeries(Expression Integer,x,0)
\end{verbatim}
```

```
\indentrel{-3}\end{paste}\end{patch}
```

```
\begin{patch}{ExSeriesSubstitutionEmpty1}
\begin{paste}{ExSeriesSubstitutionEmpty1}{ExSeriesSubstitutionPatch1}
\pastebutton{ExSeriesSubstitutionEmpty1}{\showpaste}
\tab{5}\sp{acommand{f := taylor(exp(x))\bound{f2 }}\end{paste}\end{patch}
```

```
\begin{patch}{ExSeriesSubstitutionPatch2}
\begin{paste}{ExSeriesSubstitutionFull2}{ExSeriesSubstitutionEmpty2}
\pastebutton{ExSeriesSubstitutionFull2}{\hidepaste}
\tab{5}\spadcommand{eval(f,1.0)\free{f2 }}
\indentrel{3}\begin{verbatim}
   (2)
   [1.0, 2.0, 2.5, 2.6666666666 666666667,
    2.7083333333 333333333, 2.7166666666 666666667,
    2.7180555555 555555556, 2.7182539682 53968254,
    2.7182787698 412698413, 2.7182815255 731922399, ...]
                          Type: Stream Expression Float
\end{verbatim}
\indentrel{-3}\end{paste}\end{patch}
```

```
\begin{patch}{ExSeriesSubstitutionEmpty2}
\begin{paste}{ExSeriesSubstitutionEmpty2}{ExSeriesSubstitutionPatch2}
\pastebutton{ExSeriesSubstitutionEmpty2}{\showpaste}
\tab{5}\spadcommand{eval(f,1.0)\free{f2 }}
\end{paste}\end{patch}
```
# **3.38 exsum.ht**

**———-**

**Summing the Entries of a List I**

```
— exsum.ht —
```

```
\begin{page}{ExSumListEntriesI}{Summing the Entries of a List I}
\beginscroll
In Axiom, you can create lists of consecutive integers by giving the
first and last entries of the list.
Here's how you create a list of the integers between {\rm 1} and {\rm 15}:
\spadpaste{[i for i in 1..15]}
To sum the entries of a list, simply put {\em +/} in front of the list.
For example, the following command will sum the integers from 1 to 15:
\spadpaste{reduce(+,[i for i in 1..15])}
\endscroll
\autobuttons
\end{page}
\begin{patch}{ExSumListEntriesIPatch1}
\begin{paste}{ExSumListEntriesIFull1}{ExSumListEntriesIEmpty1}
\pastebutton{ExSumListEntriesIFull1}{\hidepaste}
\tab{5}\spadcommand{[i for i in 1..15]}
\indentrel{3}\begin{verbatim}
   (1) [1,2,3,4,5,6,7,8,9,10,11,12,13,14,15]
                             Type: List PositiveInteger
\end{verbatim}
\indentrel{-3}\end{paste}\end{patch}
\begin{patch}{ExSumListEntriesIEmpty1}
\begin{paste}{ExSumListEntriesIEmpty1}{ExSumListEntriesIPatch1}
\verb+\pastebutton{ExSumListEntriesIFmpty1}{\showpasteb}\tab{5}\spadcommand{[i for i in 1..15]}
\end{paste}\end{patch}
\begin{patch}{ExSumListEntriesIPatch2}
\begin{paste}{ExSumListEntriesIFull2}{ExSumListEntriesIEmpty2}
```

```
\pastebutton{ExSumListEntriesIFull2}{\hidepaste}
\tab{5}\spadcommand{reduce(+,[i for i in 1..15])}
\indentrel{3}\begin{verbatim}
   (2) 120
                                  Type: PositiveInteger
\end{verbatim}
\indentrel{-3}\end{paste}\end{patch}
\begin{patch}{ExSumListEntriesIEmpty2}
\begin{paste}{ExSumListEntriesIEmpty2}{ExSumListEntriesIPatch2}
\pastebutton{ExSumListEntriesIEmpty2}{\showpaste}
\tab{5}\spadcommand{reduce(+,[i for i in 1..15])}
\end{paste}\end{patch}
```
#### **Summing the Entries of a List II**

**———-**

#### **— exsum.ht —**

```
\begin{page}{ExSumListEntriesII}{Summing the Entries of a List II}
\beginscroll
In Axiom, you can also create lists whose elements are some expression
{\em f(n)} as the parameter n ranges between two integers.
For example, the following command will create a list of the squares of
the integers between {\em 5} and {\em 20}:
\spadpaste{[n**2 for n in 5..20]}
You can also compute the sum of the entries of this list:
\spadpaste{reduce(+,[n**2 for n in 5..20])}
\endscroll
\autobuttons
\end{page}
\begin{patch}{ExSumListEntriesIIPatch1}
\begin{paste}{ExSumListEntriesIIFull1}{ExSumListEntriesIIEmpty1}
\pastebutton{ExSumListEntriesIIFull1}{\hidepaste}
\tab{5}\spadcommand{[n**2 for n in 5..20]}
\indentrel{3}\begin{verbatim}
   (1)
   [25, 36, 49, 64, 81, 100, 121, 144, 169, 196, 225,
    256, 289, 324, 361, 400]
                             Type: List PositiveInteger
\end{verbatim}
\indentrel{-3}\end{paste}\end{patch}
\begin{patch}{ExSumListEntriesIIEmpty1}
```

```
\pastebutton{ExSumListEntriesIIEmpty1}{\showpaste}
\tab{5}\spadcommand{[n**2 for n in 5..20]}
\end{paste}\end{patch}
```

```
\begin{patch}{ExSumListEntriesIIPatch2}
\begin{paste}{ExSumListEntriesIIFull2}{ExSumListEntriesIIEmpty2}
\pastebutton{ExSumListEntriesIIFull2}{\hidepaste}
\tab{5}\spadcommand{reduce(+,[n**2 for n in 5..20])}
\indentrel{3}\begin{verbatim}
   (2) 2840
```
Type: PositiveInteger

\indentrel{-3}\end{paste}\end{patch}

**———-**

```
\begin{patch}{ExSumListEntriesIIEmpty2}
\begin{paste}{ExSumListEntriesIIEmpty2}{ExSumListEntriesIIPatch2}
\pastebutton{ExSumListEntriesIIEmpty2}{\showpaste}
\tab{5}\spadcommand{reduce(+,[n**2 for n in 5..20])}
\end{paste}\end{patch}
```
### **Approximating** *e*

\end{verbatim}

```
— exsum.ht —
```

```
\begin{page}{ExSumApproximateE}{Approximating e}
\beginscroll
You can obtain a numerical approximation of the number \{\text{em } e\} by summing the
entries of the following list:
\spadpaste{reduce(+,[1.0/factorial(n) for n in 0..20])}
\endscroll
\autobuttons
\end{page}
\begin{patch}{ExSumApproximateEPatch1}
\begin{paste}{ExSumApproximateEFull1}{ExSumApproximateEEmpty1}
\pastebutton{ExSumApproximateEFull1}{\hidepaste}
\tab{5}\spadcommand{reduce(+,[1.0/factorial(n) for n in 0..20])}
\indentrel{3}\begin{verbatim}
   (1) 2.7182818284 590452354
                                             Type: Float
\end{verbatim}
\indentrel{-3}\end{paste}\end{patch}
\begin{patch}{ExSumApproximateEEmpty1}
\begin{paste}{ExSumApproximateEEmpty1}{ExSumApproximateEPatch1}
```

```
\pastebutton{ExSumApproximateEEmpty1}{\showpaste}
\tab{5}\spadcommand{reduce(+,[1.0/factorial(n) for n in 0..20])}
\end{paste}\end{patch}
```
# **Closed Form Summations**

**———-**

**— exsum.ht —**

```
\begin{page}{ExSumClosedForm}{Closed Form Summations}
\beginscroll
In a previous example, we found the sum of the squares of the integers
between {\em 5} and {\em 20}.
We can also use Axiom to find a formula for the sum of the squares of
the integers between {\em A} and {\em b}, where {\em A} and {\em b}are integers which will remain
unspecified:
\sp{spadpaste{s := sum(k**2, k = a..b) \bound{s}}{\rm sum}(k**2, k = a..b) returns the sum of {\rm k**2} as the index {\rm k}runs from {\em a} to {\em b}.
Let's check our answer in one particular case by substituting specific values
for {\em a} and {\em b} in our formula:
% Warning: syntax for polynomial evaluation will probably change.
\spadpaste{eval(s,[a,b],[1,25]) \free{s}}
\spadpaste{reduce(+,[i**2 for i in 1..25])}
\endscroll
\autobuttons
\end{page}
\begin{patch}{ExSumClosedFormPatch1}
\begin{paste}{ExSumClosedFormFull1}{ExSumClosedFormEmpty1}
\pastebutton{ExSumClosedFormFull1}{\hidepaste}
\tab{5}\spadcommand{s := sum(k**2,k = a..b)\bound{s }}
\indentrel{3}\begin{verbatim}
         3 2 3 2
        2b + 3b + b - 2a + 3a - a
   (1)
                     6
                     Type: Fraction Polynomial Integer
\end{verbatim}
\indentrel{-3}\end{paste}\end{patch}
\begin{patch}{ExSumClosedFormEmpty1}
\begin{paste}{ExSumClosedFormEmpty1}{ExSumClosedFormPatch1}
\pastebutton{ExSumClosedFormEmpty1}{\showpaste}
```
<sup>\</sup>tab{5}\spadcommand{s := sum(k\*\*2,k = a..b)\bound{s }}

\end{paste}\end{patch}

```
\begin{patch}{ExSumClosedFormPatch2}
\begin{paste}{ExSumClosedFormFull2}{ExSumClosedFormEmpty2}
\pastebutton{ExSumClosedFormFull2}{\hidepaste}
\tab{5}\spacommand{eval(s,[a,b],[1,25])\frees{s}}\indentrel{3}\begin{verbatim}
   (2) 5525
                     Type: Fraction Polynomial Integer
\end{verbatim}
\indentrel{-3}\end{paste}\end{patch}
```

```
\begin{patch}{ExSumClosedFormEmpty2}
\begin{paste}{ExSumClosedFormEmpty2}{ExSumClosedFormPatch2}
\pastebutton{ExSumClosedFormEmpty2}{\showpaste}
\tab{5}\spadcommand{eval(s,[a,b],[1,25])\free{s }}
\end{paste}\end{patch}
```

```
\begin{patch}{ExSumClosedFormPatch3}
\begin{paste}{ExSumClosedFormFull3}{ExSumClosedFormEmpty3}
\pastebutton{ExSumClosedFormFull3}{\hidepaste}
\tab{5}\spadcommand{reduce(+,[i**2 for i in 1..25])}
\indentrel{3}\begin{verbatim}
   (3) 5525
```
Type: PositiveInteger

```
\end{verbatim}
\indentrel{-3}\end{paste}\end{patch}
```
**———-**

```
\begin{patch}{ExSumClosedFormEmpty3}
\begin{paste}{ExSumClosedFormEmpty3}{ExSumClosedFormPatch3}
\pastebutton{ExSumClosedFormEmpty3}{\showpaste}
\tab{5}\spadcommand{reduce(+,[i**2 for i in 1..25])}
\end{paste}\end{patch}
```
**Sums of Cubes**

```
— exsum.ht —
```

```
\begin{page}{ExSumCubes}{Sums of Cubes}
\beginscroll
Here's a cute example.
First compute the sum of the cubes from \{\text{ } t \in \mathbb{N} :\text{span}(k**3, k = 1..n)Then compute the square of the sum of the integers from {\rm l} to {\rm n}:
\text{span}(k, k = 1..n) ** 2}
```

```
The answers are the same.
\endscroll
\autobuttons
\end{page}
\begin{patch}{ExSumCubesPatch1}
\begin{paste}{ExSumCubesFull1}{ExSumCubesEmpty1}
\pastebutton{ExSumCubesFull1}{\hidepaste}
\tab{5}\spadcommand{\sum(k**3,k = 1..n)}\indentrel{3}\begin{verbatim}
        4 3 2
       n + 2n + n
   (1)
              4
                      Type: Fraction Polynomial Integer
\end{verbatim}
\indentrel{-3}\end{paste}\end{patch}
\begin{patch}{ExSumCubesEmpty1}
\begin{paste}{ExSumCubesEmpty1}{ExSumCubesPatch1}
\pastebutton{ExSumCubesEmpty1}{\showpaste}
\tab{5}\spadcommand{sum(<math>k**3,k = 1..n</math>)}\end{paste}\end{patch}
\begin{patch}{ExSumCubesPatch2}
\begin{paste}{ExSumCubesFull2}{ExSumCubesEmpty2}
\pastebutton{ExSumCubesFull2}{\hidepaste}
\t \tab{5}\spadcommand{sum(k,k = 1..n) ** 2}
\indentrel{3}\begin{verbatim}
        4 3 2
       n + 2n + n
   (2)
              4
                      Type: Fraction Polynomial Integer
\end{verbatim}
\indentrel{-3}\end{paste}\end{patch}
\begin{patch}{ExSumCubesEmpty2}
\begin{paste}{ExSumCubesEmpty2}{ExSumCubesPatch2}
\pastebutton{ExSumCubesEmpty2}{\showpaste}
\t \tab{5}\spadcommand{sum(k,k = 1..n) ** 2}
\end{paste}\end{patch}
```
#### **Sums of Polynomials**

```
— exsum.ht —
```

```
\begin{page}{ExSumPolynomial}{Sums of Polynomials}
\beginscroll
Axiom can compute \{\text{sum}(f, k = a..b)\}when {\em f} is any polynomial in {\em k}, even
one with parameters.
\spadpaste{sum(3*k**2/(c**2 + 1) + 12*k/d,k = (3*a)..(4*b))}
\endscroll
\autobuttons
\end{page}
\begin{patch}{ExSumPolynomialPatch1}
\begin{paste}{ExSumPolynomialFull1}{ExSumPolynomialEmpty1}
\pastebutton{ExSumPolynomialFull1}{\hidepaste}
\t \tab{5}\spadcommand{\sum (3*k**2/(c**2 + 1) + 12*k/d,k = (3*a)...(4*b))}\indentrel{3}\begin{verbatim}
   (1)
           3 2 3 2
      (128b + 48b + 4b - 54a + 27a - 3a)d+
           2 2 2 2 2
      (192b + 48b - 108a + 36a)c + 192b + 48b - 108a+
      36a
 /
       2
    (2c + 2)dType: Union(Fraction Polynomial Integer,...)
\end{verbatim}
\indentrel{-3}\end{paste}\end{patch}
\begin{patch}{ExSumPolynomialEmpty1}
\begin{paste}{ExSumPolynomialEmpty1}{ExSumPolynomialPatch1}
\pastebutton{ExSumPolynomialEmpty1}{\showpaste}
\t \tab{5}\spadcommand{sum(3*k**2/(c**2 + 1) + 12*k/d,k = (3*a)...(4*b))}\end{paste}\end{patch}
```

```
%\begin{page}{ExSumRationalFunction}{Sums of Rational Functions}
%\beginscroll
%Axiom can compute {\emph{f},k = a..b} for some rational functions (quotients
%of polynomials) in {\em k}.
%\spadpaste{sum(1/(k * (k + 2)), k = 1..n)}
%However, the method used (Gosper's method) does not guarantee an answer
```

```
%in every case.
%Here's an example of a sum that the method cannot compute:
%\spadpaste{sum(1/(k**2 + 1), k = 1..n)}
%\endscroll
%\autobuttons\end{page}
```
### **Sums of General Functions**

**———-**

**— exsum.ht —**

```
\begin{page}{ExSumGeneralFunction}{Sums of General Functions}
\beginscroll
Gosper's method can also be used to compute \{\text{sm}(f, k = a..b)\}for some functions
f which are not rational functions in {\em k}.
Here's an example:
\text{span}(k * x**k, k = 1..n)\endscroll
\autobuttons
\end{page}
\begin{patch}{ExSumGeneralFunctionPatch1}
\begin{paste}{ExSumGeneralFunctionFull1}{ExSumGeneralFunctionEmpty1}
\pastebutton{ExSumGeneralFunctionFull1}{\hidepaste}
\t \tab{5}\space{+3} \spadcommand{sum(k * x**k,k = 1..n)}
\indentrel{3}\begin{verbatim}
            2 n
        (n x + (- n - 1)x)x + x(1)
               2
              x - 2x + 1Type: Expression Integer
\end{verbatim}
\indentrel{-3}\end{paste}\end{patch}
\begin{patch}{ExSumGeneralFunctionEmpty1}
\begin{paste}{ExSumGeneralFunctionEmpty1}{ExSumGeneralFunctionPatch1}
\pastebutton{ExSumGeneralFunctionEmpty1}{\showpaste}
\tab{5}\spadcommand{sum(k * x**k, k = 1..n)}
\end{paste}\end{patch}
```
## **Infinite Sums**

```
Provide a package for infinite sums
            — exsum.ht —
\begin{page}{ExSumInfinite}{Infinite Sums}
\beginscroll
In a few cases, we can compute infinite sums by taking limits of finite
sums.
For instance, you can compute the sum of {\rm \{k * (k + 2)\} as {\rm k}ranges from
{\em 1} to {\em infinity}.
Use {\em \%plusInfinity} to denote 'plus infinity'.
\sigma \spadpaste{limit( sum(1/(k * (k + 2)), k = 1..n), n = \%plusInfinity)}
\endscroll
\autobuttons
\end{page}
\begin{patch}{ExSumInfinitePatch1}
\begin{paste}{ExSumInfiniteFull1}{ExSumInfiniteEmpty1}
\pastebutton{ExSumInfiniteFull1}{\hidepaste}
\tab{5}\spadcommand{limit( sum(1/(k * (k + 2)), k = 1..n) ,n = \%plusInfinity)}
\indentrel{3}\begin{verbatim}
        3
   (1)
        4
Type: Union(OrderedCompletion Fraction Polynomial Integer,...)
\end{verbatim}
\indentrel{-3}\end{paste}\end{patch}
\begin{patch}{ExSumInfiniteEmpty1}
\begin{paste}{ExSumInfiniteEmpty1}{ExSumInfinitePatch1}
\pastebutton{ExSumInfiniteEmpty1}{\showpaste}
\tab{5}\spadcommand{limit( sum(1/(k * (k + 2)), k = 1..n) ,n = \%plusInfinity)}
\end{paste}\end{patch}
```
## **3.39 farray.ht**

**———-**

## **FlexibleArray**

```
⇒ "notitle" (OneDimensionalArrayXmpPage) 3.4 on page 138
⇒ "notitle" (VectorXmpPage) 3.114 on page 1351
           — farray.ht —
```

```
\begin{page}{FlexibleArrayXmpPage}{FlexibleArray}
\beginscroll
The \spadtype{FlexibleArray} domain constructor creates
one-dimensional arrays of elements of the same type.
Flexible arrays are an attempt to provide a data type that has the
best features of both one-dimensional arrays (fast, random access
to elements) and lists (flexibility).
They are implemented by a fixed block of storage.
When necessary for expansion, a new, larger block of storage is
allocated and the elements from the old storage area are copied
into the new block.
Flexible arrays have available most of the operations provided by
\spadtype{OneDimensionalArray}
(see \downlink{'OneDimensionalArray'}{OneDimensionalArrayXmpPage}
\ignore{OneDimensionalArray}
and \downlink{'Vector'}{VectorXmpPage}\ignore{Vector}).
Since flexible arrays are also of category
\spadtype{ExtensibleLinearAggregate}, they have operations
\spadfunX{concat}, \spadfunX{delete}, \spadfunX{insert},
\spadfunX{merge}, \spadfunX{remove}, \spadfunX{removeDuplicates},
and \spadfunX{select}.
In addition, the operations \spadfun{physicalLength} and
\spadfunX{physicalLength} provide user-control over expansion and
contraction.
\text{xtcf}A convenient way to create a flexible array is to apply
the operation \spadfun{flexibleArray} to a list of values.
}{
\spadpaste{flexibleArray [i for i in 1..6]}
}
\xtc{
Create a flexible array of six zeroes.
}{
\spadpaste{f : FARRAY INT := new(6,0)\bound{f}}
}
\xtc{
For \texht{$i=1\ldots 6$}{i = 1..6},
set the \eth{\smath{i}} element to \smath{i}.
Display \spad{f}.
}{
\spadpaste{for i in 1..6 repeat f.i := i; f\bound{f1}\free{f}}
}
\xtc{
Initially, the physical length is the same as the number of elements.
}{
\spadpaste{physicalLength f\free{f1}}
}
\xtc{
```

```
Add an element to the end of \spad{f}.
}{
\spadpaste{concat!(f,11)\bound{f2}\free{f1}}
}
\xtc{
See that its physical length has grown.
}{
\spadpaste{physicalLength f\free{f2}}
}
\xtc{
Make \spad{f} grow to have room for \spad{15} elements.
}{
\spadpaste{physicalLength!(f,15)\bound{f3}\free{f2}}
}
\xtc{
Concatenate the elements of \spad{f} to itself.
The physical length allows room for three more values at the end.
}{
\spadpaste{concat!(f,f)\bound{f4}\free{f3}}
}
\xtc{
Use \spadfunX{insert} to add an element to the front of
a flexible array.
}{
\spadpaste{insert!(22,f,1)\bound{f5}\free{f4}}
}
\xtc{
Create a second flexible array from \spad{f} consisting of the
elements from index 10 forward.
}{
\sp{spadpaste{g := f(10..)}bound{g}\free{f5}}}
\xtc{
Insert this array at the front of \spad{f}.
}{
\spadpaste{insert!(g,f,1)\bound{g1}\free{g f5}}
}
\xtc{
Merge the flexible array \spad{f} into \spad{g} after sorting each in place.
}{
\spadpaste{merge!(sort! f, sort! g)\bound{f6}\free{g f5}}
}
\xtc{
Remove duplicates in place.
}{
\spadpaste{removeDuplicates! f\bound{f7}\free{f6}}
}
\xtc{
Remove all odd integers.
}{
```

```
\spadpaste{select!(i +-> even? i,f)\bound{f8}\free{f7}}
}
\xtc{
All these operations have shrunk the physical length of \sp{spad{f}.}{
\spadpaste{physicalLength f\free{b8}}
}
\xtc{
To force Axiom not to shrink flexible arrays call the
\spadfun{shrinkable} operation with the argument \axiom{false}.
You must package call this operation.
The previous value is returned.
}{
\spadpaste{shrinkable(false)\$FlexibleArray(Integer)}
}
\endscroll
\autobuttons
\end{page}
\begin{patch}{FlexibleArrayXmpPagePatch1}
\begin{paste}{FlexibleArrayXmpPageFull1}{FlexibleArrayXmpPageEmpty1}
\pastebutton{FlexibleArrayXmpPageFull1}{\hidepaste}
\tab{5}\spadcommand{flexibleArray [i for i in 1..6]}
\indentrel{3}\begin{verbatim}
   (1) [1,2,3,4,5,6]
                    Type: FlexibleArray PositiveInteger
\end{verbatim}
\indentrel{-3}\end{paste}\end{patch}
\begin{patch}{FlexibleArrayXmpPageEmpty1}
\begin{paste}{FlexibleArrayXmpPageEmpty1}{FlexibleArrayXmpPagePatch1}
\pastebutton{FlexibleArrayXmpPageEmpty1}{\showpaste}
\tab{5}\spadcommand{flexibleArray [i for i in 1..6]}
\end{paste}\end{patch}
\begin{patch}{FlexibleArrayXmpPagePatch2}
\begin{paste}{FlexibleArrayXmpPageFull2}{FlexibleArrayXmpPageEmpty2}
\pastebutton{FlexibleArrayXmpPageFull2}{\hidepaste}
\tab{5}\space{+0} : FARRAY INT := new(6,0)\bound{f }}
\indentrel{3}\begin{verbatim}
   (2) [0,0,0,0,0,0]
                            Type: FlexibleArray Integer
\end{verbatim}
\indentrel{-3}\end{paste}\end{patch}
\begin{patch}{FlexibleArrayXmpPageEmpty2}
\begin{paste}{FlexibleArrayXmpPageEmpty2}{FlexibleArrayXmpPagePatch2}
\pastebutton{FlexibleArrayXmpPageEmpty2}{\showpaste}
\tab{5}\spadcommand{f : FARRAY INT := new(6,0)\bound{f }}
```

```
\end{paste}\end{patch}
```

```
\begin{patch}{FlexibleArrayXmpPagePatch3}
\begin{paste}{FlexibleArrayXmpPageFull3}{FlexibleArrayXmpPageEmpty3}
\pastebutton{FlexibleArrayXmpPageFull3}{\hidepaste}
\tab{5}\spadcommand{for i in 1..6 repeat f.i := i; f\bound{f1 }\free{f }}
\indentrel{3}\begin{verbatim}
   (3) [1,2,3,4,5,6]
                            Type: FlexibleArray Integer
\end{verbatim}
\indentrel{-3}\end{paste}\end{patch}
\begin{patch}{FlexibleArrayXmpPageEmpty3}
\begin{paste}{FlexibleArrayXmpPageEmpty3}{FlexibleArrayXmpPagePatch3}
\pastebutton{FlexibleArrayXmpPageEmpty3}{\showpaste}
\tab{5}\spadcommand{for i in 1..6 repeat f.i := i; f\bound{f1 }\free{f }}
\end{paste}\end{patch}
\begin{patch}{FlexibleArrayXmpPagePatch4}
\begin{paste}{FlexibleArrayXmpPageFull4}{FlexibleArrayXmpPageEmpty4}
\pastebutton{FlexibleArrayXmpPageFull4}{\hidepaste}
\tab{5}\spadcommand{physicalLength f\free{f1 }}
\indentrel{3}\begin{verbatim}
   (4) 6
                                  Type: PositiveInteger
\end{verbatim}
\indentrel{-3}\end{paste}\end{patch}
\begin{patch}{FlexibleArrayXmpPageEmpty4}
\begin{paste}{FlexibleArrayXmpPageEmpty4}{FlexibleArrayXmpPagePatch4}
\pastebutton{FlexibleArrayXmpPageEmpty4}{\showpaste}
\tab{5}\spadcommand{physicalLength f\free{f1 }}
\end{paste}\end{patch}
\begin{patch}{FlexibleArrayXmpPagePatch5}
\begin{paste}{FlexibleArrayXmpPageFull5}{FlexibleArrayXmpPageEmpty5}
\pastebutton{FlexibleArrayXmpPageFull5}{\hidepaste}
\tab{5}\spadcommand{concat!(f,11)\bound{f2 }\free{f1 }}
\indentrel{3}\begin{verbatim}
   (5) [1,2,3,4,5,6,11]
                            Type: FlexibleArray Integer
\end{verbatim}
\indentrel{-3}\end{paste}\end{patch}
\begin{patch}{FlexibleArrayXmpPageEmpty5}
\begin{paste}{FlexibleArrayXmpPageEmpty5}{FlexibleArrayXmpPagePatch5}
\pastebutton{FlexibleArrayXmpPageEmpty5}{\showpaste}
\tab{5}\spadcommand{concat!(f,11)\bound{f2 }\free{f1 }}
\end{paste}\end{patch}
```

```
\begin{patch}{FlexibleArrayXmpPagePatch6}
\begin{paste}{FlexibleArrayXmpPageFull6}{FlexibleArrayXmpPageEmpty6}
\pastebutton{FlexibleArrayXmpPageFull6}{\hidepaste}
\tab{5}\spadcommand{physicalLength f\free{f2 }}
\indentrel{3}\begin{verbatim}
   (6) 10
                                  Type: PositiveInteger
\end{verbatim}
\indentrel{-3}\end{paste}\end{patch}
\begin{patch}{FlexibleArrayXmpPageEmpty6}
\begin{paste}{FlexibleArrayXmpPageEmpty6}{FlexibleArrayXmpPagePatch6}
\pastebutton{FlexibleArrayXmpPageEmpty6}{\showpaste}
\tab{5}\spadcommand{physicalLength f\free{f2 }}
\end{paste}\end{patch}
\begin{patch}{FlexibleArrayXmpPagePatch7}
\begin{paste}{FlexibleArrayXmpPageFull7}{FlexibleArrayXmpPageEmpty7}
\pastebutton{FlexibleArrayXmpPageFull7}{\hidepaste}
\tab{5}\spadcommand{physicalLength!(f,15)\bound{f3 }\free{f2 }}
\indentrel{3}\begin{verbatim}
   (7) [1,2,3,4,5,6,11]
                            Type: FlexibleArray Integer
\end{verbatim}
\indentrel{-3}\end{paste}\end{patch}
\begin{patch}{FlexibleArrayXmpPageEmpty7}
\begin{paste}{FlexibleArrayXmpPageEmpty7}{FlexibleArrayXmpPagePatch7}
\pastebutton{FlexibleArrayXmpPageEmpty7}{\showpaste}
\tab{5}\spadcommand{physicalLength!(f,15)\bound{f3 }\free{f2 }}
\end{paste}\end{patch}
\begin{patch}{FlexibleArrayXmpPagePatch8}
\begin{paste}{FlexibleArrayXmpPageFull8}{FlexibleArrayXmpPageEmpty8}
\pastebutton{FlexibleArrayXmpPageFull8}{\hidepaste}
\tab{5}\spadcommand{concat!(f,f)\bound{f4 }\free{f3 }}
\indentrel{3}\begin{verbatim}
   (8) [1,2,3,4,5,6,11,1,2,3,4,5,6,11]
                            Type: FlexibleArray Integer
\end{verbatim}
\indentrel{-3}\end{paste}\end{patch}
\begin{patch}{FlexibleArrayXmpPageEmpty8}
\begin{paste}{FlexibleArrayXmpPageEmpty8}{FlexibleArrayXmpPagePatch8}
\pastebutton{FlexibleArrayXmpPageEmpty8}{\showpaste}
\tab{5}\spadcommand{concat!(f,f)\bound{f4 }\free{f3 }}
\end{paste}\end{patch}
\begin{patch}{FlexibleArrayXmpPagePatch9}
```

```
\begin{paste}{FlexibleArrayXmpPageFull9}{FlexibleArrayXmpPageEmpty9}
```

```
\pastebutton{FlexibleArrayXmpPageFull9}{\hidepaste}
\tab{5}\spadcommand{insert!(22,f,1)\bound{f5 }\free{f4 }}
\indentrel{3}\begin{verbatim}
   (9) [22,1,2,3,4,5,6,11,1,2,3,4,5,6,11]
                            Type: FlexibleArray Integer
\end{verbatim}
\indentrel{-3}\end{paste}\end{patch}
\begin{patch}{FlexibleArrayXmpPageEmpty9}
\begin{paste}{FlexibleArrayXmpPageEmpty9}{FlexibleArrayXmpPagePatch9}
\pastebutton{FlexibleArrayXmpPageEmpty9}{\showpaste}
\tab{5}\spadcommand{insert!(22,f,1)\bound{f5 }\free{f4 }}
\end{paste}\end{patch}
\begin{patch}{FlexibleArrayXmpPagePatch10}
\begin{paste}{FlexibleArrayXmpPageFull10}{FlexibleArrayXmpPageEmpty10}
\pastebutton{FlexibleArrayXmpPageFull10}{\hidepaste}
\tab{5}\spadcommand{g := f(10..)}bound{g }\frac{f5 }\indentrel{3}\begin{verbatim}
   (10) [2,3,4,5,6,11]
                            Type: FlexibleArray Integer
\end{verbatim}
\indentrel{-3}\end{paste}\end{patch}
\begin{patch}{FlexibleArrayXmpPageEmpty10}
\begin{paste}{FlexibleArrayXmpPageEmpty10}{FlexibleArrayXmpPagePatch10}
\pastebutton{FlexibleArrayXmpPageEmpty10}{\showpaste}
\tab{5}\spadcommand{g := f(10..)}bound{g }\frac{f5 }\end{paste}\end{patch}
\begin{patch}{FlexibleArrayXmpPagePatch11}
\begin{paste}{FlexibleArrayXmpPageFull11}{FlexibleArrayXmpPageEmpty11}
\pastebutton{FlexibleArrayXmpPageFull11}{\hidepaste}
\tab{5}\spadcommand{insert!(g,f,1)\bound{g1 }\free{g f5 }}
\indentrel{3}\begin{verbatim}
   (11) [2,3,4,5,6,11,22,1,2,3,4,5,6,11,1,2,3,4,5,6,11]
                            Type: FlexibleArray Integer
\end{verbatim}
\indentrel{-3}\end{paste}\end{patch}
\begin{patch}{FlexibleArrayXmpPageEmpty11}
\begin{paste}{FlexibleArrayXmpPageEmpty11}{FlexibleArrayXmpPagePatch11}
\pastebutton{FlexibleArrayXmpPageEmpty11}{\showpaste}
\tab{5}\spadcommand{insert!(g,f,1)\bound{g1 }\free{g f5 }}
\end{paste}\end{patch}
\begin{patch}{FlexibleArrayXmpPagePatch12}
\begin{paste}{FlexibleArrayXmpPageFull12}{FlexibleArrayXmpPageEmpty12}
\pastebutton{FlexibleArrayXmpPageFull12}{\hidepaste}
\tab{5}\spadcommand{merge!(sort! f, sort! g)\bound{f6 }\free{g f5 }}
```

```
\indentrel{3}\begin{verbatim}
   (12)[1, 1, 2, 2, 2, 2, 3, 3, 3, 3, 4, 4, 4, 4, 5, 5, 5, 5,
    6, 6, 6, 6, 11, 11, 11, 11, 22]
                            Type: FlexibleArray Integer
\end{verbatim}
\indentrel{-3}\end{paste}\end{patch}
\begin{patch}{FlexibleArrayXmpPageEmpty12}
\begin{paste}{FlexibleArrayXmpPageEmpty12}{FlexibleArrayXmpPagePatch12}
\pastebutton{FlexibleArrayXmpPageEmpty12}{\showpaste}
\tab{5}\spadcommand{merge!(sort! f, sort! g)\bound{f6 }\free{g f5 }}
\end{paste}\end{patch}
\begin{patch}{FlexibleArrayXmpPagePatch13}
\begin{paste}{FlexibleArrayXmpPageFull13}{FlexibleArrayXmpPageEmpty13}
\pastebutton{FlexibleArrayXmpPageFull13}{\hidepaste}
\tab{5}\spadcommand{removeDuplicates! f\bound{f7 }\free{f6 }}
\indentrel{3}\begin{verbatim}
   (13) [1,2,3,4,5,6,11,22]
                            Type: FlexibleArray Integer
\end{verbatim}
\indentrel{-3}\end{paste}\end{patch}
\begin{patch}{FlexibleArrayXmpPageEmpty13}
\begin{paste}{FlexibleArrayXmpPageEmpty13}{FlexibleArrayXmpPagePatch13}
\pastebutton{FlexibleArrayXmpPageEmpty13}{\showpaste}
\tab{5}\spadcommand{removeDuplicates! f\bound{f7 }\free{f6 }}
\end{paste}\end{patch}
\begin{patch}{FlexibleArrayXmpPagePatch14}
\begin{paste}{FlexibleArrayXmpPageFull14}{FlexibleArrayXmpPageEmpty14}
\pastebutton{FlexibleArrayXmpPageFull14}{\hidepaste}
\tab{5}\spadcommand{select!(i +-> even? i,f)\bound{f8 }\free{f7 }}
\indentrel{3}\begin{verbatim}
   (14) [2,4,6,22]
                            Type: FlexibleArray Integer
\end{verbatim}
\indentrel{-3}\end{paste}\end{patch}
\begin{patch}{FlexibleArrayXmpPageEmpty14}
\begin{paste}{FlexibleArrayXmpPageEmpty14}{FlexibleArrayXmpPagePatch14}
\pastebutton{FlexibleArrayXmpPageEmpty14}{\showpaste}
\tab{5}\spadcommand{select!(i +-> even? i,f)\bound{f8 }\free{f7 }}
\end{paste}\end{patch}
\begin{patch}{FlexibleArrayXmpPagePatch15}
\begin{paste}{FlexibleArrayXmpPageFull15}{FlexibleArrayXmpPageEmpty15}
\pastebutton{FlexibleArrayXmpPageFull15}{\hidepaste}
\tab{5}\spadcommand{physicalLength f\free{b8 }}
```

```
\indentrel{3}\begin{verbatim}
   (15) 8
                                  Type: PositiveInteger
\end{verbatim}
\indentrel{-3}\end{paste}\end{patch}
\begin{patch}{FlexibleArrayXmpPageEmpty15}
\begin{paste}{FlexibleArrayXmpPageEmpty15}{FlexibleArrayXmpPagePatch15}
\pastebutton{FlexibleArrayXmpPageEmpty15}{\showpaste}
\tab{5}\spadcommand{physicalLength f\free{b8 }}
\end{paste}\end{patch}
\begin{patch}{FlexibleArrayXmpPagePatch16}
\begin{paste}{FlexibleArrayXmpPageFull16}{FlexibleArrayXmpPageEmpty16}
\pastebutton{FlexibleArrayXmpPageFull16}{\hidepaste}
\tab{5}\spadcommand{shrinkable(false)$FlexibleArray(Integer)}
\indentrel{3}\begin{verbatim}
   (16) true
                                          Type: Boolean
\end{verbatim}
\indentrel{-3}\end{paste}\end{patch}
\begin{patch}{FlexibleArrayXmpPageEmpty16}
\begin{paste}{FlexibleArrayXmpPageEmpty16}{FlexibleArrayXmpPagePatch16}
\pastebutton{FlexibleArrayXmpPageEmpty16}{\showpaste}
```

```
\tab{5}\spadcommand{shrinkable(false)$FlexibleArray(Integer)}
\end{paste}\end{patch}
```
# **3.40 file.ht**

**———-**

## **File**

```
⇒ "notitle" (TextFileXmpPage) 3.107 on page 1307
⇒ "notitle" (KeyedAccessFileXmpPage) 3.57 on page 734
⇒ "notitle" (LibraryXmpPage) 3.62 on page 840
⇒ "notitle" (FileNameXmpPage) 3.42 on page 507
           — file.ht —
\begin{page}{FileXmpPage}{File}
\beginscroll
```

```
The \spadtype{File(S)} domain provides a basic interface to read and
write values of type \spad{S} in files.
```

```
\xtc{
Before working with a file, it must be made accessible to Axiom with
the \spadfunFrom{open}{File} operation.
}{
\spadpaste{ifile:File List Integer:=open("/tmp/jazz1","output")
\bound{ifile}}
}
The \spadfunFrom{open}{File} function arguments are a \spadtype{FileName}
and a \spadtype{String} specifying the mode.
If a full pathname is not specified, the current default directory is
assumed.
The mode must be one of \spad{"input"} or \spad{"output"}.
If it is not specified, \spad{"input"} is assumed.
Once the file has been opened, you can read or write data.
\xtc{
The operations \spadfunFromX{read}{File} and \spadfunFromX{write}{File}
are provided.
}{
\spadpaste{write!(ifile, [-1,2,3]) \free{ifile}\bound{ifile1}}
}
\xtc{
}{
\spadpaste{write!(ifile, [10,-10,0,111]) \free{ifile1}\bound{ifile2}}
}
\xtc{
}{
\spadpaste{write!(ifile, [7]) \free{ifile2}\bound{ifile3}}
}
\xtc{
You can change from writing to reading (or vice versa)
by reopening a file.
}{
\spadpaste{reopen!(ifile, "input") \free{ifile3}\bound{ifile4}}
}
\xtc{
}{
\spadpaste{read! ifile \frac{\{ifile4\}\bound{ifile5\}}}
\xtc{
}{
\spadpaste{read! ifile \frac{\{ifile6\}}{\{bound{ifile6\}}}
\xtc{
The \spadfunFromX{read}{File} operation can cause an error if one tries to
read more data than is in the file.
To guard against this possibility the \spadfunFromX{readIfCan}{File}
operation should be used.
}{
\spadpaste{readIfCan! ifile \free{ifile6}\bound{ifile7}}
}
```

```
\text{xtcf}}{
\spadpaste{readIfCan! ifile \free{ifile7}\bound{ifile8}}
}
\xtc{
You can find the current mode of the file, and the file's name.
}{
\spadpaste{iomode ifile \free{ifile}}
}
\xtc{
}{
\spadpaste{name ifile \{free\{file\}}
\xtc{
When you are finished with a file, you should close it.
}{
\spadpaste{close! ifile \free{ifile}\bound{ifileA}}
}
\noOutputXtc{
}{
\spadpaste{)system rm /tmp/jazz1 \free{ifileA}}
}
%\xtc{
%}{
%\spadcommand{)clear all \free{}\bound{}}
%}
A limitation of the underlying LISP system is that not all values can be
represented in a file.
In particular, delayed values containing compiled functions cannot be
saved.
For more information on related topics, see
\downlink{'TextFile'}{TextFileXmpPage}\ignore{TextFile},
\downlink{'KeyedAccessFile'}{KeyedAccessFileXmpPage}
\ignore{KeyedAccessFile},
\downlink{'Library'}{LibraryXmpPage}\ignore{Library}, and
\downlink{'FileName'}{FileNameXmpPage}\ignore{FileName}.
\showBlurb{File}
\endscroll
\autobuttons
\end{page}
\begin{patch}{FileXmpPagePatch1}
\begin{paste}{FileXmpPageFull1}{FileXmpPageEmpty1}
\pastebutton{FileXmpPageFull1}{\hidepaste}
\tab{5}\spadcommand{ifile:File List Integer:=open("/tmp/jazz1","output")\bound{ifile }}
\indentrel{3}\begin{verbatim}
   (1) "/tmp/jazz1"
```
Type: File List Integer

```
\end{verbatim}
\indentrel{-3}\end{paste}\end{patch}
```

```
\begin{patch}{FileXmpPageEmpty1}
\begin{paste}{FileXmpPageEmpty1}{FileXmpPagePatch1}
\pastebutton{FileXmpPageEmpty1}{\showpaste}
\tab{5}\spadcommand{ifile:File List Integer:=open("/tmp/jazz1","output")\bound{ifile }}
\end{paste}\end{patch}
```

```
\begin{patch}{FileXmpPagePatch2}
\begin{paste}{FileXmpPageFull2}{FileXmpPageEmpty2}
\pastebutton{FileXmpPageFull2}{\hidepaste}
\tab{5}\spadcommand{write!(ifile, [-1,2,3])\free{ifile }\bound{ifile1 }}
\indentrel{3}\begin{verbatim}
   (2) [- 1,2,3]
```
Type: List Integer

```
\end{verbatim}
\indentrel{-3}\end{paste}\end{patch}
```

```
\begin{patch}{FileXmpPageEmpty2}
\begin{paste}{FileXmpPageEmpty2}{FileXmpPagePatch2}
\pastebutton{FileXmpPageEmpty2}{\showpaste}
\tab{5}\spadcommand{write!(ifile, [-1,2,3])\free{ifile }\bound{ifile1 }}
\end{paste}\end{patch}
```

```
\begin{patch}{FileXmpPagePatch3}
\begin{paste}{FileXmpPageFull3}{FileXmpPageEmpty3}
\pastebutton{FileXmpPageFull3}{\hidepaste}
\tab{5}\spadcommand{write!(ifile, [10,-10,0,111])\free{ifile1 }\bound{ifile2 }}
\indentrel{3}\begin{verbatim}
   (3) [10,- 10,0,111]
```
Type: List Integer

```
\end{verbatim}
\indentrel{-3}\end{paste}\end{patch}
```

```
\begin{patch}{FileXmpPageEmpty3}
\begin{paste}{FileXmpPageEmpty3}{FileXmpPagePatch3}
\pastebutton{FileXmpPageEmpty3}{\showpaste}
\tab{5}\spadcommand{write!(ifile, [10,-10,0,111])\free{ifile1 }\bound{ifile2 }}
\end{paste}\end{patch}
```

```
\begin{patch}{FileXmpPagePatch4}
\begin{paste}{FileXmpPageFull4}{FileXmpPageEmpty4}
\pastebutton{FileXmpPageFull4}{\hidepaste}
\tab{5}\spadcommand{write!(ifile, [7])\free{ifile2 }\bound{ifile3 }}
\indentrel{3}\begin{verbatim}
   (4) [7]
                                     Type: List Integer
\end{verbatim}
```

```
\indentrel{-3}\end{paste}\end{patch}
```

```
\begin{patch}{FileXmpPageEmpty4}
\begin{paste}{FileXmpPageEmpty4}{FileXmpPagePatch4}
\pastebutton{FileXmpPageEmpty4}{\showpaste}
\tab{5}\spadcommand{write!(ifile, [7])\free{ifile2 }\bound{ifile3 }}
\end{paste}\end{patch}
\begin{patch}{FileXmpPagePatch5}
\begin{paste}{FileXmpPageFull5}{FileXmpPageEmpty5}
\pastebutton{FileXmpPageFull5}{\hidepaste}
\tab{5}\spadcommand{reopen!(ifile, "input")\free{ifile3 }\bound{ifile4 }}
\indentrel{3}\begin{verbatim}
   (5) "/tmp/jazz1"
                                Type: File List Integer
\end{verbatim}
\indentrel{-3}\end{paste}\end{patch}
\begin{patch}{FileXmpPageEmpty5}
\begin{paste}{FileXmpPageEmpty5}{FileXmpPagePatch5}
\pastebutton{FileXmpPageEmpty5}{\showpaste}
\tab{5}\spadcommand{reopen!(ifile, "input")\free{ifile3 }\bound{ifile4 }}
\end{paste}\end{patch}
\begin{patch}{FileXmpPagePatch6}
\begin{paste}{FileXmpPageFull6}{FileXmpPageEmpty6}
\pastebutton{FileXmpPageFull6}{\hidepaste}
\tab{5}\spadcommand{read! ifile\free{ifile4 }\bound{ifile5 }}
\indentrel{3}\begin{verbatim}
   (6) [- 1,2,3]
                                     Type: List Integer
\end{verbatim}
\indentrel{-3}\end{paste}\end{patch}
\begin{patch}{FileXmpPageEmpty6}
\begin{paste}{FileXmpPageEmpty6}{FileXmpPagePatch6}
\pastebutton{FileXmpPageEmpty6}{\showpaste}
\tab{5}\spadcommand{read! ifile\free{ifile4 }\bound{ifile5 }}
\end{paste}\end{patch}
\begin{patch}{FileXmpPagePatch7}
\begin{paste}{FileXmpPageFull7}{FileXmpPageEmpty7}
\pastebutton{FileXmpPageFull7}{\hidepaste}
\tab{5}\spadcommand{read! ifile\free{ifile5 }\bound{ifile6 }}
\indentrel{3}\begin{verbatim}
   (7) [10,- 10,0,111]
                                     Type: List Integer
\end{verbatim}
\indentrel{-3}\end{paste}\end{patch}
\begin{patch}{FileXmpPageEmpty7}
```

```
\begin{paste}{FileXmpPageEmpty7}{FileXmpPagePatch7}
\pastebutton{FileXmpPageEmpty7}{\showpaste}
\tab{5}\spadcommand{read! ifile\free{ifile5 }\bound{ifile6 }}
\end{paste}\end{patch}
\begin{patch}{FileXmpPagePatch8}
\begin{paste}{FileXmpPageFull8}{FileXmpPageEmpty8}
\pastebutton{FileXmpPageFull8}{\hidepaste}
\tab{5}\spadcommand{readIfCan! ifile\free{ifile6 }\bound{ifile7 }}
\indentrel{3}\begin{verbatim}
   (8) [7]
                          Type: Union(List Integer,...)
\end{verbatim}
\indentrel{-3}\end{paste}\end{patch}
\begin{patch}{FileXmpPageEmpty8}
\begin{paste}{FileXmpPageEmpty8}{FileXmpPagePatch8}
\pastebutton{FileXmpPageEmpty8}{\showpaste}
\tab{5}\spadcommand{readIfCan! ifile\free{ifile6 }\bound{ifile7 }}
\end{paste}\end{patch}
\begin{patch}{FileXmpPagePatch9}
\begin{paste}{FileXmpPageFull9}{FileXmpPageEmpty9}
\pastebutton{FileXmpPageFull9}{\hidepaste}
\tab{5}\spadcommand{readIfCan! ifile\free{ifile7 }\bound{ifile8 }}
\indentrel{3}\begin{verbatim}
   (9) "failed"
                              Type: Union("failed",...)
\end{verbatim}
\indentrel{-3}\end{paste}\end{patch}
\begin{patch}{FileXmpPageEmpty9}
\begin{paste}{FileXmpPageEmpty9}{FileXmpPagePatch9}
\pastebutton{FileXmpPageEmpty9}{\showpaste}
\tab{5}\spadcommand{readIfCan! ifile\free{ifile7 }\bound{ifile8 }}
\end{paste}\end{patch}
\begin{patch}{FileXmpPagePatch10}
\begin{paste}{FileXmpPageFull10}{FileXmpPageEmpty10}
\pastebutton{FileXmpPageFull10}{\hidepaste}
\tab{5}\spadcommand{iomode ifile\free{ifile }}
\indentrel{3}\begin{verbatim}
   (10) "input"
                                           Type: String
\end{verbatim}
\indentrel{-3}\end{paste}\end{patch}
\begin{patch}{FileXmpPageEmpty10}
\begin{paste}{FileXmpPageEmpty10}{FileXmpPagePatch10}
\pastebutton{FileXmpPageEmpty10}{\showpaste}
```

```
\tab{5}\spadcommand{iomode ifile\free{ifile }}
\end{paste}\end{patch}
\begin{patch}{FileXmpPagePatch11}
\begin{paste}{FileXmpPageFull11}{FileXmpPageEmpty11}
\pastebutton{FileXmpPageFull11}{\hidepaste}
\tab{5}\spadcommand{name ifile\free{ifile }}
\indentrel{3}\begin{verbatim}
   (11) "/tmp/jazz1"
                                         Type: FileName
\end{verbatim}
\indentrel{-3}\end{paste}\end{patch}
\begin{patch}{FileXmpPageEmpty11}
\begin{paste}{FileXmpPageEmpty11}{FileXmpPagePatch11}
\pastebutton{FileXmpPageEmpty11}{\showpaste}
\tab{5}\spadcommand{name ifile\free{ifile }}
\end{paste}\end{patch}
\begin{patch}{FileXmpPagePatch12}
\begin{paste}{FileXmpPageFull12}{FileXmpPageEmpty12}
\pastebutton{FileXmpPageFull12}{\hidepaste}
\tab{5}\spadcommand{close! ifile\free{ifile }\bound{ifileA }}
\indentrel{3}\begin{verbatim}
   (12) "/tmp/jazz1"
                                Type: File List Integer
\end{verbatim}
\indentrel{-3}\end{paste}\end{patch}
\begin{patch}{FileXmpPageEmpty12}
\begin{paste}{FileXmpPageEmpty12}{FileXmpPagePatch12}
\pastebutton{FileXmpPageEmpty12}{\showpaste}
\tab{5}\spadcommand{close! ifile\free{ifile }\bound{ifileA }}
\end{paste}\end{patch}
\begin{patch}{FileXmpPagePatch13}
\begin{paste}{FileXmpPageFull13}{FileXmpPageEmpty13}
\pastebutton{FileXmpPageFull13}{\hidepaste}
\tab{5}\spadcommand{)system rm /tmp/jazz1\free{ifileA }}
\indentrel{3}\begin{verbatim}
\end{verbatim}
\indentrel{-3}\end{paste}\end{patch}
\begin{patch}{FileXmpPageEmpty13}
\begin{paste}{FileXmpPageEmpty13}{FileXmpPagePatch13}
```
\pastebutton{FileXmpPageEmpty13}{\showpaste} \tab{5}\spadcommand{)system rm /tmp/jazz1\free{ifileA }} \end{paste}\end{patch}

# **3.41 float.ht**

**———-**

**Float**

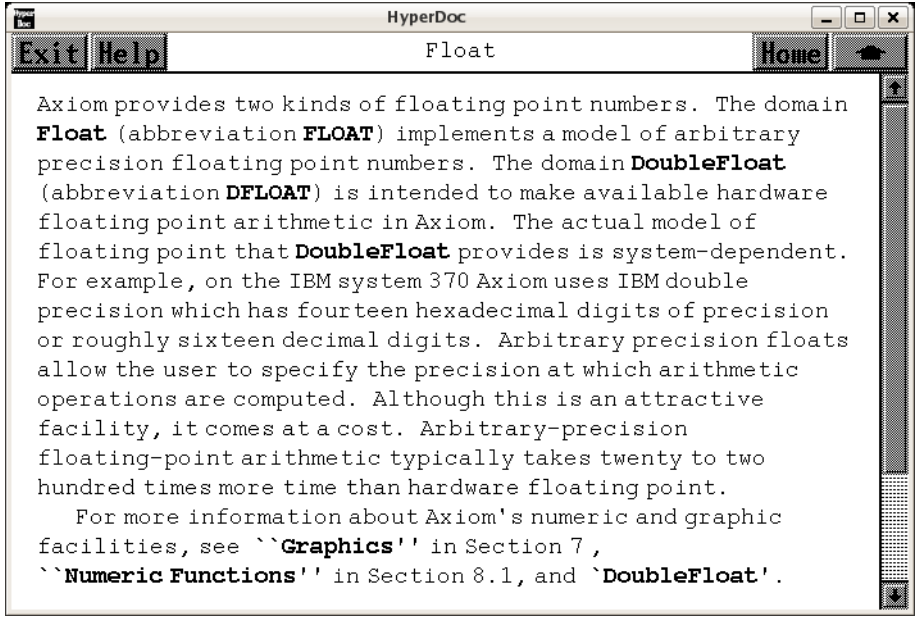

*⇐* "Axiom Number Types" (NumberPage) [3.80](#page-1053-0) on page [1021](#page-1053-0)

- *⇒* "Graphics" (ugGraphPage) [11](#page-1999-0) on page [1967](#page-1999-0)
- *⇒* "Numeric Functions" (ugProblemNumericPage) [12](#page-2111-0) on page [2079](#page-2111-0)
- *⇒* "DoubleFloat" (DoubleFloatXmpPage) [3.23](#page-401-0) on page [369](#page-401-0)
- *⇒* "Introduction to Float" (ugxFloatIntroPage) [3.41](#page-520-0) on page [488](#page-520-0)
- *⇒* "Conversion Functions" (ugxFloatConvertPage) [3.41](#page-522-0) on page [490](#page-522-0)
- *⇒* "Output Functions" (ugxFloatOutputPage) [3.41](#page-530-0) on page [498](#page-530-0)
- *⇒* "Determinant of a Hilbert Matrix" (ugxFloatHilbertPage) [3.41](#page-534-0) on page [502](#page-534-0) **— float.ht —**

```
\begin{page}{FloatXmpPage}{Float}
\beginscroll
Axiom provides two kinds of floating point numbers.
The domain \spadtype{Float} (abbreviation \spadtype{FLOAT})
implements a model of arbitrary
precision floating point numbers.
The domain \spadtype{DoubleFloat} (abbreviation \spadtype{DFLOAT})
is intended to make available
hardware floating point arithmetic in Axiom.
```

```
The actual model of floating point that \spadtype{DoubleFloat} provides is
system-dependent.
For example, on the IBM system 370 Axiom uses IBM double
precision which has fourteen hexadecimal digits of precision or roughly
sixteen decimal digits.
Arbitrary precision floats allow the user to specify the
precision at which arithmetic operations are computed.
Although this is an attractive facility, it comes at a cost.
Arbitrary-precision floating-point arithmetic typically takes
twenty to two hundred times more time than hardware floating point.
For more information about Axiom's numeric and graphic
facilities, see
\downlink{''Graphics''}{ugGraphPage} in
Section 7 \ignore{ugGraph},
\downlink{''Numeric Functions''}{ugProblemNumericPage} in
Section 8.1\ignore{ugProblemNumeric}, and
\downlink{'DoubleFloat'}{DoubleFloatXmpPage}\ignore{DoubleFloat}.
\beginmenu
    \menudownlink{{9.27.1. Introduction to Float}}{ugxFloatIntroPage}
    \menudownlink{{9.27.2. Conversion Functions}}{ugxFloatConvertPage}
    \menudownlink{{9.27.3. Output Functions}}{ugxFloatOutputPage}
    \menudownlink{{9.27.4. An Example: Determinant of a Hilbert Matrix}}
{ugxFloatHilbertPage}
\endmenu
\endscroll
\autobuttons
```

```
\end{page}
```

```
Introduction to Float
```
**———-**

### **— float.ht —**

\begin{page}{ugxFloatIntroPage}{Introduction to Float} \beginscroll

Scientific notation is supported for input and output of floating point numbers. A floating point number is written as a string of digits containing a decimal point optionally followed by the letter  $''{\tt \tt (t E)'', and then}$ the exponent. \xtc{

We begin by doing some calculations using arbitrary precision floats. The default precision is twenty decimal digits.

```
}{
\spadpaste{1.234}
}
\xtc{
A decimal base for the exponent is assumed, so the number
\spad{1.234E2} denotes
\texht{$1.234 \cdot 10^2$}{\spad{1.234 * 10**2}}.
}{
\spadpaste{1.234E2}
}
\xtc{
The normal arithmetic operations are available for floating point
numbers.
}{
\spadpaste{sqrt(1.2 + 2.3 / 3.4 ** 4.5)}
}
\endscroll
\autobuttons
\end{page}
\begin{patch}{ugxFloatIntroPagePatch1}
\begin{paste}{ugxFloatIntroPageFull1}{ugxFloatIntroPageEmpty1}
\pastebutton{ugxFloatIntroPageFull1}{\hidepaste}
\tab{5}\spadcommand{1.234}
\indentrel{3}\begin{verbatim}
   (1) 1.234
                                            Type: Float
\end{verbatim}
\indentrel{-3}\end{paste}\end{patch}
\begin{patch}{ugxFloatIntroPageEmpty1}
\begin{paste}{ugxFloatIntroPageEmpty1}{ugxFloatIntroPagePatch1}
\pastebutton{ugxFloatIntroPageEmpty1}{\showpaste}
\tab{5}\spadcommand{1.234}
\end{paste}\end{patch}
\begin{patch}{ugxFloatIntroPagePatch2}
\begin{paste}{ugxFloatIntroPageFull2}{ugxFloatIntroPageEmpty2}
\pastebutton{ugxFloatIntroPageFull2}{\hidepaste}
\tab{5}\spadcommand{1.234E2}
\indentrel{3}\begin{verbatim}
   (2) 123.4
                                            Type: Float
\end{verbatim}
\indentrel{-3}\end{paste}\end{patch}
\begin{patch}{ugxFloatIntroPageEmpty2}
\begin{paste}{ugxFloatIntroPageEmpty2}{ugxFloatIntroPagePatch2}
\pastebutton{ugxFloatIntroPageEmpty2}{\showpaste}
```

```
\tab{5}\spadcommand{1.234E2}
\end{paste}\end{patch}
\begin{patch}{ugxFloatIntroPagePatch3}
\begin{paste}{ugxFloatIntroPageFull3}{ugxFloatIntroPageEmpty3}
\pastebutton{ugxFloatIntroPageFull3}{\hidepaste}
\tab{5}\spadcommand{sqrt(1.2 + 2.3 / 3.4 ** 4.5)}
\indentrel{3}\begin{verbatim}
   (3) 1.0996972790 671286226
                                            Type: Float
\end{verbatim}
\indentrel{-3}\end{paste}\end{patch}
\begin{patch}{ugxFloatIntroPageEmpty3}
\begin{paste}{ugxFloatIntroPageEmpty3}{ugxFloatIntroPagePatch3}
\pastebutton{ugxFloatIntroPageEmpty3}{\showpaste}
\tab{5}\spadcommand{sqrt(1.2 + 2.3 / 3.4 ** 4.5)}
```

```
\end{paste}\end{patch}
```
## <span id="page-522-0"></span>**Conversion Functions**

**———-**

```
⇒ "notitle" (ugTypesConvertPage) 7 on page 1671
           — float.ht —
```

```
\begin{page}{ugxFloatConvertPage}{Conversion Functions}
\beginscroll
```

```
\labelSpace{3pc}
\xtc{
You can use conversion
(\downlink{''Conversion''}{ugTypesConvertPage}
in Section 2.7\ignore{ugTypesConvert})
to go back and forth between \spadtype{Integer},
\spadtype{Fraction Integer} and \spadtype{Float}, as appropriate.
}{
\spadpaste{i := 3 :: Float \bound{i}}
}
\xtc{
}{
\spadpaste{i :: Integer \free{i}}
}
\xtc{
}{
\spadpaste{i :: Fraction Integer \free{i}}
}
```

```
\xtc{
Since you are explicitly asking for a conversion, you must take
responsibility for any loss of exactness.
}{
\sp{paste{r := 3/7 :: Float \bound{r}}}
\xtc{
}{
\spadpaste{r :: Fraction Integer \free{r}}
}
\xtc{
This conversion cannot be performed: use
\spadfunFrom{truncate}{Float} or \spadfunFrom{round}{Float} if that
is what you intend.
}{
\spadpaste{r :: Integer \free{r}}
}
\text{xtcf}The operations \spadfunFrom{truncate}{Float} and \spadfunFrom{round}{Float}
truncate \ldots
}{
\spadpaste{truncate 3.6}
}
\xtc{
and round
to the nearest integral \spadtype{Float} respectively.
}{
\spadpaste{round 3.6}
}
\xtc{
}{
\spadpaste{truncate(-3.6)}
}
\xtc{
}{
\spadpaste{round(-3.6)}
}
\xtc{
The operation \spadfunFrom{fractionPart}{Float} computes the fractional part of
\sp{xy}, \text{that is, } \sp{zx - truncate x}.}{
\spadpaste{fractionPart 3.6}
}
\xtc{
The operation \spadfunFrom{digits}{Float} allows the user to set the
precision.
It returns the previous value it was using.
}{
\spadpaste{digits 40 \bound{d40}}
```

```
}
\xtc{
}{
\spadpaste{sqrt 0.2}
}
\xtc{
}{
\spadpaste{pi()\$Float \free{d40}}
}
\xtc{
The precision is only limited by the computer memory available.
Calculations at 500 or more digits of precision are not difficult.
}{
\spadpaste{digits 500 \bound{d1000}}
}
\xtc{
}{
\spadpaste{pi()\$Float \free{d1000}}
}
\xtc{
Reset \spadfunFrom{digits}{Float} to its default value.
}{
\spadpaste{digits 20}
}
Numbers of type \spadtype{Float} are represented as a record of two
integers, namely, the mantissa and the exponent where the base of the
exponent is binary.
That is, the floating point number \sp{mod}(m,e) represents the number
\text{Im } \cdot 2^e}{\spad{m * 2**e}}.
A consequence of using a binary base is that decimal numbers can not, in
general, be represented exactly.
\endscroll
\autobuttons
\end{page}
\begin{patch}{ugxFloatConvertPagePatch1}
\begin{paste}{ugxFloatConvertPageFull1}{ugxFloatConvertPageEmpty1}
\pastebutton{ugxFloatConvertPageFull1}{\hidepaste}
\tab{5}\spadcommand{i := 3 :: float\bound{i}}\indentrel{3}\begin{verbatim}
   (1) 3.0
                                            Type: Float
\end{verbatim}
\indentrel{-3}\end{paste}\end{patch}
\begin{patch}{ugxFloatConvertPageEmpty1}
\begin{paste}{ugxFloatConvertPageEmpty1}{ugxFloatConvertPagePatch1}
\pastebutton{ugxFloatConvertPageEmpty1}{\showpaste}
\tab{5}\spadcommand{i := 3 :: Float\bound{i}}
```

```
\end{paste}\end{patch}
```

```
\begin{patch}{ugxFloatConvertPagePatch2}
\begin{paste}{ugxFloatConvertPageFull2}{ugxFloatConvertPageEmpty2}
\pastebutton{ugxFloatConvertPageFull2}{\hidepaste}
\tab{5}\spadcommand{i :: Integer\free{i }}
\indentrel{3}\begin{verbatim}
   (2) 3
                                          Type: Integer
\end{verbatim}
\indentrel{-3}\end{paste}\end{patch}
\begin{patch}{ugxFloatConvertPageEmpty2}
\begin{paste}{ugxFloatConvertPageEmpty2}{ugxFloatConvertPagePatch2}
\pastebutton{ugxFloatConvertPageEmpty2}{\showpaste}
\tab{5}\spadcommand{i :: Integer\free{i }}
\end{paste}\end{patch}
\begin{patch}{ugxFloatConvertPagePatch3}
\begin{paste}{ugxFloatConvertPageFull3}{ugxFloatConvertPageEmpty3}
\pastebutton{ugxFloatConvertPageFull3}{\hidepaste}
\tab{5}\spadcommand{i :: Fraction Integer\free{i }}
\indentrel{3}\begin{verbatim}
   (3) 3
                                 Type: Fraction Integer
\end{verbatim}
\indentrel{-3}\end{paste}\end{patch}
\begin{patch}{ugxFloatConvertPageEmpty3}
\begin{paste}{ugxFloatConvertPageEmpty3}{ugxFloatConvertPagePatch3}
\pastebutton{ugxFloatConvertPageEmpty3}{\showpaste}
\tab{5}\spadcommand{i :: Fraction Integer\free{i }}
\end{paste}\end{patch}
\begin{patch}{ugxFloatConvertPagePatch4}
\begin{paste}{ugxFloatConvertPageFull4}{ugxFloatConvertPageEmpty4}
\pastebutton{ugxFloatConvertPageFull4}{\hidepaste}
\tab{5}\spacommand{r := 3/7 :: Float\bound{r}}\indentrel{3}\begin{verbatim}
   (4) 0.42857 14285 71428 57143
                                            Type: Float
\end{verbatim}
\indentrel{-3}\end{paste}\end{patch}
\begin{patch}{ugxFloatConvertPageEmpty4}
\begin{paste}{ugxFloatConvertPageEmpty4}{ugxFloatConvertPagePatch4}
\pastebutton{ugxFloatConvertPageEmpty4}{\showpaste}
\tab{5}\sp{acommand{r := 3/7 :: Float\bound{r }}\end{paste}\end{patch}
```

```
\begin{patch}{ugxFloatConvertPagePatch5}
\begin{paste}{ugxFloatConvertPageFull5}{ugxFloatConvertPageEmpty5}
\pastebutton{ugxFloatConvertPageFull5}{\hidepaste}
\tab{5}\spadcommand{r :: Fraction Integer\free{r }}
\indentrel{3}\begin{verbatim}
       3
   (5)7
                                 Type: Fraction Integer
\end{verbatim}
\indentrel{-3}\end{paste}\end{patch}
\begin{patch}{ugxFloatConvertPageEmpty5}
\begin{paste}{ugxFloatConvertPageEmpty5}{ugxFloatConvertPagePatch5}
\pastebutton{ugxFloatConvertPageEmpty5}{\showpaste}
\tab{5}\spadcommand{r :: Fraction Integer\free{r }}
\end{paste}\end{patch}
\begin{patch}{ugxFloatConvertPagePatch6}
\begin{paste}{ugxFloatConvertPageFull6}{ugxFloatConvertPageEmpty6}
\pastebutton{ugxFloatConvertPageFull6}{\hidepaste}
\tab{5}\spadcommand{r :: Integer\free{r }}
\indentrel{3}\begin{verbatim}
  0.42857 14285 71428 57143
\end{verbatim}
\indentrel{-3}\end{paste}\end{patch}
\begin{patch}{ugxFloatConvertPageEmpty6}
\begin{paste}{ugxFloatConvertPageEmpty6}{ugxFloatConvertPagePatch6}
\pastebutton{ugxFloatConvertPageEmpty6}{\showpaste}
\tab{5}\spadcommand{r :: Integer\free{r }}
\end{paste}\end{patch}
\begin{patch}{ugxFloatConvertPagePatch7}
\begin{paste}{ugxFloatConvertPageFull7}{ugxFloatConvertPageEmpty7}
\pastebutton{ugxFloatConvertPageFull7}{\hidepaste}
\tab{5}\spadcommand{truncate 3.6}
\indentrel{3}\begin{verbatim}
   (6) 3.0
                                            Type: Float
\end{verbatim}
\indentrel{-3}\end{paste}\end{patch}
\begin{patch}{ugxFloatConvertPageEmpty7}
\begin{paste}{ugxFloatConvertPageEmpty7}{ugxFloatConvertPagePatch7}
\pastebutton{ugxFloatConvertPageEmpty7}{\showpaste}
\tab{5}\spadcommand{truncate 3.6}
\end{paste}\end{patch}
```
\begin{patch}{ugxFloatConvertPagePatch8}

```
\begin{paste}{ugxFloatConvertPageFull8}{ugxFloatConvertPageEmpty8}
\pastebutton{ugxFloatConvertPageFull8}{\hidepaste}
\tab{5}\spadcommand{round 3.6}
\indentrel{3}\begin{verbatim}
   (7) 4.0
                                            Type: Float
\end{verbatim}
\indentrel{-3}\end{paste}\end{patch}
\begin{patch}{ugxFloatConvertPageEmpty8}
\begin{paste}{ugxFloatConvertPageEmpty8}{ugxFloatConvertPagePatch8}
\pastebutton{ugxFloatConvertPageEmpty8}{\showpaste}
\tab{5}\spadcommand{round 3.6}
\end{paste}\end{patch}
\begin{patch}{ugxFloatConvertPagePatch9}
\begin{paste}{ugxFloatConvertPageFull9}{ugxFloatConvertPageEmpty9}
\pastebutton{ugxFloatConvertPageFull9}{\hidepaste}
\tab{5}\spadcommand{truncate(-3.6)}
\indentrel{3}\begin{verbatim}
   (8) - 3.0Type: Float
\end{verbatim}
\indentrel{-3}\end{paste}\end{patch}
\begin{patch}{ugxFloatConvertPageEmpty9}
\begin{paste}{ugxFloatConvertPageEmpty9}{ugxFloatConvertPagePatch9}
\pastebutton{ugxFloatConvertPageEmpty9}{\showpaste}
\tab{5}\spadcommand{truncate(-3.6)}
\end{paste}\end{patch}
\begin{patch}{ugxFloatConvertPagePatch10}
\begin{paste}{ugxFloatConvertPageFull10}{ugxFloatConvertPageEmpty10}
\pastebutton{ugxFloatConvertPageFull10}{\hidepaste}
\tab{5}\spadcommand{round(-3.6)}
\indentrel{3}\begin{verbatim}
   (9) - 4.0Type: Float
\end{verbatim}
\indentrel{-3}\end{paste}\end{patch}
\begin{patch}{ugxFloatConvertPageEmpty10}
\begin{paste}{ugxFloatConvertPageEmpty10}{ugxFloatConvertPagePatch10}
\pastebutton{ugxFloatConvertPageEmpty10}{\showpaste}
\tab{5}\spadcommand{round(-3.6)}
\end{paste}\end{patch}
\begin{patch}{ugxFloatConvertPagePatch11}
\begin{paste}{ugxFloatConvertPageFull11}{ugxFloatConvertPageEmpty11}
\pastebutton{ugxFloatConvertPageFull11}{\hidepaste}
```

```
\tab{5}\spadcommand{fractionPart 3.6}
\indentrel{3}\begin{verbatim}
   (10) 0.6
                                            Type: Float
\end{verbatim}
\indentrel{-3}\end{paste}\end{patch}
\begin{patch}{ugxFloatConvertPageEmpty11}
\begin{paste}{ugxFloatConvertPageEmpty11}{ugxFloatConvertPagePatch11}
\pastebutton{ugxFloatConvertPageEmpty11}{\showpaste}
\tab{5}\spadcommand{fractionPart 3.6}
\end{paste}\end{patch}
\begin{patch}{ugxFloatConvertPagePatch12}
\begin{paste}{ugxFloatConvertPageFull12}{ugxFloatConvertPageEmpty12}
\pastebutton{ugxFloatConvertPageFull12}{\hidepaste}
\tab{5}\spadcommand{digits 40\bound{d40 }}
\indentrel{3}\begin{verbatim}
   (11) 20
                                  Type: PositiveInteger
\end{verbatim}
\indentrel{-3}\end{paste}\end{patch}
\begin{patch}{ugxFloatConvertPageEmpty12}
\begin{paste}{ugxFloatConvertPageEmpty12}{ugxFloatConvertPagePatch12}
\pastebutton{ugxFloatConvertPageEmpty12}{\showpaste}
\tab{5}\spadcommand{digits 40\bound{d40 }}
\end{paste}\end{patch}
\begin{patch}{ugxFloatConvertPagePatch13}
\begin{paste}{ugxFloatConvertPageFull13}{ugxFloatConvertPageEmpty13}
\pastebutton{ugxFloatConvertPageFull13}{\hidepaste}
\tab{5}\spadcommand{sqrt 0.2}
\indentrel{3}\begin{verbatim}
   (12)
  0.44721 35954 99957 93928 18347 33746 25524 70881
                                            Type: Float
\end{verbatim}
\indentrel{-3}\end{paste}\end{patch}
\begin{patch}{ugxFloatConvertPageEmpty13}
\begin{paste}{ugxFloatConvertPageEmpty13}{ugxFloatConvertPagePatch13}
\pastebutton{ugxFloatConvertPageEmpty13}{\showpaste}
\tab{5}\spadcommand{sqrt 0.2}
\end{paste}\end{patch}
\begin{patch}{ugxFloatConvertPagePatch14}
\begin{paste}{ugxFloatConvertPageFull14}{ugxFloatConvertPageEmpty14}
\pastebutton{ugxFloatConvertPageFull14}{\hidepaste}
```

```
\tab{5}\spadcommand{pi()$Float\free{d40 }}
```

```
\indentrel{3}\begin{verbatim}
   (13)
   3.14159 26535 89793 23846 26433 83279 50288 4197
                                            Type: Float
\end{verbatim}
\indentrel{-3}\end{paste}\end{patch}
\begin{patch}{ugxFloatConvertPageEmpty14}
\begin{paste}{ugxFloatConvertPageEmpty14}{ugxFloatConvertPagePatch14}
\pastebutton{ugxFloatConvertPageEmpty14}{\showpaste}
\tab{5}\spadcommand{pi()$Float\free{d40 }}
\end{paste}\end{patch}
\begin{patch}{ugxFloatConvertPagePatch15}
\begin{paste}{ugxFloatConvertPageFull15}{ugxFloatConvertPageEmpty15}
\pastebutton{ugxFloatConvertPageFull15}{\hidepaste}
\tab{5}\spadcommand{digits 500\bound{d1000 }}
\indentrel{3}\begin{verbatim}
   (14) 40
                                  Type: PositiveInteger
\end{verbatim}
\indentrel{-3}\end{paste}\end{patch}
\begin{patch}{ugxFloatConvertPageEmpty15}
\begin{paste}{ugxFloatConvertPageEmpty15}{ugxFloatConvertPagePatch15}
\pastebutton{ugxFloatConvertPageEmpty15}{\showpaste}
\tab{5}\spadcommand{digits 500\bound{d1000 }}
\end{paste}\end{patch}
\begin{patch}{ugxFloatConvertPagePatch16}
\begin{paste}{ugxFloatConvertPageFull16}{ugxFloatConvertPageEmpty16}
\pastebutton{ugxFloatConvertPageFull16}{\hidepaste}
\tab{5}\spadcommand{pi()$Float\free{d1000 }}
\indentrel{3}\begin{verbatim}
   (15)3.14159 26535 89793 23846 26433 83279 50288 41971 69399
  37510 58209 74944 59230 78164 06286 20899 86280 34825
  34211 70679 82148 08651 32823 06647 09384 46095 50582 2
  3172 53594 08128 48111 74502 84102 70193 85211 05559 64
  462 29489 54930 38196 44288 10975 66593 34461 28475 648
  23 37867 83165 27120 19091 45648 56692 34603 48610 4543
  2 66482 13393 60726 02491 41273 72458 70066 06315 58817
   48815 20920 96282 92540 91715 36436 78925 90360 01133
  05305 48820 46652 13841 46951 94151 16094 33057 27036 5
  7595 91953 09218 61173 81932 61179 31051 18548 07446 23
  799 62749 56735 18857 52724 89122 79381 83011 9491
                                            Type: Float
\end{verbatim}
```

```
\indentrel{-3}\end{paste}\end{patch}
```

```
\begin{patch}{ugxFloatConvertPageEmpty16}
\begin{paste}{ugxFloatConvertPageEmpty16}{ugxFloatConvertPagePatch16}
\pastebutton{ugxFloatConvertPageEmpty16}{\showpaste}
\tab{5}\spadcommand{pi()$Float\free{d1000 }}
\end{paste}\end{patch}
\begin{patch}{ugxFloatConvertPagePatch17}
\begin{paste}{ugxFloatConvertPageFull17}{ugxFloatConvertPageEmpty17}
\pastebutton{ugxFloatConvertPageFull17}{\hidepaste}
\tab{5}\spadcommand{digits 20}
\indentrel{3}\begin{verbatim}
   (16) 500
                                  Type: PositiveInteger
\end{verbatim}
\indentrel{-3}\end{paste}\end{patch}
\begin{patch}{ugxFloatConvertPageEmpty17}
\begin{paste}{ugxFloatConvertPageEmpty17}{ugxFloatConvertPagePatch17}
\pastebutton{ugxFloatConvertPageEmpty17}{\showpaste}
```

```
Output Functions
```
\end{paste}\end{patch}

\tab{5}\spadcommand{digits 20}

**———-**

```
— float.ht —
```

```
\begin{page}{ugxFloatOutputPage}{Output Functions}
\beginscroll
```

```
A number of operations exist for specifying how
numbers of type \spadtype{Float} are to be
displayed.
By default, spaces are inserted every ten digits in the
output for readability.\footnote{Note that you cannot include spaces
in the input form of a floating point number, though you can use
underscores.}
```

```
\xtc{
Output spacing can be modified with the \spadfunFrom{outputSpacing}{Float}
operation.
This inserts no spaces and then displays the value of \spadesuit\}{
\spadpaste{outputSpacing 0; x := sqrt 0.2 \bound{x}\bound{os0}}
}
```

```
\xtc{
Issue this to have the spaces inserted every \spad{5} digits.
}{
\spadpaste{outputSpacing 5; x \bound{os5}\free{x}}
}
\xtc{
By default, the system displays floats in either fixed format
or scientific format, depending on the magnitude of the number.
}{
\sp{spadpaste{y := x/10**10 \bound{y}}{\free{x os5}}}
\xtc{
A particular format may be requested with the operations
\spadfunFrom{outputFloating}{Float} and \spadfunFrom{outputFixed}{Float}.
}{
\spadpaste{outputFloating(); x \bound{of} \free{os5 x}}
}
\xtc{
}{
\spadpaste{outputFixed(); y \bound{ox} \free{os5 y}}
}
\xtc{
Additionally, you can ask for \spad{n} digits to be displayed after the
decimal point.
}{
\spadpaste{outputFloating 2; y \bound{of2} \free{os5 y}}
}
\xtc{
}{
\spadpaste{outputFixed 2; x \bound{ox2} \free{os5 x}}
}
\xtc{
This resets the output printing to the default behavior.
}{
\spadpaste{outputGeneral()}
}
%
\endscroll
\autobuttons
\end{page}
\begin{patch}{ugxFloatOutputPagePatch1}
\begin{paste}{ugxFloatOutputPageFull1}{ugxFloatOutputPageEmpty1}
\pastebutton{ugxFloatOutputPageFull1}{\hidepaste}
\tab{5}\spadcommand{outputSpacing 0; x := sqrt 0.2\bound{x }\bound{os0 }}
\indentrel{3}\begin{verbatim}
   (1) 0.44721359549995793928
                                            Type: Float
```
\end{verbatim}

```
\indentrel{-3}\end{paste}\end{patch}
\begin{patch}{ugxFloatOutputPageEmpty1}
\begin{paste}{ugxFloatOutputPageEmpty1}{ugxFloatOutputPagePatch1}
\pastebutton{ugxFloatOutputPageEmpty1}{\showpaste}
\tab{5}\spadcommand{outputSpacing 0; x := sqrt 0.2\bound{x }\bound{os0 }}
\end{paste}\end{patch}
\begin{patch}{ugxFloatOutputPagePatch2}
\begin{paste}{ugxFloatOutputPageFull2}{ugxFloatOutputPageEmpty2}
\pastebutton{ugxFloatOutputPageFull2}{\hidepaste}
\tab{5}\spadcommand{outputSpacing 5; x\bound{os5 }\free{x }}
\indentrel{3}\begin{verbatim}
   (2) 0.44721 35954 99957 93928
                                            Type: Float
\end{verbatim}
\indentrel{-3}\end{paste}\end{patch}
\begin{patch}{ugxFloatOutputPageEmpty2}
\begin{paste}{ugxFloatOutputPageEmpty2}{ugxFloatOutputPagePatch2}
\pastebutton{ugxFloatOutputPageEmpty2}{\showpaste}
\tab{5}\spadcommand{outputSpacing 5; x\bound{os5 }\free{x }}
\end{paste}\end{patch}
\begin{patch}{ugxFloatOutputPagePatch3}
\begin{paste}{ugxFloatOutputPageFull3}{ugxFloatOutputPageEmpty3}
\pastebutton{ugxFloatOutputPageFull3}{\hidepaste}
\tab{5}\spadcommand{y := x/10**10\bound{y }{\free{x of }}\indentrel{3}\begin{verbatim}
   (3) 0.44721 35954 99957 93928 E -10
                                            Type: Float
\end{verbatim}
\indentrel{-3}\end{paste}\end{patch}
\begin{patch}{ugxFloatOutputPageEmpty3}
\begin{paste}{ugxFloatOutputPageEmpty3}{ugxFloatOutputPagePatch3}
\pastebutton{ugxFloatOutputPageEmpty3}{\showpaste}
\tab{5}\spadcommand{y := x/10**10\bound{y }\free{x osf }}
\end{paste}\end{patch}
\begin{patch}{ugxFloatOutputPagePatch4}
\begin{paste}{ugxFloatOutputPageFull4}{ugxFloatOutputPageEmpty4}
\pastebutton{ugxFloatOutputPageFull4}{\hidepaste}
\tab{5}\spadcommand{outputFloating(); x\bound{of }\free{os5 x }}
\indentrel{3}\begin{verbatim}
   (4) 0.44721 35954 99957 93928 E 0
                                            Type: Float
\end{verbatim}
\indentrel{-3}\end{paste}\end{patch}
```
### **3.41. FLOAT.HT** 501

\begin{patch}{ugxFloatOutputPageEmpty4}

```
\begin{paste}{ugxFloatOutputPageEmpty4}{ugxFloatOutputPagePatch4}
\pastebutton{ugxFloatOutputPageEmpty4}{\showpaste}
\tab{5}\spadcommand{outputFloating(); x\bound{of }\free{os5 x }}
\end{paste}\end{patch}
\begin{patch}{ugxFloatOutputPagePatch5}
\begin{paste}{ugxFloatOutputPageFull5}{ugxFloatOutputPageEmpty5}
\pastebutton{ugxFloatOutputPageFull5}{\hidepaste}
\tab{5}\spadcommand{outputFixed(); y\bound{ox }\free{os5 y }}
\indentrel{3}\begin{verbatim}
   (5) 0.00000 00000 44721 35954 99957 93928
                                            Type: Float
\end{verbatim}
\indentrel{-3}\end{paste}\end{patch}
\begin{patch}{ugxFloatOutputPageEmpty5}
\begin{paste}{ugxFloatOutputPageEmpty5}{ugxFloatOutputPagePatch5}
\pastebutton{ugxFloatOutputPageEmpty5}{\showpaste}
\tab{5}\spadcommand{outputFixed(); y\bound{ox }\free{os5 y }}
\end{paste}\end{patch}
\begin{patch}{ugxFloatOutputPagePatch6}
\begin{paste}{ugxFloatOutputPageFull6}{ugxFloatOutputPageEmpty6}
\pastebutton{ugxFloatOutputPageFull6}{\hidepaste}
\tab{5}\spadcommand{outputFloating 2; y\bound{of2 }\free{os5 y }}
\indentrel{3}\begin{verbatim}
   (6) 0.45 E -10
                                            Type: Float
\end{verbatim}
\indentrel{-3}\end{paste}\end{patch}
\begin{patch}{ugxFloatOutputPageEmpty6}
\begin{paste}{ugxFloatOutputPageEmpty6}{ugxFloatOutputPagePatch6}
\pastebutton{ugxFloatOutputPageEmpty6}{\showpaste}
\tab{5}\spadcommand{outputFloating 2; y\bound{of2 }\free{os5 y }}
\end{paste}\end{patch}
\begin{patch}{ugxFloatOutputPagePatch7}
\begin{paste}{ugxFloatOutputPageFull7}{ugxFloatOutputPageEmpty7}
\pastebutton{ugxFloatOutputPageFull7}{\hidepaste}
\tab{5}\spadcommand{outputFixed 2; x\bound{ox2 }\free{os5 x }}
\indentrel{3}\begin{verbatim}
   (7) 0.45
                                            Type: Float
\end{verbatim}
\indentrel{-3}\end{paste}\end{patch}
\begin{patch}{ugxFloatOutputPageEmpty7}
\begin{paste}{ugxFloatOutputPageEmpty7}{ugxFloatOutputPagePatch7}
```

```
\pastebutton{ugxFloatOutputPageEmpty7}{\showpaste}
\tab{5}\spadcommand{outputFixed 2; x\bound{ox2 }\free{os5 x }}
\end{paste}\end{patch}
```

```
\begin{patch}{ugxFloatOutputPagePatch8}
\begin{paste}{ugxFloatOutputPageFull8}{ugxFloatOutputPageEmpty8}
\pastebutton{ugxFloatOutputPageFull8}{\hidepaste}
\tab{5}\spadcommand{outputGeneral()}
\indentrel{3}\begin{verbatim}
                                             Type: Void
```
\end{verbatim} \indentrel{-3}\end{paste}\end{patch}

```
\begin{patch}{ugxFloatOutputPageEmpty8}
\begin{paste}{ugxFloatOutputPageEmpty8}{ugxFloatOutputPagePatch8}
\pastebutton{ugxFloatOutputPageEmpty8}{\showpaste}
\tab{5}\spadcommand{outputGeneral()}
\end{paste}\end{patch}
```
## <span id="page-534-0"></span>**An Example: Determinant of a Hilbert Matrix**

**— float.ht —**

**———-**

```
\begin{page}{ugxFloatHilbertPage}
{An Example: Determinant of a Hilbert Matrix}
\beginscroll
Consider the problem of computing the determinant of a \sp{10} by \sp{10}Hilbert matrix.
The \eth{\spad{(i,j)}} entry of a Hilbert matrix is given by
\spad{1/(i+j+1)}.
\labelSpace{2pc}
\xtc{
First do the computation using rational numbers to obtain the
exact result.
}{
\spadpaste{a: Matrix Fraction Integer :=
matrix [[1/(i+j+1) for j in 0..9] for i in 0..9] \bound{a}}
\xtc{
This version of \spadfunFrom{determinant}{Matrix} uses Gaussian
elimination.
}{
\spadpaste{d:= determinant a \free{a}\bound{d}}
```

```
}
\xtc{
}{
\spadpaste{d :: Float \free{d}}
}
\xtc{
Now use hardware floats. Note that a semicolon (;) is used
to prevent the display of the matrix.
}{
\spadpaste{b: Matrix DoubleFloat :=
matrix [[1/(i+j+1\$DoubleFloat) for j in 0..9] for i in 0..9]; \bound{b}}
}
\xtc{
The result given by hardware floats is correct only to four significant
digits of precision.
In the jargon of numerical analysis, the Hilbert matrix is said to be
''ill-conditioned.''
}{
\spadpaste{determinant b \free{b}}
}
\xtc{
Now repeat the computation at a higher precision using \spadtype{Float}.
}{
\spadpaste{digits 40 \bound{d40}}
}
\xtc{
}{
\spadpaste{c: Matrix Float :=
matrix [[1/(i+j+1)\$Float) for j in 0..9] for i in 0..9];
\free{d40} \bound{c}}
}
\xtc{
}{
\spadpaste{determinant c \free{c}}
}
\xtc{
Reset \spadfunFrom{digits}{Float} to its default value.
}{
\spadpaste{digits 20}
}
\endscroll
\autobuttons
\end{page}
\begin{patch}{ugxFloatHilbertPagePatch1}
\begin{paste}{ugxFloatHilbertPageFull1}{ugxFloatHilbertPageEmpty1}
\pastebutton{ugxFloatHilbertPageFull1}{\hidepaste}
\tab{5}\spadcommand{a: Matrix Fraction Integer := matrix [[1/(i+j+1) for j in 0..9] for i in 0..9]\bound{a }}
\indentrel{3}\begin{verbatim}
            1 1 1 1 1 1 1 1 1
```
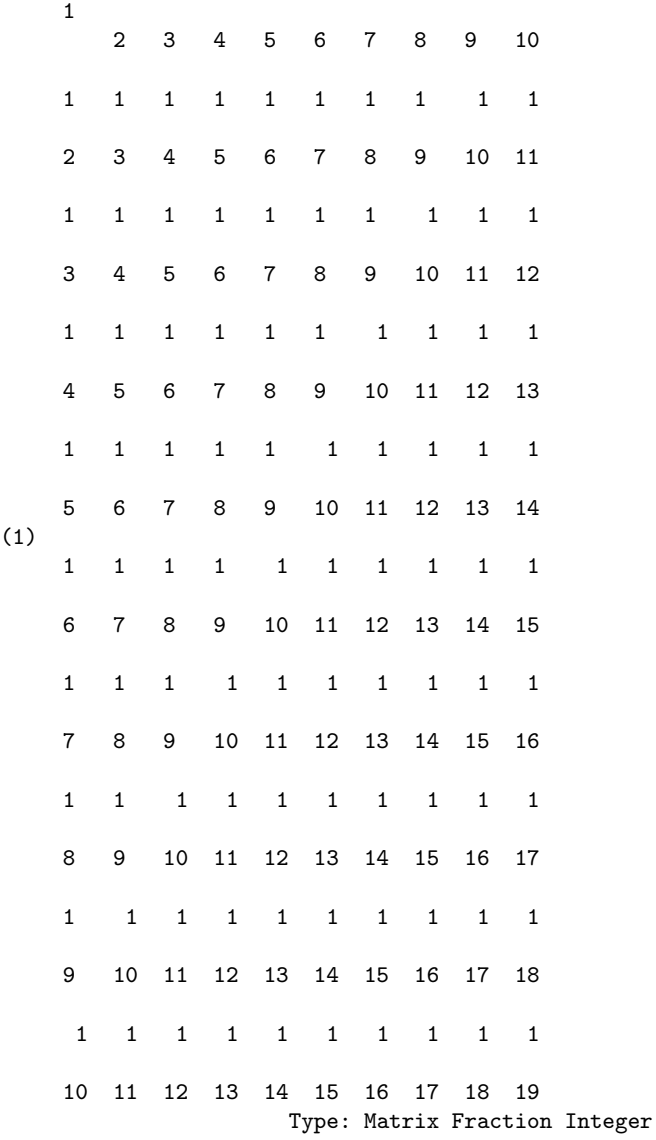

\end{verbatim} \indentrel{-3}\end{paste}\end{patch}

```
\begin{patch}{ugxFloatHilbertPageEmpty1}
\begin{paste}{ugxFloatHilbertPageEmpty1}{ugxFloatHilbertPagePatch1}
\pastebutton{ugxFloatHilbertPageEmpty1}{\showpaste}
\tab{5}\spadcommand{a: Matrix Fraction Integer := matrix [[1/(i+j+1) for j in 0..9] for i in 0..
\end{paste}\end{patch}
```
\begin{patch}{ugxFloatHilbertPagePatch2} \begin{paste}{ugxFloatHilbertPageFull2}{ugxFloatHilbertPageEmpty2}

```
\pastebutton{ugxFloatHilbertPageFull2}{\hidepaste}
\tab{5}\spadcommand{d:= determinant a\free{a }\bound{d }}
\indentrel{3}\begin{verbatim}
   (2)
                             1
  46206893947914691316295628839036278726983680000000000
                                 Type: Fraction Integer
\end{verbatim}
\indentrel{-3}\end{paste}\end{patch}
\begin{patch}{ugxFloatHilbertPageEmpty2}
\begin{paste}{ugxFloatHilbertPageEmpty2}{ugxFloatHilbertPagePatch2}
\pastebutton{ugxFloatHilbertPageEmpty2}{\showpaste}
\tab{5}\spadcommand{d:= determinant a\free{a }\bound{d }}
\end{paste}\end{patch}
\begin{patch}{ugxFloatHilbertPagePatch3}
\begin{paste}{ugxFloatHilbertPageFull3}{ugxFloatHilbertPageEmpty3}
\pastebutton{ugxFloatHilbertPageFull3}{\hidepaste}
\tab{5}\spadcommand{d :: Float\free{d }}
\indentrel{3}\begin{verbatim}
   (3) 0.21641 79226 43149 18691 E -52
                                            Type: Float
\end{verbatim}
\indentrel{-3}\end{paste}\end{patch}
\begin{patch}{ugxFloatHilbertPageEmpty3}
\begin{paste}{ugxFloatHilbertPageEmpty3}{ugxFloatHilbertPagePatch3}
\pastebutton{ugxFloatHilbertPageEmpty3}{\showpaste}
\tab{5}\spadcommand{d :: Float\free{d }}
\end{paste}\end{patch}
\begin{patch}{ugxFloatHilbertPagePatch4}
\begin{paste}{ugxFloatHilbertPageFull4}{ugxFloatHilbertPageEmpty4}
\pastebutton{ugxFloatHilbertPageFull4}{\hidepaste}
\tab{5}\spadcommand{b: Matrix DoubleFloat := matrix [[1/(i+j+1$DoubleFloat) for j in 0..9] for i in 0..9];\
\indentrel{3}\begin{verbatim}
                               Type: Matrix DoubleFloat
\end{verbatim}
\indentrel{-3}\end{paste}\end{patch}
\begin{patch}{ugxFloatHilbertPageEmpty4}
\begin{paste}{ugxFloatHilbertPageEmpty4}{ugxFloatHilbertPagePatch4}
\pastebutton{ugxFloatHilbertPageEmpty4}{\showpaste}
\tab{5}\spadcommand{b: Matrix DoubleFloat := matrix [[1/(i+j+1$DoubleFloat) for j in 0..9] for i in 0..9];\
\end{paste}\end{patch}
\begin{patch}{ugxFloatHilbertPagePatch5}
```
\begin{paste}{ugxFloatHilbertPageFull5}{ugxFloatHilbertPageEmpty5}

```
\pastebutton{ugxFloatHilbertPageFull5}{\hidepaste}
\tab{5}\spadcommand{determinant b\free{b }}
\indentrel{3}\begin{verbatim}
   (5) 2.1643677945721411e-53
                                      Type: DoubleFloat
\end{verbatim}
\indentrel{-3}\end{paste}\end{patch}
\begin{patch}{ugxFloatHilbertPageEmpty5}
\begin{paste}{ugxFloatHilbertPageEmpty5}{ugxFloatHilbertPagePatch5}
\pastebutton{ugxFloatHilbertPageEmpty5}{\showpaste}
\tab{5}\spadcommand{determinant b\free{b }}
\end{paste}\end{patch}
\begin{patch}{ugxFloatHilbertPagePatch6}
\begin{paste}{ugxFloatHilbertPageFull6}{ugxFloatHilbertPageEmpty6}
\pastebutton{ugxFloatHilbertPageFull6}{\hidepaste}
\tab{5}\spadcommand{digits 40\bound{d40 }}
\indentrel{3}\begin{verbatim}
   (6) 20
                                  Type: PositiveInteger
\end{verbatim}
\indentrel{-3}\end{paste}\end{patch}
\begin{patch}{ugxFloatHilbertPageEmpty6}
\begin{paste}{ugxFloatHilbertPageEmpty6}{ugxFloatHilbertPagePatch6}
\pastebutton{ugxFloatHilbertPageEmpty6}{\showpaste}
\tab{5}\spadcommand{digits 40\bound{d40 }}
\end{paste}\end{patch}
\begin{patch}{ugxFloatHilbertPagePatch7}
\begin{paste}{ugxFloatHilbertPageFull7}{ugxFloatHilbertPageEmpty7}
\pastebutton{ugxFloatHilbertPageFull7}{\hidepaste}
\tab{5}\spadcommand{c: Matrix Float := matrix [[1/(i+j+1$Float) for j in 0..9] for i in 0..9];\f
\indentrel{3}\begin{verbatim}
                                     Type: Matrix Float
\end{verbatim}
\indentrel{-3}\end{paste}\end{patch}
\begin{patch}{ugxFloatHilbertPageEmpty7}
\begin{paste}{ugxFloatHilbertPageEmpty7}{ugxFloatHilbertPagePatch7}
\pastebutton{ugxFloatHilbertPageEmpty7}{\showpaste}
\tab{5}\spadcommand{c: Matrix Float := matrix [[1/(i+j+1$Float) for j in 0..9] for i in 0..9];\f
\end{paste}\end{patch}
\begin{patch}{ugxFloatHilbertPagePatch8}
\begin{paste}{ugxFloatHilbertPageFull8}{ugxFloatHilbertPageEmpty8}
\pastebutton{ugxFloatHilbertPageFull8}{\hidepaste}
\tab{5}\spadcommand{determinant c\free{c }}
\indentrel{3}\begin{verbatim}
```

```
(8)
   0.21641 79226 43149 18690 60594 98362 26174 36159 E -52
                                            Type: Float
\end{verbatim}
\indentrel{-3}\end{paste}\end{patch}
\begin{patch}{ugxFloatHilbertPageEmpty8}
\begin{paste}{ugxFloatHilbertPageEmpty8}{ugxFloatHilbertPagePatch8}
\pastebutton{ugxFloatHilbertPageEmpty8}{\showpaste}
\tab{5}\spadcommand{determinant c\free{c }}
\end{paste}\end{patch}
\begin{patch}{ugxFloatHilbertPagePatch9}
\begin{paste}{ugxFloatHilbertPageFull9}{ugxFloatHilbertPageEmpty9}
\pastebutton{ugxFloatHilbertPageFull9}{\hidepaste}
\tab{5}\spadcommand{digits 20}
\indentrel{3}\begin{verbatim}
   (9) 40
                                  Type: PositiveInteger
\end{verbatim}
\indentrel{-3}\end{paste}\end{patch}
\begin{patch}{ugxFloatHilbertPageEmpty9}
\begin{paste}{ugxFloatHilbertPageEmpty9}{ugxFloatHilbertPagePatch9}
\pastebutton{ugxFloatHilbertPageEmpty9}{\showpaste}
\tab{5}\spadcommand{digits 20}
\end{paste}\end{patch}
```
# **3.42 fname.ht**

**———-**

<span id="page-539-0"></span>**FileName**

**— fname.ht —**

\begin{page}{FileNameXmpPage}{FileName} \beginscroll

The \spadtype{FileName} domain provides an interface to the computer's file system. Functions are provided to manipulate file names and to test properties of files.

The simplest way to use file names in the Axiom interpreter is to rely on conversion to and from strings.
```
The syntax of these strings depends on the operating system.
\xtc{
}{
\spadpaste{fn: FileName \bound{fndecl}}
}
\xtc{
On AIX, this is a proper file syntax:
}{
\spadpaste{fn := "/spad/src/input/fname.input" \free{fndecl}\bound{fn}}
}
Although it is very convenient to be able to use string notation
for file names in the interpreter, it is desirable to have a portable
way of creating and manipulating file names from within programs.
\xtc{
A measure of portability is obtained by considering a file name
to consist of three parts: the {\it directory}, the {\it name},
and the {\it extension}.
}{
\spadpaste{directory fn \free{fn}}
}
\xtc{
}{
\spadpaste{name fn \free{fn}}
}
\xtc{
}{
\spadpaste{extension fn \free{fn}}
}
The meaning of these three parts depends on the operating system.
For example, on CMS the file \spad{"SPADPROF INPUT M"}
would have directory \spad{"M"}, name \spad{"SPADPROF"} and
extension \spad{"INPUT"}.
\xtc{
It is possible to create a filename from its parts.
}{
\spadpaste{fn := filename("/u/smwatt/work", "fname", "input")
\free{fndecl}\bound{fn1}}
}
\xtc{
When writing programs, it is helpful to refer to directories via
variables.
}{
\spadpaste{objdir := "/tmp" \bound{objdir}}
}
\xtc{
}{
\spadpaste{fn := filename(objdir, "table", "spad")
\free{fndecl,objdir}\bound{fn2}}
```

```
}
\xtc{
If the directory or the extension is given as an empty string, then
a default is used. On AIX, the defaults are the current directory
and no extension.
}{
\spadpaste{fn := filename("", "letter", "") \free{fndecl}\bound{fn3}}
}
Three tests provide information about names in the file system.
\xtc{
The \spadfunFrom{exists?}{FileName} operation tests whether
the named file exists.
}{
\spadpaste{exists? "/etc/passwd"}
}
\xtc{
The operation \spadfunFrom{readable?}{FileName} tells whether the named
file can be read. If the file does not exist, then it cannot be read.
}{
\spadpaste{readable? "/etc/passwd"}
}
\xtc{
}{
\spadpaste{readable? "/etc/security/passwd"}
}
\xtc{
}{
\spadpaste{readable? "/ect/passwd"}
}
\xtc{
Likewise, the operation \spadfunFrom{writable?}{FileName}
tells whether the named file
can be written.
If the file does not exist, the test is determined
by the properties of the directory.
}{
\spadpaste{writable? "/etc/passwd"}
}
\xtc{
}{
\spadpaste{writable? "/dev/null"}
}
\xtc{
}{
\spadpaste{writable? "/etc/DoesNotExist"}
}
\xtc{
}{
\spadpaste{writable? "/tmp/DoesNotExist"}
```

```
The \spadfunFrom{new}{FileName} operation constructs the name of a new
writable file.
The argument sequence is the same as for \spadfunFrom{filename}{FileName},
except that the name part is actually a prefix for a constructed
unique name.
\xtc{
The resulting file is in the specified directory
with the given extension, and the same defaults are used.
}{
\spadpaste{fn := new(objdir, "xxx", "yy") \free{objdir,fndecl}\bound{fn4}}
}
\endscroll
\autobuttons
\end{page}
\begin{patch}{FileNameXmpPagePatch1}
\begin{paste}{FileNameXmpPageFull1}{FileNameXmpPageEmpty1}
\pastebutton{FileNameXmpPageFull1}{\hidepaste}
\tab{5}\spadcommand{fn: FileName\bound{fndecl }}
\indentrel{3}\begin{verbatim}
                                             Type: Void
\end{verbatim}
\indentrel{-3}\end{paste}\end{patch}
\begin{patch}{FileNameXmpPageEmpty1}
\begin{paste}{FileNameXmpPageEmpty1}{FileNameXmpPagePatch1}
\pastebutton{FileNameXmpPageEmpty1}{\showpaste}
\tab{5}\spadcommand{fn: FileName\bound{fndecl }}
\end{paste}\end{patch}
\begin{patch}{FileNameXmpPagePatch2}
\begin{paste}{FileNameXmpPageFull2}{FileNameXmpPageEmpty2}
\pastebutton{FileNameXmpPageFull2}{\hidepaste}
\tab{5}\spadcommand{fn := "/spad/src/input/fname.input"\free{fndecl }\bound{fn }}
\indentrel{3}\begin{verbatim}
   (2) "/spad/src/input/fname.input"
                                         Type: FileName
\end{verbatim}
\indentrel{-3}\end{paste}\end{patch}
\begin{patch}{FileNameXmpPageEmpty2}
\begin{paste}{FileNameXmpPageEmpty2}{FileNameXmpPagePatch2}
\pastebutton{FileNameXmpPageEmpty2}{\showpaste}
\tab{5}\spadcommand{fn := "/spad/src/input/fname.input"\free{fndecl }\bound{fn }}
\end{paste}\end{patch}
\begin{patch}{FileNameXmpPagePatch3}
\begin{paste}{FileNameXmpPageFull3}{FileNameXmpPageEmpty3}
```
}

```
\pastebutton{FileNameXmpPageFull3}{\hidepaste}
\tab{5}\spadcommand{directory fn\free{fn }}
\indentrel{3}\begin{verbatim}
   (3) "/spad/src/input"
                                           Type: String
\end{verbatim}
\indentrel{-3}\end{paste}\end{patch}
\begin{patch}{FileNameXmpPageEmpty3}
\begin{paste}{FileNameXmpPageEmpty3}{FileNameXmpPagePatch3}
\pastebutton{FileNameXmpPageEmpty3}{\showpaste}
\tab{5}\spadcommand{directory fn\free{fn }}
\end{paste}\end{patch}
\begin{patch}{FileNameXmpPagePatch4}
\begin{paste}{FileNameXmpPageFull4}{FileNameXmpPageEmpty4}
\pastebutton{FileNameXmpPageFull4}{\hidepaste}
\tab{5}\spadcommand{name fn\free{fn }}
\indentrel{3}\begin{verbatim}
   (4) "fname"
                                           Type: String
\end{verbatim}
\indentrel{-3}\end{paste}\end{patch}
\begin{patch}{FileNameXmpPageEmpty4}
\begin{paste}{FileNameXmpPageEmpty4}{FileNameXmpPagePatch4}
\pastebutton{FileNameXmpPageEmpty4}{\showpaste}
\tab{5}\spadcommand{name fn\free{fn }}
\end{paste}\end{patch}
\begin{patch}{FileNameXmpPagePatch5}
\begin{paste}{FileNameXmpPageFull5}{FileNameXmpPageEmpty5}
\pastebutton{FileNameXmpPageFull5}{\hidepaste}
\tab{5}\spadcommand{extension fn\free{fn }}
\indentrel{3}\begin{verbatim}
   (5) "input"
                                           Type: String
\end{verbatim}
\indentrel{-3}\end{paste}\end{patch}
\begin{patch}{FileNameXmpPageEmpty5}
\begin{paste}{FileNameXmpPageEmpty5}{FileNameXmpPagePatch5}
\pastebutton{FileNameXmpPageEmpty5}{\showpaste}
\tab{5}\spadcommand{extension fn\free{fn }}
\end{paste}\end{patch}
\begin{patch}{FileNameXmpPagePatch6}
\begin{paste}{FileNameXmpPageFull6}{FileNameXmpPageEmpty6}
\pastebutton{FileNameXmpPageFull6}{\hidepaste}
\tab{5}\spadcommand{fn := filename("/u/smwatt/work", "fname", "input")\free{fndecl }\bound{fn1 }}
```

```
\indentrel{3}\begin{verbatim}
   (6) "/u/smwatt/work/fname.input"
                                         Type: FileName
\end{verbatim}
\indentrel{-3}\end{paste}\end{patch}
\begin{patch}{FileNameXmpPageEmpty6}
\begin{paste}{FileNameXmpPageEmpty6}{FileNameXmpPagePatch6}
\pastebutton{FileNameXmpPageEmpty6}{\showpaste}
\tab{5}\spadcommand{fn := filename("/u/smwatt/work", "fname", "input")\free{fndecl }\bound{fn1 }}
\end{paste}\end{patch}
\begin{patch}{FileNameXmpPagePatch7}
\begin{paste}{FileNameXmpPageFull7}{FileNameXmpPageEmpty7}
\pastebutton{FileNameXmpPageFull7}{\hidepaste}
\tab{5}\spadcommand{objdir := "/tmp"\bound{objdir }}
\indentrel{3}\begin{verbatim}
   (7) "/tmp"
                                           Type: String
\end{verbatim}
\indentrel{-3}\end{paste}\end{patch}
\begin{patch}{FileNameXmpPageEmpty7}
\begin{paste}{FileNameXmpPageEmpty7}{FileNameXmpPagePatch7}
\pastebutton{FileNameXmpPageEmpty7}{\showpaste}
\tab{5}\spadcommand{objdir := "/tmp"\bound{objdir }}
\end{paste}\end{patch}
\begin{patch}{FileNameXmpPagePatch8}
\begin{paste}{FileNameXmpPageFull8}{FileNameXmpPageEmpty8}
\pastebutton{FileNameXmpPageFull8}{\hidepaste}
\tab{5}\spadcommand{fn := filename(objdir, "table", "spad")\free{fndecl objdir }\bound{fn2 }}
\indentrel{3}\begin{verbatim}
   (8) "/tmp/table.spad"
                                         Type: FileName
\end{verbatim}
\indentrel{-3}\end{paste}\end{patch}
\begin{patch}{FileNameXmpPageEmpty8}
\begin{paste}{FileNameXmpPageEmpty8}{FileNameXmpPagePatch8}
\pastebutton{FileNameXmpPageEmpty8}{\showpaste}
\tab{5}\spadcommand{fn := filename(objdir, "table", "spad")\free{fndecl objdir }\bound{fn2 }}
\end{paste}\end{patch}
\begin{patch}{FileNameXmpPagePatch9}
\begin{paste}{FileNameXmpPageFull9}{FileNameXmpPageEmpty9}
\pastebutton{FileNameXmpPageFull9}{\hidepaste}
\tab{5}\spadcommand{fn := filename("", "letter", "")\free{fndecl }\bound{fn3 }}
\indentrel{3}\begin{verbatim}
   (9) "letter"
```
Type: FileName

Type: Boolean

Type: Boolean

```
\end{verbatim}
\indentrel{-3}\end{paste}\end{patch}
```

```
\begin{patch}{FileNameXmpPageEmpty9}
\begin{paste}{FileNameXmpPageEmpty9}{FileNameXmpPagePatch9}
\pastebutton{FileNameXmpPageEmpty9}{\showpaste}
\tab{5}\spadcommand{fn := filename("", "letter", "")\free{fndecl }\bound{fn3 }}
\end{paste}\end{patch}
```

```
\begin{patch}{FileNameXmpPagePatch10}
\begin{paste}{FileNameXmpPageFull10}{FileNameXmpPageEmpty10}
\pastebutton{FileNameXmpPageFull10}{\hidepaste}
\tab{5}\spadcommand{exists? "/etc/passwd"}
\indentrel{3}\begin{verbatim}
   (10) true
```

```
\end{verbatim}
\indentrel{-3}\end{paste}\end{patch}
```

```
\begin{patch}{FileNameXmpPageEmpty10}
\begin{paste}{FileNameXmpPageEmpty10}{FileNameXmpPagePatch10}
\pastebutton{FileNameXmpPageEmpty10}{\showpaste}
\tab{5}\spadcommand{exists? "/etc/passwd"}
\end{paste}\end{patch}
```

```
\begin{patch}{FileNameXmpPagePatch11}
\begin{paste}{FileNameXmpPageFull11}{FileNameXmpPageEmpty11}
\pastebutton{FileNameXmpPageFull11}{\hidepaste}
\tab{5}\spadcommand{readable? "/etc/passwd"}
\indentrel{3}\begin{verbatim}
   (11) true
```

```
\end{verbatim}
\indentrel{-3}\end{paste}\end{patch}
```

```
\begin{patch}{FileNameXmpPageEmpty11}
\begin{paste}{FileNameXmpPageEmpty11}{FileNameXmpPagePatch11}
\pastebutton{FileNameXmpPageEmpty11}{\showpaste}
\tab{5}\spadcommand{readable? "/etc/passwd"}
\end{paste}\end{patch}
```

```
\begin{patch}{FileNameXmpPagePatch12}
\begin{paste}{FileNameXmpPageFull12}{FileNameXmpPageEmpty12}
\pastebutton{FileNameXmpPageFull12}{\hidepaste}
\tab{5}\spadcommand{readable? "/etc/security/passwd"}
\indentrel{3}\begin{verbatim}
  (12) false
```
Type: Boolean

\end{verbatim}

```
\indentrel{-3}\end{paste}\end{patch}
\begin{patch}{FileNameXmpPageEmpty12}
\begin{paste}{FileNameXmpPageEmpty12}{FileNameXmpPagePatch12}
\pastebutton{FileNameXmpPageEmpty12}{\showpaste}
\tab{5}\spadcommand{readable? "/etc/security/passwd"}
\end{paste}\end{patch}
\begin{patch}{FileNameXmpPagePatch13}
\begin{paste}{FileNameXmpPageFull13}{FileNameXmpPageEmpty13}
\pastebutton{FileNameXmpPageFull13}{\hidepaste}
\tab{5}\spadcommand{readable? "/ect/passwd"}
\indentrel{3}\begin{verbatim}
   (13) false
                                          Type: Boolean
\end{verbatim}
\indentrel{-3}\end{paste}\end{patch}
\begin{patch}{FileNameXmpPageEmpty13}
\begin{paste}{FileNameXmpPageEmpty13}{FileNameXmpPagePatch13}
\pastebutton{FileNameXmpPageEmpty13}{\showpaste}
\tab{5}\spadcommand{readable? "/ect/passwd"}
\end{paste}\end{patch}
\begin{patch}{FileNameXmpPagePatch14}
\begin{paste}{FileNameXmpPageFull14}{FileNameXmpPageEmpty14}
\pastebutton{FileNameXmpPageFull14}{\hidepaste}
\tab{5}\spadcommand{writable? "/etc/passwd"}
\indentrel{3}\begin{verbatim}
   (14) false
                                          Type: Boolean
\end{verbatim}
\indentrel{-3}\end{paste}\end{patch}
\begin{patch}{FileNameXmpPageEmpty14}
\begin{paste}{FileNameXmpPageEmpty14}{FileNameXmpPagePatch14}
\pastebutton{FileNameXmpPageEmpty14}{\showpaste}
\tab{5}\spadcommand{writable? "/etc/passwd"}
\end{paste}\end{patch}
\begin{patch}{FileNameXmpPagePatch15}
\begin{paste}{FileNameXmpPageFull15}{FileNameXmpPageEmpty15}
\pastebutton{FileNameXmpPageFull15}{\hidepaste}
\tab{5}\spadcommand{writable? "/dev/null"}
\indentrel{3}\begin{verbatim}
   (15) true
                                          Type: Boolean
\end{verbatim}
```
\indentrel{-3}\end{paste}\end{patch}

#### **3.42. FNAME.HT** 515

```
\begin{patch}{FileNameXmpPageEmpty15}
\begin{paste}{FileNameXmpPageEmpty15}{FileNameXmpPagePatch15}
\pastebutton{FileNameXmpPageEmpty15}{\showpaste}
\tab{5}\spadcommand{writable? "/dev/null"}
\end{paste}\end{patch}
\begin{patch}{FileNameXmpPagePatch16}
\begin{paste}{FileNameXmpPageFull16}{FileNameXmpPageEmpty16}
\pastebutton{FileNameXmpPageFull16}{\hidepaste}
\tab{5}\spadcommand{writable? "/etc/DoesNotExist"}
\indentrel{3}\begin{verbatim}
   (16) false
                                          Type: Boolean
\end{verbatim}
\indentrel{-3}\end{paste}\end{patch}
\begin{patch}{FileNameXmpPageEmpty16}
\begin{paste}{FileNameXmpPageEmpty16}{FileNameXmpPagePatch16}
\pastebutton{FileNameXmpPageEmpty16}{\showpaste}
\tab{5}\spadcommand{writable? "/etc/DoesNotExist"}
\end{paste}\end{patch}
\begin{patch}{FileNameXmpPagePatch17}
\begin{paste}{FileNameXmpPageFull17}{FileNameXmpPageEmpty17}
\pastebutton{FileNameXmpPageFull17}{\hidepaste}
\tab{5}\spadcommand{writable? "/tmp/DoesNotExist"}
\indentrel{3}\begin{verbatim}
   (17) true
                                          Type: Boolean
\end{verbatim}
\indentrel{-3}\end{paste}\end{patch}
\begin{patch}{FileNameXmpPageEmpty17}
\begin{paste}{FileNameXmpPageEmpty17}{FileNameXmpPagePatch17}
\pastebutton{FileNameXmpPageEmpty17}{\showpaste}
\tab{5}\spadcommand{writable? "/tmp/DoesNotExist"}
\end{paste}\end{patch}
\begin{patch}{FileNameXmpPagePatch18}
\begin{paste}{FileNameXmpPageFull18}{FileNameXmpPageEmpty18}
\pastebutton{FileNameXmpPageFull18}{\hidepaste}
\tab{5}\spadcommand{fn := new(objdir, "xxx", "yy")\free{objdir fndecl }\bound{fn4 }}
\indentrel{3}\begin{verbatim}
   (18) "/tmp/xxx82222.yy"
                                         Type: FileName
\end{verbatim}
\indentrel{-3}\end{paste}\end{patch}
\begin{patch}{FileNameXmpPageEmpty18}
\begin{paste}{FileNameXmpPageEmpty18}{FileNameXmpPagePatch18}
```
\pastebutton{FileNameXmpPageEmpty18}{\showpaste}

\tab{5}\spadcommand{fn := new(objdir, "xxx", "yy")\free{objdir fndecl }\bound{fn4 }} \end{paste}\end{patch}

## **3.43 fr.ht**

**———-**

### <span id="page-548-0"></span>**Factored**

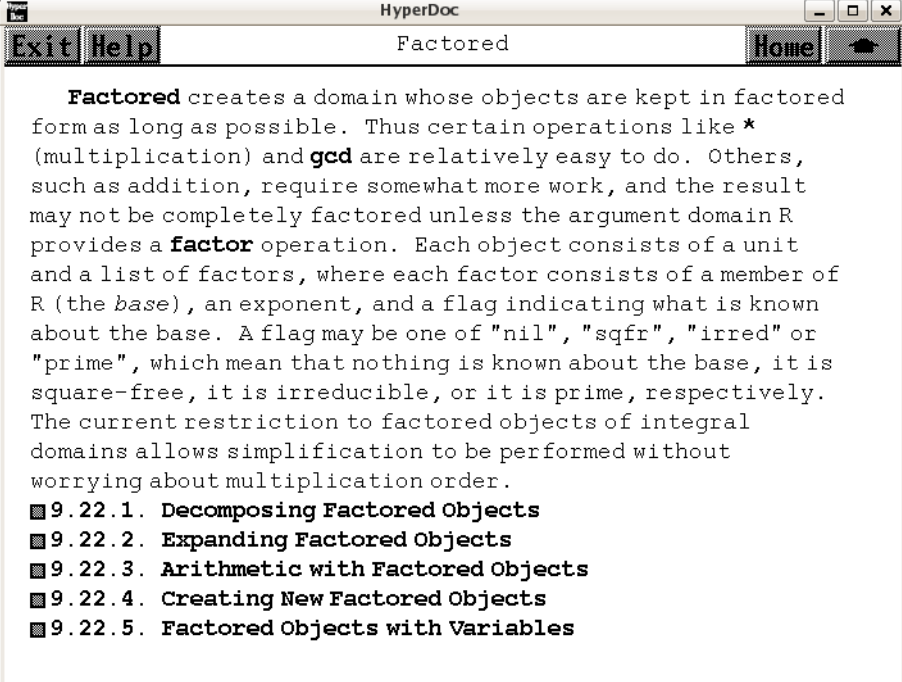

*⇐* "Primes and Factorization" (ugxIntegerPrimesPage) [3.55](#page-744-0) on page [712](#page-744-0)

- *⇐* "Computation of Galois Groups" (ugProblemGaloisPage) [12](#page-2338-0) on page [2306](#page-2338-0)
- *⇐* "FactoredFunctions2" (FactoredFnsTwoXmpPage) [3.44](#page-571-0) on page [539](#page-571-0)
- *⇐* "Some Examples of Domains and Packages" (ExamplesExposedPage) [3.117](#page-1401-0) on page [1369](#page-1401-0)
- *⇒* "Decomposing Factored Objects" (ugxFactoredDecompPage) [3.43](#page-550-0) on page [518](#page-550-0)
- *⇒* "Expanding Factored Objects" (ugxFactoredExpandPage) [3.43](#page-555-0) on page [523](#page-555-0)
- *⇒* "Arithmetic with Factored Objects" (ugxFactoredArithPage) [3.43](#page-557-0) on page [525](#page-557-0)
- *⇒* "Creating New Factored Objects" (ugxFactoredNewPage) [3.43](#page-564-0) on page [532](#page-564-0)
- *⇒* "Factored Objects with Variables" (ugxFactoredVarPage) [3.43](#page-568-0) on page [536](#page-568-0)

**— fr.ht —**

#### **3.43. FR.HT** 517

```
\begin{page}{FactoredXmpPage}{Factored}
\beginscroll
```

```
\spadtype{Factored} creates a domain whose objects are kept in factored
form as long as possible.
Thus certain operations like \spadopFrom{*}{Factored}
(multiplication) and \spadfunFrom{gcd}{Factored} are relatively
easy to do.
Others, such as addition, require somewhat more work, and
the result may not be completely factored
unless the argument domain \spad{R} provides a
\spadfunFrom{factor}{Factored} operation.
Each object consists of a unit and a list of factors, where each
factor consists of a member of \spad{R} (the {\em base}), an
exponent, and a flag indicating what is known about the base.
A flag may be one of \spad{"nil"}, \spad{"sqfr"}, \spad{"irred"}
or \spad{"prime"}, which mean that nothing is known about the
base, it is square-free, it is irreducible, or it is prime,
respectively.
The current restriction to factored objects of integral domains
allows simplification to be performed without worrying about
multiplication order.
\beginmenu
    \menudownlink{{9.22.1. Decomposing Factored Objects}}
{ugxFactoredDecompPage}
    \menudownlink{{9.22.2. Expanding Factored Objects}}
{ugxFactoredExpandPage}
    \menudownlink{{9.22.3. Arithmetic with Factored Objects}}
{ugxFactoredArithPage}
    \menudownlink{{9.22.4. Creating New Factored Objects}}
{ugxFactoredNewPage}
    \menudownlink{{9.22.5. Factored Objects with Variables}}
{ugxFactoredVarPage}
\endmenu
\endscroll
\autobuttons
```
\end{page}

#### <span id="page-550-0"></span>**Decomposing Factored Objects**

```
HyperDoc
                                                              --\sqrt{2}蔅
                    Decomposing Factored Objects
Exit Help
                                                          Home
    In this section we will work with a factored integer.
      g := factor(4312)in 1999.
 Let's begin by decomposing g into pieces. The only possible
 units for integers are 1 and -1.
       unit(g)in 1999.
 There are three factors.
      numberOfFactors(g)
 œ
 We can make a list of the bases, ...
       [nthFactor(g, i) for i in 1..numberOfFactors(g)]H
 and the exponents, ...
       [nthExponent(g, i) for i in 1..numberOfFactors(g)]H
 and the flags. You can see that all the bases (factors) are
 prime.
       [nthFlag(g,i) for i in 1. . numberOfFactors(g)]
 H
 A useful operation for pulling apart a factored object into a
 list of records of the components is factorList.
       factorList(g)
  E.
 If you don't care about the flags, use factors.
 █
       factors(g)
 Neither of these operations returns the unit.
       first(*). factor
```

```
⇐ "Factored" (FactoredXmpPage) 3.43 on page 516
           — fr.ht —
```
\begin{page}{ugxFactoredDecompPage}{Decomposing Factored Objects} \beginscroll

```
\labelSpace{4pc}
\xtc{
In this section we will work with a factored integer.
}{
\sp{p aste{g := factor(4312) \bound{g}}}
\xtc{
Let's begin by decomposing \spad{g} into pieces.
The only possible units for integers are \spadesuit and \spadesuit \spadesuit}{
\spadpaste{unit(g) \free{g}}
}
\xtc{
There are three factors.
```
**3.43. FR.HT** 519

```
}{
\spadpaste{numberOfFactors(g) \free{g}}
}
\xtc{
We can make a list of the bases, \ldots
}{
\spadpaste{[nthFactor(g,i) for i in 1..numberOfFactors(g)] \free{g}}
}
\xtc{
and the exponents, \ldots
}{
\verb|\spadpastef[nthExponent(g,i) for i in 1..numberOfFactors(g)] \verb|\free{g}|\}}
\xtc{
and the flags.
You can see that all the bases (factors) are prime.
}{
\spadpaste{[nthFlag(g,i) for i in 1..numberOfFactors(g)] \free{g}}
}
\xtc{
A useful operation for pulling apart a factored object into a list
of records of the components is \spadfunFrom{factorList}{Factored}.
}{
\spadpaste{factorList(g) \free{g}}
}
\xtc{
If you don't care about the flags, use \spadfunFrom{factors}{Factored}.
}{
\spadpaste{factors(g) \free{g}\bound{prev1}}
}
\xtc{
Neither of these operations returns the unit.
}{
\spadpaste{first(\%).factor \free{prev1}}
}
\endscroll
\autobuttons
\end{page}
\begin{patch}{ugxFactoredDecompPagePatch1}
\begin{paste}{ugxFactoredDecompPageFull1}{ugxFactoredDecompPageEmpty1}
\pastebutton{ugxFactoredDecompPageFull1}{\hidepaste}
\tab{5}\spadcommand{g := factor(4312)\bound{g }}\indentrel{3}\begin{verbatim}
        3 2
   (1) 2 7 11
                                 Type: Factored Integer
\end{verbatim}
\indentrel{-3}\end{paste}\end{patch}
```

```
\begin{patch}{ugxFactoredDecompPageEmpty1}
\begin{paste}{ugxFactoredDecompPageEmpty1}{ugxFactoredDecompPagePatch1}
\pastebutton{ugxFactoredDecompPageEmpty1}{\showpaste}
\tab{5}\spadcommand{g := factor(4312)\bound{g }}\end{paste}\end{patch}
\begin{patch}{ugxFactoredDecompPagePatch2}
\begin{paste}{ugxFactoredDecompPageFull2}{ugxFactoredDecompPageEmpty2}
\pastebutton{ugxFactoredDecompPageFull2}{\hidepaste}
\tab{5}\spadcommand{unit(g)\free{g }}
\indentrel{3}\begin{verbatim}
   (2) 1
                                  Type: PositiveInteger
\end{verbatim}
\indentrel{-3}\end{paste}\end{patch}
\begin{patch}{ugxFactoredDecompPageEmpty2}
\begin{paste}{ugxFactoredDecompPageEmpty2}{ugxFactoredDecompPagePatch2}
\pastebutton{ugxFactoredDecompPageEmpty2}{\showpaste}
\tab{5}\spadcommand{unit(g)\free{g }}
\end{paste}\end{patch}
\begin{patch}{ugxFactoredDecompPagePatch3}
\begin{paste}{ugxFactoredDecompPageFull3}{ugxFactoredDecompPageEmpty3}
\pastebutton{ugxFactoredDecompPageFull3}{\hidepaste}
\tab{5}\spadcommand{numberOfFactors(g)\free{g }}
\indentrel{3}\begin{verbatim}
   (3) 3
                                  Type: PositiveInteger
\end{verbatim}
\indentrel{-3}\end{paste}\end{patch}
\begin{patch}{ugxFactoredDecompPageEmpty3}
\begin{paste}{ugxFactoredDecompPageEmpty3}{ugxFactoredDecompPagePatch3}
\pastebutton{ugxFactoredDecompPageEmpty3}{\showpaste}
\tab{5}\spadcommand{numberOfFactors(g)\free{g }}
\end{paste}\end{patch}
\begin{patch}{ugxFactoredDecompPagePatch4}
\begin{paste}{ugxFactoredDecompPageFull4}{ugxFactoredDecompPageEmpty4}
\pastebutton{ugxFactoredDecompPageFull4}{\hidepaste}
\tab{5}\spadcommand{[nthFactor(g,i) for i in 1..numberOfFactors(g)]\free{g }}
\indentrel{3}\begin{verbatim}
   (4) [2,7,11]
                                     Type: List Integer
\end{verbatim}
\indentrel{-3}\end{paste}\end{patch}
```
\begin{patch}{ugxFactoredDecompPageEmpty4}

#### **3.43. FR.HT** 521

```
\begin{paste}{ugxFactoredDecompPageEmpty4}{ugxFactoredDecompPagePatch4}
\pastebutton{ugxFactoredDecompPageEmpty4}{\showpaste}
\tab{5}\spadcommand{[nthFactor(g,i) for i in 1..numberOfFactors(g)]\free{g }}
\end{paste}\end{patch}
\begin{patch}{ugxFactoredDecompPagePatch5}
\begin{paste}{ugxFactoredDecompPageFull5}{ugxFactoredDecompPageEmpty5}
\pastebutton{ugxFactoredDecompPageFull5}{\hidepaste}
\tab{5}\spadcommand{[nthExponent(g,i) for i in 1..numberOfFactors(g)]\free{g }}
\indentrel{3}\begin{verbatim}
   (5) [3,2,1]
                                     Type: List Integer
\end{verbatim}
\indentrel{-3}\end{paste}\end{patch}
\begin{patch}{ugxFactoredDecompPageEmpty5}
\begin{paste}{ugxFactoredDecompPageEmpty5}{ugxFactoredDecompPagePatch5}
\pastebutton{ugxFactoredDecompPageEmpty5}{\showpaste}
\tab{5}\spadcommand{[nthExponent(g,i) for i in 1..numberOfFactors(g)]\free{g }}
\end{paste}\end{patch}
\begin{patch}{ugxFactoredDecompPagePatch6}
\begin{paste}{ugxFactoredDecompPageFull6}{ugxFactoredDecompPageEmpty6}
\pastebutton{ugxFactoredDecompPageFull6}{\hidepaste}
\tab{5}\spadcommand{[nthFlag(g,i) for i in 1..numberOfFactors(g)]\free{g }}
\indentrel{3}\begin{verbatim}
   (6) ["prime","prime","prime"]
         Type: List Union("nil","sqfr","irred","prime")
\end{verbatim}
\indentrel{-3}\end{paste}\end{patch}
\begin{patch}{ugxFactoredDecompPageEmpty6}
\begin{paste}{ugxFactoredDecompPageEmpty6}{ugxFactoredDecompPagePatch6}
\pastebutton{ugxFactoredDecompPageEmpty6}{\showpaste}
\tab{5}\spadcommand{[nthFlag(g,i) for i in 1..numberOfFactors(g)]\free{g }}
\end{paste}\end{patch}
\begin{patch}{ugxFactoredDecompPagePatch7}
\begin{paste}{ugxFactoredDecompPageFull7}{ugxFactoredDecompPageEmpty7}
\pastebutton{ugxFactoredDecompPageFull7}{\hidepaste}
\tab{5}\spadcommand{factorList(g)\free{g }}
\indentrel{3}\begin{verbatim}
   (7)
   [[flg= "prime",fctr= 2,xpnt= 3],
    [flg= "prime",fctr= 7,xpnt= 2],
    [flg= "prime",fctr= 11,xpnt= 1]]
Type: List Record(flg: Union("nil","sqfr","irred","prime"),fctr: Integer,xpnt: Integer)
\end{verbatim}
\indentrel{-3}\end{paste}\end{patch}
```

```
\begin{patch}{ugxFactoredDecompPageEmpty7}
\begin{paste}{ugxFactoredDecompPageEmpty7}{ugxFactoredDecompPagePatch7}
\pastebutton{ugxFactoredDecompPageEmpty7}{\showpaste}
\tab{5}\spadcommand{factorList(g)\free{g }}
\end{paste}\end{patch}
\begin{patch}{ugxFactoredDecompPagePatch8}
\begin{paste}{ugxFactoredDecompPageFull8}{ugxFactoredDecompPageEmpty8}
\pastebutton{ugxFactoredDecompPageFull8}{\hidepaste}
\tab{5}\spadcommand{factors(g)\free{g }\bound{prev1 }}
\indentrel{3}\begin{verbatim}
   (8)
   [[factor= 2,exponent= 3], [factor= 7,exponent= 2],
    [factor= 11,exponent= 1]]
  Type: List Record(factor: Integer,exponent: Integer)
\end{verbatim}
\indentrel{-3}\end{paste}\end{patch}
\begin{patch}{ugxFactoredDecompPageEmpty8}
\begin{paste}{ugxFactoredDecompPageEmpty8}{ugxFactoredDecompPagePatch8}
\pastebutton{ugxFactoredDecompPageEmpty8}{\showpaste}
\tab{5}\spadcommand{factors(g)\free{g }\bound{prev1 }}
\end{paste}\end{patch}
\begin{patch}{ugxFactoredDecompPagePatch9}
\begin{paste}{ugxFactoredDecompPageFull9}{ugxFactoredDecompPageEmpty9}
\pastebutton{ugxFactoredDecompPageFull9}{\hidepaste}
\tab{5}\spadcommand{first(\%).factor\free{prev1 }}
\indentrel{3}\begin{verbatim}
   (9) 2
                                  Type: PositiveInteger
\end{verbatim}
\indentrel{-3}\end{paste}\end{patch}
\begin{patch}{ugxFactoredDecompPageEmpty9}
\begin{paste}{ugxFactoredDecompPageEmpty9}{ugxFactoredDecompPagePatch9}
\pastebutton{ugxFactoredDecompPageEmpty9}{\showpaste}
\tab{5}\spadcommand{first(\%).factor\free{prev1 }}
\end{paste}\end{patch}
```
#### <span id="page-555-0"></span>**Expanding Factored Objects**

薇 HyperDoc  $\Box$ o $\times$ Expanding Factored Objects Exit Help Home Recall that we are working with this factored integer.  $g := factor(4312)$ Œ To multiply out the factors with their multiplicities, use expand.  $expand(g)$ If you would like, say, the distinct factors multiplied together but with multiplicity one, you could do it this way.  $reduce(*, [t. factor for t in factors(g)]$ **STEE** 

*⇐* "Factored" (FactoredXmpPage) [3.43](#page-548-0) on page [516](#page-548-0) **— fr.ht —**

```
\begin{page}{ugxFactoredExpandPage}{Expanding Factored Objects}
\beginscroll
```

```
\labelSpace{4pc}
\xtc{
Recall that we are working with this factored integer.
}{
\sp{spadpaste{g := factor(4312) \bound{g}}}
\xtc{
To multiply out the factors with their multiplicities, use
\spadfunFrom{expand}{Factored}.
}{
\spadpaste{expand(g) \free{g}}
}
\xtc{
If you would like, say, the distinct factors multiplied together
but with multiplicity one, you could do it this way.
}{
\spadpaste{reduce(*,[t.factor for t in factors(g)]) \free{g}}
}
\endscroll
\autobuttons
\end{page}
\begin{patch}{ugxFactoredExpandPagePatch1}
\begin{paste}{ugxFactoredExpandPageFull1}{ugxFactoredExpandPageEmpty1}
\pastebutton{ugxFactoredExpandPageFull1}{\hidepaste}
\label{eq:tab} $$\tab{5}\spadcommand{g := factor(4312)}\bound{g } \}$$\indentrel{3}\begin{verbatim}
```

```
3 2
   (1) 2 7 11
                                 Type: Factored Integer
\end{verbatim}
\indentrel{-3}\end{paste}\end{patch}
\begin{patch}{ugxFactoredExpandPageEmpty1}
\begin{paste}{ugxFactoredExpandPageEmpty1}{ugxFactoredExpandPagePatch1}
\pastebutton{ugxFactoredExpandPageEmpty1}{\showpaste}
\tab{5}\spadcommand{g := factor(4312)\bound{g }}\end{paste}\end{patch}
\begin{patch}{ugxFactoredExpandPagePatch2}
\begin{paste}{ugxFactoredExpandPageFull2}{ugxFactoredExpandPageEmpty2}
\pastebutton{ugxFactoredExpandPageFull2}{\hidepaste}
\tab{5}\spadcommand{expand(g)\free{g }}
\indentrel{3}\begin{verbatim}
   (2) 4312
                                  Type: PositiveInteger
\end{verbatim}
\indentrel{-3}\end{paste}\end{patch}
\begin{patch}{ugxFactoredExpandPageEmpty2}
\begin{paste}{ugxFactoredExpandPageEmpty2}{ugxFactoredExpandPagePatch2}
\pastebutton{ugxFactoredExpandPageEmpty2}{\showpaste}
\tab{5}\spadcommand{expand(g)\free{g }}
\end{paste}\end{patch}
\begin{patch}{ugxFactoredExpandPagePatch3}
\begin{paste}{ugxFactoredExpandPageFull3}{ugxFactoredExpandPageEmpty3}
\pastebutton{ugxFactoredExpandPageFull3}{\hidepaste}
\tab{5}\spadcommand{reduce(*,[t.factor for t in factors(g)])\free{g }}
\indentrel{3}\begin{verbatim}
   (3) 154
                                  Type: PositiveInteger
\end{verbatim}
\indentrel{-3}\end{paste}\end{patch}
\begin{patch}{ugxFactoredExpandPageEmpty3}
\begin{paste}{ugxFactoredExpandPageEmpty3}{ugxFactoredExpandPagePatch3}
\pastebutton{ugxFactoredExpandPageEmpty3}{\showpaste}
\tab{5}\spadcommand{reduce(*,[t.factor for t in factors(g)])\free{g }}
\end{paste}\end{patch}
```
#### <span id="page-557-0"></span>**Arithmetic with Factored Objects**

髑 HyperDoc  $\Box$ o $\times$ Exit Help Arithmetic with Factored Objects  $H$ ome $\parallel \bullet$ We're still working with this factored integer.  $g := factor(4312)$ We'll also define this factored integer.  $f := factor(246960)$ e de la provincia de la provincia de la provincia de la provincia de la provincia de la provincia de la provincia de la provincia de la provincia de la provincia de la provincia de la provincia de la provincia de la provin Operations involving multiplication and division are particularly easy with factored objects.  $f * g$ ▉  $f***500$ E  $gcd(f,g)$ H  $lcm(f,g)$ H If we use addition and subtraction things can slow down because we may need to compute greatest common divisors. æ  $f + g$  $f - g$  $\blacksquare$ Test for equality with 0 and 1 by using zero? and one?, respectively.  $zero?(factor(0))$ █ ▉  $zero?$  $(g)$ █ one?(factor(1)) H  $one? (f)$ Another way to get the zero and one factored objects is to use package calling (see ''Package Calling and Target Types'' in Section 2.9). B 0\$Factored(Integer) 1\$Factored(Integer) E

*⇐* "Factored" (FactoredXmpPage) [3.43](#page-548-0) on page [516](#page-548-0) **— fr.ht —**

\begin{page}{ugxFactoredArithPage}{Arithmetic with Factored Objects} \beginscroll

```
\labelSpace{4pc}
\xtc{
We're still working with this factored integer.
}{
\simeq \simeq factor(4312) \bound{g}}
\xtc{
We'll also define this factored integer.
}{
\spadpaste{f := factor(246960) \bound{f}}
```

```
}
\xtc{
Operations involving multiplication and division are particularly
easy with factored objects.
}{
\verb|\spadpasteff * g \{free\{f g\}|\}}
\xtc{
}{
\spadpaste{f**500 \free{f}}
}
\xtc{
}{
\spadpaste{gcd(f,g) \free{f g}}
}
\xtc{
}{
\sqrt{s}) \free{f g}}
}
\xtc{
If we use addition and subtraction things can slow down because
we may need to compute greatest common divisors.
}{
\simeq f + g \tfree{ f g}}
\xtc{
}{
\spadpaste{f - g \free{f g}}
}
\xtc{
Test for equality with \spad{0} and \spad{1} by using
\spadfunFrom{zero?}{Factored} and \spadfunFrom{one?}{Factored},
respectively.
}{
\spadpaste{zero?(factor(0))}
}
\xtc{
}{
\spadpaste{zero?(g) \free{g}}
}
\xtc{
}{
\spadpaste{one?(factor(1))}
}
\xtc{
}{
\spadpaste{one?(f) \free{f}}
}
\xtc{
Another way to get the zero and one factored objects is to use
```

```
3.43. FR.HT 527
```

```
package calling
(see \downlink{''Package Calling and Target Types''}
{ugTypesPkgCallPage} in Section 2.9\ignore{ugTypesPkgCall}).
}{
\spadpaste{0\$Factored(Integer)}
}
\xtc{
}{
\spadpaste{1\$Factored(Integer)}
}
\endscroll
\autobuttons
\end{page}
\begin{patch}{ugxFactoredArithPagePatch1}
\begin{paste}{ugxFactoredArithPageFull1}{ugxFactoredArithPageEmpty1}
\pastebutton{ugxFactoredArithPageFull1}{\hidepaste}
\tab{5}\spadcommand{g := factor(4312)\bound{g }}\indentrel{3}\begin{verbatim}
        3 2
   (1) 2 7 11
                                 Type: Factored Integer
\end{verbatim}
\indentrel{-3}\end{paste}\end{patch}
\begin{patch}{ugxFactoredArithPageEmpty1}
\begin{paste}{ugxFactoredArithPageEmpty1}{ugxFactoredArithPagePatch1}
\pastebutton{ugxFactoredArithPageEmpty1}{\showpaste}
\tab{5}\sp{acommand{g := factor(4312)}\bound{g }\end{paste}\end{patch}
\begin{patch}{ugxFactoredArithPagePatch2}
\begin{paste}{ugxFactoredArithPageFull2}{ugxFactoredArithPageEmpty2}
\pastebutton{ugxFactoredArithPageFull2}{\hidepaste}
\tab{5}\spadcommand{f := factor(246960)\bound{f }\indentrel{3}\begin{verbatim}
        4 2 3
   (2) 2 3 5 7
                                 Type: Factored Integer
\end{verbatim}
\indentrel{-3}\end{paste}\end{patch}
\begin{patch}{ugxFactoredArithPageEmpty2}
\begin{paste}{ugxFactoredArithPageEmpty2}{ugxFactoredArithPagePatch2}
\pastebutton{ugxFactoredArithPageEmpty2}{\showpaste}
\tab{5}\spadcommand{f := factor(246960)\bound{f }\end{paste}\end{patch}
```
\begin{patch}{ugxFactoredArithPagePatch3}

```
\begin{paste}{ugxFactoredArithPageFull3}{ugxFactoredArithPageEmpty3}
\pastebutton{ugxFactoredArithPageFull3}{\hidepaste}
\tab{5}\spadcommand{f * g\free{f g }}
\indentrel{3}\begin{verbatim}
        7 2 5
   (3) 2 3 5 7 11
                                 Type: Factored Integer
\end{verbatim}
\indentrel{-3}\end{paste}\end{patch}
\begin{patch}{ugxFactoredArithPageEmpty3}
\begin{paste}{ugxFactoredArithPageEmpty3}{ugxFactoredArithPagePatch3}
\pastebutton{ugxFactoredArithPageEmpty3}{\showpaste}
\tab{5}\spadcommand{f * g\free{f g }}
\end{paste}\end{patch}
\begin{patch}{ugxFactoredArithPagePatch4}
\begin{paste}{ugxFactoredArithPageFull4}{ugxFactoredArithPageEmpty4}
\pastebutton{ugxFactoredArithPageFull4}{\hidepaste}
\tab{5}\spadcommand{f**500\free{f }}
\indentrel{3}\begin{verbatim}
        2000 1000 500 1500
   (4) 2 3 5 7
                                 Type: Factored Integer
\end{verbatim}
\indentrel{-3}\end{paste}\end{patch}
\begin{patch}{ugxFactoredArithPageEmpty4}
\begin{paste}{ugxFactoredArithPageEmpty4}{ugxFactoredArithPagePatch4}
\pastebutton{ugxFactoredArithPageEmpty4}{\showpaste}
\tab{5}\spadcommand{f**500\free{f }}
\end{paste}\end{patch}
\begin{patch}{ugxFactoredArithPagePatch5}
\begin{paste}{ugxFactoredArithPageFull5}{ugxFactoredArithPageEmpty5}
\pastebutton{ugxFactoredArithPageFull5}{\hidepaste}
\tab{5}\sp{anctommand{gcd(f,g)}\tree{ f g }\}\indentrel{3}\begin{verbatim}
        3 2
   (5) 2 7
                                 Type: Factored Integer
\end{verbatim}
\indentrel{-3}\end{paste}\end{patch}
\begin{patch}{ugxFactoredArithPageEmpty5}
\begin{paste}{ugxFactoredArithPageEmpty5}{ugxFactoredArithPagePatch5}
\pastebutton{ugxFactoredArithPageEmpty5}{\showpaste}
\tab{5}\spadcommand{gcd(f,g)\frac{fg}{g}}\end{paste}\end{patch}
```

```
\begin{patch}{ugxFactoredArithPagePatch6}
\begin{paste}{ugxFactoredArithPageFull6}{ugxFactoredArithPageEmpty6}
\pastebutton{ugxFactoredArithPageFull6}{\hidepaste}
\tab{5}\spacommand{lcm(f,g)\frac{f g}{}\indentrel{3}\begin{verbatim}
        4 2 3
   (6) 2 3 5 7 11
                                 Type: Factored Integer
\end{verbatim}
\indentrel{-3}\end{paste}\end{patch}
\begin{patch}{ugxFactoredArithPageEmpty6}
\begin{paste}{ugxFactoredArithPageEmpty6}{ugxFactoredArithPagePatch6}
\pastebutton{ugxFactoredArithPageEmpty6}{\showpaste}
\tab{5}\spadcommand{lcm(f,g)\free{f g }}
\end{paste}\end{patch}
\begin{patch}{ugxFactoredArithPagePatch7}
\begin{paste}{ugxFactoredArithPageFull7}{ugxFactoredArithPageEmpty7}
\pastebutton{ugxFactoredArithPageFull7}{\hidepaste}
\tab{5}\spadcommand{f + g\free{f g }}
\indentrel{3}\begin{verbatim}
        3 2
   (7) 2 7 641
                                 Type: Factored Integer
\end{verbatim}
\indentrel{-3}\end{paste}\end{patch}
\begin{patch}{ugxFactoredArithPageEmpty7}
\begin{paste}{ugxFactoredArithPageEmpty7}{ugxFactoredArithPagePatch7}
\pastebutton{ugxFactoredArithPageEmpty7}{\showpaste}
\tab{5}\spadcommand{f + g\free{f g }}
\end{paste}\end{patch}
\begin{patch}{ugxFactoredArithPagePatch8}
\begin{paste}{ugxFactoredArithPageFull8}{ugxFactoredArithPageEmpty8}
\pastebutton{ugxFactoredArithPageFull8}{\hidepaste}
\tab{5}\spadcommand{f - g\freef [ g )}\indentrel{3}\begin{verbatim}
        3 2
   (8) 2 7 619
                                 Type: Factored Integer
\end{verbatim}
\indentrel{-3}\end{paste}\end{patch}
\begin{patch}{ugxFactoredArithPageEmpty8}
\begin{paste}{ugxFactoredArithPageEmpty8}{ugxFactoredArithPagePatch8}
\pastebutton{ugxFactoredArithPageEmpty8}{\showpaste}
\tab{5}\spadcommand{f - g\freef [ g )}\end{paste}\end{patch}
```

```
\begin{patch}{ugxFactoredArithPagePatch9}
\begin{paste}{ugxFactoredArithPageFull9}{ugxFactoredArithPageEmpty9}
\pastebutton{ugxFactoredArithPageFull9}{\hidepaste}
\tab{5}\spadcommand{zero?(factor(0))}
\indentrel{3}\begin{verbatim}
   (9) true
                                          Type: Boolean
\end{verbatim}
\indentrel{-3}\end{paste}\end{patch}
\begin{patch}{ugxFactoredArithPageEmpty9}
\begin{paste}{ugxFactoredArithPageEmpty9}{ugxFactoredArithPagePatch9}
\pastebutton{ugxFactoredArithPageEmpty9}{\showpaste}
\tab{5}\spadcommand{zero?(factor(0))}
\end{paste}\end{patch}
\begin{patch}{ugxFactoredArithPagePatch10}
\begin{paste}{ugxFactoredArithPageFull10}{ugxFactoredArithPageEmpty10}
\pastebutton{ugxFactoredArithPageFull10}{\hidepaste}
\tab{5}\spadcommand{zero?(g)\free{g }}
\indentrel{3}\begin{verbatim}
   (10) false
                                          Type: Boolean
\end{verbatim}
\indentrel{-3}\end{paste}\end{patch}
\begin{patch}{ugxFactoredArithPageEmpty10}
\begin{paste}{ugxFactoredArithPageEmpty10}{ugxFactoredArithPagePatch10}
\pastebutton{ugxFactoredArithPageEmpty10}{\showpaste}
\tab{5}\spadcommand{zero?(g)\free{g }}
\end{paste}\end{patch}
\begin{patch}{ugxFactoredArithPagePatch11}
\begin{paste}{ugxFactoredArithPageFull11}{ugxFactoredArithPageEmpty11}
\pastebutton{ugxFactoredArithPageFull11}{\hidepaste}
\tab{5}\spadcommand{one?(factor(1))}
\indentrel{3}\begin{verbatim}
   (11) true
                                          Type: Boolean
\end{verbatim}
\indentrel{-3}\end{paste}\end{patch}
\begin{patch}{ugxFactoredArithPageEmpty11}
\begin{paste}{ugxFactoredArithPageEmpty11}{ugxFactoredArithPagePatch11}
\pastebutton{ugxFactoredArithPageEmpty11}{\showpaste}
\tab{5}\spadcommand{one?(factor(1))}
\end{paste}\end{patch}
```
\begin{patch}{ugxFactoredArithPagePatch12}

```
\begin{paste}{ugxFactoredArithPageFull12}{ugxFactoredArithPageEmpty12}
\pastebutton{ugxFactoredArithPageFull12}{\hidepaste}
\tab{5}\spadcommand{one?(f)\free{f }}
\indentrel{3}\begin{verbatim}
   (12) false
                                          Type: Boolean
\end{verbatim}
\indentrel{-3}\end{paste}\end{patch}
\begin{patch}{ugxFactoredArithPageEmpty12}
\begin{paste}{ugxFactoredArithPageEmpty12}{ugxFactoredArithPagePatch12}
\pastebutton{ugxFactoredArithPageEmpty12}{\showpaste}
\tab{5}\spadcommand{one?(f)\free{f }}
\end{paste}\end{patch}
\begin{patch}{ugxFactoredArithPagePatch13}
\begin{paste}{ugxFactoredArithPageFull13}{ugxFactoredArithPageEmpty13}
\pastebutton{ugxFactoredArithPageFull13}{\hidepaste}
\tab{5}\spadcommand{0$Factored(Integer)}
\indentrel{3}\begin{verbatim}
   (13) 0
                                 Type: Factored Integer
\end{verbatim}
\indentrel{-3}\end{paste}\end{patch}
\begin{patch}{ugxFactoredArithPageEmpty13}
\begin{paste}{ugxFactoredArithPageEmpty13}{ugxFactoredArithPagePatch13}
\pastebutton{ugxFactoredArithPageEmpty13}{\showpaste}
\tab{5}\spadcommand{0$Factored(Integer)}
\end{paste}\end{patch}
\begin{patch}{ugxFactoredArithPagePatch14}
\begin{paste}{ugxFactoredArithPageFull14}{ugxFactoredArithPageEmpty14}
\pastebutton{ugxFactoredArithPageFull14}{\hidepaste}
\tab{5}\spadcommand{1$Factored(Integer)}
\indentrel{3}\begin{verbatim}
   (14) 1
                                 Type: Factored Integer
\end{verbatim}
\indentrel{-3}\end{paste}\end{patch}
\begin{patch}{ugxFactoredArithPageEmpty14}
\begin{paste}{ugxFactoredArithPageEmpty14}{ugxFactoredArithPagePatch14}
\pastebutton{ugxFactoredArithPageEmpty14}{\showpaste}
\tab{5}\spadcommand{1$Factored(Integer)}
\end{paste}\end{patch}
```
### <span id="page-564-0"></span>**Creating New Factored Objects**

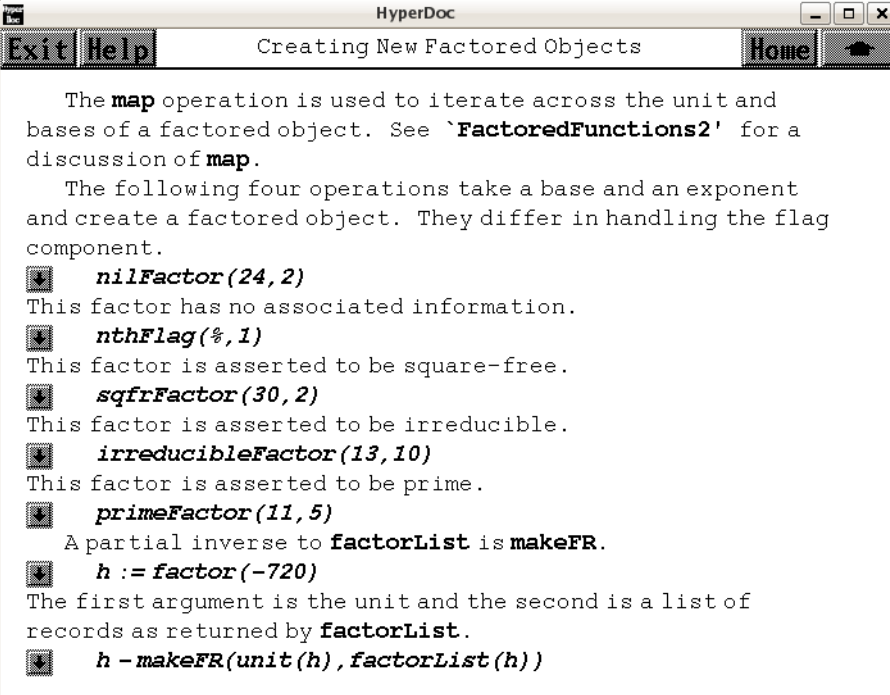

```
\Leftarrow3.43516
⇒ "FactoredFunctions2" (FactoredFnsTwoXmpPage) 3.44 on page 539
        — fr.ht —
```
\begin{page}{ugxFactoredNewPage}{Creating New Factored Objects} \beginscroll

```
The \spadfunFrom{map}{Factored} operation is used to iterate across the
unit and bases of a factored object.
See \downlink{'FactoredFunctions2'}{FactoredFnsTwoXmpPage}
\ignore{FactoredFunctions2} for a discussion of
\spadfunFrom{map}{Factored}.
\labelSpace{1pc}
\xtc{
The following four operations take a base and an exponent and create
a factored object.
They differ in handling the flag component.
}{
\spadpaste{nilFactor(24,2) \bound{prev2}}
```

```
}
\xtc{
```

```
This factor has no associated information.
}{
\spadpaste{nthFlag(\%,1) \free{prev2}}
}
\xtc{
This factor is asserted to be square-free.
}{
\spadpaste{sqfrFactor(30,2) \bound{prev3}}
}
\xtc{
This factor is asserted to be irreducible.
}{
\spadpaste{irreducibleFactor(13,10) \bound{prev4}}
}
\xtc{
This factor is asserted to be prime.
}{
\spadpaste{primeFactor(11,5) \bound{prev5}}
}
\xtc{
A partial inverse to \spadfunFrom{factorList}{Factored} is
\spadfunFrom{makeFR}{Factored}.
}{
\verb|\spadpaste{h := factor(-720) \; \bound{h}}|}
\xtc{
The first argument is the unit and the second is a list of records as
returned by \spadfunFrom{factorList}{Factored}.
}{
\spadpaste{h - makeFR(unit(h),factorList(h)) \free{h}}
}
\endscroll
\autobuttons
\end{page}
\begin{patch}{ugxFactoredNewPagePatch1}
\begin{paste}{ugxFactoredNewPageFull1}{ugxFactoredNewPageEmpty1}
\pastebutton{ugxFactoredNewPageFull1}{\hidepaste}
\tab{5}\spadcommand{nilFactor(24,2)\bound{prev2 }}
\indentrel{3}\begin{verbatim}
          2
   (1) 24
                                 Type: Factored Integer
\end{verbatim}
\indentrel{-3}\end{paste}\end{patch}
\begin{patch}{ugxFactoredNewPageEmpty1}
\begin{paste}{ugxFactoredNewPageEmpty1}{ugxFactoredNewPagePatch1}
```

```
\pastebutton{ugxFactoredNewPageEmpty1}{\showpaste}
\tab{5}\spadcommand{nilFactor(24,2)\bound{prev2 }}
\end{paste}\end{patch}
\begin{patch}{ugxFactoredNewPagePatch2}
\begin{paste}{ugxFactoredNewPageFull2}{ugxFactoredNewPageEmpty2}
\pastebutton{ugxFactoredNewPageFull2}{\hidepaste}
\tab{5}\spadcommand{nthFlag(\%,1)\free{prev2 }}
\indentrel{3}\begin{verbatim}
   (2) "nil"
                                 Type: Union("nil",...)
\end{verbatim}
\indentrel{-3}\end{paste}\end{patch}
\begin{patch}{ugxFactoredNewPageEmpty2}
\begin{paste}{ugxFactoredNewPageEmpty2}{ugxFactoredNewPagePatch2}
\pastebutton{ugxFactoredNewPageEmpty2}{\showpaste}
\tab{5}\spadcommand{nthFlag(\%,1)\free{prev2 }}
\end{paste}\end{patch}
\begin{patch}{ugxFactoredNewPagePatch3}
\begin{paste}{ugxFactoredNewPageFull3}{ugxFactoredNewPageEmpty3}
\pastebutton{ugxFactoredNewPageFull3}{\hidepaste}
\tab{5}\spadcommand{sqfrFactor(30,2)\bound{prev3 }}
\indentrel{3}\begin{verbatim}
          2
   (3) 30
                                 Type: Factored Integer
\end{verbatim}
\indentrel{-3}\end{paste}\end{patch}
\begin{patch}{ugxFactoredNewPageEmpty3}
\begin{paste}{ugxFactoredNewPageEmpty3}{ugxFactoredNewPagePatch3}
\pastebutton{ugxFactoredNewPageEmpty3}{\showpaste}
\tab{5}\spadcommand{sqfrFactor(30,2)\bound{prev3 }}
\end{paste}\end{patch}
\begin{patch}{ugxFactoredNewPagePatch4}
\begin{paste}{ugxFactoredNewPageFull4}{ugxFactoredNewPageEmpty4}
\pastebutton{ugxFactoredNewPageFull4}{\hidepaste}
\tab{5}\spadcommand{irreducibleFactor(13,10)\bound{prev4 }}
\indentrel{3}\begin{verbatim}
          10
   (4) 13
                                 Type: Factored Integer
\end{verbatim}
\indentrel{-3}\end{paste}\end{patch}
\begin{patch}{ugxFactoredNewPageEmpty4}
\begin{paste}{ugxFactoredNewPageEmpty4}{ugxFactoredNewPagePatch4}
```
**3.43. FR.HT** 535

```
\pastebutton{ugxFactoredNewPageEmpty4}{\showpaste}
\tab{5}\spadcommand{irreducibleFactor(13,10)\bound{prev4 }}
\end{paste}\end{patch}
\begin{patch}{ugxFactoredNewPagePatch5}
\begin{paste}{ugxFactoredNewPageFull5}{ugxFactoredNewPageEmpty5}
\pastebutton{ugxFactoredNewPageFull5}{\hidepaste}
\tab{5}\spadcommand{primeFactor(11,5)\bound{prev5 }}
\indentrel{3}\begin{verbatim}
         5
   (5) 11
                                 Type: Factored Integer
\end{verbatim}
\indentrel{-3}\end{paste}\end{patch}
\begin{patch}{ugxFactoredNewPageEmpty5}
\begin{paste}{ugxFactoredNewPageEmpty5}{ugxFactoredNewPagePatch5}
\pastebutton{ugxFactoredNewPageEmpty5}{\showpaste}
\tab{5}\spadcommand{primeFactor(11,5)\bound{prev5 }}
\end{paste}\end{patch}
\begin{patch}{ugxFactoredNewPagePatch6}
\begin{paste}{ugxFactoredNewPageFull6}{ugxFactoredNewPageEmpty6}
\pastebutton{ugxFactoredNewPageFull6}{\hidepaste}
\tab{5}\spadcommand{h := factor(-720)\bound{h }}
\indentrel{3}\begin{verbatim}
          4 2
   (6) - 235Type: Factored Integer
\end{verbatim}
\indentrel{-3}\end{paste}\end{patch}
\begin{patch}{ugxFactoredNewPageEmpty6}
\begin{paste}{ugxFactoredNewPageEmpty6}{ugxFactoredNewPagePatch6}
\pastebutton{ugxFactoredNewPageEmpty6}{\showpaste}
\tab{5}\spadcommand{h := factor(-720)\bound{h }\end{paste}\end{patch}
\begin{patch}{ugxFactoredNewPagePatch7}
\begin{paste}{ugxFactoredNewPageFull7}{ugxFactoredNewPageEmpty7}
\pastebutton{ugxFactoredNewPageFull7}{\hidepaste}
\tab{5}\sp{space{h} - makeFR(unit(h),factorList(h))\fre{h } }\indentrel{3}\begin{verbatim}
   (7) 0Type: Factored Integer
\end{verbatim}
\indentrel{-3}\end{paste}\end{patch}
\begin{patch}{ugxFactoredNewPageEmpty7}
\begin{paste}{ugxFactoredNewPageEmpty7}{ugxFactoredNewPagePatch7}
```

```
\pastebutton{ugxFactoredNewPageEmpty7}{\showpaste}
\tab{5}\spadcommand{h - makeFR(unit(h),factorList(h))\free{h }}
\end{paste}\end{patch}
```
## <span id="page-568-0"></span>**Factored Objects with Variables**

```
E
                             HyperDoc
                                                               - - \timesFactored Objects with Variables
Exit Help
                                                           Home
    Some of the operations available for polynomials are also
 available for factored polynomials.
       p := (4*x*x-12*x+9) * y * y + (4*x*x-12*x+9) * y + 28*x*x -◼
    84 \times x + 63fp := factor(p)H
 You can differentiate with respect to a variable.
       D(p, x)E
  E
       D(fp, x)numberOfFactors(%)
  ö
```

```
⇐ "Factored" (FactoredXmpPage) 3.43 on page 516
           — fr.ht —
```

```
\begin{page}{ugxFactoredVarPage}{Factored Objects with Variables}
\beginscroll
```

```
\labelSpace{4pc}
\xtc{
Some of the operations available for polynomials are also available
for factored polynomials.
}{
\spadpaste{p := (4*x*x-12*x+9)*y*y + (4*x*x-12*x+9)*y + 28*x*x - 84*x + 63
\bound{p}}
}
\xtc{
}{
\spadpaste{fp := factor(p) \free{p}\bound{fp}}
}
\xtc{
You can differentiate with respect to a variable.
}{
\spadpaste{D(p,x) \free{p}}
}
\xtc{
}{
```

```
3.43. FR.HT 537
```

```
\spadpaste{D(fp,x) \free{fp}\bound{prev1}}
}
\xtc{
}{
\spadpaste{numberOfFactors(\%) \free{prev1}}
}
\endscroll
\autobuttons
\end{page}
\begin{patch}{ugxFactoredVarPagePatch1}
\begin{paste}{ugxFactoredVarPageFull1}{ugxFactoredVarPageEmpty1}
\pastebutton{ugxFactoredVarPageFull1}{\hidepaste}
\t \tabularlines{ \hbox{\hrule}{ \hbox{\hrule}{ \hbox\indentrel{3}\begin{verbatim}
   (1)
       2 2 2 2
   (4x - 12x + 9)y + (4x - 12x + 9)y + 28x - 84x + 63Type: Polynomial Integer
\end{verbatim}
\indentrel{-3}\end{paste}\end{patch}
\begin{patch}{ugxFactoredVarPageEmpty1}
\begin{paste}{ugxFactoredVarPageEmpty1}{ugxFactoredVarPagePatch1}
\pastebutton{ugxFactoredVarPageEmpty1}{\showpaste}
\t \tabcript{\tabular}{\label{b}the \emph{b}}\begin{array}{l} \texttt{c} = (4*x*x-12*x+9)*y + (4*x*x-12*x+9)*y + 28*x*x - 84*x + 63\bound{p } \end{array}\end{paste}\end{patch}
\begin{patch}{ugxFactoredVarPagePatch2}
\begin{paste}{ugxFactoredVarPageFull2}{ugxFactoredVarPageEmpty2}
\pastebutton{ugxFactoredVarPageFull2}{\hidepaste}
\tab{5}\spadcommand{fp := factor(p)\free{p }\bound{fp }}
\indentrel{3}\begin{verbatim}
                   2 2
    (2) (2x - 3) (y + y + 7)Type: Factored Polynomial Integer
\end{verbatim}
\indentrel{-3}\end{paste}\end{patch}
\begin{patch}{ugxFactoredVarPageEmpty2}
\begin{paste}{ugxFactoredVarPageEmpty2}{ugxFactoredVarPagePatch2}
\pastebutton{ugxFactoredVarPageEmpty2}{\showpaste}
\tab{5}\spadcommand{fp := factor(p)\free{p }\bound{fp }}
\end{paste}\end{patch}
\begin{patch}{ugxFactoredVarPagePatch3}
\begin{paste}{ugxFactoredVarPageFull3}{ugxFactoredVarPageEmpty3}
\pastebutton{ugxFactoredVarPageFull3}{\hidepaste}
\tab{5}\spaccommand{D(p,x)\frac{p}{j}}\indentrel{3}\begin{verbatim}
```

```
\Omega(3) (8x - 12)y + (8x - 12)y + 56x - 84Type: Polynomial Integer
\end{verbatim}
\indentrel{-3}\end{paste}\end{patch}
\begin{patch}{ugxFactoredVarPageEmpty3}
\begin{paste}{ugxFactoredVarPageEmpty3}{ugxFactoredVarPagePatch3}
\pastebutton{ugxFactoredVarPageEmpty3}{\showpaste}
\tab{5}\spadcommand{D(p,x)\free{p }}
\end{paste}\end{patch}
\begin{patch}{ugxFactoredVarPagePatch4}
\begin{paste}{ugxFactoredVarPageFull4}{ugxFactoredVarPageEmpty4}
\pastebutton{ugxFactoredVarPageFull4}{\hidepaste}
\tab{5}\spadcommand{D(fp,x)\free{fp }\bound{prev1 }}
\indentrel{3}\begin{verbatim}
                  2
   (4) 4(2x - 3)(y + y + 7)Type: Factored Polynomial Integer
\end{verbatim}
\indentrel{-3}\end{paste}\end{patch}
\begin{patch}{ugxFactoredVarPageEmpty4}
\begin{paste}{ugxFactoredVarPageEmpty4}{ugxFactoredVarPagePatch4}
\pastebutton{ugxFactoredVarPageEmpty4}{\showpaste}
\tab{5}\spadcommand{D(fp,x)\free{fp }\bound{prev1 }}
\end{paste}\end{patch}
\begin{patch}{ugxFactoredVarPagePatch5}
\begin{paste}{ugxFactoredVarPageFull5}{ugxFactoredVarPageEmpty5}
\pastebutton{ugxFactoredVarPageFull5}{\hidepaste}
\tab{5}\spadcommand{numberOfFactors(\%)\free{prev1 }}
\indentrel{3}\begin{verbatim}
   (5) 3
                                  Type: PositiveInteger
\end{verbatim}
\indentrel{-3}\end{paste}\end{patch}
\begin{patch}{ugxFactoredVarPageEmpty5}
\begin{paste}{ugxFactoredVarPageEmpty5}{ugxFactoredVarPagePatch5}
\pastebutton{ugxFactoredVarPageEmpty5}{\showpaste}
\tab{5}\spadcommand{numberOfFactors(\%)\free{prev1 }}
```

```
\end{paste}\end{patch}
```
# **3.44 fr2.ht**

### <span id="page-571-0"></span>**FactoredFunctions2**

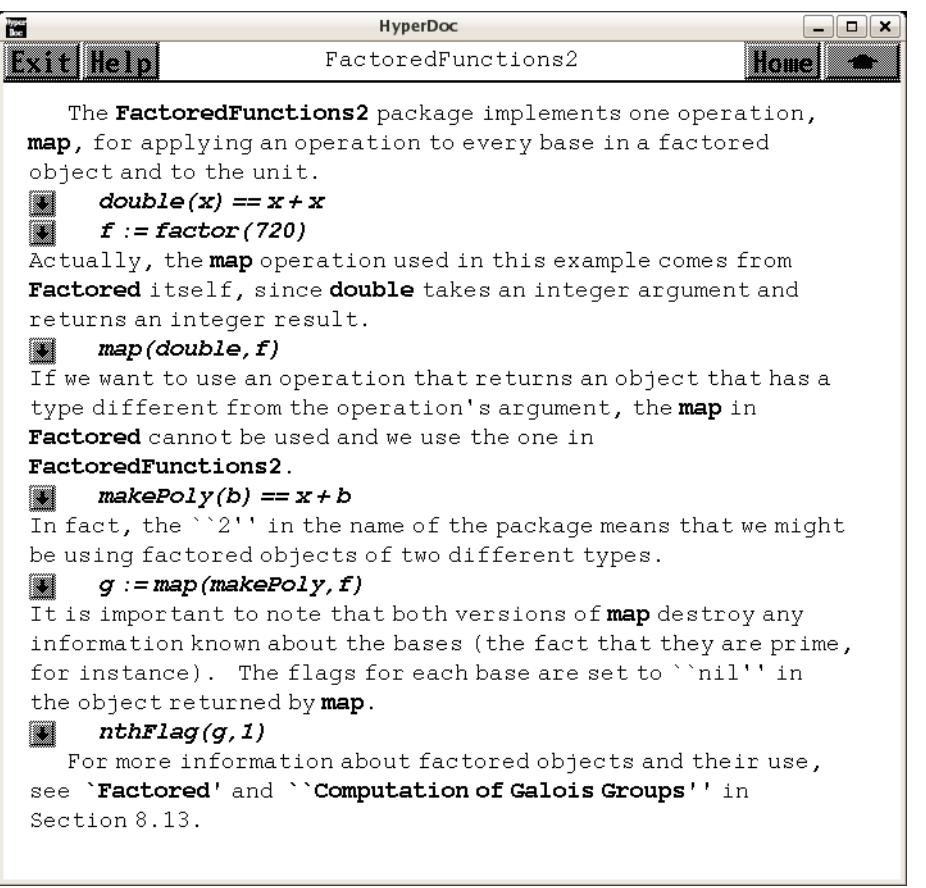

- *⇐* "Creating New Factored Objects" (ugxFactoredNewPage) [3.43](#page-564-0) on page [532](#page-564-0) *⇒* "Factored" (FactoredXmpPage) [3.43](#page-548-0) on page [516](#page-548-0)
- *⇒* "Computation of Galois Groups" (ugProblemGaloisPage) [12](#page-2338-0) on page [2306](#page-2338-0) **— fr2.ht —**

```
\begin{page}{FactoredFnsTwoXmpPage}{FactoredFunctions2}
\beginscroll
```

```
The \spadtype{FactoredFunctions2} package implements one operation,
\spadfunFrom{map}{FactoredFunctions2}, for applying an operation to every
base in a factored object and to the unit.
\xtc{
}{
\span{double(x) == x + x \bound{double}\}
```

```
}
\xtc{
}{
\sp{spadpaste{f := factor(720) \bound{f}}}
\xtc{
Actually, the \spadfunFrom{map}{FactoredFunctions2} operation used
in this example comes from \spadtype{Factored} itself, since
\userfun{double} takes an integer argument and returns an integer
result.
}{
\spadpaste{map(double,f) \free{f}\free{double}}
}
\xtc{
If we want to use an operation that returns an object that has a type
different from the operation's argument,
the \spadfunFrom{map}{FactoredFunctions2} in \spadtype{Factored}
cannot be used and we use the one in \spadtype{FactoredFunctions2}.
}{
\span{makePoly(b) == x + b \bound{makePoly}\}}
\xtc{
In fact, the ''2'' in the name of the package means that we might
be using factored objects of two different types.
}{
\spadpaste{g := map(makePoly,f) \free{f}\free{makePoly}\bound{g}}
}
It is important to note that both versions of
\spadfunFrom{map}{FactoredFunctions2}
destroy any information known about the bases (the fact that
they are prime, for instance).
\text{xtcf}The flags for each base are set to ''nil'' in the object returned
by \spadfunFrom{map}{FactoredFunctions2}.
}{
\spadpaste{nthFlag(g,1) \free{g}}
}
For more information about factored objects and their use, see
\downlink{'Factored'}{FactoredXmpPage}\ignore{Factored} and
\downlink{''Computation of Galois Groups''}{ugProblemGaloisPage} in
Section 8.13\ignore{ugProblemGalois}.
\endscroll
\autobuttons
\end{page}
\begin{patch}{FactoredFnsTwoXmpPagePatch1}
\begin{paste}{FactoredFnsTwoXmpPageFull1}{FactoredFnsTwoXmpPageEmpty1}
\pastebutton{FactoredFnsTwoXmpPageFull1}{\hidepaste}
\tab{5}\spacommand{double(x) == x + x\bound{double}}
```

```
\indentrel{3}\begin{verbatim}
                                             Type: Void
\end{verbatim}
\indentrel{-3}\end{paste}\end{patch}
\begin{patch}{FactoredFnsTwoXmpPageEmpty1}
\begin{paste}{FactoredFnsTwoXmpPageEmpty1}{FactoredFnsTwoXmpPagePatch1}
\pastebutton{FactoredFnsTwoXmpPageEmpty1}{\showpaste}
\tab{5}\spadcommand{double(x) == x + x\bound{double }}
\end{paste}\end{patch}
\begin{patch}{FactoredFnsTwoXmpPagePatch2}
\begin{paste}{FactoredFnsTwoXmpPageFull2}{FactoredFnsTwoXmpPageEmpty2}
\pastebutton{FactoredFnsTwoXmpPageFull2}{\hidepaste}
\tab{5}\spadcommand{f := factor(720)\bound{f }}\indentrel{3}\begin{verbatim}
        4 2
   (2) 2 3 5
                                 Type: Factored Integer
\end{verbatim}
\indentrel{-3}\end{paste}\end{patch}
\begin{patch}{FactoredFnsTwoXmpPageEmpty2}
\begin{paste}{FactoredFnsTwoXmpPageEmpty2}{FactoredFnsTwoXmpPagePatch2}
\pastebutton{FactoredFnsTwoXmpPageEmpty2}{\showpaste}
\tab{5}\spacommand{f := factor(720)\bound{f }\end{paste}\end{patch}
\begin{patch}{FactoredFnsTwoXmpPagePatch3}
\begin{paste}{FactoredFnsTwoXmpPageFull3}{FactoredFnsTwoXmpPageEmpty3}
\pastebutton{FactoredFnsTwoXmpPageFull3}{\hidepaste}
\tab{5}\spadcommand{map(double,f)\free{f }\free{double }}
\indentrel{3}\begin{verbatim}
           4 2
   (3) 2 4 6 10
                                 Type: Factored Integer
\end{verbatim}
\indentrel{-3}\end{paste}\end{patch}
\begin{patch}{FactoredFnsTwoXmpPageEmpty3}
\begin{paste}{FactoredFnsTwoXmpPageEmpty3}{FactoredFnsTwoXmpPagePatch3}
\pastebutton{FactoredFnsTwoXmpPageEmpty3}{\showpaste}
\tab{5}\spadcommand{map(double,f)\free{f }\free{double }}
\end{paste}\end{patch}
\begin{patch}{FactoredFnsTwoXmpPagePatch4}
\begin{paste}{FactoredFnsTwoXmpPageFull4}{FactoredFnsTwoXmpPageEmpty4}
\pastebutton{FactoredFnsTwoXmpPageFull4}{\hidepaste}
\tab{5}\spadcommand{makePoly(b) == x + b\bound{makePoly}}\indentrel{3}\begin{verbatim}
```

```
\end{verbatim}
\indentrel{-3}\end{paste}\end{patch}
```

```
\begin{patch}{FactoredFnsTwoXmpPageEmpty4}
\begin{paste}{FactoredFnsTwoXmpPageEmpty4}{FactoredFnsTwoXmpPagePatch4}
\pastebutton{FactoredFnsTwoXmpPageEmpty4}{\showpaste}
\tab{5}\spadcommand{makePoly(b) == x + b\bound{makePoly }}
\end{paste}\end{patch}
```
Type: Void

```
\begin{patch}{FactoredFnsTwoXmpPagePatch5}
\begin{paste}{FactoredFnsTwoXmpPageFull5}{FactoredFnsTwoXmpPageEmpty5}
\pastebutton{FactoredFnsTwoXmpPageFull5}{\hidepaste}
\tab{5}\spadcommand{g := map(makePoly,f)\free{f }\free{makePoly }\bound{g }}
\indentrel{3}\begin{verbatim}
                     4 2
```

```
(5) (x + 1)(x + 2) (x + 3) (x + 5)Type: Factored Polynomial Integer
```

```
\end{verbatim}
\indentrel{-3}\end{paste}\end{patch}
```

```
\begin{patch}{FactoredFnsTwoXmpPageEmpty5}
\begin{paste}{FactoredFnsTwoXmpPageEmpty5}{FactoredFnsTwoXmpPagePatch5}
\pastebutton{FactoredFnsTwoXmpPageEmpty5}{\showpaste}
\tab{5}\spadcommand{g := map(makePoly,f)\free{f }\free{makePoly }\bound{g }}
\end{paste}\end{patch}
```

```
\begin{patch}{FactoredFnsTwoXmpPagePatch6}
\begin{paste}{FactoredFnsTwoXmpPageFull6}{FactoredFnsTwoXmpPageEmpty6}
\pastebutton{FactoredFnsTwoXmpPageFull6}{\hidepaste}
\tab{5}\spadcommand{nthFlag(g,1)\free{g }}
\indentrel{3}\begin{verbatim}
   (6) "nil"
```
Type: Union("nil",...)

```
\end{verbatim}
\indentrel{-3}\end{paste}\end{patch}
```

```
\begin{patch}{FactoredFnsTwoXmpPageEmpty6}
\begin{paste}{FactoredFnsTwoXmpPageEmpty6}{FactoredFnsTwoXmpPagePatch6}
\pastebutton{FactoredFnsTwoXmpPageEmpty6}{\showpaste}
\tab{5}\spadcommand{nthFlag(g,1)\free{g }}
\end{paste}\end{patch}
```
## **3.45 frac.ht**

```
Fraction
```

```
⇒ "Integer" (IntegerXmpPage) 3.55 on page 696
⇒ "notitle" (ContinuedFractionXmpPage) 3.17 on page 262
⇒ "notitle" (PartialFractionXmpPage) 3.86 on page 1088
            — frac.ht —
```
\begin{page}{FractionXmpPage}{Fraction} \beginscroll

```
The \spadtype{Fraction} domain implements quotients.
The elements must belong to a domain of category \spadtype{IntegralDomain}:
multiplication must be commutative and the product of two non-zero
elements must not be zero.
This allows you to make fractions of most things you would think of,
```

```
but don't expect to create a fraction of two matrices!
The abbreviation for \spadtype{Fraction} is \spadtype{FRAC}.
```

```
\xtc{
Use \spadopFrom{/}{Fraction} to create a fraction.
}{
\sigma := 11/12 \bound{a}}
\xtc{
}{
\simeq \simeq 23/24 \bound{b}}
\xtc{
The standard arithmetic operations are available.
}{
\verb+\spadpaste{3 - a*b**2 + a + b/a \frac{re{a}}free{b}}}
\xtc{
Extract the numerator and denominator by using
\spadfunFrom{numer}{Fraction} and \spadfunFrom{denom}{Fraction},
respectively.
}{
\spadpaste{numer(a) \free{a}}
}
\xtc{
}{
\spadpaste{denom(b) \free{b}}
}
Operations like \spadfunFrom{max}{Fraction}, \spadfunFrom{min}{Fraction},
\spadfunFrom{negative?}{Fraction}, \spadfunFrom{positive?}{Fraction} and
\spadfunFrom{zero?}{Fraction} are all available if they are provided for
```
```
the numerators and denominators.
See \downlink{'Integer'}{IntegerXmpPage}\ignore{Integer} for examples.
Don't expect a useful answer from \spadfunFrom{factor}{Fraction},
\spadfunFrom{gcd}{Fraction} or \spadfunFrom{lcm}{Fraction} if you apply
them to fractions.
\xtc{
}{
\sp{space{r := (x**2 + 2*x + 1)/(x**2 - 2*x + 1) \bound{r}}}
\xtc{
Since all non-zero fractions are invertible, these operations have trivial
definitions.
}{
\spadpaste{factor(r) \free{r}}
}
\xtc{
Use \spadfunFrom{map}{Fraction} to apply \spadfunFrom{factor}{Fraction} to
the numerator and denominator, which is probably what you mean.
}{
\spadpaste{map(factor,r) \free{r}}
}
\xtc{
Other forms of fractions are available.
Use \spadfun{continuedFraction} to create a continued fraction.
}{
\spadpaste{continuedFraction(7/12)}
}
\xtc{
Use \spadfun{partialFraction} to create a partial fraction.
See \downlink{'ContinuedFraction'}{ContinuedFractionXmpPage}
\ignore{ContinuedFraction} and
\downlink{'PartialFraction'}{PartialFractionXmpPage}
\ignore{PartialFraction} for
additional information and examples.
}{
\spadpaste{partialFraction(7,12)}
}
\xtc{
Use conversion to create alternative views of fractions with objects
moved in and out of the numerator and denominator.
}{
\sqrt{g} := 2/3 + 4/5*\%i \bound{g}}
\xtc{
Conversion is discussed in detail in
\downlink{''Conversion''}{ugTypesConvertPage}
in Section 2.7\ignore{ugTypesConvert}.
```

```
}{
\spadpaste{g :: FRAC COMPLEX INT \free{g}}
}
\endscroll
\autobuttons
\end{page}
\begin{patch}{FractionXmpPagePatch1}
\begin{paste}{FractionXmpPageFull1}{FractionXmpPageEmpty1}
\pastebutton{FractionXmpPageFull1}{\hidepaste}
\tab{5}\spadcommand{a := 11/12\bound{a }}
\indentrel{3}\begin{verbatim}
        11
   (1)
        12
                                 Type: Fraction Integer
\end{verbatim}
\indentrel{-3}\end{paste}\end{patch}
\begin{patch}{FractionXmpPageEmpty1}
\begin{paste}{FractionXmpPageEmpty1}{FractionXmpPagePatch1}
\pastebutton{FractionXmpPageEmpty1}{\showpaste}
\tab{5}\spacommand{a := 11/12\bound{a }}\end{paste}\end{patch}
\begin{patch}{FractionXmpPagePatch2}
\begin{paste}{FractionXmpPageFull2}{FractionXmpPageEmpty2}
\pastebutton{FractionXmpPageFull2}{\hidepaste}
\tab{5}\spadcommand{b := 23/24\bound{b }}\indentrel{3}\begin{verbatim}
        23
   (2)
        24
                                 Type: Fraction Integer
\end{verbatim}
\indentrel{-3}\end{paste}\end{patch}
\begin{patch}{FractionXmpPageEmpty2}
\begin{paste}{FractionXmpPageEmpty2}{FractionXmpPagePatch2}
\pastebutton{FractionXmpPageEmpty2}{\showpaste}
\tab{5}\spacommand{b := 23/24\bound{b }\end{paste}\end{patch}
\begin{patch}{FractionXmpPagePatch3}
\begin{paste}{FractionXmpPageFull3}{FractionXmpPageEmpty3}
\pastebutton{FractionXmpPageFull3}{\hidepaste}
\tab{5}\spadcommand{3 - a*b**2 + a + b/a\free{a }\free{b }}
\indentrel{3}\begin{verbatim}
        313271
   (3)
```

```
76032
                                 Type: Fraction Integer
\end{verbatim}
\indentrel{-3}\end{paste}\end{patch}
\begin{patch}{FractionXmpPageEmpty3}
\begin{paste}{FractionXmpPageEmpty3}{FractionXmpPagePatch3}
\pastebutton{FractionXmpPageEmpty3}{\showpaste}
\tab{5}\spadcommand{3 - a*b**2 + a + b/a\free{a }\free{b }}
\end{paste}\end{patch}
\begin{patch}{FractionXmpPagePatch4}
\begin{paste}{FractionXmpPageFull4}{FractionXmpPageEmpty4}
\pastebutton{FractionXmpPageFull4}{\hidepaste}
\tab{5}\spadcommand{numer(a)\free{a }}
\indentrel{3}\begin{verbatim}
   (4) 11
                                  Type: PositiveInteger
\end{verbatim}
\indentrel{-3}\end{paste}\end{patch}
\begin{patch}{FractionXmpPageEmpty4}
\begin{paste}{FractionXmpPageEmpty4}{FractionXmpPagePatch4}
\pastebutton{FractionXmpPageEmpty4}{\showpaste}
\tab{5}\spadcommand{numer(a)\free{a }}
\end{paste}\end{patch}
\begin{patch}{FractionXmpPagePatch5}
\begin{paste}{FractionXmpPageFull5}{FractionXmpPageEmpty5}
\pastebutton{FractionXmpPageFull5}{\hidepaste}
\tab{5}\spadcommand{denom(b)\free{b }}
\indentrel{3}\begin{verbatim}
   (5) 24
                                  Type: PositiveInteger
\end{verbatim}
\indentrel{-3}\end{paste}\end{patch}
\begin{patch}{FractionXmpPageEmpty5}
\begin{paste}{FractionXmpPageEmpty5}{FractionXmpPagePatch5}
\pastebutton{FractionXmpPageEmpty5}{\showpaste}
\tab{5}\spadcommand{denom(b)\free{b }}
\end{paste}\end{patch}
\begin{patch}{FractionXmpPagePatch6}
\begin{paste}{FractionXmpPageFull6}{FractionXmpPageEmpty6}
\pastebutton{FractionXmpPageFull6}{\hidepaste}
\t \tab{5}\span{\n  r := (x**2 + 2*x + 1)/(x**2 - 2*x + 1)\bound{r }\indentrel{3}\begin{verbatim}
        2
       x + 2x + 1
```

```
(6)
         2
        x - 2x + 1Type: Fraction Polynomial Integer
\end{verbatim}
\indentrel{-3}\end{paste}\end{patch}
\begin{patch}{FractionXmpPageEmpty6}
\begin{paste}{FractionXmpPageEmpty6}{FractionXmpPagePatch6}
\pastebutton{FractionXmpPageEmpty6}{\showpaste}
\tab{5}\spadcommand{r := (x**2 + 2*x + 1)/(x**2 - 2*x + 1)\bound{r }}
\end{paste}\end{patch}
\begin{patch}{FractionXmpPagePatch7}
\begin{paste}{FractionXmpPageFull7}{FractionXmpPageEmpty7}
\pastebutton{FractionXmpPageFull7}{\hidepaste}
\tab{5}\spadcommand{factor(r)\free{r }}
\indentrel{3}\begin{verbatim}
        \mathcal{L}x + 2x + 1(7)
         2
        x - 2x + 1Type: Factored Fraction Polynomial Integer
\end{verbatim}
\indentrel{-3}\end{paste}\end{patch}
\begin{patch}{FractionXmpPageEmpty7}
\begin{paste}{FractionXmpPageEmpty7}{FractionXmpPagePatch7}
\pastebutton{FractionXmpPageEmpty7}{\showpaste}
\tab{5}\spadcommand{factor(r)\free{r }}
\end{paste}\end{patch}
\begin{patch}{FractionXmpPagePatch8}
\begin{paste}{FractionXmpPageFull8}{FractionXmpPageEmpty8}
\pastebutton{FractionXmpPageFull8}{\hidepaste}
\tab{5}\spadcommand{map(factor,r)\free{r }}
\indentrel{3}\begin{verbatim}
               2
        (x + 1)(8)
               2
        (x - 1)Type: Fraction Factored Polynomial Integer
\end{verbatim}
\indentrel{-3}\end{paste}\end{patch}
\begin{patch}{FractionXmpPageEmpty8}
\begin{paste}{FractionXmpPageEmpty8}{FractionXmpPagePatch8}
\pastebutton{FractionXmpPageEmpty8}{\showpaste}
```

```
\tab{5}\spadcommand{map(factor,r)\free{r }}
\end{paste}\end{patch}
```

```
\begin{patch}{FractionXmpPagePatch9}
\begin{paste}{FractionXmpPageFull9}{FractionXmpPageEmpty9}
\pastebutton{FractionXmpPageFull9}{\hidepaste}
\tab{5}\spadcommand{continuedFraction(7/12)}
\indentrel{3}\begin{verbatim}
         1 1 1 1
   (9) + + +
         1 1 2 2
                       Type: ContinuedFraction Integer
\end{verbatim}
\indentrel{-3}\end{paste}\end{patch}
\begin{patch}{FractionXmpPageEmpty9}
\begin{paste}{FractionXmpPageEmpty9}{FractionXmpPagePatch9}
\pastebutton{FractionXmpPageEmpty9}{\showpaste}
\tab{5}\spadcommand{continuedFraction(7/12)}
\end{paste}\end{patch}
\begin{patch}{FractionXmpPagePatch10}
\begin{paste}{FractionXmpPageFull10}{FractionXmpPageEmpty10}
\pastebutton{FractionXmpPageFull10}{\hidepaste}
\tab{5}\spadcommand{partialFraction(7,12)}
\indentrel{3}\begin{verbatim}
             3 1
  (10) 1 - +
             2 3
            2
                         Type: PartialFraction Integer
\end{verbatim}
\indentrel{-3}\end{paste}\end{patch}
\begin{patch}{FractionXmpPageEmpty10}
\begin{paste}{FractionXmpPageEmpty10}{FractionXmpPagePatch10}
\pastebutton{FractionXmpPageEmpty10}{\showpaste}
\tab{5}\spadcommand{partialFraction(7,12)}
\end{paste}\end{patch}
\begin{patch}{FractionXmpPagePatch11}
\begin{paste}{FractionXmpPageFull11}{FractionXmpPageEmpty11}
\pastebutton{FractionXmpPageFull11}{\hidepaste}
\tab{5}\spadcommand{g := 2/3 + 4/5*\%i\bound{g} }}
```
\indentrel{3}\begin{verbatim}

2 4  $(11) + %$ 3 5 Type: Complex Fraction Integer

\end{verbatim}

```
\indentrel{-3}\end{paste}\end{patch}
```

```
\begin{patch}{FractionXmpPageEmpty11}
\begin{paste}{FractionXmpPageEmpty11}{FractionXmpPagePatch11}
\pastebutton{FractionXmpPageEmpty11}{\showpaste}
\tab{5}\spadcommand{g := 2/3 + 4/5*\%i\bound{g }}
\end{paste}\end{patch}
```

```
\begin{patch}{FractionXmpPagePatch12}
\begin{paste}{FractionXmpPageFull12}{FractionXmpPageEmpty12}
\pastebutton{FractionXmpPageFull12}{\hidepaste}
\tab{5}\spadcommand{g :: FRAC COMPLEX INT\free{g }}
\indentrel{3}\begin{verbatim}
         10 + 12\%i
   (12)
             15
                         Type: Fraction Complex Integer
\end{verbatim}
```

```
\indentrel{-3}\end{paste}\end{patch}
```

```
\begin{patch}{FractionXmpPageEmpty12}
\begin{paste}{FractionXmpPageEmpty12}{FractionXmpPagePatch12}
\pastebutton{FractionXmpPageEmpty12}{\showpaste}
\tab{5}\spadcommand{g :: FRAC COMPLEX INT\free{g }}
\end{paste}\end{patch}
```
# **3.46 fparfrac.ht**

## **FullPartialFracExpansion**

```
⇒ "notitle" (PartialFractionXmpPage) 3.86 on page 1088
            — fparfrac.ht —
```

```
\begin{page}{FullPartialFracExpansionXmpPage}{FullPartialFracExpansion}
\beginscroll
```

```
The domain \spadtype{FullPartialFracExpansion} implements
factor-free conversion of quotients to full partial fractions.
```

```
\xtc{
Our examples will all involve quotients of univariate polynomials
with rational number coefficients.
}{
\sp{spadpaste{Fx := FRAC UP(x, FRAC INT) \bound{Fx}}
```

```
}
\xtc{
Here is a simple-looking rational function.
}{
\verb|\spadpasteff : Fx := 36 / (x**5-2*x**4-2*x**3+4*x**2+x-2) \bound{f}\frac{Fx}}}
\xtc{
We use \spadfunFrom{fullPartialFraction}{FullPartialFracExpansion}
to convert it to an object of type
\spadtype{FullPartialFracExpansion}.
}{
\verb|\spadpastefg := fullPartialFraction f \bound{g}{free{f}}}
\xtc{
Use a coercion to change it back into a quotient.
}{
\spadpaste{g :: Fx \free{g}}
}
\xtc{
Full partial fractions differentiate faster than rational
functions.
}{
\sp{g5 := D(g, 5) \frac{g}{bound{g5}}}
\xtc{
}{
\sp{spadpaste{f5 := D(f, 5) \frac{f}{bound{f5}}}}
\xtc{
We can check that the two forms represent the same function.
}{
\spadpaste{g5::Fx - f5 \free{Fx g5 f5}}
}
\xtc{
Here are some examples that are more complicated.
}{
\text{Spadpaste}\{f : F_x := (x**5 * (x-1)) / ((x**2 + x + 1)*2 * (x-2)*3)\free{Fx}\bound{f2}}
}
\xtc{
}{
\spadpaste{g := fullPartialFraction f \free{f2}\bound{g2}}
}
\xtc{
}{
\spadpaste{g :: Fx - f \free{f2 g2 Fx}}
}
\xtc{
}{
\spadpaste{f : Fx := (2*x**7-7*x**5+26*x**3+8*x) /
```

```
(x**8-5*x**6+6*x**4+4*x**2-8) \free{Fx}\bound{f3}}
}
\xtc{
}{
\spadpaste{g := fullPartialFraction f \free{f3}\bound{g3}}
}
\xtc{
}{
\spadpaste{g :: Fx - f \free{f3 g3 Fx}}
}
\xtc{
}{
\spadpaste{f:Fx := x**3 /
(x**21 + 2*x**20 + 4*x**19 + 7*x**18 + 10*x**17 + 17*x**16 +
22*x**15 + 30*x**14 + 36*x**13 + 40*x**12 + 47*x**11 + 46*x**10 +
49*x**9 + 43*x**8 + 38*x**7 + 32*x**6 + 23*x**5 + 19*x**4 +
10*x**3 + 7*x**2 + 2*x + 1)\frac{Fx}{x}\bound{f4}}
\xtc{
}{
\spadpaste{g := fullPartialFraction f \free{f4}\bound{g4}}
}
\xtc{
This verification takes much longer than the conversion to
partial fractions.
}{
\spadpaste{g :: Fx - f \free{f4 g4 Fx}}
}
For more information, see the paper:
Bronstein, M and Salvy, B.
''Full Partial Fraction Decomposition of Rational Functions,''
{\it Proceedings of ISSAC'93, Kiev}, ACM Press.
All see \downlink{'PartialFraction'}{PartialFractionXmpPage}
\ignore{PartialFraction} for standard partial fraction
decompositions.
\endscroll
\autobuttons
\end{page}
\begin{patch}{FullPartialFractionExpansionXmpPagePatch1}
\begin{paste}{FullPartialFractionExpansionXmpPageFull1}{FullPartialFractionExpansionXmpPageEmpty1}
\pastebutton{FullPartialFractionExpansionXmpPageFull1}{\hidepaste}
\label{Fx := FRAC UP(x, FRAC INT)}\bound{Fx} }}
\indentrel{3}\begin{verbatim}
   (1)
   Fraction UnivariatePolynomial(x,Fraction Integer)
                                           Type: Domain
\end{verbatim}
\indentrel{-3}\end{paste}\end{patch}
```

```
\begin{patch}{FullPartialFractionExpansionXmpPageEmpty1}
\begin{paste}{FullPartialFractionExpansionXmpPageEmpty1}{FullPartialFractionExpansionXmpPagePatch1}
\pastebutton{FullPartialFractionExpansionXmpPageEmpty1}{\showpaste}
\tab{5}\spadcommand{Fx := FRAC UP(x, FRAC INT)\bound{Fx }}\end{paste}\end{patch}
\begin{patch}{FullPartialFractionExpansionXmpPagePatch2}
\begin{paste}{FullPartialFractionExpansionXmpPageFull2}{FullPartialFractionExpansionXmpPageEmpty
\pastebutton{FullPartialFractionExpansionXmpPageFull2}{\hidepaste}
\tabularlines{ \label{f} \label{f} \label{f} $$ \tabularnewline \begin{array}{rcl} \spaccommand{ f : Fx := 36 / (x**5-2*x**4-2*x**3+4*x*x+2+x-2)\bound{ f } \free{Fx } \end{array} }\indentrel{3}\begin{verbatim}
                     36
   (2)
         5 4 3 2
        x - 2x - 2x + 4x + x - 2Type: Fraction UnivariatePolynomial(x,Fraction Integer)
\end{verbatim}
\indentrel{-3}\end{paste}\end{patch}
\begin{patch}{FullPartialFractionExpansionXmpPageEmpty2}
\begin{paste}{FullPartialFractionExpansionXmpPageEmpty2}{FullPartialFractionExpansionXmpPagePatch2}
\pastebutton{FullPartialFractionExpansionXmpPageEmpty2}{\showpaste}
\tabcommand{\f: Fx := 36 / (x**5-2*x**4-2*x**3+4*x**2+x-2)\bound{f }\free{Fx }\}\end{paste}\end{patch}
\begin{patch}{FullPartialFractionExpansionXmpPagePatch3}
\begin{paste}{FullPartialFractionExpansionXmpPageFull3}{FullPartialFractionExpansionXmpPageEmpty3}
\pastebutton{FullPartialFractionExpansionXmpPageFull3}{\hidepaste}
\tab{5}\spadcommand{g := fullPartialFraction f\bound{g }\free{f }}
\indentrel{3}\begin{verbatim}
          4 \t - 3\%A - 6(3) - + >
        x - 2 x + 1 2
                          2 (x - \frac{9}{6}A)\%A - 1= 0
Type: FullPartialFractionExpansion(Fraction Integer,UnivariatePolynomial(x,Fraction Integer))
\end{verbatim}
\indentrel{-3}\end{paste}\end{patch}
\begin{patch}{FullPartialFractionExpansionXmpPageEmpty3}
\begin{paste}{FullPartialFractionExpansionXmpPageEmpty3}{FullPartialFractionExpansionXmpPagePatch3}
\pastebutton{FullPartialFractionExpansionXmpPageEmpty3}{\showpaste}
\tab{5}\spadcommand{g := fullPartialFraction f\bound{g }\free{f }}
\end{paste}\end{patch}
\begin{patch}{FullPartialFractionExpansionXmpPagePatch4}
\begin{paste}{FullPartialFractionExpansionXmpPageFull4}{FullPartialFractionExpansionXmpPageEmpty4}
\pastebutton{FullPartialFractionExpansionXmpPageFull4}{\hidepaste}
```

```
\tab{5}\spadcommand{g :: Fx\free{g }}
```

```
\indentrel{3}\begin{verbatim}
                   36
   (4)
        5 4 3 2
       x - 2x - 2x + 4x + x - 2Type: Fraction UnivariatePolynomial(x,Fraction Integer)
\end{verbatim}
\indentrel{-3}\end{paste}\end{patch}
\begin{patch}{FullPartialFractionExpansionXmpPageEmpty4}
\begin{paste}{FullPartialFractionExpansionXmpPageEmpty4}{FullPartialFractionExpansionXmpPagePatch4}
\pastebutton{FullPartialFractionExpansionXmpPageEmpty4}{\showpaste}
\tab{5}\spadcommand{g :: Fx\free{g }}
\end{paste}\end{patch}
\begin{patch}{FullPartialFractionExpansionXmpPagePatch5}
\begin{paste}{FullPartialFractionExpansionXmpPageFull5}{FullPartialFractionExpansionXmpPageEmpty5}
\pastebutton{FullPartialFractionExpansionXmpPageFull5}{\hidepaste}
\tab{5}\spadcommand{g5 := D(g, 5)\ree{g }\bound{g5 }}
\indentrel{3}\begin{verbatim}
   (5)
       480 480 2160%A + 4320
   - + + >6 6 7<br>
(x + 1) 2 (x - \sqrt[n]{A})(x - 2) (x + 1)\% A - 1 = 0Type: FullPartialFractionExpansion(Fraction Integer,UnivariatePolynomial(x,Fraction Integer))
\end{verbatim}
\indentrel{-3}\end{paste}\end{patch}
\begin{patch}{FullPartialFractionExpansionXmpPageEmpty5}
\begin{paste}{FullPartialFractionExpansionXmpPageEmpty5}{FullPartialFractionExpansionXmpPagePatch5}
\pastebutton{FullPartialFractionExpansionXmpPageEmpty5}{\showpaste}
\tab{5}\spadcommand{g5 := D(g, 5)\frac{g}{\bound{g5}}}
\end{paste}\end{patch}
\begin{patch}{FullPartialFractionExpansionXmpPagePatch6}
\begin{paste}{FullPartialFractionExpansionXmpPageFull6}{FullPartialFractionExpansionXmpPageEmpty6}
\pastebutton{FullPartialFractionExpansionXmpPageFull6}{\hidepaste}
\tab{5}\spadcommand{f5 := D(f, 5)\ree{f }\bound{f5 }}
\indentrel{3}\begin{verbatim}
   (6)
               10 9 8 7
      - 544320x + 4354560x - 14696640x + 28615680x
     +
                 6 5 4 3
      - 40085280x + 46656000x - 39411360x + 18247680x
     +
               2
      -5870880x + 3317760x + 246240
```

```
/
       20 19 18 17 16 15
      x - 12x + 53x - 76x - 159x + 676x+
            14 13 12 11 10
      - 391x - 1596x + 2527x + 1148x - 4977x+
           9 8 7 6 5 4
      1372x + 4907x - 3444x - 2381x + 2924x + 276x+
            3 2
      - 1184x + 208x + 192x - 64Type: Fraction UnivariatePolynomial(x,Fraction Integer)
\end{verbatim}
\indentrel{-3}\end{paste}\end{patch}
\begin{patch}{FullPartialFractionExpansionXmpPageEmpty6}
\begin{paste}{FullPartialFractionExpansionXmpPageEmpty6}{FullPartialFractionExpansionXmpPagePatch6}
\pastebutton{FullPartialFractionExpansionXmpPageEmpty6}{\showpaste}
\tab{5}\spadcommand{f5 := D(f, 5)\ree{f }\bound{f5 }}
\end{paste}\end{patch}
\begin{patch}{FullPartialFractionExpansionXmpPagePatch7}
\begin{paste}{FullPartialFractionExpansionXmpPageFull7}{FullPartialFractionExpansionXmpPageEmpty
\pastebutton{FullPartialFractionExpansionXmpPageFull7}{\hidepaste}
\tab{5}\spadcommand{g5::Fx - f5\free{Fx g5 f5 }}
\indentrel{3}\begin{verbatim}
   (7) 0Type: Fraction UnivariatePolynomial(x,Fraction Integer)
\end{verbatim}
\indentrel{-3}\end{paste}\end{patch}
\begin{patch}{FullPartialFractionExpansionXmpPageEmpty7}
\begin{paste}{FullPartialFractionExpansionXmpPageEmpty7}{FullPartialFractionExpansionXmpPagePatch7}
\pastebutton{FullPartialFractionExpansionXmpPageEmpty7}{\showpaste}
\tab{5}\spadcommand{g5::Fx - f5\free{Fx g5 f5 }}
\end{paste}\end{patch}
\begin{patch}{FullPartialFractionExpansionXmpPagePatch8}
\begin{paste}{FullPartialFractionExpansionXmpPageFull8}{FullPartialFractionExpansionXmpPageEmpty
\pastebutton{FullPartialFractionExpansionXmpPageFull8}{\hidepaste}
\tab{5}\spadcommand{f : Fx := (x**5 * (x-1)) / ((x**2 + x + 1)**2 * (x-2)**3)\free{Fx }\bound{f2
\indentrel{3}\begin{verbatim}
                     6 5
                    x - x(8)
        7 6 5 3 2
       x - 4x + 3x + 9x - 6x - 4x - 8Type: Fraction UnivariatePolynomial(x,Fraction Integer)
\end{verbatim}
```

```
\indentrel{-3}\end{paste}\end{patch}
```

```
\begin{patch}{FullPartialFractionExpansionXmpPageEmpty8}
\begin{paste}{FullPartialFractionExpansionXmpPageEmpty8}{FullPartialFractionExpansionXmpPagePatch8}
\pastebutton{FullPartialFractionExpansionXmpPageEmpty8}{\showpaste}
\t \tabcript{\tabular}{\label{fig:5}}\t \tabular{5}}\spadcommand{f : Fx := (x**5 * (x-1)) / ((x**2 + x + 1)**2 * (x-2)**3)\freefEx }\bound{f2 }\end{paste}\end{patch}
```

```
\begin{patch}{FullPartialFractionExpansionXmpPagePatch9}
\begin{paste}{FullPartialFractionExpansionXmpPageFull9}{FullPartialFractionExpansionXmpPageEmpty9}
\pastebutton{FullPartialFractionExpansionXmpPageFull9}{\hidepaste}
\tab{5}\spadcommand{g := fullPartialFraction f\free{f2 }\bound{g2 }}
\indentrel{3}\begin{verbatim}
  (9)
     1952 464 32
     2401 343 49
     + +
     x - 2 2 3
             (x - 2) (x - 2)+
                        179 135
                     - %A +
                    2401 2401
          >
                       x - \frac{\partial}{\partial A}\mathcal{D}\%A + \%A + 1 = 0+
                      37 20
                      \%A +
                  1029 1029
          >
                             2
      2 (x - \frac{9}{6}A)\%A + \%A + 1 = 0Type: FullPartialFractionExpansion(Fraction Integer,UnivariatePolynomial(x,Fraction Integer))
\end{verbatim}
\indentrel{-3}\end{paste}\end{patch}
\begin{patch}{FullPartialFractionExpansionXmpPageEmpty9}
\begin{paste}{FullPartialFractionExpansionXmpPageEmpty9}{FullPartialFractionExpansionXmpPagePatch9}
\pastebutton{FullPartialFractionExpansionXmpPageEmpty9}{\showpaste}
\tab{5}\spadcommand{g := fullPartialFraction f\free{f2 }\bound{g2 }}
\end{paste}\end{patch}
```

```
\begin{patch}{FullPartialFractionExpansionXmpPagePatch10}
\begin{paste}{FullPartialFractionExpansionXmpPageFull10}{FullPartialFractionExpansionXmpPageEmpty10}
\pastebutton{FullPartialFractionExpansionXmpPageFull10}{\hidepaste}
\tab{5}\sp{anctom{g :: Fx - f\fre{f2 g2 Fx }}
```

```
\indentrel{3}\begin{verbatim}
   (10) 0Type: Fraction UnivariatePolynomial(x,Fraction Integer)
\end{verbatim}
\indentrel{-3}\end{paste}\end{patch}
```

```
\begin{patch}{FullPartialFractionExpansionXmpPageEmpty10}
\begin{paste}{FullPartialFractionExpansionXmpPageEmpty10}{FullPartialFractionExpansionXmpPagePatch10}
\pastebutton{FullPartialFractionExpansionXmpPageEmpty10}{\showpaste}
\tab{5}\spadcommand{g :: Fx - f\free{f2 g2 Fx }}
\end{paste}\end{patch}
\begin{patch}{FullPartialFractionExpansionXmpPagePatch11}
\begin{paste}{FullPartialFractionExpansionXmpPageFull11}{FullPartialFractionExpansionXmpPageEmpt
\pastebutton{FullPartialFractionExpansionXmpPageFull11}{\hidepaste}
\t \tabularlines{ \hbox{\hrule}{ {\emph{7}} \hbox{\hrule} \hbox{\hrule} \hbox{\hrule} \hbox{\hrule}} \hbox{\hrule} } \xspace / (x**8-5*x**6+6*x**4+4*x**2-8)\free{F
\indentrel{3}\begin{verbatim}
             7 5 3
```

```
2x - 7x + 26x + 8x(11)
        8 6 4 2
        x - 5x + 6x + 4x - 8Type: Fraction UnivariatePolynomial(x,Fraction Integer)
\end{verbatim}
\indentrel{-3}\end{paste}\end{patch}
```

```
\begin{patch}{FullPartialFractionExpansionXmpPageEmpty11}
\begin{paste}{FullPartialFractionExpansionXmpPageEmpty11}{FullPartialFractionExpansionXmpPagePatch11}
\pastebutton{FullPartialFractionExpansionXmpPageEmpty11}{\showpaste}
\t \tabularlines{ \hbox{\hrule}{ {\emph{7}} \hbox{N}}} \spac{}{\tt command{ f : Fx := (2*x**7-7*x**5+26*x**3+8*x) / (x**8-5*x**6+6*x**4+4*x**2-8) \freef{\thinspace} } \vspace{3mm} }\end{paste}\end{patch}
```

```
\begin{patch}{FullPartialFractionExpansionXmpPagePatch12}
\begin{paste}{FullPartialFractionExpansionXmpPageFull12}{FullPartialFractionExpansionXmpPageEmpt
\pastebutton{FullPartialFractionExpansionXmpPageFull12}{\hidepaste}
\tab{5}\spadcommand{g := fullPartialFraction f\free{f3 }\bound{g3 }}
\indentrel{3}\begin{verbatim}
  (12)
                 1
               2 1
      > + >
           x - \frac{\%}{4} 3
     2 (x - \frac{9}{6}A)\%A - 2= 0 \%A - 2= 0
  +
                 1
              2
      >
```

```
x - \frac{\partial}{\partial A}2
    \%A + 1= 0
Type: FullPartialFractionExpansion(Fraction Integer,UnivariatePolynomial(x,Fraction Integer))
\end{verbatim}
\indentrel{-3}\end{paste}\end{patch}
\begin{patch}{FullPartialFractionExpansionXmpPageEmpty12}
\begin{paste}{FullPartialFractionExpansionXmpPageEmpty12}{FullPartialFractionExpansionXmpPagePatch12}
\pastebutton{FullPartialFractionExpansionXmpPageEmpty12}{\showpaste}
\tab{5}\spadcommand{g := fullPartialFraction f\free{f3 }\bound{g3 }}
\end{paste}\end{patch}
\begin{patch}{FullPartialFractionExpansionXmpPagePatch13}
\begin{paste}{FullPartialFractionExpansionXmpPageFull13}{FullPartialFractionExpansionXmpPageEmpty13}
\pastebutton{FullPartialFractionExpansionXmpPageFull13}{\hidepaste}
\label{def:G} $$\tab{5}\spadcommand{g :: Fx - f\freef3 g3 Fx }}\indentrel{3}\begin{verbatim}
  (13) 0Type: Fraction UnivariatePolynomial(x,Fraction Integer)
\end{verbatim}
\indentrel{-3}\end{paste}\end{patch}
\begin{patch}{FullPartialFractionExpansionXmpPageEmpty13}
\begin{paste}{FullPartialFractionExpansionXmpPageEmpty13}{FullPartialFractionExpansionXmpPagePatch13}
\pastebutton{FullPartialFractionExpansionXmpPageEmpty13}{\showpaste}
\tab{5}\spadcommand{g :: Fx - f\freef{3 g3 Fx }\}\end{paste}\end{patch}
\begin{patch}{FullPartialFractionExpansionXmpPagePatch14}
\begin{paste}{FullPartialFractionExpansionXmpPageFull14}{FullPartialFractionExpansionXmpPageEmpty14}
\pastebutton{FullPartialFractionExpansionXmpPageFull14}{\hidepaste}
\tab{5}\spadcommand{f:Fx := x**3 / (x**21 + 2*x**20 + 4*x**19 + 7*x**18 + 10*x**17 + 17*x**16 + 22*x**15 +
\indentrel{3}\begin{verbatim}
   (14)
     3
    x
  /
       21 20 19 18 17 16 15
      x + 2x + 4x + 7x + 10x + 17x + 22x+
          14 13 12 11 10 9 8
      30x + 36x + 40x + 47x + 46x + 49x + 43x+
          7 6 5 4 3 2
      38x + 32x + 23x + 19x + 10x + 7x + 2x + 1
Type: Fraction UnivariatePolynomial(x,Fraction Integer)
\end{verbatim}
\indentrel{-3}\end{paste}\end{patch}
```

```
\begin{patch}{FullPartialFractionExpansionXmpPageEmpty14}
\begin{paste}{FullPartialFractionExpansionXmpPageEmpty14}{FullPartialFractionExpansionXmpPagePatch14}
\pastebutton{FullPartialFractionExpansionXmpPageEmpty14}{\showpaste}
\tabcript{\tabular}{\tabular{1.5cm} \tabular{\emph{1}}\tabular{subscript $f:Fx := x**3 / (x**21 + 2*x**20 + 4*x**19 + 7*x**18 + 10*x**17 + 17*x**16 + 17*x**16 + 17*x**16 + 17*x**16 + 17*x**16 + 17*x**16 + 17*x**16 + 17*x**16 + 17*x**16 + 17*x**16 + 17*x**16 + 17*x**16 + 17*x**16 + 17*x**16 + 17*x**16 + 17*x**16 + 17*x**16 + 17*x**1
\end{paste}\end{patch}
```

```
\begin{patch}{FullPartialFractionExpansionXmpPagePatch15}
\begin{paste}{FullPartialFractionExpansionXmpPageFull15}{FullPartialFractionExpansionXmpPageEmpt
\pastebutton{FullPartialFractionExpansionXmpPageFull15}{\hidepaste}
\tab{5}\spadcommand{g := fullPartialFraction f\free{f4 }\bound{g4 }}
\indentrel{3}\begin{verbatim}
  (15)
               1 19
                \%A -\frac{1}{2}2 9 27
      > + >
           x - \%A x - \%A2 2
    \%A + 1= 0 \%A + \%A + 1= 0
  +
                   1 1
                   \%A -
                27 27
         >
                       2
     2 (x - \frac{9}{6}A)\%A + \%A + 1= 0
  +
    SIGMA
        5 2
      \%A + \%A + 1 = 0,
            96556567040 4 420961732891 3
          - %A + %A
           912390759099 912390759099
        +
            59101056149 2 373545875923
           \%A - \%A
           912390759099 912390759099
        +
          529673492498
          912390759099
     /
        x - \frac{\partial}{\partial A}+
    SIGMA
        5 2
      \%A + \%A + 1 = 0,
```

```
5580868 4 2024443 3 4321919 2
           - %A - %A + %A
             94070601 94070601 94070601
         +
              84614 5070620
           - %A -1542141 94070601
      /
                 2
         (x - %)+
    SIGMA
         5 2
       \%A + \%A + 1 = 0,
            1610957 4 2763014 3 2016775 2
            \%A + \%A - \%A94070601 94070601 94070601
          +
            266953 4529359
            \%A +
           94070601 94070601
      /
                 3
         (x - \mathcal{A})Type: FullPartialFractionExpansion(Fraction Integer,UnivariatePolynomial(x,Fraction Integer))
\end{verbatim}
\indentrel{-3}\end{paste}\end{patch}
\begin{patch}{FullPartialFractionExpansionXmpPageEmpty15}
\begin{paste}{FullPartialFractionExpansionXmpPageEmpty15}{FullPartialFractionExpansionXmpPagePatch15}
\pastebutton{FullPartialFractionExpansionXmpPageEmpty15}{\showpaste}
\tab{5}\spadcommand{g := fullPartialFraction f\free{f4 }\bound{g4 }}
\end{paste}\end{patch}
\begin{patch}{FullPartialFractionExpansionXmpPagePatch16}
\begin{paste}{FullPartialFractionExpansionXmpPageFull16}{FullPartialFractionExpansionXmpPageEmpty16}
\pastebutton{FullPartialFractionExpansionXmpPageFull16}{\hidepaste}
\tab{5}\spadcommand{g :: Fx - f\free{f4 g4 Fx }}
\indentrel{3}\begin{verbatim}
   (16) 0Type: Fraction UnivariatePolynomial(x,Fraction Integer)
\end{verbatim}
\indentrel{-3}\end{paste}\end{patch}
\begin{patch}{FullPartialFractionExpansionXmpPageEmpty16}
\begin{paste}{FullPartialFractionExpansionXmpPageEmpty16}{FullPartialFractionExpansionXmpPagePatch16}
\pastebutton{FullPartialFractionExpansionXmpPageEmpty16}{\showpaste}
\tab{5}\sp{acommand{g : : Fx - f\fre{f4 g4 Fx }}\\end{paste}\end{patch}
```
# **3.47 function.ht**

**———-**

## **Functions in Axiom**

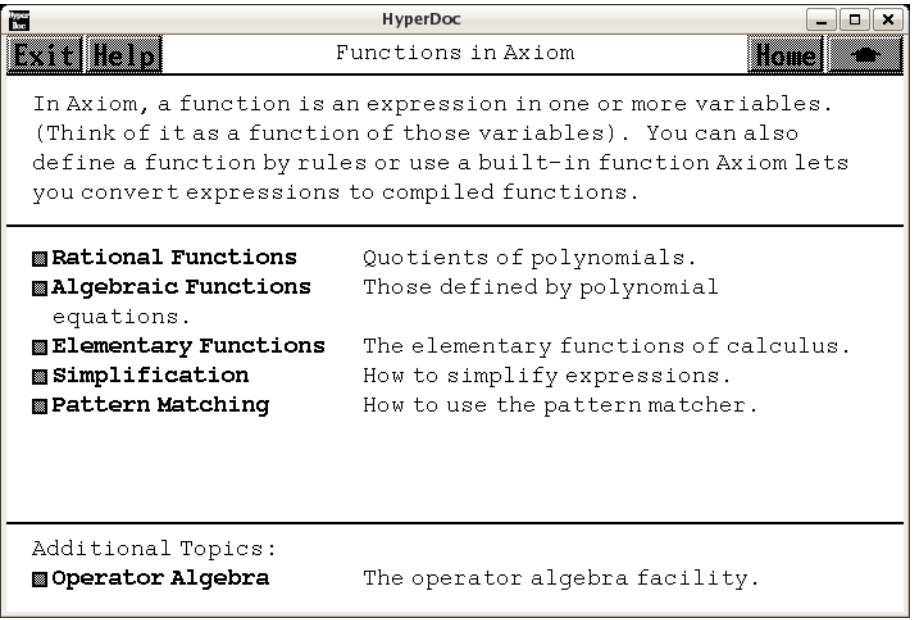

*⇐* "Topics" (TopicPage) [3.108](#page-1345-0) on page [1313](#page-1345-0)

- *⇒* "Rational Functions" (RationalFunctionPage) [3.47](#page-593-0) on page [561](#page-593-0)
- *⇒* "Algebraic Functions" (AlgebraicFunctionPage) [3.47](#page-596-0) on page [564](#page-596-0)
- *⇒* "Elementary Functions" (ElementaryFunctionPage) [3.47](#page-599-0) on page [567](#page-599-0)
- *⇒* "Simplification" (FunctionSimplificationPage) [3.47](#page-600-0) on page [568](#page-600-0)
- *⇒* "Pattern Matching" (ugUserRulesPage) [10](#page-1981-0) on page [1949](#page-1981-0)
- *⇒* "Operator Algebra" (OperatorXmpPage) [3.83](#page-1103-0) on page [1071](#page-1103-0) **— function.ht —**

```
\begin{page}{FunctionPage}{Functions in Axiom}
%
In Axiom, a function is an expression in one or more variables.
(Think of it as a function of those variables).
You can also define a function by rules or use a built-in function
Axiom lets you convert expressions to compiled functions.
\beginscroll
\beginmenu
```
#### *3.47. FUNCTION.HT* 561

\menulink{Rational Functions}{RationalFunctionPage} \tab{22} Quotients of polynomials.

\menulink{Algebraic Functions}{AlgebraicFunctionPage} \tab{22} Those defined by polynomial equations.

\menulink{Elementary Functions}{ElementaryFunctionPage} \tab{22} The elementary functions of calculus.

\menulink{Simplification}{FunctionSimplificationPage} \tab{22} How to simplify expressions.

\menulink{Pattern Matching}{ugUserRulesPage} \tab{22} How to use the pattern matcher. \endmenu \endscroll \newline Additional Topics: \beginmenu

\menulink{Operator Algebra}{OperatorXmpPage}\tab{22} The operator algebra facility.

\endmenu \autobuttons \end{page}

## <span id="page-593-0"></span>**Rational Functions**

**———-**

**— function.ht —**

```
\begin{page}{RationalFunctionPage}{Rational Functions}
\beginscroll
To create a rational function, just compute the
quotient of two polynomials:
\spadpaste{f := (x - y) / (x + y)\bound{f}}
Use the functions \spadfun{numer} and \spadfun{denom}:
to recover the numerator and denominator of a fraction:
%
\spadpaste{numer f\free{f}}
\spadpaste{denom f\free{f}}
%
Since these are polynomials, you can apply all the
\downlink{polynomial operations}{PolynomialPage}
to them.
You can substitute values or
```

```
other rational functions for the variables using
the function \spadfun{eval}. The syntax for \spadfun{eval} is
similar to the one for polynomials:
\sp{spadpaste\{eval(f, x = 1/x)\frac{f}{f}\}}\sp{spadpaste\{eval(f, [x = y, y = x])\frac{f}{}\endscroll
\autobuttons
\end{page}
\begin{patch}{RationatFunctionPagePatch1}
\begin{paste}{RationatFunctionPageFull1}{RationatFunctionPageEmpty1}
\pastebutton{RationatFunctionPageFull1}{\hidepaste}
\tab{5}\spadcommand{f := (x - y) / (x + y)\bound{f}}
\indentrel{3}\begin{verbatim}
        - y + x(1)
        y + xType: Fraction Polynomial Integer
\end{verbatim}
\indentrel{-3}\end{paste}\end{patch}
\begin{patch}{RationatFunctionPageEmpty1}
\begin{paste}{RationatFunctionPageEmpty1}{RationatFunctionPagePatch1}
\pastebutton{RationatFunctionPageEmpty1}{\showpaste}
\tab{5}\spadcommand{f := (x - y) / (x + y)\bound{f}}
\end{paste}\end{patch}
\begin{patch}{RationatFunctionPagePatch2}
\begin{paste}{RationatFunctionPageFull2}{RationatFunctionPageEmpty2}
\pastebutton{RationatFunctionPageFull2}{\hidepaste}
\tab{5}\spadcommand{numer f\free{f }}
\indentrel{3}\begin{verbatim}
   (2) - y + xType: Polynomial Integer
\end{verbatim}
\indentrel{-3}\end{paste}\end{patch}
\begin{patch}{RationatFunctionPageEmpty2}
\begin{paste}{RationatFunctionPageEmpty2}{RationatFunctionPagePatch2}
\pastebutton{RationatFunctionPageEmpty2}{\showpaste}
\tab{5}\spadcommand{numer f\free{f }}
\end{paste}\end{patch}
\begin{patch}{RationatFunctionPagePatch3}
\begin{paste}{RationatFunctionPageFull3}{RationatFunctionPageEmpty3}
\pastebutton{RationatFunctionPageFull3}{\hidepaste}
\tab{5}\spadcommand{denom f\free{f }}
\indentrel{3}\begin{verbatim}
   (3) y + xType: Polynomial Integer
```

```
\end{verbatim}
\indentrel{-3}\end{paste}\end{patch}
```

```
\begin{patch}{RationatFunctionPageEmpty3}
\begin{paste}{RationatFunctionPageEmpty3}{RationatFunctionPagePatch3}
\pastebutton{RationatFunctionPageEmpty3}{\showpaste}
\tab{5}\spadcommand{denom f\free{f }}
\end{paste}\end{patch}
```

```
\begin{patch}{RationatFunctionPagePatch4}
\begin{paste}{RationatFunctionPageFull4}{RationatFunctionPageEmpty4}
\pastebutton{RationatFunctionPageFull4}{\hidepaste}
\tab{5}\spadcommand{eval(f, x = 1/x)}free{ f }\indentrel{3}\begin{verbatim}
        - x y + 1(4)
        x y + 1Type: Fraction Polynomial Integer
\end{verbatim}
\indentrel{-3}\end{paste}\end{patch}
\begin{patch}{RationatFunctionPageEmpty4}
\begin{paste}{RationatFunctionPageEmpty4}{RationatFunctionPagePatch4}
\pastebutton{RationatFunctionPageEmpty4}{\showpaste}
\tab{5}\sp{anctom{eval(f, x = 1/x)}\rree{ f }\end{paste}\end{patch}
\begin{patch}{RationatFunctionPagePatch5}
\begin{paste}{RationatFunctionPageFull5}{RationatFunctionPageEmpty5}
\pastebutton{RationatFunctionPageFull5}{\hidepaste}
\tab{5}\spacommand{eval(f, [x = y, y = x])\freef{j}\indentrel{3}\begin{verbatim}
        y - x(5)
       y + x
```
## Type: Fraction Polynomial Integer

```
\end{verbatim}
\indentrel{-3}\end{paste}\end{patch}
```

```
\begin{patch}{RationatFunctionPageEmpty5}
\begin{paste}{RationatFunctionPageEmpty5}{RationatFunctionPagePatch5}
\pastebutton{RationatFunctionPageEmpty5}{\showpaste}
\tab{5}\spadcommand{eval(f, [x = y, y = x])\free{f }}
\end{paste}\end{patch}
```
## <span id="page-596-0"></span>**Algebraic Functions**

#### **— function.ht —**

```
\begin{page}{AlgebraicFunctionPage}{Algebraic Functions}
\beginscroll
Algebraic functions are functions defined by algebraic equations. There
are two ways of constructing them: using rational powers, or implicitly.
For rational powers, use \spadopFrom{**}{RadicalCategory}
(or the system functions \spadfun{sqrt} and
\spadfun{nthRoot} for square and nth roots):
\sp{spadpasteff := sqrt(1 + x ** (1/3))\bound{f}}To define an algebraic function implicitly
use \spadfun{rootOf}. The following
line defines a function \spad{y} of \spad{x} satisfying the equation
\text{spad}\{y**3 = x*y - y**2 - x**3 + 1\}:\sp{y := rootOf(y**3 + y**2 - x*y + x**3 - 1, y)\bound{y}}You can manipulate, differentiate or integrate an implicitly defined
algebraic function like any other Axiom function:
\spadpaste{differentiate(y, x)\free{y}}
Higher powers of algebraic functions are automatically reduced during
calculations:
\sp{spadpaste{(y + 1) ** 3\frac{y}}But denominators, are not automatically rationalized:
\sp{g := inv f\bound{g}\frac{v}}Use \spadfun{ratDenom} to remove the algebraic quantities
from the denominator:
\spadpaste{ratDenom g\free{g}}
\endscroll
\autobuttons
\end{page}
```

```
\begin{patch}{AlgebraicFunctionPagePatch1}
\begin{paste}{AlgebraicFunctionPageFull1}{AlgebraicFunctionPageEmpty1}
\pastebutton{AlgebraicFunctionPageFull1}{\hidepaste}
\tab{5}\spadcommand{f := sqrt(1 + x ** (1/3))\bound{f }}\indentrel{3}\begin{verbatim}
```

```
3
(1) \quad \sqrt{x} + 1
```
Type: Expression Integer

\end{verbatim} \indentrel{-3}\end{paste}\end{patch}

```
\begin{patch}{AlgebraicFunctionPageEmpty1}
\begin{paste}{AlgebraicFunctionPageEmpty1}{AlgebraicFunctionPagePatch1}
\pastebutton{AlgebraicFunctionPageEmpty1}{\showpaste}
\tab{5}\spadcommand{f := sqrt(1 + x ** (1/3))\bound{f }}
\end{paste}\end{patch}
```

```
\begin{patch}{AlgebraicFunctionPagePatch2}
\begin{paste}{AlgebraicFunctionPageFull2}{AlgebraicFunctionPageEmpty2}
\pastebutton{AlgebraicFunctionPageFull2}{\hidepaste}
\t \tab{5}\space{3} := root0f(y**3 + y**2 - x*y + x**3 - 1, y)\bound{y}}
\indentrel{3}\begin{verbatim}
  (2) y
                              Type: Expression Integer
\end{verbatim}
\indentrel{-3}\end{paste}\end{patch}
\begin{patch}{AlgebraicFunctionPageEmpty2}
\begin{paste}{AlgebraicFunctionPageEmpty2}{AlgebraicFunctionPagePatch2}
\pastebutton{AlgebraicFunctionPageEmpty2}{\showpaste}
\t \tab{5}\space{3 + y*3 + y*3 - x*3 - 1, y}\bound{y }\end{paste}\end{patch}
\begin{patch}{AlgebraicFunctionPagePatch3}
\begin{paste}{AlgebraicFunctionPageFull3}{AlgebraicFunctionPageEmpty3}
\pastebutton{AlgebraicFunctionPageFull3}{\hidepaste}
\tab{5}\spadcommand{differentiate(y, x)\free{y }}
\indentrel{3}\begin{verbatim}
                2
          y - 3x(3)
          2
       3y + 2y - xType: Expression Integer
\end{verbatim}
\indentrel{-3}\end{paste}\end{patch}
\begin{patch}{AlgebraicFunctionPageEmpty3}
\begin{paste}{AlgebraicFunctionPageEmpty3}{AlgebraicFunctionPagePatch3}
\pastebutton{AlgebraicFunctionPageEmpty3}{\showpaste}
\tab{5}\spadcommand{differentiate(y, x)\free{y }}
\end{paste}\end{patch}
\begin{patch}{AlgebraicFunctionPagePatch4}
\begin{paste}{AlgebraicFunctionPageFull4}{AlgebraicFunctionPageEmpty4}
\pastebutton{AlgebraicFunctionPageFull4}{\hidepaste}
\tab{5}\sp{anctommand{(y + 1) ** 3\freefy }}\indentrel{3}\begin{verbatim}
          2 3
   (4) 2y + (x + 3)y - x + 2Type: Expression Integer
\end{verbatim}
\indentrel{-3}\end{paste}\end{patch}
\begin{patch}{AlgebraicFunctionPageEmpty4}
\begin{paste}{AlgebraicFunctionPageEmpty4}{AlgebraicFunctionPagePatch4}
```

```
\pastebutton{AlgebraicFunctionPageEmpty4}{\showpaste}
\tab{5}\spadcommand{(y + 1) ** 3\freefy }\end{paste}\end{patch}
\begin{patch}{AlgebraicFunctionPagePatch5}
\begin{paste}{AlgebraicFunctionPageFull5}{AlgebraicFunctionPageEmpty5}
\pastebutton{AlgebraicFunctionPageFull5}{\hidepaste}
\tab{5}\spadcommand{g := inv f\bound{g }\free{y }}
\indentrel{3}\begin{verbatim}
            1
   (5)
        3
       \sqrt{x} + 1
                               Type: Expression Integer
\end{verbatim}
\indentrel{-3}\end{paste}\end{patch}
\begin{patch}{AlgebraicFunctionPageEmpty5}
\begin{paste}{AlgebraicFunctionPageEmpty5}{AlgebraicFunctionPagePatch5}
\pastebutton{AlgebraicFunctionPageEmpty5}{\showpaste}
\tab{5}\spacommand{g := inv f\bound{g }\free{y }\end{paste}\end{patch}
\begin{patch}{AlgebraicFunctionPagePatch6}
\begin{paste}{AlgebraicFunctionPageFull6}{AlgebraicFunctionPageEmpty6}
\pastebutton{AlgebraicFunctionPageFull6}{\hidepaste}
\tab{5}\spadcommand{ratDenom g\free{g }}
\indentrel{3}\begin{verbatim}
        32 3 3
        (\x - \x + 1)\sqrt{x} + 1(6)
                   x + 1Type: Expression Integer
\end{verbatim}
\indentrel{-3}\end{paste}\end{patch}
\begin{patch}{AlgebraicFunctionPageEmpty6}
\begin{paste}{AlgebraicFunctionPageEmpty6}{AlgebraicFunctionPagePatch6}
\pastebutton{AlgebraicFunctionPageEmpty6}{\showpaste}
\tab{5}\spadcommand{ratDenom g\free{g }}
\end{paste}\end{patch}
```
### <span id="page-599-0"></span>**Elementary Functions**

**— function.ht —**

```
\begin{page}{ElementaryFunctionPage}{Elementary Functions}
\beginscroll
Axiom has most of the usual functions from calculus built-in:
\verb|\spadpaste{f := x * log y * sin(1/(x+y))\bound{f}|}You can substitute values or another elementary functions for
the variables with the function \spadfun{eval}:
\sp{spadpaste\{eval(f, [x = y, y = x])\frac{f}{B}}As you can see, the substitutions are made 'in parallel' as in the
case of polynomials. It's also possible to substitute expressions
for kernels instead of variables:
\sp{spadpaste\text{eval}(f, log y = a cosh(x + sqrt y))\text{tree}(f)}\endscroll
\autobuttons
\end{page}
\begin{patch}{ElementaryFunctionPagePatch1}
\begin{paste}{ElementaryFunctionPageFull1}{ElementaryFunctionPageEmpty1}
\pastebutton{ElementaryFunctionPageFull1}{\hidepaste}
\tab{5}\spadcommand{f := x * log y * sin(1/(x+y))\bound{f }}
\indentrel{3}\begin{verbatim}
                       1
   (1) x log(y)sin()
                    y + xType: Expression Integer
\end{verbatim}
\indentrel{-3}\end{paste}\end{patch}
\begin{patch}{ElementaryFunctionPageEmpty1}
\begin{paste}{ElementaryFunctionPageEmpty1}{ElementaryFunctionPagePatch1}
\pastebutton{ElementaryFunctionPageEmpty1}{\showpaste}
\tab{5}\spadcommand{f := x * log y * sin(1/(x+y))\bound{f }}
\end{paste}\end{patch}
\begin{patch}{ElementaryFunctionPagePatch2}
\begin{paste}{ElementaryFunctionPageFull2}{ElementaryFunctionPageEmpty2}
\pastebutton{ElementaryFunctionPageFull2}{\hidepaste}
\tab{5}\spadcommand{eval(f, [x = y, y = x])\free{f }}
\indentrel{3}\begin{verbatim}
                      1
   (2) y \log(x) \sin(y + xType: Expression Integer
\end{verbatim}
\indentrel{-3}\end{paste}\end{patch}
```

```
\begin{patch}{ElementaryFunctionPageEmpty2}
\begin{paste}{ElementaryFunctionPageEmpty2}{ElementaryFunctionPagePatch2}
\pastebutton{ElementaryFunctionPageEmpty2}{\showpaste}
\tab{5}\sp{spanmand{eval(f, [x = y, y = x])\fre{f }}\end{paste}\end{patch}
\begin{patch}{ElementaryFunctionPagePatch3}
\begin{paste}{ElementaryFunctionPageFull3}{ElementaryFunctionPageEmpty3}
\pastebutton{ElementaryFunctionPageFull3}{\hidepaste}
```

```
\tab{5}\spadcommand{eval(f, log y = acosh(x + sqrt y))\fre{f }}\indentrel{3}\begin{verbatim}
```
1

```
(3) x \sin(\arccosh(\y + x))y + x
```
Type: Expression Integer

```
\end{verbatim}
\indentrel{-3}\end{paste}\end{patch}
```
**———-**

```
\begin{patch}{ElementaryFunctionPageEmpty3}
\begin{paste}{ElementaryFunctionPageEmpty3}{ElementaryFunctionPagePatch3}
\pastebutton{ElementaryFunctionPageEmpty3}{\showpaste}
\tab{5}\space{+} \tab{5}\spadcommand{eval(f, log y = acosh(x + sqrt y))\free{f }}
\end{paste}\end{patch}
```
## <span id="page-600-0"></span>**Simplification**

```
⇒ "notitle" (ugUserRulesPage) 10 on page 1949
           — function.ht —
```

```
\begin{page}{FunctionSimplificationPage}{Simplification}
\beginscroll
Simplifying an expression often means different things at
different times, so Axiom offers a large number of
'simplification' functions.
The most common one, which performs the usual trigonometric
simplifications is \spadfun{simplify}:
\sigma(x) = cos(x)/sec(x) * log(sin(x) * *2/(cos(x) * *2+sin(x) * *2))\bound{f}}
\spadpaste{g := simplify f\bound{g}\free{f}}
If the result of \spadfun{simplify} is not satisfactory, specific
transformations are available.
For example, to rewrite \spad{g} in terms of secants and
cosecants instead of sines and cosines, issue:
%
\spadpaste{h := sin2csc cos2sec g\bound{h}\free{g}}
```

```
%
To apply the logarithm simplification rules to \spad{h}, issue:
\spadpaste{expandLog h\free{h}}
Since the square root of \spad{x**2} is the absolute value of
\spad{x} and not \spad{x} itself, algebraic radicals are not
automatically simplified, but you can specifically request it by
calling \spadfun{rootSimp}:
%
\spadpaste{f1 := sqrt((x+1)**3)\bound{f1}\spadpaste{rootSimp f1\free{f1}}
%
There are other transformations which are sometimes useful.
Use the functions \spadfun{complexElementary} and \spadfun{trigs}
to go back and forth between the complex exponential and
trigonometric forms of an elementary function:
%
\spade{g1 := sin(x + cos x)\bound{g1}}\spadpaste{g2 := complexElementary g1\bound{g2}\free{g1}}
\spadpaste{trigs g2\free{g2}}
%
Similarly, the functions \spadfun{realElementary} and
\spadfun{htrigs} convert hyperbolic functions in and out of their
exponential form:
%
\sigma := \sinh(x + \cosh x) \bound\{h1\}\spadpaste{h2 := realElementary h1\bound{h2}\free{h1}}
\spadpaste{htrigs h2\free{h2}}
%
Axiom has other transformations, most of which
are in the packages
\spadtype{ElementaryFunctionStructurePackage},
\spadtype{TrigonometricManipulations},
\spadtype{AlgebraicManipulations},
and \spadtype{TranscendentalManipulations}.
If you need to apply a simplification rule not built into the
system, you can use Axiom's \downlink{pattern
matcher}{ugUserRulesPage}.
\endscroll
\autobuttons
\end{page}
\begin{patch}{FunctionSimplificationPagePatch1}
\begin{paste}{FunctionSimplificationPageFull1}{FunctionSimplificationPageEmpty1}
\pastebutton{FunctionSimplificationPageFull1}{\hidepaste}
\tab{5}\spadcommand{f := cos(x)/sec(x) * log(sin(x)*2)/(cos(x)*2+sin(x)*2))\bound{f}}
\indentrel{3}\begin{verbatim}
                             2
                      sin(x)cos(x)log()2 2
```

```
sin(x) + cos(x)(1)
                   sec(x)
                               Type: Expression Integer
\end{verbatim}
\indentrel{-3}\end{paste}\end{patch}
\begin{patch}{FunctionSimplificationPageEmpty1}
\begin{paste}{FunctionSimplificationPageEmpty1}{FunctionSimplificationPagePatch1}
\pastebutton{FunctionSimplificationPageEmpty1}{\showpaste}
\tab{5}\spadcommand{f := cos(x)/sec(x) * log(sin(x) * *2)/(cos(x) * *2+sin(x) * *2))\bound{f} }}
\end{paste}\end{patch}
\begin{patch}{FunctionSimplificationPagePatch2}
\begin{paste}{FunctionSimplificationPageFull2}{FunctionSimplificationPageEmpty2}
\pastebutton{FunctionSimplificationPageFull2}{\hidepaste}
\tab{5}\spadcommand{g := simplify f\bound{g }\free{f }}
\indentrel{3}\begin{verbatim}
              2 2
   (2) cos(x) log(-cos(x) + 1)Type: Expression Integer
\end{verbatim}
\indentrel{-3}\end{paste}\end{patch}
\begin{patch}{FunctionSimplificationPageEmpty2}
\begin{paste}{FunctionSimplificationPageEmpty2}{FunctionSimplificationPagePatch2}
\pastebutton{FunctionSimplificationPageEmpty2}{\showpaste}
\tab{5}\spadcommand{g := simplify f\bound{g }\free{f }}
\end{paste}\end{patch}
\begin{patch}{FunctionSimplificationPagePatch3}
\begin{paste}{FunctionSimplificationPageFull3}{FunctionSimplificationPageEmpty3}
\pastebutton{FunctionSimplificationPageFull3}{\hidepaste}
\tab{5}\spadcommand{h := sin2csc cos2sec g\bound{h }\free{g }}
\indentrel{3}\begin{verbatim}
                 \overline{2}sec(x) - 1log()2
             sec(x)(3)
                   2
            sec(x)Type: Expression Integer
\end{verbatim}
\indentrel{-3}\end{paste}\end{patch}
\begin{patch}{FunctionSimplificationPageEmpty3}
\begin{paste}{FunctionSimplificationPageEmpty3}{FunctionSimplificationPagePatch3}
\pastebutton{FunctionSimplificationPageEmpty3}{\showpaste}
```

```
\tab{5}\spadcommand{h := sin2csc cos2sec g\bound{h }\free{g }}
\end{paste}\end{patch}
```

```
\begin{patch}{FunctionSimplificationPagePatch4}
\begin{paste}{FunctionSimplificationPageFull4}{FunctionSimplificationPageEmpty4}
\pastebutton{FunctionSimplificationPageFull4}{\hidepaste}
\tab{5}\spadcommand{expandLog h\free{h }}
\indentrel{3}\begin{verbatim}
                  \mathcal{L}log/sec(x) - 1) - 2log/sec(x))(4)
                          \overline{2}sec(x)Type: Expression Integer
\end{verbatim}
\indentrel{-3}\end{paste}\end{patch}
\begin{patch}{FunctionSimplificationPageEmpty4}
\begin{paste}{FunctionSimplificationPageEmpty4}{FunctionSimplificationPagePatch4}
\pastebutton{FunctionSimplificationPageEmpty4}{\showpaste}
\tab{5}\spadcommand{expandLog h\free{h }}
\end{paste}\end{patch}
\begin{patch}{FunctionSimplificationPagePatch5}
\begin{paste}{FunctionSimplificationPageFull5}{FunctionSimplificationPageEmpty5}
\pastebutton{FunctionSimplificationPageFull5}{\hidepaste}
\tab{5}\spadcommand{f1 := sqrt((x+1)**3)\bound{f1 }}
\indentrel{3}\begin{verbatim}
          3 2
   (5) \x + 3x + 3x + 1
                               Type: Expression Integer
\end{verbatim}
\indentrel{-3}\end{paste}\end{patch}
\begin{patch}{FunctionSimplificationPageEmpty5}
\begin{paste}{FunctionSimplificationPageEmpty5}{FunctionSimplificationPagePatch5}
\pastebutton{FunctionSimplificationPageEmpty5}{\showpaste}
\tab{5}\spadcommand{f1 := sqrt((x+1)**3)\bound{f1 }}
\end{paste}\end{patch}
\begin{patch}{FunctionSimplificationPagePatch6}
\begin{paste}{FunctionSimplificationPageFull6}{FunctionSimplificationPageEmpty6}
\pastebutton{FunctionSimplificationPageFull6}{\hidepaste}
\tab{5}\spadcommand{rootSimp f1\free{f1 }}
\indentrel{3}\begin{verbatim}
   (6) (x + 1)\x + 1Type: Expression Integer
```
\end{verbatim}

```
\indentrel{-3}\end{paste}\end{patch}
```
2

+

```
\begin{patch}{FunctionSimplificationPageEmpty6}
\begin{paste}{FunctionSimplificationPageEmpty6}{FunctionSimplificationPagePatch6}
\pastebutton{FunctionSimplificationPageEmpty6}{\showpaste}
\tab{5}\spadcommand{rootSimp f1\free{f1 }}
\end{paste}\end{patch}
```

```
\begin{patch}{FunctionSimplificationPagePatch7}
\begin{paste}{FunctionSimplificationPageFull7}{FunctionSimplificationPageEmpty7}
\verb+\pastebutton{FunctionSimplificationPageFull7}{\hidden}\tab{5}\spadcommand{g1 := sin(x + cos x)\bound{g1}}
\indentrel{3}\begin{verbatim}
   (7) sin(cos(x) + x)Type: Expression Integer
\end{verbatim}
\indentrel{-3}\end{paste}\end{patch}
\begin{patch}{FunctionSimplificationPageEmpty7}
\begin{paste}{FunctionSimplificationPageEmpty7}{FunctionSimplificationPagePatch7}
```

```
\pastebutton{FunctionSimplificationPageEmpty7}{\showpaste}
\tab{5}\spacommand{g1 := sin(x + cos x)\bound{g1 }\end{paste}\end{patch}
```

```
\begin{patch}{FunctionSimplificationPagePatch8}
\begin{paste}{FunctionSimplificationPageFull8}{FunctionSimplificationPageEmpty8}
\pastebutton{FunctionSimplificationPageFull8}{\hidepaste}
\tab{5}\spadcommand{g2 := complexElementary g1\bound{g2 }\free{g1 }}
\indentrel{3}\begin{verbatim}
   (8)
        -
             \backslash - 1*
                 %e
              **
                                   2
                          x \ - 1 x \ - 1\{- 1 \ (\%e \}) + 2x\{- 1 \ \%e+
                      \left\langle -1\right\rangle/
                       x \ - 12%e
            **
```

```
\left\langle -1\right\rangle/
                    2
            x \ - 1 x \ - 1\{- 1 (\%e) + 2x\{- 1 (\%e) + \{- 1 \}x \ - 12%e
     2%e
                               Type: Expression Integer
\end{verbatim}
\indentrel{-3}\end{paste}\end{patch}
\begin{patch}{FunctionSimplificationPageEmpty8}
\begin{paste}{FunctionSimplificationPageEmpty8}{FunctionSimplificationPagePatch8}
\pastebutton{FunctionSimplificationPageEmpty8}{\showpaste}
\tab{5}\spadcommand{g2 := complexElementary g1\bound{g2 }\free{g1 }}
\end{paste}\end{patch}
\begin{patch}{FunctionSimplificationPagePatch9}
\begin{paste}{FunctionSimplificationPageFull9}{FunctionSimplificationPageEmpty9}
\pastebutton{FunctionSimplificationPageFull9}{\hidepaste}
\tab{5}\spadcommand{trigs g2\free{g2 }}
\indentrel{3}\begin{verbatim}
   (9) sin(cos(x) + x)Type: Expression Integer
\end{verbatim}
\indentrel{-3}\end{paste}\end{patch}
\begin{patch}{FunctionSimplificationPageEmpty9}
\begin{paste}{FunctionSimplificationPageEmpty9}{FunctionSimplificationPagePatch9}
\pastebutton{FunctionSimplificationPageEmpty9}{\showpaste}
\tab{5}\spadcommand{trigs g2\free{g2 }}
\end{paste}\end{patch}
\begin{patch}{FunctionSimplificationPagePatch10}
\begin{paste}{FunctionSimplificationPageFull10}{FunctionSimplificationPageEmpty10}
\pastebutton{FunctionSimplificationPageFull10}{\hidepaste}
\tab{5}\spacommand{h1 := sinh(x + cosh x)\bound{h1 }\indentrel{3}\begin{verbatim}
   (10) sinh(\cosh(x) + x)Type: Expression Integer
\end{verbatim}
\indentrel{-3}\end{paste}\end{patch}
\begin{patch}{FunctionSimplificationPageEmpty10}
\begin{paste}{FunctionSimplificationPageEmpty10}{FunctionSimplificationPagePatch10}
\pastebutton{FunctionSimplificationPageEmpty10}{\showpaste}
\tab{5}\spacommand{h1 := sinh(x + cosh x)\bound{h1 }
```
\end{paste}\end{patch}

```
\begin{patch}{FunctionSimplificationPagePatch11}
\begin{paste}{FunctionSimplificationPageFull11}{FunctionSimplificationPageEmpty11}
\pastebutton{FunctionSimplificationPageFull11}{\hidepaste}
\tab{5}\spadcommand{h2 := realElementary h1\bound{h2 }\free{h1 }}
\indentrel{3}\begin{verbatim}
              x 2 x 2
           (\%e) + 2x \%e + 1
                      x
                   2%e
        (%e ) - 1
  (11)
                 x 2 x
              (\%e) + 2x \%e + 1
                         x
                      2%e
           2%e
                              Type: Expression Integer
\end{verbatim}
\indentrel{-3}\end{paste}\end{patch}
\begin{patch}{FunctionSimplificationPageEmpty11}
\begin{paste}{FunctionSimplificationPageEmpty11}{FunctionSimplificationPagePatch11}
\pastebutton{FunctionSimplificationPageEmpty11}{\showpaste}
\tab{5}\spadcommand{h2 := realElementary h1\bound{h2 }\free{h1 }}
\end{paste}\end{patch}
\begin{patch}{FunctionSimplificationPagePatch12}
\begin{paste}{FunctionSimplificationPageFull12}{FunctionSimplificationPageEmpty12}
\pastebutton{FunctionSimplificationPageFull12}{\hidepaste}
\tab{5}\spadcommand{htrigs h2\free{h2 }}
\indentrel{3}\begin{verbatim}
  (12) sinh(\cosh(x) + x)Type: Expression Integer
\end{verbatim}
\indentrel{-3}\end{paste}\end{patch}
\begin{patch}{FunctionSimplificationPageEmpty12}
\begin{paste}{FunctionSimplificationPageEmpty12}{FunctionSimplificationPagePatch12}
\pastebutton{FunctionSimplificationPageEmpty12}{\showpaste}
\tab{5}\spadcommand{htrigs h2\free{h2 }}
\end{paste}
\end{patch}
```
**3.48. GBF.HT** 575

## **3.48 gbf.ht**

## **GroebnerFactorizationPkg**

**— gbf.ht —**

\begin{page}{GroebnerFactorizationPkgXmpPage} {GroebnerFactorizationPkg} \beginscroll %% J. Grabmeier 26 04 91 Solving systems of polynomial equations with the \texht{Gr\"{o}bner}{Groebner} basis algorithm can often be very time consuming because, in general, the algorithm has exponential run-time. These systems, which often come from concrete applications, frequently have symmetries which are not taken advantage of by the algorithm. However, it often happens in this case that the polynomials which occur during the \texht{Gr\"{o}bner}{Groebner} calculations are reducible. Since Axiom has an excellent polynomial factorization algorithm, it is very natural to combine the \texht{Gr\"{o}bner}{Groebner} and factorization algorithms. \spadtype{GroebnerFactorizationPkg} exports the \axiomFunFrom{groebnerFactorize}{GroebnerFactorizationPkg} operation which implements a modified \texht{Gr\"{o}bner}{Groebner} basis algorithm. In this algorithm, each polynomial that is to be put into the partial list of the basis is first factored. The remaining calculation is split into as many parts as there are irreducible factors. Call these factors \texht{\$p\_1, \ldots,p\_n.\$}{\spad{p1, ..., pn.}} In the branches corresponding to \texht{\$p\_2, \ldots,p\_n,\$}{\spad{p2, ..., pn,}} the factor \texht{\$p\_1\$}{\spad{p1}} can be divided out, and so on. This package also contains operations that allow you to specify the polynomials that are not zero on the common roots of the final \texht{Gr\"{o}bner}{Groebner} basis.

Here is an example from chemistry. In a theoretical model of the cyclohexan \texht{\${\rm C}\_6{\rm H}\_{12}\$}{C6H12}, the six carbon atoms each sit in the center of gravity of a tetrahedron that has two hydrogen atoms and two carbon atoms at its corners. We first normalize and set the length of each edge to 1. Hence, the distances of one fixed carbon atom to each of its

```
immediate neighbours is 1.
We will denote the distances to the other three carbon atoms by
\mathrm{x}, \mathrm{y} and \mathrm{z}.%% reference?
\texht{A.~Dress}{A. Dress} developed a theory to decide whether a set
of points and distances between them can be realized in an
\mathrm{ln}-dimensional space. Here, of course, we have \mathrm{ln} = 3.
\xtc{
}{
\spadpaste{mfzn : SQMATRIX(6,DMP([x,y,z],Fraction INT)) :=
[0,1,1,1,1,1], [1,0,1,8/3,x,8/3], [1,1,0,1,8/3,y], [1,8/3,1,0,1,8/3],
[1, x, 8/3, 1, 0, 1], [1, 8/3, y, 8/3, 1, 0] \bound{mfzn}}
\mathbf{r}\xtc{
For the cyclohexan, the distances have to satisfy this equation.
}{
\spadpaste{eq := determinant mfzn \free{mfzn}\bound{eq}}
}
\xtc{
They also must satisfy the equations
given by cyclic shifts of the indeterminates.
}{
\spadpaste{groebnerFactorize [eq, eval(eq, [x,y,z], [y,z,x]),
eval(eq, [x,y,z], [z,x,y])] \free{eq}}
}
The union of the solutions of this list is the
solution of our original problem.
If we impose positivity conditions, we get two relevant ideals.
One ideal is
zero-dimensional, namely \mathrm{x} = y = z = 11/3}, and this
determines the ''boat'' form of the cyclohexan.
The other ideal is one-dimensional,
which means that we have a solution space given by one parameter.
This gives the ''chair'' form of the cyclohexan.
The parameter describes the angle of the ''back of the chair.''
\axiomFunFrom{groebnerFactorize}{GroebnerFactorizationPkg}
has an optional \axiomType{Boolean}-valued second argument.
When it is \spad{true} partial results are displayed,
since it may happen that the
calculation does not terminate in a reasonable time.
See the source code for \spadtype{GroebnerFactorizationPkg}
in {\bf groebf\spadFileExt{}} for more details about the algorithms
used.
\endscroll
\autobuttons
\end{page}
```
\begin{patch}{GroebnerFactorizationPackageXmpPagePatch1}

\begin{paste}{GroebnerFactorizationPackageXmpPageFull1}{GroebnerFactorizationPackageXmpPageEmpty1} \pastebutton{GroebnerFactorizationPackageXmpPageFull1}{\hidepaste}

\tab{5}\spadcommand{mfzn : SQMATRIX(6,DMP([x,y,z],Fraction INT)) := [[0,1,1,1,1,1], [1,0,1,8/3,x,8/3], [1,1,0,1,8/3,y], [1,8/3,1,0,1,8/3], [1,x,8/3,1,0,1], [1,8/3,y,8/3,1,0]]\bound{mfzn }} \indentrel{3}\begin{verbatim}

```
0 1 1 1 1 1
                8 8
       1 0 1 x
                3 3
                  8
       1 1 0 1 y
                   3
   (1) 8 8
       1 1 0 1
          3 3
             8
       1 x 1 0 1
             3
          8 8
       1 y 1 0
          3 3
Type: SquareMatrix(6,DistributedMultivariatePolynomial([x,y,z],Fraction Integer))
\end{verbatim}
\indentrel{-3}\end{paste}\end{patch}
\begin{patch}{GroebnerFactorizationPackageXmpPageEmpty1}
\begin{paste}{GroebnerFactorizationPackageXmpPageEmpty1}{GroebnerFactorizationPackageXmpPagePatch1}
\pastebutton{GroebnerFactorizationPackageXmpPageEmpty1}{\showpaste}
\tab{5}\spadcommand{mfzn : SQMATRIX(6,DMP([x,y,z],Fraction INT)) := [[0,1,1,1,1,1], [1,0,1,8/3,x,8/3], [1,1,0,1,8/3,y], [1,8/3,1,0,1,8/3], [1,x,8/3,1,0,1], [1,8/3,y,8/3,1,0]]\bound{mfzn }}
\end{paste}\end{patch}
\begin{patch}{GroebnerFactorizationPackageXmpPagePatch2}
\begin{paste}{GroebnerFactorizationPackageXmpPageFull2}{GroebnerFactorizationPackageXmpPageEmpty2}
\pastebutton{GroebnerFactorizationPackageXmpPageFull2}{\hidepaste}
\tab{5}\spadcommand{eq := determinant mfzn\free{mfzn }\bound{eq }}
\indentrel{3}\begin{verbatim}
   (2)
       2 2 22 2 25 2 22 2 388 250
    - x y + x y - x + x y - x y - x
              3 9 3 9 27
  +
      25 2 250 14575
    - y - y +9 27 81
```
Type: DistributedMultivariatePolynomial([x,y,z],Fraction Integer)

\end{verbatim} \indentrel{-3}\end{paste}\end{patch}

\begin{patch}{GroebnerFactorizationPackageXmpPageEmpty2}

\begin{paste}{GroebnerFactorizationPackageXmpPageEmpty2}{GroebnerFactorizationPackageXmpPagePatch2}  $\verb+\pastebutton{GroebnerFactorizationPackageXmpPageEmpty2}{\showpasteb,$ \tab{5}\spadcommand{eq := determinant mfzn\free{mfzn }\bound{eq }} \end{paste}\end{patch}

\begin{patch}{GroebnerFactorizationPackageXmpPagePatch3}  $\label{thm:login} $$\begin{array}{c} {{\bf{GroebnerFactorization}PageKmpPageKmpPageFull3}}{{\bf{GroebnerFactorization}PageKmpPageF}} \end{array}$ \pastebutton{GroebnerFactorizationPackageXmpPageFull3}{\hidepaste} \tab{5}\spadcommand{groebnerFactorize [eq, eval(eq, [x,y,z], [y,z,x]), eval(eq, [x,y,z], [z,x,y] \indentrel{3}\begin{verbatim}

(3)  $\Gamma$ 22 22 22 121  $[x y + x z - x + y z - y - z + ,$ 3 3 3 3 2 22 25 2 22 25  $x z - x z + x + y z - y z + y$ 3 9 3 9 + 22 2 388 250  $- z + z +$ 3 9 27 , 2 2 22 2 25 2 22 2 388 250 y z - y z + y - y z + y z + y 3 9 3 9 27 + 25 2 250 14575  $z + z -$ 9 27 81 ] , 21994 2 21994 4427 463  $[x + y - y - y + z -],$ 5625 5625 675 87 2 1 11 5 265 2 38 265  $[x - x z - x - z + y - z, z - z + ],$ 2 2 6 18 3 9 25 11 11 11 11 11  $[x - y - z -], [x - y - z -],$ 9 3 3 3 3 3 5 5 5 19 5 5  $[x + y + z + 1, [x - y + z + 1]$ 3 3 3 3 3 3

#### **3.49. GLOSS.HT** 579

```
Type: List List DistributedMultivariatePolynomial([x,y,z],Fraction Integer)
\end{verbatim}
\indentrel{-3}\end{paste}\end{patch}
```
\begin{patch}{GroebnerFactorizationPackageXmpPageEmpty3} \begin{paste}{GroebnerFactorizationPackageXmpPageEmpty3}{GroebnerFactorizationPackageXmpPagePatch3} \pastebutton{GroebnerFactorizationPackageXmpPageEmpty3}{\showpaste} \tab{5}\spadcommand{groebnerFactorize [eq, eval(eq, [x,y,z], [y,z,x]), eval(eq, [x,y,z], [z,x,y])]\free{eq }} \end{paste}\end{patch}

# **3.49 gloss.ht**

**———-**

## **Glossary**

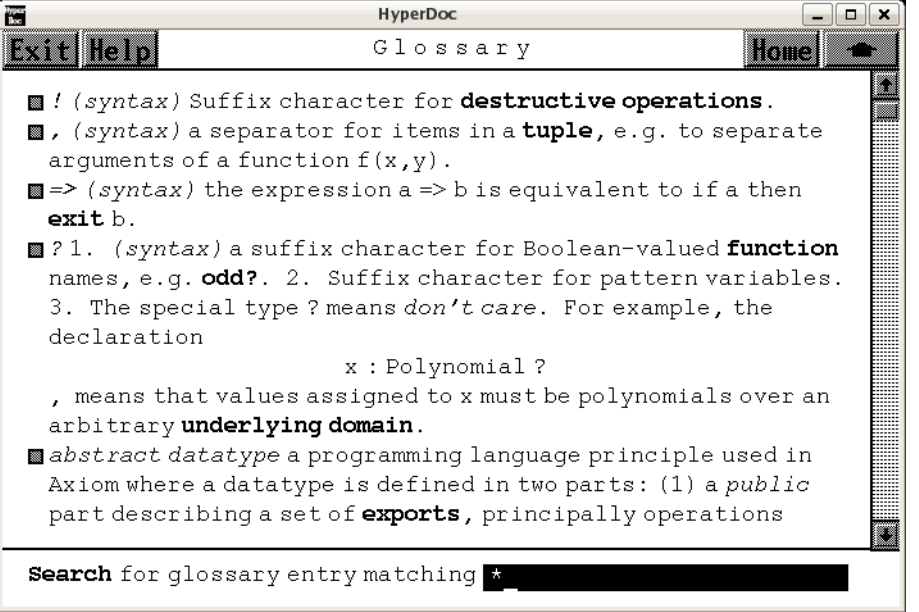

*⇐* "Reference" (TopReferencePage) [3.1](#page-155-0) on page [123](#page-155-0) *⇒* "Search" (LispFunctions) [3.71](#page-984-0) on page [952](#page-984-0) **— gloss.ht —**

```
\begin{page}{GlossaryPage}{G l o s s a r y}
\beginscroll\beginmenu\item\newline{\em \menuitemstyle{}}{\em !}\space{}
{\em (syntax)} Suffix character for \spadgloss{destructive operations}.
\item\newline{\em \menuitemstyle{}}{\em ,}\space{}
```
{\em (syntax)} a separator for items in a \spadgloss{tuple},{}  $\sigma \geq 0$  \spadignore{e.g.} to separate arguments of a function  $\sigma \geq 0$ . \item\newline{\em \menuitemstyle{}}{\em =>}\space{}  ${\text{sem (syntax)} the expression \sp{a => b} is equivalent to }$ \spad{if a then} \spadgloss{exit} \spad{b}. \item\newline{\em \menuitemstyle{}}{\em ?}\space{} 1. {\em (syntax)} a suffix character for Boolean-valued \spadfun{function} names,{} \spadignore{e.g.} \spadfun{odd?}. 2. Suffix character for pattern variables. 3. The special type \spad{?} means {\em don't care}. For example, $\{$  the declaration \newline\center{\spad{x : Polynomial ?}}\newline, {} means that values assigned to \spad{x} must be polynomials over an arbitrary \spadgloss{underlying domain}. \item\newline{\em \menuitemstyle{}}{\em abstract datatype}\space{} a programming language principle used in Axiom where a datatype is defined in two parts: (1) a {\em public} part describing a set of \spadgloss{exports},{} principally operations that apply to objects of that type,{} and (2) a {\em private} part describing the implementation of the datatype usually in terms of a \spadgloss{representation} for objects of the type. Programs which create and otherwise manipulate objects of the type may only do so through its exports. The representation and other implementation information is specifically hidden. \item\newline{\em \menuitemstyle{}}{\em abstraction}\space{} described functionally or conceptually without regard to implementation \item\newline{\em \menuitemstyle{}}{\em accuracy}\space{} the degree of exactness of an approximation or measurement. In computer algebra systems,{} computations are typically carried out with complete accuracy using integers or rational numbers of indefinite size. Domain \spadtype{Float} provides a function \spadfunFrom{precision}{Float} to change the precision for floating point computations. Computations using \spadtype{DoubleFloat} have a fixed precision but uncertain accuracy. \item\newline{\em \menuitemstyle{}}{\em add-chain}\space{} a hierarchy formed by \spadgloss{domain extensions}. If domain \spad{A} extends domain  $\sqcap$  \spad{B} and domain  $\sqcap$  \spad{B} extends domain  $\sqcap$  \spad{C},{} then  $\sp{A}$  has  ${\emph{chain}} \sp{B}-\sp{C}.$ \item\newline{\em \menuitemstyle{}}{\em aggregate}\space{} a data structure designed to hold multiple values. Examples of aggregates are  $\sqrt{\frac{List}{\} \spatial}$ ,  $\spatial}$ ,  $\spatial}$ ,  $\spatial}$ ,  $\spatial$ \item\newline{\em \menuitemstyle{}}{\em AKCL}\space{} Austin Kyoto Common LISP,{} a version of \spadgloss{\spad{KCL}} produced by William Schelter,{} Austin,{} Texas. \item\newline{\em \menuitemstyle{}}{\em algorithm}\space{} a step-by-step procedure for a solution of a problem; a program \item\newline{\em \menuitemstyle{}}{\em ancestor}\space{} (of a domain) a category which is a \spadgloss{parent} of the domain, {} or a \spadgloss{parent} of a \spadgloss{parent},{} and so on. \item\newline{\em \menuitemstyle{}}{\em application}\space{} {\em (syntax)} an expression denoting "application" of a function to a set of \spadgloss{argument} parameters. Applications are written as a  $\spadesuit\$  \spadgloss{parameterized form}. For example,{} the form  $\spadesuit\spadesuit$  \spad{f(x,{}y)} indicates the "application of the function \spad{f} to the tuple of

```
arguments \sp{x} and \sp{y}". See also \sp{spad}oss{evaluation} and
\spadgloss{invocation}.
\item\newline{\em \menuitemstyle{}}{\em apply}\space{}
See \spadgloss{application}.
\item\newline{\em \menuitemstyle{}}{\em argument}\space{}
1. (actual argument) a value passed to a function at the time of a
\spadglossSee{function call}{application}; also called an {\em actual
parameter}. 2. (formal argument) a variable used in the definition of
a function to denote the actual argument passed when the function is called.
\item\newline{\em \menuitemstyle{}}{\em arity}\space{}
1. (function) the number of arguments. 2. (operator or operation)
corresponds to the arity of a function implementing the operator or operation.
\item\newline{\em \menuitemstyle{}}{\em assignment}\space{}
{\emph{sym}\ an expression of the form \sp{grad}{x := e}, \thinspace\} meaning
"assign the value of \spad{e} to \spad{x"}. After \spadgloss{evaluation},{}
the \spadgloss{variable} \spad{x} \spadglossSee{points}{pointer} to an
object obtained by evaluating the expression \spadesuit. If \spadesuit has
a \spadgloss{type} as a result of a previous \spadgloss{declaration},{}
the object assigned to \spad{x} must have that type. An interpreter must
often \spadglossSee{coerce}{coercion} the value of \spad{e} to make that
happen. For example, {} in the interpreter, {} \center{\spad{x : Float := 11}}
first \spadglossSee{declares}{declaration} \spad{x} to be a float. This
declaration causes the interpreter to coerce 11 to 11.0 in order to assign
a floating point value to \spadesuit \spad{x}.
\item\newline{\em \menuitemstyle{}}{\em attribute}\space{}
a name or functional form denoting {\em any} useful computational property.
For example,\{\} \spadesuit \spadatt{commutative(\spad{"*"})} asserts that "\spadfun{*}
is commutative". Also,{} \spadatt{finiteAggregate} is used to assert that
an aggregate has a finite number of immediate components.
\item\newline{\em \menuitemstyle{}}{\em basis}\space{}
{\em (algebra)} \spad{S} is a basis of a module \spad{M} over a
\spadgloss{ring} if \spad{S} generates \spad{M},{} and \spad{S} is
linearly independent
\item\newline{\em \menuitemstyle{}}{\em benefactor}\space{}
(of a given domain) a domain or package that the given domain explicitly
references (for example,{} calls functions from) in its implementation
\item\newline{\em \menuitemstyle{}}{\em binary}\space{}
operation or function with \spadgloss{arity} 2
\item\newline{\em \menuitemstyle{}}{\em binding}\space{}
the association of a variable with properties such as \spadesuit and \spadesuit value}
and \spadgloss{type}. The top-level \spadgloss{environment} in the
interpreter consists of bindings for all user variables and functions.
Every \spadgloss{function} has an associated set of bindings,{} one for
each formal \spadgloss{argument} and \spadgloss{local variable}.
\item\newline{\em \menuitemstyle{}}{\em block}\space{}
{\em (syntax)} a control structure where expressions are sequentially
\spadglossSee{evaluated}{evaluation}.
\item\newline{\em \menuitemstyle{}}{\em body}\space{}
a \spadgloss{function body} or \spadgloss{loop body}.
\item\newline{\em \menuitemstyle{}}{\em boolean}\space{}
```

```
objects denoted by the \spadgloss{literals} \spad{true} and \spad{false};
elements of domain \spadtype{Boolean}. See also \spadtype{Bits}.
\item\newline{\em \menuitemstyle{}}{\em built-in function}\space{}
a \spadgloss{function} in the standard Axiom library. Contrast
\spadgloss{user function}.
\item\newline{\em \menuitemstyle{}}{\em cache}\space{}
1. (noun) a mechanism for immediate retrieval of previously computed data.
For example,{} a function which does a lengthy computation might store its
values in a \spadgloss{hash table} using argument as a key. The hash table
then serves as a cache for the function (see also \spadesuit) set function
cache}). Also,{} when \spadgloss{recurrence relations} which depend upon
\spad{n} previous values are compiled,{} the previous \spad{n} values are
normally cached (use \spadsyscom{)set functions recurrence} to change this).
2. (verb) to save values in a cache.
\item\newline{\em \menuitemstyle{}}{\em capsule}\space{}
the part of the \spadglossSee{body}{function body} of a
\spadgloss{domain constructor} that defines the functions implemented by
the constructor.
\item\newline{\em \menuitemstyle{}}{\em case}\space{}
{\em (syntax)} an operator used to conditionally evaluate code based on
the branch of a \spadgloss{Union}. For example, {} if value \spad{u} is
\spad{Union(Integer,{}"failed")},{} the conditional expression \spad{if u
case Integer then A else B} evaluate \sp{a} if \sp{a} is an integer
and \spad{B} otherwise.
\item\newline{\em \menuitemstyle{}}{\em Category}\space{}
the distinguished object denoting the type of a category; the class of
all categories.
\item\newline{\em \menuitemstyle{}}{\em category}\space{}
{\em (basic concept)} second-order types which serve to define useful
"classification worlds" for domains,{} such as algebraic constructs
(\spadignore{e.g.} groups,{} rings,{} fields),{} and data structures
(\spadignore{e.g.} homogeneous aggregates,{} collections,{} dictionaries).
Examples of categories are \spadtype{Ring} ("the class of all rings") and
\spadtype{Aggregate} ("the class of all aggregates"). The categories of a
given world are arranged in a hierarchy (formally,{} a directed acyclic
graph). Each category inherits the properties of all its ancestors. Thus,{}
for example,{} the category of ordered rings (\spadtype{OrderedRing})
inherits the properties of the category of rings (\spadtype{Ring}) and
those of the ordered sets (\spadtype{OrderedSet}). Categories provide a
database of algebraic knowledge and ensure mathematical correctness,{}
\spadignore{e.g.} that "matrices of polynomials" is correct but "polynomials
of hash tables" is not,{} that the multiply operation for "polynomials of
continued fractions" is commutative,{} but that for "matrices of power
series" is not. optionally provide "default definitions" for operations
they export. Categories are defined in Axiom by functions called
\spadgloss{category constructors}. Technically,{} a category designates
a class of domains with common \spadgloss{operations} and
\spadgloss{attributes} but usually with different \spadgloss{functions}
and \spadgloss{representations} for its constituent \spadgloss{objects}.
Categories are always defined using the Axiom library language
```
(see also \spadgloss{category extension}). See also file {\em catdef.spad} for definitions of basic algebraic categories in Axiom. \item\newline{\em \menuitemstyle{}}{\em category constructor}\space{} a function that creates categories,{} described by an abstract datatype in the Axiom programming language. For example,{} the category constructor \spadtype{Module} is a function which takes a domain parameter \spad{R} and creates the category "modules over \spad{R}". \item\newline{\em \menuitemstyle{}}{\em category extension}\space{} created by a category definition,  $\{\}$  an expression usually of the form  $\sp{p} = B with ...$ . In English,{} this means "category A is a  $\sp{p}$ with the new operations and attributes as given by ... . See,{} for example,{} file {\em catdef.spad} for a definitions of the algebra categories in Axiom,{} {\em aggcat.spad} for data structure categories. \item\newline{\em \menuitemstyle{}}{\em category hierarchy}\space{} hierarchy formed by category extensions. The root category is \spadtype{Object}. A category can be defined as a \spadgloss{Join} of two or more categories so as to have multiple \spadgloss{parents}. Categories may also have parameterized so as to allow conditional inheritance. \item\newline{\em \menuitemstyle{}}{\em character}\space{} 1. an element of a character set,{} as represented by a keyboard key. 2. a component of a string. For example,{} the 0th element of the string \spad{"hello there"} is the character {\em h}. \item\newline{\em \menuitemstyle{}}{\em client}\space{} (of a given domain) any domain or package that explicitly calls functions from the given domain \item\newline{\em \menuitemstyle{}}{\em coercion}\space{} an automatic transformation of an object of one \spadgloss{type} to an object of a similar or desired target type. In the interpreter,{} coercions and \spadgloss{retractions} are done automatically by the interpreter when a type mismatch occurs. Compare \spadgloss{conversion}. \item\newline{\em \menuitemstyle{}}{\em comment}\space{} textual remarks imbedded in code. Comments are preceded by a double dash ({\em --}). For Axiom library code,{} stylized comments for on-line documentation are preceded by a two plus signs ({\em ++}). \item\newline{\em \menuitemstyle{}}{\em Common LISP}\space{} A version of \spadgloss{LISP} adopted as an informal standard by major users and suppliers of LISP \item\newline{\em \menuitemstyle{}}{\em compile-time}\space{} the time when category or domain constructors are compiled. Contrast \spadgloss{run-time}. \item\newline{\em \menuitemstyle{}}{\em compiler}\space{} a program that generates low-level code from a higher-level source language. Axiom has three compilers. A {\em graphics compiler} converts graphical formulas to a compiled subroutine so that points can be rapidly produced for graphics commands. An {\em interpreter compiler} optionally compiles \spadgloss{user functions} when first \spadglossSee{invoked}{invocation} (use \spadsyscom{)set functions compile} to turn this feature on). A {\em library compiler} compiles all constructors (not available in Release 1) \item\newline{\em \menuitemstyle{}}{\em computational object}\space{}

In Axiom,{} domains are objects. This term is used to distinquish the objects which are members of domains rather than domains themselves. \item\newline{\em \menuitemstyle{}}{\em conditional}\space{} a \spadgloss{control structure} of the form \spad{if A then B else C}; The \spadgloss{evaluation} of \spad{A} produces \spad{true} or \spad{false}. If \spad{true}, {} \spad{B} evaluates to produce a value; otherwise \spad{C} evaluates to produce a value. When the value is not used, {} \spad{else  $C$ } part can be omitted. \item\newline{\em \menuitemstyle{}}{\em constant}\space{} {\em (syntax)} a reserved word used in \spadgloss{signatures} in Axiom programming language to signify that mark an operation always returns the same value. For example, {} the signature \spad{0: constant  $\rightarrow$  \\$} in the source code of \spadtype{AbelianMonoid} tells the Axiom compiler that \spad{0} is a constant so that suitable optimizations might be performed. \item\newline{\em \menuitemstyle{}}{\em constructor}\space{} a \spadgloss{function} which creates a \spadgloss{category},{} \spadgloss{domain},{} or \spadgloss{package}. \item\newline{\em \menuitemstyle{}}{\em continuation}\space{} when a line of a program is so long that it must be broken into several lines, $\{\}$  then all but the first line are called  $\{\text{sem continuous lines}\}.$ If such a line is given interactively,{} then each incomplete line must end with an underscore. \item\newline{\em \menuitemstyle{}}{\em control structure}\space{} program structures which can specify a departure from normal sequential execution. Axiom has four kinds of control structures: \spadgloss{blocks},{} \spadgloss{case} statements,{} \spadgloss{conditionals},{} and \spadgloss{loops}. \item\newline{\em \menuitemstyle{}}{\em conversion}\space{} the transformation of an object on one \spadgloss{type} to one of another type. Conversions performed automatically are called \spadgloss{coercions}. These happen when the interpreter has a type mismatch and a similar or declared target type is needed. In general,{} the user must use the infix operation \spadSyntax{\spad{::}} to cause this transformation. \item\newline{\em \menuitemstyle{}}{\em copying semantics}\space{} the programming language semantics used in Pascal but {\em not} in Axiom. See also \spadgloss{pointer semantics} for details. \item\newline{\em \menuitemstyle{}}{\em data structure}\space{} a structure for storing data in the computer. Examples are \spadgloss{lists} and \spadgloss{hash tables}. \item\newline{\em \menuitemstyle{}}{\em datatype}\space{} equivalent to \spadgloss{domain} in Axiom. \item\newline{\em \menuitemstyle{}}{\em declaration}\space{}  ${\text{sym tax}}$  an expression of the form  $\sp{spad{x : T} where \sp{spad{T} is}$ some \spad{type}. A declaration forces all values \spadglossSee{assigned}{assignment} to \spad{T} to be of that type. If a value is of a different type,{} the interpreter will try to \spadglossSee{coerce}{coercion} the value to type \spad{T}. Declarations are necessary in case of ambiguity or when a user wants to introduce an an \spadglossSee{unexposed}{expose} domain. \item\newline{\em \menuitemstyle{}}{\em default definition}\space{}

a function defined by a \spadgloss{category}. Such definitions appear category definitions of the form \spad{C: Category == T add I} in an optional implmentation part \spad{I} to the right of the keyword \spad{add}. \item\newline{\em \menuitemstyle{}}{\em default package}\space{} a optional \spadgloss{package} of \spadgloss{functions} associated with a category. Such functions are necessarily defined in terms over other functions exported by the category. \item\newline{\em \menuitemstyle{}}{\em definition}\space{}  ${\text{sem (syntax)} } 1$ . An expression of the form \spad{f(a) == b} defining function \spad{f} with \spadgloss{formal arguments} \spad{a} and \spadgloss{body} \spad{b}; equivalent to the statement  $\sp{spad{f == (a) +=b}. 2. An expression of the form \sp{spad{a == b}}$ where \spad{a} is a \spadgloss{symbol},{} equivalent to \spad{a() == b}. See also \spadgloss{macro} where a similar substitution is done at \spadgloss{parse} time. \item\newline{\em \menuitemstyle{}}{\em delimiter}\space{} a \spadgloss{character} which marks the beginning or end of some syntactically correct unit in the language,  $\} \$  \spadignore{e.g.} \spadSyntax{"} for strings,{} blanks for identifiers. \item\newline{\em \menuitemstyle{}}{\em destructive operation}\space{} An operation which changes a component or structure of a value. In Axiom,{} all destructive operations have names which end with an exclamation mark  $({\emph{\emph{b}}}).$  For example,  ${\emph{b}}$  domain \spadtype{List} has two operations to reverse the elements of a list,{} one named \spadfunFrom{reverse}{List} which returns a copy of the original list with the elements reversed,{} another named \spadfunFrom{reverse!}{List} which reverses the elements {\em in place} thus destructively changing the original list. \item\newline{\em \menuitemstyle{}}{\em documentation}\space{} 1. on-line or hard copy descriptions of Axiom; 2. text in library code preceded by {\em ++} comments as opposed to general comments preceded by {\em --}. \item\newline{\em \menuitemstyle{}}{\em domain}\space{} {\em (basic concept)} a domain corresponds to the usual notion of abstract datatypes: that of a set of values and a set of "exported operations" for the creation and manipulation of these values. Datatypes are parameterized,{} dynamically constructed,{} and can combine with others in any meaningful way,{} \spadignore{e.g.} "lists of floats" (\spadtype{List Float}),{} "fractions of polynomials with integer coefficients" (\spadtype{Fraction Polynomial Integer}),{} "matrices of infinite \spadgloss{streams} of cardinal numbers" (\spadtype{Matrix Stream CardinalNumber}). The term {\em domain} is actually abbreviates {\em domain of computation}. Technically,{} a domain denotes a class of objects,{} a class of \spadgloss{operations} for creating and other manipulating these objects,{} and a class of \spadgloss{attributes} describing computationally useful properties. Domains also provide \spadgloss{functions} for each operation often in terms of some \spadgloss{representation} for the objects. A domain itself is an \spadgloss{object} created by a \spadgloss{function} called a \spadgloss{domain constructor}.

\item\newline{\em \menuitemstyle{}}{\em domain constructor}\space{} a function that creates domains,{} described by an abstract datatype in the Axiom programming language. Simple domains like \spadtype{Integer} and \spadtype{Boolean} are created by domain constructors with no arguments. Most domain constructors take one or more parameters,{} one usually denoting an \spadgloss{underlying domain}. For example,{} the domain \spadtype{Matrix(R)} denotes "matrices over \spad{R"}. Domains {\em Mapping},{} {\em Record},{} and {\em Union} are primitive domains. All other domains are written in the Axiom programming language and can be modified by users with access to the library source code. \item\newline{\em \menuitemstyle{}}{\em domain extension}\space{} a domain constructor \spad{A} is said to {\em extend} a domain constructor \spad{B} if \spad{A}\spad{'s} definition has the form  $\spadesuit$  == B add ...}. This intuitively means "functions not defined by \spad{A} are assumed to come from \spad{B}". Successive domain extensions form \spadgloss{add-chains} affecting the the \spadglossSee{search order}{lineage} for functions not implemented directly by the domain during \spadgloss{dynamic lookup}. \item\newline{\em \menuitemstyle{}}{\em dot notation}\space{} using an infix dot  $({\emph{em .}})$  for function application. If  $\sp{p}$  is the list  $\sp{7,{14,{1-11}}$  then both  $\sp{u(2)}$  and  $\sp{u.2}$  return 4. Dot notation nests to left. Thus  $\sp{qf : g : h}$  is equivalent to  $\verb+\spadd{ (f . g) . h}.$ \item\newline{\em \menuitemstyle{}}{\em dynamic}\space{} that which is done at \spadgloss{run-time} as opposed to \spadgloss{compile-time}. For example,{} the interpreter will build the domain "matrices over integers" dynamically in response to user input. However,{} the compilation of all functions for matrices and integers is done during \spadgloss{compile-time}. Constrast \spadgloss{static}. \item\newline{\em \menuitemstyle{}}{\em dynamic lookup}\space{} In Axiom,{} a \spadgloss{domain} may or may not explicitly provide \spadgloss{function} definitions for all of its exported \spadgloss{operations}. These definitions may instead come from domains in the \spadgloss{add-chain} or from \spadgloss{default packages}. When a \spadglossSee{function call}{application} is made for an operation in the domain,  $\{$  up to five steps are carried out. \begin{items} \item (1) If the domain itself implements a function for the operation,{} that function is returned. \item (2) Each of the domains in the \spadgloss{add-chain} are searched for one which implements the function; if found,{} the function is returned. \item (3) Each of the \spadgloss{default packages} for the domain are searched in order of the \spadgloss{lineage}. If any of the default packages implements the function,{} the first one found is returned. \item (4) Each of the \spadgloss{default packages} for each of the domains in the \spadgloss{add-chain} are searched in the order of their \spadgloss{lineage}. If any of the default packages implements the function,{} the first one found is returned. \item (5) If all of the above steps fail, {} an error message is reported. \end{items} \item\newline{\em \menuitemstyle{}}{\em empty}\space{}

the unique value of objects with type \spadtype{Void}. \item\newline{\em \menuitemstyle{}}{\em environment}\space{} a set of \spadgloss{bindings}. \item\newline{\em \menuitemstyle{}}{\em evaluation}\space{} a systematic process which transforms an \spadgloss{expression} into an object called the \spadgloss{value} of the expression. Evaluation may produce \spadgloss{side effects}. \item\newline{\em \menuitemstyle{}}{\em exit}\space{} {\em (reserved word)} an \spadgloss{operator} which forces an exit from the current block. For example, {} the \spadgloss{block} \spad{(a := 1; if  $i > 0$  then exit a; a := 2)} will prematurely exit at the second statement with value 1 if the value of \spad{i} is greater than 0. See \spadgloss{\spad{=>}} for an alternate syntax. \item\newline{\em \menuitemstyle{}}{\em explicit export}\space{} 1. (of a domain \spad{D}) any \spadgloss{attribute},{} \spadgloss{operation},{} or \spadgloss{category} explicitly mentioned in the \spadgloss{type} specification part \spad{T} for the domain constructor definition \spad{D: T == I} 2. (of a category \spad{C}) any \spadgloss{attribute},{} \spadgloss{operation},{} or \spadgloss{category} explicitly mentioned in the \spadgloss{type} specification part \spad{T} for the domain constructor definition \spad{C: \spadgloss{Category} == T} \item\newline{\em \menuitemstyle{}}{\em export}\space{} \spadgloss{explicit export} or \spadgloss{implicit export} of a domain or category \item\newline{\em \menuitemstyle{}}{\em expose}\space{} some constructors are {\em exposed},{} others {\em unexposed}. Exposed domains and packages are recognized by the interpreter. Use \spadsys{)set expose} to control change what is exposed. To see both exposed and unexposed constructors,{} use \Browse{} with give the system command \spadsyscom{)set hyperdoc browse exposure on}. Unexposed constructors will now appear prefixed by star(\spad{\*}). \item\newline{\em \menuitemstyle{}}{\em expression}\space{} 1. any syntactically correct program fragment. 2. an element of domain \spadtype{Expression} \item\newline{\em \menuitemstyle{}}{\em extend}\space{} see \spadgloss{category extension} or \spadgloss{domain extension} \item\newline{\em \menuitemstyle{}}{\em field}\space{} {\em (algebra)} a \spadgloss{domain} which is \spadgloss{ring} where every non-zero element is invertible and where  $\sqrt{\frac{xy-yx}}$ ; a member of category \spadtype{Field}. For a complete list of fields,{} click on {\em Domains} under {\em Cross Reference} for \spadtype{Field}. \item\newline{\em \menuitemstyle{}}{\em file}\space{} a program or collection of data stored on disk,{} tape or other medium. \item\newline{\em \menuitemstyle{}}{\em float}\space{} a floating-point number with user-specified precision; an element of domain \spadtype{Float}. Floats are \spadgloss{literals} which are written two ways: without an exponent (\spadignore{e.g.} \spad{3.1416}), {} or with an exponent (\spadignore{e.g.} \spad{3.12E-12}). Use function \spadgloss{precision} to change the precision of the mantissage

(20 digits by default). See also \spadgloss{small float}. \item\newline{\em \menuitemstyle{}}{\em formal parameter}\space{} (of a function) an identifier \spadglossSee{bound}{binding} to the value of an actual \spadgloss{argument} on \spadgloss{invocation}. In the function definition  $\spadd{f(x,{y}) == u}, {\}$  for example, {}  $\spadd{x}$ and \spad{y} are the formal parameter. \item\newline{\em \menuitemstyle{}}{\em frame}\space{} the basic unit of an interactive session; each frame has its own \spadgloss{step number},{} \spadgloss{environment},{} and \spadgloss{history}. In one interactive session,{} users can create and drop frames,{} and have several active frames simultaneously. \item\newline{\em \menuitemstyle{}}{\em free}\space{} {\em (syntax)} A keyword used in user-defined functions to declare that a variable is a \spadgloss{free variable} of that function. For example, {} the statement \spad{free x} declares the variable \spad{x} within the body of a function  $\sp{spad{f}$  to be a free variable in  $\sp{spad{f}}$ . Without such a declaration,  $\}$  any variable  $\sp{xpad{x}$  which appears on the left hand side of an assignment is regarded as a \spadgloss{local variable} of that function. If the intention of the assignment is to give an value to a \spadgloss{global variable} \spad{x},{} the body of that function must contain the statement \spad{free x}. \item\newline{\em \menuitemstyle{}}{\em free variable}\space{} (of a function) a variable which appears in a body of a function but is not \spadglossSee{bound}{binding} by that function. See \spadgloss{local variable} by default. \item\newline{\em \menuitemstyle{}}{\em function}\space{} implementation of \spadgloss{operation}; it takes zero or more \spadgloss{argument} parameters and produces zero or more values. Functions are objects which can be passed as parameters to functions and can be returned as values of functions. Functions can also create other functions (see also \spadtype{InputForm}). See also \spadgloss{application} and \spadgloss{invocation}. The terms {\em operation} and {\em function} are distinct notions in Axiom. An operation is an abstraction of a function,{} described by declaring a \spadgloss{signature}. A function is created by providing an implementation of that operation by some piece of Axiom code. Consider the example of defining a user-function \spad{fact} to compute the \spadfun{factorial} of a nonnegative integer. The Axiom statement \spad{fact: Integer -> Integer} describes the operation,{} whereas the statement  $\sqrt{\frac{fact(n) - reduce(*, f[1..n])}$  defines the functions. See also \spadgloss{generic function}. \item\newline{\em \menuitemstyle{}}{\em function body}\space{} the part of a \spadgloss{function}\spad{'s} definition which is evaluated when the function is called at \spadgloss{run-time}; the part of the function definition to the right of the \spadSyntax{\spad{==}}. \item\newline{\em \menuitemstyle{}}{\em garbage collection}\space{} a system function that automatically recycles memory cells from the \spadgloss{heap}. Axiom is built upon \spadgloss{Common LISP} which provides this facility. \item\newline{\em \menuitemstyle{}}{\em garbage collector}\space{}

a mechanism for reclaiming storage in the \spadgloss{heap}. \item\newline{\em \menuitemstyle{}}{\em Gaussian}\space{} a complex-valued expression,{} \spadignore{e.g.} one with both a real and imaginary part; a member of a \spadtype{Complex} domain. \item\newline{\em \menuitemstyle{}}{\em generic function}\space{} the use of one function to operate on objects of different types; One might regard Axiom as supporting generic \spadgloss{operations} but not generic functions. One operation \spad{+:  $(D, {D) \rightarrow D}$  exists for adding elements in a ring; each ring however provides its own type-specific function for implementing this operation. \item\newline{\em \menuitemstyle{}}{\em global variable}\space{} A variable which can be referenced freely by functions. In Axiom,{} all top-level user-defined variables defined during an interactive user session are global variables. Axiom does not allow {\em fluid variables},{} that is,{} variables \spadglossSee{bound}{binding} by functions which can be referenced by functions those functions call. \item\newline{\em \menuitemstyle{}}{\em Groebner basis}\space{} {\em (algebra)} a special basis for a polynomial ideal that allows a simple test for membership. It is useful in solving systems of polynomial equations. \item\newline{\em \menuitemstyle{}}{\em group}\space{} {\em (algebra)} a monoid where every element has a multiplicative inverse. \item\newline{\em \menuitemstyle{}}{\em hash table}\space{} A data structure that efficiency maps a given object to another. A hash table consists of a set of  ${\rm entries}, {\}$  each of which associates a {\em key} with a {\em value}. Finding the object stored under a key can be very fast even if there are a large number of entries since keys are {\em hashed} into numerical codes for fast lookup. \item\newline{\em \menuitemstyle{}}{\em heap}\space{} an area of storage used by data in programs. For example,{} Axiom will use the heap to hold the partial results of symbolic computations. When cancellations occur,{} these results remain in the heap until \spadglossSee{garbage collected}{garbage collector}. \item\newline{\em \menuitemstyle{}}{\em history}\space{} a mechanism which records the results for an interactive computation. Using the history facility,  $\{\}$  users can save computations,  $\{\}$  review previous steps of a computation,{} and restore a previous interactive session at some later time. For details,{} issue the system command {\em )history ?} to the interpreter. See also \spadgloss{frame}. \item\newline{\em \menuitemstyle{}}{\em ideal}\space{} {\em (algebra)} a subset of a ring that is closed under addition and multiplication by arbitrary ring elements, {} \spadignore{i.e.} it\spad{'s} a module over the ring. \item\newline{\em \menuitemstyle{}}{\em identifier}\space{} {\em (syntax)} an Axiom name; a \spadgloss{literal} of type \spadtype{Symbol}. An identifier begins with an alphabetical character or \% and may be followed by alphabetic characters,{} digits,{} ? or !. Certain distinquished \spadgloss{reserved words} are not allowed as identifiers but have special meaning in the Axiom. \item\newline{\em \menuitemstyle{}}{\em immutable}\space{}

an object is immutable if it cannot be changed by an \spadgloss{operation}; not a \spadglossSee{mutable object}{mutable}. Algebraic objects generally immutable: changing an algebraic expression involves copying parts of the original object. One exception is a matrix object of type \spadtype{Matrix}. Examples of mutable objects are data structures such as those of type \spadtype{List}. See also \spadgloss{pointer semantics}. \item\newline{\em \menuitemstyle{}}{\em implicit export}\space{} (of a domain or category) any \spadgloss{attribute} or \spadgloss{operation} which is either an explicit export or else an explicit export of some category which an explicit category export \spadglossSee{extends}{category extension}. \item\newline{\em \menuitemstyle{}}{\em index}\space{} 1. a variable that counts the number of times a \spadgloss{loop} is repeated. 2. the "address" of an element in a data structure (see also category \spadtype{LinearAggregate}). \item\newline{\em \menuitemstyle{}}{\em infix}\space{} {\em (syntax)} an \spadgloss{operator} placed between two \spadgloss{operands}; also called a {\em binary operator},{} \spadignore{e.g.} \spad{a + b}. An infix operator may also be used as a \spadgloss{prefix},{} \spadignore{e.g.} \spad{+(a,{}b)} is also permissable in the Axiom language. Infix operators have a relative \spadgloss{precedence}. \item\newline{\em \menuitemstyle{}}{\em input area}\space{} a rectangular area on a Hyperdoc screen into which users can enter text. \item\newline{\em \menuitemstyle{}}{\em instantiate}\space{} to build a \spadgloss{category},{} \spadgloss{domain},{} or \spadgloss{package} at run-time \item\newline{\em \menuitemstyle{}}{\em integer}\space{} a \spadgloss{literal} object of domain \spadtype{Integer},{} the class of integers with an unbounded number of digits. Integer literals consist of one or more consecutive digits (0-9) with no embedded blanks. Underscores can be used to separate digits in long integers if desirable. \item\newline{\em \menuitemstyle{}}{\em interactive}\space{} a system where the user interacts with the computer step-by-step \item\newline{\em \menuitemstyle{}}{\em interpreter}\space{} the subsysystem of Axiom responsible for handling user input during an interactive session. The following somewhat simplified description of the typical action of the interpreter. The interpreter parsers the user\spad{'s} input expression to create an expression tree then does a bottom-up traversal of the tree. Each subtree encountered which is not a value consists of a root node denoting an operation name and one or more leaf nodes denoting \spadgloss{operands}. The interpreter resolves type mismatches and uses type-inferencing and a library database to determine appropriate types of the operands and the result, $\{\}$  and an operation to be performed. The interpreter then builds a domain to perform the indicated operation,{} then invokes a function from the domain to compute a value. The subtree is then replaced by that value and the process continues. Once the entire tree has been processed,{} the value replacing the top node of the tree is displayed back to the user as the value of the expression.

\item\newline{\em \menuitemstyle{}}{\em invocation}\space{} (of a function) the run-time process involved in \spadglossSee{evaluating}{evaluation} a a \spadgloss{function} \spadgloss{application}. This process has two steps. First,{} a local \spadgloss{environment} is created where \spadgloss{formal arguments} are locally \spadglossSee{bound}{binding} by \spadgloss{assignment} to their respective actual \spadgloss{argument}. Second,{} the \spadgloss{function body} is evaluated in that local environment. The evaluation of a function is terminated either by completely evaluating the function body or by the evaluation of a \spadSyntax{return} expression. \item\newline{\em \menuitemstyle{}}{\em iteration}\space{} repeated evaluation of an expression or a sequence of expressions. Iterations use the reserved words \spadSyntax{for},{} \spadSyntax{while},{} and \spadSyntax{repeat}. \item\newline{\em \menuitemstyle{}}{\em Join}\space{} a primitive Axiom function taking two or more categories as arguments and producing a category containing all of the operations and attributes from the respective categories. \item\newline{\em \menuitemstyle{}}{\em KCL}\space{} Kyoto Common LISP,{} a version of \spadgloss{Common LISP} which features compilation of the compilation of LISP into the \spad{C} Programming Language \item\newline{\em \menuitemstyle{}}{\em library}\space{} In Axiom,{} a collection of compiled modules respresenting the \spadgloss{category} or \spadgloss{domain} constructor. \item\newline{\em \menuitemstyle{}}{\em lineage}\space{} the sequence of \spadgloss{default packages} for a given domain to be searched during \spadgloss{dynamic lookup}. This sequence is computed first by ordering the category \spadgloss{ancestors} of the domain according to their {\em level number},{} an integer equal to to the minimum distance of the domain from the category. Parents have level 1,{} parents of parents have level 2,{} and so on. Among categories with equal level numbers,{} ones which appear in the left-most branches of {\em Join}\spad{s} in the source code come first. See also \spadgloss{dynamic lookup}. \item\newline{\em \menuitemstyle{}}{\em LISP}\space{} acronymn for List Processing Language,{} a language designed for the manipulation of nonnumerical data. The Axiom library is translated into LISP then compiled into machine code by an underlying LISP. \item\newline{\em \menuitemstyle{}}{\em list}\space{} an object of a \spadtype{List} domain. \item\newline{\em \menuitemstyle{}}{\em literal}\space{} an object with a special syntax in the language. In Axiom,{} there are five types of literals: \spadgloss{booleans}, {} \spadgloss{integers},{} \spadgloss{floats},{} \spadgloss{strings},{} and \spadgloss{symbols}. \item\newline{\em \menuitemstyle{}}{\em local}\space{} {\em (syntax)} A keyword used in user-defined functions to declare that a variable is a \spadgloss{local variable} of that function. Because of

default assumptions on variables,{} such a declaration is not necessary but is available to the user for clarity when appropriate. \item\newline{\em \menuitemstyle{}}{\em local variable}\space{} (of a function) a variable \spadglossSee{bound}{binding} by that function and such that its binding is invisible to any function that function calls. Also called a {\em lexical} variable. By default in the interpreter:\begin{items} \item 1. any variable \spad{x} which appears on the left hand side of an assignment is regarded a local variable of that function. If the intention of an assignment is to change the value of a \spadgloss{global variable} \spad{x},{} the body of the function must then contain the statement \spad{free x}. \item 2. any other variable is regarded as a \spadgloss{free variable}. \end{items} An optional declaration \spad{local x} is available to explicitly declare a variable to be a local variable. All \spadgloss{formal parameters} to the function can be regarded as local variables to the function. \item\newline{\em \menuitemstyle{}}{\em loop}\space{} 1. an expression containing a \spadSyntax{repeat} 2. a collection expression having a  $\sp{1}$  are  $\sp{1}$  or a  $\sp{1}$  and  $\sp{1}$ ,  $\sp{2}$   $\sp{3}$ \spad{[f(i) for i in S]}. \item\newline{\em \menuitemstyle{}}{\em loop body}\space{} the part of a loop following the \spadSyntax{repeat} that tells what to do each iteration. For example, {} the body of the loop \spad{for x in S repeat B} is  $\sp{B}$ . For a collection expression, {} the body of the loop precedes the initial \spadSyntax{for} or \spadSyntax{while}.  $\label{thm:main} $$\item \newline{\em\n} {\em\n} {\em\n}={\rm max}\label{thm:main}$  ${\text{sym (syntax)}} 1$ . An expression of the form \spad{macro a == b} where \spad{a} is a \spadgloss{symbol} causes \spad{a} to be textually replaced by the expression \spad{b} at \spadgloss{parse} time. 2. An expression of the form  $\spadesuit$   $\{$ acro f(a) == b} defines a parameterized macro expansion for a parameterized form \spad{f} This macro causes a form \spad{f}(\spad{x}) to be textually replaced by the expression \spad{c} at parse time,{} where  $\spad{c}$  is the expression obtained by replacing  $\spad{a}$  by  $\spad{x}$ everywhere in \spad{b}. See also \spadgloss{definition} where a similar substitution is done during \spadgloss{evaluation}. \item\newline{\em \menuitemstyle{}}{\em mode}\space{} a type expression containing a question-mark  $({\emph{?}})$ . For example, {} the mode {\em P ?} designates {\em the class of all polynomials over an arbitrary ring}. \item\newline{\em \menuitemstyle{}}{\em mutable}\space{} objects which contain \spadgloss{pointers} to other objects and which have operations defined on them which alter these pointers. Contrast \spadgloss{immutable}. Axiom uses \spadgloss{pointer semantics} as does \spadgloss{LISP} in contrast with many other languages such as Pascal which use \spadgloss{copying semantics}. See \spadgloss{pointer semantics} for details. \item\newline{\em \menuitemstyle{}}{\em name}\space{} 1. a \spadgloss{symbol} denoting a \spadgloss{variable},{}  $\symorphism{i.e.} the variable \sp{x}. 2. a \sp{symbol}$ denoting an \spadgloss{operation},{} \spadignore{i.e.} the operation \spad{divide: (Integer,{}Integer) -> Integer}.

\item\newline{\em \menuitemstyle{}}{\em nullary}\space{} a function with no arguments, {  $\spadesuit$  \spadignore{e.g.} \spadfun{characteristic}. \item\newline{\em \menuitemstyle{}}{\em nullary}\space{} operation or function with \spadgloss{arity} 0 \item\newline{\em \menuitemstyle{}}{\em Object}\space{} a category with no operations or attributes,{} from which most categories in Axiom are \spadglossSee{extensions}{category extension}. \item\newline{\em \menuitemstyle{}}{\em object}\space{} a data entity created or manipulated by programs. Elements of domains,{} functions,{} and domains themselves are objects. Whereas categories are created by functions,{} they cannot be dynamically manipulated in the current system and are thus not considered as objects. The most basic objects are \spadgloss{literals}; all other objects must be created \spadgloss{functions}. Objects can refer to other objects using \spadgloss{pointers}. Axiom language uses \spadgloss{pointer semantics} when dealing with \spadgloss{mutable} objects. \item\newline{\em \menuitemstyle{}}{\em object code}\space{} code which can be directly executed by hardware; also known as {\em machine language}. \item\newline{\em \menuitemstyle{}}{\em operand}\space{} an argument of an \spadgloss{operator} (regarding an operator as a \spadgloss{function}). \item\newline{\em \menuitemstyle{}}{\em operation}\space{} an abstraction of a \spadgloss{function},{} described by a \spadgloss{signature}. For example,{} \center{\spad{fact: NonNegativeInteger -> NonNegativeInteger}} describes an operation for "the factorial of a (non-negative) integer". \item\newline{\em \menuitemstyle{}}{\em operator}\space{} special reserved words in the language such as  $\sp{1}$  and  $\sp{1}$ ; operators can be either \spadgloss{prefix} or \spadgloss{infix} and have a relative \spadgloss{precedence}. \item\newline{\em \menuitemstyle{}}{\em overloading}\space{} the use of the same name to denote distinct functions; a function is identified by a  $\simeq$  spadgloss{signature} identifying its name, {} the number and types of its arguments,{} and its return types. If two functions can have identical signatures,{} a \spadgloss{package call} must be made to distinquish the two. \item\newline{\em \menuitemstyle{}}{\em package}\space{} a domain whose exported operations depend solely on the parameters and other explicit domains,{} \spadignore{e.g.} a package for solving systems of equations of polynomials over any field,  $\}$  \spadignore{e.g.} floats,  $\}$ rational numbers,{} complex rational functions,{} or power series. Facilities for integration,{} differential equations,{} solution of linear or polynomial equations,{} and group theory are provided by "packages". Technically,{} a package is a domain which has no \spadgloss{signature} containing the symbol \\$. While domains intuitively provide computational objects you can compute with,{} packages intuitively provide functions (\spadgloss{polymorphic} functions) which will work over a variety of datatypes. \item\newline{\em \menuitemstyle{}}{\em package call}\space{}

{\em (syntax)} an expression of the form \spad{e \\$ D} where \spad{e} is an \spadgloss{application} and \spad{D} denotes some \spadgloss{package} (or \spadgloss{domain}). \item\newline{\em \menuitemstyle{}}{\em package call}\space{}  ${\text{sym tax}}$  an expression of the form  $\sp{span{f(x,{y})\$ } used to identify that the function \spad{f} is to be one from \spad{D}. \item\newline{\em \menuitemstyle{}}{\em package constructor}\space{} same as \spadgloss{domain constructor}. \item\newline{\em \menuitemstyle{}}{\em parameter}\space{} see \spadgloss{argument} \item\newline{\em \menuitemstyle{}}{\em parameterized datatype}\space{} a domain that is built on another,{} for example,{} polynomials with integer coefficients. \item\newline{\em \menuitemstyle{}}{\em parameterized form}\space{} a expression of the form  $\text{spad}(f(x,{y}),{\}$  an  $\spabla(s)$  and  $\spabla(s)$  and  $\spabla(s)$ function. \item\newline{\em \menuitemstyle{}}{\em parent}\space{} (of a domain) a category which is explicitly declared in the source code definition for the domain to be an \spadgloss{export} of the domain. \item\newline{\em \menuitemstyle{}}{\em parse}\space{} 1. (verb) to produce an internal representation of a user input string; the resultant internal representation is then "interpreted" by Axiom to perform some indicated action. \item\newline{\em \menuitemstyle{}}{\em parse}\space{} the transformation of a user input string representing a valid Axiom expression into an internal representation as a tree-structure. \item\newline{\em \menuitemstyle{}}{\em partially ordered set}\space{} a set with a reflexive,{} transitive and antisymetric \spadgloss{binary} operation. \item\newline{\em \menuitemstyle{}}{\em pattern match}\space{} 1. (on expressions) Given a expression called a "subject" \spad{u},{} the attempt to rewrite \spad{u} using a set of "rewrite rules". Each rule has the form  $\sp{a == B}$  where  $\sp{a}$  indicates a expression called a "pattern" and \spad{B} denotes a "replacement". The meaning of this rule is "replace \spad{A} by \spad{B"}. If a given pattern \spad{A} matches a subexpression of  $\solimits$ ,{} that subexpression is replaced by  $\spadesuit$ , subexpression is replaced by  $\solimits$ . Once rewritten,{} pattern matching continues until no further changes occur. 2. (on strings) the attempt to match a string indicating a "pattern" to another string called a "subject",{} for example,{} for the purpose of identifying a list of names. In \Browse{},{} users may enter \spadgloss{search strings} for the purpose of identifying constructors,{} operations,{} and attributes. \item\newline{\em \menuitemstyle{}}{\em pile}\space{} alternate syntax for a block,{} using indentation and column alignment (see also \spadgloss{block}). \item\newline{\em \menuitemstyle{}}{\em pointer}\space{} a reference implemented by a link directed from one object to another in the computer memory. An object is said to {\em refer} to another if it has a pointer to that other object. Objects can also refer to themselves (cyclic references are legal). Also more than one object can refer to the

same object. See also \spadgloss{pointer semantics}. \item\newline{\em \menuitemstyle{}}{\em pointer semantics}\space{} the programming language semantics used in languages such as LISP which allow objects to be \spadgloss{mutable}. Consider the following sequence of Axiom statements:\begin{items} \item \spad{x : Vector Integer :=  $[1,\{3,4\}]$  \item \spad{y := x} \item \spad{swap!(x,{}2,{}3)} \end{items} The function \spadfunFrom{swap!}{Vector} is used to interchange the 2nd and 3rd value in the list  $\sp{1} \prod_{x} t$  producing the value  $\sp{1, {}7, {}4]}.$ What value does  $\sqrt{y}$  have after evaluation of the third statement? The answer is different in Axiom than it is in a language with \spadgloss{copying semantics}. In Axiom,{} first the vector  $[1,\{\}2,\{\}3]$  is created and the variable \spad{x} set to \spadglossSee{point}{pointer} to this object. Let\spad{'s} call this object \spad{V}. Now \spad{V} refers to its \spadgloss{immutable} components  $1,$  {}2, {} and 3. Next, {} the variable \spad{y} is made to point to \spad{V} just as \spad{x} does. Now the third statement interchanges the last 2 elements of  $\spadesuit$  (the  ${\emph{em !}}$  at the end of the name \spadfunFrom{swap!}{Vector} tells you that this operation is destructive,{} that is,{} it changes the elements {\em in place}). Both \spad{x} and \spad{y} perceive this change to \spad{V}. Thus both  $\spadd{x}$  and  $\spadd{y}$  then have the value  $\spadd{[1,\{}7,\{}4]}$ . In Pascal, $\}$ the second statement causes a copy of  $\sp{y}$  to be stored under  $\sp{y}.$ Thus the change to \spad{V} made by the third statement does not affect \spad{y}. \item\newline{\em \menuitemstyle{}}{\em polymorphic}\space{} a \spadgloss{function} parameterized by one or more \spadgloss{domains}; a \spadgloss{algorithm} defined \spadglossSee{categorically}{category}. Every function defined in a domain or package constructor with a domain-valued parameter is polymorphic. For example,{} the same matrix \spadSyntax{\*} function is used to multiply "matrices over integers" as "matrices over matrices over integers" Likewise,{} various \ignore{\spad{???}} in \ignore{\spad{???}} solves polynomial equations over any \spadgloss{field}. \item\newline{\em \menuitemstyle{}}{\em postfix}\space{} an \spadgloss{operator} that follows its single \spadgloss{operand}. Postfix operators are not available in Axiom. \item\newline{\em \menuitemstyle{}}{\em precedence}\space{} {\em (syntax)} refers to the so-called {\em binding power} of an operator. For example, $\{\}\$  \spad $\{*\}$  has higher binding power than \spad $\{+\}$  so that the expression \spad{a + b \* c} is equivalent to \spad{a + (b \* c)}. \item\newline{\em \menuitemstyle{}}{\em precision}\space{} the number of digits in the specification of a number,  $\{\}\$  \spadignore{e.g.} as set by \spadfunFrom{precision}{Float}. \item\newline{\em \menuitemstyle{}}{\em predicate}\space{} 1. a Boolean valued function, {} \spadignore{e.g.} \spad{odd: Integer -> Boolean}. 2. an Boolean valued expression \item\newline{\em \menuitemstyle{}}{\em prefix}\space{}  ${\emph{symbol}}$  an \spadgloss{operator} such as \spad{-} and \spad{not} that is written {\em before} its single \spadgloss{operand}. Every function of one argument can be used as a prefix operator. For example,{}

all of the following have equivalent meaning in Axiom:  $\text{spad}(f(x), \{\}$ \spad{f x},{} and \spad{f.x}. See also \spadgloss{dot notation}. \item\newline{\em \menuitemstyle{}}{\em quote}\space{} the prefix \spadgloss{operator} \spadSyntax{'} meaning {\em do not evaluate}. \item\newline{\em \menuitemstyle{}}{\em Record}\space{} (basic domain constructor) a domain constructor used to create a inhomogeneous aggregate composed of pairs of "selectors" and \spadgloss{values}. A Record domain is written in the form  $\sp{speed{Record}(a1:D1,\{}}.$ , $\{han:Dn\}$   $(\sp{spad{n} > 0)$  where \spad{a1},{}...,{}\spad{an} are identifiers called the  ${\rm selectors}$  of the record, {} and \spad{D1}, {}..., {}\spad{Dn} are domains indicating the type of the component stored under selector \spad{an}. \item\newline{\em \menuitemstyle{}}{\em recurrence relation}\space{} A relation which can be expressed as a function \spad{f} with some argument  $\sp{nh}$  which depends on the value of  $\sp{spad{f}$  at  $\sp{a{k}$ previous values. In many cases,{} Axiom will rewrite a recurrence relation on compilation so as to \spadgloss{cache} its previous \spad{k} values and therefore make the computation significantly more efficient. \item\newline{\em \menuitemstyle{}}{\em recursion}\space{} use of a self-reference within the body of a function. Indirect recursion is when a function uses a function below it in the call chain. \item\newline{\em \menuitemstyle{}}{\em recursive}\space{} 1. A function that calls itself,{} either directly or indirectly through another function. 2. self-referential. See also \spadgloss{recursive}. \item\newline{\em \menuitemstyle{}}{\em reference}\space{} see \spadgloss{pointer} \item\newline{\em \menuitemstyle{}}{\em Rep}\space{} a special identifier used as \spadgloss{local variable} of a domain constructor body to denote the representation domain for objects of a domain. \item\newline{\em \menuitemstyle{}}{\em representation}\space{} a \spadgloss{domain} providing a data structure for elements of a domain; generally denoted by the special identifier \spadgloss{Rep} in the Axiom programming language. As domains are \spadgloss{abstract datatypes},{} this representation is not available to users of the domain,{} only to functions defined in the \spadgloss{function body} for a domain constructor. Any domain can be used as a representation. \item\newline{\em \menuitemstyle{}}{\em reserved word}\space{} a special sequence of non-blank characters with special meaning in the Axiom language. Examples of reserved words are names such as \spadSyntax{for},{} \spadSyntax{if},{} and \spadSyntax{free},{} operator names such as \spadSyntax{+} and \spad{mod}, {} special character strings such as spadSyntax $\{\sp{=}\}$  and spadSyntax $\{\sp{:=}\}$ . \item\newline{\em \menuitemstyle{}}{\em retraction}\space{} to move an object in a parameterized domain back to the underlying domain,{} for example to move the object \spad{7} from a "fraction of integers" (domain \spadtype{Fraction Integer}) to "the integers" (domain \spadtype{Integer}). \item\newline{\em \menuitemstyle{}}{\em return}\space{}

when leaving a function,  $\{\}$  the value of the expression following \spadSyntax{return} becomes the value of the function. \item\newline{\em \menuitemstyle{}}{\em ring}\space{} a set with a commutative addition,{} associative multiplication,{} a unit element,{} and multiplication distributes over addition and subtraction. \item\newline{\em \menuitemstyle{}}{\em rule}\space{}  ${\rm (syntax)}$  1. An expression of the form  $\spadesuit$  and  $\rm -B$ indicating a "rewrite rule". 2. An expression of the form \spad{rule (R1;...;Rn)} indicating a set of "rewrite rules" \spad{R1},{}...,{}\spad{Rn}. See \spadgloss{pattern matching} for details. \item\newline{\em \menuitemstyle{}}{\em run-time}\space{} the time of doing a computation. Contrast \spadgloss{compile-time}. rather than prior to it; \spadgloss{dynamic} as opposed to \spadgloss{static}. For example,{} the decision of the intepreter to build a structure such as "matrices with power series entries" in response to user input is made at run-time. \item\newline{\em \menuitemstyle{}}{\em run-time check}\space{} an error-checking which can be done only when the program receives user input; for example,{} confirming that a value is in the proper range for a computation. \item\newline{\em \menuitemstyle{}}{\em search string}\space{} a string entered into an \spadgloss{input area} on a Hyperdoc screen \item\newline{\em \menuitemstyle{}}{\em selector}\space{} an identifier used to address a component value of a gloss{Record} datatype. \item\newline{\em \menuitemstyle{}}{\em semantics}\space{} the relationships between symbols and their meanings. The rules for obtaining the {\em meaning} of any syntactically valid expression. \item\newline{\em \menuitemstyle{}}{\em semigroup}\space{} {\em (algebra)} a \spadgloss{monoid} which need not have an identity; it is closed and associative. \item\newline{\em \menuitemstyle{}}{\em side effect}\space{} action which changes a component or structure of a value. See \spadgloss{destructive operation} for details. \item\newline{\em \menuitemstyle{}}{\em signature}\space{} {\em (syntax)} an expression describing an \spadgloss{operation}. A signature has the form as \spad{name : source  $\rightarrow$  target}, {} where \spad{source} gives the type of the arguments of the operation,{} and \spad{target} gives the type of the result. \item\newline{\em \menuitemstyle{}}{\em small float}\space{} the domain for hardware floating point arithmetic as provided by the computer hardware. \item\newline{\em \menuitemstyle{}}{\em small integer}\space{} the domain for hardware integer arithmetic. as provided by the computer hardware. \item\newline{\em \menuitemstyle{}}{\em source}\space{} the \spadgloss{type} of the argument of a \spadgloss{function}; the type expression before the  $\sp{a-}$  in a  $\sp{spad}$  expandisor for example, {} the source of \spad{f : (Integer,{}Integer) -> Integer} is \spad{(Integer,{}Integer)}.

\item\newline{\em \menuitemstyle{}}{\em sparse}\space{} data structure whose elements are mostly identical (a sparse matrix is one filled with mostly zeroes). \item\newline{\em \menuitemstyle{}}{\em static}\space{} that computation done before run-time,{} such as compilation. Contrast \spadgloss{dynamic}. \item\newline{\em \menuitemstyle{}}{\em step number}\space{} the number which precedes user input lines in an interactive session; the output of user results is also labeled by this number. \item\newline{\em \menuitemstyle{}}{\em stream}\space{} an object of \spadtype{Stream(R)},{} a generalization of a \spadgloss{list} to allow an infinite number of elements. Elements of a stream are computed "on demand". Strings are used to implement various forms of power series (\ignore{\spad{???}}). \item\newline{\em \menuitemstyle{}}{\em string}\space{} an object of domain \spadtype{String}. Strings are \spadgloss{literals} consisting of an arbitrary sequence of \spadgloss{characters} surrounded by double-quotes (\spadSyntax{"}),{} \spadignore{e.g.} \spad{"Look here!"}. \item\newline{\em \menuitemstyle{}}{\em subdomain}\space{} {\em (basic concept)} a \spadgloss{domain} together with a \spadgloss{predicate} characterizing which members of the domain belong to the subdomain. The exports of a subdomain are usually distinct from the domain itself. A fundamental assumption however is that values in the subdomain are automatically \spadglossSee{coerceable}{coercion} to values in the domain. For example, {} if \spad{n} and \spad{m} are declared to be members of a subdomain of the integers,  $\{\}$  then  $\{\text{em any}\ \spadesuit\$ operation from \spadtype{Integer} is available on \spad{n} and \spad{m}. On the other hand,{} if the result of that operation is to be assigned to,  $\}$  say,  $\}$  \spad{k},  $\}$  also declared to be of that subdomain,  $\}$  a \spadgloss{run-time} check is generally necessary to ensure that the result belongs to the subdomain. \item\newline{\em \menuitemstyle{}}{\em such that clause}\space{} the use of \spadSyntax{|} followed by an expression to filter an iteration. \item\newline{\em \menuitemstyle{}}{\em suffix}\space{} {\em (syntax)} an \spadgloss{operator} which placed after its operand. Suffix operators are not allowed in the Axiom language. \item\newline{\em \menuitemstyle{}}{\em symbol}\space{} objects denoted by \spadgloss{identifier} \spadgloss{literals}; an element of domain \spadtype{Symbol}. The interpreter defaultly converts a symbol  $\sp{qx}$  into  $\sp{Variable(x)}$ . \item\newline{\em \menuitemstyle{}}{\em syntax}\space{} rules of grammar,{} punctuation etc. for forming correct expressions. \item\newline{\em \menuitemstyle{}}{\em system commands}\space{} top-level Axiom statements that begin with {\em )}. System commands allow users to query the database,{} read files,{} trace functions,{} and so on. \item\newline{\em \menuitemstyle{}}{\em tag}\space{} an identifier used to discriminate a branch of a  $\spadesuit$  \spadgloss{Union} type. \item\newline{\em \menuitemstyle{}}{\em target}\space{}

the \spadgloss{type} of the result of a \spadgloss{function}; the

type expression following the \spad{->} in a \spadgloss{signature}. \item\newline{\em \menuitemstyle{}}{\em top-level}\space{} refers to direct user interactions with the Axiom interpreter. \item\newline{\em \menuitemstyle{}}{\em totally ordered set}\space{} {\em (algebra)} a partially ordered set where any two elements are comparable. \item\newline{\em \menuitemstyle{}}{\em trace}\space{} use of system function \spadsys{)trace} to track the arguments passed to a function and the values returned. \item\newline{\em \menuitemstyle{}}{\em tuple}\space{} an expression of two or more other expressions separated by commas,{} \spadignore{e.g.} \spad{4,{}7,{}11}. Tuples are also used for multiple arguments both for \spadgloss{applications} (\spadignore{e.g.}  $\spadd{f(x,{y})}$  and in  $\spadd{ss{sigmaures}$  ( $spadingnorefe.g.}$ \spad{(Integer,{}Integer) -> Integer}). A tuple is not a data structure,{} rather a syntax mechanism for grouping expressions. \item\newline{\em \menuitemstyle{}}{\em type}\space{} The type of any  $\spadesuit\sub{subdomain}$  is the unique symbol  ${\emph{arrow}.}$ The type of a \spadgloss{domain} is any \spadgloss{category} that domain belongs to. The type of any other object is either the (unique) domain that object belongs to or any \spadgloss{subdomain} of that domain. The type of objects is in general not unique. \item\newline{\em \menuitemstyle{}}{\em type checking}\space{} a system function which determines whether the datatype of an object is appropriate for a given operation. \item\newline{\em \menuitemstyle{}}{\em type constructor}\space{} a \spadgloss{domain constructor} or \spadgloss{category constructor}. \item\newline{\em \menuitemstyle{}}{\em type inference}\space{} when the interpreter chooses the type for an object based on context. For example,{} if the user interactively issues the definition \center{\spad{f(x) ==  $(x + \%i)*2}$ } then issues \spad{f(2)},{} the interpreter will infer the type of \spad{f} to be \spad{Integer -> Complex Integer}. \item\newline{\em \menuitemstyle{}}{\em unary}\space{} operation or function with \spadgloss{arity} 1  $\item\newline{\em\n} \mathrm{lem}\newline$ for a \spadgloss{domain} that has a single domain-valued parameter, {} the {\em underlying domain} refers to that parameter. For example,{} the domain "matrices of integers" (\spadtype{Matrix Integer}) has underlying domain \spadtype{Integer}. \item\newline{\em \menuitemstyle{}}{\em Union}\space{} (basic domain constructor) a domain constructor used to combine any set of domains into a single domain. A Union domain is written in the form  $\sp{Union(a1:D1,\{}...,{\}an:Dn)}$  ( $\sp{spad{n} > 0}$  where \spad{a1},{}...,{}\spad{an} are identifiers called the {\em tags} of the union,  $\}$  and  $\sp{D1}, \{$ ..., $\}\sp{Dn}$  are domains called the  ${\text{length}}$  are optional, {} but required when two of the \spad{\spad{Di}} are equal, {} \spadignore{e.g.} \spad{Union(inches:Integer,{}centimeters:Integer)}. In the interpreter,{} values of union domains are automatically coerced

to values in the branches and vice-versa as appropriate. See also \spadgloss{case}. \item\newline{\em \menuitemstyle{}}{\em unit}\space{} {\em (algebra)} an invertible element. \item\newline{\em \menuitemstyle{}}{\em user function}\space{} a function defined by a user during an interactive session. Contrast \spadgloss{built-in function}. \item\newline{\em \menuitemstyle{}}{\em user variable}\space{} a variable created by the user at top-level during an interactive session \item\newline{\em \menuitemstyle{}}{\em value}\space{} 1. the result of \spadglossSee{evaluating}{evaluation} an expression. 2. a property associated with a \spadgloss{variable} in a \spadgloss{binding} in an \spadgloss{environment}. \item\newline{\em \menuitemstyle{}}{\em variable}\space{} a means of referring to an object but itself {\spad{\bf} not} an object. A variable has a name and an associated \spadgloss{binding} created by \spadgloss{evaluation} of Axiom expressions such as \spadgloss{declarations},{} \spadgloss{assignments},{} and \spadgloss{definitions}. In the top-level \spadgloss{environment} of the interpreter,{} variables are \spadgloss{global variables}. Such variables can be freely referenced in user-defined functions although a \spadgloss{free} declaration is needed to assign values to them. See \spadgloss{local variable} for details. \item\newline{\em \menuitemstyle{}}{\em Void}\space{} the type given when the \spadgloss{value} and \spadgloss{type} of an expression are not needed. Also used when there is no guarantee at run-time that a value and predictable mode will result. \item\newline{\em \menuitemstyle{}}{\em wild card}\space{} a symbol which matches any substring including the empty string; for example,  $\{\}$  the search string  $\{\text{max}\}$  matches an word containing the consecutive letters {\em a} and {\em n} \item\newline{\em \menuitemstyle{}}{\em workspace}\space{} an interactive record of the user input and output held in an interactive history file. Each user input and corresponding output expression in the workspace has a corresponding \spadgloss{step number}. The current output expression in the workspace is referred to as  $\sp{\\{\}$ . The output expression associated with step number  $\sqrt{\pi}$  is referred to by \spad{\%\%(n)}. The \spad{k}-th previous output expression relative to the current step number  $\sp{nh}$  is referred to by  $\sp{m\}(k\(\&\c)$ . Each interactive \spadgloss{frame} has its own workspace. \endmenu\endscroll\lispdownlink{Search}{(|htGloss| "\stringvalue{pattern}")} for glossary entry matching \inputstring{pattern}{24}{\*}\end{page}

**———-**

# **3.50 graphics.ht**

### **Graphics**

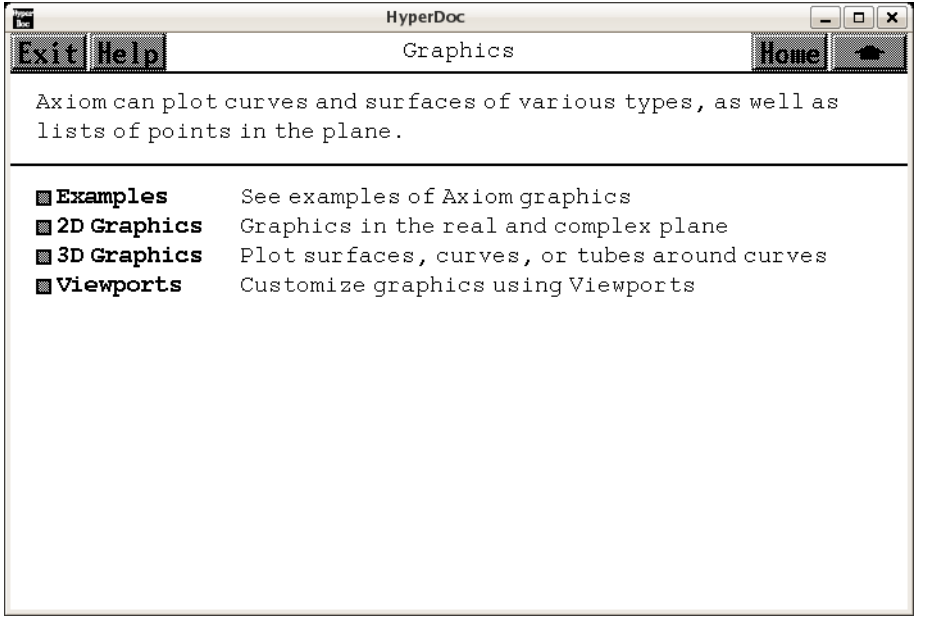

- *⇐* "Topics" (TopicPage) [3.108](#page-1345-0) on page [1313](#page-1345-0)
- *⇒* "Examples" (GraphicsExamplePage) [3.50](#page-634-0) on page [602](#page-634-0)
- *⇒* "2D Graphics" (TwoDimensionalGraphicsPage) [3.50](#page-675-0) on page [643](#page-675-0)
- *⇒* "3D Graphics" (ThreeDimensionalGraphicsPage) [3.50](#page-660-0) on page [628](#page-660-0)
- *⇒* "Viewports" (ViewportPage) [3.50](#page-694-0) on page [662](#page-694-0)

**— graphics.ht —**

\begin{page}{GraphicsPage}{Graphics} Axiom can plot curves and surfaces of various types, as well as lists of points in the plane. % sequences, and complex functions. \beginscroll \beginmenu \menulink{Examples}{GraphicsExamplePage} \tab{13} See examples of Axiom graphics \menulink{2D Graphics}{TwoDimensionalGraphicsPage} \tab{13} Graphics in the real and complex plane \menulink{3D Graphics}{ThreeDimensionalGraphicsPage} \tab{13} Plot surfaces, curves, or tubes around curves \menulink{Viewports}{ViewportPage} \tab{13} Customize graphics using Viewports \endmenu

\endscroll \autobuttons \end{page}

# <span id="page-634-0"></span>**Graphics Examples**

**———-**

```
⇒ "notitle" (AssortedGraphicsExamplePage) 3.50 on page 603
⇒ "notitle" (ThreeDimensionalGraphicsExamplePage) 3.50 on page 605
⇒ "notitle" (OneVariableGraphicsExamplePage) 3.50 on page 610
```

```
⇒ "notitle" (PolarGraphicsExamplePage) 3.50 on page 614
```

```
⇒ "notitle" (ParametricCurveGraphicsExamplePage) 3.50 on page 612
```

```
⇒ "notitle" (ImplicitCurveGraphicsExamplePage) 3.50 on page 616
```

```
⇒ "notitle" (ListPointsGraphicsExamplePage) 3.50 on page 619
             — graphics.ht —
```

```
\begin{page}{GraphicsExamplePage}{Graphics Examples}
\beginscroll
Here are some examples of Axiom graphics.
Choose a specific type of graph or choose Assorted Examples.
\beginmenu
\menulink{Assorted Examples}{AssortedGraphicsExamplePage} \newline
Examples of each type of Axiom graphics.
\menulink{Three Dimensional Graphics}
{ThreeDimensionalGraphicsExamplePage} \newline
Plot parametrically defined surfaces of three functions.
\menulink{Functions of One Variable}{OneVariableGraphicsExamplePage}
\newline
Plot curves defined by an equation y = f(x).
\menulink{Parametric Curves}{ParametricCurveGraphicsExamplePage} \newline
Plot curves defined by parametric equations x = f(t), y = g(t).
\menulink{Polar Coordinates}{PolarGraphicsExamplePage} \newline
Plot curves given in polar form by an equation r = f(theta).
\menulink{Implicit Curves}{ImplicitCurveGraphicsExamplePage} \newline
Plot non-singular curves defined by a polynomial equation
\menulink{Lists of Points}{ListPointsGraphicsExamplePage} \newline
Plot lists of points in the (x,y)-plane.
% \menulink{Sequences}{SequenceGraphicsExamplePage}
% Plot a sequence a1, a2, a3,...
% \menulink{Complex Functions}{ComplexFunctionGraphicsExamplePage}
% Plot complex functions of a complex variable by means of grid plots.
\endmenu
\endscroll
\autobuttons \end{page}
```
### <span id="page-635-0"></span>**Assorted Graphics Examples**

**———-**

```
\begin{page}{AssortedGraphicsExamplePage}{Assorted Graphics Examples}
\beginscroll
Pick a specific example or choose 'All' to see all the examples.\newline
Function of two variables: z = f(x,y).
\sqrt{\frac{\frac{\text{d}r}{\text{d}r}}{x * y}, x = -2.5..2.5, y = -2.5..2.5} \bound\{example1\}}Function of one variable: y = f(x).
\graph paste{draw(sin tan x - tan sin x, x = 0..6) \bound{example2}Plane parametric curve: x = f(t), y = g(t).
\langle \frac{\frac{1}{4}}{\frac{1}{2}} \rangle\bound{example3}}
Space parametric curve: x = f(t), y = g(t), z = h(t).
\graphpaste{draw(curve(sin(t)*sin(2*t), sin(3*t)*sin(4*t),
sin(5*t)*sin(6*t)), t = 0..2*\\%pi) \bound{example4}Polar coordinates: r = f(theta).
\gtrsim \sqrt{\frac{\pi}{n}} \graphpaste{draw(sin(17*t), t = 0..2*\%pi, coordinates == polar)
\bound{example5}}
Implicit curves: p(x,y) = 0.
\gtrsim \graphpaste{draw(y**2 + y = x**3 - x, x, y, range == \[-2..2,-2..1\])
\bound{example6}}
Run all examples.
\spadpaste{All \free{example1 example2 example3 example4 example5 example6}}
\endscroll
\autobuttons
\end{page}
\begin{patch}{AssortedGraphicsExamplePagePatch1}
\begin{paste}{AssortedGraphicsExamplePageFull1}{AssortedGraphicsExamplePageEmpty1}
\pastebutton{AssortedGraphicsExamplePageFull1}{\hidepaste}
\t \tab{5}\spadgraph{draw(sin(x * y), x = -2.5..2.5, y = -2.5..2.5)}bound{example1 }\center{\unixcommand{\inputimage{\env{AXIOM}/doc/viewports/assortedgraphicsexamplepage1.view/image}}{viewal
\end{paste}\end{patch}
\begin{patch}{AssortedGraphicsExamplePageEmpty1}
```

```
\begin{paste}{AssortedGraphicsExamplePageEmpty1}{AssortedGraphicsExamplePagePatch1}
\pastebutton{AssortedGraphicsExamplePageEmpty1}{\showpaste}
\t \tab{5}\sp{anq graph{draw(sin(x * y), x = -2.5..2.5, y = -2.5..2.5)}bound{example1 }}\end{paste}\end{patch}
```

```
\begin{patch}{AssortedGraphicsExamplePagePatch2}
\begin{paste}{AssortedGraphicsExamplePageFull2}{AssortedGraphicsExamplePageEmpty2}
\pastebutton{AssortedGraphicsExamplePageFull2}{\hidepaste}
\tab{5}\spadgraph{draw(sin tan x - tan sin x,x = 0..6)\bound{example2 }}
```
\center{\unixcommand{\inputimage{\env{AXIOM}/doc/viewports/assortedgraphicsexamplepage2.view/ima \end{paste}\end{patch}

\begin{patch}{AssortedGraphicsExamplePageEmpty2} \begin{paste}{AssortedGraphicsExamplePageEmpty2}{AssortedGraphicsExamplePagePatch2} \pastebutton{AssortedGraphicsExamplePageEmpty2}{\showpaste} \tab{5}\spadgraph{draw(sin tan x - tan sin x,x = 0..6)\bound{example2 }} \end{paste}\end{patch}

```
\begin{patch}{AssortedGraphicsExamplePagePatch3}
\begin{paste}{AssortedGraphicsExamplePageFull3}{AssortedGraphicsExamplePageEmpty3}
\pastebutton{AssortedGraphicsExamplePageFull3}{\hidepaste}
\tab{5}\spadgraph{draw(curve(sin(t)*sin(2*t), sin(3*t)*sin(4*t)), t = 0..2*\%pi)\bound{example3
\center{\unixcommand{\inputimage{\env{AXIOM}/doc/viewports/assortedgraphicsexamplepage3.view/ima
\end{paste}\end{patch}
```
\begin{patch}{AssortedGraphicsExamplePageEmpty3} \begin{paste}{AssortedGraphicsExamplePageEmpty3}{AssortedGraphicsExamplePagePatch3} \pastebutton{AssortedGraphicsExamplePageEmpty3}{\showpaste} \tab{5}\spadgraph{draw(curve(sin(t)\*sin(2\*t), sin(3\*t)\*sin(4\*t)), t = 0..2\*\%pi)\bound{example3 \end{paste}\end{patch}

```
\begin{patch}{AssortedGraphicsExamplePagePatch4}
\begin{paste}{AssortedGraphicsExamplePageFull4}{AssortedGraphicsExamplePageEmpty4}
\pastebutton{AssortedGraphicsExamplePageFull4}{\hidepaste}
\tab{5}\spadgraph{draw(curve(sin(t)*sin(2*t), sin(3*t)*sin(4*t), sin(5*t)*sin(6*t)), t = 0..2*\%pi)\bound{example4 }}
\center{\unixcommand{\inputimage{\env{AXIOM}/doc/viewports/assortedgraphicsexamplepage4.view/ima
\end{paste}\end{patch}
```

```
\begin{patch}{AssortedGraphicsExamplePageEmpty4}
\begin{paste}{AssortedGraphicsExamplePageEmpty4}{AssortedGraphicsExamplePagePatch4}
\pastebutton{AssortedGraphicsExamplePageEmpty4}{\showpaste}
\tab{5}\spadgraph{draw(curve(sin(t)*sin(2*t), sin(3*t)*sin(4*t), sin(5*t)*sin(6*t)), t = 0..2*\%pi)\bound{example4 }}
\end{paste}\end{patch}
```

```
\begin{patch}{AssortedGraphicsExamplePagePatch5}
\begin{paste}{AssortedGraphicsExamplePageFull5}{AssortedGraphicsExamplePageEmpty5}
\pastebutton{AssortedGraphicsExamplePageFull5}{\hidepaste}
\tab{5}\spadgraph{draw(sin(17*t), t = 0..2*\%pi, coordinates == polar)\bound{example5 }}
\center{\unixcommand{\inputimage{\env{AXIOM}/doc/viewports/assortedgraphicsexamplepage5.view/ima
\end{paste}\end{patch}
```

```
\begin{patch}{AssortedGraphicsExamplePageEmpty5}
\begin{paste}{AssortedGraphicsExamplePageEmpty5}{AssortedGraphicsExamplePagePatch5}
\pastebutton{AssortedGraphicsExamplePageEmpty5}{\showpaste}
\tab{5}\spadgraph{draw(sin(17*t), t = 0..2*\%pi, coordinates == polar)\bound{example5 }}
\end{paste}\end{patch}
```

```
\begin{patch}{AssortedGraphicsExamplePagePatch6}
\begin{paste}{AssortedGraphicsExamplePageFull6}{AssortedGraphicsExamplePageEmpty6}
```

```
\pastebutton{AssortedGraphicsExamplePageFull6}{\hidepaste}
\tab{5}\spadgraph{draw(y**2 + y = x**3 - x, x, y,range == [-2..2,-2..1])\bound{example6 }}
\center{\unixcommand{\inputimage{\env{AXIOM}/doc/viewports/assortedgraphicsexamplepage6.view/image}}{viewal
\end{paste}\end{patch}
\begin{patch}{AssortedGraphicsExamplePageEmpty6}
\begin{paste}{AssortedGraphicsExamplePageEmpty6}{AssortedGraphicsExamplePagePatch6}
\pastebutton{AssortedGraphicsExamplePageEmpty6}{\showpaste}
\t \t \tab{5}\sp{graph{draw(y**2 + y = x**3 - x, x, y, range == [-2..2,-2..1])}\bound{example6 }\end{paste}\end{patch}
\begin{patch}{AssortedGraphicsExamplePagePatch7}
\begin{paste}{AssortedGraphicsExamplePageFull7}{AssortedGraphicsExamplePageEmpty7}
\pastebutton{AssortedGraphicsExamplePageFull7}{\hidepaste}
\tab{5}\spadcommand{All\free{example1 example2 example3 example4 example5 example6 }}
\indentrel{3}\begin{verbatim}
   (7) All
                                     Type: Variable All
\end{verbatim}
\indentrel{-3}\end{paste}\end{patch}
\begin{patch}{AssortedGraphicsExamplePageEmpty7}
\begin{paste}{AssortedGraphicsExamplePageEmpty7}{AssortedGraphicsExamplePagePatch7}
\pastebutton{AssortedGraphicsExamplePageEmpty7}{\showpaste}
\tab{5}\spadcommand{All\free{example1 example2 example3 example4 example5 example6 }}
\end{paste}\end{patch}
```
### <span id="page-637-0"></span>**Three Dimensional Graphics**

**———-**

```
\begin{page}{ThreeDimensionalGraphicsExamplePage}
{Three Dimensional Graphics}
Plots of parametric surfaces defined by functions f(u,v), g(u,v),
and h(u,v). Choose a particular example or choose 'All' to see
all the examples.
\beginscroll
Pear Surface.
\graphpaste{draw(surface((1+exp(-100*u*u))*sin(\%pi*u)*sin(\%pi*v),
(1+exp(-100*u*u))*sin(\%pi*u)*cos(\%pi*v),
(1+exp(-100*u*u))*cos(\%pi*u)), u=0..1, v=0..2, title=="Pear")
\bound{example1}}
Trigonometric Screw.
\graphpaste{draw(surface(x*cos(y),x*sin(y),y*cos(x)),
x=-4..4, y=0..2*\%pi, var1Steps==40, var2Steps==40,
```

```
title=="Trig Screw") \bound{example2}}
Etruscan Venus. \newline
(click on the draw button to execute this example)
\sp{space{a := 1.3 * cos(2*x) * cos(y) + sin(y) * cos(x)\bound{a}}\newline
\sp{p := 1.3 * sin(2*x) * cos(y) - sin(y) * sin(x)\bound{b}}\newline
\sp{space(c := 2.5 * cos(y) \bound(c)}\newline
\graphpaste{draw(surface(a,b,c), x=0..\%pi, y=-\%pi..\%pi,
var1Steps==40, var2Steps==40, title=="Etruscan Venus")
\free{a b c} \bound{example3}}
Banchoff Klein Bottle. \newline
(click on the draw button to execute this example)
\sigma(x) * (cos(x) * (cos(x/2) * (sqrt(2) + cos(y)) +(sin(x/2)*sin(y)*cos(y)))\bound{f}\newline
\sqrt{spadpastefg:=sin(x)*(cos(x/2)*(sqrt(2) + cos(y))+(sin(x/2)*sin(y)*cos(y)))\bound{g}\newline
\sqrt{spadpastefh:=-sin(x/2)*(sqrt(2)+cos(y)) +}cos(x/2) * sin(y) * cos(y) \bound{h}\newline
\graphpaste{draw(surface(f,g,h), x=0..4*\%pi,
y=0..2*\%pi, var1Steps==50, var2Steps==50,
title=="Banchoff Klein Bottle") \free{f g h} \bound{example4}}
\newline
\spadpaste{All \free{example1 example2 example3 example4}}
\endscroll
\autobuttons
\end{page}
```

```
\begin{patch}{ThreeDimensionalGraphicsExamplePagePatch1}
\begin{paste}{ThreeDimensionalGraphicsExamplePageFull1}{ThreeDimensionalGraphicsExamplePageEmpty
\pastebutton{ThreeDimensionalGraphicsExamplePageFull1}{\hidepaste}
\t \tablatab{5}\spadgraph{draw(surface((1+exp(-100*u*u))*sin(\%pi*u)*sin(\%pi*v), (1+exp(-100*u*u))*sin(
\center{\unixcommand{\inputimage{\env{AXIOM}/doc/viewports/threedimensionalgraphicsexamplepage1.
\end{paste}\end{patch}
```

```
\begin{patch}{ThreeDimensionalGraphicsExamplePageEmpty1}
\begin{paste}{ThreeDimensionalGraphicsExamplePageEmpty1}{ThreeDimensionalGraphicsExamplePagePatch1}
\pastebutton{ThreeDimensionalGraphicsExamplePageEmpty1}{\showpaste}
\tab{5}\spadgraph{draw(surface((1+exp(-100*u*u))*sin(\%pi*u)*sin(\%pi*v), (1+exp(-100*u*u))*sin(\%pi*u)*cos(\%pi*v), (1+exp(-100*u*u))*cos(\%pi*u)), u=0..1, v=0..2, title=="Pear")\bound{example1 }}
\end{paste}\end{patch}
```

```
\begin{patch}{ThreeDimensionalGraphicsExamplePagePatch2}
\begin{paste}{ThreeDimensionalGraphicsExamplePageFull2}{ThreeDimensionalGraphicsExamplePageEmpty2}
\pastebutton{ThreeDimensionalGraphicsExamplePageFull2}{\hidepaste}
\t\tabcommand{\cdotp}{\ccl}\t\tkab{5}\sp{graph{draw(surface(x*cos(y),x*sin(y),y*cos(x))}, x=-4..4, y=0..2*)}\pi, variables=40,\center{\unixcommand{\inputimage{\env{AXIOM}/doc/viewports/threedimensionalgraphicsexamplepage2.
```
### *3.50. GRAPHICS.HT* 607

#### \end{paste}\end{patch}

```
\begin{patch}{ThreeDimensionalGraphicsExamplePageEmpty2}
\begin{paste}{ThreeDimensionalGraphicsExamplePageEmpty2}{ThreeDimensionalGraphicsExamplePagePatch2}
\pastebutton{ThreeDimensionalGraphicsExamplePageEmpty2}{\showpaste}
\tab{5}\spadgraph{draw(surface(x*cos(y),x*sin(y),y*cos(x)), x=-4..4, y=0..2*\%pi, var1Steps==40, var2Steps=
\end{paste}\end{patch}
\begin{patch}{ThreeDimensionalGraphicsExamplePagePatch3}
\begin{paste}{ThreeDimensionalGraphicsExamplePageFull3}{ThreeDimensionalGraphicsExamplePageEmpty3}
\pastebutton{ThreeDimensionalGraphicsExamplePageFull3}{\hidepaste}
\tab{5}\spadcommand{a := 1.3 * cos(2*x) * cos(y) + sin(y) * cos(x)\bound{a }}
\indentrel{3}\begin{verbatim}
   (3) cos(x)sin(y) + 1.3 cos(2.0 x)cos(y)Type: Expression Float
\end{verbatim}
\indentrel{-3}\end{paste}\end{patch}
\begin{patch}{ThreeDimensionalGraphicsExamplePageEmpty3}
\begin{paste}{ThreeDimensionalGraphicsExamplePageEmpty3}{ThreeDimensionalGraphicsExamplePagePatch3}
\pastebutton{ThreeDimensionalGraphicsExamplePageEmpty3}{\showpaste}
\tab{5}\spadcommand{a := 1.3 * cos(2*x) * cos(y) + sin(y) * cos(x)\bound{a }}
\end{paste}\end{patch}
\begin{patch}{ThreeDimensionalGraphicsExamplePagePatch4}
\begin{paste}{ThreeDimensionalGraphicsExamplePageFull4}{ThreeDimensionalGraphicsExamplePageEmpty4}
\pastebutton{ThreeDimensionalGraphicsExamplePageFull4}{\hidepaste}
\tab{5}\spadcommand{b := 1.3 * sin(2*x) * cos(y) - sin(y) * sin(x)\bound{b }}
\indentrel{3}\begin{verbatim}
   (4) -1.0 \sin(x)sin(y) + 1.3 \cos(y)sin(2.0 x)Type: Expression Float
\end{verbatim}
\indentrel{-3}\end{paste}\end{patch}
\begin{patch}{ThreeDimensionalGraphicsExamplePageEmpty4}
\begin{paste}{ThreeDimensionalGraphicsExamplePageEmpty4}{ThreeDimensionalGraphicsExamplePagePatch4}
\pastebutton{ThreeDimensionalGraphicsExamplePageEmpty4}{\showpaste}
\tab{5}\spadcommand{b := 1.3 * sin(2*x) * cos(y) - sin(y) * sin(x)\bound{b }}
\end{paste}\end{patch}
\begin{patch}{ThreeDimensionalGraphicsExamplePagePatch5}
\begin{paste}{ThreeDimensionalGraphicsExamplePageFull5}{ThreeDimensionalGraphicsExamplePageEmpty5}
\pastebutton{ThreeDimensionalGraphicsExamplePageFull5}{\hidepaste}
\tab{5}\sp{acommand{c := 2.5 * cos(y)\bound{c }}\indentrel{3}\begin{verbatim}
   (5) 2.5 cos(y)Type: Expression Float
\end{verbatim}
\indentrel{-3}\end{paste}\end{patch}
```
### 608 *CHAPTER 3. HYPERDOC PAGES*

```
\begin{patch}{ThreeDimensionalGraphicsExamplePageEmpty5}
\begin{paste}{ThreeDimensionalGraphicsExamplePageEmpty5}{ThreeDimensionalGraphicsExamplePagePatch5}
\pastebutton{ThreeDimensionalGraphicsExamplePageEmpty5}{\showpaste}
\tab{5}\spadcommand{c := 2.5 * cos(y)\bound{c }}\end{paste}\end{patch}
\begin{patch}{ThreeDimensionalGraphicsExamplePagePatch6}
\begin{paste}{ThreeDimensionalGraphicsExamplePageFull6}{ThreeDimensionalGraphicsExamplePageEmpty6}
\pastebutton{ThreeDimensionalGraphicsExamplePageFull6}{\hidepaste}
\tab{5}\spadgraph{draw(surface(a,b,c), x=0..\%pi, y=-\%pi..\%pi, var1Steps==40, var2Steps==40, t
\{\cup\mathcal{C}\} /center{\cup\unlhd\in\mathcal{C}\} and {\cup\unlhd\in\mathcal{C}\} and {\cup\unlhd\in\mathcal{C}} image {\cup\unlhd\in\mathcal{C}}\end{paste}\end{patch}
\begin{patch}{ThreeDimensionalGraphicsExamplePageEmpty6}
\begin{paste}{ThreeDimensionalGraphicsExamplePageEmpty6}{ThreeDimensionalGraphicsExamplePagePatch6}
\pastebutton{ThreeDimensionalGraphicsExamplePageEmpty6}{\showpaste}
\tab{5}\spadgraph{draw(surface(a,b,c), x=0..\%pi, y=-\%pi..\%pi, var1Steps==40, var2Steps==40, title=="Etruscan Venus")\free{a b c }\bound{example3 }}
\end{paste}\end{patch}
\begin{patch}{ThreeDimensionalGraphicsExamplePagePatch7}
\begin{paste}{ThreeDimensionalGraphicsExamplePageFull7}{ThreeDimensionalGraphicsExamplePageEmpty
\pastebutton{ThreeDimensionalGraphicsExamplePageFull7}{\hidepaste}
\t \tabcript{\tabular}{\label{fig:3} \label{fig:3} \label{fig:3} \tabular}{ \begin{tabular}{l} \hline \texttt{c} & \texttt{c} &\indentrel{3}\begin{verbatim}
    (7)
                            x x
      cos(x)cos(y)sin()sin(y) + cos()cos(x)cos(y)2 2
    +
             x
      \sqrt{2} \cos(3) \cos(3)\mathcal{D}Type: Expression Integer
\end{verbatim}
\indentrel{-3}\end{paste}\end{patch}
\begin{patch}{ThreeDimensionalGraphicsExamplePageEmpty7}
\begin{paste}{ThreeDimensionalGraphicsExamplePageEmpty7}{ThreeDimensionalGraphicsExamplePagePatch7}
\pastebutton{ThreeDimensionalGraphicsExamplePageEmpty7}{\showpaste}
\t \tab{5}\spadcommon{f:=cos(x)*(cos(x/2)*(sqrt(2) + cos(y))+(sin(x/2)*sin(y)*cos(y)))\bound{f }\end{paste}\end{patch}
\begin{patch}{ThreeDimensionalGraphicsExamplePagePatch8}
\begin{paste}{ThreeDimensionalGraphicsExamplePageFull8}{ThreeDimensionalGraphicsExamplePageEmpty8}
\pastebutton{ThreeDimensionalGraphicsExamplePageFull8}{\hidepaste}
\t \tabcript{\tabular}{\label{fig:3} \label{fig:3} \label{fig:3} \tabular}{ \begin{tabular}{l} \hline \texttt{c} & \texttt{c} &\indentrel{3}\begin{verbatim}
    (8)
                    x
      cos(y)sin()sin(x)sin(y)
```

```
\Omega+
     x x
 (cos()cos(y) + \2 cos())sin(x)2 2
                    Type: Expression Integer
```

```
\end{verbatim}
\indentrel{-3}\end{paste}\end{patch}
```

```
\begin{patch}{ThreeDimensionalGraphicsExamplePageEmpty8}
\begin{paste}{ThreeDimensionalGraphicsExamplePageEmpty8}{ThreeDimensionalGraphicsExamplePagePatch8}
\pastebutton{ThreeDimensionalGraphicsExamplePageEmpty8}{\showpaste}
\tab{5}\spadcommand{g:=sin(x)*(cos(x/2)*(sqrt(2) + cos(y))+(sin(x/2)*sin(y)*cos(y)))\bound{g }}
\end{paste}\end{patch}
\begin{patch}{ThreeDimensionalGraphicsExamplePagePatch9}
\begin{paste}{ThreeDimensionalGraphicsExamplePageFull9}{ThreeDimensionalGraphicsExamplePageEmpty9}
\pastebutton{ThreeDimensionalGraphicsExamplePageFull9}{\hidepaste}
\tab{5}\spadcommand{h:=-sin(x/2)*(sqrt(2)+cos(y)) + cos(x/2)*sin(y)*cos(y)\bound{h }}
\indentrel{3}\begin{verbatim}
           \mathbf x(9) cos()cos(y)sin(y) + (-cos(y) - \2)sin()
```

```
Type: Expression Integer
```
2 2

```
\end{verbatim}
\indentrel{-3}\end{paste}\end{patch}
```

```
\begin{patch}{ThreeDimensionalGraphicsExamplePageEmpty9}
\begin{paste}{ThreeDimensionalGraphicsExamplePageEmpty9}{ThreeDimensionalGraphicsExamplePagePatch9}
\pastebutton{ThreeDimensionalGraphicsExamplePageEmpty9}{\showpaste}
\tab{5}\spadcommand{h:=-sin(x/2)*(sqrt(2)+cos(y)) + cos(x/2)*sin(y)*cos(y)\bound{h }}
\end{paste}\end{patch}
```

```
\begin{patch}{ThreeDimensionalGraphicsExamplePagePatch10}
\begin{paste}{ThreeDimensionalGraphicsExamplePageFull10}{ThreeDimensionalGraphicsExamplePageEmpty10}
\pastebutton{ThreeDimensionalGraphicsExamplePageFull10}{\hidepaste}
\t\tabcommand{\t}{\label{t}{t} \t{a}{b}{s} \end{bmatrix}, \tabcommand{\t{t}{t}{}\center{\unixcommand{\inputimage{\env{AXIOM}/doc/viewports/threedimensionalgraphicsexamplepage10.view/image}
\end{paste}\end{patch}
```

```
\begin{patch}{ThreeDimensionalGraphicsExamplePageEmpty10}
\begin{paste}{ThreeDimensionalGraphicsExamplePageEmpty10}{ThreeDimensionalGraphicsExamplePagePatch10}
\pastebutton{ThreeDimensionalGraphicsExamplePageEmpty10}{\showpaste}
\tab{5}\spadgraph{draw(surface(f,g,h), x=0..4*\%pi, y=0..2*\%pi, var1Steps==50, var2Steps==50, title=="Banchoff R
\end{paste}\end{patch}
```

```
\begin{patch}{ThreeDimensionalGraphicsExamplePagePatch11}
\begin{paste}{ThreeDimensionalGraphicsExamplePageFull11}{ThreeDimensionalGraphicsExamplePageEmpty11}
\pastebutton{ThreeDimensionalGraphicsExamplePageFull11}{\hidepaste}
\tab{5}\spadcommand{All\free{example1 example2 example3 example4 }}
```
\indentrel{3}\begin{verbatim} (11) All

Type: Variable All

\end{verbatim} \indentrel{-3}\end{paste}\end{patch}

```
\begin{patch}{ThreeDimensionalGraphicsExamplePageEmpty11}
\begin{paste}{ThreeDimensionalGraphicsExamplePageEmpty11}{ThreeDimensionalGraphicsExamplePagePatch11}
\pastebutton{ThreeDimensionalGraphicsExamplePageEmpty11}{\showpaste}
\tab{5}\spadcommand{All\free{example1 example2 example3 example4 }}
\end{paste}\end{patch}
```
## <span id="page-642-0"></span>**Functions of One Variable**

**———-**

```
\begin{page}{OneVariableGraphicsExamplePage}{Functions of One Variable}
\beginscroll
Plots of functions y = f(x).
Choose a particular example or choose 'All' to see all the examples.
\sqrt{\frac{\text{draw}(sin tan x - tan sin x, x = 0..6)} \bound\{example1\}}\newline
\langle\gamma(s) \rangle \ = 0..2*\%pi) \bound{example2}}
\newline
\graph pastefdraw(sin(1/x), x = -1..1) \bound\examples{3}\newline
\langle\ \graphpaste{draw(x * sin(1/x), x = -1..1) \bound{example4}}
\newline
\spadpaste{All \free{example1 example2 example3 example4}}
\endscroll
\autobuttons
\end{page}
\begin{patch}{OneVariableGraphicsExamplePagePatch1}
\begin{paste}{OneVariableGraphicsExamplePageFull1}{OneVariableGraphicsExamplePageEmpty1}
\pastebutton{OneVariableGraphicsExamplePageFull1}{\hidepaste}
\tab{5}\spadgraph{draw(sin tan x - tan sin x, x = 0..6)\bound{example1 }}
\center{\unixcommand{\inputimage{\env{AXIOM}/doc/viewports/onevariablegraphicsexamplepage1.view/
\end{paste}\end{patch}
```

```
\begin{patch}{OneVariableGraphicsExamplePageEmpty1}
\begin{paste}{OneVariableGraphicsExamplePageEmpty1}{OneVariableGraphicsExamplePagePatch1}
\pastebutton{OneVariableGraphicsExamplePageEmpty1}{\showpaste}
\tab{5}\spadgraph{draw(sin tan x - tan sin x, x = 0..6)\bound{example1 }}
\end{paste}\end{patch}
```

```
\begin{patch}{OneVariableGraphicsExamplePagePatch2}
\begin{paste}{OneVariableGraphicsExamplePageFull2}{OneVariableGraphicsExamplePageEmpty2}
\pastebutton{OneVariableGraphicsExamplePageFull2}{\hidepaste}
\tab{5}\spadgraph{draw(sin x + cos x, x = 0..2*\%pi)\bound{example2 }}
\center{\unixcommand{\inputimage{\env{AXIOM}/doc/viewports/onevariablegraphicsexamplepage2.view/image}}{vie
\end{paste}\end{patch}
\begin{patch}{OneVariableGraphicsExamplePageEmpty2}
\begin{paste}{OneVariableGraphicsExamplePageEmpty2}{OneVariableGraphicsExamplePagePatch2}
\pastebutton{OneVariableGraphicsExamplePageEmpty2}{\showpaste}
\tab{5}\spadgraph{draw(sin x + cos x, x = 0..2*\%pi)\bound{example2 }}
\end{paste}\end{patch}
\begin{patch}{OneVariableGraphicsExamplePagePatch3}
\begin{paste}{OneVariableGraphicsExamplePageFull3}{OneVariableGraphicsExamplePageEmpty3}
\pastebutton{OneVariableGraphicsExamplePageFull3}{\hidepaste}
\tab{5}\spadgraph{draw(sin(1/x), x = -1..1)\bound{example3 }}
\center{\unixcommand{\inputimage{\env{AXIOM}/doc/viewports/onevariablegraphicsexamplepage3.view/image}}{vie
\end{paste}\end{patch}
\begin{patch}{OneVariableGraphicsExamplePageEmpty3}
\begin{paste}{OneVariableGraphicsExamplePageEmpty3}{OneVariableGraphicsExamplePagePatch3}
\pastebutton{OneVariableGraphicsExamplePageEmpty3}{\showpaste}
\tab{5}\spadgraph{draw(sin(1/x), x = -1..1)\bound{example3 }}
\end{paste}\end{patch}
\begin{patch}{OneVariableGraphicsExamplePagePatch4}
\begin{paste}{OneVariableGraphicsExamplePageFull4}{OneVariableGraphicsExamplePageEmpty4}
\pastebutton{OneVariableGraphicsExamplePageFull4}{\hidepaste}
\t \tab{5}\spadgraph{draw(x * sin(1/x), x = -1..1)\bound{example4 }}
\center{\unixcommand{\inputimage{\env{AXIOM}/doc/viewports/onevariablegraphicsexamplepage4.view/image}}{vie
\end{paste}\end{patch}
\begin{patch}{OneVariableGraphicsExamplePageEmpty4}
\begin{paste}{OneVariableGraphicsExamplePageEmpty4}{OneVariableGraphicsExamplePagePatch4}
\pastebutton{OneVariableGraphicsExamplePageEmpty4}{\showpaste}
\t \tab{5}\spadgraph{draw(x * sin(1/x), x = -1..1)\bound{example4 }}
\end{paste}\end{patch}
\begin{patch}{OneVariableGraphicsExamplePagePatch5}
\begin{paste}{OneVariableGraphicsExamplePageFull5}{OneVariableGraphicsExamplePageEmpty5}
\pastebutton{OneVariableGraphicsExamplePageFull5}{\hidepaste}
\tab{5}\spadcommand{All\free{example1 example2 example3 example4 }}
\indentrel{3}\begin{verbatim}
   (5) All
                                     Type: Variable All
\end{verbatim}
\indentrel{-3}\end{paste}\end{patch}
```

```
\begin{patch}{OneVariableGraphicsExamplePageEmpty5}
\begin{paste}{OneVariableGraphicsExamplePageEmpty5}{OneVariableGraphicsExamplePagePatch5}
\pastebutton{OneVariableGraphicsExamplePageEmpty5}{\showpaste}
\tab{5}\spadcommand{All\free{example1 example2 example3 example4 }}
\end{paste}\end{patch}
```

```
Parametric Curves
```
**———-**

```
\begin{page}{ParametricCurveGraphicsExamplePage}{Parametric Curves}
Plots of parametric curves x = f(t), y = g(t).
Pick a particular example or choose 'All' to see all the examples.
\beginscroll
The Lemniscate of Bernoulli.
\graphpaste{draw(curve(cos(t/(1+sin(t)**2)),
\sin(t)*\cos(t)/(1+\sin(t)*2)), t = -\%pi..\%pi) \bound{example1}}
Lissajous curve.
\graphpaste{draw(curve(9*sin(3*t/4), 8*sin(t)),
t = -4*\%pi...4*\%pi) \bound{example2}A gnarly closed curve.
\graphpaste{draw(curve(sin(t)*sin(2*t)*sin(3*t),
sin(4*t)*sin(5*t)*sin(6*t)),t = 0..2*\%pi)
             \bound{example3}}
Another closed curve.
\graphpaste{draw(curve(cos(4*t)*cos(7*t), cos(4*t)*sin(7*t)),
t = 0..2*\%pi) \bound{example4}Run all examples on this page.
\spadpaste{All \free{example1 example2 example3 example4}}
\endscroll
\autobuttons
\end{page}
\begin{patch}{ParametricCurveGraphicsExamplePagePatch1}
\begin{paste}{ParametricCurveGraphicsExamplePageFull1}{ParametricCurveGraphicsExamplePageEmpty1}
\pastebutton{ParametricCurveGraphicsExamplePageFull1}{\hidepaste}
```

```
\label{eq:stab} $$\tabcoloneqq\displaystyle{\frac{\csc(t/(1+\sin(t)**2))}{\sin(t)+\cos(t)/(1+\sin(t)**2))}, t = -\gamma. \\center{\unixcommand{\inputimage{\env{AXIOM}/doc/viewports/parametriccurvegraphicsexamplepage1.v
\end{paste}\end{patch}
```

```
\begin{patch}{ParametricCurveGraphicsExamplePageEmpty1}
\begin{paste}{ParametricCurveGraphicsExamplePageEmpty1}{ParametricCurveGraphicsExamplePagePatch1}
\pastebutton{ParametricCurveGraphicsExamplePageEmpty1}{\showpaste}
\label{eq:stab} $$\tabcoloneqq\displaystyle{\frac{\csc(t/(1+\sin(t)**2))}{\sin(t)+\cos(t)/(1+\sin(t)**2))}, t = -\gamma. \\end{paste}\end{patch}
```

```
\begin{patch}{ParametricCurveGraphicsExamplePagePatch2}
\begin{paste}{ParametricCurveGraphicsExamplePageFull2}{ParametricCurveGraphicsExamplePageEmpty2}
\pastebutton{ParametricCurveGraphicsExamplePageFull2}{\hidepaste}
\tab{5}\spadgraph{draw(curve(9*sin(3*t/4), 8*sin(t)), t = -4*\%pi..4*\%pi)\bound{example2 }}
\center{\unixcommand{\inputimage{\env{AXIOM}/doc/viewports/parametriccurvegraphicsexamplepage2.view/image}}
\end{paste}\end{patch}
\begin{patch}{ParametricCurveGraphicsExamplePageEmpty2}
\begin{paste}{ParametricCurveGraphicsExamplePageEmpty2}{ParametricCurveGraphicsExamplePagePatch2}
\verb+\pastebutton{ParametricCurveGraphicsExamplePageEmpty2}{\showpasteb{}''\tab{5}\spadgraph{draw(curve(9*sin(3*t/4), 8*sin(t)), t = -4*\%pi..4*\%pi)\bound{example2 }}
\end{paste}\end{patch}
\begin{patch}{ParametricCurveGraphicsExamplePagePatch3}
\begin{paste}{ParametricCurveGraphicsExamplePageFull3}{ParametricCurveGraphicsExamplePageEmpty3}
\pastebutton{ParametricCurveGraphicsExamplePageFull3}{\hidepaste}
\t \tab{5}\spadgraph{draw(curve(sin(t)*sin(2*t)*sin(3*t), sin(4*t)*sin(5*t)*sin(6*t)), t = 0..2*(%pi)\bound{exa}\center{\unixcommand{\inputimage{\env{AXIOM}/doc/viewports/parametriccurvegraphicsexamplepage3.view/image}}
\end{paste}\end{patch}
\begin{patch}{ParametricCurveGraphicsExamplePageEmpty3}
\begin{paste}{ParametricCurveGraphicsExamplePageEmpty3}{ParametricCurveGraphicsExamplePagePatch3}
\pastebutton{ParametricCurveGraphicsExamplePageEmpty3}{\showpaste}
\label{thm:main} $$\tabcoloneqq\displaystyle\frac{curve(\sin(t)*sin(2*t)*sin(3*t), \sin(4*t)*sin(5*t)*sin(6*t)), t = 0..2*(\pi))\bound\exnumber\end{paste}\end{patch}
\begin{patch}{ParametricCurveGraphicsExamplePagePatch4}
\begin{paste}{ParametricCurveGraphicsExamplePageFull4}{ParametricCurveGraphicsExamplePageEmpty4}
\pastebutton{ParametricCurveGraphicsExamplePageFull4}{\hidepaste}
\label{thm:sub} $$\tabcoloneqq\displaystyle{\frac{4*t}{\cos(7*t)}, \cos(4*t)*\sin(7*t)), t = 0..2*(\pi)\bound{example4}}$\center{\unixcommand{\inputimage{\env{AXIOM}/doc/viewports/parametriccurvegraphicsexamplepage4.view/image}}
\end{paste}\end{patch}
\begin{patch}{ParametricCurveGraphicsExamplePageEmpty4}
\begin{paste}{ParametricCurveGraphicsExamplePageEmpty4}{ParametricCurveGraphicsExamplePagePatch4}
\pastebutton{ParametricCurveGraphicsExamplePageEmpty4}{\showpaste}
\tab{5}\spadgraph{draw(curve(cos(4*t)*cos(7*t), cos(4*t)*sin(7*t)), t = 0..2*\%pi)\bound{example4 }}
\end{paste}\end{patch}
\begin{patch}{ParametricCurveGraphicsExamplePagePatch5}
\begin{paste}{ParametricCurveGraphicsExamplePageFull5}{ParametricCurveGraphicsExamplePageEmpty5}
\pastebutton{ParametricCurveGraphicsExamplePageFull5}{\hidepaste}
\tab{5}\spadcommand{All\free{example1 example2 example3 example4 }}
\indentrel{3}\begin{verbatim}
   (5) All
                                      Type: Variable All
```

```
\end{verbatim}
\indentrel{-3}\end{paste}\end{patch}
```

```
\begin{patch}{ParametricCurveGraphicsExamplePageEmpty5}
\begin{paste}{ParametricCurveGraphicsExamplePageEmpty5}{ParametricCurveGraphicsExamplePagePatch5}
\pastebutton{ParametricCurveGraphicsExamplePageEmpty5}{\showpaste}
\tab{5}\spadcommand{All\free{example1 example2 example3 example4 }}
\end{paste}\end{patch}
```

```
Polar Coordinates
```
**———-**

```
\begin{page}{PolarGraphicsExamplePage}{Polar Coordinates}
Plots of curves given by an equation in polar coordinates, r = f(theta).
Pick a particular example or choose 'All' to see all the examples.
\beginscroll
A Circle.
\langle\gamma(1,t = 0..2*)\pi, coordinates == polar) \bound{example1} }
A Spiral.
\graphpaste{draw(t,t = 0..100, coordinates == polar) \bound{example2} }
A Petal Curve.
\gtrsim \qquad \qquad \qquad \qquad \qquad \qquad \qquad \qquad \qquad \qquad \qquad \qquad \qquad \qquad \qquad \qquad \qquad \qquad \qquad \qquad \qquad \qquad \qquad \qquad \qquad \qquad \qquad \qquad \qquad \qquad \qquad \qquad \qquad \qquad \qquad \qquad\bound{example3} }
A Limacon.
\langle \frac{\gamma}{2} + 3 * \sin t, t = 0..2*\ranglepi, coordinates == polar)
\bound{example4} }
Run all examples on this page.
\spadpaste{All \free{
%example1
example2 example3 example4}}
\endscroll
\autobuttons
\end{page}
\begin{patch}{PolarGraphicsExamplePagePatch1}
\begin{paste}{PolarGraphicsExamplePageFull1}{PolarGraphicsExamplePageEmpty1}
\pastebutton{PolarGraphicsExamplePageFull1}{\hidepaste}
\t \tab{5}\sp{sqrt{draw(1,t = 0..2*)}}; \t coordinates == polar) \bound{example1 }\center{\unixcommand{\inputimage{\env{AXIOM}/doc/viewports/polargraphicsexamplepage1.view/image}
\end{paste}\end{patch}
\begin{patch}{PolarGraphicsExamplePageEmpty1}
```

```
\begin{paste}{PolarGraphicsExamplePageEmpty1}{PolarGraphicsExamplePagePatch1}
\pastebutton{PolarGraphicsExamplePageEmpty1}{\showpaste}
\tab{5}\spadgraph{draw(1,t = 0..2*\%pi, coordinates == polar)\bound{example1 }}
\end{paste}\end{patch}
```

```
\begin{patch}{PolarGraphicsExamplePagePatch2}
\begin{paste}{PolarGraphicsExamplePageFull2}{PolarGraphicsExamplePageEmpty2}
\pastebutton{PolarGraphicsExamplePageFull2}{\hidepaste}
\tab{5}\spadgraph{draw(t,t = 0..100, coordinates == polar)\bound{example2 }}
\center{\unixcommand{\inputimage{\env{AXIOM}/doc/viewports/polargraphicsexamplepage2.view/image}}{viewalone
\end{paste}\end{patch}
\begin{patch}{PolarGraphicsExamplePageEmpty2}
\begin{paste}{PolarGraphicsExamplePageEmpty2}{PolarGraphicsExamplePagePatch2}
\pastebutton{PolarGraphicsExamplePageEmpty2}{\showpaste}
\t \tab{5}\sp{araph{draw(t, t = 0..100, coordinates == polar)}bound{example2 }\end{paste}\end{patch}
\begin{patch}{PolarGraphicsExamplePagePatch3}
\begin{paste}{PolarGraphicsExamplePageFull3}{PolarGraphicsExamplePageEmpty3}
\pastebutton{PolarGraphicsExamplePageFull3}{\hidepaste}
\tab{5}\spadgraph{draw(sin(4*t), t = 0..2*\%pi, coordinates == polar)\bound{example3 }}
\center{\unixcommand{\inputimage{\env{AXIOM}/doc/viewports/polargraphicsexamplepage3.view/image}}{viewalone
\end{paste}\end{patch}
\begin{patch}{PolarGraphicsExamplePageEmpty3}
\begin{paste}{PolarGraphicsExamplePageEmpty3}{PolarGraphicsExamplePagePatch3}
\pastebutton{PolarGraphicsExamplePageEmpty3}{\showpaste}
\tab{5}\spadgraph{draw(sin(4*t), t = 0.2*\%pi, coordinates == polar)\bound{example3 }}
\end{paste}\end{patch}
\begin{patch}{PolarGraphicsExamplePagePatch4}
\begin{paste}{PolarGraphicsExamplePageFull4}{PolarGraphicsExamplePageEmpty4}
\pastebutton{PolarGraphicsExamplePageFull4}{\hidepaste}
\tab{5}\spadgraph{draw(2 + 3 * sin t, t = 0..2*\%pi, coordinates == polar)\bound{example4 }}
\center{\unixcommand{\inputimage{\env{AXIOM}/doc/viewports/polargraphicsexamplepage4.view/image}}{viewalone
\end{paste}\end{patch}
\begin{patch}{PolarGraphicsExamplePageEmpty4}
\begin{paste}{PolarGraphicsExamplePageEmpty4}{PolarGraphicsExamplePagePatch4}
\pastebutton{PolarGraphicsExamplePageEmpty4}{\showpaste}
\t \tab{5}\sp{span{draw(2 + 3 * sin t, t = 0..2*)\p{in} coordinates == polar)}bound{example4 }\end{paste}\end{patch}
\begin{patch}{PolarGraphicsExamplePagePatch5}
\begin{paste}{PolarGraphicsExamplePageFull5}{PolarGraphicsExamplePageEmpty5}
\pastebutton{PolarGraphicsExamplePageFull5}{\hidepaste}
\tab{5}\spadcommand{All\free{example2 example3 example4 }}
\indentrel{3}\begin{verbatim}
  (5) All
                                     Type: Variable All
\end{verbatim}
\indentrel{-3}\end{paste}\end{patch}
\begin{patch}{PolarGraphicsExamplePageEmpty5}
```
## 616 *CHAPTER 3. HYPERDOC PAGES*

```
\begin{paste}{PolarGraphicsExamplePageEmpty5}{PolarGraphicsExamplePagePatch5}
\pastebutton{PolarGraphicsExamplePageEmpty5}{\showpaste}
\tab{5}\spadcommand{All\free{example2 example3 example4 }}
\end{paste}\end{patch}
```
## **Implicit Curves**

**———-**

**— graphics.ht —**

```
\begin{page}{ImplicitCurveGraphicsExamplePage}{Implicit Curves}
Non-singular curves defined by a polynomial equation p(x,y) = 0in a rectangular region in the plane.
Pick a particular example or choose 'All' to see all the examples.
\beginscroll
A Conic Section (Hyperbola).
\gtrsim \graphpaste{draw(x * y = 1, x, y, range == \[-3..3, -3..3\])
\bound{example1} }
An Elliptic Curve.
\qquad \qquad \quad \quad \setminus \text{graphpaste}\{draw(y**2 + y = x**3 - x, x, y, ... \}range == \[-2..2, -2..1\]) \bound\{example2\}Cartesian Ovals.
\spadpaste{p := ((x**2 + y**2 + 1) - 8*x)**2 -
(8*(x**2 + y**2 + 1) - 4*x - 1) \bound{p}\verb|\graphpaste{draw(p = 0, x, y, range == \[-1..11, -7..7]\,.}title == "Cartesian Ovals") \free{p} \bound{example3} }
Cassinian Ovals: two loops.
\spadpaste{q := (x**2 + y**2 + 7**2)**2 - (6**4 + 4*7**2*x**2)
\bound{q} }
\qquad \qquad \quad \quad \setminus \text{graphpaste}\{draw(q = 0, x, y, range == \[-10..10, -4..4)\},title == "Cassinian oval with two loops") \free{q} \bound{example4} }
Run all examples on this page.
\spadpaste{All \free{example1 example2 example3 example4}}
\endscroll
\autobuttons
\end{page}
\begin{patch}{ImplicitCurveGraphicsExamplePagePatch1}
\begin{paste}{ImplicitCurveGraphicsExamplePageFull1}{ImplicitCurveGraphicsExamplePageEmpty1}
```

```
\pastebutton{ImplicitCurveGraphicsExamplePageFull1}{\hidepaste}
\tab{5}\spadgraph{draw(x * y = 1, x, y, range == [-3..3, -3..3]\bound{example1 }}
\center{\unixcommand{\inputimage{\env{AXIOM}/doc/viewports/implicitcurvegraphicsexamplepage1.vie
\end{paste}\end{patch}
```
\begin{patch}{ImplicitCurveGraphicsExamplePageEmpty1} \begin{paste}{ImplicitCurveGraphicsExamplePageEmpty1}{ImplicitCurveGraphicsExamplePagePatch1}

```
\pastebutton{ImplicitCurveGraphicsExamplePageEmpty1}{\showpaste}
\tab{5}\spadgraph{draw(x * y = 1, x, y, range == [-3..3, -3..3])\bound{example1 }}
\end{paste}\end{patch}
\begin{patch}{ImplicitCurveGraphicsExamplePagePatch2}
\begin{paste}{ImplicitCurveGraphicsExamplePageFull2}{ImplicitCurveGraphicsExamplePageEmpty2}
\pastebutton{ImplicitCurveGraphicsExamplePageFull2}{\hidepaste}
\tab{5}\spadgraph{draw(y**2 + y = x**3 - x, x, y, range == [-2..2, -2..1])\bound{example2 }}
\center{\unixcommand{\inputimage{\env{AXIOM}/doc/viewports/implicitcurvegraphicsexamplepage2.view/image}}{v
\end{paste}\end{patch}
\begin{patch}{ImplicitCurveGraphicsExamplePageEmpty2}
\begin{paste}{ImplicitCurveGraphicsExamplePageEmpty2}{ImplicitCurveGraphicsExamplePagePatch2}
\pastebutton{ImplicitCurveGraphicsExamplePageEmpty2}{\showpaste}
\tab{5}\spadgraph{draw(y**2 + y = x**3 - x, x, y, range == [-2..2, -2..1])\bound{example2 }}
\end{paste}\end{patch}
\begin{patch}{ImplicitCurveGraphicsExamplePagePatch3}
\begin{paste}{ImplicitCurveGraphicsExamplePageFull3}{ImplicitCurveGraphicsExamplePageEmpty3}
\pastebutton{ImplicitCurveGraphicsExamplePageFull3}{\hidepaste}
\t \tabcript{\tabular}{\label{fig:1} \label{fig:1} \tabular{eq:1} \tabular{eq\indentrel{3}\begin{verbatim}
   (3)
    4 2 2 4 3 2
   y + (2x - 16x - 6)y + x - 16x + 58x - 12x - 6Type: Polynomial Integer
\end{verbatim}
\indentrel{-3}\end{paste}\end{patch}
\begin{patch}{ImplicitCurveGraphicsExamplePageEmpty3}
\begin{paste}{ImplicitCurveGraphicsExamplePageEmpty3}{ImplicitCurveGraphicsExamplePagePatch3}
\pastebutton{ImplicitCurveGraphicsExamplePageEmpty3}{\showpaste}
\t \tabcoloneqq \t \tabcoloneqq \t \\end{paste}\end{patch}
\begin{patch}{ImplicitCurveGraphicsExamplePagePatch4}
\begin{paste}{ImplicitCurveGraphicsExamplePageFull4}{ImplicitCurveGraphicsExamplePageEmpty4}
\pastebutton{ImplicitCurveGraphicsExamplePageFull4}{\hidepaste}
\t \tab{5}\sp{graph{draw(p = 0, x, y, range == [-1..11, -7..7], title == "Cartesian Dvals")\fre{p }\bound{ex}}\center{\unixcommand{\inputimage{\env{AXIOM}/doc/viewports/implicitcurvegraphicsexamplepage4.view/image}}{v
\end{paste}\end{patch}
\begin{patch}{ImplicitCurveGraphicsExamplePageEmpty4}
\begin{paste}{ImplicitCurveGraphicsExamplePageEmpty4}{ImplicitCurveGraphicsExamplePagePatch4}
\pastebutton{ImplicitCurveGraphicsExamplePageEmpty4}{\showpaste}
\t \tab{5}\spadgraph{draw(p = 0, x, y, range == [-1..11, -7..7], title == "Cartesian Ovals")\freefp }\bound{ex}\end{paste}\end{patch}
\begin{patch}{ImplicitCurveGraphicsExamplePagePatch5}
```
\begin{paste}{ImplicitCurveGraphicsExamplePageFull5}{ImplicitCurveGraphicsExamplePageEmpty5}

```
\pastebutton{ImplicitCurveGraphicsExamplePageFull5}{\hidepaste}
\tab{5}\spadcommand{q := (x**2 + y**2 + 7**2)**2 - (6**4 + 4*7**2*x**2)\bound{q }}
\indentrel{3}\begin{verbatim}
        4 2 2 4 2
   (5) y + (2x + 98)y + x - 98x + 1105
                              Type: Polynomial Integer
\end{verbatim}
\indentrel{-3}\end{paste}\end{patch}
\begin{patch}{ImplicitCurveGraphicsExamplePageEmpty5}
\begin{paste}{ImplicitCurveGraphicsExamplePageEmpty5}{ImplicitCurveGraphicsExamplePagePatch5}
\pastebutton{ImplicitCurveGraphicsExamplePageEmpty5}{\showpaste}
\tab{5}\spadcommand{q := (x**2 + y**2 + 7**2)**2 - (6**4 + 4*7**2*x**2)\bound{q }}
\end{paste}\end{patch}
\begin{patch}{ImplicitCurveGraphicsExamplePagePatch6}
\begin{paste}{ImplicitCurveGraphicsExamplePageFull6}{ImplicitCurveGraphicsExamplePageEmpty6}
\pastebutton{ImplicitCurveGraphicsExamplePageFull6}{\hidepaste}
\tab{5}\spadgraph{draw(q = 0, x, y, range == [-10..10, -4..4], title == "Cassinian oval with two
\center{\unixcommand{\inputimage{\env{AXIOM}/doc/viewports/implicitcurvegraphicsexamplepage6.vie
\end{paste}\end{patch}
\begin{patch}{ImplicitCurveGraphicsExamplePageEmpty6}
\begin{paste}{ImplicitCurveGraphicsExamplePageEmpty6}{ImplicitCurveGraphicsExamplePagePatch6}
\verb+\pastebutton{ImplicitCurveGraphicsExamplePageEmpty6}{\showpasteb}\t \tab{5}\ \sp{qraph{draw(q = 0, x, y, range == [-10..10, -4..4]}, title == "Cassinian oval with two
\end{paste}\end{patch}
\begin{patch}{ImplicitCurveGraphicsExamplePagePatch7}
\begin{paste}{ImplicitCurveGraphicsExamplePageFull7}{ImplicitCurveGraphicsExamplePageEmpty7}
\pastebutton{ImplicitCurveGraphicsExamplePageFull7}{\hidepaste}
\tab{5}\spadcommand{All\free{example1 example2 example3 example4 }}
\indentrel{3}\begin{verbatim}
   (7) All
                                     Type: Variable All
\end{verbatim}
\indentrel{-3}\end{paste}\end{patch}
\begin{patch}{ImplicitCurveGraphicsExamplePageEmpty7}
\begin{paste}{ImplicitCurveGraphicsExamplePageEmpty7}{ImplicitCurveGraphicsExamplePagePatch7}
\pastebutton{ImplicitCurveGraphicsExamplePageEmpty7}{\showpaste}
\tab{5}\spadcommand{All\free{example1 example2 example3 example4 }}
\end{paste}\end{patch}
```
**———-**

## **Lists of Points**

**— graphics.ht —**

```
\begin{page}{ListPointsGraphicsExamplePage}{Lists of Points}
Axiom has the ability to create lists of points in a two dimensional
graphics viewport. This is done by utilizing the \spadtype{GraphImage}
and \spadtype{TwoDimensionalViewport} domain facilities.
\beginscroll
\indent{5}\newline
{\em NOTE: It is only necessary to click on the makeViewport2D
command button to plot this curve example}.
\indent{0}\newline
\spadpaste{p1 := point [1::SF,1::SF]\$(Point SF) \bound{p1}}
\newline
\spadpaste{p2 := point [0::SF,1::SF]\$(Point SF) \bound{p2}}
\newline
\spadpaste{p3 := point [0::SF,0::SF]\$(Point SF) \bound{p3}}
\newline
\spadpaste{p4 := point [1::SF,0::SF]\$(Point SF) \bound{p4}}
\newline
\spadpaste{p5 := point [1::SF,.5::SF]\$(Point SF) \bound{p5}}
\newline
\spadpaste{p6 := point [.5::SF,0::SF]\$(Point SF) \bound{p6}}
\newline
\spadpaste{p7 := point [0::SF,0.5::SF]\$(Point SF) \bound{p7}}
\newline
\spadpaste{p8 := point [.5::SF,1::SF]\$(Point SF) \bound{p8}}
\newline
\spadpaste{p9 := point [.25::SF,.25::SF]\$(Point SF) \bound{p9}}
\newline
\spadpaste{p10 := point [.25::SF,.75::SF]\$(Point SF) \bound{p10}}
\newline
\spadpaste{p11 := point [.75::SF,.75::SF]\$(Point SF) \bound{p11}}
\newline
\spadpaste{p12 := point [.75::SF,.25::SF]\$(Point SF) \bound{p12}}
\newline
\spadpaste{llp := [[p1,p2],[p2,p3],[p3,p4],[p4,p1],[p5,p6],[p6,p7],
[p7,p8],[p8,p5],[p9,p10],[p10,p11],[p11,p12],[p12,p9]] \bound{llp}
\free{p1 p2 p3 p4 p5 p6 p7 p8 p9 p10 p11 p12}}
\newline
\spadpaste{size1 := 6::PositiveInteger \bound{size1}}
\newline
\spadpaste{size2 := 8::PositiveInteger \bound{size2}}
\newline
\spadpaste{size3 := 10::PositiveInteger \bound{size3}}
\newline
\spadpaste{lsize := [size1, size1, size1, size1, size2, size2,
size2, size2, size3, size3, size3, size3] \bound{lsize}
```

```
\free{size1 size2 size3}}
\newline
\spadpaste{pc1 := pastel red() \bound{pc1}}
\newline
\spadpaste{pc2 := dim green() \bound{pc2}}
\newline
\spadpaste{pc3 := pastel yellow() \bound{pc3}}
\newline
\spadpaste{lpc := [pc1, pc1, pc1, pc1, pc2, pc2, pc2, pc2, pc3,
pc3, pc3, pc3] \bound{lpc} \free{pc1 pc2 pc3}}
\newline
\spadpaste{lc := [pastel blue(), light yellow(), dim green(),
bright red(), light green(), dim yellow(), bright blue(),
dark red(), pastel red(), light blue(), dim green(),
light yellow()] \bound{lc}}
\newline
\spadpaste{g := makeGraphImage(llp,lpc,lc,lsize)\$GRIMAGE
\bound{g} \free{llp lpc lc lsize}}
\newline
\graphpaste{makeViewport2D(g,[title("Lines")])\$VIEW2D\free{g}}
The \spadfun{makeViewport2D} command takes a list of options
as a parameter in this example. The string "Lines" is designated
as the viewport's title.
\endscroll
\autobuttons
\end{page}
\begin{patch}{ListPointsGraphicsExamplePagePatch1}
\begin{paste}{ListPointsGraphicsExamplePageFull1}{ListPointsGraphicsExamplePageEmpty1}
\pastebutton{ListPointsGraphicsExamplePageFull1}{\hidepaste}
\tab{5}\spadcommand{p1 := point [1::SF,1::SF]$(Point SF)\bound{p1 }}
\indentrel{3}\begin{verbatim}
   (1) [1.0,1.0]
                                Type: Point DoubleFloat
\end{verbatim}
\indentrel{-3}\end{paste}\end{patch}
\begin{patch}{ListPointsGraphicsExamplePageEmpty1}
\begin{paste}{ListPointsGraphicsExamplePageEmpty1}{ListPointsGraphicsExamplePagePatch1}
\pastebutton{ListPointsGraphicsExamplePageEmpty1}{\showpaste}
\tab{5}\spadcommand{p1 := point [1::SF,1::SF]$(Point SF)\bound{p1 }}
\end{paste}\end{patch}
\begin{patch}{ListPointsGraphicsExamplePagePatch2}
\begin{paste}{ListPointsGraphicsExamplePageFull2}{ListPointsGraphicsExamplePageEmpty2}
\pastebutton{ListPointsGraphicsExamplePageFull2}{\hidepaste}
\tab{5}\spadcommand{p2 := point [0::SF,1::SF]$(Point SF)\bound{p2 }}
\indentrel{3}\begin{verbatim}
   (2) [0.0,1.0]
                                Type: Point DoubleFloat
```

```
\end{verbatim}
\indentrel{-3}\end{paste}\end{patch}
```

```
\begin{patch}{ListPointsGraphicsExamplePageEmpty2}
\begin{paste}{ListPointsGraphicsExamplePageEmpty2}{ListPointsGraphicsExamplePagePatch2}
\pastebutton{ListPointsGraphicsExamplePageEmpty2}{\showpaste}
\tab{5}\spadcommand{p2 := point [0::SF,1::SF]$(Point SF)\bound{p2 }}
\end{paste}\end{patch}
\begin{patch}{ListPointsGraphicsExamplePagePatch3}
\begin{paste}{ListPointsGraphicsExamplePageFull3}{ListPointsGraphicsExamplePageEmpty3}
\pastebutton{ListPointsGraphicsExamplePageFull3}{\hidepaste}
\tab{5}\spadcommand{p3 := point [0::SF,0::SF]$(Point SF)\bound{p3 }}
\indentrel{3}\begin{verbatim}
   (3) [0.0,0.0]
                                Type: Point DoubleFloat
\end{verbatim}
\indentrel{-3}\end{paste}\end{patch}
\begin{patch}{ListPointsGraphicsExamplePageEmpty3}
\begin{paste}{ListPointsGraphicsExamplePageEmpty3}{ListPointsGraphicsExamplePagePatch3}
\pastebutton{ListPointsGraphicsExamplePageEmpty3}{\showpaste}
\tab{5}\spadcommand{p3 := point [0::SF,0::SF]$(Point SF)\bound{p3 }}
\end{paste}\end{patch}
\begin{patch}{ListPointsGraphicsExamplePagePatch4}
\begin{paste}{ListPointsGraphicsExamplePageFull4}{ListPointsGraphicsExamplePageEmpty4}
\pastebutton{ListPointsGraphicsExamplePageFull4}{\hidepaste}
\tab{5}\spadcommand{p4 := point [1::SF,0::SF]$(Point SF)\bound{p4 }\indentrel{3}\begin{verbatim}
   (4) [1.0,0.0]
                                Type: Point DoubleFloat
\end{verbatim}
\indentrel{-3}\end{paste}\end{patch}
\begin{patch}{ListPointsGraphicsExamplePageEmpty4}
\begin{paste}{ListPointsGraphicsExamplePageEmpty4}{ListPointsGraphicsExamplePagePatch4}
\pastebutton{ListPointsGraphicsExamplePageEmpty4}{\showpaste}
\tab{5}\spadcommand{p4 := point [1::SF,0::SF]$(Point SF)\bound{p4 }}
\end{paste}\end{patch}
\begin{patch}{ListPointsGraphicsExamplePagePatch5}
\begin{paste}{ListPointsGraphicsExamplePageFull5}{ListPointsGraphicsExamplePageEmpty5}
\pastebutton{ListPointsGraphicsExamplePageFull5}{\hidepaste}
\tab{5}\spadcommand{p5 := point [1::SF, .5::SF]$(Point SF)\bound{p5 }}
\indentrel{3}\begin{verbatim}
  (5) [1.0,0.5]
```
Type: Point DoubleFloat

\end{verbatim} \indentrel{-3}\end{paste}\end{patch}

```
\begin{patch}{ListPointsGraphicsExamplePageEmpty5}
\begin{paste}{ListPointsGraphicsExamplePageEmpty5}{ListPointsGraphicsExamplePagePatch5}
\pastebutton{ListPointsGraphicsExamplePageEmpty5}{\showpaste}
\tab{5}\spadcommand{p5 := point [1::SF,.5::SF]$(Point SF)\bound{p5 }}
\end{paste}\end{patch}
\begin{patch}{ListPointsGraphicsExamplePagePatch6}
\begin{paste}{ListPointsGraphicsExamplePageFull6}{ListPointsGraphicsExamplePageEmpty6}
\pastebutton{ListPointsGraphicsExamplePageFull6}{\hidepaste}
\tab{5}\spadcommand{p6 := point [.5::SF,0::SF]$(Point SF)\bound{p6 }}
\indentrel{3}\begin{verbatim}
   (6) [0.5,0.0]
                                Type: Point DoubleFloat
\end{verbatim}
\indentrel{-3}\end{paste}\end{patch}
\begin{patch}{ListPointsGraphicsExamplePageEmpty6}
\begin{paste}{ListPointsGraphicsExamplePageEmpty6}{ListPointsGraphicsExamplePagePatch6}
\pastebutton{ListPointsGraphicsExamplePageEmpty6}{\showpaste}
\tab{5}\spadcommand{p6 := point [.5::SF,0::SF]$(Point SF)\bound{p6 }}
\end{paste}\end{patch}
\begin{patch}{ListPointsGraphicsExamplePagePatch7}
\begin{paste}{ListPointsGraphicsExamplePageFull7}{ListPointsGraphicsExamplePageEmpty7}
\pastebutton{ListPointsGraphicsExamplePageFull7}{\hidepaste}
\tab{5}\spadcommand{p7 := point [0::SF,0.5::SF]$(Point SF)\bound{p7 }}
\indentrel{3}\begin{verbatim}
   (7) [0.0,0.5]
                                Type: Point DoubleFloat
\end{verbatim}
\indentrel{-3}\end{paste}\end{patch}
\begin{patch}{ListPointsGraphicsExamplePageEmpty7}
\begin{paste}{ListPointsGraphicsExamplePageEmpty7}{ListPointsGraphicsExamplePagePatch7}
\pastebutton{ListPointsGraphicsExamplePageEmpty7}{\showpaste}
\tab{5}\spadcommand{p7 := point [0::SF,0.5::SF]$(Point SF)\bound{p7 }}
\end{paste}\end{patch}
\begin{patch}{ListPointsGraphicsExamplePagePatch8}
\begin{paste}{ListPointsGraphicsExamplePageFull8}{ListPointsGraphicsExamplePageEmpty8}
\pastebutton{ListPointsGraphicsExamplePageFull8}{\hidepaste}
\tab{5}\spadcommand{p8 := point [.5::SF,1::SF]$(Point SF)\bound{p8 }}
\indentrel{3}\begin{verbatim}
   (8) [0.5,1.0]
                                Type: Point DoubleFloat
\end{verbatim}
\indentrel{-3}\end{paste}\end{patch}
```
\begin{patch}{ListPointsGraphicsExamplePageEmpty8}

```
\begin{paste}{ListPointsGraphicsExamplePageEmpty8}{ListPointsGraphicsExamplePagePatch8}
\pastebutton{ListPointsGraphicsExamplePageEmpty8}{\showpaste}
\tab{5}\spadcommand{p8 := point [.5::SF,1::SF]$(Point SF)\bound{p8 }}
\end{paste}\end{patch}
\begin{patch}{ListPointsGraphicsExamplePagePatch9}
\begin{paste}{ListPointsGraphicsExamplePageFull9}{ListPointsGraphicsExamplePageEmpty9}
\pastebutton{ListPointsGraphicsExamplePageFull9}{\hidepaste}
\t \tab{5}\spadcommand{p9 := point [-25::SF,.25::SF] $(Point SF)\bound{p9 }\indentrel{3}\begin{verbatim}
   (9) [0.25,0.25]
                                Type: Point DoubleFloat
\end{verbatim}
\indentrel{-3}\end{paste}\end{patch}
\begin{patch}{ListPointsGraphicsExamplePageEmpty9}
\begin{paste}{ListPointsGraphicsExamplePageEmpty9}{ListPointsGraphicsExamplePagePatch9}
\pastebutton{ListPointsGraphicsExamplePageEmpty9}{\showpaste}
\t \tab{5}\spadcommand{p9 := point [-25::SF,.25::SF] $(Point SF)\bound{p9 }\end{paste}\end{patch}
\begin{patch}{ListPointsGraphicsExamplePagePatch10}
\begin{paste}{ListPointsGraphicsExamplePageFull10}{ListPointsGraphicsExamplePageEmpty10}
\pastebutton{ListPointsGraphicsExamplePageFull10}{\hidepaste}
\tab{5}\spadcommand{p10 := point [0.25::SF,0.75::SF]$(Point SF)\bound{p10 }}
\indentrel{3}\begin{verbatim}
   (10) [0.25,0.75]
                                Type: Point DoubleFloat
\end{verbatim}
\indentrel{-3}\end{paste}\end{patch}
\begin{patch}{ListPointsGraphicsExamplePageEmpty10}
\begin{paste}{ListPointsGraphicsExamplePageEmpty10}{ListPointsGraphicsExamplePagePatch10}
\pastebutton{ListPointsGraphicsExamplePageEmpty10}{\showpaste}
\t \tab{5}\spadcommand{p10 := point [.25::SF, .75::SF] $(Point SF)\bound{p10 } }\end{paste}\end{patch}
\begin{patch}{ListPointsGraphicsExamplePagePatch11}
\begin{paste}{ListPointsGraphicsExamplePageFull11}{ListPointsGraphicsExamplePageEmpty11}
\pastebutton{ListPointsGraphicsExamplePageFull11}{\hidepaste}
\tab{5}\spadcommand{p11 := point [0.75::SF,0.75::SF]$(Point SF)\bound{p11 }}
\indentrel{3}\begin{verbatim}
   (11) [0.75,0.75]
                                Type: Point DoubleFloat
\end{verbatim}
\indentrel{-3}\end{paste}\end{patch}
\begin{patch}{ListPointsGraphicsExamplePageEmpty11}
\begin{paste}{ListPointsGraphicsExamplePageEmpty11}{ListPointsGraphicsExamplePagePatch11}
\pastebutton{ListPointsGraphicsExamplePageEmpty11}{\showpaste}
```

```
\tab{5}\spadcommand[pl1 := point [.75::SF, .75::SF](Point SF)\bound{p11 }}
\end{paste}\end{patch}
\begin{patch}{ListPointsGraphicsExamplePagePatch12}
\begin{paste}{ListPointsGraphicsExamplePageFull12}{ListPointsGraphicsExamplePageEmpty12}
\pastebutton{ListPointsGraphicsExamplePageFull12}{\hidepaste}
\tab{5}\spadcommand{p12 := point [.75::SF, .25::SF]$(Point SF)\bound{p12 }}
\indentrel{3}\begin{verbatim}
   (12) [0.75,0.25]
                                Type: Point DoubleFloat
\end{verbatim}
\indentrel{-3}\end{paste}\end{patch}
\begin{patch}{ListPointsGraphicsExamplePageEmpty12}
\begin{paste}{ListPointsGraphicsExamplePageEmpty12}{ListPointsGraphicsExamplePagePatch12}
\pastebutton{ListPointsGraphicsExamplePageEmpty12}{\showpaste}
\tab{5}\spadcommand{p12 := point [.75::SF,.25::SF]$(Point SF)\bound{p12 }}
\end{paste}\end{patch}
\begin{patch}{ListPointsGraphicsExamplePagePatch13}
\begin{paste}{ListPointsGraphicsExamplePageFull13}{ListPointsGraphicsExamplePageEmpty13}
\pastebutton{ListPointsGraphicsExamplePageFull13}{\hidepaste}
\theta \tab{5}\spadcommand{11p := [[p1,p2],[p2,p3],[p3,p4],[p4,p1],[p5,p6],[p6,p7],[p7,p8],[p8,p5],[p9,
```

```
\indentrel{-3}\end{paste}\end{patch}
\begin{patch}{ListPointsGraphicsExamplePageEmpty13}
\begin{paste}{ListPointsGraphicsExamplePageEmpty13}{ListPointsGraphicsExamplePagePatch13}
\pastebutton{ListPointsGraphicsExamplePageEmpty13}{\showpaste}
\theta_{\rm{lab}}[5]\ \text{spadcommand}[11p := [\![p1,p2]\!] , [\![p2,p3]\!] , [\![p3,p4]\!] , [\![p4,p1]\!] , [\![p5,p6]\!] , [\![p6,p7]\!] , [\![p7,p8]\!] , [\![p8,p5]\!] , [\![p9\rceil]\end{paste}\end{patch}
```

```
\begin{patch}{ListPointsGraphicsExamplePagePatch14}
\begin{paste}{ListPointsGraphicsExamplePageFull14}{ListPointsGraphicsExamplePageEmpty14}
\pastebutton{ListPointsGraphicsExamplePageFull14}{\hidepaste}
\tab{5}\spadcommand{size1 := 6::PositiveInteger\bound{size1 }}
\indentrel{3}\begin{verbatim}
   (14) 6
                                  Type: PositiveInteger
\end{verbatim}
```

```
\indentrel{-3}\end{paste}\end{patch}
```
\indentrel{3}\begin{verbatim}

[[[1.0,1.0],[0.0,1.0]], [[0.0,1.0],[0.0,0.0]], [[0.0,0.0],[1.0,0.0]], [[1.0,0.0],[1.0,1.0]], [[1.0,0.5],[0.5,0.0]], [[0.5,0.0],[0.0,0.5]], [[0.0,0.5],[0.5,1.0]], [[0.5,1.0],[1.0,0.5]],

[[0.25,0.25],[0.25,0.75]], [[0.25,0.75],[0.75,0.75]], [[0.75,0.75],[0.75,0.25]], [[0.75,0.25],[0.25,0.25]]]

Type: List List Point DoubleFloat

(13)

\end{verbatim}

```
\begin{patch}{ListPointsGraphicsExamplePageEmpty14}
\begin{paste}{ListPointsGraphicsExamplePageEmpty14}{ListPointsGraphicsExamplePagePatch14}
\pastebutton{ListPointsGraphicsExamplePageEmpty14}{\showpaste}
\tab{5}\spadcommand{size1 := 6::PositiveInteger\bound{size1 }}
\end{paste}\end{patch}
\begin{patch}{ListPointsGraphicsExamplePagePatch15}
\begin{paste}{ListPointsGraphicsExamplePageFull15}{ListPointsGraphicsExamplePageEmpty15}
\pastebutton{ListPointsGraphicsExamplePageFull15}{\hidepaste}
\tab{5}\spadcommand{size2 := 8::PositiveInteger\bound{size2 }}
\indentrel{3}\begin{verbatim}
   (15) 8
                                  Type: PositiveInteger
\end{verbatim}
\indentrel{-3}\end{paste}\end{patch}
\begin{patch}{ListPointsGraphicsExamplePageEmpty15}
\begin{paste}{ListPointsGraphicsExamplePageEmpty15}{ListPointsGraphicsExamplePagePatch15}
\pastebutton{ListPointsGraphicsExamplePageEmpty15}{\showpaste}
\tab{5}\spadcommand{size2 := 8::PositiveInteger\bound{size2 }}
\end{paste}\end{patch}
\begin{patch}{ListPointsGraphicsExamplePagePatch16}
\begin{paste}{ListPointsGraphicsExamplePageFull16}{ListPointsGraphicsExamplePageEmpty16}
\pastebutton{ListPointsGraphicsExamplePageFull16}{\hidepaste}
\tab{5}\spadcommand{size3 := 10::PositiveInteger\bound{size3 }}
\indentrel{3}\begin{verbatim}
   (16) 10
                                  Type: PositiveInteger
\end{verbatim}
\indentrel{-3}\end{paste}\end{patch}
\begin{patch}{ListPointsGraphicsExamplePageEmpty16}
\begin{paste}{ListPointsGraphicsExamplePageEmpty16}{ListPointsGraphicsExamplePagePatch16}
\pastebutton{ListPointsGraphicsExamplePageEmpty16}{\showpaste}
\tab{5}\spadcommand{size3 := 10::PositiveInteger\bound{size3 }}
\end{paste}\end{patch}
\begin{patch}{ListPointsGraphicsExamplePagePatch17}
\begin{paste}{ListPointsGraphicsExamplePageFull17}{ListPointsGraphicsExamplePageEmpty17}
\pastebutton{ListPointsGraphicsExamplePageFull17}{\hidepaste}
\tab{5}\spadcommand{lsize := [size1, size1, size1, size1, size2, size2, size2, size2, size3, size3, size3, size3
\indentrel{3}\begin{verbatim}
   (17) [6,6,6,6,8,8,8,8,10,10,10,10]
                             Type: List PositiveInteger
\end{verbatim}
\indentrel{-3}\end{paste}\end{patch}
```
\begin{patch}{ListPointsGraphicsExamplePageEmpty17}

```
\begin{paste}{ListPointsGraphicsExamplePageEmpty17}{ListPointsGraphicsExamplePagePatch17}
\pastebutton{ListPointsGraphicsExamplePageEmpty17}{\showpaste}
\tab{5}\spadcommand{lsize := [size1, size1, size1, size1, size2, size2, size2, size2, size3, siz
\end{paste}\end{patch}
\begin{patch}{ListPointsGraphicsExamplePagePatch18}
\begin{paste}{ListPointsGraphicsExamplePageFull18}{ListPointsGraphicsExamplePageEmpty18}
\pastebutton{ListPointsGraphicsExamplePageFull18}{\hidepaste}
\tab{5}\spadcommand{pc1 := pastel red()\bound{pc1 }}
\indentrel{3}\begin{verbatim}
   (18) [Hue: 1 Weight: 1.0] from the Pastel palette
                                          Type: Palette
\end{verbatim}
\indentrel{-3}\end{paste}\end{patch}
\begin{patch}{ListPointsGraphicsExamplePageEmpty18}
\begin{paste}{ListPointsGraphicsExamplePageEmpty18}{ListPointsGraphicsExamplePagePatch18}
\pastebutton{ListPointsGraphicsExamplePageEmpty18}{\showpaste}
\tab{5}\spadcommand{pc1 := pastel red()\bound{pc1 }}
\end{paste}\end{patch}
\begin{patch}{ListPointsGraphicsExamplePagePatch19}
\begin{paste}{ListPointsGraphicsExamplePageFull19}{ListPointsGraphicsExamplePageEmpty19}
\pastebutton{ListPointsGraphicsExamplePageFull19}{\hidepaste}
\tab{5}\spadcommand{pc2 := dim green()\bound{pc2 }}
\indentrel{3}\begin{verbatim}
   (19) [Hue: 14 Weight: 1.0] from the Dim palette
                                          Type: Palette
\end{verbatim}
\indentrel{-3}\end{paste}\end{patch}
\begin{patch}{ListPointsGraphicsExamplePageEmpty19}
\begin{paste}{ListPointsGraphicsExamplePageEmpty19}{ListPointsGraphicsExamplePagePatch19}
\pastebutton{ListPointsGraphicsExamplePageEmpty19}{\showpaste}
\tab{5}\spadcommand{pc2 := dim green()\bound{pc2 }}
\end{paste}\end{patch}
\begin{patch}{ListPointsGraphicsExamplePagePatch20}
\begin{paste}{ListPointsGraphicsExamplePageFull20}{ListPointsGraphicsExamplePageEmpty20}
\pastebutton{ListPointsGraphicsExamplePageFull20}{\hidepaste}
\tab{5}\spadcommand{pc3 := pastel yellow()\bound{pc3 }}
\indentrel{3}\begin{verbatim}
   (20) [Hue: 11 Weight: 1.0] from the Pastel palette
                                          Type: Palette
\end{verbatim}
\indentrel{-3}\end{paste}\end{patch}
\begin{patch}{ListPointsGraphicsExamplePageEmpty20}
\begin{paste}{ListPointsGraphicsExamplePageEmpty20}{ListPointsGraphicsExamplePagePatch20}
\pastebutton{ListPointsGraphicsExamplePageEmpty20}{\showpaste}
```

```
\tab{5}\spadcommand{pc3 := pastel yellow()\bound{pc3 }}
\end{paste}\end{patch}
\begin{patch}{ListPointsGraphicsExamplePagePatch21}
\begin{paste}{ListPointsGraphicsExamplePageFull21}{ListPointsGraphicsExamplePageEmpty21}
\pastebutton{ListPointsGraphicsExamplePageFull21}{\hidepaste}
\t\tabcommand{\lbar}{\label{thbar}c := [pc1, pc1, pc1, pc2, pc2, pc2, pc3, pc3, pc3, pc3]}\bound{lpc }\freefpc\indentrel{3}\begin{verbatim}
   (21)
   [[Hue: 1 Weight: 1.0] from the Pastel palette,
    [Hue: 1 Weight: 1.0] from the Pastel palette,
    [Hue: 1 Weight: 1.0] from the Pastel palette,
    [Hue: 1 Weight: 1.0] from the Pastel palette,
    [Hue: 14 Weight: 1.0] from the Dim palette,
    [Hue: 14 Weight: 1.0] from the Dim palette,
    [Hue: 14 Weight: 1.0] from the Dim palette,
    [Hue: 14 Weight: 1.0] from the Dim palette,
    [Hue: 11 Weight: 1.0] from the Pastel palette,
    [Hue: 11 Weight: 1.0] from the Pastel palette,
    [Hue: 11 Weight: 1.0] from the Pastel palette,
    [Hue: 11 Weight: 1.0] from the Pastel palette]
                                    Type: List Palette
\end{verbatim}
\indentrel{-3}\end{paste}\end{patch}
\begin{patch}{ListPointsGraphicsExamplePageEmpty21}
\begin{paste}{ListPointsGraphicsExamplePageEmpty21}{ListPointsGraphicsExamplePagePatch21}
\pastebutton{ListPointsGraphicsExamplePageEmpty21}{\showpaste}
\t\tabcommand{\lbar}{\label{thbar}c := [pc1, pc1, pc1, pc2, pc2, pc2, pc3, pc3, pc3, pc3]}\bound{lpc }\freefpc\end{paste}\end{patch}
\begin{patch}{ListPointsGraphicsExamplePagePatch22}
\begin{paste}{ListPointsGraphicsExamplePageFull22}{ListPointsGraphicsExamplePageEmpty22}
\pastebutton{ListPointsGraphicsExamplePageFull22}{\hidepaste}
\t \tabla_{5}\ and \c := [pastel blue(), light yellow(), dim green(), bright red(), light green(), dim yellow
\indentrel{3}\begin{verbatim}
   (22)
   [[Hue: 22 Weight: 1.0] from the Pastel palette,
    [Hue: 11 Weight: 1.0] from the Light palette,
    [Hue: 14 Weight: 1.0] from the Dim palette,
    [Hue: 1 Weight: 1.0] from the Bright palette,
    [Hue: 14 Weight: 1.0] from the Light palette,
    [Hue: 11 Weight: 1.0] from the Dim palette,
    [Hue: 22 Weight: 1.0] from the Bright palette,
    [Hue: 1 Weight: 1.0] from the Dark palette,
    [Hue: 1 Weight: 1.0] from the Pastel palette,
    [Hue: 22 Weight: 1.0] from the Light palette,
    [Hue: 14 Weight: 1.0] from the Dim palette,
    [Hue: 11 Weight: 1.0] from the Light palette]
                                     Type: List Palette
```

```
\end{verbatim}
\indentrel{-3}\end{paste}\end{patch}
```

```
\begin{patch}{ListPointsGraphicsExamplePageEmpty22}
\begin{paste}{ListPointsGraphicsExamplePageEmpty22}{ListPointsGraphicsExamplePagePatch22}
\pastebutton{ListPointsGraphicsExamplePageEmpty22}{\showpaste}
\tab{5}\spadcommand{lc := [pastel blue(), light yellow(), dim green(), bright red(), light green
\end{paste}\end{patch}
```

```
\begin{patch}{ListPointsGraphicsExamplePagePatch23}
\begin{paste}{ListPointsGraphicsExamplePageFull23}{ListPointsGraphicsExamplePageEmpty23}
\pastebutton{ListPointsGraphicsExamplePageFull23}{\hidepaste}
\tab{5}\spadcommand{g := makeGraphImage(llp,lpc,lc,lsize)$GRIMAGE\bound{g }\free{llp lpc lc lsize }}
\indentrel{3}\begin{verbatim}
   (23) Graph with 12 point lists
                                       Type: GraphImage
\end{verbatim}
```

```
\indentrel{-3}\end{paste}\end{patch}
```

```
\begin{patch}{ListPointsGraphicsExamplePageEmpty23}
\begin{paste}{ListPointsGraphicsExamplePageEmpty23}{ListPointsGraphicsExamplePagePatch23}
\pastebutton{ListPointsGraphicsExamplePageEmpty23}{\showpaste}
\label{b} $$\tab{5}\spadcommand{g := makeGraphImage(1lp,lpc,lc,lsize)}\GRIMAGE\bound{g }\free{1lp lpc lc lsisq}$$\end{paste}\end{patch}
```

```
\begin{patch}{ListPointsGraphicsExamplePagePatch24}
\begin{paste}{ListPointsGraphicsExamplePageFull24}{ListPointsGraphicsExamplePageEmpty24}
\pastebutton{ListPointsGraphicsExamplePageFull24}{\hidepaste}
\tab{5}\spadgraph{makeViewport2D(g,[title("Lines")])$VIEW2D\free{g }}
\verb|\center{\\rangle\\end{paste}\end{patch}
```

```
\begin{patch}{ListPointsGraphicsExamplePageEmpty24}
\begin{paste}{ListPointsGraphicsExamplePageEmpty24}{ListPointsGraphicsExamplePagePatch24}
\pastebutton{ListPointsGraphicsExamplePageEmpty24}{\showpaste}
\tab{5}\spadgraph{makeViewport2D(g,[title("Lines")])$VIEW2D\free{g }}
\end{paste}\end{patch}
```
# **Three Dimensional Graphing**

**———-**

```
⇒ "notitle" (TwoVariableGraphicsPage) 3.50 on page 629
```

```
⇒ "notitle" (SpaceCurveGraphicsPage) 3.50 on page 631
```

```
⇒ "notitle" (ParametricTubeGraphicsPage) 3.50 on page 633
```
*⇒* "notitle" (ParametricSurfaceGraphicsPage) [3.50](#page-668-0) on page [636](#page-668-0)

```
⇒ "notitle" (ugGraphThreeDBuildPage) 11 on page 2041
            — graphics.ht —
\begin{page}{ThreeDimensionalGraphicsPage}{Three Dimensional Graphing}
\beginscroll
\beginmenu
\menulink{Functions of Two Variables}{TwoVariableGraphicsPage} \newline
Plot surfaces defined by an equation z = f(x,y).
\menulink{Parametric Curves}{SpaceCurveGraphicsPage} \newline
Plot curves defined by equations x = f(t), y = g(t), z = g(t).
\menulink{Parametric Tube Plots}{ParametricTubeGraphicsPage} \newline
Plot a tube around a parametric space curve.
\menulink{Parametric Surfaces}{ParametricSurfaceGraphicsPage} \newline
Plot surfaces defined by x = f(u,v), y = g(u,v), z = h(u,v).
\menulink{Building Objects}{ugGraphThreeDBuildPage} \newline
Create objects constructed from geometric primitives.
\endmenu
\endscroll
```

```
\autobuttons \end{page}
```
## <span id="page-661-0"></span>**Functions of Two Variables**

**———-**

**— graphics.ht —**

\begin{page}{TwoVariableGraphicsPage}{Functions of Two Variables} \beginscroll

```
This page describes the plotting of surfaces defined by an equation of
two variables, z = f(x,y), for which the ranges of x and y are
explicitly defined. The basic draw command for this function utilizes
either the uncompiled function or compiled function format. The
general format for an uncompiled function is:
\indent{5}\newline
{\em draw(f(x,y), x = a..b, y = c..d)}
\indent{0}\newline
where a..b and c..d are segments defining the intervals [a,b] and
[c,d] over which the variables x and y span. In this case the
function is not compiled until the draw command is executed. Here is
an example:
\langlegraphpaste{draw(cos(x*y), x=-3..3, y=-3..3)}
In the case of a compiled function, the function is named and compiled
independently. This is useful if you intend to use a function often,
or if the function is long and complex. The following line shows a
```
function whose parameters are of the type Small Float. The function is

```
compiled and stored by Axiom when it is entered.
\indent{5}\newline
{\em NOTE: It is only necessary to click on the draw command button to
plot this example}.
\indent{0}\newline
\sp{spadpaste{f(x:SF,y:SF):SF == sin(x)*cos(y) \bound{f}}\newline
Once the function is compiled the draw command only needs the name
of the function to execute. Here is a compiled function example:
\graphpaste{draw(f,-\%pi..\%pi,-\%pi..\%pi) \free{f}}
Note that the parameter ranges do not take the variable names as in the
case of uncompiled functions. The variables are entered in the order in
which they are defined in the function specification. In this case the
first range specifies the x-variable and the second range specifies the
y-variable.
\endscroll
\autobuttons
\end{page}
\begin{patch}{TwoVariableGraphicsPagePatch1}
\begin{paste}{TwoVariableGraphicsPageFull1}{TwoVariableGraphicsPageEmpty1}
\pastebutton{TwoVariableGraphicsPageFull1}{\hidepaste}
\t \tab{5}\spadgraph{draw(cos(x*y), x=-3..3, y=-3..3)}
\center{\unixcommand{\inputimage{\env{AXIOM}/doc/viewports/twovariablegraphicspage1.view/image}}
\end{paste}\end{patch}
\begin{patch}{TwoVariableGraphicsPageEmpty1}
\begin{paste}{TwoVariableGraphicsPageEmpty1}{TwoVariableGraphicsPagePatch1}
\pastebutton{TwoVariableGraphicsPageEmpty1}{\showpaste}
\tab{5}\spadgraph{draw(cos(x*y),x=-3..3,y=-3..3)}
\end{paste}\end{patch}
\begin{patch}{TwoVariableGraphicsPagePatch2}
\begin{paste}{TwoVariableGraphicsPageFull2}{TwoVariableGraphicsPageEmpty2}
\pastebutton{TwoVariableGraphicsPageFull2}{\hidepaste}
\tab{5}\spaddommand{f(x:SF,y:SF) : SF = sin(x)*cos(y)\bound{f }\}\indentrel{3}\begin{verbatim}
                                             Type: Void
\end{verbatim}
\indentrel{-3}\end{paste}\end{patch}
\begin{patch}{TwoVariableGraphicsPageEmpty2}
\begin{paste}{TwoVariableGraphicsPageEmpty2}{TwoVariableGraphicsPagePatch2}
\pastebutton{TwoVariableGraphicsPageEmpty2}{\showpaste}
\tab{5}\spadcommand{f(x:SF,y:SF):SF == sin(x)*cos(y)\bound{f}}
\end{paste}\end{patch}
\begin{patch}{TwoVariableGraphicsPagePatch3}
\begin{paste}{TwoVariableGraphicsPageFull3}{TwoVariableGraphicsPageEmpty3}
\pastebutton{TwoVariableGraphicsPageFull3}{\hidepaste}
```
### **3.50. GRAPHICS.HT** 631

\tab{5}\spadgraph{draw(f,-\%pi..\%pi,-\%pi..\%pi)\free{f }} \center{\unixcommand{\inputimage{\env{AXIOM}/doc/viewports/twovariablegraphicspage3.view/image}}{viewalone\ \end{paste}\end{patch}

\begin{patch}{TwoVariableGraphicsPageEmpty3} \begin{paste}{TwoVariableGraphicsPageEmpty3}{TwoVariableGraphicsPagePatch3} \pastebutton{TwoVariableGraphicsPageEmpty3}{\showpaste} \tab{5}\spadgraph{draw(f,-\%pi..\%pi,-\%pi..\%pi)\free{f }} \end{paste}\end{patch}

## <span id="page-663-0"></span>**Parametric Space Curves**

**———-**

**— graphics.ht —**

```
\begin{page}{SpaceCurveGraphicsPage}{Parametric Space Curves}
\beginscroll
This page describes the plotting in three dimensional space of a curve
defined by the parametric equations x = f(t), y = g(t), z = h(t),
where f, g, and h are functions of the parameter t which ranges over a
specified interval. The basic draw command for this function utilizes
either the uncompiled functions or compiled functions format and uses
the \simeq command to specify the three functions for the x,
y, and z components of the curve. The general format for uncompiled
functions is:
\indent{5}\newline
{\rm draw}({\rm curve}(f(t),g(t),h(t)), t = a..b)}
\indent{0}\newline
where a..b is the segment defining the interval [a,b] over which the
parameter t ranges. In this case the functions are not compiled until
the draw command is executed. Here is an example:
\graphpaste{draw(curve(cos(t),sin(t),t), t=-12..12)}
In the case of compiled functions, the functions are named and
compiled independently. This is useful if you intend to use the
functions often, or if the functions are long and complex. The
following lines show functions whose parameters are of the type Small
Float. The functions are compiled and stored by Axiom when entered.
\indent{5}\newline
{\em NOTE: It is only necessary to click on the draw command button to
plot this example}.
\indent{0}\newline
\sp{ij(t:SF):SF == sin(t)*cos(3*t/5) \bound[i1]}\sp{ipadpaste[i2(t:SF):SF == cos(t)*cos(3*t/5) \bound[i2]}\sp{ipadpaste{i3(t:SF):SF} == \cos(t)*sin(3*t/5) \bound{i3}}Once the functions are compiled the draw command only needs the names
of the functions to execute. Here is a compiled functions example:
```

```
\graphpaste{draw(curve(i1,i2,i3),0..15*\%pi) \free{i1 i2 i3}}
Note that the parameter range does not take the variable name as in
the case of uncompiled functions. It is understood that the indicated
range applies to the parameter of the functions, which in this case is t.
\endscroll
\autobuttons
\end{page}
\begin{patch}{SpaceCurveGraphicsPagePatch1}
\begin{paste}{SpaceCurveGraphicsPageFull1}{SpaceCurveGraphicsPageEmpty1}
\pastebutton{SpaceCurveGraphicsPageFull1}{\hidepaste}
\tab{5}\spadgraph{draw(curve(cos(t),sin(t),t), t=-12..12)}
\center{\unixcommand{\inputimage{\env{AXIOM}/doc/viewports/spacecurvegraphicspage1.view/image}}{
\end{paste}\end{patch}
\begin{patch}{SpaceCurveGraphicsPageEmpty1}
\begin{paste}{SpaceCurveGraphicsPageEmpty1}{SpaceCurveGraphicsPagePatch1}
\pastebutton{SpaceCurveGraphicsPageEmpty1}{\showpaste}
\tab{5}\spadgraph{draw(curve(cos(t),sin(t),t), t=-12..12)}
\end{paste}\end{patch}
\begin{patch}{SpaceCurveGraphicsPagePatch2}
\begin{paste}{SpaceCurveGraphicsPageFull2}{SpaceCurveGraphicsPageEmpty2}
\pastebutton{SpaceCurveGraphicsPageFull2}{\hidepaste}
\tab{5}\spadcommand{i1(t:SF):SF == sin(t)*cos(3*t/5)\bound{i1 }}
\indentrel{3}\begin{verbatim}
                                             Type: Void
\end{verbatim}
\indentrel{-3}\end{paste}\end{patch}
\begin{patch}{SpaceCurveGraphicsPageEmpty2}
\begin{paste}{SpaceCurveGraphicsPageEmpty2}{SpaceCurveGraphicsPagePatch2}
\pastebutton{SpaceCurveGraphicsPageEmpty2}{\showpaste}
\tab{5}\spadcommand{i1(t:SF):SF == sin(t)*cos(3*t/5)\bound{i1 }\end{paste}\end{patch}
\begin{patch}{SpaceCurveGraphicsPagePatch3}
\begin{paste}{SpaceCurveGraphicsPageFull3}{SpaceCurveGraphicsPageEmpty3}
\pastebutton{SpaceCurveGraphicsPageFull3}{\hidepaste}
\tab{5}\spadcommand{i2(t:SF):SF == cos(t)*cos(3*t/5)\bound{i2}}
\indentrel{3}\begin{verbatim}
                                             Type: Void
\end{verbatim}
\indentrel{-3}\end{paste}\end{patch}
\begin{patch}{SpaceCurveGraphicsPageEmpty3}
\begin{paste}{SpaceCurveGraphicsPageEmpty3}{SpaceCurveGraphicsPagePatch3}
\pastebutton{SpaceCurveGraphicsPageEmpty3}{\showpaste}
\tab{5}\spadcommand{i2(t:SF):SF == cos(t)*cos(3*t/5)\bound{i2 }\end{paste}\end{patch}
```

```
\begin{patch}{SpaceCurveGraphicsPagePatch4}
\begin{paste}{SpaceCurveGraphicsPageFull4}{SpaceCurveGraphicsPageEmpty4}
\pastebutton{SpaceCurveGraphicsPageFull4}{\hidepaste}
\tab{5}\spadcommand{i3(t:SF):SF == cos(t)*sin(3*t/5)\bound{i3 }}
\indentrel{3}\begin{verbatim}
                                             Type: Void
\end{verbatim}
\indentrel{-3}\end{paste}\end{patch}
\begin{patch}{SpaceCurveGraphicsPageEmpty4}
\begin{paste}{SpaceCurveGraphicsPageEmpty4}{SpaceCurveGraphicsPagePatch4}
\pastebutton{SpaceCurveGraphicsPageEmpty4}{\showpaste}
\tab{5}\sp{andcommand{i3(t:SF):SF} == cos(t)*sin(3*t/5)\bound{i3 }}\end{paste}\end{patch}
\begin{patch}{SpaceCurveGraphicsPagePatch5}
\begin{paste}{SpaceCurveGraphicsPageFull5}{SpaceCurveGraphicsPageEmpty5}
\pastebutton{SpaceCurveGraphicsPageFull5}{\hidepaste}
\tab{5}\spadgraph{draw(curve(i1,i2,i3),0..15*\%pi)\free{i1 i2 i3 }}
\center{\unixcommand{\inputimage{\env{AXIOM}/doc/viewports/spacecurvegraphicspage5.view/image}}{viewalone\s
\end{paste}\end{patch}
\begin{patch}{SpaceCurveGraphicsPageEmpty5}
\begin{paste}{SpaceCurveGraphicsPageEmpty5}{SpaceCurveGraphicsPagePatch5}
```

```
\pastebutton{SpaceCurveGraphicsPageEmpty5}{\showpaste}
\tab{5}\spadgraph{draw(curve(i1,i2,i3),0..15*\%pi)\free{i1 i2 i3 }}
\end{paste}\end{patch}
```
# <span id="page-665-0"></span>**Parametric Tube Plots**

**———-**

**— graphics.ht —**

```
\begin{page}{ParametricTubeGraphicsPage}{Parametric Tube Plots}
\beginscroll
This page describes the plotting in three dimensional space of a tube
around a parametric space curve defined by the parametric equations
x = f(t), y = g(t), z = h(t), where f, g, and h are functions of the
parameter t which ranges over a specified interval. The basic draw
command for this function utilizes either the uncompiled functions or
compiled functions format and uses the \spadfun{curve} command to
specify the three functions for the x, y, and z components of the
curve. This uses the same format as that for space curves except that
it requires a specification for the radius of the tube. If the radius
of the tube is 0, then the result is the space curve itself. The
```

```
general format for uncompiled functions is:
\indent{5}\newline
{\em draw(curve(f(t),g(t),h(t)), t = a..b, tubeRadius == r)}
\indent{0}\newline
where a..b is the segment defining the interval [a,b] over which the
parameter t ranges, and the tubeRadius is indicated by the variable r.
In this case the functions are not compiled until the draw command is
executed. Here is an example:
\graphpaste{draw(curve(sin(t)*cos(3*t/5), cos(t)*cos(3*t/5),
cos(t)*sin(3*t/5)), t=0..15*\%pi, tubeRadius == .15)}
In the case of compiled functions, the functions are named and
compiled independently. This is useful if you intend to use the
functions often, or if the functions are long and complex. The
following lines show functions whose parameters are of the type Small
Float. The functions are compiled and stored by Axiom when entered.
\indent{5}\newline
{\em NOTE: It is only necessary to click on the draw command button to
plot this example}.
\indent{0}\newline
\sp{spadpaste{t1(t:SF):SF == 4/(2-sin(3*t))*cos(2*t) \bound{t1}}\newline
\spadpaste[t2(t:SF):SF == 4/(2-sin(3*t))*sin(2*t) \bound{t2}\newline
\sp{paste{t3(t:SF):SF == 4/(2-sin(3*t)) *cos(3*t) \bound{t3}}\newline
Once the function is compiled the draw command only needs the names of
the functions to execute. Here is a compiled functions example of a
trefoil knot:
\graphpaste{draw(curve(t1,t2,t3),0..2*\%pi,tubeRadius == .2)
\free{t1 t2 t3}}
Note that the parameter range does not take the variable name as in
the case of uncompiled functions. It is understood that the indicated
range applies to the parameter of the functions, which in this case is
t. Typically, the radius of the tube should be set between 0 and 1.
A radius of less than 0 results in it's positive counterpart and a
radius of greater than one causes self intersection.
\endscroll
\autobuttons
\end{page}
\begin{patch}{ParametricTubeGraphicsPagePatch1}
\begin{paste}{ParametricTubeGraphicsPageFull1}{ParametricTubeGraphicsPageEmpty1}
\pastebutton{ParametricTubeGraphicsPageFull1}{\hidepaste}
\t \tab{5}\spadgraph{draw(curve(sin(t)*cos(3*t/5), cos(t)*cos(3*t/5), cos(t)*sin(3*t/5)), t=0..15*)\center{\unixcommand{\inputimage{\env{AXIOM}/doc/viewports/parametrictubegraphicspage1.view/imag
\end{paste}\end{patch}
\begin{patch}{ParametricTubeGraphicsPageEmpty1}
```

```
\begin{paste}{ParametricTubeGraphicsPageEmpty1}{ParametricTubeGraphicsPagePatch1}
\pastebutton{ParametricTubeGraphicsPageEmpty1}{\showpaste}
```
 $\t$  $\tabcommand{\drav}{t3*131}$  \tab{5}\spadgraph{draw(curve(sin(t)\*cos(3\*t/5), cos(t)\*cos(3\*t/5), cos(t)\*sin(3\*t/5)), t=0..15\*\%pi,tubeRad \end{paste}\end{patch}

```
\begin{patch}{ParametricTubeGraphicsPagePatch2}
\begin{paste}{ParametricTubeGraphicsPageFull2}{ParametricTubeGraphicsPageEmpty2}
\pastebutton{ParametricTubeGraphicsPageFull2}{\hidepaste}
\tab{5}\spadcommand{t1(t:SF):SF == 4/(2-sin(3*t))*cos(2*t)\bound{t1 }}
\indentrel{3}\begin{verbatim}
                                             Type: Void
\end{verbatim}
\indentrel{-3}\end{paste}\end{patch}
\begin{patch}{ParametricTubeGraphicsPageEmpty2}
\begin{paste}{ParametricTubeGraphicsPageEmpty2}{ParametricTubeGraphicsPagePatch2}
\pastebutton{ParametricTubeGraphicsPageEmpty2}{\showpaste}
\t \tab{5}\spadcommand{t1(t:SF):SF == 4/(2-sin(3*t))*cos(2*t)\bound{t1 }\end{paste}\end{patch}
\begin{patch}{ParametricTubeGraphicsPagePatch3}
\begin{paste}{ParametricTubeGraphicsPageFull3}{ParametricTubeGraphicsPageEmpty3}
\pastebutton{ParametricTubeGraphicsPageFull3}{\hidepaste}
\tab{5}\spadcommand{t2(t:SF):SF == 4/(2-sin(3*t))**sin(2*t)\bound{t2}}}
\indentrel{3}\begin{verbatim}
                                             Type: Void
\end{verbatim}
\indentrel{-3}\end{paste}\end{patch}
\begin{patch}{ParametricTubeGraphicsPageEmpty3}
\begin{paste}{ParametricTubeGraphicsPageEmpty3}{ParametricTubeGraphicsPagePatch3}
\pastebutton{ParametricTubeGraphicsPageEmpty3}{\showpaste}
\tab{5}\spadcommand{t2(t:SF):SF == 4/(2-sin(3*t))**sin(2*t)\bound{t2}}}
\end{paste}\end{patch}
\begin{patch}{ParametricTubeGraphicsPagePatch4}
\begin{paste}{ParametricTubeGraphicsPageFull4}{ParametricTubeGraphicsPageEmpty4}
\pastebutton{ParametricTubeGraphicsPageFull4}{\hidepaste}
\tab{5}\spadcommand{t3(t:SF):SF = 4/(2-sin(3*t))*cos(3*t)\bound{t3 }\indentrel{3}\begin{verbatim}
                                             Type: Void
\end{verbatim}
\indentrel{-3}\end{paste}\end{patch}
\begin{patch}{ParametricTubeGraphicsPageEmpty4}
\begin{paste}{ParametricTubeGraphicsPageEmpty4}{ParametricTubeGraphicsPagePatch4}
\pastebutton{ParametricTubeGraphicsPageEmpty4}{\showpaste}
\tab{5}\spadcommand{t3(t:SF):SF == 4/(2-sin(3*t))*cos(3*t)\bound{t3 }}
\end{paste}\end{patch}
```

```
\begin{patch}{ParametricTubeGraphicsPagePatch5}
\begin{paste}{ParametricTubeGraphicsPageFull5}{ParametricTubeGraphicsPageEmpty5}
```
\pastebutton{ParametricTubeGraphicsPageFull5}{\hidepaste} \tab{5}\spadgraph{draw(curve(t1,t2,t3),0..2\*\%pi,tubeRadius == .2)\free{t1 t2 t3 }} \center{\unixcommand{\inputimage{\env{AXIOM}/doc/viewports/parametrictubegraphicspage5.view/imag \end{paste}\end{patch}

```
\begin{patch}{ParametricTubeGraphicsPageEmpty5}
\begin{paste}{ParametricTubeGraphicsPageEmpty5}{ParametricTubeGraphicsPagePatch5}
\pastebutton{ParametricTubeGraphicsPageEmpty5}{\showpaste}
\tab{5}\spadgraph{draw(curve(t1,t2,t3),0..2*\%pi,tubeRadius == .2)\free{t1 t2 t3 }}
\end{paste}\end{patch}
```
# <span id="page-668-0"></span>**Parametric Surfaces**

**———-**

### **— graphics.ht —**

\begin{page}{ParametricSurfaceGraphicsPage}{Parametric Surfaces} \beginscroll

Graphing a surface defined by  $x = f(u,v)$ ,  $y = g(u,v)$ ,  $z = h(u,v)$ . \newline This page describes the plotting of surfaces defined by the parametric equations of two variables,  $x = f(u,v)$ ,  $y = g(u,v)$ , and  $z = h(u, v)$ , for which the ranges of u and v are explicitly defined. The basic draw command for this function utilizes either the uncompiled function or compiled function format and uses the \spadfun{surface} command to specify the three functions for the x, y and z components of the surface. The general format for uncompiled functions is: \indent{5}\newline {\em draw(surface(f(u,v),g(u,v),h(u,v)), u = a..b, v = c..d)} \indent{0}\newline where a..b and c..d are segments defining the intervals [a,b] and [c,d] over which the parameters u and v span. In this case the functions are not compiled until the draw command is executed. Here is an example of a surface plotted using the parabolic cylindrical coordinate system option: \graphpaste{draw(surface(u\*cos(v), u\*sin(v),v\*cos(u)), u=-4..4,v=0..2\*\%pi, coordinates== parabolicCylindrical)} In the case of compiled functions, the functions are named and compiled independently. This is useful if you intend to use the functions often, or if the functions are long and complex. The following lines show functions whose parameters are of the type Small Float. The functions are compiled and stored by Axiom when entered. \indent{5}\newline {\em NOTE: It is only necessary to click on the draw command button to plot this example}.

\indent{0}\newline

```
\sp{p4\\newline
\sigma(x):SF, v:SF):SF == u*sin(v) \bound{n2}\newline
\spadpaste{n3(u:SF,v:SF):SF == u \bound{n3}}
Once the function is compiled the draw command only needs the names of
the functions to execute. Here is a compiled functions example
plotted using the toroidal coordinate system option: \newline
\graphpaste{draw(surface(n1,n2,n3), 1.0..4.0, 1.0..4*\%pi,
               coordinates == toroidal(1\$SF)) \free{n1 n2 n3}}
Note that the parameter ranges do not take the variable names as in
the case of uncompiled functions. The variables are entered in the
order in which they are defined in the function specification. In
this case the first range specifies the u-variable and the second
range specifies the v-variable.
\endscroll
\autobuttons
\end{page}
\begin{patch}{ParametricSurfaceGraphicsPagePatch1}
\begin{paste}{ParametricSurfaceGraphicsPageFull1}{ParametricSurfaceGraphicsPageEmpty1}
\pastebutton{ParametricSurfaceGraphicsPageFull1}{\hidepaste}
\t\tabcommand{\label{c}{t} \t\tabcoloneight} \t\tabcolsep{1pt} {draw(surface(u*cos(v), u*sin(v),v*cos(u)), u=-4..4,v=0..2*)}\t\apalign{\label{c} \t\tabcoloneight} \t\tabcolsep{1pt} {draw(surface(u*cos(v), u*sin(v),v*cos(u)), u=-4..4,v=0..2*)}\t\apalign{\label{c} \t\tabcoloneight} \t\tabcolsep{1pt} {draw(surface(u*cos(v), u*sin(v), v*cos(u)), u=-4..4,v=0..2*)}\t\apalign{\label{d} \t\tabcolsep}\center{\unixcommand{\inputimage{\env{AXIOM}/doc/viewports/parametricsurfacegraphicspage1.view/image}}{view
\end{paste}\end{patch}
\begin{patch}{ParametricSurfaceGraphicsPageEmpty1}
\begin{paste}{ParametricSurfaceGraphicsPageEmpty1}{ParametricSurfaceGraphicsPagePatch1}
\pastebutton{ParametricSurfaceGraphicsPageEmpty1}{\showpaste}
\t\tabcommand{\label{c}{t} \t\tabcoloneight} \t\tabcolsep{1pt} {draw(surface(u*cos(v), u*sin(v),v*cos(u)), u=-4..4,v=0..2*)}\t\apalign{\label{c} \t\tabcoloneight} \t\tabcolsep{1pt} {draw(surface(u*cos(v), u*sin(v),v*cos(u)), u=-4..4,v=0..2*)}\t\apalign{\label{c} \t\tabcoloneight} \t\tabcolsep{1pt} {draw(surface(u*cos(v), u*sin(v), v*cos(u)), u=-4..4,v=0..2*)}\t\apalign{\label{d} \t\tabcolsep}\end{paste}\end{patch}
\begin{patch}{ParametricSurfaceGraphicsPagePatch2}
\begin{paste}{ParametricSurfaceGraphicsPageFull2}{ParametricSurfaceGraphicsPageEmpty2}
\pastebutton{ParametricSurfaceGraphicsPageFull2}{\hidepaste}
\tab{5}\sp{p\quadeq:SF, v:SF):SF == u*cos(v)\bound{n1 }\indentrel{3}\begin{verbatim}
                                                      Type: Void
\end{verbatim}
\indentrel{-3}\end{paste}\end{patch}
\begin{patch}{ParametricSurfaceGraphicsPageEmpty2}
\begin{paste}{ParametricSurfaceGraphicsPageEmpty2}{ParametricSurfaceGraphicsPagePatch2}
\pastebutton{ParametricSurfaceGraphicsPageEmpty2}{\showpaste}
\tab{5}\spadcommand{n1(u:SF,v:SF):SF == u*cos(v)\bound{n1 }}
\end{paste}\end{patch}
\begin{patch}{ParametricSurfaceGraphicsPagePatch3}
\begin{paste}{ParametricSurfaceGraphicsPageFull3}{ParametricSurfaceGraphicsPageEmpty3}
\pastebutton{ParametricSurfaceGraphicsPageFull3}{\hidepaste}
```

```
\tab{5}\spadcommand{n2(u:SF,v:SF):SF == u*sin(v)\bound{n2 }}
\indentrel{3}\begin{verbatim}
                                             Type: Void
\end{verbatim}
\indentrel{-3}\end{paste}\end{patch}
\begin{patch}{ParametricSurfaceGraphicsPageEmpty3}
\begin{paste}{ParametricSurfaceGraphicsPageEmpty3}{ParametricSurfaceGraphicsPagePatch3}
\pastebutton{ParametricSurfaceGraphicsPageEmpty3}{\showpaste}
\tab{5}\spadcommand{n2(u:SF,v:SF):SF == u*sin(v)\bound{n2 }}
\end{paste}\end{patch}
\begin{patch}{ParametricSurfaceGraphicsPagePatch4}
\begin{paste}{ParametricSurfaceGraphicsPageFull4}{ParametricSurfaceGraphicsPageEmpty4}
\pastebutton{ParametricSurfaceGraphicsPageFull4}{\hidepaste}
\tab{5}\sp{anctom{n3(u:SF, v:SF):SF = u\bound{n3 } }\indentrel{3}\begin{verbatim}
                                             Type: Void
\end{verbatim}
\indentrel{-3}\end{paste}\end{patch}
\begin{patch}{ParametricSurfaceGraphicsPageEmpty4}
\begin{paste}{ParametricSurfaceGraphicsPageEmpty4}{ParametricSurfaceGraphicsPagePatch4}
\pastebutton{ParametricSurfaceGraphicsPageEmpty4}{\showpaste}
\label{thm:sub5}\tag{n3}\label{sub5}\tag{n3}\end{paste}\end{patch}
\begin{patch}{ParametricSurfaceGraphicsPagePatch5}
\begin{paste}{ParametricSurfaceGraphicsPageFull5}{ParametricSurfaceGraphicsPageEmpty5}
\pastebutton{ParametricSurfaceGraphicsPageFull5}{\hidepaste}
\t\tabf5\spadgraph{draw(surface(n1,n2,n3), 1.0..4.0, 1.0..4*)}\p; coordinates == toroidal(1$SF))
\centering \center{\unixcommand{\inputimage{\env{AXIOM}/doc/viewports/parametricsurfacegraphicspage5.view/i
\end{paste}\end{patch}
\begin{patch}{ParametricSurfaceGraphicsPageEmpty5}
\begin{paste}{ParametricSurfaceGraphicsPageEmpty5}{ParametricSurfaceGraphicsPagePatch5}
\pastebutton{ParametricSurfaceGraphicsPageEmpty5}{\showpaste}
\t \tab{5}\sp{spanfdraw(surface(n1,n2,n3), 1.0..4.0, 1.0..4*)}\p{n} \cos t = toroidal(1$$F))\\end{paste}\end{patch}
```
## **Building 3D Objects**

**———-**

**— graphics.ht —**

\begin{page}{3DObjectGraphicsPage}{Building 3D Objects}

### \beginscroll

This page describes the Axiom facilities for creating three dimensional objects constructed from geometric primitives. The Axiom operation \spadfun{create3Space()} creates a space to which points, curves, and polygons can be added using the operations from the \spadtype{ThreeSpace} domain. The contents of this space can then be displayed in a viewport using the \spadfun{makeViewport3D()} command. It will be necessary to have these operations exposed in order to use them. \indent{5}\newline {\em NOTE: It is only necessary to click on the makeViewport3D command button to plot this curve example}. \indent{0}\newline Initially, the space which will hold the objects must be defined and compiled, as in the following example: \spadpaste{space := create3Space()\\$(ThreeSpace SF) \bound{space}} Now objects can be sent to this {\em space} as per the operations allowed by the \spadtype{ThreeSpace} domain. The following examples place curves into {\em space}. \spadpaste{curve(space,[[0,20,20],[0,20,30],[0,30,30],[0,30,100], [0,20,100],[0,20,110],[0,50,110],[0,50,100],[0,40,100], [0,40,30], [0,50,30],[0,50,20],[0,20,20]]) \bound{curveI}} \newline \spadpaste{curve(space,[[0,80,20],[0,70,20],[0,70,110],[0,110,110], [0,120,100],[0,120,70],[0,115,65],[0,120,60],[0,120,30], [0,110,20],  $[0,80,20]$ , $[0,80,30]$ , $[0,105,30]$ , $[0,110,35]$ ) \bound{curveB1}} \newline \spadpaste{curve(space,[[0,110,35],[0,110,55],[0,105,60],[0,80,60], [0,80,70], [0,105,70],[0,110,75],[0,110,95],[0,105,100],[0,80,100], [0,80,30]]) \bound{curveB2}} \newline \spadpaste{closedCurve(space,[[0,140,20],[0,140,110],[0,150,110], [0,170,50], [0,190,110],[0,200,110],[0,200,20],[0,190,20],[0,190,75],  $[0,175,35]$ , $[0,165,35]$ , $[0,150,75]$ , $[0,150,20]]$ ) \bound{curveM}} \spadpaste{closedCurve(space,[[200,0,20], [200,0,110], [185,0,110], [160,0,45], [160,0,110], [150,0,110], [150,0,20], [165,0,20],  $[190, 0, 85]$ ,  $[190, 0, 20]$ ) \bound{curveN}} \spadpaste{closedCurve(space,[[140,0,20], [120,0,110], [110,0,110], [90,0,20], [100,0,20], [108,0,50], [123,0,50], [121,0,60],  $[110, 0, 60]$ ,  $[115, 0, 90]$ ,  $[130, 0, 20]]$ ) \bound{curveA}} \spadpaste{closedCurve(space,[[80,0,30], [80,0,100], [70,0,110], [40,0,110], [30,0,100], [30,0,90], [40,0,90], [40,0,95], [45,0,100], [65,0,100], [70,0,95], [70,0,35], [65,0,30], [45,0,30], [40,0,35], [40,0,60], [50,0,60], [50,0,70],  $[30,0,70]$ ,  $[30,0,30]$ ,  $[40,0,20]$ ,  $[70,0,20]$ ) \bound{curveG}} Once {\em space} contains the desired elements a viewport is created and displayed with the following command: \graphpaste{makeViewport3D(space,[title("Curves")])\\$VIEW3D \free{space curveI curveB1 curveB2 curveM curveN curveA curveG}} The parameters for \spadfun{makeViewport3D()} in this example are {\em space}, which is the name of the three dimensional space that was

```
defined, and a string, "curve", which is the title for the viewport.
The tailing string {\em \$VIEW3D} exposes the command
\spadfun{makeViewport3D()} from the domain
\spadtype{ThreeDimensionalViewport} if these commands are unexposed.
\endscroll
\autobuttons
\end{page}
\begin{patch}{3DObjectGraphicsPagePatch1}
\begin{paste}{3DObjectGraphicsPageFull1}{3DObjectGraphicsPageEmpty1}
\pastebutton{3DObjectGraphicsPageFull1}{\hidepaste}
\tab{5}\spadcommand{space := create3Space()$(ThreeSpace SF)\bound{space }}
\indentrel{3}\begin{verbatim}
   (1) 3-Space with 0 components
                            Type: ThreeSpace DoubleFloat
\end{verbatim}
\indentrel{-3}\end{paste}\end{patch}
\begin{patch}{3DObjectGraphicsPageEmpty1}
\begin{paste}{3DObjectGraphicsPageEmpty1}{3DObjectGraphicsPagePatch1}
\pastebutton{3DObjectGraphicsPageEmpty1}{\showpaste}
\tab{5}\spadcommand{space := create3Space()$(ThreeSpace SF)\bound{space }}
\end{paste}\end{patch}
\begin{patch}{3DObjectGraphicsPagePatch2}
\begin{paste}{3DObjectGraphicsPageFull2}{3DObjectGraphicsPageEmpty2}
\pastebutton{3DObjectGraphicsPageFull2}{\hidepaste}
\tab{5}\spadcommand{curve(space,[[0,20,20],[0,20,30],[0,30,30],[0,30,100], [0,20,100],[0,20,110],[0,50,110],[0,50,100],[0,40,100], [0,40,30],[0,50,30],[0,50,20],[0,20,20]])\bound{curveI }}
\indentrel{3}\begin{verbatim}
   (2) 3-Space with 1 component
                            Type: ThreeSpace DoubleFloat
\end{verbatim}
\indentrel{-3}\end{paste}\end{patch}
\begin{patch}{3DObjectGraphicsPageEmpty2}
\begin{paste}{3DObjectGraphicsPageEmpty2}{3DObjectGraphicsPagePatch2}
\pastebutton{3DObjectGraphicsPageEmpty2}{\showpaste}
\tab{5}\spadcommand{curve(space,[[0,20,20],[0,20,30],[0,30,30],[0,30,100], [0,20,100],[0,20,110]
\end{paste}\end{patch}
\begin{patch}{3DObjectGraphicsPagePatch3}
\begin{paste}{3DObjectGraphicsPageFull3}{3DObjectGraphicsPageEmpty3}
\pastebutton{3DObjectGraphicsPageFull3}{\hidepaste}
\tab{5}\spadcommand{curve(space,[[0,80,20],[0,70,20],[0,70,110],[0,110,110],[0,120,100],[0,120,
\indentrel{3}\begin{verbatim}
   (3) 3-Space with 2 components
                            Type: ThreeSpace DoubleFloat
\end{verbatim}
\indentrel{-3}\end{paste}\end{patch}
```

```
\begin{patch}{3DObjectGraphicsPageEmpty3}
\begin{paste}{3DObjectGraphicsPageEmpty3}{3DObjectGraphicsPagePatch3}
\pastebutton{3DObjectGraphicsPageEmpty3}{\showpaste}
\t{tab{5}}\spadcommand{curve(space, [0, 80, 20], [0, 70, 20], [0, 70, 110], [0, 110, 110], [0, 120, 100], [0, 120, 70], [0, 110, 110]}\end{paste}\end{patch}
\begin{patch}{3DObjectGraphicsPagePatch4}
\begin{paste}{3DObjectGraphicsPageFull4}{3DObjectGraphicsPageEmpty4}
\pastebutton{3DObjectGraphicsPageFull4}{\hidepaste}
\tab{5}\spadcommand{curve(space,[[0,110,35],[0,110,55],[0,105,60],[0,80,60],[0,80,70],[0,105,70],[0,110,75]
\indentrel{3}\begin{verbatim}
   (4) 3-Space with 3 components
                             Type: ThreeSpace DoubleFloat
\end{verbatim}
\indentrel{-3}\end{paste}\end{patch}
\begin{patch}{3DObjectGraphicsPageEmpty4}
\begin{paste}{3DObjectGraphicsPageEmpty4}{3DObjectGraphicsPagePatch4}
\pastebutton{3DObjectGraphicsPageEmpty4}{\showpaste}
\tab{5}\spadcommand{curve(space,[[0,110,35],[0,110,55],[0,105,60],[0,80,60],[0,80,70], [0,105,70],[0,110,75]
\end{paste}\end{patch}
\begin{patch}{3DObjectGraphicsPagePatch5}
\begin{paste}{3DObjectGraphicsPageFull5}{3DObjectGraphicsPageEmpty5}
\pastebutton{3DObjectGraphicsPageFull5}{\hidepaste}
\label{th:bs} $$\tab{5}\spadcommand{closeCurve(space, [0,140,20], [0,140,110], [0,150,110], [0,170,50], [0,190,110], [0,200,110]} \label{th:6}\indentrel{3}\begin{verbatim}
   (5) 3-Space with 4 components
                             Type: ThreeSpace DoubleFloat
\end{verbatim}
\indentrel{-3}\end{paste}\end{patch}
\begin{patch}{3DObjectGraphicsPageEmpty5}
\begin{paste}{3DObjectGraphicsPageEmpty5}{3DObjectGraphicsPagePatch5}
\pastebutton{3DObjectGraphicsPageEmpty5}{\showpaste}
\tab{5}\spadcommand{closedCurve(space,[[0,140,20],[0,140,110],[0,150,110],[0,170,50], [0,190,110],[0,200,110],[0,200,20],[0,190,20],[0,190,75], [0,175,35],[0,165,35],[0,150,75],[0,150,20]])\bound{curveM }}
\end{paste}\end{patch}
\begin{patch}{3DObjectGraphicsPagePatch6}
\begin{paste}{3DObjectGraphicsPageFull6}{3DObjectGraphicsPageEmpty6}
\pastebutton{3DObjectGraphicsPageFull6}{\hidepaste}
\tab{5}\spadcommand{closedCurve(space,[[200,0,20], [200,0,110], [185,0,110], [160,0,45], [160,0,110], [150,0}}
\indentrel{3}\begin{verbatim}
   (6) 3-Space with 5 components
                             Type: ThreeSpace DoubleFloat
\end{verbatim}
\indentrel{-3}\end{paste}\end{patch}
\begin{patch}{3DObjectGraphicsPageEmpty6}
\begin{paste}{3DObjectGraphicsPageEmpty6}{3DObjectGraphicsPagePatch6}
```

```
\pastebutton{3DObjectGraphicsPageEmpty6}{\showpaste}
\tab{5}\spadcommand{closedCurve(space,[[200,0,20], [200,0,110], [185,0,110], [160,0,45], [160,0,
\end{paste}\end{patch}
\begin{patch}{3DObjectGraphicsPagePatch7}
\begin{paste}{3DObjectGraphicsPageFull7}{3DObjectGraphicsPageEmpty7}
\pastebutton{3DObjectGraphicsPageFull7}{\hidepaste}
\tab{5}\spadcommand{closedCurve(space,[[140,0,20], [120,0,110], [110,0,110], [90,0,20], [100,0,20]
\indentrel{3}\begin{verbatim}
   (7) 3-Space with 6 components
                           Type: ThreeSpace DoubleFloat
\end{verbatim}
\indentrel{-3}\end{paste}\end{patch}
\begin{patch}{3DObjectGraphicsPageEmpty7}
\begin{paste}{3DObjectGraphicsPageEmpty7}{3DObjectGraphicsPagePatch7}
\pastebutton{3DObjectGraphicsPageEmpty7}{\showpaste}
\tab{5}\spadcommand{closedCurve(space,[[140,0,20], [120,0,110], [110,0,110], [90,0,20], [100,0,2
\end{paste}\end{patch}
\begin{patch}{3DObjectGraphicsPagePatch8}
\begin{paste}{3DObjectGraphicsPageFull8}{3DObjectGraphicsPageEmpty8}
\pastebutton{3DObjectGraphicsPageFull8}{\hidepaste}
\tab{5}\spadcommand{closedCurve(space,[[80,0,30], [80,0,100], [70,0,110], [40,0,110], [30,0,100]
\indentrel{3}\begin{verbatim}
   (8) 3-Space with 7 components
                           Type: ThreeSpace DoubleFloat
\end{verbatim}
\indentrel{-3}\end{paste}\end{patch}
\begin{patch}{3DObjectGraphicsPageEmpty8}
\begin{paste}{3DObjectGraphicsPageEmpty8}{3DObjectGraphicsPagePatch8}
\pastebutton{3DObjectGraphicsPageEmpty8}{\showpaste}
\tab{5}\spadcommand{closedCurve(space,[[80,0,30], [80,0,100], [70,0,110], [40,0,110], [30,0,100]
\end{paste}\end{patch}
\begin{patch}{3DObjectGraphicsPagePatch9}
\begin{paste}{3DObjectGraphicsPageFull9}{3DObjectGraphicsPageEmpty9}
\pastebutton{3DObjectGraphicsPageFull9}{\hidepaste}
\tab{5}\spadgraph{makeViewport3D(space,[title("Curves")])$VIEW3D\free{space curveI curveB1 curve
\center{\unixcommand{\inputimage{\env{AXIOM}/doc/viewports/3dobjectgraphicspage9.view/image}}{vi
\end{paste}\end{patch}
\begin{patch}{3DObjectGraphicsPageEmpty9}
\begin{paste}{3DObjectGraphicsPageEmpty9}{3DObjectGraphicsPagePatch9}
```

```
\pastebutton{3DObjectGraphicsPageEmpty9}{\showpaste}
```
\tab{5}\spadgraph{makeViewport3D(space,[title("Curves")])\$VIEW3D\free{space curveI curveB1 curve\ \end{paste}\end{patch}

# **Two Dimensional Graphics**

**———-**

```
⇒ "notitle" (OneVariableGraphicsPage) 3.50 on page 643
⇒ "notitle" (ParametricCurveGraphicsPage) 3.50 on page 646
⇒ "notitle" (PolarGraphicsPage) 3.50 on page 648
⇒ "notitle" (ImplicitCurveGraphicsPage) 3.50 on page 650
⇒ "notitle" (ListPointsGraphicsPage) 3.50 on page 652
            — graphics.ht —
\begin{page}{TwoDimensionalGraphicsPage}{Two Dimensional Graphics}
\beginscroll
\beginmenu
\menulink{Functions of One Variable}{OneVariableGraphicsPage}
\newline
Plot curves defined by an equation y = f(x).
\menulink{Parametric Curves}{ParametricCurveGraphicsPage} \newline
Plot curves defined by parametric equations x = f(t), y = g(t).
\menulink{Polar Coordinates}{PolarGraphicsPage} \newline
Plot curves given in polar form by an equation r = f(theta).
\menulink{Implicit Curves}{ImplicitCurveGraphicsPage} \newline
Plot non-singular curves defined by a polynomial equation
\menulink{Lists of Points}{ListPointsGraphicsPage} \newline
Plot lists of points in the (x,y)-plane.
% \menulink{Sequences}{SeqGraphicsPage} \newline
% Plot a sequence a1, a2, a3,...
% \menulink{Complex Functions}{CxFuncGraphicsPage} \newline
% Plot functions of a complex variable using grid plots.
\endmenu
\endscroll
\autobuttons \end{page}
```
# <span id="page-675-0"></span>**Functions of One Variable**

**———-**

**— graphics.ht —**

\begin{page}{OneVariableGraphicsPage}{Functions of One Variable} \beginscroll Here we wish to plot a function  $y = f(x)$  on an interval  $[a,b]$ . As an example, let's take the function  $y = sin(tan(x)) - tan(sin(x))$ on the interval [0,6].

```
Here is the simplest command that will do this:
\langle \frac{draw(\sin(tan(x)) - tan(sin(x)), x = 0..6)}Notice that Axiom compiled a function before the graph was put on the
screen. The expression sin(tan(x)) - tan(sin(x)) was converted to a
compiled function so that it's value for various values of x could be
computed quickly and efficiently. Let's graph the same function on a
different interval and this time we'll give the graph a title. The
title is a String, which is an optional argument of the command
'draw'.
\qquad \qquad \qquad \qquad \frac{d}{dx} = 10..16,
title == "y = sin tan x - tan sin x")}
Once again the expression sin(tan(x)) - tan(sin(x)) was
converted to a compiled function before any points were computed.
If you want to graph the same function on a number of intervals, it's
a good idea to write down a function definition so that the function
only has to be compiled once.
Here's an example:
\text{span}(f(x) == (x-1)*(x-2)*(x-3) \bound{f}\newline
\graphpaste{draw(f, 0..2, title == "y = f(x) on \[0,2\]") \free{f}}
\newline
\sqrt{\frac{dr}{dt}} \graphpaste{draw(f, 0..4,title == "y = f(x) on \[0,4\]") \frac{f}{t}Notice that our titles can be whatever we want, as long as they are
enclosed by double quotes. However, a title which is too long to fit
within the viewport title window will be clipped.
\endscroll
\autobuttons
\end{page}
\begin{patch}{OneVariableGraphicsPagePatch1}
\begin{paste}{OneVariableGraphicsPageFull1}{OneVariableGraphicsPageEmpty1}
\pastebutton{OneVariableGraphicsPageFull1}{\hidepaste}
\tab{5}\sp{argraph{draw(sin(tan(x)) - tan(sin(x)), x = 0..6)}\center{\unixcommand{\inputimage{\env{AXIOM}/doc/viewports/onevariablegraphicspage1.view/image}}
\end{paste}\end{patch}
\begin{patch}{OneVariableGraphicsPageEmpty1}
\begin{paste}{OneVariableGraphicsPageEmpty1}{OneVariableGraphicsPagePatch1}
\pastebutton{OneVariableGraphicsPageEmpty1}{\showpaste}
\tab{5}\space{+0}<br>\tab{5}\spadgraph{draw(sin(tan(x)) - tan(sin(x)), x = 0..6)}
\end{paste}\end{patch}
\begin{patch}{OneVariableGraphicsPagePatch2}
\begin{paste}{OneVariableGraphicsPageFull2}{OneVariableGraphicsPageEmpty2}
\pastebutton{OneVariableGraphicsPageFull2}{\hidepaste}
\t \tab{5}\spadgraph{draw(sin(tan(x)) - tan(sin(x)), x = 10..16, title == "y = sin tan x - tan sin x"\center{\unixcommand{\inputimage{\env{AXIOM}/doc/viewports/onevariablegraphicspage2.view/image}}
```

```
\end{paste}\end{patch}
```
\begin{patch}{OneVariableGraphicsPageEmpty2}

```
\begin{paste}{OneVariableGraphicsPageEmpty2}{OneVariableGraphicsPagePatch2}
\pastebutton{OneVariableGraphicsPageEmpty2}{\showpaste}
\tab{5}\spadgraph{draw(sin(tan(x)) - tan(sin(x)),x = 10..16,title == "y = sin tan x - tan sin x")}
\end{paste}\end{patch}
\begin{patch}{OneVariableGraphicsPagePatch3}
\begin{paste}{OneVariableGraphicsPageFull3}{OneVariableGraphicsPageEmpty3}
\pastebutton{OneVariableGraphicsPageFull3}{\hidepaste}
\tab{5}\spadcommand{f(x) == (x-1)*(x-2)*(x-3)\bound{f }\}\indentrel{3}\begin{verbatim}
                                             Type: Void
\end{verbatim}
\indentrel{-3}\end{paste}\end{patch}
\begin{patch}{OneVariableGraphicsPageEmpty3}
\begin{paste}{OneVariableGraphicsPageEmpty3}{OneVariableGraphicsPagePatch3}
\pastebutton{OneVariableGraphicsPageEmpty3}{\showpaste}
\tab{5}\spacommand{f(x) == (x-1)*(x-2)*(x-3)\bound{f }\}\end{paste}\end{patch}
\begin{patch}{OneVariableGraphicsPagePatch4}
\begin{paste}{OneVariableGraphicsPageFull4}{OneVariableGraphicsPageEmpty4}
\pastebutton{OneVariableGraphicsPageFull4}{\hidepaste}
\tab{5}\spadgraph{draw(f, 0..2, title == "y = f(x) on [0,2]")\free{f }}
\center{\unixcommand{\inputimage{\env{AXIOM}/doc/viewports/OneVariableGraphicsPage4.view/image}}{viewalone\
\end{paste}\end{patch}
\begin{patch}{OneVariableGraphicsPageEmpty4}
\begin{paste}{OneVariableGraphicsPageEmpty4}{OneVariableGraphicsPagePatch4}
\pastebutton{OneVariableGraphicsPageEmpty4}{\showpaste}
\tab{5}\spadgraph{draw(f, 0..2, title == "y = f(x) on [0,2]")\free{f }}
\end{paste}\end{patch}
\begin{patch}{OneVariableGraphicsPagePatch5}
\begin{paste}{OneVariableGraphicsPageFull5}{OneVariableGraphicsPageEmpty5}
\pastebutton{OneVariableGraphicsPageFull5}{\hidepaste}
\tab{5}\spadgraph{draw(f, 0..4,title == "y = f(x) on [0,4]")\free{f }}
\center{\unixcommand{\inputimage{\env{AXIOM}/doc/viewports/OneVariableGraphicsPage5.view/image}}{viewalone\
\end{paste}\end{patch}
\begin{patch}{OneVariableGraphicsPageEmpty5}
\begin{paste}{OneVariableGraphicsPageEmpty5}{OneVariableGraphicsPagePatch5}
```

```
\pastebutton{OneVariableGraphicsPageEmpty5}{\showpaste}
\tab{5}\spadgraph{draw(f, 0..4,title == "y = f(x) on [0,4]")\free{f }}
\end{paste}\end{patch}
```
**———-**

## <span id="page-678-0"></span>**Parametric Curves**

### **— graphics.ht —**

```
\begin{page}{ParametricCurveGraphicsPage}{Parametric Curves}
\beginscroll
One way of producing interesting curves is by using parametric
equations. Let x = f(t) and y = g(t) for two functions f and g as the
parameter t ranges over an interval \{a,b\}.
Here's an example:
\graphpaste{draw(curve(sin(t)*sin(2*t)*sin(3*t),
sin(4*t)*sin(5*t)*sin(6*t)), t = 0..2*(%pi)Here 0..2*\%pi represents the interval over which the variable t ranges.
In the case of parametric curves, Axiom will compile two functions,
one for each of the functions f and g.
You may also put a title on a graph.
The title may be an arbitrary string and is an optional argument
to the command 'draw'.
For example:
\langle \frac{draw(curve(cos(t), sin(t)), t = 0..2*\%pi,title == "The Unit Circle")}
If you plan on plotting x = f(t), y = g(t) as t ranges over several
intervals, you may want to define functions f and g, so that they need
not be recompiled every time you create a new graph. Here's an
example:
\sp{spadpaste{f(t:SF):SF == sin(3*t/4) \bound{f}}\newline
\sp{spadpaste{g(t:SF):SF} == sin(t) \bound{g}}\newline
\graphpaste{draw(curve(f,g), 0..\%pi) \free{f g}}
\newline
\graphpaste{draw(curve(f,g),\%pi..2*\%pi)\free{f g}}
\newline
\graphpaste{draw(curve(f,g), -4*\%pi..4*\%pi) \free{f g}}
These examples show how the curve changes as the range of
parameter t varies.
\endscroll
\autobuttons
\end{page}
\begin{patch}{ParametricCurveGraphicsPagePatch1}
\begin{paste}{ParametricCurveGraphicsPageFull1}{ParametricCurveGraphicsPageEmpty1}
\pastebutton{ParametricCurveGraphicsPageFull1}{\hidepaste}
```

```
\tab{5}\spadgraph{draw(curve(sin(t)*sin(2*t)*sin(3*t), sin(4*t)*sin(5*t)*sin(6*t)), t = 0..2*\%pin(5
\center{\unixcommand{\inputimage{\env{AXIOM}/doc/viewports/parametriccurvegraphicspage1.view/ima
\end{paste}\end{patch}
```

```
\begin{patch}{ParametricCurveGraphicsPageEmpty1}
\begin{paste}{ParametricCurveGraphicsPageEmpty1}{ParametricCurveGraphicsPagePatch1}
```
### *3.50. GRAPHICS.HT* 647

```
\pastebutton{ParametricCurveGraphicsPageEmpty1}{\showpaste}
\t \tab{5}\spadgraph{draw(curve(sin(t)*sin(2*t)*sin(3*t), sin(4*t)*sin(5*t)*sin(6*t)), t = 0..2*(%pi)}\end{paste}\end{patch}
\begin{patch}{ParametricCurveGraphicsPagePatch2}
\begin{paste}{ParametricCurveGraphicsPageFull2}{ParametricCurveGraphicsPageEmpty2}
\pastebutton{ParametricCurveGraphicsPageFull2}{\hidepaste}
\t \tab{5}\sp{span{draw(curve(cos(t), sin(t)), t = 0..2*)}}; title == "The Unit Circle")}
\center{\unixcommand{\inputimage{\env{AXIOM}/doc/viewports/parametriccurvegraphicspage2.view/image}}{viewal
\end{paste}\end{patch}
\begin{patch}{ParametricCurveGraphicsPageEmpty2}
\begin{paste}{ParametricCurveGraphicsPageEmpty2}{ParametricCurveGraphicsPagePatch2}
\pastebutton{ParametricCurveGraphicsPageEmpty2}{\showpaste}
\tab{5}\spadgraph{draw(curve(cos(t), sin(t)), t = 0..2*(%pi, title == "The Unit Circle")}
\end{paste}\end{patch}
\begin{patch}{ParametricCurveGraphicsPagePatch3}
\begin{paste}{ParametricCurveGraphicsPageFull3}{ParametricCurveGraphicsPageEmpty3}
\pastebutton{ParametricCurveGraphicsPageFull3}{\hidepaste}
\tab{5}\spadcommand{f(t:SF):SF == sin(3*t/4)\bound{f}}
\indentrel{3}\begin{verbatim}
                                             Type: Void
\end{verbatim}
\indentrel{-3}\end{paste}\end{patch}
\begin{patch}{ParametricCurveGraphicsPageEmpty3}
\begin{paste}{ParametricCurveGraphicsPageEmpty3}{ParametricCurveGraphicsPagePatch3}
\pastebutton{ParametricCurveGraphicsPageEmpty3}{\showpaste}
\tab{5}\spacommand{f(t:SF):SF = sin(3*t/4)\bound{f }\\end{paste}\end{patch}
\begin{patch}{ParametricCurveGraphicsPagePatch4}
\begin{paste}{ParametricCurveGraphicsPageFull4}{ParametricCurveGraphicsPageEmpty4}
\pastebutton{ParametricCurveGraphicsPageFull4}{\hidepaste}
\tab{5}\sp{acommand{g(t:SF):SF = sin(t)}bound{g }\indentrel{3}\begin{verbatim}
                                             Type: Void
\end{verbatim}
\indentrel{-3}\end{paste}\end{patch}
\begin{patch}{ParametricCurveGraphicsPageEmpty4}
\begin{paste}{ParametricCurveGraphicsPageEmpty4}{ParametricCurveGraphicsPagePatch4}
\pastebutton{ParametricCurveGraphicsPageEmpty4}{\showpaste}
\tab{5}\spacommand{g(t:SF):SF == sin(t)\bound{g }\end{paste}\end{patch}
\begin{patch}{ParametricCurveGraphicsPagePatch5}
\begin{paste}{ParametricCurveGraphicsPageFull5}{ParametricCurveGraphicsPageEmpty5}
\pastebutton{ParametricCurveGraphicsPageFull5}{\hidepaste}
```

```
\tab{5}\spadgraph{draw(curve(f,g), 0..\%pi)\free{f g }}
\center{\unixcommand{\inputimage{\env{AXIOM}/doc/viewports/parametriccurvegraphicspage5.view/ima
\end{paste}\end{patch}
```

```
\begin{patch}{ParametricCurveGraphicsPageEmpty5}
\begin{paste}{ParametricCurveGraphicsPageEmpty5}{ParametricCurveGraphicsPagePatch5}
\pastebutton{ParametricCurveGraphicsPageEmpty5}{\showpaste}
\tab{5}\spadgraph{draw(curve(f,g), 0..\%pi)\free{f g }}
\end{paste}\end{patch}
```

```
\begin{patch}{ParametricCurveGraphicsPagePatch6}
\begin{paste}{ParametricCurveGraphicsPageFull6}{ParametricCurveGraphicsPageEmpty6}
\pastebutton{ParametricCurveGraphicsPageFull6}{\hidepaste}
\tab{5}\spadgraph{draw(curve(f,g),\%pi..2*\%pi)\free{f g }}
\center{\unixcommand{\inputimage{\env{AXIOM}/doc/viewports/parametriccurvegraphicspage6.view/ima
\end{paste}\end{patch}
```

```
\begin{patch}{ParametricCurveGraphicsPageEmpty6}
\begin{paste}{ParametricCurveGraphicsPageEmpty6}{ParametricCurveGraphicsPagePatch6}
\pastebutton{ParametricCurveGraphicsPageEmpty6}{\showpaste}
\tab{5}\spadgraph{draw(curve(f,g),\%pi..2*\%pi)\free{f g }}
\end{paste}\end{patch}
```

```
\begin{patch}{ParametricCurveGraphicsPagePatch7}
\begin{paste}{ParametricCurveGraphicsPageFull7}{ParametricCurveGraphicsPageEmpty7}
\pastebutton{ParametricCurveGraphicsPageFull7}{\hidepaste}
\tab{5}\spadgraph{draw(curve(f,g), -4*\%pi..4*\%pi)\free{f g }}
\center{\unixcommand{\inputimage{\env{AXIOM}/doc/viewports/parametriccurvegraphicspage7.view/ima
\end{paste}\end{patch}
```

```
\begin{patch}{ParametricCurveGraphicsPageEmpty7}
\begin{paste}{ParametricCurveGraphicsPageEmpty7}{ParametricCurveGraphicsPagePatch7}
\pastebutton{ParametricCurveGraphicsPageEmpty7}{\showpaste}
\tab{5}\spadgraph{draw(curve(f,g), -4*\%pi..4*\%pi)\free{f g }}
\end{paste}\end{patch}
```
# <span id="page-680-0"></span>**Polar Coordinates**

**———-**

```
— graphics.ht —
```

```
\begin{page}{PolarGraphicsPage}{Polar Coordinates}
\beginscroll
Graphs in polar coordinates are given by an equation r = f(theta) as
theta ranges over an interval.
This is equivalent to the parametric curve x = f(theta) * cos(theta),
```

```
y = f(theta) * sin(theta) as theta ranges over the same interval.
You may create such curves using the command 'draw', with the optional
argument 'coordinates == polar'.
Here are some examples:
\qquad \qquad \qquad \setminus \text{graphpastefdraw}(1,t = 0..2*)\pi, coordinates == polar,
title == "The Unit Circle")}
\newline
\gtrsim \graphpaste{draw(sin(17*t), t = 0..2*\%pi, coordinates == polar,
title == "A Petal Curve")}
%When you don't specify an interval, Axiom will assume that you
%mean 0..2*\%pi.
You may also define your own functions, when you plan on plotting the
same curve as theta varies over several intervals.
\sp{p\delta(t) == cos(4*t/7) \bound{f}}\newline
\graphpaste{draw(f, 0..2*\%pi, coordinates == polar) \free{f}}
\newline
\graphpaste{draw(f, 0..14*\%pi, coordinates == polar) \free{f}}
For information on plotting graphs in other coordinate systems see the
pages for the \spadtype{CoordinateSystems} domain.
\endscroll
\autobuttons
\end{page}
\begin{patch}{PolarGraphicsPagePatch1}
\begin{paste}{PolarGraphicsPageFull1}{PolarGraphicsPageEmpty1}
\pastebutton{PolarGraphicsPageFull1}{\hidepaste}
\tab{5}\spadgraph{draw(1,t = 0..2*\%pi, coordinates == polar, title == "The Unit Circle")}
\center{\unixcommand{\inputimage{\env{AXIOM}/doc/viewports/polargraphicspage1.view/image}}{viewalone\space{
\end{paste}\end{patch}
\begin{patch}{PolarGraphicsPageEmpty1}
\begin{paste}{PolarGraphicsPageEmpty1}{PolarGraphicsPagePatch1}
\pastebutton{PolarGraphicsPageEmpty1}{\showpaste}
\tab{5}\spadgraph{draw(1,t = 0..2*\%pi,coordinates == polar, title == "The Unit Circle")}
\end{paste}\end{patch}
\begin{patch}{PolarGraphicsPagePatch2}
\begin{paste}{PolarGraphicsPageFull2}{PolarGraphicsPageEmpty2}
\pastebutton{PolarGraphicsPageFull2}{\hidepaste}
\tab{5}\spadgraph{draw(sin(17*t), t = 0..2*\%pi, coordinates == polar, title == "A Petal Curve")}
\center{\unixcommand{\inputimage{\env{AXIOM}/doc/viewports/polargraphicspage2.view/image}}{viewalone\space{
\end{paste}\end{patch}
\begin{patch}{PolarGraphicsPageEmpty2}
\begin{paste}{PolarGraphicsPageEmpty2}{PolarGraphicsPagePatch2}
\pastebutton{PolarGraphicsPageEmpty2}{\showpaste}
\tab{5}\spadgraph{draw(sin(17*t), t = 0..2*\%pi, coordinates == polar, title == "A Petal Curve")}
\end{paste}\end{patch}
```

```
\begin{patch}{PolarGraphicsPagePatch3}
\begin{paste}{PolarGraphicsPageFull3}{PolarGraphicsPageEmpty3}
\pastebutton{PolarGraphicsPageFull3}{\hidepaste}
\tab{5}\spacommand{f(t) == cos(4*t/7)\bound{f }\}\indentrel{3}\begin{verbatim}
                                                        Type: Void
\end{verbatim}
\indentrel{-3}\end{paste}\end{patch}
\begin{patch}{PolarGraphicsPageEmpty3}
\begin{paste}{PolarGraphicsPageEmpty3}{PolarGraphicsPagePatch3}
\pastebutton{PolarGraphicsPageEmpty3}{\showpaste}
\tab{5}\spadcommand{f(t) == cos(4*t/7)\bound{f }\\end{paste}\end{patch}
\begin{patch}{PolarGraphicsPagePatch4}
\begin{paste}{PolarGraphicsPageFull4}{PolarGraphicsPageEmpty4}
\pastebutton{PolarGraphicsPageFull4}{\hidepaste}
\tab{5}\spadgraph{draw(f, 0..2*\%pi, coordinates == polar)\free{f }}
\center{\unixcommand{\inputimage{\env{AXIOM}/doc/viewports/polargraphicspage4.view/image}}{viewa
\end{paste}\end{patch}
\begin{patch}{PolarGraphicsPageEmpty4}
\begin{paste}{PolarGraphicsPageEmpty4}{PolarGraphicsPagePatch4}
\pastebutton{PolarGraphicsPageEmpty4}{\showpaste}
\tab{5}\spadgraph{draw(f, 0..2*\%pi, coordinates == polar)\free{f }}
\end{paste}\end{patch}
\begin{patch}{PolarGraphicsPagePatch5}
\begin{paste}{PolarGraphicsPageFull5}{PolarGraphicsPageEmpty5}
\pastebutton{PolarGraphicsPageFull5}{\hidepaste}
\tab{5}\spadgraph{draw(f, 0..14*\%pi, coordinates == polar)\free{f }}
\label{thm:main} $$\centering \label{lim} $$\centering \label{lim} $$\end{paste}\end{patch}
\begin{patch}{PolarGraphicsPageEmpty5}
\begin{paste}{PolarGraphicsPageEmpty5}{PolarGraphicsPagePatch5}
\pastebutton{PolarGraphicsPageEmpty5}{\showpaste}
\tab{5}\spadgraph{draw(f, 0..14*\%pi, coordinates == polar)\free{f }}
\end{paste}\end{patch}
```
<span id="page-682-0"></span>**Implicit Curves**

**— graphics.ht —**

**———-**

```
\begin{page}{ImplicitCurveGraphicsPage}{Implicit Curves}
\beginscroll
Axiom has facilities for graphing a non-singular algebraic curve
in a rectangular region of the plane.
An algebraic curve is a curve defined by a polynomial equation
p(x,y) = 0.Non-singular means that the curve is "smooth" in that it does not
cross itself or come to a point (cusp).
Algebraically, this means that for any point (a,b) on the curve
(i.e. a point such that p(a,b) = 0), the partial derivatives
dp/dx(a,b) and dp/dy(a,b) are not both zero.
We require that the polynomial have rational or integral coefficients.
Here is a Cartesian ovals algebraic curve example:
(click on the draw button to execute this example)
\text{spadpastefp} := ((x**2 + y**2 + 1) - 8*x)*2 -(8*(x**2 + y**2 + 1) - 4*x - 1) \bound{p}\sqrt{\frac{\frac{1}{2}}{n}}title == "Cartesian Ovals") \free{p}}
{\em A range must be declared for each variable specified in the
algebraic curve equation}.
\endscroll
\autobuttons
\end{page}
\begin{patch}{ImplicitCurveGraphicsPagePatch1}
\begin{paste}{ImplicitCurveGraphicsPageFull1}{ImplicitCurveGraphicsPageEmpty1}
\pastebutton{ImplicitCurveGraphicsPageFull1}{\hidepaste}
\t \tabcoloneqq \t \tabcoloneqq \t \\indentrel{3}\begin{verbatim}
   (1)
    4 2 2 4 3 2
   y + (2x - 16x - 6)y + x - 16x + 58x - 12x - 6Type: Polynomial Integer
\end{verbatim}
\indentrel{-3}\end{paste}\end{patch}
\begin{patch}{ImplicitCurveGraphicsPageEmpty1}
\begin{paste}{ImplicitCurveGraphicsPageEmpty1}{ImplicitCurveGraphicsPagePatch1}
\pastebutton{ImplicitCurveGraphicsPageEmpty1}{\showpaste}
\t \tabcoloneqq \t \label{eq:bs}<br>\tab{5}\spadcommand{p := ((x**2 + y**2 + 1) - 8*x)**2 - (8*(x**2 + y**2 + 1) - 4*x - 1)\bound{p}}
\end{paste}\end{patch}
\begin{patch}{ImplicitCurveGraphicsPagePatch2}
\begin{paste}{ImplicitCurveGraphicsPageFull2}{ImplicitCurveGraphicsPageEmpty2}
\pastebutton{ImplicitCurveGraphicsPageFull2}{\hidepaste}
\t \tab{5}\spadgraph{draw(p = 0, x, y, range == [-1..11, -7..7], title == "Cartesian Ovals")\freefp }\center{\unixcommand{\inputimage{\env{AXIOM}/doc/viewports/implicitcurvegraphicspage2.view/image}}{viewalone
\end{paste}\end{patch}
```
\begin{patch}{ImplicitCurveGraphicsPageEmpty2}
\begin{paste}{ImplicitCurveGraphicsPageEmpty2}{ImplicitCurveGraphicsPagePatch2} \pastebutton{ImplicitCurveGraphicsPageEmpty2}{\showpaste} \tab{5}\spadgraph{draw(p = 0, x, y, range ==  $[-1..11, -7..7]$ , title == "Cartesian Ovals")\free{p \end{paste}\end{patch}

# **Lists of Points**

### **— graphics.ht —**

**———-**

\begin{page}{ListPointsGraphicsPage}{Lists of Points} \beginscroll Axiom has the ability to create lists of points in a two dimensional graphics viewport. This is done by utilizing the \spadtype{GraphImage} and \spadtype{TwoDimensionalViewport} domain facilities. \indent{5}\newline {\em NOTE: It is only necessary to click on the makeViewport2D command button to plot this curve example}. \indent{0}\newline In this example, the \spadfun{makeGraphImage} command takes a list of lists of points parameter, a list of colors for each point in the graph, a list of colors for each line in the graph, and a list of numbers which indicate the size of each point in the graph. The following lines create list of lists of points which can be read be made into two dimensional graph images. \spadpaste{p1 := point [1::SF,1::SF]\\$(Point SF) \bound{p1}} \newline \spadpaste{p2 := point [0::SF,1::SF]\\$(Point SF) \bound{p2}} \newline \spadpaste{p3 := point [0::SF,0::SF]\\$(Point SF) \bound{p3}} \newline \spadpaste{p4 := point [1::SF,0::SF]\\$(Point SF) \bound{p4}} \newline \spadpaste{p5 := point [1::SF,.5::SF]\\$(Point SF) \bound{p5}} \newline \spadpaste{p6 := point [.5::SF,0::SF]\\$(Point SF) \bound{p6}} \newline \spadpaste{p7 := point [0::SF,0.5::SF]\\$(Point SF) \bound{p7}} \newline \spadpaste{p8 := point [.5::SF,1::SF]\\$(Point SF) \bound{p8}} \newline \spadpaste{p9 := point [.25::SF,.25::SF]\\$(Point SF) \bound{p9}} \newline \spadpaste{p10 := point [.25::SF,.75::SF]\\$(Point SF) \bound{p10}} \newline \spadpaste{p11 := point [.75::SF,.75::SF]\\$(Point SF) \bound{p11}}

```
\newline
\spadpaste{p12 := point [.75::SF,.25::SF]\$(Point SF) \bound{p12}}
\newline
\spadpaste{llp := [[p1,p2],[p2,p3],[p3,p4],[p4,p1],[p5,p6],[p6,p7],
[p7,p8],[p8,p5],[p9,p10],[p10,p11],[p11,p12],[p12,p9]] \bound{llp}
\free{p1 p2 p3 p4 p5 p6 p7 p8 p9 p10 p11 p12}}
\newline
These lines set the point color and size, and the line color for
all components of the graph.
\spadpaste{size1 := 6::PositiveInteger \bound{size1}}
\newline
\spadpaste{size2 := 8::PositiveInteger \bound{size2}}
\newline
\spadpaste{size3 := 10::PositiveInteger \bound{size3}}
\newline
\spadpaste{lsize := [size1, size1, size1, size1, size2, size2, size2,
size2, size3, size3, size3, size3] \bound{lsize}
\free{size1 size2 size3}}
\newline
\spadpaste{pc1 := pastel red() \bound{pc1}}
\newline
\spadpaste{pc2 := dim green() \bound{pc2}}
\newline
\spadpaste{pc3 := pastel yellow() \bound{pc3}}
\newline
\spadpaste{lpc := [pc1, pc1, pc1, pc1, pc2, pc2, pc2, pc2, pc3, pc3,
pc3, pc3] \bound{lpc} \free{pc1 pc2 pc3}}
\newline
\spadpaste{lc := [pastel blue(), light yellow(), dim green(),
bright red(), light green(), dim yellow(), bright blue(),
dark red(), pastel red(), light blue(), dim green(),
light yellow()] \bound{lc}}
\newline
Now the graph image is created and named according to the component
specifications indicated above. The \spadfun{makeViewport2D} command
then creates a two dimensional viewport for this graph according to
the list of options specified within the brackets.
\spadpaste{g := makeGraphImage(llp,lpc,lc,lsize)\$GRIMAGE \bound{g}
\free{llp lpc lc lsize}}
\newline
\graphpaste{makeViewport2D(g,[title("Lines")])\$VIEW2D\free{g}}
The \spadfun{makeViewport2D} command takes a list of options as a
parameter. In this example the string "Lines" is designated as the
viewport's title.
\endscroll
\autobuttons
\end{page}
\begin{patch}{ListPointsGraphicsPagePatch1}
```

```
\begin{paste}{ListPointsGraphicsPageFull1}{ListPointsGraphicsPageEmpty1}
```

```
\pastebutton{ListPointsGraphicsPageFull1}{\hidepaste}
\tab{5}\spadcommand{p1 := point [1::SF,1::SF]$(Point SF)\bound{p1 }}
\indentrel{3}\begin{verbatim}
   (1) [1.0,1.0]
                                Type: Point DoubleFloat
\end{verbatim}
\indentrel{-3}\end{paste}\end{patch}
\begin{patch}{ListPointsGraphicsPageEmpty1}
\begin{paste}{ListPointsGraphicsPageEmpty1}{ListPointsGraphicsPagePatch1}
\pastebutton{ListPointsGraphicsPageEmpty1}{\showpaste}
\tab{5}\spadcommand{p1 := point [1::SF,1::SF]$(Point SF)\bound{p1 }}
\end{paste}\end{patch}
\begin{patch}{ListPointsGraphicsPagePatch2}
\begin{paste}{ListPointsGraphicsPageFull2}{ListPointsGraphicsPageEmpty2}
\pastebutton{ListPointsGraphicsPageFull2}{\hidepaste}
\tab{5}\spadcommand{p2 := point [0::SF,1::SF]$(Point SF)\bound{p2 }}
\indentrel{3}\begin{verbatim}
   (2) [0.0,1.0]
                                Type: Point DoubleFloat
\end{verbatim}
\indentrel{-3}\end{paste}\end{patch}
\begin{patch}{ListPointsGraphicsPageEmpty2}
\begin{paste}{ListPointsGraphicsPageEmpty2}{ListPointsGraphicsPagePatch2}
\pastebutton{ListPointsGraphicsPageEmpty2}{\showpaste}
\tab{5}\spadcommand{p2 := point [0::SF,1::SF]$(Point SF)\bound{p2 }}
\end{paste}\end{patch}
\begin{patch}{ListPointsGraphicsPagePatch3}
\begin{paste}{ListPointsGraphicsPageFull3}{ListPointsGraphicsPageEmpty3}
\pastebutton{ListPointsGraphicsPageFull3}{\hidepaste}
\tab{5}\spadcommand{p3 := point [0::SF,0::SF]$(Point SF)\bound{p3 }}
\indentrel{3}\begin{verbatim}
   (3) [0.0,0.0]
                                Type: Point DoubleFloat
\end{verbatim}
\indentrel{-3}\end{paste}\end{patch}
\begin{patch}{ListPointsGraphicsPageEmpty3}
\begin{paste}{ListPointsGraphicsPageEmpty3}{ListPointsGraphicsPagePatch3}
\pastebutton{ListPointsGraphicsPageEmpty3}{\showpaste}
\tab{5}\spadcommand{p3 := point [0::SF,0::SF]$(Point SF)\bound{p3 }}
\end{paste}\end{patch}
\begin{patch}{ListPointsGraphicsPagePatch4}
\begin{paste}{ListPointsGraphicsPageFull4}{ListPointsGraphicsPageEmpty4}
\pastebutton{ListPointsGraphicsPageFull4}{\hidepaste}
\tab{5}\spadcommand{p4 := point [1::SF,0::SF]$(Point SF)\bound{p4 }}
```

```
\indentrel{3}\begin{verbatim}
   (4) [1.0,0.0]
                                Type: Point DoubleFloat
\end{verbatim}
\indentrel{-3}\end{paste}\end{patch}
\begin{patch}{ListPointsGraphicsPageEmpty4}
\begin{paste}{ListPointsGraphicsPageEmpty4}{ListPointsGraphicsPagePatch4}
\pastebutton{ListPointsGraphicsPageEmpty4}{\showpaste}
\tab{5}\spadcommand{p4 := point [1::SF,0::SF]$(Point SF)\bound{p4 }}
\end{paste}\end{patch}
\begin{patch}{ListPointsGraphicsPagePatch5}
\begin{paste}{ListPointsGraphicsPageFull5}{ListPointsGraphicsPageEmpty5}
\pastebutton{ListPointsGraphicsPageFull5}{\hidepaste}
\tab{5}\spadcommand{p5 := point [1::SF,.5::SF]$(Point SF)\bound{p5 }}
\indentrel{3}\begin{verbatim}
   (5) [1.0,0.5]
                                Type: Point DoubleFloat
\end{verbatim}
\indentrel{-3}\end{paste}\end{patch}
\begin{patch}{ListPointsGraphicsPageEmpty5}
\begin{paste}{ListPointsGraphicsPageEmpty5}{ListPointsGraphicsPagePatch5}
\pastebutton{ListPointsGraphicsPageEmpty5}{\showpaste}
\tab{5}\spadcommand{p5 := point [1::SF,.5::SF]$(Point SF)\bound{p5 }}
\end{paste}\end{patch}
\begin{patch}{ListPointsGraphicsPagePatch6}
\begin{paste}{ListPointsGraphicsPageFull6}{ListPointsGraphicsPageEmpty6}
\pastebutton{ListPointsGraphicsPageFull6}{\hidepaste}
\tab{5}\spadcommand{p6 := point [.5::SF,0::SF]$(Point SF)\bound{p6 }}
\indentrel{3}\begin{verbatim}
   (6) [0.5,0.0]
                                Type: Point DoubleFloat
\end{verbatim}
\indentrel{-3}\end{paste}\end{patch}
\begin{patch}{ListPointsGraphicsPageEmpty6}
\begin{paste}{ListPointsGraphicsPageEmpty6}{ListPointsGraphicsPagePatch6}
\pastebutton{ListPointsGraphicsPageEmpty6}{\showpaste}
\tab{5}\spadcommand{p6 := point [.5::SF,0::SF]$(Point SF)\bound{p6 }}
\end{paste}\end{patch}
\begin{patch}{ListPointsGraphicsPagePatch7}
\begin{paste}{ListPointsGraphicsPageFull7}{ListPointsGraphicsPageEmpty7}
\pastebutton{ListPointsGraphicsPageFull7}{\hidepaste}
\tab{5}\spadcommand{p7 := point [0::SF,0.5::SF]$(Point SF)\bound{p7 }}
\indentrel{3}\begin{verbatim}
   (7) [0.0,0.5]
```

```
Type: Point DoubleFloat
\end{verbatim}
\indentrel{-3}\end{paste}\end{patch}
\begin{patch}{ListPointsGraphicsPageEmpty7}
\begin{paste}{ListPointsGraphicsPageEmpty7}{ListPointsGraphicsPagePatch7}
\pastebutton{ListPointsGraphicsPageEmpty7}{\showpaste}
\tab{5}\spadcommand{p7 := point [0::SF,0.5::SF]$(Point SF)\bound{p7 }}
\end{paste}\end{patch}
\begin{patch}{ListPointsGraphicsPagePatch8}
\begin{paste}{ListPointsGraphicsPageFull8}{ListPointsGraphicsPageEmpty8}
\pastebutton{ListPointsGraphicsPageFull8}{\hidepaste}
\tab{5}\spadcommand{p8 := point [.5::SF,1::SF]$(Point SF)\bound{p8 }}
\indentrel{3}\begin{verbatim}
   (8) [0.5,1.0]
                                Type: Point DoubleFloat
\end{verbatim}
\indentrel{-3}\end{paste}\end{patch}
\begin{patch}{ListPointsGraphicsPageEmpty8}
\begin{paste}{ListPointsGraphicsPageEmpty8}{ListPointsGraphicsPagePatch8}
\pastebutton{ListPointsGraphicsPageEmpty8}{\showpaste}
\tab{5}\spadcommand{p8 := point [.5::SF,1::SF]$(Point SF)\bound{p8 }}
\end{paste}\end{patch}
\begin{patch}{ListPointsGraphicsPagePatch9}
\begin{paste}{ListPointsGraphicsPageFull9}{ListPointsGraphicsPageEmpty9}
\pastebutton{ListPointsGraphicsPageFull9}{\hidepaste}
\tab{5}\spadcommand{p9 := point [.25::SF,.25::SF]$(Point SF)\bound{p9 }}
\indentrel{3}\begin{verbatim}
   (9) [0.25,0.25]
                                Type: Point DoubleFloat
\end{verbatim}
\indentrel{-3}\end{paste}\end{patch}
\begin{patch}{ListPointsGraphicsPageEmpty9}
\begin{paste}{ListPointsGraphicsPageEmpty9}{ListPointsGraphicsPagePatch9}
\pastebutton{ListPointsGraphicsPageEmpty9}{\showpaste}
\tab{5}\spadcommand{p9 := point [.25::SF,.25::SF]$(Point SF)\bound{p9 }}
\end{paste}\end{patch}
\begin{patch}{ListPointsGraphicsPagePatch10}
\begin{paste}{ListPointsGraphicsPageFull10}{ListPointsGraphicsPageEmpty10}
\pastebutton{ListPointsGraphicsPageFull10}{\hidepaste}
\tab{5}\spadcommand{p10 := point [0.25::SF,0.75::SF]$(Point SF)\bound{p10 }}
\indentrel{3}\begin{verbatim}
   (10) [0.25,0.75]
                                Type: Point DoubleFloat
\end{verbatim}
```

```
\indentrel{-3}\end{paste}\end{patch}
\begin{patch}{ListPointsGraphicsPageEmpty10}
\begin{paste}{ListPointsGraphicsPageEmpty10}{ListPointsGraphicsPagePatch10}
\pastebutton{ListPointsGraphicsPageEmpty10}{\showpaste}
\tab{5}\spadcommand{p10 := point [.25::SF,.75::SF]$(Point SF)\bound{p10 }}
\end{paste}\end{patch}
\begin{patch}{ListPointsGraphicsPagePatch11}
\begin{paste}{ListPointsGraphicsPageFull11}{ListPointsGraphicsPageEmpty11}
\pastebutton{ListPointsGraphicsPageFull11}{\hidepaste}
\tab{5}\spadcommand{p11 := point [.75::SF, .75::SF]$(Point SF)\bound{p11 }}
\indentrel{3}\begin{verbatim}
   (11) [0.75,0.75]
                                 Type: Point DoubleFloat
\end{verbatim}
\indentrel{-3}\end{paste}\end{patch}
\begin{patch}{ListPointsGraphicsPageEmpty11}
\begin{paste}{ListPointsGraphicsPageEmpty11}{ListPointsGraphicsPagePatch11}
\pastebutton{ListPointsGraphicsPageEmpty11}{\showpaste}
\tab{5}\spadcommand{p11 := point [0.75::SF]$(Point SF)\bound{p11 }}
\end{paste}\end{patch}
\begin{patch}{ListPointsGraphicsPagePatch12}
\begin{paste}{ListPointsGraphicsPageFull12}{ListPointsGraphicsPageEmpty12}
\pastebutton{ListPointsGraphicsPageFull12}{\hidepaste}
\tab{5}\spadcommand{p12 := point [0.75::SF]$(Point SF)\bound{p12 }}
\indentrel{3}\begin{verbatim}
   (12) [0.75,0.25]
                                 Type: Point DoubleFloat
\end{verbatim}
\indentrel{-3}\end{paste}\end{patch}
\begin{patch}{ListPointsGraphicsPageEmpty12}
\begin{paste}{ListPointsGraphicsPageEmpty12}{ListPointsGraphicsPagePatch12}
\pastebutton{ListPointsGraphicsPageEmpty12}{\showpaste}
\tab{5}\spadcommand{p12 := point [0.75::SF]$(Point SF)\bound{p12 }}
\end{paste}\end{patch}
\begin{patch}{ListPointsGraphicsPagePatch13}
\begin{paste}{ListPointsGraphicsPageFull13}{ListPointsGraphicsPageEmpty13}
\pastebutton{ListPointsGraphicsPageFull13}{\hidepaste}
\tab{5}\spadcommand{llp := [[p1,p2],[p2,p3],[p3,p4],[p4,p1],[p5,p6],[p6,p7],[p7,p8],[p8,p5],[p9,p10],[p10,p11],[p11,p12],[p12,p9]]\bound{llp }\free{p1 p2 p3 p4 p5 p6 p7 p8 p9 p10 p11 p12 }}
\indentrel{3}\begin{verbatim}
   (13)
```
[[[1.0,1.0],[0.0,1.0]], [[0.0,1.0],[0.0,0.0]],  $[0.0, 0.0], [1.0, 0.0]], [1.0, 0.0], [1.0, 1.0]],$ [[1.0,0.5],[0.5,0.0]], [[0.5,0.0],[0.0,0.5]],  $[0.0, 0.5], [0.5, 1.0]], [0.5, 1.0], [1.0, 0.5]],$ 

```
[[0.25,0.25],[0.25,0.75]], [[0.25,0.75],[0.75,0.75]],
    [[0.75,0.75],[0.75,0.25]], [[0.75,0.25],[0.25,0.25]]]
                       Type: List List Point DoubleFloat
\end{verbatim}
\indentrel{-3}\end{paste}\end{patch}
\begin{patch}{ListPointsGraphicsPageEmpty13}
\begin{paste}{ListPointsGraphicsPageEmpty13}{ListPointsGraphicsPagePatch13}
\pastebutton{ListPointsGraphicsPageEmpty13}{\showpaste}
\tab{5}\spadcommand{llp := [[p1,p2],[p2,p3],[p3,p4],[p4,p1],[p5,p6],[p6,p7],[p7,p8],[p8,p5],[p9,p10],[p10,p11],[p11,p12],[p12,p9]]\bound{llp }\free{p1 p2 p3 p4 p5 p6 p7 p8 p9 p10 p11 p12 }}
\end{paste}\end{patch}
\begin{patch}{ListPointsGraphicsPagePatch14}
\begin{paste}{ListPointsGraphicsPageFull14}{ListPointsGraphicsPageEmpty14}
\pastebutton{ListPointsGraphicsPageFull14}{\hidepaste}
\tab{5}\spadcommand{size1 := 6::PositiveInteger\bound{size1 }}
\indentrel{3}\begin{verbatim}
   (14) 6
                                   Type: PositiveInteger
\end{verbatim}
\indentrel{-3}\end{paste}\end{patch}
\begin{patch}{ListPointsGraphicsPageEmpty14}
\begin{paste}{ListPointsGraphicsPageEmpty14}{ListPointsGraphicsPagePatch14}
\pastebutton{ListPointsGraphicsPageEmpty14}{\showpaste}
\tab{5}\spadcommand{size1 := 6::PositiveInteger\bound{size1 }}
\end{paste}\end{patch}
\begin{patch}{ListPointsGraphicsPagePatch15}
\begin{paste}{ListPointsGraphicsPageFull15}{ListPointsGraphicsPageEmpty15}
\pastebutton{ListPointsGraphicsPageFull15}{\hidepaste}
\tab{5}\spadcommand{size2 := 8::PositiveInteger\bound{size2 }}
\indentrel{3}\begin{verbatim}
   (15) 8
                                   Type: PositiveInteger
\end{verbatim}
\indentrel{-3}\end{paste}\end{patch}
\begin{patch}{ListPointsGraphicsPageEmpty15}
\begin{paste}{ListPointsGraphicsPageEmpty15}{ListPointsGraphicsPagePatch15}
\pastebutton{ListPointsGraphicsPageEmpty15}{\showpaste}
\tab{5}\spadcommand{size2 := 8::PositiveInteger\bound{size2 }}
\end{paste}\end{patch}
\begin{patch}{ListPointsGraphicsPagePatch16}
\begin{paste}{ListPointsGraphicsPageFull16}{ListPointsGraphicsPageEmpty16}
\pastebutton{ListPointsGraphicsPageFull16}{\hidepaste}
\tab{5}\spadcommand{size3 := 10::PositiveInteger\bound{size3 }}
\indentrel{3}\begin{verbatim}
   (16) 10
```
Type: PositiveInteger

```
\end{verbatim}
\indentrel{-3}\end{paste}\end{patch}
```

```
\begin{patch}{ListPointsGraphicsPageEmpty16}
\begin{paste}{ListPointsGraphicsPageEmpty16}{ListPointsGraphicsPagePatch16}
\pastebutton{ListPointsGraphicsPageEmpty16}{\showpaste}
\tab{5}\spadcommand{size3 := 10::PositiveInteger\bound{size3 }}
\end{paste}\end{patch}
\begin{patch}{ListPointsGraphicsPagePatch17}
\begin{paste}{ListPointsGraphicsPageFull17}{ListPointsGraphicsPageEmpty17}
\pastebutton{ListPointsGraphicsPageFull17}{\hidepaste}
\tab{5}\spadcommand{lsize := [size1, size1, size1, size1, size2, size2, size2, size2, size3, size3, size3, size3]\bound{lsize }\free{size1 size2 size3 }}
\indentrel{3}\begin{verbatim}
   (17) [6,6,6,6,8,8,8,8,10,10,10,10]
                              Type: List PositiveInteger
\end{verbatim}
\indentrel{-3}\end{paste}\end{patch}
\begin{patch}{ListPointsGraphicsPageEmpty17}
\begin{paste}{ListPointsGraphicsPageEmpty17}{ListPointsGraphicsPagePatch17}
\pastebutton{ListPointsGraphicsPageEmpty17}{\showpaste}
\tab{5}\spadcommand{lsize := [size1, size1, size1, size1, size2, size2, size2, size2, size3, size3, size3, si
\end{paste}\end{patch}
\begin{patch}{ListPointsGraphicsPagePatch18}
\begin{paste}{ListPointsGraphicsPageFull18}{ListPointsGraphicsPageEmpty18}
\pastebutton{ListPointsGraphicsPageFull18}{\hidepaste}
\tab{5}\spadcommand{pc1 := pastel red()\bound{pc1 }}
\indentrel{3}\begin{verbatim}
   (18) [Hue: 1 Weight: 1.0] from the Pastel palette
                                           Type: Palette
\end{verbatim}
\indentrel{-3}\end{paste}\end{patch}
\begin{patch}{ListPointsGraphicsPageEmpty18}
\begin{paste}{ListPointsGraphicsPageEmpty18}{ListPointsGraphicsPagePatch18}
\pastebutton{ListPointsGraphicsPageEmpty18}{\showpaste}
\tab{5}\spadcommand{pc1 := pastel red()\bound{pc1 }}
\end{paste}\end{patch}
\begin{patch}{ListPointsGraphicsPagePatch19}
\begin{paste}{ListPointsGraphicsPageFull19}{ListPointsGraphicsPageEmpty19}
\pastebutton{ListPointsGraphicsPageFull19}{\hidepaste}
\tab{5}\spadcommand{pc2 := dim green()\bound{pc2 }}
\indentrel{3}\begin{verbatim}
   (19) [Hue: 14 Weight: 1.0] from the Dim palette
                                           Type: Palette
```
\end{verbatim}

```
\indentrel{-3}\end{paste}\end{patch}
\begin{patch}{ListPointsGraphicsPageEmpty19}
\begin{paste}{ListPointsGraphicsPageEmpty19}{ListPointsGraphicsPagePatch19}
\pastebutton{ListPointsGraphicsPageEmpty19}{\showpaste}
\tab{5}\spadcommand{pc2 := dim green()\bound{pc2 }}
\end{paste}\end{patch}
\begin{patch}{ListPointsGraphicsPagePatch20}
\begin{paste}{ListPointsGraphicsPageFull20}{ListPointsGraphicsPageEmpty20}
\pastebutton{ListPointsGraphicsPageFull20}{\hidepaste}
\tab{5}\spadcommand{pc3 := pastel yellow()\bound{pc3 }}
\indentrel{3}\begin{verbatim}
   (20) [Hue: 11 Weight: 1.0] from the Pastel palette
                                          Type: Palette
\end{verbatim}
\indentrel{-3}\end{paste}\end{patch}
\begin{patch}{ListPointsGraphicsPageEmpty20}
\begin{paste}{ListPointsGraphicsPageEmpty20}{ListPointsGraphicsPagePatch20}
\pastebutton{ListPointsGraphicsPageEmpty20}{\showpaste}
\tab{5}\spadcommand{pc3 := pastel yellow()\bound{pc3 }}
\end{paste}\end{patch}
\begin{patch}{ListPointsGraphicsPagePatch21}
\begin{paste}{ListPointsGraphicsPageFull21}{ListPointsGraphicsPageEmpty21}
\pastebutton{ListPointsGraphicsPageFull21}{\hidepaste}
\tab{5}\spadcommand{lpc := [pc1, pc1, pc1, pc1, pc2, pc2, pc2, pc2, pc3, pc3, pc3, pc3]\bound{lp
\indentrel{3}\begin{verbatim}
   (21)
   [[Hue: 1 Weight: 1.0] from the Pastel palette,
    [Hue: 1 Weight: 1.0] from the Pastel palette,
    [Hue: 1 Weight: 1.0] from the Pastel palette,
    [Hue: 1 Weight: 1.0] from the Pastel palette,
    [Hue: 14 Weight: 1.0] from the Dim palette,
    [Hue: 14 Weight: 1.0] from the Dim palette,
    [Hue: 14 Weight: 1.0] from the Dim palette,
    [Hue: 14 Weight: 1.0] from the Dim palette,
    [Hue: 11 Weight: 1.0] from the Pastel palette,
    [Hue: 11 Weight: 1.0] from the Pastel palette,
    [Hue: 11 Weight: 1.0] from the Pastel palette,
    [Hue: 11 Weight: 1.0] from the Pastel palette]
                                     Type: List Palette
\end{verbatim}
\indentrel{-3}\end{paste}\end{patch}
\begin{patch}{ListPointsGraphicsPageEmpty21}
\begin{paste}{ListPointsGraphicsPageEmpty21}{ListPointsGraphicsPagePatch21}
\pastebutton{ListPointsGraphicsPageEmpty21}{\showpaste}
```
 $\t \tab{5}\spadcommand{lpc := [pc1, pc1, pc1, pc2, pc2, pc2, pc3, pc3, pc3, pc3]\bound{lp}$ 

### *3.50. GRAPHICS.HT* 661

```
\end{paste}\end{patch}
```

```
\begin{patch}{ListPointsGraphicsPagePatch22}
\begin{paste}{ListPointsGraphicsPageFull22}{ListPointsGraphicsPageEmpty22}
\pastebutton{ListPointsGraphicsPageFull22}{\hidepaste}
\t\tabcommand{eq}{\label{eq:1} \tabcommand{eq}{label{eq:1}\indentrel{3}\begin{verbatim}
   (22)
   [[Hue: 22 Weight: 1.0] from the Pastel palette,
    [Hue: 11 Weight: 1.0] from the Light palette,
    [Hue: 14 Weight: 1.0] from the Dim palette,
    [Hue: 1 Weight: 1.0] from the Bright palette,
    [Hue: 14 Weight: 1.0] from the Light palette,
    [Hue: 11 Weight: 1.0] from the Dim palette,
    [Hue: 22 Weight: 1.0] from the Bright palette,
    [Hue: 1 Weight: 1.0] from the Dark palette,
    [Hue: 1 Weight: 1.0] from the Pastel palette,
    [Hue: 22 Weight: 1.0] from the Light palette,
    [Hue: 14 Weight: 1.0] from the Dim palette,
    [Hue: 11 Weight: 1.0] from the Light palette]
                                    Type: List Palette
\end{verbatim}
\indentrel{-3}\end{paste}\end{patch}
\begin{patch}{ListPointsGraphicsPageEmpty22}
\begin{paste}{ListPointsGraphicsPageEmpty22}{ListPointsGraphicsPagePatch22}
\pastebutton{ListPointsGraphicsPageEmpty22}{\showpaste}
\t\tabcommand{eq}{\label{eq:1} \tabcolsep{1pt} \tabularnewline \begin{array}{ll} \texttt{label5}\end{array}\end{paste}\end{patch}
\begin{patch}{ListPointsGraphicsPagePatch23}
\begin{paste}{ListPointsGraphicsPageFull23}{ListPointsGraphicsPageEmpty23}
\pastebutton{ListPointsGraphicsPageFull23}{\hidepaste}
\tab{5}\spadcommand{g := makeGraphImage(llp,lpc,lc,lsize)$GRIMAGE\bound{g }\free{llp lpc lc lsize }}
\indentrel{3}\begin{verbatim}
   (23) Graph with 12 point lists
                                      Type: GraphImage
\end{verbatim}
\indentrel{-3}\end{paste}\end{patch}
\begin{patch}{ListPointsGraphicsPageEmpty23}
\begin{paste}{ListPointsGraphicsPageEmpty23}{ListPointsGraphicsPagePatch23}
\pastebutton{ListPointsGraphicsPageEmpty23}{\showpaste}
\tab{5}\spadcommand{g := makeGraphImage(llp,lpc,lc,lsize)$GRIMAGE\bound{g }\free{llp lpc lc lsize }}
\end{paste}\end{patch}
\begin{patch}{ListPointsGraphicsPagePatch24}
\begin{paste}{ListPointsGraphicsPageFull24}{ListPointsGraphicsPageEmpty24}
\pastebutton{ListPointsGraphicsPageFull24}{\hidepaste}
```
\center{\unixcommand{\inputimage{\env{AXIOM}/doc/viewports/listpointsgraphicspage24.view/image}} \end{paste}\end{patch}

```
\begin{patch}{ListPointsGraphicsPageEmpty24}
\begin{paste}{ListPointsGraphicsPageEmpty24}{ListPointsGraphicsPagePatch24}
\pastebutton{ListPointsGraphicsPageEmpty24}{\showpaste}
\tab{5}\spadgraph{makeViewport2D(g,[title("Lines")])$VIEW2D\free{g }}
\end{paste}\end{patch}
```
**Stand-alone Viewport**

```
— graphics.ht —
```

```
\begin{page}{ViewportPage}{Stand-alone Viewport}
\beginscroll
To get a viewport on a Hyperdoc page, you first need to
create one in Axiom and write it out to a
file that Hyperdoc can call up. \newline
For example, here we draw a saddle function and assign
the result to the variable \sp{spad{v}:
\newline
\graphpaste{v := draw(x*x-y*y,x=-1..1,y=-1..1) \bound{v}\newline
Now that we've created the viewport, we want to write
the data out to a file. \newline
To do this, we use the \spadfunFrom{write}{ThreeDimensionalViewport}
command which takes the following arguments: the viewport to write
out, the title of the file to write it out to, and an optional
argument telling the write command what type (or types) of data you
want to write in additional to the one Axiom will always write
out. The optional argument could be a string, like "pixmap", or a list
of strings, like \["postscript","pixmap"\]. Hyperdoc needs a
"pixmap" data type to include a graph in a page so in this case, we
write the viewport and tell it to also write a "pixmap" file, as well:
\newline
\spadpaste{write(v,"saddle","pixmap") \free{v}}
\newline
Now we want to put this viewport into a Hyperdoc page.
Say you've created a viewport and written it out
to a file called "/tmp/mobius". (Axiom actually
tags a ".view" at the end of a viewport data file to
make it easier to spot when you're rummaging through
your file system, but you needn't worry about that here
since Axiom will always automatically add on a
".view" for you.) \newline
```

```
{\bf Including Viewports} \newline
To put a viewport in a
Hyperdoc page, include the following line in your Hyperdoc
source code: \newline
\space{5}\\viewport\{/tmp/mobius\} \newline
You will get this on your page: \newline
%%%\space{4}\viewport{/tmp/mobius}\newline
%\space{4}\spadviewport{mobius}\newline
\centerline{\spadviewport{mobius}}\newline
```
{\bf Creating Viewport Buttons} \newline To make an active button that would make this viewport come to life, include the following: \newline \space{5}\\viewportbutton\{ViewButton\}\{/tmp/mobius\} \newline this creates this button...\newline %%%\centerline{\viewportbutton{ViewButton}{/tmp/mobius}}\newline \centerline{\spadviewportbutton{ViewButton}{mobius}}\newline

{\bf Creating Active Viewports} \newline To merge the two things descibed above, namely, getting a picture of a viewport and creating a button to invoke a live viewport, you can do the following: \newline

```
%\space{5}\\viewportasbutton\{/tmp/mobius\} \newline
\centerline{\\viewportasbutton\{/tmp/mobius\}}\newline
```
This would create a picture of a viewport that is an active button as well. Try it:

```
%%%\space{5}\viewportasbutton{/tmp/mobius} \newline
%\space{5}\spadviewportasbutton{mobius} \newline
\centerline{\spadviewportasbutton{mobius}}\newline
```
{\bf Including Viewports Distributed with Axiom} \newline All the above commands have counterparts that allow you to access viewports that are already packaged with Axiom. To include those viewports, just add on an "axiom" prefix to the above commands: \newline

```
\centerline{\\axiomviewport\{vA\} for \\viewport\{vA\}}
\centerline{\\axiomviewportbutton\{vB\} for \\viewportbutton\{vB\}}
\centerline{\\axiomviewportasbutton\{vC\} for \\viewportasbutton\{vC\}}
\newline
```

```
All these macros really do is include some path that
indicates where Axiom stores the viewports.
\newline
\endscroll
\autobuttons
```
\end{page}

```
\begin{patch}{ViewportPagePatch1}
\begin{paste}{ViewportPageFull1}{ViewportPageEmpty1}
\pastebutton{ViewportPageFull1}{\hidepaste}
\label{thm:main} $$\tab{5}\spadgraph{v := draw(x*x-y*y,x=-1..1,y=-1..1)}\bound{v } \}$$\center{\unixcommand{\inputimage{\env{AXIOM}/doc/viewports/viewportpage1.view/image}}{viewalone\
\end{paste}\end{patch}
```
Type: String

```
\begin{patch}{ViewportPageEmpty1}
\begin{paste}{ViewportPageEmpty1}{ViewportPagePatch1}
\pastebutton{ViewportPageEmpty1}{\showpaste}
\tab{5}\spadgraph{v := draw(x*x-y*y,x=-1..1,y=-1..1)\bound{v }}
\end{paste}\end{patch}
```

```
\begin{patch}{ViewportPagePatch2}
\begin{paste}{ViewportPageFull2}{ViewportPageEmpty2}
\pastebutton{ViewportPageFull2}{\hidepaste}
\tab{5}\spadcommand{write(v,"saddle","pixmap")\free{v }}
\indentrel{3}\begin{verbatim}
   (2) "NIL"
```
\end{verbatim} \indentrel{-3}\end{paste}\end{patch}

```
\begin{patch}{ViewportPageEmpty2}
\begin{paste}{ViewportPageEmpty2}{ViewportPagePatch2}
\pastebutton{ViewportPageEmpty2}{\showpaste}
\tab{5}\spadcommand{write(v,"saddle","pixmap")\free{v }}
\end{paste}\end{patch}
```
# **3.51 grpthry.ht**

**———-**

# **Group Theory**

```
⇒ "notitle" (InfoGroupTheoryPage) 3.51 on page 685
⇒ "notitle" (InfoRepTheoryPage) 3.51 on page 684
⇒ "notitle" (RepA6Page) 3.51 on page 665
           — grpthry.ht —
\begin{page}{GroupTheoryPage}{Group Theory}
```

```
% authors: H. Gollan, J. Grabmeier, August 1989
\beginscroll
```
### *3.51. GRPTHRY.HT* 665

```
Axiom can work with individual permutations, permutation
groups and do representation theory.
\horizontalline
\newline
\beginmenu
\menulink{Info on Group Theory}{InfoGroupTheoryPage}
```
%\menulink{Permutation}{PermutationXmpPage} %Calculating within symmetric groups.

%\menulink{Permutation Groups}{PermutationGroupXmpPage} %Working with subgroups of a symmetric group.

%\menulink{Permutation Group Examples}{PermutationGroupExampleXmpPage} %Working with permutation groups, predefined in the system as Rubik's %group.

\menulink{Info on Representation Theory}{InfoRepTheoryPage}

%\menulink{Irreducible Representations of Symmetric Groups} %{IrrRepSymNatXmpPage} %Alfred Young's natural form for these representations.

%\menulink{Representations of Higher Degree} %{RepresentationPackage1XmpPage} %Constructing new representations by symmetric and antisymmetric %tensors.

```
%\menulink{Decomposing Representations}
%{RepresentationPackage2XmpPage}
%Parker's 'Meat-Axe', working in prime characteristics.
```

```
\menulink{Representations of \texht{$A_6$}{A6}}{RepA6Page}
The irreducible representations of the alternating group
\texht{$A_6$}{A6} over fields of characteristic 2.
\endmenu
\endscroll
\autobuttons \end{page}
```
### <span id="page-697-0"></span>**Representations of** *A*<sup>6</sup> **A6**

**———-**

**— grpthry.ht —**

```
\begin{page}{RepA6Page}{Representations of \texht{$A_6$}{A6}}
```

```
% author: J. Grabmeier, 08/08/89
\beginscroll
In what follows you'll see how to use Axiom to get all the irreducible
representations of the alternating group \texht{$A_6$}{A6} over the
field with two elements (GF 2). First, we generate \texht{$A_6$}{A6}
by a three-cycle: x = (1,2,3) and a 5-cycle: y = (2,3,4,5,6). Next we
have Axiom calculate the permutation representation over the integers
and over GF 2:
\spadpaste{genA6 : LIST PERM INT := [cycle [1,2,3],cycle [2,3,4,5,6]]
\bound{genA6}}
\spadpaste{pRA6 := permutationRepresentation (genA6, 6) \bound{pRA6}
\free{genA6}
}
Now we apply Parker's 'Meat-Axe' and split it:
\spadpaste{sp0 := meatAxe (pRA6::(LIST MATRIX PF 2)) \free{pRA6}
\bound{sp0}}
We have found the trivial module as a quotient module
and a 5-dimensional sub-module.
Try to split again:
\spadpaste{sp1 := meatAxe sp0.1 \bound{sp1}}
and we find a 4-dimensional sub-module and the trivial one again.
Now we can test if this representaton is absolutely irreducible:
\spadpaste{isAbsolutelyIrreducible? sp1.2 }
and we see that this 4-dimensional representation is absolutely
irreducible. So, we have found a second irreducible representation.
Now, we construct a representation by reducing an irreducible one of
the symmetric group S_6 over the integers mod 2. We take the one
labelled by the partition [2,2,1,1] and restrict it to
\texht{$A_6$}{A6}:
\spadpaste{d2211 := irreducibleRepresentation ([2,2,1,1],genA6)
\bound{d2211} }
Now split it:
\spadpaste{d2211m2 := d2211:: (LIST MATRIX PF 2);
sp2 := meatAxe d2211m2 \free{d2211}
\bound{sp2}}
This gave both a five and a four dimensional representation.
Now we take the 4-dimensional one
and we shall see that it is absolutely irreducible:
\spadpaste{isAbsolutelyIrreducible? sp2.1}
The two 4-dimensional representations are not equivalent:
\spadpaste{areEquivalent? (sp1.2, sp2.1)}
So we have found a third irreducible representation.
Now we construct a new representation using the tensor product
and try to split it:
\spadpaste{dA6d16 := tensorProduct(sp1.2,sp2.1);
meatAxe dA6d16 \bound{dA6d16}}
The representation is irreducible, but it may be not
absolutely irreducible.
\spadpaste{isAbsolutelyIrreducible? dA6d16}
So let's try the same procedure over the field with 4 elements:
```

```
\sp{spa \setminus s \setminus s}:= meatAxe (dA6d16 :: (LIST MATRIX FF(2,2))) \bound{sp3}}
Now we find two 8-dimensional representations, dA6d8a and dA6d8b.
Both are absolutely irreducible...
\spadpaste{isAbsolutelyIrreducible? sp3.1}
\spadpaste{isAbsolutelyIrreducible? sp3.2}
and they are not equivalent:
\spadpaste{areEquivalent? (sp3.1,sp3.2)}
So we have found five absolutely irreducible representations
of \texht{$A_6$}{A6}
in characteristic 2.
General theory now tells us that there are no more irreducible ones.
Here, for future reference are all the absolutely irreducible 2-modular
representations of \texht{$A_6$}{A6}
\spadpaste{sp0.2 \free{sp0}}
\spadpaste{sp1.2 \free{sp1}}
\spadpaste{sp2.1 \free{sp2}}
\spadpaste{sp3.1 \free{sp3}}
\spadpaste{sp3.2 \free{sp3}}
And here again is the irreducible, but not absolutely irreducible
representations of \texht{$A_6$}{A6} over GF 2
\spadpaste{dA6d16 \free{dA6d16}}
\endscroll
\autobuttons
\end{page}
\begin{patch}{RepA6PagePatch1}
\begin{paste}{RepA6PageFull1}{RepA6PageEmpty1}
\pastebutton{RepA6PageFull1}{\hidepaste}
\tab{5}\spadcommand{genA6 : LIST PERM INT := [cycle [1,2,3],cycle [2,3,4,5,6]]\bound{genA6 }}
\indentrel{3}\begin{verbatim}
   (1) [(1 2 3),(2 3 4 5 6)]
                         Type: List Permutation Integer
\end{verbatim}
\indentrel{-3}\end{paste}\end{patch}
\begin{patch}{RepA6PageEmpty1}
\begin{paste}{RepA6PageEmpty1}{RepA6PagePatch1}
\pastebutton{RepA6PageEmpty1}{\showpaste}
\tab{5}\spadcommand{genA6 : LIST PERM INT := [cycle [1,2,3],cycle [2,3,4,5,6]]\bound{genA6 }}
\end{paste}\end{patch}
\begin{patch}{RepA6PagePatch2}
\begin{paste}{RepA6PageFull2}{RepA6PageEmpty2}
\pastebutton{RepA6PageFull2}{\hidepaste}
\tab{5}\spadcommand{pRA6 := permutationRepresentation (genA6, 6)\bound{pRA6 }\free{genA6 }}
\indentrel{3}\begin{verbatim}
        0 0 1 0 0 0 1 0 0 0 0 0
         1 0 0 0 0 0 0 0 0 0 0 1
```

```
(2) [, ]0 0 0 1 0 0 0 0 1 0 0 0
        0 0 0 0 1 0 0 0 0 1 0 0
        0 0 0 0 0 1 0 0 0 0 1 0
                            Type: List Matrix Integer
\end{verbatim}
\indentrel{-3}\end{paste}\end{patch}
\begin{patch}{RepA6PageEmpty2}
\begin{paste}{RepA6PageEmpty2}{RepA6PagePatch2}
\pastebutton{RepA6PageEmpty2}{\showpaste}
\tab{5}\spadcommand{pRA6 := permutationRepresentation (genA6, 6)\bound{pRA6 }\free{genA6 }}
\end{paste}\end{patch}
\begin{patch}{RepA6PagePatch3}
\begin{paste}{RepA6PageFull3}{RepA6PageEmpty3}
\pastebutton{RepA6PageFull3}{\hidepaste}
\tab{5}\spadcommand{sp0 := meatAxe (pRA6::(LIST MATRIX PF 2))\free{pRA6 }\bound{sp0 }}
\indentrel{3}\begin{verbatim}
  Fingerprint element in generated algebra is singular
    A proper cyclic submodule is found.
    Transition matrix computed
    The inverse of the transition matrix computed
    Now transform the matrices
         0 0 1 0 0 1 0 0 0 0
         1 0 0 0 0 1 1 1 1 1
   (3) [[0 1 0 0 0,0 1 0 0 0],[[1],[1]]]
         0 0 0 1 0 0 0 1 0 0
         0 0 0 0 1 0 0 0 1 0
                  Type: List List Matrix PrimeField 2
\end{verbatim}
\indentrel{-3}\end{paste}\end{patch}
\begin{patch}{RepA6PageEmpty3}
\begin{paste}{RepA6PageEmpty3}{RepA6PagePatch3}
\pastebutton{RepA6PageEmpty3}{\showpaste}
\tab{5}\spadcommand{sp0 := meatAxe (pRA6::(LIST MATRIX PF 2))\free{pRA6 }\bound{sp0 }}
\end{paste}\end{patch}
\begin{patch}{RepA6PagePatch4}
\begin{paste}{RepA6PageFull4}{RepA6PageEmpty4}
\pastebutton{RepA6PageFull4}{\hidepaste}
```

```
\tab{5}\spadcommand{sp1 := meatAxe sp0.1\bound{sp1 }}
```
0 1 0 0 0 0 0 1 0 0 0 0

```
\indentrel{3}\begin{verbatim}
  Fingerprint element in generated algebra is singular
     The generated cyclic submodule was not proper
     The generated cyclic submodule was not proper
     The generated cyclic submodule was not proper
   We know that all the cyclic submodules generated by a
  ll
     non-trivial element of the singular matrix under vi
  ew are
     not proper, hence Norton's irreducibility test can
 be done:
    A proper cyclic submodule is found.
    Transition matrix computed
    The inverse of the transition matrix computed
    Now transform the matrices
   Representation is not irreducible and it will be spli
  t:
                   0 1 0 0 0 1 1 1
                   0 0 1 0 1 1 0 1
   (4) [[[1], [1]], [ , [1]], [
                   1 0 0 0 1 1 1 0
                   0 0 0 1 1 1 1 1
                   Type: List List Matrix PrimeField 2
\end{verbatim}
\indentrel{-3}\end{paste}\end{patch}
\begin{patch}{RepA6PageEmpty4}
\begin{paste}{RepA6PageEmpty4}{RepA6PagePatch4}
\pastebutton{RepA6PageEmpty4}{\showpaste}
\tab{5}\spadcommand{sp1 := meatAxe sp0.1\bound{sp1 }}
\end{paste}\end{patch}
\begin{patch}{RepA6PagePatch5}
\begin{paste}{RepA6PageFull5}{RepA6PageEmpty5}
\pastebutton{RepA6PageFull5}{\hidepaste}
\tab{5}\spadcommand{isAbsolutelyIrreducible? sp1.2}
\indentrel{3}\begin{verbatim}
  Random element in generated algebra does
    not have a one-dimensional kernel
  Random element in generated algebra does
    not have a one-dimensional kernel
  Random element in generated algebra has
    one-dimensional kernel
   We know that all the cyclic submodules generated by a
  ll
     non-trivial element of the singular matrix under vi
  ew are
     not proper, hence Norton's irreducibility test can
```
### 670 *CHAPTER 3. HYPERDOC PAGES*

```
be done:
   The generated cyclic submodule was not proper
   Representation is absolutely irreducible
  (5) true
                                 Type: Boolean
\end{verbatim}
\indentrel{-3}\end{paste}\end{patch}
\begin{patch}{RepA6PageEmpty5}
\begin{paste}{RepA6PageEmpty5}{RepA6PagePatch5}
\pastebutton{RepA6PageEmpty5}{\showpaste}
\tab{5}\spadcommand{isAbsolutelyIrreducible? sp1.2}
\end{paste}\end{patch}
\begin{patch}{RepA6PagePatch6}
\begin{paste}{RepA6PageFull6}{RepA6PageEmpty6}
\pastebutton{RepA6PageFull6}{\hidepaste}
\tab{5}\spadcommand{d2211 := irreducibleRepresentation ([2,2,1,1],genA6)\bound{d2211 }}
\indentrel{3}\begin{verbatim}
  (6)
   1 0 0 - 1 1 0 0 0 0
   0 1 0 1 0 1 0 0 0
   0 0 1 0 1 - 1 0 0 0
   0 0 0 - 1 0 0 - 1 0 0
  [0 \ 0 \ 0 \ 0 \ -1 \ 0 \ 0 \ -1 \ 0,
   0 0 0 0 0 - 1 0 0 - 1
   0 0 0 1 0 0 0 0 0
   0 0 0 0 1 0 0 0 0
   0 0 0 0 0 1 0 0 0
   0 0 1 0 0 0 1 0 0
   0 0 0 0 1 0 - 1 0 0
   0 0 0 0 0 1 1 0 0
   0 0 0 0 0 0 1 1 0
   0 0 0 0 0 0 - 1 0 1]
   0 0 0 0 0 0 1 0 0
   -1 0 0 0 0 0 -1 0 0
```
0 - 1 0 0 0 0 1 0 0 0 0 0 - 1 0 0 - 1 0 0 Type: List Matrix Integer \end{verbatim} \indentrel{-3}\end{paste}\end{patch} \begin{patch}{RepA6PageEmpty6} \begin{paste}{RepA6PageEmpty6}{RepA6PagePatch6} \pastebutton{RepA6PageEmpty6}{\showpaste} \tab{5}\spadcommand{d2211 := irreducibleRepresentation  $([2,2,1,1]$ ,genA6)\bound{d2211 }} \end{paste}\end{patch} \begin{patch}{RepA6PagePatch7} \begin{paste}{RepA6PageFull7}{RepA6PageEmpty7} \pastebutton{RepA6PageFull7}{\hidepaste}  $\tabcommand{\0211m2 := d2211:: (LIST MARTX PF 2); sp2 := meatAxe d2211m2\frac{d2211 }\bound{sp2 }}$ \indentrel{3}\begin{verbatim} Fingerprint element in generated algebra is singular A proper cyclic submodule is found. Transition matrix computed The inverse of the transition matrix computed Now transform the matrices (7) 1 0 1 1 0 0 1 0 0 1 0 1 1 1 1 1  $[$ [[ , ], 1 1 0 0 1 0 1 1 0 1 0 0 0 1 0 1 1 0 0 0 0 1 1 1 0 0 0 1 1 1 1 0 0 1 1 1 [0 1 1 0 0,1 0 0 1 0]] 0 1 0 1 0 0 0 1 0 1 0 1 1 1 0 1 0 0 1 1 Type: List List Matrix PrimeField 2 \end{verbatim} \indentrel{-3}\end{paste}\end{patch} \begin{patch}{RepA6PageEmpty7} \begin{paste}{RepA6PageEmpty7}{RepA6PagePatch7} \pastebutton{RepA6PageEmpty7}{\showpaste}  $\tabcommand{\d2211m2 := d2211:: (LIST MARTX PF 2); sp2 := meatAxe d2211m2\frac{d2211 }\bound{sp2 }}$ \end{paste}\end{patch}

```
\begin{patch}{RepA6PagePatch8}
\begin{paste}{RepA6PageFull8}{RepA6PageEmpty8}
\pastebutton{RepA6PageFull8}{\hidepaste}
\tab{5}\spadcommand{isAbsolutelyIrreducible? sp2.1}
\indentrel{3}\begin{verbatim}
  Random element in generated algebra does
    not have a one-dimensional kernel
  Random element in generated algebra has
    one-dimensional kernel
   We know that all the cyclic submodules generated by a
  ll
     non-trivial element of the singular matrix under vi
  ew are
     not proper, hence Norton's irreducibility test can
  be done:
     The generated cyclic submodule was not proper
     Representation is absolutely irreducible
   (8) true
                                          Type: Boolean
\end{verbatim}
\indentrel{-3}\end{paste}\end{patch}
\begin{patch}{RepA6PageEmpty8}
\begin{paste}{RepA6PageEmpty8}{RepA6PagePatch8}
\pastebutton{RepA6PageEmpty8}{\showpaste}
\tab{5}\spadcommand{isAbsolutelyIrreducible? sp2.1}
\end{paste}\end{patch}
\begin{patch}{RepA6PagePatch9}
\begin{paste}{RepA6PageFull9}{RepA6PageEmpty9}
\pastebutton{RepA6PageFull9}{\hidepaste}
\tab{5}\spadcommand{areEquivalent? (sp1.2, sp2.1)}
\indentrel{3}\begin{verbatim}
  Random element in generated algebra does
    not have a one-dimensional kernel
  Random element in generated algebra does
    not have a one-dimensional kernel
  Random element in generated algebra has
     one-dimensional kernel
     There is no isomorphism, as the only possible one
      fails to do the necessary base change
   Representations are not equivalent.
   (9) [0]Type: Matrix PrimeField 2
\end{verbatim}
\indentrel{-3}\end{paste}\end{patch}
\begin{patch}{RepA6PageEmpty9}
```

```
\begin{paste}{RepA6PageEmpty9}{RepA6PagePatch9}
\pastebutton{RepA6PageEmpty9}{\showpaste}
\tab{5}\spadcommand{areEquivalent? (sp1.2, sp2.1)}
\end{paste}\end{patch}
\begin{patch}{RepA6PagePatch10}
\begin{paste}{RepA6PageFull10}{RepA6PageEmpty10}
\pastebutton{RepA6PageFull10}{\hidepaste}
\tab{5}\spadcommand{dA6d16 := tensorProduct(sp1.2,sp2.1); meatAxe dA6d16\bound{dA6d16 }}
\indentrel{3}\begin{verbatim}
  Fingerprint element in generated algebra is non-singula
  r
  Fingerprint element in generated algebra is singular
     The generated cyclic submodule was not proper
     The generated cyclic submodule was not proper
     The generated cyclic submodule was not proper
     The generated cyclic submodule was not proper
     The generated cyclic submodule was not proper
     The generated cyclic submodule was not proper
     The generated cyclic submodule was not proper
  Fingerprint element in generated algebra is non-singula
  r
   Fingerprint element in generated algebra is singular
     The generated cyclic submodule was not proper
     The generated cyclic submodule was not proper
     The generated cyclic submodule was not proper
     The generated cyclic submodule was not proper
     The generated cyclic submodule was not proper
     The generated cyclic submodule was not proper
     The generated cyclic submodule was not proper
   Fingerprint element in generated algebra is singular
     The generated cyclic submodule was not proper
     The generated cyclic submodule was not proper
     The generated cyclic submodule was not proper
   We know that all the cyclic submodules generated by a
  11non-trivial element of the singular matrix under vi
  ew are
     not proper, hence Norton's irreducibility test can
  be done:
     The generated cyclic submodule was not proper
     Representation is irreducible, but we don't know
      whether it is absolutely irreducible
   (10)
   \Gamma0 0 0 0 0 0 0 0 1 0 1 0 0 0 0 0
      0 0 0 0 0 0 0 0 0 1 1 1 0 0 0 0
      0 0 0 0 0 0 0 0 1 0 0 0 0 0 0 0
```
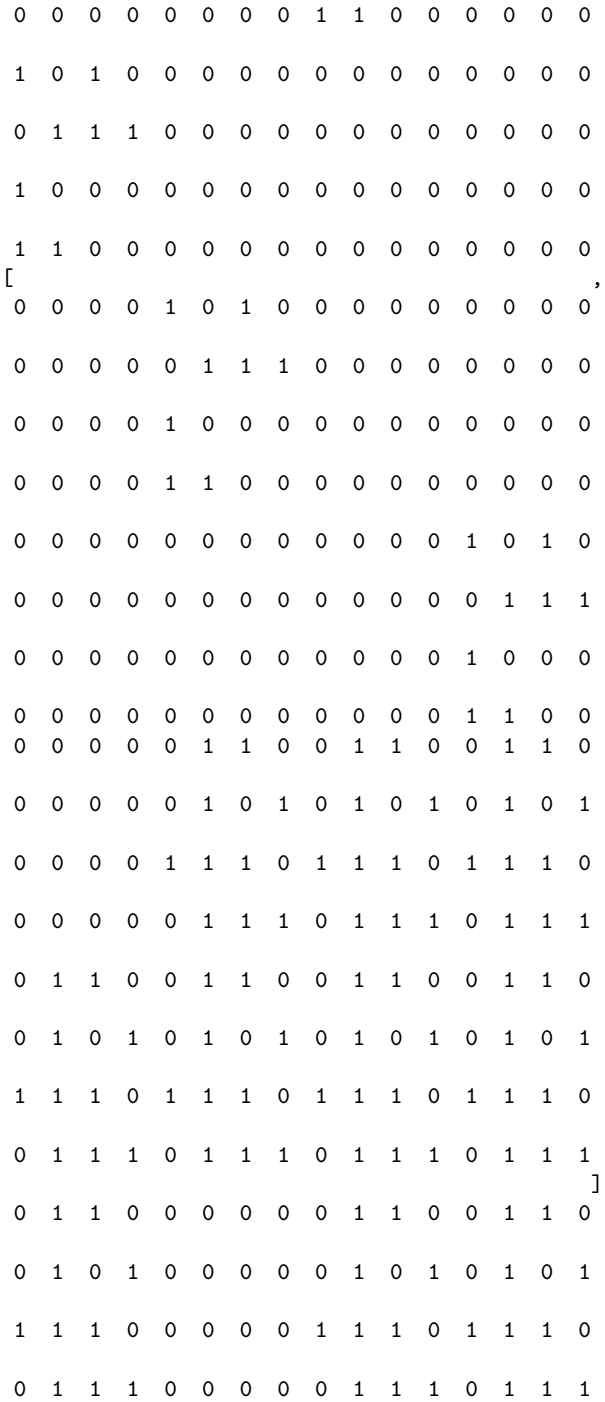

0 1 1 0 0 1 1 0 0 0 0 0 0 1 1 0 0 1 0 1 0 1 0 1 0 0 0 0 0 1 0 1 1 1 1 0 1 1 1 0 0 0 0 0 1 1 1 0 0 1 1 1 0 1 1 1 0 0 0 0 0 1 1 1 ] Type: List List Matrix PrimeField 2 \end{verbatim} \indentrel{-3}\end{paste}\end{patch} \begin{patch}{RepA6PageEmpty10} \begin{paste}{RepA6PageEmpty10}{RepA6PagePatch10} \pastebutton{RepA6PageEmpty10}{\showpaste} \tab{5}\spadcommand{dA6d16 := tensorProduct(sp1.2,sp2.1); meatAxe dA6d16\bound{dA6d16 }} \end{paste}\end{patch} \begin{patch}{RepA6PagePatch11} \begin{paste}{RepA6PageFull11}{RepA6PageEmpty11} \pastebutton{RepA6PageFull11}{\hidepaste} \tab{5}\spadcommand{isAbsolutelyIrreducible? dA6d16} \indentrel{3}\begin{verbatim} Random element in generated algebra does not have a one-dimensional kernel Random element in generated algebra does not have a one-dimensional kernel Random element in generated algebra does not have a one-dimensional kernel Random element in generated algebra does not have a one-dimensional kernel Random element in generated algebra does not have a one-dimensional kernel Random element in generated algebra does not have a one-dimensional kernel Random element in generated algebra does not have a one-dimensional kernel Random element in generated algebra does not have a one-dimensional kernel Random element in generated algebra does not have a one-dimensional kernel Random element in generated algebra does not have a one-dimensional kernel Random element in generated algebra does not have a one-dimensional kernel Random element in generated algebra does not have a one-dimensional kernel Random element in generated algebra does not have a one-dimensional kernel Random element in generated algebra does

```
not have a one-dimensional kernel
  Random element in generated algebra does
    not have a one-dimensional kernel
  Random element in generated algebra does
    not have a one-dimensional kernel
  Random element in generated algebra does
    not have a one-dimensional kernel
  Random element in generated algebra does
    not have a one-dimensional kernel
  Random element in generated algebra does
    not have a one-dimensional kernel
  Random element in generated algebra does
    not have a one-dimensional kernel
  Random element in generated algebra does
    not have a one-dimensional kernel
  Random element in generated algebra does
    not have a one-dimensional kernel
  Random element in generated algebra does
    not have a one-dimensional kernel
  Random element in generated algebra does
    not have a one-dimensional kernel
  Random element in generated algebra does
    not have a one-dimensional kernel
  We have not found a one-dimensional kernel so far,
    as we do a random search you could try again
   (11) false
                                          Type: Boolean
\end{verbatim}
\indentrel{-3}\end{paste}\end{patch}
\begin{patch}{RepA6PageEmpty11}
\begin{paste}{RepA6PageEmpty11}{RepA6PagePatch11}
\pastebutton{RepA6PageEmpty11}{\showpaste}
\tab{5}\spadcommand{isAbsolutelyIrreducible? dA6d16}
\end{paste}\end{patch}
\begin{patch}{RepA6PagePatch12}
\begin{paste}{RepA6PageFull12}{RepA6PageEmpty12}
\pastebutton{RepA6PageFull12}{\hidepaste}
\tab{5}\spadcommand{sp3 := meatAxe (dA6d16 :: (LIST MATRIX FF(2,2)))\bound{sp3 }}
\indentrel{3}\begin{verbatim}
 Fingerprint element in generated algebra is non-singula
  r
  Fingerprint element in generated algebra is singular
     The generated cyclic submodule was not proper
     The generated cyclic submodule was not proper
     The generated cyclic submodule was not proper
     The generated cyclic submodule was not proper
     The generated cyclic submodule was not proper
     The generated cyclic submodule was not proper
```

```
The generated cyclic submodule was not proper
Fingerprint element in generated algebra is non-singula
r
 Fingerprint element in generated algebra is singular
    The generated cyclic submodule was not proper
    The generated cyclic submodule was not proper
    The generated cyclic submodule was not proper
    The generated cyclic submodule was not proper
    The generated cyclic submodule was not proper
    The generated cyclic submodule was not proper
    The generated cyclic submodule was not proper
 Fingerprint element in generated algebra is singular
    The generated cyclic submodule was not proper
    The generated cyclic submodule was not proper
    A proper cyclic submodule is found.
    Transition matrix computed
    The inverse of the transition matrix computed
    Now transform the matrices
 (12)
 \Gamma\lceil[[\%A, \%A + 1, 0, \%A, 1, \%A + 1, 0, 0],[0,0,\frac{9}{9}A,\frac{9}{9}A + 1,\frac{9}{9}A,\frac{9}{9}A,0,0],[\,\%A, \%A + 1, \%A, 1, \%A + 1, 0, 0, 0]\,,[\,\%A, \frac{\%A + 1}{A}, \frac{\%A}{A}, 1, \frac{\%A}{A}, 0, 0, 0]\,,[\%A + 1, 1, 1, 1, 0, 0, \%A + 1, \%A],[0,0,\mathcal{H} + 1,1,0,0,\mathcal{H},0], [1,0,1,1,0,0,0,0],
   [1,1,0,0,0,0,0,0]]
       ,
 [[1,0,\mathcal{A},0,1,1,\mathcal{A},\mathcal{A},\mathcal{A}+1],[1, %A + 1, 0, 0, 0, %A + 1, 1, %A + 1],[\%A, 1, \%A + 1, \%A + 1, \%A + 1, 1, \%A, 0],[\%A + 1, \%A + 1, 0, 0, 1, \%A + 1, 1, 1],[1,0,\%A + 1,0,1,1,\%A,\%A],[0,0,\mathcal{K}A + 1,\mathcal{K}A + 1,\mathcal{K}A + 1,1,1,\mathcal{K}A], [0,0,1,0,0,1,0,1],[0, %A, 0, %A, 1, %A + 1, %A + 1, %A]]
    ,
     0 1 1 %A + 1 0 0 0 0
     1 1 %A + 1 0 0 0 0 0
     %A 0 0 0 0 0 0 0
     1 %A 0 0 0 0 0 0
    \begin{bmatrix} \phantom{-} & & \phantom{-} & \phantom{-} & \phantom\%A \%A + 1 1 1 1 0 1 1
```

```
0 0 %A 1 0 1 0 1
     %A 1 0 1 1 1 0 0
      1 %A %A + 1 %A 0 1 0 0
   [[\%A + 1, 1, \%A, 0, 0, \%A + 1, 0, 1],[0, %A, 1, 1, 1, 0, %A + 1, %A],[0,%A + 1,0,%A + 1,%A + 1,1,%A + 1,%A],
    [1, %A + 1, 1, %A + 1, 0, 0, %A + 1, 1],[0, \lambda A, 0, \lambda A + 1, \lambda A + 1, 0, 0, \lambda A + 1],[\%A + 1, 0, \%A + 1, \%A, 0, \%A + 1, 0, \%A + 1],[0,1,0,1,\%A + 1,0,\%A + 1,\%A + 1],[\%A, \%A, \%A, 1, \%A, \%A, 1, \%A + 1]]\mathbf{I}]
                Type: List List Matrix FiniteField(2,2)
\end{verbatim}
\indentrel{-3}\end{paste}\end{patch}
\begin{patch}{RepA6PageEmpty12}
\begin{paste}{RepA6PageEmpty12}{RepA6PagePatch12}
\pastebutton{RepA6PageEmpty12}{\showpaste}
\tab{5}\spadcommand{sp3 := meatAxe (dA6d16 :: (LIST MATRIX FF(2,2)))\bound{sp3 }}
\end{paste}\end{patch}
\begin{patch}{RepA6PagePatch13}
\begin{paste}{RepA6PageFull13}{RepA6PageEmpty13}
\pastebutton{RepA6PageFull13}{\hidepaste}
\tab{5}\spadcommand{isAbsolutelyIrreducible? sp3.1}
\indentrel{3}\begin{verbatim}
  Random element in generated algebra does
    not have a one-dimensional kernel
  Random element in generated algebra does
    not have a one-dimensional kernel
  Random element in generated algebra does
    not have a one-dimensional kernel
  Random element in generated algebra does
    not have a one-dimensional kernel
  Random element in generated algebra does
    not have a one-dimensional kernel
  Random element in generated algebra does
    not have a one-dimensional kernel
  Random element in generated algebra does
    not have a one-dimensional kernel
  Random element in generated algebra has
    one-dimensional kernel
    We know that all the cyclic submodules generated by a
 ll
     non-trivial element of the singular matrix under vi
```

```
ew are
     not proper, hence Norton's irreducibility test can
  be done:
     The generated cyclic submodule was not proper
     Representation is absolutely irreducible
   (13) true
                                          Type: Boolean
\end{verbatim}
\indentrel{-3}\end{paste}\end{patch}
\begin{patch}{RepA6PageEmpty13}
\begin{paste}{RepA6PageEmpty13}{RepA6PagePatch13}
\pastebutton{RepA6PageEmpty13}{\showpaste}
\tab{5}\spadcommand{isAbsolutelyIrreducible? sp3.1}
\end{paste}\end{patch}
\begin{patch}{RepA6PagePatch14}
\begin{paste}{RepA6PageFull14}{RepA6PageEmpty14}
\pastebutton{RepA6PageFull14}{\hidepaste}
\tab{5}\spadcommand{isAbsolutelyIrreducible? sp3.2}
\indentrel{3}\begin{verbatim}
   Random element in generated algebra does
     not have a one-dimensional kernel
   Random element in generated algebra does
    not have a one-dimensional kernel
   Random element in generated algebra does
    not have a one-dimensional kernel
   Random element in generated algebra has
     one-dimensional kernel
    We know that all the cyclic submodules generated by a
  ll
     non-trivial element of the singular matrix under vi
  ew are
     not proper, hence Norton's irreducibility test can
  be done:
     The generated cyclic submodule was not proper
     Representation is absolutely irreducible
   (14) true
                                          Type: Boolean
\end{verbatim}
\indentrel{-3}\end{paste}\end{patch}
\begin{patch}{RepA6PageEmpty14}
\begin{paste}{RepA6PageEmpty14}{RepA6PagePatch14}
\pastebutton{RepA6PageEmpty14}{\showpaste}
\tab{5}\spadcommand{isAbsolutelyIrreducible? sp3.2}
\end{paste}\end{patch}
```

```
\begin{patch}{RepA6PagePatch15}
\begin{paste}{RepA6PageFull15}{RepA6PageEmpty15}
```

```
\pastebutton{RepA6PageFull15}{\hidepaste}
\tab{5}\spadcommand{areEquivalent? (sp3.1,sp3.2)}
\indentrel{3}\begin{verbatim}
  Random element in generated algebra does
    not have a one-dimensional kernel
  Random element in generated algebra does
    not have a one-dimensional kernel
  Random element in generated algebra does
    not have a one-dimensional kernel
  Random element in generated algebra does
    not have a one-dimensional kernel
  Random element in generated algebra has
    one-dimensional kernel
    There is no isomorphism, as the only possible one
      fails to do the necessary base change
  Representations are not equivalent.
   (15) [0]Type: Matrix FiniteField(2,2)
\end{verbatim}
\indentrel{-3}\end{paste}\end{patch}
\begin{patch}{RepA6PageEmpty15}
\begin{paste}{RepA6PageEmpty15}{RepA6PagePatch15}
\pastebutton{RepA6PageEmpty15}{\showpaste}
\tab{5}\spadcommand{areEquivalent? (sp3.1,sp3.2)}
\end{paste}\end{patch}
\begin{patch}{RepA6PagePatch16}
\begin{paste}{RepA6PageFull16}{RepA6PageEmpty16}
\pastebutton{RepA6PageFull16}{\hidepaste}
\tab{5}\spadcommand{sp0.2\free{sp0 }}
\indentrel{3}\begin{verbatim}
   (16) [[1],[1]]
                         Type: List Matrix PrimeField 2
\end{verbatim}
\indentrel{-3}\end{paste}\end{patch}
\begin{patch}{RepA6PageEmpty16}
\begin{paste}{RepA6PageEmpty16}{RepA6PagePatch16}
\pastebutton{RepA6PageEmpty16}{\showpaste}
\tab{5}\spadcommand{sp0.2\free{sp0 }}
\end{paste}\end{patch}
\begin{patch}{RepA6PagePatch17}
\begin{paste}{RepA6PageFull17}{RepA6PageEmpty17}
\pastebutton{RepA6PageFull17}{\hidepaste}
\tab{5}\spadcommand{sp1.2\free{sp1 }}
\indentrel{3}\begin{verbatim}
         0 1 0 0 0 1 1 1
```

```
0 0 1 0 1 1 0 1
   (17) [, ]
          1 0 0 0 1 1 1 0
          0 0 0 1 1 1 1 1
                          Type: List Matrix PrimeField 2
\end{verbatim}
\indentrel{-3}\end{paste}\end{patch}
\begin{patch}{RepA6PageEmpty17}
\begin{paste}{RepA6PageEmpty17}{RepA6PagePatch17}
\pastebutton{RepA6PageEmpty17}{\showpaste}
\tab{5}\spadcommand{sp1.2\free{sp1 }}
\end{paste}\end{patch}
\begin{patch}{RepA6PagePatch18}
\begin{paste}{RepA6PageFull18}{RepA6PageEmpty18}
\pastebutton{RepA6PageFull18}{\hidepaste}
\tab{5}\spadcommand{sp2.1\free{sp2 }}
\indentrel{3}\begin{verbatim}
          1 0 1 1 0 0 1 0
          0 1 0 1 1 1 1 1
   (18) \begin{bmatrix} 1 & 1 \\ 1 & 1 \end{bmatrix}1 1 0 0 1 0 1 1
          0 1 0 0 0 1 0 1
                          Type: List Matrix PrimeField 2
\end{verbatim}
\indentrel{-3}\end{paste}\end{patch}
\begin{patch}{RepA6PageEmpty18}
\begin{paste}{RepA6PageEmpty18}{RepA6PagePatch18}
\pastebutton{RepA6PageEmpty18}{\showpaste}
\tab{5}\spadcommand{sp2.1\free{sp2 }}
\end{paste}\end{patch}
\begin{patch}{RepA6PagePatch19}
\begin{paste}{RepA6PageFull19}{RepA6PageEmpty19}
\pastebutton{RepA6PageFull19}{\hidepaste}
\tab{5}\spadcommand{sp3.1\free{sp3 }}
\indentrel{3}\begin{verbatim}
   (19)
   \Gamma[[\%A, \%A + 1, 0, \%A, 1, \%A + 1, 0, 0],[0,0,\text{\%A},\text{\%A} + 1,\text{\%A},\text{\%A},0,0],[\frac{9}{9}A, \frac{9}{9}A + 1, \frac{9}{9}A, 1, \frac{9}{9}A + 1, 0, 0, 0],[\%A, \%A + 1, \%A, 1, \%A, 0, 0, 0],[\%A + 1, 1, 1, 1, 0, 0, \%A + 1, \%A],
```

```
[0,0,4 + 1,1,0,0,4,0], [1,0,1,1,0,0,0,0],[1,1,0,0,0,0,0,0]]
       ,
    [[1,0,\mathcal{A},0,1,1,\mathcal{A},\mathcal{A},\mathcal{A} + 1],[1, %A + 1, 0, 0, 0, %A + 1, 1, %A + 1],[\%A, 1, \%A + 1, \%A + 1, \%A + 1, 1, \%A, 0],[\%A + 1, \%A + 1, 0, 0, 1, \%A + 1, 1, 1],[1,0,\%A + 1,0,1,1,\%A,\%A],[0,0,\text{A} + 1,\text{A} + 1,\text{A} + 1,\text{A} + 1,1,\text{A}], [0,0,1,0,0,1,0,1],
     [0, ^{\%}A, 0, ^{\%}A, 1, ^{\%}A + 1, ^{\%}A + 1, ^{\%}A]]
                             Type: List Matrix FiniteField(2,2)
\end{verbatim}
\indentrel{-3}\end{paste}\end{patch}
\begin{patch}{RepA6PageEmpty19}
\begin{paste}{RepA6PageEmpty19}{RepA6PagePatch19}
\pastebutton{RepA6PageEmpty19}{\showpaste}
\tab{5}\spadcommand{sp3.1\free{sp3 }}
\end{paste}\end{patch}
\begin{patch}{RepA6PagePatch20}
\begin{paste}{RepA6PageFull20}{RepA6PageEmpty20}
\pastebutton{RepA6PageFull20}{\hidepaste}
\tab{5}\spadcommand{sp3.2\free{sp3 }}
\indentrel{3}\begin{verbatim}
    (20)
     0 1 1 %A + 1 0 0 0 0
     1 1 %A + 1 0 0 0 0 0
     %A 0 0 0 0 0 0 0
     1 %A 0 0 0 0 0 0
    \begin{bmatrix} \phantom{-} & \phantom{-} & \phantom{-\%A \%A + 1 1 1 1 0 1 1
     0 0 %A 1 0 1 0 1
     %A 1 0 1 1 1 0 0
     1 %A %A + 1 %A 0 1 0 0
    [[\%A + 1, 1, \%A, 0, 0, \%A + 1, 0, 1],[0, %A, 1, 1, 1, 0, %A + 1, %A],[0,%A + 1,0,%A + 1,%A + 1,1,%A + 1,%A],
     [1, %A + 1, 1, %A + 1, 0, 0, %A + 1, 1],[0, %A, 0, %A + 1, %A + 1, 0, 0, %A + 1],[\%A + 1, 0, \%A + 1, \%A, 0, \%A + 1, 0, \%A + 1],
```

```
[0,1,0,1,\%A + 1,0,\%A + 1,\%A + 1],[\%A, \%A, \%A, 1, \%A, \%A, 1, \%A + 1]]]
                        Type: List Matrix FiniteField(2,2)
\end{verbatim}
\indentrel{-3}\end{paste}\end{patch}
\begin{patch}{RepA6PageEmpty20}
\begin{paste}{RepA6PageEmpty20}{RepA6PagePatch20}
\pastebutton{RepA6PageEmpty20}{\showpaste}
\tab{5}\spadcommand{sp3.2\free{sp3 }}
\end{paste}\end{patch}
\begin{patch}{RepA6PagePatch21}
\begin{paste}{RepA6PageFull21}{RepA6PageEmpty21}
\pastebutton{RepA6PageFull21}{\hidepaste}
\tab{5}\spadcommand{dA6d16\free{dA6d16 }}
\indentrel{3}\begin{verbatim}
   (21)
    0 0 0 0 1 0 1 1 0 0 0 0 0 0 0 0
    0 0 0 0 0 1 0 1 0 0 0 0 0 0 0 0
    0 0 0 0 1 1 0 0 0 0 0 0 0 0 0 0
    0 0 0 0 0 1 0 0 0 0 0 0 0 0 0 0
    0 0 0 0 0 0 0 0 1 0 1 1 0 0 0 0
    0 0 0 0 0 0 0 0 0 1 0 1 0 0 0 0
    0 0 0 0 0 0 0 0 1 1 0 0 0 0 0 0
    0 0 0 0 0 0 0 0 0 1 0 0 0 0 0 0
    \begin{bmatrix} \phantom{-} & & \phantom{-} & \phantom{-} & \phantom1 0 1 1 0 0 0 0 0 0 0 0 0 0 0 0
    0 1 0 1 0 0 0 0 0 0 0 0 0 0 0 0
    1 1 0 0 0 0 0 0 0 0 0 0 0 0 0 0
    0 1 0 0 0 0 0 0 0 0 0 0 0 0 0 0
    0 0 0 0 0 0 0 0 0 0 0 0 1 0 1 1
    0 0 0 0 0 0 0 0 0 0 0 0 0 1 0 1
    0 0 0 0 0 0 0 0 0 0 0 0 1 1 0 0
    0 0 0 0 0 0 0 0 0 0 0 0 0 1 0 0
```
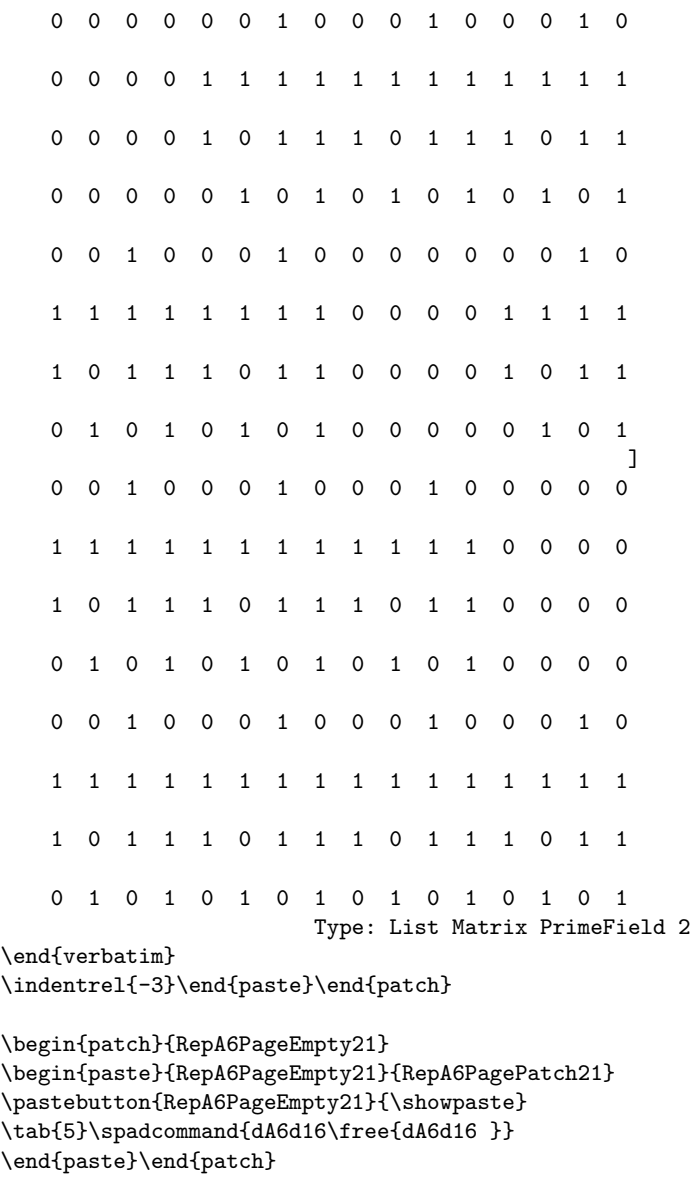

<span id="page-716-0"></span>**Representation Theory**

**— grpthry.ht —**

### *3.51. GRPTHRY.HT* 685

```
\begin{page}{InfoRepTheoryPage}{Representation Theory}
\beginscroll
\horizontalline
Representation theory for finite groups studies finite groups by
embedding them in a general linear group over a field or an integral
domain. Hence, we are representing each element of the group by an
invertible matrix. Two matrix representations of a given group are
equivalent, if, by changing the basis of the underlying space, you can
go from one to the other. When you change bases, you transform the
matrices that are the images of elements by conjugating them by an
invertible matrix.
\newline
\newline
If we can find a subspace which is fixed under the image of the group,
then there exists a 'base change' after which all the representing
matrices are in upper triangular block form. The block matrices on
the main diagonal give a new representation of the group of lower
degree. Such a representation is said to be 'reducible'.
\newline
\beginmenu
%\menulink{Irreducible Representations of Symmetric Groups}
%{IrrRepSymNatXmpPage}
%Alfred Young's natural form for these representations.
%\menulink{Representations of Higher Degree}
%{RepresentationPackage1XmpPage}
%Constructing new representations by symmetric and antisymmetric
%tensors.
%\menulink{Decomposing Representations}
%{RepresentationPackage2XmpPage}
%Parker's 'Meat-Axe', working in prime characteristics.
\menulink{Representations of \texht{$A_6$}{A6}}{RepA6Page}
The irreducible representations of the alternating group
\texht{$A_6$}{A6} over fields of characteristic 2.
\endmenu
\endscroll
\autobuttons \end{page}
```
## <span id="page-717-0"></span>**Group Theory**

**— grpthry.ht —**

```
\begin{page}{InfoGroupTheoryPage}{Group Theory}
\frac{9}{2}%% Johannes Grabmeier 03/02/90
\frac{9}{2}\beginscroll
A {\it group} is a set G together with an associative operation *
satisfying the axioms of existence of a unit element and an inverse of
every element of the group. The Axiom category \spadtype{Group}
represents this setting. Many data structures in Axiom are groups and
therefore there is a large variety of examples as fields and
polynomials, although the main interest there is not the group
structure.
To work with and in groups in a concrete manner some way of
representing groups has to be chosen. A group can be given as a list
of generators and a set of relations. If there are no relations, then
we have a {\it free group}, realized in the domain
\spadtype{FreeMonoid} which won't be discussed here. We consider {\it
permutation groups}, where a group is realized as a subgroup of the
symmetric group of a set, i.e. the group of all bijections of a set,
the operation being the composition of maps. Indeed, every group can
be realized this way, although this may not be practical.
Furthermore group elements can be given as invertible matrices. The
group operation is reflected by matrix multiplication. More precise
in representation theory group homomophisms from a group to general
linear groups are contructed. Some algorithms are implemented in
Axiom.
\newline
%\beginmenu
%\menulink{Permutation}{PermutationXmpPage}
%Calculating within symmetric groups.
%\menulink{Permutation Groups}{PermutationGroupXmpPage}
%Working with subgroups of a symmetric group.
%\menulink{Permutation Group Examples}
%{PermutationGroupExampleXmpPage}
%Working with permutation groups, predefined
in the system as Rubik's group.
%\endmenu
\endscroll
```
\autobuttons \end{page}

# **3.52 gstbl.ht**

## **GeneralSparseTable**

### *⇒* "notitle" (TableXmpPage) [3.106](#page-1330-0) on page [1298](#page-1330-0) **— gstbl.ht —**

\begin{page}{GeneralSparseTableXmpPage}{GeneralSparseTable} \beginscroll

Sometimes when working with tables there is a natural value to use as the entry in all but a few cases. The \spadtype{GeneralSparseTable} constructor can be used to provide any table type with a default value for entries. See \downlink{'Table'}{TableXmpPage}\ignore{Table} for general information about tables. \showBlurb{GeneralSparseTable}

```
Suppose we launched a fund-raising campaign to raise fifty thousand
dollars. To record the contributions, we want a table with strings as
keys (for the names) and integer entries (for the amount). In a data
base of cash contributions, unless someone has been explicitly
entered, it is reasonable to assume they have made a zero dollar
contribution.
\xtc{
This creates a keyed access file with default entry \spad{0}.
}{
\spadpaste{patrons: GeneralSparseTable(String, Integer,
KeyedAccessFile(Integer), 0) := table() ; \bound{patrons}}
}
\xtc{
Now \spad{patrons} can be used just as any other table.
Here we record two gifts.
}{
\spadpaste{patrons."Smith" := 10500 \free{patrons}\bound{smith}}
}
\xtc{
}{
\spadpaste{patrons."Jones" := 22000 \free{smith}\bound{jones}}
}
\xtc{
Now let us look up the size of the contributions from Jones and Stingy.
}{
\spadpaste{patrons."Jones" \free{jones}}
}
\xtc{
}{
\spadpaste{patrons."Stingy" \free{jones}}
}
```
```
\xtc{
Have we met our seventy thousand dollar goal?
}{
\spadpaste{reduce(+, entries patrons) \free{jones}}
}
\noOutputXtc{
So the project is cancelled and we can delete the data base:
}{
\spadpaste{)system rm -r kaf*.sdata \free{patrons}}
}
\endscroll
\autobuttons
\end{page}
\begin{patch}{GeneralSparseTableXmpPagePatch1}
\begin{paste}{GeneralSparseTableXmpPageFull1}{GeneralSparseTableXmpPageEmpty1}
\pastebutton{GeneralSparseTableXmpPageFull1}{\hidepaste}
\tab{5}\spadcommand{patrons: GeneralSparseTable(String, Integer, KeyedAccessFile(Integer), 0) :=
\indentrel{3}\begin{verbatim}
Type: GeneralSparseTable(String,Integer,KeyedAccessFile Integer,0)
\end{verbatim}
\indentrel{-3}\end{paste}\end{patch}
\begin{patch}{GeneralSparseTableXmpPageEmpty1}
\begin{paste}{GeneralSparseTableXmpPageEmpty1}{GeneralSparseTableXmpPagePatch1}
\pastebutton{GeneralSparseTableXmpPageEmpty1}{\showpaste}
\tab{5}\spadcommand{patrons: GeneralSparseTable(String, Integer, KeyedAccessFile(Integer), 0) :=
\end{paste}\end{patch}
\begin{patch}{GeneralSparseTableXmpPagePatch2}
\begin{paste}{GeneralSparseTableXmpPageFull2}{GeneralSparseTableXmpPageEmpty2}
\pastebutton{GeneralSparseTableXmpPageFull2}{\hidepaste}
\tab{5}\spadcommand{patrons."Smith" := 10500\free{patrons }\bound{smith }}
\indentrel{3}\begin{verbatim}
   (2) 10500
                                  Type: PositiveInteger
\end{verbatim}
\indentrel{-3}\end{paste}\end{patch}
\begin{patch}{GeneralSparseTableXmpPageEmpty2}
\begin{paste}{GeneralSparseTableXmpPageEmpty2}{GeneralSparseTableXmpPagePatch2}
\pastebutton{GeneralSparseTableXmpPageEmpty2}{\showpaste}
\tab{5}\spadcommand{patrons."Smith" := 10500\free{patrons }\bound{smith }}
\end{paste}\end{patch}
\begin{patch}{GeneralSparseTableXmpPagePatch3}
\begin{paste}{GeneralSparseTableXmpPageFull3}{GeneralSparseTableXmpPageEmpty3}
\pastebutton{GeneralSparseTableXmpPageFull3}{\hidepaste}
\tab{5}\spadcommand{patrons."Jones" := 22000\free{smith }\bound{jones }}
\indentrel{3}\begin{verbatim}
```

```
(3) 22000
                                  Type: PositiveInteger
\end{verbatim}
\indentrel{-3}\end{paste}\end{patch}
\begin{patch}{GeneralSparseTableXmpPageEmpty3}
\begin{paste}{GeneralSparseTableXmpPageEmpty3}{GeneralSparseTableXmpPagePatch3}
\pastebutton{GeneralSparseTableXmpPageEmpty3}{\showpaste}
\tab{5}\spadcommand{patrons."Jones" := 22000\free{smith }\bound{jones }}
\end{paste}\end{patch}
\begin{patch}{GeneralSparseTableXmpPagePatch4}
\begin{paste}{GeneralSparseTableXmpPageFull4}{GeneralSparseTableXmpPageEmpty4}
\pastebutton{GeneralSparseTableXmpPageFull4}{\hidepaste}
\tab{5}\spadcommand{patrons."Jones"\free{jones }}
\indentrel{3}\begin{verbatim}
   (4) 22000
                                  Type: PositiveInteger
\end{verbatim}
\indentrel{-3}\end{paste}\end{patch}
\begin{patch}{GeneralSparseTableXmpPageEmpty4}
\begin{paste}{GeneralSparseTableXmpPageEmpty4}{GeneralSparseTableXmpPagePatch4}
\pastebutton{GeneralSparseTableXmpPageEmpty4}{\showpaste}
\tab{5}\spadcommand{patrons."Jones"\free{jones }}
\end{paste}\end{patch}
\begin{patch}{GeneralSparseTableXmpPagePatch5}
\begin{paste}{GeneralSparseTableXmpPageFull5}{GeneralSparseTableXmpPageEmpty5}
\pastebutton{GeneralSparseTableXmpPageFull5}{\hidepaste}
\tab{5}\spadcommand{patrons."Stingy"\free{jones }}
\indentrel{3}\begin{verbatim}
   (5) 0
                               Type: NonNegativeInteger
\end{verbatim}
\indentrel{-3}\end{paste}\end{patch}
\begin{patch}{GeneralSparseTableXmpPageEmpty5}
\begin{paste}{GeneralSparseTableXmpPageEmpty5}{GeneralSparseTableXmpPagePatch5}
\pastebutton{GeneralSparseTableXmpPageEmpty5}{\showpaste}
\tab{5}\spadcommand{patrons."Stingy"\free{jones }}
\end{paste}\end{patch}
\begin{patch}{GeneralSparseTableXmpPagePatch6}
\begin{paste}{GeneralSparseTableXmpPageFull6}{GeneralSparseTableXmpPageEmpty6}
\pastebutton{GeneralSparseTableXmpPageFull6}{\hidepaste}
\tab{5}\spadcommand{reduce(+, entries patrons)\free{jones }}
\indentrel{3}\begin{verbatim}
   (6) 32500
                                  Type: PositiveInteger
```

```
\end{verbatim}
\indentrel{-3}\end{paste}\end{patch}
```

```
\begin{patch}{GeneralSparseTableXmpPageEmpty6}
\begin{paste}{GeneralSparseTableXmpPageEmpty6}{GeneralSparseTableXmpPagePatch6}
\pastebutton{GeneralSparseTableXmpPageEmpty6}{\showpaste}
\tab{5}\spadcommand{reduce(+, entries patrons)\free{jones }}
\end{paste}\end{patch}
```

```
\begin{patch}{GeneralSparseTableXmpPagePatch7}
\begin{paste}{GeneralSparseTableXmpPageFull7}{GeneralSparseTableXmpPageEmpty7}
\pastebutton{GeneralSparseTableXmpPageFull7}{\hidepaste}
\tab{5}\spadcommand{)system rm -r kaf*.sdata\free{patrons }}
\indentrel{3}\begin{verbatim}
\end{verbatim}
\indentrel{-3}\end{paste}\end{patch}
```

```
\begin{patch}{GeneralSparseTableXmpPageEmpty7}
\begin{paste}{GeneralSparseTableXmpPageEmpty7}{GeneralSparseTableXmpPagePatch7}
\pastebutton{GeneralSparseTableXmpPageEmpty7}{\showpaste}
\tab{5}\spadcommand{)system rm -r kaf*.sdata\free{patrons }}
\end{paste}\end{patch}
```
# **3.53 heap.ht**

**———-**

## **Heap**

```
⇒ "notitle" (FlexibleArrayXmpPage) 3.39 on page 472
             — heap.ht —
\begin{page}{HeapXmpPage}{Heap}
\beginscroll
The domain \spadtype{Heap(S)} implements a priority queue of objects
of type \spad{S} such that the operation \spadfunX{extract} removes
and returns the maximum element. The implementation represents heaps
as flexible arrays (see \downlink{'FlexibleArray'}{FlexibleArrayXmpPage}
\ignore{FlexibleArray}). The representation and algorithms give
complexity of \texht{$O(\log(n))$}{O(log n)} for insertion and
extractions, and \text{$0(n)$} for construction.
\xtc{
Create a heap of six elements.
}{
\sigma_{h} := \text{heap } [-4, 9, 11, 2, 7, -7] \bound{h}}
```
**———-**

```
\xtc{
Use \spadfunX{insert} to add an element.
}{
\spadpaste{insert!(3,h)\bound{h1}\free{h}}
}
\xtc{
The operation \spadfunX{extract} removes and returns
the maximum element.
}{
\spadpaste{extract! h\bound{h2}\free{h1}}
}
\xtc{
The internal structure of \spad{h} has been
appropriately adjusted.
}{
\spadpaste{h\free{h2}}
}
\xtc{
Now \spadfunX{extract} elements repeatedly
until none are left, collecting the elements in a list.
}{
\spadpaste{[extract!(h) while not empty?(h)]\bound{h2}}
}
\xtc{
Another way to produce the same result is by defining
a \userfun{heapsort} function.
}{
\sigma(x) = (empty? x => []; cons(extract!(x), heapsort x))
\bound{f}}
}
\xtc{
Create another sample heap.
}{
\spadpaste{h1 := heap [17,-4,9,-11,2,7,-7]\bound{h1}}
}
\xtc{
Apply \spadfun{heapsort} to present elements in order.
}{
\spadpaste{heapsort h1\free{f}}
}
\endscroll
\autobuttons
\end{page}
```
# **3.54 hexadec.ht**

## <span id="page-724-0"></span>**HexadecimalExpansion**

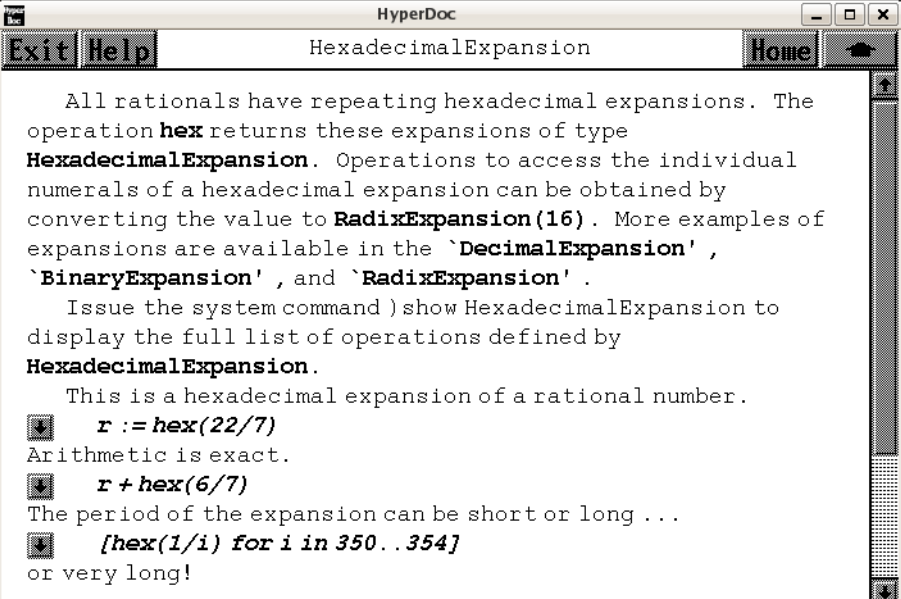

*⇐* "Axiom Number Types" (NumberPage) [3.80](#page-1053-0) on page [1021](#page-1053-0)

```
⇐ "Integer" (IntegerXmpPage) 3.55 on page 696
```
*⇒* "DecimalExpansion" (DecimalExpansionXmpPage) [3.21](#page-380-0) on page [348](#page-380-0)

```
⇒ "BinaryExpansion" (BinaryExpansionXmpPage) 3.8 on page 163
```

```
⇒ "RadixExpansion" (RadixExpansionXmpPage) 3.90 on page 1140
           — hexadec.ht —
```

```
\begin{page}{HexExpansionXmpPage}{HexadecimalExpansion}
\beginscroll
```

```
All rationals have repeating hexadecimal expansions. The operation
\spadfunFrom{hex}{HexadecimalExpansion} returns these expansions of
type \spadtype{HexadecimalExpansion}. Operations to access the
individual numerals of a hexadecimal expansion can be obtained by
converting the value to \spadtype{RadixExpansion(16)}. More examples
of expansions are available in the
\downlink{'DecimalExpansion'}{DecimalExpansionXmpPage}
\ignore{DecimalExpansion},
\downlink{'BinaryExpansion'}{BinaryExpansionXmpPage}
\ignore{BinaryExpansion}, and
\downlink{'RadixExpansion'}{RadixExpansionXmpPage}
```
\ignore{RadixExpansion}.

```
\showBlurb{HexadecimalExpansion}
```

```
\xtc{
This is a hexadecimal expansion of a rational number.
}{
\verb|\spadpaste{r := hex(22/7) \; \bound{r}}|}
\xtc{
Arithmetic is exact.
}{
\sp{spadpaste{r + hex(6/7)} \frac{r}}}
\xtc{
The period of the expansion can be short or long \ldots
}{
\spadpaste{[hex(1/i) for i in 350..354] }
}
\xtc{
or very long!
}{
\spadpaste{hex(1/1007) }
}
\xtc{
These numbers are bona fide algebraic objects.
}{
\text{spadpaste{p} := \nhex(1/4) * x * * 2 + \nhex(2/3) * x + \nhex(4/9) \n\bound{p}}
\xtc{
}{
\space{1} \spadpaste{q := D(p, x) \free{p}\bound{q}}
}
\xtc{
}{
\verb|\spadpaste{g := gcd(p, q)| \label{eq:spadpaste{q}}}
\endscroll
\autobuttons
\end{page}
\begin{patch}{HexExpansionXmpPagePatch1}
\begin{paste}{HexExpansionXmpPageFull1}{HexExpansionXmpPageEmpty1}
\pastebutton{HexExpansionXmpPageFull1}{\hidepaste}
\tab{5}\spadcommand{r := hex(22/7)\bound{r}}\indentrel{3}\begin{verbatim}
           ___
   (1) 3.249
                              Type: HexadecimalExpansion
\end{verbatim}
\indentrel{-3}\end{paste}\end{patch}
```

```
\begin{patch}{HexExpansionXmpPageEmpty1}
\begin{paste}{HexExpansionXmpPageEmpty1}{HexExpansionXmpPagePatch1}
\pastebutton{HexExpansionXmpPageEmpty1}{\showpaste}
\tab{5}\spadcommand{r := hex(22/7)\bound{r }}
\end{paste}\end{patch}
\begin{patch}{HexExpansionXmpPagePatch2}
\begin{paste}{HexExpansionXmpPageFull2}{HexExpansionXmpPageEmpty2}
\pastebutton{HexExpansionXmpPageFull2}{\hidepaste}
\tab{5}\spacommand{r + hex(6/7)}free{r }\indentrel{3}\begin{verbatim}
   (2) 4
                             Type: HexadecimalExpansion
\end{verbatim}
\indentrel{-3}\end{paste}\end{patch}
\begin{patch}{HexExpansionXmpPageEmpty2}
\begin{paste}{HexExpansionXmpPageEmpty2}{HexExpansionXmpPagePatch2}
\pastebutton{HexExpansionXmpPageEmpty2}{\showpaste}
\tab{5}\sp{anctom{r + hex(6/7)}\rree{r }\end{paste}\end{patch}
\begin{patch}{HexExpansionXmpPagePatch3}
\begin{paste}{HexExpansionXmpPageFull3}{HexExpansionXmpPageEmpty3}
\pastebutton{HexExpansionXmpPageFull3}{\hidepaste}
\tab{5}\spadcommand{[hex(1/i) for i in 350..354]}
\indentrel{3}\begin{verbatim}
   (3)
       ______________ ________ ______
   [0.00BB3EE721A54D88, 0.00BAB6561, 0.00BA2E8,
      ______________________
    0.00B9A7862A0FF465879D5F,
       _____________________________
   0.00B92143FA36F5E02E4850FE8DBD78]
                       Type: List HexadecimalExpansion
\end{verbatim}
\indentrel{-3}\end{paste}\end{patch}
\begin{patch}{HexExpansionXmpPageEmpty3}
\begin{paste}{HexExpansionXmpPageEmpty3}{HexExpansionXmpPagePatch3}
\pastebutton{HexExpansionXmpPageEmpty3}{\showpaste}
\t \tab{5}\sp{andcommand{[hex(1/i) for i in 350..354]}}\end{paste}\end{patch}
\begin{patch}{HexExpansionXmpPagePatch4}
\begin{paste}{HexExpansionXmpPageFull4}{HexExpansionXmpPageEmpty4}
\pastebutton{HexExpansionXmpPageFull4}{\hidepaste}
\tab{5}\spadcommand{hex(1/1007)}
\indentrel{3}\begin{verbatim}
   (4)
```

```
\OmegaOVERBAR
        0041149783F0BF2C7D13933192AF6980619EE345E91EC2BB9
          D5CCA5C071E40926E54E8DDAE24196C0B2F8A0AAD60DBA5
          7F5D4C8536262210C74F1
                             Type: HexadecimalExpansion
\end{verbatim}
\indentrel{-3}\end{paste}\end{patch}
\begin{patch}{HexExpansionXmpPageEmpty4}
\begin{paste}{HexExpansionXmpPageEmpty4}{HexExpansionXmpPagePatch4}
\pastebutton{HexExpansionXmpPageEmpty4}{\showpaste}
\tab{5}\spadcommand{hex(1/1007)}
\end{paste}\end{patch}
\begin{patch}{HexExpansionXmpPagePatch5}
\begin{paste}{HexExpansionXmpPageFull5}{HexExpansionXmpPageEmpty5}
\pastebutton{HexExpansionXmpPageFull5}{\hidepaste}
\t \tab{5}\spadcommand{p := hex(1/4)*x**2 + hex(2/3)*x + hex(4/9)\bound{p }\indentrel{3}\begin{verbatim}
            2 _ _ _ _
   (5) 0.4x + 0.4x + 0.71C
                  Type: Polynomial HexadecimalExpansion
\end{verbatim}
\indentrel{-3}\end{paste}\end{patch}
\begin{patch}{HexExpansionXmpPageEmpty5}
\begin{paste}{HexExpansionXmpPageEmpty5}{HexExpansionXmpPagePatch5}
\pastebutton{HexExpansionXmpPageEmpty5}{\showpaste}
\t \tab{5}\spadcommand{p := hex(1/4)*x**2 + hex(2/3)*x + hex(4/9)\bound{p }\end{paste}\end{patch}
\begin{patch}{HexExpansionXmpPagePatch6}
\begin{paste}{HexExpansionXmpPageFull6}{HexExpansionXmpPageEmpty6}
\pastebutton{HexExpansionXmpPageFull6}{\hidepaste}
\tab{5}\spacommand{q := D(p, x)\freefp }\bound{q }\indentrel{3}\begin{verbatim}
                 _
   (6) 0.8x + 0.A
                  Type: Polynomial HexadecimalExpansion
\end{verbatim}
\indentrel{-3}\end{paste}\end{patch}
\begin{patch}{HexExpansionXmpPageEmpty6}
\begin{paste}{HexExpansionXmpPageEmpty6}{HexExpansionXmpPagePatch6}
\pastebutton{HexExpansionXmpPageEmpty6}{\showpaste}
\tab{5}\spadcommand{q := D(p, x)\free{p }\bound{q }}
\end{paste}\end{patch}
```
\begin{patch}{HexExpansionXmpPagePatch7}

```
\begin{paste}{HexExpansionXmpPageFull7}{HexExpansionXmpPageEmpty7}
\pastebutton{HexExpansionXmpPageFull7}{\hidepaste}
\label{def} $$\tab{5}\spadcommand{g := gcd(p, q)\frac{p }\frac{q }}{ree{q}}$$\indentrel{3}\begin{verbatim}
```

```
_
(7) x + 1.5
```
Type: Polynomial HexadecimalExpansion

```
\end{verbatim}
\indentrel{-3}\end{paste}\end{patch}
```
**———-**

```
\begin{patch}{HexExpansionXmpPageEmpty7}
\begin{paste}{HexExpansionXmpPageEmpty7}{HexExpansionXmpPagePatch7}
\pastebutton{HexExpansionXmpPageEmpty7}{\showpaste}
\tab{5}\spadcommand{g := gcd(p, q)\free{p }\free{q }}
\end{paste}\end{patch}
```
# **3.55 int.ht**

## <span id="page-728-0"></span>**Integer**

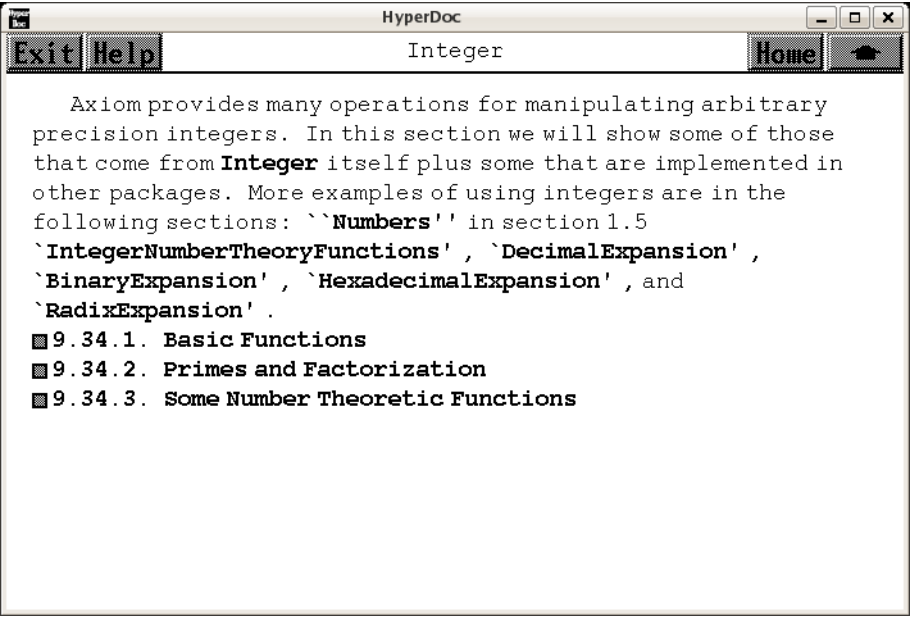

- *⇐* "Integers" (IntegerPage) [3.80](#page-1061-0) on page [1029](#page-1061-0)
- *⇒* "Numbers" (ugIntroNumbersPage) [6](#page-1545-0) on page [1513](#page-1545-0)

- *⇒* "IntegerNumberTheoryFunctions" (IntNumberTheoryFnsXmpPage) [3.56](#page-754-0) on page [722](#page-754-0)
- *⇒* "DecimalExpansion" (DecimalExpansionXmpPage) [3.21](#page-380-0) on page [348](#page-380-0)
- *⇒* "BinaryExpansion" (BinaryExpansionXmpPage) [3.8](#page-195-0) on page [163](#page-195-0)
- *⇒* "HexadecimalExpansion" (HexExpansionXmpPage) [3.54](#page-724-0) on page [692](#page-724-0)
- *⇒* "RadixExpansion" (RadixExpansionXmpPage) [3.90](#page-1172-0) on page [1140](#page-1172-0)
- *⇒* "Basic Functions" (ugxIntegerBasicPage) [3.55](#page-730-0) on page [698](#page-730-0)
- *⇒* "Primes and Factorization" (ugxIntegerPrimesPage) [3.55](#page-744-0) on page [712](#page-744-0)
- *⇒* "Some Number Theoretic Functions" (ugxIntegerNTPage) [3.55](#page-748-0) on page [716](#page-748-0) **— int.ht —**

\begin{page}{IntegerXmpPage}{Integer} \beginscroll

**———-**

```
Axiom provides many operations for manipulating arbitrary precision
integers. In this section we will show some of those that come from
\spadtype{Integer} itself plus some that are implemented in other
packages. More examples of using integers are in the following
sections:
\downlink{''Numbers''}{ugIntroNumbersPage} in section 1.5
\downlink{'IntegerNumberTheoryFunctions'}
{IntNumberTheoryFnsXmpPage}
\ignore{IntegerNumberTheoryFunctions},
\downlink{'DecimalExpansion'}{DecimalExpansionXmpPage}
\ignore{DecimalExpansion},
\downlink{'BinaryExpansion'}{BinaryExpansionXmpPage}
\ignore{BinaryExpansion},
\downlink{'HexadecimalExpansion'}{HexExpansionXmpPage}
\ignore{HexadecimalExpansion},
and
\downlink{'RadixExpansion'}{RadixExpansionXmpPage}
\ignore{RadixExpansion}.
\beginmenu
    \menudownlink{{9.34.1. Basic Functions}}{ugxIntegerBasicPage}
    \menudownlink{{9.34.2. Primes and Factorization}}
                   {ugxIntegerPrimesPage}
    \menudownlink{{9.34.3. Some Number Theoretic Functions}}
                  {ugxIntegerNTPage}
\endmenu
\endscroll
\autobuttons
\end{page}
```
<span id="page-730-0"></span>**Basic Functions**

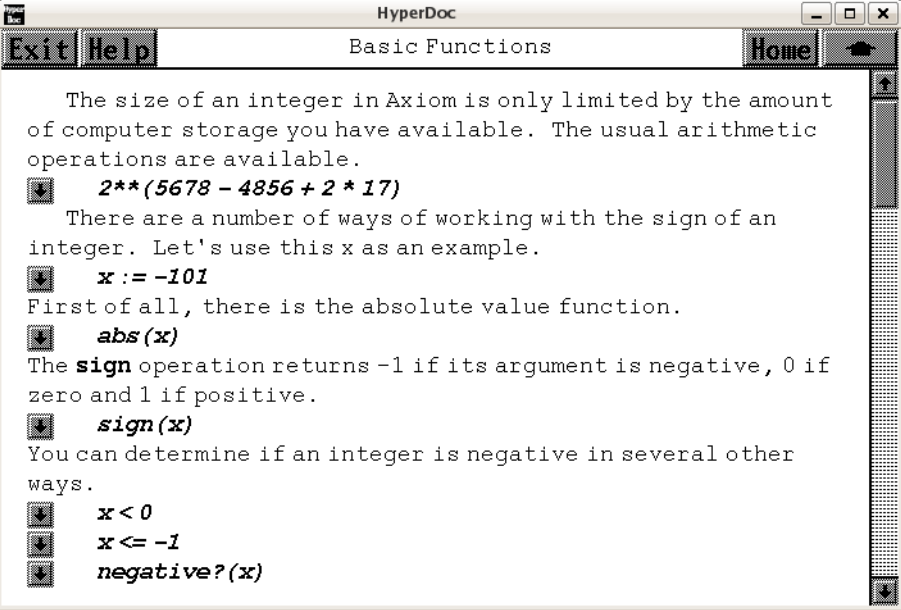

```
⇐ "Integer" (IntegerXmpPage) 3.55 on page 696
⇒ "Fraction" (FractionXmpPage) 3.45 on page 543
⇒ "Unions" (ugTypesUnionsPage) 7 on page 1656
⇒ "Records" (ugTypesRecordsPage) 7 on page 1647
           — int.ht —
\begin{page}{ugxIntegerBasicPage}{Basic Functions}
\beginscroll
\labelSpace{3pc}
\xtc{
The size of an integer in Axiom is only limited by the amount of
computer storage you have available.
The usual arithmetic operations are available.
}{
\spadpaste{2**(5678 - 4856 + 2 * 17)}
}
\xtc{
There are a number of ways of working with the sign of an integer.
Let's use this \spad{x} as an example.
}{
\sqrt{x} := -101 \ \bound{x}}
\xtc{
```

```
First of all, there is the absolute value function.
}{
\spadpaste{abs(x) \free{x}}
}
\xtc{
The \spadfunFrom{sign}{Integer} operation returns \spad{-1} if its
argument is negative, \spad{0} if zero and \spad{1} if positive.
}{
\spadpaste{sign(x) \free{x}}
}
%
\xtc{
You can determine if an integer is negative in several other ways.
}{
\spadpaste{x < 0 \free{x}}
}
\xtc{
}{
\sp{graph{x \leftarrow -1 \frac{x}}}
\xtc{
}{
\spadpaste{negative?(x) \free{x}}
}
%
\xtc{
Similarly, you can find out if it is positive.
}{
\sp{graph} > 0 \free{x}}
}
\xtc{
}{
\sp{x} >= 1 \free{x}}
}
\xtc{
}{
\spadpaste{positive?(x) \free{x}}
}
\xtc{
This is the recommended way of determining whether an integer is zero.
}{
\spadpaste{zero?(x) \free{x}}
}
\beginImportant
Use the \spadfunFrom{zero?}{Integer} operation whenever you are
```
testing any mathematical object for equality with zero. This is usually more efficient that using \spadop{=} (think of matrices: it is easier to tell if a matrix is zero by just checking term by term than constructing another ''zero'' matrix and comparing the two matrices

```
term by term) and also avoids the problem that \spadesuit and \spadesuit is usually
used for creating equations.
\endImportant
\xtc{
This is the recommended way of determining
whether an integer is equal to one.
}{
\spadpaste{one?(x) \free{x}}
}
\xtc{
This syntax is used to test equality using \spadopFrom{=}{Integer}.
It says that you want a \spadtype{Boolean} (\spad{true} or
\spad{false}) answer rather than an equation.
}{
\sp{span{x = -101)@Boolean \frac{x}}}
\xtc{
The operations \spadfunFrom{odd?}{Integer} and
\spadfunFrom{even?}{Integer} determine whether an integer is odd or
even, respectively. They each return a \spadtype{Boolean} object.
}{
\spadpaste{odd?(x) \free{x}}
}
\xtc{
}{
\spadpaste{even?(x) \free{x}}
}
\xtc{
The operation \spadfunFrom{gcd}{Integer} computes the greatest common
divisor of two integers.
}{
\spadpaste{gcd(56788,43688)}
}
\xtc{
The operation
\spadfunFrom{lcm}{Integer} computes their least common multiple.
}{
\spadpaste{lcm(56788,43688)}
}
\xtc{
To determine the maximum of two integers, use \spadfunFrom{max}{Integer}.
}{
\spadpaste{max(678,567)}
}
\xtc{
To determine the minimum, use \spadfunFrom{min}{Integer}.
}{
```

```
\spadpaste{min(678,567)}
}
\xtc{
The \spadfun{reduce} operation is used to extend
binary operations to more than two arguments.
For example, you can use \spadfun{reduce} to find the maximum integer in
a list or compute the least common multiple of all integers in the list.
}{
\spadpaste{reduce(max,[2,45,-89,78,100,-45])}
}
\xtc{
}{
\spadpaste{reduce(min,[2,45,-89,78,100,-45])}
}
\xtc{
}{
\spadpaste{reduce(gcd,[2,45,-89,78,100,-45])}
}
\xtc{
}{
\spadpaste{reduce(lcm,[2,45,-89,78,100,-45])}
}
\xtc{
The infix operator ''/' is {\it not} used to compute the quotient
of integers.
Rather, it is used to create rational numbers as described in
\downlink{'Fraction'}{FractionXmpPage}\ignore{Fraction}.
}{
\spadpaste{13 / 4}
}
\xtc{
The infix operation \spadfunFrom{quo}{Integer} computes the integer
quotient.
}{
\spadpaste{13 quo 4}
}
\xtc{
The infix operation \spadfunFrom{rem}{Integer} computes the integer
remainder.
}{
\spadpaste{13 rem 4}
}
\xtc{
One integer is evenly divisible by another if the remainder is zero.
The operation \spadfunFrom{exquo}{Integer} can also be used.
See \downlink{''Unions''}{ugTypesUnionsPage} in Section 2.5
\ignore{ugTypesUnions} for an example.
}{
```

```
\spadpaste{zero?(167604736446952 rem 2003644)}
}
\xtc{
The operation \spadfunFrom{divide}{Integer} returns a record of the
quotient and remainder and thus is more efficient when both are needed.
}{
\sp{space{d := divide(13, 4) \bound{d}}}
\xtc{
}{
\spadpaste{d.quotient \free{d}}
}
\text{k}Records are discussed in detail in
\downlink{''Records''}{ugTypesRecordsPage} in Section 2.4
\ignore{ugTypesRecords}.
}{
\spadpaste{d.remainder \free{d}}
}
\endscroll
\autobuttons
\end{page}
\begin{patch}{ugxIntegerBasicPagePatch1}
\begin{paste}{ugxIntegerBasicPageFull1}{ugxIntegerBasicPageEmpty1}
\pastebutton{ugxIntegerBasicPageFull1}{\hidepaste}
\tab{5}\spadcommand{2**(5678 - 4856 + 2 * 17)}
\indentrel{3}\begin{verbatim}
   (1)
  480481077043500814718154092512592439123952613987168226_
   34738556100880842000763082930863425270914120837430745_
   72278211496076276922026433435687527334980249539302425_
   42523045817764949544214392905306388478705146745768073_
   877141698859815495632935288783334250628775936
                                  Type: PositiveInteger
\end{verbatim}
\indentrel{-3}\end{paste}\end{patch}
\begin{patch}{ugxIntegerBasicPageEmpty1}
\begin{paste}{ugxIntegerBasicPageEmpty1}{ugxIntegerBasicPagePatch1}
\pastebutton{ugxIntegerBasicPageEmpty1}{\showpaste}
\tab{5}\spadcommand{2**(5678 - 4856 + 2 * 17)}
\end{paste}\end{patch}
\begin{patch}{ugxIntegerBasicPagePatch2}
\begin{paste}{ugxIntegerBasicPageFull2}{ugxIntegerBasicPageEmpty2}
\pastebutton{ugxIntegerBasicPageFull2}{\hidepaste}
\tab{5}\spadcommand{x := -101\bound{x }}
```

```
\indentrel{3}\begin{verbatim}
   (2) - 101Type: Integer
\end{verbatim}
\indentrel{-3}\end{paste}\end{patch}
\begin{patch}{ugxIntegerBasicPageEmpty2}
\begin{paste}{ugxIntegerBasicPageEmpty2}{ugxIntegerBasicPagePatch2}
\pastebutton{ugxIntegerBasicPageEmpty2}{\showpaste}
\tab{5}\spadcommand{x := -101\bound{x }}
\end{paste}\end{patch}
\begin{patch}{ugxIntegerBasicPagePatch3}
\begin{paste}{ugxIntegerBasicPageFull3}{ugxIntegerBasicPageEmpty3}
\pastebutton{ugxIntegerBasicPageFull3}{\hidepaste}
\tab{5}\spadcommand{abs(x)\free{x }}
\indentrel{3}\begin{verbatim}
   (3) 101
                                  Type: PositiveInteger
\end{verbatim}
\indentrel{-3}\end{paste}\end{patch}
\begin{patch}{ugxIntegerBasicPageEmpty3}
\begin{paste}{ugxIntegerBasicPageEmpty3}{ugxIntegerBasicPagePatch3}
\pastebutton{ugxIntegerBasicPageEmpty3}{\showpaste}
\tab{5}\spadcommand{abs(x)\free{x }}
\end{paste}\end{patch}
\begin{patch}{ugxIntegerBasicPagePatch4}
\begin{paste}{ugxIntegerBasicPageFull4}{ugxIntegerBasicPageEmpty4}
\pastebutton{ugxIntegerBasicPageFull4}{\hidepaste}
\tab{5}\spadcommand{sign(x)\free{x }}
\indentrel{3}\begin{verbatim}
   (4) - 1Type: Integer
\end{verbatim}
\indentrel{-3}\end{paste}\end{patch}
\begin{patch}{ugxIntegerBasicPageEmpty4}
\begin{paste}{ugxIntegerBasicPageEmpty4}{ugxIntegerBasicPagePatch4}
\pastebutton{ugxIntegerBasicPageEmpty4}{\showpaste}
\tab{5}\spadcommand{sign(x)\free{x }}
\end{paste}\end{patch}
\begin{patch}{ugxIntegerBasicPagePatch5}
\begin{paste}{ugxIntegerBasicPageFull5}{ugxIntegerBasicPageEmpty5}
\pastebutton{ugxIntegerBasicPageFull5}{\hidepaste}
\tab{5}\spadcommand{x < 0\fre{x}}\indentrel{3}\begin{verbatim}
   (5) true
```

```
Type: Boolean
\end{verbatim}
\indentrel{-3}\end{paste}\end{patch}
\begin{patch}{ugxIntegerBasicPageEmpty5}
\begin{paste}{ugxIntegerBasicPageEmpty5}{ugxIntegerBasicPagePatch5}
\pastebutton{ugxIntegerBasicPageEmpty5}{\showpaste}
\tab{5}\spadcommand{x < 0\freed{x}}\end{paste}\end{patch}
\begin{patch}{ugxIntegerBasicPagePatch6}
\begin{paste}{ugxIntegerBasicPageFull6}{ugxIntegerBasicPageEmpty6}
\pastebutton{ugxIntegerBasicPageFull6}{\hidepaste}
\tab{5}\spadcommand{x \leftarrow -1\free{x }}\indentrel{3}\begin{verbatim}
   (6) true
                                          Type: Boolean
\end{verbatim}
\indentrel{-3}\end{paste}\end{patch}
\begin{patch}{ugxIntegerBasicPageEmpty6}
\begin{paste}{ugxIntegerBasicPageEmpty6}{ugxIntegerBasicPagePatch6}
\pastebutton{ugxIntegerBasicPageEmpty6}{\showpaste}
\tab{5}\spadcommand{x <= -1\frac{x}{x}}}
\end{paste}\end{patch}
\begin{patch}{ugxIntegerBasicPagePatch7}
\begin{paste}{ugxIntegerBasicPageFull7}{ugxIntegerBasicPageEmpty7}
\pastebutton{ugxIntegerBasicPageFull7}{\hidepaste}
\tab{5}\spadcommand{negative?(x)\free{x }}
\indentrel{3}\begin{verbatim}
   (7) true
                                          Type: Boolean
\end{verbatim}
\indentrel{-3}\end{paste}\end{patch}
\begin{patch}{ugxIntegerBasicPageEmpty7}
\begin{paste}{ugxIntegerBasicPageEmpty7}{ugxIntegerBasicPagePatch7}
\pastebutton{ugxIntegerBasicPageEmpty7}{\showpaste}
\tab{5}\spadcommand{negative?(x)\free{x }}
\end{paste}\end{patch}
\begin{patch}{ugxIntegerBasicPagePatch8}
\begin{paste}{ugxIntegerBasicPageFull8}{ugxIntegerBasicPageEmpty8}
\pastebutton{ugxIntegerBasicPageFull8}{\hidepaste}
\tab{5}\spadcommand{x > 0\freed{x}}\indentrel{3}\begin{verbatim}
   (8) false
                                          Type: Boolean
\end{verbatim}
```

```
\indentrel{-3}\end{paste}\end{patch}
\begin{patch}{ugxIntegerBasicPageEmpty8}
\begin{paste}{ugxIntegerBasicPageEmpty8}{ugxIntegerBasicPagePatch8}
\pastebutton{ugxIntegerBasicPageEmpty8}{\showpaste}
\tab{5}\spacommand{x > 0\freed{x}}\end{paste}\end{patch}
\begin{patch}{ugxIntegerBasicPagePatch9}
\begin{paste}{ugxIntegerBasicPageFull9}{ugxIntegerBasicPageEmpty9}
\pastebutton{ugxIntegerBasicPageFull9}{\hidepaste}
\tab{5}\spadcommand{x \geq 1\freefn }\\indentrel{3}\begin{verbatim}
   (9) false
                                          Type: Boolean
\end{verbatim}
\indentrel{-3}\end{paste}\end{patch}
\begin{patch}{ugxIntegerBasicPageEmpty9}
\begin{paste}{ugxIntegerBasicPageEmpty9}{ugxIntegerBasicPagePatch9}
\pastebutton{ugxIntegerBasicPageEmpty9}{\showpaste}
\tab{5}\spadcommand{x \geq 1\freed{x}}\end{paste}\end{patch}
\begin{patch}{ugxIntegerBasicPagePatch10}
\begin{paste}{ugxIntegerBasicPageFull10}{ugxIntegerBasicPageEmpty10}
\pastebutton{ugxIntegerBasicPageFull10}{\hidepaste}
\tab{5}\spadcommand{positive?(x)\free{x }}
\indentrel{3}\begin{verbatim}
   (10) false
                                          Type: Boolean
\end{verbatim}
\indentrel{-3}\end{paste}\end{patch}
\begin{patch}{ugxIntegerBasicPageEmpty10}
\begin{paste}{ugxIntegerBasicPageEmpty10}{ugxIntegerBasicPagePatch10}
\pastebutton{ugxIntegerBasicPageEmpty10}{\showpaste}
\tab{5}\spadcommand{positive?(x)\free{x }}
\end{paste}\end{patch}
\begin{patch}{ugxIntegerBasicPagePatch11}
\begin{paste}{ugxIntegerBasicPageFull11}{ugxIntegerBasicPageEmpty11}
\pastebutton{ugxIntegerBasicPageFull11}{\hidepaste}
\tab{5}\spadcommand{zero?(x)\free{x }}
\indentrel{3}\begin{verbatim}
   (11) false
                                          Type: Boolean
\end{verbatim}
\indentrel{-3}\end{paste}\end{patch}
```

```
\begin{patch}{ugxIntegerBasicPageEmpty11}
\begin{paste}{ugxIntegerBasicPageEmpty11}{ugxIntegerBasicPagePatch11}
\pastebutton{ugxIntegerBasicPageEmpty11}{\showpaste}
\tab{5}\spadcommand{zero?(x)}free{x}}
\end{paste}\end{patch}
\begin{patch}{ugxIntegerBasicPagePatch12}
\begin{paste}{ugxIntegerBasicPageFull12}{ugxIntegerBasicPageEmpty12}
\pastebutton{ugxIntegerBasicPageFull12}{\hidepaste}
\tab{5}\spadcommand{one?(x)\free{x }}
\indentrel{3}\begin{verbatim}
   (12) false
                                          Type: Boolean
\end{verbatim}
\indentrel{-3}\end{paste}\end{patch}
\begin{patch}{ugxIntegerBasicPageEmpty12}
\begin{paste}{ugxIntegerBasicPageEmpty12}{ugxIntegerBasicPagePatch12}
\pastebutton{ugxIntegerBasicPageEmpty12}{\showpaste}
\tab{5}\spadcommand{one?(x)\free{x }}
\end{paste}\end{patch}
\begin{patch}{ugxIntegerBasicPagePatch13}
\begin{paste}{ugxIntegerBasicPageFull13}{ugxIntegerBasicPageEmpty13}
\pastebutton{ugxIntegerBasicPageFull13}{\hidepaste}
\tab{5}\spadcommand{(x = -101)@Boolean\free{x }}
\indentrel{3}\begin{verbatim}
   (13) true
                                          Type: Boolean
\end{verbatim}
\indentrel{-3}\end{paste}\end{patch}
\begin{patch}{ugxIntegerBasicPageEmpty13}
\begin{paste}{ugxIntegerBasicPageEmpty13}{ugxIntegerBasicPagePatch13}
\pastebutton{ugxIntegerBasicPageEmpty13}{\showpaste}
\t \tab{5}\spadcommand{(x = -101)@Boolean\frac{x}{} }\end{paste}\end{patch}
\begin{patch}{ugxIntegerBasicPagePatch14}
\begin{paste}{ugxIntegerBasicPageFull14}{ugxIntegerBasicPageEmpty14}
\pastebutton{ugxIntegerBasicPageFull14}{\hidepaste}
\tab{5}\spadcommand{odd?(x)\frac{re{x}}{}\indentrel{3}\begin{verbatim}
   (14) true
                                          Type: Boolean
\end{verbatim}
\indentrel{-3}\end{paste}\end{patch}
\begin{patch}{ugxIntegerBasicPageEmpty14}
\begin{paste}{ugxIntegerBasicPageEmpty14}{ugxIntegerBasicPagePatch14}
```

```
\pastebutton{ugxIntegerBasicPageEmpty14}{\showpaste}
\tab{5}\spadcommand{odd?(x)\free{x }}
\end{paste}\end{patch}
\begin{patch}{ugxIntegerBasicPagePatch15}
\begin{paste}{ugxIntegerBasicPageFull15}{ugxIntegerBasicPageEmpty15}
\pastebutton{ugxIntegerBasicPageFull15}{\hidepaste}
\tab{5}\spadcommand{even?(x)\free{x }}
\indentrel{3}\begin{verbatim}
   (15) false
                                          Type: Boolean
\end{verbatim}
\indentrel{-3}\end{paste}\end{patch}
\begin{patch}{ugxIntegerBasicPageEmpty15}
\begin{paste}{ugxIntegerBasicPageEmpty15}{ugxIntegerBasicPagePatch15}
\pastebutton{ugxIntegerBasicPageEmpty15}{\showpaste}
\tab{5}\spadcommand{even?(x)\free{x }}
\end{paste}\end{patch}
\begin{patch}{ugxIntegerBasicPagePatch16}
\begin{paste}{ugxIntegerBasicPageFull16}{ugxIntegerBasicPageEmpty16}
\pastebutton{ugxIntegerBasicPageFull16}{\hidepaste}
\tab{5}\spadcommand{gcd(56788,43688)}
\indentrel{3}\begin{verbatim}
   (16) 4
                                  Type: PositiveInteger
\end{verbatim}
\indentrel{-3}\end{paste}\end{patch}
\begin{patch}{ugxIntegerBasicPageEmpty16}
\begin{paste}{ugxIntegerBasicPageEmpty16}{ugxIntegerBasicPagePatch16}
\pastebutton{ugxIntegerBasicPageEmpty16}{\showpaste}
\tab{5}\spadcommand{gcd(56788,43688)}
\end{paste}\end{patch}
\begin{patch}{ugxIntegerBasicPagePatch17}
\begin{paste}{ugxIntegerBasicPageFull17}{ugxIntegerBasicPageEmpty17}
\pastebutton{ugxIntegerBasicPageFull17}{\hidepaste}
\tab{5}\spadcommand{lcm(56788,43688)}
\indentrel{3}\begin{verbatim}
   (17) 620238536
                                  Type: PositiveInteger
\end{verbatim}
\indentrel{-3}\end{paste}\end{patch}
\begin{patch}{ugxIntegerBasicPageEmpty17}
\begin{paste}{ugxIntegerBasicPageEmpty17}{ugxIntegerBasicPagePatch17}
\pastebutton{ugxIntegerBasicPageEmpty17}{\showpaste}
\tab{5}\spadcommand{lcm(56788,43688)}
```
\end{paste}\end{patch}

```
\begin{patch}{ugxIntegerBasicPagePatch18}
\begin{paste}{ugxIntegerBasicPageFull18}{ugxIntegerBasicPageEmpty18}
\pastebutton{ugxIntegerBasicPageFull18}{\hidepaste}
\tab{5}\spadcommand{max(678,567)}
\indentrel{3}\begin{verbatim}
   (18) 678
                                  Type: PositiveInteger
\end{verbatim}
\indentrel{-3}\end{paste}\end{patch}
\begin{patch}{ugxIntegerBasicPageEmpty18}
\begin{paste}{ugxIntegerBasicPageEmpty18}{ugxIntegerBasicPagePatch18}
\pastebutton{ugxIntegerBasicPageEmpty18}{\showpaste}
\tab{5}\spadcommand{max(678,567)}
\end{paste}\end{patch}
\begin{patch}{ugxIntegerBasicPagePatch19}
\begin{paste}{ugxIntegerBasicPageFull19}{ugxIntegerBasicPageEmpty19}
\pastebutton{ugxIntegerBasicPageFull19}{\hidepaste}
\tab{5}\spadcommand{min(678,567)}
\indentrel{3}\begin{verbatim}
   (19) 567
                                  Type: PositiveInteger
\end{verbatim}
\indentrel{-3}\end{paste}\end{patch}
\begin{patch}{ugxIntegerBasicPageEmpty19}
\begin{paste}{ugxIntegerBasicPageEmpty19}{ugxIntegerBasicPagePatch19}
\pastebutton{ugxIntegerBasicPageEmpty19}{\showpaste}
\tab{5}\spadcommand{min(678,567)}
\end{paste}\end{patch}
\begin{patch}{ugxIntegerBasicPagePatch20}
\begin{paste}{ugxIntegerBasicPageFull20}{ugxIntegerBasicPageEmpty20}
\pastebutton{ugxIntegerBasicPageFull20}{\hidepaste}
\tab{5}\spadcommand{reduce(max,[2,45,-89,78,100,-45])}
\indentrel{3}\begin{verbatim}
   (20) 100
                                  Type: PositiveInteger
\end{verbatim}
\indentrel{-3}\end{paste}\end{patch}
\begin{patch}{ugxIntegerBasicPageEmpty20}
\begin{paste}{ugxIntegerBasicPageEmpty20}{ugxIntegerBasicPagePatch20}
\pastebutton{ugxIntegerBasicPageEmpty20}{\showpaste}
\tab{5}\spadcommand{reduce(max,[2,45,-89,78,100,-45])}
\end{paste}\end{patch}
```

```
\begin{patch}{ugxIntegerBasicPagePatch21}
\begin{paste}{ugxIntegerBasicPageFull21}{ugxIntegerBasicPageEmpty21}
\pastebutton{ugxIntegerBasicPageFull21}{\hidepaste}
\tab{5}\spadcommand{reduce(min,[2,45,-89,78,100,-45])}
\indentrel{3}\begin{verbatim}
   (21) - 89Type: Integer
\end{verbatim}
\indentrel{-3}\end{paste}\end{patch}
\begin{patch}{ugxIntegerBasicPageEmpty21}
\begin{paste}{ugxIntegerBasicPageEmpty21}{ugxIntegerBasicPagePatch21}
\pastebutton{ugxIntegerBasicPageEmpty21}{\showpaste}
\tab{5}\spadcommand{reduce(min,[2,45,-89,78,100,-45])}
\end{paste}\end{patch}
\begin{patch}{ugxIntegerBasicPagePatch22}
\begin{paste}{ugxIntegerBasicPageFull22}{ugxIntegerBasicPageEmpty22}
\pastebutton{ugxIntegerBasicPageFull22}{\hidepaste}
\tab{5}\spadcommand{reduce(gcd,[2,45,-89,78,100,-45])}
\indentrel{3}\begin{verbatim}
   (22) 1
                                  Type: PositiveInteger
\end{verbatim}
\indentrel{-3}\end{paste}\end{patch}
\begin{patch}{ugxIntegerBasicPageEmpty22}
\begin{paste}{ugxIntegerBasicPageEmpty22}{ugxIntegerBasicPagePatch22}
\pastebutton{ugxIntegerBasicPageEmpty22}{\showpaste}
\tab{5}\spadcommand{reduce(gcd,[2,45,-89,78,100,-45])}
\end{paste}\end{patch}
\begin{patch}{ugxIntegerBasicPagePatch23}
\begin{paste}{ugxIntegerBasicPageFull23}{ugxIntegerBasicPageEmpty23}
\pastebutton{ugxIntegerBasicPageFull23}{\hidepaste}
\tab{5}\spadcommand{reduce(lcm,[2,45,-89,78,100,-45])}
\indentrel{3}\begin{verbatim}
   (23) 1041300
                                  Type: PositiveInteger
\end{verbatim}
\indentrel{-3}\end{paste}\end{patch}
\begin{patch}{ugxIntegerBasicPageEmpty23}
\begin{paste}{ugxIntegerBasicPageEmpty23}{ugxIntegerBasicPagePatch23}
\pastebutton{ugxIntegerBasicPageEmpty23}{\showpaste}
\tab{5}\spadcommand{reduce(lcm,[2,45,-89,78,100,-45])}
\end{paste}\end{patch}
\begin{patch}{ugxIntegerBasicPagePatch24}
```
\begin{paste}{ugxIntegerBasicPageFull24}{ugxIntegerBasicPageEmpty24}

```
\pastebutton{ugxIntegerBasicPageFull24}{\hidepaste}
\tab{5}\spadcommand{13 / 4}
\indentrel{3}\begin{verbatim}
         13
   (24)
          4
                                 Type: Fraction Integer
\end{verbatim}
\indentrel{-3}\end{paste}\end{patch}
\begin{patch}{ugxIntegerBasicPageEmpty24}
\begin{paste}{ugxIntegerBasicPageEmpty24}{ugxIntegerBasicPagePatch24}
\pastebutton{ugxIntegerBasicPageEmpty24}{\showpaste}
\tab{5}\spadcommand{13 / 4}
\end{paste}\end{patch}
\begin{patch}{ugxIntegerBasicPagePatch25}
\begin{paste}{ugxIntegerBasicPageFull25}{ugxIntegerBasicPageEmpty25}
\pastebutton{ugxIntegerBasicPageFull25}{\hidepaste}
\tab{5}\spadcommand{13 quo 4}
\indentrel{3}\begin{verbatim}
   (25) 3
                                  Type: PositiveInteger
\end{verbatim}
\indentrel{-3}\end{paste}\end{patch}
\begin{patch}{ugxIntegerBasicPageEmpty25}
\begin{paste}{ugxIntegerBasicPageEmpty25}{ugxIntegerBasicPagePatch25}
\pastebutton{ugxIntegerBasicPageEmpty25}{\showpaste}
\tab{5}\spadcommand{13 quo 4}
\end{paste}\end{patch}
\begin{patch}{ugxIntegerBasicPagePatch26}
\begin{paste}{ugxIntegerBasicPageFull26}{ugxIntegerBasicPageEmpty26}
\pastebutton{ugxIntegerBasicPageFull26}{\hidepaste}
\tab{5}\spadcommand{13 rem 4}
\indentrel{3}\begin{verbatim}
   (26) 1
                                  Type: PositiveInteger
\end{verbatim}
\indentrel{-3}\end{paste}\end{patch}
\begin{patch}{ugxIntegerBasicPageEmpty26}
\begin{paste}{ugxIntegerBasicPageEmpty26}{ugxIntegerBasicPagePatch26}
\pastebutton{ugxIntegerBasicPageEmpty26}{\showpaste}
\tab{5}\spadcommand{13 rem 4}
\end{paste}\end{patch}
\begin{patch}{ugxIntegerBasicPagePatch27}
\begin{paste}{ugxIntegerBasicPageFull27}{ugxIntegerBasicPageEmpty27}
```

```
\pastebutton{ugxIntegerBasicPageFull27}{\hidepaste}
\tab{5}\spadcommand{zero?(167604736446952 rem 2003644)}
\indentrel{3}\begin{verbatim}
   (27) true
                                          Type: Boolean
\end{verbatim}
\indentrel{-3}\end{paste}\end{patch}
\begin{patch}{ugxIntegerBasicPageEmpty27}
\begin{paste}{ugxIntegerBasicPageEmpty27}{ugxIntegerBasicPagePatch27}
\pastebutton{ugxIntegerBasicPageEmpty27}{\showpaste}
\tab{5}\spadcommand{zero?(167604736446952 rem 2003644)}
\end{paste}\end{patch}
\begin{patch}{ugxIntegerBasicPagePatch28}
\begin{paste}{ugxIntegerBasicPageFull28}{ugxIntegerBasicPageEmpty28}
\pastebutton{ugxIntegerBasicPageFull28}{\hidepaste}
\tab{5}\sp{acommand{d := divide(13,4)}\bound{d }\indentrel{3}\begin{verbatim}
   (28) [quotient= 3,remainder= 1]
     Type: Record(quotient: Integer,remainder: Integer)
\end{verbatim}
\indentrel{-3}\end{paste}\end{patch}
\begin{patch}{ugxIntegerBasicPageEmpty28}
\begin{paste}{ugxIntegerBasicPageEmpty28}{ugxIntegerBasicPagePatch28}
\pastebutton{ugxIntegerBasicPageEmpty28}{\showpaste}
\tab{5}\sp{acommand{d := divide(13,4)}\bound{d }\end{paste}\end{patch}
\begin{patch}{ugxIntegerBasicPagePatch29}
\begin{paste}{ugxIntegerBasicPageFull29}{ugxIntegerBasicPageEmpty29}
\pastebutton{ugxIntegerBasicPageFull29}{\hidepaste}
\tab{5}\spadcommand{d.quotient\free{d }}
\indentrel{3}\begin{verbatim}
   (29) 3
                                  Type: PositiveInteger
\end{verbatim}
\indentrel{-3}\end{paste}\end{patch}
\begin{patch}{ugxIntegerBasicPageEmpty29}
\begin{paste}{ugxIntegerBasicPageEmpty29}{ugxIntegerBasicPagePatch29}
\pastebutton{ugxIntegerBasicPageEmpty29}{\showpaste}
\tab{5}\spadcommand{d.quotient\free{d }}
\end{paste}\end{patch}
\begin{patch}{ugxIntegerBasicPagePatch30}
\begin{paste}{ugxIntegerBasicPageFull30}{ugxIntegerBasicPageEmpty30}
\pastebutton{ugxIntegerBasicPageFull30}{\hidepaste}
\tab{5}\spadcommand{d.remainder\free{d }}
```

```
\indentrel{3}\begin{verbatim}
   (30) 1
                                  Type: PositiveInteger
\end{verbatim}
\indentrel{-3}\end{paste}\end{patch}
\begin{patch}{ugxIntegerBasicPageEmpty30}
```

```
\begin{paste}{ugxIntegerBasicPageEmpty30}{ugxIntegerBasicPagePatch30}
\pastebutton{ugxIntegerBasicPageEmpty30}{\showpaste}
\tab{5}\spadcommand{d.remainder\free{d }}
\end{paste}\end{patch}
```
# <span id="page-744-0"></span>**Primes and Factorization**

**———-**

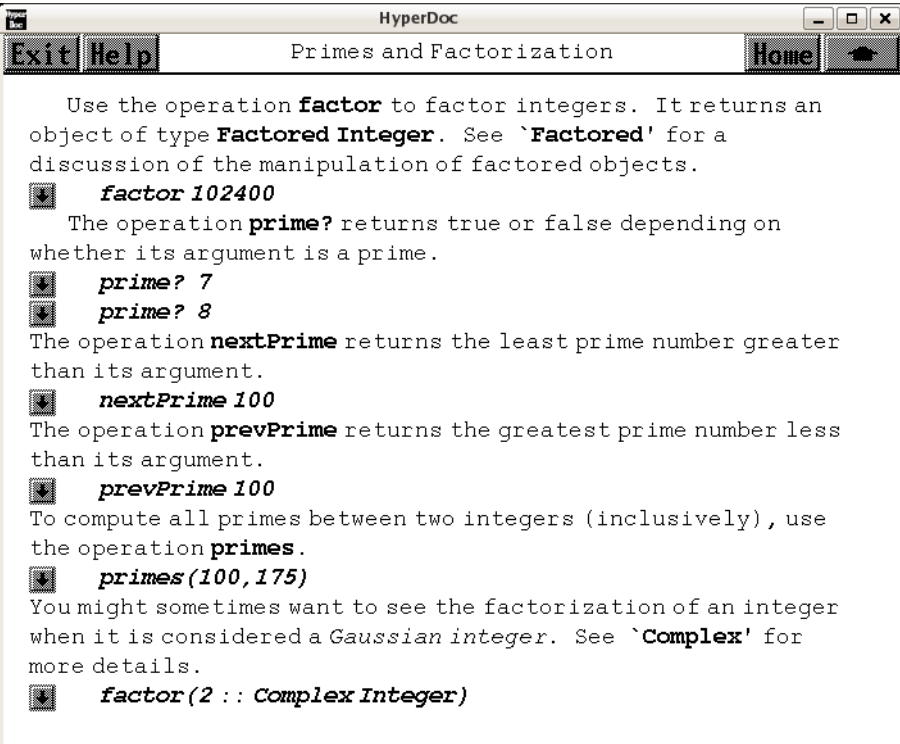

 $\Leftarrow$  "Integers" (IntegerPage)  $3.80$  on page  $1029$ 

- *⇐* "Integer" (IntegerXmpPage) [3.55](#page-728-0) on page [696](#page-728-0)
- *⇒* "Factored" (FactoredXmpPage) [3.43](#page-548-0) on page [516](#page-548-0)
- *⇒* "Complex" (ComplexXmpPage) [3.16](#page-286-0) on page [254](#page-286-0) **— int.ht —**

```
\begin{page}{ugxIntegerPrimesPage}{Primes and Factorization}
\beginscroll
\labelSpace{3pc}
\xtc{
Use the operation \spadfunFrom{factor}{Integer} to factor integers.
It returns an object of type \spadtype{Factored Integer}.
See \downlink{'Factored'}{FactoredXmpPage}\ignore{Factored}
for a discussion of the
manipulation of factored objects.
}{
\spadpaste{factor 102400}
}
\xtc{
The operation \spadfunFrom{prime?}{Integer} returns \spad{true} or
\spad{false} depending on whether its argument is a prime.
}{
\spadpaste{prime? 7}
}
\xtc{
}{
\spadpaste{prime? 8}
}
\xtc{
The operation \spadfunFrom{nextPrime}{IntegerPrimesPackage} returns the
least prime number greater than its argument.
}{
\spadpaste{nextPrime 100}
}
\xtc{
The operation
\spadfunFrom{prevPrime}{IntegerPrimesPackage} returns the greatest prime
number less than its argument.
}{
\spadpaste{prevPrime 100}
}
\xtc{
To compute all primes between two integers (inclusively), use the
operation \spadfunFrom{primes}{IntegerPrimesPackage}.
}{
\spadpaste{primes(100,175)}
}
\xtc{
You might sometimes want to see the factorization of an integer
when it is considered a {\it Gaussian integer}.
See \downlink{'Complex'}{ComplexXmpPage}\ignore{Complex} for more details.
}{
\spadpaste{factor(2 :: Complex Integer)}
}
```

```
\endscroll
\autobuttons
\end{page}
\begin{patch}{ugxIntegerPrimesPagePatch1}
\begin{paste}{ugxIntegerPrimesPageFull1}{ugxIntegerPrimesPageEmpty1}
\pastebutton{ugxIntegerPrimesPageFull1}{\hidepaste}
\tab{5}\spadcommand{factor 102400}
\indentrel{3}\begin{verbatim}
        12 2
   (1) 2 5
                                 Type: Factored Integer
\end{verbatim}
\indentrel{-3}\end{paste}\end{patch}
\begin{patch}{ugxIntegerPrimesPageEmpty1}
\begin{paste}{ugxIntegerPrimesPageEmpty1}{ugxIntegerPrimesPagePatch1}
\pastebutton{ugxIntegerPrimesPageEmpty1}{\showpaste}
\tab{5}\spadcommand{factor 102400}
\end{paste}\end{patch}
\begin{patch}{ugxIntegerPrimesPagePatch2}
\begin{paste}{ugxIntegerPrimesPageFull2}{ugxIntegerPrimesPageEmpty2}
\pastebutton{ugxIntegerPrimesPageFull2}{\hidepaste}
\tab{5}\spadcommand{prime? 7}
\indentrel{3}\begin{verbatim}
   (2) true
                                          Type: Boolean
\end{verbatim}
\indentrel{-3}\end{paste}\end{patch}
\begin{patch}{ugxIntegerPrimesPageEmpty2}
\begin{paste}{ugxIntegerPrimesPageEmpty2}{ugxIntegerPrimesPagePatch2}
\pastebutton{ugxIntegerPrimesPageEmpty2}{\showpaste}
\tab{5}\spadcommand{prime? 7}
\end{paste}\end{patch}
\begin{patch}{ugxIntegerPrimesPagePatch3}
\begin{paste}{ugxIntegerPrimesPageFull3}{ugxIntegerPrimesPageEmpty3}
\pastebutton{ugxIntegerPrimesPageFull3}{\hidepaste}
\tab{5}\spadcommand{prime? 8}
\indentrel{3}\begin{verbatim}
   (3) false
                                          Type: Boolean
\end{verbatim}
\indentrel{-3}\end{paste}\end{patch}
\begin{patch}{ugxIntegerPrimesPageEmpty3}
\begin{paste}{ugxIntegerPrimesPageEmpty3}{ugxIntegerPrimesPagePatch3}
```

```
\pastebutton{ugxIntegerPrimesPageEmpty3}{\showpaste}
\tab{5}\spadcommand{prime? 8}
\end{paste}\end{patch}
\begin{patch}{ugxIntegerPrimesPagePatch4}
\begin{paste}{ugxIntegerPrimesPageFull4}{ugxIntegerPrimesPageEmpty4}
\pastebutton{ugxIntegerPrimesPageFull4}{\hidepaste}
\tab{5}\spadcommand{nextPrime 100}
\indentrel{3}\begin{verbatim}
   (4) 101
                                  Type: PositiveInteger
\end{verbatim}
\indentrel{-3}\end{paste}\end{patch}
\begin{patch}{ugxIntegerPrimesPageEmpty4}
\begin{paste}{ugxIntegerPrimesPageEmpty4}{ugxIntegerPrimesPagePatch4}
\pastebutton{ugxIntegerPrimesPageEmpty4}{\showpaste}
\tab{5}\spadcommand{nextPrime 100}
\end{paste}\end{patch}
\begin{patch}{ugxIntegerPrimesPagePatch5}
\begin{paste}{ugxIntegerPrimesPageFull5}{ugxIntegerPrimesPageEmpty5}
\pastebutton{ugxIntegerPrimesPageFull5}{\hidepaste}
\tab{5}\spadcommand{prevPrime 100}
\indentrel{3}\begin{verbatim}
   (5) 97
                                  Type: PositiveInteger
\end{verbatim}
\indentrel{-3}\end{paste}\end{patch}
\begin{patch}{ugxIntegerPrimesPageEmpty5}
\begin{paste}{ugxIntegerPrimesPageEmpty5}{ugxIntegerPrimesPagePatch5}
\pastebutton{ugxIntegerPrimesPageEmpty5}{\showpaste}
\tab{5}\spadcommand{prevPrime 100}
\end{paste}\end{patch}
\begin{patch}{ugxIntegerPrimesPagePatch6}
\begin{paste}{ugxIntegerPrimesPageFull6}{ugxIntegerPrimesPageEmpty6}
\pastebutton{ugxIntegerPrimesPageFull6}{\hidepaste}
\tab{5}\spadcommand{primes(100,175)}
\indentrel{3}\begin{verbatim}
   (6)
   [173, 167, 163, 157, 151, 149, 139, 137, 131, 127,
    113, 109, 107, 103, 101]
                                     Type: List Integer
\end{verbatim}
\indentrel{-3}\end{paste}\end{patch}
\begin{patch}{ugxIntegerPrimesPageEmpty6}
\begin{paste}{ugxIntegerPrimesPageEmpty6}{ugxIntegerPrimesPagePatch6}
```

```
\pastebutton{ugxIntegerPrimesPageEmpty6}{\showpaste}
\tab{5}\spadcommand{primes(100,175)}
\end{paste}\end{patch}
\begin{patch}{ugxIntegerPrimesPagePatch7}
\begin{paste}{ugxIntegerPrimesPageFull7}{ugxIntegerPrimesPageEmpty7}
\pastebutton{ugxIntegerPrimesPageFull7}{\hidepaste}
\tab{5}\spadcommand{factor(2 :: Complex Integer)}
\indentrel{3}\begin{verbatim}
                     2
   (7) - %i (1 + %i)
                         Type: Factored Complex Integer
\end{verbatim}
\indentrel{-3}\end{paste}\end{patch}
\begin{patch}{ugxIntegerPrimesPageEmpty7}
\begin{paste}{ugxIntegerPrimesPageEmpty7}{ugxIntegerPrimesPagePatch7}
\pastebutton{ugxIntegerPrimesPageEmpty7}{\showpaste}
\tab{5}\spadcommand{factor(2 :: Complex Integer)}
```

```
\end{paste}\end{patch}
```
**———-**

## <span id="page-748-0"></span>**Some Number Theoretic Functions**

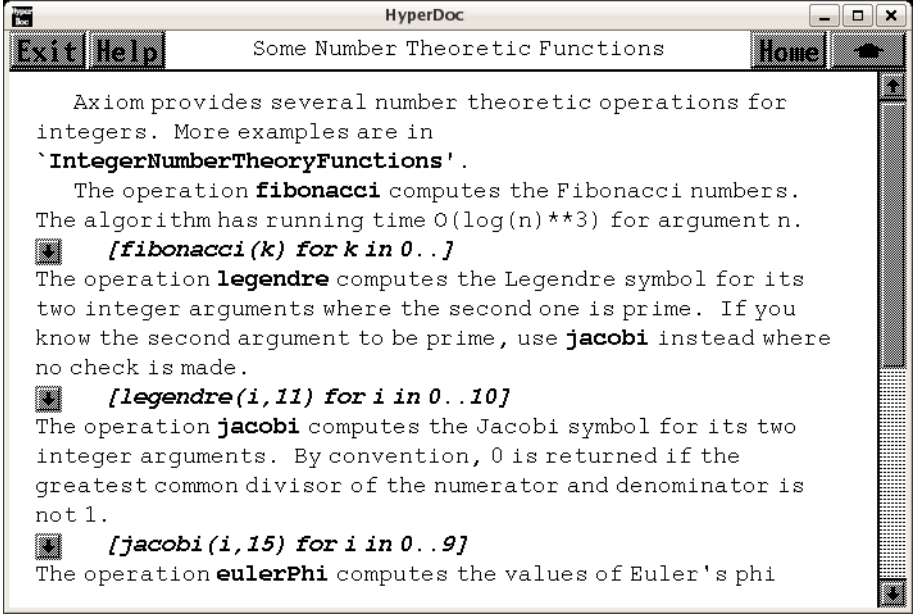

*⇐* "Integer" (IntegerXmpPage) [3.55](#page-728-0) on page [696](#page-728-0)

*⇒* "IntegerNumberTheoryFunctions" (IntNumberTheoryFnsXmpPage) [3.56](#page-754-0) on page [722](#page-754-0) **— int.ht —**

```
\begin{page}{ugxIntegerNTPage}{Some Number Theoretic Functions}
\beginscroll
```

```
Axiom provides several number theoretic operations for integers.
More examples are in \downlink{'IntegerNumberTheoryFunctions'}
{IntNumberTheoryFnsXmpPage}\ignore{IntegerNumberTheoryFunctions}.
```

```
\labelSpace{1pc}
\xtc{
The operation \spadfunFrom{fibonacci}{IntegerNumberTheoryFunctions}
computes the Fibonacci numbers.
The algorithm has running time
\texht{$O\,(\log^3(n))$}{O(\spad{log(n)**3})} for argument \spad{n}.
}{
\spadpaste{[fibonacci(k) for k in 0..]}
}
\xtc{
The operation \spadfunFrom{legendre}{IntegerNumberTheoryFunctions}
computes the Legendre symbol for its two integer arguments where the
second one is prime.
If you know the second argument to be prime, use
\spadfunFrom{jacobi}{IntegerNumberTheoryFunctions} instead where no check
is made.
}{
\spadpaste{[legendre(i,11) for i in 0..10]}
}
\xtc{
The operation \spadfunFrom{jacobi}{IntegerNumberTheoryFunctions} computes
the Jacobi symbol for its two integer arguments.
By convention, \spad{0} is returned if the greatest common divisor of the
numerator and denominator is not \spad{1}.
}{
\spadpaste{[jacobi(i,15) for i in 0..9]}
}
\xtc{
The operation \spadfunFrom{eulerPhi}{IntegerNumberTheoryFunctions} computes
the values of Euler's \texht{$\phi$}{phi}-function where
\texht{$\phi(n)$}{\spad{phi(n)}}
equals the number of positive integers
less than or equal to \spad{n} that are relatively prime to
the positive integer \spad{n}.
}{
\spadpaste{[eulerPhi i for i in 1..]}
}
\xtc{
The operation \spadfunFrom{moebiusMu}{IntegerNumberTheoryFunctions}
computes the \texht{M\"{o}bius $\mu$}{Moebius mu} function.
```

```
}{
\spadpaste{[moebiusMu i for i in 1..]}
}
\xtc{
Although they have somewhat limited utility, Axiom provides
Roman numerals.
}{
\spadpaste{a := roman(78) \bound{a}}
}
\xtc{
}{
\spadpaste{b := roman(87) \bound{b}}
}
\xtc{
}{
\spadpaste{a + b \free{a}\free{b}}
}
\xtc{
}{
\spadpaste{a * b \free{a}\free{b}}
}
\xtc{
}{
\spadpaste{b rem a \free{a}\free{b}}
}
\endscroll
\autobuttons
\end{page}
\begin{patch}{ugxIntegerNTPagePatch1}
\begin{paste}{ugxIntegerNTPageFull1}{ugxIntegerNTPageEmpty1}
\pastebutton{ugxIntegerNTPageFull1}{\hidepaste}
\tab{5}\spadcommand{[fibonacci(k) for k in 0..]}
\indentrel{3}\begin{verbatim}
   (1) \quad [0,1,1,2,3,5,8,13,21,34,...]Type: Stream Integer
\end{verbatim}
\indentrel{-3}\end{paste}\end{patch}
\begin{patch}{ugxIntegerNTPageEmpty1}
\begin{paste}{ugxIntegerNTPageEmpty1}{ugxIntegerNTPagePatch1}
\pastebutton{ugxIntegerNTPageEmpty1}{\showpaste}
\tab{5}\spadcommand{[fibonacci(k) for k in 0..]}
\end{paste}\end{patch}
\begin{patch}{ugxIntegerNTPagePatch2}
\begin{paste}{ugxIntegerNTPageFull2}{ugxIntegerNTPageEmpty2}
\pastebutton{ugxIntegerNTPageFull2}{\hidepaste}
\tab{5}\spadcommand{[legendre(i,11) for i in 0..10]}
```

```
\indentrel{3}\begin{verbatim}
   (2) [0,1,-1,1,1,1,-1,-1,-1,1,-1]Type: List Integer
\end{verbatim}
\indentrel{-3}\end{paste}\end{patch}
\begin{patch}{ugxIntegerNTPageEmpty2}
\begin{paste}{ugxIntegerNTPageEmpty2}{ugxIntegerNTPagePatch2}
\pastebutton{ugxIntegerNTPageEmpty2}{\showpaste}
\tab{5}\spadcommand{[legendre(i,11) for i in 0..10]}
\end{paste}\end{patch}
\begin{patch}{ugxIntegerNTPagePatch3}
\begin{paste}{ugxIntegerNTPageFull3}{ugxIntegerNTPageEmpty3}
\pastebutton{ugxIntegerNTPageFull3}{\hidepaste}
\tab{5}\spadcommand{[jacobi(i,15) for i in 0..9]}
\indentrel{3}\begin{verbatim}
   (3) [0,1,1,0,1,0,0,- 1,1,0]
                                     Type: List Integer
\end{verbatim}
\indentrel{-3}\end{paste}\end{patch}
\begin{patch}{ugxIntegerNTPageEmpty3}
\begin{paste}{ugxIntegerNTPageEmpty3}{ugxIntegerNTPagePatch3}
\pastebutton{ugxIntegerNTPageEmpty3}{\showpaste}
\tab{5}\spadcommand{[jacobi(i,15) for i in 0..9]}
\end{paste}\end{patch}
\begin{patch}{ugxIntegerNTPagePatch4}
\begin{paste}{ugxIntegerNTPageFull4}{ugxIntegerNTPageEmpty4}
\pastebutton{ugxIntegerNTPageFull4}{\hidepaste}
\tab{5}\spadcommand{[eulerPhi i for i in 1..]}
\indentrel{3}\begin{verbatim}
   (4) [1,1,2,2,4,2,6,4,6,4,...]
                                   Type: Stream Integer
\end{verbatim}
\indentrel{-3}\end{paste}\end{patch}
\begin{patch}{ugxIntegerNTPageEmpty4}
\begin{paste}{ugxIntegerNTPageEmpty4}{ugxIntegerNTPagePatch4}
\pastebutton{ugxIntegerNTPageEmpty4}{\showpaste}
\tab{5}\spadcommand{[eulerPhi i for i in 1..]}
\end{paste}\end{patch}
\begin{patch}{ugxIntegerNTPagePatch5}
\begin{paste}{ugxIntegerNTPageFull5}{ugxIntegerNTPageEmpty5}
\pastebutton{ugxIntegerNTPageFull5}{\hidepaste}
\tab{5}\spadcommand{[moebiusMu i for i in 1..]}
\indentrel{3}\begin{verbatim}
   (5) [1,-1,-1,0,-1,1,-1,0,0,1,...]
```

```
Type: Stream Integer
\end{verbatim}
\indentrel{-3}\end{paste}\end{patch}
\begin{patch}{ugxIntegerNTPageEmpty5}
\begin{paste}{ugxIntegerNTPageEmpty5}{ugxIntegerNTPagePatch5}
\pastebutton{ugxIntegerNTPageEmpty5}{\showpaste}
\tab{5}\spadcommand{[moebiusMu i for i in 1..]}
\end{paste}\end{patch}
\begin{patch}{ugxIntegerNTPagePatch6}
\begin{paste}{ugxIntegerNTPageFull6}{ugxIntegerNTPageEmpty6}
\pastebutton{ugxIntegerNTPageFull6}{\hidepaste}
\tab{5}\spadcommand{a := roman(78)\bound{a }}
\indentrel{3}\begin{verbatim}
   (6) LXXVIII
                                     Type: RomanNumeral
\end{verbatim}
\indentrel{-3}\end{paste}\end{patch}
\begin{patch}{ugxIntegerNTPageEmpty6}
\begin{paste}{ugxIntegerNTPageEmpty6}{ugxIntegerNTPagePatch6}
\pastebutton{ugxIntegerNTPageEmpty6}{\showpaste}
\tab{5}\spadcommand{a := roman(78)\bound{a }}
\end{paste}\end{patch}
\begin{patch}{ugxIntegerNTPagePatch7}
\begin{paste}{ugxIntegerNTPageFull7}{ugxIntegerNTPageEmpty7}
\pastebutton{ugxIntegerNTPageFull7}{\hidepaste}
\tab{5}\spadcommand{b := roman(87)\bound{b }\indentrel{3}\begin{verbatim}
   (7) LXXXVII
                                     Type: RomanNumeral
\end{verbatim}
\indentrel{-3}\end{paste}\end{patch}
\begin{patch}{ugxIntegerNTPageEmpty7}
\begin{paste}{ugxIntegerNTPageEmpty7}{ugxIntegerNTPagePatch7}
\pastebutton{ugxIntegerNTPageEmpty7}{\showpaste}
\tab{5}\spadcommand{b := roman(87)\bound{b }\end{paste}\end{patch}
\begin{patch}{ugxIntegerNTPagePatch8}
\begin{paste}{ugxIntegerNTPageFull8}{ugxIntegerNTPageEmpty8}
\pastebutton{ugxIntegerNTPageFull8}{\hidepaste}
\tab{5}\spadcommand{a + b\free{a }\free{b }}
\indentrel{3}\begin{verbatim}
   (8) CLXV
                                     Type: RomanNumeral
```
\end{verbatim}

```
\indentrel{-3}\end{paste}\end{patch}
\begin{patch}{ugxIntegerNTPageEmpty8}
\begin{paste}{ugxIntegerNTPageEmpty8}{ugxIntegerNTPagePatch8}
\pastebutton{ugxIntegerNTPageEmpty8}{\showpaste}
\tab{5}\spadcommand{a + b\free{a }\free{b }}
\end{paste}\end{patch}
\begin{patch}{ugxIntegerNTPagePatch9}
\begin{paste}{ugxIntegerNTPageFull9}{ugxIntegerNTPageEmpty9}
\pastebutton{ugxIntegerNTPageFull9}{\hidepaste}
\tab{5}\spadcommand{a * b\free{a }\free{b }}
\indentrel{3}\begin{verbatim}
   (9) MMMMMMDCCLXXXVI
                                     Type: RomanNumeral
\end{verbatim}
\indentrel{-3}\end{paste}\end{patch}
\begin{patch}{ugxIntegerNTPageEmpty9}
\begin{paste}{ugxIntegerNTPageEmpty9}{ugxIntegerNTPagePatch9}
\pastebutton{ugxIntegerNTPageEmpty9}{\showpaste}
\tab{5}\spadcommand{a * b\free{a }\free{b }}
\end{paste}\end{patch}
\begin{patch}{ugxIntegerNTPagePatch10}
\begin{paste}{ugxIntegerNTPageFull10}{ugxIntegerNTPageEmpty10}
\pastebutton{ugxIntegerNTPageFull10}{\hidepaste}
\tab{5}\spadcommand{b rem a\free{a }\free{b }}
\indentrel{3}\begin{verbatim}
   (10) IX
                                     Type: RomanNumeral
\end{verbatim}
\indentrel{-3}\end{paste}\end{patch}
\begin{patch}{ugxIntegerNTPageEmpty10}
\begin{paste}{ugxIntegerNTPageEmpty10}{ugxIntegerNTPagePatch10}
\pastebutton{ugxIntegerNTPageEmpty10}{\showpaste}
\tab{5}\spadcommand{b rem a\free{a }\free{b }}
```

```
\end{paste}\end{patch}
```
**———-**

# **3.56 intheory.ht**

## <span id="page-754-0"></span>**IntegerNumberTheoryFunctions**

```
薇
                               HyperDoc
                                                                  - - -Exit Help
                     IntegerNumberTheoryFunctions
                                                              Home
     The IntegerNumberTheoryFunctions package contains a
  variety of operations of interest to number theorists. Many of
  these operations deal with divisibility properties of
  integers. (Recall that an integer a divides an integer bif
  there is an integer c such that b = a * c.)
      The operation divisors returns a list of the divisors of an
  integer.
  Red
        div144 := divisors(144)You can now compute the number of divisors of 144 and the sum of
  the divisors of 144 by counting and summing the elements of the
  list we just created.
  H
        #(div144)reduce(+, div144)H
     Of course, you can compute the number of divisors of an
  integer n, usually denoted d(n), and the sum of the divisors of
  an integer n, usually denoted sigma (n), without ever listing
  the divisors of n.
  \left\| \frac{1}{2} \right\| \left\| \frac{1}{2} \right\| \left\| \frac{1}{2} \right\| of course you can complete
⇐ "Integers" (IntegerPage) 3.80 on page 1029
⇐ "Integer" (IntegerXmpPage) 3.55 on page 696
⇐ "Some Number Theoretic Functions" (ugxIntegerNTPage) 3.55 on page 716
              — intheory.ht —
\begin{page}{IntNumberTheoryFnsXmpPage}
{IntegerNumberTheoryFunctions}
\beginscroll
The \spadtype{IntegerNumberTheoryFunctions} package contains a variety
of operations of interest to number theorists. Many of these
operations deal with divisibility properties of integers. (Recall
that an integer \spad{a} divides an integer \spad{b} if there is an
integer \spad{c} such that \spad{b = a * c}.)
\xtc{
The operation \spadfunFrom{divisors}{IntegerNumberTheoryFunctions}
returns a list of the divisors of an integer.
}{
\spadpaste{div144 := divisors(144) \bound{div144}}
}
\xtc{
You can now compute the number of divisors of \spad{144} and the sum of
```

```
the divisors of \spad{144} by counting and summing the elements of the
list we just created.
}{
\spadpaste{\#(div144) \free{div144}}
}
\xtc{
}{
\spadpaste{reduce(+,div144) \free{div144}}
}
Of course, you can compute the number of divisors of an integer \spad{n},
usually denoted \spad{d(n)}, and the sum of the divisors of an integer
\spad{n}, usually denoted \spad{\texht{$\sigma$}{sigma}(n)},
without ever listing the divisors of \spad{n}.
\xtc{
In Axiom, you can simply call the operations
\spadfunFrom{numberOfDivisors}{IntegerNumberTheoryFunctions} and
\spadfunFrom{sumOfDivisors}{IntegerNumberTheoryFunctions}.
}{
\spadpaste{numberOfDivisors(144)}
}
\xtc{
}{
\spadpaste{sumOfDivisors(144)}
}
The key is that \sp{span{d(n)} and
\spad{\texht{$\sigma$}{sigma}(n)}
are ''multiplicative functions.''
This means that when \spad{n} and \spad{m} are relatively prime,
that is, when
\spad{n} and \spad{m} have no prime factor in common, then
\sp{q(n) = d(n) d(m)} and
\spad{\texht{$\sigma$}{sigma}(nm) = \texht{$\sigma$}{sigma}(n)
\texht{$\sigma$}{sigma}(m)}.
Note that these functions are trivial to compute when \spadesuit and f_n is a prime
power and are computed for general \spad{n} from the prime factorization
of \spad{n}.
Other examples of multiplicative functions are
\spad{\texht{$\sigma_k$}{sigma_k}(n)}, the sum of the \eth{\spad{k}}
powers of the divisors of \spad{n} and
\texht{$\varphi(n)$}{\spad{phi(n)}}, the
number of integers between 1 and \spad{n} which are prime to \spad{n}.
The corresponding Axiom operations are called
\spadfunFrom{sumOfKthPowerDivisors}{IntegerNumberTheoryFunctions} and
\spadfunFrom{eulerPhi}{IntegerNumberTheoryFunctions}.
```

```
An interesting function is \spad{\texht{$\mu$}{mu}(n)},
the \texht{M\"{o}bius $\mu$}{Moebius mu} function, defined
```
```
as follows:
\sp{1} = 1, \sp{text{${\mu$}(n) = 0},when \spad{n} is divisible by a
square, and
\sp{span{\text{\$}\mu = {(-1)}^k\}}{mu(n) = (-1) ** k}. when \sp{span{n}is the product of \spad{k} distinct primes.
The corresponding Axiom operation is
\spadfunFrom{moebiusMu}{IntegerNumberTheoryFunctions}.
This function occurs in the following theorem:
\noindent
{\bf Theorem} (\texht{M\"{o}bius}{Moebius} Inversion Formula): \newline
%\texht{\begin{quotation}\noindent}{\newline\indent{5}}
Let \spadesuit(n) be a function on the positive integers and let \spadesuit(n)be defined by
\texht{\narrowDisplay{F(n) = \sum_{d \mid n} f(n)}}{\spad{F(n) =}
sum of \spad{f(n)} over \spad{d | n}}
where the sum is taken over the positive divisors of \spadesuit \spad{n}.
Then the values of \spadesuit(n) can be recovered from the values of
\sqrt{F(n)}:
\texht{\narrowDisplay{f(n) = \sum_{d \mid n} \mu(n) F({{n}\over {d}})}}
{\sqrt{\text{spad}(f(n) =\}}sum of \sp{mu(n) F(n/d)} over \sp{rad(d | n)},where again the sum is taken over the positive divisors of \spadesuit \spad{n}.
\xtc{
When \sp{q(f(n) = 1}, \text{ then } \sp{p(d)} = d(n).Thus, if you sum \spad{\texht{$\mu$}{mu}(d) \texht{$\cdot$}{*} d(n/d)}
over the positive divisors
\spad{d} of \spad{n}, you should always get \spad{1}.
}{
\sigma(1(n) == reduce(+, [moebiusMu(d) * numberOfDivisors(quo(n,d)))for d in divisors(n)) \bound{f1}}
}
\xtc{
}{
\spadpaste{f1(200) \free{f1}}
}
\xtc{
}{
\spadpaste{f1(846) \free{f1}}
}
\xtc{
Similarly,
when \spad{f(n) = n}, then \spad{F(n) = \texttt{\$}\sigma$}{\sigma}(n).
Thus, if you sum \spad{\texht{$\mu$}{mu}(d) \texht{$\cdot$}{*}
\texht{$\sigma$}{sigma}(n/d)} over the positive divisors
\spad{d} of \spad{n}, you should always get \spad{n}.
}{
\sigma) \spadpaste{f2(n) == reduce(+,[moebiusMu(d) * sumOfDivisors(quo(n,d))
```

```
for d in divisors(n)) \bound{f2}}
}
\xtc{
}{
\spadpaste{f2(200) \free{f2}}
}
\xtc{
}{
\spadpaste{f2(846) \free{f2}}
}
```

```
The Fibonacci numbers are defined by \spadesuit \spadesuit F(1) = F(2) = 1} and
\text{Spad}(F(n) = F(n-1) + F(n-2)} for \sp{spad}(n = 3, 4, ...).\xtc{
The operation \spadfunFrom{fibonacci}{IntegerNumberTheoryFunctions}
computes the \eth{\spad{n}} Fibonacci number.
}{
\spadpaste{fibonacci(25)}
}
\xtc{
}{
\spadpaste{[fibonacci(n) for n in 1..15]}
}
\xtc{
Fibonacci numbers can also be expressed as sums of binomial coefficients.
}{
\sigma \spadpaste{fib(n) == reduce(+,[binomial(n-1-k,k)
for k in 0..quo(n-1,2)) \bound{fib}}
}
\xtc{
}{
\spadpaste{fib(25) \free{fib}}
}
\xtc{
}{
\spadpaste{[fib(n) for n in 1..15] \free{fib}}
}
Quadratic symbols can be computed with the operations
\spadfunFrom{legendre}{IntegerNumberTheoryFunctions} and
\spadfunFrom{jacobi}{IntegerNumberTheoryFunctions}.
The Legendre symbol
\texttt{\*left(\{a \over p}\right)\$}\{\sp{a/p}\}is defined for integers \spad{a} and
\spad{p} with \spad{p} an odd prime number.
By definition, \text{\$\left(\{a \over p}\right)\$}\{\sp{a/p = +1\},when \sp{a} is a square \sp{mod}(mod p),
\text{${\left( {a \over p}\right)${\spad}(a/p) = -1}$},
```

```
when \sp{a} is not a square \sp{mod(mod p)}, and
```

```
\text{${\rm \kpc}$} \right) \texht{$\left({a \over p}\right)$}{\spad{(a/p) = 0}},
when \spad{a} is divisible by \spad{p}.
\xtc{
You compute \texht{$\left({a \over p}\right)$}{\spad{(a/p)}}
via the command \sp{legent}(a,p).
}{
\spadpaste{legendre(3,5)}
}
\xtc{
}{
\spadpaste{legendre(23,691)}
}
The Jacobi symbol \texht{$\left({a \over n}\right)$}{\spad{(a/n)}}
is the usual extension of the Legendre
symbol, where \spad{n} is an arbitrary integer.
The most important property of the Jacobi symbol is the following:
if \sp{K} is a quadratic field with discriminant \sp{spad{d} and quadratic
character \texht{$\chi$}{\spad{chi}},
then \texht{$\chi$}{\spad{chi}}\spad{(n) = (d/n) }.
Thus, you can use the Jacobi symbol
to compute, say, the class numbers of
imaginary quadratic fields from a standard class number formula.
\xtc{
This function computes the class number of the imaginary
quadratic field with discriminant \spad{d}.
}{
\sigma \spadpaste{h(d) == quo(reduce(+, [jacobi(d,k) for k in 1..quo(-d, 2)]),
2 - jacobi(d,2)) \boldsymbol{\{h\}}}
\xtc{
}{
\spadpaste{h(-163) \free{h}}
}
\xtc{
}{
\spadpaste{h(-499) \free{h}}
}
\xtc{
}{
\spadpaste{h(-1832) \free{h}}
}
\endscroll
\autobuttons
\end{page}
\begin{patch}{IntNumberTheoryFnsXmpPagePatch1}
\begin{paste}{IntNumberTheoryFnsXmpPageFull1}{IntNumberTheoryFnsXmpPageEmpty1}
\pastebutton{IntNumberTheoryFnsXmpPageFull1}{\hidepaste}
```

```
\tab{5}\spadcommand{div144 := divisors(144)\bound{div144 }}
```

```
\indentrel{3}\begin{verbatim}
   (1) [1,2,3,4,6,8,9,12,16,18,24,36,48,72,144]
                                     Type: List Integer
\end{verbatim}
\indentrel{-3}\end{paste}\end{patch}
\begin{patch}{IntNumberTheoryFnsXmpPageEmpty1}
\begin{paste}{IntNumberTheoryFnsXmpPageEmpty1}{IntNumberTheoryFnsXmpPagePatch1}
\pastebutton{IntNumberTheoryFnsXmpPageEmpty1}{\showpaste}
\tab{5}\spadcommand{div144 := divisors(144)\bound{div144 }}
\end{paste}\end{patch}
\begin{patch}{IntNumberTheoryFnsXmpPagePatch2}
\begin{paste}{IntNumberTheoryFnsXmpPageFull2}{IntNumberTheoryFnsXmpPageEmpty2}
\pastebutton{IntNumberTheoryFnsXmpPageFull2}{\hidepaste}
\tab{5}\spadcommand{\#(div144)\free{div144 }}
\indentrel{3}\begin{verbatim}
   (2) 15
                                  Type: PositiveInteger
\end{verbatim}
\indentrel{-3}\end{paste}\end{patch}
\begin{patch}{IntNumberTheoryFnsXmpPageEmpty2}
\begin{paste}{IntNumberTheoryFnsXmpPageEmpty2}{IntNumberTheoryFnsXmpPagePatch2}
\pastebutton{IntNumberTheoryFnsXmpPageEmpty2}{\showpaste}
\tab{5}\spadcommand{\#(div144)\free{div144 }}
\end{paste}\end{patch}
\begin{patch}{IntNumberTheoryFnsXmpPagePatch3}
\begin{paste}{IntNumberTheoryFnsXmpPageFull3}{IntNumberTheoryFnsXmpPageEmpty3}
\pastebutton{IntNumberTheoryFnsXmpPageFull3}{\hidepaste}
\tab{5}\spadcommand{reduce(+,div144)\free{div144 }}
\indentrel{3}\begin{verbatim}
   (3) 403
                                  Type: PositiveInteger
\end{verbatim}
\indentrel{-3}\end{paste}\end{patch}
\begin{patch}{IntNumberTheoryFnsXmpPageEmpty3}
\begin{paste}{IntNumberTheoryFnsXmpPageEmpty3}{IntNumberTheoryFnsXmpPagePatch3}
\pastebutton{IntNumberTheoryFnsXmpPageEmpty3}{\showpaste}
\tab{5}\spadcommand{reduce(+,div144)\free{div144 }}
\end{paste}\end{patch}
\begin{patch}{IntNumberTheoryFnsXmpPagePatch4}
\begin{paste}{IntNumberTheoryFnsXmpPageFull4}{IntNumberTheoryFnsXmpPageEmpty4}
\pastebutton{IntNumberTheoryFnsXmpPageFull4}{\hidepaste}
\tab{5}\spadcommand{numberOfDivisors(144)}
\indentrel{3}\begin{verbatim}
   (4) 15
```

```
Type: PositiveInteger
\end{verbatim}
\indentrel{-3}\end{paste}\end{patch}
\begin{patch}{IntNumberTheoryFnsXmpPageEmpty4}
\begin{paste}{IntNumberTheoryFnsXmpPageEmpty4}{IntNumberTheoryFnsXmpPagePatch4}
\pastebutton{IntNumberTheoryFnsXmpPageEmpty4}{\showpaste}
\tab{5}\spadcommand{numberOfDivisors(144)}
\end{paste}\end{patch}
\begin{patch}{IntNumberTheoryFnsXmpPagePatch5}
\begin{paste}{IntNumberTheoryFnsXmpPageFull5}{IntNumberTheoryFnsXmpPageEmpty5}
\pastebutton{IntNumberTheoryFnsXmpPageFull5}{\hidepaste}
\tab{5}\spadcommand{sumOfDivisors(144)}
\indentrel{3}\begin{verbatim}
   (5) 403
                                  Type: PositiveInteger
\end{verbatim}
\indentrel{-3}\end{paste}\end{patch}
\begin{patch}{IntNumberTheoryFnsXmpPageEmpty5}
\begin{paste}{IntNumberTheoryFnsXmpPageEmpty5}{IntNumberTheoryFnsXmpPagePatch5}
\pastebutton{IntNumberTheoryFnsXmpPageEmpty5}{\showpaste}
\tab{5}\spadcommand{sumOfDivisors(144)}
\end{paste}\end{patch}
\begin{patch}{IntNumberTheoryFnsXmpPagePatch6}
\begin{paste}{IntNumberTheoryFnsXmpPageFull6}{IntNumberTheoryFnsXmpPageEmpty6}
\pastebutton{IntNumberTheoryFnsXmpPageFull6}{\hidepaste}
\ttab{5}\spadcommand{f1(n) == reduce(+,[moebiusMu(d) * numberOfDivisors(quo(n,d)) for d in diviso
\indentrel{3}\begin{verbatim}
                                             Type: Void
\end{verbatim}
\indentrel{-3}\end{paste}\end{patch}
\begin{patch}{IntNumberTheoryFnsXmpPageEmpty6}
\begin{paste}{IntNumberTheoryFnsXmpPageEmpty6}{IntNumberTheoryFnsXmpPagePatch6}
\pastebutton{IntNumberTheoryFnsXmpPageEmpty6}{\showpaste}
\tab{5}\spadcommand{f1(n) == reduce(+,[moebiusMu(d) * numberOfDivisors(quo(n,d)) for d in diviso
\end{paste}\end{patch}
\begin{patch}{IntNumberTheoryFnsXmpPagePatch7}
\begin{paste}{IntNumberTheoryFnsXmpPageFull7}{IntNumberTheoryFnsXmpPageEmpty7}
\pastebutton{IntNumberTheoryFnsXmpPageFull7}{\hidepaste}
\tab{5}\spadcommand{f1(200)\free{f1 }}
\indentrel{3}\begin{verbatim}
   (7) 1
                                  Type: PositiveInteger
\end{verbatim}
\indentrel{-3}\end{paste}\end{patch}
```

```
\begin{patch}{IntNumberTheoryFnsXmpPageEmpty7}
\begin{paste}{IntNumberTheoryFnsXmpPageEmpty7}{IntNumberTheoryFnsXmpPagePatch7}
\pastebutton{IntNumberTheoryFnsXmpPageEmpty7}{\showpaste}
\tab{5}\spadcommand{f1(200)\free{f1 }}
\end{paste}\end{patch}
\begin{patch}{IntNumberTheoryFnsXmpPagePatch8}
\begin{paste}{IntNumberTheoryFnsXmpPageFull8}{IntNumberTheoryFnsXmpPageEmpty8}
\pastebutton{IntNumberTheoryFnsXmpPageFull8}{\hidepaste}
\tab{5}\spadcommand{f1(846)\free{f1 }}
\indentrel{3}\begin{verbatim}
   (8) 1
                                  Type: PositiveInteger
\end{verbatim}
\indentrel{-3}\end{paste}\end{patch}
\begin{patch}{IntNumberTheoryFnsXmpPageEmpty8}
\begin{paste}{IntNumberTheoryFnsXmpPageEmpty8}{IntNumberTheoryFnsXmpPagePatch8}
\pastebutton{IntNumberTheoryFnsXmpPageEmpty8}{\showpaste}
\tab{5}\spadcommand{f1(846)\free{f1 }}
\end{paste}\end{patch}
\begin{patch}{IntNumberTheoryFnsXmpPagePatch9}
\begin{paste}{IntNumberTheoryFnsXmpPageFull9}{IntNumberTheoryFnsXmpPageEmpty9}
\pastebutton{IntNumberTheoryFnsXmpPageFull9}{\hidepaste}
\t \tab{5}\spadcommand{f2(n) == reduce(+, [moebiusMu(d) * sumOfDivisors(quo(n,d)) for d in divisors(n)])\bound{\indentrel{3}\begin{verbatim}
                                             Type: Void
\end{verbatim}
\indentrel{-3}\end{paste}\end{patch}
\begin{patch}{IntNumberTheoryFnsXmpPageEmpty9}
\begin{paste}{IntNumberTheoryFnsXmpPageEmpty9}{IntNumberTheoryFnsXmpPagePatch9}
\pastebutton{IntNumberTheoryFnsXmpPageEmpty9}{\showpaste}
\t\tabcommand{\f2}{\tabular*{\f2}{1} = reduce(+, [moebiusMu(d) * sumOfDivisors(que(n,d)) for d in divisors(n)]}\bound{f2 }\end{paste}\end{patch}
\begin{patch}{IntNumberTheoryFnsXmpPagePatch10}
\begin{paste}{IntNumberTheoryFnsXmpPageFull10}{IntNumberTheoryFnsXmpPageEmpty10}
\pastebutton{IntNumberTheoryFnsXmpPageFull10}{\hidepaste}
\tab{5}\spadcommand{f2(200)\free{f2 }}
\indentrel{3}\begin{verbatim}
   (10) 200
                                  Type: PositiveInteger
\end{verbatim}
\indentrel{-3}\end{paste}\end{patch}
\begin{patch}{IntNumberTheoryFnsXmpPageEmpty10}
\begin{paste}{IntNumberTheoryFnsXmpPageEmpty10}{IntNumberTheoryFnsXmpPagePatch10}
```

```
\pastebutton{IntNumberTheoryFnsXmpPageEmpty10}{\showpaste}
\tab{5}\spadcommand{f2(200)\free{f2 }}
\end{paste}\end{patch}
\begin{patch}{IntNumberTheoryFnsXmpPagePatch11}
\begin{paste}{IntNumberTheoryFnsXmpPageFull11}{IntNumberTheoryFnsXmpPageEmpty11}
\pastebutton{IntNumberTheoryFnsXmpPageFull11}{\hidepaste}
\tab{5}\spadcommand{f2(846)\free{f2 }}
\indentrel{3}\begin{verbatim}
   (11) 846
                                  Type: PositiveInteger
\end{verbatim}
\indentrel{-3}\end{paste}\end{patch}
\begin{patch}{IntNumberTheoryFnsXmpPageEmpty11}
\begin{paste}{IntNumberTheoryFnsXmpPageEmpty11}{IntNumberTheoryFnsXmpPagePatch11}
\pastebutton{IntNumberTheoryFnsXmpPageEmpty11}{\showpaste}
\tab{5}\spadcommand{f2(846)\free{f2 }}
\end{paste}\end{patch}
\begin{patch}{IntNumberTheoryFnsXmpPagePatch12}
\begin{paste}{IntNumberTheoryFnsXmpPageFull12}{IntNumberTheoryFnsXmpPageEmpty12}
\pastebutton{IntNumberTheoryFnsXmpPageFull12}{\hidepaste}
\tab{5}\spadcommand{fibonacci(25)}
\indentrel{3}\begin{verbatim}
   (12) 75025
                                  Type: PositiveInteger
\end{verbatim}
\indentrel{-3}\end{paste}\end{patch}
\begin{patch}{IntNumberTheoryFnsXmpPageEmpty12}
\begin{paste}{IntNumberTheoryFnsXmpPageEmpty12}{IntNumberTheoryFnsXmpPagePatch12}
\pastebutton{IntNumberTheoryFnsXmpPageEmpty12}{\showpaste}
\tab{5}\spadcommand{fibonacci(25)}
\end{paste}\end{patch}
\begin{patch}{IntNumberTheoryFnsXmpPagePatch13}
\begin{paste}{IntNumberTheoryFnsXmpPageFull13}{IntNumberTheoryFnsXmpPageEmpty13}
\pastebutton{IntNumberTheoryFnsXmpPageFull13}{\hidepaste}
\tab{5}\spadcommand{[fibonacci(n) for n in 1..15]}
\indentrel{3}\begin{verbatim}
   (13) [1,1,2,3,5,8,13,21,34,55,89,144,233,377,610]
                                     Type: List Integer
\end{verbatim}
\indentrel{-3}\end{paste}\end{patch}
\begin{patch}{IntNumberTheoryFnsXmpPageEmpty13}
\begin{paste}{IntNumberTheoryFnsXmpPageEmpty13}{IntNumberTheoryFnsXmpPagePatch13}
\pastebutton{IntNumberTheoryFnsXmpPageEmpty13}{\showpaste}
\tab{5}\spadcommand{[fibonacci(n) for n in 1..15]}
```
\end{paste}\end{patch}

```
\begin{patch}{IntNumberTheoryFnsXmpPagePatch14}
\begin{paste}{IntNumberTheoryFnsXmpPageFull14}{IntNumberTheoryFnsXmpPageEmpty14}
\pastebutton{IntNumberTheoryFnsXmpPageFull14}{\hidepaste}
\tab{5}\spadcommand{fib(n) == reduce(+,[binomial(n-1-k,k) for k in 0..quo(n-1,2)])\bound{fib }}
\indentrel{3}\begin{verbatim}
                                             Type: Void
\end{verbatim}
\indentrel{-3}\end{paste}\end{patch}
\begin{patch}{IntNumberTheoryFnsXmpPageEmpty14}
\begin{paste}{IntNumberTheoryFnsXmpPageEmpty14}{IntNumberTheoryFnsXmpPagePatch14}
\pastebutton{IntNumberTheoryFnsXmpPageEmpty14}{\showpaste}
\tab{5}\spadcommand{fib(n) == reduce(+,[binomial(n-1-k,k) for k in 0..quo(n-1,2)])\bound{fib }}
\end{paste}\end{patch}
\begin{patch}{IntNumberTheoryFnsXmpPagePatch15}
\begin{paste}{IntNumberTheoryFnsXmpPageFull15}{IntNumberTheoryFnsXmpPageEmpty15}
\pastebutton{IntNumberTheoryFnsXmpPageFull15}{\hidepaste}
\tab{5}\spadcommand{fib(25)\free{fib }}
\indentrel{3}\begin{verbatim}
   (15) 75025
                                  Type: PositiveInteger
\end{verbatim}
\indentrel{-3}\end{paste}\end{patch}
\begin{patch}{IntNumberTheoryFnsXmpPageEmpty15}
\begin{paste}{IntNumberTheoryFnsXmpPageEmpty15}{IntNumberTheoryFnsXmpPagePatch15}
\pastebutton{IntNumberTheoryFnsXmpPageEmpty15}{\showpaste}
\tab{5}\spadcommand{fib(25)\free{fib }}
\end{paste}\end{patch}
\begin{patch}{IntNumberTheoryFnsXmpPagePatch16}
\begin{paste}{IntNumberTheoryFnsXmpPageFull16}{IntNumberTheoryFnsXmpPageEmpty16}
\pastebutton{IntNumberTheoryFnsXmpPageFull16}{\hidepaste}
\tab{5}\spadcommand{[fib(n) for n in 1..15]\free{fib }}
\indentrel{3}\begin{verbatim}
   (16) [1,1,2,3,5,8,13,21,34,55,89,144,233,377,610]
                                     Type: List Integer
\end{verbatim}
\indentrel{-3}\end{paste}\end{patch}
\begin{patch}{IntNumberTheoryFnsXmpPageEmpty16}
\begin{paste}{IntNumberTheoryFnsXmpPageEmpty16}{IntNumberTheoryFnsXmpPagePatch16}
\pastebutton{IntNumberTheoryFnsXmpPageEmpty16}{\showpaste}
\tab{5}\spadcommand{[fib(n) for n in 1..15]\free{fib }}
\end{paste}\end{patch}
```
\begin{patch}{IntNumberTheoryFnsXmpPagePatch17}

```
\begin{paste}{IntNumberTheoryFnsXmpPageFull17}{IntNumberTheoryFnsXmpPageEmpty17}
\pastebutton{IntNumberTheoryFnsXmpPageFull17}{\hidepaste}
\tab{5}\spadcommand{legendre(3,5)}
\indentrel{3}\begin{verbatim}
   (17) - 1Type: Integer
\end{verbatim}
\indentrel{-3}\end{paste}\end{patch}
\begin{patch}{IntNumberTheoryFnsXmpPageEmpty17}
\begin{paste}{IntNumberTheoryFnsXmpPageEmpty17}{IntNumberTheoryFnsXmpPagePatch17}
\pastebutton{IntNumberTheoryFnsXmpPageEmpty17}{\showpaste}
\tab{5}\spadcommand{legendre(3,5)}
\end{paste}\end{patch}
\begin{patch}{IntNumberTheoryFnsXmpPagePatch18}
\begin{paste}{IntNumberTheoryFnsXmpPageFull18}{IntNumberTheoryFnsXmpPageEmpty18}
\pastebutton{IntNumberTheoryFnsXmpPageFull18}{\hidepaste}
\tab{5}\spadcommand{legendre(23,691)}
\indentrel{3}\begin{verbatim}
   (18) - 1Type: Integer
\end{verbatim}
\indentrel{-3}\end{paste}\end{patch}
\begin{patch}{IntNumberTheoryFnsXmpPageEmpty18}
\begin{paste}{IntNumberTheoryFnsXmpPageEmpty18}{IntNumberTheoryFnsXmpPagePatch18}
\pastebutton{IntNumberTheoryFnsXmpPageEmpty18}{\showpaste}
\tab{5}\spadcommand{legendre(23,691)}
\end{paste}\end{patch}
\begin{patch}{IntNumberTheoryFnsXmpPagePatch19}
\begin{paste}{IntNumberTheoryFnsXmpPageFull19}{IntNumberTheoryFnsXmpPageEmpty19}
\pastebutton{IntNumberTheoryFnsXmpPageFull19}{\hidepaste}
\tlabel{5}\tag{d,2} \tlabel{6}\\indentrel{3}\begin{verbatim}
                                          Type: Void
\end{verbatim}
\indentrel{-3}\end{paste}\end{patch}
\begin{patch}{IntNumberTheoryFnsXmpPageEmpty19}
\begin{paste}{IntNumberTheoryFnsXmpPageEmpty19}{IntNumberTheoryFnsXmpPagePatch19}
\pastebutton{IntNumberTheoryFnsXmpPageEmpty19}{\showpaste}
\tlabel{5}\tag{d,2} \tlabel{6}\\end{paste}\end{patch}
\begin{patch}{IntNumberTheoryFnsXmpPagePatch20}
\begin{paste}{IntNumberTheoryFnsXmpPageFull20}{IntNumberTheoryFnsXmpPageEmpty20}
\pastebutton{IntNumberTheoryFnsXmpPageFull20}{\hidepaste}
\tab{5}\spadcommand{h(-163)\free{h }}
```
**———-**

```
\indentrel{3}\begin{verbatim}
   (20) 1
                                  Type: PositiveInteger
\end{verbatim}
\indentrel{-3}\end{paste}\end{patch}
\begin{patch}{IntNumberTheoryFnsXmpPageEmpty20}
\begin{paste}{IntNumberTheoryFnsXmpPageEmpty20}{IntNumberTheoryFnsXmpPagePatch20}
\pastebutton{IntNumberTheoryFnsXmpPageEmpty20}{\showpaste}
\tab{5}\spadcommand{h(-163)\free{h }}
\end{paste}\end{patch}
\begin{patch}{IntNumberTheoryFnsXmpPagePatch21}
\begin{paste}{IntNumberTheoryFnsXmpPageFull21}{IntNumberTheoryFnsXmpPageEmpty21}
\pastebutton{IntNumberTheoryFnsXmpPageFull21}{\hidepaste}
\tab{5}\spadcommand{h(-499)\free{h }}
\indentrel{3}\begin{verbatim}
   (21) 3
                                  Type: PositiveInteger
\end{verbatim}
\indentrel{-3}\end{paste}\end{patch}
\begin{patch}{IntNumberTheoryFnsXmpPageEmpty21}
\begin{paste}{IntNumberTheoryFnsXmpPageEmpty21}{IntNumberTheoryFnsXmpPagePatch21}
\pastebutton{IntNumberTheoryFnsXmpPageEmpty21}{\showpaste}
\tab{5}\spadcommand{h(-499)\free{h }}
\end{paste}\end{patch}
\begin{patch}{IntNumberTheoryFnsXmpPagePatch22}
\begin{paste}{IntNumberTheoryFnsXmpPageFull22}{IntNumberTheoryFnsXmpPageEmpty22}
\pastebutton{IntNumberTheoryFnsXmpPageFull22}{\hidepaste}
\tab{5}\spadcommand{h(-1832)\free{h }}
\indentrel{3}\begin{verbatim}
   (22) 26
                                  Type: PositiveInteger
\end{verbatim}
\indentrel{-3}\end{paste}\end{patch}
\begin{patch}{IntNumberTheoryFnsXmpPageEmpty22}
\begin{paste}{IntNumberTheoryFnsXmpPageEmpty22}{IntNumberTheoryFnsXmpPagePatch22}
\pastebutton{IntNumberTheoryFnsXmpPageEmpty22}{\showpaste}
\tab{5}\spadcommand{h(-1832)\free{h }}
\end{paste}\end{patch}
```
# **3.57 kafile.ht**

## **KeyedAccessFile**

```
⇒ "notitle" (FileXmpPage) 3.40 on page 480
⇒ "notitle" (TextFileXmpPage) 3.107 on page 1307
⇒ "notitle" (LibraryXmpPage) 3.62 on page 840
           — kafile.ht —
```
\begin{page}{KeyedAccessFileXmpPage}{KeyedAccessFile} \beginscroll

The domain \spadtype{KeyedAccessFile(S)} provides files which can be used as associative tables. Data values are stored in these files and can be retrieved according to their keys. The keys must be strings so this type behaves very much like the \spadtype{StringTable(S)} domain. The difference is that keyed access files reside in secondary storage while string tables are kept in memory. For more information on table-oriented operations, see the description of \spadtype{Table}.

```
\xtc{
Before a keyed access file can be used, it must first be opened.
A new file can be created by opening it for output.
}{
\spadpaste{ey: KeyedAccessFile(Integer) :=
open("/tmp/editor.year", "output") \bound{ey}}
}
\xtc{
Just as for vectors, tables or lists, values are saved in a keyed
access file by setting elements.
}{
\spadpaste{ey."Char" := 1986 \free{ey}\bound{eya}}
}
\xtc{
}{
\spadpaste{ey."Caviness" := 1985 \free{ey}\bound{eyb}}
}
\xtc{
}{
\spadpaste{ey."Fitch" := 1984 \free{ey}\bound{eyc}}
}
\xtc{
Values are retrieved using application, in any of its syntactic forms.
}{
\spadpaste{ey."Char" \free{eya}}
}
\xtc{
}{
```

```
\spadpaste{ey("Char") \free{eya}}
}
\xtc{
}{
\spadpaste{ey "Char" \free{eya}}
}
\xtc{
Attempting to retrieve a non-existent element in this way causes an
error. If it is not known whether a key exists, you should use the
\spadfunFrom{search}{KeyedAccessFile} operation.
}{
\spadpaste{search("Char", ey) \free{eya,eyb,eyc}\bound{eyaa}}
}
\xtc{
}{
\spadpaste{search("Smith", ey) \free{eyaa}}
}
\xtc{
When an entry is no longer needed, it can be removed from the file.
}{
\spadpaste{remove!("Char", ey) \free{eyaa}\bound{eybb}}
}
\xtc{
The \spadfunFrom{keys}{KeyedAccessFile} operation returns a list of
all the keys for a given file.
}{
\spadpaste{keys ey \free{eybb}}
}
\xtc{
The \spadfunFrom{\#}{KeyedAccessFile} operation gives the
number of entries.
}{
\spadpaste{\#ey \free{eybb}}
}
The table view of keyed access files provides safe operations.
That is, if the Axiom program is terminated between file operations,
the file is left in a consistent, current state.
This means, however, that the operations are somewhat costly.
For example, after each update the file is closed.
\xtc{
Here we add several more items to the file, then check its contents.
}{
\spadpaste{KE := Record(key: String, entry: Integer) \bound{KE}}
}
\xtc{
}{
\spadpaste{reopen!(ey, "output") \free{eybb,KE}\bound{eycc}}
}
\xtc{
```

```
If many items are to be added to a file at the same time, then
it is more efficient to use the
\spadfunFromX{write}{KeyedAccessFile} operation.
}{
\spadpaste{write!(ey, ["van Hulzen", 1983]\$KE) \bound{eyccA}\free{eycc}}
}
\xtc{
}{
\spadpaste{write!(ey, ["Calmet", 1982]\$KE) \bound{eyccB}\free{eycc}}
}
\xtc{
}{
\spadpaste{write!(ey, ["Wang", 1981]\$KE) \bound{eyccC}\free{eycc}}
}
\xtc{
}{
\spadpaste{close! ey \free{eyccA,eyccB,eyccC}\bound{eydd}}
}
\xtc{
The \spadfunFromX{read}{KeyedAccessFile} operation is also available
from the file view, but it returns elements in a random order. It is
generally clearer and more efficient to use the
\spadfunFrom{keys}{KeyedAccessFile} operation and to extract elements
by key.
}{
\spadpaste{keys ey \free{eydd}}
}
\xtc{
}{
\spadpaste{members ey \free{eydd}}
}
\noOutputXtc{
}{
\spadpaste{)system rm -r /tmp/editor.year \free{ey}}
}
For more information on related topics, see
\downlink{'File'}{FileXmpPage}\ignore{File},
\downlink{'TextFile'}{TextFileXmpPage}\ignore{TextFile}, and
\downlink{'Library'}{LibraryXmpPage}\ignore{Library}.
%
\showBlurb{KeyedAccessFile}
\endscroll
\autobuttons
\end{page}
\begin{patch}{KeyedAccessFileXmpPagePatch1}
\begin{paste}{KeyedAccessFileXmpPageFull1}{KeyedAccessFileXmpPageEmpty1}
\pastebutton{KeyedAccessFileXmpPageFull1}{\hidepaste}
\tab{5}\spadcommand{ey: KeyedAccessFile(Integer) := open("/tmp/editor.year", "output")\bound{ey }}
```

```
\indentrel{3}\begin{verbatim}
   (1) "/tmp/editor.year"
                          Type: KeyedAccessFile Integer
\end{verbatim}
\indentrel{-3}\end{paste}\end{patch}
\begin{patch}{KeyedAccessFileXmpPageEmpty1}
\begin{paste}{KeyedAccessFileXmpPageEmpty1}{KeyedAccessFileXmpPagePatch1}
\pastebutton{KeyedAccessFileXmpPageEmpty1}{\showpaste}
\tab{5}\spadcommand{ey: KeyedAccessFile(Integer) := open("/tmp/editor.year", "output")\bound{ey }}
\end{paste}\end{patch}
\begin{patch}{KeyedAccessFileXmpPagePatch2}
\begin{paste}{KeyedAccessFileXmpPageFull2}{KeyedAccessFileXmpPageEmpty2}
\pastebutton{KeyedAccessFileXmpPageFull2}{\hidepaste}
\tab{5}\spadcommand{ey."Char" := 1986\free{ey }\bound{eya }}
\indentrel{3}\begin{verbatim}
   (2) 1986
                                  Type: PositiveInteger
\end{verbatim}
\indentrel{-3}\end{paste}\end{patch}
\begin{patch}{KeyedAccessFileXmpPageEmpty2}
\begin{paste}{KeyedAccessFileXmpPageEmpty2}{KeyedAccessFileXmpPagePatch2}
\pastebutton{KeyedAccessFileXmpPageEmpty2}{\showpaste}
\tab{5}\spadcommand{ey."Char" := 1986\free{ey }\bound{eya }}
\end{paste}\end{patch}
\begin{patch}{KeyedAccessFileXmpPagePatch3}
\begin{paste}{KeyedAccessFileXmpPageFull3}{KeyedAccessFileXmpPageEmpty3}
\pastebutton{KeyedAccessFileXmpPageFull3}{\hidepaste}
\tab{5}\spadcommand{ey."Caviness" := 1985\free{ey }\bound{eyb }}
\indentrel{3}\begin{verbatim}
   (3) 1985
                                  Type: PositiveInteger
\end{verbatim}
\indentrel{-3}\end{paste}\end{patch}
\begin{patch}{KeyedAccessFileXmpPageEmpty3}
\begin{paste}{KeyedAccessFileXmpPageEmpty3}{KeyedAccessFileXmpPagePatch3}
\pastebutton{KeyedAccessFileXmpPageEmpty3}{\showpaste}
\tab{5}\spadcommand{ey."Caviness" := 1985\free{ey }\bound{eyb }}
\end{paste}\end{patch}
\begin{patch}{KeyedAccessFileXmpPagePatch4}
\begin{paste}{KeyedAccessFileXmpPageFull4}{KeyedAccessFileXmpPageEmpty4}
\pastebutton{KeyedAccessFileXmpPageFull4}{\hidepaste}
\tab{5}\spadcommand{ey."Fitch" := 1984\free{ey }\bound{eyc }}
\indentrel{3}\begin{verbatim}
   (4) 1984
```

```
Type: PositiveInteger
\end{verbatim}
\indentrel{-3}\end{paste}\end{patch}
\begin{patch}{KeyedAccessFileXmpPageEmpty4}
\begin{paste}{KeyedAccessFileXmpPageEmpty4}{KeyedAccessFileXmpPagePatch4}
\pastebutton{KeyedAccessFileXmpPageEmpty4}{\showpaste}
\tab{5}\spadcommand{ey."Fitch" := 1984\free{ey }\bound{eyc }}
\end{paste}\end{patch}
\begin{patch}{KeyedAccessFileXmpPagePatch5}
\begin{paste}{KeyedAccessFileXmpPageFull5}{KeyedAccessFileXmpPageEmpty5}
\pastebutton{KeyedAccessFileXmpPageFull5}{\hidepaste}
\tab{5}\spadcommand{ey."Char"\free{eya }}
\indentrel{3}\begin{verbatim}
   (5) 1986
                                  Type: PositiveInteger
\end{verbatim}
\indentrel{-3}\end{paste}\end{patch}
\begin{patch}{KeyedAccessFileXmpPageEmpty5}
\begin{paste}{KeyedAccessFileXmpPageEmpty5}{KeyedAccessFileXmpPagePatch5}
\pastebutton{KeyedAccessFileXmpPageEmpty5}{\showpaste}
\tab{5}\spadcommand{ey."Char"\free{eya }}
\end{paste}\end{patch}
\begin{patch}{KeyedAccessFileXmpPagePatch6}
\begin{paste}{KeyedAccessFileXmpPageFull6}{KeyedAccessFileXmpPageEmpty6}
\pastebutton{KeyedAccessFileXmpPageFull6}{\hidepaste}
\tab{5}\spadcommand{ey("Char")\free{eya }}
\indentrel{3}\begin{verbatim}
   (6) 1986
                                  Type: PositiveInteger
\end{verbatim}
\indentrel{-3}\end{paste}\end{patch}
\begin{patch}{KeyedAccessFileXmpPageEmpty6}
\begin{paste}{KeyedAccessFileXmpPageEmpty6}{KeyedAccessFileXmpPagePatch6}
\pastebutton{KeyedAccessFileXmpPageEmpty6}{\showpaste}
\tab{5}\spadcommand{ey("Char")\free{eya }}
\end{paste}\end{patch}
\begin{patch}{KeyedAccessFileXmpPagePatch7}
\begin{paste}{KeyedAccessFileXmpPageFull7}{KeyedAccessFileXmpPageEmpty7}
\pastebutton{KeyedAccessFileXmpPageFull7}{\hidepaste}
\tab{5}\spadcommand{ey "Char"\free{eya }}
\indentrel{3}\begin{verbatim}
   (7) 1986
                                  Type: PositiveInteger
\end{verbatim}
```

```
\indentrel{-3}\end{paste}\end{patch}
\begin{patch}{KeyedAccessFileXmpPageEmpty7}
\begin{paste}{KeyedAccessFileXmpPageEmpty7}{KeyedAccessFileXmpPagePatch7}
\pastebutton{KeyedAccessFileXmpPageEmpty7}{\showpaste}
\tab{5}\spadcommand{ey "Char"\free{eya }}
\end{paste}\end{patch}
\begin{patch}{KeyedAccessFileXmpPagePatch8}
\begin{paste}{KeyedAccessFileXmpPageFull8}{KeyedAccessFileXmpPageEmpty8}
\pastebutton{KeyedAccessFileXmpPageFull8}{\hidepaste}
\tab{5}\spadcommand{search("Char", ey)\free{eya eyb eyc }\bound{eyaa }}
\indentrel{3}\begin{verbatim}
   (8) 1986
                               Type: Union(Integer,...)
\end{verbatim}
\indentrel{-3}\end{paste}\end{patch}
\begin{patch}{KeyedAccessFileXmpPageEmpty8}
\begin{paste}{KeyedAccessFileXmpPageEmpty8}{KeyedAccessFileXmpPagePatch8}
\pastebutton{KeyedAccessFileXmpPageEmpty8}{\showpaste}
\tab{5}\spadcommand{search("Char", ey)\free{eya eyb eyc }\bound{eyaa }}
\end{paste}\end{patch}
\begin{patch}{KeyedAccessFileXmpPagePatch9}
\begin{paste}{KeyedAccessFileXmpPageFull9}{KeyedAccessFileXmpPageEmpty9}
\pastebutton{KeyedAccessFileXmpPageFull9}{\hidepaste}
\tab{5}\spadcommand{search("Smith", ey)\free{eyaa }}
\indentrel{3}\begin{verbatim}
   (9) "failed"
                              Type: Union("failed",...)
\end{verbatim}
\indentrel{-3}\end{paste}\end{patch}
\begin{patch}{KeyedAccessFileXmpPageEmpty9}
\begin{paste}{KeyedAccessFileXmpPageEmpty9}{KeyedAccessFileXmpPagePatch9}
\pastebutton{KeyedAccessFileXmpPageEmpty9}{\showpaste}
\tab{5}\spadcommand{search("Smith", ey)\free{eyaa }}
\end{paste}\end{patch}
\begin{patch}{KeyedAccessFileXmpPagePatch10}
\begin{paste}{KeyedAccessFileXmpPageFull10}{KeyedAccessFileXmpPageEmpty10}
\pastebutton{KeyedAccessFileXmpPageFull10}{\hidepaste}
\tab{5}\spadcommand{remove!("Char", ey)\free{eyaa }\bound{eybb }}
\indentrel{3}\begin{verbatim}
   (10) 1986
                               Type: Union(Integer,...)
\end{verbatim}
\indentrel{-3}\end{paste}\end{patch}
```

```
\begin{patch}{KeyedAccessFileXmpPageEmpty10}
\begin{paste}{KeyedAccessFileXmpPageEmpty10}{KeyedAccessFileXmpPagePatch10}
\pastebutton{KeyedAccessFileXmpPageEmpty10}{\showpaste}
\tab{5}\spadcommand{remove!("Char", ey)\free{eyaa }\bound{eybb }}
\end{paste}\end{patch}
\begin{patch}{KeyedAccessFileXmpPagePatch11}
\begin{paste}{KeyedAccessFileXmpPageFull11}{KeyedAccessFileXmpPageEmpty11}
\pastebutton{KeyedAccessFileXmpPageFull11}{\hidepaste}
\tab{5}\spadcommand{keys ey\free{eybb }}
\indentrel{3}\begin{verbatim}
   (11) ["Fitch","Caviness"]
                                      Type: List String
\end{verbatim}
\indentrel{-3}\end{paste}\end{patch}
\begin{patch}{KeyedAccessFileXmpPageEmpty11}
\begin{paste}{KeyedAccessFileXmpPageEmpty11}{KeyedAccessFileXmpPagePatch11}
\pastebutton{KeyedAccessFileXmpPageEmpty11}{\showpaste}
\tab{5}\spadcommand{keys ey\free{eybb }}
\end{paste}\end{patch}
\begin{patch}{KeyedAccessFileXmpPagePatch12}
\begin{paste}{KeyedAccessFileXmpPageFull12}{KeyedAccessFileXmpPageEmpty12}
\pastebutton{KeyedAccessFileXmpPageFull12}{\hidepaste}
\tab{5}\spadcommand{\#ey\free{eybb }}
\indentrel{3}\begin{verbatim}
   (12) 2
                                  Type: PositiveInteger
\end{verbatim}
\indentrel{-3}\end{paste}\end{patch}
\begin{patch}{KeyedAccessFileXmpPageEmpty12}
\begin{paste}{KeyedAccessFileXmpPageEmpty12}{KeyedAccessFileXmpPagePatch12}
\pastebutton{KeyedAccessFileXmpPageEmpty12}{\showpaste}
\tab{5}\spadcommand{\#ey\free{eybb }}
\end{paste}\end{patch}
\begin{patch}{KeyedAccessFileXmpPagePatch13}
\begin{paste}{KeyedAccessFileXmpPageFull13}{KeyedAccessFileXmpPageEmpty13}
\pastebutton{KeyedAccessFileXmpPageFull13}{\hidepaste}
\tab{5}\spadcommand{KE := Record(key: String, entry: Integer)\bound{KE }}
\indentrel{3}\begin{verbatim}
   (13) Record(key: String,entry: Integer)
                                           Type: Domain
\end{verbatim}
\indentrel{-3}\end{paste}\end{patch}
\begin{patch}{KeyedAccessFileXmpPageEmpty13}
\begin{paste}{KeyedAccessFileXmpPageEmpty13}{KeyedAccessFileXmpPagePatch13}
```
### *3.57. KAFILE.HT* 741

```
\pastebutton{KeyedAccessFileXmpPageEmpty13}{\showpaste}
\tab{5}\spadcommand{KE := Record(key: String, entry: Integer)\bound{KE }}
\end{paste}\end{patch}
\begin{patch}{KeyedAccessFileXmpPagePatch14}
\begin{paste}{KeyedAccessFileXmpPageFull14}{KeyedAccessFileXmpPageEmpty14}
\pastebutton{KeyedAccessFileXmpPageFull14}{\hidepaste}
\tab{5}\spadcommand{reopen!(ey, "output")\free{eybb KE }\bound{eycc }}
\indentrel{3}\begin{verbatim}
   (14) "/tmp/editor.year"
                          Type: KeyedAccessFile Integer
\end{verbatim}
\indentrel{-3}\end{paste}\end{patch}
\begin{patch}{KeyedAccessFileXmpPageEmpty14}
\begin{paste}{KeyedAccessFileXmpPageEmpty14}{KeyedAccessFileXmpPagePatch14}
\pastebutton{KeyedAccessFileXmpPageEmpty14}{\showpaste}
\tab{5}\spadcommand{reopen!(ey, "output")\free{eybb KE }\bound{eycc }}
\end{paste}\end{patch}
\begin{patch}{KeyedAccessFileXmpPagePatch15}
\begin{paste}{KeyedAccessFileXmpPageFull15}{KeyedAccessFileXmpPageEmpty15}
\pastebutton{KeyedAccessFileXmpPageFull15}{\hidepaste}
\tab{5}\spadcommand{write!(ey, ["van Hulzen", 1983]$KE)\bound{eyccA }\free{eycc }}
\indentrel{3}\begin{verbatim}
   (15) [key= "van Hulzen",entry= 1983]
               Type: Record(key: String,entry: Integer)
\end{verbatim}
\indentrel{-3}\end{paste}\end{patch}
\begin{patch}{KeyedAccessFileXmpPageEmpty15}
\begin{paste}{KeyedAccessFileXmpPageEmpty15}{KeyedAccessFileXmpPagePatch15}
\pastebutton{KeyedAccessFileXmpPageEmpty15}{\showpaste}
\tab{5}\spadcommand{write!(ey, ["van Hulzen", 1983]$KE)\bound{eyccA }\free{eycc }}
\end{paste}\end{patch}
\begin{patch}{KeyedAccessFileXmpPagePatch16}
\begin{paste}{KeyedAccessFileXmpPageFull16}{KeyedAccessFileXmpPageEmpty16}
\pastebutton{KeyedAccessFileXmpPageFull16}{\hidepaste}
\tab{5}\spadcommand{write!(ey, ["Calmet", 1982]$KE)\bound{eyccB }\free{eycc }}
\indentrel{3}\begin{verbatim}
   (16) [key= "Calmet",entry= 1982]
               Type: Record(key: String,entry: Integer)
\end{verbatim}
\indentrel{-3}\end{paste}\end{patch}
\begin{patch}{KeyedAccessFileXmpPageEmpty16}
\begin{paste}{KeyedAccessFileXmpPageEmpty16}{KeyedAccessFileXmpPagePatch16}
\pastebutton{KeyedAccessFileXmpPageEmpty16}{\showpaste}
\tab{5}\spadcommand{write!(ey, ["Calmet", 1982]$KE)\bound{eyccB }\free{eycc }}
```
\end{paste}\end{patch}

```
\begin{patch}{KeyedAccessFileXmpPagePatch17}
\begin{paste}{KeyedAccessFileXmpPageFull17}{KeyedAccessFileXmpPageEmpty17}
\pastebutton{KeyedAccessFileXmpPageFull17}{\hidepaste}
\tab{5}\spadcommand{write!(ey, ["Wang", 1981]$KE)\bound{eyccC }\free{eycc }}
\indentrel{3}\begin{verbatim}
   (17) [key= "Wang",entry= 1981]
               Type: Record(key: String,entry: Integer)
\end{verbatim}
\indentrel{-3}\end{paste}\end{patch}
\begin{patch}{KeyedAccessFileXmpPageEmpty17}
\begin{paste}{KeyedAccessFileXmpPageEmpty17}{KeyedAccessFileXmpPagePatch17}
\pastebutton{KeyedAccessFileXmpPageEmpty17}{\showpaste}
\tab{5}\spadcommand{write!(ey, ["Wang", 1981]$KE)\bound{eyccC }\free{eycc }}
\end{paste}\end{patch}
\begin{patch}{KeyedAccessFileXmpPagePatch18}
\begin{paste}{KeyedAccessFileXmpPageFull18}{KeyedAccessFileXmpPageEmpty18}
\pastebutton{KeyedAccessFileXmpPageFull18}{\hidepaste}
\tab{5}\spadcommand{close! ey\free{eyccA eyccB eyccC }\bound{eydd }}
\indentrel{3}\begin{verbatim}
   (18) "/tmp/editor.year"
                          Type: KeyedAccessFile Integer
\end{verbatim}
\indentrel{-3}\end{paste}\end{patch}
\begin{patch}{KeyedAccessFileXmpPageEmpty18}
\begin{paste}{KeyedAccessFileXmpPageEmpty18}{KeyedAccessFileXmpPagePatch18}
\pastebutton{KeyedAccessFileXmpPageEmpty18}{\showpaste}
\tab{5}\spadcommand{close! ey\free{eyccA eyccB eyccC }\bound{eydd }}
\end{paste}\end{patch}
\begin{patch}{KeyedAccessFileXmpPagePatch19}
\begin{paste}{KeyedAccessFileXmpPageFull19}{KeyedAccessFileXmpPageEmpty19}
\pastebutton{KeyedAccessFileXmpPageFull19}{\hidepaste}
\tab{5}\spadcommand{keys ey\free{eydd }}
\indentrel{3}\begin{verbatim}
   (19)
   ["Wang","Calmet","van Hulzen","Fitch","Caviness"]
                                      Type: List String
\end{verbatim}
\indentrel{-3}\end{paste}\end{patch}
\begin{patch}{KeyedAccessFileXmpPageEmpty19}
\begin{paste}{KeyedAccessFileXmpPageEmpty19}{KeyedAccessFileXmpPagePatch19}
\pastebutton{KeyedAccessFileXmpPageEmpty19}{\showpaste}
\tab{5}\spadcommand{keys ey\free{eydd }}
\end{paste}\end{patch}
```

```
\begin{patch}{KeyedAccessFileXmpPagePatch20}
\begin{paste}{KeyedAccessFileXmpPageFull20}{KeyedAccessFileXmpPageEmpty20}
\pastebutton{KeyedAccessFileXmpPageFull20}{\hidepaste}
\tab{5}\spadcommand{members ey\free{eydd }}
\indentrel{3}\begin{verbatim}
   (20) [1981,1982,1983,1984,1985]
                                     Type: List Integer
\end{verbatim}
\indentrel{-3}\end{paste}\end{patch}
\begin{patch}{KeyedAccessFileXmpPageEmpty20}
\begin{paste}{KeyedAccessFileXmpPageEmpty20}{KeyedAccessFileXmpPagePatch20}
\pastebutton{KeyedAccessFileXmpPageEmpty20}{\showpaste}
\tab{5}\spadcommand{members ey\free{eydd }}
\end{paste}\end{patch}
\begin{patch}{KeyedAccessFileXmpPagePatch21}
\begin{paste}{KeyedAccessFileXmpPageFull21}{KeyedAccessFileXmpPageEmpty21}
\pastebutton{KeyedAccessFileXmpPageFull21}{\hidepaste}
\tab{5}\spadcommand{)system rm -r /tmp/editor.year\free{ey }}
\indentrel{3}\begin{verbatim}
\end{verbatim}
\indentrel{-3}\end{paste}\end{patch}
\begin{patch}{KeyedAccessFileXmpPageEmpty21}
\begin{paste}{KeyedAccessFileXmpPageEmpty21}{KeyedAccessFileXmpPagePatch21}
\pastebutton{KeyedAccessFileXmpPageEmpty21}{\showpaste}
\tab{5}\spadcommand{)system rm -r /tmp/editor.year\free{ey }}
\end{paste}\end{patch}
```
## **3.58 kernel.ht**

**———-**

## **Kernel**

```
⇒ "notitle" (BasicOperatorXmpPage) 3.10 on page 169
⇒ "notitle" (ExpressionXmpPage) 3.33 on page 436
            — kernel.ht —
\begin{page}{KernelXmpPage}{Kernel}
\beginscroll
A {\it kernel} is a symbolic function application (such as
```

```
\spad\{sin(x + y)\} or a symbol (such as \spad\{x\}).
More precisely, a non-symbol
kernel over a set {\it S} is an operator applied to a given list of
arguments from {\it S}. The operator has type
\axiomType{BasicOperator} (see
\downlink{'BasicOperator'}{BasicOperatorXmpPage}\ignore{BasicOperator})
and the kernel object is usually part of an expression object (see
\downlink{'Expression'}{ExpressionXmpPage}\ignore{Expression}).
Kernels are created implicitly for you when you
create expressions.
\xtc{
}{
\spadpaste{x :: Expression Integer}
}
\xtc{
You can directly create a ''symbol'' kernel by using the
\axiomFunFrom{kernel}{Kernel} operation.
}{
\spadpaste{kernel x}
}
\xtc{
This expression has two different kernels.
}{
\sp{span}(x) + cos(x) \bound{sincos}}
\xtc{
The operator \axiomFunFrom{kernels}{Expression} returns a list
of the kernels in an object of type \axiomType{Expression}.
}{
\spadpaste{kernels \% \free{sincos}}
}
\xtc{
This expression also has two different kernels.
}{
\sp{span{sin(x) **2 + sin(x) + cos(x) \bound{sincos2}}}
\xtc{
The \sqrt{\sin(x)} kernel is used twice.
}{
\spadpaste{kernels \% \free{sincos2}}
}
\xtc{
An expression need not contain any kernels.
}{
\spadpaste{kernels(1 :: Expression Integer)}
}
\xtc{
If one or more kernels are present, one of them is
designated the {\it main} kernel.
```

```
}{
\sigma(x) + tan(x))}
\xtc{
Kernels can be nested. Use \axiomFunFrom{height}{Kernel} to determine
the nesting depth.
}{
\spadpaste{height kernel x}
}
\xtc{
This has height 2 because the \spadesuit has height 1 and then we apply
an operator to that.
}{
\spadpaste{height mainKernel(sin x)}
}
\xtc{
}{
\spadpaste{height mainKernel(sin cos x)}
}
\xtc{
}{
\spadpaste{height mainKernel(sin cos (tan x + sin x))}
}
\xtc{
Use the \axiomFunFrom{operator}{Kernel} operation to extract the
operator component of the kernel.
The operator has type \axiomType{BasicOperator}.
}{
\spadpaste{operator mainKernel(sin cos (tan x + sin x))}
}
\xtc{
Use the \axiomFunFrom{name}{Kernel} operation to extract the name of
the operator component of the kernel. The name has type
\axiomType{Symbol}. This is really just a shortcut for a two-step
process of extracting the operator and then calling
\axiomFunFrom{name}{BasicOperator} on the operator.
}{
\spadpaste{name mainKernel(sin cos (tan x + sin x))}
}
Axiom knows about functions such as \axiomFun{sin}, \axiomFun{cos}
and so on and can make kernels and then expressions using them.
To create a kernel and expression using an arbitrary operator, use
\axiomFunFrom{operator}{BasicOperator}.
\xtc{
Now \spad{f} can be used to create symbolic function applications.
}{
\spadpaste{f := operator 'f \bound{f}}
}
\xtc{
}{
```

```
\sp{spadpaste{e := f(x, y, 10) \frac{f}{bound{e}}}}
\xtc{
Use the \axiomFunFrom{is?}{Kernel} operation to learn if the
operator component of a kernel is equal to a given operator.
}{
\spadpaste{is?(e, f) \free{f e}}
}
\xtc{
You can also use a symbol or a string as the second
argument to \axiomFunFrom{is?}{Kernel}.
}{
\spadpaste{is?(e, 'f) \free{e}}
}
\xtc{
Use the \axiomFunFrom{argument}{Kernel} operation to get a list containing
the argument component of a kernel.
}{
\spadpaste{argument mainKernel e \free{f}\free{e}}
}
Conceptually, an object of type \axiomType{Expression} can be thought
of a quotient of multivariate polynomials, where the ''variables''
are kernels.
The arguments of the kernels are again expressions and so the
structure recurses.
See
\downlink{'Expression'}{ExpressionXmpPage}\ignore{Expression}
for examples of using kernels to
take apart expression objects.
\endscroll
\autobuttons
\end{page}
\begin{patch}{KernelXmpPagePatch1}
\begin{paste}{KernelXmpPageFull1}{KernelXmpPageEmpty1}
\pastebutton{KernelXmpPageFull1}{\hidepaste}
\tab{5}\spadcommand{x :: Expression Integer}
\indentrel{3}\begin{verbatim}
   (1) x
                               Type: Expression Integer
\end{verbatim}
\indentrel{-3}\end{paste}\end{patch}
\begin{patch}{KernelXmpPageEmpty1}
\begin{paste}{KernelXmpPageEmpty1}{KernelXmpPagePatch1}
\pastebutton{KernelXmpPageEmpty1}{\showpaste}
\tab{5}\spadcommand{x :: Expression Integer}
\end{paste}\end{patch}
```

```
\begin{patch}{KernelXmpPagePatch2}
\begin{paste}{KernelXmpPageFull2}{KernelXmpPageEmpty2}
\pastebutton{KernelXmpPageFull2}{\hidepaste}
\tab{5}\spadcommand{kernel x}
\indentrel{3}\begin{verbatim}
   (2) x
                        Type: Kernel Expression Integer
\end{verbatim}
\indentrel{-3}\end{paste}\end{patch}
\begin{patch}{KernelXmpPageEmpty2}
\begin{paste}{KernelXmpPageEmpty2}{KernelXmpPagePatch2}
\pastebutton{KernelXmpPageEmpty2}{\showpaste}
\tab{5}\spadcommand{kernel x}
\end{paste}\end{patch}
\begin{patch}{KernelXmpPagePatch3}
\begin{paste}{KernelXmpPageFull3}{KernelXmpPageEmpty3}
\pastebutton{KernelXmpPageFull3}{\hidepaste}
\tab{5}\spacommand{\sin(x) + cos(x)\bound{\sincos }\}\indentrel{3}\begin{verbatim}
   (3) sin(x) + cos(x)Type: Expression Integer
\end{verbatim}
\indentrel{-3}\end{paste}\end{patch}
\begin{patch}{KernelXmpPageEmpty3}
\begin{paste}{KernelXmpPageEmpty3}{KernelXmpPagePatch3}
\pastebutton{KernelXmpPageEmpty3}{\showpaste}
\tab{5}\spacommand{sin(x) + cos(x)\bound{sincos }}\end{paste}\end{patch}
\begin{patch}{KernelXmpPagePatch4}
\begin{paste}{KernelXmpPageFull4}{KernelXmpPageEmpty4}
\pastebutton{KernelXmpPageFull4}{\hidepaste}
\tab{5}\spadcommand{kernels \%\free{sincos }}
\indentrel{3}\begin{verbatim}
   (4) [sin(x),cos(x)]
                   Type: List Kernel Expression Integer
\end{verbatim}
\indentrel{-3}\end{paste}\end{patch}
\begin{patch}{KernelXmpPageEmpty4}
\begin{paste}{KernelXmpPageEmpty4}{KernelXmpPagePatch4}
\pastebutton{KernelXmpPageEmpty4}{\showpaste}
\tab{5}\spadcommand{kernels \%\free{sincos }}
\end{paste}\end{patch}
```

```
\begin{patch}{KernelXmpPagePatch5}
\begin{paste}{KernelXmpPageFull5}{KernelXmpPageEmpty5}
```

```
\pastebutton{KernelXmpPageFull5}{\hidepaste}
\tab{5}\spadcommand{sin(x)**2 + sin(x) + cos(x)\bound{sincos2 }}
\indentrel{3}\begin{verbatim}
              2
   (5) sin(x) + sin(x) + cos(x)Type: Expression Integer
\end{verbatim}
\indentrel{-3}\end{paste}\end{patch}
\begin{patch}{KernelXmpPageEmpty5}
\begin{paste}{KernelXmpPageEmpty5}{KernelXmpPagePatch5}
\pastebutton{KernelXmpPageEmpty5}{\showpaste}
\tab{5}\spadcommand{sin(x)**2 + sin(x) + cos(x)\bound{sincos2 }}
\end{paste}\end{patch}
\begin{patch}{KernelXmpPagePatch6}
\begin{paste}{KernelXmpPageFull6}{KernelXmpPageEmpty6}
\pastebutton{KernelXmpPageFull6}{\hidepaste}
\tab{5}\spadcommand{kernels \%\free{sincos2 }}
\indentrel{3}\begin{verbatim}
   (6) [sin(x),cos(x)]
                   Type: List Kernel Expression Integer
\end{verbatim}
\indentrel{-3}\end{paste}\end{patch}
\begin{patch}{KernelXmpPageEmpty6}
\begin{paste}{KernelXmpPageEmpty6}{KernelXmpPagePatch6}
\pastebutton{KernelXmpPageEmpty6}{\showpaste}
\tab{5}\spadcommand{kernels \%\free{sincos2 }}
\end{paste}\end{patch}
\begin{patch}{KernelXmpPagePatch7}
\begin{paste}{KernelXmpPageFull7}{KernelXmpPageEmpty7}
\pastebutton{KernelXmpPageFull7}{\hidepaste}
\tab{5}\spadcommand{kernels(1 :: Expression Integer)}
\indentrel{3}\begin{verbatim}
   (7) []
                   Type: List Kernel Expression Integer
\end{verbatim}
\indentrel{-3}\end{paste}\end{patch}
\begin{patch}{KernelXmpPageEmpty7}
\begin{paste}{KernelXmpPageEmpty7}{KernelXmpPagePatch7}
\pastebutton{KernelXmpPageEmpty7}{\showpaste}
\tab{5}\spadcommand{kernels(1 :: Expression Integer)}
\end{paste}\end{patch}
\begin{patch}{KernelXmpPagePatch8}
\begin{paste}{KernelXmpPageFull8}{KernelXmpPageEmpty8}
\pastebutton{KernelXmpPageFull8}{\hidepaste}
```

```
\tab{5}\spadcommand{mainKernel(cos(x) + tan(x))}\indentrel{3}\begin{verbatim}
   (8) tan(x)Type: Union(Kernel Expression Integer,...)
\end{verbatim}
\indentrel{-3}\end{paste}\end{patch}
\begin{patch}{KernelXmpPageEmpty8}
\begin{paste}{KernelXmpPageEmpty8}{KernelXmpPagePatch8}
\pastebutton{KernelXmpPageEmpty8}{\showpaste}
\tab{5}\spadcommand{mainKernel(cos(x) + tan(x))}\end{paste}\end{patch}
\begin{patch}{KernelXmpPagePatch9}
\begin{paste}{KernelXmpPageFull9}{KernelXmpPageEmpty9}
\pastebutton{KernelXmpPageFull9}{\hidepaste}
\tab{5}\spadcommand{height kernel x}
\indentrel{3}\begin{verbatim}
   (9) 1
                                  Type: PositiveInteger
\end{verbatim}
\indentrel{-3}\end{paste}\end{patch}
\begin{patch}{KernelXmpPageEmpty9}
\begin{paste}{KernelXmpPageEmpty9}{KernelXmpPagePatch9}
\pastebutton{KernelXmpPageEmpty9}{\showpaste}
\tab{5}\spadcommand{height kernel x}
\end{paste}\end{patch}
\begin{patch}{KernelXmpPagePatch10}
\begin{paste}{KernelXmpPageFull10}{KernelXmpPageEmpty10}
\pastebutton{KernelXmpPageFull10}{\hidepaste}
\tab{5}\spadcommand{height mainKernel(sin x)}
\indentrel{3}\begin{verbatim}
   (10) 2
                                  Type: PositiveInteger
\end{verbatim}
\indentrel{-3}\end{paste}\end{patch}
\begin{patch}{KernelXmpPageEmpty10}
\begin{paste}{KernelXmpPageEmpty10}{KernelXmpPagePatch10}
\pastebutton{KernelXmpPageEmpty10}{\showpaste}
\tab{5}\spadcommand{height mainKernel(sin x)}
\end{paste}\end{patch}
\begin{patch}{KernelXmpPagePatch11}
\begin{paste}{KernelXmpPageFull11}{KernelXmpPageEmpty11}
\pastebutton{KernelXmpPageFull11}{\hidepaste}
\tab{5}\spadcommand{height mainKernel(sin cos x)}
\indentrel{3}\begin{verbatim}
```

```
(11) 3
                                  Type: PositiveInteger
\end{verbatim}
\indentrel{-3}\end{paste}\end{patch}
\begin{patch}{KernelXmpPageEmpty11}
\begin{paste}{KernelXmpPageEmpty11}{KernelXmpPagePatch11}
\pastebutton{KernelXmpPageEmpty11}{\showpaste}
\tab{5}\spadcommand{height mainKernel(sin cos x)}
\end{paste}\end{patch}
\begin{patch}{KernelXmpPagePatch12}
\begin{paste}{KernelXmpPageFull12}{KernelXmpPageEmpty12}
\pastebutton{KernelXmpPageFull12}{\hidepaste}
\tab{5}\spadcommand{height mainKernel(sin cos (tan x + sin x))}
\indentrel{3}\begin{verbatim}
   (12) 4
                                  Type: PositiveInteger
\end{verbatim}
\indentrel{-3}\end{paste}\end{patch}
\begin{patch}{KernelXmpPageEmpty12}
\begin{paste}{KernelXmpPageEmpty12}{KernelXmpPagePatch12}
\pastebutton{KernelXmpPageEmpty12}{\showpaste}
\tab{5}\spadcommand{height mainKernel(sin cos (tan x + sin x))}
\end{paste}\end{patch}
\begin{patch}{KernelXmpPagePatch13}
\begin{paste}{KernelXmpPageFull13}{KernelXmpPageEmpty13}
\pastebutton{KernelXmpPageFull13}{\hidepaste}
\tab{5}\spadcommand{operator mainKernel(sin cos (tan x + sin x))}
\indentrel{3}\begin{verbatim}
   (13) sin
                                    Type: BasicOperator
\end{verbatim}
\indentrel{-3}\end{paste}\end{patch}
\begin{patch}{KernelXmpPageEmpty13}
\begin{paste}{KernelXmpPageEmpty13}{KernelXmpPagePatch13}
\pastebutton{KernelXmpPageEmpty13}{\showpaste}
\tab{5}\spadcommand{operator mainKernel(sin cos (tan x + sin x))}
\end{paste}\end{patch}
\begin{patch}{KernelXmpPagePatch14}
\begin{paste}{KernelXmpPageFull14}{KernelXmpPageEmpty14}
\pastebutton{KernelXmpPageFull14}{\hidepaste}
\tab{5}\spadcommand{name mainKernel(sin cos (tan x + sin x))}
\indentrel{3}\begin{verbatim}
   (14) sin
                                           Type: Symbol
```

```
\end{verbatim}
\indentrel{-3}\end{paste}\end{patch}
```

```
\begin{patch}{KernelXmpPageEmpty14}
\begin{paste}{KernelXmpPageEmpty14}{KernelXmpPagePatch14}
\pastebutton{KernelXmpPageEmpty14}{\showpaste}
\tab{5}\spadcommand{name mainKernel(sin cos (tan x + sin x))}
\end{paste}\end{patch}
```

```
\begin{patch}{KernelXmpPagePatch15}
\begin{paste}{KernelXmpPageFull15}{KernelXmpPageEmpty15}
\pastebutton{KernelXmpPageFull15}{\hidepaste}
\tab{5}\spadcommand{f := operator 'f\bound{f }}
\indentrel{3}\begin{verbatim}
   (15) f
```

```
Type: BasicOperator
```

```
\end{verbatim}
\indentrel{-3}\end{paste}\end{patch}
```

```
\begin{patch}{KernelXmpPageEmpty15}
\begin{paste}{KernelXmpPageEmpty15}{KernelXmpPagePatch15}
\pastebutton{KernelXmpPageEmpty15}{\showpaste}
\tab{5}\spadcommand{f := operator 'f\bound{f }}
\end{paste}\end{patch}
```

```
\begin{patch}{KernelXmpPagePatch16}
\begin{paste}{KernelXmpPageFull16}{KernelXmpPageEmpty16}
\pastebutton{KernelXmpPageFull16}{\hidepaste}
\tab{5}\spadcommand{e := f(x, y, 10)\free{f }\bound{e }}
\indentrel{3}\begin{verbatim}
```

```
(16) f(x,y,10)
                           Type: Expression Integer
```

```
\end{verbatim}
\indentrel{-3}\end{paste}\end{patch}
```

```
\begin{patch}{KernelXmpPageEmpty16}
\begin{paste}{KernelXmpPageEmpty16}{KernelXmpPagePatch16}
\pastebutton{KernelXmpPageEmpty16}{\showpaste}
\tab{5}\spadcommand{e := f(x, y, 10)\free{f }\bound{e }}
\end{paste}\end{patch}
```

```
\begin{patch}{KernelXmpPagePatch17}
\begin{paste}{KernelXmpPageFull17}{KernelXmpPageEmpty17}
\pastebutton{KernelXmpPageFull17}{\hidepaste}
\tab{5}\spadcommand{is?(e, f)\free{f e }}
\indentrel{3}\begin{verbatim}
   (17) true
                                          Type: Boolean
```

```
\end{verbatim}
\indentrel{-3}\end{paste}\end{patch}
```

```
\begin{patch}{KernelXmpPageEmpty17}
\begin{paste}{KernelXmpPageEmpty17}{KernelXmpPagePatch17}
\pastebutton{KernelXmpPageEmpty17}{\showpaste}
\tab{5}\spadcommand{is?(e, f)\free{f e }}
\end{paste}\end{patch}
```

```
\begin{patch}{KernelXmpPagePatch18}
\begin{paste}{KernelXmpPageFull18}{KernelXmpPageEmpty18}
\pastebutton{KernelXmpPageFull18}{\hidepaste}
\tab{5}\spadcommand{is?(e, 'f)\free{e }}
\indentrel{3}\begin{verbatim}
   (18) true
```
Type: Boolean

\end{verbatim} \indentrel{-3}\end{paste}\end{patch}

```
\begin{patch}{KernelXmpPageEmpty18}
\begin{paste}{KernelXmpPageEmpty18}{KernelXmpPagePatch18}
\pastebutton{KernelXmpPageEmpty18}{\showpaste}
\tab{5}\spadcommand{is?(e, 'f)\free{e }}
\end{paste}\end{patch}
```

```
\begin{patch}{KernelXmpPagePatch19}
\begin{paste}{KernelXmpPageFull19}{KernelXmpPageEmpty19}
\pastebutton{KernelXmpPageFull19}{\hidepaste}
\tab{5}\spadcommand{argument mainKernel e\free{f }\free{e }}
\indentrel{3}\begin{verbatim}
   (19) [x,y,10]
                          Type: List Expression Integer
```
\end{verbatim} \indentrel{-3}\end{paste}\end{patch}

```
\begin{patch}{KernelXmpPageEmpty19}
\begin{paste}{KernelXmpPageEmpty19}{KernelXmpPagePatch19}
\pastebutton{KernelXmpPageEmpty19}{\showpaste}
\tab{5}\spadcommand{argument mainKernel e\free{f }\free{e }}
\end{paste}\end{patch}
```
# **3.59 lazm3pk.ht**

### **LazardSetSolvingPackage**

**———-**

**— lazm3pk.ht —**

### *3.59. LAZM3PK.HT* 753

\begin{page}{LazardSetSolvingPackageXmpPage}{LazardSetSolvingPackage} \beginscroll

The \spadtype{LazardSetSolvingPackage} package constructor solves polynomial systems by means of Lazard triangular sets. However one condition is relaxed: Regular triangular sets whose saturated ideals have positive dimension are not necessarily normalized.

The decompositions are computed in two steps. First the algorithm of Moreno Maza (implemented in the \spadtype{RegularTriangularSet} domain constructor) is called. Then the resulting decompositions are converted into lists of square-free regular triangular sets and the redundant components are removed. Moreover, zero-dimensional regular triangular sets are normalized.

Note that the way of understanding triangular decompositions is detailed in the example of the \spadtype{RegularTriangularSet} constructor.

The \spadtype{LazardSetSolvingPackage} constructor takes six arguments. The first one, {\bf R}, is the coefficient ring of the polynomials; it must belong to the category \spadtype{GcdDomain}. The second one, {\bf E}, is the exponent monoid of the polynomials; it must belong to the category \spadtype{OrderedAbelianMonoidSup}. the third one, {\bf V}, is the ordered set of variables; it must belong to the category \spadtype{OrderedSet}. The fourth one is the polynomial ring; it must belong to the category \spadtype{RecursivePolynomialCategory(R,E,V)}. The fifth one is a domain of the category \spadtype{RegularTriangularSetCategory(R,E,V,P)} and the last one is a domain of the category \spadtype{SquareFreeRegularTriangularSetCategory(R,E,V,P)}. The abbreviation for \spadtype{LazardSetSolvingPackage} is \spad{LAZM3PK}.

{\bf N.B.} For the purpose of solving zero-dimensional algebraic systems, see also \spadtype{LexTriangularPackage} and \spadtype{ZeroDimensionalSolvePackage}. These packages are easier to call than \spad{LAZM3PK}. Moreover, the \spadtype{ZeroDimensionalSolvePackage} package provides operations to compute either the complex roots or the real roots.

We illustrate now the use of the \spadtype{LazardSetSolvingPackage} package constructor with two examples (Butcher and Vermeer).

\xtc{ Define the coefficient ring. }{

```
\spadpaste{R := Integer \bound{R}}
}
\xtc{
Define the list of variables,
}{
\verb|\spadpaste{ls : List Symbol := [b1, x, y, z, t, v, u, w] \label{lsp}}
\xtc{
and make it an ordered set;
}{
\spadpaste{V := OVAR(ls) \free{ls} \bound{V}}
}
\xtc{
then define the exponent monoid.
}{
\spadpaste{E := IndexedExponents V \free{V} \bound{E}}
}
\xtc{
Define the polynomial ring.
}{
\verb|\spadpaste{P := NSMP(R, V) \frac{R} \frac{V} \bound{P}}}
\xtc{
Let the variables be polynomial.
}{
\sp{p1: P := 'b1 \ \frac{P}{ \bound{b1}}}
\xtc{
}{
\sp{p} \bound{x} = 'x \free{P} \bound{x}}
}
\xtc{
}{
\space{1} \spadpaste{y: P := 'y \free{P} \bound{y}}
}
\xtc{
}{
\sp{p} \bound{z}   p := 'z \frac{p}{p} \bound{z}}
\xtc{
}{
\spadpaste{t: P := 't \frac{P}{\bound{t}}}
\xtc{
```

```
}{
\spadpaste{u: P := 'u \free{P} \bound{u}}
}
\xtc{
}{
\verb|\spadpastefv: P := 'v \ \{free\} \ \bound\{v\}\}}
\xtc{
}{
\spadpaste{w: P := 'w \ (free{P} \bound{w}}
\xtc{
Now call the \spadtype{RegularTriangularSet} domain constructor.
}{
\spadpaste{T := REGSET(R,E,V,P) \free{R} \free{E} \free{V}
\free{P} \bound{T} }
}
\xtc{
Define a polynomial system (the Butcher example).
}{
\sp{p0 := b1 + y + z - t - w \frac{b1}{\re{x}} \frac{y}{x}\label{eq:1} $$ \frac{z} \frac{t} \frac{u} \frac{v} \frac{w} \bound{p0}}}
\xtc{
}{
\sigma \spadpaste{p1 := 2*z*u + 2*y*v + 2*t*w - 2*w**2 - w - 1 \free{b1}
\label{e:1} $$ \frac{x} \frac{y} \frac{z} \frac{t} \frac{u} \frac{v} \frac{w} \bound{p1}} \frac{y} \frac{y} \frac{w}{p1}} \frac{y} \frac{w}{p2}} \frac{y} \frac{w}{p2}} \frac{y} \frac{y}{p2}} \frac{y}{p3} \frac{y}{p4}} \frac{y}{p5} \frac{y}{p6} \frac{y}{p5} \frac{y}{p6} \frac{y}{p6} \frac{y}{p7} \frac{y}{p6} \frac{y}{p6} \frac{y}{p6} \frac{y}{p6} \frac{y}{p6} \frac{y}{p6} \frac{}
\xtc{
}{
\spadpaste{p2 := 3*z*u**2 + 3*y*v**2 - 3*t*w**2 + 3*w**3 +
3*w**2 - t + 4* w \frac{b1} \frac{x}{\text{y}} \frac{z}{\text{teeft}}\free{u} \free{v} \free{w} \bound{p2}}
}
\xtc{
}{
\spadpaste{p3 := 6*x*z*v - 6*t*w**2 + 6*w**3 - 3*t*w +
6*w**2 - t + 4* w \frac{\b1}{\ree{x}} \frac{y}{\ree{z}}\free{t} \free{u} \free{v} \free{w} \bound{p3}}
}
\xtc{
}{
\spadpaste{p4 := 4*z*u**3+ 4*y*v**3+ 4*t*w**3- 4*w**4 -
6*w**3+ 4*t*w- 10*w**2- w- 1 \free{b1} \free{x} \free{y}
\free{z} \free{t} \free{u} \free{v} \free{w} \bound{p4}}
}
\xtc{
}{
```

```
\spadpaste{p5 := 8*x*z*u*v +8*t*w**3 -8*w**4 +4*t*w**2 -
12*w**3 +4*t*w -14*w**2 -3*w -1 \free{b1} \free{x} \free{y}
\free{z} \free{t} \free{u} \free{v} \free{w} \bound{p5}}
}
\xtc{
}{
\spadpaste{p6 := 12*x*z*v**2+12*t*w**3 -12*w**4 +12*t*w**2 -
18*w**3 +8*t*w -14*w**2 -w -1 \free{b1} \free{x} \free{y}
\label{eq:1} $$ \frac{z} \frac{t} \frac{u} \frac{v} \frac{w} \bound{p6}}}
\xtc{
}{
\spadpaste{p7 := -24*t*w**3 + 24*w**4 - 24*t*w**2 + 36*w**3 -
8*t*w + 26*w**2 + 7*w + 1 \free{b1} \free{x} \free{y} \free{z}
\label{thm:main} $$ \frac{t} \frac{u} \frac{v} \frac{w} \bound{p7}}}
\xtc{
}{
\spadpaste{lp := [p0, p1, p2, p3, p4, p5, p6, p7] \free{p0}
\free{p1} \free{p2} \free{p3} \free{p4} \free{p5} \free{p6}
\free{p7} \bound{lp}}
}
\xtc{
First of all, let us solve this system in the sense of Lazard
by means of the \spadtype{REGSET} constructor:
}{
\spadpaste{lts := zeroSetSplit(lp,false)$T\free{lp}\free{T}\bound{lts}}
}
\xtc{
We can get the dimensions of each component
of a decomposition as follows.
}{
\spadpaste{[coHeight(ts) for ts in lts] \free{lts}}
}
The first five sets have a simple shape.
However, the last one, which has dimension zero, can be simplified
by using Lazard triangular sets.
\xtc{
Thus we call the \spadtype{SquareFreeRegularTriangularSet} domain
constructor,
}{
\spadpaste{ST := SREGSET(R,E,V,P) \free{R} \free{E} \free{V}
\free{P} \bound{ST} }
}
\xtc{
```

```
and set the \spadtype{LAZM3PK} package constructor to our situation.
}{
\spadpaste{pack := LAZM3PK(R,E,V,P,T,ST) \free{R} \free{E}
\free{V} \free{P} \free{T} \free{ST} \bound{pack} }
}
\xtc{
We are ready to solve the system by means of Lazard triangular sets:
}{
\spadpaste{zeroSetSplit(lp,false)$pack \free{lp} \free{pack}}
}
We see the sixth triangular set is {\em nicer} now:
each one of its polynomials has a constant initial.
We follow with the Vermeer example. The ordering is the usual one
for this system.
\xtc{
Define the polynomial system.
}{
\sp{p3:1} \spadpaste{f0 := (w - v) ** 2 + (u - t) ** 2 - 1 \free{b1} \free{x}
\free{y} \free{z} \free{t} \free{u} \free{v} \free{w} \bound{f0}}
}
\xtc{
}{
\spadpaste{f1 := t ** 2 - v ** 3 \free{b1} \free{x} \free{y} \free{z}
\free{t} \free{u} \free{v} \free{w} \bound{f1}}
}
\xtc{
}{
\sp{spadpaste{f2 := 2 * t * (w - v) + 3 * v ** 2 * (u - t) \frac{b1}}\free{x} \free{y} \free{z} \free{t} \free{u} \free{v} \free{w}
\bound{f2}}
}
\xtc{
}{
\text{spadpasteff3 := } (3 * z * v ** 2 - 1) * (2 * z * t - 1) \frac{b1}{}\free{x} \free{y} \free{z} \free{t} \free{u} \free{v} \free{w}
\bound{f3}}
}
\xtc{
}{
\spadpaste{lf := [f0, f1, f2, f3] \free{f0} \free{f1} \free{f2}
\free{f3} \bound{lf}}
}
```
\xtc{ First of all, let us solve this system in the sense of Kalkbrener by

```
means of the \spadtype{REGSET}
constructor:
}{
\spadpaste{zeroSetSplit(lf,true)$T \free{lf} \free{T}}
}
We have obtained one regular chain (i.e. regular triangular set) with
dimension 1. This set is in fact a characterist set of the (radical
of) of the ideal generated by the input system {\bf lf}. Thus we have
only the {\em generic points} of the variety associated with {\bf lf}
(for the elimination ordering given by {\bf ls}).
So let us get now a full description of this variety.
\text{k}Hence, we solve this system in the sense of Lazard by means of the
\spadtype{REGSET}
constructor:
}{
\spadpaste{zeroSetSplit(lf,false)$T \free{lf} \free{T}}
}
We retrieve our regular chain of dimension 1 and we get three regular
chains of dimension 0 corresponding to the {\em degenerated cases}.
We want now to simplify these zero-dimensional regular chains by using
Lazard triangular sets. Moreover, this will allow us to prove that
the above decomposition has no redundant component. {\bf N.B.}
Generally, decompositions computed by the \spadtype{REGSET}
constructor do not have redundant components. However, to be sure
that no redundant component occurs one needs to use the
\spadtype{SREGSET} or \spadtype{LAZM3PK} constructors.
\xtc{
So let us solve the input system in the sense of Lazard by means of
the \spadtype{LAZM3PK} constructor:
}{
\spadpaste{zeroSetSplit(lf,false)$pack \free{lf} \free{pack}}
}
Due to square-free factorization, we obtained now four
zero-dimensional regular chains. Moreover, each of them is normalized
(the initials are constant). Note that these zero-dimensional
components may be investigated further with the
\spadtype{ZeroDimensionalSolvePackage} package constructor.
\endscroll
\autobuttons
\end{page}
\begin{patch}{LazardSetSolvingPackageXmpPagePatch1}
```
\begin{paste}{LazardSetSolvingPackageXmpPageFull1}{LazardSetSolvingPackageXmpPageEmpty1}

```
\pastebutton{LazardSetSolvingPackageXmpPageFull1}{\hidepaste}
\tab{5}\spadcommand{R := Integer\bound{R }}
\indentrel{3}\begin{verbatim}
   (1) Integer
                                           Type: Domain
\end{verbatim}
\indentrel{-3}\end{paste}\end{patch}
\begin{patch}{LazardSetSolvingPackageXmpPageEmpty1}
\begin{paste}{LazardSetSolvingPackageXmpPageEmpty1}{LazardSetSolvingPackageXmpPagePatch1}
\pastebutton{LazardSetSolvingPackageXmpPageEmpty1}{\showpaste}
\tab{5}\spadcommand{R := Integer\bound{R }}
\end{paste}\end{patch}
\begin{patch}{LazardSetSolvingPackageXmpPagePatch2}
\begin{paste}{LazardSetSolvingPackageXmpPageFull2}{LazardSetSolvingPackageXmpPageEmpty2}
\pastebutton{LazardSetSolvingPackageXmpPageFull2}{\hidepaste}
\tab{5}\spadcommand{ls : List Symbol := [b1,x,y,z,t,v,u,w]\bound{ls }}
\indentrel{3}\begin{verbatim}
   (2) [b1,x,y,z,t,v,u,w]
                                      Type: List Symbol
\end{verbatim}
\indentrel{-3}\end{paste}\end{patch}
\begin{patch}{LazardSetSolvingPackageXmpPageEmpty2}
\begin{paste}{LazardSetSolvingPackageXmpPageEmpty2}{LazardSetSolvingPackageXmpPagePatch2}
\pastebutton{LazardSetSolvingPackageXmpPageEmpty2}{\showpaste}
\tab{5}\spadcommand{ls : List Symbol := [b1,x,y,z,t,v,u,w]\bound{ls }}
\end{paste}\end{patch}
\begin{patch}{LazardSetSolvingPackageXmpPagePatch3}
\begin{paste}{LazardSetSolvingPackageXmpPageFull3}{LazardSetSolvingPackageXmpPageEmpty3}
\pastebutton{LazardSetSolvingPackageXmpPageFull3}{\hidepaste}
\tab{5}\spadcommand{V := 0VAR(1s)\free{1s }\bound{V }}
\indentrel{3}\begin{verbatim}
   (3) OrderedVariableList [b1,x,y,z,t,v,u,w]
                                           Type: Domain
\end{verbatim}
\indentrel{-3}\end{paste}\end{patch}
\begin{patch}{LazardSetSolvingPackageXmpPageEmpty3}
\begin{paste}{LazardSetSolvingPackageXmpPageEmpty3}{LazardSetSolvingPackageXmpPagePatch3}
\pastebutton{LazardSetSolvingPackageXmpPageEmpty3}{\showpaste}
\tab{5}\spadcommand{V := \text{ls}\t\text{ls} \free{ls }\bound{V }}
\end{paste}\end{patch}
\begin{patch}{LazardSetSolvingPackageXmpPagePatch4}
\begin{paste}{LazardSetSolvingPackageXmpPageFull4}{LazardSetSolvingPackageXmpPageEmpty4}
\pastebutton{LazardSetSolvingPackageXmpPageFull4}{\hidepaste}
\tab{5}\spadcommand{E := IndexedExponents V\freed{V }\bound{E }\}
```
```
\indentrel{3}\begin{verbatim}
   (4)
   IndexedExponents OrderedVariableList [b1,x,y,z,t,v,u,w]
                                           Type: Domain
\end{verbatim}
\indentrel{-3}\end{paste}\end{patch}
\begin{patch}{LazardSetSolvingPackageXmpPageEmpty4}
\begin{paste}{LazardSetSolvingPackageXmpPageEmpty4}{LazardSetSolvingPackageXmpPagePatch4}
\pastebutton{LazardSetSolvingPackageXmpPageEmpty4}{\showpaste}
\tab{5}\spadcommand{E := IndexedExponents V\free{V }\bound{E }}
\end{paste}\end{patch}
\begin{patch}{LazardSetSolvingPackageXmpPagePatch5}
\begin{paste}{LazardSetSolvingPackageXmpPageFull5}{LazardSetSolvingPackageXmpPageEmpty5}
\pastebutton{LazardSetSolvingPackageXmpPageFull5}{\hidepaste}
\tab{5}\spadcommand{P := NSMP(R, V)\free{R }\free{V }\bound{P }}
\indentrel{3}\begin{verbatim}
   (5)
  NewSparseMultivariatePolynomial(Integer,OrderedVariable
  List [b1,x,y,z,t,v,u,w])
                                           Type: Domain
\end{verbatim}
\indentrel{-3}\end{paste}\end{patch}
\begin{patch}{LazardSetSolvingPackageXmpPageEmpty5}
\begin{paste}{LazardSetSolvingPackageXmpPageEmpty5}{LazardSetSolvingPackageXmpPagePatch5}
\pastebutton{LazardSetSolvingPackageXmpPageEmpty5}{\showpaste}
\tab{5}\spadcommand{P := NSMP(R, V)\fre{R }\fre{V }\bound{P }\end{paste}\end{patch}
\begin{patch}{LazardSetSolvingPackageXmpPagePatch6}
\begin{paste}{LazardSetSolvingPackageXmpPageFull6}{LazardSetSolvingPackageXmpPageEmpty6}
\pastebutton{LazardSetSolvingPackageXmpPageFull6}{\hidepaste}
\tab{5}\spadcommand{b1: P := 'b1\free{P }\bound{b1 }}
\indentrel{3}\begin{verbatim}
   (6) b1
Type: NewSparseMultivariatePolynomial(Integer,OrderedVariableList [b1,x,y,z,t,v,u,w])
\end{verbatim}
\indentrel{-3}\end{paste}\end{patch}
\begin{patch}{LazardSetSolvingPackageXmpPageEmpty6}
\begin{paste}{LazardSetSolvingPackageXmpPageEmpty6}{LazardSetSolvingPackageXmpPagePatch6}
\pastebutton{LazardSetSolvingPackageXmpPageEmpty6}{\showpaste}
\tab{5}\spadcommand{b1: P := 'b1\free{P }\bound{b1 }}
\end{paste}\end{patch}
\begin{patch}{LazardSetSolvingPackageXmpPagePatch7}
\begin{paste}{LazardSetSolvingPackageXmpPageFull7}{LazardSetSolvingPackageXmpPageEmpty7}
\pastebutton{LazardSetSolvingPackageXmpPageFull7}{\hidepaste}
```

```
\tab{5}\spadcommand{x: P := 'x\free{P }\bound{x }}
\indentrel{3}\begin{verbatim}
   (7) x
Type: NewSparseMultivariatePolynomial(Integer,OrderedVariableList [b1, x, y, z, t, v, u, w])
\end{verbatim}
\indentrel{-3}\end{paste}\end{patch}
\begin{patch}{LazardSetSolvingPackageXmpPageEmpty7}
\begin{paste}{LazardSetSolvingPackageXmpPageEmpty7}{LazardSetSolvingPackageXmpPagePatch7}
\pastebutton{LazardSetSolvingPackageXmpPageEmpty7}{\showpaste}
\tab{5}\spadcommand{x: P := 'x\free{P }\bound{x }}
\end{paste}\end{patch}
\begin{patch}{LazardSetSolvingPackageXmpPagePatch8}
\begin{paste}{LazardSetSolvingPackageXmpPageFull8}{LazardSetSolvingPackageXmpPageEmpty8}
\pastebutton{LazardSetSolvingPackageXmpPageFull8}{\hidepaste}
\tab{5}\spadcommand{y: P := 'y\free{P }\bound{y }}
\indentrel{3}\begin{verbatim}
   (8) y
Type: NewSparseMultivariatePolynomial(Integer,OrderedVariableList [b1,x,y,z,t,v,u,w])
\end{verbatim}
\indentrel{-3}\end{paste}\end{patch}
\begin{patch}{LazardSetSolvingPackageXmpPageEmpty8}
\begin{paste}{LazardSetSolvingPackageXmpPageEmpty8}{LazardSetSolvingPackageXmpPagePatch8}
\pastebutton{LazardSetSolvingPackageXmpPageEmpty8}{\showpaste}
\tab{5}\spadcommand{y: P := 'y\freefP }\bound{y }\end{paste}\end{patch}
\begin{patch}{LazardSetSolvingPackageXmpPagePatch9}
\begin{paste}{LazardSetSolvingPackageXmpPageFull9}{LazardSetSolvingPackageXmpPageEmpty9}
\pastebutton{LazardSetSolvingPackageXmpPageFull9}{\hidepaste}
\tab{5}\spadcommand{z: P := 'z\free{P }\bound{z }}
\indentrel{3}\begin{verbatim}
   (9) z
Type: NewSparseMultivariatePolynomial(Integer,OrderedVariableList [b1,x,y,z,t,v,u,w])
\end{verbatim}
\indentrel{-3}\end{paste}\end{patch}
\begin{patch}{LazardSetSolvingPackageXmpPageEmpty9}
\begin{paste}{LazardSetSolvingPackageXmpPageEmpty9}{LazardSetSolvingPackageXmpPagePatch9}
\pastebutton{LazardSetSolvingPackageXmpPageEmpty9}{\showpaste}
\tab{5}\spadcommand{z: P := 'z\free{P }\bound{z }}
\end{paste}\end{patch}
\begin{patch}{LazardSetSolvingPackageXmpPagePatch10}
\begin{paste}{LazardSetSolvingPackageXmpPageFull10}{LazardSetSolvingPackageXmpPageEmpty10}
\pastebutton{LazardSetSolvingPackageXmpPageFull10}{\hidepaste}
\tab{5}\spadcommand{t: P := 't\free{P }\bound{t }}
\indentrel{3}\begin{verbatim}
```

```
(10) t
Type: NewSparseMultivariatePolynomial(Integer,OrderedVariableList [b1,x,y,z,t,v,u,w])
\end{verbatim}
\indentrel{-3}\end{paste}\end{patch}
\begin{patch}{LazardSetSolvingPackageXmpPageEmpty10}
\begin{paste}{LazardSetSolvingPackageXmpPageEmpty10}{LazardSetSolvingPackageXmpPagePatch10}
\pastebutton{LazardSetSolvingPackageXmpPageEmpty10}{\showpaste}
\tab{5}\spadcommand{t: P := 't\free{P }\bound{t }}
\end{paste}\end{patch}
\begin{patch}{LazardSetSolvingPackageXmpPagePatch11}
\begin{paste}{LazardSetSolvingPackageXmpPageFull11}{LazardSetSolvingPackageXmpPageEmpty11}
\pastebutton{LazardSetSolvingPackageXmpPageFull11}{\hidepaste}
\tab{5}\spadcommand{u: P := 'u\free{P }\bound{u }}
\indentrel{3}\begin{verbatim}
   (11) u
Type: NewSparseMultivariatePolynomial(Integer,OrderedVariableList [b1,x,y,z,t,v,u,w])
\end{verbatim}
\indentrel{-3}\end{paste}\end{patch}
\begin{patch}{LazardSetSolvingPackageXmpPageEmpty11}
\begin{paste}{LazardSetSolvingPackageXmpPageEmpty11}{LazardSetSolvingPackageXmpPagePatch11}
\pastebutton{LazardSetSolvingPackageXmpPageEmpty11}{\showpaste}
\tab{5}\spadcommand{u: P := 'u\free{P }\bound{u }}
\end{paste}\end{patch}
\begin{patch}{LazardSetSolvingPackageXmpPagePatch12}
\begin{paste}{LazardSetSolvingPackageXmpPageFull12}{LazardSetSolvingPackageXmpPageEmpty12}
\pastebutton{LazardSetSolvingPackageXmpPageFull12}{\hidepaste}
\tab{5}\sp{ommand{v: P := 'v\fre{P }\bound{v }}\indentrel{3}\begin{verbatim}
   (12) v
Type: NewSparseMultivariatePolynomial(Integer,OrderedVariableList [b1,x,y,z,t,v,u,w])
\end{verbatim}
\indentrel{-3}\end{paste}\end{patch}
\begin{patch}{LazardSetSolvingPackageXmpPageEmpty12}
\begin{paste}{LazardSetSolvingPackageXmpPageEmpty12}{LazardSetSolvingPackageXmpPagePatch12}
\pastebutton{LazardSetSolvingPackageXmpPageEmpty12}{\showpaste}
\tab{5}\spadcommand{v: P := 'v\free{P }\bound{v }}
\end{paste}\end{patch}
\begin{patch}{LazardSetSolvingPackageXmpPagePatch13}
\begin{paste}{LazardSetSolvingPackageXmpPageFull13}{LazardSetSolvingPackageXmpPageEmpty13}
\pastebutton{LazardSetSolvingPackageXmpPageFull13}{\hidepaste}
\tab{5}\spadcommand{w: P := 'w\free{P }\bound{w }}
\indentrel{3}\begin{verbatim}
   (13) w
Type: NewSparseMultivariatePolynomial(Integer,OrderedVariableList [b1, x, y, z, t, v, u, w])
```

```
\end{verbatim}
\indentrel{-3}\end{paste}\end{patch}
```

```
\begin{patch}{LazardSetSolvingPackageXmpPageEmpty13}
\begin{paste}{LazardSetSolvingPackageXmpPageEmpty13}{LazardSetSolvingPackageXmpPagePatch13}
\pastebutton{LazardSetSolvingPackageXmpPageEmpty13}{\showpaste}
\tab{5}\spadcommand{w: P := 'w\free{P }\bound{w }}
\end{paste}\end{patch}
```

```
\begin{patch}{LazardSetSolvingPackageXmpPagePatch14}
\begin{paste}{LazardSetSolvingPackageXmpPageFull14}{LazardSetSolvingPackageXmpPageEmpty14}
\pastebutton{LazardSetSolvingPackageXmpPageFull14}{\hidepaste}
\tab{5}\spadcommand{T := REGSET(R,E,V,P)\free{R }\free{E }\free{V }\free{P }\bound{T }}
\indentrel{3}\begin{verbatim}
   (14)RegularTriangularSet(Integer,IndexedExponents OrderedVa
  riableList [b1,x,y,z,t,v,u,w],OrderedVariableList [b1,x
  ,y,z,t,v,u,w],NewSparseMultivariatePolynomial(Integer,O
  rderedVariableList [b1,x,y,z,t,v,u,w]))
                                           Type: Domain
\end{verbatim}
\indentrel{-3}\end{paste}\end{patch}
\begin{patch}{LazardSetSolvingPackageXmpPageEmpty14}
\begin{paste}{LazardSetSolvingPackageXmpPageEmpty14}{LazardSetSolvingPackageXmpPagePatch14}
\pastebutton{LazardSetSolvingPackageXmpPageEmpty14}{\showpaste}
\tab{5}\spadcommand{T := REGSET(R,E,V,P)\free{R }\free{E }\free{V }\free{P }\bound{T }}
\end{paste}\end{patch}
\begin{patch}{LazardSetSolvingPackageXmpPagePatch15}
\begin{paste}{LazardSetSolvingPackageXmpPageFull15}{LazardSetSolvingPackageXmpPageEmpty15}
\pastebutton{LazardSetSolvingPackageXmpPageFull15}{\hidepaste}
\tab{5}\spadcommand{p0 := b1 + y + z - t - w\free{b1 }\free{x }\free{y }\free{z }\free{t }\free{u }\free{v
\indentrel{3}\begin{verbatim}
   (15) b1 + y + z - t - wType: NewSparseMultivariatePolynomial(Integer,OrderedVariableList [b1,x,y,z,t,v,u,w])
\end{verbatim}
\indentrel{-3}\end{paste}\end{patch}
\begin{patch}{LazardSetSolvingPackageXmpPageEmpty15}
```

```
\begin{paste}{LazardSetSolvingPackageXmpPageEmpty15}{LazardSetSolvingPackageXmpPagePatch15}
\pastebutton{LazardSetSolvingPackageXmpPageEmpty15}{\showpaste}
\tab{5}\spadcommand{p0 := b1 + y + z - t - w\free{b1 }\free{x }\free{y }\free{z }\free{t }\free{u }\free{v \bar{v}\end{paste}\end{patch}
```

```
\begin{patch}{LazardSetSolvingPackageXmpPagePatch16}
\begin{paste}{LazardSetSolvingPackageXmpPageFull16}{LazardSetSolvingPackageXmpPageEmpty16}
\pastebutton{LazardSetSolvingPackageXmpPageFull16}{\hidepaste}
\tab{5}\spadcommand{p1 := 2*z*u + 2*y*v + 2*t*w - 2*w**2 - w - 1\free{b1 }\free{x }\free{y }\free{z }\free{
\indentrel{3}\begin{verbatim}
```

```
\mathcal{D}(16) 2v y + 2u z + 2w t - 2w - w - 1Type: NewSparseMultivariatePolynomial(Integer,OrderedVariableList [b1,x,y,z,t,v,u,w])
\end{verbatim}
\indentrel{-3}\end{paste}\end{patch}
\begin{patch}{LazardSetSolvingPackageXmpPageEmpty16}
\begin{paste}{LazardSetSolvingPackageXmpPageEmpty16}{LazardSetSolvingPackageXmpPagePatch16}
\pastebutton{LazardSetSolvingPackageXmpPageEmpty16}{\showpaste}
\tab{5}\spadcommand{p1 := 2*z*u + 2*y*v + 2*t*w - 2*w**2 - w - 1\free{b1 }\free{x }\free{y }\fre
\end{paste}\end{patch}
\begin{patch}{LazardSetSolvingPackageXmpPagePatch17}
\begin{paste}{LazardSetSolvingPackageXmpPageFull17}{LazardSetSolvingPackageXmpPageEmpty17}
\pastebutton{LazardSetSolvingPackageXmpPageFull17}{\hidepaste}
\tab{5}\spadcommand{p2 := 3*z*u**2 + 3*y*v**2 - 3*t*w**2 + 3*w**3 + 3*w**2 - t + 4*w\free{b1 }\free{x }\free{y }\free{z }\free{t }\free{u }\free{v }\free{w }\bound{p2 }}
\indentrel{3}\begin{verbatim}
             2 2 2 3 2
    (17) 3v y + 3u z + (-3w - 1)t + 3w + 3w + 4wType: NewSparseMultivariatePolynomial(Integer,OrderedVariableList [b1,x,y,z,t,v,u,w])
\end{verbatim}
\indentrel{-3}\end{paste}\end{patch}
\begin{patch}{LazardSetSolvingPackageXmpPageEmpty17}
\begin{paste}{LazardSetSolvingPackageXmpPageEmpty17}{LazardSetSolvingPackageXmpPagePatch17}
\pastebutton{LazardSetSolvingPackageXmpPageEmpty17}{\showpaste}
\t \tabcoloneqq 3*z*u**2 + 3*y*v**2 - 3*t*w**2 + 3*w**3 + 3*w**2 - t + 4* v\freefb1 }\f\end{paste}\end{patch}
\begin{patch}{LazardSetSolvingPackageXmpPagePatch18}
\begin{paste}{LazardSetSolvingPackageXmpPageFull18}{LazardSetSolvingPackageXmpPageEmpty18}
\pastebutton{LazardSetSolvingPackageXmpPageFull18}{\hidepaste}
\t \tabcoloneqq \t \tabcoloneqq \t \\indentrel{3}\begin{verbatim}
                            2 3 2
    (18) 6v \times x + (-6w - 3w - 1)t + 6w + 6w + 4wType: NewSparseMultivariatePolynomial(Integer,OrderedVariableList [b1,x,y,z,t,v,u,w])
\end{verbatim}
\indentrel{-3}\end{paste}\end{patch}
\begin{patch}{LazardSetSolvingPackageXmpPageEmpty18}
\begin{paste}{LazardSetSolvingPackageXmpPageEmpty18}{LazardSetSolvingPackageXmpPagePatch18}
\pastebutton{LazardSetSolvingPackageXmpPageEmpty18}{\showpaste}
\t \tabcript{1}{\tabcript{1}{\tabcript{1}{\emph{p3}}} := 6*x*z*v - 6*t*w**2 - 6*w**3 - 3*t*w + 6*w***2 - t + 4*w}free{b1 }\frac{1}{\emph{p3}}\end{paste}\end{patch}
\begin{patch}{LazardSetSolvingPackageXmpPagePatch19}
\begin{paste}{LazardSetSolvingPackageXmpPageFull19}{LazardSetSolvingPackageXmpPageEmpty19}
\pastebutton{LazardSetSolvingPackageXmpPageFull19}{\hidepaste}
\tab{5}\spadcommand{p4 := 4*z*u**3+ 4*y*v**3+ 4*t*w**3- 4*w**4 - 6*w**3+ 4*t*w- 10*w**2- w- 1\free{b1 }\free{x }\free{y }\free{z }\free{t }\free{u }\free{v }\free{w }\bound{p4 }}
```

```
\indentrel{3}\begin{verbatim}
    (19)
       3 3 3 4 3 2
    4v y + 4u z + (4w + 4w)t - 4w - 6w - 10w - w - 1
Type: NewSparseMultivariatePolynomial(Integer,OrderedVariableList [b1,x,y,z,t,v,u,w])
\end{verbatim}
\indentrel{-3}\end{paste}\end{patch}
\begin{patch}{LazardSetSolvingPackageXmpPageEmpty19}
\begin{paste}{LazardSetSolvingPackageXmpPageEmpty19}{LazardSetSolvingPackageXmpPagePatch19}
\pastebutton{LazardSetSolvingPackageXmpPageEmpty19}{\showpaste}
\tab{5}\spadcommand{p4 := 4*z*u**3+ 4*y*v**3+ 4*t*w**3- 4*w**4 - 6*w**3+ 4*t*w- 10*w**2- w- 1\free{b1 }\free{x }\free{y }\free{z }\free{t }\free{u }\free{v }\free{w }\bound{p4 }}
\end{paste}\end{patch}
\begin{patch}{LazardSetSolvingPackageXmpPagePatch20}
\begin{paste}{LazardSetSolvingPackageXmpPageFull20}{LazardSetSolvingPackageXmpPageEmpty20}
\pastebutton{LazardSetSolvingPackageXmpPageFull20}{\hidepaste}
\t \tabcoloneqq \t \tabcoloneqq \t \\indentrel{3}\begin{verbatim}
    (20)
                         3 2 4 3 2
      8u v z x + (8w + 4w + 4w)t - 8w - 12w - 14w - 3w
    +
      - 1
Type: NewSparseMultivariatePolynomial(Integer,OrderedVariableList [b1,x,y,z,t,v,u,w])
\end{verbatim}
\indentrel{-3}\end{paste}\end{patch}
\begin{patch}{LazardSetSolvingPackageXmpPageEmpty20}
\begin{paste}{LazardSetSolvingPackageXmpPageEmpty20}{LazardSetSolvingPackageXmpPagePatch20}
\pastebutton{LazardSetSolvingPackageXmpPageEmpty20}{\showpaste}
\t \tabcoloneqq \t \tabularnewline \label{thm:1} \t \tabularnewline \hrule} \t \tabularnewline \hrule{0pt} \rule{0pt} \rule{0pt} \rule{0pt} \rule{0pt} \rule{0pt} \rule{0pt} \rule{0pt} \rule{0pt} \rule{0pt} \rule{0pt} \rule{0pt} \rule{0pt} \rule{0pt} \rule{0pt} \rule{0pt} \rule{0pt} \rule{0pt} \rule{0pt} \rule{0pt} \rule{0pt} \rule{0pt} \rule{0pt} \rule{0pt} \rule{0pt} \rule{0pt} \\end{paste}\end{patch}
\begin{patch}{LazardSetSolvingPackageXmpPagePatch21}
\begin{paste}{LazardSetSolvingPackageXmpPageFull21}{LazardSetSolvingPackageXmpPageEmpty21}
\pastebutton{LazardSetSolvingPackageXmpPageFull21}{\hidepaste}
\tab{5}\spadcommand{p6 := 12*x*z*v**2+12*t*w**3 -12*w**4 +12*t*w**2 -18*w**3 +8*t*w -14*w**2 -w -1\free{b1 }\free{x }\free{y }\free{z }\free{t }\free{u }\free{v }\free{w }\bound{p6 }}
\indentrel{3}\begin{verbatim}
    (21)
           2 3 2 4 3 2
      12v z x + (12w + 12w + 8w)t - 12w - 18w - 14w+
       - w - 1Type: NewSparseMultivariatePolynomial(Integer,OrderedVariableList [b1,x,y,z,t,v,u,w])
\end{verbatim}
\indentrel{-3}\end{paste}\end{patch}
\begin{patch}{LazardSetSolvingPackageXmpPageEmpty21}
```

```
\begin{paste}{LazardSetSolvingPackageXmpPageEmpty21}{LazardSetSolvingPackageXmpPagePatch21}
```

```
\pastebutton{LazardSetSolvingPackageXmpPageEmpty21}{\showpaste}
\tab{5}\spadcommand{p6 := 12*x*z*v**2+12*t*w**3 -12*w**4 +12*t*w**2 -18*w**3 +8*t*w -14*w**2 -w -1\free{b1 }\free{x }\free{y }\free{z }\free{t }\free{u }\free{v }\free{w }\bound{p6 }}
\end{paste}\end{patch}
\begin{patch}{LazardSetSolvingPackageXmpPagePatch22}
\begin{paste}{LazardSetSolvingPackageXmpPageFull22}{LazardSetSolvingPackageXmpPageEmpty22}
\pastebutton{LazardSetSolvingPackageXmpPageFull22}{\hidepaste}
\tab{5}\spadcommand{p7 := -24*t*w**3 + 24*w**4 - 24*t*w**2 + 36*w**3 - 8*t*w + 26*w**2 + 7*w + 1\free{b1 }\free{x }\free{y }\free{z }\free{t }\free{u }\free{v }\free{w }\bound{p7 }}
\indentrel{3}\begin{verbatim}
   (22)
         3 2 4 3 2
   (- 24w - 24w - 8w)t + 24w + 36w + 26w + 7w + 1
Type: NewSparseMultivariatePolynomial(Integer,OrderedVariableList [b1,x,y,z,t,v,u,w])
\end{verbatim}
\indentrel{-3}\end{paste}\end{patch}
\begin{patch}{LazardSetSolvingPackageXmpPageEmpty22}
\begin{paste}{LazardSetSolvingPackageXmpPageEmpty22}{LazardSetSolvingPackageXmpPagePatch22}
\pastebutton{LazardSetSolvingPackageXmpPageEmpty22}{\showpaste}
\tab{5}\spadcommand{p7 := -24*t*w**3 + 24*w**4 - 24*t*w**2 + 36*w**3 - 8*t*w + 26*w**2 + 7*w + 1\free{b1 }\free{x }\free{y }\free{z }\free{t }\free{u }\free{v }\free{w }\bound{p7 }}
\end{paste}\end{patch}
\begin{patch}{LazardSetSolvingPackageXmpPagePatch23}
\begin{paste}{LazardSetSolvingPackageXmpPageFull23}{LazardSetSolvingPackageXmpPageEmpty23}
\pastebutton{LazardSetSolvingPackageXmpPageFull23}{\hidepaste}
\tab{5}\spadcommand{lp := [p0, p1, p2, p3, p4, p5, p6, p7]\free{p0 }\free{p1 }\free{p2 }\free{p3
\indentrel{3}\begin{verbatim}
   (23)
                                                2
   [b1 + y + z - t - w, 2v y + 2u z + 2w t - 2w - w - 1,2 2 2 3 2
    3v \t y + 3u \t z + (-3w - 1)t + 3w + 3w + 4w,2 3 2
    6v z x + (- 6w - 3w - 1)t + 6w + 6w + 4w,
    3 3 3 4 3 2
    4v y + 4u z + (4w + 4w)t - 4w - 6w - 10w - w - 1,
                     3 2 4 3 2
       8u v z x + (8w + 4w + 4w)t - 8w - 12w - 14w+
       - 3w - 1,
          2 3 2 4 3 2
       12v z x + (12w + 12w + 8w)t - 12w - 18w - 14w+
       - w - 1,
          3 2 4 3 2
    (-24w - 24w - 8w)t + 24w + 36w + 26w + 7w + 1]
```
#### *3.59. LAZM3PK.HT* 767

```
Type: List NewSparseMultivariatePolynomial(Integer,OrderedVariableList [b1,x,y,z,t,v,u,w])
\end{verbatim}
\indentrel{-3}\end{paste}\end{patch}
```

```
\begin{patch}{LazardSetSolvingPackageXmpPageEmpty23}
\begin{paste}{LazardSetSolvingPackageXmpPageEmpty23}{LazardSetSolvingPackageXmpPagePatch23}
\pastebutton{LazardSetSolvingPackageXmpPageEmpty23}{\showpaste}
\tab{5}\spadcommand{lp := [p0, p1, p2, p3, p4, p5, p6, p7]\free{p0 }\free{p1 }\free{p2 }\free{p3 }\free{p4 }
\end{paste}\end{patch}
```

```
\begin{patch}{LazardSetSolvingPackageXmpPagePatch24}
\begin{paste}{LazardSetSolvingPackageXmpPageFull24}{LazardSetSolvingPackageXmpPageEmpty24}
\pastebutton{LazardSetSolvingPackageXmpPageFull24}{\hidepaste}
\tab{5}\spadcommand{lts := zeroSetSplit(lp,false)$T\free{lp }\free{T }\bound{lts }}
\indentrel{3}\begin{verbatim}
  (24)
  [\{w + 1, u, v, t + 1, b1 + y + z + 2\},\{w + 1, v, t + 1, z, b1 + y + 2\},\\{w + 1, t + 1, z, y, b1 + 2\},\{w + 1, v - u, t + 1, y + z, x, b1 + 2\},\\{w + 1, u, t + 1, y, x, b1 + z + 2\},\5 4 3 2
    {144w + 216w + 96w + 6w - 11w - 1}2 5 4 3 2
     (12w + 9w + 1)u - 72w - 108w - 42w - 9w - 3w,2 4 3 2
     (12w + 9w + 1)v + 36w + 54w + 18w,
        3 2 4 3 2
     (24w + 24w + 8w)t - 24w - 36w - 26w - 7w - 1,
                  2 2
        (12u \t v - 12u)z + (12w \t v + 12w + 4)t + (3w - 5)v+
          4 3 2
       36w + 42w + 6w - 16w,
                        2
     2v y + 2u z + 2w t - 2w - w - 1,
                2 3 2
     6v z x + (-6w - 3w - 1)t + 6w + 6w + 4w,
     b1 + y + z - t - w]
Type: List RegularTriangularSet(Integer,IndexedExponents OrderedVariableList [b1,x,y,z,t,v,u,w],OrderedVari
\end{verbatim}
```

```
\indentrel{-3}\end{paste}\end{patch}
```

```
\begin{patch}{LazardSetSolvingPackageXmpPageEmpty24}
\begin{paste}{LazardSetSolvingPackageXmpPageEmpty24}{LazardSetSolvingPackageXmpPagePatch24}
\pastebutton{LazardSetSolvingPackageXmpPageEmpty24}{\showpaste}
```

```
\tab{5}\spadcommand{lts := zeroSetSplit(lp,false)$T\free{Ip }\free{T }\bound{lts }}
\end{paste}\end{patch}
```

```
\begin{patch}{LazardSetSolvingPackageXmpPagePatch25}
\begin{paste}{LazardSetSolvingPackageXmpPageFull25}{LazardSetSolvingPackageXmpPageEmpty25}
\pastebutton{LazardSetSolvingPackageXmpPageFull25}{\hidepaste}
\tab{5}\spadcommand{[coHeight(ts) for ts in lts]\free{lts }}
\indentrel{3}\begin{verbatim}
   (25) [3,3,3,2,2,0]
                            Type: List NonNegativeInteger
\end{verbatim}
\indentrel{-3}\end{paste}\end{patch}
\begin{patch}{LazardSetSolvingPackageXmpPageEmpty25}
\begin{paste}{LazardSetSolvingPackageXmpPageEmpty25}{LazardSetSolvingPackageXmpPagePatch25}
\pastebutton{LazardSetSolvingPackageXmpPageEmpty25}{\showpaste}
\tab{5}\spadcommand{[coHeight(ts) for ts in lts]\free{lts }}
\end{paste}\end{patch}
\begin{patch}{LazardSetSolvingPackageXmpPagePatch26}
\begin{paste}{LazardSetSolvingPackageXmpPageFull26}{LazardSetSolvingPackageXmpPageEmpty26}
\pastebutton{LazardSetSolvingPackageXmpPageFull26}{\hidepaste}
\tab{5}\spadcommand{ST := SREGSET(R,E,V,P)\free{R }\free{E }\free{V }\free{P }\bound{ST }}
\indentrel{3}\begin{verbatim}
   (26)
  SquareFreeRegularTriangularSet(Integer,IndexedExponents
   OrderedVariableList [b1,x,y,z,t,v,u,w],OrderedVariable
  List [b1,x,y,z,t,v,u,w],NewSparseMultivariatePolynomial
  (Integer,OrderedVariableList [b1,x,y,z,t,v,u,w]))
                                               Type: Domain
\end{verbatim}
\indentrel{-3}\end{paste}\end{patch}
\begin{patch}{LazardSetSolvingPackageXmpPageEmpty26}
\begin{paste}{LazardSetSolvingPackageXmpPageEmpty26}{LazardSetSolvingPackageXmpPagePatch26}
\pastebutton{LazardSetSolvingPackageXmpPageEmpty26}{\showpaste}
\tab{5}\spadcommand{ST := SREGSET(R,E,V,P)\free{R }\free{E }\free{V }\free{P }\bound{ST }}
\end{paste}\end{patch}
\begin{patch}{LazardSetSolvingPackageXmpPagePatch27}
\begin{paste}{LazardSetSolvingPackageXmpPageFull27}{LazardSetSolvingPackageXmpPageEmpty27}
\pastebutton{LazardSetSolvingPackageXmpPageFull27}{\hidepaste}
\label{thm:sub} $$\tab{5}\spadcommand{pack}:= LAZM3PK(R,E,V,P,T,ST)\freefR }\free{E }\free{V }\free{P }\free{T }\f\geq{N}S\meq{L}S\meq{L}S\meq{L}S\meq{L}S\meq{L}S\meq{L}S\meq{L}S\meq{L}S\meq{L}S\meq{L}S\meq{L}S\meq{L}S\meq{L}S\meq{L}S\meq{L}S\meq{L}S\meq{L}S\meq{L}S\meq{L}S\meq{L}S\meq{L}S\meq{L}S\meq{\indentrel{3}\begin{verbatim}
   (27)
  LazardSetSolvingPackage(Integer,IndexedExponents Ordere
  dVariableList [b1,x,y,z,t,v,u,w],OrderedVariableList [b
  1,x,y,z,t,v,u,w],NewSparseMultivariatePolynomial(Intege
  r,OrderedVariableList [b1,x,y,z,t,v,u,w]),RegularTriang
  ularSet(Integer,IndexedExponents OrderedVariableList [b
```

```
1,x,y,z,t,v,u,w],OrderedVariableList [b1,x,y,z,t,v,u,w]
  ,NewSparseMultivariatePolynomial(Integer,OrderedVariabl
  eList [b1,x,y,z,t,v,u,w])),SquareFreeRegularTriangularS
 et(Integer,IndexedExponents OrderedVariableList [b1,x,y
  ,z,t,v,u,w],OrderedVariableList [b1,x,y,z,t,v,u,w],NewS
 parseMultivariatePolynomial(Integer,OrderedVariableList
   [b1,x,y,z,t,v,u,w]))Type: Domain
\end{verbatim}
\indentrel{-3}\end{paste}\end{patch}
\begin{patch}{LazardSetSolvingPackageXmpPageEmpty27}
\begin{paste}{LazardSetSolvingPackageXmpPageEmpty27}{LazardSetSolvingPackageXmpPagePatch27}
\pastebutton{LazardSetSolvingPackageXmpPageEmpty27}{\showpaste}
\tab{5}\spadcommand{pack := LAZM3PK(R,E,V,P,T,ST)\free{R }\free{E }\free{V }\free{P }\free{T }\free{ST }\bou
\end{paste}\end{patch}
\begin{patch}{LazardSetSolvingPackageXmpPagePatch28}
\begin{paste}{LazardSetSolvingPackageXmpPageFull28}{LazardSetSolvingPackageXmpPageEmpty28}
\pastebutton{LazardSetSolvingPackageXmpPageFull28}{\hidepaste}
\tab{5}\spadcommand{zeroSetSplit(lp,false)$pack\free{lp }\free{pack }}
\indentrel{3}\begin{verbatim}
   (28)
   [{w + 1,t + 1,z,y,b1 + 2},\{w + 1, v, t + 1, z, b1 + y + 2\},\\{w + 1, u, v, t + 1, b1 + y + z + 2\},\\{w + 1, v - u, t + 1, y + z, x, b1 + 2\},\\{w + 1, u, t + 1, y, x, b1 + z + 2\},\5 4 3 2
    {144w + 216w + 96w + 6w - 11w - 1}4 3 2
     u - 24w - 36w - 14w + w + 1,
            4 3 2
     3v - 48w - 60w - 10w + 8w + 24 3 2
     t - 24w - 36w - 14w - w + 1,
                4 3 2
     486z - 2772w - 4662w - 2055w + 30w + 127,
                  4 3 2
     2916y - 22752w - 30312w - 8220w + 2064w + 1561,
                4 3 2
     356x - 3696w - 4536w - 968w + 822w + 371,
                   4 3 2
     2916b1 - 30600w - 46692w - 20274w - 8076w + 593]
Type: List SquareFreeRegularTriangularSet(Integer,IndexedExponents OrderedVariableList [b1,x,y,z,t,v,u,w],O
\end{verbatim}
```

```
\begin{patch}{LazardSetSolvingPackageXmpPageEmpty28}
\begin{paste}{LazardSetSolvingPackageXmpPageEmpty28}{LazardSetSolvingPackageXmpPagePatch28}
\pastebutton{LazardSetSolvingPackageXmpPageEmpty28}{\showpaste}
\tab{5}\spadcommand{zeroSetSplit(lp,false)$pack\free{lp }\free{pack }}
\end{paste}\end{patch}
\begin{patch}{LazardSetSolvingPackageXmpPagePatch29}
\begin{paste}{LazardSetSolvingPackageXmpPageFull29}{LazardSetSolvingPackageXmpPageEmpty29}
\pastebutton{LazardSetSolvingPackageXmpPageFull29}{\hidepaste}
\tab{5}\spadcommand{f0 := (w - v) ** 2 + (u - t) ** 2 - 1\free{b1 }\free{x }\free{y }\free{z }\f
\indentrel{3}\begin{verbatim}
          2 2 2 2
   (29) t - 2u t + v - 2w v + u + w - 1Type: NewSparseMultivariatePolynomial(Integer,OrderedVariableList [b1,x,y,z,t,v,u,w])
\end{verbatim}
\indentrel{-3}\end{paste}\end{patch}
\begin{patch}{LazardSetSolvingPackageXmpPageEmpty29}
\begin{paste}{LazardSetSolvingPackageXmpPageEmpty29}{LazardSetSolvingPackageXmpPagePatch29}
\pastebutton{LazardSetSolvingPackageXmpPageEmpty29}{\showpaste}
\tab{5}\spadcommand{f0 := (w - v) ** 2 + (u - t) ** 2 - 1\free{b1 }\free{x }\free{y }\free{z }\f
\end{paste}\end{patch}
\begin{patch}{LazardSetSolvingPackageXmpPagePatch30}
\begin{paste}{LazardSetSolvingPackageXmpPageFull30}{LazardSetSolvingPackageXmpPageEmpty30}
\pastebutton{LazardSetSolvingPackageXmpPageFull30}{\hidepaste}
\tab{5}\spadcommand{f1 := t ** 2 - v ** 3\free{b1 }\free{x }\free{y }\free{z }\free{t }\free{u }
\indentrel{3}\begin{verbatim}
         2 3
   (30) t - v
Type: NewSparseMultivariatePolynomial(Integer,OrderedVariableList [b1,x,y,z,t,v,u,w])
\end{verbatim}
\indentrel{-3}\end{paste}\end{patch}
\begin{patch}{LazardSetSolvingPackageXmpPageEmpty30}
\begin{paste}{LazardSetSolvingPackageXmpPageEmpty30}{LazardSetSolvingPackageXmpPagePatch30}
\pastebutton{LazardSetSolvingPackageXmpPageEmpty30}{\showpaste}
\tab{5}\spadcommand{f1 := t ** 2 - v ** 3\free{b1 }\free{x }\free{y }\free{z }\free{t }\free{u }
\end{paste}\end{patch}
\begin{patch}{LazardSetSolvingPackageXmpPagePatch31}
\begin{paste}{LazardSetSolvingPackageXmpPageFull31}{LazardSetSolvingPackageXmpPageEmpty31}
\pastebutton{LazardSetSolvingPackageXmpPageFull31}{\hidepaste}
\tab{5}\spadcommand{f2 := 2 * t * (w - v) + 3 * v ** 2 * (u - t)\free{b1 }\free{x }\free{y }\fre
\indentrel{3}\begin{verbatim}
              2 2
   (31) (- 3v - 2v + 2w)t + 3u v
Type: NewSparseMultivariatePolynomial(Integer,OrderedVariableList [b1,x,y,z,t,v,u,w])
\end{verbatim}
\indentrel{-3}\end{paste}\end{patch}
```

```
\begin{patch}{LazardSetSolvingPackageXmpPageEmpty31}
\begin{paste}{LazardSetSolvingPackageXmpPageEmpty31}{LazardSetSolvingPackageXmpPagePatch31}
\pastebutton{LazardSetSolvingPackageXmpPageEmpty31}{\showpaste}
\tab{5}\spadcommand{f2 := 2 * t * (w - v) + 3 * v ** 2 * (u - t)\free{b1 }\free{x }\free{y }\free{z }\free{
\end{paste}\end{patch}
\begin{patch}{LazardSetSolvingPackageXmpPagePatch32}
\begin{paste}{LazardSetSolvingPackageXmpPageFull32}{LazardSetSolvingPackageXmpPageEmpty32}
\pastebutton{LazardSetSolvingPackageXmpPageFull32}{\hidepaste}
\tab{5}\spadcommand{f3 := (3 * z * v ** 2 - 1) * (2 * z * t - 1)\frac{b}{\frac{x}{\frac{y}{\frac{z}{\frac{f}{y}}}}}}\indentrel{3}\begin{verbatim}
          2 2 2
   (32) 6v t z + (-2t - 3v)z + 1Type: NewSparseMultivariatePolynomial(Integer,OrderedVariableList [b1,x,y,z,t,v,u,w])
\end{verbatim}
\indentrel{-3}\end{paste}\end{patch}
\begin{patch}{LazardSetSolvingPackageXmpPageEmpty32}
\begin{paste}{LazardSetSolvingPackageXmpPageEmpty32}{LazardSetSolvingPackageXmpPagePatch32}
\pastebutton{LazardSetSolvingPackageXmpPageEmpty32}{\showpaste}
\tab{5}\spadcommand{f3 := (3 * z * v ** 2 - 1) * (2 * z * t - 1)\frac{b}{\frac{x}{\frac{y}{\frac{z}{\frac{f}{e}}}}\end{paste}\end{patch}
\begin{patch}{LazardSetSolvingPackageXmpPagePatch33}
\begin{paste}{LazardSetSolvingPackageXmpPageFull33}{LazardSetSolvingPackageXmpPageEmpty33}
\pastebutton{LazardSetSolvingPackageXmpPageFull33}{\hidepaste}
\tab{5}\spadcommand{lf := [f0, f1, f2, f3]\free{f0 }\free{f1 }\free{f2 }\free{f3 }\bound{lf }}
\indentrel{3}\begin{verbatim}
  (33)
    2 2 2 2 2 3
   [t - 2u t + v - 2w v + u + w - 1, t - v,2 2
    (- 3v - 2v + 2w)t + 3u v ,
     2 2 26v t z + (-2t - 3v)z + 1]
Type: List NewSparseMultivariatePolynomial(Integer,OrderedVariableList [b1,x,y,z,t,v,u,w])
\end{verbatim}
\indentrel{-3}\end{paste}\end{patch}
\begin{patch}{LazardSetSolvingPackageXmpPageEmpty33}
\begin{paste}{LazardSetSolvingPackageXmpPageEmpty33}{LazardSetSolvingPackageXmpPagePatch33}
\pastebutton{LazardSetSolvingPackageXmpPageEmpty33}{\showpaste}
\tab{5}\spadcommand{lf := [f0, f1, f2, f3]\free{f0 }\free{f1 }\free{f2 }\free{f3 }\bound{lf }}
\end{paste}\end{patch}
\begin{patch}{LazardSetSolvingPackageXmpPagePatch34}
\begin{paste}{LazardSetSolvingPackageXmpPageFull34}{LazardSetSolvingPackageXmpPageEmpty34}
\pastebutton{LazardSetSolvingPackageXmpPageFull34}{\hidepaste}
\tab{5}\spadcommand{zeroSetSplit(lf,true)$T\free{lf }\free{T }}
```

```
\indentrel{3}\begin{verbatim}
  (34)
  \Gamma{
         6 3 2 4
     729u + (- 1458w + 729w - 4158w - 1685)u
    +
           6 5 4 3 2
        729w - 1458w - 2619w - 4892w - 297w
       +
        5814w + 427
     *
        2
       u
    +
         8 7 6 5 4 3
      729w + 216w - 2900w - 2376w + 3870w + 4072w
    +
          2
      - 1188w - 1656w + 529,
            4 3 2 2
        2187u + (-4374w - 972w - 12474w - 2868)u+
            6 5 4 3 2
        2187w - 1944w - 10125w - 4800w + 2501w
       +
        4968w - 1587
     *
       v
    +
          3 2 2 6 5 4
      (1944w - 108w)u + 972w + 3024w - 1080w+
        3 2
      496w + 1116w
    ,
      2 2
    (3v + 2v - 2w)t - 3u v,
                2 2 2
    ((4v - 4w)t - 6u v)z + (2t + 3v)z - 1]
```

```
Type: List RegularTriangularSet(Integer,IndexedExponents OrderedVariableList [b1,x,y,z,t,v,u,w],
\end{verbatim}
```

```
\indentrel{-3}\end{paste}\end{patch}
```

```
\begin{patch}{LazardSetSolvingPackageXmpPageEmpty34}
\begin{paste}{LazardSetSolvingPackageXmpPageEmpty34}{LazardSetSolvingPackageXmpPagePatch34}
\pastebutton{LazardSetSolvingPackageXmpPageEmpty34}{\showpaste}
```

```
\tab{5}\spadcommand{zeroSetSplit(lf,true)$T\free{lf }\free{T }}
\end{paste}\end{patch}
```

```
\begin{patch}{LazardSetSolvingPackageXmpPagePatch35}
\begin{paste}{LazardSetSolvingPackageXmpPageFull35}{LazardSetSolvingPackageXmpPageEmpty35}
\pastebutton{LazardSetSolvingPackageXmpPageFull35}{\hidepaste}
\tab{5}\spadcommand{zeroSetSplit(lf,false)$T\free{lf }\free{T }}
\indentrel{3}\begin{verbatim}
  (35)
  \Gamma{
          6 3 2 4
      729u + (- 1458w + 729w - 4158w - 1685)u
     +
             6 5 4 3 2
         729w - 1458w - 2619w - 4892w - 297w
        +
         5814w + 427
      *
         2
        u
     +
         8 7 6 5 4 3
      729w + 216w - 2900w - 2376w + 3870w + 4072w
     +
            2
       - 1188w - 1656w + 529,
              4 3 2 2
         2187u + (-4374w - 972w - 12474w - 2868)u+
              6 5 4 3 2
         2187w - 1944w - 10125w - 4800w + 2501w
        +
          4968w - 1587
      *
        v
     +
           3 2 2 6 5 4
       (1944w - 108w)u + 972w + 3024w - 1080w+
         3 2
      496w + 1116w
     ,
       2 2
    (3v + 2v - 2w)t - 3u v,
                 2 2 2
    ((4v - 4w)t - 6u v)z + (2t + 3v)z - 1,
```

```
4 3 2
{27w + 4w - 54w - 36w + 23, u,
         2 2 2
(12w + 2)v - 9w - 2w + 9, 6t - 2v - 3w + 2w + 3,
2t z - 1,
{
     6 5 4 3 2
  59049w + 91854w - 45198w + 145152w + 63549w
 +60922w + 21420
 ,
                5 4
    31484448266904w - 18316865522574w
   + - -3 2
    23676995746098w + 6657857188965w
   +
    8904703998546w + 3890631403260
  *
   2
   u
 +
             5 4
  94262810316408w - 82887296576616w
 +
             3 2
  89801831438784w + 28141734167208w
 +
  38070359425432w + 16003865949120
 ,
  2 2
  (243w + 36w + 85)v+
    2 3 2 3 2
 (- 81u - 162w + 36w + 154w + 72)v - 72w + 4w, \frac{1}{2}2 2
(3v + 2v - 2w)t - 3u v,
            2 2 2
((4v - 4w)t - 6u v)z + (2t + 3v)z - 1,
  4 3 2
{27w + 4w - 54w - 36w + 23, u}2 2 2
```
]

```
(12w + 2)v - 9w - 2w + 9, 6t - 2v - 3w + 2w + 3,
 2
3v z - 1
```
Type: List RegularTriangularSet(Integer,IndexedExponents OrderedVariableList [b1,x,y,z,t,v,u,w],OrderedVari \end{verbatim}

```
\indentrel{-3}\end{paste}\end{patch}
```

```
\begin{patch}{LazardSetSolvingPackageXmpPageEmpty35}
\begin{paste}{LazardSetSolvingPackageXmpPageEmpty35}{LazardSetSolvingPackageXmpPagePatch35}
\pastebutton{LazardSetSolvingPackageXmpPageEmpty35}{\showpaste}
\tab{5}\spadcommand{zeroSetSplit(lf,false)$T\free{lf }\free{T }}
\end{paste}\end{patch}
\begin{patch}{LazardSetSolvingPackageXmpPagePatch36}
\begin{paste}{LazardSetSolvingPackageXmpPageFull36}{LazardSetSolvingPackageXmpPageEmpty36}
\pastebutton{LazardSetSolvingPackageXmpPageFull36}{\hidepaste}
\tab{5}\spadcommand{zeroSetSplit(lf,false)$pack\free{lf }\free{pack }}
\indentrel{3}\begin{verbatim}
  (36)
  \lfloor{
           6 3 2 4
       729u + (- 1458w + 729w - 4158w - 1685)u
      +
              6 5 4 3 2
           729w - 1458w - 2619w - 4892w - 297w
         +
           5814w + 427
       *
          2
         u
      +
           8 7 6 5 4 3
       729w + 216w - 2900w - 2376w + 3870w + 4072w
      +
             2
       - 1188w - 1656w + 529,
               4 3 2 2
           2187u + (- 4374w - 972w - 12474w - 2868)u
         +
               6 5 4 3 2
           2187w - 1944w - 10125w - 4800w + 2501w
         +
           4968w - 1587
      *
         v
      +
```

```
3 2 2 6 5 4
  (1944w - 108w)u + 972w + 3024w - 1080w+
     3 2
  496w + 1116w
 ,
   2 2
(3v + 2v - 2w)t - 3u v,
              2 2 2
((4v - 4w)t - 6u v)z + (2t + 3v)z - 1,
   2 2
{81w + 18w + 28, 729u - 1890w - 533,\mathcal{D}81v + (-162w + 27)v - 72w - 112,11881t + (972w + 2997)u v + (-11448w - 11536)u,
                2
   641237934604288z
 +
        (78614584763904w + 26785578742272)u
       +
        236143618655616w + 70221988585728
     *
       v
    +
     (358520253138432w + 101922133759488)u
     +
     142598803536000w + 54166419595008
  *
    z
 +
  (32655103844499w - 44224572465882)u v
 +(43213900115457w - 32432039102070)u
 }
,
  4 3 2
{27w + 4w - 54w - 36w + 23, u}3 2
218v - 162w + 3w + 160w + 153,
  2 3 2
109t - 27w - 54w + 63w + 80,
             3 2
1744z + (-1458w + 27w + 1440w + 505)t,
  4 3 2
```

```
{27w + 4w - 54w - 36w + 23, u}3 2
218v - 162w + 3w + 160w + 153,
   2 3 2
109t - 27w - 54w + 63w + 80,
          3 2
1308z + 162w - 3w - 814w - 153}
,
   4 3 2
{729w + 972w - 1026w + 1684w + 765,
  2 2
81u + 72w + 16w - 72,
        3 2
702v - 162w - 225w + 40w - 99,
           3 2
11336t + (324w - 603w - 1718w - 1557)u,2
   595003968z
 +
                    3 2
         - 963325386w - 898607682w + 1516286466w
        +
         - 3239166186
     *
        u
     +
                 3 2
      - 1579048992w - 1796454288w + 2428328160w
     +
      - 4368495024
  *
    z
 +
                3 2
      9713133306w + 9678670317w - 16726834476w
     +
      28144233593
  *
    u
 }
]
```
Type: List SquareFreeRegularTriangularSet(Integer,IndexedExponents OrderedVariableList [b1,x,y,z,t,v,u,w],O \end{verbatim} \indentrel{-3}\end{paste}\end{patch}

```
\begin{patch}{LazardSetSolvingPackageXmpPageEmpty36}
\begin{paste}{LazardSetSolvingPackageXmpPageEmpty36}{LazardSetSolvingPackageXmpPagePatch36}
\pastebutton{LazardSetSolvingPackageXmpPageEmpty36}{\showpaste}
```
\tab{5}\spadcommand{zeroSetSplit(lf,false)\$pack\free{lf }\free{pack }} \end{paste}\end{patch}

# **3.60 lexp.ht**

### **LieExponentials**

**— lexp.ht —**

**———-**

```
\begin{page}{LieExponentialsXmpPage}{LieExponentials}
\beginscroll
\xtc{
}{
\spadpaste{ a: Symbol := 'a \bound{a}}
}
\xtc{
}{
\spadpaste{ b: Symbol := 'b \bound{b}}
}
Declarations of domains
\xtc{
}{
\spadpaste{ coef := Fraction(Integer) \bound{coef}}
}
\xtc{
}{
\spadpaste{ group := LieExponentials(Symbol, coef, 3)
\free{coef} \bound{group}}
}
\xtc{
}{
\spadpaste{ lpoly := LiePolynomial(Symbol, coef)
\free{coef} \bound{lpoly}}
}
\xtc{
}{<br>\spadpaste{ poly
                   := XPBWPolynomial(Symbol, coef)
\free{coef} \bound{poly}}
}
Calculations
\xtc{
}{
```

```
\spadpaste{ ea := exp(a::lpoly)$group \free{a} \free{lpoly}
\free{group} \bound{ea}}
}
\xtc{
}{
\spadpaste{ eb := exp(b::lpoly)$group \free{b} \free{lpoly}
\free{group} \bound{eb}}
}
\xtc{
}{
\spadpaste{ g: group := ea*eb \free{ea} \free{eb} \bound{g}}
}
\xtc{
}{
\spadpaste{ g :: poly \free{g} \free{poly}}
}
\xtc{
}{
\spadpaste{ log(g)$group \free{g} \free{group}}
}
\xtc{
}{
\spadpaste{ g1: group := inv(g) \free{g} \free{group} \bound{g1}}
}
\xtc{
}{
\spadpaste{ g*g1 \free{g} \free{g1}}
}
\endscroll
\autobuttons
\end{page}
\begin{patch}{LieExponentialsXmpPagePatch1}
\begin{paste}{LieExponentialsXmpPageFull1}{LieExponentialsXmpPageEmpty1}
\pastebutton{LieExponentialsXmpPageFull1}{\hidepaste}
\tab{5}\spadcommand{ a: Symbol := 'a\bound{a }}
\indentrel{3}\begin{verbatim}
   (1) a
                                                 Type: Symbol
\end{verbatim}
\indentrel{-3}\end{paste}\end{patch}
\begin{patch}{LieExponentialsXmpPageEmpty1}
\verb+\begin{subscriptgray} \begin{subscriptgray} \texttt{begin}\end{subscriptgray} \texttt{[LieExponentialsXmpPagePartDataSXmpPagePartDataBXmpPagePartDataBXmpBasePartDataBXmpPagePartDataBXmpBaseDataBA] \end{subscriptpace}\pastebutton{LieExponentialsXmpPageEmpty1}{\showpaste}
\tab{5}\spadcommand{ a: Symbol := 'a\bound{a }}
\end{paste}\end{patch}
```

```
\begin{patch}{LieExponentialsXmpPagePatch2}
```

```
\begin{paste}{LieExponentialsXmpPageFull2}{LieExponentialsXmpPageEmpty2}
\pastebutton{LieExponentialsXmpPageFull2}{\hidepaste}
\tab{5}\spadcommand{ b: Symbol := 'b\bound{b }}
\indentrel{3}\begin{verbatim}
   (2) b
                                           Type: Symbol
\end{verbatim}
\indentrel{-3}\end{paste}\end{patch}
\begin{patch}{LieExponentialsXmpPageEmpty2}
\begin{paste}{LieExponentialsXmpPageEmpty2}{LieExponentialsXmpPagePatch2}
\pastebutton{LieExponentialsXmpPageEmpty2}{\showpaste}
\tab{5}\spadcommand{ b: Symbol := 'b\bound{b }}
\end{paste}\end{patch}
\begin{patch}{LieExponentialsXmpPagePatch3}
\begin{paste}{LieExponentialsXmpPageFull3}{LieExponentialsXmpPageEmpty3}
\pastebutton{LieExponentialsXmpPageFull3}{\hidepaste}
\tab{5}\spadcommand{ coef := Fraction(Integer)\bound{coef }}
\indentrel{3}\begin{verbatim}
   (3) Fraction Integer
                                           Type: Domain
\end{verbatim}
\indentrel{-3}\end{paste}\end{patch}
\begin{patch}{LieExponentialsXmpPageEmpty3}
\begin{paste}{LieExponentialsXmpPageEmpty3}{LieExponentialsXmpPagePatch3}
\pastebutton{LieExponentialsXmpPageEmpty3}{\showpaste}
\tab{5}\spadcommand{ coef := Fraction(Integer)\bound{coef }}
\end{paste}\end{patch}
\begin{patch}{LieExponentialsXmpPagePatch4}
\begin{paste}{LieExponentialsXmpPageFull4}{LieExponentialsXmpPageEmpty4}
\pastebutton{LieExponentialsXmpPageFull4}{\hidepaste}
\tab{5}\spadcommand{ group := LieExponentials(Symbol, coef, 3)\free{coef }\bound{group }}
\indentrel{3}\begin{verbatim}
   (4) LieExponentials(Symbol,Fraction Integer,3)
                                           Type: Domain
\end{verbatim}
\indentrel{-3}\end{paste}\end{patch}
\begin{patch}{LieExponentialsXmpPageEmpty4}
\begin{paste}{LieExponentialsXmpPageEmpty4}{LieExponentialsXmpPagePatch4}
\pastebutton{LieExponentialsXmpPageEmpty4}{\showpaste}
\tab{5}\spadcommand{ group := LieExponentials(Symbol, coef, 3)\free{coef }\bound{group }}
\end{paste}\end{patch}
\begin{patch}{LieExponentialsXmpPagePatch5}
\begin{paste}{LieExponentialsXmpPageFull5}{LieExponentialsXmpPageEmpty5}
\pastebutton{LieExponentialsXmpPageFull5}{\hidepaste}
```

```
\tab{5}\spadcommand{ lpoly := LiePolynomial(Symbol, coef)\free{coef }\bound{lpoly }}
\indentrel{3}\begin{verbatim}
   (5) LiePolynomial(Symbol,Fraction Integer)
                                           Type: Domain
\end{verbatim}
\indentrel{-3}\end{paste}\end{patch}
\begin{patch}{LieExponentialsXmpPageEmpty5}
\begin{paste}{LieExponentialsXmpPageEmpty5}{LieExponentialsXmpPagePatch5}
\pastebutton{LieExponentialsXmpPageEmpty5}{\showpaste}
\tab{5}\spadcommand{ lpoly := LiePolynomial(Symbol, coef)\free{coef }\bound{lpoly }}
\end{paste}\end{patch}
\begin{patch}{LieExponentialsXmpPagePatch6}
\begin{paste}{LieExponentialsXmpPageFull6}{LieExponentialsXmpPageEmpty6}
\pastebutton{LieExponentialsXmpPageFull6}{\hidepaste}
\tab{5}\spadcommand{ poly := XPBWPolynomial(Symbol, coef)\free{coef }\bound{poly }}
\indentrel{3}\begin{verbatim}
   (6) XPBWPolynomial(Symbol,Fraction Integer)
                                           Type: Domain
\end{verbatim}
\indentrel{-3}\end{paste}\end{patch}
\begin{patch}{LieExponentialsXmpPageEmpty6}
\begin{paste}{LieExponentialsXmpPageEmpty6}{LieExponentialsXmpPagePatch6}
\pastebutton{LieExponentialsXmpPageEmpty6}{\showpaste}
\tab{5}\spadcommand{ poly := XPBWPolynomial(Symbol, coef)\free{coef }\bound{poly }}
\end{paste}\end{patch}
\begin{patch}{LieExponentialsXmpPagePatch7}
\begin{paste}{LieExponentialsXmpPageFull7}{LieExponentialsXmpPageEmpty7}
\pastebutton{LieExponentialsXmpPageFull7}{\hidepaste}
\tab{5}\spadcommand{ ea := exp(a::lpoly)$group\free{a }\free{lpoly }\free{group }\bound{ea }}
\indentrel{3}\begin{verbatim}
         [a]
   (7) e
      Type: LieExponentials(Symbol,Fraction Integer,3)
\end{verbatim}
\indentrel{-3}\end{paste}\end{patch}
\begin{patch}{LieExponentialsXmpPageEmpty7}
\begin{paste}{LieExponentialsXmpPageEmpty7}{LieExponentialsXmpPagePatch7}
\pastebutton{LieExponentialsXmpPageEmpty7}{\showpaste}
\tab{5}\spadcommand{ ea := exp(a::lpoly)$group\free{a }\free{lpoly }\free{group }\bound{ea }}
\end{paste}\end{patch}
\begin{patch}{LieExponentialsXmpPagePatch8}
\begin{paste}{LieExponentialsXmpPageFull8}{LieExponentialsXmpPageEmpty8}
\pastebutton{LieExponentialsXmpPageFull8}{\hidepaste}
```

```
\indentrel{3}\begin{verbatim}
        [b]
  (8) e
      Type: LieExponentials(Symbol,Fraction Integer,3)
\end{verbatim}
\indentrel{-3}\end{paste}\end{patch}
\begin{patch}{LieExponentialsXmpPageEmpty8}
\begin{paste}{LieExponentialsXmpPageEmpty8}{LieExponentialsXmpPagePatch8}
\pastebutton{LieExponentialsXmpPageEmpty8}{\showpaste}
\tab{5}\spadcommand{ eb := exp(b::lpoly)$group\free{b }\free{lpoly }\free{group }\bound{eb }}
\end{paste}\end{patch}
\begin{patch}{LieExponentialsXmpPagePatch9}
\begin{paste}{LieExponentialsXmpPageFull9}{LieExponentialsXmpPageEmpty9}
\pastebutton{LieExponentialsXmpPageFull9}{\hidepaste}
\tab{5}\spadcommand{ g: group := ea*eb\free{ea }\free{eb }\bound{g }}
\indentrel{3}\begin{verbatim}
           \begin{array}{ccccccccc}\n1 & & 2 & & 1 & 2\n\end{array}[a b] [a b][b] 2 [a b] 2 [a]
  (9) e e e e e
      Type: LieExponentials(Symbol,Fraction Integer,3)
\end{verbatim}
\indentrel{-3}\end{paste}\end{patch}
\begin{patch}{LieExponentialsXmpPageEmpty9}
\begin{paste}{LieExponentialsXmpPageEmpty9}{LieExponentialsXmpPagePatch9}
\pastebutton{LieExponentialsXmpPageEmpty9}{\showpaste}
\tab{5}\spadcommand{ g: group := ea*eb\free{ea }\free{eb }\bound{g }}
\end{paste}\end{patch}
\begin{patch}{LieExponentialsXmpPagePatch10}
\begin{paste}{LieExponentialsXmpPageFull10}{LieExponentialsXmpPageEmpty10}
\pastebutton{LieExponentialsXmpPageFull10}{\hidepaste}
\tab{5}\spadcommand{ g :: poly\free{g }\free{poly }}
\indentrel{3}\begin{verbatim}
  (10)
                   1 1
    1 + [a] + [b] + [a][a] + [a b] + [b][a] + [b][b]
                   2 2
  +
    1 2 1 2
     [a][a][a] + [a b] + [a b][a] + [a b]6 2 2 2
  +
    1 1 1
     [b][a][a] + [b][a b] + [b][b][a] + [b][b][b]2 2 6
        Type: XPBWPolynomial(Symbol,Fraction Integer)
```

```
\end{verbatim}
\indentrel{-3}\end{paste}\end{patch}
```

```
\begin{patch}{LieExponentialsXmpPageEmpty10}
\begin{paste}{LieExponentialsXmpPageEmpty10}{LieExponentialsXmpPagePatch10}
\pastebutton{LieExponentialsXmpPageEmpty10}{\showpaste}
\tab{5}\spadcommand{ g :: poly\free{g }\free{poly }}
\end{paste}\end{patch}
```

```
\begin{patch}{LieExponentialsXmpPagePatch11}
\begin{paste}{LieExponentialsXmpPageFull11}{LieExponentialsXmpPageEmpty11}
\pastebutton{LieExponentialsXmpPageFull11}{\hidepaste}
\tab{5}\spadcommand{ log(g)$group\free{g }\free{group }}
\indentrel{3}\begin{verbatim}
                              1 1 2 1 2
```

```
(11) [a] + [b] + [a b] + [a b] + [a b]2 12 12
          Type: LiePolynomial(Symbol,Fraction Integer)
\end{verbatim}
\indentrel{-3}\end{paste}\end{patch}
```

```
\begin{patch}{LieExponentialsXmpPageEmpty11}
\begin{paste}{LieExponentialsXmpPageEmpty11}{LieExponentialsXmpPagePatch11}
\pastebutton{LieExponentialsXmpPageEmpty11}{\showpaste}
\tab{5}\spadcommand{ log(g)$group\free{g }\free{group }}
\end{paste}\end{patch}
```

```
\begin{patch}{LieExponentialsXmpPagePatch12}
\begin{paste}{LieExponentialsXmpPageFull12}{LieExponentialsXmpPageEmpty12}
\pastebutton{LieExponentialsXmpPageFull12}{\hidepaste}
\tab{5}\spadcommand{ g1: group := inv(g)\free{g }\free{group }\bound{g1 }}
\indentrel{3}\begin{verbatim}
```

```
- [b] - [a]
(12) e e
```

```
Type: LieExponentials(Symbol,Fraction Integer,3)
\end{verbatim}
\indentrel{-3}\end{paste}\end{patch}
```

```
\begin{patch}{LieExponentialsXmpPageEmpty12}
\begin{paste}{LieExponentialsXmpPageEmpty12}{LieExponentialsXmpPagePatch12}
\pastebutton{LieExponentialsXmpPageEmpty12}{\showpaste}
\tab{5}\spadcommand{ g1: group := inv(g)\free{g }\free{group }\bound{g1 }}
\end{paste}\end{patch}
```

```
\begin{patch}{LieExponentialsXmpPagePatch13}
\begin{paste}{LieExponentialsXmpPageFull13}{LieExponentialsXmpPageEmpty13}
\pastebutton{LieExponentialsXmpPageFull13}{\hidepaste}
\tab{5}\spadcommand{ g*g1\free{g }\free{g1 }}
\indentrel{3}\begin{verbatim}
   (13) 1
```

```
Type: LieExponentials(Symbol,Fraction Integer,3)
\end{verbatim}
\indentrel{-3}\end{paste}\end{patch}
```

```
\begin{patch}{LieExponentialsXmpPageEmpty13}
\begin{paste}{LieExponentialsXmpPageEmpty13}{LieExponentialsXmpPagePatch13}
\pastebutton{LieExponentialsXmpPageEmpty13}{\showpaste}
\tab{5}\spadcommand{ g*g1\free{g }\free{g1 }}
\end{paste}\end{patch}
```
## **3.61 lextripk.ht**

**———-**

#### **LexTriangularPackage**

**— lextripk.ht —**

\begin{page}{LexTriangularPkgXmpPage}{LexTriangularPackage} \beginscroll The \spadtype{LexTriangularPackage} package constructor provides an implementation of the {\em lexTriangular} algorithm (D. Lazard "Solving Zero-dimensional Algebraic Systems", J. of Symbol. Comput., 1992). This algorithm decomposes a zero-dimensional variety into zero-sets of regular triangular sets. Thus the input system must have a finite number of complex solutions. Moreover, this system needs to be a

lexicographical Groebner basis.

This package takes two arguments: the coefficient-ring {\bf R} of the polynomials, which must be a \spadtype{GcdDomain} and their set of variables given by {\bf ls} a \spadtype{List Symbol}. The type of the input polynomials must be

\spadtype{NewSparseMultivariatePolynomial(R,V)} where {\bf V} is \spadtype{OrderedVariableList(ls)}. The abbreviation for \spadtype{LexTriangularPackage} is \spadtype{LEXTRIPK}. The main operations are \axiomOpFrom{lexTriangular}{LexTriangularPackage} and \axiomOpFrom{squareFreeLexTriangular}{LexTriangularPackage}. The later provide decompositions by means of square-free regular triangular sets, built with the \spadtype{SREGSET} constructor, whereas the former uses the \spadtype{REGSET} constructor. Note that these constructors also implement another algorithm for solving algebraic systems by means of regular triangular sets; in that case no computations of Groebner bases are needed and the input system may have any dimension (i.e. it may have an infinite number of solutions).

The implementation of the {\em lexTriangular} algorithm provided in the \spadtype{LexTriangularPackage} constructor differs from that reported in "Computations of gcd over algebraic towers of simple extensions" by M. Moreno Maza and R. Rioboo (in proceedings of AAECC11, Paris, 1995). Indeed, the \axiomOpFrom{squareFreeLexTriangular}{LexTriangularPackage} operation removes all multiplicities of the solutions (i.e. the computed solutions are pairwise different) and the \axiomOpFrom{lexTriangular}{LexTriangularPackage} operation may keep some multiplicities; this latter operation runs generally faster than the former.

The interest of the {\em lexTriangular} algorithm is due to the following experimental remark. For some examples, a triangular decomposition of a zero-dimensional variety can be computed faster via a lexicographical Groebner basis computation than by using a direct method (like that of \spadtype{SREGSET} and \spadtype{REGSET}). This happens typically when the total degree of the system relies essentially on its smallest variable (like in the {\em Katsura} systems). When this is not the case, the direct method may give better timings (like in the {\em Rose} system).

Of course, the direct method can also be applied to a lexicographical Groebner basis. However, the {\em lexTriangular} algorithm takes advantage of the structure of this basis and avoids many unnecessary computations which are performed by the direct method.

For this purpose of solving algebraic systems with a finite number of solutions, see also the \spadtype{ZeroDimensionalSolvePackage}. It allows to use both strategies (the lexTriangular algorithm and the direct method) for computing either the complex or real roots of a system.

Note that the way of understanding triangular decompositions is detailed in the example of the \spadtype{RegularTriangularSet} constructor.

Since the \spadtype{LEXTRIPK} package constructor is limited to zero-dimensional systems, it provides a \axiomOpFrom{zeroDimensional?}{LexTriangularPackage} operation to check whether this requirement holds. There is also a \axiomOpFrom{groebner}{LexTriangularPackage} operation to compute the lexicographical Groebner basis of a set of polynomials with type \spadtype{NewSparseMultivariatePolynomial(R,V)}. The elimination ordering is that given by {\bf ls} (the greatest variable being the first element of {\bf ls}). This basis is computed by the {\em FLGM} algorithm (Faugere et al. "Efficient Computation of Zero-Dimensional Groebner Bases by Change of Ordering" , J. of Symbol. Comput., 1993) implemented in the \spadtype{LinGroebnerPackage} package constructor. Once a lexicographical Groebner basis is computed,

```
then one can call the operations
\axiomOpFrom{lexTriangular}{LexTriangularPackage}
and \axiomOpFrom{squareFreeLexTriangular}{LexTriangularPackage}.
Note that these operations admit an optional argument
to produce normalized triangular sets.
There is also a \axiomOpFrom{zeroSetSplit}{LexTriangularPackage}
operation which does all the job from the input system;
an error is produced if this system is not zero-dimensional.
Let us illustrate the facilities of the \spadtype{LEXTRIPK} constructor
by a famous example, the {\em cyclic-6 root} system.
\xtc{
Define the coefficient ring.
}{
\spadpaste{R := Integer \bound{R}}
}
\xtc{
Define the list of variables,
}{
\spadpaste{ls : List Symbol := [a,b,c,d,e,f] \bound{ls}}
}
\xtc{
and make it an ordered set.
}{
\sp{1s} \bound{V}:= OVAR(1s) \free{1s} \bound{V}}
}
\xtc{
Define the polynomial ring.
}{
\spadpaste{P := NSMP(R, V) \free{R} \free{V} \bound{P}}
}
\xtc{
Define the polynomials.
}{
\sp{p1: P := a*b*c*d*e*f - 1 \frac{P}{\bound{p1}}}
\xtc{
}{
\spadpaste{p2: P := a*b*c*d*e +a*b*c*d*f +a*b*c*e*f +a*b*d*e*f +
a*c*d*e*f +b*c*d*e*f \free{P} \bound{p2}}
}
\xtc{
}{
\sigma \spadpaste{p3: P := a*b*c*d + a*b*c*f + a*b*e*f + a*d*e*f +
b*c*d*e + c*d*e*f \free{P} \bound{p3}}
}
\xtc{
}{
\simeq \sp{p4: P := a*b*c + a*b*f + a*e*f + b*c*d + c*d*e + d*e*f\free{P} \bound{p4}}
```

```
}
\xtc{
}{
\sigma \spadpaste{p5: P := a*b + a*f + b*c + c*d + d*e + e*f \free{P}
\bound{p5}}
}
\xtc{
}{
\sigma \spadpaste{p6: P := a + b + c + d + e + f \free{P} \bound{p6}}
}
\xtc{
}{
\spadpaste{lp := [p1, p2, p3, p4, p5, p6] \free{p1} \free{p2}
\free{p3} \free{p4} \free{p5} \free{p6} \bound{lp}}
}
\xtc{
Now call \spadtype{LEXTRIPK} .
}{
\sp{spadpaste{lextripack} := \verb|LEXTRIPK(R,ls)| \free{R} \tree{ls}\bound{lextripack}}
}
\xtc{
Compute the lexicographical Groebner basis of the system.
This may take between 5 minutes and one hour, depending on your machine.
}{
\spadpaste{lg := groebner(lp)$lextripack \free{lp}
\free{lextripack} \bound{lg}}
}
\xtc{
Apply lexTriangular to compute a decomposition into regular triangular sets.
This should not take more than 5 seconds.
}{
\spadpaste{lexTriangular(lg,false)$lextripack \free{lg}
\free{lextripack}}
}
Note that the first set of the decomposition is normalized
(all initials are integer numbers) but not the second one
(normalized triangular sets are defined in the
description of the \spadtype{NormalizedTriangularSetCategory}
constructor).
\xtc{
So apply now lexTriangular to produce normalized triangular sets.
}{
\spadpaste{lts := lexTriangular(lg,true)$lextripack \free{lg}
\free{lextripack} \bound{lts}}
}
\xtc{
We check that all initials are constant.
}{
\spadpaste{[[init(p) for p in (ts :: List(P))] for ts in lts]
```

```
\free{lts}}
}
Note that each triangular set in {\bf lts} is a lexicographical
Groebner basis.
Recall that a point belongs to the variety
associated with {\bf lp} if and only if
it belongs to that associated with one triangular set {\bf ts}
in {\bf b} lts}.
By running the
\axiomOpFrom{squareFreeLexTriangular}{LexTriangularPackage} operation,
we retrieve the above decomposition.
\xtc{
\mathcal{H}\spadpaste{squareFreeLexTriangular(lg,true)$lextripack \free{lg}
\free{lextripack}}
}
Thus the solutions given by {\bf lts} are pairwise different.
\xtc{
We count them as follows.
}{
\spadpaste{reduce(+,[degree(ts) for ts in lts]) \free{lts}}
}
We can investigate the triangular decomposition {\bf lts} by
using the \spadtype{ZeroDimensionalSolvePackage}.
\xtc{
This requires to add an extra variable (smaller than the others) as follows.
}{
\spadpaste{ls2 : List Symbol := concat(ls,new()$Symbol) \free{ls}
\bound{ls2}}
}
\xtc{
Then we call the package.
}{
\sp{spadpaste{zdpack := ZDSOLVE(R,ls,ls2) \frac{R} \frac{ls}{s}}\free{ls2} \bound{zdpack}}
}
\xtc{
We compute a univariate representation of the variety associated with
the input system as follows.
}{
\spadpaste{concat [univariateSolve(ts)$zdpack for ts in lts]
\free{lts} \free{zdpack}}
}
Since the
\axiomOpFrom{univariateSolve}{ZeroDimensionalSolvePackage} operation may
```

```
split a regular set, it returns a list. This explains the use
of \axiomOpFrom{concat}{List}.
Look at the last item of the result. It consists of two parts. For
any complex root {\bf ?} of the univariate polynomial in the first
part, we get a tuple of univariate polynomials (in {\bf a}, ...,
{\bf f} respectively) by replacing {\bf \%A} by {\bf ?} in the second
part. Each of these tuples {\bf t} describes a point of the variety
associated with {\bf lp} by equaling to zero the polynomials in
\{\b{} f t\}.Note that the way of reading these univariate representations is
explained also in the example illustrating the
\spadtype{ZeroDimensionalSolvePackage} constructor.
\xtc{
Now, we compute the points of the variety with real coordinates.
}{
\spadpaste{concat [realSolve(ts)$zdpack for ts in lts] \free{lts}
\free{zdpack}}
}
We obtain 24 points given by lists of elements in the
\spadtype{RealClosure} of \spadtype{Fraction} of {\bf R}.
In each list, the first value corresponds to the indeterminate \{\bf bf\ f\},
the second to {\bf e} and so on.
See \spadtype{ZeroDimensionalSolvePackage} to learn more about
the \axiomOpFrom{realSolve}{ZeroDimensionalSolvePackage} operation.
\endscroll
\autobuttons
\end{page}
\begin{patch}{LexTriangularPackageXmpPagePatch1}
\begin{paste}{LexTriangularPackageXmpPageFull1}{LexTriangularPackageXmpPageEmpty1}
\pastebutton{LexTriangularPackageXmpPageFull1}{\hidepaste}
\tab{5}\spadcommand{R := Integer\bound{R }}
\indentrel{3}\begin{verbatim}
   (1) Integer
                                           Type: Domain
\end{verbatim}
\indentrel{-3}\end{paste}\end{patch}
\begin{patch}{LexTriangularPackageXmpPageEmpty1}
\begin{paste}{LexTriangularPackageXmpPageEmpty1}{LexTriangularPackageXmpPagePatch1}
\pastebutton{LexTriangularPackageXmpPageEmpty1}{\showpaste}
\tab{5}\spadcommand{R := Integer\bound{R }}
\end{paste}\end{patch}
\begin{patch}{LexTriangularPackageXmpPagePatch2}
```

```
\pastebutton{LexTriangularPackageXmpPageFull2}{\hidepaste}
\tab{5}\spadcommand{ls : List Symbol := [a,b,c,d,e,f]\bound{ls }}
\indentrel{3}\begin{verbatim}
   (2) [a,b,c,d,e,f]
                                      Type: List Symbol
\end{verbatim}
\indentrel{-3}\end{paste}\end{patch}
\begin{patch}{LexTriangularPackageXmpPageEmpty2}
\begin{paste}{LexTriangularPackageXmpPageEmpty2}{LexTriangularPackageXmpPagePatch2}
\pastebutton{LexTriangularPackageXmpPageEmpty2}{\showpaste}
\tab{5}\spadcommand{ls : List Symbol := [a,b,c,d,e,f]\bound{ls }}
\end{paste}\end{patch}
\begin{patch}{LexTriangularPackageXmpPagePatch3}
\begin{paste}{LexTriangularPackageXmpPageFull3}{LexTriangularPackageXmpPageEmpty3}
\pastebutton{LexTriangularPackageXmpPageFull3}{\hidepaste}
\tab{5}\spadcommand{V := OVAR(ls)\freefls }\bound{V }\indentrel{3}\begin{verbatim}
   (3) OrderedVariableList [a,b,c,d,e,f]
                                           Type: Domain
\end{verbatim}
\indentrel{-3}\end{paste}\end{patch}
\begin{patch}{LexTriangularPackageXmpPageEmpty3}
\begin{paste}{LexTriangularPackageXmpPageEmpty3}{LexTriangularPackageXmpPagePatch3}
\pastebutton{LexTriangularPackageXmpPageEmpty3}{\showpaste}
\tab{5}\spadcommand{V := 0VAR(1s)\free{1s }\bound{V }}
\end{paste}\end{patch}
\begin{patch}{LexTriangularPackageXmpPagePatch4}
\begin{paste}{LexTriangularPackageXmpPageFull4}{LexTriangularPackageXmpPageEmpty4}
\pastebutton{LexTriangularPackageXmpPageFull4}{\hidepaste}
\tab{5}\spadcommand{P := NSMP(R, V)\free{R }\free{V }\bound{P }}
\indentrel{3}\begin{verbatim}
   (4)
  NewSparseMultivariatePolynomial(Integer,OrderedVariable
  List [a,b,c,d,e,f])
                                           Type: Domain
\end{verbatim}
\indentrel{-3}\end{paste}\end{patch}
\begin{patch}{LexTriangularPackageXmpPageEmpty4}
\begin{paste}{LexTriangularPackageXmpPageEmpty4}{LexTriangularPackageXmpPagePatch4}
\pastebutton{LexTriangularPackageXmpPageEmpty4}{\showpaste}
\tab{5}\spadcommand{P := NSMP(R, V)\free{R }\free{V }\bound{P }}
\end{paste}\end{patch}
\begin{patch}{LexTriangularPackageXmpPagePatch5}
\begin{paste}{LexTriangularPackageXmpPageFull5}{LexTriangularPackageXmpPageEmpty5}
```

```
\pastebutton{LexTriangularPackageXmpPageFull5}{\hidepaste}
\tab{5}\spadcommand{p1: P := a*b*c*d*e*f - 1\free{P }\bound{p1 }}
\indentrel{3}\begin{verbatim}
   (5) fed c b a - 1
Type: NewSparseMultivariatePolynomial(Integer,OrderedVariableList [a,b,c,d,e,f])
\end{verbatim}
\indentrel{-3}\end{paste}\end{patch}
\begin{patch}{LexTriangularPackageXmpPageEmpty5}
\begin{paste}{LexTriangularPackageXmpPageEmpty5}{LexTriangularPackageXmpPagePatch5}
\pastebutton{LexTriangularPackageXmpPageEmpty5}{\showpaste}
\tab{5}\spadcommand{p1: P := a*b*c*d*e*f - 1\free{P }\bound{p1 }}
\end{paste}\end{patch}
\begin{patch}{LexTriangularPackageXmpPagePatch6}
\begin{paste}{LexTriangularPackageXmpPageFull6}{LexTriangularPackageXmpPageEmpty6}
\pastebutton{LexTriangularPackageXmpPageFull6}{\hidepaste}
\tab{5}\spadcommand{p2: P := a*b*c*d*e +a*b*c*d*f +a*b*c*e*f +a*b*d*e*f +a*c*d*e*f +b*c*d*e*f\free{P }\bound{p2 }}
\indentrel{3}\begin{verbatim}
   (6)
   (((e + f)d + f e)c + f e d)b + f e d c)a + f e d c bType: NewSparseMultivariatePolynomial(Integer,OrderedVariableList [a,b,c,d,e,f])
\end{verbatim}
\indentrel{-3}\end{paste}\end{patch}
\begin{patch}{LexTriangularPackageXmpPageEmpty6}
\begin{paste}{LexTriangularPackageXmpPageEmpty6}{LexTriangularPackageXmpPagePatch6}
\pastebutton{LexTriangularPackageXmpPageEmpty6}{\showpaste}
\label{def:G} $$\tabcoloneqq{\v2: P := a*b*c*d*e*d*f +a*b*c*d*f +a*b*c*d*f +a*b*d*e*f +a*c*d*e*f +b*c*d*e*f}{free{P }}bound\end{paste}\end{patch}
\begin{patch}{LexTriangularPackageXmpPagePatch7}
\begin{paste}{LexTriangularPackageXmpPageFull7}{LexTriangularPackageXmpPageEmpty7}
\pastebutton{LexTriangularPackageXmpPageFull7}{\hidepaste}
\tab{5}\spadcommand{p3: P := a*b*c*d + a*b*c*f + a*b*e*f + a*d*e*f + b*c*d*e + c*d*e*f\free{P }\bound{p3 }}
\indentrel{3}\begin{verbatim}
   (7) ((d + f)c + f e)b + f e d)a + e d c b + f e d cType: NewSparseMultivariatePolynomial(Integer,OrderedVariableList [a,b,c,d,e,f])
\end{verbatim}
\indentrel{-3}\end{paste}\end{patch}
\begin{patch}{LexTriangularPackageXmpPageEmpty7}
\begin{paste}{LexTriangularPackageXmpPageEmpty7}{LexTriangularPackageXmpPagePatch7}
\pastebutton{LexTriangularPackageXmpPageEmpty7}{\showpaste}
\tab{5}\spadcommand{p3: P := a*b*c*d + a*b*c*f + a*b*e*f + a*d*e*f + b*c*d*e + c*d*e*f\free{P }\bound{p3 }}
\end{paste}\end{patch}
\begin{patch}{LexTriangularPackageXmpPagePatch8}
\begin{paste}{LexTriangularPackageXmpPageFull8}{LexTriangularPackageXmpPageEmpty8}
\pastebutton{LexTriangularPackageXmpPageFull8}{\hidepaste}
```

```
\t \tabularlines{ \label{f} \includegraphics{left} \end{subarray} \begin{minipage}{0.95\textwidth} \includegraphics{left} \end{minipage} \begin{minipage}{0.95\textwidth} \includegraphics{left} \end{minipage} \begin{minipage}{0.95\textwidth} \includegraphics{left} \end{minipage} \begin{minipage}{0.95\textwidth} \includegraphics{left} \end{minipage} \begin{minipage}{0.95\textwidth} \includegraphics{left} \end{minipage} \begin{minipage}{0.95\textwidth} \includegraphics{left} \end{minipage} \begin{minipage}{0.95\textwidth} \includegraphics{left} \end{minipage}\indentrel{3}\begin{verbatim}
    (8) ((c + f)b + f e)a + d c b + e d c + f e d
Type: NewSparseMultivariatePolynomial(Integer,OrderedVariableList [a,b,c,d,e,f])
\end{verbatim}
\indentrel{-3}\end{paste}\end{patch}
\begin{patch}{LexTriangularPackageXmpPageEmpty8}
\begin{paste}{LexTriangularPackageXmpPageEmpty8}{LexTriangularPackageXmpPagePatch8}
\pastebutton{LexTriangularPackageXmpPageEmpty8}{\showpaste}
\tab{5}\spadcommand{p4: P := a*b*c + a*b*f + a*e*f + b*c*d + c*d*e + d*e*f\free{P }\bound{p4 }}
\end{paste}\end{patch}
\begin{patch}{LexTriangularPackageXmpPagePatch9}
\begin{paste}{LexTriangularPackageXmpPageFull9}{LexTriangularPackageXmpPageEmpty9}
\pastebutton{LexTriangularPackageXmpPageFull9}{\hidepaste}
\tab{5}\spadcommand{p5: P := a*b + a*f + b*c + c*d + d*e + e*f\free{P }\bound{p5 }}
\indentrel{3}\begin{verbatim}
    (9) (b + f)a + c b + d c + e d + f e
Type: NewSparseMultivariatePolynomial(Integer,OrderedVariableList [a,b,c,d,e,f])
\end{verbatim}
\indentrel{-3}\end{paste}\end{patch}
\begin{patch}{LexTriangularPackageXmpPageEmpty9}
\begin{paste}{LexTriangularPackageXmpPageEmpty9}{LexTriangularPackageXmpPagePatch9}
\pastebutton{LexTriangularPackageXmpPageEmpty9}{\showpaste}
\tab{5}\spadcommand{p5: P := a*b + a*f + b*c + c*d + d*e + e*f\free{P }\bound{p5 }}
\end{paste}\end{patch}
\begin{patch}{LexTriangularPackageXmpPagePatch10}
\begin{paste}{LexTriangularPackageXmpPageFull10}{LexTriangularPackageXmpPageEmpty10}
\pastebutton{LexTriangularPackageXmpPageFull10}{\hidepaste}
\tab{5}\spadcommand{p6: P := a + b + c + d + e + f\free{P }\bound{p6 }}
\indentrel{3}\begin{verbatim}
    (10) a + b + c + d + e + f
Type: NewSparseMultivariatePolynomial(Integer,OrderedVariableList [a,b,c,d,e,f])
\end{verbatim}
\indentrel{-3}\end{paste}\end{patch}
\begin{patch}{LexTriangularPackageXmpPageEmpty10}
\begin{paste}{LexTriangularPackageXmpPageEmpty10}{LexTriangularPackageXmpPagePatch10}
\pastebutton{LexTriangularPackageXmpPageEmpty10}{\showpaste}
\tab{5}\spadcommand{p6: P := a + b + c + d + e + f\free{P }\bound{p6 }}
\end{paste}\end{patch}
\begin{patch}{LexTriangularPackageXmpPagePatch11}
\begin{paste}{LexTriangularPackageXmpPageFull11}{LexTriangularPackageXmpPageEmpty11}
\pastebutton{LexTriangularPackageXmpPageFull11}{\hidepaste}
\tab{5}\spadcommand{lp := [p1, p2, p3, p4, p5, p6]\free{p1 }\free{p2 }\free{p3 }\free{p4 }\free{
\indentrel{3}\begin{verbatim}
```

```
(11)
   [f e d c b a - 1,
    (((e + f)d + f e)c + f e d)b + f e d c)a + f e d c b,(((d + f)c + f e)b + f e d)a + e d c b + f e d c,((c + f)b + f e)a + d c b + e d c + f e d,(b + f)a + c b + d c + e d + f e,a + b + c + d + e + f]
Type: List NewSparseMultivariatePolynomial(Integer,OrderedVariableList [a,b,c,d,e,f])
\end{verbatim}
\indentrel{-3}\end{paste}\end{patch}
\begin{patch}{LexTriangularPackageXmpPageEmpty11}
\begin{paste}{LexTriangularPackageXmpPageEmpty11}{LexTriangularPackageXmpPagePatch11}
\pastebutton{LexTriangularPackageXmpPageEmpty11}{\showpaste}
\tab{5}\spadcommand{lp := [p1, p2, p3, p4, p5, p6]\free{p1 }\free{p2 }\free{p3 }\free{p4 }\free{p5 }\free{p5 }\free{p5 }\free{p0 }
\end{paste}\end{patch}
\begin{patch}{LexTriangularPackageXmpPagePatch12}
\begin{paste}{LexTriangularPackageXmpPageFull12}{LexTriangularPackageXmpPageEmpty12}
\pastebutton{LexTriangularPackageXmpPageFull12}{\hidepaste}
\tab{5}\spadcommand{lextripack := LEXTRIPK(R,1s)\free{R }\free{1s }\bound{lextripack }}
\indentrel{3}\begin{verbatim}
   (12) LexTriangularPackage(Integer,[a,b,c,d,e,f])
                                           Type: Domain
\end{verbatim}
\indentrel{-3}\end{paste}\end{patch}
\begin{patch}{LexTriangularPackageXmpPageEmpty12}
\begin{paste}{LexTriangularPackageXmpPageEmpty12}{LexTriangularPackageXmpPagePatch12}
\pastebutton{LexTriangularPackageXmpPageEmpty12}{\showpaste}
\tab{5}\spadcommand{lextripack := LEXTRIPK(R,1s)\free{R }\free{1s }\bound{lextripack }}
\end{paste}\end{patch}
\begin{patch}{LexTriangularPackageXmpPagePatch13}
\begin{paste}{LexTriangularPackageXmpPageFull13}{LexTriangularPackageXmpPageEmpty13}
\pastebutton{LexTriangularPackageXmpPageFull13}{\hidepaste}
\tab{5}\spadcommand{lg := groebner(lp)$lextripack\free{lp }\free{lextripack }\bound{lg }}
\indentrel{3}\begin{verbatim}
   (13)
   [a + b + c + d + e + f,2
       3968379498283200b + 15873517993132800f b
     +
                        \mathcal{D}3968379498283200d + 15873517993132800f d
     +
                        35 4 4
       3968379498283200f e - 15873517993132800f e
     +
```

```
5 3
 23810276989699200f e
+
                  6 2
 (206355733910726400f + 230166010900425600)e
+
                  43 37
    - 729705987316687f + 1863667496867205421f
   +31
   291674853771731104461f
   +
                     25
    365285994691106921745f
   +19
    549961185828911895f
   +
                       13
    - 365048404038768439269f
   +
                      7
   - 292382820431504027669f - 2271898467631865497f
*
   e
+
                 44 38
 - 3988812642545399f + 10187423878429609997f
+
                   32
 1594377523424314053637f
+
                    26 20
 1994739308439916238065f + 1596840088052642815f
+
                     14
 - 1993494118301162145413f
+
                    8 2
- 1596049742289689815053f - 11488171330159667449f
,
 (23810276989699200c - 23810276989699200f)b
+
                2
 23810276989699200c + 71430830969097600f c
+
                 2
 - 23810276989699200d - 95241107958796800f d
+
```

```
3 5 4 4
 - 55557312975964800f e + 174608697924460800f e
+
                  5 3
 - 174608697924460800f e
+
                    6 2
 (- 2428648252949318400f - 2611193709870345600)e
+
                 43 37
   8305444561289527f - 21212087151945459641f
   +31
    - 3319815883093451385381f
   +25
    - 4157691646261657136445f
   +19
    - 6072721607510764095f
   +
                      13
    4154986709036460221649f
   +
                     7
   3327761311138587096749f + 25885340608290841637f
*
   e
+
                44 38
 45815897629010329f - 117013765582151891207f
+
                      32
 - 18313166848970865074187f
+
                      26
 - 22909971239649297438915f
+
                   20
- 16133250761305157265f
+
                    14
 22897305857636178256623f
+
                   8 2
18329944781867242497923f + 130258531002020420699f
,
 (7936758996566400d - 7936758996566400f)b
+
```
```
3 5
 - 7936758996566400f d - 7936758996566400f e
+
                4 4 5 3
 23810276989699200f e - 23810276989699200f e
+
                    6 2
 (- 337312257354072000f - 369059293340337600)e
+
                 43 37
   1176345388640471f - 3004383582891473073f
   +
                        31
    - 470203502707246105653f
   +
                         25
    - 588858183402644348085f
   +
                     19
    - 856939308623513535f
   +
                      13
    588472674242340526377f
   +
                      7
   471313241958371103517f + 3659742549078552381f
*
   e
+
                44 38
 6423170513956901f - 16404772137036480803f
+
                      32
 - 2567419165227528774463f
+
                     26
 - 3211938090825682172335f
+
                   20
 - 2330490332697587485f
+
                   14
 3210100109444754864587f
+
                     8 2
 2569858315395162617847f + 18326089487427735751f
,
 (11905138494849600e - 11905138494849600f)b
+
```

```
3\overline{5}44- 3968379498283200f e + 15873517993132800f e
\ddot{}5 3
 - 27778656487982400f e
+\overline{2}6\overline{6}(-208339923659868000f - 240086959646133600)e\ddot{+}43
                                                     37
    786029984751110f - 2007519008182245250f
    +31
     - 314188062908073807090f
    +25
     - 393423667537929575250f
    +19
      - 550329120654394950f
    +13
      393196408728889612770f
    \pmb{+}\overline{7}314892372799176495730f + 2409386515146668530f
 \ast\mathsf{e}% _{t}\left( t\right)\ddot{}44
                                                   38
  4177638546747827f - 10669685294602576381f
\ddot{+}32
 - 1669852980419949524601f
\ddot{+}26
 - 2089077057287904170745f
\ddot{}20
 - 1569899763580278795f
\ddot{+}14
  2087864026859015573349f
                            8
                                                          \overline{2}1671496085945199577969f + 11940257226216280177f
\overline{\phantom{a}}6\overline{6}(11905138494849600f - 11905138494849600)b
```

```
+2 5
                                                 34- 15873517993132800f e + 39683794982832000f e
\ddot{+}43- 39683794982832000f e
\ddot{+}5<sub>2</sub>11
  (- 686529653202993600f - 607162063237329600f)e
\ddot{+}42
                                                36
     65144531306704f - 166381280901088652f
    \ddot{+}30
     - 26033434502470283472f
    +24
      -31696259583860650140f\ddot{+}18
                                                        12
     971492093167581360f + 32220085033691389548f
    \ddot{+}6\overline{6}25526177666070529808f + 138603268355749244
 \ast\mathbf{e}% _{0}\left( t\right)\ddot{+}43
                                             37
 167620036074811f - 428102417974791473f
\ddot{}31
                                                        25
  -66997243801231679313f - 83426716722148750485f\ddotmark19
                                                 13
 203673895369980765f + 83523056326010432457f
\ddot{}\overline{7}66995789640238066937f + 478592855549587901f
\cdot\overline{\mathbf{3}}\overline{2}801692827936c + 2405078483808f c
+\overline{2}45
 - 2405078483808f c - 13752945467f
+33
                 39
 35125117815561f + 5496946957826433f
+27
                                         21
```
798

```
6834659447749117f - 44484880462461f
+15
                                            9
- 6873406230093057f - 5450844938762633f
+\mathbf{3}1216586044571f
\bullet(23810276989699200d - 23810276989699200f)c
+\overline{2}23810276989699200d + 71430830969097600f d
\pm .
                  35447936758996566400f e - 31747035986265600f e
+5 3
31747035986265600f e
\ddot{+}6\overline{6}\overline{\mathbf{2}}(404774708824886400f + 396837949828320000)e+43
                                                   37
    - 1247372229446701f + 3185785654596621203f
   +31
    498594866849974751463f
    +25
     624542545845791047935f
    +19
    931085755769682885f
    +13
     -624150663582417063387f+\overline{7}- 499881859388360475647f - 3926885313819527351f
\aste
\ddot{}38
                    44
 -7026011547118141f + 17944427051950691243f\ddot{+}32
 2808383522593986603543f
\ddot{}26
                                                   20
```

```
3513624142354807530135f + 2860757006705537685f
+
                   14
 - 3511356735642190737267f
+
                  8 2
- 2811332494697103819887f - 20315011631522847311f
,
 (7936758996566400e - 7936758996566400f)c
+
               43 37
   - 4418748183673f + 11285568707456559f
  +31 25
   1765998617294451019f + 2173749283622606155f
   +
                   19 13
   - 55788292195402895f - 2215291421788292951f
  +
                    7
   - 1718142665347430851f + 30256569458230237f
*
  e
+
            44 38
 4418748183673f - 11285568707456559f
+
                  32 26
 - 1765998617294451019f - 2173749283622606155f+
               20 14
 55788292195402895f + 2215291421788292951f
+
                8 2
1718142665347430851f - 30256569458230237f
,
            6
(72152354514240f - 72152354514240)c
+
          43 37
 40950859449f - 104588980990367f
+
               31 25
 - 16367227395575307f - 20268523416527355f+19 13
 442205002259535f + 20576059935789063f
+
```

```
\overline{7}15997133796970563f - 275099892785581f
\,\mathbf{3}\overline{2}1984189749141600d + 5952569247424800f d
\ddot{+}4 5
                     \overline{2}- 5952569247424800f d - 3968379498283200f e
+5 4
                                              \overline{\mathbf{3}}15873517993132800f e + 17857707742274400e
\ddot{+}\overline{7}\Omega(- 148814231185620000f - 162703559429611200f)e\ddot{+}44
                                                  38
     -390000914678878f + 996062704593756434f
    +32
     155886323972034823914f
    \ddot{+}26
                                                     20
     194745956143985421330f + 6205077595574430f
                               14
      - 194596512653299068786f
    +8
                                                         \overline{2}- 155796897940756922666f - 1036375759077320978f
 \ast\mathbf{e}\ddot{+}45
                                                39
 - 374998630035991f + 957747106595453993f
+33
                                                       27
149889155566764891693f + 187154171443494641685f
\ddot{}15
                       21
 - 127129015426348065f - 187241533243115040417f\ddot{}9
                                                     3
 - 149719983567976534037f - 836654081239648061f(5952569247424800e - 5952569247424800f)d3\overline{5}44- 3968379498283200f e + 9920948745708000f e
```

```
5 3
 - 3968379498283200f e
+
                   6 2
 (- 148814231185620000f - 150798420934761600)e
+
                43 37
   492558110242553f - 1257992359608074599f
   +31
    - 196883094539368513959f
   +
                      25
    - 246562115745735428055f
   +
                    19
    - 325698701993885505f
   +
                     13
   246417769883651808111f
   +7
   197327352068200652911f + 1523373796389332143f
*
   e
+
               44 38
 2679481081803026f - 6843392695421906608f
+
                    32
 - 1071020459642646913578f
+
                     26 20
 - 1339789169692041240060f - 852746750910750210f
+
                  14
 1339105101971878401312f
+
                    8 2
 1071900289758712984762f + 7555239072072727756f
,
               6
 (11905138494849600f - 11905138494849600)d+
                2 5 3 4
 - 7936758996566400f e + 31747035986265600f e
+4 3
```
+

```
- 31747035986265600f e
\overline{a}5 2<br>6 di1 - 420648226818019200f - 404774708824886400f - 420648226818019200f
                                               5\quad 236
                      42
    15336187600889f - 39169739565161107f
    + -30
     - 6127176127489690827f
    \ddot{}24
     - 7217708742310509615f
    \ddot{+}18
                                                      12
      538628483890722735f + 7506804353843507643f
    \ddot{+}6<sup>6</sup>5886160769782607203f + 63576108396535879
 \ast{\bf e}\ddot{+}43
                                           37
 71737781777066f - 183218856207557938f
                         31
                                                        25
 - 28672874271132276078f - 35625223686939812010f
\ddot{}19
                                                    13
 164831339634084390f + 35724160423073052642f
                        \overline{7}28627022578664910622f + 187459987029680506f
\overline{\phantom{a}}6\overline{6}5\overline{5}1322793166094400e - 3968379498283200f e
\ddot{}2 4
                                             3<sub>3</sub>3968379498283200f e - 5291172664377600f e
+10
                                                    4 2
 (-230166010900425600f - 226197631402142400f)e
+47
     - 152375364610443885f
    +41
     389166626064854890415f
    +
```

```
35
    60906097841360558987335f
   +
                      29
    76167367934608798697275f
   +
                    23
    27855066785995181125f
   +
                       17
    - 76144952817052723145495f
   +
                       11
    - 60933629892463517546975f
   +
                      5
   - 411415071682002547795f
*
  e
+
              42 36
 - 209493533143822f + 535045979490560586f
+
                 30 24
 83737947964973553146f + 104889507084213371570f
+
                18 12
 167117997269207870f - 104793725781390615514f
+
                  6
 -83842685189903180394f - 569978796672974242,
              6 3
 (25438330117200f + 25438330117200)e
+
              7 2
 (76314990351600f + 76314990351600f)e
+
                 44 38
    - 1594966552735f + 4073543370415745f
   +
                   32 26
    637527159231148925f + 797521176113606525f
  +
                20 14
    530440941097175f - 797160527306433145f
   +
                    8 2
    - 638132320196044965f - 4510507167940725f
```
 $\ast$ 

```
\mathsf{e}% _{0}\left( \mathsf{e}\right)45
                                   39
 -6036376800443f + 15416903421476909f+27
                 33
2412807646192304449f + 3017679923028013705f
\ddot{+}21
                                         15
1422320037411955f - 3016560402417843941f
+ -9\overline{\mathbf{3}}-2414249368183033161f - 16561862361763873f12
                                  \overline{\phantom{0}}^2(1387545279120f - 1387545279120)e37
              43
    4321823003f - 11037922310209f
   \ddot{\phantom{1}}31
                                           25
    - 1727510711947989f - 2165150991154425f
                   19
                                         13
    - 5114342560755f + 2162682824948601f
   +7\overline{ }1732620732685741f + 13506088516033f
\ast\mathbf{e}38
            44
24177661775f - 61749727185325f
+32
                                          26
- 9664106795754225f - 12090487758628245f
+20
                                     14
 - 8787672733575f + 12083693383005045f
+8<sup>8</sup>\overline{\phantom{0}}^29672870290826025f + 68544102808525f
\overline{ },
 48 42 36 30 18
f - 2554f - 399710f - 499722f + 499722f+12 6
```

```
399710f + 2554f - 1
    ]
Type: List NewSparseMultivariatePolynomial(Integer,OrderedVariableList [a,b,c,d,e,f])
\end{verbatim}
\indentrel{-3}\end{paste}\end{patch}
\begin{patch}{LexTriangularPackageXmpPageEmpty13}
\begin{paste}{LexTriangularPackageXmpPageEmpty13}{LexTriangularPackageXmpPagePatch13}
\pastebutton{LexTriangularPackageXmpPageEmpty13}{\showpaste}
\tab{5}\spadcommand{lg := groebner(lp)$lextripack\free{lp }\free{lextripack }\bound{lg }}
\end{paste}\end{patch}
\begin{patch}{LexTriangularPackageXmpPagePatch14}
\begin{paste}{LexTriangularPackageXmpPageFull14}{LexTriangularPackageXmpPageEmpty14}
\pastebutton{LexTriangularPackageXmpPageFull14}{\hidepaste}
\tab{5}\spadcommand{lexTriangular(lg,false)$lextripack\free{lg }\free{lextripack }}
\indentrel{3}\begin{verbatim}
  (14)
  \Gamma6
    {f + 1,6 5 2 4 3 3 4 2 5
     e - 3f e + 3f e - 4f e + 3f e - 3f e - 1,
         2 5 3 4 4 3 5 2
     3d + f e - 4f e + 4f e - 2f e - 2e + 2f, c + f,2 5 3 4 4 3 5 2
     3b + 2f e - 5f e + 5f e - 10f e - 4e + 7f,<br>
25 \t 34 \t 43 \t 522 5 3 4 4 3a - f e + 3f e - 3f e + 4f e + 3e - 3f,
      6 2 2
    {f - 1, e - f, d - f, c + 4f c + f}2
     (c - f)b - f c - 5f, a + b + c + 3f,
     6 2 2
   {f - 1, e - f, d - f, c - f, b + 4f + f, a + b + 4f},6 2 2
    {f - 1, e - f, d + 4f d + f}2
     (d - f)c - f d - 5f, b - f, a + c + d + 3f,
    {
         36 30 24 18 12
       f - 2554f - 399709f - 502276f - 399709f
      +
              6
```

```
-2554f + 1\cdot\sim 2
       12
 (161718564f - 161718564)e\pm 100 \pm31 25
                                             19
    - 504205f + 1287737951f + 201539391380f
   \ddot{+}13
                                \overline{7}253982817368f + 201940704665f + 1574134601f
\ast\mathsf{e}% _{0}\left( \mathsf{e}\right)\ddot{\phantom{0}}26
          32
                                           20
 - 2818405f + 7198203911f + 1126548149060f
+8<sup>8</sup>14
                                            \overline{2}1416530563364f + 1127377589345f + 7988820725f
\mathbf{z}6\overline{6}(693772639560f - 693772639560)d+ -2 5
                                 3\overline{4}- 462515093040f e + 1850060372160f e
+ -43- 1850060372160f e
+5\quad 211
 (- 24513299931120f - 23588269745040f)e
+ -30
                                  24
    - 890810428f + 2275181044754f
   + 100 + 100 +18
                                       12
    355937263869776f + 413736880104344f
   +6\overline{6}342849304487996f + 3704966481878
\ast\mathbf{e}+3125
 - 4163798003f + 10634395752169f
+13
                19
1664161760192806f + 2079424391370694f
+
```

```
7
  1668153650635921f + 10924274392693f
 ,
           6 31
 (12614047992f - 12614047992)c - 7246825f+25 19
 18508536599f + 2896249516034f
 +13 7
 3581539649666f + 2796477571739f - 48094301893f
 ,
          6
  (693772639560f - 693772639560)b
 + -2 5 3 4
 - 925030186080f e + 2312575465200f e
 +4 3
  - 2312575465200f e
 +
           11 5 2
 (- 40007555547960f - 35382404617560f )e
 +
            30 24
   - 3781280823f + 9657492291789f
   +18 12
    1511158913397906f + 1837290892286154f
   +6
   1487216006594361f + 8077238712093
 *
   e
 +
          31 25
  - 9736390478f + 24866827916734f
 +
            19 13
  3891495681905296f + 4872556418871424f
 +
             7
  3904047887269606f + 27890075838538f
 ,
a + b + c + d + e + f,
6 2 2 2
```

```
{f - 1, e + 4f e + f , (e - f)d - f e - 5f ,
    c - f, b - f, a + d + e + 3f]
       Type: List RegularChain(Integer,[a,b,c,d,e,f])
\end{verbatim}
\indentrel{-3}\end{paste}\end{patch}
\begin{patch}{LexTriangularPackageXmpPageEmpty14}
\begin{paste}{LexTriangularPackageXmpPageEmpty14}{LexTriangularPackageXmpPagePatch14}
\pastebutton{LexTriangularPackageXmpPageEmpty14}{\showpaste}
\tab{5}\spadcommand{lexTriangular(lg,false)$lextripack\free{lg }\free{lextripack }}
\end{paste}\end{patch}
\begin{patch}{LexTriangularPackageXmpPagePatch15}
\begin{paste}{LexTriangularPackageXmpPageFull15}{LexTriangularPackageXmpPageEmpty15}
\pastebutton{LexTriangularPackageXmpPageFull15}{\hidepaste}
\tab{5}\spadcommand{lts := lexTriangular(lg,true)$lextripack\free{lg }\free{lextripack }\bound{lts }}
\indentrel{3}\begin{verbatim}
  (15)
  \Gamma6
    {f + 1,6 5 2 4 3 3 4 2 5
     e - 3f e + 3f e - 4f e + 3f e - 3f e - 1,
         2 5 3 4 4 3 5 2
     3d + f e - 4f e + 4f e - 2f e - 2e + 2f, c + f,2 5 3 4 4 3 5 2
     3b + 2f e - 5f e + 5f e - 10f e - 4e + 7f,
         2 5 3 4 4 3 5 2
     a - f e + 3f e - 3f e + 4f e + 3e - 3f,
     6 2 2
   {f - 1, e - f, d - f, c + 4f c + f, b + c + 4f, a - f},6 2 2
   {f - 1, e - f, d - f, c - f, b + 4f + f, a + b + 4f},6 2 2
   {f - 1, e - f, d + 4f d + f, c + d + 4f, b - f, a - f}.{
        36 30 24 18 12
       f - 2554f - 399709f - 502276f - 399709f
      +
             6
       - 2554f + 1,
                   2
       1387545279120e
      +
                     31 25
```

```
4321823003f - 11037922310209f
  +
                 19 13
   - 1727506390124986f - 2176188913464634f
  +
                 7
  - 1732620732685741f - 13506088516033f
*
  e
+
        32 26
24177661775f - 61749727185325f
+
               20 14
 - 9664082618092450f - 12152237485813570f
+
             8 2
 -9672870290826025f - 68544102808525f,
1387545279120d
+
            30 24
   - 1128983050f + 2883434331830f
   +
              18 12
   451234998755840f + 562426491685760f
  +
               6
  447129055314890f - 165557857270
*
  e
+
          31 25
 - 1816935351f + 4640452214013f
+19 13
 726247129626942f + 912871801716798f
+
           7
 726583262666877f + 4909358645961f
,
                    31 25
 1387545279120c + 778171189f - 1987468196267f
+
             19 13
- 310993556954378f - 383262822316802f
+7
```
\end{paste}\end{patch}

```
- 300335488637543f + 5289595037041f
      ,
       1387545279120b
      +
                     30 24
           1128983050f - 2883434331830f
         +
                           18 12
           - 451234998755840f - 562426491685760f+
                           6
           - 447129055314890f + 165557857270
       *
         e
      +
                   31 25
        -3283058841f + 8384938292463f+
                       19 13
        1312252817452422f + 1646579934064638f
      +
                      7
        1306372958656407f + 4694680112151f
      ,
                                               31
        1387545279120a + 1387545279120e + 4321823003f
      +
                       25 19
        - 11037922310209f - 1727506390124986f+
                         13 7
        - 2176188913464634f - 1732620732685741f
      +
        - 13506088516033f
      }
    ,
     6 2 2
   {f - 1, e + 4f e + f, d + e + 4f, c - f, b - f, a - f}Type: List RegularChain(Integer,[a,b,c,d,e,f])
\end{verbatim}
\indentrel{-3}\end{paste}\end{patch}
\begin{patch}{LexTriangularPackageXmpPageEmpty15}
\begin{paste}{LexTriangularPackageXmpPageEmpty15}{LexTriangularPackageXmpPagePatch15}
\pastebutton{LexTriangularPackageXmpPageEmpty15}{\showpaste}
\tab{5}\spadcommand{lts := lexTriangular(lg,true)$lextripack\free{lg }\free{lextripack }\bound{lts }}
```

```
\begin{patch}{LexTriangularPackageXmpPagePatch16}
\begin{paste}{LexTriangularPackageXmpPageFull16}{LexTriangularPackageXmpPageEmpty16}
\pastebutton{LexTriangularPackageXmpPageFull16}{\hidepaste}
\tab{5}\spadcommand{[[init(p) for p in (ts :: List(P))] for ts in lts]\free{lts }}
\indentrel{3}\begin{verbatim}
  (16)
  [1,3,1,3,1,1], [1,1,1,1,1,1], [1,1,1,1,1,1],[1,1,1,1,1,1],
    [1387545279120, 1387545279120, 1387545279120,
     1387545279120, 1387545279120, 1]
    ,
   [1,1,1,1,1,1]]
Type: List List NewSparseMultivariatePolynomial(Integer,OrderedVariableList [a,b,c,d,e,f])
\end{verbatim}
\indentrel{-3}\end{paste}\end{patch}
\begin{patch}{LexTriangularPackageXmpPageEmpty16}
\begin{paste}{LexTriangularPackageXmpPageEmpty16}{LexTriangularPackageXmpPagePatch16}
\pastebutton{LexTriangularPackageXmpPageEmpty16}{\showpaste}
\tab{5}\spadcommand{[[init(p) for p in (ts :: List(P))] for ts in lts]\free{lts }}
\end{paste}\end{patch}
\begin{patch}{LexTriangularPackageXmpPagePatch17}
\begin{paste}{LexTriangularPackageXmpPageFull17}{LexTriangularPackageXmpPageEmpty17}
\pastebutton{LexTriangularPackageXmpPageFull17}{\hidepaste}
\tab{5}\spadcommand{squareFreeLexTriangular(lg,true)$lextripack\free{lg }\free{lextripack }}
\indentrel{3}\begin{verbatim}
  (17)
  \mathsf{L}6
    {f + 1,6 5 2 4 3 3 4 2 5
     e - 3f e + 3f e - 4f e + 3f e - 3f e - 1,
          2 5 3 4 4 3 5 2
     3d + f e - 4f e + 4f e - 2f e - 2e + 2f, c + f,2 5 3 4 4 3 5 2
     3b + 2f e - 5f e + 5f e - 10f e - 4e + 7f,
         2 5 3 4 4 3 5 2
     a - f e + 3f e - 3f e + 4f e + 3e - 3f,
     6 2 2
   {f - 1, e - f, d - f, c + 4f c + f, b + c + 4f, a - f},6 2 2
   {f - 1, e - f, d - f, c - f, b + 4f + f, a + b + 4f},6 2 2
   {f - 1,e - f,d + 4f d + f ,c + d + 4f,b - f,a - f},
    {
         36 30 24 18 12
```

```
f - 2554f - 399709f - 502276f - 399709f
+6\overline{6}-2554f + 1\mathcal{L}_{\mathcal{A}}\overline{\mathbf{2}}1387545279120e
\pm31
                                  25
    4321823003f - 11037922310209f
   +19
                                           13
    - 1727506390124986f - 2176188913464634f
   +\overline{7}- 1732620732685741f - 13506088516033f
\aste+32
                       26
 24177661775f - 61749727185325f
+ -20
                                        14
 - 9664082618092450f - 12152237485813570f
+8<sup>8</sup>\mathcal{P}-9672870290826025f -68544102808525f\,1387545279120d
+30
                                  24
    - 1128983050f + 2883434331830f
   \pm - \pm12
                   18
    451234998755840f + 562426491685760f
   +6\overline{6}447129055314890f - 165557857270
\ast\mathbf{e}+31
                        25-1816935351f + 4640452214013f+19
                                   13
726247129626942f + 912871801716798f
+ -\overline{7}
```

```
726583262666877f + 4909358645961f
  ,
                      31 25
  1387545279120c + 778171189f - 1987468196267f
  +19 13
   -310993556954378f - 383262822316802f+7
  - 300335488637543f + 5289595037041f
  ,
   1387545279120b
  +
             30 24
     1128983050f - 2883434331830f
     +
                  18 12
      - 451234998755840f - 562426491685760f+
                  6
     - 447129055314890f + 165557857270
  *
    e
  +
            31 25
   - 3283058841f + 8384938292463f
  +
             19 13
   1312252817452422f + 1646579934064638f
  +
                7
  1306372958656407f + 4694680112151f
  ,
                                     31
  1387545279120a + 1387545279120e + 4321823003f
  +25 19
   - 11037922310209f - 1727506390124986f
  +13 7
  - 2176188913464634f - 1732620732685741f
  +- 13506088516033f
 }
,
 6 2 2
{f - 1, e + 4f e + f, d + e + 4f, c - f, b - f, a - f}
```

```
Type: List SquareFreeRegularTriangularSet(Integer,IndexedExponents OrderedVariableList [a,b,c,d,e,f],OrderedVariableList [a,b,c,d,e,f],OrderedVariableList [a,b,c,d,e,f],OrderedVariableList [a,b,c,d,e,f]
\end{verbatim}
\indentrel{-3}\end{paste}\end{patch}
\begin{patch}{LexTriangularPackageXmpPageEmpty17}
\begin{paste}{LexTriangularPackageXmpPageEmpty17}{LexTriangularPackageXmpPagePatch17}
\pastebutton{LexTriangularPackageXmpPageEmpty17}{\showpaste}
\tab{5}\spadcommand{squareFreeLexTriangular(lg,true)$lextripack\free{lg }\free{lextripack }}
\end{paste}\end{patch}
\begin{patch}{LexTriangularPackageXmpPagePatch18}
\begin{paste}{LexTriangularPackageXmpPageFull18}{LexTriangularPackageXmpPageEmpty18}
\pastebutton{LexTriangularPackageXmpPageFull18}{\hidepaste}
\tab{5}\spadcommand{reduce(+,[degree(ts) for ts in lts])\free{lts }}
\indentrel{3}\begin{verbatim}
   (18) 156
                                   Type: PositiveInteger
\end{verbatim}
\indentrel{-3}\end{paste}\end{patch}
\begin{patch}{LexTriangularPackageXmpPageEmpty18}
\begin{paste}{LexTriangularPackageXmpPageEmpty18}{LexTriangularPackageXmpPagePatch18}
\pastebutton{LexTriangularPackageXmpPageEmpty18}{\showpaste}
\tab{5}\spadcommand{reduce(+,[degree(ts) for ts in lts])\free{lts }}
\end{paste}\end{patch}
\begin{patch}{LexTriangularPackageXmpPagePatch19}
\begin{paste}{LexTriangularPackageXmpPageFull19}{LexTriangularPackageXmpPageEmpty19}
\pastebutton{LexTriangularPackageXmpPageFull19}{\hidepaste}
\tab{5}\spadcommand{ls2 : List Symbol := concat(ls,new()$Symbol)\free{ls }\bound{ls2 }}
\indentrel{3}\begin{verbatim}
   (19) [a,b,c,d,e,f,%A]
                                       Type: List Symbol
\end{verbatim}
\indentrel{-3}\end{paste}\end{patch}
\begin{patch}{LexTriangularPackageXmpPageEmpty19}
\begin{paste}{LexTriangularPackageXmpPageEmpty19}{LexTriangularPackageXmpPagePatch19}
\pastebutton{LexTriangularPackageXmpPageEmpty19}{\showpaste}
\tab{5}\spadcommand{ls2 : List Symbol := concat(ls,new()$Symbol)\free{ls }\bound{ls2 }}
\end{paste}\end{patch}
\begin{patch}{LexTriangularPackageXmpPagePatch20}
\begin{paste}{LexTriangularPackageXmpPageFull20}{LexTriangularPackageXmpPageEmpty20}
\pastebutton{LexTriangularPackageXmpPageFull20}{\hidepaste}
\tab{5}\spadcommand{zdpack := ZDSOLVE(R,ls,ls2)\free{R }\free{ls }\free{ls2 }\bound{zdpack }}
\indentrel{3}\begin{verbatim}
   (20)
  ZeroDimensionalSolvePackage(Integer,[a,b,c,d,e,f],[a,b,
  c,d,e,f,\%A])
```

```
Type: Domain
```

```
\end{verbatim}
\indentrel{-3}\end{paste}\end{patch}
```

```
\begin{patch}{LexTriangularPackageXmpPageEmpty20}
\begin{paste}{LexTriangularPackageXmpPageEmpty20}{LexTriangularPackageXmpPagePatch20}
\pastebutton{LexTriangularPackageXmpPageEmpty20}{\showpaste}
\tab{5}\spadcommand{zdpack := ZDSOLVE(R,ls,ls2)\free{R }\free{ls }\free{ls2 }\bound{zdpack }}
\end{paste}\end{patch}
```

```
\begin{patch}{LexTriangularPackageXmpPagePatch21}
\begin{paste}{LexTriangularPackageXmpPageFull21}{LexTriangularPackageXmpPageEmpty21}
\pastebutton{LexTriangularPackageXmpPageFull21}{\hidepaste}
\tab{5}\spadcommand{concat [univariateSolve(ts)$zdpack for ts in lts]\free{lts }\free{zdpack }}
\indentrel{3}\begin{verbatim}
  (21)
  \Gamma4 2
    [complexRoots= ? - 13? + 49,coordinates =
         3 3
       [7a + %A - 6%A , 21b + %A + %A ,3 3
        21c - 2%A + 19%A, 7d - %A + 6%A,
               3 3
        21e - \%A - \%A, 21f + 2%A - 19%A]
    ,
                 4 2
    [complexRoots= ? + 11? + 49,coordinates =
          3 3
       [35a + 3%A + 19%A, 35b + %A + 18%A,3 3
        35c - 2\%A - \%A, 35d - 3\%A - 19\%A,
             3 3
        35e - \%A - 18%A, 35f + 2%A + \%A]]
    ,
    \GammacomplexRoots =
         8 7 6 5 4 3
         ? - 12? + 58? - 120? + 207? - 360?
       +
            2
         802? - 1332? + 1369
```

```
coordinates =
 \Gamma7 6 5
   43054532a + 33782%A - 546673%A + 3127348%A
  +4 3 2
   - 6927123%A + 4365212%A - 25086957%A
  +
   39582814%A - 107313172
  ,
               7 6 5
   43054532b - 33782%A + 546673%A - 3127348%A
  +4 3 2
   6927123%A - 4365212%A + 25086957%A
  +- 39582814%A + 107313172
  ,
               7 6 5
   21527266c - 22306%A + 263139%A - 1166076%A
  +
         4 3 2
   1821805%A - 2892788%A + 10322663%A
  +
   - 9026596%A + 12950740
  ,
                7 6 5
    43054532d + 22306%A - 263139%A + 1166076%A
  +
           4 3 2
   - 1821805\%A + 2892788\%A - 10322663\%A
  +30553862%A - 12950740
  ,
               7 6 5
   43054532e - 22306%A + 263139%A - 1166076%A
  +
          4 3 2
    1821805%A - 2892788%A + 10322663%A
  +- 30553862%A + 12950740
  ,
                7 6 5
```

```
21527266f + 22306%A - 263139%A + 1166076%A
    +
             4 3 2
     - 1821805% A + 2892788% A - 10322663% A+
    9026596%A - 12950740
    ]
 ]
,
\GammacomplexRoots =
   8 7 6 5 4 3
   ? + 12? + 58? + 120? + 207? + 360?
  +
      2
   802? + 1332? + 1369
 ,
 coordinates =
  \Gamma7 6 5
    43054532a + 33782%A + 546673%A + 3127348%A
    +4 3 2
     6927123%A + 4365212%A + 25086957%A
    +
    39582814%A + 107313172
    ,
                  7 6 5
     43054532b - 33782%A - 546673%A - 3127348%A
    +
             4 3 2
     - 6927123%A - 4365212%A - 25086957%A
    +
     - 39582814%A - 107313172
    ,
                   7 6 5
      21527266c - 22306%A - 263139%A - 1166076%A
    +
             4 3 2
     - 1821805% A - 2892788% A - 10322663% A+-9026596\%A - 12950740
    ,
                   7 6 5
```
43054532d + 22306%A + 263139%A + 1166076%A

```
+
          4 3 2
     1821805%A + 2892788%A + 10322663%A
    +30553862%A + 12950740
    ,
                  7 6 5
     43054532e - 22306%A - 263139%A - 1166076%A
    +
            4 3 2
     - 1821805%A - 2892788%A - 10322663%A
    +- 30553862%A - 12950740
    ,
                  7 6 5
     21527266f + 22306%A + 263139%A + 1166076%A
    +
           4 3 2
    1821805%A + 2892788%A + 10322663%A
    +9026596%A + 12950740
   ]
]
           4 2
[complexRoots= ? - ? + 1,coordinates =
           3 3
   [a - %A, b + %A - %A, c + %A, d + %A]3 3
  e - \%A + \%A, f - \%A]]
          8 6 4 2
[complexRoots= ? + 4? + 12? + 16? + 4,coordinates =
     nates =<br>7 5   3
  [4a - 2\%A - 7\%A - 20\%A - 22\%A,7 5 3
   4b + 2\%A + 7\%A + 20\%A + 22\%A,
       7 5 3
   4c + %A + 3%A + 10%A + 10%A,7 5 3
   4d + \%A + 3%A + 10%A + 6%A,
```
7 5 3  $4e - \%A - 3%A - 10%A - 6%A,$ 7 5 3  $4f - \%A - 3%A - 10%A - 10%A$ ] , 4 3 2  $[complexRoots= ? + 6? + 30? + 36? + 36,$ coordinates = 3 2  $[30a - %A - 5%A - 30%A - 6,$ 3 2 6b +  $%$ A +  $5%$ A +  $24%$ A + 6, 3 2  $30c - %A - 5%A - 6,$ 3 2  $30d - \frac{9}{4}A - \frac{5}{4}A - \frac{30}{4}A - 6$ , 3 2  $30e - \%A - 5%A - 30%A - 6,$ 3 2  $30f - \%A - 5%A - 30%A - 6]$ ] , 4 3 2  $[complexRoots= ? - 6? + 30? - 36? + 36,$ coordinates = 3 2  $[30a - %A + 5%A - 30%A + 6,$ 3 2 6b +  $\%$ A - 5%A + 24%A - 6, 3 2  $30c - %A + 5%A + 6,$ 3 2  $30d - \%A + 5%A - 30%A + 6,$ 3 2  $30e - \%A + 5%A - 30%A + 6,$ 3 2  $30f - \%A + 5%A - 30%A + 6$ ] , 2  $[complexRoots= ? + 6? + 6,$ coordinates =

 $[a + 1,b - % A - 5,c + % A + 1,d + 1,e + 1,f + 1]$ 

```
]
,
            2
[complexRoots= ? - 6? + 6,coordinates =
 [a - 1,b - % A + 5,c + % A - 1,d - 1,e - 1,f - 1]]
,
            4 3 2
[complexRoots= ? + 6? + 30? + 36? + 36,
 coordinates =
     3 2
   [6a + %A + 5%A + 24%A + 6,3 2
   30b - %A - 5%A - 6,3 2
   30c - %A - 5%A - 30%A - 6,3 2
   30d - \%A - 5%A - 30%A - 6,3 2
   30e - \%A - 5%A - 30%A - 6,3 2
   30f - \%A - 5%A - 30%A - 6]]
,
           4 3 2
[complexRoots= ? - 6? + 30? - 36? + 36,coordinates =
    3 2
   [6a + %A - 5%A + 24%A - 6,3 2
   30b - %A + 5%A + 6,3 2
   30c - \%A + 5%A - 30%A + 6,3 2
   30d - %A + 5%A - 30%A + 6,3 2
   30e - \%A + 5%A - 30%A + 6,3 2
   30f - \%A + 5%A - 30%A + 6]]
,
```
2

```
[complexRoots= ? + 6? + 6,coordinates =
   [a - %A - 5, b + %A + 1, c + 1, d + 1, e + 1, f + 1]]
,
              2
[complexRoots= ? - 6? + 6,coordinates =
  [a - %A + 5, b + %A - 1, c - 1, d - 1, e - 1, f - 1]]
,
             4 3 2
[complexRoots= ? + 6? + 30? + 36? + 36,coordinates =
         3 2
   [30a - %A - 5%A - 30%A - 6,3 2
    30b - \%A - 5%A - 30%A - 6,3 2
    6c + %A + 5%A + 24%A + 6,
          3 2
    30d - \frac{9}{6}A - 5\frac{9}{6}A - 6,
          3 2
    30e - \%A - 5%A - 30%A - 6,3 2
    30f - \%A - 5%A - 30%A - 6]]
,
             4 3 2
[complexRoots= ? - 6? + 30? - 36? + 36,
 coordinates =
         3 2
   [30a - %A + 5%A - 30%A + 6,3 2
    30b - %A + 5%A - 30%A + 6,3 2
    6c + \%A - 5%A + 24%A - 6,
          3 2
    30d - \frac{9}{6}A + 5\frac{9}{6}A + 6,
          3 2
    30e - \%A + 5%A - 30%A + 6,3 2
    30f - \%A + 5%A - 30%A + 6
```

```
]
,
            2
[complexRoots= ? + 6? + 6,coordinates =
 [a + 1,b + 1,c - \%A - 5,d + \%A + 1,e + 1,f + 1]]
,
             2
[complexRoots= ? - 6? + 6,coordinates =
  [a - 1,b - 1,c - %A + 5,d + %A - 1,e - 1,f - 1]]
,
\GammacomplexRoots =
  8 7 6 5 4 2
   ? + 6? + 16? + 24? + 18? - 8? + 4
 ,
 coordinates =
  \lfloor7 6 5 4 3
      2a + 2\%A + 9\%A + 18\%A + 19\%A + 4\%A+
           2
      - 10\%A - 2\%A + 4
    ,
            7 6 5 4 3
      2b + 2\%A + 9\%A + 18\%A + 19\%A + 4\%A+
          2
      - 10\%A - 4\%A + 4
    ,
        7 6 5 4 3
    2c - \%A - 4%A - 8%A - 9%A - 4%A - 2%A - 4,7 6 5 4 3
    2d + \sqrt[9]{4} + 4\sqrt[9]{4} + 8\sqrt[9]{4} + 9\sqrt[9]{4} + 4\sqrt[9]{4} + 2\sqrt[9]{4} + 4,7 6 5 4 3
      2e - 2\%A - 9\%A - 18\%A - 19\%A - 4\%A+
         2
      10\%A + 4\%A - 4
```

```
7 6 5 4 3
      2f - 2%A - 9%A - 18%A - 19%A - 4%A
    +2
    10\%A + 2\%A - 4
    \mathbf{J} .
 ]
,
\GammacomplexRoots =
     8 7 6 5 4 3
   ? + 12? + 64? + 192? + 432? + 768?
   +
        2
   1024? + 768? + 256
 ,
 coordinates =
  \Gamma and \Gamma7 6 5 4
    1408a - 19%A - 200%A - 912%A - 2216%A+
         3 2
     - 4544\%A - 6784\%A - 6976\%A - 1792
    ,
           7 6 5 4
     1408b - 37%A - 408%A - 1952%A - 5024%A+
           3 2
    - 10368\%A - 16768%A - 17920%A - 5120
    ,
             7 6 5 4
    1408c + 37%A + 408%A + 1952%A + 5024%A
    +3 2
     10368%A + 16768%A + 17920%A + 5120
    ,
             7 6 5 4
     1408d + 19%A + 200%A + 912%A + 2216%A
    +
         3 2
     4544%A + 6784%A + 6976%A + 1792
    ,
   2e + %A, 2f - %A]
```

```
]
,
       8 6 4 2
[complexRoots= ? + 4? + 12? + 16? + 4,coordinates =
    7 5 3
  [4a - %A - 3%A - 10%A - 6%A,7 5 3
   4b - %A - 3%A - 10%A - 10%A,7 5 3
   4c - 2\%A - 7\%A - 20\%A - 22\%A,
      7 \t 5 \t 34d + 2\%A + 7\%A + 20\%A + 22\%A,
      7 5 3
   4e + \%A + 3%A + 10%A + 10%A,
       7 5 3
   4f + \%A + 3%A + 10%A + 6%A]
,
         8 6 4 2
[complexRoots= ? + 16? - 96? + 256? + 256,
 coordinates =
    amacco 7 5 3
   [512a - %A - 12%A + 176%A - 448%A,7 5 3
   128b - \%A - 16%A + 96%A - 256%A,7 5 3
   128c + \%A + 16%A - 96%A + 256%A,7 5 3
   512d + %A + 12%A - 176%A + 448%A, 2e + %A,
   2f - %A]]
,
\lfloorcomplexRoots =
   8 7 6 5 4 3
   ? - 12? + 64? - 192? + 432? - 768?
  +2
   1024? - 768? + 256
 ,
 coordinates =
  \Gamma7 6 5 4
```

```
1408a - 19\%A + 200\%A - 912\%A + 2216\%A+3 2
    - 4544\% A + 6784\% A - 6976\% A + 1792,
            7 6 5 4
   1408b - 37%A + 408%A - 1952%A + 5024%A+
          3 2
   - 10368\%A + 16768%A - 17920%A + 5120
   ,
            7 6 5 4
   1408c + 37%A - 408%A + 1952%A - 5024%A+
        3 2
    10368%A - 16768%A + 17920%A - 5120
   ,
           7 6 5 4
    1408d + 19%A - 200%A + 912%A - 2216%A+
       3 2
   4544%A - 6784%A + 6976%A - 1792
   ,
  2e + \%A, 2f - \%A]
]
complexRoots =
 8 7 6 5 4 2
? - 6? + 16? - 24? + 18? - 8? + 4
,
coordinates =
 \Gamma7 6 5 4 3
    2a + 2\%A - 9\%A + 18\%A - 19\%A + 4\%A+2
    10\%A - 2\%A - 4
   ,
         7 6 5 4 3
    2b + 2\%A - 9\%A + 18\%A - 19\%A + 4\%A+
      2
    10\%A - 4\%A - 4
```
,  $\Gamma$ 

```
,
             7 6 5 4 3
     2c - \lambda A + 4\lambda A - 8\lambda A + 9\lambda A - 4\lambda A - 2\lambda A + 4,7 6 5 4 3
     2d + \frac{9}{6}A - \frac{4}{6}A + \frac{8}{6}A - \frac{9}{6}A + \frac{4}{6}A + \frac{2}{6}A - 4,
               7 6 5 4 3
        2e - 2\%A + 9\%A - 18\%A + 19\%A - 4\%A+
              2
       - 10\%A + 4%A + 4
      ,
               7 6 5 4 3
       2f - 2\%A + 9\%A - 18\%A + 19\%A - 4\%A+
              2
       - 10\%A + 2%A + 4
      ]
 ]
,
               4 2
[complexRoots= ? + 12? + 144,
 coordinates =
      2 2 2
    [12a - % A - 12, 12b - % A - 12, 12c - % A - 12, 12d - % A - 12, 12d - % A - 12, 12d - % A - 12, 12d - % A - 12, 12d - % A - 12, 12d - % A - 12, 12d - % A - 12, 12d - % A - 12, 12d - % A - 12, 12d - % A - 12, 12d - % A - 12, 12d - % A - 12, 12d - % A - 12, 12d - % A - 12, 12d - % A - 12, 12d2 2
     12d - \%A - 12, 6e + %A + 3%A + 12,
            2
    6f + \%A - 3%A + 12]
,
                4 3 2
[complexRoots= ? + 6? + 30? + 36? + 36,coordinates =
     3 2
    [6a - %A - 5%A - 24%A - 6,3 2
     30b + %A + 5%A + 30%A + 6,3 2
     30c + %A + 5%A + 30%A + 6,3 2
     30d + %A + 5%A + 30%A + 6,3 2
     30e + %A + 5%A + 30%A + 6,3 2
```

```
30f + \%A + 5%A + 6]]
,
             4 3 2
[complexRoots= ? - 6? + 30? - 36? + 36,coordinates =
     3 2
   [6a - %A + 5%A - 24%A + 6,3 2
    30b + %A - 5%A + 30%A - 6,3 2
    30c + \%A - 5%A + 30%A - 6,
          3 2
    30d + %A - 5%A + 30%A - 6,3 2
    30e + \%A - 5%A + 30%A - 6,3 2
    30f + \%A - 5%A - 6]]
,
             4 2
[complexRoots= ? + 12? + 144,
 coordinates =
     2 2 2
   [12a + % A + 12, 12b + % A + 12, 12c + % A + 12, 12d + 12c + 2]2 2
    12d + %A + 12, 6e - %A + 3%A - 12,2
    6f - \%A - 3%A - 12]]
,
             2
[complexRoots= ? - 12,
 coordinates =
  [a - 1,b - 1,c - 1,d - 1,2e + % A + 4,2f - % A + 4]]
,
             2
[complexRoots= ? + 6? + 6,coordinates =
  [a + \frac{9}{6}A + 5, b - 1, c - 1, d - 1, e - 1, f - \frac{9}{6}A - 1]]
```

```
2
[complexRoots= ? - 6? + 6,coordinates =
 [a + %A - 5, b + 1, c + 1, d + 1, e + 1, f - %A + 1]]
,
           2
[complexRoots= ? - 12,coordinates =
 [a + 1,b + 1,c + 1,d + 1,2e + \%A - 4,2f - \%A - 4]]
,
           4 3 2
[complexRoots= ? + 6? + 30? + 36? + 36,coordinates =
    3 2
   [30a - %A - 5%A - 30%A - 6,3 2
   30b - \%A - 5%A - 30%A - 6,3 2
   30c - \%A - 5%A - 30%A - 6,3 2
    6d + %A + 5%A + 24%A + 6,3 2
    30e - %A - 5%A - 6,3 2
   30f - \%A - 5%A - 30%A - 6]]
,
           4 3 2
[complexRoots= ? - 6? + 30? - 36? + 36,coordinates =
    \frac{141}{3} 2
   [30a - %A + 5%A - 30%A + 6,3 2
   30b - %A + 5%A - 30%A + 6,3 2
   30c - %A + 5%A - 30%A + 6,3 2
    6d + %A - 5%A + 24%A - 6,3 2
```

```
30e - %A + 5%A + 6,3 2
           30f - \%A + 5%A - 30%A + 6]]
     ,
                       \overline{2}[complexRoots= ? + 6? + 6,coordinates =
          [a + 1,b + 1,c + 1,d - % A - 5,e + % A + 1,f + 1]]
     ,
                       2
      [complexRoots= ? - 6? + 6,coordinates =
          [a - 1,b - 1,c - 1,d - \lambda A + 5,e + \lambda A - 1,f - 1]\overline{1}]
Type: List Record(complexRoots: SparseUnivariatePolynomial Integer,coordinates: List Polynomial Integer)
\end{verbatim}
\indentrel{-3}\end{paste}\end{patch}
\begin{patch}{LexTriangularPackageXmpPageEmpty21}
\begin{paste}{LexTriangularPackageXmpPageEmpty21}{LexTriangularPackageXmpPagePatch21}
\pastebutton{LexTriangularPackageXmpPageEmpty21}{\showpaste}
\tab{5}\spadcommand{concat [univariateSolve(ts)$zdpack for ts in lts]\free{lts }\free{zdpack }}
\end{paste}\end{patch}
\begin{patch}{LexTriangularPackageXmpPagePatch22}
\begin{paste}{LexTriangularPackageXmpPageFull22}{LexTriangularPackageXmpPageEmpty22}
\pastebutton{LexTriangularPackageXmpPageFull22}{\hidepaste}
\tab{5}\spadcommand{concat [realSolve(ts)$zdpack for ts in lts]\free{lts }\free{zdpack }}
\indentrel{3}\begin{verbatim}
   (22)
   [[\%R1, \%R1, \%R1, \%R5, - \%R5 - 4\%R1, \%R1],[\%R1, \%R1, \%R1, \%R6, - \%R6 - 4\%R1, \%R1],[%R2,%R2,%R2,%R3,- %R3 - 4%R2,%R2],
    [\%R2,\%R2,\%R2,\%R4,-\%R4 - 4\%R2,\%R2],
    [\%R7, \%R7, \%R7, \%R7, \%R11, - \%R11 - 4\%R7],[\%R7, \%R7, \%R7, \%R7, \%R12, - \%R12 - 4\%R7],[\%R8,%R8,%R8,%R8,%R9,-%R9 - 4%R8],
    [%R8,%R8,%R8,%R8,%R10,- %R10 - 4%R8],
    [\%R13,\%R13,\%R17,-\%R17 - 4\%R13,\%R13,\%R13],[\lambdaR13,\lambdaR13,\lambdaR18, - \lambdaR18 - 4\lambdaR13,\lambdaR13,\lambdaR13],
    [\frac{\%R14}{\%R14}, \frac{\%R14}{\%R15} - \frac{\%R15}{\%R14}, \frac{\%R14}{\%R14}],
    [\%R14, \%R14, \%R16, - \%R16 - 4\%R14, \%R14, \%R14],
```
[%R19, %R29,

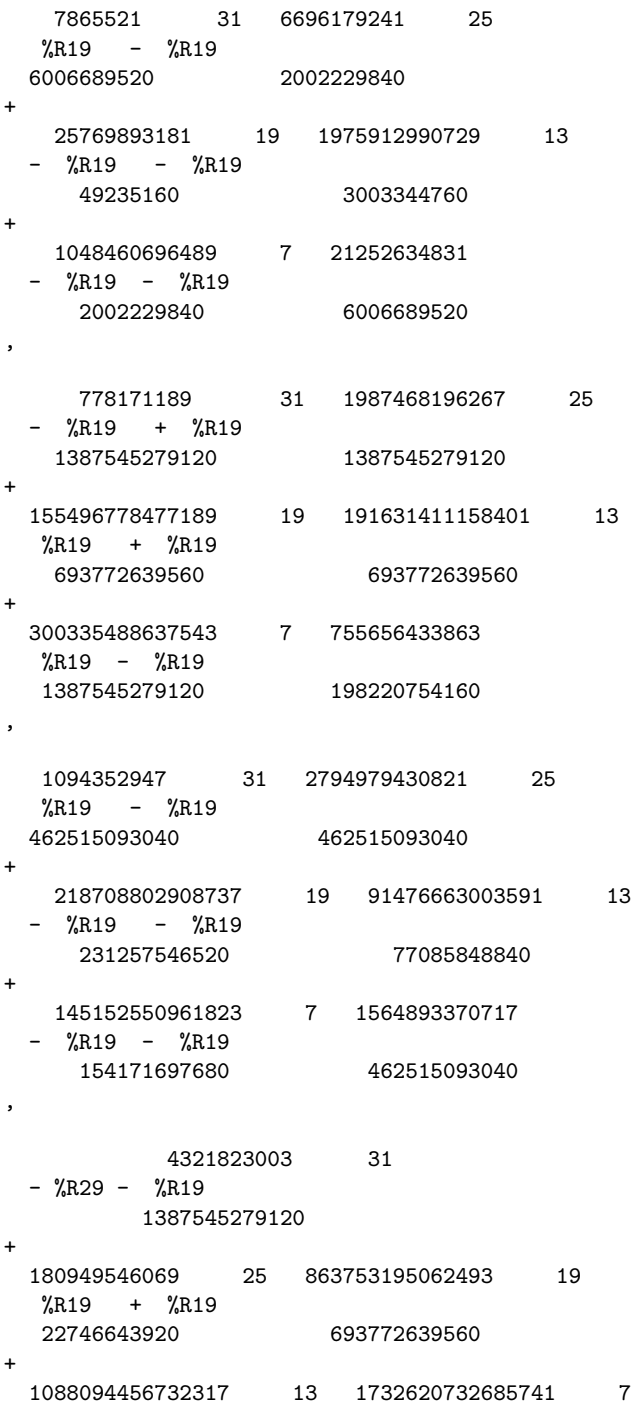
$%R19 + %R19$ 693772639560 1387545279120 + 13506088516033 %R19 1387545279120 ] , [%R19, %R30, 7865521 31 6696179241 25 %R19 - %R19 6006689520 2002229840 + 25769893181 19 1975912990729 13 - %R19 - %R19 49235160 3003344760 + 1048460696489 7 21252634831 - %R19 - %R19 2002229840 6006689520 , 778171189 31 1987468196267 25 - %R19 + %R19 1387545279120 1387545279120 + 155496778477189 19 191631411158401 13  $\%R19 + \%R19$ 693772639560 693772639560 + 300335488637543 7 755656433863 %R19 - %R19 1387545279120 198220754160 , 1094352947 31 2794979430821 25 %R19 - %R19 462515093040 462515093040 + 218708802908737 19 91476663003591 13 - %R19 - %R19 231257546520 77085848840 + 145152550961823 7 1564893370717 - %R19 - %R19 154171697680 462515093040

```
4321823003 31
  - %R30 - %R19
    1387545279120
 +180949546069 25 863753195062493 19
  %R19 + %R19
  22746643920 693772639560
 +
  1088094456732317 13 1732620732685741 7
  %R19 + %R19
   693772639560 1387545279120
 +
  13506088516033
   %R19
   1387545279120
 ]
[%R20, %R27,
   7865521 31 6696179241 25
   \%R20 - \%R20
  6006689520 2002229840
 +
   25769893181 19 1975912990729 13
  - %R20 - %R20
     49235160 3003344760
 +
   1048460696489 7 21252634831
  - %R20 - %R20
     2002229840 6006689520
 ,
     778171189 31 1987468196267 25
  - %R20 + %R20
   1387545279120 1387545279120
 +
  155496778477189 19 191631411158401 13
   %R20 + %R20
    693772639560 693772639560
 +
  300335488637543 7 755656433863
   \text{W}R20 - \text{W}R201387545279120 198220754160
 ,
   1094352947 31 2794979430821 25
   \text{\%R20} - \text{\%R20}462515093040 462515093040
 +
```
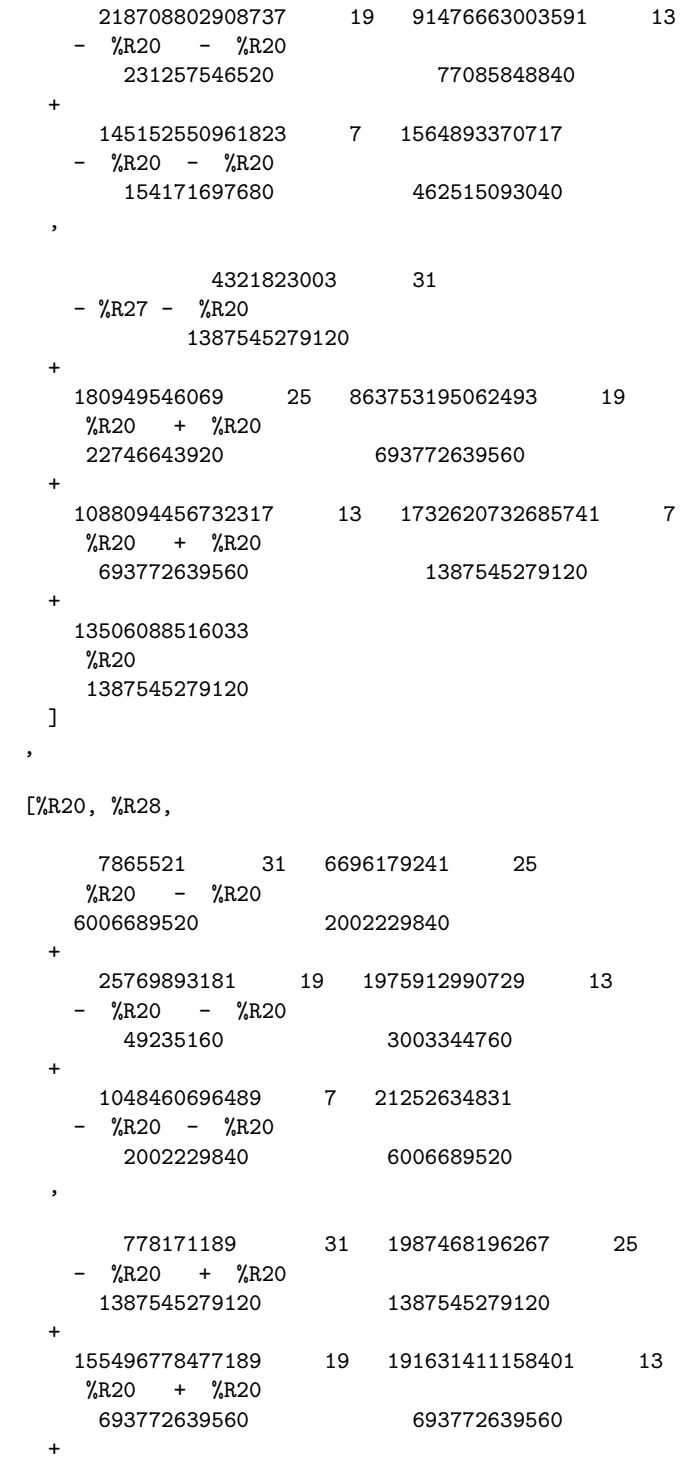

,

```
300335488637543 7 755656433863
   \%R20 - \%R20
   1387545279120 198220754160
 ,
   1094352947 31 2794979430821 25
   %R20 - %R20
  462515093040 462515093040
 +
   218708802908737 19 91476663003591 13
  - %R20 - %R20
    231257546520 77085848840
 +145152550961823 7 1564893370717
  - %R20 - %R20
     154171697680 462515093040
 ,
          4321823003 31
  - %R28 - %R20
        1387545279120
 +
  180949546069 25 863753195062493 19
   %R20 + %R20
   22746643920 693772639560
 +
  1088094456732317 13 1732620732685741 7
   \%R20 + \%R20
   693772639560 1387545279120
 +
  13506088516033
   %R20
   1387545279120
 ]
[%R21, %R25,
    7865521 31 6696179241 25
   %R21 - %R21
  6006689520 2002229840
 +
    25769893181 19 1975912990729 13
  - %R21 - %R21
    49235160 3003344760
 +1048460696489 7 21252634831
  - %R21 - %R21
    2002229840 6006689520
```
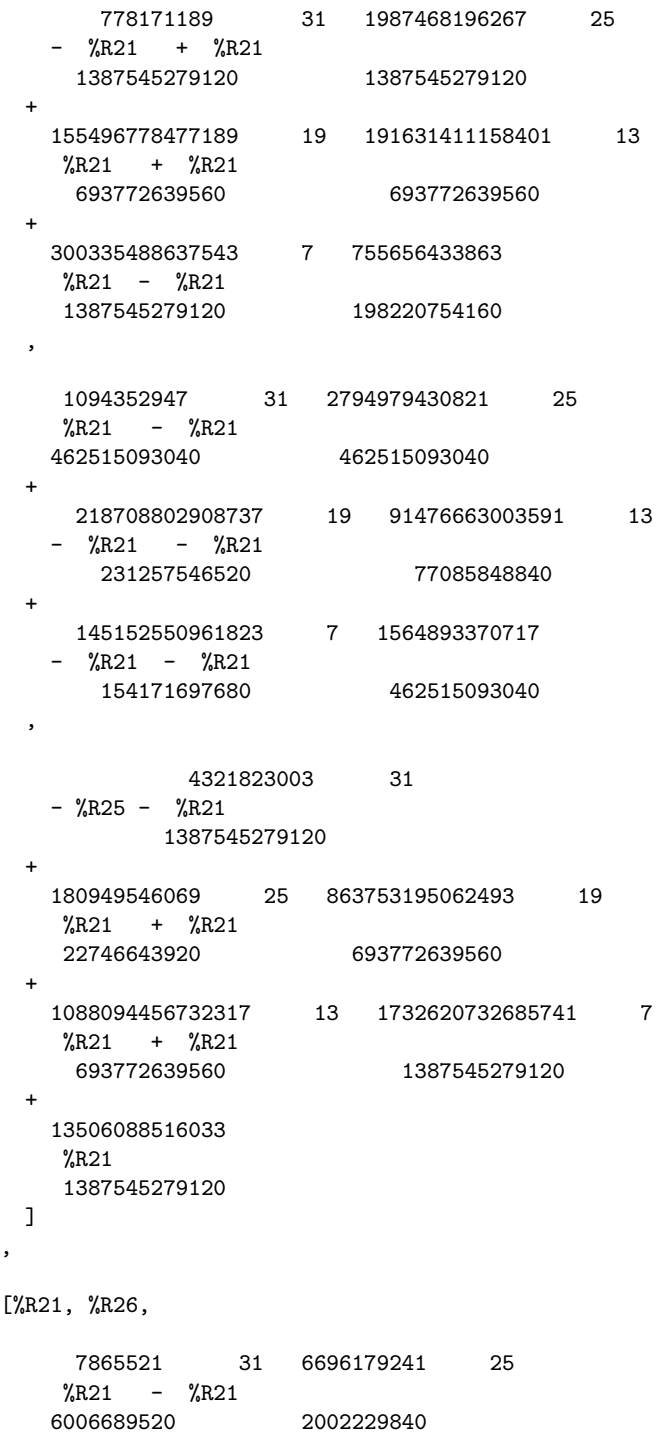

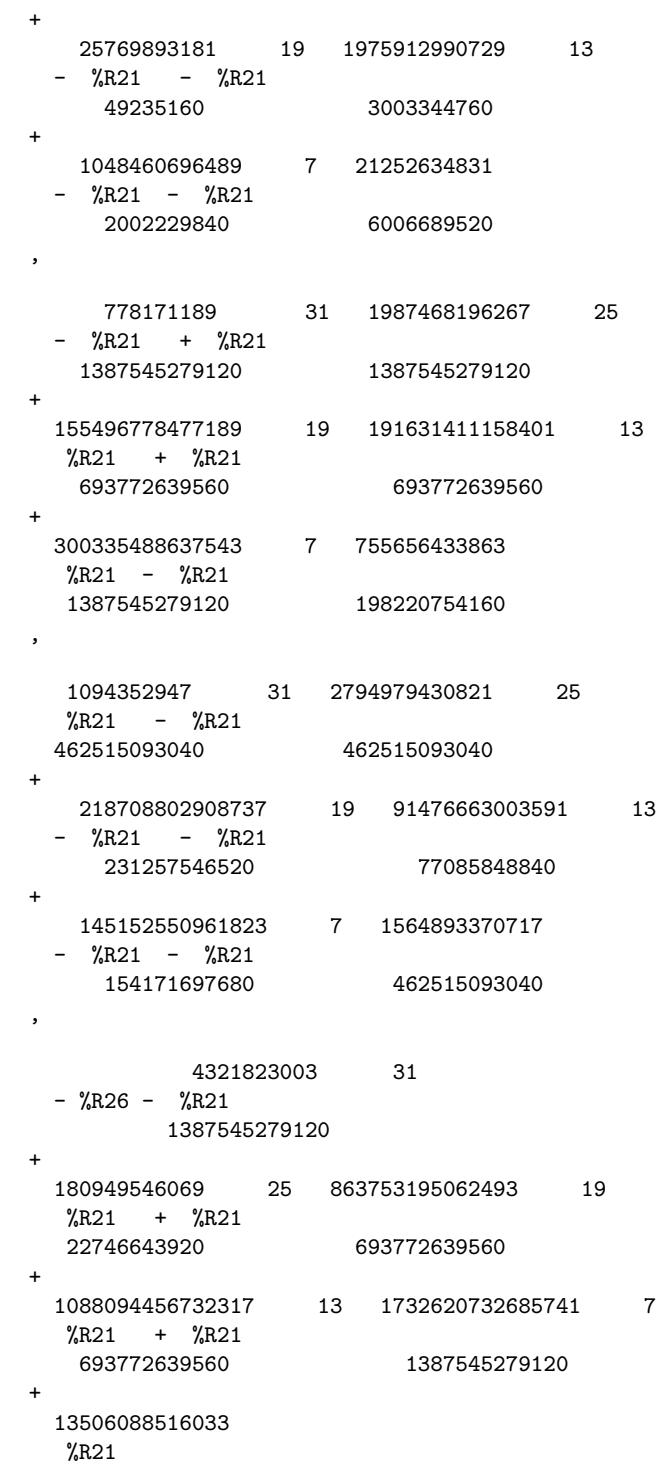

```
1387545279120
 \mathbf{I},
[%R22, %R23,
    7865521 31 6696179241 25
   %R22 - %R22
  6006689520 2002229840
 +
   25769893181 19 1975912990729 13
  - %R22 - %R22
     49235160 3003344760
 +1048460696489 7 21252634831
  - %R22 - %R22
     2002229840 6006689520
 ,
     778171189 31 1987468196267 25
  - %R22 + %R22
   1387545279120 1387545279120
 +155496778477189 19 191631411158401 13
   \text{W}_{R22} + \text{W}_{R22}693772639560 693772639560
 +300335488637543 7 755656433863
   \%R22 - \%R22
   1387545279120 198220754160
 ,
   1094352947 31 2794979430821 25
   %R22 - %R22
  462515093040 462515093040
 +
    218708802908737 19 91476663003591 13
  - %R22 - %R22
     231257546520 77085848840
 +
   145152550961823 7 1564893370717
  - %R22 - %R22
     154171697680 462515093040
 ,
          4321823003 31
  - %R23 - %R22
        1387545279120
 +
  180949546069 25 863753195062493 19
```

```
%R22 + %R22
   22746643920 693772639560
 +
  1088094456732317 13 1732620732685741 7
   \%R22 + \%R22
   693772639560 1387545279120
 +
  13506088516033
  %R22
   1387545279120
 ]
[%R22, %R24,
    7865521 31 6696179241 25
    %R22 - %R22
  6006689520 2002229840
 +
    25769893181 19 1975912990729 13
  - %R22 - %R22
     49235160 3003344760
 +1048460696489 7 21252634831
  - %R22 - %R22
     2002229840 6006689520
 ,
     778171189 31 1987468196267 25
   - %R22 + %R22
    1387545279120 1387545279120
 +
  155496778477189 19 191631411158401 13
   %R22 + %R22
   693772639560 693772639560
 +
  300335488637543 7 755656433863
   \text{\textdegree{k}}R22 - \text{\textdegree{k}}R22
   1387545279120 198220754160
 ,
   1094352947 31 2794979430821 25
   \%R22 - \%R22
  462515093040 462515093040
 +
   218708802908737 19 91476663003591 13
  - %R22 - %R22
     231257546520 77085848840
 +
   145152550961823 7 1564893370717
```

```
- %R22 - %R22
            154171697680 462515093040
      ,
                  4321823003 31
        - %R24 - %R22
                 1387545279120
      +
        180949546069 25 863753195062493 19
         \%R22 + \%R22
         22746643920 693772639560
      +
        1088094456732317 13 1732620732685741 7
         \%R22 + \%R22
          693772639560 1387545279120
      +
        13506088516033
         %R22
         1387545279120
      ]
     ,
    [%R31,%R35,- %R35 - 4%R31,%R31,%R31,%R31],
   [\%R31,\%R36, - \%R36 - 4\%R31,\%R31,\%R31,\%R31],
    [%R32,%R33,- %R33 - 4%R32,%R32,%R32,%R32],
   [%R32,%R34,- %R34 - 4%R32,%R32,%R32,%R32]]
          Type: List List RealClosure Fraction Integer
\end{verbatim}
\indentrel{-3}\end{paste}\end{patch}
\begin{patch}{LexTriangularPackageXmpPageEmpty22}
\begin{paste}{LexTriangularPackageXmpPageEmpty22}{LexTriangularPackageXmpPagePatch22}
```

```
\pastebutton{LexTriangularPackageXmpPageEmpty22}{\showpaste}
\tab{5}\spadcommand{concat [realSolve(ts)$zdpack for ts in lts]\free{lts }\free{zdpack }}
\end{paste}\end{patch}
```
# **3.62 lib.ht**

**———-**

## **Library**

```
⇒ "notitle" (FileXmpPage) 3.40 on page 480
⇒ "notitle" (TextFileXmpPage) 3.107 on page 1307
⇒ "notitle" (KeyedAccessFileXmpPage) 3.57 on page 734
             — lib.ht —
```

```
3.62. LIB.HT 841
```

```
\begin{page}{LibraryXmpPage}{Library}
\beginscroll
The \spadtype{Library} domain provides a simple way to store Axiom
values in a file. This domain is similar to
\spadtype{KeyedAccessFile} but fewer declarations are needed and items
of different types can be saved together in the same file.
\xtc{
To create a library, you supply a file name.
}{
\spadpaste{stuff := library "/tmp/Neat.stuff" \bound{stuff}}
}
\xtc{
Now values can be saved by key in the file.
The keys should be mnemonic, just as the field names are for records.
They can be given either as strings or symbols.
}{
\spadpaste{stuff.int := 32**2 \free{stuff}\bound{stuffa}}
}
\xtc{
}{
\spadpaste{stuff."poly" := x**2 + 1 \free{stuffa}\bound{stuffb}}
}
\xtc{
}{
\spadpaste{stuff.str := "Hello" \free{stuffb}\bound{stuffc}}
}
\xtc{
You obtain
the set of available keys using the \spadfunFrom{keys}{Library} operation.
}{
\spadpaste{keys stuff \free{stuffa,stuffb,stuffc}\bound{stuffabc}}
}
\xtc{
You extract values by giving the desired key in this way.
}{
\spadpaste{stuff.poly \free{stuffb}}
}
\xtc{
}{
\spadpaste{stuff("poly") \free{stuffb}}
}
\noOutputXtc{
When the file is no longer needed, you should remove it from the
file system.
}{
\spadpaste{)system rm -rf /tmp/Neat.stuff \free{stuff}\bound{rmstuff}}
}
```

```
For more information on related topics, see
\downlink{'File'}{FileXmpPage}\ignore{File},
\downlink{'TextFile'}{TextFileXmpPage}\ignore{TextFile}, and
\downlink{'KeyedAccessFile'}{KeyedAccessFileXmpPage}
\ignore{KeyedAccessFile}.
\showBlurb{Library}
\endscroll
\autobuttons
\end{page}
\begin{patch}{LibraryXmpPagePatch1}
\begin{paste}{LibraryXmpPageFull1}{LibraryXmpPageEmpty1}
\pastebutton{LibraryXmpPageFull1}{\hidepaste}
\tab{5}\spadcommand{stuff := library "/tmp/Neat.stuff"\bound{stuff }}
\indentrel{3}\begin{verbatim}
   (1) "/tmp/Neat.stuff"
                                          Type: Library
\end{verbatim}
\indentrel{-3}\end{paste}\end{patch}
\begin{patch}{LibraryXmpPageEmpty1}
\begin{paste}{LibraryXmpPageEmpty1}{LibraryXmpPagePatch1}
\pastebutton{LibraryXmpPageEmpty1}{\showpaste}
\tab{5}\spadcommand{stuff := library "/tmp/Neat.stuff"\bound{stuff }}
\end{paste}\end{patch}
\begin{patch}{LibraryXmpPagePatch2}
\begin{paste}{LibraryXmpPageFull2}{LibraryXmpPageEmpty2}
\pastebutton{LibraryXmpPageFull2}{\hidepaste}
\tab{5}\spadcommand{stuff.int := 32**2\free{stuff }\bound{stuffa }}
\indentrel{3}\begin{verbatim}
   (2) 1024
                                  Type: PositiveInteger
\end{verbatim}
\indentrel{-3}\end{paste}\end{patch}
\begin{patch}{LibraryXmpPageEmpty2}
\begin{paste}{LibraryXmpPageEmpty2}{LibraryXmpPagePatch2}
\pastebutton{LibraryXmpPageEmpty2}{\showpaste}
\tab{5}\spadcommand{stuff.int := 32**2\free{stuff }\bound{stuffa }}
\end{paste}\end{patch}
\begin{patch}{LibraryXmpPagePatch3}
\begin{paste}{LibraryXmpPageFull3}{LibraryXmpPageEmpty3}
\pastebutton{LibraryXmpPageFull3}{\hidepaste}
\tab{5}\spadcommand{stuff."poly" := x**2 + 1\free{stuffa }\bound{stuffb }}
\indentrel{3}\begin{verbatim}
        2
   (3) x + 1
                               Type: Polynomial Integer
```

```
3.62. LIB.HT 843
```

```
\end{verbatim}
\indentrel{-3}\end{paste}\end{patch}
```

```
\begin{patch}{LibraryXmpPageEmpty3}
\begin{paste}{LibraryXmpPageEmpty3}{LibraryXmpPagePatch3}
\pastebutton{LibraryXmpPageEmpty3}{\showpaste}
\tab{5}\spadcommand{stuff."poly" := x**2 + 1\frac{stuffa }\bound\stuffb }\end{paste}\end{patch}
```

```
\begin{patch}{LibraryXmpPagePatch4}
\begin{paste}{LibraryXmpPageFull4}{LibraryXmpPageEmpty4}
\pastebutton{LibraryXmpPageFull4}{\hidepaste}
\tab{5}\spadcommand{stuff.str := "Hello"\free{stuffb }\bound{stuffc }}
\indentrel{3}\begin{verbatim}
   (4) "Hello"
```

```
\end{verbatim}
\indentrel{-3}\end{paste}\end{patch}
```

```
\begin{patch}{LibraryXmpPageEmpty4}
\begin{paste}{LibraryXmpPageEmpty4}{LibraryXmpPagePatch4}
\pastebutton{LibraryXmpPageEmpty4}{\showpaste}
\tab{5}\spadcommand{stuff.str := "Hello"\free{stuffb }\bound{stuffc }}
\end{paste}\end{patch}
```

```
\begin{patch}{LibraryXmpPagePatch5}
\begin{paste}{LibraryXmpPageFull5}{LibraryXmpPageEmpty5}
\pastebutton{LibraryXmpPageFull5}{\hidepaste}
\tab{5}\spadcommand{keys stuff\free{stuffa stuffb stuffc }\bound{stuffabc }}
\indentrel{3}\begin{verbatim}
   (5) ["str","poly","int"]
```
Type: List String

Type: String

```
\end{verbatim}
\indentrel{-3}\end{paste}\end{patch}
```

```
\begin{patch}{LibraryXmpPageEmpty5}
\begin{paste}{LibraryXmpPageEmpty5}{LibraryXmpPagePatch5}
\pastebutton{LibraryXmpPageEmpty5}{\showpaste}
\tab{5}\spadcommand{keys stuff\free{stuffa stuffb stuffc }\bound{stuffabc }}
\end{paste}\end{patch}
```

```
\begin{patch}{LibraryXmpPagePatch6}
\begin{paste}{LibraryXmpPageFull6}{LibraryXmpPageEmpty6}
\pastebutton{LibraryXmpPageFull6}{\hidepaste}
\tab{5}\spadcommand{stuff.poly\free{stuffb }}
\indentrel{3}\begin{verbatim}
         2
```

```
(6) x + 1
```
Type: Polynomial Integer

\end{verbatim}

```
\indentrel{-3}\end{paste}\end{patch}
\begin{patch}{LibraryXmpPageEmpty6}
```

```
\begin{paste}{LibraryXmpPageEmpty6}{LibraryXmpPagePatch6}
\pastebutton{LibraryXmpPageEmpty6}{\showpaste}
\tab{5}\spadcommand{stuff.poly\free{stuffb }}
\end{paste}\end{patch}
```

```
\begin{patch}{LibraryXmpPagePatch7}
\begin{paste}{LibraryXmpPageFull7}{LibraryXmpPageEmpty7}
\pastebutton{LibraryXmpPageFull7}{\hidepaste}
\tab{5}\spadcommand{stuff("poly")\free{stuffb }}
\indentrel{3}\begin{verbatim}
         \mathcal{D}
```

```
(7) x + 1
```
Type: Polynomial Integer

```
\end{verbatim}
\indentrel{-3}\end{paste}\end{patch}
```

```
\begin{patch}{LibraryXmpPageEmpty7}
\begin{paste}{LibraryXmpPageEmpty7}{LibraryXmpPagePatch7}
\pastebutton{LibraryXmpPageEmpty7}{\showpaste}
\tab{5}\spadcommand{stuff("poly")\free{stuffb }}
\end{paste}\end{patch}
```

```
\begin{patch}{LibraryXmpPagePatch8}
\begin{paste}{LibraryXmpPageFull8}{LibraryXmpPageEmpty8}
\pastebutton{LibraryXmpPageFull8}{\hidepaste}
\tab{5}\spadcommand{)system rm -rf /tmp/Neat.stuff\free{stuff }\bound{rmstuff }}
\indentrel{3}\begin{verbatim}
\end{verbatim}
\indentrel{-3}\end{paste}\end{patch}
```

```
\begin{patch}{LibraryXmpPageEmpty8}
\begin{paste}{LibraryXmpPageEmpty8}{LibraryXmpPagePatch8}
\pastebutton{LibraryXmpPageEmpty8}{\showpaste}
\tab{5}\spadcommand{)system rm -rf /tmp/Neat.stuff\free{stuff }\bound{rmstuff }}
\end{paste}\end{patch}
```
# **3.63 link.ht**

**———-**

### **The Axiom Link to NAG Software**

*⇒* "Introduction to the NAG Library Link" (nagLinkIntroPage) [18](#page-2526-0) on page [2494](#page-2526-0)

#### **3.63. LINK.HT** 845

- *⇒* "Access the Link from HyperDoc" (htxl1) [3.63](#page-877-0) on page [845](#page-877-0)
- *⇒* "Browser pages for individual routines" (LispFunctions) [3.71](#page-984-0) on page [952](#page-984-0)
- *⇒* "NAG Library Documentation" (FoundationLibraryDocPage) [3.1](#page-157-0) on page [125](#page-157-0) **— link.ht —**

```
\begin{page}{htxl}{The Axiom Link to NAG Software}
\beginscroll
\beginmenu
\item \menumemolink{Introduction to the NAG Library Link}
{nagLinkIntroPage}
\menumemolink{Access the Link from HyperDoc}{htxl1}
\menulispmemolink{Browser pages for individual routines}
{(|kSearch| "Nag*")}
\menumemolink{NAG Library Documentation}{FoundationLibraryDocPage}
\endmenu
\endscroll
\end{page}
```
#### <span id="page-877-0"></span>**Use of the Link from HyperDoc**

```
⇒ "notitle" (c02) 3.63 on page 846
⇒ "notitle" (c05) 3.63 on page 847
⇒ "notitle" (c06) 3.63 on page 847
⇒ "notitle" (d01) 3.63 on page 849
⇒ "notitle" (d02) 3.63 on page 851
⇒ "notitle" (d03) 3.63 on page 852
⇒ "notitle" (e01) 3.63 on page 853
⇒ "notitle" (e02) 3.63 on page 854
⇒ "notitle" (e04) 3.63 on page 856
⇒ "notitle" (f01) 3.63 on page 857
⇒ "notitle" (f02) 3.63 on page 858
⇒ "notitle" (f04) 3.63 on page 860
⇒ "notitle" (f07) 3.63 on page 862
⇒ "notitle" (s) 3.63 on page 863
              — link.ht —
```

```
\begin{page}{htxl1}{Use of the Link from HyperDoc}
Click on the chapter of routines that you would like to use.
\beginscroll
\beginmenu
\menumemolink{C02}{c02}\tab{8} Zeros of Polynomials
\menumemolink{C05}{c05}\tab{8}
Roots of One or More Transcendental Equations
```

```
\menumemolink{C06}{c06}\tab{8} Summation of Series
\menumemolink{D01}{d01}\tab{8} Quadrature
\menumemolink{D02}{d02}\tab{8} Ordinary Differential Equations
\menumemolink{D03}{d03}\tab{8} Partial Differential Equations
\menumemolink{E01}{e01}\tab{8} Interpolation
\menumemolink{E02}{e02}\tab{8} Curve and Surface Fitting
\menumemolink{E04}{e04}\tab{8} Minimizing or Maximizing a Function
\menumemolink{F01}{f01}\tab{8} Matrix Operations, Including Inversion
\menumemolink{F02}{f02}\tab{8} Eigenvalues and Eigenvectors
\menumemolink{F04}{f04}\tab{8} Simultaneous Linear Equations
\menumemolink{F07}{f07}\tab{8} Linear Equations (LAPACK)
\menumemolink{S}{s}\tab{8} Approximations of Special Functions
\endmenu
\endscroll
\end{page}
```
#### <span id="page-878-0"></span>**C02 Zeros of Polynomials**

```
⇒ "Foundation Library Chapter c02 Manual Page" (manpageXXc02) 22.2 on page 2845
⇒ "Browse" (LispFunctions) 3.71 on page 952
⇒ "C02AFF" (LispFunctions) 3.71 on page 952
⇒ "C02AGF" (LispFunctions) 3.71 on page 952
            — link.ht —
\begin{page}{c02}{C02 Zeros of Polynomials}
\beginscroll
\centerline{What would you like to do?}
\newline
\beginmenu
\item Read
\menuwindowlink{Foundation Library Chapter c02 Manual Page}
{manpageXXc02}
\item or
\menulispwindowlink{Browse}{(|kSearch| "NagPolynomialRootsPackage")}
\tab{10} through this chapter
\item or use the routines:
\menulispdownlink{C02AFF}{(|c02aff|)}\space{}
\tab{10} All zeros of a complex polynomial
\menulispdownlink{C02AGF}{(|c02agf|)}\space{}
\tab{10} All zeros of a real polynomial
\endmenu
\endscroll
\autobuttons
\end{page}
```
### <span id="page-879-0"></span>**C05 Roots of One or More Transcendental Equations**

*⇒* "Foundation Library Chapter c05 Manual Page" (manpageXXc05) [22.2](#page-2892-0) on page [2860](#page-2892-0)

- *⇒* "Browse" (LispFunctions) [3.71](#page-984-0) on page [952](#page-984-0)
- *⇒* "C05ADF" (LispFunctions) [3.71](#page-984-0) on page [952](#page-984-0)
- *⇒* "C05NBF" (LispFunctions) [3.71](#page-984-0) on page [952](#page-984-0)
- *⇒* "C05PBF" (LispFunctions) [3.71](#page-984-0) on page [952](#page-984-0)

**— link.ht —**

**———-**

```
\begin{page}{c05}{C05 Roots of One or More Transcendental Equations}
\beginscroll
\centerline{What would you like to do?}
\newline
\beginmenu
\item Read
\menuwindowlink{Foundation Library Chapter c05 Manual Page}
{manpageXXc05}
\item or
\menulispwindowlink{Browse}{(|kSearch| "NagRootFindingPackage")}
\tab{10} through this chapter
\item or use the routines:
\menulispdownlink{C05ADF}{(|c05adf|)}\space{}
\tab{10} Zero of continuous function in given interval,
Bus and Dekker algorithm
\menulispdownlink{C05NBF}{(|c05nbf|)}\space{}
\tab{10} Solution of system of nonlinear equations using
function values only
\menulispdownlink{C05PBF}{(|c05pbf|)}\space{}
\tab{10} Solution of system of nonlinear equations using
1st derivatives
\endmenu
\endscroll
\autobuttons
\end{page}
```
## <span id="page-879-1"></span>**C06 Summation of Series**

**———-**

*⇒* "Foundation Library Chapter c06 Manual Page" (manpageXXc06) [22.2](#page-2913-0) on page [2881](#page-2913-0)

```
⇒ "Browse" (LispFunctions) 3.71 on page 952
⇒ "C06EAF" (LispFunctions) 3.71 on page 952
⇒ "C06EBF" (LispFunctions) 3.71 on page 952
⇒ "C06ECF" (LispFunctions) 3.71 on page 952
⇒ "C06EKF" (LispFunctions) 3.71 on page 952
⇒ "C06FPF" (LispFunctions) 3.71 on page 952
⇒ "C06FQF" (LispFunctions) 3.71 on page 952
⇒ "C06FRF" (LispFunctions) 3.71 on page 952
⇒ "C06FUF" (LispFunctions) 3.71 on page 952
⇒ "C06GBF" (LispFunctions) 3.71 on page 952
⇒ "C06GCF" (LispFunctions) 3.71 on page 952
⇒ "C06GQF" (LispFunctions) 3.71 on page 952
⇒ "C06GSF" (LispFunctions) 3.71 on page 952
           — link.ht —
\begin{page}{c06}{C06 Summation of Series}
\beginscroll
\centerline{What would you like to do?}
\newline
\beginmenu
\item Read
\menuwindowlink{Foundation Library Chapter c06 Manual Page}
{manpageXXc06}
\item or
\menulispwindowlink{Browse}{(|kSearch| "NagSeriesSummationPackage")}
\tab{10} through this chapter
\item or use the routines:
\menulispdownlink{C06EAF}{(|c06eaf|)}\space{}
\tab{10} Single 1-D real discrete Fourier transform, no extra
workspace
\menulispdownlink{C06EBF}{(|c06ebf|)}\space{}
\tab{10} Single 1-D Hermitian discrete Fourier transform, no
extra workspace
\menulispdownlink{C06ECF}{(|c06ecf|)}\space{}
\tab{10} Single 1-D complex discrete Fourier transform, no
extra workspace
\menulispdownlink{C06EKF}{(|c06ekf|)}\space{}
\tab{10} Circular convolution or correlation of two real
vectors, no extra
workspace
\menulispdownlink{C06FPF}{(|c06fpf|)}\space{}
\tab{10} Multiple 1-D real discrete Fourier transforms
\menulispdownlink{C06FQF}{(|c06fqf|)}\space{}
\tab{10} Multiple 1-D Hermitian discrete Fourier transforms
\menulispdownlink{C06FRF}{(|c06frf|)}\space{}
\tab{10} Multiple 1-D complex discrete Fourier transforms
\menulispdownlink{C06FUF}{(|c06fuf|)}\space{}
\tab{10} 2-D complex discrete Fourier transforms
\menulispdownlink{C06GBF}{(|c06gbf|)}\space{}
```
#### *3.63. LINK.HT* 849

```
\tab{10} Complex conjugate of Hermitian sequence
\menulispdownlink{C06GCF}{(|c06gcf|)}\space{}
\tab{10} Complex conjugate of complex sequence
\menulispdownlink{C06GQF}{(|c06gqf|)}\space{}
\tab{10} Complex conjugate of multiple Hermitian sequences
\menulispdownlink{C06GSF}{(|c06gsf|)}\space{}
\tab{10} Convert Hermitian sequences to general complex sequences
\endmenu
\endscroll
\autobuttons
\end{page}
```
#### <span id="page-881-0"></span>**D01 Quadrature**

```
⇒ "Foundation Library Chapter d01 Manual Page" (manpageXXd01) 22.3 on page 2930
⇒ "Browse" (LispFunctions) 3.71 on page 952
⇒ "D01AJF" (LispFunctions) 3.71 on page 952
⇒ "D01AKF" (LispFunctions) 3.71 on page 952
⇒ "D01ALF" (LispFunctions) 3.71 on page 952
⇒ "D01AMF" (LispFunctions) 3.71 on page 952
⇒ "D01ANF" (LispFunctions) 3.71 on page 952
⇒ "D01APF" (LispFunctions) 3.71 on page 952
⇒ "D01AQF" (LispFunctions) 3.71 on page 952
⇒ "D01ASF" (LispFunctions) 3.71 on page 952
⇒ "D01BBF" (LispFunctions) 3.71 on page 952
⇒ "D01FCF" (LispFunctions) 3.71 on page 952
⇒ "D01GAF" (LispFunctions) 3.71 on page 952
⇒ "D01GBF" (LispFunctions) 3.71 on page 952
           — link.ht —
\begin{page}{d01}{D01 Quadrature}
\beginscroll
\centerline{What would you like to do?}
\newline
\beginmenu
\item Read
\menuwindowlink{Foundation Library Chapter d01 Manual Page}
{manpageXXd01}
\item or
\menulispwindowlink{Browse}{(|kSearch| "NagIntegrationPackage")}
\tab{10} through this chapter
\item or use the routines:
\menulispdownlink{D01AJF}{(|d01ajf|)}\space{}
```

```
\tab{10} 1-D quadrature, adaptive, finite interval, strategy
due to Plessens
and de Doncker, allowing for badly-behaved integrands
\menulispdownlink{D01AKF}{(|d01akf|)}\space{}
\tab{10} 1-D quadrature, adaptive, finite interval, method
suitable for
oscillating functions
\menulispdownlink{D01ALF}{(|d01alf|)}\space{}
\tab{10} 1-D quadrature, adaptive, finite interval, allowing for
singularities at user specified points
\menulispdownlink{D01AMF}{(|d01amf|)}\space{}
\tab{10} 1-D quadrature, adaptive, infinite or semi-finite interval
\menulispdownlink{D01ANF}{(|d01anf|)}\space{}
\tab{10} 1-D quadrature, adaptive, finite interval, weight function
 cos(\omega x) or sin(\omega x)
\menulispdownlink{D01APF}{(|d01apf|)}\space{}
\tab{10} 1-D quadrature, adaptive, finite interval, weight function
with end point singularities of algebraico-logarithmic type
\menulispdownlink{D01AQF}{(|d01aqf|)}\space{}
\tab{10} 1-D quadrature, adaptive, finite interval, weight function
1/(x-c), Cauchy principle value (Hilbert transform)
\menulispdownlink{D01ASF}{(|d01asf|)}\space{}
\tab{10} 1-D quadrature, adaptive, semi-infinite interval,
weight function
cos(\omega x) or sin(\omega x)
\menulispdownlink{D01BBF}{(|d01bbf|)}\space{}
\tab{10} Pre-computed weights and abscissae for Gaussian
quadrature rules,
restricted choice of rule
\menulispdownlink{D01FCF}{(|d01fcf|)}\space{}
\tab{10} Multi-dimensional adaptive quadrature over
hyper-rectangle
\menulispdownlink{D01GAF}{(|d01gaf|)}\space{}
\tab{10} 1-D quadrature, integration of function defined
by data values,
Gill-Miller method
\menulispdownlink{D01GBF}{(|d01gbf|)}\space{}
\tab{10} Multi-dimensional quadrature over hyper-rectangle,
Monte Carlo method
\endmenu
\endscroll
\autobuttons
\end{page}
```
#### <span id="page-883-0"></span>**D02 Ordinary Differential Equations**

```
⇒ "notitle" (manpageXXd02) 22.3 on page 3011
            — link.ht —
\begin{page}{d02}{D02 Ordinary Differential Equations}
\pageto{Foundation Library Chapter d02 Manual Page}{manpageXXd02}
\pageto{Browse}{LispFunctions}
\pageto{D02BBF}{LispFunctions}
\pageto{D02BHF}{LispFunctions}
\pageto{D02CJF}{LispFunctions}
\pageto{D02EJF}{LispFunctions}
\pageto{D02GAF}{LispFunctions}
\pageto{D02GBF}{LispFunctions}
\pageto{D02KEF}{LispFunctions}
\pageto{D02RAF}{LispFunctions}
\beginscroll
\centerline{What would you like to do?}
\newline
\beginmenu
\item Read
\menuwindowlink{Foundation Library Chapter d02 Manual Page}
{manpageXXd02}
\item or
\menulispwindowlink{Browse}
{(|kSearch| "NagOrdinaryDifferentialEquationsPackage")}
\tab{10} through this chapter
\item or use the routines:
\menulispdownlink{D02BBF}{(|d02bbf|)}\space{}
\tab{10} ODEs, IVP, Runge-Kutta-Merson method, over a range,
intermediate output
\menulispdownlink{D02BHF}{(|d02bhf|)}\space{}
\tab{10} ODEs, IVP, Runge-Kutta-Merson method, until function of
solution is zero
\menulispdownlink{D02CJF}{(|d02cjf|)}\space{}
\tab{10} ODEs, IVP, Adams method, until function of solution
is zero,
intermediate output
\menulispdownlink{D02EJF}{(|d02ejf|)}\space{}
\tab{10} ODEs, stiff IVP, BDF method, until function of solution
is zero,
intermediate output
\menulispdownlink{D02GAF}{(|d02gaf|)}\space{}
\tab{10} ODEs, boundary value problem, finite difference technique
with deferred correction, simple nonlinear problem
\menulispdownlink{D02GBF}{(|d02gbf|)}\space{}
\tab{10} ODEs, boundary value problem, finite difference technique
with deferred correction, general nonlinear problem
\menulispdownlink{D02KEF}{(|d02kef|)}\space{}
```

```
\tab{10} 2nd order Sturm-Liouville problem, regular/singular system,
finite/infinite range, eigenvalue and eigenfunction, user-specified
break-points
\menulispdownlink{D02RAF}{(|d02raf|)}\space{}
\tab{10} ODEs, general nonlinear boundary value problem, finite
difference technique with deferred correction, continuation facility
\endmenu
\endscroll
\autobuttons
\end{page}
```
### <span id="page-884-0"></span>**D03 Partial Differential Equations**

```
⇒ "Foundation Library Chapter d03 Manual Page" (manpageXXd03) 22.3 on page 3104
⇒ "Browse" (LispFunctions) 3.71 on page 952
⇒ "D03EDF" (LispFunctions) 3.71 on page 952
⇒ "D03EEF" (LispFunctions) 3.71 on page 952
⇒ "D03FAF" (LispFunctions) 3.71 on page 952
            — link.ht —
\begin{page}{d03}{D03 Partial Differential Equations}
\beginscroll
\centerline{What would you like to do?}
\newline
\beginmenu
\item Read
\menuwindowlink{Foundation Library Chapter d03 Manual Page}
{manpageXXd03}
\item or
\menulispwindowlink{Browse}
{(|kSearch| "NagPartialDifferentialEquationsPackage")}
\tab{10} through this chapter
\item or use the routines:
\menulispdownlink{D03EDF}{(|d03edf|)}\space{}
\tab{10} Elliptic PDE, solution of finite difference equations
by a multigrid technique
\menulispdownlink{D03EEF}{(|d03eef|)}\space{}
\tab{10} Discretize a 2nd order elliptic PDE on a rectangle
\menulispdownlink{D03FAF}{(|d03faf|)}\space{}
\tab{10} Elliptic PDE, Helmholtz equation, 3-D Cartesian co-ordinates
\endmenu
\endscroll
\autobuttons
\end{page}
```
#### <span id="page-885-0"></span>**E01 Interpolation**

```
⇒ "Foundation Library Chapter e01 Manual Page" (manpageXXe01) 22.4 on page 3142
⇒ "Browse" (LispFunctions) 3.71 on page 952
⇒ "E01BAF" (LispFunctions) 3.71 on page 952
⇒ "E01BEF" (LispFunctions) 3.71 on page 952
⇒ "E01BFF" (LispFunctions) 3.71 on page 952
⇒ "E01BGF" (LispFunctions) 3.71 on page 952
⇒ "E01BHF" (LispFunctions) 3.71 on page 952
⇒ "E01DAF" (LispFunctions) 3.71 on page 952
⇒ "E01SAF" (LispFunctions) 3.71 on page 952
⇒ "E01SEF" (LispFunctions) 3.71 on page 952
           — link.ht —
\begin{page}{e01}{E01 Interpolation}
\beginscroll
\centerline{What would you like to do?}
\beginmenu
\item Read
\menuwindowlink{Foundation Library Chapter e01 Manual Page}
{manpageXXe01}
\item or
\menulispwindowlink{Browse}{(|kSearch| "NagInterpolationPackage")}
\tab{10} through this chapter
\item or use the routines:
\menulispdownlink{E01BAF}{(|e01baf|)}\space{}
\tab{10} Interpolating functions, cubic spline interpolant,
one variable
\menulispdownlink{E01BEF}{(|e01bef|)}\space{}
\tab{10} Interpolating functions, monotonicity-preserving, piecewise
cubic Hermite, one variable
\menulispdownlink{E01BFF}{(|e01bff|)}\space{}
\tab{10} Interpolated values, interpolant computed by E01BEF, function
only, one variable
\menulispdownlink{E01BGF}{(|e01bgf|)}\space{}
\tab{10} Interpolated values, interpolant computed by E01BEF, function
and 1st derivative, one variable
\menulispdownlink{E01BHF}{(|e01bhf|)}\space{}
\tab{10} Interpolated values, interpolant computed by E01BEF, definite
integral, one variable
\menulispdownlink{E01DAF}{(|e01daf|)}\space{}
\tab{10} Interpolating functions, fitting bicubic spline, data on a
rectangular grid
```

```
\menulispdownlink{E01SAF}{(|e01saf|)}\space{}
\tab{10} Interpolating functions, method of Renka and Cline,
two variables
\menulispdownlink{E01SEF}{(|e01sef|)}\space{}
\tab{10} Interpolating functions, modified Shepherd's method,
two variables
\endmenu
\endscroll
\autobuttons
\end{page}
```
#### <span id="page-886-0"></span>**E02 Curve and Surface Fitting**

```
⇒ "Foundation Library Chapter e02 Manual Page" (manpageXXe02) 22.4 on page 3185
```
- *⇒* "Browse" (LispFunctions) [3.71](#page-984-0) on page [952](#page-984-0)
- *⇒* "E02ADF" (LispFunctions) [3.71](#page-984-0) on page [952](#page-984-0)
- *⇒* "E02AEF" (LispFunctions) [3.71](#page-984-0) on page [952](#page-984-0)
- *⇒* "E02AGF" (LispFunctions) [3.71](#page-984-0) on page [952](#page-984-0) *⇒* "E02AHF" (LispFunctions) [3.71](#page-984-0) on page [952](#page-984-0)
- *⇒* "E02AJF" (LispFunctions) [3.71](#page-984-0) on page [952](#page-984-0)
- *⇒* "E02AKF" (LispFunctions) [3.71](#page-984-0) on page [952](#page-984-0)
- *⇒* "E02BAF" (LispFunctions) [3.71](#page-984-0) on page [952](#page-984-0)
- *⇒* "E02BBF" (LispFunctions) [3.71](#page-984-0) on page [952](#page-984-0)
- *⇒* "E02BCF" (LispFunctions) [3.71](#page-984-0) on page [952](#page-984-0)
- *⇒* "E02BDF" (LispFunctions) [3.71](#page-984-0) on page [952](#page-984-0)
- *⇒* "E02BEF" (LispFunctions) [3.71](#page-984-0) on page [952](#page-984-0)
- *⇒* "E02DAF" (LispFunctions) [3.71](#page-984-0) on page [952](#page-984-0)
- *⇒* "E02DCF" (LispFunctions) [3.71](#page-984-0) on page [952](#page-984-0)
- *⇒* "E02DDF" (LispFunctions) [3.71](#page-984-0) on page [952](#page-984-0)
- *⇒* "E02DEF" (LispFunctions) [3.71](#page-984-0) on page [952](#page-984-0)
- *⇒* "E02DFF" (LispFunctions) [3.71](#page-984-0) on page [952](#page-984-0)
- *⇒* "E02GAF" (LispFunctions) [3.71](#page-984-0) on page [952](#page-984-0)
- *⇒* "E02ZAF" (LispFunctions) [3.71](#page-984-0) on page [952](#page-984-0)

```
— link.ht —
```

```
\begin{page}{e02}{E02 Curve and Surface Fitting}
\beginscroll
\centerline{What would you like to do?}
\beginmenu
\item Read
\menuwindowlink{Foundation Library Chapter e02 Manual Page}
{manpageXXe02}
\item or
```

```
\menulispwindowlink{Browse}{(|kSearch| "NagFittingPackage")}
\tab{10} through this chapter
\item or use the routines:
\menulispdownlink{E02ADF}{(|e02adf|)}\space{}
\tab{10} Least-squares curve fit, by polynomials, arbitrary
data points
\menulispdownlink{E02AEF}{(|e02aef|)}\space{}
\tab{10} Evaluation of fitted polynomial in one variable from
Chebyshev series
form (simplified parameter list)
\menulispdownlink{E02AGF}{(|e02agf|)}\space{}
\tab{10} Least-squares polynomial fit, values and derivatives
may be
constrained, arbitrary data points
\menulispdownlink{E02AHF}{(|e02ahf|)}\space{}
\tab{10} Derivative of fitted polynomial in Chebyshev series form
\menulispdownlink{E02AJF}{(|e02ajf|)}\space{}
\tab{10} Integral of fitted polynomial in Chebyshev series form
\menulispdownlink{E02AKF}{(|e02akf|)}\space{}
\tab{10} Evaluation of fitted polynomial in one variable, from
Chebyshev
series form
\menulispdownlink{E02BAF}{(|e02baf|)}\space{}
\tab{10} Least-squares curve cubic spline fit (including
interpolation)
\menulispdownlink{E02BBF}{(|e02bbf|)}\space{}
\tab{10} Evaluation of fitted cubic spline, function only
\menulispdownlink{E02BCF}{(|e02bcf|)}\space{}
\tab{10} Evaluation of fitted cubic spline, function and derivatives
\menulispdownlink{E02BDF}{(|e02bdf|)}\space{}
\tab{10} Evaluation of fitted cubic spline, definite integral
\menulispdownlink{E02BEF}{(|e02bef|)}\space{}
\tab{10} Least-squares curve cubic spline fit, automatic knot placement
\menulispdownlink{E02DAF}{(|e02daf|)}\space{}
\tab{10} Least-squares surface fit, bicubic splines
\menulispdownlink{E02DCF}{(|e02dcf|)}\space{}
\tab{10} Least-squares surface fit by bicubic splines with automatic
knot placement, data on a rectangular grid
\menulispdownlink{E02DDF}{(|e02ddf|)}\space{}
\tab{10} Least-squares surface fit by bicubic splines with automatic
knot placement, scattered data
\menulispdownlink{E02DEF}{(|e02def|)}\space{}
\tab{10} Evaluation of a fitted bicubic spline at a vector of points
\menulispdownlink{E02DFF}{(|e02dff|)}\space{}
\tab{10} Evaluation of a fitted bicubic spline at a mesh of points
\menulispdownlink{E02GAF}{(|e02gaf|)}\space{}
\tab{10} \htbitmap{l1}-approximation by general linear function
\menulispdownlink{E02ZAF}{(|e02zaf|)}\space{}
\tab{10} Sort 2-D sata into panels for fitting bicubic splines
\endmenu
```
\endscroll \autobuttons \end{page}

#### <span id="page-888-0"></span>**E04 Minimizing or Maximizing a Function**

```
⇒ "Foundation Library Chapter e04 Manual Page" (manpageXXe04) 22.4 on page 3322
⇒ "Browse" (LispFunctions) 3.71 on page 952
⇒ "E04DGF" (LispFunctions) 3.71 on page 952
⇒ "E04FDF" (LispFunctions) 3.71 on page 952
⇒ "E04GCF" (LispFunctions) 3.71 on page 952
⇒ "E04JAF" (LispFunctions) 3.71 on page 952
⇒ "E04MBF" (LispFunctions) 3.71 on page 952
⇒ "E04NAF" (LispFunctions) 3.71 on page 952
⇒ "E04UCF" (LispFunctions) 3.71 on page 952
⇒ "E04YCF" (LispFunctions) 3.71 on page 952
           — link.ht —
\begin{page}{e04}{E04 Minimizing or Maximizing a Function}
\beginscroll
\centerline{What would you like to do?}
\newline
\beginmenu
\item Read
\menuwindowlink{Foundation Library Chapter e04 Manual Page}
{manpageXXe04}
\item or
\menulispwindowlink{Browse}{(|kSearch| "NagOptimisationPackage")}
\tab{10} through this chapter
\item or use the routines:
\menulispdownlink{E04DGF}{(|e04dgf|)}\space{}
\tab{10} Unconstrained minimum, pre-conditioned conjugate gradient
algorithm, function of several variables using 1st derivatives
\menulispdownlink{E04FDF}{(|e04fdf|)}\space{}
\tab{10} Unconstrained minimum of a sum of squares, combined
Gauss-Newton and modified Newton algorithm using function values only
\menulispdownlink{E04GCF}{(|e04gcf|)}\space{}
\tab{10} Unconstrained minimum, of a sum of squares, combined
Gauss-Newton and modified Newton algorithm using 1st derivatives
\menulispdownlink{E04JAF}{(|e04jaf|)}\space{}
\tab{10} Minimum, function of several variables, quasi-Newton
algorithm, simple bounds, using function values only
\menulispdownlink{E04MBF}{(|e04mbf|)}\space{}
\tab{10} Linear programming problem
```

```
\menulispdownlink{E04NAF}{(|e04naf|)}\space{}
\tab{10} Quadratic programming problem
\menulispdownlink{E04UCF}{(|e04ucf|)}\space{}
\tab{10} Minimum, function of several variables, sequential QP method,
nonlinear constraints, using function values and optionally 1st
derivatives
\menulispdownlink{E04YCF}{(|e04ycf|)}\space{}
\tab{10} Covariance matrix for non-linear least-squares problem
\endmenu
\endscroll
\autobuttons
\end{page}
```
#### <span id="page-889-0"></span>**F01 Matrix Operations - Including Inversion**

```
⇒ "Foundation Library Chapter f Manual Page" (manpageXXf) 22.5 on page 3478
```
- *⇒* "Foundation Library Chapter f01 Manual Page" (manpageXXf01) [22.5](#page-3514-0) on page [3482](#page-3514-0)
- *⇒* "Browse" (LispFunctions) [3.71](#page-984-0) on page [952](#page-984-0)

**———-**

- *⇒* "F01BRF" (LispFunctions) [3.71](#page-984-0) on page [952](#page-984-0)
- *⇒* "F01BSF" (LispFunctions) [3.71](#page-984-0) on page [952](#page-984-0)
- *⇒* "F01MAF" (LispFunctions) [3.71](#page-984-0) on page [952](#page-984-0)
- *⇒* "F01MCF" (LispFunctions) [3.71](#page-984-0) on page [952](#page-984-0)
- *⇒* "F01QCF" (LispFunctions) [3.71](#page-984-0) on page [952](#page-984-0)
- 
- *⇒* "F01QDF" (LispFunctions) [3.71](#page-984-0) on page [952](#page-984-0)
- *⇒* "F01QEF" (LispFunctions) [3.71](#page-984-0) on page [952](#page-984-0)
- *⇒* "F01RCF" (LispFunctions) [3.71](#page-984-0) on page [952](#page-984-0)
- *⇒* "F01RDF" (LispFunctions) [3.71](#page-984-0) on page [952](#page-984-0)
- *⇒* "F01REF" (LispFunctions) [3.71](#page-984-0) on page [952](#page-984-0)

**— link.ht —**

```
\begin{page}{f01}{F01 Matrix Operations - Including Inversion}
\beginscroll
\centerline{What would you like to do?}
\beginmenu
\item Read
\menuwindowlink{Foundation Library Chapter f Manual Page}
{manpageXXf}
\menuwindowlink{Foundation Library Chapter f01 Manual Page}
{manpageXXf01}
\item or
\menulispwindowlink{Browse}{(|kSearch| "NagMatrixOperationsPackage")}
\tab{10} through this chapter
\item or use the routines:
```

```
\menulispdownlink{F01BRF}{(|f01brf|)}\space{}
\tab{10} {\it LU} factorization of real sparse matrix
\menulispdownlink{F01BSF}{(|f01bsf|)}\space{}
\tab{10} {\it LU} factorization of real sparse matrix with known
sparsity pattern
\menulispdownlink{F01MAF}{(|f01maf|)}\space{}
\tab{10} \htbitmap{llt} factorization of real sparse
symmetric positive-definite matrix
\menulispdownlink{F01MCF}{(|f01mcf|)}\space{}
\tab{10} \htbitmap{ldlt} factorization of real
symmetric positive-definite variable-bandwith matrix
\menulispdownlink{F01QCF}{(|f01qcf|)}\space{}
\tab{10} {\it QR} factorization of real {\it m} by {\it n} matrix
(m \htbitmap{great=} n)
\menulispdownlink{F01QDF}{(|f01qdf|)}\space{}
\tab{10} Operations with orthogonal matrices, compute {\it QB} or
\htbitmap{f01qdf} after factorization by F01QCF or F01QFF
\menulispdownlink{F01QEF}{(|f01qef|)}\space{}
\tab{10} Operations with orthogonal matrices, form columns of {\it Q}
after factorization by F01QCF or F01QFF
\menulispdownlink{F01RCF}{(|f01rcf|)}\space{}
\tab{10} {\it QR} factorization of complex {\it m} by {\it n} matrix
(m \htbitmap{great=} n)
\menulispdownlink{F01RDF}{(|f01rdf|)}\space{}
\tab{10} Operations with unitary matrices, compute {\it QB} or
\htbitmap{f01rdf} after factorization by F01RCF
\menulispdownlink{F01REF}{(|f01ref|)}\space{}
\tab{10} Operations with unitary matrices, form columns of {\it Q}
after factorization by F01RCF
\endmenu
\endscroll
\autobuttons
\end{page}
```
#### <span id="page-890-0"></span>**F02 Eigenvalues and Eigenvectors**

- *⇒* "Foundation Library Chapter f Manual Page" (manpageXXf) [22.5](#page-3510-0) on page [3478](#page-3510-0)
- *⇒* "Foundation Library Chapter f02 Manual Page" (manpageXXf02) [22.5](#page-3575-0) on page [3543](#page-3575-0)
- *⇒* "Browse" (LispFunctions) [3.71](#page-984-0) on page [952](#page-984-0)
- *⇒* "F02AAF" (LispFunctions) [3.71](#page-984-0) on page [952](#page-984-0)
- *⇒* "F02ABF" (LispFunctions) [3.71](#page-984-0) on page [952](#page-984-0)
- *⇒* "F02ADF" (LispFunctions) [3.71](#page-984-0) on page [952](#page-984-0)
- *⇒* "F02AEF" (LispFunctions) [3.71](#page-984-0) on page [952](#page-984-0)
- *⇒* "F02AFF" (LispFunctions) [3.71](#page-984-0) on page [952](#page-984-0)

#### **3.63. LINK.HT** 859

*⇒* "F02AGF" (LispFunctions) [3.71](#page-984-0) on page [952](#page-984-0) *⇒* "F02AJF" (LispFunctions) [3.71](#page-984-0) on page [952](#page-984-0) *⇒* "F02AKF" (LispFunctions) [3.71](#page-984-0) on page [952](#page-984-0) *⇒* "F02AWF" (LispFunctions) [3.71](#page-984-0) on page [952](#page-984-0)

```
⇒ "F02AXF" (LispFunctions) 3.71 on page 952
⇒ "F02BBF" (LispFunctions) 3.71 on page 952
⇒ "F02BJF" (LispFunctions) 3.71 on page 952
⇒ "F02FJF" (LispFunctions) 3.71 on page 952
⇒ "F02WEF" (LispFunctions) 3.71 on page 952
⇒ "F02XEF" (LispFunctions) 3.71 on page 952
            — link.ht —
\begin{page}{f02}{F02 Eigenvalues and Eigenvectors}
\beginscroll
\centerline{What would you like to do?}
\beginmenu
\item Read
\menuwindowlink{Foundation Library Chapter f Manual Page}{manpageXXf}
\menuwindowlink{Foundation Library Chapter f02 Manual Page}
{manpageXXf02}
\item or
\menulispwindowlink{Browse}{(|kSearch| "NagEigenPackage")}
\tab{10} through this chapter
\item or use the routines:
\menulispdownlink{F02AAF}{(|f02aaf|)}\space{}
\tab{10} All eigenvalues of real symmetric matrix (Black box)
\menulispdownlink{F02ABF}{(|f02abf|)}\space{}
\tab{10} All eigenvalues and eigenvectors of real symmetric
matrix (Black box)
\menulispdownlink{F02ADF}{(|f02adf|)}\space{}
\tab{10} All eigenvalues of generalized real eigenproblem of the form
Ax = \Lambda B where A and B are symmetric and B is positive definite
\menulispdownlink{F02AEF}{(|f02aef|)}\space{}
\tab{10} All eigenvalues and eigenvectors of generalized real
eigenproblem of the form Ax = \lambda Bx where A and B are symmetric
and B is positive definite
\menulispdownlink{F02AFF}{(|f02aff|)}\space{}
\tab{10} All eigenvalues of real matrix (Black box)
\menulispdownlink{F02AGF}{(|f02agf|)}\space{}
\tab{10} All eigenvalues and eigenvectors of real matrix (Black box)
\menulispdownlink{F02AJF}{(|f02ajf|)}\space{}
\tab{10} All eigenvalues of complex matrix (Black box)
\menulispdownlink{F02AKF}{(|f02akf|)}\space{}
\tab{10} All eigenvalues and eigenvectors of complex matrix
(Black box)
\menulispdownlink{F02AWF}{(|f02awf|)}\space{}
\tab{10} All eigenvalues of complex Hermitian matrix (Black box)
\menulispdownlink{F02AXF}{(|f02axf|)}\space{}
\tab{10} All eigenvalues and eigenvectors of complex Hermitian
```

```
matrix (Black box)
\menulispdownlink{F02BBF}{(|f02bbf|)}\space{}
\tab{10} Selected eigenvalues and eigenvectors of real symmetric
matrix (Black box)
\menulispdownlink{F02BJF}{(|f02bjf|)}\space{}
\tab{10} All eigenvalues and optionally eigenvectors of generalized
eigenproblem by {\it QZ} algorithm, real matrices (Black box)
\menulispdownlink{F02FJF}{(|f02fjf|)}\space{}
\tab{10} Selected eigenvalues and eigenvectors of sparse symmetric
eigenproblem
\menulispdownlink{F02WEF}{(|f02wef|)}\space{}
\tab{10} SVD of real matrix
\menulispdownlink{F02XEF}{(|f02xef|)}\space{}
\tab{10} SVD of complex matrix
\endmenu
\endscroll
\autobuttons
\end{page}
```
#### <span id="page-892-0"></span>**F04 Simultaneous Linear Equations**

```
⇒ "Foundation Library Chapter f Manual Page" (manpageXXf) 22.5 on page 3478
⇒ "Foundation Library Chapter f04 Manual Page" (manpageXXf04) 22.5 on page 3615
⇒ "Browse" (LispFunctions) 3.71 on page 952
⇒ "F04ADF" (LispFunctions) 3.71 on page 952
⇒ "F04ARF" (LispFunctions) 3.71 on page 952
⇒ "F04ASF" (LispFunctions) 3.71 on page 952
⇒ "F04ATF" (LispFunctions) 3.71 on page 952
⇒ "F04AXF" (LispFunctions) 3.71 on page 952
⇒ "F04FAF" (LispFunctions) 3.71 on page 952
⇒ "F04JGF" (LispFunctions) 3.71 on page 952
⇒ "F04MAF" (LispFunctions) 3.71 on page 952
⇒ "F04MBF" (LispFunctions) 3.71 on page 952
⇒ "F04MCF" (LispFunctions) 3.71 on page 952
⇒ "F04QAF" (LispFunctions) 3.71 on page 952
           — link.ht —
\begin{page}{f04}{F04 Simultaneous Linear Equations}
\beginscroll
\centerline{What would you like to do?}
\beginmenu
\item Read
\menuwindowlink{Foundation Library Chapter f Manual Page}
```

```
{manpageXXf}
\menuwindowlink{Foundation Library Chapter f04 Manual Page}
{manpageXXf04}
\item or
\menulispwindowlink{Browse}
{(|kSearch| "NagLinearEquationSolvingPackage")}\tab{10} through
this chapter
\item or use the routines:
\menulispdownlink{F04ADF}{(|f04adf|)}\space{}
\tab{10} Solution of complex simultaneous linear equations, with
multiple right-hand sides (Black box)
\menulispdownlink{F04ARF}{(|f04arf|)}\space{}
\tab{10} Solution of real simultaneous linear equations, one
right-hand side
(Black box)
\menulispdownlink{F04ASF}{(|f04asf|)}\space{}
\tab{10} Solution of real symmetric positive-definite simultaneous
linear equations, one right-hand side using iterative refinement
(Black box)
\menulispdownlink{F04ATF}{(|f04atf|)}\space{}
\tab{10} Solution of real simultaneous linear equations, one
right-hand side
using iterative refinement (Black box)
\menulispdownlink{F04AXF}{(|f04axf|)}\space{}
\tab{10} Approximate solution of real sparse simultaneous linear
equations (coefficient matrix already factorized by F01BRF or F01BSF)
\menulispdownlink{F04FAF}{(|f04faf|)}\space{}
\tab{10} Solution of real symmetric positive-definite tridiagonal
simultaneous linear equations, one right-hand side (Black box)
\menulispdownlink{F04JGF}{(|f04jgf|)}\space{}
\tab{10} Least-squares (if rank = n) or minimal least-squares
(if rank < n) solution of m real equations in n unknowns, rank
\htbitmap{less=} n, m \htbitmap{great=} n
\menulispdownlink{F04MAF}{(|f04maf|)}\space{}
\tab{10} Real sparse symmetric positive-definite simultaneous linear
equations(coefficient matrix already factorized)
\menulispdownlink{F04MBF}{(|f04mbf|)}\space{}
\tab{10} Real sparse symmetric simultaneous linear equations
\menulispdownlink{F04MCF}{(|f04mcf|)}\space{}
\tab{10} Approximate solution of real symmetric positive-definite
variable-bandwidth simultaneous linear equations (coefficient matrix
already factorized)
\menulispdownlink{F04QAF}{(|f04qaf|)}\space{}
\tab{10} Sparse linear least-squares problem, {\it m} real equations
in {\it n} unknowns
\endmenu
\endscroll
\autobuttons
\end{page}
```
## <span id="page-894-0"></span>**F07 Linear Equations (LAPACK)**

**———-**

```
⇒ "Foundation Library Chapter f Manual Page" (manpageXXf) 22.5 on page 3478
⇒ "Foundation Library Chapter f07 Manual Page" (manpageXXf07) 22.5 on page 3718
⇒ "Browse" (LispFunctions) 3.71 on page 952
⇒ "F07ADF" (LispFunctions) 3.71 on page 952
⇒ "F07AEF" (LispFunctions) 3.71 on page 952
⇒ "F07FDF" (LispFunctions) 3.71 on page 952
⇒ "F07FEF" (LispFunctions) 3.71 on page 952
           — link.ht —
\begin{page}{f07}{F07 Linear Equations (LAPACK)}
\beginscroll
\centerline{What would you like to do?}
\beginmenu
\item Read
\menuwindowlink{Foundation Library Chapter f Manual Page}{manpageXXf}
\menuwindowlink{Foundation Library Chapter f07 Manual Page}{manpageXXf07}
\item or
\menulispwindowlink{Browse}
{(|kSearch| "NagLapack")}\tab{10} through this chapter
\item or use the routines:
\menulispdownlink{F07ADF}{(|f07adf|)}\space{}
\tab{10} (DGETRF) {\it LU} factorization of real
{\it m} by {\it n} matrix
\menulispdownlink{F07AEF}{(|f07aef|)}\space{}
\tab{10} (DGETRS) Solution of real system of linear equations,
multiple right hand sides, matrix factorized by F07ADF
\menulispdownlink{F07FDF}{(|f07fdf|)}\space{}
\tab{10} (DPOTRF) Cholesky factorization of real symmetric
positive-definite matrix
\menulispdownlink{F07FEF}{(|f07fef|)}\space{}
\tab{10} (DPOTRS) Solution of real symmetric positive-definite
system of linear equations, multiple right-hand sides, matrix
already factorized by F07FDF
\endmenu
\endscroll
\autobuttons
\end{page}
```
#### <span id="page-895-0"></span>**S – Approximations of Special Functions**

- *⇒* "Foundation Library Chapter s Manual Page" (manpageXXs) [22.6](#page-3786-0) on page [3754](#page-3786-0)
- *⇒* "Browse" (LispFunctions) [3.71](#page-984-0) on page [952](#page-984-0)
- *⇒* "S01EAF" (LispFunctions) [3.71](#page-984-0) on page [952](#page-984-0)
- *⇒* "S13AAF" (LispFunctions) [3.71](#page-984-0) on page [952](#page-984-0)
- *⇒* "S13ACF" (LispFunctions) [3.71](#page-984-0) on page [952](#page-984-0)
- *⇒* "S13ADF" (LispFunctions) [3.71](#page-984-0) on page [952](#page-984-0)
- *⇒* "S14AAF" (LispFunctions) [3.71](#page-984-0) on page [952](#page-984-0)
- *⇒* "S14ABF" (LispFunctions) [3.71](#page-984-0) on page [952](#page-984-0)
- *⇒* "S14BAF" (LispFunctions) [3.71](#page-984-0) on page [952](#page-984-0)
- *⇒* "S15ADF" (LispFunctions) [3.71](#page-984-0) on page [952](#page-984-0)
- *⇒* "S15AEF" (LispFunctions) [3.71](#page-984-0) on page [952](#page-984-0)
- *⇒* "S17ACF" (LispFunctions) [3.71](#page-984-0) on page [952](#page-984-0)
- *⇒* "S17ADF" (LispFunctions) [3.71](#page-984-0) on page [952](#page-984-0)
- *⇒* "S17AEF" (LispFunctions) [3.71](#page-984-0) on page [952](#page-984-0)
- *⇒* "S17AFF" (LispFunctions) [3.71](#page-984-0) on page [952](#page-984-0)
- *⇒* "S17AGF" (LispFunctions) [3.71](#page-984-0) on page [952](#page-984-0)
- *⇒* "S17AHF" (LispFunctions) [3.71](#page-984-0) on page [952](#page-984-0)
- *⇒* "S17AJF" (LispFunctions) [3.71](#page-984-0) on page [952](#page-984-0)
- *⇒* "S17AKF" (LispFunctions) [3.71](#page-984-0) on page [952](#page-984-0)
- *⇒* "S17DCF" (LispFunctions) [3.71](#page-984-0) on page [952](#page-984-0)
- *⇒* "S17DEF" (LispFunctions) [3.71](#page-984-0) on page [952](#page-984-0)
- *⇒* "S17DGF" (LispFunctions) [3.71](#page-984-0) on page [952](#page-984-0)
- *⇒* "S17DHF" (LispFunctions) [3.71](#page-984-0) on page [952](#page-984-0)
- *⇒* "S17DLF" (LispFunctions) [3.71](#page-984-0) on page [952](#page-984-0)
- *⇒* "S18ACF" (LispFunctions) [3.71](#page-984-0) on page [952](#page-984-0)
- *⇒* "S18ADF" (LispFunctions) [3.71](#page-984-0) on page [952](#page-984-0)
- *⇒* "S18AEF" (LispFunctions) [3.71](#page-984-0) on page [952](#page-984-0)
- *⇒* "S18AFF" (LispFunctions) [3.71](#page-984-0) on page [952](#page-984-0)
- *⇒* "S18DCF" (LispFunctions) [3.71](#page-984-0) on page [952](#page-984-0)
- *⇒* "S18DEF" (LispFunctions) [3.71](#page-984-0) on page [952](#page-984-0)
- *⇒* "S19AAF" (LispFunctions) [3.71](#page-984-0) on page [952](#page-984-0)
- *⇒* "S19ABF" (LispFunctions) [3.71](#page-984-0) on page [952](#page-984-0)
- *⇒* "S19ACF" (LispFunctions) [3.71](#page-984-0) on page [952](#page-984-0)
- *⇒* "S19ADF" (LispFunctions) [3.71](#page-984-0) on page [952](#page-984-0)
- *⇒* "S20ACF" (LispFunctions) [3.71](#page-984-0) on page [952](#page-984-0)
- *⇒* "S20ADF" (LispFunctions) [3.71](#page-984-0) on page [952](#page-984-0)
- *⇒* "S21BAF" (LispFunctions) [3.71](#page-984-0) on page [952](#page-984-0) *⇒* "S21BBF" (LispFunctions) [3.71](#page-984-0) on page [952](#page-984-0)
- *⇒* "S21BCF" (LispFunctions) [3.71](#page-984-0) on page [952](#page-984-0)
- 
- *⇒* "S21BDF" (LispFunctions) [3.71](#page-984-0) on page [952](#page-984-0)

**— link.ht —**

```
\begin{page}{s}{S \space{2} Approximations of Special Functions}
\beginscroll
\centerline{What would you like to do?}
\beginmenu
\item Read
\menuwindowlink{Foundation Library Chapter s Manual Page}{manpageXXs}
\item or
\menulispwindowlink{Browse}{(|kSearch| "NagSpecialFunctionsPackage")}
\tab{10} through this chapter
\item or use the routines:
\menulispdownlink{S01EAF}{(|s01eaf|)}\space{}
\tab{10} Complex exponential {\em exp(z)}
\menulispdownlink{S13AAF}{(|s13aaf|)}\space{}
\tab{10} Exponential integral \htbitmap{s13aaf2}
\menulispdownlink{S13ACF}{(|s13acf|)}\space{}
\tab{10} Cosine integral {\em Ci(x)}
\menulispdownlink{S13ADF}{(|s13adf|)}\space{}
\tab{10} Sine integral {\em Si(x)}
\menulispdownlink{S14AAF}{(|s14aaf|)}\space{}
\tab{10} Gamma function \Gamma
\menulispdownlink{S14ABF}{(|s14abf|)}\space{}
\tab{10} Log Gamma function {\em ln \Gamma}
\menulispdownlink{S14BAF}{(|s14baf|)}\space{}
\tab{10} Incomplete gamma functions P(a,x) and Q(a,x)
\menulispdownlink{S15ADF}{(|s15adf|)}\space{}
\tab{10} Complement of error function {\em erfc x }
\menulispdownlink{S15AEF}{(|s15aef|)}\space{}
\tab{10} Error function {\em erf x}
\menulispdownlink{S17ACF}{(|s17acf|)}\space{}
\tab{10} Bessel function \space{1} \htbitmap{s17acf}
\menulispdownlink{S17ADF}{(|s17adf|)}\space{}
\tab{10} Bessel function \space{1} \htbitmap{s17adf}
\menulispdownlink{S17AEF}{(|s17aef|)}\space{}
\tab{10} Bessel function \space{1} \htbitmap{s17aef1}
\menulispdownlink{S17AFF}{(|s17aff|)}\space{}
\tab{10} Bessel function \space{1} \htbitmap{s17aff1}
\menulispdownlink{S17AGF}{(|s17agf|)}
\tab{10} Airy function {\em Ai(x)}
\menulispdownlink{S17AHF}{(|s17ahf|)}
\tab{10} Airy function {\em Bi(x)}
\menulispdownlink{S17AJF}{(|s17ajf|)}
\tab{10} Airy function {\em Ai'(x)}
\menulispdownlink{S17AKF}{(|s17akf|)}
\tab{10} Airy function {\em Bi'(x)}
\menulispdownlink{S17DCF}{(|s17dcf|)}
\tab{10} Bessel function \htbitmap{s17dcf}, real a \space{1}
\h{\hbox{\tt \href{40.1em}{https://www.sptc.mplexz.pdf}} 0, complex z, v = 0,1,2,...
\menulispdownlink{S17DEF}{(|s17def|)}
\tab{10} Bessel function \htbitmap{s17def}, real a \space{1}
\h{\hbox{htbitmap}\, \begin{cases} 0, \hbox{complex } z, \hbox{v = 0,1,2,...} \end{cases}
```

```
\menulispdownlink{S17DGF}{(|s17dgf|)}
\tab{10} Airy function {\em Ai(z)} and {\em Ai'(z)}, complex z
\menulispdownlink{S17DHF}{(|s17dhf|)}
\tab{10} Airy function {\em Bi(z)} and {\em Bi'(z)}, complex z
\menulispdownlink{S17DLF}{(|s17dlf|)}
\tab{10} Hankel function \vspace{-32} \htbitmap{s17dlf}
\vspace{[-37]}, j = 1,2, real a \space{1} \htbitmap{great=} 0,
complex z, v = 0,1,2,... \newline
\menulispdownlink{S18ACF}{(|s18acf|)}
\tab{10} Modified Bessel function \space{1} \htbitmap{s18acf1}
\menulispdownlink{S18ADF}{(|s18adf|)}
\tab{10} Modified Bessel function \space{1} \htbitmap{s18adf1}
\menulispdownlink{S18AEF}{(|s18aef|)}
\tab{10} Modified Bessel function \space{1} \htbitmap{s18aef1}
\menulispdownlink{S18AFF}{(|s18aff|)}
\tab{10} Modified Bessel function \space{1} \htbitmap{s18aff1}
\menulispdownlink{S18DCF}{(|s18dcf|)}
\tab{10} Modified bessel function \htbitmap{s18dcf}, real a \space{1}
\hbar\thinspacethtbitmap{great=} 0, complex z, v = 0,1,2,...
\menulispdownlink{S18DEF}{(|s18def|)}
\tab{10} Modified bessel function \htbitmap{s18def}, real a \space{1}
\hbar\thinspacethtbitmap{great=} 0, complex z, v = 0,1,2,...
\menulispdownlink{S19AAF}{(|s19aaf|)}
\tab{10} Kelvin function {\em ber x}
\menulispdownlink{S19ABF}{(|s19abf|)}
\tab{10} Kelvin function {\em bei x}
\menulispdownlink{S19ACF}{(|s19acf|)}
\tab{10} Kelvin function {\em ker x}
\menulispdownlink{S19ADF}{(|s19adf|)}
\tab{10} Kelvin function {\em kei x}
\menulispdownlink{S20ACF}{(|s20acf|)}
\tab{10} Fresnel integral {\em S(x)}
\menulispdownlink{S20ADF}{(|s20adf|)}
\tab{10} Fresnel integral {\em C(x)}
\menulispdownlink{S21BAF}{(|s21baf|)}
\tab{10} Degenerate symmetrised elliptic integral of 1st kind
\space{1} \htbitmap{s21baf1}
\menulispdownlink{S21BBF}{(|s21bbf|)}
\tab{10} Symmetrised elliptic integral of 1st kind \space{1}
\vspace{-28} \htbitmap{s21bbf1} \vspace{-40}
\menulispdownlink{S21BCF}{(|s21bcf|)}
\tab{10} Symmetrised elliptic integral of 2nd kind \space{1}
\vspace{-28} \htbitmap{s21bcf1} \vspace{-40}
\menulispdownlink{S21BDF}{(|s21bdf|)}
\tab{10} Symmetrised elliptic integral of 3rd kind \space{1}
\vspace{-26} \htbitmap{s21bdf1} \vspace{-40}
\endmenu
\endscroll
\autobuttons
\end{page}
```
# **3.64 list.ht**

**———-**

### **List**

```
⇒ "notitle" (ugxListCreatePage) 3.64 on page 867
⇒ "notitle" (ugxListAccessPage) 3.64 on page 869
⇒ "notitle" (ugxListChangePage) 3.64 on page 875
⇒ "notitle" (ugxListOtherPage) 3.64 on page 879
⇒ "notitle" (ugxListDotPage) 3.64 on page 882
            — list.ht —
\begin{page}{ListXmpPage}{List}
\beginscroll
A \spadgloss{list} is a finite collection of elements in a specified
order that can contain duplicates.
A list is a convenient structure to work with because it is easy
to add or remove elements and the length need not be constant.
There are many different kinds of lists in Axiom, but the
default types (and those used most often) are created by the
\spadtype{List} constructor.
For example, there are objects of type \spadtype{List Integer},
\spadtype{List Float} and \spadtype{List Polynomial Fraction Integer}.
Indeed, you can even have \spadtype{List List List Boolean}
(that is, lists of lists of lists of Boolean values).
You can have lists of any type of Axiom object.
\beginmenu
    \menudownlink{{9.47.1. Creating Lists}}{ugxListCreatePage}
    \menudownlink{{9.47.2. Accessing List Elements}}{ugxListAccessPage}
    \menudownlink{{9.47.3. Changing List Elements}}{ugxListChangePage}
    \menudownlink{{9.47.4. Other Functions}}{ugxListOtherPage}
    \menudownlink{{9.47.5. Dot, Dot}}{ugxListDotPage}
\endmenu
\endscroll
\autobuttons
```
\end{page}

#### <span id="page-899-0"></span>**Creating Lists**

**— list.ht —**

```
\begin{page}{ugxListCreatePage}{Creating Lists}
\beginscroll
The easiest way to create a list with, for example, the elements
\spad{2, 4, 5, 6} is to enclose the elements with square
brackets and separate the elements with commas.
\xtc{
The spaces after the commas are optional, but they do improve the
readability.
}{
\spadpaste{[2, 4, 5, 6]}
}
\xtc{
To create a list with the single element \spad{1}, you can use
either \spad{[1]} or the operation \spadfunFrom{list}{List}.
}{
\spadpaste{[1]}
}
\xtc{
}{
\spadpaste{list(1)}
}
\xtc{
Once created, two lists \spad{k} and \spad{m} can be
concatenated by issuing \spadesuit\ append(k,m) }.
\spadfunFrom{append}{List} does {\it not} physically join the lists,
but rather produces a new list with the elements coming from the two
arguments.
}{
\spadpaste{append([1,2,3],[5,6,7])}
}
\xtc{
Use \spadfunFrom{cons}{List} to append an element onto the front of a
list.
}{
\spadpaste{cons(10,[9,8,7])}
}
\endscroll
\autobuttons
\end{page}
\begin{patch}{ugxListCreatePagePatch1}
\verb+\begin{pmatrix}+ \texttt{log}+ \texttt{log}+ \\pastebutton{ugxListCreatePageFull1}{\hidepaste}
```
```
\tab{5}\spadcommand{[2, 4, 5, 6]}
\indentrel{3}\begin{verbatim}
   (1) [2,4,5,6]
                             Type: List PositiveInteger
\end{verbatim}
\indentrel{-3}\end{paste}\end{patch}
\begin{patch}{ugxListCreatePageEmpty1}
\begin{paste}{ugxListCreatePageEmpty1}{ugxListCreatePagePatch1}
\pastebutton{ugxListCreatePageEmpty1}{\showpaste}
\tab{5}\spadcommand{[2, 4, 5, 6]}
\end{paste}\end{patch}
\begin{patch}{ugxListCreatePagePatch2}
\begin{paste}{ugxListCreatePageFull2}{ugxListCreatePageEmpty2}
\pastebutton{ugxListCreatePageFull2}{\hidepaste}
\tab{5}\spadcommand{[1]}
\indentrel{3}\begin{verbatim}
   (2) [1]Type: List PositiveInteger
\end{verbatim}
\indentrel{-3}\end{paste}\end{patch}
\begin{patch}{ugxListCreatePageEmpty2}
\begin{paste}{ugxListCreatePageEmpty2}{ugxListCreatePagePatch2}
\pastebutton{ugxListCreatePageEmpty2}{\showpaste}
\tab{5}\spadcommand{[1]}
\end{paste}\end{patch}
\begin{patch}{ugxListCreatePagePatch3}
\begin{paste}{ugxListCreatePageFull3}{ugxListCreatePageEmpty3}
\pastebutton{ugxListCreatePageFull3}{\hidepaste}
\tab{5}\spadcommand{list(1)}
\indentrel{3}\begin{verbatim}
   (3) [1]
                             Type: List PositiveInteger
\end{verbatim}
\indentrel{-3}\end{paste}\end{patch}
\begin{patch}{ugxListCreatePageEmpty3}
\begin{paste}{ugxListCreatePageEmpty3}{ugxListCreatePagePatch3}
\pastebutton{ugxListCreatePageEmpty3}{\showpaste}
\tab{5}\spadcommand{list(1)}
\end{paste}\end{patch}
\begin{patch}{ugxListCreatePagePatch4}
\begin{paste}{ugxListCreatePageFull4}{ugxListCreatePageEmpty4}
\pastebutton{ugxListCreatePageFull4}{\hidepaste}
\tab{5}\spadcommand{append([1,2,3],[5,6,7])}
```

```
\indentrel{3}\begin{verbatim}
```

```
(4) [1,2,3,5,6,7]
                             Type: List PositiveInteger
\end{verbatim}
\indentrel{-3}\end{paste}\end{patch}
\begin{patch}{ugxListCreatePageEmpty4}
\begin{paste}{ugxListCreatePageEmpty4}{ugxListCreatePagePatch4}
\pastebutton{ugxListCreatePageEmpty4}{\showpaste}
\tab{5}\sp{acommand{append([1,2,3],[5,6,7])}\end{paste}\end{patch}
\begin{patch}{ugxListCreatePagePatch5}
\begin{paste}{ugxListCreatePageFull5}{ugxListCreatePageEmpty5}
\pastebutton{ugxListCreatePageFul15}{\hidepaste}
\tab{5}\spadcommand{cons(10,[9,8,7])}
\indentrel{3}\begin{verbatim}
   (5) [10,9,8,7]
                             Type: List PositiveInteger
\end{verbatim}
\indentrel{-3}\end{paste}\end{patch}
\begin{patch}{ugxListCreatePageEmpty5}
\begin{paste}{ugxListCreatePageEmpty5}{ugxListCreatePagePatch5}
\pastebutton{ugxListCreatePageEmpty5}{\showpaste}
```

```
\tab{5}\spadcommand{cons(10,[9,8,7])}
\end{paste}\end{patch}
```
# **Accessing List Elements**

**———-**

**— list.ht —**

```
\begin{page}{ugxListAccessPage}{Accessing List Elements}
\beginscroll
\labelSpace{4pc}
\xtc{
To determine whether a list has any elements, use the operation
\spadfunFrom{empty?}{List}.
}{
\spadpaste{empty? [x+1]}
}
\xtc{
Alternatively, equality with the list constant \spadfunFrom{nil}{List}
can be tested.
}{
```

```
\spadpaste{([] = nil)@Boolean}
}
\xtc{
We'll use this in some of the following examples.
}{
\sp{space{k := [4,3,7,3,8,5,9,2]} \bound{k}}}
\xtc{
Each of the next four expressions extracts the \spadfunFrom{first}{List}
element of \spad{k}.
}{
\spadpaste{first k \free{k}}
}
\xtc{
}{
\spadpaste{k.first \free{k}}
}
\xtc{
}{
\spadpaste{k.1 \free{k}}
}
\xtc{
}{
\spadpaste{k(1) \free{k}}
}
The last two forms generalize to \sp{sk.i} and \sp{sk(i)},
respectively, where
\texht{$ 1 \leq i \leq n$}{\spad{1 <= i <= n}}
and
\spad{n} equals the length of \spad{k}.
\xtc{
This length is calculated by \spadopFrom{\#}{List}.
}{
\sp{p \ := \t#k \ \frac{k}{k}}
Performing an operation such as \spad{k.i} is sometimes
referred to as {\it indexing into k} or
{\it elting into k}.
The latter phrase comes about because the name of the operation
that extracts elements is called \spadfunFrom{elt}{List}.
That is, \sp{span{k.3} is just alternative syntax for \sp{split(k,3)}.
It is important to remember that list indices
begin with 1.
If we issue \sp{x := [1,3,2,9,5]} then \sp{x.4}returns \spad{9}.
It is an error to use an index that is not in the range from
\spad{1} to the length of the list.
```
\xtc{

```
The last element of a list is extracted by any of the
following three expressions.
}{
\spadpaste{last k \free{k}}
}
\xtc{
}{
\spadpaste{k.last \free{k}}
}
\xtc{
This form computes the index of the last element and then
extracts the element from the list.
}{
\spadpaste{k.(\#k) \free{k}}
}
\endscroll
\autobuttons
\end{page}
\begin{patch}{ugxListAccessPagePatch1}
\begin{paste}{ugxListAccessPageFull1}{ugxListAccessPageEmpty1}
\pastebutton{ugxListAccessPageFull1}{\hidepaste}
\tab{5}\spadcommand{empty? [x+1]}
\indentrel{3}\begin{verbatim}
   (1) false
                                          Type: Boolean
\end{verbatim}
\indentrel{-3}\end{paste}\end{patch}
\begin{patch}{ugxListAccessPageEmpty1}
\begin{paste}{ugxListAccessPageEmpty1}{ugxListAccessPagePatch1}
\pastebutton{ugxListAccessPageEmpty1}{\showpaste}
\tab{5}\spadcommand{empty? [x+1]}
\end{paste}\end{patch}
\begin{patch}{ugxListAccessPagePatch2}
\begin{paste}{ugxListAccessPageFull2}{ugxListAccessPageEmpty2}
\pastebutton{ugxListAccessPageFull2}{\hidepaste}
\tab{5}\spadcommand{([] = nil)@Boolean}
\indentrel{3}\begin{verbatim}
   (2) true
                                          Type: Boolean
\end{verbatim}
\indentrel{-3}\end{paste}\end{patch}
\begin{patch}{ugxListAccessPageEmpty2}
\begin{paste}{ugxListAccessPageEmpty2}{ugxListAccessPagePatch2}
\pastebutton{ugxListAccessPageEmpty2}{\showpaste}
\tab{5}\spadcommand{([] = nil)@Boolean}
```
\end{paste}\end{patch}

```
\begin{patch}{ugxListAccessPagePatch3}
\begin{paste}{ugxListAccessPageFull3}{ugxListAccessPageEmpty3}
\pastebutton{ugxListAccessPageFull3}{\hidepaste}
\tab{5}\spacommand{k := [4,3,7,3,8,5,9,2] \bound{k}}\indentrel{3}\begin{verbatim}
   (3) [4,3,7,3,8,5,9,2]
                             Type: List PositiveInteger
\end{verbatim}
\indentrel{-3}\end{paste}\end{patch}
\begin{patch}{ugxListAccessPageEmpty3}
\begin{paste}{ugxListAccessPageEmpty3}{ugxListAccessPagePatch3}
\pastebutton{ugxListAccessPageEmpty3}{\showpaste}
\tab{5}\spadcommand{k := [4,3,7,3,8,5,9,2]\bound{k}}\end{paste}\end{patch}
\begin{patch}{ugxListAccessPagePatch4}
\begin{paste}{ugxListAccessPageFull4}{ugxListAccessPageEmpty4}
\pastebutton{ugxListAccessPageFull4}{\hidepaste}
\tab{5}\spadcommand{first k\free{k }}
\indentrel{3}\begin{verbatim}
   (4) 4
                                  Type: PositiveInteger
\end{verbatim}
\indentrel{-3}\end{paste}\end{patch}
\begin{patch}{ugxListAccessPageEmpty4}
\begin{paste}{ugxListAccessPageEmpty4}{ugxListAccessPagePatch4}
\pastebutton{ugxListAccessPageEmpty4}{\showpaste}
\tab{5}\spadcommand{first k\free{k }}
\end{paste}\end{patch}
\begin{patch}{ugxListAccessPagePatch5}
\begin{paste}{ugxListAccessPageFull5}{ugxListAccessPageEmpty5}
\pastebutton{ugxListAccessPageFull5}{\hidepaste}
\tab{5}\spadcommand{k.first\free{k }}
\indentrel{3}\begin{verbatim}
   (5) 4
                                  Type: PositiveInteger
\end{verbatim}
\indentrel{-3}\end{paste}\end{patch}
\begin{patch}{ugxListAccessPageEmpty5}
\begin{paste}{ugxListAccessPageEmpty5}{ugxListAccessPagePatch5}
\pastebutton{ugxListAccessPageEmpty5}{\showpaste}
\tab{5}\spadcommand{k.first\free{k }}
\end{paste}\end{patch}
```

```
\begin{patch}{ugxListAccessPagePatch6}
\begin{paste}{ugxListAccessPageFull6}{ugxListAccessPageEmpty6}
\pastebutton{ugxListAccessPageFull6}{\hidepaste}
\tab{5}\spadcommand{k.1\free{k }}
\indentrel{3}\begin{verbatim}
   (6) 4
                                  Type: PositiveInteger
\end{verbatim}
\indentrel{-3}\end{paste}\end{patch}
\begin{patch}{ugxListAccessPageEmpty6}
\begin{paste}{ugxListAccessPageEmpty6}{ugxListAccessPagePatch6}
\pastebutton{ugxListAccessPageEmpty6}{\showpaste}
\tab{5}\spadcommand{k.1\free{k }}
\end{paste}\end{patch}
\begin{patch}{ugxListAccessPagePatch7}
\begin{paste}{ugxListAccessPageFull7}{ugxListAccessPageEmpty7}
\pastebutton{ugxListAccessPageFull7}{\hidepaste}
\tab{5}\spadcommand{k(1)\free{k }}
\indentrel{3}\begin{verbatim}
   (7) 4
                                  Type: PositiveInteger
\end{verbatim}
\indentrel{-3}\end{paste}\end{patch}
\begin{patch}{ugxListAccessPageEmpty7}
\begin{paste}{ugxListAccessPageEmpty7}{ugxListAccessPagePatch7}
\pastebutton{ugxListAccessPageEmpty7}{\showpaste}
\tab{5}\spadcommand{k(1)\free{k }}
\end{paste}\end{patch}
\begin{patch}{ugxListAccessPagePatch8}
\begin{paste}{ugxListAccessPageFull8}{ugxListAccessPageEmpty8}
\pastebutton{ugxListAccessPageFull8}{\hidepaste}
\tab{5}\spadcommand{n := \#k\frac{re{k}}\indentrel{3}\begin{verbatim}
   (8) 8
                                  Type: PositiveInteger
\end{verbatim}
\indentrel{-3}\end{paste}\end{patch}
\begin{patch}{ugxListAccessPageEmpty8}
\begin{paste}{ugxListAccessPageEmpty8}{ugxListAccessPagePatch8}
\pastebutton{ugxListAccessPageEmpty8}{\showpaste}
\tab{5}\spadcommand{n := \#k\freefk }\end{paste}\end{patch}
\begin{patch}{ugxListAccessPagePatch9}
\begin{paste}{ugxListAccessPageFull9}{ugxListAccessPageEmpty9}
```

```
\pastebutton{ugxListAccessPageFull9}{\hidepaste}
\tab{5}\spadcommand{last k\free{k }}
\indentrel{3}\begin{verbatim}
   (9) 2
                                  Type: PositiveInteger
\end{verbatim}
\indentrel{-3}\end{paste}\end{patch}
\begin{patch}{ugxListAccessPageEmpty9}
\begin{paste}{ugxListAccessPageEmpty9}{ugxListAccessPagePatch9}
\pastebutton{ugxListAccessPageEmpty9}{\showpaste}
\tab{5}\spadcommand{last k\free{k }}
\end{paste}\end{patch}
\begin{patch}{ugxListAccessPagePatch10}
\begin{paste}{ugxListAccessPageFull10}{ugxListAccessPageEmpty10}
\pastebutton{ugxListAccessPageFull10}{\hidepaste}
\tab{5}\spadcommand{k.last\free{k }}
\indentrel{3}\begin{verbatim}
   (10) 2
                                  Type: PositiveInteger
\end{verbatim}
\indentrel{-3}\end{paste}\end{patch}
\begin{patch}{ugxListAccessPageEmpty10}
\begin{paste}{ugxListAccessPageEmpty10}{ugxListAccessPagePatch10}
\pastebutton{ugxListAccessPageEmpty10}{\showpaste}
\tab{5}\spadcommand{k.last\free{k }}
\end{paste}\end{patch}
\begin{patch}{ugxListAccessPagePatch11}
\begin{paste}{ugxListAccessPageFull11}{ugxListAccessPageEmpty11}
\pastebutton{ugxListAccessPageFull11}{\hidepaste}
\tab{5}\spadcommand{k.(\#k)\free{k }}
\indentrel{3}\begin{verbatim}
   (11) 2
                                  Type: PositiveInteger
\end{verbatim}
\indentrel{-3}\end{paste}\end{patch}
\begin{patch}{ugxListAccessPageEmpty11}
\begin{paste}{ugxListAccessPageEmpty11}{ugxListAccessPagePatch11}
\pastebutton{ugxListAccessPageEmpty11}{\showpaste}
\tab{5}\spadcommand{k.(\#k)\free{k }}
\end{paste}\end{patch}
```
**3.64.** LIST.HT 875

### **Changing List Elements**

**— list.ht —**

```
\begin{page}{ugxListChangePage}{Changing List Elements}
\beginscroll
\labelSpace{4pc}
\xtc{
We'll use this in some of the following examples.
}{
\pmb{\text{x := } [4,3,7,3,8,5,9,2]} \boldsymbol{\text{k}}}
\xtc{
List elements are reset by using the \spad{k.i} form on
the left-hand side of an assignment.
This expression resets the first element of \spadesuit\ to \spadesuit\.
}{
\spadpaste{k.1 := 999 \frac{k}{bound{k1}}}
\xtc{
As with indexing into a list, it is an error to use an index
that is not within the proper bounds.
Here you see that \spad{k} was modified.
}{
\spadpaste{k \free{k1}}
}
The operation that performs the assignment of an element to a particular
position in a list is called \spadfunFrom{setelt}{List}.
This operation is {\it destructive} in that it changes the list.
In the above example, the assignment returned the value \spad{999} and
\spad{k} was modified.
For this reason, lists are called \spadglos{mutable} objects: it is
possible to change part of a list (mutate it) rather than always returning
a new list reflecting the intended modifications.
\xtc{
Moreover, since lists can share structure, changes to one list can
sometimes affect others.
}{
\sp{space{k := [1,2] \bound{k2}}}
\xtc{
}{
\sp{graph} := \text{0,k} \, \frac{k2}{bound{m}}}
\xtc{
Change the second element of \spad{m}.
}{
```

```
\sigma_{m.2 := 99 \frac{m}{bound{m2}}}
\xtc{
See, \spad{m} was altered.
}{
\spadpaste{m \free{m2}}
}
\xtc{
But what about \spad{k}?
It changed too!
}{
\spadpaste{k \free{m2 k2}}
}
\endscroll
\autobuttons
\end{page}
\begin{patch}{ugxListChangePagePatch1}
\begin{paste}{ugxListChangePageFull1}{ugxListChangePageEmpty1}
\pastebutton{ugxListChangePageFull1}{\hidepaste}
\tab{5}\spadcommand{k := [4,3,7,3,8,5,9,2]\bound{k}}\indentrel{3}\begin{verbatim}
   (1) [4,3,7,3,8,5,9,2]
                             Type: List PositiveInteger
\end{verbatim}
\indentrel{-3}\end{paste}\end{patch}
\begin{patch}{ugxListChangePageEmpty1}
\begin{paste}{ugxListChangePageEmpty1}{ugxListChangePagePatch1}
\pastebutton{ugxListChangePageEmpty1}{\showpaste}
\tab{5}\spacommand{k := [4,3,7,3,8,5,9,2] \bound{k}}\end{paste}\end{patch}
\begin{patch}{ugxListChangePagePatch2}
\begin{paste}{ugxListChangePageFull2}{ugxListChangePageEmpty2}
\pastebutton{ugxListChangePageFull2}{\hidepaste}
\tab{5}\spadcommand{k.1 := 999\free{k }\bound{k1 }}
\indentrel{3}\begin{verbatim}
   (2) 999
                                  Type: PositiveInteger
\end{verbatim}
\indentrel{-3}\end{paste}\end{patch}
\begin{patch}{ugxListChangePageEmpty2}
\begin{paste}{ugxListChangePageEmpty2}{ugxListChangePagePatch2}
\pastebutton{ugxListChangePageEmpty2}{\showpaste}
\tab{5}\spadcommand{k.1 := 999\free{k }\bound{k1 }}
\end{paste}\end{patch}
```

```
\begin{patch}{ugxListChangePagePatch3}
\begin{paste}{ugxListChangePageFull3}{ugxListChangePageEmpty3}
\pastebutton{ugxListChangePageFull3}{\hidepaste}
\tab{5}\spadcommand{k\free{k1 }}
\indentrel{3}\begin{verbatim}
   (3) [999,3,7,3,8,5,9,2]
                             Type: List PositiveInteger
\end{verbatim}
\indentrel{-3}\end{paste}\end{patch}
\begin{patch}{ugxListChangePageEmpty3}
\begin{paste}{ugxListChangePageEmpty3}{ugxListChangePagePatch3}
\pastebutton{ugxListChangePageEmpty3}{\showpaste}
\tab{5}\spadcommand{k\free{k1 }}
\end{paste}\end{patch}
\begin{patch}{ugxListChangePagePatch4}
\begin{paste}{ugxListChangePageFull4}{ugxListChangePageEmpty4}
\pastebutton{ugxListChangePageFull4}{\hidepaste}
\tab{5}\spadcommand{k := [1,2]\bound{k2 }}\indentrel{3}\begin{verbatim}
   (4) [1,2]
                             Type: List PositiveInteger
\end{verbatim}
\indentrel{-3}\end{paste}\end{patch}
\begin{patch}{ugxListChangePageEmpty4}
\begin{paste}{ugxListChangePageEmpty4}{ugxListChangePagePatch4}
\pastebutton{ugxListChangePageEmpty4}{\showpaste}
\tab{5}\spacommand{k := [1,2]\bound{k2 }}\end{paste}\end{patch}
\begin{patch}{ugxListChangePagePatch5}
\begin{paste}{ugxListChangePageFull5}{ugxListChangePageEmpty5}
\pastebutton{ugxListChangePageFull5}{\hidepaste}
\tab{5}\spacommand{m := cons(0,k)\frac{k2 }\bound{m }}\indentrel{3}\begin{verbatim}
   (5) [0,1,2]
                                     Type: List Integer
\end{verbatim}
\indentrel{-3}\end{paste}\end{patch}
\begin{patch}{ugxListChangePageEmpty5}
\begin{paste}{ugxListChangePageEmpty5}{ugxListChangePagePatch5}
\pastebutton{ugxListChangePageEmpty5}{\showpaste}
\tab{5}\spadcommand{m := cons(0,k)\free{k2 }\bound{m }}
\end{paste}\end{patch}
\begin{patch}{ugxListChangePagePatch6}
```
\begin{paste}{ugxListChangePageFull6}{ugxListChangePageEmpty6}

```
\pastebutton{ugxListChangePageFull6}{\hidepaste}
\tab{5}\spadcommand{m.2 := 99\free{m }\bound{m2 }}
\indentrel{3}\begin{verbatim}
   (6) 99
                                  Type: PositiveInteger
\end{verbatim}
\indentrel{-3}\end{paste}\end{patch}
\begin{patch}{ugxListChangePageEmpty6}
\begin{paste}{ugxListChangePageEmpty6}{ugxListChangePagePatch6}
\pastebutton{ugxListChangePageEmpty6}{\showpaste}
\tab{5}\spadcommand{m.2 := 99\free{m }\bound{m2 }}
\end{paste}\end{patch}
\begin{patch}{ugxListChangePagePatch7}
\begin{paste}{ugxListChangePageFull7}{ugxListChangePageEmpty7}
\pastebutton{ugxListChangePageFull7}{\hidepaste}
\tab{5}\spadcommand{m\free{m2 }}
\indentrel{3}\begin{verbatim}
   (7) [0,99,2]
                                     Type: List Integer
\end{verbatim}
\indentrel{-3}\end{paste}\end{patch}
\begin{patch}{ugxListChangePageEmpty7}
\begin{paste}{ugxListChangePageEmpty7}{ugxListChangePagePatch7}
\pastebutton{ugxListChangePageEmpty7}{\showpaste}
\tab{5}\spadcommand{m\free{m2 }}
\end{paste}\end{patch}
\begin{patch}{ugxListChangePagePatch8}
\begin{paste}{ugxListChangePageFull8}{ugxListChangePageEmpty8}
\pastebutton{ugxListChangePageFull8}{\hidepaste}
\tab{5}\spadcommand{k\free{m2 k2 }}
\indentrel{3}\begin{verbatim}
   (8) [99,2]
                             Type: List PositiveInteger
\end{verbatim}
\indentrel{-3}\end{paste}\end{patch}
\begin{patch}{ugxListChangePageEmpty8}
\begin{paste}{ugxListChangePageEmpty8}{ugxListChangePagePatch8}
\pastebutton{ugxListChangePageEmpty8}{\showpaste}
\tab{5}\spadcommand{k\free{m2 k2 }}
```
\end{paste}\end{patch}

**3.64.** LIST.HT 879

## **Other Functions**

**— list.ht —**

```
\begin{page}{ugxListOtherPage}{Other Functions}
\beginscroll
\labelSpace{3pc}
\xtc{
An operation that is used frequently in list processing is that
which returns all elements in a list after the first element.
}{
\sp{space{k := [1,2,3] \bound{k}}}
\xtc{
Use the \spadfunFrom{rest}{List} operation to do this.
}{
\spadpaste{rest k \free{k}}
}
\xtc{
To remove duplicate elements in a list \spad{k}, use
\spadfunFrom{removeDuplicates}{List}.
}{
\spadpaste{removeDuplicates [4,3,4,3,5,3,4]}
}
\xtc{
To get a list with elements in the order opposite to those in
a list \spad{k}, use \spadfunFrom{reverse}{List}.
}{
\spadpaste{reverse [1,2,3,4,5,6]}
}
\xtc{
To test whether an element is in a list, use \spadfunFrom{member?}{List}:
\spad{member?(a,k)} returns \spad{true} or \spad{false}
depending on whether \spad{a} is in \spad{k} or not.
}{
\spadpaste{member?(1/2,[3/4,5/6,1/2])}
}
\xtc{
}{
\spadpaste{member?(1/12,[3/4,5/6,1/2])}
}
As an exercise, the reader should determine how to get a
list containing all but the last of the elements in a given non-empty
```

```
list \spad{k}.\footnote{\spad{reverse(rest(reverse(k)))} works.}
```
\endscroll

```
\autobuttons
\end{page}
\begin{patch}{ugxListOtherPagePatch1}
\begin{paste}{ugxListOtherPageFull1}{ugxListOtherPageEmpty1}
\pastebutton{ugxListOtherPageFull1}{\hidepaste}
\tab{5}\sp{command{k := [1,2,3] \bound{k}}\indentrel{3}\begin{verbatim}
   (1) [1,2,3]
                             Type: List PositiveInteger
\end{verbatim}
\indentrel{-3}\end{paste}\end{patch}
\begin{patch}{ugxListOtherPageEmpty1}
\begin{paste}{ugxListOtherPageEmpty1}{ugxListOtherPagePatch1}
\pastebutton{ugxListOtherPageEmpty1}{\showpaste}
\tab{5}\spadcommand{k := [1,2,3]\bound{k}}\end{paste}\end{patch}
\begin{patch}{ugxListOtherPagePatch2}
\begin{paste}{ugxListOtherPageFull2}{ugxListOtherPageEmpty2}
\pastebutton{ugxListOtherPageFull2}{\hidepaste}
\tab{5}\spadcommand{rest k\free{k }}
\indentrel{3}\begin{verbatim}
   (2) [2,3]Type: List PositiveInteger
\end{verbatim}
\indentrel{-3}\end{paste}\end{patch}
\begin{patch}{ugxListOtherPageEmpty2}
\begin{paste}{ugxListOtherPageEmpty2}{ugxListOtherPagePatch2}
\pastebutton{ugxListOtherPageEmpty2}{\showpaste}
\tab{5}\spadcommand{rest k\free{k }}
\end{paste}\end{patch}
\begin{patch}{ugxListOtherPagePatch3}
\begin{paste}{ugxListOtherPageFull3}{ugxListOtherPageEmpty3}
\pastebutton{ugxListOtherPageFull3}{\hidepaste}
\tab{5}\spadcommand{removeDuplicates [4,3,4,3,5,3,4]}
\indentrel{3}\begin{verbatim}
   (3) [4,3,5]
                             Type: List PositiveInteger
\end{verbatim}
\indentrel{-3}\end{paste}\end{patch}
\begin{patch}{ugxListOtherPageEmpty3}
\begin{paste}{ugxListOtherPageEmpty3}{ugxListOtherPagePatch3}
\pastebutton{ugxListOtherPageEmpty3}{\showpaste}
\tab{5}\spadcommand{removeDuplicates [4,3,4,3,5,3,4]}
\end{paste}\end{patch}
```

```
\begin{patch}{ugxListOtherPagePatch4}
\begin{paste}{ugxListOtherPageFull4}{ugxListOtherPageEmpty4}
\pastebutton{ugxListOtherPageFull4}{\hidepaste}
\tab{5}\spadcommand{reverse [1,2,3,4,5,6]}
\indentrel{3}\begin{verbatim}
   (4) [6,5,4,3,2,1]
                             Type: List PositiveInteger
\end{verbatim}
\indentrel{-3}\end{paste}\end{patch}
\begin{patch}{ugxListOtherPageEmpty4}
\begin{paste}{ugxListOtherPageEmpty4}{ugxListOtherPagePatch4}
\pastebutton{ugxListOtherPageEmpty4}{\showpaste}
\tab{5}\spadcommand{reverse [1,2,3,4,5,6]}
\end{paste}\end{patch}
\begin{patch}{ugxListOtherPagePatch5}
\begin{paste}{ugxListOtherPageFull5}{ugxListOtherPageEmpty5}
\pastebutton{ugxListOtherPageFull5}{\hidepaste}
\tab{5}\spadcommand{member?(1/2,[3/4,5/6,1/2])}
\indentrel{3}\begin{verbatim}
   (5) true
                                          Type: Boolean
\end{verbatim}
\indentrel{-3}\end{paste}\end{patch}
\begin{patch}{ugxListOtherPageEmpty5}
\begin{paste}{ugxListOtherPageEmpty5}{ugxListOtherPagePatch5}
\pastebutton{ugxListOtherPageEmpty5}{\showpaste}
\tab{5}\spadcommand{member?(1/2,[3/4,5/6,1/2])}
\end{paste}\end{patch}
\begin{patch}{ugxListOtherPagePatch6}
\begin{paste}{ugxListOtherPageFull6}{ugxListOtherPageEmpty6}
\pastebutton{ugxListOtherPageFull6}{\hidepaste}
\tab{5}\spadcommand{member?(1/12,[3/4,5/6,1/2])}
\indentrel{3}\begin{verbatim}
   (6) false
                                          Type: Boolean
\end{verbatim}
\indentrel{-3}\end{paste}\end{patch}
\begin{patch}{ugxListOtherPageEmpty6}
\begin{paste}{ugxListOtherPageEmpty6}{ugxListOtherPagePatch6}
\pastebutton{ugxListOtherPageEmpty6}{\showpaste}
\tab{5}\spadcommand{member?(1/12,[3/4,5/6,1/2])}
\end{paste}\end{patch}
```

```
Dot, Dot
```

```
— list.ht —
```

```
\begin{page}{ugxListDotPage}{Dot, Dot}
\beginscroll
Certain lists are used so often that Axiom provides an easy way
of constructing them.
If \spad{n} and \spad{m} are integers, then \spad{expand [n..m]}
creates a list containing \spad{n, n+1, ... m}.
If \sp{n > m} then the list is empty.
It is actually permissible to leave off the \spad{m} in the
dot-dot construction (see below).
\xtc{
The dot-dot notation can be used more than once in a list
construction and with specific elements being given.
Items separated by dots are called {\it segments.}
}{
\spadpaste{[1..3,10,20..23]}
}
\xtc{
Segments can be expanded into the range of items between the
endpoints by using \spadfunFrom{expand}{Segment}.
}{
\spadpaste{expand [1..3,10,20..23]}
}
\xtc{
What happens if we leave off a number on the right-hand side of
\spadopFrom{..}{UniversalSegment}?
}{
\spadpaste{expand [1..]}
}
What is created in this case is a \spadtype{Stream} which is a
generalization of a list.
See \downlink{'Stream'}{StreamXmpPage}\ignore{Stream} for more information.
\endscroll
\autobuttons
\end{page}
\begin{patch}{ugxListDotPagePatch1}
\begin{paste}{ugxListDotPageFull1}{ugxListDotPageEmpty1}
\pastebutton{ugxListDotPageFull1}{\hidepaste}
\tab{5}\spadcommand{[1..3,10,20..23]}
```

```
\indentrel{3}\begin{verbatim}
```

```
(1) [1..3,10..10,20..23]
                     Type: List Segment PositiveInteger
\end{verbatim}
\indentrel{-3}\end{paste}\end{patch}
\begin{patch}{ugxListDotPageEmpty1}
\begin{paste}{ugxListDotPageEmpty1}{ugxListDotPagePatch1}
\pastebutton{ugxListDotPageEmpty1}{\showpaste}
\tab{5}\spadcommand{[1..3,10,20..23]}
\end{paste}\end{patch}
\begin{patch}{ugxListDotPagePatch2}
\begin{paste}{ugxListDotPageFull2}{ugxListDotPageEmpty2}
\pastebutton{ugxListDotPageFull2}{\hidepaste}
\tab{5}\spadcommand{expand [1..3,10,20..23]}
\indentrel{3}\begin{verbatim}
   (2) [1,2,3,10,20,21,22,23]
                                     Type: List Integer
\end{verbatim}
\indentrel{-3}\end{paste}\end{patch}
\begin{patch}{ugxListDotPageEmpty2}
\begin{paste}{ugxListDotPageEmpty2}{ugxListDotPagePatch2}
\pastebutton{ugxListDotPageEmpty2}{\showpaste}
\tab{5}\spadcommand{expand [1..3,10,20..23]}
\end{paste}\end{patch}
\begin{patch}{ugxListDotPagePatch3}
\begin{paste}{ugxListDotPageFull3}{ugxListDotPageEmpty3}
\pastebutton{ugxListDotPageFull3}{\hidepaste}
\tab{5}\spadcommand{expand [1..]}
\indentrel{3}\begin{verbatim}
   (3) [1,2,3,4,5,6,7,8,9,10,...]
                                   Type: Stream Integer
\end{verbatim}
\indentrel{-3}\end{paste}\end{patch}
\begin{patch}{ugxListDotPageEmpty3}
\begin{paste}{ugxListDotPageEmpty3}{ugxListDotPagePatch3}
\pastebutton{ugxListDotPageEmpty3}{\showpaste}
\tab{5}\spadcommand{expand [1..]}
\end{paste}\end{patch}
```
# **3.65 lodo.ht**

# **LinearOrdinaryDifferentialOperator**

*⇒* "notitle" (ugxLinearOrdinaryDifferentialOperatorSeriesPage) [3.65](#page-916-0) on page [884](#page-916-0) **— lodo.ht —**

```
\begin{page}{LinearOrdinaryDifferentialOperatorXmpPage}
{LinearOrdinaryDifferentialOperator}
\beginscroll
```
\spadtype{LinearOrdinaryDifferentialOperator(A, diff)} is the domain of linear ordinary differential operators with coefficients in a ring \spad{A} with a given derivation. %This includes the cases of operators which are polynomials in \spad{D} %acting upon scalar or vector expressions of a single variable. %The coefficients of the operator polynomials can be integers, rational %functions, matrices or elements of other domains. \showBlurb{LinearOrdinaryDifferentialOperator}

```
\beginmenu
menudownlink{{9.44.1. Differential Operators with Series Coefficients}}
{ugxLinearOrdinaryDifferentialOperatorSeriesPage}
\endmenu
\endscroll
\autobuttons
\end{page}
```
# <span id="page-916-0"></span>**Differential Operators with Series Coefficients**

### **— lodo.ht —**

```
\begin{page}{ugxLinearOrdinaryDifferentialOperatorSeriesPage}
{Differential Operators with Series Coefficients}
\beginscroll
```

```
\noindent
{\bf Problem:}
Find the first few coefficients of \sp{exp(x)/x**i} of \sp{Dop phi}where
\begin{verbatim}
Dop := D**3 + G/x**2 + D + H/x**3 - 1phi := sum(s[i]*exp(x)/x**i, i = 0..)
```

```
\end{verbatim}
\noindent
{\bf Solution:}
\xtc{
Define the differential.
}{
\spadpaste{Dx: LODO(EXPR INT, f +-> D(f, x)) \bound{Dxd}}
}
\xtc{
}{
\sp{Dx := D() \frac{Dxd} \bound{Dx}}
\xtc{
Now define the differential operator \spad{Dop}.
}{
\spadpaste{Dop:= Dx**3 + G/x**2*Dx + H/x**3 - 1 \free{Dx}\bound{Dop}}
}
\xtc{
}{
\spadpaste{n == 3 \bound{n3}}
}
\xtc{
}{
\spadpaste{phi == reduce(+,[subscript(s,[i])*exp(x)/x**i for i in 0..n])
\bound{phi}}
}
\xtc{
}{
\spadpaste{phi1 == Dop(phi) / exp x \bound{phi1}\free{Dop phi}}
}
\xtc{
}{
\spadpaste{phi2 == phi1 *x**(n+3) \bound{phi2}\free{phi1}}
}
\xtc{
}{
\spadpaste{phi3 == retract(phi2)@(POLY INT) \bound{phi3}\free{phi2}}
}
\xtc{
}{
\spadpaste{pans == phi3 ::UP(x,POLY INT) \free{phi3}\bound{pans}}
}
\xtc{
}{
\spadpaste{pans1 == [coefficient(pans, (n+3-i) :: NNI) for i in 2..n+1]
\bound{pans1}\free{pans}}
}
\xtc{
}{
```

```
\spadpaste{leq == solve(pans1,[subscript(s,[i]) for i in 1..n])
\bound{leq}\free{pans1}}
}
\xtc{
Evaluate this for several values of \spad{n}.
}{
\spadpaste{leq \free{n3 leq}}
}
\xtc{
}{
\spadpaste{n==4 \bound{n4}}
}
\xtc{
}{
\spadpaste{leq \free{n4 leq}}
}
\xtc{
}{
\spadpaste{n==7 \bound{n7}}
}
\xtc{
}{
\spadpaste{leq \free{n7 leq}}
}
\endscroll
\autobuttons
\end{page}
\begin{patch}{ugxLinearOrdinaryDifferentialOperatorSeriesPagePatch1}
\begin{paste}{ugxLinearOrdinaryDifferentialOperatorSeriesPageFull1}{ugxLinearOrdinaryDifferentia
\pastebutton{ugxLinearOrdinaryDifferentialOperatorSeriesPageFull1}{\hidepaste}
\tab{5}\spadcommand{Dx: LODO(EXPR INT, f +-> D(f, x))\bound{Dxd }}
\indentrel{3}\begin{verbatim}
                                                Type: Void
\end{verbatim}
\indentrel{-3}\end{paste}\end{patch}
\begin{patch}{ugxLinearOrdinaryDifferentialOperatorSeriesPageEmpty1}
\begin{paste}{ugxLinear0rdinaryDifferential0peratorSeriesPageEmpty1}{ugxLinear0rdinaryDifferenti
\pastebutton{ugxLinearOrdinaryDifferentialOperatorSeriesPageEmpty1}{\showpaste}
\tab{5}\spadcommand{Dx: LODO(EXPR INT, f +-> D(f, x))\bound{Dxd }}
\end{paste}\end{patch}
\begin{patch}{ugxLinearOrdinaryDifferentialOperatorSeriesPagePatch2}
\label{thm:loginf} $$\begin{array}{ll} {\frac{1}{\sqrt{1-|g|}}{\log 2}=\frac{1}{2}\frac{1}{2}\frac{1}{2}\frac{1}{2}\frac{1}{2}\frac{1}{2}\frac{1}{2}} \end{array} $$\pastebutton{ugxLinearOrdinaryDifferentialOperatorSeriesPageFull2}{\hidepaste}
\tab{5}\spadcommand{Dx := D() \free{Dxd }\bound{Dx }\}\indentrel{3}\begin{verbatim}
   (2) D
```
#### *3.65. LODO.HT* 887

```
Type: LinearOrdinaryDifferentialOperator(Expression Integer,theMap NIL)
\end{verbatim}
\indentrel{-3}\end{paste}\end{patch}
```

```
\begin{patch}{ugxLinearOrdinaryDifferentialOperatorSeriesPageEmpty2}
\begin{paste}{ugxLinearOrdinaryDifferentialOperatorSeriesPageEmpty2}{ugxLinearOrdinaryDifferentialOperatorS
\pastebutton{ugxLinearOrdinaryDifferentialOperatorSeriesPageEmpty2}{\showpaste}
\tab{5}\spadcommand{Dx := D(){ree{Dxd }\bound{Dx }}
\end{paste}\end{patch}
```

```
\begin{patch}{ugxLinearOrdinaryDifferentialOperatorSeriesPagePatch3}
\begin{paste}{ugxLinearOrdinaryDifferentialOperatorSeriesPageFull3}{ugxLinearOrdinaryDifferentialOperatorSe
\pastebutton{ugxLinearOrdinaryDifferentialOperatorSeriesPageFull3}{\hidepaste}
\tab{5}\spadcommand{Dop:= Dx**3 + G/x**2*Dx + H/x**3 - 1\free{Dx }\bound{Dop }}
\indentrel{3}\begin{verbatim}
                      3
```
 $3$  G  $-x + H$ (3) D + D + 2 3 x x

```
Type: LinearOrdinaryDifferentialOperator(Expression Integer,theMap NIL)
\end{verbatim}
```

```
\indentrel{-3}\end{paste}\end{patch}
```

```
\begin{patch}{ugxLinearOrdinaryDifferentialOperatorSeriesPageEmpty3}
\begin{paste}{ugxLinearOrdinaryDifferentialOperatorSeriesPageEmpty3}{ugxLinearOrdinaryDifferentialOperatorS
\pastebutton{ugxLinearOrdinaryDifferentialOperatorSeriesPageEmpty3}{\showpaste}
\tab{5}\spadcommand{Dop:= Dx**3 + G/x**2*Dx + H/x**3 - 1\free{Dx }\bound{Dop }}
\end{paste}\end{patch}
```

```
\begin{patch}{ugxLinearOrdinaryDifferentialOperatorSeriesPagePatch4}
\begin{paste}{ugxLinearOrdinaryDifferentialOperatorSeriesPageFull4}{ugxLinearOrdinaryDifferentialOperatorSe
\pastebutton{ugxLinearOrdinaryDifferentialOperatorSeriesPageFull4}{\hidepaste}
\tab{5}\spacommand{n == 3\bound{n3 }}\indentrel{3}\begin{verbatim}
                                            Type: Void
```

```
\end{verbatim}
\indentrel{-3}\end{paste}\end{patch}
```

```
\begin{patch}{ugxLinearOrdinaryDifferentialOperatorSeriesPageEmpty4}
\begin{paste}{ugxLinearOrdinaryDifferentialOperatorSeriesPageEmpty4}{ugxLinearOrdinaryDifferentialOperatorS
\pastebutton{ugxLinearOrdinaryDifferentialOperatorSeriesPageEmpty4}{\showpaste}
\tab{5}\spacommand{n == 3\bound{n3 }}\end{paste}\end{patch}
```

```
\begin{patch}{ugxLinearOrdinaryDifferentialOperatorSeriesPagePatch5}
\begin{paste}{ugxLinearOrdinaryDifferentialOperatorSeriesPageFull5}{ugxLinearOrdinaryDifferentialOperatorSe
\pastebutton{ugxLinearOrdinaryDifferentialOperatorSeriesPageFull5}{\hidepaste}
\t \tab{5}\spadcommandfphi == reduce(+, [subscript(s, [i])*exp(x)/x**i for i in 0..n])\bound{phi }\indentrel{3}\begin{verbatim}
```

```
\end{verbatim}
\indentrel{-3}\end{paste}\end{patch}
```
\begin{patch}{ugxLinearOrdinaryDifferentialOperatorSeriesPageEmpty5} \begin{paste}{ugxLinear0rdinaryDifferential0peratorSeriesPageEmpty5}{ugxLinear0rdinaryDifferenti \pastebutton{ugxLinearOrdinaryDifferentialOperatorSeriesPageEmpty5}{\showpaste} \tab{5}\spadcommand{phi == reduce(+,[subscript(s,[i])\*exp(x)/x\*\*i for i in 0..n])\bound{phi }} \end{paste}\end{patch}

Type: Void

```
\begin{patch}{ugxLinearOrdinaryDifferentialOperatorSeriesPagePatch6}
\label{thm:login{p:exp}loginf}\pastebutton{ugxLinearOrdinaryDifferentialOperatorSeriesPageFull6}{\hidepaste}
\tab{5}\spadcommand{phi1 == Dop(phi) / exp x\bound{phi1 }\free{Dop phi }}
\indentrel{3}\begin{verbatim}
                                    Type: Void
```

```
\end{verbatim}
\indentrel{-3}\end{paste}\end{patch}
```
\begin{patch}{ugxLinearOrdinaryDifferentialOperatorSeriesPageEmpty6} \begin{paste}{ugxLinear0rdinaryDifferential0peratorSeriesPageEmpty6}{ugxLinear0rdinaryDifferenti \pastebutton{ugxLinearOrdinaryDifferentialOperatorSeriesPageEmpty6}{\showpaste} \tab{5}\spadcommand{phi1 == Dop(phi) / exp x\bound{phi1 }\free{Dop phi }} \end{paste}\end{patch}

```
\begin{patch}{ugxLinearOrdinaryDifferentialOperatorSeriesPagePatch7}
\begin{paste}{ugxLinear0rdinaryDifferential0peratorSeriesPageFull7}{ugxLinear0rdinaryDifferentia
\pastebutton{ugxLinearOrdinaryDifferentialOperatorSeriesPageFull7}{\hidepaste}
\tab{5}\spadcommand{phi2 == phi1 *x**(n+3)\bound{phi2 }\free{phi1 }}
\indentrel{3}\begin{verbatim}
```

```
Type: Void
```
\end{verbatim} \indentrel{-3}\end{paste}\end{patch}

```
\begin{patch}{ugxLinearOrdinaryDifferentialOperatorSeriesPageEmpty7}
\begin{paste}{ugxLinearOrdinaryDifferentialOperatorSeriesPageEmpty7}{ugxLinearOrdinaryDifferenti
\pastebutton{ugxLinearOrdinaryDifferentialOperatorSeriesPageEmpty7}{\showpaste}
\tab{5}\spadcommand{phi2 == phi1 *x**(n+3)\bound{phi2 }\free{phi1 }}
\end{paste}\end{patch}
```

```
\begin{patch}{ugxLinearOrdinaryDifferentialOperatorSeriesPagePatch8}
\begin{paste}{ugxLinearOrdinaryDifferentialOperatorSeriesPageFull8}{ugxLinearOrdinaryDifferentialOperatorSeriesPageEmpty8}
\pastebutton{ugxLinearOrdinaryDifferentialOperatorSeriesPageFull8}{\hidepaste}
\tab{5}\spadcommand{phi3 == retract(phi2)@(POLY INT)\bound{phi3 }\free{phi2 }}
\indentrel{3}\begin{verbatim}
```

```
Type: Void
```
\end{verbatim} \indentrel{-3}\end{paste}\end{patch}

\begin{patch}{ugxLinearOrdinaryDifferentialOperatorSeriesPageEmpty8}

#### *3.65. LODO.HT* 889

```
\begin{paste}{ugxLinearOrdinaryDifferentialOperatorSeriesPageEmpty8}{ugxLinearOrdinaryDifferentialOperatorS
\pastebutton{ugxLinearOrdinaryDifferentialOperatorSeriesPageEmpty8}{\showpaste}
\tab{5}\spadcommand{phi3 == retract(phi2)@(POLY INT)\bound{phi3 }\free{phi2 }}
\end{paste}\end{patch}
\begin{patch}{ugxLinearOrdinaryDifferentialOperatorSeriesPagePatch9}
\begin{paste}{ugxLinearOrdinaryDifferentialOperatorSeriesPageFull9}{ugxLinearOrdinaryDifferentialOperatorSe
\pastebutton{ugxLinearOrdinaryDifferentialOperatorSeriesPageFull9}{\hidepaste}
\tab{5}\spadcommand{pans == phi3 ::UP(x,POLY INT)\free{phi3 }\bound{pans }}
\indentrel{3}\begin{verbatim}
                                             Type: Void
\end{verbatim}
\indentrel{-3}\end{paste}\end{patch}
\begin{patch}{ugxLinearOrdinaryDifferentialOperatorSeriesPageEmpty9}
\begin{paste}{ugxLinearOrdinaryDifferentialOperatorSeriesPageEmpty9}{ugxLinearOrdinaryDifferentialOperatorS
\pastebutton{ugxLinearOrdinaryDifferentialOperatorSeriesPageEmpty9}{\showpaste}
\tab{5}\spadcommand{pans == phi3 ::UP(x,POLY INT)\free{phi3 }\bound{pans }}
\end{paste}\end{patch}
\begin{patch}{ugxLinearOrdinaryDifferentialOperatorSeriesPagePatch10}
\begin{paste}{ugxLinearOrdinaryDifferentialOperatorSeriesPageFull10}{ugxLinearOrdinaryDifferentialOperatorS
\pastebutton{ugxLinearOrdinaryDifferentialOperatorSeriesPageFull10}{\hidepaste}
\tab{5}\spadcommand{pans1 == [coefficient(pans, (n+3-i) :: NNI) for i in 2..n+1]\bound{pans1 }\free{pans }}
\indentrel{3}\begin{verbatim}
                                             Type: Void
\end{verbatim}
\indentrel{-3}\end{paste}\end{patch}
\begin{patch}{ugxLinearOrdinaryDifferentialOperatorSeriesPageEmpty10}
\begin{paste}{ugxLinearOrdinaryDifferentialOperatorSeriesPageEmpty10}{ugxLinearOrdinaryDifferentialOperator
\pastebutton{ugxLinearOrdinaryDifferentialOperatorSeriesPageEmpty10}{\showpaste}
\tab{5}\spadcommand{pans1 == [coefficient(pans, (n+3-i) :: NNI) for i in 2..n+1]\bound{pans1 }\free{pans }}
\end{paste}\end{patch}
\begin{patch}{ugxLinearOrdinaryDifferentialOperatorSeriesPagePatch11}
\begin{paste}{ugxLinearOrdinaryDifferentialOperatorSeriesPageFull11}{ugxLinearOrdinaryDifferentialOperatorS
\pastebutton{ugxLinearOrdinaryDifferentialOperatorSeriesPageFull11}{\hidepaste}
\tab{5}\spadcommand{leq == solve(pans1,[subscript(s,[i]) for i in 1..n])\bound{leq }\free{pans1 }}
\indentrel{3}\begin{verbatim}
                                             Type: Void
\end{verbatim}
\indentrel{-3}\end{paste}\end{patch}
\begin{patch}{ugxLinearOrdinaryDifferentialOperatorSeriesPageEmpty11}
\begin{paste}{ugxLinearOrdinaryDifferentialOperatorSeriesPageEmpty11}{ugxLinearOrdinaryDifferentialOperator
\pastebutton{ugxLinearOrdinaryDifferentialOperatorSeriesPageEmpty11}{\showpaste}
\tab{5}\spadcommand{leq == solve(pans1,[subscript(s,[i]) for i in 1..n])\bound{leq }\free{pans1 }}
\end{paste}\end{patch}
```

```
\begin{patch}{ugxLinearOrdinaryDifferentialOperatorSeriesPagePatch12}
\begin{paste}{ugxLinearOrdinaryDifferentialOperatorSeriesPageFull12}{ugxLinearOrdinaryDifferenti
\pastebutton{ugxLinearOrdinaryDifferentialOperatorSeriesPageFull12}{\hidepaste}
\tab{5}\spadcommand{leq\free{n3 leq }}
\indentrel{3}\begin{verbatim}
   (12)
  \mathsf{L}2
         s G 3s H + s G + 6s G
          0 0 0 0
    [s = , s = ,1 3 2 18
                            3 2
         (9s G + 54s)H + s G + 18s G + 72s G0 0 0 0 0
     s = 13 162
    ]
  Type: List List Equation Fraction Polynomial Integer
\end{verbatim}
\indentrel{-3}\end{paste}\end{patch}
\begin{patch}{ugxLinearOrdinaryDifferentialOperatorSeriesPageEmpty12}
\begin{paste}{ugxLinear0rdinaryDifferential0peratorSeriesPageEmpty12}{ugxLinear0rdinaryDifferent
\pastebutton{ugxLinearOrdinaryDifferentialOperatorSeriesPageEmpty12}{\showpaste}
\tab{5}\spadcommand{leq\free{n3 leq }}
\end{paste}\end{patch}
\begin{patch}{ugxLinearOrdinaryDifferentialOperatorSeriesPagePatch13}
\begin{paste}{ugxLinear0rdinaryDifferential0peratorSeriesPageFull13}{ugxLinear0rdinaryDifferenti
\pastebutton{ugxLinearOrdinaryDifferentialOperatorSeriesPageFull13}{\hidepaste}
\tab{5}\spadcommand{n==4\bound{n4 }}
\indentrel{3}\begin{verbatim}
                                            Type: Void
\end{verbatim}
\indentrel{-3}\end{paste}\end{patch}
\begin{patch}{ugxLinearOrdinaryDifferentialOperatorSeriesPageEmpty13}
\begin{paste}{ugxLinear0rdinaryDifferential0peratorSeriesPageEmpty13}{ugxLinear0rdinaryDifferent
\pastebutton{ugxLinearOrdinaryDifferentialOperatorSeriesPageEmpty13}{\showpaste}
\tab{5}\spadcommand{n==4\bound{n4 }}
\end{paste}\end{patch}
\begin{patch}{ugxLinearOrdinaryDifferentialOperatorSeriesPagePatch14}
\begin{paste}{ugxLinearOrdinaryDifferentialOperatorSeriesPageFull14}{ugxLinearOrdinaryDifferentialOperatorSeriesPageEmpty14}
\pastebutton{ugxLinearOrdinaryDifferentialOperatorSeriesPageFull14}{\hidepaste}
\tab{5}\spadcommand{leq\free{n4 leq }}
\indentrel{3}\begin{verbatim}
  (14)
   \Gamma
```

```
2
        s G 3s H + s G + 6s G
         0 0 0 0
    [s = , s = ,1 3 2 18
                          3 2
         (9s G + 54s )H + s G + 18s G + 72s G
           0 0 0 0 0
     s = ,3 162
      s =4
                2 2 4
           27s H + (18s G + 378s G + 1296s )H + s G
              0 0 0 0 0
         +
               3 2
           36s G + 396s G + 1296s G
              0 0 0
       /
         1944
      ]
    ]
  Type: List List Equation Fraction Polynomial Integer
\end{verbatim}
\indentrel{-3}\end{paste}\end{patch}
\begin{patch}{ugxLinearOrdinaryDifferentialOperatorSeriesPageEmpty14}
\begin{paste}{ugxLinearOrdinaryDifferentialOperatorSeriesPageEmpty14}{ugxLinearOrdinaryDifferentialOperator
\pastebutton{ugxLinearOrdinaryDifferentialOperatorSeriesPageEmpty14}{\showpaste}
\tab{5}\spadcommand{leq\free{n4 leq }}
\end{paste}\end{patch}
\begin{patch}{ugxLinearOrdinaryDifferentialOperatorSeriesPagePatch15}
\begin{paste}{ugxLinearOrdinaryDifferentialOperatorSeriesPageFull15}{ugxLinearOrdinaryDifferentialOperatorS
\pastebutton{ugxLinearOrdinaryDifferentialOperatorSeriesPageFull15}{\hidepaste}
\tab{5}\spadcommand{n==7\bound{n7 }}
\indentrel{3}\begin{verbatim}
                                        Type: Void
\end{verbatim}
\indentrel{-3}\end{paste}\end{patch}
\begin{patch}{ugxLinearOrdinaryDifferentialOperatorSeriesPageEmpty15}
\begin{paste}{ugxLinearOrdinaryDifferentialOperatorSeriesPageEmpty15}{ugxLinearOrdinaryDifferentialOperator
\pastebutton{ugxLinearOrdinaryDifferentialOperatorSeriesPageEmpty15}{\showpaste}
\tab{5}\spadcommand{n==7\bound{n7 }}
\end{paste}\end{patch}
```

```
\begin{patch}{ugxLinearOrdinaryDifferentialOperatorSeriesPagePatch16}
```

```
\begin{paste}{ugxLinearOrdinaryDifferentialOperatorSeriesPageFull16}{ugxLinearOrdinaryDifferenti
\pastebutton{ugxLinearOrdinaryDifferentialOperatorSeriesPageFull16}{\hidepaste}
\tab{5}\spadcommand{leq\free{n7 leq }}
\indentrel{3}\begin{verbatim}
  (16)
  \mathsf{L}% _{0}\left( \mathsf{L}_{0}\right) ^{T}=\mathsf{L}_{0}\left( \mathsf{L}_{0}\right) ^{T}2
       s G 3s H + s G + 6s G
        0 0 0 0
   [s = , s = ,1 3 2 18
                      3 2
       (9s G + 54s)H + s G + 18s G + 72s G0 0 0 0 0
    s = ,3 162
     s =4
              2 2 4
         27s H + (18s G + 378s G + 1296s )H + s G
            0 0 0 0 0
        +
             3 2
         36s G + 396s G + 1296s G
                 0 0
      /
        1944
     ,
     s =5
                       2
          (135s G + 2268s )H
             0 0
        +
              3 2
          (30s G + 1350s G + 16416s G + 38880s )H
             0 0 0 0
        +
           5 4 3 2
        s G + 60s G + 1188s G + 9504s G + 25920s G
         0 0 0 0 0
      /
        29160
     ,
     s =6
              3 2 2
```
,

```
405s H + (405s G + 18468s G + 174960s )H
    0 0 0 0+
      4 3 2
      45s G + 3510s G + 88776s G + 777600s G
      0 0 0 0
    +
     1166400s
      \overline{0}*
    \, H
  +
    6 5 4 3
   s G + 90s G + 2628s G + 27864s G
   0 0 0 0 0
  +
       2
   90720s G
   0
/
  524880
s =7
               3
   (2835s G + 91854s )H
    0 0
  +
     3 2
     945s G + 81648s G + 2082996s G
      0 0 0
     +
     14171760s
       \overline{0}*
     2
    H
  +
       5 \qquad \qquad 4 \qquad \qquad 363s G + 7560s G + 317520s G
     0 0 0
    +
          2
     5554008s G + 34058880s G
       0 0
   *
    H
  +7 6 5 4
```

```
s G + 126s G + 4788s G + 25272s G
           0 0 0 0
         +
                      3 2
           - 1744416s G - 26827200s G - 97977600s G
                    0 0 0
      /
         11022480
      ]
    ]
  Type: List List Equation Fraction Polynomial Integer
\end{verbatim}
\indentrel{-3}\end{paste}\end{patch}
\begin{patch}{ugxLinearOrdinaryDifferentialOperatorSeriesPageEmpty16}
\begin{paste}{ugxLinear0rdinaryDifferential0peratorSeriesPageEmpty16}{ugxLinear0rdinaryDifferent
\pastebutton{ugxLinearOrdinaryDifferentialOperatorSeriesPageEmpty16}{\showpaste}
\tab{5}\spadcommand{leq\free{n7 leq }}
```

```
\end{paste}\end{patch}
```
# **3.66 lodo1.ht**

## **LinearOrdinaryDifferentialOperator1**

```
⇒ "notitle" (ugxLinearOrdinaryDifferentialOperatorOneRatPage) 3.66 on page 895
            — lodo1.ht —
```

```
\begin{page}{LinearOrdinaryDifferentialOperatorOneXmpPage}
{LinearOrdinaryDifferentialOperator1}
\beginscroll
```

```
\spadtype{LinearOrdinaryDifferentialOperator1(A)} is the domain of
linear ordinary differential operators with coefficients in the
differential ring \spad{A}.
%This includes the cases of operators which are polynomials in \spad{D}
%acting upon scalar or vector expressions of a single variable.
%The coefficients of the operator polynomials can be integers, rational
%functions, matrices or elements of other domains.
\showBlurb{LinearOrdinaryDifferentialOperator1}
```

```
\beginmenu
    \menudownlink{
{9.45.1. Differential Operators with Rational Function Coefficients}}
{ugxLinearOrdinaryDifferentialOperatorOneRatPage}
```
*3.66. LODO1.HT* 895

\endmenu \endscroll \autobuttons \end{page}

# <span id="page-927-0"></span>**Differential Operators with Rational Function Coefficients**

**— lodo1.ht —**

```
\begin{page}{ugxLinearOrdinaryDifferentialOperatorOneRatPage}
{Differential Operators with Rational Function Coefficients}
\beginscroll
This example shows differential operators with rational function
coefficients. In this case operator multiplication is non-commutative and,
since the coefficients form a field, an operator division algorithm exists.
\labelSpace{2pc}
\xtc{
We begin by defining \spad{RFZ} to be the rational functions in
\spad{x} with integer coefficients and \spad{Dx} to be the differential
operator for \spad{d/dx}.
}{
\spadpaste{RFZ := Fraction UnivariatePolynomial('x, Integer) \bound{RFZ0}}
}
\xtc{
}{
\spadesuit{x : RFZ := 'x \frac{RFZ0}{bound{RFZ}}}
\xtc{
}{
\spadpaste{Dx : LODO1 RFZ := D()\bound{Dx}\free{RFZ}}
}
\xtc{
Operators are created using the usual arithmetic operations.
}{
\sp{b : LOD01 RFZ := 3*x**2*Dx**2 + 2*Dx + 1/x \{free{Dx}\bound{b}}}
\xtc{
}{
\sp{a : LOD01 RFZ := b*(5*x*Dx + 7) \frac{b Dx}{bound{a}}}
\xtc{
Operator multiplication corresponds to functional composition.
}{
```

```
\sp{p := x**2 + 1/x**2 \bound{p}\frac{RFZ}}}
\xtc{
Since operator coefficients depend on \sp{x}, the multiplication is
not commutative.
}{
\spadpaste{(a*b - b*a) p \free{a b p}}
}
When the coefficients of operator polynomials come from a field, as in
this case, it is possible to define operator division. Division on
the left and division on the right yield different results when the
multiplication is non-commutative.
The results of
\spadfunFrom{leftDivide}{LinearOrdinaryDifferentialOperator1} and
\spadfunFrom{rightDivide}{LinearOrdinaryDifferentialOperator1} are
quotient-remainder pairs satisfying: \newline
%
\sp{1eftDivide(a,b) = [q, r]} such that \sp{1e + r} \ne\spadd{rightDivide(a,b) = [q, r]} such that \spadd{a = q*b + r} \neq with%
\xtc{
In both cases, the
\spadfunFrom{degree}{LinearOrdinaryDifferentialOperator1}
of the remainder, \spad{r}, is less than
the degree of \spad{b}.
}{
\spadpaste{ld := leftDivide(a,b) \bound{ld}\free{a b}}
}
\text{xtc}}{
\spadpaste{a = b * ld.quotient + ld.remainder \free{a b ld}}
}
\xtc{
The operations of left and right division
are so-called because the quotient is obtained by dividing
\spad{a} on that side by \spad{b}.
}{
\spadpaste{rd := rightDivide(a,b) \bound{rd}\free{a b}}
}
\xtc{
}{
\spadpaste{a = rd.quotient * b + rd.remainder \free{a b rd}}
}
\xtc{
Operations \spadfunFrom{rightQuotient}{LinearOrdinaryDifferentialOperator1}
and \spadfunFrom{rightRemainder}{LinearOrdinaryDifferentialOperator1}
```
are available if only one of the quotient or remainder are of

```
interest to you.
This is the quotient from right division.
}{
\spadpaste{rightQuotient(a,b) \free{a b}}
}
\xtc{
This is the remainder from right division.
The corresponding ''left'' functions
\spadfunFrom{leftQuotient}{LinearOrdinaryDifferentialOperator1} and
\spadfunFrom{leftRemainder}{LinearOrdinaryDifferentialOperator1}
are also available.
}{
\spadpaste{rightRemainder(a,b) \free{a b}}
}
\xtc{
For exact division, the operations
\spadfunFrom{leftExactQuotient}{LinearOrdinaryDifferentialOperator1} and
\spadfunFrom{rightExactQuotient}{LinearOrdinaryDifferentialOperator1}
are supplied.
These return the quotient but only if the remainder is zero.
The call \spad{rightExactQuotient(a,b)} would yield an error.
}{
\spadpaste{leftExactQuotient(a,b) \free{a b}}
}
\xtc{
The division operations allow the computation of left and right
greatest common divisors
(\spadfunFrom{leftGcd}{LinearOrdinaryDifferentialOperator1} and
\spadfunFrom{rightGcd}{LinearOrdinaryDifferentialOperator1}) via
remainder sequences, and consequently the computation of left and
right least common
multiples (\spadfunFrom{rightLcm}{LinearOrdinaryDifferentialOperator1}
and
\spadfunFrom{leftLcm}{LinearOrdinaryDifferentialOperator1}).
}{
\verb+\spadpaste{e := leftGcd(a,b) \bound{e}}|free{a b}}}
\xtc{
Note that a greatest common divisor doesn't necessarily divide \spad{a} and
{9.45.1.}{Differential Operators with Rational Function Coefficients}
\spad{b} on both sides.
Here the left greatest common divisor does not divide \spad{a} on the right.
}{
\spadpaste{leftRemainder(a, e) \free{a e}}
}
\xtc{
}{
\spadpaste{rightRemainder(a, e) \free{a e}}
```

```
}
\xtc{
Similarly, a least common multiple
is not necessarily divisible from both sides.
}{
\spadpaste{f := rightLcm(a,b) \bound{f}\free{a b}}
}
\xtc{
}{
\spadpaste{rightRemainder(f, b) \free{f b}}
}
\xtc{
}{
\spadpaste{leftRemainder(f, b) \free{f b}}
}
\endscroll
\autobuttons
\end{page}
\begin{patch}{ugxLinearOrdinaryDifferentialOperatorOneRatPagePatch1}
\begin{paste}{ugxLinearOrdinaryDifferentialOperatorOneRatPageFull1}{ugxLinearOrdinaryDifferentia
\pastebutton{ugxLinearOrdinaryDifferentialOperatorOneRatPageFull1}{\hidepaste}
\tab{5}\spadcommand{RFZ := Fraction UnivariatePolynomial('x, Integer)\bound{RFZ0 }}
\indentrel{3}\begin{verbatim}
   (1) Fraction UnivariatePolynomial(x,Integer)
                                           Type: Domain
\end{verbatim}
\indentrel{-3}\end{paste}\end{patch}
\begin{patch}{ugxLinearOrdinaryDifferentialOperatorOneRatPageEmpty1}
\begin{paste}{ugxLinearOrdinaryDifferentialOperatorOneRatPageEmpty1}{ugxLinearOrdinaryDifferenti
\pastebutton{ugxLinearOrdinaryDifferentialOperatorOneRatPageEmpty1}{\showpaste}
\tab{5}\spadcommand{RFZ := Fraction UnivariatePolynomial('x, Integer)\bound{RFZ0 }}
\end{paste}\end{patch}
\begin{patch}{ugxLinearOrdinaryDifferentialOperatorOneRatPagePatch2}
\begin{paste}{ugxLinear0rdinaryDifferential0perator0neRatPageFull2}{ugxLinear0rdinaryDifferentia
\pastebutton{ugxLinearOrdinaryDifferentialOperatorOneRatPageFull2}{\hidepaste}
\tab{5}\spadcommand{x : RFZ := 'x\free{RFZ0 }\bound{RFZ }}
\indentrel{3}\begin{verbatim}
   (2) xType: Fraction UnivariatePolynomial(x,Integer)
\end{verbatim}
\indentrel{-3}\end{paste}\end{patch}
\begin{patch}{ugxLinearOrdinaryDifferentialOperatorOneRatPageEmpty2}
\begin{paste}{ugxLinearOrdinaryDifferentialOperatorOneRatPageEmpty2}{ugxLinearOrdinaryDifferenti
\pastebutton{ugxLinearOrdinaryDifferentialOperatorOneRatPageEmpty2}{\showpaste}
```

```
\tab{5}\spadcommand{x : RFZ := 'x\free{RFZ0 }\bound{RFZ }}
\end{paste}\end{patch}
\begin{patch}{ugxLinearOrdinaryDifferentialOperatorOneRatPagePatch3}
\begin{paste}{ugxLinearOrdinaryDifferentialOperatorOneRatPageFull3}{ugxLinearOrdinaryDifferentialOperatorOn
\pastebutton{ugxLinearOrdinaryDifferentialOperatorOneRatPageFull3}{\hidepaste}
\tab{5}\spadcommand{Dx : LODO1 RFZ := D()\bound{Dx }\free{RFZ }}
\indentrel{3}\begin{verbatim}
    (3) D
Type: LinearOrdinaryDifferentialOperator1 Fraction UnivariatePolynomial(x,Integer)
\end{verbatim}
\indentrel{-3}\end{paste}\end{patch}
\begin{patch}{ugxLinearOrdinaryDifferentialOperatorOneRatPageEmpty3}
\begin{paste}{ugxLinearOrdinaryDifferentialOperatorOneRatPageEmpty3}{ugxLinearOrdinaryDifferentialOperatorOneRat
\pastebutton{ugxLinearOrdinaryDifferentialOperatorOneRatPageEmpty3}{\showpaste}
\tab{5}\spadcommand{Dx : LODO1 RFZ := D()\bound{Dx }\free{RFZ }}
\end{paste}\end{patch}
\begin{patch}{ugxLinearOrdinaryDifferentialOperatorOneRatPagePatch4}
\begin{paste}{ugxLinearOrdinaryDifferentialOperatorOneRatPageFull4}{ugxLinearOrdinaryDifferentialOperatorOn
\pastebutton{ugxLinearOrdinaryDifferentialOperatorOneRatPageFull4}{\hidepaste}
\t \tabcoloneqq \t \tabcoloneqq \t \tabcoloneqq \t \tabcolsep{1pt} \t \tabcolsep{1pt} \t \tabcolsep{1pt\indentrel{3}\begin{verbatim}
            2 \t2 \t1(4) 3x D + 2D +
                          x
Type: LinearOrdinaryDifferentialOperator1 Fraction UnivariatePolynomial(x,Integer)
\end{verbatim}
\indentrel{-3}\end{paste}\end{patch}
\begin{patch}{ugxLinearOrdinaryDifferentialOperatorOneRatPageEmpty4}
\begin{paste}{ugxLinearOrdinaryDifferentialOperatorOneRatPageEmpty4}{ugxLinearOrdinaryDifferentialOperatorOneRat
\pastebutton{ugxLinearOrdinaryDifferentialOperatorOneRatPageEmpty4}{\showpaste}
\t \tabcript{\tabular}{\label{b}the number of $K$-dimensional $k$ : LOD01 RFZ := $3*x**2*Dx**2 + $2*Dx + $1/x\frac{Dx}{\mathcal{b}}$ }\tanh\{b^2\} \tanh\{b^2\} \tanh\{b^2\} \tanh\{b^2\} \tanh\{b^2\} \tanh\{b^2\} \tanh\{b^2\} \tanh\{b^2\} \tanh\{b^2\} \tanh\{b^2\} \tanh\{b^2\} \tanh\{b^2\} \tanh\{b^2\} \tanh\{b^2\} \tanh\{b^2\} \tanh\end{paste}\end{patch}
\begin{patch}{ugxLinearOrdinaryDifferentialOperatorOneRatPagePatch5}
\begin{paste}{ugxLinearOrdinaryDifferentialOperatorOneRatPageFull5}{ugxLinearOrdinaryDifferentialOperatorOn
\pastebutton{ugxLinearOrdinaryDifferentialOperatorOneRatPageFull5}{\hidepaste}
\tab{5}\spadcommand{a : LODO1 RFZ := b*(5*x*Dx + 7)\free{b Dx }\bound{a }}
\indentrel{3}\begin{verbatim}
              3 3 2 2 7
   (5) 15x D + (51x + 10x)D + 29D +x
Type: LinearOrdinaryDifferentialOperator1 Fraction UnivariatePolynomial(x,Integer)
\end{verbatim}
\indentrel{-3}\end{paste}\end{patch}
```
\begin{patch}{ugxLinearOrdinaryDifferentialOperatorOneRatPageEmpty5}

```
\begin{paste}{ugxLinear0rdinaryDifferential0perator0neRatPageEmpty5}{ugxLinear0rdinaryDifferenti
\pastebutton{ugxLinearOrdinaryDifferentialOperatorOneRatPageEmpty5}{\showpaste}
\tab{5}\spadcommand{a : LODO1 RFZ := b*(5*x*Dx + 7)\free{b Dx }\bound{a }}
\end{paste}\end{patch}
\begin{patch}{ugxLinearOrdinaryDifferentialOperatorOneRatPagePatch6}
\begin{paste}{ugxLinear0rdinaryDifferentialOperatorOneRatPageFull6}{ugxLinear0rdinaryDifferentia
\pastebutton{ugxLinearOrdinaryDifferentialOperatorOneRatPageFull6}{\hidepaste}
\tab{5}\spadcommand{p := x**2 + 1/x**2\bound{p }free{RFZ }}\indentrel{3}\begin{verbatim}
        4
       x + 1(6)
          2
          x
        Type: Fraction UnivariatePolynomial(x,Integer)
\end{verbatim}
\indentrel{-3}\end{paste}\end{patch}
\begin{patch}{ugxLinearOrdinaryDifferentialOperatorOneRatPageEmpty6}
\begin{paste}{ugxLinearOrdinaryDifferentialOperatorOneRatPageEmpty6}{ugxLinearOrdinaryDifferenti
\pastebutton{ugxLinearOrdinaryDifferentialOperatorOneRatPageEmpty6}{\showpaste}
\tab{5}\spadcommand{p := x**2 + 1/x**2\bound{p }\frac{RFZ }{p}\end{paste}\end{patch}
\begin{patch}{ugxLinearOrdinaryDifferentialOperatorOneRatPagePatch7}
\begin{paste}{ugxLinearOrdinaryDifferentialOperatorOneRatPageFull7}{ugxLinearOrdinaryDifferentia
\pastebutton{ugxLinearOrdinaryDifferentialOperatorOneRatPageFull7}{\hidepaste}
\tab{5}\spadcommand{(a*b - b*a) p\free{a b p }}
\indentrel{3}\begin{verbatim}
             4
        -75x + 540x - 75(7)
                 4
               x
        Type: Fraction UnivariatePolynomial(x,Integer)
\end{verbatim}
\indentrel{-3}\end{paste}\end{patch}
\begin{patch}{ugxLinearOrdinaryDifferentialOperatorOneRatPageEmpty7}
\begin{paste}{ugxLinearOrdinaryDifferentialOperatorOneRatPageEmpty7}{ugxLinearOrdinaryDifferenti
\pastebutton{ugxLinearOrdinaryDifferentialOperatorOneRatPageEmpty7}{\showpaste}
\tab{5}\spadcommand{(a*b - b*a) p\free{a b p }}
\end{paste}\end{patch}
\begin{patch}{ugxLinearOrdinaryDifferentialOperatorOneRatPagePatch8}
\begin{paste}{ugxLinear0rdinaryDifferential0perator0neRatPageFull8}{ugxLinear0rdinaryDifferentia
\pastebutton{ugxLinearOrdinaryDifferentialOperatorOneRatPageFull8}{\hidepaste}
\tab{5}\spadcommand{ld := leftDivide(a,b)\bound{ld }\frac{b}{b}\indentrel{3}\begin{verbatim}
```

```
(8) [quotient = 5x D + 7, remainder = 0]Type: Record(quotient: LinearOrdinaryDifferentialOperator1 Fraction UnivariatePolynomial(x,Integer),remaind
\end{verbatim}
\indentrel{-3}\end{paste}\end{patch}
```

```
\begin{patch}{ugxLinearOrdinaryDifferentialOperatorOneRatPageEmpty8}
\begin{paste}{ugxLinearOrdinaryDifferentialOperatorOneRatPageEmpty8}{ugxLinearOrdinaryDifferentialOperatorOneRat
\pastebutton{ugxLinearOrdinaryDifferentialOperatorOneRatPageEmpty8}{\showpaste}
\tab{5}\spadcommand{ld := leftDivide(a,b)\bound{ld }\free{a b }}
\end{paste}\end{patch}
```

```
\begin{patch}{ugxLinearOrdinaryDifferentialOperatorOneRatPagePatch9}
\begin{paste}{ugxLinearOrdinaryDifferentialOperatorOneRatPageFull9}{ugxLinearOrdinaryDifferentialOperatorOn
\pastebutton{ugxLinearOrdinaryDifferentialOperatorOneRatPageFull9}{\hidepaste}
\tab{5}\spadcommand{a = b * ld.quotient + ld.remainder\free{a b ld }}
\indentrel{3}\begin{verbatim}
  (9)
     3 3 2 2 7
  15x D + (51x + 10x)D + 29D + =x
      3 3 2 2 7
    15x D + (51x + 10x)D + 29D +
```

```
Type: Equation LinearOrdinaryDifferentialOperator1 Fraction UnivariatePolynomial(x,Integer)
\end{verbatim}
\indentrel{-3}\end{paste}\end{patch}
```
5

x

```
\begin{patch}{ugxLinearOrdinaryDifferentialOperatorOneRatPageEmpty9}
\begin{paste}{ugxLinearOrdinaryDifferentialOperatorOneRatPageEmpty9}{ugxLinearOrdinaryDifferentialOperatorOneRatorO
\pastebutton{ugxLinearOrdinaryDifferentialOperatorOneRatPageEmpty9}{\showpaste}
\tab{5}\spadcommand{a = b * ld.quotient + ld.remainder\free{a b ld }}
\end{paste}\end{patch}
```

```
\begin{patch}{ugxLinearOrdinaryDifferentialOperatorOneRatPagePatch10}
\begin{paste}{ugxLinearOrdinaryDifferentialOperatorOneRatPageFull10}{ugxLinearOrdinaryDifferentialOperatorOneRat
\pastebutton{ugxLinearOrdinaryDifferentialOperatorOneRatPageFull10}{\hidepaste}
\tab{5}\spadcommand{rd := rightDivide(a,b)\bound{rd }\free{a b }}
\indentrel{3}\begin{verbatim}
```
(10)  $[quotient = 5x D + 7, remainder = 10D + ]$ x

Type: Record(quotient: LinearOrdinaryDifferentialOperator1 Fraction UnivariatePolynomial(x,Integer),remaind \end{verbatim}

```
\indentrel{-3}\end{paste}\end{patch}
```

```
\begin{patch}{ugxLinearOrdinaryDifferentialOperatorOneRatPageEmpty10}
\begin{paste}{ugxLinearOrdinaryDifferentialOperatorOneRatPageEmpty10}{ugxLinearOrdinaryDifferentialOperator
\pastebutton{ugxLinearOrdinaryDifferentialOperatorOneRatPageEmpty10}{\showpaste}
\tab{5}\spadcommand{rd := rightDivide(a,b)\bound{rd }\free{a b }}
\end{paste}\end{patch}
```

```
\begin{patch}{ugxLinearOrdinaryDifferentialOperatorOneRatPagePatch11}
\begin{paste}{ugxLinear0rdinaryDifferential0perator0neRatPageFull11}{ugxLinear0rdinaryDifferenti
\pastebutton{ugxLinearOrdinaryDifferentialOperatorOneRatPageFull11}{\hidepaste}
\tab{5}\spadcommand{a = rd.quotient * b + rd.remainder\free{a b rd }}
\indentrel{3}\begin{verbatim}
   (11)
      3 3 2 2 7
   15x D + (51x + 10x)D + 29D + =x
       3 3 2 2 7
    15x D + (51x + 10x)D + 29D +x
Type: Equation LinearOrdinaryDifferentialOperator1 Fraction UnivariatePolynomial(x,Integer)
\end{verbatim}
\indentrel{-3}\end{paste}\end{patch}
\begin{patch}{ugxLinearOrdinaryDifferentialOperatorOneRatPageEmpty11}
\begin{paste}{ugxLinear0rdinaryDifferentialOperatorOneRatPageEmpty11}{ugxLinear0rdinaryDifferent\
\pastebutton{ugxLinearOrdinaryDifferentialOperatorOneRatPageEmpty11}{\showpaste}
\tab{5}\spadcommand{a = rd.quotient * b + rd.remainder\free{a b rd }}
\end{paste}\end{patch}
\begin{patch}{ugxLinearOrdinaryDifferentialOperatorOneRatPagePatch12}
\begin{paste}{ugxLinearOrdinaryDifferentialOperatorOneRatPageFull12}{ugxLinearOrdinaryDifferenti
\pastebutton{ugxLinearOrdinaryDifferentialOperatorOneRatPageFull12}{\hidepaste}
\tab{5}\spadcommand{rightQuotient(a,b)\free{a b }}
\indentrel{3}\begin{verbatim}
   (12) 5x D + 7
Type: LinearOrdinaryDifferentialOperator1 Fraction UnivariatePolynomial(x,Integer)
\end{verbatim}
\indentrel{-3}\end{paste}\end{patch}
\begin{patch}{ugxLinearOrdinaryDifferentialOperatorOneRatPageEmpty12}
\begin{paste}{ugxLinearOrdinaryDifferentialOperatorOneRatPageEmpty12}{ugxLinearOrdinaryDifferent
\pastebutton{ugxLinearOrdinaryDifferentialOperatorOneRatPageEmpty12}{\showpaste}
\tab{5}\spadcommand{rightQuotient(a,b)\free{a b }}
\end{paste}\end{patch}
\begin{patch}{ugxLinearOrdinaryDifferentialOperatorOneRatPagePatch13}
\begin{paste}{ugxLinearOrdinaryDifferentialOperatorOneRatPageFull13}{ugxLinearOrdinaryDifferenti
\pastebutton{ugxLinearOrdinaryDifferentialOperatorOneRatPageFull13}{\hidepaste}
\tab{5}\spadcommand{rightRemainder(a,b)\free{a b }}
\indentrel{3}\begin{verbatim}
              5
   (13) 10D +
               x
Type: LinearOrdinaryDifferentialOperator1 Fraction UnivariatePolynomial(x,Integer)
\end{verbatim}
\indentrel{-3}\end{paste}\end{patch}
```

```
\begin{patch}{ugxLinearOrdinaryDifferentialOperatorOneRatPageEmpty13}
\begin{paste}{ugxLinearOrdinaryDifferentialOperatorOneRatPageEmpty13}{ugxLinearOrdinaryDifferentialOperator
\pastebutton{ugxLinearOrdinaryDifferentialOperatorOneRatPageEmpty13}{\showpaste}
\tab{5}\spadcommand{rightRemainder(a,b)\free{a b }}
\end{paste}\end{patch}
\begin{patch}{ugxLinearOrdinaryDifferentialOperatorOneRatPagePatch14}
\begin{paste}{ugxLinearOrdinaryDifferentialOperatorOneRatPageFull14}{ugxLinearOrdinaryDifferentialOperatorOneRat
\pastebutton{ugxLinearOrdinaryDifferentialOperatorOneRatPageFull14}{\hidepaste}
\tab{5}\spadcommand{leftExactQuotient(a,b)\free{a b }}
\indentrel{3}\begin{verbatim}
   (14) 5x D + 7
Type: Union(LinearOrdinaryDifferentialOperator1 Fraction UnivariatePolynomial(x,Integer),...)
\end{verbatim}
\indentrel{-3}\end{paste}\end{patch}
\begin{patch}{ugxLinearOrdinaryDifferentialOperatorOneRatPageEmpty14}
\begin{paste}{ugxLinearOrdinaryDifferentialOperatorOneRatPageEmpty14}{ugxLinearOrdinaryDifferentialOperator
\pastebutton{ugxLinearOrdinaryDifferentialOperatorOneRatPageEmpty14}{\showpaste}
\tab{5}\spadcommand{leftExactQuotient(a,b)\free{a b }}
\end{paste}\end{patch}
\begin{patch}{ugxLinearOrdinaryDifferentialOperatorOneRatPagePatch15}
\begin{paste}{ugxLinearOrdinaryDifferentialOperatorOneRatPageFull15}{ugxLinearOrdinaryDifferentialOperatorOneRatPageFull15}
\pastebutton{ugxLinearOrdinaryDifferentialOperatorOneRatPageFull15}{\hidepaste}
\tab{5}\spadcommand{e := leftGcd(a,b)\bound{e }\fre{a b }\}\indentrel{3}\begin{verbatim}
           2 2 1
   (15) 3x D + 2D +
                      x
Type: LinearOrdinaryDifferentialOperator1 Fraction UnivariatePolynomial(x,Integer)
\end{verbatim}
\indentrel{-3}\end{paste}\end{patch}
\begin{patch}{ugxLinearOrdinaryDifferentialOperatorOneRatPageEmpty15}
\begin{paste}{ugxLinearOrdinaryDifferentialOperatorOneRatPageEmpty15}{ugxLinearOrdinaryDifferentialOperator
\pastebutton{ugxLinearOrdinaryDifferentialOperatorOneRatPageEmpty15}{\showpaste}
\tab{5}\spadcommand{e := leftGcd(a,b)\bound{e }\free{a b }}
\end{paste}\end{patch}
\begin{patch}{ugxLinearOrdinaryDifferentialOperatorOneRatPagePatch16}
\begin{paste}{ugxLinearOrdinaryDifferentialOperatorOneRatPageFull16}{ugxLinearOrdinaryDifferentialOperatorOneRatPageFull16}
\pastebutton{ugxLinearOrdinaryDifferentialOperatorOneRatPageFull16}{\hidepaste}
\tab{5}\spadcommand{leftRemainder(a, e)\free{a e }}
\indentrel{3}\begin{verbatim}
   (16) 0
Type: LinearOrdinaryDifferentialOperator1 Fraction UnivariatePolynomial(x,Integer)
\end{verbatim}
\indentrel{-3}\end{paste}\end{patch}
```
```
\begin{patch}{ugxLinearOrdinaryDifferentialOperatorOneRatPageEmpty16}
\begin{paste}{ugxLinearOrdinaryDifferentialOperatorOneRatPageEmpty16}{ugxLinearOrdinaryDifferent
\pastebutton{ugxLinearOrdinaryDifferentialOperatorOneRatPageEmpty16}{\showpaste}
\tab{5}\spadcommand{leftRemainder(a, e)\free{a e }}
\end{paste}\end{patch}
\begin{patch}{ugxLinearOrdinaryDifferentialOperatorOneRatPagePatch17}
\begin{paste}{ugxLinearOrdinaryDifferentialOperatorOneRatPageFull17}{ugxLinearOrdinaryDifferenti
\pastebutton{ugxLinearOrdinaryDifferentialOperatorOneRatPageFull17}{\hidepaste}
\tab{5}\spadcommand{rightRemainder(a, e)\free{a e }}
\indentrel{3}\begin{verbatim}
               5
   (17) 10D +
               x
Type: LinearOrdinaryDifferentialOperator1 Fraction UnivariatePolynomial(x,Integer)
\end{verbatim}
\indentrel{-3}\end{paste}\end{patch}
\begin{patch}{ugxLinearOrdinaryDifferentialOperatorOneRatPageEmpty17}
\begin{paste}{ugxLinearOrdinaryDifferentialOperatorOneRatPageEmpty17}{ugxLinearOrdinaryDifferent
\pastebutton{ugxLinearOrdinaryDifferentialOperatorOneRatPageEmpty17}{\showpaste}
\tab{5}\spadcommand{rightRemainder(a, e)\free{a e }}
\end{paste}\end{patch}
\begin{patch}{ugxLinearOrdinaryDifferentialOperatorOneRatPagePatch18}
\begin{paste}{ugxLinearOrdinaryDifferentialOperatorOneRatPageFull18}{ugxLinearOrdinaryDifferenti
\pastebutton{ugxLinearOrdinaryDifferentialOperatorOneRatPageFull18}{\hidepaste}
\tab{5}\sp{a column}:= rightLcm(a,b)\bound{f }\free{a b }}
\indentrel{3}\begin{verbatim}
            3 3 2 2 7
   (18) 15x D + (51x + 10x)D + 29D +
                                         x
Type: LinearOrdinaryDifferentialOperator1 Fraction UnivariatePolynomial(x,Integer)
\end{verbatim}
\indentrel{-3}\end{paste}\end{patch}
\begin{patch}{ugxLinearOrdinaryDifferentialOperatorOneRatPageEmpty18}
\begin{paste}{ugxLinear0rdinaryDifferential0perator0neRatPageEmpty18}{ugxLinear0rdinaryDifferent
\pastebutton{ugxLinearOrdinaryDifferentialOperatorOneRatPageEmpty18}{\showpaste}
\tab{5}\spadcommand{f := rightLcm(a,b)\bound{f }\free{a b }\}\end{paste}\end{patch}
\begin{patch}{ugxLinearOrdinaryDifferentialOperatorOneRatPagePatch19}
\begin{paste}{ugxLinear0rdinaryDifferential0perator0neRatPageFull19}{ugxLinear0rdinaryDifferenti
\pastebutton{ugxLinearOrdinaryDifferentialOperatorOneRatPageFull19}{\hidepaste}
\tab{5}\spadcommand{rightRemainder(f, b)\free{f b }}
\indentrel{3}\begin{verbatim}
               5
   (19) 10D +
```

```
x
Type: LinearOrdinaryDifferentialOperator1 Fraction UnivariatePolynomial(x,Integer)
\end{verbatim}
\indentrel{-3}\end{paste}\end{patch}
\begin{patch}{ugxLinearOrdinaryDifferentialOperatorOneRatPageEmpty19}
\verb+\begin{subequation} \verb+\begin{subequation} \verb+\begin{subequation} \verb+login{eq}+ \verb+login{eq}+ \verb+log\pastebutton{ugxLinearOrdinaryDifferentialOperatorOneRatPageEmpty19}{\showpaste}
\tab{5}\spadcommand{rightRemainder(f, b)\free{f b }}
\end{paste}\end{patch}
\begin{patch}{ugxLinearOrdinaryDifferentialOperatorOneRatPagePatch20}
\begin{paste}{ugxLinearOrdinaryDifferentialOperatorOneRatPageFull20}{ugxLinearOrdinaryDifferentialOperatorOneRatPageFull20}
\verb+\pastebutton\text{ingxLinearOrdinaryDifferentialOperatorOneRatPageFull20}{\hidden asteb,}\tab{5}\spadcommand{leftRemainder(f, b)\free{f b }}
\indentrel{3}\begin{verbatim}
    (20) 0
Type: LinearOrdinaryDifferentialOperator1 Fraction UnivariatePolynomial(x,Integer)
\end{verbatim}
\indentrel{-3}\end{paste}\end{patch}
\begin{patch}{ugxLinearOrdinaryDifferentialOperatorOneRatPageEmpty20}
\begin{paste}{ugxLinearOrdinaryDifferentialOperatorOneRatPageEmpty20}{ugxLinearOrdinaryDifferentialOperator
\pastebutton{ugxLinearOrdinaryDifferentialOperatorOneRatPageEmpty20}{\showpaste}
```

```
\tab{5}\spadcommand{leftRemainder(f, b)\free{f b }}
```

```
\end{paste}\end{patch}
```
**———-**

## **3.67 lodo2.ht**

### **LinearOrdinaryDifferentialOperator2**

*⇒* "notitle" (ugxLinearODEOperatorTwoConstPage) [3.67](#page-938-0) on page [906](#page-938-0) *⇒* "notitle" (ugxLinearODEOperatorTwoMatrixPage) [3.67](#page-943-0) on page [911](#page-943-0) **— lodo2.ht —**

```
\begin{page}{LinearODEOperatorTwoXmpPage}
{LinearOrdinaryDifferentialOperator2}
\beginscroll
```
\spadtype{LinearOrdinaryDifferentialOperator2(A, M)} is the domain of linear ordinary differential operators with coefficients in the differential ring \spad{A} and operating on \spad{M}, an \spad{A}-module. This includes the cases of operators which are

```
polynomials in \spad{D} acting upon scalar or vector expressions of a
single variable. The coefficients of the operator polynomials can be
integers, rational functions, matrices or elements of other domains.
\showBlurb{LinearOrdinaryDifferentialOperator2}
```

```
\beginmenu
    \menudownlink{
{9.46.1. Differential Operators with Constant Coefficients}}
{ugxLinearODEOperatorTwoConstPage}
    \menudownlink{
{9.46.2.
Differential Operators with Matrix Coefficients Operating on Vectors}}
{ugxLinearODEOperatorTwoMatrixPage}
\endmenu
\endscroll
\autobuttons
\end{page}
```
### <span id="page-938-0"></span>**Differential Operators with Constant Coefficients**

```
— lodo2.ht —
```

```
\begin{page}{ugxLinearODEOperatorTwoConstPage}
{Differential Operators with Constant Coefficients}
\beginscroll
```

```
This example shows differential operators with rational
number coefficients operating on univariate polynomials.
```

```
\labelSpace{3pc}
\xtc{
We begin by making type assignments so we can conveniently refer
to univariate polynomials in \spadesuit x over the rationals.
}{
\spadpaste{Q := Fraction Integer \bound{Q}}
}
\xtc{
}{
\spadpaste{PQ := UnivariatePolynomial('x, Q) \free{Q}\bound{PQ0}}
}
\xtc{
}{
\spadpaste{x: PQ := 'x \free{PQ0}\bound{x}}
}
\xtc{
```

```
Now we assign \spad{Dx} to be the differential operator
\spadfunFrom{D}{LinearOrdinaryDifferentialOperator2}
corresponding to \spad{d/dx}.
}{
\spadpaste{Dx: LODO2(Q, PQ) := D() \free{Q PQ0}\bound{Dx}}
}
\xtc{
New operators are created as polynomials in \spad{D()}.
}{
\spadpaste{a := Dx + 1 \bound{a}}free{Dx}}
\xtc{
}{
\sp{p := a + 1/2*Dx**2 - 1/2 \bound{b}\frac{Dx}}}
\xtc{
To apply the operator \spad{a} to the value \spad{p} the usual function
call syntax is used.
}{
\sigma := 4*x**2 + 2/3 \frac{x}{\bound{p}}}
\xtc{
}{
\spadpaste{a p \free{a p}}
}
\xtc{
Operator multiplication is defined by the identity \sp{a * b} p = a(b(p))}{
\sp{span{a * b} p = a b p \frac{a b p}}}
\xtc{
Exponentiation follows from multiplication.
}{
\sp{space(c := (1/9)*b*(a + b)*2 \frac{a b}{bound(c)}}
\xtc{
Finally, note that operator expressions may be applied directly.
}{
\sp{a**2 - 3/4*b + c} (p + 1) \frac{a b c p}}
\endscroll
\autobuttons
\end{page}
\begin{patch}{ugxLinearODEOperatorTwoConstPagePatch1}
\begin{paste}{ugxLinearODEOperatorTwoConstPageFull1}{ugxLinearODEOperatorTwoConstPageEmpty1}
\pastebutton{ugxLinearODEOperatorTwoConstPageFull1}{\hidepaste}
\tab{5}\spadcommand{Q := Fraction Integer\bound{Q }}
\indentrel{3}\begin{verbatim}
```

```
(1) Fraction Integer
                                           Type: Domain
\end{verbatim}
\indentrel{-3}\end{paste}\end{patch}
\begin{patch}{ugxLinearODEOperatorTwoConstPageEmpty1}
\begin{paste}{ugxLinearODEOperatorTwoConstPageEmpty1}{ugxLinearODEOperatorTwoConstPagePatch1}
\pastebutton{ugxLinearODEOperatorTwoConstPageEmpty1}{\showpaste}
\tab{5}\spadcommand{Q := Fraction Integer\bound{Q }}
\end{paste}\end{patch}
\begin{patch}{ugxLinearODEOperatorTwoConstPagePatch2}
\begin{paste}{ugxLinearODEOperatorTwoConstPageFull2}{ugxLinearODEOperatorTwoConstPageEmpty2}
\pastebutton{ugxLinearODEOperatorTwoConstPageFull2}{\hidepaste}
\tab{5}\spadcommand{PQ := UnivariatePolynomial('x, Q)\free{Q }\bound{PQ0 }}
\indentrel{3}\begin{verbatim}
   (2) UnivariatePolynomial(x,Fraction Integer)
                                           Type: Domain
\end{verbatim}
\indentrel{-3}\end{paste}\end{patch}
\begin{patch}{ugxLinearODEOperatorTwoConstPageEmpty2}
\begin{paste}{ugxLinearODEOperatorTwoConstPageEmpty2}{ugxLinearODEOperatorTwoConstPagePatch2}
\pastebutton{ugxLinearODEOperatorTwoConstPageEmpty2}{\showpaste}
\tab{5}\spadcommand{PQ := UnivariatePolynomial('x, Q)\free{Q }\bound{PQ0 }}
\end{paste}\end{patch}
\begin{patch}{ugxLinearODEOperatorTwoConstPagePatch3}
\begin{paste}{ugxLinearODEOperatorTwoConstPageFull3}{ugxLinearODEOperatorTwoConstPageEmpty3}
\pastebutton{ugxLinearODEOperatorTwoConstPageFull3}{\hidepaste}
\tab{5}\spadcommand{x: PQ := 'x\free{PQ0 }\bound{x }}
\indentrel{3}\begin{verbatim}
   (3) x
         Type: UnivariatePolynomial(x,Fraction Integer)
\end{verbatim}
\indentrel{-3}\end{paste}\end{patch}
\begin{patch}{ugxLinearODEOperatorTwoConstPageEmpty3}
\begin{paste}{ugxLinearODEOperatorTwoConstPageEmpty3}{ugxLinearODEOperatorTwoConstPagePatch3}
\pastebutton{ugxLinearODEOperatorTwoConstPageEmpty3}{\showpaste}
\tab{5}\spadcommand{x: PQ := 'x\free{PQ0 }\bound{x }}
\end{paste}\end{patch}
\begin{patch}{ugxLinearODEOperatorTwoConstPagePatch4}
\begin{paste}{ugxLinearODEOperatorTwoConstPageFull4}{ugxLinearODEOperatorTwoConstPageEmpty4}
\pastebutton{ugxLinearODEOperatorTwoConstPageFull4}{\hidepaste}
\tab{5}\spadcommand{Dx: LODO2(Q, PQ) := D()\free{Q PQ0 }\bound{Dx }}
\indentrel{3}\begin{verbatim}
   (4) D
Type: LinearOrdinaryDifferentialOperator2(Fraction Integer,UnivariatePolynomial(x,Fraction Integer))
```

```
\end{verbatim}
\indentrel{-3}\end{paste}\end{patch}
```

```
\begin{patch}{ugxLinearODEOperatorTwoConstPageEmpty4}
\begin{paste}{ugxLinearODEOperatorTwoConstPageEmpty4}{ugxLinearODEOperatorTwoConstPagePatch4}
\pastebutton{ugxLinearODEOperatorTwoConstPageEmpty4}{\showpaste}
\tab{5}\spadcommand{Dx: LODO2(Q, PQ) := D()\free{Q PQ0 }\bound{Dx }}
\end{paste}\end{patch}
\begin{patch}{ugxLinearODEOperatorTwoConstPagePatch5}
\begin{paste}{ugxLinearODEOperatorTwoConstPageFull5}{ugxLinearODEOperatorTwoConstPageEmpty5}
\pastebutton{ugxLinearODEOperatorTwoConstPageFull5}{\hidepaste}
\tab{5}\spadcommand{a := Dx + 1\bound{a }\free{Dx }}
\indentrel{3}\begin{verbatim}
   (5) D + 1
Type: LinearOrdinaryDifferentialOperator2(Fraction Integer,UnivariatePolynomial(x,Fraction Integer))
\end{verbatim}
\indentrel{-3}\end{paste}\end{patch}
\begin{patch}{ugxLinearODEOperatorTwoConstPageEmpty5}
\begin{paste}{ugxLinearODEOperatorTwoConstPageEmpty5}{ugxLinearODEOperatorTwoConstPagePatch5}
\pastebutton{ugxLinearODEOperatorTwoConstPageEmpty5}{\showpaste}
\tab{5}\spadcommand{a := Dx + 1\bound{a }\free{Dx }}
\end{paste}\end{patch}
\begin{patch}{ugxLinearODEOperatorTwoConstPagePatch6}
\begin{paste}{ugxLinearODEOperatorTwoConstPageFull6}{ugxLinearODEOperatorTwoConstPageEmpty6}
\pastebutton{ugxLinearODEOperatorTwoConstPageFull6}{\hidepaste}
\tab{5}\spadcommand{b := a + 1/2*Dx**2 - 1/2\bound{b }\free{Dx }}
\indentrel{3}\begin{verbatim}
        1 2 1
   (6) D + D +
        2 2
Type: LinearOrdinaryDifferentialOperator2(Fraction Integer,UnivariatePolynomial(x,Fraction Integer))
\end{verbatim}
\indentrel{-3}\end{paste}\end{patch}
\begin{patch}{ugxLinearODEOperatorTwoConstPageEmpty6}
\begin{paste}{ugxLinearODEOperatorTwoConstPageEmpty6}{ugxLinearODEOperatorTwoConstPagePatch6}
\pastebutton{ugxLinearODEOperatorTwoConstPageEmpty6}{\showpaste}
\tab{5}\spadcommand{b := a + 1/2*Dx**2 - 1/2\bound{b }\free{Dx }\}\end{paste}\end{patch}
\begin{patch}{ugxLinearODEOperatorTwoConstPagePatch7}
\begin{paste}{ugxLinearODEOperatorTwoConstPageFull7}{ugxLinearODEOperatorTwoConstPageEmpty7}
\pastebutton{ugxLinearODEOperatorTwoConstPageFull7}{\hidepaste}
\tab{5}\spadcommand{p := 4*x**2 + 2/3\free{x }\bound{p }}\indentrel{3}\begin{verbatim}
         2 2
```
 $(7)$  4x +

```
3
         Type: UnivariatePolynomial(x,Fraction Integer)
\end{verbatim}
\indentrel{-3}\end{paste}\end{patch}
\begin{patch}{ugxLinearODEOperatorTwoConstPageEmpty7}
\begin{paste}{ugxLinearODEOperatorTwoConstPageEmpty7}{ugxLinearODEOperatorTwoConstPagePatch7}
\pastebutton{ugxLinearODEOperatorTwoConstPageEmpty7}{\showpaste}
\tab{5}\spadcommand{p := 4*x**2 + 2/3\freefx }\bound{p }\end{paste}\end{patch}
\begin{patch}{ugxLinearODEOperatorTwoConstPagePatch8}
\begin{paste}{ugxLinearODEOperatorTwoConstPageFull8}{ugxLinearODEOperatorTwoConstPageEmpty8}
\pastebutton{ugxLinearODEOperatorTwoConstPageFull8}{\hidepaste}
\tab{5}\spadcommand{a p\free{a p }}
\indentrel{3}\begin{verbatim}
         2 2
   (8) 4x + 8x +
                   3
        Type: UnivariatePolynomial(x,Fraction Integer)
\end{verbatim}
\indentrel{-3}\end{paste}\end{patch}
\begin{patch}{ugxLinearODEOperatorTwoConstPageEmpty8}
\begin{paste}{ugxLinearODEOperatorTwoConstPageEmpty8}{ugxLinearODEOperatorTwoConstPagePatch8}
\pastebutton{ugxLinearODEOperatorTwoConstPageEmpty8}{\showpaste}
\tab{5}\spadcommand{a p\free{a p }}
\end{paste}\end{patch}
\begin{patch}{ugxLinearODEOperatorTwoConstPagePatch9}
\begin{paste}{ugxLinearODEOperatorTwoConstPageFull9}{ugxLinearODEOperatorTwoConstPageEmpty9}
\pastebutton{ugxLinearODEOperatorTwoConstPageFull9}{\hidepaste}
\tab{5}\spadcommand{(a * b) p = a b p\fre{a b p }}\indentrel{3}\begin{verbatim}
         2 37 2 37
   (9) 2x + 12x + = 2x + 12x +
                     3 3
Type: Equation UnivariatePolynomial(x,Fraction Integer)
\end{verbatim}
\indentrel{-3}\end{paste}\end{patch}
\begin{patch}{ugxLinearODEOperatorTwoConstPageEmpty9}
\begin{paste}{ugxLinearODEOperatorTwoConstPageEmpty9}{ugxLinearODEOperatorTwoConstPagePatch9}
\pastebutton{ugxLinearODEOperatorTwoConstPageEmpty9}{\showpaste}
\tab{5}\spadcommand{(a * b) p = a b p\fre{a b p }}\end{paste}\end{patch}
\begin{patch}{ugxLinearODEOperatorTwoConstPagePatch10}
\begin{paste}{ugxLinearODEOperatorTwoConstPageFull10}{ugxLinearODEOperatorTwoConstPageEmpty10}
\pastebutton{ugxLinearODEOperatorTwoConstPageFull10}{\hidepaste}
```

```
\tab{5}\spadcommand{c := (1/9)*b*(a + b)*2\frac{a b }\bound{c }}
\indentrel{3}\begin{verbatim}
   (10)
   1 6 5 5 13 4 19 3 79 2 7 1
   D + D + D + D + D +<br>72 36 24 18 72
   72 36 24 18 72 12 8
Type: LinearOrdinaryDifferentialOperator2(Fraction Integer,UnivariatePolynomial(x,Fraction Integer))
\end{verbatim}
\indentrel{-3}\end{paste}\end{patch}
\begin{patch}{ugxLinearODEOperatorTwoConstPageEmpty10}
\begin{paste}{ugxLinearODEOperatorTwoConstPageEmpty10}{ugxLinearODEOperatorTwoConstPagePatch10}
\pastebutton{ugxLinearODEOperatorTwoConstPageEmpty10}{\showpaste}
\tab{5}\spadcommand{c := (1/9)*b*(a + b)*2\frac{a b }\bound{c }}
\end{paste}\end{patch}
\begin{patch}{ugxLinearODEOperatorTwoConstPagePatch11}
\begin{paste}{ugxLinearODEOperatorTwoConstPageFull11}{ugxLinearODEOperatorTwoConstPageEmpty11}
\pastebutton{ugxLinearODEOperatorTwoConstPageFull11}{\hidepaste}
\t \tab{5}\space - 3/4*b + c) (p + 1)\tred{a b c p }\indentrel{3}\begin{verbatim}
          2 44 541
   (11) 3x + x +3 36
        Type: UnivariatePolynomial(x,Fraction Integer)
\end{verbatim}
\indentrel{-3}\end{paste}\end{patch}
\begin{patch}{ugxLinearODEOperatorTwoConstPageEmpty11}
\begin{paste}{ugxLinearODEOperatorTwoConstPageEmpty11}{ugxLinearODEOperatorTwoConstPagePatch11}
\pastebutton{ugxLinearODEOperatorTwoConstPageEmpty11}{\showpaste}
\tab{5}\sp{anctom{a**2 - 3/4*b + c} (p + 1)\fre{a b c p }}\end{paste}\end{patch}
```
<span id="page-943-0"></span>**Differential Operators with Matrix Coefficients Operating on Vectors**

**— lodo2.ht —**

```
\begin{page}{ugxLinearODEOperatorTwoMatrixPage}
{Differential Operators with Matrix Coefficients Operating on Vectors}
\beginscroll
```

```
This is another example of linear ordinary differential
operators with non-commutative multiplication.
Unlike the rational function case, the differential ring of
```

```
square matrices (of a given dimension) with univariate
polynomial entries does not form a field.
Thus the number of operations available is more limited.
\labelSpace{1pc}
\xtc{
In this section, the operators have three by three
matrix coefficients with polynomial entries.
}{
\spadpaste{PZ := UnivariatePolynomial(x,Integer)\bound{PZ0}}
}
\xtc{
}{
\spadpaste{x:PZ := 'x \free{PZ0}\bound{PZ}}
}
\xtc{
}{
\spadpaste{Mat := SquareMatrix(3,PZ)\free{PZ}\bound{Mat}}
}
\xtc{
The operators act on the vectors considered as a \spadesuit \spadesuit \sf{Mat}-module.
}{
\spadpaste{Vect := DPMM(3, PZ, Mat, PZ);\free{PZ,Mat}\bound{Vect}}
}
\xtc{
}{
\spadpaste{Modo := LODO2(Mat, Vect);\free{Mat Vect}\bound{Modo}}
}
\xtc{
The matrix \sp{m} is used as a coefficient and the vectors \sp{spad{p}}and \spad{q} are operated upon.
}{
\spadpaste{m:Mat := matrix [[x**2,1,0],[1,x**4,0],[0,0,4*x**2]]
\free{Mat}\bound{m}}
}
\xtc{
}{
\spadpaste{p:Vect := directProduct [3*x**2+1,2*x,7*x**3+2*x]
\free{Vect}\bound{p}}
}
\xtc{
}{
\spadpaste{q: Vect := m * p\free{m p Vect}\bound{q}}
}
\xtc{
Now form a few operators.
}{
\spadpaste{Dx : Modo := D()\bound{Dx}\free{Modo}}
}
\xtc{
```

```
}{
\spadpaste{a : Modo := Dx + m\bound{a}\free{m Dx}}
}
\xtc{
}{
\sp{p : Modo := m*Dx + 1\bound{b}\frac{m Dx}}}
\xtc{
}{
\spadpaste{c := a*b \bound{c}\free{a b}}
}
\xtc{
These operators can be applied to vector values.
}{
\spadpaste{a p \free{p a}}
}
\xtc{
}{
\spadpaste{b p \free{p b}}
}
\xtc{
}{
\sp{span{a + b + c} (p + q) \frac{a b c p q}}}
\endscroll
\autobuttons
\end{page}
\begin{patch}{ugxLinearODEOperatorTwoMatrixPagePatch1}
\begin{paste}{ugxLinearODEOperatorTwoMatrixPageFull1}{ugxLinearODEOperatorTwoMatrixPageEmpty1}
\pastebutton{ugxLinearODEOperatorTwoMatrixPageFull1}{\hidepaste}
\tab{5}\spadcommand{PZ := UnivariatePolynomial(x,Integer)\bound{PZ0 }}
\indentrel{3}\begin{verbatim}
   (1) UnivariatePolynomial(x,Integer)
                                           Type: Domain
\end{verbatim}
\indentrel{-3}\end{paste}\end{patch}
\begin{patch}{ugxLinearODEOperatorTwoMatrixPageEmpty1}
\begin{paste}{ugxLinearODEOperatorTwoMatrixPageEmpty1}{ugxLinearODEOperatorTwoMatrixPagePatch1}
\pastebutton{ugxLinearODEOperatorTwoMatrixPageEmpty1}{\showpaste}
\tab{5}\spadcommand{PZ := UnivariatePolynomial(x,Integer)\bound{PZ0 }}
\end{paste}\end{patch}
\begin{patch}{ugxLinearODEOperatorTwoMatrixPagePatch2}
\begin{paste}{ugxLinearODEOperatorTwoMatrixPageFull2}{ugxLinearODEOperatorTwoMatrixPageEmpty2}
\pastebutton{ugxLinearODEOperatorTwoMatrixPageFull2}{\hidepaste}
\tab{5}\spadcommand{x:PZ := 'x\free{PZ0 }\bound{PZ }}
\indentrel{3}\begin{verbatim}
   (2) x
```

```
Type: UnivariatePolynomial(x,Integer)
\end{verbatim}
\indentrel{-3}\end{paste}\end{patch}
\begin{patch}{ugxLinearODEOperatorTwoMatrixPageEmpty2}
\begin{paste}{ugxLinearODEOperatorTwoMatrixPageEmpty2}{ugxLinearODEOperatorTwoMatrixPagePatch2}
\pastebutton{ugxLinearODEOperatorTwoMatrixPageEmpty2}{\showpaste}
\tab{5}\spadcommand{x:PZ := 'x\free{PZ0 }\bound{PZ }}
\end{paste}\end{patch}
\begin{patch}{ugxLinearODEOperatorTwoMatrixPagePatch3}
\begin{paste}{ugxLinearODEOperatorTwoMatrixPageFull3}{ugxLinearODEOperatorTwoMatrixPageEmpty3}
\pastebutton{ugxLinearODEOperatorTwoMatrixPageFull3}{\hidepaste}
\tab{5}\spadcommand{Mat := SquareMatrix(3,PZ)\free{PZ }\bound{Mat }}
\indentrel{3}\begin{verbatim}
   (3) SquareMatrix(3,UnivariatePolynomial(x,Integer))
                                           Type: Domain
\end{verbatim}
\indentrel{-3}\end{paste}\end{patch}
\begin{patch}{ugxLinearODEOperatorTwoMatrixPageEmpty3}
\begin{paste}{ugxLinearODEOperatorTwoMatrixPageEmpty3}{ugxLinearODEOperatorTwoMatrixPagePatch3}
\pastebutton{ugxLinearODEOperatorTwoMatrixPageEmpty3}{\showpaste}
\tab{5}\spadcommand{Mat := SquareMatrix(3,PZ)\free{PZ }\bound{Mat }}
\end{paste}\end{patch}
\begin{patch}{ugxLinearODEOperatorTwoMatrixPagePatch4}
\begin{paste}{ugxLinearODEOperatorTwoMatrixPageFull4}{ugxLinearODEOperatorTwoMatrixPageEmpty4}
\pastebutton{ugxLinearODEOperatorTwoMatrixPageFull4}{\hidepaste}
\tab{5}\spadcommand{Vect := DPMM(3, PZ, Mat, PZ);\free{PZ Mat }\bound{Vect }}
\indentrel{3}\begin{verbatim}
                                           Type: Domain
\end{verbatim}
\indentrel{-3}\end{paste}\end{patch}
\begin{patch}{ugxLinearODEOperatorTwoMatrixPageEmpty4}
\begin{paste}{ugxLinearODEOperatorTwoMatrixPageEmpty4}{ugxLinearODEOperatorTwoMatrixPagePatch4}
\pastebutton{ugxLinearODEOperatorTwoMatrixPageEmpty4}{\showpaste}
\tab{5}\spadcommand{Vect := DPMM(3, PZ, Mat, PZ);\free{PZ Mat }\bound{Vect }}
\end{paste}\end{patch}
\begin{patch}{ugxLinearODEOperatorTwoMatrixPagePatch5}
\begin{paste}{ugxLinearODEOperatorTwoMatrixPageFull5}{ugxLinearODEOperatorTwoMatrixPageEmpty5}
\pastebutton{ugxLinearODEOperatorTwoMatrixPageFul15}{\hidepaste}
\tab{5}\spadcommand{Modo := LODO2(Mat, Vect);\free{Mat Vect }\bound{Modo }}
\indentrel{3}\begin{verbatim}
                                           Type: Domain
\end{verbatim}
\indentrel{-3}\end{paste}\end{patch}
```
#### *3.67. LODO2.HT* 915

```
\begin{patch}{ugxLinearODEOperatorTwoMatrixPageEmpty5}
\begin{paste}{ugxLinearODEOperatorTwoMatrixPageEmpty5}{ugxLinearODEOperatorTwoMatrixPagePatch5}
\pastebutton{ugxLinearODEOperatorTwoMatrixPageEmpty5}{\showpaste}
\tab{5}\spadcommand{Modo := LODO2(Mat, Vect);\free{Mat Vect }\bound{Modo }}
\end{paste}\end{patch}
```

```
\begin{patch}{ugxLinearODEOperatorTwoMatrixPagePatch6}
\begin{paste}{ugxLinearODEOperatorTwoMatrixPageFull6}{ugxLinearODEOperatorTwoMatrixPageEmpty6}
\pastebutton{ugxLinearODEOperatorTwoMatrixPageFull6}{\hidepaste}
\t \tabularnewline \label{b} \tabularnewline \begin{array}{c} \texttt{c} \tabularnewline \end{array} \end{bmatrix} \begin{minipage}{0.0,1.0}\n 1, x**4, 0], [0,0,4*x*x2]]\frac{Mat }\bound{m }\indentrel{3}\begin{verbatim}
           2
          x 1 0
    (6) 4
          1 x 0
                        \mathcal{L}0 \t 0 \t 4xType: SquareMatrix(3,UnivariatePolynomial(x,Integer))
\end{verbatim}
\indentrel{-3}\end{paste}\end{patch}
\begin{patch}{ugxLinearODEOperatorTwoMatrixPageEmpty6}
\begin{paste}{ugxLinearODEOperatorTwoMatrixPageEmpty6}{ugxLinearODEOperatorTwoMatrixPagePatch6}
\pastebutton{ugxLinearODEOperatorTwoMatrixPageEmpty6}{\showpaste}
\t \tabularnewline \label{b} \t \tabularnewline \textbf{b} \tabularnewline \textbf{b} \tabularnewline \textbf{c} \tabularnewline \textbf{c} \tabularnewline \textbf{d} \tabularnewline \textbf{d} \tabularnewline \textbf\end{paste}\end{patch}
\begin{patch}{ugxLinearODEOperatorTwoMatrixPagePatch7}
\begin{paste}{ugxLinearODEOperatorTwoMatrixPageFull7}{ugxLinearODEOperatorTwoMatrixPageEmpty7}
\pastebutton{ugxLinearODEOperatorTwoMatrixPageFull7}{\hidepaste}
\tab{5}\spadcommand{p:Vect := directProduct [3*x**2+1,2*x,7*x**3+2*x]\free{Vect }\bound{p }}
\indentrel{3}\begin{verbatim}
               2 3
    (7) [3x + 1, 2x, 7x + 2x]Type: DirectProductMatrixModule(3,UnivariatePolynomial(x,Integer),SquareMatrix(3,UnivariatePolynomial(x,Integer)
\end{verbatim}
\indentrel{-3}\end{paste}\end{patch}
\begin{patch}{ugxLinearODEOperatorTwoMatrixPageEmpty7}
\begin{paste}{ugxLinearODEOperatorTwoMatrixPageEmpty7}{ugxLinearODEOperatorTwoMatrixPagePatch7}
\pastebutton{ugxLinearODEOperatorTwoMatrixPageEmpty7}{\showpaste}
\tab{5}\spadcommand{p:Vect := directProduct [3*x**2+1,2*x,7*x**3+2*x]\free{Vect }\bound{p }}
\end{paste}\end{patch}
\begin{patch}{ugxLinearODEOperatorTwoMatrixPagePatch8}
```

```
\begin{paste}{ugxLinearODEOperatorTwoMatrixPageFull8}{ugxLinearODEOperatorTwoMatrixPageEmpty8}
\pastebutton{ugxLinearODEOperatorTwoMatrixPageFull8}{\hidepaste}
\tab{5}\spadcommand{q: Vect := m * p\free{m p Vect }\bound{q }}
```

```
\indentrel{3}\begin{verbatim}
           4 2 5 2 5 3
   (8) [3x + x + 2x, 2x + 3x + 1, 28x + 8x]Type: DirectProductMatrixModule(3,UnivariatePolynomial(x,Integer),SquareMatrix(3,UnivariatePolynomial(x,Integer)),UnivariatePolynomial(x,Integer))
\end{verbatim}
\indentrel{-3}\end{paste}\end{patch}
\begin{patch}{ugxLinearODEOperatorTwoMatrixPageEmpty8}
\begin{paste}{ugxLinearODEOperatorTwoMatrixPageEmpty8}{ugxLinearODEOperatorTwoMatrixPagePatch8}
\pastebutton{ugxLinearODEOperatorTwoMatrixPageEmpty8}{\showpaste}
\tab{5}\spadcommand{q: Vect := m * p\free{m p Vect }\bound{q }}
\end{paste}\end{patch}
\begin{patch}{ugxLinearODEOperatorTwoMatrixPagePatch9}
\begin{paste}{ugxLinearODEOperatorTwoMatrixPageFull9}{ugxLinearODEOperatorTwoMatrixPageEmpty9}
\pastebutton{ugxLinearODEOperatorTwoMatrixPageFull9}{\hidepaste}
\tab{5}\spadcommand{Dx : Modo := D()\bound{Dx }\free{Modo }}
\indentrel{3}\begin{verbatim}
   (9) D
Type: LinearOrdinaryDifferentialOperator2(SquareMatrix(3,UnivariatePolynomial(x,Integer)),Direct
\end{verbatim}
\indentrel{-3}\end{paste}\end{patch}
\begin{patch}{ugxLinearODEOperatorTwoMatrixPageEmpty9}
\begin{paste}{ugxLinearODEOperatorTwoMatrixPageEmpty9}{ugxLinearODEOperatorTwoMatrixPagePatch9}
\pastebutton{ugxLinearODEOperatorTwoMatrixPageEmpty9}{\showpaste}
\tab{5}\spadcommand{Dx : Modo := D()\bound{Dx }\free{Modo }}
\end{paste}\end{patch}
\begin{patch}{ugxLinearODEOperatorTwoMatrixPagePatch10}
\begin{paste}{ugxLinearODEOperatorTwoMatrixPageFull10}{ugxLinearODEOperatorTwoMatrixPageEmpty10}
\pastebutton{ugxLinear0DE0peratorTwoMatrixPageFull10}{\hidepaste}
\tab{5}\spadcommand{a : Modo := Dx + m\bound{a }\free{m Dx }}
\indentrel{3}\begin{verbatim}
              \mathcal{D}x 1 0
   (10) D + 4
             1 x 0
                       \overline{2}0 0 4x
Type: LinearOrdinaryDifferentialOperator2(SquareMatrix(3,UnivariatePolynomial(x,Integer)),Direct
\end{verbatim}
\indentrel{-3}\end{paste}\end{patch}
\begin{patch}{ugxLinearODEOperatorTwoMatrixPageEmpty10}
\begin{paste}{ugxLinearODEOperatorTwoMatrixPageEmpty10}{ugxLinearODEOperatorTwoMatrixPagePatch10}
\pastebutton{ugxLinearODEOperatorTwoMatrixPageEmpty10}{\showpaste}
```

```
\tab{5}\spadcommand{a : Modo := Dx + m\bound{a }\free{m Dx }}
```
*3.67. LODO2.HT* 917

\end{paste}\end{patch}

```
\begin{patch}{ugxLinearODEOperatorTwoMatrixPagePatch11}
\begin{paste}{ugxLinearODEOperatorTwoMatrixPageFull11}{ugxLinearODEOperatorTwoMatrixPageEmpty11}
\pastebutton{ugxLinear0DE0peratorTwoMatrixPageFull11}{\hidepaste}
\tab{5}\spadcommand{b : Modo := m*Dx + 1\bound{b }\free{m Dx }}
\indentrel{3}\begin{verbatim}
        2
        x 1 0 1 0 0
  (11) 4 D + O 1 O
        1 x 0
                     0 0 1
                 \Omega0 0 4x
Type: LinearOrdinaryDifferentialOperator2(SquareMatrix(3,UnivariatePolynomial(x,Integer)),DirectProductMatr
\end{verbatim}
\indentrel{-3}\end{paste}\end{patch}
\begin{patch}{ugxLinearODEOperatorTwoMatrixPageEmpty11}
\begin{paste}{ugxLinearODEOperatorTwoMatrixPageEmpty11}{ugxLinearODEOperatorTwoMatrixPagePatch11}
\pastebutton{ugxLinearODEOperatorTwoMatrixPageEmpty11}{\showpaste}
\tab{5}\spadcommand{b : Modo := m*Dx + 1\bound{b }\frac{m Dx }{b}\end{paste}\end{patch}
\begin{patch}{ugxLinearODEOperatorTwoMatrixPagePatch12}
\begin{paste}{ugxLinearODEOperatorTwoMatrixPageFull12}{ugxLinearODEOperatorTwoMatrixPageEmpty12}
\pastebutton{ugxLinearODEOperatorTwoMatrixPageFull12}{\hidepaste}
\tab{5}\sp{anctom{c := a*b}\bound{c }{\ree{a b }}\indentrel{3}\begin{verbatim}
   (12)
     2
    x 1 0
               2
         4 D
    1 x 0
             2
    0 0 4x
   +
     4 2
    x + 2x + 2 x + x 0
       4 2 8 3 D
      x + x x + 4x + 2 0
                               4
         0 0 16x + 8x + 1
  +
     2
```

```
x 1 0
          4
         x \qquad 02
     0 0 4x
Type: LinearOrdinaryDifferentialOperator2(SquareMatrix(3,UnivariatePolynomial(x,Integer)),Direct
\end{verbatim}
\indentrel{-3}\end{paste}\end{patch}
\begin{patch}{ugxLinearODEOperatorTwoMatrixPageEmpty12}
\begin{paste}{ugxLinearODEOperatorTwoMatrixPageEmpty12}{ugxLinearODEOperatorTwoMatrixPagePatch12}
\pastebutton{ugxLinear0DE0peratorTwoMatrixPageEmpty12}{\showpaste}
\tab{5}\spadcommand{c := a*b\bound{c }\free{a b }}
\end{paste}\end{patch}
\begin{patch}{ugxLinearODEOperatorTwoMatrixPagePatch13}
\begin{paste}{ugxLinearODEOperatorTwoMatrixPageFull13}{ugxLinearODEOperatorTwoMatrixPageEmpty13}
\pastebutton{ugxLinearODEOperatorTwoMatrixPageFull13}{\hidepaste}
\tab{5}\spadcommand{a p\free{p a }}
\indentrel{3}\begin{verbatim}
   (13)
      4 2 5 2 5 3 2
   [3x + x + 8x, 2x + 3x + 3, 28x + 8x + 21x + 2]Type: DirectProductMatrixModule(3,UnivariatePolynomial(x,Integer),SquareMatrix(3,UnivariatePolynomial(x,Integer)),UnivariatePolynomial(x,Integer))
\end{verbatim}
\indentrel{-3}\end{paste}\end{patch}
\begin{patch}{ugxLinearODEOperatorTwoMatrixPageEmpty13}
\begin{paste}{ugxLinearODEOperatorTwoMatrixPageEmpty13}{ugxLinearODEOperatorTwoMatrixPagePatch13}
\pastebutton{ugxLinear0DE0peratorTwoMatrixPageEmpty13}{\showpaste}
\tab{5}\spadcommand{a p\free{p a }}
\end{paste}\end{patch}
\begin{patch}{ugxLinearODEOperatorTwoMatrixPagePatch14}
\begin{paste}{ugxLinearODEOperatorTwoMatrixPageFull14}{ugxLinearODEOperatorTwoMatrixPageEmpty14}
\pastebutton{ugxLinearODEOperatorTwoMatrixPageFull14}{\hidepaste}
\tab{5}\spadcommand{b p\free{p b }}
\indentrel{3}\begin{verbatim}
            3 2 4 4 3 2
   (14) [6x + 3x + 3, 2x + 8x, 84x + 7x + 8x + 2x]Type: DirectProductMatrixModule(3,UnivariatePolynomial(x,Integer),SquareMatrix(3,UnivariatePolynomial(x,Integer)),UnivariatePolynomial(x,Integer))
\end{verbatim}
\indentrel{-3}\end{paste}\end{patch}
\begin{patch}{ugxLinearODEOperatorTwoMatrixPageEmpty14}
\begin{paste}{ugxLinearODEOperatorTwoMatrixPageEmpty14}{ugxLinearODEOperatorTwoMatrixPagePatch14}
\pastebutton{ugxLinearODEOperatorTwoMatrixPageEmpty14}{\showpaste}
```

```
\tab{5}\spadcommand{b p\free{p b }}
```
*3.68. LPOLY.HT* 919

```
\end{paste}\end{patch}
```

```
\begin{patch}{ugxLinearODEOperatorTwoMatrixPagePatch15}
\begin{paste}{ugxLinearODEOperatorTwoMatrixPageFull15}{ugxLinearODEOperatorTwoMatrixPageEmpty15}
\pastebutton{ugxLinearODEOperatorTwoMatrixPageFull15}{\hidepaste}
\tab{5}\spadcommand{(a + b + c) (p + q)\free{a b c p q }}
\indentrel{3}\begin{verbatim}
  (15)
  \Gamma8 7 6 5 4 3 2
      10x + 12x + 16x + 30x + 85x + 94x + 40x
    +
      40x + 17
    ,
        12 9 8 7 6 5 4
      10x + 10x + 12x + 92x + 6x + 32x + 72x+
        3 2
      28x + 49x + 32x + 19
    ,
          8 7 6 5 4 3
      2240x + 224x + 1280x + 3508x + 492x + 751x
    +
         2
      98x + 18x + 4
    ]
Type: DirectProductMatrixModule(3,UnivariatePolynomial(x,Integer),SquareMatrix(3,UnivariatePolynomial(x,Integer)),UnivariatePolynomial(x,Integer))
\end{verbatim}
\indentrel{-3}\end{paste}\end{patch}
```

```
\begin{patch}{ugxLinearODEOperatorTwoMatrixPageEmpty15}
\begin{paste}{ugxLinearODEOperatorTwoMatrixPageEmpty15}{ugxLinearODEOperatorTwoMatrixPagePatch15}
\pastebutton{ugxLinearODEOperatorTwoMatrixPageEmpty15}{\showpaste}
\tab{5}\spadcommand{(a + b + c) (p + q)}free{a b c p q }\end{paste}\end{patch}
```
# **3.68 lpoly.ht**

**LiePolynomial**

**— lpoly.ht —**

```
\begin{page}{LiePolynomialXmpPage}{LiePolynomial}
\beginscroll
Declaration of domains
\xtc{
}{
\spadpaste{RN := Fraction Integer \bound{RN}}
}
\xtc{
}{
\spadpaste{Lpoly := LiePolynomial(Symbol,RN) \bound{Lpoly} \free{RN}}
}
\xtc{
}{
\spadpaste{Dpoly := XDPOLY(Symbol,RN) \bound{Dpoly} \free{RN}}
}
\xtc{
}{
\spadpaste{Lword := LyndonWord Symbol \bound{Lword}}
}
Initialisation
\text{xtc}\}{
\spadpaste{a:Symbol := 'a \bound{a}}
}
\xtc{
}{
\spadpaste{b:Symbol := 'b \bound{b}}
}
\xtc{
}{
\spadpaste{c:Symbol := 'c \bound{c}}
}
\xtc{
}{
\spadpaste{aa: Lpoly := a \bound{aa} \free{Lpoly} \free{a}}
}
\xtc{
}{
\spadpaste{bb: Lpoly := b \bound{bb} \free{Lpoly} \free{b}}
}
\xtc{
}{
\spadpaste{cc: Lpoly := c \bound{cc} \free{Lpoly} \free{c}}
}
\xtc{
}{
\spadpaste{p : Lpoly := [aa,bb] \bound{p} \free{aa} \free{bb} \free{Lpoly}}
}
\xtc{
```

```
}{
\spadpaste{q : Lpoly := [p,bb] \bound{q} \free{p} \free{bb} \free{Lpoly}}
}
\xtc{
All the Lyndon words of order 4
}{
\spadpaste{liste : List Lword := LyndonWordsList([a,b], 4) \free{a}
\free{b} \free{Lword} \bound{liste}}
}
\xtc{
}{
\spadesuit \spadpaste{r: Lpoly := p + q + 3*LiePoly(liste.4)$Lpoly \bound{r}
\free{Lpoly} \free{p} \free{q} \free{liste}}
}
\xtc{
}{
\spadpastefs: Lpoly := [p,r] \bound{s} \free{Lpoly} \free{r}}
\xtc{
}{
\spadpaste{t:Lpoly := s + 2*LiePoly(liste.3) - 5*LiePoly(liste.5)
\bound{t} \free{Lpoly} \free{s} \free{liste} }
}
\xtc{
}{
\spadpaste{degree t \free{t}}
}
\xtc{
}{
\spadpaste{mirror t \free{t}}
}
Jacobi Relation
\xtc{
}{
\spadpaste{Jacobi(p: Lpoly, q: Lpoly, r: Lpoly):
Lpoly == [[p,q]$Lpoly, r] + [[q,r]$Lpoly, p] +
[[r,p]$Lpoly, q] \free{Lpoly} \bound{J}}
}
Tests
\xtc{
}{
\spadpaste{test: Lpoly := Jacobi(a,b,b) \free{J Lpoly a b} \bound{test1}}
}
\xtc{
}{
\spadpaste{test: Lpoly := Jacobi(p,q,r) \free{J p q r Lpoly} \bound{test2}}
}
\xtc{
```

```
}{
\spadpaste{test: Lpoly := Jacobi(r,s,t) \free{J r s t Lpoly} \bound{test3}}
}
Evaluation
\xtc{
}{
\spadpaste{eval(p, a, p)$Lpoly}
}
\xtc{
}{
\spadpaste{eval(p, [a,b], [2*bb, 3*aa])$Lpoly \free{p a b bb aa Lpoly}}
}
\xtc{
}{
\spadpaste{r: Lpoly := [p,c] \free{p c Lpoly} \bound{rr}}
}
\xtc{
}{
\spadpaste{r1: Lpoly := eval(r, [a,b,c], [bb, cc, aa])$Lpoly
\free{rr a b c aa bb cc Lpoly} \bound{r1}}
}
\xtc{
}{
\spadpaste{r2: Lpoly := eval(r, [a,b,c], [cc, aa, bb])$Lpoly
\free{rr a b c cc bb aa Lpoly} \bound{r2}}
}
\xtc{
}{
\sp{paster + r1 + r2 \tfre{rr r1 r2}}}
\endscroll
\autobuttons
\end{page}
\begin{patch}{LiePolynomialXmpPagePatch1}
\begin{paste}{LiePolynomialXmpPageFull1}{LiePolynomialXmpPageEmpty1}
\pastebutton{LiePolynomialXmpPageFull1}{\hidepaste}
\tab{5}\spadcommand{RN := Fraction Integer\bound{RN }}
\indentrel{3}\begin{verbatim}
   (1) Fraction Integer
                                           Type: Domain
\end{verbatim}
\indentrel{-3}\end{paste}\end{patch}
\begin{patch}{LiePolynomialXmpPageEmpty1}
\begin{paste}{LiePolynomialXmpPageEmpty1}{LiePolynomialXmpPagePatch1}
\pastebutton{LiePolynomialXmpPageEmpty1}{\showpaste}
\tab{5}\spadcommand{RN := Fraction Integer\bound{RN }}
```

```
\end{paste}\end{patch}
```

```
\begin{patch}{LiePolynomialXmpPagePatch2}
\begin{paste}{LiePolynomialXmpPageFull2}{LiePolynomialXmpPageEmpty2}
\pastebutton{LiePolynomialXmpPageFull2}{\hidepaste}
\tab{5}\spadcommand{Lpoly := LiePolynomial(Symbol,RN)\bound{Lpoly }\free{RN }}
\indentrel{3}\begin{verbatim}
   (2) LiePolynomial(Symbol,Fraction Integer)
                                           Type: Domain
\end{verbatim}
\indentrel{-3}\end{paste}\end{patch}
\begin{patch}{LiePolynomialXmpPageEmpty2}
\begin{paste}{LiePolynomialXmpPageEmpty2}{LiePolynomialXmpPagePatch2}
\pastebutton{LiePolynomialXmpPageEmpty2}{\showpaste}
\tab{5}\spadcommand{Lpoly := LiePolynomial(Symbol,RN)\bound{Lpoly }\free{RN }}
\end{paste}\end{patch}
\begin{patch}{LiePolynomialXmpPagePatch3}
\begin{paste}{LiePolynomialXmpPageFull3}{LiePolynomialXmpPageEmpty3}
\pastebutton{LiePolynomialXmpPageFull3}{\hidepaste}
\tab{5}\spadcommand{Dpoly := XDPOLY(Symbol,RN)\bound{Dpoly }\free{RN }}
\indentrel{3}\begin{verbatim}
   (3) XDistributedPolynomial(Symbol,Fraction Integer)
                                           Type: Domain
\end{verbatim}
\indentrel{-3}\end{paste}\end{patch}
\begin{patch}{LiePolynomialXmpPageEmpty3}
\begin{paste}{LiePolynomialXmpPageEmpty3}{LiePolynomialXmpPagePatch3}
\pastebutton{LiePolynomialXmpPageEmpty3}{\showpaste}
\tab{5}\spadcommand{Dpoly := XDPOLY(Symbol,RN)\bound{Dpoly }\free{RN }}
\end{paste}\end{patch}
\begin{patch}{LiePolynomialXmpPagePatch4}
\begin{paste}{LiePolynomialXmpPageFull4}{LiePolynomialXmpPageEmpty4}
\pastebutton{LiePolynomialXmpPageFull4}{\hidepaste}
\tab{5}\spadcommand{Lword := LyndonWord Symbol\bound{Lword }}
\indentrel{3}\begin{verbatim}
   (4) LyndonWord Symbol
                                           Type: Domain
\end{verbatim}
\indentrel{-3}\end{paste}\end{patch}
\begin{patch}{LiePolynomialXmpPageEmpty4}
\begin{paste}{LiePolynomialXmpPageEmpty4}{LiePolynomialXmpPagePatch4}
\pastebutton{LiePolynomialXmpPageEmpty4}{\showpaste}
\tab{5}\spadcommand{Lword := LyndonWord Symbol\bound{Lword }}
\end{paste}\end{patch}
```

```
\begin{patch}{LiePolynomialXmpPagePatch5}
\begin{paste}{LiePolynomialXmpPageFull5}{LiePolynomialXmpPageEmpty5}
\pastebutton{LiePolynomialXmpPageFull5}{\hidepaste}
\tab{5}\spadcommand{a:Symbol := 'a\bound{a }}
\indentrel{3}\begin{verbatim}
   (5) a
                                           Type: Symbol
\end{verbatim}
\indentrel{-3}\end{paste}\end{patch}
\begin{patch}{LiePolynomialXmpPageEmpty5}
\begin{paste}{LiePolynomialXmpPageEmpty5}{LiePolynomialXmpPagePatch5}
\pastebutton{LiePolynomialXmpPageEmpty5}{\showpaste}
\tab{5}\spadcommand{a:Symbol := 'a\bound{a }}
\end{paste}\end{patch}
\begin{patch}{LiePolynomialXmpPagePatch6}
\begin{paste}{LiePolynomialXmpPageFull6}{LiePolynomialXmpPageEmpty6}
\pastebutton{LiePolynomialXmpPageFull6}{\hidepaste}
\tab{5}\spadcommand{b:Symbol := 'b\bound{b }}
\indentrel{3}\begin{verbatim}
   (6) b
                                           Type: Symbol
\end{verbatim}
\indentrel{-3}\end{paste}\end{patch}
\begin{patch}{LiePolynomialXmpPageEmpty6}
\begin{paste}{LiePolynomialXmpPageEmpty6}{LiePolynomialXmpPagePatch6}
\pastebutton{LiePolynomialXmpPageEmpty6}{\showpaste}
\tab{5}\spadcommand{b:Symbol := 'b\bound{b }}
\end{paste}\end{patch}
\begin{patch}{LiePolynomialXmpPagePatch7}
\begin{paste}{LiePolynomialXmpPageFull7}{LiePolynomialXmpPageEmpty7}
\pastebutton{LiePolynomialXmpPageFull7}{\hidepaste}
\tab{5}\spadcommand{c:Symbol := 'c\bound{c }}
\indentrel{3}\begin{verbatim}
   (7) c
                                           Type: Symbol
\end{verbatim}
\indentrel{-3}\end{paste}\end{patch}
\begin{patch}{LiePolynomialXmpPageEmpty7}
\begin{paste}{LiePolynomialXmpPageEmpty7}{LiePolynomialXmpPagePatch7}
\pastebutton{LiePolynomialXmpPageEmpty7}{\showpaste}
\tab{5}\spadcommand{c:Symbol := 'c\bound{c }}
\end{paste}\end{patch}
\begin{patch}{LiePolynomialXmpPagePatch8}
\begin{paste}{LiePolynomialXmpPageFull8}{LiePolynomialXmpPageEmpty8}
```

```
\pastebutton{LiePolynomialXmpPageFull8}{\hidepaste}
\tab{5}\spadcommand{aa: Lpoly := a\bound{aa }\free{Lpoly }\free{a }}
\indentrel{3}\begin{verbatim}
   (8) [a]
           Type: LiePolynomial(Symbol,Fraction Integer)
\end{verbatim}
\indentrel{-3}\end{paste}\end{patch}
\begin{patch}{LiePolynomialXmpPageEmpty8}
\begin{paste}{LiePolynomialXmpPageEmpty8}{LiePolynomialXmpPagePatch8}
\pastebutton{LiePolynomialXmpPageEmpty8}{\showpaste}
\tab{5}\spadcommand{aa: Lpoly := a\bound{aa }\free{Lpoly }\free{a }}
\end{paste}\end{patch}
\begin{patch}{LiePolynomialXmpPagePatch9}
\begin{paste}{LiePolynomialXmpPageFull9}{LiePolynomialXmpPageEmpty9}
\pastebutton{LiePolynomialXmpPageFull9}{\hidepaste}
\tab{5}\spadcommand{bb: Lpoly := b\bound{bb }\free{Lpoly }\free{b }}
\indentrel{3}\begin{verbatim}
   (9) [b]
           Type: LiePolynomial(Symbol,Fraction Integer)
\end{verbatim}
\indentrel{-3}\end{paste}\end{patch}
\begin{patch}{LiePolynomialXmpPageEmpty9}
\begin{paste}{LiePolynomialXmpPageEmpty9}{LiePolynomialXmpPagePatch9}
\pastebutton{LiePolynomialXmpPageEmpty9}{\showpaste}
\tab{5}\spadcommand{bb: Lpoly := b\bound{bb }\free{Lpoly }\free{b }}
\end{paste}\end{patch}
\begin{patch}{LiePolynomialXmpPagePatch10}
\begin{paste}{LiePolynomialXmpPageFull10}{LiePolynomialXmpPageEmpty10}
\pastebutton{LiePolynomialXmpPageFull10}{\hidepaste}
\tab{5}\spadcommand{cc: Lpoly := c\bound{cc }\free{Lpoly }\free{c }}
\indentrel{3}\begin{verbatim}
   (10) [c]
           Type: LiePolynomial(Symbol,Fraction Integer)
\end{verbatim}
\indentrel{-3}\end{paste}\end{patch}
\begin{patch}{LiePolynomialXmpPageEmpty10}
\begin{paste}{LiePolynomialXmpPageEmpty10}{LiePolynomialXmpPagePatch10}
\pastebutton{LiePolynomialXmpPageEmpty10}{\showpaste}
\tab{5}\spadcommand{cc: Lpoly := c\bound{cc }\free{Lpoly }\free{c }}
\end{paste}\end{patch}
\begin{patch}{LiePolynomialXmpPagePatch11}
\begin{paste}{LiePolynomialXmpPageFull11}{LiePolynomialXmpPageEmpty11}
\pastebutton{LiePolynomialXmpPageFull11}{\hidepaste}
\tab{5}\spadcommand{p : Lpoly := [aa,bb]\bound{p }\free{aa }\free{bb }\free{Lpoly }}
```

```
\indentrel{3}\begin{verbatim}
   (11) [a b]
           Type: LiePolynomial(Symbol,Fraction Integer)
\end{verbatim}
\indentrel{-3}\end{paste}\end{patch}
\begin{patch}{LiePolynomialXmpPageEmpty11}
\begin{paste}{LiePolynomialXmpPageEmpty11}{LiePolynomialXmpPagePatch11}
\pastebutton{LiePolynomialXmpPageEmpty11}{\showpaste}
\tab{5}\spadcommand{p : Lpoly := [aa,bb]\bound{p }\free{aa }\free{bb }\free{Lpoly }}
\end{paste}\end{patch}
\begin{patch}{LiePolynomialXmpPagePatch12}
\begin{paste}{LiePolynomialXmpPageFull12}{LiePolynomialXmpPageEmpty12}
\pastebutton{LiePolynomialXmpPageFull12}{\hidepaste}
\tab{5}\spadcommand{q : Lpoly := [p,bb]\bound{q }\free{p }\free{bb }\free{Lpoly }}
\indentrel{3}\begin{verbatim}
             \mathcal{D}(12) [a b]Type: LiePolynomial(Symbol,Fraction Integer)
\end{verbatim}
\indentrel{-3}\end{paste}\end{patch}
\begin{patch}{LiePolynomialXmpPageEmpty12}
\begin{paste}{LiePolynomialXmpPageEmpty12}{LiePolynomialXmpPagePatch12}
\pastebutton{LiePolynomialXmpPageEmpty12}{\showpaste}
\tab{5}\spadcommand{q : Lpoly := [p,bb]\bound{q }\free{p }\free{bb }\free{Lpoly }}
\end{paste}\end{patch}
\begin{patch}{LiePolynomialXmpPagePatch13}
\begin{paste}{LiePolynomialXmpPageFull13}{LiePolynomialXmpPageEmpty13}
\pastebutton{LiePolynomialXmpPageFull13}{\hidepaste}
\tab{5}\spadcommand{liste : List Lword := LyndonWordsList([a,b], 4)\free{a }\free{b }\free{Lword }\bound{liste }}
\indentrel{3}\begin{verbatim}
   (13)
                    2 2 3 2 2 3
   [[a],[b],[a b],[a b],[a b ],[a b],[a b ],[a b ]]
                           Type: List LyndonWord Symbol
\end{verbatim}
\indentrel{-3}\end{paste}\end{patch}
\begin{patch}{LiePolynomialXmpPageEmpty13}
\begin{paste}{LiePolynomialXmpPageEmpty13}{LiePolynomialXmpPagePatch13}
\pastebutton{LiePolynomialXmpPageEmpty13}{\showpaste}
\tab{5}\spadcommand{liste : List Lword := LyndonWordsList([a,b], 4)\free{a }\free{b }\free{Lword }\bound{liste }}
\end{paste}\end{patch}
\begin{patch}{LiePolynomialXmpPagePatch14}
\begin{paste}{LiePolynomialXmpPageFull14}{LiePolynomialXmpPageEmpty14}
\pastebutton{LiePolynomialXmpPageFull14}{\hidepaste}
```

```
\tab{5}\spadcommand{r: Lpoly := p + q + 3*LiePoly(liste.4)$Lpoly\bound{r }\free{Lpoly }\free{p }\free{q }\free{liste }}
\indentrel{3}\begin{verbatim}
                        2 2
    (14) [a b] + 3[a b] + [a b]Type: LiePolynomial(Symbol,Fraction Integer)
\end{verbatim}
\indentrel{-3}\end{paste}\end{patch}
\begin{patch}{LiePolynomialXmpPageEmpty14}
\begin{paste}{LiePolynomialXmpPageEmpty14}{LiePolynomialXmpPagePatch14}
\pastebutton{LiePolynomialXmpPageEmpty14}{\showpaste}
\tab{5}\spadcommand{r: Lpoly := p + q + 3*LiePoly(liste.4)$Lpoly\bound{r }\free{Lpoly }\free{p }\free{q }\free{liste }}
\end{paste}\end{patch}
\begin{patch}{LiePolynomialXmpPagePatch15}
\begin{paste}{LiePolynomialXmpPageFull15}{LiePolynomialXmpPageEmpty15}
\pastebutton{LiePolynomialXmpPageFull15}{\hidepaste}
\tab{5}\spadcommand{s:Lpoly := [p,r]\bound{s }\free{Lpoly }\free{p }\free{r }}
\indentrel{3}\begin{verbatim}
                 2 2
    (15) - 3[a b a b] + [a b a b ]
            Type: LiePolynomial(Symbol,Fraction Integer)
\end{verbatim}
\indentrel{-3}\end{paste}\end{patch}
\begin{patch}{LiePolynomialXmpPageEmpty15}
\begin{paste}{LiePolynomialXmpPageEmpty15}{LiePolynomialXmpPagePatch15}
\pastebutton{LiePolynomialXmpPageEmpty15}{\showpaste}
\tab{5}\spadcommand{s:Lpoly := [p,r]\bound{s }\free{Lpoly }\free{p }\free{r }}
\end{paste}\end{patch}
\begin{patch}{LiePolynomialXmpPagePatch16}
\begin{paste}{LiePolynomialXmpPageFull16}{LiePolynomialXmpPageEmpty16}
\pastebutton{LiePolynomialXmpPageFull16}{\hidepaste}
\tabcommand{\f:top}{\label{def}}\begin{array}{l} \end{array} \begin{array}{r} \begin{array}{r} \end{array} \begin{array}{r} \end{array} \begin{array}{r} \\indentrel{3}\begin{verbatim}
                            2 2 2
    (16) 2[a b] - 5[a b] - 3[a b a b] + [a b a b]Type: LiePolynomial(Symbol,Fraction Integer)
\end{verbatim}
\indentrel{-3}\end{paste}\end{patch}
\begin{patch}{LiePolynomialXmpPageEmpty16}
\begin{paste}{LiePolynomialXmpPageEmpty16}{LiePolynomialXmpPagePatch16}
\pastebutton{LiePolynomialXmpPageEmpty16}{\showpaste}
\tab{5}\spadcommand{t:Lpoly := s + 2*LiePoly(liste.3) - 5*LiePoly(liste.5)\bound{t }\free{Lpoly }\free{s }\
\end{paste}\end{patch}
\begin{patch}{LiePolynomialXmpPagePatch17}
\begin{paste}{LiePolynomialXmpPageFull17}{LiePolynomialXmpPageEmpty17}
```

```
\pastebutton{LiePolynomialXmpPageFull17}{\hidepaste}
\tab{5}\spadcommand{degree t\free{t }}
\indentrel{3}\begin{verbatim}
   (17) 5
                                 Type: PositiveInteger
\end{verbatim}
\indentrel{-3}\end{paste}\end{patch}
\begin{patch}{LiePolynomialXmpPageEmpty17}
\begin{paste}{LiePolynomialXmpPageEmpty17}{LiePolynomialXmpPagePatch17}
\pastebutton{LiePolynomialXmpPageEmpty17}{\showpaste}
\tab{5}\spadcommand{degree t\free{t }}
\end{paste}\end{patch}
\begin{patch}{LiePolynomialXmpPagePatch18}
\begin{paste}{LiePolynomialXmpPageFull18}{LiePolynomialXmpPageEmpty18}
\pastebutton{LiePolynomialXmpPageFull18}{\hidepaste}
\tab{5}\spadcommand{mirror t\free{t }}
\indentrel{3}\begin{verbatim}
                         2 2 2
   (18) - 2[a b] - 5[a b] - 3[a b a b] + [a b a b]Type: LiePolynomial(Symbol,Fraction Integer)
\end{verbatim}
\indentrel{-3}\end{paste}\end{patch}
\begin{patch}{LiePolynomialXmpPageEmpty18}
\begin{paste}{LiePolynomialXmpPageEmpty18}{LiePolynomialXmpPagePatch18}
\pastebutton{LiePolynomialXmpPageEmpty18}{\showpaste}
\tab{5}\spadcommand{mirror t\free{t }}
\end{paste}\end{patch}
\begin{patch}{LiePolynomialXmpPagePatch19}
\begin{paste}{LiePolynomialXmpPageFull19}{LiePolynomialXmpPageEmpty19}
\pastebutton{LiePolynomialXmpPageFull19}{\hidepaste}
\tab{5}\spadcommand{Jacobi(p: Lpoly, q: Lpoly, r: Lpoly): Lpoly == [[p,q]$Lpoly, r] + [[q,r]$Lpo
\indentrel{3}\begin{verbatim}
                                            Type: Void
\end{verbatim}
\indentrel{-3}\end{paste}\end{patch}
\begin{patch}{LiePolynomialXmpPageEmpty19}
\begin{paste}{LiePolynomialXmpPageEmpty19}{LiePolynomialXmpPagePatch19}
\pastebutton{LiePolynomialXmpPageEmpty19}{\showpaste}
\tab{5}\spadcommand{Jacobi(p: Lpoly, q: Lpoly, r: Lpoly): Lpoly == [[p,q]$Lpoly, r] + [[q,r]$Lpo
\end{paste}\end{patch}
\begin{patch}{LiePolynomialXmpPagePatch20}
\begin{paste}{LiePolynomialXmpPageFull20}{LiePolynomialXmpPageEmpty20}
\pastebutton{LiePolynomialXmpPageFull20}{\hidepaste}
\tab{5}\spadcommand{test: Lpoly := Jacobi(a,b,b)\free{J Lpoly a b }\bound{test1 }}
```

```
\indentrel{3}\begin{verbatim}
   (20) 0
           Type: LiePolynomial(Symbol,Fraction Integer)
\end{verbatim}
\indentrel{-3}\end{paste}\end{patch}
\begin{patch}{LiePolynomialXmpPageEmpty20}
\begin{paste}{LiePolynomialXmpPageEmpty20}{LiePolynomialXmpPagePatch20}
\pastebutton{LiePolynomialXmpPageEmpty20}{\showpaste}
\tab{5}\spadcommand{test: Lpoly := Jacobi(a,b,b)\free{J Lpoly a b }\bound{test1 }}
\end{paste}\end{patch}
\begin{patch}{LiePolynomialXmpPagePatch21}
\begin{paste}{LiePolynomialXmpPageFull21}{LiePolynomialXmpPageEmpty21}
\pastebutton{LiePolynomialXmpPageFull21}{\hidepaste}
\tab{5}\spadcommand{test: Lpoly := Jacobi(p,q,r)\free{J p q r Lpoly }\bound{test2 }}
\indentrel{3}\begin{verbatim}
   (21) 0Type: LiePolynomial(Symbol,Fraction Integer)
\end{verbatim}
\indentrel{-3}\end{paste}\end{patch}
\begin{patch}{LiePolynomialXmpPageEmpty21}
\begin{paste}{LiePolynomialXmpPageEmpty21}{LiePolynomialXmpPagePatch21}
\pastebutton{LiePolynomialXmpPageEmpty21}{\showpaste}
\tab{5}\spadcommand{test: Lpoly := Jacobi(p,q,r)\free{J p q r Lpoly }\bound{test2 }}
\end{paste}\end{patch}
\begin{patch}{LiePolynomialXmpPagePatch22}
\begin{paste}{LiePolynomialXmpPageFull22}{LiePolynomialXmpPageEmpty22}
\pastebutton{LiePolynomialXmpPageFull22}{\hidepaste}
\tab{5}\spadcommand{test: Lpoly := Jacobi(r,s,t)\free{J r s t Lpoly }\bound{test3 }}
\indentrel{3}\begin{verbatim}
   (22) 0
           Type: LiePolynomial(Symbol,Fraction Integer)
\end{verbatim}
\indentrel{-3}\end{paste}\end{patch}
\begin{patch}{LiePolynomialXmpPageEmpty22}
\begin{paste}{LiePolynomialXmpPageEmpty22}{LiePolynomialXmpPagePatch22}
\pastebutton{LiePolynomialXmpPageEmpty22}{\showpaste}
\t \tabcoloneqq \tabcolsep{1pt} \tabcolsep{1pt} \spaddcenter: Lpoly := Jacobi(r,s,t)\free{J r s t Lpoly }\bound{test3 }\end{paste}\end{patch}
\begin{patch}{LiePolynomialXmpPagePatch23}
\begin{paste}{LiePolynomialXmpPageFull23}{LiePolynomialXmpPageEmpty23}
\pastebutton{LiePolynomialXmpPageFull23}{\hidepaste}
\tab{5}\spadcommand{eval(p, a, p)$Lpoly}
\indentrel{3}\begin{verbatim}
             \mathcal{D}
```

```
(23) [a b ]
          Type: LiePolynomial(Symbol,Fraction Integer)
\end{verbatim}
\indentrel{-3}\end{paste}\end{patch}
\begin{patch}{LiePolynomialXmpPageEmpty23}
\begin{paste}{LiePolynomialXmpPageEmpty23}{LiePolynomialXmpPagePatch23}
\pastebutton{LiePolynomialXmpPageEmpty23}{\showpaste}
\tab{5}\spadcommand{eval(p, a, p)$Lpoly}
\end{paste}\end{patch}
\begin{patch}{LiePolynomialXmpPagePatch24}
\begin{paste}{LiePolynomialXmpPageFull24}{LiePolynomialXmpPageEmpty24}
\pastebutton{LiePolynomialXmpPageFull24}{\hidepaste}
\tab{5}\spadcommand{eval(p, [a,b], [2*bb, 3*aa])$Lpoly\free{p a b bb aa Lpoly }}
\indentrel{3}\begin{verbatim}
   (24) - 6[a b]Type: LiePolynomial(Symbol,Fraction Integer)
\end{verbatim}
\indentrel{-3}\end{paste}\end{patch}
\begin{patch}{LiePolynomialXmpPageEmpty24}
\begin{paste}{LiePolynomialXmpPageEmpty24}{LiePolynomialXmpPagePatch24}
\pastebutton{LiePolynomialXmpPageEmpty24}{\showpaste}
\tab{5}\spadcommand{eval(p, [a,b], [2*bb, 3*aa])$Lpoly\free{p a b bb aa Lpoly }}
\end{paste}\end{patch}
\begin{patch}{LiePolynomialXmpPagePatch25}
\begin{paste}{LiePolynomialXmpPageFull25}{LiePolynomialXmpPageEmpty25}
\pastebutton{LiePolynomialXmpPageFull25}{\hidepaste}
\tab{5}\spadcommand{r: Lpoly := [p,c]\free{p c Lpoly }\bound{rr }}
\indentrel{3}\begin{verbatim}
   (25) [a b c] + [a c b]
          Type: LiePolynomial(Symbol,Fraction Integer)
\end{verbatim}
\indentrel{-3}\end{paste}\end{patch}
\begin{patch}{LiePolynomialXmpPageEmpty25}
\begin{paste}{LiePolynomialXmpPageEmpty25}{LiePolynomialXmpPagePatch25}
\pastebutton{LiePolynomialXmpPageEmpty25}{\showpaste}
\tab{5}\spadcommand{r: Lpoly := [p,c]\free{p c Lpoly }\bound{rr }}
\end{paste}\end{patch}
\begin{patch}{LiePolynomialXmpPagePatch26}
\begin{paste}{LiePolynomialXmpPageFull26}{LiePolynomialXmpPageEmpty26}
\pastebutton{LiePolynomialXmpPageFull26}{\hidepaste}
\tab{5}\spadcommand{r1: Lpoly := eval(r, [a,b,c], [bb, cc, aa])$Lpoly\free{rr a b c aa bb cc Lpo
\indentrel{3}\begin{verbatim}
   (26) - [a b c]Type: LiePolynomial(Symbol,Fraction Integer)
```
\end{verbatim} \indentrel{-3}\end{paste}\end{patch}

```
\begin{patch}{LiePolynomialXmpPageEmpty26}
\begin{paste}{LiePolynomialXmpPageEmpty26}{LiePolynomialXmpPagePatch26}
\pastebutton{LiePolynomialXmpPageEmpty26}{\showpaste}
\tab{5}\spadcommand{r1: Lpoly := eval(r, [a,b,c], [bb, cc, aa])$Lpoly\free{rr a b c aa bb cc Lpoly }\bound{r1 }}
\end{paste}\end{patch}
```

```
\begin{patch}{LiePolynomialXmpPagePatch27}
\begin{paste}{LiePolynomialXmpPageFull27}{LiePolynomialXmpPageEmpty27}
\pastebutton{LiePolynomialXmpPageFull27}{\hidepaste}
\tab{5}\spadcommand{r2: Lpoly := eval(r, [a,b,c], [cc, aa, bb])$Lpoly\free{rr a b c cc bb aa Lpoly }\bound{r2 }}
\indentrel{3}\begin{verbatim}
   (27) - [a c b]
           Type: LiePolynomial(Symbol,Fraction Integer)
\end{verbatim}
\indentrel{-3}\end{paste}\end{patch}
\begin{patch}{LiePolynomialXmpPageEmpty27}
```

```
\begin{paste}{LiePolynomialXmpPageEmpty27}{LiePolynomialXmpPagePatch27}
\pastebutton{LiePolynomialXmpPageEmpty27}{\showpaste}
\tab{5}\spadcommand{r2: Lpoly := eval(r, [a,b,c], [cc, aa, bb])$Lpoly\free{rr a b c cc bb aa Lpoly }\bound{r2 }}
\end{paste}\end{patch}
```

```
\begin{patch}{LiePolynomialXmpPagePatch28}
\begin{paste}{LiePolynomialXmpPageFull28}{LiePolynomialXmpPageEmpty28}
\pastebutton{LiePolynomialXmpPageFull28}{\hidepaste}
\tab{5}\spadcommand{r + r1 + r2\freefrr r1 r2 }\indentrel{3}\begin{verbatim}
   (28) 0
           Type: LiePolynomial(Symbol,Fraction Integer)
\end{verbatim}
\indentrel{-3}\end{paste}\end{patch}
\begin{patch}{LiePolynomialXmpPageEmpty28}
\begin{paste}{LiePolynomialXmpPageEmpty28}{LiePolynomialXmpPagePatch28}
```

```
\pastebutton{LiePolynomialXmpPageEmpty28}{\showpaste}
\tab{5}\spadcommand{r + r1 + r2\free{rr r1 r2 }}
\end{paste}\end{patch}
```
## **3.69 lword.ht**

## **LyndonWord**

**— lword.ht —**

```
\begin{page}{LyndonWordXmpPage}{LyndonWord}
\beginscroll
Initialisations
\xtc{
}{
\spadpaste{a:Symbol :='a \bound{a}}
}
\xtc{
}{
\spadpaste{b:Symbol :='b \bound{b}}
}
\xtc{
}{
\spadpaste{c:Symbol :='c \bound{c}}
}
\xtc{
}{
\spadpaste{lword:= LyndonWord(Symbol) \bound{lword}}
}
\xtc{
}{
\spadpaste{magma := Magma(Symbol) \bound{magma}}
}
\xtc{
}{
\spadpaste{word := OrderedFreeMonoid(Symbol) \bound{word}}
}
\xtc{
All Lyndon words of with a, b, c to order 3
}{
\spadpaste{LyndonWordsList1([a,b,c],3)$lword \free{lword} \free{a}
\free{b} \free{c} }
}
\xtc{
All Lyndon words of with a, b, c to order 3 in flat list
}{
\spadpaste{LyndonWordsList([a,b,c],3)$lword \free{a} \free{b}
\free{c} \free{lword}}
}
\xtc{
All Lyndon words of with a, b to order 5
}{
```

```
\spadpaste{lw := LyndonWordsList([a,b],5)$lword \free{a} \free{b}
\free{lword} \bound{lw}}
}
\xtc{
}{
\verb|\spadpaste{w1 : word := lw.4 :: word \free{word} \free{l w} \bound{w1}\}}
\xtc{
}{
\spadpaste{w2 : word := lw.5 :: word \free{word} \free{lw} \bound{w2}}
}
Let's try factoring
\xtc{
}{
\spadpaste{factor(a::word)$lword \free{a word lword}}
}
\xtc{
}{
\spadpaste{factor(w1*w2)$lword \free{ w1 w2 lword}}
}
\xtc{
}{
\spadpaste{factor(w2*w2)$lword \free{w2 lword}}
}
\xtc{
}{
\spadpaste{factor(w2*w1)$lword \free{w1 w2 lword}}
}
Checks and coercions
\text{xtcf}}{
\spadpaste{lyndon?(w1)$lword \free{w1 lword}}
}
\xtc{
}{
\spadpaste{lyndon?(w1*w2)$lword \free{w1 w2 lword}}
}
\xtc{
}{
\spadpaste{lyndon?(w2*w1)$lword \free{w1 w2 lword}}
}
\xtc{
}{
\spadpaste{lyndonIfCan(w1)$lword \free{w1 lword}}
}
\xtc{
}{
\spadpaste{lyndonIfCan(w2*w1)$lword \free{w1 w2 lword}}
```

```
}
\xtc{
}{
\spadpaste{lyndon(w1)$lword \free{w1 lword}}
}
\xtc{
}{
\spadpaste{lyndon(w1*w2)$lword \free{w1 w2 lword}}
}
\endscroll
\autobuttons
\end{page}
\begin{patch}{LyndonWordXmpPagePatch1}
\begin{paste}{LyndonWordXmpPageFull1}{LyndonWordXmpPageEmpty1}
\pastebutton{LyndonWordXmpPageFull1}{\hidepaste}
\tab{5}\spadcommand{a:Symbol :='a\bound{a }}
\indentrel{3}\begin{verbatim}
   (1) a
                                           Type: Symbol
\end{verbatim}
\indentrel{-3}\end{paste}\end{patch}
\begin{patch}{LyndonWordXmpPageEmpty1}
\begin{paste}{LyndonWordXmpPageEmpty1}{LyndonWordXmpPagePatch1}
\pastebutton{LyndonWordXmpPageEmpty1}{\showpaste}
\tab{5}\spadcommand{a:Symbol :='a\bound{a }}
\end{paste}\end{patch}
\begin{patch}{LyndonWordXmpPagePatch2}
\begin{paste}{LyndonWordXmpPageFull2}{LyndonWordXmpPageEmpty2}
\pastebutton{LyndonWordXmpPageFull2}{\hidepaste}
\tab{5}\spadcommand{b:Symbol :='b\bound{b }}
\indentrel{3}\begin{verbatim}
   (2) b
                                           Type: Symbol
\end{verbatim}
\indentrel{-3}\end{paste}\end{patch}
\begin{patch}{LyndonWordXmpPageEmpty2}
\begin{paste}{LyndonWordXmpPageEmpty2}{LyndonWordXmpPagePatch2}
\pastebutton{LyndonWordXmpPageEmpty2}{\showpaste}
\tab{5}\spadcommand{b:Symbol :='b\bound{b }}
\end{paste}\end{patch}
\begin{patch}{LyndonWordXmpPagePatch3}
\begin{paste}{LyndonWordXmpPageFull3}{LyndonWordXmpPageEmpty3}
\pastebutton{LyndonWordXmpPageFull3}{\hidepaste}
\tab{5}\spadcommand{c:Symbol :='c\bound{c }}
```

```
\indentrel{3}\begin{verbatim}
```

```
(3) c
                                           Type: Symbol
\end{verbatim}
\indentrel{-3}\end{paste}\end{patch}
\begin{patch}{LyndonWordXmpPageEmpty3}
\begin{paste}{LyndonWordXmpPageEmpty3}{LyndonWordXmpPagePatch3}
\pastebutton{LyndonWordXmpPageEmpty3}{\showpaste}
\tab{5}\spadcommand{c:Symbol :='c\bound{c }}
\end{paste}\end{patch}
\begin{patch}{LyndonWordXmpPagePatch4}
\begin{paste}{LyndonWordXmpPageFull4}{LyndonWordXmpPageEmpty4}
\pastebutton{LyndonWordXmpPageFull4}{\hidepaste}
\tab{5}\spadcommand{lword:= LyndonWord(Symbol)\bound{lword }}
\indentrel{3}\begin{verbatim}
   (4) LyndonWord Symbol
                                           Type: Domain
\end{verbatim}
\indentrel{-3}\end{paste}\end{patch}
\begin{patch}{LyndonWordXmpPageEmpty4}
\begin{paste}{LyndonWordXmpPageEmpty4}{LyndonWordXmpPagePatch4}
\pastebutton{LyndonWordXmpPageEmpty4}{\showpaste}
\tab{5}\spadcommand{lword:= LyndonWord(Symbol)\bound{lword }}
\end{paste}\end{patch}
\begin{patch}{LyndonWordXmpPagePatch5}
\begin{paste}{LyndonWordXmpPageFull5}{LyndonWordXmpPageEmpty5}
\pastebutton{LyndonWordXmpPageFull5}{\hidepaste}
\tab{5}\spadcommand{magma := Magma(Symbol)\bound{magma }}
\indentrel{3}\begin{verbatim}
   (5) Magma Symbol
                                           Type: Domain
\end{verbatim}
\indentrel{-3}\end{paste}\end{patch}
\begin{patch}{LyndonWordXmpPageEmpty5}
\begin{paste}{LyndonWordXmpPageEmpty5}{LyndonWordXmpPagePatch5}
\pastebutton{LyndonWordXmpPageEmpty5}{\showpaste}
\tab{5}\spadcommand{magma := Magma(Symbol)\bound{magma }}
\end{paste}\end{patch}
\begin{patch}{LyndonWordXmpPagePatch6}
\begin{paste}{LyndonWordXmpPageFull6}{LyndonWordXmpPageEmpty6}
\pastebutton{LyndonWordXmpPageFull6}{\hidepaste}
\tab{5}\spadcommand{word := OrderedFreeMonoid(Symbol)\bound{word }}
\indentrel{3}\begin{verbatim}
   (6) OrderedFreeMonoid Symbol
```
Type: Domain

```
\end{verbatim}
\indentrel{-3}\end{paste}\end{patch}
\begin{patch}{LyndonWordXmpPageEmpty6}
\begin{paste}{LyndonWordXmpPageEmpty6}{LyndonWordXmpPagePatch6}
\pastebutton{LyndonWordXmpPageEmpty6}{\showpaste}
\tab{5}\spadcommand{word := 0rderedFreeMonoid(Symbol)\bound{word }}
\end{paste}\end{patch}
\begin{patch}{LyndonWordXmpPagePatch7}
\begin{paste}{LyndonWordXmpPageFull7}{LyndonWordXmpPageEmpty7}
\pastebutton{LyndonWordXmpPageFull7}{\hidepaste}
\tab{5}\spadcommand{LyndonWordsList1([a,b,c],3)$lword\free{lword }\free{a }\free{b }\free{c }}
\indentrel{3}\begin{verbatim}
   (7)
   [[[a],[b],[c]], [[a b],[a c],[b c]],
       2 2 2 2
    [[a b], [a c], [a b ], [a b c], [a c b], [a c ],
       2 2
     [b c], [b c ]]
    ]
      Type: OneDimensionalArray List LyndonWord Symbol
\end{verbatim}
\indentrel{-3}\end{paste}\end{patch}
\begin{patch}{LyndonWordXmpPageEmpty7}
\begin{paste}{LyndonWordXmpPageEmpty7}{LyndonWordXmpPagePatch7}
\pastebutton{LyndonWordXmpPageEmpty7}{\showpaste}
\tab{5}\spadcommand{LyndonWordsList1([a,b,c],3)$lword\free{lword }\free{a }\free{b }\free{c }}
\end{paste}\end{patch}
\begin{patch}{LyndonWordXmpPagePatch8}
\begin{paste}{LyndonWordXmpPageFull8}{LyndonWordXmpPageEmpty8}
\pastebutton{LyndonWordXmpPageFull8}{\hidepaste}
\tab{5}\spadcommand{LyndonWordsList([a,b,c],3)$lword\free{a }\free{b }\free{c }\free{lword }}
\indentrel{3}\begin{verbatim}
   (8)
                                        2 2
   [[a], [b], [c], [a b], [a c], [b c], [a b], [a c],
       2 2 2 2
    [a b ], [a b c], [a c b], [a c ], [b c], [b c ]]
                          Type: List LyndonWord Symbol
\end{verbatim}
\indentrel{-3}\end{paste}\end{patch}
\begin{patch}{LyndonWordXmpPageEmpty8}
\begin{paste}{LyndonWordXmpPageEmpty8}{LyndonWordXmpPagePatch8}
\pastebutton{LyndonWordXmpPageEmpty8}{\showpaste}
```
\tab{5}\spadcommand{LyndonWordsList([a,b,c],3)\$lword\free{a }\free{b }\free{c }\free{lword }}

\end{paste}\end{patch}

```
\begin{patch}{LyndonWordXmpPagePatch9}
\begin{paste}{LyndonWordXmpPageFull9}{LyndonWordXmpPageEmpty9}
\pastebutton{LyndonWordXmpPageFull9}{\hidepaste}
\tab{5}\spadcommand{lw := LyndonWordsList([a,b],5)$lword\free{a }\free{b }\free{lword }\bound{lw }}
\indentrel{3}\begin{verbatim}
   (9)
                       2 2 3 2 2
   [[a], [b], [a b], [a b], [a b ], [a b], [a b ],
       3 4 3 2 2 2 2 3 2 2
    [a b ], [a b], [a b ], [a b a b], [a b ], [a b a b ],
        4
    [a b ]]
                          Type: List LyndonWord Symbol
\end{verbatim}
\indentrel{-3}\end{paste}\end{patch}
\begin{patch}{LyndonWordXmpPageEmpty9}
\begin{paste}{LyndonWordXmpPageEmpty9}{LyndonWordXmpPagePatch9}
\pastebutton{LyndonWordXmpPageEmpty9}{\showpaste}
\tab{5}\spadcommand{lw} := LyndonWordsList([a,b],5)\$lword\free{a }\free{b }\free{lword }\bound{lw}\end{paste}\end{patch}
\begin{patch}{LyndonWordXmpPagePatch10}
\begin{paste}{LyndonWordXmpPageFull10}{LyndonWordXmpPageEmpty10}
\pastebutton{LyndonWordXmpPageFull10}{\hidepaste}
\tab{5}\spadcommand{w1 : word := lw.4 :: word\free{word }\free{lw }\bound{w1 }}
\indentrel{3}\begin{verbatim}
         2
   (10) a b
                        Type: OrderedFreeMonoid Symbol
\end{verbatim}
\indentrel{-3}\end{paste}\end{patch}
\begin{patch}{LyndonWordXmpPageEmpty10}
\begin{paste}{LyndonWordXmpPageEmpty10}{LyndonWordXmpPagePatch10}
\pastebutton{LyndonWordXmpPageEmpty10}{\showpaste}
\tab{5}\spadcommand{w1 : word := lw.4 :: word\free{word }\free{lw }\bound{w1 }}
\end{paste}\end{patch}
\begin{patch}{LyndonWordXmpPagePatch11}
\begin{paste}{LyndonWordXmpPageFull11}{LyndonWordXmpPageEmpty11}
\pastebutton{LyndonWordXmpPageFull11}{\hidepaste}
\tab{5}\spadcommand{w2 : word := lw.5 :: word\free{word }\free{lw }\bound{w2 }}
\indentrel{3}\begin{verbatim}
           2
   (11) a b
                        Type: OrderedFreeMonoid Symbol
\end{verbatim}
```

```
\indentrel{-3}\end{paste}\end{patch}
```

```
\begin{patch}{LyndonWordXmpPageEmpty11}
\begin{paste}{LyndonWordXmpPageEmpty11}{LyndonWordXmpPagePatch11}
\pastebutton{LyndonWordXmpPageEmpty11}{\showpaste}
\tab{5}\spadcommand{w2 : word := lw.5 :: word\free{word }\free{lw }\bound{w2 }}
\end{paste}\end{patch}
\begin{patch}{LyndonWordXmpPagePatch12}
\begin{paste}{LyndonWordXmpPageFull12}{LyndonWordXmpPageEmpty12}
\pastebutton{LyndonWordXmpPageFull12}{\hidepaste}
\tab{5}\spadcommand{factor(a::word)$lword\free{a word lword }}
\indentrel{3}\begin{verbatim}
   (12) [[a]]
                           Type: List LyndonWord Symbol
\end{verbatim}
\indentrel{-3}\end{paste}\end{patch}
\begin{patch}{LyndonWordXmpPageEmpty12}
\begin{paste}{LyndonWordXmpPageEmpty12}{LyndonWordXmpPagePatch12}
\pastebutton{LyndonWordXmpPageEmpty12}{\showpaste}
\tab{5}\spadcommand{factor(a::word)$lword\free{a word lword }}
\end{paste}\end{patch}
\begin{patch}{LyndonWordXmpPagePatch13}
\begin{paste}{LyndonWordXmpPageFull13}{LyndonWordXmpPageEmpty13}
\pastebutton{LyndonWordXmpPageFull13}{\hidepaste}
\tab{5}\spadcommand{factor(w1*w2)$lword\free{w1 w2 lword }}
\indentrel{3}\begin{verbatim}
           2 2
   (13) [[a b a b ]]
                           Type: List LyndonWord Symbol
\end{verbatim}
\indentrel{-3}\end{paste}\end{patch}
\begin{patch}{LyndonWordXmpPageEmpty13}
\begin{paste}{LyndonWordXmpPageEmpty13}{LyndonWordXmpPagePatch13}
\pastebutton{LyndonWordXmpPageEmpty13}{\showpaste}
\tab{5}\spadcommand{factor(w1*w2)$lword\free{w1 w2 lword }}
\end{paste}\end{patch}
\begin{patch}{LyndonWordXmpPagePatch14}
\begin{paste}{LyndonWordXmpPageFull14}{LyndonWordXmpPageEmpty14}
\pastebutton{LyndonWordXmpPageFull14}{\hidepaste}
\tab{5}\spadcommand{factor(w2*w2)$lword\free{w2 lword }}
\indentrel{3}\begin{verbatim}
              2 2
   (14) [[a b ],[a b ]]
                           Type: List LyndonWord Symbol
\end{verbatim}
```

```
\indentrel{-3}\end{paste}\end{patch}
```

```
\begin{patch}{LyndonWordXmpPageEmpty14}
\begin{paste}{LyndonWordXmpPageEmpty14}{LyndonWordXmpPagePatch14}
\pastebutton{LyndonWordXmpPageEmpty14}{\showpaste}
\tab{5}\spadcommand{factor(w2*w2)$lword\free{w2 lword }}
\end{paste}\end{patch}
```

```
\begin{patch}{LyndonWordXmpPagePatch15}
\begin{paste}{LyndonWordXmpPageFull15}{LyndonWordXmpPageEmpty15}
\pastebutton{LyndonWordXmpPageFull15}{\hidepaste}
\tab{5}\spadcommand{factor(w2*w1)$lword\free{w1 w2 lword }}
\indentrel{3}\begin{verbatim}
              2^{\circ}(15) [[a b ],[a b]]
                           Type: List LyndonWord Symbol
```

```
\end{verbatim}
\indentrel{-3}\end{paste}\end{patch}
```

```
\begin{patch}{LyndonWordXmpPageEmpty15}
\begin{paste}{LyndonWordXmpPageEmpty15}{LyndonWordXmpPagePatch15}
\pastebutton{LyndonWordXmpPageEmpty15}{\showpaste}
\tab{5}\spadcommand{factor(w2*w1)$lword\free{w1 w2 lword }}
\end{paste}\end{patch}
```

```
\begin{patch}{LyndonWordXmpPagePatch16}
\begin{paste}{LyndonWordXmpPageFull16}{LyndonWordXmpPageEmpty16}
\pastebutton{LyndonWordXmpPageFull16}{\hidepaste}
\tab{5}\spadcommand{lyndon?(w1)$lword\free{w1 lword }}
\indentrel{3}\begin{verbatim}
```

```
(16) true
```
Type: Boolean

```
\end{verbatim}
\indentrel{-3}\end{paste}\end{patch}
```

```
\begin{patch}{LyndonWordXmpPageEmpty16}
\begin{paste}{LyndonWordXmpPageEmpty16}{LyndonWordXmpPagePatch16}
\pastebutton{LyndonWordXmpPageEmpty16}{\showpaste}
\tab{5}\spadcommand{lyndon?(w1)$lword\free{w1 lword }}
\end{paste}\end{patch}
```

```
\begin{patch}{LyndonWordXmpPagePatch17}
\begin{paste}{LyndonWordXmpPageFull17}{LyndonWordXmpPageEmpty17}
\pastebutton{LyndonWordXmpPageFull17}{\hidepaste}
\tab{5}\spadcommand{lyndon?(w1*w2)$lword\free{w1 w2 lword }}
\indentrel{3}\begin{verbatim}
   (17) true
```
Type: Boolean

```
\end{verbatim}
\indentrel{-3}\end{paste}\end{patch}
```
```
\begin{patch}{LyndonWordXmpPageEmpty17}
\begin{paste}{LyndonWordXmpPageEmpty17}{LyndonWordXmpPagePatch17}
\pastebutton{LyndonWordXmpPageEmpty17}{\showpaste}
\tab{5}\spadcommand{lyndon?(w1*w2)$lword\free{w1 w2 lword }}
\end{paste}\end{patch}
\begin{patch}{LyndonWordXmpPagePatch18}
\begin{paste}{LyndonWordXmpPageFull18}{LyndonWordXmpPageEmpty18}
\pastebutton{LyndonWordXmpPageFull18}{\hidepaste}
\tab{5}\spadcommand{lyndon?(w2*w1)$lword\free{w1 w2 lword }}
\indentrel{3}\begin{verbatim}
   (18) false
                                          Type: Boolean
\end{verbatim}
\indentrel{-3}\end{paste}\end{patch}
\begin{patch}{LyndonWordXmpPageEmpty18}
\begin{paste}{LyndonWordXmpPageEmpty18}{LyndonWordXmpPagePatch18}
\pastebutton{LyndonWordXmpPageEmpty18}{\showpaste}
\tab{5}\spadcommand{lyndon?(w2*w1)$lword\free{w1 w2 lword }}
\end{paste}\end{patch}
\begin{patch}{LyndonWordXmpPagePatch19}
\begin{paste}{LyndonWordXmpPageFull19}{LyndonWordXmpPageEmpty19}
\pastebutton{LyndonWordXmpPageFull19}{\hidepaste}
\tab{5}\spadcommand{lyndonIfCan(w1)$lword\free{w1 lword }}
\indentrel{3}\begin{verbatim}
           2
   (19) [a b]
                     Type: Union(LyndonWord Symbol,...)
\end{verbatim}
\indentrel{-3}\end{paste}\end{patch}
\begin{patch}{LyndonWordXmpPageEmpty19}
\begin{paste}{LyndonWordXmpPageEmpty19}{LyndonWordXmpPagePatch19}
\pastebutton{LyndonWordXmpPageEmpty19}{\showpaste}
\tab{5}\spadcommand{lyndonIfCan(w1)$lword\free{w1 lword }}
\end{paste}\end{patch}
\begin{patch}{LyndonWordXmpPagePatch20}
\begin{paste}{LyndonWordXmpPageFull20}{LyndonWordXmpPageEmpty20}
\pastebutton{LyndonWordXmpPageFull20}{\hidepaste}
\tab{5}\spadcommand{lyndonIfCan(w2*w1)$lword\free{w1 w2 lword }}
\indentrel{3}\begin{verbatim}
   (20) "failed"
                              Type: Union("failed",...)
\end{verbatim}
\indentrel{-3}\end{paste}\end{patch}
```

```
\begin{patch}{LyndonWordXmpPageEmpty20}
\begin{paste}{LyndonWordXmpPageEmpty20}{LyndonWordXmpPagePatch20}
\pastebutton{LyndonWordXmpPageEmpty20}{\showpaste}
\tab{5}\spadcommand{lyndonIfCan(w2*w1)$lword\free{w1 w2 lword }}
\end{paste}\end{patch}
\begin{patch}{LyndonWordXmpPagePatch21}
\begin{paste}{LyndonWordXmpPageFull21}{LyndonWordXmpPageEmpty21}
\pastebutton{LyndonWordXmpPageFull21}{\hidepaste}
\tab{5}\spadcommand{lyndon(w1)$lword\free{w1 lword }}
\indentrel{3}\begin{verbatim}
           2
   (21) [a b]
                                Type: LyndonWord Symbol
\end{verbatim}
\indentrel{-3}\end{paste}\end{patch}
\begin{patch}{LyndonWordXmpPageEmpty21}
\begin{paste}{LyndonWordXmpPageEmpty21}{LyndonWordXmpPagePatch21}
\pastebutton{LyndonWordXmpPageEmpty21}{\showpaste}
\tab{5}\spadcommand{lyndon(w1)$lword\free{w1 lword }}
\end{paste}\end{patch}
\begin{patch}{LyndonWordXmpPagePatch22}
\begin{paste}{LyndonWordXmpPageFull22}{LyndonWordXmpPageEmpty22}
\pastebutton{LyndonWordXmpPageFull22}{\hidepaste}
\tab{5}\spadcommand{lyndon(w1*w2)$lword\free{w1 w2 lword }}
\indentrel{3}\begin{verbatim}
           2 2
   (22) [a b a b ]
                                Type: LyndonWord Symbol
\end{verbatim}
\indentrel{-3}\end{paste}\end{patch}
\begin{patch}{LyndonWordXmpPageEmpty22}
\begin{paste}{LyndonWordXmpPageEmpty22}{LyndonWordXmpPagePatch22}
\pastebutton{LyndonWordXmpPageEmpty22}{\showpaste}
\tab{5}\spadcommand{lyndon(w1*w2)$lword\free{w1 w2 lword }}
```

```
\end{paste}\end{patch}
```
**———-**

# **3.70 magma.ht**

**Magma**

```
— magma.ht —
```

```
\begin{page}{MagmaXmpPage}{Magma}
\beginscroll
Initialisations
\xtc{
}{
\spadpaste{x:Symbol :='x \bound{x}}
}
\xtc{
}{
\spadpaste{y:Symbol :='y \bound{y}}
}
\xtc{
}{
\verb|\spadpastefz:Symbol :='z \bound{z}}}
\xtc{
}{
\spadpaste{word := OrderedFreeMonoid(Symbol) \bound{word}}
}
\xtc{
}{
\spadpaste{tree := Magma(Symbol) \bound{tree}}
}
Let's make some trees
\xtc{
}{
\spadpaste{a:tree := x*x \free{x tree} \bound{a}}
}
\xtc{
}{
\spadpaste{b:tree := y*y \free{y tree} \bound{b}}
}
\xtc{
}{
\spadpaste{c:tree := a*b \free{a b tree} \bound{c}}
}
Query the trees
\xtc{
}{
\spadpaste{left c \free{c}}
```

```
}
\xtc{
}{
\spadpaste{right c \free{c}}
}
\xtc{
}{
\spadpaste{length c \free{c}}
}
\xtc{
Coerce to the monoid
}{
\spadpaste{c::word \free{c word}}
}
Check ordering
\xtc{
}{
\spadpaste{a < b \free{a b}}
}
\xtc{
}{
\spadpaste{a < c \free{a c}}
}
\xtc{
}{
\spadpaste{b < c \free{b c}}
}
Navigate the tree
\xtc{
}{
\spadpaste{first c \free{c}}
}
\xtc{
}{
\spadpaste{rest c \free{c}}
}
\xtc{
}{
\spadpaste{rest rest c \free{c}}
}
Check ordering
\xtc{
}{
\spadpaste{ax:tree := a*x \free{a x tree} \bound{ax}}
}
\xtc{
}{
```

```
\spadpaste{xa:tree := x*a \free{a x tree} \bound{xa}}
}
\xtc{
}{
\spadpaste{xa < ax \free{ax xa}}
}
\xtc{
}{
\spadpaste{lexico(xa,ax) \free{ax xa}}
}
\endscroll
\autobuttons
\end{page}
\begin{patch}{MagmaXmpPagePatch1}
\begin{paste}{MagmaXmpPageFull1}{MagmaXmpPageEmpty1}
\pastebutton{MagmaXmpPageFull1}{\hidepaste}
\tab{5}\spadcommand{x:Symbol :='x\bound{x }}
\indentrel{3}\begin{verbatim}
   (1) x
                                           Type: Symbol
\end{verbatim}
\indentrel{-3}\end{paste}\end{patch}
\begin{patch}{MagmaXmpPageEmpty1}
\begin{paste}{MagmaXmpPageEmpty1}{MagmaXmpPagePatch1}
\pastebutton{MagmaXmpPageEmpty1}{\showpaste}
\tab{5}\spadcommand{x:Symbol :='x\bound{x }}
\end{paste}\end{patch}
\begin{patch}{MagmaXmpPagePatch2}
\begin{paste}{MagmaXmpPageFull2}{MagmaXmpPageEmpty2}
\pastebutton{MagmaXmpPageFull2}{\hidepaste}
\tab{5}\spadcommand{y:Symbol :='y\bound{y }}
\indentrel{3}\begin{verbatim}
   (2) y
                                           Type: Symbol
\end{verbatim}
\indentrel{-3}\end{paste}\end{patch}
\begin{patch}{MagmaXmpPageEmpty2}
\begin{paste}{MagmaXmpPageEmpty2}{MagmaXmpPagePatch2}
\pastebutton{MagmaXmpPageEmpty2}{\showpaste}
\tab{5}\spadcommand{y:Symbol :='y\bound{y }}
\end{paste}\end{patch}
\begin{patch}{MagmaXmpPagePatch3}
\begin{paste}{MagmaXmpPageFull3}{MagmaXmpPageEmpty3}
\pastebutton{MagmaXmpPageFull3}{\hidepaste}
\tab{5}\spadcommand{z:Symbol :='z\bound{z }}
```

```
\indentrel{3}\begin{verbatim}
   (3) z
                                           Type: Symbol
\end{verbatim}
\indentrel{-3}\end{paste}\end{patch}
\begin{patch}{MagmaXmpPageEmpty3}
\begin{paste}{MagmaXmpPageEmpty3}{MagmaXmpPagePatch3}
\pastebutton{MagmaXmpPageEmpty3}{\showpaste}
\tab{5}\spadcommand{z:Symbol :='z\bound{z }}
\end{paste}\end{patch}
\begin{patch}{MagmaXmpPagePatch4}
\begin{paste}{MagmaXmpPageFull4}{MagmaXmpPageEmpty4}
\pastebutton{MagmaXmpPageFull4}{\hidepaste}
\tab{5}\spadcommand{word := OrderedFreeMonoid(Symbol)\bound{word }}
\indentrel{3}\begin{verbatim}
   (4) OrderedFreeMonoid Symbol
                                           Type: Domain
\end{verbatim}
\indentrel{-3}\end{paste}\end{patch}
\begin{patch}{MagmaXmpPageEmpty4}
\begin{paste}{MagmaXmpPageEmpty4}{MagmaXmpPagePatch4}
\pastebutton{MagmaXmpPageEmpty4}{\showpaste}
\tab{5}\spadcommand{word := OrderedFreeMonoid(Symbol)\bound{word }}
\end{paste}\end{patch}
\begin{patch}{MagmaXmpPagePatch5}
\begin{paste}{MagmaXmpPageFull5}{MagmaXmpPageEmpty5}
\pastebutton{MagmaXmpPageFull5}{\hidepaste}
\tab{5}\spadcommand{tree := Magma(Symbol)\bound{tree }}
\indentrel{3}\begin{verbatim}
   (5) Magma Symbol
                                           Type: Domain
\end{verbatim}
\indentrel{-3}\end{paste}\end{patch}
\begin{patch}{MagmaXmpPageEmpty5}
\begin{paste}{MagmaXmpPageEmpty5}{MagmaXmpPagePatch5}
\pastebutton{MagmaXmpPageEmpty5}{\showpaste}
\tab{5}\spadcommand{tree := Magma(Symbol)\bound{tree }}
\end{paste}\end{patch}
\begin{patch}{MagmaXmpPagePatch6}
\begin{paste}{MagmaXmpPageFull6}{MagmaXmpPageEmpty6}
\pastebutton{MagmaXmpPageFull6}{\hidepaste}
\tab{5}\spadcommand{a:tree := x*x\free{x tree }\bound{a }}
\indentrel{3}\begin{verbatim}
   (6) [x,x]
```

```
Type: Magma Symbol
\end{verbatim}
\indentrel{-3}\end{paste}\end{patch}
\begin{patch}{MagmaXmpPageEmpty6}
\begin{paste}{MagmaXmpPageEmpty6}{MagmaXmpPagePatch6}
\pastebutton{MagmaXmpPageEmpty6}{\showpaste}
\tab{5}\spadcommand{a:tree := x*x\free{x tree }\bound{a }}
\end{paste}\end{patch}
\begin{patch}{MagmaXmpPagePatch7}
\begin{paste}{MagmaXmpPageFull7}{MagmaXmpPageEmpty7}
\pastebutton{MagmaXmpPageFull7}{\hidepaste}
\tab{5}\spadcommand{b:tree := y*y\free{y tree }\bound{b }}
\indentrel{3}\begin{verbatim}
   (7) [y,y]
                                     Type: Magma Symbol
\end{verbatim}
\indentrel{-3}\end{paste}\end{patch}
\begin{patch}{MagmaXmpPageEmpty7}
\begin{paste}{MagmaXmpPageEmpty7}{MagmaXmpPagePatch7}
\pastebutton{MagmaXmpPageEmpty7}{\showpaste}
\tab{5}\spadcommand{b:tree := y*y\free{y tree }\bound{b }}
\end{paste}\end{patch}
\begin{patch}{MagmaXmpPagePatch8}
\begin{paste}{MagmaXmpPageFull8}{MagmaXmpPageEmpty8}
\pastebutton{MagmaXmpPageFull8}{\hidepaste}
\tab{5}\spadcommand{c:tree := a*b\free{a b tree }\bound{c }}
\indentrel{3}\begin{verbatim}
   (8) [[x,x],[y,y]]
                                     Type: Magma Symbol
\end{verbatim}
\indentrel{-3}\end{paste}\end{patch}
\begin{patch}{MagmaXmpPageEmpty8}
\begin{paste}{MagmaXmpPageEmpty8}{MagmaXmpPagePatch8}
\pastebutton{MagmaXmpPageEmpty8}{\showpaste}
\tab{5}\spadcommand{c:tree := a*b\free{a b tree }\bound{c }}
\end{paste}\end{patch}
\begin{patch}{MagmaXmpPagePatch9}
\begin{paste}{MagmaXmpPageFull9}{MagmaXmpPageEmpty9}
\pastebutton{MagmaXmpPageFull9}{\hidepaste}
\tab{5}\spadcommand{left c\free{c }}
\indentrel{3}\begin{verbatim}
   (9) [x, x]Type: Magma Symbol
```
\end{verbatim}

```
\indentrel{-3}\end{paste}\end{patch}
\begin{patch}{MagmaXmpPageEmpty9}
\begin{paste}{MagmaXmpPageEmpty9}{MagmaXmpPagePatch9}
\pastebutton{MagmaXmpPageEmpty9}{\showpaste}
\tab{5}\spadcommand{left c\free{c }}
\end{paste}\end{patch}
\begin{patch}{MagmaXmpPagePatch10}
\begin{paste}{MagmaXmpPageFull10}{MagmaXmpPageEmpty10}
\pastebutton{MagmaXmpPageFull10}{\hidepaste}
\tab{5}\spadcommand{right c\free{c }}
\indentrel{3}\begin{verbatim}
   (10) [y,y]
                                     Type: Magma Symbol
\end{verbatim}
\indentrel{-3}\end{paste}\end{patch}
\begin{patch}{MagmaXmpPageEmpty10}
\begin{paste}{MagmaXmpPageEmpty10}{MagmaXmpPagePatch10}
\pastebutton{MagmaXmpPageEmpty10}{\showpaste}
\tab{5}\spadcommand{right c\free{c }}
\end{paste}\end{patch}
\begin{patch}{MagmaXmpPagePatch11}
\begin{paste}{MagmaXmpPageFull11}{MagmaXmpPageEmpty11}
\pastebutton{MagmaXmpPageFull11}{\hidepaste}
\tab{5}\spadcommand{length c\free{c }}
\indentrel{3}\begin{verbatim}
   (11) 4
                                  Type: PositiveInteger
\end{verbatim}
\indentrel{-3}\end{paste}\end{patch}
\begin{patch}{MagmaXmpPageEmpty11}
\begin{paste}{MagmaXmpPageEmpty11}{MagmaXmpPagePatch11}
\pastebutton{MagmaXmpPageEmpty11}{\showpaste}
\tab{5}\spadcommand{length c\free{c }}
\end{paste}\end{patch}
\begin{patch}{MagmaXmpPagePatch12}
\begin{paste}{MagmaXmpPageFull12}{MagmaXmpPageEmpty12}
\pastebutton{MagmaXmpPageFull12}{\hidepaste}
\tab{5}\spadcommand{c::word\free{c word }}
\indentrel{3}\begin{verbatim}
          2 2
   (12) x y
                         Type: OrderedFreeMonoid Symbol
\end{verbatim}
\indentrel{-3}\end{paste}\end{patch}
```

```
\begin{patch}{MagmaXmpPageEmpty12}
\begin{paste}{MagmaXmpPageEmpty12}{MagmaXmpPagePatch12}
\pastebutton{MagmaXmpPageEmpty12}{\showpaste}
\tab{5}\spadcommand{c::word\free{c word }}
\end{paste}\end{patch}
\begin{patch}{MagmaXmpPagePatch13}
\begin{paste}{MagmaXmpPageFull13}{MagmaXmpPageEmpty13}
\pastebutton{MagmaXmpPageFull13}{\hidepaste}
\tab{5}\spadcommand{a < b\free{a b }}
\indentrel{3}\begin{verbatim}
   (13) true
                                          Type: Boolean
\end{verbatim}
\indentrel{-3}\end{paste}\end{patch}
\begin{patch}{MagmaXmpPageEmpty13}
\begin{paste}{MagmaXmpPageEmpty13}{MagmaXmpPagePatch13}
\pastebutton{MagmaXmpPageEmpty13}{\showpaste}
\tab{5}\spadcommand{a < b\free{a b }}
\end{paste}\end{patch}
\begin{patch}{MagmaXmpPagePatch14}
\begin{paste}{MagmaXmpPageFull14}{MagmaXmpPageEmpty14}
\pastebutton{MagmaXmpPageFull14}{\hidepaste}
\tab{5}\spadcommand{a < c\free{a c }}
\indentrel{3}\begin{verbatim}
   (14) true
                                          Type: Boolean
\end{verbatim}
\indentrel{-3}\end{paste}\end{patch}
\begin{patch}{MagmaXmpPageEmpty14}
\begin{paste}{MagmaXmpPageEmpty14}{MagmaXmpPagePatch14}
\pastebutton{MagmaXmpPageEmpty14}{\showpaste}
\tab{5}\spadcommand{a < c\free{a c }}
\end{paste}\end{patch}
\begin{patch}{MagmaXmpPagePatch15}
\begin{paste}{MagmaXmpPageFull15}{MagmaXmpPageEmpty15}
\pastebutton{MagmaXmpPageFull15}{\hidepaste}
\tab{5}\spadcommand{b < c\free{b c }}
\indentrel{3}\begin{verbatim}
   (15) true
                                          Type: Boolean
\end{verbatim}
\indentrel{-3}\end{paste}\end{patch}
```
\begin{patch}{MagmaXmpPageEmpty15}

```
\begin{paste}{MagmaXmpPageEmpty15}{MagmaXmpPagePatch15}
\pastebutton{MagmaXmpPageEmpty15}{\showpaste}
\tab{5}\spadcommand{b < c\free{b c }}
\end{paste}\end{patch}
\begin{patch}{MagmaXmpPagePatch16}
\begin{paste}{MagmaXmpPageFull16}{MagmaXmpPageEmpty16}
\pastebutton{MagmaXmpPageFull16}{\hidepaste}
\tab{5}\spadcommand{first c\free{c }}
\indentrel{3}\begin{verbatim}
   (16) x
                                           Type: Symbol
\end{verbatim}
\indentrel{-3}\end{paste}\end{patch}
\begin{patch}{MagmaXmpPageEmpty16}
\begin{paste}{MagmaXmpPageEmpty16}{MagmaXmpPagePatch16}
\pastebutton{MagmaXmpPageEmpty16}{\showpaste}
\tab{5}\spadcommand{first c\free{c }}
\end{paste}\end{patch}
\begin{patch}{MagmaXmpPagePatch17}
\begin{paste}{MagmaXmpPageFull17}{MagmaXmpPageEmpty17}
\pastebutton{MagmaXmpPageFull17}{\hidepaste}
\tab{5}\spadcommand{rest c\free{c }}
\indentrel{3}\begin{verbatim}
   (17) [x,[y,y]]
                                     Type: Magma Symbol
\end{verbatim}
\indentrel{-3}\end{paste}\end{patch}
\begin{patch}{MagmaXmpPageEmpty17}
\begin{paste}{MagmaXmpPageEmpty17}{MagmaXmpPagePatch17}
\pastebutton{MagmaXmpPageEmpty17}{\showpaste}
\tab{5}\spadcommand{rest c\free{c }}
\end{paste}\end{patch}
\begin{patch}{MagmaXmpPagePatch18}
\begin{paste}{MagmaXmpPageFull18}{MagmaXmpPageEmpty18}
\pastebutton{MagmaXmpPageFull18}{\hidepaste}
\tab{5}\spadcommand{rest rest c\free{c }}
\indentrel{3}\begin{verbatim}
   (18) [y,y]
                                     Type: Magma Symbol
\end{verbatim}
\indentrel{-3}\end{paste}\end{patch}
\begin{patch}{MagmaXmpPageEmpty18}
\begin{paste}{MagmaXmpPageEmpty18}{MagmaXmpPagePatch18}
\pastebutton{MagmaXmpPageEmpty18}{\showpaste}
```

```
\tab{5}\spadcommand{rest rest c\free{c }}
\end{paste}\end{patch}
\begin{patch}{MagmaXmpPagePatch19}
\begin{paste}{MagmaXmpPageFull19}{MagmaXmpPageEmpty19}
\pastebutton{MagmaXmpPageFull19}{\hidepaste}
\tab{5}\spadcommand{ax:tree := a*x\free{a x tree }\bound{ax }}
\indentrel{3}\begin{verbatim}
   (19) [[x,x],x]
                                     Type: Magma Symbol
\end{verbatim}
\indentrel{-3}\end{paste}\end{patch}
\begin{patch}{MagmaXmpPageEmpty19}
\begin{paste}{MagmaXmpPageEmpty19}{MagmaXmpPagePatch19}
\pastebutton{MagmaXmpPageEmpty19}{\showpaste}
\tab{5}\spadcommand{ax:tree := a*x\free{a x tree }\bound{ax }}
\end{paste}\end{patch}
\begin{patch}{MagmaXmpPagePatch20}
\begin{paste}{MagmaXmpPageFull20}{MagmaXmpPageEmpty20}
\pastebutton{MagmaXmpPageFull20}{\hidepaste}
\tab{5}\spadcommand{xa:tree := x*a\free{a x tree }\bound{xa }}
\indentrel{3}\begin{verbatim}
   (20) [x,[x,x]]
                                     Type: Magma Symbol
\end{verbatim}
\indentrel{-3}\end{paste}\end{patch}
\begin{patch}{MagmaXmpPageEmpty20}
\begin{paste}{MagmaXmpPageEmpty20}{MagmaXmpPagePatch20}
\pastebutton{MagmaXmpPageEmpty20}{\showpaste}
\tab{5}\spadcommand{xa:tree := x*a\free{a x tree }\bound{xa }}
\end{paste}\end{patch}
\begin{patch}{MagmaXmpPagePatch21}
\begin{paste}{MagmaXmpPageFull21}{MagmaXmpPageEmpty21}
\pastebutton{MagmaXmpPageFull21}{\hidepaste}
\tab{5}\spadcommand{xa < ax\free{ax xa }}
\indentrel{3}\begin{verbatim}
   (21) true
                                          Type: Boolean
\end{verbatim}
\indentrel{-3}\end{paste}\end{patch}
\begin{patch}{MagmaXmpPageEmpty21}
\begin{paste}{MagmaXmpPageEmpty21}{MagmaXmpPagePatch21}
\pastebutton{MagmaXmpPageEmpty21}{\showpaste}
\tab{5}\spadcommand{xa < ax\free{ax xa }}
```

```
\end{paste}\end{patch}
```

```
\begin{patch}{MagmaXmpPagePatch22}
\begin{paste}{MagmaXmpPageFull22}{MagmaXmpPageEmpty22}
\pastebutton{MagmaXmpPageFull22}{\hidepaste}
\tab{5}\spadcommand{lexico(xa,ax)\free{ax xa }}
\indentrel{3}\begin{verbatim}
   (22) false
                                          Type: Boolean
\end{verbatim}
\indentrel{-3}\end{paste}\end{patch}
\begin{patch}{MagmaXmpPageEmpty22}
\begin{paste}{MagmaXmpPageEmpty22}{MagmaXmpPagePatch22}
\pastebutton{MagmaXmpPageEmpty22}{\showpaste}
\tab{5}\spadcommand{lexico(xa,ax)\free{ax xa }}
```

```
\end{paste}\end{patch}
```
**———-**

# **3.71 man0.ht**

**Reference Search**

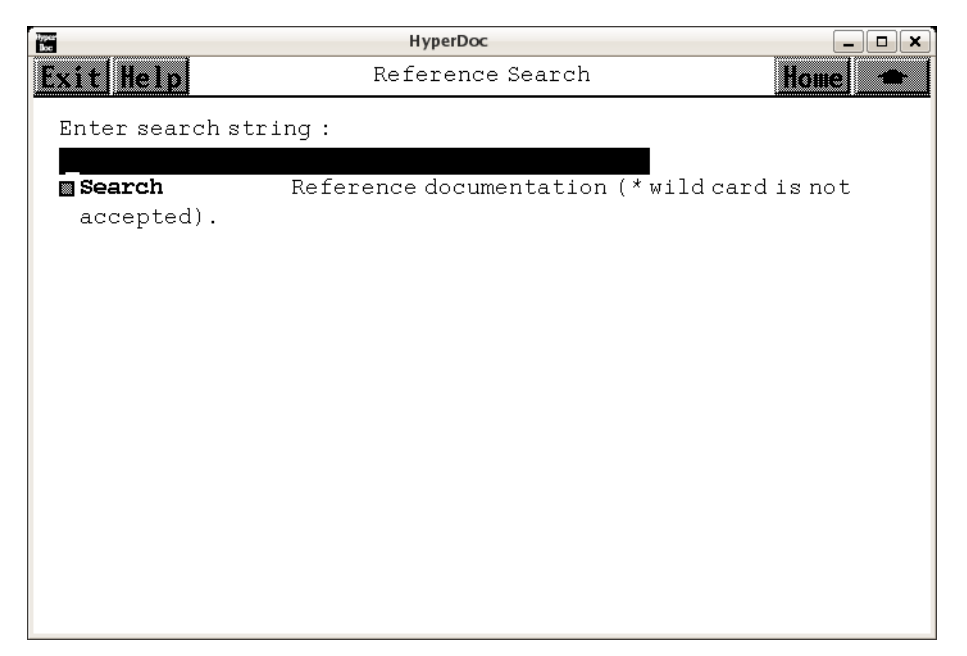

*⇐* "Reference" (TopReferencePage) [3.1](#page-155-0) on page [123](#page-155-0)

```
⇒ "Search" (ugSysCmdPage) 19 on page 2538
            — man0.ht —
\begin{page}{RefSearchPage}{Reference Search}
\beginscroll
Enter search string :
\inputstring{pattern}{40}{}
\newline
\beginmenu
\menuunixlink{Search}
  {htsearch "\stringvalue{pattern}"}
  \tab{15} Reference documentation ({\em *} wild card is not accepted).
\endmenu
\endscroll
\end{page}
```
## <span id="page-984-0"></span>**Lisp Functions**

 $\Leftarrow$  "Root Page" (RootPage) [3.1](#page-149-0) on page [117](#page-149-0)

**———-**

- *⇐* "System Commands" (TopSettingsPage) [3.1](#page-152-0) on page [120](#page-152-0)
- *⇐* "Axiom Browser" (Man0Page) [3.71](#page-994-0) on page [962](#page-994-0)
- *⇐* "Axiom Reference" (TopReferencePage) [3.1](#page-155-0) on page [123](#page-155-0)
- *⇐* "Basic Commands" (BasicCommand) [3.6](#page-187-0) on page [155](#page-187-0)
- $\Leftarrow$  "Calculus" (Calculus) [3.6](#page-188-0) on page [156](#page-188-0)
- *⇐* "Glossary" (GlossaryPage) [3.49](#page-611-0) on page [579](#page-611-0)
- *⇐* "The Axiom Link to NAG Software" (htxl) [3.63](#page-876-0) on page [844](#page-876-0)
- $\Leftarrow$  "C02 Zeros of Polynomials" (c02) [3.63](#page-878-0) on page [846](#page-878-0)
- *⇐* "C02 Roots of One or More TranscendentalEquations" (c05) [3.63](#page-879-0) on page [847](#page-879-0)
- $\Leftarrow$  "C06 Summation of Series" (c06) [3.63](#page-879-1) on page [847](#page-879-1)
- *⇐* "D03 Partial Differential Equations" (d03) [3.63](#page-884-0) on page [852](#page-884-0)
- $\Leftarrow$  "E01 Interpolation" (e01) [3.63](#page-885-0) on page [853](#page-885-0)
- *⇐* "E02 Curve and Surface Fitting" (e02) [3.63](#page-886-0) on page [854](#page-886-0)
- *⇐* "E04 Minimizing or Maximizing a Function" (e04) [3.63](#page-888-0) on page [856](#page-888-0)
- *⇐* "F01 Matrix Operations Including Inversion" (f01) [3.63](#page-889-0) on page [857](#page-889-0)
- $\Leftarrow$  "F02 Eigenvalues and Eigenvectors" (f02) [3.63](#page-890-0) on page [858](#page-890-0)
- *⇐* "F04 Simultaneous Linear Equations" (f04) [3.63](#page-892-0) on page [860](#page-892-0)
- $\Leftarrow$  "F07 Linear Equations (LAPACK)" (f07) [3.63](#page-894-0) on page [862](#page-894-0)
- *⇐* "S Approximations of Special Functions" (s) [3.63](#page-895-0) on page [863](#page-895-0)
- *⇐* "Domain Mapping" (DomainMapping) [3.72](#page-996-0) on page [964](#page-996-0)
- *⇐* "Domain Record" (DomainRecord) [3.92](#page-1214-0) on page [1182](#page-1214-0)
- *⇐* "Domain Union" (DomainUnion) [3.110](#page-1351-0) on page [1319](#page-1351-0)
- *⇐* "HTXLinkPage4xPatch2" (HTXLinkPage4xPatch2) [21.24](#page-2718-0) on page [2686](#page-2718-0)

- *⇐* "HTXLinkPage4xPatch4" (HTXLinkPage4xPatch4) [21.24](#page-2720-0) on page [2688](#page-2720-0)
- *⇐* "Examples Using the Axiom/NAG Expert System" (UXANNAOdeEx) [24.1](#page-4013-0) on page [3981](#page-4013-0)
- *⇐* "Examples Using the Axiom/NAG Expert System" (UXANNAIntEx) [24.1](#page-4011-0) on page [3979](#page-4011-0)
- *⇐* "Examples Using the Axiom/NAG Expert System" (UXANNAOpt2Ex) [24.1](#page-4010-0) on page [3978](#page-4010-0)
- *⇐* "Examples Using the Axiom/NAG Expert System" (UXANNAOptEx) [24.1](#page-4009-0) on page [3977](#page-4009-0)
- *⇐* "Optimization" (UXANNAOpt) [24.1](#page-4007-0) on page [3975](#page-4007-0)
- *⇐* "Ordinary Differential Equations" (UXANNAOde) [24.1](#page-4007-1) on page [3975](#page-4007-1)
- *⇐* "Integration" (UXANNAInt) [24.1](#page-4006-0) on page [3974](#page-4006-0)
- *⇐* "Axiom/NAG Expert System" (UXANNA) [24.1](#page-4005-0) on page [3973](#page-4005-0)

There are lisp functions which exist behind certain pages and the page information is created dynamically by calling the function.

This is a list of the macros which use lisp functions

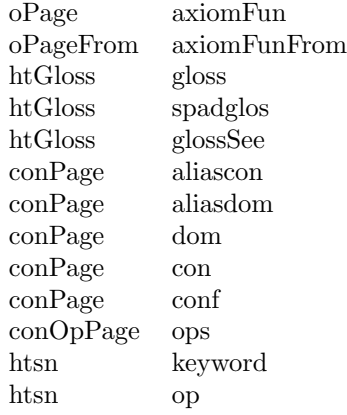

This is a list of the lisp function, the link name, and the page name

- *•* **annaOde** Ordinary Differential Equations link from page Ordinary Differential Equations
- *•* **annaOpt** Optimization of a Single Multivariate Function link from page Optimization
- *•* **annaOpt2** Optimization of a set of observations of a data set link from page Optimization
- *•* **annaPDESolve** Second Order Elliptic Partial Differential Equation link from page Partial Differential Equations
- *•* **annaOptDefaultSolve1** Example 1 link from page Examples Using the Axiom/NAG Expert System
- *•* **annaOptDefaultSolve2** Example 2 link from page Examples Using the Axiom/NAG Expert System

#### 954 *CHAPTER 3. HYPERDOC PAGES*

- *•* **annaOptDefaultSolve3** Example 3 link from page Examples Using the Axiom/NAG Expert System
- *•* **annaOptDefaultSolve4** Example 4 link from page Examples Using the Axiom/NAG Expert System
- *•* **annaOptDefaultSolve5** Example 5 link from page Examples Using the Axiom/NAG Expert System
- *•* **annaFoo** Example 1 link from page Examples Using the Axiom/NAG Expert System
- *•* **annaBar** Example 2 link from page Examples Using the Axiom/NAG Expert System
- *•* **annaJoe** Example 3 link from page Examples Using the Axiom/NAG Expert System
- *•* **annaSue** Example 4 link from page Examples Using the Axiom/NAG Expert System
- *•* **annaAnn** Example 5 link from page Examples Using the Axiom/NAG Expert System
- *•* **annaBab** Example 6 link from page Examples Using the Axiom/NAG Expert System
- *•* **annaFnar** Example 7 link from page Examples Using the Axiom/NAG Expert System
- *•* **annaDan** Example 8 link from page Examples Using the Axiom/NAG Expert System
- *•* **annaBlah** Example 9 link from page Examples Using the Axiom/NAG Expert System
- *•* **annaTub** Example 10 link from page Examples Using the Axiom/NAG Expert System
- *•* **annaRats** Example 11 link from page Examples Using the Axiom/NAG Expert System
- *•* **annaMInt** Example 12 link from page Examples Using the Axiom/NAG Expert System
- *•* **annaMInt** Multiple Integration link from page Integration
- *•* **annaInt** Integration link from page Integration
- *•* **annaOdeDefaultSolve1** Example 1 link from page Examples Using the Axiom/NAG Expert System
- *•* **annaOdeDefaultSolve2** Example 2 link from page Examples Using the Axiom/NAG Expert System
- *•* **annaOpt2DefaultSolve** Example 1 link from page Examples Using the Axiom/NAG Expert System
- *•* **aSearch** Attributes link from page Axiom Browser
- *•* **aokSearch** General link from page Axiom Browser
- *•* **bcDefiniteIntegrate** Do an Definite Integral link from page Calculus
- *•* **bcDifferentiate** Differentiate link from page Calculus
- *•* **bcDraw** Draw link from page Basic Commands
- **bcIndefiniteIntegrate** Do an Indefinite Integral link from page Calculus
- *•* **bcLimit** Find a Limit link from page Calculus
- *•* **bcMatrix** Matrix link from page Basic Commands
- *•* **bcSeries** Series link from page Basic Commands
- *•* **bcSolve** Solve link from page Basic Commands
- *•* **bcSum** Sum link from page Calculus
- *•* **cSearch** categories link from page Axiom Browser
- *•* **dbSpecialDescription** Description link from page Domain Mapping
- *•* **dbSpecialDescription** Description link from page Domain Record
- *•* **dbSpecialDescription** Description link from page Domain Union
- **dbSpecialDescription** Description link from page Domain Untagged Union
- *•* **dbSpecialExports** Exports link from page Domain Union
- *•* **dbSpecialOperations** Operations link from page Domain Mapping
- *•* **dbSpecialOperations** Operations link from page Domain Record
- *•* **dbSpecialOperations** Operations link from page Domain Union
- *•* **dbSpecialOperations** Operations link from page Domain Untagged Union
- *•* **dSearch** domains link from page Axiom Browser
- *•* **detailSearch** domains link from page Axiom Browser
- *•* **docSearch** Documentation link from page Axiom Browser
- *•* **genSearch** Complete link from page Axiom Browser
- **htGloss** Search link from page Glossary
- *•* **HTSEARCH** Reference link from page Axiom Browser
- *•* **htsv** System Variables link from page Axiom Reference
- *•* **htSystemVariables** Settings link from page System Commands
- *•* **issueHT** Definition link from page HTXLinkPage4xPatch2
- *•* **kSearch** Constructors link from page Axiom Browser
- *•* **kSearch** Browser pages for individual routines link from page htxl
- *•* **kSearch** C02 Zeros of Polynomials link from page c02
- *•* **kSearch** Browse link from page c05 Roots of One or More Transcendental Equations
- *•* **kSearch** Browse link from page c06 Summation of Series
- *•* **kSearch** Browse link from page d01 Quadrature
- *•* **kSearch** Browse link from page d02 Ordinary Differential Equations
- *•* **kSearch** Browse link from page d03 Partial Differential Equations
- *•* **kSearch** Browse link from page e01 Interpolation
- *•* **kSearch** Browse link from page e02 Curve and Surface Fitting
- *•* **kSearch** Browse link from page e04 Minimizing or Maximizing a Function
- *•* **kSearch** Browse link from page F01 Matrix Operations Including Inversion
- *•* **kSearch** Browse link from page F02 Eigenvalues and Eigenvectors
- *•* **kSearch** Browse link from page F04 Simultaneous Linear Equations
- *•* **linkToHTPage** Interpret link from page HTXLinkPage4xPatch3
- *•* **oSearch** Operations link from page Axiom Browser
- *•* **pSearch** packages link from page Axiom Browser
- *•* **startHTPage** Interpret link from page HTXLinkPage4xPatch4
- *•* **c02aff** C02AFF link from page C02 Zeros of Polynomials
- *•* **c02agf** C02AGF link from page C02 Zeros of Polynomials
- *•* **c05adf** C05ADF link from page C05 Roots of One or More Transcendental Equations
- *•* **c05ndf** C05NDF link from page C05 Roots of One or More Transcendental Equations
- *•* **c05pbf** C05PBF link from page C05 Roots of One or More Transcendental Equations
- *•* **c06eaf** C06EAF link from page C06 Summation of Series
- *•* **c06ebf** C06EBF link from page C06 Summation of Series
- *•* **c06ecf** C06ECF link from page C06 Summation of Series
- *•* **c06ekf** C06EKF link from page C06 Summation of Series
- *•* **c06fpf** C06FPF link from page C06 Summation of Series
- *•* **c06fqf** C06FQF link from page C06 Summation of Series
- *•* **c06frf** C06FRF link from page C06 Summation of Series
- *•* **c06fuf** C06FUF link from page C06 Summation of Series
- *•* **c06gbf** C06GBF link from page C06 Summation of Series
- *•* **c06gcf** C06GCF link from page C06 Summation of Series
- *•* **c06gqf** C06GQF link from page C06 Summation of Series
- *•* **c06gsf** C06GSF link from page C06 Summation of Series
- *•* **d01ajf** D01AJF link from page D01 Quadrature
- *•* **d01akf** D01AKF link from page D01 Quadrature
- *•* **d01alf** D01ALF link from page D01 Quadrature
- *•* **d01amf** D01AMF link from page D01 Quadrature
- *•* **d01anf** D01ANF link from page D01 Quadrature
- *•* **d01apf** D01APF link from page D01 Quadrature
- *•* **d01aqf** D01AQF link from page D01 Quadrature
- *•* **d01asf** D01ASF link from page D01 Quadrature
- *•* **d01bbf** D01BBF link from page D01 Quadrature
- *•* **d01fcf** D01FCF link from page D01 Quadrature
- *•* **d01gaf** D01GAF link from page D01 Quadrature
- *•* **d01gbf** D01GBF link from page D01 Quadrature
- *•* **d02bbf** D02BBF link from page D02 Ordinary Differential Equations
- *•* **d02bhf** D02BHF link from page D02 Ordinary Differential Equations
- *•* **d02cjf** D02CJF link from page D02 Ordinary Differential Equations
- *•* **d02ejf** D02EJF link from page D02 Ordinary Differential Equations
- *•* **d02gaf** D02GAF link from page D02 Ordinary Differential Equations

#### 958 *CHAPTER 3. HYPERDOC PAGES*

- *•* **d02gbf** D02GBF link from page D02 Ordinary Differential Equations
- *•* **d02kef** D02KEF link from page D02 Ordinary Differential Equations
- *•* **d02raf** D02RAF link from page D02 Ordinary Differential Equations
- *•* **d03edf** D03EDF link from page D03 Partial Differential Equations
- *•* **d03eef** D03EEF link from page D03 Partial Differential Equations
- *•* **d03faf** D03FAF link from page D03 Partial Differential Equations
- *•* **e01baf** E01BAF link from page E01 Interpolation
- *•* **e01bef** E01BEF link from page E01 Interpolation
- *•* **e01bff** E01BFF link from page E01 Interpolation
- *•* **e01bgf** E01BGF link from page E01 Interpolation
- *•* **e01bhf** E01BHF link from page E01 Interpolation
- *•* **e01daf** E01DAF link from page E01 Interpolation
- *•* **e01saf** E01SAF link from page E01 Interpolation
- *•* **e01sef** E01SEF link from page E01 Interpolation
- *•* **e02adf** E02ADF link from page E02 Curve and Surface Fitting
- *•* **e02aef** E02AEF link from page E02 Curve and Surface Fitting
- *•* **e02agf** E02AGF link from page E02 Curve and Surface Fitting
- *•* **e02ahf** E02AHF link from page E02 Curve and Surface Fitting
- *•* **e02ajf** E02AJF link from page E02 Curve and Surface Fitting
- *•* **e02akf** E02AKF link from page E02 Curve and Surface Fitting
- *•* **e02baf** E02BAF link from page E02 Curve and Surface Fitting
- *•* **e02bbf** E02BBF link from page E02 Curve and Surface Fitting
- *•* **e02bcf** E02BCF link from page E02 Curve and Surface Fitting
- *•* **e02bdf** E02BDF link from page E02 Curve and Surface Fitting
- *•* **e02bef** E02BEF link from page E02 Curve and Surface Fitting
- *•* **e02daf** E02DAF link from page E02 Curve and Surface Fitting
- *•* **e02dcf** E02DCF link from page E02 Curve and Surface Fitting
- *•* **e02ddf** E02DDF link from page E02 Curve and Surface Fitting
- *•* **e02def** E02DEF link from page E02 Curve and Surface Fitting
- *•* **e02dff** E02DFF link from page E02 Curve and Surface Fitting
- *•* **e02gaf** E02GAF link from page E02 Curve and Surface Fitting
- *•* **e02zaf** E02ZAF link from page E02 Curve and Surface Fitting
- *•* **e04dgf** E04DGF link from page E04 Minimizing or Maximizing a Function
- *•* **e04fdf** E04FDF link from page E04 Minimizing or Maximizing a Function
- *•* **e04gcf** E04GCF link from page E04 Minimizing or Maximizing a Function
- *•* **e04jaf** E04JAF link from page E04 Minimizing or Maximizing a Function
- *•* **e04mbf** E04MBF link from page E04 Minimizing or Maximizing a Function
- *•* **e04naf** E04NAF link from page E04 Minimizing or Maximizing a Function
- *•* **e04ucf** E04UCF link from page E04 Minimizing or Maximizing a Function
- *•* **e04ycf** E04YCF link from page E04 Minimizing or Maximizing a Function
- *•* **f01brf** F01BRF link from page F01 Matrix Operations Including Inversion
- *•* **f01bsf** F01BSF link from page F01 Matrix Operations Including Inversion
- *•* **f01maf** F01MAF link from page F01 Matrix Operations Including Inversion
- *•* **f01mcf** F01MCF link from page F01 Matrix Operations Including Inversion
- *•* **f01qcf** F01QCF link from page F01 Matrix Operations Including Inversion
- *•* **f01qdf** F01QDF link from page F01 Matrix Operations Including Inversion
- *•* **f01qef** F01QEF link from page F01 Matrix Operations Including Inversion
- *•* **f01rcf** F01RCF link from page F01 Matrix Operations Including Inversion
- *•* **f01rdf** F01RDF link from page F01 Matrix Operations Including Inversion
- *•* **f01ref** F01REF link from page F01 Matrix Operations Including Inversion
- *•* **f02aaf** F02AAF link from page F02 Eigenvalues and Eigenvectors
- *•* **f02abf** F02ABF link from page F02 Eigenvalues and Eigenvectors
- *•* **f02adf** F02ADF link from page F02 Eigenvalues and Eigenvectors
- *•* **f02aef** F02AEF link from page F02 Eigenvalues and Eigenvectors
- *•* **f02aff** F02AFF link from page F02 Eigenvalues and Eigenvectors *•* **f02agf** – F02AGF link from page F02 Eigenvalues and Eigenvectors *•* **f02ajf** – F02AJF link from page F02 Eigenvalues and Eigenvectors *•* **f02akf** – F02AKF link from page F02 Eigenvalues and Eigenvectors *•* **f02awf** – F02AWF link from page F02 Eigenvalues and Eigenvectors *•* **f02axf** – F02AXF link from page F02 Eigenvalues and Eigenvectors *•* **f02bbf** – F02BBF link from page F02 Eigenvalues and Eigenvectors *•* **f02bjf** – F02BJF link from page F02 Eigenvalues and Eigenvectors *•* **f02fjf** – F02FJF link from page F02 Eigenvalues and Eigenvectors *•* **f02wef** – F02WEF link from page F02 Eigenvalues and Eigenvectors *•* **f02xef** – F02XEF link from page F02 Eigenvalues and Eigenvectors *•* **f04adf** – F04ADF link from page F04 Simultaneous Linear Equations *•* **f04arf** – F04ARF link from page F04 Simultaneous Linear Equations *•* **f04asf** – F04ASF link from page F04 Simultaneous Linear Equations *•* **f04atf** – F04ATF link from page F04 Simultaneous Linear Equations *•* **f04axf** – F04AXF link from page F04 Simultaneous Linear Equations *•* **f04faf** – F04FAF link from page F04 Simultaneous Linear Equations *•* **f04jgf** – F04JGF link from page F04 Simultaneous Linear Equations *•* **f04maf** – F04MAF link from page F04 Simultaneous Linear Equations *•* **f04mbf** – F04MBF link from page F04 Simultaneous Linear Equations *•* **f04mcf** – F04MCF link from page F04 Simultaneous Linear Equations *•* **f04qaf** – F04QAF link from page F04 Simultaneous Linear Equations *•* **f07adf** – F07ADF link from page F07 Linear Equations (LAPACK) *•* **f07aef** – F07AEF link from page F07 Linear Equations (LAPACK)
- *•* **f07fdf** F07FDF link from page F07 Linear Equations (LAPACK)
- *•* **f07fef** F07FEF link from page F07 Linear Equations (LAPACK)
- *•* **s01eaf** S01EAF link from page S Approximations of Special Functions

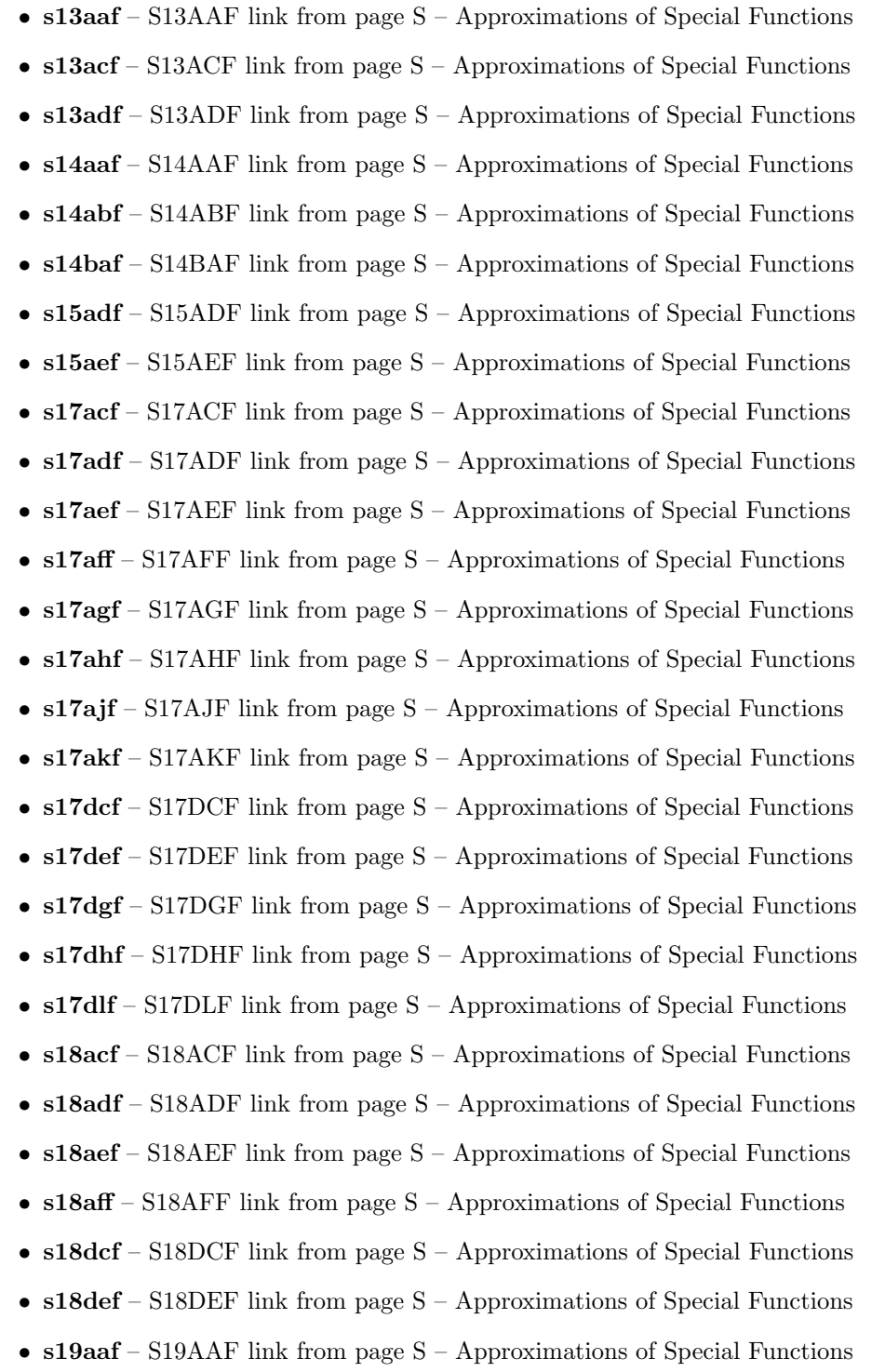

## 962 *CHAPTER 3. HYPERDOC PAGES*

- *•* **s19abf** S19ABF link from page S Approximations of Special Functions
- *•* **s19acf** S19ACF link from page S Approximations of Special Functions
- *•* **s19adf** S19ADF link from page S Approximations of Special Functions
- *•* **s20acf** S20ACF link from page S Approximations of Special Functions
- *•* **s20adf** S20ADF link from page S Approximations of Special Functions
- *•* **s21baf** S21BAF link from page S Approximations of Special Functions
- *•* **s21bbf** S21BBF link from page S Approximations of Special Functions
- *•* **s21bcf** S21BCF link from page S Approximations of Special Functions
- *•* **s21bdf** S21BDF link from page S Approximations of Special Functions

## <span id="page-994-0"></span>**Axiom Browser**

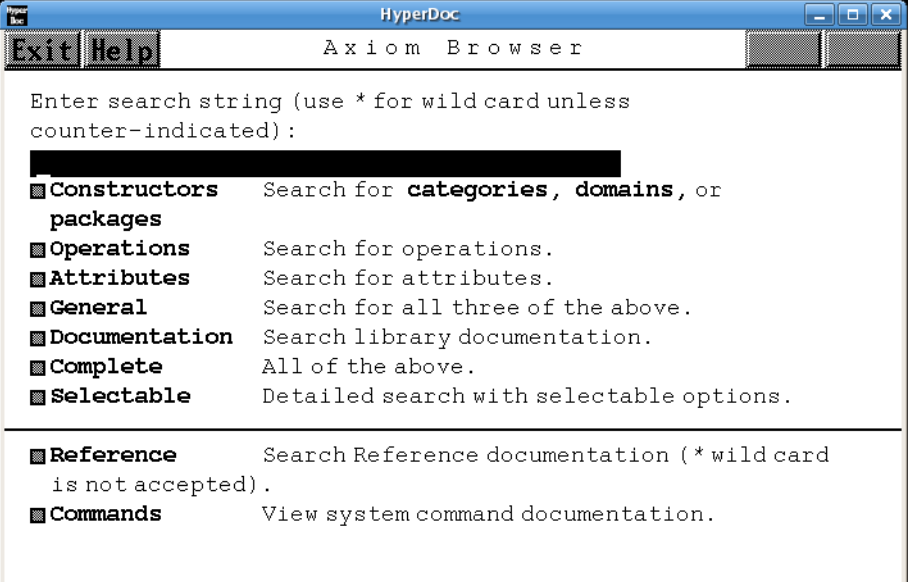

*⇐* "Root Page" (RootPage) [3.1](#page-149-0) on page [117](#page-149-0)

- *⇒* "Commands" (ugSysCmdPage) [19](#page-2570-0) on page [2538](#page-2570-0)
- *⇒* "Constructors" (LispFunctions) [3.71](#page-984-0) on page [952](#page-984-0) **— man0.ht —**

\begin{page}{Man0Page}{A x i o m \ B r o w s e r}

\beginscroll

```
Enter search string (use {\em *} for wild card unless counter-indicated):
\inputstring{pattern}{40}{}
\newline
\beginmenu
\menulispmemolink{Constructors}
  { (|kSearch| '|\stringvalue{pattern}|) }
  \tab{15} Search for
\lispmemolink{categories}{(|cSearch| '|\stringvalue{pattern}|)},
\lispmemolink{domains}{(|dSearch| '|\stringvalue{pattern}|)}, or
\lispmemolink{packages}{(|pSearch| '|\stringvalue{pattern}|)}
\menulispmemolink{Operations}
  { (|oSearch| '|\stringvalue{pattern}|) }
  \tab{15} Search for operations.
\menulispmemolink{Attributes}
  { (|aSearch| '|\stringvalue{pattern}|) }
  \tab{15} Search for attributes.
\menulispmemolink{General}
  { (|aokSearch| '|\stringvalue{pattern}|) }
  \tab{15} Search for all three of the above.
\menulispmemolink{Documentation}
  { (|docSearch| '|\stringvalue{pattern}|) }
  \tab{15} Search library documentation.
\menulispmemolink{Complete}
  { (|genSearch| '|\stringvalue{pattern}|) }
  \tab{15} All of the above.
\menulispmemolink{Selectable}
  { (|detailedSearch| '|\stringvalue{pattern}|) }
  \tab{15} Detailed search with selectable options.
\horizontalline
\menuunixlink{Reference}
  {htsearch "\stringvalue{pattern}"}
  \tab{15} Search Reference documentation ({\em *} wild card
is not accepted).
\menumemolink{Commands}{ugSysCmdPage}
\tab{15} View system command documentation.
\endmenu
\endscroll
\autobutt{BROWSEhelp}
\end{page}
```
## **The Hyperdoc Browse Facility**

**———-**

**— man0.ht —**

<sup>\</sup>begin{page}{BROWSEhelp}{The Hyperdoc Browse Facility}

```
\beginscroll
\beginmenu
    \menudownlink{{The Front Page: Searching the Library}}
{ugBrowseStartPage}
    \menudownlink{{The Constructor Page}}{ugBrowseDomainPage}
    \menudownlink{{Miscellaneous Features of Browse}}
{ugBrowseMiscellaneousFeaturesPage}
\endmenu
\endscroll
\newline
\end{page}
```
# **3.72 mapping.ht**

## <span id="page-996-0"></span>**Domain Mapping(T,S,...)**

**———-**

```
⇒ "Description" (LispFunctions) 3.71 on page 952
⇒ "Operations" (LispFunctions) 3.71 on page 952
           — mapping.ht —
\begin{page}{DomainMapping}{Domain {\em Mapping(T,S,...)}}
\beginscroll
{\em Mapping} takes any number of arguments of the form:
\indentrel{2}
\newline \spad{T}, a domain of category \spadtype{SetCategory}
\newline \spad{S}, a domain of category \spadtype{SetCategory}
\newline\tab{10}...
\indentrel{-2}\newline
This constructor is a primitive in Axiom.
\newline
\beginmenu
\item\menulispdownlink{Description}
{(|dbSpecialDescription| '|Mapping|)}\tab{19}General description
\item\menulispdownlink{Operations}
{(|dbSpecialOperations| '|Mapping|)}
\tab{19}All exported operations of \spad{Mapping(T,S)}
%\item\menudownlink{Examples} {MappingExamples}
\tab{19}Examples illustrating use
%\item\menudownlink{Exports} {MappingExports}
\tab{19}Explicit categories and operations
```

```
\endmenu
\endscroll\end{page}
```
#### *3.73. MAPPKG1.HT* 965

## **Domain Constructor Mapping**

**———-**

### **— mapping.ht —**

\begin{page}{MappingDescription}{Domain Constructor {\em Mapping}} \beginscroll  $\label{lem:main} $$\newline\mathcalg =_{\tabular} \tag{+} \mapsto \frac{1}{\emph{h}} \mapsto \frac{1 - \emph{h}} \mapsto \frac{1 - \emph{h}} \mapsto \frac{1 - \emph{h}} \mapsto \frac{1 - \emph{h}} \mapsto \frac{1 - \emph{h}} \mapsto \frac{1 - \emph{h}} \mapsto \frac{1 - \emph{h}} \mapsto \frac{1 - \emph{h}} \mapsto \frac{1 - \emph{h}} \mapsto \frac{1 - \emph{h}} \mapsto \frac{1 - \emph{h}} \mapsto \frac{1 - \emph{h}} \mapsto \frac{1 - \emph{$ \newline\tab{2}{\em Arguments:}\indent{17}\tab{-2} {\em T}, a domain of category \spadtype{SetCategory} \newline\tab{-2} {\em S}, a domain of category \spadtype{SetCategory} \newline\tab{10}... \indent{0}\newline\tab{2}{\em Returns:}\indent{15}\tab{0} the class of mappings from domain  $({\emph{em S}, \ldots})$ into domain {\em T} as described below. \indent{0}\newline\tab{2}{\em Description:}\indent{15}\tab{0} {\em Mapping(T,S,...)} denotes the class of objects which are mappings from a source domain ({\em S,...}) into a target domain {\em T}. The {\em Mapping} constructor can take any number of arguments. All but the first argument is regarded as part of a source tuple for the mapping. For example, {\em Mapping(T,A,B)} denotes the class of mappings from  $\{\emph{A,B}\}$  into  $\{\emph{B}\}.$ {\em Mapping} is a primitive domain of Axiom which cannot be defined in the Axiom language. \endscroll \end{page}

# **3.73 mappkg1.ht**

**———-**

## **MappingPackage1**

**— mappkg1.ht —**

\begin{page}{MappingPackageOneXmpPage}{MappingPackage1} \beginscroll

Function are objects of type \pspadtype{Mapping}. In this section we demonstrate some library operations from the

```
packages \spadtype{MappingPackage1}, \spadtype{MappingPackage2}, and
\spadtype{MappingPackage3} that manipulate and create functions.
Some terminology: a {\it nullary} function takes no arguments,
a {\it unary} function takes one argument, and
a {\it binary} function takes two arguments.
\xtc{
We begin by creating an example function that raises a
rational number to an integer exponent.
}{
\spadpaste{power(q: FRAC INT, n: INT): FRAC INT == q**n \bound{power}}
}
\xtc{
}{
\spadpaste{power(2,3) \free{power}}
}
\xtc{
The \spadfunFrom{twist}{MappingPackage3} operation
transposes the arguments of a binary function.
Here \spad{rewop(a, b)} is \spad{power(b, a)}.
}{
\spadpaste{rewop := twist power \free{power}\bound{rewop}}
}
\xtc{
This is \texht{$2^3.$}{\spad{2**3.}}
}{
\spadpaste{rewop(3, 2) \free{rewop}}
}
\xtc{
Now we define \userfun{square} in terms of \userfun{power}.
}{
\spadpaste{square: FRAC INT -> FRAC INT \bound{squaredec}}
}
\xtc{
The \spadfunFrom{curryRight}{MappingPackage3} operation creates a unary
function from a binary one by providing a constant
argument on the right.
}{
\spadpaste{square:= curryRight(power, 2) \free{squaredec poswer}
\bound{square}}
}
\xtc{
Likewise, the
\spadfunFrom{curryLeft}{MappingPackage3} operation provides a constant
argument on the left.
}{
\spadpaste{square 4 \free{square}}
}
\xtc{
The \spadfunFrom{constantRight}{MappingPackage3} operation creates
```

```
(in a trivial way) a binary function from a unary one:
\spad{constantRight(f)} is the function \spad{g} such that
\sqrt{g(a,b)} = f(a).}{
\spadpaste{squirrel:= constantRight(square)\$MAPPKG3(FRAC INT,
FRAC INT,FRAC INT) \free{square}\bound{squirrel}}
}
\xtc{
Likewise,
\spad{constantLeft(f)} is the function \spad{g} such that
\sqrt{g(a,b)} = f(b).}{
\spadpaste{squirrel(1/2, 1/3) \free{squirrel}}
}
\xtc{
The \spadfunFrom{curry}{MappingPackage2} operation makes a
unary function nullary.
}{
\spadpaste{sixteen := curry(square, 4/1) \free{square}\bound{sixteen}}
}
\xtc{
}{
\spadpaste{sixteen() \free{sixteen}}
}
\xtc{
The \spadopFrom{*}{MappingPackage3} operation
constructs composed functions.
}{
\spadpaste{square2:=square*square \free{square}\bound{square2}}
}
\xtc{
}{
\spadpaste{square2 3 \free{square2}}
}
\xtc{
Use the \spadopFrom{**}{MappingPackage1} operation to create
functions that are \spad{n}-fold iterations of other functions.
}{
\sp{space(x: FRAC INT): FRAC INT == x + 1 \bound{sc}}}
\xtc{
This is a list of \pspadtype{Mapping} objects.
}{
\spadpaste{incfns := [sc**i for i in 0..10] \free{sc}\bound{incfns}}
}
\xtc{
This is a list of applications of those functions.
}{
\spadpaste{[f 4 for f in incfns] \free{incfns}}
}
```

```
\xtc{
Use the \spadfunFrom{recur}{MappingPackage1}
operation for recursion:
\spadd{g := recur f} means \spadd{g(n,x) == f(n,f(n-1,...f(1,x)))}.
}{
\verb|\spadpaste{times(n:NNI, i:INT):INT == n* i \bound{rdec}}|}
\xtc{
}{
\spadpaste{r := recur(times) \free{rdec}\bound{r}}
}
\xtc{
This is a factorial function.
}{
\spadpaste{fact := curryRight(r, 1) \free{r}\bound{fact}}
}
\xtc{
}{
\spadpaste{fact 4 \free{fact}}
}
\xtc{
Constructed functions can be used within other functions.
}{
\begin{spadsrc}[\free{square}\bound{mto2ton}]
mto2ton(m, n) ==
 raiser := square**n
 raiser m
\end{spadsrc}
}
\xtc{
This is \texht{$3^{2^3}.$}{\spad{3**(2**3).}}
}{
\spadpaste{mto2ton(3, 3) \free{mto2ton}}
}
\xtc{
Here \userfun{shiftfib} is a unary function that modifies its argument.
}{
\begin{spadsrc}[\bound{shiftfib}]
shiftfib(r: List INT) : INT ==
 t := r.1r.1 := r.2r.2 := r.2 + tt
\end{spadsrc}
}
\xtc{
By currying over the argument we get a function with private state.
}{
\spadpaste{fibinit: List INT := [0, 1] \bound{fibinitdec}}
}
```

```
3.73. MAPPKG1.HT 969
```

```
\xtc{
}{
\spadpaste{fibs := curry(shiftfib, fibinit)
\free{shiftfib fibinit}\bound{fibs}}
}
\xtc{
}{
\spadpaste{[fibs() for i in 0..30] \free{fibs}}
}
\endscroll
\autobuttons
\end{page}
\begin{patch}{MappingPackageOneXmpPagePatch1}
\begin{paste}{MappingPackageOneXmpPageFull1}{MappingPackageOneXmpPageEmpty1}
\pastebutton{MappingPackageOneXmpPageFull1}{\hidepaste}
\tab{5}\spadcommand{power(q: FRAC INT, n: INT): FRAC INT == q**n\bound{power }}
\indentrel{3}\begin{verbatim}
                                             Type: Void
\end{verbatim}
\indentrel{-3}\end{paste}\end{patch}
\begin{patch}{MappingPackageOneXmpPageEmpty1}
\begin{paste}{MappingPackageOneXmpPageEmpty1}{MappingPackageOneXmpPagePatch1}
\pastebutton{MappingPackageOneXmpPageEmpty1}{\showpaste}
\tab{5}\spadcommand{power(q: FRAC INT, n: INT): FRAC INT == q**n\bound{power }}
\end{paste}\end{patch}
\begin{patch}{MappingPackageOneXmpPagePatch2}
\begin{paste}{MappingPackageOneXmpPageFull2}{MappingPackageOneXmpPageEmpty2}
\pastebutton{MappingPackageOneXmpPageFull2}{\hidepaste}
\tab{5}\spadcommand{power(2,3)\free{power }}
\indentrel{3}\begin{verbatim}
   (2) 8
                                 Type: Fraction Integer
\end{verbatim}
\indentrel{-3}\end{paste}\end{patch}
\begin{patch}{MappingPackageOneXmpPageEmpty2}
\begin{paste}{MappingPackageOneXmpPageEmpty2}{MappingPackageOneXmpPagePatch2}
\pastebutton{MappingPackageOneXmpPageEmpty2}{\showpaste}
\tab{5}\spadcommand{power(2,3)\free{power }}
\end{paste}\end{patch}
\begin{patch}{MappingPackageOneXmpPagePatch3}
\begin{paste}{MappingPackageOneXmpPageFull3}{MappingPackageOneXmpPageEmpty3}
\pastebutton{MappingPackageOneXmpPageFull3}{\hidepaste}
\tab{5}\spadcommand{rewop := twist power\free{power }\bound{rewop }}
\indentrel{3}\begin{verbatim}
   (3) theMap(MAPPKG3;twist;MM;5!0)
```

```
Type: ((Integer,Fraction Integer) -> Fraction Integer)
\end{verbatim}
\indentrel{-3}\end{paste}\end{patch}
```

```
\begin{patch}{MappingPackageOneXmpPageEmpty3}
\begin{paste}{MappingPackageOneXmpPageEmpty3}{MappingPackageOneXmpPagePatch3}
\pastebutton{MappingPackageOneXmpPageEmpty3}{\showpaste}
\tab{5}\spadcommand{rewop := twist power\free{power }\bound{rewop }}
\end{paste}\end{patch}
```

```
\begin{patch}{MappingPackageOneXmpPagePatch4}
\begin{paste}{MappingPackageOneXmpPageFull4}{MappingPackageOneXmpPageEmpty4}
\pastebutton{MappingPackageOneXmpPageFull4}{\hidepaste}
\tab{5}\spadcommand{rewop(3, 2)\free{rewop }}
\indentrel{3}\begin{verbatim}
   (4) 8
```
Type: Fraction Integer

```
\end{verbatim}
\indentrel{-3}\end{paste}\end{patch}
```

```
\begin{patch}{MappingPackageOneXmpPageEmpty4}
\begin{paste}{MappingPackageOneXmpPageEmpty4}{MappingPackageOneXmpPagePatch4}
\pastebutton{MappingPackageOneXmpPageEmpty4}{\showpaste}
\tab{5}\spadcommand{rewop(3, 2)\free{rewop }}
\end{paste}\end{patch}
```

```
\begin{patch}{MappingPackageOneXmpPagePatch5}
\begin{paste}{MappingPackageOneXmpPageFull5}{MappingPackageOneXmpPageEmpty5}
\pastebutton{MappingPackageOneXmpPageFull5}{\hidepaste}
\tab{5}\spadcommand{square: FRAC INT -> FRAC INT\bound{squaredec }}
\indentrel{3}\begin{verbatim}
```

```
Type: Void
```

```
\end{verbatim}
\indentrel{-3}\end{paste}\end{patch}
```

```
\begin{patch}{MappingPackageOneXmpPageEmpty5}
\begin{paste}{MappingPackageOneXmpPageEmpty5}{MappingPackageOneXmpPagePatch5}
\pastebutton{MappingPackageOneXmpPageEmpty5}{\showpaste}
\tab{5}\spadcommand{square: FRAC INT -> FRAC INT\bound{squaredec }}
\end{paste}\end{patch}
```

```
\begin{patch}{MappingPackageOneXmpPagePatch6}
\begin{paste}{MappingPackageOneXmpPageFull6}{MappingPackageOneXmpPageEmpty6}
\pastebutton{MappingPackageOneXmpPageFull6}{\hidepaste}
\tab{5}\spadcommand{square:= curryRight(power, 2)\free{squaredec poswer }\bound{square }}
\indentrel{3}\begin{verbatim}
   (6) theMap(MAPPKG3;curryRight;MBM;1!0,430)
          Type: (Fraction Integer -> Fraction Integer)
\end{verbatim}
\indentrel{-3}\end{paste}\end{patch}
```

```
\begin{patch}{MappingPackageOneXmpPageEmpty6}
\begin{paste}{MappingPackageOneXmpPageEmpty6}{MappingPackageOneXmpPagePatch6}
\pastebutton{MappingPackageOneXmpPageEmpty6}{\showpaste}
\tab{5}\spadcommand{square:= curryRight(power, 2)\free{squaredec poswer }\bound{square }}
\end{paste}\end{patch}
\begin{patch}{MappingPackageOneXmpPagePatch7}
\begin{paste}{MappingPackageOneXmpPageFull7}{MappingPackageOneXmpPageEmpty7}
\pastebutton{MappingPackageOneXmpPageFull7}{\hidepaste}
\tab{5}\spadcommand{square 4\free{square }}
\indentrel{3}\begin{verbatim}
   (7) 16
                                 Type: Fraction Integer
\end{verbatim}
\indentrel{-3}\end{paste}\end{patch}
\begin{patch}{MappingPackageOneXmpPageEmpty7}
\begin{paste}{MappingPackageOneXmpPageEmpty7}{MappingPackageOneXmpPagePatch7}
\pastebutton{MappingPackageOneXmpPageEmpty7}{\showpaste}
\tab{5}\spadcommand{square 4\free{square }}
\end{paste}\end{patch}
\begin{patch}{MappingPackageOneXmpPagePatch8}
\begin{paste}{MappingPackageOneXmpPageFull8}{MappingPackageOneXmpPageEmpty8}
\pastebutton{MappingPackageOneXmpPageFull8}{\hidepaste}
\tab{5}\spadcommand{squirrel:= constantRight(square)$MAPPKG3(FRAC INT,FRAC INT,FRAC INT)\free{square }\boun
\indentrel{3}\begin{verbatim}
   (8) theMap(MAPPKG3;constantRight;MM;3!0)
Type: ((Fraction Integer,Fraction Integer) -> Fraction Integer)
\end{verbatim}
\indentrel{-3}\end{paste}\end{patch}
\begin{patch}{MappingPackageOneXmpPageEmpty8}
\begin{paste}{MappingPackageOneXmpPageEmpty8}{MappingPackageOneXmpPagePatch8}
\pastebutton{MappingPackageOneXmpPageEmpty8}{\showpaste}
\tab{5}\spadcommand{squirrel:= constantRight(square)$MAPPKG3(FRAC INT,FRAC INT,FRAC INT)\free{square }\boun
\end{paste}\end{patch}
\begin{patch}{MappingPackageOneXmpPagePatch9}
\begin{paste}{MappingPackageOneXmpPageFull9}{MappingPackageOneXmpPageEmpty9}
\pastebutton{MappingPackageOneXmpPageFull9}{\hidepaste}
\tab{5}\spadcommand{squirrel(1/2, 1/3)\free{squirrel }}
\indentrel{3}\begin{verbatim}
        1
   (9)
        4
                                 Type: Fraction Integer
\end{verbatim}
\indentrel{-3}\end{paste}\end{patch}
```

```
\begin{patch}{MappingPackageOneXmpPageEmpty9}
\begin{paste}{MappingPackageOneXmpPageEmpty9}{MappingPackageOneXmpPagePatch9}
\pastebutton{MappingPackageOneXmpPageEmpty9}{\showpaste}
\tab{5}\spadcommand{squirrel(1/2, 1/3)\free{squirrel }}
\end{paste}\end{patch}
\begin{patch}{MappingPackageOneXmpPagePatch10}
\begin{paste}{MappingPackageOneXmpPageFull10}{MappingPackageOneXmpPageEmpty10}
\pastebutton{MappingPackageOneXmpPageFull10}{\hidepaste}
\tab{5}\spadcommand{sixteen := curry(square, 4/1)\free{square }\bound{sixteen }}
\indentrel{3}\begin{verbatim}
   (10) theMap(MAPPKG2;curry;MAM;2!0,488)
                         Type: (() -> Fraction Integer)
\end{verbatim}
\indentrel{-3}\end{paste}\end{patch}
\begin{patch}{MappingPackageOneXmpPageEmpty10}
\begin{paste}{MappingPackageOneXmpPageEmpty10}{MappingPackageOneXmpPagePatch10}
\pastebutton{MappingPackageOneXmpPageEmpty10}{\showpaste}
\tab{5}\spadcommand{sixteen := curry(square, 4/1)\free{square }\bound{sixteen }}
\end{paste}\end{patch}
\begin{patch}{MappingPackageOneXmpPagePatch11}
\begin{paste}{MappingPackageOneXmpPageFull11}{MappingPackageOneXmpPageEmpty11}
\pastebutton{MappingPackageOneXmpPageFull11}{\hidepaste}
\tab{5}\spadcommand{sixteen()\free{sixteen }}
\indentrel{3}\begin{verbatim}
   (11) 16
                                 Type: Fraction Integer
\end{verbatim}
\indentrel{-3}\end{paste}\end{patch}
\begin{patch}{MappingPackageOneXmpPageEmpty11}
\begin{paste}{MappingPackageOneXmpPageEmpty11}{MappingPackageOneXmpPagePatch11}
\pastebutton{MappingPackageOneXmpPageEmpty11}{\showpaste}
\tab{5}\spadcommand{sixteen()\free{sixteen }}
\end{paste}\end{patch}
\begin{patch}{MappingPackageOneXmpPagePatch12}
\begin{paste}{MappingPackageOneXmpPageFull12}{MappingPackageOneXmpPageEmpty12}
\pastebutton{MappingPackageOneXmpPageFull12}{\hidepaste}
\tab{5}\spadcommand{square2:=square*square\free{square }\bound{square2 }}
\indentrel{3}\begin{verbatim}
   (12) theMap(MAPPKG3;*;MMM;6!0,589)
          Type: (Fraction Integer -> Fraction Integer)
\end{verbatim}
\indentrel{-3}\end{paste}\end{patch}
```

```
\begin{patch}{MappingPackageOneXmpPageEmpty12}
```
#### *3.73. MAPPKG1.HT* 973

```
\begin{paste}{MappingPackageOneXmpPageEmpty12}{MappingPackageOneXmpPagePatch12}
\pastebutton{MappingPackageOneXmpPageEmpty12}{\showpaste}
\tab{5}\spadcommand{square2:=square*square\free{square }\bound{square2 }}
\end{paste}\end{patch}
\begin{patch}{MappingPackageOneXmpPagePatch13}
\begin{paste}{MappingPackageOneXmpPageFull13}{MappingPackageOneXmpPageEmpty13}
\pastebutton{MappingPackageOneXmpPageFull13}{\hidepaste}
\tab{5}\spadcommand{square2 3\free{square2 }}
\indentrel{3}\begin{verbatim}
   (13) 81
                                 Type: Fraction Integer
\end{verbatim}
\indentrel{-3}\end{paste}\end{patch}
\begin{patch}{MappingPackageOneXmpPageEmpty13}
\begin{paste}{MappingPackageOneXmpPageEmpty13}{MappingPackageOneXmpPagePatch13}
\pastebutton{MappingPackageOneXmpPageEmpty13}{\showpaste}
\tab{5}\spadcommand{square2 3\free{square2 }}
\end{paste}\end{patch}
\begin{patch}{MappingPackageOneXmpPagePatch14}
\begin{paste}{MappingPackageOneXmpPageFull14}{MappingPackageOneXmpPageEmpty14}
\pastebutton{MappingPackageOneXmpPageFull14}{\hidepaste}
\tab{5}\spadcommand{sc(x: FRAC INT): FRAC INT == x + 1\bound\{sc \}}
\indentrel{3}\begin{verbatim}
                                             Type: Void
\end{verbatim}
\indentrel{-3}\end{paste}\end{patch}
\begin{patch}{MappingPackageOneXmpPageEmpty14}
\begin{paste}{MappingPackageOneXmpPageEmpty14}{MappingPackageOneXmpPagePatch14}
\pastebutton{MappingPackageOneXmpPageEmpty14}{\showpaste}
\tab{5}\spadcommand{sc(x: FRAC INT): FRAC INT == x + 1\bound\sc b }}
\end{paste}\end{patch}
\begin{patch}{MappingPackageOneXmpPagePatch15}
\begin{paste}{MappingPackageOneXmpPageFull15}{MappingPackageOneXmpPageEmpty15}
\pastebutton{MappingPackageOneXmpPageFull15}{\hidepaste}
\tab{5}\spadcommand{incfns := [sc**i for i in 0..10]\free{sc }\bound{incfns }}
\indentrel{3}\begin{verbatim}
   (15)
   [theMap(MAPPKG1; **; MNniM; 6!0, 314),
    theMap(MAPPKG1;**;MNniM;6!0,963),
    theMap(MAPPKG1;**;MNniM;6!0,810),
    theMap(MAPPKG1;**;MNniM;6!0,546),
    theMap(MAPPKG1;**;MNniM;6!0,338),
    theMap(MAPPKG1;**;MNniM;6!0,989),
    theMap(MAPPKG1;**;MNniM;6!0,218),
    theMap(MAPPKG1;**;MNniM;6!0,20),
```

```
theMap(MAPPKG1;**;MNniM;6!0,533),
    theMap(MAPPKG1;**;MNniM;6!0,437),
    theMap(MAPPKG1;**;MNniM;6!0,900)]
     Type: List (Fraction Integer -> Fraction Integer)
\end{verbatim}
\indentrel{-3}\end{paste}\end{patch}
\begin{patch}{MappingPackageOneXmpPageEmpty15}
\begin{paste}{MappingPackageOneXmpPageEmpty15}{MappingPackageOneXmpPagePatch15}
\pastebutton{MappingPackageOneXmpPageEmpty15}{\showpaste}
\tab{5}\spadcommand{incfns := [sc**i for i in 0..10]\free{sc }\bound{incfns }}
\end{paste}\end{patch}
\begin{patch}{MappingPackageOneXmpPagePatch16}
\begin{paste}{MappingPackageOneXmpPageFull16}{MappingPackageOneXmpPageEmpty16}
\pastebutton{MappingPackageOneXmpPageFull16}{\hidepaste}
\tab{5}\spadcommand{[f 4 for f in incfns]\free{incfns }}
\indentrel{3}\begin{verbatim}
   (16) [4,5,6,7,8,9,10,11,12,13,14]
                            Type: List Fraction Integer
\end{verbatim}
\indentrel{-3}\end{paste}\end{patch}
\begin{patch}{MappingPackageOneXmpPageEmpty16}
\begin{paste}{MappingPackageOneXmpPageEmpty16}{MappingPackageOneXmpPagePatch16}
\pastebutton{MappingPackageOneXmpPageEmpty16}{\showpaste}
\tab{5}\spadcommand{[f 4 for f in incfns]\free{incfns }}
\end{paste}\end{patch}
\begin{patch}{MappingPackageOneXmpPagePatch17}
\begin{paste}{MappingPackageOneXmpPageFull17}{MappingPackageOneXmpPageEmpty17}
\pastebutton{MappingPackageOneXmpPageFull17}{\hidepaste}
\tab{5}\spadcommand{times(n:NNI, i:INT):INT == n*i\bound{rdec }}
\indentrel{3}\begin{verbatim}
                                             Type: Void
\end{verbatim}
\indentrel{-3}\end{paste}\end{patch}
\begin{patch}{MappingPackageOneXmpPageEmpty17}
\begin{paste}{MappingPackageOneXmpPageEmpty17}{MappingPackageOneXmpPagePatch17}
\pastebutton{MappingPackageOneXmpPageEmpty17}{\showpaste}
\tab{5}\spadcommand{times(n:NNI, i:INT):INT == n*i\bound{rdec }}
\end{paste}\end{patch}
\begin{patch}{MappingPackageOneXmpPagePatch18}
\begin{paste}{MappingPackageOneXmpPageFull18}{MappingPackageOneXmpPageEmpty18}
\pastebutton{MappingPackageOneXmpPageFull18}{\hidepaste}
\tab{5}\spadcommand{r := recur(times)\frac{rdec}{bound{r }}\indentrel{3}\begin{verbatim}
   (18) theMap(MAPPKG1;recur;2M;7!0,161)
```

```
Type: ((NonNegativeInteger,Integer) -> Integer)
\end{verbatim}
\indentrel{-3}\end{paste}\end{patch}
\begin{patch}{MappingPackageOneXmpPageEmpty18}
\begin{paste}{MappingPackageOneXmpPageEmpty18}{MappingPackageOneXmpPagePatch18}
\pastebutton{MappingPackageOneXmpPageEmpty18}{\showpaste}
\tab{5}\spadcommand{r := recur(times)\free{rdec }\bound{r }}
\end{paste}\end{patch}
\begin{patch}{MappingPackageOneXmpPagePatch19}
\begin{paste}{MappingPackageOneXmpPageFull19}{MappingPackageOneXmpPageEmpty19}
\pastebutton{MappingPackageOneXmpPageFull19}{\hidepaste}
\tab{5}\spadcommand{fact := curryRight(r, 1)\free{r }\bound{fact }}
\indentrel{3}\begin{verbatim}
   (19) theMap(MAPPKG3;curryRight;MBM;1!0,541)
                  Type: (NonNegativeInteger -> Integer)
\end{verbatim}
\indentrel{-3}\end{paste}\end{patch}
\begin{patch}{MappingPackageOneXmpPageEmpty19}
\begin{paste}{MappingPackageOneXmpPageEmpty19}{MappingPackageOneXmpPagePatch19}
\pastebutton{MappingPackageOneXmpPageEmpty19}{\showpaste}
\tab{5}\spadcommand{fact := curryRight(r, 1)\free{r }\bound{fact }}
\end{paste}\end{patch}
\begin{patch}{MappingPackageOneXmpPagePatch20}
\begin{paste}{MappingPackageOneXmpPageFull20}{MappingPackageOneXmpPageEmpty20}
\pastebutton{MappingPackageOneXmpPageFull20}{\hidepaste}
\tab{5}\spadcommand{fact 4\free{fact }}
\indentrel{3}\begin{verbatim}
   (20) 24
                                  Type: PositiveInteger
\end{verbatim}
\indentrel{-3}\end{paste}\end{patch}
\begin{patch}{MappingPackageOneXmpPageEmpty20}
\begin{paste}{MappingPackageOneXmpPageEmpty20}{MappingPackageOneXmpPagePatch20}
\pastebutton{MappingPackageOneXmpPageEmpty20}{\showpaste}
\tab{5}\spadcommand{fact 4\free{fact }}
\end{paste}\end{patch}
\begin{patch}{MappingPackageOneXmpPagePatch21}
\begin{paste}{MappingPackageOneXmpPageFull21}{MappingPackageOneXmpPageEmpty21}
\pastebutton{MappingPackageOneXmpPageFull21}{\hidepaste}
\tab{5}\spadcommand{mto2ton(m, n) ==raiser := square**n
  raiser m
\free{square }\bound{mto2ton }}
\indentrel{3}\begin{verbatim}
```
```
Type: Void
\end{verbatim}
\indentrel{-3}\end{paste}\end{patch}
\begin{patch}{MappingPackageOneXmpPageEmpty21}
\begin{paste}{MappingPackageOneXmpPageEmpty21}{MappingPackageOneXmpPagePatch21}
\pastebutton{MappingPackageOneXmpPageEmpty21}{\showpaste}
\tab{5}\spadcommand{mto2ton(m, n) ==
 raiser := square**n
 raiser m
\free{square }\bound{mto2ton }}
\end{paste}\end{patch}
\begin{patch}{MappingPackageOneXmpPagePatch22}
\begin{paste}{MappingPackageOneXmpPageFull22}{MappingPackageOneXmpPageEmpty22}
\pastebutton{MappingPackageOneXmpPageFull22}{\hidepaste}
\tab{5}\spadcommand{mto2ton(3, 3)\free{mto2ton }}
\indentrel{3}\begin{verbatim}
   (22) 6561
                                 Type: Fraction Integer
\end{verbatim}
\indentrel{-3}\end{paste}\end{patch}
\begin{patch}{MappingPackageOneXmpPageEmpty22}
\begin{paste}{MappingPackageOneXmpPageEmpty22}{MappingPackageOneXmpPagePatch22}
\pastebutton{MappingPackageOneXmpPageEmpty22}{\showpaste}
\tab{5}\spadcommand{mto2ton(3, 3)\free{mto2ton }}
\end{paste}\end{patch}
\begin{patch}{MappingPackageOneXmpPagePatch23}
\begin{paste}{MappingPackageOneXmpPageFull23}{MappingPackageOneXmpPageEmpty23}
\pastebutton{MappingPackageOneXmpPageFull23}{\hidepaste}
\tab{5}\spadcommand{shiftfib(r: List INT) : INT ==
 t := r.1
 r.1 := r.2r.2 := r.2 + t\ddot{}\bound{shiftfib }}
\indentrel{3}\begin{verbatim}
                                             Type: Void
\end{verbatim}
\indentrel{-3}\end{paste}\end{patch}
\begin{patch}{MappingPackageOneXmpPageEmpty23}
\begin{paste}{MappingPackageOneXmpPageEmpty23}{MappingPackageOneXmpPagePatch23}
\pastebutton{MappingPackageOneXmpPageEmpty23}{\showpaste}
\tab{5}\spadcommand{shiftfib(r: List INT) : INT ==
 t := r.1r.1 := r.2r.2 := r.2 + t
```

```
\ddot{+}\bound{shiftfib }}
\end{paste}\end{patch}
\begin{patch}{MappingPackageOneXmpPagePatch24}
\begin{paste}{MappingPackageOneXmpPageFull24}{MappingPackageOneXmpPageEmpty24}
\pastebutton{MappingPackageOneXmpPageFull24}{\hidepaste}
\tab{5}\spadcommand{fibinit: List INT := [0, 1]\bound{fibinitdec }}
\indentrel{3}\begin{verbatim}
   (24) [0,1]
                                     Type: List Integer
\end{verbatim}
\indentrel{-3}\end{paste}\end{patch}
\begin{patch}{MappingPackageOneXmpPageEmpty24}
\begin{paste}{MappingPackageOneXmpPageEmpty24}{MappingPackageOneXmpPagePatch24}
\pastebutton{MappingPackageOneXmpPageEmpty24}{\showpaste}
\tab{5}\spadcommand{fibinit: List INT := [0, 1]\bound{fibinitdec }}
\end{paste}\end{patch}
\begin{patch}{MappingPackageOneXmpPagePatch25}
\begin{paste}{MappingPackageOneXmpPageFull25}{MappingPackageOneXmpPageEmpty25}
\pastebutton{MappingPackageOneXmpPageFull25}{\hidepaste}
\tab{5}\spadcommand{fibs := curry(shiftfib, fibinit)\free{shiftfib fibinit }\bound{fibs }}
\indentrel{3}\begin{verbatim}
   (25) theMap(MAPPKG2;curry;MAM;2!0,91)
                                  Type: (() -> Integer)
\end{verbatim}
\indentrel{-3}\end{paste}\end{patch}
\begin{patch}{MappingPackageOneXmpPageEmpty25}
\begin{paste}{MappingPackageOneXmpPageEmpty25}{MappingPackageOneXmpPagePatch25}
\pastebutton{MappingPackageOneXmpPageEmpty25}{\showpaste}
\tab{5}\spadcommand{fibs := curry(shiftfib, fibinit)\free{shiftfib fibinit }\bound{fibs }}
\end{paste}\end{patch}
\begin{patch}{MappingPackageOneXmpPagePatch26}
\begin{paste}{MappingPackageOneXmpPageFull26}{MappingPackageOneXmpPageEmpty26}
\pastebutton{MappingPackageOneXmpPageFull26}{\hidepaste}
\tab{5}\spadcommand{[fibs() for i in 0..30]\free{fibs }}
\indentrel{3}\begin{verbatim}
   (26)
   [0, 1, 1, 2, 3, 5, 8, 13, 21, 34, 55, 89, 144, 233,
    377, 610, 987, 1597, 2584, 4181, 6765, 10946, 17711,
    28657, 46368, 75025, 121393, 196418, 317811, 514229,
    832040]
                                     Type: List Integer
\end{verbatim}
\indentrel{-3}\end{paste}\end{patch}
```
\begin{patch}{MappingPackageOneXmpPageEmpty26} \begin{paste}{MappingPackageOneXmpPageEmpty26}{MappingPackageOneXmpPagePatch26} \pastebutton{MappingPackageOneXmpPageEmpty26}{\showpaste} \tab{5}\spadcommand{[fibs() for i in 0..30]\free{fibs }} \end{paste}\end{patch}

# **3.74 mset.ht**

**———-**

## **MultiSet**

### **— mset.ht —**

```
\begin{page}{MultiSetXmpPage}{MultiSet}
\beginscroll
The domain \spadesuit\text{Multiset}(R) is similar to \spadesuit\text{Set}(R)except that multiplicities
(counts of duplications) are maintained and displayed.
Use the operation \spadfunFrom{multiset}{Multiset} to create
multisets from lists.
All the standard operations from sets are available for
multisets.
An element with multiplicity greater than one has the
multiplicity displayed first, then a colon, and then the element.
\xtc{
Create a multiset of integers.
}{
\sp{spadpaste{s := multiset [1,2,3,4,5,4,3,2,3,4,5,6,7,4,10]\bound{s}}}
\xtc{
The operation \spadfunX{insert} adds an element to a multiset.
}{
\spadpaste{insert!(3,s)\bound{s1}\free{s}}
}
\xtc{
Use \spadfunX{remove} to remove an element.
If a third argument is present, it specifies how many instances
to remove. Otherwise all instances of the element are removed.
Display the resulting multiset.
}{
\spadpaste{remove!(3,s,1); s\bound{s2}\free{s1}}
}
\xtc{
}{
```

```
\spadpaste{remove!(5,s); s\bound{s2}\free{s1}}
}
\xtc{
The operation \spadfun{count} returns the number of copies
of a given value.
}{
\spadpaste{count(5,s)\free{s2}}
}
\xtc{
A second multiset.
}{
\span{t := multiset [2,2,2,-9]\bound{t}}}
\xtc{
The \spadfun{union} of two multisets is additive.
}{
\spadpaste{U := union(s,t)\bound{U}}
}
\xtc{
The \spadfun{intersect} operation gives the elements that are in
common, with additive multiplicity.
}{
\verb|\spadpaste{I := interest(s,t)|bound{I}|}}
\xtc{
The \spadfun{difference} of \spad{s} and \spad{t} consists of
the elements that \spad{s} has but \spad{t} does not.
Elements are regarded as indistinguishable, so that if \spadesuitand \spad{t} have any element in common, the \spadfun{difference}
does not contain that element.
}{
\spadpaste{difference(s,t)\free{s2 t}}
}
\xtc{
The \spadfun{symmetricDifference} is the \spadfun{union}
of \spad{difference(s, t)} and \spad{difference(t, s)}.
}{
\spadpaste{S := symmetricDifference(s,t)\bound{S}\free{s2 t}}
}
\xtc{
Check that the \spadfun{union} of the \spadfun{symmetricDifference} and
the \spadfun{intersect} equals the \spadfun{union} of the elements.
}{
\verb|\spadpastef(U = union(S, I))@Boolean\verb|\free{S I U}|\}}
\xtc{
Check some inclusion relations.
}{
\spadesuit \spadpaste{t1 := multiset [1,2,2,3]; [t1 < t, t1 < s, t < s, t1 <= s]
\free{t s2}}
```

```
}
\endscroll
\autobuttons
\end{page}
\begin{patch}{MultiSetXmpPagePatch1}
\begin{paste}{MultiSetXmpPageFull1}{MultiSetXmpPageEmpty1}
\pastebutton{MultiSetXmpPageFull1}{\hidepaste}
\t \tab{5}\sp{andcommand[s := multiset [1,2,3,4,5,4,3,2,3,4,5,6,7,4,10]}\bound{s }\indentrel{3}\begin{verbatim}
   (1) {7,2: 5,3: 3,1,10,6,4: 4,2: 2}
                         Type: Multiset PositiveInteger
\end{verbatim}
\indentrel{-3}\end{paste}\end{patch}
\begin{patch}{MultiSetXmpPageEmpty1}
\begin{paste}{MultiSetXmpPageEmpty1}{MultiSetXmpPagePatch1}
\pastebutton{MultiSetXmpPageEmpty1}{\showpaste}
\{\tabla\cdot s\} \tab{5}\spadcommand{s := multiset [1,2,3,4,5,4,3,2,3,4,5,6,7,4,10]\bound{s }}
\end{paste}\end{patch}
\begin{patch}{MultiSetXmpPagePatch2}
\begin{paste}{MultiSetXmpPageFull2}{MultiSetXmpPageEmpty2}
\pastebutton{MultiSetXmpPageFull2}{\hidepaste}
\tab{5}\spadcommand{insert!(3,s)\bound{s1 }\free{s }}
\indentrel{3}\begin{verbatim}
   (2) {7,2: 5,4: 3,1,10,6,4: 4,2: 2}
                         Type: Multiset PositiveInteger
\end{verbatim}
\indentrel{-3}\end{paste}\end{patch}
\begin{patch}{MultiSetXmpPageEmpty2}
\begin{paste}{MultiSetXmpPageEmpty2}{MultiSetXmpPagePatch2}
\pastebutton{MultiSetXmpPageEmpty2}{\showpaste}
\tab{5}\spadcommand{insert!(3,s)\bound{s1 }\free{s }}
\end{paste}\end{patch}
\begin{patch}{MultiSetXmpPagePatch3}
\begin{paste}{MultiSetXmpPageFull3}{MultiSetXmpPageEmpty3}
\pastebutton{MultiSetXmpPageFull3}{\hidepaste}
\tab{5}\spadcommand{remove!(3,s,1); s\bound{s2 }\free{s1 }}
\indentrel{3}\begin{verbatim}
   (3) {7,2: 5,3: 3,1,10,6,4: 4,2: 2}
                         Type: Multiset PositiveInteger
\end{verbatim}
\indentrel{-3}\end{paste}\end{patch}
\begin{patch}{MultiSetXmpPageEmpty3}
\begin{paste}{MultiSetXmpPageEmpty3}{MultiSetXmpPagePatch3}
\pastebutton{MultiSetXmpPageEmpty3}{\showpaste}
```

```
\tab{5}\spadcommand{remove!(3,s,1); s\bound{s2 }\free{s1 }}
\end{paste}\end{patch}
```

```
\begin{patch}{MultiSetXmpPagePatch4}
\begin{paste}{MultiSetXmpPageFull4}{MultiSetXmpPageEmpty4}
\pastebutton{MultiSetXmpPageFull4}{\hidepaste}
\label{thm:sub} $$\tab{5}\spadcommand{remove!(5,s)}; s\bound{s2 }\free{s1 }\}\indentrel{3}\begin{verbatim}
   (4) {7,3: 3,1,10,6,4: 4,2: 2}
```
Type: Multiset PositiveInteger

```
\end{verbatim}
\indentrel{-3}\end{paste}\end{patch}
```

```
\begin{patch}{MultiSetXmpPageEmpty4}
\begin{paste}{MultiSetXmpPageEmpty4}{MultiSetXmpPagePatch4}
\pastebutton{MultiSetXmpPageEmpty4}{\showpaste}
\tab{5}\spadcommand{remove!(5,s); s\bound{s2 }\free{s1 }}
\end{paste}\end{patch}
```

```
\begin{patch}{MultiSetXmpPagePatch5}
\begin{paste}{MultiSetXmpPageFull5}{MultiSetXmpPageEmpty5}
\pastebutton{MultiSetXmpPageFull5}{\hidepaste}
\tab{5}\spadcommand{count(5,s)\free{s2 }}
\indentrel{3}\begin{verbatim}
   (5) 0
```

```
Type: NonNegativeInteger
```

```
\end{verbatim}
\indentrel{-3}\end{paste}\end{patch}
```

```
\begin{patch}{MultiSetXmpPageEmpty5}
\begin{paste}{MultiSetXmpPageEmpty5}{MultiSetXmpPagePatch5}
\pastebutton{MultiSetXmpPageEmpty5}{\showpaste}
\tab{5}\spadcommand{count(5,s)\free{s2 }}
\end{paste}\end{patch}
```

```
\begin{patch}{MultiSetXmpPagePatch6}
\begin{paste}{MultiSetXmpPageFull6}{MultiSetXmpPageEmpty6}
\pastebutton{MultiSetXmpPageFull6}{\hidepaste}
\tab{5}\spadcommand{t := multiset [2,2,2,-9]\bound{t }}
\indentrel{3}\begin{verbatim}
   (6) {- 9,3: 2}
```

```
Type: Multiset Integer
```
\end{verbatim} \indentrel{-3}\end{paste}\end{patch}

```
\begin{patch}{MultiSetXmpPageEmpty6}
\begin{paste}{MultiSetXmpPageEmpty6}{MultiSetXmpPagePatch6}
\pastebutton{MultiSetXmpPageEmpty6}{\showpaste}
\tab{5}\spacommand{t := multiset [2,2,2,-9]\bound{t }\end{paste}\end{patch}
```

```
\begin{patch}{MultiSetXmpPagePatch7}
\begin{paste}{MultiSetXmpPageFull7}{MultiSetXmpPageEmpty7}
\pastebutton{MultiSetXmpPageFull7}{\hidepaste}
\tab{5}\spadcommand{U := union(s,t)\bound{U }}\indentrel{3}\begin{verbatim}
   (7) {7,3: 3,1,- 9,10,6,4: 4,5: 2}
                                 Type: Multiset Integer
\end{verbatim}
\indentrel{-3}\end{paste}\end{patch}
\begin{patch}{MultiSetXmpPageEmpty7}
\begin{paste}{MultiSetXmpPageEmpty7}{MultiSetXmpPagePatch7}
\pastebutton{MultiSetXmpPageEmpty7}{\showpaste}
\tab{5}\sp{anctm{U} := union(s,t)\bound{U}\end{paste}\end{patch}
\begin{patch}{MultiSetXmpPagePatch8}
\begin{paste}{MultiSetXmpPageFull8}{MultiSetXmpPageEmpty8}
\pastebutton{MultiSetXmpPageFull8}{\hidepaste}
\tab{5}\spadcommand{I := intersect(s,t)\bound{I }}
\indentrel{3}\begin{verbatim}
   (8) {5: 2}
                                Type: Multiset Integer
\end{verbatim}
\indentrel{-3}\end{paste}\end{patch}
\begin{patch}{MultiSetXmpPageEmpty8}
\begin{paste}{MultiSetXmpPageEmpty8}{MultiSetXmpPagePatch8}
\pastebutton{MultiSetXmpPageEmpty8}{\showpaste}
\tab{5}\spacommand{I := intersect(s,t)\bound{I }\end{paste}\end{patch}
\begin{patch}{MultiSetXmpPagePatch9}
\begin{paste}{MultiSetXmpPageFull9}{MultiSetXmpPageEmpty9}
\pastebutton{MultiSetXmpPageFull9}{\hidepaste}
\tab{5}\spadcommand{difference(s,t)\free{s2 t }}
\indentrel{3}\begin{verbatim}
   (9) {7,3: 3,1,10,6,4: 4}
                                 Type: Multiset Integer
\end{verbatim}
\indentrel{-3}\end{paste}\end{patch}
\begin{patch}{MultiSetXmpPageEmpty9}
\begin{paste}{MultiSetXmpPageEmpty9}{MultiSetXmpPagePatch9}
\pastebutton{MultiSetXmpPageEmpty9}{\showpaste}
\tab{5}\spadcommand{difference(s,t)\free{s2 t }}
\end{paste}\end{patch}
```
\begin{patch}{MultiSetXmpPagePatch10}

```
\begin{paste}{MultiSetXmpPageFull10}{MultiSetXmpPageEmpty10}
\pastebutton{MultiSetXmpPageFull10}{\hidepaste}
\tab{5}\spadcommand{S := symmetricDifference(s,t)\bound{S }\free{s2 t }}
\indentrel{3}\begin{verbatim}
   (10) {7,3: 3,1,- 9,10,6,4: 4}
                                 Type: Multiset Integer
\end{verbatim}
\indentrel{-3}\end{paste}\end{patch}
\begin{patch}{MultiSetXmpPageEmpty10}
\begin{paste}{MultiSetXmpPageEmpty10}{MultiSetXmpPagePatch10}
\pastebutton{MultiSetXmpPageEmpty10}{\showpaste}
\tab{5}\spadcommand{S := symmetricDifference(s,t)\bound{S }\free{s2 t }}
\end{paste}\end{patch}
\begin{patch}{MultiSetXmpPagePatch11}
\begin{paste}{MultiSetXmpPageFull11}{MultiSetXmpPageEmpty11}
\pastebutton{MultiSetXmpPageFull11}{\hidepaste}
\tab{5}\spadcommand{(U = union(S,I))@Boolean\free{S I U }}
\indentrel{3}\begin{verbatim}
   (11) true
                                          Type: Boolean
\end{verbatim}
\indentrel{-3}\end{paste}\end{patch}
\begin{patch}{MultiSetXmpPageEmpty11}
\begin{paste}{MultiSetXmpPageEmpty11}{MultiSetXmpPagePatch11}
\pastebutton{MultiSetXmpPageEmpty11}{\showpaste}
\tab{5}\spadcommand{(U = union(S,I))@Boolean\free{S I U }}
\end{paste}\end{patch}
\begin{patch}{MultiSetXmpPagePatch12}
\begin{paste}{MultiSetXmpPageFull12}{MultiSetXmpPageEmpty12}
\pastebutton{MultiSetXmpPageFull12}{\hidepaste}
\tab{5}\spadcommand{t1 := multiset [1,2,2,3]; [t1 < t, t1 < s, t < s, t1 < = s]\free{t s2 }}
\indentrel{3}\begin{verbatim}
   (12) [false,true,false,true]
                                     Type: List Boolean
\end{verbatim}
\indentrel{-3}\end{paste}\end{patch}
\begin{patch}{MultiSetXmpPageEmpty12}
\begin{paste}{MultiSetXmpPageEmpty12}{MultiSetXmpPagePatch12}
\pastebutton{MultiSetXmpPageEmpty12}{\showpaste}
\tab{5}\spadcommand{t1 := multiset [1,2,2,3]; [t1 < t, t1 < s, t < s, t1 < = s]\free{t s2 }}
\end{paste}\end{patch}
```
# **3.75 matrix.ht**

## **Matrix**

```
⇒ "notitle" (ugxMatrixCreatePage) 3.75 on page 984
⇒ "notitle" (ugxMatrixOpsPage) 3.75 on page 997
            — matrix.ht —
\begin{page}{MatrixXmpPage}{Matrix}
\beginscroll
The \spadtype{Matrix} domain provides arithmetic operations on matrices
and standard functions from linear algebra.
This domain is similar to the \spadtype{TwoDimensionalArray} domain, except
that the entries for \spadtype{Matrix} must belong to a \spadtype{Ring}.
\beginmenu
    \menudownlink{{9.52.1. Creating Matrices}}{ugxMatrixCreatePage}
    \menudownlink{{9.52.2. Operations on Matrices}}{ugxMatrixOpsPage}
\endmenu
\endscroll
\autobuttons
\end{page}
```
# <span id="page-1016-0"></span>**Creating Matrices**

```
— matrix.ht —
\begin{page}{ugxMatrixCreatePage}{Creating Matrices}
\beginscroll
There are many ways to create a matrix from a collection of
values or from existing matrices.
\xtc{
If the matrix has almost all items equal to the same value,
use \spadfunFrom{new}{Matrix} to create a matrix filled with that
value and then reset the entries that are different.
}{
\spadpaste{m : Matrix(Integer) := new(3,3,0) \bound{m}}
}
\xtc{
To change the entry in the second row, third column to \spad{5}, use
```

```
\spadfunFrom{setelt}{Matrix}.
}{
\spadpaste{setelt(m,2,3,5) \free{m}\bound{m1}}
}
\xtc{
An alternative syntax is to use assignment.
}{
\span{m(1,2) := 10 \frac{m1}{bound{m2}}}
\xtc{
The matrix was {\it destructively modified}.
}{
\spadpaste{m \free{m2}}
}
\xtc{
If you already have the matrix entries as a list of lists,
use \spadfunFrom{matrix}{Matrix}.
}{
\spadpaste{matrix [[1,2,3,4],[0,9,8,7]]}
}
\xtc{
If the matrix is diagonal, use
\spadfunFrom{diagonalMatrix}{Matrix}.
}{
\verb|\spadpaste{dm := diagonalMatrix [1, x**2, x**3, x**4, x**5] \label{dm}{dm}}}
\xtc{
Use \spadfunFromX{setRow}{Matrix} and
\spadfunFromX{setColumn}{Matrix} to change a row or column of a matrix.
}{
\spadpaste{setRow!(dm,5,vector [1,1,1,1,1]) \free{dm}\bound{dm1}}
}
\xtc{
}{
\spadpaste{setColumn!(dm,2,vector [y,y,y,y,y]) \free{dm1}\bound{dm2}}
}
%
\xtc{
Use \spadfunFrom{copy}{Matrix} to make a copy of a matrix.
}{
\spadpaste{cdm := copy(dm) \free{dm2}\bound{cdm}}
}
\xtc{
This is useful if you intend to modify a matrix destructively but
want a copy of the original.
}{
\spadpaste{setelt(dm,4,1,1-x**7) \free{dm2}\bound{setdm}}
```

```
}
\xtc{
}{
\spadpaste{[dm,cdm] \free{setdm cdm}}
}
%
\xtc{
Use \spadfunFrom{subMatrix}{Matrix} to extract part of an
existing matrix.
The syntax is \spad{subMatrix({\it m, firstrow, lastrow, firstcol,
lastcol})}.
}{
\spadpaste{subMatrix(dm,2,3,2,4) \free{setdm}}
}
%
\xtc{
To change a submatrix, use \spadfunFromX{setsubMatrix}{Matrix}.
}{
\spadpaste{d := diagonalMatrix [1.2,-1.3,1.4,-1.5] \bound{d}}
}
\xtc{
If \spad{e} is too big to fit where you specify, an error message
is displayed.
Use \spadfunFrom{subMatrix}{Matrix} to extract part of \spad{e}, if
necessary.
}{
\spadpaste{e := matrix [[6.7,9.11],[-31.33,67.19]] \bound{e}}
}
\xtc{
This changes the submatrix of \spad{d} whose upper left corner is
at the first row and second column and whose size is that of \spadesuit\.
}{
\spadpaste{setsubMatrix!(d,1,2,e) \free{d e}\bound{d1}}
}
\xtc{
}{
\spadpaste{d \free{d1}}
}
%
%
\xtc{
Matrices can be joined either horizontally or vertically to make
new matrices.
}{
\spadpaste{a := matrix [[1/2,1/3,1/4],[1/5,1/6,1/7]] \bound{a}}
}
\xtc{
```

```
}{
\spadpaste{b := matrix [[3/5,3/7,3/11],[3/13,3/17,3/19]] \bound{b}}
}
\xtc{
Use \spadfunFrom{horizConcat}{Matrix} to append them side to side.
The two matrices must have the same number of rows.
}{
\spadpaste{horizConcat(a,b) \free{a b}}
}
\xtc{
Use \spadfunFrom{vertConcat}{Matrix} to stack one upon the other.
The two matrices must have the same number of columns.
}{
\spadpaste{vab := vertConcat(a,b) \free{a b}\bound{vab}}
}
%
\xtc{
The operation
\spadfunFrom{transpose}{Matrix} is used to create a new matrix by
reflection across the main diagonal.
}{
\spadpaste{transpose vab \free{vab}}
}
\endscroll
\autobuttons
\end{page}
\begin{patch}{ugxMatrixCreatePagePatch1}
\begin{paste}{ugxMatrixCreatePageFull1}{ugxMatrixCreatePageEmpty1}
\pastebutton{ugxMatrixCreatePageFull1}{\hidepaste}
\tab{5}\spadcommand{m : Matrix(Integer) := new(3,3,0)\bound{m }}
\indentrel{3}\begin{verbatim}
       0 0 0
   (1) 0 0 0
        0 0 0
                                   Type: Matrix Integer
\end{verbatim}
\indentrel{-3}\end{paste}\end{patch}
\begin{patch}{ugxMatrixCreatePageEmpty1}
\begin{paste}{ugxMatrixCreatePageEmpty1}{ugxMatrixCreatePagePatch1}
\pastebutton{ugxMatrixCreatePageEmpty1}{\showpaste}
\tab{5}\spadcommand{m : Matrix(Integer) := new(3,3,0)\bound{m }}
\end{paste}\end{patch}
```
\begin{patch}{ugxMatrixCreatePagePatch2}

```
\begin{paste}{ugxMatrixCreatePageFull2}{ugxMatrixCreatePageEmpty2}
\pastebutton{ugxMatrixCreatePageFull2}{\hidepaste}
\tab{5}\spadcommand{setelt(m,2,3,5)\free{m }\bound{m1 }}
\indentrel{3}\begin{verbatim}
   (2) 5
                                  Type: PositiveInteger
\end{verbatim}
\indentrel{-3}\end{paste}\end{patch}
\begin{patch}{ugxMatrixCreatePageEmpty2}
\begin{paste}{ugxMatrixCreatePageEmpty2}{ugxMatrixCreatePagePatch2}
\pastebutton{ugxMatrixCreatePageEmpty2}{\showpaste}
\tab{5}\spadcommand{setelt(m,2,3,5)\free{m }\bound{m1 }}
\end{paste}\end{patch}
\begin{patch}{ugxMatrixCreatePagePatch3}
\begin{paste}{ugxMatrixCreatePageFull3}{ugxMatrixCreatePageEmpty3}
\pastebutton{ugxMatrixCreatePageFull3}{\hidepaste}
\tab{5}\spadcommand{m(1,2) := 10\free{m1 }\bound{m2 }}
\indentrel{3}\begin{verbatim}
   (3) 10
                                  Type: PositiveInteger
\end{verbatim}
\indentrel{-3}\end{paste}\end{patch}
\begin{patch}{ugxMatrixCreatePageEmpty3}
\begin{paste}{ugxMatrixCreatePageEmpty3}{ugxMatrixCreatePagePatch3}
\pastebutton{ugxMatrixCreatePageEmpty3}{\showpaste}
\tab{5}\spadcommand{m(1,2) := 10\free{m1 }\bound{m2 }}
\end{paste}\end{patch}
\begin{patch}{ugxMatrixCreatePagePatch4}
\begin{paste}{ugxMatrixCreatePageFull4}{ugxMatrixCreatePageEmpty4}
\pastebutton{ugxMatrixCreatePageFull4}{\hidepaste}
\tab{5}\spadcommand{m\free{m2 }}
\indentrel{3}\begin{verbatim}
       0 10 0
   (4) 0 0 5
       0 0 0
                                   Type: Matrix Integer
\end{verbatim}
\indentrel{-3}\end{paste}\end{patch}
\begin{patch}{ugxMatrixCreatePageEmpty4}
\begin{paste}{ugxMatrixCreatePageEmpty4}{ugxMatrixCreatePagePatch4}
\pastebutton{ugxMatrixCreatePageEmpty4}{\showpaste}
\tab{5}\spadcommand{m\free{m2 }}
\end{paste}\end{patch}
```

```
\begin{patch}{ugxMatrixCreatePagePatch5}
\begin{paste}{ugxMatrixCreatePageFull5}{ugxMatrixCreatePageEmpty5}
\pastebutton{ugxMatrixCreatePageFull5}{\hidepaste}
\tab{5}\spadcommand{matrix [[1,2,3,4],[0,9,8,7]]}
\indentrel{3}\begin{verbatim}
       1 2 3 4
   (5)
        0 9 8 7
                                  Type: Matrix Integer
\end{verbatim}
\indentrel{-3}\end{paste}\end{patch}
\begin{patch}{ugxMatrixCreatePageEmpty5}
\begin{paste}{ugxMatrixCreatePageEmpty5}{ugxMatrixCreatePagePatch5}
\pastebutton{ugxMatrixCreatePageEmpty5}{\showpaste}
\tab{5}\spadcommand{matrix [[1,2,3,4],[0,9,8,7]]}
\end{paste}\end{patch}
\begin{patch}{ugxMatrixCreatePagePatch6}
\begin{paste}{ugxMatrixCreatePageFull6}{ugxMatrixCreatePageEmpty6}
\pastebutton{ugxMatrixCreatePageFull6}{\hidepaste}
\tab{5}\spadcommand{dm := diagonalMatrix [1, x**2, x**3, x**4, x**5]\boundary\indentrel{3}\begin{verbatim}
        1 0 0 0 0
           \mathcal{D}0 x 0 0 0
               3
   (6) 0 0 x 0 0
                    4
        0 0 0 x 0
                       5
        0 0 0 0 x
                       Type: Matrix Polynomial Integer
\end{verbatim}
\indentrel{-3}\end{paste}\end{patch}
\begin{patch}{ugxMatrixCreatePageEmpty6}
\begin{paste}{ugxMatrixCreatePageEmpty6}{ugxMatrixCreatePagePatch6}
\pastebutton{ugxMatrixCreatePageEmpty6}{\showpaste}
\t \tab{5}\spadcommand{dm := diagonalMatrix [1, x**2, x**3, x**4, x**5]\bound{dm }\end{paste}\end{patch}
\begin{patch}{ugxMatrixCreatePagePatch7}
\begin{paste}{ugxMatrixCreatePageFull7}{ugxMatrixCreatePageEmpty7}
\pastebutton{ugxMatrixCreatePageFull7}{\hidepaste}
```

```
\tab{5}\spadcommand{setRow!(dm,5,vector [1,1,1,1,1])\free{dm }\bound{dm1 }}
\indentrel{3}\begin{verbatim}
       1 0 0 0 0
           \overline{2}0 x 0 0 0
  (7) 3
       0 0 x 0 0
                  4
       0 0 0 x 0
       1 1 1 1 1
                      Type: Matrix Polynomial Integer
\end{verbatim}
\indentrel{-3}\end{paste}\end{patch}
\begin{patch}{ugxMatrixCreatePageEmpty7}
\begin{paste}{ugxMatrixCreatePageEmpty7}{ugxMatrixCreatePagePatch7}
\pastebutton{ugxMatrixCreatePageEmpty7}{\showpaste}
\tab{5}\spadcommand{setRow!(dm,5,vector [1,1,1,1,1])\free{dm }\bound{dm1 }}
\end{paste}\end{patch}
\begin{patch}{ugxMatrixCreatePagePatch8}
\begin{paste}{ugxMatrixCreatePageFull8}{ugxMatrixCreatePageEmpty8}
\pastebutton{ugxMatrixCreatePageFull8}{\hidepaste}
\tab{5}\spadcommand{setColumn!(dm,2,vector [y,y,y,y,y])\free{dm1 }\bound{dm2 }}
\indentrel{3}\begin{verbatim}
       1 y 0 0 0
       0 y 0 0 0
              3
  (8) 0 y x 0 0
                  4
       0 y 0 x 0
       1 y 1 1 1
                      Type: Matrix Polynomial Integer
\end{verbatim}
\indentrel{-3}\end{paste}\end{patch}
\begin{patch}{ugxMatrixCreatePageEmpty8}
\begin{paste}{ugxMatrixCreatePageEmpty8}{ugxMatrixCreatePagePatch8}
\pastebutton{ugxMatrixCreatePageEmpty8}{\showpaste}
```

```
\tab{5}\spadcommand{setColumn!(dm,2,vector [y,y,y,y,y])\free{dm1 }\bound{dm2 }}
\end{paste}\end{patch}
```

```
\begin{patch}{ugxMatrixCreatePagePatch9}
\begin{paste}{ugxMatrixCreatePageFull9}{ugxMatrixCreatePageEmpty9}
\pastebutton{ugxMatrixCreatePageFull9}{\hidepaste}
\tab{5}\spadcommand{cdm := copy(dm)\free{dm2 }\bound{cdm }}
\indentrel{3}\begin{verbatim}
       1 y 0 0 0
       0 y 0 0 0
              3
   (9) 0 y x 0 0
                  4
        0 y 0 x 0
       1 y 1 1 1
                       Type: Matrix Polynomial Integer
\end{verbatim}
\indentrel{-3}\end{paste}\end{patch}
\begin{patch}{ugxMatrixCreatePageEmpty9}
\begin{paste}{ugxMatrixCreatePageEmpty9}{ugxMatrixCreatePagePatch9}
\pastebutton{ugxMatrixCreatePageEmpty9}{\showpaste}
\tab{5}\spadcommand{cdm := copy(dm)\free{dm2 }\bound{cdm }}
\end{paste}\end{patch}
\begin{patch}{ugxMatrixCreatePagePatch10}
\begin{paste}{ugxMatrixCreatePageFull10}{ugxMatrixCreatePageEmpty10}
\pastebutton{ugxMatrixCreatePageFull10}{\hidepaste}
\tab{5}\spadcommand{setelt(dm,4,1,1-x**7)\free{dm2 }\bound{setdm }}
\indentrel{3}\begin{verbatim}
           7
   (10) - x + 1Type: Polynomial Integer
\end{verbatim}
\indentrel{-3}\end{paste}\end{patch}
\begin{patch}{ugxMatrixCreatePageEmpty10}
\begin{paste}{ugxMatrixCreatePageEmpty10}{ugxMatrixCreatePagePatch10}
\pastebutton{ugxMatrixCreatePageEmpty10}{\showpaste}
\tab{5}\spadcommand{setelt(dm,4,1,1-x**7)\free{dm2 }\bound{setdm }}
\end{paste}\end{patch}
\begin{patch}{ugxMatrixCreatePagePatch11}
\begin{paste}{ugxMatrixCreatePageFull11}{ugxMatrixCreatePageEmpty11}
\pastebutton{ugxMatrixCreatePageFull11}{\hidepaste}
\tab{5}\spadcommand{[dm,cdm]\free{setdm cdm }}
\indentrel{3}\begin{verbatim}
            1 y 0 0 0 1 y 0 0 0
```

```
0 y 0 0 0 0 y 0 0 0
                      3 3
  (11) [ 0 y x 0 0,0 y x 0 0]
            7 4 4
         - x + 1 y 0 x 0 0 y 0 x 0
           1 y 1 1 1 1 y 1 1 1
                 Type: List Matrix Polynomial Integer
\end{verbatim}
\indentrel{-3}\end{paste}\end{patch}
\begin{patch}{ugxMatrixCreatePageEmpty11}
\begin{paste}{ugxMatrixCreatePageEmpty11}{ugxMatrixCreatePagePatch11}
\pastebutton{ugxMatrixCreatePageEmpty11}{\showpaste}
\tab{5}\spadcommand{[dm,cdm]\free{setdm cdm }}
\end{paste}\end{patch}
\begin{patch}{ugxMatrixCreatePagePatch12}
\begin{paste}{ugxMatrixCreatePageFull12}{ugxMatrixCreatePageEmpty12}
\pastebutton{ugxMatrixCreatePageFull12}{\hidepaste}
\tab{5}\spadcommand{subMatrix(dm,2,3,2,4)\free{setdm }}
\indentrel{3}\begin{verbatim}
       y 0 0
  (12)
           3
        y x 0
                     Type: Matrix Polynomial Integer
\end{verbatim}
\indentrel{-3}\end{paste}\end{patch}
\begin{patch}{ugxMatrixCreatePageEmpty12}
\begin{paste}{ugxMatrixCreatePageEmpty12}{ugxMatrixCreatePagePatch12}
\pastebutton{ugxMatrixCreatePageEmpty12}{\showpaste}
\tab{5}\spadcommand{subMatrix(dm,2,3,2,4)\free{setdm }}
\end{paste}\end{patch}
\begin{patch}{ugxMatrixCreatePagePatch13}
\begin{paste}{ugxMatrixCreatePageFull13}{ugxMatrixCreatePageEmpty13}
\pastebutton{ugxMatrixCreatePageFull13}{\hidepaste}
\tab{5}\spadcommand{d := diagramA1X [1.2,-1.3,1.4,-1.5]\bound{d }}\indentrel{3}\begin{verbatim}
       1.2 0.0 0.0 0.0
        0.0 - 1.3 0.0 0.0
  (13)
        0.0 0.0 1.4 0.0
        0.0 0.0 0.0 -1.5
```

```
Type: Matrix Float
\end{verbatim}
\indentrel{-3}\end{paste}\end{patch}
\begin{patch}{ugxMatrixCreatePageEmpty13}
\begin{paste}{ugxMatrixCreatePageEmpty13}{ugxMatrixCreatePagePatch13}
\pastebutton{ugxMatrixCreatePageEmpty13}{\showpaste}
\t \tab{5}\spadcommand{d := diagonalMatrix [1.2,-1.3,1.4,-1.5]\bound{d }}\end{paste}\end{patch}
\begin{patch}{ugxMatrixCreatePagePatch14}
\begin{paste}{ugxMatrixCreatePageFull14}{ugxMatrixCreatePageEmpty14}
\pastebutton{ugxMatrixCreatePageFull14}{\hidepaste}
\tab{5}\spadcommand{e := matrix [[6.7,9.11],[-31.33,67.19]]\bound{e }}
\indentrel{3}\begin{verbatim}
          6.7 9.11
   (14)
        -31.33 67.19
                                    Type: Matrix Float
\end{verbatim}
\indentrel{-3}\end{paste}\end{patch}
\begin{patch}{ugxMatrixCreatePageEmpty14}
\begin{paste}{ugxMatrixCreatePageEmpty14}{ugxMatrixCreatePagePatch14}
\pastebutton{ugxMatrixCreatePageEmpty14}{\showpaste}
\t \tab{5}\span{e := matrix [[6.7, 9.11], [-31.33, 67.19]]\bound{e }\end{paste}\end{patch}
\begin{patch}{ugxMatrixCreatePagePatch15}
\begin{paste}{ugxMatrixCreatePageFull15}{ugxMatrixCreatePageEmpty15}
\pastebutton{ugxMatrixCreatePageFull15}{\hidepaste}
\tab{5}\spadcommand{setsubMatrix!(d,1,2,e)\free{d e }\bound{d1 }}
\indentrel{3}\begin{verbatim}
        1.2 6.7 9.11 0.0
        0.0 - 31.33 67.19 0.0
   (15)
        0.0 0.0 1.4 0.0
        0.0 0.0 0.0 -1.5Type: Matrix Float
\end{verbatim}
\indentrel{-3}\end{paste}\end{patch}
\begin{patch}{ugxMatrixCreatePageEmpty15}
\begin{paste}{ugxMatrixCreatePageEmpty15}{ugxMatrixCreatePagePatch15}
\pastebutton{ugxMatrixCreatePageEmpty15}{\showpaste}
\tab{5}\spadcommand{setsubMatrix!(d,1,2,e)\free{d e }\bound{d1 }}
\end{paste}\end{patch}
```

```
\begin{patch}{ugxMatrixCreatePagePatch16}
\begin{paste}{ugxMatrixCreatePageFull16}{ugxMatrixCreatePageEmpty16}
\pastebutton{ugxMatrixCreatePageFull16}{\hidepaste}
\tab{5}\spadcommand{d\free{d1 }}
\indentrel{3}\begin{verbatim}
        1.2 6.7 9.11 0.0
        0.0 - 31.33 67.19 0.0
  (16)
        0.0 0.0 1.4 0.0
        0.0 0.0 0.0 -1.5Type: Matrix Float
\end{verbatim}
\indentrel{-3}\end{paste}\end{patch}
\begin{patch}{ugxMatrixCreatePageEmpty16}
\begin{paste}{ugxMatrixCreatePageEmpty16}{ugxMatrixCreatePagePatch16}
\pastebutton{ugxMatrixCreatePageEmpty16}{\showpaste}
\tab{5}\spadcommand{d\free{d1 }}
\end{paste}\end{patch}
\begin{patch}{ugxMatrixCreatePagePatch17}
\begin{paste}{ugxMatrixCreatePageFull17}{ugxMatrixCreatePageEmpty17}
\pastebutton{ugxMatrixCreatePageFull17}{\hidepaste}
\tab{5}\spadcommand{a := matrix [[1/2,1/3,1/4],[1/5,1/6,1/7]]\bound{a }}
\indentrel{3}\begin{verbatim}
        1 1 1
        2 3 4
  (17)
        1 1 1
        5 6 7
                         Type: Matrix Fraction Integer
\end{verbatim}
\indentrel{-3}\end{paste}\end{patch}
\begin{patch}{ugxMatrixCreatePageEmpty17}
\begin{paste}{ugxMatrixCreatePageEmpty17}{ugxMatrixCreatePagePatch17}
\pastebutton{ugxMatrixCreatePageEmpty17}{\showpaste}
\t \tabcoloneqq \mathsf{[1/2,1/3,1/4]}, [1/5,1/6,1/7]]\boldsymbol{a} }\end{paste}\end{patch}
\begin{patch}{ugxMatrixCreatePagePatch18}
\begin{paste}{ugxMatrixCreatePageFull18}{ugxMatrixCreatePageEmpty18}
\pastebutton{ugxMatrixCreatePageFull18}{\hidepaste}
\t \tab{5}\spadcommand{b := matrix [[3/5,3/7,3/11],[3/13,3/17,3/19]]\bound{b }\indentrel{3}\begin{verbatim}
        3 3 3
```
5 7 11

```
(18)
         3 3 3
        13 17 19
                         Type: Matrix Fraction Integer
\end{verbatim}
\indentrel{-3}\end{paste}\end{patch}
\begin{patch}{ugxMatrixCreatePageEmpty18}
\begin{paste}{ugxMatrixCreatePageEmpty18}{ugxMatrixCreatePagePatch18}
\pastebutton{ugxMatrixCreatePageEmpty18}{\showpaste}
\tab{5}\spadcommand{b := matrix [[3/5,3/7,3/11],[3/13,3/17,3/19]]\bound{b }}
\end{paste}\end{patch}
\begin{patch}{ugxMatrixCreatePagePatch19}
\begin{paste}{ugxMatrixCreatePageFull19}{ugxMatrixCreatePageEmpty19}
\pastebutton{ugxMatrixCreatePageFull19}{\hidepaste}
\tab{5}\spadcommand{horizConcat(a,b)\free{a b }}
\indentrel{3}\begin{verbatim}
        1 1 1 3 3 3
        2 3 4 5 7 11
   (19)
        1 1 1 3 3 3
        5 6 7 13 17 19
                         Type: Matrix Fraction Integer
\end{verbatim}
\indentrel{-3}\end{paste}\end{patch}
\begin{patch}{ugxMatrixCreatePageEmpty19}
\begin{paste}{ugxMatrixCreatePageEmpty19}{ugxMatrixCreatePagePatch19}
\pastebutton{ugxMatrixCreatePageEmpty19}{\showpaste}
\tab{5}\spadcommand{horizConcat(a,b)\free{a b }}
\end{paste}\end{patch}
\begin{patch}{ugxMatrixCreatePagePatch20}
\begin{paste}{ugxMatrixCreatePageFull20}{ugxMatrixCreatePageEmpty20}
\pastebutton{ugxMatrixCreatePageFull20}{\hidepaste}
\tab{5}\spadcommand{vab := vertConcat(a,b)\free{a b }\bound{vab }}
\indentrel{3}\begin{verbatim}
        1 1 1
        2 3 4
        1 1 1
        5 6 7
```

```
(20)
        3 3 3
        5 7 11
         3 3 3
        13 17 19
                         Type: Matrix Fraction Integer
\end{verbatim}
\indentrel{-3}\end{paste}\end{patch}
\begin{patch}{ugxMatrixCreatePageEmpty20}
\begin{paste}{ugxMatrixCreatePageEmpty20}{ugxMatrixCreatePagePatch20}
\pastebutton{ugxMatrixCreatePageEmpty20}{\showpaste}
\tab{5}\spadcommand{vab := vertConcat(a,b)\free{a b }\bound{vab }}
\end{paste}\end{patch}
\begin{patch}{ugxMatrixCreatePagePatch21}
\begin{paste}{ugxMatrixCreatePageFull21}{ugxMatrixCreatePageEmpty21}
\pastebutton{ugxMatrixCreatePageFull21}{\hidepaste}
\tab{5}\spadcommand{transpose vab\free{vab }}
\indentrel{3}\begin{verbatim}
        1 1 3 3
        2 5 5 13
        1 1 3 3
   (21)
        3 6 7 17
        1 1 3 3
        4 7 11 19
                         Type: Matrix Fraction Integer
\end{verbatim}
\indentrel{-3}\end{paste}\end{patch}
\begin{patch}{ugxMatrixCreatePageEmpty21}
\begin{paste}{ugxMatrixCreatePageEmpty21}{ugxMatrixCreatePagePatch21}
\pastebutton{ugxMatrixCreatePageEmpty21}{\showpaste}
\tab{5}\spadcommand{transpose vab\free{vab }}
\end{paste}\end{patch}
```
## <span id="page-1029-0"></span>**Operations on Matrices**

```
⇒ "notitle" (ugIntroTwoDimPage) 6 on page 1548
⇒ "notitle" (ugProblemEigenPage) 12 on page 2123
⇒ "notitle" (ugxFloatHilbertPage) 3.41 on page 502
⇒ "notitle" (PermanentXmpPage) 3.85 on page 1085
⇒ "notitle" (VectorXmpPage) 3.114 on page 1351
⇒ "notitle" (OneDimensionalArrayXmpPage) 3.4 on page 138
⇒ "notitle" (TwoDimensionalArrayXmpPage) 3.5 on page 143
            — matrix.ht —
\begin{page}{ugxMatrixOpsPage}{Operations on Matrices}
\beginscroll
\labelSpace{3pc}
\xtc{
Axiom provides both left and right scalar multiplication.
}{
\sigma := matrix [[1,2],[3,4]] \boldsymbol{m}}
\xtc{
}{
\sqrt{4 * m * (-5)} \frac{m}{r}}
\xtc{
You can add, subtract, and multiply matrices provided, of course, that
the matrices have compatible dimensions.
If not, an error message is displayed.
}{
\sp{p \: := \: matrix([1,0,-2], [-3,5,1]]) \; \bound{n}}
\xtc{
This following product is defined but \spadesuit and \emph{m * m} is not.
}{
\spadpaste{m * n \free{m n}}
}
The operations \spadfunFrom{nrows}{Matrix} and \spadfunFrom{ncols}{Matrix}
return the number of rows and columns of a matrix.
You can extract a row or a column of a matrix using the operations
\spadfunFrom{row}{Matrix} and \spadfunFrom{column}{Matrix}.
The object returned is a \spadtype{Vector}.
\xtc{
Here is the third column of the matrix \sp{p}.}{
\spadpaste{vec := column(n,3) \free{n} \bound{vec}}
}
\xtc{
```

```
You can multiply a matrix on the left by a ''row vector'' and on the right
by a ''column vector.''
}{
\spadpaste{vec * m \free{vec m}}
}
\xtc{
Of course, the dimensions of the vector and the matrix must be compatible
or an error message is returned.
}{
\spadpaste{m * vec \free{vec m}}
}
The operation \spadfunFrom{inverse}{Matrix} computes the inverse of a
matrix if
{Operations on Matrices}
the matrix is invertible, and returns \spad{"failed"} if not.
\xtc{
This Hilbert matrix is invertible.
}{
\spadpaste{hilb := matrix([1/(i + j) for i in 1..3] for j in 1..3])
\bound{hilb}}
}
\xtc{
}{
\spadpaste{inverse(hilb) \free{hilb}}
}
\text{xtcf}This matrix is not invertible.
}{
\spadpaste{mm := matrix([[1,2,3,4], [5,6,7,8], [9,10,11,12],
[13, 14, 15, 16]] \bound{mm}}
}
\xtc{
}{
\spadpaste{inverse(mm) \free{mm}}
}
The operation
\spadfunFrom{determinant}{Matrix} computes the determinant of a matrix
{Operations on Matrices}
provided that the entries of the matrix belong to a
\spadtype{CommutativeRing}.
\xtc{
The above matrix \spad{mm} is not invertible and, hence, must have
determinant \spad{0}.
}{
\spadpaste{determinant(mm) \free{mm}}
}
\xtc{
The operation
```

```
\spadfunFrom{trace}{SquareMatrix} computes the trace of a {\em square}
matrix.
{Operations on Matrices}
}{
\spadpaste{trace(mm) \free{mm}}
}
\xtc{
The operation \spadfunFrom{rank}{Matrix} computes the {\it rank} of a
matrix:
the maximal number of linearly independent rows or columns.
}{
\spadpaste{rank(mm) \free{mm}}
}
\xtc{
The operation \spadfunFrom{nullity}{Matrix} computes the {\it nullity} of
a matrix: the dimension of its null space.
}{
\spadpaste{nullity(mm) \free{mm}}
}
\xtc{
The operation \spadfunFrom{nullSpace}{Matrix} returns a list containing
a basis for the null space of a matrix.
Note that the nullity is the number of elements in a basis for the null
space.
}{
\spadpaste{nullSpace(mm) \free{mm}}
}
\xtc{
The operation
\spadfunFrom{rowEchelon}{Matrix} returns the row echelon form of a
{Operations on Matrices}
matrix.
It is easy to see that the rank of this matrix is two and that its nullity
is also two.
}{
\spadpaste{rowEchelon(mm) \free{mm}}
}
For more information on related topics, see
\downlink{''Expanding to Higher Dimensions''}{ugIntroTwoDimPage} in
Section 1.7\ignore{ugIntroTwoDim},
\downlink{''Computation of Eigenvalues and Eigenvectors''}
{ugProblemEigenPage} in Section 8.4\ignore{ugProblemEigen},
\downlink{''Determinant of a Hilbert Matrix''}
{ugxFloatHilbertPage}\ignore{ugxFloatHilbert},
\downlink{'Permanent'}{PermanentXmpPage}\ignore{Permanent},
\downlink{'Vector'}{VectorXmpPage}\ignore{Vector},
\downlink{'OneDimensionalArray'}{OneDimensionalArrayXmpPage}
\ignore{OneDimensionalArray}, and
```

```
\downlink{'TwoDimensionalArray'}{TwoDimensionalArrayXmpPage}
\ignore{TwoDimensionalArray}.
%
\showBlurb{Matrix}
\endscroll
\autobuttons
\end{page}
\begin{patch}{ugxMatrixOpsPagePatch1}
\begin{paste}{ugxMatrixOpsPageFull1}{ugxMatrixOpsPageEmpty1}
\pastebutton{ugxMatrixOpsPageFull1}{\hidepaste}
\tab{5}\spadcommand{m := matrix [[1,2],[3,4]]\bound{m }}
\indentrel{3}\begin{verbatim}
        1 2
   (1)
        3 4
                                   Type: Matrix Integer
\end{verbatim}
\indentrel{-3}\end{paste}\end{patch}
\begin{patch}{ugxMatrixOpsPageEmpty1}
\begin{paste}{ugxMatrixOpsPageEmpty1}{ugxMatrixOpsPagePatch1}
\pastebutton{ugxMatrixOpsPageEmpty1}{\showpaste}
\tab{5}\spacommand{m := matrix [[1,2],[3,4]]\bound{m }\end{paste}\end{patch}
\begin{patch}{ugxMatrixOpsPagePatch2}
\begin{paste}{ugxMatrixOpsPageFull2}{ugxMatrixOpsPageEmpty2}
\pastebutton{ugxMatrixOpsPageFull2}{\hidepaste}
\tab{5}\sp{anctm{4 * m * (-5)} \fre{m}}\indentrel{3}\begin{verbatim}
        - 20 - 40(2)
        - 60 - 80Type: Matrix Integer
\end{verbatim}
\indentrel{-3}\end{paste}\end{patch}
\begin{patch}{ugxMatrixOpsPageEmpty2}
\begin{paste}{ugxMatrixOpsPageEmpty2}{ugxMatrixOpsPagePatch2}
\pastebutton{ugxMatrixOpsPageEmpty2}{\showpaste}
\tab{5}\sp{anctom{4 * m * (-5)} \fre{m }\end{paste}\end{patch}
\begin{patch}{ugxMatrixOpsPagePatch3}
\begin{paste}{ugxMatrixOpsPageFull3}{ugxMatrixOpsPageEmpty3}
\pastebutton{ugxMatrixOpsPageFull3}{\hidepaste}
\tab{5}\sp{acommand{n := matrix([1,0,-2], [-3,5,1]])}\bound{n }\indentrel{3}\begin{verbatim}
        1 \t 0 \t -2
```
(3)

```
- 3 5 1Type: Matrix Integer
\end{verbatim}
\indentrel{-3}\end{paste}\end{patch}
\begin{patch}{ugxMatrixOpsPageEmpty3}
\begin{paste}{ugxMatrixOpsPageEmpty3}{ugxMatrixOpsPagePatch3}
\pastebutton{ugxMatrixOpsPageEmpty3}{\showpaste}
\tab{5}\spadcommand{n := matrix([[1,0,-2],[-3,5,1]])\bound{n }}
\end{paste}\end{patch}
\begin{patch}{ugxMatrixOpsPagePatch4}
\begin{paste}{ugxMatrixOpsPageFull4}{ugxMatrixOpsPageEmpty4}
\pastebutton{ugxMatrixOpsPageFull4}{\hidepaste}
\tab{5}\spadcommand{m * n\free{m n }}
\indentrel{3}\begin{verbatim}
        - 5 10 0(4)
        -9 20 -2Type: Matrix Integer
\end{verbatim}
\indentrel{-3}\end{paste}\end{patch}
\begin{patch}{ugxMatrixOpsPageEmpty4}
\begin{paste}{ugxMatrixOpsPageEmpty4}{ugxMatrixOpsPagePatch4}
\pastebutton{ugxMatrixOpsPageEmpty4}{\showpaste}
\tab{5}\spadcommand{m * n\free{m n }}
\end{paste}\end{patch}
\begin{patch}{ugxMatrixOpsPagePatch5}
\begin{paste}{ugxMatrixOpsPageFull5}{ugxMatrixOpsPageEmpty5}
\pastebutton{ugxMatrixOpsPageFull5}{\hidepaste}
\tab{5}\spadcommand{vec := column(n,3)\free{n }\bound{vec }}
\indentrel{3}\begin{verbatim}
   (5) [-2,1]Type: Vector Integer
\end{verbatim}
\indentrel{-3}\end{paste}\end{patch}
\begin{patch}{ugxMatrixOpsPageEmpty5}
\begin{paste}{ugxMatrixOpsPageEmpty5}{ugxMatrixOpsPagePatch5}
\pastebutton{ugxMatrixOpsPageEmpty5}{\showpaste}
\tab{5}\spadcommand{vec := column(n,3)\free{n }\bound{vec }}
\end{paste}\end{patch}
\begin{patch}{ugxMatrixOpsPagePatch6}
```

```
\begin{paste}{ugxMatrixOpsPageFull6}{ugxMatrixOpsPageEmpty6}
\pastebutton{ugxMatrixOpsPageFull6}{\hidepaste}
\tab{5}\spadcommand{vec * m\free{vec m }}
```

```
\indentrel{3}\begin{verbatim}
   (6) [1,0]
                                   Type: Vector Integer
\end{verbatim}
\indentrel{-3}\end{paste}\end{patch}
\begin{patch}{ugxMatrixOpsPageEmpty6}
\begin{paste}{ugxMatrixOpsPageEmpty6}{ugxMatrixOpsPagePatch6}
\pastebutton{ugxMatrixOpsPageEmpty6}{\showpaste}
\tab{5}\spadcommand{vec * m\free{vec m }}
\end{paste}\end{patch}
\begin{patch}{ugxMatrixOpsPagePatch7}
\begin{paste}{ugxMatrixOpsPageFull7}{ugxMatrixOpsPageEmpty7}
\pastebutton{ugxMatrixOpsPageFull7}{\hidepaste}
\tab{5}\spadcommand{m * vec\free{vec m }}
\indentrel{3}\begin{verbatim}
   (7) [0, -2]Type: Vector Integer
\end{verbatim}
\indentrel{-3}\end{paste}\end{patch}
\begin{patch}{ugxMatrixOpsPageEmpty7}
\begin{paste}{ugxMatrixOpsPageEmpty7}{ugxMatrixOpsPagePatch7}
\pastebutton{ugxMatrixOpsPageEmpty7}{\showpaste}
\tab{5}\spadcommand{m * vec\free{vec m }}
\end{paste}\end{patch}
\begin{patch}{ugxMatrixOpsPagePatch8}
\begin{paste}{ugxMatrixOpsPageFull8}{ugxMatrixOpsPageEmpty8}
\pastebutton{ugxMatrixOpsPageFull8}{\hidepaste}
\tab{5}\spadcommand{hilb := matrix([[1/(i + j) for i in 1..3] for j in 1..3])\bound{hilb }}
\indentrel{3}\begin{verbatim}
       1 1 1
        2 3 4
       1 1 1
   (8)
        3 4 5
        1 1 1
        4 5 6
                          Type: Matrix Fraction Integer
\end{verbatim}
\indentrel{-3}\end{paste}\end{patch}
```
\begin{patch}{ugxMatrixOpsPageEmpty8} \begin{paste}{ugxMatrixOpsPageEmpty8}{ugxMatrixOpsPagePatch8}

### *3.75. MATRIX.HT* 1003

```
\pastebutton{ugxMatrixOpsPageEmpty8}{\showpaste}
\tab{5}\spadcommand{hilb := matrix([1/(i + j) for i in 1..3] for j in 1..3])\bound{hilb }}
\end{paste}\end{patch}
\begin{patch}{ugxMatrixOpsPagePatch9}
\begin{paste}{ugxMatrixOpsPageFull9}{ugxMatrixOpsPageEmpty9}
\pastebutton{ugxMatrixOpsPageFull9}{\hidepaste}
\tab{5}\spadcommand{inverse(hilb)\free{hilb }}
\indentrel{3}\begin{verbatim}
          72 - 240 180
   (9) - 240 900 - 720
           180 - 720 600
                  Type: Union(Matrix Fraction Integer,...)
\end{verbatim}
\indentrel{-3}\end{paste}\end{patch}
\begin{patch}{ugxMatrixOpsPageEmpty9}
\begin{paste}{ugxMatrixOpsPageEmpty9}{ugxMatrixOpsPagePatch9}
\pastebutton{ugxMatrixOpsPageEmpty9}{\showpaste}
\tab{5}\spadcommand{inverse(hilb)\free{hilb }}
\end{paste}\end{patch}
\begin{patch}{ugxMatrixOpsPagePatch10}
\begin{paste}{ugxMatrixOpsPageFull10}{ugxMatrixOpsPageEmpty10}
\pastebutton{ugxMatrixOpsPageFull10}{\hidepaste}
\t \tab{5}\spadcommand{mm := matrix([[1,2,3,4], [5,6,7,8], [9,10,11,12], [13,14,15,16]])\bound{mm } }\indentrel{3}\begin{verbatim}
           1 2 3 4
           5 6 7 8
   (10)
           9 10 11 12
           13 14 15 16
                                          Type: Matrix Integer
\end{verbatim}
\indentrel{-3}\end{paste}\end{patch}
\begin{patch}{ugxMatrixOpsPageEmpty10}
\begin{paste}{ugxMatrixOpsPageEmpty10}{ugxMatrixOpsPagePatch10}
\pastebutton{ugxMatrixOpsPageEmpty10}{\showpaste}
\t \tabularlines{1.5in} \tabularlines{1.5in} \tabularlines{1.5\end{paste}\end{patch}
\begin{patch}{ugxMatrixOpsPagePatch11}
\begin{paste}{ugxMatrixOpsPageFull11}{ugxMatrixOpsPageEmpty11}
\pastebutton{ugxMatrixOpsPageFull11}{\hidepaste}
```

```
\tab{5}\spadcommand{inverse(mm)\free{mm }}
```

```
\indentrel{3}\begin{verbatim}
   (11) "failed"
                              Type: Union("failed",...)
\end{verbatim}
\indentrel{-3}\end{paste}\end{patch}
\begin{patch}{ugxMatrixOpsPageEmpty11}
\begin{paste}{ugxMatrixOpsPageEmpty11}{ugxMatrixOpsPagePatch11}
\pastebutton{ugxMatrixOpsPageEmpty11}{\showpaste}
\tab{5}\spadcommand{inverse(mm)\free{mm }}
\end{paste}\end{patch}
\begin{patch}{ugxMatrixOpsPagePatch12}
\begin{paste}{ugxMatrixOpsPageFull12}{ugxMatrixOpsPageEmpty12}
\pastebutton{ugxMatrixOpsPageFull12}{\hidepaste}
\tab{5}\spadcommand{determinant(mm)\free{mm }}
\indentrel{3}\begin{verbatim}
   (12) 0Type: NonNegativeInteger
\end{verbatim}
\indentrel{-3}\end{paste}\end{patch}
\begin{patch}{ugxMatrixOpsPageEmpty12}
\begin{paste}{ugxMatrixOpsPageEmpty12}{ugxMatrixOpsPagePatch12}
\pastebutton{ugxMatrixOpsPageEmpty12}{\showpaste}
\tab{5}\spadcommand{determinant(mm)\free{mm }}
\end{paste}\end{patch}
\begin{patch}{ugxMatrixOpsPagePatch13}
\begin{paste}{ugxMatrixOpsPageFull13}{ugxMatrixOpsPageEmpty13}
\pastebutton{ugxMatrixOpsPageFull13}{\hidepaste}
\tab{5}\spadcommand{trace(mm)\free{mm }}
\indentrel{3}\begin{verbatim}
   (13) 34
                                  Type: PositiveInteger
\end{verbatim}
\indentrel{-3}\end{paste}\end{patch}
\begin{patch}{ugxMatrixOpsPageEmpty13}
\begin{paste}{ugxMatrixOpsPageEmpty13}{ugxMatrixOpsPagePatch13}
\pastebutton{ugxMatrixOpsPageEmpty13}{\showpaste}
\tab{5}\spadcommand{trace(mm)\free{mm }}
\end{paste}\end{patch}
\begin{patch}{ugxMatrixOpsPagePatch14}
\begin{paste}{ugxMatrixOpsPageFull14}{ugxMatrixOpsPageEmpty14}
\pastebutton{ugxMatrixOpsPageFull14}{\hidepaste}
\tab{5}\spadcommand{rank(mm)\free{mm }}
\indentrel{3}\begin{verbatim}
   (14) 2
```

```
Type: PositiveInteger
\end{verbatim}
\indentrel{-3}\end{paste}\end{patch}
\begin{patch}{ugxMatrixOpsPageEmpty14}
\begin{paste}{ugxMatrixOpsPageEmpty14}{ugxMatrixOpsPagePatch14}
\pastebutton{ugxMatrixOpsPageEmpty14}{\showpaste}
\tab{5}\spadcommand{rank(mm)\free{mm }}
\end{paste}\end{patch}
\begin{patch}{ugxMatrixOpsPagePatch15}
\begin{paste}{ugxMatrixOpsPageFull15}{ugxMatrixOpsPageEmpty15}
\pastebutton{ugxMatrixOpsPageFull15}{\hidepaste}
\tab{5}\spadcommand{nullity(mm)\free{mm }}
\indentrel{3}\begin{verbatim}
   (15) 2
                                  Type: PositiveInteger
\end{verbatim}
\indentrel{-3}\end{paste}\end{patch}
\begin{patch}{ugxMatrixOpsPageEmpty15}
\begin{paste}{ugxMatrixOpsPageEmpty15}{ugxMatrixOpsPagePatch15}
\pastebutton{ugxMatrixOpsPageEmpty15}{\showpaste}
\label{thm} $$\tab{5}\spadcommand{\nullity(mm)\frac{mm}{r}}\end{paste}\end{patch}
\begin{patch}{ugxMatrixOpsPagePatch16}
\begin{paste}{ugxMatrixOpsPageFull16}{ugxMatrixOpsPageEmpty16}
\pastebutton{ugxMatrixOpsPageFull16}{\hidepaste}
\tab{5}\spadcommand{nullSpace(mm)\free{mm }}
\indentrel{3}\begin{verbatim}
   (16) [[1,- 2,1,0], [2,- 3,0,1]]Type: List Vector Integer
\end{verbatim}
\indentrel{-3}\end{paste}\end{patch}
\begin{patch}{ugxMatrixOpsPageEmpty16}
\begin{paste}{ugxMatrixOpsPageEmpty16}{ugxMatrixOpsPagePatch16}
\pastebutton{ugxMatrixOpsPageEmpty16}{\showpaste}
\tab{5}\spadcommand{nullSpace(mm)\free{mm }}
\end{paste}\end{patch}
\begin{patch}{ugxMatrixOpsPagePatch17}
\begin{paste}{ugxMatrixOpsPageFull17}{ugxMatrixOpsPageEmpty17}
\pastebutton{ugxMatrixOpsPageFull17}{\hidepaste}
\tab{5}\spadcommand{rowEchelon(mm)\free{mm }}
\indentrel{3}\begin{verbatim}
        1 2 3 4
         0 4 8 12
```

```
(17)
        0 0 0 0
        0 0 0 0
                                  Type: Matrix Integer
\end{verbatim}
\indentrel{-3}\end{paste}\end{patch}
\begin{patch}{ugxMatrixOpsPageEmpty17}
\begin{paste}{ugxMatrixOpsPageEmpty17}{ugxMatrixOpsPagePatch17}
\pastebutton{ugxMatrixOpsPageEmpty17}{\showpaste}
```

```
\tab{5}\spadcommand{rowEchelon(mm)\free{mm }}
\end{paste}\end{patch}
```
# **3.76 mkfunc.ht**

**———-**

# **MakeFunction**

```
⇒ "notitle" (ugUserMakePage) 10 on page 1889
           — mkfunc.ht —
```

```
\begin{page}{MakeFunctionXmpPage}{MakeFunction}
\beginscroll
It is sometimes useful to be able to define a function given by
the result of a calculation.
%
\xtc{
Suppose that you have obtained the following expression
after several computations
and that you now want to tabulate the numerical values of \spad{f}
for \sp{x} between \sp{-1} and \sp{+1} with increment
\spad{0.1}.
}{
\text{spadpaste}\left\{expr := (x - exp x + 1)**2 * (sin(x**2) * x + 1)**3\right\}\bound{expr}}
}
%
You could, of course, use the function
\spadfunFrom{eval}{Expression} within a loop and evaluate
\spad{expr} twenty-one times, but this would be quite slow.
A better way is to create a numerical function \spad{f} such that
\spad{f(x)} is defined by the expression \spad{expr} above,
but without retyping \spad{expr}!
The package \spadtype{MakeFunction} provides the operation
```

```
\spadfunFrom{function}{MakeFunction} which does exactly this.
%
\xtc{
Issue this to create the function \sp{spad{f(x)} given by \sp{spad{expr}}.
}{
\spadpaste{function(expr, f, x) \bound{f}\free{expr}}
}
\xtc{
To tabulate \spad{expr}, we can now quickly evaluate \spad{f} 21 times.
}{
\verb+\spadpaste{tbl := [f(0.1 * i - 1) for i in 0..20]; \{free{f}\bound{tbl}\}}
%
%
\xtc{
Use the list \text{Z1}, \ldots, \text{xn} as the
third argument to \spadfunFrom{function}{MakeFunction}
to create a multivariate function \spadd{f(x1,...,xn)}.
}{
\text{spadpaste}\{e := (x - y + 1)**2 * (x**2 * y + 1)**2 \bound\{e\}\}}
\xtc{
}{
\spadpaste{function(e, g, [x, y]) \free{e}}
}
%
%
\xtc{
In the case of just two
variables, they can be given as arguments without making them into a list.
}{
\spadpaste{function(e, h, x, y) \free{e}\bound{h}}
}
%
%
\xtc{
Note that the functions created by \spadfunFrom{function}{MakeFunction}
are not limited to floating point numbers, but can be applied to any type
for which they are defined.
}{
\sp{p^2 := squareMatrix [[1, 2], [3, 4]] \bound[m1]}}
\xtc{
}{
\sp{p2 := squareMatrix [[1, 0], [-1, 1]] \bound[m2]}}
\xtc{
}{
\spadpaste{h(m1, m2) \free{h m1 m2}}
}
```

```
%
For more information, see
\downlink{''Making Functions from Objects''}{ugUserMakePage}
in Section 6.14\ignore{ugUserMake}.
\showBlurb{MakeFunction}
\endscroll
\autobuttons
\end{page}
\begin{patch}{MakeFunctionXmpPagePatch1}
\begin{paste}{MakeFunctionXmpPageFull1}{MakeFunctionXmpPageEmpty1}
\pastebutton{MakeFunctionXmpPageFull1}{\hidepaste}
\t \tab{5}\spadcommand{expr := (x - exp x + 1)**2 * (sin(x**2) * x + 1)**3\bound{expr }}\indentrel{3}\begin{verbatim}
   (1)
      3 x 2 4 3 x 5 4 3 2 3
    (x (\%e) + (-2x - 2x))\%e + x + 2x + x)sin(x)+
         2 x 2 3 2 x 4 3 2
      (3x (\%e) + (-6x - 6x) \%e + 3x + 6x + 3x)*
           2 2
      sin(x)+
           x 2 x 3 2 2 2
    (3x (\%e) + (-6x - 6x) \%e + 3x + 6x + 3x)sin(x)+
       x 2 x 2
    (\%e) + (-2x - 2)\%e + x + 2x + 1
                            Type: Expression Integer
\end{verbatim}
\indentrel{-3}\end{paste}\end{patch}
\begin{patch}{MakeFunctionXmpPageEmpty1}
\begin{paste}{MakeFunctionXmpPageEmpty1}{MakeFunctionXmpPagePatch1}
\pastebutton{MakeFunctionXmpPageEmpty1}{\showpaste}
\t \tab{5}\spadcommand{expr := (x - exp x + 1)**2 * (sin(x**2) * x + 1)**3\bound{expr }}\end{paste}\end{patch}
\begin{patch}{MakeFunctionXmpPagePatch2}
\begin{paste}{MakeFunctionXmpPageFull2}{MakeFunctionXmpPageEmpty2}
\pastebutton{MakeFunctionXmpPageFull2}{\hidepaste}
\tab{5}\spadcommand{function(expr, f, x)\bound{f }\free{expr }}
\indentrel{3}\begin{verbatim}
  (2) f
                                       Type: Symbol
\end{verbatim}
\indentrel{-3}\end{paste}\end{patch}
```
\begin{patch}{MakeFunctionXmpPageEmpty2}

```
\begin{paste}{MakeFunctionXmpPageEmpty2}{MakeFunctionXmpPagePatch2}
\pastebutton{MakeFunctionXmpPageEmpty2}{\showpaste}
\tab{5}\spadcommand{function(expr, f, x)\bound{f }\free{expr }}
\end{paste}\end{patch}
\begin{patch}{MakeFunctionXmpPagePatch3}
\begin{paste}{MakeFunctionXmpPageFull3}{MakeFunctionXmpPageEmpty3}
\pastebutton{MakeFunctionXmpPageFull3}{\hidepaste}
\tab{5}\spadcommand{tbl := [f(0.1 * i - 1) for i in 0..20];\frac{f}{\bound{tb}} }}
\indentrel{3}\begin{verbatim}
                                     Type: List Float
\end{verbatim}
\indentrel{-3}\end{paste}\end{patch}
\begin{patch}{MakeFunctionXmpPageEmpty3}
\begin{paste}{MakeFunctionXmpPageEmpty3}{MakeFunctionXmpPagePatch3}
\pastebutton{MakeFunctionXmpPageEmpty3}{\showpaste}
\tab{5}\spadcommand{tbl := [f(0.1 * i - 1) for i in 0..20];\free{f }\bound{tbl }}
\end{paste}\end{patch}
\begin{patch}{MakeFunctionXmpPagePatch4}
\begin{paste}{MakeFunctionXmpPageFull4}{MakeFunctionXmpPageEmpty4}
\pastebutton{MakeFunctionXmpPageFull4}{\hidepaste}
\tab{5}\spadcommand{e := (x - y + 1)*2 * (x**2 * y + 1)*2\bound{e}}}
\indentrel{3}\begin{verbatim}
  (4)
     4 4 5 4 2 3
    x y + (-2x - 2x + 2x) y+
      6 5 4 3 2 2
    (x + 2x + x - 4x - 4x + 1)y+
       4 3 2 2
     (2x + 4x + 2x - 2x - 2)y + x + 2x + 1Type: Polynomial Integer
\end{verbatim}
\indentrel{-3}\end{paste}\end{patch}
\begin{patch}{MakeFunctionXmpPageEmpty4}
\begin{paste}{MakeFunctionXmpPageEmpty4}{MakeFunctionXmpPagePatch4}
\pastebutton{MakeFunctionXmpPageEmpty4}{\showpaste}
\tab{5}\spadcommand{e := (x - y + 1)*2 * (x**2 * y + 1)*2\bound{e}}}
\end{paste}\end{patch}
\begin{patch}{MakeFunctionXmpPagePatch5}
\begin{paste}{MakeFunctionXmpPageFull5}{MakeFunctionXmpPageEmpty5}
\pastebutton{MakeFunctionXmpPageFull5}{\hidepaste}
\tab{5}\spadcommand{function(e, g, [x, y])\free{e }}
\indentrel{3}\begin{verbatim}
   (5) g
```

```
Type: Symbol
\end{verbatim}
\indentrel{-3}\end{paste}\end{patch}
\begin{patch}{MakeFunctionXmpPageEmpty5}
\begin{paste}{MakeFunctionXmpPageEmpty5}{MakeFunctionXmpPagePatch5}
\pastebutton{MakeFunctionXmpPageEmpty5}{\showpaste}
\tab{5}\spadcommand{function(e, g, [x, y])\free{e }}
\end{paste}\end{patch}
\begin{patch}{MakeFunctionXmpPagePatch6}
\begin{paste}{MakeFunctionXmpPageFull6}{MakeFunctionXmpPageEmpty6}
\pastebutton{MakeFunctionXmpPageFull6}{\hidepaste}
\tab{5}\spadcommand{function(e, h, x, y)\free{e }\bound{h }}
\indentrel{3}\begin{verbatim}
   (6) h
                                           Type: Symbol
\end{verbatim}
\indentrel{-3}\end{paste}\end{patch}
\begin{patch}{MakeFunctionXmpPageEmpty6}
\begin{paste}{MakeFunctionXmpPageEmpty6}{MakeFunctionXmpPagePatch6}
\pastebutton{MakeFunctionXmpPageEmpty6}{\showpaste}
\tab{5}\spadcommand{function(e, h, x, y)\free{e }\bound{h }}
\end{paste}\end{patch}
\begin{patch}{MakeFunctionXmpPagePatch7}
\begin{paste}{MakeFunctionXmpPageFull7}{MakeFunctionXmpPageEmpty7}
\pastebutton{MakeFunctionXmpPageFull7}{\hidepaste}
\t \tab{5}\spadcommand{m1 := squareMatrix [[1, 2], [3, 4]]\bound{m1 }\indentrel{3}\begin{verbatim}
       1 2
   (7)
        3 4
                          Type: SquareMatrix(2,Integer)
\end{verbatim}
\indentrel{-3}\end{paste}\end{patch}
\begin{patch}{MakeFunctionXmpPageEmpty7}
\begin{paste}{MakeFunctionXmpPageEmpty7}{MakeFunctionXmpPagePatch7}
\pastebutton{MakeFunctionXmpPageEmpty7}{\showpaste}
\tab{5}\spadcommand{m1 := squareMatrix [[1, 2], [3, 4]]\bound{m1 }}\end{paste}\end{patch}
\begin{patch}{MakeFunctionXmpPagePatch8}
\begin{paste}{MakeFunctionXmpPageFull8}{MakeFunctionXmpPageEmpty8}
\pastebutton{MakeFunctionXmpPageFull8}{\hidepaste}
\tab{5}\spadcommand{m2 := squareMatrix [[1, 0], [-1, 1]]\boldsymbol{m2 }\indentrel{3}\begin{verbatim}
        1 0
```

```
(8)
        - 1 1Type: SquareMatrix(2,Integer)
\end{verbatim}
\indentrel{-3}\end{paste}\end{patch}
\begin{patch}{MakeFunctionXmpPageEmpty8}
\begin{paste}{MakeFunctionXmpPageEmpty8}{MakeFunctionXmpPagePatch8}
\pastebutton{MakeFunctionXmpPageEmpty8}{\showpaste}
\tab{5}\spadcommand{m2 := squareMatrix [[1, 0], [-1, 1]]\bound{m2}}}
\end{paste}\end{patch}
\begin{patch}{MakeFunctionXmpPagePatch9}
\begin{paste}{MakeFunctionXmpPageFull9}{MakeFunctionXmpPageEmpty9}
\pastebutton{MakeFunctionXmpPageFull9}{\hidepaste}
\tab{5}\spadcommand{h(m1, m2)\free{h m1 m2 }}
\indentrel{3}\begin{verbatim}
        - 7836 8960
   (9)
        - 17132 19588
                          Type: SquareMatrix(2,Integer)
\end{verbatim}
\indentrel{-3}\end{paste}\end{patch}
\begin{patch}{MakeFunctionXmpPageEmpty9}
\begin{paste}{MakeFunctionXmpPageEmpty9}{MakeFunctionXmpPagePatch9}
\pastebutton{MakeFunctionXmpPageEmpty9}{\showpaste}
\tab{5}\spadcommand{h(m1, m2)\free{h m1 m2 }}
\end{paste}\end{patch}
```
# **3.77 mpoly.ht**

## **MultivariatePolynomial**

```
⇒ "notitle" (PolynomialXmpPage) 3.88 on page 1110
⇒ "notitle" (UnivariatePolyXmpPage) 3.112 on page 1327
⇒ "notitle" (DistributedMultivariatePolyXmpPage) 3.24 on page 375
           — mpoly.ht —
\begin{page}{MultivariatePolyXmpPage}{MultivariatePolynomial}
```

```
\beginscroll
```

```
The domain constructor \spadtype{MultivariatePolynomial} is similar to
```
```
\spadtype{Polynomial} except that it specifies the variables to be used.
\spadtype{Polynomial} are available for \spadtype{MultivariatePolynomial}.
The abbreviation for \spadtype{MultivariatePolynomial} is
\spadtype{MPOLY}.
The type expressions
\centerline{{\spadtype{MultivariatePolynomial([x,y],Integer)}}}
and
\centerline{{\spadtype{MPOLY([x,y],INT)}}}
refer to the domain of multivariate polynomials in the variables
\spad{x} and \spad{y} where the coefficients are restricted to be integers.
The first
variable specified is the main variable and the display of the
polynomial reflects this.
\text{xtcf}This polynomial appears with
terms in descending powers of the variable \spadesuit \spad{x}.
}{
\sp{p}_\text{spadpaste{m : MPOLY([x,y],INT) := (x**2 - x*y**3 +3*y)**2 \bound{m}}}
\xtc{
It is easy to see a different variable ordering by doing a conversion.
}{
\spadpaste{m :: MPOLY([y,x],INT) \free{m}}
}
\xtc{
You can use other, unspecified variables, by using
\spadtype{Polynomial} in the coefficient type of \spadtype{MPOLY}.
}{
\spadpaste{p : MPOLY([x,y],POLY INT) \bound{pdec}}
}
\xtc{
}{
\sp{p := (a**2*x - b*y**2 + 1)**2 \frac{pdec}{bound{p}}}
\xtc{
Conversions can be used to re-express such polynomials in terms of
the other variables. For example, you can first push all the
variables into a polynomial with integer coefficients.
}{
\spadpaste{p :: POLY INT \free{p}\bound{prev}}
}
\xtc{
Now pull out the variables of interest.
}{
\spadpaste{\% :: MPOLY([a,b],POLY INT) \free{prev}}
}
\beginImportant
\noindent {\bf Restriction:}
\texht{\begin{quotation}\noindent}{\newline\indent{5}}
```

```
Axiom does not allow you to create types where
\spadtype{MultivariatePolynomial} is contained in the coefficient type of
\spadtype{Polynomial}. Therefore,
\spad{MPOLY([x,y],POLY INT)} is legal but
\spad{POLY MPOLY([x,y],INT)} is not.
\texht{\end{quotation}}{\indent{0}}
\endImportant
\xtc{
Multivariate polynomials may be combined with univariate polynomials
to create types with special structures.
}{
\spadpaste{q : UP(x, FRAC MPOLY([y,z],INT)) \bound{qdec}}
}
\xtc{
This is a polynomial in \spad{x} whose coefficients are
quotients of polynomials in \spad{y} and \spad{z}.
}{
\spadpastefq := (x**2 - x*(z+1)/y +2)**2 \frac{qdec}{bound{q}}}
\xtc{
Use conversions for structural rearrangements.
\spad{z} does not appear in a denominator and so it can be made
the main variable.
}{
\spadpaste{q :: UP(z, FRAC MPOLY([x,y],INT)) \free{q}}
}
\xtc{
Or you can make a multivariate polynomial in \spadesuit and \spadesuit and \spadesuitwhose coefficients are fractions in polynomials in \spadesuit,
}{
\sigma := MPOLY([x, z], FRAC UP(y, INT)) \{free{q}\}}
A conversion like \spad{q :: MPOLY([x,y], FRAC UP(z,INT))} is not
possible in this example
because \sp{\psi} appears in the denominator of a fraction.
As you can see, Axiom provides extraordinary flexibility in the
manipulation and display of expressions via its conversion facility.
For more information on related topics, see
\downlink{'Polynomial'}{PolynomialXmpPage}\ignore{Polynomial},
\downlink{'UnivariatePolynomial'}{UnivariatePolyXmpPage}
\ignore{UnivariatePolynomial}, and
\downlink{'DistributedMultivariatePoly'}
{DistributedMultivariatePolyXmpPage}
\ignore{DistributedMultivariatePoly}.
\showBlurb{MultivariatePolynomial}
\endscroll
\autobuttons
\end{page}
```

```
\begin{patch}{MultivariatePolyXmpPagePatch1}
\begin{paste}{MultivariatePolyXmpPageFull1}{MultivariatePolyXmpPageEmpty1}
\pastebutton{MultivariatePolyXmpPageFull1}{\hidepaste}
\tab{5}\spadcommand{m : MPOLY([x,y],INT) := (x**2 - x* y**3 +3* y)*x2\bound{m} }}
\indentrel{3}\begin{verbatim}
        4 3 3 3 6 2 4 2
   (1) x - 2y + (y + 6y)x - 6y + 9yType: MultivariatePolynomial([x,y],Integer)
\end{verbatim}
\indentrel{-3}\end{paste}\end{patch}
\begin{patch}{MultivariatePolyXmpPageEmpty1}
\begin{paste}{MultivariatePolyXmpPageEmpty1}{MultivariatePolyXmpPagePatch1}
\pastebutton{MultivariatePolyXmpPageEmpty1}{\showpaste}
\tab{5}\spadcommand{m : MPOLY([x,y],INT) := (x**2 - x* y***3 +3* y)*x2\bound{m} }}
\end{paste}\end{patch}
\begin{patch}{MultivariatePolyXmpPagePatch2}
\begin{paste}{MultivariatePolyXmpPageFull2}{MultivariatePolyXmpPageEmpty2}
\pastebutton{MultivariatePolyXmpPageFull2}{\hidepaste}
\tab{5}\spadcommand{m :: MPOLY([y,x],INT)\free{m }}
\indentrel{3}\begin{verbatim}
        2 6 4 3 3 2 2 4
   (2) x y - 6x y - 2x y + 9y + 6x y + x
           Type: MultivariatePolynomial([y,x],Integer)
\end{verbatim}
\indentrel{-3}\end{paste}\end{patch}
\begin{patch}{MultivariatePolyXmpPageEmpty2}
\begin{paste}{MultivariatePolyXmpPageEmpty2}{MultivariatePolyXmpPagePatch2}
\pastebutton{MultivariatePolyXmpPageEmpty2}{\showpaste}
\tab{5}\spadcommand{m :: MPOLY([y,x],INT)\freefm }\end{paste}\end{patch}
\begin{patch}{MultivariatePolyXmpPagePatch3}
\begin{paste}{MultivariatePolyXmpPageFull3}{MultivariatePolyXmpPageEmpty3}
\pastebutton{MultivariatePolyXmpPageFull3}{\hidepaste}
\tab{5}\spadcommand{p : MPOLY([x,y],POLY INT)\bound{pdec }}
\indentrel{3}\begin{verbatim}
                                            Type: Void
\end{verbatim}
\indentrel{-3}\end{paste}\end{patch}
\begin{patch}{MultivariatePolyXmpPageEmpty3}
\begin{paste}{MultivariatePolyXmpPageEmpty3}{MultivariatePolyXmpPagePatch3}
\pastebutton{MultivariatePolyXmpPageEmpty3}{\showpaste}
\tab{5}\spadcommand{p : MPOLY([x,y],POLY INT)\bound{pdec }}
\end{paste}\end{patch}
```

```
\begin{patch}{MultivariatePolyXmpPagePatch4}
\begin{paste}{MultivariatePolyXmpPageFull4}{MultivariatePolyXmpPageEmpty4}
\pastebutton{MultivariatePolyXmpPageFull4}{\hidepaste}
\tab{5}\spadcommand{p := (a**2*x - b*yy**2 + 1)**2\freefpdec }\bound{p }\indentrel{3}\begin{verbatim}
        4 2 2 2 2 2 2 4 2
   (4) ax + (-2a b y + 2a) x + b y - 2b y + 1Type: MultivariatePolynomial([x,y],Polynomial Integer)
\end{verbatim}
\indentrel{-3}\end{paste}\end{patch}
\begin{patch}{MultivariatePolyXmpPageEmpty4}
\begin{paste}{MultivariatePolyXmpPageEmpty4}{MultivariatePolyXmpPagePatch4}
\pastebutton{MultivariatePolyXmpPageEmpty4}{\showpaste}
\tab{5}\spadcommand{p := (ax*2*x - b*yy**2 + 1)*2\frac{\frac{\frac{\text{p}}{\text{p}}}{}\end{paste}\end{patch}
\begin{patch}{MultivariatePolyXmpPagePatch5}
\begin{paste}{MultivariatePolyXmpPageFull5}{MultivariatePolyXmpPageEmpty5}
\pastebutton{MultivariatePolyXmpPageFull5}{\hidepaste}
\tab{5}\spadcommand{p :: POLY INT\free{p }\bound{prev }}
\indentrel{3}\begin{verbatim}
         2 4 2 2 4 2 2
   (5) b y + (- 2a b x - 2b)y + a x + 2a x + 1
                              Type: Polynomial Integer
\end{verbatim}
\indentrel{-3}\end{paste}\end{patch}
\begin{patch}{MultivariatePolyXmpPageEmpty5}
\begin{paste}{MultivariatePolyXmpPageEmpty5}{MultivariatePolyXmpPagePatch5}
\pastebutton{MultivariatePolyXmpPageEmpty5}{\showpaste}
\tab{5}\spadcommand{p :: POLY INT\free{p }\bound{prev }}
\end{paste}\end{patch}
\begin{patch}{MultivariatePolyXmpPagePatch6}
\begin{paste}{MultivariatePolyXmpPageFull6}{MultivariatePolyXmpPageEmpty6}
\pastebutton{MultivariatePolyXmpPageFull6}{\hidepaste}
\tab{5}\spadcommand{\% :: MPOLY([a,b],POLY INT)\free{prev }}
\indentrel{3}\begin{verbatim}
        2 4 2 2 4 2 2
   (6) x a + (-2x y b + 2x)a + y b - 2y b + 1Type: MultivariatePolynomial([a,b],Polynomial Integer)
\end{verbatim}
\indentrel{-3}\end{paste}\end{patch}
\begin{patch}{MultivariatePolyXmpPageEmpty6}
\begin{paste}{MultivariatePolyXmpPageEmpty6}{MultivariatePolyXmpPagePatch6}
\pastebutton{MultivariatePolyXmpPageEmpty6}{\showpaste}
\tab{5}\spadcommand{\% :: MPOLY([a,b],POLY INT)\free{prev }}
\end{paste}\end{patch}
```

```
\begin{patch}{MultivariatePolyXmpPagePatch7}
\begin{paste}{MultivariatePolyXmpPageFull7}{MultivariatePolyXmpPageEmpty7}
\pastebutton{MultivariatePolyXmpPageFull7}{\hidepaste}
\tab{5}\spadcommand{q : UP(x, FRAC MPOLY([y,z],INT))\bound{qdec }}
\indentrel{3}\begin{verbatim}
                                          Type: Void
\end{verbatim}
\indentrel{-3}\end{paste}\end{patch}
\begin{patch}{MultivariatePolyXmpPageEmpty7}
\begin{paste}{MultivariatePolyXmpPageEmpty7}{MultivariatePolyXmpPagePatch7}
\pastebutton{MultivariatePolyXmpPageEmpty7}{\showpaste}
\tab{5}\spadcommand{q : UP(x, FRAC MPOLY([y,z],INT))\bound{qdec }}
\end{paste}\end{patch}
\begin{patch}{MultivariatePolyXmpPagePatch8}
\begin{paste}{MultivariatePolyXmpPageFull8}{MultivariatePolyXmpPageEmpty8}
\pastebutton{MultivariatePolyXmpPageFull8}{\hidepaste}
\tab{5}\sp{adcommand{q := (x**2 - x*(z+1)/y +2)**2\fre{qdec}}\bound{q }}\indentrel{3}\begin{verbatim}
   (8)
                        2 2
     4 - 2z - 2 3 4y + z + 2z + 1 2 -4z - 4x + x + x + xy 2 y
                              y
   +
    4
Type: UnivariatePolynomial(x,Fraction MultivariatePolynomial([y, z],Integer))
\end{verbatim}
\indentrel{-3}\end{paste}\end{patch}
\begin{patch}{MultivariatePolyXmpPageEmpty8}
\begin{paste}{MultivariatePolyXmpPageEmpty8}{MultivariatePolyXmpPagePatch8}
\pastebutton{MultivariatePolyXmpPageEmpty8}{\showpaste}
\tab{5}\spadcommand{q := (x**2 - x*(z+1)/y +2)**2\freef{qdec }}bound{q }\end{paste}\end{patch}
\begin{patch}{MultivariatePolyXmpPagePatch9}
\begin{paste}{MultivariatePolyXmpPageFull9}{MultivariatePolyXmpPageEmpty9}
\pastebutton{MultivariatePolyXmpPageFull9}{\hidepaste}
\t \tab{5}\spadcommand{q :: UP(z, FRAC MPOLY([x,y],INT))\free{q }}
\indentrel{3}\begin{verbatim}
   (9)
     2 3 2
    x 2 - 2y x + 2x - 4y x
     z + z2 2
     y y
```
+

```
2 4 3 2 2 2
    y x - 2y x + (4y + 1)x - 4y x + 4y2
                      y
Type: UnivariatePolynomial(z,Fraction MultivariatePolynomial([x,y],Integer))
\end{verbatim}
\indentrel{-3}\end{paste}\end{patch}
\begin{patch}{MultivariatePolyXmpPageEmpty9}
\begin{paste}{MultivariatePolyXmpPageEmpty9}{MultivariatePolyXmpPagePatch9}
\pastebutton{MultivariatePolyXmpPageEmpty9}{\showpaste}
\tab{5}\space{1} \tab{5}\spadcommand{q :: UP(z, FRAC MPOLY([x,y],INT))\free{q }}
\end{paste}\end{patch}
\begin{patch}{MultivariatePolyXmpPagePatch10}
\begin{paste}{MultivariatePolyXmpPageFull10}{MultivariatePolyXmpPageEmpty10}
\pastebutton{MultivariatePolyXmpPageFull10}{\hidepaste}
\tab{5}\spadcommand{q :: MPOLY([x,z], FRAC UP(y,INT))\freef{j}\indentrel{3}\begin{verbatim}
  (10)
                                        2
     4 2 2 3 1 2 2 4y + 1 2
    x + (-z - x + (z + z + x))y y 2 2 2
                         y y y
  +
       4 4
    (- z - )x + 4y y
Type: MultivariatePolynomial([x,z],Fraction UnivariatePolynomial(y,Integer))
\end{verbatim}
\indentrel{-3}\end{paste}\end{patch}
\begin{patch}{MultivariatePolyXmpPageEmpty10}
\begin{paste}{MultivariatePolyXmpPageEmpty10}{MultivariatePolyXmpPagePatch10}
\pastebutton{MultivariatePolyXmpPageEmpty10}{\showpaste}
\tab{5}\space{1} \tab{5}\spadcommand{q :: MPOLY([x,z], FRAC UP(y,INT))\free{q }}
\end{paste}\end{patch}
```
# **3.78 newuser.ht**

**No More Help :-(**

**— newuser.ht —**

```
\begin{page}{NoMoreHelpPage}{No More Help :-(}
\beginscroll\vspace{2}
\centerline{No additional or specific help information is available.}
\centerline{Click on \ \ExitButton{QuitPage} \ to get back.}
\endscroll
\end{page}
```
## **You Tried It!**

**———-**

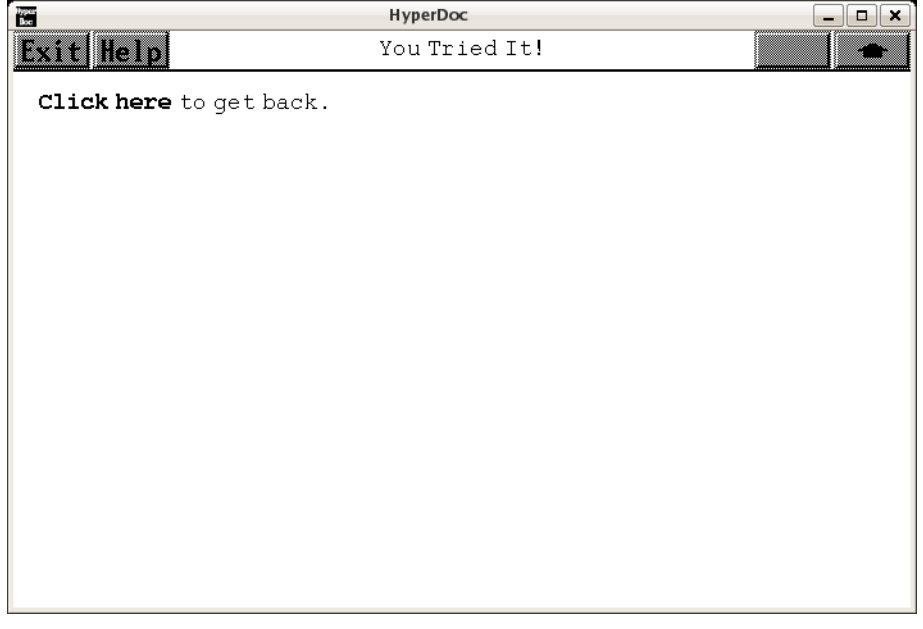

*⇐* "Reference" (TopReferencePage) [3.1](#page-155-0) on page [123](#page-155-0) **— newuser.ht —**

\begin{page}{YouTriedIt}{You Tried It!} \beginscroll \upbutton{Click here}{UpPage} to get back. \endscroll

\end{page}

**———-**

# **3.79 none.ht**

**None**

**— none.ht —**

```
\begin{page}{NoneXmpPage}{None}
\beginscroll
The \spadtype{None} domain is not very useful for interactive
work but it is provided nevertheless for completeness of the
Axiom type system.
\xtc{
Probably the only place you will ever see it is if you enter an
empty list with no type information.
}{
\spadpaste{[]}
}
\xtc{
Such an empty list can be converted into an empty list
of any other type.
}{
\spadpaste{[] :: List Float}
}
\xtc{
If you wish to produce an empty list of a particular
type directly, such as \spadtype{List NonNegativeInteger}, do it this way.
}{
\spadpaste{[]\$List(NonNegativeInteger)}
}
\endscroll
\autobuttons
\end{page}
\begin{patch}{NoneXmpPagePatch1}
\begin{paste}{NoneXmpPageFull1}{NoneXmpPageEmpty1}
\pastebutton{NoneXmpPageFull1}{\hidepaste}
\tab{5}\spadcommand{[]}
\indentrel{3}\begin{verbatim}
   (1) []
                                        Type: List None
\end{verbatim}
\indentrel{-3}\end{paste}\end{patch}
```

```
\begin{patch}{NoneXmpPageEmpty1}
\begin{paste}{NoneXmpPageEmpty1}{NoneXmpPagePatch1}
\pastebutton{NoneXmpPageEmpty1}{\showpaste}
\tab{5}\spadcommand{[]}
\end{paste}\end{patch}
```

```
\begin{patch}{NoneXmpPagePatch2}
\begin{paste}{NoneXmpPageFull2}{NoneXmpPageEmpty2}
\pastebutton{NoneXmpPageFull2}{\hidepaste}
\tab{5}\spadcommand{[] :: List Float}
\indentrel{3}\begin{verbatim}
   (2) []
```
Type: List Float

```
\end{verbatim}
\indentrel{-3}\end{paste}\end{patch}
```

```
\begin{patch}{NoneXmpPageEmpty2}
\begin{paste}{NoneXmpPageEmpty2}{NoneXmpPagePatch2}
\pastebutton{NoneXmpPageEmpty2}{\showpaste}
\tab{5}\spadcommand{[] :: List Float}
\end{paste}\end{patch}
```

```
\begin{patch}{NoneXmpPagePatch3}
\begin{paste}{NoneXmpPageFull3}{NoneXmpPageEmpty3}
\pastebutton{NoneXmpPageFull3}{\hidepaste}
\tab{5}\spadcommand{[]$List(NonNegativeInteger)}
\indentrel{3}\begin{verbatim}
   (3) []
                          Type: List NonNegativeInteger
\end{verbatim}
```

```
\indentrel{-3}\end{paste}\end{patch}
```

```
\begin{patch}{NoneXmpPageEmpty3}
\begin{paste}{NoneXmpPageEmpty3}{NoneXmpPagePatch3}
\pastebutton{NoneXmpPageEmpty3}{\showpaste}
\tab{5}\spadcommand{[]$List(NonNegativeInteger)}
\end{paste}\end{patch}
```
## **3.80 numbers.ht**

## <span id="page-1053-0"></span>**Axiom Number Types**

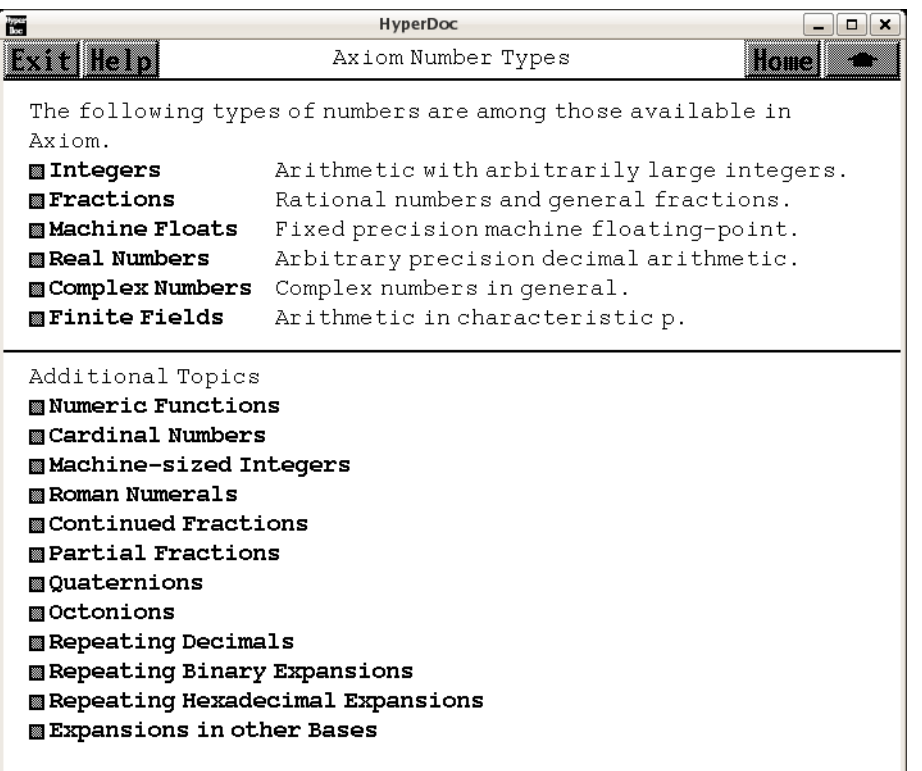

- *⇐* "Axiom Topics" (TopicPage) [3.108](#page-1345-0) on page [1313](#page-1345-0)
- *⇒* "Integers" (IntegerPage) [3.80](#page-1061-0) on page [1029](#page-1061-0)
- *⇒* "Fractions" (FractionPage) [3.80](#page-1055-0) on page [1023](#page-1055-0)
- *⇒* "Machine Floats" (DoubleFloatXmpPage) [3.23](#page-401-0) on page [369](#page-401-0)
- *⇒* "Real Numbers" (FloatXmpPage) [3.41](#page-519-0) on page [487](#page-519-0)
- *⇒* "Complex Numbers" (ComplexXmpPage) [3.16](#page-286-0) on page [254](#page-286-0)
- *⇒* "Finite Fields" (ugProblemFinitePage) [12](#page-2267-0) on page [2235](#page-2267-0)
- *⇒* "Numeric Functions" (ugProblemNumericPage) [12](#page-2111-0) on page [2079](#page-2111-0)
- *⇒* "Cardinal Numbers" (CardinalNumberXmpPage) [3.12](#page-217-0) on page [185](#page-217-0)
- *⇒* "Machine-sized Integers" (SingleIntegerXmpPage) [3.98](#page-1269-0) on page [1237](#page-1269-0)
- *⇒* "Roman Numerals" (RomanNumeralXmpPage) [3.94](#page-1245-0) on page [1213](#page-1245-0)
- *⇒* "Continued Fractions" (ContinuedFractionXmpPage) [3.17](#page-294-0) on page [262](#page-294-0)
- *⇒* "Partial Fractions" (PartialFractionXmpPage) [3.86](#page-1120-0) on page [1088](#page-1120-0)
- *⇒* "Quaternions" (QuaternionXmpPage) [3.89](#page-1166-0) on page [1134](#page-1166-0)
- *⇒* "Octonions" (OctonionXmpPage) [3.81](#page-1076-0) on page [1044](#page-1076-0)
- *⇒* "Repeating Decimals" (DecimalExpansionXmpPage) [3.21](#page-380-0) on page [348](#page-380-0)

### 1022 *CHAPTER 3. HYPERDOC PAGES*

```
⇒ "Repeating Binary Expansions" (BinaryExpansionXmpPage) 3.8 on page 163
⇒ "Repeating Hexadecimal Expansions" (HexExpansionXmpPage) 3.54 on page 692
⇒ "Expansions in other Bases" (RadixExpansionXmpPage) 3.90 on page 1140
            — numbers.ht —
\begin{page}{NumberPage}{Axiom Number Types}
\beginscroll
The following types of numbers are among those available in Axiom.
\beginmenu
\menulink{Integers}{IntegerPage}\tab{16}
Arithmetic with arbitrarily large integers.
\menulink{Fractions}{FractionPage} \tab{16}
Rational numbers and general fractions.
\menulink{Machine Floats}{DoubleFloatXmpPage} \tab{16}
Fixed precision machine floating-point.
\menulink{Real Numbers}{FloatXmpPage} \tab{16}
Arbitrary precision decimal arithmetic.
\menulink{Complex Numbers}{ComplexXmpPage} \tab{16}
Complex numbers in general.
\menulink{Finite Fields}{ugProblemFinitePage} \tab{16}
Arithmetic in characteristic \spad{p}.
\endmenu
\horizontalline\newline
Additional Topics
\beginmenu
\menulink{Numeric Functions}{ugProblemNumericPage}
\menulink{Cardinal Numbers}{CardinalNumberXmpPage}
\menulink{Machine-sized Integers}{SingleIntegerXmpPage}
\menulink{Roman Numerals}{RomanNumeralXmpPage}
\menulink{Continued Fractions}{ContinuedFractionXmpPage}
\menulink{Partial Fractions}{PartialFractionXmpPage}
\menulink{Quaternions}{QuaternionXmpPage}
\menulink{Octonions}{OctonionXmpPage}
\menulink{Repeating Decimals}{DecimalExpansionXmpPage}
\menulink{Repeating Binary Expansions}{BinaryExpansionXmpPage}
\menulink{Repeating Hexadecimal Expansions}{HexExpansionXmpPage}
\menulink{Expansions in other Bases}{RadixExpansionXmpPage}
```
#### \endmenu

```
\endscroll
\autobuttons
\end{page}
```
## <span id="page-1055-0"></span>**Fraction**

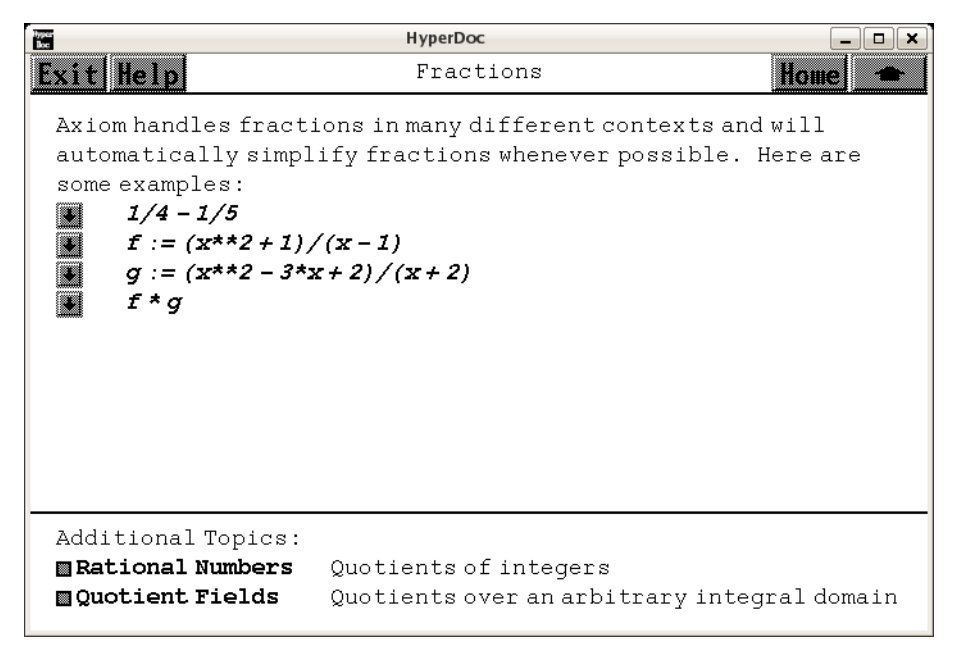

```
⇐ "Axiom Number Types" (NumberPage) 3.80 on page 1021
⇒ "Rational Numbers" (RationalNumberPage) 3.80 on page 1025
⇒ "Quotient Fields" (FractionXmpPage) 3.45 on page 543
            — numbers.ht —
\begin{page}{FractionPage}{Fractions}
\beginscroll
Axiom handles fractions in many different contexts
and will automatically simplify fractions whenever possible.
Here are some examples:
\spadpaste{1/4 - 1/5}
\pmb{\text{if} := (x**2 + 1)/(x - 1) \bound{f}}\text{spadpaste}\{g := (x**2 - 3*x + 2)/(x + 2) \bound{g}\}\spadpaste{f * g \free{f g}}
\endscroll
```
Additional Topics:

\beginmenu

```
\menulink{Rational Numbers}{RationalNumberPage} \tab{18}
Quotients of integers
\menulink{Quotient Fields}{FractionXmpPage} \tab{18}
```

```
Quotients over an arbitrary integral domain
\endmenu
\autobuttons
\end{page}
\begin{patch}{FractionPagePatch1}
\begin{paste}{FractionPageFull1}{FractionPageEmpty1}
\pastebutton{FractionPageFull1}{\hidepaste}
\tab{5}\spadcommand{1/4 - 1/5}\indentrel{3}\begin{verbatim}
         1
   (1)
        20Type: Fraction Integer
\end{verbatim}
\indentrel{-3}\end{paste}\end{patch}
\begin{patch}{FractionPageEmpty1}
\begin{paste}{FractionPageEmpty1}{FractionPagePatch1}
\pastebutton{FractionPageEmpty1}{\showpaste}
\tab{5}\spadcommand{1/4 - 1/5}
\end{paste}\end{patch}
\begin{patch}{FractionPagePatch2}
\begin{paste}{FractionPageFull2}{FractionPageEmpty2}
\pastebutton{FractionPageFull2}{\hidepaste}
\tab{5}\spadcommand{f := (x**2 + 1)/(x - 1)\bound{f }\indentrel{3}\begin{verbatim}
         2
        x + 1(2)
         x - 1Type: Fraction Polynomial Integer
\end{verbatim}
\indentrel{-3}\end{paste}\end{patch}
\begin{patch}{FractionPageEmpty2}
\begin{paste}{FractionPageEmpty2}{FractionPagePatch2}
\pastebutton{FractionPageEmpty2}{\showpaste}
\tab{5}\spadcommand{f := (x**2 + 1)/(x - 1)\bound{f }\end{paste}\end{patch}
\begin{patch}{FractionPagePatch3}
\begin{paste}{FractionPageFull3}{FractionPageEmpty3}
\pastebutton{FractionPageFull3}{\hidepaste}
\tab{5}\space{+0}<br>\tab{5}\spadcommand{g := (x**2 - 3*x + 2)/(x + 2)\bmod{g}}}
\indentrel{3}\begin{verbatim}
         2
        x - 3x + 2(3)
```

```
x + 2Type: Fraction Polynomial Integer
\end{verbatim}
\indentrel{-3}\end{paste}\end{patch}
\begin{patch}{FractionPageEmpty3}
\begin{paste}{FractionPageEmpty3}{FractionPagePatch3}
\pastebutton{FractionPageEmpty3}{\showpaste}
\tab{5}\spadcommand{g := (x**2 - 3*x + 2)/(x + 2)\bound{g }}\end{paste}\end{patch}
\begin{patch}{FractionPagePatch4}
\begin{paste}{FractionPageFull4}{FractionPageEmpty4}
\pastebutton{FractionPageFull4}{\hidepaste}
\tab{5}\spadcommand{f * g\free{f g }}
\indentrel{3}\begin{verbatim}
        3 2
       x - 2x + x - 2(4)
             x + 2Type: Fraction Polynomial Integer
\end{verbatim}
\indentrel{-3}\end{paste}\end{patch}
\begin{patch}{FractionPageEmpty4}
\begin{paste}{FractionPageEmpty4}{FractionPagePatch4}
\pastebutton{FractionPageEmpty4}{\showpaste}
\tab{5}\spadcommand{f * g\free{f g }}
```

```
\end{paste}\end{patch}
```
## <span id="page-1057-0"></span>**Rational Number**

```
\begin{page}{RationalNumberPage}{Rational Numbers}
\beginscroll
Like integers, rational numbers can be arbitrarily large.
For example:
\spadpaste{61657 ** 10 / 999983 ** 12}
Rational numbers will not be converted to decimals unless you explicitly
ask Axiom to do so.
To convert a rational number to a decimal, use the function
\spadfun{numeric}.
Here's an example:
\sqrt{x} := 104348/33215 \bound{x}
```

```
\spadpaste{numeric x \free{x}}
You can find the numerator and denominator of rational numbers using
the functions \spadfun{numer} and \spadfun{denom}, respectively.
\spadpaste{numer(x) \free{x}}
\spadpaste{denom(x) \free{x}}
To factor the numerator and denominator of a fraction, use the following
command:
\spadpaste{factor(numer x) / factor(denom x) \free{x}}
\endscroll
\autobuttons
\end{page}
\begin{patch}{RationalNumberPagePatch1}
\begin{paste}{RationalNumberPageFull1}{RationalNumberPageEmpty1}
\pastebutton{RationalNumberPageFull1}{\hidepaste}
\tab{5}\spadcommand{61657 ** 10 / 999983 ** 12}
\indentrel{3}\begin{verbatim}
   (1)
     794006207119672937688869745365148806136551203249
  /
    9997960190729191813417704955587887712239578440952258_
     46167460930641229761
                                 Type: Fraction Integer
\end{verbatim}
\indentrel{-3}\end{paste}\end{patch}
\begin{patch}{RationalNumberPageEmpty1}
\begin{paste}{RationalNumberPageEmpty1}{RationalNumberPagePatch1}
\pastebutton{RationalNumberPageEmpty1}{\showpaste}
\tab{5}\spadcommand{61657 ** 10 / 999983 ** 12}
\end{paste}\end{patch}
\begin{patch}{RationalNumberPagePatch2}
\begin{paste}{RationalNumberPageFull2}{RationalNumberPageEmpty2}
\pastebutton{RationalNumberPageFull2}{\hidepaste}
\tab{5}\spadcommand{x := 104348/33215\bound{x }}\indentrel{3}\begin{verbatim}
        104348
   (2)
         33215
                                 Type: Fraction Integer
\end{verbatim}
\indentrel{-3}\end{paste}\end{patch}
\begin{patch}{RationalNumberPageEmpty2}
\begin{paste}{RationalNumberPageEmpty2}{RationalNumberPagePatch2}
\pastebutton{RationalNumberPageEmpty2}{\showpaste}
\tab{5}\sp{acommand{x} := 104348/33215\bound{x}}\end{paste}\end{patch}
```

```
\begin{patch}{RationalNumberPagePatch3}
\begin{paste}{RationalNumberPageFull3}{RationalNumberPageEmpty3}
\pastebutton{RationalNumberPageFull3}{\hidepaste}
\tab{5}\spadcommand{numeric x\free{x }}
\indentrel{3}\begin{verbatim}
   (3) 3.1415926539 214210447
                                            Type: Float
\end{verbatim}
\indentrel{-3}\end{paste}\end{patch}
\begin{patch}{RationalNumberPageEmpty3}
\begin{paste}{RationalNumberPageEmpty3}{RationalNumberPagePatch3}
\pastebutton{RationalNumberPageEmpty3}{\showpaste}
\tab{5}\spadcommand{numeric x\free{x }}
\end{paste}\end{patch}
\begin{patch}{RationalNumberPagePatch4}
\begin{paste}{RationalNumberPageFull4}{RationalNumberPageEmpty4}
\pastebutton{RationalNumberPageFull4}{\hidepaste}
\tab{5}\spadcommand{numer(x)\free{x }}
\indentrel{3}\begin{verbatim}
   (4) 104348
                                  Type: PositiveInteger
\end{verbatim}
\indentrel{-3}\end{paste}\end{patch}
\begin{patch}{RationalNumberPageEmpty4}
\begin{paste}{RationalNumberPageEmpty4}{RationalNumberPagePatch4}
\pastebutton{RationalNumberPageEmpty4}{\showpaste}
\tab{5}\spadcommand{numer(x)\free{x }}
\end{paste}\end{patch}
\begin{patch}{RationalNumberPagePatch5}
\begin{paste}{RationalNumberPageFull5}{RationalNumberPageEmpty5}
\pastebutton{RationalNumberPageFull5}{\hidepaste}
\tab{5}\spadcommand{denom(x)\free{x }}
\indentrel{3}\begin{verbatim}
   (5) 33215
                                  Type: PositiveInteger
\end{verbatim}
\indentrel{-3}\end{paste}\end{patch}
\begin{patch}{RationalNumberPageEmpty5}
\begin{paste}{RationalNumberPageEmpty5}{RationalNumberPagePatch5}
\pastebutton{RationalNumberPageEmpty5}{\showpaste}
\tab{5}\spadcommand{denom(x)\free{x }}
\end{paste}\end{patch}
\begin{patch}{RationalNumberPagePatch6}
\begin{paste}{RationalNumberPageFull6}{RationalNumberPageEmpty6}
```

```
\pastebutton{RationalNumberPageFull6}{\hidepaste}
\tab{5}\spadcommand{factor(numer x) / factor(denom x)\free{x }}
\indentrel{3}\begin{verbatim}
         2
        2 19 1373
   (6)
        5 7 13 73
                         Type: Fraction Factored Integer
\end{verbatim}
\indentrel{-3}\end{paste}\end{patch}
\begin{patch}{RationalNumberPageEmpty6}
\begin{paste}{RationalNumberPageEmpty6}{RationalNumberPagePatch6}
\pastebutton{RationalNumberPageEmpty6}{\showpaste}
\tab{5}\spadcommand{factor(numer x) / factor(denom x)\free{x }}
\label{eq:q:opt} $$ \end{paste}\end{pate} \,
```
### **3.80. NUMBERS.HT** 1029

### <span id="page-1061-0"></span>**Integers**

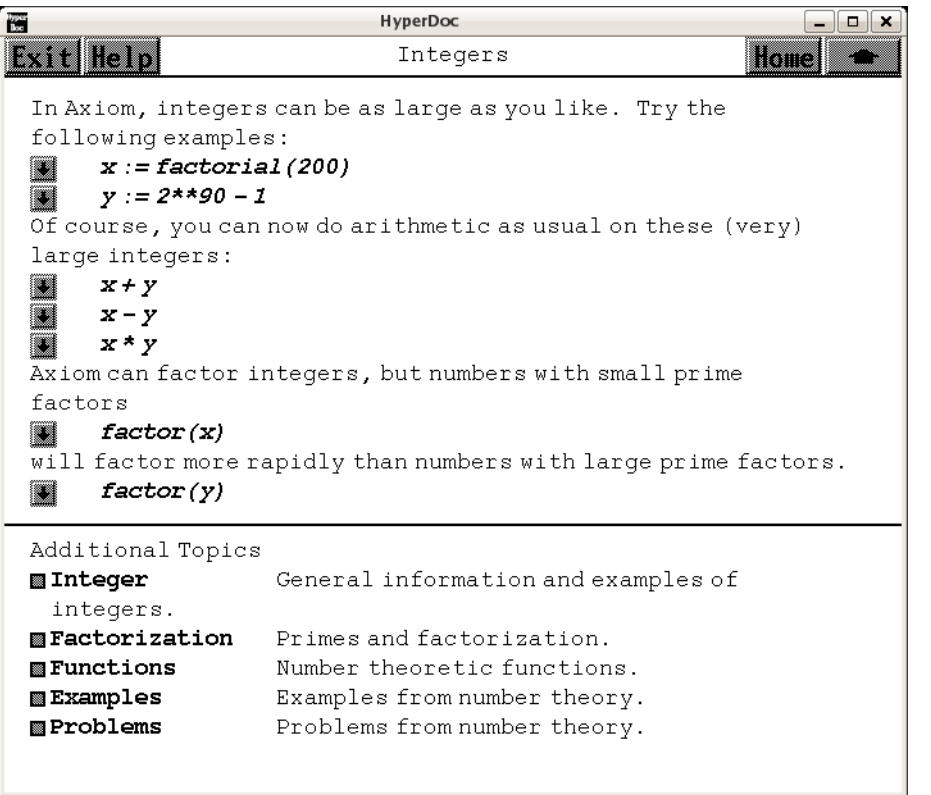

*⇐* "Axiom Number Types" (NumberPage) [3.80](#page-1053-0) on page [1021](#page-1053-0)

- *⇒* "Integer" (IntegerXmpPage) [3.55](#page-728-0) on page [696](#page-728-0)
- *⇒* "Factorization" (ugxIntegerPrimesPage) [3.55](#page-744-0) on page [712](#page-744-0)
- *⇒* "Functions" (IntNumberTheoryFnsXmpPage) [3.56](#page-754-0) on page [722](#page-754-0)
- *⇒* "Examples" (IntegerExamplePage) [3.80](#page-1066-0) on page [1034](#page-1066-0)
- *⇒* "Problems" (IntegerProblemPage) [3.80](#page-1069-0) on page [1037](#page-1069-0)

```
— numbers.ht —
```

```
\begin{page}{IntegerPage}{Integers}
\beginscroll
In Axiom, integers can be as large as you like.
Try the following examples:
\sp{spadpaste{x := factorial(200) \bound{x}}\sqrt{y} := 2**90 - 1 \bound{y}Of course, you can now do arithmetic as usual on these (very)
large integers:
\spadpaste{x + y \free{x y}}
\simeq x - y \ture{x y}\spadpaste{x * y \free{x y}}
```

```
Axiom can factor integers, but numbers with small prime factors
\spadpaste{factor(x) \free{x}}
will factor more rapidly than numbers with large prime factors.
\spadpaste{factor(y) \free{y}}
\horizontalline
Additional Topics
\beginmenu
\menulink{Integer}{IntegerXmpPage} \tab{16}
General information and examples of integers.
\menulink{Factorization}{ugxIntegerPrimesPage} \tab{16}
Primes and factorization.
\menulink{Functions}{IntNumberTheoryFnsXmpPage} \tab{16}
Number theoretic functions.
\menulink{Examples}{IntegerExamplePage} \tab{16}
Examples from number theory.
\menulink{Problems}{IntegerProblemPage} \tab{16}
Problems from number theory.
\endmenu
\endscroll
\autobuttons
\end{page}
\begin{patch}{IntegerPagePatch1}
\begin{paste}{IntegerPageFull1}{IntegerPageEmpty1}
\pastebutton{IntegerPageFull1}{\hidepaste}
\tab{5}\spacommand{x := factorial(200)\bound{x}}\indentrel{3}\begin{verbatim}
   (1)
  788657867364790503552363213932185062295135977687173263_
   29474253324435944996340334292030428401198462390417721_
   21389196388302576427902426371050619266249528299311134_
   62857270763317237396988943922445621451664240254033291_
   86413122742829485327752424240757390324032125740557956_
   86602260319041703240623517008587961789222227896237038_
   97374720000000000000000000000000000000000000000000000_
   000
                                  Type: PositiveInteger
\end{verbatim}
\indentrel{-3}\end{paste}\end{patch}
\begin{patch}{IntegerPageEmpty1}
\begin{paste}{IntegerPageEmpty1}{IntegerPagePatch1}
\pastebutton{IntegerPageEmpty1}{\showpaste}
```

```
\tab{5}\spadcommand{x := factorial(200)\bound{x}}
```

```
\end{paste}\end{patch}
```

```
\begin{patch}{IntegerPagePatch2}
\begin{paste}{IntegerPageFull2}{IntegerPageEmpty2}
\pastebutton{IntegerPageFull2}{\hidepaste}
\tab{5}\spadcommand{y := 2**90 - 1\bound{y }\indentrel{3}\begin{verbatim}
   (2) 1237940039285380274899124223
                                  Type: PositiveInteger
\end{verbatim}
\indentrel{-3}\end{paste}\end{patch}
\begin{patch}{IntegerPageEmpty2}
\begin{paste}{IntegerPageEmpty2}{IntegerPagePatch2}
\pastebutton{IntegerPageEmpty2}{\showpaste}
\tab{5}\spacommand{y := 2**90 - 1\bound{y }\end{paste}\end{patch}
\begin{patch}{IntegerPagePatch3}
\begin{paste}{IntegerPageFull3}{IntegerPageEmpty3}
\pastebutton{IntegerPageFull3}{\hidepaste}
\tab{5}\spadcommand{x + y\freefx y }\indentrel{3}\begin{verbatim}
   (3)
 788657867364790503552363213932185062295135977687173263_
  29474253324435944996340334292030428401198462390417721_
  21389196388302576427902426371050619266249528299311134_
  62857270763317237396988943922445621451664240254033291_
  86413122742829485327752424240757390324032125740557956_
  86602260319041703240623517008587961789222227896237038_
  97374720000000000000000000001237940039285380274899124_
  223
                                  Type: PositiveInteger
\end{verbatim}
\indentrel{-3}\end{paste}\end{patch}
\begin{patch}{IntegerPageEmpty3}
\begin{paste}{IntegerPageEmpty3}{IntegerPagePatch3}
\pastebutton{IntegerPageEmpty3}{\showpaste}
\tab{5}\spadcommand{x + y\freedx y }\end{paste}\end{patch}
\begin{patch}{IntegerPagePatch4}
\begin{paste}{IntegerPageFull4}{IntegerPageEmpty4}
\pastebutton{IntegerPageFull4}{\hidepaste}
\tab{5}\spadcommand{x - y\freedx y }\\indentrel{3}\begin{verbatim}
   (4)
  788657867364790503552363213932185062295135977687173263_
  29474253324435944996340334292030428401198462390417721_
```

```
21389196388302576427902426371050619266249528299311134_
  62857270763317237396988943922445621451664240254033291_
  86413122742829485327752424240757390324032125740557956_
  86602260319041703240623517008587961789222227896237038_
  97374719999999999999999999998762059960714619725100875_
  777
                                 Type: PositiveInteger
\end{verbatim}
\indentrel{-3}\end{paste}\end{patch}
\begin{patch}{IntegerPageEmpty4}
\begin{paste}{IntegerPageEmpty4}{IntegerPagePatch4}
\pastebutton{IntegerPageEmpty4}{\showpaste}
\tab{5}\spacommand{x - y\freed{x y }}\end{paste}\end{patch}
\begin{patch}{IntegerPagePatch5}
\begin{paste}{IntegerPageFull5}{IntegerPageEmpty5}
\pastebutton{IntegerPageFull5}{\hidepaste}
\tab{5}\spadcommand{x * y\free{x y }}
\indentrel{3}\begin{verbatim}
   (5)
 976311151308292982184363119660950225776642966765414042_
  37079496488133389834070329188092355479782812765687260_
  17975734913119466356078732929100728088106228471338396_
  75509315106953260921744797014165125163884859138819053_
  52475858689630194698878995048210905618067437176553811_
  33973032509524956986554360537566475497856969235918273_
  09521182392695050703382396859842560000000000000000000_
  000000000000000000000000000000
                                 Type: PositiveInteger
\end{verbatim}
\indentrel{-3}\end{paste}\end{patch}
\begin{patch}{IntegerPageEmpty5}
\begin{paste}{IntegerPageEmpty5}{IntegerPagePatch5}
\pastebutton{IntegerPageEmpty5}{\showpaste}
\tab{5}\spadcommand{x * y\free{x y }}
\end{paste}\end{patch}
\begin{patch}{IntegerPagePatch6}
\begin{paste}{IntegerPageFull6}{IntegerPageEmpty6}
\pastebutton{IntegerPageFull6}{\hidepaste}
\tab{5}\spadcommand{factor(x)\frac{re{x}}{}\indentrel{3}\begin{verbatim}
   (6)
     197 97 49 32 19 16 11 10 8 6 6 5 4 4 4 3
    2 3 5 7 11 13 17 19 23 29 31 37 41 43 47 53
  *
      3 3 2 2 2 2 2 2 2
```

```
59 61 67 71 73 79 83 89 97 101 103 107 109 113 127
  *
     131 137 139 149 151 157 163 167 173 179 181 191 193
  *
     197 199
                                 Type: Factored Integer
\end{verbatim}
\indentrel{-3}\end{paste}\end{patch}
\begin{patch}{IntegerPageEmpty6}
\begin{paste}{IntegerPageEmpty6}{IntegerPagePatch6}
\pastebutton{IntegerPageEmpty6}{\showpaste}
\tab{5}\spadcommand{factor(x)\free{x }}
\end{paste}\end{patch}
\begin{patch}{IntegerPagePatch7}
\begin{paste}{IntegerPageFull7}{IntegerPageEmpty7}
\pastebutton{IntegerPageFull7}{\hidepaste}
\tab{5}\spadcommand{factor(y)\free{y }}
\indentrel{3}\begin{verbatim}
        3
   (7) 3 7 11 19 31 73 151 331 631 23311 18837001
                                 Type: Factored Integer
\end{verbatim}
\indentrel{-3}\end{paste}\end{patch}
\begin{patch}{IntegerPageEmpty7}
\begin{paste}{IntegerPageEmpty7}{IntegerPagePatch7}
\pastebutton{IntegerPageEmpty7}{\showpaste}
\tab{5}\spadcommand{factor(y)\free{y }}
\end{paste}\end{patch}
```
## <span id="page-1066-0"></span>**Integer Examples**

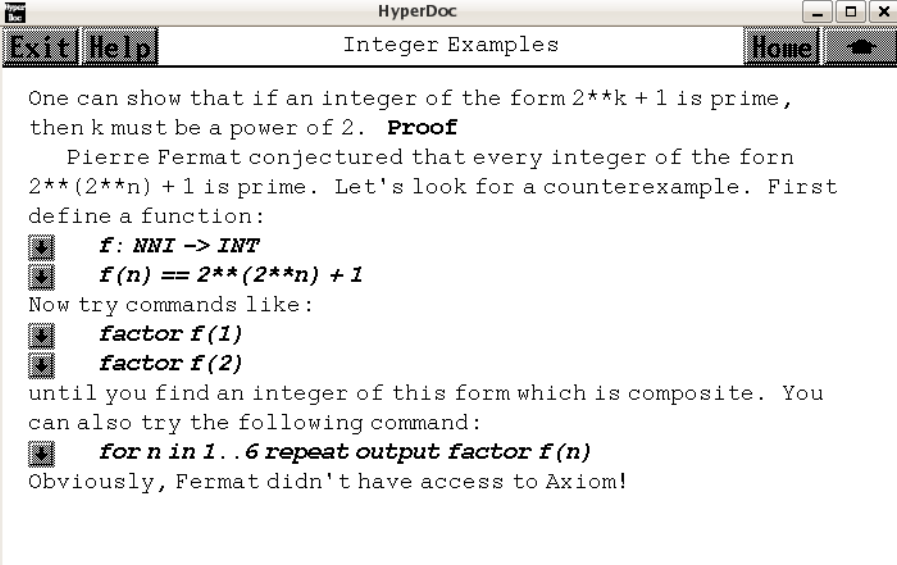

```
⇐ "Integers" (IntegerPage) 3.80 on page 1029
⇒ "Proof" (IntegerExampleProofPage) 3.80 on page 1036
            — numbers.ht —
\begin{page}{IntegerExamplePage}{Integer Examples}
\beginscroll
One can show that if an integer of the form 2**k + 1 is prime, then
```

```
k must be a power of 2.
\downlink{Proof}{IntegerExampleProofPage}
\par
Pierre Fermat conjectured that every integer of the forn 2**(2**n) + 1
is prime.
Let's look for a counterexample.
First define a function:
\spadpaste{f: NNI -> INT \bound{f1}}
\sp{span{f(n) == 2**(2**n) + 1 \bound{f} \free{f1}}Now try commands like:
\spadpaste{factor f(1) \free{f}}
\spadpaste{factor f(2) \free{f}}
until you find an integer of this form which is composite.
You can also try the following command:
\spadpaste{for n in 1..6 repeat output factor f(n) \free{f}}
Obviously, Fermat didn't have access to Axiom!
\endscroll
```
\autobuttons

\end{page}

```
\begin{patch}{IntegerExamplePagePatch1}
\begin{paste}{IntegerExamplePageFull1}{IntegerExamplePageEmpty1}
\pastebutton{IntegerExamplePageFull1}{\hidepaste}
\tab{5}\spadcommand{f: NNI -> INT\bound{f1 }}
\indentrel{3}\begin{verbatim}
                                              Type: Void
\end{verbatim}
\indentrel{-3}\end{paste}\end{patch}
\begin{patch}{IntegerExamplePageEmpty1}
\begin{paste}{IntegerExamplePageEmpty1}{IntegerExamplePagePatch1}
\pastebutton{IntegerExamplePageEmpty1}{\showpaste}
\tab{5}\spadcommand{f: NNI -> INT\bound{f1 }}
\end{paste}\end{patch}
\begin{patch}{IntegerExamplePagePatch2}
\begin{paste}{IntegerExamplePageFull2}{IntegerExamplePageEmpty2}
\pastebutton{IntegerExamplePageFull2}{\hidepaste}
\tab{5}\sp{p\begin{pmatrix} f(n) == 2**(2**n) + 1\bound{f }\free{f1 } \end{pmatrix}\indentrel{3}\begin{verbatim}
                                              Type: Void
\end{verbatim}
\indentrel{-3}\end{paste}\end{patch}
\begin{patch}{IntegerExamplePageEmpty2}
\begin{paste}{IntegerExamplePageEmpty2}{IntegerExamplePagePatch2}
\pastebutton{IntegerExamplePageEmpty2}{\showpaste}
\tab{5}\spadcommand{f(n) == 2**(2**n) + 1\bound{f }\free{f1 }\end{paste}\end{patch}
\begin{patch}{IntegerExamplePagePatch3}
\begin{paste}{IntegerExamplePageFull3}{IntegerExamplePageEmpty3}
\pastebutton{IntegerExamplePageFull3}{\hidepaste}
\tab{5}\spadcommand{factor f(1)\free{f }}
\indentrel{3}\begin{verbatim}
   (3) 5
                                 Type: Factored Integer
\end{verbatim}
\indentrel{-3}\end{paste}\end{patch}
\begin{patch}{IntegerExamplePageEmpty3}
\begin{paste}{IntegerExamplePageEmpty3}{IntegerExamplePagePatch3}
\pastebutton{IntegerExamplePageEmpty3}{\showpaste}
\tab{5}\spadcommand{factor f(1)\free{f }}
\end{paste}\end{patch}
\begin{patch}{IntegerExamplePagePatch4}
```

```
\pastebutton{IntegerExamplePageFull4}{\hidepaste}
\tab{5}\spadcommand{factor f(2)\free{f }}
\indentrel{3}\begin{verbatim}
   (4) 17
                                 Type: Factored Integer
\end{verbatim}
\indentrel{-3}\end{paste}\end{patch}
\begin{patch}{IntegerExamplePageEmpty4}
\begin{paste}{IntegerExamplePageEmpty4}{IntegerExamplePagePatch4}
\pastebutton{IntegerExamplePageEmpty4}{\showpaste}
\tab{5}\spadcommand{factor f(2)\free{f }}
\end{paste}\end{patch}
\begin{patch}{IntegerExamplePagePatch5}
\begin{paste}{IntegerExamplePageFull5}{IntegerExamplePageEmpty5}
\pastebutton{IntegerExamplePageFull5}{\hidepaste}
\tab{5}\spadcommand{for n in 1..6 repeat output factor f(n)\free{f }}
\indentrel{3}\begin{verbatim}
  5
  17
  257
  65537
  641 6700417
  274177 67280421310721
                                             Type: Void
\end{verbatim}
\indentrel{-3}\end{paste}\end{patch}
\begin{patch}{IntegerExamplePageEmpty5}
\begin{paste}{IntegerExamplePageEmpty5}{IntegerExamplePagePatch5}
\pastebutton{IntegerExamplePageEmpty5}{\showpaste}
\tab{5}\spadcommand{for n in 1..6 repeat output factor f(n)\free{f }}
```
### <span id="page-1068-0"></span>**Integer Example Proof**

\end{paste}\end{patch}

```
— numbers.ht —
```

```
\begin{page}{IntegerExampleProofPage}{Integer Example Proof}
\beginscroll
Proposition. If 2**k + 1 is prime, then k is a power of 2.
\newline
Proof. Suppose that k = m * n with m > 1 odd. Then
%
```

```
\{\centerdot\} = -1 \pmod{(2**n + 1)}\centerline{2**(n * m) = (-1)**m = -1 (mod (2**n + 1))}
\centering \{2**k + 1 = 0 \pmod{(2**n + 1)}\}%
Therefore, 2**k + 1 is divisible by 2**n + 1.
Now 1 < 2* \cdot n + 1 and since m > 1, 2* \cdot n + 1 < 2* \cdot k + 1.
Hence, 2**k + 1 has a non-trivial factor.
\newline
QED
\endscroll
\autobuttons
\end{page}
```
## <span id="page-1069-0"></span>**Integer Problems**

**———-**

```
\frac{1}{100}HyperDoc
                                                                    \Box xInteger Problems
Exit Help
                                                             Home
  One can show that if an integer of the form 2**k - 1 is prime,
  then k must be prime. Proof
 Problem #1: Find the smallest prime p such that 2**p - 1 is not
  prime. Answer
  Problem #2: Find the smallest positive integer n such that n**2
  -n + 41 isn't prime. Answer
```
*⇐* "Integers" (IntegerPage) [3.80](#page-1061-0) on page [1029](#page-1061-0)

- *⇒* "Proof" (IntegerProblemProofPage) [3.80](#page-1070-0) on page [1038](#page-1070-0)
- *⇒* "Answer" (IntegerProblemAnswerPage1) [3.80](#page-1070-1) on page [1038](#page-1070-1)
- *⇒* "Answer" (IntegerProblemAnswerPage2) [3.80](#page-1074-0) on page [1042](#page-1074-0)

```
\begin{page}{IntegerProblemPage}{Integer Problems}
\beginscroll
One can show that if an integer of the form 2*** - 1 is prime, then
k must be prime.
\downlink{Proof}{IntegerProblemProofPage}
\newline
Problem \#1: Find the smallest prime p such that \spad{2**p - 1} is not prime.
\downlink{Answer}{IntegerProblemAnswerPage1}
\newline
Problem \#2: Find the smallest positive integer \spad{n} such that
\sqrt{\text{npad}}_{n**2 - n + 41} isn't prime.
\downlink{Answer}{IntegerProblemAnswerPage2}
\endscroll
```
\autobuttons \end{page}

## <span id="page-1070-0"></span>**Integer Problem Proof**

**———-**

**— numbers.ht —**

```
\begin{page}{IntegerProblemProofPage}{Integer Problem Proof}
\beginscroll
Proposition. If \sp{2**k - 1} is prime, then \sp{k} is prime.
\newline
Proof. Suppose that k = m * n is a non-trivial factorization.
Then
%
\{\text{2**m} = 1 \pmod{(2**m - 1)}\}\centering \label{2**} \centerline{2**(m * n) = 1 (mod (2**m - 1))}
\newline
and 2**m - 1 is a non-trivial factor of 2**k - 1.
\newline
QED
\endscroll
\autobuttons
\end{page}
```
<span id="page-1070-1"></span>**Solution to Problem #1**

**———-**

```
\begin{page}{IntegerProblemAnswerPage1}{Solution to Problem \#1}
\beginscroll
Problem \forall #1: Find the smallest prime p such that \spadesuitpad{2**p - 1}
is not prime.
\newline
First, define a function:
\spadpaste{f: NNI -> INT \bound{f1}}
\sp{span{f(n) == 2**n - 1 \bound{f} \free{f1}}You can try factoring f(p) as p ranges through the set of primes.
For example,
\spadpaste{factor f(7) \free{f}}
```

```
This gets tedious after a while, so let's use Axiom's stream
facility. (A stream is essentially an infinite sequence.)
\newline
First, we create a stream consisting of the positive integers:
\spadpaste{ints := [n for n in 1..] \bound{ints}}
Now, we create a stream consisting of the primes:
\spadpaste{primes := [x for x in ints | prime? x] \bound{primes}
\free{ints}}
Here's the 25th prime:
\spadpaste{primes.25 \free{primes}}
Next, create the stream of numbers of the form 2**p - 1 with p prime:
\spadpaste{numbers := [f(n) for n in primes] \bound{numbers} \free{primes f}}
Finally, form
the stream of factorizations of the elements of \spad{numbers}:
\spadpaste{factors := [factor n for n in numbers] \bound{factors}
\free{numbers}}
You can see that the fifth number in the stream (2047 = 23*89)
is the first one that has a non-trivial factorization.
Since 2**11 = 2048, the solution to the problem is 11.
\newline
Here's another way to see that 2047 is the first number in the stream that
is composite:
\spadpaste{nums := [x for x in numbers | not prime? x] \bound{nums}
\free{numbers}}
\endscroll
\autobuttons
\end{page}
\begin{patch}{IntegerProblemAnswerPage1Patch1}
\begin{paste}{IntegerProblemAnswerPage1Full1}{IntegerProblemAnswerPage1Empty1}
\pastebutton{IntegerProblemAnswerPage1Full1}{\hidepaste}
\tab{5}\spadcommand{f: NNI -> INT\bound{f1 }}
\indentrel{3}\begin{verbatim}
                                             Type: Void
\end{verbatim}
\indentrel{-3}\end{paste}\end{patch}
\begin{patch}{IntegerProblemAnswerPage1Empty1}
\begin{paste}{IntegerProblemAnswerPage1Empty1}{IntegerProblemAnswerPage1Patch1}
\pastebutton{IntegerProblemAnswerPage1Empty1}{\showpaste}
\tab{5}\spadcommand{f: NNI -> INT\bound{f1 }}
\end{paste}\end{patch}
\begin{patch}{IntegerProblemAnswerPage1Patch2}
\begin{paste}{IntegerProblemAnswerPage1Full2}{IntegerProblemAnswerPage1Empty2}
\pastebutton{IntegerProblemAnswerPage1Full2}{\hidepaste}
\tab{5}\spadcommand{f(n) == 2**n - 1\bound{f }\free{f1 }\indentrel{3}\begin{verbatim}
                                             Type: Void
\end{verbatim}
```

```
\indentrel{-3}\end{paste}\end{patch}
\begin{patch}{IntegerProblemAnswerPage1Empty2}
\begin{paste}{IntegerProblemAnswerPage1Empty2}{IntegerProblemAnswerPage1Patch2}
\pastebutton{IntegerProblemAnswerPage1Empty2}{\showpaste}
\tab{5}\spadcommand{f(n) == 2**n - 1\bound{f }\free{f1 }}
\end{paste}\end{patch}
\begin{patch}{IntegerProblemAnswerPage1Patch3}
\begin{paste}{IntegerProblemAnswerPage1Full3}{IntegerProblemAnswerPage1Empty3}
\pastebutton{IntegerProblemAnswerPage1Full3}{\hidepaste}
\tab{5}\spadcommand{factor f(7)\free{f }}
\indentrel{3}\begin{verbatim}
   (3) 127
                                 Type: Factored Integer
\end{verbatim}
\indentrel{-3}\end{paste}\end{patch}
\begin{patch}{IntegerProblemAnswerPage1Empty3}
\begin{paste}{IntegerProblemAnswerPage1Empty3}{IntegerProblemAnswerPage1Patch3}
\pastebutton{IntegerProblemAnswerPage1Empty3}{\showpaste}
\tab{5}\spadcommand{factor f(7)\free{f }}
\end{paste}\end{patch}
\begin{patch}{IntegerProblemAnswerPage1Patch4}
\begin{paste}{IntegerProblemAnswerPage1Full4}{IntegerProblemAnswerPage1Empty4}
\pastebutton{IntegerProblemAnswerPage1Full4}{\hidepaste}
\tab{5}\spadcommand{ints := [n for n in 1..]\bound{ints }}
\indentrel{3}\begin{verbatim}
   (4) [1,2,3,4,5,6,7,8,9,10,...]
                           Type: Stream PositiveInteger
\end{verbatim}
\indentrel{-3}\end{paste}\end{patch}
\begin{patch}{IntegerProblemAnswerPage1Empty4}
\begin{paste}{IntegerProblemAnswerPage1Empty4}{IntegerProblemAnswerPage1Patch4}
\pastebutton{IntegerProblemAnswerPage1Empty4}{\showpaste}
\tab{5}\spadcommand{ints := [n for n in 1..]\bound{ints }}
\end{paste}\end{patch}
\begin{patch}{IntegerProblemAnswerPage1Patch5}
\begin{paste}{IntegerProblemAnswerPage1Full5}{IntegerProblemAnswerPage1Empty5}
\pastebutton{IntegerProblemAnswerPage1Full5}{\hidepaste}
\tab{5}\spadcommand{primes := [x for x in ints | prime? x]\bound{primes }\free{ints }}
\indentrel{3}\begin{verbatim}
   (5) [2,3,5,7,11,13,17,19,23,29,...]
                           Type: Stream PositiveInteger
\end{verbatim}
\indentrel{-3}\end{paste}\end{patch}
```

```
\begin{patch}{IntegerProblemAnswerPage1Empty5}
\begin{paste}{IntegerProblemAnswerPage1Empty5}{IntegerProblemAnswerPage1Patch5}
\pastebutton{IntegerProblemAnswerPage1Empty5}{\showpaste}
\tab{5}\spadcommand{primes := [x for x in ints | prime? x]\bound{primes }\free{ints }}
\end{paste}\end{patch}
\begin{patch}{IntegerProblemAnswerPage1Patch6}
\begin{paste}{IntegerProblemAnswerPage1Full6}{IntegerProblemAnswerPage1Empty6}
\pastebutton{IntegerProblemAnswerPage1Full6}{\hidepaste}
\tab{5}\spadcommand{primes.25\free{primes }}
\indentrel{3}\begin{verbatim}
   (6) 97
                                  Type: PositiveInteger
\end{verbatim}
\indentrel{-3}\end{paste}\end{patch}
\begin{patch}{IntegerProblemAnswerPage1Empty6}
\begin{paste}{IntegerProblemAnswerPage1Empty6}{IntegerProblemAnswerPage1Patch6}
\pastebutton{IntegerProblemAnswerPage1Empty6}{\showpaste}
\tab{5}\spadcommand{primes.25\free{primes }}
\end{paste}\end{patch}
\begin{patch}{IntegerProblemAnswerPage1Patch7}
\begin{paste}{IntegerProblemAnswerPage1Full7}{IntegerProblemAnswerPage1Empty7}
\pastebutton{IntegerProblemAnswerPage1Full7}{\hidepaste}
\tab{5}\spadcommand{numbers := [f(n) for n in primes]\bound{numbers }\free{primes f }}
\indentrel{3}\begin{verbatim}
   (7)
   [3, 7, 31, 127, 2047, 8191, 131071, 524287, 8388607,
   536870911, ...]
                                   Type: Stream Integer
\end{verbatim}
\indentrel{-3}\end{paste}\end{patch}
\begin{patch}{IntegerProblemAnswerPage1Empty7}
\begin{paste}{IntegerProblemAnswerPage1Empty7}{IntegerProblemAnswerPage1Patch7}
\pastebutton{IntegerProblemAnswerPage1Empty7}{\showpaste}
\tab{5}\spadcommand{numbers := [f(n) for n in primes]\bound{numbers }\free{primes f }}
\end{paste}\end{patch}
\begin{patch}{IntegerProblemAnswerPage1Patch8}
\begin{paste}{IntegerProblemAnswerPage1Full8}{IntegerProblemAnswerPage1Empty8}
\pastebutton{IntegerProblemAnswerPage1Full8}{\hidepaste}
\tab{5}\spadcommand{factors := [factor n for n in numbers]\bound{factors }\free{numbers }}
\indentrel{3}\begin{verbatim}
   (8)
   [3, 7, 31, 127, 23 89, 8191, 131071, 524287,
   47 178481, 233 1103 2089, ...]
                          Type: Stream Factored Integer
\end{verbatim}
```

```
\indentrel{-3}\end{paste}\end{patch}
```

```
\begin{patch}{IntegerProblemAnswerPage1Empty8}
\begin{paste}{IntegerProblemAnswerPage1Empty8}{IntegerProblemAnswerPage1Patch8}
\pastebutton{IntegerProblemAnswerPage1Empty8}{\showpaste}
\tab{5}\spadcommand{factors := [factor n for n in numbers]\bound{factors }\free{numbers }}
\end{paste}\end{patch}
```

```
\begin{patch}{IntegerProblemAnswerPage1Patch9}
\begin{paste}{IntegerProblemAnswerPage1Full9}{IntegerProblemAnswerPage1Empty9}
\pastebutton{IntegerProblemAnswerPage1Full9}{\hidepaste}
\tab{5}\spadcommand{nums := [x for x in numbers | not prime? x]\bound{nums }\free{numbers }}
\indentrel{3}\begin{verbatim}
   (9)
   [2047, 8388607, 536870911, 137438953471,
    2199023255551, 8796093022207, 140737488355327,
    9007199254740991, 576460752303423487,
    147573952589676412927, ...]
                                   Type: Stream Integer
\end{verbatim}
\indentrel{-3}\end{paste}\end{patch}
```

```
\begin{patch}{IntegerProblemAnswerPage1Empty9}
\begin{paste}{IntegerProblemAnswerPage1Empty9}{IntegerProblemAnswerPage1Patch9}
\pastebutton{IntegerProblemAnswerPage1Empty9}{\showpaste}
\tab{5}\spadcommand{nums := [x for x in numbers | not prime? x]\bound{nums }\free{numbers }}
\end{paste}\end{patch}
```
<span id="page-1074-0"></span>**Solution to Problem #2**

**———-**

```
\begin{page}{IntegerProblemAnswerPage2}{Solution to Problem \#2}
\beginscroll
Problem \#2: Find the smallest positive integer n such that
\sqrt{n*2 - n + 41} is not prime.
\newline
When n = 41, n**2 - n + 41 = 41**2, which certainly isn't prime.
Let's see if any smaller integer works.
Here are the first 40 values:
\sp{p^s := [n**2 - n + 41 for n in 0..40]} \bound{numbers}Now have Axiom factor the numbers on this list:
\spadpaste{[factor n for n in numbers] \free{numbers}}
You can see that 41 is the smallest positive integer n such that
n**n - n + 41 is not prime.
```

```
\endscroll
\autobuttons
\end{page}
\begin{patch}{IntegerProblemAnswerPage2Patch1}
\begin{paste}{IntegerProblemAnswerPage2Full1}{IntegerProblemAnswerPage2Empty1}
\pastebutton{IntegerProblemAnswerPage2Full1}{\hidepaste}
\tab{5}\spadcommand{numbers := [n**2 - n + 41 for n in 0..40]\bound{numbers }}
\indentrel{3}\begin{verbatim}
   (1)
   [41, 41, 43, 47, 53, 61, 71, 83, 97, 113, 131, 151,
    173, 197, 223, 251, 281, 313, 347, 383, 421, 461,
    503, 547, 593, 641, 691, 743, 797, 853, 911, 971,
    1033, 1097, 1163, 1231, 1301, 1373, 1447, 1523, 1601]
                                     Type: List Integer
\end{verbatim}
\indentrel{-3}\end{paste}\end{patch}
\begin{patch}{IntegerProblemAnswerPage2Empty1}
\begin{paste}{IntegerProblemAnswerPage2Empty1}{IntegerProblemAnswerPage2Patch1}
\pastebutton{IntegerProblemAnswerPage2Empty1}{\showpaste}
\tab{5}\spadcommand{numbers := [n**2 - n + 41 for n in 0..40]\bound{numbers }}
\end{paste}\end{patch}
\begin{patch}{IntegerProblemAnswerPage2Patch2}
\begin{paste}{IntegerProblemAnswerPage2Full2}{IntegerProblemAnswerPage2Empty2}
\pastebutton{IntegerProblemAnswerPage2Full2}{\hidepaste}
\tab{5}\spadcommand{[factor n for n in numbers]\free{numbers }}
\indentrel{3}\begin{verbatim}
   (2)
   [41, 41, 43, 47, 53, 61, 71, 83, 97, 113, 131, 151,
   173, 197, 223, 251, 281, 313, 347, 383, 421, 461,
    503, 547, 593, 641, 691, 743, 797, 853, 911, 971,
    1033, 1097, 1163, 1231, 1301, 1373, 1447, 1523, 1601]
                            Type: List Factored Integer
\end{verbatim}
\indentrel{-3}\end{paste}\end{patch}
\begin{patch}{IntegerProblemAnswerPage2Empty2}
\begin{paste}{IntegerProblemAnswerPage2Empty2}{IntegerProblemAnswerPage2Patch2}
\pastebutton{IntegerProblemAnswerPage2Empty2}{\showpaste}
\tab{5}\spadcommand{[factor n for n in numbers]\free{numbers }}
\end{paste}\end{patch}
```
# **3.81 oct.ht**

## <span id="page-1076-0"></span>**Octonion**

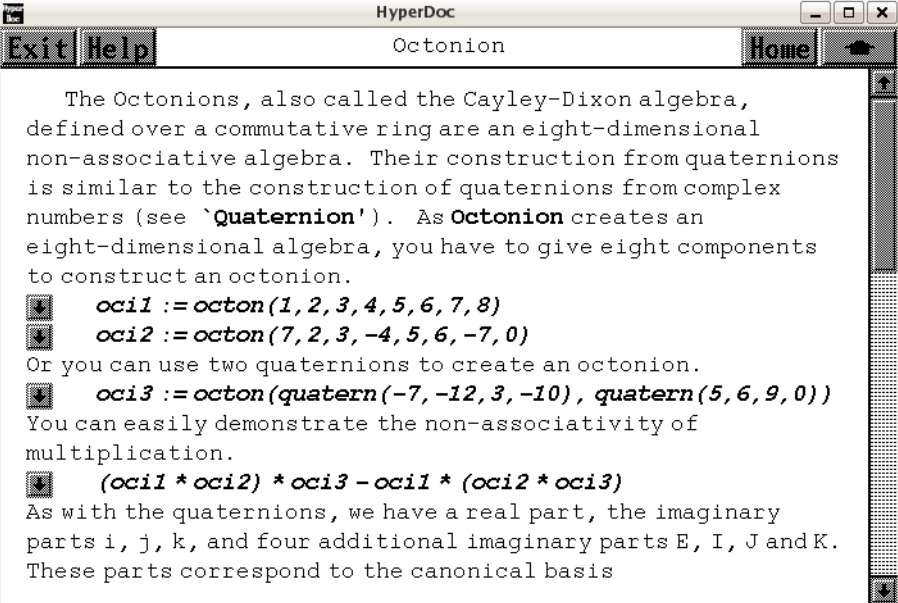

```
⇐ "Axiom Number Types" (NumberPage) 3.80 on page 1021
⇒ "Quaternion" (QuaternionXmpPage) 3.89 on page 1134
           — oct.ht —
\begin{page}{OctonionXmpPage}{Octonion}
\beginscroll
The Octonions, also called the Cayley-Dixon algebra, defined over a
commutative ring are an eight-dimensional non-associative algebra.
Their construction from quaternions is similar to the construction
of quaternions from complex numbers
(see \downlink{'Quaternion'}{QuaternionXmpPage}\ignore{Quaternion}).
%
\xtc{
As \spadtype{Octonion} creates an eight-dimensional algebra, you have to
give eight components to construct an octonion.
}{
\spadpaste{oci1 := octon(1,2,3,4,5,6,7,8) \bound{oci1}}
}
\xtc{
}{
\spadpaste{oci2 := octon(7,2,3,-4,5,6,-7,0) \bound{oci2}}
}
%
```

```
%
\xtc{
Or you can use two quaternions to create an octonion.
}{
\spadpaste{oci3 := octon(quatern(-7,-12,3,-10), quatern(5,6,9,0))
\bound{oci3}}
}
%
%
\xtc{
You can easily demonstrate the non-associativity of multiplication.
}{
\spadpaste{(oci1 * oci2) * oci3 - oci1 * (oci2 * oci3)
\free{oci1 oci2 oci3}}
}
%
As with the quaternions, we have a real part, the imaginary
parts \spad{i}, \spad{j}, \spad{k}, and four
additional imaginary parts \spad{E}, \spad{I}, \spad{J} and \spad{K}.
These parts correspond to the canonical basis
\text{spad}(1,i,j,k,E,I,J,K).
\xtc{
For each basis element there is a component operation to extract
the coefficient of the basis element for a given octonion.
%\spadfunFrom{real}{Octonion},
%\spadfunFrom{imagi}{Octonion},
%\spadfunFrom{imagj}{Octonion},
%\spadfunFrom{imagk}{Octonion},
%\spadfunFrom{imagE}{Octonion},
%\spadfunFrom{imagI}{Octonion},
%\spadfunFrom{imagJ}{Octonion}, and
%\spadfunFrom{imagK}{Octonion}.
}{
\spadpaste{[real oci1, imagi oci1, imagj oci1, imagk oci1, imagE oci1,
imagI oci1, imagJ oci1, imagK oci1] \free{oci1}}
}
%
A basis with respect to the
quaternions is given by \sp{\spadesuit(1,E)}.However, you might ask, what then are the commuting rules?
To answer this, we create some generic elements.
%
\xtc{
We do this in Axiom
by simply changing the ground ring from \spadtype{Integer} to
\spadtype{Polynomial Integer}.
}{
\spadpaste{q : Quaternion Polynomial Integer := quatern(q1, qi, qj, qk)
\bound{q}}
}
```

```
\xtc{
}{
\spadpaste{E : Octonion Polynomial Integer:= octon(0,0,0,0,1,0,0,0)
\bound{E}}
}
%
\xtc{
Note that quaternions are automatically converted to octonions in the
obvious way.
}{
\spadpaste{q * E \free{q E}}
}
\xtc{
}{
\spadpaste{E * q \free{E q}}
}
\xtc{
}{
\spadpaste{q * 1\$(Octonion Polynomial Integer) \free{q}}
}
\xtc{
}{
\spadpaste{1\$(Octonion Polynomial Integer) * q \free{q}}
}
\xtc{
Finally, we check that the \spadfunFrom{norm}{Octonion},
defined as the sum of the squares of the coefficients,
is a multiplicative map.
}{
\spadpaste{o : Octonion Polynomial Integer := octon(o1, oi, oj, ok, oE,
oI, oJ, oK) \bound{o}}
}
\xtc{
}{
\spadpaste{norm o \free{o}}
}
\xtc{
}{
\spadpaste{p : Octonion Polynomial Integer := octon(p1, pi, pj, pk, pE,
pI, pJ, pK) \bound{p}}
}
\xtc{
Since the result is \spad{0}, the norm is multiplicative.
}{
\spadpaste{norm(o*p)-norm(p)*norm(p)\free{o p} }
}
\showBlurb{Octonion}
\endscroll
\autobuttons
\end{page}
```

```
\begin{patch}{OctonionXmpPagePatch1}
\begin{paste}{OctonionXmpPageFull1}{OctonionXmpPageEmpty1}
\pastebutton{OctonionXmpPageFull1}{\hidepaste}
\tab{5}\spadcommand{oci1 := octon(1,2,3,4,5,6,7,8)\bound{oci1 }}
\indentrel{3}\begin{verbatim}
   (1) 1 + 2i + 3j + 4k + 5E + 6I + 7J + 8KType: Octonion Integer
\end{verbatim}
\indentrel{-3}\end{paste}\end{patch}
\begin{patch}{OctonionXmpPageEmpty1}
\begin{paste}{OctonionXmpPageEmpty1}{OctonionXmpPagePatch1}
\pastebutton{OctonionXmpPageEmpty1}{\showpaste}
\tab{5}\sp{3\epsilon\cdot 1 := octon(1,2,3,4,5,6,7,8)}\bound{oci1 }\end{paste}\end{patch}
\begin{patch}{OctonionXmpPagePatch2}
\begin{paste}{OctonionXmpPageFull2}{OctonionXmpPageEmpty2}
\pastebutton{OctonionXmpPageFull2}{\hidepaste}
\t \tab{5}\sp{andcommand{oci2 := octon(7,2,3,-4,5,6,-7,0)}\bound{oci2 }\indentrel{3}\begin{verbatim}
   (2) 7 + 2i + 3j - 4k + 5E + 6I - 7J
                                 Type: Octonion Integer
\end{verbatim}
\indentrel{-3}\end{paste}\end{patch}
\begin{patch}{OctonionXmpPageEmpty2}
\begin{paste}{OctonionXmpPageEmpty2}{OctonionXmpPagePatch2}
\pastebutton{OctonionXmpPageEmpty2}{\showpaste}
\tab{5}\spadcommand{oci2 := octon(7,2,3,-4,5,6,-7,0)\bound{oci2 }}\end{paste}\end{patch}
\begin{patch}{OctonionXmpPagePatch3}
\begin{paste}{OctonionXmpPageFull3}{OctonionXmpPageEmpty3}
\pastebutton{OctonionXmpPageFull3}{\hidepaste}
\t \tab{5}\sp{3} := octon(quatern(-7, -12, 3, -10), quatern(5, 6, 9, 0))\bound{oci3 }\indentrel{3}\begin{verbatim}
   (3) - 7 - 12i + 3j - 10k + 5E + 6I + 9J
                                 Type: Octonion Integer
\end{verbatim}
\indentrel{-3}\end{paste}\end{patch}
\begin{patch}{OctonionXmpPageEmpty3}
\begin{paste}{OctonionXmpPageEmpty3}{OctonionXmpPagePatch3}
\pastebutton{OctonionXmpPageEmpty3}{\showpaste}
\t \tab{5}\sp{3} := octon(quatern(-7, -12, 3, -10), quatern(5, 6, 9, 0))\bound{oci3 }\end{paste}\end{patch}
```
\begin{patch}{OctonionXmpPagePatch4}
```
\begin{paste}{OctonionXmpPageFull4}{OctonionXmpPageEmpty4}
\pastebutton{OctonionXmpPageFull4}{\hidepaste}
\tab{5}\spadcommand{(oci1 * oci2) * oci3 - oci1 * (oci2 * oci3)\free{oci1 oci2 oci3 }}
\indentrel{3}\begin{verbatim}
   (4)
   2696i - 2928j - 4072k + 16E - 1192I + 832J + 2616K
                                 Type: Octonion Integer
\end{verbatim}
\indentrel{-3}\end{paste}\end{patch}
\begin{patch}{OctonionXmpPageEmpty4}
\begin{paste}{OctonionXmpPageEmpty4}{OctonionXmpPagePatch4}
\pastebutton{OctonionXmpPageEmpty4}{\showpaste}
\tab{5}\spadcommand{(oci1 * oci2) * oci3 - oci1 * (oci2 * oci3)\free{oci1 oci2 oci3 }}
\end{paste}\end{patch}
\begin{patch}{OctonionXmpPagePatch5}
\begin{paste}{OctonionXmpPageFull5}{OctonionXmpPageEmpty5}
\pastebutton{OctonionXmpPageFull5}{\hidepaste}
\tab{5}\spadcommand{[real oci1, imagi oci1, imagj oci1, imagk oci1, imagE oci1, imagI oci1, imag
\indentrel{3}\begin{verbatim}
   (5) [1,2,3,4,5,6,7,8]
                             Type: List PositiveInteger
\end{verbatim}
\indentrel{-3}\end{paste}\end{patch}
\begin{patch}{OctonionXmpPageEmpty5}
\begin{paste}{OctonionXmpPageEmpty5}{OctonionXmpPagePatch5}
\pastebutton{OctonionXmpPageEmpty5}{\showpaste}
\tab{5}\spadcommand{[real oci1, imagi oci1, imagj oci1, imagk oci1, imagE oci1, imagI oci1, imag
\end{paste}\end{patch}
\begin{patch}{OctonionXmpPagePatch6}
\begin{paste}{OctonionXmpPageFull6}{OctonionXmpPageEmpty6}
\pastebutton{OctonionXmpPageFull6}{\hidepaste}
\tab{5}\spadcommand{q : Quaternion Polynomial Integer := quatern(q1, qi, qj, qk)\bound{q }}
\indentrel{3}\begin{verbatim}
   (6) q1 + qi i + qj j + qk k
                    Type: Quaternion Polynomial Integer
\end{verbatim}
\indentrel{-3}\end{paste}\end{patch}
\begin{patch}{OctonionXmpPageEmpty6}
\begin{paste}{OctonionXmpPageEmpty6}{OctonionXmpPagePatch6}
\pastebutton{OctonionXmpPageEmpty6}{\showpaste}
\tab{5}\spadcommand{q : Quaternion Polynomial Integer := quatern(q1, qi, qj, qk)\bound{q }}
\end{paste}\end{patch}
\begin{patch}{OctonionXmpPagePatch7}
\begin{paste}{OctonionXmpPageFull7}{OctonionXmpPageEmpty7}
```

```
\pastebutton{OctonionXmpPageFull7}{\hidepaste}
\tab{5}\spadcommand{E : Octonion Polynomial Integer:= octon(0,0,0,0,1,0,0,0)\bound{E }}
\indentrel{3}\begin{verbatim}
   (7) E
                      Type: Octonion Polynomial Integer
\end{verbatim}
\indentrel{-3}\end{paste}\end{patch}
\begin{patch}{OctonionXmpPageEmpty7}
\begin{paste}{OctonionXmpPageEmpty7}{OctonionXmpPagePatch7}
\pastebutton{OctonionXmpPageEmpty7}{\showpaste}
\tab{5}\spadcommand{E : Octonion Polynomial Integer:= octon(0,0,0,0,1,0,0,0)\bound{E }}
\end{paste}\end{patch}
\begin{patch}{OctonionXmpPagePatch8}
\begin{paste}{OctonionXmpPageFull8}{OctonionXmpPageEmpty8}
\pastebutton{OctonionXmpPageFull8}{\hidepaste}
\tab{5}\spadcommand{q * E\free{q E }}
\indentrel{3}\begin{verbatim}
   (8) q1 E + qi I + qj J + qk K
                      Type: Octonion Polynomial Integer
\end{verbatim}
\indentrel{-3}\end{paste}\end{patch}
\begin{patch}{OctonionXmpPageEmpty8}
\begin{paste}{OctonionXmpPageEmpty8}{OctonionXmpPagePatch8}
\pastebutton{OctonionXmpPageEmpty8}{\showpaste}
\tab{5}\spadcommand{q * E\free{q E }}
\end{paste}\end{patch}
\begin{patch}{OctonionXmpPagePatch9}
\begin{paste}{OctonionXmpPageFull9}{OctonionXmpPageEmpty9}
\pastebutton{OctonionXmpPageFull9}{\hidepaste}
\tab{5}\spadcommand{E * q\free{E q }}
\indentrel{3}\begin{verbatim}
   (9) q1 E - qi I - qj J - qk K
                      Type: Octonion Polynomial Integer
\end{verbatim}
\indentrel{-3}\end{paste}\end{patch}
\begin{patch}{OctonionXmpPageEmpty9}
\begin{paste}{OctonionXmpPageEmpty9}{OctonionXmpPagePatch9}
\pastebutton{OctonionXmpPageEmpty9}{\showpaste}
\tab{5}\spadcommand{E * q\free{E q }}
\end{paste}\end{patch}
\begin{patch}{OctonionXmpPagePatch10}
\begin{paste}{OctonionXmpPageFull10}{OctonionXmpPageEmpty10}
\pastebutton{OctonionXmpPageFull10}{\hidepaste}
\tab{5}\spadcommand{q * 1$(Octonion Polynomial Integer)\free{q }}
```

```
\indentrel{3}\begin{verbatim}
   (10) q1 + qi i + qj j + qk k
                      Type: Octonion Polynomial Integer
\end{verbatim}
\indentrel{-3}\end{paste}\end{patch}
\begin{patch}{OctonionXmpPageEmpty10}
\begin{paste}{OctonionXmpPageEmpty10}{OctonionXmpPagePatch10}
\pastebutton{OctonionXmpPageEmpty10}{\showpaste}
\tab{5}\spadcommand{q * 1$(Octonion Polynomial Integer)\free{q }}
\end{paste}\end{patch}
\begin{patch}{OctonionXmpPagePatch11}
\begin{paste}{OctonionXmpPageFull11}{OctonionXmpPageEmpty11}
\pastebutton{OctonionXmpPageFull11}{\hidepaste}
\tab{5}\spadcommand{1$(Octonion Polynomial Integer) * q\free{q }}
\indentrel{3}\begin{verbatim}
   (11) q1 + qi i + qj j + qk k
                      Type: Octonion Polynomial Integer
\end{verbatim}
\indentrel{-3}\end{paste}\end{patch}
\begin{patch}{OctonionXmpPageEmpty11}
\begin{paste}{OctonionXmpPageEmpty11}{OctonionXmpPagePatch11}
\pastebutton{OctonionXmpPageEmpty11}{\showpaste}
\tab{5}\spadcommand{1$(Octonion Polynomial Integer) * q\free{q }}
\end{paste}\end{patch}
\begin{patch}{OctonionXmpPagePatch12}
\begin{paste}{OctonionXmpPageFull12}{OctonionXmpPageEmpty12}
\pastebutton{OctonionXmpPageFull12}{\hidepaste}
\tab{5}\spadcommand{o : Octonion Polynomial Integer := octon(o1, oi, oj, ok, oE, oI, oJ, oK)\bound{o }}
\indentrel{3}\begin{verbatim}
   (12)
   o1 + oi i + oj j + ok k + oE E + oI I + oJ J + oK KType: Octonion Polynomial Integer
\end{verbatim}
\indentrel{-3}\end{paste}\end{patch}
\begin{patch}{OctonionXmpPageEmpty12}
\begin{paste}{OctonionXmpPageEmpty12}{OctonionXmpPagePatch12}
\pastebutton{OctonionXmpPageEmpty12}{\showpaste}
\tab{5}\spadcommand{o : Octonion Polynomial Integer := octon(o1, oi, oj, ok, oE, oI, oJ, oK)\bound{o }}
\end{paste}\end{patch}
\begin{patch}{OctonionXmpPagePatch13}
\begin{paste}{OctonionXmpPageFull13}{OctonionXmpPageEmpty13}
\pastebutton{OctonionXmpPageFull13}{\hidepaste}
\tab{5}\spadcommand{norm o\free{o }}
\indentrel{3}\begin{verbatim}
```

```
2 2 2 2 2 2 2 2
   (13) ok + oj + oi + oK + oJ + oI + oE + o1
                             Type: Polynomial Integer
\end{verbatim}
\indentrel{-3}\end{paste}\end{patch}
\begin{patch}{OctonionXmpPageEmpty13}
\begin{paste}{OctonionXmpPageEmpty13}{OctonionXmpPagePatch13}
\pastebutton{OctonionXmpPageEmpty13}{\showpaste}
\tab{5}\spadcommand{norm o\free{o }}
\end{paste}\end{patch}
\begin{patch}{OctonionXmpPagePatch14}
\begin{paste}{OctonionXmpPageFull14}{OctonionXmpPageEmpty14}
\pastebutton{OctonionXmpPageFull14}{\hidepaste}
\tab{5}\spadcommand{p : Octonion Polynomial Integer := octon(p1, pi, pj, pk, pE, pI, pJ, pK)\bound{p }}
\indentrel{3}\begin{verbatim}
   (14)p1 + pi i + pj j + pk k + pE E + pI I + pJ J + pK KType: Octonion Polynomial Integer
\end{verbatim}
\indentrel{-3}\end{paste}\end{patch}
\begin{patch}{OctonionXmpPageEmpty14}
\begin{paste}{OctonionXmpPageEmpty14}{OctonionXmpPagePatch14}
\pastebutton{OctonionXmpPageEmpty14}{\showpaste}
\tab{5}\spadcommand{p : Octonion Polynomial Integer := octon(p1, pi, pj, pk, pE, pI, pJ, pK)\bound{p }}
\end{paste}\end{patch}
\begin{patch}{OctonionXmpPagePatch15}
\begin{paste}{OctonionXmpPageFull15}{OctonionXmpPageEmpty15}
\pastebutton{OctonionXmpPageFull15}{\hidepaste}
\tab{5}\spadcommand{norm(o*p)-norm(p)*norm(p)\free{o p }}
\indentrel{3}\begin{verbatim}
  (15)
        4
    - pk
   +
             2 2 2 2 2 2 2
        - 2pj - 2pi - 2pK - 2pJ - 2pI - 2pE - 2p1
      +
          2 2 2 2 2 2 2 2
        ok + oj + oi + oK + oJ + oI + oE + o1
   *
        2
      pk
   +
        4
    - pj
   +
```

```
2 2 2 2 2 2 2
   - 2pi - 2pK - 2pJ - 2pI - 2pE - 2p1 + ok
  +
    2 2 2 2 2 2 2
   oj + oi + oK + oJ + oI + oE + o1
*
   2
  pj
+4
 - pi
+
      2 2 2 2 2 2 2
   - 2pK - 2pJ - 2pI - 2pE - 2p1 + ok + oj
  +
    2 2 2 2 2 2
   oi + oK + oJ + oI + oE + o1*
   2
  pi
+
   4
- pK
+
      2 2 2 2 2 2 2
   - 2pJ - 2pI - 2pE - 2p1 + ok + oj + oi
  +
    2 2 2 2 2
   oK + oJ + oI + oE + o1*
   2
 pK
+
   4
 - pJ
+
      2 2 2 2 2 2 2
   - 2pI - 2pE - 2p1 + ok + oj + oi + oK
  +
    2 2 2 2
   oJ + oI + oE + o1
*
   2
 pJ
+
   4
 - pI
+
      2 2 2 2 2 2 2 2
   - 2pE - 2p1 + ok + oj + oi + oK + oJ + oI
```

```
+
             2 2
          oE + o1
     *
          2
        pI
    +
          4
      - pE
   +
                 2 2 2 2 2 2 2 2
           - 2p1 + ok + oj + oi + oK + oJ + oI + oE
        +
             2
          o1
     *
          2
        pE
    +
          4
      - p1
   +
         2 2 2 2 2 2 2 2 2
      (\mathtt{ok}\phantom{0}+\mathtt{oj}\phantom{0}+\mathtt{o} i\phantom{0}+\mathtt{o} K\phantom{0}+\mathtt{o} J\phantom{0}+\mathtt{o} I\phantom{0}+\mathtt{o} E\phantom{0}+\mathtt{o} 1\phantom{0})\mathtt{p} 1Type: Polynomial Integer
\end{verbatim}
\indentrel{-3}\end{paste}\end{patch}
\begin{patch}{OctonionXmpPageEmpty15}
\begin{paste}{OctonionXmpPageEmpty15}{OctonionXmpPagePatch15}
\pastebutton{OctonionXmpPageEmpty15}{\showpaste}
```

```
\tab{5}\spadcommand{norm(o*p)-norm(p)*norm(p)\free{o p }}
\end{paste}\end{patch}
```
# **3.82 odpol.ht**

**OrderlyDifferentialPolynomial**

**———-**

**— odpol.ht —**

```
\begin{page}{OrderlyDifferentialPolyXmpPage}
{OrderlyDifferentialPolynomial}
\beginscroll
```
Many systems of differential equations may be transformed to equivalent systems of ordinary differential equations where the equations are expressed polynomially in terms of the unknown functions. In Axiom, the domain constructors \spadtype{OrderlyDifferentialPolynomial} (abbreviated \spadtype{ODPOL}) and \spadtype{SequentialDifferentialPolynomial} (abbreviation \spadtype{SDPOL}) implement two domains of ordinary differential polynomials over any differential ring. In the simplest case, this differential ring is usually either the ring of integers, or the field of rational numbers. However, Axiom can handle ordinary differential polynomials over a field of rational functions in a single indeterminate.

The two domains \spadtype{ODPOL} and \spadtype{SDPOL} are almost identical, the only difference being the choice of a different ranking, which is an ordering of the derivatives of the indeterminates. The first domain uses an orderly ranking, that is, derivatives of higher order are ranked higher, and derivatives of the same order are ranked alphabetically. The second domain uses a sequential ranking, where derivatives are ordered first alphabetically by the differential indeterminates, and then by order. A more general domain constructor,

\spadtype{DifferentialSparseMultivariatePolynomial} (abbreviation \spadtype{DSMP}) allows both a user-provided list of differential indeterminates as well as a user-defined ranking. We shall illustrate \spadtype{ODPOL(FRAC INT)}, which constructs a domain of ordinary differential polynomials in an arbitrary number of differential indeterminates with rational numbers as coefficients.  $\xte{ }$ \spadpaste{dpol:= ODPOL(FRAC INT) \bound{dpol}} }

### $\text{xtc}$

```
A differential indeterminate \spad{w} may be viewed as an infinite
sequence of algebraic indeterminates, which are the derivatives of
\spad{w}.
To facilitate referencing these, Axiom provides the operation
\spadfunFrom{makeVariable}{OrderlyDifferentialPolynomial} to convert an
element of type \spadtype{Symbol} to a map from the natural numbers to the
differential polynomial ring.
}{
\spadpaste{w := makeVariable('w)\$dpol \free{dpol}\bound{w}}
}
\xtc{
}{
\spadpaste{z := makeVariable('z)\$dpol \free{dpol}\bound{z}}
}
\xtc{
The fifth derivative of \spadesuit an be obtained by applying the map
\spad{w} to the number \spad{5.}
Note that the order of differentiation is given as a subscript (except
when the order is 0).
```

```
}{
\spadpaste{w.5 \free{w}}
}
\xtc{
}{
\spadpaste{w 0 \free{w}}
}
\xtc{
The first five derivatives of \spadesuit an be generated by a list.
}{
\verb+\spadpastef[z.i for i in 1..5] \verb+\free{z}+}
\xtc{
The usual arithmetic can be used to form a differential polynomial from
the derivatives.
}{
\spadpaste{f:= w.4 - w.1 * w.1 * z.3 \free{w}\free{z}\bound{f}}
}
\xtc{
}{
\spadpaste{g:=(z.1)**3 * (z.2)**2 - w.2 \free{z}\free{w}\bound{g}}
}
\xtc{
The operation \spadfunFrom{D}{OrderlyDifferentialPolynomial}
computes the derivative of any differential polynomial.
}{
\spadpaste{D(f) \free{f}}
}
\xtc{
The same operation can compute higher derivatives, like the
fourth derivative.
}{
\spadpaste{D(f,4) \free{f}}
}
\xtc{
The operation \spadfunFrom{makeVariable}{OrderlyDifferentialPolynomial}
creates a map to facilitate referencing the derivatives of \spad{f},
similar to the map \spad{w}.
}{
\spadpaste{df:=makeVariable(f)\$dpol \free{f}\bound{df}}
}
\xtc{
The fourth derivative of f may be referenced easily.
}{
\spadpaste{df.4 \free{df}}
}
\xtc{
The operation \spadfunFrom{order}{OrderlyDifferentialPolynomial}
returns the order of a differential polynomial, or the order
in a specified differential indeterminate.
```

```
}{
\spadpaste{order(g) \free{g}}
}
\xtc{
}{
\spadpaste{order(g, 'w) \free{g}}
}
\xtc{
The operation
\spadfunFrom{differentialVariables}{OrderlyDifferentialPolynomial}
returns a list of differential indeterminates occurring in a
differential polynomial.
}{
\spadpaste{differentialVariables(g) \free{g}}
}
\xtc{
The operation \spadfunFrom{degree}{OrderlyDifferentialPolynomial}
returns the degree, or the degree in the differential indeterminate
specified.
}{
\spadpaste{degree(g) \free{g}}
}
\xtc{
}{
\spadpaste{degree(g, 'w) \free{g}}
}
\xtc{
The operation \spadfunFrom{weights}{OrderlyDifferentialPolynomial}
returns a list of weights of differential monomials appearing in
differential polynomial, or a list of weights in a specified
differential indeterminate.
}{
\spadpaste{weights(g) \free{g}}
}
\xtc{
}{
\spadpaste{weights(g,'w) \free{g}}
}
\xtc{
The operation \spadfunFrom{weight}{OrderlyDifferentialPolynomial} returns
the maximum weight of all differential monomials appearing in the
differential polynomial.
}{
\spadpaste{weight(g) \free{g}}
}
\xtc{
A differential polynomial is {\em isobaric} if the weights of all
differential monomials appearing in it are equal.
}{
\spadpaste{isobaric?(g) \free{g}}
```

```
}
\xtc{
To substitute {\em differentially}, use
\spadfunFrom{eval}{OrderlyDifferentialPolynomial}. Note that we must
coerce \spad{'w} to \spadtype{Symbol}, since in \spadtype{ODPOL},
differential indeterminates belong to the domain \spadtype{Symbol}.
Compare this result to the next, which substitutes {\em algebraically}
(no substitution is done since \sp{sw.0} does not appear in \sp{sgd(g)}.
}{
\spadpaste{eval(g,['w::Symbol],[f]) \free{f}\free{g}}
}
\xtc{
}{
\spadpaste{eval(g,variables(w.0),[f]) \free{f}\free{g}}
}
\xtc{
Since \spadtype{OrderlyDifferentialPolynomial} belongs to
\spadtype{PolynomialCategory}, all the operations defined in the latter
category, or in packages for the latter category, are available.
}{
\spadpaste{monomials(g) \free{g}}
}
\xtc{
}{
\spadpaste{variables(g) \free{g}}
}
\xtc{
}{
\spadpaste{gcd(f,g) \free{f}\free{g}}
}
\xtc{
}{
\spadpaste{groebner([f,g]) \free{f}\free{g}}
}
\xtc{
The next three operations are essential for elimination procedures in
differential polynomial rings.
The operation \spadfunFrom{leader}{OrderlyDifferentialPolynomial} returns
the leader of a differential polynomial, which is the highest ranked
derivative of the differential indeterminates that occurs.
}{
\spadpaste{lg:=leader(g) \free{g}\bound{lg}}
}
\xtc{
The operation \spadfunFrom{separant}{OrderlyDifferentialPolynomial}
returns the separant of a differential polynomial, which is the
partial derivative with respect to the leader.
}{
\spadpaste{sg:=separant(g) \free{g}\bound{sg}}
}
```

```
\xtc{
The operation \spadfunFrom{initial}{OrderlyDifferentialPolynomial}
returns the initial, which is the leading coefficient when the given
differential polynomial is expressed as a polynomial in the leader.
}{
\spadpaste{ig:=initial(g) \free{g}\bound{ig}}
}
\xtc{
Using these three operations, it is possible to reduce \spad{f} modulo
the differential ideal generated by \spad{g}. The general scheme is
to first reduce the order, then reduce the degree in the leader.
First, eliminate \sp{z.3} using the derivative of \sp{spad{g}.}{
\sp{spadpaste{g1 := D g \frac{g}{bound{g1}}}}
\xtc{
Find its leader.
}{
\spadpaste{lg1:= leader g1 \free{g1}\bound{lg1}}
}
\xtc{
Differentiate \spad{f} partially with respect to this leader.
}{
\spadpaste{pdf:=D(f, lg1) \free{f}\free{lg1}\bound{pdf}}
}
\xtc{
Compute the partial remainder of \sp{1} with respect to \sp{1}.
}{
\spadpaste{prf:=sg * f- pdf * g1 \free{f}\free{sg}\free{pdf}
\free{g1}\bound{prf}}
}
\xtc{
Note that high powers of \spad{lg} still appear in \spad{prf}.
Compute the leading coefficient of \spad{prf}
as a polynomial in the leader of \spadesuit and \{g\}.
}{
\spadpaste{lcf:=leadingCoefficient univariate(prf, lg)
\free{prf}\free{lg}\bound{lcf}}
}
\xtc{
Finally, continue eliminating the high powers of \spad{lg} appearing in
\spad{prf} to obtain the (pseudo) remainder of \spad{f} modulo \spad{g}
and its derivatives.
}{
\spadpaste{ig * prf - lcf * g * lg \free{ig}\free{prf}
\free{lcf}\free{g}\free{lg}}
}
\showBlurb{OrderlyDifferentialPolyomial}
\showBlurb{SequentialDifferentialPolynomial}
\endscroll
```

```
\autobuttons
\end{page}
\begin{patch}{OrderlyDifferentialPolynomialXmpPagePatch1}
\begin{paste}{OrderlyDifferentialPolynomialXmpPageFull1}{OrderlyDifferentialPolynomialXmpPageEmpty1}
\pastebutton{OrderlyDifferentialPolynomialXmpPageFull1}{\hidepaste}
\tab{5}\spadcommand{dpol:= ODPOL(FRAC INT)\bound{dpol }}
\indentrel{3}\begin{verbatim}
   (1) OrderlyDifferentialPolynomial Fraction Integer
                                           Type: Domain
\end{verbatim}
\indentrel{-3}\end{paste}\end{patch}
\begin{patch}{OrderlyDifferentialPolynomialXmpPageEmpty1}
\begin{paste}{OrderlyDifferentialPolynomialXmpPageEmpty1}{OrderlyDifferentialPolynomialXmpPagePatch1}
\pastebutton{OrderlyDifferentialPolynomialXmpPageEmpty1}{\showpaste}
\tab{5}\spadcommand{dpol:= ODPOL(FRAC INT)\bound{dpol }}
\end{paste}\end{patch}
\begin{patch}{OrderlyDifferentialPolynomialXmpPagePatch2}
\begin{paste}{OrderlyDifferentialPolynomialXmpPageFull2}{OrderlyDifferentialPolynomialXmpPageEmpty2}
\pastebutton{OrderlyDifferentialPolynomialXmpPageFull2}{\hidepaste}
\tab{5}\spadcommand{w := makeVariable('w)$dpol\free{dpol }\bound{w }}
\indentrel{3}\begin{verbatim}
   (2) theMap(DPOLCAT-;makeVariable;AM;17!0,62)
Type: (NonNegativeInteger -> OrderlyDifferentialPolynomial Fraction Integer)
\end{verbatim}
\indentrel{-3}\end{paste}\end{patch}
\begin{patch}{OrderlyDifferentialPolynomialXmpPageEmpty2}
\begin{paste}{OrderlyDifferentialPolynomialXmpPageEmpty2}{OrderlyDifferentialPolynomialXmpPagePatch2}
\pastebutton{OrderlyDifferentialPolynomialXmpPageEmpty2}{\showpaste}
\tab{5}\spadcommand{w := makeVariable('w)$dpol\free{dpol }\bound{w }}
\end{paste}\end{patch}
\begin{patch}{OrderlyDifferentialPolynomialXmpPagePatch3}
\begin{paste}{OrderlyDifferentialPolynomialXmpPageFull3}{OrderlyDifferentialPolynomialXmpPageEmpty3}
\pastebutton{OrderlyDifferentialPolynomialXmpPageFull3}{\hidepaste}
\tab{5}\spadcommand{z := makeVariable('z)$dpol\free{dpol }\bound{z }}
\indentrel{3}\begin{verbatim}
   (3) theMap(DPOLCAT-;makeVariable;AM;17!0,187)
Type: (NonNegativeInteger -> OrderlyDifferentialPolynomial Fraction Integer)
\end{verbatim}
\indentrel{-3}\end{paste}\end{patch}
\begin{patch}{OrderlyDifferentialPolynomialXmpPageEmpty3}
\begin{paste}{OrderlyDifferentialPolynomialXmpPageEmpty3}{OrderlyDifferentialPolynomialXmpPagePatch3}
\pastebutton{OrderlyDifferentialPolynomialXmpPageEmpty3}{\showpaste}
\tab{5}\spadcommand{z := makeVariable('z)$dpol\free{dpol }\bound{z }}
```

```
\end{paste}\end{patch}
```

```
\begin{patch}{OrderlyDifferentialPolynomialXmpPagePatch4}
\begin{paste}{OrderlyDifferentialPolynomialXmpPageFull4}{OrderlyDifferentialPolynomialXmpPageEmp
\pastebutton{OrderlyDifferentialPolynomialXmpPageFull4}{\hidepaste}
\tab{5}\spadcommand{w.5\free{w }}
\indentrel{3}\begin{verbatim}
   (4) w
         5
   Type: OrderlyDifferentialPolynomial Fraction Integer
\end{verbatim}
\indentrel{-3}\end{paste}\end{patch}
\begin{patch}{OrderlyDifferentialPolynomialXmpPageEmpty4}
\begin{paste}{OrderlyDifferentialPolynomialXmpPageEmpty4}{OrderlyDifferentialPolynomialXmpPagePa
\pastebutton{OrderlyDifferentialPolynomialXmpPageEmpty4}{\showpaste}
\tab{5}\spadcommand{w.5\free{w }}
\end{paste}\end{patch}
\begin{patch}{OrderlyDifferentialPolynomialXmpPagePatch5}
\begin{paste}{OrderlyDifferentialPolynomialXmpPageFull5}{OrderlyDifferentialPolynomialXmpPageEmp
\pastebutton{OrderlyDifferentialPolynomialXmpPageFull5}{\hidepaste}
\tab{5}\spadcommand{w 0\free{w }}
\indentrel{3}\begin{verbatim}
   (5) w
   Type: OrderlyDifferentialPolynomial Fraction Integer
\end{verbatim}
\indentrel{-3}\end{paste}\end{patch}
\begin{patch}{OrderlyDifferentialPolynomialXmpPageEmpty5}
\begin{paste}{OrderlyDifferentialPolynomialXmpPageEmpty5}{OrderlyDifferentialPolynomialXmpPagePa
\pastebutton{OrderlyDifferentialPolynomialXmpPageEmpty5}{\showpaste}
\tab{5}\spadcommand{w 0\free{w }}
\end{paste}\end{patch}
\begin{patch}{OrderlyDifferentialPolynomialXmpPagePatch6}
\begin{paste}{OrderlyDifferentialPolynomialXmpPageFull6}{OrderlyDifferentialPolynomialXmpPageEmp
\pastebutton{OrderlyDifferentialPolynomialXmpPageFull6}{\hidepaste}
\tab{5}\spadcommand{[z.i for i in 1..5]\free{z }}
\indentrel{3}\begin{verbatim}
   (6) [z, z, z, z, z]
          1 2 3 4 5
Type: List OrderlyDifferentialPolynomial Fraction Integer
\end{verbatim}
\indentrel{-3}\end{paste}\end{patch}
\begin{patch}{OrderlyDifferentialPolynomialXmpPageEmpty6}
\begin{paste}{OrderlyDifferentialPolynomialXmpPageEmpty6}{OrderlyDifferentialPolynomialXmpPagePa
\pastebutton{OrderlyDifferentialPolynomialXmpPageEmpty6}{\showpaste}
\tab{5}\spadcommand{z.i for i in 1..5]\tre{z }}\end{paste}\end{patch}
```

```
\begin{patch}{OrderlyDifferentialPolynomialXmpPagePatch7}
\begin{paste}{OrderlyDifferentialPolynomialXmpPageFull7}{OrderlyDifferentialPolynomialXmpPageEmpty7}
\pastebutton{OrderlyDifferentialPolynomialXmpPageFull7}{\hidepaste}
\tab{5}\spadcommand{f:= w.4 - w.1 * w.1 * z.3\free{w }\free{z }\bound{f }}
\indentrel{3}\begin{verbatim}
              \mathcal{L}(7) w - w z
        4 1 3
  Type: OrderlyDifferentialPolynomial Fraction Integer
\end{verbatim}
\indentrel{-3}\end{paste}\end{patch}
\begin{patch}{OrderlyDifferentialPolynomialXmpPageEmpty7}
\begin{paste}{OrderlyDifferentialPolynomialXmpPageEmpty7}{OrderlyDifferentialPolynomialXmpPagePatch7}
\pastebutton{OrderlyDifferentialPolynomialXmpPageEmpty7}{\showpaste}
\tab{5}\spadcommand{f:= w.4 - w.1 * w.1 * z.3\free{w }\free{z }\bound{f }}
\end{paste}\end{patch}
\begin{patch}{OrderlyDifferentialPolynomialXmpPagePatch8}
\begin{paste}{OrderlyDifferentialPolynomialXmpPageFull8}{OrderlyDifferentialPolynomialXmpPageEmpty8}
\pastebutton{OrderlyDifferentialPolynomialXmpPageFull8}{\hidepaste}
\t \tabcoloneqq{; s= (z.1)**3 * (z.2)**2 - w.2\frac{z }{\lceil \omega \rceil} \}\indentrel{3}\begin{verbatim}
         3 2
   (8) z z - w
        1 2 2
  Type: OrderlyDifferentialPolynomial Fraction Integer
\end{verbatim}
\indentrel{-3}\end{paste}\end{patch}
\begin{patch}{OrderlyDifferentialPolynomialXmpPageEmpty8}
\begin{paste}{OrderlyDifferentialPolynomialXmpPageEmpty8}{OrderlyDifferentialPolynomialXmpPagePatch8}
\pastebutton{OrderlyDifferentialPolynomialXmpPageEmpty8}{\showpaste}
\tab{5}\spadcommand{g:=(z.1)**3 * (z.2)**2 - w.2\free{z }\free{w }\bound{g }}
\end{paste}\end{patch}
\begin{patch}{OrderlyDifferentialPolynomialXmpPagePatch9}
\begin{paste}{OrderlyDifferentialPolynomialXmpPageFull9}{OrderlyDifferentialPolynomialXmpPageEmpty9}
\pastebutton{OrderlyDifferentialPolynomialXmpPageFull9}{\hidepaste}
\tab{5}\spadcommand{D(f)\free{f }}
\indentrel{3}\begin{verbatim}
              2
   (9) w - w z - 2w w z
        5 1 4 1 2 3
  Type: OrderlyDifferentialPolynomial Fraction Integer
\end{verbatim}
\indentrel{-3}\end{paste}\end{patch}
```
\begin{patch}{OrderlyDifferentialPolynomialXmpPageEmpty9}

```
\begin{paste}{OrderlyDifferentialPolynomialXmpPageEmpty9}{OrderlyDifferentialPolynomialXmpPagePa
\pastebutton{OrderlyDifferentialPolynomialXmpPageEmpty9}{\showpaste}
\tab{5}\spadcommand{D(f)\free{f }}
\end{paste}\end{patch}
\begin{patch}{OrderlyDifferentialPolynomialXmpPagePatch10}
\begin{paste}{OrderlyDifferentialPolynomialXmpPageFull10}{OrderlyDifferentialPolynomialXmpPageEm
\pastebutton{OrderlyDifferentialPolynomialXmpPageFull10}{\hidepaste}
\tab{5}\spadcommand{D(f,4)\free{f }}
\indentrel{3}\begin{verbatim}
   (10)
            2 2
    w - w z - 8w w z + (- 12w w - 12w )z - 2w z w
     8 1 7 1 2 6 1 3 2 5 1 3 5
  +
                                       2
    (- 8w w - 24w w)z - 8w z w - 6w z1 4 2 3 4 2 3 4 3 3
  Type: OrderlyDifferentialPolynomial Fraction Integer
\end{verbatim}
\indentrel{-3}\end{paste}\end{patch}
\begin{patch}{OrderlyDifferentialPolynomialXmpPageEmpty10}
\begin{paste}{OrderlyDifferentialPolynomialXmpPageEmpty10}{OrderlyDifferentialPolynomialXmpPageP
\pastebutton{OrderlyDifferentialPolynomialXmpPageEmpty10}{\showpaste}
\tab{5}\spadcommand{D(f,4)\free{f }}
\end{paste}\end{patch}
\begin{patch}{OrderlyDifferentialPolynomialXmpPagePatch11}
\begin{array}{ll} \texttt{\&\begin{bmatrix}b\end{bmatrix}} \begin{bmatrix}0\end{bmatrix}\pastebutton{OrderlyDifferentialPolynomialXmpPageFull11}{\hidepaste}
\tab{5}\spadcommand{df:=makeVariable(f)$dpol\free{f }\bound{df }}
\indentrel{3}\begin{verbatim}
   (11) theMap(DPOLCAT-;makeVariable;AM;17!0,488)
Type: (NonNegativeInteger -> OrderlyDifferentialPolynomial Fraction Integer)
\end{verbatim}
\indentrel{-3}\end{paste}\end{patch}
\begin{patch}{OrderlyDifferentialPolynomialXmpPageEmpty11}
\begin{paste}{OrderlyDifferentialPolynomialXmpPageEmpty11}{OrderlyDifferentialPolynomialXmpPageP
\pastebutton{OrderlyDifferentialPolynomialXmpPageEmpty11}{\showpaste}
\tab{5}\spadcommand{df:=makeVariable(f)$dpol\free{f }\bound{df }}
\end{paste}\end{patch}
\begin{patch}{OrderlyDifferentialPolynomialXmpPagePatch12}
\begin{paste}{OrderlyDifferentialPolynomialXmpPageFull12}{OrderlyDifferentialPolynomialXmpPageEm
\pastebutton{OrderlyDifferentialPolynomialXmpPageFull12}{\hidepaste}
\tab{5}\spadcommand{df.4\free{df }}
\indentrel{3}\begin{verbatim}
   (12)
```

```
2 2
    w - w z - 8w w z + (- 12w w - 12w )z - 2w z w
     8 1 7 1 2 6 1 3 2 5 1 3 5
   +
                                       2
    (- 8w w - 24w w)z - 8w z w - 6w z1 4 2 3 4 2 3 4 3 3
  Type: OrderlyDifferentialPolynomial Fraction Integer
\end{verbatim}
\indentrel{-3}\end{paste}\end{patch}
\begin{patch}{OrderlyDifferentialPolynomialXmpPageEmpty12}
\begin{paste}{OrderlyDifferentialPolynomialXmpPageEmpty12}{OrderlyDifferentialPolynomialXmpPagePatch12}
\pastebutton{OrderlyDifferentialPolynomialXmpPageEmpty12}{\showpaste}
\tab{5}\spadcommand{df.4\free{df }}
\end{paste}\end{patch}
\begin{patch}{OrderlyDifferentialPolynomialXmpPagePatch13}
\begin{paste}{OrderlyDifferentialPolynomialXmpPageFull13}{OrderlyDifferentialPolynomialXmpPageEmpty13}
\pastebutton{OrderlyDifferentialPolynomialXmpPageFull13}{\hidepaste}
\tab{5}\spadcommand{order(g)\free{g }}
\indentrel{3}\begin{verbatim}
  (13) 2Type: PositiveInteger
\end{verbatim}
\indentrel{-3}\end{paste}\end{patch}
\begin{patch}{OrderlyDifferentialPolynomialXmpPageEmpty13}
\begin{paste}{OrderlyDifferentialPolynomialXmpPageEmpty13}{OrderlyDifferentialPolynomialXmpPagePatch13}
\pastebutton{OrderlyDifferentialPolynomialXmpPageEmpty13}{\showpaste}
\tab{5}\spadcommand{order(g)\free{g }}
\end{paste}\end{patch}
\begin{patch}{OrderlyDifferentialPolynomialXmpPagePatch14}
\begin{paste}{OrderlyDifferentialPolynomialXmpPageFull14}{OrderlyDifferentialPolynomialXmpPageEmpty14}
\pastebutton{OrderlyDifferentialPolynomialXmpPageFull14}{\hidepaste}
\tab{5}\spadcommand{order(g, 'w)\free{g }}
\indentrel{3}\begin{verbatim}
   (14) 2
                                Type: PositiveInteger
\end{verbatim}
\indentrel{-3}\end{paste}\end{patch}
\begin{patch}{OrderlyDifferentialPolynomialXmpPageEmpty14}
\begin{paste}{OrderlyDifferentialPolynomialXmpPageEmpty14}{OrderlyDifferentialPolynomialXmpPagePatch14}
\pastebutton{OrderlyDifferentialPolynomialXmpPageEmpty14}{\showpaste}
\tab{5}\spadcommand{order(g, 'w)\free{g }}
\end{paste}\end{patch}
```
\begin{patch}{OrderlyDifferentialPolynomialXmpPagePatch15}

```
\begin{paste}{OrderlyDifferentialPolynomialXmpPageFull15}{OrderlyDifferentialPolynomialXmpPageEm
\pastebutton{OrderlyDifferentialPolynomialXmpPageFull15}{\hidepaste}
\tab{5}\spadcommand{differentialVariables(g)\free{g }}
\indentrel{3}\begin{verbatim}
   (15) [z,w]Type: List Symbol
\end{verbatim}
\indentrel{-3}\end{paste}\end{patch}
\begin{patch}{OrderlyDifferentialPolynomialXmpPageEmpty15}
\begin{paste}{OrderlyDifferentialPolynomialXmpPageEmpty15}{OrderlyDifferentialPolynomialXmpPagePatch15}
\pastebutton{OrderlyDifferentialPolynomialXmpPageEmpty15}{\showpaste}
\tab{5}\spadcommand{differentialVariables(g)\free{g }}
\end{paste}\end{patch}
\begin{patch}{OrderlyDifferentialPolynomialXmpPagePatch16}
\begin{paste}{OrderlyDifferentialPolynomialXmpPageFull16}{OrderlyDifferentialPolynomialXmpPageEm
\pastebutton{OrderlyDifferentialPolynomialXmpPageFull16}{\hidepaste}
\tab{5}\spadcommand{degree(g)\free{g }}
\indentrel{3}\begin{verbatim}
           2 3
   (16) z z
          2 1
Type: IndexedExponents OrderlyDifferentialVariable Symbol
\end{verbatim}
\indentrel{-3}\end{paste}\end{patch}
\begin{patch}{OrderlyDifferentialPolynomialXmpPageEmpty16}
\begin{paste}{OrderlyDifferentialPolynomialXmpPageEmpty16}{OrderlyDifferentialPolynomialXmpPageF
\pastebutton{OrderlyDifferentialPolynomialXmpPageEmpty16}{\showpaste}
\tab{5}\spadcommand{degree(g)\free{g }}
\end{paste}\end{patch}
\begin{patch}{OrderlyDifferentialPolynomialXmpPagePatch17}
\begin{paste}{OrderlyDifferentialPolynomialXmpPageFull17}{OrderlyDifferentialPolynomialXmpPageEm
\pastebutton{OrderlyDifferentialPolynomialXmpPageFull17}{\hidepaste}
\tab{5}\spadcommand{degree(g, 'w)\free{g }}
\indentrel{3}\begin{verbatim}
   (17) 1
                                  Type: PositiveInteger
\end{verbatim}
\indentrel{-3}\end{paste}\end{patch}
\begin{patch}{OrderlyDifferentialPolynomialXmpPageEmpty17}
\begin{paste}{OrderlyDifferentialPolynomialXmpPageEmpty17}{OrderlyDifferentialPolynomialXmpPageP
\pastebutton{OrderlyDifferentialPolynomialXmpPageEmpty17}{\showpaste}
\tab{5}\spadcommand{degree(g, 'w)\free{g }}
\end{paste}\end{patch}
```
\begin{patch}{OrderlyDifferentialPolynomialXmpPagePatch18}

```
\begin{paste}{OrderlyDifferentialPolynomialXmpPageFull18}{OrderlyDifferentialPolynomialXmpPageEmpty18}
\pastebutton{OrderlyDifferentialPolynomialXmpPageFull18}{\hidepaste}
\tab{5}\spadcommand{weights(g)\free{g }}
\indentrel{3}\begin{verbatim}
   (18) [7,2]
                          Type: List NonNegativeInteger
\end{verbatim}
\indentrel{-3}\end{paste}\end{patch}
\begin{patch}{OrderlyDifferentialPolynomialXmpPageEmpty18}
\begin{paste}{OrderlyDifferentialPolynomialXmpPageEmpty18}{OrderlyDifferentialPolynomialXmpPagePatch18}
\pastebutton{OrderlyDifferentialPolynomialXmpPageEmpty18}{\showpaste}
\tab{5}\spadcommand{weights(g)\free{g }}
\end{paste}\end{patch}
\begin{patch}{OrderlyDifferentialPolynomialXmpPagePatch19}
\begin{paste}{OrderlyDifferentialPolynomialXmpPageFull19}{OrderlyDifferentialPolynomialXmpPageEmpty19}
\pastebutton{OrderlyDifferentialPolynomialXmpPageFull19}{\hidepaste}
\tab{5}\spadcommand{weights(g,'w)\free{g }}
\indentrel{3}\begin{verbatim}
   (19) [2]
                          Type: List NonNegativeInteger
\end{verbatim}
\indentrel{-3}\end{paste}\end{patch}
\begin{patch}{OrderlyDifferentialPolynomialXmpPageEmpty19}
\begin{paste}{OrderlyDifferentialPolynomialXmpPageEmpty19}{OrderlyDifferentialPolynomialXmpPagePatch19}
\pastebutton{OrderlyDifferentialPolynomialXmpPageEmpty19}{\showpaste}
\tab{5}\spadcommand{weights(g,'w)\free{g }}
\end{paste}\end{patch}
\begin{patch}{OrderlyDifferentialPolynomialXmpPagePatch20}
\begin{paste}{OrderlyDifferentialPolynomialXmpPageFull20}{OrderlyDifferentialPolynomialXmpPageEmpty20}
\pastebutton{OrderlyDifferentialPolynomialXmpPageFull20}{\hidepaste}
\tab{5}\spadcommand{weight(g)\free{g }}
\indentrel{3}\begin{verbatim}
   (20) 7
                                  Type: PositiveInteger
\end{verbatim}
\indentrel{-3}\end{paste}\end{patch}
\begin{patch}{OrderlyDifferentialPolynomialXmpPageEmpty20}
\begin{paste}{OrderlyDifferentialPolynomialXmpPageEmpty20}{OrderlyDifferentialPolynomialXmpPagePatch20}
\pastebutton{OrderlyDifferentialPolynomialXmpPageEmpty20}{\showpaste}
\tab{5}\spadcommand{weight(g)\free{g }}
\end{paste}\end{patch}
\begin{patch}{OrderlyDifferentialPolynomialXmpPagePatch21}
\begin{paste}{OrderlyDifferentialPolynomialXmpPageFull21}{OrderlyDifferentialPolynomialXmpPageEmpty21}
\pastebutton{OrderlyDifferentialPolynomialXmpPageFull21}{\hidepaste}
```

```
\tab{5}\spadcommand{isobaric?(g)\free{g }}
\indentrel{3}\begin{verbatim}
   (21) false
                                        Type: Boolean
\end{verbatim}
\indentrel{-3}\end{paste}\end{patch}
\begin{patch}{OrderlyDifferentialPolynomialXmpPageEmpty21}
\begin{paste}{OrderlyDifferentialPolynomialXmpPageEmpty21}{OrderlyDifferentialPolynomialXmpPageP
\pastebutton{OrderlyDifferentialPolynomialXmpPageEmpty21}{\showpaste}
\tab{5}\spadcommand{isobaric?(g)\free{g }}
\end{paste}\end{patch}
\begin{patch}{OrderlyDifferentialPolynomialXmpPagePatch22}
\begin{paste}{OrderlyDifferentialPolynomialXmpPageFull22}{OrderlyDifferentialPolynomialXmpPageEm
\pastebutton{OrderlyDifferentialPolynomialXmpPageFull22}{\hidepaste}
\tab{5}\spadcommand{eval(g,['w::Symbol],[f])\free{f }\free{g }}
\indentrel{3}\begin{verbatim}
   (22)
            2 2 3 2
  - w + w z + 4w w z + (2w w + 2w )z + z z
     6 1 5 1 2 4 1 3 2 3 1 2
  Type: OrderlyDifferentialPolynomial Fraction Integer
\end{verbatim}
\indentrel{-3}\end{paste}\end{patch}
\begin{patch}{OrderlyDifferentialPolynomialXmpPageEmpty22}
\begin{paste}{OrderlyDifferentialPolynomialXmpPageEmpty22}{OrderlyDifferentialPolynomialXmpPageP
\pastebutton{OrderlyDifferentialPolynomialXmpPageEmpty22}{\showpaste}
\tab{5}\spadcommand{eval(g,['w::Symbol],[f])\free{f }\free{g }}
\end{paste}\end{patch}
\begin{patch}{OrderlyDifferentialPolynomialXmpPagePatch23}
\begin{paste}{OrderlyDifferentialPolynomialXmpPageFull23}{OrderlyDifferentialPolynomialXmpPageEm
\pastebutton{OrderlyDifferentialPolynomialXmpPageFull23}{\hidepaste}
\tab{5}\spadcommand{eval(g,variables(w.0),[f])\free{f }\free{g }}
\indentrel{3}\begin{verbatim}
          3 2
   (23) z z - w
         1 2 2
  Type: OrderlyDifferentialPolynomial Fraction Integer
\end{verbatim}
\indentrel{-3}\end{paste}\end{patch}
\begin{patch}{OrderlyDifferentialPolynomialXmpPageEmpty23}
\begin{paste}{OrderlyDifferentialPolynomialXmpPageEmpty23}{OrderlyDifferentialPolynomialXmpPageP
\pastebutton{OrderlyDifferentialPolynomialXmpPageEmpty23}{\showpaste}
\tab{5}\spadcommand{eval(g,variables(w.0),[f])\free{f }\free{g }}
```

```
\end{paste}\end{patch}
```

```
\begin{patch}{OrderlyDifferentialPolynomialXmpPagePatch24}
\begin{paste}{OrderlyDifferentialPolynomialXmpPageFull24}{OrderlyDifferentialPolynomialXmpPageEmpty24}
\pastebutton{OrderlyDifferentialPolynomialXmpPageFull24}{\hidepaste}
\tab{5}\spadcommand{monomials(g)\free{g }}
\indentrel{3}\begin{verbatim}
            3 2
   (24) [z z ,- w ]
          1 2 2
Type: List OrderlyDifferentialPolynomial Fraction Integer
\end{verbatim}
\indentrel{-3}\end{paste}\end{patch}
\begin{patch}{OrderlyDifferentialPolynomialXmpPageEmpty24}
\begin{paste}{OrderlyDifferentialPolynomialXmpPageEmpty24}{OrderlyDifferentialPolynomialXmpPagePatch24}
\pastebutton{OrderlyDifferentialPolynomialXmpPageEmpty24}{\showpaste}
\tab{5}\spadcommand{monomials(g)\free{g }}
\end{paste}\end{patch}
\begin{patch}{OrderlyDifferentialPolynomialXmpPagePatch25}
\begin{paste}{OrderlyDifferentialPolynomialXmpPageFull25}{OrderlyDifferentialPolynomialXmpPageEmpty25}
\pastebutton{OrderlyDifferentialPolynomialXmpPageFull25}{\hidepaste}
\tab{5}\spadcommand{variables(g)\free{g }}
\indentrel{3}\begin{verbatim}
   (25) [z, w, z]
          2 2 1
          Type: List OrderlyDifferentialVariable Symbol
\end{verbatim}
\indentrel{-3}\end{paste}\end{patch}
\begin{patch}{OrderlyDifferentialPolynomialXmpPageEmpty25}
\begin{paste}{OrderlyDifferentialPolynomialXmpPageEmpty25}{OrderlyDifferentialPolynomialXmpPagePatch25}
\pastebutton{OrderlyDifferentialPolynomialXmpPageEmpty25}{\showpaste}
\tab{5}\spadcommand{variables(g)\free{g }}
\end{paste}\end{patch}
\begin{patch}{OrderlyDifferentialPolynomialXmpPagePatch26}
\begin{paste}{OrderlyDifferentialPolynomialXmpPageFull26}{OrderlyDifferentialPolynomialXmpPageEmpty26}
\pastebutton{OrderlyDifferentialPolynomialXmpPageFull26}{\hidepaste}
\tab{5}\spadcommand{gcd(f,g)\free{f }\free{g }}
\indentrel{3}\begin{verbatim}
   (26) 1
   Type: OrderlyDifferentialPolynomial Fraction Integer
\end{verbatim}
\indentrel{-3}\end{paste}\end{patch}
\begin{patch}{OrderlyDifferentialPolynomialXmpPageEmpty26}
\begin{paste}{OrderlyDifferentialPolynomialXmpPageEmpty26}{OrderlyDifferentialPolynomialXmpPagePatch26}
\pastebutton{OrderlyDifferentialPolynomialXmpPageEmpty26}{\showpaste}
\tab{5}\spadcommand{gcd(f,g)\free{f }\free{g }\}\end{paste}\end{patch}
```

```
\begin{patch}{OrderlyDifferentialPolynomialXmpPagePatch27}
\begin{paste}{OrderlyDifferentialPolynomialXmpPageFull27}{OrderlyDifferentialPolynomialXmpPageEm
\pastebutton{OrderlyDifferentialPolynomialXmpPageFull27}{\hidepaste}
\tab{5}\spadcommand{groebner([f,g])\free{f }\free{g }}
\indentrel{3}\begin{verbatim}
                 2 3 2
   (27) [w - w z, z z - w]4 1 3 1 2 2
Type: List OrderlyDifferentialPolynomial Fraction Integer
\end{verbatim}
\indentrel{-3}\end{paste}\end{patch}
\begin{patch}{OrderlyDifferentialPolynomialXmpPageEmpty27}
\begin{paste}{OrderlyDifferentialPolynomialXmpPageEmpty27}{OrderlyDifferentialPolynomialXmpPageP
\pastebutton{OrderlyDifferentialPolynomialXmpPageEmpty27}{\showpaste}
\tab{5}\spadcommand{groebner([f,g])\free{f }\free{g }}
\end{paste}\end{patch}
\begin{patch}{OrderlyDifferentialPolynomialXmpPagePatch28}
\begin{paste}{OrderlyDifferentialPolynomialXmpPageFull28}{OrderlyDifferentialPolynomialXmpPageEm
\pastebutton{OrderlyDifferentialPolynomialXmpPageFull28}{\hidepaste}
\tab{5}\spadcommand{lg:=leader(g)\free{g }\bound{lg }}
\indentrel{3}\begin{verbatim}
   (28) z
          \mathcal{D}Type: OrderlyDifferentialVariable Symbol
\end{verbatim}
\indentrel{-3}\end{paste}\end{patch}
\begin{patch}{OrderlyDifferentialPolynomialXmpPageEmpty28}
\begin{paste}{OrderlyDifferentialPolynomialXmpPageEmpty28}{OrderlyDifferentialPolynomialXmpPageP
\pastebutton{OrderlyDifferentialPolynomialXmpPageEmpty28}{\showpaste}
\tab{5}\spadcommand{lg:=leader(g)\free{g }\bound{lg }}
\end{paste}\end{patch}
\begin{patch}{OrderlyDifferentialPolynomialXmpPagePatch29}
\begin{paste}{OrderlyDifferentialPolynomialXmpPageFull29}{OrderlyDifferentialPolynomialXmpPageEm
\pastebutton{OrderlyDifferentialPolynomialXmpPageFull29}{\hidepaste}
\tab{5}\spadcommand{sg:=separant(g)\free{g }\bound{sg }}
\indentrel{3}\begin{verbatim}
            3
   (29) 2z z
           1 2
   Type: OrderlyDifferentialPolynomial Fraction Integer
\end{verbatim}
\indentrel{-3}\end{paste}\end{patch}
\begin{patch}{OrderlyDifferentialPolynomialXmpPageEmpty29}
```
\begin{paste}{OrderlyDifferentialPolynomialXmpPageEmpty29}{OrderlyDifferentialPolynomialXmpPageP

### *3.82. ODPOL.HT* 1069

```
\pastebutton{OrderlyDifferentialPolynomialXmpPageEmpty29}{\showpaste}
\tab{5}\spadcommand{sg:=separant(g)\free{g }\bound{sg }}
\end{paste}\end{patch}
\begin{patch}{OrderlyDifferentialPolynomialXmpPagePatch30}
\begin{paste}{OrderlyDifferentialPolynomialXmpPageFull30}{OrderlyDifferentialPolynomialXmpPageEmpty30}
\pastebutton{OrderlyDifferentialPolynomialXmpPageFull30}{\hidepaste}
\tab{5}\spadcommand{ig:=initial(g)\free{g }\bound{ig }}
\indentrel{3}\begin{verbatim}
          3
   (30) z
         1
   Type: OrderlyDifferentialPolynomial Fraction Integer
\end{verbatim}
\indentrel{-3}\end{paste}\end{patch}
\begin{patch}{OrderlyDifferentialPolynomialXmpPageEmpty30}
\begin{paste}{OrderlyDifferentialPolynomialXmpPageEmpty30}{OrderlyDifferentialPolynomialXmpPagePatch30}
\pastebutton{OrderlyDifferentialPolynomialXmpPageEmpty30}{\showpaste}
\tab{5}\spadcommand{ig:=initial(g)\free{g }\bound{ig }}
\end{paste}\end{patch}
\begin{patch}{OrderlyDifferentialPolynomialXmpPagePatch31}
\begin{paste}{OrderlyDifferentialPolynomialXmpPageFull31}{OrderlyDifferentialPolynomialXmpPageEmpty31}
\pastebutton{OrderlyDifferentialPolynomialXmpPageFull31}{\hidepaste}
\tab{5}\spadcommand{g1 := D g\free{g }\bound{g1 }}
\indentrel{3}\begin{verbatim}
           3 2 3
   (31) 2z z z - w + 3z z
          1 2 3 3 1 2
   Type: OrderlyDifferentialPolynomial Fraction Integer
\end{verbatim}
\indentrel{-3}\end{paste}\end{patch}
\begin{patch}{OrderlyDifferentialPolynomialXmpPageEmpty31}
\begin{paste}{OrderlyDifferentialPolynomialXmpPageEmpty31}{OrderlyDifferentialPolynomialXmpPagePatch31}
\pastebutton{OrderlyDifferentialPolynomialXmpPageEmpty31}{\showpaste}
\tab{5}\spacommand{g1 := D g\freefg }\bound{g1 }\end{paste}\end{patch}
\begin{patch}{OrderlyDifferentialPolynomialXmpPagePatch32}
\begin{paste}{OrderlyDifferentialPolynomialXmpPageFull32}{OrderlyDifferentialPolynomialXmpPageEmpty32}
\pastebutton{OrderlyDifferentialPolynomialXmpPageFull32}{\hidepaste}
\tab{5}\spadcommand{lg1:= leader g1\free{g1 }\bound{lg1 }}
\indentrel{3}\begin{verbatim}
   (32) z
         3
               Type: OrderlyDifferentialVariable Symbol
\end{verbatim}
\indentrel{-3}\end{paste}\end{patch}
```

```
\begin{patch}{OrderlyDifferentialPolynomialXmpPageEmpty32}
\begin{paste}{OrderlyDifferentialPolynomialXmpPageEmpty32}{OrderlyDifferentialPolynomialXmpPageP
\pastebutton{OrderlyDifferentialPolynomialXmpPageEmpty32}{\showpaste}
\tab{5}\spadcommand{lg1:= leader g1\free{g1 }\bound{lg1 }}
\end{paste}\end{patch}
\begin{patch}{OrderlyDifferentialPolynomialXmpPagePatch33}
\begin{paste}{OrderlyDifferentialPolynomialXmpPageFull33}{OrderlyDifferentialPolynomialXmpPageEm
\pastebutton{OrderlyDifferentialPolynomialXmpPageFull33}{\hidepaste}
\tab{5}\spadcommand{pdf:=D(f, lg1)\free{f }\free{lg1 }\bound{pdf }}
\indentrel{3}\begin{verbatim}
            2
   (33) - w1
   Type: OrderlyDifferentialPolynomial Fraction Integer
\end{verbatim}
\indentrel{-3}\end{paste}\end{patch}
\begin{patch}{OrderlyDifferentialPolynomialXmpPageEmpty33}
\begin{paste}{OrderlyDifferentialPolynomialXmpPageEmpty33}{OrderlyDifferentialPolynomialXmpPageP
\pastebutton{OrderlyDifferentialPolynomialXmpPageEmpty33}{\showpaste}
\tab{5}\spadcommand{pdf:=D(f, lg1)\free{f }\free{lg1 }\bound{pdf }}
\end{paste}\end{patch}
\begin{patch}{OrderlyDifferentialPolynomialXmpPagePatch34}
\begin{paste}{OrderlyDifferentialPolynomialXmpPageFull34}{OrderlyDifferentialPolynomialXmpPageEm
\pastebutton{OrderlyDifferentialPolynomialXmpPageFull34}{\hidepaste}
\tab{5}\spadcommand{prf:=sg * f- pdf * g1\free{f }\free{sg }\free{pdf }\free{g1 }\bound{prf }}
\indentrel{3}\begin{verbatim}
           3 2 2 2 3
   (34) 2z z w - w w + 3w z z
          1 2 4 1 3 1 1 2
   Type: OrderlyDifferentialPolynomial Fraction Integer
\end{verbatim}
\indentrel{-3}\end{paste}\end{patch}
\begin{patch}{OrderlyDifferentialPolynomialXmpPageEmpty34}
\begin{paste}{OrderlyDifferentialPolynomialXmpPageEmpty34}{OrderlyDifferentialPolynomialXmpPageP
\pastebutton{OrderlyDifferentialPolynomialXmpPageEmpty34}{\showpaste}
\tab{5}\spadcommand{prf:=sg * f- pdf * g1\free{f }\free{sg }\free{pdf }\free{g1 }\bound{prf }}
\end{paste}\end{patch}
\begin{patch}{OrderlyDifferentialPolynomialXmpPagePatch35}
\begin{paste}{OrderlyDifferentialPolynomialXmpPageFull35}{OrderlyDifferentialPolynomialXmpPageEm
\pastebutton{OrderlyDifferentialPolynomialXmpPageFull35}{\hidepaste}
\tab{5}\spadcommand{lcf:=leadingCoefficient univariate(prf, lg)\free{prf }\free{lg }\bound{lcf }}
\indentrel{3}\begin{verbatim}
           2 2
   (35) 3w z
```
**3.83. OP.HT** 1071

```
1 1
  Type: OrderlyDifferentialPolynomial Fraction Integer
\end{verbatim}
\indentrel{-3}\end{paste}\end{patch}
\begin{patch}{OrderlyDifferentialPolynomialXmpPageEmpty35}
\begin{paste}{OrderlyDifferentialPolynomialXmpPageEmpty35}{OrderlyDifferentialPolynomialXmpPagePatch35}
\pastebutton{OrderlyDifferentialPolynomialXmpPageEmpty35}{\showpaste}
\tab{5}\spadcommand{lcf:=leadingCoefficient univariate(prf, lg)\free{prf }\free{lg }\bound{lcf }}
\end{paste}\end{patch}
\begin{patch}{OrderlyDifferentialPolynomialXmpPagePatch36}
\begin{paste}{OrderlyDifferentialPolynomialXmpPageFull36}{OrderlyDifferentialPolynomialXmpPageEmpty36}
\pastebutton{OrderlyDifferentialPolynomialXmpPageFull36}{\hidepaste}
\tab{5}\spadcommand{ig * prf - lcf * g * lg\free{ig }\free{prf }\free{lcf }\free{g }\free{lg }}
\indentrel{3}\begin{verbatim}
           6 2 3 2 2
   (36) 2z z w - w z w + 3w z w z
          1 2 4 1 1 3 1 1 2 2
  Type: OrderlyDifferentialPolynomial Fraction Integer
\end{verbatim}
\indentrel{-3}\end{paste}\end{patch}
\begin{patch}{OrderlyDifferentialPolynomialXmpPageEmpty36}
\begin{paste}{OrderlyDifferentialPolynomialXmpPageEmpty36}{OrderlyDifferentialPolynomialXmpPagePatch36}
\pastebutton{OrderlyDifferentialPolynomialXmpPageEmpty36}{\showpaste}
\tab{5}\spadcommand{ig * prf - lcf * g * lg\free{ig }\free{prf }\free{lcf }\free{g }\free{lg }}
\end{paste}\end{patch}
```
## **3.83 op.ht**

**Operator**

**— op.ht —**

**———-**

```
\begin{page}{OperatorXmpPage}{Operator}
\beginscroll
Given any ring \spad{R}, the ring of the \spadtype{Integer}-linear
operators over \spad{R} is called \spadtype{Operator(R)}. To create
an operator over \spad{R}, first create a basic operator using the
operation \spadfun{operator}, and then convert it to
\spadtype{Operator(R)} for the \spad{R} you want.
%
\xtc{
```

```
We choose \spad{R} to be the two by two matrices over the integers.
}{
\spadpaste{R := SQMATRIX(2, INT)\bound{r}}
}
\xtc{
Create the operator \spad{tilde} on \spad{R}.
}{
\spadpaste{t := operator("tilde") :: OP(R) \free{r}\bound{t}}
}
%
Since \spadtype{Operator} is unexposed we must either package-call
operations from it, or expose it explicitly. For convenience we will
do the latter.
%
\noOutputXtc{
Expose \spad{Operator}.
}{
\spadpaste{)set expose add constructor Operator \free{t}\bound{expose}}
}
%
To attach an evaluation function (from \sp{span{R} to \sp{rank}) to an
operator over \spad{R}, use \spad{evaluate(op, f)} where \spad{op}
is an operator over \sp{R} and \sp{A} is a function \sp{A \rightarrow}R}.
This needs to be done only once when the operator is defined.
Note that \spad{f} must be \spadtype{Integer}-linear (that is,
\sp{spad{f(ax+y) = a f(x) + f(y)} for any integer \sp{spad{a}, and any}\spad{x} and \spad{y} in \spad{R}).
%
\xtc{
We now attach the transpose map to the above operator \spad{t}.
}{
\spadpaste{evaluate(t, m +-> transpose m)\free{expose}\free{t}\bound{evt}}
}
%
Operators can be manipulated formally as in any ring: \sp{1}{s} is the
pointwise addition and \spadop{*} is composition.
Any element \sp{x} of \sp{R} can be converted to an operator
\subscriptText{\tt op}{\tt x}
over \spad{R}, and the evaluation function of
\subscriptText{\tt op}{\tt x}
is left-multiplication by \spad{x}.
%
\xtc{
Multiplying on the
left by this matrix swaps the two rows.
}{
\sp{spadpaste{s : R := matrix [[0, 1], [1, 0]]\bound{s}}}
%
```
**3.83. OP.HT** 1073

```
\xtc{
Can you guess what is the action of the following operator?
}{
\spadpaste{rho := t * s\free{evt s}\bound{rho}}
}
%
%
\xtc{
Hint: applying \spad{rho} four times gives the identity, so
\spad{rho**4-1} should return 0 when applied to any two by two matrix.
}{
\verb|\spadpaste{z := rho**4 - 1\frac{rho}{b\bound{z}}|}
%
%
\xtc{
Now check with this matrix.
}{
\sp{paste{m:R := matrix [[1, 2], [3, 4]]\bound{m}}}
\xtc{
}{
\spadpaste{z m\free{z m}}
}
%
%
\xtc{
As you have probably guessed by now, \spad{rho} acts on matrices
by rotating the elements clockwise.
}{
\spadpaste{rho m\free{rho m}}
}
\xtc{
}{
\spadpaste{rho rho m\free{rho m}}
}
\xtc{
}{
\spadpaste{(rho**3) m\free{rho m}}
}
%
%
\xtc{
Do the swapping of rows and transposition commute?
We can check by computing their bracket.
}{
\sp{p := t * s - s * t\fre{s \text{b}}\bound{b}}}
%
%
```

```
\xtc{
Now apply it to \spad{m}.
}{
\spadpaste{b m \free{b m}}
}
%
Next we demonstrate how to define a differential operator
on a polynomial ring.
\xtc{
This is the recursive definition of the \spad{n}-th Legendre polynomial.
}{
\begin{spadsrc}[\bound{l}]
L n ==n = 0 \Rightarrow 1n = 1 \Rightarrow x(2*n-1)/n * x * L(n-1) - (n-1)/n * L(n-2)\end{spadsrc}
}
\xtc{
Create the differential operator \texht{$d \over \{dx\}\ \spad{d/dx}} on
polynomials in \spad{x} over the rational numbers.
}{
\spadpaste{dx := operator("D") :: OP(POLY FRAC INT) \bound{dx}}
}
\xtc{
Now attach the map to it.
}{
\spadpaste{evaluate(dx, p +-> D(p, 'x)) \free{dx}\bound{edx}}
}
\xtc{
This is the differential equation satisfied by the \sigma-th
Legendre polynomial.
}{
\text{spadpastefE} n == (1 - x**2) * dx**2 - 2 * x * dx + n*(n+1)\free{edx}\bound{E}}
}
\xtc{
Now we verify this for \spadesuit \spad{n = 15}.
Here is the polynomial.
}{
\spadpaste{L 15 \free{L}}
}
\xtc{
Here is the operator.
}{
\spadpaste{E 15 \free{E}}
}
\xtc{
Here is the evaluation.
```
**3.83. OP.HT** 1075

```
}{
\spadpaste{(E 15)(L 15) \free{L E}}
}
\endscroll
\autobuttons
\end{page}
\begin{patch}{OperatorXmpPagePatch1}
\begin{paste}{OperatorXmpPageFull1}{OperatorXmpPageEmpty1}
\pastebutton{OperatorXmpPageFull1}{\hidepaste}
\label{eq:tab} $$\tabular{5}\spadcommand{R := SQMATRIX(2, INT)}bound{r }}\indentrel{3}\begin{verbatim}
   (1) SquareMatrix(2,Integer)
                                            Type: Domain
\end{verbatim}
\indentrel{-3}\end{paste}\end{patch}
\begin{patch}{OperatorXmpPageEmpty1}
\begin{paste}{OperatorXmpPageEmpty1}{OperatorXmpPagePatch1}
\pastebutton{OperatorXmpPageEmpty1}{\showpaste}
\tab{5}\spadcommand{R := SQMATHX(2, INT)\bound{r }}\end{paste}\end{patch}
\begin{patch}{OperatorXmpPagePatch2}
\begin{paste}{OperatorXmpPageFull2}{OperatorXmpPageEmpty2}
\pastebutton{OperatorXmpPageFull2}{\hidepaste}
\tab{5}\spadcommand{t := operator("tilde") :: \text{OP(R)}\text{Feer }}\bound{t }}
\indentrel{3}\begin{verbatim}
   (2) tilde
                 Type: Operator SquareMatrix(2,Integer)
\end{verbatim}
\indentrel{-3}\end{paste}\end{patch}
\begin{patch}{OperatorXmpPageEmpty2}
\begin{paste}{OperatorXmpPageEmpty2}{OperatorXmpPagePatch2}
\pastebutton{OperatorXmpPageEmpty2}{\showpaste}
\tab{5}\spadcommand{t := operator("tilde") :: OP(R)\frac{r}\bound{t }}
\end{paste}\end{patch}
\begin{patch}{OperatorXmpPagePatch3}
\begin{paste}{OperatorXmpPageFull3}{OperatorXmpPageEmpty3}
\pastebutton{OperatorXmpPageFull3}{\hidepaste}
\tab{5}\spadcommand{)set expose add constructor Operator\free{t }\bound{expose }}
\indentrel{3}\begin{verbatim}
\end{verbatim}
\indentrel{-3}\end{paste}\end{patch}
\begin{patch}{OperatorXmpPageEmpty3}
\begin{paste}{OperatorXmpPageEmpty3}{OperatorXmpPagePatch3}
```

```
\tab{5}\spadcommand{)set expose add constructor Operator\free{t }\bound{expose }}
\end{paste}\end{patch}
```

```
\begin{patch}{OperatorXmpPagePatch4}
\begin{paste}{OperatorXmpPageFull4}{OperatorXmpPageEmpty4}
\pastebutton{OperatorXmpPageFull4}{\hidepaste}
\tab{5}\spadcommand{evaluate(t, m +-> transpose m)\free{expose }\free{t }\bound{evt }}
\indentrel{3}\begin{verbatim}
   (3) tilde
                 Type: Operator SquareMatrix(2,Integer)
\end{verbatim}
\indentrel{-3}\end{paste}\end{patch}
\begin{patch}{OperatorXmpPageEmpty4}
\begin{paste}{OperatorXmpPageEmpty4}{OperatorXmpPagePatch4}
\pastebutton{OperatorXmpPageEmpty4}{\showpaste}
\tab{5}\spadcommand{evaluate(t, m +-> transpose m)\free{expose }\free{t }\bound{evt }}
\end{paste}\end{patch}
\begin{patch}{OperatorXmpPagePatch5}
```

```
\begin{paste}{OperatorXmpPageFull5}{OperatorXmpPageEmpty5}
\pastebutton{OperatorXmpPageFull5}{\hidepaste}
\tab{5}\sp{3}\indentrel{3}\begin{verbatim}
      0 1
```

```
(4)
     1 0
```

```
Type: SquareMatrix(2,Integer)
```

```
\end{verbatim}
\indentrel{-3}\end{paste}\end{patch}
```

```
\begin{patch}{OperatorXmpPageEmpty5}
\begin{paste}{OperatorXmpPageEmpty5}{OperatorXmpPagePatch5}
\pastebutton{OperatorXmpPageEmpty5}{\showpaste}
\tab{5}\spadcommand{s : R := matrix [0, 1], [1, 0]}bound{s }}
\end{paste}\end{patch}
```

```
\begin{patch}{OperatorXmpPagePatch6}
\begin{paste}{OperatorXmpPageFull6}{OperatorXmpPageEmpty6}
\pastebutton{OperatorXmpPageFull6}{\hidepaste}
\tab{5}\spadcommand{rho := t * s\frac{evt s }bound{rho }}
\indentrel{3}\begin{verbatim}
             0 1
   (5) tilde
            1 0
                Type: Operator SquareMatrix(2,Integer)
\end{verbatim}
\indentrel{-3}\end{paste}\end{patch}
```
\begin{patch}{OperatorXmpPageEmpty6}

```
\begin{paste}{OperatorXmpPageEmpty6}{OperatorXmpPagePatch6}
\pastebutton{OperatorXmpPageEmpty6}{\showpaste}
\tab{5}\spadcommand{rho := t * s\free{evt s }\bound{rho }}
\end{paste}\end{patch}
\begin{patch}{OperatorXmpPagePatch7}
\begin{paste}{OperatorXmpPageFull7}{OperatorXmpPageEmpty7}
\pastebutton{OperatorXmpPageFull7}{\hidepaste}
\tab{5}\spadcommand{z := rho**4 - 1\free{rho }\bound{z }}
\indentrel{3}\begin{verbatim}
   (6)
             0 1 0 1 0 1 0 1
  - 1 + tilde tilde tilde tilde
             1 0 1 0 1 0 1 0
                Type: Operator SquareMatrix(2,Integer)
\end{verbatim}
\indentrel{-3}\end{paste}\end{patch}
\begin{patch}{OperatorXmpPageEmpty7}
\begin{paste}{OperatorXmpPageEmpty7}{OperatorXmpPagePatch7}
\pastebutton{OperatorXmpPageEmpty7}{\showpaste}
\tab{5}\spadcommand{z := rho**4 - 1\free{rho }\bound{z }}
\end{paste}\end{patch}
\begin{patch}{OperatorXmpPagePatch8}
\begin{paste}{OperatorXmpPageFull8}{OperatorXmpPageEmpty8}
\pastebutton{OperatorXmpPageFull8}{\hidepaste}
\tab{5}\spadcommand{m:R := matrix [[1, 2], [3, 4]]\bound{m }\indentrel{3}\begin{verbatim}
       1 2
   (7)
       3 4
                         Type: SquareMatrix(2,Integer)
\end{verbatim}
\indentrel{-3}\end{paste}\end{patch}
\begin{patch}{OperatorXmpPageEmpty8}
\begin{paste}{OperatorXmpPageEmpty8}{OperatorXmpPagePatch8}
\pastebutton{OperatorXmpPageEmpty8}{\showpaste}
\tab{5}\spadcommand{m:R := matrix [[1, 2], [3, 4]]\bound{m }\end{paste}\end{patch}
\begin{patch}{OperatorXmpPagePatch9}
\begin{paste}{OperatorXmpPageFull9}{OperatorXmpPageEmpty9}
\pastebutton{OperatorXmpPageFull9}{\hidepaste}
\tab{5}\spadcommand{z m\free{z m }}
\indentrel{3}\begin{verbatim}
       0 0
   (8)
       0 0
```

```
Type: SquareMatrix(2,Integer)
\end{verbatim}
\indentrel{-3}\end{paste}\end{patch}
\begin{patch}{OperatorXmpPageEmpty9}
\begin{paste}{OperatorXmpPageEmpty9}{OperatorXmpPagePatch9}
\pastebutton{OperatorXmpPageEmpty9}{\showpaste}
\tab{5}\spadcommand{z m\free{z m }}
\end{paste}\end{patch}
\begin{patch}{OperatorXmpPagePatch10}
\begin{paste}{OperatorXmpPageFull10}{OperatorXmpPageEmpty10}
\pastebutton{OperatorXmpPageFull10}{\hidepaste}
\tab{5}\spadcommand{rho m\free{rho m }}
\indentrel{3}\begin{verbatim}
        3 1
   (9)
        4 2
                          Type: SquareMatrix(2,Integer)
\end{verbatim}
\indentrel{-3}\end{paste}\end{patch}
\begin{patch}{OperatorXmpPageEmpty10}
\begin{paste}{OperatorXmpPageEmpty10}{OperatorXmpPagePatch10}
\pastebutton{OperatorXmpPageEmpty10}{\showpaste}
\tab{5}\spadcommand{rho m\free{rho m }}
\end{paste}\end{patch}
\begin{patch}{OperatorXmpPagePatch11}
\begin{paste}{OperatorXmpPageFull11}{OperatorXmpPageEmpty11}
\pastebutton{OperatorXmpPageFull11}{\hidepaste}
\tab{5}\spadcommand{rho rho m\free{rho m }}
\indentrel{3}\begin{verbatim}
         4 3
   (10)
        2 1
                          Type: SquareMatrix(2,Integer)
\end{verbatim}
\indentrel{-3}\end{paste}\end{patch}
\begin{patch}{OperatorXmpPageEmpty11}
\begin{paste}{OperatorXmpPageEmpty11}{OperatorXmpPagePatch11}
\pastebutton{OperatorXmpPageEmpty11}{\showpaste}
\tab{5}\spadcommand{rho rho m\free{rho m }}
\end{paste}\end{patch}
\begin{patch}{OperatorXmpPagePatch12}
\begin{paste}{OperatorXmpPageFull12}{OperatorXmpPageEmpty12}
\pastebutton{OperatorXmpPageFull12}{\hidepaste}
\tab{5}\spadcommand{(rho**3) m\free{rho m }}
```

```
\indentrel{3}\begin{verbatim}
        2 4
   (11)
        1 3
                         Type: SquareMatrix(2,Integer)
\end{verbatim}
\indentrel{-3}\end{paste}\end{patch}
\begin{patch}{OperatorXmpPageEmpty12}
\begin{paste}{OperatorXmpPageEmpty12}{OperatorXmpPagePatch12}
\pastebutton{OperatorXmpPageEmpty12}{\showpaste}
\tab{5}\spadcommand{(rho**3) m\free{rho m }}
\end{paste}\end{patch}
\begin{patch}{OperatorXmpPagePatch13}
\begin{paste}{OperatorXmpPageFull13}{OperatorXmpPageEmpty13}
\pastebutton{OperatorXmpPageFull13}{\hidepaste}
\tab{5}\spadcommand{b := t * s - s * t\free{s evt }\bound{b }}
\indentrel{3}\begin{verbatim}
         0 1 0 1
   (12) - tilde + tilde
          1 0 1 0
                Type: Operator SquareMatrix(2,Integer)
\end{verbatim}
\indentrel{-3}\end{paste}\end{patch}
\begin{patch}{OperatorXmpPageEmpty13}
\begin{paste}{OperatorXmpPageEmpty13}{OperatorXmpPagePatch13}
\pastebutton{OperatorXmpPageEmpty13}{\showpaste}
\tab{5}\spadcommand{b := t * s - s * t\free{s evt }\bound{b }}
\end{paste}\end{patch}
\begin{patch}{OperatorXmpPagePatch14}
\begin{paste}{OperatorXmpPageFull14}{OperatorXmpPageEmpty14}
\pastebutton{OperatorXmpPageFull14}{\hidepaste}
\tab{5}\spadcommand{b m\free{b m }}
\indentrel{3}\begin{verbatim}
        1 - 3(13)
        3 - 1Type: SquareMatrix(2,Integer)
\end{verbatim}
\indentrel{-3}\end{paste}\end{patch}
\begin{patch}{OperatorXmpPageEmpty14}
\begin{paste}{OperatorXmpPageEmpty14}{OperatorXmpPagePatch14}
\pastebutton{OperatorXmpPageEmpty14}{\showpaste}
\tab{5}\spadcommand{b m\free{b m }}
\end{paste}\end{patch}
```

```
\begin{patch}{OperatorXmpPagePatch15}
\begin{paste}{OperatorXmpPageFull15}{OperatorXmpPageEmpty15}
\pastebutton{OperatorXmpPageFull15}{\hidepaste}
\tab{5}\spadcommand{L n ==n = 0 \Rightarrow 1n = 1 \Rightarrow x(2*n-1)/n * x * L(n-1) - (n-1)/n * L(n-2)\bound{l }}
\indentrel{3}\begin{verbatim}
                                              Type: Void
\end{verbatim}
\indentrel{-3}\end{paste}\end{patch}
\begin{patch}{OperatorXmpPageEmpty15}
\begin{paste}{OperatorXmpPageEmpty15}{OperatorXmpPagePatch15}
\pastebutton{OperatorXmpPageEmpty15}{\showpaste}
\tab{5}\spadcommand{L n ==}n = 0 \Rightarrow 1n = 1 \Rightarrow x(2*n-1)/n * x * L(n-1) - (n-1)/n * L(n-2)\bound{l }}
\end{paste}\end{patch}
\begin{patch}{OperatorXmpPagePatch16}
\begin{paste}{OperatorXmpPageFull16}{OperatorXmpPageEmpty16}
\pastebutton{OperatorXmpPageFull16}{\hidepaste}
\tab{5}\spadcommand{dx := operator("D") :: OP(POLY FRAC INT)\bound{dx }}
\indentrel{3}\begin{verbatim}
   (15) D
             Type: Operator Polynomial Fraction Integer
\end{verbatim}
\indentrel{-3}\end{paste}\end{patch}
\begin{patch}{OperatorXmpPageEmpty16}
\begin{paste}{OperatorXmpPageEmpty16}{OperatorXmpPagePatch16}
\pastebutton{OperatorXmpPageEmpty16}{\showpaste}
\tab{5}\spadcommand{dx := operator("D") :: OP(POLY FRAC INT)\bound{dx }}
\end{paste}\end{patch}
\begin{patch}{OperatorXmpPagePatch17}
\begin{paste}{OperatorXmpPageFull17}{OperatorXmpPageEmpty17}
\pastebutton{OperatorXmpPageFull17}{\hidepaste}
\tab{5}\spadcommand{evaluate(dx, p +-> D(p, 'x))\free{dx }\bound{edx }}
\indentrel{3}\begin{verbatim}
   (16) D
             Type: Operator Polynomial Fraction Integer
\end{verbatim}
\indentrel{-3}\end{paste}\end{patch}
```
\begin{patch}{OperatorXmpPageEmpty17}

```
\begin{paste}{OperatorXmpPageEmpty17}{OperatorXmpPagePatch17}
\pastebutton{OperatorXmpPageEmpty17}{\showpaste}
\tab{5}\spadcommand{evaluate(dx, p +-> D(p, 'x))\free{dx }\bound{edx }}
\end{paste}\end{patch}
\begin{patch}{OperatorXmpPagePatch18}
\begin{paste}{OperatorXmpPageFull18}{OperatorXmpPageEmpty18}
\pastebutton{OperatorXmpPageFull18}{\hidepaste}
\tab{5}\spadcommand{E n == (1 - x**2) * dx**2 - 2 * x * dx + n*(n+1)\free{edx }\bound{E }}
\indentrel{3}\begin{verbatim}
                                          Type: Void
\end{verbatim}
\indentrel{-3}\end{paste}\end{patch}
\begin{patch}{OperatorXmpPageEmpty18}
\begin{paste}{OperatorXmpPageEmpty18}{OperatorXmpPagePatch18}
\pastebutton{OperatorXmpPageEmpty18}{\showpaste}
\tab{5}\spadcommand{E n == (1 - x**2) * dx**2 - 2 * x * dx + n*(n+1)\frac{e\{dx\}}{e}\end{paste}\end{patch}
\begin{patch}{OperatorXmpPagePatch19}
\begin{paste}{OperatorXmpPageFull19}{OperatorXmpPageEmpty19}
\pastebutton{OperatorXmpPageFull19}{\hidepaste}
\tab{5}\spadcommand{L 15\free{L }}
\indentrel{3}\begin{verbatim}
  (18)
    9694845 15 35102025 13 50702925 11
     x - x + x2048 2048 2048
  +
      37182145 9 14549535 7 2909907 5 255255 3
     - x + x - x + x2048 2048 2048 2048
  +
      6435
     - x
      2048
                     Type: Polynomial Fraction Integer
\end{verbatim}
\indentrel{-3}\end{paste}\end{patch}
\begin{patch}{OperatorXmpPageEmpty19}
\begin{paste}{OperatorXmpPageEmpty19}{OperatorXmpPagePatch19}
\pastebutton{OperatorXmpPageEmpty19}{\showpaste}
\tab{5}\spadcommand{L 15\free{L }}
\end{paste}\end{patch}
\begin{patch}{OperatorXmpPagePatch20}
\begin{paste}{OperatorXmpPageFull20}{OperatorXmpPageEmpty20}
\pastebutton{OperatorXmpPageFull20}{\hidepaste}
```

```
\tab{5}\spadcommand{E 15\free{E }}
\indentrel{3}\begin{verbatim}
                        2 2
   (19) 240 - 2x D - (x - 1)DType: Operator Polynomial Fraction Integer
\end{verbatim}
\indentrel{-3}\end{paste}\end{patch}
\begin{patch}{OperatorXmpPageEmpty20}
\begin{paste}{OperatorXmpPageEmpty20}{OperatorXmpPagePatch20}
\pastebutton{OperatorXmpPageEmpty20}{\showpaste}
\tab{5}\spadcommand{E 15\free{E }}
\end{paste}\end{patch}
\begin{patch}{OperatorXmpPagePatch21}
\begin{paste}{OperatorXmpPageFull21}{OperatorXmpPageEmpty21}
\pastebutton{OperatorXmpPageFull21}{\hidepaste}
\tab{5}\spadcommand{(E 15)(L 15)\free{L E }}
\indentrel{3}\begin{verbatim}
   (20) 0
                      Type: Polynomial Fraction Integer
\end{verbatim}
\indentrel{-3}\end{paste}\end{patch}
\begin{patch}{OperatorXmpPageEmpty21}
\begin{paste}{OperatorXmpPageEmpty21}{OperatorXmpPagePatch21}
\pastebutton{OperatorXmpPageEmpty21}{\showpaste}
\tab{5}\spadcommand{(E 15)(L 15)\free{L E }}
```

```
\end{paste}\end{patch}
```
## **3.84 ovar.ht**

**OrderedVariableList**

**———-**

**— ovar.ht —**

\begin{page}{OrderedVariableListXmpPage}{OrderedVariableList} \beginscroll

The domain \spadtype{OrderedVariableList} provides symbols which are restricted to a particular list and have a definite ordering. Those two features are specified by a \spadtype{List Symbol} object that is the argument to the domain. \xtc{

```
This is a sample ordering of three symbols.
}{
\spadpaste{ls:List Symbol:=['x,'a,'z] \bound{ls}}
}
\xtc{
Let's build the domain
}{
\spadpaste{Z:=OVAR ls \bound{Z} \free{ls}}
}
\xtc{
How many variables does it have?
}{
\spadpaste{size()$Z \free{Z}}
}
\xtc{
They are (in the imposed order)
}{
\spadpaste{1v:=[index(i::PI)$Z for i in 1..size()$Z] \bound{1v}\free{Z}}
}
\xtc{
Check that the ordering is right
}{
\spadpaste{sorted?(>,lv) \free{lv}}
}
\endscroll
\autobuttons
\end{page}
\begin{patch}{OrderedVariableListXmpPagePatch1}
\begin{paste}{OrderedVariableListXmpPageFull1}{OrderedVariableListXmpPageEmpty1}
\pastebutton{OrderedVariableListXmpPageFull1}{\hidepaste}
\tab{5}\spadcommand{ls:List Symbol:=['x,'a,'z]\bound{ls }}
\indentrel{3}\begin{verbatim}
   (1) [x,a,z]
                                      Type: List Symbol
\end{verbatim}
\indentrel{-3}\end{paste}\end{patch}
\begin{patch}{OrderedVariableListXmpPageEmpty1}
\begin{paste}{OrderedVariableListXmpPageEmpty1}{OrderedVariableListXmpPagePatch1}
\pastebutton{OrderedVariableListXmpPageEmpty1}{\showpaste}
\tab{5}\spadcommand{ls:List Symbol:=['x,'a,'z]\bound{ls }}
\end{paste}\end{patch}
\begin{patch}{OrderedVariableListXmpPagePatch2}
\begin{paste}{OrderedVariableListXmpPageFull2}{OrderedVariableListXmpPageEmpty2}
\pastebutton{OrderedVariableListXmpPageFull2}{\hidepaste}
\tab{5}\spadcommand{Z:=OVAR ls\bound{Z }\free{ls }}
\indentrel{3}\begin{verbatim}
   (2) OrderedVariableList [x,a,z]
```
```
Type: Domain
\end{verbatim}
\indentrel{-3}\end{paste}\end{patch}
\begin{patch}{OrderedVariableListXmpPageEmpty2}
\begin{paste}{OrderedVariableListXmpPageEmpty2}{OrderedVariableListXmpPagePatch2}
\pastebutton{OrderedVariableListXmpPageEmpty2}{\showpaste}
\tab{5}\spadcommand{Z:=OVAR ls\bound{Z }\free{ls }}
\end{paste}\end{patch}
\begin{patch}{OrderedVariableListXmpPagePatch3}
\begin{paste}{OrderedVariableListXmpPageFull3}{OrderedVariableListXmpPageEmpty3}
\pastebutton{OrderedVariableListXmpPageFull3}{\hidepaste}
\tab{5}\spadcommand{size()$Z\free{Z }}
\indentrel{3}\begin{verbatim}
   (3) 3
                               Type: NonNegativeInteger
\end{verbatim}
\indentrel{-3}\end{paste}\end{patch}
\begin{patch}{OrderedVariableListXmpPageEmpty3}
\begin{paste}{OrderedVariableListXmpPageEmpty3}{OrderedVariableListXmpPagePatch3}
\pastebutton{OrderedVariableListXmpPageEmpty3}{\showpaste}
\tab{5}\spadcommand{size()$Z\free{Z }}
\end{paste}\end{patch}
\begin{patch}{OrderedVariableListXmpPagePatch4}
\begin{paste}{OrderedVariableListXmpPageFull4}{OrderedVariableListXmpPageEmpty4}
\pastebutton{OrderedVariableListXmpPageFull4}{\hidepaste}
\tab{5}\spadcommand{lv:=[index(i::PI)$Z for i in 1..size()$Z]\bound{lv }\free{Z }}
\indentrel{3}\begin{verbatim}
   (4) [x,a,z]
                 Type: List OrderedVariableList [x,a,z]
\end{verbatim}
\indentrel{-3}\end{paste}\end{patch}
\begin{patch}{OrderedVariableListXmpPageEmpty4}
\begin{paste}{OrderedVariableListXmpPageEmpty4}{OrderedVariableListXmpPagePatch4}
\pastebutton{OrderedVariableListXmpPageEmpty4}{\showpaste}
\tab{5}\spadcommand{lv:=[index(i::PI)$Z for i in 1..size()$Z]\bound{lv }\free{Z }}
\end{paste}\end{patch}
\begin{patch}{OrderedVariableListXmpPagePatch5}
\begin{paste}{OrderedVariableListXmpPageFull5}{OrderedVariableListXmpPageEmpty5}
\pastebutton{OrderedVariableListXmpPageFull5}{\hidepaste}
\tab{5}\spadcommand{sorted?(>,lv)\free{lv }}
\indentrel{3}\begin{verbatim}
   (5) true
                                          Type: Boolean
\end{verbatim}
```
#### *3.85. PERMAN.HT* 1085

\indentrel{-3}\end{paste}\end{patch}

```
\begin{patch}{OrderedVariableListXmpPageEmpty5}
\begin{paste}{OrderedVariableListXmpPageEmpty5}{OrderedVariableListXmpPagePatch5}
\pastebutton{OrderedVariableListXmpPageEmpty5}{\showpaste}
\tab{5}\spadcommand{sorted?(>,lv)\free{lv }}
\end{paste}\end{patch}
```
# **3.85 perman.ht**

**———-**

**Permanent**

**— perman.ht —**

```
\begin{page}{PermanentXmpPage}{Permanent}
\beginscroll
The package \spadtype{Permanent} provides the function
\spadfunFrom{permanent}{Permanent} for square matrices.
The \spadfunFrom{permanent}{Permanent} of a square matrix can be computed
in the same way as the determinant by expansion of minors except that for
the permanent the sign for each element is \spad{1}, rather than being
\spad{1} if the row plus column indices is positive and \spad{-1}
otherwise.
This function is much more difficult to compute efficiently than the
\spadfunFrom{determinant}{Matrix}.
An example of the use of \spadfunFrom{permanent}{Permanent} is the
calculation of the \eth{\spad{n}} derangement number, defined to be
the number of different possibilities for \spad{n} couples to dance
but never with their own spouse.
\xtc{
Consider an \spad{n} by \spad{n} matrix with entries
\spad{0} on the diagonal and
\spad{1} elsewhere.
Think of the rows as one-half of each couple (for example, the males)
and the columns the other half. The permanent of such a matrix gives
the desired derangement number.
}{
\begin{spadsrc}[\bound{kn}]
kn n ==r : MATRIX INT := new(n, n, 1)for i in 1..n repeat
   r.i.i := 0
 r
\end{spadsrc}
```

```
}
\xtc{
Here are some derangement numbers, which you see grow quite fast.
}{
\spadpaste{permanent(kn(5) :: SQMATRIX(5,INT)) \free{kn}}
}
\xtc{
}{
\sp{p^{\text{m}}: \text{SQMTRIX}(n,INT)) for n in 1..13] \fre{kn}}}
\endscroll
\autobuttons
\end{page}
\begin{patch}{PermanentXmpPagePatch1}
\begin{paste}{PermanentXmpPageFull1}{PermanentXmpPageEmpty1}
\pastebutton{PermanentXmpPageFull1}{\hidepaste}
\tab{5}\spadcommand{kn n ==
 r : MATRIX INT := new(n, n, 1)for i in 1..n repeat
   r.i.i := 0
  r
\bound{kn }}
\indentrel{3}\begin{verbatim}
                                             Type: Void
\end{verbatim}
\indentrel{-3}\end{paste}\end{patch}
\begin{patch}{PermanentXmpPageEmpty1}
\begin{paste}{PermanentXmpPageEmpty1}{PermanentXmpPagePatch1}
\pastebutton{PermanentXmpPageEmpty1}{\showpaste}
\tab{5}\spadcommand{kn n ==
  r : MATRIX INT := new(n, n, 1)for i in 1..n repeat
   r.i.i := 0r
\bound{kn }}
\end{paste}\end{patch}
\begin{patch}{PermanentXmpPagePatch2}
\begin{paste}{PermanentXmpPageFull2}{PermanentXmpPageEmpty2}
\pastebutton{PermanentXmpPageFull2}{\hidepaste}
\tab{5}\spadcommand{permanent(kn(5) :: SQMATRIX(5,INT))\free{kn }}
\indentrel{3}\begin{verbatim}
   (2) 44
                                  Type: PositiveInteger
\end{verbatim}
\indentrel{-3}\end{paste}\end{patch}
\begin{patch}{PermanentXmpPageEmpty2}
```
#### *3.85. PERMAN.HT* 1087

```
\begin{paste}{PermanentXmpPageEmpty2}{PermanentXmpPagePatch2}
\pastebutton{PermanentXmpPageEmpty2}{\showpaste}
\tab{5}\spadcommand{permanent(kn(5) :: SQMATRIX(5,INT))\free{kn }}
\end{paste}\end{patch}
\begin{patch}{PermanentXmpPagePatch3}
\begin{paste}{PermanentXmpPageFull3}{PermanentXmpPageEmpty3}
\pastebutton{PermanentXmpPageFull3}{\hidepaste}
\tab{5}\spadcommand{[permanent(kn(n) :: SQMATRIX(n,INT)) for n in 1..13]\free{kn }}
\indentrel{3}\begin{verbatim}
   (3)
   [0, 1, 2, 9, 44, 265, 1854, 14833, 133496, 1334961,
    14684570, 176214841, 2290792932]
                          Type: List NonNegativeInteger
\end{verbatim}
\indentrel{-3}\end{paste}\end{patch}
\begin{patch}{PermanentXmpPageEmpty3}
\begin{paste}{PermanentXmpPageEmpty3}{PermanentXmpPagePatch3}
\pastebutton{PermanentXmpPageEmpty3}{\showpaste}
\tab{5}\spadcommand{[permanent(kn(n) :: SQMATRIX(n,INT)) for n in 1..13]\free{kn }}
\end{paste}\end{patch}
```
# **3.86 pfr.ht**

## **PartialFraction**

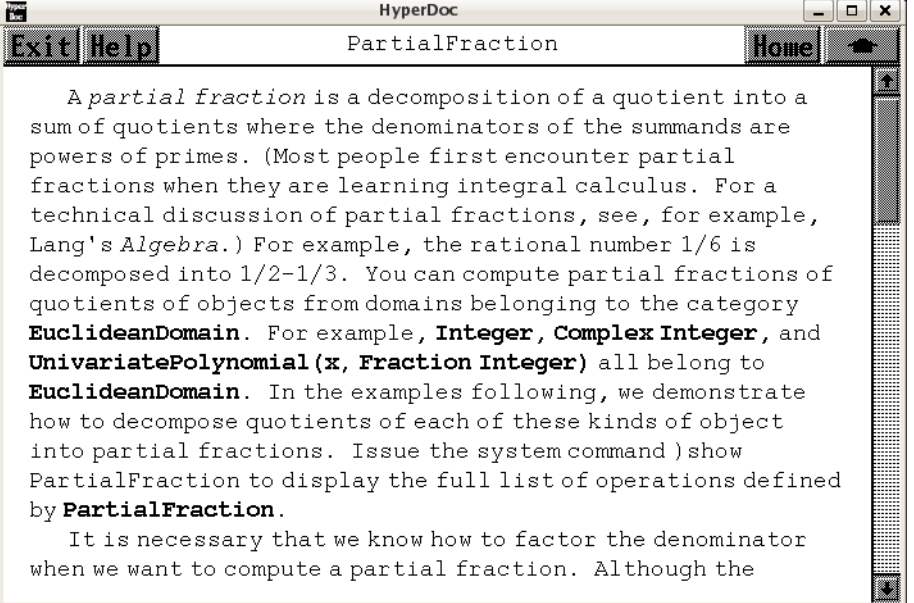

*⇐* "Axiom Number Types" (NumberPage) [3.80](#page-1053-0) on page [1021](#page-1053-0) *⇒* "FullPartialFracExpansion" (FullPartialFracExpansionXmpPage) [3.46](#page-581-0) on page [549](#page-581-0) **— pfr.ht —**

```
\begin{page}{PartialFractionXmpPage}{PartialFraction}
\beginscroll
```
A {\it partial fraction} is a decomposition of a quotient into a sum of quotients where the denominators of the summands are powers of primes.\footnote{Most people first encounter partial fractions when they are learning integral calculus. For a technical discussion of partial fractions, see, for example, Lang's {\it Algebra.}} For example, the rational number \spad{1/6} is decomposed into \spad{1/2-1/3}. You can compute partial fractions of quotients of objects from domains belonging to the category \spadtype{EuclideanDomain}. For example, \spadtype{Integer}, \spadtype{Complex Integer}, and \spadtype{UnivariatePolynomial(x, Fraction Integer)} all belong to \spadtype{EuclideanDomain}. In the examples following, we demonstrate how to decompose quotients of each of these kinds of object into partial fractions. Issue the system command \spadcmd{)show PartialFraction} to display the full list of operations defined by \spadtype{PartialFraction}.

#### **3.86. PFR.HT** 1089

```
It is necessary that we know how to factor the denominator when we
want to compute a partial fraction. Although the interpreter can
often do this automatically, it may be necessary for you to include a
call to \spadfun{factor}. In these examples, it is not necessary to
factor the denominators explicitly.
%
\xtc{
The main operation for computing partial fractions is called
\spadfunFrom{partialFraction}{PartialFraction} and we use this to
compute a decomposition of \spad{1 / 10!}.
The first argument to \spadfunFrom{partialFraction}{PartialFraction} is
the numerator of the quotient and the second argument is the factored
denominator.
}{
\spadpaste{partialFraction(1,factorial 10) \bound{prev1}}
}
\xtc{
Since the denominators are powers of primes, it may be possible
to expand the numerators further with respect to those primes. Use the
operation \spadfunFrom{padicFraction}{PartialFraction} to do this.
}{
\spadpaste{f := padicFraction(\%) \free{prev1}\bound{f}}
}
%
%
\xtc{
The operation \spadfunFrom{compactFraction}{PartialFraction} returns an
expanded fraction into the usual form.
The compacted version is used internally for computational efficiency.
}{
\spadpaste{compactFraction(f) \free{f}}
}
%
\xtc{
You can add, subtract, multiply
and divide partial fractions. In addition, you can extract the parts
of the decomposition.
\spadfunFrom{numberOfFractionalTerms}{PartialFraction} computes
the number of terms in the fractional part.
This does not include the whole part of the fraction,
which you get by calling \spadfunFrom{wholePart}{PartialFraction}.
In this example, the whole part is just \spad{0}.
}{
\spadpaste{numberOfFractionalTerms(f) \free{f}}
}
\xtc{
The operation \spadfunFrom{nthFractionalTerm}{PartialFraction} returns
the individual terms in the decomposition. Notice that the object
returned is a partial fraction itself.
\spadfunFrom{firstNumer}{PartialFraction} and
```

```
\spadfunFrom{firstDenom}{PartialFraction} extract the numerator and
denominator of the first term of the fraction.
}{
\spadpaste{nthFractionalTerm(f,3) \free{f}}
}
%
%
\xtc{
Given two gaussian integers (see
\downlink{'Complex'}{ComplexXmpPage}\ignore{Complex}), you can
decompose their quotient into a partial fraction.
}{
\spadpaste{partialFraction(1,- 13 + 14 * \%i) \bound{prev2}}
}
%
\xtc{
To convert back to a quotient, simply use a conversion.
}{
\spadpaste{\% :: Fraction Complex Integer \free{prev2}}
}
To conclude this section, we compute the decomposition of
\texht{\narrowDisplay{1 \over {{(x + 1)}{(x + 2)}^2{(x + 3)}^3{(x + 4)}^4}}}{
\begin{verbatim}
                   1
     -------------------------------
                   2 3 4
     (x + 1)(x + 2) (x + 3) (x + 4)\end{verbatim}
}
The polynomials in this object have type
\spadtype{UnivariatePolynomial(x, Fraction Integer)}.
%
\xtc{
We use the \spadfunFrom{primeFactor}{Factored} operation (see
\downlink{'Factored'}{FactoredXmpPage}
\ignore{Factored}) to create the denominator in factored form directly.
}{
\spadpaste{u : FR UP(x, FRAC INT) := reduce(*,[primeFactor(x+i,i)
for i in 1..4]) \bound{u}}
}
%
%
\xtc{
These are the compact and expanded partial fractions for the quotient.
}{
\spadpaste{partialFraction(1,u) \free{u}\bound{prev3}}
}
\xtc{
```

```
3.86. PFR.HT 1091
```

```
}{
\spadpaste{padicFraction \% \free{prev3}}
}
All see \downlink{'FullPartialFracExpansion'}
{FullPartialFracExpansionXmpPage}
\ignore{FullPartialFracExpansion} for examples of
factor-free conversion of quotients to full partial fractions.
\endscroll
\autobuttons
\end{page}
\begin{patch}{PartialFractionXmpPagePatch1}
\begin{paste}{PartialFractionXmpPageFull1}{PartialFractionXmpPageEmpty1}
\pastebutton{PartialFractionXmpPageFull1}{\hidepaste}
\tab{5}\spadcommand{partialFraction(1,factorial 10)\bound{prev1 }}
\indentrel{3}\begin{verbatim}
       159 23 12 1
  (1) - - +
        8 4 2 7
        2 3 5
                        Type: PartialFraction Integer
\end{verbatim}
\indentrel{-3}\end{paste}\end{patch}
\begin{patch}{PartialFractionXmpPageEmpty1}
\begin{paste}{PartialFractionXmpPageEmpty1}{PartialFractionXmpPagePatch1}
\pastebutton{PartialFractionXmpPageEmpty1}{\showpaste}
\tab{5}\spadcommand{partialFraction(1,factorial 10)\bound{prev1 }}
\end{paste}\end{patch}
\begin{patch}{PartialFractionXmpPagePatch2}
\begin{paste}{PartialFractionXmpPageFull2}{PartialFractionXmpPageEmpty2}
\pastebutton{PartialFractionXmpPageFull2}{\hidepaste}
\tab{5}\spadcommand{f := padicFraction(\%)\free{prev1 }\bound{f }}
\indentrel{3}\begin{verbatim}
  (2)
  1 1 1 1 1 1 2 1 2 2 2 1
   + + + + + - - - - - +
  2 4 5 6 7 8 2 3 4 5 2 7
      2 2 2 2 2 3 3 3 5
                        Type: PartialFraction Integer
\end{verbatim}
\indentrel{-3}\end{paste}\end{patch}
\begin{patch}{PartialFractionXmpPageEmpty2}
\begin{paste}{PartialFractionXmpPageEmpty2}{PartialFractionXmpPagePatch2}
\pastebutton{PartialFractionXmpPageEmpty2}{\showpaste}
\tab{5}\spadcommand{f := padicFraction(\%)\free{prev1 }\bound{f }}
\end{paste}\end{patch}
```

```
\begin{patch}{PartialFractionXmpPagePatch3}
\begin{paste}{PartialFractionXmpPageFull3}{PartialFractionXmpPageEmpty3}
\pastebutton{PartialFractionXmpPageFull3}{\hidepaste}
\tab{5}\spadcommand{compactFraction(f)\free{f }}
\indentrel{3}\begin{verbatim}
       159 23 12 1
   (3) - - +
        8 4 2 7
        2 3 5
                         Type: PartialFraction Integer
\end{verbatim}
\indentrel{-3}\end{paste}\end{patch}
\begin{patch}{PartialFractionXmpPageEmpty3}
\begin{paste}{PartialFractionXmpPageEmpty3}{PartialFractionXmpPagePatch3}
\pastebutton{PartialFractionXmpPageEmpty3}{\showpaste}
\tab{5}\spadcommand{compactFraction(f)\free{f }}
\end{paste}\end{patch}
\begin{patch}{PartialFractionXmpPagePatch4}
\begin{paste}{PartialFractionXmpPageFull4}{PartialFractionXmpPageEmpty4}
\pastebutton{PartialFractionXmpPageFull4}{\hidepaste}
\tab{5}\spadcommand{numberOfFractionalTerms(f)\free{f }}
\indentrel{3}\begin{verbatim}
   (4) 12
                                 Type: PositiveInteger
\end{verbatim}
\indentrel{-3}\end{paste}\end{patch}
\begin{patch}{PartialFractionXmpPageEmpty4}
\begin{paste}{PartialFractionXmpPageEmpty4}{PartialFractionXmpPagePatch4}
\pastebutton{PartialFractionXmpPageEmpty4}{\showpaste}
\tab{5}\spadcommand{numberOfFractionalTerms(f)\free{f }}
\end{paste}\end{patch}
\begin{patch}{PartialFractionXmpPagePatch5}
\begin{paste}{PartialFractionXmpPageFull5}{PartialFractionXmpPageEmpty5}
\pastebutton{PartialFractionXmpPageFull5}{\hidepaste}
\tab{5}\spadcommand{nthFractionalTerm(f,3)\free{f }}
\indentrel{3}\begin{verbatim}
        1
   (5)
        5
       2
                         Type: PartialFraction Integer
\end{verbatim}
\indentrel{-3}\end{paste}\end{patch}
```

```
\begin{patch}{PartialFractionXmpPageEmpty5}
```

```
\begin{paste}{PartialFractionXmpPageEmpty5}{PartialFractionXmpPagePatch5}
\pastebutton{PartialFractionXmpPageEmpty5}{\showpaste}
\tab{5}\spadcommand{nthFractionalTerm(f,3)\free{f }}
\end{paste}\end{patch}
\begin{patch}{PartialFractionXmpPagePatch6}
\begin{paste}{PartialFractionXmpPageFull6}{PartialFractionXmpPageEmpty6}
\pastebutton{PartialFractionXmpPageFull6}{\hidepaste}
\tab{5}\spadcommand{partialFraction(1,- 13 + 14 * \%i)\bound{prev2 }}
\indentrel{3}\begin{verbatim}
           1 4
   (6) - +1 + 2\%i 3 + 8%i
                 Type: PartialFraction Complex Integer
\end{verbatim}
\indentrel{-3}\end{paste}\end{patch}
\begin{patch}{PartialFractionXmpPageEmpty6}
\begin{paste}{PartialFractionXmpPageEmpty6}{PartialFractionXmpPagePatch6}
\pastebutton{PartialFractionXmpPageEmpty6}{\showpaste}
\tab{5}\spadcommand{partialFraction(1,- 13 + 14 * \%i)\bound{prev2 }}
\end{paste}\end{patch}
\begin{patch}{PartialFractionXmpPagePatch7}
\begin{paste}{PartialFractionXmpPageFull7}{PartialFractionXmpPageEmpty7}
\pastebutton{PartialFractionXmpPageFull7}{\hidepaste}
\tab{5}\spadcommand{\% :: Fraction Complex Integer\free{prev2 }}
\indentrel{3}\begin{verbatim}
             %i
   (7) -14 + 13%i
                       Type: Fraction Complex Integer
\end{verbatim}
\indentrel{-3}\end{paste}\end{patch}
\begin{patch}{PartialFractionXmpPageEmpty7}
\begin{paste}{PartialFractionXmpPageEmpty7}{PartialFractionXmpPagePatch7}
\pastebutton{PartialFractionXmpPageEmpty7}{\showpaste}
\tab{5}\spadcommand{\% :: Fraction Complex Integer\free{prev2 }}
\end{paste}\end{patch}
\begin{patch}{PartialFractionXmpPagePatch8}
\begin{paste}{PartialFractionXmpPageFull8}{PartialFractionXmpPageEmpty8}
\pastebutton{PartialFractionXmpPageFull8}{\hidepaste}
\label{5}\tag{u : FRUF} We \label{6}\\indentrel{3}\begin{verbatim}
                     2 3 4
   (8) (x + 1)(x + 2) (x + 3) (x + 4)Type: Factored UnivariatePolynomial(x,Fraction Integer)
\end{verbatim}
```

```
\indentrel{-3}\end{paste}\end{patch}
```
 $x + 1$   $x + 2$  2  $x + 3$  2

+

 $(x + 2)$   $(x + 3)$ 

```
\begin{patch}{PartialFractionXmpPageEmpty8}
\begin{paste}{PartialFractionXmpPageEmpty8}{PartialFractionXmpPagePatch8}
\pastebutton{PartialFractionXmpPageEmpty8}{\showpaste}
\t \tab{5}\spadcommand{u : FR UP(x, FRAC INT) := reduce(*, [primeFactor(x+i,i) for i in 1..4])\bound{u }\end{paste}\end{patch}
```

```
\begin{patch}{PartialFractionXmpPagePatch9}
\begin{paste}{PartialFractionXmpPageFull9}{PartialFractionXmpPageEmpty9}
\pastebutton{PartialFractionXmpPageFull9}{\hidepaste}
\tab{5}\spadcommand{partialFraction(1,u)\free{u }\bound{prev3 }}
\indentrel{3}\begin{verbatim}
  (9)
      1 1 7 17 2 139
         x + - x - 12x -648 4 16 8 8
     + +
    x + 1 2 3<br>
(x + 2) (x + 3)(x + 2)+
    607 3 10115 2 391 44179
    x + x + x +324 432 4 324
                      4
                (x + 4)Type: PartialFraction UnivariatePolynomial(x,Fraction Integer)
\end{verbatim}
\indentrel{-3}\end{paste}\end{patch}
\begin{patch}{PartialFractionXmpPageEmpty9}
\begin{paste}{PartialFractionXmpPageEmpty9}{PartialFractionXmpPagePatch9}
\pastebutton{PartialFractionXmpPageEmpty9}{\showpaste}
\tab{5}\spadcommand{partialFraction(1,u)\free{u }\bound{prev3 }}
\end{paste}\end{patch}
\begin{patch}{PartialFractionXmpPagePatch10}
\begin{paste}{PartialFractionXmpPageFull10}{PartialFractionXmpPageEmpty10}
\pastebutton{PartialFractionXmpPageFull10}{\hidepaste}
\tab{5}\spadcommand{padicFraction \%\free{prev3 }}
\indentrel{3}\begin{verbatim}
  (10)
      1 1 1 17 3
     648 4 16 8 4
     + - - +
```

```
1 607 403 13 1
        2 324 432 36 12
     - + + + +
          3 \times +4 2 3 4
     (x + 3) (x + 4) (x + 4) (x + 4)Type: PartialFraction UnivariatePolynomial(x,Fraction Integer)
\end{verbatim}
\indentrel{-3}\end{paste}\end{patch}
\begin{patch}{PartialFractionXmpPageEmpty10}
```

```
\verb+\begin{subscript{\textbf{p}}+ \textbf{p}}+ \textbf{p} \textbf{p} \\pastebutton{PartialFractionXmpPageEmpty10}{\showpaste}
\tab{5}\spadcommand{padicFraction \%\free{prev3 }}
\end{paste}\end{patch}
```
# **3.87 poly.ht**

**———-**

### **Polynomials**

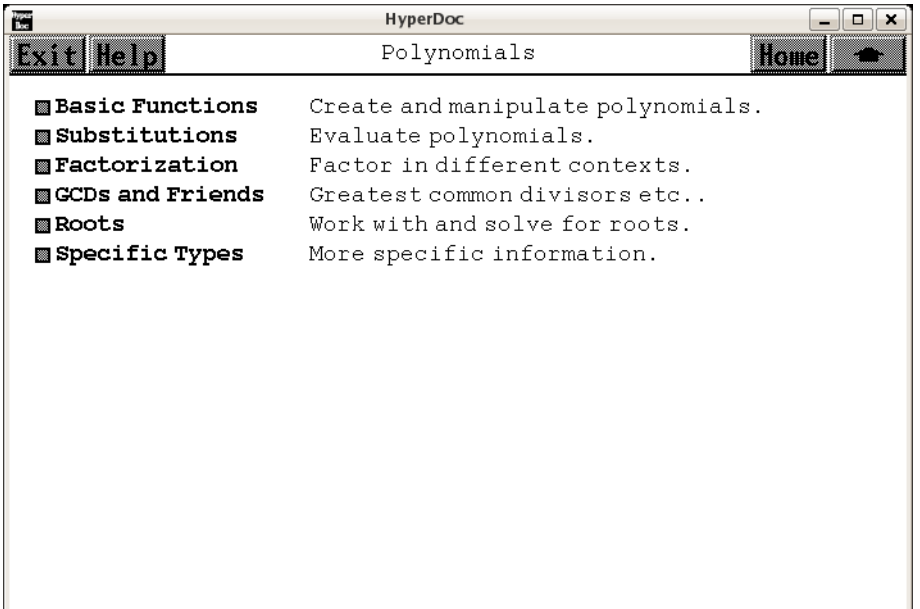

- *⇐* "Topics" (TopicPage) [3.108](#page-1345-0) on page [1313](#page-1345-0)
- *⇒* "Basic Functions" (PolynomialBasicPage) [3.87](#page-1129-0) on page [1097](#page-1129-0)

```
⇒ "Substitutions" (PolynomialSubstitutionPage) 3.87 on page 1104
⇒ "Factorizations" (ugProblemFactorPage) 12 on page 2101
⇒ "GCDs and Friends" (PolynomialGCDPage) 3.87 on page 1108
⇒ "Roots" (PolynomialRootPage) 3.87 on page 1110
⇒ "Specific Types" (PolynomialTypesPage) 3.87 on page 1096
            — poly.ht —
\begin{page}{PolynomialPage}{Polynomials}
\beginscroll
\beginmenu
\menulink{Basic Functions}{PolynomialBasicPage} \tab{18}
Create and manipulate polynomials.
\menulink{Substitutions}{PolynomialSubstitutionPage} \tab{18}
Evaluate polynomials.
\menulink{Factorization}{ugProblemFactorPage} \tab{18}
Factor in different contexts.
\menulink{GCDs and Friends}{PolynomialGCDPage} \tab{18}
Greatest common divisors etc..
\menulink{Roots}{PolynomialRootPage}\tab{18}
Work with and solve for roots.
\menulink{Specific Types}{PolynomialTypesPage}\tab{18}
More specific information.
\endmenu
\endscroll
\autobuttons
\end{page}
```
## <span id="page-1128-0"></span>**The Specific Polynomial Types**

```
— poly.ht —
```

```
\begin{page}{PolynomialTypesPage}{The Specific Polynomial Types}
\beginscroll
\beginmenu
\menulink{Polynomial}{PolynomialXmpPage} \newline
The general type.
\menulink{UnivariatePolynomial}{UnivariatePolyXmpPage} \newline
One variable polynomials.
\menulink{MultivariatePolynomial}{MultivariatePolyXmpPage}
\newline
Multiple variable polynomials, recursive structure.
\menulink{DistributedMultivariatePoly}
{DistributedMultivariatePolyXmpPage}
\newline
```
Multiple variable polynomials, non-recursive structure. \menulink{UnivariateSkewPolynomial} {UnivariateSkewPolynomial} \newline Skew or Ore polynomials \endmenu \endscroll \autobuttons \end{page}

### <span id="page-1129-0"></span>**Basic Operations On Polynomials**

**— poly.ht —**

**———-**

\begin{page}{PolynomialBasicPage}{Basic Operations On Polynomials} \beginscroll You create polynomials using the usual operations of \spadopFrom{+}{Polynomial}, \spadopFrom{-}{Polynomial}, \spadopFrom{\*}{Polynomial} (for multiplication), and \spadopFrom{\*\*}{Polynomial} (for exponentiation). Here are two examples: \newline  $\sigma := a*x**2 + b*x*y + c*y**2 \bound{p}$  $\simeq$   $\simeq$   $13*x**2 + 3*z \bound{q}$ These operations can also be used to combine polynomials. Try the following: \spadpaste{p + q \free{p q}} \spadpaste{p - 3\*q \free{p q}} \spadpaste{p\*\*2 + p\*q \free{p q}}  $\verb+\spadpastefr := (p + q) **2 \bound{r} \free{p q}$ As you can see from the above examples, the variables are ordered by defaults  $\sp{z > y > x > c > b > a}$ , that is, \spad{z} is the main variable, then \spad{y} and so on in reverse alphabetical order. You can redefine this ordering (for display purposes only) with the \spadfun{setVariableOrder} command. For example, the following makes \spad{a} the main variable, then \spad{b}, and so on: \spadpaste{setVariableOrder [a,b,c,x,y,z] \bound{vord}} Now compare the way polynomials are displayed: \spadpaste{p \free{p vord}} \spadpaste{q \free{q vord}} \spadpaste{r \free{r vord}} To return to the system's default ordering,

```
use \spadfun{resetVariableOrder}.
\spadpaste{resetVariableOrder() \bound{rvord}}
\spadpaste{p \free{p rvord}}
Polynomial coefficients can be pulled out
using the function \spadfun{coefficient}. \newline
For example:
\spadpaste{coefficient(q,x,2) \free{q}}
will give you the coefficient of \sp{x**2} in the polynomial \sp{q}.\newline
Try these commands:
\spadpaste{coefficient(r,x,3) \free{r}}
\sp{p\displaystyle{c := coefficient(r,z,1) \; \frac{r}{\bound{c}}\spadpaste{coefficient(c,x,2) \free{c}}
Coefficients of monomials can be obtained as follows:
\spadpaste{coefficient(q**2, [x,z], [2,1]) \free{q}}
This will return the coefficient of x**2 * z in the polynomial q**2.
Also,
\spadpaste{coefficient(r, [x,y], [2,2]) \free{r}}
will return the coefficient of \spad{x**2 * y**2}
in the polynomial \sp{r(x,y)}.
\endscroll
\autobuttons
\end{page}
\begin{patch}{PolynomialBasicPagePatch1}
\begin{paste}{PolynomialBasicPageFull1}{PolynomialBasicPageEmpty1}
\pastebutton{PolynomialBasicPageFull1}{\hidepaste}
\tab{5}\spadcommand{p := a*x**2 + b*x*y + c*y**2\bound{p }}
\indentrel{3}\begin{verbatim}
           2 2
   (1) cy + b x y + a xType: Polynomial Integer
\end{verbatim}
\indentrel{-3}\end{paste}\end{patch}
\begin{patch}{PolynomialBasicPageEmpty1}
\begin{paste}{PolynomialBasicPageEmpty1}{PolynomialBasicPagePatch1}
\pastebutton{PolynomialBasicPageEmpty1}{\showpaste}
\tab{5}\spadcommand{p := a*x**2 + b*x*y + c*y**2\bound{p }}
\end{paste}\end{patch}
\begin{patch}{PolynomialBasicPagePatch2}
\begin{paste}{PolynomialBasicPageFull2}{PolynomialBasicPageEmpty2}
\pastebutton{PolynomialBasicPageFull2}{\hidepaste}
\tab{5}\spadcommand{q := 13*x**2 + 3*z\bound{q }}
\indentrel{3}\begin{verbatim}
                2
   (2) 3z + 13x
                               Type: Polynomial Integer
\end{verbatim}
```

```
\indentrel{-3}\end{paste}\end{patch}
```

```
\begin{patch}{PolynomialBasicPageEmpty2}
\begin{paste}{PolynomialBasicPageEmpty2}{PolynomialBasicPagePatch2}
\pastebutton{PolynomialBasicPageEmpty2}{\showpaste}
\tab{5}\spadcommand{q := 13*x**2 + 3*z\bound{q }}\end{paste}\end{patch}
```

```
\begin{patch}{PolynomialBasicPagePatch3}
\begin{paste}{PolynomialBasicPageFull3}{PolynomialBasicPageEmpty3}
\pastebutton{PolynomialBasicPageFull3}{\hidepaste}
\tab{5}\spadcommand{p + q\free{p q }}
\indentrel{3}\begin{verbatim}
               2 2
```

```
(3) 3z + c y + b x y + (a + 13)xType: Polynomial Integer
\end{verbatim}
```

```
\indentrel{-3}\end{paste}\end{patch}
```

```
\begin{patch}{PolynomialBasicPageEmpty3}
\begin{paste}{PolynomialBasicPageEmpty3}{PolynomialBasicPagePatch3}
\pastebutton{PolynomialBasicPageEmpty3}{\showpaste}
\tab{5}\spadcommand{p + q\free{p q }}
\end{paste}\end{patch}
```

```
\begin{patch}{PolynomialBasicPagePatch4}
\begin{paste}{PolynomialBasicPageFull4}{PolynomialBasicPageEmpty4}
\pastebutton{PolynomialBasicPageFull4}{\hidepaste}
\tab{5}\spadcommand{p - 3*q\free{p q }}
\indentrel{3}\begin{verbatim}
                 2 2
```

```
(4) -9z + c y + b x y + (a - 39)xType: Polynomial Integer
\end{verbatim}
```

```
\indentrel{-3}\end{paste}\end{patch}
```

```
\begin{patch}{PolynomialBasicPageEmpty4}
\begin{paste}{PolynomialBasicPageEmpty4}{PolynomialBasicPagePatch4}
\pastebutton{PolynomialBasicPageEmpty4}{\showpaste}
\tab{5}\spadcommand{p - 3*q\free{p q }}
\end{paste}\end{patch}
```

```
\begin{patch}{PolynomialBasicPagePatch5}
\begin{paste}{PolynomialBasicPageFull5}{PolynomialBasicPageEmpty5}
\pastebutton{PolynomialBasicPageFull5}{\hidepaste}
\tab{5}\spadcommand{p**2 + p*q\free{p q }}
\indentrel{3}\begin{verbatim}
  (5)
                       2 2 2 4 3
```

```
(3c y + 3b x y + 3a x)z + c y + 2b c x y
```

```
2 2 2 3 2 4
   ((2a + 13)c + b)x y + (2a + 13)b x y + (a + 13a)xType: Polynomial Integer
\end{verbatim}
\indentrel{-3}\end{paste}\end{patch}
\begin{patch}{PolynomialBasicPageEmpty5}
\begin{paste}{PolynomialBasicPageEmpty5}{PolynomialBasicPagePatch5}
\pastebutton{PolynomialBasicPageEmpty5}{\showpaste}
\tab{5}\spadcommand{p**2 + p*q\free{p q }}
\end{paste}\end{patch}
\begin{patch}{PolynomialBasicPagePatch6}
\begin{paste}{PolynomialBasicPageFull6}{PolynomialBasicPageEmpty6}
\pastebutton{PolynomialBasicPageFull6}{\hidepaste}
\tab{5}\spadcommand{r := (p + q)**2\bound{r }\free{p q }}
\indentrel{3}\begin{verbatim}
   (6)
      2 2 2 2 4
    9z + (6c y + 6b x y + (6a + 78)x )z + c y
   +
          3 2 2 2 3
    2b c x y + ((2a + 26)c + b)x y + (2a + 26)b x y
   +
      2 4
    (a + 26a + 169)xType: Polynomial Integer
\end{verbatim}
\indentrel{-3}\end{paste}\end{patch}
\begin{patch}{PolynomialBasicPageEmpty6}
\begin{paste}{PolynomialBasicPageEmpty6}{PolynomialBasicPagePatch6}
\pastebutton{PolynomialBasicPageEmpty6}{\showpaste}
\tab{5}\spadcommand{r := (p + q)*2\bound{r} \frac{p q}{}\end{paste}\end{patch}
\begin{patch}{PolynomialBasicPagePatch7}
\begin{paste}{PolynomialBasicPageFull7}{PolynomialBasicPageEmpty7}
\pastebutton{PolynomialBasicPageFull7}{\hidepaste}
\tab{5}\spadcommand{setVariableOrder [a,b,c,x,y,z]\bound{vord }}
\indentrel{3}\begin{verbatim}
                                          Type: Void
\end{verbatim}
\indentrel{-3}\end{paste}\end{patch}
\begin{patch}{PolynomialBasicPageEmpty7}
\begin{paste}{PolynomialBasicPageEmpty7}{PolynomialBasicPagePatch7}
\pastebutton{PolynomialBasicPageEmpty7}{\showpaste}
\tab{5}\spadcommand{setVariableOrder [a,b,c,x,y,z]\bound{vord }}
```
+

```
\end{paste}\end{patch}
```

```
\begin{patch}{PolynomialBasicPagePatch8}
\begin{paste}{PolynomialBasicPageFull8}{PolynomialBasicPageEmpty8}
\pastebutton{PolynomialBasicPageFull8}{\hidepaste}
\tab{5}\spadcommand{p\free{p vord }}
\indentrel{3}\begin{verbatim}
         2 2
   (8) x a + y x b + y cType: Polynomial Integer
\end{verbatim}
\indentrel{-3}\end{paste}\end{patch}
\begin{patch}{PolynomialBasicPageEmpty8}
\begin{paste}{PolynomialBasicPageEmpty8}{PolynomialBasicPagePatch8}
\pastebutton{PolynomialBasicPageEmpty8}{\showpaste}
\tab{5}\spadcommand{p\free{p vord }}
\end{paste}\end{patch}
\begin{patch}{PolynomialBasicPagePatch9}
\begin{paste}{PolynomialBasicPageFull9}{PolynomialBasicPageEmpty9}
\pastebutton{PolynomialBasicPageFull9}{\hidepaste}
\tab{5}\spadcommand{q\free{q vord }}
\indentrel{3}\begin{verbatim}
          2
   (9) 13x + 3z
                              Type: Polynomial Integer
\end{verbatim}
\indentrel{-3}\end{paste}\end{patch}
\begin{patch}{PolynomialBasicPageEmpty9}
\begin{paste}{PolynomialBasicPageEmpty9}{PolynomialBasicPagePatch9}
\pastebutton{PolynomialBasicPageEmpty9}{\showpaste}
\tab{5}\spadcommand{q\free{q vord }}
\end{paste}\end{patch}
\begin{patch}{PolynomialBasicPagePatch10}
\begin{paste}{PolynomialBasicPageFull10}{PolynomialBasicPageEmpty10}
\pastebutton{PolynomialBasicPageFull10}{\hidepaste}
\tab{5}\spadcommand{r\free{r vord }}
\indentrel{3}\begin{verbatim}
  (10)
     4 2 3 2 2 4 2 2 2 2
    x a + (2y x b + 2y x c + 26x + 6z x) a + y x b+
       3 3 4 2
    (2y \times c + 26y \times + 6z \times y \times b + y \times c)+
         2 2 2 2 2
    (26y x + 6z y)c + 169x + 78z x + 9z
```

```
Type: Polynomial Integer
\end{verbatim}
\indentrel{-3}\end{paste}\end{patch}
\begin{patch}{PolynomialBasicPageEmpty10}
\begin{paste}{PolynomialBasicPageEmpty10}{PolynomialBasicPagePatch10}
\pastebutton{PolynomialBasicPageEmpty10}{\showpaste}
\tab{5}\spadcommand{r\free{r vord }}
\end{paste}\end{patch}
\begin{patch}{PolynomialBasicPagePatch11}
\begin{paste}{PolynomialBasicPageFull11}{PolynomialBasicPageEmpty11}
\pastebutton{PolynomialBasicPageFull11}{\hidepaste}
\tab{5}\spadcommand{resetVariableOrder()\bound{rvord }}
\indentrel{3}\begin{verbatim}
                                             Type: Void
\end{verbatim}
\indentrel{-3}\end{paste}\end{patch}
\begin{patch}{PolynomialBasicPageEmpty11}
\begin{paste}{PolynomialBasicPageEmpty11}{PolynomialBasicPagePatch11}
\pastebutton{PolynomialBasicPageEmpty11}{\showpaste}
\tab{5}\spadcommand{resetVariableOrder()\bound{rvord }}
\end{paste}\end{patch}
\begin{patch}{PolynomialBasicPagePatch12}
\begin{paste}{PolynomialBasicPageFull12}{PolynomialBasicPageEmpty12}
\pastebutton{PolynomialBasicPageFull12}{\hidepaste}
\tab{5}\spadcommand{p\free{p rvord }}
\indentrel{3}\begin{verbatim}
            2 2
   (12) c y + b x y + a x
                               Type: Polynomial Integer
\end{verbatim}
\indentrel{-3}\end{paste}\end{patch}
\begin{patch}{PolynomialBasicPageEmpty12}
\begin{paste}{PolynomialBasicPageEmpty12}{PolynomialBasicPagePatch12}
\pastebutton{PolynomialBasicPageEmpty12}{\showpaste}
\tab{5}\spadcommand{p\free{p rvord }}
\end{paste}\end{patch}
\begin{patch}{PolynomialBasicPagePatch13}
\begin{paste}{PolynomialBasicPageFull13}{PolynomialBasicPageEmpty13}
\pastebutton{PolynomialBasicPageFull13}{\hidepaste}
\tab{5}\spadcommand{coefficient(q,x,2)\free{q }}
\indentrel{3}\begin{verbatim}
   (13) 13
                               Type: Polynomial Integer
\end{verbatim}
```
\indentrel{-3}\end{paste}\end{patch}

```
\begin{patch}{PolynomialBasicPageEmpty13}
\begin{paste}{PolynomialBasicPageEmpty13}{PolynomialBasicPagePatch13}
\pastebutton{PolynomialBasicPageEmpty13}{\showpaste}
\tab{5}\spadcommand{coefficient(q,x,2)\free{q }}
\end{paste}\end{patch}
\begin{patch}{PolynomialBasicPagePatch14}
\begin{paste}{PolynomialBasicPageFull14}{PolynomialBasicPageEmpty14}
\pastebutton{PolynomialBasicPageFull14}{\hidepaste}
\tab{5}\spadcommand{coefficient(r,x,3)\free{r }}
\indentrel{3}\begin{verbatim}
   (14) (2a + 26)b yType: Polynomial Integer
\end{verbatim}
\indentrel{-3}\end{paste}\end{patch}
\begin{patch}{PolynomialBasicPageEmpty14}
\begin{paste}{PolynomialBasicPageEmpty14}{PolynomialBasicPagePatch14}
\pastebutton{PolynomialBasicPageEmpty14}{\showpaste}
\tab{5}\spadcommand{coefficient(r,x,3)\free{r }}
\end{paste}\end{patch}
\begin{patch}{PolynomialBasicPagePatch15}
\begin{paste}{PolynomialBasicPageFull15}{PolynomialBasicPageEmpty15}
\pastebutton{PolynomialBasicPageFull15}{\hidepaste}
\tab{5}\spadcommand{c := coefficient(r,z,1)\free{r }\bound{c }}
\indentrel{3}\begin{verbatim}
             2 2
   (15) 6c y + 6b x y + (6a + 78)xType: Polynomial Integer
\end{verbatim}
\indentrel{-3}\end{paste}\end{patch}
\begin{patch}{PolynomialBasicPageEmpty15}
\begin{paste}{PolynomialBasicPageEmpty15}{PolynomialBasicPagePatch15}
\pastebutton{PolynomialBasicPageEmpty15}{\showpaste}
\tab{5}\spadcommand{c := coefficient(r,z,1)\free{r }\bound{c }}
\end{paste}\end{patch}
\begin{patch}{PolynomialBasicPagePatch16}
\begin{paste}{PolynomialBasicPageFull16}{PolynomialBasicPageEmpty16}
\pastebutton{PolynomialBasicPageFull16}{\hidepaste}
\tab{5}\spadcommand{coefficient(c,x,2)\free{c }}
\indentrel{3}\begin{verbatim}
   (16) 6a + 78
                              Type: Polynomial Integer
\end{verbatim}
```

```
\indentrel{-3}\end{paste}\end{patch}
```

```
\begin{patch}{PolynomialBasicPageEmpty16}
\begin{paste}{PolynomialBasicPageEmpty16}{PolynomialBasicPagePatch16}
\pastebutton{PolynomialBasicPageEmpty16}{\showpaste}
\tab{5}\spadcommand{coefficient(c,x,2)\free{c }}
\end{paste}\end{patch}
\begin{patch}{PolynomialBasicPagePatch17}
\begin{paste}{PolynomialBasicPageFull17}{PolynomialBasicPageEmpty17}
\pastebutton{PolynomialBasicPageFull17}{\hidepaste}
\tab{5}\spadcommand{coefficient(q**2, [x,z], [2,1])\free{q }}
\indentrel{3}\begin{verbatim}
   (17) 78
                               Type: Polynomial Integer
\end{verbatim}
\indentrel{-3}\end{paste}\end{patch}
\begin{patch}{PolynomialBasicPageEmpty17}
\begin{paste}{PolynomialBasicPageEmpty17}{PolynomialBasicPagePatch17}
\pastebutton{PolynomialBasicPageEmpty17}{\showpaste}
\tab{5}\spadcommand{coefficient(q**2, [x,z], [2,1])\free{q }}
\end{paste}\end{patch}
\begin{patch}{PolynomialBasicPagePatch18}
\begin{paste}{PolynomialBasicPageFull18}{PolynomialBasicPageEmpty18}
\pastebutton{PolynomialBasicPageFull18}{\hidepaste}
\tab{5}\spadcommand{coefficient(r, [x,y], [2,2])\freefp }\\indentrel{3}\begin{verbatim}
                       2
   (18) (2a + 26)c + bType: Polynomial Integer
\end{verbatim}
\indentrel{-3}\end{paste}\end{patch}
\begin{patch}{PolynomialBasicPageEmpty18}
\begin{paste}{PolynomialBasicPageEmpty18}{PolynomialBasicPagePatch18}
\pastebutton{PolynomialBasicPageEmpty18}{\showpaste}
\tab{5}\sp{anctom{coefficient(r, [x,y], [2,2])\fre{r}}\end{paste}\end{patch}
```
<span id="page-1136-0"></span>**Polynomial Evaluation and Substitution**

**— poly.ht —**

**———-**

\begin{page}{PolynomialSubstitutionPage}

```
{Polynomial Evaluation and Substitution}
\beginscroll
The function \spadfun{eval} is used to substitute values into polynomials.
Here's an example of how to use it:
\sigma := x**2 + y**2 \bound{p}\spadpaste{eval(p,x=5) \free{p}}
\newline
This example would give you the value of the polynomial \spad{p} at 5.
You can also substitute into polynomials with
several variables. First, specify the polynomial, then give
a list of bindings of the form \spad{variable = value}. For example:
\sp{spadpaste\{eval(p,[x = a + b,y = c + d]) \frac{rep}}Here \sqrt{x} was replaced by \sqrt{a + b},
and \sp{y} was replaced by \sp{spad{c + d}.
Here's another example:
\sigma := x**3 + 5*x - y**4 \bound{q}\spadpaste{eval(q,[x=y,y=x]) \free{q}}
Substitution is done ''in parallel.''
That is, Axiom takes
\sqrt{q(x,y)} and returns \sqrt{q(y,x)}.
\newline
You can also substitute numerical values for some or all of the
variables:
\sp{px := eval(p, y = sin(2.0)) \bound\{px\} \free{p}\}\sp{pxyz} \spadpaste{eval(px, x = cos(2.0)) \free{px}}
\endscroll
\autobuttons
\end{page}
\begin{patch}{PolynomialSubstitutionPagePatch1}
\begin{paste}{PolynomialSubstitutionPageFull1}{PolynomialSubstitutionPageEmpty1}
\pastebutton{PolynomialSubstitutionPageFull1}{\hidepaste}
\tab{5}\spacommand{p := x**2 + y**2\bound{p }\indentrel{3}\begin{verbatim}
        2^2(1) y + x
                               Type: Polynomial Integer
\end{verbatim}
\indentrel{-3}\end{paste}\end{patch}
\begin{patch}{PolynomialSubstitutionPageEmpty1}
\begin{paste}{PolynomialSubstitutionPageEmpty1}{PolynomialSubstitutionPagePatch1}
\pastebutton{PolynomialSubstitutionPageEmpty1}{\showpaste}
\tab{5}\sp{acommand{p := x**2 + y**2\bound{p }}\end{paste}\end{patch}
\begin{patch}{PolynomialSubstitutionPagePatch2}
\begin{paste}{PolynomialSubstitutionPageFull2}{PolynomialSubstitutionPageEmpty2}
\pastebutton{PolynomialSubstitutionPageFull2}{\hidepaste}
\tab{5}\sp{anctommand{eval(p,x=5)}\fre{p }
```

```
\indentrel{3}\begin{verbatim}
         2
   (2) y + 25
                              Type: Polynomial Integer
\end{verbatim}
\indentrel{-3}\end{paste}\end{patch}
\begin{patch}{PolynomialSubstitutionPageEmpty2}
\begin{paste}{PolynomialSubstitutionPageEmpty2}{PolynomialSubstitutionPagePatch2}
\pastebutton{PolynomialSubstitutionPageEmpty2}{\showpaste}
\tab{5}\spadcommand{eval(p,x=5)\free{p }}
\end{paste}\end{patch}
\begin{patch}{PolynomialSubstitutionPagePatch3}
\begin{paste}{PolynomialSubstitutionPageFull3}{PolynomialSubstitutionPageEmpty3}
\pastebutton{PolynomialSubstitutionPageFull3}{\hidepaste}
\tab{5}\sp{andcommand{eval(p, [x = a + b, y = c + d])\fre{p }}\indentrel{3}\begin{verbatim}
         2 2 2 2
   (3) d + 2c d + c + b + 2a b + aType: Polynomial Integer
\end{verbatim}
\indentrel{-3}\end{paste}\end{patch}
\begin{patch}{PolynomialSubstitutionPageEmpty3}
\begin{paste}{PolynomialSubstitutionPageEmpty3}{PolynomialSubstitutionPagePatch3}
\pastebutton{PolynomialSubstitutionPageEmpty3}{\showpaste}
\tab{5}\sp{andcommand{eval(p, [x = a + b, y = c + d])\fre{p }}\end{paste}\end{patch}
\begin{patch}{PolynomialSubstitutionPagePatch4}
\begin{paste}{PolynomialSubstitutionPageFull4}{PolynomialSubstitutionPageEmpty4}
\pastebutton{PolynomialSubstitutionPageFull4}{\hidepaste}
\tab{5}\sp{acommand{q := x**3 + 5*x - y**4\bound{q }}\indentrel{3}\begin{verbatim}
          4 3
   (4) - y + x + 5xType: Polynomial Integer
\end{verbatim}
\indentrel{-3}\end{paste}\end{patch}
\begin{patch}{PolynomialSubstitutionPageEmpty4}
\begin{paste}{PolynomialSubstitutionPageEmpty4}{PolynomialSubstitutionPagePatch4}
\pastebutton{PolynomialSubstitutionPageEmpty4}{\showpaste}
\t \tab{5}\spadcommand{q := x**3 + 5*x - y**4\bound{q }}\end{paste}\end{patch}
\begin{patch}{PolynomialSubstitutionPagePatch5}
\begin{paste}{PolynomialSubstitutionPageFull5}{PolynomialSubstitutionPageEmpty5}
\pastebutton{PolynomialSubstitutionPageFull5}{\hidepaste}
```

```
\tab{5}\spadcommand{eval(q,[x=y,y=x])\free{q }}
\indentrel{3}\begin{verbatim}
        3 4
   (5) y + 5y - x
                              Type: Polynomial Integer
\end{verbatim}
\indentrel{-3}\end{paste}\end{patch}
\begin{patch}{PolynomialSubstitutionPageEmpty5}
\begin{paste}{PolynomialSubstitutionPageEmpty5}{PolynomialSubstitutionPagePatch5}
\pastebutton{PolynomialSubstitutionPageEmpty5}{\showpaste}
\tab{5}\spadcommand{eval(q,[x=y,y=x])\free{q }}
\end{paste}\end{patch}
\begin{patch}{PolynomialSubstitutionPagePatch6}
\begin{paste}{PolynomialSubstitutionPageFull6}{PolynomialSubstitutionPageEmpty6}
\pastebutton{PolynomialSubstitutionPageFull6}{\hidepaste}
\tab{5}\spadcommand{px := eval(p, y = sin(2.0))\bound{px }\free{p }}
\indentrel{3}\begin{verbatim}
        2
   (6) x + 0.8268218104 3180595732
                                Type: Polynomial Float
\end{verbatim}
\indentrel{-3}\end{paste}\end{patch}
\begin{patch}{PolynomialSubstitutionPageEmpty6}
\begin{paste}{PolynomialSubstitutionPageEmpty6}{PolynomialSubstitutionPagePatch6}
\pastebutton{PolynomialSubstitutionPageEmpty6}{\showpaste}
\tab{5}\spadcommand{px := eval(p, y = sin(2.0))\bound{px }\free{p }}
\end{paste}\end{patch}
\begin{patch}{PolynomialSubstitutionPagePatch7}
\begin{paste}{PolynomialSubstitutionPageFull7}{PolynomialSubstitutionPageEmpty7}
\pastebutton{PolynomialSubstitutionPageFull7}{\hidepaste}
\tab{5}\sp{anctan{eval(px, x = cos(2.0))}\rree{px }\indentrel{3}\begin{verbatim}
   (7) 1.0
                                Type: Polynomial Float
\end{verbatim}
\indentrel{-3}\end{paste}\end{patch}
\begin{patch}{PolynomialSubstitutionPageEmpty7}
\begin{paste}{PolynomialSubstitutionPageEmpty7}{PolynomialSubstitutionPagePatch7}
\pastebutton{PolynomialSubstitutionPageEmpty7}{\showpaste}
\tab{5}\spadcommand{eval(px, x = cos(2.0))\freefp x }\end{paste}\end{patch}
```
### <span id="page-1140-0"></span>**Greatest Common Divisors, Resultants, and Discriminants**

```
— poly.ht —
```

```
\begin{page}{PolynomialGCDPage}
{Greatest Common Divisors, Resultants, and Discriminants}
\beginscroll
You can compute the greatest common divisor of two polynomials using
the function \spadfun{gcd}.
Here's an example:
\spadpaste{p := 3*x**8 + 2*x**7 + 6*x**2 + 7*x + 2 \bound{p}}
\sp{q := 2*x**13 + 9*x**7 + 2*x**6 + 10*x + 5 \bound{q}}\spadpaste{gcd(p,q) \free{p q}}
You could also see that \spad{p} and \spad{q} have a factor in
common by using the function \spadfun{resultant}:
\spadpaste{resultant(p,q,x) \free{p q}}
The resultant of two polynomials vanishes precisely when they have a
factor in common.
(In the example above
we specified the variable with
which we wanted to compute the resultant because the
polynomials could have involved variables other than x.)
\endscroll
\autobuttons
\end{page}
\begin{patch}{PolynomialGCDPagePatch1}
\begin{paste}{PolynomialGCDPageFull1}{PolynomialGCDPageEmpty1}
\pastebutton{PolynomialGCDPageFull1}{\hidepaste}
\t \tab{5}\sp{3\begin{pmatrix} p := 3*x**8 + 2*x**7 + 6*x**2 + 7*x + 2\bound{p } \end{pmatrix}}\indentrel{3}\begin{verbatim}
            8 7 2
    (1) 3x + 2x + 6x + 7x + 2Type: Polynomial Integer
\end{verbatim}
\indentrel{-3}\end{paste}\end{patch}
\begin{patch}{PolynomialGCDPageEmpty1}
\begin{paste}{PolynomialGCDPageEmpty1}{PolynomialGCDPagePatch1}
\pastebutton{PolynomialGCDPageEmpty1}{\showpaste}
\tab{5}\spadcommand{p := 3*x**8 + 2*x**7 + 6*x**2 + 7*x + 2\bound{p }}
\end{paste}\end{patch}
\begin{patch}{PolynomialGCDPagePatch2}
\begin{paste}{PolynomialGCDPageFull2}{PolynomialGCDPageEmpty2}
\pastebutton{PolynomialGCDPageFull2}{\hidepaste}
\t \tabcript{\tabular}{\tabular{4cm}c} \tabcript{\tabular}{\tabular{4cm}c} \tabcript{\tabular}{\tabular{4cm}c} \tabular}{\tabular{4cm}c} \tabular}{\tabular{4cm}c} \tabular}{\tabular{4cm}c} \tabular}{\tabular{4cm}c} \tabular}{\tabular{4cm}c} \tabular}{\tabular{4cm}c} \tabular}{\tabular{4cm}c} \tabular}{\tabular{4cm}c} \tabular}{\tabular{4cm}c} \tabular}{\tabular{4cm}c} \tabular}{\tabular{4cm}c} \tabular}{\tabular{4cm}c} \tabular}{\tabular{4cm}c} \\indentrel{3}\begin{verbatim}
            13 7 6
```

```
(2) 2x + 9x + 2x + 10x + 5
                                Type: Polynomial Integer
\end{verbatim}
\indentrel{-3}\end{paste}\end{patch}
\begin{patch}{PolynomialGCDPageEmpty2}
\begin{paste}{PolynomialGCDPageEmpty2}{PolynomialGCDPagePatch2}
\pastebutton{PolynomialGCDPageEmpty2}{\showpaste}
\t \tabcript{\tabular}{\tabular{4pt} \tabular{5}}\spadedommand{q := 2*x**13 + 9*x*x7 + 2*x**6 + 10*x + 5\bound{q } }\end{paste}\end{patch}
\begin{patch}{PolynomialGCDPagePatch3}
\begin{paste}{PolynomialGCDPageFull3}{PolynomialGCDPageEmpty3}
\pastebutton{PolynomialGCDPageFull3}{\hidepaste}
\tab{5}\spadcommand{gcd(p,q)\free{p q }}
\indentrel{3}\begin{verbatim}
        7
   (3) x + 2x + 1
                                Type: Polynomial Integer
\end{verbatim}
\indentrel{-3}\end{paste}\end{patch}
\begin{patch}{PolynomialGCDPageEmpty3}
\begin{paste}{PolynomialGCDPageEmpty3}{PolynomialGCDPagePatch3}
\pastebutton{PolynomialGCDPageEmpty3}{\showpaste}
\tab{5}\spadcommand{gcd(p,q)\free{p q }}
\end{paste}\end{patch}
\begin{patch}{PolynomialGCDPagePatch4}
\begin{paste}{PolynomialGCDPageFull4}{PolynomialGCDPageEmpty4}
\pastebutton{PolynomialGCDPageFull4}{\hidepaste}
\tab{5}\spadcommand{resultant(p,q,x)\free{p q }}
\indentrel{3}\begin{verbatim}
   (4) 0
                                Type: Polynomial Integer
\end{verbatim}
\indentrel{-3}\end{paste}\end{patch}
\begin{patch}{PolynomialGCDPageEmpty4}
\begin{paste}{PolynomialGCDPageEmpty4}{PolynomialGCDPagePatch4}
\pastebutton{PolynomialGCDPageEmpty4}{\showpaste}
\tab{5}\spadcommand{resultant(p,q,x)\free{p q }}
\end{paste}\end{patch}
```
## <span id="page-1142-0"></span>**Roots of Polynomials**

**— poly.ht —**

```
\begin{page}{PolynomialRootPage}{Roots of Polynomials}
\beginscroll
\beginmenu
\menulink{Using a Single Root of a Polynomial}{ugxProblemSymRootOnePage}
\newline
Working with a single root of a polynomial.
\menulink{Using All Roots of a Polynomial}{ugxProblemSymRootAllPage}
\newline
Working with all the roots of a polynomial.
\menulink{Solution of a Single Polynomial Equation}
{ugxProblemOnePolPage}
\newline
Finding the roots of one polynomial.
\menulink{Solution of Systems of Polynomial Equations}
{ugxProblemPolSysPage}
\newline
Finding the roots of a system of polynomials.
\endmenu
\endscroll
\autobuttons
\end{page}
```
# **3.88 poly1.ht**

**———-**

## **Polynomial**

```
⇒ "notitle" (DistributedMultivariatePolyXmpPage) 3.24 on page 375
⇒ "notitle" (MultivariatePolyXmpPage) 3.77 on page 1011
⇒ "notitle" (UnivariatePolyXmpPage) 3.112 on page 1327
⇒ "notitle" (FactoredXmpPage) 3.43 on page 516
⇒ "notitle" (ugProblemFactorPage) 12 on page 2101
             — poly1.ht —
\begin{page}{PolynomialXmpPage}{Polynomial}
\beginscroll
```

```
The domain constructor \spadtype{Polynomial}
(abbreviation: \spadtype{POLY})
```

```
provides polynomials with an arbitrary number of unspecified
variables.
\xtc{
It is used to create the default polynomial domains
in Axiom.
Here the coefficients are integers.
}{
\spadpaste{x + 1}
}
\xtc{
Here the coefficients have type \spadtype{Float}.
}{
\sqrt{z - 2.3}}
\xtc{
And here we have a polynomial in two variables with coefficients
which have type \spadtype{Fraction Integer}.
}{
\sqrt{\frac{y**2 - z + 3}{4}}}
The representation of objects of domains created by \spadtype{Polynomial}
is that of recursive univariate polynomials.\footnote{The term
\verb+\spadd{univariate} means ``one variable.'' \spadd{multivariate} means''possibly more than one variable.''}
\xtc{
This recursive structure is sometimes obvious from the display of
a polynomial.
}{
\spadpaste{y **2 + x*y + y \bound{prev}}
}
In this example, you see that the polynomial is stored as a polynomial in
\spad{y} with coefficients that are polynomials in \spad{x} with integer
coefficients.
In fact, you really don't need to worry about the representation unless
you are working on an advanced application where it is critical.
The polynomial types created from
\spadtype{DistributedMultivariatePoly} and
\spadtype{NewDistributedMultivariatePoly} (discussed in
\downlink{'DistributedMultivariatePoly'}
{DistributedMultivariatePolyXmpPage}
\ignore{DistributedMultivariatePoly}) are stored and displayed in a
non-recursive manner.
\xtc{
You see a ''flat'' display of the above
polynomial by converting to one of those types.
}{
\spadpaste{\% :: DMP([y,x],INT) \free{prev}}
}
```

```
We will demonstrate many of the polynomial facilities by using two
polynomials with integer coefficients.
\xtc{
By default, the interpreter expands polynomial expressions, even if they
are written in a factored format.
}{
\text{spadpaste}\{p := (y-1)**2 * x * z \bound\{p\}\}}
\xtc{
See \downlink{'Factored'}{FactoredXmpPage}\ignore{Factored} to see
how to create objects in factored form directly.
}{
\text{spadpastefq := (y-1) * x * (z+5) \bound{q}}}
\xtc{
The fully factored form can be recovered by using
\spadfunFrom{factor}{Polynomial}.
}{
\spadpaste{factor(q) \free{q}}
}
This is the same name used for the operation to factor integers. Such
reuse of names is called \spadglos{overloading} and makes it much
easier to think of solving problems in general ways. Axiom facilities
for factoring polynomials created with \spadtype{Polynomial} are
currently restricted to the integer and rational number coefficient
cases. There are more complete facilities for factoring univariate
polynomials: see
\downlink{''Polynomial Factorization''}{ugProblemFactorPage} in
Section 8.2\ignore{ugProblemFactor}.
\xtc{
The standard arithmetic operations are available for polynomials.
}{
\spadpaste{p - q**2\free{p q}}
}
\xtc{
The operation \spadfunFrom{gcd}{Polynomial} is used to compute the
greatest common divisor of two polynomials.
}{
\spadpaste{gcd(p,q) \free{p q}\bound{prev4}}
}
\xtc{
In the case of \spad{p} and \spad{q}, the gcd is obvious from their
definitions.
We factor the gcd to show this relationship better.
}{
\spadpaste{factor \% \free{prev4}}
}
\xtc{
```

```
The least common multiple is computed by using
\spadfunFrom{lcm}{Polynomial}.
}{
\spadpaste{lcm(p,q) \free{p q}}
}
\xtc{
Use \spadfunFrom{content}{Polynomial} to compute the
greatest common divisor of the
coefficients of the polynomial.
}{
\spadpaste{content p \free{p}}
}
Many of the operations on polynomials require you to specify a variable.
For example, \spadfunFrom{resultant}{Polynomial} requires you to give the
variable in which the polynomials should be expressed.
\xtc{
This computes the resultant of the values of \spad{p} and
\spad{q}, considering them as polynomials in the variable \spad{z}.
They do not share a root when thought of as polynomials in \spadesuit \spad{z}.
}{
\spadpaste{resultant(p,q,z) \free{p q}}
}
\xtc{
This value is \sp{0} because as polynomials in \sp{spad{x}} the polynomials
have a common root.
}{
\spadpaste{resultant(p,q,x) \free{p}\free{q}}
}
The data type used for the variables created by \spadtype{Polynomial} is
\spadtype{Symbol}.
As mentioned above, the representation used by \sp{\text{Polynomial}} is
recursive and so there is a main variable for nonconstant polynomials.
\xtc{
The operation \spadfunFrom{mainVariable}{Polynomial} returns this
variable.
The return type is actually a union of \spadtype{Symbol} and
\spad{"failed"}.
}{
\spadpaste{mainVariable p \free{p}}
}
\xtc{
The latter branch of the union is be used if the polynomial has no
variables, that is, is a constant.
}{
\spadpaste{mainVariable(1 :: POLY INT)}
}
\xtc{
You can also use the predicate \spadfunFrom{ground?}{Polynomial} to test
whether a polynomial is in fact a member of its ground ring.
```

```
}{
\spadpaste{ground? p \free{p}}
}
\xtc{
}{
\spadpaste{ground?(1 :: POLY INT)}
}
\xtc{
The complete list of variables actually used in a particular polynomial is
returned by \spadfunFrom{variables}{Polynomial}.
For constant polynomials, this list is empty.
}{
\spadpaste{variables p \free{p}}
}
\xtc{
The \spadfunFrom{degree}{Polynomial} operation returns the
degree of a polynomial in a specific variable.
}{
\spadpaste{degree(p,x) \free{p}}
}
\xtc{
}{
\spadpaste{degree(p,y) \free{p}}
}
\xtc{
}{
\spadpaste{degree(p,z) \free{p}}
}
\xtc{
If you give a list of variables for the second argument, a list
of the degrees in those variables is returned.
}{
\spadpaste{degree(p,[x,y,z]) \free{p}}
}
\xtc{
The minimum degree of a variable in a polynomial is computed using
\spadfunFrom{minimumDegree}{Polynomial}.
}{
\spadpaste{minimumDegree(p,z) \free{p}}
}
\xtc{
The total degree of a polynomial is returned by
\spadfunFrom{totalDegree}{Polynomial}.
}{
\spadpaste{totalDegree p \free{p}}
}
\xtc{
It is often convenient to think of a polynomial as a leading monomial
```

```
plus the remaining terms.
}{
\spadpaste{leadingMonomial p \free{p}}
}
\xtc{
The \spadfunFrom{reductum}{Polynomial} operation returns a polynomial
consisting of the sum of the monomials after the first.
}{
\spadpaste{reductum p \free{p}}
}
\xtc{
These have the obvious relationship that the original polynomial
is equal to the leading monomial plus the reductum.
}{
\spadpaste{p - leadingMonomial p - reductum p \free{p}}
}
\xtc{
The value returned by \spadfunFrom{leadingMonomial}{Polynomial} includes
the coefficient of that term.
This is extracted by using
\spadfunFrom{leadingCoefficient}{Polynomial} on the original polynomial.
}{
\spadpaste{leadingCoefficient p \free{p}}
}
\xtc{
The operation \spadfunFrom{eval}{Polynomial} is used to substitute a
value for a variable in a polynomial.
}{
\spadpaste{p \free{p}}
}
\xtc{
This value may be another variable, a constant or a polynomial.
}{
\spadpaste{eval(p,x,w) \free{p}}
}
\xtc{
}{
\spadpaste{eval(p,x,1) \free{p}}
}
\xtc{
Actually, all the things being substituted are just polynomials,
some more trivial than others.
}{
\spadpaste{eval(p,x,y**2 - 1) \free{p}}
}
\xtc{
Derivatives are computed using the \spadfunFrom{D}{Polynomial}
operation.
}{
```

```
\spadpaste{D(p,x) \free{p}}
}
\xtc{
The first argument is the polynomial and the second is the variable.
}{
\spadpaste{D(p,y) \free{p}}
}
\xtc{
Even if the polynomial has only one variable, you must specify it.
}{
\spadpaste{D(p,z) \free{p}}
}
Integration of polynomials is similar and the
\spadfunFrom{integrate}{Polynomial} operation is used.
\xtc{
Integration requires that the coefficients support division.
Consequently,
Axiom converts polynomials over the integers to polynomials over
the rational numbers before integrating them.
}{
\spadpaste{integrate(p,y) \free{p}}
}
It is not possible, in general, to divide two polynomials.
In our example using polynomials over the integers, the operation
\spadfunFrom{monicDivide}{Polynomial} divides a polynomial by a monic
polynomial (that is, a polynomial with leading coefficient equal to 1).
The result is a record of the quotient and remainder of the
division.
\text{xtcf}You must specify the variable in which to express the polynomial.
}{
\spadpaste{qr := monicDivide(p,x+1,x) \free{p}\bound{qr}}
}
\xtc{
The selectors of the components of the record are
\spad{quotient} and \spad{remainder}.
Issue this to extract the remainder.
}{
\spadpaste{qr.remainder \free{qr}}
}
\xtc{
Now that we can extract the components, we can demonstrate the
relationship among them and the arguments to our original expression
\sqrt{qr} := monicDivide(p, x+1, x).}{
\sp{p - ((x+1) * qr.quotient + qr.rremainder) \frac{p}{free{qr}}}
```

```
\xtc{
If the \spadopFrom{/}{Fraction} operator is used with polynomials, a
fraction object is created.
In this example, the result is an object of type \spadtype{Fraction
Polynomial Integer}.
}{
\spadpaste{p/q \free{p}\free{q}}
}
\xtc{
If you use rational numbers as polynomial coefficients, the
resulting object is of type \spadtype{Polynomial Fraction Integer}.
}{
\sp{2/3} * x**2 - y + 4/5 \bound{prev1}}}
\xtc{
This can be converted to a fraction of polynomials and back again, if
required.
}{
\spadpaste{\% :: FRAC POLY INT \free{prev1}\bound{prev2}}
}
\xtc{
}{
\spadpaste{\% :: POLY FRAC INT \free{prev2}\bound{prev3}}
}
\xtc{
To convert the coefficients to floating point,
map the \spadfun{numeric} operation on the coefficients of the polynomial.
}{
\spadpaste{map(numeric,\%) \free{prev3}}
}
For more information on related topics, see
\downlink{'UnivariatePolynomial'}{UnivariatePolyXmpPage}
\ignore{UnivariatePolynomial},
\downlink{'MultivariatePolynomial'}{MultivariatePolyXmpPage}
\ignore{MultivariatePolynomial}, and
\downlink{'DistributedMultivariatePoly'}
{DistributedMultivariatePolyXmpPage}
\ignore{DistributedMultivariatePoly}.
You can also issue the system command
\spadcmd{)show Polynomial}
to display the full list of operations defined by
\spadtype{Polynomial}.
\endscroll
\autobuttons
\end{page}
\begin{patch}{PolynomialXmpPagePatch1}
\begin{paste}{PolynomialXmpPageFull1}{PolynomialXmpPageEmpty1}
```

```
\pastebutton{PolynomialXmpPageFull1}{\hidepaste}
\tab{5}\spadcommand{x + 1}\indentrel{3}\begin{verbatim}
   (1) x + 1Type: Polynomial Integer
\end{verbatim}
\indentrel{-3}\end{paste}\end{patch}
\begin{patch}{PolynomialXmpPageEmpty1}
\begin{paste}{PolynomialXmpPageEmpty1}{PolynomialXmpPagePatch1}
\pastebutton{PolynomialXmpPageEmpty1}{\showpaste}
\tab{5}\spadcommand{x + 1}\end{paste}\end{patch}
\begin{patch}{PolynomialXmpPagePatch2}
\begin{paste}{PolynomialXmpPageFull2}{PolynomialXmpPageEmpty2}
\pastebutton{PolynomialXmpPageFull2}{\hidepaste}
\tab{5}\spacommand{z - 2.3}\indentrel{3}\begin{verbatim}
   (2) z - 2.3
                                 Type: Polynomial Float
\end{verbatim}
\indentrel{-3}\end{paste}\end{patch}
\begin{patch}{PolynomialXmpPageEmpty2}
\begin{paste}{PolynomialXmpPageEmpty2}{PolynomialXmpPagePatch2}
\pastebutton{PolynomialXmpPageEmpty2}{\showpaste}
\tab{5}\spadcommand{z - 2.3}\end{paste}\end{patch}
\begin{patch}{PolynomialXmpPagePatch3}
\begin{paste}{PolynomialXmpPageFull3}{PolynomialXmpPageEmpty3}
\pastebutton{PolynomialXmpPageFull3}{\hidepaste}
\tab{5}\spacommand{y**2 - z + 3/4}\indentrel{3}\begin{verbatim}
              2 3
   (3) - z + y +4
                      Type: Polynomial Fraction Integer
\end{verbatim}
\indentrel{-3}\end{paste}\end{patch}
\begin{patch}{PolynomialXmpPageEmpty3}
\begin{paste}{PolynomialXmpPageEmpty3}{PolynomialXmpPagePatch3}
\pastebutton{PolynomialXmpPageEmpty3}{\showpaste}
\tab{5}\spacommand{y**2 - z + 3/4}\end{paste}\end{patch}
\begin{patch}{PolynomialXmpPagePatch4}
```
\begin{paste}{PolynomialXmpPageFull4}{PolynomialXmpPageEmpty4}

```
\pastebutton{PolynomialXmpPageFull4}{\hidepaste}
\tab{5}\spadcommand{y **2 + x*y + y\bound{prev}}\indentrel{3}\begin{verbatim}
         2
   (4) y + (x + 1)yType: Polynomial Integer
\end{verbatim}
\indentrel{-3}\end{paste}\end{patch}
\begin{patch}{PolynomialXmpPageEmpty4}
\begin{paste}{PolynomialXmpPageEmpty4}{PolynomialXmpPagePatch4}
\pastebutton{PolynomialXmpPageEmpty4}{\showpaste}
\tab{5}\spadcommand{y **2 + x*y + y\bound{prev }}
\end{paste}\end{patch}
\begin{patch}{PolynomialXmpPagePatch5}
\begin{paste}{PolynomialXmpPageFull5}{PolynomialXmpPageEmpty5}
\pastebutton{PolynomialXmpPageFull5}{\hidepaste}
\tab{5}\spadcommand{\% :: DMP([y,x],INT)\free{prev }}
\indentrel{3}\begin{verbatim}
        2
   (5) y + y x + y
Type: DistributedMultivariatePolynomial([y,x],Integer)
\end{verbatim}
\indentrel{-3}\end{paste}\end{patch}
\begin{patch}{PolynomialXmpPageEmpty5}
\begin{paste}{PolynomialXmpPageEmpty5}{PolynomialXmpPagePatch5}
\pastebutton{PolynomialXmpPageEmpty5}{\showpaste}
\tab{5}\spadcommand{\% :: DMP([y,x],INT)\free{prev }}
\end{paste}\end{patch}
\begin{patch}{PolynomialXmpPagePatch6}
\begin{paste}{PolynomialXmpPageFull6}{PolynomialXmpPageEmpty6}
\pastebutton{PolynomialXmpPageFull6}{\hidepaste}
\tab{5}\spadcommand{p := (y-1)**2 * x * z\bound{p }\indentrel{3}\begin{verbatim}
           2
   (6) (x y - 2x y + x)zType: Polynomial Integer
\end{verbatim}
\indentrel{-3}\end{paste}\end{patch}
\begin{patch}{PolynomialXmpPageEmpty6}
\begin{paste}{PolynomialXmpPageEmpty6}{PolynomialXmpPagePatch6}
\pastebutton{PolynomialXmpPageEmpty6}{\showpaste}
\tab{5}\spadcommand{p := (y-1)*2 * x * z\bound{p }\end{paste}\end{patch}
```
\begin{patch}{PolynomialXmpPagePatch7}
```
\begin{paste}{PolynomialXmpPageFull7}{PolynomialXmpPageEmpty7}
\pastebutton{PolynomialXmpPageFull7}{\hidepaste}
\tab{5}\spacommand{q := (y-1) * x * (z+5)\bound{q }\indentrel{3}\begin{verbatim}
   (7) (x y - x)z + 5x y - 5xType: Polynomial Integer
\end{verbatim}
\indentrel{-3}\end{paste}\end{patch}
\begin{patch}{PolynomialXmpPageEmpty7}
\begin{paste}{PolynomialXmpPageEmpty7}{PolynomialXmpPagePatch7}
\pastebutton{PolynomialXmpPageEmpty7}{\showpaste}
\tab{5}\spacommand{q := (y-1) * x * (z+5)\bound{q }\end{paste}\end{patch}
\begin{patch}{PolynomialXmpPagePatch8}
\begin{paste}{PolynomialXmpPageFull8}{PolynomialXmpPageEmpty8}
\pastebutton{PolynomialXmpPageFull8}{\hidepaste}
\tab{5}\spadcommand{factor(q)\free{q }}
\indentrel{3}\begin{verbatim}
   (8) x(y - 1)(z + 5)Type: Factored Polynomial Integer
\end{verbatim}
\indentrel{-3}\end{paste}\end{patch}
\begin{patch}{PolynomialXmpPageEmpty8}
\begin{paste}{PolynomialXmpPageEmpty8}{PolynomialXmpPagePatch8}
\pastebutton{PolynomialXmpPageEmpty8}{\showpaste}
\tab{5}\spadcommand{factor(q)\free{q }}
\end{paste}\end{patch}
\begin{patch}{PolynomialXmpPagePatch9}
\begin{paste}{PolynomialXmpPageFull9}{PolynomialXmpPageEmpty9}
\pastebutton{PolynomialXmpPageFull9}{\hidepaste}
\tab{5}\spacommand{p - q**2\freefp q }\indentrel{3}\begin{verbatim}
  (9)
        2 2 2 2 2
    (- x y + 2x y - x )z
   +
           2 2 2 2 2 2
    ((- 10x + x)y + (20x - 2x)y - 10x + x)z - 25x y+
       2 2
    50x y - 25x
                              Type: Polynomial Integer
\end{verbatim}
\indentrel{-3}\end{paste}\end{patch}
```
\begin{patch}{PolynomialXmpPageEmpty9}

```
\begin{paste}{PolynomialXmpPageEmpty9}{PolynomialXmpPagePatch9}
\pastebutton{PolynomialXmpPageEmpty9}{\showpaste}
\tab{5}\spadcommand{p - q**2\free{p q }}
\end{paste}\end{patch}
\begin{patch}{PolynomialXmpPagePatch10}
\begin{paste}{PolynomialXmpPageFull10}{PolynomialXmpPageEmpty10}
\pastebutton{PolynomialXmpPageFull10}{\hidepaste}
\tab{5}\spadcommand{gcd(p,q)\free{p q }\bound{prev4 }}
\indentrel{3}\begin{verbatim}
   (10) x y - x
                              Type: Polynomial Integer
\end{verbatim}
\indentrel{-3}\end{paste}\end{patch}
\begin{patch}{PolynomialXmpPageEmpty10}
\begin{paste}{PolynomialXmpPageEmpty10}{PolynomialXmpPagePatch10}
\pastebutton{PolynomialXmpPageEmpty10}{\showpaste}
\tab{5}\spadcommand{gcd(p,q)\free{p q }\bound{prev4 }}
\end{paste}\end{patch}
\begin{patch}{PolynomialXmpPagePatch11}
\begin{paste}{PolynomialXmpPageFull11}{PolynomialXmpPageEmpty11}
\pastebutton{PolynomialXmpPageFull11}{\hidepaste}
\tab{5}\spadcommand{factor \%\free{prev4 }}
\indentrel{3}\begin{verbatim}
   (11) x(y - 1)Type: Factored Polynomial Integer
\end{verbatim}
\indentrel{-3}\end{paste}\end{patch}
\begin{patch}{PolynomialXmpPageEmpty11}
\begin{paste}{PolynomialXmpPageEmpty11}{PolynomialXmpPagePatch11}
\pastebutton{PolynomialXmpPageEmpty11}{\showpaste}
\tab{5}\spadcommand{factor \%\free{prev4 }}
\end{paste}\end{patch}
\begin{patch}{PolynomialXmpPagePatch12}
\begin{paste}{PolynomialXmpPageFull12}{PolynomialXmpPageEmpty12}
\pastebutton{PolynomialXmpPageFull12}{\hidepaste}
\tab{5}\spadcommand{lcm(p,q)\free{p q }}
\indentrel{3}\begin{verbatim}
             2 2 2
   (12) (x y - 2x y + x)z + (5x y - 10x y + 5x)zType: Polynomial Integer
\end{verbatim}
\indentrel{-3}\end{paste}\end{patch}
\begin{patch}{PolynomialXmpPageEmpty12}
\begin{paste}{PolynomialXmpPageEmpty12}{PolynomialXmpPagePatch12}
```

```
\pastebutton{PolynomialXmpPageEmpty12}{\showpaste}
\tab{5}\spadcommand{lcm(p,q)\free{p q }}
\end{paste}\end{patch}
\begin{patch}{PolynomialXmpPagePatch13}
\begin{paste}{PolynomialXmpPageFull13}{PolynomialXmpPageEmpty13}
\pastebutton{PolynomialXmpPageFull13}{\hidepaste}
\tab{5}\spadcommand{content p\free{p }}
\indentrel{3}\begin{verbatim}
   (13) 1
                                 Type: PositiveInteger
\end{verbatim}
\indentrel{-3}\end{paste}\end{patch}
\begin{patch}{PolynomialXmpPageEmpty13}
\begin{paste}{PolynomialXmpPageEmpty13}{PolynomialXmpPagePatch13}
\pastebutton{PolynomialXmpPageEmpty13}{\showpaste}
\tab{5}\spadcommand{content p\free{p }}
\end{paste}\end{patch}
\begin{patch}{PolynomialXmpPagePatch14}
\begin{paste}{PolynomialXmpPageFull14}{PolynomialXmpPageEmpty14}
\pastebutton{PolynomialXmpPageFull14}{\hidepaste}
\tab{5}\spadcommand{resultant(p,q,z)\free{p q }}
\indentrel{3}\begin{verbatim}
          2 3 2 2 2 2
   (14) 5x y - 15x y + 15x y - 5x
                              Type: Polynomial Integer
\end{verbatim}
\indentrel{-3}\end{paste}\end{patch}
\begin{patch}{PolynomialXmpPageEmpty14}
\begin{paste}{PolynomialXmpPageEmpty14}{PolynomialXmpPagePatch14}
\pastebutton{PolynomialXmpPageEmpty14}{\showpaste}
\tab{5}\spadcommand{resultant(p,q,z)\free{p q }}
\end{paste}\end{patch}
\begin{patch}{PolynomialXmpPagePatch15}
\begin{paste}{PolynomialXmpPageFull15}{PolynomialXmpPageEmpty15}
\pastebutton{PolynomialXmpPageFull15}{\hidepaste}
\tab{5}\spadcommand{resultant(p,q,x)\free{p }\free{q }}
\indentrel{3}\begin{verbatim}
   (15) 0
                              Type: Polynomial Integer
\end{verbatim}
\indentrel{-3}\end{paste}\end{patch}
\begin{patch}{PolynomialXmpPageEmpty15}
\begin{paste}{PolynomialXmpPageEmpty15}{PolynomialXmpPagePatch15}
\pastebutton{PolynomialXmpPageEmpty15}{\showpaste}
```

```
\tab{5}\spadcommand{resultant(p,q,x)\free{p }\free{q }}
\end{paste}\end{patch}
\begin{patch}{PolynomialXmpPagePatch16}
\begin{paste}{PolynomialXmpPageFull16}{PolynomialXmpPageEmpty16}
\pastebutton{PolynomialXmpPageFull16}{\hidepaste}
\tab{5}\spadcommand{mainVariable p\free{p }}
\indentrel{3}\begin{verbatim}
   (16) z
                                Type: Union(Symbol,...)
\end{verbatim}
\indentrel{-3}\end{paste}\end{patch}
\begin{patch}{PolynomialXmpPageEmpty16}
\begin{paste}{PolynomialXmpPageEmpty16}{PolynomialXmpPagePatch16}
\pastebutton{PolynomialXmpPageEmpty16}{\showpaste}
\tab{5}\spadcommand{mainVariable p\free{p }}
\end{paste}\end{patch}
\begin{patch}{PolynomialXmpPagePatch17}
\begin{paste}{PolynomialXmpPageFull17}{PolynomialXmpPageEmpty17}
\pastebutton{PolynomialXmpPageFull17}{\hidepaste}
\tab{5}\spadcommand{mainVariable(1 :: POLY INT)}
\indentrel{3}\begin{verbatim}
   (17) "failed"
                              Type: Union("failed",...)
\end{verbatim}
\indentrel{-3}\end{paste}\end{patch}
\begin{patch}{PolynomialXmpPageEmpty17}
\begin{paste}{PolynomialXmpPageEmpty17}{PolynomialXmpPagePatch17}
\pastebutton{PolynomialXmpPageEmpty17}{\showpaste}
\tab{5}\spadcommand{mainVariable(1 :: POLY INT)}
\end{paste}\end{patch}
\begin{patch}{PolynomialXmpPagePatch18}
\begin{paste}{PolynomialXmpPageFull18}{PolynomialXmpPageEmpty18}
\pastebutton{PolynomialXmpPageFull18}{\hidepaste}
\tab{5}\spadcommand{ground? p\free{p }}
\indentrel{3}\begin{verbatim}
   (18) false
                                          Type: Boolean
\end{verbatim}
\indentrel{-3}\end{paste}\end{patch}
\begin{patch}{PolynomialXmpPageEmpty18}
\begin{paste}{PolynomialXmpPageEmpty18}{PolynomialXmpPagePatch18}
\pastebutton{PolynomialXmpPageEmpty18}{\showpaste}
\tab{5}\spadcommand{ground? p\free{p }}
\end{paste}\end{patch}
```

```
\begin{patch}{PolynomialXmpPagePatch19}
\begin{paste}{PolynomialXmpPageFull19}{PolynomialXmpPageEmpty19}
\pastebutton{PolynomialXmpPageFull19}{\hidepaste}
\tab{5}\spadcommand{ground?(1 :: POLY INT)}
\indentrel{3}\begin{verbatim}
   (19) true
                                          Type: Boolean
\end{verbatim}
\indentrel{-3}\end{paste}\end{patch}
\begin{patch}{PolynomialXmpPageEmpty19}
\begin{paste}{PolynomialXmpPageEmpty19}{PolynomialXmpPagePatch19}
\pastebutton{PolynomialXmpPageEmpty19}{\showpaste}
\tab{5}\spadcommand{ground?(1 :: POLY INT)}
\end{paste}\end{patch}
\begin{patch}{PolynomialXmpPagePatch20}
\begin{paste}{PolynomialXmpPageFull20}{PolynomialXmpPageEmpty20}
\pastebutton{PolynomialXmpPageFull20}{\hidepaste}
\tab{5}\spadcommand{variables p\free{p }}
\indentrel{3}\begin{verbatim}
   (20) [z, y, x]Type: List Symbol
\end{verbatim}
\indentrel{-3}\end{paste}\end{patch}
\begin{patch}{PolynomialXmpPageEmpty20}
\begin{paste}{PolynomialXmpPageEmpty20}{PolynomialXmpPagePatch20}
\pastebutton{PolynomialXmpPageEmpty20}{\showpaste}
\tab{5}\spadcommand{variables p\free{p }}
\end{paste}\end{patch}
\begin{patch}{PolynomialXmpPagePatch21}
\begin{paste}{PolynomialXmpPageFull21}{PolynomialXmpPageEmpty21}
\pastebutton{PolynomialXmpPageFull21}{\hidepaste}
\tab{5}\spadcommand{degree(p,x)\free{p }}
\indentrel{3}\begin{verbatim}
   (21) 1
                                  Type: PositiveInteger
\end{verbatim}
\indentrel{-3}\end{paste}\end{patch}
\begin{patch}{PolynomialXmpPageEmpty21}
\begin{paste}{PolynomialXmpPageEmpty21}{PolynomialXmpPagePatch21}
\pastebutton{PolynomialXmpPageEmpty21}{\showpaste}
\tab{5}\spadcommand{degree(p,x)\free{p }}
\end{paste}\end{patch}
```
\begin{patch}{PolynomialXmpPagePatch22}

```
\begin{paste}{PolynomialXmpPageFull22}{PolynomialXmpPageEmpty22}
\pastebutton{PolynomialXmpPageFull22}{\hidepaste}
\tab{5}\spadcommand{degree(p,y)\free{p }}
\indentrel{3}\begin{verbatim}
   (22) 2
                                  Type: PositiveInteger
\end{verbatim}
\indentrel{-3}\end{paste}\end{patch}
\begin{patch}{PolynomialXmpPageEmpty22}
\begin{paste}{PolynomialXmpPageEmpty22}{PolynomialXmpPagePatch22}
\pastebutton{PolynomialXmpPageEmpty22}{\showpaste}
\tab{5}\spadcommand{degree(p,y)\free{p }}
\end{paste}\end{patch}
\begin{patch}{PolynomialXmpPagePatch23}
\begin{paste}{PolynomialXmpPageFull23}{PolynomialXmpPageEmpty23}
\pastebutton{PolynomialXmpPageFull23}{\hidepaste}
\tab{5}\spadcommand{degree(p,z)\free{p }}
\indentrel{3}\begin{verbatim}
   (23) 1
                                  Type: PositiveInteger
\end{verbatim}
\indentrel{-3}\end{paste}\end{patch}
\begin{patch}{PolynomialXmpPageEmpty23}
\begin{paste}{PolynomialXmpPageEmpty23}{PolynomialXmpPagePatch23}
\pastebutton{PolynomialXmpPageEmpty23}{\showpaste}
\tab{5}\spadcommand{degree(p,z)\free{p }}
\end{paste}\end{patch}
\begin{patch}{PolynomialXmpPagePatch24}
\begin{paste}{PolynomialXmpPageFull24}{PolynomialXmpPageEmpty24}
\pastebutton{PolynomialXmpPageFull24}{\hidepaste}
\tab{5}\spadcommand{degree(p,[x,y,z])\free{p }}
\indentrel{3}\begin{verbatim}
   (24) [1,2,1]
                          Type: List NonNegativeInteger
\end{verbatim}
\indentrel{-3}\end{paste}\end{patch}
\begin{patch}{PolynomialXmpPageEmpty24}
\begin{paste}{PolynomialXmpPageEmpty24}{PolynomialXmpPagePatch24}
\pastebutton{PolynomialXmpPageEmpty24}{\showpaste}
\tab{5}\spadcommand{degree(p,[x,y,z])\free{p }}
\end{paste}\end{patch}
\begin{patch}{PolynomialXmpPagePatch25}
\begin{paste}{PolynomialXmpPageFull25}{PolynomialXmpPageEmpty25}
```

```
\pastebutton{PolynomialXmpPageFull25}{\hidepaste}
```

```
\tab{5}\spadcommand{minimumDegree(p,z)\free{p }}
\indentrel{3}\begin{verbatim}
   (25) 1
                                  Type: PositiveInteger
\end{verbatim}
\indentrel{-3}\end{paste}\end{patch}
\begin{patch}{PolynomialXmpPageEmpty25}
\begin{paste}{PolynomialXmpPageEmpty25}{PolynomialXmpPagePatch25}
\pastebutton{PolynomialXmpPageEmpty25}{\showpaste}
\tab{5}\spadcommand{minimumDegree(p,z)\free{p }}
\end{paste}\end{patch}
\begin{patch}{PolynomialXmpPagePatch26}
\begin{paste}{PolynomialXmpPageFull26}{PolynomialXmpPageEmpty26}
\pastebutton{PolynomialXmpPageFull26}{\hidepaste}
\tab{5}\spadcommand{totalDegree p\free{p }}
\indentrel{3}\begin{verbatim}
   (26) 4
                                  Type: PositiveInteger
\end{verbatim}
\indentrel{-3}\end{paste}\end{patch}
\begin{patch}{PolynomialXmpPageEmpty26}
\begin{paste}{PolynomialXmpPageEmpty26}{PolynomialXmpPagePatch26}
\pastebutton{PolynomialXmpPageEmpty26}{\showpaste}
\tab{5}\spadcommand{totalDegree p\free{p }}
\end{paste}\end{patch}
\begin{patch}{PolynomialXmpPagePatch27}
\begin{paste}{PolynomialXmpPageFull27}{PolynomialXmpPageEmpty27}
\pastebutton{PolynomialXmpPageFull27}{\hidepaste}
\tab{5}\spadcommand{leadingMonomial p\free{p }}
\indentrel{3}\begin{verbatim}
            \mathcal{D}(27) x y z
                               Type: Polynomial Integer
\end{verbatim}
\indentrel{-3}\end{paste}\end{patch}
\begin{patch}{PolynomialXmpPageEmpty27}
\begin{paste}{PolynomialXmpPageEmpty27}{PolynomialXmpPagePatch27}
\pastebutton{PolynomialXmpPageEmpty27}{\showpaste}
\tab{5}\spadcommand{leadingMonomial p\free{p }}
\end{paste}\end{patch}
\begin{patch}{PolynomialXmpPagePatch28}
\begin{paste}{PolynomialXmpPageFull28}{PolynomialXmpPageEmpty28}
\pastebutton{PolynomialXmpPageFull28}{\hidepaste}
```

```
\tab{5}\spadcommand{reductum p\free{p }}
```

```
\indentrel{3}\begin{verbatim}
   (28) (- 2x y + x)zType: Polynomial Integer
\end{verbatim}
\indentrel{-3}\end{paste}\end{patch}
\begin{patch}{PolynomialXmpPageEmpty28}
\begin{paste}{PolynomialXmpPageEmpty28}{PolynomialXmpPagePatch28}
\pastebutton{PolynomialXmpPageEmpty28}{\showpaste}
\tab{5}\spadcommand{reductum p\free{p }}
\end{paste}\end{patch}
\begin{patch}{PolynomialXmpPagePatch29}
\begin{paste}{PolynomialXmpPageFull29}{PolynomialXmpPageEmpty29}
\pastebutton{PolynomialXmpPageFull29}{\hidepaste}
\tab{5}\spadcommand{p - leadingMonomial p - reductum p\free{p }}
\indentrel{3}\begin{verbatim}
   (29) 0Type: Polynomial Integer
\end{verbatim}
\indentrel{-3}\end{paste}\end{patch}
\begin{patch}{PolynomialXmpPageEmpty29}
\begin{paste}{PolynomialXmpPageEmpty29}{PolynomialXmpPagePatch29}
\pastebutton{PolynomialXmpPageEmpty29}{\showpaste}
\tab{5}\spadcommand{p - leadingMonomial p - reductum p\free{p }}
\end{paste}\end{patch}
\begin{patch}{PolynomialXmpPagePatch30}
\begin{paste}{PolynomialXmpPageFull30}{PolynomialXmpPageEmpty30}
\pastebutton{PolynomialXmpPageFull30}{\hidepaste}
\tab{5}\spadcommand{leadingCoefficient p\free{p }}
\indentrel{3}\begin{verbatim}
   (30) 1
                                  Type: PositiveInteger
\end{verbatim}
\indentrel{-3}\end{paste}\end{patch}
\begin{patch}{PolynomialXmpPageEmpty30}
\begin{paste}{PolynomialXmpPageEmpty30}{PolynomialXmpPagePatch30}
\pastebutton{PolynomialXmpPageEmpty30}{\showpaste}
\tab{5}\spadcommand{leadingCoefficient p\free{p }}
\end{paste}\end{patch}
\begin{patch}{PolynomialXmpPagePatch31}
\begin{paste}{PolynomialXmpPageFull31}{PolynomialXmpPageEmpty31}
\pastebutton{PolynomialXmpPageFull31}{\hidepaste}
\tab{5}\spadcommand{p\free{p }}
\indentrel{3}\begin{verbatim}
             \mathcal{D}
```

```
(31) (x y - 2x y + x)zType: Polynomial Integer
\end{verbatim}
\indentrel{-3}\end{paste}\end{patch}
\begin{patch}{PolynomialXmpPageEmpty31}
\begin{paste}{PolynomialXmpPageEmpty31}{PolynomialXmpPagePatch31}
\pastebutton{PolynomialXmpPageEmpty31}{\showpaste}
\tab{5}\spadcommand{p\free{p }}
\end{paste}\end{patch}
\begin{patch}{PolynomialXmpPagePatch32}
\begin{paste}{PolynomialXmpPageFull32}{PolynomialXmpPageEmpty32}
\pastebutton{PolynomialXmpPageFull32}{\hidepaste}
\tab{5}\spadcommand{eval(p,x,w)\free{p }}
\indentrel{3}\begin{verbatim}
             2
   (32) (w y - 2w y + w)zType: Polynomial Integer
\end{verbatim}
\indentrel{-3}\end{paste}\end{patch}
\begin{patch}{PolynomialXmpPageEmpty32}
\begin{paste}{PolynomialXmpPageEmpty32}{PolynomialXmpPagePatch32}
\pastebutton{PolynomialXmpPageEmpty32}{\showpaste}
\tab{5}\spadcommand{eval(p,x,w)\free{p }}
\end{paste}\end{patch}
\begin{patch}{PolynomialXmpPagePatch33}
\begin{paste}{PolynomialXmpPageFull33}{PolynomialXmpPageEmpty33}
\pastebutton{PolynomialXmpPageFull33}{\hidepaste}
\tab{5}\spadcommand{eval(p,x,1)\free{p }}
\indentrel{3}\begin{verbatim}
           2
   (33) (y - 2y + 1)zType: Polynomial Integer
\end{verbatim}
\indentrel{-3}\end{paste}\end{patch}
\begin{patch}{PolynomialXmpPageEmpty33}
\begin{paste}{PolynomialXmpPageEmpty33}{PolynomialXmpPagePatch33}
\pastebutton{PolynomialXmpPageEmpty33}{\showpaste}
\tab{5}\spadcommand{eval(p,x,1)\free{p }}
\end{paste}\end{patch}
\begin{patch}{PolynomialXmpPagePatch34}
\begin{paste}{PolynomialXmpPageFull34}{PolynomialXmpPageEmpty34}
\pastebutton{PolynomialXmpPageFull34}{\hidepaste}
\tab{5}\spadcommand{eval(p,x,y**2 - 1)}free{p }
```

```
\indentrel{3}\begin{verbatim}
```

```
4 3
   (34) (y - 2y + 2y - 1)zType: Polynomial Integer
\end{verbatim}
\indentrel{-3}\end{paste}\end{patch}
\begin{patch}{PolynomialXmpPageEmpty34}
\begin{paste}{PolynomialXmpPageEmpty34}{PolynomialXmpPagePatch34}
\pastebutton{PolynomialXmpPageEmpty34}{\showpaste}
\tab{5}\spacommand{eval(p,x,y**2 - 1)}free{p }\end{paste}\end{patch}
\begin{patch}{PolynomialXmpPagePatch35}
\begin{paste}{PolynomialXmpPageFull35}{PolynomialXmpPageEmpty35}
\pastebutton{PolynomialXmpPageFull35}{\hidepaste}
\tab{5}\spadcommand{D(p,x)\free{p }}
\indentrel{3}\begin{verbatim}
          2
   (35) (y - 2y + 1)zType: Polynomial Integer
\end{verbatim}
\indentrel{-3}\end{paste}\end{patch}
\begin{patch}{PolynomialXmpPageEmpty35}
\begin{paste}{PolynomialXmpPageEmpty35}{PolynomialXmpPagePatch35}
\pastebutton{PolynomialXmpPageEmpty35}{\showpaste}
\tab{5}\spaccommand{D(p,x)\frac{p}{j}}\end{paste}\end{patch}
\begin{patch}{PolynomialXmpPagePatch36}
\begin{paste}{PolynomialXmpPageFull36}{PolynomialXmpPageEmpty36}
\pastebutton{PolynomialXmpPageFull36}{\hidepaste}
\tab{5}\spadcommand{D(p,y)\free{p }}
\indentrel{3}\begin{verbatim}
   (36) (2x y - 2x)zType: Polynomial Integer
\end{verbatim}
\indentrel{-3}\end{paste}\end{patch}
\begin{patch}{PolynomialXmpPageEmpty36}
\begin{paste}{PolynomialXmpPageEmpty36}{PolynomialXmpPagePatch36}
\pastebutton{PolynomialXmpPageEmpty36}{\showpaste}
\tab{5}\spadcommand{D(p,y)\free{p }}
\end{paste}\end{patch}
\begin{patch}{PolynomialXmpPagePatch37}
\begin{paste}{PolynomialXmpPageFull37}{PolynomialXmpPageEmpty37}
\pastebutton{PolynomialXmpPageFull37}{\hidepaste}
\tab{5}\spaccommand{D(p,z)\frac{p}{j}}\indentrel{3}\begin{verbatim}
```
## 1130 *CHAPTER 3. HYPERDOC PAGES*

```
(37) x y - 2x y + xType: Polynomial Integer
\end{verbatim}
\indentrel{-3}\end{paste}\end{patch}
\begin{patch}{PolynomialXmpPageEmpty37}
\begin{paste}{PolynomialXmpPageEmpty37}{PolynomialXmpPagePatch37}
\pastebutton{PolynomialXmpPageEmpty37}{\showpaste}
\tab{5}\spadcommand{D(p,z)\free{p }}
\end{paste}\end{patch}
\begin{patch}{PolynomialXmpPagePatch38}
\begin{paste}{PolynomialXmpPageFull38}{PolynomialXmpPageEmpty38}
\pastebutton{PolynomialXmpPageFull38}{\hidepaste}
\tab{5}\spadcommand{integrate(p,y)\free{p }}
\indentrel{3}\begin{verbatim}
         1 3 2
   (38) (x y - x y + x y)z3
                     Type: Polynomial Fraction Integer
\end{verbatim}
\indentrel{-3}\end{paste}\end{patch}
\begin{patch}{PolynomialXmpPageEmpty38}
\begin{paste}{PolynomialXmpPageEmpty38}{PolynomialXmpPagePatch38}
\pastebutton{PolynomialXmpPageEmpty38}{\showpaste}
\tab{5}\spadcommand{integrate(p,y)\free{p }}
\end{paste}\end{patch}
\begin{patch}{PolynomialXmpPagePatch39}
\begin{paste}{PolynomialXmpPageFull39}{PolynomialXmpPageEmpty39}
\pastebutton{PolynomialXmpPageFull39}{\hidepaste}
\tab{5}\spadcommand{qr := monicDivide(p,x+1,x)\free{p }\bound{qr }}
\indentrel{3}\begin{verbatim}
   (39)
                2 2
   [quotient= (y - 2y + 1)z, remainder= (-y + 2y - 1)z]
Type: Record(quotient: Polynomial Integer,remainder: Polynomial Integer)
\end{verbatim}
\indentrel{-3}\end{paste}\end{patch}
\begin{patch}{PolynomialXmpPageEmpty39}
\begin{paste}{PolynomialXmpPageEmpty39}{PolynomialXmpPagePatch39}
\pastebutton{PolynomialXmpPageEmpty39}{\showpaste}
\tab{5}\spadcommand{qr := monicDivide(p,x+1,x)\free{p }\bound{qr }}
\end{paste}\end{patch}
\begin{patch}{PolynomialXmpPagePatch40}
```
\begin{paste}{PolynomialXmpPageFull40}{PolynomialXmpPageEmpty40}

 $\mathcal{L}$ 

```
\pastebutton{PolynomialXmpPageFull40}{\hidepaste}
\tab{5}\spadcommand{qr.remainder\free{qr }}
\indentrel{3}\begin{verbatim}
             2
   (40) (- y + 2y - 1)zType: Polynomial Integer
\end{verbatim}
\indentrel{-3}\end{paste}\end{patch}
\begin{patch}{PolynomialXmpPageEmpty40}
\begin{paste}{PolynomialXmpPageEmpty40}{PolynomialXmpPagePatch40}
\pastebutton{PolynomialXmpPageEmpty40}{\showpaste}
\tab{5}\spadcommand{qr.remainder\free{qr }}
\end{paste}\end{patch}
\begin{patch}{PolynomialXmpPagePatch41}
\begin{paste}{PolynomialXmpPageFull41}{PolynomialXmpPageEmpty41}
\pastebutton{PolynomialXmpPageFull41}{\hidepaste}
\tab{5}\spadcommand{p - ((x+1) * qr.quotient + qr.remainder)\free{p }\free{qr }}
\indentrel{3}\begin{verbatim}
   (41) 0
                               Type: Polynomial Integer
\end{verbatim}
\indentrel{-3}\end{paste}\end{patch}
\begin{patch}{PolynomialXmpPageEmpty41}
\begin{paste}{PolynomialXmpPageEmpty41}{PolynomialXmpPagePatch41}
\pastebutton{PolynomialXmpPageEmpty41}{\showpaste}
\tab{5}\spadcommand{p - ((x+1) * qr.quotient + qr.remainder)\free{p }\free{qr }}
\end{paste}\end{patch}
\begin{patch}{PolynomialXmpPagePatch42}
\begin{paste}{PolynomialXmpPageFull42}{PolynomialXmpPageEmpty42}
\pastebutton{PolynomialXmpPageFull42}{\hidepaste}
\tab{5}\spadcommand{p/q\free{p }\free{q }}
\indentrel{3}\begin{verbatim}
         (y - 1)z(42)
          z + 5
                      Type: Fraction Polynomial Integer
\end{verbatim}
\indentrel{-3}\end{paste}\end{patch}
\begin{patch}{PolynomialXmpPageEmpty42}
\begin{paste}{PolynomialXmpPageEmpty42}{PolynomialXmpPagePatch42}
\pastebutton{PolynomialXmpPageEmpty42}{\showpaste}
\tab{5}\spadcommand{p/q\free{p }\free{q }}
\end{paste}\end{patch}
```
\begin{patch}{PolynomialXmpPagePatch43}

```
\begin{paste}{PolynomialXmpPageFull43}{PolynomialXmpPageEmpty43}
\pastebutton{PolynomialXmpPageFull43}{\hidepaste}
\tab{5}\sp{3\indentrel{3}\begin{verbatim}
              2 2 4
   (43) - y + x +
              3 5
                     Type: Polynomial Fraction Integer
\end{verbatim}
\indentrel{-3}\end{paste}\end{patch}
\begin{patch}{PolynomialXmpPageEmpty43}
\begin{paste}{PolynomialXmpPageEmpty43}{PolynomialXmpPagePatch43}
\pastebutton{PolynomialXmpPageEmpty43}{\showpaste}
\tab{5}\spadcommand{(2/3) * x**2 - y + 4/5\bound{prev1 }}\end{paste}\end{patch}
\begin{patch}{PolynomialXmpPagePatch44}
\begin{paste}{PolynomialXmpPageFull44}{PolynomialXmpPageEmpty44}
\pastebutton{PolynomialXmpPageFull44}{\hidepaste}
\tab{5}\spadcommand{\% :: FRAC POLY INT\free{prev1 }\bound{prev2 }}
\indentrel{3}\begin{verbatim}
                   \overline{2}- 15y + 10x + 12(44)
                15
                     Type: Fraction Polynomial Integer
\end{verbatim}
\indentrel{-3}\end{paste}\end{patch}
\begin{patch}{PolynomialXmpPageEmpty44}
\begin{paste}{PolynomialXmpPageEmpty44}{PolynomialXmpPagePatch44}
\pastebutton{PolynomialXmpPageEmpty44}{\showpaste}
\tab{5}\spadcommand{\% :: FRAC POLY INT\free{prev1 }\bound{prev2 }}
\end{paste}\end{patch}
\begin{patch}{PolynomialXmpPagePatch45}
\begin{paste}{PolynomialXmpPageFull45}{PolynomialXmpPageEmpty45}
\pastebutton{PolynomialXmpPageFull45}{\hidepaste}
\tab{5}\spadcommand{\% :: POLY FRAC INT\free{prev2 }\bound{prev3 }}
\indentrel{3}\begin{verbatim}
              2 2 4
   (45) - y + x +3 5
                     Type: Polynomial Fraction Integer
\end{verbatim}
\indentrel{-3}\end{paste}\end{patch}
\begin{patch}{PolynomialXmpPageEmpty45}
```
\begin{paste}{PolynomialXmpPageEmpty45}{PolynomialXmpPagePatch45}

## *3.88. POLY1.HT* 1133

```
\pastebutton{PolynomialXmpPageEmpty45}{\showpaste}
\tab{5}\spadcommand{\% :: POLY FRAC INT\free{prev2 }\bound{prev3 }}
\end{paste}\end{patch}
\begin{patch}{PolynomialXmpPagePatch46}
\begin{paste}{PolynomialXmpPageFull46}{PolynomialXmpPageEmpty46}
\pastebutton{PolynomialXmpPageFull46}{\hidepaste}
\tab{5}\spadcommand{map(numeric,\%)\free{prev3 }}
\indentrel{3}\begin{verbatim}
                                            2
   (46) - 1.0 y + 0.6666666666 6666666667 x + 0.8
                                Type: Polynomial Float
\end{verbatim}
\indentrel{-3}\end{paste}\end{patch}
\begin{patch}{PolynomialXmpPageEmpty46}
\begin{paste}{PolynomialXmpPageEmpty46}{PolynomialXmpPagePatch46}
\pastebutton{PolynomialXmpPageEmpty46}{\showpaste}
```

```
\tab{5}\spadcommand{map(numeric,\%)\free{prev3 }}
```

```
\end{paste}\end{patch}
```
**———-**

# **3.89 quat.ht**

## **Quaternion**

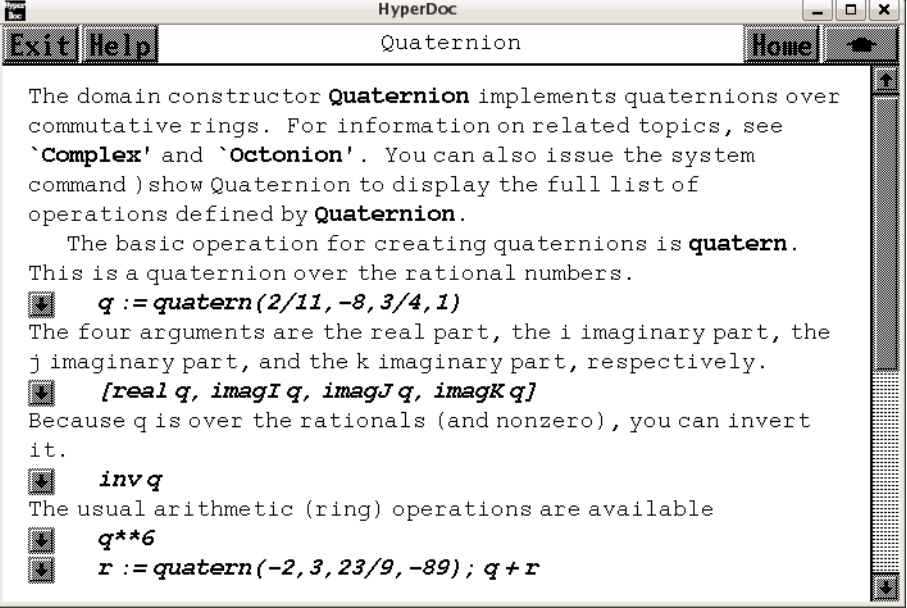

```
⇐ "Axiom Number Types" (NumberPage) 3.80 on page 1021
⇒ "Complex" (ComplexXmpPage) 3.16 on page 254
⇒ "Octonion" (OctonionXmpPage) 3.81 on page 1044
             — quat.ht —
\begin{page}{QuaternionXmpPage}{Quaternion}
\beginscroll
The domain constructor \spadtype{Quaternion} implements quaternions over
commutative rings.
For information on related topics, see
\downlink{'Complex'}{ComplexXmpPage}\ignore{Complex} and
\downlink{'Octonion'}{OctonionXmpPage}\ignore{Octonion}.
You can also issue the system command
\spadcmd{)show Quaternion}
to display the full list of operations defined by
\spadtype{Quaternion}.
\xtc{
The basic operation for creating quaternions is
\spadfunFrom{quatern}{Quaternion}.
This is a quaternion over the rational numbers.
}{
\sp{paste{q := quatern(2/11, -8, 3/4, 1) \bound{q}}
```

```
}
\xtc{
The four arguments are the real part, the \spad{i} imaginary part, the
\spad{j} imaginary part, and the \spad{k} imaginary part, respectively.
}{
\spadpaste{[real q, imagI q, imagJ q, imagK q] \free{q}}
}
\xtc{
Because \spadesuit\ is over the rationals (and nonzero), you can invert it.
}{
\spadpaste{inv q \free{q}}
}
\xtc{
The usual arithmetic (ring) operations are available
}{
\spadpaste{q**6 \free{q}}
}
\xtc{
}{
\spadpatefr := quatern(-2,3,23/9,-89); q + r \bound{r}{free{q}}}
%
\xtc{
In general, multiplication is not commutative.
}{
\verb|\spadpaste{q * r - r * q\free{q r}}|}
\xtc{
There are no predefined constants for the imaginary \sp{spad(i, j)},
and \spad{k} parts, but you can easily define them.
}{
\text{spadpaste}\{i:=\text{quatern}(0,1,0,0); j:=\text{quatern}(0,0,1,0);k\colon\texttt{=quatern}(0,0,0,1) \bound{i j k}}
\xtc{
These satisfy the normal identities.
}{
\spadpaste{[i*i, j*j, k*k, i*j, j*k, k*i, q*i] \free{i j k q}}
}
\xtc{
The norm is the quaternion times its conjugate.
}{
\spadpaste{norm q \free{q}}
}
\xtc{
}{
\spadpaste{conjugate q \free{q} \bound{prev}}
}
\xtc{
}{
```

```
\spadpaste{q * \% \free{q prev}}
}
\endscroll
\autobuttons
\end{page}
\begin{patch}{QuaternionXmpPagePatch1}
\begin{paste}{QuaternionXmpPageFull1}{QuaternionXmpPageEmpty1}
\pastebutton{QuaternionXmpPageFull1}{\hidepaste}
\tab{5}\sp{3\q:= quatern(2/11,-8,3/4,1)\bound{q }}
\indentrel{3}\begin{verbatim}
        2 3
   (1) - 8i + j + k
       11 4
                     Type: Quaternion Fraction Integer
\end{verbatim}
\indentrel{-3}\end{paste}\end{patch}
\begin{patch}{QuaternionXmpPageEmpty1}
\begin{paste}{QuaternionXmpPageEmpty1}{QuaternionXmpPagePatch1}
\pastebutton{QuaternionXmpPageEmpty1}{\showpaste}
\tab{5}\spacommand{q := quatern(2/11, -8, 3/4, 1)\bound{q }\end{paste}\end{patch}
\begin{patch}{QuaternionXmpPagePatch2}
\begin{paste}{QuaternionXmpPageFull2}{QuaternionXmpPageEmpty2}
\pastebutton{QuaternionXmpPageFull2}{\hidepaste}
\tab{5}\spadcommand{[real q, imagI q, imagJ q, imagK q]\free{q }}
\indentrel{3}\begin{verbatim}
         2 3
   (2) [, - 8,, 1]
        11 4
                           Type: List Fraction Integer
\end{verbatim}
\indentrel{-3}\end{paste}\end{patch}
\begin{patch}{QuaternionXmpPageEmpty2}
\begin{paste}{QuaternionXmpPageEmpty2}{QuaternionXmpPagePatch2}
\pastebutton{QuaternionXmpPageEmpty2}{\showpaste}
\tab{5}\spadcommand{[real q, imagI q, imagJ q, imagK q]\free{q }}
\end{paste}\end{patch}
\begin{patch}{QuaternionXmpPagePatch3}
\begin{paste}{QuaternionXmpPageFull3}{QuaternionXmpPageEmpty3}
\pastebutton{QuaternionXmpPageFull3}{\hidepaste}
\tab{5}\spadcommand{inv q\free{q }}
\indentrel{3}\begin{verbatim}
         352 15488 484 1936
   (3) + i - j - k126993 126993 42331 126993
```

```
Type: Quaternion Fraction Integer
\end{verbatim}
\indentrel{-3}\end{paste}\end{patch}
\begin{patch}{QuaternionXmpPageEmpty3}
\begin{paste}{QuaternionXmpPageEmpty3}{QuaternionXmpPagePatch3}
\pastebutton{QuaternionXmpPageEmpty3}{\showpaste}
\tab{5}\spadcommand{inv q\free{q }}
\end{paste}\end{patch}
\begin{patch}{QuaternionXmpPagePatch4}
\begin{paste}{QuaternionXmpPageFull4}{QuaternionXmpPageEmpty4}
\pastebutton{QuaternionXmpPageFull4}{\hidepaste}
\tab{5}\spadcommand{q**6\free{q }}
\indentrel{3}\begin{verbatim}
  (4)
      2029490709319345 48251690851 144755072553
     - - i + j7256313856 1288408 41229056
  +
     48251690851
     k
      10307264
                     Type: Quaternion Fraction Integer
\end{verbatim}
\indentrel{-3}\end{paste}\end{patch}
\begin{patch}{QuaternionXmpPageEmpty4}
\begin{paste}{QuaternionXmpPageEmpty4}{QuaternionXmpPagePatch4}
\pastebutton{QuaternionXmpPageEmpty4}{\showpaste}
\tab{5}\spadcommand{q**6\free{q }}
\end{paste}\end{patch}
\begin{patch}{QuaternionXmpPagePatch5}
\begin{paste}{QuaternionXmpPageFull5}{QuaternionXmpPageEmpty5}
\pastebutton{QuaternionXmpPageFull5}{\hidepaste}
\tab{5}\spadcommand{r := quatern(-2,3,23/9,-89); q + r\bound{r }\free{q }}
\indentrel{3}\begin{verbatim}
         20 119
   (5) - - 5i + j - 88k
         11 36
                     Type: Quaternion Fraction Integer
\end{verbatim}
\indentrel{-3}\end{paste}\end{patch}
\begin{patch}{QuaternionXmpPageEmpty5}
\begin{paste}{QuaternionXmpPageEmpty5}{QuaternionXmpPagePatch5}
\pastebutton{QuaternionXmpPageEmpty5}{\showpaste}
\tab{5}\spadcommand{r := quatern(-2,3,23/9,-89); q + r\bound{r }\free{q }}
\end{paste}\end{patch}
```

```
\begin{patch}{QuaternionXmpPagePatch6}
\begin{paste}{QuaternionXmpPageFull6}{QuaternionXmpPageEmpty6}
\pastebutton{QuaternionXmpPageFull6}{\hidepaste}
\tab{5}\spadcommand{q * r - r * q\free{q r }}
\indentrel{3}\begin{verbatim}
         2495 817
   (6) - i - 1418j - k
           18 18
                     Type: Quaternion Fraction Integer
\end{verbatim}
\indentrel{-3}\end{paste}\end{patch}
\begin{patch}{QuaternionXmpPageEmpty6}
\begin{paste}{QuaternionXmpPageEmpty6}{QuaternionXmpPagePatch6}
\pastebutton{QuaternionXmpPageEmpty6}{\showpaste}
\tab{5}\spadcommand{q * r - r * q\free{q r }}
\end{paste}\end{patch}
\begin{patch}{QuaternionXmpPagePatch7}
\begin{paste}{QuaternionXmpPageFull7}{QuaternionXmpPageEmpty7}
\pastebutton{QuaternionXmpPageFull7}{\hidepaste}
\t \tab{5}\spadcommand{i:=quatern(0,1,0,0); j:=quatern(0,0,1,0); k:=quatern(0,0,0,1)\bound{i j k } }\indentrel{3}\begin{verbatim}
   (7) k
                              Type: Quaternion Integer
\end{verbatim}
\indentrel{-3}\end{paste}\end{patch}
\begin{patch}{QuaternionXmpPageEmpty7}
\begin{paste}{QuaternionXmpPageEmpty7}{QuaternionXmpPagePatch7}
\pastebutton{QuaternionXmpPageEmpty7}{\showpaste}
\t \tab{5}\spadcommand{i:=\quatern(0,1,0,0); j:=quatern(0,0,1,0); k:=quatern(0,0,0,1)\bound{i j k } }\end{paste}\end{patch}
\begin{patch}{QuaternionXmpPagePatch8}
\begin{paste}{QuaternionXmpPageFull8}{QuaternionXmpPageEmpty8}
\pastebutton{QuaternionXmpPageFull8}{\hidepaste}
\tab{5}\spadcommand{[i*i, j*j, k*k, i*j, j*k, k*i, q*i]\free{i j k q }}
\indentrel{3}\begin{verbatim}
                                2 3
   (8) [- 1, -1, -1, k, i, j, 8 + i + j - k]11 4
                Type: List Quaternion Fraction Integer
\end{verbatim}
\indentrel{-3}\end{paste}\end{patch}
\begin{patch}{QuaternionXmpPageEmpty8}
\begin{paste}{QuaternionXmpPageEmpty8}{QuaternionXmpPagePatch8}
\pastebutton{QuaternionXmpPageEmpty8}{\showpaste}
```

```
\tab{5}\spadcommand{[i*i, j*j, k*k, i*j, j*k, k*i, q*i]\free{i j k q }}
\end{paste}\end{patch}
\begin{patch}{QuaternionXmpPagePatch9}
\begin{paste}{QuaternionXmpPageFull9}{QuaternionXmpPageEmpty9}
\pastebutton{QuaternionXmpPageFull9}{\hidepaste}
\tab{5}\spadcommand{norm q\free{q }}
\indentrel{3}\begin{verbatim}
        126993
   (9)
         1936
                                 Type: Fraction Integer
\end{verbatim}
\indentrel{-3}\end{paste}\end{patch}
\begin{patch}{QuaternionXmpPageEmpty9}
\begin{paste}{QuaternionXmpPageEmpty9}{QuaternionXmpPagePatch9}
\pastebutton{QuaternionXmpPageEmpty9}{\showpaste}
\tab{5}\spadcommand{norm q\free{q }}
\end{paste}\end{patch}
\begin{patch}{QuaternionXmpPagePatch10}
\begin{paste}{QuaternionXmpPageFull10}{QuaternionXmpPageEmpty10}
\pastebutton{QuaternionXmpPageFull10}{\hidepaste}
\tab{5}\spadcommand{conjugate q\free{q }\bound{prev }}
\indentrel{3}\begin{verbatim}
         2 3
   (10) + 8i - j - k
         11 4
                      Type: Quaternion Fraction Integer
\end{verbatim}
\indentrel{-3}\end{paste}\end{patch}
\begin{patch}{QuaternionXmpPageEmpty10}
\begin{paste}{QuaternionXmpPageEmpty10}{QuaternionXmpPagePatch10}
\pastebutton{QuaternionXmpPageEmpty10}{\showpaste}
\tab{5}\spadcommand{conjugate q\free{q }\bound{prev }}
\end{paste}\end{patch}
\begin{patch}{QuaternionXmpPagePatch11}
\begin{paste}{QuaternionXmpPageFull11}{QuaternionXmpPageEmpty11}
\pastebutton{QuaternionXmpPageFull11}{\hidepaste}
\tab{5}\spadcommand{q * \%\free{q prev }}
\indentrel{3}\begin{verbatim}
         126993
   (11)
          1936
                      Type: Quaternion Fraction Integer
\end{verbatim}
\indentrel{-3}\end{paste}\end{patch}
```

```
\begin{patch}{QuaternionXmpPageEmpty11}
\begin{paste}{QuaternionXmpPageEmpty11}{QuaternionXmpPagePatch11}
\pastebutton{QuaternionXmpPageEmpty11}{\showpaste}
\tab{5}\spadcommand{q * \%\free{q prev }}
\end{paste}\end{patch}
```
# **3.90 radix.ht**

**———-**

**RadixExpansion**

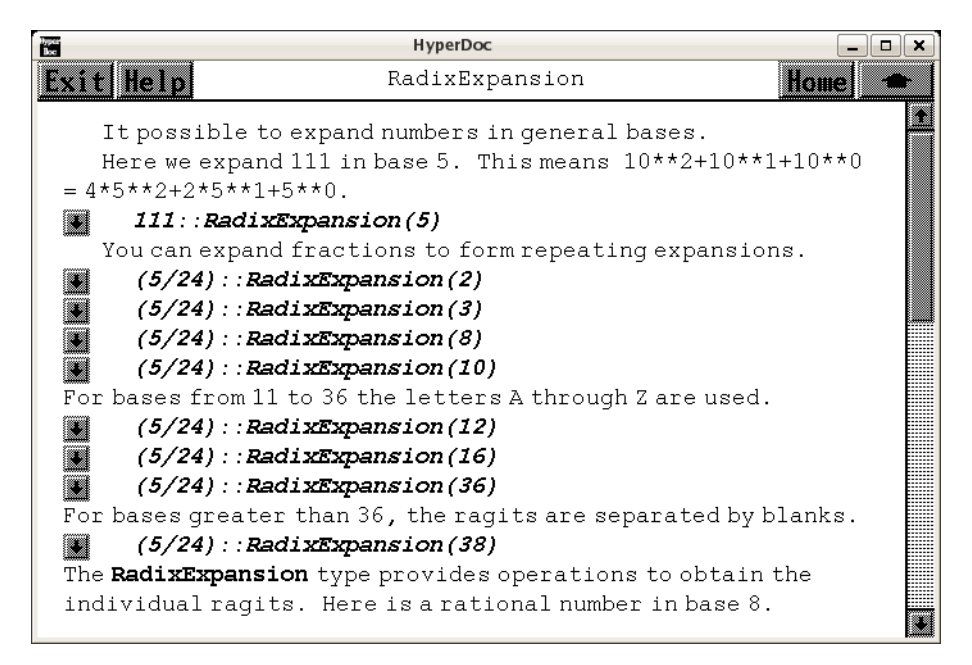

*⇐* "Axiom Number Types" (NumberPage) [3.80](#page-1053-0) on page [1021](#page-1053-0)

```
⇐ "Integer" (IntegerXmpPage) 3.55 on page 696
```
- *⇒* "HexadecimalExpansion" (HexExpansionXmpPage) [3.54](#page-724-0) on page [692](#page-724-0)
- *⇒* "DecimalExpansion" (DecimalExpansionXmpPage) [3.21](#page-380-0) on page [348](#page-380-0)
- *⇒* "BinaryExpansion" (BinaryExpansionXmpPage) [3.8](#page-195-0) on page [163](#page-195-0) **— radix.ht —**

```
\begin{page}{RadixExpansionXmpPage}{RadixExpansion}
\beginscroll
It is possible to expand numbers in general bases.
\labelSpace{2pc}
```

```
\xtc{
Here we expand \spad{111} in base \spad{5}.
This means
\text{ $10^2+10^1+10^0 = 4 \cdot 5^2+2 \cdot 5^1 + 5^0.$$}\spad{10**2+10**1+10**0 = 4*5**2+2*5**1+5**0.}}
}{
\spadpaste{111::RadixExpansion(5)}
}
\xtc{
You can expand fractions to form repeating expansions.
}{
\spadpaste{(5/24)::RadixExpansion(2)}
}
\xtc{
}{
\spadpaste{(5/24)::RadixExpansion(3)}
}
\xtc{
}{
\spadpaste{(5/24)::RadixExpansion(8)}
}
\xtc{
}{
\spadpaste{(5/24)::RadixExpansion(10)}
}
\xtc{
For bases from 11 to 36 the letters A through Z are used.
}{
\spadpaste{(5/24)::RadixExpansion(12)}
}
\xtc{
}{
\spadpaste{(5/24)::RadixExpansion(16)}
}
\xtc{
}{
\spadpaste{(5/24)::RadixExpansion(36)}
}
\xtc{
For bases greater than 36, the ragits are separated by blanks.
}{
\spadpaste{(5/24)::RadixExpansion(38)}
}
\xtc{
The \spadtype{RadixExpansion} type provides operations to obtain the
individual ragits.
Here is a rational number in base \spad{8}.
}{
\sp{apaste{a := (76543/210) : :RadixExpansion(8) \bound{a}}
```

```
}
\xtc{
The operation \spadfunFrom{wholeRagits}{RadixExpansion} returns a
list of the ragits for the integral part of the number.
}{
\spadpaste{w := wholeRagits a \free{a}\bound{w}}
}
\xtc{
The operations \spadfunFrom{prefixRagits}{RadixExpansion} and
\spadfunFrom{cycleRagits}{RadixExpansion}
return lists of the initial and repeating ragits in the
fractional part of the number.
}{
\spadpaste{f0 := prefixRagits a \free{a}\bound{f0}}
}
\xtc{
}{
\spadpaste{f1 := cycleRagits a \free{a}\bound{f1}}
}
\xtc{
You can construct any radix expansion by giving the
whole, prefix and cycle parts.
The declaration is necessary to let Axiom
know the base of the ragits.
}{
\spadpaste{u:RadixExpansion(8):=wholeRadix(w)+fractRadix(f0,f1)
\free{w f0 f1}\bound{u}}
}
\xtc{
If there is no repeating part, then the list \sqcap\}{
\sp{v: RadirExpansion(12) := fractRadir([1,2,3,11], [0]) \bound{v}}
\xtc{
If you are not interested in the repeating nature of the expansion,
an infinite stream of ragits can be obtained using
\spadfunFrom{fractRagits}{RadixExpansion}.
}{
\spadpaste{fractRagits(u) \free{u}}
}
\xtc{
Of course, it's possible to recover the fraction representation:
}{
\spadpaste{a :: Fraction(Integer) \free{a}}
}
\showBlurb{RadixExpansion}
More examples of expansions are available in
\downlink{'DecimalExpansion'}{DecimalExpansionXmpPage}
\ignore{DecimalExpansion},
```

```
\downlink{'BinaryExpansion'}{BinaryExpansionXmpPage}
\ignore{BinaryExpansion}, and
\downlink{'HexadecimalExpansion'}{HexExpansionXmpPage}
\ignore{HexadecimalExpansion}.
\endscroll
\autobuttons
\end{page}
\begin{patch}{RadixExpansionXmpPagePatch1}
\begin{paste}{RadixExpansionXmpPageFull1}{RadixExpansionXmpPageEmpty1}
\pastebutton{RadixExpansionXmpPageFull1}{\hidepaste}
\tab{5}\spadcommand{111::RadixExpansion(5)}
\indentrel{3}\begin{verbatim}
   (1) 421
                                  Type: RadixExpansion 5
\end{verbatim}
\indentrel{-3}\end{paste}\end{patch}
\begin{patch}{RadixExpansionXmpPageEmpty1}
\begin{paste}{RadixExpansionXmpPageEmpty1}{RadixExpansionXmpPagePatch1}
\pastebutton{RadixExpansionXmpPageEmpty1}{\showpaste}
\tab{5}\spadcommand{111::RadixExpansion(5)}
\end{paste}\end{patch}
\begin{patch}{RadixExpansionXmpPagePatch2}
\begin{paste}{RadixExpansionXmpPageFull2}{RadixExpansionXmpPageEmpty2}
\pastebutton{RadixExpansionXmpPageFull2}{\hidepaste}
\tab{5}\spadcommand{(5/24)::RadixExpansion(2)}
\indentrel{3}\begin{verbatim}
             \overline{\phantom{a}}(2) 0.00110
                                  Type: RadixExpansion 2
\end{verbatim}
\indentrel{-3}\end{paste}\end{patch}
\begin{patch}{RadixExpansionXmpPageEmpty2}
\begin{paste}{RadixExpansionXmpPageEmpty2}{RadixExpansionXmpPagePatch2}
\pastebutton{RadixExpansionXmpPageEmpty2}{\showpaste}
\tab{5}\spadcommand{(5/24)::RadixExpansion(2)}
\end{paste}\end{patch}
\begin{patch}{RadixExpansionXmpPagePatch3}
\begin{paste}{RadixExpansionXmpPageFull3}{RadixExpansionXmpPageEmpty3}
\pastebutton{RadixExpansionXmpPageFull3}{\hidepaste}
\tab{5}\spadcommand{(5/24)::RadixExpansion(3)}
\indentrel{3}\begin{verbatim}
           \overline{\phantom{a}}(3) 0.012
                                  Type: RadixExpansion 3
\end{verbatim}
```

```
\indentrel{-3}\end{paste}\end{patch}
```

```
\begin{patch}{RadixExpansionXmpPageEmpty3}
\begin{paste}{RadixExpansionXmpPageEmpty3}{RadixExpansionXmpPagePatch3}
\pastebutton{RadixExpansionXmpPageEmpty3}{\showpaste}
\tab{5}\spadcommand{(5/24)::RadixExpansion(3)}
\end{paste}\end{patch}
```

```
\begin{patch}{RadixExpansionXmpPagePatch4}
\begin{paste}{RadixExpansionXmpPageFull4}{RadixExpansionXmpPageEmpty4}
\pastebutton{RadixExpansionXmpPageFull4}{\hidepaste}
\tab{5}\spadcommand{(5/24)::RadixExpansion(8)}
\indentrel{3}\begin{verbatim}
```
 $\overline{\phantom{a}}$ (4) 0.152

Type: RadixExpansion 8

```
\end{verbatim}
\indentrel{-3}\end{paste}\end{patch}
```

```
\begin{patch}{RadixExpansionXmpPageEmpty4}
\begin{paste}{RadixExpansionXmpPageEmpty4}{RadixExpansionXmpPagePatch4}
\pastebutton{RadixExpansionXmpPageEmpty4}{\showpaste}
\tab{5}\spadcommand{(5/24)::RadixExpansion(8)}
\end{paste}\end{patch}
```

```
\begin{patch}{RadixExpansionXmpPagePatch5}
\begin{paste}{RadixExpansionXmpPageFull5}{RadixExpansionXmpPageEmpty5}
\pastebutton{RadixExpansionXmpPageFull5}{\hidepaste}
\tab{5}\spadcommand{(5/24)::RadixExpansion(10)}
\indentrel{3}\begin{verbatim}
```
(5) 0.2083

\_

Type: RadixExpansion 10

```
\end{verbatim}
\indentrel{-3}\end{paste}\end{patch}
```

```
\begin{patch}{RadixExpansionXmpPageEmpty5}
\begin{paste}{RadixExpansionXmpPageEmpty5}{RadixExpansionXmpPagePatch5}
\pastebutton{RadixExpansionXmpPageEmpty5}{\showpaste}
\tab{5}\spadcommand{(5/24)::RadixExpansion(10)}
\end{paste}\end{patch}
```

```
\begin{patch}{RadixExpansionXmpPagePatch6}
\begin{paste}{RadixExpansionXmpPageFull6}{RadixExpansionXmpPageEmpty6}
\pastebutton{RadixExpansionXmpPageFull6}{\hidepaste}
\tab{5}\spadcommand{(5/24)::RadixExpansion(12)}
\indentrel{3}\begin{verbatim}
   (6) 0.26
```
Type: RadixExpansion 12

\end{verbatim}

## **3.90. RADIX.HT** 1145

```
\indentrel{-3}\end{paste}\end{patch}
```

```
\begin{patch}{RadixExpansionXmpPageEmpty6}
\begin{paste}{RadixExpansionXmpPageEmpty6}{RadixExpansionXmpPagePatch6}
\pastebutton{RadixExpansionXmpPageEmpty6}{\showpaste}
\tab{5}\spadcommand{(5/24)::RadixExpansion(12)}
\end{paste}\end{patch}
```

```
\begin{patch}{RadixExpansionXmpPagePatch7}
\begin{paste}{RadixExpansionXmpPageFull7}{RadixExpansionXmpPageEmpty7}
\pastebutton{RadixExpansionXmpPageFull7}{\hidepaste}
\tab{5}\spadcommand{(5/24)::RadixExpansion(16)}
\indentrel{3}\begin{verbatim}
```
\_ (7) 0.35

```
Type: RadixExpansion 16
```

```
\end{verbatim}
\indentrel{-3}\end{paste}\end{patch}
```

```
\begin{patch}{RadixExpansionXmpPageEmpty7}
\begin{paste}{RadixExpansionXmpPageEmpty7}{RadixExpansionXmpPagePatch7}
\pastebutton{RadixExpansionXmpPageEmpty7}{\showpaste}
\tab{5}\spadcommand{(5/24)::RadixExpansion(16)}
\end{paste}\end{patch}
```

```
\begin{patch}{RadixExpansionXmpPagePatch8}
\begin{paste}{RadixExpansionXmpPageFull8}{RadixExpansionXmpPageEmpty8}
\pastebutton{RadixExpansionXmpPageFull8}{\hidepaste}
\tab{5}\spadcommand{(5/24)::RadixExpansion(36)}
\indentrel{3}\begin{verbatim}
   (8) 0.7I
```
Type: RadixExpansion 36

```
\end{verbatim}
\indentrel{-3}\end{paste}\end{patch}
```

```
\begin{patch}{RadixExpansionXmpPageEmpty8}
\begin{paste}{RadixExpansionXmpPageEmpty8}{RadixExpansionXmpPagePatch8}
\pastebutton{RadixExpansionXmpPageEmpty8}{\showpaste}
\tab{5}\spadcommand{(5/24)::RadixExpansion(36)}
\end{paste}\end{patch}
```

```
\begin{patch}{RadixExpansionXmpPagePatch9}
\begin{paste}{RadixExpansionXmpPageFull9}{RadixExpansionXmpPageEmpty9}
\pastebutton{RadixExpansionXmpPageFull9}{\hidepaste}
\tab{5}\spadcommand{(5/24)::RadixExpansion(38)}
\indentrel{3}\begin{verbatim}
```
\_\_\_\_\_ (9) 0 . 7 34 31 25 12

Type: RadixExpansion 38

\end{verbatim}

```
\indentrel{-3}\end{paste}\end{patch}
```

```
\begin{patch}{RadixExpansionXmpPageEmpty9}
\begin{paste}{RadixExpansionXmpPageEmpty9}{RadixExpansionXmpPagePatch9}
\pastebutton{RadixExpansionXmpPageEmpty9}{\showpaste}
\tab{5}\spadcommand{(5/24)::RadixExpansion(38)}
\end{paste}\end{patch}
```

```
\begin{patch}{RadixExpansionXmpPagePatch10}
\begin{paste}{RadixExpansionXmpPageFull10}{RadixExpansionXmpPageEmpty10}
\pastebutton{RadixExpansionXmpPageFull10}{\hidepaste}
\tab{5}\spadcommand{a := (76543/210)::RadixExpansion(8)\bound{a }}
\indentrel{3}\begin{verbatim}
              ____
```

```
(10) 554.37307
```

```
Type: RadixExpansion 8
```

```
\end{verbatim}
\indentrel{-3}\end{paste}\end{patch}
```

```
\begin{patch}{RadixExpansionXmpPageEmpty10}
\begin{paste}{RadixExpansionXmpPageEmpty10}{RadixExpansionXmpPagePatch10}
\pastebutton{RadixExpansionXmpPageEmpty10}{\showpaste}
\tab{5}\spadcommand{a := (76543/210): RadixExpansion(8)\bound{a }}
\end{paste}\end{patch}
```

```
\begin{patch}{RadixExpansionXmpPagePatch11}
\begin{paste}{RadixExpansionXmpPageFull11}{RadixExpansionXmpPageEmpty11}
\pastebutton{RadixExpansionXmpPageFull11}{\hidepaste}
\tab{5}\spadcommand{w := wholeRagits a\free{a }\bound{w }}
\indentrel{3}\begin{verbatim}
   (11) [5,5,4]
```

```
Type: List Integer
```

```
\end{verbatim}
\indentrel{-3}\end{paste}\end{patch}
```

```
\begin{patch}{RadixExpansionXmpPageEmpty11}
\begin{paste}{RadixExpansionXmpPageEmpty11}{RadixExpansionXmpPagePatch11}
\pastebutton{RadixExpansionXmpPageEmpty11}{\showpaste}
\tab{5}\spadcommand{w := wholeRagits a\free{a }\bound{w }}
\end{paste}\end{patch}
```

```
\begin{patch}{RadixExpansionXmpPagePatch12}
\begin{paste}{RadixExpansionXmpPageFull12}{RadixExpansionXmpPageEmpty12}
\pastebutton{RadixExpansionXmpPageFull12}{\hidepaste}
\tab{5}\spadcommand{f0 := prefixRagits a\free{a }\bound{f0 }}
\indentrel{3}\begin{verbatim}
   (12) [3]
                                     Type: List Integer
\end{verbatim}
```

```
\indentrel{-3}\end{paste}\end{patch}
```

```
\begin{patch}{RadixExpansionXmpPageEmpty12}
\begin{paste}{RadixExpansionXmpPageEmpty12}{RadixExpansionXmpPagePatch12}
\pastebutton{RadixExpansionXmpPageEmpty12}{\showpaste}
\tab{5}\spadcommand{f0 := prefixRagits a\free{a }\bound{f0 }}
\end{paste}\end{patch}
\begin{patch}{RadixExpansionXmpPagePatch13}
\begin{paste}{RadixExpansionXmpPageFull13}{RadixExpansionXmpPageEmpty13}
\pastebutton{RadixExpansionXmpPageFull13}{\hidepaste}
\tab{5}\spadcommand{f1 := cycleRagits a\free{a }\bound{f1 }}
\indentrel{3}\begin{verbatim}
   (13) [7,3,0,7]
                                     Type: List Integer
\end{verbatim}
\indentrel{-3}\end{paste}\end{patch}
\begin{patch}{RadixExpansionXmpPageEmpty13}
\begin{paste}{RadixExpansionXmpPageEmpty13}{RadixExpansionXmpPagePatch13}
\pastebutton{RadixExpansionXmpPageEmpty13}{\showpaste}
\tab{5}\spadcommand{f1 := cycleRagits a\free{a }\bound{f1 }}
\end{paste}\end{patch}
\begin{patch}{RadixExpansionXmpPagePatch14}
\begin{paste}{RadixExpansionXmpPageFull14}{RadixExpansionXmpPageEmpty14}
\pastebutton{RadixExpansionXmpPageFull14}{\hidepaste}
\tab{5}\spadcommand{u:RadixExpansion(8):=wholeRadix(w)+fractRadix(f0,f1)\free{w f0 f1 }\bound{u }}
\indentrel{3}\begin{verbatim}
              ____
   (14) 554.37307
                                 Type: RadixExpansion 8
\end{verbatim}
\indentrel{-3}\end{paste}\end{patch}
\begin{patch}{RadixExpansionXmpPageEmpty14}
\begin{paste}{RadixExpansionXmpPageEmpty14}{RadixExpansionXmpPagePatch14}
\pastebutton{RadixExpansionXmpPageEmpty14}{\showpaste}
\tab{5}\spadcommand{u:RadixExpansion(8):=wholeRadix(w)+fractRadix(f0,f1)\free{w f0 f1 }\bound{u }}
\end{paste}\end{patch}
\begin{patch}{RadixExpansionXmpPagePatch15}
\begin{paste}{RadixExpansionXmpPageFull15}{RadixExpansionXmpPageEmpty15}
\pastebutton{RadixExpansionXmpPageFull15}{\hidepaste}
\tab{5}\spadcommand{v: RadixExpansion(12) := fractRadix([1,2,3,11], [0])\bound{v }}
\indentrel{3}\begin{verbatim}
               _
   (15) 0.123B0
                                Type: RadixExpansion 12
\end{verbatim}
\indentrel{-3}\end{paste}\end{patch}
```

```
\begin{patch}{RadixExpansionXmpPageEmpty15}
\begin{paste}{RadixExpansionXmpPageEmpty15}{RadixExpansionXmpPagePatch15}
\pastebutton{RadixExpansionXmpPageEmpty15}{\showpaste}
\tab{5}\spadcommand{v: RadixExpansion(12) := fractRadix([1,2,3,11], [0])\bound{v }}
\end{paste}\end{patch}
\begin{patch}{RadixExpansionXmpPagePatch16}
\begin{paste}{RadixExpansionXmpPageFull16}{RadixExpansionXmpPageEmpty16}
\pastebutton{RadixExpansionXmpPageFull16}{\hidepaste}
\tab{5}\spadcommand{fractRagits(u)\free{u }}
\indentrel{3}\begin{verbatim}
              _______
   (16) [3,7,3,0,7,7]
                                   Type: Stream Integer
\end{verbatim}
\indentrel{-3}\end{paste}\end{patch}
\begin{patch}{RadixExpansionXmpPageEmpty16}
\begin{paste}{RadixExpansionXmpPageEmpty16}{RadixExpansionXmpPagePatch16}
\pastebutton{RadixExpansionXmpPageEmpty16}{\showpaste}
\tab{5}\spadcommand{fractRagits(u)\free{u }}
\end{paste}\end{patch}
\begin{patch}{RadixExpansionXmpPagePatch17}
\begin{paste}{RadixExpansionXmpPageFull17}{RadixExpansionXmpPageEmpty17}
\pastebutton{RadixExpansionXmpPageFull17}{\hidepaste}
\tab{5}\spadcommand{a :: Fraction(Integer)\free{a }}
\indentrel{3}\begin{verbatim}
         76543
   (17)
          210
                                 Type: Fraction Integer
\end{verbatim}
\indentrel{-3}\end{paste}\end{patch}
\begin{patch}{RadixExpansionXmpPageEmpty17}
\begin{paste}{RadixExpansionXmpPageEmpty17}{RadixExpansionXmpPagePatch17}
\pastebutton{RadixExpansionXmpPageEmpty17}{\showpaste}
\tab{5}\spadcommand{a :: Fraction(Integer)\free{a }}
\end{paste}\end{patch}
```
**———-**

## **3.91 reclos.ht**

**RealClosure**

**— reclos.ht —**

\begin{page}{RealClosureXmpPage}{RealClosure} \beginscroll

The Real Closure 1.0 package provided by Renaud Rioboo (Renaud.Rioboo@lip6.fr) consists of different packages, categories and domains :

\begin{items}

\item The package \axiomType{RealPolynomialUtilitiesPackage} which needs a \axiomType{Field} {\em F} and a \axiomType{UnivariatePolynomialCategory} domain with coefficients in {\em F}. It computes some simple functions such as Sturm and Sylvester sequences (\axiomOpFrom{sturmSequence}{RealPolynomialUtilitiesPackage}, \axiomOpFrom{sylvesterSequence}{RealPolynomialUtilitiesPackage}).

\item The category \axiomType{RealRootCharacterizationCategory} provides abstract functions to work with "real roots" of univariate polynomials. These resemble variables with some functionality needed to compute important operations.

\item The category \axiomType{RealClosedField} provides common operations available over real closed fiels. These include finding all the roots of a univariate polynomial, taking square (and higher) roots, ...

\item The domain \axiomType{RightOpenIntervalRootCharacterization} is the main code that provides the functionality of \axiomType{RealRootCharacterizationCategory} for the case of archimedean fields. Abstract roots are encoded with a left closed right open interval containing the root together with a defining polynomial for the root.

\item The \axiomType{RealClosure} domain is the end-user code. It provides usual arithmetic with real algebraic numbers, along with the functionality of a real closed field. It also provides functions to approximate a real algebraic number by an element of the base field. This approximation may either be absolute (\axiomOpFrom{approximate}{RealClosure}) or relative (\axiomOpFrom{relativeApprox}{RealClosure}).

\end{items}

### \centerline{CAVEATS}

Since real algebraic expressions are stored as depending on "real roots" which are managed like variables, there is an ordering on these. This ordering is dynamical in the sense that any new algebraic takes precedence over older ones. In particular every creation function raises a new "real root". This has the effect that when you type something like  $\sqrt{2} + \sqrt{2}$  + sqrt(2) you have two new variables which happen to be equal. To avoid this name the expression such as in  $\sp{s2 := sqrt(2) ; s2 + s2}$ 

Also note that computing times depend strongly on the ordering you implicitly provide. Please provide algebraics in the order which seems most natural to you.

### \centerline{LIMITATIONS}

This packages uses algorithms which are published in [1] and [2] which are based on field arithmetics, in particular for polynomial gcd related algorithms. This can be quite slow for high degree polynomials and subresultants methods usually work best. Beta versions of the package try to use these techniques in a better way and work significantly faster. These are mostly based on unpublished algorithms and cannot be distributed. Please contact the author if you have a particular problem to solve or want to use these versions.

Be aware that approximations behave as post-processing and that all computations are done exactly. They can thus be quite time consuming when depending on several "real roots".

\centerline{REFERENCES}

- [1] R. Rioboo : Real Algebraic Closure of an ordered Field : Implementation in Axiom. In proceedings of the ISSAC'92 Conference, Berkeley 1992 pp. 206-215.
- [2] Z. Ligatsikas, R. Rioboo, M. F. Roy : Generic computation of the real closure of an ordered field. In Mathematics and Computers in Simulation Volume 42, Issue 4-6, November 1996.

```
\centerline{EXAMPLES}
\text{xtc}We shall work with the real closure of the ordered field of
rational numbers.
}{
\spadpaste{Ran := RECLOS(FRAC INT) \bound{Ran}}
```

```
}
\xtc{
Some simple signs for square roots, these correspond to an extension
of degree 16 of the rational numbers. Examples provided by J. Abbot.
}{
\spadpaste{fourSquares(a:Ran,b:Ran,c:Ran,d:Ran):Ran == sqrt(a)+sqrt(b) -
sqrt(c)-sqrt(d) \free{Ran} \bound{fs}}
}
\xtc{
These produce values very close to zero.
}{
\spadpaste{squareDiff1 := fourSquares(73,548,60,586) \free{fs}
\bound{sd1}}
}
\xtc{
}{
\spadpaste{recip(squareDiff1)\free{sd1}}
}
\xtc{
}{
\spadpaste{sign(squareDiff1)\free{sd1}}
}
\xtc{
}{
\spadpaste{squareDiff2 := fourSquares(165,778,86,990) \free{fs}
\bound{sd2}}
}
\xtc{
}{
\spadpaste{recip(squareDiff2)\free{sd2}}
}
\xtc{
}{
\spadpaste{sign(squareDiff2)\free{sd2}}
}
\xtc{
}{
\spadpaste{squareDiff3 := fourSquares(217,708,226,692) \free{fs}
\bound{sd3}}
}
\xtc{
}{
\spadpaste{recip(squareDiff3)\free{sd3}}
}
\xtc{
}{
\spadpaste{sign(squareDiff3)\free{sd3}}
}
\xtc{
}{
```

```
\spadpaste{squareDiff4 := fourSquares(155,836,162,820)
\free{fs}\bound{sd4}}
}
\xtc{
}{
\spadpaste{recip(squareDiff4)\free{sd4}}
}
\xtc{
}{
\spadpaste{sign(squareDiff4)\free{sd4}}
}
\xtc{
}{
\spadpaste{squareDiff5 := fourSquares(591,772,552,818)
\free{fs}\bound{sd5}}
}
\xtc{
}{
\spadpaste{recip(squareDiff5)\free{sd5}}
}
\xtc{
}{
\spadpaste{sign(squareDiff5)\free{sd5}}
}
\xtc{
}{
\spadpaste{squareDiff6 := fourSquares(434,1053,412,1088)
\free{fs}\bound{sd6}}
}
\xtc{
}{
\spadpaste{recip(squareDiff6)\free{sd6}}
}
\xtc{
}{
\spadpaste{sign(squareDiff6)\free{sd6}}
}
\xtc{
}{
\spadpaste{squareDiff7 := fourSquares(514,1049,446,1152)
\free{fs}\bound{sd7}}
}
\xtc{
}{
\spadpaste{recip(squareDiff7)\free{sd7}}
}
\xtc{
}{
\spadpaste{sign(squareDiff7)\free{sd7}}
}
```

```
\xtc{
}{
\spadpaste{squareDiff8 := fourSquares(190,1751,208,1698)
\free{fs}\bound{sd8}}
}
\xtc{
}{
\spadpaste{recip(squareDiff8)\free{sd8}}
}
\xtc{
}{
\spadpaste{sign(squareDiff8)\free{sd8}}
}
\xtc{
This should give three digits of precision
}{
\spadpaste{relativeApprox(squareDiff8,10**(-3))::Float \free{sd8}}
}
\xtc{
The sum of these 4 roots is 0
}{
\spadpaste{1 := allRootsOf((x**2-2)**2-2)$Ran \free{Ran} \bound{l}}
}
\xtc{
Check that they are all roots of the same polynomial
}{
\spadpaste{removeDuplicates map(mainDefiningPolynomial,l) \free{l}}
}
\xtc{
We can see at a glance that they are separate roots
}{
\spadpaste{map(mainCharacterization,l) \free{l}}
}
\xtc{
Check the sum and product
}{
\sigma(*,1)-2] \ \frac{1}{}}
\xtc{
A more complicated test that involve an extension of degree 256.
This is a way of checking nested radical identities.
}{
\spadpaste{(s2, s5, s10) := (sqrt(2)$Ran, sqrt(5)$Ran, sqrt(10)$Ran)
\free{Ran}\bound{s2}\bound{s5}\bound{s10}}
}
\xtc{
}{
\spadpaste{eq1:=sqrt(s10+3)*sqrt(s5+2) - sqrt(s10-3)*sqrt(s5-2) =
sqrt(10*s2+10) \free{s2}\free{s5}\free{s10}\bound{eq1}}
}
```

```
\xtc{
}{
\spadpaste{eq1::Boolean \free{eq1}}
}
\xtc{
}{
\spadpaste{eq2:=sqrt(s5+2)*sqrt(s2+1) - sqrt(s5-2)*sqrt(s2-1) =
sqrt(2*s10+2)\free{s2}\free{s5}\free{s10}\bound{eq2}}
}
\xtc{
}{
\spadpaste{eq2::Boolean \free{eq2}}
}
\xtc{
Some more examples from J. M. Arnaudies
}{
\spadpaste{s3 := sqrt(3)$Ran \free{Ran}\bound{s3}}
}
\xtc{
}{
\spadpaste{s7:= sqrt(7)$Ran \free{Ran}\bound{s7}}
}
\xtc{
}{
\spadpaste{e1 := sqrt(2*s7-3*s3,3) \free{s7} \free{s3} \bound{e1}}
}
\xtc{
}{
\spadpaste{e2 := sqrt(2*s7+3*s3,3) \free{s7} \free{s3} \bound{e2}}
}
\xtc{
This should be null
}{
\spadpaste{e2-e1-s3 \free{e2} \free{e1} \free{s3}}
}
\xtc{
A quartic polynomial
}{
\spadpaste{pol : UP(x,Ran) := x**4+(7/3)*x**2+30*x-(100/3)
\free{Ran} \bound{pol}}
}
\xtc{
Add some cubic roots
}{
\spadpaste{r1 := sqrt(7633)$Ran \free{Ran}\bound{r1}}
}
\xtc{
}{
```
\spadpaste{alpha := sqrt(5\*r1-436,3)/3 \free{r1} \bound{alpha}}

}

```
\xtc{
}{
\spadpaste{beta := -sqrt(5*r1+436,3)/3 \free{r1} \bound{beta}}
}
\xtc{
this should be null
}{
\verb|\spadpaste{pol.(alpha+beta-1/3) \{free{pol} \{free{alpha}\} \{free{beta}\}}
\xtc{
A quintic polynomial
}{
\pmb{\text{qol : UP(x, Ran) := x**5+10*x**3+20*x+22 \ \frac{Ran}{bound{qol}} }}
\xtc{
Add some cubic roots
}{
\spadpaste{r2 := sqrt(153)$Ran \free{Ran}\bound{r2}}
}
\xtc{
}{
\spadpaste{alpha2 := sqrt(r2-11,5) \ifrec{r2}\bound{alpha2}}}
\xtc{
}{
\spadpaste{beta2 := -sqrt(r2+11,5) \free{r2}\bound{beta2}}
}
\xtc{
this should be null
}{
\spadpaste{qol(alpha2+beta2) \free{qol}\free{alpha2}\free{beta2}}
}
\verb|\xtc{|Finally, some examples from the book Computer Algebra by
Davenport, Siret and Tournier (page 77).
The last one is due to Ramanujan.
}{
\spadpaste{dst1:=sqrt(9+4*s2)=1+2*s2 \free{s2}\bound{dst1}}
}
\xtc{
}{
\spadpaste{dst1::Boolean \free{dst1}}
}
\xtc{
}{
\spadpaste{s6:Ran:=sqrt 6 \free{Ran}\bound{s6}}
}
\xtc{
}{
\spadpaste{dst2:=sqrt(5+2*s6)+sqrt(5-2*s6) = 2*s3
```
```
\free{s6}\free{s3}\bound{dst2}}
}
\xtc{
}{
\spadpaste{dst2::Boolean \free{dst2}}
}
\xtc{
}{
\spadpaste{s29:Ran:=sqrt 29 \free{Ran}\bound{s29}}
}
\xtc{
}{
\spadpaste{dst4:=sqrt(16-2*s29+2*sqrt(55-10*s29)) =
sqrt(22+2*s5)-sqrt(11+2*s29)+s5 \free{s29}\free{s5}\bound{dst4}}
}
\xtc{
}{
\spadpaste{dst4::Boolean \free{dst4}}
}
\xtc{
}{
\spadpaste{dst6:=sqrt((112+70*s2)+(46+34*s2)*s5) =
(5+4*s2)+(3+s2)*s5 \{re{s2}\tree{s5}\bound{dst6}\}}
\xtc{
}{
\spadpaste{dst6::Boolean \free{dst6}}
}
\xtc{
}{
\spadpaste{f3:Ran:=sqrt(3,5) \free{Ran}\bound{f3}}
}
\xtc{
}{
\spadpaste{f25:Ran:=sqrt(1/25,5) \free{Ran}\bound{f25}}
}
\xtc{
}{
\spadpaste{f32:Ran:=sqrt(32/5,5) \free{Ran}\bound{f32}}
}
\xtc{
}{
\spadpaste{f27:Ran:=sqrt(27/5,5) \free{Ran}\bound{f27}}
}
\xtc{
}{
\spadpaste{dst5:=sqrt((f32-f27,3)) = f25*(1+f3-f3**2)
\free{f32}\free{f27}\free{f25}\free{f3}\bound{dst5}}
}
\xtc{
```

```
}{
\spadpaste{dst5::Boolean \free{dst5}}
}
\endscroll
\autobuttons
\end{page}
\begin{patch}{RealClosureXmpPagePatch1}
\begin{paste}{RealClosureXmpPageFull1}{RealClosureXmpPageEmpty1}
\pastebutton{RealClosureXmpPageFull1}{\hidepaste}
\tab{5}\spadcommand{Ran := RECLOS(FRAC INT)\bound{Ran }}
\indentrel{3}\begin{verbatim}
   (1) RealClosure Fraction Integer
                                           Type: Domain
\end{verbatim}
\indentrel{-3}\end{paste}\end{patch}
\begin{patch}{RealClosureXmpPageEmpty1}
\begin{paste}{RealClosureXmpPageEmpty1}{RealClosureXmpPagePatch1}
\pastebutton{RealClosureXmpPageEmpty1}{\showpaste}
\tab{5}\spadcommand{Ran := RECLOS(FRAC INT)\bound{Ran }}
\end{paste}\end{patch}
\begin{patch}{RealClosureXmpPagePatch2}
\begin{paste}{RealClosureXmpPageFull2}{RealClosureXmpPageEmpty2}
\pastebutton{RealClosureXmpPageFull2}{\hidepaste}
\tab{5}\spadcommand{fourSquares(a:Ran,b:Ran,c:Ran,d:Ran):Ran == sqrt(a)+sqrt(b) - sqrt(c)-sqrt(d)\free{Ran
\indentrel{3}\begin{verbatim}
                                             Type: Void
\end{verbatim}
\indentrel{-3}\end{paste}\end{patch}
\begin{patch}{RealClosureXmpPageEmpty2}
\begin{paste}{RealClosureXmpPageEmpty2}{RealClosureXmpPagePatch2}
\pastebutton{RealClosureXmpPageEmpty2}{\showpaste}
\tab{5}\spadcommand{fourSquares(a:Ran,b:Ran,c:Ran,d:Ran):Ran == sqrt(a)+sqrt(b) - sqrt(c)-sqrt(d)\free{Ran
\end{paste}\end{patch}
\begin{patch}{RealClosureXmpPagePatch3}
\begin{paste}{RealClosureXmpPageFull3}{RealClosureXmpPageEmpty3}
\pastebutton{RealClosureXmpPageFull3}{\hidepaste}
\tab{5}\spadcommand{squareDiff1 := fourSquares(73,548,60,586)\free{fs }\bound{sd1 }}
\indentrel{3}\begin{verbatim}
   (3) - \586 - \60 + \548 + \73Type: RealClosure Fraction Integer
\end{verbatim}
\indentrel{-3}\end{paste}\end{patch}
```

```
\begin{patch}{RealClosureXmpPageEmpty3}
\begin{paste}{RealClosureXmpPageEmpty3}{RealClosureXmpPagePatch3}
\pastebutton{RealClosureXmpPageEmpty3}{\showpaste}
\tab{5}\spadcommand{squareDiff1 := fourSquares(73,548,60,586)\free{fs }\bound{sd1 }}
\end{paste}\end{patch}
\begin{patch}{RealClosureXmpPagePatch4}
\begin{paste}{RealClosureXmpPageFull4}{RealClosureXmpPageEmpty4}
\pastebutton{RealClosureXmpPageFull4}{\hidepaste}
\tab{5}\spadcommand{recip(squareDiff1)\free{sd1 }}
\indentrel{3}\begin{verbatim}
   (4)
         (54602\548 + 149602\73)+
         49502\73 \548 + 9900895
    *
      \586
   +
     (154702\73 \ 548 + 30941947)\60 + 10238421\548+
    28051871\73
         Type: Union(RealClosure Fraction Integer,...)
\end{verbatim}
\indentrel{-3}\end{paste}\end{patch}
\begin{patch}{RealClosureXmpPageEmpty4}
\begin{paste}{RealClosureXmpPageEmpty4}{RealClosureXmpPagePatch4}
\pastebutton{RealClosureXmpPageEmpty4}{\showpaste}
\tab{5}\spadcommand{recip(squareDiff1)\free{sd1 }}
\end{paste}\end{patch}
\begin{patch}{RealClosureXmpPagePatch5}
\begin{paste}{RealClosureXmpPageFull5}{RealClosureXmpPageEmpty5}
\pastebutton{RealClosureXmpPageFull5}{\hidepaste}
\tab{5}\spadcommand{sign(squareDiff1)\free{sd1 }}
\indentrel{3}\begin{verbatim}
   (5) 1
                                  Type: PositiveInteger
\end{verbatim}
\indentrel{-3}\end{paste}\end{patch}
\begin{patch}{RealClosureXmpPageEmpty5}
\begin{paste}{RealClosureXmpPageEmpty5}{RealClosureXmpPagePatch5}
\pastebutton{RealClosureXmpPageEmpty5}{\showpaste}
\tab{5}\spadcommand{sign(squareDiff1)\free{sd1 }}
```
\end{paste}\end{patch}

```
\begin{patch}{RealClosureXmpPagePatch6}
\begin{paste}{RealClosureXmpPageFull6}{RealClosureXmpPageEmpty6}
\pastebutton{RealClosureXmpPageFull6}{\hidepaste}
\tab{5}\spadcommand{squareDiff2 := fourSquares(165,778,86,990)\free{fs }\bound{sd2 }}
\indentrel{3}\begin{verbatim}
   (6) - \990 - \86 + \778 + \165
                     Type: RealClosure Fraction Integer
\end{verbatim}
\indentrel{-3}\end{paste}\end{patch}
\begin{patch}{RealClosureXmpPageEmpty6}
\begin{paste}{RealClosureXmpPageEmpty6}{RealClosureXmpPagePatch6}
\pastebutton{RealClosureXmpPageEmpty6}{\showpaste}
\tab{5}\spadcommand{squareDiff2 := fourSquares(165,778,86,990)\free{fs }\bound{sd2 }}
\end{paste}\end{patch}
\begin{patch}{RealClosureXmpPagePatch7}
\begin{paste}{RealClosureXmpPageFull7}{RealClosureXmpPageEmpty7}
\pastebutton{RealClosureXmpPageFull7}{\hidepaste}
\tab{5}\spadcommand{recip(squareDiff2)\free{sd2 }}
\indentrel{3}\begin{verbatim}
   (7)
         (556778\778 + 1209010\165 )\86
       +
         401966\165 \778 + 144019431
    *
       \990
   +
     (1363822\165 \778 + 488640503)\86
   +
     162460913\778 + 352774119\165
         Type: Union(RealClosure Fraction Integer,...)
\end{verbatim}
\indentrel{-3}\end{paste}\end{patch}
\begin{patch}{RealClosureXmpPageEmpty7}
\begin{paste}{RealClosureXmpPageEmpty7}{RealClosureXmpPagePatch7}
\pastebutton{RealClosureXmpPageEmpty7}{\showpaste}
\tab{5}\spadcommand{recip(squareDiff2)\free{sd2 }}
\end{paste}\end{patch}
```

```
\begin{patch}{RealClosureXmpPagePatch8}
```

```
\begin{paste}{RealClosureXmpPageFull8}{RealClosureXmpPageEmpty8}
\pastebutton{RealClosureXmpPageFull8}{\hidepaste}
\tab{5}\spadcommand{sign(squareDiff2)\free{sd2 }}
\indentrel{3}\begin{verbatim}
   (8) 1
                                  Type: PositiveInteger
\end{verbatim}
\indentrel{-3}\end{paste}\end{patch}
\begin{patch}{RealClosureXmpPageEmpty8}
\begin{paste}{RealClosureXmpPageEmpty8}{RealClosureXmpPagePatch8}
\pastebutton{RealClosureXmpPageEmpty8}{\showpaste}
\tab{5}\spadcommand{sign(squareDiff2)\free{sd2 }}
\end{paste}\end{patch}
\begin{patch}{RealClosureXmpPagePatch9}
\begin{paste}{RealClosureXmpPageFull9}{RealClosureXmpPageEmpty9}
\pastebutton{RealClosureXmpPageFull9}{\hidepaste}
\tab{5}\spadcommand{squareDiff3 := fourSquares(217,708,226,692)\free{fs }\bound{sd3 }}
\indentrel{3}\begin{verbatim}
   (9) - \692 - 226 + 708 + 217Type: RealClosure Fraction Integer
\end{verbatim}
\indentrel{-3}\end{paste}\end{patch}
\begin{patch}{RealClosureXmpPageEmpty9}
\begin{paste}{RealClosureXmpPageEmpty9}{RealClosureXmpPagePatch9}
\pastebutton{RealClosureXmpPageEmpty9}{\showpaste}
\tab{5}\spadcommand{squareDiff3 := fourSquares(217,708,226,692)\free{fs }\bound{sd3 }}
\end{paste}\end{patch}
\begin{patch}{RealClosureXmpPagePatch10}
\begin{paste}{RealClosureXmpPageFull10}{RealClosureXmpPageEmpty10}
\pastebutton{RealClosureXmpPageFull10}{\hidepaste}
\tab{5}\spadcommand{recip(squareDiff3)\free{sd3 }}
\indentrel{3}\begin{verbatim}
   (10)
        (- 34102\708 - 61598\217 )\226
       +
        - 34802\217 \1708 - 13641141*
      \692
   +
    (- 60898\217 \ 708 - 23869841)\226+
```

```
- 13486123\708 - 24359809\217Type: Union(RealClosure Fraction Integer,...)
\end{verbatim}
\indentrel{-3}\end{paste}\end{patch}
\begin{patch}{RealClosureXmpPageEmpty10}
\begin{paste}{RealClosureXmpPageEmpty10}{RealClosureXmpPagePatch10}
\pastebutton{RealClosureXmpPageEmpty10}{\showpaste}
\tab{5}\spadcommand{recip(squareDiff3)\free{sd3 }}
\end{paste}\end{patch}
\begin{patch}{RealClosureXmpPagePatch11}
\begin{paste}{RealClosureXmpPageFull11}{RealClosureXmpPageEmpty11}
\pastebutton{RealClosureXmpPageFull11}{\hidepaste}
\tab{5}\spadcommand{sign(squareDiff3)\free{sd3 }}
\indentrel{3}\begin{verbatim}
   (11) - 1Type: Integer
\end{verbatim}
\indentrel{-3}\end{paste}\end{patch}
\begin{patch}{RealClosureXmpPageEmpty11}
\begin{paste}{RealClosureXmpPageEmpty11}{RealClosureXmpPagePatch11}
\pastebutton{RealClosureXmpPageEmpty11}{\showpaste}
\tab{5}\spadcommand{sign(squareDiff3)\free{sd3 }}
\end{paste}\end{patch}
\begin{patch}{RealClosureXmpPagePatch12}
\begin{paste}{RealClosureXmpPageFull12}{RealClosureXmpPageEmpty12}
\pastebutton{RealClosureXmpPageFull12}{\hidepaste}
\tab{5}\spadcommand{squareDiff4 := fourSquares(155,836,162,820)\free{fs }\bound{sd4 }}
\indentrel{3}\begin{verbatim}
   (12) - \820 - 162 + 836 + 155Type: RealClosure Fraction Integer
\end{verbatim}
\indentrel{-3}\end{paste}\end{patch}
\begin{patch}{RealClosureXmpPageEmpty12}
\begin{paste}{RealClosureXmpPageEmpty12}{RealClosureXmpPagePatch12}
\pastebutton{RealClosureXmpPageEmpty12}{\showpaste}
\tab{5}\spadcommand{squareDiff4 := fourSquares(155,836,162,820)\free{fs }\bound{sd4 }}
\end{paste}\end{patch}
\begin{patch}{RealClosureXmpPagePatch13}
\begin{paste}{RealClosureXmpPageFull13}{RealClosureXmpPageEmpty13}
\pastebutton{RealClosureXmpPageFull13}{\hidepaste}
\tab{5}\spadcommand{recip(squareDiff4)\free{sd4 }}
\indentrel{3}\begin{verbatim}
```

```
(13)
        (- 37078\836 - 86110\155 )\162
       +
        - 37906\155 \1836 - 13645107*
      \820
   +
     (- 85282\155 \ 836 - 30699151)\162+
     - 13513901\36 - 31384703\155Type: Union(RealClosure Fraction Integer,...)
\end{verbatim}
\indentrel{-3}\end{paste}\end{patch}
\begin{patch}{RealClosureXmpPageEmpty13}
\begin{paste}{RealClosureXmpPageEmpty13}{RealClosureXmpPagePatch13}
\pastebutton{RealClosureXmpPageEmpty13}{\showpaste}
\tab{5}\spadcommand{recip(squareDiff4)\free{sd4 }}
\end{paste}\end{patch}
\begin{patch}{RealClosureXmpPagePatch14}
\begin{paste}{RealClosureXmpPageFull14}{RealClosureXmpPageEmpty14}
\pastebutton{RealClosureXmpPageFull14}{\hidepaste}
\tab{5}\spadcommand{sign(squareDiff4)\free{sd4 }}
\indentrel{3}\begin{verbatim}
   (14) - 1Type: Integer
\end{verbatim}
\indentrel{-3}\end{paste}\end{patch}
\begin{patch}{RealClosureXmpPageEmpty14}
\begin{paste}{RealClosureXmpPageEmpty14}{RealClosureXmpPagePatch14}
\pastebutton{RealClosureXmpPageEmpty14}{\showpaste}
\tab{5}\spadcommand{sign(squareDiff4)\free{sd4 }}
\end{paste}\end{patch}
\begin{patch}{RealClosureXmpPagePatch15}
\begin{paste}{RealClosureXmpPageFull15}{RealClosureXmpPageEmpty15}
\pastebutton{RealClosureXmpPageFull15}{\hidepaste}
\tab{5}\spadcommand{squareDiff5 := fourSquares(591,772,552,818)\free{fs }\bound{sd5 }}
\indentrel{3}\begin{verbatim}
   (15) - \818 - \552 + \772 + \591Type: RealClosure Fraction Integer
\end{verbatim}
```

```
\indentrel{-3}\end{paste}\end{patch}
```

```
\begin{patch}{RealClosureXmpPageEmpty15}
\begin{paste}{RealClosureXmpPageEmpty15}{RealClosureXmpPagePatch15}
\pastebutton{RealClosureXmpPageEmpty15}{\showpaste}
\tab{5}\spadcommand{squareDiff5 := fourSquares(591,772,552,818)\free{fs }\bound{sd5 }}
\end{paste}\end{patch}
\begin{patch}{RealClosureXmpPagePatch16}
\begin{paste}{RealClosureXmpPageFull16}{RealClosureXmpPageEmpty16}
\pastebutton{RealClosureXmpPageFull16}{\hidepaste}
\tab{5}\spadcommand{recip(squareDiff5)\free{sd5 }}
\indentrel{3}\begin{verbatim}
   (16)
         (70922\772 + 81058\591 )\552
       +
         68542\591 \772 + 46297673
    *
      \818
   \overline{+}(83438\591 \772 + 56359389)\552 + 47657051\772
   +
     54468081\591
          Type: Union(RealClosure Fraction Integer,...)
\end{verbatim}
\indentrel{-3}\end{paste}\end{patch}
\begin{patch}{RealClosureXmpPageEmpty16}
\begin{paste}{RealClosureXmpPageEmpty16}{RealClosureXmpPagePatch16}
\pastebutton{RealClosureXmpPageEmpty16}{\showpaste}
\tab{5}\spadcommand{recip(squareDiff5)\free{sd5 }}
\end{paste}\end{patch}
\begin{patch}{RealClosureXmpPagePatch17}
\begin{paste}{RealClosureXmpPageFull17}{RealClosureXmpPageEmpty17}
\pastebutton{RealClosureXmpPageFull17}{\hidepaste}
\tab{5}\spadcommand{sign(squareDiff5)\free{sd5 }}
\indentrel{3}\begin{verbatim}
   (17) 1
                                  Type: PositiveInteger
\end{verbatim}
\indentrel{-3}\end{paste}\end{patch}
\begin{patch}{RealClosureXmpPageEmpty17}
\begin{paste}{RealClosureXmpPageEmpty17}{RealClosureXmpPagePatch17}
```

```
\pastebutton{RealClosureXmpPageEmpty17}{\showpaste}
\tab{5}\spadcommand{sign(squareDiff5)\free{sd5 }}
\end{paste}\end{patch}
```

```
\begin{patch}{RealClosureXmpPagePatch18}
\begin{paste}{RealClosureXmpPageFull18}{RealClosureXmpPageEmpty18}
\pastebutton{RealClosureXmpPageFull18}{\hidepaste}
\tab{5}\spadcommand{squareDiff6 := fourSquares(434,1053,412,1088)\free{fs }\bound{sd6 }}
\indentrel{3}\begin{verbatim}
```
 $(18) - \1088 - \112 + \1053 + \134$ Type: RealClosure Fraction Integer \end{verbatim} \indentrel{-3}\end{paste}\end{patch}

```
\begin{patch}{RealClosureXmpPageEmpty18}
\begin{paste}{RealClosureXmpPageEmpty18}{RealClosureXmpPagePatch18}
\pastebutton{RealClosureXmpPageEmpty18}{\showpaste}
\tab{5}\spadcommand{squareDiff6 := fourSquares(434,1053,412,1088)\free{fs }\bound{sd6 }}
\end{paste}\end{patch}
```

```
\begin{patch}{RealClosureXmpPagePatch19}
\begin{paste}{RealClosureXmpPageFull19}{RealClosureXmpPageEmpty19}
\pastebutton{RealClosureXmpPageFull19}{\hidepaste}
\tab{5}\spadcommand{recip(squareDiff6)\free{sd6 }}
\indentrel{3}\begin{verbatim}
   (19)
         (115442\1053 + 179818\434 )\412
```
+ 112478\434 \1053 + 76037291

\1088

+ (182782\434 \1053 + 123564147)\412

```
+
```

```
77290639\1053 + 120391609\434
         Type: Union(RealClosure Fraction Integer,...)
\end{verbatim}
```

```
\indentrel{-3}\end{paste}\end{patch}
```
\*

```
\begin{patch}{RealClosureXmpPageEmpty19}
\begin{paste}{RealClosureXmpPageEmpty19}{RealClosureXmpPagePatch19}
\pastebutton{RealClosureXmpPageEmpty19}{\showpaste}
\tab{5}\spadcommand{recip(squareDiff6)\free{sd6 }}
\end{paste}\end{patch}
```

```
\begin{patch}{RealClosureXmpPagePatch20}
\begin{paste}{RealClosureXmpPageFull20}{RealClosureXmpPageEmpty20}
\pastebutton{RealClosureXmpPageFull20}{\hidepaste}
\tab{5}\spadcommand{sign(squareDiff6)\free{sd6 }}
\indentrel{3}\begin{verbatim}
   (20) 1
                                  Type: PositiveInteger
\end{verbatim}
\indentrel{-3}\end{paste}\end{patch}
\begin{patch}{RealClosureXmpPageEmpty20}
\begin{paste}{RealClosureXmpPageEmpty20}{RealClosureXmpPagePatch20}
\pastebutton{RealClosureXmpPageEmpty20}{\showpaste}
\tab{5}\spadcommand{sign(squareDiff6)\free{sd6 }}
\end{paste}\end{patch}
\begin{patch}{RealClosureXmpPagePatch21}
\begin{paste}{RealClosureXmpPageFull21}{RealClosureXmpPageEmpty21}
\pastebutton{RealClosureXmpPageFull21}{\hidepaste}
\tab{5}\spadcommand{squareDiff7 := fourSquares(514,1049,446,1152)\free{fs }\bound{sd7 }}
\indentrel{3}\begin{verbatim}
   (21) - \1152 - \446 + 1049 + 514Type: RealClosure Fraction Integer
\end{verbatim}
\indentrel{-3}\end{paste}\end{patch}
\begin{patch}{RealClosureXmpPageEmpty21}
\begin{paste}{RealClosureXmpPageEmpty21}{RealClosureXmpPagePatch21}
\pastebutton{RealClosureXmpPageEmpty21}{\showpaste}
\tab{5}\spadcommand{squareDiff7 := fourSquares(514,1049,446,1152)\free{fs }\bound{sd7 }}
\end{paste}\end{patch}
\begin{patch}{RealClosureXmpPagePatch22}
\begin{paste}{RealClosureXmpPageFull22}{RealClosureXmpPageEmpty22}
\pastebutton{RealClosureXmpPageFull22}{\hidepaste}
\tab{5}\spadcommand{recip(squareDiff7)\free{sd7 }}
\indentrel{3}\begin{verbatim}
   (22)
         (349522\1049 + 499322\514 )\446
       +
         325582\514 \1049 + 239072537
    *
      \1152
   +
```

```
(523262\514 \1049 + 384227549)\446
   \overline{+}250534873\1049 + 357910443\514
         Type: Union(RealClosure Fraction Integer,...)
\end{verbatim}
\indentrel{-3}\end{paste}\end{patch}
\begin{patch}{RealClosureXmpPageEmpty22}
\begin{paste}{RealClosureXmpPageEmpty22}{RealClosureXmpPagePatch22}
\pastebutton{RealClosureXmpPageEmpty22}{\showpaste}
\tab{5}\spadcommand{recip(squareDiff7)\free{sd7 }}
\end{paste}\end{patch}
\begin{patch}{RealClosureXmpPagePatch23}
\begin{paste}{RealClosureXmpPageFull23}{RealClosureXmpPageEmpty23}
\pastebutton{RealClosureXmpPageFull23}{\hidepaste}
\tab{5}\spadcommand{sign(squareDiff7)\free{sd7 }}
\indentrel{3}\begin{verbatim}
   (23) 1
                                  Type: PositiveInteger
\end{verbatim}
\indentrel{-3}\end{paste}\end{patch}
\begin{patch}{RealClosureXmpPageEmpty23}
\begin{paste}{RealClosureXmpPageEmpty23}{RealClosureXmpPagePatch23}
\pastebutton{RealClosureXmpPageEmpty23}{\showpaste}
\tab{5}\spadcommand{sign(squareDiff7)\free{sd7 }}
\end{paste}\end{patch}
\begin{patch}{RealClosureXmpPagePatch24}
\begin{paste}{RealClosureXmpPageFull24}{RealClosureXmpPageEmpty24}
\pastebutton{RealClosureXmpPageFull24}{\hidepaste}
\tab{5}\spadcommand{squareDiff8 := fourSquares(190,1751,208,1698)\free{fs }\bound{sd8 }}
\indentrel{3}\begin{verbatim}
   (24) - \1698 - \208 + \1751 + \190Type: RealClosure Fraction Integer
\end{verbatim}
\indentrel{-3}\end{paste}\end{patch}
\begin{patch}{RealClosureXmpPageEmpty24}
\begin{paste}{RealClosureXmpPageEmpty24}{RealClosureXmpPagePatch24}
\pastebutton{RealClosureXmpPageEmpty24}{\showpaste}
\tab{5}\spadcommand{squareDiff8 := fourSquares(190,1751,208,1698)\free{fs }\bound{sd8 }}
\end{paste}\end{patch}
\begin{patch}{RealClosureXmpPagePatch25}
\begin{paste}{RealClosureXmpPageFull25}{RealClosureXmpPageEmpty25}
\pastebutton{RealClosureXmpPageFull25}{\hidepaste}
```

```
\tab{5}\spadcommand{recip(squareDiff8)\free{sd8 }}
\indentrel{3}\begin{verbatim}
   (25)
         (- 214702\1751 - 651782\190 )\208
       +
         - 224642\190 \1751 - 129571901
    *
       \1698
   +
     (- 641842\190 \1751 - 370209881)\208+
     - 127595865\1751 - 387349387\190Type: Union(RealClosure Fraction Integer,...)
\end{verbatim}
\indentrel{-3}\end{paste}\end{patch}
\begin{patch}{RealClosureXmpPageEmpty25}
\begin{paste}{RealClosureXmpPageEmpty25}{RealClosureXmpPagePatch25}
\pastebutton{RealClosureXmpPageEmpty25}{\showpaste}
\tab{5}\spadcommand{recip(squareDiff8)\free{sd8 }}
\end{paste}\end{patch}
\begin{patch}{RealClosureXmpPagePatch26}
\begin{paste}{RealClosureXmpPageFull26}{RealClosureXmpPageEmpty26}
\pastebutton{RealClosureXmpPageFull26}{\hidepaste}
\tab{5}\spadcommand{sign(squareDiff8)\free{sd8 }}
\indentrel{3}\begin{verbatim}
   (26) - 1Type: Integer
\end{verbatim}
\indentrel{-3}\end{paste}\end{patch}
\begin{patch}{RealClosureXmpPageEmpty26}
\begin{paste}{RealClosureXmpPageEmpty26}{RealClosureXmpPagePatch26}
\pastebutton{RealClosureXmpPageEmpty26}{\showpaste}
\tab{5}\spadcommand{sign(squareDiff8)\free{sd8 }}
\end{paste}\end{patch}
\begin{patch}{RealClosureXmpPagePatch27}
\begin{paste}{RealClosureXmpPageFull27}{RealClosureXmpPageEmpty27}
\pastebutton{RealClosureXmpPageFull27}{\hidepaste}
\tab{5}\spadcommand{relativeApprox(squareDiff8,10**(-3))::Float\free{sd8 }}
\indentrel{3}\begin{verbatim}
   (27) - 0.2340527771 5937700123 E -10
                                            Type: Float
```

```
\end{verbatim}
\indentrel{-3}\end{paste}\end{patch}
\begin{patch}{RealClosureXmpPageEmpty27}
\begin{paste}{RealClosureXmpPageEmpty27}{RealClosureXmpPagePatch27}
\pastebutton{RealClosureXmpPageEmpty27}{\showpaste}
\tab{5}\spadcommand{relativeApprox(squareDiff8,10**(-3))::Float\free{sd8 }}
\end{paste}\end{patch}
\begin{patch}{RealClosureXmpPagePatch28}
\begin{paste}{RealClosureXmpPageFull28}{RealClosureXmpPageEmpty28}
\pastebutton{RealClosureXmpPageFull28}{\hidepaste}
\tab{5}\spadcommand{1 := allRootsOf((x**2-2)**2-2)$Ran\free{Ran }\bound{1 }}
\indentrel{3}\begin{verbatim}
   (28) [%R33,%R34,%R35,%R36]
                Type: List RealClosure Fraction Integer
\end{verbatim}
\indentrel{-3}\end{paste}\end{patch}
\begin{patch}{RealClosureXmpPageEmpty28}
\begin{paste}{RealClosureXmpPageEmpty28}{RealClosureXmpPagePatch28}
\pastebutton{RealClosureXmpPageEmpty28}{\showpaste}
\tab{5}\spadcommand{l := allRootsOf((x**2-2)**2-2)$Ran\free{Ran }\bound{l }}
\end{paste}\end{patch}
\begin{patch}{RealClosureXmpPagePatch29}
\begin{paste}{RealClosureXmpPageFull29}{RealClosureXmpPageEmpty29}
\pastebutton{RealClosureXmpPageFull29}{\hidepaste}
\tab{5}\spadcommand{removeDuplicates map(mainDefiningPolynomial,l)\free{l }}
\indentrel{3}\begin{verbatim}
          4 2
   (29) [? - 4? + 2]Type: List Union(SparseUnivariatePolynomial RealClosure Fraction Integer,"failed")
\end{verbatim}
\indentrel{-3}\end{paste}\end{patch}
\begin{patch}{RealClosureXmpPageEmpty29}
\begin{paste}{RealClosureXmpPageEmpty29}{RealClosureXmpPagePatch29}
\pastebutton{RealClosureXmpPageEmpty29}{\showpaste}
\tab{5}\spadcommand{removeDuplicates map(mainDefiningPolynomial,1)\free{1 }}
\end{paste}\end{patch}
\begin{patch}{RealClosureXmpPagePatch30}
\begin{paste}{RealClosureXmpPageFull30}{RealClosureXmpPageEmpty30}
\pastebutton{RealClosureXmpPageFull30}{\hidepaste}
\tab{5}\spadcommand{map(mainCharacterization,l)\free{l }}
\indentrel{3}\begin{verbatim}
   (30) [[- 2,- 1[,[- 1,0[,[0,1[,[1,2[]
Type: List Union(RightOpenIntervalRootCharacterization(RealClosure Fraction Integer, SparseUnivar
\end{verbatim}
```

```
\indentrel{-3}\end{paste}\end{patch}
```

```
\begin{patch}{RealClosureXmpPageEmpty30}
\begin{paste}{RealClosureXmpPageEmpty30}{RealClosureXmpPagePatch30}
\pastebutton{RealClosureXmpPageEmpty30}{\showpaste}
\tab{5}\spadcommand{map(mainCharacterization,l)\free{l }}
\end{paste}\end{patch}
```

```
\begin{patch}{RealClosureXmpPagePatch31}
\begin{paste}{RealClosureXmpPageFull31}{RealClosureXmpPageEmpty31}
\pastebutton{RealClosureXmpPageFull31}{\hidepaste}
\label{thm:sub5}\space*{-1} \verb+\tab{5}\spaddcommand{[reduce(+,l),reduce(*,l)-2]{free{l}} \verb+\p+{|}\indentrel{3}\begin{verbatim}
   (31) [0,0]
                  Type: List RealClosure Fraction Integer
\end{verbatim}
```

```
\indentrel{-3}\end{paste}\end{patch}
```

```
\begin{patch}{RealClosureXmpPageEmpty31}
\begin{paste}{RealClosureXmpPageEmpty31}{RealClosureXmpPagePatch31}
\pastebutton{RealClosureXmpPageEmpty31}{\showpaste}
\tab{5}\spadcommand{[reduce(+,1),reduce(*,1)-2]\free{l }}
\end{paste}\end{patch}
```

```
\begin{patch}{RealClosureXmpPagePatch32}
\begin{paste}{RealClosureXmpPageFull32}{RealClosureXmpPageEmpty32}
\pastebutton{RealClosureXmpPageFull32}{\hidepaste}
\tab{5}\spadcommand{(s2, s5, s10) := (sqrt(2)$Ran, sqrt(5)$Ran, sqrt(10)$Ran)\free{Ran }\bound{s2 }\bound{s
\indentrel{3}\begin{verbatim}
```

```
(32) \10
```
Type: RealClosure Fraction Integer

```
\end{verbatim}
\indentrel{-3}\end{paste}\end{patch}
```

```
\begin{patch}{RealClosureXmpPageEmpty32}
\begin{paste}{RealClosureXmpPageEmpty32}{RealClosureXmpPagePatch32}
\pastebutton{RealClosureXmpPageEmpty32}{\showpaste}
\tab{5}\spadcommand{(s2, s5, s10) := (sqrt(2)$Ran, sqrt(5)$Ran, sqrt(10)$Ran)\free{Ran }\bound{s2 }\bound{s
\end{paste}\end{patch}
```

```
\begin{patch}{RealClosureXmpPagePatch33}
\begin{paste}{RealClosureXmpPageFull33}{RealClosureXmpPageEmpty33}
\pastebutton{RealClosureXmpPageFull33}{\hidepaste}
\label{thm:sub5}\tag{5}-\sp{5}\sp{space-2}=\sqrt{5}\sigma^{2}+\sigma^{2}-\sqrt{5}\sigma^{2}=\sqrt{10}*2+10 \rm{free} \\indentrel{3}\begin{verbatim}
  (33)
```
 $- \10 - 3 \15 - 2 + 10 + 3 \15 + 2 =$ 

```
\10\2 + 10Type: Equation RealClosure Fraction Integer
\end{verbatim}
\indentrel{-3}\end{paste}\end{patch}
\begin{patch}{RealClosureXmpPageEmpty33}
\begin{paste}{RealClosureXmpPageEmpty33}{RealClosureXmpPagePatch33}
\pastebutton{RealClosureXmpPageEmpty33}{\showpaste}
\label{eq:stab4} $$\tab{5}\spadcommand{eq1:=sqrt(s10+3)*sqrt(s5+2) - sqrt(s10-3) *sqrt(s5-2) = sqrt(10*s2+10)\frac{s}{s}}\frac{s}{s+1} \frac{s}{s+2} \frac{s}{s+1}\end{paste}\end{patch}
\begin{patch}{RealClosureXmpPagePatch34}
\begin{paste}{RealClosureXmpPageFull34}{RealClosureXmpPageEmpty34}
\pastebutton{RealClosureXmpPageFull34}{\hidepaste}
\tab{5}\spadcommand{eq1::Boolean\free{eq1 }}
\indentrel{3}\begin{verbatim}
   (34) true
                                             Type: Boolean
\end{verbatim}
\indentrel{-3}\end{paste}\end{patch}
\begin{patch}{RealClosureXmpPageEmpty34}
\begin{paste}{RealClosureXmpPageEmpty34}{RealClosureXmpPagePatch34}
\pastebutton{RealClosureXmpPageEmpty34}{\showpaste}
\tab{5}\spadcommand{eq1::Boolean\free{eq1 }}
\end{paste}\end{patch}
\begin{patch}{RealClosureXmpPagePatch35}
\begin{paste}{RealClosureXmpPageFull35}{RealClosureXmpPageEmpty35}
\pastebutton{RealClosureXmpPageFull35}{\hidepaste}
\tab{5}\spadcommand{eq2:=sqrt(s5+2)*sqrt(s2+1) - sqrt(s5-2)*sqrt(s2-1) = sqrt(2*s10+2)\free{s2 }
\indentrel{3}\begin{verbatim}
   (35)
   - \ \ \sqrt{5} - 2 \ \ \frac{2}{2} - 1 + \ \ \frac{5}{2} + 2 \ \ \ \frac{2}{1} =\frac{1}{2} + 2
            Type: Equation RealClosure Fraction Integer
\end{verbatim}
\indentrel{-3}\end{paste}\end{patch}
\begin{patch}{RealClosureXmpPageEmpty35}
\begin{paste}{RealClosureXmpPageEmpty35}{RealClosureXmpPagePatch35}
\pastebutton{RealClosureXmpPageEmpty35}{\showpaste}
\tab{5}\spadcommand{eq2:=sqrt(s5+2)*sqrt(s2+1) - sqrt(s5-2)*sqrt(s2-1) = sqrt(2*s10+2)\free{s2 }
\end{paste}\end{patch}
```

```
\begin{patch}{RealClosureXmpPagePatch36}
\begin{paste}{RealClosureXmpPageFull36}{RealClosureXmpPageEmpty36}
\pastebutton{RealClosureXmpPageFull36}{\hidepaste}
\tab{5}\spadcommand{eq2::Boolean\free{eq2 }}
\indentrel{3}\begin{verbatim}
   (36) true
                                          Type: Boolean
\end{verbatim}
\indentrel{-3}\end{paste}\end{patch}
\begin{patch}{RealClosureXmpPageEmpty36}
\begin{paste}{RealClosureXmpPageEmpty36}{RealClosureXmpPagePatch36}
\pastebutton{RealClosureXmpPageEmpty36}{\showpaste}
\tab{5}\spadcommand{eq2::Boolean\free{eq2 }}
\end{paste}\end{patch}
\begin{patch}{RealClosureXmpPagePatch37}
\begin{paste}{RealClosureXmpPageFull37}{RealClosureXmpPageEmpty37}
\pastebutton{RealClosureXmpPageFull37}{\hidepaste}
\tab{5}\spadcommand{s3 := sqrt(3)$Ran\free{Ran }\bound{s3 }}
\indentrel{3}\begin{verbatim}
   (37) \sqrt{3}Type: RealClosure Fraction Integer
\end{verbatim}
\indentrel{-3}\end{paste}\end{patch}
\begin{patch}{RealClosureXmpPageEmpty37}
\begin{paste}{RealClosureXmpPageEmpty37}{RealClosureXmpPagePatch37}
\pastebutton{RealClosureXmpPageEmpty37}{\showpaste}
\tab{5}\spadcommand{s3 := sqrt(3)$Ran\free{Ran }\bound{s3 }}
\end{paste}\end{patch}
\begin{patch}{RealClosureXmpPagePatch38}
\begin{paste}{RealClosureXmpPageFull38}{RealClosureXmpPageEmpty38}
\pastebutton{RealClosureXmpPageFull38}{\hidepaste}
\tab{5}\spadcommand{s7:= sqrt(7)$Ran\free{Ran }\bound{s7 }}
\indentrel{3}\begin{verbatim}
   (38) \7
                     Type: RealClosure Fraction Integer
\end{verbatim}
\indentrel{-3}\end{paste}\end{patch}
```

```
\begin{patch}{RealClosureXmpPageEmpty38}
\begin{paste}{RealClosureXmpPageEmpty38}{RealClosureXmpPagePatch38}
\pastebutton{RealClosureXmpPageEmpty38}{\showpaste}
\tab{5}\spadcommand{s7:= sqrt(7)$Ran\free{Ran }\bound{s7 }}
\end{paste}\end{patch}
```

```
\begin{patch}{RealClosureXmpPagePatch39}
\begin{paste}{RealClosureXmpPageFull39}{RealClosureXmpPageEmpty39}
\pastebutton{RealClosureXmpPageFull39}{\hidepaste}
\tab{5}\spadcommand{e1 := sqrt(2*s7-3*s3,3)\free{s7 }\free{s3 }\bound{e1 }}
\indentrel{3}\begin{verbatim}
         3
   (39) \2\7 - 3\3
                     Type: RealClosure Fraction Integer
\end{verbatim}
\indentrel{-3}\end{paste}\end{patch}
\begin{patch}{RealClosureXmpPageEmpty39}
\begin{paste}{RealClosureXmpPageEmpty39}{RealClosureXmpPagePatch39}
\pastebutton{RealClosureXmpPageEmpty39}{\showpaste}
\tab{5}\spadcommand{e1 := sqrt(2*s7-3*s3,3)\free{s7 }\free{s3 }\bound{e1 }}
\end{paste}\end{patch}
\begin{patch}{RealClosureXmpPagePatch40}
\begin{paste}{RealClosureXmpPageFull40}{RealClosureXmpPageEmpty40}
\pastebutton{RealClosureXmpPageFull40}{\hidepaste}
\tab{5}\spadcommand{e2 := sqrt(2*s7+3*s3,3)\free{s7 }\free{s3 }\bound{e2 }}
\indentrel{3}\begin{verbatim}
         3
   (40) \2\7 + 3\3
                     Type: RealClosure Fraction Integer
\end{verbatim}
\indentrel{-3}\end{paste}\end{patch}
\begin{patch}{RealClosureXmpPageEmpty40}
\begin{paste}{RealClosureXmpPageEmpty40}{RealClosureXmpPagePatch40}
\pastebutton{RealClosureXmpPageEmpty40}{\showpaste}
\tab{5}\spadcommand{e2 := sqrt(2*s7+3*s3,3)\free{s7 }\free{s3 }\bound{e2 }}
\end{paste}\end{patch}
\begin{patch}{RealClosureXmpPagePatch41}
\begin{paste}{RealClosureXmpPageFull41}{RealClosureXmpPageEmpty41}
\pastebutton{RealClosureXmpPageFull41}{\hidepaste}
\tab{5}\spadcommand{e2-e1-s3\free{e2 }\free{e1 }\free{s3 }}
\indentrel{3}\begin{verbatim}
   (41) 0
                     Type: RealClosure Fraction Integer
\end{verbatim}
\indentrel{-3}\end{paste}\end{patch}
\begin{patch}{RealClosureXmpPageEmpty41}
\begin{paste}{RealClosureXmpPageEmpty41}{RealClosureXmpPagePatch41}
\pastebutton{RealClosureXmpPageEmpty41}{\showpaste}
```

```
\tab{5}\spadcommand{e2-e1-s3\free{e2 }\free{e1 }\free{s3 }}
\end{paste}\end{patch}
\begin{patch}{RealClosureXmpPagePatch42}
\begin{paste}{RealClosureXmpPageFull42}{RealClosureXmpPageEmpty42}
\pastebutton{RealClosureXmpPageFull42}{\hidepaste}
\tab{5}\spadcommand{pol : UP(x,Ran) := x**4+(7/3)*x**2+30*x-(100/3)\free{Ran }\bound{pol }}
\indentrel{3}\begin{verbatim}
            4 7 2 100
   (42) x + x + 30x -
                 3 3
Type: UnivariatePolynomial(x,RealClosure Fraction Integer)
\end{verbatim}
\indentrel{-3}\end{paste}\end{patch}
\begin{patch}{RealClosureXmpPageEmpty42}
\begin{paste}{RealClosureXmpPageEmpty42}{RealClosureXmpPagePatch42}
\pastebutton{RealClosureXmpPageEmpty42}{\showpaste}
\t \tabularlines{0.1cm} \tabularnewline \label{fig:1} \tabularnewline \hspace*{0.1cm} \tabularnewline \hspace*{0.1cm} \tabularnewline \hspace*{0.1cm} \tabularnewline \hspace*{0.1cm} \tabularnewline \hspace*{0.1cm} \tabularnewline \hspace*{0.1cm} \tabularnewline \hspace*{0.1cm} \tabularnewline \hspace*{0.1cm} \tabularnewline \hspace*{0.1cm} \tabularnewline \hspace*{0.1cm} \tabularnewline \hspace*{0.1cm} \tabularnewline \hspace*{0.1cm} \tabularnewline \hspace*{0.1cm} \tabularnewline \hspace*{0.1cm} \\end{paste}\end{patch}
\begin{patch}{RealClosureXmpPagePatch43}
\begin{paste}{RealClosureXmpPageFull43}{RealClosureXmpPageEmpty43}
\pastebutton{RealClosureXmpPageFull43}{\hidepaste}
\tab{5}\spadcommand{r1 := sqrt(7633)$Ran\free{Ran }\bound{r1 }}
\indentrel{3}\begin{verbatim}
    (43) \7633
                         Type: RealClosure Fraction Integer
\end{verbatim}
\indentrel{-3}\end{paste}\end{patch}
\begin{patch}{RealClosureXmpPageEmpty43}
\begin{paste}{RealClosureXmpPageEmpty43}{RealClosureXmpPagePatch43}
\pastebutton{RealClosureXmpPageEmpty43}{\showpaste}
\tab{5}\spadcommand{r1 := sqrt(7633)$Ran\free{Ran }\bound{r1 }}
\end{paste}\end{patch}
\begin{patch}{RealClosureXmpPagePatch44}
\begin{paste}{RealClosureXmpPageFull44}{RealClosureXmpPageEmpty44}
\pastebutton{RealClosureXmpPageFull44}{\hidepaste}
\tab{5}\spadcommand{alpha := sqrt(5*r1-436,3)/3\free{r1 }\bound{alpha }}
\indentrel{3}\begin{verbatim}
          1 3
   (44) \{5\}7633 - 4363
                         Type: RealClosure Fraction Integer
\end{verbatim}
\indentrel{-3}\end{paste}\end{patch}
```

```
\begin{patch}{RealClosureXmpPageEmpty44}
\begin{paste}{RealClosureXmpPageEmpty44}{RealClosureXmpPagePatch44}
\pastebutton{RealClosureXmpPageEmpty44}{\showpaste}
\tab{5}\spadcommand{alpha := sqrt(5*r1-436,3)/3\free{r1 }\bound{alpha }}
\end{paste}\end{patch}
\begin{patch}{RealClosureXmpPagePatch45}
\begin{paste}{RealClosureXmpPageFull45}{RealClosureXmpPageEmpty45}
\pastebutton{RealClosureXmpPageFull45}{\hidepaste}
\tab{5}\spadcommand{beta := -sqrt(5*r1+436,3)/3\free{r1 }\bound{beta }}
\indentrel{3}\begin{verbatim}
          1 3
   (45) - \5\7633 + 436
          3
                     Type: RealClosure Fraction Integer
\end{verbatim}
\indentrel{-3}\end{paste}\end{patch}
\begin{patch}{RealClosureXmpPageEmpty45}
\begin{paste}{RealClosureXmpPageEmpty45}{RealClosureXmpPagePatch45}
\pastebutton{RealClosureXmpPageEmpty45}{\showpaste}
\tab{5}\spadcommand{beta := -sqrt(5*r1+436,3)/3\free{r1 }\bound{beta }}
\end{paste}\end{patch}
\begin{patch}{RealClosureXmpPagePatch46}
\begin{paste}{RealClosureXmpPageFull46}{RealClosureXmpPageEmpty46}
\pastebutton{RealClosureXmpPageFull46}{\hidepaste}
\tab{5}\spadcommand{pol.(alpha+beta-1/3)\free{pol }\free{alpha }\free{beta }}
\indentrel{3}\begin{verbatim}
   (46) 0Type: RealClosure Fraction Integer
\end{verbatim}
\indentrel{-3}\end{paste}\end{patch}
\begin{patch}{RealClosureXmpPageEmpty46}
\begin{paste}{RealClosureXmpPageEmpty46}{RealClosureXmpPagePatch46}
\pastebutton{RealClosureXmpPageEmpty46}{\showpaste}
\tab{5}\spadcommand{pol.(alpha+beta-1/3)\free{pol }\free{alpha }\free{beta }}
\end{paste}\end{patch}
\begin{patch}{RealClosureXmpPagePatch47}
\begin{paste}{RealClosureXmpPageFull47}{RealClosureXmpPageEmpty47}
\pastebutton{RealClosureXmpPageFull47}{\hidepaste}
\tab{5}\spadcommand{qol : UP(x,Ran) := x**5+10*x**3+20*x+22\free{Ran }\bound{qol }}
\indentrel{3}\begin{verbatim}
         5 3
   (47) x + 10x + 20x + 22
Type: UnivariatePolynomial(x,RealClosure Fraction Integer)
```

```
\end{verbatim}
\indentrel{-3}\end{paste}\end{patch}
```

```
\begin{patch}{RealClosureXmpPageEmpty47}
\begin{paste}{RealClosureXmpPageEmpty47}{RealClosureXmpPagePatch47}
\pastebutton{RealClosureXmpPageEmpty47}{\showpaste}
\tab{5}\spadcommand{qol : UP(x,Ran) := x**5+10*x**3+20*x+22\free{Ran }\bound{qol }}
\end{paste}\end{patch}
```

```
\begin{patch}{RealClosureXmpPagePatch48}
\begin{paste}{RealClosureXmpPageFull48}{RealClosureXmpPageEmpty48}
\pastebutton{RealClosureXmpPageFull48}{\hidepaste}
\tab{5}\spadcommand{r2 := sqrt(153)$Ran\free{Ran }\bound{r2 }}
\indentrel{3}\begin{verbatim}
```

```
(48) \153
```
\end{verbatim}

```
Type: RealClosure Fraction Integer
```

```
\indentrel{-3}\end{paste}\end{patch}
```

```
\begin{patch}{RealClosureXmpPageEmpty48}
```

```
\begin{paste}{RealClosureXmpPageEmpty48}{RealClosureXmpPagePatch48}
\pastebutton{RealClosureXmpPageEmpty48}{\showpaste}
\tab{5}\spadcommand{r2 := sqrt(153)$Ran\free{Ran }\bound{r2 }}
```

```
\end{paste}\end{patch}
```

```
\begin{patch}{RealClosureXmpPagePatch49}
\begin{paste}{RealClosureXmpPageFull49}{RealClosureXmpPageEmpty49}
\pastebutton{RealClosureXmpPageFull49}{\hidepaste}
\tab{5}\spadcommand{alpha2 := sqrt(r2-11,5)\free{r2 }\bound{alpha2 }}
\indentrel{3}\begin{verbatim}
```

```
5
(49) \153 - 11Type: RealClosure Fraction Integer
```

```
\end{verbatim}
\indentrel{-3}\end{paste}\end{patch}
```

```
\begin{patch}{RealClosureXmpPageEmpty49}
\begin{paste}{RealClosureXmpPageEmpty49}{RealClosureXmpPagePatch49}
\pastebutton{RealClosureXmpPageEmpty49}{\showpaste}
\tab{5}\spadcommand{alpha2 := sqrt(r2-11,5)\free{r2 }\bound{alpha2 }}
\end{paste}\end{patch}
```

```
\begin{patch}{RealClosureXmpPagePatch50}
\begin{paste}{RealClosureXmpPageFull50}{RealClosureXmpPageEmpty50}
\pastebutton{RealClosureXmpPageFull50}{\hidepaste}
\tab{5}\spadcommand{beta2 := -sqrt(r2+11,5)\free{r2 }\bound{beta2 }}
\indentrel{3}\begin{verbatim}
```

```
5
   (50) - \153 + 11Type: RealClosure Fraction Integer
\end{verbatim}
\indentrel{-3}\end{paste}\end{patch}
\begin{patch}{RealClosureXmpPageEmpty50}
\begin{paste}{RealClosureXmpPageEmpty50}{RealClosureXmpPagePatch50}
\pastebutton{RealClosureXmpPageEmpty50}{\showpaste}
\tab{5}\spadcommand{beta2 := -sqrt(r2+11,5)\free{r2 }\bound{beta2 }}
\end{paste}\end{patch}
\begin{patch}{RealClosureXmpPagePatch51}
\begin{paste}{RealClosureXmpPageFull51}{RealClosureXmpPageEmpty51}
\pastebutton{RealClosureXmpPageFull51}{\hidepaste}
\tab{5}\spadcommand{qol(alpha2+beta2)\free{qol }\free{alpha2 }\free{beta2 }}
\indentrel{3}\begin{verbatim}
   (51) 0
                     Type: RealClosure Fraction Integer
\end{verbatim}
\indentrel{-3}\end{paste}\end{patch}
\begin{patch}{RealClosureXmpPageEmpty51}
\begin{paste}{RealClosureXmpPageEmpty51}{RealClosureXmpPagePatch51}
\pastebutton{RealClosureXmpPageEmpty51}{\showpaste}
\tab{5}\spadcommand{qol(alpha2+beta2)\free{qol }\free{alpha2 }\free{beta2 }}
\end{paste}\end{patch}
\begin{patch}{RealClosureXmpPagePatch52}
\begin{paste}{RealClosureXmpPageFull52}{RealClosureXmpPageEmpty52}
\pastebutton{RealClosureXmpPageFull52}{\hidepaste}
\tab{5}\spadcommand{dst1:=sqrt(9+4*s2)=1+2*s2\free{s2 }\bound{dst1 }}
\indentrel{3}\begin{verbatim}
   (52) \4\2 + 9 = 2\2 + 1
           Type: Equation RealClosure Fraction Integer
\end{verbatim}
\indentrel{-3}\end{paste}\end{patch}
\begin{patch}{RealClosureXmpPageEmpty52}
\begin{paste}{RealClosureXmpPageEmpty52}{RealClosureXmpPagePatch52}
\pastebutton{RealClosureXmpPageEmpty52}{\showpaste}
\tab{5}\spadcommand{dst1:=sqrt(9+4*s2)=1+2*s2\free{s2 }\bound{dst1 }}
\end{paste}\end{patch}
\begin{patch}{RealClosureXmpPagePatch53}
\begin{paste}{RealClosureXmpPageFull53}{RealClosureXmpPageEmpty53}
\pastebutton{RealClosureXmpPageFull53}{\hidepaste}
```

```
\tab{5}\spadcommand{dst1::Boolean\free{dst1 }}
```

```
\indentrel{3}\begin{verbatim}
   (53) true
                                          Type: Boolean
\end{verbatim}
\indentrel{-3}\end{paste}\end{patch}
\begin{patch}{RealClosureXmpPageEmpty53}
\begin{paste}{RealClosureXmpPageEmpty53}{RealClosureXmpPagePatch53}
\pastebutton{RealClosureXmpPageEmpty53}{\showpaste}
\tab{5}\spadcommand{dst1::Boolean\free{dst1 }}
\end{paste}\end{patch}
\begin{patch}{RealClosureXmpPagePatch54}
\begin{paste}{RealClosureXmpPageFull54}{RealClosureXmpPageEmpty54}
\pastebutton{RealClosureXmpPageFull54}{\hidepaste}
\tab{5}\spadcommand{s6:Ran:=sqrt 6\free{Ran }\bound{s6 }}
\indentrel{3}\begin{verbatim}
   (54) \6
                     Type: RealClosure Fraction Integer
\end{verbatim}
\indentrel{-3}\end{paste}\end{patch}
\begin{patch}{RealClosureXmpPageEmpty54}
\begin{paste}{RealClosureXmpPageEmpty54}{RealClosureXmpPagePatch54}
\pastebutton{RealClosureXmpPageEmpty54}{\showpaste}
\tab{5}\spadcommand{s6:Ran:=sqrt 6\free{Ran }\bound{s6 }}
\end{paste}\end{patch}
\begin{patch}{RealClosureXmpPagePatch55}
\begin{paste}{RealClosureXmpPageFull55}{RealClosureXmpPageEmpty55}
\pastebutton{RealClosureXmpPageFull55}{\hidepaste}
\tab{5}\spadcommand{dst2:=sqrt(5+2*s6)+sqrt(5-2*s6) = 2*s3\free{s6 }\free{s3 }\bound{dst2 }}
\indentrel{3}\begin{verbatim}
   (55) \- 2\6 + 5 + \2\6 + 5 = 2\3
            Type: Equation RealClosure Fraction Integer
\end{verbatim}
\indentrel{-3}\end{paste}\end{patch}
\begin{patch}{RealClosureXmpPageEmpty55}
\begin{paste}{RealClosureXmpPageEmpty55}{RealClosureXmpPagePatch55}
\pastebutton{RealClosureXmpPageEmpty55}{\showpaste}
\tab{5}\spadcommand{dst2:=sqrt(5+2*s6)+sqrt(5-2*s6) = 2*s3\free{s6 }\free{s3 }\bound{dst2 }}
\end{paste}\end{patch}
\begin{patch}{RealClosureXmpPagePatch56}
```

```
\begin{paste}{RealClosureXmpPageFull56}{RealClosureXmpPageEmpty56}
\pastebutton{RealClosureXmpPageFull56}{\hidepaste}
```

```
\tab{5}\spadcommand{dst2::Boolean\free{dst2 }}
\indentrel{3}\begin{verbatim}
   (56) true
                                          Type: Boolean
\end{verbatim}
\indentrel{-3}\end{paste}\end{patch}
\begin{patch}{RealClosureXmpPageEmpty56}
\begin{paste}{RealClosureXmpPageEmpty56}{RealClosureXmpPagePatch56}
\pastebutton{RealClosureXmpPageEmpty56}{\showpaste}
\tab{5}\spadcommand{dst2::Boolean\free{dst2 }}
\end{paste}\end{patch}
\begin{patch}{RealClosureXmpPagePatch57}
\begin{paste}{RealClosureXmpPageFull57}{RealClosureXmpPageEmpty57}
\pastebutton{RealClosureXmpPageFull57}{\hidepaste}
\tab{5}\spadcommand{s29:Ran:=sqrt 29\free{Ran }\bound{s29 }}
\indentrel{3}\begin{verbatim}
   (57) \29
                     Type: RealClosure Fraction Integer
\end{verbatim}
\indentrel{-3}\end{paste}\end{patch}
\begin{patch}{RealClosureXmpPageEmpty57}
\begin{paste}{RealClosureXmpPageEmpty57}{RealClosureXmpPagePatch57}
\pastebutton{RealClosureXmpPageEmpty57}{\showpaste}
\tab{5}\spadcommand{s29:Ran:=sqrt 29\free{Ran }\bound{s29 }}
\end{paste}\end{patch}
\begin{patch}{RealClosureXmpPagePatch58}
\begin{paste}{RealClosureXmpPageFull58}{RealClosureXmpPageEmpty58}
\pastebutton{RealClosureXmpPageFull58}{\hidepaste}
\tab{5}\spadcommand{dst4:=sqrt(16-2*s29+2*sqrt(55-10*s29)) = sqrt(22+2*s5)-sqrt(11+2*s29)+s5\fre
\indentrel{3}\begin{verbatim}
   (58)
  \2\ - 10\29 + 55 - 2\29 + 16 =- \ \2\29 + 11 + \25 + 22 + \5Type: Equation RealClosure Fraction Integer
\end{verbatim}
\indentrel{-3}\end{paste}\end{patch}
\begin{patch}{RealClosureXmpPageEmpty58}
\begin{paste}{RealClosureXmpPageEmpty58}{RealClosureXmpPagePatch58}
\pastebutton{RealClosureXmpPageEmpty58}{\showpaste}
```
#### *3.91. RECLOS.HT* 1179

```
\tab{5}\spadcommand{dst4:=sqrt(16-2*s29+2*sqrt(55-10*s29)) = sqrt(22+2*s5)-sqrt(11+2*s29)+s5\free{s29 }\free{s5 }\bound{dst4 }}
\end{paste}\end{patch}
```

```
\begin{patch}{RealClosureXmpPagePatch59}
\begin{paste}{RealClosureXmpPageFull59}{RealClosureXmpPageEmpty59}
\pastebutton{RealClosureXmpPageFull59}{\hidepaste}
\tab{5}\spadcommand{dst4::Boolean\free{dst4 }}
\indentrel{3}\begin{verbatim}
   (59) true
                                          Type: Boolean
\end{verbatim}
\indentrel{-3}\end{paste}\end{patch}
\begin{patch}{RealClosureXmpPageEmpty59}
\begin{paste}{RealClosureXmpPageEmpty59}{RealClosureXmpPagePatch59}
\pastebutton{RealClosureXmpPageEmpty59}{\showpaste}
\tab{5}\spadcommand{dst4::Boolean\free{dst4 }}
\end{paste}\end{patch}
\begin{patch}{RealClosureXmpPagePatch60}
\begin{paste}{RealClosureXmpPageFull60}{RealClosureXmpPageEmpty60}
\pastebutton{RealClosureXmpPageFull60}{\hidepaste}
\tab{5}\spadcommand{dst6:=sqrt((112+70*s2)+(46+34*s2)*s5) = (5+4*s2)+(3+s2)*s5\free{s2 }\free{s5 }\bound{dst6 }}
\indentrel{3}\begin{verbatim}
   (60)
   \{(34\)2 + 46)\ + 70\2 + 112 =
     (\2 + 3)\ + 4 2 + 5
            Type: Equation RealClosure Fraction Integer
\end{verbatim}
\indentrel{-3}\end{paste}\end{patch}
\begin{patch}{RealClosureXmpPageEmpty60}
\begin{paste}{RealClosureXmpPageEmpty60}{RealClosureXmpPagePatch60}
\pastebutton{RealClosureXmpPageEmpty60}{\showpaste}
\tab{5}\spadcommand{dst6:=sqrt((112+70*s2)+(46+34*s2)*s5) = (5+4*s2)+(3+s2)*s5\free{s2 }\free{s5 }\bound{dst6 }}
\end{paste}\end{patch}
\begin{patch}{RealClosureXmpPagePatch61}
\begin{paste}{RealClosureXmpPageFull61}{RealClosureXmpPageEmpty61}
\pastebutton{RealClosureXmpPageFull61}{\hidepaste}
\tab{5}\spadcommand{dst6::Boolean\free{dst6 }}
\indentrel{3}\begin{verbatim}
   (61) true
                                          Type: Boolean
\end{verbatim}
```

```
\indentrel{-3}\end{paste}\end{patch}
```

```
\begin{patch}{RealClosureXmpPageEmpty61}
\begin{paste}{RealClosureXmpPageEmpty61}{RealClosureXmpPagePatch61}
\pastebutton{RealClosureXmpPageEmpty61}{\showpaste}
\tab{5}\spadcommand{dst6::Boolean\free{dst6 }}
\end{paste}\end{patch}
\begin{patch}{RealClosureXmpPagePatch62}
\begin{paste}{RealClosureXmpPageFull62}{RealClosureXmpPageEmpty62}
\pastebutton{RealClosureXmpPageFull62}{\hidepaste}
\tab{5}\spadcommand{f3:Ran:=sqrt(3,5)\free{Ran }\bound{f3 }}
\indentrel{3}\begin{verbatim}
        5
   (62) \{3\}Type: RealClosure Fraction Integer
\end{verbatim}
\indentrel{-3}\end{paste}\end{patch}
\begin{patch}{RealClosureXmpPageEmpty62}
\begin{paste}{RealClosureXmpPageEmpty62}{RealClosureXmpPagePatch62}
\pastebutton{RealClosureXmpPageEmpty62}{\showpaste}
\tab{5}\spadcommand{f3:Ran:=sqrt(3,5)\free{Ran }\bound{f3 }}
\end{paste}\end{patch}
\begin{patch}{RealClosureXmpPagePatch63}
\begin{paste}{RealClosureXmpPageFull63}{RealClosureXmpPageEmpty63}
\pastebutton{RealClosureXmpPageFull63}{\hidepaste}
\tab{5}\spadcommand{f25:Ran:=sqrt(1/25,5)\free{Ran }\bound{f25 }}
\indentrel{3}\begin{verbatim}
           1
   (63) 5
         \25
                     Type: RealClosure Fraction Integer
\end{verbatim}
\indentrel{-3}\end{paste}\end{patch}
\begin{patch}{RealClosureXmpPageEmpty63}
\begin{paste}{RealClosureXmpPageEmpty63}{RealClosureXmpPagePatch63}
\pastebutton{RealClosureXmpPageEmpty63}{\showpaste}
\tab{5}\spadcommand{f25:Ran:=sqrt(1/25,5)\free{Ran }\bound{f25 }}
\end{paste}\end{patch}
\begin{patch}{RealClosureXmpPagePatch64}
\begin{paste}{RealClosureXmpPageFull64}{RealClosureXmpPageEmpty64}
\pastebutton{RealClosureXmpPageFull64}{\hidepaste}
\tab{5}\spadcommand{f32:Ran:=sqrt(32/5,5)\free{Ran }\bound{f32 }}
\indentrel{3}\begin{verbatim}
```
(64) 5

32

```
\sqrt{5}Type: RealClosure Fraction Integer
\end{verbatim}
\indentrel{-3}\end{paste}\end{patch}
\begin{patch}{RealClosureXmpPageEmpty64}
\begin{paste}{RealClosureXmpPageEmpty64}{RealClosureXmpPagePatch64}
\pastebutton{RealClosureXmpPageEmpty64}{\showpaste}
\tab{5}\spadcommand{f32:Ran:=sqrt(32/5,5)\free{Ran }\bound{f32 }}
\end{paste}\end{patch}
\begin{patch}{RealClosureXmpPagePatch65}
\begin{paste}{RealClosureXmpPageFull65}{RealClosureXmpPageEmpty65}
\pastebutton{RealClosureXmpPageFull65}{\hidepaste}
\tab{5}\spadcommand{f27:Ran:=sqrt(27/5,5)\free{Ran }\bound{f27 }}
\indentrel{3}\begin{verbatim}
         27
   (65) 5
        \backslash 5
                    Type: RealClosure Fraction Integer
\end{verbatim}
\indentrel{-3}\end{paste}\end{patch}
\begin{patch}{RealClosureXmpPageEmpty65}
\begin{paste}{RealClosureXmpPageEmpty65}{RealClosureXmpPagePatch65}
\pastebutton{RealClosureXmpPageEmpty65}{\showpaste}
\tab{5}\spadcommand{f27:Ran:=sqrt(27/5,5)\free{Ran }\bound{f27 }}
\end{paste}\end{patch}
\begin{patch}{RealClosureXmpPagePatch66}
\begin{paste}{RealClosureXmpPageFull66}{RealClosureXmpPageEmpty66}
\pastebutton{RealClosureXmpPageFull66}{\hidepaste}
\tab{5}\spadcommand{dst5:=sqrt((f32-f27,3)) = f25*(1+f3-f3**2)\free{f32 }\free{f27 }\free{f25 }\free{f3 }\bound{dst5 }}
\indentrel{3}\begin{verbatim}
            27 32 52 5 1
   (66) 3- 5 + 5 = (- \3 + \3 + 1) 5
        \ \ 5 \ 5 \25
           Type: Equation RealClosure Fraction Integer
\end{verbatim}
\indentrel{-3}\end{paste}\end{patch}
\begin{patch}{RealClosureXmpPageEmpty66}
\begin{paste}{RealClosureXmpPageEmpty66}{RealClosureXmpPagePatch66}
\pastebutton{RealClosureXmpPageEmpty66}{\showpaste}
```

```
\tab{5}\spadcommand{dst5:=sqrt((f32-f27,3)) = f25*(1+f3-f3**2)\free{f32 }\free{f27 }\free{f25 }\free{f3 }\b
\end{paste}\end{patch}
```

```
\begin{patch}{RealClosureXmpPagePatch67}
\begin{paste}{RealClosureXmpPageFull67}{RealClosureXmpPageEmpty67}
\pastebutton{RealClosureXmpPageFull67}{\hidepaste}
\tab{5}\spadcommand{dst5::Boolean\free{dst5 }}
\indentrel{3}\begin{verbatim}
   (67) true
                                          Type: Boolean
```
\end{verbatim} \indentrel{-3}\end{paste}\end{patch}

```
\begin{patch}{RealClosureXmpPageEmpty67}
\begin{paste}{RealClosureXmpPageEmpty67}{RealClosureXmpPagePatch67}
\pastebutton{RealClosureXmpPageEmpty67}{\showpaste}
\tab{5}\spadcommand{dst5::Boolean\free{dst5 }}
\end{paste}\end{patch}
```
# **3.92 record.ht**

```
Domain Record(a:A,...,b:B)
```
**———-**

```
⇒ "Description" (LispFunctions) 3.71 on page 952
⇒ "Operations" (LispFunctions) 3.71 on page 952
            — record.ht —
```

```
\begin{page}{DomainRecord}{Domain {\em Record(a:A,...,b:B)}}
\beginscroll
{\em Record} takes any number of selector-domain pairs as arguments:
\indentrel{2}
\newline \spad{a}, a selector, an element of domain \spadtype{Symbol}
\newline \spad{A}, a domain of category \spadtype{SetCategory}
\newline\tab{10}...
\newline \spad{b}, a selector, an element of domain \spadtype{Symbol}
\newline \spad{B}, a domain of category \spadtype{SetCategory}
\indentrel{-2}\newline
This constructor is a primitive in Axiom.
\newline
\beginmenu
\item\menulispdownlink{Description}
{(|dbSpecialDescription| '|Record|)}\tab{15}General description
\item\menulispdownlink{Operations}
{(|dbSpecialOperations| '|Record|)}
\tab{15}All exported operations of {\em Record(a:A,b:B)}
%\item\menudownlink{Examples} {RecordExamples}
```
\tab{15}Examples illustrating use %\item\menudownlink{Exports} {RecordExports} \tab{15}Explicit categories and operations \endmenu \vspace{1}\newline The selectors  $\{\emph{em a}, \ldots, \emph{b} \of a \sp{Record} \type \mbox{must be distinct}.$ \endscroll\end{page}

## **Domain Constructor Record**

**———-**

**———-**

### **— record.ht —**

```
\begin{page}{RecordDescription}{Domain Constructor {\em Record}}
\beginscroll
\newline\menuitemstyle{}\tab{2}Record({\em a:A},{\em b:B})
\newline\tab{2}{\em Arguments:}\indent{17}\tab{-2}
{\em a}, a selector, an element of domain \spadtype{Symbol}
\newline\tab{-2}
{\em A}, a domain of category \spadtype{SetCategory}
\newline\tab{10}...
\newline\tab{-2}
{\em b}, a selector, an element of domain \spadtype{Symbol}
\newline\tab{-2}
{\em B}, a domain of category \spadtype{SetCategory}
\indent{0}\newline\tab{2}{\em Returns:}\indent{15}\tab{0}
a record object with component objects of type {\em A},...,{\em B} with
correponding selectors {\em a},...,{\em b}
as described below.
\indent{0}\newline\tab{2}{\em Description:}\indent{15}\tab{0}
{\em Record(a:A,b:B)} is used to create the class of pairs of objects made
up of a value of type {\em A} selected by the symbol {\em a} and
a value of type {\em B} selected by the symbol {\em b}.
In general, the {\em Record} constructor can take any
number of arguments and thus can
be used to create aggregates of
heterogeneous components of arbitrary size selectable by name.
{\em Record} is a primitive domain of Axiom which cannot be
defined in the Axiom language.
\endscroll
\end{page}
```
## **3.93 regset.ht**

## **RegularTriangularSet**

### **— regset.ht —**

\begin{page}{RegularTriangularSetXmpPage}{RegularTriangularSet} \beginscroll

The \spadtype{RegularTriangularSet} domain constructor implements regular triangular sets. These particular triangular sets were introduced by M. Kalkbrener (1991) in his PhD Thesis under the name regular chains. Regular chains and their related concepts are presented in the paper "On the Theories of Triangular sets" By P. Aubry, D. Lazard and M. Moreno Maza (to appear in the Journal of Symbolic Computation). The \spadtype{RegularTriangularSet} constructor also provides a new method (by the third author) for solving polynomial system by means of regular chains. This method has two ways of solving. One has the same specifications as Kalkbrener's algorithm (1991) and the other is closer to Lazard's method (Discr. App. Math, 1991). Moreover, this new method removes redundant component from the decompositions when this is not {\em too expensive}. This is always the case with square-free regular chains. So if you want to obtain decompositions without redundant components just use the \spadtype{SquareFreeRegularTriangularSet} domain constructor or the \spadtype{LazardSetSolvingPackage} package constructor. See also the \spadtype{LexTriangularPackage} and \spadtype{ZeroDimensionalSolvePackage} for the case of algebraic systems with a finite number of (complex) solutions.

One of the main features of regular triangular sets is that they naturally define towers of simple extensions of a field. This allows to perform with multivariate polynomials the same kind of operations as one can do in an \spadtype{EuclideanDomain}.

The \spadtype{RegularTriangularSet} constructor takes four arguments. The first one,  ${\bf R}$ , is the coefficient ring of the polynomials; it must belong to the category \spadtype{GcdDomain}. The second one, {\bf E}, is the exponent monoid of the polynomials; it must belong to the category \spadtype{OrderedAbelianMonoidSup}. the third one, {\bf V}, is the ordered set of variables; it must belong to the category \spadtype{OrderedSet}. The last one is the polynomial ring; it must belong to the category \spadtype{RecursivePolynomialCategory(R,E,V)}. The abbreviation for \spadtype{RegularTriangularSet} is \spadtype{REGSET}. See also the constructor \spadtype{RegularChain} which only takes two arguments, the coefficient ring and the ordered set of variables; in that case, polynomials are necessarily built with the \spadtype{NewSparseMultivariatePolynomial} domain constructor.

We shall explain now how to use the constructor \spadtype{REGSET} and how to read the decomposition of a polynomial system by means of regular sets.

```
Let us give some examples. We start with an easy one
(Donati-Traverso) in order to understand the two ways of solving
polynomial systems provided by the \spadtype{REGSET} constructor.
\xtc{
Define the coefficient ring.
}{
\spadpaste{R := Integer \bound{R}}
}
\xtoDefine the list of variables,
}{
\spadpaste{ls : List Symbol := [x,y,z,t] \bound{ls}}
}
\xtc{
and make it an ordered set;
}{
\spadpaste{V := OVAR(ls) \free{ls} \bound{V}}
}
\xtc{
then define the exponent monoid.
}{
\spadpaste{E := IndexedExponents V \free{V} \bound{E}}
}
\xtc{
Define the polynomial ring.
}{
\verb|\spadpaste{P := NSMP(R, V) \frac{R} \frac{V} \bound{P}}|}
\xtc{
Let the variables be polynomial.
}{
\spadpaste{x: P := 'x \frac{P}{\bound{x}}}
\xtc{
}{
\space{1} \spadpaste{y: P := 'y \free{P} \bound{y}}
}
\xtc{
}{
\sp{p} \bound{z}   p := 'z \frac{p}{p} \bound{z}}
\xtc{
}{
\spadpaste{t: P := 't \free{P} \bound{t}}
}
\xtc{
```

```
Now call the \spadtype{RegularTriangularSet} domain constructor.
}{
\spadpaste{T := REGSET(R,E,V,P) \free{R} \free{E}
\free{V} \free{P} \bound{T} }
}
\xtc{
Define a polynomial system.
}{
\spadpaste{p1 := x ** 31 - x ** 6 - x - y \free{x} \free{y} \bound{p1}}
}
\xtc{
}{
\verb|\spadpaste{p2 := x ** 8 - z \free{x} \free{z} \bound{p2}}|}
\xtc{
}{
\spadpaste{p3 := x ** 10 - t \frac{x}{ \frac{t}{ \bound{p3}}}
\xtc{
}{
\spadpaste{lp := [p1, p2, p3] \free{p1} \free{p2} \free{p3} \bound{lp}}
}
\xtc{
First of all, let us solve this system in the sense of Kalkbrener.
}{
\spadpaste{zeroSetSplit(lp)$T \free{lp} \free{T}}
}
\xtc{
And now in the sense of Lazard (or Wu and other authors).
}{
\spadpaste{lts := zeroSetSplit(lp,false)$T \free{lp} \free{T} \bound{lts}}
}
We can see that the first decomposition is a subset of the second.
So how can both be correct ?
Recall first that polynomials from a domain of the category
\spadtype{RecursivePolynomialCategory} are regarded as univariate
polynomials in their main variable. For instance the second
polynomial in the first set of each decomposition has main variable
{\bf y} and its initial (i.e. its leading coefficient w.r.t. its main
variable) is \{\bf b f \, t \, z\}.Now let us explain how to read the second decomposition. Note that
the non-constant initials of the first set are \texht{$t^4-t$}{{\bf
t^4 - t} and \texht{$t z$}{{\bf t z}}. Then the solutions described
by this first set are the common zeros of its polynomials that do not
cancel the polynomials \texht{$t^4-t$}{{\bf t^4 - t}} and
\text{ $t \geq 0$.}Now the solutions of the input system {\bf lp}
```
satisfying these equations are described by the second and the third sets of the decomposition. Thus, in some sense, they can be considered as degenerated solutions. The solutions given by the first set are called the generic points of the system; they give the general form of the solutions. The first decomposition only provides these generic points. This latter decomposition is useful when they are many degenerated solutions (which is sometimes hard to compute) and when one is only interested in general informations, like the dimension of the input system.

\xtc{ We can get the dimensions of each component of a decomposition as follows. }{ \spadpaste{[coHeight(ts) for ts in lts] \free{lts}} }

Thus the first set has dimension one. Indeed  ${\bf t}$  can take any value, except  ${\bf 0}$ or any third root of  ${\bf 1},$  whereas  ${\bf z}$ is completely determined from {\bf t},  ${\bf y}$  is given by  ${\bf z}$  and  ${\bf t}$ , and finally  $\{\bf t\}$  is given by the other three variables. In the second and the third sets of the second decomposition the four variables are completely determined and thus these sets have dimension zero.

We give now the precise specifications of each decomposition. This assume some mathematical knowledge. However, for the non-expert user, the above explanations will be sufficient to understand the other features of the \spadtype{RSEGSET} constructor.

The input system {\bf lp} is decomposed in the sense of Kalkbrener as finitely many regular sets {\bf T1,...,Ts} such that the radical ideal generated by  $\{\bf b\}$ is the intersection of the radicals of the saturated ideals of  $\{ \bf T1, \ldots, Ts \}.$ In other words, the affine variety associated with {\bf lp} is the union of the closures (w.r.t. Zarisky topology) of the regular-zeros sets of  ${\bf T1,...,Ts}.$ 

{\bf N. B.} The prime ideals associated with the radical of the saturated ideal of a regular triangular set have all the same dimension; moreover these prime ideals can be given by characteristic sets with the same main variables. Thus a decomposition in the sense of Kalkbrener is unmixed dimensional. Then it can be viewed as a  $\{\text{law}\}$ 

```
decomposition into prime ideals (some of these
prime ideals being merged into unmixed dimensional ideals).
Now we explain the other way of solving by means of regular
triangular sets.
The input system {\bf lp} is decomposed in the sense
of Lazard as finitely many regular triangular sets {\bf T1,...,Ts}
such that the affine variety associated with {\bf b} lp}
is the union of the regular-zeros sets of {\bf T1,...,Ts}.Thus a decomposition in the sense of Lazard is also
a decomposition in the sense of Kalkbrener; the converse
is false as we have seen before.
When the input system has a finite number of solutions,
both ways of solving provide similar decompositions as
we shall see with this second example (Caprasse).
\xtc{
Define a polynomial system.
}{
\sp{spadpaste{f1 := y**2*z+2*x*y*t-2*x-z \frac{z}{\free{x}}\free{y} \free{t} \bound{f1}}
}
\xtc{
}{
\spadpaste{f2 := -x**3*z+ 4*x*y**2*z+ 4*x**2*y*t+ 2*y**3*t+
4*x**2- 10*y**2+ 4*x*z- 10*y*t+ 2 \free{z} \free{x} \free{y}
\free{t} \bound{f2}}
}
\xtc{
}{
\spadpaste{f3 := 2*y*z*t+x*t**2-x-2*z \frac{z}{rree{x}} \frac{e{y}}\free{t} \bound{f3}}
}
\xtc{
}{
\spadpaste{f4 := -x*z**3+ 4*y*z**2*t+ 4*x*z*t**2+ 2*y*t**3+
4*x*z+ 4*z**2-10*y*t- 10*t**2+2 \free{z} \free{x} \free{y}
\free{t} \bound{f4}}
}
\xtc{
}{
\sp{paster{if := [f1, f2, f3, f4] \frac{f1}} \frac{f2}{f1}}\free{f3} \free{f4} \bound{lf}}
}
\xtc{
First of all, let us solve this system in the sense of Kalkbrener.
}{
```

```
\spadpaste{zeroSetSplit(lf)$T \free{lf} \free{T}}
}
\xtc{
And now in the sense of Lazard (or Wu and other authors).
}{
\spadpaste{lts2 := zeroSetSplit(lf,false)$T \free{lf}
\free{T} \bound{lts2}}
}
Up to the ordering of the components, both decompositions are identical.
\text{xtcf}Let us check that each component has a finite number of solutions.
}{
\spadpaste{[coHeight(ts) for ts in lts2] \free{lts2}}
}
\xtc{
Let us count the degrees of each component,
}{
\spadpaste{degrees := [degree(ts) for ts in lts2]
\free{lts2} \bound{degrees}}
}
\xtc{
and compute their sum.
}{
\spadpaste{reduce(+,degrees) \free{degrees}}
}
We study now the options of the \spadfun{zeroSetSplit} operation.
As we have seen yet, there is an optional second argument
which is a boolean value. If this value is true (this
is the default) then the decomposition is computed
in the sense of Kalkbrener, otherwise it is computed
in the sense of Lazard.
There is a second boolean optional argument that
can be used (in that case the first optional
argument must be present).
This second option allows you to get some information
during the computations.
Therefore, we need to understand a little what is going on during the
computations. An important feature of the algorithm is that the
intermediate computations are managed in some sense like the processes
of a Unix system. Indeed, each intermediate computation may generate
other intermediate computations and the management of all these
```
computations is a crucial task for the efficiency. Thus any intermediate computation may be suspended, killed or resumed, depending on algebraic considerations that determine priorities for these processes. The goal is of course to go as fast as possible towards the final decomposition which means to avoid as much as possible unnecessary computations.

To follow the computations, one needs to set to \spad{true} the second argument. Then a lot of numbers and letters are displayed. Between a \spad{[} and a \spad{]} one has the state of the processes at a given time. Just after \spad{[} one can see the number of processes. Then each process is represented by two numbers between \spad{<} and \spad{>}. A process consists of a list of polynomial {\bf ps} and a triangular set {\bf ts}; its goal is to compute the common zeros of {\bf ps} that belong to the regular-zeros set of {\bf ts}. After the processes, the number between pipes gives the total number of polynomials in all the sets \spad{ps}. Finally, the number between braces gives the number of components of a decomposition that are already computed. This number may decrease.

Let us take a third example (Czapor-Geddes-Wang) to see how these informations are displayed.

```
\xtc{
Define a polynomial system.
}{
\sp{p} \begin{bmatrix} 1 & 2 & 1 \end{bmatrix}}
\xtc{
}{
\spadpaste{q1 := 2*(u-1)**2+ 2*(x-z*x+z**2)+ y**2*(x-1)**2-
2*u*x+ 2*y*t*(1-x)*(x-z)+ 2*u*z*t*(t-y)+ u**2*t**2*(1-2*z)+
2*u*t**2*(z-x)+ 2*u*t*y*(z-1)+ 2*u*z*x*(y+1)+
(u**2-2*u)*z**2*t**2+ 2*u**2*z**2+ 4*u*(1-u)*z+ t**2*(z-x)**2
\free{z} \free{x} \free{y} \free{t} \free{u} \bound{q1}}
}
\xtc{
}{
\text{spadpaste}{q2 := t*(2*z+1)*(x-z)+ y*(z+2)*(1-x)+ u*(u-2)*t+u*(1-2*u)*z*t+ u*y*(x+u-z*x-1)+ u*(u+1)*z**2*t \free{z}
\free{x} \free{y} \free{t} \free{u} \bound{q2}}
}
\xtc{
}{
\pmb{\text{p}} := -u**2*(z-1)*2+ 2*x*(z-x)-2*(x-1) \ifmmode \text{if}(z) \else $x$ = -1$ and $z$ = -1$ and $z$ = -1$ and $z$ = -1$ and $z$ = -1$ and $z$ = -1$ and $z$ = -1$ and $z$ = -1$ and $z$ = -1$ and $z$ = -1$ and $z$ = -1$ and $z$ = -1$ and $z$ = -1$ and $z$ = -1$ and $z$ = -1$ and $z$ = -1$ and $z$ = -1$ and $z$ = -1$ and $z$ = -1$ and $z$ = -1$ and $z$ = -1$ and $z$ = -1\free{x} \free{y} \free{t} \free{u} \bound{q3}}
}
\xtc{
}{
\spadpaste{q4 := u**2+4*(z-x**2)+3*y**2*(x-1)**2-
3*t**2*(z-x)**2 +3*u**2*t**2*(z-1)**2+u**2*z*(z-2)+
6*u*t*y*(z+x+z*x-1) \{free{z} \{free{y} \} \free{t}\free{u} \bound{q4}}
```

```
3.93. REGSET.HT 1191
```

```
}
\xtc{
}{
\sp{p_3: [q1, q2, q3, q4] \frac{q1}{ \ree{q2}}\free{q3} \free{q4} \bound{lq}}
}
\xtc{
Let us try the information option.
```
N.B. The timing should be between 1 and 10 minutes, depending on your machine. }{ \spadpaste{zeroSetSplit(lq,true,true)\$T \free{lq} \free{T}} }

Between a sequence of processes, thus between a \spad{]} and a \spad{[} you can see capital letters \spad{W, G, I} and lower case letters \spad{i, w}. Each time a capital letter appears a non-trivial computation has be performed and its result is put in a hash-table. Each time a lower case letter appears a needed result has been found in an hash-table. The use of these hash-tables generally speed up the computations. However, on very large systems, it may happen that these hash-tables become too big to be handle by your Axiom configuration. Then in these exceptional cases, you may prefer getting a result (even if it takes a long time) than getting nothing. Hence you need to know how to prevent the \spadtype{RSEGSET} constructor from using these hash-tables. In that case you will be using the \spadfun{zeroSetSplit} with five arguments. The first one is the input system {\bf lp} as above. The second one is a boolean value \spad{hash?} which is \spad{true} iff you want to use hash-tables. The third one is boolean value \spad{clos?} which is \spad{true} iff you want to solve your system in the sense of Kalkbrener, the other way remaining that of Lazard. The fourth argument is boolean value \spad{info?} which is \spad{true} iff you want to display information during the computations. The last one is boolean value \spad{prep?} which is \spad{true} iff you want to use some heuristics that are performed on the input system before starting the real algorithm. The value of this flag is \spad{true} when you are using \spadfun{zeroSetSplit} with less than five arguments. Note that there is no available signature for \spadfun{zeroSetSplit} with four arguments.

We finish this section by some remarks about both ways of solving, in the sense of Kalkbrener or in the sense of Lazard. For problems with a finite number of solutions, there are theoretically equivalent and the resulting decompositions are identical, up to the ordering of the components. However, when solving in the sense of Lazard, the algorithm behaves differently. In that case, it becomes more incremental than in the sense of Kalkbrener. That means the polynomials of the input system are considered one after another whereas in the sense of Kalkbrener the input system is treated more
```
globally.
```

```
This makes an important difference in positive dimension. Indeed when
solving in the sense of Kalkbrener, the {\em Primeidealkettensatz} of
Krull is used. That means any regular triangular containing more
polynomials than the input system can be deleted. This is not
possible when solving in the sense of Lazard. This explains why
Kalkbrener's decompositions usually contain less components than those
of Lazard. However, it may happen with some examples that the
incremental process (that cannot be used when solving in the sense of
Kalkbrener) provide a more efficient way of solving than the global
one even if the {\em Primeidealkettensatz} is used. Thus just try
both, with the various options, before concluding that you cannot
solve your favorite system with \spadfun{zeroSetSplit}. There exist
more options at the development level that are not currently available
in this public version. So you are welcome to contact {\em
marc@nag.co.uk} for more information and help.
\endscroll
\autobuttons
\end{page}
\begin{patch}{RegularTriangularSetXmpPagePatch1}
\begin{paste}{RegularTriangularSetXmpPageFull1}{RegularTriangularSetXmpPageEmpty1}
\pastebutton{RegularTriangularSetXmpPageFull1}{\hidepaste}
\tab{5}\spadcommand{R := Integer\bound{R }}
\indentrel{3}\begin{verbatim}
   (1) Integer
                                           Type: Domain
\end{verbatim}
\indentrel{-3}\end{paste}\end{patch}
\begin{patch}{RegularTriangularSetXmpPageEmpty1}
\begin{paste}{RegularTriangularSetXmpPageEmpty1}{RegularTriangularSetXmpPagePatch1}
\pastebutton{RegularTriangularSetXmpPageEmpty1}{\showpaste}
\tab{5}\spadcommand{R := Integer\bound{R }}
\end{paste}\end{patch}
\begin{patch}{RegularTriangularSetXmpPagePatch2}
\begin{paste}{RegularTriangularSetXmpPageFull2}{RegularTriangularSetXmpPageEmpty2}
\pastebutton{RegularTriangularSetXmpPageFull2}{\hidepaste}
\tab{5}\spadcommand{ls : List Symbol := [x,y,z,t]\bound{ls }}
\indentrel{3}\begin{verbatim}
   (2) [x,y,z,t]
                                      Type: List Symbol
\end{verbatim}
\indentrel{-3}\end{paste}\end{patch}
\begin{patch}{RegularTriangularSetXmpPageEmpty2}
\begin{paste}{RegularTriangularSetXmpPageEmpty2}{RegularTriangularSetXmpPagePatch2}
```

```
\pastebutton{RegularTriangularSetXmpPageEmpty2}{\showpaste}
\tab{5}\sp{andcommand{ls : List Symbol := [x,y,z,t]}\bound{ls }}\end{paste}\end{patch}
\begin{patch}{RegularTriangularSetXmpPagePatch3}
\begin{paste}{RegularTriangularSetXmpPageFull3}{RegularTriangularSetXmpPageEmpty3}
\pastebutton{RegularTriangularSetXmpPageFull3}{\hidepaste}
\tab{5}\spadcommand{V := OVAR(1s)\free{1s }\bound{V }}
\indentrel{3}\begin{verbatim}
   (3) OrderedVariableList [x,y,z,t]
                                           Type: Domain
\end{verbatim}
\indentrel{-3}\end{paste}\end{patch}
\begin{patch}{RegularTriangularSetXmpPageEmpty3}
\begin{paste}{RegularTriangularSetXmpPageEmpty3}{RegularTriangularSetXmpPagePatch3}
\pastebutton{RegularTriangularSetXmpPageEmpty3}{\showpaste}
\tab{5}\spadcommand{V := \text{ls}\frac{ls}{bound{V }}\end{paste}\end{patch}
\begin{patch}{RegularTriangularSetXmpPagePatch4}
\begin{paste}{RegularTriangularSetXmpPageFull4}{RegularTriangularSetXmpPageEmpty4}
\pastebutton{RegularTriangularSetXmpPageFull4}{\hidepaste}
\tab{5}\spadcommand{E := IndexedExponents V\free{V }\bound{E }}
\indentrel{3}\begin{verbatim}
   (4) IndexedExponents OrderedVariableList [x,y,z,t]
                                           Type: Domain
\end{verbatim}
\indentrel{-3}\end{paste}\end{patch}
\begin{patch}{RegularTriangularSetXmpPageEmpty4}
\begin{paste}{RegularTriangularSetXmpPageEmpty4}{RegularTriangularSetXmpPagePatch4}
\pastebutton{RegularTriangularSetXmpPageEmpty4}{\showpaste}
\tab{5}\spadcommand{E := IndexedExponents V\free{V }\bound{E }}
\end{paste}\end{patch}
\begin{patch}{RegularTriangularSetXmpPagePatch5}
\begin{paste}{RegularTriangularSetXmpPageFull5}{RegularTriangularSetXmpPageEmpty5}
\pastebutton{RegularTriangularSetXmpPageFull5}{\hidepaste}
\tab{5}\spadcommand{P := NSMP(R, V)\free{R }\free{V }\bound{P }}
\indentrel{3}\begin{verbatim}
   (5)
  NewSparseMultivariatePolynomial(Integer,OrderedVariable
  List [x,y,z,t])
                                           Type: Domain
\end{verbatim}
\indentrel{-3}\end{paste}\end{patch}
\begin{patch}{RegularTriangularSetXmpPageEmpty5}
```

```
\pastebutton{RegularTriangularSetXmpPageEmpty5}{\showpaste}
\tab{5}\spadcommand{P := NSMP(R, V)\free{R }\free{V }\bound{P }}
\end{paste}\end{patch}
\begin{patch}{RegularTriangularSetXmpPagePatch6}
\begin{paste}{RegularTriangularSetXmpPageFull6}{RegularTriangularSetXmpPageEmpty6}
\pastebutton{RegularTriangularSetXmpPageFull6}{\hidepaste}
\tab{5}\spadcommand{x: P := 'x\free{P }\bound{x }}
\indentrel{3}\begin{verbatim}
   (6) x
Type: NewSparseMultivariatePolynomial(Integer,OrderedVariableList [x,y,z,t])
\end{verbatim}
\indentrel{-3}\end{paste}\end{patch}
\begin{patch}{RegularTriangularSetXmpPageEmpty6}
\begin{paste}{RegularTriangularSetXmpPageEmpty6}{RegularTriangularSetXmpPagePatch6}
\pastebutton{RegularTriangularSetXmpPageEmpty6}{\showpaste}
\tab{5}\spadcommand{x: P := 'x\free{P }\bound{x }}
\end{paste}\end{patch}
\begin{patch}{RegularTriangularSetXmpPagePatch7}
\begin{paste}{RegularTriangularSetXmpPageFull7}{RegularTriangularSetXmpPageEmpty7}
\pastebutton{RegularTriangularSetXmpPageFull7}{\hidepaste}
\tab{5}\spadcommand{y: P := 'y\free{P }\bound{y }}
\indentrel{3}\begin{verbatim}
   (7) y
Type: NewSparseMultivariatePolynomial(Integer,OrderedVariableList [x,y,z,t])
\end{verbatim}
\indentrel{-3}\end{paste}\end{patch}
\begin{patch}{RegularTriangularSetXmpPageEmpty7}
\begin{paste}{RegularTriangularSetXmpPageEmpty7}{RegularTriangularSetXmpPagePatch7}
\pastebutton{RegularTriangularSetXmpPageEmpty7}{\showpaste}
\tab{5}\spadcommand{y: P := 'y\free{P }\bound{y }}
\end{paste}\end{patch}
\begin{patch}{RegularTriangularSetXmpPagePatch8}
\begin{paste}{RegularTriangularSetXmpPageFull8}{RegularTriangularSetXmpPageEmpty8}
\pastebutton{RegularTriangularSetXmpPageFull8}{\hidepaste}
\tab{5}\spadcommand{z: P := 'z\free{P }\bound{z }}
\indentrel{3}\begin{verbatim}
   (8) z
Type: NewSparseMultivariatePolynomial(Integer,OrderedVariableList [x,y,z,t])
\end{verbatim}
\indentrel{-3}\end{paste}\end{patch}
\begin{patch}{RegularTriangularSetXmpPageEmpty8}
\begin{paste}{RegularTriangularSetXmpPageEmpty8}{RegularTriangularSetXmpPagePatch8}
\pastebutton{RegularTriangularSetXmpPageEmpty8}{\showpaste}
```

```
\tab{5}\spadcommand{z: P := 'z\free{P }\bound{z }}
```

```
\end{paste}\end{patch}
```

```
\begin{patch}{RegularTriangularSetXmpPagePatch9}
\begin{paste}{RegularTriangularSetXmpPageFull9}{RegularTriangularSetXmpPageEmpty9}
\pastebutton{RegularTriangularSetXmpPageFull9}{\hidepaste}
\tab{5}\spadcommand{t: P := 't\free{P }\bound{t }}
\indentrel{3}\begin{verbatim}
   (9) t
Type: NewSparseMultivariatePolynomial(Integer,OrderedVariableList [x,y,z,t])
\end{verbatim}
\indentrel{-3}\end{paste}\end{patch}
\begin{patch}{RegularTriangularSetXmpPageEmpty9}
\begin{paste}{RegularTriangularSetXmpPageEmpty9}{RegularTriangularSetXmpPagePatch9}
\pastebutton{RegularTriangularSetXmpPageEmpty9}{\showpaste}
\tab{5}\spadcommand{t: P := 't\free{P }\bound{t }}
\end{paste}\end{patch}
\begin{patch}{RegularTriangularSetXmpPagePatch10}
\begin{paste}{RegularTriangularSetXmpPageFull10}{RegularTriangularSetXmpPageEmpty10}
\pastebutton{RegularTriangularSetXmpPageFull10}{\hidepaste}
\tab{5}\spadcommand{T := REGSET(R,E,V,P)\free{R }\free{E }\free{V }\free{P }\bound{T }}
\indentrel{3}\begin{verbatim}
   (10)
  RegularTriangularSet(Integer,IndexedExponents OrderedVa
  riableList [x,y,z,t],OrderedVariableList [x,y,z,t],NewS
  parseMultivariatePolynomial(Integer,OrderedVariableList
   [x,y,z,t])Type: Domain
\end{verbatim}
\indentrel{-3}\end{paste}\end{patch}
\begin{patch}{RegularTriangularSetXmpPageEmpty10}
\begin{paste}{RegularTriangularSetXmpPageEmpty10}{RegularTriangularSetXmpPagePatch10}
\pastebutton{RegularTriangularSetXmpPageEmpty10}{\showpaste}
\tab{5}\spadcommand{T := REGSET(R,E,V,P)\free{R }\free{E }\free{V }\free{P }\bound{T }}
\end{paste}\end{patch}
\begin{patch}{RegularTriangularSetXmpPagePatch11}
\begin{paste}{RegularTriangularSetXmpPageFull11}{RegularTriangularSetXmpPageEmpty11}
\pastebutton{RegularTriangularSetXmpPageFull11}{\hidepaste}
\tab{5}\spadcommand{p1 := x ** 31 - x ** 6 - x - y\free{x }\free{y }\bound{p1 }}
\indentrel{3}\begin{verbatim}
         31 6
   (11) x - x - x - y
Type: NewSparseMultivariatePolynomial(Integer,OrderedVariableList [x,y,z,t])
\end{verbatim}
\indentrel{-3}\end{paste}\end{patch}
```
\begin{patch}{RegularTriangularSetXmpPageEmpty11}

```
\begin{paste}{RegularTriangularSetXmpPageEmpty11}{RegularTriangularSetXmpPagePatch11}
\pastebutton{RegularTriangularSetXmpPageEmpty11}{\showpaste}
\tab{5}\spadcommand{p1 := x ** 31 - x ** 6 - x - y\free{x }\free{y }\bound{p1 }}
\end{paste}\end{patch}
\begin{patch}{RegularTriangularSetXmpPagePatch12}
\begin{paste}{RegularTriangularSetXmpPageFull12}{RegularTriangularSetXmpPageEmpty12}
\pastebutton{RegularTriangularSetXmpPageFull12}{\hidepaste}
\tab{5}\spadcommand{p2 := x ** 8 - z\free{x }\free{z }\bound{p2 }}
\indentrel{3}\begin{verbatim}
         8
   (12) x - z
Type: NewSparseMultivariatePolynomial(Integer,OrderedVariableList [x,y,z,t])
\end{verbatim}
\indentrel{-3}\end{paste}\end{patch}
\begin{patch}{RegularTriangularSetXmpPageEmpty12}
\begin{paste}{RegularTriangularSetXmpPageEmpty12}{RegularTriangularSetXmpPagePatch12}
\pastebutton{RegularTriangularSetXmpPageEmpty12}{\showpaste}
\tab{5}\spadcommand{p2 := x ** 8 - z\free{x }\free{z }\bound{p2 }}
\end{paste}\end{patch}
\begin{patch}{RegularTriangularSetXmpPagePatch13}
\begin{paste}{RegularTriangularSetXmpPageFull13}{RegularTriangularSetXmpPageEmpty13}
\pastebutton{RegularTriangularSetXmpPageFull13}{\hidepaste}
\tab{5}\spadcommand{p3 := x ** 10 - t\free{x }\free{t }\bound{p3 }}
\indentrel{3}\begin{verbatim}
         10
   (13) x - t
Type: NewSparseMultivariatePolynomial(Integer,OrderedVariableList [x,y,z,t])
\end{verbatim}
\indentrel{-3}\end{paste}\end{patch}
\begin{patch}{RegularTriangularSetXmpPageEmpty13}
\begin{paste}{RegularTriangularSetXmpPageEmpty13}{RegularTriangularSetXmpPagePatch13}
\pastebutton{RegularTriangularSetXmpPageEmpty13}{\showpaste}
\tab{5}\spadcommand{p3 := x ** 10 - t\free{x }\free{t }\bound{p3 }}
\end{paste}\end{patch}
\begin{patch}{RegularTriangularSetXmpPagePatch14}
\begin{paste}{RegularTriangularSetXmpPageFull14}{RegularTriangularSetXmpPageEmpty14}
\pastebutton{RegularTriangularSetXmpPageFull14}{\hidepaste}
\tab{5}\spadcommand{lp := [p1, p2, p3]\free{p1 }\free{p2 }\free{p3 }\bound{lp }}
\indentrel{3}\begin{verbatim}
           31 6 8 10
   (14) [x - x - x - y, x - z, x - t]Type: List NewSparseMultivariatePolynomial(Integer,OrderedVariableList [x,y,z,t])
\end{verbatim}
\indentrel{-3}\end{paste}\end{patch}
```

```
\begin{patch}{RegularTriangularSetXmpPageEmpty14}
\begin{paste}{RegularTriangularSetXmpPageEmpty14}{RegularTriangularSetXmpPagePatch14}
\pastebutton{RegularTriangularSetXmpPageEmpty14}{\showpaste}
\tab{5}\spadcommand{lp := [p1, p2, p3]\free{p1 }\free{p2 }\free{p3 }\bound{lp }}
\end{paste}\end{patch}
\begin{patch}{RegularTriangularSetXmpPagePatch15}
\begin{paste}{RegularTriangularSetXmpPageFull15}{RegularTriangularSetXmpPageEmpty15}
\pastebutton{RegularTriangularSetXmpPageFull15}{\hidepaste}
\tab{5}\spadcommand{zeroSetSplit(lp)$T\free{lp }\free{T }}
\indentrel{3}\begin{verbatim}
   (15)
   \Gamma5 4 2 3 8 5 3 2
    {z - t, t z y + 2z y - t + 2t + t - t}4 2
     (t - t)x - t y - z}
     ]
Type: List RegularTriangularSet(Integer,IndexedExponents OrderedVariableList [x,y,z,t],OrderedVariableList
\end{verbatim}
\indentrel{-3}\end{paste}\end{patch}
\begin{patch}{RegularTriangularSetXmpPageEmpty15}
\begin{paste}{RegularTriangularSetXmpPageEmpty15}{RegularTriangularSetXmpPagePatch15}
\pastebutton{RegularTriangularSetXmpPageEmpty15}{\showpaste}
\tab{5}\spadcommand{zeroSetSplit(lp)$T\free{lp }\free{T }}
\end{paste}\end{patch}
\begin{patch}{RegularTriangularSetXmpPagePatch16}
\begin{paste}{RegularTriangularSetXmpPageFull16}{RegularTriangularSetXmpPageEmpty16}
\pastebutton{RegularTriangularSetXmpPageFull16}{\hidepaste}
\tab{5}\spadcommand{lts := zeroSetSplit(lp,false)$T\free{lp }\free{T }\bound{lts }}
\indentrel{3}\begin{verbatim}
  (16)
   \Gamma5 4 2 3 8 5 3 2
    {z - t, t z y + 2z y - t + 2t + t - t}4 2
     (t - t)x - t y - z}
     ,
     3 5 2 3 2
   \{t - 1, z - t, t z y + 2z y + 1, z x - t\},\\{t,z,y,x\}]
Type: List RegularTriangularSet(Integer,IndexedExponents OrderedVariableList [x,y,z,t],OrderedVariableList
\end{verbatim}
\indentrel{-3}\end{paste}\end{patch}
```

```
\begin{patch}{RegularTriangularSetXmpPageEmpty16}
\begin{paste}{RegularTriangularSetXmpPageEmpty16}{RegularTriangularSetXmpPagePatch16}
\pastebutton{RegularTriangularSetXmpPageEmpty16}{\showpaste}
```

```
\tab{5}\spadcommand{lts := zeroSetSplit(lp,false)$T\free{Ip }\free{T }\bound{lts }}
\end{paste}\end{patch}
```

```
\begin{patch}{RegularTriangularSetXmpPagePatch17}
\begin{paste}{RegularTriangularSetXmpPageFull17}{RegularTriangularSetXmpPageEmpty17}
\pastebutton{RegularTriangularSetXmpPageFull17}{\hidepaste}
\tab{5}\spadcommand{[coHeight(ts) for ts in lts]\free{lts }}
\indentrel{3}\begin{verbatim}
   (17) [1,0,0]
                         Type: List NonNegativeInteger
\end{verbatim}
\indentrel{-3}\end{paste}\end{patch}
\begin{patch}{RegularTriangularSetXmpPageEmpty17}
\begin{paste}{RegularTriangularSetXmpPageEmpty17}{RegularTriangularSetXmpPagePatch17}
\pastebutton{RegularTriangularSetXmpPageEmpty17}{\showpaste}
\tab{5}\spadcommand{[coHeight(ts) for ts in lts]\free{lts }}
\end{paste}\end{patch}
\begin{patch}{RegularTriangularSetXmpPagePatch18}
\begin{paste}{RegularTriangularSetXmpPageFull18}{RegularTriangularSetXmpPageEmpty18}
\pastebutton{RegularTriangularSetXmpPageFull18}{\hidepaste}
\tab{5}\spadcommand{f1 := y**2*z+2*x*y*t-2*x-z\free{z }\free{x }\free{y }\free{t }\bound{f1 }}
\indentrel{3}\begin{verbatim}
                          2
   (18) (2t y - 2)x + z y - zType: NewSparseMultivariatePolynomial(Integer,OrderedVariableList [x,y,z,t])
\end{verbatim}
\indentrel{-3}\end{paste}\end{patch}
\begin{patch}{RegularTriangularSetXmpPageEmpty18}
\begin{paste}{RegularTriangularSetXmpPageEmpty18}{RegularTriangularSetXmpPagePatch18}
\pastebutton{RegularTriangularSetXmpPageEmpty18}{\showpaste}
\tab{5}\spadcommand{f1 := y**2*z+2*x*y*t-2*x-z\free{z }\free{x }\free{y }\free{t }\bound{f1 }}
\end{paste}\end{patch}
\begin{patch}{RegularTriangularSetXmpPagePatch19}
\begin{paste}{RegularTriangularSetXmpPageFull19}{RegularTriangularSetXmpPageEmpty19}
\pastebutton{RegularTriangularSetXmpPageFull19}{\hidepaste}
\tab{5}\spadcommand{f2 := -x**3*z+ 4*x*y**2*z+ 4*x**2*y*t+ 2*y**3*t+ 4*x**2- 10*y**2+ 4*x*z- 10*
\indentrel{3}\begin{verbatim}
   (19)
          3 2 2 3 2
    - z x + (4t y + 4)x + (4z y + 4z)x + 2t y - 10y+
     - 10t y + 2
Type: NewSparseMultivariatePolynomial(Integer,OrderedVariableList [x,y,z,t])
\end{verbatim}
```

```
\indentrel{-3}\end{paste}\end{patch}
```

```
\begin{patch}{RegularTriangularSetXmpPageEmpty19}
\begin{paste}{RegularTriangularSetXmpPageEmpty19}{RegularTriangularSetXmpPagePatch19}
\pastebutton{RegularTriangularSetXmpPageEmpty19}{\showpaste}
\t \tabularlines{0pt} \label{t} \label{t} $$\tabularnewline \label{t} \x = -x**3*x+ 4*x*x+x+2*x*x+2*y*x+3*x+ 4*x*x+2*2*x+ 4*x*x- 10*y*x+ 4*x*x- 10*y*x+ 2\frac{r }{x }\frac{f }{x }=1 \pmod{f }\frac{f }{x }=1 \pmod{f}\end{paste}\end{patch}
\begin{patch}{RegularTriangularSetXmpPagePatch20}
\begin{paste}{RegularTriangularSetXmpPageFull20}{RegularTriangularSetXmpPageEmpty20}
\pastebutton{RegularTriangularSetXmpPageFull20}{\hidepaste}
\tab{5}\spadcommand{f3 := 2*y*z*t+x*t**2-x-2*z\free{z }\free{x }\free{y }\free{t }\bound{f3 }}
\indentrel{3}\begin{verbatim}
            2
   (20) (t - 1)x + 2t z y - 2zType: NewSparseMultivariatePolynomial(Integer,OrderedVariableList [x,y,z,t])
\end{verbatim}
\indentrel{-3}\end{paste}\end{patch}
\begin{patch}{RegularTriangularSetXmpPageEmpty20}
\begin{paste}{RegularTriangularSetXmpPageEmpty20}{RegularTriangularSetXmpPagePatch20}
\pastebutton{RegularTriangularSetXmpPageEmpty20}{\showpaste}
\tab{5}\spadcommand{f3 := 2*y*z*t+x*t**2-x-2*z\free{z }\free{x }\free{y }\free{t }\bound{f3 }}
\end{paste}\end{patch}
\begin{patch}{RegularTriangularSetXmpPagePatch21}
\begin{paste}{RegularTriangularSetXmpPageFull21}{RegularTriangularSetXmpPageEmpty21}
\pastebutton{RegularTriangularSetXmpPageFull21}{\hidepaste}
\t \tabularlines{0pt} \label{t:1} \label{t:1} $$\tabcoloneqq{f4 := -x*x*x3+ 4*y*z*x*t+ 4*x*z+x3+ 4*x*z+ 4*x*x2+ 10*y*t- 10*t*x+2+2\frac{z }{1 }\sp{2 } \frac{r }{r - 1} \frac{f(1 - x)}{r - 1} \frac{f(1 - x)}{r - 1} \frac{f(1 - x)}{r - 1} \frac{f(1 - x)}{r - 1} \frac{f(1 - x)}{r - 1} \frac{f(1 - x)}{r - 1} \frac{f(1 - x)}{r - 1} \frac{f(1 - x)}{r\indentrel{3}\begin{verbatim}
   (21)
          3 2 2 3 2
     (- z + (4t + 4)z)x + (4t z + 2t - 10t)y + 4z+
            2
     - 10t + 2Type: NewSparseMultivariatePolynomial(Integer,OrderedVariableList [x,y,z,t])
\end{verbatim}
\indentrel{-3}\end{paste}\end{patch}
\begin{patch}{RegularTriangularSetXmpPageEmpty21}
\begin{paste}{RegularTriangularSetXmpPageEmpty21}{RegularTriangularSetXmpPagePatch21}
\pastebutton{RegularTriangularSetXmpPageEmpty21}{\showpaste}
\tab{5}\spadcommand{f4 := -x*z**3+ 4*y*z**2*t+ 4*x*z*t**2+ 2*y*t**3+ 4*x*z+ 4*z**2-10*y*t- 10*t**2+2\free{z }\free{x }\free{y }\free{t }\bound{f4 }}
\end{paste}\end{patch}
\begin{patch}{RegularTriangularSetXmpPagePatch22}
\begin{paste}{RegularTriangularSetXmpPageFull22}{RegularTriangularSetXmpPageEmpty22}
\pastebutton{RegularTriangularSetXmpPageFull22}{\hidepaste}
\tab{5}\spadcommand{lf := [f1, f2, f3, f4]\free{f1 }\free{f2 }\free{f3 }\free{f4 }\bound{lf }}
\indentrel{3}\begin{verbatim}
   (22)
```

```
\overline{2}[(2t y - 2)x + z y - z,3 2 2 3
      - z x + (4t y + 4)x + (4z y + 4z)x + 2t y
    +
          2
      - 10y - 10t y + 2,
     \mathcal{L}(t - 1)x + 2t z y - 2z,
          3 2 2 3 2
      (- z + (4t + 4)z)x + (4t z + 2t - 10t)y + 4z+
          2
     - 10t + 2]
Type: List NewSparseMultivariatePolynomial(Integer,OrderedVariableList [x,y,z,t])
\end{verbatim}
\indentrel{-3}\end{paste}\end{patch}
\begin{patch}{RegularTriangularSetXmpPageEmpty22}
\begin{paste}{RegularTriangularSetXmpPageEmpty22}{RegularTriangularSetXmpPagePatch22}
\pastebutton{RegularTriangularSetXmpPageEmpty22}{\showpaste}
\tab{5}\spadcommand{lf := [f1, f2, f3, f4]\free{f1 }\free{f2 }\free{f3 }\free{f4 }\bound{lf }}
\end{paste}\end{patch}
\begin{patch}{RegularTriangularSetXmpPagePatch23}
\begin{paste}{RegularTriangularSetXmpPageFull23}{RegularTriangularSetXmpPageEmpty23}
\pastebutton{RegularTriangularSetXmpPageFull23}{\hidepaste}
\tab{5}\spadcommand{zeroSetSplit(lf)$T\free{lf }\free{T }}
\indentrel{3}\begin{verbatim}
  (23)
  \Gamma2 8 6 2
    {t - 1, z - 16z + 256z - 256, t y - 1,}3 2
     (z - 8z)x - 8z + 16,
    2 2 2
   {3t + 1, z - 7t - 1, y + t, x + z},8 6 2 3 2
   \{t - 10t + 10t - 1, z, (t - 5t)y - 5t + 1, x\},\2 2
   \{t + 3, z - 4, y + t, x - z\}\Type: List RegularTriangularSet(Integer,IndexedExponents OrderedVariableList [x,y,z,t],OrderedVa
\end{verbatim}
```

```
\indentrel{-3}\end{paste}\end{patch}
```

```
\begin{patch}{RegularTriangularSetXmpPageEmpty23}
\begin{paste}{RegularTriangularSetXmpPageEmpty23}{RegularTriangularSetXmpPagePatch23}
\pastebutton{RegularTriangularSetXmpPageEmpty23}{\showpaste}
\tab{5}\spadcommand{zeroSetSplit(lf)$T\free{lf }\free{T }}
\end{paste}\end{patch}
\begin{patch}{RegularTriangularSetXmpPagePatch24}
\begin{paste}{RegularTriangularSetXmpPageFull24}{RegularTriangularSetXmpPageEmpty24}
\pastebutton{RegularTriangularSetXmpPageFull24}{\hidepaste}
\tab{5}\spadcommand{lts2 := zeroSetSplit(lf,false)$T\free{lf }\free{T }\bound{lts2 }}
\indentrel{3}\begin{verbatim}
   (24)
      8 6 2 3 2
   [{t - 10t + 10t - 1,z, (t - 5t)y - 5t + 1,x},
            2 8 6 2
    {t - 1, z - 16z + 256z - 256, t y - 1,}3 2
     (z - 8z)x - 8z + 16,
      2 2 2
   {3t + 1, z - 7t - 1, y + t, x + z},2 2
   \{t + 3, z - 4, y + t, x - z\}\Type: List RegularTriangularSet(Integer,IndexedExponents OrderedVariableList [x,y,z,t],OrderedVariableList
\end{verbatim}
\indentrel{-3}\end{paste}\end{patch}
\begin{patch}{RegularTriangularSetXmpPageEmpty24}
\begin{paste}{RegularTriangularSetXmpPageEmpty24}{RegularTriangularSetXmpPagePatch24}
\pastebutton{RegularTriangularSetXmpPageEmpty24}{\showpaste}
\tab{5}\spadcommand{lts2 := zeroSetSplit(lf,false)$T\free{lf }\free{T }\bound{lts2 }}
\end{paste}\end{patch}
\begin{patch}{RegularTriangularSetXmpPagePatch25}
\begin{paste}{RegularTriangularSetXmpPageFull25}{RegularTriangularSetXmpPageEmpty25}
\pastebutton{RegularTriangularSetXmpPageFull25}{\hidepaste}
\tab{5}\spadcommand{[coHeight(ts) for ts in lts2]\free{lts2 }}
\indentrel{3}\begin{verbatim}
   (25) [0,0,0,0]
                         Type: List NonNegativeInteger
\end{verbatim}
\indentrel{-3}\end{paste}\end{patch}
\begin{patch}{RegularTriangularSetXmpPageEmpty25}
\begin{paste}{RegularTriangularSetXmpPageEmpty25}{RegularTriangularSetXmpPagePatch25}
\pastebutton{RegularTriangularSetXmpPageEmpty25}{\showpaste}
\tab{5}\spadcommand{[coHeight(ts) for ts in lts2]\free{lts2 }}
\end{paste}\end{patch}
```

```
\begin{patch}{RegularTriangularSetXmpPagePatch26}
\begin{paste}{RegularTriangularSetXmpPageFull26}{RegularTriangularSetXmpPageEmpty26}
\pastebutton{RegularTriangularSetXmpPageFull26}{\hidepaste}
\tab{5}\spadcommand{degrees := [degree(ts) for ts in lts2]\free{lts2 }\bound{degrees }}
\indentrel{3}\begin{verbatim}
   (26) [8,16,4,4]
                          Type: List NonNegativeInteger
\end{verbatim}
\indentrel{-3}\end{paste}\end{patch}
\begin{patch}{RegularTriangularSetXmpPageEmpty26}
\begin{paste}{RegularTriangularSetXmpPageEmpty26}{RegularTriangularSetXmpPagePatch26}
\pastebutton{RegularTriangularSetXmpPageEmpty26}{\showpaste}
\tab{5}\spadcommand{degrees := [degree(ts) for ts in lts2]\free{lts2 }\bound{degrees }}
\end{paste}\end{patch}
\begin{patch}{RegularTriangularSetXmpPagePatch27}
\begin{paste}{RegularTriangularSetXmpPageFull27}{RegularTriangularSetXmpPageEmpty27}
\pastebutton{RegularTriangularSetXmpPageFull27}{\hidepaste}
\tab{5}\spadcommand{reduce(+,degrees)\free{degrees }}
\indentrel{3}\begin{verbatim}
   (27) 32
                                  Type: PositiveInteger
\end{verbatim}
\indentrel{-3}\end{paste}\end{patch}
\begin{patch}{RegularTriangularSetXmpPageEmpty27}
\begin{paste}{RegularTriangularSetXmpPageEmpty27}{RegularTriangularSetXmpPagePatch27}
\pastebutton{RegularTriangularSetXmpPageEmpty27}{\showpaste}
\tab{5}\spadcommand{reduce(+,degrees)\free{degrees }}
\end{paste}\end{patch}
\begin{patch}{RegularTriangularSetXmpPagePatch28}
\begin{paste}{RegularTriangularSetXmpPageFull28}{RegularTriangularSetXmpPageEmpty28}
\pastebutton{RegularTriangularSetXmpPageFull28}{\hidepaste}
\tab{5}\spadcommand{u : R := 2\free{R }\bound{u }}
\indentrel{3}\begin{verbatim}
   (28) 2
                                          Type: Integer
\end{verbatim}
\indentrel{-3}\end{paste}\end{patch}
\begin{patch}{RegularTriangularSetXmpPageEmpty28}
\begin{paste}{RegularTriangularSetXmpPageEmpty28}{RegularTriangularSetXmpPagePatch28}
\pastebutton{RegularTriangularSetXmpPageEmpty28}{\showpaste}
\tab{5}\spadcommand{u : R := 2\free{R }\bound{u }}
\end{paste}\end{patch}
\begin{patch}{RegularTriangularSetXmpPagePatch29}
\begin{paste}{RegularTriangularSetXmpPageFull29}{RegularTriangularSetXmpPageEmpty29}
```

```
\pastebutton{RegularTriangularSetXmpPageFull29}{\hidepaste}
\tab{5}\spadcommand{q1 := 2*(u-1)**2+ 2*(x-z*x+z**2)+ y**2*(x-1)**2- 2*u*x+ 2*y*t*(1-x)*(x-z)+ 2*u*z*t*(t-y
\indentrel{3}\begin{verbatim}
   (29)2 2 2
    (y - 2t y + t) x+
          2 2 2
     (- 2y + ((2t + 4)z + 2t)y + (- 2t + 2)z - 4t - 2)x
   +
      2 2 2 2
     y + (- 2t z - 4t)y + (t + 10)z - 8z + 4t + 2
Type: NewSparseMultivariatePolynomial(Integer,OrderedVariableList [x,y,z,t])
\end{verbatim}
\indentrel{-3}\end{paste}\end{patch}
\begin{patch}{RegularTriangularSetXmpPageEmpty29}
\begin{paste}{RegularTriangularSetXmpPageEmpty29}{RegularTriangularSetXmpPagePatch29}
\pastebutton{RegularTriangularSetXmpPageEmpty29}{\showpaste}
\tab{5}\spadcommand{q1 := 2*(u-1)**2+ 2*(x-z*x+z**2)+ y**2*(x-1)**2- 2*u*x+ 2*y*t*(1-x)*(x-z)+ 2*u*z*t*(t-y
\end{paste}\end{patch}
\begin{patch}{RegularTriangularSetXmpPagePatch30}
\begin{paste}{RegularTriangularSetXmpPageFull30}{RegularTriangularSetXmpPageEmpty30}
\pastebutton{RegularTriangularSetXmpPageFull30}{\hidepaste}
\tab{5}\spadcommand{q2 := t*(2*z+1)*(x-z)+ y*(z+2)*(1-x)+ u*(u-2)*t+ u*(1-2*u)*z*t+ u*y*(x+u-z*x-1)+ u*(u+1)*z**2*t\free{z }\free{x }\free{y }\free{t }\free{u }\bound{q2 }}
\indentrel{3}\begin{verbatim}
                                                2
   (30) (- 3z y + 2t z + t)x + (z + 4)y + 4t z - 7t zType: NewSparseMultivariatePolynomial(Integer,OrderedVariableList [x,y,z,t])
\end{verbatim}
\indentrel{-3}\end{paste}\end{patch}
\begin{patch}{RegularTriangularSetXmpPageEmpty30}
\begin{paste}{RegularTriangularSetXmpPageEmpty30}{RegularTriangularSetXmpPagePatch30}
\pastebutton{RegularTriangularSetXmpPageEmpty30}{\showpaste}
\tab{5}\spadcommand{q2 := t*(2*z+1)*(x-z)+ y*(z+2)*(1-x)+ u*(u-2)*t+ u*(1-2*u)*z*t+ u*y*(x+u-z*x-1)+ u*(u+1)*z**2*t\free{z }\free{x }\free{y }\free{t }\free{u }\bound{q2 }}
\end{paste}\end{patch}
\begin{patch}{RegularTriangularSetXmpPagePatch31}
\begin{paste}{RegularTriangularSetXmpPageFull31}{RegularTriangularSetXmpPageEmpty31}
\pastebutton{RegularTriangularSetXmpPageFull31}{\hidepaste}
\tab{5}\spadcommand{q3 := -u**2*(z-1)**2+ 2*x*(z-x)-2*(x-1)\free{z }\free{y }\free{t }\free{u }\bo'\indentrel{3}\begin{verbatim}
                         2
   (31) (- 2z - 2)x - 2z + 8z - 2
Type: NewSparseMultivariatePolynomial(Integer,OrderedVariableList [x,y,z,t])
\end{verbatim}
\indentrel{-3}\end{paste}\end{patch}
```

```
\begin{patch}{RegularTriangularSetXmpPageEmpty31}
\begin{paste}{RegularTriangularSetXmpPageEmpty31}{RegularTriangularSetXmpPagePatch31}
\pastebutton{RegularTriangularSetXmpPageEmpty31}{\showpaste}
\tab{5}\spadcommand{q3 := -u**2*(z-1)**2+ 2*z*(z-x)-2*(x-1)\free{z }\free{x }\free{y }\free{t }\
\end{paste}\end{patch}
\begin{patch}{RegularTriangularSetXmpPagePatch32}
\begin{paste}{RegularTriangularSetXmpPageFull32}{RegularTriangularSetXmpPageEmpty32}
\pastebutton{RegularTriangularSetXmpPageFull32}{\hidepaste}
\t \tabcoloneqq \t \label{eq:2} $$\tabcoloneqq \r \tabcoloneqq \r \tabcolsep{1pt}{} \tabcolsep{1pt}{} \tabcolsep{1}{\spallow \{} \spallow \{} \tabcoloneqq \r \tabcolsep{1}{\spallow \{} \spallow \{} \spallow \{} \spallow \{} \tabcoloneqq \r \tabcolsep{1}{\r \{} \verb!#|} \end{subscript} \r \tabcolsep{1}{\r \{} \spallow \{} \spallow \{} \spallow \{} \tabcoloneqq \r \tabcolsep{1}{\r \{} \verb!#|} \end{subscript} \r \tabcolsep{1}{\r \{} \spallow \{} \spallow \{} \spallow \{} \spallow \\indentrel{3}\begin{verbatim}
    (32)
          2 2 2 2 2
      (3y - 3t - 4)x + (-6y + (12t z + 12t)y + 6t z)x+
         2 2 2 2
       3y + (12t z - 12t)y + (9t + 4)z + (- 24t - 4)z
    +
          2
      12t + 4
Type: NewSparseMultivariatePolynomial(Integer,OrderedVariableList [x,y,z,t])
\end{verbatim}
\indentrel{-3}\end{paste}\end{patch}
\begin{patch}{RegularTriangularSetXmpPageEmpty32}
\begin{paste}{RegularTriangularSetXmpPageEmpty32}{RegularTriangularSetXmpPagePatch32}
\pastebutton{RegularTriangularSetXmpPageEmpty32}{\showpaste}
\t \tabcoloneqq \t \label{eq:2} $$\tabcoloneqq \r \tabcoloneqq \r \tabcolsep{1pt}{} \tabcolsep{1pt}{} \tabcolsep{1}{ \spallow \small\ttabular{1}{} \r \tabcolsep{1}{ \spallow \small\ttabular{1}{} \r \tabcolsep{1}{ \r \tabular{1}{} \r \tabular{1}{} \r \tabular{1}{} \r \tabular{1}{} \r \tabular{1}{} \r \tabular{1}{} \r \tabular{1}{} \r \tabular{1}{} \r \tabular{1}{} \r \tabular{1}{} \r \tabular{1}{} \r \tabular{1}{} \r \tabular{1}{} \r \tabular\end{paste}\end{patch}
\begin{patch}{RegularTriangularSetXmpPagePatch33}
\begin{paste}{RegularTriangularSetXmpPageFull33}{RegularTriangularSetXmpPageEmpty33}
\pastebutton{RegularTriangularSetXmpPageFull33}{\hidepaste}
\tab{5}\spadcommand{lq := [q1, q2, q3, q4]\free{q1 }\free{q2 }\free{q3 }\free{q4 }\bound{lq }}
\indentrel{3}\begin{verbatim}
    (33)
    \Gamma2 2 2
         (y - 2t y + t) x+
                    2 2 2
              - 2y + ((2t + 4)z + 2t)y + (-2t + 2)z - 4t+
              -2*
           x
      +
           2 2 2 2
         y + (-2t z - 4t)y + (t + 10)z - 8z + 4t + 2,
```

```
\mathcal{D}(- 3z y + 2t z + t)x + (z + 4)y + 4t z - 7t z,2
    (- 2z - 2)x - 2z + 8z - 2,2 2 2
      (3y - 3t - 4)x+
           2 2 2
      (- 6y + (12t z + 12t)y + 6t z)x + 3y
     +
                         2 2 2 2
      (12t z - 12t)y + (9t + 4)z + (-24t - 4)z + 12t+
      4
    ]
Type: List NewSparseMultivariatePolynomial(Integer,OrderedVariableList [x,y,z,t])
\end{verbatim}
\indentrel{-3}\end{paste}\end{patch}
\begin{patch}{RegularTriangularSetXmpPageEmpty33}
\begin{paste}{RegularTriangularSetXmpPageEmpty33}{RegularTriangularSetXmpPagePatch33}
\pastebutton{RegularTriangularSetXmpPageEmpty33}{\showpaste}
\tab{5}\spadcommand{lq := [q1, q2, q3, q4]\free{q1 }\free{q2 }\free{q3 }\free{q4 }\bound{lq }}
\end{paste}\end{patch}
\begin{patch}{RegularTriangularSetXmpPagePatch34}
\begin{paste}{RegularTriangularSetXmpPageFull34}{RegularTriangularSetXmpPageEmpty34}
\pastebutton{RegularTriangularSetXmpPageFull34}{\hidepaste}
\tab{5}\spadcommand{zeroSetSplit(lq,true,true)$T\free{lq }\free{T }}
\indentrel{3}\begin{verbatim}
  *** QCMPACK Statistics ***
     Table size: 36
     Entries reused: 255
  *** REGSETGCD: Gcd Statistics ***
     Table size: 125
     Entries reused: 0
  *** REGSETGCD: Inv Set Statistics ***
     Table size: 30
     Entries reused: 0
  (34)
  \Gamma{
                       24 23
        960725655771966t + 386820897948702t
      +
```
8906817198608181t + 2704966893949428t  $\overline{+}$ 20 19 37304033340228264t + 7924782817170207t + 18 17 93126799040354990t + 13101273653130910t + 16 15 156146250424711858t + 16626490957259119t + 14 13 190699288479805763t + 24339173367625275t + 12 11 180532313014960135t + 35288089030975378t + 10 9 135054975747656285t + 34733736952488540t + 8 7 75947600354493972t + 19772555692457088t + 6 5 28871558573755428t + 5576152439081664t + 4 3 6321711820352976t + 438314209312320t + 2 581105748367008t - 60254467992576t + 1449115951104 , 266042108694913023855152657370520823616684\_ 74181372891857784 \* 23 t + 443104378424686086067294899528296664238693\_ 556855017735265295 \* 22 t + 279078393286701234679141342358988327155321\_ 305829547090310242 \* 21 t

```
+
   339027636141323246510761717661554305462062_
   6391823613392185226
 *
    20
   t
+
  941478179503540575554198645220352803719793_
   196473813837434129
 *
    19
   t
+
  115478551946794752422116967496739493525857_
    47674184320988144390
 *
     18
   t
+
  134360956676559778988170165669941321646721_
   5660333356417241432
*
    17
   t
+
  232338138681478735039335516171756408598991_
   02987800663566699334
 *
    16
    t
+
  869574020537672336950845440508790740850931_
   336484983573386433
 *
     15
   t
+
  315615543058769348754194614869699265542417_
   50065103460820476969
 *
     14
   t
+
  127140099028771748744206595254773187955482_
   3889855386072264931
 *
     13
   t
+
  319450899138637360448025269640795401983370_
```

```
49550503295825160523
*
    12
    t
+
  373873570428814450987137156023284588443910_
    2270778010470931960
*
    11
    t
+
  252939975123914120261446014357711315875619_
    05532992045692885927
*
    10
    t
+
   521023900984606712346926279987005277341047_
    1135950175008046524
*
    9
    t
+
   150838879869302971662598705686082704274031_
    87606238713491129188
*
    8
    t
+
   352208723469293012638368627077577955348176_
    9125670839075109000
*
    7
    t
+
   607994520039568101308653379256888649110124_
    4247440034969288588
*
    6
    t
+
   109063485243390088819991375624798602319698_
    7723469934933603680
*
    5
    t
+
  140581943087190710229443253753833540210283_
    8994019667487458352
*
```

```
4
        t
    +
       880715279503204500725366712655077488783478_
       28884933605202432
     *
         3
       t
    +
       135882489433640933229781177155977768016065_
       765482378657129440
     *
         2
       t
    +
      -
          139572834428822622305598946074003140825_
           16690749975646520320
       *
           t
    +
    33463769297318929927725832570930847259211711_
      2855749713920
 *
   z
+
  8567175484043952879756725964506833932149637101_
   090521164936
 *
    23
   t
+
  1497923928642017918457083740327289424987975192_
   51667250945721
 *
    22
   t
+
  7725837178364582215741086158215976413812300307_
   4190374021550
 *
    21
   t
+
  1108862254126854214498918940708612211184560556_
   764334742191654
*
    20
   t
+
```

```
2132504944606788652197744801068260537838157896_
   21501732672327
 *
    19
   t
+
  3668929075160666195729177894178343514501987898_
   410131431699882
*
    18
   t
+
  1713889064710018728794901243687482363147654590_
   39567820048872
*
    17
    t
+
  7192430746914602166660233477331022483144921771_
   645523139658986
*
    16
   t
+
  -
      1287986746896900728128799656330902919596631_
       43108437362453385
    *
       15
       t
+
  9553010858341425909306423132921134040856028790_
   803526430270671
*
    14
   t
+
  -
      1329609624567549287453868764630043782465845_
      8709144441096603
    *
        13
       t
+
  9475806805814145326383085518325333106881690568_
   644274964864413
*
    12
    t
+
```

```
8032346879251334588616598556640849276062987947_
    99856265539336
 *
    11
   t
+
  7338202759292865165994622349207516400662174302_
   614595173333825
 *
    10
   t
+
  1308004628480367351164369613111971668880538855_
   640917200187108
 *
    9
   t
+
  4268059455741255498880229598973705747098216067_
   697754352634748
 *
    8
   t
+
  8928935268585140957913187759040933001030456015_
   14470613580600
 *
    7
   t
+
  1679152575460683956631925852181341501981598137_
   465328797013652
 *
    6
   t
+
  2697574157679229803789671541433578355441131582_
   80591408043936
 *
    5
   t
+
  3809515278646575290335808298012827240813453726_
   80202920198224
 *
    4
   t
+
  1978554529422849503299882693760134113272503533_
   9452913286656
```

```
*
           3
          t
      +
         3647741205738478294236663530339663776330392817_
          4935079178528
       *
           2
          t
      +
        -
            3722212879279038648713080422224976273210890_
             229485838670848
          *
             t
      +
       890797248531143483612306344840138620247285999068_
        74105856
      ,
        3 2 3 2
      (3z - 11z + 8z + 4)y + 2t z + 4t z - 5t z - t,2
     (z + 1)x + z - 4z + 1]
Type: List RegularTriangularSet(Integer,IndexedExponents OrderedVariableList [x,y,z,t],OrderedVa
\end{verbatim}
```
\indentrel{-3}\end{paste}\end{patch}

**———-**

```
\begin{patch}{RegularTriangularSetXmpPageEmpty34}
\begin{paste}{RegularTriangularSetXmpPageEmpty34}{RegularTriangularSetXmpPagePatch34}
\pastebutton{RegularTriangularSetXmpPageEmpty34}{\showpaste}
\tab{5}\spadcommand{zeroSetSplit(lq,true,true)$T\free{lq }\free{T }}
\end{paste}\end{patch}
```
# **3.94 roman.ht**

## **RomanNumeral**

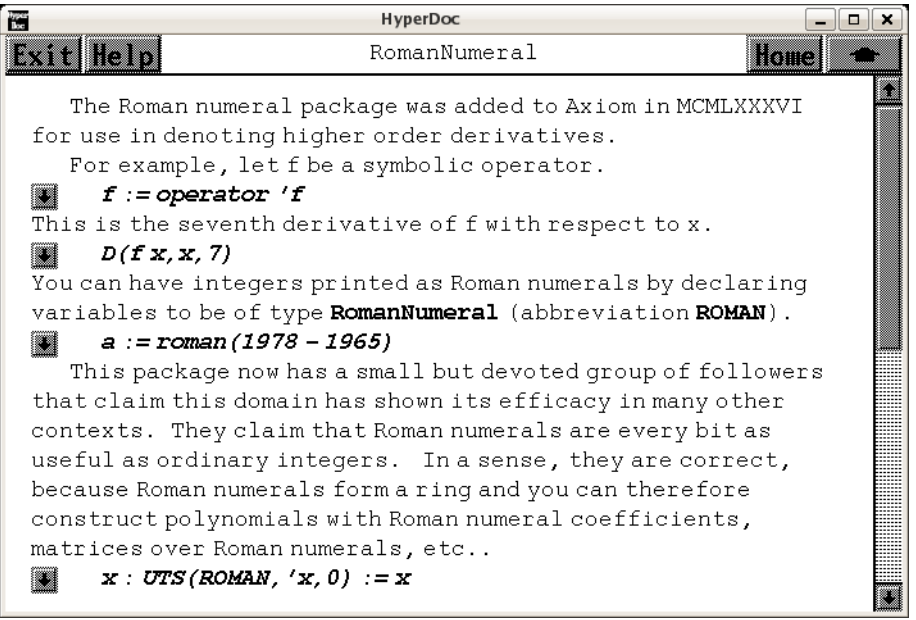

*⇐* "Axiom Number Types" (NumberPage) [3.80](#page-1053-0) on page [1021](#page-1053-0) **— roman.ht —**

```
\begin{page}{RomanNumeralXmpPage}{RomanNumeral}
\beginscroll
The Roman numeral package was added to Axiom in MCMLXXXVI
for use in denoting higher order derivatives.
\xtc{
For example, let \spad{f} be a symbolic operator.
}{
\verb|\spadpasteff := operator 'f \bound{f}|}
\xtc{
This is the seventh derivative of \sp{1} with respect to \sp{1}.
}{
\sp{spadpaste{D(f x, x, 7)} \frac{f}}}
\xtc{
You can have integers printed as Roman numerals by declaring variables to
be of type \spadtype{RomanNumeral} (abbreviation \spadtype{ROMAN}).
}{
\sp{space{a := roman(1978 - 1965) \bound{a}}
```

```
This package now has a small but devoted group of followers that claim
this domain has shown its efficacy in many other contexts.
They claim that Roman numerals are every bit as useful as ordinary
integers.
\xtc{
In a sense, they are correct, because Roman numerals form a ring and you
can therefore construct polynomials with Roman numeral coefficients,
matrices over Roman numerals, etc..
}{
\sp{space{x : UTS(ROMAN, 'x, 0) := x \bound{x}}}
\text{vtof}Was Fibonacci Italian or ROMAN?
}{
\sqrt{\frac{r}{r}} - x - x**2) \frac{r}{r}}
\xtc{
You can also construct fractions with Roman numeral numerators and
denominators, as this matrix Hilberticus illustrates.
}{
\spadpaste{m : MATRIX FRAC ROMAN \bound{m}}
}
\xtc{
}{
\sp{pase{m := matrix [1/(i + j) for i in 1..3] for j in 1..3]}\free{m} \bound{m1}}
}
\xtc{
Note that the inverse of the matrix has integral \spadtype{ROMAN}
entries.
}{
\spadpaste{inverse m \free{m1}}
}
\xtc{
Unfortunately, the spoil-sports say that the fun stops when
the numbers get big---mostly
because the Romans didn't establish conventions about representing
very large numbers.
}{
\spadpaste{y := factorial 10 \bound{y}}
}
\xtc{
You work it out!
}{
\spadpaste{roman y \free{y}}
}
Issue the system command
\spadcmd{)show RomanNumeral}
```
}

```
to display the full list of operations defined by
\spadtype{RomanNumeral}.
\endscroll
\autobuttons
\end{page}
\begin{patch}{RomanNumeralXmpPagePatch1}
\begin{paste}{RomanNumeralXmpPageFull1}{RomanNumeralXmpPageEmpty1}
\pastebutton{RomanNumeralXmpPageFull1}{\hidepaste}
\tab{5}\spadcommand{f := operator 'f\bound{f }}
\indentrel{3}\begin{verbatim}
   (1) f
                                    Type: BasicOperator
\end{verbatim}
\indentrel{-3}\end{paste}\end{patch}
\begin{patch}{RomanNumeralXmpPageEmpty1}
\begin{paste}{RomanNumeralXmpPageEmpty1}{RomanNumeralXmpPagePatch1}
\pastebutton{RomanNumeralXmpPageEmpty1}{\showpaste}
\tab{5}\spadcommand{f := operator 'f\bound{f }}
\end{paste}\end{patch}
\begin{patch}{RomanNumeralXmpPagePatch2}
\begin{paste}{RomanNumeralXmpPageFull2}{RomanNumeralXmpPageEmpty2}
\pastebutton{RomanNumeralXmpPageFull2}{\hidepaste}
\tab{5}\spadcommand{D(f x,x,7)\free{f }}
\indentrel{3}\begin{verbatim}
         (vii)
   (2) f (x)Type: Expression Integer
\end{verbatim}
\indentrel{-3}\end{paste}\end{patch}
\begin{patch}{RomanNumeralXmpPageEmpty2}
\begin{paste}{RomanNumeralXmpPageEmpty2}{RomanNumeralXmpPagePatch2}
\pastebutton{RomanNumeralXmpPageEmpty2}{\showpaste}
\tab{5}\sp{anctom{D(f x, x, 7)}\rree{ f }\end{paste}\end{patch}
\begin{patch}{RomanNumeralXmpPagePatch3}
\begin{paste}{RomanNumeralXmpPageFull3}{RomanNumeralXmpPageEmpty3}
\pastebutton{RomanNumeralXmpPageFull3}{\hidepaste}
\tab{5}\spadcommand{a := roman(1978 - 1965)\bound{a }}
\indentrel{3}\begin{verbatim}
   (3) XIII
                                     Type: RomanNumeral
\end{verbatim}
\indentrel{-3}\end{paste}\end{patch}
```

```
\begin{patch}{RomanNumeralXmpPageEmpty3}
\begin{paste}{RomanNumeralXmpPageEmpty3}{RomanNumeralXmpPagePatch3}
\pastebutton{RomanNumeralXmpPageEmpty3}{\showpaste}
\tab{5}\spadcommand{a := roman(1978 - 1965)\bound{a }}\end{paste}\end{patch}
\begin{patch}{RomanNumeralXmpPagePatch4}
\begin{paste}{RomanNumeralXmpPageFull4}{RomanNumeralXmpPageEmpty4}
\pastebutton{RomanNumeralXmpPageFull4}{\hidepaste}
\tab{5}\space{+0} : UTS(ROMAN,'x,0) := x\bound{x }}
\indentrel{3}\begin{verbatim}
   (4) x
        Type: UnivariateTaylorSeries(RomanNumeral,x,0)
\end{verbatim}
\indentrel{-3}\end{paste}\end{patch}
\begin{patch}{RomanNumeralXmpPageEmpty4}
\begin{paste}{RomanNumeralXmpPageEmpty4}{RomanNumeralXmpPagePatch4}
\pastebutton{RomanNumeralXmpPageEmpty4}{\showpaste}
\tab{5}\sp{acommand{x : UTS(ROMAN, 'x, 0) := x\bound{x }}\end{paste}\end{patch}
\begin{patch}{RomanNumeralXmpPagePatch5}
\begin{paste}{RomanNumeralXmpPageFull5}{RomanNumeralXmpPageEmpty5}
\pastebutton{RomanNumeralXmpPageFull5}{\hidepaste}
\tab{5}\spadcommand{recip(1 - x - x**2)\free{x }}
\indentrel{3}\begin{verbatim}
   (5)
                2 3 4 5 6
    I + x + II x + III x + V x + VIII x + XIII x
   +
          7 8 9 10 11
    XXI x + XXXIV x + LV x + LXXXIX x + O(x)
Type: Union(UnivariateTaylorSeries(RomanNumeral,x,0),...)
\end{verbatim}
\indentrel{-3}\end{paste}\end{patch}
\begin{patch}{RomanNumeralXmpPageEmpty5}
\begin{paste}{RomanNumeralXmpPageEmpty5}{RomanNumeralXmpPagePatch5}
\pastebutton{RomanNumeralXmpPageEmpty5}{\showpaste}
\tab{5}\spadcommand{recip(1 - x - x**2)}free{x}\end{paste}\end{patch}
\begin{patch}{RomanNumeralXmpPagePatch6}
\begin{paste}{RomanNumeralXmpPageFull6}{RomanNumeralXmpPageEmpty6}
\pastebutton{RomanNumeralXmpPageFull6}{\hidepaste}
\tab{5}\spadcommand{m : MATRIX FRAC ROMAN\bound{m }}
\indentrel{3}\begin{verbatim}
                                           Type: Void
\end{verbatim}
```

```
\indentrel{-3}\end{paste}\end{patch}
```

```
\begin{patch}{RomanNumeralXmpPageEmpty6}
\begin{paste}{RomanNumeralXmpPageEmpty6}{RomanNumeralXmpPagePatch6}
\pastebutton{RomanNumeralXmpPageEmpty6}{\showpaste}
\tab{5}\spadcommand{m : MATRIX FRAC ROMAN\bound{m }}
\end{paste}\end{patch}
\begin{patch}{RomanNumeralXmpPagePatch7}
\begin{paste}{RomanNumeralXmpPageFull7}{RomanNumeralXmpPageEmpty7}
\pastebutton{RomanNumeralXmpPageFull7}{\hidepaste}
\tab{5}\spadcommand{m := matrix [(1/(i + j) for i in 1..3] for j in 1..3]\{free{m }\bound{m1 }}\indentrel{3}\begin{verbatim}
        I I I
       II III IV
        I I I
   (7)
       III IV V
        I I I
       IV V VI
                    Type: Matrix Fraction RomanNumeral
\end{verbatim}
\indentrel{-3}\end{paste}\end{patch}
\begin{patch}{RomanNumeralXmpPageEmpty7}
\begin{paste}{RomanNumeralXmpPageEmpty7}{RomanNumeralXmpPagePatch7}
\pastebutton{RomanNumeralXmpPageEmpty7}{\showpaste}
\tab{5}\spadcommand{m := matrix [(1/(i + j) for i in 1..3] for j in 1..3]\{tree{m }\bound{m1 }}\end{paste}\end{patch}
\begin{patch}{RomanNumeralXmpPagePatch8}
\begin{paste}{RomanNumeralXmpPageFull8}{RomanNumeralXmpPageEmpty8}
\pastebutton{RomanNumeralXmpPageFull8}{\hidepaste}
\tab{5}\spadcommand{inverse m\free{m1 }}
\indentrel{3}\begin{verbatim}
       LXXII - CCXL CLXXX
   (8) - CCXL CM - DCCXX
       CLXXX - DCCXX DC
         Type: Union(Matrix Fraction RomanNumeral,...)
\end{verbatim}
\indentrel{-3}\end{paste}\end{patch}
\begin{patch}{RomanNumeralXmpPageEmpty8}
\begin{paste}{RomanNumeralXmpPageEmpty8}{RomanNumeralXmpPagePatch8}
```

```
\pastebutton{RomanNumeralXmpPageEmpty8}{\showpaste}
\tab{5}\spadcommand{inverse m\free{m1 }}
\end{paste}\end{patch}
\begin{patch}{RomanNumeralXmpPagePatch9}
\begin{paste}{RomanNumeralXmpPageFull9}{RomanNumeralXmpPageEmpty9}
\pastebutton{RomanNumeralXmpPageFull9}{\hidepaste}
\tab{5}\spadcommand{y := factorial 10\bound{y }}
\indentrel{3}\begin{verbatim}
   (9) 3628800
                                  Type: PositiveInteger
\end{verbatim}
\indentrel{-3}\end{paste}\end{patch}
\begin{patch}{RomanNumeralXmpPageEmpty9}
\begin{paste}{RomanNumeralXmpPageEmpty9}{RomanNumeralXmpPagePatch9}
\pastebutton{RomanNumeralXmpPageEmpty9}{\showpaste}
\tab{5}\spadcommand{y := factorial 10\bound{y }}
\end{paste}\end{patch}
\begin{patch}{RomanNumeralXmpPagePatch10}
\begin{paste}{RomanNumeralXmpPageFull10}{RomanNumeralXmpPageEmpty10}
\pastebutton{RomanNumeralXmpPageFull10}{\hidepaste}
\tab{5}\spadcommand{roman y\free{y }}
\indentrel{3}\begin{verbatim}
   (10)
  (((1)))(((1)))(((1)))(((1)))((1)))(((1)))((1)))((1)))((I))((I))((I))((I)) MMMMMMMDCCC
                                     Type: RomanNumeral
\end{verbatim}
\indentrel{-3}\end{paste}\end{patch}
\begin{patch}{RomanNumeralXmpPageEmpty10}
\begin{paste}{RomanNumeralXmpPageEmpty10}{RomanNumeralXmpPagePatch10}
\pastebutton{RomanNumeralXmpPageEmpty10}{\showpaste}
\tab{5}\spadcommand{roman y\free{y }}
\end{paste}\end{patch}
```
# **3.95 seg.ht**

**———-**

### <span id="page-1250-0"></span>**Segment**

*⇒* "notitle" (SegmentBindingXmpPage) [3.96](#page-1256-0) on page [1224](#page-1256-0)

```
3.95. SEG.HT 1219
```

```
⇒ "notitle" (UniversalSegmentXmpPage) 3.111 on page 1322
            — seg.ht —
\begin{page}{SegmentXmpPage}{Segment}
\beginscroll
The \spadtype{Segment} domain provides a generalized interval type.
\labelSpace{2pc}
\xtc{
Segments are created using the \spadSyntax{..} construct
by indicating the (included) end points.
}{
\sp{spadpaste{s := 3..10 \bound{s}}}
\xtc{
The first end point is called the \spadfunFrom{lo}{Segment}
and the second is called \spadfunFrom{hi}{Segment}.
}{
\spadpaste{lo s \free{s}}
}
\xtc{
These names are used even though the end points might belong to an
unordered set.
}{
\spadpaste{hi s \free{s}}
}
\xtc{
In addition to the end points, each segment has an integer ''increment.''
An increment can be specified using the ''\spad{by}'' construct.
\spadkey{by}
}{
\sp{space(t := 10..3 by -2 \bound\{t\}}}
\xtc{
This part can be obtained using the \spadfunFrom{incr}{Segment}
function.
}{
\spadpaste{incr s \free{s}}
}
\xtc{
Unless otherwise specified, the increment is \spad{1}.
}{
\spadpaste{incr t \free{t}}
}
\xtc{
A single value can be converted to a segment with equal end points.
This happens if segments and single values are mixed in a list.
```

```
}{
\spadpaste{l := [1..3, 5, 9, 15..11 by -1] \bound{l}}
}
\xtc{
If the underlying type is an ordered ring, it is possible to perform
additional operations.
The \spadfunFrom{expand}{Segment} operation creates a list of
points in a segment.
}{
\spadpaste{expand s \free{s}}
}
\xtc{
If \sp{a}{k > 0}, then \sp{expand{1..h by k}} creates the list
\sp{1, 1+k, ..., 1N} where \sp{1N <= h < 1N+k}.If \sp{a(k < 0}, then \sp{a(l)} \ge h > lN+k.
}{
\spadpaste{expand t \free{t}}
}
\xtc{
It is also possible to expand a list of segments. This is equivalent
to appending lists obtained by expanding each segment individually.
}{
\spadpaste{expand l \free{l}}
}
For more information on related topics, see
\downlink{'SegmentBinding'}{SegmentBindingXmpPage}\ignore{SegmentBinding}
and \downlink{'UniversalSegment'}{UniversalSegmentXmpPage}
\ignore{UniversalSegment}.
%
\showBlurb{Segment}
\endscroll
\autobuttons
\end{page}
\begin{patch}{SegmentXmpPagePatch1}
\begin{paste}{SegmentXmpPageFull1}{SegmentXmpPageEmpty1}
\pastebutton{SegmentXmpPageFull1}{\hidepaste}
\tab{5}\spacommand{s := 3..10\bound{s}}\indentrel{3}\begin{verbatim}
   (1) 3..10
                          Type: Segment PositiveInteger
\end{verbatim}
\indentrel{-3}\end{paste}\end{patch}
\begin{patch}{SegmentXmpPageEmpty1}
\begin{paste}{SegmentXmpPageEmpty1}{SegmentXmpPagePatch1}
\pastebutton{SegmentXmpPageEmpty1}{\showpaste}
```

```
3.95. SEG.HT 1221
```

```
\tab{5}\spadcommand{s := 3..10\bound{s}}\end{paste}\end{patch}
\begin{patch}{SegmentXmpPagePatch2}
\begin{paste}{SegmentXmpPageFull2}{SegmentXmpPageEmpty2}
\pastebutton{SegmentXmpPageFull2}{\hidepaste}
\tab{5}\spadcommand{lo s\free{s }}
\indentrel{3}\begin{verbatim}
   (2) 3
                                  Type: PositiveInteger
\end{verbatim}
\indentrel{-3}\end{paste}\end{patch}
\begin{patch}{SegmentXmpPageEmpty2}
\begin{paste}{SegmentXmpPageEmpty2}{SegmentXmpPagePatch2}
\pastebutton{SegmentXmpPageEmpty2}{\showpaste}
\tab{5}\spadcommand{lo s\free{s }}
\end{paste}\end{patch}
\begin{patch}{SegmentXmpPagePatch3}
\begin{paste}{SegmentXmpPageFull3}{SegmentXmpPageEmpty3}
\pastebutton{SegmentXmpPageFull3}{\hidepaste}
\tab{5}\spadcommand{hi s\free{s }}
\indentrel{3}\begin{verbatim}
   (3) 10
                                  Type: PositiveInteger
\end{verbatim}
\indentrel{-3}\end{paste}\end{patch}
\begin{patch}{SegmentXmpPageEmpty3}
\begin{paste}{SegmentXmpPageEmpty3}{SegmentXmpPagePatch3}
\pastebutton{SegmentXmpPageEmpty3}{\showpaste}
\tab{5}\spadcommand{hi s\free{s }}
\end{paste}\end{patch}
\begin{patch}{SegmentXmpPagePatch4}
\begin{paste}{SegmentXmpPageFull4}{SegmentXmpPageEmpty4}
\pastebutton{SegmentXmpPageFull4}{\hidepaste}
\tab{5}\spadcommand{t := 10..3 by -2\bound{t} }}
\indentrel{3}\begin{verbatim}
   (4) 10..3 by - 2
                          Type: Segment PositiveInteger
\end{verbatim}
\indentrel{-3}\end{paste}\end{patch}
\begin{patch}{SegmentXmpPageEmpty4}
\begin{paste}{SegmentXmpPageEmpty4}{SegmentXmpPagePatch4}
\pastebutton{SegmentXmpPageEmpty4}{\showpaste}
\tab{5}\spadcommand{t := 10..3 by -2\bound{t }\end{paste}\end{patch}
```

```
\begin{patch}{SegmentXmpPagePatch5}
\begin{paste}{SegmentXmpPageFull5}{SegmentXmpPageEmpty5}
\pastebutton{SegmentXmpPageFull5}{\hidepaste}
\tab{5}\spadcommand{incr s\free{s }}
\indentrel{3}\begin{verbatim}
   (5) 1
                                  Type: PositiveInteger
\end{verbatim}
\indentrel{-3}\end{paste}\end{patch}
\begin{patch}{SegmentXmpPageEmpty5}
\begin{paste}{SegmentXmpPageEmpty5}{SegmentXmpPagePatch5}
\pastebutton{SegmentXmpPageEmpty5}{\showpaste}
\tab{5}\spadcommand{incr s\free{s }}
\end{paste}\end{patch}
\begin{patch}{SegmentXmpPagePatch6}
\begin{paste}{SegmentXmpPageFull6}{SegmentXmpPageEmpty6}
\pastebutton{SegmentXmpPageFull6}{\hidepaste}
\tab{5}\spadcommand{incr t\free{t }}
\indentrel{3}\begin{verbatim}
   (6) - 2Type: Integer
\end{verbatim}
\indentrel{-3}\end{paste}\end{patch}
\begin{patch}{SegmentXmpPageEmpty6}
\begin{paste}{SegmentXmpPageEmpty6}{SegmentXmpPagePatch6}
\pastebutton{SegmentXmpPageEmpty6}{\showpaste}
\tab{5}\spadcommand{incr t\free{t }}
\end{paste}\end{patch}
\begin{patch}{SegmentXmpPagePatch7}
\begin{paste}{SegmentXmpPageFull7}{SegmentXmpPageEmpty7}
\pastebutton{SegmentXmpPageFull7}{\hidepaste}
\tab{5}\sp{anctom{1} := [1..3, 5, 9, 15..11 by -1]\bound{1}\indentrel{3}\begin{verbatim}
   (7) [1..3,5..5,9..9,15..11 by - 1]
                     Type: List Segment PositiveInteger
\end{verbatim}
\indentrel{-3}\end{paste}\end{patch}
\begin{patch}{SegmentXmpPageEmpty7}
\begin{paste}{SegmentXmpPageEmpty7}{SegmentXmpPagePatch7}
\pastebutton{SegmentXmpPageEmpty7}{\showpaste}
\tab{5}\sp{p^2 := [1..3, 5, 9, 15..11 by -1]\bound{1 }}\end{paste}\end{patch}
```
\begin{patch}{SegmentXmpPagePatch8}

```
\begin{paste}{SegmentXmpPageFull8}{SegmentXmpPageEmpty8}
\pastebutton{SegmentXmpPageFull8}{\hidepaste}
\tab{5}\spadcommand{expand s\free{s }}
\indentrel{3}\begin{verbatim}
   (8) [3,4,5,6,7,8,9,10]
                                     Type: List Integer
\end{verbatim}
\indentrel{-3}\end{paste}\end{patch}
\begin{patch}{SegmentXmpPageEmpty8}
\begin{paste}{SegmentXmpPageEmpty8}{SegmentXmpPagePatch8}
\pastebutton{SegmentXmpPageEmpty8}{\showpaste}
\tab{5}\spadcommand{expand s\free{s }}
\end{paste}\end{patch}
\begin{patch}{SegmentXmpPagePatch9}
\begin{paste}{SegmentXmpPageFull9}{SegmentXmpPageEmpty9}
\pastebutton{SegmentXmpPageFull9}{\hidepaste}
\tab{5}\spadcommand{expand t\free{t }}
\indentrel{3}\begin{verbatim}
   (9) [10,8,6,4]
                                     Type: List Integer
\end{verbatim}
\indentrel{-3}\end{paste}\end{patch}
\begin{patch}{SegmentXmpPageEmpty9}
\begin{paste}{SegmentXmpPageEmpty9}{SegmentXmpPagePatch9}
\pastebutton{SegmentXmpPageEmpty9}{\showpaste}
\tab{5}\spadcommand{expand t\free{t }}
\end{paste}\end{patch}
\begin{patch}{SegmentXmpPagePatch10}
\begin{paste}{SegmentXmpPageFull10}{SegmentXmpPageEmpty10}
\pastebutton{SegmentXmpPageFull10}{\hidepaste}
\tab{5}\spadcommand{expand l\free{l }}
\indentrel{3}\begin{verbatim}
   (10) [1,2,3,5,9,15,14,13,12,11]
                                     Type: List Integer
\end{verbatim}
\indentrel{-3}\end{paste}\end{patch}
\begin{patch}{SegmentXmpPageEmpty10}
\begin{paste}{SegmentXmpPageEmpty10}{SegmentXmpPagePatch10}
\pastebutton{SegmentXmpPageEmpty10}{\showpaste}
\tab{5}\spadcommand{expand l\free{l }}
```
\end{paste}\end{patch}

**———-**

# **3.96 segbind.ht**

### <span id="page-1256-0"></span>**SegmentBinding**

```
⇒ "notitle" (SegmentXmpPage) 3.95 on page 1218
⇒ "notitle" (UniversalSegmentXmpPage) 3.111 on page 1322
            — segbind.ht —
\begin{page}{SegmentBindingXmpPage}{SegmentBinding}
\beginscroll
The \spadtype{SegmentBinding} type is used
to indicate a range for a named symbol.
\labelSpace{2pc}
\xtc{
First give the symbol, then an \spadSyntax{=} and finally a
segment of values.
}{
\simeq \spadpaste{x = a..b}
}
\xtc{
This is used to provide a convenient
syntax for arguments to certain operations.
}{
\text{span}(\text{i} * * 2, i = 0..n)}
\sqrt{\frac{\frac{dr}{x*2}}{x = -2..2}}\xtc{
The left-hand side must be of type \spadtype{Symbol} but the
right-hand side can be a segment over any type.
}{
\text{spadpaste{sb} := y = 1/2..3/2 \bound{sb}}
\xtc{
The left- and right-hand sides can be obtained using the
\spadfunFrom{variable}{SegmentBinding} and
\spadfunFrom{segment}{SegmentBinding} operations.
}{
\spadpaste{variable(sb) \free{sb}}
}
\xtc{
}{
\spadpaste{segment(sb) \free{sb}}
}
For more information on related topics, see
```

```
\downlink{'Segment'}{SegmentXmpPage}\ignore{Segment} and
\downlink{'UniversalSegment'}{UniversalSegmentXmpPage}
\ignore{UniversalSegment}.
%
\showBlurb{SegmentBinding}
\endscroll
\autobuttons
\end{page}
\begin{patch}{SegmentBindingXmpPagePatch1}
\begin{paste}{SegmentBindingXmpPageFull1}{SegmentBindingXmpPageEmpty1}
\pastebutton{SegmentBindingXmpPageFull1}{\hidepaste}
\tab{5}\spadcommand{x = a..b}\indentrel{3}\begin{verbatim}
   (1) x= a..b
                            Type: SegmentBinding Symbol
\end{verbatim}
\indentrel{-3}\end{paste}\end{patch}
\begin{patch}{SegmentBindingXmpPageEmpty1}
\begin{paste}{SegmentBindingXmpPageEmpty1}{SegmentBindingXmpPagePatch1}
\pastebutton{SegmentBindingXmpPageEmpty1}{\showpaste}
\tab{5}\spacommand{x = a.b}\end{paste}\end{patch}
\begin{patch}{SegmentBindingXmpPagePatch2}
\begin{paste}{SegmentBindingXmpPageFull2}{SegmentBindingXmpPageEmpty2}
\pastebutton{SegmentBindingXmpPageFull2}{\hidepaste}
\tab{5}\sp{anctom{sum(i**2, i = 0..n)}\indentrel{3}\begin{verbatim}
         3 2
        2n + 3n + n(2)
              6
                      Type: Fraction Polynomial Integer
\end{verbatim}
\indentrel{-3}\end{paste}\end{patch}
\begin{patch}{SegmentBindingXmpPageEmpty2}
\begin{paste}{SegmentBindingXmpPageEmpty2}{SegmentBindingXmpPagePatch2}
\pastebutton{SegmentBindingXmpPageEmpty2}{\showpaste}
\tab{5}\spadcommand{sum(i**2, i = 0..n)}\end{paste}\end{patch}
\begin{patch}{SegmentBindingXmpPagePatch3}
\begin{paste}{SegmentBindingXmpPageFull3}{SegmentBindingXmpPageEmpty3}
\pastebutton{SegmentBindingXmpPageFull3}{\hidepaste}
\tab{5}\sp{argraph{draw(x**2, x = -2..2)}\center{\unixcommand{\inputimage{\env{AXIOM}/doc/viewports/segmentbindingxmppage3.view/image}}{viewalone\sp
\end{paste}\end{patch}
```

```
\begin{patch}{SegmentBindingXmpPageEmpty3}
\begin{paste}{SegmentBindingXmpPageEmpty3}{SegmentBindingXmpPagePatch3}
\pastebutton{SegmentBindingXmpPageEmpty3}{\showpaste}
\tab{5}\spadgraph{draw(x**2, x = -2..2)}
\end{paste}\end{patch}
\begin{patch}{SegmentBindingXmpPagePatch4}
\begin{paste}{SegmentBindingXmpPageFull4}{SegmentBindingXmpPageEmpty4}
\pastebutton{SegmentBindingXmpPageFull4}{\hidepaste}
\tab{5}\spadcommand{sb := y = 1/2..3/2\bound{sb} }}
\indentrel{3}\begin{verbatim}
           1 3
   (4) y = ()..()
           2 2
                  Type: SegmentBinding Fraction Integer
\end{verbatim}
\indentrel{-3}\end{paste}\end{patch}
\begin{patch}{SegmentBindingXmpPageEmpty4}
\begin{paste}{SegmentBindingXmpPageEmpty4}{SegmentBindingXmpPagePatch4}
\pastebutton{SegmentBindingXmpPageEmpty4}{\showpaste}
\tab{5}\spacommand{sb := y = 1/2..3/2\bound{sb }}\end{paste}\end{patch}
\begin{patch}{SegmentBindingXmpPagePatch5}
\begin{paste}{SegmentBindingXmpPageFull5}{SegmentBindingXmpPageEmpty5}
\pastebutton{SegmentBindingXmpPageFull5}{\hidepaste}
\tab{5}\spadcommand{variable(sb)\free{sb }}
\indentrel{3}\begin{verbatim}
   (5) y
                                           Type: Symbol
\end{verbatim}
\indentrel{-3}\end{paste}\end{patch}
\begin{patch}{SegmentBindingXmpPageEmpty5}
\begin{paste}{SegmentBindingXmpPageEmpty5}{SegmentBindingXmpPagePatch5}
\pastebutton{SegmentBindingXmpPageEmpty5}{\showpaste}
\tab{5}\spadcommand{variable(sb)\free{sb }}
\end{paste}\end{patch}
\begin{patch}{SegmentBindingXmpPagePatch6}
\begin{paste}{SegmentBindingXmpPageFull6}{SegmentBindingXmpPageEmpty6}
\pastebutton{SegmentBindingXmpPageFull6}{\hidepaste}
\tab{5}\spadcommand{segment(sb)\free{sb }}
\indentrel{3}\begin{verbatim}
        1 3
   (6) ()...()
        2 2
                         Type: Segment Fraction Integer
```
*3.97. SET.HT* 1227

\end{verbatim} \indentrel{-3}\end{paste}\end{patch}

**———-**

\begin{patch}{SegmentBindingXmpPageEmpty6} \begin{paste}{SegmentBindingXmpPageEmpty6}{SegmentBindingXmpPagePatch6} \pastebutton{SegmentBindingXmpPageEmpty6}{\showpaste}  $\label{thm:sub} $$\tab{5}\spadcommand{segment(sb)}\free{sb }\}$$$ \end{paste}\end{patch}

# **3.97 set.ht**

**Set**

```
⇒ "notitle" (ListXmpPage) 3.64 on page 866
            — set.ht —
\begin{page}{SetXmpPage}{Set}
\beginscroll
The \spadtype{Set} domain allows one to represent explicit finite
sets of values.
These are similar to lists, but duplicate elements are not allowed.
\xtc{
Sets can be created by giving a fixed set of values \ldots
}{
\spadpaste{s := set [x**2-1, y**2-1, z**2-1] \bound{s}}
}
\xtc{
or by using a collect form, just as for lists.
In either case, the set is formed from a finite collection of values.
}{
\sp{aligned} \spadpaste{t := set [x**i - i+1 for i in 2..10 | prime? i] \bound{t}}
}
\xtc{
The basic operations on sets are
\spadfunFrom{intersect}{Set}, \spadfunFrom{union}{Set},
\spadfunFrom{difference}{Set},
and \spadfunFrom{symmetricDifference}{Set}.
}{
\verb|\spadpaste{i := intersect(s, t) \qquad \verb|\fromd{i}|}}
\xtc{
}{
```
```
\verb|\spadpastefu := union(s,t) \label{rels t}\bound{u}}
\xtc{
The set \sp{difference(s,t)} contains those members of \sp{spad{s}} which
are not in \spad{t}.
}{
\sp{spadpaste{difference(s,t)} \frac{f}{f(1-f(1))} \frac{f(1-f(2))}{f(1-f(1))}}
\xtc{
The set \spadesuit\symmetricDifference(s,t)} contains those elements which are
in \spad{s} or \spad{t} but not in both.
}{
\verb|\spadpaste{symmetricDifference(s,t)||}
\xtc{
Set membership is tested using the \spadfunFrom{member?}{Set} operation.
}{
\sp{spadpaste{member?}(y, s) \free{s}}
}
\xtc{
}{
\sp{span{member?((y+1)*(y-1), s)} \frac{s}{}}
\xtc{
The \spadfunFrom{subset?}{Set} function determines whether one set
is a subset of another.
}{
\spadpaste{subset?(i, s) \free{i s}}
}
\xtc{
}{
\spadpaste{subset?(u, s) \free{u s}}
}
\xtc{
When the base type is finite, the absolute complement of a set is
defined.
This finds the set of all multiplicative generators of
\spadtype{PrimeField 11}---the integers mod \spad{11.}
}{
\sigma \spadpaste{gs := set [g for i in 1..11 | primitive?(g := i::PF 11)]
\bound{gs}}
}
\xtc{
The following values are not generators.
}{
\spadpaste{complement gs \free{gs}}
}
```
*3.97. SET.HT* 1229

```
Often the members of a set are computed individually; in addition,
values can be inserted or removed from a set over the course of a
computation.
\xtc{
There are two ways to do this:
}{
\spadpaste{a := set [i**2 for i in 1..5] \bound{a}}
}
\xtc{
One is to view a set as a data structure and to apply updating
operations.
}{
\spadpaste{insert!(32, a) \free{a}\bound{ainsert}}
}
\xtc{
}{
\spadpaste{remove!(25, a) \free{a}\bound{aremove}}
}
\xtc{
}{
\spadpaste{a \free{aremove ainsert}}
}
\xtc{
The other way is to view a set as a mathematical entity and to
create new sets from old.
}{
\sp{b := b0 := set [i**2 for i in 1..5] \bound{b}}}
\xtc{
}{
\spadpaste{b := union(b, {32}) \free{b}\bound{binsert}}
}
\xtc{
}{
\spadpaste{b := difference(b, {25}) \free{binsert}\bound{bremove}}
}
\xtc{
}{
\spadpaste{b0 \free{bremove}}
}
For more information about lists, see
\downlink{'List'}{ListXmpPage}\ignore{List}.
\showBlurb{Set}
\endscroll
\autobuttons
\end{page}
\begin{patch}{SetXmpPagePatch1}
\begin{paste}{SetXmpPageFull1}{SetXmpPageEmpty1}
```

```
\pastebutton{SetXmpPageFull1}{\hidepaste}
\tab{5}\spadcommand{s := set [x**2-1, y**2-1, z**2-1]\bound{s }}
\indentrel{3}\begin{verbatim}
         2 2 2
   (1) \{x - 1, y - 1, z - 1\}Type: Set Polynomial Integer
\end{verbatim}
\indentrel{-3}\end{paste}\end{patch}
\begin{patch}{SetXmpPageEmpty1}
\begin{paste}{SetXmpPageEmpty1}{SetXmpPagePatch1}
\pastebutton{SetXmpPageEmpty1}{\showpaste}
\tab{5}\spacommand{s := set [x**2-1, y**2-1, z**2-1]\bound{s }}\end{paste}\end{patch}
\begin{patch}{SetXmpPagePatch2}
\begin{paste}{SetXmpPageFull2}{SetXmpPageEmpty2}
\pastebutton{SetXmpPageFull2}{\hidepaste}
\tab{5}\spadcommand{t := set [x**i - i+1 for i in 2..10 | prime? i]\bound{t }}
\indentrel{3}\begin{verbatim}
         2 3 5 7
   (2) \{x - 1, x - 2, x - 4, x - 6\}Type: Set Polynomial Integer
\end{verbatim}
\indentrel{-3}\end{paste}\end{patch}
\begin{patch}{SetXmpPageEmpty2}
\begin{paste}{SetXmpPageEmpty2}{SetXmpPagePatch2}
\pastebutton{SetXmpPageEmpty2}{\showpaste}
\tab{5}\spadcommand{t := set [x**i - i+1 for i in 2..10 | prime? i]\bound{t }}
\end{paste}\end{patch}
\begin{patch}{SetXmpPagePatch3}
\begin{paste}{SetXmpPageFull3}{SetXmpPageEmpty3}
\pastebutton{SetXmpPageFull3}{\hidepaste}
\tab{5}\spadcommand{i := intersect(s,t)\free{s t }\bound{i }}
\indentrel{3}\begin{verbatim}
         2
   (3) \{x - 1\}Type: Set Polynomial Integer
\end{verbatim}
\indentrel{-3}\end{paste}\end{patch}
\begin{patch}{SetXmpPageEmpty3}
\begin{paste}{SetXmpPageEmpty3}{SetXmpPagePatch3}
\pastebutton{SetXmpPageEmpty3}{\showpaste}
\tab{5}\spadcommand{i := intersect(s,t)\free{s t }\bound{i }}
\end{paste}\end{patch}
```
\begin{patch}{SetXmpPagePatch4}

```
\begin{paste}{SetXmpPageFull4}{SetXmpPageEmpty4}
\pastebutton{SetXmpPageFull4}{\hidepaste}
\tab{5}\spadcommand{u := union(s,t)\free{s t }\bound{u }}
\indentrel{3}\begin{verbatim}
         2 3 5 7 2 2
   (4) \{x - 1, x - 2, x - 4, x - 6, y - 1, z - 1\}Type: Set Polynomial Integer
\end{verbatim}
\indentrel{-3}\end{paste}\end{patch}
\begin{patch}{SetXmpPageEmpty4}
\begin{paste}{SetXmpPageEmpty4}{SetXmpPagePatch4}
\pastebutton{SetXmpPageEmpty4}{\showpaste}
\tab{5}\spadcommand{u := union(s,t)\free{s t }\bound{u }}
\end{paste}\end{patch}
\begin{patch}{SetXmpPagePatch5}
\begin{paste}{SetXmpPageFull5}{SetXmpPageEmpty5}
\pastebutton{SetXmpPageFul15}{\hidepaste}
\tab{5}\spadcommand{difference(s,t)\free{s t }}
\indentrel{3}\begin{verbatim}
         2 2
   (5) {y - 1,z - 1}
                          Type: Set Polynomial Integer
\end{verbatim}
\indentrel{-3}\end{paste}\end{patch}
\begin{patch}{SetXmpPageEmpty5}
\begin{paste}{SetXmpPageEmpty5}{SetXmpPagePatch5}
\pastebutton{SetXmpPageEmpty5}{\showpaste}
\tab{5}\spadcommand{difference(s,t)\free{s t }}
\end{paste}\end{patch}
\begin{patch}{SetXmpPagePatch6}
\begin{paste}{SetXmpPageFull6}{SetXmpPageEmpty6}
\pastebutton{SetXmpPageFull6}{\hidepaste}
\tab{5}\spadcommand{symmetricDifference(s,t)\free{s t }}
\indentrel{3}\begin{verbatim}
         3 5 7 2 2
   (6) \{x - 2, x - 4, x - 6, y - 1, z - 1\}Type: Set Polynomial Integer
\end{verbatim}
\indentrel{-3}\end{paste}\end{patch}
\begin{patch}{SetXmpPageEmpty6}
\begin{paste}{SetXmpPageEmpty6}{SetXmpPagePatch6}
\pastebutton{SetXmpPageEmpty6}{\showpaste}
\tab{5}\spadcommand{symmetricDifference(s,t)\free{s t }}
\end{paste}\end{patch}
```

```
\begin{patch}{SetXmpPagePatch7}
\begin{paste}{SetXmpPageFull7}{SetXmpPageEmpty7}
\pastebutton{SetXmpPageFull7}{\hidepaste}
\tab{5}\spadcommand{member?(y, s)\free{s }}
\indentrel{3}\begin{verbatim}
   (7) false
                                          Type: Boolean
\end{verbatim}
\indentrel{-3}\end{paste}\end{patch}
\begin{patch}{SetXmpPageEmpty7}
\begin{paste}{SetXmpPageEmpty7}{SetXmpPagePatch7}
\pastebutton{SetXmpPageEmpty7}{\showpaste}
\tab{5}\spadcommand{member?(y, s)\free{s }}
\end{paste}\end{patch}
\begin{patch}{SetXmpPagePatch8}
\begin{paste}{SetXmpPageFull8}{SetXmpPageEmpty8}
\pastebutton{SetXmpPageFull8}{\hidepaste}
\tab{5}\sp{acommand{member?((y+1)*(y-1), s)\fre{s }}\indentrel{3}\begin{verbatim}
   (8) true
                                          Type: Boolean
\end{verbatim}
\indentrel{-3}\end{paste}\end{patch}
\begin{patch}{SetXmpPageEmpty8}
\begin{paste}{SetXmpPageEmpty8}{SetXmpPagePatch8}
\pastebutton{SetXmpPageEmpty8}{\showpaste}
\tab{5}\sp{and{member?((y+1)*(y-1), s)\fre{s }}\end{paste}\end{patch}
\begin{patch}{SetXmpPagePatch9}
\begin{paste}{SetXmpPageFull9}{SetXmpPageEmpty9}
\pastebutton{SetXmpPageFull9}{\hidepaste}
\tab{5}\spadcommand{subset?(i, s)\free{i s }}
\indentrel{3}\begin{verbatim}
   (9) true
                                          Type: Boolean
\end{verbatim}
\indentrel{-3}\end{paste}\end{patch}
\begin{patch}{SetXmpPageEmpty9}
\begin{paste}{SetXmpPageEmpty9}{SetXmpPagePatch9}
\pastebutton{SetXmpPageEmpty9}{\showpaste}
\tab{5}\spadcommand{subset?(i, s)\free{i s }}
\end{paste}\end{patch}
\begin{patch}{SetXmpPagePatch10}
```

```
\begin{paste}{SetXmpPageFull10}{SetXmpPageEmpty10}
```

```
\pastebutton{SetXmpPageFull10}{\hidepaste}
\tab{5}\spadcommand{subset?(u, s)\free{u s }}
\indentrel{3}\begin{verbatim}
   (10) false
                                          Type: Boolean
\end{verbatim}
\indentrel{-3}\end{paste}\end{patch}
\begin{patch}{SetXmpPageEmpty10}
\begin{paste}{SetXmpPageEmpty10}{SetXmpPagePatch10}
\pastebutton{SetXmpPageEmpty10}{\showpaste}
\tab{5}\spadcommand{subset?(u, s)\free{u s }}
\end{paste}\end{patch}
\begin{patch}{SetXmpPagePatch11}
\begin{paste}{SetXmpPageFull11}{SetXmpPageEmpty11}
\pastebutton{SetXmpPageFull11}{\hidepaste}
\tab{5}\spadcommand{gs := set [g for i in 1..11 | primitive?(g := i::PF 11)]\bound{gs }}
\indentrel{3}\begin{verbatim}
   (11) {2,6,7,8}
                                Type: Set PrimeField 11
\end{verbatim}
\indentrel{-3}\end{paste}\end{patch}
\begin{patch}{SetXmpPageEmpty11}
\begin{paste}{SetXmpPageEmpty11}{SetXmpPagePatch11}
\pastebutton{SetXmpPageEmpty11}{\showpaste}
\tab{5}\spadcommand{gs := set [g for i in 1..11 | primitive?(g := i::PF 11)]\bound{gs }}
\end{paste}\end{patch}
\begin{patch}{SetXmpPagePatch12}
\begin{paste}{SetXmpPageFull12}{SetXmpPageEmpty12}
\pastebutton{SetXmpPageFull12}{\hidepaste}
\tab{5}\spadcommand{complement gs\free{gs }}
\indentrel{3}\begin{verbatim}
   (12) {1,3,4,5,9,10,0}
                                Type: Set PrimeField 11
\end{verbatim}
\indentrel{-3}\end{paste}\end{patch}
\begin{patch}{SetXmpPageEmpty12}
\begin{paste}{SetXmpPageEmpty12}{SetXmpPagePatch12}
\pastebutton{SetXmpPageEmpty12}{\showpaste}
\tab{5}\spadcommand{complement gs\free{gs }}
\end{paste}\end{patch}
\begin{patch}{SetXmpPagePatch13}
\begin{paste}{SetXmpPageFull13}{SetXmpPageEmpty13}
\pastebutton{SetXmpPageFull13}{\hidepaste}
\tab{5}\spadcommand{a := set [i**2 for i in 1..5]\bound{a }}
```

```
\indentrel{3}\begin{verbatim}
   (13) {1,4,9,16,25}
                              Type: Set PositiveInteger
\end{verbatim}
\indentrel{-3}\end{paste}\end{patch}
\begin{patch}{SetXmpPageEmpty13}
\begin{paste}{SetXmpPageEmpty13}{SetXmpPagePatch13}
\pastebutton{SetXmpPageEmpty13}{\showpaste}
\tab{5}\spadcommand{a := set [i**2 for i in 1..5]\bound{a }}
\end{paste}\end{patch}
\begin{patch}{SetXmpPagePatch14}
\begin{paste}{SetXmpPageFull14}{SetXmpPageEmpty14}
\pastebutton{SetXmpPageFull14}{\hidepaste}
\tab{5}\spadcommand{insert!(32, a)\free{a }\bound{ainsert }}
\indentrel{3}\begin{verbatim}
   (14) {1,4,9,16,25,32}
                              Type: Set PositiveInteger
\end{verbatim}
\indentrel{-3}\end{paste}\end{patch}
\begin{patch}{SetXmpPageEmpty14}
\begin{paste}{SetXmpPageEmpty14}{SetXmpPagePatch14}
\pastebutton{SetXmpPageEmpty14}{\showpaste}
\tab{5}\spadcommand{insert!(32, a)\free{a }\bound{ainsert }}
\end{paste}\end{patch}
\begin{patch}{SetXmpPagePatch15}
\begin{paste}{SetXmpPageFull15}{SetXmpPageEmpty15}
\pastebutton{SetXmpPageFull15}{\hidepaste}
\tab{5}\spadcommand{remove!(25, a)\free{a }\bound{aremove }}
\indentrel{3}\begin{verbatim}
   (15) {1,4,9,16,32}
                              Type: Set PositiveInteger
\end{verbatim}
\indentrel{-3}\end{paste}\end{patch}
\begin{patch}{SetXmpPageEmpty15}
\begin{paste}{SetXmpPageEmpty15}{SetXmpPagePatch15}
\pastebutton{SetXmpPageEmpty15}{\showpaste}
\tab{5}\spadcommand{remove!(25, a)\free{a }\bound{aremove }}
\end{paste}\end{patch}
\begin{patch}{SetXmpPagePatch16}
\begin{paste}{SetXmpPageFull16}{SetXmpPageEmpty16}
\pastebutton{SetXmpPageFull16}{\hidepaste}
\tab{5}\spadcommand{a\free{aremove ainsert }}
\indentrel{3}\begin{verbatim}
   (16) {1,4,9,16,32}
```

```
3.97. SET.HT 1235
```

```
Type: Set PositiveInteger
\end{verbatim}
\indentrel{-3}\end{paste}\end{patch}
\begin{patch}{SetXmpPageEmpty16}
\begin{paste}{SetXmpPageEmpty16}{SetXmpPagePatch16}
\pastebutton{SetXmpPageEmpty16}{\showpaste}
\tab{5}\spadcommand{a\free{aremove ainsert }}
\end{paste}\end{patch}
\begin{patch}{SetXmpPagePatch17}
\begin{paste}{SetXmpPageFull17}{SetXmpPageEmpty17}
\pastebutton{SetXmpPageFull17}{\hidepaste}
\tab{5}\spadcommand{b := b0 := set [i**2 for i in 1..5]\bound{b }}
\indentrel{3}\begin{verbatim}
   (17) {1,4,9,16,25}
                              Type: Set PositiveInteger
\end{verbatim}
\indentrel{-3}\end{paste}\end{patch}
\begin{patch}{SetXmpPageEmpty17}
\begin{paste}{SetXmpPageEmpty17}{SetXmpPagePatch17}
\pastebutton{SetXmpPageEmpty17}{\showpaste}
\tab{5}\spadcommand{b := b0 := set [i**2 for i in 1..5]\bound{b }}
\end{paste}\end{patch}
\begin{patch}{SetXmpPagePatch18}
\begin{paste}{SetXmpPageFull18}{SetXmpPageEmpty18}
\pastebutton{SetXmpPageFull18}{\hidepaste}
\tab{5}\spadcommand{b := union(b,32)\free{b }\bound{binsert }}
\indentrel{3}\begin{verbatim}
   (18) {1,4,9,16,25,32}
                              Type: Set PositiveInteger
\end{verbatim}
\indentrel{-3}\end{paste}\end{patch}
\begin{patch}{SetXmpPageEmpty18}
\begin{paste}{SetXmpPageEmpty18}{SetXmpPagePatch18}
\pastebutton{SetXmpPageEmpty18}{\showpaste}
\tab{5}\spadcommand{b := union(b,32)\free{b }\bound{binsert }}
\end{paste}\end{patch}
\begin{patch}{SetXmpPagePatch19}
\begin{paste}{SetXmpPageFull19}{SetXmpPageEmpty19}
\pastebutton{SetXmpPageFull19}{\hidepaste}
\tab{5}\spadcommand{b := difference(b,25)\free{binsert }\bound{bremove }}
\indentrel{3}\begin{verbatim}
   (19) {1,4,9,16,32}
                              Type: Set PositiveInteger
\end{verbatim}
```

```
\indentrel{-3}\end{paste}\end{patch}
```

```
\begin{patch}{SetXmpPageEmpty19}
\begin{paste}{SetXmpPageEmpty19}{SetXmpPagePatch19}
\pastebutton{SetXmpPageEmpty19}{\showpaste}
\tab{5}\spadcommand{b := difference(b,25)\free{binsert }\bound{bremove }}
\end{paste}\end{patch}
```

```
\begin{patch}{SetXmpPagePatch20}
\begin{paste}{SetXmpPageFull20}{SetXmpPageEmpty20}
\pastebutton{SetXmpPageFull20}{\hidepaste}
\tab{5}\spadcommand{b0\free{bremove }}
\indentrel{3}\begin{verbatim}
   (20) {1,4,9,16,25}
                              Type: Set PositiveInteger
```

```
\end{verbatim}
\indentrel{-3}\end{paste}\end{patch}
```
**———-**

```
\begin{patch}{SetXmpPageEmpty20}
\begin{paste}{SetXmpPageEmpty20}{SetXmpPagePatch20}
\pastebutton{SetXmpPageEmpty20}{\showpaste}
\tab{5}\spadcommand{b0\free{bremove }}
\end{paste}\end{patch}
```
# **3.98 sint.ht**

### **SingleInteger**

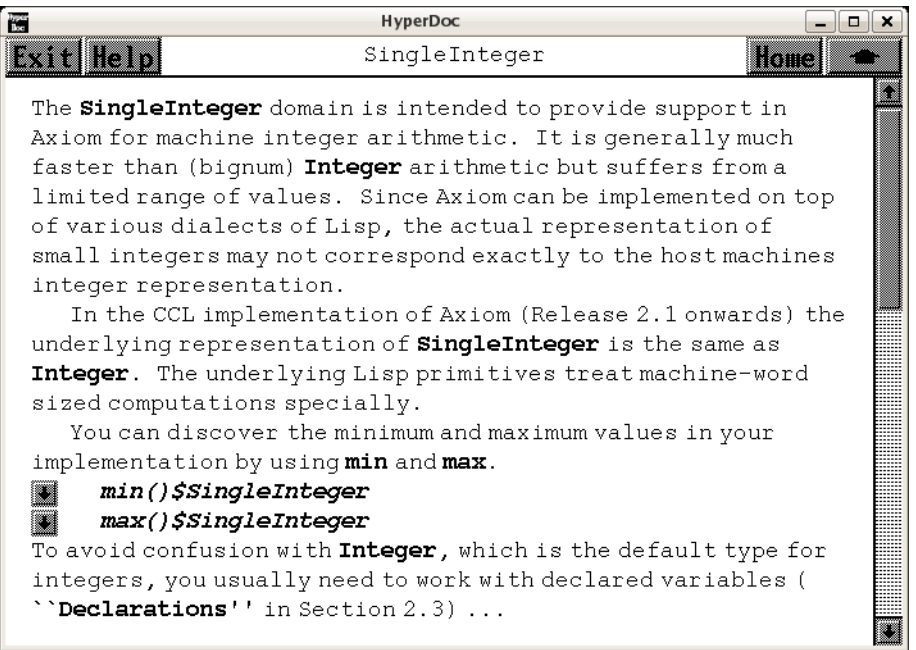

*⇐* "Axiom Number Types" (NumberPage) [3.80](#page-1053-0) on page [1021](#page-1053-0)

- *⇒* "Declarations" (ugTypesDeclarePage) [7](#page-1673-0) on page [1641](#page-1673-0)
- *⇒* "Package Calling and Target Types" (ugTypesPkgCallPage) [7](#page-1718-0) on page [1686](#page-1718-0)
- *⇒* "Browse" (ugBrowsePage) [17](#page-2503-0) on page [2471](#page-2503-0) **— sint.ht —**

\begin{page}{SingleIntegerXmpPage}{SingleInteger} \beginscroll

The \axiomType{SingleInteger} domain is intended to provide support in Axiom for machine integer arithmetic. It is generally much faster than (bignum) \axiomType{Integer} arithmetic but suffers from a limited range of values. Since Axiom can be implemented on top of various dialects of Lisp, the actual representation of small integers may not correspond exactly to the host machines integer representation.

In the CCL implementation of Axiom (Release 2.1 onwards) the underlying representation of \axiomType{SingleInteger} is the same as \axiomType{Integer}. The underlying Lisp primitives treat machine-word sized computations specially.

```
\text{xtcf}You can discover the minimum and maximum values in your implementation
by using \spadfunFrom{min}{SingleInteger} and \spadfunFrom{max}{SingleInteger}.
}{
\spadpaste{min()\$SingleInteger}
}
\xtc{
}{
\spadpaste{max()\$SingleInteger}
}
\xtc{
To avoid confusion with \axiomType{Integer}, which is the default
type for integers, you usually need to work with declared variables
(\downlink{''Declarations''}{ugTypesDeclarePage}
in Section 2.3\ignore{ugTypesDeclare}) \ldots
}{
\spadpaste{a := 1234 :: SingleInteger \bound{a}}
}
\xtc{
or use package calling
(\downlink{''Package Calling and Target Types''}{ugTypesPkgCallPage}
in Section 2.9\ignore{ugTypesPkgCall}).
}{
\spadpaste{b := 124\$SingleInteger \bound{b}}
}
\xtc{
You can add, multiply and subtract \axiomType{SingleInteger} objects,
and ask for the greatest common divisor (\spadfun{gcd}).
}{
\spadpaste{gcd(a,b) \free{a}\free{b}}
}
\xtc{
The least common multiple (\spadfun{lcm}) is also available.
}{
\spadpaste{lcm(a,b) \free{a}\free{b}}
}
\xtc{
Operations \spadfunFrom{mulmod}{SingleInteger},
\spadfunFrom{addmod}{SingleInteger},
\spadfunFrom{submod}{SingleInteger}, and
\spadfunFrom{invmod}{SingleInteger} are similar---they provide
arithmetic modulo a given small integer.
Here is \sp{5 * 6 {\tt t mod} 13}.}{
\spadpaste{mulmod(5,6,13)\$SingleInteger}
}
\xtc{
To reduce a small integer modulo a prime, use
\spadfunFrom{positiveRemainder}{SingleInteger}.
```
*3.98. SINT.HT* 1239

```
}{
\spadpaste{positiveRemainder(37,13)\$SingleInteger}
}
\xtc{
Operations
\spadfunFrom{And}{SingleInteger},
\spadfunFrom{Or}{SingleInteger},
\spadfunFrom{xor}{SingleInteger},
and \spadfunFrom{Not}{SingleInteger}
provide bit level operations on small integers.
}{
\spadpaste{And(3,4)\$SingleInteger}
\mathbf{r}\xtc{
Use
\spad{shift(int,numToShift)} to shift bits, where
\spad{i} is shifted left if \spad{numToShift} is positive, right
if negative.
}{
\spadpaste{shift(1,4)\$SingleInteger}
}
\xtc{
}{
\spadpaste{shift(31,-1)\$SingleInteger}
}
Many other operations are available for small integers, including
many of those provided for \axiomType{Integer}.
To see the other operations, use the Browse Hyperdoc facility
(\downlink{''Browse''}{ugBrowsePage} in Section 14\ignore{ugBrowse}).
\showBlurb{SingleInteger}.
\endscroll
\autobuttons
\end{page}
\begin{patch}{SingleIntegerXmpPagePatch1}
\begin{paste}{SingleIntegerXmpPageFull1}{SingleIntegerXmpPageEmpty1}
\pastebutton{SingleIntegerXmpPageFull1}{\hidepaste}
\tab{5}\spadcommand{min()$SingleInteger}
\indentrel{3}\begin{verbatim}
   (1) - 134217728Type: SingleInteger
\end{verbatim}
\indentrel{-3}\end{paste}\end{patch}
\begin{patch}{SingleIntegerXmpPageEmpty1}
\begin{paste}{SingleIntegerXmpPageEmpty1}{SingleIntegerXmpPagePatch1}
\pastebutton{SingleIntegerXmpPageEmpty1}{\showpaste}
\tab{5}\spadcommand{min()$SingleInteger}
```

```
\end{paste}\end{patch}
```

```
\begin{patch}{SingleIntegerXmpPagePatch2}
\begin{paste}{SingleIntegerXmpPageFull2}{SingleIntegerXmpPageEmpty2}
\pastebutton{SingleIntegerXmpPageFull2}{\hidepaste}
\tab{5}\spadcommand{max()$SingleInteger}
\indentrel{3}\begin{verbatim}
   (2) 134217727
                                    Type: SingleInteger
\end{verbatim}
\indentrel{-3}\end{paste}\end{patch}
\begin{patch}{SingleIntegerXmpPageEmpty2}
\begin{paste}{SingleIntegerXmpPageEmpty2}{SingleIntegerXmpPagePatch2}
\pastebutton{SingleIntegerXmpPageEmpty2}{\showpaste}
\tab{5}\spadcommand{max()$SingleInteger}
\end{paste}\end{patch}
\begin{patch}{SingleIntegerXmpPagePatch3}
\begin{paste}{SingleIntegerXmpPageFull3}{SingleIntegerXmpPageEmpty3}
\pastebutton{SingleIntegerXmpPageFull3}{\hidepaste}
\tab{5}\spadcommand{a := 1234 :: SingleInteger\bound{a }}
\indentrel{3}\begin{verbatim}
   (3) 1234
                                    Type: SingleInteger
\end{verbatim}
\indentrel{-3}\end{paste}\end{patch}
\begin{patch}{SingleIntegerXmpPageEmpty3}
\begin{paste}{SingleIntegerXmpPageEmpty3}{SingleIntegerXmpPagePatch3}
\pastebutton{SingleIntegerXmpPageEmpty3}{\showpaste}
\tab{5}\spadcommand{a := 1234 :: SingleInteger\bound{a }}
\end{paste}\end{patch}
\begin{patch}{SingleIntegerXmpPagePatch4}
\begin{paste}{SingleIntegerXmpPageFull4}{SingleIntegerXmpPageEmpty4}
\pastebutton{SingleIntegerXmpPageFull4}{\hidepaste}
\tab{5}\spadcommand{b := 124$SingleInteger\bound{b }}
\indentrel{3}\begin{verbatim}
   (4) 124
                                    Type: SingleInteger
\end{verbatim}
\indentrel{-3}\end{paste}\end{patch}
\begin{patch}{SingleIntegerXmpPageEmpty4}
\begin{paste}{SingleIntegerXmpPageEmpty4}{SingleIntegerXmpPagePatch4}
\pastebutton{SingleIntegerXmpPageEmpty4}{\showpaste}
\tab{5}\spadcommand{b := 124$SingleInteger\bound{b }}
\end{paste}\end{patch}
\begin{patch}{SingleIntegerXmpPagePatch5}
```

```
\begin{paste}{SingleIntegerXmpPageFull5}{SingleIntegerXmpPageEmpty5}
\pastebutton{SingleIntegerXmpPageFull5}{\hidepaste}
\tab{5}\spadcommand{gcd(a,b)\free{a }\free{b }}
\indentrel{3}\begin{verbatim}
   (5) 2
                                    Type: SingleInteger
\end{verbatim}
\indentrel{-3}\end{paste}\end{patch}
\begin{patch}{SingleIntegerXmpPageEmpty5}
\begin{paste}{SingleIntegerXmpPageEmpty5}{SingleIntegerXmpPagePatch5}
\pastebutton{SingleIntegerXmpPageEmpty5}{\showpaste}
\tab{5}\spadcommand{gcd(a,b)\free{a }\free{b }}
\end{paste}\end{patch}
\begin{patch}{SingleIntegerXmpPagePatch6}
\begin{paste}{SingleIntegerXmpPageFull6}{SingleIntegerXmpPageEmpty6}
\pastebutton{SingleIntegerXmpPageFull6}{\hidepaste}
\tab{5}\spadcommand{lcm(a,b)\free{a }\free{b }}
\indentrel{3}\begin{verbatim}
   (6) 76508
                                    Type: SingleInteger
\end{verbatim}
\indentrel{-3}\end{paste}\end{patch}
\begin{patch}{SingleIntegerXmpPageEmpty6}
\begin{paste}{SingleIntegerXmpPageEmpty6}{SingleIntegerXmpPagePatch6}
\pastebutton{SingleIntegerXmpPageEmpty6}{\showpaste}
\tab{5}\spadcommand{lcm(a,b)\free{a }\free{b }}
\end{paste}\end{patch}
\begin{patch}{SingleIntegerXmpPagePatch7}
\begin{paste}{SingleIntegerXmpPageFull7}{SingleIntegerXmpPageEmpty7}
\pastebutton{SingleIntegerXmpPageFull7}{\hidepaste}
\tab{5}\spadcommand{mulmod(5,6,13)$SingleInteger}
\indentrel{3}\begin{verbatim}
   (7) 4
                                    Type: SingleInteger
\end{verbatim}
\indentrel{-3}\end{paste}\end{patch}
\begin{patch}{SingleIntegerXmpPageEmpty7}
\begin{paste}{SingleIntegerXmpPageEmpty7}{SingleIntegerXmpPagePatch7}
\pastebutton{SingleIntegerXmpPageEmpty7}{\showpaste}
\tab{5}\spadcommand{mulmod(5,6,13)$SingleInteger}
\end{paste}\end{patch}
\begin{patch}{SingleIntegerXmpPagePatch8}
\begin{paste}{SingleIntegerXmpPageFull8}{SingleIntegerXmpPageEmpty8}
```
\pastebutton{SingleIntegerXmpPageFull8}{\hidepaste}

```
\tab{5}\spadcommand{positiveRemainder(37,13)$SingleInteger}
\indentrel{3}\begin{verbatim}
   (8) 11
                                    Type: SingleInteger
\end{verbatim}
\indentrel{-3}\end{paste}\end{patch}
\begin{patch}{SingleIntegerXmpPageEmpty8}
\begin{paste}{SingleIntegerXmpPageEmpty8}{SingleIntegerXmpPagePatch8}
\pastebutton{SingleIntegerXmpPageEmpty8}{\showpaste}
\tab{5}\spadcommand{positiveRemainder(37,13)$SingleInteger}
\end{paste}\end{patch}
\begin{patch}{SingleIntegerXmpPagePatch9}
\begin{paste}{SingleIntegerXmpPageFull9}{SingleIntegerXmpPageEmpty9}
\pastebutton{SingleIntegerXmpPageFull9}{\hidepaste}
\tab{5}\spadcommand{And(3,4)$SingleInteger}
\indentrel{3}\begin{verbatim}
   (9) 0
                                    Type: SingleInteger
\end{verbatim}
\indentrel{-3}\end{paste}\end{patch}
\begin{patch}{SingleIntegerXmpPageEmpty9}
\begin{paste}{SingleIntegerXmpPageEmpty9}{SingleIntegerXmpPagePatch9}
\pastebutton{SingleIntegerXmpPageEmpty9}{\showpaste}
\tab{5}\spadcommand{And(3,4)$SingleInteger}
\end{paste}\end{patch}
\begin{patch}{SingleIntegerXmpPagePatch10}
\begin{paste}{SingleIntegerXmpPageFull10}{SingleIntegerXmpPageEmpty10}
\pastebutton{SingleIntegerXmpPageFull10}{\hidepaste}
\tab{5}\spadcommand{shift(1,4)$SingleInteger}
\indentrel{3}\begin{verbatim}
   (10) 16
                                    Type: SingleInteger
\end{verbatim}
\indentrel{-3}\end{paste}\end{patch}
\begin{patch}{SingleIntegerXmpPageEmpty10}
\begin{paste}{SingleIntegerXmpPageEmpty10}{SingleIntegerXmpPagePatch10}
\pastebutton{SingleIntegerXmpPageEmpty10}{\showpaste}
\tab{5}\spadcommand{shift(1,4)$SingleInteger}
\end{paste}\end{patch}
\begin{patch}{SingleIntegerXmpPagePatch11}
\begin{paste}{SingleIntegerXmpPageFull11}{SingleIntegerXmpPageEmpty11}
\pastebutton{SingleIntegerXmpPageFull11}{\hidepaste}
\tab{5}\spadcommand{shift(31,-1)$SingleInteger}
\indentrel{3}\begin{verbatim}
```
(11) 15

Type: SingleInteger

\end{verbatim} \indentrel{-3}\end{paste}\end{patch}

```
\begin{patch}{SingleIntegerXmpPageEmpty11}
\begin{paste}{SingleIntegerXmpPageEmpty11}{SingleIntegerXmpPagePatch11}
\pastebutton{SingleIntegerXmpPageEmpty11}{\showpaste}
\tab{5}\spadcommand{shift(31,-1)$SingleInteger}
\end{paste}\end{patch}
```
# **3.99 sqmatrix.ht**

**———-**

## **SquareMatrix**

- *⇒* "notitle" (MatrixXmpPage) [3.75](#page-1016-0) on page [984](#page-1016-0)
- *⇒* "notitle" (ugTypesWritingModesPage) [7](#page-1669-0) on page [1637](#page-1669-0)
- *⇒* "notitle" (ugTypesExposePage) [7](#page-1731-0) on page [1699](#page-1731-0)

```
— sqmatrix.ht —
```

```
\begin{page}{SqMatrixXmpPage}{SquareMatrix}
\beginscroll
```

```
The top level matrix type in Axiom is \spadtype{Matrix} (see
\downlink{'Matrix'}{MatrixXmpPage}\ignore{Matrix}), which provides
basic arithmetic and linear algebra functions. However, since the
matrices can be of any size it is not true that any pair can be added
or multiplied. Thus \spadtype{Matrix} has little algebraic structure.
```
Sometimes you want to use matrices as coefficients for polynomials or in other algebraic contexts. In this case, \spadtype{SquareMatrix} should be used. The domain \spadtype{SquareMatrix(n,R)} gives the ring of \spad{n} by \spad{n} square matrices over \spad{R}.

```
\xtc{
Since \spadtype{SquareMatrix} is not normally exposed at the top level,
you must expose it before it can be used.
}{
\spadpaste{)set expose add constructor SquareMatrix \bound{SQ}}
}
\xtc{
Once \spad{SQMATRIX} has been exposed,
values can be created using the \spadfunFrom{squareMatrix}{SquareMatrix}
```

```
function.
}{
\span{m := squareMatrix [[1,-\%i],[\%i,4]] \bound[m]\free{SQ}}
\xtc{
The usual arithmetic operations are available.
}{
\spadpaste{m*m - m \free{m}}
}
\xtc{
Square matrices can be used where ring elements are required.
For example, here is a matrix with matrix entries.
}{
\spadpaste{mm := squareMatrix [[m, 1], [1-m, m**2]] \free{m}\bound{mm}}
}
\xtc{
Or you can construct a polynomial with square matrix coefficients.
}{
\sigma := (x + m)**2 \frac{m}{bound{p}}}
\xtc{
This value can be converted to a square matrix with polynomial
coefficients.
}{
\spadpaste{p::SquareMatrix(2, ?) \free{p}}
}
For more information on related topics, see
\downlink{''Modes''}{ugTypesWritingModesPage}
in Section 2.2.4\ignore{ugTypesWritingModes},
\downlink{''Exposing Domains and Packages''}{ugTypesExposePage}
in Section 2.11\ignore{ugTypesExpose}, and
\downlink{'Matrix'}{MatrixXmpPage}\ignore{Matrix}.
\showBlurb{SquareMatrix}
\endscroll
\autobuttons
\end{page}
\begin{patch}{SqMatrixXmpPagePatch1}
\begin{paste}{SqMatrixXmpPageFull1}{SqMatrixXmpPageEmpty1}
\pastebutton{SqMatrixXmpPageFull1}{\hidepaste}
\tab{5}\spadcommand{)set expose add constructor SquareMatrix\bound{SQ }}
\indentrel{3}\begin{verbatim}
\end{verbatim}
\indentrel{-3}\end{paste}\end{patch}
\begin{patch}{SqMatrixXmpPageEmpty1}
\begin{paste}{SqMatrixXmpPageEmpty1}{SqMatrixXmpPagePatch1}
\pastebutton{SqMatrixXmpPageEmpty1}{\showpaste}
\tab{5}\spadcommand{)set expose add constructor SquareMatrix\bound{SQ }}
```

```
\end{paste}\end{patch}
```

```
\begin{patch}{SqMatrixXmpPagePatch2}
\begin{paste}{SqMatrixXmpPageFull2}{SqMatrixXmpPageEmpty2}
\pastebutton{SqMatrixXmpPageFull2}{\hidepaste}
\tab{5}\spadcommand{m := squareMatrix [[1,-\%i],[\%i,4]]\bound{m }\free{SQ }\}\indentrel{3}\begin{verbatim}
        1 - \%i(1)
        \sqrt[6]{i} 4
                  Type: SquareMatrix(2,Complex Integer)
\end{verbatim}
\indentrel{-3}\end{paste}\end{patch}
\begin{patch}{SqMatrixXmpPageEmpty2}
\begin{paste}{SqMatrixXmpPageEmpty2}{SqMatrixXmpPagePatch2}
\pastebutton{SqMatrixXmpPageEmpty2}{\showpaste}
\tab{5}\spadcommand{m := squareMatrix [1,-\%i], [\%i,4]]\bound{m }\free{SQ }}
\end{paste}\end{patch}
\begin{patch}{SqMatrixXmpPagePatch3}
\begin{paste}{SqMatrixXmpPageFull3}{SqMatrixXmpPageEmpty3}
\pastebutton{SqMatrixXmpPageFull3}{\hidepaste}
\tab{5}\spadcommand{m*m - m\free{m }}
\indentrel{3}\begin{verbatim}
         1 - 4\%i(2)
        4%i 13
                 Type: SquareMatrix(2,Complex Integer)
\end{verbatim}
\indentrel{-3}\end{paste}\end{patch}
\begin{patch}{SqMatrixXmpPageEmpty3}
\begin{paste}{SqMatrixXmpPageEmpty3}{SqMatrixXmpPagePatch3}
\pastebutton{SqMatrixXmpPageEmpty3}{\showpaste}
\tab{5}\spadcommand{m*m - m\free{m }}
\end{paste}\end{patch}
\begin{patch}{SqMatrixXmpPagePatch4}
\begin{paste}{SqMatrixXmpPageFull4}{SqMatrixXmpPageEmpty4}
\pastebutton{SqMatrixXmpPageFull4}{\hidepaste}
\tab{5}\spadcommand{mm := squareMatrix [\m, 1], [1-m, m**2]\free{m }\bound{mm }}
\indentrel{3}\begin{verbatim}
       1 - \%i 1 0
       %i 4 0 1
   (3)
        0 %i 2 - 5%i
       - %i - 3 5%i 17
```

```
Type: SquareMatrix(2,SquareMatrix(2,Complex Integer))
\end{verbatim}
\indentrel{-3}\end{paste}\end{patch}
```

```
\begin{patch}{SqMatrixXmpPageEmpty4}
\begin{paste}{SqMatrixXmpPageEmpty4}{SqMatrixXmpPagePatch4}
\pastebutton{SqMatrixXmpPageEmpty4}{\showpaste}
\tab{5}\spadcommand{mm := squareMatrix [\m, 1], [1-m, m**2]\free{m }\bound{mm }}
\end{paste}\end{patch}
```

```
\begin{patch}{SqMatrixXmpPagePatch5}
\begin{paste}{SqMatrixXmpPageFull5}{SqMatrixXmpPageEmpty5}
\pastebutton{SqMatrixXmpPageFull5}{\hidepaste}
\tab{5}\spadcommand{p := (x + m)*2\frac{m }\bound{p }}
\indentrel{3}\begin{verbatim}
       2 2 - 2\frac{3}{1} 2 - 5\frac{7}{1}(4) x + x +
```

```
2%i 8 5%i 17
      Type: Polynomial SquareMatrix(2,Complex Integer)
\end{verbatim}
\indentrel{-3}\end{paste}\end{patch}
```

```
\begin{patch}{SqMatrixXmpPageEmpty5}
\begin{paste}{SqMatrixXmpPageEmpty5}{SqMatrixXmpPagePatch5}
\pastebutton{SqMatrixXmpPageEmpty5}{\showpaste}
\tab{5}\spadcommand{p := (x + m)*2\frac{m }\bound{p }}
\end{paste}\end{patch}
```

```
\begin{patch}{SqMatrixXmpPagePatch6}
\begin{paste}{SqMatrixXmpPageFull6}{SqMatrixXmpPageEmpty6}
\pastebutton{SqMatrixXmpPageFull6}{\hidepaste}
\tab{5}\spadcommand{p::SquareMatrix(2, ?)\free{p }}
\indentrel{3}\begin{verbatim}
        2
       x + 2x + 2 - 2\%i x - 5\%i
   (5)
                      2
       2\%i x + 5%i x + 8x + 17
      Type: SquareMatrix(2,Polynomial Complex Integer)
\end{verbatim}
```

```
\indentrel{-3}\end{paste}\end{patch}
```
**———-**

```
\begin{patch}{SqMatrixXmpPageEmpty6}
\begin{paste}{SqMatrixXmpPageEmpty6}{SqMatrixXmpPagePatch6}
\pastebutton{SqMatrixXmpPageEmpty6}{\showpaste}
\tab{5}\spadcommand{p::SquareMatrix(2, ?)\free{p }}
\end{paste}\end{patch}
```
## **3.100 sregset.ht**

### **SquareFreeRegularTriangularSet**

**— sregset.ht —**

\begin{page}{SqFreeRegTriangSetXmpPage} {SquareFreeRegularTriangularSet} \beginscroll

The \spadtype{SquareFreeRegularTriangularSet} domain constructor implements square-free regular triangular sets. See the \spadtype{RegularTriangularSet} domain constructor for general regular triangular sets. Let {\em T} be a regular triangular set consisting of polynomials {\em t1, ..., tm} ordered by increasing main variables. The regular triangular set  ${\emph{T}}$  is square-free if  ${\emph{T}}$  is empty or if  ${\rm t1, \ldots, \text{t}$  is square-free and if the polynomial  ${\rm t}$ tm} is square-free as a univariate polynomial with coefficients in the tower of simple extensions associated with  ${\rm t1, \ldots, tm-1}.$ 

The main interest of square-free regular triangular sets is that their associated towers of simple extensions are product of fields. Consequently, the saturated ideal of a square-free regular triangular set is radical. This property simplifies some of the operations related to regular triangular sets. However, building square-free regular triangular sets is generally more expensive than building general regular triangular sets.

As the \spadtype{RegularTriangularSet} domain constructor, the \spadtype{SquareFreeRegularTriangularSet} domain constructor also implements a method for solving polynomial systems by means of regular triangular sets. This is in fact the same method with some adaptations to take into account the fact that the computed regular chains are square-free. Note that it is also possible to pass from a decomposition into general regular triangular sets to a decomposition into square-free regular triangular sets. This conversion is used internally by the \spadtype{LazardSetSolvingPackage} package constructor.

{\bf N.B.} When solving polynomial systems with the \spadtype{SquareFreeRegularTriangularSet} domain constructor or the \spadtype{LazardSetSolvingPackage} package constructor, decompositions have no redundant components. See also \spadtype{LexTriangularPackage} and \spadtype{ZeroDimensionalSolvePackage} for the case of algebraic systems with a finite number of (complex) solutions.

We shall explain now how to use the constructor

```
\spadtype{SquareFreeRegularTriangularSet}.
```
This constructor takes four arguments. The first one, {\bf R}, is the coefficient ring of the polynomials; it must belong to the category \spadtype{GcdDomain}. The second one, {\bf E}, is the exponent monoid of the polynomials; it must belong to the category \spadtype{OrderedAbelianMonoidSup}. the third one, {\bf V}, is the ordered set of variables; it must belong to the category \spadtype{OrderedSet}. The last one is the polynomial ring; it must belong to the category \spadtype{RecursivePolynomialCategory(R,E,V)}. The abbreviation for \spadtype{SquareFreeRegularTriangularSet} is \spadtype{SREGSET}.

Note that the way of understanding triangular decompositions is detailed in the example of the \spadtype{RegularTriangularSet} constructor.

```
\xtc{
Let us illustrate the use of this constructor
with one example (Donati-Traverso).
Define the coefficient ring.
}{
\spadpaste{R := Integer \bound{R}}
}
\xtc{
Define the list of variables,
}{
\spadpaste{ls : List Symbol := [x,y,z,t] \bound{ls}}
}
\xtc{
and make it an ordered set;
}{
\sp{1s} \bound{V}:= OVAR(1s) \free{1s} \bound{V}}
}
\xtc{
then define the exponent monoid.
}{
\spadpaste{E := IndexedExponents V \free{V} \bound{E}}
}
\xtc{
Define the polynomial ring.
}{
\spadpaste{P := NSMP(R, V) \free{R} \free{V} \bound{P}}
}
\xtc{
Let the variables be polynomial.
}{
\spadpaste{x: P := 'x \tfreefP} \bound{x}}
\xtc{
```

```
}{
\space{1} \spadpaste{y: P := 'y \free{P} \bound{y}}
}
\xtc{
}{
\verb|\spadpaste{z: P := 'z \ifee{P} \bound{z}\}}
\xtc{
}{
\verb|\spadpasteft: P := 't \ifee{P} \bound{t}}
\xtc{
Now call the \spadtype{SquareFreeRegularTriangularSet} domain
constructor.
}{
\spadpaste{ST := SREGSET(R,E,V,P) \free{R} \free{E} \free{V}
\free{P} \bound{ST} }
}
\xtc{
Define a polynomial system.
}{
\sp{p1 := x ** 31 - x ** 6 - x - y \free{x} \free{y}\bound{p1}}
}
\xtc{
}{
\spadpaste{p2 := x ** 8 - z \frac{x}{ \frac{z} \bound{p2}}}
\xtc{
}{
\spadpaste{p3 := x ** 10 - t \frac{x}{ \free{t} \bound{p3}}}
\xtc{
}{
\sp{p3} \frac{p2, p3} \frac{p1}{p^2} \frac{p2}{p^3}\bound{lp}}
}
\xtc{
First of all, let us solve this system in the sense of Kalkbrener.
}{
\spadpaste{zeroSetSplit(lp)$ST \free{lp} \free{ST}}
}
\xtc{
And now in the sense of Lazard (or Wu and other authors).
}{
\spadpaste{zeroSetSplit(lp,false)$ST \free{lp} \free{ST}
\bound{lts}}
}
```

```
Now to see the difference with the \spadtype{RegularTriangularSet}
domain constructor,
\xtc{
we define:
}{
\spadpaste{T := REGSET(R,E,V,P) \free{R} \free{E} \free{V}
\free{P} \bound{T} }
}
\xtc{
and compute:
}{
\spadpaste{lts := zeroSetSplit(lp,false)$T \free{lp}
\free{T} \bound{lts}}
}
If you look at the second set in both decompositions in the sense of
Lazard, you will see that the polynomial with main variable \{ \bf \hat{y} \} is
not the same.
Let us understand what has happened.
\xtc{
We define:
}{
\verb+\spadpastefts := 1ts.2 \{ \free{lts} \ \bound{ts} \}}
\xtc{
}{
\spadpaste{pol := select(ts,'y)$T \free{ts} \free{y} \free{T} \bound{pol}}
}
\xtc{
}{
\spadpaste{tower := collectUnder(ts,'y)$T \free{ts} \free{y}
\free{T} \bound{tower}}
}
\xtc{
}{
\spadpaste{pack := RegularTriangularSetGcdPackage(R,E,V,P,T)
\free{R} \free{E} \free{V} \free{P} \free{T} \bound{pack}}
}
\xtc{
Then we compute:
}{
\spadpaste{toseSquareFreePart(pol,tower)$pack \free{pol}
\free{tower} \free{pack}}
}
\endscroll
\autobuttons
\end{page}
```
\begin{patch}{SqFreeRegTriangSetXmpPagePatch1}

```
\begin{paste}{SqFreeRegTriangSetXmpPageFull1}{SqFreeRegTriangSetXmpPageEmpty1}
\pastebutton{SqFreeRegTriangSetXmpPageFull1}{\hidepaste}
\tab{5}\spadcommand{R := Integer\bound{R }}
\indentrel{3}\begin{verbatim}
   (1) Integer
                                            Type: Domain
\end{verbatim}
\indentrel{-3}\end{paste}\end{patch}
\begin{patch}{SqFreeRegTriangSetXmpPageEmpty1}
\begin{paste}{SqFreeRegTriangSetXmpPageEmpty1}{SqFreeRegTriangSetXmpPagePatch1}
\pastebutton{SqFreeRegTriangSetXmpPageEmpty1}{\showpaste}
\tab{5}\spadcommand{R := Integer\bound{R }}
\end{paste}\end{patch}
\begin{patch}{SqFreeRegTriangSetXmpPagePatch2}
\begin{paste}{SqFreeRegTriangSetXmpPageFull2}{SqFreeRegTriangSetXmpPageEmpty2}
\pastebutton{SqFreeRegTriangSetXmpPageFull2}{\hidepaste}
\tab{5}\spadcommand{ls : List Symbol := [x,y,z,t]\bound{ls }}
\indentrel{3}\begin{verbatim}
   (2) [x,y,z,t]
                                       Type: List Symbol
\end{verbatim}
\indentrel{-3}\end{paste}\end{patch}
\begin{patch}{SqFreeRegTriangSetXmpPageEmpty2}
\begin{paste}{SqFreeRegTriangSetXmpPageEmpty2}{SqFreeRegTriangSetXmpPagePatch2}
\pastebutton{SqFreeRegTriangSetXmpPageEmpty2}{\showpaste}
\tab{5}\spadcommand{ls : List Symbol := [x,y,z,t]\bound{ls }}
\end{paste}\end{patch}
\begin{patch}{SqFreeRegTriangSetXmpPagePatch3}
\begin{paste}{SqFreeRegTriangSetXmpPageFull3}{SqFreeRegTriangSetXmpPageEmpty3}
\pastebutton{SqFreeRegTriangSetXmpPageFull3}{\hidepaste}
\tab{5}\spadcommand{V := \text{ls}\t\text{ls} \tab{5}\spadcommand{V := 0VAR(1s)\free{1s }\bound{V }}
\indentrel{3}\begin{verbatim}
   (3) OrderedVariableList [x,y,z,t]
                                            Type: Domain
\end{verbatim}
\indentrel{-3}\end{paste}\end{patch}
\begin{patch}{SqFreeRegTriangSetXmpPageEmpty3}
\begin{paste}{SqFreeRegTriangSetXmpPageEmpty3}{SqFreeRegTriangSetXmpPagePatch3}
\pastebutton{SqFreeRegTriangSetXmpPageEmpty3}{\showpaste}
\tab{5}\spadcommand{V := 0VAR(1s)\free{1s }\bound{V }}
\end{paste}\end{patch}
\begin{patch}{SqFreeRegTriangSetXmpPagePatch4}
\begin{paste}{SqFreeRegTriangSetXmpPageFull4}{SqFreeRegTriangSetXmpPageEmpty4}
\pastebutton{SqFreeRegTriangSetXmpPageFull4}{\hidepaste}
```

```
\tab{5}\spadcommand{E := IndexedExponents V\free{V }\bound{E }}
\indentrel{3}\begin{verbatim}
   (4) IndexedExponents OrderedVariableList [x,y,z,t]
                                           Type: Domain
\end{verbatim}
\indentrel{-3}\end{paste}\end{patch}
\begin{patch}{SqFreeRegTriangSetXmpPageEmpty4}
\begin{paste}{SqFreeRegTriangSetXmpPageEmpty4}{SqFreeRegTriangSetXmpPagePatch4}
\pastebutton{SqFreeRegTriangSetXmpPageEmpty4}{\showpaste}
\tab{5}\spadcommand{E := IndexedExponents V\free{V }\bound{E }}
\end{paste}\end{patch}
\begin{patch}{SqFreeRegTriangSetXmpPagePatch5}
\begin{paste}{SqFreeRegTriangSetXmpPageFull5}{SqFreeRegTriangSetXmpPageEmpty5}
\pastebutton{SqFreeRegTriangSetXmpPageFull5}{\hidepaste}
\tab{5}\spadcommand{P := NSMP(R, V)\free{R }\free{V }\bound{P }}
\indentrel{3}\begin{verbatim}
   (5)
  NewSparseMultivariatePolynomial(Integer,OrderedVariable
  List [x,y,z,t])
                                           Type: Domain
\end{verbatim}
\indentrel{-3}\end{paste}\end{patch}
\begin{patch}{SqFreeRegTriangSetXmpPageEmpty5}
\begin{paste}{SqFreeRegTriangSetXmpPageEmpty5}{SqFreeRegTriangSetXmpPagePatch5}
\pastebutton{SqFreeRegTriangSetXmpPageEmpty5}{\showpaste}
\tab{5}\spadcommand{P := NSMP(R, V)\fre{R }\fre{V }\bound{P }\end{paste}\end{patch}
\begin{patch}{SqFreeRegTriangSetXmpPagePatch6}
\begin{paste}{SqFreeRegTriangSetXmpPageFull6}{SqFreeRegTriangSetXmpPageEmpty6}
\pastebutton{SqFreeRegTriangSetXmpPageFull6}{\hidepaste}
\tab{5}\spadcommand{x: P := 'x\free{P }\bound{x }}
\indentrel{3}\begin{verbatim}
   (6) x
Type: NewSparseMultivariatePolynomial(Integer,OrderedVariableList [x,y,z,t])
\end{verbatim}
\indentrel{-3}\end{paste}\end{patch}
\begin{patch}{SqFreeRegTriangSetXmpPageEmpty6}
\begin{paste}{SqFreeRegTriangSetXmpPageEmpty6}{SqFreeRegTriangSetXmpPagePatch6}
\pastebutton{SqFreeRegTriangSetXmpPageEmpty6}{\showpaste}
\tab{5}\spadcommand{x: P := 'x\free{P }\bound{x }}
\end{paste}\end{patch}
\begin{patch}{SqFreeRegTriangSetXmpPagePatch7}
\begin{paste}{SqFreeRegTriangSetXmpPageFull7}{SqFreeRegTriangSetXmpPageEmpty7}
\pastebutton{SqFreeRegTriangSetXmpPageFull7}{\hidepaste}
```

```
\tab{5}\spadcommand{y: P := 'y\freefP }\bound{y }\indentrel{3}\begin{verbatim}
   (7) y
Type: NewSparseMultivariatePolynomial(Integer,OrderedVariableList [x,y,z,t])
\end{verbatim}
\indentrel{-3}\end{paste}\end{patch}
\begin{patch}{SqFreeRegTriangSetXmpPageEmpty7}
\begin{paste}{SqFreeRegTriangSetXmpPageEmpty7}{SqFreeRegTriangSetXmpPagePatch7}
\pastebutton{SqFreeRegTriangSetXmpPageEmpty7}{\showpaste}
\tab{5}\spadcommand{y: P := 'y\free{P }\bound{y }}
\end{paste}\end{patch}
\begin{patch}{SqFreeRegTriangSetXmpPagePatch8}
\begin{paste}{SqFreeRegTriangSetXmpPageFull8}{SqFreeRegTriangSetXmpPageEmpty8}
\pastebutton{SqFreeRegTriangSetXmpPageFull8}{\hidepaste}
\tab{5}\spadcommand{z: P := 'z\free{P }\bound{z }}
\indentrel{3}\begin{verbatim}
   (8) z
Type: NewSparseMultivariatePolynomial(Integer,OrderedVariableList [x,y,z,t])
\end{verbatim}
\indentrel{-3}\end{paste}\end{patch}
\begin{patch}{SqFreeRegTriangSetXmpPageEmpty8}
\begin{paste}{SqFreeRegTriangSetXmpPageEmpty8}{SqFreeRegTriangSetXmpPagePatch8}
\verb+\pastebutton{SqFreeRegTriangSetXmpPageEmpty8}{\showpasteb}\tab{5}\spadcommand{z: P := 'z\free{P }\bound{z }}
\end{paste}\end{patch}
\begin{patch}{SqFreeRegTriangSetXmpPagePatch9}
\begin{paste}{SqFreeRegTriangSetXmpPageFull9}{SqFreeRegTriangSetXmpPageEmpty9}
\pastebutton{SqFreeRegTriangSetXmpPageFull9}{\hidepaste}
\tab{5}\spadcommand{t: P := 't\free{P }\bound{t }}
\indentrel{3}\begin{verbatim}
   (9) t
Type: NewSparseMultivariatePolynomial(Integer,OrderedVariableList [x,y,z,t])
\end{verbatim}
\indentrel{-3}\end{paste}\end{patch}
\begin{patch}{SqFreeRegTriangSetXmpPageEmpty9}
\begin{paste}{SqFreeRegTriangSetXmpPageEmpty9}{SqFreeRegTriangSetXmpPagePatch9}
\pastebutton{SqFreeRegTriangSetXmpPageEmpty9}{\showpaste}
\tab{5}\spadcommand{t: P := 't\free{P }\bound{t }}
\end{paste}\end{patch}
\begin{patch}{SqFreeRegTriangSetXmpPagePatch10}
\begin{paste}{SqFreeRegTriangSetXmpPageFull10}{SqFreeRegTriangSetXmpPageEmpty10}
\pastebutton{SqFreeRegTriangSetXmpPageFull10}{\hidepaste}
\tab{5}\spadcommand{ST := SREGSET(R,E,V,P)\free{R }\free{E }\free{V }\free{P }\bound{ST }}
\indentrel{3}\begin{verbatim}
```

```
(10)
  SquareFreeRegularTriangularSet(Integer,IndexedExponents
   OrderedVariableList [x,y,z,t],OrderedVariableList [x,y
  ,z,t],NewSparseMultivariatePolynomial(Integer,OrderedVa
  riableList [x,y,z,t]))
                                           Type: Domain
\end{verbatim}
\indentrel{-3}\end{paste}\end{patch}
\begin{patch}{SqFreeRegTriangSetXmpPageEmpty10}
\begin{paste}{SqFreeRegTriangSetXmpPageEmpty10}{SqFreeRegTriangSetXmpPagePatch10}
\pastebutton{SqFreeRegTriangSetXmpPageEmpty10}{\showpaste}
\tab{5}\spadcommand{ST := SREGSET(R,E,V,P)\free{R }\free{E }\free{V }\free{P }\bound{ST }}
\end{paste}\end{patch}
\begin{patch}{SqFreeRegTriangSetXmpPagePatch11}
\begin{paste}{SqFreeRegTriangSetXmpPageFull11}{SqFreeRegTriangSetXmpPageEmpty11}
\pastebutton{SqFreeRegTriangSetXmpPageFull11}{\hidepaste}
\tab{5}\spadcommand{p1 := x ** 31 - x ** 6 - x - y\free{x }\free{y }\bound{p1 }}
\indentrel{3}\begin{verbatim}
         31 6
   (11) x - x - x - yType: NewSparseMultivariatePolynomial(Integer,OrderedVariableList [x,y,z,t])
\end{verbatim}
\indentrel{-3}\end{paste}\end{patch}
\begin{patch}{SqFreeRegTriangSetXmpPageEmpty11}
\begin{paste}{SqFreeRegTriangSetXmpPageEmpty11}{SqFreeRegTriangSetXmpPagePatch11}
\pastebutton{SqFreeRegTriangSetXmpPageEmpty11}{\showpaste}
\tab{5}\spadcommand{p1 := x ** 31 - x ** 6 - x - y\free{x }\free{y }\bound{p1 }}
\end{paste}\end{patch}
\begin{patch}{SqFreeRegTriangSetXmpPagePatch12}
\begin{paste}{SqFreeRegTriangSetXmpPageFull12}{SqFreeRegTriangSetXmpPageEmpty12}
\pastebutton{SqFreeRegTriangSetXmpPageFull12}{\hidepaste}
\tab{5}\spadcommand{p2 := x ** 8 - z\free{x }\free{z }\bound{p2 }}
\indentrel{3}\begin{verbatim}
         8
   (12) x - z
Type: NewSparseMultivariatePolynomial(Integer,OrderedVariableList [x,y,z,t])
\end{verbatim}
\indentrel{-3}\end{paste}\end{patch}
\begin{patch}{SqFreeRegTriangSetXmpPageEmpty12}
\begin{paste}{SqFreeRegTriangSetXmpPageEmpty12}{SqFreeRegTriangSetXmpPagePatch12}
\pastebutton{SqFreeRegTriangSetXmpPageEmpty12}{\showpaste}
\tab{5}\spadcommand{p2 := x ** 8 - z\free{x }\free{z }\bound{p2 }}
\end{paste}\end{patch}
```
\begin{patch}{SqFreeRegTriangSetXmpPagePatch13}

```
\begin{paste}{SqFreeRegTriangSetXmpPageFull13}{SqFreeRegTriangSetXmpPageEmpty13}
\pastebutton{SqFreeRegTriangSetXmpPageFull13}{\hidepaste}
\tab{5}\spadcommand{p3 := x ** 10 - t\free{x }\free{t }\bound{p3 }}
\indentrel{3}\begin{verbatim}
         10
   (13) x - t
Type: NewSparseMultivariatePolynomial(Integer,OrderedVariableList [x,y,z,t])
\end{verbatim}
\indentrel{-3}\end{paste}\end{patch}
\begin{patch}{SqFreeRegTriangSetXmpPageEmpty13}
\begin{paste}{SqFreeRegTriangSetXmpPageEmpty13}{SqFreeRegTriangSetXmpPagePatch13}
\pastebutton{SqFreeRegTriangSetXmpPageEmpty13}{\showpaste}
\tab{5}\spadcommand{p3 := x ** 10 - t\free{x }\free{t }\bound{p3 }}
\end{paste}\end{patch}
\begin{patch}{SqFreeRegTriangSetXmpPagePatch14}
\begin{paste}{SqFreeRegTriangSetXmpPageFull14}{SqFreeRegTriangSetXmpPageEmpty14}
\pastebutton{SqFreeRegTriangSetXmpPageFull14}{\hidepaste}
\tab{5}\spadcommand{lp := [p1, p2, p3]\free{p1 }\free{p2 }\free{p3 }\bound{lp }}
\indentrel{3}\begin{verbatim}
          31 6 8 10
   (14) [x - x - x - y, x - z, x - t]Type: List NewSparseMultivariatePolynomial(Integer,OrderedVariableList [x,y,z,t])
\end{verbatim}
\indentrel{-3}\end{paste}\end{patch}
\begin{patch}{SqFreeRegTriangSetXmpPageEmpty14}
\begin{paste}{SqFreeRegTriangSetXmpPageEmpty14}{SqFreeRegTriangSetXmpPagePatch14}
\pastebutton{SqFreeRegTriangSetXmpPageEmpty14}{\showpaste}
\tab{5}\spadcommand{lp := [p1, p2, p3]\free{p1 }\free{p2 }\free{p3 }\bound{lp }}
\end{paste}\end{patch}
\begin{patch}{SqFreeRegTriangSetXmpPagePatch15}
\begin{paste}{SqFreeRegTriangSetXmpPageFull15}{SqFreeRegTriangSetXmpPageEmpty15}
\pastebutton{SqFreeRegTriangSetXmpPageFull15}{\hidepaste}
\tab{5}\spadcommand{zeroSetSplit(lp)$ST\free{lp }\free{ST }}
\indentrel{3}\begin{verbatim}
   (15)
   \Gamma5 4 2 3 8 5 3 2
    {z - t, t z y + 2z y - t + 2t + t - t}4 2
     (t - t)x - t y - z]
Type: List SquareFreeRegularTriangularSet(Integer,IndexedExponents OrderedVariableList [x,y,z,t],OrderedVar
\end{verbatim}
```
\indentrel{-3}\end{paste}\end{patch}

\begin{patch}{SqFreeRegTriangSetXmpPageEmpty15}

```
\begin{paste}{SqFreeRegTriangSetXmpPageEmpty15}{SqFreeRegTriangSetXmpPagePatch15}
\pastebutton{SqFreeRegTriangSetXmpPageEmpty15}{\showpaste}
\tab{5}\spadcommand{zeroSetSplit(lp)$ST\free{lp }\free{ST }}
\end{paste}\end{patch}
\begin{patch}{SqFreeRegTriangSetXmpPagePatch16}
\begin{paste}{SqFreeRegTriangSetXmpPageFull16}{SqFreeRegTriangSetXmpPageEmpty16}
\pastebutton{SqFreeRegTriangSetXmpPageFull16}{\hidepaste}
\tab{5}\spadcommand{zeroSetSplit(lp,false)$ST\free{lp }\free{ST }\bound{lts }}
\indentrel{3}\begin{verbatim}
   (16)
   \Gamma5 4 2 3 8 5 3 2
     {z - t, t z y + 2z y - t + 2t + t - t}4 2
     (t - t)x - t y - z,
     3 5 2 2
    \{t - 1, z - t, t y + z, z x - t\}, \{t, z, y, x\}\}Type: List SquareFreeRegularTriangularSet(Integer,IndexedExponents OrderedVariableList [x,y,z,t]
\end{verbatim}
\indentrel{-3}\end{paste}\end{patch}
\begin{patch}{SqFreeRegTriangSetXmpPageEmpty16}
\begin{paste}{SqFreeRegTriangSetXmpPageEmpty16}{SqFreeRegTriangSetXmpPagePatch16}
\pastebutton{SqFreeRegTriangSetXmpPageEmpty16}{\showpaste}
\tab{5}\spadcommand{zeroSetSplit(lp,false)$ST\free{lp }\free{ST }\bound{lts }}
\end{paste}\end{patch}
\begin{patch}{SqFreeRegTriangSetXmpPagePatch17}
\begin{paste}{SqFreeRegTriangSetXmpPageFull17}{SqFreeRegTriangSetXmpPageEmpty17}
\pastebutton{SqFreeRegTriangSetXmpPageFull17}{\hidepaste}
\tab{5}\spadcommand{T := REGSET(R,E,V,P)\free{R }\free{E }\free{V }\free{P }\bound{T }}
\indentrel{3}\begin{verbatim}
   (17)
  RegularTriangularSet(Integer,IndexedExponents OrderedVa
  riableList [x,y,z,t],OrderedVariableList [x,y,z,t],NewS
  parseMultivariatePolynomial(Integer,OrderedVariableList
   [x,y,z,t])Type: Domain
\end{verbatim}
\indentrel{-3}\end{paste}\end{patch}
\begin{patch}{SqFreeRegTriangSetXmpPageEmpty17}
\begin{paste}{SqFreeRegTriangSetXmpPageEmpty17}{SqFreeRegTriangSetXmpPagePatch17}
\pastebutton{SqFreeRegTriangSetXmpPageEmpty17}{\showpaste}
\tab{5}\spadcommand{T := REGSET(R,E,V,P)\free{R }\free{E }\free{V }\free{P }\bound{T }}
\end{paste}\end{patch}
```
\begin{patch}{SqFreeRegTriangSetXmpPagePatch18}

```
\begin{paste}{SqFreeRegTriangSetXmpPageFull18}{SqFreeRegTriangSetXmpPageEmpty18}
\pastebutton{SqFreeRegTriangSetXmpPageFull18}{\hidepaste}
\tab{5}\spadcommand{lts := zeroSetSplit(lp,false)$T\free{lp }\free{T }\bound{lts }}
\indentrel{3}\begin{verbatim}
   (18)
   \Gamma5 4 2 3 8 5 3 2
    {z - t , t z y + 2z y - t + 2t + t - t ,}4 2
     (t - t)x - t y - z}
     ,
     3 5 2 3 2
   {t - 1, z - t, t z y + 2z y + 1, z x - t},\{t,z,y,x\}]
Type: List RegularTriangularSet(Integer,IndexedExponents OrderedVariableList [x,y,z,t],OrderedVariableList
\end{verbatim}
\indentrel{-3}\end{paste}\end{patch}
\begin{patch}{SqFreeRegTriangSetXmpPageEmpty18}
\begin{paste}{SqFreeRegTriangSetXmpPageEmpty18}{SqFreeRegTriangSetXmpPagePatch18}
\pastebutton{SqFreeRegTriangSetXmpPageEmpty18}{\showpaste}
\tab{5}\spadcommand{lts := zeroSetSplit(lp,false)$T\free{Ip }\free{T }\bound{lts }}
\end{paste}\end{patch}
\begin{patch}{SqFreeRegTriangSetXmpPagePatch19}
\begin{paste}{SqFreeRegTriangSetXmpPageFull19}{SqFreeRegTriangSetXmpPageEmpty19}
\pastebutton{SqFreeRegTriangSetXmpPageFull19}{\hidepaste}
\tab{5}\spadcommand{ts := lts.2\free{lts }\bound{ts }}
\indentrel{3}\begin{verbatim}
          3 5 2 3 2
   (19) \{t - 1, z - t, t z y + 2z y + 1, z x - t\}Type: RegularTriangularSet(Integer,IndexedExponents OrderedVariableList [x,y,z,t],OrderedVariableList [x,y,z]\end{verbatim}
\indentrel{-3}\end{paste}\end{patch}
\begin{patch}{SqFreeRegTriangSetXmpPageEmpty19}
\begin{paste}{SqFreeRegTriangSetXmpPageEmpty19}{SqFreeRegTriangSetXmpPagePatch19}
\pastebutton{SqFreeRegTriangSetXmpPageEmpty19}{\showpaste}
\tab{5}\spadcommand{ts := lts.2\free{lts }\bound{ts }}
\end{paste}\end{patch}
\begin{patch}{SqFreeRegTriangSetXmpPagePatch20}
\begin{paste}{SqFreeRegTriangSetXmpPageFull20}{SqFreeRegTriangSetXmpPageEmpty20}
\pastebutton{SqFreeRegTriangSetXmpPageFull20}{\hidepaste}
\tab{5}\spadcommand{pol := select(ts,'y)$T\free{ts }\free{y }\free{T }\bound{pol }}
\indentrel{3}\begin{verbatim}
            2 3
   (20) t z y + 2z y + 1Type: Union(NewSparseMultivariatePolynomial(Integer,OrderedVariableList [x,y,z,t]),...)
\end{verbatim}
```

```
\indentrel{-3}\end{paste}\end{patch}
```

```
\begin{patch}{SqFreeRegTriangSetXmpPageEmpty20}
\begin{paste}{SqFreeRegTriangSetXmpPageEmpty20}{SqFreeRegTriangSetXmpPagePatch20}
\pastebutton{SqFreeRegTriangSetXmpPageEmpty20}{\showpaste}
\tab{5}\spadcommand{pol := select(ts,'y)$T\free{ts }\free{y }\free{T }\bound{pol }}
\end{paste}\end{patch}
\begin{patch}{SqFreeRegTriangSetXmpPagePatch21}
\begin{paste}{SqFreeRegTriangSetXmpPageFull21}{SqFreeRegTriangSetXmpPageEmpty21}
\pastebutton{SqFreeRegTriangSetXmpPageFull21}{\hidepaste}
\tab{5}\spadcommand{tower := collectUnder(ts,'y)$T\free{ts }\free{y }\free{T }\bound{tower }}
\indentrel{3}\begin{verbatim}
           3 5
   (21) {t - 1,z - t}
Type: RegularTriangularSet(Integer,IndexedExponents OrderedVariableList [x,y,z,t],OrderedVariabl
\end{verbatim}
\indentrel{-3}\end{paste}\end{patch}
\begin{patch}{SqFreeRegTriangSetXmpPageEmpty21}
\begin{paste}{SqFreeRegTriangSetXmpPageEmpty21}{SqFreeRegTriangSetXmpPagePatch21}
\pastebutton{SqFreeRegTriangSetXmpPageEmpty21}{\showpaste}
\tab{5}\spadcommand{tower := collectUnder(ts,'y)$T\free{ts }\free{y }\free{T }\bound{tower }}
\end{paste}\end{patch}
\begin{patch}{SqFreeRegTriangSetXmpPagePatch22}
\begin{paste}{SqFreeRegTriangSetXmpPageFull22}{SqFreeRegTriangSetXmpPageEmpty22}
\pastebutton{SqFreeRegTriangSetXmpPageFull22}{\hidepaste}
\tab{5}\spadcommand{pack := RegularTriangularSetGcdPackage(R,E,V,P,T)\free{R }\free{E }\free{V }\free{P }\free{T }\bound{pack }}
\indentrel{3}\begin{verbatim}
   (22)
  RegularTriangularSetGcdPackage(Integer,IndexedExponents
   OrderedVariableList [x,y,z,t],OrderedVariableList [x,y
  ,z,t],NewSparseMultivariatePolynomial(Integer,OrderedVa
  riableList [x,y,z,t]),RegularTriangularSet(Integer,Inde
  xedExponents OrderedVariableList [x,y,z,t],OrderedVaria
  bleList [x,y,z,t],NewSparseMultivariatePolynomial(Integ
  er,OrderedVariableList [x,y,z,t])))
                                            Type: Domain
\end{verbatim}
\indentrel{-3}\end{paste}\end{patch}
\begin{patch}{SqFreeRegTriangSetXmpPageEmpty22}
\begin{paste}{SqFreeRegTriangSetXmpPageEmpty22}{SqFreeRegTriangSetXmpPagePatch22}
\pastebutton{SqFreeRegTriangSetXmpPageEmpty22}{\showpaste}
\label{thm:main} $$\tab{5}\spadcommand{pack}:= RegularTriangularSetGcdPackage(R,E,V,P,T)\frac{R }{\free{E }\free{V}$$\end{paste}\end{patch}
\begin{patch}{SqFreeRegTriangSetXmpPagePatch23}
```
\begin{paste}{SqFreeRegTriangSetXmpPageFull23}{SqFreeRegTriangSetXmpPageEmpty23}

```
\pastebutton{SqFreeRegTriangSetXmpPageFull23}{\hidepaste}
\tab{5}\spadcommand{toseSquareFreePart(pol,tower)$pack\free{pol }\free{tower }\free{pack }}
\indentrel{3}\begin{verbatim}
                      2 3 5
   (23) [[val= t y + z , tower= {t - 1, z - t}]]Type: List Record(val: NewSparseMultivariatePolynomial(Integer, OrderedVariableList [x,y,z,t]), tower: Regula
\end{verbatim}
\indentrel{-3}\end{paste}\end{patch}
```

```
\begin{patch}{SqFreeRegTriangSetXmpPageEmpty23}
\begin{paste}{SqFreeRegTriangSetXmpPageEmpty23}{SqFreeRegTriangSetXmpPagePatch23}
\pastebutton{SqFreeRegTriangSetXmpPageEmpty23}{\showpaste}
\tab{5}\spadcommand{toseSquareFreePart(pol,tower)$pack\free{pol }\free{tower }\free{pack }}
\end{paste}\end{patch}
```
# **3.101 stbl.ht**

**———-**

### **SparseTable**

```
⇒ "notitle" (TableXmpPage) 3.106 on page 1298
⇒ "notitle" (GeneralSparseTableXmpPage) 3.52 on page 687
             — stbl.ht —
\begin{page}{SparseTableXmpPage}{SparseTable}
\beginscroll
%
The \spadtype{SparseTable} domain provides a general purpose
table type with default entries.
\xtc{
Here we create a table to save strings under integer keys.
The value \spad{"Try again!"} is returned if no other value has been
stored for a key.
}{
\spadpaste{t: SparseTable(Integer, String, "Try again!") := table()
\bound{t}}
}
\xtc{
Entries can be stored in the table.
}{
\spadpaste{t.3 := "Number three" \free{t}\bound{t1}}
}
\xtc{
}{
```

```
\spadpaste{t.4 := "Number four" \free{t}\bound{t2}}
}
\xtc{
These values can be retrieved as usual, but if a look up fails
the default entry will be returned.
}{
\spadpaste{t.3 \free{t1}}
}
\xtc{
}{
\spadpaste{t.2 \free{t}}
}
\xtc{
To see which values are explicitly stored, the
\spadfunFrom{keys}{SparseTable} and \spadfunFrom{entries}{SparseTable}
functions can be used.
}{
\spadpaste{keys t \free{t1 t2}}
}
\xtc{
}{
\spadpaste{entries t \free{t1 t2}}
}
If a specific table representation
is required, the \spadtype{GeneralSparseTable} constructor should be
used. The domain \spadtype{SparseTable(K, E, dflt)} is equivalent to
\spadtype{GeneralSparseTable(K,E, Table(K,E), dflt)}.
For more information, see
\downlink{'Table'}{TableXmpPage}\ignore{Table} and
\downlink{'GeneralSparseTable'}{GeneralSparseTableXmpPage}
\ignore{GeneralSparseTable}.
\showBlurb{SparseTable}
\endscroll
\autobuttons
\end{page}
\begin{patch}{SparseTableXmpPagePatch1}
\begin{paste}{SparseTableXmpPageFull1}{SparseTableXmpPageEmpty1}
\pastebutton{SparseTableXmpPageFull1}{\hidepaste}
\tab{5}\spadcommand{t: SparseTable(Integer, String, "Try again!") := table()\bound{t }}
\indentrel{3}\begin{verbatim}
   (1) table()
           Type: SparseTable(Integer,String,Try again!)
\end{verbatim}
\indentrel{-3}\end{paste}\end{patch}
\begin{patch}{SparseTableXmpPageEmpty1}
\begin{paste}{SparseTableXmpPageEmpty1}{SparseTableXmpPagePatch1}
\pastebutton{SparseTableXmpPageEmpty1}{\showpaste}
\tab{5}\spadcommand{t: SparseTable(Integer, String, "Try again!") := table()\bound{t }}
```

```
\end{paste}\end{patch}
```

```
\begin{patch}{SparseTableXmpPagePatch2}
\begin{paste}{SparseTableXmpPageFull2}{SparseTableXmpPageEmpty2}
\pastebutton{SparseTableXmpPageFull2}{\hidepaste}
\tab{5}\spadcommand{t.3 := "Number three"\free{t }\bound{t1 }}
\indentrel{3}\begin{verbatim}
   (2) "Number three"
                                           Type: String
\end{verbatim}
\indentrel{-3}\end{paste}\end{patch}
\begin{patch}{SparseTableXmpPageEmpty2}
\begin{paste}{SparseTableXmpPageEmpty2}{SparseTableXmpPagePatch2}
\pastebutton{SparseTableXmpPageEmpty2}{\showpaste}
\tab{5}\spadcommand{t.3 := "Number three"\free{t }\bound{t1 }}
\end{paste}\end{patch}
\begin{patch}{SparseTableXmpPagePatch3}
\begin{paste}{SparseTableXmpPageFull3}{SparseTableXmpPageEmpty3}
\pastebutton{SparseTableXmpPageFull3}{\hidepaste}
\tab{5}\spadcommand{t.4 := "Number four"\free{t }\bound{t2 }}
\indentrel{3}\begin{verbatim}
   (3) "Number four"
                                           Type: String
\end{verbatim}
\indentrel{-3}\end{paste}\end{patch}
\begin{patch}{SparseTableXmpPageEmpty3}
\begin{paste}{SparseTableXmpPageEmpty3}{SparseTableXmpPagePatch3}
\pastebutton{SparseTableXmpPageEmpty3}{\showpaste}
\tab{5}\spadcommand{t.4 := "Number four"\free{t }\bound{t2 }}
\end{paste}\end{patch}
\begin{patch}{SparseTableXmpPagePatch4}
\begin{paste}{SparseTableXmpPageFull4}{SparseTableXmpPageEmpty4}
\pastebutton{SparseTableXmpPageFull4}{\hidepaste}
\tab{5}\spadcommand{t.3\free{t1 }}
\indentrel{3}\begin{verbatim}
   (4) "Number three"
                                           Type: String
\end{verbatim}
\indentrel{-3}\end{paste}\end{patch}
\begin{patch}{SparseTableXmpPageEmpty4}
\begin{paste}{SparseTableXmpPageEmpty4}{SparseTableXmpPagePatch4}
\pastebutton{SparseTableXmpPageEmpty4}{\showpaste}
\tab{5}\spadcommand{t.3\free{t1 }}
\end{paste}\end{patch}
```

```
\begin{patch}{SparseTableXmpPagePatch5}
\begin{paste}{SparseTableXmpPageFull5}{SparseTableXmpPageEmpty5}
\pastebutton{SparseTableXmpPageFull5}{\hidepaste}
\tab{5}\spadcommand{t.2\free{t }}
\indentrel{3}\begin{verbatim}
   (5) "Try again!"
                                           Type: String
\end{verbatim}
\indentrel{-3}\end{paste}\end{patch}
\begin{patch}{SparseTableXmpPageEmpty5}
\begin{paste}{SparseTableXmpPageEmpty5}{SparseTableXmpPagePatch5}
\pastebutton{SparseTableXmpPageEmpty5}{\showpaste}
\tab{5}\spadcommand{t.2\free{t }}
\end{paste}\end{patch}
\begin{patch}{SparseTableXmpPagePatch6}
\begin{paste}{SparseTableXmpPageFull6}{SparseTableXmpPageEmpty6}
\pastebutton{SparseTableXmpPageFull6}{\hidepaste}
\tab{5}\spadcommand{keys t\free{t1 t2 }}
\indentrel{3}\begin{verbatim}
   (6) [4,3]
                                     Type: List Integer
\end{verbatim}
\indentrel{-3}\end{paste}\end{patch}
\begin{patch}{SparseTableXmpPageEmpty6}
\begin{paste}{SparseTableXmpPageEmpty6}{SparseTableXmpPagePatch6}
\pastebutton{SparseTableXmpPageEmpty6}{\showpaste}
\tab{5}\spadcommand{keys t\free{t1 t2 }}
\end{paste}\end{patch}
\begin{patch}{SparseTableXmpPagePatch7}
\begin{paste}{SparseTableXmpPageFull7}{SparseTableXmpPageEmpty7}
\pastebutton{SparseTableXmpPageFull7}{\hidepaste}
\tab{5}\spadcommand{entries t\free{t1 t2 }}
\indentrel{3}\begin{verbatim}
   (7) ["Number four","Number three"]
                                      Type: List String
\end{verbatim}
\indentrel{-3}\end{paste}\end{patch}
\begin{patch}{SparseTableXmpPageEmpty7}
\begin{paste}{SparseTableXmpPageEmpty7}{SparseTableXmpPagePatch7}
\pastebutton{SparseTableXmpPageEmpty7}{\showpaste}
\tab{5}\spadcommand{entries t\free{t1 t2 }}
\end{paste}\end{patch}
```
**———-**

## **3.102 stream.ht**

**Stream**

```
⇒ "notitle" (ugLangItsPage) 9 on page 1808
⇒ "notitle" (ugProblemSeriesPage) 12 on page 2164
⇒ "notitle" (ContinuedFractionXmpPage) 3.17 on page 262
⇒ "notitle" (ListXmpPage) 3.64 on page 866
            — stream.ht —
\begin{page}{StreamXmpPage}{Stream}
\beginscroll
A \spadtype{Stream} object is represented as a list whose
last element contains the
wherewithal to create the next element, should it ever be required.
\xtc{
Let \spad{ints} be the infinite stream of non-negative integers.
}{
\verb+\spadpaste{\int s := [i for i in 0..] \bound{\int s}}+}
By default, ten stream elements are calculated.
This number may be changed to something else by the system command
\spadcmd{)set streams calculate}.
For the display purposes of this book, we have chosen a smaller value.
\xtc{
More generally, you can construct a stream by specifying its initial
value and a function which, when given an element, creates the next
element.
}{
\spadpaste{f : List INT -> List INT \bound{fdec}}
}
\xtc{
}{
\spadpaste{f x == [x.1 + x.2, x.1] \bound{f}\frac{fdec}}
}
\xtc{
}{
\spadpastefibs := [i.2 for i in [generate(f, [1,1])] \bound{fibs}{free{f}}\)}
\xtc{
You can create the stream of odd non-negative integers by either
filtering them from the integers, or by evaluating an expression for
each integer.
}{
\spadpaste{[i for i in ints | odd? i] \free{ints}}
}
\xtc{
```
```
}{
\spadpaste{odds := [2*i+1 for i in ints]\bound{odds}\free{ints}}
}
\xtc{
You can accumulate the initial segments of a stream using the
\spadfunFrom{scan}{StreamFunctions2} operation.
}{
\spadpaste{scan(0,+,odds) \free{odds}}
}
\xtc{
The corresponding elements of
two or more streams can be combined in this way.
}{
\spadpaste{[i*j for i in ints for j in odds]\free{ints} \free{odds}}
}
\xtc{
}{
\spadpaste{map(*,ints,odds)\free{ints odds}}
}
\xtc{
Many operations similar to those applicable to lists are available for
streams.
}{
\spadpaste{first ints \free{ints}}
}
\xtc{
}{
\spadpaste{rest ints \free{ints}}
}
\xtc{
}{
\spadpaste{fibs 20 \free{fibs}}
}
The packages \spadtype{StreamFunctions1},
\spadtype{StreamFunctions2} and
\spadtype{StreamFunctions3} export some useful stream manipulation
operations.
For more information, see
\downlink{''Creating Lists and Streams with Iterators''}
{ugLangItsPage} in Section 5.5\ignore{ugLangIts},
\downlink{''Working with Power Series''}{ugProblemSeriesPage}
in Section 8.9\ignore{ugProblemSeries},
\downlink{'ContinuedFraction'}{ContinuedFractionXmpPage}
\ignore{ContinuedFraction}, and
\downlink{'List'}{ListXmpPage}\ignore{List}.
%
\showBlurb{Stream}
\endscroll
\autobuttons
\end{page}
```

```
\begin{patch}{StreamXmpPagePatch1}
\begin{paste}{StreamXmpPageFull1}{StreamXmpPageEmpty1}
\pastebutton{StreamXmpPageFull1}{\hidepaste}
\tab{5}\spadcommand{ints := [i for i in 0..]\bound{ints }}
\indentrel{3}\begin{verbatim}
   (1) [0,1,2,3,4,5,6,7,8,9,...]
                        Type: Stream NonNegativeInteger
\end{verbatim}
\indentrel{-3}\end{paste}\end{patch}
\begin{patch}{StreamXmpPageEmpty1}
\begin{paste}{StreamXmpPageEmpty1}{StreamXmpPagePatch1}
\pastebutton{StreamXmpPageEmpty1}{\showpaste}
\tab{5}\spadcommand{ints := [i for i in 0..]\bound{ints }}
\end{paste}\end{patch}
\begin{patch}{StreamXmpPagePatch2}
\begin{paste}{StreamXmpPageFull2}{StreamXmpPageEmpty2}
\pastebutton{StreamXmpPageFull2}{\hidepaste}
\tab{5}\spadcommand{f : List INT -> List INT\bound{fdec }}
\indentrel{3}\begin{verbatim}
                                             Type: Void
\end{verbatim}
\indentrel{-3}\end{paste}\end{patch}
\begin{patch}{StreamXmpPageEmpty2}
\begin{paste}{StreamXmpPageEmpty2}{StreamXmpPagePatch2}
\pastebutton{StreamXmpPageEmpty2}{\showpaste}
\tab{5}\spadcommand{f : List INT -> List INT\bound{fdec }}
\end{paste}\end{patch}
\begin{patch}{StreamXmpPagePatch3}
\begin{paste}{StreamXmpPageFull3}{StreamXmpPageEmpty3}
\pastebutton{StreamXmpPageFull3}{\hidepaste}
\tab{5}\spadcommand{f x == [x.1 + x.2, x.1]\bound{f }\free{fdec }}
\indentrel{3}\begin{verbatim}
                                             Type: Void
\end{verbatim}
\indentrel{-3}\end{paste}\end{patch}
\begin{patch}{StreamXmpPageEmpty3}
\begin{paste}{StreamXmpPageEmpty3}{StreamXmpPagePatch3}
\pastebutton{StreamXmpPageEmpty3}{\showpaste}
\tab{5}\spadcommand{f x == [x.1 + x.2, x.1]\bound{f }\free{fdec }}
\end{paste}\end{patch}
\begin{patch}{StreamXmpPagePatch4}
\begin{paste}{StreamXmpPageFull4}{StreamXmpPageEmpty4}
\pastebutton{StreamXmpPageFull4}{\hidepaste}
```

```
\tab{5}\spadcommand{fibs := [i.2 for i in [generate(f,[1,1])]]\bound{fibs }\free{f }}
\indentrel{3}\begin{verbatim}
   (4) [1,1,2,3,5,8,13,21,34,55,...]
                                   Type: Stream Integer
\end{verbatim}
\indentrel{-3}\end{paste}\end{patch}
\begin{patch}{StreamXmpPageEmpty4}
\begin{paste}{StreamXmpPageEmpty4}{StreamXmpPagePatch4}
\pastebutton{StreamXmpPageEmpty4}{\showpaste}
\tab{5}\spadcommand{fibs := [i.2 for i in [generate(f,[1,1])]]\bound{fibs }\free{f }}
\end{paste}\end{patch}
\begin{patch}{StreamXmpPagePatch5}
\begin{paste}{StreamXmpPageFull5}{StreamXmpPageEmpty5}
\pastebutton{StreamXmpPageFull5}{\hidepaste}
\tab{5}\spadcommand{[i for i in ints | odd? i]\free{ints }}
\indentrel{3}\begin{verbatim}
   (5) [1,3,5,7,9,11,13,15,17,19,...]
                        Type: Stream NonNegativeInteger
\end{verbatim}
\indentrel{-3}\end{paste}\end{patch}
\begin{patch}{StreamXmpPageEmpty5}
\begin{paste}{StreamXmpPageEmpty5}{StreamXmpPagePatch5}
\pastebutton{StreamXmpPageEmpty5}{\showpaste}
\tab{5}\spadcommand{[i for i in ints | odd? i]\free{ints }}
\end{paste}\end{patch}
\begin{patch}{StreamXmpPagePatch6}
\begin{paste}{StreamXmpPageFull6}{StreamXmpPageEmpty6}
\pastebutton{StreamXmpPageFull6}{\hidepaste}
\tab{5}\spadcommand{odds := [2*i+1 for i in ints]\bound{odds }\{free{ints }\}\indentrel{3}\begin{verbatim}
   (6) [1,3,5,7,9,11,13,15,17,19,...]
                       Type: Stream NonNegativeInteger
\end{verbatim}
\indentrel{-3}\end{paste}\end{patch}
\begin{patch}{StreamXmpPageEmpty6}
\begin{paste}{StreamXmpPageEmpty6}{StreamXmpPagePatch6}
\pastebutton{StreamXmpPageEmpty6}{\showpaste}
\tab{5}\spadcommand{odds := [2*i+1 for i in ints]\bound{odds }\free{ints }}
\end{paste}\end{patch}
\begin{patch}{StreamXmpPagePatch7}
\begin{paste}{StreamXmpPageFull7}{StreamXmpPageEmpty7}
\pastebutton{StreamXmpPageFull7}{\hidepaste}
\tab{5}\spadcommand{scan(0,+,odds)\free{odds }}
\indentrel{3}\begin{verbatim}
```

```
(7) [1,4,9,16,25,36,49,64,81,100,...]
                        Type: Stream NonNegativeInteger
\end{verbatim}
\indentrel{-3}\end{paste}\end{patch}
\begin{patch}{StreamXmpPageEmpty7}
\begin{paste}{StreamXmpPageEmpty7}{StreamXmpPagePatch7}
\pastebutton{StreamXmpPageEmpty7}{\showpaste}
\tab{5}\spadcommand{scan(0,+,odds)\free{odds }}
\end{paste}\end{patch}
\begin{patch}{StreamXmpPagePatch8}
\begin{paste}{StreamXmpPageFull8}{StreamXmpPageEmpty8}
\pastebutton{StreamXmpPageFull8}{\hidepaste}
\tab{5}\spadcommand{[i*j for i in ints for j in odds]\free{ints }\free{odds }}
\indentrel{3}\begin{verbatim}
   (8) [0,3,10,21,36,55,78,105,136,171,...]
                        Type: Stream NonNegativeInteger
\end{verbatim}
\indentrel{-3}\end{paste}\end{patch}
\begin{patch}{StreamXmpPageEmpty8}
\begin{paste}{StreamXmpPageEmpty8}{StreamXmpPagePatch8}
\pastebutton{StreamXmpPageEmpty8}{\showpaste}
\tab{5}\spadcommand{[i*j for i in ints for j in odds]\free{ints }\free{odds }}
\end{paste}\end{patch}
\begin{patch}{StreamXmpPagePatch9}
\begin{paste}{StreamXmpPageFull9}{StreamXmpPageEmpty9}
\pastebutton{StreamXmpPageFull9}{\hidepaste}
\tab{5}\spadcommand{map(*,ints,odds)\free{ints odds }}
\indentrel{3}\begin{verbatim}
   (9) [0,3,10,21,36,55,78,105,136,171,...]
                        Type: Stream NonNegativeInteger
\end{verbatim}
\indentrel{-3}\end{paste}\end{patch}
\begin{patch}{StreamXmpPageEmpty9}
\begin{paste}{StreamXmpPageEmpty9}{StreamXmpPagePatch9}
\pastebutton{StreamXmpPageEmpty9}{\showpaste}
\tab{5}\spadcommand{map(*,ints,odds)\free{ints odds }}
\end{paste}\end{patch}
\begin{patch}{StreamXmpPagePatch10}
\begin{paste}{StreamXmpPageFull10}{StreamXmpPageEmpty10}
\pastebutton{StreamXmpPageFull10}{\hidepaste}
\tab{5}\spadcommand{first ints\free{ints }}
\indentrel{3}\begin{verbatim}
   (10) 0Type: NonNegativeInteger
```

```
\end{verbatim}
\indentrel{-3}\end{paste}\end{patch}
```

```
\begin{patch}{StreamXmpPageEmpty10}
\begin{paste}{StreamXmpPageEmpty10}{StreamXmpPagePatch10}
\pastebutton{StreamXmpPageEmpty10}{\showpaste}
\tab{5}\spadcommand{first ints\free{ints }}
\end{paste}\end{patch}
```

```
\begin{patch}{StreamXmpPagePatch11}
\begin{paste}{StreamXmpPageFull11}{StreamXmpPageEmpty11}
\pastebutton{StreamXmpPageFull11}{\hidepaste}
\tab{5}\spadcommand{rest ints\free{ints }}
\indentrel{3}\begin{verbatim}
   (11) [1,2,3,4,5,6,7,8,9,10,...]
                        Type: Stream NonNegativeInteger
```

```
\end{verbatim}
\indentrel{-3}\end{paste}\end{patch}
```

```
\begin{patch}{StreamXmpPageEmpty11}
\begin{paste}{StreamXmpPageEmpty11}{StreamXmpPagePatch11}
\pastebutton{StreamXmpPageEmpty11}{\showpaste}
\tab{5}\spadcommand{rest ints\free{ints }}
\end{paste}\end{patch}
```

```
\begin{patch}{StreamXmpPagePatch12}
\begin{paste}{StreamXmpPageFull12}{StreamXmpPageEmpty12}
\pastebutton{StreamXmpPageFull12}{\hidepaste}
\tab{5}\spadcommand{fibs 20\free{fibs }}
\indentrel{3}\begin{verbatim}
   (12) 6765
```
Type: PositiveInteger

```
\end{verbatim}
\indentrel{-3}\end{paste}\end{patch}
```
**———-**

```
\begin{patch}{StreamXmpPageEmpty12}
\begin{paste}{StreamXmpPageEmpty12}{StreamXmpPagePatch12}
\pastebutton{StreamXmpPageEmpty12}{\showpaste}
\tab{5}\spadcommand{fibs 20\free{fibs }}
\end{paste}\end{patch}
```
*3.103. STRING.HT* 1269

## **3.103 string.ht**

**String**

```
⇒ "notitle" (CharacterXmpPage) 3.15 on page 228
⇒ "notitle" (CharacterClassXmpPage) 3.14 on page 221
            — string.ht —
\begin{page}{StringXmpPage}{String}
\beginscroll
The type \spadtype{String} provides character strings. Character
strings provide all the operations for a one-dimensional array of
characters, plus additional operations for manipulating text. For
more information on related topics, see
\downlink{'Character'}{CharacterXmpPage}\ignore{Character} and
\downlink{'CharacterClass'}{CharacterClassXmpPage}\ignore{CharacterClass}.
You can also issue the system command \spadcmd{)show String} to
display the full list of operations defined by \spadtype{String}.
\xtc{
String values can be created using double quotes.
}{
\spadpaste{hello := "Hello, I'm Axiom!" \bound{hello}}
}
\xtc{
Note, however, that double quotes and underscores must be preceded by
an extra underscore.
}{
\spadpaste{said := "Jane said, _"Look!_"" \bound{said}}
}
\xtc{
}{
\spadpaste{saw := "She saw exactly one underscore: __." \bound{saw}}
}
\xtc{
It is also possible to use \spadfunFrom{new}{String} to create a
string of any size filled with a given character. Since there are
many \spadfun{new} functions it is necessary to indicate the desired
type.
}{
\spadpaste{gasp: String := new(32, char "x") \bound{gasp}}
}
\xtc{
The length of a string is given by \spadopFrom{\#}{List}.
}{
\spadpaste{\#gasp \free{gasp}}
}
```

```
\text{xtcf}Indexing operations allow characters to be extracted or replaced in
strings. For any string \spad{s},
indices lie in the range \sp{1.. \#s}.}{
\spadpaste{hello.2 \free{hello}}
}
\xtc{
Indexing is really just the application of a string to a subscript,
so any application syntax works.
}{
\spadpaste{hello 2 \free{hello}}
}
\xtc{
}{
\spadpaste{hello(2) \free{hello}}
}
\xtc{
If it is important not to modify a given string, it should be copied
before any updating operations are used.
}{
\spadpaste{hullo := copy hello \free{hello}\bound{hullo0}}
}
\xtc{
}{
\spadpaste{hullo.2 := char "u"; [hello, hullo] \free{hullo0 hello}
\bound{hullo}}
}
\xtc{
Operations are provided to split and join strings.
The \spadfunFrom{concat}{String} operation allows several strings
to be joined together.
}{
\spadpaste{saidsaw := concat ["alpha","---","omega"] \bound{saidsaw}}
}
\xtc{
There is a version of \spadfunFrom{concat}{String} that works with
two strings.
}{
\spadpaste{concat("hello ","goodbye")}
}
\xtc{
Juxtaposition can also be used to concatenate strings.
}{
\spadpaste{"This " "is " "several " "strings " "concatenated."}
}
\xtc{
Substrings are obtained by giving an index range.
}{
```

```
\spadpaste{hello(1..5) \free{hello}}
}
\xtc{
}{
\spadpaste{hello(8..) \free{hello}}
}
\xtc{
A string can be split into several substrings by giving a
separation character or character class.
}{
\spadpaste{split(hello, char " ") \free{hello}}
}
\xtc{
}{
\spadpaste{other := complement alphanumeric(); \bound{other}}
}
\xtc{
}{
\spadpaste{split(saidsaw, other) \free{saidsaw other}}
}
\xtc{
Unwanted characters can be trimmed from the beginning or end of a
string using the operations \spadfunFrom{trim}{String},
\spadfunFrom{leftTrim}{String} and \spadfunFrom{rightTrim}{String}.
}{
\sigma \spadpaste{trim ("\#\# ++ relax ++ \#\#", char "\#")}
}
\xtc{
Each of these functions takes a string and a second argument to specify
the characters to be discarded.
}{
\verb|\spadpaste{trim ("\#$\#++ relax ++ \#$\#", other) \{free{other}\}}
\xtc{
The second argument can be given
either as a single character or as a character class.
}{
\spadpaste{leftTrim ("\#\# ++ relax ++ \#\#", other) \free{other}}
}
\xtc{
}{
\spadpaste{rightTrim("\#\# ++ relax ++ \#\#", other) \free{other}}
}
\text{xtcf}Strings can be changed to upper case or lower case using the operations
\spadfunFrom{upperCase}{String}, \spadfunFromX{upperCase}{String},
\spadfunFrom{lowerCase}{String} and
\spadfunFromX{lowerCase}{String}.
}{
```

```
\spadpaste{upperCase hello \free{hello}}
}
\xtc{
The versions with the exclamation mark
change the original string, while the others produce a copy.
}{
\spadpaste{lowerCase hello \free{hello}}
}
\xtc{
Some basic string matching is provided.
The function \spadfunFrom{prefix?}{String}
tests whether one string is an initial prefix of another.
}{
\spadpaste{prefix?("He", "Hello")}
}
\xtc{
}{
\spadpaste{prefix?("Her", "Hello")}
}
\xtc{
A similar function, \spadfunFrom{suffix?}{String}, tests for suffixes.
}{
\spadpaste{suffix?("", "Hello")}
}
\xtc{
}{
\spadpaste{suffix?("LO", "Hello")}
}
\xtc{
The function \spadfunFrom{substring?}{String} tests for a substring
given a starting
position.
}{
\spadpaste{substring?("ll", "Hello", 3)}
}
\xtc{
}{
\spadpaste{substring?("ll", "Hello", 4)}
}
\xtc{
A number of \spadfunFrom{position}{String} functions locate things in
strings. If the first argument to position is a string, then
\sp{spad{position(s,t,i)} finds the location of \sp{spad{s}} as a substring
of \spad{t} starting the search at position \spad{i}.
}{
\spadpaste{n := position("nd", "underground", 1) \bound{n}}
}
\xtc{
```

```
}{
\spadpaste{n := position("nd", "underground", n+1) \free{n} \bound{n1}}
}
\xtc{
If \spad{s} is not found, then \spad{0} is returned (\spad{minIndex(s)-1}
in \spadtype{IndexedString}).
}{
\spadpaste{n := position("nd", "underground", n+1) \free{n1}\bound{n2}}
}
\xtc{
To search for a specific character or a member of a character class,
a different first argument is used.
}{
\spadpaste{position(char "d", "underground", 1)}
}
\xtc{
}{
\spadpaste{position(hexDigit(), "underground", 1)}
}
\endscroll
\autobuttons
\end{page}
\begin{patch}{StringXmpPagePatch1}
\begin{paste}{StringXmpPageFull1}{StringXmpPageEmpty1}
\pastebutton{StringXmpPageFull1}{\hidepaste}
\tab{5}\spadcommand{hello := "Hello, I'm AXIOM!"\bound{hello }}
\indentrel{3}\begin{verbatim}
   (1) "Hello, I'm AXIOM!"
                                            Type: String
\end{verbatim}
\indentrel{-3}\end{paste}\end{patch}
\begin{patch}{StringXmpPageEmpty1}
\begin{paste}{StringXmpPageEmpty1}{StringXmpPagePatch1}
\pastebutton{StringXmpPageEmpty1}{\showpaste}
\tab{5}\spadcommand{hello := "Hello, I'm AXIOM!"\bound{hello }}
\label{eq:q:opt} $$ \end{paste}\end{pate} \\begin{patch}{StringXmpPagePatch2}
\begin{paste}{StringXmpPageFull2}{StringXmpPageEmpty2}
\pastebutton{StringXmpPageFull2}{\hidepaste}
\tab{5}\spadcommand{said := "Jane said, _"Look!_""\bound{said }}
\indentrel{3}\begin{verbatim}
   (2) "Jane said, "Look!""
                                            Type: String
\end{verbatim}
\indentrel{-3}\end{paste}\end{patch}
```

```
\begin{patch}{StringXmpPageEmpty2}
\begin{paste}{StringXmpPageEmpty2}{StringXmpPagePatch2}
\pastebutton{StringXmpPageEmpty2}{\showpaste}
\tab{5}\spadcommand{said := "Jane said, _"Look!_""\bound{said }}
\end{paste}\end{patch}
\begin{patch}{StringXmpPagePatch3}
\begin{paste}{StringXmpPageFull3}{StringXmpPageEmpty3}
\pastebutton{StringXmpPageFull3}{\hidepaste}
\tab{5}\spadcommand{saw := "She saw exactly one underscore: __."\bound{saw }}
\indentrel{3}\begin{verbatim}
   (3) "She saw exactly one underscore: _."
                                           Type: String
\end{verbatim}
\indentrel{-3}\end{paste}\end{patch}
\begin{patch}{StringXmpPageEmpty3}
\begin{paste}{StringXmpPageEmpty3}{StringXmpPagePatch3}
\pastebutton{StringXmpPageEmpty3}{\showpaste}
\tab{5}\spadcommand{saw := "She saw exactly one underscore: __."\bound{saw }}
\end{paste}\end{patch}
\begin{patch}{StringXmpPagePatch4}
\begin{paste}{StringXmpPageFull4}{StringXmpPageEmpty4}
\pastebutton{StringXmpPageFull4}{\hidepaste}
\tab{5}\spadcommand{gasp: String := new(32, char "x")\bound{gasp }}
\indentrel{3}\begin{verbatim}
   (4) "xxxxxxxxxxxxxxxxxxxxxxxxxxxxxxxx"
                                           Type: String
\end{verbatim}
\indentrel{-3}\end{paste}\end{patch}
\begin{patch}{StringXmpPageEmpty4}
\begin{paste}{StringXmpPageEmpty4}{StringXmpPagePatch4}
\pastebutton{StringXmpPageEmpty4}{\showpaste}
\tab{5}\spadcommand{gasp: String := new(32, char "x")\bound{gasp }}\end{paste}\end{patch}
\begin{patch}{StringXmpPagePatch5}
\begin{paste}{StringXmpPageFull5}{StringXmpPageEmpty5}
\pastebutton{StringXmpPageFull5}{\hidepaste}
\tab{5}\spadcommand{\#gasp\free{gasp }}
\indentrel{3}\begin{verbatim}
   (5) 32
                                  Type: PositiveInteger
\end{verbatim}
\indentrel{-3}\end{paste}\end{patch}
\begin{patch}{StringXmpPageEmpty5}
\begin{paste}{StringXmpPageEmpty5}{StringXmpPagePatch5}
```

```
\pastebutton{StringXmpPageEmpty5}{\showpaste}
\tab{5}\spadcommand{\#gasp\free{gasp }}
\end{paste}\end{patch}
\begin{patch}{StringXmpPagePatch6}
\begin{paste}{StringXmpPageFull6}{StringXmpPageEmpty6}
\pastebutton{StringXmpPageFull6}{\hidepaste}
\tab{5}\spadcommand{hello.2\free{hello }}
\indentrel{3}\begin{verbatim}
   (6) e
                                        Type: Character
\end{verbatim}
\indentrel{-3}\end{paste}\end{patch}
\begin{patch}{StringXmpPageEmpty6}
\begin{paste}{StringXmpPageEmpty6}{StringXmpPagePatch6}
\pastebutton{StringXmpPageEmpty6}{\showpaste}
\tab{5}\spadcommand{hello.2\free{hello }}
\end{paste}\end{patch}
\begin{patch}{StringXmpPagePatch7}
\begin{paste}{StringXmpPageFull7}{StringXmpPageEmpty7}
\pastebutton{StringXmpPageFull7}{\hidepaste}
\tab{5}\spadcommand{hello 2\free{hello }}
\indentrel{3}\begin{verbatim}
   (7) e
                                        Type: Character
\end{verbatim}
\indentrel{-3}\end{paste}\end{patch}
\begin{patch}{StringXmpPageEmpty7}
\begin{paste}{StringXmpPageEmpty7}{StringXmpPagePatch7}
\pastebutton{StringXmpPageEmpty7}{\showpaste}
\tab{5}\spadcommand{hello 2\free{hello }}
\end{paste}\end{patch}
\begin{patch}{StringXmpPagePatch8}
\begin{paste}{StringXmpPageFull8}{StringXmpPageEmpty8}
\pastebutton{StringXmpPageFull8}{\hidepaste}
\tab{5}\spadcommand{hello(2)\free{hello }}
\indentrel{3}\begin{verbatim}
   (8) e
                                        Type: Character
\end{verbatim}
\indentrel{-3}\end{paste}\end{patch}
\begin{patch}{StringXmpPageEmpty8}
\begin{paste}{StringXmpPageEmpty8}{StringXmpPagePatch8}
\pastebutton{StringXmpPageEmpty8}{\showpaste}
```

```
\tab{5}\spadcommand{hello(2)\free{hello }}
```
\end{paste}\end{patch}

```
\begin{patch}{StringXmpPagePatch9}
\begin{paste}{StringXmpPageFull9}{StringXmpPageEmpty9}
\pastebutton{StringXmpPageFull9}{\hidepaste}
\tab{5}\spadcommand{hullo := copy hello\free{hello }\bound{hullo0 }}
\indentrel{3}\begin{verbatim}
   (9) "Hello, I'm AXIOM!"
                                           Type: String
\end{verbatim}
\indentrel{-3}\end{paste}\end{patch}
\begin{patch}{StringXmpPageEmpty9}
\begin{paste}{StringXmpPageEmpty9}{StringXmpPagePatch9}
\pastebutton{StringXmpPageEmpty9}{\showpaste}
\tab{5}\spadcommand{hullo := copy hello\free{hello }\bound{hullo0 }}
\end{paste}\end{patch}
\begin{patch}{StringXmpPagePatch10}
\begin{paste}{StringXmpPageFull10}{StringXmpPageEmpty10}
\pastebutton{StringXmpPageFull10}{\hidepaste}
\tab{5}\spadcommand{hullo.2 := char "u"; [hello, hullo]\free{hullo0 hello }\bound{hullo }}
\indentrel{3}\begin{verbatim}
   (10) ["Hello, I'm AXIOM!","Hullo, I'm AXIOM!"]
                                      Type: List String
\end{verbatim}
\indentrel{-3}\end{paste}\end{patch}
\begin{patch}{StringXmpPageEmpty10}
\begin{paste}{StringXmpPageEmpty10}{StringXmpPagePatch10}
\pastebutton{StringXmpPageEmpty10}{\showpaste}
\tab{5}\spadcommand{hullo.2 := char "u"; [hello, hullo]\free{hullo0 hello }\bound{hullo }}
\end{paste}\end{patch}
\begin{patch}{StringXmpPagePatch11}
\begin{paste}{StringXmpPageFull11}{StringXmpPageEmpty11}
\pastebutton{StringXmpPageFull11}{\hidepaste}
\tab{5}\spadcommand{saidsaw := concat ["alpha","---","omega"]\bound{saidsaw }}
\indentrel{3}\begin{verbatim}
   (11) "alpha---omega"
                                           Type: String
\end{verbatim}
\indentrel{-3}\end{paste}\end{patch}
\begin{patch}{StringXmpPageEmpty11}
\begin{paste}{StringXmpPageEmpty11}{StringXmpPagePatch11}
\pastebutton{StringXmpPageEmpty11}{\showpaste}
\tab{5}\spadcommand{saidsaw := concat ["alpha","---","omega"]\bound{saidsaw }}
\end{paste}\end{patch}
```

```
\begin{patch}{StringXmpPagePatch12}
\begin{paste}{StringXmpPageFull12}{StringXmpPageEmpty12}
\pastebutton{StringXmpPageFull12}{\hidepaste}
\tab{5}\spadcommand{concat("hello ","goodbye")}
\indentrel{3}\begin{verbatim}
   (12) "hello goodbye"
                                           Type: String
\end{verbatim}
\indentrel{-3}\end{paste}\end{patch}
\begin{patch}{StringXmpPageEmpty12}
\begin{paste}{StringXmpPageEmpty12}{StringXmpPagePatch12}
\pastebutton{StringXmpPageEmpty12}{\showpaste}
\tab{5}\spadcommand{concat("hello ","goodbye")}
\end{paste}\end{patch}
\begin{patch}{StringXmpPagePatch13}
\begin{paste}{StringXmpPageFull13}{StringXmpPageEmpty13}
\pastebutton{StringXmpPageFull13}{\hidepaste}
\tab{5}\spadcommand{"This " "is " "several " "strings " "concatenated."}
\indentrel{3}\begin{verbatim}
   (13) "This is several strings concatenated."
                                           Type: String
\end{verbatim}
\indentrel{-3}\end{paste}\end{patch}
\begin{patch}{StringXmpPageEmpty13}
\begin{paste}{StringXmpPageEmpty13}{StringXmpPagePatch13}
\pastebutton{StringXmpPageEmpty13}{\showpaste}
\tab{5}\spadcommand{"This " "is " "several " "strings " "concatenated."}
\end{paste}\end{patch}
\begin{patch}{StringXmpPagePatch14}
\begin{paste}{StringXmpPageFull14}{StringXmpPageEmpty14}
\pastebutton{StringXmpPageFull14}{\hidepaste}
\tab{5}\spadcommand{hello(1..5)\free{hello }}
\indentrel{3}\begin{verbatim}
   (14) "Hello"
                                           Type: String
\end{verbatim}
\indentrel{-3}\end{paste}\end{patch}
\begin{patch}{StringXmpPageEmpty14}
\begin{paste}{StringXmpPageEmpty14}{StringXmpPagePatch14}
\pastebutton{StringXmpPageEmpty14}{\showpaste}
\tab{5}\spadcommand{hello(1..5)\free{hello }}
\end{paste}\end{patch}
\begin{patch}{StringXmpPagePatch15}
```

```
\pastebutton{StringXmpPageFull15}{\hidepaste}
\tab{5}\spadcommand{hello(8..)\free{hello }}
\indentrel{3}\begin{verbatim}
   (15) "I'm AXIOM!"
                                           Type: String
\end{verbatim}
\indentrel{-3}\end{paste}\end{patch}
\begin{patch}{StringXmpPageEmpty15}
\begin{paste}{StringXmpPageEmpty15}{StringXmpPagePatch15}
\pastebutton{StringXmpPageEmpty15}{\showpaste}
\tab{5}\spadcommand{hello(8..)\free{hello }}
\end{paste}\end{patch}
\begin{patch}{StringXmpPagePatch16}
\begin{paste}{StringXmpPageFull16}{StringXmpPageEmpty16}
\pastebutton{StringXmpPageFull16}{\hidepaste}
\tab{5}\spadcommand{split(hello, char " ")\free{hello }}
\indentrel{3}\begin{verbatim}
   (16) ["Hello,","I'm","AXIOM!"]
                                      Type: List String
\end{verbatim}
\indentrel{-3}\end{paste}\end{patch}
\begin{patch}{StringXmpPageEmpty16}
\begin{paste}{StringXmpPageEmpty16}{StringXmpPagePatch16}
\pastebutton{StringXmpPageEmpty16}{\showpaste}
\tab{5}\spadcommand{split(hello, char " ")\free{hello }}
\end{paste}\end{patch}
\begin{patch}{StringXmpPagePatch17}
\begin{paste}{StringXmpPageFull17}{StringXmpPageEmpty17}
\pastebutton{StringXmpPageFull17}{\hidepaste}
\tab{5}\spadcommand{other := complement alphanumeric();\bound{other }}
\indentrel{3}\begin{verbatim}
                                   Type: CharacterClass
\end{verbatim}
\indentrel{-3}\end{paste}\end{patch}
\begin{patch}{StringXmpPageEmpty17}
\begin{paste}{StringXmpPageEmpty17}{StringXmpPagePatch17}
\pastebutton{StringXmpPageEmpty17}{\showpaste}
\tab{5}\spadcommand{other := complement alphanumeric();\bound{other }}
\end{paste}\end{patch}
\begin{patch}{StringXmpPagePatch18}
\begin{paste}{StringXmpPageFull18}{StringXmpPageEmpty18}
\pastebutton{StringXmpPageFull18}{\hidepaste}
\tab{5}\spadcommand{split(saidsaw, other)\free{saidsaw other }}
\indentrel{3}\begin{verbatim}
```

```
(18) ["alpha","omega"]
                                       Type: List String
\end{verbatim}
\indentrel{-3}\end{paste}\end{patch}
\begin{patch}{StringXmpPageEmpty18}
\begin{paste}{StringXmpPageEmpty18}{StringXmpPagePatch18}
\pastebutton{StringXmpPageEmpty18}{\showpaste}
\tab{5}\spadcommand{split(saidsaw, other)\free{saidsaw other }}
\end{paste}\end{patch}
\begin{patch}{StringXmpPagePatch19}
\begin{paste}{StringXmpPageFull19}{StringXmpPageEmpty19}
\pastebutton{StringXmpPageFull19}{\hidepaste}
\tab{5}\spadcommand{trim (\n\dots#\# ++ relax ++ \#\#", char "\#")}
\indentrel{3}\begin{verbatim}
   (19) " ++ relax ++ "
                                            Type: String
\end{verbatim}
\indentrel{-3}\end{paste}\end{patch}
\begin{patch}{StringXmpPageEmpty19}
\begin{paste}{StringXmpPageEmpty19}{StringXmpPagePatch19}
\pastebutton{StringXmpPageEmpty19}{\showpaste}
\tab{5}\spadcommand{trim (\n\dots#\# ++ relax ++ \#\#", char "\#")}
\end{paste}\end{patch}
\begin{patch}{StringXmpPagePatch20}
\begin{paste}{StringXmpPageFull20}{StringXmpPageEmpty20}
\pastebutton{StringXmpPageFull20}{\hidepaste}
\tab{5}\spadcommand{trim ("\#\# ++ relax ++ \#\#", other)\free{other }}
\indentrel{3}\begin{verbatim}
   (20) "relax"
                                            Type: String
\end{verbatim}
\indentrel{-3}\end{paste}\end{patch}
\begin{patch}{StringXmpPageEmpty20}
\begin{paste}{StringXmpPageEmpty20}{StringXmpPagePatch20}
\pastebutton{StringXmpPageEmpty20}{\showpaste}
\tab{5}\spadcommand{trim (\forall x \leftrightarrow x + \#) ++ relax ++ \#\#", other)\free{other }}
\end{paste}\end{patch}
\begin{patch}{StringXmpPagePatch21}
\begin{paste}{StringXmpPageFull21}{StringXmpPageEmpty21}
\pastebutton{StringXmpPageFull21}{\hidepaste}
\tab{5}\spadcommand{leftTrim ("\#\# ++ relax ++ \#\#", other)\free{other }}
\indentrel{3}\begin{verbatim}
   (21) "relax ++ ##"
                                            Type: String
```

```
\end{verbatim}
\indentrel{-3}\end{paste}\end{patch}
\begin{patch}{StringXmpPageEmpty21}
\begin{paste}{StringXmpPageEmpty21}{StringXmpPagePatch21}
\pastebutton{StringXmpPageEmpty21}{\showpaste}
\tab{5}\spadcommand{leftTrim ("\#\# ++ relax ++ \#\#", other)\free{other }}
\end{paste}\end{patch}
\begin{patch}{StringXmpPagePatch22}
\begin{paste}{StringXmpPageFull22}{StringXmpPageEmpty22}
\pastebutton{StringXmpPageFull22}{\hidepaste}
\tab{5}\spadcommand{rightTrim("\#\# ++ relax ++ \#\#", other)\free{other }}
\indentrel{3}\begin{verbatim}
   (22) "## ++ relax"
                                           Type: String
\end{verbatim}
\indentrel{-3}\end{paste}\end{patch}
\begin{patch}{StringXmpPageEmpty22}
\begin{paste}{StringXmpPageEmpty22}{StringXmpPagePatch22}
\pastebutton{StringXmpPageEmpty22}{\showpaste}
\tab{5}\spadcommand{rightTrim("\#\# ++ relax ++ \#\#", other)\free{other }}
\end{paste}\end{patch}
\begin{patch}{StringXmpPagePatch23}
\begin{paste}{StringXmpPageFull23}{StringXmpPageEmpty23}
\pastebutton{StringXmpPageFull23}{\hidepaste}
\tab{5}\spadcommand{upperCase hello\free{hello }}
\indentrel{3}\begin{verbatim}
   (23) "HELLO, I'M AXIOM!"
                                           Type: String
\end{verbatim}
\indentrel{-3}\end{paste}\end{patch}
\begin{patch}{StringXmpPageEmpty23}
\begin{paste}{StringXmpPageEmpty23}{StringXmpPagePatch23}
\pastebutton{StringXmpPageEmpty23}{\showpaste}
\tab{5}\spadcommand{upperCase hello\free{hello }}
\end{paste}\end{patch}
\begin{patch}{StringXmpPagePatch24}
\begin{paste}{StringXmpPageFull24}{StringXmpPageEmpty24}
\pastebutton{StringXmpPageFull24}{\hidepaste}
\tab{5}\spadcommand{lowerCase hello\free{hello }}
\indentrel{3}\begin{verbatim}
   (24) "hello, i'm axiom!"
                                           Type: String
\end{verbatim}
\indentrel{-3}\end{paste}\end{patch}
```

```
\begin{patch}{StringXmpPageEmpty24}
\begin{paste}{StringXmpPageEmpty24}{StringXmpPagePatch24}
\pastebutton{StringXmpPageEmpty24}{\showpaste}
\tab{5}\spadcommand{lowerCase hello\free{hello }}
\end{paste}\end{patch}
\begin{patch}{StringXmpPagePatch25}
\begin{paste}{StringXmpPageFull25}{StringXmpPageEmpty25}
\pastebutton{StringXmpPageFull25}{\hidepaste}
\tab{5}\spadcommand{prefix?("He", "Hello")}
\indentrel{3}\begin{verbatim}
   (25) true
                                          Type: Boolean
\end{verbatim}
\indentrel{-3}\end{paste}\end{patch}
\begin{patch}{StringXmpPageEmpty25}
\begin{paste}{StringXmpPageEmpty25}{StringXmpPagePatch25}
\pastebutton{StringXmpPageEmpty25}{\showpaste}
\tab{5}\spadcommand{prefix?("He", "Hello")}
\end{paste}\end{patch}
\begin{patch}{StringXmpPagePatch26}
\begin{paste}{StringXmpPageFull26}{StringXmpPageEmpty26}
\pastebutton{StringXmpPageFull26}{\hidepaste}
\tab{5}\spadcommand{prefix?("Her", "Hello")}
\indentrel{3}\begin{verbatim}
   (26) false
                                          Type: Boolean
\end{verbatim}
\indentrel{-3}\end{paste}\end{patch}
\begin{patch}{StringXmpPageEmpty26}
\begin{paste}{StringXmpPageEmpty26}{StringXmpPagePatch26}
\pastebutton{StringXmpPageEmpty26}{\showpaste}
\tab{5}\spadcommand{prefix?("Her", "Hello")}
\end{paste}\end{patch}
\begin{patch}{StringXmpPagePatch27}
\begin{paste}{StringXmpPageFull27}{StringXmpPageEmpty27}
\pastebutton{StringXmpPageFull27}{\hidepaste}
\tab{5}\spadcommand{suffix?("", "Hello")}
\indentrel{3}\begin{verbatim}
   (27) true
                                          Type: Boolean
\end{verbatim}
\indentrel{-3}\end{paste}\end{patch}
\begin{patch}{StringXmpPageEmpty27}
```

```
\begin{paste}{StringXmpPageEmpty27}{StringXmpPagePatch27}
\pastebutton{StringXmpPageEmpty27}{\showpaste}
\tab{5}\spadcommand{suffix?("", "Hello")}
\end{paste}\end{patch}
\begin{patch}{StringXmpPagePatch28}
\begin{paste}{StringXmpPageFull28}{StringXmpPageEmpty28}
\pastebutton{StringXmpPageFull28}{\hidepaste}
\tab{5}\spadcommand{suffix?("LO", "Hello")}
\indentrel{3}\begin{verbatim}
   (28) false
                                          Type: Boolean
\end{verbatim}
\indentrel{-3}\end{paste}\end{patch}
\begin{patch}{StringXmpPageEmpty28}
\begin{paste}{StringXmpPageEmpty28}{StringXmpPagePatch28}
\pastebutton{StringXmpPageEmpty28}{\showpaste}
\tab{5}\spadcommand{suffix?("LO", "Hello")}
\end{paste}\end{patch}
\begin{patch}{StringXmpPagePatch29}
\begin{paste}{StringXmpPageFull29}{StringXmpPageEmpty29}
\pastebutton{StringXmpPageFull29}{\hidepaste}
\tab{5}\spadcommand{substring?("ll", "Hello", 3)}
\indentrel{3}\begin{verbatim}
   (29) true
                                          Type: Boolean
\end{verbatim}
\indentrel{-3}\end{paste}\end{patch}
\begin{patch}{StringXmpPageEmpty29}
\begin{paste}{StringXmpPageEmpty29}{StringXmpPagePatch29}
\pastebutton{StringXmpPageEmpty29}{\showpaste}
\tab{5}\spadcommand{substring?("ll", "Hello", 3)}
\end{paste}\end{patch}
\begin{patch}{StringXmpPagePatch30}
\begin{paste}{StringXmpPageFull30}{StringXmpPageEmpty30}
\pastebutton{StringXmpPageFull30}{\hidepaste}
\tab{5}\spadcommand{substring?("ll", "Hello", 4)}
\indentrel{3}\begin{verbatim}
   (30) false
                                          Type: Boolean
\end{verbatim}
\indentrel{-3}\end{paste}\end{patch}
\begin{patch}{StringXmpPageEmpty30}
\begin{paste}{StringXmpPageEmpty30}{StringXmpPagePatch30}
\pastebutton{StringXmpPageEmpty30}{\showpaste}
```

```
\tab{5}\spadcommand{substring?("ll", "Hello", 4)}
\end{paste}\end{patch}
\begin{patch}{StringXmpPagePatch31}
\begin{paste}{StringXmpPageFull31}{StringXmpPageEmpty31}
\pastebutton{StringXmpPageFull31}{\hidepaste}
\tab{5}\spadcommand{n := position("nd", "underground", 1)\bound{n }}
\indentrel{3}\begin{verbatim}
   (31) 2
                                  Type: PositiveInteger
\end{verbatim}
\indentrel{-3}\end{paste}\end{patch}
\begin{patch}{StringXmpPageEmpty31}
\begin{paste}{StringXmpPageEmpty31}{StringXmpPagePatch31}
\pastebutton{StringXmpPageEmpty31}{\showpaste}
\tab{5}\spadcommand{n := position("nd", "underground", 1)\bound{n }}
\end{paste}\end{patch}
\begin{patch}{StringXmpPagePatch32}
\begin{paste}{StringXmpPageFull32}{StringXmpPageEmpty32}
\pastebutton{StringXmpPageFull32}{\hidepaste}
\tab{5}\spadcommand{n := position("nd", "underground", n+1)\free{n }\bound{n1 }}
\indentrel{3}\begin{verbatim}
   (32) 10
                                  Type: PositiveInteger
\end{verbatim}
\indentrel{-3}\end{paste}\end{patch}
\begin{patch}{StringXmpPageEmpty32}
\begin{paste}{StringXmpPageEmpty32}{StringXmpPagePatch32}
\pastebutton{StringXmpPageEmpty32}{\showpaste}
\tab{5}\spadcommand{n := position("nd", "underground", n+1)\free{n }\bound{n1 }}
\end{paste}\end{patch}
\begin{patch}{StringXmpPagePatch33}
\begin{paste}{StringXmpPageFull33}{StringXmpPageEmpty33}
\pastebutton{StringXmpPageFull33}{\hidepaste}
\tab{5}\spadcommand{n := position("nd", "underground", n+1)\free{n1 }\bound{n2 }}
\indentrel{3}\begin{verbatim}
   (33) 0
                               Type: NonNegativeInteger
\end{verbatim}
\indentrel{-3}\end{paste}\end{patch}
\begin{patch}{StringXmpPageEmpty33}
\begin{paste}{StringXmpPageEmpty33}{StringXmpPagePatch33}
\pastebutton{StringXmpPageEmpty33}{\showpaste}
\tab{5}\spadcommand{n := position("nd", "underground", n+1)\free{n1 }\bound{n2 }}
\end{paste}\end{patch}
```

```
\begin{patch}{StringXmpPagePatch34}
\begin{paste}{StringXmpPageFull34}{StringXmpPageEmpty34}
\pastebutton{StringXmpPageFull34}{\hidepaste}
\tab{5}\spadcommand{position(char "d", "underground", 1)}
\indentrel{3}\begin{verbatim}
   (34) 3
                                  Type: PositiveInteger
\end{verbatim}
\indentrel{-3}\end{paste}\end{patch}
\begin{patch}{StringXmpPageEmpty34}
\begin{paste}{StringXmpPageEmpty34}{StringXmpPagePatch34}
\pastebutton{StringXmpPageEmpty34}{\showpaste}
\tab{5}\spadcommand{position(char "d", "underground", 1)}
\end{paste}\end{patch}
\begin{patch}{StringXmpPagePatch35}
\begin{paste}{StringXmpPageFull35}{StringXmpPageEmpty35}
\pastebutton{StringXmpPageFull35}{\hidepaste}
\tab{5}\spadcommand{position(hexDigit(), "underground", 1)}
\indentrel{3}\begin{verbatim}
   (35) 3
                                  Type: PositiveInteger
\end{verbatim}
\indentrel{-3}\end{paste}\end{patch}
\begin{patch}{StringXmpPageEmpty35}
```

```
\begin{paste}{StringXmpPageEmpty35}{StringXmpPagePatch35}
\pastebutton{StringXmpPageEmpty35}{\showpaste}
\tab{5}\spadcommand{position(hexDigit(), "underground", 1)}
\end{paste}\end{patch}
```
# **3.104 strtbl.ht**

**———-**

### <span id="page-1316-0"></span>**StringTable**

```
⇒ "notitle" (TableXmpPage) 3.106 on page 1298
           — strtbl.ht —
\begin{page}{StringTableXmpPage}{StringTable}
\beginscroll
%
This domain provides a table type in which the keys are known to
```

```
be strings so special techniques can be used.
Other than performance, the type \spadtype{StringTable(S)} should
behave exactly the same way as \spadtype{Table(String,S)}.
See \downlink{'Table'}{TableXmpPage}\ignore{Table}
for general information about tables.
\showBlurb{StringTable}
```

```
\xtc{
This creates a new table whose keys are strings.
}{
\spadpaste{t: StringTable(Integer) := table() \bound{t}}
}
\xtc{
The value associated with each string key is the number of
characters in the string.
}{
\begin{spadsrc}[\free{t}\bound{h}]
for s in split("My name is Ian Watt.",char " ")
 repeat
   t.s := #s\end{spadsrc}
}
\xtc{
}{
\spadpaste{for key in keys t repeat output [key, t.key] \free{t h}}
}
\endscroll
\autobuttons
\end{page}
\begin{patch}{StringTableXmpPagePatch1}
\begin{paste}{StringTableXmpPageFull1}{StringTableXmpPageEmpty1}
\pastebutton{StringTableXmpPageFull1}{\hidepaste}
\tab{5}\spadcommand{t: StringTable(Integer) := table()\bound{t }}
\indentrel{3}\begin{verbatim}
   (1) table()
                              Type: StringTable Integer
\end{verbatim}
\indentrel{-3}\end{paste}\end{patch}
\begin{patch}{StringTableXmpPageEmpty1}
\begin{paste}{StringTableXmpPageEmpty1}{StringTableXmpPagePatch1}
\pastebutton{StringTableXmpPageEmpty1}{\showpaste}
```

```
\tab{5}\spadcommand{t: StringTable(Integer) := table()\bound{t }}
\end{paste}\end{patch}
```

```
\begin{patch}{StringTableXmpPagePatch2}
\begin{paste}{StringTableXmpPageFull2}{StringTableXmpPageEmpty2}
\pastebutton{StringTableXmpPageFull2}{\hidepaste}
\tab{5}\spadcommand{for s in split("My name is Ian Watt.",char " ")
```

```
repeat
    t.s := \{#s
\free{t }\bound{h }}
\indentrel{3}\begin{verbatim}
                                             Type: Void
\end{verbatim}
\indentrel{-3}\end{paste}\end{patch}
\begin{patch}{StringTableXmpPageEmpty2}
\begin{paste}{StringTableXmpPageEmpty2}{StringTableXmpPagePatch2}
\pastebutton{StringTableXmpPageEmpty2}{\showpaste}
\tab{5}\spadcommand{for s in split("My name is Ian Watt.",char " ")
 repeat
    t.s := \{#s
\free{t }\bound{h }}
\end{paste}\end{patch}
\begin{patch}{StringTableXmpPagePatch3}
\begin{paste}{StringTableXmpPageFull3}{StringTableXmpPageEmpty3}
\pastebutton{StringTableXmpPageFull3}{\hidepaste}
\tab{5}\spadcommand{for key in keys t repeat output [key, t.key]\free{t h }}
\indentrel{3}\begin{verbatim}
   ["Ian",3]
   ["My",2]
   ["Watt.",5]
   ["name",4]
   ["is",2]
                                             Type: Void
\end{verbatim}
\indentrel{-3}\end{paste}\end{patch}
\begin{patch}{StringTableXmpPageEmpty3}
\begin{paste}{StringTableXmpPageEmpty3}{StringTableXmpPagePatch3}
\pastebutton{StringTableXmpPageEmpty3}{\showpaste}
\tab{5}\spadcommand{for key in keys t repeat output [key, t.key]\free{t h }}
\end{paste}\end{patch}
```
# **3.105 symbol.ht**

**———-**

### **Symbol**

**— symbol.ht —**

\begin{page}{SymbolXmpPage}{Symbol}

*3.105. SYMBOL.HT* 1287

\beginscroll

```
Symbols are one of the basic types manipulated by Axiom.
The \spadtype{Symbol} domain provides ways to create
symbols of many varieties.
\showBlurb{Symbol}
```

```
\xtc{
The simplest way to create a symbol is to ''single quote'' an identifier.
}{
\verb|\spadpaste{X: Symbol := 'x \bound{X}}|}
\xtc{
This gives the symbol even if \spadesuit has been assigned a value.
If \spad{x} has not been assigned a value, then it is possible to omit
the quote.
}{
\spadpaste{XX: Symbol := x}
}
\xtc{
Declarations must be used when working
with symbols, because otherwise the interpreter tries to place
values in a more specialized type \spadtype{Variable}.
}{
\simeq A := 'a}
\xtc{
}{
\spadpaste{B := b}
}
\xtc{
The normal way of entering polynomials uses this fact.
}{
\spadpaste{x**2 + 1}
}
\xtc{
Another convenient way to create symbols is to convert a string.
This is useful when the name is to be constructed by a program.
}{
\spadpaste{"Hello"::Symbol}
}
\xtc{
Sometimes it is necessary to generate new unique symbols, for example, to
name constants of integration.
The expression \spadesuit\(new()} generates a symbol starting with \spadesuit\.
}{
\spadpaste{new()\$Symbol}
}
\xtc{
```

```
Successive calls to \spadfunFrom{new}{Symbol} produce different symbols.
}{
\spadpaste{new()\$Symbol}
}
\xtc{
The expression \spad{new("s")} produces a symbol starting with \spad{\%s}.
}{
\spadpaste{new("xyz")\$Symbol}
}
\xtc{
A symbol can be adorned in various ways.
The most basic thing is applying a symbol to a list
of subscripts.
}{
\spadpaste{X[i,j] \free{X}}
}
\xtc{
Somewhat less pretty is to attach subscripts, superscripts or arguments.
}{
\text{Update}[U := \text{subscript}(u, [1, 2, 1, 2]) \bound{U}}
\xtc{
}{
\verb|\spadpaste{V := superscript(v, [n]) \boldsymbol{\{V\}}|}
\xtc{
}{
\spadpaste{P := argscript(p, [t]) \bound{P}}
}
\xtc{
It is possible to test whether a symbol has scripts using the
\spadfunFrom{scripted?}{Symbol} test.
}{
\spadpaste{scripted? U \free{U}}
}
\xtc{
}{
\spadpaste{scripted? X \free{X}}
}
\xtc{
If a symbol is not scripted, then it may be converted to a string.
}{
\spadpaste{string X \free{X}}
}
\xtc{
The basic parts can always be extracted using the
\spadfunFrom{name}{Symbol} and \spadfunFrom{scripts}{Symbol} operations.
```

```
3.105. SYMBOL.HT 1289
```

```
}{
\spadpaste{name U \free{U}}
}
\xtc{
}{
\spadpaste{scripts U \free{U}}
}
\xtc{
}{
\spadpaste{name X \free{X}}
}
\xtc{
}{
\spadpaste{scripts X \free{X}}
}
\xtc{
The most general form is obtained using the \spadfunFrom{script}{Symbol}
operation.
This operation takes an argument which is a list containing, in this order,
lists of subscripts, superscripts, presuperscripts, presubscripts and
arguments to a symbol.
}{
\verb|\spadpaste{M := script(Mammoth, [[i,j],[k,l],[0,1],[2],[u,v,w]])|\bound{M}}
}
\xtc{
}{
\spadpaste{scripts M \free{M}}
}
\xtc{
If trailing lists of scripts are omitted, they are assumed to be empty.
}{
\sp{p \leftarrow \text{N t, [[i,j], [k,l], [0,1]]) \bound{N}}}
\xtc{
}{
\spadpaste{scripts N \free{N}}
}
\endscroll
\autobuttons
\end{page}
\begin{patch}{SymbolXmpPagePatch1}
\begin{paste}{SymbolXmpPageFull1}{SymbolXmpPageEmpty1}
\pastebutton{SymbolXmpPageFull1}{\hidepaste}
\tab{5}\spadcommand{X: Symbol := 'x\bound{X }}
\indentrel{3}\begin{verbatim}
   (1) x
                                           Type: Symbol
```

```
\end{verbatim}
\indentrel{-3}\end{paste}\end{patch}
\begin{patch}{SymbolXmpPageEmpty1}
\begin{paste}{SymbolXmpPageEmpty1}{SymbolXmpPagePatch1}
\pastebutton{SymbolXmpPageEmpty1}{\showpaste}
\tab{5}\spadcommand{X: Symbol := 'x\bound{X }}
\end{paste}\end{patch}
\begin{patch}{SymbolXmpPagePatch2}
\begin{paste}{SymbolXmpPageFull2}{SymbolXmpPageEmpty2}
\pastebutton{SymbolXmpPageFull2}{\hidepaste}
\tab{5}\spadcommand{XX: Symbol := x}
\indentrel{3}\begin{verbatim}
   (2) x
                                           Type: Symbol
\end{verbatim}
\indentrel{-3}\end{paste}\end{patch}
\begin{patch}{SymbolXmpPageEmpty2}
\begin{paste}{SymbolXmpPageEmpty2}{SymbolXmpPagePatch2}
\pastebutton{SymbolXmpPageEmpty2}{\showpaste}
\tab{5}\spadcommand{XX: Symbol := x}
\end{paste}\end{patch}
\begin{patch}{SymbolXmpPagePatch3}
\begin{paste}{SymbolXmpPageFull3}{SymbolXmpPageEmpty3}
\pastebutton{SymbolXmpPageFull3}{\hidepaste}
\tab{5}\spadcommand{A := 'a}\indentrel{3}\begin{verbatim}
   (3) a
                                       Type: Variable a
\end{verbatim}
\indentrel{-3}\end{paste}\end{patch}
\begin{patch}{SymbolXmpPageEmpty3}
\begin{paste}{SymbolXmpPageEmpty3}{SymbolXmpPagePatch3}
\pastebutton{SymbolXmpPageEmpty3}{\showpaste}
\tab{5}\spadcommand{A := 'a}
\end{paste}\end{patch}
\begin{patch}{SymbolXmpPagePatch4}
\begin{paste}{SymbolXmpPageFull4}{SymbolXmpPageEmpty4}
\pastebutton{SymbolXmpPageFull4}{\hidepaste}
\tab{5}\spadcommand{B := b}\indentrel{3}\begin{verbatim}
   (4) b
                                       Type: Variable b
\end{verbatim}
\indentrel{-3}\end{paste}\end{patch}
```

```
\begin{patch}{SymbolXmpPageEmpty4}
\begin{paste}{SymbolXmpPageEmpty4}{SymbolXmpPagePatch4}
\pastebutton{SymbolXmpPageEmpty4}{\showpaste}
\tab{5}\spadcommand{B := b}
\end{paste}\end{patch}
\begin{patch}{SymbolXmpPagePatch5}
\begin{paste}{SymbolXmpPageFull5}{SymbolXmpPageEmpty5}
\pastebutton{SymbolXmpPageFull5}{\hidepaste}
\tab{5}\spadcommand{x**2 + 1}
\indentrel{3}\begin{verbatim}
        2
   (5) x + 1
                               Type: Polynomial Integer
\end{verbatim}
\indentrel{-3}\end{paste}\end{patch}
\begin{patch}{SymbolXmpPageEmpty5}
\begin{paste}{SymbolXmpPageEmpty5}{SymbolXmpPagePatch5}
\pastebutton{SymbolXmpPageEmpty5}{\showpaste}
\tab{5}\spadcommand{x**2 + 1}\end{paste}\end{patch}
\begin{patch}{SymbolXmpPagePatch6}
\begin{paste}{SymbolXmpPageFull6}{SymbolXmpPageEmpty6}
\pastebutton{SymbolXmpPageFull6}{\hidepaste}
\tab{5}\spadcommand{"Hello"::Symbol}
\indentrel{3}\begin{verbatim}
   (6) Hello
                                           Type: Symbol
\end{verbatim}
\indentrel{-3}\end{paste}\end{patch}
\begin{patch}{SymbolXmpPageEmpty6}
\begin{paste}{SymbolXmpPageEmpty6}{SymbolXmpPagePatch6}
\pastebutton{SymbolXmpPageEmpty6}{\showpaste}
\tab{5}\spadcommand{"Hello"::Symbol}
\end{paste}\end{patch}
\begin{patch}{SymbolXmpPagePatch7}
\begin{paste}{SymbolXmpPageFull7}{SymbolXmpPageEmpty7}
\pastebutton{SymbolXmpPageFull7}{\hidepaste}
\tab{5}\spadcommand{new()$Symbol}
\indentrel{3}\begin{verbatim}
   (7) %A
                                           Type: Symbol
\end{verbatim}
\indentrel{-3}\end{paste}\end{patch}
```

```
\begin{patch}{SymbolXmpPageEmpty7}
\begin{paste}{SymbolXmpPageEmpty7}{SymbolXmpPagePatch7}
\pastebutton{SymbolXmpPageEmpty7}{\showpaste}
\tab{5}\spadcommand{new()$Symbol}
\end{paste}\end{patch}
\begin{patch}{SymbolXmpPagePatch8}
\begin{paste}{SymbolXmpPageFull8}{SymbolXmpPageEmpty8}
\pastebutton{SymbolXmpPageFull8}{\hidepaste}
\tab{5}\spadcommand{new()$Symbol}
\indentrel{3}\begin{verbatim}
   (8) %B
                                           Type: Symbol
\end{verbatim}
\indentrel{-3}\end{paste}\end{patch}
\begin{patch}{SymbolXmpPageEmpty8}
\begin{paste}{SymbolXmpPageEmpty8}{SymbolXmpPagePatch8}
\pastebutton{SymbolXmpPageEmpty8}{\showpaste}
\tab{5}\spadcommand{new()$Symbol}
\end{paste}\end{patch}
\begin{patch}{SymbolXmpPagePatch9}
\begin{paste}{SymbolXmpPageFull9}{SymbolXmpPageEmpty9}
\pastebutton{SymbolXmpPageFull9}{\hidepaste}
\tab{5}\spadcommand{new("xyz")$Symbol}
\indentrel{3}\begin{verbatim}
   (9) %xyz0
                                           Type: Symbol
\end{verbatim}
\indentrel{-3}\end{paste}\end{patch}
\begin{patch}{SymbolXmpPageEmpty9}
\begin{paste}{SymbolXmpPageEmpty9}{SymbolXmpPagePatch9}
\pastebutton{SymbolXmpPageEmpty9}{\showpaste}
\tab{5}\spadcommand{new("xyz")$Symbol}
\end{paste}\end{patch}
\begin{patch}{SymbolXmpPagePatch10}
\begin{paste}{SymbolXmpPageFull10}{SymbolXmpPageEmpty10}
\pastebutton{SymbolXmpPageFull10}{\hidepaste}
\tab{5}\spadcommand{X[i,j]\free{X }}
\indentrel{3}\begin{verbatim}
   (10) xi,j
                                           Type: Symbol
\end{verbatim}
\indentrel{-3}\end{paste}\end{patch}
\begin{patch}{SymbolXmpPageEmpty10}
```

```
\begin{paste}{SymbolXmpPageEmpty10}{SymbolXmpPagePatch10}
\pastebutton{SymbolXmpPageEmpty10}{\showpaste}
\tab{5}\spadcommand{X[i,j]\free{X }}
\end{paste}\end{patch}
\begin{patch}{SymbolXmpPagePatch11}
\begin{paste}{SymbolXmpPageFull11}{SymbolXmpPageEmpty11}
\pastebutton{SymbolXmpPageFull11}{\hidepaste}
\tab{5}\spadcommand{U := subscript(u, [1,2,1,2])\bound{U }\indentrel{3}\begin{verbatim}
   (11) u
          1,2,1,2
                                           Type: Symbol
\end{verbatim}
\indentrel{-3}\end{paste}\end{patch}
\begin{patch}{SymbolXmpPageEmpty11}
\begin{paste}{SymbolXmpPageEmpty11}{SymbolXmpPagePatch11}
\pastebutton{SymbolXmpPageEmpty11}{\showpaste}
\tab{5}\spadcommand{U := subscript{u, [1,2,1,2])\bound{U}}\end{paste}\end{patch}
\begin{patch}{SymbolXmpPagePatch12}
\begin{paste}{SymbolXmpPageFull12}{SymbolXmpPageEmpty12}
\pastebutton{SymbolXmpPageFull12}{\hidepaste}
\tab{5}\spadcommand{V := superscript(v, [n])\bound{V }}
\indentrel{3}\begin{verbatim}
          n
   (12) v
                                           Type: Symbol
\end{verbatim}
\indentrel{-3}\end{paste}\end{patch}
\begin{patch}{SymbolXmpPageEmpty12}
\begin{paste}{SymbolXmpPageEmpty12}{SymbolXmpPagePatch12}
\pastebutton{SymbolXmpPageEmpty12}{\showpaste}
\tab{5}\sp{and{V := superscript(v, [n])}\bound{V }}\end{paste}\end{patch}
\begin{patch}{SymbolXmpPagePatch13}
\begin{paste}{SymbolXmpPageFull13}{SymbolXmpPageEmpty13}
\pastebutton{SymbolXmpPageFull13}{\hidepaste}
\tab{5}\spadcommand{P := argscript(p, [t])\bound{P }}
\indentrel{3}\begin{verbatim}
   (13) p(t)
                                           Type: Symbol
\end{verbatim}
\indentrel{-3}\end{paste}\end{patch}
\begin{patch}{SymbolXmpPageEmpty13}
```

```
\begin{paste}{SymbolXmpPageEmpty13}{SymbolXmpPagePatch13}
\pastebutton{SymbolXmpPageEmpty13}{\showpaste}
\tab{5}\spadcommand{P := argscript(p, [t])\bound{P }}
\end{paste}\end{patch}
\begin{patch}{SymbolXmpPagePatch14}
\begin{paste}{SymbolXmpPageFull14}{SymbolXmpPageEmpty14}
\pastebutton{SymbolXmpPageFull14}{\hidepaste}
\tab{5}\spadcommand{scripted? U\free{U }}
\indentrel{3}\begin{verbatim}
   (14) true
                                          Type: Boolean
\end{verbatim}
\indentrel{-3}\end{paste}\end{patch}
\begin{patch}{SymbolXmpPageEmpty14}
\begin{paste}{SymbolXmpPageEmpty14}{SymbolXmpPagePatch14}
\pastebutton{SymbolXmpPageEmpty14}{\showpaste}
\tab{5}\spadcommand{scripted? U\free{U }}
\end{paste}\end{patch}
\begin{patch}{SymbolXmpPagePatch15}
\begin{paste}{SymbolXmpPageFull15}{SymbolXmpPageEmpty15}
\pastebutton{SymbolXmpPageFull15}{\hidepaste}
\tab{5}\spadcommand{scripted? X\free{X }}
\indentrel{3}\begin{verbatim}
   (15) false
                                          Type: Boolean
\end{verbatim}
\indentrel{-3}\end{paste}\end{patch}
\begin{patch}{SymbolXmpPageEmpty15}
\begin{paste}{SymbolXmpPageEmpty15}{SymbolXmpPagePatch15}
\pastebutton{SymbolXmpPageEmpty15}{\showpaste}
\tab{5}\spadcommand{scripted? X\free{X }}
\end{paste}\end{patch}
\begin{patch}{SymbolXmpPagePatch16}
\begin{paste}{SymbolXmpPageFull16}{SymbolXmpPageEmpty16}
\pastebutton{SymbolXmpPageFull16}{\hidepaste}
\tab{5}\spadcommand{string X\free{X }}
\indentrel{3}\begin{verbatim}
   (16) "x"
                                           Type: String
\end{verbatim}
\indentrel{-3}\end{paste}\end{patch}
\begin{patch}{SymbolXmpPageEmpty16}
\begin{paste}{SymbolXmpPageEmpty16}{SymbolXmpPagePatch16}
\pastebutton{SymbolXmpPageEmpty16}{\showpaste}
```

```
\tab{5}\spadcommand{string X\free{X }}
\end{paste}\end{patch}
\begin{patch}{SymbolXmpPagePatch17}
\begin{paste}{SymbolXmpPageFull17}{SymbolXmpPageEmpty17}
\pastebutton{SymbolXmpPageFull17}{\hidepaste}
\tab{5}\spadcommand{name U\free{U }}
\indentrel{3}\begin{verbatim}
   (17) u
                                            Type: Symbol
\end{verbatim}
\indentrel{-3}\end{paste}\end{patch}
\begin{patch}{SymbolXmpPageEmpty17}
\begin{paste}{SymbolXmpPageEmpty17}{SymbolXmpPagePatch17}
\pastebutton{SymbolXmpPageEmpty17}{\showpaste}
\tab{5}\spadcommand{name U\free{U }}
\end{paste}\end{patch}
\begin{patch}{SymbolXmpPagePatch18}
\begin{paste}{SymbolXmpPageFull18}{SymbolXmpPageEmpty18}
\pastebutton{SymbolXmpPageFull18}{\hidepaste}
\tab{5}\spadcommand{scripts U\free{U }}
\indentrel{3}\begin{verbatim}
   (18)
   [sub= [1,2,1,2],sup= [],presup= [],presub= [],args= []]
Type: Record(sub: List OutputForm,sup: List OutputForm,presup: List OutputForm,presub: List OutputForm,args: List OutputForm)
\end{verbatim}
\indentrel{-3}\end{paste}\end{patch}
\begin{patch}{SymbolXmpPageEmpty18}
\begin{paste}{SymbolXmpPageEmpty18}{SymbolXmpPagePatch18}
\pastebutton{SymbolXmpPageEmpty18}{\showpaste}
\tab{5}\spadcommand{scripts U\free{U }}
\end{paste}\end{patch}
\begin{patch}{SymbolXmpPagePatch19}
\begin{paste}{SymbolXmpPageFull19}{SymbolXmpPageEmpty19}
\pastebutton{SymbolXmpPageFull19}{\hidepaste}
\tab{5}\spadcommand{name X\free{X }}
\indentrel{3}\begin{verbatim}
   (19) xType: Symbol
\end{verbatim}
\indentrel{-3}\end{paste}\end{patch}
\begin{patch}{SymbolXmpPageEmpty19}
\begin{paste}{SymbolXmpPageEmpty19}{SymbolXmpPagePatch19}
\pastebutton{SymbolXmpPageEmpty19}{\showpaste}
\tab{5}\spadcommand{name X\free{X }}
```
\end{paste}\end{patch}

```
\begin{patch}{SymbolXmpPagePatch20}
\begin{paste}{SymbolXmpPageFull20}{SymbolXmpPageEmpty20}
\pastebutton{SymbolXmpPageFull20}{\hidepaste}
\tab{5}\spadcommand{scripts X\free{X }}
\indentrel{3}\begin{verbatim}
   (20)
   [sub= [],sup= [],presup= [],presub= [],args= []]
Type: Record(sub: List OutputForm,sup: List OutputForm,presup: List OutputForm,presub: List Outp
\end{verbatim}
\indentrel{-3}\end{paste}\end{patch}
\begin{patch}{SymbolXmpPageEmpty20}
\begin{paste}{SymbolXmpPageEmpty20}{SymbolXmpPagePatch20}
\pastebutton{SymbolXmpPageEmpty20}{\showpaste}
\tab{5}\spadcommand{scripts X\free{X }}
\end{paste}\end{patch}
\begin{patch}{SymbolXmpPagePatch21}
\begin{paste}{SymbolXmpPageFull21}{SymbolXmpPageEmpty21}
\pastebutton{SymbolXmpPageFull21}{\hidepaste}
\tab{5}\spadcommand{M := script(Mammoth, [[i,j],[k,1],[0,1],[2],[u,v,w]])\bound{M }}
\indentrel{3}\begin{verbatim}
         0,1 k,l
   (21) Mammoth (u,v,w)2 i,j
                                              Type: Symbol
\end{verbatim}
\indentrel{-3}\end{paste}\end{patch}
\begin{patch}{SymbolXmpPageEmpty21}
\begin{paste}{SymbolXmpPageEmpty21}{SymbolXmpPagePatch21}
\pastebutton{SymbolXmpPageEmpty21}{\showpaste}
\label{5}\tag{M} \mathbb{S}\ \mathbb{M} := script(Mammoth, \left[\begin{bmatrix}1,1\end{bmatrix},\begin{bmatrix}0,1\end{bmatrix},\begin{bmatrix}2\end{bmatrix},\begin{bmatrix}u,v,w\end{bmatrix}\right)\\end{paste}\end{patch}
\begin{patch}{SymbolXmpPagePatch22}
\begin{paste}{SymbolXmpPageFull22}{SymbolXmpPageEmpty22}
\pastebutton{SymbolXmpPageFull22}{\hidepaste}
\tab{5}\spadcommand{scripts M\free{M }}
\indentrel{3}\begin{verbatim}
   (22)
   [sub= [i,j], sup= [k,l], presup= [0,1], presub= [2],
    args = [u, v, w]Type: Record(sub: List OutputForm,sup: List OutputForm,presup: List OutputForm,presub: List Outp
\end{verbatim}
\indentrel{-3}\end{paste}\end{patch}
```
\begin{patch}{SymbolXmpPageEmpty22}

```
\begin{paste}{SymbolXmpPageEmpty22}{SymbolXmpPagePatch22}
\pastebutton{SymbolXmpPageEmpty22}{\showpaste}
\tab{5}\spadcommand{scripts M\free{M }}
\end{paste}\end{patch}
\begin{patch}{SymbolXmpPagePatch23}
\begin{paste}{SymbolXmpPageFull23}{SymbolXmpPageEmpty23}
\pastebutton{SymbolXmpPageFull23}{\hidepaste}
\tab{5}\spadcommand{N := script(Nut, [[i,j],[k,1],[0,1]])\bound{N }}
\indentrel{3}\begin{verbatim}
         0,1 k,l
   (23) Nut
               i,j
                                           Type: Symbol
\end{verbatim}
\indentrel{-3}\end{paste}\end{patch}
\begin{patch}{SymbolXmpPageEmpty23}
\begin{paste}{SymbolXmpPageEmpty23}{SymbolXmpPagePatch23}
\pastebutton{SymbolXmpPageEmpty23}{\showpaste}
\label{5}\tag{N := script(Nut, [[i,j],[k,l],[0,1]])}\bound{N }\end{paste}\end{patch}
\begin{patch}{SymbolXmpPagePatch24}
\begin{paste}{SymbolXmpPageFull24}{SymbolXmpPageEmpty24}
\pastebutton{SymbolXmpPageFull24}{\hidepaste}
\tab{5}\spadcommand{scripts N\free{N }}
\indentrel{3}\begin{verbatim}
   (24)
   [sub = [i,j], sup = [k,l], presup = [0,1], presub = [],
    args= []]
Type: Record(sub: List OutputForm,sup: List OutputForm,presup: List OutputForm,presub: List OutputForm,args: List OutputForm)
\end{verbatim}
\indentrel{-3}\end{paste}\end{patch}
\begin{patch}{SymbolXmpPageEmpty24}
\begin{paste}{SymbolXmpPageEmpty24}{SymbolXmpPagePatch24}
\pastebutton{SymbolXmpPageEmpty24}{\showpaste}
\tab{5}\spadcommand{scripts N\free{N }}
```

```
\end{paste}\end{patch}
```
**———-**

## **3.106 table.ht**

### <span id="page-1330-0"></span>**Table**

```
⇒ "notitle" (AssociationListXmpPage) 3.3 on page 132
⇒ "notitle" (EqTableXmpPage) 3.26 on page 386
⇒ "notitle" (StringTableXmpPage) 3.104 on page 1284
⇒ "notitle" (SparseTableXmpPage) 3.101 on page 1259
⇒ "notitle" (KeyedAccessFileXmpPage) 3.57 on page 734
            — table.ht —
\begin{page}{TableXmpPage}{Table}
\beginscroll
The \spadtype{Table} constructor provides a general structure for
associative storage. This type provides hash tables in which data
objects can be saved according to keys of any type. For a given
table, specific types must be chosen for the keys and entries.
\xtc{
In this example the keys to the table are polynomials with
integer coefficients.
The entries in the table are strings.
}{
\spadpaste{t: Table(Polynomial Integer, String) := table() \bound{t}}
}
\xtc{
To save an entry in the table, the \spadfunFrom{setelt}{Table}
operation is used.
This can be called directly, giving the table a key and an entry.
}{
\spadpaste{setelt(t, x**2 - 1, "Easy to factor") \bound{p1}\free{t}}
}
\xtc{
Alternatively, you can use assignment syntax.
}{
\sp{p2}\t + 3 + 1 := "Harder to factor" \bound{p2}\free{p1}}
}
\xtc{
}{
\sp{p3}\t\geq 0}
\xtc{
Entries are retrieved from the table by calling the
\spadfunFrom{elt}{Table} operation.
}{
\spadpaste{elt(t, x) \free{p3}}
}
```

```
\xtc{
This operation is called when a table is ''applied'' to a key using
this or the following syntax.
}{
\spadpaste{t.x \free{p3}}
}
\xtc{
}{
\spadpaste{t x \free{p3}}
}
\xtc{
Parentheses are used only for grouping. They are needed if the key is
an infixed expression.
}{
\spadpaste{t.(x**2 - 1) \free{p3}}
}
\xtc{
Note that the \spadfunFrom{elt}{Table} operation is used only when the
key is known to be in the table---otherwise an error is generated.
}{
\spadpaste{t (x**3 + 1) \free{p3}}
}
\xtc{
You can get a list of all the keys to a table using the
\spadfunFrom{keys}{Table} operation.
}{
\spadpaste{keys t \free{p3}}
}
\xtc{
If you wish to test whether a key is in a table, the
\spadfunFrom{search}{Table} operation is used.
This operation returns either an entry or \spad{"failed"}.
}{
\spadpaste{search(x, t) \free{p3}}
}
\xtc{
}{
\spadpaste{search(x**2, t) \free{p3}}
}
\xtc{
The return type is a union so the success of the search can be tested
using \spad{case}.
\spadkey{case}
}{
\spadpaste{search(x**2, t) case "failed" \free{p3}}
}
\xtc{
The \spadfunFromX{remove}{Table} operation is used to delete values from a
table.
```
```
}{
\spadpaste{remove!(x**2-1, t) \free{p3} \bound{p4}}
}
\xtc{
If an entry exists under the key, then it is returned. Otherwise
\spadfunFromX{remove}{Table} returns \spad{"failed"}.
}{
\spadpaste{remove!(x-1, t) \free{p4}\bound{p5}}
}
\xtc{
The number of key-entry pairs can be found using the
\spadfunFrom{\#}{Table} operation.
}{
\spadpaste{\#t \free{p5}}
}
\xtc{
Just as \spadfunFrom{keys}{Table} returns a list of keys to the table, a
list of all the entries can be obtained using the
\spadfunFrom{members}{Table} operation.
}{
\spadpaste{members t \free{p5}}
}
\xtc{
A number of useful operations take functions and map them on to the
table to compute the result. Here we count the entries which
have \spad{"Hard"} as a prefix.
}{
\spadpaste{count(s: String +-> prefix?("Hard", s), t) \free{p5}}
}
Other table types are provided to support various needs.
\indent{4}
\beginitems
\item[-] \spadtype{AssociationList} gives a list with a table view.
This allows new entries to be appended onto the front of the list to
cover up old entries. This is useful when table entries need to be
stacked or when frequent list traversals are required. See
\downlink{'AssociationList'}{AssociationListXmpPage}
\ignore{AssociationList} for more information.
\item[-] \spadtype{EqTable} gives tables in which keys are considered
equal only when they are in fact the same instance of a structure.
See \downlink{'EqTable'}{EqTableXmpPage}\ignore{EqTable} for more
information.
\item[-] \spadtype{StringTable} should be used when the keys are known
to be strings.
See \downlink{'StringTable'}{StringTableXmpPage}\ignore{StringTable}
```

```
for more information.
```

```
\item[-] \spadtype{SparseTable} provides tables with default entries,
so lookup never fails. The \spadtype{GeneralSparseTable} constructor
can be used to make any table type behave this way. See
\downlink{'SparseTable'}{SparseTableXmpPage}\ignore{SparseTable} for
more information.
\item[-] \spadtype{KeyedAccessFile} allows values to be saved in a
file, accessed as a table. See
\downlink{'KeyedAccessFile'}{KeyedAccessFileXmpPage}
\ignore{KeyedAccessFile}
for more information.
\enditems
\indent{0}
%
\showBlurb{Table}
\endscroll
\autobuttons
\end{page}
\begin{patch}{TableXmpPagePatch1}
\begin{paste}{TableXmpPageFull1}{TableXmpPageEmpty1}
\pastebutton{TableXmpPageFull1}{\hidepaste}
\tab{5}\spadcommand{t: Table(Polynomial Integer, String) := table()\bound{t }}
\indentrel{3}\begin{verbatim}
   (1) table()
                 Type: Table(Polynomial Integer,String)
\end{verbatim}
\indentrel{-3}\end{paste}\end{patch}
\begin{patch}{TableXmpPageEmpty1}
\begin{paste}{TableXmpPageEmpty1}{TableXmpPagePatch1}
\pastebutton{TableXmpPageEmpty1}{\showpaste}
\tab{5}\spadcommand{t: Table(Polynomial Integer, String) := table()\bound{t }}
\end{paste}\end{patch}
\begin{patch}{TableXmpPagePatch2}
\begin{paste}{TableXmpPageFull2}{TableXmpPageEmpty2}
\pastebutton{TableXmpPageFull2}{\hidepaste}
\tab{5}\spadcommand{setelt(t, x**2 - 1, "Easy to factor")\bound{p1 }\free{t }}
\indentrel{3}\begin{verbatim}
   (2) "Easy to factor"
                                           Type: String
\end{verbatim}
\indentrel{-3}\end{paste}\end{patch}
\begin{patch}{TableXmpPageEmpty2}
\begin{paste}{TableXmpPageEmpty2}{TableXmpPagePatch2}
\pastebutton{TableXmpPageEmpty2}{\showpaste}
```

```
\tab{5}\spadcommand{setelt(t, x**2 - 1, "Easy to factor")\bound{p1 }\free{t }}
\end{paste}\end{patch}
\begin{patch}{TableXmpPagePatch3}
\begin{paste}{TableXmpPageFull3}{TableXmpPageEmpty3}
\pastebutton{TableXmpPageFull3}{\hidepaste}
\tab{5}\spadcommand{t(x**3 + 1) := "Harder to factor"\bound{p2 }\free{p1 }}
\indentrel{3}\begin{verbatim}
   (3) "Harder to factor"
                                           Type: String
\end{verbatim}
\indentrel{-3}\end{paste}\end{patch}
\begin{patch}{TableXmpPageEmpty3}
\begin{paste}{TableXmpPageEmpty3}{TableXmpPagePatch3}
\pastebutton{TableXmpPageEmpty3}{\showpaste}
\tab{5}\spadcommand{t(x**3 + 1) := "Harder to factor"\bound{p2 }\free{p1 }}
\end{paste}\end{patch}
\begin{patch}{TableXmpPagePatch4}
\begin{paste}{TableXmpPageFull4}{TableXmpPageEmpty4}
\pastebutton{TableXmpPageFull4}{\hidepaste}
\tab{5}\spadcommand{t(x) := "The easiest to factor"\bound{p3 }\free{p2 }}
\indentrel{3}\begin{verbatim}
   (4) "The easiest to factor"
                                           Type: String
\end{verbatim}
\indentrel{-3}\end{paste}\end{patch}
\begin{patch}{TableXmpPageEmpty4}
\begin{paste}{TableXmpPageEmpty4}{TableXmpPagePatch4}
\pastebutton{TableXmpPageEmpty4}{\showpaste}
\tab{5}\spadcommand{t(x) := "The easiest to factor"\bound{p3 }\free{p2 }}
\end{paste}\end{patch}
\begin{patch}{TableXmpPagePatch5}
\begin{paste}{TableXmpPageFull5}{TableXmpPageEmpty5}
\pastebutton{TableXmpPageFull5}{\hidepaste}
\tab{5}\spadcommand{elt(t, x)\free{p3 }}
\indentrel{3}\begin{verbatim}
   (5) "The easiest to factor"
                                           Type: String
\end{verbatim}
\indentrel{-3}\end{paste}\end{patch}
\begin{patch}{TableXmpPageEmpty5}
\begin{paste}{TableXmpPageEmpty5}{TableXmpPagePatch5}
\pastebutton{TableXmpPageEmpty5}{\showpaste}
\tab{5}\spadcommand{elt(t, x)\free{p3 }}
\end{paste}\end{patch}
```

```
\begin{patch}{TableXmpPagePatch6}
\begin{paste}{TableXmpPageFull6}{TableXmpPageEmpty6}
\pastebutton{TableXmpPageFull6}{\hidepaste}
\tab{5}\spadcommand{t.x\free{p3 }}
\indentrel{3}\begin{verbatim}
   (6) "The easiest to factor"
                                           Type: String
\end{verbatim}
\indentrel{-3}\end{paste}\end{patch}
\begin{patch}{TableXmpPageEmpty6}
\begin{paste}{TableXmpPageEmpty6}{TableXmpPagePatch6}
\pastebutton{TableXmpPageEmpty6}{\showpaste}
\tab{5}\spadcommand{t.x\free{p3 }}
\end{paste}\end{patch}
\begin{patch}{TableXmpPagePatch7}
\begin{paste}{TableXmpPageFull7}{TableXmpPageEmpty7}
\pastebutton{TableXmpPageFull7}{\hidepaste}
\tab{5}\spadcommand{t x\free{p3 }}
\indentrel{3}\begin{verbatim}
   (7) "The easiest to factor"
                                           Type: String
\end{verbatim}
\indentrel{-3}\end{paste}\end{patch}
\begin{patch}{TableXmpPageEmpty7}
\begin{paste}{TableXmpPageEmpty7}{TableXmpPagePatch7}
\pastebutton{TableXmpPageEmpty7}{\showpaste}
\tab{5}\spadcommand{t x\free{p3 }}
\end{paste}\end{patch}
\begin{patch}{TableXmpPagePatch8}
\begin{paste}{TableXmpPageFull8}{TableXmpPageEmpty8}
\pastebutton{TableXmpPageFull8}{\hidepaste}
\tab{5}\sp{anctom{t}.(x**2 - 1)\fre{p3 }\indentrel{3}\begin{verbatim}
   (8) "Easy to factor"
                                           Type: String
\end{verbatim}
\indentrel{-3}\end{paste}\end{patch}
\begin{patch}{TableXmpPageEmpty8}
\begin{paste}{TableXmpPageEmpty8}{TableXmpPagePatch8}
\pastebutton{TableXmpPageEmpty8}{\showpaste}
\tab{5}\spadcommand{t.(x**2 - 1)\free{p3 }}
\end{paste}\end{patch}
```

```
\begin{patch}{TableXmpPagePatch9}
```

```
\begin{paste}{TableXmpPageFull9}{TableXmpPageEmpty9}
\pastebutton{TableXmpPageFull9}{\hidepaste}
\tab{5}\spadcommand{t (x**3 + 1)\free{p3 }}
\indentrel{3}\begin{verbatim}
   (9) "Harder to factor"
                                           Type: String
\end{verbatim}
\indentrel{-3}\end{paste}\end{patch}
\begin{patch}{TableXmpPageEmpty9}
\begin{paste}{TableXmpPageEmpty9}{TableXmpPagePatch9}
\pastebutton{TableXmpPageEmpty9}{\showpaste}
\tab{5}\spadcommand{t (x**3 + 1)\free{p3 }}
\end{paste}\end{patch}
\begin{patch}{TableXmpPagePatch10}
\begin{paste}{TableXmpPageFull10}{TableXmpPageEmpty10}
\pastebutton{TableXmpPageFull10}{\hidepaste}
\tab{5}\spadcommand{keys t\free{p3 }}
\indentrel{3}\begin{verbatim}
            3 2
   (10) [x, x + 1, x - 1]Type: List Polynomial Integer
\end{verbatim}
\indentrel{-3}\end{paste}\end{patch}
\begin{patch}{TableXmpPageEmpty10}
\begin{paste}{TableXmpPageEmpty10}{TableXmpPagePatch10}
\pastebutton{TableXmpPageEmpty10}{\showpaste}
\tab{5}\spadcommand{keys t\free{p3 }}
\end{paste}\end{patch}
\begin{patch}{TableXmpPagePatch11}
\begin{paste}{TableXmpPageFull11}{TableXmpPageEmpty11}
\pastebutton{TableXmpPageFull11}{\hidepaste}
\tab{5}\sp{anctom{search}(x, t)}\indentrel{3}\begin{verbatim}
   (11) "The easiest to factor"
                                Type: Union(String,...)
\end{verbatim}
\indentrel{-3}\end{paste}\end{patch}
\begin{patch}{TableXmpPageEmpty11}
\begin{paste}{TableXmpPageEmpty11}{TableXmpPagePatch11}
\pastebutton{TableXmpPageEmpty11}{\showpaste}
\tab{5}\spadcommand{search(x, t)\free{p3 }}
\end{paste}\end{patch}
\begin{patch}{TableXmpPagePatch12}
```
\begin{paste}{TableXmpPageFull12}{TableXmpPageEmpty12}

```
\pastebutton{TableXmpPageFull12}{\hidepaste}
\tab{5}\spadcommand{search(x**2, t)\free{p3 }}
\indentrel{3}\begin{verbatim}
   (12) "failed"
                              Type: Union("failed",...)
\end{verbatim}
\indentrel{-3}\end{paste}\end{patch}
\begin{patch}{TableXmpPageEmpty12}
\begin{paste}{TableXmpPageEmpty12}{TableXmpPagePatch12}
\pastebutton{TableXmpPageEmpty12}{\showpaste}
\tab{5}\spadcommand{search(x**2, t)\free{p3 }}
\end{paste}\end{patch}
\begin{patch}{TableXmpPagePatch13}
\begin{paste}{TableXmpPageFull13}{TableXmpPageEmpty13}
\pastebutton{TableXmpPageFull13}{\hidepaste}
\tab{5}\spadcommand{search(x**2, t) case "failed"\free{p3 }}
\indentrel{3}\begin{verbatim}
   (13) true
                                          Type: Boolean
\end{verbatim}
\indentrel{-3}\end{paste}\end{patch}
\begin{patch}{TableXmpPageEmpty13}
\begin{paste}{TableXmpPageEmpty13}{TableXmpPagePatch13}
\pastebutton{TableXmpPageEmpty13}{\showpaste}
\tab{5}\spadcommand{search(x**2, t) case "failed"\free{p3 }}
\end{paste}\end{patch}
\begin{patch}{TableXmpPagePatch14}
\begin{paste}{TableXmpPageFull14}{TableXmpPageEmpty14}
\pastebutton{TableXmpPageFull14}{\hidepaste}
\tab{5}\spadcommand{remove!(x**2-1, t)\free{p3 }\bound{p4 }}
\indentrel{3}\begin{verbatim}
   (14) "Easy to factor"
                                Type: Union(String,...)
\end{verbatim}
\indentrel{-3}\end{paste}\end{patch}
\begin{patch}{TableXmpPageEmpty14}
\begin{paste}{TableXmpPageEmpty14}{TableXmpPagePatch14}
\pastebutton{TableXmpPageEmpty14}{\showpaste}
\tab{5}\spadcommand{remove!(x**2-1, t)\free{p3 }\bound{p4 }}
\end{paste}\end{patch}
\begin{patch}{TableXmpPagePatch15}
\begin{paste}{TableXmpPageFull15}{TableXmpPageEmpty15}
\pastebutton{TableXmpPageFull15}{\hidepaste}
```

```
\indentrel{3}\begin{verbatim}
   (15) "failed"
                              Type: Union("failed",...)
\end{verbatim}
\indentrel{-3}\end{paste}\end{patch}
\begin{patch}{TableXmpPageEmpty15}
\begin{paste}{TableXmpPageEmpty15}{TableXmpPagePatch15}
\pastebutton{TableXmpPageEmpty15}{\showpaste}
\tab{5}\spadcommand{remove!(x-1, t)\free{p4 }\bound{p5 }}
\end{paste}\end{patch}
\begin{patch}{TableXmpPagePatch16}
\begin{paste}{TableXmpPageFull16}{TableXmpPageEmpty16}
\pastebutton{TableXmpPageFull16}{\hidepaste}
\tab{5}\spadcommand{\#t\free{p5 }}
\indentrel{3}\begin{verbatim}
   (16) 2
                                  Type: PositiveInteger
\end{verbatim}
\indentrel{-3}\end{paste}\end{patch}
\begin{patch}{TableXmpPageEmpty16}
\begin{paste}{TableXmpPageEmpty16}{TableXmpPagePatch16}
\pastebutton{TableXmpPageEmpty16}{\showpaste}
\tab{5}\spadcommand{\#t\free{p5 }}
\end{paste}\end{patch}
\begin{patch}{TableXmpPagePatch17}
\begin{paste}{TableXmpPageFull17}{TableXmpPageEmpty17}
\pastebutton{TableXmpPageFull17}{\hidepaste}
\tab{5}\spadcommand{members t\free{p5 }}
\indentrel{3}\begin{verbatim}
   (17) ["The easiest to factor","Harder to factor"]
                                      Type: List String
\end{verbatim}
\indentrel{-3}\end{paste}\end{patch}
\begin{patch}{TableXmpPageEmpty17}
\begin{paste}{TableXmpPageEmpty17}{TableXmpPagePatch17}
\pastebutton{TableXmpPageEmpty17}{\showpaste}
\tab{5}\spadcommand{members t\free{p5 }}
\end{paste}\end{patch}
\begin{patch}{TableXmpPagePatch18}
\begin{paste}{TableXmpPageFull18}{TableXmpPageEmpty18}
\pastebutton{TableXmpPageFull18}{\hidepaste}
\tab{5}\spadcommand{count(s: String +-> prefix?("Hard", s), t)\free{p5 }}
\indentrel{3}\begin{verbatim}
   (18) 1
```
### Type: PositiveInteger

\end{verbatim} \indentrel{-3}\end{paste}\end{patch}

```
\begin{patch}{TableXmpPageEmpty18}
\begin{paste}{TableXmpPageEmpty18}{TableXmpPagePatch18}
\pastebutton{TableXmpPageEmpty18}{\showpaste}
\tab{5}\spadcommand{count(s: String +-> prefix?("Hard", s), t)\free{p5 }}
\end{paste}\end{patch}
```
# **3.107 textfile.ht**

**———-**

## **TextFile**

```
⇒ "notitle" (FileXmpPage) 3.40 on page 480
⇒ "notitle" (KeyedAccessFileXmpPage) 3.57 on page 734
⇒ "notitle" (LibraryXmpPage) 3.62 on page 840
             — textfile.ht —
```

```
\begin{page}{TextFileXmpPage}{TextFile}
\beginscroll
```

```
The domain \spadtype{TextFile} allows Axiom to read and write
character data and exchange text with other programs.
This type behaves in Axiom much like a \spadtype{File} of strings,
with additional operations to cause new lines.
We give an example of how to produce an upper case copy of a file.
\xtc{
This is the file from which we read the text.
}{
\spadpaste{f1: TextFile := open("/etc/group", "input") \bound{f1}}
}
\xtc{
This is the file to which we read the text.
}{
\spadpaste{f2: TextFile := open("/tmp/MOTD", "output") \bound{f2}}
}
\xtc{
Entire lines are handled using the \spadfunFromX{readLine}{TextFile} and
\spadfunFromX{writeLine}{TextFile} operations.
}{
\spadpaste{l := readLine! f1 \free{f1}\bound{l}}
}
```

```
\xtc{
}{
\spadpaste{writeLine!(f2, upperCase l) \free{f2 l}}
}
\xtc{
Use the
\spadfunFrom{endOfFile?}{TextFile} operation to check if you have
reached the end of the file.
}{
\begin{spadsrc}[\free{f1 f2}\bound{Copied}]
while not endOfFile? f1 repeat
   s := readLine! f1
   writeLine!(f2, upperCase s)
\end{spadsrc}
}
\xtc{
The file \spad{f1} is exhausted and should be closed.
}{
\spadpaste{close! f1 \free{Copied}\bound{closed1}}
}
\xtc{
It is sometimes useful to write lines a bit at a time.
The \spadfunFromX{write}{TextFile} operation allows this.
}{
\spadpaste{write!(f2, "-The-") \free{Copied}\bound{tthhee}}
}
\xtc{
}{
\spadpaste{write!(f2, "-End-") \free{tthhee}\bound{eenndd}}
}
\xtc{
This ends the line.
This is done in a machine-dependent manner.
}{
\spadpaste{writeLine! f2 \free{eenndd}\bound{LastLine}}
}
\xtc{
}{
\spadpaste{close! f2 \free{LastLine}\bound{closed2}}
}
\noOutputXtc{
Finally, clean up.
}{
\spadpaste{)system rm /tmp/MOTD \free{closed2}}
}
For more information on related topics, see
\downlink{'File'}{FileXmpPage}\ignore{File},
\downlink{'KeyedAccessFile'}{KeyedAccessFileXmpPage}
```

```
\ignore{KeyedAccessFile}, and
\downlink{'Library'}{LibraryXmpPage}\ignore{Library}.
\showBlurb{TextFile}
\endscroll
\autobuttons
\end{page}
\begin{patch}{TextFileXmpPagePatch1}
\begin{paste}{TextFileXmpPageFull1}{TextFileXmpPageEmpty1}
\pastebutton{TextFileXmpPageFull1}{\hidepaste}
\tab{5}\spadcommand{f1: TextFile := open("/etc/group", "input")\bound{f1 }}
\indentrel{3}\begin{verbatim}
   (1) "/etc/group"
                                         Type: TextFile
\end{verbatim}
\indentrel{-3}\end{paste}\end{patch}
\begin{patch}{TextFileXmpPageEmpty1}
\begin{paste}{TextFileXmpPageEmpty1}{TextFileXmpPagePatch1}
\pastebutton{TextFileXmpPageEmpty1}{\showpaste}
\tab{5}\spadcommand{f1: TextFile := open("/etc/group", "input")\bound{f1 }}
\end{paste}\end{patch}
\begin{patch}{TextFileXmpPagePatch2}
\begin{paste}{TextFileXmpPageFull2}{TextFileXmpPageEmpty2}
\pastebutton{TextFileXmpPageFull2}{\hidepaste}
\tab{5}\spadcommand{f2: TextFile := open("/tmp/MOTD", "output")\bound{f2 }}
\indentrel{3}\begin{verbatim}
   (2) "/tmp/MOTD"
                                         Type: TextFile
\end{verbatim}
\indentrel{-3}\end{paste}\end{patch}
\begin{patch}{TextFileXmpPageEmpty2}
\begin{paste}{TextFileXmpPageEmpty2}{TextFileXmpPagePatch2}
\pastebutton{TextFileXmpPageEmpty2}{\showpaste}
\tab{5}\spadcommand{f2: TextFile := open("/tmp/MOTD", "output")\bound{f2 }}
\end{paste}\end{patch}
\begin{patch}{TextFileXmpPagePatch3}
\begin{paste}{TextFileXmpPageFull3}{TextFileXmpPageEmpty3}
\pastebutton{TextFileXmpPageFull3}{\hidepaste}
\tab{5}\spadcommand{l := readLine! f1\free{f1 }\bound{l }}
\indentrel{3}\begin{verbatim}
   (3) "system:*:0:root"
                                           Type: String
\end{verbatim}
\indentrel{-3}\end{paste}\end{patch}
\begin{patch}{TextFileXmpPageEmpty3}
```

```
\begin{paste}{TextFileXmpPageEmpty3}{TextFileXmpPagePatch3}
\pastebutton{TextFileXmpPageEmpty3}{\showpaste}
\tab{5}\spadcommand{1 := readLine! f1\free{f1 }\bound{1 }}
\end{paste}\end{patch}
\begin{patch}{TextFileXmpPagePatch4}
\begin{paste}{TextFileXmpPageFull4}{TextFileXmpPageEmpty4}
\pastebutton{TextFileXmpPageFull4}{\hidepaste}
\tab{5}\spadcommand{writeLine!(f2, upperCase l)\free{f2 l }}
\indentrel{3}\begin{verbatim}
   (4) "SYSTEM:*:0:ROOT"
                                           Type: String
\end{verbatim}
\indentrel{-3}\end{paste}\end{patch}
\begin{patch}{TextFileXmpPageEmpty4}
\begin{paste}{TextFileXmpPageEmpty4}{TextFileXmpPagePatch4}
\pastebutton{TextFileXmpPageEmpty4}{\showpaste}
\tab{5}\spadcommand{writeLine!(f2, upperCase l)\free{f2 l }}
\end{paste}\end{patch}
\begin{patch}{TextFileXmpPagePatch5}
\begin{paste}{TextFileXmpPageFull5}{TextFileXmpPageEmpty5}
\pastebutton{TextFileXmpPageFull5}{\hidepaste}
\tab{5}\spadcommand{while not endOfFile? f1 repeat
    s := readLine! f1
    writeLine!(f2, upperCase s)
\free{f1 f2 }\bound{Copied }}
\indentrel{3}\begin{verbatim}
                                             Type: Void
\end{verbatim}
\indentrel{-3}\end{paste}\end{patch}
\begin{patch}{TextFileXmpPageEmpty5}
\begin{paste}{TextFileXmpPageEmpty5}{TextFileXmpPagePatch5}
\pastebutton{TextFileXmpPageEmpty5}{\showpaste}
\tab{5}\spadcommand{while not endOfFile? f1 repeat
    s := readLine! f1
    writeLine!(f2, upperCase s)
\free{f1 f2 }\bound{Copied }}
\end{paste}\end{patch}
\begin{patch}{TextFileXmpPagePatch6}
\begin{paste}{TextFileXmpPageFull6}{TextFileXmpPageEmpty6}
\pastebutton{TextFileXmpPageFull6}{\hidepaste}
\tab{5}\spadcommand{close! f1\free{Copied }\bound{closed1 }}
\indentrel{3}\begin{verbatim}
   (6) "/etc/group"
                                         Type: TextFile
\end{verbatim}
```

```
\indentrel{-3}\end{paste}\end{patch}
\begin{patch}{TextFileXmpPageEmpty6}
\begin{paste}{TextFileXmpPageEmpty6}{TextFileXmpPagePatch6}
\pastebutton{TextFileXmpPageEmpty6}{\showpaste}
\tab{5}\spadcommand{close! f1\free{Copied }\bound{closed1 }}
\end{paste}\end{patch}
\begin{patch}{TextFileXmpPagePatch7}
\begin{paste}{TextFileXmpPageFull7}{TextFileXmpPageEmpty7}
\pastebutton{TextFileXmpPageFull7}{\hidepaste}
\tab{5}\spadcommand{write!(f2, "-The-")\free{Copied }\bound{tthhee }}
\indentrel{3}\begin{verbatim}
   (7) "-The-"
                                           Type: String
\end{verbatim}
\indentrel{-3}\end{paste}\end{patch}
\begin{patch}{TextFileXmpPageEmpty7}
\begin{paste}{TextFileXmpPageEmpty7}{TextFileXmpPagePatch7}
\pastebutton{TextFileXmpPageEmpty7}{\showpaste}
\tab{5}\spadcommand{write!(f2, "-The-")\free{Copied }\bound{tthhee }}
\end{paste}\end{patch}
\begin{patch}{TextFileXmpPagePatch8}
\begin{paste}{TextFileXmpPageFull8}{TextFileXmpPageEmpty8}
\pastebutton{TextFileXmpPageFull8}{\hidepaste}
\tab{5}\spadcommand{write!(f2, "-End-")\free{tthhee }\bound{eenndd }}
\indentrel{3}\begin{verbatim}
   (8) "-End-"
                                           Type: String
\end{verbatim}
\indentrel{-3}\end{paste}\end{patch}
\begin{patch}{TextFileXmpPageEmpty8}
\begin{paste}{TextFileXmpPageEmpty8}{TextFileXmpPagePatch8}
\pastebutton{TextFileXmpPageEmpty8}{\showpaste}
\tab{5}\spadcommand{write!(f2, "-End-")\free{tthhee }\bound{eenndd }}
\end{paste}\end{patch}
\begin{patch}{TextFileXmpPagePatch9}
\begin{paste}{TextFileXmpPageFull9}{TextFileXmpPageEmpty9}
\pastebutton{TextFileXmpPageFull9}{\hidepaste}
\tab{5}\spadcommand{writeLine! f2\free{eenndd }\bound{LastLine }}
\indentrel{3}\begin{verbatim}
   (9) ""
                                           Type: String
\end{verbatim}
\indentrel{-3}\end{paste}\end{patch}
```

```
\begin{patch}{TextFileXmpPageEmpty9}
\begin{paste}{TextFileXmpPageEmpty9}{TextFileXmpPagePatch9}
\pastebutton{TextFileXmpPageEmpty9}{\showpaste}
\tab{5}\spadcommand{writeLine! f2\free{eenndd }\bound{LastLine }}
\end{paste}\end{patch}
```

```
\begin{patch}{TextFileXmpPagePatch10}
\begin{paste}{TextFileXmpPageFull10}{TextFileXmpPageEmpty10}
\pastebutton{TextFileXmpPageFull10}{\hidepaste}
\tab{5}\spadcommand{close! f2\free{LastLine }\bound{closed2 }}
\indentrel{3}\begin{verbatim}
   (10) "/tmp/MOTD"
                                         Type: TextFile
```
\end{verbatim} \indentrel{-3}\end{paste}\end{patch}

**———-**

```
\begin{patch}{TextFileXmpPageEmpty10}
\begin{paste}{TextFileXmpPageEmpty10}{TextFileXmpPagePatch10}
\pastebutton{TextFileXmpPageEmpty10}{\showpaste}
\tab{5}\spadcommand{close! f2\free{LastLine }\bound{closed2 }}
\end{paste}\end{patch}
```

```
\begin{patch}{TextFileXmpPagePatch11}
\begin{paste}{TextFileXmpPageFull11}{TextFileXmpPageEmpty11}
\pastebutton{TextFileXmpPageFull11}{\hidepaste}
\tab{5}\spadcommand{)system rm /tmp/MOTD\free{closed2 }}
\indentrel{3}\begin{verbatim}
\end{verbatim}
\indentrel{-3}\end{paste}\end{patch}
```

```
\begin{patch}{TextFileXmpPageEmpty11}
\begin{paste}{TextFileXmpPageEmpty11}{TextFileXmpPagePatch11}
\pastebutton{TextFileXmpPageEmpty11}{\showpaste}
\tab{5}\spadcommand{)system rm /tmp/MOTD\free{closed2 }}
\end{paste}\end{patch}
```
# **3.108 topics.ht**

# <span id="page-1345-0"></span>**Axiom Topics**

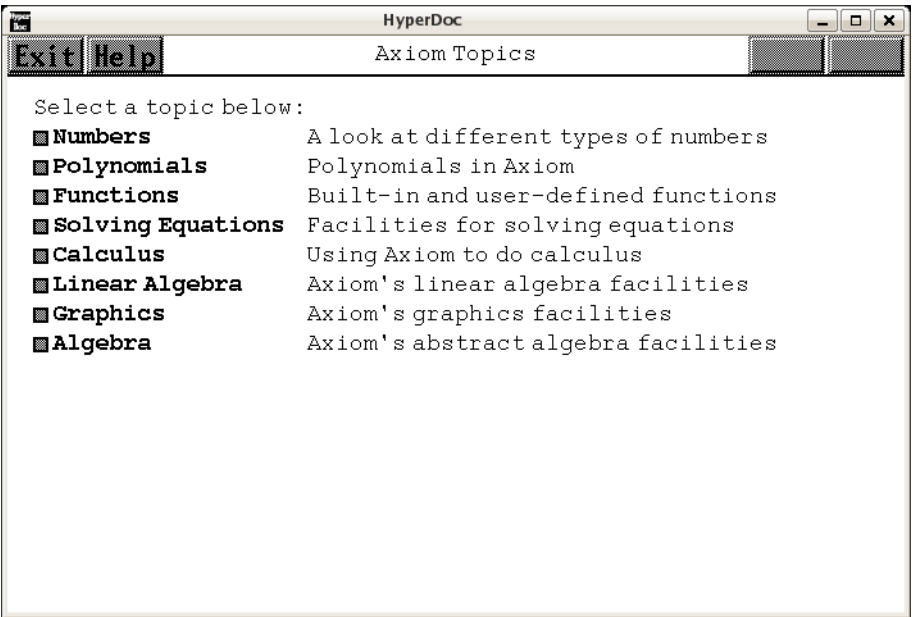

- *⇐* "Root Page" (RootPage) [3.1](#page-149-0) on page [117](#page-149-0)
- *⇐* "Reference" (TopReferencePage) [3.1](#page-155-0) on page [123](#page-155-0)
- *⇒* "Numbers" (NumberPage) [3.80](#page-1053-0) on page [1021](#page-1053-0)
- *⇒* "Polynomials" (PolynomialPage) [3.87](#page-1127-0) on page [1095](#page-1127-0)
- *⇒* "Functions" (FunctionPage) [3.47](#page-592-0) on page [560](#page-592-0)
- *⇒* "Solving Equations" (EquationPage) [3.108](#page-1347-0) on page [1315](#page-1347-0)
- *⇒* "Calculus" (CalculusPage) [3.108](#page-1350-0) on page [1318](#page-1350-0)
- *⇒* "Linear Algebra" (LinAlgPage) [3.108](#page-1348-0) on page [1316](#page-1348-0)
- *⇒* "Graphics" (GraphicsPage) [3.50](#page-633-0) on page [601](#page-633-0)
- *⇒* "Algebra" (AlgebraPage) [3.2](#page-163-0) on page [131](#page-163-0)

**— topics.ht —**

```
\begin{page}{TopicPage}{Axiom Topics}
\beginscroll
Select a topic below: % or
%\lispmemolink{search}{(|htTutorialSearch| '|\stringvalue{pattern}|))}
%for string (use {\em *} for wild card):
%\newline\inputstring{pattern}{58}{}
\beginmenu
\menumemolink{Numbers}{NumberPage}\tab{18}
A look at different types of numbers
```

```
\menumemolink{Polynomials}{PolynomialPage}\tab{18}
Polynomials in Axiom
%
\menumemolink{Functions}{FunctionPage}\tab{18}
Built-in and user-defined functions
%
\menumemolink{Solving Equations}{EquationPage}\tab{18}
Facilities for solving equations
%
\menumemolink{Calculus}{CalculusPage}\tab{18}
Using Axiom to do calculus
%
\menumemolink{Linear Algebra}{LinAlgPage}\tab{18}
Axiom's linear algebra facilities
%
\menumemolink{Graphics}{GraphicsPage}\tab{18}
Axiom's graphics facilities
%
\menumemolink{Algebra}{AlgebraPage}\tab{18}
Axiom's abstract algebra facilities
%
\endmenu
\endscroll
\end{page}
```
**———-**

# <span id="page-1347-0"></span>**Solving Equations**

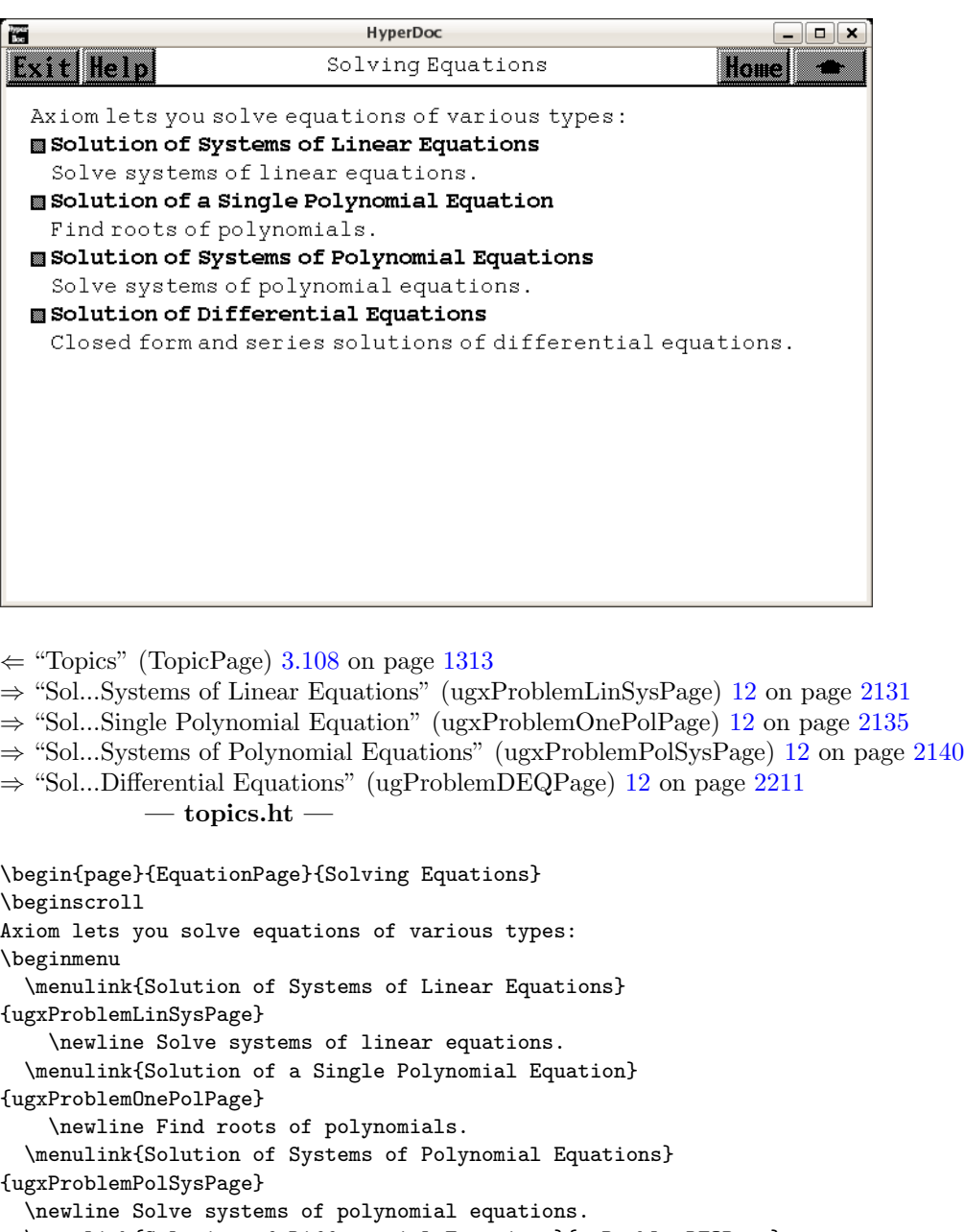

\menulink{Solution of Differential Equations}{ugProblemDEQPage} \newline Closed form and series solutions of differential equations. \endmenu

```
\endscroll
```

```
\autobuttons
```
\end{page}

# <span id="page-1348-0"></span>**Linear Algebra**

**———-**

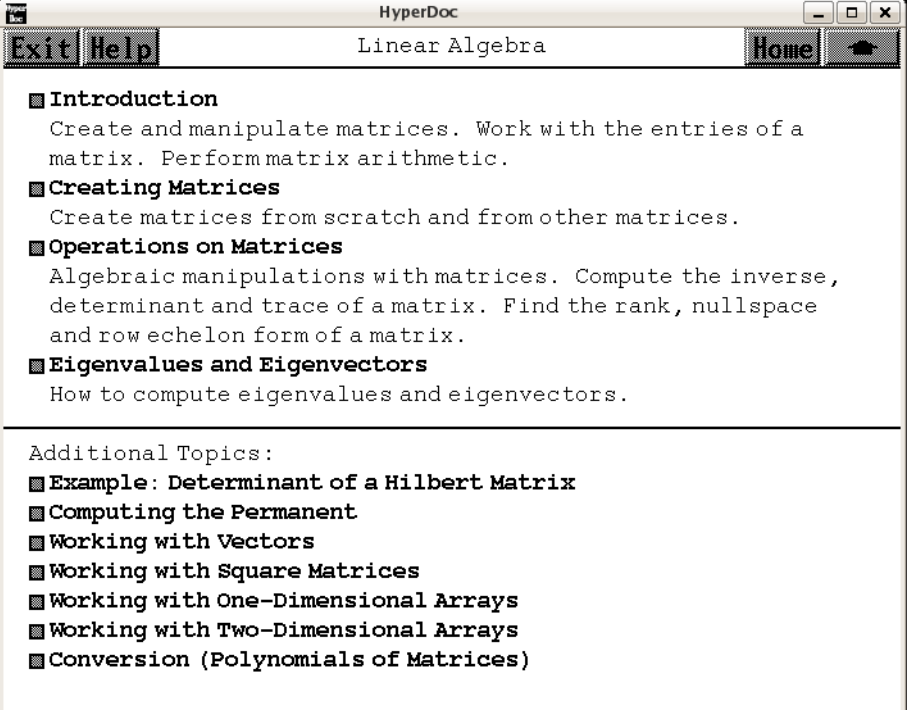

*⇐* "Topics" (TopicPage) [3.108](#page-1345-0) on page [1313](#page-1345-0)

- *⇒* "Introduction" (ugIntroTwoDimPage) [6](#page-1580-0) on page [1548](#page-1580-0)
- *⇒* "Creating Matrices" (ugxMatrixCreatePage) [3.75](#page-1016-0) on page [984](#page-1016-0)
- *⇒* "Operations on Matrices" (ugxMatrixOpsPage) [3.75](#page-1029-0) on page [997](#page-1029-0)
- *⇒* "Eigenvalues and Eigenvectors" (ugProblemEigenPage) [12](#page-2155-0) on page [2123](#page-2155-0)
- *⇒* "Example: Determinant of a Hilbert Matrix" (ugxFloatHilbertPage) [3.41](#page-534-0) on page [502](#page-534-0)
- *⇒* "Computing the Permanent" (PermanentXmpPage) [3.85](#page-1117-0) on page [1085](#page-1117-0)
- *⇒* "Working with Vectors" (VectorXmpPage) [3.114](#page-1383-0) on page [1351](#page-1383-0)
- *⇒* "Working with Square Matrices" (SqMatrixXmpPage) [3.99](#page-1275-0) on page [1243](#page-1275-0)
- *⇒* "Working with One-dimensional Arrays" (OneDimensionalArrayXmpPage) [3.4](#page-170-0) on page [138](#page-170-0)

*⇒* "Working with Two-dimensional Arrays" (TwoDimensionalArrayXmpPage) [3.5](#page-175-0) on page [143](#page-175-0)

*⇒* "Conversion (Polynomials of Matrices)" (ugTypesConvertPage) [7](#page-1703-0) on page [1671](#page-1703-0)

**— topics.ht —**

\begin{page}{LinAlgPage}{Linear Algebra} \beginscroll \beginmenu

\menulink{Introduction}{ugIntroTwoDimPage}\newline

Create and manipulate matrices. Work with the entries of a matrix. Perform matrix arithmetic.

**———-**

\menulink{Creating Matrices}{ugxMatrixCreatePage} \newline

Create matrices from scratch and from other matrices.

\menulink{Operations on Matrices}{ugxMatrixOpsPage} \newline

Algebraic manipulations with matrices. Compute the inverse, determinant and trace of a matrix. Find the rank, nullspace and row echelon form of a matrix.

\menulink{Eigenvalues and Eigenvectors}{ugProblemEigenPage} \newline

How to compute eigenvalues and eigenvectors. \endmenu \horizontalline\newline Additional Topics: \beginmenu \menulink{Example: Determinant of a Hilbert Matrix}{ugxFloatHilbertPage} \menulink{Computing the Permanent}{PermanentXmpPage} \menulink{Working with Vectors}{VectorXmpPage} \menulink{Working with Square Matrices}{SqMatrixXmpPage} \menulink{Working with One-Dimensional Arrays}{OneDimensionalArrayXmpPage} \menulink{Working with Two-Dimensional Arrays}{TwoDimensionalArrayXmpPage} \menulink{Conversion (Polynomials of Matrices)}{ugTypesConvertPage} \endmenu \endscroll \autobuttons \end{page}

### <span id="page-1350-0"></span>**Calculus**

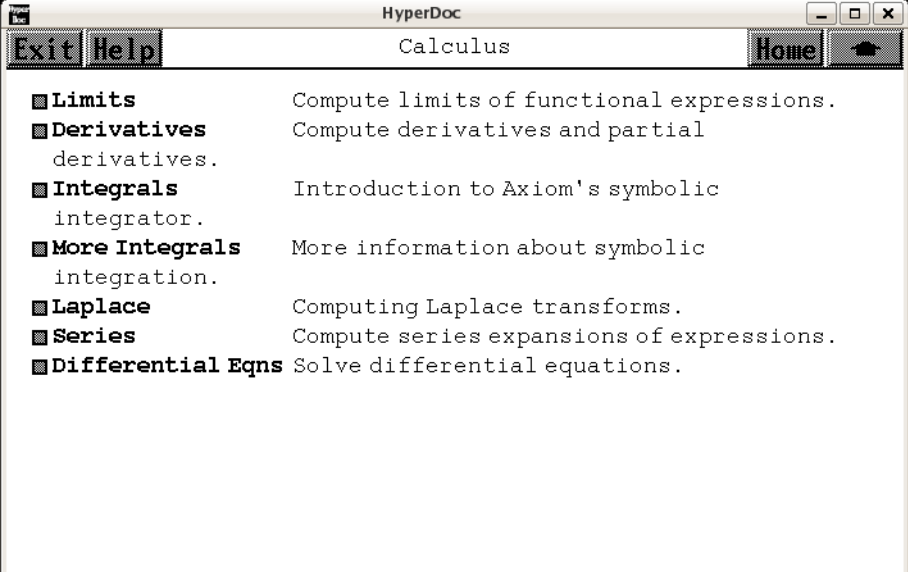

- $\Leftarrow$  "Topics" (TopicPage) [3.108](#page-1345-0) on page [1313](#page-1345-0)
- *⇒* "Limits" (ugProblemLimitsPage) [12](#page-2177-0) on page [2145](#page-2177-0)
- *⇒* "Derivatives" (ugIntroCalcDerivPage) [6](#page-1612-0) on page [1580](#page-1612-0)
- *⇒* "Integrals" (ugIntroIntegratePage) [6](#page-1619-0) on page [1587](#page-1619-0)
- *⇒* "More Integrals" (ugProblemIntegrationPage) [12](#page-2189-0) on page [2157](#page-2189-0)
- *⇒* "Laplace" (ugProblemLaplacePage) [12](#page-2184-0) on page [2152](#page-2184-0)
- *⇒* "Series" (ugProblemSeriesPage) [12](#page-2196-0) on page [2164](#page-2196-0)
- *⇒* "Differential Eqns" (ugProblemDEQPage) [12](#page-2243-0) on page [2211](#page-2243-0) **— topics.ht —**

```
\begin{page}{CalculusPage}{Calculus}
\beginscroll
\beginmenu
\menulink{Limits}{ugProblemLimitsPage} \tab{17}
Compute limits of functional expressions.
\menulink{Derivatives}{ugIntroCalcDerivPage}\tab{17}
Compute derivatives and partial derivatives.
\menulink{Integrals}{ugIntroIntegratePage}\tab{17}
Introduction to Axiom's symbolic integrator.
\menulink{More Integrals}{ugProblemIntegrationPage}\tab{17}
More information about symbolic integration.
\menulink{Laplace}{ugProblemLaplacePage}\tab{17}
Computing Laplace transforms.
\menulink{Series}{ugProblemSeriesPage}\tab{17}
Compute series expansions of expressions.
```
*3.109. TYPE.HT* 1319

\menulink{Differential Eqns}{ugProblemDEQPage}\tab{17} Solve differential equations. \endmenu \endscroll \autobuttons \end{page}

# **3.109 type.ht**

**———-**

**Category Type**

**— type.ht —**

\begin{page}{CategoryType}{Category {\em Type}} \beginscroll {\em Type} is a primitive category in Axiom, one which is an ancestor of all Axiom categories.

{\em Type} is the root of Axiom's category hierarchy, a category with no properties (exported operations and attributes) of which all other categories are descendants. Two important children of {\em Type} are \spadtype{SetCategory}, the category of all algebraic domains, and \spadtype{Aggregate}, the category of all data structures. \endscroll

# **3.110 union.ht**

### **Domain Union(a:A,...,b:B)**

**———-**

*⇒* "Description" (LispFunctions) [3.71](#page-984-0) on page [952](#page-984-0) *⇒* "Operations" (LispFunctions) [3.71](#page-984-0) on page [952](#page-984-0) *⇒* "Exports" (LispFunctions) [3.71](#page-984-0) on page [952](#page-984-0) **— union.ht —**

\begin{page}{DomainUnion}{Domain {\em Union(a:A,...,b:B)}} \beginscroll {\em Union} takes any number of "tag"-domain pairs of arguments:

```
\indentrel{2}
\newline \spad{a}, a tag, an element of domain \spadtype{Symbol}
\newline \spad{A}, a domain of category \spadtype{SetCategory}
\newline\tab{10}...
\newline \spad{b}, a tag, an element of domain \spadtype{Symbol}
\newline \spad{B}, a domain of category \spadtype{SetCategory}
\indentrel{-2}\newline
This constructor is a primitive in Axiom.
\newline
\beginmenu
\item\menulispdownlink{Description}
{(|dbSpecialDescription| '|Union|)) }\tab{15}General description
\item\menulispdownlink{Operations}
{(|dbSpecialOperations| '|Union|)}
\tab{15}All exported operations of \spad{Union(a:A,b:B)}
%\item\menudownlink{Examples} {UnionExamples}
%\tab{15}Examples illustrating use
\item\menulispdownlink{Exports}{(|dbSpecialExports| '|Union|)}
\tab{15}Explicit categories and operations
\endmenu
\vspace{1}\newline
In this tagged \spad{Union}, tags \spad{a,...,b} must be distinct.
\newline
For an alternate "untagged" form of \spad{Union}, see
\downlink{Union(A,B)}{UntaggedUnion}.
\endscroll\end{page}
```
# **Domain Constructor Union**

**———-**

**— union.ht —**

\begin{page}{UnionDescription}{Domain Constructor {\em Union}} \beginscroll \newline\menuitemstyle{}\tab{2}Union({\em a:A},{\em b:B}) \newline\tab{2}{\em Arguments:}\indent{17}\tab{-2} {\em a}, a tag, an element of domain \spadtype{Symbol} \newline\tab{-2} {\em A}, a domain of category \spadtype{SetCategory} \newline\tab{-2} {\em b}, a tag, an element of domain \spadtype{Symbol} \newline\tab{-2} {\em B}, a domain of category \spadtype{SetCategory} \indent{0}\newline\tab{2}{\em Returns:}\indent{17}\tab{-2} the "union of {\em A} and {\em B}" as described below. \indent{0}\newline\tab{2}{\em Description:}\indent{15}\tab{0}

### *3.110. UNION.HT* 1321

{\em Union(a:A,b:B)} denotes the class of objects which are either members of domain {\em A} or of domain {\em B}. The symbols {\em a} and {\em b} are called "tags" and are used to identify the two "branches" of the union. The {\em Union} constructor can take any number of arguments and has an alternate form without {\em tags}. This tagged {\em Union} type is necessary, for example, to disambiguate two branches of a union where  $\{\emph{}\}$  and  $\{\emph{}\}$  denote the same type. {\em Union} is a primitive domain of Axiom which cannot be defined in the Axiom language. \endscroll\end{page}

## **Domain Union(A,...,B)**

**———-**

*⇒* "Description" (LispFunctions) [3.71](#page-984-0) on page [952](#page-984-0) *⇒* "Operations" (LispFunctions) [3.71](#page-984-0) on page [952](#page-984-0) **— union.ht —**

```
\begin{page}{UntaggedUnion}{Domain {\em Union(A,...,B)}}
\beginscroll
{\em Union} takes any number of domain arguments:
\indentrel{2}
\newline \spad{A}, a domain of category \spadtype{SetCategory}
\newline\tab{10}...
\newline \spad{B}, a domain of category \spadtype{SetCategory}
\indentrel{-2}\newline
\spad{Union} is a primitive constructor in Axiom.
\newline
\beginmenu
\item\menulispdownlink{Description}
{(|dbSpecialDescription| '|UntaggedUnion|)) }\tab{15}General description
\item\menulispdownlink{Operations}
{(|dbSpecialOperations| '|UntaggedUnion|)}
\tab{15}All exported operations of \spad{Union(A,B)}
%\item\menudownlink{Examples} {UTUnionExamples}
%\tab{15}Examples illustrating use
%\item\menudownlink{Exports} {UTUnionExports}
%\tab{15}Explicit categories and operations
\endmenu
\vspace{1}\newline
In this untagged form of \spad{Union}, domains \spad{A,...,B}
must be distinct.
\endscroll\end{page}
```
## **Domain Constructor Union**

**———-**

**— union.ht —**

\begin{page}{UTUnionDescription}{Domain Constructor {\em Union}} \beginscroll \newline\menuitemstyle{}\tab{2}Union({\em A},{\em B}) \newline\tab{2}{\em Arguments:}\indent{17}\tab{-2} {\em A}, a domain of category \spadtype{SetCategory} \newline\tab{-2} {\em B}, a domain of category \spadtype{SetCategory} \indent{0}\newline\tab{2}{\em Returns:}\indent{17}\tab{-2} the "union of {\em A} and {\em B}" as described below. \indent{0}\newline\tab{2}{\em Description:}\indent{15}\tab{0} {\em Union(A,B)} denotes the class of objects which are which are either members of domain {\em A} or of domain {\em B}. The {\em Union} constructor can take any number of arguments and has an alternate form using {\em tags}. {\em Union} is a primitive domain of Axiom which cannot be defined in the Axiom language. \endscroll\end{page}

# **3.111 uniseg.ht**

**———-**

### **UniversalSegment**

```
⇒ "notitle" (SegmentXmpPage) 3.95 on page 1218
⇒ "notitle" (SegmentBindingXmpPage) 3.96 on page 1224
⇒ "notitle" (ListXmpPage) 3.64 on page 866
⇒ "notitle" (StreamXmpPage) 3.102 on page 1263
            — uniseg.ht —
\begin{page}{UniversalSegmentXmpPage}{UniversalSegment}
\beginscroll
The \spadtype{UniversalSegment} domain generalizes \spadtype{Segment}
by allowing segments without a ''hi'' end point.
\xtc{
```

```
}{
\spadpaste{pints := 1.. \bound{pints}}
}
\xtc{
}{
\spadpaste{nevens := (0..) by -2 \bound{nevens}}
}
\xtc{
Values of type \spadtype{Segment} are automatically converted to
type \spadtype{UniversalSegment} when appropriate.
}{
\spadpaste{useg: UniversalSegment(Integer) := 3..10 \bound{useg}}
}
\xtc{
The operation \spadfunFrom{hasHi}{UniversalSegment} is used to test
whether a segment has a \spad{hi} end point.
}{
\spadpaste{hasHi pints \free{pints}}
}
\xtc{
}{
\spadpaste{hasHi nevens \free{nevens}}
}
\xtc{
}{
\spadpaste{hasHi useg \free{useg}}
}
\xtc{
All operations available on type \spadtype{Segment} apply to
\spadtype{UniversalSegment}, with the proviso that expansions produce
streams rather than lists.
This is to accommodate infinite expansions.
}{
\spadpaste{expand pints \free{pints}}
}
\xtc{
}{
\spadpaste{expand nevens \free{nevens}}
}
\xtc{
}{
\spadpaste{expand [1, 3, 10..15, 100..]}
}
For more information on related topics, see
\downlink{'Segment'}{SegmentXmpPage}\ignore{Segment},
\downlink{'SegmentBinding'}{SegmentBindingXmpPage}\ignore{SegmentBinding},
\downlink{'List'}{ListXmpPage}\ignore{List}, and
\downlink{'Stream'}{StreamXmpPage}\ignore{Stream}.
```

```
\showBlurb{UniversalSegment}
```

```
\endscroll
\autobuttons
\end{page}
\begin{patch}{UniversalSegmentXmpPagePatch1}
\begin{paste}{UniversalSegmentXmpPageFull1}{UniversalSegmentXmpPageEmpty1}
\pastebutton{UniversalSegmentXmpPageFull1}{\hidepaste}
\tab{5}\spadcommand{pints := 1..\bound{pints }}
\indentrel{3}\begin{verbatim}
   (1) 1...Type: UniversalSegment PositiveInteger
\end{verbatim}
\indentrel{-3}\end{paste}\end{patch}
\begin{patch}{UniversalSegmentXmpPageEmpty1}
\begin{paste}{UniversalSegmentXmpPageEmpty1}{UniversalSegmentXmpPagePatch1}
\pastebutton{UniversalSegmentXmpPageEmpty1}{\showpaste}
\tab{5}\spadcommand{pints := 1..\bound{pints }}
\end{paste}\end{patch}
\begin{patch}{UniversalSegmentXmpPagePatch2}
\begin{paste}{UniversalSegmentXmpPageFull2}{UniversalSegmentXmpPageEmpty2}
\pastebutton{UniversalSegmentXmpPageFull2}{\hidepaste}
\tab{5}\spadcommand{nevens := (0..) by -2\bound{nevens }}
\indentrel{3}\begin{verbatim}
   (2) 0.. by - 2Type: UniversalSegment NonNegativeInteger
\end{verbatim}
\indentrel{-3}\end{paste}\end{patch}
\begin{patch}{UniversalSegmentXmpPageEmpty2}
\begin{paste}{UniversalSegmentXmpPageEmpty2}{UniversalSegmentXmpPagePatch2}
\pastebutton{UniversalSegmentXmpPageEmpty2}{\showpaste}
\tab{5}\spadcommand{nevens := (0..) by -2\bound{nevens }}
\end{paste}\end{patch}
\begin{patch}{UniversalSegmentXmpPagePatch3}
\begin{paste}{UniversalSegmentXmpPageFull3}{UniversalSegmentXmpPageEmpty3}
\pastebutton{UniversalSegmentXmpPageFull3}{\hidepaste}
\tab{5}\spadcommand{useg: UniversalSegment(Integer) := 3..10\bound{useg }}
\indentrel{3}\begin{verbatim}
   (3) 3..10
                         Type: UniversalSegment Integer
\end{verbatim}
\indentrel{-3}\end{paste}\end{patch}
\begin{patch}{UniversalSegmentXmpPageEmpty3}
\begin{paste}{UniversalSegmentXmpPageEmpty3}{UniversalSegmentXmpPagePatch3}
\pastebutton{UniversalSegmentXmpPageEmpty3}{\showpaste}
\tab{5}\spadcommand{useg: UniversalSegment(Integer) := 3..10\bound{useg }}
```
\end{paste}\end{patch}

```
\begin{patch}{UniversalSegmentXmpPagePatch4}
\begin{paste}{UniversalSegmentXmpPageFull4}{UniversalSegmentXmpPageEmpty4}
\pastebutton{UniversalSegmentXmpPageFull4}{\hidepaste}
\tab{5}\spadcommand{hasHi pints\free{pints }}
\indentrel{3}\begin{verbatim}
   (4) false
                                          Type: Boolean
\end{verbatim}
\indentrel{-3}\end{paste}\end{patch}
\begin{patch}{UniversalSegmentXmpPageEmpty4}
\begin{paste}{UniversalSegmentXmpPageEmpty4}{UniversalSegmentXmpPagePatch4}
\pastebutton{UniversalSegmentXmpPageEmpty4}{\showpaste}
\tab{5}\spadcommand{hasHi pints\free{pints }}
\end{paste}\end{patch}
\begin{patch}{UniversalSegmentXmpPagePatch5}
\begin{paste}{UniversalSegmentXmpPageFull5}{UniversalSegmentXmpPageEmpty5}
\pastebutton{UniversalSegmentXmpPageFull5}{\hidepaste}
\tab{5}\spadcommand{hasHi nevens\free{nevens }}
\indentrel{3}\begin{verbatim}
   (5) false
                                          Type: Boolean
\end{verbatim}
\indentrel{-3}\end{paste}\end{patch}
\begin{patch}{UniversalSegmentXmpPageEmpty5}
\begin{paste}{UniversalSegmentXmpPageEmpty5}{UniversalSegmentXmpPagePatch5}
\pastebutton{UniversalSegmentXmpPageEmpty5}{\showpaste}
\tab{5}\spadcommand{hasHi nevens\free{nevens }}
\end{paste}\end{patch}
\begin{patch}{UniversalSegmentXmpPagePatch6}
\begin{paste}{UniversalSegmentXmpPageFull6}{UniversalSegmentXmpPageEmpty6}
\pastebutton{UniversalSegmentXmpPageFull6}{\hidepaste}
\tab{5}\spadcommand{hasHi useg\free{useg }}
\indentrel{3}\begin{verbatim}
   (6) true
                                          Type: Boolean
\end{verbatim}
\indentrel{-3}\end{paste}\end{patch}
\begin{patch}{UniversalSegmentXmpPageEmpty6}
\begin{paste}{UniversalSegmentXmpPageEmpty6}{UniversalSegmentXmpPagePatch6}
\pastebutton{UniversalSegmentXmpPageEmpty6}{\showpaste}
\tab{5}\spadcommand{hasHi useg\free{useg }}
\end{paste}\end{patch}
```

```
\begin{patch}{UniversalSegmentXmpPagePatch7}
\begin{paste}{UniversalSegmentXmpPageFull7}{UniversalSegmentXmpPageEmpty7}
\pastebutton{UniversalSegmentXmpPageFull7}{\hidepaste}
\tab{5}\spadcommand{expand pints\free{pints }}
\indentrel{3}\begin{verbatim}
   (7) [1,2,3,4,5,6,7,8,9,10,...]
                                   Type: Stream Integer
\end{verbatim}
\indentrel{-3}\end{paste}\end{patch}
\begin{patch}{UniversalSegmentXmpPageEmpty7}
\begin{paste}{UniversalSegmentXmpPageEmpty7}{UniversalSegmentXmpPagePatch7}
\pastebutton{UniversalSegmentXmpPageEmpty7}{\showpaste}
\tab{5}\spadcommand{expand pints\free{pints }}
\end{paste}\end{patch}
\begin{patch}{UniversalSegmentXmpPagePatch8}
\begin{paste}{UniversalSegmentXmpPageFull8}{UniversalSegmentXmpPageEmpty8}
\pastebutton{UniversalSegmentXmpPageFull8}{\hidepaste}
\tab{5}\spadcommand{expand nevens\free{nevens }}
\indentrel{3}\begin{verbatim}
   (8) [0,-2,-4,-6,-8,-10,-12,-14,-16,-18,...]Type: Stream Integer
\end{verbatim}
\indentrel{-3}\end{paste}\end{patch}
\begin{patch}{UniversalSegmentXmpPageEmpty8}
\begin{paste}{UniversalSegmentXmpPageEmpty8}{UniversalSegmentXmpPagePatch8}
\pastebutton{UniversalSegmentXmpPageEmpty8}{\showpaste}
\tab{5}\spadcommand{expand nevens\free{nevens }}
\end{paste}\end{patch}
\begin{patch}{UniversalSegmentXmpPagePatch9}
\begin{paste}{UniversalSegmentXmpPageFull9}{UniversalSegmentXmpPageEmpty9}
\pastebutton{UniversalSegmentXmpPageFull9}{\hidepaste}
\tab{5}\spadcommand{expand [1, 3, 10..15, 100..]}
\indentrel{3}\begin{verbatim}
   (9) [1,3,10,11,12,13,14,15,100,101,...]
                                   Type: Stream Integer
\end{verbatim}
\indentrel{-3}\end{paste}\end{patch}
\begin{patch}{UniversalSegmentXmpPageEmpty9}
\begin{paste}{UniversalSegmentXmpPageEmpty9}{UniversalSegmentXmpPagePatch9}
\pastebutton{UniversalSegmentXmpPageEmpty9}{\showpaste}
\tab{5}\spadcommand{expand [1, 3, 10..15, 100..]}
\end{paste}\end{patch}
```
**———-**

*3.112. UP.HT* 1327

# **3.112 up.ht**

### **UnivariatePolynomial**

```
⇒ "notitle" (ugProblemFactorPage) 12 on page 2101
⇒ "notitle" (ugIntroVariablesPage) 6 on page 1566
⇒ "notitle" (ugTypesConvertPage) 7 on page 1671
⇒ "notitle" (PolynomialXmpPage) 3.88 on page 1110
⇒ "notitle" (MultivariatePolyXmpPage) 3.77 on page 1011
⇒ "notitle" (DistributedMultivariatePolyXmpPage) 3.24 on page 375
            — up.ht —
\begin{page}{UnivariatePolyXmpPage}{UnivariatePolynomial}
\beginscroll
The domain constructor \spadtype{UnivariatePolynomial}
(abbreviated \spadtype{UP})
creates domains of univariate polynomials in a specified variable.
For example, the domain
\spadtype{UP(a1,POLY FRAC INT)} provides polynomials in the single
variable \spad{a1} whose coefficients are general polynomials with
rational number coefficients.
\beginImportant
\noindent {\bf Restriction:}
\texht{\begin{quotation}\noindent}{\newline\indent{5}}
Axiom does not allow you to create types where
\spadtype{UnivariatePolynomial} is contained in the coefficient type of
\spadtype{Polynomial}. Therefore,
\spadtype{UP(x,POLY INT)} is legal but \spadtype{POLY UP(x,INT)} is not.
\texht{\end{quotation}}{\indent{0}}
\endImportant
\xtc{
\spadtype{UP(x,INT)} is the domain of polynomials in the single
variable \spad{x} with integer coefficients.
}{
\spadpaste{(p,q) : UP(x,INT) \bound{pdec}\bound{qdec}}
}
\xtc{
}{
\sp{p := (3*x-1)**2 * (2*x + 8) \frac{pdec}{bound{p}}}
\xtc{
}{
\sp{p := (1 - 6*x + 9*x*x * 2)*2 \frac{qdec}{bound{q}}}
\xtc{
```

```
The usual arithmetic operations are available for univariate
polynomials.
}{
\spadpaste{p**2 + p*q \free{p q}}
}
\xtc{
The operation \spadfunFrom{leadingCoefficient}{UnivariatePolynomial}
extracts the coefficient of the term of highest degree.
}{
\spadpaste{leadingCoefficient p \free{p}}
}
\xtc{
The operation \spadfunFrom{degree}{UnivariatePolynomial} returns
the degree of the polynomial.
Since the polynomial has only one variable, the variable is not supplied
to operations like \spadfunFrom{degree}{UnivariatePolynomial}.
}{
\spadpaste{degree p \free{p}}
}
\xtc{
The reductum of the polynomial, the polynomial obtained by
subtracting the term of highest order, is returned by
\spadfunFrom{reductum}{UnivariatePolynomial}.
}{
\spadpaste{reductum p \free{p}}
}
\xtc{
The operation \spadfunFrom{gcd}{UnivariatePolynomial} computes the
greatest common divisor of two polynomials.
}{
\spadpaste{gcd(p,q) \free{p q}}
}
\xtc{
The operation \spadfunFrom{lcm}{UnivariatePolynomial} computes the
least common multiple.
}{
\spadpaste{lcm(p,q) \free{p q}}
}
\xtc{
The operation \spadfunFrom{resultant}{UnivariatePolynomial}
computes the resultant of two univariate polynomials.
In the case of \sp{p} and \sp{q}, the resultant is \sp{p} because they
share a common root.
}{
\spadpaste{resultant(p,q) \free{p q}}
}
\xtc{
To compute the derivative of a univariate polynomial with respect to its
variable, use \spadfunFrom{D}{UnivariatePolynomial}.
}{
```

```
3.112. UP.HT 1329
```

```
\spadpaste{D p \free{p}}
}
\xtc{
Univariate polynomials can also be used as if they were functions.
To evaluate a univariate polynomial at some point, apply
the polynomial to the point.
}{
\spadpaste{p(2) \free{p}}
}
\xtc{
The same syntax is used for composing two univariate polynomials, i.e.
substituting one polynomial for the variable in another.
This substitutes \spad{q} for the variable in \spad{p}.
}{
\spadpaste{p(q) \free{p q}}
}
\xtc{
This substitutes \sp{p} for the variable in \sp{q}.
}{
\spadpaste{q(p) \free{p q}}
}
\xtc{
To obtain a list of coefficients of the polynomial, use
\spadfunFrom{coefficients}{UnivariatePolynomial}.
}{
\spadpaste{l := coefficients p \free{p}\bound{l}}
}
\xtc{
From this you can use \spadfunFrom{gcd}{UnivariatePolynomial}
and \spadfunFrom{reduce}{List}
to compute the content of the polynomial.
}{
\spadpaste{reduce(gcd,l) \free{l}}
}
\xtc{
Alternatively (and more easily),
you can just call \spadfunFrom{content}{UnivariatePolynomial}.
}{
\spadpaste{content p \free{p}}
}
Note that the operation \spadfunFrom{coefficients}{UnivariatePolynomial}
omits the zero coefficients from the list.
Sometimes it is useful to convert a univariate polynomial
to a vector whose \eth{\spad{i }} position contains the degree \spad{i-1}
coefficient of the polynomial.
\xtc{
}{
\sp{ux := (x**4+2*x+3)::UP(x,INT) \bound\{ux\}}}
```

```
\xtc{
To get a complete vector of coefficients, use the operation
\spadfunFrom{vectorise}{UnivariatePolynomial}, which takes a
univariate polynomial and an integer denoting the length of the
desired vector.
}{
\spadpaste{vectorise(ux,5) \free{ux}}
}
It is common to want to do something to every term of a polynomial,
creating a new polynomial in the process.
\xtc{
This is a function for iterating across the terms of a polynomial,
squaring each term.
}{
\begin{spadsrc}[\bound{squareTerms}]
squareTerms(p) ==reduce(+,[t**2 for t in monomials p])
\end{spadsrc}
}
\xtc{
Recall what \spad{p} looked like.
}{
\spadpaste{p \free{p}}
}
\xtc{
We can demonstrate \userfun{squareTerms} on \spad{p}.
}{
\spadpaste{squareTerms p \free{p}\free{squareTerms}}
}
When the coefficients of the univariate polynomial belong to a
field,\footnote{For example, when the coefficients are rational
numbers, as opposed to integers. The important property of
a field is that non-zero elements can be divided and produce
another element. The quotient of the integers 2 and 3 is not
another integer.}
it is possible to compute quotients and remainders.
\xtc{
}{
\spadpaste{(r,s) : UP(a1,FRAC INT) \bound{rdec}\bound{sdec}}
}
\xtc{
}{
\sp{p \leftarrow := a1**2 - 2/3 \ \frac{rdec}{bound{r}}}
\xtc{
}{
\sp{spadpaste{s := a1 + 4} \free{sdec}\bound{s}}
}
```

```
\text{xtcf}
```

```
When the coefficients are rational numbers or rational expressions, the
operation \spadfunFrom{quo}{UnivariatePolynomial} computes the quotient
of two polynomials.
}{
\spadpaste{r quo s \free{r s}}
}
\xtc{
The operation
\spadfunFrom{rem}{UnivariatePolynomial} computes the remainder.
}{
\spadpaste{r rem s \free{r s}}
}
\xtc{
The operation \spadfunFrom{divide}{UnivariatePolynomial} can be used to
return a record of both components.
}{
\spadpaste{d := divide(r, s) \free{r s}\bound{d}}
}
\xtc{
Now we check the arithmetic!
}{
\spadpaste{r - (d.quotient * s + d.remainder) \free{r s d}}
}
\xtc{
It is also possible to integrate univariate polynomials when the
coefficients belong to a field.
}{
\spadpaste{integrate r \free{r}}
}
\xtc{
}{
\spadpaste{integrate s \free{s}}
}
One application of univariate polynomials is to see expressions in terms
of a specific variable.
%
\xtc{
We start with a polynomial in \spad{a1} whose coefficients
are quotients of polynomials in \spad{b1} and \spad{b2}.
}{
\spadpaste{t : UP(a1,FRAC POLY INT) \bound{tdec}}
}
\xtc{
Since in this case we are not talking about using multivariate
polynomials in only two variables, we use \spadtype{Polynomial}.
We also use \spadtype{Fraction} because we want fractions.
}{
\sp{p\geq 1**2 - a1/b2 + (b1**2-b1)/(b2+3) \frac{t}{c}}
```

```
}
\xtc{
We push all the variables into a single quotient of polynomials.
}{
\spadpaste{u : FRAC POLY INT := t \bound{u}\free{t}}
}
\xtc{
Alternatively, we can view this as a polynomial in the variable
This is a {\it mode-directed} conversion: you indicate
as much of the structure as you care about and let Axiom
decide on the full type and how to do the transformation.
}{
\spadpaste{u :: UP(b1,?) \free{u}}
}
See \downlink{''Polynomial Factorization''}{ugProblemFactorPage} in
Section 8.2\ignore{ugProblemFactor}
for a discussion of the factorization facilities
in Axiom for univariate polynomials.
For more information on related topics, see
\downlink{''Polynomials''}{ugIntroVariablesPage} in
Section 1.9\ignore{ugIntroVariables},
\downlink{''Conversion''}{ugTypesConvertPage} in
Section 2.7\ignore{ugTypesConvert},
\downlink{'Polynomial'}{PolynomialXmpPage}\ignore{Polynomial},
\downlink{'MultivariatePolynomial'}{MultivariatePolyXmpPage}
\ignore{MultivariatePolynomial}, and
\downlink{'DistributedMultivariatePoly'}
{DistributedMultivariatePolyXmpPage}
\ignore{DistributedMultivariatePoly}.
%
\showBlurb{UnivariatePolynomial}
\endscroll
\autobuttons
\end{page}
\begin{patch}{UnivariatePolyXmpPagePatch1}
\begin{paste}{UnivariatePolyXmpPageFull1}{UnivariatePolyXmpPageEmpty1}
\pastebutton{UnivariatePolyXmpPageFull1}{\hidepaste}
\tab{5}\spadcommand{(p,q) : UP(x,INT)\bound{pdec }\bound{qdec }}
\indentrel{3}\begin{verbatim}
                                             Type: Void
\end{verbatim}
\indentrel{-3}\end{paste}\end{patch}
\begin{patch}{UnivariatePolyXmpPageEmpty1}
\begin{paste}{UnivariatePolyXmpPageEmpty1}{UnivariatePolyXmpPagePatch1}
\pastebutton{UnivariatePolyXmpPageEmpty1}{\showpaste}
\tab{5}\spadcommand{(p,q) : UP(x, INT)\bound{odec }\bound{odec }\end{paste}\end{patch}
```

```
\begin{patch}{UnivariatePolyXmpPagePatch2}
\begin{paste}{UnivariatePolyXmpPageFull2}{UnivariatePolyXmpPageEmpty2}
\pastebutton{UnivariatePolyXmpPageFull2}{\hidepaste}
\tab{5}\spadcommand{p := (3*x-1)**2 * (2*x + 8)\freefpace\}\indentrel{3}\begin{verbatim}
          3 2
   (2) 18x + 60x - 46x + 8
                 Type: UnivariatePolynomial(x,Integer)
\end{verbatim}
\indentrel{-3}\end{paste}\end{patch}
\begin{patch}{UnivariatePolyXmpPageEmpty2}
\begin{paste}{UnivariatePolyXmpPageEmpty2}{UnivariatePolyXmpPagePatch2}
\pastebutton{UnivariatePolyXmpPageEmpty2}{\showpaste}
\tab{5}\spadcommand{p := (3*x-1)**2 * (2*x + 8)\free{pdec }\bound{p }\end{paste}\end{patch}
\begin{patch}{UnivariatePolyXmpPagePatch3}
\begin{paste}{UnivariatePolyXmpPageFull3}{UnivariatePolyXmpPageEmpty3}
\pastebutton{UnivariatePolyXmpPageFull3}{\hidepaste}
\tab{5}\spadcommand{q := (1 - 6*x + 9*x*x)}**2\freefqdec }\bound{q }\indentrel{3}\begin{verbatim}
          4 3 2
   (3) 81x - 108x + 54x - 12x + 1Type: UnivariatePolynomial(x,Integer)
\end{verbatim}
\indentrel{-3}\end{paste}\end{patch}
\begin{patch}{UnivariatePolyXmpPageEmpty3}
\begin{paste}{UnivariatePolyXmpPageEmpty3}{UnivariatePolyXmpPagePatch3}
\pastebutton{UnivariatePolyXmpPageEmpty3}{\showpaste}
\tab{5}\spadcommand{q := (1 - 6*x + 9*x*x)}**2\freefqdec }\bound{q }\end{paste}\end{patch}
\begin{patch}{UnivariatePolyXmpPagePatch4}
\begin{paste}{UnivariatePolyXmpPageFull4}{UnivariatePolyXmpPageEmpty4}
\pastebutton{UnivariatePolyXmpPageFull4}{\hidepaste}
\tab{5}\spadcommand{p**2 + p*q\free{p q }}
\indentrel{3}\begin{verbatim}
   (4)
          7 6 5 4 3 2
    1458x + 3240x - 7074x + 10584x - 9282x + 4120x+
    - 878x + 72Type: UnivariatePolynomial(x,Integer)
\end{verbatim}
\indentrel{-3}\end{paste}\end{patch}
```
\begin{patch}{UnivariatePolyXmpPageEmpty4}

```
\begin{paste}{UnivariatePolyXmpPageEmpty4}{UnivariatePolyXmpPagePatch4}
\pastebutton{UnivariatePolyXmpPageEmpty4}{\showpaste}
\tab{5}\spadcommand{p**2 + p*q\free{p q }}
\end{paste}\end{patch}
\begin{patch}{UnivariatePolyXmpPagePatch5}
\begin{paste}{UnivariatePolyXmpPageFull5}{UnivariatePolyXmpPageEmpty5}
\pastebutton{UnivariatePolyXmpPageFull5}{\hidepaste}
\tab{5}\spadcommand{leadingCoefficient p\free{p }}
\indentrel{3}\begin{verbatim}
   (5) 18
                                  Type: PositiveInteger
\end{verbatim}
\indentrel{-3}\end{paste}\end{patch}
\begin{patch}{UnivariatePolyXmpPageEmpty5}
\begin{paste}{UnivariatePolyXmpPageEmpty5}{UnivariatePolyXmpPagePatch5}
\pastebutton{UnivariatePolyXmpPageEmpty5}{\showpaste}
\tab{5}\spadcommand{leadingCoefficient p\free{p }}
\end{paste}\end{patch}
\begin{patch}{UnivariatePolyXmpPagePatch6}
\begin{paste}{UnivariatePolyXmpPageFull6}{UnivariatePolyXmpPageEmpty6}
\pastebutton{UnivariatePolyXmpPageFull6}{\hidepaste}
\tab{5}\spadcommand{degree p\free{p }}
\indentrel{3}\begin{verbatim}
   (6) 3
                                  Type: PositiveInteger
\end{verbatim}
\indentrel{-3}\end{paste}\end{patch}
\begin{patch}{UnivariatePolyXmpPageEmpty6}
\begin{paste}{UnivariatePolyXmpPageEmpty6}{UnivariatePolyXmpPagePatch6}
\pastebutton{UnivariatePolyXmpPageEmpty6}{\showpaste}
\tab{5}\spadcommand{degree p\free{p }}
\end{paste}\end{patch}
\begin{patch}{UnivariatePolyXmpPagePatch7}
\begin{paste}{UnivariatePolyXmpPageFull7}{UnivariatePolyXmpPageEmpty7}
\pastebutton{UnivariatePolyXmpPageFull7}{\hidepaste}
\tab{5}\spadcommand{reductum p\free{p }}
\indentrel{3}\begin{verbatim}
           2
   (7) 60x - 46x + 8
                  Type: UnivariatePolynomial(x,Integer)
\end{verbatim}
\indentrel{-3}\end{paste}\end{patch}
\begin{patch}{UnivariatePolyXmpPageEmpty7}
\begin{paste}{UnivariatePolyXmpPageEmpty7}{UnivariatePolyXmpPagePatch7}
```
### **3.112.** UP.HT 1335

```
\pastebutton{UnivariatePolyXmpPageEmpty7}{\showpaste}
\tab{5}\spadcommand{reductum p\free{p }}
\end{paste}\end{patch}
\begin{patch}{UnivariatePolyXmpPagePatch8}
\begin{paste}{UnivariatePolyXmpPageFull8}{UnivariatePolyXmpPageEmpty8}
\pastebutton{UnivariatePolyXmpPageFull8}{\hidepaste}
\tab{5}\spadcommand{gcd(p,q)\free{p q }}
\indentrel{3}\begin{verbatim}
         2
   (8) 9x - 6x + 1Type: UnivariatePolynomial(x,Integer)
\end{verbatim}
\indentrel{-3}\end{paste}\end{patch}
\begin{patch}{UnivariatePolyXmpPageEmpty8}
\begin{paste}{UnivariatePolyXmpPageEmpty8}{UnivariatePolyXmpPagePatch8}
\pastebutton{UnivariatePolyXmpPageEmpty8}{\showpaste}
\tab{5}\spadcommand{gcd(p,q)\free{p q }}
\end{paste}\end{patch}
\begin{patch}{UnivariatePolyXmpPagePatch9}
\begin{paste}{UnivariatePolyXmpPageFull9}{UnivariatePolyXmpPageEmpty9}
\pastebutton{UnivariatePolyXmpPageFull9}{\hidepaste}
\tab{5}\spadcommand{lcm(p,q)\free{p q }}
\indentrel{3}\begin{verbatim}
            5 4 3 2
   (9) 162x + 432x - 756x + 408x - 94x + 8
                 Type: UnivariatePolynomial(x,Integer)
\end{verbatim}
\indentrel{-3}\end{paste}\end{patch}
\begin{patch}{UnivariatePolyXmpPageEmpty9}
\begin{paste}{UnivariatePolyXmpPageEmpty9}{UnivariatePolyXmpPagePatch9}
\pastebutton{UnivariatePolyXmpPageEmpty9}{\showpaste}
\tab{5}\spadcommand{lcm(p,q)\free{p q }}
\end{paste}\end{patch}
\begin{patch}{UnivariatePolyXmpPagePatch10}
\begin{paste}{UnivariatePolyXmpPageFull10}{UnivariatePolyXmpPageEmpty10}
\pastebutton{UnivariatePolyXmpPageFull10}{\hidepaste}
\tab{5}\spadcommand{resultant(p,q)\free{p q }}
\indentrel{3}\begin{verbatim}
   (10) 0Type: NonNegativeInteger
\end{verbatim}
\indentrel{-3}\end{paste}\end{patch}
\begin{patch}{UnivariatePolyXmpPageEmpty10}
\begin{paste}{UnivariatePolyXmpPageEmpty10}{UnivariatePolyXmpPagePatch10}
```
```
\pastebutton{UnivariatePolyXmpPageEmpty10}{\showpaste}
\tab{5}\spadcommand{resultant(p,q)\free{p q }}
\end{paste}\end{patch}
\begin{patch}{UnivariatePolyXmpPagePatch11}
\begin{paste}{UnivariatePolyXmpPageFull11}{UnivariatePolyXmpPageEmpty11}
\pastebutton{UnivariatePolyXmpPageFull11}{\hidepaste}
\tab{5}\spadcommand{D p\free{p }}
\indentrel{3}\begin{verbatim}
           \overline{2}(11) 54x + 120x - 46
                 Type: UnivariatePolynomial(x,Integer)
\end{verbatim}
\indentrel{-3}\end{paste}\end{patch}
\begin{patch}{UnivariatePolyXmpPageEmpty11}
\begin{paste}{UnivariatePolyXmpPageEmpty11}{UnivariatePolyXmpPagePatch11}
\pastebutton{UnivariatePolyXmpPageEmpty11}{\showpaste}
\tab{5}\spadcommand{D p\free{p }}
\end{paste}\end{patch}
\begin{patch}{UnivariatePolyXmpPagePatch12}
\begin{paste}{UnivariatePolyXmpPageFull12}{UnivariatePolyXmpPageEmpty12}
\pastebutton{UnivariatePolyXmpPageFull12}{\hidepaste}
\tab{5}\spadcommand{p(2)\free{p }}
\indentrel{3}\begin{verbatim}
  (12) 300
                                Type: PositiveInteger
\end{verbatim}
\indentrel{-3}\end{paste}\end{patch}
\begin{patch}{UnivariatePolyXmpPageEmpty12}
\begin{paste}{UnivariatePolyXmpPageEmpty12}{UnivariatePolyXmpPagePatch12}
\pastebutton{UnivariatePolyXmpPageEmpty12}{\showpaste}
\tab{5}\spadcommand{p(2)\free{p }}
\end{paste}\end{patch}
\begin{patch}{UnivariatePolyXmpPagePatch13}
\begin{paste}{UnivariatePolyXmpPageFull13}{UnivariatePolyXmpPageEmpty13}
\pastebutton{UnivariatePolyXmpPageFull13}{\hidepaste}
\tab{5}\spadcommand{p(q)\free{p q }}
\indentrel{3}\begin{verbatim}
  (13)
            12 11 10 9
    9565938x - 38263752x + 70150212x - 77944680x+
             8 7 6 5
    58852170x - 32227632x + 13349448x - 4280688x
  +
            4 3 2
```

```
1058184x - 192672x + 23328x - 1536x + 40
                 Type: UnivariatePolynomial(x,Integer)
\end{verbatim}
\indentrel{-3}\end{paste}\end{patch}
\begin{patch}{UnivariatePolyXmpPageEmpty13}
\begin{paste}{UnivariatePolyXmpPageEmpty13}{UnivariatePolyXmpPagePatch13}
\pastebutton{UnivariatePolyXmpPageEmpty13}{\showpaste}
\tab{5}\spadcommand{p(q)\free{p q }}
\end{paste}\end{patch}
\begin{patch}{UnivariatePolyXmpPagePatch14}
\begin{paste}{UnivariatePolyXmpPageFull14}{UnivariatePolyXmpPageEmpty14}
\pastebutton{UnivariatePolyXmpPageFull14}{\hidepaste}
\tab{5}\spadcommand{q(p)\free{p q }}
\indentrel{3}\begin{verbatim}
  (14)
            12 11 10
    8503056x + 113374080x + 479950272x
  +
              9 8 7
    404997408x - 1369516896x - 626146848x
  +
               6 5 4
    2939858712x - 2780728704x + 1364312160x
  +
                3 2
    - 396838872x + 69205896x - 6716184x + 279841
                 Type: UnivariatePolynomial(x,Integer)
\end{verbatim}
\indentrel{-3}\end{paste}\end{patch}
\begin{patch}{UnivariatePolyXmpPageEmpty14}
\begin{paste}{UnivariatePolyXmpPageEmpty14}{UnivariatePolyXmpPagePatch14}
\pastebutton{UnivariatePolyXmpPageEmpty14}{\showpaste}
\tab{5}\spadcommand{q(p)\free{p q }}
\end{paste}\end{patch}
\begin{patch}{UnivariatePolyXmpPagePatch15}
\begin{paste}{UnivariatePolyXmpPageFull15}{UnivariatePolyXmpPageEmpty15}
\pastebutton{UnivariatePolyXmpPageFull15}{\hidepaste}
\tab{5}\spadcommand{l := coefficients p\free{p }\bound{l }}
\indentrel{3}\begin{verbatim}
   (15) [18,60,- 46,8]
                                   Type: List Integer
\end{verbatim}
\indentrel{-3}\end{paste}\end{patch}
\begin{patch}{UnivariatePolyXmpPageEmpty15}
\begin{paste}{UnivariatePolyXmpPageEmpty15}{UnivariatePolyXmpPagePatch15}
```

```
\pastebutton{UnivariatePolyXmpPageEmpty15}{\showpaste}
\tab{5}\spadcommand{l := coefficients p\free{p }\bound{l }}
\end{paste}\end{patch}
\begin{patch}{UnivariatePolyXmpPagePatch16}
\begin{paste}{UnivariatePolyXmpPageFull16}{UnivariatePolyXmpPageEmpty16}
\pastebutton{UnivariatePolyXmpPageFull16}{\hidepaste}
\tab{5}\spadcommand{reduce(gcd,l)\free{l }}
\indentrel{3}\begin{verbatim}
   (16) 2
                                  Type: PositiveInteger
\end{verbatim}
\indentrel{-3}\end{paste}\end{patch}
\begin{patch}{UnivariatePolyXmpPageEmpty16}
\begin{paste}{UnivariatePolyXmpPageEmpty16}{UnivariatePolyXmpPagePatch16}
\pastebutton{UnivariatePolyXmpPageEmpty16}{\showpaste}
\tab{5}\spadcommand{reduce(gcd,l)\free{l }}
\end{paste}\end{patch}
\begin{patch}{UnivariatePolyXmpPagePatch17}
\begin{paste}{UnivariatePolyXmpPageFull17}{UnivariatePolyXmpPageEmpty17}
\pastebutton{UnivariatePolyXmpPageFull17}{\hidepaste}
\tab{5}\spadcommand{content p\free{p }}
\indentrel{3}\begin{verbatim}
   (17) 2
                                  Type: PositiveInteger
\end{verbatim}
\indentrel{-3}\end{paste}\end{patch}
\begin{patch}{UnivariatePolyXmpPageEmpty17}
\begin{paste}{UnivariatePolyXmpPageEmpty17}{UnivariatePolyXmpPagePatch17}
\pastebutton{UnivariatePolyXmpPageEmpty17}{\showpaste}
\tab{5}\spadcommand{content p\free{p }}
\end{paste}\end{patch}
\begin{patch}{UnivariatePolyXmpPagePatch18}
\begin{paste}{UnivariatePolyXmpPageFull18}{UnivariatePolyXmpPageEmpty18}
\pastebutton{UnivariatePolyXmpPageFull18}{\hidepaste}
\tab{5}\spadcommand{ux := (x**4+2*x+3)::UP(x,INT)\bound{ux }\indentrel{3}\begin{verbatim}
         4
   (18) x + 2x + 3
                 Type: UnivariatePolynomial(x,Integer)
\end{verbatim}
\indentrel{-3}\end{paste}\end{patch}
\begin{patch}{UnivariatePolyXmpPageEmpty18}
\begin{paste}{UnivariatePolyXmpPageEmpty18}{UnivariatePolyXmpPagePatch18}
\pastebutton{UnivariatePolyXmpPageEmpty18}{\showpaste}
```
#### **3.112.** UP.HT 1339

```
\tab{5}\spadcommand{ux := (x**4+2*x+3)::UP(x,INT)\bound{ux }\end{paste}\end{patch}
\begin{patch}{UnivariatePolyXmpPagePatch19}
\begin{paste}{UnivariatePolyXmpPageFull19}{UnivariatePolyXmpPageEmpty19}
\pastebutton{UnivariatePolyXmpPageFull19}{\hidepaste}
\tab{5}\spadcommand{vectorise(ux,5)\free{ux }}
\indentrel{3}\begin{verbatim}
   (19) [3,2,0,0,1]
                                   Type: Vector Integer
\end{verbatim}
\indentrel{-3}\end{paste}\end{patch}
\begin{patch}{UnivariatePolyXmpPageEmpty19}
\begin{paste}{UnivariatePolyXmpPageEmpty19}{UnivariatePolyXmpPagePatch19}
\pastebutton{UnivariatePolyXmpPageEmpty19}{\showpaste}
\tab{5}\spadcommand{vectorise(ux,5)\free{ux }}
\end{paste}\end{patch}
\begin{patch}{UnivariatePolyXmpPagePatch20}
\begin{paste}{UnivariatePolyXmpPageFull20}{UnivariatePolyXmpPageEmpty20}
\pastebutton{UnivariatePolyXmpPageFull20}{\hidepaste}
\tab{5}\spadcommand{squareTerms(p) ==
  reduce(+,[t**2 for t in monomials p])
\bound{squareTerms }}
\indentrel{3}\begin{verbatim}
                                             Type: Void
\end{verbatim}
\indentrel{-3}\end{paste}\end{patch}
\begin{patch}{UnivariatePolyXmpPageEmpty20}
\begin{paste}{UnivariatePolyXmpPageEmpty20}{UnivariatePolyXmpPagePatch20}
\pastebutton{UnivariatePolyXmpPageEmpty20}{\showpaste}
\tab{5}\spadcommand{squareTerms(p) ==
  reduce(+,[t**2 for t in monomials p])
\bound{squareTerms }}
\end{paste}\end{patch}
\begin{patch}{UnivariatePolyXmpPagePatch21}
\begin{paste}{UnivariatePolyXmpPageFull21}{UnivariatePolyXmpPageEmpty21}
\pastebutton{UnivariatePolyXmpPageFull21}{\hidepaste}
\tab{5}\spadcommand{p\free{p }}
\indentrel{3}\begin{verbatim}
           3 2
   (21) 18x + 60x - 46x + 8Type: UnivariatePolynomial(x,Integer)
\end{verbatim}
\indentrel{-3}\end{paste}\end{patch}
```
\begin{patch}{UnivariatePolyXmpPageEmpty21}

```
\begin{paste}{UnivariatePolyXmpPageEmpty21}{UnivariatePolyXmpPagePatch21}
\pastebutton{UnivariatePolyXmpPageEmpty21}{\showpaste}
\tab{5}\spadcommand{p\free{p }}
\end{paste}\end{patch}
\begin{patch}{UnivariatePolyXmpPagePatch22}
\begin{paste}{UnivariatePolyXmpPageFull22}{UnivariatePolyXmpPageEmpty22}
\pastebutton{UnivariatePolyXmpPageFull22}{\hidepaste}
\tab{5}\spadcommand{squareTerms p\free{p }\free{squareTerms }}
\indentrel{3}\begin{verbatim}
             6 4 2
   (22) 324x + 3600x + 2116x + 64
                 Type: UnivariatePolynomial(x,Integer)
\end{verbatim}
\indentrel{-3}\end{paste}\end{patch}
\begin{patch}{UnivariatePolyXmpPageEmpty22}
\begin{paste}{UnivariatePolyXmpPageEmpty22}{UnivariatePolyXmpPagePatch22}
\pastebutton{UnivariatePolyXmpPageEmpty22}{\showpaste}
\tab{5}\spadcommand{squareTerms p\free{p }\free{squareTerms }}
\end{paste}\end{patch}
\begin{patch}{UnivariatePolyXmpPagePatch23}
\begin{paste}{UnivariatePolyXmpPageFull23}{UnivariatePolyXmpPageEmpty23}
\pastebutton{UnivariatePolyXmpPageFull23}{\hidepaste}
\tab{5}\spadcommand{(r,s) : UP(a1,FRAC INT)\bound{rdec }\bound{sdec }}
\indentrel{3}\begin{verbatim}
                                            Type: Void
\end{verbatim}
\indentrel{-3}\end{paste}\end{patch}
\begin{patch}{UnivariatePolyXmpPageEmpty23}
\begin{paste}{UnivariatePolyXmpPageEmpty23}{UnivariatePolyXmpPagePatch23}
\pastebutton{UnivariatePolyXmpPageEmpty23}{\showpaste}
\tab{5}\spadcommand{(r,s): UP(a1,FRAC INT)\bound{rdec }\bound{sdec }}
\end{paste}\end{patch}
\begin{patch}{UnivariatePolyXmpPagePatch24}
\begin{paste}{UnivariatePolyXmpPageFull24}{UnivariatePolyXmpPageEmpty24}
\pastebutton{UnivariatePolyXmpPageFull24}{\hidepaste}
\tab{5}\spadcommand{r := a1**2 - 2/3\free{rdec }\bound{r }}
\indentrel{3}\begin{verbatim}
          2 2
   (24) a1 -
              3
       Type: UnivariatePolynomial(a1,Fraction Integer)
\end{verbatim}
\indentrel{-3}\end{paste}\end{patch}
```
\begin{patch}{UnivariatePolyXmpPageEmpty24}

### **3.112.** UP.HT 1341

```
\begin{paste}{UnivariatePolyXmpPageEmpty24}{UnivariatePolyXmpPagePatch24}
\pastebutton{UnivariatePolyXmpPageEmpty24}{\showpaste}
\tab{5}\spadcommand{r := a1**2 - 2/3\free{rdec }\bound{r }}
\end{paste}\end{patch}
\begin{patch}{UnivariatePolyXmpPagePatch25}
\begin{paste}{UnivariatePolyXmpPageFull25}{UnivariatePolyXmpPageEmpty25}
\pastebutton{UnivariatePolyXmpPageFull25}{\hidepaste}
\tab{5}\spadcommand{s := a1 + 4\free{sdec }\bound{s }}
\indentrel{3}\begin{verbatim}
   (25) a1 + 4
        Type: UnivariatePolynomial(a1,Fraction Integer)
\end{verbatim}
\indentrel{-3}\end{paste}\end{patch}
\begin{patch}{UnivariatePolyXmpPageEmpty25}
\begin{paste}{UnivariatePolyXmpPageEmpty25}{UnivariatePolyXmpPagePatch25}
\pastebutton{UnivariatePolyXmpPageEmpty25}{\showpaste}
\tab{5}\spadcommand{s := a1 + 4\free{sdec }\bound{s }}
\end{paste}\end{patch}
\begin{patch}{UnivariatePolyXmpPagePatch26}
\begin{paste}{UnivariatePolyXmpPageFull26}{UnivariatePolyXmpPageEmpty26}
\pastebutton{UnivariatePolyXmpPageFull26}{\hidepaste}
\tab{5}\spadcommand{r quo s\free{r s }}
\indentrel{3}\begin{verbatim}
   (26) a1 - 4
        Type: UnivariatePolynomial(a1,Fraction Integer)
\end{verbatim}
\indentrel{-3}\end{paste}\end{patch}
\begin{patch}{UnivariatePolyXmpPageEmpty26}
\begin{paste}{UnivariatePolyXmpPageEmpty26}{UnivariatePolyXmpPagePatch26}
\pastebutton{UnivariatePolyXmpPageEmpty26}{\showpaste}
\tab{5}\spadcommand{r quo s\free{r s }}
\end{paste}\end{patch}
\begin{patch}{UnivariatePolyXmpPagePatch27}
\begin{paste}{UnivariatePolyXmpPageFull27}{UnivariatePolyXmpPageEmpty27}
\pastebutton{UnivariatePolyXmpPageFull27}{\hidepaste}
\tab{5}\spadcommand{r rem s\free{r s }}
\indentrel{3}\begin{verbatim}
         46
   (27)
          3
        Type: UnivariatePolynomial(a1,Fraction Integer)
\end{verbatim}
\indentrel{-3}\end{paste}\end{patch}
```
\begin{patch}{UnivariatePolyXmpPageEmpty27}

```
\begin{paste}{UnivariatePolyXmpPageEmpty27}{UnivariatePolyXmpPagePatch27}
\pastebutton{UnivariatePolyXmpPageEmpty27}{\showpaste}
\tab{5}\spadcommand{r rem s\free{r s }}
\end{paste}\end{patch}
\begin{patch}{UnivariatePolyXmpPagePatch28}
\begin{paste}{UnivariatePolyXmpPageFull28}{UnivariatePolyXmpPageEmpty28}
\pastebutton{UnivariatePolyXmpPageFull28}{\hidepaste}
\tab{5}\spadcommand{d := divide(r, s)\freefr s }\bound{d }\indentrel{3}\begin{verbatim}
                                      46
   (28) [quotient= a1 - 4,remainder= ]
                                       3
Type: Record(quotient: UnivariatePolynomial(a1,Fraction Integer),remainder: UnivariatePolynomial(a1,Fraction Integer))
\end{verbatim}
\indentrel{-3}\end{paste}\end{patch}
\begin{patch}{UnivariatePolyXmpPageEmpty28}
\begin{paste}{UnivariatePolyXmpPageEmpty28}{UnivariatePolyXmpPagePatch28}
\pastebutton{UnivariatePolyXmpPageEmpty28}{\showpaste}
\tab{5}\spadcommand{d := divide(r, s)\freefr s }\bound{d }\end{paste}\end{patch}
\begin{patch}{UnivariatePolyXmpPagePatch29}
\begin{paste}{UnivariatePolyXmpPageFull29}{UnivariatePolyXmpPageEmpty29}
\pastebutton{UnivariatePolyXmpPageFull29}{\hidepaste}
\tab{5}\spadcommand{r - (d.quotient * s + d.remainder)\free{r s d }}
\indentrel{3}\begin{verbatim}
   (29) 0
        Type: UnivariatePolynomial(a1,Fraction Integer)
\end{verbatim}
\indentrel{-3}\end{paste}\end{patch}
\begin{patch}{UnivariatePolyXmpPageEmpty29}
\begin{paste}{UnivariatePolyXmpPageEmpty29}{UnivariatePolyXmpPagePatch29}
\pastebutton{UnivariatePolyXmpPageEmpty29}{\showpaste}
\tab{5}\spadcommand{r - (d.quotient * s + d.remainder)\free{r s d }}
\end{paste}\end{patch}
\begin{patch}{UnivariatePolyXmpPagePatch30}
\begin{paste}{UnivariatePolyXmpPageFull30}{UnivariatePolyXmpPageEmpty30}
\pastebutton{UnivariatePolyXmpPageFull30}{\hidepaste}
\tab{5}\spadcommand{integrate r\free{r }}
\indentrel{3}\begin{verbatim}
        1 3 2
   (30) a1 - a1
        3 3
        Type: UnivariatePolynomial(a1,Fraction Integer)
\end{verbatim}
\indentrel{-3}\end{paste}\end{patch}
```
### **3.112.** UP.HT 1343

```
\begin{patch}{UnivariatePolyXmpPageEmpty30}
\begin{paste}{UnivariatePolyXmpPageEmpty30}{UnivariatePolyXmpPagePatch30}
\pastebutton{UnivariatePolyXmpPageEmpty30}{\showpaste}
\tab{5}\spadcommand{integrate r\free{r }}
\end{paste}\end{patch}
\begin{patch}{UnivariatePolyXmpPagePatch31}
\begin{paste}{UnivariatePolyXmpPageFull31}{UnivariatePolyXmpPageEmpty31}
\pastebutton{UnivariatePolyXmpPageFull31}{\hidepaste}
\tab{5}\spadcommand{integrate s\free{s }}
\indentrel{3}\begin{verbatim}
        1 2
   (31) a1 + 4a1
         \mathcal{D}Type: UnivariatePolynomial(a1,Fraction Integer)
\end{verbatim}
\indentrel{-3}\end{paste}\end{patch}
\begin{patch}{UnivariatePolyXmpPageEmpty31}
\begin{paste}{UnivariatePolyXmpPageEmpty31}{UnivariatePolyXmpPagePatch31}
\pastebutton{UnivariatePolyXmpPageEmpty31}{\showpaste}
\tab{5}\spadcommand{integrate s\free{s }}
\end{paste}\end{patch}
\begin{patch}{UnivariatePolyXmpPagePatch32}
\begin{paste}{UnivariatePolyXmpPageFull32}{UnivariatePolyXmpPageEmpty32}
\pastebutton{UnivariatePolyXmpPageFull32}{\hidepaste}
\tab{5}\spadcommand{t : UP(a1,FRAC POLY INT)\bound{tdec }}
\indentrel{3}\begin{verbatim}
                                             Type: Void
\end{verbatim}
\indentrel{-3}\end{paste}\end{patch}
\begin{patch}{UnivariatePolyXmpPageEmpty32}
\begin{paste}{UnivariatePolyXmpPageEmpty32}{UnivariatePolyXmpPagePatch32}
\pastebutton{UnivariatePolyXmpPageEmpty32}{\showpaste}
\tab{5}\spadcommand{t : UP(a1,FRAC POLY INT)\bound{tdec }}
\end{paste}\end{patch}
\begin{patch}{UnivariatePolyXmpPagePatch33}
\begin{paste}{UnivariatePolyXmpPageFull33}{UnivariatePolyXmpPageEmpty33}
\pastebutton{UnivariatePolyXmpPageFull33}{\hidepaste}
\tab{5}\spadcommand{t := a1**2 - a1/b2 + (b1**2-b1)/(b2+3)\free{tdec }\bound{t }}
\indentrel{3}\begin{verbatim}
                         2
          2 1 b1 - b1
   (33) a1 - a1 +
              b2 b2 + 3Type: UnivariatePolynomial(a1,Fraction Polynomial Integer)
```

```
\end{verbatim}
\indentrel{-3}\end{paste}\end{patch}
\begin{patch}{UnivariatePolyXmpPageEmpty33}
\begin{paste}{UnivariatePolyXmpPageEmpty33}{UnivariatePolyXmpPagePatch33}
\pastebutton{UnivariatePolyXmpPageEmpty33}{\showpaste}
\t \tabcript{\tabular}{\label{tab:1}the \emph{1}}\tabularnewline \tabular{1}{} \tabularnewline \end{tabular} \label{tab:1} The sum of the set of the set $k$-axis is given by $k$-axis.} \label{tab:1}\end{paste}\end{patch}
\begin{patch}{UnivariatePolyXmpPagePatch34}
\begin{paste}{UnivariatePolyXmpPageFull34}{UnivariatePolyXmpPageEmpty34}
\pastebutton{UnivariatePolyXmpPageFull34}{\hidepaste}
\tab{5}\spadcommand{u : FRAC POLY INT := t\bound{u }\free{t }}
\indentrel{3}\begin{verbatim}
           2 2 2 2
         a1 b2 + (b1 - b1 + 3a1 - a1)b2 - 3a1(34)
                           2
                        b2 + 3b2Type: Fraction Polynomial Integer
\end{verbatim}
\indentrel{-3}\end{paste}\end{patch}
\begin{patch}{UnivariatePolyXmpPageEmpty34}
\begin{paste}{UnivariatePolyXmpPageEmpty34}{UnivariatePolyXmpPagePatch34}
\pastebutton{UnivariatePolyXmpPageEmpty34}{\showpaste}
\tab{5}\spadcommand{u : FRAC POLY INT := t\bound{u }\free{t }}
\end{paste}\end{patch}
\begin{patch}{UnivariatePolyXmpPagePatch35}
\begin{paste}{UnivariatePolyXmpPageFull35}{UnivariatePolyXmpPageEmpty35}
\pastebutton{UnivariatePolyXmpPageFull35}{\hidepaste}
\tab{5}\spadcommand{u :: UP(b1,?)\free{u }}
\indentrel{3}\begin{verbatim}
                                     \Omega1 2 1 a1 b2 - a1
   (35) b1 - b1 +
         b2 + 3 b2 + 3 b2Type: UnivariatePolynomial(b1,Fraction Polynomial Integer)
\end{verbatim}
\indentrel{-3}\end{paste}\end{patch}
\begin{patch}{UnivariatePolyXmpPageEmpty35}
\begin{paste}{UnivariatePolyXmpPageEmpty35}{UnivariatePolyXmpPagePatch35}
\pastebutton{UnivariatePolyXmpPageEmpty35}{\showpaste}
\tab{5}\spadcommand{u :: UP(b1,?)\free{u }}
\end{paste}\end{patch}
```
**———-**

# **3.113 oreup.ht**

## <span id="page-1377-0"></span>**UnivariateSkewPolynomial**

**— oreup.ht —**

\begin{page}{UnivariateSkewPolyXmpPage}{UnivariateSkewPolynomial} \beginscroll

```
Skew or Ore polynomial rings provide a unified framework to
compute with differential and difference equations.
\newline
In the following, let A be an integral domain, equipped with two
endomorphisms \sigma and \delta where:
\blankline
\begin{items}
\item \sigma: A -> A is an injective ring endomorphism
\item \delta: A -> A, the pseudo-derivation with respect to
\sigma, is an additive endomorphism with
\blankline
\delta(ab) = \sigma(a)\delta(b) + \delta(a)b\blankline
for all a,b in A
\end{items}
\blankline
The skew polynomial ring
[\Delta;\sigma,\delta] is the ring of
polynomials in \delta with coefficients in A, with the
usual addition, while the product is given by
\blankline
\delta a = \sigma(a)\delta + \delta(a) for a in A\blankline
The two most important examples of skew polynomial rings are:
\blankline
K(x)[D,1,\delta]
\blankline
where 1 is the identity on K and \texht{$\delta$}{delta} is
the usual derviative, is the ring of differential polynomials
\blankline
  \subscriptIt{K}{n} [E,n,n->n+1,0]
\blankline
is the ring of linear recurrence operators with polynomial coefficients
\horizontalline
The UnivariateSkewPolynomialCategory (OREPCAT) provides a unified
framework for polynomial rings in a non-central indeterminate over
some coefficient ring R. The commutation relations between the
indeterminate x and the coefficient t is given by
```

```
\blankline
  x r = \sigma(r) x + \delta(r)\blankline
where \sigma is a ring endomorphism of R
and \delta is a \sigma-derivation of R
which is an additive map from R to R such that
\blankline
   \delta(rs) = \sigma(r) \delta(s) + \delta(r) s\blankline
In case \sigma is the identity map on R, a \sigma-derivation of R
is just called a derivation.
\blankline
We start with a linear ordinary differential operator. First, we
define the coefficient ring to be expressions in one variable x
with fractional coefficients:
\blankline
  F := EXPR(FRAC(INT))\blankline
Define Dx to be a derivative d/dx:
\blankline
  Dx: F->F := f+->D(f,['x])\blankline
Define a skew polynomial ring over F with identity endomorphism as
\sigma and derivation d/dx as \delta:
\begin{verbatim}
  DO := OREUP('d,F,1,Dx)\end{verbatim}
\begin{verbatim}
  u:D0 := (operator'')u)(x)\end{verbatim}
\begin{verbatim}
  d:D0 := 'd
\end{verbatim}
\begin{verbatim}
  a:D0:=u^3*d^3+u^2*d^2+u*d+1
           3 3 2 2
       u(x) d + u(x) d + u(x)d + 1\end{verbatim}
\begin{verbatim}
  b:D0:=(u+1)*d^2+2*d2
        (u(x) + 1)d + 2d\end{verbatim}
\begin{verbatim}
  r:=rightDivide(a,b)
                                3 , 3 2
                   3 - u(x) u (x) - u(x) + u(x)
```

```
u(x)[quotient= -------- d + ----------------------------,
             u(x) + 1 2
                              u(x) + 2u(x) + 13 , 3
             2u(x) u (x) + 3u(x) + u(x)remainder= --------------------------- d + 1]
                    2
                u(x) + 2u(x) + 1\end{verbatim}
\begin{verbatim}
  r.quotient
                         3 , 3 2
             3 - u(x) u (x) - u(x) + u(x)u(x)-------- d + ----------------------------
       u(x) + 1u(x) + 2u(x) + 1\end{verbatim}
\begin{verbatim}
  r.remainder
            3 , 3
        2u(x) u (x) + 3u(x) + u(x)--------------------------- d + 1
              2
            u(x) + 2u(x) + 1
\end{verbatim}
\horizontalline
  )clear all
\blankline
As a second example, we consider the so-called Weyl algebra.
\blankline
Define the coefficient ring to be an ordinary polynomial over integers
in one variable t
\blankline
\begin{verbatim}
  R := UP('t, INT)\end{verbatim}
\blankline
Define a skew polynomial ring over R with identity map as
\sigma
and derivation d/dt as \delta.
```

```
The resulting algebra is then called a Weyl algebra:
\blankline
\begin{verbatim}
 W := OREDP('x,R,1,D)t:W := 't
 x:W := 'x\end{verbatim}
\blankline
Let
\begin{verbatim}
 a:W:=(t-1)*x^4+(t^3+3*t+1)*x^2+2*t*x+t^34 3 2 3
     (t - 1)x + (t + 3t + 1)x + 2t x + t\end{verbatim}
\begin{verbatim}
 b:W:=(6*t^4+2*t^2)*x^3+3*t^2*x^24 2 3 2 2
     (6t + 2t) x + 3t x\end{verbatim}
\blankline
Then
\begin{verbatim}
 a*b
       5 4 3 2 7 4 3 2 6
     (6t - 6t + 2t - 2t)x + (96t - 93t + 13t - 16t)x+
        7 5 4 3 2 5
     (6t + 20t + 6t + 438t - 406t - 24)x+
        6 5 4 3 2 4
     (48t + 15t + 152t + 61t + 603t - 532t - 36)x+
        7 5 4 3 2 3
     (6t + 74t + 60t + 226t + 116t + 168t - 140)x+
      5 3 2 2
     (3t + 6t + 12t + 18t + 6)xa^33 2 12 5 4 3 2 10
     (t - 3t + 3t - 1)x + (3t - 6t + 12t - 15t + 3t + 3)x+
      3 2 9 7 6 5 4 3 2 8
     (6t - 12t + 6t)x + (3t - 3t + 21t - 18t + 24t - 9t - 15t - 3)x+
      5 4 3 2 7
```

```
(12t - 12t + 36t - 24t - 12t)x\overline{+}9 7 6 5 4 3 2 6
      (t + 15t - 3t + 45t + 6t + 36t + 15t + 9t + 1)x+
         7 5 3 2 5
      (6t + 48t + 54t + 36t + 6t)x+
         9 7 6 5 4 3 2 4
      (3t + 21t + 3t + 39t + 18t + 39t + 12t)+
         7 5 4 3 3 9 7 6 5 2 7 9
      (12t + 36t + 12t + 8t) x + (3t + 9t + 3t + 12t) x + 6t x + t\end{verbatim}
\horizontalline
  )clear all
\blankline
As a third example, we construct a difference operator algebra over
the ring of EXPR(INT) by using an automorphism S defined by a
"shift" operation S:EXPR(INT) -> EXPR(INT)
\blankline
\begin{verbatim}
  s(e)(n) = e(n+1)\end{verbatim}
\blankline
and an S-derivation defined by DF:EXPR(INT) -> EXPR(INT) as
\blankline
\begin{verbatim}
  DF(e)(n) = e(n+1)-e(n)\end{verbatim}
\blankline
Define S to be a "shift" operator, which acts on expressions with
the discrete variable n:
\blankline
\begin{verbatim}
  S: EXPR(INT) \rightarrow EXPR(INT):=e+ \rightarrow eval(e, [n], [n+1])\end{verbatim}
\blankline
Define DF to be a "difference" operator, which acts on expressions
with a discrete variable n:
\blankline
\begin{verbatim}
  DF: EXPR(INT) \rightarrow EXPR(INT):=e+ \rightarrow eval(e, [n], [n+1])-e\end{verbatim}
\blankline
Then define the difference operator algebra D0:
\blankline
\begin{verbatim}
  D0:=OREUP('D,EXPR(INT),morphism S,DF)
```

```
u:=(operator 'u)[n]
  L:DO:='D+uD + u(n)L^22 2
       D + 2u(n)D + u(n)\end{verbatim}
\horizontalline
  )clear all
\blankline
As a fourth example, we construct a skew polynomial ring by using an
inner derivation \delta induced by a fixed y in R:
\blankline
   \delta(r) = yr - ry\blankline
First we should expose the constructor SquareMatrix so it is visible
in the interpreter:
\blankline
   )set expose add constructor SquareMatrix
\blankline
Define R to be the square matrix with integer entries:
\blankline
\begin{verbatim}
  R:=SQMATRIX(2,INT)
   y:R:=matrix [[1,1],[0,1]]
       +1 1+
       \Gamma = -1+0 1+
\end{verbatim}
\blankline
Define the inner derivative \delta:
\blankline
   delta:R->R:=r+->y*r-r*y
\blankline
Define S to be a skew polynomial determined by \sigma = 1and \delta as an inner derivative:
\blankline
\begin{verbatim}
  S:=OREUP('x,R,1,delta)
  x: S := \{x\}a:S:=matrix [[2,3],[1,1]]
```

```
+2 3+
       | \cdot |+1 1+
  x^2*a
       +2 3+ 2 +2 - 2+ +0 - 2+
       |x + | |x + | + |x + | + |+1 1+ +0 - 2+ +0 0 +
\end{verbatim}
\endscroll
\autobuttons
\end{page}
```
## **3.114 vector.ht**

**———-**

## <span id="page-1383-0"></span>**Vector**

- *⇒* "notitle" (OneDimensionalArrayXmpPage) [3.4](#page-170-0) on page [138](#page-170-0)
- *⇒* "notitle" (ListXmpPage) [3.64](#page-898-0) on page [866](#page-898-0)
- *⇒* "notitle" (MatrixXmpPage) [3.75](#page-1016-0) on page [984](#page-1016-0)
- *⇒* "notitle" (OneDimensionalArrayXmpPage) [3.4](#page-170-0) on page [138](#page-170-0)
- *⇒* "notitle" (SetXmpPage) [3.97](#page-1259-0) on page [1227](#page-1259-0)
- *⇒* "notitle" (TableXmpPage) [3.106](#page-1330-0) on page [1298](#page-1330-0)

*⇒* "notitle" (TwoDimensionalArrayXmpPage) [3.5](#page-175-0) on page [143](#page-175-0) **— vector.ht —**

\begin{page}{VectorXmpPage}{Vector} \beginscroll

The \spadtype{Vector} domain is used for storing data in a one-dimensional indexed data structure. A vector is a homogeneous data structure in that all the components of the vector must belong to the same Axiom domain. Each vector has a fixed length specified by the user; vectors are not extensible. This domain is similar to the \spadtype{OneDimensionalArray} domain, except that when the components of a \spadtype{Vector} belong to a \spadtype{Ring}, arithmetic operations are provided. For more examples of operations that are defined for both \spadtype{Vector} and \spadtype{OneDimensionalArray}, see \downlink{'OneDimensionalArray'}{OneDimensionalArrayXmpPage} \ignore{OneDimensionalArray}.

As with the \spadtype{OneDimensionalArray} domain, a \spadtype{Vector} can be created by calling the operation \spadfunFrom{new}{Vector}, its

```
components can be accessed by calling the operations
\spadfunFrom{elt}{Vector} and \spadfunFrom{qelt}{Vector}, and its
components can be reset by calling the operations
\spadfunFrom{setelt}{Vector} and \spadfunFromX{qsetelt}{Vector}.
\xtc{ This creates a vector of integers of length \spad{5} all of
whose components are \spad{12}. }{ \spadpaste{u : VECTOR INT :=
new(5,12) \bound{u}} } \xtc{ This is how you create a vector from a
list of its components. }{ \spadpaste{v : VECTOR INT :=
vector([1,2,3,4,5]) \ \bound{v} \}\xtc{
Indexing for vectors begins at \spad{1}.
The last element has index equal to the length of the vector,
which is computed by \spadopFrom{\#}{Vector}.
}{
\spadpaste{\#(v) \free{v}}
}
\text{xtc}This is the standard way to use \spadfunFrom{elt}{Vector} to extract an
element.
Functionally, it is the same as if you had typed \spadesuit\spadesuit\text{et}(v,2).
}{
\spadpaste{v.2 \free{v}}
}
\xtc{
This is the standard way to use \spadfunFrom{setelt}{Vector} to change an
element.
It is the same as if you had typed \sqrt{\sqrt{3,99}}.
}{
\spadpaste{v.3 := 99 \free{v}\bound{vdelta}}
}
\xtc{
Now look at \spad{v} to see the change. You can use
\spadfunFrom{qelt}{Vector} and \spadfunFromX{qsetelt}{Vector} (instead
of \spadfunFrom{elt}{Vector} and \spadfunFrom{setelt}{Vector},
respectively) but {\it only} when you know that the index is within
the valid range.
}{
\spadpaste{v \free{vdelta}}
}
\xtc{
When the components belong to a \spadtype{Ring}, Axiom
provides arithmetic operations for \spadtype{Vector}.
These include left and right scalar multiplication.
}{
\spadpaste{5 * v \free{vdelta}}
}
\xtc{
}{
```

```
\spadpaste{v * 7 \free{vdelta}}
}
\xtc{
}{
\sp{p : VECTOR INT := vector([2,3,4,5,6]) \bound{w}}
\xtc{
Addition and subtraction are also available.
}{
\spadpaste{v + w \free{vdelta w}}
}
\xtc{
Of course, when adding or subtracting, the two vectors must have the same
length or an error message is displayed.
}{
\spadpaste{v - w \free{vdelta w}}
}
For more information about other aggregate domains,
see the following:
\downlink{'List'}{ListXmpPage}\ignore{List},
\downlink{'Matrix'}{MatrixXmpPage}\ignore{Matrix},
\downlink{'OneDimensionalArray'}{OneDimensionalArrayXmpPage}
\ignore{OneDimensionalArray},
\downlink{'Set'}{SetXmpPage}\ignore{Set},
\downlink{'Table'}{TableXmpPage}\ignore{Table}, and
\downlink{'TwoDimensionalArray'}{TwoDimensionalArrayXmpPage}
\ignore{TwoDimensionalArray}.
Issue the system command \spadcmd{)show Vector}
to display the full list of operations defined by
\spadtype{Vector}.
\endscroll
\autobuttons
\end{page}
\begin{patch}{VectorXmpPagePatch1}
\begin{paste}{VectorXmpPageFull1}{VectorXmpPageEmpty1}
\pastebutton{VectorXmpPageFull1}{\hidepaste}
\tab{5}\space{1}\indentrel{3}\begin{verbatim}
   (1) [12,12,12,12,12]
                                  Type: Vector Integer
\end{verbatim}
\indentrel{-3}\end{paste}\end{patch}
\begin{patch}{VectorXmpPageEmpty1}
\begin{paste}{VectorXmpPageEmpty1}{VectorXmpPagePatch1}
\pastebutton{VectorXmpPageEmpty1}{\showpaste}
\tab{5}\spadcommand{u : VECTOR INT := new(5,12)\bound{u }
```
\end{paste}\end{patch}

```
\begin{patch}{VectorXmpPagePatch2}
\begin{paste}{VectorXmpPageFull2}{VectorXmpPageEmpty2}
\pastebutton{VectorXmpPageFull2}{\hidepaste}
\tab{5}\spadcommand{v : VECTOR INT := vector([1,2,3,4,5])\bound{v }}
\indentrel{3}\begin{verbatim}
   (2) [1,2,3,4,5]
                                   Type: Vector Integer
\end{verbatim}
\indentrel{-3}\end{paste}\end{patch}
\begin{patch}{VectorXmpPageEmpty2}
\begin{paste}{VectorXmpPageEmpty2}{VectorXmpPagePatch2}
\pastebutton{VectorXmpPageEmpty2}{\showpaste}
\label{5}\space{5}\space{1} \tab{5}\spadcommand{v : VECTOR INT := vector([1,2,3,4,5])\bound{v }}
\end{paste}\end{patch}
\begin{patch}{VectorXmpPagePatch3}
\begin{paste}{VectorXmpPageFull3}{VectorXmpPageEmpty3}
\pastebutton{VectorXmpPageFull3}{\hidepaste}
\tab{5}\spadcommand{\#(v)\free{v }}
\indentrel{3}\begin{verbatim}
   (3) 5
                                  Type: PositiveInteger
\end{verbatim}
\indentrel{-3}\end{paste}\end{patch}
\begin{patch}{VectorXmpPageEmpty3}
\begin{paste}{VectorXmpPageEmpty3}{VectorXmpPagePatch3}
\pastebutton{VectorXmpPageEmpty3}{\showpaste}
\tab{5}\spadcommand{\#(v)\free{v }}
\end{paste}\end{patch}
\begin{patch}{VectorXmpPagePatch4}
\begin{paste}{VectorXmpPageFull4}{VectorXmpPageEmpty4}
\pastebutton{VectorXmpPageFull4}{\hidepaste}
\tab{5}\spadcommand{v.2\free{v }}
\indentrel{3}\begin{verbatim}
   (4) 2Type: PositiveInteger
\end{verbatim}
\indentrel{-3}\end{paste}\end{patch}
\begin{patch}{VectorXmpPageEmpty4}
\begin{paste}{VectorXmpPageEmpty4}{VectorXmpPagePatch4}
\pastebutton{VectorXmpPageEmpty4}{\showpaste}
\tab{5}\spadcommand{v.2\free{v }}
\end{paste}\end{patch}
```

```
\begin{patch}{VectorXmpPagePatch5}
\begin{paste}{VectorXmpPageFull5}{VectorXmpPageEmpty5}
\pastebutton{VectorXmpPageFull5}{\hidepaste}
\tab{5}\spadcommand{v.3 := 99\free{v }\bound{vdelta }}
\indentrel{3}\begin{verbatim}
   (5) 99
                                  Type: PositiveInteger
\end{verbatim}
\indentrel{-3}\end{paste}\end{patch}
\begin{patch}{VectorXmpPageEmpty5}
\begin{paste}{VectorXmpPageEmpty5}{VectorXmpPagePatch5}
\pastebutton{VectorXmpPageEmpty5}{\showpaste}
\tab{5}\spadcommand{v.3 := 99\free{v }\bound{vdelta }}
\end{paste}\end{patch}
\begin{patch}{VectorXmpPagePatch6}
\begin{paste}{VectorXmpPageFull6}{VectorXmpPageEmpty6}
\pastebutton{VectorXmpPageFull6}{\hidepaste}
\tab{5}\spadcommand{v\free{vdelta }}
\indentrel{3}\begin{verbatim}
   (6) [1,2,99,4,5]
                                   Type: Vector Integer
\end{verbatim}
\indentrel{-3}\end{paste}\end{patch}
\begin{patch}{VectorXmpPageEmpty6}
\begin{paste}{VectorXmpPageEmpty6}{VectorXmpPagePatch6}
\pastebutton{VectorXmpPageEmpty6}{\showpaste}
\tab{5}\spadcommand{v\free{vdelta }}
\end{paste}\end{patch}
\begin{patch}{VectorXmpPagePatch7}
\begin{paste}{VectorXmpPageFull7}{VectorXmpPageEmpty7}
\pastebutton{VectorXmpPageFull7}{\hidepaste}
\tab{5}\spadcommand{5 * v\free{vdelta }}
\indentrel{3}\begin{verbatim}
   (7) [5,10,495,20,25]
                                   Type: Vector Integer
\end{verbatim}
\indentrel{-3}\end{paste}\end{patch}
\begin{patch}{VectorXmpPageEmpty7}
\begin{paste}{VectorXmpPageEmpty7}{VectorXmpPagePatch7}
\pastebutton{VectorXmpPageEmpty7}{\showpaste}
\tab{5}\spadcommand{5 * v\free{vdelta }}
\end{paste}\end{patch}
\begin{patch}{VectorXmpPagePatch8}
```

```
\begin{paste}{VectorXmpPageFull8}{VectorXmpPageEmpty8}
```

```
\pastebutton{VectorXmpPageFull8}{\hidepaste}
\tab{5}\spadcommand{v * 7\free{vdelta }}
\indentrel{3}\begin{verbatim}
   (8) [7,14,693,28,35]
                                   Type: Vector Integer
\end{verbatim}
\indentrel{-3}\end{paste}\end{patch}
\begin{patch}{VectorXmpPageEmpty8}
\begin{paste}{VectorXmpPageEmpty8}{VectorXmpPagePatch8}
\pastebutton{VectorXmpPageEmpty8}{\showpaste}
\tab{5}\spadcommand{v * 7\free{vdelta }}
\end{paste}\end{patch}
\begin{patch}{VectorXmpPagePatch9}
\begin{paste}{VectorXmpPageFull9}{VectorXmpPageEmpty9}
\pastebutton{VectorXmpPageFull9}{\hidepaste}
\label{thm:bs} \tab{5}\spadcommand{w : VECTOR INT := vector([2,3,4,5,6])\bound{w }}
\indentrel{3}\begin{verbatim}
   (9) [2,3,4,5,6]
                                   Type: Vector Integer
\end{verbatim}
\indentrel{-3}\end{paste}\end{patch}
\begin{patch}{VectorXmpPageEmpty9}
\begin{paste}{VectorXmpPageEmpty9}{VectorXmpPagePatch9}
\pastebutton{VectorXmpPageEmpty9}{\showpaste}
\label{thm:bs} \tab{5}\spadcommand{w : VECTOR INT := vector([2,3,4,5,6])\bound{w }}
\end{paste}\end{patch}
\begin{patch}{VectorXmpPagePatch10}
\begin{paste}{VectorXmpPageFull10}{VectorXmpPageEmpty10}
\pastebutton{VectorXmpPageFull10}{\hidepaste}
\tab{5}\spadcommand{v + w\free{vdelta w }}
\indentrel{3}\begin{verbatim}
   (10) [3,5,103,9,11]
                                   Type: Vector Integer
\end{verbatim}
\indentrel{-3}\end{paste}\end{patch}
\begin{patch}{VectorXmpPageEmpty10}
\begin{paste}{VectorXmpPageEmpty10}{VectorXmpPagePatch10}
\pastebutton{VectorXmpPageEmpty10}{\showpaste}
\tab{5}\spadcommand{v + w\free{vdelta w }}
\end{paste}\end{patch}
\begin{patch}{VectorXmpPagePatch11}
\begin{paste}{VectorXmpPageFull11}{VectorXmpPageEmpty11}
\pastebutton{VectorXmpPageFull11}{\hidepaste}
\tab{5}\spadcommand{v - w\free{vdelta w }}
```

```
\indentrel{3}\begin{verbatim}
   (11) [- 1, - 1, 95, - 1, - 1]Type: Vector Integer
\end{verbatim}
\indentrel{-3}\end{paste}\end{patch}
```

```
\begin{patch}{VectorXmpPageEmpty11}
\begin{paste}{VectorXmpPageEmpty11}{VectorXmpPagePatch11}
\pastebutton{VectorXmpPageEmpty11}{\showpaste}
\tab{5}\spadcommand{v - w\free{vdelta w }}
\end{paste}\end{patch}
```
# **3.115 void.ht**

**———-**

<span id="page-1389-0"></span>**Void**

**— void.ht —**

```
\begin{page}{VoidXmpPage}{Void}
\beginscroll
When an expression is not in a value context, it is given
type \spadtype{Void}. For example, in the expression
\begin{verbatim}
r := (a; b; if c then d else e; f)\end{verbatim}
values are used only from the subexpressions \spadd{c} and \spadd{f}:
all others are thrown away.
The subexpressions \spad{a}, \spad{b}, \spad{d} and \spad{e}
are evaluated for side-effects only and have type \spadtype{Void}.
There is a unique value of type \spadtype{Void}.
\xtc{
You will most often see results of type \spadtype{Void} when you
declare a variable.
}{
\spadpaste{a : Integer}
}
\noOutputXtc{
Usually no output is displayed for \spadtype{Void} results.
You can force the display of a rather ugly object by issuing
\spadcmd{)set message void on}.
}{
\spadpaste{)set message void on}
```

```
}
\xtc{
}{
\spadpaste{b : Fraction Integer}
}
\noOutputXtc{
}{
\spadpaste{)set message void off}
}
\xtc{
All values can be converted to type \spadtype{Void}.
}{
\spadpaste{3::Void \bound{prev}}
}
\xtc{
Once a value has been converted to \spadtype{Void}, it cannot be recovered.
}{
\spadpaste{\% :: PositiveInteger \free{prev}}
}
\endscroll
\autobuttons
\end{page}
\begin{patch}{VoidXmpPagePatch1}
\begin{paste}{VoidXmpPageFull1}{VoidXmpPageEmpty1}
\pastebutton{VoidXmpPageFull1}{\hidepaste}
\tab{5}\spadcommand{a : Integer}
\indentrel{3}\begin{verbatim}
                                             Type: Void
\end{verbatim}
\indentrel{-3}\end{paste}\end{patch}
\begin{patch}{VoidXmpPageEmpty1}
\begin{paste}{VoidXmpPageEmpty1}{VoidXmpPagePatch1}
\pastebutton{VoidXmpPageEmpty1}{\showpaste}
\tab{5}\spadcommand{a : Integer}
\end{paste}\end{patch}
\begin{patch}{VoidXmpPagePatch2}
\begin{paste}{VoidXmpPageFull2}{VoidXmpPageEmpty2}
\pastebutton{VoidXmpPageFull2}{\hidepaste}
\tab{5}\spadcommand{)set message void on}
\indentrel{3}\begin{verbatim}
\end{verbatim}
\indentrel{-3}\end{paste}\end{patch}
\begin{patch}{VoidXmpPageEmpty2}
\begin{paste}{VoidXmpPageEmpty2}{VoidXmpPagePatch2}
\pastebutton{VoidXmpPageEmpty2}{\showpaste}
\tab{5}\spadcommand{)set message void on}
```

```
\end{paste}\end{patch}
```

```
\begin{patch}{VoidXmpPagePatch3}
\begin{paste}{VoidXmpPageFull3}{VoidXmpPageEmpty3}
\pastebutton{VoidXmpPageFull3}{\hidepaste}
\tab{5}\spadcommand{b : Fraction Integer}
\indentrel{3}\begin{verbatim}
   (2) "()"
                                             Type: Void
\end{verbatim}
\indentrel{-3}\end{paste}\end{patch}
\begin{patch}{VoidXmpPageEmpty3}
\begin{paste}{VoidXmpPageEmpty3}{VoidXmpPagePatch3}
\pastebutton{VoidXmpPageEmpty3}{\showpaste}
\tab{5}\spadcommand{b : Fraction Integer}
\end{paste}\end{patch}
\begin{patch}{VoidXmpPagePatch4}
\begin{paste}{VoidXmpPageFull4}{VoidXmpPageEmpty4}
\pastebutton{VoidXmpPageFull4}{\hidepaste}
\tab{5}\spadcommand{)set message void off}
\indentrel{3}\begin{verbatim}
\end{verbatim}
\indentrel{-3}\end{paste}\end{patch}
\begin{patch}{VoidXmpPageEmpty4}
\begin{paste}{VoidXmpPageEmpty4}{VoidXmpPagePatch4}
\pastebutton{VoidXmpPageEmpty4}{\showpaste}
\tab{5}\spadcommand{)set message void off}
\end{paste}\end{patch}
\begin{patch}{VoidXmpPagePatch5}
\begin{paste}{VoidXmpPageFull5}{VoidXmpPageEmpty5}
\pastebutton{VoidXmpPageFull5}{\hidepaste}
\tab{5}\spadcommand{3::Void\bound{prev }}
\indentrel{3}\begin{verbatim}
                                             Type: Void
\end{verbatim}
\indentrel{-3}\end{paste}\end{patch}
\begin{patch}{VoidXmpPageEmpty5}
\begin{paste}{VoidXmpPageEmpty5}{VoidXmpPagePatch5}
```

```
\pastebutton{VoidXmpPageEmpty5}{\showpaste}
\tab{5}\spadcommand{3::Void\bound{prev }}
\end{paste}\end{patch}
```

```
\begin{patch}{VoidXmpPagePatch6}
\begin{paste}{VoidXmpPageFull6}{VoidXmpPageEmpty6}
\pastebutton{VoidXmpPageFull6}{\hidepaste}
```

```
\tab{5}\spadcommand{\% :: PositiveInteger\free{prev }}
\indentrel{3}\begin{verbatim}
   "()"
\end{verbatim}
\indentrel{-3}\end{paste}\end{patch}
```

```
\begin{patch}{VoidXmpPageEmpty6}
\begin{paste}{VoidXmpPageEmpty6}{VoidXmpPagePatch6}
\pastebutton{VoidXmpPageEmpty6}{\showpaste}
\tab{5}\spadcommand{\% :: PositiveInteger\free{prev }}
\end{paste}\end{patch}
```
# **3.116 wutset.ht**

## <span id="page-1392-0"></span>**WuWenTsunTriangularSet**

**———-**

**— wutset.ht —**

\begin{page}{WuWenTsunTriangularSetXmpPage}{WuWenTsunTriangularSet} \beginscroll

The \spadtype{WuWenTsunTriangularSet} domain constructor implements the characteristic set method of Wu Wen Tsun. This algorithm computes a list of triangular sets from a list of polynomials such that the algebraic variety defined by the given list of polynomials decomposes into the union of the regular-zero sets of the computed triangular sets. The constructor takes four arguments. The first one,  $\{\b{ h\}$ , is the coefficient ring of the polynomials; it must belong to the category \spadtype{IntegralDomain}. The second one, {\bf E}, is the exponent monoid of the polynomials; it must belong to the category \spadtype{OrderedAbelianMonoidSup}. The third one, {\bf V}, is the ordered set of variables; it must belong to the category \spadtype{OrderedSet}. The last one is the polynomial ring; it must belong to the category  $\spadesuit$ RecursivePolynomialCategory(R,E,V) }. The abbreviation for \spadtype{WuWenTsunTriangularSet} is \spadtype{WUTSET}.

Let us illustrate the facilities by an example.

```
\xtc{
Define the coefficient ring.
}{
\spadpaste{R := Integer \bound{R}}
}
\xtc{
```

```
Define the list of variables,
}{
\spadpaste{ls : List Symbol := [x,y,z,t] \bound{ls}}
}
\xtc{
and make it an ordered set;
}{
\spadpaste{V := OVAR(ls) \free{ls} \bound{V}}
}
\xtc{
then define the exponent monoid.
}{
\spadpaste{E := IndexedExponents V \free{V} \bound{E}}
}
\xtc{
Define the polynomial ring.
}{
\verb|\spadpaste{P := NSMP(R, V) \frac{R} \frac{V} \bound{P}}}
\xtc{
Let the variables be polynomial.
}{
\spadpaste{x: P := 'x \frac{P}{\bound{x}}}
\xtc{
}{
\space{1} \spadpaste{y: P := 'y \free{P} \bound{y}}
}
\xtc{
}{
\sp{p} \bound{z}   p := 'z \frac{p}{p} \bound{z}}
\xtc{
}{
\spadpaste{t: P := 't \frac{P}{\bound{t}}}
\xtc{
Now call the \spadtype{WuWenTsunTriangularSet} domain constructor.
}{
\sp{spadpaste{T := WUTSET(R, E, V, P)} \frac{R} \frac{E}{E} \frac{V}{R}\free{P} \bound{T} }
}
\xtc{
Define a polynomial system.
}{
\spadpaste{p1 := x ** 31 - x ** 6 - x - y \free{x} \free{y} \bound{p1}}
}
\xtc{
}{
\sp{p2 := x ** 8 - z \frac{x}{ \free{z} \bound{p2}}
```

```
}
\xtc{
}{
\sp{p3 := x * * 10 - t \frac{x}{ \fre{t} \bound{p3}}}
\xtc{
}{
\spadpaste{lp := [p1, p2, p3] \free{p1} \free{p2} \free{p3} \bound{lp}}
}
\xtc{
Compute a characteristic set of the system.
}{
\spadpaste{characteristicSet(lp)$T \free{lp} \free{T}}
}
\xtc{
Solve the system.
}{
\spadpaste{zeroSetSplit(lp)$T \free{lp} \free{T}}
}
```

```
The \spadtype{RegularTriangularSet} and
\spadtype{SquareFreeRegularTriangularSet} domain constructors, and the
\spadtype{LazardSetSolvingPackage},
\spadtype{SquareFreeRegularTriangularSet} and
\spadtype{ZeroDimensionalSolvePackage} package constructors also
provide operations to compute triangular decompositions of algebraic
varieties. These five constructor use a special kind of
characteristic sets, called regular triangular sets. These special
characteristic sets have better properties than the general ones.
Regular triangular sets and their related concepts are presented in
the paper "On the Theories of Triangular sets" By P. Aubry, D. Lazard
and M. Moreno Maza (to appear in the Journal of Symbolic Computation).
The decomposition algorithm (due to the third author) available in the
four above constructors provide generally better timings than the
characteristic set method. In fact, the \spadtype{WUTSET} constructor
remains interesting for the purpose of manipulating characteristic
sets whereas the other constructors are more convenient for solving
polynomial systems.
```

```
Note that the way of understanding triangular decompositions
is detailed in the example of the \spadtype{RegularTriangularSet}
constructor.
\endscroll
\autobuttons
\end{page}
```

```
\begin{patch}{WuWenTsunTriangularSetXmpPagePatch1}
\begin{paste}{WuWenTsunTriangularSetXmpPageFull1}{WuWenTsunTriangularSetXmpPageEmpty1}
\pastebutton{WuWenTsunTriangularSetXmpPageFull1}{\hidepaste}
```

```
\tab{5}\spadcommand{R := Integer\bound{R }}
\indentrel{3}\begin{verbatim}
   (1) Integer
                                           Type: Domain
\end{verbatim}
\indentrel{-3}\end{paste}\end{patch}
\begin{patch}{WuWenTsunTriangularSetXmpPageEmpty1}
\begin{paste}{WuWenTsunTriangularSetXmpPageEmpty1}{WuWenTsunTriangularSetXmpPagePatch1}
\pastebutton{WuWenTsunTriangularSetXmpPageEmpty1}{\showpaste}
\tab{5}\spadcommand{R := Integer\bound{R }}
\end{paste}\end{patch}
\begin{patch}{WuWenTsunTriangularSetXmpPagePatch2}
\begin{paste}{WuWenTsunTriangularSetXmpPageFull2}{WuWenTsunTriangularSetXmpPageEmpty2}
\pastebutton{WuWenTsunTriangularSetXmpPageFull2}{\hidepaste}
\tab{5}\spadcommand{ls : List Symbol := [x,y,z,t]\bound{ls }}
\indentrel{3}\begin{verbatim}
   (2) [x,y,z,t]
                                      Type: List Symbol
\end{verbatim}
\indentrel{-3}\end{paste}\end{patch}
\begin{patch}{WuWenTsunTriangularSetXmpPageEmpty2}
\begin{paste}{WuWenTsunTriangularSetXmpPageEmpty2}{WuWenTsunTriangularSetXmpPagePatch2}
\pastebutton{WuWenTsunTriangularSetXmpPageEmpty2}{\showpaste}
\tab{5}\spadcommand{ls : List Symbol := [x,y,z,t]\bound{ls }}\end{paste}\end{patch}
\begin{patch}{WuWenTsunTriangularSetXmpPagePatch3}
\begin{paste}{WuWenTsunTriangularSetXmpPageFull3}{WuWenTsunTriangularSetXmpPageEmpty3}
\pastebutton{WuWenTsunTriangularSetXmpPageFull3}{\hidepaste}
\tab{5}\spadcommand{V := \Upsilon OVAR(1s)\free{1s }\bound{V }}
\indentrel{3}\begin{verbatim}
   (3) OrderedVariableList [x,y,z,t]
                                           Type: Domain
\end{verbatim}
\indentrel{-3}\end{paste}\end{patch}
\begin{patch}{WuWenTsunTriangularSetXmpPageEmpty3}
\begin{paste}{WuWenTsunTriangularSetXmpPageEmpty3}{WuWenTsunTriangularSetXmpPagePatch3}
\pastebutton{WuWenTsunTriangularSetXmpPageEmpty3}{\showpaste}
\tab{5}\spadcommand{V := OVAR(1s)\freefls }\bound{V }\end{paste}\end{patch}
\begin{patch}{WuWenTsunTriangularSetXmpPagePatch4}
\begin{paste}{WuWenTsunTriangularSetXmpPageFull4}{WuWenTsunTriangularSetXmpPageEmpty4}
\pastebutton{WuWenTsunTriangularSetXmpPageFull4}{\hidepaste}
\tab{5}\spadcommand{E := IndexedExponents V\free{V }\bound{E }}
\indentrel{3}\begin{verbatim}
```

```
(4) IndexedExponents OrderedVariableList [x,y,z,t]
                                           Type: Domain
\end{verbatim}
\indentrel{-3}\end{paste}\end{patch}
\begin{patch}{WuWenTsunTriangularSetXmpPageEmpty4}
\begin{paste}{WuWenTsunTriangularSetXmpPageEmpty4}{WuWenTsunTriangularSetXmpPagePatch4}
\pastebutton{WuWenTsunTriangularSetXmpPageEmpty4}{\showpaste}
\tab{5}\spadcommand{E := IndexedExponents V\free{V }\bound{E }}
\end{paste}\end{patch}
\begin{patch}{WuWenTsunTriangularSetXmpPagePatch5}
\begin{paste}{WuWenTsunTriangularSetXmpPageFull5}{WuWenTsunTriangularSetXmpPageEmpty5}
\pastebutton{WuWenTsunTriangularSetXmpPageFull5}{\hidepaste}
\tab{5}\spadcommand{P := NSMP(R, V)\free{R }\free{V }\bound{P }}
\indentrel{3}\begin{verbatim}
   (5)
  NewSparseMultivariatePolynomial(Integer,OrderedVariable
  List [x,y,z,t])
                                           Type: Domain
\end{verbatim}
\indentrel{-3}\end{paste}\end{patch}
\begin{patch}{WuWenTsunTriangularSetXmpPageEmpty5}
\begin{paste}{WuWenTsunTriangularSetXmpPageEmpty5}{WuWenTsunTriangularSetXmpPagePatch5}
\pastebutton{WuWenTsunTriangularSetXmpPageEmpty5}{\showpaste}
\tab{5}\spadcommand{P := NSMP(R, V)\free{R }\free{V }\bound{P }}
\end{paste}\end{patch}
\begin{patch}{WuWenTsunTriangularSetXmpPagePatch6}
\begin{paste}{WuWenTsunTriangularSetXmpPageFull6}{WuWenTsunTriangularSetXmpPageEmpty6}
\pastebutton{WuWenTsunTriangularSetXmpPageFull6}{\hidepaste}
\tab{5}\spadcommand{x: P := 'x\free{P }\bound{x }}
\indentrel{3}\begin{verbatim}
   (6) x
Type: NewSparseMultivariatePolynomial(Integer,OrderedVariableList [x,y,z,t])
\end{verbatim}
\indentrel{-3}\end{paste}\end{patch}
\begin{patch}{WuWenTsunTriangularSetXmpPageEmpty6}
\begin{paste}{WuWenTsunTriangularSetXmpPageEmpty6}{WuWenTsunTriangularSetXmpPagePatch6}
\pastebutton{WuWenTsunTriangularSetXmpPageEmpty6}{\showpaste}
\tab{5}\spadcommand{x: P := 'x\free{P }\bound{x }}
\end{paste}\end{patch}
\begin{patch}{WuWenTsunTriangularSetXmpPagePatch7}
\begin{paste}{WuWenTsunTriangularSetXmpPageFull7}{WuWenTsunTriangularSetXmpPageEmpty7}
\pastebutton{WuWenTsunTriangularSetXmpPageFull7}{\hidepaste}
\tab{5}\spadcommand{y: P := 'y\freefP }\bound{y }\indentrel{3}\begin{verbatim}
```

```
(7) y
Type: NewSparseMultivariatePolynomial(Integer,OrderedVariableList [x,y,z,t])
\end{verbatim}
\indentrel{-3}\end{paste}\end{patch}
\begin{patch}{WuWenTsunTriangularSetXmpPageEmpty7}
\begin{paste}{WuWenTsunTriangularSetXmpPageEmpty7}{WuWenTsunTriangularSetXmpPagePatch7}
\pastebutton{WuWenTsunTriangularSetXmpPageEmpty7}{\showpaste}
\tab{5}\spadcommand{y: P := 'y\free{P }\bound{y }}
\end{paste}\end{patch}
\begin{patch}{WuWenTsunTriangularSetXmpPagePatch8}
\begin{paste}{WuWenTsunTriangularSetXmpPageFull8}{WuWenTsunTriangularSetXmpPageEmpty8}
\pastebutton{WuWenTsunTriangularSetXmpPageFull8}{\hidepaste}
\tab{5}\spadcommand{z: P := 'z\free{P }\bound{z }}
\indentrel{3}\begin{verbatim}
   (8) z
Type: NewSparseMultivariatePolynomial(Integer,OrderedVariableList [x,y,z,t])
\end{verbatim}
\indentrel{-3}\end{paste}\end{patch}
\begin{patch}{WuWenTsunTriangularSetXmpPageEmpty8}
\begin{paste}{WuWenTsunTriangularSetXmpPageEmpty8}{WuWenTsunTriangularSetXmpPagePatch8}
\pastebutton{WuWenTsunTriangularSetXmpPageEmpty8}{\showpaste}
\tab{5}\spadcommand{z: P := 'z\free{P }\bound{z }}
\end{paste}\end{patch}
\begin{patch}{WuWenTsunTriangularSetXmpPagePatch9}
\begin{paste}{WuWenTsunTriangularSetXmpPageFull9}{WuWenTsunTriangularSetXmpPageEmpty9}
\pastebutton{WuWenTsunTriangularSetXmpPageFull9}{\hidepaste}
\tab{5}\spacommand{t: P := 't\freefP }\bound{t }\indentrel{3}\begin{verbatim}
   (9) t
Type: NewSparseMultivariatePolynomial(Integer,OrderedVariableList [x,y,z,t])
\end{verbatim}
\indentrel{-3}\end{paste}\end{patch}
\begin{patch}{WuWenTsunTriangularSetXmpPageEmpty9}
\begin{paste}{WuWenTsunTriangularSetXmpPageEmpty9}{WuWenTsunTriangularSetXmpPagePatch9}
\pastebutton{WuWenTsunTriangularSetXmpPageEmpty9}{\showpaste}
\tab{5}\spadcommand{t: P := 't\free{P }\bound{t }}
\end{paste}\end{patch}
\begin{patch}{WuWenTsunTriangularSetXmpPagePatch10}
\begin{paste}{WuWenTsunTriangularSetXmpPageFull10}{WuWenTsunTriangularSetXmpPageEmpty10}
\pastebutton{WuWenTsunTriangularSetXmpPageFull10}{\hidepaste}
\tab{5}\spadcommand{T := WUTSET(R,E,V,P)\free{R }\free{E }\free{V }\free{P }\bound{T }}
\indentrel{3}\begin{verbatim}
   (10)
  WuWenTsunTriangularSet(Integer,IndexedExponents Ordered
```

```
VariableList [x,y,z,t],OrderedVariableList [x,y,z,t],Ne
  wSparseMultivariatePolynomial(Integer,OrderedVariableLi
  st [x,y,z,t]))
                                           Type: Domain
\end{verbatim}
\indentrel{-3}\end{paste}\end{patch}
\begin{patch}{WuWenTsunTriangularSetXmpPageEmpty10}
\begin{paste}{WuWenTsunTriangularSetXmpPageEmpty10}{WuWenTsunTriangularSetXmpPagePatch10}
\pastebutton{WuWenTsunTriangularSetXmpPageEmpty10}{\showpaste}
\tab{5}\spadcommand{T := WUTSET(R,E,V,P)\free{R }\free{E }\free{V }\free{P }\bound{T }}
\end{paste}\end{patch}
\begin{patch}{WuWenTsunTriangularSetXmpPagePatch11}
\begin{paste}{WuWenTsunTriangularSetXmpPageFull11}{WuWenTsunTriangularSetXmpPageEmpty11}
\pastebutton{WuWenTsunTriangularSetXmpPageFull11}{\hidepaste}
\tab{5}\spadcommand{p1 := x ** 31 - x ** 6 - x - y\free{x }\free{y }\bound{p1 }}
\indentrel{3}\begin{verbatim}
         31 6
   (11) x - x - x - y
Type: NewSparseMultivariatePolynomial(Integer,OrderedVariableList [x,y,z,t])
\end{verbatim}
\indentrel{-3}\end{paste}\end{patch}
\begin{patch}{WuWenTsunTriangularSetXmpPageEmpty11}
\begin{paste}{WuWenTsunTriangularSetXmpPageEmpty11}{WuWenTsunTriangularSetXmpPagePatch11}
\pastebutton{WuWenTsunTriangularSetXmpPageEmpty11}{\showpaste}
\tab{5}\spadcommand{p1 := x ** 31 - x ** 6 - x - y\free{x }\free{y }\bound{p1 }}
\end{paste}\end{patch}
\begin{patch}{WuWenTsunTriangularSetXmpPagePatch12}
\begin{paste}{WuWenTsunTriangularSetXmpPageFull12}{WuWenTsunTriangularSetXmpPageEmpty12}
\pastebutton{WuWenTsunTriangularSetXmpPageFull12}{\hidepaste}
\tab{5}\spadcommand{p2 := x ** 8 - z\free{x }\free{z }\bound{p2 }}
\indentrel{3}\begin{verbatim}
         8
   (12) x - z
Type: NewSparseMultivariatePolynomial(Integer,OrderedVariableList [x,y,z,t])
\end{verbatim}
\indentrel{-3}\end{paste}\end{patch}
\begin{patch}{WuWenTsunTriangularSetXmpPageEmpty12}
\begin{paste}{WuWenTsunTriangularSetXmpPageEmpty12}{WuWenTsunTriangularSetXmpPagePatch12}
\pastebutton{WuWenTsunTriangularSetXmpPageEmpty12}{\showpaste}
\tab{5}\spadcommand{p2 := x ** 8 - z\free{x }\free{z }\bound{p2 }}
\end{paste}\end{patch}
\begin{patch}{WuWenTsunTriangularSetXmpPagePatch13}
\begin{paste}{WuWenTsunTriangularSetXmpPageFull13}{WuWenTsunTriangularSetXmpPageEmpty13}
\pastebutton{WuWenTsunTriangularSetXmpPageFull13}{\hidepaste}
```

```
\tab{5}\spadcommand{p3 := x ** 10 - t\free{x }\free{t }\bound{p3 }}
\indentrel{3}\begin{verbatim}
         10
   (13) x - t
Type: NewSparseMultivariatePolynomial(Integer,OrderedVariableList [x,y,z,t])
\end{verbatim}
\indentrel{-3}\end{paste}\end{patch}
\begin{patch}{WuWenTsunTriangularSetXmpPageEmpty13}
\begin{paste}{WuWenTsunTriangularSetXmpPageEmpty13}{WuWenTsunTriangularSetXmpPagePatch13}
\pastebutton{WuWenTsunTriangularSetXmpPageEmpty13}{\showpaste}
\tab{5}\spadcommand{p3 := x ** 10 - t\free{x }\free{t }\bound{p3 }}
\end{paste}\end{patch}
\begin{patch}{WuWenTsunTriangularSetXmpPagePatch14}
\begin{paste}{WuWenTsunTriangularSetXmpPageFull14}{WuWenTsunTriangularSetXmpPageEmpty14}
\pastebutton{WuWenTsunTriangularSetXmpPageFull14}{\hidepaste}
\tab{5}\spadcommand{lp := [p1, p2, p3]\free{p1 }\free{p2 }\free{p3 }\bound{lp }}
\indentrel{3}\begin{verbatim}
          31 6 8 10
   (14) [x - x - x - y, x - z, x - t]Type: List NewSparseMultivariatePolynomial(Integer,OrderedVariableList [x,y,z,t])
\end{verbatim}
\indentrel{-3}\end{paste}\end{patch}
\begin{patch}{WuWenTsunTriangularSetXmpPageEmpty14}
\begin{paste}{WuWenTsunTriangularSetXmpPageEmpty14}{WuWenTsunTriangularSetXmpPagePatch14}
\pastebutton{WuWenTsunTriangularSetXmpPageEmpty14}{\showpaste}
\tab{5}\spadcommand{lp := [p1, p2, p3]\free{p1 }\free{p2 }\free{p3 }\bound{lp }}
\end{paste}\end{patch}
\begin{patch}{WuWenTsunTriangularSetXmpPagePatch15}
\begin{paste}{WuWenTsunTriangularSetXmpPageFull15}{WuWenTsunTriangularSetXmpPageEmpty15}
\pastebutton{WuWenTsunTriangularSetXmpPageFull15}{\hidepaste}
\tab{5}\spadcommand{characteristicSet(1p)$T\free{Ip }\free{T }}
\indentrel{3}\begin{verbatim}
   (15)
    5 4 4 2 2 3 4 7 4 6 6
  {z - t , t z y + 2t z y + (- t + 2t - t)z + t z,}3 3 3 3
    (t - 1)z x - z y - tType: Union(WuWenTsunTriangularSet(Integer,IndexedExponents OrderedVariableList [x,y,z,t],OrderedVariableLi
\end{verbatim}
\indentrel{-3}\end{paste}\end{patch}
\begin{patch}{WuWenTsunTriangularSetXmpPageEmpty15}
\begin{paste}{WuWenTsunTriangularSetXmpPageEmpty15}{WuWenTsunTriangularSetXmpPagePatch15}
\pastebutton{WuWenTsunTriangularSetXmpPageEmpty15}{\showpaste}
\tab{5}\spadcommand{characteristicSet(lp)$T\free{Ip }\free{T }}
```

```
\end{paste}\end{patch}
```

```
\begin{patch}{WuWenTsunTriangularSetXmpPagePatch16}
\begin{paste}{WuWenTsunTriangularSetXmpPageFull16}{WuWenTsunTriangularSetXmpPageEmpty16}
\pastebutton{WuWenTsunTriangularSetXmpPageFull16}{\hidepaste}
\tab{5}\spadcommand{zeroSetSplit(lp)$T\free{lp }\free{T }}
\indentrel{3}\begin{verbatim}
   (16)
```

```
3 5 4 3 3 2
[{t,z,y,x}, {t - 1,z - t,z y + t,z x - t},5 4
 {z - t},
  4 2 2 3 4 7 4 6 6
 t z y + 2t z y + (-t + 2t - t)z + t z,3 3 3 3
 (t - 1)z x - z y - t]
```
Type: List WuWenTsunTriangularSet(Integer,IndexedExponents OrderedVariableList [x,y,z,t],Ordered \end{verbatim}

\indentrel{-3}\end{paste}\end{patch}

**———-**

```
\begin{patch}{WuWenTsunTriangularSetXmpPageEmpty16}
\begin{paste}{WuWenTsunTriangularSetXmpPageEmpty16}{WuWenTsunTriangularSetXmpPagePatch16}
\pastebutton{WuWenTsunTriangularSetXmpPageEmpty16}{\showpaste}
\tab{5}\spadcommand{zeroSetSplit(lp)$T\free{lp }\free{T }}
\end{paste}\end{patch}
```
# **3.117 xmpexp.ht**

## **Some Examples of Domains and Packages**

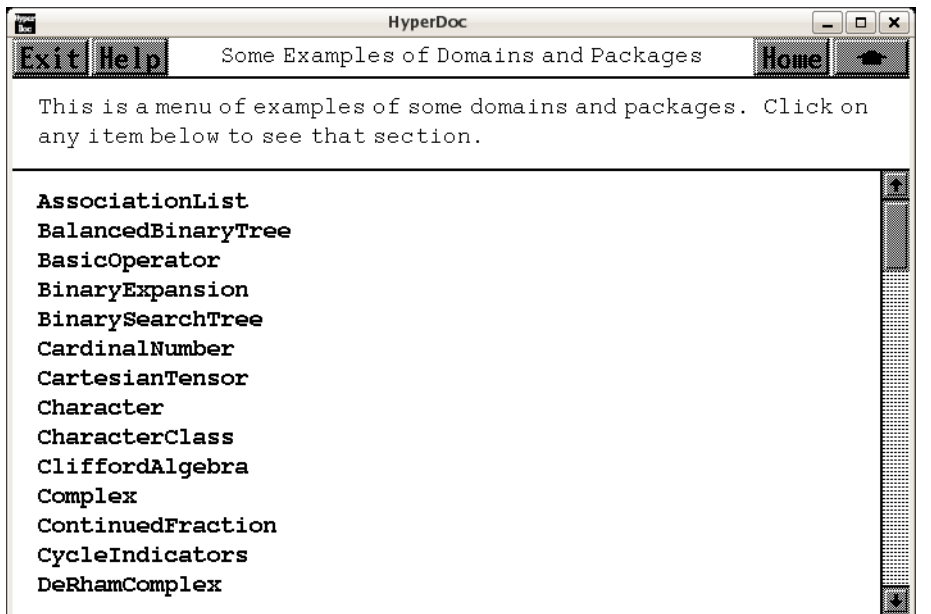

- *⇐* "Reference" (TopReferencePage) [3.1](#page-155-0) on page [123](#page-155-0)
- *⇒* "AssociationList" (AssociationListXmpPage) [3.3](#page-164-0) on page [132](#page-164-0)
- *⇒* "BalancedBinaryTree" (BalancedBinaryTreeXmpPage) [3.7](#page-189-0) on page [157](#page-189-0)
- *⇒* "BasicOperator" (BasicOperatorXmpPage) [3.10](#page-201-0) on page [169](#page-201-0)
- *⇒* "BinaryExpansion" (BinaryExpansionXmpPage) [3.8](#page-195-0) on page [163](#page-195-0)
- *⇒* "BinarySearchTree" (BinarySearchTreeXmpPage) [3.11](#page-210-0) on page [178](#page-210-0)
- *⇒* "CardinalNumber" (CardinalNumberXmpPage) [3.12](#page-217-0) on page [185](#page-217-0)
- *⇒* "CartesianTensor" (CartesianTensorXmpPage) [3.13](#page-227-0) on page [195](#page-227-0)
- *⇒* "Character" (CharacterXmpPage) [3.15](#page-260-0) on page [228](#page-260-0)
- *⇒* "CharacterClass" (CharacterClassXmpPage) [3.14](#page-253-0) on page [221](#page-253-0)
- *⇒* "CliffordAlgebra" (CliffordAlgebraXmpPage) [3.15](#page-266-0) on page [234](#page-266-0)
- *⇒* "Complex" (ComplexXmpPage) [3.16](#page-286-0) on page [254](#page-286-0)
- *⇒* "ContinuedFraction" (ContinuedFractionXmpPage) [3.17](#page-294-0) on page [262](#page-294-0)
- *⇒* "CycleIndicators" (CycleIndicatorsXmpPage) [3.19](#page-311-0) on page [279](#page-311-0)
- *⇒* "DeRhamComplex" (DeRhamComplexXmpPage) [3.22](#page-384-0) on page [352](#page-384-0)
- *⇒* "DecimalExpansion" (DecimalExpansionXmpPage) [3.21](#page-380-0) on page [348](#page-380-0)
- *⇒* "DistributedMultivariatePoly" (DistributedMultivariatePolyXmpPage) [3.24](#page-407-0) on page [375](#page-407-0)
- *⇒* "DoubleFloat" (DoubleFloatXmpPage) [3.23](#page-401-0) on page [369](#page-401-0)
- *⇒* "EqTable" (EqTableXmpPage) [3.26](#page-418-0) on page [386](#page-418-0)
- *⇒* "Equation" (EquationXmpPage) [3.25](#page-412-0) on page [380](#page-412-0)
- *⇒* "Exit" (ExitXmpPage) [3.28](#page-430-0) on page [398](#page-430-0)

#### 1370 *CHAPTER 3. HYPERDOC PAGES*

- - *⇒* "Expression" (ExpressionXmpPage) [3.33](#page-468-0) on page [436](#page-468-0)
- *⇒* "Factored" (FactoredXmpPage) [3.43](#page-548-0) on page [516](#page-548-0)
- *⇒* "FactoredFunctionsTwo" (FactoredFnsTwoXmpPage) [3.44](#page-571-0) on page [539](#page-571-0)
- *⇒* "File" (FileXmpPage) [3.40](#page-512-0) on page [480](#page-512-0)
- *⇒* "FileName" (FileNameXmpPage) [3.42](#page-539-0) on page [507](#page-539-0)
- *⇒* "FlexibleArray" (FlexibleArrayXmpPage) [3.39](#page-504-0) on page [472](#page-504-0)
- *⇒* "Float" (FloatXmpPage) [3.41](#page-519-0) on page [487](#page-519-0)
- *⇒* "Fraction" (FractionXmpPage) [3.45](#page-575-0) on page [543](#page-575-0)
- *⇒* "FullPartialFracExpansion" (FullPartialFracExpansionXmpPage) [3.46](#page-581-0) on page [549](#page-581-0)
- *⇒* "GeneralSparseTable" (GeneralSparseTableXmpPage) [3.52](#page-719-0) on page [687](#page-719-0)
- *⇒* "GroebnerFactorizationPkg" (GroebnerFactorizationPkgXmpPage) [3.48](#page-607-0) on page [575](#page-607-0)
- *⇒* "Heap" (HeapXmpPage) [3.53](#page-722-0) on page [690](#page-722-0)
- *⇒* "HexadecimalExpansion" (HexExpansionXmpPage) [3.54](#page-724-0) on page [692](#page-724-0)
- *⇒* "Integer" (IntegerXmpPage) [3.55](#page-728-0) on page [696](#page-728-0)
- *⇒* "IntegerLinearDependence" (IntegerLinearDependenceXmpPage) [3.122](#page-1495-0) on page [1463](#page-1495-0)
- *⇒* "IntegerNumberTheoryFunctions" (IntNumberTheoryFnsXmpPage) [3.56](#page-754-0) on page [722](#page-754-0)
- *⇒* "Kernel" (KernelXmpPage) [3.58](#page-775-0) on page [743](#page-775-0)
- *⇒* "KeyedAccessFile" (KeyedAccessFileXmpPage) [3.57](#page-766-0) on page [734](#page-766-0)
- *⇒* "LexTriangularPackage" (LexTriangularPkgXmpPage) [3.61](#page-816-0) on page [784](#page-816-0)
- *⇒* "LazardSetSolvingPackage" (LazardSetSolvingPackageXmpPage) [3.59](#page-784-0) on page [752](#page-784-0)
- *⇒* "Library" (LibraryXmpPage) [3.62](#page-872-0) on page [840](#page-872-0)
- *⇒* "LieExponentials" (LieExponentialsXmpPage) [3.60](#page-810-0) on page [778](#page-810-0)
- *⇒* "LiePolynomial" (LiePolynomialXmpPage) [3.68](#page-951-0) on page [919](#page-951-0)
- *⇒* "LinearOrdinaryDifferentialOperator" (LinearOrdinaryDifferentialOperatorXmpPage) [3.65](#page-916-0) on page [884](#page-916-0)

*⇒* "LinearOrdinaryDifferentialOperatorOne" (LinearOrdinaryDifferentialOperatorOneXmp-Page) [3.66](#page-926-0) on page [894](#page-926-0)

- *⇒* "LinearODEOperatorTwo" (LinearODEOperatorTwoXmpPage) [3.67](#page-937-0) on page [905](#page-937-0)
- *⇒* "List" (ListXmpPage) [3.64](#page-898-0) on page [866](#page-898-0)
- *⇒* "LyndonWord" (LyndonWordXmpPage) [3.69](#page-964-0) on page [932](#page-964-0)
- *⇒* "Magma" (MagmaXmpPage) [3.70](#page-974-0) on page [942](#page-974-0)
- *⇒* "MakeFunction" (MakeFunctionXmpPage) [3.76](#page-1038-0) on page [1006](#page-1038-0)
- *⇒* "MappingPackageOne" (MappingPackageOneXmpPage) [3.73](#page-997-0) on page [965](#page-997-0)
- *⇒* "Matrix" (MatrixXmpPage) [3.75](#page-1016-0) on page [984](#page-1016-0)
- *⇒* "MultiSet" (MultiSetXmpPage) [3.74](#page-1010-0) on page [978](#page-1010-0)
- *⇒* "MultivariatePolynomial" (MultivariatePolyXmpPage) [3.77](#page-1043-0) on page [1011](#page-1043-0)
- *⇒* "None" (NoneXmpPage) [3.79](#page-1051-0) on page [1019](#page-1051-0)
- *⇒* "Octonion" (OctonionXmpPage) [3.81](#page-1076-0) on page [1044](#page-1076-0)
- *⇒* "OneDimensionalArray" (OneDimensionalArrayXmpPage) [3.4](#page-170-0) on page [138](#page-170-0)
- *⇒* "Operator" (OperatorXmpPage) [3.83](#page-1103-0) on page [1071](#page-1103-0)
- *⇒* "OrderedVariableList" (OrderedVariableListXmpPage) [3.84](#page-1114-0) on page [1082](#page-1114-0)
- *⇒* "OrderlyDifferentialPolynomial" (OrderlyDifferentialPolyXmpPage) [3.82](#page-1085-0) on page [1053](#page-1085-0)
- *⇒* "PartialFraction" (PartialFractionXmpPage) [3.86](#page-1120-0) on page [1088](#page-1120-0)
- *⇒* "Permanent" (PermanentXmpPage) [3.85](#page-1117-0) on page [1085](#page-1117-0)
- *⇒* "Polynomial" (PolynomialXmpPage) [3.88](#page-1142-0) on page [1110](#page-1142-0)
- *⇒* "Quaternion" (QuaternionXmpPage) [3.89](#page-1166-0) on page [1134](#page-1166-0)

- *⇒* "RadixExpansion" (RadixExpansionXmpPage) [3.90](#page-1172-0) on page [1140](#page-1172-0)
- *⇒* "RealClosure" (RealClosureXmpPage) [3.91](#page-1181-0) on page [1149](#page-1181-0)
- *⇒* "RegularTriangularSet" (RegularTriangularSetXmpPage) [3.93](#page-1216-0) on page [1184](#page-1216-0)
- *⇒* "RomanNumeral" (RomanNumeralXmpPage) [3.94](#page-1245-0) on page [1213](#page-1245-0)
- *⇒* "Segment" (SegmentXmpPage) [3.95](#page-1250-0) on page [1218](#page-1250-0)
- *⇒* "SegmentBinding" (SegmentBindingXmpPage) [3.96](#page-1256-0) on page [1224](#page-1256-0)
- *⇒* "Set" (SetXmpPage) [3.97](#page-1259-0) on page [1227](#page-1259-0)
- *⇒* "SingleInteger" (SingleIntegerXmpPage) [3.98](#page-1269-0) on page [1237](#page-1269-0)
- *⇒* "SparseTable" (SparseTableXmpPage) [3.101](#page-1291-0) on page [1259](#page-1291-0)
- *⇒* "SquareMatrix" (SqMatrixXmpPage) [3.99](#page-1275-0) on page [1243](#page-1275-0)
- *⇒* "SquareFreeRegularTriangularSet" (SqFreeRegTriangSetXmpPage) [3.100](#page-1279-0) on page [1247](#page-1279-0)
- *⇒* "Stream" (StreamXmpPage) [3.102](#page-1295-0) on page [1263](#page-1295-0)
- *⇒* "String" (StringXmpPage) [3.103](#page-1301-0) on page [1269](#page-1301-0)
- *⇒* "StringTable" (StringTableXmpPage) [3.104](#page-1316-0) on page [1284](#page-1316-0)
- *⇒* "Symbol" (SymbolXmpPage) [3.105](#page-1318-0) on page [1286](#page-1318-0)
- *⇒* "Table" (TableXmpPage) [3.106](#page-1330-0) on page [1298](#page-1330-0)
- *⇒* "TextFile" (TextFileXmpPage) [3.107](#page-1339-0) on page [1307](#page-1339-0)
- *⇒* "TwoDimensionalArray" (TwoDimensionalArrayXmpPage) [3.5](#page-175-0) on page [143](#page-175-0)
- *⇒* "UnivariatePolynomial" (UnivariatePolyXmpPage) [3.112](#page-1359-0) on page [1327](#page-1359-0)
- *⇒* "UnivariateSkewPolynomial" (UnivariateSkewPolyXmpPage) [3.113](#page-1377-0) on page [1345](#page-1377-0)
- *⇒* "UniversalSegment" (UniversalSegmentXmpPage) [3.111](#page-1354-0) on page [1322](#page-1354-0)
- *⇒* "Vector" (VectorXmpPage) [3.114](#page-1383-0) on page [1351](#page-1383-0)
- *⇒* "Void" (VoidXmpPage) [3.115](#page-1389-0) on page [1357](#page-1389-0)
- *⇒* "WuWenTsunTriangularSet" (WuWenTsunTriangularSetXmpPage) [3.116](#page-1392-0) on page [1360](#page-1392-0)
- *⇒* "XPBWPolynomial" (XPBWPolynomialXmpPage) [3.118](#page-1406-0) on page [1374](#page-1406-0)
- *⇒* "XPolynomial" (XPolynomialXmpPage) [3.119](#page-1427-0) on page [1395](#page-1427-0)
- *⇒* "XPolynomialRing" (XPolynomialRingXmpPage) [3.120](#page-1434-0) on page [1402](#page-1434-0)
- *⇒* "ZeroDimensionalSolvePackage" (ZeroDimSolvePkgXmpPage) [3.121](#page-1444-0) on page [1412](#page-1444-0) **— xmpexp.ht —**

\begin{page}{ExamplesExposedPage}{Some Examples of Domains and Packages} This is a menu of examples of some domains and packages. Click on any item below to see that section.

\beginscroll

\table{

- { \downlink{AssociationList}{AssociationListXmpPage} }
- { \downlink{BalancedBinaryTree}{BalancedBinaryTreeXmpPage} }
- { \downlink{BasicOperator}{BasicOperatorXmpPage} }
- { \downlink{BinaryExpansion}{BinaryExpansionXmpPage} }
- { \downlink{BinarySearchTree}{BinarySearchTreeXmpPage} }
- { \downlink{CardinalNumber}{CardinalNumberXmpPage} }
- { \downlink{CartesianTensor}{CartesianTensorXmpPage} }
- { \downlink{Character}{CharacterXmpPage} }
- { \downlink{CharacterClass}{CharacterClassXmpPage} }
- { \downlink{CliffordAlgebra}{CliffordAlgebraXmpPage} }
- { \downlink{Complex}{ComplexXmpPage} }
- { \downlink{ContinuedFraction}{ContinuedFractionXmpPage} }
```
{ \downlink{CycleIndicators}{CycleIndicatorsXmpPage} }
{ \downlink{DeRhamComplex}{DeRhamComplexXmpPage} }
{ \downlink{DecimalExpansion}{DecimalExpansionXmpPage} }
{ \downlink{DistributedMultivariatePoly}
{DistributedMultivariatePolyXmpPage} }
{ \downlink{DoubleFloat}{DoubleFloatXmpPage} }
{ \downlink{EqTable}{EqTableXmpPage} }
{ \downlink{Equation}{EquationXmpPage} }
{ \downlink{Exit}{ExitXmpPage} }
{ \downlink{Expression}{ExpressionXmpPage} }
{ \downlink{Factored}{FactoredXmpPage} }
{ \downlink{FactoredFunctions2}{FactoredFnsTwoXmpPage} }
{ \downlink{File}{FileXmpPage} }
{ \downlink{FileName}{FileNameXmpPage} }
{ \downlink{FlexibleArray}{FlexibleArrayXmpPage} }
{ \downlink{Float}{FloatXmpPage} }
{ \downlink{Fraction}{FractionXmpPage} }
{ \downlink{FullPartialFracExpansion}
{FullPartialFracExpansionXmpPage} }
{ \downlink{GeneralSparseTable}{GeneralSparseTableXmpPage} }
{ \downlink{GroebnerFactorizationPkg}
{GroebnerFactorizationPkgXmpPage} }
{ \downlink{Heap}{HeapXmpPage} }
{ \downlink{HexadecimalExpansion}{HexExpansionXmpPage} }
{ \downlink{Integer}{IntegerXmpPage} }
{ \downlink{IntegerLinearDependence}{IntegerLinearDependenceXmpPage} }
{ \downlink{IntegerNumberTheoryFunctions}
{IntNumberTheoryFnsXmpPage} }
{ \downlink{Kernel}{KernelXmpPage} }
{ \downlink{KeyedAccessFile}{KeyedAccessFileXmpPage} }
{ \downlink{LexTriangularPackage}{LexTriangularPkgXmpPage} }
{ \downlink{LazardSetSolvingPackage}{LazardSetSolvingPackageXmpPage} }
{ \downlink{Library}{LibraryXmpPage} }
{ \downlink{LieExponentials}{LieExponentialsXmpPage} }
{ \downlink{LiePolynomial}{LiePolynomialXmpPage} }
{ \downlink{LinearOrdinaryDifferentialOperator}
{LinearOrdinaryDifferentialOperatorXmpPage} }
{ \downlink{LinearOrdinaryDifferentialOperator1}
{LinearOrdinaryDifferentialOperatorOneXmpPage} }
{ \downlink{LinearOrdinaryDifferentialOperator2}
{LinearODEOperatorTwoXmpPage} }
{ \downlink{List}{ListXmpPage} }
{ \downlink{LyndonWord}{LyndonWordXmpPage} }
{ \downlink{Magma}{MagmaXmpPage} }
{ \downlink{MakeFunction}{MakeFunctionXmpPage} }
{ \downlink{MappingPackage1}{MappingPackageOneXmpPage} }
{ \downlink{Matrix}{MatrixXmpPage} }
{ \downlink{MultiSet}{MultiSetXmpPage} }
{ \downlink{MultivariatePolynomial}{MultivariatePolyXmpPage} }
```

```
{ \downlink{None}{NoneXmpPage} }
```

```
{ \downlink{Octonion}{OctonionXmpPage} }
{ \downlink{OneDimensionalArray}{OneDimensionalArrayXmpPage} }
{ \downlink{Operator}{OperatorXmpPage} }
{ \downlink{OrderedVariableList}{OrderedVariableListXmpPage} }
{ \downlink{OrderlyDifferentialPolynomial}
{OrderlyDifferentialPolyXmpPage} }
{ \downlink{PartialFraction}{PartialFractionXmpPage} }
{ \downlink{Permanent}{PermanentXmpPage} }
{ \downlink{Polynomial}{PolynomialXmpPage} }
{ \downlink{Quaternion}{QuaternionXmpPage} }
{ \downlink{RadixExpansion}{RadixExpansionXmpPage} }
{ \downlink{RealClosure}{RealClosureXmpPage} }
{ \downlink{RegularTriangularSet}{RegularTriangularSetXmpPage} }
{ \downlink{RomanNumeral}{RomanNumeralXmpPage} }
{ \downlink{Segment}{SegmentXmpPage} }
{ \downlink{SegmentBinding}{SegmentBindingXmpPage} }
{ \downlink{Set}{SetXmpPage} }
{ \downlink{SingleInteger}{SingleIntegerXmpPage} }
{ \downlink{SparseTable}{SparseTableXmpPage} }
{ \downlink{SquareMatrix}{SqMatrixXmpPage} }
{ \downlink{SquareFreeRegularTriangularSet}
{SqFreeRegTriangSetXmpPage} }
{ \downlink{Stream}{StreamXmpPage} }
{ \downlink{String}{StringXmpPage} }
{ \downlink{StringTable}{StringTableXmpPage} }
{ \downlink{Symbol}{SymbolXmpPage} }
{ \downlink{Table}{TableXmpPage} }
{ \downlink{TextFile}{TextFileXmpPage} }
{ \downlink{TwoDimensionalArray}{TwoDimensionalArrayXmpPage} }
{ \downlink{UnivariatePolynomial}{UnivariatePolyXmpPage} }
{ \downlink{UnivariateSkewPolynomial}{UnivariateSkewPolyXmpPage} }
{ \downlink{UniversalSegment}{UniversalSegmentXmpPage} }
{ \downlink{Vector}{VectorXmpPage} }
{ \downlink{Void}{VoidXmpPage} }
{ \downlink{WuWenTsunTriangularSet}{WuWenTsunTriangularSetXmpPage} }
{ \downlink{XPBWPolynomial}{XPBWPolynomialXmpPage} }
{ \downlink{XPolynomial}{XPolynomialXmpPage} }
{ \downlink{XPolynomialRing}{XPolynomialRingXmpPage} }
{ \downlink{ZeroDimensionalSolvePackage}
{ZeroDimSolvePkgXmpPage} }
๋ }
\endscroll
\autobuttons
\end{page}
```
**———-**

# **3.118 xpbwpoly.ht**

## **XPBWPolynomial**

```
— xpbwpoly.ht —
```

```
\begin{page}{XPBWPolynomialXmpPage}{XPBWPolynomial}
\beginscroll
Initialisations
\xtc{
}{
\spadpaste{a:Symbol := 'a \bound{a}}
}
\xtc{
}{
\spadpaste{b:Symbol := 'b \bound{b}}
}
\xtc{
}{
\spadpaste{RN := Fraction(Integer) \bound{RN}}
}
\xtc{
}{<br>\spadpaste{word
                 := OrderedFreeMonoid Symbol \bound{word}}
}
\xtc{
}{
\spadpaste{lword := LyndonWord(Symbol) \bound{lword}}
}
\xtc{
}{
\spadpaste{base := PoincareBirkhoffWittLyndonBasis Symbol \bound{base}}
}
\xtc{
}{
\spadpaste{dpoly := XDistributedPolynomial(Symbol, RN) \bound{dpoly}
\free{RN}}
}
\xtc{
}{
\spadpaste{rpoly := XRecursivePolynomial(Symbol, RN) \bound{rpoly}
\free{RN}}
}
\xtc{
}{
\spadpaste{lpoly := LiePolynomial(Symbol, RN) \bound{lpoly} \free{RN}}
}
\xtc{
```

```
}{
\spadpaste{poly := XPBWPolynomial(Symbol, RN) \bound{poly} \free{RN}}
}
\xtc{
}{
\spadpaste{liste : List lword := LyndonWordsList([a,b], 6)
\bound{liste} \free{lword a b }}
}
Let's make some polynomials
\xtc{
}{
\spadpaste{0$poly \free{poly}}
}
\xtc{
}{
\spadpaste{1$poly \free{poly}}
}
\xtc{
}{
\verb|\spadpaste{p : poly := a \tree{a poly} \bound{p}}|}
\xtc{
}{
\spadpaste{q : poly := b \free{b poly} \bound{q}}
}
\xtc{
}{
\spadpaste{pq: poly := p*q \free{p q poly} \bound{pq}}
}
\xtc{
Coerce to distributed polynomial
}{
\spadpaste{pq :: dpoly \free{pq dpoly}}
}
Check some polynomial operations
\xtc{
}{
\spadpaste{mirror pq \free{pq}}
}
\xtc{
}{
\spadpaste{listOfTerms pq \free{pq}}
}
\xtc{
}{
\spadpaste{reductum pq \free{pq}}
}
\xtc{
```

```
}{
\spadpaste{leadingMonomial pq \free{pq}}
}
\xtc{
}{
\spadpaste{coefficients pq \free{pq}}
}
\xtc{
}{
\spadpaste{leadingTerm pq \free{pq}}
}
\xtc{
}{
\spadpaste{degree pq \free{pq}}
}
\xtc{
}{
\spadpaste{pq4:=exp(pq,4) \bound{pq4} \free{pq}}
}
\xtc{
}{
\spadpaste{log(pq4,4) - pq \free{pq4 pq} }
}
Calculations with verification in \axiomType{XDistributedPolynomial}.
\xtc{
}{
\spadpaste{lp1 :lpoly := LiePoly liste.10 \free{liste lpoly} \bound{lp1}}
}
\xtc{
}{
\spadpaste{lp2 :lpoly := LiePoly liste.11 \free{liste lpoly} \bound{lp2}}
}
\text{xtc}\}{
\spadpaste{lp :lpoly := [lp1, lp2] \free{lp1 lp2 lpoly} \bound{lp}}
}
\xtc{
}{
\spadpaste{lpd1: dpoly := lp1 \free{lp1 dpoly} \bound{lpd1}}
}
\xtc{
}{
\spadpaste{lpd2: dpoly := lp2 \free{lp2 dpoly} \bound{lpd2}}
}
\xtc{
}{
\spadpaste{lpd : dpoly := lpd1 * lpd2 - lpd2 * lpd1
\free{dpoly lpd1 lpd2} \bound{lpd}}
}
```

```
\xtc{
}{
\spadpaste{lp :: dpoly - lpd \free{lpd dpoly lp}}
}
Calculations with verification in \axiomType{XRecursivePolynomial}.
\xtc{
}{
\sigma := 3 * lp \frac{lp}{pb} \bound{pp}}
\xtc{
}{
\spadpaste{q := lp1 \free{lp1} \bound{qq}}
}
\xtc{
}{
\spadpaste{pq:= p * q \free{pp qq} \bound{pqpq}}
}
\xtc{
}{
\spadpaste{pr:rpoly := p :: rpoly \free{rpoly pp} \bound{pr}}
}
\xtc{
}{
\spadpaste{qr:rpoly := q :: rpoly \free{rpoly qq} \bound{qr}}
}
\xtc{
}{
\spadpaste{pq :: rpoly - pr*qr \free{pr qr rpoly pqpq} }
}
\endscroll
\autobuttons
\end{page}
\begin{patch}{XPBWPolynomialXmpPagePatch1}
\begin{paste}{XPBWPolynomialXmpPageFull1}{XPBWPolynomialXmpPageEmpty1}
\pastebutton{XPBWPolynomialXmpPageFull1}{\hidepaste}
\tab{5}\spadcommand{a:Symbol := 'a\bound{a }}
\indentrel{3}\begin{verbatim}
   (1) a
                                           Type: Symbol
\end{verbatim}
\indentrel{-3}\end{paste}\end{patch}
\begin{patch}{XPBWPolynomialXmpPageEmpty1}
\begin{paste}{XPBWPolynomialXmpPageEmpty1}{XPBWPolynomialXmpPagePatch1}
\pastebutton{XPBWPolynomialXmpPageEmpty1}{\showpaste}
\tab{5}\spadcommand{a:Symbol := 'a\bound{a }}
\end{paste}\end{patch}
```

```
\begin{patch}{XPBWPolynomialXmpPagePatch2}
\begin{paste}{XPBWPolynomialXmpPageFull2}{XPBWPolynomialXmpPageEmpty2}
\pastebutton{XPBWPolynomialXmpPageFull2}{\hidepaste}
\tab{5}\spadcommand{b:Symbol := 'b\bound{b }}
\indentrel{3}\begin{verbatim}
   (2) b
                                           Type: Symbol
\end{verbatim}
\indentrel{-3}\end{paste}\end{patch}
\begin{patch}{XPBWPolynomialXmpPageEmpty2}
\begin{paste}{XPBWPolynomialXmpPageEmpty2}{XPBWPolynomialXmpPagePatch2}
\pastebutton{XPBWPolynomialXmpPageEmpty2}{\showpaste}
\tab{5}\spadcommand{b:Symbol := 'b\bound{b }}
\end{paste}\end{patch}
\begin{patch}{XPBWPolynomialXmpPagePatch3}
\begin{paste}{XPBWPolynomialXmpPageFull3}{XPBWPolynomialXmpPageEmpty3}
\pastebutton{XPBWPolynomialXmpPageFull3}{\hidepaste}
\tab{5}\spadcommand{RN := Fraction(Integer)\bound{RN }}
\indentrel{3}\begin{verbatim}
   (3) Fraction Integer
                                           Type: Domain
\end{verbatim}
\indentrel{-3}\end{paste}\end{patch}
\begin{patch}{XPBWPolynomialXmpPageEmpty3}
\begin{paste}{XPBWPolynomialXmpPageEmpty3}{XPBWPolynomialXmpPagePatch3}
\pastebutton{XPBWPolynomialXmpPageEmpty3}{\showpaste}
\tab{5}\spadcommand{RN := Fraction(Integer)\bound{RN }}
\end{paste}\end{patch}
\begin{patch}{XPBWPolynomialXmpPagePatch4}
\begin{paste}{XPBWPolynomialXmpPageFull4}{XPBWPolynomialXmpPageEmpty4}
\pastebutton{XPBWPolynomialXmpPageFull4}{\hidepaste}
\tab{5}\spadcommand{word := OrderedFreeMonoid Symbol\bound{word }}
\indentrel{3}\begin{verbatim}
   (4) OrderedFreeMonoid Symbol
                                           Type: Domain
\end{verbatim}
\indentrel{-3}\end{paste}\end{patch}
\begin{patch}{XPBWPolynomialXmpPageEmpty4}
\begin{paste}{XPBWPolynomialXmpPageEmpty4}{XPBWPolynomialXmpPagePatch4}
\pastebutton{XPBWPolynomialXmpPageEmpty4}{\showpaste}
\tab{5}\spadcommand{word := OrderedFreeMonoid Symbol\bound{word }}
\end{paste}\end{patch}
\begin{patch}{XPBWPolynomialXmpPagePatch5}
```
\begin{paste}{XPBWPolynomialXmpPageFull5}{XPBWPolynomialXmpPageEmpty5}

```
\pastebutton{XPBWPolynomialXmpPageFull5}{\hidepaste}
\tab{5}\spadcommand{lword := LyndonWord(Symbol)\bound{lword }}
\indentrel{3}\begin{verbatim}
   (5) LyndonWord Symbol
                                           Type: Domain
\end{verbatim}
\indentrel{-3}\end{paste}\end{patch}
\begin{patch}{XPBWPolynomialXmpPageEmpty5}
\begin{paste}{XPBWPolynomialXmpPageEmpty5}{XPBWPolynomialXmpPagePatch5}
\pastebutton{XPBWPolynomialXmpPageEmpty5}{\showpaste}
\tab{5}\spadcommand{lword := LyndonWord(Symbol)\bound{lword }}
\end{paste}\end{patch}
\begin{patch}{XPBWPolynomialXmpPagePatch6}
\begin{paste}{XPBWPolynomialXmpPageFull6}{XPBWPolynomialXmpPageEmpty6}
\pastebutton{XPBWPolynomialXmpPageFull6}{\hidepaste}
\tab{5}\spadcommand{base := PoincareBirkhoffWittLyndonBasis Symbol\bound{base }}
\indentrel{3}\begin{verbatim}
   (6) PoincareBirkhoffWittLyndonBasis Symbol
                                           Type: Domain
\end{verbatim}
\indentrel{-3}\end{paste}\end{patch}
\begin{patch}{XPBWPolynomialXmpPageEmpty6}
\begin{paste}{XPBWPolynomialXmpPageEmpty6}{XPBWPolynomialXmpPagePatch6}
\pastebutton{XPBWPolynomialXmpPageEmpty6}{\showpaste}
\tab{5}\spadcommand{base := PoincareBirkhoffWittLyndonBasis Symbol\bound{base }}
\end{paste}\end{patch}
\begin{patch}{XPBWPolynomialXmpPagePatch7}
\begin{paste}{XPBWPolynomialXmpPageFull7}{XPBWPolynomialXmpPageEmpty7}
\pastebutton{XPBWPolynomialXmpPageFull7}{\hidepaste}
\tab{5}\spadcommand{dpoly := XDistributedPolynomial(Symbol, RN)\bound{dpoly }\free{RN }}
\indentrel{3}\begin{verbatim}
   (7) XDistributedPolynomial(Symbol,Fraction Integer)
                                           Type: Domain
\end{verbatim}
\indentrel{-3}\end{paste}\end{patch}
\begin{patch}{XPBWPolynomialXmpPageEmpty7}
\begin{paste}{XPBWPolynomialXmpPageEmpty7}{XPBWPolynomialXmpPagePatch7}
\pastebutton{XPBWPolynomialXmpPageEmpty7}{\showpaste}
\tab{5}\spadcommand{dpoly := XDistributedPolynomial(Symbol, RN)\bound{dpoly }\free{RN }}
\end{paste}\end{patch}
\begin{patch}{XPBWPolynomialXmpPagePatch8}
\begin{paste}{XPBWPolynomialXmpPageFull8}{XPBWPolynomialXmpPageEmpty8}
\pastebutton{XPBWPolynomialXmpPageFull8}{\hidepaste}
\tab{5}\spadcommand{rpoly := XRecursivePolynomial(Symbol, RN)\bound{rpoly }\free{RN }}
```

```
\indentrel{3}\begin{verbatim}
   (8) XRecursivePolynomial(Symbol,Fraction Integer)
                                           Type: Domain
\end{verbatim}
\indentrel{-3}\end{paste}\end{patch}
\begin{patch}{XPBWPolynomialXmpPageEmpty8}
\begin{paste}{XPBWPolynomialXmpPageEmpty8}{XPBWPolynomialXmpPagePatch8}
\pastebutton{XPBWPolynomialXmpPageEmpty8}{\showpaste}
\tab{5}\spadcommand{rpoly := XRecursivePolynomial(Symbol, RN)\bound{rpoly }\free{RN }}
\end{paste}\end{patch}
\begin{patch}{XPBWPolynomialXmpPagePatch9}
\begin{paste}{XPBWPolynomialXmpPageFull9}{XPBWPolynomialXmpPageEmpty9}
\pastebutton{XPBWPolynomialXmpPageFull9}{\hidepaste}
\tab{5}\spadcommand{lpoly := LiePolynomial(Symbol, RN)\bound{lpoly }\free{RN }}
\indentrel{3}\begin{verbatim}
   (9) LiePolynomial(Symbol,Fraction Integer)
                                           Type: Domain
\end{verbatim}
\indentrel{-3}\end{paste}\end{patch}
\begin{patch}{XPBWPolynomialXmpPageEmpty9}
\begin{paste}{XPBWPolynomialXmpPageEmpty9}{XPBWPolynomialXmpPagePatch9}
\pastebutton{XPBWPolynomialXmpPageEmpty9}{\showpaste}
\tab{5}\spadcommand{lpoly := LiePolynomial(Symbol, RN)\bound{lpoly }\free{RN }}
\end{paste}\end{patch}
\begin{patch}{XPBWPolynomialXmpPagePatch10}
\begin{paste}{XPBWPolynomialXmpPageFull10}{XPBWPolynomialXmpPageEmpty10}
\pastebutton{XPBWPolynomialXmpPageFull10}{\hidepaste}
\tab{5}\spadcommand{poly := XPBWPolynomial(Symbol, RN)\bound{poly }\free{RN }}
\indentrel{3}\begin{verbatim}
   (10) XPBWPolynomial(Symbol,Fraction Integer)
                                           Type: Domain
\end{verbatim}
\indentrel{-3}\end{paste}\end{patch}
\begin{patch}{XPBWPolynomialXmpPageEmpty10}
\begin{paste}{XPBWPolynomialXmpPageEmpty10}{XPBWPolynomialXmpPagePatch10}
\pastebutton{XPBWPolynomialXmpPageEmpty10}{\showpaste}
\tab{5}\spadcommand{poly := XPBWPolynomial(Symbol, RN)\bound{poly }\free{RN }}
\end{paste}\end{patch}
\begin{patch}{XPBWPolynomialXmpPagePatch11}
\begin{paste}{XPBWPolynomialXmpPageFull11}{XPBWPolynomialXmpPageEmpty11}
\pastebutton{XPBWPolynomialXmpPageFull11}{\hidepaste}
\tab{5}\spadcommand{liste : List lword := LyndonWordsList([a,b], 6)\bound{liste }\free{lword a b
\indentrel{3}\begin{verbatim}
   (11)
```

```
2 \quad 2 \quad 3 \quad 2 \quad 2[[a], [b], [a b], [a b], [a b ], [a b], [a b ],
       3 4 3 2 2 2 3 2
    [a b ], [a b], [a b ], [a b a b], [a b ], [a b a b ],
       4 5 4 2 3 3 3 3 2 2
    [a b ], [a b], [a b ], [a b a b], [a b ], [a b a b ],
     2 2 2 4 3 5
    [a b a b], [a b ], [a b a b ], [a b ]]
                         Type: List LyndonWord Symbol
\end{verbatim}
\indentrel{-3}\end{paste}\end{patch}
\begin{patch}{XPBWPolynomialXmpPageEmpty11}
\begin{paste}{XPBWPolynomialXmpPageEmpty11}{XPBWPolynomialXmpPagePatch11}
\pastebutton{XPBWPolynomialXmpPageEmpty11}{\showpaste}
\tab{5}\spadcommand{liste : List lword := LyndonWordsList([a,b], 6)\bound{liste }\free{lword a b }}
\end{paste}\end{patch}
\begin{patch}{XPBWPolynomialXmpPagePatch12}
\begin{paste}{XPBWPolynomialXmpPageFull12}{XPBWPolynomialXmpPageEmpty12}
\pastebutton{XPBWPolynomialXmpPageFull12}{\hidepaste}
\tab{5}\spadcommand{0$poly\free{poly }}
\indentrel{3}\begin{verbatim}
   (12) 0Type: XPBWPolynomial(Symbol,Fraction Integer)
\end{verbatim}
\indentrel{-3}\end{paste}\end{patch}
\begin{patch}{XPBWPolynomialXmpPageEmpty12}
\begin{paste}{XPBWPolynomialXmpPageEmpty12}{XPBWPolynomialXmpPagePatch12}
\pastebutton{XPBWPolynomialXmpPageEmpty12}{\showpaste}
\tab{5}\spadcommand{0$poly\free{poly }}
\end{paste}\end{patch}
\begin{patch}{XPBWPolynomialXmpPagePatch13}
\begin{paste}{XPBWPolynomialXmpPageFull13}{XPBWPolynomialXmpPageEmpty13}
\pastebutton{XPBWPolynomialXmpPageFull13}{\hidepaste}
\tab{5}\spadcommand{1$poly\free{poly }}
\indentrel{3}\begin{verbatim}
  (13) 1Type: XPBWPolynomial(Symbol,Fraction Integer)
\end{verbatim}
\indentrel{-3}\end{paste}\end{patch}
\begin{patch}{XPBWPolynomialXmpPageEmpty13}
\begin{paste}{XPBWPolynomialXmpPageEmpty13}{XPBWPolynomialXmpPagePatch13}
\pastebutton{XPBWPolynomialXmpPageEmpty13}{\showpaste}
\tab{5}\spadcommand{1$poly\free{poly }}
\end{paste}\end{patch}
```

```
\begin{patch}{XPBWPolynomialXmpPagePatch14}
\begin{paste}{XPBWPolynomialXmpPageFull14}{XPBWPolynomialXmpPageEmpty14}
\pastebutton{XPBWPolynomialXmpPageFull14}{\hidepaste}
\tab{5}\spadcommand{p : poly := a\freed{a poly}\bound{p }\indentrel{3}\begin{verbatim}
   (14) [a]
         Type: XPBWPolynomial(Symbol,Fraction Integer)
\end{verbatim}
\indentrel{-3}\end{paste}\end{patch}
\begin{patch}{XPBWPolynomialXmpPageEmpty14}
\begin{paste}{XPBWPolynomialXmpPageEmpty14}{XPBWPolynomialXmpPagePatch14}
\pastebutton{XPBWPolynomialXmpPageEmpty14}{\showpaste}
\tab{5}\spadcommand{p : poly := a\free{a poly }\bound{p }}
\end{paste}\end{patch}
\begin{patch}{XPBWPolynomialXmpPagePatch15}
\begin{paste}{XPBWPolynomialXmpPageFull15}{XPBWPolynomialXmpPageEmpty15}
\pastebutton{XPBWPolynomialXmpPageFull15}{\hidepaste}
\tab{5}\spadcommand{q : poly := b\free{b poly }\bound{q }}
\indentrel{3}\begin{verbatim}
   (15) [b]
         Type: XPBWPolynomial(Symbol,Fraction Integer)
\end{verbatim}
\indentrel{-3}\end{paste}\end{patch}
\begin{patch}{XPBWPolynomialXmpPageEmpty15}
\begin{paste}{XPBWPolynomialXmpPageEmpty15}{XPBWPolynomialXmpPagePatch15}
\pastebutton{XPBWPolynomialXmpPageEmpty15}{\showpaste}
\tab{5}\spadcommand{q : poly := b\free{b poly }\bound{q }}
\end{paste}\end{patch}
\begin{patch}{XPBWPolynomialXmpPagePatch16}
\begin{paste}{XPBWPolynomialXmpPageFull16}{XPBWPolynomialXmpPageEmpty16}
\pastebutton{XPBWPolynomialXmpPageFull16}{\hidepaste}
\tab{5}\spadcommand{pq: poly := p*q\frac{p}{q} q \}\indentrel{3}\begin{verbatim}
   (16) [a b] + [b] [a]Type: XPBWPolynomial(Symbol,Fraction Integer)
\end{verbatim}
\indentrel{-3}\end{paste}\end{patch}
\begin{patch}{XPBWPolynomialXmpPageEmpty16}
\begin{paste}{XPBWPolynomialXmpPageEmpty16}{XPBWPolynomialXmpPagePatch16}
\pastebutton{XPBWPolynomialXmpPageEmpty16}{\showpaste}
\tab{5}\spadcommand{pq: poly := p*q\free{p q poly }\bound{pq }}
\end{paste}\end{patch}
\begin{patch}{XPBWPolynomialXmpPagePatch17}
\begin{paste}{XPBWPolynomialXmpPageFull17}{XPBWPolynomialXmpPageEmpty17}
```

```
\pastebutton{XPBWPolynomialXmpPageFull17}{\hidepaste}
\tab{5}\spadcommand{pq :: dpoly\free{pq dpoly }}
\indentrel{3}\begin{verbatim}
   (17) a b
  Type: XDistributedPolynomial(Symbol,Fraction Integer)
\end{verbatim}
\indentrel{-3}\end{paste}\end{patch}
\begin{patch}{XPBWPolynomialXmpPageEmpty17}
\begin{paste}{XPBWPolynomialXmpPageEmpty17}{XPBWPolynomialXmpPagePatch17}
\pastebutton{XPBWPolynomialXmpPageEmpty17}{\showpaste}
\tab{5}\spadcommand{pq :: dpoly\free{pq dpoly }}
\end{paste}\end{patch}
\begin{patch}{XPBWPolynomialXmpPagePatch18}
\begin{paste}{XPBWPolynomialXmpPageFull18}{XPBWPolynomialXmpPageEmpty18}
\pastebutton{XPBWPolynomialXmpPageFull18}{\hidepaste}
\tab{5}\spadcommand{mirror pq\free{pq }}
\indentrel{3}\begin{verbatim}
   (18) [b][a]
          Type: XPBWPolynomial(Symbol,Fraction Integer)
\end{verbatim}
\indentrel{-3}\end{paste}\end{patch}
\begin{patch}{XPBWPolynomialXmpPageEmpty18}
\begin{paste}{XPBWPolynomialXmpPageEmpty18}{XPBWPolynomialXmpPagePatch18}
\pastebutton{XPBWPolynomialXmpPageEmpty18}{\showpaste}
\tab{5}\spadcommand{mirror pq\free{pq }}
\end{paste}\end{patch}
\begin{patch}{XPBWPolynomialXmpPagePatch19}
\begin{paste}{XPBWPolynomialXmpPageFull19}{XPBWPolynomialXmpPageEmpty19}
\pastebutton{XPBWPolynomialXmpPageFull19}{\hidepaste}
\tab{5}\spadcommand{listOfTerms pq\free{pq }}
\indentrel{3}\begin{verbatim}
   (19) [[k = [b][a], c = 1], [k = [a, b], c = 1]]Type: List Record(k: PoincareBirkhoffWittLyndonBasis Symbol,c: Fraction Integer)
\end{verbatim}
\indentrel{-3}\end{paste}\end{patch}
\begin{patch}{XPBWPolynomialXmpPageEmpty19}
\begin{paste}{XPBWPolynomialXmpPageEmpty19}{XPBWPolynomialXmpPagePatch19}
\pastebutton{XPBWPolynomialXmpPageEmpty19}{\showpaste}
\tab{5}\spadcommand{listOfTerms pq\free{pq }}
\end{paste}\end{patch}
\begin{patch}{XPBWPolynomialXmpPagePatch20}
\begin{paste}{XPBWPolynomialXmpPageFull20}{XPBWPolynomialXmpPageEmpty20}
\pastebutton{XPBWPolynomialXmpPageFull20}{\hidepaste}
\tab{5}\spadcommand{reductum pq\free{pq }}
```

```
\indentrel{3}\begin{verbatim}
   (20) [a b]
          Type: XPBWPolynomial(Symbol,Fraction Integer)
\end{verbatim}
\indentrel{-3}\end{paste}\end{patch}
\begin{patch}{XPBWPolynomialXmpPageEmpty20}
\begin{paste}{XPBWPolynomialXmpPageEmpty20}{XPBWPolynomialXmpPagePatch20}
\pastebutton{XPBWPolynomialXmpPageEmpty20}{\showpaste}
\tab{5}\spadcommand{reductum pq\free{pq }}
\end{paste}\end{patch}
\begin{patch}{XPBWPolynomialXmpPagePatch21}
\begin{paste}{XPBWPolynomialXmpPageFull21}{XPBWPolynomialXmpPageEmpty21}
\pastebutton{XPBWPolynomialXmpPageFull21}{\hidepaste}
\tab{5}\spadcommand{leadingMonomial pq\free{pq }}
\indentrel{3}\begin{verbatim}
   (21) [b][a]
          Type: PoincareBirkhoffWittLyndonBasis Symbol
\end{verbatim}
\indentrel{-3}\end{paste}\end{patch}
\begin{patch}{XPBWPolynomialXmpPageEmpty21}
\begin{paste}{XPBWPolynomialXmpPageEmpty21}{XPBWPolynomialXmpPagePatch21}
\pastebutton{XPBWPolynomialXmpPageEmpty21}{\showpaste}
\tab{5}\spadcommand{leadingMonomial pq\free{pq }}
\end{paste}\end{patch}
\begin{patch}{XPBWPolynomialXmpPagePatch22}
\begin{paste}{XPBWPolynomialXmpPageFull22}{XPBWPolynomialXmpPageEmpty22}
\pastebutton{XPBWPolynomialXmpPageFull22}{\hidepaste}
\tab{5}\spadcommand{coefficients pq\free{pq }}
\indentrel{3}\begin{verbatim}
   (22) [1,1]
                            Type: List Fraction Integer
\end{verbatim}
\indentrel{-3}\end{paste}\end{patch}
\begin{patch}{XPBWPolynomialXmpPageEmpty22}
\begin{paste}{XPBWPolynomialXmpPageEmpty22}{XPBWPolynomialXmpPagePatch22}
\pastebutton{XPBWPolynomialXmpPageEmpty22}{\showpaste}
\tab{5}\spadcommand{coefficients pq\free{pq }}
\end{paste}\end{patch}
\begin{patch}{XPBWPolynomialXmpPagePatch23}
\begin{paste}{XPBWPolynomialXmpPageFull23}{XPBWPolynomialXmpPageEmpty23}
\pastebutton{XPBWPolynomialXmpPageFull23}{\hidepaste}
\tab{5}\spadcommand{leadingTerm pq\free{pq }}
\indentrel{3}\begin{verbatim}
   (23) [k= [b][a],c= 1]
```

```
Type: Record(k: PoincareBirkhoffWittLyndonBasis Symbol,c: Fraction Integer)
\end{verbatim}
\indentrel{-3}\end{paste}\end{patch}
\begin{patch}{XPBWPolynomialXmpPageEmpty23}
\begin{paste}{XPBWPolynomialXmpPageEmpty23}{XPBWPolynomialXmpPagePatch23}
\pastebutton{XPBWPolynomialXmpPageEmpty23}{\showpaste}
\tab{5}\spadcommand{leadingTerm pq\free{pq }}
\end{paste}\end{patch}
\begin{patch}{XPBWPolynomialXmpPagePatch24}
\begin{paste}{XPBWPolynomialXmpPageFull24}{XPBWPolynomialXmpPageEmpty24}
\pastebutton{XPBWPolynomialXmpPageFull24}{\hidepaste}
\tab{5}\spadcommand{degree pq\free{pq }}
\indentrel{3}\begin{verbatim}
  (24) 2
                                Type: PositiveInteger
\end{verbatim}
\indentrel{-3}\end{paste}\end{patch}
\begin{patch}{XPBWPolynomialXmpPageEmpty24}
\begin{paste}{XPBWPolynomialXmpPageEmpty24}{XPBWPolynomialXmpPagePatch24}
\pastebutton{XPBWPolynomialXmpPageEmpty24}{\showpaste}
\tab{5}\spadcommand{degree pq\free{pq }}
\end{paste}\end{patch}
\begin{patch}{XPBWPolynomialXmpPagePatch25}
\begin{paste}{XPBWPolynomialXmpPageFull25}{XPBWPolynomialXmpPageEmpty25}
\pastebutton{XPBWPolynomialXmpPageFull25}{\hidepaste}
\tab{5}\spadcommand{pq4:=exp(pq,4)\bound{pq4 }\free{pq }}
\indentrel{3}\begin{verbatim}
   (25)
                         1 2
     1 + [a b] + [b][a] + [a b][a b] + [a b ][a]
                         2 2
  +
    1 2 3 1
     [b][a b] + [b][a b][a] + [b][b][a]2 2 2
         Type: XPBWPolynomial(Symbol,Fraction Integer)
\end{verbatim}
\indentrel{-3}\end{paste}\end{patch}
\begin{patch}{XPBWPolynomialXmpPageEmpty25}
\begin{paste}{XPBWPolynomialXmpPageEmpty25}{XPBWPolynomialXmpPagePatch25}
\pastebutton{XPBWPolynomialXmpPageEmpty25}{\showpaste}
\tab{5}\spadcommand{pq4:=exp(pq,4)\bound{pq4 }\free{pq }}
\end{paste}\end{patch}
```
\begin{patch}{XPBWPolynomialXmpPagePatch26}

```
\begin{paste}{XPBWPolynomialXmpPageFull26}{XPBWPolynomialXmpPageEmpty26}
\pastebutton{XPBWPolynomialXmpPageFull26}{\hidepaste}
\tab{5}\spadcommand{log(pq4,4) - pq\free{pq4 pq }}
\indentrel{3}\begin{verbatim}
   (26) 0Type: XPBWPolynomial(Symbol,Fraction Integer)
\end{verbatim}
\indentrel{-3}\end{paste}\end{patch}
\begin{patch}{XPBWPolynomialXmpPageEmpty26}
\begin{paste}{XPBWPolynomialXmpPageEmpty26}{XPBWPolynomialXmpPagePatch26}
\pastebutton{XPBWPolynomialXmpPageEmpty26}{\showpaste}
\tab{5}\spadcommand{log(pq4,4) - pq\free{pq4 pq }}
\end{paste}\end{patch}
\begin{patch}{XPBWPolynomialXmpPagePatch27}
\begin{paste}{XPBWPolynomialXmpPageFull27}{XPBWPolynomialXmpPageEmpty27}
\pastebutton{XPBWPolynomialXmpPageFull27}{\hidepaste}
\tab{5}\spadcommand{lp1 :lpoly := LiePoly liste.10\free{liste lpoly }\bound{lp1 }}
\indentrel{3}\begin{verbatim}
          3 2
   (27) [a b ]
          Type: LiePolynomial(Symbol,Fraction Integer)
\end{verbatim}
\indentrel{-3}\end{paste}\end{patch}
\begin{patch}{XPBWPolynomialXmpPageEmpty27}
\begin{paste}{XPBWPolynomialXmpPageEmpty27}{XPBWPolynomialXmpPagePatch27}
\pastebutton{XPBWPolynomialXmpPageEmpty27}{\showpaste}
\tab{5}\spadcommand{lp1 :lpoly := LiePoly liste.10\free{liste lpoly }\bound{lp1 }}
\end{paste}\end{patch}
\begin{patch}{XPBWPolynomialXmpPagePatch28}
\begin{paste}{XPBWPolynomialXmpPageFull28}{XPBWPolynomialXmpPageEmpty28}
\pastebutton{XPBWPolynomialXmpPageFull28}{\hidepaste}
\tab{5}\spadcommand{lp2 :lpoly := LiePoly liste.11\free{liste lpoly }\bound{lp2 }}
\indentrel{3}\begin{verbatim}
          2
   (28) [a b a b]
          Type: LiePolynomial(Symbol,Fraction Integer)
\end{verbatim}
\indentrel{-3}\end{paste}\end{patch}
\begin{patch}{XPBWPolynomialXmpPageEmpty28}
\begin{paste}{XPBWPolynomialXmpPageEmpty28}{XPBWPolynomialXmpPagePatch28}
\pastebutton{XPBWPolynomialXmpPageEmpty28}{\showpaste}
\tab{5}\spadcommand{lp2 :lpoly := LiePoly liste.11\free{liste lpoly }\bound{lp2 }}
\end{paste}\end{patch}
```
\begin{patch}{XPBWPolynomialXmpPagePatch29}

```
\begin{paste}{XPBWPolynomialXmpPageFull29}{XPBWPolynomialXmpPageEmpty29}
\pastebutton{XPBWPolynomialXmpPageFull29}{\hidepaste}
\tab{5}\spadcommand{lp :lpoly := [lp1, lp2]\free{lp1 lp2 lpoly }\bound{lp }}
\indentrel{3}\begin{verbatim}
          3 2 2
   (29) [a b a b a b]Type: LiePolynomial(Symbol,Fraction Integer)
\end{verbatim}
\indentrel{-3}\end{paste}\end{patch}
\begin{patch}{XPBWPolynomialXmpPageEmpty29}
\begin{paste}{XPBWPolynomialXmpPageEmpty29}{XPBWPolynomialXmpPagePatch29}
\pastebutton{XPBWPolynomialXmpPageEmpty29}{\showpaste}
\tab{5}\spadcommand{lp :lpoly := [lp1, lp2]\free{lp1 lp2 lpoly }\bound{lp }}
\end{paste}\end{patch}
\begin{patch}{XPBWPolynomialXmpPagePatch30}
\begin{paste}{XPBWPolynomialXmpPageFull30}{XPBWPolynomialXmpPageEmpty30}
\pastebutton{XPBWPolynomialXmpPageFull30}{\hidepaste}
\tab{5}\spadcommand{lpd1: dpoly := lp1\free{lp1 dpoly }\bound{lpd1 }}
\indentrel{3}\begin{verbatim}
  (30)
      3 2 2 2 2 2 2
    a b - 2a b a b - a b a + 4a b a b a - a b a
   +
              2 2 3
    - 2b a b a + b a
  Type: XDistributedPolynomial(Symbol,Fraction Integer)
\end{verbatim}
\indentrel{-3}\end{paste}\end{patch}
\begin{patch}{XPBWPolynomialXmpPageEmpty30}
\begin{paste}{XPBWPolynomialXmpPageEmpty30}{XPBWPolynomialXmpPagePatch30}
\pastebutton{XPBWPolynomialXmpPageEmpty30}{\showpaste}
\tab{5}\spadcommand{lpd1: dpoly := lp1\free{lp1 dpoly }\bound{lpd1 }}
\end{paste}\end{patch}
\begin{patch}{XPBWPolynomialXmpPagePatch31}
\begin{paste}{XPBWPolynomialXmpPageFull31}{XPBWPolynomialXmpPageEmpty31}
\pastebutton{XPBWPolynomialXmpPageFull31}{\hidepaste}
\tab{5}\spadcommand{lpd2: dpoly := lp2\free{lp2 dpoly }\bound{lpd2 }}
\indentrel{3}\begin{verbatim}
  (31)
      2 2 2 2 2 2
    a b a b - a b a - 3a b a b + 4a b a b a - a b a+
         3 2 2
    2b a b - 3b a b a + b a b a
  Type: XDistributedPolynomial(Symbol,Fraction Integer)
\end{verbatim}
```

```
\indentrel{-3}\end{paste}\end{patch}
```

```
\begin{patch}{XPBWPolynomialXmpPageEmpty31}
\begin{paste}{XPBWPolynomialXmpPageEmpty31}{XPBWPolynomialXmpPagePatch31}
\pastebutton{XPBWPolynomialXmpPageEmpty31}{\showpaste}
\tab{5}\spadcommand{lpd2: dpoly := lp2\free{lp2 dpoly }\bound{lpd2 }}
\end{paste}\end{patch}
\begin{patch}{XPBWPolynomialXmpPagePatch32}
\begin{paste}{XPBWPolynomialXmpPageFull32}{XPBWPolynomialXmpPageEmpty32}
\pastebutton{XPBWPolynomialXmpPageFull32}{\hidepaste}
\tab{5}\spadcommand{lpd : dpoly := lpd1 * lpd2 - lpd2 * lpd1\free{dpoly lpd1 lpd2 }\bound{lpd }}
\indentrel{3}\begin{verbatim}
  (32)
    3 2 2 3 2 2 2 3 2 2
    a b a b a b - a b a b a - 3a b a b a b
  +
     3 2 3 2 2 2 3 3 3 3 3 2
    4a b a b a b a - a b a b a + 2a b a b - 3a b a b a+
    3 3 2 2 3 2 2 2 2
    a b a b a - a b a b a b + 3a b a b a b a
  +
      2 2 2
    6a b a b a b a b - 12a b a b a b a+
     2 2 2 2 2 3 2 2 2
    3a b a b a b a - 4a b a b a b + 6a b a b a b a+
      2 3 3 2 2 4 2 2 2 3 2 2 2 2
    - a b a b a + a b a b - 3a b a b a b + 3a b a b a b
  +
       2 2 3 2 2 2 2 2 2
    - 2a b a b a b + 3a b a b a b a - 3a b a b a b a
  +
    2 2 2 3 2 2 2 2
    a b a b a + 3 a b a b a b - 6 a b a b a b+
          2 2 2 2
    - 3a b a b a b a + 12a b a b a b a b a
  +
          2 2 2 2 2 2 2 3 3
    - 3a b a b a b a - 6a b a b a b a + 3a b a b a
  +
              4 2 3
    - 4a b a b a b + 12a b a b a b a b
  +
               2 2 3
    -12a b a b a b a b + 8a b a b a b+
```

```
2 2
     - 12a b a b a b a b a + 12a b a b a b a b a
   +
                  2 3 2 5 2 2 4
     - 4a b a b a b a + a b a b - 3a b a b a b
   +
         2 3 2 2 2 3 2 2 2
    3a b a b a b - 2a b a b a b + 3a b a b a+
          2 2 2 2 2 2 3 3 3 2
     - 3a b a b a b a + a b a b a - 2b a b a b
   +
        3 2 3 2 2 3
    4b a b a b a b + 2b a b a b a - 8b a b a b a b a
   +
        3 2 2 3 2 2 3 3 3
    2b a b a b a + 4b a b a b a - 2b a b a
   +
        2 4 2 2 3 2 3 2
    3b a b a b - 6b a b a b a b a b a b a b a b+
         2 2 2 2 2 2 2 2
    12b a b a b a b a -3b a b a b a -6b a b a b a b a
   +
        2 2 3 5 2 4 2
    3b a b a b a - b a b a b + 3b a b a b a
   +
            3 2 3 3 2 2
    6b a b a b a b a b a b a b a b a b a b a b a b a b a b a b a b a b a b a b a b a b a b a b a b a b a b a b a b a b a b a b a b a b a b a b a b a b 
   +
              2 3 2 2 2 2 3
     -4b a b a b a b + 6b a b a b a b a - b a b a b a
   +
     2 5 2 2 2 2 2 2 2 4
    b a b a b - b a b a - 3b a b a b + 4b a b a b a
   +
     2 4 2 2 2 3 2 3 2 3 2 2 3 2 2 3 2 2 3 2 2 3 2 2 3 2 2 3 2 2 3 2 3 2 3 2 3 2 3 2 3 2 3 2 3 2 3 2 3 2 3 2 3 2 3 2 3 2 3 2 3 2 3 2 3 2 3 2 3 2 3 2 3 2 3 2 3 2 3 2 3 2 3 2 3 2 3 2 3 2 3 2 3 2 3 2 3 2 3 2 3 2 3 2 3 2 3 2 3 2 3 2
  - b a b a + 2b a b a b - 3b a b a b a + b a b a b a
  Type: XDistributedPolynomial(Symbol,Fraction Integer)
\end{verbatim}
\indentrel{-3}\end{paste}\end{patch}
\begin{patch}{XPBWPolynomialXmpPageEmpty32}
\begin{paste}{XPBWPolynomialXmpPageEmpty32}{XPBWPolynomialXmpPagePatch32}
\pastebutton{XPBWPolynomialXmpPageEmpty32}{\showpaste}
```

```
\tab{5}\spadcommand{lpd : dpoly := lpd1 * lpd2 - lpd2 * lpd1\free{dpoly lpd1 lpd2 }\bound{lpd }}
\end{paste}\end{patch}
```

```
\begin{patch}{XPBWPolynomialXmpPagePatch33}
\begin{paste}{XPBWPolynomialXmpPageFull33}{XPBWPolynomialXmpPageEmpty33}
```

```
\pastebutton{XPBWPolynomialXmpPageFull33}{\hidepaste}
\tab{5}\spadcommand{lp :: dpoly - lpd\free{lpd dpoly lp }}
\indentrel{3}\begin{verbatim}
   (33) 0
  Type: XDistributedPolynomial(Symbol,Fraction Integer)
\end{verbatim}
\indentrel{-3}\end{paste}\end{patch}
\begin{patch}{XPBWPolynomialXmpPageEmpty33}
\begin{paste}{XPBWPolynomialXmpPageEmpty33}{XPBWPolynomialXmpPagePatch33}
\pastebutton{XPBWPolynomialXmpPageEmpty33}{\showpaste}
\tab{5}\spadcommand{lp :: dpoly - lpd\free{lpd dpoly lp }}
\end{paste}\end{patch}
\begin{patch}{XPBWPolynomialXmpPagePatch34}
\begin{paste}{XPBWPolynomialXmpPageFull34}{XPBWPolynomialXmpPageEmpty34}
\pastebutton{XPBWPolynomialXmpPageFull34}{\hidepaste}
\tab{5}\spadcommand{p := 3 * lp\free{lp }\bound{pp }}
\indentrel{3}\begin{verbatim}
           3 2 2
   (34) 3[a b a b a b]Type: XPBWPolynomial(Symbol,Fraction Integer)
\end{verbatim}
\indentrel{-3}\end{paste}\end{patch}
\begin{patch}{XPBWPolynomialXmpPageEmpty34}
\begin{paste}{XPBWPolynomialXmpPageEmpty34}{XPBWPolynomialXmpPagePatch34}
\pastebutton{XPBWPolynomialXmpPageEmpty34}{\showpaste}
\tab{5}\spadcommand{p := 3 * lp\free{lp }\bound{pp }}
\end{paste}\end{patch}
\begin{patch}{XPBWPolynomialXmpPagePatch35}
\begin{paste}{XPBWPolynomialXmpPageFull35}{XPBWPolynomialXmpPageEmpty35}
\pastebutton{XPBWPolynomialXmpPageFull35}{\hidepaste}
\tab{5}\spadcommand{q := lp1\freeflp1 }bound{qq }\indentrel{3}\begin{verbatim}
           3 2
   (35) [a b ]
         Type: XPBWPolynomial(Symbol,Fraction Integer)
\end{verbatim}
\indentrel{-3}\end{paste}\end{patch}
\begin{patch}{XPBWPolynomialXmpPageEmpty35}
\begin{paste}{XPBWPolynomialXmpPageEmpty35}{XPBWPolynomialXmpPagePatch35}
\pastebutton{XPBWPolynomialXmpPageEmpty35}{\showpaste}
\tab{5}\spadcommand{q := lp1\free{lp1 }\bound{qq }}
\end{paste}\end{patch}
\begin{patch}{XPBWPolynomialXmpPagePatch36}
\begin{paste}{XPBWPolynomialXmpPageFull36}{XPBWPolynomialXmpPageEmpty36}
```

```
\pastebutton{XPBWPolynomialXmpPageFull36}{\hidepaste}
\tab{5}\spadcommand{pq:= p * q\free{pp qq }\bound{pqpq }}
\indentrel{3}\begin{verbatim}
            3 2 2 3 2
   (36) 3[a b a b a b] [a b]Type: XPBWPolynomial(Symbol,Fraction Integer)
\end{verbatim}
\indentrel{-3}\end{paste}\end{patch}
\begin{patch}{XPBWPolynomialXmpPageEmpty36}
\begin{paste}{XPBWPolynomialXmpPageEmpty36}{XPBWPolynomialXmpPagePatch36}
\pastebutton{XPBWPolynomialXmpPageEmpty36}{\showpaste}
\tab{5}\spadcommand{pq:= p * q\free{pp qq }\bound{pqpq }}
\end{paste}\end{patch}
\begin{patch}{XPBWPolynomialXmpPagePatch37}
\begin{paste}{XPBWPolynomialXmpPageFull37}{XPBWPolynomialXmpPageEmpty37}
\pastebutton{XPBWPolynomialXmpPageFull37}{\hidepaste}
\tab{5}\spadcommand{pr:rpoly := p :: rpoly\free{rpoly pp }\bound{pr }}
\indentrel{3}\begin{verbatim}
   (37)
       a
    *
           a
        *
               a b b
            *
                   a
                *
                     a b(a b 3 + b a(-3))+
                     b(a(a b(- 9) + b a 12) + b a a(- 3))+
                 b a(a(a b 6 + b a(- 9)) + b a a 3)+
               b
            *
                   a b
                *
                       a
                    *
                         a(a b b(-3) + b b a 9)+
                       b(a(a b 18 + b a(-36)) + b a a 9)+
                       b
                    *
                         a a(a b(-12) + b a 18)+
                         b a a a(-3)
```
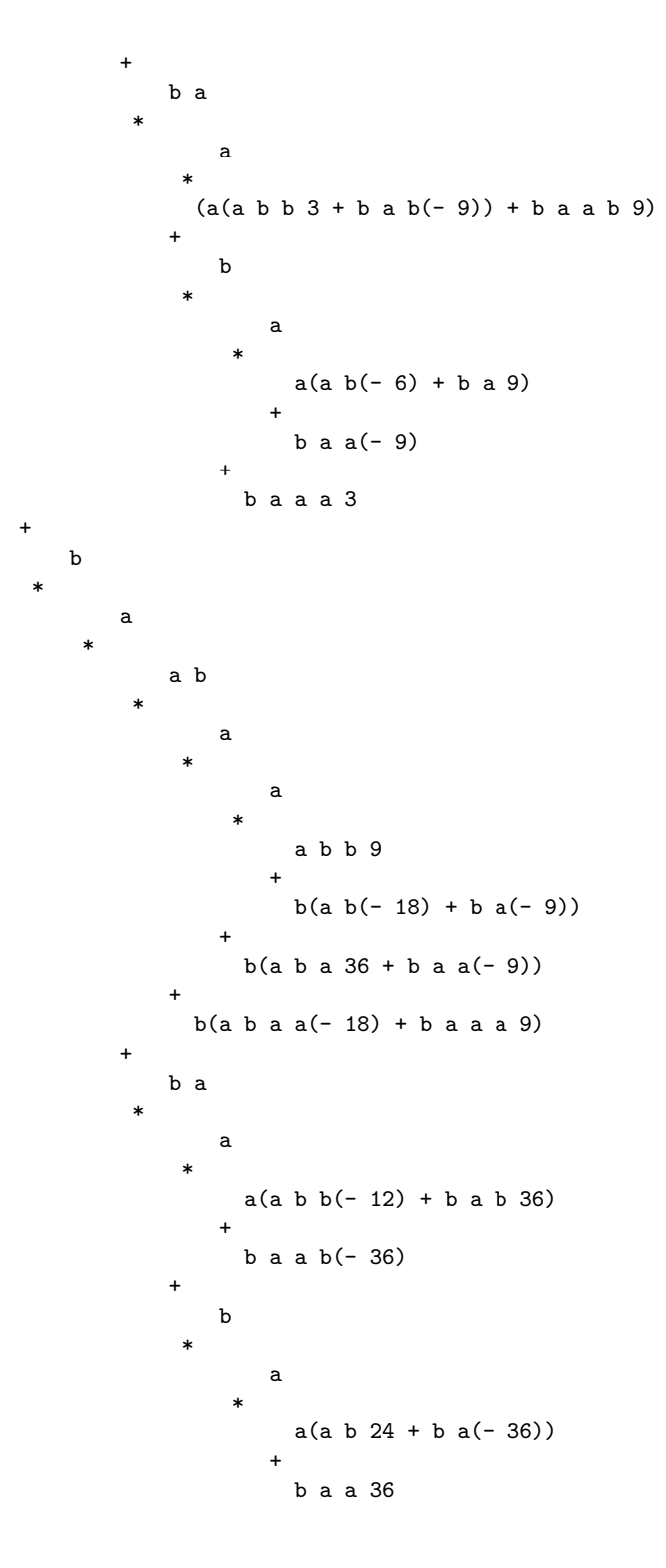

```
+
                      b a a a(-12)+
           b a a
         *
              a(a(a b b 3 + b a b(-9)) + b a a b 9)+
                b
             *
                 a(a(a b(- 6) + b a 9) + b a a(- 9))+
                 b a a a 3
+
   b
 *
       a
     *
            a
         *
                a b
             *
                    a
                 *
                     a(a b b(- 6) + b(a b 12 + b a 6))
                    +
                      b(a b a(-24) + b a a 6)+
                 b(a b a a 12 + b a a a(-6))+
                b a
             *
                    a
                 *
                        a
                     *
                          a b b 9
                        +
                          b(a b(- 18) + b a(- 9))+
                      b(a b a 36 + b a a(-9))+
                 b(a b a a(-18) + b a a a 9)+
           b a a
         *
                a
             *
                 a(a b b(-3) + b b a 9)+
                b(a(a b 18 + b a(-36)) + b a a 9)
```

```
+
              b(a a(a b(- 12) + b a 18) + b a a a(-3))+
          b a a a
        *
              a
           *
                a b(a b 3 + b a(-3))+
                b(a(a b(- 9) + b a 12) + b a a(- 3))+
            b a(a(a b 6 + b a(-9)) + b a a 3)Type: XRecursivePolynomial(Symbol,Fraction Integer)
\end{verbatim}
\indentrel{-3}\end{paste}\end{patch}
\begin{patch}{XPBWPolynomialXmpPageEmpty37}
\begin{paste}{XPBWPolynomialXmpPageEmpty37}{XPBWPolynomialXmpPagePatch37}
\pastebutton{XPBWPolynomialXmpPageEmpty37}{\showpaste}
\tab{5}\spadcommand{pr:rpoly := p :: rpoly\free{rpoly pp }\bound{pr }}
\end{paste}\end{patch}
\begin{patch}{XPBWPolynomialXmpPagePatch38}
\begin{paste}{XPBWPolynomialXmpPageFull38}{XPBWPolynomialXmpPageEmpty38}
\pastebutton{XPBWPolynomialXmpPageFull38}{\hidepaste}
\tab{5}\spadcommand{qr:rpoly := q :: rpoly\free{rpoly qq }\bound{qr }}
\indentrel{3}\begin{verbatim}
   (38)
      a
    *
        a(a b b 1 + b(a b(-2) + b a(-1)))+
        b(a b a 4 + b a a(-1))+
    b(a b a a(-2) + b a a a 1)Type: XRecursivePolynomial(Symbol,Fraction Integer)
\end{verbatim}
\indentrel{-3}\end{paste}\end{patch}
\begin{patch}{XPBWPolynomialXmpPageEmpty38}
\begin{paste}{XPBWPolynomialXmpPageEmpty38}{XPBWPolynomialXmpPagePatch38}
\pastebutton{XPBWPolynomialXmpPageEmpty38}{\showpaste}
\tab{5}\spadcommand{qr:rpoly := q :: rpoly\free{rpoly qq }\bound{qr }}
\end{paste}\end{patch}
\begin{patch}{XPBWPolynomialXmpPagePatch39}
\begin{paste}{XPBWPolynomialXmpPageFull39}{XPBWPolynomialXmpPageEmpty39}
\pastebutton{XPBWPolynomialXmpPageFull39}{\hidepaste}
\tab{5}\sp{3}\indentrel{3}\begin{verbatim}
```
#### *3.119. XPOLY.HT* 1395

```
(39) 0
    Type: XRecursivePolynomial(Symbol,Fraction Integer)
\end{verbatim}
\indentrel{-3}\end{paste}\end{patch}
```

```
\begin{patch}{XPBWPolynomialXmpPageEmpty39}
\begin{paste}{XPBWPolynomialXmpPageEmpty39}{XPBWPolynomialXmpPagePatch39}
\pastebutton{XPBWPolynomialXmpPageEmpty39}{\showpaste}
\tab{5}\spadcommand{pq :: rpoly - pr*qr\free{pr qr rpoly pqpq }}
\end{paste}\end{patch}
```
# **3.119 xpoly.ht**

**———-**

### **XPolynomial**

**— xpoly.ht —**

```
\begin{page}{XPolynomialXmpPage}{XPolynomial}
\beginscroll
The \spadtype{XPolynomial} domain constructor implements
multivariate polynomials
whose set of variables is \spadtype{Symbol}.
These variables do not commute.
The only parameter of this construtor is
the coefficient ring which may be non-commutative.
However, coefficients and variables commute.
The representation of the polynomials is recursive.
The abbreviation for \spadtype{XPolynomial} is \spadtype{XPOLY}.
```

```
Other constructors like \spadtype{XPolynomialRing},
\spadtype{XRecursivePolynomial}
\spadtype{XDistributedPolynomial},
\spadtype{LiePolynomial} and
\spadtype{XPBWPolynomial}
implement multivariate polynomials
in non-commutative variables.
```

```
We illustrate now some of the facilities of the \spadtype{XPOLY}
domain constructor.
```

```
\xtc{
Define a polynomial ring over the integers.
}{
```

```
\spadpaste{poly := XPolynomial(Integer) \bound{poly}}
}
\xtc{
Define a first polynomial,
}{
\spadpaste{pr: poly := 2*x + 3*y-5 \{reefpoly\} \bound{pr}\}}
\xtc{
and a second one.
}{
\spadpaste{pr2: poly := pr*pr \free{poly} \bound{pr2}}
}
\xtc{
Rewrite {\bf pr} in a distributive way,
}{
\spadpaste{pd := expand pr \free{pr} \bound{pd}}
}
\xtc{
compute its square,
}{
\verb|\spadpastefpd2 := pd*pd \{free\} \bound\pd2}\}}
\xtc{
and checks that:
}{
\spadpaste{expand(pr2) - pd2 \free{pr2} \free{pd2}}
}
\xtc{
We define:
}{
\spadpaste{qr := pr**3 \free{pr} \bound{qr}}
}
\xtc{
and:
}{
\spadpaste{qd := pd**3 \free{pd} \bound{qd}}
}
\xtc{
We truncate {\bf qd} at degree {\bf 3}:
}{
```

```
\spadpaste{ trunc(qd,2) \free{qd}}
}
\xtc{
The same for {\bf qr}:
}{
\spadpaste{trunc(qr,2) \free{qr}}
}
\xtc{
We define:
}{
\spadpaste{Word := OrderedFreeMonoid Symbol \bound{Word}}
}
\xtc{
and:
}{
\spadpaste{w: Word := x*y**2 \free{Word} \bound{w}}
}
\xtc{
The we can compute the right-quotient of {\bf qr} by {\bf r}:
}{
\spadpaste{rquo(qr,w) \free{qr} \free{w}}
}
\xtc{
and the shuffle-product of {\bf pr} by {\bf r}:
}{
\spadpaste{sh(pr,w::poly) \free{pr} \free{w}}
}
\endscroll
\autobuttons
\end{page}
\begin{patch}{XPolynomialXmpPagePatch1}
\begin{paste}{XPolynomialXmpPageFull1}{XPolynomialXmpPageEmpty1}
\pastebutton{XPolynomialXmpPageFull1}{\hidepaste}
\tab{5}\spadcommand{poly := XPolynomial(Integer)\bound{poly }}
\indentrel{3}\begin{verbatim}
   (1) XPolynomial Integer
                                           Type: Domain
\end{verbatim}
\indentrel{-3}\end{paste}\end{patch}
\begin{patch}{XPolynomialXmpPageEmpty1}
\begin{paste}{XPolynomialXmpPageEmpty1}{XPolynomialXmpPagePatch1}
\pastebutton{XPolynomialXmpPageEmpty1}{\showpaste}
\tab{5}\spadcommand{poly := XPolynomial(Integer)\bound{poly }}
```
\end{paste}\end{patch}

```
\begin{patch}{XPolynomialXmpPagePatch2}
\begin{paste}{XPolynomialXmpPageFull2}{XPolynomialXmpPageEmpty2}
\pastebutton{XPolynomialXmpPageFull2}{\hidepaste}
\tab{5}\spadcommand{pr: poly := 2*x + 3*y-5\free{poly }\bound{pr }}
\indentrel{3}\begin{verbatim}
   (2) - 5 + x 2 + y 3
                              Type: XPolynomial Integer
\end{verbatim}
\indentrel{-3}\end{paste}\end{patch}
\begin{patch}{XPolynomialXmpPageEmpty2}
\begin{paste}{XPolynomialXmpPageEmpty2}{XPolynomialXmpPagePatch2}
\pastebutton{XPolynomialXmpPageEmpty2}{\showpaste}
\tab{5}\spadcommand{pr: poly := 2*x + 3*y-5\free{poly }\bound{pr }}
\end{paste}\end{patch}
\begin{patch}{XPolynomialXmpPagePatch3}
\begin{paste}{XPolynomialXmpPageFull3}{XPolynomialXmpPageEmpty3}
\pastebutton{XPolynomialXmpPageFull3}{\hidepaste}
\tab{5}\spadcommand{pr2: poly := pr*pr\free{poly }\bound{pr2 }}
\indentrel{3}\begin{verbatim}
   (3) 25 + x(-20 + x 4 + y 6) + y(-30 + x 6 + y 9)Type: XPolynomial Integer
\end{verbatim}
\indentrel{-3}\end{paste}\end{patch}
\begin{patch}{XPolynomialXmpPageEmpty3}
\begin{paste}{XPolynomialXmpPageEmpty3}{XPolynomialXmpPagePatch3}
\pastebutton{XPolynomialXmpPageEmpty3}{\showpaste}
\tab{5}\spadcommand{pr2: poly := pr*pr\free{poly }\bound{pr2 }}
\end{paste}\end{patch}
\begin{patch}{XPolynomialXmpPagePatch4}
\begin{paste}{XPolynomialXmpPageFull4}{XPolynomialXmpPageEmpty4}
\pastebutton{XPolynomialXmpPageFull4}{\hidepaste}
\tab{5}\spadcommand{pd := expand pr\free{pr }\bound{pd }}
\indentrel{3}\begin{verbatim}
   (4) - 5 + 2x + 3yType: XDistributedPolynomial(Symbol,Integer)
\end{verbatim}
\indentrel{-3}\end{paste}\end{patch}
\begin{patch}{XPolynomialXmpPageEmpty4}
\begin{paste}{XPolynomialXmpPageEmpty4}{XPolynomialXmpPagePatch4}
\pastebutton{XPolynomialXmpPageEmpty4}{\showpaste}
\tab{5}\spadcommand{pd := expand pr\free{pr }\bound{pd }}
\end{paste}\end{patch}
```

```
\begin{patch}{XPolynomialXmpPagePatch5}
\begin{paste}{XPolynomialXmpPageFull5}{XPolynomialXmpPageEmpty5}
\pastebutton{XPolynomialXmpPageFull5}{\hidepaste}
\tab{5}\spadcommand{pd2 := pd*pd\free{pd }\bound{pd2 }}
\indentrel{3}\begin{verbatim}
                           2 2
   (5) 25 - 20x - 30y + 4x + 6x y + 6y x + 9yType: XDistributedPolynomial(Symbol,Integer)
\end{verbatim}
\indentrel{-3}\end{paste}\end{patch}
\begin{patch}{XPolynomialXmpPageEmpty5}
\begin{paste}{XPolynomialXmpPageEmpty5}{XPolynomialXmpPagePatch5}
\pastebutton{XPolynomialXmpPageEmpty5}{\showpaste}
\tab{5}\spadcommand{pd2 := pd*pd\free{pd }\bound{pd2 }}
\end{paste}\end{patch}
\begin{patch}{XPolynomialXmpPagePatch6}
\begin{paste}{XPolynomialXmpPageFull6}{XPolynomialXmpPageEmpty6}
\pastebutton{XPolynomialXmpPageFull6}{\hidepaste}
\tab{5}\spadcommand{expand(pr2) - pd2\free{pr2 }\free{pd2 }}
\indentrel{3}\begin{verbatim}
   (6) 0
          Type: XDistributedPolynomial(Symbol,Integer)
\end{verbatim}
\indentrel{-3}\end{paste}\end{patch}
\begin{patch}{XPolynomialXmpPageEmpty6}
\begin{paste}{XPolynomialXmpPageEmpty6}{XPolynomialXmpPagePatch6}
\pastebutton{XPolynomialXmpPageEmpty6}{\showpaste}
\tab{5}\spadcommand{expand(pr2) - pd2\free{pr2 }\free{pd2 }}
\end{paste}\end{patch}
\begin{patch}{XPolynomialXmpPagePatch7}
\begin{paste}{XPolynomialXmpPageFull7}{XPolynomialXmpPageEmpty7}
\pastebutton{XPolynomialXmpPageFull7}{\hidepaste}
\tab{5}\spadcommand{qr := pr**3\free{pr }\bound{qr }}
\indentrel{3}\begin{verbatim}
   (7)
     - 125+
    x(150 + x(-60 + x 8 + y 12) + y(-90 + x 12 + y 18))+
   y(225 + x(- 90 + x 12 + y 18) + y(- 135 + x 18 + y 27))Type: XPolynomial Integer
\end{verbatim}
\indentrel{-3}\end{paste}\end{patch}
\begin{patch}{XPolynomialXmpPageEmpty7}
```
\begin{paste}{XPolynomialXmpPageEmpty7}{XPolynomialXmpPagePatch7}

```
\pastebutton{XPolynomialXmpPageEmpty7}{\showpaste}
\tab{5}\spadcommand{qr := pr**3\free{pr }\bound{qr }}
\end{paste}\end{patch}
\begin{patch}{XPolynomialXmpPagePatch8}
\begin{paste}{XPolynomialXmpPageFull8}{XPolynomialXmpPageEmpty8}
\pastebutton{XPolynomialXmpPageFull8}{\hidepaste}
\tab{5}\spadcommand{qd := pd**3\free{pd }\bound{qd }}
\indentrel{3}\begin{verbatim}
  (8)
                             2 2
     - 125 + 150x + 225y - 60x - 90x y - 90y x - 135y
   +
      3 2 2 2
    8x + 12x y + 12x y x + 18x y + 12y x + 18y x y
  +
       2 3
    18y x + 27y
          Type: XDistributedPolynomial(Symbol,Integer)
\end{verbatim}
\indentrel{-3}\end{paste}\end{patch}
\begin{patch}{XPolynomialXmpPageEmpty8}
\begin{paste}{XPolynomialXmpPageEmpty8}{XPolynomialXmpPagePatch8}
\pastebutton{XPolynomialXmpPageEmpty8}{\showpaste}
\tab{5}\spadcommand{qd := pd**3\free{pd }\bound{qd }}
\end{paste}\end{patch}
\begin{patch}{XPolynomialXmpPagePatch9}
\begin{paste}{XPolynomialXmpPageFull9}{XPolynomialXmpPageEmpty9}
\pastebutton{XPolynomialXmpPageFull9}{\hidepaste}
\tab{5}\spadcommand{ trunc(qd,2)\free{qd }}
\indentrel{3}\begin{verbatim}
  (9)
                           2 2
  - 125 + 150x + 225y - 60x - 90x y - 90y x - 135yType: XDistributedPolynomial(Symbol,Integer)
\end{verbatim}
\indentrel{-3}\end{paste}\end{patch}
\begin{patch}{XPolynomialXmpPageEmpty9}
\begin{paste}{XPolynomialXmpPageEmpty9}{XPolynomialXmpPagePatch9}
\pastebutton{XPolynomialXmpPageEmpty9}{\showpaste}
\tab{5}\spadcommand{ trunc(qd,2)\free{qd }}
\end{paste}\end{patch}
\begin{patch}{XPolynomialXmpPagePatch10}
\begin{paste}{XPolynomialXmpPageFull10}{XPolynomialXmpPageEmpty10}
\pastebutton{XPolynomialXmpPageFull10}{\hidepaste}
```

```
\tab{5}\spadcommand{trunc(qr,2)\free{qr }}
```

```
\indentrel{3}\begin{verbatim}
   (10)
     - 125 + x(150 + x(- 60) + y(- 90))\pmy(225 + x(- 90) + y(- 135))Type: XPolynomial Integer
\end{verbatim}
\indentrel{-3}\end{paste}\end{patch}
\begin{patch}{XPolynomialXmpPageEmpty10}
\begin{paste}{XPolynomialXmpPageEmpty10}{XPolynomialXmpPagePatch10}
\pastebutton{XPolynomialXmpPageEmpty10}{\showpaste}
\tab{5}\spadcommand{trunc(qr,2)\free{qr }}
\end{paste}\end{patch}
\begin{patch}{XPolynomialXmpPagePatch11}
\begin{paste}{XPolynomialXmpPageFull11}{XPolynomialXmpPageEmpty11}
\pastebutton{XPolynomialXmpPageFull11}{\hidepaste}
\tab{5}\spadcommand{Word := OrderedFreeMonoid Symbol\bound{Word }}
\indentrel{3}\begin{verbatim}
   (11) OrderedFreeMonoid Symbol
                                           Type: Domain
\end{verbatim}
\indentrel{-3}\end{paste}\end{patch}
\begin{patch}{XPolynomialXmpPageEmpty11}
\begin{paste}{XPolynomialXmpPageEmpty11}{XPolynomialXmpPagePatch11}
\pastebutton{XPolynomialXmpPageEmpty11}{\showpaste}
\tab{5}\spadcommand{Word := OrderedFreeMonoid Symbol\bound{Word }}
\end{paste}\end{patch}
\begin{patch}{XPolynomialXmpPagePatch12}
\begin{paste}{XPolynomialXmpPageFull12}{XPolynomialXmpPageEmpty12}
\pastebutton{XPolynomialXmpPageFull12}{\hidepaste}
\tab{5}\spadcommand{w: Word := x*y**2\free{Word }\bound{w }}
\indentrel{3}\begin{verbatim}
            2
   (12) x y
                         Type: OrderedFreeMonoid Symbol
\end{verbatim}
\indentrel{-3}\end{paste}\end{patch}
\begin{patch}{XPolynomialXmpPageEmpty12}
\begin{paste}{XPolynomialXmpPageEmpty12}{XPolynomialXmpPagePatch12}
\pastebutton{XPolynomialXmpPageEmpty12}{\showpaste}
\tab{5}\spadcommand{w: Word := x*y**2\free{Word }\bound{w }}
\end{paste}\end{patch}
\begin{patch}{XPolynomialXmpPagePatch13}
\begin{paste}{XPolynomialXmpPageFull13}{XPolynomialXmpPageEmpty13}
```

```
\pastebutton{XPolynomialXmpPageFull13}{\hidepaste}
\tab{5}\spadcommand{rquo(qr,w)\free{qr }\free{w }}
\indentrel{3}\begin{verbatim}
   (13) 18
                               Type: XPolynomial Integer
\end{verbatim}
\indentrel{-3}\end{paste}\end{patch}
\begin{patch}{XPolynomialXmpPageEmpty13}
\begin{paste}{XPolynomialXmpPageEmpty13}{XPolynomialXmpPagePatch13}
\pastebutton{XPolynomialXmpPageEmpty13}{\showpaste}
\tab{5}\spadcommand{rquo(qr,w)\free{qr }\free{w }}
\end{paste}\end{patch}
\begin{patch}{XPolynomialXmpPagePatch14}
\begin{paste}{XPolynomialXmpPageFull14}{XPolynomialXmpPageEmpty14}
\pastebutton{XPolynomialXmpPageFull14}{\hidepaste}
\tab{5}\spadcommand{sh(pr,w::poly)\free{pr }\free{w }}
\indentrel{3}\begin{verbatim}
   (14)
   x(x \, y \, y \, 4 + y(x \, y \, 2 + y(-5 + x \, 2 + y \, 9))) + y \, x \, y \, y \, 3Type: XPolynomial Integer
\end{verbatim}
\indentrel{-3}\end{paste}\end{patch}
\begin{patch}{XPolynomialXmpPageEmpty14}
\begin{paste}{XPolynomialXmpPageEmpty14}{XPolynomialXmpPagePatch14}
\pastebutton{XPolynomialXmpPageEmpty14}{\showpaste}
\tab{5}\spadcommand{sh(pr,w::poly)\free{pr }\free{w }}
\end{paste}\end{patch}
```
## **3.120 xpr.ht**

#### **XPolynomialRing**

**— xpr.ht —**

**———-**

```
\begin{page}{XPolynomialRingXmpPage}{XPolynomialRing}
\beginscroll
The \spadtype{XPolynomialRing} domain constructor implements
generalized polynomials with coefficients from an arbitrary \spadtype{Ring}
(not necessarily commutative) and whose exponents are
words from an arbitrary \spadtype{OrderedMonoid}
(not necessarily commutative too).
```

```
Thus these polynomials are (finite) linear combinations of words.
This constructor takes two arguments.
The first one is a \spadtype{Ring}
and the second is an \spadtype{OrderedMonoid}.
The abbreviation for \spadtype{XPolynomialRing} is \spadtype{XPR}.
Other constructors like \spadtype{XPolynomial},
\spadtype{XRecursivePolynomial}
\spadtype{XDistributedPolynomial},
\spadtype{LiePolynomial} and
\spadtype{XPBWPolynomial}
implement multivariate polynomials
in non-commutative variables.
We illustrate now some of the facilities of the \spadtype{XPR} domain
constructor.
\text{xtcf}Define the free ordered monoid generated by the symbols.
}{
\spadpaste{Word := OrderedFreeMonoid(Symbol) \bound{Word}}
}
\xtc{
Define the linear combinations of these words with integer coefficients.
}{
\spadpaste{poly:= XPR(Integer,Word) \free{Word} \bound{poly}}
}
\text{xtcf}Then we define a first element from {\bf poly}.
}{
\sp{p:poly := 2 * x - 3 * y + 1 \frac{poly}{bound{p}}}
\xtc{
And a second one.
}{
\sp{p\delta\ := 2 * x + 1 \free{poly} \bound{q}}
}
\xtc{
We compute their sum,
}{
\verb|\spadpaste{p + q \ \{free{p}\}free{q} \}}
```

```
\xtc{
their product,
}{
\spadpaste{p * q \free{p}\free{q} }
}
\xtc{
and see that variables do not commute.
}{
\spadpaste{(p +q)^2 -p^2 -q^2 - 2*p*q \free{p}\free{q} }
}
\xtc{
Now we define a ring of square matrices,
}{
\spadpaste{M := SquareMatrix(2,Fraction Integer) \bound{M}}
}
\xtc{
and the linear combinations of words with these matrices as coefficients.
}{
\spadpaste{poly1:= XPR(M,Word) \free{Word} \free{M} \bound{poly1}}
}
\xtc{
Define a first matrix,
}{
\spadpaste{m1:M := matrix [[i*j**2 for i in 1..2] for j in 1..2]
\free{M} \bound{m1}}
}
\xtc{
a second one,
}{
\verb|\spadpaste{m2:M := m1 - 5/4 \ifee{M} \ifee{m1} \bound{m2}}|}
\xtc{
and a third one.
}{
\spadpaste{m3: M := m2**2 \frac{M}{ \ree{m2} \bound{m3}}}
\xtc{
Define a polynomial,
}{
\sp{pm:poly1 := m1*x + m2*y + m3*z - 2/3 \frac{poly1}{k}
```

```
3.120. XPR.HT 1405
```

```
\free{m1} \free{m2} \free{m3} \bound{pm}}
}
\xtc{
a second one,
}{
\spadpaste{qm:poly1 := pm - m1*x \free{m1} \free{pm} \bound{qm}}
}
\xtc{
and the following power.
}{
\spadpaste{qm**3 \bound{qm}}
}
\endscroll
\autobuttons
\end{page}
\begin{patch}{XPolynomialRingXmpPagePatch1}
\begin{paste}{XPolynomialRingXmpPageFull1}{XPolynomialRingXmpPageEmpty1}
\pastebutton{XPolynomialRingXmpPageFull1}{\hidepaste}
\tab{5}\spadcommand{Word := OrderedFreeMonoid(Symbol)\bound{Word }}
\indentrel{3}\begin{verbatim}
   (1) OrderedFreeMonoid Symbol
                                           Type: Domain
\end{verbatim}
\indentrel{-3}\end{paste}\end{patch}
\begin{patch}{XPolynomialRingXmpPageEmpty1}
\begin{paste}{XPolynomialRingXmpPageEmpty1}{XPolynomialRingXmpPagePatch1}
\pastebutton{XPolynomialRingXmpPageEmpty1}{\showpaste}
\tab{5}\spadcommand{Word := OrderedFreeMonoid(Symbol)\bound{Word }}
\end{paste}\end{patch}
\begin{patch}{XPolynomialRingXmpPagePatch2}
\begin{paste}{XPolynomialRingXmpPageFull2}{XPolynomialRingXmpPageEmpty2}
\pastebutton{XPolynomialRingXmpPageFull2}{\hidepaste}
\tab{5}\spadcommand{poly:= XPR(Integer,Word)\free{Word }\bound{poly }}
\indentrel{3}\begin{verbatim}
   (2)
   XPolynomialRing(Integer,OrderedFreeMonoid Symbol)
                                           Type: Domain
\end{verbatim}
\indentrel{-3}\end{paste}\end{patch}
\begin{patch}{XPolynomialRingXmpPageEmpty2}
\begin{paste}{XPolynomialRingXmpPageEmpty2}{XPolynomialRingXmpPagePatch2}
\pastebutton{XPolynomialRingXmpPageEmpty2}{\showpaste}
```

```
\tab{5}\spadcommand{poly:= XPR(Integer,Word)\free{Word }\bound{poly }}
\end{paste}\end{patch}
```

```
\begin{patch}{XPolynomialRingXmpPagePatch3}
\begin{paste}{XPolynomialRingXmpPageFull3}{XPolynomialRingXmpPageEmpty3}
\pastebutton{XPolynomialRingXmpPageFull3}{\hidepaste}
\tab{5}\spadcommand{p:poly := 2 * x - 3 * y + 1\free{poly }\bound{p }}
\indentrel{3}\begin{verbatim}
   (3) 1 + 2x - 3y
Type: XPolynomialRing(Integer,OrderedFreeMonoid Symbol)
\end{verbatim}
\indentrel{-3}\end{paste}\end{patch}
\begin{patch}{XPolynomialRingXmpPageEmpty3}
```

```
\begin{paste}{XPolynomialRingXmpPageEmpty3}{XPolynomialRingXmpPagePatch3}
\pastebutton{XPolynomialRingXmpPageEmpty3}{\showpaste}
\tab{5}\spadcommand{p:poly := 2 * x - 3 * y + 1\free{poly }\bound{p }}
\end{paste}\end{patch}
```

```
\begin{patch}{XPolynomialRingXmpPagePatch4}
\begin{paste}{XPolynomialRingXmpPageFull4}{XPolynomialRingXmpPageEmpty4}
\pastebutton{XPolynomialRingXmpPageFull4}{\hidepaste}
\tab{5}\spadcommand{q:poly := 2 * x + 1\free{poly }\bound{q }}
\indentrel{3}\begin{verbatim}
   (4) 1 + 2x
Type: XPolynomialRing(Integer,OrderedFreeMonoid Symbol)
\end{verbatim}
\indentrel{-3}\end{paste}\end{patch}
```

```
\begin{patch}{XPolynomialRingXmpPageEmpty4}
\begin{paste}{XPolynomialRingXmpPageEmpty4}{XPolynomialRingXmpPagePatch4}
\pastebutton{XPolynomialRingXmpPageEmpty4}{\showpaste}
\tab{5}\spadcommand{q:poly := 2 * x + 1\free{poly }\bound{q }}
\end{paste}\end{patch}
```

```
\begin{patch}{XPolynomialRingXmpPagePatch5}
\begin{paste}{XPolynomialRingXmpPageFull5}{XPolynomialRingXmpPageEmpty5}
\pastebutton{XPolynomialRingXmpPageFull5}{\hidepaste}
\tab{5}\spadcommand{p + q\free{p }\free{q }}
\indentrel{3}\begin{verbatim}
   (5) 2 + 4x - 3y
Type: XPolynomialRing(Integer,OrderedFreeMonoid Symbol)
\end{verbatim}
\indentrel{-3}\end{paste}\end{patch}
```

```
\begin{patch}{XPolynomialRingXmpPageEmpty5}
\begin{paste}{XPolynomialRingXmpPageEmpty5}{XPolynomialRingXmpPagePatch5}
\pastebutton{XPolynomialRingXmpPageEmpty5}{\showpaste}
\tab{5}\spadcommand{p + q\freefp }\frac{q }{\end{paste}\end{patch}
```

```
\begin{patch}{XPolynomialRingXmpPagePatch6}
\begin{paste}{XPolynomialRingXmpPageFull6}{XPolynomialRingXmpPageEmpty6}
\pastebutton{XPolynomialRingXmpPageFull6}{\hidepaste}
\tab{5}\spadcommand{p * q\free{p }\free{q }}
\indentrel{3}\begin{verbatim}
                        \mathcal{D}(6) 1 + 4x - 3y + 4x - 6y x
Type: XPolynomialRing(Integer,OrderedFreeMonoid Symbol)
\end{verbatim}
\indentrel{-3}\end{paste}\end{patch}
\begin{patch}{XPolynomialRingXmpPageEmpty6}
\begin{paste}{XPolynomialRingXmpPageEmpty6}{XPolynomialRingXmpPagePatch6}
\pastebutton{XPolynomialRingXmpPageEmpty6}{\showpaste}
\tab{5}\spadcommand{p * q\free{p }\free{q }}
\end{paste}\end{patch}
\begin{patch}{XPolynomialRingXmpPagePatch7}
\begin{paste}{XPolynomialRingXmpPageFull7}{XPolynomialRingXmpPageEmpty7}
\pastebutton{XPolynomialRingXmpPageFull7}{\hidepaste}
\tab{5}\spadcommand{(p +q)^2 -p^2 -q^2 - 2*p*q\free{p }\free{q }}
\indentrel{3}\begin{verbatim}
   (7) - 6x y + 6y xType: XPolynomialRing(Integer,OrderedFreeMonoid Symbol)
\end{verbatim}
\indentrel{-3}\end{paste}\end{patch}
\begin{patch}{XPolynomialRingXmpPageEmpty7}
\begin{paste}{XPolynomialRingXmpPageEmpty7}{XPolynomialRingXmpPagePatch7}
\pastebutton{XPolynomialRingXmpPageEmpty7}{\showpaste}
\tab{5}\spadcommand{(p +q)^2 -p^2 -q^2 - 2*p*q\free{p }\free{q }}
\end{paste}\end{patch}
\begin{patch}{XPolynomialRingXmpPagePatch8}
\begin{paste}{XPolynomialRingXmpPageFull8}{XPolynomialRingXmpPageEmpty8}
\pastebutton{XPolynomialRingXmpPageFull8}{\hidepaste}
\tab{5}\spadcommand{M := SquareMatrix(2,Fraction Integer)\bound{M }}
\indentrel{3}\begin{verbatim}
   (8) SquareMatrix(2,Fraction Integer)
                                           Type: Domain
\end{verbatim}
\indentrel{-3}\end{paste}\end{patch}
\begin{patch}{XPolynomialRingXmpPageEmpty8}
\begin{paste}{XPolynomialRingXmpPageEmpty8}{XPolynomialRingXmpPagePatch8}
\pastebutton{XPolynomialRingXmpPageEmpty8}{\showpaste}
\tab{5}\spadcommand{M := SquareMatrix(2,Fraction Integer)\bound{M }}
\end{paste}\end{patch}
```
```
\begin{patch}{XPolynomialRingXmpPagePatch9}
\begin{paste}{XPolynomialRingXmpPageFull9}{XPolynomialRingXmpPageEmpty9}
\pastebutton{XPolynomialRingXmpPageFull9}{\hidepaste}
\tab{5}\spadcommand{poly1:= XPR(M,Word)\free{Word }\free{M }\bound{poly1 }}
\indentrel{3}\begin{verbatim}
   (9)
 XPolynomialRing(SquareMatrix(2,Fraction Integer),Ordere
 dFreeMonoid Symbol)
                                           Type: Domain
\end{verbatim}
\indentrel{-3}\end{paste}\end{patch}
\begin{patch}{XPolynomialRingXmpPageEmpty9}
\begin{paste}{XPolynomialRingXmpPageEmpty9}{XPolynomialRingXmpPagePatch9}
\pastebutton{XPolynomialRingXmpPageEmpty9}{\showpaste}
\tab{5}\spadcommand{poly1:= XPR(M,Word)\free{Word }\free{M }\bound{poly1 }}
\end{paste}\end{patch}
\begin{patch}{XPolynomialRingXmpPagePatch10}
\begin{paste}{XPolynomialRingXmpPageFull10}{XPolynomialRingXmpPageEmpty10}
\pastebutton{XPolynomialRingXmpPageFull10}{\hidepaste}
\tab{5}\spadcommand{m1:M := matrix [[i*j**2 for i in 1..2] for j in 1..2]\free{M }\bound{m1 }}
\indentrel{3}\begin{verbatim}
         1 2
   (10)
         4 8
                 Type: SquareMatrix(2,Fraction Integer)
\end{verbatim}
\indentrel{-3}\end{paste}\end{patch}
\begin{patch}{XPolynomialRingXmpPageEmpty10}
\begin{paste}{XPolynomialRingXmpPageEmpty10}{XPolynomialRingXmpPagePatch10}
\pastebutton{XPolynomialRingXmpPageEmpty10}{\showpaste}
\tab{5}\spadcommand{m1:M := matrix [[i*j**2 for i in 1..2] for j in 1..2]\free{M }\bound{m1 }}
\end{paste}\end{patch}
\begin{patch}{XPolynomialRingXmpPagePatch11}
\begin{paste}{XPolynomialRingXmpPageFull11}{XPolynomialRingXmpPageEmpty11}
\pastebutton{XPolynomialRingXmpPageFull11}{\hidepaste}
\tab{5}\spadcommand{m2:M := m1 - 5/4\free{M }\free{m1 }\bound{m2 }}
\indentrel{3}\begin{verbatim}
          1
             ^{2}4
   (11)
              27
          4
               4
                 Type: SquareMatrix(2,Fraction Integer)
\end{verbatim}
```

```
\indentrel{-3}\end{paste}\end{patch}
```

```
\begin{patch}{XPolynomialRingXmpPageEmpty11}
\begin{paste}{XPolynomialRingXmpPageEmpty11}{XPolynomialRingXmpPagePatch11}
\pastebutton{XPolynomialRingXmpPageEmpty11}{\showpaste}
\tab{5}\spadcommand{m2:M := m1 - 5/4\free{M }\free{m1 }\bound{m2 }}
\end{paste}\end{patch}
\begin{patch}{XPolynomialRingXmpPagePatch12}
\begin{paste}{XPolynomialRingXmpPageFull12}{XPolynomialRingXmpPageEmpty12}
\pastebutton{XPolynomialRingXmpPageFull12}{\hidepaste}
\tab{5}\spadcommand{m3: M := m2**2\free{M }\free{m2 }\bound{m3 }}
\indentrel{3}\begin{verbatim}
         129
            13
          16
   (12)
               857
         26
                16
                  Type: SquareMatrix(2,Fraction Integer)
\end{verbatim}
\indentrel{-3}\end{paste}\end{patch}
\begin{patch}{XPolynomialRingXmpPageEmpty12}
\begin{paste}{XPolynomialRingXmpPageEmpty12}{XPolynomialRingXmpPagePatch12}
\pastebutton{XPolynomialRingXmpPageEmpty12}{\showpaste}
\tab{5}\spadcommand{m3: M := m2**2\free{M }\free{m2 }\bound{m3 }}
\end{paste}\end{patch}
\begin{patch}{XPolynomialRingXmpPagePatch13}
\begin{paste}{XPolynomialRingXmpPageFull13}{XPolynomialRingXmpPageEmpty13}
\pastebutton{XPolynomialRingXmpPageFull13}{\hidepaste}
\t \tabular*{1} \tabular*{1} \\indentrel{3}\begin{verbatim}
            2 1 129
          - 0 - 2 13
            3 1 2 4 16
   (13) + x + y + z2 4 8 27 857
           0 - 4 26
                 3 4 16
Type: XPolynomialRing(SquareMatrix(2,Fraction Integer),OrderedFreeMonoid Symbol)
\end{verbatim}
\indentrel{-3}\end{paste}\end{patch}
\begin{patch}{XPolynomialRingXmpPageEmpty13}
\begin{paste}{XPolynomialRingXmpPageEmpty13}{XPolynomialRingXmpPagePatch13}
```

```
\tabcommand{\mbox{\qquad}l}{\tabular*{\quad}l} \label{p:1} \begin{array}{ll} \texttt{pm:poly1} := m1*x + m2*y + m3*z - 2/3\free{poly1 }\free{m} \free{m2 }\free{m3 }\bound{pm:poly1 := m1*x + m2*y + m3*z - 2/3\free{poly1 }\free{m} \free{m2 }\free{m3 }\bound{pm:poly1 := m1*x + m2*y + m3*z - 2/3\free{poly1 }\free{m} \free{m3 }\1\end{array}
```
\pastebutton{XPolynomialRingXmpPageEmpty13}{\showpaste}

```
\begin{patch}{XPolynomialRingXmpPagePatch14}
\begin{paste}{XPolynomialRingXmpPageFull14}{XPolynomialRingXmpPageEmpty14}
\pastebutton{XPolynomialRingXmpPageFull14}{\hidepaste}
\tab{5}\spadcommand{qm:poly1 := pm - m1*x\free{m1 }\free{pm }\bound{qm }}
\indentrel{3}\begin{verbatim}
        2 1 129
       - 0 - 2 13
        3 4 16
  (14) + y + z
            2 27 857
        0 - 4 26
            3 4 16
Type: XPolynomialRing(SquareMatrix(2,Fraction Integer),OrderedFreeMonoid Symbol)
\end{verbatim}
\indentrel{-3}\end{paste}\end{patch}
\begin{patch}{XPolynomialRingXmpPageEmpty14}
\begin{paste}{XPolynomialRingXmpPageEmpty14}{XPolynomialRingXmpPagePatch14}
\pastebutton{XPolynomialRingXmpPageEmpty14}{\showpaste}
\tab{5}\spadcommand{qm:poly1 := pm - m1*x\free{m1 }\free{pm }\bound{qm }}
\end{paste}\end{patch}
\begin{patch}{XPolynomialRingXmpPagePatch15}
\begin{paste}{XPolynomialRingXmpPageFull15}{XPolynomialRingXmpPageEmpty15}
\pastebutton{XPolynomialRingXmpPageFull15}{\hidepaste}
\tab{5}\spadcommand{qm**3\bound{qm }}
\indentrel{3}\begin{verbatim}
  (15)
      8 1 8 43 52
    - 0 -
     27 3 3 4 3
            + y + z
          8 16 104 857
    0 - 9
          27 3 3 12
  +
     129 3199 831
    - - 26 - -
      8 2 32 4
             y + y z
          857 831 26467
    -528 2 32
  +
     3199 831 103169 6409
    - - - -
      32 4 128 4 2
               z \, y \, + \, z
```

```
831 26467 6409 820977
   - - - -
     2 32 2 128
  +
   3199 831 103169 6409
    64 8 3 256 8 2
           y + y z
   831 26467 6409 820977
    4 64 4 256
  +
   103169 6409 3178239 795341
     256 8 1024 128 2
             y z y + y z6409 820977 795341 25447787
     4 256 64 1024
  +
   103169 6409 3178239 795341
    256 8 2 1024 128
             z y + z y z6409 820977 795341 25447787
     4 256 64 1024
  +
   3178239 795341 98625409 12326223
     1024 128 2 4096 256 3
               z y + z
   795341 25447787 12326223 788893897
    64 1024 128 4096
Type: XPolynomialRing(SquareMatrix(2,Fraction Integer),OrderedFreeMonoid Symbol)
\end{verbatim}
\indentrel{-3}\end{paste}\end{patch}
\begin{patch}{XPolynomialRingXmpPageEmpty15}
\begin{paste}{XPolynomialRingXmpPageEmpty15}{XPolynomialRingXmpPagePatch15}
\pastebutton{XPolynomialRingXmpPageEmpty15}{\showpaste}
\tab{5}\spadcommand{qm**3\bound{qm }}
```
**———-**

# **3.121 zdsolve.ht**

## **ZeroDimensionalSolvePackage**

## **— zdsolve.ht —**

\begin{page}{ZeroDimSolvePkgXmpPage}{ZeroDimensionalSolvePackage} \beginscroll

The \spadtype{ZeroDimensionalSolvePackage} package constructor provides operations for computing symbolically the complex or real roots of zero-dimensional algebraic systems.

The package provides {\bf no} multiplicity information (i.e. some returned roots may be double or higher) but only distinct roots are returned.

Complex roots are given by means of univariate representations of irreducible regular chains. These representations are computed by the \axiomOpFrom{univariateSolve}{ZeroDimensionalSolvePackage} operation (by calling the

\spadtype{InternalRationalUnivariateRepresentationPackage} package constructor which does the job).

Real roots are given by means of tuples of coordinates lying in the \spadtype{RealClosure} of the coefficient ring. They are computed by the \axiomOpFrom{realSolve}{ZeroDimensionalSolvePackage} and \axiomOpFrom{positiveSolve}{ZeroDimensionalSolvePackage} operations. The former computes all the solutions of the input system with real coordinates whereas the later concentrate on the solutions with (strictly) positive coordinates. In both cases, the computations are performed by the \spadtype{RealClosure} constructor.

Both computations of complex roots and real roots rely on triangular decompositions. These decompositions can be computed in two different ways. First, by a applying the

\axiomOpFrom{zeroSetSplit}{RegularTriangularSet} operation from the \spadtype{REGSET} domain constructor. In that case, no Groebner bases are computed. This strategy is used by default. Secondly, by applying the \axiomOpFrom{zeroSetSplit}{LexTriangularPackage} from \spadtype{LEXTRIPK}. To use this later strategy with the operations \axiomOpFrom{univariateSolve}{ZeroDimensionalSolvePackage}, \axiomOpFrom{realSolve}{ZeroDimensionalSolvePackage} and \axiomOpFrom{positiveSolve}{ZeroDimensionalSolvePackage} one just needs to use an extra boolean argument.

Note that the way of understanding triangular decompositions is detailed in the example of the \spadtype{RegularTriangularSet} constructor.

```
The \spadtype{ZeroDimensionalSolvePackage} constructor takes three
arguments. The first one {\bf R} is the coefficient ring; it must
belong to the categories \spadtype{OrderedRing},
\spadtype{EuclideanDomain}, \spadtype{CharacteristicZero} and
\spadtype{RealConstant}. This means essentially that {\bf R} is
\spadtype{Integer} or \spadtype{Fraction(Integer)}. The second
argument {\bf ls} is the list of variables involved in the systems to
solve. The third one MUST BE {\bf 1s,s} where {\bf s} is an
additional symbol used for the univariate representations. The
abbreviation for \spadtype{ZeroDimensionalSolvePackage} is
\spadtype{ZDSOLVE}.
```

```
We illustrate now how to use the constructor \spadtype{ZDSOLVE}
by two examples: the {\em Arnborg and Lazard} system and the
{\em L-3} system (Aubry and Moreno Maza).
Note that the use of this package is also demonstrated in the example
of the \spadtype{LexTriangularPackage} constructor.
```

```
\xtc{
Define the coefficient ring.
}{
\spadpaste{R := Integer \bound{R}}
}
\xtc{
Define the lists of variables:
}{
\spadpaste{ls : List Symbol := [x,y,z,t] \bound{ls}}
}
\xtc{
and:
}{
\spadpaste{ls2 : List Symbol := [x,y,z,t,new()$Symbol] \bound{ls2}}
}
\xtc{
Call the package:
}{
\spadpaste{pack := ZDSOLVE(R,ls,ls2) \free{ls} \free{ls2}
\free{R} \bound{pack}}
}
\xtc{
Define a polynomial system (Arnborg-Lazard)
}{
\spadpaste{p1 := x**2*y*z + x*y**2*z + x*y*z**2 + x*y*z +
x*y + x*z + y*z \bound{p1}}
```

```
\xtc{
}{
\spadpaste{p2 := x**2*y**2*z + x*y**2*z**2 + x**2*y*z +
x*y*z + y*z + x + z \bound{p2}}
\xtc{
}{
\spadpaste{p3 := x**2*y**2*z**2 + x**2*y**2*z + x*y**2*z +
x*y*z + x*z + z + 1 \bound{p3}}
\xtc{
}{
\spadpaste{lp := [p1, p2, p3] \free{p1} \free{p2} \free{p3} \bound{lp}}
}
Note that these polynomials do not involve the variable {\bf t};we will use it in the second example.
\xtc{
First compute a decomposition into regular chains
(i.e. regular triangular sets).
}{
\spadpaste{triangSolve(lp)$pack \free{lp} \free{pack}}
}
We can see easily from this decomposition (consisting of a single
regular chain) that the input system has 20 complex roots.
\xtc{
Then we compute a univariate representation of this regular chain.
}{
\spadpaste{univariateSolve(lp)$pack \free{lp} \free{pack}}
}
We see that the zeros of our regular chain are split into three
components. This is due to the use of univariate polynomial
```
Each of these components consist of two parts. The first one is an irreducible univariate polynomial {\bf p(?)} which defines a simple algebraic extension of the field of fractions of {\bf R}. The second one consists of multivariate polynomials  ${\bf p}_1(x,\lambda)$ ,  ${\bf f}$  $poly(y,\%A)$  and  $\bf pol3(z,\%A)$ . Each of these polynomials involve two variables: one is an indeterminate  ${\bf x}, {\bf y}$  or  ${\bf z}$  of the input system  ${\bf lpf \}$  and the other is  ${\bf \$  which represents any root of  ${\bf p(?)}.$  Recall that this  ${\bf \%A}$  is the last element of the third parameter of \spadtype{ZDSOLVE}. Thus any complex root  ${\bf ?}$  of  ${\bf p(?)}$  leads to a solution of the input system  ${\bf lpf 1p}$  by replacing  ${\bf \A}$  by this  ${\bf ?}$  in  ${\bf pol1(x,\%A)}$ ,  ${\bf pol2(y,\%A)}$  and  ${\bf pol3(z,\%A)}$ . Note that the polynomials  ${\bf p}_1(x,\lambda)$ ,  ${\bf p}_2(y,\lambda)$  and  ${\bf p}_3(z,\lambda)$ 

factorization.

### *3.121. ZDSOLVE.HT* 1415

strictly positive coordinates.

```
have degree one w.r.t. {\bf x}, {\bf y} or {\bf z} respectively. This
is always the case for all univariate representations. Hence the
operation {\bf univariateSolve} replaces a system of multivariate
polynomials by a list of univariate polynomials, what justifies its
name. Another example of univariate representations illustrates the
\spadtype{LexTriangularPackage} package constructor.
\xtc{
We now compute the solutions with real coordinates:
}{
\spadpaste{lr := realSolve(lp)$pack \free{lp} \free{pack} \bound{lr}}
}
\xtc{
The number of real solutions for the input system is:
}{
\spadpaste{\# lr \free{lr}}
}
Each of these real solutions is given by a list of elements in
\spadtype{RealClosure(R)}. In these 8 lists, the first element is a
value of {\bf z}, the second of {\bf y} and the last of {\bf x}. This
is logical since by setting the list of variables of the package to
{\bf [x,y,z,t]} we mean that the elimination ordering on the variables
is \{\b{ } f < z < y < x \}. Note that each system treated by the
\spadtype{ZDSOLVE} package constructor needs only to be
zero-dimensional w.r.t. the variables involved in the system it-self
and not necessarily w.r.t. all the variables used to define the
package.
\xtc{
We can approximate these real numbers as follows.
This computation takes between 30 sec. and 5 min, depending on your
machine.
}{
\sigma) \spadpaste{[[approximate(r,1/1000000) for r in point] for point in lr]
\free{lr}}
}
\text{xtcf}We can also concentrate on the solutions with real (strictly)
positive coordinates:
}{
\spadpaste{lpr := positiveSolve(lp)$pack \free{lp} \free{pack} \bound{lpr}}
}
Thus we have checked that the input system has no solution with
```

```
\xtc{
Let us define another polynomial system ({\em L-3}).
}{
\pmb{\text{f0} := x**3 + y + z + t- 1 \bound{f0}}}
\xtc{
}{
\sp{spadpaste{f1 := x + y**3 + z + t -1 \bound{f1}}}
\xtc{
}{
\sp{spadpaste{f2 := x + y + z**3 + t-1 \bound{f2}}}
\xtc{
}{
\sp{spadpaste{f3 := x + y + z + t**3 -1 \bound{f3}}}
\xtc{
}{
\spadpaste{lf := [f0, f1, f2, f3] \free{f0} \free{f1} \free{f2}
\free{f3} \bound{lf}}
}
\xtc{
First compute a decomposition into regular chains
(i.e. regular triangular sets).
}{
\spadpaste{lts := triangSolve(lf)$pack \free{lf} \free{pack} \bound{lts}}
}
\xtc{
Then we compute a univariate representation.
}{
\spadpaste{univariateSolve(lf)$pack \free{lf} \free{pack}}
}
Note that this computation is made from the input system {\bf lf}.
\xtc{
However it is possible to reuse a pre-computed regular chain as follows:
}{
\spadpaste{ts := lts.1 \free{lts} \bound{ts}}
}
\xtc{
}{
\spadpaste{univariateSolve(ts)$pack \free{ts} \free{pack}}
}
\xtc{
}{
```

```
\spadpaste{realSolve(ts)$pack \free{ts} \free{pack}}
}
\xtc{
We compute now the full set of points with real coordinates:
}{
\spadpaste{lr2 := realSolve(lf)$pack \free{lf} \free{pack} \bound{lr2}}
}
\xtc{
The number of real solutions for the input system is:
}{
\spadpaste{\#lr2 \free{lr2}}
}
Another example of computation of real solutions illustrates
the \spadtype{LexTriangularPackage} package constructor.
\text{xtcf}We concentrate now on the solutions with real (strictly) positive
coordinates:
}{
\spadpaste{lpr2 := positiveSolve(lf)$pack \free{lf} \free{pack}
\bound{lpr2}}
}
\xtc{
Finally, we approximate the coordinates of this point with 20 exact
digits:
}{
\spadpaste{[approximate(r,1/10**21)::Float for r in lpr2.1] \free{lpr2}}
}
\endscroll
\autobuttons
\end{page}
\begin{patch}{ZeroDimSolvePkgXmpPagePatch1}
\begin{paste}{ZeroDimSolvePkgXmpPageFull1}{ZeroDimSolvePkgXmpPageEmpty1}
\pastebutton{ZeroDimSolvePkgXmpPageFull1}{\hidepaste}
\tab{5}\spadcommand{R := Integer\bound{R }}
\indentrel{3}\begin{verbatim}
   (1) Integer
                                           Type: Domain
\end{verbatim}
\indentrel{-3}\end{paste}\end{patch}
\begin{patch}{ZeroDimSolvePkgXmpPageEmpty1}
\begin{paste}{ZeroDimSolvePkgXmpPageEmpty1}{ZeroDimSolvePkgXmpPagePatch1}
\pastebutton{ZeroDimSolvePkgXmpPageEmpty1}{\showpaste}
\tab{5}\spadcommand{R := Integer\bound{R }}
```

```
\begin{patch}{ZeroDimSolvePkgXmpPagePatch2}
\begin{paste}{ZeroDimSolvePkgXmpPageFull2}{ZeroDimSolvePkgXmpPageEmpty2}
\pastebutton{ZeroDimSolvePkgXmpPageFull2}{\hidepaste}
\tab{5}\spadcommand{ls : List Symbol := [x,y,z,t]\bound{ls }}
\indentrel{3}\begin{verbatim}
   (2) [x,y,z,t]
                                      Type: List Symbol
\end{verbatim}
\indentrel{-3}\end{paste}\end{patch}
\begin{patch}{ZeroDimSolvePkgXmpPageEmpty2}
\begin{paste}{ZeroDimSolvePkgXmpPageEmpty2}{ZeroDimSolvePkgXmpPagePatch2}
\pastebutton{ZeroDimSolvePkgXmpPageEmpty2}{\showpaste}
\tab{5}\spadcommand{ls : List Symbol := [x,y,z,t]\bound{ls }}
\end{paste}\end{patch}
\begin{patch}{ZeroDimSolvePkgXmpPagePatch3}
\begin{paste}{ZeroDimSolvePkgXmpPageFull3}{ZeroDimSolvePkgXmpPageEmpty3}
\pastebutton{ZeroDimSolvePkgXmpPageFull3}{\hidepaste}
\tab{5}\spadcommand{ls2 : List Symbol := [x,y,z,t,new()$Symbol]\bound{ls2 }}
\indentrel{3}\begin{verbatim}
   (3) [x,y,z,t,%A]
                                      Type: List Symbol
\end{verbatim}
\indentrel{-3}\end{paste}\end{patch}
\begin{patch}{ZeroDimSolvePkgXmpPageEmpty3}
\begin{paste}{ZeroDimSolvePkgXmpPageEmpty3}{ZeroDimSolvePkgXmpPagePatch3}
\pastebutton{ZeroDimSolvePkgXmpPageEmpty3}{\showpaste}
\tab{5}\spadcommand{ls2 : List Symbol := [x,y,z,t,new()$Symbol]\bound{ls2 }}
\end{paste}\end{patch}
\begin{patch}{ZeroDimSolvePkgXmpPagePatch4}
\begin{paste}{ZeroDimSolvePkgXmpPageFull4}{ZeroDimSolvePkgXmpPageEmpty4}
\pastebutton{ZeroDimSolvePkgXmpPageFull4}{\hidepaste}
\tab{5}\spadcommand{pack := ZDSOLVE(R,1s,1s2)\free{ls }\free{ls2 }\free{R }\bound{pack }}
\indentrel{3}\begin{verbatim}
   (4)
 ZeroDimensionalSolvePackage(Integer,[x,y,z,t],[x,y,z,t,
 \%AT)
                                           Type: Domain
\end{verbatim}
\indentrel{-3}\end{paste}\end{patch}
\begin{patch}{ZeroDimSolvePkgXmpPageEmpty4}
\begin{paste}{ZeroDimSolvePkgXmpPageEmpty4}{ZeroDimSolvePkgXmpPagePatch4}
\pastebutton{ZeroDimSolvePkgXmpPageEmpty4}{\showpaste}
\tab{5}\spadcommand{pack := ZDSOLVE(R,1s,1s2)\free{ls }\free{ls2 }\free{R }\bound{pack }}
```

```
\begin{patch}{ZeroDimSolvePkgXmpPagePatch5}
\begin{paste}{ZeroDimSolvePkgXmpPageFull5}{ZeroDimSolvePkgXmpPageEmpty5}
\pastebutton{ZeroDimSolvePkgXmpPageFull5}{\hidepaste}
\tab{5}\spadcommand{p1 := x**2*y*z + x*y**2*z + x*y*z**2 + x*y*z + x*y + x*z + y*z\bound{p1 }}
\indentrel{3}\begin{verbatim}
                   2 2 2
    (5) x y z + (x y + (x + x + 1)y + x)z + x yType: Polynomial Integer
\end{verbatim}
\indentrel{-3}\end{paste}\end{patch}
\begin{patch}{ZeroDimSolvePkgXmpPageEmpty5}
\begin{paste}{ZeroDimSolvePkgXmpPageEmpty5}{ZeroDimSolvePkgXmpPagePatch5}
\pastebutton{ZeroDimSolvePkgXmpPageEmpty5}{\showpaste}
\t \tabcript{\tabular}{\label{fig:1}}\t \tabular{eq:1} \t \tabular{eq:1} \t \tab\end{paste}\end{patch}
\begin{patch}{ZeroDimSolvePkgXmpPagePatch6}
\begin{paste}{ZeroDimSolvePkgXmpPageFull6}{ZeroDimSolvePkgXmpPageEmpty6}
\pastebutton{ZeroDimSolvePkgXmpPageFull6}{\hidepaste}
\t \tabularlines{ \hbox{\hrule}{ \hbox{\hrule}{ \hbox\indentrel{3}\begin{verbatim}
                2 2 2 2 2
    (6) x y z + (x y + (x + x + 1)y + 1)z + xType: Polynomial Integer
\end{verbatim}
\indentrel{-3}\end{paste}\end{patch}
\begin{patch}{ZeroDimSolvePkgXmpPageEmpty6}
\begin{paste}{ZeroDimSolvePkgXmpPageEmpty6}{ZeroDimSolvePkgXmpPagePatch6}
\pastebutton{ZeroDimSolvePkgXmpPageEmpty6}{\showpaste}
\tab{5}\spadcommand{p2 := x**2*y**2*z + x*y**2*z**2 + x**2*y*z + x*y*z + y*z + x + z\bound{p2 }}
\end{paste}\end{patch}
\begin{patch}{ZeroDimSolvePkgXmpPagePatch7}
\begin{paste}{ZeroDimSolvePkgXmpPageFull7}{ZeroDimSolvePkgXmpPageEmpty7}
\pastebutton{ZeroDimSolvePkgXmpPageFull7}{\hidepaste}
\t \tabular*{1pt} \tabular*{1pt} \tab\indentrel{3}\begin{verbatim}
            2 2 2 2 2
    (7) x y z + ((x + x)y + x y + x + 1)z + 1Type: Polynomial Integer
\end{verbatim}
\indentrel{-3}\end{paste}\end{patch}
\begin{patch}{ZeroDimSolvePkgXmpPageEmpty7}
\begin{paste}{ZeroDimSolvePkgXmpPageEmpty7}{ZeroDimSolvePkgXmpPagePatch7}
\pastebutton{ZeroDimSolvePkgXmpPageEmpty7}{\showpaste}
```

```
\t \tabular*{0.5cm} \tabular*{0.5cm} \tabular*{0.5\end{paste}\end{patch}
```

```
\begin{patch}{ZeroDimSolvePkgXmpPagePatch8}
\begin{paste}{ZeroDimSolvePkgXmpPageFull8}{ZeroDimSolvePkgXmpPageEmpty8}
\pastebutton{ZeroDimSolvePkgXmpPageFull8}{\hidepaste}
\tab{5}\spadcommand{lp := [p1, p2, p3]\free{p1 }\free{p2 }\free{p3 }\bound{lp }}
\indentrel{3}\begin{verbatim}
  (8)
       2 2 2
  [x y z + (x y + (x + x + 1)y + x)z + x y,2\ 2\ 2\ 2x y z + (x y + (x + x + 1)y + 1)z + x,2 2 2 2 2
   x y z + ((x + x)y + x y + x + 1)z + 1Type: List Polynomial Integer
\end{verbatim}
\indentrel{-3}\end{paste}\end{patch}
\begin{patch}{ZeroDimSolvePkgXmpPageEmpty8}
\begin{paste}{ZeroDimSolvePkgXmpPageEmpty8}{ZeroDimSolvePkgXmpPagePatch8}
\pastebutton{ZeroDimSolvePkgXmpPageEmpty8}{\showpaste}
\tab{5}\spadcommand{lp := [p1, p2, p3]\free{p1 }\free{p2 }\free{p3 }\bound{lp }}
\end{paste}\end{patch}
\begin{patch}{ZeroDimSolvePkgXmpPagePatch9}
\begin{paste}{ZeroDimSolvePkgXmpPageFull9}{ZeroDimSolvePkgXmpPageEmpty9}
\pastebutton{ZeroDimSolvePkgXmpPageFull9}{\hidepaste}
\tab{5}\spadcommand{triangSolve(lp)$pack\free{lp }\free{pack }}
\indentrel{3}\begin{verbatim}
  (9)
  \Gamma{
        20 19 18 17 16 15
       z - 6z - 41z + 71z + 106z + 92z+
           14 13 12 11 10
       197z + 145z + 257z + 278z + 201z
      +
           9 8 7 6 5 4
        278z + 257z + 145z + 197z + 92z + 106z
      +
          3 2
       71z - 41z - 6z + 1,
                   19 18 17
           14745844z + 50357474z - 130948857z
         +
                      16 15 14
```
]

```
- 185261586z - 180077775z - 338007307z+
        13 12 11
   - 275379623z - 453190404z - 474597456z
  +10 9 8
   -366147695z - 481433567z - 430613166z+7 6 5
   - 261878358z - 326073537z - 163008796z
  +4 3 2
   - 177213227z - 104356755z + 65241699z
  +9237732z - 1567348
*
 y
+19 18 17
 1917314z + 6508991z - 16973165z
+
       16 15 14
 - 24000259z - 23349192z - 43786426z
+13 12 11
 - 35696474z - 58724172z - 61480792z
+10 9 8
 -47452440z - 62378085z - 55776527z+7 6 5
 - 33940618z - 42233406z - 21122875z
+4 3 2
 - 22958177z - 13504569z + 8448317z + 1195888z
+- 202934
,
    3 2 3 2 2
  (z - 2z)y + (-z - z - 2z - 1)y - z - z+1
*
  x
+
 2
z - 1}
```

```
Type: List RegularChain(Integer,[x,y,z,t])
\end{verbatim}
\indentrel{-3}\end{paste}\end{patch}
\begin{patch}{ZeroDimSolvePkgXmpPageEmpty9}
\begin{paste}{ZeroDimSolvePkgXmpPageEmpty9}{ZeroDimSolvePkgXmpPagePatch9}
\pastebutton{ZeroDimSolvePkgXmpPageEmpty9}{\showpaste}
\tab{5}\spadcommand{triangSolve(lp)$pack\free{lp }\free{pack }}
\end{paste}\end{patch}
\begin{patch}{ZeroDimSolvePkgXmpPagePatch10}
\begin{paste}{ZeroDimSolvePkgXmpPageFull10}{ZeroDimSolvePkgXmpPageEmpty10}
\pastebutton{ZeroDimSolvePkgXmpPageFull10}{\hidepaste}
\tab{5}\spadcommand{univariateSolve(lp)$pack\free{lp }\free{pack }}
\indentrel{3}\begin{verbatim}
  (10)
  \mathsf{L}\GammacomplexRoots =
         12 11 10 9 8 7 6
         ? - 12? + 24? + 4? - 9? + 27? - 21?
       +
           5 4 3 2
         27? - 9? + 4? + 24? - 12? + 1
      ,
      coordinates =
        \Gamma11 10 9 8
           63x + 62%A - 721%A + 1220%A + 705%A
         +
                 7 6 5 4 3
           - 285%A + 1512%A - 735%A + 1401%A - 21%A
         +
                \mathcal{D}215%A + 1577%A - 142
         ,
                    11 10 9 8
           63y - 75%A + 890%A - 1682%A - 516%A
         +
                7 6 5 4 3
           588%A - 1953%A + 1323%A - 1815%A + 426%A
          +
                 2
           - 243% A - 1801% A + 679,
        z - \lambda A]
      ]
    ,
```

```
6 5 4 3 2
    [complexRoots= ? + ? + ? + ? + ? + ? + ? + 1,5 3
     coordinates= [x - %A , y - %A , z - %A ],
                  2
    [complexRoots= ? + 5? + 1,coordinates= [x - 1, y - 1, z - %A]]
    ]
Type: List Record(complexRoots: SparseUnivariatePolynomial Integer,coordinates: List Polynomial Integer)
\end{verbatim}
\indentrel{-3}\end{paste}\end{patch}
\begin{patch}{ZeroDimSolvePkgXmpPageEmpty10}
\begin{paste}{ZeroDimSolvePkgXmpPageEmpty10}{ZeroDimSolvePkgXmpPagePatch10}
\pastebutton{ZeroDimSolvePkgXmpPageEmpty10}{\showpaste}
\tab{5}\spadcommand{univariateSolve(lp)$pack\free{lp }\free{pack }}
\end{paste}\end{patch}
\begin{patch}{ZeroDimSolvePkgXmpPagePatch11}
\begin{paste}{ZeroDimSolvePkgXmpPageFull11}{ZeroDimSolvePkgXmpPageEmpty11}
\pastebutton{ZeroDimSolvePkgXmpPageFull11}{\hidepaste}
\tab{5}\spadcommand{lr := realSolve(lp)$pack\free{lp }\free{pack }\bound{lr }}
\indentrel{3}\begin{verbatim}
  (11)
  \Gamma[%R1,
       1184459 19 2335702 18 5460230 17
        \%R1 - \%R1 - \%R1
       1645371 548457 182819
      +
       79900378 16 43953929 15 13420192 14
        \%R1 + \%R1 + \%R1
        1645371 548457 182819
      +
       553986 13 193381378 12 35978916 11
        %R1 + %R1 + %R1
        3731 1645371 182819
      +
       358660781 10 271667666 9 118784873 8
        %R1 + %R1 + %R1
        1645371 1645371 548457
      +
       337505020 7 1389370 6 688291 5
        \%R1 + \%R1 + \%R1
        1645371 11193 4459
      +
```
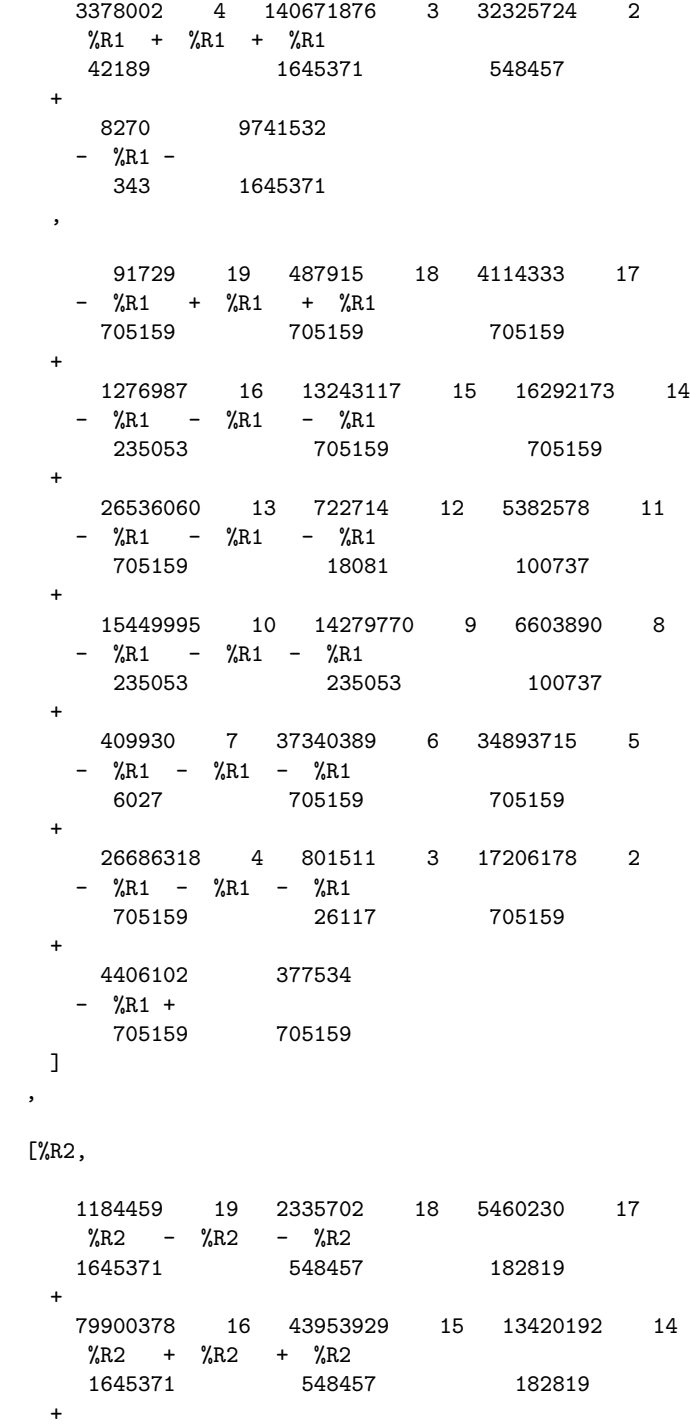

553986 13 193381378 12 35978916 11

 $\%$ R2 +  $\%$ R2 +  $\%$ R2 3731 1645371 182819 + 358660781 10 271667666 9 118784873 8  $%$ R2 +  $%$ R2 +  $%$ R2<br>1645371 16 1645371 1645371 548457 + 337505020 7 1389370 6 688291 5  $\%$ R2 +  $\%$ R2 +  $\%$ R2 1645371 11193 4459 + 3378002 4 140671876 3 32325724 2  $\%$ R2 +  $\%$ R2 +  $\%$ R2 42189 1645371 548457 + 8270 9741532  $-$  %R2  $-$ 343 1645371 , 91729 19 487915 18 4114333 17  $-$  %R2 + %R2 + %R2 705159 705159 705159 + 1276987 16 13243117 15 16292173 14 -  $%R2 - %R2 = 0$   $%R2 - %R2 = 0$ 235053 705159 705159 + 26536060 13 722714 12 5382578 11 -  $%R2 - %R2 = 0$ 705159 18081 100737 + 15449995 10 14279770 9 6603890 8 -  $%R2 - %R2 =$   $%R2 - %R2 =$ 235053 235053 100737 + 409930 7 37340389 6 34893715 5  $-$  %R2  $-$  %R2  $-$  %R2 6027 705159 705159 + 26686318 4 801511 3 17206178 2 -  $%R2 - %R2 =$   $%R2 - %R2 =$ 705159 26117 705159 + 4406102 377534  $-$  %R2 + 705159 705159 ]

```
[%R3,
  1184459 19 2335702 18 5460230 17
   %R3 - %R3 - %R3
  1645371 548457 182819
 +
  79900378 16 43953929 15 13420192 14
   %R3 + %R3 + %R3 = 1001645371 548457 182819
 +
  553986 13 193381378 12 35978916 11
   %R3 + %R3 + %R3
   3731 1645371 182819
 +
  358660781 10 271667666 9 118784873 8
   %R3 + %R3 + %R3 = 1001645371 1645371 548457
 +
  337505020 7 1389370 6 688291 5
   %R3 + %R3 + %R3
   1645371 11193 4459
 +
  3378002 4 140671876 3 32325724 2
   %R3 + %R3 + %R3
   42189 1645371 548457
 +
   8270 9741532
  - %R3 -
    343 1645371
 ,
    91729 19 487915 18 4114333 17
  - %R3 + %R3 + %R3
   705159 705159 705159
 +
   1276987 16 13243117 15 16292173 14
  - %R3 - %R3 - %R3
    235053 705159 705159
 +
   26536060 13 722714 12 5382578 11
  - %R3 - %R3 - %R3
    705159 18081 100737
 +
   15449995 10 14279770 9 6603890 8
  - %R3 - %R3 - %R3
    235053 235053 100737
 +
   409930 7 37340389 6 34893715 5
  - %R3 - %R3 - %R3
    6027 705159 705159
```
+

```
+26686318 4 801511 3 17206178 2
  - %R3 - %R3 - %R3
    705159 26117 705159
 +
  4406102 377534
  - %R3 +
   705159 705159
 ]
[\%R4,
  1184459 19 2335702 18 5460230 17
  \%R4 - \%R4 - \%R4
  1645371 548457 182819
 +
  79900378 16 43953929 15 13420192 14
  \%R4 + \%R4 + \%R4
  1645371 548457 182819
 +
  553986 13 193381378 12 35978916 11
  \%R4 + \%R4 + \%R4
  3731 1645371 182819
 +
  358660781 10 271667666 9 118784873 8
  \%R4 + \%R4 + \%R4
  1645371 1645371 548457
 +
  337505020 7 1389370 6 688291 5
  %R4 + %R4 + %R4
  1645371 11193 4459
 +
  3378002 4 140671876 3 32325724 2
  %R4 + %R4 + %R4
  42189 1645371 548457
 +
  8270 9741532
  - %R4 -
   343 1645371
 ,
    91729 19 487915 18 4114333 17
  - %R4 + %R4 + %R4
   705159 705159 705159
 +1276987 16 13243117 15 16292173 14
  - %R4 - %R4 - %R4
   235053 705159 705159
```
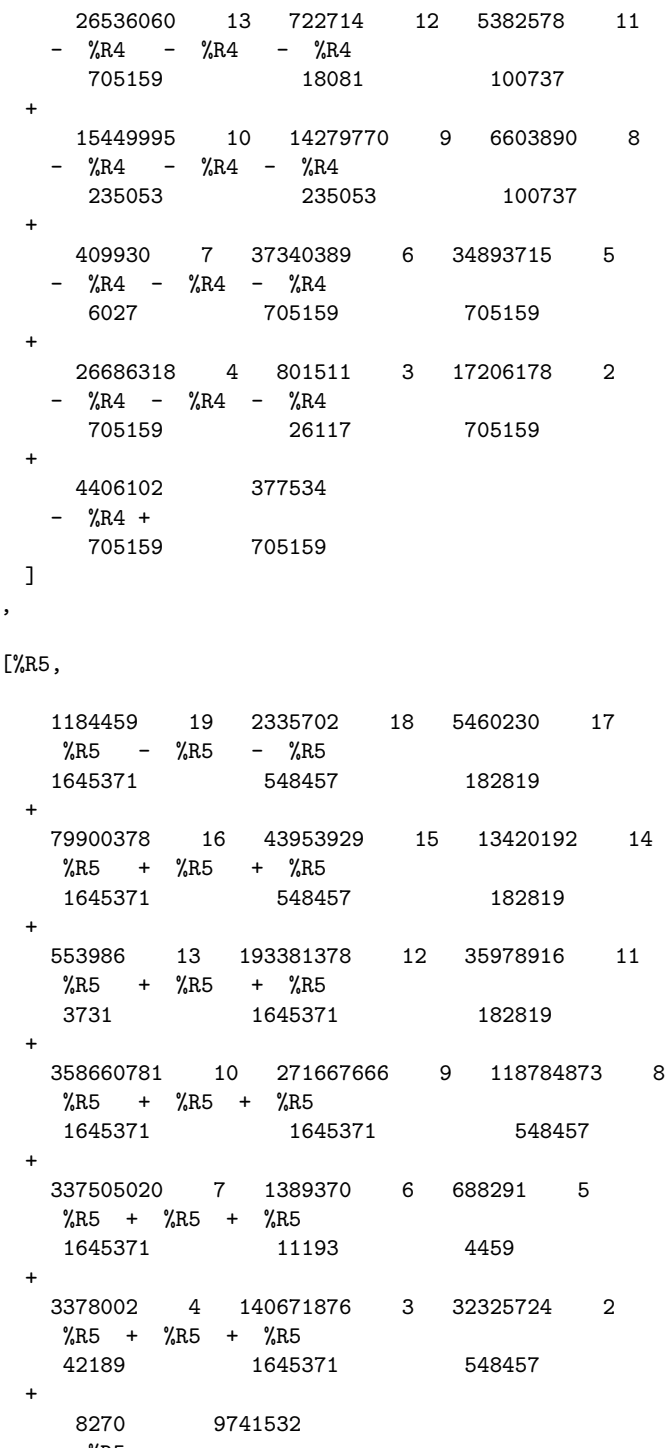

 $-$  %R5  $-$ 

```
343 1645371
 ,
    91729 19 487915 18 4114333 17
  - %R5 + %R5 + %R5
    705159 705159 705159
 +1276987 16 13243117 15 16292173 14
  - %R5 - %R5 - %R5
    235053 705159 705159
 +
    26536060 13 722714 12 5382578 11
  - %R5 - %R5 - %R5<br>705159 - 18081
               705159 18081 100737
 +
   15449995 10 14279770 9 6603890 8
  - %R5 - %R5 - %R5
    235053 235053 100737
 +
   409930 7 37340389 6 34893715 5
  - %R5 - %R5 - %R5
             6027 705159 705159
 +26686318 4 801511 3 17206178 2
  - %R5 - %R5 - %R5<br>705159 - 26117
    705159 26117 705159
 +4406102 377534
  - %R5 +
    705159 705159
 \mathbf{I}[%R6,
  1184459 19 2335702 18 5460230 17
  %R6 - %R6 - %R6 = 01645371 548457 182819
 +
  79900378 16 43953929 15 13420192 14
   %R6 + %R6 + %R6 = 1001645371 548457 182819
 +
  553986 13 193381378 12 35978916 11
   %R6 + %R6 + %R6
   3731 1645371 182819
 +
  358660781 10 271667666 9 118784873 8
   %R6 + %R6 + %R6 = 100
```
#### 1645371 1645371 548457

```
+
  337505020 7 1389370 6 688291 5
   %R6 + %R6 + %R6
   1645371 11193 4459
 +
  3378002 4 140671876 3 32325724 2
   %R6 + %R6 + %R6
   42189 1645371 548457
 +
   8270 9741532
  - %R6 -
    343 1645371
 ,
    91729 19 487915 18 4114333 17
  - %R6 + %R6 + %R6
   705159 705159 705159
 +
   1276987 16 13243117 15 16292173 14
  - %R6 - %R6 - %R6
    235053 705159 705159
 +
   26536060 13 722714 12 5382578 11
  - %R6 - %R6 - %R6
    705159 18081 100737
 +
   15449995 10 14279770 9 6603890 8
  - %R6 - %R6 - %R6
    235053 235053 100737
 +
   409930 7 37340389 6 34893715 5
  - %R6 - %R6 - %R6
    6027 705159 705159
 +
   26686318 4 801511 3 17206178 2
  - %R6 - %R6 - %R6
    705159 26117 705159
 +
   4406102 377534
  - %R6 +705159 705159
 ]
,
[\%R7,1184459 19 2335702 18 5460230 17
  %R7 - %R7 - %R7<br>1645371 548457
             1645371 548457 182819
 +
```

```
79900378 16 43953929 15 13420192 14
 \%R7 + \%R7 + \%R7
 1645371 548457 182819
+
 553986 13 193381378 12 35978916 11
 \%R7 + \%R7 + \%R7
 3731 1645371 182819
+
 358660781 10 271667666 9 118784873 8
 \%R7 + \%R7 + \%R7
 1645371 1645371 548457
+
 337505020 7 1389370 6 688291 5
 \%R7 + \%R7 + \%R7
 1645371 11193 4459
+
 3378002 4 140671876 3 32325724 2
 %R7 + %R7 + %R7
 42189 1645371 548457
+8270 9741532
- %R7 -
  343 1645371
,
  91729 19 487915 18 4114333 17
 - %R7 + %R7 + %R7
                 705159 705159 705159
+
 1276987 16 13243117 15 16292173 14
 - %R7 - %R7 - %R7
   235053 705159 705159
+
  26536060 13 722714 12 5382578 11
 - %R7 - %R7 - %R7
  705159 18081 100737
+
 15449995 10 14279770 9 6603890 8
 - %R7 - %R7 - %R7
  235053 235053 100737
+409930 7 37340389 6 34893715 5
 - %R7 - %R7 - %R7
  6027 705159 705159
+26686318 4 801511 3 17206178 2
 - %R7 - %R7 - %R7
  705159 26117 705159
+4406102 377534
```

```
- %R7 +
    705159 705159
 ]
,
[%R8,
  1184459 19 2335702 18 5460230 17
  %R8 - %R8 - %R8
  1645371 548457 182819
 +
  79900378 16 43953929 15 13420192 14
   %R8 + %R8 + %R8
   1645371 548457 182819
 +
  553986 13 193381378 12 35978916 11
   %R8 + %R8 + %R8
   3731 1645371 182819
 +
  358660781 10 271667666 9 118784873 8
   %R8 + %R8 + %R8
   1645371 1645371 548457
 +
  337505020 7 1389370 6 688291 5
   %R8 + %R8 + %R8
   1645371 11193 4459
 +
  3378002 4 140671876 3 32325724 2
   %R8 + %R8 + %R8
   42189 1645371 548457
 +
   8270 9741532
  - %R8 -343 1645371
 ,
    91729 19 487915 18 4114333 17
  - %R8 + %R8 + %R8
   705159 705159 705159
 +
   1276987 16 13243117 15 16292173 14
  - %R8 - %R8 - %R8
    235053 705159 705159
 +
   26536060 13 722714 12 5382578 11
  - %R8 - %R8 - %R8
    705159 18081 100737
 +
   15449995 10 14279770 9 6603890 8
  - %R8 - %R8 - %R8
```

```
235053 235053 100737
      +
          409930 7 37340389 6 34893715 5
        - %R8 - %R8 - %R8
           6027 705159 705159
      +
          26686318 4 801511 3 17206178 2
        - %R8 - %R8 - %R8
           705159 26117 705159
      +
          4406102 377534
        - %R8 +705159 705159
      ]
    ]
          Type: List List RealClosure Fraction Integer
\end{verbatim}
\indentrel{-3}\end{paste}\end{patch}
\begin{patch}{ZeroDimSolvePkgXmpPageEmpty11}
\begin{paste}{ZeroDimSolvePkgXmpPageEmpty11}{ZeroDimSolvePkgXmpPagePatch11}
\pastebutton{ZeroDimSolvePkgXmpPageEmpty11}{\showpaste}
\tab{5}\spadcommand{lr := realSolve(lp)$pack\free{lp }\free{pack }\bound{lr }}
\end{paste}\end{patch}
\begin{patch}{ZeroDimSolvePkgXmpPagePatch12}
\begin{paste}{ZeroDimSolvePkgXmpPageFull12}{ZeroDimSolvePkgXmpPageEmpty12}
\pastebutton{ZeroDimSolvePkgXmpPageFull12}{\hidepaste}
\tab{5}\spadcommand{\# lr\free{lr }}
\indentrel{3}\begin{verbatim}
   (12) 8
                                Type: PositiveInteger
\end{verbatim}
\indentrel{-3}\end{paste}\end{patch}
\begin{patch}{ZeroDimSolvePkgXmpPageEmpty12}
\begin{paste}{ZeroDimSolvePkgXmpPageEmpty12}{ZeroDimSolvePkgXmpPagePatch12}
\pastebutton{ZeroDimSolvePkgXmpPageEmpty12}{\showpaste}
\tab{5}\spadcommand{\# lr\free{lr }}
\end{paste}\end{patch}
\begin{patch}{ZeroDimSolvePkgXmpPagePatch13}
\begin{paste}{ZeroDimSolvePkgXmpPageFull13}{ZeroDimSolvePkgXmpPageEmpty13}
\pastebutton{ZeroDimSolvePkgXmpPageFull13}{\hidepaste}
\t \tab{5}\spadcommand{\[approximate(r,1/1000000) for r in point] for point in lr]\freeflr }\indentrel{3}\begin{verbatim}
  (13)
   \Gamma10048059
    [- , ,]
```

```
2097152
```

```
450305731698538794352439791383896641459673197621_
17682193358812083855163140589245671760914236296_
95777403099833360761048898228916578137094309838_
59733113720258484693913237615701950676035760116_
59174549868153820987890948515234203928112931261_
41329856546977145464661495487825919941188447041_
72244049192156726354215802806143775884436463441_
0045253024786561923163288214175
```
/

450305728302524548851651180698582663508310069375\_ 73204652805547068656449495775099168672018894380\_ 90408354817931718593862797624551518983570793048\_ 77442429148870882984032418920030143612331486020\_ 08214437337907553112436329198648954217042289495\_ 71290016119498807957023663865443069392027148979\_ 68826671232335604349152343406892427528041733857\_ 4817381189277066143312396681216

,

210626076882347507389479868048601659624960714869\_ 06855387636837150206396808586496507900558895056\_ 46893309447097099937802187329095325898785247249\_ 02071750498366048207515661873872451468533306001\_ 12029646351663813515432559822002503052839810868\_ 37110614842307026091211297929876896285681830479\_ 05476005638076266490561846205530604781619178201\_ 15887037891389881895

```
210626060949846419247211380481647417534196295329_
64341024139031423687579676852738885855909759652_
11778862189872881953943640246297357061959812326_
10365979902512686325867656720234210687703171018_
42474841814232889218376812370627084702957062184_
85928867400771937828499200923760593314168901000_
66637389634759811822855673103707202647449677622_
83837629939232800768
```

```
]
,
```
/

-

2563013  $[-]$ 

2097152

261134617679192778969861769323775771923825996\_ 30635417819227523304401898996680729283384907\_ 68623593207442125925986733815932243504809294\_ 83752303023733723680666816744617300172727135\_

,

```
3311571242897
   /
      116522540050522253058398191600458914375722661_
      02768589900087901348199149409224137539839713_
      94019523433320408139928153188829495755455163_
      96341761930839597754479714023146923426903492_
      1938055593984
  ,
  357259455027591722109658872961578827299851705467_
   56032395781981410060340917352828265906219023044_
   66963941971038923304526273329316373757450061978_
   9892286110976997087250466235373
/
  103954826934559893687707124483402605580081455112_
   01705922005223665917594096594864423391410294529_
   50265179989960104811875822530205346505131581243_
   9017247289173865014702966308864
 ]
  1715967
[-,2097152
  -
     421309353378430352108483951797708239037726150_
      39695862248289984366060306560763593745648137_
      73498376603121267822565801436206939519951465_
      18222580524697287410022543952491
   /
     944181414418537445864969203434922405243659747_
      09662536639306419607958058825854931998401916_
      99917659443264824641135187383583888147867340_
      19307857605820364195856822304768
  ,
  763583334711264422251562542441083122534747566900_
   85893388341621725019049943763467308768090428452_
   08919919925302105720971453918982731389072591403_
   5
/
  262418876408609719978429761047806663393423046789_
   58516022785809785037845492057884990196406022669_
   66026891580103543567625039018629887141284916756_
   48
 ]
   437701
```

```
[-,]2097152
   168310690863834958832217233265422591356298631318_
   19510314527501614414974734553281507213648683555_
   79646781603507777199075077835213366484533654913_
   83623741304759
/
  168310686809521338900170998270591363896307766873_
   12261111677851880049074252262986803258878109626_
   14140298597366984264887998908377068799998454233_
   81649008099328
  ,
   496155010983501018642268101342210873595871480100_
   37606397079680966469128267084728344431172391721_
   9104249213450966312411133
/
   496154987275773831550919207821020902985289711861_
   10971262363840408293765926191431317025486746479_
   2718363492160482442215424
 ]
,
 222801
[,
2097152
  -
      899488488040242826510759512197069142713604569_
      25419782755730018652137599215881377166961263_
      49101655220195142994932299137183241705867672_
      383477
    /
      116788999866502637217776510069188858270896996_
      02299347696908357524570777794164352094737678_
      66507769405888942764587718542434255625992456_
      372224
  ,
  -
      238970488813315687832080154437380839561277150_
      92084910198474529918855095465195254678390166_
      13593999693886640036283570552321155037871291_
      458703265
    /
      535548727364509632609040328668993190598822544_
      46854114332215938336811929575628336714686542_
      90340746993656285925599117602120446183443145_
      479421952
```

```
]
,
 765693
[,
2097152
  855896921981671626787324476117819808872469895861_
   66701402137657543220023032516857861186783308402_
   03328837654339523418704917749518340772512899000_
   391009630373148561
/
  294144244553301079097642841137639349981558021594_
   58569179064525354957230138568189417023302287798_
   90141296236721138154231997238917322156711965244_
   4639331719460159488
  ,
  -
     205761823058257210124765032486024256111130258_
      15435888088439236627675493822416593627122907_
      77612800192921420574408948085193743688582762_
      2246433251878894899015
   /
      267159820332573553809795235350145022057631375_
      98908350970917225206427101987719026671839489_
      06289863714759678360292483949204616471537777_
      775324180661095366656
 ]
,
5743879
[,
2097152
  107628881696890684795554639477357020817145672494_
   26186140236631235747689608504342639713980725465_
   92772662158833449797698617455397887562900072984_
   76800060834355318980169340872720504761255988923_
   27575638305286889535354218094827710589175426028_
   90060941949620874083007858366669453501766248414_
   88732463225
/
  313176895708031794664846194002355204419037661345_
   85849862285496319161966016162197817656155325322_
   94746529648276430583810894079374566460757823146_
   88858119555602920851521883888320031865840746939_
   94260632605898286123092315966691297079864813198_
   51571942927230340622934023923486703042068153044_
   0845099008
```

```
-
      211328669918575091836412047556545843787017248_
      98654859943898281353352644446652845575264927_
      34931691731407872701432935503473348172076098_
      72054584900878007756416053431789468836611952_
      97399805029441626685500981279619504962102219_
      42878089359674925850594427768502251789758706_
      752831632503615
    /
      162761558493798758024290662434710458088914446_
      61684597180431538394083725255333098080703636_
      99585502216011211087103263609551026027769414_
      08739114812622116813978168258743807532259146_
      61319399754572005223498385689642856344480185_
      62038272378787354460106106141518010935617205_
      1706396253618176
 ]
,
19739877
[,
 2097152
  -
      299724993683270330379901580486152094921504038_
      75007071777012857667201925305794224789535660_
       24359860143101547801638082771611160372212874_
      84777803580987284314922548423836585801362934_
      17053217025823333509180096017899370239859353_
      04900460493389873837030853410347089908880814_
      85398113201846458245880061539477074169948729_
      58759602107502158919488144768548710315309312_
      95467332190133702671098200902282300510751860_
      71859284570302778073977965258138627622392869_
      96106809728023675
    /
      230843327485227859072891008119181102390650414_
      13214326461239367948739333192706089607021381_
      93417647898360620229519176632937631786851455_
      01476602720625902225250555174182368889688380_
      66366025744317604722402920931967294751602472_
      68834121141893318848728661844434927287285112_
      89708076755286489505658586403317856591038706_
      50061128015164035227410373609905560544769495_
      27059227070809593049491257519554708879259595_
      52929920110858560812556635485429471554031675_
      979542656381353984
```
,

```
-
           512818926354822848909627639786894008060093841_
            06630804594079663358450092641094905204598253_
            16250084723010047035024497436523038925818959_
            28931293158470135392762143543439867426304729_
            39091228501338519906964902315660943719943337_
            95070782624011727587749989296611277318372294_
            62420711653791043655457414608288470130554391_
            26204193548854107359401577758966028223645758_
            64611831512943973974715166920465061850603762_
            87516256195847052412587282839139194642913955
         /
           228828193977843933053120879318129047118363109_
            24553689903863908242435094636442362497730806_
            47438987739144921607794682653851741189091711_
            74186814511497833728419182249767586835872948_
            66447308566225526872092037244118004814057028_
            37198310642291275676195774614443815996713502_
            62939174978359004147086012775237299648862774_
            26724876224800632688088893248918508424949343_
            47337603075939980268208482904859678177751444_
            65749979827872616963053217673201717237252096
      ]
     ]
                       Type: List List Fraction Integer
\end{verbatim}
\indentrel{-3}\end{paste}\end{patch}
\begin{patch}{ZeroDimSolvePkgXmpPageEmpty13}
\begin{paste}{ZeroDimSolvePkgXmpPageEmpty13}{ZeroDimSolvePkgXmpPagePatch13}
\pastebutton{ZeroDimSolvePkgXmpPageEmpty13}{\showpaste}
\tab{5}\spadcommand{[[approximate(r,1/1000000) for r in point] for point in lr]\free{lr }}
\end{paste}\end{patch}
\begin{patch}{ZeroDimSolvePkgXmpPagePatch14}
\begin{paste}{ZeroDimSolvePkgXmpPageFull14}{ZeroDimSolvePkgXmpPageEmpty14}
\pastebutton{ZeroDimSolvePkgXmpPageFull14}{\hidepaste}
\tab{5}\spadcommand{lpr := positiveSolve(lp)$pack\free{lp }\free{pack }\bound{lpr }}
\indentrel{3}\begin{verbatim}
   (14) [1]Type: List List RealClosure Fraction Integer
\end{verbatim}
\indentrel{-3}\end{paste}\end{patch}
\begin{patch}{ZeroDimSolvePkgXmpPageEmpty14}
\begin{paste}{ZeroDimSolvePkgXmpPageEmpty14}{ZeroDimSolvePkgXmpPagePatch14}
\pastebutton{ZeroDimSolvePkgXmpPageEmpty14}{\showpaste}
\tab{5}\spadcommand{lpr := positiveSolve(lp)$pack\free{lp }\free{pack }\bound{lpr }}
\end{paste}\end{patch}
```

```
\begin{patch}{ZeroDimSolvePkgXmpPagePatch15}
\begin{paste}{ZeroDimSolvePkgXmpPageFull15}{ZeroDimSolvePkgXmpPageEmpty15}
\pastebutton{ZeroDimSolvePkgXmpPageFull15}{\hidepaste}
\tab{5}\spadcommand{f0 := x**3 + y + z + t- 1\bound{f0 }}\indentrel{3}\begin{verbatim}
                 3
   (15) z + y + x + t - 1Type: Polynomial Integer
\end{verbatim}
\indentrel{-3}\end{paste}\end{patch}
\begin{patch}{ZeroDimSolvePkgXmpPageEmpty15}
\begin{paste}{ZeroDimSolvePkgXmpPageEmpty15}{ZeroDimSolvePkgXmpPagePatch15}
\pastebutton{ZeroDimSolvePkgXmpPageEmpty15}{\showpaste}
\tab{5}\sp{3}\end{paste}\end{patch}
\begin{patch}{ZeroDimSolvePkgXmpPagePatch16}
\begin{paste}{ZeroDimSolvePkgXmpPageFull16}{ZeroDimSolvePkgXmpPageEmpty16}
\pastebutton{ZeroDimSolvePkgXmpPageFull16}{\hidepaste}
\tab{5}\spadcommand{f1 := x + y**3 + z + t -1\bound{f1 }\indentrel{3}\begin{verbatim}
             3
   (16) z + y + x + t - 1
                              Type: Polynomial Integer
\end{verbatim}
\indentrel{-3}\end{paste}\end{patch}
\begin{patch}{ZeroDimSolvePkgXmpPageEmpty16}
\begin{paste}{ZeroDimSolvePkgXmpPageEmpty16}{ZeroDimSolvePkgXmpPagePatch16}
\pastebutton{ZeroDimSolvePkgXmpPageEmpty16}{\showpaste}
\tab{5}\spadcommand{f1 := x + y**3 + z + t -1\bound{f1 }\end{paste}\end{patch}
\begin{patch}{ZeroDimSolvePkgXmpPagePatch17}
\begin{paste}{ZeroDimSolvePkgXmpPageFull17}{ZeroDimSolvePkgXmpPageEmpty17}
\pastebutton{ZeroDimSolvePkgXmpPageFull17}{\hidepaste}
\tab{5}\spadcommand{f2 := x + y + z**3 + t-1\bound{f2 }}\indentrel{3}\begin{verbatim}
         3
   (17) z + y + x + t - 1
                              Type: Polynomial Integer
\end{verbatim}
\indentrel{-3}\end{paste}\end{patch}
\begin{patch}{ZeroDimSolvePkgXmpPageEmpty17}
\begin{paste}{ZeroDimSolvePkgXmpPageEmpty17}{ZeroDimSolvePkgXmpPagePatch17}
\pastebutton{ZeroDimSolvePkgXmpPageEmpty17}{\showpaste}
\tab{5}\spadcommand{f2 := x + y + z**3 + t-1\bound{f2 }
```

```
\begin{patch}{ZeroDimSolvePkgXmpPagePatch18}
\begin{paste}{ZeroDimSolvePkgXmpPageFull18}{ZeroDimSolvePkgXmpPageEmpty18}
\pastebutton{ZeroDimSolvePkgXmpPageFull18}{\hidepaste}
\tab{5}\spadcommand{f3 := x + y + z + t**3 -1\bound{f3 }}\indentrel{3}\begin{verbatim}
                     3
   (18) z + y + x + t - 1Type: Polynomial Integer
\end{verbatim}
\indentrel{-3}\end{paste}\end{patch}
\begin{patch}{ZeroDimSolvePkgXmpPageEmpty18}
\begin{paste}{ZeroDimSolvePkgXmpPageEmpty18}{ZeroDimSolvePkgXmpPagePatch18}
\pastebutton{ZeroDimSolvePkgXmpPageEmpty18}{\showpaste}
\tab{5}\spadcommand{f3 := x + y + z + t**3 -1\bound{f3 }}\end{paste}\end{patch}
\begin{patch}{ZeroDimSolvePkgXmpPagePatch19}
\begin{paste}{ZeroDimSolvePkgXmpPageFull19}{ZeroDimSolvePkgXmpPageEmpty19}
\pastebutton{ZeroDimSolvePkgXmpPageFull19}{\hidepaste}
\tab{5}\spadcommand{lf := [f0, f1, f2, f3]\free{f0 }\free{f1 }\free{f2 }\free{f3 }\bound{lf }}
\indentrel{3}\begin{verbatim}
   (19)
            3 3
   [z + y + x + t - 1, z + y + x + t - 1,3 3
   z + y + x + t - 1, z + y + x + t - 1Type: List Polynomial Integer
\end{verbatim}
\indentrel{-3}\end{paste}\end{patch}
\begin{patch}{ZeroDimSolvePkgXmpPageEmpty19}
\begin{paste}{ZeroDimSolvePkgXmpPageEmpty19}{ZeroDimSolvePkgXmpPagePatch19}
\pastebutton{ZeroDimSolvePkgXmpPageEmpty19}{\showpaste}
\tab{5}\spadcommand{lf := [f0, f1, f2, f3]\free{f0 }\free{f1 }\free{f2 }\free{f3 }\bound{lf }}
\end{paste}\end{patch}
\begin{patch}{ZeroDimSolvePkgXmpPagePatch20}
\begin{paste}{ZeroDimSolvePkgXmpPageFull20}{ZeroDimSolvePkgXmpPageEmpty20}
\pastebutton{ZeroDimSolvePkgXmpPageFull20}{\hidepaste}
\tab{5}\spadcommand{lts := triangSolve(lf)$pack\free{lf }\free{pack }\bound{lts }}
\indentrel{3}\begin{verbatim}
  (20)
   \Gamma2 3 3
    {t + t + 1, z - z - t + t,}3 2
```

```
(3z + 3t - 3)y+2 3 6 3 3 2
 (3z + (6t - 6)z + 3t - 6t + 3)y + (3t - 3)z+
    6 3 9 6 3
  (3t - 6t + 3)z + t - 3t + 5t - 3t,
x + y + z,
16 13 10 7 4 2
{t - 6t + 9t + 4t + 15t - 54t + 27}15 14 13
    4907232t + 40893984t - 115013088t
   +
         12 11 10
   22805712t + 36330336t + 162959040t
   +9 8 7
    - 159859440t - 156802608t + 117168768t+6 5 4
   126282384t - 129351600t + 306646992t
   +3 2
    475302816t - 1006837776t - 237269088t
   +
   480716208
 *
   z
 +
   54 51 48 46 45
  48t - 912t + 8232t - 72t - 46848t
 +
    43 42 40 39
  1152t + 186324t - 3780t - 543144t+
     38 37 36 35
  -3168t - 21384t + 1175251t + 41184t+
      34 33 32 31
  278003t - 1843242t - 301815t - 1440726t
 +
      30 29 28 27
  1912012t + 1442826t + 4696262t - 922481t
 +
       26 25 24
  -4816188t - 10583524t - 208751t
```
 $+$ 

```
23 22 21
  11472138t + 16762859t - 857663t
  +
       20 19 18
  - 19328175t - 18270421t + 4914903t+17 16 15
   22483044t + 12926517t - 8605511t
 +14 13 12
  - 17455518t - 5014597t + 8108814t+11 10 9 8
  8465535t + 190542t - 4305624t - 2226123t
  +
       7 6 5 4
  661905t + 1169775t + 226260t - 209952t
 +
       3
  - 141183t + 27216t
 ,
      3 2
  (3z + 3t - 3)y+2 3 6 3 3 2
  (3z + (6t - 6)z + 3t - 6t + 3)y + (3t - 3)z+6 3 9 6 3
  (3t - 6t + 3)z + t - 3t + 5t - 3t,
        3
 x + y + z + t - 1,
      2 2
\{t, z - 1, y - 1, x + y\}, \{t - 1, z, y - 1, x + y\},\2
\{t - 1, z - 1, z + 1, x\},\16 13 10 7 4 2
{t - 6t + 9t + 4t + 15t - 54t + 27}29 28 27
    4907232t + 40893984t - 115013088t
    +26 25 24
    - 1730448t - 168139584t + 738024480t
    +23 22 21
```
- 195372288t + 315849456t - 2567279232t  $+$ 20 19 18 937147968t + 1026357696t + 4780488240t + 17 16  $-$  2893767696t - 5617160352t + 15 14 - 3427651728t + 5001100848t + 13 12 11 8720098416t + 2331732960t - 499046544t  $+$ 10 9  $- 16243306272t - 9748123200t$ + 8 7 6 3927244320t + 25257280896t + 10348032096t + 5 4 3 - 17128672128t - 14755488768t + 544086720t + 2 10848188736t + 1423614528t - 2884297248 \* z + 68 65 62 60 59  $-48t$  + 1152t - 13560t + 360t + 103656t + 57 56 54 53 - 7560t - 572820t + 71316t + 2414556t + 52 51 50 49 2736t - 402876t - 7985131t - 49248t + 48 47 46 45 1431133t + 20977409t + 521487t - 2697635t + 44 43 42  $-43763654t - 3756573t - 2093410t$ + 41 40 39 71546495t + 19699032t + 35025028t  $+$ 38 37 36  $-$  89623786t - 77798760t - 138654191t  $+$ 35 34 33

87596128t + 235642497t + 349607642t  $+$ 32 31 30  $-$  93299834t - 551563167t - 630995176t  $+$ 29 28 27 186818962t + 995427468t + 828416204t  $+$ 26 25 24  $-$  393919231t  $-$  1076617485t  $-$  1609479791t  $+$ 23 22 21 595738126t + 1198787136t + 4342832069t  $+$ 20 19 18 - 2075938757t - 4390835799t - 4822843033t  $+$ 17 16 15 6932747678t + 6172196808t + 1141517740t  $+$  +  $+$ 14 13 12  $-$  4981677585t - 9819815280t - 7404299976t  $+$ 11 10 9 - 157295760t + 29124027630t + 14856038208t  $+$ 8 7 6  $- 16184101410t - 26935440354t - 3574164258t$  $+$  $5$  4 3 10271338974t + 11191425264t + 6869861262t  $+$  $2<sup>2</sup>$ - 9780477840t - 3586674168t + 2884297248 , 3 3 2 6 3 9  $3z + (6t - 6)z + (6t - 12t + 3)z + 2t$  $+$ 6 3  $- 6t + t + 3t$ \* y  $+$ 3 3 6 3 2  $(3t - 3)z + (6t - 12t + 6)z$  $+$ 9 6 3 12 9 6 3  $(4t - 12t + 11t - 3)z + t - 4t + 5t - 2t$ ,

```
3
x + y + z + t - 1,
     2
\{t - 1, z - 1, y, x + z\},\8 7 6 5 4 3 2
{t + t + t - 2t - 2t - 2t + 19t + 19t - 8}7 6 5
     2395770t + 3934440t - 3902067t
    +
            4 3 2
     - 10084164t - 1010448t + 32386932t+
     22413225t - 10432368
  *
   z
  +
        7 6 5 4
   - 463519t + 3586833t + 9494955t - 8539305t+
         3 2
   - 33283098t + 35479377t + 46263256t - 17419896
  ,
      4 3 3 6 3 2
     3z + (9t - 9)z + (12t - 24t + 9)z+
       3 6 4 3
    (- 152t + 219t - 67)z - 41t + 57t + 25t
    +
     -57t + 16*
   y
  +3 4 6 3 3
  (3t - 3)z + (9t - 18t + 9)z+
      3 2
   (- 181t + 270t - 89)z+
      6 4 3 7
  (- 92t + 135t + 49t - 135t + 43)z + 27t
  +
     6 4 3
   - 27t - 54t + 396t - 486t + 144,
        3
 x + y + z + t - 1
```

```
,
            3
    \{t, z - t + 1, y - 1, x - 1\}, \{t - 1, z, y, x\},\\{t,z - 1,y,x\}, \{t,z,y - 1,x\}, \{t,z,y,x - 1\}]Type: List RegularChain(Integer,[x,y,z,t])
\end{verbatim}
\indentrel{-3}\end{paste}\end{patch}
\begin{patch}{ZeroDimSolvePkgXmpPageEmpty20}
\begin{paste}{ZeroDimSolvePkgXmpPageEmpty20}{ZeroDimSolvePkgXmpPagePatch20}
\pastebutton{ZeroDimSolvePkgXmpPageEmpty20}{\showpaste}
\label{thm:main} $$\tab{5}\spadcommand{lts := triangSolve(1f)$$ \ref{If }\free{pack}\bound{lts }\}$$\end{paste}\end{patch}
\begin{patch}{ZeroDimSolvePkgXmpPagePatch21}
\begin{paste}{ZeroDimSolvePkgXmpPageFull21}{ZeroDimSolvePkgXmpPageEmpty21}
\pastebutton{ZeroDimSolvePkgXmpPageFull21}{\hidepaste}
\tab{5}\spadcommand{univariateSolve(lf)$pack\free{lf }\free{pack }}
\indentrel{3}\begin{verbatim}
   (21)
   \lfloor[complexRoots= ?,
      coordinates= [x - 1, y - 1, z + 1, t - %A]]
     ,
    [complexRoots=?,coordinates=[x,y - 1,z,t - %A]],
    [complexRoots= ? - 1, coordinates = [x,y,z,t - %A]],
    [complexRoots= ?, coordinates= [x - 1, y, z, t - %A]],
    [complexRoots= ?, coordinates= [x, y, z - 1, t - %A]],[complexRoots= ? - 2,
     coordinates= [x - 1, y + 1, z, t - 1]],
    [complexRoots=?,coordinates=[x + 1,y - 1,z,t - 1]],[complexRoots= ? - 1,coordinates=[x - 1, y + 1, z - 1, t],
     [complexRoots= ? + 1,
     coordinates= [x + 1, y - 1, z - 1, t],
                    6 3 2
     [complexRoots= ? - 2? + 3? - 3,coordinates =
                 3 3
         [2x + %A + %A - 1, 2y + %A + %A - 1, z - %A,t - %A]]
```

```
5 3 2
[complexRoots= ? + 3? - 2? + 3? - 3,
 coordinates =
                   3
  [x - %A, y - %A, z + %A + 2%A - 1, t - %A]]
,
             4 3 2
[complexRoots= ? - ? - 2? + 3,coordinates =
         3 3
   [x + %A - %A - 1, y + %A - %A - 1, z]3
   z - \%A + 2%A + 1, t - \%A]
,
[complexRoots= ? + 1,
coordinates= [x - 1, y - 1, z, t - %A]]
,
           6 3 2
[complexRoots= ? + 2? + 3? - 3,coordinates =
          3 3
   [2x - %A - %A - 1, y + %A, 2z - %A - %A - 1,
   t + %A]
 ]
,
           6 4 3 2
[complexRoots= ? + 12? + 20? - 45? - 42? - 953,
 coordinates =
  \Gamma and \Gamma5 4 3 2
      12609x + 23\%A + 49\%A - 46\%A + 362\%A+
     -5015%A - 8239
    ,
                5 4 3 2
     25218y + 23%A + 49%A - 46%A + 362%A
    +
```
,

```
7594%A - 8239
    ,
              5 4 3 2
     25218z + 23%A + 49%A - 46%A + 362%A
    +7594%A - 8239
    ,
              5 4 3 2
     12609t + 23%A + 49%A - 46%A + 362%A+-5015%A - 8239
    ]
]
,
            5 3 2
[complexRoots= ? + 12? - 16? + 48? - 96,coordinates =
       3
 [8x + %A + 8%A - 8, 2y - %A, 2z - %A, 2t - %A]]
,
           5 4 3 2
[complexRoots= ? + ? - 5? - 3? + 9? + 3,coordinates =
         3 3
   [2x - \%A + 2\%A - 1, 2y + \%A - 4\%A + 1,3 3
  2z - %A + 2%A - 1, 2t - %A + 2%A - 1]
,
           4 3 2
[complexRoots= ? - 3? + 4? - 6? + 13,coordinates =
             3 2
   [9x - 2\%A + 4\%A - \%A + 2,3 2
   9y + %A - 2%A + 5%A - 1,3 2
   9z + \%A - 2%A + 5%A - 1,3 2
   9t + %A - 2%A - 4%A - 1]]
```

```
4 2
[complexRoots= ? - 11? + 37,coordinates =
           2 2 2
    [3x - %A + 7, 6y + %A + 3%A - 7, 3z - %A + 7,2
     6t + \%A - 3\%A - 7]
  ]
,
[complexRoots= ? + 1,
 coordinates= [x - 1,y,z - 1,t + 1]],
[complexRoots= ? + 2,
 coordinates= [x,y - 1,z - 1,t + 1]],
[complexRoots= ? - 2,
 coordinates= [x,y - 1,z + 1,t - 1]],
[complexRoots= ?, coordinates= [x, y + 1, z - 1, t - 1]],
[complexRoots= ? - 2,
 coordinates= [x - 1,y,z + 1,t - 1]],
[complexRoots= ?, coordinates=[x + 1,y,z - 1,t - 1]],4 3 2
[complexRoots= ? + 5? + 16? + 30? + 57,
  coordinates =
              3 2
    [151x + 15%A + 54%A + 104%A + 93,3 2
     151y - 10\%A - 36\%A - 19\%A - 62,
             3 2
     151z - 5\%A - 18\%A - 85\%A - 31,
              3 2
     151t - 5\%A - 18\%A - 85\%A - 31\mathbf{I},
               4 3 2
[complexRoots= ? - ? - 2? + 3,coordinates =
```
,

```
3 3
        [x - %A + 2%A + 1, y + %A - %A - 1, z - %A,3
        t + \%A - \%A - 1]
      ]
     ,
                    4 3 2
     [complexRoots= ? + 2? - 8? + 48,coordinates =
                3
        [8x - %A + 4%A - 8, 2y + %A,3 3
        8z + %A - 8%A + 8, 8t - %A + 4%A - 8]]
     ,
                    5 4 3 2
     [complexRoots= ? + ? - 2? - 4? + 5? + 8,coordinates =
           \begin{array}{ccc} 3 & 3 & 3 \end{array}[3x + % A - 1, 3y + % A - 1, 3z + % A - 1, t - % A]]
     ,
                   3
     [complexRoots= ? + 3? - 1,coordinates= [x - %A, y - %A, z - %A, t - %A]]
Type: List Record(complexRoots: SparseUnivariatePolynomial Integer,coordinates: List Polynomial Integer)
\end{verbatim}
\indentrel{-3}\end{paste}\end{patch}
\begin{patch}{ZeroDimSolvePkgXmpPageEmpty21}
\begin{paste}{ZeroDimSolvePkgXmpPageEmpty21}{ZeroDimSolvePkgXmpPagePatch21}
\pastebutton{ZeroDimSolvePkgXmpPageEmpty21}{\showpaste}
\tab{5}\spadcommand{univariateSolve(lf)$pack\free{lf }\free{pack }}
\end{paste}\end{patch}
\begin{patch}{ZeroDimSolvePkgXmpPagePatch22}
\begin{paste}{ZeroDimSolvePkgXmpPageFull22}{ZeroDimSolvePkgXmpPageEmpty22}
\pastebutton{ZeroDimSolvePkgXmpPageFull22}{\hidepaste}
\tab{5}\spadcommand{ts := lts.1\free{lts }\bound{ts }}
\indentrel{3}\begin{verbatim}
  (22)
    2 3 3
  {t + t + 1, z - z - t + t,}
```

```
3 2
     (3z + 3t - 3)y+
        2 3 6 3 3 2
      (3z + (6t - 6)z + 3t - 6t + 3)y + (3t - 3)z+
        6 3 9 6 3
      (3t - 6t + 3)z + t - 3t + 5t - 3t,
   x + y + zType: RegularChain(Integer,[x,y,z,t])
\end{verbatim}
\indentrel{-3}\end{paste}\end{patch}
\begin{patch}{ZeroDimSolvePkgXmpPageEmpty22}
\begin{paste}{ZeroDimSolvePkgXmpPageEmpty22}{ZeroDimSolvePkgXmpPagePatch22}
\pastebutton{ZeroDimSolvePkgXmpPageEmpty22}{\showpaste}
\tab{5}\spadcommand{ts := lts.1\free{lts }\bound{ts }}
\end{paste}\end{patch}
\begin{patch}{ZeroDimSolvePkgXmpPagePatch23}
\begin{paste}{ZeroDimSolvePkgXmpPageFull23}{ZeroDimSolvePkgXmpPageEmpty23}
\pastebutton{ZeroDimSolvePkgXmpPageFull23}{\hidepaste}
\tab{5}\spadcommand{univariateSolve(ts)$pack\free{ts }\free{pack }}
\indentrel{3}\begin{verbatim}
  (23)
  \Gamma4 3 2
    [complexRoots= ? + 5? + 16? + 30? + 57,
      coordinates =
                  3 2
        [151x + 15%A + 54%A + 104%A + 93,3 2
        151y - 10\%A - 36\%A - 19\%A - 62,
                3 2
        151z - 5\%A - 18\%A - 85\%A - 31,
                3 2
        151t - 5\%A - 18\%A - 85\%A - 31]
    ,
                  4 3 2
    [complexRoots= ? - ? - ? - 2? + 3,coordinates =
         3 3
        [x - %A + 2%A + 1, y + %A - %A - 1, z - %A,3
        t + \%A - \%A - 1
```

```
]
     ,
                    4 3 2
     [complexRoots= ? + 2? - 8? + 48,coordinates =
                 3
         [8x - %A + 4%A - 8, 2y + %A,3 3
         8z + %A - 8%A + 8, 8t - %A + 4%A - 8]]
    ]
Type: List Record(complexRoots: SparseUnivariatePolynomial Integer,coordinates: List Polynomial Integer)
\end{verbatim}
\indentrel{-3}\end{paste}\end{patch}
\begin{patch}{ZeroDimSolvePkgXmpPageEmpty23}
\begin{paste}{ZeroDimSolvePkgXmpPageEmpty23}{ZeroDimSolvePkgXmpPagePatch23}
\pastebutton{ZeroDimSolvePkgXmpPageEmpty23}{\showpaste}
\tab{5}\spadcommand{univariateSolve(ts)$pack\free{ts }\free{pack }}
\end{paste}\end{patch}
\begin{patch}{ZeroDimSolvePkgXmpPagePatch24}
\begin{paste}{ZeroDimSolvePkgXmpPageFull24}{ZeroDimSolvePkgXmpPageEmpty24}
\pastebutton{ZeroDimSolvePkgXmpPageFull24}{\hidepaste}
\tab{5}\spadcommand{realSolve(ts)$pack\free{ts }\free{pack }}
\indentrel{3}\begin{verbatim}
   (24) []
           Type: List List RealClosure Fraction Integer
\end{verbatim}
\indentrel{-3}\end{paste}\end{patch}
\begin{patch}{ZeroDimSolvePkgXmpPageEmpty24}
\begin{paste}{ZeroDimSolvePkgXmpPageEmpty24}{ZeroDimSolvePkgXmpPagePatch24}
\pastebutton{ZeroDimSolvePkgXmpPageEmpty24}{\showpaste}
\tab{5}\spadcommand{realSolve(ts)$pack\free{ts }\free{pack }}
\end{paste}\end{patch}
\begin{patch}{ZeroDimSolvePkgXmpPagePatch25}
\begin{paste}{ZeroDimSolvePkgXmpPageFull25}{ZeroDimSolvePkgXmpPageEmpty25}
\pastebutton{ZeroDimSolvePkgXmpPageFull25}{\hidepaste}
\tab{5}\spadcommand{lr2 := realSolve(lf)$pack\free{lf }\free{pack }\bound{lr2 }}
\indentrel{3}\begin{verbatim}
   (25)
   [0,-1,1,1], [0,0,1,0], [1,0,0,0], [0,0,0,1],[0,1,0,0], [1,0,%R37,- %R37], [1,0,%R38,- %R38],
    [0,1,\text{\%R35},-\text{\%R35}], [0,1,\text{\%R36},-\text{\%R36}], [-1,0,1,1],[%R32,
```

```
1 15 2 14 1 13 4 12
 %R32 + %R32 + %R32 - %R32
27 27 27 27
+
 11 11 4 10 1 9 14 8
 - %R32 - %R32 + %R32 + %R32<br>27 27 27 27 27
 27 27 27 27
+
 1 7 2 6 1 5 2 4 3
 %R32 + %R32 + %R32 + %R32 + %R32
 27 9 3 9
+
4 2
 %R32 - %R32 - 23
,
 1 15 1 14 1 13 2 12
 - %R32 - %R32 - %R32 + %R32
 54 54 27 54 27+
 11 11 2 10 1 9 7 8
 %R32 + %R32 - %R32 + %R32<br>54 27 54 27
 54 27 54 27
+
 1 7 1 6 1 5 1 4 3
 - %R32 - %R32 - %R32 - %R32 - %R32
 54 9 6 9
+
 2 2 1 3
 - %R32 + %R32 +
 3 2 2
,
 1 15 1 14 1 13 2 12
 - %R32 - %R32 - %R32 + %R32
 54 27 54 27
+
 11 11 2 10 1 9 7 8
 %R32 + %R32 - %R32 - %R32
 54 27 54 27
+
  1 7 1 6 1 5 1 4 3
 - %R32 - %R32 - %R32 - %R32 - %R32
 54 9 6 9
+
 2 2 1 3
 - %R32 + %R32 +
 3 2 2
```

```
]
,
[%R33,
 1 15 2 14 1 13 4 12
 %R33 + %R33 + %R33 - %R33
 27 27 27 27
+11 11 4 10 1 9 14 8
 - %R33 - %R33 + %R33 + %R33
      27 27 27 27
+
 1 7 2 6 1 5 2 4 3
  %R33 + %R33 + %R33 + %R33 + %R33
 27 9 3 9
+
 4 2
 %R33 - %R33 - 23
 ,
 1 15 1 14 1 13 2 12
 - %R33 - %R33 - %R33 + %R33
 54 27 54 27
+11 11 2 10 1 9 7 8
 %R33 + %R33 - %R33 - %R33
 54 27 54 27
+1 7 1 6 1 5 1 4 3
  - %R33 - %R33 - %R33 - %R33 - %R33
  54 9 6 9
+
  2 2 1 3
 - %R33 + %R33 +
  3 2 2
 ,
  1 15 1 14 1 13 2 12
 - %R33 - %R33 - %R33 + %R33
  54 27 54 27
+11 11 2 10 1 9 7 8
  %R33 + %R33 - %R33 - %R33
 54 27 54 27
+1 7 1 6 1 5 1 4 3
 - %R33 - %R33 - %R33 - %R33 - %R33
  54 9 6 9
```

```
+
   2 2 1 3
 - %R33 + %R33 +
    3 2 2
\mathbf{I},
[%R34,
  1 15 2 14 1 13 4 12
  %R34 + %R34 + %R34 - %R34
 27 27 27 27
 +
  11 11 4 10 1 9 14 8
 - %R34 - %R34 + %R34 + %R34
  27 27 27 27
 +
  1 7 2 6 1 5 2 4 3
  %R34 + %R34 + %R34 + %R34 + %R34
 27 9 3 9
 +
 4 2
 \text{\%R34 - } \text{\%R34 - 2}3
 ,
  1 15 1 14 1 13 2 12
 - %R34 - %R34 - %R34 + %R34
  54 27 54 27
 +
  11 11 2 10 1 9 7 8
  %R34 + %R34 - %R34 - %R34
 54 27 54 27
 +
  1 7 1 6 1 5 1 4 3
 - %R34 - %R34 - %R34 - %R34 - %R34
  54 9 6 9
 +
  2 2 1 3
 - %R34 + %R34 +<br>3 2
  3 2 2
 ,
   1 15 1 14 1 13 2 12
  - %R34 - %R34 - %R34 + %R34
  54 27 54 27
 +
 11 11 2 10 1 9 7 8
 %R34 + %R34 - %R34 - %R34
 54 27 54 27
```

```
+1 7 1 6 1 5 1 4 3
   - %R34 - %R34 - %R34 - %R34 - %R34
  54 9 6 9
 +
  2 2 1 3
  - %R34 + %R34 +
  3 2 2
 ]
,
[-1,1,0,1], [-1,1,1,0],
[%R23,
    1 15 1 14 1 13 2 12
   - %R23 - %R23 - %R23 + %R23
    54 27 54 27
 +11 11 2 10 1 9 7 8
  %R23 + %R23 - %R23 - %R23<br>54 27 54 2
             54 27 54 27
 +1 7 1 6 1 5 1 4 3
  - %R23 - %R23 - %R23 - %R23 - %R23
    54 9 6 9
 +2 2 1 3
  - %R23 + %R23 +<br>3 2
        3 2 2
 ,
 %R30,
       1 15 1 14 1 13
  - %R30 + %R23 + %R23 + %R23
       54 27 54
 +
   2 12 11 11 2 10 1 9
   - %R23 - %R23 - %R23 + %R23
    27 54 27 54
 +
   7 8 1 7 1 6 1 5 1 4
   %R23 + %R23 + %R23 + %R23 + %R23
  27 54 9 6 9
 +
  \begin{array}{ccccccccc}\n2 & 2 & 1 & 1\n\end{array}%R23 - %R23 -
  3 2 2
 \mathbf{I},
```

```
[%R23,
   1 15 1 14 1 13 2 12
  - %R23 - %R23 - %R23 + %R23
  54 27 54 27
 +11 11 2 10 1 9 7 8
 %R23 + %R23 - %R23 - %R23
 54 27 54 27
 +1 7 1 6 1 5 1 4 3
  - %R23 - %R23 - %R23 - %R23 - %R23
  54 9 6 9
 +2 2 1 3
  - %R23 + %R23 +
   3 2 2
 ,
%R31,
      1 15 1 14 1 13
 - %R31 + %R23 + %R23 + %R23
   54 27 54
 +
  2 12 11 11 2 10 1 9
 - %R23 - %R23 - %R23 + %R23
        27 54 27 54
 +
  7 8 1 7 1 6 1 5 1 4
  %R23 + %R23 + %R23 + %R23 + %R23
 27 54 9 6 9
 +
 2 \qquad 2 \qquad 1 \qquad \qquad 1%R23 - %R23 -
 3 2 2
\mathbf{I},
[\%R24,
  1 15 1 14 1 13 2 12
 - %R24 - %R24 - %R24 + %R24
  54 27 54 27
 +
 11 11 2 10 1 9 7 8
 %R24 + %R24 - %R24 - %R24
 54 27 54 27
 +1 7 1 6 1 5 1 4 3
 - %R24 - %R24 - %R24 - %R24 - %R24
```
,

```
54 9 6 9
+
   2 2 1 3
  - %R24 + %R24 +
 3 \t 2 \t 2,
%R28,
  1 15 1 14 1 13
  - %R28 + %R24 + %R24 + %R24
   54 27 54
 +
    2 12 11 11 2 10 1 9
  - %R24 - %R24 - %R24 + %R24
   27 54 27 54
 +
 7 8 1 7 1 6 1 5 1 4
 \frac{\%R24 + \%R24 + \%R24 + \%R24 + \%R24}{9} + \frac{\%R24 + \%R24}{6}27 54 9 6 9
+2 2 1 1
  %R24 - %R24 -
  3 2 2
\mathbf{I}\mathcal{N}R24,
    1 15 1 14 1 13 2 12
  - %R24 - %R24 - %R24 + %R24
   54 27 54 27
+11 11 2 10 1 9 7 8
  %R24 + %R24 - %R24 - %R24
  54 27 54 27
+ - -1 7 1 6 1 5 1 4 3
  - \%R24 - \%R24 - \%R24 - \%R24 - \%R24
  54 9 6 9
+2 2 1 3
  - %R24 + %R24 +
   3 2 2
 ,
%R29,
      1 15 1 14 1 13
- %R29 + %R24 + %R24 + %R24
  54 27 54
+
```

```
2 12 11 11 2 10 1 9
  - \sqrt{R24} - \sqrt{R24} - \sqrt{R24} + \sqrt{R24}27 54 27 54
 +
  7 8 1 7 1 6 1 5 1 4
  %R24 + %R24 + %R24 + %R24 + %R24
  27 54 9 6 9
 +\begin{array}{ccccccccc}\n2 & 2 & 1 & & 1\n\end{array}\text{\%R24} - \text{\%R24} -
  3 2 2
 \mathbf{I},
[\%R25,
   1 15 1 14 1 13 2 12
 - %R25 - %R25 - %R25 + %R25
  54 27 54 27
 +11 11 2 10 1 9 7 8
  %R25 + %R25 - %R25 - %R25
  54 27 54 27
 +
  1 7 1 6 1 5 1 4 3
  - %R25 - %R25 - %R25 - %R25 - %R25
  54 9 6 9
 +
   2 2 1 3
  - %R25 + %R25 +
   3 2 2
 ,
%R<sub>26</sub>,
       1 15 1 14 1 13
  - %R26 + %R25 + %R25 + %R25
      54 27 54
 +
   2 12 11 11 2 10 1 9
  - %R25 - %R25 - %R25 + %R25
  27 54 27 54
 +
  7 8 1 7 1 6 1 5 1 4
  %R25 + %R25 + %R25 + %R25 + %R25
  27 54 9 6 9
 +
  2 \qquad 2 \qquad 1 \qquad \qquad 1\%R25 - \%R25 -
  3 2 2
 ]
```

```
,
   [%R25,
       1 15 1 14 1 13 2 12
     - %R25 - %R25 - %R25 + %R25
             54 27 54 27
    +11 11 2 10 1 9 7 8
     %R25 + %R25 - %R25 - %R25
     54 27 54 27
    +
      1 7 1 6 1 5 1 4 3
     - %R25 - %R25 - %R25 - %R25 - %R25 = 54<br>54 9 6 9
      54 9 6 9
    +
      2 2 1 3
     - %R25 + %R25 +<br>3 2
       3 2 2
    ,
   %R27,
           1 15 1 14 1 13
     - %R27 + %R25 + %R25 + %R25
          54 27 54
    +
       2 12 11 11 2 10 1 9
     - %R25 - %R25 - %R25 + %R25
       27 54 27 54
    +
      7 8 1 7 1 6 1 5 1 4
      %R25 + %R25 + %R25 + %R25 + %R25
     27 54 9 6 9
    +
     2 2 1 1
     \text{\%R25} - \text{\%R25} -
     3 2 2
    ]
   ,
  [1, %R21, - %R21, 0], [1, %R22, - %R22, 0],[1,%R19,0,- %R19], [1,%R20,0,- %R20],
        1 3 1 1 3 1 1 3 1
  [\text{R}17,-\text{R}17 +,-\text{R}17 +,-\text{R}17 +,-\text{R}17 +],3 3 3 3 3 3
        1 3 1 1 3 1 1 3 1
  [%R18,- %R18 + ,- %R18 + ,- %R18 + ]]
       3 3 3 3 3 3
       Type: List List RealClosure Fraction Integer
\end{verbatim}
\indentrel{-3}\end{paste}\end{patch}
```

```
\begin{patch}{ZeroDimSolvePkgXmpPageEmpty25}
\begin{paste}{ZeroDimSolvePkgXmpPageEmpty25}{ZeroDimSolvePkgXmpPagePatch25}
\pastebutton{ZeroDimSolvePkgXmpPageEmpty25}{\showpaste}
\tab{5}\spadcommand{lr2 := realSolve(lf)$pack\free{lf }\free{pack }\bound{lr2 }}
\end{paste}\end{patch}
\begin{patch}{ZeroDimSolvePkgXmpPagePatch26}
\begin{paste}{ZeroDimSolvePkgXmpPageFull26}{ZeroDimSolvePkgXmpPageEmpty26}
\pastebutton{ZeroDimSolvePkgXmpPageFull26}{\hidepaste}
\tab{5}\spadcommand{\#lr2\free{lr2 }}
\indentrel{3}\begin{verbatim}
   (26) 27
                                 Type: PositiveInteger
\end{verbatim}
\indentrel{-3}\end{paste}\end{patch}
\begin{patch}{ZeroDimSolvePkgXmpPageEmpty26}
\begin{paste}{ZeroDimSolvePkgXmpPageEmpty26}{ZeroDimSolvePkgXmpPagePatch26}
\pastebutton{ZeroDimSolvePkgXmpPageEmpty26}{\showpaste}
\tab{5}\spadcommand{\#lr2\free{lr2 }}
\end{paste}\end{patch}
\begin{patch}{ZeroDimSolvePkgXmpPagePatch27}
\begin{paste}{ZeroDimSolvePkgXmpPageFull27}{ZeroDimSolvePkgXmpPageEmpty27}
\pastebutton{ZeroDimSolvePkgXmpPageFull27}{\hidepaste}
\tab{5}\spadcommand{lpr2 := positiveSolve(lf)$pack\free{lf }\free{pack }\bound{lpr2 }}
\indentrel{3}\begin{verbatim}
   (27)
           1 3 1 1 3 1 1 3 1
   [[\lambda R40, - \lambda R40 + , - \lambda R40 + , - \lambda R40 + ]]3 3 3 3 3 3
          Type: List List RealClosure Fraction Integer
\end{verbatim}
\indentrel{-3}\end{paste}\end{patch}
\begin{patch}{ZeroDimSolvePkgXmpPageEmpty27}
\begin{paste}{ZeroDimSolvePkgXmpPageEmpty27}{ZeroDimSolvePkgXmpPagePatch27}
\pastebutton{ZeroDimSolvePkgXmpPageEmpty27}{\showpaste}
\tab{5}\spadcommand{lpr2 := positiveSolve(lf)$pack\free{lf }\free{pack }\bound{lpr2 }}
\end{paste}\end{patch}
\begin{patch}{ZeroDimSolvePkgXmpPagePatch28}
\begin{paste}{ZeroDimSolvePkgXmpPageFull28}{ZeroDimSolvePkgXmpPageEmpty28}
\pastebutton{ZeroDimSolvePkgXmpPageFull28}{\hidepaste}
\tab{5}\spadcommand{[approximate(r,1/10**21)::Float for r in lpr2.1]\free{lpr2 }}
\indentrel{3}\begin{verbatim}
   (28)
   [0.3221853546 2608559291, 0.3221853546 2608559291,
   0.3221853546 2608559291, 0.3221853546 2608559291]
```
Type: List Float

\end{verbatim} \indentrel{-3}\end{paste}\end{patch}

```
\begin{patch}{ZeroDimSolvePkgXmpPageEmpty28}
\begin{paste}{ZeroDimSolvePkgXmpPageEmpty28}{ZeroDimSolvePkgXmpPagePatch28}
\pastebutton{ZeroDimSolvePkgXmpPageEmpty28}{\showpaste}
\tab{5}\spadcommand{[approximate(r,1/10**21)::Float for r in lpr2.1]\free{lpr2 }}
\end{paste}\end{patch}
```
### **3.122 zlindep.ht**

### **IntegerLinearDependence**

**———-**

**— zlindep.ht —**

```
\begin{page}{IntegerLinearDependenceXmpPage}{IntegerLinearDependence}
\beginscroll
```

```
The elements \texht{$v_1, \dots,v_n$}{\spad{v1,...,vn}}
of a module \spad{M} over a ring \spad{R} are
said to be {\it linearly dependent over \spad{R}} if there exist
\texht{$c_1,\dots,c_n$}{\spad{c1, ..., cn}} in \spad{R},
not all \smath{0},
such that
\texht{$c_1 v_1 + \dots c_n v_n = 0$}{\spad{c1*v1 + ... + cn*vn = 0}}.
If such \texht{$c_i$}{\spad{ci}}'s exist,
they form what is called a {\it linear dependence
relation over \spad{R}} for the \texht{$v_i$}{\spad{vi}}'s.
```

```
The package \spadtype{IntegerLinearDependence} provides functions
for testing whether some elements of a module over the integers are
linearly dependent over the integers, and to find the linear
dependence relations, if any.
%
\xtc{
Consider the domain of two by two square matrices with integer entries.
}{
\spadpaste{M := SQMATRIX(2,INT) \bound{M}}
}
%
%
\xtc{
Now create three such matrices.
```

```
}{
\spadpaste{m1: M := squareMatrix matrix [[1, 2], [0, -1]]
\free{M}\bound{m1}}
}
\xtc{
}{
\spadpaste{m2: M := squareMatrix matrix [[2, 3], [1, -2]]
\free{M}\bound{m2}}
}
\xtc{
}{
\spadpaste{m3: M := squareMatrix matrix [[3, 4], [2, -3]]
\free{M}\bound{m3}}
}
%
%
\xtc{
This tells you whether \spad{m1}, \spad{m2} and \spad{m3} are linearly
dependent over the integers.
}{
\spadpaste{linearlyDependentOverZ? vector [m1, m2, m3] \free{m1 m2 m3}}
}
%
%
\xtc{
Since they are linearly dependent, you can ask for the dependence
relation.
}{
\spadpaste{c := linearDependenceOverZ vector [m1, m2, m3]
\free{m1 m2 m3}\bound{c}}
}
\gamma%
\xtc{
This means that the following linear combination should be \spad{0}.
}{
\spadpaste{c.1 * m1 + c.2 * m2 + c.3 * m3 \free{c m1 m2 m3}}
}
%
When a given set of elements are linearly dependent over \sqrt{\pi}, this
also means that at least one of them can be rewritten as a linear
combination of the others with coefficients in the quotient field of
\spad{R}.
%
\xtc{
To express a given element in terms of other elements, use the operation
\spadfunFrom{solveLinearlyOverQ}{IntegerLinearDependence}.
}{
\spadpaste{solveLinearlyOverQ(vector [m1, m3], m2) \free{m1 m2 m3}}
}
```

```
\endscroll
\autobuttons
\end{page}
\begin{patch}{IntegerLinearDependenceXmpPagePatch1}
\begin{paste}{IntegerLinearDependenceXmpPageFull1}{IntegerLinearDependenceXmpPageEmpty1}
\pastebutton{IntegerLinearDependenceXmpPageFull1}{\hidepaste}
\tab{5}\spadcommand{M := SQMATRIX(2,INT)\bound{M }}
\indentrel{3}\begin{verbatim}
   (1) SquareMatrix(2,Integer)
                                           Type: Domain
\end{verbatim}
\indentrel{-3}\end{paste}\end{patch}
\begin{patch}{IntegerLinearDependenceXmpPageEmpty1}
\begin{paste}{IntegerLinearDependenceXmpPageEmpty1}{IntegerLinearDependenceXmpPagePatch1}
\pastebutton{IntegerLinearDependenceXmpPageEmpty1}{\showpaste}
\tab{5}\spadcommand{M := SQMATRIX(2,INT)\bound{M }}
\end{paste}\end{patch}
\begin{patch}{IntegerLinearDependenceXmpPagePatch2}
\begin{paste}{IntegerLinearDependenceXmpPageFull2}{IntegerLinearDependenceXmpPageEmpty2}
\pastebutton{IntegerLinearDependenceXmpPageFull2}{\hidepaste}
\tab{5}\spadcommand{m1: M := squareMatrix matrix [[1, 2], [0, -1]]\free{M }\bound{m1 }}
\indentrel{3}\begin{verbatim}
        1 2
   (2)
        0 - 1Type: SquareMatrix(2,Integer)
\end{verbatim}
\indentrel{-3}\end{paste}\end{patch}
\begin{patch}{IntegerLinearDependenceXmpPageEmpty2}
\begin{paste}{IntegerLinearDependenceXmpPageEmpty2}{IntegerLinearDependenceXmpPagePatch2}
\pastebutton{IntegerLinearDependenceXmpPageEmpty2}{\showpaste}
\tab{5}\spadcommand{m1: M := squareMatrix matrix [[1, 2], [0, -1]]\ree{M }\bound{m1 }}
\end{paste}\end{patch}
\begin{patch}{IntegerLinearDependenceXmpPagePatch3}
\begin{paste}{IntegerLinearDependenceXmpPageFull3}{IntegerLinearDependenceXmpPageEmpty3}
\pastebutton{IntegerLinearDependenceXmpPageFull3}{\hidepaste}
\tab{5}\spadcommand{m2: M := squareMatrix matrix [[2, 3], [1, -2]]\free{M }\bound{m2 }}
\indentrel{3}\begin{verbatim}
        2 3
   (3)
        1 - 2Type: SquareMatrix(2,Integer)
\end{verbatim}
\indentrel{-3}\end{paste}\end{patch}
```

```
\begin{patch}{IntegerLinearDependenceXmpPageEmpty3}
\begin{paste}{IntegerLinearDependenceXmpPageEmpty3}{IntegerLinearDependenceXmpPagePatch3}
\pastebutton{IntegerLinearDependenceXmpPageEmpty3}{\showpaste}
\tab{5}\spadcommand{m2: M := squareMatrix matrix [[2, 3], [1, -2]]\free{M }\bound{m2 }}
\end{paste}\end{patch}
\begin{patch}{IntegerLinearDependenceXmpPagePatch4}
\begin{paste}{IntegerLinearDependenceXmpPageFull4}{IntegerLinearDependenceXmpPageEmpty4}
\pastebutton{IntegerLinearDependenceXmpPageFull4}{\hidepaste}
\tab{5}\spadcommand{m3: M := squareMatrix matrix [[3, 4], [2, -3]]\free{M }\bound{m3 }}
\indentrel{3}\begin{verbatim}
       3 4
  (4)
       2 - 3Type: SquareMatrix(2,Integer)
\end{verbatim}
\indentrel{-3}\end{paste}\end{patch}
\begin{patch}{IntegerLinearDependenceXmpPageEmpty4}
\begin{paste}{IntegerLinearDependenceXmpPageEmpty4}{IntegerLinearDependenceXmpPagePatch4}
\pastebutton{IntegerLinearDependenceXmpPageEmpty4}{\showpaste}
\label{5}\tag{m3:1} \label{5}\\end{paste}\end{patch}
\begin{patch}{IntegerLinearDependenceXmpPagePatch5}
\begin{paste}{IntegerLinearDependenceXmpPageFull5}{IntegerLinearDependenceXmpPageEmpty5}
\pastebutton{IntegerLinearDependenceXmpPageFull5}{\hidepaste}
\tab{5}\spadcommand{linearlyDependentOverZ? vector [m1, m2, m3]\free{m1 m2 m3 }}
\indentrel{3}\begin{verbatim}
   (5) true
                                         Type: Boolean
\end{verbatim}
\indentrel{-3}\end{paste}\end{patch}
\begin{patch}{IntegerLinearDependenceXmpPageEmpty5}
\begin{paste}{IntegerLinearDependenceXmpPageEmpty5}{IntegerLinearDependenceXmpPagePatch5}
\pastebutton{IntegerLinearDependenceXmpPageEmpty5}{\showpaste}
\tab{5}\spadcommand{linearlyDependentOverZ? vector [m1, m2, m3]\free{m1 m2 m3 }}
\end{paste}\end{patch}
\begin{patch}{IntegerLinearDependenceXmpPagePatch6}
\begin{paste}{IntegerLinearDependenceXmpPageFull6}{IntegerLinearDependenceXmpPageEmpty6}
\pastebutton{IntegerLinearDependenceXmpPageFul16}{\hidepaste}
\tab{5}\spadcommand{c := linearDependenceOverZ vector [m1, m2, m3]\free{m1 m2 m3 }\bound{c }}
\indentrel{3}\begin{verbatim}
  (6) [1, -2, 1]Type: Union(Vector Integer,...)
\end{verbatim}
\indentrel{-3}\end{paste}\end{patch}
```
**———-**

```
\begin{patch}{IntegerLinearDependenceXmpPageEmpty6}
\begin{paste}{IntegerLinearDependenceXmpPageEmpty6}{IntegerLinearDependenceXmpPagePatch6}
\pastebutton{IntegerLinearDependenceXmpPageEmpty6}{\showpaste}
\tab{5}\spadcommand{c := linearDependenceOverZ vector [m1, m2, m3]\free{m1 m2 m3 }\bound{c }}
\end{paste}\end{patch}
\begin{patch}{IntegerLinearDependenceXmpPagePatch7}
\begin{paste}{IntegerLinearDependenceXmpPageFull7}{IntegerLinearDependenceXmpPageEmpty7}
\pastebutton{IntegerLinearDependenceXmpPageFull7}{\hidepaste}
\t \tab{5}\spadcommand{c.1 * m1 + c.2 * m2 + c.3 * m3\freefc m1 m2 m3 }\indentrel{3}\begin{verbatim}
        0 0
  (7)
        0 0
                          Type: SquareMatrix(2,Integer)
\end{verbatim}
\indentrel{-3}\end{paste}\end{patch}
\begin{patch}{IntegerLinearDependenceXmpPageEmpty7}
\begin{paste}{IntegerLinearDependenceXmpPageEmpty7}{IntegerLinearDependenceXmpPagePatch7}
\pastebutton{IntegerLinearDependenceXmpPageEmpty7}{\showpaste}
\t \t \tab{5}\spadcommand{c.1 * m1 + c.2 * m2 + c.3 * m3\freefc m1 m2 m3 }\end{paste}\end{patch}
\begin{patch}{IntegerLinearDependenceXmpPagePatch8}
\begin{paste}{IntegerLinearDependenceXmpPageFull8}{IntegerLinearDependenceXmpPageEmpty8}
\pastebutton{IntegerLinearDependenceXmpPageFull8}{\hidepaste}
\tab{5}\spadcommand{solveLinearlyOverQ(vector [m1, m3], m2)\free{m1 m2 m3 }}
\indentrel{3}\begin{verbatim}
        1 1
   (8) [,]
         2<sub>2</sub>Type: Union(Vector Fraction Integer,...)
\end{verbatim}
\indentrel{-3}\end{paste}\end{patch}
\begin{patch}{IntegerLinearDependenceXmpPageEmpty8}
\begin{paste}{IntegerLinearDependenceXmpPageEmpty8}{IntegerLinearDependenceXmpPagePatch8}
\pastebutton{IntegerLinearDependenceXmpPageEmpty8}{\showpaste}
\tab{5}\spadcommand{solveLinearlyOverQ(vector [m1, m3], m2)\free{m1 m2 m3 }}
\end{paste}\end{patch}
```
## **Chapter 4**

# **Users Guide Pages (ug.ht)**

### **Users Guide**

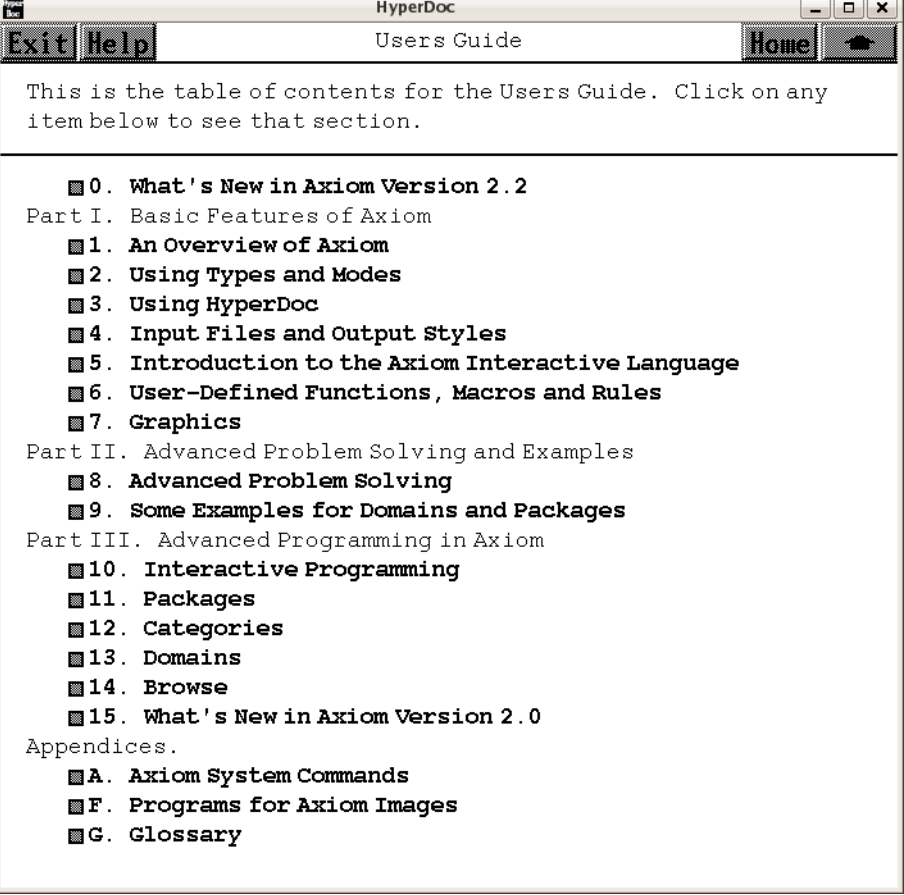

- *⇐* "Reference" (TopReferencePage) [3.1](#page-155-0) on page [123](#page-155-0)
- *⇒* "What's New in Axiom Version May 2008" (ugWhatsNewTwoTwoPage) [5](#page-1505-0) on page [1473](#page-1505-0)
- *⇒* "An Overview of Axiom" (ugIntroPage) [6](#page-1515-0) on page [1483](#page-1515-0)
- *⇒* "Using Types and Modes" (ugTypesPage) [7](#page-1645-0) on page [1613](#page-1645-0)
- *⇒* "Using HyperDoc" (ugHyperPage) [8](#page-1739-0) on page [1707](#page-1739-0)
- *⇒* "Input Files and Output Styles" (ugInOutPage) [9](#page-1753-0) on page [1721](#page-1753-0)
- *⇒* "Introduction to the Axiom Interactive Language" (ugLangPage) **??** on page **??**
- *⇒* "User-Defined Functions, ..." (ugUserPage) [10](#page-1855-0) on page [1823](#page-1855-0)
- *⇒* "Graphics" (ugGraphPage) [11](#page-1999-0) on page [1967](#page-1999-0)
- *⇒* "Advanced Problem Solving" (ugProblemPage) [12](#page-2109-0) on page [2077](#page-2109-0)
- *⇒* "Some Examples for Domains and Packages" (ExamplesExposedPage) [3.117](#page-1401-0) on page [1369](#page-1401-0)
- *⇒* "Interactive Programming" (ugIntProgPage) [13](#page-2369-0) on page [2337](#page-2369-0)
- *⇒* "Packages" (ugPackagesPage) [14](#page-2407-0) on page [2375](#page-2407-0)
- *⇒* "Categories" (ugCategoriesPage) [15](#page-2435-0) on page [2403](#page-2435-0)
- *⇒* "Domains" (ugDomainsPage) [16](#page-2457-0) on page [2425](#page-2457-0)
- *⇒* "Browse" (ugBrowsePage) [17](#page-2503-0) on page [2471](#page-2503-0)
- *⇒* "What's New in Axiom Version 2.0" (ugWhatsNewPage) [18](#page-2525-0) on page [2493](#page-2525-0)
- *⇒* "Axiom System Commands" (ugSysCmdPage) [19](#page-2570-0) on page [2538](#page-2570-0)
- *⇒* "Programs for Axiom Images" (ugAppGraphicsPage) [20](#page-2621-0) on page [2589](#page-2621-0)
- *⇒* "Glossary" (GlossaryPage) [3.49](#page-611-0) on page [579](#page-611-0)

**— ug.ht —**

```
\begin{page}{UsersGuidePage}{Users Guide}
This is the table of contents for the Users Guide.
Click on any item below to see that section.
\beginscroll
\indent{3}
\beginmenu
\menudownlink{{0. What's New in Axiom Version May 2008}}
{ugWhatsNewTwoTwoPage}
\endmenu
\indent{0}
Part I. Basic Features of Axiom
\indent{3}
\beginmenu
\menudownlink{{1. An Overview of Axiom}}{ugIntroPage}
\menudownlink{{2. Using Types and Modes}}{ugTypesPage}
\menudownlink{{3. Using Hyperdoc}}{ugHyperPage}
\menudownlink{{4. Input Files and Output Styles}}{ugInOutPage}
\menudownlink{{5. Introduction to the Axiom Interactive Language}}
{ugLangPage}
\menudownlink{{6. User-Defined Functions, Macros and Rules}}{ugUserPage}
\menudownlink{{7. Graphics}}{ugGraphPage}
\endmenu
\indent{0}
Part II. Advanced Problem Solving and Examples
\indent{3}
\beginmenu
```

```
\menudownlink{{8. Advanced Problem Solving}}{ugProblemPage}
\menudownlink{{9. Some Examples for Domains and Packages}}
{ExamplesExposedPage}
\endmenu
\indent{0}
Part III. Advanced Programming in Axiom
\indent{3}
\beginmenu
\menudownlink{{10. Interactive Programming}}{ugIntProgPage}
\menudownlink{{11. Packages}}{ugPackagesPage}
\menudownlink{{12. Categories}}{ugCategoriesPage}
\menudownlink{{13. Domains}}{ugDomainsPage}
\menudownlink{{14. Browse}}{ugBrowsePage}
\menudownlink{{15. What's New in Axiom Version 2.0}}{ugWhatsNewPage}
\endmenu
\indent{0}
Appendices.
\indent{3}
\beginmenu
\menudownlink{{A. Axiom System Commands}}{ugSysCmdPage}
\menudownlink{{F. Programs for Axiom Images}}{ugAppGraphicsPage}
\menudownlink{{G. Glossary}}{GlossaryPage}
\endmenu
\indent{0}
\endscroll
\autobuttons
\end{page}
```
**———-**

### **Chapter 5**

# **Users Guide Chapter 0 (ug00.ht)**

### <span id="page-1505-0"></span>**What's New for May 2008**

**———-**

No image here because the page changes every release. *⇐* "Reference" (TopReferencePage) [3.1](#page-155-0) on page [123](#page-155-0) *⇒* "New polynomial domains and algorithms" (ugTwoTwoPolynomialsPage) [5](#page-1506-0) on page [1474](#page-1506-0) *⇒* "Enhancements to Hyperdoc..." (ugTwoTwoHyperdocPage) [5](#page-1507-0) on page [1475](#page-1507-0) *⇒* "Enhancements to NAGLink" (ugTwoTwoNAGLinkPage) [5](#page-1508-0) on page [1476](#page-1508-0) *⇒* "Enhancements to the Lisp system" (ugTwoTwoCCLPage) [5](#page-1508-1) on page [1476](#page-1508-1) **— ug00.ht —** \begin{page}{ugWhatsNewTwoTwoPage} {0. What's New for May 2008} \beginscroll \beginmenu \menudownlink{{0.2. New polynomial domains and algorithms}} {ugTwoTwoPolynomialsPage} \menudownlink{{0.3. Enhancements to HyperDoc and Graphics}} {ugTwoTwoHyperdocPage} \menudownlink{{0.4. Enhancements to NAGLink}}{ugTwoTwoNAGLinkPage} \menudownlink{{0.5. Enhancements to the Lisp system}}{ugTwoTwoCCLPage} \endmenu \endscroll \autobuttons \end{page}

### <span id="page-1506-0"></span>**New polynomial domains and algorithms**

### **— ug00.ht —**

\begin{page}{ugTwoTwoPolynomialsPage} {0.2. New polynomial domains and algorithms} \beginscroll

Univariate polynomial factorisation over the integers has been enhanced by updates to the \spadtype{GaloisGroupFactorizer} type and friends from Frederic Lehobey (Frederic.Lehobey@lifl.fr, University of Lille I, France).

The package constructor \spadtype{PseudoRemainderSequence} provides efficient algorithms by Lionel Ducos (Lionel.Ducos@mathlabo.univ-poitiers.fr, University of Poitiers, France) for computing sub-resultants. This leads to a speed up in many places in Axiom where sub-resultants are computed (polynomial system solving, algebraic factorization, integration).

Based on this package, the domain constructor \spadtype{NewSparseUnivariatePolynomial} extends the constructor \spadtype{SparseUnivariatePolynomial}. In a similar way, the \spadtype{NewSparseMultivariatePolynomial} extends the constructor \spadtype{SparseUnivariatePolynomial}; it also provides some additional operations related to polynomial system solving by means of triangular sets.

Several domain constructors implement regular triangular sets (or regular chains). Among them \spadtype{RegularTriangularSet} and \spadtype{SquareFreeRegularTriangularSet}. They also implement an algorithm by Marc Moreno Maza (marc@nag.co.uk, NAG) for computing triangular decompositions of polynomial systems. This method is refined in the package \spadtype{LazardSetSolvingPackage} in order to produce decompositions by means of Lazard triangular sets. For the case of polynomial systems with finitely many solutions, these decompositions can also be computed by the package \spadtype{LexTriangularPackage}.

The domain constructor \spadtype{RealClosure} by Renaud Rioboo (Renaud.Rioboo@lip6.fr, University of Paris 6, France) provides the real closure of an ordered field. The implementation is based on interval arithmetic. Moreover, the design of this constructor and its related packages allows an easy use of other codings for real algebraic numbers.

Based on triangular decompositions and the \spadtype{RealClosure} constructor, the package \spadtype{ZeroDimensionalSolvePackage} provides operations for computing symbolically the real or complex

roots of polynomial systems with finitely many solutions.

Polynomial arithmetic with non-commutative variables has been improved too by a contribution of Michel Petitot (Michel.Petitot@lifl.fr, University of Lille I, France). The domain constructors \spadtype{XRecursivePolynomial} and \spadtype{XDistributedPolynomial} provide recursive and distributed representations for these polynomials. They are the non-commutative equivalents for the \spadtype{SparseMultivariatePolynomial} and \spadtype{DistributedMultivariatePoly} constructors. The constructor \spadtype{LiePolynomial} implement Lie polynomials in the Lyndon basis. The constructor \spadtype{XPBWPolynomial} manage polynomials with non-commutative variables in the \texht{Poincar\'e}{Poincare\space{-1}'}-Birkhoff-Witt basis from the Lyndon basis. This allows to compute in the Lie Group associated with a free nilpotent Lie algebra by using the \spadtype{LieExponentials} domain constructor.

\endscroll \autobuttons \end{page}

<span id="page-1507-0"></span>**Enhancements to HyperDoc and Graphics**

**— ug00.ht —**

**———-**

**———-**

\begin{page}{ugTwoTwoHyperdocPage} {0.3. Enhancements to HyperDoc and Graphics} \beginscroll

From this version of Axiom onwards, the pixmap format used to save graphics images in color and to display them in HyperDoc has been changed to the industry-standard XPM format. See {\tt http://koala.ilog.fr/ftp/pub/xpm}.

\endscroll \autobuttons \end{page}

### <span id="page-1508-0"></span>**Enhancements to NAGLink**

**— ug00.ht —**

\begin{page}{ugTwoTwoNAGLinkPage}{0.4. Enhancements to NAGLink} \beginscroll

This version of Axiom incorporates the Axiom/NAG Numerical Analyst (ANNA) software developed in the University of Bath. ANNA is an expert system which uses Axiom algebra functionality in choosing the most appropriate NAG Fortran Library routine for a particular problem. Documentation is provided on-line on the main HyperDoc page.

\endscroll \autobuttons \end{page}

### <span id="page-1508-1"></span>**Enhancements to the Lisp system**

**———-**

#### **— ug00.ht —**

\begin{page}{ugTwoTwoCCLPage}{0.5. Enhancements to the Lisp system} \beginscroll

In this version of Axiom, certain Library operations have been accelerated by converting their Lisp implementations into kernel operations implemented directly in C. Here is a list of the accelerated operations. The given names encode the abbreviated type the operation comes from, the name of the operation and, in the case of exported functions, an encoded signature and numerical index.

```
\begin{verbatim}
|A1AGG-;=;2AB;28|
|A1AGG-;copy;2A;19|
|A1AGG-;sort!;M2A;2|
|ABELGRP-;*;Nni2S;3|
|ABELGRP-;-;3S;1|
|ABELMON-;*;Pi2S;2|
|ABELMON-;zero?;SB;1|
|AGG-;empty?;SB;3|
|AGG-;size?;SNniB;6|
|ALIST;keys;$L;6|
|ALIST;search;Key$U;15|
```

```
|ARR2CAT-;copy;2S;10|
|BOP;<;2$B;29|
|BOP;=;2$B;27|
|BOP;has?;$SB;9|
|BOP;is?;$SB;1|
|BOP;name;$S;2|
|BOP;properties;$Al;3|
|BOP;property;$SU;7|
|BOP;weight;$Nni;28|
|COMPCAT-;*;R2S;18|
|COMPCAT-;-;2S;17|
|COMPCAT-;=;2SB;15|
|COMPCAT-;exquo;SRU;46|
|COMPCAT-;recip;SU;48|
|COMPCAT-;rem;3S;53|
|COMPCAT-;unitNormal;SR;49|
|COMPLEX;*;3$;10|
|COMPLEX;+;3$;9|
|COMPLEX;coerce;R$;5|
|COMPLEX;exquo;2$U;11|
|COMPLEX;one?;$B;4|
|COMPLEX;zero?;$B;3|
|DIRPROD;<;2$B;18|
|DIRPROD;subtractIfCan;2$U;14|
|ELAGG-;removeDuplicates;2A;12|
|ELTAGG-;qelt;SDomIm;1|
|ELTAGG-;qsetelt!;SDom2Im;2|
|EUCDOM-;gcd;3S;5|
|EUCDOM-;unitNormalizeIdealElt|
|EXPR;*;3$;11|
|EXPR;+;3$;12|
|EXPR;-;2$;8|
|EXPR;/;3$;14|
|EXPR;=;2$B;21|
|EXPR;algkernels!0|
|EXPR;algkernels|
|EXPR;coerce;I$;10|
|EXPR;coerce;Smp$;24|
|EXPR;commonk0|
|EXPR;commonk|
|EXPR;denom;$Smp;23|
|EXPR;numer;$Smp;22|
|EXPR;reduc|
|EXPR;zero?;$B;7|
|FACUTIL;lowerPolynomial;SupSup;1|
|FAMR-;coefficients;SL;4|
|FAMR-;ground;SR;2|
|FFP;*;3$;21|
|FFP;+;3$;22|
|FFP;-;3$;23|
```
|FFP;=;2\$B;24| |FIELD-;/;3S;11| |FIELD-;inv;2S;4| |FLAGG-;sort!;2A;8| |FLAGG-;sort;M2A;6| |FLASORT;QuickSort| |FLASORT;partition| |FLASORT;quickSort;M2V;1| |FM;\*;R2\$;1| |FRAC;\*;3\$;18| |FRAC;\*;I2\$;19| |FRAC;+;3\$;16| |FRAC;=;2\$B;22| |FRAC;cancelGcd| |FRAC;coerce;S\$;1| |FRAC;normalize| |FRAC;one?;\$B;23| |FRAC;recip;\$U;13| |FRAC;zero?;\$B;2| |FSAGG-;brace;LA;3| |GDMP;univariate;\$OvlSup;21| |HDP;<;2\$B;1| |IARRAY1;#;\$Nni;1| |IARRAY1;elt;\$IS;16| |IARRAY1;fill!;\$S\$;2| |IARRAY1;map;M3\$;8| |IARRAY1;maxIndex;\$I;13| |IARRAY1;minIndex;\$I;3| |IARRAY1;new;NniS\$;5| |IARRAY1;qelt;\$IS;14| |IARRAY1;qsetelt!;\$I2S;15| |IARRAY1;setelt;\$I2S;17| |IDPAM;+;3\$;4| |IDPAM;map;M2\$;7| |IDPAM;monomial;AS\$;6| |IDPO;=;2\$B;1| |IFARRAY;#;\$Nni;4| |IFARRAY;concat!;\$S\$;21| |IFARRAY;elt;\$IS;17| |IFARRAY;empty;\$;3| |IFARRAY;growAndFill| |IFARRAY;growWith| |IFARRAY;maxIndex;\$I;6| |IFARRAY;minIndex;\$I;7| |IFARRAY;new;NniS\$;8| |IFARRAY;removeDuplicates!;2\$;30| |IFARRAY;setelt;\$I2S;18| |IIARRAY2;elt;\$2IR;11| |IIARRAY2;empty?;\$B;1| |IIARRAY2;maxColIndex;\$I;7|

```
|IIARRAY2;maxRowIndex;$I;6|
|IIARRAY2;minColIndex;$I;5|
|IIARRAY2;minRowIndex;$I;4|
|IIARRAY2;ncols;$Nni;9|
|IIARRAY2;nrows;$Nni;8|
|IIARRAY2;qelt;$2IR;10|
|IIARRAY2;qsetelt!;$2I2R;12|
|ILIST;concat!;3$;25|
|ILIST;copy;2$;20|
|ILIST;empty;$;6|
|ILIST;first;$S;4|
|ILIST;member?;S$B;24|
|ILIST;mergeSort|
|ILIST;minIndex;$I;18|
|ILIST;removeDuplicates!;2$;26|
|ILIST;rest;$Nni$;19|
|ILIST;sort!;M2$;27|
|ILIST;split!;$I$;29|
|IMATLIN;rowEchelon;2M;3|
|INS-;symmetricRemainder;3S;27|
|INT;exquo;2$U;44|
|INT;one?;$B;2|
|INT;positiveRemainder;3$;23|
|INT;unitNormal;$R;47|
|INTDOM-;unitCanonical;2S;2|
|ISTRING;<;2$B;6|
|KDAGG-;key?;KeySB;1|
|KERNEL;<;2$B;14|
|KERNEL;=;2$B;13|
|KERNEL;B2Z|
|KERNEL;argument;$L;6|
|KERNEL;operator;$Bo;5|
|KERNEL;position;$Nni;7|
|KERNEL;triage|
|LO;-;2$;3|
|LO;=;2$B;4|
|LSAGG-;<;2AB;25|
|LSAGG-;reduce;MA2S;16|
|LSAGG-;select!;M2A;5|
|MATCAT-;*;3S;29|
|MATCAT-;*;S2Col;32|
|MDDFACT;reduction!0|
|MDDFACT;reduction|
|MODRING;reduce;RMod$;6|
|MODRING;zero?;$B;10|
|MONOID-;one?;SB;2|
|NNI;subtractIfCan;2$U;3|
|NSMP;mvar;$VarSet;5|
|OVAR;<;2$B;10|
|PERMGRP;inv|
```
1479
|PERMGRP;orbitWithSvc| |PERMGRP;testIdentity| |PERMGRP;times| |PGCD;better| |PGCD;gcd;3P;15| |PGCD;gcdTermList| |POLYCATQ;variables;FL;5| |PR;\*;3\$;20| |PR;addm!| |PR;coerce;R\$;12| |PR;degree;\$E;4| |PR;leadingCoefficient;\$R;6| |PR;reductum;2\$;8| |PRIMARR;#;\$Nni;1| |PRIMARR;fill!;\$S\$;9| |PRIMARR;new;NniS\$;4| |PRTITION;<;2\$B;5| |REPSQ;expt;SPiS;1| |RING-;coerce;IS;1| |SAE;\*;3\$;15| |SAE;+;3\$;13| |SAE;-;2\$;14| |SAE;=;2\$B;12| |SAE;reduce;UP\$;11| |SCACHE;enterInCache;SMS;5| |SET;construct;L\$;19| |SET;empty;\$;4| |SGROUP-;\*\*;SPiS;1| |SINT;zero?;\$B;33| |SMP;\*;3\$;29| |SMP;\*;R2\$;25| |SMP;+;3\$;26| |SMP;-;2\$;23| |SMP;=;2\$B;28| |SMP;coerce;R\$;20| |SMP;coerce;VarSet\$;7| |SMP;exquo;2\$U;35| |SMP;exquo;2\$U;36| |SMP;gcd;3\$;41| |SMP;gcd;3\$;44| |SMP;gcd;3\$;48| |SMP;gcd;3\$;51| |SMP;ground?;\$B;15| |SMP;leadingCoefficient;\$R;73| |SMP;mainVariable;\$U;59| |SMP;one?;\$B;4| |SMP;retract;\$R;55| |SMP;unitNormal;\$R;31| |SMP;variables;\$L;58| |SMP;zero?;\$B;3|

|STAGG-;c2| |STAGG-;concat;3A;7| |STAGG-;elt;AIS;5| |STAGG-;first;ANniA;3| |STREAM2;map;MSS;2| |STREAM2;mapp!0| |STREAM2;mapp| |STREAM;empty;\$;33| |STREAM;lazyEval| |STREAM;setfrst!| |STREAM;setrst!| |STTAYLOR;+;3S;2| |SUP;exquo;2\$U;19| |SUP;exquo;2\$U;20| |SUP;fmecg;\$NniR2\$;21| |SUP;ground?;\$B;3| |SUP;monicDivide;2\$R;28| |URAGG-;tail;2A;16| |ZMOD;\*;3\$;30| |ZMOD;+;3\$;32| |ZMOD;-;2\$;36| |ZMOD;-;3\$;33| \end{verbatim} \endscroll \autobuttons \end{page}

## **Chapter 6**

# **Users Guide Chapter 1 (ug01.ht)**

### **An Overview of Axiom**

- *⇐* "Numeric Functions" (ugProblemNumericPage) [12](#page-2111-0) on page [2079](#page-2111-0)
- *⇒* "Starting Up and Winding Down" (ugIntroStartPage) [6](#page-1516-0) on page [1484](#page-1516-0)
- *⇒* "Typographic Conventions" (ugIntroTypoPage) [6](#page-1520-0) on page [1488](#page-1520-0)
- *⇒* "The Axiom Language" (ugIntroExpressionsPage) [6](#page-1521-0) on page [1489](#page-1521-0)
- *⇒* "Graphics" (ugIntroGraphicsPage) [6](#page-1542-0) on page [1510](#page-1542-0)
- *⇒* "Numbers" (ugIntroNumbersPage) [6](#page-1545-0) on page [1513](#page-1545-0)
- *⇒* "Data Structures" (ugIntroCollectPage) [6](#page-1564-0) on page [1532](#page-1564-0)
- *⇒* "Expanding to Higher Dimensions" (ugIntroTwoDimPage) [6](#page-1580-0) on page [1548](#page-1580-0)
- *⇒* "Writing Your Own Functions" (ugIntroYouPage) [6](#page-1585-0) on page [1553](#page-1585-0)
- *⇒* "Polynomials" (ugIntroVariablesPage) [6](#page-1598-0) on page [1566](#page-1598-0)
- *⇒* "Limits" (ugIntroCalcLimitsPage) [6](#page-1601-0) on page [1569](#page-1601-0)
- *⇒* "Series" (ugIntroSeriesPage) [6](#page-1605-0) on page [1573](#page-1605-0)
- *⇒* "Derivatives" (ugIntroCalcDerivPage) [6](#page-1612-0) on page [1580](#page-1612-0)
- *⇒* "Integration" (ugIntroIntegratePage) [6](#page-1619-0) on page [1587](#page-1619-0)
- *⇒* "Differential Equations" (ugIntroDiffEqnsPage) [6](#page-1627-0) on page [1595](#page-1627-0)
- *⇒* "Solution of Equations" (ugIntroSolutionPage) [6](#page-1634-0) on page [1602](#page-1634-0)
- *⇒* "System Commands" (ugIntroSysCmmandsPage) [6](#page-1638-0) on page [1606](#page-1638-0) **— ug01.ht —**

\begin{page}{ugIntroPage}{1. An Overview of Axiom}

### \beginscroll

Welcome to the Axiom environment for interactive computation and problem solving. Consider this chapter a brief, whirlwind tour of the Axiom world. We introduce you to Axiom's graphics and the Axiom language. Then we give a sampling of the large variety of facilities in the Axiom system, ranging from the various kinds of numbers, to data types (like lists, arrays, and sets) and mathematical objects (like matrices, integrals, and differential equations). We conclude with the discussion of system commands and an interactive ''undo.''

Before embarking on the tour, we need to brief those readers working interactively with Axiom on some details. Others can skip right immediately to \downlink{''Typographic Conventions''}{ugIntroTypoPage} in Section 1.2\ignore{ugIntroTypo}.

\beginmenu

```
\menudownlink{{1.1. Starting Up and Winding Down}}{ugIntroStartPage}
    \menudownlink{{1.2. Typographic Conventions}}{ugIntroTypoPage}
    \menudownlink{{1.3. The Axiom Language}}{ugIntroExpressionsPage}
    \menudownlink{{1.4. Graphics}}{ugIntroGraphicsPage}
    \menudownlink{{1.5. Numbers}}{ugIntroNumbersPage}
    \menudownlink{{1.6. Data Structures}}{ugIntroCollectPage}
    \menudownlink{{1.7. Expanding to Higher Dimensions}}{ugIntroTwoDimPage}
    \menudownlink{{1.8. Writing Your Own Functions}}{ugIntroYouPage}
    \menudownlink{{1.9. Polynomials}}{ugIntroVariablesPage}
    \menudownlink{{1.10. Limits}}{ugIntroCalcLimitsPage}
    \menudownlink{{1.11. Series}}{ugIntroSeriesPage}
    \menudownlink{{1.12. Derivatives}}{ugIntroCalcDerivPage}
    \menudownlink{{1.13. Integration}}{ugIntroIntegratePage}
    \menudownlink{{1.14. Differential Equations}}{ugIntroDiffEqnsPage}
    \menudownlink{{1.15. Solution of Equations}}{ugIntroSolutionPage}
    \menudownlink{{1.16. System Commands}}{ugIntroSysCmmandsPage}
\endmenu
\endscroll
\autobuttons
\end{page}
```
### <span id="page-1516-0"></span>**Starting Up and Winding Down**

**———-**

```
⇒ "notitle" (ugHyperPage) 8 on page 1707
⇒ "notitle" (ugSysCmdPage) 19 on page 2538
⇒ "notitle" (ugAvailCLEFPage) 6 on page 1487
           — ug01.ht —
```
\begin{page}{ugIntroStartPage}{1.1. Starting Up and Winding Down} \beginscroll

You need to know how to start the Axiom system and how to stop it. We assume that Axiom has been correctly installed on your machine (as described in another Axiom document).

To begin using Axiom, issue the command {\bf axiom} to the operating system shell. There is a brief pause, some start-up messages, and then one or more windows appear.

If you are not running Axiom under the X Window System, there is only one window (the console). At the lower left of the screen there is a prompt that looks like \begin{verbatim}  $(1)$  -> \end{verbatim}

When you want to enter input to Axiom, you do so on the same line after the prompt. The  $' '1'$  in  $' (1)$ '' is the computation step number and is incremented after you enter Axiom statements. Note, however, that a system command such as \spadsys{)clear all} may change the step number in other ways. We talk about step numbers more when we discuss system commands and the workspace history facility.

If you are running Axiom under the X Window System, there may be two windows: the console window (as just described) and the Hyperdoc main menu. Hyperdoc is a multiple-window hypertext system that lets you view Axiom documentation and examples on-line, execute Axiom expressions, and generate graphics. If you are in a graphical windowing environment, it is usually started automatically when Axiom begins. If it is not running, issue \spadsys{)hd} to start it. We discuss the basics of Hyperdoc in \downlink{''Using Hyperdoc''}{ugHyperPage} in Chapter 3\ignore{ugHyper}.

To interrupt an Axiom computation, hold down the \texht{\fbox{\bf Ctrl}}{{\bf Ctrl}} (control) key and press  $\text{{\bf \bf c}}({\bf c})$ . This brings you back to the Axiom prompt.

### \beginImportant

To exit from Axiom, move to the console window, type \spadsys{)quit} at the input prompt and press the \texht{\fbox{\bf Enter}} {{\bf Enter}} key. You will probably be prompted with the following message: \centerline{{Please enter {\bf y} or {\bf yes} if you really want to leave the }} \centerline{{interactive environment and return to the operating system}} You should respond {\bf yes}, for example, to exit Axiom. \endImportant

We are purposely vague in describing exactly what your screen looks

like or what messages Axiom displays. Axiom runs on a number of different machines, operating systems and window environments, and these differences all affect the physical look of the system. You can also change the way that Axiom behaves via \spadgloss{system commands} described later in this chapter and in \downlink{''Axiom System Commands''}{ugSysCmdPage} in Appendix B \ignore{ugSysCmd}. System commands are special commands, like \spadcmd{)set}, that begin with a closing parenthesis and are used to change your environment. For example, you can set a system variable so that you are not prompted for confirmation when you want to leave Axiom. \beginmenu \menudownlink{{1.1.1. \Clef{}}}{ugAvailCLEFPage}

\endmenu \endscroll \autobuttons \end{page}

### <span id="page-1519-0"></span>**Clef**

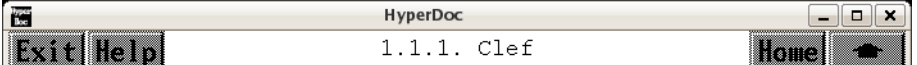

If you are using Axiom under the X Window System, the Clef command line editor is probably available and installed. With this editor you can recall previous lines with the up and down arrow keys. To move forward and backward on a line, use the right and left arrows. You can use the Insert key to toggle insert mode on or off. When you are in insert mode, the cursor appears as a large block and if you type anything, the characters are inserted into the line without deleting the previous ones.

If you press the Home key, the cursor moves to the beginning of the line and if you press the End key, the cursor moves to the end of the line. Pressing Ctrl-End deletes all the text from the cursor to the end of the line.

Clef also provides Axiom operation name completion for a limited set of operations. If you enter a few letters and then press the Tab key, Clef tries to use those letters as the prefix of an Axiom operation name. If a name appears and it is not what you want, press Tab again to see another name.

You are ready to begin your journey into the world of Axiom. Proceed to the first stop.

*⇐* "Computation of Galois Groups" (ugProblemGaloisPage) [12](#page-2338-0) on page [2306](#page-2338-0) **— ug01.ht —**

\begin{page}{ugAvailCLEFPage}{1.1.1. \Clef{}} \beginscroll %

If you are using Axiom under the X Window System, the \Clef{} command line editor is probably available and installed. With this editor you can recall previous lines with the up and down arrow keys\texht{ (\fbox{\$\uparrow\$} and \fbox{\$\downarrow\$})}{}. To move forward and backward on a line, use the right and left arrows \texht{(\fbox{\$\rightarrow\$} and \fbox{\$\leftarrow\$})}{}. You can use the \texht{\fbox{\bf Insert}}{{\bf Insert}} key to toggle insert mode on or off. When you are in insert mode, the cursor appears as a large block and if you type anything, the characters are inserted into the line without deleting the previous ones.

If you press the \texht{\fbox{\bf Home}}{{\bf Home}} key, the cursor moves to the beginning of the line and if you press the \texht{\fbox{\bf End}}{{\bf End}} key, the cursor moves to the end of the line. Pressing

\texht{\fbox{\bf Ctrl}--\fbox{\bf End}}{{\bf Ctrl-End}} deletes all the text from the cursor to the end of the line.

\Clef{} also provides Axiom operation name completion for a limited set of operations. If you enter a few letters and then press the \texht{\fbox{\bf Tab}}{{\bf Tab}} key, \Clef{} tries to use those letters as the prefix of an Axiom operation name. If a name appears and it is not what you want, press \texht{\fbox{\bf Tab}}{{\bf Tab}} again to see another name.

You are ready to begin your journey into the world of Axiom. Proceed to the first stop.

\endscroll \autobuttons \end{page}

### <span id="page-1520-0"></span>**Typographic Conventions**

**———-**

### **— ug01.ht —**

\begin{page}{ugIntroTypoPage}{1.2. Typographic Conventions} \beginscroll

```
In this book we have followed these typographical conventions:
\indent{4}
\beginitems
%
\item[-] Categories, domains and packages are displayed in
\texht{a sans-serif typeface:}{this font:}
\axiomType{Ring}, \axiomType{Integer},
\axiomType{DiophantineSolutionPackage}.
%
\item[-] Prefix operators, infix operators, and
punctuation symbols in the Axiom
language are displayed in the text like this:
\axiomOp{+}, \axiomSyntax{\$}, \axiomSyntax{+->}.
%
\item[-] Axiom expressions or expression fragments are displayed in
\texht{a mon\-o\-space typeface:}{this font:}
\arrows \arrows \arrows \arrows \arrows \arrows \arrows \arrows \arrows \arrows%
\item[-] For clarity of presentation, \TeX{} is often
used to format expressions\texht{: g(x)=x^2+1.\}{.}
%
```

```
\item[-] Function names and Hyperdoc button names
are displayed in the text in
\texht{a bold typeface:}{this font:}
\axiomFun{factor}, \axiomFun{integrate}, {\bf Lighting}.
%
\item[-] Italics are used for emphasis and for words defined in the
glossary: \spadgloss{category}.
\enditems
\indent{0}
```
This book contains over 2500 examples of Axiom input and output. All examples were run though Axiom and their output was created in \texht{\TeX{}}{TeX} form for this book by the Axiom \axiomType{TexFormat} package. We have deleted system messages from the example output if those messages are not important for the discussions in which the examples appear.

```
\endscroll
\autobuttons
\end{page}
```
### <span id="page-1521-0"></span>**The Axiom Language**

**———-**

```
⇒ "notitle" (ugIntroArithmeticPage) 6 on page 1490
⇒ "notitle" (ugIntroPreviousPage) 6 on page 1492
⇒ "notitle" (ugIntroTypesPage) 6 on page 1494
⇒ "notitle" (ugIntroAssignPage) 6 on page 1497
⇒ "notitle" (ugIntroConversionPage) 6 on page 1503
⇒ "notitle" (ugIntroCallFunPage) 6 on page 1505
⇒ "notitle" (ugIntroMacrosPage) 6 on page 1508
⇒ "notitle" (ugIntroLongPage) 6 on page 1509
⇒ "notitle" (ugIntroCommentsPage) 6 on page 1510
             — ug01.ht —
```

```
\begin{page}{ugIntroExpressionsPage}{1.3. The Axiom Language}
\beginscroll
%
```
The Axiom language is a rich language for performing interactive computations and for building components of the Axiom library. Here we present only some basic aspects of the language that you need to know for the rest of this chapter. Our discussion here is intentionally informal, with details unveiled on an ''as needed''

```
basis. For more information on a particular construct, we suggest you
consult the index at the back of the book.
\beginmenu
```

```
\menudownlink{{1.3.1. Arithmetic Expressions}}{ugIntroArithmeticPage}
    \menudownlink{{1.3.2. Previous Results}}{ugIntroPreviousPage}
    \menudownlink{{1.3.3. Some Types}}{ugIntroTypesPage}
    \menudownlink{
{1.3.4. Symbols, Variables, Assignments, and Declarations}}
{ugIntroAssignPage}
    \menudownlink{{1.3.5. Conversion}}{ugIntroConversionPage}
    \menudownlink{{1.3.6. Calling Functions}}{ugIntroCallFunPage}
    \menudownlink{{1.3.7. Some Predefined Macros}}{ugIntroMacrosPage}
    \menudownlink{{1.3.8. Long Lines}}{ugIntroLongPage}
    \menudownlink{{1.3.9. Comments}}{ugIntroCommentsPage}
\endmenu
\endscroll
\autobuttons
\end{page}
```
### <span id="page-1522-0"></span>**Arithmetic Expressions**

**———-**

### **— ug01.ht —**

```
\begin{page}{ugIntroArithmeticPage}{1.3.1. Arithmetic Expressions}
\beginscroll
```

```
For arithmetic expressions, use the \spadop{+} and \spadop{-}
\spadglossSee{operators}{operator} as in mathematics. Use \spadop{*}
for multiplication, and \spadop{**} for exponentiation. To create a
fraction, use \spadop{/}. When an expression contains several
operators, those of highest \spadgloss{precedence} are evaluated
first. For arithmetic operators, \spadop{**} has highest precedence,
\spadop{*} and \spadop{/} have the next highest precedence, and
\spadop{+} and \spadop{-} have the lowest precedence.
```

```
\xtc{
Axiom puts implicit parentheses around operations of higher
precedence, and groups those of equal precedence from left to right.
}{
\pmb{\text{p}}\ + 2 - 3 / 4 * 3 ** 2 - 1}
}
\xtc{
The above expression is equivalent to this.
}{
```

```
\text{Spadpaste}\{((1 + 2) - ((3 / 4) * (3 ** 2))) - 1\}}
\xtc{
If an expression contains subexpressions enclosed in parentheses,
the parenthesized subexpressions are evaluated first (from left to
right, from inside out).
}{
\spadpaste{1 + 2 - 3/ (4 * 3 ** (2 - 1))}
}
\endscroll
\autobuttons
\end{page}
\begin{patch}{ugIntroArithmeticPagePatch1}
\begin{paste}{ugIntroArithmeticPageFull1}{ugIntroArithmeticPageEmpty1}
\pastebutton{ugIntroArithmeticPageFull1}{\hidepaste}
\tab{5}\spadcommand{1 + 2 - 3 / 4 * 3 ** 2 - 1}
\indentrel{3}\begin{verbatim}
          19
   (1) -4
                                 Type: Fraction Integer
\end{verbatim}
\indentrel{-3}\end{paste}\end{patch}
\begin{patch}{ugIntroArithmeticPageEmpty1}
\begin{paste}{ugIntroArithmeticPageEmpty1}{ugIntroArithmeticPagePatch1}
\pastebutton{ugIntroArithmeticPageEmpty1}{\showpaste}
\tab{5}\spadcommand{1 + 2 - 3 / 4 * 3 ** 2 - 1}
\end{paste}\end{patch}
\begin{patch}{ugIntroArithmeticPagePatch2}
\begin{paste}{ugIntroArithmeticPageFull2}{ugIntroArithmeticPageEmpty2}
\pastebutton{ugIntroArithmeticPageFull2}{\hidepaste}
\tab{5}\spadcommand{((1 + 2) - ((3 / 4) * (3 ** 2))) - 1}\indentrel{3}\begin{verbatim}
          19
   (2) -4
                                 Type: Fraction Integer
\end{verbatim}
\indentrel{-3}\end{paste}\end{patch}
\begin{patch}{ugIntroArithmeticPageEmpty2}
\begin{paste}{ugIntroArithmeticPageEmpty2}{ugIntroArithmeticPagePatch2}
\pastebutton{ugIntroArithmeticPageEmpty2}{\showpaste}
\tab{5}\spadcommand{((1 + 2) - ((3 / 4) * (3 ** 2))) - 1}\end{paste}\end{patch}
```

```
\begin{patch}{ugIntroArithmeticPagePatch3}
\begin{paste}{ugIntroArithmeticPageFull3}{ugIntroArithmeticPageEmpty3}
\pastebutton{ugIntroArithmeticPageFull3}{\hidepaste}
\tab{5}\spadcommand{1 + 2 - 3/ (4 * 3 ** (2 - 1))}\indentrel{3}\begin{verbatim}
        11
   (3)
         4
                                 Type: Fraction Integer
\end{verbatim}
\indentrel{-3}\end{paste}\end{patch}
\begin{patch}{ugIntroArithmeticPageEmpty3}
```

```
\begin{paste}{ugIntroArithmeticPageEmpty3}{ugIntroArithmeticPagePatch3}
\pastebutton{ugIntroArithmeticPageEmpty3}{\showpaste}
\tab{5}\sp{a{\text{1} + 2 - 3} (4 * 3 ** (2 - 1))}\end{paste}\end{patch}
```

```
Previous Results
```

```
— ug01.ht —
```

```
\begin{page}{ugIntroPreviousPage}{1.3.2. Previous Results}
\beginscroll
```

```
Use the percent sign (\axiomSyntax{\%}) to refer to the last
result.
Also, use \axiomSyntax{\%\%} to refer to previous results.
\arion{\%\\(-1)} is equivalent to \arionSyntax{\%},\axiom{\%\%(-2)} returns the next to the last result, and so on.
\axiom{\%\%(1)} returns the result from step number 1,
\axiom{\%\%(2)} returns the result from step number 2, and so on.
\axiom{\%\%(0)} is not defined.
\xtc{
This is ten to the tenth power.
}{
\spadpaste{10 ** 10 \bound{prev}}
}
\xtc{
This is the last result minus one.
}{
\spadpaste{\% - 1 \free{prev}\bound{prev1}}
}
```

```
\xtc{
```

```
This is the last result.
}{
\spadpaste{\%\%(-1) \free{prev1}\bound{prev2}}
}
\xtc{
This is the result from step number 1.
}{
\spadpaste{\%\%(1) \free{prev2}}
}
\endscroll
\autobuttons
\end{page}
\begin{patch}{ugIntroPreviousPagePatch1}
\begin{paste}{ugIntroPreviousPageFull1}{ugIntroPreviousPageEmpty1}
\pastebutton{ugIntroPreviousPageFull1}{\hidepaste}
\tab{5}\spadcommand{10 ** 10\bound{prev }}
\indentrel{3}\begin{verbatim}
   (1) 10000000000
                                  Type: PositiveInteger
\end{verbatim}
\indentrel{-3}\end{paste}\end{patch}
\begin{patch}{ugIntroPreviousPageEmpty1}
\begin{paste}{ugIntroPreviousPageEmpty1}{ugIntroPreviousPagePatch1}
\pastebutton{ugIntroPreviousPageEmpty1}{\showpaste}
\tab{5}\spadcommand{10 ** 10\bound{prev }}
\end{paste}\end{patch}
\begin{patch}{ugIntroPreviousPagePatch2}
\begin{paste}{ugIntroPreviousPageFull2}{ugIntroPreviousPageEmpty2}
\pastebutton{ugIntroPreviousPageFull2}{\hidepaste}
\tab{5}\spadcommand{\% - 1\free{prev }\bound{prev1 }}
\indentrel{3}\begin{verbatim}
   (2) 9999999999
                                  Type: PositiveInteger
\end{verbatim}
\indentrel{-3}\end{paste}\end{patch}
\begin{patch}{ugIntroPreviousPageEmpty2}
\begin{paste}{ugIntroPreviousPageEmpty2}{ugIntroPreviousPagePatch2}
\pastebutton{ugIntroPreviousPageEmpty2}{\showpaste}
\tab{5}\spadcommand{\% - 1\free{prev }\bound{prev1 }}
\end{paste}\end{patch}
\begin{patch}{ugIntroPreviousPagePatch3}
\begin{paste}{ugIntroPreviousPageFull3}{ugIntroPreviousPageEmpty3}
\pastebutton{ugIntroPreviousPageFull3}{\hidepaste}
\tab{5}\spadcommand{\%\%(-1)\free{prev1 }\bound{prev2 }}
```

```
\indentrel{3}\begin{verbatim}
   (3) 9999999999
                                  Type: PositiveInteger
\end{verbatim}
\indentrel{-3}\end{paste}\end{patch}
\begin{patch}{ugIntroPreviousPageEmpty3}
\begin{paste}{ugIntroPreviousPageEmpty3}{ugIntroPreviousPagePatch3}
\pastebutton{ugIntroPreviousPageEmpty3}{\showpaste}
\tab{5}\spadcommand{\%\%(-1)\free{prev1 }\bound{prev2 }}
\end{paste}\end{patch}
\begin{patch}{ugIntroPreviousPagePatch4}
\begin{paste}{ugIntroPreviousPageFull4}{ugIntroPreviousPageEmpty4}
\pastebutton{ugIntroPreviousPageFull4}{\hidepaste}
\tab{5}\spadcommand{\%\%(1)\free{prev2 }}
\indentrel{3}\begin{verbatim}
   (4) 10000000000
                                  Type: PositiveInteger
\end{verbatim}
\indentrel{-3}\end{paste}\end{patch}
\begin{patch}{ugIntroPreviousPageEmpty4}
\begin{paste}{ugIntroPreviousPageEmpty4}{ugIntroPreviousPagePatch4}
\pastebutton{ugIntroPreviousPageEmpty4}{\showpaste}
\tab{5}\spadcommand{\%\%(1)\free{prev2 }}
```
\end{paste}\end{patch}

**———-**

### <span id="page-1526-0"></span>**Some Types**

```
⇒ "notitle" (ugTypesPage) 7 on page 1613
            — ug01.ht —
```
\begin{page}{ugIntroTypesPage}{1.3.3. Some Types} \beginscroll

Everything in Axiom has a type. The type determines what operations you can perform on an object and how the object can be used. An entire chapter of this book ( \downlink{''Using Types and Modes''}{ugTypesPage} in Chapter 2\ignore{ugTypes}) is dedicated to the interactive use of types. Several of the final chapters discuss how types are built and how they are organized in the Axiom library.

```
\xtc{
Positive integers are given type \spadtype{PositiveInteger}.
}{
\spadpaste{8}
}
\xtc{
Negative ones are given type \spadtype{Integer}.
This fine distinction is helpful to the
Axiom interpreter.
}{
\spadpaste{-8}
}
\xtc{
Here a positive integer exponent gives a polynomial result.
}{
\spadpaste{x**8}
}
\xtc{
Here a negative integer exponent produces a fraction.
}{
\spadpaste{x**(-8)}
}
\endscroll
\autobuttons
\end{page}
\begin{patch}{ugIntroTypesPagePatch1}
\begin{paste}{ugIntroTypesPageFull1}{ugIntroTypesPageEmpty1}
\pastebutton{ugIntroTypesPageFull1}{\hidepaste}
\tab{5}\spadcommand{8}
\indentrel{3}\begin{verbatim}
   (1) 8
                                  Type: PositiveInteger
\end{verbatim}
\indentrel{-3}\end{paste}\end{patch}
\begin{patch}{ugIntroTypesPageEmpty1}
\begin{paste}{ugIntroTypesPageEmpty1}{ugIntroTypesPagePatch1}
\pastebutton{ugIntroTypesPageEmpty1}{\showpaste}
\tab{5}\spadcommand{8}
\end{paste}\end{patch}
\begin{patch}{ugIntroTypesPagePatch2}
\begin{paste}{ugIntroTypesPageFull2}{ugIntroTypesPageEmpty2}
\pastebutton{ugIntroTypesPageFull2}{\hidepaste}
\tab{5}\spadcommand{-8}
\indentrel{3}\begin{verbatim}
   (2) - 8
```
Type: Integer

```
\end{verbatim}
\indentrel{-3}\end{paste}\end{patch}
```

```
\begin{patch}{ugIntroTypesPageEmpty2}
\begin{paste}{ugIntroTypesPageEmpty2}{ugIntroTypesPagePatch2}
\pastebutton{ugIntroTypesPageEmpty2}{\showpaste}
\tab{5}\spadcommand{-8}
\end{paste}\end{patch}
```

```
\begin{patch}{ugIntroTypesPagePatch3}
\begin{paste}{ugIntroTypesPageFull3}{ugIntroTypesPageEmpty3}
\pastebutton{ugIntroTypesPageFull3}{\hidepaste}
\tab{5}\spadcommand{x**8}
\indentrel{3}\begin{verbatim}
        8
   (3) x
```
Type: Polynomial Integer

```
\end{verbatim}
\indentrel{-3}\end{paste}\end{patch}
```

```
\begin{patch}{ugIntroTypesPageEmpty3}
\begin{paste}{ugIntroTypesPageEmpty3}{ugIntroTypesPagePatch3}
\pastebutton{ugIntroTypesPageEmpty3}{\showpaste}
\tab{5}\spadcommand{x**8}
\end{paste}\end{patch}
```

```
\begin{patch}{ugIntroTypesPagePatch4}
\begin{paste}{ugIntroTypesPageFull4}{ugIntroTypesPageEmpty4}
\pastebutton{ugIntroTypesPageFull4}{\hidepaste}
\tab{5}\spadcommand{x**(-8)}
\indentrel{3}\begin{verbatim}
        1
   (4)
```

```
8
x
              Type: Fraction Polynomial Integer
```

```
\end{verbatim}
\indentrel{-3}\end{paste}\end{patch}
```

```
\begin{patch}{ugIntroTypesPageEmpty4}
\begin{paste}{ugIntroTypesPageEmpty4}{ugIntroTypesPagePatch4}
\pastebutton{ugIntroTypesPageEmpty4}{\showpaste}
\tab{5}\spadcommand{x**(-8)}
\end{paste}\end{patch}
```
### <span id="page-1529-0"></span>**Symbols, Variables, Assignments, and Declarations**

```
⇒ "notitle" (ugLangAssignPage) 9 on page 1745
              — ug01.ht —
\begin{page}{ugIntroAssignPage}
{1.3.4. Symbols, Variables, Assignments, and Declarations}
\beginscroll
A \spadgloss{symbol} is a literal used for the input of things like
the ''variables'' in polynomials and power series.
\labelSpace{2pc}
\xtc{
We use the three symbols \axiom{x}, \axiom{y}, and \axiom{z} in
entering this polynomial.
}{
\text{spadpaste}({x - y*z}}
A symbol has a name beginning with an uppercase or lowercase
alphabetic character, \axiomSyntax{\%}, or \axiomSyntax{!}.
Successive characters (if any) can be any of the above, digits, or
\axiomSyntax{?}. Case is distinguished: the symbol \axiom{points} is
different from the symbol \axiom{Points}.
A symbol can also be used in Axiom as a \spadgloss{variable}. A
variable refers to a value. To \spadglossSee{assign}{assignment} a
value to a variable, the operator \axiomSyntax{:=} is
used.\footnote{Axiom actually has two forms of assignment: {\it
immediate} assignment, as discussed here, and {\it delayed
assignment}. See \downlink{''Immediate and Delayed Assignments''}
{ugLangAssignPage} in Section 5.1\ignore{ugLangAssign} for details.}
A variable initially has no restrictions on the kinds of values to
which it can refer.
\text{xtcf}This assignment gives the value \axiom{4} (an integer) to
a variable named \axiom{x}.
}{
\sqrt{\text{spadpaste}\{x := 4\}}}
\xtc{
This gives the value \arctan\{z + 3/5\} (a polynomial) to \arctan\{x\}.
}{
\simeq \simeq z + 3/5}
}
\xtc{
To restrict the types of objects that can be assigned to a variable,
```

```
use a \spadgloss{declaration}
}{
\spadpaste{y : Integer \bound{y}}
}
\xtc{
After a variable is declared to be of some type, only values
of that type can be assigned to that variable.
}{
\space{1}\frac{y}{y}}
\xtc{
The declaration for \axiom{y} forces values assigned to \axiom{y} to
be converted to integer values.
}{
\spadpaste{y := sin \%pi}
}
\xtc{
If no such conversion is possible,
Axiom refuses to assign a value to \axiom{y}.
}{
\spadpaste{y := 2/3}
}
\xtc{
A type declaration can also be given together with an assignment.
The declaration can assist Axiom in choosing the correct
operations to apply.
}{
\spadpaste{f : Float := 2/3}
}
Any number of expressions can be given on input line.
Just separate them by semicolons.
Only the result of evaluating the last expression is displayed.
\xtc{
These two expressions have the same effect as
the previous single expression.
}{
\sp{spadpaste{f : Float; f := 2/3 \bound{ff}}}
The type of a symbol is either \axiomType{Symbol}
or \axiomType{Variable({\it name})} where {\it name} is the name
of the symbol.
\xtc{
By default, the interpreter
gives this symbol the type \axiomType{Variable(q)}.
}{
\spadpaste{q}
```

```
}
\xtc{
When multiple symbols are involved, \axiomType{Symbol} is used.
}{
\spadpaste{[q, r]}
}
\xtc{
What happens when you try to use a symbol that is the name of a variable?
}{
\spadpaste{f \free{fff}}
}
\xtc{
Use a single quote (\axiomSyntax{'}) before
the name to get the symbol.
}{
\spadpaste{'f}
}
Quoting a name creates a symbol by
preventing evaluation of the name as a variable.
Experience will teach you when you are most likely going to need to use
a quote.
We try to point out the location of such trouble spots.
\endscroll
\autobuttons
\end{page}
\begin{patch}{ugIntroAssignPagePatch1}
\begin{paste}{ugIntroAssignPageFull1}{ugIntroAssignPageEmpty1}
\pastebutton{ugIntroAssignPageFull1}{\hidepaste}
\tab{5}\spadcommand{(x - y*z)**2}
\indentrel{3}\begin{verbatim}
        2 2 2
   (1) y z - 2x y z + xType: Polynomial Integer
\end{verbatim}
\indentrel{-3}\end{paste}\end{patch}
\begin{patch}{ugIntroAssignPageEmpty1}
\begin{paste}{ugIntroAssignPageEmpty1}{ugIntroAssignPagePatch1}
\pastebutton{ugIntroAssignPageEmpty1}{\showpaste}
\tab{5}\spadcommand{(x - y*z)**2}\end{paste}\end{patch}
\begin{patch}{ugIntroAssignPagePatch2}
\begin{paste}{ugIntroAssignPageFull2}{ugIntroAssignPageEmpty2}
\pastebutton{ugIntroAssignPageFull2}{\hidepaste}
\tab{5}\spacommand{x := 4}
```

```
\indentrel{3}\begin{verbatim}
   (2) 4
                                  Type: PositiveInteger
\end{verbatim}
\indentrel{-3}\end{paste}\end{patch}
\begin{patch}{ugIntroAssignPageEmpty2}
\begin{paste}{ugIntroAssignPageEmpty2}{ugIntroAssignPagePatch2}
\pastebutton{ugIntroAssignPageEmpty2}{\showpaste}
\tab{5}\spadcommand{x := 4}\end{paste}\end{patch}
\begin{patch}{ugIntroAssignPagePatch3}
\begin{paste}{ugIntroAssignPageFull3}{ugIntroAssignPageEmpty3}
\pastebutton{ugIntroAssignPageFull3}{\hidepaste}
\tab{5}\spadcommand{x := z + 3/5}\indentrel{3}\begin{verbatim}
           3
   (3) z +
           5
                      Type: Polynomial Fraction Integer
\end{verbatim}
\indentrel{-3}\end{paste}\end{patch}
\begin{patch}{ugIntroAssignPageEmpty3}
\begin{paste}{ugIntroAssignPageEmpty3}{ugIntroAssignPagePatch3}
\pastebutton{ugIntroAssignPageEmpty3}{\showpaste}
\tab{5}\sp{anomial{x := z + 3/5}\end{paste}\end{patch}
\begin{patch}{ugIntroAssignPagePatch4}
\begin{paste}{ugIntroAssignPageFull4}{ugIntroAssignPageEmpty4}
\pastebutton{ugIntroAssignPageFull4}{\hidepaste}
\tab{5}\spadcommand{y : Integer\bound{y }}
\indentrel{3}\begin{verbatim}
                                             Type: Void
\end{verbatim}
\indentrel{-3}\end{paste}\end{patch}
\begin{patch}{ugIntroAssignPageEmpty4}
\begin{paste}{ugIntroAssignPageEmpty4}{ugIntroAssignPagePatch4}
\pastebutton{ugIntroAssignPageEmpty4}{\showpaste}
\tab{5}\spadcommand{y : Integer\bound{y }}
\end{paste}\end{patch}
\begin{patch}{ugIntroAssignPagePatch5}
\begin{paste}{ugIntroAssignPageFull5}{ugIntroAssignPageEmpty5}
\pastebutton{ugIntroAssignPageFull5}{\hidepaste}
\tab{5}\spadcommand{y := 89\bound{y1 }\frac{y}}\indentrel{3}\begin{verbatim}
```

```
(5) 89
                                          Type: Integer
\end{verbatim}
\indentrel{-3}\end{paste}\end{patch}
\begin{patch}{ugIntroAssignPageEmpty5}
\begin{paste}{ugIntroAssignPageEmpty5}{ugIntroAssignPagePatch5}
\pastebutton{ugIntroAssignPageEmpty5}{\showpaste}
\tab{5}\spadcommand{y := 89\bound{y1 }\frac{y 1}\end{paste}\end{patch}
\begin{patch}{ugIntroAssignPagePatch6}
\begin{paste}{ugIntroAssignPageFull6}{ugIntroAssignPageEmpty6}
\pastebutton{ugIntroAssignPageFull6}{\hidepaste}
\tab{5}\spadcommand{y := sin \%pi}\indentrel{3}\begin{verbatim}
   (6) 0
                                          Type: Integer
\end{verbatim}
\indentrel{-3}\end{paste}\end{patch}
\begin{patch}{ugIntroAssignPageEmpty6}
\begin{paste}{ugIntroAssignPageEmpty6}{ugIntroAssignPagePatch6}
\pastebutton{ugIntroAssignPageEmpty6}{\showpaste}
\tab{5}\spadcommand{y := sin \%pi}\end{paste}\end{patch}
\begin{patch}{ugIntroAssignPagePatch7}
\begin{paste}{ugIntroAssignPageFull7}{ugIntroAssignPageEmpty7}
\pastebutton{ugIntroAssignPageFull7}{\hidepaste}
\tab{5}\spadcommand{y := 2/3}\indentrel{3}\begin{verbatim}
   2
   3
\end{verbatim}
\indentrel{-3}\end{paste}\end{patch}
\begin{patch}{ugIntroAssignPageEmpty7}
\begin{paste}{ugIntroAssignPageEmpty7}{ugIntroAssignPagePatch7}
\pastebutton{ugIntroAssignPageEmpty7}{\showpaste}
\tab{5}\spadcommand{y := 2/3}\end{paste}\end{patch}
\begin{patch}{ugIntroAssignPagePatch8}
\begin{paste}{ugIntroAssignPageFull8}{ugIntroAssignPageEmpty8}
\pastebutton{ugIntroAssignPageFull8}{\hidepaste}
\tab{5}\spadcommand{f : Float := 2/3}
\indentrel{3}\begin{verbatim}
   (7) 0.6666666666 6666666667
```

```
\end{verbatim}
\indentrel{-3}\end{paste}\end{patch}
```

```
\begin{patch}{ugIntroAssignPageEmpty8}
\begin{paste}{ugIntroAssignPageEmpty8}{ugIntroAssignPagePatch8}
\pastebutton{ugIntroAssignPageEmpty8}{\showpaste}
\tab{5}\spadcommand{f : Float := 2/3}
\end{paste}\end{patch}
```

```
\begin{patch}{ugIntroAssignPagePatch9}
\begin{paste}{ugIntroAssignPageFull9}{ugIntroAssignPageEmpty9}
\pastebutton{ugIntroAssignPageFull9}{\hidepaste}
\tab{5}\spadcommand{f : Float; f := 2/3\bound{ff} }\indentrel{3}\begin{verbatim}
   (8) 0.6666666666 6666666667
```

```
Type: Float
```
Type: Float

```
\end{verbatim}
\indentrel{-3}\end{paste}\end{patch}
```

```
\begin{patch}{ugIntroAssignPageEmpty9}
\begin{paste}{ugIntroAssignPageEmpty9}{ugIntroAssignPagePatch9}
\pastebutton{ugIntroAssignPageEmpty9}{\showpaste}
\tab{5}\spadcommand{f : Float; f := 2/3\bound{fff }}
\end{paste}\end{patch}
```

```
\begin{patch}{ugIntroAssignPagePatch10}
\begin{paste}{ugIntroAssignPageFull10}{ugIntroAssignPageEmpty10}
\pastebutton{ugIntroAssignPageFull10}{\hidepaste}
\tab{5}\spadcommand{q}
\indentrel{3}\begin{verbatim}
   (9) q
```

```
Type: Variable q
```

```
\end{verbatim}
\indentrel{-3}\end{paste}\end{patch}
```

```
\begin{patch}{ugIntroAssignPageEmpty10}
\begin{paste}{ugIntroAssignPageEmpty10}{ugIntroAssignPagePatch10}
\pastebutton{ugIntroAssignPageEmpty10}{\showpaste}
\tab{5}\spadcommand{q}
\end{paste}\end{patch}
```

```
\begin{patch}{ugIntroAssignPagePatch11}
\begin{paste}{ugIntroAssignPageFull11}{ugIntroAssignPageEmpty11}
\pastebutton{ugIntroAssignPageFull11}{\hidepaste}
\tab{5}\spadcommand{[q, r]}
\indentrel{3}\begin{verbatim}
   (10) [q,r]Type: List OrderedVariableList [q,r]
```

```
\end{verbatim}
```
\indentrel{-3}\end{paste}\end{patch}

```
\begin{patch}{ugIntroAssignPageEmpty11}
\begin{paste}{ugIntroAssignPageEmpty11}{ugIntroAssignPagePatch11}
\pastebutton{ugIntroAssignPageEmpty11}{\showpaste}
\tab{5}\spadcommand{[q, r]}
\end{paste}\end{patch}
\begin{patch}{ugIntroAssignPagePatch12}
\begin{paste}{ugIntroAssignPageFull12}{ugIntroAssignPageEmpty12}
\pastebutton{ugIntroAssignPageFull12}{\hidepaste}
\tab{5}\spadcommand{f\free{fff }}
\indentrel{3}\begin{verbatim}
   (11) 0.6666666666 6666666667
                                            Type: Float
\end{verbatim}
\indentrel{-3}\end{paste}\end{patch}
\begin{patch}{ugIntroAssignPageEmpty12}
\begin{paste}{ugIntroAssignPageEmpty12}{ugIntroAssignPagePatch12}
\pastebutton{ugIntroAssignPageEmpty12}{\showpaste}
\tab{5}\spadcommand{f\free{fff }}
\end{paste}\end{patch}
\begin{patch}{ugIntroAssignPagePatch13}
\begin{paste}{ugIntroAssignPageFull13}{ugIntroAssignPageEmpty13}
\pastebutton{ugIntroAssignPageFull13}{\hidepaste}
\tab{5}\spadcommand{'f}
\indentrel{3}\begin{verbatim}
   (12) f
                                       Type: Variable f
\end{verbatim}
\indentrel{-3}\end{paste}\end{patch}
\begin{patch}{ugIntroAssignPageEmpty13}
\begin{paste}{ugIntroAssignPageEmpty13}{ugIntroAssignPagePatch13}
\pastebutton{ugIntroAssignPageEmpty13}{\showpaste}
\tab{5}\spadcommand{'f}
\end{paste}\end{patch}
```
### <span id="page-1535-0"></span>**Conversion**

```
⇒ "notitle" (ugTypesConvertPage) 7 on page 1671
           — ug01.ht —
```

```
\begin{page}{ugIntroConversionPage}{1.3.5. Conversion}
\beginscroll
Objects of one type can usually be ''converted'' to objects of several
other types. To \spadglossSee{convert}{conversion} an object to a new
type, use the \axiomSyntax{::} infix operator.\footnote{Conversion is
discussed in detail in
\downlink{''Conversion''}{ugTypesConvertPage} in Section
2.7\ignore{ugTypesConvert}.} For example, to
display an object, it is necessary to convert the object to type
\spadtype{OutputForm}.
\xtc{
This produces a polynomial with rational number coefficients.
}{
\sqrt{p} := r**2 + 2/3 \bound{p}}
\text{xtc}Create a quotient of polynomials with integer coefficients
by using \axiomSyntax{::}.
}{
\spadpaste{p :: Fraction Polynomial Integer \free{p}}
}
Some conversions can be performed automatically when
Axiom tries to evaluate your input.
Others conversions must be explicitly requested.
\endscroll
\autobuttons
\end{page}
\begin{patch}{ugIntroConversionPagePatch1}
\begin{paste}{ugIntroConversionPageFull1}{ugIntroConversionPageEmpty1}
\pastebutton{ugIntroConversionPageFull1}{\hidepaste}
\tab{5}\spadcommand{p := r**2 + 2/3\bound{p }\indentrel{3}\begin{verbatim}
        2 2
   (1) r +
            3
                      Type: Polynomial Fraction Integer
\end{verbatim}
\indentrel{-3}\end{paste}\end{patch}
\begin{patch}{ugIntroConversionPageEmpty1}
\begin{paste}{ugIntroConversionPageEmpty1}{ugIntroConversionPagePatch1}
\pastebutton{ugIntroConversionPageEmpty1}{\showpaste}
\tab{5}\sp{anctom{p := r**2 + 2/3\bound{p }}\end{paste}\end{patch}
```

```
\begin{patch}{ugIntroConversionPagePatch2}
\begin{paste}{ugIntroConversionPageFull2}{ugIntroConversionPageEmpty2}
\pastebutton{ugIntroConversionPageFull2}{\hidepaste}
\tab{5}\spadcommand{p :: Fraction Polynomial Integer\free{p }}
\indentrel{3}\begin{verbatim}
          2
        3r + 2(2)
           3
                      Type: Fraction Polynomial Integer
\end{verbatim}
\indentrel{-3}\end{paste}\end{patch}
\begin{patch}{ugIntroConversionPageEmpty2}
```

```
\begin{paste}{ugIntroConversionPageEmpty2}{ugIntroConversionPagePatch2}
\pastebutton{ugIntroConversionPageEmpty2}{\showpaste}
\tab{5}\spadcommand{p :: Fraction Polynomial Integer\free{p }}
\end{paste}\end{patch}
```
### <span id="page-1537-0"></span>**Calling Functions**

**— ug01.ht —**

**———-**

```
\begin{page}{ugIntroCallFunPage}{1.3.6. Calling Functions}
\beginscroll
As we saw earlier, when you want to add or subtract two values,
you place the arithmetic operator \spadop{+}
or \spadop{-} between the two
\spadglossSee{arguments}{argument} denoting the values.
To use most other Axiom operations, however, you use another syntax:
write the name
of the operation first, then an open parenthesis, then each of the
arguments separated by commas, and, finally, a closing parenthesis.
If the operation takes only one argument and the argument is a number
or a symbol, you can omit the parentheses.
\xtc{
This calls the operation \axiomFun{factor} with the single
integer argument \axiom{120}.
}{
\spadpaste{factor(120)}
}
\xtc{
```

```
\axiom{125} and \axiom{7}.
}{
\spadpaste{divide(125,7)}
}
\xtc{
This calls \axiomFun{quatern} with four floating-point arguments.
}{
\spadpaste{quatern(3.4,5.6,2.9,0.1)}
}
\xtc{
This is the same as \axiom{factorial(10)}.
}{
\spadpaste{factorial 10}
}
```
An operations that returns a \spadtype{Boolean} value (that is, \spad{true} or \spad{false}) frequently has a name suffixed with a question mark  $('$ '?''). For example, the \spadfun{even?} operation returns \spad{true} if its integer argument is an even number, \spad{false} otherwise.

```
An operation that can be destructive on one or more arguments
usually has a name ending in a exclamation point ('''').
This actually means that it is {\it allowed} to update its
arguments but it is not {\it required} to do so. For example,
the underlying representation of a collection type may not allow
the very last element to removed and so an empty object may be
returned instead. Therefore, it is important that you use the
object returned by the operation and not rely on a physical
change having occurred within the object. Usually, destructive
operations are provided for efficiency reasons.
```
\endscroll \autobuttons \end{page}

```
\begin{patch}{ugIntroCallFunPagePatch1}
\begin{paste}{ugIntroCallFunPageFull1}{ugIntroCallFunPageEmpty1}
\pastebutton{ugIntroCallFunPageFull1}{\hidepaste}
\tab{5}\spadcommand{factor(120)}
\indentrel{3}\begin{verbatim}
        3
   (1) 2 3 5
                                 Type: Factored Integer
\end{verbatim}
\indentrel{-3}\end{paste}\end{patch}
\begin{patch}{ugIntroCallFunPageEmpty1}
\begin{paste}{ugIntroCallFunPageEmpty1}{ugIntroCallFunPagePatch1}
```

```
\pastebutton{ugIntroCallFunPageEmpty1}{\showpaste}
```

```
\tab{5}\spadcommand{factor(120)}
\end{paste}\end{patch}
\begin{patch}{ugIntroCallFunPagePatch2}
\begin{paste}{ugIntroCallFunPageFull2}{ugIntroCallFunPageEmpty2}
\pastebutton{ugIntroCallFunPageFull2}{\hidepaste}
\tab{5}\spadcommand{divide(125,7)}
\indentrel{3}\begin{verbatim}
   (2) [quotient= 17,remainder= 6]
     Type: Record(quotient: Integer,remainder: Integer)
\end{verbatim}
\indentrel{-3}\end{paste}\end{patch}
\begin{patch}{ugIntroCallFunPageEmpty2}
\begin{paste}{ugIntroCallFunPageEmpty2}{ugIntroCallFunPagePatch2}
\pastebutton{ugIntroCallFunPageEmpty2}{\showpaste}
\tab{5}\spadcommand{divide(125,7)}
\end{paste}\end{patch}
\begin{patch}{ugIntroCallFunPagePatch3}
\begin{paste}{ugIntroCallFunPageFull3}{ugIntroCallFunPageEmpty3}
\pastebutton{ugIntroCallFunPageFull3}{\hidepaste}
\tab{5}\spadcommand{quatern(3.4,5.6,2.9,0.1)}
\indentrel{3}\begin{verbatim}
   (3) 3.4 + 5.6 i + 2.9 j + 0.1 k
                                 Type: Quaternion Float
\end{verbatim}
\indentrel{-3}\end{paste}\end{patch}
\begin{patch}{ugIntroCallFunPageEmpty3}
\begin{paste}{ugIntroCallFunPageEmpty3}{ugIntroCallFunPagePatch3}
\pastebutton{ugIntroCallFunPageEmpty3}{\showpaste}
\tab{5}\spadcommand{quatern(3.4,5.6,2.9,0.1)}
\end{paste}\end{patch}
\begin{patch}{ugIntroCallFunPagePatch4}
\begin{paste}{ugIntroCallFunPageFull4}{ugIntroCallFunPageEmpty4}
\pastebutton{ugIntroCallFunPageFull4}{\hidepaste}
\tab{5}\spadcommand{factorial 10}
\indentrel{3}\begin{verbatim}
   (4) 3628800
                                  Type: PositiveInteger
\end{verbatim}
\indentrel{-3}\end{paste}\end{patch}
\begin{patch}{ugIntroCallFunPageEmpty4}
\begin{paste}{ugIntroCallFunPageEmpty4}{ugIntroCallFunPagePatch4}
\pastebutton{ugIntroCallFunPageEmpty4}{\showpaste}
\tab{5}\spadcommand{factorial 10}
\end{paste}\end{patch}
```
### <span id="page-1540-0"></span>**Some Predefined Macros**

**———-**

```
⇒ "notitle" (ugUserMacrosPage) 10 on page 1827
           — ug01.ht —
\begin{page}{ugIntroMacrosPage}{1.3.7. Some Predefined Macros}
\beginscroll
Axiom provides several \spadglossSee{macros}{macro} for your
convenience.\footnote{See \downlink{''Macros''}{ugUserMacrosPage} in
Section 6.2\ignore{ugUserMacros} for a discussion on how to write your
own macros.} Macros are names (or forms) that expand to larger
expressions for commonly used values.
\texht{
\centerline{{\begin{tabular}{ll}}}
\centerline{{\spadgloss{\%i} & The square root of -1. }}
\centerline{{\spadgloss{\%e} & The base of the natural logarithm. }}
\centering \label{|\sp{logs}\centerline{{\spadgloss{\%infinity} & $\infty$. }}
\centerline{{\spadgloss{\%plusInfinity} & $+\infty$. }}
\centerline{{\spadgloss{\%minusInfinity} & $-\infty$.}}
\centerline{{\end{tabular}}}
}{
\indent{0}
\beginitems
\item[\axiomSyntax{\%i}] \tab{17} The square root of -1.
```

```
\item[\axiomSyntax{\%e}] \tab{17} The base of the natural logarithm.
\item[\axiomSyntax{\%pi}] \tab{17} Pi.
\item[\axiomSyntax{\%infinity}] \tab{17} Infinity.
\item[\axiomSyntax{\%plusInfinity}] \tab{17} Plus infinity.
\item[\axiomSyntax{\%minusInfinity}] \tab{17} Minus infinity.
\enditems
\indent{0}
}
%To display all the macros (along with anything you have
%defined in the workspace), issue the system command \spadsys{)display all}.
\endscroll
\autobuttons
```
\end{page}

### <span id="page-1541-0"></span>**Long Lines**

\end{page}

**———-**

**———-**

```
⇒ "notitle" (ugInOutInPage) 9 on page 1722
⇒ "notitle" (ugLangBlocksPage) 9 on page 1753
            — ug01.ht —
\begin{page}{ugIntroLongPage}{1.3.8. Long Lines}
\beginscroll
When you enter Axiom expressions from your keyboard, there
will be times when they are too long to fit on one line.
Axiom does not care how long your lines are, so you can let
them continue from the right margin to the left side of the
next line.
Alternatively, you may want to enter several shorter lines and
have Axiom glue them together.
To get this glue, put an underscore (\_) at the end of
each line you wish to continue.
\begin{verbatim}
2_
+_
3
\end{verbatim}
is the same as if you had entered
\begin{verbatim}
2+3
\end{verbatim}
If you are putting your Axiom statements in an input file
(see \downlink{''Input Files''}{ugInOutInPage}
in Section 4.1\ignore{ugInOutIn}),
you can use indentation to indicate the structure of your program.
(see \downlink{''Blocks''}{ugLangBlocksPage}
in Section 5.2\ignore{ugLangBlocks}).
\endscroll
\autobuttons
```
### <span id="page-1542-1"></span>**Comments**

**— ug01.ht —**

```
\begin{page}{ugIntroCommentsPage}{1.3.9. Comments}
\beginscroll
```
Comment statements begin with two consecutive hyphens or two consecutive plus signs and continue until the end of the line.

```
\xtc{
The comment beginning with \{\tt t \--} is ignored by Axiom.
}{
\sp{2 + 3 -- this is rather simple, no?}}
There is no way to write long multi-line comments
other than starting each line with \axiomSyntax{--} or
\axiomSyntax{++}.
\endscroll
\autobuttons
\end{page}
\begin{patch}{ugIntroCommentsPagePatch1}
\begin{paste}{ugIntroCommentsPageFull1}{ugIntroCommentsPageEmpty1}
\pastebutton{ugIntroCommentsPageFull1}{\hidepaste}
\tab{5}\spadcommand{2 + 3 -- this is rather simple, no?}
\indentrel{3}\begin{verbatim}
   (1) 5
                                  Type: PositiveInteger
\end{verbatim}
\indentrel{-3}\end{paste}\end{patch}
\begin{patch}{ugIntroCommentsPageEmpty1}
\begin{paste}{ugIntroCommentsPageEmpty1}{ugIntroCommentsPagePatch1}
\pastebutton{ugIntroCommentsPageEmpty1}{\showpaste}
\tab{5}\sp{a}command{2 + 3 -- this is rather simple, no?}\end{paste}\end{patch}
```
### <span id="page-1542-0"></span>**Graphics**

**———-**

*⇒* "notitle" (ugProblemNumericPage) [12](#page-2111-0) on page [2079](#page-2111-0)

```
⇒ "notitle" (ugAppGraphicsPage) 20 on page 2589
⇒ "notitle" (ugGraphPage) 11 on page 1967
            — ug01.ht —
\begin{page}{ugIntroGraphicsPage}{1.4. Graphics}
\beginscroll
%
```
Axiom has a two- and three-dimensional drawing and rendering package that allows you to draw, shade, color, rotate, translate, map, clip, scale and combine graphic output of Axiom computations. The graphics interface is capable of plotting functions of one or more variables and plotting parametric surfaces. Once the graphics figure appears in a window, move your mouse to the window and click. A control panel appears immediately and allows you to interactively transform the object.

```
\psXtc{
```

```
This is an example of Axiom's two-dimensional plotting. From the 2D
Control Panel you can rescale the plot, turn axes and units on and off
and save the image, among other things. This PostScript image was
produced by clicking on the
\texht{\fbox{\bf PS}}{{\bf PS}} 2D Control Panel button.
}{
\graphpaste{draw(cos(5*t/8), t=0..16*\%pi, coordinates==polar)}
}{
\epsffile[72 72 300 300]{../ps/rose-1.ps}
}
```

```
\psXtc{
```

```
This is an example of Axiom's three-dimensional plotting. It is a
monochrome graph of the complex arctangent function. The image
displayed was rotated and had the ''shade'' and ''outline'' display
options set from the 3D Control Panel. The PostScript output was
produced by clicking on the \texht{\fbox{\bf save}}{{\bf save}} 3D
Control Panel button and then clicking on the \texht{\fbox{\bf
PS}}{{\bf PS}} button. See
\downlink{''Numeric Functions''}{ugProblemNumericPage} in Section
8.1\ignore{ugProblemNumeric} for more details and
examples of Axiom's numeric and graphics capabilities.
}{
\gamma(x,y) \leftrightarrow \gamma(x,y) +-> real atan complex(x,y), -\%pi..\%pi,
-\frac{1}{2}pi. \frac{1}{2}pi, colorFunction == (x,y) +-> argument atan complex(x,y)}
}{
\epsffile[72 72 285 285]{../ps/atan-1.ps}
}
```
An exhibit of \Gallery{} is given in the center section of this book. For a description of the commands and programs that produced these figures, see

\downlink{''Programs for Axiom Images''}{ugAppGraphicsPage} in Appendix G.\ignore{ugAppGraphics}. PostScript output is available so that Axiom images can be printed.\footnote{PostScript is a trademark of Adobe Systems Incorporated, registered in the United States.} See \downlink{''Graphics''}{ugGraphPage} in Chapter 7 \ignore{ugGraph} for more examples and details about using Axiom's graphics facilities.

\endscroll \autobuttons \end{page}

```
\begin{patch}{ugIntroGraphicsPagePatch1}
\begin{paste}{ugIntroGraphicsPageFull1}{ugIntroGraphicsPageEmpty1}
\pastebutton{ugIntroGraphicsPageFull1}{\hidepaste}
\tab{5}\spadgraph{draw(cos(5*t/8), t=0..16*\%pi, coordinates==polar)}
\centering \label{cor:1} \centering \label{1}\end{paste}\end{patch}
```

```
\begin{patch}{ugIntroGraphicsPageEmpty1}
\begin{paste}{ugIntroGraphicsPageEmpty1}{ugIntroGraphicsPagePatch1}
\pastebutton{ugIntroGraphicsPageEmpty1}{\showpaste}
\tab{5}\spadgraph{draw(cos(5*t/8), t=0..16*\%pi, coordinates==polar)}
\end{paste}\end{patch}
```

```
\begin{patch}{ugIntroGraphicsPagePatch2}
\begin{paste}{ugIntroGraphicsPageFull2}{ugIntroGraphicsPageEmpty2}
\pastebutton{ugIntroGraphicsPageFull2}{\hidepaste}
\t \tab{5}\\centering \label{cor:1} \centering \label{1}\end{paste}\end{patch}
```

```
\begin{patch}{ugIntroGraphicsPageEmpty2}
\begin{paste}{ugIntroGraphicsPageEmpty2}{ugIntroGraphicsPagePatch2}
\pastebutton{ugIntroGraphicsPageEmpty2}{\showpaste}
\cdot\tab{5}\spadgraph{draw((x,y) +-> real atan complex(x,y), -\%pi..\%pi, -\%pi..\%pi, colorFunction
\end{paste}\end{patch}
```
### <span id="page-1545-0"></span>**Numbers**

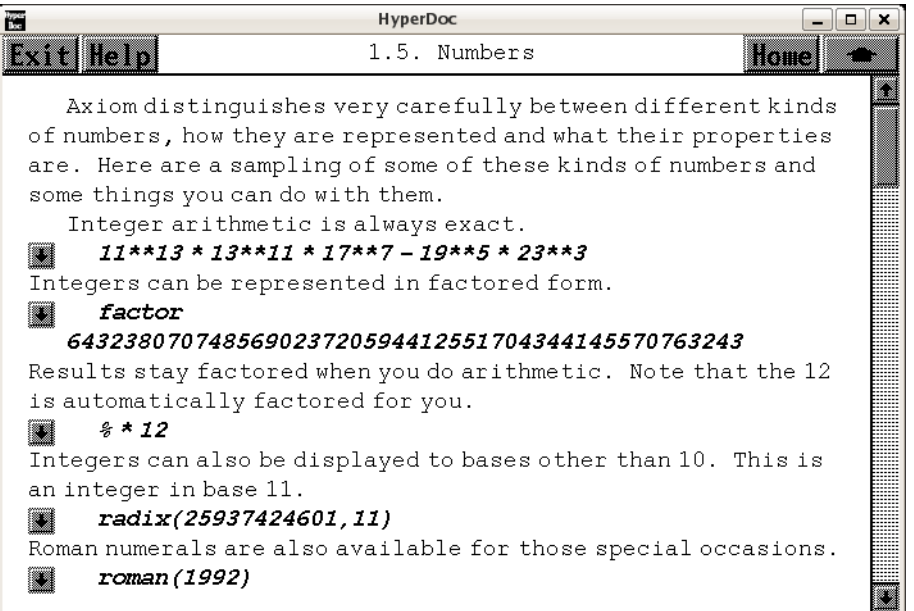

*⇐* "Integer" (IntegerXmpPage) [3.55](#page-728-0) on page [696](#page-728-0)

- *⇒* "Float" (FloatXmpPage) [3.41](#page-519-0) on page [487](#page-519-0)
- *⇒* "DoubleFloat" (DoubleFloatXmpPage) [3.23](#page-401-0) on page [369](#page-401-0)
- *⇒* "DecimalExpansion" (DecimalExpansionXmpPage) [3.21](#page-380-0) on page [348](#page-380-0)
- *⇒* "ContinuedFraction" (ContinuedFractionXmpPage) [3.17](#page-294-0) on page [262](#page-294-0)
- *⇒* "PartialFraction" (PartialFractionXmpPage) [3.86](#page-1120-0) on page [1088](#page-1120-0)
- *⇒* "RadixExpansion" (RadixExpansionXmpPage) [3.90](#page-1172-0) on page [1140](#page-1172-0)
- *⇒* "Modular Arithmetic and Prime Fields" (ugxProblemFinitePrimePage) [12](#page-2269-0) on page [2237](#page-2269-0) **— ug01.ht —**

```
\begin{page}{ugIntroNumbersPage}{1.5. Numbers}
\beginscroll
%
Axiom distinguishes very carefully between different kinds
of numbers, how they are represented and what their properties
are.
Here are a sampling of some of these kinds of numbers and some
things you can do with them.
\xtc{
Integer arithmetic is always exact.
}{
\spadpaste{11**13 * 13**11 * 17**7 - 19**5 * 23**3}
}
```

```
\xtc{
Integers can be represented in factored form.
}{
\spadpaste{factor 643238070748569023720594412551704344145570763243
\bound{ex1}}
}
\xtc{
Results stay factored when you do arithmetic.
Note that the \axiom{12} is automatically factored for you.
}{
\spadpaste{\% * 12 \free{ex1}}
}
\xtc{
Integers can also be displayed to bases other than 10.
This is an integer in base 11.
}{
\spadpaste{radix(25937424601,11)}
}
\xtc{
Roman numerals are also available for those special occasions.
}{
\spadpaste{roman(1992)}
}
\xtc{
Rational number arithmetic is also exact.
}{
\sp{spadpaste{r := 10 + 9/2 + 8/3 + 7/4 + 6/5 + 5/6 + 4/7 + 3/8 + 2/9}\bound{r}}
}
\xtc{
To factor fractions, you have to
map \axiomFun{factor} onto the numerator and denominator.
}{
\spadpaste{map(factor,r) \free{r}}
}
\xtc{
Type \spadtype{SingleInteger} refers to machine word-length
integers.
In English, this expression means ''\axiom{11} as a small
integer''.
}{
\spadpaste{11@SingleInteger}
}
\xtc{
Machine double-precision floating-point numbers are also
available for numeric and graphical
applications.
}{
\spadpaste{123.21@DoubleFloat}
}
```

```
The normal floating-point type in Axiom, \spadtype{Float},
is a software implementation of floating-point numbers in which
the exponent and the mantissa may have any number of
digits.\footnote{See
\downlink{'Float'}{FloatXmpPage}\ignore{Float} and
\downlink{'DoubleFloat'}{DoubleFloatXmpPage}\ignore{DoubleFloat} for
additional information on floating-point types.}
The types \spadtype{Complex(Float)} and
\spadtype{Complex(DoubleFloat)} are the corresponding software
implementations of complex floating-point numbers.
\xtc{
This is a floating-point approximation to about twenty digits.
The \axiomSyntax{::}
is used here to change from one kind of object
(here, a rational number) to another (a floating-point number).
}{
\spadpaste{r :: Float \free{r}}
}
\xtc{
Use \spadfunFrom{digits}{Float} to change the number of digits in
the representation.
This operation returns the previous value so you can reset it
later.
}{
\spadpaste{digits(22) \bound{fewerdigits}}
}
\xtc{
To \axiom{22} digits of precision, the number
\texht{$e^{\pi {\sqrt {163.0}}}$}{\axiom{exp(\%pi * sqrt 163.0)}}
appears to be an integer.
}{
\spadpaste{exp(\%pi * sqrt 163.0) \free{fewerdigits}}
}
\xtc{
Increase the precision to forty digits and try again.
}{
\spadpaste{digits(40); exp(\%pi * sqrt 163.0) \free{moredigits}}
}
\xtc{
Here are complex numbers with rational numbers as real and
imaginary parts.
}{
\sp{2/3 + \N_i)**3 \bound{gaussint}}}
\xtc{
The standard operations on complex numbers are available.
}{
\spadpaste{conjugate \% \free{gaussint}}
```
```
}
\xtc{
You can factor complex integers.
}{
\spadpaste{factor(89 - 23 * \%i)}
}
\xtc{
Complex numbers with floating point parts are also available.
}{
\sqrt{\pi(1/4.0 * \sqrt{1})}}
\xtc{
Every rational number has an exact representation as a
repeating decimal expansion
(see \downlink{'DecimalExpansion'}{DecimalExpansionXmpPage}
\ignore{DecimalExpansion}).
}{
\spadpaste{decimal(1/352)}
}
\xtc{
A rational number can also be expressed as a continued fraction (see
\downlink{'ContinuedFraction'}{ContinuedFractionXmpPage}
\ignore{ContinuedFraction}).
}{
\spadpaste{continuedFraction(6543/210)}
}
\xtc{
Also, partial fractions can be used and can be displayed in a
compact \ldots
}{
\spadpaste{partialFraction(1,factorial(10)) \bound{partfrac}}
}
\xtc{
or expanded format (see
\downlink{'PartialFraction'}{PartialFractionXmpPage}
\ignore{PartialFraction}).
}{
\spadpaste{padicFraction(\%) \free{partfrac}}
}
\xtc{
Like integers, bases (radices) other than ten can be used for rational
numbers (see
\downlink{'RadixExpansion'}{RadixExpansionXmpPage}
\ignore{RadixExpansion}).
Here we use base eight.
}{
\spadpaste{radix(4/7, 8)\bound{rad}}
}
\xtc{
Of course, there are complex versions of these as well.
```

```
Axiom decides to make the result a complex rational number.
}{
\spadpaste{\% + 2/3*\%i\free{rad}}
}
\xtc{
You can also use Axiom to manipulate fractional powers.
}{
\spadpaste{(5 + sqrt 63 + sqrt 847)**(1/3)}
}
\xtc{
You can also compute with integers modulo a prime.
}{
\spade{x : PrimeField 7 := 5 \bound{x}}}
\xtc{
Arithmetic is then done modulo \mathOrSpad{7}.
}{
\spadpaste{x**3 \free{x}}
}
\xtc{
Since \mathOrSpad{7} is prime, you can invert nonzero values.
}{
\spadpaste{1/x \free{x}}
}
\xtc{
You can also compute modulo an integer that is not a prime.
}{
\sp{spadpaste{y : IntegerMod 6 := 5 \bound{y}}}
\xtc{
All of the usual arithmetic operations are available.
}{
\spadpaste{y**3 \free{y}}
}
\xtc{
Inversion is not available if the modulus is not a prime
number.
Modular arithmetic and prime fields are discussed in
\downlink{''Modular Arithmetic and Prime Fields''}
{ugxProblemFinitePrimePage}
in Section 8.11.1\ignore{ugxProblemFinitePrime}.
}{
\spadpaste{1/y \free{y}}
}
\xtc{
This defines \axiom{a} to be an algebraic number, that is,
a root of a polynomial equation.
}{
\sp{a := rootOf(a**5 + a**3 + a**2 + 3,a) \bound{a}}}
```

```
\xtc{
Computations with \axiom{a} are reduced according
to the polynomial equation.
}{
\sp{spadpaste({a + 1)**10\frac{a}}}
\xtc{
Define \axiom{b} to be an algebraic number involving \axiom{a}.
}{
\sp{p := rootOf(b**4 + a,b) \bound{b}\frac{a}}}
\xtc{
Do some arithmetic.
}{
\spadpaste{2/(b - 1) \free{b}\bound{check}}
}
\xtc{
To expand and simplify this, call \axiomFun{ratDenom}
to rationalize the denominator.
}{
\spadpaste{ratDenom(\%) \free{check}\bound{check1}}
}
\xtc{
If we do this, we should get \axiom{b}.
}{
\spadpaste{2/\%+1 \free{check1}\bound{check2}}
}
\xtc{
But we need to rationalize the denominator again.
}{
\spadpaste{ratDenom(\%) \free{check2}}
}
\xtc{
Types \spadtype{Quaternion} and \spadtype{Octonion} are also available.
Multiplication of quaternions is non-commutative, as expected.
}{
\text{spadpaste}{q:=quatern(1,2,3,4)*quatern(5,6,7,8)} -quatern(5,6,7,8)*quatern(1,2,3,4)}
}
\endscroll
\autobuttons
\end{page}
\begin{patch}{ugIntroNumbersPagePatch1}
\begin{paste}{ugIntroNumbersPageFull1}{ugIntroNumbersPageEmpty1}
\pastebutton{ugIntroNumbersPageFull1}{\hidepaste}
\tab{5}\spadcommand{11**13 * 13**11 * 17**7 - 19**5 * 23**3}
\indentrel{3}\begin{verbatim}
   (1) 25387751112538918594666224484237298
```

```
Type: PositiveInteger
\end{verbatim}
\indentrel{-3}\end{paste}\end{patch}
\begin{patch}{ugIntroNumbersPageEmpty1}
\begin{paste}{ugIntroNumbersPageEmpty1}{ugIntroNumbersPagePatch1}
\pastebutton{ugIntroNumbersPageEmpty1}{\showpaste}
\tab{5}\spadcommand{11**13 * 13**11 * 17**7 - 19**5 * 23**3}
\end{paste}\end{patch}
\begin{patch}{ugIntroNumbersPagePatch2}
\begin{paste}{ugIntroNumbersPageFull2}{ugIntroNumbersPageEmpty2}
\pastebutton{ugIntroNumbersPageFull2}{\hidepaste}
\tab{5}\spadcommand{factor 643238070748569023720594412551704344145570763243\bound{ex1 }}
\indentrel{3}\begin{verbatim}
         13 11 7 5 3 2
   (2) 11 13 17 19 23 29
                                Type: Factored Integer
\end{verbatim}
\indentrel{-3}\end{paste}\end{patch}
\begin{patch}{ugIntroNumbersPageEmpty2}
\begin{paste}{ugIntroNumbersPageEmpty2}{ugIntroNumbersPagePatch2}
\pastebutton{ugIntroNumbersPageEmpty2}{\showpaste}
\tab{5}\spadcommand{factor 643238070748569023720594412551704344145570763243\bound{ex1 }}
\end{paste}\end{patch}
\begin{patch}{ugIntroNumbersPagePatch3}
\begin{paste}{ugIntroNumbersPageFull3}{ugIntroNumbersPageEmpty3}
\pastebutton{ugIntroNumbersPageFull3}{\hidepaste}
\tab{5}\spadcommand{\% * 12\free{ex1 }}
\indentrel{3}\begin{verbatim}
        2 13 11 7 5 3 2
   (3) 2 3 11 13 17 19 23 29
                                Type: Factored Integer
\end{verbatim}
\indentrel{-3}\end{paste}\end{patch}
\begin{patch}{ugIntroNumbersPageEmpty3}
\begin{paste}{ugIntroNumbersPageEmpty3}{ugIntroNumbersPagePatch3}
\pastebutton{ugIntroNumbersPageEmpty3}{\showpaste}
\tab{5}\spadcommand{\% * 12\free{ex1 }}
\end{paste}\end{patch}
\begin{patch}{ugIntroNumbersPagePatch4}
\begin{paste}{ugIntroNumbersPageFull4}{ugIntroNumbersPageEmpty4}
\pastebutton{ugIntroNumbersPageFull4}{\hidepaste}
\tab{5}\spadcommand{radix(25937424601,11)}
\indentrel{3}\begin{verbatim}
   (4) 10000000000
```

```
Type: RadixExpansion 11
\end{verbatim}
\indentrel{-3}\end{paste}\end{patch}
\begin{patch}{ugIntroNumbersPageEmpty4}
\begin{paste}{ugIntroNumbersPageEmpty4}{ugIntroNumbersPagePatch4}
\pastebutton{ugIntroNumbersPageEmpty4}{\showpaste}
\tab{5}\spadcommand{radix(25937424601,11)}
\end{paste}\end{patch}
\begin{patch}{ugIntroNumbersPagePatch5}
\begin{paste}{ugIntroNumbersPageFull5}{ugIntroNumbersPageEmpty5}
\pastebutton{ugIntroNumbersPageFull5}{\hidepaste}
\tab{5}\spadcommand{roman(1992)}
\indentrel{3}\begin{verbatim}
   (5) MCMXCII
                                     Type: RomanNumeral
\end{verbatim}
\indentrel{-3}\end{paste}\end{patch}
\begin{patch}{ugIntroNumbersPageEmpty5}
\begin{paste}{ugIntroNumbersPageEmpty5}{ugIntroNumbersPagePatch5}
\pastebutton{ugIntroNumbersPageEmpty5}{\showpaste}
\tab{5}\spadcommand{roman(1992)}
\end{paste}\end{patch}
\begin{patch}{ugIntroNumbersPagePatch6}
\begin{paste}{ugIntroNumbersPageFull6}{ugIntroNumbersPageEmpty6}
\pastebutton{ugIntroNumbersPageFull6}{\hidepaste}
\tab{5}\spadcommand{r := 10 + 9/2 + 8/3 + 7/4 + 6/5 + 5/6 + 4/7 + 3/8 + 2/9\bound{r }}
\indentrel{3}\begin{verbatim}
        55739
   (6)
         2520
                                 Type: Fraction Integer
\end{verbatim}
\indentrel{-3}\end{paste}\end{patch}
\begin{patch}{ugIntroNumbersPageEmpty6}
\begin{paste}{ugIntroNumbersPageEmpty6}{ugIntroNumbersPagePatch6}
\pastebutton{ugIntroNumbersPageEmpty6}{\showpaste}
\tab{5}\spadcommand{r := 10 + 9/2 + 8/3 + 7/4 + 6/5 + 5/6 + 4/7 + 3/8 + 2/9\bound{r }}
\end{paste}\end{patch}
\begin{patch}{ugIntroNumbersPagePatch7}
\begin{paste}{ugIntroNumbersPageFull7}{ugIntroNumbersPageEmpty7}
\pastebutton{ugIntroNumbersPageFull7}{\hidepaste}
\tab{5}\spadcommand{map(factor,r)\free{r }}
\indentrel{3}\begin{verbatim}
       139 401
```

```
(7)
        3 2
        2 3 5 7
                        Type: Fraction Factored Integer
\end{verbatim}
\indentrel{-3}\end{paste}\end{patch}
\begin{patch}{ugIntroNumbersPageEmpty7}
\begin{paste}{ugIntroNumbersPageEmpty7}{ugIntroNumbersPagePatch7}
\pastebutton{ugIntroNumbersPageEmpty7}{\showpaste}
\tab{5}\spadcommand{map(factor,r)\free{r }}
\end{paste}\end{patch}
\begin{patch}{ugIntroNumbersPagePatch8}
\begin{paste}{ugIntroNumbersPageFull8}{ugIntroNumbersPageEmpty8}
\pastebutton{ugIntroNumbersPageFull8}{\hidepaste}
\tab{5}\spadcommand{11@SingleInteger}
\indentrel{3}\begin{verbatim}
   (8) 11
                                    Type: SingleInteger
\end{verbatim}
\indentrel{-3}\end{paste}\end{patch}
\begin{patch}{ugIntroNumbersPageEmpty8}
\begin{paste}{ugIntroNumbersPageEmpty8}{ugIntroNumbersPagePatch8}
\pastebutton{ugIntroNumbersPageEmpty8}{\showpaste}
\tab{5}\spadcommand{11@SingleInteger}
\end{paste}\end{patch}
\begin{patch}{ugIntroNumbersPagePatch9}
\begin{paste}{ugIntroNumbersPageFull9}{ugIntroNumbersPageEmpty9}
\pastebutton{ugIntroNumbersPageFull9}{\hidepaste}
\tab{5}\spadcommand{123.21@DoubleFloat}
\indentrel{3}\begin{verbatim}
   (9) 123.21000000000001
                                      Type: DoubleFloat
\end{verbatim}
\indentrel{-3}\end{paste}\end{patch}
\begin{patch}{ugIntroNumbersPageEmpty9}
\begin{paste}{ugIntroNumbersPageEmpty9}{ugIntroNumbersPagePatch9}
\pastebutton{ugIntroNumbersPageEmpty9}{\showpaste}
\tab{5}\spadcommand{123.21@DoubleFloat}
\end{paste}\end{patch}
\begin{patch}{ugIntroNumbersPagePatch10}
\begin{paste}{ugIntroNumbersPageFull10}{ugIntroNumbersPageEmpty10}
\pastebutton{ugIntroNumbersPageFull10}{\hidepaste}
\tab{5}\spadcommand{r :: Float\free{r }}
\indentrel{3}\begin{verbatim}
```

```
(10) 22.1186507936 50793651
                                            Type: Float
\end{verbatim}
\indentrel{-3}\end{paste}\end{patch}
\begin{patch}{ugIntroNumbersPageEmpty10}
\begin{paste}{ugIntroNumbersPageEmpty10}{ugIntroNumbersPagePatch10}
\pastebutton{ugIntroNumbersPageEmpty10}{\showpaste}
\tab{5}\spadcommand{r :: Float\free{r }}
\end{paste}\end{patch}
\begin{patch}{ugIntroNumbersPagePatch11}
\begin{paste}{ugIntroNumbersPageFull11}{ugIntroNumbersPageEmpty11}
\pastebutton{ugIntroNumbersPageFull11}{\hidepaste}
\tab{5}\spadcommand{digits(22)\bound{fewerdigits }}
\indentrel{3}\begin{verbatim}
   (11) 20
                                  Type: PositiveInteger
\end{verbatim}
\indentrel{-3}\end{paste}\end{patch}
\begin{patch}{ugIntroNumbersPageEmpty11}
\begin{paste}{ugIntroNumbersPageEmpty11}{ugIntroNumbersPagePatch11}
\pastebutton{ugIntroNumbersPageEmpty11}{\showpaste}
\tab{5}\spadcommand{digits(22)\bound{fewerdigits }}
\end{paste}\end{patch}
\begin{patch}{ugIntroNumbersPagePatch12}
\begin{paste}{ugIntroNumbersPageFull12}{ugIntroNumbersPageEmpty12}
\pastebutton{ugIntroNumbersPageFull12}{\hidepaste}
\tab{5}\spadcommand{exp(\%pi * sqrt 163.0)\free{fewerdigits }}
\indentrel{3}\begin{verbatim}
   (12) 26253741 2640768744.0
                                            Type: Float
\end{verbatim}
\indentrel{-3}\end{paste}\end{patch}
\begin{patch}{ugIntroNumbersPageEmpty12}
\begin{paste}{ugIntroNumbersPageEmpty12}{ugIntroNumbersPagePatch12}
\pastebutton{ugIntroNumbersPageEmpty12}{\showpaste}
\tab{5}\spadcommand{exp(\%pi * sqrt 163.0)\free{fewerdigits }}
\end{paste}\end{patch}
\begin{patch}{ugIntroNumbersPagePatch13}
\begin{paste}{ugIntroNumbersPageFull13}{ugIntroNumbersPageEmpty13}
\pastebutton{ugIntroNumbersPageFull13}{\hidepaste}
\tab{5}\spadcommand{digits(40); exp(\%pi * sqrt 163.0)\free{moredigits }}
\indentrel{3}\begin{verbatim}
   (13) 26253741 2640768743.9999999999 9925007259 76
                                            Type: Float
```

```
\end{verbatim}
\indentrel{-3}\end{paste}\end{patch}
```

```
\begin{patch}{ugIntroNumbersPageEmpty13}
\begin{paste}{ugIntroNumbersPageEmpty13}{ugIntroNumbersPagePatch13}
\pastebutton{ugIntroNumbersPageEmpty13}{\showpaste}
\tab{5}\spadcommand{digits(40); exp(\%pi * sqrt 163.0)\free{moredigits }}
\end{paste}\end{patch}
```

```
\begin{patch}{ugIntroNumbersPagePatch14}
\begin{paste}{ugIntroNumbersPageFull14}{ugIntroNumbersPageEmpty14}
\pastebutton{ugIntroNumbersPageFull14}{\hidepaste}
\tab{5}\spadcommand{(2/3 + \%i)**3\bound{gaussint }}
\indentrel{3}\begin{verbatim}
          46 1
  (14) - + %i
          27 3
```
## Type: Complex Fraction Integer

```
\end{verbatim}
\indentrel{-3}\end{paste}\end{patch}
```

```
\begin{patch}{ugIntroNumbersPageEmpty14}
\begin{paste}{ugIntroNumbersPageEmpty14}{ugIntroNumbersPagePatch14}
\pastebutton{ugIntroNumbersPageEmpty14}{\showpaste}
\tab{5}\spadcommand{(2/3 + \%i)**3\bound{gaussint }}
\end{paste}\end{patch}
```

```
\begin{patch}{ugIntroNumbersPagePatch15}
\begin{paste}{ugIntroNumbersPageFull15}{ugIntroNumbersPageEmpty15}
\pastebutton{ugIntroNumbersPageFull15}{\hidepaste}
\tab{5}\spadcommand{conjugate \%\free{gaussint }}
\indentrel{3}\begin{verbatim}
```

```
46 1
(15) - - %i
      27 3
```
Type: Complex Fraction Integer

```
\end{verbatim}
\indentrel{-3}\end{paste}\end{patch}
```

```
\begin{patch}{ugIntroNumbersPageEmpty15}
\begin{paste}{ugIntroNumbersPageEmpty15}{ugIntroNumbersPagePatch15}
\pastebutton{ugIntroNumbersPageEmpty15}{\showpaste}
\tab{5}\spadcommand{conjugate \%\free{gaussint }}
\end{paste}\end{patch}
```

```
\begin{patch}{ugIntroNumbersPagePatch16}
\begin{paste}{ugIntroNumbersPageFull16}{ugIntroNumbersPageEmpty16}
\pastebutton{ugIntroNumbersPageFull16}{\hidepaste}
\tab{5}\spacommand{factor(89 - 23 * \%i)}\indentrel{3}\begin{verbatim}
```

```
2 2
   (16) - (1 + <i>u</i>)(2 + <i>u</i>)(3 + 2<i>u</i>)Type: Factored Complex Integer
\end{verbatim}
\indentrel{-3}\end{paste}\end{patch}
\begin{patch}{ugIntroNumbersPageEmpty16}
\begin{paste}{ugIntroNumbersPageEmpty16}{ugIntroNumbersPagePatch16}
\pastebutton{ugIntroNumbersPageEmpty16}{\showpaste}
\tab{5}\sp{acommand{factor(89 - 23 * \%i)}\end{paste}\end{patch}
\begin{patch}{ugIntroNumbersPagePatch17}
\begin{paste}{ugIntroNumbersPageFull17}{ugIntroNumbersPageEmpty17}
\pastebutton{ugIntroNumbersPageFull17}{\hidepaste}
\tab{5}\spadcommand{exp(\Xpi/4.0 * \Xi)}\indentrel{3}\begin{verbatim}
   (17)
     0.7071067811 8654752440 0844362104 8490392849
  +
     0.7071067811 8654752440 0844362104 8490392848 %i
                                    Type: Complex Float
\end{verbatim}
\indentrel{-3}\end{paste}\end{patch}
\begin{patch}{ugIntroNumbersPageEmpty17}
\begin{paste}{ugIntroNumbersPageEmpty17}{ugIntroNumbersPagePatch17}
\pastebutton{ugIntroNumbersPageEmpty17}{\showpaste}
\tab{5}\spadcommand{exp(\%pi/4.0 * \%i)}
\end{paste}\end{patch}
\begin{patch}{ugIntroNumbersPagePatch18}
\begin{paste}{ugIntroNumbersPageFull18}{ugIntroNumbersPageEmpty18}
\pastebutton{ugIntroNumbersPageFull18}{\hidepaste}
\tab{5}\spadcommand{decimal(1/352)}
\indentrel{3}\begin{verbatim}
                \overline{\phantom{a}}(18) 0.0028409
                                  Type: DecimalExpansion
\end{verbatim}
\indentrel{-3}\end{paste}\end{patch}
\begin{patch}{ugIntroNumbersPageEmpty18}
\begin{paste}{ugIntroNumbersPageEmpty18}{ugIntroNumbersPagePatch18}
\pastebutton{ugIntroNumbersPageEmpty18}{\showpaste}
\tab{5}\spadcommand{decimal(1/352)}
\end{paste}\end{patch}
\begin{patch}{ugIntroNumbersPagePatch19}
```
\begin{paste}{ugIntroNumbersPageFull19}{ugIntroNumbersPageEmpty19}

```
\pastebutton{ugIntroNumbersPageFull19}{\hidepaste}
\tab{5}\spadcommand{continuedFraction(6543/210)}
\indentrel{3}\begin{verbatim}
              1 1 1 1
   (19) 31 + + + +
             6 2 1 3
                     Type: ContinuedFraction Integer
\end{verbatim}
\indentrel{-3}\end{paste}\end{patch}
\begin{patch}{ugIntroNumbersPageEmpty19}
\begin{paste}{ugIntroNumbersPageEmpty19}{ugIntroNumbersPagePatch19}
\pastebutton{ugIntroNumbersPageEmpty19}{\showpaste}
\tab{5}\spadcommand{continuedFraction(6543/210)}
\end{paste}\end{patch}
\begin{patch}{ugIntroNumbersPagePatch20}
\begin{paste}{ugIntroNumbersPageFull20}{ugIntroNumbersPageEmpty20}
\pastebutton{ugIntroNumbersPageFull20}{\hidepaste}
\tab{5}\spadcommand{partialFraction(1,factorial(10))\bound{partfrac }}
\indentrel{3}\begin{verbatim}
       159 23 12 1
  (20) - - +
         8 4 2 7
         2 3 5
                       Type: PartialFraction Integer
\end{verbatim}
\indentrel{-3}\end{paste}\end{patch}
\begin{patch}{ugIntroNumbersPageEmpty20}
\begin{paste}{ugIntroNumbersPageEmpty20}{ugIntroNumbersPagePatch20}
\pastebutton{ugIntroNumbersPageEmpty20}{\showpaste}
\tab{5}\spadcommand{partialFraction(1,factorial(10))\bound{partfrac }}
\end{paste}\end{patch}
\begin{patch}{ugIntroNumbersPagePatch21}
\begin{paste}{ugIntroNumbersPageFull21}{ugIntroNumbersPageEmpty21}
\pastebutton{ugIntroNumbersPageFull21}{\hidepaste}
\tab{5}\spadcommand{padicFraction(\%)\free{partfrac }}
\indentrel{3}\begin{verbatim}
  (21)
   1 1 1 1 1 1 2 1 2 2 2 1
      + + + + + - - - - - +
   2 4 5 6 7 8 2 3 4 5 2 7
      2 2 2 2 2 3 3 3 5
                       Type: PartialFraction Integer
\end{verbatim}
\indentrel{-3}\end{paste}\end{patch}
```
\begin{patch}{ugIntroNumbersPageEmpty21}

```
\begin{paste}{ugIntroNumbersPageEmpty21}{ugIntroNumbersPagePatch21}
\pastebutton{ugIntroNumbersPageEmpty21}{\showpaste}
\tab{5}\spadcommand{padicFraction(\%)\free{partfrac }}
\end{paste}\end{patch}
\begin{patch}{ugIntroNumbersPagePatch22}
\begin{paste}{ugIntroNumbersPageFull22}{ugIntroNumbersPageEmpty22}
\pastebutton{ugIntroNumbersPageFull22}{\hidepaste}
\tab{5}\spadcommand{radix(4/7, 8)\bound{rad }}
\indentrel{3}\begin{verbatim}
           _
   (22) 0.4
                                 Type: RadixExpansion 8
\end{verbatim}
\indentrel{-3}\end{paste}\end{patch}
\begin{patch}{ugIntroNumbersPageEmpty22}
\begin{paste}{ugIntroNumbersPageEmpty22}{ugIntroNumbersPagePatch22}
\pastebutton{ugIntroNumbersPageEmpty22}{\showpaste}
\tab{5}\spadcommand{radix(4/7, 8)\bound{rad }}
\end{paste}\end{patch}
\begin{patch}{ugIntroNumbersPagePatch23}
\begin{paste}{ugIntroNumbersPageFull23}{ugIntroNumbersPageEmpty23}
\pastebutton{ugIntroNumbersPageFull23}{\hidepaste}
\tab{5}\spadcommand{\% + 2/3*\%i\free{rad }}
\indentrel{3}\begin{verbatim}
        4 2
   (23) + %7 3
                         Type: Complex Fraction Integer
\end{verbatim}
\indentrel{-3}\end{paste}\end{patch}
\begin{patch}{ugIntroNumbersPageEmpty23}
\begin{paste}{ugIntroNumbersPageEmpty23}{ugIntroNumbersPagePatch23}
\pastebutton{ugIntroNumbersPageEmpty23}{\showpaste}
\tab{5}\spadcommand{\% + 2/3*\%i\free{rad }}
\end{paste}\end{patch}
\begin{patch}{ugIntroNumbersPagePatch24}
\begin{paste}{ugIntroNumbersPageFull24}{ugIntroNumbersPageEmpty24}
\pastebutton{ugIntroNumbersPageFull24}{\hidepaste}
\tab{5}\spadcommand{(5 + sqrt 63 + sqrt 847)**(1/3)}
\indentrel{3}\begin{verbatim}
         3
   (24) \sqrt{14}\sqrt{7} + 5Type: AlgebraicNumber
\end{verbatim}
```
\indentrel{-3}\end{paste}\end{patch}

```
\begin{patch}{ugIntroNumbersPageEmpty24}
\begin{paste}{ugIntroNumbersPageEmpty24}{ugIntroNumbersPagePatch24}
\pastebutton{ugIntroNumbersPageEmpty24}{\showpaste}
\tab{5}\spadcommand{(5 + sqrt 63 + sqrt 847)**(1/3)}
\end{paste}\end{patch}
\begin{patch}{ugIntroNumbersPagePatch25}
\begin{paste}{ugIntroNumbersPageFull25}{ugIntroNumbersPageEmpty25}
\pastebutton{ugIntroNumbersPageFull25}{\hidepaste}
\tab{5}\spadcommand{x : PrimeField 7 := 5\bound{x }}
\indentrel{3}\begin{verbatim}
   (25) 5
                                     Type: PrimeField 7
\end{verbatim}
\indentrel{-3}\end{paste}\end{patch}
\begin{patch}{ugIntroNumbersPageEmpty25}
\begin{paste}{ugIntroNumbersPageEmpty25}{ugIntroNumbersPagePatch25}
\pastebutton{ugIntroNumbersPageEmpty25}{\showpaste}
\tab{5}\spadcommand{x : PrimeField 7 := 5\bound{x }}
\end{paste}\end{patch}
\begin{patch}{ugIntroNumbersPagePatch26}
\begin{paste}{ugIntroNumbersPageFull26}{ugIntroNumbersPageEmpty26}
\pastebutton{ugIntroNumbersPageFull26}{\hidepaste}
\tab{5}\spadcommand{x**3\free{x }}
\indentrel{3}\begin{verbatim}
   (26) 6
                                     Type: PrimeField 7
\end{verbatim}
\indentrel{-3}\end{paste}\end{patch}
\begin{patch}{ugIntroNumbersPageEmpty26}
\begin{paste}{ugIntroNumbersPageEmpty26}{ugIntroNumbersPagePatch26}
\pastebutton{ugIntroNumbersPageEmpty26}{\showpaste}
\tab{5}\spadcommand{x**3\free{x }}
\end{paste}\end{patch}
\begin{patch}{ugIntroNumbersPagePatch27}
\begin{paste}{ugIntroNumbersPageFull27}{ugIntroNumbersPageEmpty27}
\pastebutton{ugIntroNumbersPageFull27}{\hidepaste}
\tab{5}\spadcommand{1/x\frac{re{x}}\indentrel{3}\begin{verbatim}
   (27) 3
                                     Type: PrimeField 7
\end{verbatim}
\indentrel{-3}\end{paste}\end{patch}
```

```
\begin{patch}{ugIntroNumbersPageEmpty27}
\begin{paste}{ugIntroNumbersPageEmpty27}{ugIntroNumbersPagePatch27}
\pastebutton{ugIntroNumbersPageEmpty27}{\showpaste}
\tab{5}\spadcommand{1/x\frac{fr}{x}\end{paste}\end{patch}
\begin{patch}{ugIntroNumbersPagePatch28}
\begin{paste}{ugIntroNumbersPageFull28}{ugIntroNumbersPageEmpty28}
\pastebutton{ugIntroNumbersPageFull28}{\hidepaste}
\tab{5}\spadcommand{y : IntegerMod 6 := 5\bound{y }}
\indentrel{3}\begin{verbatim}
   (28) 5
                                     Type: IntegerMod 6
\end{verbatim}
\indentrel{-3}\end{paste}\end{patch}
\begin{patch}{ugIntroNumbersPageEmpty28}
\begin{paste}{ugIntroNumbersPageEmpty28}{ugIntroNumbersPagePatch28}
\pastebutton{ugIntroNumbersPageEmpty28}{\showpaste}
\tab{5}\spadcommand{y : IntegerMod 6 := 5\bound{y }}
\end{paste}\end{patch}
\begin{patch}{ugIntroNumbersPagePatch29}
\begin{paste}{ugIntroNumbersPageFull29}{ugIntroNumbersPageEmpty29}
\pastebutton{ugIntroNumbersPageFull29}{\hidepaste}
\tab{5}\spadcommand{y**3\free{y }}
\indentrel{3}\begin{verbatim}
   (29) 5
                                     Type: IntegerMod 6
\end{verbatim}
\indentrel{-3}\end{paste}\end{patch}
\begin{patch}{ugIntroNumbersPageEmpty29}
\begin{paste}{ugIntroNumbersPageEmpty29}{ugIntroNumbersPagePatch29}
\pastebutton{ugIntroNumbersPageEmpty29}{\showpaste}
\tab{5}\spadcommand{y**3\free{y }}
\end{paste}\end{patch}
\begin{patch}{ugIntroNumbersPagePatch30}
\begin{paste}{ugIntroNumbersPageFull30}{ugIntroNumbersPageEmpty30}
\pastebutton{ugIntroNumbersPageFull30}{\hidepaste}
\tab{5}\spadcommand{1/y\free{y }}
\indentrel{3}\begin{verbatim}
\end{verbatim}
\indentrel{-3}\end{paste}\end{patch}
\begin{patch}{ugIntroNumbersPageEmpty30}
\begin{paste}{ugIntroNumbersPageEmpty30}{ugIntroNumbersPagePatch30}
\pastebutton{ugIntroNumbersPageEmpty30}{\showpaste}
\tab{5}\spadcommand{1/y\frac{y}{1}
```

```
\end{paste}\end{patch}
```

```
\begin{patch}{ugIntroNumbersPagePatch31}
\begin{paste}{ugIntroNumbersPageFull31}{ugIntroNumbersPageEmpty31}
\pastebutton{ugIntroNumbersPageFull31}{\hidepaste}
\tab{5}\spadcommand{a := rootOf(a**5 + a**3 + a**2 + 3,a)\bound{a }}\indentrel{3}\begin{verbatim}
   (30) a
                              Type: Expression Integer
\end{verbatim}
\indentrel{-3}\end{paste}\end{patch}
\begin{patch}{ugIntroNumbersPageEmpty31}
\begin{paste}{ugIntroNumbersPageEmpty31}{ugIntroNumbersPagePatch31}
\pastebutton{ugIntroNumbersPageEmpty31}{\showpaste}
\tab{5}\sp{a := rootOf(a**5 + a**3 + a**2 + 3,a)}bound{a }\end{paste}\end{patch}
\begin{patch}{ugIntroNumbersPagePatch32}
\begin{paste}{ugIntroNumbersPageFull32}{ugIntroNumbersPageEmpty32}
\pastebutton{ugIntroNumbersPageFull32}{\hidepaste}
\tab{5}\spacommand{(a + 1)**10\fre{a }}\indentrel{3}\begin{verbatim}
             4 3 2
   (31) - 85a - 264a - 378a - 458a - 287
                              Type: Expression Integer
\end{verbatim}
\indentrel{-3}\end{paste}\end{patch}
\begin{patch}{ugIntroNumbersPageEmpty32}
\begin{paste}{ugIntroNumbersPageEmpty32}{ugIntroNumbersPagePatch32}
\pastebutton{ugIntroNumbersPageEmpty32}{\showpaste}
\tab{5}\spadcommand{(a + 1)**10\free{a }}
\end{paste}\end{patch}
\begin{patch}{ugIntroNumbersPagePatch33}
\begin{paste}{ugIntroNumbersPageFull33}{ugIntroNumbersPageEmpty33}
\pastebutton{ugIntroNumbersPageFull33}{\hidepaste}
\tab{5}\spadcommand{b := rootOf(b**4 + a,b)\bound{b }\free{a }}
\indentrel{3}\begin{verbatim}
   (32) b
                              Type: Expression Integer
\end{verbatim}
\indentrel{-3}\end{paste}\end{patch}
\begin{patch}{ugIntroNumbersPageEmpty33}
\begin{paste}{ugIntroNumbersPageEmpty33}{ugIntroNumbersPagePatch33}
\pastebutton{ugIntroNumbersPageEmpty33}{\showpaste}
\tab{5}\spadcommand{b := rootOf(b**4 + a,b)\bound{b }\free{a }}
\end{paste}\end{patch}
```

```
\begin{patch}{ugIntroNumbersPagePatch34}
\begin{paste}{ugIntroNumbersPageFull34}{ugIntroNumbersPageEmpty34}
\pastebutton{ugIntroNumbersPageFull34}{\hidepaste}
\tab{5}\spadcommand{2/(b - 1)\free{b }\bound{check }\indentrel{3}\begin{verbatim}
          2
  (33)
        b - 1Type: Expression Integer
\end{verbatim}
\indentrel{-3}\end{paste}\end{patch}
\begin{patch}{ugIntroNumbersPageEmpty34}
\begin{paste}{ugIntroNumbersPageEmpty34}{ugIntroNumbersPagePatch34}
\pastebutton{ugIntroNumbersPageEmpty34}{\showpaste}
\tab{5}\spadcommand{2/(b - 1)\free{b }\bound{check }}
\end{paste}\end{patch}
\begin{patch}{ugIntroNumbersPagePatch35}
\begin{paste}{ugIntroNumbersPageFull35}{ugIntroNumbersPageEmpty35}
\pastebutton{ugIntroNumbersPageFull35}{\hidepaste}
\tab{5}\spadcommand{ratDenom(\%)\free{check }\bound{check1 }}
\indentrel{3}\begin{verbatim}
  (34)
      4 3 2 3 4 3 2 2
    (a - a + 2a - a + 1)b + (a - a + 2a - a + 1)b+
      4 3 2 4 3 2
    (a - a + 2a - a + 1)b + a - a + 2a - a + 1Type: Expression Integer
\end{verbatim}
\indentrel{-3}\end{paste}\end{patch}
\begin{patch}{ugIntroNumbersPageEmpty35}
\begin{paste}{ugIntroNumbersPageEmpty35}{ugIntroNumbersPagePatch35}
\pastebutton{ugIntroNumbersPageEmpty35}{\showpaste}
\tab{5}\spadcommand{ratDenom(\%)\free{check }\bound{check1 }}
\end{paste}\end{patch}
\begin{patch}{ugIntroNumbersPagePatch36}
\begin{paste}{ugIntroNumbersPageFull36}{ugIntroNumbersPageEmpty36}
\pastebutton{ugIntroNumbersPageFull36}{\hidepaste}
\tab{5}\spadcommand{2/\%+1\free{check1 }\bound{check2 }}
\indentrel{3}\begin{verbatim}
  (35)
        4 3 2 3
      (a - a + 2a - a + 1)b+
        4 3 2 2
```

```
(a - a + 2a - a + 1)b\overline{+}4 3 2 4 3 2
       (a - a + 2a - a + 1)b + a - a + 2a - a + 3/
        4 3 2 3
      (a - a + 2a - a + 1)b+
        4 3 2 2
      (a - a + 2a - a + 1)b+
        4 3 2 4 3 2
      (a - a + 2a - a + 1)b + a - a + 2a - a + 1Type: Expression Integer
\end{verbatim}
\indentrel{-3}\end{paste}\end{patch}
\begin{patch}{ugIntroNumbersPageEmpty36}
\begin{paste}{ugIntroNumbersPageEmpty36}{ugIntroNumbersPagePatch36}
\pastebutton{ugIntroNumbersPageEmpty36}{\showpaste}
\tab{5}\spadcommand{2/\%+1\free{check1 }\bound{check2 }}
\end{paste}\end{patch}
\begin{patch}{ugIntroNumbersPagePatch37}
\begin{paste}{ugIntroNumbersPageFull37}{ugIntroNumbersPageEmpty37}
\pastebutton{ugIntroNumbersPageFull37}{\hidepaste}
\tab{5}\spadcommand{ratDenom(\%)\free{check2 }}
\indentrel{3}\begin{verbatim}
   (36) b
                             Type: Expression Integer
\end{verbatim}
\indentrel{-3}\end{paste}\end{patch}
\begin{patch}{ugIntroNumbersPageEmpty37}
\begin{paste}{ugIntroNumbersPageEmpty37}{ugIntroNumbersPagePatch37}
\pastebutton{ugIntroNumbersPageEmpty37}{\showpaste}
\tab{5}\spadcommand{ratDenom(\%)\free{check2 }}
\end{paste}\end{patch}
\begin{patch}{ugIntroNumbersPagePatch38}
\begin{paste}{ugIntroNumbersPageFull38}{ugIntroNumbersPageEmpty38}
\pastebutton{ugIntroNumbersPageFull38}{\hidepaste}
\tab{5}\spadcommand{q:=quatern(1,2,3,4)*quatern(5,6,7,8) - quatern(5,6,7,8)*quatern(1,2,3,4)}
\indentrel{3}\begin{verbatim}
  (37) - 8i + 16j - 8k
                             Type: Quaternion Integer
\end{verbatim}
\indentrel{-3}\end{paste}\end{patch}
```
\begin{patch}{ugIntroNumbersPageEmpty38}

```
\begin{paste}{ugIntroNumbersPageEmpty38}{ugIntroNumbersPagePatch38}
```

```
\pastebutton{ugIntroNumbersPageEmpty38}{\showpaste}
```
\tab{5}\spadcommand{q:=quatern(1,2,3,4)\*quatern(5,6,7,8) - quatern(5,6,7,8)\*quatern(1,2,3,4)} \end{paste}\end{patch}

## **Data Structures**

- *⇒* "notitle" (ListXmpPage) [3.64](#page-898-0) on page [866](#page-898-0)
- *⇒* "notitle" (ugLangItsPage) [9](#page-1840-0) on page [1808](#page-1840-0)

**———-**

- *⇒* "notitle" (StreamXmpPage) [3.102](#page-1295-0) on page [1263](#page-1295-0)
- *⇒* "notitle" (ugLangItsPage) [9](#page-1840-0) on page [1808](#page-1840-0)
- *⇒* "notitle" (OneDimensionalArrayXmpPage) [3.4](#page-170-0) on page [138](#page-170-0)
- *⇒* "notitle" (FlexibleArrayXmpPage) [3.39](#page-504-0) on page [472](#page-504-0)
- *⇒* "notitle" (HeapXmpPage) [3.53](#page-722-0) on page [690](#page-722-0)
- *⇒* "notitle" (BinarySearchTreeXmpPage) [3.11](#page-210-0) on page [178](#page-210-0)
- *⇒* "notitle" (BalancedBinaryTreeXmpPage) [3.7](#page-189-0) on page [157](#page-189-0)
- *⇒* "notitle" (SetXmpPage) [3.97](#page-1259-0) on page [1227](#page-1259-0)
- *⇒* "notitle" (MultiSetXmpPage) [3.74](#page-1010-0) on page [978](#page-1010-0)
- *⇒* "notitle" (AssociationListXmpPage) [3.3](#page-164-0) on page [132](#page-164-0)
- *⇒* "notitle" (KeyedAccessFileXmpPage) [3.57](#page-766-0) on page [734](#page-766-0)
- *⇒* "notitle" (LibraryXmpPage) [3.62](#page-872-0) on page [840](#page-872-0)
- *⇒* "notitle" (SparseTableXmpPage) [3.101](#page-1291-0) on page [1259](#page-1291-0)
- *⇒* "notitle" (StringTableXmpPage) [3.104](#page-1316-0) on page [1284](#page-1316-0)
- *⇒* "notitle" (TableXmpPage) [3.106](#page-1330-0) on page [1298](#page-1330-0)
- *⇒* "notitle" (ugTypesRecordsPage) [7](#page-1679-0) on page [1647](#page-1679-0)
- *⇒* "notitle" (ugTypesUnionsPage) [7](#page-1688-0) on page [1656](#page-1688-0)
- *⇒* "notitle" (ugDomainsPage) [16](#page-2457-0) on page [2425](#page-2457-0)

**— ug01.ht —**

```
\begin{page}{ugIntroCollectPage}{1.6. Data Structures}
\beginscroll
%
```

```
Axiom has a large variety of data structures available.
Many data structures are particularly useful for interactive
computation and others are useful for building applications.
The data structures of Axiom are organized into
\spadglossSee{category hierarchies}{hierarchy} as shown on
the inside back cover.
```

```
A \spadgloss{list} is the most commonly used data structure in
Axiom for holding objects all of the same
type.\footnote{Lists are discussed in
```

```
\downlink{'List'}{ListXmpPage}\ignore{List} and in
\downlink{''Creating Lists and Streams with Iterators''}
{ugLangItsPage} in Section 5.5\ignore{ugLangIts}.}
The name {\it list} is short for ''linked-list of nodes.'' Each
node consists of a value (\spadfunFrom{first}{List}) and a link
(\spadfunFrom{rest}{List}) that
\spadglossSee{points}{pointer} to the next node, or to a
distinguished value denoting the empty list.
To get to, say, the third element, Axiom starts at the front
of the list, then traverses across two links to the third node.
\text{xtcf}Write a list of elements using
square brackets with commas separating the elements.
}{
\verb+\spadpaste{u := [1,-7,11] \sbound{u}}+}
\text{xtcf}This is the value at the third node.
Alternatively, you can say \axiom{u.3}.
}{
\spadpaste{first rest rest u\free{u}}
```

```
Many operations are defined on lists, such as:
\axiomFun{empty?}, to test that a list has no elements;
\arrows \arrows \arrows (x,1), to create a new list with
\axiomFun{first} element \axiom{x} and \axiomFun{rest} \axiom{l};
\axiomFun{reverse}, to create a new list with elements in reverse
order; and \axiomFun{sort}, to arrange elements in order.
```

```
An important point about lists is that they are ''mutable'': their
constituent elements and links can be changed ''in place.''
To do this, use any of the operations whose names end with the
character \axiomSyntax{!}.
```
## \xtc{

}

```
The operation \spadfunFromX{concat}{List}\axiom{(u,v)}
replaces the last link of the list
\axiom{u} to point to some other list \axiom{v}.
Since \axiom{u} refers to the original list,
this change is seen by \axiom{u}.
}{
\spadpaste{concat!(u,[9,1,3,-4]); u\free{u}\bound{u1}}
}
\xtc{
A {\it cyclic list} is a list with a ''cycle'':
a link pointing back to an earlier node of the list.
To create a cycle, first get a node somewhere down
the list.
```

```
}{
\spadpaste{lastnode := rest(u,3)\free{u1}\bound{u2}}
}
\xtc{
Use \spadfunFromX{setrest}{List} to
change the link emanating from that node to point back to an
earlier part of the list.
}{
\spadpaste{setrest!(lastnode,rest(u,2)); u\free{u2}}
}
A \spadgloss{stream}
is a structure that (potentially) has an infinite number of
distinct elements.\footnote{Streams are discussed in
\downlink{'Stream'}{StreamXmpPage}\ignore{Stream} and in
\downlink{''Creating Lists and Streams with Iterators''}
{ugLangItsPage} in Section 5.5\ignore{ugLangIts}.}
Think of a stream as an ''infinite list'' where elements are
computed successively.
\xtc{
Create an infinite stream of factored integers.
Only a certain number of initial elements are computed
and displayed.
}{
\spadpaste{[factor(i) for i in 2.. by 2] \bound{stream1}}
}
\xtc{
Axiom represents streams by a collection of already-computed
elements together with a function to compute the next element
''on demand.''
Asking for the \eth{\axiom{n}} element causes elements \axiom{1} through
\axiom{n} to be evaluated.
}{
\spadpaste{\%.36 \free{stream1}}
}
Streams can also be finite or cyclic.
They are implemented by a linked list structure similar to lists
and have many of the same operations.
For example, \axiomFun{first} and \axiomFun{rest} are used to access
elements and successive nodes of a stream.
%%> reverse and sort do not exist for streams
%%Don't try to reverse or sort a stream: the
%%operation will generally run forever!
A \spadgloss{one-dimensional array} is another data structure used
to hold objects of the same type.\footnote{See
\downlink{'OneDimensionalArray'}{OneDimensionalArrayXmpPage}
```

```
\ignore{OneDimensionalArray} for
```

```
details.}
Unlike lists, one-dimensional arrays are inflexible---they are
implemented using a fixed block of storage.
Their advantage is that they give quick and equal access time to
any element.
\xtc{
A simple way to create a one-dimensional array is to apply the
operation \axiomFun{oneDimensionalArray} to a list of elements.
}{
\spadpaste{a := oneDimensionalArray [1, -7, 3, 3/2]\bound{a}}
}
\xtc{
One-dimensional arrays are also mutable:
you can change their constituent elements ''in place.''
}{
\sp{a.3 := 11; a\bound{a1}\frac{a}}}
\xtc{
However, one-dimensional arrays are not flexible structures.
You cannot destructively \spadfunX{concat} them together.
}{
\spadpaste{concat!(a,oneDimensionalArray [1,-2])\free{a1}}
}
Examples of datatypes similar to \spadtype{OneDimensionalArray}
are: \spadtype{Vector} (vectors are mathematical structures
implemented by one-dimensional arrays), \spadtype{String} (arrays
of ''characters,'' represented by byte vectors), and
\spadtype{Bits} (represented by ''bit vectors'').
\xtc{
A vector of 32 bits,
each representing the \spadtype{Boolean} value \axiom{true}.
}{
\spadpaste{bits(32,true)}
}
A \spadgloss{flexible array} is a cross between a list
and a one-dimensional array.\footnote{See
\downlink{'FlexibleArray'}{FlexibleArrayXmpPage}\ignore{FlexibleArray} for
details.}
Like a one-dimensional array, a flexible array occupies a fixed
block of storage.
Its block of storage, however, has room to expand!
When it gets full, it grows (a new, larger block of storage is
allocated); when it has too much room, it contracts.
\xtc{
```
Create a flexible array of three elements.

```
}{
\spadpaste{f := flexibleArray [2, 7, -5]\bound{f}}
}
\xtc{
Insert some elements between the second and third elements.
}{
\spadpaste{insert!(flexibleArray [11, -3],f,2)\free{f}}
}
Flexible arrays are used to implement ''heaps.'' A
\spadgloss{heap} is an example of a data structure called a
\spadgloss{priority queue}, where elements are ordered with
respect to one another.\footnote{See
\downlink{'Heap'}{HeapXmpPage}\ignore{Heap} for more details.
Heaps are also examples of data structures called
\spadglossSee{bags}{bag}.
Other bag data structures are \spadtype{Stack}, \spadtype{Queue},
and \spadtype{Dequeue}.}
A heap is organized
so as to optimize insertion and extraction of maximum elements.
The \spadfunX{extract} operation
returns the maximum element of the heap, after destructively
removing that element and
reorganizing the heap
so that the next maximum element is ready to be delivered.
\xtc{
An easy way to create a heap is to apply the
operation \spadfun{heap} to a list of values.
}{
\sigma_{h} := \text{heap } [-4, 7, 11, 3, 4, -7] \bound{h}}
\xtc{
This loop extracts elements one-at-a-time from \spad{h}
until the heap is exhausted, returning the elements
as a list in the order they were extracted.
}{
\spadpaste{[extract!(h) while not empty?(h)]\free{h}}
}
A \spadgloss{binary tree} is a ''tree'' with at most two branches per
node: it is either empty, or else is a node consisting of a value, and
a left and right subtree (again, binary trees).\footnote{Example of
binary tree types are \spadtype{BinarySearchTree} (see
\downlink{'BinarySearchTree'}{BinarySearchTreeXmpPage}
\ignore{BinarySearchTree}, \spadtype{PendantTree},
\spadtype{TournamentTree}, and \spadtype{BalancedBinaryTree} (see
\downlink{'BalancedBinaryTree'}{BalancedBinaryTreeXmpPage}
\ignore{BalancedBinaryTree}).}
```

```
\xtc{
A {\it binary search tree} is a binary tree such that,
for each node, the value of the node is
greater than all values (if any) in the left subtree,
and less than or equal all values (if any) in the right subtree.
}{
\spadpaste{binarySearchTree [5,3,2,9,4,7,11]}
}
\xtc{
A {\it balanced binary tree} is useful for doing modular computations.
Given a list \axiom{lm} of moduli,
\axiomFun{modTree}\axiom{(a,lm)} produces a balanced binary
tree with the values \texht{$a \bmod m$}{a {\tt mod} m}
at its leaves.
}{
\spadpaste{modTree(8,[2,3,5,7])}
}
A \spadgloss{set} is a collection of elements where duplication
and order is irrelevant.\footnote{See
\downlink{'Set'}{SetXmpPage}\ignore{Set} for more
details.}
Sets are always finite and have no corresponding
structure like streams for infinite collections.
\xtc{
%Create sets using braces (\axiomSyntax{\{} and \axiomSyntax{\}})
%rather than brackets.
}{
\spadpaste{fs := set [1/3,4/5,-1/3,4/5] \bound{fs}}
}
A \spadgloss{multiset}
is a set that keeps track of the number
of duplicate values.\footnote{See
\downlink{'MultiSet'}{MultiSetXmpPage}\ignore{MultiSet} for details.}
\xtc{
For all the primes \axiom{p} between 2 and 1000, find the
distribution of \texht{$p \bmod 5$}{p mod 5}.
}{
\spadpaste{multiset [x rem 5 for x in primes(2,1000)]}
}
A \spadgloss{table}
is conceptually a set of ''key--value'' pairs and
is a generalization of a multiset.\footnote{For examples of tables, see
\spadtype{AssociationList} (
\downlink{'AssociationList'}{AssociationListXmpPage}
\ignore{AssociationList}),
```

```
\spadtype{HashTable},
\spadtype{KeyedAccessFile} (
\downlink{'KeyedAccessFile'}{KeyedAccessFileXmpPage}
\ignore{KeyedAccessFile}),
\spadtype{Library} (\downlink{'Library'}{LibraryXmpPage}
\ignore{Library}),
\spadtype{SparseTable} (
\downlink{'SparseTable'}{SparseTableXmpPage}\ignore{SparseTable}),
\spadtype{StringTable} (
\downlink{'StringTable'}{StringTableXmpPage}\ignore{StringTable}),
and \spadtype{Table} (\downlink{'Table'}{TableXmpPage}\ignore{Table}).}
The domain \spadtype{Table(Key, Entry)} provides a general-purpose
type for tables with {\it values} of type \axiom{Entry} indexed
by {\it keys} of type \axiom{Key}.
\xtc{
Compute the above distribution of primes using tables.
First, let \axiom{t} denote an empty table of keys and values,
each of type \spadtype{Integer}.
}{
\spadpaste{t : Table(Integer,Integer) := empty()\bound{t}}
}
We define a function \userfun{howMany} to return the number
of values of a given modulus \axiom{k} seen so far.
It calls \axiomFun{search}\axiom({k,t}) which returns the number of
values stored under the key \axiom{k} in table \axiom{t}, or
\axiom{"failed"} if no such value is yet stored in \axiom{t} under
\axiom{k}.
\xtc{
In English, this says ''Define \axiom{howMany(k)} as follows.
First, let \smallsetminus\{n\} be the value of \axiomFun{search}\smallsetminus\{k,t\}.Then, if \smath{n} has the value \smath{"failed"}, return the value
\smath{1}; otherwise return \smath{n + 1}.''
}{
\sigma(k) = (n:=search(k,t); n case "failed" => 1; n+1)\bound{how}}
}
\xtc{
Run through the primes to create the table, then print the table.
The expression \arctan{t.m := howMany(m)} updates the value in table \arctan{t}stored under key \axiom{m}.
}{
\sigma) \sigma in primes(2,1000) repeat (m:= p rem 5; t.m:= howMany(m));
t\free{how t}}
}
A {\it record}
is an example of an inhomogeneous collection
```

```
of objects.\footnote{See
\downlink{''Records''}{ugTypesRecordsPage}
in Section 2.4\ignore{ugTypesRecords} for details.}
A record consists of a set of named {\it selectors} that
can be used to access its components.
\xtc{
Declare that \axiom{daniel} can only be
assigned a record with two prescribed fields.
}{
\spadpaste{daniel : Record(age : Integer, salary : Float) \bound{danieldec}}
}
\xtc{
Give \axiom{daniel} a value, using square brackets to enclose the values of
the fields.
}{
\spadpaste{daniel := [28, 32005.12] \free{danieldec}\bound{daniel}}
}
\xtc{
Give \axiom{daniel} a raise.
}{
\spadpaste{daniel.salary := 35000; daniel \free{daniel}}
}
A {\it union}
is a data structure used when objects
have multiple types.\footnote{See
\downlink{''Unions''}{ugTypesUnionsPage}
in Section 2.5\ignore{ugTypesUnions} for details.}
\xtc{
Let \axiom{dog} be either an integer or a string value.
}{
\spadpaste{dog: Union(licenseNumber: Integer, name: String)\bound{xint}}
}
\xtc{
Give \axiom{dog} a name.
}{
\spadpaste{dog := "Whisper"\free{xint}}
}
All told, there are over forty different data structures in
Axiom.
Using the domain constructors described in
\downlink{''Domains''}{ugDomainsPage}
in Chapter 13\ignore{ugDomains}, you
can add your own data structure or extend an existing one.
Choosing the right data structure for your application may be the key
to obtaining good performance.
```

```
\endscroll
\autobuttons
\end{page}
\begin{patch}{ugIntroCollectPagePatch1}
\begin{paste}{ugIntroCollectPageFull1}{ugIntroCollectPageEmpty1}
\pastebutton{ugIntroCollectPageFull1}{\hidepaste}
\tab{5}\spadcommand{u := [1, -7, 11]\bound{u }}
\indentrel{3}\begin{verbatim}
   (1) [1,- 7,11]
                                     Type: List Integer
\end{verbatim}
\indentrel{-3}\end{paste}\end{patch}
\begin{patch}{ugIntroCollectPageEmpty1}
\begin{paste}{ugIntroCollectPageEmpty1}{ugIntroCollectPagePatch1}
\pastebutton{ugIntroCollectPageEmpty1}{\showpaste}
\tab{5}\sp{anctom{u := [1, -7, 11]}\bound{u }}\end{paste}\end{patch}
\begin{patch}{ugIntroCollectPagePatch2}
\begin{paste}{ugIntroCollectPageFull2}{ugIntroCollectPageEmpty2}
\pastebutton{ugIntroCollectPageFull2}{\hidepaste}
\tab{5}\spadcommand{first rest rest u\free{u }}
\indentrel{3}\begin{verbatim}
   (2) 11
                                  Type: PositiveInteger
\end{verbatim}
\indentrel{-3}\end{paste}\end{patch}
\begin{patch}{ugIntroCollectPageEmpty2}
\begin{paste}{ugIntroCollectPageEmpty2}{ugIntroCollectPagePatch2}
\pastebutton{ugIntroCollectPageEmpty2}{\showpaste}
\tab{5}\spadcommand{first rest rest u\free{u }}
\end{paste}\end{patch}
\begin{patch}{ugIntroCollectPagePatch3}
\begin{paste}{ugIntroCollectPageFull3}{ugIntroCollectPageEmpty3}
\pastebutton{ugIntroCollectPageFull3}{\hidepaste}
\tab{5}\spadcommand{concat!(u,[9,1,3,-4]); u\free{u }\bound{u1 }}
\indentrel{3}\begin{verbatim}
   (3) [1,- 7,11,9,1,3,- 4]
                                     Type: List Integer
\end{verbatim}
\indentrel{-3}\end{paste}\end{patch}
\begin{patch}{ugIntroCollectPageEmpty3}
\begin{paste}{ugIntroCollectPageEmpty3}{ugIntroCollectPagePatch3}
\pastebutton{ugIntroCollectPageEmpty3}{\showpaste}
\tab{5}\spadcommand{concat!(u,[9,1,3,-4]); u\free{u }\bound{u1 }}
```
\end{paste}\end{patch}

```
\begin{patch}{ugIntroCollectPagePatch4}
\begin{paste}{ugIntroCollectPageFull4}{ugIntroCollectPageEmpty4}
\pastebutton{ugIntroCollectPageFull4}{\hidepaste}
\tab{5}\spadcommand{lastnode := rest(u,3)\free{u1 }\bound{u2 }}
\indentrel{3}\begin{verbatim}
   (4) [9,1,3,- 4]
                                     Type: List Integer
\end{verbatim}
\indentrel{-3}\end{paste}\end{patch}
\begin{patch}{ugIntroCollectPageEmpty4}
\begin{paste}{ugIntroCollectPageEmpty4}{ugIntroCollectPagePatch4}
\pastebutton{ugIntroCollectPageEmpty4}{\showpaste}
\tab{5}\spadcommand{lastnode := rest(u,3)\free{u1 }\bound{u2 }}
\end{paste}\end{patch}
\begin{patch}{ugIntroCollectPagePatch5}
\begin{paste}{ugIntroCollectPageFull5}{ugIntroCollectPageEmpty5}
\pastebutton{ugIntroCollectPageFull5}{\hidepaste}
\tab{5}\spadcommand{setrest!(lastnode,rest(u,2)); u\free{u2 }}
\indentrel{3}\begin{verbatim}
               ____
   (5) [1,- 7,11,9]
                                    Type: List Integer
\end{verbatim}
\indentrel{-3}\end{paste}\end{patch}
\begin{patch}{ugIntroCollectPageEmpty5}
\begin{paste}{ugIntroCollectPageEmpty5}{ugIntroCollectPagePatch5}
\pastebutton{ugIntroCollectPageEmpty5}{\showpaste}
\tab{5}\spadcommand{setrest!(lastnode,rest(u,2)); u\free{u2 }}
\end{paste}\end{patch}
\begin{patch}{ugIntroCollectPagePatch6}
\begin{paste}{ugIntroCollectPageFull6}{ugIntroCollectPageEmpty6}
\pastebutton{ugIntroCollectPageFull6}{\hidepaste}
\tab{5}\spadcommand{[factor(i) for i in 2.. by 2]\bound{stream1 }}
\indentrel{3}\begin{verbatim}
            2 3 2 4 2 2
   (6) [2,2 ,2 3,2 ,2 5,2 3,2 7,2 ,2 3 ,2 5,...]
                         Type: Stream Factored Integer
\end{verbatim}
\indentrel{-3}\end{paste}\end{patch}
\begin{patch}{ugIntroCollectPageEmpty6}
\begin{paste}{ugIntroCollectPageEmpty6}{ugIntroCollectPagePatch6}
\pastebutton{ugIntroCollectPageEmpty6}{\showpaste}
\tab{5}\spadcommand{[factor(i) for i in 2.. by 2]\bound{stream1 }}
```
\end{paste}\end{patch}

```
\begin{patch}{ugIntroCollectPagePatch7}
\begin{paste}{ugIntroCollectPageFull7}{ugIntroCollectPageEmpty7}
\pastebutton{ugIntroCollectPageFull7}{\hidepaste}
\tab{5}\spadcommand{\%.36\free{stream1 }}
\indentrel{3}\begin{verbatim}
        3 2
   (7) 2 3
                                 Type: Factored Integer
\end{verbatim}
\indentrel{-3}\end{paste}\end{patch}
\begin{patch}{ugIntroCollectPageEmpty7}
\begin{paste}{ugIntroCollectPageEmpty7}{ugIntroCollectPagePatch7}
\pastebutton{ugIntroCollectPageEmpty7}{\showpaste}
\tab{5}\spadcommand{\%.36\free{stream1 }}
\end{paste}\end{patch}
\begin{patch}{ugIntroCollectPagePatch8}
\begin{paste}{ugIntroCollectPageFull8}{ugIntroCollectPageEmpty8}
\pastebutton{ugIntroCollectPageFull8}{\hidepaste}
\tab{5}\spadcommand{a := oneDimensionalArray [1, -7, 3, 3/2]\bound{a }}
\indentrel{3}\begin{verbatim}
                3
   (8) [1,- 7,3,]
                 \mathcal{D}Type: OneDimensionalArray Fraction Integer
\end{verbatim}
\indentrel{-3}\end{paste}\end{patch}
\begin{patch}{ugIntroCollectPageEmpty8}
\begin{paste}{ugIntroCollectPageEmpty8}{ugIntroCollectPagePatch8}
\pastebutton{ugIntroCollectPageEmpty8}{\showpaste}
\tab{5}\spadcommand{a := oneDimensionalArray [1, -7, 3, 3/2]\bound{a }}
\end{paste}\end{patch}
\begin{patch}{ugIntroCollectPagePatch9}
\begin{paste}{ugIntroCollectPageFull9}{ugIntroCollectPageEmpty9}
\pastebutton{ugIntroCollectPageFull9}{\hidepaste}
\tab{5}\spadcommand{a.3 := 11; a\bound{a1 }\free{a }}
\indentrel{3}\begin{verbatim}
                  3
   (9) [1,- 7,11,]
                  2
             Type: OneDimensionalArray Fraction Integer
\end{verbatim}
\indentrel{-3}\end{paste}\end{patch}
```
\begin{patch}{ugIntroCollectPageEmpty9}

```
\begin{paste}{ugIntroCollectPageEmpty9}{ugIntroCollectPagePatch9}
\pastebutton{ugIntroCollectPageEmpty9}{\showpaste}
\tab{5}\spadcommand{a.3 := 11; a\bound{a1 }\free{a }}
\end{paste}\end{patch}
\begin{patch}{ugIntroCollectPagePatch10}
\begin{paste}{ugIntroCollectPageFull10}{ugIntroCollectPageEmpty10}
\pastebutton{ugIntroCollectPageFull10}{\hidepaste}
\tab{5}\spadcommand{concat!(a,oneDimensionalArray [1,-2])\free{a1 }}
\indentrel{3}\begin{verbatim}
\end{verbatim}
\indentrel{-3}\end{paste}\end{patch}
\begin{patch}{ugIntroCollectPageEmpty10}
\begin{paste}{ugIntroCollectPageEmpty10}{ugIntroCollectPagePatch10}
\pastebutton{ugIntroCollectPageEmpty10}{\showpaste}
\tab{5}\spadcommand{concat!(a,oneDimensionalArray [1,-2])\free{a1 }}
\end{paste}\end{patch}
\begin{patch}{ugIntroCollectPagePatch11}
\begin{paste}{ugIntroCollectPageFull11}{ugIntroCollectPageEmpty11}
\pastebutton{ugIntroCollectPageFull11}{\hidepaste}
\tab{5}\spadcommand{bits(32,true)}
\indentrel{3}\begin{verbatim}
   (10) "11111111111111111111111111111111"
                                             Type: Bits
\end{verbatim}
\indentrel{-3}\end{paste}\end{patch}
\begin{patch}{ugIntroCollectPageEmpty11}
\begin{paste}{ugIntroCollectPageEmpty11}{ugIntroCollectPagePatch11}
\pastebutton{ugIntroCollectPageEmpty11}{\showpaste}
\tab{5}\spadcommand{bits(32,true)}
\end{paste}\end{patch}
\begin{patch}{ugIntroCollectPagePatch12}
\begin{paste}{ugIntroCollectPageFull12}{ugIntroCollectPageEmpty12}
\pastebutton{ugIntroCollectPageFull12}{\hidepaste}
\tab{5}\spadcommand{f := flexibleArray [2, 7, -5]\bound{f }}
\indentrel{3}\begin{verbatim}
   (11) [2,7,- 5]
                            Type: FlexibleArray Integer
\end{verbatim}
\indentrel{-3}\end{paste}\end{patch}
\begin{patch}{ugIntroCollectPageEmpty12}
\begin{paste}{ugIntroCollectPageEmpty12}{ugIntroCollectPagePatch12}
\pastebutton{ugIntroCollectPageEmpty12}{\showpaste}
\tab{5}\spadcommand{f := flexibleArray [2, 7, -5]\bound{f }}
\end{paste}\end{patch}
```

```
\begin{patch}{ugIntroCollectPagePatch13}
\begin{paste}{ugIntroCollectPageFull13}{ugIntroCollectPageEmpty13}
\pastebutton{ugIntroCollectPageFull13}{\hidepaste}
\tab{5}\spadcommand{insert!(flexibleArray [11, -3],f,2)\free{f }}
\indentrel{3}\begin{verbatim}
   (12) [2,11,-3,7,-5]Type: FlexibleArray Integer
\end{verbatim}
\indentrel{-3}\end{paste}\end{patch}
\begin{patch}{ugIntroCollectPageEmpty13}
\begin{paste}{ugIntroCollectPageEmpty13}{ugIntroCollectPagePatch13}
\pastebutton{ugIntroCollectPageEmpty13}{\showpaste}
\tab{5}\spadcommand{insert!(flexibleArray [11, -3],f,2)\free{f }}
\end{paste}\end{patch}
\begin{patch}{ugIntroCollectPagePatch14}
\begin{paste}{ugIntroCollectPageFull14}{ugIntroCollectPageEmpty14}
\pastebutton{ugIntroCollectPageFull14}{\hidepaste}
\tab{5}\sp{acommand{h := heap [-4,7,11,3,4,-7] \bound{h } }\indentrel{3}\begin{verbatim}
   (13) [11,4,7,- 4,3,- 7]
                                     Type: Heap Integer
\end{verbatim}
\indentrel{-3}\end{paste}\end{patch}
\begin{patch}{ugIntroCollectPageEmpty14}
\begin{paste}{ugIntroCollectPageEmpty14}{ugIntroCollectPagePatch14}
\pastebutton{ugIntroCollectPageEmpty14}{\showpaste}
\tab{5}\spadcommand{h := heap [-4,7,11,3,4,-7]\bound{h }\end{paste}\end{patch}
\begin{patch}{ugIntroCollectPagePatch15}
\begin{paste}{ugIntroCollectPageFull15}{ugIntroCollectPageEmpty15}
\pastebutton{ugIntroCollectPageFull15}{\hidepaste}
\tab{5}\spadcommand{[extract!(h) while not empty?(h)]\free{h }}
\indentrel{3}\begin{verbatim}
   (14) [11,7,4,3,-4,-7]Type: List Integer
\end{verbatim}
\indentrel{-3}\end{paste}\end{patch}
\begin{patch}{ugIntroCollectPageEmpty15}
\begin{paste}{ugIntroCollectPageEmpty15}{ugIntroCollectPagePatch15}
\pastebutton{ugIntroCollectPageEmpty15}{\showpaste}
\tab{5}\spadcommand{[extract!(h) while not empty?(h)]\free{h }}
\end{paste}\end{patch}
```
\begin{patch}{ugIntroCollectPagePatch16}

```
\begin{paste}{ugIntroCollectPageFull16}{ugIntroCollectPageEmpty16}
\pastebutton{ugIntroCollectPageFull16}{\hidepaste}
\tab{5}\spadcommand{binarySearchTree [5,3,2,9,4,7,11]}
\indentrel{3}\begin{verbatim}
   (15) [[2,3,4],5,[7,9,11]]
                 Type: BinarySearchTree PositiveInteger
\end{verbatim}
\indentrel{-3}\end{paste}\end{patch}
\begin{patch}{ugIntroCollectPageEmpty16}
\begin{paste}{ugIntroCollectPageEmpty16}{ugIntroCollectPagePatch16}
\pastebutton{ugIntroCollectPageEmpty16}{\showpaste}
\tab{5}\spadcommand{binarySearchTree [5,3,2,9,4,7,11]}
\end{paste}\end{patch}
\begin{patch}{ugIntroCollectPagePatch17}
\begin{paste}{ugIntroCollectPageFull17}{ugIntroCollectPageEmpty17}
\pastebutton{ugIntroCollectPageFull17}{\hidepaste}
\tab{5}\spadcommand{modTree(8,[2,3,5,7])}
\indentrel{3}\begin{verbatim}
   (16) [0,2,3,1]
                                     Type: List Integer
\end{verbatim}
\indentrel{-3}\end{paste}\end{patch}
\begin{patch}{ugIntroCollectPageEmpty17}
\begin{paste}{ugIntroCollectPageEmpty17}{ugIntroCollectPagePatch17}
\pastebutton{ugIntroCollectPageEmpty17}{\showpaste}
\tab{5}\spadcommand{modTree(8,[2,3,5,7])}
\end{paste}\end{patch}
\begin{patch}{ugIntroCollectPagePatch18}
\begin{paste}{ugIntroCollectPageFull18}{ugIntroCollectPageEmpty18}
\pastebutton{ugIntroCollectPageFull18}{\hidepaste}
\tab{5}\spadcommand{fs := set[1/3,4/5,-1/3,4/5]\bound{fs }\indentrel{3}\begin{verbatim}
           1 1 4
   (17) \{-, ,\}3 3 5
                             Type: Set Fraction Integer
\end{verbatim}
\indentrel{-3}\end{paste}\end{patch}
\begin{patch}{ugIntroCollectPageEmpty18}
\begin{paste}{ugIntroCollectPageEmpty18}{ugIntroCollectPagePatch18}
\pastebutton{ugIntroCollectPageEmpty18}{\showpaste}
\tab{5}\spadcommand{fs := set[1/3,4/5,-1/3,4/5]\bound{fs }}
\end{paste}\end{patch}
```
\begin{patch}{ugIntroCollectPagePatch19}

```
\begin{paste}{ugIntroCollectPageFull19}{ugIntroCollectPageEmpty19}
\pastebutton{ugIntroCollectPageFull19}{\hidepaste}
\tab{5}\spadcommand{multiset [x rem 5 for x in primes(2,1000)]}
\indentrel{3}\begin{verbatim}
   (18) {0,42: 3,40: 1,38: 4,47: 2}
                                 Type: Multiset Integer
\end{verbatim}
\indentrel{-3}\end{paste}\end{patch}
\begin{patch}{ugIntroCollectPageEmpty19}
\begin{paste}{ugIntroCollectPageEmpty19}{ugIntroCollectPagePatch19}
\pastebutton{ugIntroCollectPageEmpty19}{\showpaste}
\tab{5}\spadcommand{multiset [x rem 5 for x in primes(2,1000)]}
\end{paste}\end{patch}
\begin{patch}{ugIntroCollectPagePatch20}
\begin{paste}{ugIntroCollectPageFull20}{ugIntroCollectPageEmpty20}
\pastebutton{ugIntroCollectPageFull20}{\hidepaste}
\tab{5}\spadcommand{t : Table(Integer,Integer) := empty()\bound{t }}
\indentrel{3}\begin{verbatim}
   (19) table()
                           Type: Table(Integer,Integer)
\end{verbatim}
\indentrel{-3}\end{paste}\end{patch}
\begin{patch}{ugIntroCollectPageEmpty20}
\begin{paste}{ugIntroCollectPageEmpty20}{ugIntroCollectPagePatch20}
\pastebutton{ugIntroCollectPageEmpty20}{\showpaste}
\tab{5}\spadcommand{t : Table(Integer,Integer) := empty()\bound{t }}
\end{paste}\end{patch}
\begin{patch}{ugIntroCollectPagePatch21}
\begin{paste}{ugIntroCollectPageFull21}{ugIntroCollectPageEmpty21}
\pastebutton{ugIntroCollectPageFull21}{\hidepaste}
\tab{5}\spadcommand{howMany(k) == (n:=search(k,t); n case "failed" => 1; n+1)\bound{how }\indentrel{3}\begin{verbatim}
                                             Type: Void
\end{verbatim}
\indentrel{-3}\end{paste}\end{patch}
\begin{patch}{ugIntroCollectPageEmpty21}
\begin{paste}{ugIntroCollectPageEmpty21}{ugIntroCollectPagePatch21}
\pastebutton{ugIntroCollectPageEmpty21}{\showpaste}
\tab{5}\spadcommand{howMany(k) == (n:=search(k,t); n case "failed" => 1; n+1)\bound{how }\end{paste}\end{patch}
\begin{patch}{ugIntroCollectPagePatch22}
\begin{paste}{ugIntroCollectPageFull22}{ugIntroCollectPageEmpty22}
\pastebutton{ugIntroCollectPageFull22}{\hidepaste}
\tab{5}\spadcommand{for p in primes(2,1000) repeat (m:= p rem 5; t.m:= howMany(m)); t\free{how t
```

```
\indentrel{3}\begin{verbatim}
   (21) table(2= 47,4= 38,1= 40,3= 42,0= 1)
                           Type: Table(Integer,Integer)
\end{verbatim}
\indentrel{-3}\end{paste}\end{patch}
\begin{patch}{ugIntroCollectPageEmpty22}
\begin{paste}{ugIntroCollectPageEmpty22}{ugIntroCollectPagePatch22}
\pastebutton{ugIntroCollectPageEmpty22}{\showpaste}
\tab{5}\spadcommand{for p in primes(2,1000) repeat (m:= p rem 5; t.m:= howMany(m)); t\free{how t }}
\end{paste}\end{patch}
\begin{patch}{ugIntroCollectPagePatch23}
\begin{paste}{ugIntroCollectPageFull23}{ugIntroCollectPageEmpty23}
\pastebutton{ugIntroCollectPageFull23}{\hidepaste}
\tab{5}\spadcommand{daniel : Record(age : Integer, salary : Float)\bound{danieldec }}
\indentrel{3}\begin{verbatim}
                                             Type: Void
\end{verbatim}
\indentrel{-3}\end{paste}\end{patch}
\begin{patch}{ugIntroCollectPageEmpty23}
\begin{paste}{ugIntroCollectPageEmpty23}{ugIntroCollectPagePatch23}
\pastebutton{ugIntroCollectPageEmpty23}{\showpaste}
\tab{5}\spadcommand{daniel : Record(age : Integer, salary : Float)\bound{danieldec }}
\end{paste}\end{patch}
\begin{patch}{ugIntroCollectPagePatch24}
\begin{paste}{ugIntroCollectPageFull24}{ugIntroCollectPageEmpty24}
\pastebutton{ugIntroCollectPageFull24}{\hidepaste}
\tab{5}\spadcommand{daniel := [28, 32005.12]\free{danieldec }\bound{daniel }}
\indentrel{3}\begin{verbatim}
   (23) [age= 28,salary= 32005.12]
               Type: Record(age: Integer,salary: Float)
\end{verbatim}
\indentrel{-3}\end{paste}\end{patch}
\begin{patch}{ugIntroCollectPageEmpty24}
\begin{paste}{ugIntroCollectPageEmpty24}{ugIntroCollectPagePatch24}
\pastebutton{ugIntroCollectPageEmpty24}{\showpaste}
\tab{5}\spadcommand{daniel := [28, 32005.12]\free{danieldec }\bound{daniel }}
\end{paste}\end{patch}
\begin{patch}{ugIntroCollectPagePatch25}
\begin{paste}{ugIntroCollectPageFull25}{ugIntroCollectPageEmpty25}
\pastebutton{ugIntroCollectPageFull25}{\hidepaste}
\tab{5}\spadcommand{daniel.salary := 35000; daniel\free{daniel }}
\indentrel{3}\begin{verbatim}
   (24) [age= 28,salary= 35000.0]
               Type: Record(age: Integer,salary: Float)
```

```
\end{verbatim}
\indentrel{-3}\end{paste}\end{patch}
```

```
\begin{patch}{ugIntroCollectPageEmpty25}
\begin{paste}{ugIntroCollectPageEmpty25}{ugIntroCollectPagePatch25}
\pastebutton{ugIntroCollectPageEmpty25}{\showpaste}
\tab{5}\spadcommand{daniel.salary := 35000; daniel\free{daniel }}
\end{paste}\end{patch}
```

```
\begin{patch}{ugIntroCollectPagePatch26}
\begin{paste}{ugIntroCollectPageFull26}{ugIntroCollectPageEmpty26}
\pastebutton{ugIntroCollectPageFull26}{\hidepaste}
\tab{5}\spadcommand{dog: Union(licenseNumber: Integer, name: String)\bound{xint }}
\indentrel{3}\begin{verbatim}
```
Type: Void

```
\end{verbatim}
\indentrel{-3}\end{paste}\end{patch}
```

```
\begin{patch}{ugIntroCollectPageEmpty26}
\begin{paste}{ugIntroCollectPageEmpty26}{ugIntroCollectPagePatch26}
\pastebutton{ugIntroCollectPageEmpty26}{\showpaste}
\tab{5}\spadcommand{dog: Union(licenseNumber: Integer, name: String)\bound{xint }}
\end{paste}\end{patch}
```

```
\begin{patch}{ugIntroCollectPagePatch27}
\begin{paste}{ugIntroCollectPageFull27}{ugIntroCollectPageEmpty27}
\pastebutton{ugIntroCollectPageFull27}{\hidepaste}
\tab{5}\spadcommand{dog := "Whisper"\free{xint }}
\indentrel{3}\begin{verbatim}
   (26) "Whisper"
                          Type: Union(name: String,...)
```

```
\end{verbatim}
\indentrel{-3}\end{paste}\end{patch}
```

```
\begin{patch}{ugIntroCollectPageEmpty27}
\begin{paste}{ugIntroCollectPageEmpty27}{ugIntroCollectPagePatch27}
\pastebutton{ugIntroCollectPageEmpty27}{\showpaste}
\tab{5}\spadcommand{dog := "Whisper"\free{xint }}
\end{paste}\end{patch}
```
## **Expanding to Higher Dimensions**

**———-**

```
⇒ "notitle" (TwoDimensionalArrayXmpPage) 3.5 on page 143
```

```
⇒ "notitle" (MatrixXmpPage) 3.75 on page 984
```

```
⇒ "notitle" (PermanentXmpPage) 3.85 on page 1085
```

```
⇒ "notitle" (SqMatrixXmpPage) 3.99 on page 1243
⇒ "notitle" (VectorXmpPage) 3.114 on page 1351
⇒ "notitle" (ugProblemEigenPage) 12 on page 2123
⇒ "notitle" (ugProblemLinPolEqnPage) 12 on page 2130
⇒ "notitle" (ugLangItsPage) 9 on page 1808
            — ug01.ht —
```
\begin{page}{ugIntroTwoDimPage}{1.7. Expanding to Higher Dimensions} \beginscroll

```
%
```
To get higher dimensional aggregates, you can create one-dimensional aggregates with elements that are themselves aggregates, for example, lists of lists, one-dimensional arrays of lists of multisets, and so on. For applications requiring two-dimensional homogeneous aggregates, you will likely find {\it two-dimensional arrays} and {\it matrices} most useful.

```
The entries in \spadtype{TwoDimensionalArray} and
\spadtype{Matrix} objects
are all the same type, except that those for
\spadtype{Matrix} must belong to a \spadtype{Ring}.
You create and access elements in roughly the same way.
Since matrices have an understood algebraic structure, certain algebraic
operations are available for matrices but not for arrays.
Because of this, we limit our discussion here to
\spadtype{Matrix}, that can be regarded as an extension of
\spadtype{TwoDimensionalArray}.\footnote{See
\downlink{'TwoDimensionalArray'}{TwoDimensionalArrayXmpPage}
\ignore{TwoDimensionalArray} for more information about arrays.
For more information about Axiom's linear algebra
facilities, see \downlink{'Matrix'}{MatrixXmpPage}\ignore{Matrix},
\downlink{'Permanent'}{PermanentXmpPage}\ignore{Permanent},
\downlink{'SquareMatrix'}{SqMatrixXmpPage}\ignore{SquareMatrix},
\downlink{'Vector'}{VectorXmpPage}\ignore{Vector},
\downlink{''Computation of Eigenvalues and Eigenvectors''}
{ugProblemEigenPage} in Section 8.4\ignore{ugProblemEigen}
\texht{(computation of eigenvalues and
eigenvectors)}{}, and
\downlink{''Solution of Linear and Polynomial Equations''}
{ugProblemLinPolEqnPage} in Section 8.5\ignore{ugProblemLinPolEqn}
\texht{(solution of linear and
polynomial equations)}{}.}
```

```
\xtc{
You can create a matrix from a list of lists,
where each of the inner lists represents a row of the matrix.
}{
\sp{paster{m := matrix([1,2], [3,4]]) \bound{m}}
```

```
}
\xtc{
The ''collections'' construct (see
\downlink{''Creating Lists and Streams with Iterators''}
{ugLangItsPage} in Section 5.5\ignore{ugLangIts}) is
useful for creating matrices whose entries are given by formulas.
}{
\spadpaste{matrix([1/(i + j - x) for i in 1..4] for j in 1..4])
\bound{hilb}}
}
\xtc{
Let \axiom{vm} denote the three by three Vandermonde matrix.
}{
\sp{vm := matrix [[1,1,1], [x,y,z], [x*x,y*y,z*z]] \bold{vm}}}
\xtc{
Use this syntax to extract an entry in the matrix.
}{
\spadpaste{vm(3,3) \free{vm}}
}
\xtc{
You can also pull out a \axiomFun{row} or a \axiom{column}.
}{
\spadpaste{column(vm,2) \free{vm}}
}
\xtc{
You can do arithmetic.
}{
\spadpaste{vm * vm \free{vm}}
}
\xtc{
You can perform operations such as
\axiomFun{transpose}, \axiomFun{trace}, and \axiomFun{determinant}.
}{
\spadpaste{factor determinant vm \free{vm}\bound{d}}
}
\endscroll
\autobuttons
\end{page}
\begin{patch}{ugIntroTwoDimPagePatch1}
\begin{paste}{ugIntroTwoDimPageFull1}{ugIntroTwoDimPageEmpty1}
\pastebutton{ugIntroTwoDimPageFull1}{\hidepaste}
\tab{5}\spadcommand{m := matrix([1,2], [3,4]])\bound{m }}
\indentrel{3}\begin{verbatim}
        1 2
   (1)
        3 4
                                   Type: Matrix Integer
```

```
\end{verbatim}
\indentrel{-3}\end{paste}\end{patch}
```
- - - -

```
\begin{patch}{ugIntroTwoDimPageEmpty1}
\begin{paste}{ugIntroTwoDimPageEmpty1}{ugIntroTwoDimPagePatch1}
\pastebutton{ugIntroTwoDimPageEmpty1}{\showpaste}
\tab{5}\sp{p\quadsmall{m := matrix([1,2], [3,4]])\bound{m }}\end{paste}\end{patch}
```

```
\begin{patch}{ugIntroTwoDimPagePatch2}
\begin{paste}{ugIntroTwoDimPageFull2}{ugIntroTwoDimPageEmpty2}
\pastebutton{ugIntroTwoDimPageFull2}{\hidepaste}
\tab{5}\spadcommand{matrix([1/(i + j - x) for i in 1..4] for j in 1..4])\bound{hilb }}
\indentrel{3}\begin{verbatim}
          1 1 1 1
```

```
x - 2 x - 3 x - 4 x - 51 1 1 1
     - - - -
      x - 3 x - 4 x - 5 x - 6(2)
      1 1 1 1
     - - - -
      x - 4 x - 5 x - 6 x - 71 1 1 1
      - -x - 5 x - 6 x - 7 x - 8Type: Matrix Fraction Polynomial Integer
\end{verbatim}
```

```
\indentrel{-3}\end{paste}\end{patch}
```

```
\begin{patch}{ugIntroTwoDimPageEmpty2}
\begin{paste}{ugIntroTwoDimPageEmpty2}{ugIntroTwoDimPagePatch2}
\pastebutton{ugIntroTwoDimPageEmpty2}{\showpaste}
\tab{5}\spadcommand{matrix([1/(i + j - x) for i in 1..4] for j in 1..4])\bound{hilb }}
\end{paste}\end{patch}
```

```
\begin{patch}{ugIntroTwoDimPagePatch3}
\begin{paste}{ugIntroTwoDimPageFull3}{ugIntroTwoDimPageEmpty3}
\pastebutton{ugIntroTwoDimPageFull3}{\hidepaste}
\tab{5}\spadcommand{vm := matrix [[1,1,1], [x,y,z], [x*x,y*y,z*z]]\bound{vm} }}
\indentrel{3}\begin{verbatim}
       1 1 1
```
(3) x y z 2 2 2 x y z
```
Type: Matrix Polynomial Integer
\end{verbatim}
\indentrel{-3}\end{paste}\end{patch}
```

```
\begin{patch}{ugIntroTwoDimPageEmpty3}
\begin{paste}{ugIntroTwoDimPageEmpty3}{ugIntroTwoDimPagePatch3}
\pastebutton{ugIntroTwoDimPageEmpty3}{\showpaste}
\tab{5}\spadcommand{vm := matrix [[1,1,1], [x,y,z], [x*x,y*y,z*z]}\bound{vm }}
\end{paste}\end{patch}
\begin{patch}{ugIntroTwoDimPagePatch4}
\begin{paste}{ugIntroTwoDimPageFull4}{ugIntroTwoDimPageEmpty4}
\pastebutton{ugIntroTwoDimPageFull4}{\hidepaste}
\tab{5}\spadcommand{vm(3,3)\free{vm }}
\indentrel{3}\begin{verbatim}
        2
   (4) z
                               Type: Polynomial Integer
\end{verbatim}
\indentrel{-3}\end{paste}\end{patch}
\begin{patch}{ugIntroTwoDimPageEmpty4}
\begin{paste}{ugIntroTwoDimPageEmpty4}{ugIntroTwoDimPagePatch4}
\pastebutton{ugIntroTwoDimPageEmpty4}{\showpaste}
\tab{5}\spadcommand{vm(3,3)\free{vm }}
\end{paste}\end{patch}
\begin{patch}{ugIntroTwoDimPagePatch5}
\begin{paste}{ugIntroTwoDimPageFull5}{ugIntroTwoDimPageEmpty5}
\pastebutton{ugIntroTwoDimPageFull5}{\hidepaste}
\tab{5}\spadcommand{column(vm,2)\free{vm }}
\indentrel{3}\begin{verbatim}
              2
   (5) [1,y,y ]
                        Type: Vector Polynomial Integer
\end{verbatim}
\indentrel{-3}\end{paste}\end{patch}
\begin{patch}{ugIntroTwoDimPageEmpty5}
\begin{paste}{ugIntroTwoDimPageEmpty5}{ugIntroTwoDimPagePatch5}
\pastebutton{ugIntroTwoDimPageEmpty5}{\showpaste}
\tab{5}\spadcommand{column(vm,2)\free{vm }}
\end{paste}\end{patch}
\begin{patch}{ugIntroTwoDimPagePatch6}
\begin{paste}{ugIntroTwoDimPageFull6}{ugIntroTwoDimPageEmpty6}
\pastebutton{ugIntroTwoDimPageFull6}{\hidepaste}
\tab{5}\spadcommand{vm * vm\free{vm }}
\indentrel{3}\begin{verbatim}
```
(6)

```
2 2 2
     x + x + 1 y + y + 1 z + z + 1
    2 2 2 3
   x z + x y + x y z + y + x z + y z + x2 2 2 2 2 2 3 2 4 2 2
  x z + x y + x y z + y + x z + y z + xType: Matrix Polynomial Integer
\end{verbatim}
\indentrel{-3}\end{paste}\end{patch}
\begin{patch}{ugIntroTwoDimPageEmpty6}
\begin{paste}{ugIntroTwoDimPageEmpty6}{ugIntroTwoDimPagePatch6}
\pastebutton{ugIntroTwoDimPageEmpty6}{\showpaste}
\tab{5}\spadcommand{vm * vm\free{vm }}
\end{paste}\end{patch}
\begin{patch}{ugIntroTwoDimPagePatch7}
\begin{paste}{ugIntroTwoDimPageFull7}{ugIntroTwoDimPageEmpty7}
\pastebutton{ugIntroTwoDimPageFull7}{\hidepaste}
\tab{5}\spadcommand{factor determinant vm\free{vm }\bound{d }}
\indentrel{3}\begin{verbatim}
  (7) (y - x)(z - y)(z - x)Type: Factored Polynomial Integer
\end{verbatim}
\indentrel{-3}\end{paste}\end{patch}
\begin{patch}{ugIntroTwoDimPageEmpty7}
\begin{paste}{ugIntroTwoDimPageEmpty7}{ugIntroTwoDimPagePatch7}
```

```
\pastebutton{ugIntroTwoDimPageEmpty7}{\showpaste}
\tab{5}\spadcommand{factor determinant vm\free{vm }\bound{d }}
\end{paste}\end{patch}
```
## **Writing Your Own Functions**

**———-**

```
⇒ "notitle" (ugUserPage) 10 on page 1823
⇒ "notitle" (ugInOutInPage) 9 on page 1722
           — ug01.ht —
\begin{page}{ugIntroYouPage}{1.8. Writing Your Own Functions}
\beginscroll
%
```
Axiom provides you with a very large library of predefined operations and objects to compute with. You can use the Axiom library of constructors to create new objects dynamically of quite arbitrary complexity. For example, you can make lists of matrices of fractions of polynomials with complex floating point numbers as coefficients. Moreover, the library provides a wealth of operations that allow you to create and manipulate these objects.

For many applications, you need to interact with the interpreter and write some Axiom programs to tackle your application. Axiom allows you to write functions interactively, thereby effectively extending the system library. Here we give a few simple examples, leaving the details to \downlink{''User-Defined Functions, Macros and Rules''} {ugUserPage} in Chapter 6\ignore{ugUser}.

We begin by looking at several ways that you can define the ''factorial'' function in Axiom. The first way is to give a piece-wise definition of the function. This method is best for a general recurrence relation since the pieces are gathered together and compiled into an efficient iterative function. Furthermore, enough previously computed values are automatically saved so that a subsequent call to the function can pick up from where it left off.

```
\xtc{
Define the value of \userfun{fact} at \axiom{0}.
}{
\sp{part}() == 1 \bound{fact}\)}
\xtc{
Define the value of \axiom\frac{fact(n)}{ for general }axiom\{n\}.}{
\sp{part} \spadpaste{fact(n) == n*fact(n-1)\bound{facta}\free{fact}}
}
\xtc{
Ask for the value at \axiom{50}.
The resulting function created by Axiom
computes the value by iteration.
}{
\spadpaste{fact(50) \free{facta}}
}
\xtc{
A second definition uses an \axiom{if-then-else} and recursion.
}{
\spadpaste{fac(n) == if n < 3 then n else n * fac(n - 1) \bound{fac}}
}
\xtc{
This function is less efficient than the previous version since
each iteration involves a recursive function call.
}{
\spadpaste{fac(50) \free{fac}}
```

```
}
\xtc{
A third version directly uses iteration.
}{
\sp{padpasteffa(n) == (a := 1; for i in 2..n repeat a := a * i; a) \bound{fa}}}
\xtc{
This is the least space-consumptive version.
}{
\spadpaste{fa(50) \free{fa}}
}
\xtc{
A final version appears to construct a large list and then reduces over
it with multiplication.
}{
\verb|\spadpaste{f(n) == reduce(*, [i for i in 2..n]) \bound{f}|\}}
\xtc{
In fact, the resulting computation is optimized into an efficient
iteration loop equivalent to that of the third version.
}{
\spadpaste{f(50) \free{f}}
}
\xtc{
The library version uses an algorithm that is different from the four
above because it highly optimizes the recurrence relation definition of
\axiomFun{factorial}.
}{
\spadpaste{factorial(50)}
}
You are not limited to one-line functions in Axiom.
If you place your function definitions in {\bf .input} files
(see \downlink{''Input Files''}{ugInOutInPage}
in Section 4.1\ignore{ugInOutIn}), you can have
multi-line functions that use indentation for grouping.
Given \axiom{n} elements, \axiomFun{diagonalMatrix} creates an
\axiom{n} by \axiom{n} matrix with those elements down the diagonal.
This function uses a permutation matrix
that interchanges the \axiom{i}th and \axiom{j}th rows of a matrix
by which it is right-multiplied.
\xtc{
This function definition shows a style of definition that can be used
in {\bf .input} files.
Indentation is used to create \spadglossSee{blocks}{block}\texht{\/}{}:
sequences of expressions that are evaluated in sequence except as
modified by control statements such as \axiom{if-then-else} and \axiom{return}.
}{
```

```
\begin{spadsrc}[\bound{permMat}]
permMat(n, i, j) ==m := diagonalMatrix
    [(if i = k or j = k then 0 else 1)]for k in 1..n]
 m(i, j) := 1m(j,i) := 1m
\end{spadsrc}
}
\xtc{
This creates a four by four matrix that interchanges the second and third
rows.
}{
\spadpaste{p := permMat(4,2,3) \free{permMat}\bound{p}}
}
\xtc{
Create an example matrix to permute.
}{
\sp{pase{m := matrix [[4 * i + j for j in 1..4] for i in 0..3]\bound{m}}}
\xtc{
Interchange the second and third rows of m.
}{
\spadpaste{permMat(4,2,3) * m \free{p m}}
}
A function can also be passed as an argument to another function,
which then applies the function or passes it off to some other
function that does.
You often have to declare the type of a function that has
functional arguments.
\xtc{
This declares \userfun{t} to be a two-argument function that
returns a \spadtype{Float}.
The first argument is a function that takes one \spadtype{Float}
argument and returns a \spadtype{Float}.
}{
\spadpaste{t : (Float -> Float, Float) -> Float \bound{tdecl}}
}
\xtc{
This is the definition of \userfun{t}.
}{
\sigma_{t(fun, x) == fun(x)**2 + sin(x)**2 \frac{tdec1}{bound{t}}}
\xtc{
We have not defined a \arcsin\frac{Fun}{\cosh n} in the workspace. The one from the
Axiom library will do.
}{
```

```
\spadpaste{t(cos, 5.2058) \free{t}}
}
\xtc{
Here we define our own (user-defined) function.
}{
\span{cosinv(y) == cos(1/y) \bound{cosinv}}
\xtc{
Pass this function as an argument to \userfun{t}.
}{
\spadpaste{t(cosinv, 5.2058) \free{t}\free{cosinv}}
}
Axiom also has pattern matching capabilities for
simplification
of expressions and for defining new functions by rules.
For example, suppose that you want to apply regularly a transformation
that groups together products of radicals:
\texht{$$\sqrt{a}\:\sqrt{b} \mapsto \sqrt{ab}, \quad
(\forall a)(\forall b)$$}
{\{\arcsin{sqrt}(a) * sqrt(b) \ by \ sqrt(a * b)}\} for any \arcsin{a} and \arcsin{b}}Note that such a transformation is not generally correct.
Axiom never uses it automatically.
\xtc{
Give this rule the name \userfun{groupSqrt}.
}{
\sigma = \sqrt{a * b} \ \bound{g}}}
\xtc{
Here is a test expression.
}{
\sp{a := (sqrt(x) + sqrt(y) + sqrt(z))**4 \bound {sxy}}}
\xtc{
The rule
\userfun{groupSqrt} successfully simplifies the expression.
}{
\spadpaste{groupSqrt a \free{sxy} \free{g}}
}
\endscroll
\autobuttons
\end{page}
\begin{patch}{ugIntroYouPagePatch1}
\begin{paste}{ugIntroYouPageFull1}{ugIntroYouPageEmpty1}
\pastebutton{ugIntroYouPageFull1}{\hidepaste}
\tab{5}\spadcommand{fact(0) == 1\bound{fact}\indentrel{3}\begin{verbatim}
```

```
\end{verbatim}
\indentrel{-3}\end{paste}\end{patch}
```

```
\begin{patch}{ugIntroYouPageEmpty1}
\begin{paste}{ugIntroYouPageEmpty1}{ugIntroYouPagePatch1}
\pastebutton{ugIntroYouPageEmpty1}{\showpaste}
\tab{5}\spadcommand{fact(0) == 1\bound{fact }}
\end{paste}\end{patch}
```

```
\begin{patch}{ugIntroYouPagePatch2}
\begin{paste}{ugIntroYouPageFull2}{ugIntroYouPageEmpty2}
\pastebutton{ugIntroYouPageFull2}{\hidepaste}
\tab{5}\spadcommand{fact(n) == n*fact(n-1)\bound{facta }\free{fact }}
\indentrel{3}\begin{verbatim}
```

```
Type: Void
```
Type: Void

```
\end{verbatim}
\indentrel{-3}\end{paste}\end{patch}
```

```
\begin{patch}{ugIntroYouPageEmpty2}
\begin{paste}{ugIntroYouPageEmpty2}{ugIntroYouPagePatch2}
\pastebutton{ugIntroYouPageEmpty2}{\showpaste}
\tab{5}\spadcommand{fact(n) == n*fact(n-1)\bound{facta }\freefact }}
\end{paste}\end{patch}
```

```
\begin{patch}{ugIntroYouPagePatch3}
\begin{paste}{ugIntroYouPageFull3}{ugIntroYouPageEmpty3}
\pastebutton{ugIntroYouPageFull3}{\hidepaste}
\tab{5}\spadcommand{fact(50)\free{facta }}
\indentrel{3}\begin{verbatim}
   (3)
 304140932017133780436126081660647688443776415689605120_
  0000000000
```

```
Type: PositiveInteger
```
Type: Void

```
\end{verbatim}
\indentrel{-3}\end{paste}\end{patch}
```

```
\begin{patch}{ugIntroYouPageEmpty3}
\begin{paste}{ugIntroYouPageEmpty3}{ugIntroYouPagePatch3}
\pastebutton{ugIntroYouPageEmpty3}{\showpaste}
\tab{5}\spadcommand{fact(50)\free{facta }}
\end{paste}\end{patch}
```

```
\begin{patch}{ugIntroYouPagePatch4}
\begin{paste}{ugIntroYouPageFull4}{ugIntroYouPageEmpty4}
\pastebutton{ugIntroYouPageFull4}{\hidepaste}
\tab{5}\spadcommand{fac(n) == if n < 3 then n else n * fac(n - 1)\bound{fac }}
\indentrel{3}\begin{verbatim}
```
\end{verbatim}

\indentrel{-3}\end{paste}\end{patch}

```
\begin{patch}{ugIntroYouPageEmpty4}
\begin{paste}{ugIntroYouPageEmpty4}{ugIntroYouPagePatch4}
\pastebutton{ugIntroYouPageEmpty4}{\showpaste}
\tab{5}\spadcommand{fac(n) == if n < 3 then n else n * fac(n - 1)\bound{fac }}
\end{paste}\end{patch}
\begin{patch}{ugIntroYouPagePatch5}
\begin{paste}{ugIntroYouPageFull5}{ugIntroYouPageEmpty5}
\pastebutton{ugIntroYouPageFull5}{\hidepaste}
\tab{5}\spadcommand{fac(50)\free{fac }}
\indentrel{3}\begin{verbatim}
   (5)
  304140932017133780436126081660647688443776415689605120_
   0000000000
                                  Type: PositiveInteger
\end{verbatim}
\indentrel{-3}\end{paste}\end{patch}
\begin{patch}{ugIntroYouPageEmpty5}
\begin{paste}{ugIntroYouPageEmpty5}{ugIntroYouPagePatch5}
\pastebutton{ugIntroYouPageEmpty5}{\showpaste}
\tab{5}\spadcommand{fac(50)\free{fac }}
\end{paste}\end{patch}
\begin{patch}{ugIntroYouPagePatch6}
\begin{paste}{ugIntroYouPageFull6}{ugIntroYouPageEmpty6}
\pastebutton{ugIntroYouPageFull6}{\hidepaste}
\tab{5}\spadcommand{fa(n) == (a := 1; for i in 2..n repeat a := a*i; a)\bound{fa }}
\indentrel{3}\begin{verbatim}
                                             Type: Void
\end{verbatim}
\indentrel{-3}\end{paste}\end{patch}
\begin{patch}{ugIntroYouPageEmpty6}
\begin{paste}{ugIntroYouPageEmpty6}{ugIntroYouPagePatch6}
\pastebutton{ugIntroYouPageEmpty6}{\showpaste}
\tab{5}\spadcommand{fa(n) == (a := 1; for i in 2..n repeat a := a*i; a)\bound{fa }}
\end{paste}\end{patch}
\begin{patch}{ugIntroYouPagePatch7}
\begin{paste}{ugIntroYouPageFull7}{ugIntroYouPageEmpty7}
\pastebutton{ugIntroYouPageFull7}{\hidepaste}
\tab{5}\spadcommand{fa(50)\free{fa }}
\indentrel{3}\begin{verbatim}
   (7)
  304140932017133780436126081660647688443776415689605120_
   0000000000
                                  Type: PositiveInteger
```

```
\end{verbatim}
\indentrel{-3}\end{paste}\end{patch}
```

```
\begin{patch}{ugIntroYouPageEmpty7}
\begin{paste}{ugIntroYouPageEmpty7}{ugIntroYouPagePatch7}
\pastebutton{ugIntroYouPageEmpty7}{\showpaste}
\tab{5}\spadcommand{fa(50)\free{fa }}
\end{paste}\end{patch}
```

```
\begin{patch}{ugIntroYouPagePatch8}
\begin{paste}{ugIntroYouPageFull8}{ugIntroYouPageEmpty8}
\pastebutton{ugIntroYouPageFull8}{\hidepaste}
\tab{5}\spadcommand{f(n) == reduce(*,[i for i in 2..n])\bound{f }}
\indentrel{3}\begin{verbatim}
```

```
Type: Void
```

```
\end{verbatim}
\indentrel{-3}\end{paste}\end{patch}
```

```
\begin{patch}{ugIntroYouPageEmpty8}
\begin{paste}{ugIntroYouPageEmpty8}{ugIntroYouPagePatch8}
\pastebutton{ugIntroYouPageEmpty8}{\showpaste}
\tab{5}\spadcommand{f(n) == reduce(*,[i for i in 2..n])\bound{f }}
\end{paste}\end{patch}
```

```
\begin{patch}{ugIntroYouPagePatch9}
\begin{paste}{ugIntroYouPageFull9}{ugIntroYouPageEmpty9}
\pastebutton{ugIntroYouPageFull9}{\hidepaste}
\tab{5}\spadcommand{f(50)\free{f }}
\indentrel{3}\begin{verbatim}
   (9)
 304140932017133780436126081660647688443776415689605120_
  00000000000
```

```
Type: PositiveInteger
```

```
\end{verbatim}
\indentrel{-3}\end{paste}\end{patch}
```

```
\begin{patch}{ugIntroYouPageEmpty9}
\begin{paste}{ugIntroYouPageEmpty9}{ugIntroYouPagePatch9}
\pastebutton{ugIntroYouPageEmpty9}{\showpaste}
\tab{5}\spadcommand{f(50)\free{f }}
\end{paste}\end{patch}
```

```
\begin{patch}{ugIntroYouPagePatch10}
\begin{paste}{ugIntroYouPageFull10}{ugIntroYouPageEmpty10}
\pastebutton{ugIntroYouPageFull10}{\hidepaste}
\tab{5}\spadcommand{factorial(50)}
\indentrel{3}\begin{verbatim}
   (10)
 304140932017133780436126081660647688443776415689605120_
  0000000000
```

```
Type: PositiveInteger
\end{verbatim}
\indentrel{-3}\end{paste}\end{patch}
\begin{patch}{ugIntroYouPageEmpty10}
\begin{paste}{ugIntroYouPageEmpty10}{ugIntroYouPagePatch10}
\pastebutton{ugIntroYouPageEmpty10}{\showpaste}
\tab{5}\spadcommand{factorial(50)}
\end{paste}\end{patch}
\begin{patch}{ugIntroYouPagePatch11}
\begin{paste}{ugIntroYouPageFull11}{ugIntroYouPageEmpty11}
\pastebutton{ugIntroYouPageFull11}{\hidepaste}
\tab{5}\spadcommand{permMat(n, i, j) ==
  m := diagonalMatrix
    [(if i = k or j = k then 0 else 1)]for k in 1..n]
 m(i, j) := 1m(j,i) := 1m
\bound{permMat }}
\indentrel{3}\begin{verbatim}
                                             Type: Void
\end{verbatim}
\indentrel{-3}\end{paste}\end{patch}
\begin{patch}{ugIntroYouPageEmpty11}
\begin{paste}{ugIntroYouPageEmpty11}{ugIntroYouPagePatch11}
\pastebutton{ugIntroYouPageEmpty11}{\showpaste}
\tab{5}\spadcommand{permMat(n, i, j) ==
 m := diagonalMatrix
    [(if i = k or j = k then 0 else 1)]for k in 1..n]
  m(i, j) := 1m(j,i) := 1m
\bound{permMat }}
\end{paste}\end{patch}
\begin{patch}{ugIntroYouPagePatch12}
\begin{paste}{ugIntroYouPageFull12}{ugIntroYouPageEmpty12}
\pastebutton{ugIntroYouPageFull12}{\hidepaste}
\tab{5}\spadcommand{p := permMat(4,2,3)\free{permMat }\bound{p }}
\indentrel{3}\begin{verbatim}
        1 0 0 0
         0 0 1 0
   (12)
        0 1 0 0
```

```
0 0 0 1
                                  Type: Matrix Integer
\end{verbatim}
\indentrel{-3}\end{paste}\end{patch}
\begin{patch}{ugIntroYouPageEmpty12}
\begin{paste}{ugIntroYouPageEmpty12}{ugIntroYouPagePatch12}
\pastebutton{ugIntroYouPageEmpty12}{\showpaste}
\tab{5}\spadcommand{p := permMat(4,2,3)\free{permMat }\bound{p }}
\end{paste}\end{patch}
\begin{patch}{ugIntroYouPagePatch13}
\begin{paste}{ugIntroYouPageFull13}{ugIntroYouPageEmpty13}
\pastebutton{ugIntroYouPageFull13}{\hidepaste}
\tab{5}\spadcommand{m := matrix [[4* i + j for j in 1..4] for i in 0..3]\bound{m }}
\indentrel{3}\begin{verbatim}
        1 2 3 4
        5 6 7 8
   (13)
        9 10 11 12
        13 14 15 16
                                  Type: Matrix Integer
\end{verbatim}
\indentrel{-3}\end{paste}\end{patch}
\begin{patch}{ugIntroYouPageEmpty13}
\begin{paste}{ugIntroYouPageEmpty13}{ugIntroYouPagePatch13}
\pastebutton{ugIntroYouPageEmpty13}{\showpaste}
\tab{5}\spadcommand{m := matrix [[4* i + j for j in 1..4] for i in 0..3]\bound{m }}
\end{paste}\end{patch}
\begin{patch}{ugIntroYouPagePatch14}
\begin{paste}{ugIntroYouPageFull14}{ugIntroYouPageEmpty14}
\pastebutton{ugIntroYouPageFull14}{\hidepaste}
\tab{5}\spadcommand{permMat(4,2,3) * m\free{p m }}
\indentrel{3}\begin{verbatim}
        1 2 3 4
        9 10 11 12
   (14)
        5 6 7 8
        13 14 15 16
                                  Type: Matrix Integer
\end{verbatim}
\indentrel{-3}\end{paste}\end{patch}
```
\begin{patch}{ugIntroYouPageEmpty14}

```
\begin{paste}{ugIntroYouPageEmpty14}{ugIntroYouPagePatch14}
\pastebutton{ugIntroYouPageEmpty14}{\showpaste}
\tab{5}\spadcommand{permMat(4,2,3) * m\free{p m }}
\end{paste}\end{patch}
\begin{patch}{ugIntroYouPagePatch15}
\begin{paste}{ugIntroYouPageFull15}{ugIntroYouPageEmpty15}
\pastebutton{ugIntroYouPageFull15}{\hidepaste}
\tab{5}\spadcommand{t : (Float -> Float, Float) -> Float\bound{tdecl }}
\indentrel{3}\begin{verbatim}
                                             Type: Void
\end{verbatim}
\indentrel{-3}\end{paste}\end{patch}
\begin{patch}{ugIntroYouPageEmpty15}
\begin{paste}{ugIntroYouPageEmpty15}{ugIntroYouPagePatch15}
\pastebutton{ugIntroYouPageEmpty15}{\showpaste}
\tab{5}\spadcommand{t : (Float -> Float, Float) -> Float\bound{tdecl }}
\end{paste}\end{patch}
\begin{patch}{ugIntroYouPagePatch16}
\begin{paste}{ugIntroYouPageFull16}{ugIntroYouPageEmpty16}
\pastebutton{ugIntroYouPageFull16}{\hidepaste}
\tab{5}\spadcommand{t(fun, x) == fun(x)**2 + sin(x)**2\free{tdecl }\bound{t }}
\indentrel{3}\begin{verbatim}
                                             Type: Void
\end{verbatim}
\indentrel{-3}\end{paste}\end{patch}
\begin{patch}{ugIntroYouPageEmpty16}
\begin{paste}{ugIntroYouPageEmpty16}{ugIntroYouPagePatch16}
\pastebutton{ugIntroYouPageEmpty16}{\showpaste}
\tab{5}\spadcommand{t(fun, x) == fun(x)**2 + sin(x)**2\free{tdecl }\bound{t }}
\end{paste}\end{patch}
\begin{patch}{ugIntroYouPagePatch17}
\begin{paste}{ugIntroYouPageFull17}{ugIntroYouPageEmpty17}
\pastebutton{ugIntroYouPageFull17}{\hidepaste}
\tab{5}\spadcommand{t(cos, 5.2058)\free{t }}
\indentrel{3}\begin{verbatim}
   (17) 1.0
                                            Type: Float
\end{verbatim}
\indentrel{-3}\end{paste}\end{patch}
\begin{patch}{ugIntroYouPageEmpty17}
\begin{paste}{ugIntroYouPageEmpty17}{ugIntroYouPagePatch17}
\pastebutton{ugIntroYouPageEmpty17}{\showpaste}
\tab{5}\spadcommand{t(cos, 5.2058)\free{t }}
\end{paste}\end{patch}
```

```
\begin{patch}{ugIntroYouPagePatch18}
\begin{paste}{ugIntroYouPageFull18}{ugIntroYouPageEmpty18}
\pastebutton{ugIntroYouPageFull18}{\hidepaste}
\tab{5}\spadcommand{cosinv(y) == cos(1/y)\bound{cosinv }}
\indentrel{3}\begin{verbatim}
                                             Type: Void
\end{verbatim}
\indentrel{-3}\end{paste}\end{patch}
\begin{patch}{ugIntroYouPageEmpty18}
\begin{paste}{ugIntroYouPageEmpty18}{ugIntroYouPagePatch18}
\pastebutton{ugIntroYouPageEmpty18}{\showpaste}
\tab{5}\space{+0} \text{cosinv}(y) == \cos(1/y)\bmod{cosinv}\end{paste}\end{patch}
\begin{patch}{ugIntroYouPagePatch19}
\begin{paste}{ugIntroYouPageFull19}{ugIntroYouPageEmpty19}
\pastebutton{ugIntroYouPageFull19}{\hidepaste}
\tab{5}\spadcommand{t(cosinv, 5.2058)\free{t }\free{cosinv }}
\indentrel{3}\begin{verbatim}
   (19) 1.7392237241 800516493
                                            Type: Float
\end{verbatim}
\indentrel{-3}\end{paste}\end{patch}
\begin{patch}{ugIntroYouPageEmpty19}
\begin{paste}{ugIntroYouPageEmpty19}{ugIntroYouPagePatch19}
\pastebutton{ugIntroYouPageEmpty19}{\showpaste}
\tab{5}\spadcommand{t(cosinv, 5.2058)\free{t }\free{cosinv }}
\end{paste}\end{patch}
\begin{patch}{ugIntroYouPagePatch20}
\begin{paste}{ugIntroYouPageFull20}{ugIntroYouPageEmpty20}
\pastebutton{ugIntroYouPageFull20}{\hidepaste}
\tab{5}\spadcommand{groupSqrt := rule(sqrt(a) * sqrt(b) == sqrt(a*b))\bound{g }}
\indentrel{3}\begin{verbatim}
   (20) \betaBD\a \b == \betaBD\a b
 Type: RewriteRule(Integer,Integer,Expression Integer)
\end{verbatim}
\indentrel{-3}\end{paste}\end{patch}
\begin{patch}{ugIntroYouPageEmpty20}
\begin{paste}{ugIntroYouPageEmpty20}{ugIntroYouPagePatch20}
\pastebutton{ugIntroYouPageEmpty20}{\showpaste}
\tab{5}\spadcommand{groupSqrt := rule(sqrt(a) * sqrt(b) == sqrt(a*b))\bound{g }}
\end{paste}\end{patch}
```
\begin{patch}{ugIntroYouPagePatch21}

```
\begin{paste}{ugIntroYouPageFull21}{ugIntroYouPageEmpty21}
\pastebutton{ugIntroYouPageFull21}{\hidepaste}
\tab{5}\spadcommand{a := (sqrt(x) + sqrt(y) + sqrt(z))**4\bound{sxy }}
\indentrel{3}\begin{verbatim}
   (21)
     ((4z + 4y + 12x)\y + (4z + 12y + 4x)\x)+
                         2 2
     (12z + 4y + 4x)\x \ y + z + (6y + 6x)z + y + 6x y+
     2
     x
                              Type: Expression Integer
\end{verbatim}
\indentrel{-3}\end{paste}\end{patch}
\begin{patch}{ugIntroYouPageEmpty21}
\begin{paste}{ugIntroYouPageEmpty21}{ugIntroYouPagePatch21}
\pastebutton{ugIntroYouPageEmpty21}{\showpaste}
\tab{5}\spadcommand{a := (sqrt(x) + sqrt(y) + sqrt(z))**4\bound{sxy }}
\end{paste}\end{patch}
\begin{patch}{ugIntroYouPagePatch22}
\begin{paste}{ugIntroYouPageFull22}{ugIntroYouPageEmpty22}
\pastebutton{ugIntroYouPageFull22}{\hidepaste}
\tab{5}\spadcommand{groupSqrt a\free{sxy }\free{g }}
\indentrel{3}\begin{verbatim}
  (22)
    (4z + 4y + 12x)\y z + (4z + 12y + 4x)\x z+
                        2 2
     (12z + 4y + 4x) x y + z + (6y + 6x)z + y + 6x y+
     2
    x
                              Type: Expression Integer
\end{verbatim}
\indentrel{-3}\end{paste}\end{patch}
\begin{patch}{ugIntroYouPageEmpty22}
\begin{paste}{ugIntroYouPageEmpty22}{ugIntroYouPagePatch22}
\pastebutton{ugIntroYouPageEmpty22}{\showpaste}
\tab{5}\spadcommand{groupSqrt a\free{sxy }\free{g }}
\end{paste}\end{patch}
```
**———-**

#### **Polynomials**

```
— ug01.ht —
```

```
\begin{page}{ugIntroVariablesPage}{1.9. Polynomials}
\beginscroll
%
Polynomials are the commonly used algebraic types in symbolic
computation.
Interactive users of Axiom generally only see one type
of polynomial: \spadtype{Polynomial(R)}.
This type represents polynomials in any number of unspecified
variables over a particular coefficient domain \axiom{R}.
This type represents its coefficients
\spadglossSee{sparsely}{sparse}: only terms with non-zero
coefficients are represented.
In building applications, many other kinds of polynomial
representations are useful.
Polynomials may have one variable or multiple variables, the
variables can be named or unnamed, the coefficients can be stored
sparsely or densely.
So-called ''distributed multivariate polynomials'' store
polynomials as coefficients paired with vectors of exponents.
This type is particularly efficient for use in algorithms for
solving systems of non-linear polynomial equations.
\xtc{
The polynomial constructor most familiar to the interactive user
is \spadtype{Polynomial}.
}{
\spadpaste{(x**2 - x*y**3 +3*y)**2}
}
\xtc{
If you wish to restrict the variables used,
\spadtype{UnivariatePolynomial}
provides polynomials in one variable.
}{
\text{spadpaste}\{p: UP(x, INT) := (3*x-1)**2 * (2*x + 8)\}}
\xtc{
The constructor
\spadtype{MultivariatePolynomial} provides polynomials in one or more
specified variables.
}{
\sigma_{m}: MPOLY([x,y],INT) := (x**2-x*y**3+3*y)**2 \bound{m}}
\xtc{
```

```
You can change the way the polynomial appears by modifying the variable
ordering in the explicit list.
}{
\sigma :: MPOLY([y,x],INT) \{free\{m\}\}\}
\xtc{
The constructor
\spadtype{DistributedMultivariatePoly} provides
polynomials in one or more specified variables with the monomials
ordered lexicographically.
}{
\spadpaste{m :: DMP([y,x],INT) \free{m}}
}
\xtc{
The constructor
\spadtype{HomogeneousDistributedMultivariatePoly} is similar
except that the monomials are ordered by total order refined by
reverse lexicographic order.
}{
\spadpaste{m :: HDMP([y,x],INT) \free{m}}
}
More generally, the domain constructor
\spadtype{GeneralDistributedMultivariatePoly} allows the
user to provide an arbitrary predicate to define his own term ordering.
These last three constructors are typically used in
\texht{Gr\"{o}bner}{Groebner} basis
applications and when a flat (that is, non-recursive) display is
wanted and the term ordering is critical for controlling the computation.
\endscroll
\autobuttons
\end{page}
\begin{patch}{ugIntroVariablesPagePatch1}
\begin{paste}{ugIntroVariablesPageFull1}{ugIntroVariablesPageEmpty1}
\pastebutton{ugIntroVariablesPageFull1}{\hidepaste}
\tab{5}\spadcommand{(x**2 - x*y**3 +3*y)**2}
\indentrel{3}\begin{verbatim}
        2 6 4 3 3 2 2 4
   (1) x y - 6x y - 2x y + 9y + 6x y + xType: Polynomial Integer
\end{verbatim}
\indentrel{-3}\end{paste}\end{patch}
\begin{patch}{ugIntroVariablesPageEmpty1}
\begin{paste}{ugIntroVariablesPageEmpty1}{ugIntroVariablesPagePatch1}
\pastebutton{ugIntroVariablesPageEmpty1}{\showpaste}
\tab{5}\spadcommand{(x**2 - x*y**3 +3*y)**2}
\end{paste}\end{patch}
```

```
\begin{patch}{ugIntroVariablesPagePatch2}
\begin{paste}{ugIntroVariablesPageFull2}{ugIntroVariablesPageEmpty2}
\pastebutton{ugIntroVariablesPageFull2}{\hidepaste}
\tab{5}\spadcommand{p: UP(x,INT) := (3*x-1)**2 * (2*x + 8)}
\indentrel{3}\begin{verbatim}
          3 2
   (2) 18x + 60x - 46x + 8
                 Type: UnivariatePolynomial(x,Integer)
\end{verbatim}
\indentrel{-3}\end{paste}\end{patch}
\begin{patch}{ugIntroVariablesPageEmpty2}
\begin{paste}{ugIntroVariablesPageEmpty2}{ugIntroVariablesPagePatch2}
\pastebutton{ugIntroVariablesPageEmpty2}{\showpaste}
\tab{5}\spadcommand{p: UP(x,INT) := (3*x-1)**2 * (2*x + 8)}
\end{paste}\end{patch}
\begin{patch}{ugIntroVariablesPagePatch3}
\begin{paste}{ugIntroVariablesPageFull3}{ugIntroVariablesPageEmpty3}
\pastebutton{ugIntroVariablesPageFull3}{\hidepaste}
\t \tab{5}\sp{andcommand{m: MPOLY([x,y],INT) := (x**2-x*y**3+3*y)**2\bound{m } }\indentrel{3}\begin{verbatim}
        4 3 3 6 2 4 2
   (3) x - 2y + (y + 6y)x - 6y + 9yType: MultivariatePolynomial([x,y],Integer)
\end{verbatim}
\indentrel{-3}\end{paste}\end{patch}
\begin{patch}{ugIntroVariablesPageEmpty3}
\begin{paste}{ugIntroVariablesPageEmpty3}{ugIntroVariablesPagePatch3}
\pastebutton{ugIntroVariablesPageEmpty3}{\showpaste}
\tab{5}\spadcommand{m: MPOLY([x,y],INT) := (x**2-x*y**3+3*y)**2\bound{m} }}
\end{paste}\end{patch}
\begin{patch}{ugIntroVariablesPagePatch4}
\begin{paste}{ugIntroVariablesPageFull4}{ugIntroVariablesPageEmpty4}
\pastebutton{ugIntroVariablesPageFull4}{\hidepaste}
\tab{5}\spadcommand{m :: MPOLY([y,x],INT)\free{m }}
\indentrel{3}\begin{verbatim}
        2 6 4 3 3 2 2 4
   (4) x y - 6x y - 2x y + 9y + 6x y + x
           Type: MultivariatePolynomial([y,x],Integer)
\end{verbatim}
\indentrel{-3}\end{paste}\end{patch}
\begin{patch}{ugIntroVariablesPageEmpty4}
\begin{paste}{ugIntroVariablesPageEmpty4}{ugIntroVariablesPagePatch4}
\pastebutton{ugIntroVariablesPageEmpty4}{\showpaste}
\tab{5}\spadcommand{m :: MPOLY([y,x],INT)\free{m }}
```
\end{paste}\end{patch}

```
\begin{patch}{ugIntroVariablesPagePatch5}
\begin{paste}{ugIntroVariablesPageFull5}{ugIntroVariablesPageEmpty5}
\pastebutton{ugIntroVariablesPageFull5}{\hidepaste}
\tab{5}\spadcommand{m :: DMP([y,x],INT)\freefm }\indentrel{3}\begin{verbatim}
        6 2 4 3 3 2 2 4
   (5) y x - 6y x - 2y x + 9y + 6y x + xType: DistributedMultivariatePolynomial([y,x],Integer)
\end{verbatim}
\indentrel{-3}\end{paste}\end{patch}
\begin{patch}{ugIntroVariablesPageEmpty5}
\begin{paste}{ugIntroVariablesPageEmpty5}{ugIntroVariablesPagePatch5}
\pastebutton{ugIntroVariablesPageEmpty5}{\showpaste}
\tab{5}\spadcommand{m :: DMP([y,x],INT)\freefm }\end{paste}\end{patch}
\begin{patch}{ugIntroVariablesPagePatch6}
\begin{paste}{ugIntroVariablesPageFull6}{ugIntroVariablesPageEmpty6}
\pastebutton{ugIntroVariablesPageFull6}{\hidepaste}
\tab{5}\spadcommand{m :: HDMP([y,x],INT)\freefm }\indentrel{3}\begin{verbatim}
        6 2 3 3 4 4 2 2
   (6) y x - 2y x - 6y x + x + 6y x + 9y
Type: HomogeneousDistributedMultivariatePolynomial([y,x],Integer)
\end{verbatim}
\indentrel{-3}\end{paste}\end{patch}
\begin{patch}{ugIntroVariablesPageEmpty6}
\begin{paste}{ugIntroVariablesPageEmpty6}{ugIntroVariablesPagePatch6}
\pastebutton{ugIntroVariablesPageEmpty6}{\showpaste}
\tab{5}\sp{anctom{m} : HIMP([y, x], INT)\fre{m}}\end{paste}\end{patch}
```
# **Limits**

```
⇒ "notitle" (ugProblemLimitsPage) 12 on page 2145
           — ug01.ht —
```
**———-**

```
\begin{page}{ugIntroCalcLimitsPage}{1.10. Limits}
\beginscroll
%
```

```
Axiom's \axiomFun{limit} function is usually used to
evaluate limits of quotients where the numerator and denominator
both tend to zero or both tend to infinity.
To find the limit of an expression \axiom{f} as a real variable
\arion{x} tends to a limit value \axion{a}, enter \axiom{limit(f, x=a)}.
Use \axiomFun{complexLimit} if the variable is complex.
Additional information and examples of limits are in
\downlink{''Limits''}{ugProblemLimitsPage}
in Section 8.6\ignore{ugProblemLimits}.
\xtc{
You can take limits of functions with parameters.
}{
\sqrt{spadpastefg := csc(a*x) / csch(b*x) \bound{g}}}
\xtc{
As you can see, the limit is expressed in terms of the parameters.
}{
\spadpaste{limit(g,x=0) \free{g}}
}
%
\xtc{
A variable may also approach plus or minus infinity:
}{
\text{p}_1 := (1 + k/x) \cdot x \ \bound{\h}}
\xtc{
\texht{Use \axiom{\%plusInfinity} and \axiom{\%minusInfinity} to
denote $\infty$ and $-\infty$.}{}
}{
\spadpaste{limit(h,x=\%plusInfinity) \free{h}}
}
\xtc{
A function can be defined on both sides of a particular value, but may
tend to different limits as its variable approaches that value from
the left and from the right.
}{
\spadpaste{limit(sqrt(y**2)/y,y = 0)}
}
\xtc{
As \axiom{x} approaches \axiom{0} along the real axis, \axiom{exp(-1/x*x2)}tends to \axiom{0}.
}{
\text{span}(e^{1/mit(exp(-1/x**2),x = 0)}}
\xtc{
However, if \arctan{x} is allowed to approach \arctan{0} along any path
in the complex plane, the limiting value of \arccos\{exp(-1/x**2)\}depends on the path taken because the function has an essential
singularity at \axiom{x=0}. This is reflected in the error message
```

```
returned by the function.
}{
\spadpaste{complexLimit(exp(-1/x**2),x = 0)}
}
\endscroll
\autobuttons
\end{page}
\begin{patch}{ugIntroCalcLimitsPagePatch1}
\begin{paste}{ugIntroCalcLimitsPageFull1}{ugIntroCalcLimitsPageEmpty1}
\pastebutton{ugIntroCalcLimitsPageFull1}{\hidepaste}
\tab{5}\spadcommand{g := csc(a*x) / csch(b*x)\bound{g }}
\indentrel{3}\begin{verbatim}
         csc(a x)
   (1)
        csch(b x)
                               Type: Expression Integer
\end{verbatim}
\indentrel{-3}\end{paste}\end{patch}
\begin{patch}{ugIntroCalcLimitsPageEmpty1}
\begin{paste}{ugIntroCalcLimitsPageEmpty1}{ugIntroCalcLimitsPagePatch1}
\pastebutton{ugIntroCalcLimitsPageEmpty1}{\showpaste}
\tab{5}\spacommand{g := csc(a*x) / csch(b*x)\bound{g }\end{paste}\end{patch}
\begin{patch}{ugIntroCalcLimitsPagePatch2}
\begin{paste}{ugIntroCalcLimitsPageFull2}{ugIntroCalcLimitsPageEmpty2}
\pastebutton{ugIntroCalcLimitsPageFull2}{\hidepaste}
\tab{5}\spadcommand{limit(g,x=0)\free{g }}
\indentrel{3}\begin{verbatim}
        b
   (2)
        a
  Type: Union(OrderedCompletion Expression Integer,...)
\end{verbatim}
\indentrel{-3}\end{paste}\end{patch}
\begin{patch}{ugIntroCalcLimitsPageEmpty2}
\begin{paste}{ugIntroCalcLimitsPageEmpty2}{ugIntroCalcLimitsPagePatch2}
\pastebutton{ugIntroCalcLimitsPageEmpty2}{\showpaste}
\tab{5}\spadcommand{limit(g,x=0)\free{g }}
\end{paste}\end{patch}
\begin{patch}{ugIntroCalcLimitsPagePatch3}
\begin{paste}{ugIntroCalcLimitsPageFull3}{ugIntroCalcLimitsPageEmpty3}
\pastebutton{ugIntroCalcLimitsPageFull3}{\hidepaste}
\tab{5}\spadcommand{h := (1 + k/x)***bound{h}}\indentrel{3}\begin{verbatim}
```

```
x + k x(3) ()
          x
                               Type: Expression Integer
\end{verbatim}
\indentrel{-3}\end{paste}\end{patch}
\begin{patch}{ugIntroCalcLimitsPageEmpty3}
\begin{paste}{ugIntroCalcLimitsPageEmpty3}{ugIntroCalcLimitsPagePatch3}
\pastebutton{ugIntroCalcLimitsPageEmpty3}{\showpaste}
\tab{5}\spadcommand{h := (1 + k/x)**x\bound{h }}
\end{paste}\end{patch}
\begin{patch}{ugIntroCalcLimitsPagePatch4}
\begin{paste}{ugIntroCalcLimitsPageFull4}{ugIntroCalcLimitsPageEmpty4}
\pastebutton{ugIntroCalcLimitsPageFull4}{\hidepaste}
\tab{5}\spadcommand{limit(h,x=\%plusInfinity)\free{h }}
\indentrel{3}\begin{verbatim}
          k
   (4) %e
  Type: Union(OrderedCompletion Expression Integer,...)
\end{verbatim}
\indentrel{-3}\end{paste}\end{patch}
\begin{patch}{ugIntroCalcLimitsPageEmpty4}
\begin{paste}{ugIntroCalcLimitsPageEmpty4}{ugIntroCalcLimitsPagePatch4}
\pastebutton{ugIntroCalcLimitsPageEmpty4}{\showpaste}
\tab{5}\spadcommand{limit(h,x=\%plusInfinity)\free{h }}
\end{paste}\end{patch}
\begin{patch}{ugIntroCalcLimitsPagePatch5}
\begin{paste}{ugIntroCalcLimitsPageFull5}{ugIntroCalcLimitsPageEmpty5}
\pastebutton{ugIntroCalcLimitsPageFull5}{\hidepaste}
\tab{5}\spadcommand{limit(sqrt(y**2)/y,y = 0)}
\indentrel{3}\begin{verbatim}
   (5) [leftHandLimit= - 1,rightHandLimit= 1]
Type: Union(Record(leftHandLimit: Union(OrderedCompletion Expression Integer,"failed"),rightHand
\end{verbatim}
\indentrel{-3}\end{paste}\end{patch}
\begin{patch}{ugIntroCalcLimitsPageEmpty5}
\begin{paste}{ugIntroCalcLimitsPageEmpty5}{ugIntroCalcLimitsPagePatch5}
\pastebutton{ugIntroCalcLimitsPageEmpty5}{\showpaste}
\tab{5}\spadcommand{limit(sqrt(y**2)/y,y = 0)}
\end{paste}\end{patch}
\begin{patch}{ugIntroCalcLimitsPagePatch6}
\begin{paste}{ugIntroCalcLimitsPageFull6}{ugIntroCalcLimitsPageEmpty6}
\pastebutton{ugIntroCalcLimitsPageFull6}{\hidepaste}
```

```
\tab{5}\space{+0}<br>\tab{5}\spadcommand{limit(exp(-1/x**2),x = 0)}
```

```
\indentrel{3}\begin{verbatim}
   (6) 0
  Type: Union(OrderedCompletion Expression Integer,...)
\end{verbatim}
\indentrel{-3}\end{paste}\end{patch}
\begin{patch}{ugIntroCalcLimitsPageEmpty6}
\begin{paste}{ugIntroCalcLimitsPageEmpty6}{ugIntroCalcLimitsPagePatch6}
\pastebutton{ugIntroCalcLimitsPageEmpty6}{\showpaste}
\tab{5}\spadcommand{limit(exp(-1/x**2),x = 0)}\end{paste}\end{patch}
\begin{patch}{ugIntroCalcLimitsPagePatch7}
\begin{paste}{ugIntroCalcLimitsPageFull7}{ugIntroCalcLimitsPageEmpty7}
\pastebutton{ugIntroCalcLimitsPageFull7}{\hidepaste}
\tab{5}\spadcommand{complexLimit(exp(-1/x**2),x = 0)}
\indentrel{3}\begin{verbatim}
   (7) "failed"
                              Type: Union("failed",...)
\end{verbatim}
\indentrel{-3}\end{paste}\end{patch}
\begin{patch}{ugIntroCalcLimitsPageEmpty7}
\begin{paste}{ugIntroCalcLimitsPageEmpty7}{ugIntroCalcLimitsPagePatch7}
\pastebutton{ugIntroCalcLimitsPageEmpty7}{\showpaste}
\tab{5}\spadcommand{complexLimit(exp(-1/x**2),x = 0)}
\end{paste}\end{patch}
            ———-
```
# **Series**

```
— ug01.ht —
\begin{page}{ugIntroSeriesPage}{1.11. Series}
\beginscroll
%
Axiom also provides power series.
By default, Axiom tries to compute and display the first ten elements
of a series.
Use \spadsys{)set streams calculate} to change the default value
to something else.
For the purposes of this book, we have used this system command to display
fewer than ten terms.
For more information about working with series, see
```
*⇒* "notitle" (ugProblemSeriesPage) [12](#page-2196-0) on page [2164](#page-2196-0)

```
\downlink{''Working with Power Series''}{ugProblemSeriesPage}
in Section 8.9\ignore{ugProblemSeries}.
```

```
\xtc{
You can convert a functional expression to a power series by using the
operation \axiomFun{series}.
In this example,
\arion{sin(ax)} is expanded in powers of \axion{(x - 0)},
that is, in powers of \axiom{x}.
}{
\spadpaste{series(sin(a*x),x = 0)}
}
\xtc{
This expression expands
\arrows \{ \sin(\alpha * x) \} in powers of \axiom{ (x - \%pi/4) \}.}{
\sigma(x), x = \sqrt{p^2/4}}
\xtc{
Axiom provides
{\it Puiseux series:}
series with rational number exponents.
The first argument to \axiomFun{series} is an in-place function that
computes the \eth{\axiom{n}} coefficient.
(Recall that
the \arcsin\text{Str}(-2) is an infix operator meaning ''maps to.'')
}{
\spadpaste{
series(n +-> (-1)*((3*n - 4)/6)/factorial(n - 1/3), x = 0, 4/3, ., 2)}
}
\xtc{
Once you have created a power series, you can perform arithmetic operations
on that series.
We compute the Taylor expansion of \axion{1/(1-x)}.
}{
\text{spadpaste}\{f := series(1/(1-x), x = 0) \bound{f}\}}
\xtc{
Compute the square of the series.
}{
\spadpaste{f ** 2 \free{f}}
}
\xtc{
The usual elementary functions
(\axiomFun{log}, \axiomFun{exp}, trigonometric functions, and so on)
are defined for power series.
}{
\sp{spadpasteff := series(1/(1-x), x = 0) \bound{f1}}
\xtc{
```

```
}{
\sp{graph} := \log(f) \frac{f1}{bound{g}}}
\xtc{
}{
\spadpaste{exp(g) \free{g}}
}
\xtc{
Here is a way to obtain numerical approximations of
\axiom{e} from the Taylor series expansion of \axiom{exp(x)}.
First create the desired Taylor expansion.
}{
\simeq \spadpaste{f := taylor(exp(x)) \bound{f2}}
}
\xtc{
Evaluate the series at the value \axiom{1.0}.
As you see, you get a sequence of partial sums.
}{
\spadpaste{eval(f,1.0) \free{f2}}
}
\endscroll
\autobuttons
\end{page}
\begin{patch}{ugIntroSeriesPagePatch1}
\begin{paste}{ugIntroSeriesPageFull1}{ugIntroSeriesPageEmpty1}
\pastebutton{ugIntroSeriesPageFull1}{\hidepaste}
\tab{5}\sp{anctom{series(sin(axx),x = 0)}\indentrel{3}\begin{verbatim}
   (1)
           3 5 7 9
          a 3 a 5 a 7 a 9
    a x - x + x - x + x6 120 5040 362880
  +
          11
         a 11 12
    - x + 0(x)39916800
 Type: UnivariatePuiseuxSeries(Expression Integer,x,0)
\end{verbatim}
\indentrel{-3}\end{paste}\end{patch}
\begin{patch}{ugIntroSeriesPageEmpty1}
\begin{paste}{ugIntroSeriesPageEmpty1}{ugIntroSeriesPagePatch1}
\pastebutton{ugIntroSeriesPageEmpty1}{\showpaste}
\tab{5}\space{s} \tab{5} \spadcommand{series(sin(a*x), x = 0)}
\end{paste}\end{patch}
```

```
\begin{patch}{ugIntroSeriesPagePatch2}
\begin{paste}{ugIntroSeriesPageFull2}{ugIntroSeriesPageEmpty2}
\pastebutton{ugIntroSeriesPageFull2}{\hidepaste}
\tab{5}\sp{a}<br>graph{series(sin(axx),x = \%pi/4)}\indentrel{3}\begin{verbatim}
  (2)
      a %pi a %pi %pi
   sin() + a cos() (x - )4 4 4
  +
     2 a %pi 3 a %pi
    a sin() a cos()
          4 %pi 2 4 %pi 3
     (x - ) - (x - )2 4 6 4
  +
    4 a %pi 5 a %pi
   a sin() a cos()
         4 %pi 4 4 %pi 5
    (x - ) + (x - )24 4 120 4
  +
     6 a %pi 7 a %pi
    a sin() a cos()
          4 %pi 6 4 %pi 7
     (x - ) - (x - )<br>720
        720 4 5040 4
  +
    8 a %pi 9 a %pi
   a sin() a cos()
         4 %pi 8 4 %pi 9
    (x - ) + (x - )40320 4 362880 4
  +
     10 a %pi
    a sin()
           4 %pi 10 %pi 11
     (x - ) + 0((x - ) )3628800 4 4
Type: UnivariatePuiseuxSeries(Expression Integer,x,pi/4)
\end{verbatim}
\indentrel{-3}\end{paste}\end{patch}
\begin{patch}{ugIntroSeriesPageEmpty2}
\begin{paste}{ugIntroSeriesPageEmpty2}{ugIntroSeriesPagePatch2}
\pastebutton{ugIntroSeriesPageEmpty2}{\showpaste}
\tab{5}\sp{acommand{series(sin(axx),x = \%pi/4)}\end{paste}\end{patch}
```
\begin{patch}{ugIntroSeriesPagePatch3}

```
\begin{paste}{ugIntroSeriesPageFull3}{ugIntroSeriesPageEmpty3}
\pastebutton{ugIntroSeriesPageFull3}{\hidepaste}
\tab{5}\spadcommand{series(n +-> (-1)**((3*n - 4)/6)/factorial(n - 1/3),x = 0,4/3..,2)}
\indentrel{3}\begin{verbatim}
        4 10
        3 1 3 5
   (3) x - x + 0(x)6
 Type: UnivariatePuiseuxSeries(Expression Integer,x,0)
\end{verbatim}
\indentrel{-3}\end{paste}\end{patch}
\begin{patch}{ugIntroSeriesPageEmpty3}
\begin{paste}{ugIntroSeriesPageEmpty3}{ugIntroSeriesPagePatch3}
\pastebutton{ugIntroSeriesPageEmpty3}{\showpaste}
\tab{5}\spadcommand{series(n +-> (-1)**((3*n - 4)/6)/factorial(n - 1/3), x = 0,4/3..,2)}
\end{paste}\end{patch}
\begin{patch}{ugIntroSeriesPagePatch4}
\begin{paste}{ugIntroSeriesPageFull4}{ugIntroSeriesPageEmpty4}
\pastebutton{ugIntroSeriesPageFull4}{\hidepaste}
\tab{5}\spadcommand{f := series(1/(1-x), x = 0)\bound{f }}
\indentrel{3}\begin{verbatim}
   (4)
             2 3 4 5 6 7 8 9 10
    1 + x + x + x + x + x + x + x + x + x + x + x + x+
       11
    0(x)Type: UnivariatePuiseuxSeries(Expression Integer,x,0)
\end{verbatim}
\indentrel{-3}\end{paste}\end{patch}
\begin{patch}{ugIntroSeriesPageEmpty4}
\begin{paste}{ugIntroSeriesPageEmpty4}{ugIntroSeriesPagePatch4}
\pastebutton{ugIntroSeriesPageEmpty4}{\showpaste}
\tab{5}\spadcommand{f := series(1/(1-x), x = 0)\bound{f }}
\end{paste}\end{patch}
\begin{patch}{ugIntroSeriesPagePatch5}
\begin{paste}{ugIntroSeriesPageFull5}{ugIntroSeriesPageEmpty5}
\pastebutton{ugIntroSeriesPageFull5}{\hidepaste}
\tab{5}\spadcommand{f ** 2\free{f }}
\indentrel{3}\begin{verbatim}
   (5)
               2 3 4 5 6 7 8
    1 + 2x + 3x + 4x + 5x + 6x + 7x + 8x + 9x+
       9 10 11
```

```
10x + 11x + 0(x)Type: UnivariatePuiseuxSeries(Expression Integer,x,0)
\end{verbatim}
\indentrel{-3}\end{paste}\end{patch}
\begin{patch}{ugIntroSeriesPageEmpty5}
\begin{paste}{ugIntroSeriesPageEmpty5}{ugIntroSeriesPagePatch5}
\pastebutton{ugIntroSeriesPageEmpty5}{\showpaste}
\tab{5}\spadcommand{f ** 2\free{f }}
\end{paste}\end{patch}
\begin{patch}{ugIntroSeriesPagePatch6}
\begin{paste}{ugIntroSeriesPageFull6}{ugIntroSeriesPageEmpty6}
\pastebutton{ugIntroSeriesPageFull6}{\hidepaste}
\tab{5}\spadcommand{f := series(1/(1-x), x = 0)\bound{f1 }}
\indentrel{3}\begin{verbatim}
  (6)
            2 3 4 5 6 7 8 9 10
    1 + x + x + x + x + x + x + x + x + x + x + x + x+
       11
    0(x)Type: UnivariatePuiseuxSeries(Expression Integer,x,0)
\end{verbatim}
\indentrel{-3}\end{paste}\end{patch}
\begin{patch}{ugIntroSeriesPageEmpty6}
\begin{paste}{ugIntroSeriesPageEmpty6}{ugIntroSeriesPagePatch6}
\pastebutton{ugIntroSeriesPageEmpty6}{\showpaste}
\tab{5}\spadcommand{f := series(1/(1-x), x = 0)\bound{f1 }}
\end{paste}\end{patch}
\begin{patch}{ugIntroSeriesPagePatch7}
\begin{paste}{ugIntroSeriesPageFull7}{ugIntroSeriesPageEmpty7}
\pastebutton{ugIntroSeriesPageFull7}{\hidepaste}
\tab{5}\spadcommand{g := log(f)\frac{f1}{bound{g }}\indentrel{3}\begin{verbatim}
  (7)
        1 2 1 3 1 4 1 5 1 6 1 7 1 8
    x + x + x + x + x + x + x + x2 3 4 5 6 7 8
  +
    1 9 1 10 1 11 12
    x + x + x + 0(x)9 10 11
 Type: UnivariatePuiseuxSeries(Expression Integer,x,0)
\end{verbatim}
\indentrel{-3}\end{paste}\end{patch}
```
\begin{patch}{ugIntroSeriesPageEmpty7}

```
\begin{paste}{ugIntroSeriesPageEmpty7}{ugIntroSeriesPagePatch7}
\pastebutton{ugIntroSeriesPageEmpty7}{\showpaste}
\tab{5}\spadcommand{g := log(f)\free{f1 }\bound{g }}
\end{paste}\end{patch}
\begin{patch}{ugIntroSeriesPagePatch8}
\begin{paste}{ugIntroSeriesPageFull8}{ugIntroSeriesPageEmpty8}
\pastebutton{ugIntroSeriesPageFull8}{\hidepaste}
\tab{5}\spadcommand{exp(g)\free{g }}
\indentrel{3}\begin{verbatim}
  (8)
            2 3 4 5 6 7 8 9 10
    1 + x + x + x + x + x + x + x + x + x + x + x + x+
       11
    0(x)Type: UnivariatePuiseuxSeries(Expression Integer,x,0)
\end{verbatim}
\indentrel{-3}\end{paste}\end{patch}
\begin{patch}{ugIntroSeriesPageEmpty8}
\begin{paste}{ugIntroSeriesPageEmpty8}{ugIntroSeriesPagePatch8}
\pastebutton{ugIntroSeriesPageEmpty8}{\showpaste}
\tab{5}\spadcommand{exp(g)\free{g }}
\end{paste}\end{patch}
\begin{patch}{ugIntroSeriesPagePatch9}
\begin{paste}{ugIntroSeriesPageFull9}{ugIntroSeriesPageEmpty9}
\pastebutton{ugIntroSeriesPageFull9}{\hidepaste}
\tab{5}\spacommand{f := taylor(exp(x))\bound{f2 }\indentrel{3}\begin{verbatim}
  (9)
            1 2 1 3 1 4 1 5 1 6
    1 + x + x + x + x + x + x + x2 6 24 120 720
  +
    1 7 1 8 1 9 1 10 11
   x + x + x + x + 0(x)5040 40320 362880 3628800
  Type: UnivariateTaylorSeries(Expression Integer,x,0)
\end{verbatim}
\indentrel{-3}\end{paste}\end{patch}
\begin{patch}{ugIntroSeriesPageEmpty9}
\begin{paste}{ugIntroSeriesPageEmpty9}{ugIntroSeriesPagePatch9}
\pastebutton{ugIntroSeriesPageEmpty9}{\showpaste}
\tab{5}\sp{acommand{f := taylor(exp(x))\bound{f2 }}\end{paste}\end{patch}
```
\begin{patch}{ugIntroSeriesPagePatch10}

```
\begin{paste}{ugIntroSeriesPageFull10}{ugIntroSeriesPageEmpty10}
\pastebutton{ugIntroSeriesPageFull10}{\hidepaste}
\tab{5}\spadcommand{eval(f,1.0)\free{f2 }}
\indentrel{3}\begin{verbatim}
   (10)
   [1.0, 2.0, 2.5, 2.6666666666 666666667,
    2.7083333333 333333333, 2.7166666666 666666667,
    2.7180555555 555555556, 2.7182539682 53968254,
    2.7182787698 412698413, 2.7182815255 731922399, ...]
                          Type: Stream Expression Float
\end{verbatim}
\indentrel{-3}\end{paste}\end{patch}
```

```
\begin{patch}{ugIntroSeriesPageEmpty10}
\begin{paste}{ugIntroSeriesPageEmpty10}{ugIntroSeriesPagePatch10}
\pastebutton{ugIntroSeriesPageEmpty10}{\showpaste}
\tab{5}\spadcommand{eval(f,1.0)\free{f2 }}
\end{paste}\end{patch}
```

```
Derivatives
```

```
— ug01.ht —
```
**———-**

```
\begin{page}{ugIntroCalcDerivPage}{1.12. Derivatives}
\beginscroll
%
Use the Axiom function \axiomFun{D} to differentiate an
expression.
\texht{\vskip 2pc}{}
\xtc{
To find the derivative of an expression \axiom{f} with respect to a
variable \axiom{x}, enter \axiom(D(f, x).
}{
\spadpaste{f := exp exp x \bound{f}}
}
\xtc{
}{
\spadpaste{D(f, x) \free{f}}
}
\xtc{
An optional third argument \axiom{n} in \axiomFun{D} asks
Axiom for the \eth{\axiom{n}} derivative of \axiom{f}.
This finds the fourth derivative of \arcsin{f} with respect to \arcsin{x}.
}{
```

```
\spadpaste{D(f, x, 4) \free{f}}
}
\xtc{
You can also compute partial derivatives by specifying the order of
differentiation.
}{
\sqrt{s}\nabla f g := \sin(x**2 + y) \bound{g}}
\xtc{
}{
\spadpaste{D(g, y) \free{g}}
}
\xtc{
}{
\spadpaste{D(g, [y, y, x, x]) \free{g}}
}
Axiom can manipulate the derivatives (partial and iterated) of
expressions involving formal operators.
All the dependencies must be explicit.
\xtc{
This returns \axiom{0} since \axiom{F} (so far)
does not explicitly depend on \axiom{x}.
}{
\spadpaste{D(F,x)}
}
Suppose that we have \axiom{F} a function of \axiom{x},
\ariom{y}, and \ariom{z}, where \axiom{x} and \arion{y} are themselves
functions of \axiom{z}.
\xtc{
Start by declaring that \axiom{F}, \axiom{x}, and \axiom{y}are operators.
}{
\spadpaste{
F := operator 'F; x := operator 'x; y := operator 'y\bound{F x y}}
}
\xtc{
You can use \axiom{F}, \axiom{x}, and \axiom{y} in expressions.
}{
\spadpaste{
a := F(x z, y z, z**2) + x y(z+1) \bound{a}\frac{F}{ree{x}\frac{y}}}
\xtc{
Differentiate formally with respect to \axiom{z}. The formal
derivatives appearing in \axiom{dadz} are not just formal symbols, but
do represent the derivatives of \axiom{x}, axiom{y}, and \axiom{F}.
}{
\spadpaste{dadz := D(a, z)\bound{da}\free{a}}
}
\xtc{
```

```
You can evaluate the above for particular functional values of
\arion{F}, \arrows, and \arrows. If \arrows is
\arion{exp(z)} and \arion{y(z)} is \arion{log(z+1)}, then this
evaluates \axiom{dadz}.
}{
\spadpaste{eval(eval(dadz, 'x, z +-> exp z), 'y, z +-> log(z+1))\free{da}}
}
\xtc{
You obtain the same result by first evaluating \axiom{a} and
then differentiating.
}{
\spadpaste{eval(eval(a, 'x, z +-> exp z), 'y, z +-> log(z+1)) \free{a}\bound{eva}}
}
\xtc{
}{
\spadpaste{D(\%, z)\free{eva}}
}
\endscroll
\autobuttons
\end{page}
\begin{patch}{ugIntroCalcDerivPagePatch1}
\begin{paste}{ugIntroCalcDerivPageFull1}{ugIntroCalcDerivPageEmpty1}
\pastebutton{ugIntroCalcDerivPageFull1}{\hidepaste}
\tab{5}\spadcommand{f := exp exp x\bound{f }}
\indentrel{3}\begin{verbatim}
            x
         %e
   (1) %e
                               Type: Expression Integer
\end{verbatim}
\indentrel{-3}\end{paste}\end{patch}
\begin{patch}{ugIntroCalcDerivPageEmpty1}
\begin{paste}{ugIntroCalcDerivPageEmpty1}{ugIntroCalcDerivPagePatch1}
\pastebutton{ugIntroCalcDerivPageEmpty1}{\showpaste}
\tab{5}\spadcommand{f := exp exp x\bound{f }}
\end{paste}\end{patch}
\begin{patch}{ugIntroCalcDerivPagePatch2}
\begin{paste}{ugIntroCalcDerivPageFull2}{ugIntroCalcDerivPageEmpty2}
\pastebutton{ugIntroCalcDerivPageFull2}{\hidepaste}
\tab{5}\spadcommand{D(f, x)\free{f }}
\indentrel{3}\begin{verbatim}
               x
          x %e
   (2) %e %e
                               Type: Expression Integer
\end{verbatim}
```
\indentrel{-3}\end{paste}\end{patch}

```
\begin{patch}{ugIntroCalcDerivPageEmpty2}
\begin{paste}{ugIntroCalcDerivPageEmpty2}{ugIntroCalcDerivPagePatch2}
\pastebutton{ugIntroCalcDerivPageEmpty2}{\showpaste}
\tab{5}\spadcommand{D(f, x)\free{f }}
\end{paste}\end{patch}
\begin{patch}{ugIntroCalcDerivPagePatch3}
\begin{paste}{ugIntroCalcDerivPageFull3}{ugIntroCalcDerivPageEmpty3}
\pastebutton{ugIntroCalcDerivPageFull3}{\hidepaste}
\label{5}\tag{5}\sigma\label{5}\\indentrel{3}\begin{verbatim}
                                             x
           x 4 x 3 x 2 x %e
   (3) ((\%e) + 6(\%e) + 7(\%e) + \%e)\%eType: Expression Integer
\end{verbatim}
\indentrel{-3}\end{paste}\end{patch}
\begin{patch}{ugIntroCalcDerivPageEmpty3}
\begin{paste}{ugIntroCalcDerivPageEmpty3}{ugIntroCalcDerivPagePatch3}
\pastebutton{ugIntroCalcDerivPageEmpty3}{\showpaste}
\tab{5}\spadcommand{D(f, x, 4)\free{f }}
\end{paste}\end{patch}
\begin{patch}{ugIntroCalcDerivPagePatch4}
\begin{paste}{ugIntroCalcDerivPageFull4}{ugIntroCalcDerivPageEmpty4}
\pastebutton{ugIntroCalcDerivPageFull4}{\hidepaste}
\tab{5}\spadcommand{g := sin(x**2 + y)\bound{g }}\indentrel{3}\begin{verbatim}
                \mathcal{D}(4) \sin(y + x)Type: Expression Integer
\end{verbatim}
\indentrel{-3}\end{paste}\end{patch}
\begin{patch}{ugIntroCalcDerivPageEmpty4}
\begin{paste}{ugIntroCalcDerivPageEmpty4}{ugIntroCalcDerivPagePatch4}
\pastebutton{ugIntroCalcDerivPageEmpty4}{\showpaste}
\tab{5}\spacommand{g := sin(x**2 + y)\bound{g }}\end{paste}\end{patch}
\begin{patch}{ugIntroCalcDerivPagePatch5}
\begin{paste}{ugIntroCalcDerivPageFull5}{ugIntroCalcDerivPageEmpty5}
\pastebutton{ugIntroCalcDerivPageFull5}{\hidepaste}
\tab{5}\spadcommand{D(g, y)\free{g }}
\indentrel{3}\begin{verbatim}
                2
   (5) cos(y + x)
```

```
Type: Expression Integer
\end{verbatim}
\indentrel{-3}\end{paste}\end{patch}
```

```
\begin{patch}{ugIntroCalcDerivPageEmpty5}
\begin{paste}{ugIntroCalcDerivPageEmpty5}{ugIntroCalcDerivPagePatch5}
\pastebutton{ugIntroCalcDerivPageEmpty5}{\showpaste}
\tab{5}\spadcommand{D(g, y)\free{g }}
\end{paste}\end{patch}
\begin{patch}{ugIntroCalcDerivPagePatch6}
\begin{paste}{ugIntroCalcDerivPageFull6}{ugIntroCalcDerivPageEmpty6}
\pastebutton{ugIntroCalcDerivPageFull6}{\hidepaste}
\tab{5}\spadcommand{D(g, [y, y, x, x])\free{g }}
\indentrel{3}\begin{verbatim}
          2 2 2
   (6) 4x \sin(y + x) - 2\cos(y + x)Type: Expression Integer
\end{verbatim}
\indentrel{-3}\end{paste}\end{patch}
\begin{patch}{ugIntroCalcDerivPageEmpty6}
\begin{paste}{ugIntroCalcDerivPageEmpty6}{ugIntroCalcDerivPagePatch6}
\pastebutton{ugIntroCalcDerivPageEmpty6}{\showpaste}
\tab{5}\spadcommand{D(g, [y, y, x, x])\free{g }}
\end{paste}\end{patch}
\begin{patch}{ugIntroCalcDerivPagePatch7}
\begin{paste}{ugIntroCalcDerivPageFull7}{ugIntroCalcDerivPageEmpty7}
\pastebutton{ugIntroCalcDerivPageFull7}{\hidepaste}
\tab{5}\spadcommand{D(F,x)}
\indentrel{3}\begin{verbatim}
   (7) 0
                              Type: Polynomial Integer
\end{verbatim}
\indentrel{-3}\end{paste}\end{patch}
\begin{patch}{ugIntroCalcDerivPageEmpty7}
\begin{paste}{ugIntroCalcDerivPageEmpty7}{ugIntroCalcDerivPagePatch7}
\pastebutton{ugIntroCalcDerivPageEmpty7}{\showpaste}
\tab{5}\spadcommand{D(F,x)}
\end{paste}\end{patch}
\begin{patch}{ugIntroCalcDerivPagePatch8}
\begin{paste}{ugIntroCalcDerivPageFull8}{ugIntroCalcDerivPageEmpty8}
\pastebutton{ugIntroCalcDerivPageFull8}{\hidepaste}
\tab{5}\spadcommand{F := operator 'F; x := operator 'x; y := operator 'y\bound{F x y }}
\indentrel{3}\begin{verbatim}
   (8) y
```
Type: BasicOperator

```
\end{verbatim}
\indentrel{-3}\end{paste}\end{patch}
```

```
\begin{patch}{ugIntroCalcDerivPageEmpty8}
\begin{paste}{ugIntroCalcDerivPageEmpty8}{ugIntroCalcDerivPagePatch8}
\pastebutton{ugIntroCalcDerivPageEmpty8}{\showpaste}
\tab{5}\spadcommand{F := operator 'F; x := operator 'x; y := operator 'y\bound{F x y }}
\end{paste}\end{patch}
```

```
\begin{patch}{ugIntroCalcDerivPagePatch9}
\begin{paste}{ugIntroCalcDerivPageFull9}{ugIntroCalcDerivPageEmpty9}
\pastebutton{ugIntroCalcDerivPageFull9}{\hidepaste}
\tab{5}\spadcommand{a := F(x z, y z, z**2) + x y(z+1)\bound{a }\free{F }\free{x }\free{y }}
\indentrel{3}\begin{verbatim}
                                   2
```

```
(9) x(y(z + 1)) + F(x(z), y(z), z)Type: Expression Integer
\end{verbatim}
```

```
\indentrel{-3}\end{paste}\end{patch}
```

```
\begin{patch}{ugIntroCalcDerivPageEmpty9}
\begin{paste}{ugIntroCalcDerivPageEmpty9}{ugIntroCalcDerivPagePatch9}
\pastebutton{ugIntroCalcDerivPageEmpty9}{\showpaste}
\tab{5}\spadcommand{a := F(x z, y z, z**2) + x y(z+1)\bound{a }\free{F }\free{x }\free{y }}
\end{paste}\end{patch}
```

```
\begin{patch}{ugIntroCalcDerivPagePatch10}
\begin{paste}{ugIntroCalcDerivPageFull10}{ugIntroCalcDerivPageEmpty10}
\pastebutton{ugIntroCalcDerivPageFull10}{\hidepaste}
\tab{5}\spadcommand{dadz := D(a, z)\bound{da }\free{a }\indentrel{3}\begin{verbatim}
  (10)
                    2 , 2
     2zF (x(z),y(z),z) + y(z)F (x(z),y(z),z)
```

```
,3, ,2+
 , 2 , ,
 x (z)F (x(z),y(z),z) + x (y(z + 1))y (z + 1),1
```
Type: Expression Integer

```
\end{verbatim}
\indentrel{-3}\end{paste}\end{patch}
```

```
\begin{patch}{ugIntroCalcDerivPageEmpty10}
\begin{paste}{ugIntroCalcDerivPageEmpty10}{ugIntroCalcDerivPagePatch10}
\pastebutton{ugIntroCalcDerivPageEmpty10}{\showpaste}
\tab{5}\spadcommand{dadz := D(a, z)\bound{da }\free{a }}
\end{paste}\end{patch}
```

```
\begin{patch}{ugIntroCalcDerivPagePatch11}
```

```
\begin{paste}{ugIntroCalcDerivPageFull11}{ugIntroCalcDerivPageEmpty11}
\pastebutton{ugIntroCalcDerivPageFull11}{\hidepaste}
\tab{5}\spadcommand{eval(eval(dadz, 'x, z +-> exp z), 'y, z +-> log(z+1))\free{da }}
\indentrel{3}\begin{verbatim}
   (11)
         2 z 2
       (2z + 2z)F (%e, log(z + 1), z),3
     +
           z 2
      F (%e , log(z + 1), z)
       ,2
     +
              z z 2
      (z + 1)%e F (%e, log(z + 1), z) + z + 1
                 ,1
  /
    z + 1Type: Expression Integer
\end{verbatim}
\indentrel{-3}\end{paste}\end{patch}
\begin{patch}{ugIntroCalcDerivPageEmpty11}
\begin{paste}{ugIntroCalcDerivPageEmpty11}{ugIntroCalcDerivPagePatch11}
\pastebutton{ugIntroCalcDerivPageEmpty11}{\showpaste}
\tab{5}\spadcommand{eval(eval(dadz, 'x, z +-> exp z), 'y, z +-> log(z+1))\free{da }}
\end{paste}\end{patch}
\begin{patch}{ugIntroCalcDerivPagePatch12}
\begin{paste}{ugIntroCalcDerivPageFull12}{ugIntroCalcDerivPageEmpty12}
\pastebutton{ugIntroCalcDerivPageFull12}{\hidepaste}
\tab{5}\spadcommand{eval(eval(a, 'x, z +-> exp z), 'y, z +-> log(z+1))\free{a }\bound{eva }}
\indentrel{3}\begin{verbatim}
            z 2
   (12) F(\%e, \log(z + 1), z) + z + 2Type: Expression Integer
\end{verbatim}
\indentrel{-3}\end{paste}\end{patch}
\begin{patch}{ugIntroCalcDerivPageEmpty12}
\begin{paste}{ugIntroCalcDerivPageEmpty12}{ugIntroCalcDerivPagePatch12}
\pastebutton{ugIntroCalcDerivPageEmpty12}{\showpaste}
\tab{5}\spadcommand{eval(eval(a, 'x, z +-> exp z), 'y, z +-> log(z+1))\free{a }\bound{eva }}
\end{paste}\end{patch}
\begin{patch}{ugIntroCalcDerivPagePatch13}
\begin{paste}{ugIntroCalcDerivPageFull13}{ugIntroCalcDerivPageEmpty13}
\pastebutton{ugIntroCalcDerivPageFull13}{\hidepaste}
\tab{5}\spadcommand{D(\%, z)\free{eva }}
\indentrel{3}\begin{verbatim}
```

```
(13)
        2 z 2
      (2z + 2z)F (\%e, \log(z + 1), z),3
    +
            z \sim 2
     F (%e , log(z + 1), z)
      ,2
    +
             z z 2
      (z + 1)%e F (%e, log(z + 1), z) + z + 1
               ,1
 /
    z + 1Type: Expression Integer
\end{verbatim}
\indentrel{-3}\end{paste}\end{patch}
\begin{patch}{ugIntroCalcDerivPageEmpty13}
\begin{paste}{ugIntroCalcDerivPageEmpty13}{ugIntroCalcDerivPagePatch13}
\pastebutton{ugIntroCalcDerivPageEmpty13}{\showpaste}
\tab{5}\spadcommand{D(\%, z)\free{eva }}
\end{paste}\end{patch}
```
## **Integration**

**———-**

```
⇒ "notitle" (ugProblemIntegrationPage) 12 on page 2157
           — ug01.ht —
```

```
\begin{page}{ugIntroIntegratePage}{1.13. Integration}
\beginscroll
%
```
Axiom has extensive library facilities for integration.

The first example is the integration of a fraction with denominator that factors into a quadratic and a quartic irreducible polynomial. The usual partial fraction approach used by most other computer algebra systems either fails or introduces expensive unneeded algebraic numbers.

```
\xtc{
We use a factorization-free algorithm.
}{
\spadpaste{integrate((x**2+2*x+1)/((x+1)**6+1),x)}
```
}

```
When real parameters are present, the form of the integral can depend on
the signs of some expressions.
```

```
\xtc{
Rather than query the user or make sign assumptions, Axiom returns
all possible answers.
}{
\spadpaste{integrate(1/(x**2 + a),x)}
}
```

```
The \axiomFun{integrate} operation generally assumes that all
parameters are real.
The only exception is when the integrand has complex valued
quantities.
```

```
\text{xtc}
```

```
If the parameter is complex instead of real, then the notion of sign
is undefined and there is a unique answer. You can request this
answer by ''prepending'' the word ''complex'' to the command name:
}{
\spadpaste{complexIntegrate(1/(x**2 + a),x)}
}
```

```
The following two examples illustrate the limitations of table-based
approaches. The two integrands are very similar, but the answer to
one of them requires the addition of two new algebraic numbers.
```

```
\xtc{
This one is the easy one.
The next one looks very similar
but the answer is much more complicated.
}{
\text{spadpaste}\{integrate(x**3 / (a+b*x)**(1/3), x)\}}
\xtc{
Only an algorithmic approach
is guaranteed to find what new constants must be added in order to
find a solution.
}{
\spadpaste{integrate(1 / (x**3 * (a+b*x)**(1/3)),x)}
}
```

```
Some computer algebra systems use heuristics or table-driven
approaches to integration. When these systems cannot determine the
answer to an integration problem, they reply ''I don't know.'' Axiom
uses an algorithm for integration. that conclusively proves that an
integral cannot be expressed in terms of elementary functions.
```

```
\xtc{
When Axiom returns an integral sign, it has proved
that no answer exists as an elementary function.
}{
\sigma \spadpaste{integrate(log(1 + sqrt(a*x + b)) / x,x)}
}
Axiom can handle complicated mixed functions much beyond what you
can find in tables.
\xtc{
Whenever possible, Axiom tries to express the answer using the functions
present in the integrand.
}{
\spadpaste{integrate((sinh(1+sqrt(x+b))+2*sqrt(x+b)) /
(sqrt(x+b) * (x + cosh(1+sqrt(x + b)))), x)
}
\xtc{
A strong structure-checking algorithm in Axiom finds hidden algebraic
relationships between functions.
}{
\spadpaste{integrate(tan(atan(x)/3),x)}
}
\noindent
%%--> Bob---> please make these formulas in this section smaller.
The discovery of this algebraic relationship is necessary for correct
integration of this function.
Here are the details:
\indent{4}
\beginitems
\item[1. ]
If \texht{$x=\tan t$}{\axiom{x=tan(t)}} and
\texht{$g=\tan (t/3)$}{\axiom{g=tan(t/3)}} then the following
algebraic relation is true:
\texht{$${g^3-3xg^2-3g+x=0}$$}
{\centering {\axiom{g**3 - 3*x*g**2 - 3*g + x = 0}}\}\item[2.]Integrate \axiom{g} using this algebraic relation; this produces:
\texht{$${%
{(24g^2 - 8)\log(3g^2 - 1) + (81x^2 + 24)g^2 + 72xg - 27x^2 - 16}\over{54g^2 - 18}}$$}{\centerline{\axiom{(24g**2 - 8)log(3g**2 - 1) +
(81x**2 + 24)g**2 + 72xg - 27x**2 - 16/ (54g**2 - 18)\item[3. ]
Rationalize the denominator, producing:
\texht{\narrowDisplay{{8\log(3g^2-1) - 3g^2 + 18xg + 16} \over
{18}}{\mathrm{centerline}\{\axion\{(8*log(3*g**2-1) - 3*g**2 + 18*x*g + 16)/18\}}Replace \axiom{g} by the initial definition
\text{fsg = \tan(\arctan(x)/3)}{\axiom{g = tan(arctan(x)/3)}}to produce the final result.
\enditems
\indent{0}
```

```
\text{xtcf}This is an example of a mixed function where
the algebraic layer is over the transcendental one.
}{
\sigma(x + 1) / (x*(x + log x) ** (3/2)), x)}
\xtc{
While incomplete for non-elementary functions, Axiom can
handle some of them.
}{
\spadpaste{integrate(exp(-x**2) * erf(x) /
(erf(x)**3 - erf(x)**2 - erf(x) + 1), x) }
}
More examples of Axiom's integration capabilities are discussed in
\downlink{''Integration''}{ugProblemIntegrationPage}
in Section 8.8\ignore{ugProblemIntegration}.
\endscroll
\autobuttons
\end{page}
\begin{patch}{ugIntroIntegratePagePatch1}
\begin{paste}{ugIntroIntegratePageFull1}{ugIntroIntegratePageEmpty1}
\pastebutton{ugIntroIntegratePageFull1}{\hidepaste}
\tab{5}\spadcommand{integrate((x**2+2*x+1)/((x+1)**6+1),x)}
\indentrel{3}\begin{verbatim}
             3 2
        atan(x + 3x + 3x + 1)(1)
                   3
                   Type: Union(Expression Integer,...)
\end{verbatim}
\indentrel{-3}\end{paste}\end{patch}
\begin{patch}{ugIntroIntegratePageEmpty1}
\begin{paste}{ugIntroIntegratePageEmpty1}{ugIntroIntegratePagePatch1}
\pastebutton{ugIntroIntegratePageEmpty1}{\showpaste}
\tab{5}\spadcommand{integrate((x**2+2*x+1)/((x+1)**6+1),x)}
\end{paste}\end{patch}
\begin{patch}{ugIntroIntegratePagePatch2}
\begin{paste}{ugIntroIntegratePageFull2}{ugIntroIntegratePageEmpty2}
\pastebutton{ugIntroIntegratePageFull2}{\hidepaste}
\tab{5}\sp{anctom{integrate(1/(x**2 + a),x)}\indentrel{3}\begin{verbatim}
              2
             (x - a) – a + 2a x
        log() x\2 atan()
```

```
x + a a
   (2) [,]
                   2\left\{ -\right. a\qquad\qquad\qquad\int_{a}Type: Union(List Expression Integer,...)
\end{verbatim}
\indentrel{-3}\end{paste}\end{patch}
\begin{patch}{ugIntroIntegratePageEmpty2}
\begin{paste}{ugIntroIntegratePageEmpty2}{ugIntroIntegratePagePatch2}
\pastebutton{ugIntroIntegratePageEmpty2}{\showpaste}
\tab{5}\spadcommand{integrate(1/(x**2 + a),x)}
\end{paste}\end{patch}
\begin{patch}{ugIntroIntegratePagePatch3}
\begin{paste}{ugIntroIntegratePageFull3}{ugIntroIntegratePageEmpty3}
\pastebutton{ugIntroIntegratePageFull3}{\hidepaste}
\tab{5}\spadcommand{complexIntegrate(1/(x**2 + a),x)}
\indentrel{3}\begin{verbatim}
           x \ - a + a x \ - a - alog() - log()\langle -a \rangle \langle -a \rangle(3)
                      2\ - aType: Expression Integer
\end{verbatim}
\indentrel{-3}\end{paste}\end{patch}
\begin{patch}{ugIntroIntegratePageEmpty3}
\begin{paste}{ugIntroIntegratePageEmpty3}{ugIntroIntegratePagePatch3}
\pastebutton{ugIntroIntegratePageEmpty3}{\showpaste}
\tab{5}\spadcommand{complexIntegrate(1/(x**2 + a),x)}
\end{paste}\end{patch}
\begin{patch}{ugIntroIntegratePagePatch4}
\begin{paste}{ugIntroIntegratePageFull4}{ugIntroIntegratePageEmpty4}
\pastebutton{ugIntroIntegratePageFull4}{\hidepaste}
\tab{5}\spadcommand{integrate(x**3 / (a+b*x)**(1/3),x)}
\indentrel{3}\begin{verbatim}
   (4)
        3 3 2 2 2 3 32
   (120b \t x - 135a \t b \t x + 162a \t b \t x - 243a)4
                          440b
                    Type: Union(Expression Integer,...)
\end{verbatim}
```

```
\indentrel{-3}\end{paste}\end{patch}
```

```
\begin{patch}{ugIntroIntegratePageEmpty4}
\begin{paste}{ugIntroIntegratePageEmpty4}{ugIntroIntegratePagePatch4}
\pastebutton{ugIntroIntegratePageEmpty4}{\showpaste}
\tab{5}\spadcommand{integrate(x**3 / (a+b*x)**(1/3),x)}
\end{paste}\end{patch}
```

```
\begin{patch}{ugIntroIntegratePagePatch5}
\begin{paste}{ugIntroIntegratePageFull5}{ugIntroIntegratePageEmpty5}
\pastebutton{ugIntroIntegratePageFull5}{\hidepaste}
\tab{5}\spadcommand{integrate(1 / (x**3 * (a+b*x)**(1/3)),x)}
\indentrel{3}\begin{verbatim}
   (5)
       -
              2 2
            2b x \3
         *
                332 32 3
           \log(\lambda \ b \ x + a + \lambda \ b \ x + a + a)+
        2 2 32 3
       4b x \3 \log(\a) \b x + a - a)
     +
                    32 3
         2 2 2\3 \a \b x + a + a\3
       12b x atan()
                               3a
     +
                    332
       (12b x - 9a)\3 \a \b x + a/
       2 2 3
    18a x \3 \a
                    Type: Union(Expression Integer,...)
\end{verbatim}
\indentrel{-3}\end{paste}\end{patch}
\begin{patch}{ugIntroIntegratePageEmpty5}
\begin{paste}{ugIntroIntegratePageEmpty5}{ugIntroIntegratePagePatch5}
\pastebutton{ugIntroIntegratePageEmpty5}{\showpaste}
\tab{5}\spadcommand{integrate(1 / (x**3 * (a+b*x)**(1/3)),x)}
\end{paste}\end{patch}
\begin{patch}{ugIntroIntegratePagePatch6}
\begin{paste}{ugIntroIntegratePageFull6}{ugIntroIntegratePageEmpty6}
\pastebutton{ugIntroIntegratePageFull6}{\hidepaste}
\t \tab{5}\sp{andcommand{intergate(log(1 + sqrt(a*x + b)) / x,x)}\indentrel{3}\begin{verbatim}
           x
```

```
log(\b + \% S a + 1)(6) d%S
                    %S
                    Type: Union(Expression Integer,...)
\end{verbatim}
\indentrel{-3}\end{paste}\end{patch}
\begin{patch}{ugIntroIntegratePageEmpty6}
\begin{paste}{ugIntroIntegratePageEmpty6}{ugIntroIntegratePagePatch6}
\pastebutton{ugIntroIntegratePageEmpty6}{\showpaste}
\tab{5}\spadcommand{integrate(log(1 + sqrt(a*x + b)) / x,x)}
\end{paste}\end{patch}
\begin{patch}{ugIntroIntegratePagePatch7}
\begin{paste}{ugIntroIntegratePageFull7}{ugIntroIntegratePageEmpty7}
\pastebutton{ugIntroIntegratePageFull7}{\hidepaste}
\t\tabcolsep 1em \label{f}{spadcommand} \t{ihtegrate((sinh(1+sqrt(x+b))+2*sqrt(x+b)) / (sqrt(x+b) * (x + cosh(1+sqrt(x+b)))) , x)}\indentrel{3}\begin{verbatim}
   (7)
                 - 2 \cosh(\sqrt{x} + b + 1) - 2x2log()
          sinh(\x + b + 1) - cosh(\x + b + 1)+
     - 2x + bType: Union(Expression Integer,...)
\end{verbatim}
\indentrel{-3}\end{paste}\end{patch}
\begin{patch}{ugIntroIntegratePageEmpty7}
\begin{paste}{ugIntroIntegratePageEmpty7}{ugIntroIntegratePagePatch7}
\pastebutton{ugIntroIntegratePageEmpty7}{\showpaste}
\t \tab{5}\spadcommand{integerate((sinh(1+sqrt(x+b))+2*sqrt(x+b)) / (sqrt(x+b) * (x + cosh(1+sqrt(x+b)))), x)}\end{paste}\end{patch}
\begin{patch}{ugIntroIntegratePagePatch8}
\begin{paste}{ugIntroIntegratePageFull8}{ugIntroIntegratePageEmpty8}
\pastebutton{ugIntroIntegratePageFull8}{\hidepaste}
\tab{5}\spadcommand{integrate(tan(atan(x)/3),x)}
\indentrel{3}\begin{verbatim}
   (8)
                 atan(x) 2 atan(x) 2
       8\log(3\tan() - 1) - 3\tan()3 3
     +
               atan(x)
       18x tan()
                  3
```

```
/
     18
                    Type: Union(Expression Integer,...)
\end{verbatim}
\indentrel{-3}\end{paste}\end{patch}
\begin{patch}{ugIntroIntegratePageEmpty8}
\begin{paste}{ugIntroIntegratePageEmpty8}{ugIntroIntegratePagePatch8}
\pastebutton{ugIntroIntegratePageEmpty8}{\showpaste}
\tab{5}\spadcommand{integrate(tan(atan(x)/3),x)}
\end{paste}\end{patch}
\begin{patch}{ugIntroIntegratePagePatch9}
\begin{paste}{ugIntroIntegratePageFull9}{ugIntroIntegratePageEmpty9}
\pastebutton{ugIntroIntegratePageFull9}{\hidepaste}
\tab{5}\spadcommand{integrate((x + 1) / (x*(x + log x) ** (3/2)), x)}
\indentrel{3}\begin{verbatim}
         2\log(x) + x(9) -log(x) + xType: Union(Expression Integer,...)
\end{verbatim}
\indentrel{-3}\end{paste}\end{patch}
\begin{patch}{ugIntroIntegratePageEmpty9}
\begin{paste}{ugIntroIntegratePageEmpty9}{ugIntroIntegratePagePatch9}
\pastebutton{ugIntroIntegratePageEmpty9}{\showpaste}
\label{eq:stab} \tab{5}\spadcommand{integrate((x + 1) / (x*(x + log x) ** (3/2)), x)}
\end{paste}\end{patch}
\begin{patch}{ugIntroIntegratePagePatch10}
\begin{paste}{ugIntroIntegratePageFull10}{ugIntroIntegratePageEmpty10}
\pastebutton{ugIntroIntegratePageFull10}{\hidepaste}
\t \t \tab{5}\spaddcommandintegrate(exp(-x**2) * erf(x) / (erf(x)**3 - erf(x)**2 - erf(x) + 1),x)\indentrel{3}\begin{verbatim}
                          erf(x) - 1(erf(x) - 1)\og() - 2\%pi
                               erf(x) + 1(10)
                         8erf(x) - 8Type: Union(Expression Integer,...)
\end{verbatim}
\indentrel{-3}\end{paste}\end{patch}
\begin{patch}{ugIntroIntegratePageEmpty10}
\begin{paste}{ugIntroIntegratePageEmpty10}{ugIntroIntegratePagePatch10}
\pastebutton{ugIntroIntegratePageEmpty10}{\showpaste}
\tab{5}\spadcommand{integrate(exp(-x**2) * erf(x) / (erf(x)**3 - erf(x)**2 - erf(x) + 1),x)}
\end{paste}\end{patch}
```
### **Differential Equations**

**———-**

**— ug01.ht —**

```
\begin{page}{ugIntroDiffEqnsPage}{1.14. Differential Equations}
\beginscroll
%
The general approach used in integration also carries over to the
solution of linear differential equations.
\labelSpace{2pc}
\xtc{
Let's solve some differential equations.
Let \axiom{y} be the unknown function in terms of \axiom{x}.
}{
\verb|\spadpaste{y := operator 'y \ bound{y}|}}
\xtc{
Here we solve a third order equation with polynomial coefficients.
}{
\spadpaste{deq := x**3 * D(y x, x, 3) + x**2 * D(y x, x, 2) - 2 *
x * D(y x, x) + 2 * y x = 2 * x**4 \bound{e3}{free{y}}}
\xtc{
}{
\spadpaste{solve(deq, y, x) \free{e3}\free{y}}
}
\xtc{
Here we find all the algebraic function solutions of the equation.
}{
\spadpaste{
deq := (x**2 + 1) * D(y x, x, 2) + 3 * x * D(y x, x) + y x = 0\bound{e5}\free{y}}
}
\xtc{
}{
\spadpaste{solve(deq, y, x) \free{e5}\free{y}}
}
Coefficients of differential equations can come from arbitrary
constant fields.
For example, coefficients can contain algebraic numbers.
```
\xtc{

```
This example has solutions
whose logarithmic derivative is an algebraic function of
degree two.
}{
\text{Spadpaste}\{eq := 2*x**3 * D(y x, x, 2) + 3*x**2 * D(y x, x) - 2 * y x\bound{eq}\free{y}}
}
\xtc{
}{
\spadpaste{solve(eq,y,x).basis\free{eq}}
}
\xtc{
Here's another differential equation to solve.
}{
\spadpaste{deq := D(y x, x) = y(x) / (x + y(x) * log y x)\bound{deqi}\free{y}}
}
\xtc{
}{
\spadpaste{solve(deq, y, x) \free{deqi y}}
}
Rather than attempting to get a closed form solution of
a differential equation, you instead might want to find an
approximate solution in the form of a series.
\xtc{
Let's solve a system of nonlinear first order equations and get a
solution in power series.
Tell Axiom that \axiom{x} is also an operator.
}{
\sp{space{x := operator 'x\bound\{x\}}}
\xtc{
Here are the two equations forming our system.
}{
\spadpaste{eq1 := D(x(t), t) = 1 + x(t)**2\frac{x}{\frac{y}{bound{eq1}}}
\xtc{
}{
\spadpaste{eq2 := D(y(t), t) = x(t) * y(t)\frac{x}{\frac{y}{\bound{eq2}}}}
\xtc{
We can solve the system around \arcsin{t = 0} with the initial conditions
\arrows(x(0) = 0 and \axiom{y(0) = 1}.
Notice that since we give the unknowns in the
order \arctan{[x, y]}, the answer is a list of two series in the order
\xion{[series for x(t), series for y(t)]}.}{
```

```
\spadpaste{seriesSolve([eq2, eq1], [x, y], t = 0,
[y(0) = 1, x(0) = 0])\frac{x}{\frac{y}{\frac{eq1}{\frac{eq2}}}}}
\endscroll
\autobuttons
\end{page}
\begin{patch}{ugIntroDiffEqnsPagePatch1}
\begin{paste}{ugIntroDiffEqnsPageFull1}{ugIntroDiffEqnsPageEmpty1}
\pastebutton{ugIntroDiffEqnsPageFull1}{\hidepaste}
\tab{5}\spadcommand{y := operator 'y\bound{y }}
\indentrel{3}\begin{verbatim}
   (1) y
                                     Type: BasicOperator
\end{verbatim}
\indentrel{-3}\end{paste}\end{patch}
\begin{patch}{ugIntroDiffEqnsPageEmpty1}
\begin{paste}{ugIntroDiffEqnsPageEmpty1}{ugIntroDiffEqnsPagePatch1}
\pastebutton{ugIntroDiffEqnsPageEmpty1}{\showpaste}
\tab{5}\spadcommand{y := operator 'y\bound{y }}
\end{paste}\end{patch}
\begin{patch}{ugIntroDiffEqnsPagePatch2}
\begin{paste}{ugIntroDiffEqnsPageFull2}{ugIntroDiffEqnsPageEmpty2}
\pastebutton{ugIntroDiffEqnsPageFull2}{\hidepaste}
\tab{5}\spadcommand{deq := x**3 * D(y x, x, 3) + x**2 * D(y x, x, 2) - 2 * x * D(y x, x) + 2 * y x = 2 * x**4\bound{e3 }\free{y }}
\indentrel{3}\begin{verbatim}
         3, , , , , , , , , ,(2) x y (x) + x y (x) - 2xy (x) + 2y(x) = 2x
                      Type: Equation Expression Integer
\end{verbatim}
\indentrel{-3}\end{paste}\end{patch}
\begin{patch}{ugIntroDiffEqnsPageEmpty2}
\begin{paste}{ugIntroDiffEqnsPageEmpty2}{ugIntroDiffEqnsPagePatch2}
\pastebutton{ugIntroDiffEqnsPageEmpty2}{\showpaste}
\tab{5}\spadcommand{deq := x**3 * D(y x, x, 3) + x**2 * D(y x, x, 2) - 2 * x * D(y x, x) + 2 * y x = 2 * x**4\bound{e3 }\free{y }}
\end{paste}\end{patch}
\begin{patch}{ugIntroDiffEqnsPagePatch3}
\begin{paste}{ugIntroDiffEqnsPageFull3}{ugIntroDiffEqnsPageEmpty3}
\pastebutton{ugIntroDiffEqnsPageFull3}{\hidepaste}
\tab{5}\spadcommand{solve(deq, y, x)\free{e3 }\free{y }}
\indentrel{3}\begin{verbatim}
   (3)
                 5 3 2
                x - 10x + 20x + 4
```

```
[particular= ,
```

```
15x
       3 2 3 3 2
     2x - 3x + 1 x - 1 x - 3x - 1basis= [,,]]
```
 $x$   $x$   $x$ Type: Union(Record(particular: Expression Integer,basis: List Expression Integer),...) \end{verbatim} \indentrel{-3}\end{paste}\end{patch}

```
\begin{patch}{ugIntroDiffEqnsPageEmpty3}
\begin{paste}{ugIntroDiffEqnsPageEmpty3}{ugIntroDiffEqnsPagePatch3}
\pastebutton{ugIntroDiffEqnsPageEmpty3}{\showpaste}
\tab{5}\spadcommand{solve(deq, y, x)\free{e3 }\free{y }}
\end{paste}\end{patch}
```

```
\begin{patch}{ugIntroDiffEqnsPagePatch4}
\begin{paste}{ugIntroDiffEqnsPageFull4}{ugIntroDiffEqnsPageEmpty4}
\pastebutton{ugIntroDiffEqnsPageFull4}{\hidepaste}
\tab{5}\spadcommand{deq := (x**2 + 1) * D(y x, x, 2) + 3 * x * D(y x, x) + y x = 0\bound{e5 }\fr
\indentrel{3}\begin{verbatim}
```

```
2 ,, ,
(4) (x + 1)y (x) + 3xy (x) + y(x) = 0
```
Type: Equation Expression Integer

```
\end{verbatim}
\indentrel{-3}\end{paste}\end{patch}
```

```
\begin{patch}{ugIntroDiffEqnsPageEmpty4}
\begin{paste}{ugIntroDiffEqnsPageEmpty4}{ugIntroDiffEqnsPagePatch4}
\pastebutton{ugIntroDiffEqnsPageEmpty4}{\showpaste}
\t \tab{5}\spadcommand{deg := (x**2 + 1) * D(y x, x, 2) + 3 * x * D(y x, x) + y x = 0\bound{e5 }\frak{f}\end{paste}\end{patch}
```

```
\begin{patch}{ugIntroDiffEqnsPagePatch5}
\begin{paste}{ugIntroDiffEqnsPageFull5}{ugIntroDiffEqnsPageEmpty5}
\pastebutton{ugIntroDiffEqnsPageFull5}{\hidepaste}
\tab{5}\spadcommand{solve(deq, y, x)\free{e5 }\free{y }}
\indentrel{3}\begin{verbatim}
   (5)
```
2 1  $\log(\sqrt{x} + 1 - x)$ [particular= 0,basis= [,]]

> 2 2  $\begin{cases} x + 1 \end{cases}$   $\begin{cases} x + 1 \end{cases}$

Type: Union(Record(particular: Expression Integer,basis: List Expression Integer),...) \end{verbatim}

\indentrel{-3}\end{paste}\end{patch}

```
\begin{patch}{ugIntroDiffEqnsPageEmpty5}
\begin{paste}{ugIntroDiffEqnsPageEmpty5}{ugIntroDiffEqnsPagePatch5}
\pastebutton{ugIntroDiffEqnsPageEmpty5}{\showpaste}
\tab{5}\spadcommand{solve(deq, y, x)\free{e5 }\free{y }}
\end{paste}\end{patch}
```

```
\begin{patch}{ugIntroDiffEqnsPagePatch6}
\begin{paste}{ugIntroDiffEqnsPageFull6}{ugIntroDiffEqnsPageEmpty6}
\pastebutton{ugIntroDiffEqnsPageFull6}{\hidepaste}
\tab{5}\spadcommand{eq := 2*x**3 * D(y x,x,2) + 3*x**2 * D(y x,x) - 2 * y x\bound{eq }\free{y }}
\indentrel{3}\begin{verbatim}
       3, 2,(6) 2x y (x) + 3x y (x) - 2y(x)
```
Type: Expression Integer

```
\end{verbatim}
\indentrel{-3}\end{paste}\end{patch}
```

```
\begin{patch}{ugIntroDiffEqnsPageEmpty6}
\begin{paste}{ugIntroDiffEqnsPageEmpty6}{ugIntroDiffEqnsPagePatch6}
\pastebutton{ugIntroDiffEqnsPageEmpty6}{\showpaste}
\tab{5}\spadcommand{eq := 2*x**3 * D(y x,x,2) + 3*x**2 * D(y x,x) - 2 * y x\bound{eq }\free{y }}
\end{paste}\end{patch}
```

```
\begin{patch}{ugIntroDiffEqnsPagePatch7}
\begin{paste}{ugIntroDiffEqnsPageFull7}{ugIntroDiffEqnsPageEmpty7}
\pastebutton{ugIntroDiffEqnsPageFull7}{\hidepaste}
\tab{5}\spadcommand{solve(eq,y,x).basis\free{eq }}
\indentrel{3}\begin{verbatim}
              2 2
```
-

\end{verbatim}

 $\sqrt{x}$   $\sqrt{x}$ (7) [%e ,%e ]

Type: List Expression Integer

```
\indentrel{-3}\end{paste}\end{patch}
```

```
\begin{patch}{ugIntroDiffEqnsPageEmpty7}
\begin{paste}{ugIntroDiffEqnsPageEmpty7}{ugIntroDiffEqnsPagePatch7}
\pastebutton{ugIntroDiffEqnsPageEmpty7}{\showpaste}
\tab{5}\spadcommand{solve(eq,y,x).basis\free{eq }}
\end{paste}\end{patch}
```

```
\begin{patch}{ugIntroDiffEqnsPagePatch8}
\begin{paste}{ugIntroDiffEqnsPageFull8}{ugIntroDiffEqnsPageEmpty8}
\pastebutton{ugIntroDiffEqnsPageFull8}{\hidepaste}
\tab{5}\spadcommand{deq := D(y x, x) = y(x) / (x + y(x) * log y x)\bound{deqi }\free{y }}
\indentrel{3}\begin{verbatim}
```

```
y(x)(8) y'(x) =y(x)log(y(x)) + x
                      Type: Equation Expression Integer
\end{verbatim}
\indentrel{-3}\end{paste}\end{patch}
\begin{patch}{ugIntroDiffEqnsPageEmpty8}
\begin{paste}{ugIntroDiffEqnsPageEmpty8}{ugIntroDiffEqnsPagePatch8}
\pastebutton{ugIntroDiffEqnsPageEmpty8}{\showpaste}
\tab{5}\spadcommand{deq := D(y x, x) = y(x) / (x + y(x) * log y x)\bound{deqi }\free{y }}
\end{paste}\end{patch}
\begin{patch}{ugIntroDiffEqnsPagePatch9}
\begin{paste}{ugIntroDiffEqnsPageFull9}{ugIntroDiffEqnsPageEmpty9}
\pastebutton{ugIntroDiffEqnsPageFull9}{\hidepaste}
\tab{5}\spadcommand{solve(deq, y, x)\free{deqi y }}
\indentrel{3}\begin{verbatim}
                     \mathcal{D}y(x)log(y(x)) - 2x
   (9)
               2y(x)Type: Union(Expression Integer,...)
\end{verbatim}
\indentrel{-3}\end{paste}\end{patch}
\begin{patch}{ugIntroDiffEqnsPageEmpty9}
\begin{paste}{ugIntroDiffEqnsPageEmpty9}{ugIntroDiffEqnsPagePatch9}
\pastebutton{ugIntroDiffEqnsPageEmpty9}{\showpaste}
\tab{5}\spadcommand{solve(deq, y, x)\free{deqi y }}
\end{paste}\end{patch}
\begin{patch}{ugIntroDiffEqnsPagePatch10}
\begin{paste}{ugIntroDiffEqnsPageFull10}{ugIntroDiffEqnsPageEmpty10}
\pastebutton{ugIntroDiffEqnsPageFull10}{\hidepaste}
\tab{5}\spadcommand{x := operator 'x\bound{x }}
\indentrel{3}\begin{verbatim}
   (10) xType: BasicOperator
\end{verbatim}
\indentrel{-3}\end{paste}\end{patch}
\begin{patch}{ugIntroDiffEqnsPageEmpty10}
\begin{paste}{ugIntroDiffEqnsPageEmpty10}{ugIntroDiffEqnsPagePatch10}
\pastebutton{ugIntroDiffEqnsPageEmpty10}{\showpaste}
\tab{5}\sp{acommand{x := operator 'x\bound{x }}\end{paste}\end{patch}
\begin{patch}{ugIntroDiffEqnsPagePatch11}
\begin{paste}{ugIntroDiffEqnsPageFull11}{ugIntroDiffEqnsPageEmpty11}
```

```
\pastebutton{ugIntroDiffEqnsPageFull11}{\hidepaste}
\tab{5}\spadcommand{eq1 := D(x(t), t) = 1 + x(t)**2\frac{x}{\frac{y }\bound{eq1}}\indentrel{3}\begin{verbatim}
         , 2
   (11) x (t)= x(t) + 1Type: Equation Expression Integer
\end{verbatim}
\indentrel{-3}\end{paste}\end{patch}
\begin{patch}{ugIntroDiffEqnsPageEmpty11}
\begin{paste}{ugIntroDiffEqnsPageEmpty11}{ugIntroDiffEqnsPagePatch11}
\pastebutton{ugIntroDiffEqnsPageEmpty11}{\showpaste}
\tab{5}\spadcommand{eq1 := D(x(t), t) = 1 + x(t)**2\frac{x}{\frac{y }bound{eq1}}\end{paste}\end{patch}
\begin{patch}{ugIntroDiffEqnsPagePatch12}
\begin{paste}{ugIntroDiffEqnsPageFull12}{ugIntroDiffEqnsPageEmpty12}
\pastebutton{ugIntroDiffEqnsPageFull12}{\hidepaste}
\tab{5}\spadcommand{eq2 := D(y(t), t) = x(t) * y(t)\frac{x}{\frac{y}{\bound{eq2}}}\indentrel{3}\begin{verbatim}
         ,
   (12) y(t) = x(t)y(t)Type: Equation Expression Integer
\end{verbatim}
\indentrel{-3}\end{paste}\end{patch}
\begin{patch}{ugIntroDiffEqnsPageEmpty12}
\begin{paste}{ugIntroDiffEqnsPageEmpty12}{ugIntroDiffEqnsPagePatch12}
\pastebutton{ugIntroDiffEqnsPageEmpty12}{\showpaste}
\tab{5}\spadcommand{eq2 := D(y(t), t) = x(t) * y(t)\frac{x}{\tere{y }\bound{eq2 }}\end{paste}\end{patch}
\begin{patch}{ugIntroDiffEqnsPagePatch13}
\begin{paste}{ugIntroDiffEqnsPageFull13}{ugIntroDiffEqnsPageEmpty13}
\pastebutton{ugIntroDiffEqnsPageFull13}{\hidepaste}
\tab{5}\spadcommand{seriesSolve([eq2, eq1], [x, y], t = 0, [y(0) = 1, x(0) = 0])\free{x }\free{y }\free{eq1
\indentrel{3}\begin{verbatim}
   (13)
       1 3 2 5 17 7 62 9 11
   [t + t + t + t + t + t + 0(t)),3 15 315 2835
          1 2 5 4 61 6 277 8 50521 10
      1 + t + t + t + t + t + t2 24 720 8064 3628800
     +
         11
      0(t)
```

```
]
Type: List UnivariateTaylorSeries(Expression Integer,t,0)
\end{verbatim}
\indentrel{-3}\end{paste}\end{patch}
```

```
\begin{patch}{ugIntroDiffEqnsPageEmpty13}
\begin{paste}{ugIntroDiffEqnsPageEmpty13}{ugIntroDiffEqnsPagePatch13}
\pastebutton{ugIntroDiffEqnsPageEmpty13}{\showpaste}
\t \tab{5}\spadcommand{seriesSolve([eq2, eq1], [x, y], t = 0, [y(0) = 1, x(0) = 0])\freedx }\freedy\end{paste}\end{patch}
```
### **Solution of Equations**

**———-**

```
— ug01.ht —
```

```
\begin{page}{ugIntroSolutionPage}{1.15. Solution of Equations}
\beginscroll
%
Axiom also has state-of-the-art algorithms for the solution
of systems of polynomial equations.
When the number of equations and unknowns is the same, and you
have no symbolic coefficients, you can use \spadfun{solve} for
real roots and \spadfun{complexSolve} for complex roots.
In each case, you tell Axiom how accurate you want your
result to be.
All operations in the \spadfun{solve} family return answers in
the form of a list of solution sets, where each solution set is a
list of equations.
\xtc{
A system of two equations involving a symbolic
parameter \axiom{t}.
}{
\sp{p^2 = [x**2-2*y**2 - t, x*y-y-5*x + 5]\bound{S1}}}
\xtc{
Find the real roots of \sp{sgn}(19) with
rational arithmetic, correct to within \smath{1/10^{20}}.
}{
\spadpaste{solve(S(19),1/10**20)\free{S1}}
}
\xtc{
Find the complex roots of \spad{S(19)} with floating
point coefficients to \spad{20} digits accuracy in the mantissa.
```

```
}{
\spadpaste{complexSolve(S(19),10.e-20)\free{S1}}
}
\xtc{
If a system of equations has symbolic coefficients and you want
a solution in radicals, try \spadfun{radicalSolve}.
}{
\spadpaste{radicalSolve(S(a),[x,y])\free{S1}}
}
For systems of equations with symbolic coefficients, you can apply
\spadfun{solve}, listing the variables that you want Axiom to solve
for. For polynomial equations, a solution cannot usually be expressed
solely in terms of the other variables. Instead, the solution is
presented as a ''triangular'' system of equations, where each
polynomial has coefficients involving only the succeeding
variables. This is analogous to converting a linear system of
equations to ''triangular form''.
\xtc{
A system of three equations in five variables.
}{
\sigma \spadpaste{eqns := [x**2 - y + z,x**2*z + x**4 - b*y, y**2 *z - a - b*x]
\bound{e}}
}
\xtc{
Solve the system for unknowns \mathcal{X}, y, z],
reducing the solution to triangular form.
}{
\spadpaste{solve(eqns,[x,y,z])\free{e}}
}
\endscroll
\autobuttons
\end{page}
\begin{patch}{ugIntroSolutionPagePatch1}
\begin{paste}{ugIntroSolutionPageFull1}{ugIntroSolutionPageEmpty1}
\pastebutton{ugIntroSolutionPageFull1}{\hidepaste}
\tab{5}\spadcommand{S(t) == [x**2-2*v**2 - t,x*v-v-5*x + 5]\bound{S1}}\indentrel{3}\begin{verbatim}
                                             Type: Void
\end{verbatim}
\indentrel{-3}\end{paste}\end{patch}
\begin{patch}{ugIntroSolutionPageEmpty1}
\begin{paste}{ugIntroSolutionPageEmpty1}{ugIntroSolutionPagePatch1}
\pastebutton{ugIntroSolutionPageEmpty1}{\showpaste}
\t \tab{5}\spadcommand{S(t) == [x**2-2*y**2 - t,x*y-y-5*x + 5]\bound{S1}}\end{paste}\end{patch}
\begin{patch}{ugIntroSolutionPagePatch2}
```
\begin{paste}{ugIntroSolutionPageFull2}{ugIntroSolutionPageEmpty2}

```
\pastebutton{ugIntroSolutionPageFull2}{\hidepaste}
\tab{5}\spadcommand{solve(S(19),1/10**20)\free{S1 }}
\indentrel{3}\begin{verbatim}
   (2)
               2451682632253093442511
   [ [y= 5, x=- ],
                295147905179352825856
             2451682632253093442511
    [y= 5, x= 1]295147905179352825856
  Type: List List Equation Polynomial Fraction Integer
\end{verbatim}
\indentrel{-3}\end{paste}\end{patch}
\begin{patch}{ugIntroSolutionPageEmpty2}
\begin{paste}{ugIntroSolutionPageEmpty2}{ugIntroSolutionPagePatch2}
\pastebutton{ugIntroSolutionPageEmpty2}{\showpaste}
\tab{5}\spadcommand{solve(S(19),1/10**20)\free{S1 }}
\end{paste}\end{patch}
\begin{patch}{ugIntroSolutionPagePatch3}
\begin{paste}{ugIntroSolutionPageFull3}{ugIntroSolutionPageEmpty3}
\pastebutton{ugIntroSolutionPageFull3}{\hidepaste}
\tab{5}\spadcommand{complexSolve(S(19),10.e-20)\free{S1 }}
\indentrel{3}\begin{verbatim}
   (3)
   \Gamma[y= 5.0,x= 8.3066238629 1807485256 1669055295 290320373]
     ,
     [y= 5.0,x= - 8.3066238629 1807485256 1669055295 290320373]
     ,
    [y= -3.0 \text{ %i}, x= 1.0], [y= 3.0 \text{ %i}, x= 1.0]]Type: List List Equation Polynomial Complex Float
\end{verbatim}
\indentrel{-3}\end{paste}\end{patch}
\begin{patch}{ugIntroSolutionPageEmpty3}
\begin{paste}{ugIntroSolutionPageEmpty3}{ugIntroSolutionPagePatch3}
\pastebutton{ugIntroSolutionPageEmpty3}{\showpaste}
\tab{5}\spadcommand{complexSolve(S(19),10.e-20)\free{S1 }}
\end{paste}\end{patch}
\begin{patch}{ugIntroSolutionPagePatch4}
\begin{paste}{ugIntroSolutionPageFull4}{ugIntroSolutionPageEmpty4}
\pastebutton{ugIntroSolutionPageFull4}{\hidepaste}
\tab{5}\spadcommand{radicalSolve(S(a),[x,y])\free{S1 }}
\indentrel{3}\begin{verbatim}
```

```
(4)
   [[x=-\a + 50, y= 5], [x=\a + 50, y= 5],- a + 1 - a + 1[x= 1, y= ], [x= 1, y= - ]\begin{array}{ccc} \backslash & 2 & \longrightarrow & \backslash & 2 \end{array}Type: List List Equation Expression Integer
\end{verbatim}
\indentrel{-3}\end{paste}\end{patch}
\begin{patch}{ugIntroSolutionPageEmpty4}
\begin{paste}{ugIntroSolutionPageEmpty4}{ugIntroSolutionPagePatch4}
\pastebutton{ugIntroSolutionPageEmpty4}{\showpaste}
\tab{5}\spadcommand{radicalSolve(S(a),[x,y])\free{S1 }}
\end{paste}\end{patch}
\begin{patch}{ugIntroSolutionPagePatch5}
\begin{paste}{ugIntroSolutionPageFull5}{ugIntroSolutionPageEmpty5}
\pastebutton{ugIntroSolutionPageFull5}{\hidepaste}
\tab{5}\spadcommand{eqns := [x**2 - y + z,x**2*z + x**4 - b*y, y**2 *z - a - b*x]\bound{e }}
\indentrel{3}\begin{verbatim}
                 2 2 4 2
   (5) [z - y + x , x z - b y + x , y z - b x - a]Type: List Polynomial Integer
\end{verbatim}
\indentrel{-3}\end{paste}\end{patch}
\begin{patch}{ugIntroSolutionPageEmpty5}
\begin{paste}{ugIntroSolutionPageEmpty5}{ugIntroSolutionPagePatch5}
\pastebutton{ugIntroSolutionPageEmpty5}{\showpaste}
\t \tabcoloneqq \mathsf{S}\spaddcommand{egns := [x**2 - y + z,x**2*z + x**4 - b*y, y**2*z - a - b*x]}\bound{e }\end{paste}\end{patch}
\begin{patch}{ugIntroSolutionPagePatch6}
\begin{paste}{ugIntroSolutionPageFull6}{ugIntroSolutionPageEmpty6}
\pastebutton{ugIntroSolutionPageFull6}{\hidepaste}
\tab{5}\spadcommand{solve(eqns,[x,y,z])\free{e }}
\indentrel{3}\begin{verbatim}
   (6)
                       \overline{2}a a
   [ [x=-, y= 0, z=-],b 2
                      b
         3 2 2
        z + 2b z + b z - a[x= , y= z + b,b
```

```
6 5 2 4 3 3 4 2
       z + 4b z + 6b z + (4b - 2a)z + (b - 4a b)z+
            2 3 2
       - 2a b z - b + a
       =
       0
     ]
    ]
  Type: List List Equation Fraction Polynomial Integer
\end{verbatim}
\indentrel{-3}\end{paste}\end{patch}
\begin{patch}{ugIntroSolutionPageEmpty6}
```

```
\begin{paste}{ugIntroSolutionPageEmpty6}{ugIntroSolutionPagePatch6}
\pastebutton{ugIntroSolutionPageEmpty6}{\showpaste}
\tab{5}\spadcommand{solve(eqns,[x,y,z])\free{e }}
\end{paste}\end{patch}
```
### **System Commands**

**———-**

```
⇒ "notitle" (ugSysCmdPage) 19 on page 2538
           — ug01.ht —
```

```
\begin{page}{ugIntroSysCmmandsPage}{1.16. System Commands}
\beginscroll
%
```
We conclude our tour of Axiom with a brief discussion of \spadgloss{system commands}. System commands are special statements that start with a closing parenthesis (\axiomSyntax{)}). They are used to control or display your Axiom environment, start the Hyperdoc system, issue operating system commands and leave Axiom. For example, \spadsys{)system} is used to issue commands to the operating system from Axiom. Here is a brief description of some of these commands. For more information on specific commands, see \downlink{''Axiom System Commands''}{ugSysCmdPage} in Appendix B \ignore{ugSysCmd}.

Perhaps the most important user command is the \spadsys{)clear all} command that initializes your environment. Every section and subsection in this book has an invisible \spadsys{)clear all} that is read prior to the examples given in the section. \spadsys{)clear all} gives you a fresh, empty environment with no user variables defined

and the step number reset to  $\axiom{1}$ . The  $\sp{spadsys}$  command can also be used to selectively clear values and properties of system variables.

Another useful system command is \spadsys{)read}. A preferred way to develop an application in Axiom is to put your interactive commands into a file, say {\bf my.input} file. To get Axiom to read this file, you use the system command \spadsys{)read my.input}. If you need to make changes to your approach or definitions, go into your favorite editor, change {\bf my.input}, then \spadsys{)read my.input} again.

Other system commands include: \spadsys{)history}, to display previous input and/or output lines; \spadsys{)display}, to display properties and values of workspace variables; and \spadsys{)what}.

```
\xtc{
Issue \spadsys{)what} to get a list of Axiom objects that
contain a given substring in their name.
}{
\spadpaste{)what operations integrate}
}
```
%\head{subsection}{Undo}{ugIntroUndo}

```
A useful system command is \spadcmd{)undo}.
Sometimes while computing interactively with Axiom, you make
a mistake and enter an incorrect definition or assignment.
Or perhaps you
need to try one of several alternative approaches, one after
another, to find the best way to approach an application.
For this, you will find the \spadgloss{undo} facility of
Axiom helpful.
```
System command \spadsys{)undo n} means ''undo back to step  $\arcsin(n)$ ''; it restores the values of user variables to those that existed immediately after input expression \axiom{n} was evaluated. Similarly, \spadsys{)undo -n} undoes changes caused by the last \axiom{n} input expressions. Once you have done an \spadsys{)undo}, you can continue on from there, or make a change and {\bf redo} all your input expressions from the point of the \spadsys{)undo} forward. The \spadsys{)undo} is completely general: it changes the environment like any user expression. Thus you can \spadsys{)undo} any previous undo.

```
Here is a sample dialogue between user and Axiom.
\xtc{
''Let me define
two mutually dependent functions \axiom{f} and \axiom{g} piece-wise.''
}{
\pmb{\text{f(0)} == 1; g(0) == 1\bound{u1}}
```

```
}
\xtc{
''Here is the general term for \axiom{f}.''
}{
\sp{p\hspace{-0.2em}-\hspace{-0.2em}-}
\xtc{
''And here is the general term for \axiom{g}.''
}{
\sp{p(n) == -x*f(n-1) + d/3*g(n-1)}bound{u3}\frac{u2}}}
\xtc{
''What is value of \arcsin{f(3)}?''
}{
\spadpaste{f(3)\bound{u4}\free{u3}}
}
\noOutputXtc{
''Hmm, I think I want to define \axiom{f} differently.
Undo to the environment right after I defined \arcsin{f}.''
}{
\spadpaste{)undo 2\bound{u5}\free{u4}}
}
\xtc{
''Here is how I think I want \axiom{f} to be defined instead.''
}{
\sp{p\hspace{-0.2em}-\sp{in} = d/3*f(n-1) - x*g(n-1)\bound{u6}\frac{u5}}}
\noOutputXtc{
Redo the computation from expression \axiom{3} forward.
}{
\spadpaste{)undo )redo\bound{u7}\free{u6}}
}
\noOutputXtc{
''I want my old definition of
\axiom{f} after all. Undo the undo and restore
the environment to that immediately after \arcsin\{(4)\}.''
}{
\spadpaste{)undo 4\bound{u8}\free{u7}}
}
\xtc{
''Check that the value of \axiom{f(3)} is restored.''
}{
\spadpaste{f(3)\bound{u9}\free{u8}}
}
```
After you have gone off on several tangents, then backtracked to previous points in your conversation using \spadsys{)undo}, you might want to save all the ''correct'' input commands you issued, disregarding those undone. The system command \spadsys{)history )write mynew.input} writes a clean straight-line program onto the file

{\bf mynew.input} on your disk.

```
This concludes your tour of Axiom.
To disembark, issue the system command \spadsys{)quit} to leave Axiom
and return to the operating system.
\endscroll
\autobuttons
\end{page}
\begin{patch}{ugIntroSysCmmandsPagePatch1}
\begin{paste}{ugIntroSysCmmandsPageFull1}{ugIntroSysCmmandsPageEmpty1}
\pastebutton{ugIntroSysCmmandsPageFull1}{\hidepaste}
\tab{5}\spadcommand{)what operations integrate}
\indentrel{3}\begin{verbatim}
\end{verbatim}
\indentrel{-3}\end{paste}\end{patch}
\begin{patch}{ugIntroSysCmmandsPageEmpty1}
\begin{paste}{ugIntroSysCmmandsPageEmpty1}{ugIntroSysCmmandsPagePatch1}
\pastebutton{ugIntroSysCmmandsPageEmpty1}{\showpaste}
\tab{5}\spadcommand{)what operations integrate}
\end{paste}\end{patch}
\begin{patch}{ugIntroSysCmmandsPagePatch2}
\begin{paste}{ugIntroSysCmmandsPageFull2}{ugIntroSysCmmandsPageEmpty2}
\pastebutton{ugIntroSysCmmandsPageFull2}{\hidepaste}
\tab{5}\spadcommand{f(0) == 1; g(0) == 1\bound{u1 }\indentrel{3}\begin{verbatim}
                                             Type: Void
\end{verbatim}
\indentrel{-3}\end{paste}\end{patch}
\begin{patch}{ugIntroSysCmmandsPageEmpty2}
\begin{paste}{ugIntroSysCmmandsPageEmpty2}{ugIntroSysCmmandsPagePatch2}
\pastebutton{ugIntroSysCmmandsPageEmpty2}{\showpaste}
\tab{5}\spadcommand{f(0) == 1; g(0) == 1\bound{u1 }\end{paste}\end{patch}
\begin{patch}{ugIntroSysCmmandsPagePatch3}
\begin{paste}{ugIntroSysCmmandsPageFull3}{ugIntroSysCmmandsPageEmpty3}
\pastebutton{ugIntroSysCmmandsPageFull3}{\hidepaste}
\tab{5}\spadcommand{f(n) == e/2*f(n-1) - x*g(n-1)\bound{u2 }\frac{u1}{}\indentrel{3}\begin{verbatim}
                                             Type: Void
\end{verbatim}
\indentrel{-3}\end{paste}\end{patch}
\begin{patch}{ugIntroSysCmmandsPageEmpty3}
```

```
\begin{paste}{ugIntroSysCmmandsPageEmpty3}{ugIntroSysCmmandsPagePatch3}
\pastebutton{ugIntroSysCmmandsPageEmpty3}{\showpaste}
```
Type: Void

```
\tab{5}\spadcommand{f(n) == e/2*f(n-1) - x*g(n-1)}bound{u2 }\frac{u1 }{\end{paste}\end{patch}
```

```
\begin{patch}{ugIntroSysCmmandsPagePatch4}
\begin{paste}{ugIntroSysCmmandsPageFull4}{ugIntroSysCmmandsPageEmpty4}
\pastebutton{ugIntroSysCmmandsPageFull4}{\hidepaste}
\tab{5}\spadcommand{g(n) == -x*f(n-1) + d/3*g(n-1)}bound{u3 }\frac{u2 }}\indentrel{3}\begin{verbatim}
```

```
\end{verbatim}
\indentrel{-3}\end{paste}\end{patch}
```

```
\begin{patch}{ugIntroSysCmmandsPageEmpty4}
\begin{paste}{ugIntroSysCmmandsPageEmpty4}{ugIntroSysCmmandsPagePatch4}
\pastebutton{ugIntroSysCmmandsPageEmpty4}{\showpaste}
\tab{5}\spadcommand{g(n) == -x*f(n-1) + d/3*g(n-1)}bound{u3 }\fre{u2 }\end{paste}\end{patch}
```

```
\begin{patch}{ugIntroSysCmmandsPagePatch5}
\begin{paste}{ugIntroSysCmmandsPageFull5}{ugIntroSysCmmandsPageEmpty5}
\pastebutton{ugIntroSysCmmandsPageFull5}{\hidepaste}
\tab{5}\spadcommand{f(3)\bound{u4 }\free{u3 }}
\indentrel{3}\begin{verbatim}
  (4)
     3 1 2 1 2 1 1 2 1 3
  - x + (e + d)x + (- e - d e - d)x + e3 4 6 9 8
                   Type: Polynomial Fraction Integer
\end{verbatim}
\indentrel{-3}\end{paste}\end{patch}
\begin{patch}{ugIntroSysCmmandsPageEmpty5}
\begin{paste}{ugIntroSysCmmandsPageEmpty5}{ugIntroSysCmmandsPagePatch5}
\pastebutton{ugIntroSysCmmandsPageEmpty5}{\showpaste}
\tab{5}\spadcommand{f(3)\bound{u4 }\free{u3 }}
\end{paste}\end{patch}
\begin{patch}{ugIntroSysCmmandsPagePatch6}
```

```
\begin{paste}{ugIntroSysCmmandsPageFull6}{ugIntroSysCmmandsPageEmpty6}
\pastebutton{ugIntroSysCmmandsPageFull6}{\hidepaste}
\tab{5}\spadcommand{)undo 2\bound{u5 }\free{u4 }}
\indentrel{3}\begin{verbatim}
\end{verbatim}
\indentrel{-3}\end{paste}\end{patch}
```

```
\begin{patch}{ugIntroSysCmmandsPageEmpty6}
\begin{paste}{ugIntroSysCmmandsPageEmpty6}{ugIntroSysCmmandsPagePatch6}
\pastebutton{ugIntroSysCmmandsPageEmpty6}{\showpaste}
\tab{5}\spadcommand{)undo 2\bound{u5 }\free{u4 }}
\end{paste}\end{patch}
```

```
\begin{patch}{ugIntroSysCmmandsPagePatch7}
\begin{paste}{ugIntroSysCmmandsPageFull7}{ugIntroSysCmmandsPageEmpty7}
\pastebutton{ugIntroSysCmmandsPageFull7}{\hidepaste}
\tab{5}\spadcommand{f(n) == d/3*f(n-1) - x*g(n-1)}bound{u6 }\frac{u5 }\indentrel{3}\begin{verbatim}
                                             Type: Void
\end{verbatim}
\indentrel{-3}\end{paste}\end{patch}
\begin{patch}{ugIntroSysCmmandsPageEmpty7}
\begin{paste}{ugIntroSysCmmandsPageEmpty7}{ugIntroSysCmmandsPagePatch7}
\pastebutton{ugIntroSysCmmandsPageEmpty7}{\showpaste}
\tab{5}\spadcommand{f(n) == d/3*f(n-1) - x*g(n-1)}bound{u6 }\free{u5 }\end{paste}\end{patch}
\begin{patch}{ugIntroSysCmmandsPagePatch8}
\begin{paste}{ugIntroSysCmmandsPageFull8}{ugIntroSysCmmandsPageEmpty8}
\pastebutton{ugIntroSysCmmandsPageFull8}{\hidepaste}
\tab{5}\spadcommand{)undo )redo\bound{u7 }\free{u6 }}
\indentrel{3}\begin{verbatim}
\end{verbatim}
\indentrel{-3}\end{paste}\end{patch}
\begin{patch}{ugIntroSysCmmandsPageEmpty8}
\begin{paste}{ugIntroSysCmmandsPageEmpty8}{ugIntroSysCmmandsPagePatch8}
\pastebutton{ugIntroSysCmmandsPageEmpty8}{\showpaste}
\tab{5}\spadcommand{)undo )redo\bound{u7 }\free{u6 }}
\end{paste}\end{patch}
\begin{patch}{ugIntroSysCmmandsPagePatch9}
\begin{paste}{ugIntroSysCmmandsPageFull9}{ugIntroSysCmmandsPageEmpty9}
\pastebutton{ugIntroSysCmmandsPageFull9}{\hidepaste}
\tab{5}\spadcommand{)undo 4\bound{u8 }\free{u7 }}
\indentrel{3}\begin{verbatim}
\end{verbatim}
\indentrel{-3}\end{paste}\end{patch}
\begin{patch}{ugIntroSysCmmandsPageEmpty9}
\begin{paste}{ugIntroSysCmmandsPageEmpty9}{ugIntroSysCmmandsPagePatch9}
\pastebutton{ugIntroSysCmmandsPageEmpty9}{\showpaste}
\tab{5}\spadcommand{)undo 4\bound{u8 }\free{u7 }}
\end{paste}\end{patch}
\begin{patch}{ugIntroSysCmmandsPagePatch10}
\begin{paste}{ugIntroSysCmmandsPageFull10}{ugIntroSysCmmandsPageEmpty10}
\pastebutton{ugIntroSysCmmandsPageFull10}{\hidepaste}
\label{thm:main} $$\tab{5}\spadcommand{f(3)}bound{u9 }\free{u8 }\}\indentrel{3}\begin{verbatim}
   (6)
```
3 1 2 1 2 1 1 2 1 3 - x + (e + d)x + (- e - d e - d )x + e 3 4 6 9 8 Type: Polynomial Fraction Integer \end{verbatim} \indentrel{-3}\end{paste}\end{patch}

**———-**

\begin{patch}{ugIntroSysCmmandsPageEmpty10} \begin{paste}{ugIntroSysCmmandsPageEmpty10}{ugIntroSysCmmandsPagePatch10} \pastebutton{ugIntroSysCmmandsPageEmpty10}{\showpaste}  $\label{thm:main} $$\tab{5}\spadcommand{f(3)}\bound{u9 }\free{u8 }\}$ \end{paste}\end{patch}

## **Chapter 7**

# **Users Guide Chapter 2 (ug02.ht)**

### **Using Types and Modes**

- *⇒* "notitle" (ugTypesBasicPage) [7](#page-1646-0) on page [1614](#page-1646-0) *⇒* "notitle" (ugTypesWritingPage) [7](#page-1661-0) on page [1629](#page-1661-0) *⇒* "notitle" (ugTypesDeclarePage) [7](#page-1673-0) on page [1641](#page-1673-0) *⇒* "notitle" (ugTypesRecordsPage) [7](#page-1679-0) on page [1647](#page-1679-0) *⇒* "notitle" (ugTypesUnionsPage) [7](#page-1688-0) on page [1656](#page-1688-0) *⇒* "notitle" (ugTypesAnyNonePage) [7](#page-1700-0) on page [1668](#page-1700-0) *⇒* "notitle" (ugTypesConvertPage) [7](#page-1703-0) on page [1671](#page-1703-0) *⇒* "notitle" (ugTypesSubdomainsPage) [7](#page-1711-0) on page [1679](#page-1711-0) *⇒* "notitle" (ugTypesPkgCallPage) [7](#page-1718-0) on page [1686](#page-1718-0) *⇒* "notitle" (ugTypesResolvePage) [7](#page-1728-0) on page [1696](#page-1728-0) *⇒* "notitle" (ugTypesExposePage) [7](#page-1731-0) on page [1699](#page-1731-0)
- *⇒* "notitle" (ugAvailSnoopPage) [7](#page-1735-0) on page [1703](#page-1735-0) **— ug02.ht —**

\begin{page}{ugTypesPage}{2. Using Types and Modes} \beginscroll

In this chapter we look at the key notion of \spadgloss{type} and its generalization \spadgloss{mode}. We show that every Axiom object has a type that determines what you can do with the object. In particular, we explain how to use types to call specific functions from particular parts of the library and how types and modes can be used to create new objects from old. We also look at \pspadtype{Record} and \pspadtype{Union} types and the special type \axiomType{Any}. Finally, we give you an idea of how Axiom

```
manipulates types and modes internally to resolve ambiguities.
```
#### \beginmenu

```
\menudownlink{{2.1. The Basic Idea}}{ugTypesBasicPage}
    \menudownlink{{2.2. Writing Types and Modes}}{ugTypesWritingPage}
    \menudownlink{{2.3. Declarations}}{ugTypesDeclarePage}
    \menudownlink{{2.4. Records}}{ugTypesRecordsPage}
    \menudownlink{{2.5. Unions}}{ugTypesUnionsPage}
    \menudownlink{{2.6. The ''Any'' Domain}}{ugTypesAnyNonePage}
    \menudownlink{{2.7. Conversion}}{ugTypesConvertPage}
    \menudownlink{{2.8. Subdomains Again}}{ugTypesSubdomainsPage}
    \menudownlink{{2.9. Package Calling and Target Types}}
{ugTypesPkgCallPage}
    \menudownlink{{2.10. Resolving Types}}{ugTypesResolvePage}
    \menudownlink{{2.11. Exposing Domains and Packages}}
{ugTypesExposePage}
    \menudownlink{{2.12. Commands for Snooping}}{ugAvailSnoopPage}
\endmenu
\endscroll
\autobuttons
\end{page}
```
### <span id="page-1646-0"></span>**The Basic Idea**

**———-**

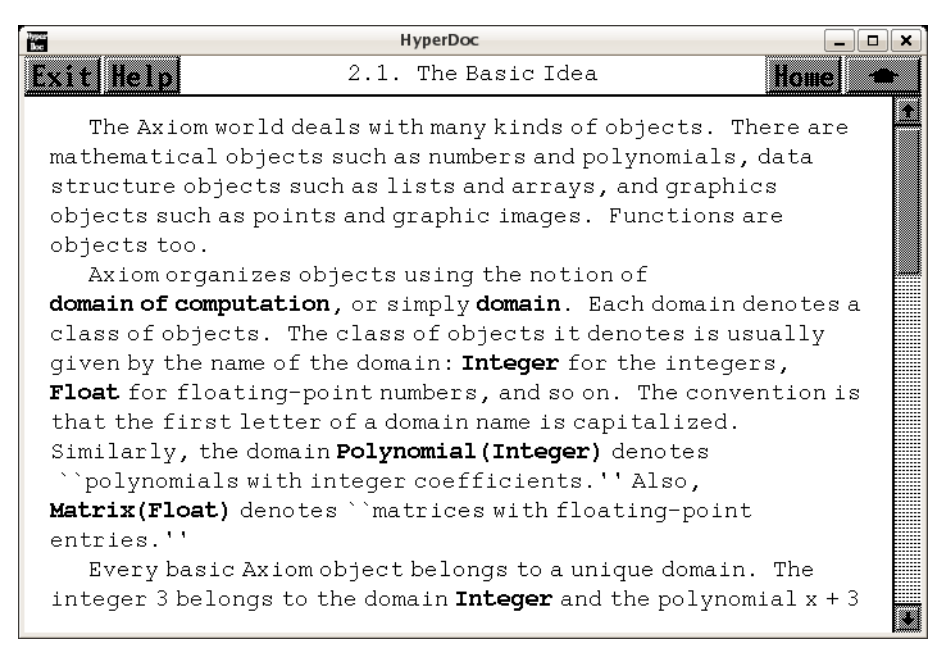

```
⇐ "Conversion" (ugTypesConvertPage) 7 on page 1671
```

```
⇒ "Domain Constructors" (ugTypesBasicDomainConsPage) 7 on page 1619
           — ug02.ht —
```
\begin{page}{ugTypesBasicPage}{2.1. The Basic Idea} \beginscroll

The Axiom world deals with many kinds of objects. There are mathematical objects such as numbers and polynomials, data structure objects such as lists and arrays, and graphics objects such as points and graphic images. Functions are objects too.

Axiom organizes objects using the notion of \spadglossSee{domain of computation}{domain}, or simply \spadgloss{domain}. Each domain denotes a class of objects. The class of objects it denotes is usually given by the name of the domain: \axiomType{Integer} for the integers, \axiomType{Float} for floating-point numbers, and so on. The convention is that the first letter of a domain name is capitalized. Similarly, the domain \axiomType{Polynomial(Integer)} denotes ''polynomials with integer coefficients.'' Also, \axiomType{Matrix(Float)} denotes ''matrices with floating-point entries.''

Every basic Axiom object belongs to a unique domain. The integer \axiom{3} belongs to the domain \axiomType{Integer} and the polynomial \axiom{x + 3} belongs to the domain \axiomType{Polynomial(Integer)}. The domain of an object is also called its \spadgloss{type}. Thus we speak of ''the type \axiomType{Integer}'' and ''the type \axiomType{Polynomial(Integer)}.''

```
\xtc{
After an Axiom computation, the type is displayed toward the
right-hand side of the page (or screen).
}{
\spadpaste{-3}
}
\xtc{
Here we create a rational number but it looks like the last result.
The type however tells you it is different.
You cannot identify the type of an object by how Axiom
displays the object.
}{
\spadpaste{-3/1}
}
\xtc{
When a computation produces a result of a simpler type, Axiom leaves
the type unsimplified.
Thus no information is lost.
}{
```

```
\sp{x + 3 - x \bound{three}}}
\xtc{
This seldom matters since Axiom retracts the answer to the
simpler type if it is necessary.
}{
\spadpaste{factorial(\%) \free{three}}
}
\xtc{
When you issue a positive number, the type \axiomType{PositiveInteger}
is printed. Surely, \axiom{3} also has type \axiomType{Integer}! The
curious reader may now have two questions. First, is the type of an
object not unique? Second, how is \axiomType{PositiveInteger} related
to \axiomType{Integer}? Read on!
}{
\spadpaste{3}
}
```
Any domain can be refined to a \spadgloss{subdomain} by a membership \spadgloss{predicate}.\footnote{A predicate is a function that, when applied to an object of the domain, returns either \axiom{true} or \axiom{false}.} For example, the domain \axiomType{Integer} can be refined to the subdomain \axiomType{PositiveInteger}, the set of integers  $\arcsin{x}$  such that  $\arcsin{x} > 0$ , by giving the Axiom predicate  $\arcsin{x \to x > 0}$ . Similarly, Axiom can define subdomains such as ''the subdomain of diagonal matrices,'' ''the subdomain of lists of length two,'' ''the subdomain of monic irreducible polynomials in \axiom{x},'' and so on. Trivially, any domain is a subdomain of itself.

While an object belongs to a unique domain, it can belong to any number of subdomains. Any subdomain of the domain of an object can be used as the {\it type} of that object. The type of \axiom{3} is indeed both \axiomType{Integer} and \axiomType{PositiveInteger} as well as any other subdomain of integer whose predicate is satisfied, such as ''the prime integers,'' ''the odd positive integers between 3 and 17,'' and so on.

```
\beginmenu
    \menudownlink{{2.1.1. Domain Constructors}}{ugTypesBasicDomainConsPage}
\endmenu
\endscroll
\autobuttons
\end{page}
```

```
\begin{patch}{ugTypesBasicPagePatch1}
\begin{paste}{ugTypesBasicPageFull1}{ugTypesBasicPageEmpty1}
\pastebutton{ugTypesBasicPageFull1}{\hidepaste}
\tab{5}\spadcommand{-3}
\indentrel{3}\begin{verbatim}
```

```
(1) - 3Type: Integer
\end{verbatim}
\indentrel{-3}\end{paste}\end{patch}
\begin{patch}{ugTypesBasicPageEmpty1}
\begin{paste}{ugTypesBasicPageEmpty1}{ugTypesBasicPagePatch1}
\pastebutton{ugTypesBasicPageEmpty1}{\showpaste}
\tab{5}\spadcommand{-3}
\end{paste}\end{patch}
\begin{patch}{ugTypesBasicPagePatch2}
\begin{paste}{ugTypesBasicPageFull2}{ugTypesBasicPageEmpty2}
\pastebutton{ugTypesBasicPageFull2}{\hidepaste}
\tab{5}\spadcommand{-3/1}
\indentrel{3}\begin{verbatim}
   (2) - 3Type: Fraction Integer
\end{verbatim}
\indentrel{-3}\end{paste}\end{patch}
\begin{patch}{ugTypesBasicPageEmpty2}
\begin{paste}{ugTypesBasicPageEmpty2}{ugTypesBasicPagePatch2}
\pastebutton{ugTypesBasicPageEmpty2}{\showpaste}
\tab{5}\spadcommand{-3/1}
\end{paste}\end{patch}
\begin{patch}{ugTypesBasicPagePatch3}
\begin{paste}{ugTypesBasicPageFull3}{ugTypesBasicPageEmpty3}
\pastebutton{ugTypesBasicPageFull3}{\hidepaste}
\tab{5}\spadcommand{x + 3 - x\bound{three}}\indentrel{3}\begin{verbatim}
   (3) 3
                               Type: Polynomial Integer
\end{verbatim}
\indentrel{-3}\end{paste}\end{patch}
\begin{patch}{ugTypesBasicPageEmpty3}
\begin{paste}{ugTypesBasicPageEmpty3}{ugTypesBasicPagePatch3}
\pastebutton{ugTypesBasicPageEmpty3}{\showpaste}
\tab{5}\sp{acommand{x + 3 - xbound{three}}\end{paste}\end{patch}
\begin{patch}{ugTypesBasicPagePatch4}
\begin{paste}{ugTypesBasicPageFull4}{ugTypesBasicPageEmpty4}
\pastebutton{ugTypesBasicPageFull4}{\hidepaste}
\tab{5}\spadcommand{factorial(\%)\free{three }}
\indentrel{3}\begin{verbatim}
   (4) 6
                               Type: Expression Integer
```

```
\end{verbatim}
\indentrel{-3}\end{paste}\end{patch}
```

```
\begin{patch}{ugTypesBasicPageEmpty4}
\begin{paste}{ugTypesBasicPageEmpty4}{ugTypesBasicPagePatch4}
\pastebutton{ugTypesBasicPageEmpty4}{\showpaste}
\tab{5}\spadcommand{factorial(\%)\free{three }}
\end{paste}\end{patch}
```

```
\begin{patch}{ugTypesBasicPagePatch5}
\begin{paste}{ugTypesBasicPageFull5}{ugTypesBasicPageEmpty5}
\pastebutton{ugTypesBasicPageFull5}{\hidepaste}
\tab{5}\spadcommand{3}
\indentrel{3}\begin{verbatim}
   (5) 3
```
Type: PositiveInteger

```
\end{verbatim}
\indentrel{-3}\end{paste}\end{patch}
```
**———-**

```
\begin{patch}{ugTypesBasicPageEmpty5}
\begin{paste}{ugTypesBasicPageEmpty5}{ugTypesBasicPagePatch5}
\pastebutton{ugTypesBasicPageEmpty5}{\showpaste}
\tab{5}\spadcommand{3}
\end{paste}\end{patch}
```
### <span id="page-1651-0"></span>**Domain Constructors**

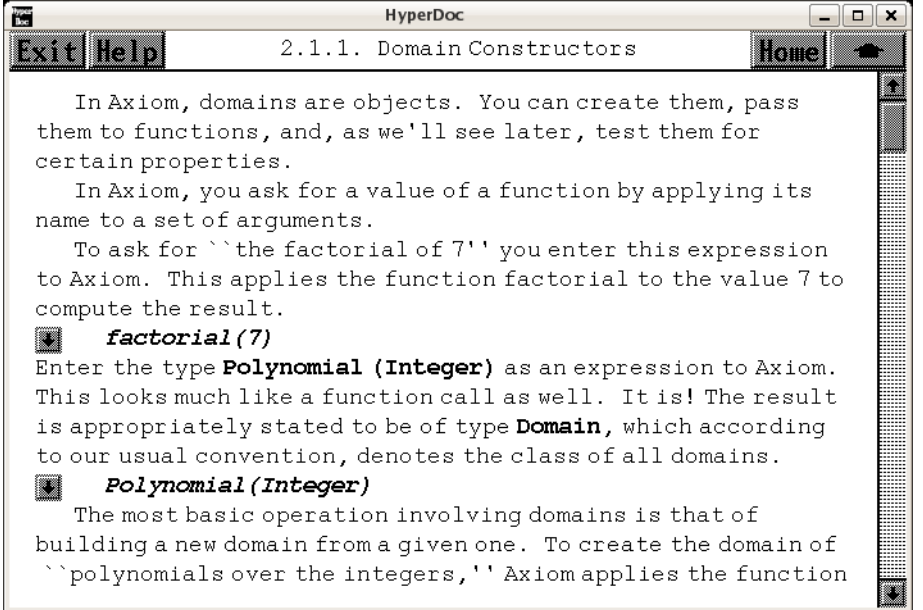

```
⇐ "The Basic Idea" (ugTypesBasicPage) 7 on page 1614
⇒ "Categories" (ugCategoriesPage) 15 on page 2403
⇒ "Conversion" (ugTypesConvertPage) 7 on page 1671
           — ug02.ht —
```
\begin{page}{ugTypesBasicDomainConsPage}{2.1.1. Domain Constructors} \beginscroll

In Axiom, domains are objects. You can create them, pass them to functions, and, as we'll see later, test them for certain properties.

In Axiom, you ask for a value of a function by applying its name to a set of arguments.

```
\xtc{
```

```
To ask for ''the factorial of 7'' you enter this expression to Axiom.
This applies the function \axiom{factorial} to the value \axiom{7} to
compute the result.
}{
\spadpaste{factorial(7)}
}
\xtc{
Enter the type \axiomType{Polynomial (Integer)} as an expression to
Axiom. This looks much like a function call as well. It is! The
result is appropriately stated to be of type \axiomType{Domain}, which
```

```
according to our usual convention, denotes the class of all domains.
}{
\spadpaste{Polynomial(Integer)}
}
```
The most basic operation involving domains is that of building a new domain from a given one. To create the domain of ''polynomials over the integers,'' Axiom applies the function \axiomType{Polynomial} to the domain \axiomType{Integer}. A function like \axiomType{Polynomial} is called a \spadgloss{domain constructor} or, more simply, a \spadgloss{constructor}. A domain constructor is a function that creates a domain. An argument to a domain constructor can be another domain or, in general, an arbitrary kind of object. \axiomType{Polynomial} takes a single domain argument while \axiomType{SquareMatrix} takes a positive integer as an argument to give its dimension and a domain argument to give the type of its components.

What kinds of domains can you use as the argument to \axiomType{Polynomial} or \axiomType{SquareMatrix} or \axiomType{List}? Well, the first two are mathematical in nature. You want to be able to perform algebraic operations like \axiomOp{+} and \axiomOp{\*} on polynomials and square matrices, and operations such as \axiomFun{determinant} on square matrices. So you want to allow polynomials of integers {\it and} polynomials of square matrices with complex number coefficients and, in general, anything that ''makes sense.'' At the same time, you don't want Axiom to be able to build nonsense domains such as ''polynomials of strings!''

In contrast to algebraic structures, data structures can hold any kind of object. Operations on lists such as \axiomFunFrom{insert}{List}, \axiomFunFrom{delete}{List}, and \axiomFunFrom{concat}{List} just manipulate the list itself without changing or operating on its elements. Thus you can build \axiomType{List} over almost any datatype, including itself. \xtc{ Create a complicated algebraic domain. }{ \spadpaste{ List (List (Matrix (Polynomial (Complex (Fraction (Integer))))))} } \xtc{ Try to create a meaningless domain. }{ \spadpaste{Polynomial(String)} } Evidently from our last example, Axiom has some mechanism that tells what a constructor can use as an argument. This brings us to the notion of \spadgloss{category}. As domains are objects, they too have a domain.

```
The domain of a domain is a category.
A category is simply a type whose members are domains.
A common algebraic category is \axiomType{Ring}, the class of all
domains that are ''rings.'' A ring is an algebraic structure with
constants \axiom{0} and \axiom{1} and operations
\axiomOpFrom{+}{Ring}, \axiomOpFrom{-}{Ring}, and
\axiomOpFrom{*}{Ring}. These operations are assumed ''closed'' with
respect to the domain, meaning that they take two objects of the
domain and produce a result object also in the domain. The operations
are understood to satisfy certain ''axioms,'' certain mathematical
principles providing the algebraic foundation for rings. For example,
the {\it additive inverse axiom} for rings states: \centerline{{Every
element \axiom{x} has an additive inverse \axiom{y} such}}
\centering \label{that} \centerline{{that \axiom{x + y = 0}.}} The prototypical example of a
domain that is a ring is the integers. Keep them in mind whenever we
mention \axiomType{Ring}.
Many algebraic domain constructors such as \axiomType{Complex},
\axiomType{Polynomial}, \axiomType{Fraction}, take rings as arguments
and return rings as values. You can use the infix operator
''\axiom{has}'' \spadkey{has} to ask a domain if it belongs to a
particular category.
\xtc{
All numerical types are rings. Domain constructor
\axiomType{Polynomial} builds ''the ring of polynomials over any other
ring.''
}{
\spadpaste{Polynomial(Integer) has Ring}
}
\xtc{
Constructor \axiomType{List} never produces a ring.
}{
\spadpaste{List(Integer) has Ring}
}
\xtc{
The constructor \axiomType{Matrix(R)} builds ''the domain of all
matrices over the ring \axiom{R}.'' This domain is never a ring since
the operations \axiomSyntax{+}, \axiomSyntax{-}, and \axiomSyntax{*}
on matrices of arbitrary shapes are undefined.
}{
\spadpaste{Matrix(Integer) has Ring}
}
\xtc{
Thus you can never build polynomials over matrices.
}{
\spadpaste{Polynomial(Matrix(Integer))}
}
\xtc{
```

```
Use \axiomType{SquareMatrix(n,R)} instead.
For any positive integer \axiom{n}, it builds ''the ring of \axiom{n} by
\axiom{n} matrices over \axiom{R}.''
}{
\spadpaste{Polynomial(SquareMatrix(7,Complex(Integer)))}
}
Another common category is \axiomType{Field}, the class of all fields.
A field is a ring with additional operations. For example, a field
has commutative multiplication and a closed operation
\axiomOpFrom{/}{Field} for the division of two elements.
\axiomType{Integer} is not a field since, for example, \axiom{3/2}
does not have an integer result. The prototypical example of a field
is the rational numbers, that is, the domain
\axiomType{Fraction(Integer)}. In general, the constructor
\axiomType{Fraction} takes a ring as an argument and returns a
field.\footnote{Actually, the argument domain must have some
additional properties so as to belong to category
\axiomType{IntegralDomain}.} Other domain constructors, such as
\axiomType{Complex}, build fields only if their argument domain is a
field.
\xtc{
The complex integers (often called the ''Gaussian integers'') do not
form a field.
}{
\spadpaste{Complex(Integer) has Field}
}
\xtc{
But fractions of complex integers do.
}{
\spadpaste{Fraction(Complex(Integer)) has Field}
}
\xtc{
The algebraically equivalent domain of complex rational numbers is a
field since domain constructor \axiomType{Complex} produces a field
whenever its argument is a field.
}{
\spadpaste{Complex(Fraction(Integer)) has Field}
}
The most basic category is \axiomType{Type}. It denotes the class of
all domains and subdomains.\footnote{\axiomType{Type} does not denote
the class of all types. The type of all categories is
\axiomType{Category}. The type of \axiomType{Type} itself is
undefined.} Domain constructor \axiomType{List} is able to build
''lists of elements from domain \axiom{D}'' for arbitrary \axiom{D}
simply by requiring that \axiom{D} belong to category
```

```
\axiomType{Type}.
```

```
Now, you may ask, what exactly is a category?
Like domains, categories can be defined in the Axiom language.
A category is defined by three components:
%
\indent{4}
\beginitems
\item[1. ] a name (for example, \axiomType{Ring}),
used to refer to the class of domains that the category represents;
\item[2. ] a set of operations, used to refer to the operations that
the domains of this class support
(for example, \axiomOp{+}, \axiomOp{-}, and \axiomOp{*} for rings); and
\item[3. ] an optional list of other categories that this category extends.
\enditems
\indent{0}
%
```
This last component is a new idea. And it is key to the design of Axiom! Because categories can extend one another, they form hierarchies. \texht{Detailed charts showing the category hierarchies in Axiom are displayed in the endpages of this book. There you see that all categories are extensions of \axiomType{Type} and that \axiomType{Field} is an extension of \axiomType{Ring}.}{}

The operations supported by the domains of a category are called the \spadglossSee{exports}{export} of that category because these are the operations made available for system-wide use. The exports of a domain of a given category are not only the ones explicitly mentioned by the category. Since a category extends other categories, the operations of these other categories---and all categories these other categories extend---are also exported by the domains.

For example, polynomial domains belong to \axiomType{PolynomialCategory}. This category explicitly mentions some twenty-nine operations on polynomials, but it extends eleven other categories (including \axiomType{Ring}). As a result, the current system has over one hundred operations on polynomials.

If a domain belongs to a category that extends, say, \axiomType{Ring}, it is convenient to say that the domain exports \axiomType{Ring}. The name of the category thus provides a convenient shorthand for the list of operations exported by the category. Rather than listing operations such as \axiomOpFrom{+}{Ring} and \axiomOpFrom{\*}{Ring} of \axiomType{Ring} each time they are needed, the definition of a type simply asserts that it exports category \axiomType{Ring}.

The category name, however, is more than a shorthand. The name \axiomType{Ring}, in fact, implies that the operations exported by rings are required to satisfy a set of ''axioms'' associated with the name \axiomType{Ring}.\footnote{This subtle but important feature distinguishes Axiom from
other abstract datatype designs.}

Why is it not correct to assume that some type is a ring if it exports all of the operations of \axiomType{Ring}? Here is why. Some languages such as {\bf APL} denote the \axiomType{Boolean} constants \axiom{true} and \axiom{false} by the integers \axiom{1} and \axiom{0} respectively, then use \axiomOp{+} and \axiomOp{\*} to denote the logical operators \axiomFun{or} and \axiomFun{and}. But with these definitions \axiomType{Boolean} is not a ring since the additive inverse axiom is violated.\footnote{There is no inverse element  $\arcsin{a}$  such that  $\arcsin{1 + a = 0}$ , or, in the usual terms: \axiom{true or a = false}.} This alternative definition of \axiomType{Boolean} can be easily and correctly implemented in Axiom, since \axiomType{Boolean} simply does not assert that it is of category \axiomType{Ring}. This prevents the system from building meaningless domains such as \axiomType{Polynomial(Boolean)} and then wrongfully applying algorithms that presume that the ring axioms hold.

Enough on categories. To learn more about them, see \downlink{''Categories''}{ugCategoriesPage} in Chapter 12\ignore{ugCategories}. We now return to our discussion of domains.

Domains \spadgloss{export} a set of operations to make them available for system-wide use. \axiomType{Integer}, for example, exports the operations \axiomOpFrom{+}{Integer} and \axiomOpFrom{=}{Integer} given by the \spadglossSee{signatures}{signature} \axiomOpFrom{+}{Integer}: \spadsig{(Integer,Integer)}{Integer} and \axiomOpFrom{=}{Integer}: \spadsig{(Integer,Integer)}{Boolean}, respectively. Each of these operations takes two \axiomType{Integer} arguments. The \axiomOpFrom{+}{Integer} operation also returns an \axiomType{Integer} but \axiomOpFrom{=}{Integer} returns a \axiomType{Boolean}: \axiom{true} or \axiom{false}. The operations exported by a domain usually manipulate objects of the domain---but not always.

The operations of a domain may actually take as arguments, and return as values, objects from any domain. For example, \axiomType{Fraction (Integer)} exports the operations \axiomOpFrom{/}{Fraction}: \spadsig{(Integer,Integer)}{Fraction(Integer)} and \axiomFunFrom{characteristic}{Fraction}: \spadsig{}{NonNegativeInteger}.

Suppose all operations of a domain take as arguments and return as values, only objects from {\it other} domains. This kind of domain is what Axiom calls a \spadgloss{package}.

A package does not designate a class of objects at all. Rather, a package is just a collection of operations. Actually the bulk of the Axiom library of algorithms consists of packages. The facilities for

```
factorization; integration; solution of linear, polynomial, and
differential equations; computation of limits; and so on, are all
defined in packages. Domains needed by algorithms can be passed to a
package as arguments or used by name if they are not ''variable.''
Packages are useful for defining operations that convert objects of
one type to another, particularly when these types have different
parameterizations. As an example, the package
\axiomType{PolynomialFunction2(R,S)} defines operations that convert
polynomials over a domain \axiom{R} to polynomials over \axiom{S}. To
convert an object from \axiomType{Polynomial(Integer)} to
\axiomType{Polynomial(Float)}, Axiom builds the package
\axiomType{PolynomialFunctions2(Integer,Float)} in order to create the
required conversion function. (This happens ''behind the scenes'' for
you: see \downlink{''Conversion''}{ugTypesConvertPage} in
Section 2.7\ignore{ugTypesConvert} for details on
how to convert objects.)
Axiom categories, domains and packages and all their contained
functions are written in the Axiom programming language and have
been compiled into machine code.
This is what comprises the Axiom \spadgloss{library}.
In the rest of this book we show you how to use these domains and
their functions and how to write your own functions.
\endscroll
\autobuttons
\end{page}
\begin{patch}{ugTypesBasicDomainConsPagePatch1}
\begin{paste}{ugTypesBasicDomainConsPageFull1}{ugTypesBasicDomainConsPageEmpty1}
\pastebutton{ugTypesBasicDomainConsPageFull1}{\hidepaste}
\tab{5}\spadcommand{factorial(7)}
\indentrel{3}\begin{verbatim}
   (1) 5040
                                  Type: PositiveInteger
\end{verbatim}
\indentrel{-3}\end{paste}\end{patch}
\begin{patch}{ugTypesBasicDomainConsPageEmpty1}
\begin{paste}{ugTypesBasicDomainConsPageEmpty1}{ugTypesBasicDomainConsPagePatch1}
\pastebutton{ugTypesBasicDomainConsPageEmpty1}{\showpaste}
\tab{5}\spadcommand{factorial(7)}
\end{paste}\end{patch}
\begin{patch}{ugTypesBasicDomainConsPagePatch2}
\begin{paste}{ugTypesBasicDomainConsPageFull2}{ugTypesBasicDomainConsPageEmpty2}
\pastebutton{ugTypesBasicDomainConsPageFull2}{\hidepaste}
\tab{5}\spadcommand{Polynomial(Integer)}
\indentrel{3}\begin{verbatim}
```

```
(2) Polynomial Integer
```

```
Type: Domain
\end{verbatim}
\indentrel{-3}\end{paste}\end{patch}
\begin{patch}{ugTypesBasicDomainConsPageEmpty2}
\begin{paste}{ugTypesBasicDomainConsPageEmpty2}{ugTypesBasicDomainConsPagePatch2}
\pastebutton{ugTypesBasicDomainConsPageEmpty2}{\showpaste}
\tab{5}\spadcommand{Polynomial(Integer)}
\end{paste}\end{patch}
\begin{patch}{ugTypesBasicDomainConsPagePatch3}
\begin{paste}{ugTypesBasicDomainConsPageFull3}{ugTypesBasicDomainConsPageEmpty3}
\pastebutton{ugTypesBasicDomainConsPageFull3}{\hidepaste}
\tab{5}\spadcommand{List (List (Matrix (Polynomial (Complex (Fraction (Integer))))))}
\indentrel{3}\begin{verbatim}
   (3)
  List List Matrix Polynomial Complex Fraction Integer
                                           Type: Domain
\end{verbatim}
\indentrel{-3}\end{paste}\end{patch}
\begin{patch}{ugTypesBasicDomainConsPageEmpty3}
\begin{paste}{ugTypesBasicDomainConsPageEmpty3}{ugTypesBasicDomainConsPagePatch3}
\pastebutton{ugTypesBasicDomainConsPageEmpty3}{\showpaste}
\tab{5}\spadcommand{List (List (Matrix (Polynomial (Complex (Fraction (Integer))))))}
\end{paste}\end{patch}
\begin{patch}{ugTypesBasicDomainConsPagePatch4}
\begin{paste}{ugTypesBasicDomainConsPageFull4}{ugTypesBasicDomainConsPageEmpty4}
\pastebutton{ugTypesBasicDomainConsPageFull4}{\hidepaste}
\tab{5}\spadcommand{Polynomial(String)}
\indentrel{3}\begin{verbatim}
\end{verbatim}
\indentrel{-3}\end{paste}\end{patch}
\begin{patch}{ugTypesBasicDomainConsPageEmpty4}
\begin{paste}{ugTypesBasicDomainConsPageEmpty4}{ugTypesBasicDomainConsPagePatch4}
\pastebutton{ugTypesBasicDomainConsPageEmpty4}{\showpaste}
\tab{5}\spadcommand{Polynomial(String)}
\end{paste}\end{patch}
\begin{patch}{ugTypesBasicDomainConsPagePatch5}
\begin{paste}{ugTypesBasicDomainConsPageFull5}{ugTypesBasicDomainConsPageEmpty5}
\pastebutton{ugTypesBasicDomainConsPageFull5}{\hidepaste}
\tab{5}\spadcommand{Polynomial(Integer) has Ring}
\indentrel{3}\begin{verbatim}
   (4) true
                                          Type: Boolean
\end{verbatim}
\indentrel{-3}\end{paste}\end{patch}
```

```
\begin{patch}{ugTypesBasicDomainConsPageEmpty5}
\begin{paste}{ugTypesBasicDomainConsPageEmpty5}{ugTypesBasicDomainConsPagePatch5}
\pastebutton{ugTypesBasicDomainConsPageEmpty5}{\showpaste}
\tab{5}\spadcommand{Polynomial(Integer) has Ring}
\end{paste}\end{patch}
\begin{patch}{ugTypesBasicDomainConsPagePatch6}
\begin{paste}{ugTypesBasicDomainConsPageFull6}{ugTypesBasicDomainConsPageEmpty6}
\pastebutton{ugTypesBasicDomainConsPageFull6}{\hidepaste}
\tab{5}\spadcommand{List(Integer) has Ring}
\indentrel{3}\begin{verbatim}
   (5) false
                                          Type: Boolean
\end{verbatim}
\indentrel{-3}\end{paste}\end{patch}
\begin{patch}{ugTypesBasicDomainConsPageEmpty6}
\begin{paste}{ugTypesBasicDomainConsPageEmpty6}{ugTypesBasicDomainConsPagePatch6}
\pastebutton{ugTypesBasicDomainConsPageEmpty6}{\showpaste}
\tab{5}\spadcommand{List(Integer) has Ring}
\end{paste}\end{patch}
\begin{patch}{ugTypesBasicDomainConsPagePatch7}
\begin{paste}{ugTypesBasicDomainConsPageFull7}{ugTypesBasicDomainConsPageEmpty7}
\pastebutton{ugTypesBasicDomainConsPageFull7}{\hidepaste}
\tab{5}\spadcommand{Matrix(Integer) has Ring}
\indentrel{3}\begin{verbatim}
   (6) false
                                          Type: Boolean
\end{verbatim}
\indentrel{-3}\end{paste}\end{patch}
\begin{patch}{ugTypesBasicDomainConsPageEmpty7}
\begin{paste}{ugTypesBasicDomainConsPageEmpty7}{ugTypesBasicDomainConsPagePatch7}
\pastebutton{ugTypesBasicDomainConsPageEmpty7}{\showpaste}
\tab{5}\spadcommand{Matrix(Integer) has Ring}
\end{paste}\end{patch}
\begin{patch}{ugTypesBasicDomainConsPagePatch8}
\begin{paste}{ugTypesBasicDomainConsPageFull8}{ugTypesBasicDomainConsPageEmpty8}
\pastebutton{ugTypesBasicDomainConsPageFull8}{\hidepaste}
\tab{5}\spadcommand{Polynomial(Matrix(Integer))}
\indentrel{3}\begin{verbatim}
\end{verbatim}
\indentrel{-3}\end{paste}\end{patch}
\begin{patch}{ugTypesBasicDomainConsPageEmpty8}
\begin{paste}{ugTypesBasicDomainConsPageEmpty8}{ugTypesBasicDomainConsPagePatch8}
```

```
\pastebutton{ugTypesBasicDomainConsPageEmpty8}{\showpaste}
```

```
\tab{5}\spadcommand{Polynomial(Matrix(Integer))}
\end{paste}\end{patch}
\begin{patch}{ugTypesBasicDomainConsPagePatch9}
\begin{paste}{ugTypesBasicDomainConsPageFull9}{ugTypesBasicDomainConsPageEmpty9}
\pastebutton{ugTypesBasicDomainConsPageFull9}{\hidepaste}
\tab{5}\spadcommand{Polynomial(SquareMatrix(7,Complex(Integer)))}
\indentrel{3}\begin{verbatim}
   (7) Polynomial SquareMatrix(7,Complex Integer)
                                           Type: Domain
\end{verbatim}
\indentrel{-3}\end{paste}\end{patch}
\begin{patch}{ugTypesBasicDomainConsPageEmpty9}
\begin{paste}{ugTypesBasicDomainConsPageEmpty9}{ugTypesBasicDomainConsPagePatch9}
\pastebutton{ugTypesBasicDomainConsPageEmpty9}{\showpaste}
\tab{5}\spadcommand{Polynomial(SquareMatrix(7,Complex(Integer)))}
\end{paste}\end{patch}
\begin{patch}{ugTypesBasicDomainConsPagePatch10}
\begin{paste}{ugTypesBasicDomainConsPageFull10}{ugTypesBasicDomainConsPageEmpty10}
\pastebutton{ugTypesBasicDomainConsPageFull10}{\hidepaste}
\tab{5}\spadcommand{Complex(Integer) has Field}
\indentrel{3}\begin{verbatim}
   (8) false
                                          Type: Boolean
\end{verbatim}
\indentrel{-3}\end{paste}\end{patch}
\begin{patch}{ugTypesBasicDomainConsPageEmpty10}
\begin{paste}{ugTypesBasicDomainConsPageEmpty10}{ugTypesBasicDomainConsPagePatch10}
\pastebutton{ugTypesBasicDomainConsPageEmpty10}{\showpaste}
\tab{5}\spadcommand{Complex(Integer) has Field}
\end{paste}\end{patch}
\begin{patch}{ugTypesBasicDomainConsPagePatch11}
\begin{paste}{ugTypesBasicDomainConsPageFull11}{ugTypesBasicDomainConsPageEmpty11}
\pastebutton{ugTypesBasicDomainConsPageFull11}{\hidepaste}
\tab{5}\spadcommand{Fraction(Complex(Integer)) has Field}
\indentrel{3}\begin{verbatim}
   (9) true
                                          Type: Boolean
\end{verbatim}
\indentrel{-3}\end{paste}\end{patch}
\begin{patch}{ugTypesBasicDomainConsPageEmpty11}
\begin{paste}{ugTypesBasicDomainConsPageEmpty11}{ugTypesBasicDomainConsPagePatch11}
\pastebutton{ugTypesBasicDomainConsPageEmpty11}{\showpaste}
\tab{5}\spadcommand{Fraction(Complex(Integer)) has Field}
\end{paste}\end{patch}
```

```
\begin{patch}{ugTypesBasicDomainConsPagePatch12}
\begin{paste}{ugTypesBasicDomainConsPageFull12}{ugTypesBasicDomainConsPageEmpty12}
\pastebutton{ugTypesBasicDomainConsPageFull12}{\hidepaste}
\tab{5}\spadcommand{Complex(Fraction(Integer)) has Field}
\indentrel{3}\begin{verbatim}
   (10) true
                                          Type: Boolean
\end{verbatim}
\indentrel{-3}\end{paste}\end{patch}
\begin{patch}{ugTypesBasicDomainConsPageEmpty12}
\begin{paste}{ugTypesBasicDomainConsPageEmpty12}{ugTypesBasicDomainConsPagePatch12}
\pastebutton{ugTypesBasicDomainConsPageEmpty12}{\showpaste}
\tab{5}\spadcommand{Complex(Fraction(Integer)) has Field}
\end{paste}\end{patch}
```
#### **Writing Types and Modes**

**———-**

*⇒* "notitle" (ugTypesBasicPage) [7](#page-1646-0) on page [1614](#page-1646-0) *⇒* "notitle" (ugTypesDeclarePage) [7](#page-1673-0) on page [1641](#page-1673-0) *⇒* "notitle" (ugTypesConvertPage) [7](#page-1703-0) on page [1671](#page-1703-0) *⇒* "notitle" (ugTypesPkgCallPage) [7](#page-1718-0) on page [1686](#page-1718-0) *⇒* "notitle" (ugTypesWritingZeroPage) [7](#page-1664-0) on page [1632](#page-1664-0) *⇒* "notitle" (ugTypesWritingOnePage) [7](#page-1665-0) on page [1633](#page-1665-0) *⇒* "notitle" (ugTypesWritingMorePage) [7](#page-1668-0) on page [1636](#page-1668-0) *⇒* "notitle" (ugTypesWritingModesPage) [7](#page-1669-0) on page [1637](#page-1669-0) *⇒* "notitle" (ugTypesWritingAbbrPage) [7](#page-1670-0) on page [1638](#page-1670-0) **— ug02.ht —** \begin{page}{ugTypesWritingPage}{2.2. Writing Types and Modes} \beginscroll %

```
We have already seen in \texht{the last
section}{\downlink{''The Basic Idea''}{ugTypesBasicPage} in
Section 2.1\ignore{ugTypesBasic}} several examples of
types. Most of these examples had either no arguments (for example,
\axiomType{Integer}) or one argument (for example,
\axiomType{Polynomial (Integer)}). In this section we give details
about writing arbitrary types. We then define
\spadglossSee{modes}{mode} and discuss how to write them. We conclude
the section with a discussion on constructor abbreviations.
```

```
\xtc{
When might you need to write a type or mode?
You need to do so when you declare variables.
}{
\spadpaste{a : PositiveInteger}
}
\xtc{
You need to do so when you declare functions
(\downlink{''Declarations''}{ugTypesDeclarePage}
in Section 2.3\ignore{ugTypesDeclare}),
}{
\spadpaste{f : Integer -> String}
}
\xtc{
You need to do so when you convert an object from one type to another
(\downlink{''Conversion''}{ugTypesConvertPage}
in Section 2.7\ignore{ugTypesConvert}).
}{
\spadpaste{factor(2 :: Complex(Integer))}
}
\xtc{
}{
\spadpaste{(2 = 3)\$Integer}
}
\xtc{
You need to do so when you give computation target type information
(\downlink{''Package Calling and Target Types''}{ugTypesPkgCallPage}
in Section 2.9\ignore{ugTypesPkgCall}).
}{
\spadpaste{(2 = 3)@Boolean}
}
\beginmenu
    \menudownlink{{2.2.1. Types with No Arguments}}{ugTypesWritingZeroPage}
    \menudownlink{{2.2.2. Types with One Argument}}{ugTypesWritingOnePage}
    \menudownlink{{2.2.3. Types with More Than One Argument}}
{ugTypesWritingMorePage}
    \menudownlink{{2.2.4. Modes}}{ugTypesWritingModesPage}
    \menudownlink{{2.2.5. Abbreviations}}{ugTypesWritingAbbrPage}
\endmenu
\endscroll
\autobuttons
\end{page}
\begin{patch}{ugTypesWritingPagePatch1}
\begin{paste}{ugTypesWritingPageFull1}{ugTypesWritingPageEmpty1}
\pastebutton{ugTypesWritingPageFull1}{\hidepaste}
\tab{5}\spadcommand{a : PositiveInteger}
\indentrel{3}\begin{verbatim}
```
Type: Void

```
\end{verbatim}
\indentrel{-3}\end{paste}\end{patch}
```

```
\begin{patch}{ugTypesWritingPageEmpty1}
\begin{paste}{ugTypesWritingPageEmpty1}{ugTypesWritingPagePatch1}
\pastebutton{ugTypesWritingPageEmpty1}{\showpaste}
\tab{5}\spadcommand{a : PositiveInteger}
\end{paste}\end{patch}
```

```
\begin{patch}{ugTypesWritingPagePatch2}
\begin{paste}{ugTypesWritingPageFull2}{ugTypesWritingPageEmpty2}
\pastebutton{ugTypesWritingPageFull2}{\hidepaste}
\tab{5}\spadcommand{f : Integer -> String}
\indentrel{3}\begin{verbatim}
```

```
Type: Void
```

```
\end{verbatim}
\indentrel{-3}\end{paste}\end{patch}
```

```
\begin{patch}{ugTypesWritingPageEmpty2}
\begin{paste}{ugTypesWritingPageEmpty2}{ugTypesWritingPagePatch2}
\pastebutton{ugTypesWritingPageEmpty2}{\showpaste}
\tab{5}\spadcommand{f : Integer -> String}
\end{paste}\end{patch}
```

```
\begin{patch}{ugTypesWritingPagePatch3}
\begin{paste}{ugTypesWritingPageFull3}{ugTypesWritingPageEmpty3}
\pastebutton{ugTypesWritingPageFull3}{\hidepaste}
\tab{5}\spadcommand{factor(2 :: Complex(Integer))}
\indentrel{3}\begin{verbatim}
                     2
```

```
(3) - \frac{6}{1} (1 + \frac{6}{1})Type: Factored Complex Integer
\end{verbatim}
\indentrel{-3}\end{paste}\end{patch}
```

```
\begin{patch}{ugTypesWritingPageEmpty3}
\begin{paste}{ugTypesWritingPageEmpty3}{ugTypesWritingPagePatch3}
\pastebutton{ugTypesWritingPageEmpty3}{\showpaste}
\tab{5}\spadcommand{factor(2 :: Complex(Integer))}
\end{paste}\end{patch}
\begin{patch}{ugTypesWritingPagePatch4}
```

```
\begin{paste}{ugTypesWritingPageFull4}{ugTypesWritingPageEmpty4}
\pastebutton{ugTypesWritingPageFull4}{\hidepaste}
\tab{5}\spadcommand{(2 = 3)$Integer}
\indentrel{3}\begin{verbatim}
   (4) false
                                          Type: Boolean
```
\end{verbatim} \indentrel{-3}\end{paste}\end{patch}

Type: Boolean

```
\begin{patch}{ugTypesWritingPageEmpty4}
\begin{paste}{ugTypesWritingPageEmpty4}{ugTypesWritingPagePatch4}
\pastebutton{ugTypesWritingPageEmpty4}{\showpaste}
\tab{5}\spadcommand{(2 = 3)$Integer}
\end{paste}\end{patch}
```

```
\begin{patch}{ugTypesWritingPagePatch5}
\begin{paste}{ugTypesWritingPageFull5}{ugTypesWritingPageEmpty5}
\pastebutton{ugTypesWritingPageFull5}{\hidepaste}
\tab{5}\spadcommand{(2 = 3)@Boolean}
\indentrel{3}\begin{verbatim}
   (5) false
```
\end{verbatim} \indentrel{-3}\end{paste}\end{patch}

```
\begin{patch}{ugTypesWritingPageEmpty5}
\begin{paste}{ugTypesWritingPageEmpty5}{ugTypesWritingPagePatch5}
\pastebutton{ugTypesWritingPageEmpty5}{\showpaste}
\tab{5}\spadcommand{(2 = 3)@Boolean}
\end{paste}\end{patch}
```
<span id="page-1664-0"></span>**Types with No Arguments**

**———-**

**— ug02.ht —**

```
\begin{page}{ugTypesWritingZeroPage}{2.2.1. Types with No Arguments}
\beginscroll
A constructor with no arguments can be written either
with or without
trailing opening and closing parentheses (\axiomSyntax{()}).
\texht{
```

```
\centerline{{\begin{tabular}{ccc}}}
\centerline{{\axiomType{Boolean()}
is the same as \axiomType{Boolean} & \quad &}}
\centerline{{\axiomType{Integer()}
is the same as \axiomType{Integer} }}
\centerline{{\axiomType{String()}
is the same as \axionType{String} & \quad \& \}\centerline{{\axiomType{Void()}
is the same as \axiomType{Void} }}
\centerline{{\end{tabular}}}
}{
```

```
\centerline{{\axiomType{Boolean()}
is the same as \axiomType{Boolean} }}
\centerline{{\axiomType{Integer()}
is the same as \axiomType{Integer} }}
\centerline{{\axiomType{String()}
is the same as \axiomType{String} }}
\centerline{{\axiomType{Void()}
is the same as \axiomType{Void} }}
and so on.
}
It is customary to omit the parentheses.
\endscroll
\autobuttons
\end{page}
```
## <span id="page-1665-0"></span>**Types with One Argument**

**———-**

```
⇒ "notitle" (ugTypesPkgCallPage) 7 on page 1686
           — ug02.ht —
```
\begin{page}{ugTypesWritingOnePage}{2.2.2. Types with One Argument} \beginscroll

A constructor with one argument can frequently be written with no parentheses. Types nest from right to left so that \axiomType{Complex Fraction Polynomial Integer} is the same as \axiomType{Complex (Fraction (Polynomial (Integer)))}. You need to use parentheses to force the application of a constructor to the correct argument, but you need not use any more than is necessary to remove ambiguities.

```
Here are some guidelines for using parentheses (they are possibly
slightly more restrictive than they need to be).
\xtc{
If the argument is an expression like \arcsin{2 + 3}then you must enclose the argument in parentheses.
}{
\spadpaste{e : PrimeField(2 + 3)}
}
%
\xtc{
If the type is to be used with package calling
then you must enclose the argument in parentheses.
}{
\spadpaste{content(2)\$Polynomial(Integer)}
```

```
}
\xtc{
Alternatively, you can write the type without parentheses
then enclose the whole type expression with parentheses.
}{
\spadpaste{content(2)\$(Polynomial Complex Fraction Integer)}
}
\xtc{
If you supply computation target type information
(\downlink{''Package Calling and Target Types''}{ugTypesPkgCallPage}
in Section 2.9\ignore{ugTypesPkgCall})
then you should enclose the argument in parentheses.
}{
\spadpaste{(2/3)@Fraction(Polynomial(Integer))}
}
%
\xtc{
If the type itself has parentheses around it and we are
not in the case of the first example above,
then the parentheses can usually be omitted.
}{
\spadpaste{(2/3)@Fraction(Polynomial Integer)}
}
%
\xtc{
If the type is used in a declaration and the argument is a single-word
type, integer or symbol,
then the parentheses can usually be omitted.
}{
\spadpaste{(d,f,g) : Complex Polynomial Integer}
}
\endscroll
\autobuttons
\end{page}
\begin{patch}{ugTypesWritingOnePagePatch1}
\begin{paste}{ugTypesWritingOnePageFull1}{ugTypesWritingOnePageEmpty1}
\pastebutton{ugTypesWritingOnePageFull1}{\hidepaste}
\tab{5}\spadcommand{e : PrimeField(2 + 3)}
\indentrel{3}\begin{verbatim}
                                             Type: Void
\end{verbatim}
\indentrel{-3}\end{paste}\end{patch}
\begin{patch}{ugTypesWritingOnePageEmpty1}
\begin{paste}{ugTypesWritingOnePageEmpty1}{ugTypesWritingOnePagePatch1}
\pastebutton{ugTypesWritingOnePageEmpty1}{\showpaste}
\tab{5}\spadcommand{e : PrimeField(2 + 3)}
\end{paste}\end{patch}
```

```
\begin{patch}{ugTypesWritingOnePagePatch2}
\begin{paste}{ugTypesWritingOnePageFull2}{ugTypesWritingOnePageEmpty2}
\pastebutton{ugTypesWritingOnePageFull2}{\hidepaste}
\tab{5}\spadcommand{content(2)$Polynomial(Integer)}
\indentrel{3}\begin{verbatim}
   (2) 2Type: Integer
\end{verbatim}
\indentrel{-3}\end{paste}\end{patch}
\begin{patch}{ugTypesWritingOnePageEmpty2}
\begin{paste}{ugTypesWritingOnePageEmpty2}{ugTypesWritingOnePagePatch2}
\pastebutton{ugTypesWritingOnePageEmpty2}{\showpaste}
\tab{5}\spadcommand{content(2)$Polynomial(Integer)}
\end{paste}\end{patch}
\begin{patch}{ugTypesWritingOnePagePatch3}
\begin{paste}{ugTypesWritingOnePageFull3}{ugTypesWritingOnePageEmpty3}
\pastebutton{ugTypesWritingOnePageFull3}{\hidepaste}
\tab{5}\spadcommand{content(2)$(Polynomial Complex Fraction Integer)}
\indentrel{3}\begin{verbatim}
  (3) 2
                         Type: Complex Fraction Integer
\end{verbatim}
\indentrel{-3}\end{paste}\end{patch}
\begin{patch}{ugTypesWritingOnePageEmpty3}
\begin{paste}{ugTypesWritingOnePageEmpty3}{ugTypesWritingOnePagePatch3}
\pastebutton{ugTypesWritingOnePageEmpty3}{\showpaste}
\tab{5}\spadcommand{content(2)$(Polynomial Complex Fraction Integer)}
\end{paste}\end{patch}
\begin{patch}{ugTypesWritingOnePagePatch4}
\begin{paste}{ugTypesWritingOnePageFull4}{ugTypesWritingOnePageEmpty4}
\pastebutton{ugTypesWritingOnePageFull4}{\hidepaste}
\tab{5}\spadcommand{(2/3)@Fraction(Polynomial(Integer))}
\indentrel{3}\begin{verbatim}
        2
   (4)
       3
                      Type: Fraction Polynomial Integer
\end{verbatim}
\indentrel{-3}\end{paste}\end{patch}
\begin{patch}{ugTypesWritingOnePageEmpty4}
\begin{paste}{ugTypesWritingOnePageEmpty4}{ugTypesWritingOnePagePatch4}
\pastebutton{ugTypesWritingOnePageEmpty4}{\showpaste}
\tab{5}\spadcommand{(2/3)@Fraction(Polynomial(Integer))}
\end{paste}\end{patch}
```

```
\begin{patch}{ugTypesWritingOnePagePatch5}
\begin{paste}{ugTypesWritingOnePageFull5}{ugTypesWritingOnePageEmpty5}
\pastebutton{ugTypesWritingOnePageFull5}{\hidepaste}
\tab{5}\spadcommand{(2/3)@Fraction(Polynomial Integer)}
\indentrel{3}\begin{verbatim}
        2
   (5)
        3
                      Type: Fraction Polynomial Integer
\end{verbatim}
\indentrel{-3}\end{paste}\end{patch}
\begin{patch}{ugTypesWritingOnePageEmpty5}
\begin{paste}{ugTypesWritingOnePageEmpty5}{ugTypesWritingOnePagePatch5}
\pastebutton{ugTypesWritingOnePageEmpty5}{\showpaste}
\tab{5}\spadcommand{(2/3)@Fraction(Polynomial Integer)}
\end{paste}\end{patch}
\begin{patch}{ugTypesWritingOnePagePatch6}
\begin{paste}{ugTypesWritingOnePageFull6}{ugTypesWritingOnePageEmpty6}
\pastebutton{ugTypesWritingOnePageFull6}{\hidepaste}
\tab{5}\spadcommand{(d,f,g) : Complex Polynomial Integer}
\indentrel{3}\begin{verbatim}
                                             Type: Void
\end{verbatim}
\indentrel{-3}\end{paste}\end{patch}
\begin{patch}{ugTypesWritingOnePageEmpty6}
\begin{paste}{ugTypesWritingOnePageEmpty6}{ugTypesWritingOnePagePatch6}
```

```
\pastebutton{ugTypesWritingOnePageEmpty6}{\showpaste}
\tab{5}\spadcommand{(d,f,g) : Complex Polynomial Integer}
\end{paste}\end{patch}
```
# <span id="page-1668-0"></span>**Types with More Than One Argument**

```
— ug02.ht —
```
**———-**

```
\begin{page}{ugTypesWritingMorePage}
{2.2.3. Types with More Than One Argument}
\beginscroll
```
If a constructor has more than one argument, you must use parentheses.

```
Some examples are
\centerline{{\axiomType{UnivariatePolynomial(x, Float)} }}
\centerline{{\axiomType{MultivariatePolynomial([z,w,r], Complex Float)} }}
\centerline{{\axiomType{SquareMatrix(3, Integer)} }}
\centerline{{\axiomType{FactoredFunctions2(Integer,Fraction Integer)}}}
```

```
\endscroll
\autobuttons
\end{page}
```
**———-**

```
Modes
```

```
⇒ "notitle" (ugTypesDeclarePage) 7 on page 1641
⇒ "notitle" (ugTypesConvertPage) 7 on page 1671
            — ug02.ht —
\begin{page}{ugTypesWritingModesPage}{2.2.4. Modes}
\beginscroll
A \spadgloss{mode} is a type that possibly is a
question mark (\axiomSyntax{?}) or contains one in an argument
position.
For example, the following are all modes.
\texht{
\centerline{{\begin{tabular}{ccc}}}
\centerline{{\axiomType{?} & \quad &}}
\centerline{{\axiomType{Polynomial ?} }}
\centerline{{\axiomType{Matrix Polynomial ?} & \quad &}}
\centerline{{\axiomType{SquareMatrix(3,?)} }}
\centerline{{\axiomType{Integer} & \quad &}}
\centerline{{\axiomType{OneDimensionalArray(Float)}}}
\centerline{{\end{tabular}}}
}{
\centerline{{\axiomType{?} }}
\centerline{{\axiomType{Polynomial ?} }}
\centerline{{\axiomType{Matrix Polynomial ?} }}
\centerline{{\axiomType{SquareMatrix(3,?)} }}
\centerline{{\axiomType{Integer} }}
\centerline{{\axiomType{OneDimensionalArray(Float)}}}
}
```

```
As is evident from these examples, a mode is a type with a part that
is not specified (indicated by a question mark). Only one
\axiomSyntax{?} is allowed per mode and it must appear in the most
```

```
deeply nested argument that is a type. Thus
\nonLibAxiomType{?(Integer)}, \nonLibAxiomType{Matrix(?
(Polynomial))}, \nonLibAxiomType{SquareMatrix(?, Integer)} and
\nonLibAxiomType{SquareMatrix(?, ?)} are all invalid. The question
mark must take the place of a domain, not data (for example, the
integer that is the dimension of a square matrix). This rules out,
for example, the two \axiomType{SquareMatrix} expressions.
```

```
Modes can be used for declarations
(\downlink{''Declarations''}{ugTypesDeclarePage}
in Section 2.3\ignore{ugTypesDeclare}) and conversions
(\downlink{''Conversion''}{ugTypesConvertPage}
in Section 2.7\ignore{ugTypesConvert}).
However, you cannot use a mode for package calling or giving target
type information.
```
\endscroll \autobuttons \end{page}

## <span id="page-1670-0"></span>**Abbreviations**

**———-**

```
⇒ "notitle" (ugSysCmdwhatPage) 19 on page 2586
           — ug02.ht —
```

```
\begin{page}{ugTypesWritingAbbrPage}{2.2.5. Abbreviations}
\beginscroll
```
Every constructor has an abbreviation that you can freely substitute for the constructor name. In some cases, the abbreviation is nothing more than the capitalized version of the constructor name.

```
\beginImportant
```

```
Aside from allowing types to be written more concisely,
abbreviations are used by Axiom to name various system
files for constructors (such as library filenames, test input
files and example files).
Here are some common abbreviations.
\texht{}{\table{
{\axiomType{COMPLEX} abbreviates \axiomType{Complex} }
{\axiomType{DFLOAT} abbreviates \axiomType{DoubleFloat} }
{\axiomType{EXPR} abbreviates \axiomType{Expression} }
{\axiomType{FLOAT} abbreviates \axiomType{Float} }
{\axiomType{FRAC} abbreviates \axiomType{Fraction} }
{\axiomType{INT} abbreviates \axiomType{Integer} }
```

```
{\axiomType{MATRIX} abbreviates \axiomType{Matrix} }
{\axiomType{NNI} abbreviates \axiomType{NonNegativeInteger} }
{\axiomType{PI} abbreviates \axiomType{PositiveInteger} }
{\axiomType{POLY} abbreviates \axiomType{Polynomial} }
{\axiomType{STRING} abbreviates \axiomType{String} }
{\axiomType{UP} abbreviates \axiomType{UnivariatePolynomial} }
}}
\endImportant
```

```
You can combine both full constructor names and abbreviations
in a type expression.
Here are some types using abbreviations.
\centerline{{\axiomType{POLY INT} is the same as
\axiomType{Polynomial(INT)} }}
\centerline{{\axiomType{POLY(Integer)} is the same
as \axiomType{Polynomial(Integer)} }}
\centerline{{\axiomType{POLY(Integer)} is the same
as \axiomType{Polynomial(INT)} }}
\centerline{{\axiomType{FRAC(COMPLEX(INT))} is the
same as \axiomType{Fraction Complex Integer} }}
\centerline{{\axiomType{FRAC(COMPLEX(INT))} is the
same as \axiomType{FRAC(Complex Integer)} }}
```

```
There are several ways of finding the names of constructors and their
abbreviations. For a specific constructor, use \spadcmd{)abbreviation
query}. You can also use the \spadcmd{)what} system command to see
the names and abbreviations of constructors. For more information
about \spadcmd{)what}, see
\downlink{'')what''}{ugSysCmdwhatPage} in Section B.28
\ignore{ugSysCmdwhat}.
\xtc{
\spadcmd{)abbreviation query} can be
abbreviated (no pun intended) to \spadcmd{)abb q}.
}{
\spadpaste{)abb q Integer}
}
\xtc{
The \spadcmd{)abbreviation query} command lists
the constructor name if you give the abbreviation.
Issue \simeq \simeq \simeq 1 if you want to see the names and abbreviations
of all Axiom constructors.
}{
\spadpaste{)abb q DMP}
}
\xtc{
Issue this to see all packages whose names contain the string ''ode''.
}{
\spadpaste{)what packages ode}
}
```

```
\endscroll
\autobuttons
\end{page}
\begin{patch}{ugTypesWritingAbbrPagePatch1}
\begin{paste}{ugTypesWritingAbbrPageFull1}{ugTypesWritingAbbrPageEmpty1}
\pastebutton{ugTypesWritingAbbrPageFull1}{\hidepaste}
\tab{5}\spadcommand{)abb q Integer}
\indentrel{3}\begin{verbatim}
\end{verbatim}
\indentrel{-3}\end{paste}\end{patch}
\begin{patch}{ugTypesWritingAbbrPageEmpty1}
\begin{paste}{ugTypesWritingAbbrPageEmpty1}{ugTypesWritingAbbrPagePatch1}
\pastebutton{ugTypesWritingAbbrPageEmpty1}{\showpaste}
\tab{5}\spadcommand{)abb q Integer}
\end{paste}\end{patch}
\begin{patch}{ugTypesWritingAbbrPagePatch2}
\begin{paste}{ugTypesWritingAbbrPageFull2}{ugTypesWritingAbbrPageEmpty2}
\pastebutton{ugTypesWritingAbbrPageFull2}{\hidepaste}
\tab{5}\spadcommand{)abb q DMP}
\indentrel{3}\begin{verbatim}
\end{verbatim}
\indentrel{-3}\end{paste}\end{patch}
\begin{patch}{ugTypesWritingAbbrPageEmpty2}
\begin{paste}{ugTypesWritingAbbrPageEmpty2}{ugTypesWritingAbbrPagePatch2}
\pastebutton{ugTypesWritingAbbrPageEmpty2}{\showpaste}
\tab{5}\spadcommand{)abb q DMP}
\end{paste}\end{patch}
\begin{patch}{ugTypesWritingAbbrPagePatch3}
\begin{paste}{ugTypesWritingAbbrPageFull3}{ugTypesWritingAbbrPageEmpty3}
\pastebutton{ugTypesWritingAbbrPageFull3}{\hidepaste}
\tab{5}\spadcommand{)what packages ode}
\indentrel{3}\begin{verbatim}
\end{verbatim}
\indentrel{-3}\end{paste}\end{patch}
\begin{patch}{ugTypesWritingAbbrPageEmpty3}
\begin{paste}{ugTypesWritingAbbrPageEmpty3}{ugTypesWritingAbbrPagePatch3}
\pastebutton{ugTypesWritingAbbrPageEmpty3}{\showpaste}
\tab{5}\spadcommand{)what packages ode}
\end{paste}\end{patch}
```
**———-**

#### <span id="page-1673-0"></span>**Declarations**

```
⇒ "notitle" (ugLangAssignPage) 9 on page 1745
⇒ "notitle" (ugUserDeclarePage) 10 on page 1838
⇒ "notitle" (ugTypesConvertPage) 7 on page 1671
⇒ "notitle" (ugIntroAssignPage) 6 on page 1497
            — ug02.ht —
\begin{page}{ugTypesDeclarePage}{2.3. Declarations}
\beginscroll
%
A \spadgloss{declaration} is an expression used
to restrict the type of values that can be assigned to variables.
A colon (\axiomSyntax{:}) is always used after a variable or
list of variables to be declared.
\beginImportant
For a single variable, the syntax for declaration is \centerline{{{\it
variableName \axiom{:} typeOrMode}}} For multiple variables, the
syntax is \centerline{{{\tt (\subscriptIt{variableName}{1},
\verb|\subscriptIt{variableName}{2}, \ldots \verb|\subscriptIt{variableName}{N}|:{\it typeOrMode}}}}
\endImportant
You can always combine a declaration with an assignment.
When you do, it is equivalent to first giving a declaration statement,
then giving an assignment.
For more information on assignment, see
\downlink{''Symbols, Variables, Assignments, and Declarations''}
{ugIntroAssignPage} in Section 1.3.4\ignore{ugIntroAssign} and
\downlink{''Immediate and Delayed Assignments''}{ugLangAssignPage}
in Section 5.1\ignore{ugLangAssign}.
To see how to declare your own functions, see
\downlink{''Declaring the Type of Functions''}{ugUserDeclarePage}
in Section 6.4\ignore{ugUserDeclare}.
\xtc{
This declares one variable to have a type.
}{
\spadpaste{a : Integer \bound{a}}
}
\xtc{
This declares several variables to have a type.
}{
\spadpaste{(b,c) : Integer \bound{b c}}
}
\xtc{
\axiom{a, b} and \axiom{c} can only hold integer values.
```

```
}{
\spadpaste{a := 45 \free{a}}
}
\xtc{
If a value cannot be converted to a declared type,
an error message is displayed.
}{
\sp{p: = 4/5 \frac{b}}}
\xtc{
This declares a variable with a mode.
}{
\spadpaste{n : Complex ? \bound{n}}
}
\xtc{
This declares several variables with a mode.
}{
\spadpaste{(p,q,r) : Matrix Polynomial ? \bound{p q r}}
}
\xtc{
This complex object has integer real and imaginary parts.
}{
\spadpaste{n := -36 + 9 * \i \free{n}}
}
\xtc{
This complex object has fractional symbolic real and imaginary parts.
}{
\spadpaste{n := complex(4/(x + y),y/x) \free{n}}
}
\xtc{
This matrix has entries that are polynomials with integer
coefficients.
}{
\verb+\spadpastefp := [[1,2],[3,4],[5,6]] \verb+\free{p}+}
\xtc{
This matrix has a single entry that is a polynomial with
rational number coefficients.
}{
\sp{spadpaste{q := [[x - 2/3]] \frac{q}}}
\xtc{
This matrix has entries that are polynomials with complex integer
coefficients.
}{
\pmb{\text{space}r := [[1-\%i*x,7*y+4*\%i]] \ \frac{r}{r}}
%
\xtc{
Note the difference between this and the next example.
```

```
This is a complex object with polynomial real and imaginary parts.
}{
\sigma \spadpaste{f : COMPLEX POLY ? := (x + y * \%i) * *2}
}
\xtc{
This is a polynomial with complex integer coefficients.
The objects are convertible from one to the other.
See \downlink{''Conversion''}{ugTypesConvertPage}
in Section 2.7\ignore{ugTypesConvert} for more
information.
}{
\sp{spadpaste{g : POLY COMPLEX ? := (x + y*\%i)**2}}
\endscroll
\autobuttons
\end{page}
\begin{patch}{ugTypesDeclarePagePatch1}
\begin{paste}{ugTypesDeclarePageFull1}{ugTypesDeclarePageEmpty1}
\pastebutton{ugTypesDeclarePageFull1}{\hidepaste}
\tab{5}\spadcommand{a : Integer\bound{a }}
\indentrel{3}\begin{verbatim}
                                             Type: Void
\end{verbatim}
\indentrel{-3}\end{paste}\end{patch}
\begin{patch}{ugTypesDeclarePageEmpty1}
\begin{paste}{ugTypesDeclarePageEmpty1}{ugTypesDeclarePagePatch1}
\pastebutton{ugTypesDeclarePageEmpty1}{\showpaste}
\tab{5}\spadcommand{a : Integer\bound{a }}
\end{paste}\end{patch}
\begin{patch}{ugTypesDeclarePagePatch2}
\begin{paste}{ugTypesDeclarePageFull2}{ugTypesDeclarePageEmpty2}
\pastebutton{ugTypesDeclarePageFull2}{\hidepaste}
\tab{5}\spadcommand{(b,c) : Integer\bound{b c }}
\indentrel{3}\begin{verbatim}
                                             Type: Void
\end{verbatim}
\indentrel{-3}\end{paste}\end{patch}
\begin{patch}{ugTypesDeclarePageEmpty2}
\begin{paste}{ugTypesDeclarePageEmpty2}{ugTypesDeclarePagePatch2}
\pastebutton{ugTypesDeclarePageEmpty2}{\showpaste}
\tab{5}\spadcommand{(b,c) : Integer\bound{b c }}
\end{paste}\end{patch}
\begin{patch}{ugTypesDeclarePagePatch3}
\begin{paste}{ugTypesDeclarePageFull3}{ugTypesDeclarePageEmpty3}
```

```
\pastebutton{ugTypesDeclarePageFull3}{\hidepaste}
\tab{5}\spadcommand{a := 45\free{a }}
\indentrel{3}\begin{verbatim}
   (3) 45
                                          Type: Integer
\end{verbatim}
\indentrel{-3}\end{paste}\end{patch}
\begin{patch}{ugTypesDeclarePageEmpty3}
\begin{paste}{ugTypesDeclarePageEmpty3}{ugTypesDeclarePagePatch3}
\pastebutton{ugTypesDeclarePageEmpty3}{\showpaste}
\tab{5}\spadcommand{a := 45\fre{a }}\end{paste}\end{patch}
\begin{patch}{ugTypesDeclarePagePatch4}
\begin{paste}{ugTypesDeclarePageFull4}{ugTypesDeclarePageEmpty4}
\pastebutton{ugTypesDeclarePageFull4}{\hidepaste}
\tab{5}\sp{anctom{b := 4/5\fre{b}}\indentrel{3}\begin{verbatim}
  4
   5
\end{verbatim}
\indentrel{-3}\end{paste}\end{patch}
\begin{patch}{ugTypesDeclarePageEmpty4}
\begin{paste}{ugTypesDeclarePageEmpty4}{ugTypesDeclarePagePatch4}
\pastebutton{ugTypesDeclarePageEmpty4}{\showpaste}
\tab{5}\spadcommand{b := 4/5\freefb }\end{paste}\end{patch}
\begin{patch}{ugTypesDeclarePagePatch5}
\begin{paste}{ugTypesDeclarePageFull5}{ugTypesDeclarePageEmpty5}
\pastebutton{ugTypesDeclarePageFull5}{\hidepaste}
\tab{5}\spadcommand{n : Complex ?\bound{n }}
\indentrel{3}\begin{verbatim}
                                             Type: Void
\end{verbatim}
\indentrel{-3}\end{paste}\end{patch}
\begin{patch}{ugTypesDeclarePageEmpty5}
\begin{paste}{ugTypesDeclarePageEmpty5}{ugTypesDeclarePagePatch5}
\pastebutton{ugTypesDeclarePageEmpty5}{\showpaste}
\tab{5}\spadcommand{n : Complex ?\bound{n }}
\end{paste}\end{patch}
\begin{patch}{ugTypesDeclarePagePatch6}
\begin{paste}{ugTypesDeclarePageFull6}{ugTypesDeclarePageEmpty6}
\pastebutton{ugTypesDeclarePageFull6}{\hidepaste}
\t \tab{5}\spadcommand{(p,q,r) : Matrix Polynomial ?\bound{p q r }
```

```
\indentrel{3}\begin{verbatim}
                                             Type: Void
\end{verbatim}
\indentrel{-3}\end{paste}\end{patch}
\begin{patch}{ugTypesDeclarePageEmpty6}
\begin{paste}{ugTypesDeclarePageEmpty6}{ugTypesDeclarePagePatch6}
\pastebutton{ugTypesDeclarePageEmpty6}{\showpaste}
\tab{5}\spadcommand{(p,q,r) : Matrix Polynomial ?\bound{p q r }\end{paste}\end{patch}
\begin{patch}{ugTypesDeclarePagePatch7}
\begin{paste}{ugTypesDeclarePageFull7}{ugTypesDeclarePageEmpty7}
\pastebutton{ugTypesDeclarePageFull7}{\hidepaste}
\tab{5}\spadcommand{n := -36 + 9 * \%i\free{n }}
\indentrel{3}\begin{verbatim}
   (6) - 36 + 9%i
                                  Type: Complex Integer
\end{verbatim}
\indentrel{-3}\end{paste}\end{patch}
\begin{patch}{ugTypesDeclarePageEmpty7}
\begin{paste}{ugTypesDeclarePageEmpty7}{ugTypesDeclarePagePatch7}
\pastebutton{ugTypesDeclarePageEmpty7}{\showpaste}
\tab{5}\spadcommand{n := -36 + 9 * \%i\free{n }}
\end{paste}\end{patch}
\begin{patch}{ugTypesDeclarePagePatch8}
\begin{paste}{ugTypesDeclarePageFull8}{ugTypesDeclarePageEmpty8}
\pastebutton{ugTypesDeclarePageFull8}{\hidepaste}
\tab{5}\spadcommand{n := complex(4/(x + y), y/x)\frac{n }}\indentrel{3}\begin{verbatim}
         4 y
   (7) + %i
       y + x xType: Complex Fraction Polynomial Integer
\end{verbatim}
\indentrel{-3}\end{paste}\end{patch}
\begin{patch}{ugTypesDeclarePageEmpty8}
\begin{paste}{ugTypesDeclarePageEmpty8}{ugTypesDeclarePagePatch8}
\pastebutton{ugTypesDeclarePageEmpty8}{\showpaste}
\tab{5}\space{+0} \tab{5}\spadcommand{n := complex(4/(x + y),y/x)\free{n }}
\end{paste}\end{patch}
\begin{patch}{ugTypesDeclarePagePatch9}
\begin{paste}{ugTypesDeclarePageFull9}{ugTypesDeclarePageEmpty9}
\pastebutton{ugTypesDeclarePageFull9}{\hidepaste}
\tab{5}\sp{anctan{p := [[1,2],[3,4],[5,6]]\freefp ]}}\indentrel{3}\begin{verbatim}
```

```
1 2
   (8) 3 4
        5 6
                        Type: Matrix Polynomial Integer
\end{verbatim}
\indentrel{-3}\end{paste}\end{patch}
\begin{patch}{ugTypesDeclarePageEmpty9}
\begin{paste}{ugTypesDeclarePageEmpty9}{ugTypesDeclarePagePatch9}
\pastebutton{ugTypesDeclarePageEmpty9}{\showpaste}
\tab{5}\spacommand{p := [[1,2], [3,4], [5,6]]\freefp }\end{paste}\end{patch}
\begin{patch}{ugTypesDeclarePagePatch10}
\begin{paste}{ugTypesDeclarePageFull10}{ugTypesDeclarePageEmpty10}
\pastebutton{ugTypesDeclarePageFull10}{\hidepaste}
\tab{5}\spadcommand{q := [[x - 2/3]]\fre{q }}\indentrel{3}\begin{verbatim}
           2
   (9) x -3
              Type: Matrix Polynomial Fraction Integer
\end{verbatim}
\indentrel{-3}\end{paste}\end{patch}
\begin{patch}{ugTypesDeclarePageEmpty10}
\begin{paste}{ugTypesDeclarePageEmpty10}{ugTypesDeclarePagePatch10}
\pastebutton{ugTypesDeclarePageEmpty10}{\showpaste}
\tab{5}\spacommand{q := [[x - 2/3]]\fre{q }}\end{paste}\end{patch}
\begin{patch}{ugTypesDeclarePagePatch11}
\begin{paste}{ugTypesDeclarePageFull11}{ugTypesDeclarePageEmpty11}
\pastebutton{ugTypesDeclarePageFull11}{\hidepaste}
\tab{5}\sp{anctom{r := [[1-\%i*x,7*y+4*\%i]]\fre{r}}\indentrel{3}\begin{verbatim}
   (10) [- %i x + 1 7y + 4%i]
               Type: Matrix Polynomial Complex Integer
\end{verbatim}
\indentrel{-3}\end{paste}\end{patch}
\begin{patch}{ugTypesDeclarePageEmpty11}
\begin{paste}{ugTypesDeclarePageEmpty11}{ugTypesDeclarePagePatch11}
\pastebutton{ugTypesDeclarePageEmpty11}{\showpaste}
\tab{5}\sp{anctan{r := [[1-\%i*x,7*y+4*\%i]]\frac{r }{r}}\end{paste}\end{patch}
```
\begin{patch}{ugTypesDeclarePagePatch12}

```
\begin{paste}{ugTypesDeclarePageFull12}{ugTypesDeclarePageEmpty12}
\pastebutton{ugTypesDeclarePageFull12}{\hidepaste}
\tab{5}\spadcommand{f : COMPLEX POLY ? := (x + y * \%i) * *2}
\indentrel{3}\begin{verbatim}
          2 2
   (11) - y + x + 2x y %i
                       Type: Complex Polynomial Integer
\end{verbatim}
\indentrel{-3}\end{paste}\end{patch}
\begin{patch}{ugTypesDeclarePageEmpty12}
\begin{paste}{ugTypesDeclarePageEmpty12}{ugTypesDeclarePagePatch12}
\pastebutton{ugTypesDeclarePageEmpty12}{\showpaste}
\tab{5}\space{1} \tab{5}\spadcommand{f : COMPLEX POLY ? := (x + y * \%i) * *2}
\end{paste}\end{patch}
\begin{patch}{ugTypesDeclarePagePatch13}
\begin{paste}{ugTypesDeclarePageFull13}{ugTypesDeclarePageEmpty13}
\pastebutton{ugTypesDeclarePageFull13}{\hidepaste}
\tab{5}\sp{p\geq 2} : POLY COMPLEX ? := (x + y * \i) *2\indentrel{3}\begin{verbatim}
            2 2
   (12) - y + 2\%i x y + x
                       Type: Polynomial Complex Integer
\end{verbatim}
\indentrel{-3}\end{paste}\end{patch}
\begin{patch}{ugTypesDeclarePageEmpty13}
```

```
\begin{paste}{ugTypesDeclarePageEmpty13}{ugTypesDeclarePagePatch13}
\pastebutton{ugTypesDeclarePageEmpty13}{\showpaste}
\tab{5}\spadcommand{g : POLY COMPLEX ? := (x + y * \%i) * *2}
\end{paste}\end{patch}
```
**Records**

**— ug02.ht —**

**———-**

```
\begin{page}{ugTypesRecordsPage}{2.4. Records}
\beginscroll
%
A \pspadtype{Record} is an object composed of one or more other objects,
each of which is referenced
with
a \spadgloss{selector}.
Components can all belong to the same type or each can have a different
```

```
type.
```

```
\beginImportant
The syntax for writing a \pspadtype{Record} type is \centerline{{{\tt
Record(\subscriptIt{selector}{1}:\subscriptIt{type}{1},
\subscriptIt{selector}{2}:\subscriptIt{type}{2}, \ldots,
\subscriptIt{selector}{N}:\subscriptIt{type}{N})}}} You must be
careful if a selector has the same name as a variable in the
workspace. If this occurs, precede the selector name by a single
quote.
\endImportant
Record components are implicitly ordered. All the components of a
record can be set at once by assigning the record a bracketed
\spadgloss{tuple} of values of the proper length (for example,
\axiom{r : Record(a: Integer, b: String) := [1, "two"]}). To access a
component of a record \axiom{r}, write the name \axiom{r}, followed by
a period, followed by a selector.
%
\xtc{
The object returned by this computation is a record with two components: a
\axiom{quotient} part and a \axiom{remainder} part.
}{
\sigma := \div(\sigma, 2) \bound{u}}
%
\xtc{
This is the quotient part.
}{
\spadpaste{u.quotient \free{u}}
}
\xtc{
This is the remainder part.
}{
\spadpaste{u.remainder \free{u}}
}
%
\xtc{
You can use selector expressions on the left-hand side of an assignment
to change destructively the components of a record.
}{
\spadpaste{u.quotient := 8978 \free{u}\bound{u1}}
}
\xtc{
The selected component \axiom{quotient} has the value \axiom{8978},
which is what is returned by the assignment.
Check that the value of \axiom{u} was modified.
}{
\spadpaste{u \free{u}\free{u1}}
```

```
}
\xtc{
Selectors are evaluated.
Thus you can use variables that evaluate to selectors instead of the
selectors themselves.
}{
\spadpaste{s := 'quotient \bound{s}}
}
\xtc{
Be careful!
A selector could have the same name as a variable in the workspace.
If this occurs, precede the selector name by a single quote, as in
\axiom{u.'quotient}.
}{
\spadpaste{divide(5,2).s \free{s}}
}
\xtc{
Here we declare that the value of \axiom{bd}
has two components: a string,
to be accessed via \axiom{name}, and an integer,
to be accessed via \axiom{birthdayMonth}.
}{
\spadpaste{bd : Record(name : String, birthdayMonth : Integer)
\bound{bddec}}
}
\xtc{
You must initially set the value of the entire \pspadtype{Record}
at once.
}{
\spadpaste{bd := ["Judith", 3] \free{bddec}\bound{bd}}
}
\xtc{
Once set, you can change any of the individual components.
}{
\spadpaste{bd.name := "Katie" \free{bd}}
}
\xtc{
Records may be nested and the selector names can be shared at
different levels.
}{
\spadpaste{r : Record(a : Record(b: Integer, c: Integer), b: Integer)
\bound{rdec}}
}
\xtc{
The record \arrows h has a \axion{b} selector at two different levels.
Here is an initial value for \arcsin\{r\}.
}{
\sp{p \leftarrow := [[1,2],3] \bound{r}\free{rdec}}
\xtc{
```

```
This extracts the \axiom{b} component from the \axiom{a} component of
\axiom{r}.
}{
\spadpaste{r.a.b \free{r}}
}
\xtc{
This extracts the \axiom{b} component from \axiom{r}.
}{
\spadpaste{r.b \free{r}}
}
%
\xtc{
You can also use spaces or parentheses to refer to \pspadtype{Record}
components.
This is the same as \axion{r.a}.}{
\spadpaste{r(a) \free{r}}
}
\xtc{
This is the same as \axiom{r.b}.}{
\spadpaste{r b \free{r}}
}
\xtc{
This is the same as \axiom{r.b := 10}.
}{
\sigma_{r1}}
\xtc{
Look at \arctan(r) to make sure it was modified.
}{
\spadpaste{r \free{r1}}
}
\endscroll
\autobuttons
\end{page}
\begin{patch}{ugTypesRecordsPagePatch1}
\begin{paste}{ugTypesRecordsPageFull1}{ugTypesRecordsPageEmpty1}
\pastebutton{ugTypesRecordsPageFull1}{\hidepaste}
\tab{5}\spadcommand{u := divide(5,2)\bound{u }}
\indentrel{3}\begin{verbatim}
   (1) [quotient= 2,remainder= 1]
     Type: Record(quotient: Integer,remainder: Integer)
\end{verbatim}
\indentrel{-3}\end{paste}\end{patch}
\begin{patch}{ugTypesRecordsPageEmpty1}
```
\begin{paste}{ugTypesRecordsPageEmpty1}{ugTypesRecordsPagePatch1}

```
\pastebutton{ugTypesRecordsPageEmpty1}{\showpaste}
\tab{5}\spacommand{u := divide(5,2)\bound{u }\end{paste}\end{patch}
\begin{patch}{ugTypesRecordsPagePatch2}
\begin{paste}{ugTypesRecordsPageFull2}{ugTypesRecordsPageEmpty2}
\pastebutton{ugTypesRecordsPageFull2}{\hidepaste}
\tab{5}\spadcommand{u.quotient\free{u }}
\indentrel{3}\begin{verbatim}
   (2) 2Type: PositiveInteger
\end{verbatim}
\indentrel{-3}\end{paste}\end{patch}
\begin{patch}{ugTypesRecordsPageEmpty2}
\begin{paste}{ugTypesRecordsPageEmpty2}{ugTypesRecordsPagePatch2}
\pastebutton{ugTypesRecordsPageEmpty2}{\showpaste}
\tab{5}\spadcommand{u.quotient\free{u }}
\end{paste}\end{patch}
\begin{patch}{ugTypesRecordsPagePatch3}
\begin{paste}{ugTypesRecordsPageFull3}{ugTypesRecordsPageEmpty3}
\pastebutton{ugTypesRecordsPageFull3}{\hidepaste}
\tab{5}\spadcommand{u.remainder\free{u }}
\indentrel{3}\begin{verbatim}
   (3) 1
                                  Type: PositiveInteger
\end{verbatim}
\indentrel{-3}\end{paste}\end{patch}
\begin{patch}{ugTypesRecordsPageEmpty3}
\begin{paste}{ugTypesRecordsPageEmpty3}{ugTypesRecordsPagePatch3}
\pastebutton{ugTypesRecordsPageEmpty3}{\showpaste}
\tab{5}\spadcommand{u.remainder\free{u }}
\end{paste}\end{patch}
\begin{patch}{ugTypesRecordsPagePatch4}
\begin{paste}{ugTypesRecordsPageFull4}{ugTypesRecordsPageEmpty4}
\pastebutton{ugTypesRecordsPageFull4}{\hidepaste}
\tab{5}\spadcommand{u.quotient := 8978\free{u }\bound{u1 }}
\indentrel{3}\begin{verbatim}
   (4) 8978
                                  Type: PositiveInteger
\end{verbatim}
\indentrel{-3}\end{paste}\end{patch}
\begin{patch}{ugTypesRecordsPageEmpty4}
\begin{paste}{ugTypesRecordsPageEmpty4}{ugTypesRecordsPagePatch4}
\pastebutton{ugTypesRecordsPageEmpty4}{\showpaste}
\tab{5}\spadcommand{u.quotient := 8978\free{u }\bound{u1 }}
```

```
\end{paste}\end{patch}
```

```
\begin{patch}{ugTypesRecordsPagePatch5}
\begin{paste}{ugTypesRecordsPageFull5}{ugTypesRecordsPageEmpty5}
\pastebutton{ugTypesRecordsPageFull5}{\hidepaste}
\tab{5}\spadcommand{u\free{u }\free{u1 }}
\indentrel{3}\begin{verbatim}
   (5) [quotient= 8978,remainder= 1]
     Type: Record(quotient: Integer,remainder: Integer)
\end{verbatim}
\indentrel{-3}\end{paste}\end{patch}
\begin{patch}{ugTypesRecordsPageEmpty5}
\begin{paste}{ugTypesRecordsPageEmpty5}{ugTypesRecordsPagePatch5}
\pastebutton{ugTypesRecordsPageEmpty5}{\showpaste}
\tab{5}\spadcommand{u\free{u }\free{u1 }}
\end{paste}\end{patch}
\begin{patch}{ugTypesRecordsPagePatch6}
\begin{paste}{ugTypesRecordsPageFull6}{ugTypesRecordsPageEmpty6}
\pastebutton{ugTypesRecordsPageFull6}{\hidepaste}
\tab{5}\spadcommand{s := 'quotient\bound{s }}
\indentrel{3}\begin{verbatim}
   (6) quotient
                                Type: Variable quotient
\end{verbatim}
\indentrel{-3}\end{paste}\end{patch}
\begin{patch}{ugTypesRecordsPageEmpty6}
\begin{paste}{ugTypesRecordsPageEmpty6}{ugTypesRecordsPagePatch6}
\pastebutton{ugTypesRecordsPageEmpty6}{\showpaste}
\tab{5}\spadcommand{s := 'quotient\bound{s }}
\end{paste}\end{patch}
\begin{patch}{ugTypesRecordsPagePatch7}
\begin{paste}{ugTypesRecordsPageFull7}{ugTypesRecordsPageEmpty7}
\pastebutton{ugTypesRecordsPageFull7}{\hidepaste}
\tab{5}\spadcommand{divide(5,2).s\free{s }}
\indentrel{3}\begin{verbatim}
   (7) 2Type: PositiveInteger
\end{verbatim}
\indentrel{-3}\end{paste}\end{patch}
\begin{patch}{ugTypesRecordsPageEmpty7}
\begin{paste}{ugTypesRecordsPageEmpty7}{ugTypesRecordsPagePatch7}
\pastebutton{ugTypesRecordsPageEmpty7}{\showpaste}
\tab{5}\spadcommand{divide(5,2).s\free{s }}
\end{paste}\end{patch}
```

```
\begin{patch}{ugTypesRecordsPagePatch8}
\begin{paste}{ugTypesRecordsPageFull8}{ugTypesRecordsPageEmpty8}
\pastebutton{ugTypesRecordsPageFull8}{\hidepaste}
\tab{5}\spadcommand{bd : Record(name : String, birthdayMonth : Integer)\bound{bddec }}
\indentrel{3}\begin{verbatim}
                                             Type: Void
\end{verbatim}
\indentrel{-3}\end{paste}\end{patch}
\begin{patch}{ugTypesRecordsPageEmpty8}
\begin{paste}{ugTypesRecordsPageEmpty8}{ugTypesRecordsPagePatch8}
\pastebutton{ugTypesRecordsPageEmpty8}{\showpaste}
\tab{5}\spadcommand{bd : Record(name : String, birthdayMonth : Integer)\bound{bddec }}
\end{paste}\end{patch}
\begin{patch}{ugTypesRecordsPagePatch9}
\begin{paste}{ugTypesRecordsPageFull9}{ugTypesRecordsPageEmpty9}
\pastebutton{ugTypesRecordsPageFull9}{\hidepaste}
\tab{5}\spadcommand{bd := ["Judith", 3]\free{bddec }\bound{bd }}
\indentrel{3}\begin{verbatim}
   (9) [name= "Judith",birthdayMonth= 3]
      Type: Record(name: String,birthdayMonth: Integer)
\end{verbatim}
\indentrel{-3}\end{paste}\end{patch}
\begin{patch}{ugTypesRecordsPageEmpty9}
\begin{paste}{ugTypesRecordsPageEmpty9}{ugTypesRecordsPagePatch9}
\pastebutton{ugTypesRecordsPageEmpty9}{\showpaste}
\tab{5}\spadcommand{bd := ["Judith", 3]\free{bddec }\bound{bd }}
\end{paste}\end{patch}
\begin{patch}{ugTypesRecordsPagePatch10}
\begin{paste}{ugTypesRecordsPageFull10}{ugTypesRecordsPageEmpty10}
\pastebutton{ugTypesRecordsPageFull10}{\hidepaste}
\tab{5}\spadcommand{bd.name := "Katie"\free{bd }}
\indentrel{3}\begin{verbatim}
   (10) "Katie"
                                           Type: String
\end{verbatim}
\indentrel{-3}\end{paste}\end{patch}
\begin{patch}{ugTypesRecordsPageEmpty10}
\begin{paste}{ugTypesRecordsPageEmpty10}{ugTypesRecordsPagePatch10}
\pastebutton{ugTypesRecordsPageEmpty10}{\showpaste}
\tab{5}\spadcommand{bd.name := "Katie"\free{bd }}
\end{paste}\end{patch}
\begin{patch}{ugTypesRecordsPagePatch11}
\begin{paste}{ugTypesRecordsPageFull11}{ugTypesRecordsPageEmpty11}
\pastebutton{ugTypesRecordsPageFull11}{\hidepaste}
```

```
\tab{5}\spadcommand{r : Record(a : Record(b: Integer, c: Integer), b: Integer)\bound{rdec }}
\indentrel{3}\begin{verbatim}
```
Type: Void

```
\end{verbatim}
\indentrel{-3}\end{paste}\end{patch}
```

```
\begin{patch}{ugTypesRecordsPageEmpty11}
\begin{paste}{ugTypesRecordsPageEmpty11}{ugTypesRecordsPagePatch11}
\pastebutton{ugTypesRecordsPageEmpty11}{\showpaste}
\tab{5}\spadcommand{r : Record(a : Record(b: Integer, c: Integer), b: Integer)\bound{rdec }}
\end{paste}\end{patch}
```

```
\begin{patch}{ugTypesRecordsPagePatch12}
\begin{paste}{ugTypesRecordsPageFull12}{ugTypesRecordsPageEmpty12}
\pastebutton{ugTypesRecordsPageFull12}{\hidepaste}
\tab{5}\spadcommand{r := [[1,2],3]\bound{r} \frac{rdec}}}
\indentrel{3}\begin{verbatim}
   (12) [a= [b= 1,c= 2],b= 3]
Type: Record(a: Record(b: Integer,c: Integer),b: Integer)
\end{verbatim}
\indentrel{-3}\end{paste}\end{patch}
```

```
\begin{patch}{ugTypesRecordsPageEmpty12}
\begin{paste}{ugTypesRecordsPageEmpty12}{ugTypesRecordsPagePatch12}
\pastebutton{ugTypesRecordsPageEmpty12}{\showpaste}
\tab{5}\spadcommand{r := [[1,2],3]\bound{r} \frac{rdec}}}
\end{paste}\end{patch}
```

```
\begin{patch}{ugTypesRecordsPagePatch13}
\begin{paste}{ugTypesRecordsPageFull13}{ugTypesRecordsPageEmpty13}
\pastebutton{ugTypesRecordsPageFull13}{\hidepaste}
\tab{5}\spadcommand{r.a.b\free{r }}
\indentrel{3}\begin{verbatim}
   (13) 1
```
Type: PositiveInteger

```
\end{verbatim}
\indentrel{-3}\end{paste}\end{patch}
```

```
\begin{patch}{ugTypesRecordsPageEmpty13}
\begin{paste}{ugTypesRecordsPageEmpty13}{ugTypesRecordsPagePatch13}
\pastebutton{ugTypesRecordsPageEmpty13}{\showpaste}
\tab{5}\spadcommand{r.a.b\free{r }}
\end{paste}\end{patch}
```

```
\begin{patch}{ugTypesRecordsPagePatch14}
\begin{paste}{ugTypesRecordsPageFull14}{ugTypesRecordsPageEmpty14}
\pastebutton{ugTypesRecordsPageFull14}{\hidepaste}
\tab{5}\spadcommand{r.b\free{r }}
\indentrel{3}\begin{verbatim}
   (14) 3
```

```
Type: PositiveInteger
\end{verbatim}
\indentrel{-3}\end{paste}\end{patch}
\begin{patch}{ugTypesRecordsPageEmpty14}
\begin{paste}{ugTypesRecordsPageEmpty14}{ugTypesRecordsPagePatch14}
\pastebutton{ugTypesRecordsPageEmpty14}{\showpaste}
\tab{5}\spadcommand{r.b\free{r }}
\end{paste}\end{patch}
\begin{patch}{ugTypesRecordsPagePatch15}
\begin{paste}{ugTypesRecordsPageFull15}{ugTypesRecordsPageEmpty15}
\pastebutton{ugTypesRecordsPageFull15}{\hidepaste}
\tab{5}\spadcommand{r(a)\free{r }}
\indentrel{3}\begin{verbatim}
   (15) [b= 1,c= 2]
                    Type: Record(b: Integer,c: Integer)
\end{verbatim}
\indentrel{-3}\end{paste}\end{patch}
\begin{patch}{ugTypesRecordsPageEmpty15}
\begin{paste}{ugTypesRecordsPageEmpty15}{ugTypesRecordsPagePatch15}
\pastebutton{ugTypesRecordsPageEmpty15}{\showpaste}
\tab{5}\spadcommand{r(a)\free{r }}
\end{paste}\end{patch}
\begin{patch}{ugTypesRecordsPagePatch16}
\begin{paste}{ugTypesRecordsPageFull16}{ugTypesRecordsPageEmpty16}
\pastebutton{ugTypesRecordsPageFull16}{\hidepaste}
\tab{5}\spadcommand{r b\free{r }}
\indentrel{3}\begin{verbatim}
   (16) 3
                                  Type: PositiveInteger
\end{verbatim}
\indentrel{-3}\end{paste}\end{patch}
\begin{patch}{ugTypesRecordsPageEmpty16}
\begin{paste}{ugTypesRecordsPageEmpty16}{ugTypesRecordsPagePatch16}
\pastebutton{ugTypesRecordsPageEmpty16}{\showpaste}
\tab{5}\spadcommand{r b\free{r }}
\end{paste}\end{patch}
\begin{patch}{ugTypesRecordsPagePatch17}
\begin{paste}{ugTypesRecordsPageFull17}{ugTypesRecordsPageEmpty17}
\pastebutton{ugTypesRecordsPageFull17}{\hidepaste}
\tab{5}\spadcommand{r(b) := 10\free{r }\bound{r1 }}
\indentrel{3}\begin{verbatim}
   (17) 10
                                  Type: PositiveInteger
```
\end{verbatim}

```
\indentrel{-3}\end{paste}\end{patch}
```

```
\begin{patch}{ugTypesRecordsPageEmpty17}
\begin{paste}{ugTypesRecordsPageEmpty17}{ugTypesRecordsPagePatch17}
\pastebutton{ugTypesRecordsPageEmpty17}{\showpaste}
\tab{5}\spadcommand{r(b) := 10\free{r }\bound{r1 }}
\end{paste}\end{patch}
```

```
\begin{patch}{ugTypesRecordsPagePatch18}
\begin{paste}{ugTypesRecordsPageFull18}{ugTypesRecordsPageEmpty18}
\pastebutton{ugTypesRecordsPageFull18}{\hidepaste}
\tab{5}\spadcommand{r\free{r1 }}
\indentrel{3}\begin{verbatim}
   (18) [a= [b= 1,c= 2],b= 10]
Type: Record(a: Record(b: Integer,c: Integer),b: Integer)
\end{verbatim}
\indentrel{-3}\end{paste}\end{patch}
```

```
\begin{patch}{ugTypesRecordsPageEmpty18}
\begin{paste}{ugTypesRecordsPageEmpty18}{ugTypesRecordsPagePatch18}
\pastebutton{ugTypesRecordsPageEmpty18}{\showpaste}
\tab{5}\spadcommand{r\free{r1 }}
\end{paste}\end{patch}
```
## **Unions**

**———-**

```
⇒ "notitle" (ugTypesUnionsWOSelPage) 7 on page 1657
⇒ "notitle" (ugTypesUnionsWSelPage) 7 on page 1664
           — ug02.ht —
\begin{page}{ugTypesUnionsPage}{2.5. Unions}
\beginscroll
%
Type \pspadtype{Union} is used for objects that
can be of any of a specific finite set of types.
Two versions of unions are available,
one with selectors (like records) and one without.
\beginmenu
\menudownlink{{2.5.1. Unions Without Selectors}}{ugTypesUnionsWOSelPage}
\menudownlink{{2.5.2. Unions With Selectors}}{ugTypesUnionsWSelPage}
\endmenu
\endscroll
\autobuttons
```
\end{page}

## <span id="page-1689-0"></span>**Unions Without Selectors**

**———-**

**— ug02.ht —**

\begin{page}{ugTypesUnionsWOSelPage}{2.5.1. Unions Without Selectors} \beginscroll The declaration \axiom{x : Union(Integer, String, Float)} states that \axiom{x} can have values that are integers, strings or ''big'' floats. If, for example, the \pspadtype{Union} object is an integer, the object is said to belong to the \axiomType{Integer} {\it branch} of the \pspadtype{Union}.\footnote{ Note that we are being a bit careless with the language here. Technically, the type of \axiom{x} is always \pspadtype{Union(Integer, String, Float)}. If it belongs to the \axiomType{Integer} branch, \axiom{x} may be converted to an object of type \axiomType{Integer}.} \beginImportant The syntax for writing a \pspadtype{Union} type without selectors is \centerline{{{\tt Union(\subscriptIt{type}{1}, \subscriptIt{type}{2}, \ldots, \subscriptIt{type}{N})}}} The types in a union without selectors must be distinct. \endImportant It is possible to create unions like \pspadtype{Union(Integer, PositiveInteger)} but they are difficult to work with because of the overlap in the branch types. See below for the rules Axiom uses for converting something into a union object. The \axiom{case} infix \spadkey{case} operator returns a \axiomType{Boolean} and can be used to determine the branch in which an object lies. \xtc{ This function displays a message stating in which branch of the \pspadtype{Union} the object (defined as \axiom{x} above) lies. }{

```
\begin{spadsrc}[\bound{sayBranch}]
sayBranch(x : Union(Integer,String,Float)) : Void ==
  output
    x case Integer => "Integer branch"
    x case String => "String branch"
    "Float branch"
\end{spadsrc}
}
%
\xtc{
This tries \userfun{sayBranch} with an integer.
}{
\spadpaste{sayBranch 1 \free{sayBranch}}
}
\xtc{
This tries \userfun{sayBranch} with a string.
}{
\spadpaste{sayBranch "hello" \free{sayBranch}}
}
\xtc{
This tries \userfun{sayBranch} with a floating-point number.
}{
\spadpaste{sayBranch 2.718281828 \free{sayBranch}}
}
%
There are two things of interest about this particular
example to which we would like to draw your attention.
\indent{4}
\beginitems
\item[1. ] Axiom normally converts a result to the target value before
passing it to the function. If we left the declaration information
out of this function definition then the \axiom{sayBranch} call would
have been attempted with an \axiomType{Integer} rather than a
\pspadtype{Union}, and an error would have resulted.
\item[2. ] The types in a \pspadtype{Union} are searched in the order given.
So if the type were given as
\noindent
{\small\axiom{sayBranch(x: Union(String,Integer,Float,Any)): Void}}
\noindent
then the result would have been ''String branch'' because there
is a conversion from \axiomType{Integer} to \axiomType{String}.
\enditems
\indent{0}
Sometimes \pspadtype{Union} types can have extremely
```

```
long names.
Axiom therefore abbreviates the names of unions by printing
the type of the branch first within the \pspadtype{Union} and then
eliding the remaining types with an ellipsis (\axiomSyntax{...}).
\xtc{
Here the \axiomType{Integer} branch is displayed first.
Use \axiomSyntax{::} to create a \pspadtype{Union} object from an object.
}{
\spadpaste{78 :: Union(Integer,String)}
}
\xtc{
Here the \axiomType{String} branch is displayed first.
}{
\spadpaste{s := "string" :: Union(Integer,String) \bound{s}}
}
\xtc{
Use \axiom{typeOf} to see the full and actual \pspadtype{Union} type.
\spadkey{typeOf}
}{
\spadpaste{typeOf s}
}
\xtc{
A common operation that returns a union is \axiomFunFrom{exquo}{Integer}
which returns the ''exact quotient'' if the quotient is exact,...
}{
\spadpaste{three := exquo(6,2) \bound{three}}
}
\xtc{
and \axiom{"failed"} if the quotient is not exact.
}{
\spadpaste{exquo(5,2)}
}
\xtc{
A union with a \axiom{"failed"} is frequently used to indicate the failure
or lack of applicability of an object.
As another example, assign an integer a variable \arcsin{r} declared to be a
rational number.
}{
\sp{space(r: FRAC INT := 3 \bound{r}\bound{rdec}}}
\xtc{
The operation \axiomFunFrom{retractIfCan}{Fraction} tries to retract the
fraction to the underlying domain \axiomType{Integer}.
It produces a union object.
Here it succeeds.
}{
\spadpaste{retractIfCan(r) \free{r}}
}
\xtc{
```
```
Assign it a rational number.
}{
\spadpaste{r := 3/2 \bound{r1}\free{rdec}}
}
\xtc{
Here the retraction fails.
}{
\spadpaste{retractIfCan(r) \free{r1}}
}
\endscroll
\autobuttons
\end{page}
\begin{patch}{ugTypesUnionsWOSelPagePatch1}
\begin{paste}{ugTypesUnionsWOSelPageFull1}{ugTypesUnionsWOSelPageEmpty1}
\pastebutton{ugTypesUnionsWOSelPageFull1}{\hidepaste}
\tab{5}\spadcommand{sayBranch(x : Union(Integer,String,Float)) : Void ==
 output
    x case Integer => "Integer branch"
    x case String => "String branch"
    "Float branch"
\bound{sayBranch }}
\indentrel{3}\begin{verbatim}
                                             Type: Void
\end{verbatim}
\indentrel{-3}\end{paste}\end{patch}
\begin{patch}{ugTypesUnionsWOSelPageEmpty1}
\begin{paste}{ugTypesUnionsWOSelPageEmpty1}{ugTypesUnionsWOSelPagePatch1}
\pastebutton{ugTypesUnionsWOSelPageEmpty1}{\showpaste}
\tab{5}\spadcommand{sayBranch(x : Union(Integer,String,Float)) : Void ==
  output
    x case Integer => "Integer branch"
    x case String => "String branch"
    "Float branch"
\bound{sayBranch }}
\end{paste}\end{patch}
\begin{patch}{ugTypesUnionsWOSelPagePatch2}
\begin{paste}{ugTypesUnionsWOSelPageFull2}{ugTypesUnionsWOSelPageEmpty2}
\pastebutton{ugTypesUnionsWOSelPageFull2}{\hidepaste}
\tab{5}\spadcommand{sayBranch 1\free{sayBranch }}
\indentrel{3}\begin{verbatim}
   Integer branch
                                             Type: Void
\end{verbatim}
\indentrel{-3}\end{paste}\end{patch}
\begin{patch}{ugTypesUnionsWOSelPageEmpty2}
```

```
\begin{paste}{ugTypesUnionsWOSelPageEmpty2}{ugTypesUnionsWOSelPagePatch2}
\pastebutton{ugTypesUnionsWOSelPageEmpty2}{\showpaste}
\tab{5}\spadcommand{sayBranch 1\free{sayBranch }}
\end{paste}\end{patch}
\begin{patch}{ugTypesUnionsWOSelPagePatch3}
\begin{paste}{ugTypesUnionsWOSelPageFull3}{ugTypesUnionsWOSelPageEmpty3}
\pastebutton{ugTypesUnionsWOSelPageFull3}{\hidepaste}
\tab{5}\spadcommand{sayBranch "hello"\free{sayBranch }}
\indentrel{3}\begin{verbatim}
  String branch
                                             Type: Void
\end{verbatim}
\indentrel{-3}\end{paste}\end{patch}
\begin{patch}{ugTypesUnionsWOSelPageEmpty3}
\begin{paste}{ugTypesUnionsWOSelPageEmpty3}{ugTypesUnionsWOSelPagePatch3}
\pastebutton{ugTypesUnionsWOSelPageEmpty3}{\showpaste}
\tab{5}\spadcommand{sayBranch "hello"\free{sayBranch }}
\end{paste}\end{patch}
\begin{patch}{ugTypesUnionsWOSelPagePatch4}
\begin{paste}{ugTypesUnionsWOSelPageFull4}{ugTypesUnionsWOSelPageEmpty4}
\pastebutton{ugTypesUnionsWOSelPageFull4}{\hidepaste}
\tab{5}\spadcommand{sayBranch 2.718281828\free{sayBranch }}
\indentrel{3}\begin{verbatim}
  Float branch
                                             Type: Void
\end{verbatim}
\indentrel{-3}\end{paste}\end{patch}
\begin{patch}{ugTypesUnionsWOSelPageEmpty4}
\begin{paste}{ugTypesUnionsWOSelPageEmpty4}{ugTypesUnionsWOSelPagePatch4}
\pastebutton{ugTypesUnionsWOSelPageEmpty4}{\showpaste}
\tab{5}\spadcommand{sayBranch 2.718281828\free{sayBranch }}
\end{paste}\end{patch}
\begin{patch}{ugTypesUnionsWOSelPagePatch5}
\begin{paste}{ugTypesUnionsWOSelPageFull5}{ugTypesUnionsWOSelPageEmpty5}
\pastebutton{ugTypesUnionsWOSelPageFull5}{\hidepaste}
\tab{5}\spadcommand{78 :: Union(Integer,String)}
\indentrel{3}\begin{verbatim}
   (5) 78
                               Type: Union(Integer,...)
\end{verbatim}
\indentrel{-3}\end{paste}\end{patch}
\begin{patch}{ugTypesUnionsWOSelPageEmpty5}
\begin{paste}{ugTypesUnionsWOSelPageEmpty5}{ugTypesUnionsWOSelPagePatch5}
\pastebutton{ugTypesUnionsWOSelPageEmpty5}{\showpaste}
```

```
\tab{5}\spadcommand{78 :: Union(Integer,String)}
\end{paste}\end{patch}
\begin{patch}{ugTypesUnionsWOSelPagePatch6}
\begin{paste}{ugTypesUnionsWOSelPageFull6}{ugTypesUnionsWOSelPageEmpty6}
\pastebutton{ugTypesUnionsWOSelPageFull6}{\hidepaste}
\tab{5}\spadcommand{s := "string" :: Union(Integer,String)\bound{s }}
\indentrel{3}\begin{verbatim}
   (6) "string"
                                Type: Union(String,...)
\end{verbatim}
\indentrel{-3}\end{paste}\end{patch}
\begin{patch}{ugTypesUnionsWOSelPageEmpty6}
\begin{paste}{ugTypesUnionsWOSelPageEmpty6}{ugTypesUnionsWOSelPagePatch6}
\pastebutton{ugTypesUnionsWOSelPageEmpty6}{\showpaste}
\tab{5}\spadcommand{s := "string" :: Union(Integer,String)\bound{s }}
\end{paste}\end{patch}
\begin{patch}{ugTypesUnionsWOSelPagePatch7}
\begin{paste}{ugTypesUnionsWOSelPageFull7}{ugTypesUnionsWOSelPageEmpty7}
\pastebutton{ugTypesUnionsWOSelPageFull7}{\hidepaste}
\tab{5}\spadcommand{typeOf s}
\indentrel{3}\begin{verbatim}
   (7) Union(Integer,String)
                                           Type: Domain
\end{verbatim}
\indentrel{-3}\end{paste}\end{patch}
\begin{patch}{ugTypesUnionsWOSelPageEmpty7}
\begin{paste}{ugTypesUnionsWOSelPageEmpty7}{ugTypesUnionsWOSelPagePatch7}
\pastebutton{ugTypesUnionsWOSelPageEmpty7}{\showpaste}
\tab{5}\spadcommand{typeOf s}
\end{paste}\end{patch}
\begin{patch}{ugTypesUnionsWOSelPagePatch8}
\begin{paste}{ugTypesUnionsWOSelPageFull8}{ugTypesUnionsWOSelPageEmpty8}
\pastebutton{ugTypesUnionsWOSelPageFull8}{\hidepaste}
\tab{5}\spadcommand{three := exquo(6,2)\bound{three }}
\indentrel{3}\begin{verbatim}
   (8) 3
                               Type: Union(Integer,...)
\end{verbatim}
\indentrel{-3}\end{paste}\end{patch}
\begin{patch}{ugTypesUnionsWOSelPageEmpty8}
\begin{paste}{ugTypesUnionsWOSelPageEmpty8}{ugTypesUnionsWOSelPagePatch8}
\pastebutton{ugTypesUnionsWOSelPageEmpty8}{\showpaste}
\tab{5}\spadcommand{three := exquo(6,2)\bound{three }\end{paste}\end{patch}
```

```
\begin{patch}{ugTypesUnionsWOSelPagePatch9}
\begin{paste}{ugTypesUnionsWOSelPageFull9}{ugTypesUnionsWOSelPageEmpty9}
\pastebutton{ugTypesUnionsWOSelPageFull9}{\hidepaste}
\tab{5}\spadcommand{exquo(5,2)}
\indentrel{3}\begin{verbatim}
   (9) "failed"
                              Type: Union("failed",...)
\end{verbatim}
\indentrel{-3}\end{paste}\end{patch}
\begin{patch}{ugTypesUnionsWOSelPageEmpty9}
\begin{paste}{ugTypesUnionsWOSelPageEmpty9}{ugTypesUnionsWOSelPagePatch9}
\pastebutton{ugTypesUnionsWOSelPageEmpty9}{\showpaste}
\tab{5}\spadcommand{exquo(5,2)}
\end{paste}\end{patch}
\begin{patch}{ugTypesUnionsWOSelPagePatch10}
\begin{paste}{ugTypesUnionsWOSelPageFull10}{ugTypesUnionsWOSelPageEmpty10}
\pastebutton{ugTypesUnionsWOSelPageFull10}{\hidepaste}
\tab{5}\spadcommand{r: FRAC INT := 3\bound{r }\bound{rdec }}
\indentrel{3}\begin{verbatim}
   (10) 3
                                 Type: Fraction Integer
\end{verbatim}
\indentrel{-3}\end{paste}\end{patch}
\begin{patch}{ugTypesUnionsWOSelPageEmpty10}
\begin{paste}{ugTypesUnionsWOSelPageEmpty10}{ugTypesUnionsWOSelPagePatch10}
\pastebutton{ugTypesUnionsWOSelPageEmpty10}{\showpaste}
\tab{5}\spadcommand{r: FRAC INT := 3\bound{r }\bound{rdec }\end{paste}\end{patch}
\begin{patch}{ugTypesUnionsWOSelPagePatch11}
\begin{paste}{ugTypesUnionsWOSelPageFull11}{ugTypesUnionsWOSelPageEmpty11}
\pastebutton{ugTypesUnionsWOSelPageFull11}{\hidepaste}
\tab{5}\spadcommand{retractIfCan(r)\free{r }}
\indentrel{3}\begin{verbatim}
   (11) 3
                               Type: Union(Integer,...)
\end{verbatim}
\indentrel{-3}\end{paste}\end{patch}
\begin{patch}{ugTypesUnionsWOSelPageEmpty11}
\begin{paste}{ugTypesUnionsWOSelPageEmpty11}{ugTypesUnionsWOSelPagePatch11}
\pastebutton{ugTypesUnionsWOSelPageEmpty11}{\showpaste}
\tab{5}\spadcommand{retractIfCan(r)\free{r }}
\end{paste}\end{patch}
```
\begin{patch}{ugTypesUnionsWOSelPagePatch12}

```
\begin{paste}{ugTypesUnionsWOSelPageFull12}{ugTypesUnionsWOSelPageEmpty12}
\pastebutton{ugTypesUnionsWOSelPageFull12}{\hidepaste}
\tab{5}\spacommand{r := 3/2\bound{r1 }\frac{rdec}}\indentrel{3}\begin{verbatim}
         3
   (12)
         \overline{2}Type: Fraction Integer
\end{verbatim}
\indentrel{-3}\end{paste}\end{patch}
\begin{patch}{ugTypesUnionsWOSelPageEmpty12}
\begin{paste}{ugTypesUnionsWOSelPageEmpty12}{ugTypesUnionsWOSelPagePatch12}
\pastebutton{ugTypesUnionsWOSelPageEmpty12}{\showpaste}
\tab{5}\spadcommand{r := 3/2\bound{r1 }\free{rdec }}
\end{paste}\end{patch}
\begin{patch}{ugTypesUnionsWOSelPagePatch13}
\begin{paste}{ugTypesUnionsWOSelPageFull13}{ugTypesUnionsWOSelPageEmpty13}
\pastebutton{ugTypesUnionsWOSelPageFull13}{\hidepaste}
\tab{5}\spadcommand{retractIfCan(r)\free{r1 }}
\indentrel{3}\begin{verbatim}
   (13) "failed"
                              Type: Union("failed",...)
\end{verbatim}
\indentrel{-3}\end{paste}\end{patch}
\begin{patch}{ugTypesUnionsWOSelPageEmpty13}
\begin{paste}{ugTypesUnionsWOSelPageEmpty13}{ugTypesUnionsWOSelPagePatch13}
\pastebutton{ugTypesUnionsWOSelPageEmpty13}{\showpaste}
\tab{5}\spadcommand{retractIfCan(r)\free{r1 }}
```

```
\end{paste}\end{patch}
```
## **Unions With Selectors**

```
⇒ "notitle" (ugTypesRecordsPage) 7 on page 1647
⇒ "notitle" (ugTypesUnionsWOSelPage) 7 on page 1657
           — ug02.ht —
\begin{page}{ugTypesUnionsWSelPage}{2.5.2. Unions With Selectors}
\beginscroll
```

```
Like records ( \downlink{''Records''}{ugTypesRecordsPage} in Section
2.4\ignore{ugTypesRecords}), you can write \pspadtype{Union} types
```
with selectors.

```
\beginImportant
The syntax for writing a \pspadtype{Union} type with selectors is
\centerline{{{\tt
Union(\subscriptIt{selector}{1}:\subscriptIt{type}{1},
\subscriptIt{selector}{2}:\subscriptIt{type}{2}, \ldots,
\subscriptIt{selector}{N}:\subscriptIt{type}{N})}}} You must be
careful if a selector has the same name as a variable in the
workspace. If this occurs, precede the selector name by a single
quote. It is an error to use a selector that does not correspond to
the branch of the \pspadtype{Union} in which the element actually
lies.
\endImportant
Be sure to understand the difference between records and unions with
selectors. Records can have more than one component and the selectors
are used to refer to the components. Unions always have one component
but the type of that one component can vary. An object of type
\pspadtype{Record(a: Integer, b: Float, c: String)} contains an
integer {\it and} a float {\it and} a string. An object of type
\pspadtype{Union(a: Integer, b: Float, c: String)} contains an integer
{\it or} a float {\it or} a string.
Here is a version of the \userfun{sayBranch} function (cf.
\downlink{''Unions Without Selectors''}{ugTypesUnionsWOSelPage}
in Section 2.5.1\ignore{ugTypesUnionsWOSel})
that works with a union with selectors.
It displays a message stating in which branch of the \pspadtype{Union} the
object lies.
\begin{verbatim}
sayBranch(x:Union(i:Integer,s:String,f:Float)):Void==
  output
    x case i => "Integer branch"
    x case s => "String branch"
    "Float branch"
\end{verbatim}
Note that \axiom{case} uses the selector name as its right-hand argument.
\spadkey{case}
If you accidentally use the branch type on the right-hand side of
\axiom{case}, \axiom{false} will be returned.
\xtc{
Declare variable \axiom{u} to have a union type with selectors.
}{
\spadpaste{u : Union(i : Integer, s : String) \bound{undec}}
```

```
Give an initial value to \axiom{u}.
}{
```
} \xtc{

```
\spadpaste{u := "good morning" \bound{u}\free{undec}}
}
\xtc{
Use \axiom{case} to determine in which
branch of a \pspadtype{Union} an object lies.
}{
\spadpaste{u case i \free{u}}
}
\xtc{
}{
\spadpaste{u case s \free{u}}
}
\xtc{
To access the element in a particular branch, use the selector.
}{
\spadpaste{u.s \free{u}}
}
\endscroll
\autobuttons
\end{page}
\begin{patch}{ugTypesUnionsWSelPagePatch1}
\begin{paste}{ugTypesUnionsWSelPageFull1}{ugTypesUnionsWSelPageEmpty1}
\pastebutton{ugTypesUnionsWSelPageFull1}{\hidepaste}
\tab{5}\spadcommand{u : Union(i : Integer, s : String)\bound{undec }}
\indentrel{3}\begin{verbatim}
                                             Type: Void
\end{verbatim}
\indentrel{-3}\end{paste}\end{patch}
\begin{patch}{ugTypesUnionsWSelPageEmpty1}
\begin{paste}{ugTypesUnionsWSelPageEmpty1}{ugTypesUnionsWSelPagePatch1}
\pastebutton{ugTypesUnionsWSelPageEmpty1}{\showpaste}
\tab{5}\spadcommand{u : Union(i : Integer, s : String)\bound{undec }}
\end{paste}\end{patch}
\begin{patch}{ugTypesUnionsWSelPagePatch2}
\begin{paste}{ugTypesUnionsWSelPageFull2}{ugTypesUnionsWSelPageEmpty2}
\pastebutton{ugTypesUnionsWSelPageFull2}{\hidepaste}
\tab{5}\spadcommand{u := "good morning"\bound{u }\free{undec }}
\indentrel{3}\begin{verbatim}
   (2) "good morning"
                             Type: Union(s: String,...)
\end{verbatim}
\indentrel{-3}\end{paste}\end{patch}
\begin{patch}{ugTypesUnionsWSelPageEmpty2}
\begin{paste}{ugTypesUnionsWSelPageEmpty2}{ugTypesUnionsWSelPagePatch2}
\pastebutton{ugTypesUnionsWSelPageEmpty2}{\showpaste}
```

```
\tab{5}\spadcommand{u := "good morning"\bound{u }\free{undec }}
\end{paste}\end{patch}
\begin{patch}{ugTypesUnionsWSelPagePatch3}
\begin{paste}{ugTypesUnionsWSelPageFull3}{ugTypesUnionsWSelPageEmpty3}
\pastebutton{ugTypesUnionsWSelPageFull3}{\hidepaste}
\tab{5}\spadcommand{u case i\free{u }}
\indentrel{3}\begin{verbatim}
   (3) false
                                          Type: Boolean
\end{verbatim}
\indentrel{-3}\end{paste}\end{patch}
\begin{patch}{ugTypesUnionsWSelPageEmpty3}
\begin{paste}{ugTypesUnionsWSelPageEmpty3}{ugTypesUnionsWSelPagePatch3}
\pastebutton{ugTypesUnionsWSelPageEmpty3}{\showpaste}
\tab{5}\spadcommand{u case i\free{u }}
\end{paste}\end{patch}
\begin{patch}{ugTypesUnionsWSelPagePatch4}
\begin{paste}{ugTypesUnionsWSelPageFull4}{ugTypesUnionsWSelPageEmpty4}
\pastebutton{ugTypesUnionsWSelPageFull4}{\hidepaste}
\tab{5}\spadcommand{u case s\free{u }}
\indentrel{3}\begin{verbatim}
   (4) true
                                          Type: Boolean
\end{verbatim}
\indentrel{-3}\end{paste}\end{patch}
\begin{patch}{ugTypesUnionsWSelPageEmpty4}
\begin{paste}{ugTypesUnionsWSelPageEmpty4}{ugTypesUnionsWSelPagePatch4}
\pastebutton{ugTypesUnionsWSelPageEmpty4}{\showpaste}
\tab{5}\spadcommand{u case s\free{u }}
\end{paste}\end{patch}
\begin{patch}{ugTypesUnionsWSelPagePatch5}
\begin{paste}{ugTypesUnionsWSelPageFull5}{ugTypesUnionsWSelPageEmpty5}
\pastebutton{ugTypesUnionsWSelPageFull5}{\hidepaste}
\tab{5}\spadcommand{u.s\free{u }}
\indentrel{3}\begin{verbatim}
   (5) "good morning"
                                           Type: String
\end{verbatim}
\indentrel{-3}\end{paste}\end{patch}
\begin{patch}{ugTypesUnionsWSelPageEmpty5}
\begin{paste}{ugTypesUnionsWSelPageEmpty5}{ugTypesUnionsWSelPagePatch5}
\pastebutton{ugTypesUnionsWSelPageEmpty5}{\showpaste}
\tab{5}\spadcommand{u.s\free{u }}
\end{paste}\end{patch}
```
## **The "Any" Domain**

**———-**

**— ug02.ht —**

```
\begin{page}{ugTypesAnyNonePage}{2.6. The ''Any'' Domain}
\beginscroll
With the exception of objects of type \pspadtype{Record}, all Axiom
data structures are homogenous, that is, they hold objects all of the same
type.
If you need to get around this, you can use type \axiomType{Any}.
Using \axiomType{Any}, for example, you can create lists whose
elements are integers, rational numbers, strings, and even other lists.
\xtc{
Declare \axiom{u} to have type \axiomType{Any}.
}{
\spadpaste{u: Any\bound{uany}}
}
\xtc{
Assign a list of mixed type values to \axiom{u}
}{
\spadpaste{u := [1, 7.2, 3/2, x**2, "wally"]\free{uany}\bound{u}}
}
\xtc{
When we ask for the elements, Axiom displays these types.
}{
\spadpaste{u.1 \free{u}}
}
\xtc{
Actually, these objects belong to \axiomType{Any} but Axiom
automatically converts them to their natural types for you.
}{
\spadpaste{u.3 \free{u}}
}
\xtc{
Since type \axiomType{Any} can be anything,
it can only belong to type \axiomType{Type}.
Therefore it cannot be used in algebraic domains.
}{
\spadpaste{v : Matrix(Any)}
}
```
Perhaps you are wondering how Axiom internally represents

```
objects of type \axiomType{Any}.
An object of type \axiomType{Any} consists not only a data part
representing its normal value, but also a type part (a {\it badge}) giving
its type.
For example, the value \axiom{1} of type \axiomType{PositiveInteger} as an
object of type \axiomType{Any} internally looks like
\axiom{[1,\axiomType{PositiveInteger()}]}.
%When should you use \axiomType{Any} instead of a \pspadtype{Union} type?
%Can you plan ahead?
%For a \pspadtype{Union}, you must know in advance exactly which types you
%are
%\index{union!vs. Any@{vs. \protect\nonLibAxiomType{Any}}}
%going to allow.
%For \axiomType{Any}, anything that comes along can be accommodated.
\endscroll
\autobuttons
\end{page}
\begin{patch}{ugTypesAnyNonePagePatch1}
\begin{paste}{ugTypesAnyNonePageFull1}{ugTypesAnyNonePageEmpty1}
\pastebutton{ugTypesAnyNonePageFull1}{\hidepaste}
\tab{5}\spadcommand{u: Any\bound{uany }}
\indentrel{3}\begin{verbatim}
                                             Type: Void
\end{verbatim}
\indentrel{-3}\end{paste}\end{patch}
\begin{patch}{ugTypesAnyNonePageEmpty1}
\begin{paste}{ugTypesAnyNonePageEmpty1}{ugTypesAnyNonePagePatch1}
\pastebutton{ugTypesAnyNonePageEmpty1}{\showpaste}
\tab{5}\spadcommand{u: Any\bound{uany }}
\end{paste}\end{patch}
\begin{patch}{ugTypesAnyNonePagePatch2}
\begin{paste}{ugTypesAnyNonePageFull2}{ugTypesAnyNonePageEmpty2}
\pastebutton{ugTypesAnyNonePageFull2}{\hidepaste}
\tab{5}\spadcommand{u := [1, 7.2, 3/2, x**2, "wally"]\free{uany }\bound{u }}
\indentrel{3}\begin{verbatim}
              3 2
   (2) [1,7.2,,x ,"wally"]
               2
                                         Type: List Any
\end{verbatim}
\indentrel{-3}\end{paste}\end{patch}
\begin{patch}{ugTypesAnyNonePageEmpty2}
\begin{paste}{ugTypesAnyNonePageEmpty2}{ugTypesAnyNonePagePatch2}
\pastebutton{ugTypesAnyNonePageEmpty2}{\showpaste}
```

```
\tab{5}\spadcommand{u := [1, 7.2, 3/2, x**2, "wally"]\free{uany }\bound{u }}
\end{paste}\end{patch}
\begin{patch}{ugTypesAnyNonePagePatch3}
\begin{paste}{ugTypesAnyNonePageFull3}{ugTypesAnyNonePageEmpty3}
\pastebutton{ugTypesAnyNonePageFull3}{\hidepaste}
\tab{5}\spadcommand{u.1\free{u }}
\indentrel{3}\begin{verbatim}
```
Type: PositiveInteger

```
\end{verbatim}
```

```
\indentrel{-3}\end{paste}\end{patch}
```

```
\begin{patch}{ugTypesAnyNonePageEmpty3}
\begin{paste}{ugTypesAnyNonePageEmpty3}{ugTypesAnyNonePagePatch3}
\pastebutton{ugTypesAnyNonePageEmpty3}{\showpaste}
\tab{5}\spadcommand{u.1\free{u }}
\end{paste}\end{patch}
```

```
\begin{patch}{ugTypesAnyNonePagePatch4}
\begin{paste}{ugTypesAnyNonePageFull4}{ugTypesAnyNonePageEmpty4}
\pastebutton{ugTypesAnyNonePageFull4}{\hidepaste}
\tab{5}\spadcommand{u.3\free{u }}
\indentrel{3}\begin{verbatim}
        3
   (4)
```

```
Type: Fraction Integer
```

```
\end{verbatim}
\indentrel{-3}\end{paste}\end{patch}
```
 $\mathcal{L}$ 

```
\begin{patch}{ugTypesAnyNonePageEmpty4}
\begin{paste}{ugTypesAnyNonePageEmpty4}{ugTypesAnyNonePagePatch4}
\pastebutton{ugTypesAnyNonePageEmpty4}{\showpaste}
\tab{5}\spadcommand{u.3\free{u }}
\end{paste}\end{patch}
```

```
\begin{patch}{ugTypesAnyNonePagePatch5}
\begin{paste}{ugTypesAnyNonePageFull5}{ugTypesAnyNonePageEmpty5}
\pastebutton{ugTypesAnyNonePageFull5}{\hidepaste}
\tab{5}\spadcommand{v : Matrix(Any)}
\indentrel{3}\begin{verbatim}
\end{verbatim}
\indentrel{-3}\end{paste}\end{patch}
```

```
\begin{patch}{ugTypesAnyNonePageEmpty5}
\begin{paste}{ugTypesAnyNonePageEmpty5}{ugTypesAnyNonePagePatch5}
\pastebutton{ugTypesAnyNonePageEmpty5}{\showpaste}
\tab{5}\spadcommand{v : Matrix(Any)}
\end{paste}\end{patch}
```
(3) 1

## **Conversion**

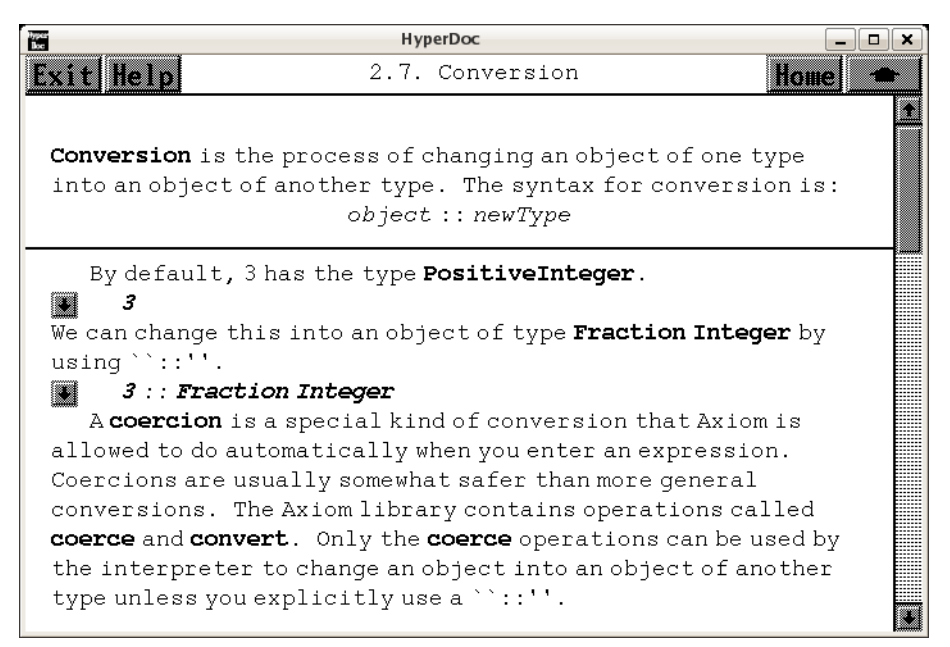

```
⇐ "Complex" (ComplexXmpPage) 3.16 on page 254
⇒ "The Basic Idea" (ugTypesBasicPage) 7 on page 1614
            — ug02.ht —
\begin{page}{ugTypesConvertPage}{2.7. Conversion}
\beginscroll
%
\beginImportant
\spadglossSee{Conversion}{conversion}
is the process of changing an object of one type
into an object of another type.
The syntax for conversion is:
\centerline{{\it object} {\tt ::} {\it newType}}}
\endImportant
\xtc{
By default, \axiom{3} has the type \axiomType{PositiveInteger}.
}{
\spadpaste{3}
}
```

```
\xtc{
We can change this into an object of type \axiomType{Fraction Integer}
by using \axiomSyntax{::}.
}{
\spadpaste{3 :: Fraction Integer}
}
A \spadgloss{coercion} is a special kind of conversion that Axiom is
allowed to do automatically when you enter an expression.
Coercions are usually somewhat safer than more general conversions.
The Axiom library contains operations called
\axiomFun{coerce} and \axiomFun{convert}.
Only the \axiomFun{coerce} operations can be used by the
interpreter to change an object into an object of another type unless
you explicitly use a \axiomSyntax{::}.
By now you will be quite familiar with what types and modes look like.
It is useful to think of a type or mode as a pattern
for what you want the result to be.
\xtc{
Let's start with a square matrix of polynomials with complex rational
number coefficients.
}{
\spadpaste{m : SquareMatrix(2,POLY COMPLEX FRAC INT) \bound{mdec}}
}
\xtc{
}{
\spadpaste{
m := matrix [[x-3/4*\%i, z*y**2+1/2], [3/7*\%i*y**4 - x, 12-\%i*9/5]]\bound{m}\free{mdec}}
}
\xtc{
We first want to interchange the \axiomType{Complex} and
\axiomType{Fraction} layers.
We do the conversion by doing the interchange in the type expression.
}{
\spadpaste{m1 := m :: SquareMatrix(2,POLY FRAC COMPLEX INT)
\free{m}\bound{m1}}
}
\xtc{
Interchange the \axiomType{Polynomial} and the
\axiomType{Fraction} levels.
}{
\spadpaste{m2 := m1 :: SquareMatrix(2,FRAC POLY COMPLEX INT)
\free{m1}\bound{m2}}
}
\xtc{
Interchange the \axiomType{Polynomial} and the
\axiomType{Complex} levels.
}{
```

```
\spadpaste{m3 := m2 :: SquareMatrix(2,FRAC COMPLEX POLY INT)
\free{m2}\bound{m3}}
}
All the entries have changed types, although in comparing the
last two results only the entry in the lower left corner looks different.
We did all the intermediate steps to show you what Axiom can do.
\xtc{
In fact, we could have combined all these into one conversion.
}{
\spadpaste{m :: SquareMatrix(2,FRAC COMPLEX POLY INT) \free{m}}
}
There are times when Axiom is not be able to do the conversion
in one step.
You may need to break up the transformation into several conversions
in order to get an object of the desired type.
We cannot move either \axiomType{Fraction} or \axiomType{Complex}
above (or to the left of, depending on how you look at it)
\axiomType{SquareMatrix} because each of these levels requires that its
argument type have commutative multiplication, whereas
\axiomType{SquareMatrix} does not.\footnote{\axiomType{Fraction} requires
that its argument belong to the category \axiomType{IntegralDomain} and
\axiomType{Complex} requires that its argument belong to
\axiomType{CommutativeRing}. See
\downlink{''The Basic Idea''}{ugTypesBasicPage}
in Section 2.1\ignore{ugTypesBasic}
for a brief discussion of categories.}
The \axiomType{Integer} level did not move anywhere
because it does not allow any arguments.
We also did not move the \axiomType{SquareMatrix} part anywhere, but
we could have.
\text{k}Recall that \axiom{m} looks like this.
}{
\spadpaste{m \free{m}}
}
\xtc{
If we want a polynomial with matrix coefficients rather than a matrix
with polynomial entries, we can just do the conversion.
}{
\spadpaste{m :: POLY SquareMatrix(2,COMPLEX FRAC INT) \free{m}}
}
\xtc{
We have not yet used modes for any conversions.
Modes are a great shorthand for indicating the type of the
object you want.
Instead of using the long type expression in the
```

```
last example, we could have simply said this.
}{
\spadpaste{m :: POLY ? \free{m}}
}
\xtc{
We can also indicate more structure if we want the entries
of the matrices to be fractions.
}{
\spadpaste{m :: POLY SquareMatrix(2,FRAC ?) \free{m}}
}
\endscroll
\autobuttons
\end{page}
\begin{patch}{ugTypesConvertPagePatch1}
\begin{paste}{ugTypesConvertPageFull1}{ugTypesConvertPageEmpty1}
\pastebutton{ugTypesConvertPageFull1}{\hidepaste}
\tab{5}\spadcommand{3}
\indentrel{3}\begin{verbatim}
   (1) 3
                                  Type: PositiveInteger
\end{verbatim}
\indentrel{-3}\end{paste}\end{patch}
\begin{patch}{ugTypesConvertPageEmpty1}
\begin{paste}{ugTypesConvertPageEmpty1}{ugTypesConvertPagePatch1}
\pastebutton{ugTypesConvertPageEmpty1}{\showpaste}
\tab{5}\spadcommand{3}
\end{paste}\end{patch}
\begin{patch}{ugTypesConvertPagePatch2}
\begin{paste}{ugTypesConvertPageFull2}{ugTypesConvertPageEmpty2}
\pastebutton{ugTypesConvertPageFull2}{\hidepaste}
\tab{5}\spadcommand{3 :: Fraction Integer}
\indentrel{3}\begin{verbatim}
   (2) 3
                                 Type: Fraction Integer
\end{verbatim}
\indentrel{-3}\end{paste}\end{patch}
\begin{patch}{ugTypesConvertPageEmpty2}
\begin{paste}{ugTypesConvertPageEmpty2}{ugTypesConvertPagePatch2}
\pastebutton{ugTypesConvertPageEmpty2}{\showpaste}
\tab{5}\spadcommand{3 :: Fraction Integer}
\end{paste}\end{patch}
\begin{patch}{ugTypesConvertPagePatch3}
\begin{paste}{ugTypesConvertPageFull3}{ugTypesConvertPageEmpty3}
\pastebutton{ugTypesConvertPageFull3}{\hidepaste}
```

```
\tab{5}\spadcommand{m : SquareMatrix(2,POLY COMPLEX FRAC INT)\bound{mdec }}
\indentrel{3}\begin{verbatim}
                                                    Type: Void
\end{verbatim}
\indentrel{-3}\end{paste}\end{patch}
\begin{patch}{ugTypesConvertPageEmpty3}
\begin{paste}{ugTypesConvertPageEmpty3}{ugTypesConvertPagePatch3}
\pastebutton{ugTypesConvertPageEmpty3}{\showpaste}
\tab{5}\spadcommand{m : SquareMatrix(2,POLY COMPLEX FRAC INT)\bound{mdec }}
\end{paste}\end{patch}
\begin{patch}{ugTypesConvertPagePatch4}
\begin{paste}{ugTypesConvertPageFull4}{ugTypesConvertPageEmpty4}
\pastebutton{ugTypesConvertPageFull4}{\hidepaste}
\t \tabcoloneqq \tabcolsep 0pt \label{f:bs} \tabular*{0.5cm} \tabular*{0.5cm\indentrel{3}\begin{verbatim}
          3 2 1<br>x - \chii y z +
                     y z +4 2
   (4)
         3 4 9
         \%i y - x 12 - \%i
         7 5
Type: SquareMatrix(2,Polynomial Complex Fraction Integer)
\end{verbatim}
\indentrel{-3}\end{paste}\end{patch}
\begin{patch}{ugTypesConvertPageEmpty4}
\begin{paste}{ugTypesConvertPageEmpty4}{ugTypesConvertPagePatch4}
\pastebutton{ugTypesConvertPageEmpty4}{\showpaste}
\t \tabcoloneqq \tabcolsep 0pt \label{f:bs} \tabular* \begin{array}{ll} \hline \texttt{[x-3/4*}\', i, z*y**2+1/2], [3/7*\}\; i+y**4 - x, 12-\;\i+9/5] \bound{m } \free{mdec } \end{array}\end{paste}\end{patch}
\begin{patch}{ugTypesConvertPagePatch5}
\begin{paste}{ugTypesConvertPageFull5}{ugTypesConvertPageEmpty5}
\pastebutton{ugTypesConvertPageFull5}{\hidepaste}
\tab{5}\spadcommand{m1 := m :: SquareMatrix(2,POLY FRAC COMPLEX INT)\free{m }\bound{m1 }}
\indentrel{3}\begin{verbatim}
              3%i 2 1
          x - y z +4 2
   (5)
         3\%i 4 60 - 9\%i
          y - x7 5
Type: SquareMatrix(2,Polynomial Fraction Complex Integer)
```

```
\indentrel{-3}\end{paste}\end{patch}
```
\end{verbatim}

```
\begin{patch}{ugTypesConvertPageEmpty5}
\begin{paste}{ugTypesConvertPageEmpty5}{ugTypesConvertPagePatch5}
\pastebutton{ugTypesConvertPageEmpty5}{\showpaste}
\tab{5}\spadcommand{m1 := m :: SquareMatrix(2,POLY FRAC COMPLEX INT)\free{m }\bound{m1 }}
\end{paste}\end{patch}
\begin{patch}{ugTypesConvertPagePatch6}
\begin{paste}{ugTypesConvertPageFull6}{ugTypesConvertPageEmpty6}
\pastebutton{ugTypesConvertPageFull6}{\hidepaste}
\tab{5}\spadcommand{m2 := m1 :: SquareMatrix(2,FRAC POLY COMPLEX INT)\free{m1 }\bound{m2 }}
\indentrel{3}\begin{verbatim}
                     \overline{2}4x - 3\%i 2y z + 1
           4 2
   (6)
            4
       3%i y - 7x 60 - 9%i
             7 5
Type: SquareMatrix(2,Fraction Polynomial Complex Integer)
\end{verbatim}
\indentrel{-3}\end{paste}\end{patch}
\begin{patch}{ugTypesConvertPageEmpty6}
\begin{paste}{ugTypesConvertPageEmpty6}{ugTypesConvertPagePatch6}
\pastebutton{ugTypesConvertPageEmpty6}{\showpaste}
\tab{5}\spadcommand{m2 := m1 :: SquareMatrix(2,FRAC POLY COMPLEX INT)\free{m1 }\bound{m2 }}
\end{paste}\end{patch}
\begin{patch}{ugTypesConvertPagePatch7}
\begin{paste}{ugTypesConvertPageFull7}{ugTypesConvertPageEmpty7}
\pastebutton{ugTypesConvertPageFull7}{\hidepaste}
\tab{5}\spadcommand{m3 := m2 :: SquareMatrix(2,FRAC COMPLEX POLY INT)\free{m2 }\bound{m3 }}
\indentrel{3}\begin{verbatim}
                        2
         4x - 3\%i 2y z + 1
              4 2
   (7)
                4
       -7x + 3y %i 60 - 9%i
              7 5
Type: SquareMatrix(2,Fraction Complex Polynomial Integer)
\end{verbatim}
\indentrel{-3}\end{paste}\end{patch}
```

```
\begin{patch}{ugTypesConvertPageEmpty7}
\begin{paste}{ugTypesConvertPageEmpty7}{ugTypesConvertPagePatch7}
```

```
\pastebutton{ugTypesConvertPageEmpty7}{\showpaste}
\tab{5}\spadcommand{m3 := m2 :: SquareMatrix(2,FRAC COMPLEX POLY INT)\free{m2 }\bound{m3 }}
\end{paste}\end{patch}
```

```
\begin{patch}{ugTypesConvertPagePatch8}
\begin{paste}{ugTypesConvertPageFull8}{ugTypesConvertPageEmpty8}
\pastebutton{ugTypesConvertPageFull8}{\hidepaste}
\tab{5}\spadcommand{m :: SquareMatrix(2,FRAC COMPLEX POLY INT)\free{m }}
\indentrel{3}\begin{verbatim}
                     \overline{2}4x - 3\%i 2y z + 1
           4 2
   (8)
               4
       -7x + 3y %i 60 - 9%i
             7 5
Type: SquareMatrix(2,Fraction Complex Polynomial Integer)
\end{verbatim}
\indentrel{-3}\end{paste}\end{patch}
\begin{patch}{ugTypesConvertPageEmpty8}
\begin{paste}{ugTypesConvertPageEmpty8}{ugTypesConvertPagePatch8}
\pastebutton{ugTypesConvertPageEmpty8}{\showpaste}
\tab{5}\spadcommand{m :: SquareMatrix(2,FRAC COMPLEX POLY INT)\free{m }}
\end{paste}\end{patch}
\begin{patch}{ugTypesConvertPagePatch9}
\begin{paste}{ugTypesConvertPageFull9}{ugTypesConvertPageEmpty9}
\pastebutton{ugTypesConvertPageFull9}{\hidepaste}
\tab{5}\spadcommand{m\free{m }}
\indentrel{3}\begin{verbatim}
          3 2 1
        x - %i y z +
           4 2
   (9)
       3 4 9
        \%i y - x 12 - \%i
       7 5
Type: SquareMatrix(2,Polynomial Complex Fraction Integer)
\end{verbatim}
\indentrel{-3}\end{paste}\end{patch}
\begin{patch}{ugTypesConvertPageEmpty9}
\begin{paste}{ugTypesConvertPageEmpty9}{ugTypesConvertPagePatch9}
\pastebutton{ugTypesConvertPageEmpty9}{\showpaste}
\tab{5}\spadcommand{m\free{m }}
```

```
\end{paste}\end{patch}
```

```
\begin{patch}{ugTypesConvertPagePatch10}
\begin{paste}{ugTypesConvertPageFull10}{ugTypesConvertPageEmpty10}
\pastebutton{ugTypesConvertPageFull10}{\hidepaste}
\tab{5}\spadcommand{m :: POLY SquareMatrix(2,COMPLEX FRAC INT)\free{m }}
\indentrel{3}\begin{verbatim}
   (10)
                 0 0
    0 \t 1 \t 2 \t 4 \t 1 \t 0<br>y \t z + 3 \t y + \t 3y z + 3 y + x0 0 %i 0 - 1 0
                7
  +
       3 1
    - %i
       4 2
                 9
      0 \t 12 - \%i5
Type: Polynomial SquareMatrix(2,Complex Fraction Integer)
\end{verbatim}
\indentrel{-3}\end{paste}\end{patch}
\begin{patch}{ugTypesConvertPageEmpty10}
\begin{paste}{ugTypesConvertPageEmpty10}{ugTypesConvertPagePatch10}
\pastebutton{ugTypesConvertPageEmpty10}{\showpaste}
\tab{5}\spadcommand{m :: POLY SquareMatrix(2,COMPLEX FRAC INT)\free{m }}
\end{paste}\end{patch}
\begin{patch}{ugTypesConvertPagePatch11}
\begin{paste}{ugTypesConvertPageFull11}{ugTypesConvertPageEmpty11}
\pastebutton{ugTypesConvertPageFull11}{\hidepaste}
\tab{5}\spadcommand{m :: POLY ?\free{m }}
\indentrel{3}\begin{verbatim}
   (11)
                0 0
    0 1 2 4 1 0
        y z + 3 y + x<br>
y' + 3 y' + 3<br>
y' + 30 \t 0 \t \frac{1}{2} \t 07
   +
      3 1
      \%i
      4 2
                 9
      0 12 - \%i5
Type: Polynomial SquareMatrix(2,Complex Fraction Integer)
\end{verbatim}
```
\indentrel{-3}\end{paste}\end{patch}

```
\begin{patch}{ugTypesConvertPageEmpty11}
\begin{paste}{ugTypesConvertPageEmpty11}{ugTypesConvertPagePatch11}
\pastebutton{ugTypesConvertPageEmpty11}{\showpaste}
\tab{5}\spadcommand{m :: POLY ?\free{m }}
\end{paste}\end{patch}
\begin{patch}{ugTypesConvertPagePatch12}
\begin{paste}{ugTypesConvertPageFull12}{ugTypesConvertPageEmpty12}
\pastebutton{ugTypesConvertPageFull12}{\hidepaste}
\tab{5}\spadcommand{m :: POLY SquareMatrix(2,FRAC ?)\free{m }}
\indentrel{3}\begin{verbatim}
  (12)
                                      3%i 1
              0\qquad 00 1 2 4 1 0 4 2
      y z + 3%i y + x +
   0 0 0 - 1 0 60 - 9%i
               7 0
                                               5
Type: Polynomial SquareMatrix(2,Fraction Complex Integer)
\end{verbatim}
\indentrel{-3}\end{paste}\end{patch}
\begin{patch}{ugTypesConvertPageEmpty12}
\begin{paste}{ugTypesConvertPageEmpty12}{ugTypesConvertPagePatch12}
\pastebutton{ugTypesConvertPageEmpty12}{\showpaste}
\tab{5}\spadcommand{m :: POLY SquareMatrix(2,FRAC ?)\free{m }}
\end{paste}\end{patch}
           ———-
Subdomains Again
           — ug02.ht —
```
\begin{page}{ugTypesSubdomainsPage}{2.8. Subdomains Again} \beginscroll A \spadgloss{subdomain} \axiom{S} of a domain \axiom{D} is a domain consisting of \indent{4} \beginitems \item[1. ] those elements of \axiom{D} that satisfy some \spadgloss{predicate} (that is, a test that returns \axiom{true} or \axiom{false}) and

```
\item[2. ] a subset of the operations of \axiom{D}.
\enditems
\indent{0}
Every domain is a subdomain of itself, trivially satisfying the
membership test: \axiom{true}.
Currently, there are only two system-defined subdomains in Axiom that
receive substantial use. \axiomType{PositiveInteger} and
\axiomType{NonNegativeInteger} are subdomains of \axiomType{Integer}.
An element \axiom{x} of \axiomType{NonNegativeInteger} is an integer
that is greater than or equal to zero, that is, satisfies \arcsin{x} >=
0.} An element \axiom{x} of \axiomType{PositiveInteger} is a
nonnegative integer that is, in fact, greater than zero, that is,
satisfies \arcsin{x > 0.} Not all operations from \arcsin{Type{Integer}}are available for these subdomains. For example, negation and
subtraction are not provided since the subdomains are not closed under
those operations. When you use an integer in an expression, Axiom
assigns to it the type that is the most specific subdomain whose
predicate is satisfied.
\xtc{
This is a positive integer.
}{
\spadpaste{5}
}
\xtc{
This is a nonnegative integer.
}{
\spadpaste{0}
}
\xtc{
This is neither of the above.
}{
\spadpaste{-5}
}
\xtc{
Furthermore, unless you are assigning an integer to a declared variable
or using a conversion, any integer result has as type the most
specific subdomain.
}{
\text{spadpaste}(-2) - (-3)}
\xtc{
}{
\spadpaste{0 :: Integer}
}
\xtc{
}{
\spadpaste{x : NonNegativeInteger := 5}
}
```

```
a less specific subdomain. For example, in \axiom{3-2}, the arguments
to \axiomOpFrom{-}{Integer} are both elements of
\axiomType{PositiveInteger}, but this type does not provide a
subtraction operation. Neither does \axiomType{NonNegativeInteger},
so \axiom{3} and \axiom{2} are viewed as elements of
\axiomType{Integer}, where their difference can be calculated. The
result is \axiom{1}, which Axiom then automatically assigns the type
\axiomType{PositiveInteger}.
\xtc{
Certain operations are very sensitive to the subdomains to which their
arguments belong.
This is an element of \axiomType{PositiveInteger}.
}{
\spadpaste{2 ** 2}
}
\xtc{
This is an element of \axiomType{Fraction Integer}.
}{
\spadpaste{2 ** (-2)}
}
\xtc{
It makes sense then that this
is a list of elements of \axiomType{PositiveInteger}.
}{
\spadpaste{[10**i for i in 2..5]}
}
What should the type of \axiom([10**(i-1) for i in 2..5]) be?
On one hand, \axiom{i-1} is always an integer greater than zero
as \axiom{i} ranges from \axiom{2} to \axiom{5} and so \axiom{10**i}
is also always a positive integer.
On the other, \arcsin{i-1} is a very simple function of \arcsin{i}.
Axiom does not try to analyze every such function over the
index's range of values to determine whether it is always positive
or nowhere negative.
For an arbitrary Axiom function, this analysis is not possible.
\xtc{
So, to be consistent no such analysis is done and we get this.
}{
\spadpaste{[10**(i-1) for i in 2..5]}
}
\xtc{
To get a list of elements of \axiomType{PositiveInteger} instead, you
have two choices.
You can use a conversion.
}{
\spadpaste{[10**((i-1) :: PI) for i in 2..5]}
}
```
When necessary, Axiom converts an integer object into one belonging to

```
\text{xtcf}Or you can use \axiom{pretend}.
\spadkey{pretend}
}{
\spadpaste{[10**((i-1) pretend PI) for i in 2..5]}
}
The operation \axiom{pretend} is used to defeat the Axiom
type system.
The expression \axiom{object pretend D} means ''make a new object
(without copying) of type \axiom{D} from \axiom{object}.''
If \axiom{object} were an integer and you told Axiom
to pretend it was a list, you would probably see a message about a
fatal error being caught and memory possibly being damaged.
Lists do not have the same internal representation as integers!
You use \axiom{pretend} at your peril.
\xtc{
Use \axiom{pretend} with great care!
Axiom trusts you that the value is of the specified type.
}{
\spadpaste{(2/3) pretend Complex Integer}
}
\endscroll
\autobuttons
\end{page}
\begin{patch}{ugTypesSubdomainsPagePatch1}
\begin{paste}{ugTypesSubdomainsPageFull1}{ugTypesSubdomainsPageEmpty1}
\pastebutton{ugTypesSubdomainsPageFull1}{\hidepaste}
\tab{5}\spadcommand{5}
\indentrel{3}\begin{verbatim}
   (1) 5
                                  Type: PositiveInteger
\end{verbatim}
\indentrel{-3}\end{paste}\end{patch}
\begin{patch}{ugTypesSubdomainsPageEmpty1}
\begin{paste}{ugTypesSubdomainsPageEmpty1}{ugTypesSubdomainsPagePatch1}
\pastebutton{ugTypesSubdomainsPageEmpty1}{\showpaste}
\tab{5}\spadcommand{5}
\end{paste}\end{patch}
\begin{patch}{ugTypesSubdomainsPagePatch2}
\begin{paste}{ugTypesSubdomainsPageFull2}{ugTypesSubdomainsPageEmpty2}
\pastebutton{ugTypesSubdomainsPageFull2}{\hidepaste}
\tab{5}\spadcommand{0}
\indentrel{3}\begin{verbatim}
```

```
(2) 0Type: NonNegativeInteger
\end{verbatim}
\indentrel{-3}\end{paste}\end{patch}
\begin{patch}{ugTypesSubdomainsPageEmpty2}
\begin{paste}{ugTypesSubdomainsPageEmpty2}{ugTypesSubdomainsPagePatch2}
\pastebutton{ugTypesSubdomainsPageEmpty2}{\showpaste}
\tab{5}\spadcommand{0}
\end{paste}\end{patch}
\begin{patch}{ugTypesSubdomainsPagePatch3}
\begin{paste}{ugTypesSubdomainsPageFull3}{ugTypesSubdomainsPageEmpty3}
\pastebutton{ugTypesSubdomainsPageFull3}{\hidepaste}
\tab{5}\spadcommand{-5}
\indentrel{3}\begin{verbatim}
   (3) - 5Type: Integer
\end{verbatim}
\indentrel{-3}\end{paste}\end{patch}
\begin{patch}{ugTypesSubdomainsPageEmpty3}
\begin{paste}{ugTypesSubdomainsPageEmpty3}{ugTypesSubdomainsPagePatch3}
\pastebutton{ugTypesSubdomainsPageEmpty3}{\showpaste}
\tab{5}\spadcommand{-5}
\end{paste}\end{patch}
\begin{patch}{ugTypesSubdomainsPagePatch4}
\begin{paste}{ugTypesSubdomainsPageFull4}{ugTypesSubdomainsPageEmpty4}
\pastebutton{ugTypesSubdomainsPageFull4}{\hidepaste}
\tab{5}\spadcommand{(-2) - (-3)}\indentrel{3}\begin{verbatim}
   (4) 1
                                  Type: PositiveInteger
\end{verbatim}
\indentrel{-3}\end{paste}\end{patch}
\begin{patch}{ugTypesSubdomainsPageEmpty4}
\begin{paste}{ugTypesSubdomainsPageEmpty4}{ugTypesSubdomainsPagePatch4}
\pastebutton{ugTypesSubdomainsPageEmpty4}{\showpaste}
\tab{5}\spacommand{(-2) - (-3)}\end{paste}\end{patch}
\begin{patch}{ugTypesSubdomainsPagePatch5}
\begin{paste}{ugTypesSubdomainsPageFull5}{ugTypesSubdomainsPageEmpty5}
\pastebutton{ugTypesSubdomainsPageFull5}{\hidepaste}
\tab{5}\spadcommand{0 :: Integer}
\indentrel{3}\begin{verbatim}
   (5) 0
                                          Type: Integer
```

```
\end{verbatim}
\indentrel{-3}\end{paste}\end{patch}
\begin{patch}{ugTypesSubdomainsPageEmpty5}
\begin{paste}{ugTypesSubdomainsPageEmpty5}{ugTypesSubdomainsPagePatch5}
\pastebutton{ugTypesSubdomainsPageEmpty5}{\showpaste}
\tab{5}\spadcommand{0 :: Integer}
\end{paste}\end{patch}
\begin{patch}{ugTypesSubdomainsPagePatch6}
\begin{paste}{ugTypesSubdomainsPageFull6}{ugTypesSubdomainsPageEmpty6}
\pastebutton{ugTypesSubdomainsPageFull6}{\hidepaste}
\tab{5}\spadcommand{x : NonNegativeInteger := 5}
\indentrel{3}\begin{verbatim}
   (6) 5
                               Type: NonNegativeInteger
\end{verbatim}
\indentrel{-3}\end{paste}\end{patch}
\begin{patch}{ugTypesSubdomainsPageEmpty6}
\begin{paste}{ugTypesSubdomainsPageEmpty6}{ugTypesSubdomainsPagePatch6}
\pastebutton{ugTypesSubdomainsPageEmpty6}{\showpaste}
\tab{5}\spadcommand{x : NonNegativeInteger := 5}
\end{paste}\end{patch}
\begin{patch}{ugTypesSubdomainsPagePatch7}
\begin{paste}{ugTypesSubdomainsPageFull7}{ugTypesSubdomainsPageEmpty7}
\pastebutton{ugTypesSubdomainsPageFull7}{\hidepaste}
\tab{5}\spadcommand{2 ** 2}
\indentrel{3}\begin{verbatim}
   (7) 4
                                  Type: PositiveInteger
\end{verbatim}
\indentrel{-3}\end{paste}\end{patch}
\begin{patch}{ugTypesSubdomainsPageEmpty7}
\begin{paste}{ugTypesSubdomainsPageEmpty7}{ugTypesSubdomainsPagePatch7}
\pastebutton{ugTypesSubdomainsPageEmpty7}{\showpaste}
\tab{5}\spadcommand{2 ** 2}
\end{paste}\end{patch}
\begin{patch}{ugTypesSubdomainsPagePatch8}
\begin{paste}{ugTypesSubdomainsPageFull8}{ugTypesSubdomainsPageEmpty8}
\pastebutton{ugTypesSubdomainsPageFull8}{\hidepaste}
\tab{5}\spadcommand{2 ** (-2)}\indentrel{3}\begin{verbatim}
       1
   (8)
        4
                                 Type: Fraction Integer
```

```
\end{verbatim}
\indentrel{-3}\end{paste}\end{patch}
```

```
\begin{patch}{ugTypesSubdomainsPageEmpty8}
\begin{paste}{ugTypesSubdomainsPageEmpty8}{ugTypesSubdomainsPagePatch8}
\pastebutton{ugTypesSubdomainsPageEmpty8}{\showpaste}
\tab{5}\spadcommand{2 ** (-2)}
\end{paste}\end{patch}
```

```
\begin{patch}{ugTypesSubdomainsPagePatch9}
\begin{paste}{ugTypesSubdomainsPageFull9}{ugTypesSubdomainsPageEmpty9}
\pastebutton{ugTypesSubdomainsPageFull9}{\hidepaste}
\tab{5}\spadcommand{[10**i for i in 2..5]}
\indentrel{3}\begin{verbatim}
   (9) [100,1000,10000,100000]
```
Type: List PositiveInteger

```
\end{verbatim}
\indentrel{-3}\end{paste}\end{patch}
```

```
\begin{patch}{ugTypesSubdomainsPageEmpty9}
\begin{paste}{ugTypesSubdomainsPageEmpty9}{ugTypesSubdomainsPagePatch9}
\pastebutton{ugTypesSubdomainsPageEmpty9}{\showpaste}
\tab{5}\spadcommand{[10**i for i in 2..5]}
\end{paste}\end{patch}
```

```
\begin{patch}{ugTypesSubdomainsPagePatch10}
\begin{paste}{ugTypesSubdomainsPageFull10}{ugTypesSubdomainsPageEmpty10}
\pastebutton{ugTypesSubdomainsPageFull10}{\hidepaste}
\tab{5}\spadcommand{[10**(i-1) for i in 2..5]}
\indentrel{3}\begin{verbatim}
   (10) [10,100,1000,10000]
```
Type: List Fraction Integer

```
\end{verbatim}
\indentrel{-3}\end{paste}\end{patch}
\begin{patch}{ugTypesSubdomainsPageEmpty10}
```

```
\begin{paste}{ugTypesSubdomainsPageEmpty10}{ugTypesSubdomainsPagePatch10}
\pastebutton{ugTypesSubdomainsPageEmpty10}{\showpaste}
\tab{5}\spadcommand{[10**(i-1) for i in 2..5]}
\end{paste}\end{patch}
```

```
\begin{patch}{ugTypesSubdomainsPagePatch11}
\begin{paste}{ugTypesSubdomainsPageFull11}{ugTypesSubdomainsPageEmpty11}
\pastebutton{ugTypesSubdomainsPageFull11}{\hidepaste}
\tab{5}\spadcommand{[10**((i-1) :: PI) for i in 2..5]}
\indentrel{3}\begin{verbatim}
   (11) [10,100,1000,10000]
```
Type: List PositiveInteger

```
\end{verbatim}
\indentrel{-3}\end{paste}\end{patch}
```

```
\begin{patch}{ugTypesSubdomainsPageEmpty11}
\begin{paste}{ugTypesSubdomainsPageEmpty11}{ugTypesSubdomainsPagePatch11}
\pastebutton{ugTypesSubdomainsPageEmpty11}{\showpaste}
\tab{5}\spadcommand{[10**((i-1) :: PI) for i in 2..5]}
\end{paste}\end{patch}
\begin{patch}{ugTypesSubdomainsPagePatch12}
\begin{paste}{ugTypesSubdomainsPageFull12}{ugTypesSubdomainsPageEmpty12}
\pastebutton{ugTypesSubdomainsPageFull12}{\hidepaste}
\tab{5}\spadcommand{[10**((i-1) pretend PI) for i in 2..5]}
\indentrel{3}\begin{verbatim}
   (12) [10,100,1000,10000]
                             Type: List PositiveInteger
\end{verbatim}
\indentrel{-3}\end{paste}\end{patch}
\begin{patch}{ugTypesSubdomainsPageEmpty12}
\begin{paste}{ugTypesSubdomainsPageEmpty12}{ugTypesSubdomainsPagePatch12}
\pastebutton{ugTypesSubdomainsPageEmpty12}{\showpaste}
\tab{5}\spadcommand{[10**((i-1) pretend PI) for i in 2..5]}
\end{paste}\end{patch}
\begin{patch}{ugTypesSubdomainsPagePatch13}
\begin{paste}{ugTypesSubdomainsPageFull13}{ugTypesSubdomainsPageEmpty13}
\pastebutton{ugTypesSubdomainsPageFull13}{\hidepaste}
\tab{5}\spadcommand{(2/3) pretend Complex Integer}
\indentrel{3}\begin{verbatim}
   (13) 2 + 3\%i
                                  Type: Complex Integer
\end{verbatim}
\indentrel{-3}\end{paste}\end{patch}
\begin{patch}{ugTypesSubdomainsPageEmpty13}
\begin{paste}{ugTypesSubdomainsPageEmpty13}{ugTypesSubdomainsPagePatch13}
\pastebutton{ugTypesSubdomainsPageEmpty13}{\showpaste}
\tab{5}\spadcommand{(2/3) pretend Complex Integer}
\end{paste}\end{patch}
```
## **Package Calling and Target Types**

```
⇒ "notitle" (ugTypesDeclarePage) 7 on page 1641
⇒ "notitle" (ugUserUsePage) 10 on page 1854
           — ug02.ht —
```

```
\begin{page}{ugTypesPkgCallPage}{2.9. Package Calling and Target Types}
\beginscroll
Axiom works hard to figure out what you mean by an
expression without your having to qualify it with type
information.
Nevertheless, there are times when you need to help it along by
providing hints (or even orders!) to get Axiom to do what
you want.
We saw in \downlink{''Declarations''}{ugTypesDeclarePage}
in Section 2.3\ignore{ugTypesDeclare} that
declarations using types
and modes control the type of the results produced.
For example, we can either produce a complex object with
polynomial real and imaginary parts or a polynomial with complex
integer coefficients, depending on the declaration.
\spadglossSee{Package calling}{package call} is how you tell
Axiom to use a particular function from a particular part of
the library.
\xtc{
Use the \axiomOpFrom{/}{Fraction} from \axiomType{Fraction Integer}
to create a fraction of two integers.
}{
\spadpaste{2/3}
}
\xtc{
If we wanted a floating point number, we can say ''use the
\axiomOpFrom{/}{Float} in \axiomType{Float}.''
}{
\spadpaste{(2/3)\$Float}
}
\xtc{
Perhaps we actually wanted a fraction of complex integers.
}{
\spadpaste{(2/3)\$Fraction(Complex Integer)}
}
In each case, Axiom used the indicated operations, sometimes
first needing to convert the two integers into objects of an
appropriate type.
In these examples, \axiomOpFrom{/}{Fraction} is written as an
infix operator.
\beginImportant
To use package calling with an infix operator, use the
following syntax:
```

```
\centerline{{{\tt ( \subscriptIt{arg}{1} {\it op}
```

```
\subscriptIt{arg}{1} )\${\it type} }}}
\endImportant
```

```
We used, for example, \arcsin(2/3)\Float}. The expression \arctan(2 +3 + 4 is equivalent to \axion{ (2+3) + 4. } Therefore in the
expression \axiom((2 + 3 + 4))Float} the second \axiomDf comes
from the \axiomType{Float} domain. Can you guess whether the first
\axiomOp{+} comes from \axiomType{Integer} or
\axiomType{Float}?\footnote{\axiomType{Float}, because the package
call causes Axiom to convert \axiom{(2 + 3)} and \axiom{4} to type
\axiomType{Float}. Before the sum is converted, it is given a target
type (see below) of \axiomType{Float} by Axiom and then evaluated.
The target type causes the \axiomOp{+} from \axiomType{Float} to be
used.}
```

```
\beginImportant
For an operator written before its arguments, you must use
parentheses around the arguments (even if there is only one),
and follow the closing parenthesis by a \arcsin\text{\$}and then the type.
\centering \label{eq:opt} \centerline{{{\tt {\it fun} ( \subscriptIt{arg}{1},
\subscriptIt{arg}{1}, \ldots, \subscriptIt{arg}{N} )\${\it type}}}}
```

```
\endImportant
```
For example, to call the ''minimum'' function from \axiomType{DoubleFloat} on two integers, you could write \axiom{min(4,89)\\$DoubleFloat}. Another use of package calling is to tell Axiom to use a library function rather than a function you defined. We discuss this in \downlink{''How Axiom Determines What Function to Use''}{ugUserUsePage} in Section 6.9\ignore{ugUserUse}.

```
Sometimes rather than specifying where an operation comes from, you just
want to say what type the result should be.
We say that you provide
a
```

```
\spadglossSee{target type}{target} for the expression.
Instead of using a \axiomSyntxf(\, use a \axiomSyntxf(\theta) to specify
the requested target type.
Otherwise, the syntax is the same.
Note that giving a target type is not the same as explicitly doing a
conversion.
The first says ''try to pick operations so that the result has
such-and-such a type."
The second says ''compute the result and then convert to an object of
such-and-such a type."
```

```
\xtc{
Sometimes it makes sense, as in this expression,
to say ''choose the operations in this expression so that
```

```
the final result is a \axiomType{Float}.''
}{
\spadpaste{(2/3)@Float}
}
Here we used \axiomSyntax{@} to say that the target type of the
left-hand side was \axiomType{Float}.
In this simple case, there was no real difference
between using \axiomSyntax{\$} and \axiomSyntax{@}.
You can see the difference if you try the following.
\xtc{
This says to try to choose \axiomOp{+} so that the result is
a string.
Axiom cannot do this.
}{
\spadpaste{(2 + 3)@String}
}
\xtc{
This says to get the \axiomOp{+} from \axiomType{String} and apply
it to the two integers.
Axiom also cannot do this because there is no \axiomOp{+}
exported by \axiomType{String}.
}{
\spadpaste{(2 + 3)\$String}
}
(By the way, the operation \axiomFunFrom{concat}{String} or juxtaposition
is used to concatenate two strings.)
When we have more than one operation in an expression, the
difference is even more evident.
The following two expressions show that Axiom uses the
target type to create different objects.
The \axiomOp{+}, \axiomOp{*} and \axiomOp{**} operations are all
chosen so that an object of the correct final type is created.
\xtc{
This says that the operations should be chosen so
that the result is a \axiomType{Complex} object.
}{
\sigma) \spadpaste{((x + y * \%i)**2)@(Complex Polynomial Integer)}
}
\xtc{
This says that the operations should be chosen so
that the result is a \axiomType{Polynomial} object.
}{
\spadpaste{((x + y * \%i)**2)@(Polynomial Complex Integer)}
}
\xtc{
What do you think might happen if we left off all
target type and package call information in this last example?
```

```
}{
\spadpaste{(x + y * \aleph i)*2 \bound{prevC}}
}
\xtc{
We can convert it to \axiomType{Complex} as an afterthought.
But this is more work than just saying making what we want in the first
place.
}{
\spadpaste{\% :: Complex ? \free{prevC}}
}
Finally, another use of package calling is to qualify fully an
operation that is passed as an argument to a function.
\xtc{
Start with a small matrix of integers.
}{
\sp{paste{h := matrix [8, 6], [-4, 9]} \bound{h}}}
%
\xtc{
We want to produce a new matrix that has for entries the multiplicative
inverses of the entries of \axiom{h}.
One way to do this is by calling
\axiomFunFrom{map}{MatrixCategoryFunctions2} with the
\axiomFunFrom{inv}{Fraction} function from \axiomType{Fraction (Integer)}.
}{
\spadpaste{map(inv\$Fraction(Integer),h) \free{h}}
}
\xtc{
We could have been a bit less verbose and used abbreviations.
}{
\spadpaste{map(inv\$FRAC(INT),h) \free{h}\bound{h1}}
}
%
\xtc{
As it turns out, Axiom is smart enough to know what we mean
anyway.
We can just say this.
}{
\spadpaste{map(inv,h) \free{h}}
}
\endscroll
\autobuttons
\end{page}
\begin{patch}{ugTypesPkgCallPagePatch1}
\begin{paste}{ugTypesPkgCallPageFull1}{ugTypesPkgCallPageEmpty1}
\pastebutton{ugTypesPkgCallPageFull1}{\hidepaste}
```

```
\tab{5}\spadcommand{2/3}
\indentrel{3}\begin{verbatim}
        2
   (1)
        3
                                 Type: Fraction Integer
\end{verbatim}
\indentrel{-3}\end{paste}\end{patch}
\begin{patch}{ugTypesPkgCallPageEmpty1}
\begin{paste}{ugTypesPkgCallPageEmpty1}{ugTypesPkgCallPagePatch1}
\pastebutton{ugTypesPkgCallPageEmpty1}{\showpaste}
\tab{5}\spadcommand{2/3}
\end{paste}\end{patch}
\begin{patch}{ugTypesPkgCallPagePatch2}
\begin{paste}{ugTypesPkgCallPageFull2}{ugTypesPkgCallPageEmpty2}
\pastebutton{ugTypesPkgCallPageFull2}{\hidepaste}
\tab{5}\spadcommand{(2/3)$Float}
\indentrel{3}\begin{verbatim}
   (2) 0.6666666666 6666666667
                                            Type: Float
\end{verbatim}
\indentrel{-3}\end{paste}\end{patch}
\begin{patch}{ugTypesPkgCallPageEmpty2}
\begin{paste}{ugTypesPkgCallPageEmpty2}{ugTypesPkgCallPagePatch2}
\pastebutton{ugTypesPkgCallPageEmpty2}{\showpaste}
\tab{5}\spadcommand{(2/3)$Float}
\end{paste}\end{patch}
\begin{patch}{ugTypesPkgCallPagePatch3}
\begin{paste}{ugTypesPkgCallPageFull3}{ugTypesPkgCallPageEmpty3}
\pastebutton{ugTypesPkgCallPageFull3}{\hidepaste}
\tab{5}\spadcommand{(2/3)$Fraction(Complex Integer)}
\indentrel{3}\begin{verbatim}
        2
   (3)
        3
                         Type: Fraction Complex Integer
\end{verbatim}
\indentrel{-3}\end{paste}\end{patch}
\begin{patch}{ugTypesPkgCallPageEmpty3}
\begin{paste}{ugTypesPkgCallPageEmpty3}{ugTypesPkgCallPagePatch3}
\pastebutton{ugTypesPkgCallPageEmpty3}{\showpaste}
\tab{5}\spadcommand{(2/3)$Fraction(Complex Integer)}
\end{paste}\end{patch}
```

```
\begin{patch}{ugTypesPkgCallPagePatch4}
```

```
\begin{paste}{ugTypesPkgCallPageFull4}{ugTypesPkgCallPageEmpty4}
\pastebutton{ugTypesPkgCallPageFull4}{\hidepaste}
\tab{5}\spadcommand{(2/3)@Float}
\indentrel{3}\begin{verbatim}
   (4) 0.6666666666 6666666667
                                            Type: Float
\end{verbatim}
\indentrel{-3}\end{paste}\end{patch}
\begin{patch}{ugTypesPkgCallPageEmpty4}
\begin{paste}{ugTypesPkgCallPageEmpty4}{ugTypesPkgCallPagePatch4}
\pastebutton{ugTypesPkgCallPageEmpty4}{\showpaste}
\tab{5}\spadcommand{(2/3)@Float}
\end{paste}\end{patch}
\begin{patch}{ugTypesPkgCallPagePatch5}
\begin{paste}{ugTypesPkgCallPageFull5}{ugTypesPkgCallPageEmpty5}
\pastebutton{ugTypesPkgCallPageFull5}{\hidepaste}
\tab{5}\spadcommand{(2 + 3)@String}
\indentrel{3}\begin{verbatim}
\end{verbatim}
\indentrel{-3}\end{paste}\end{patch}
\begin{patch}{ugTypesPkgCallPageEmpty5}
\begin{paste}{ugTypesPkgCallPageEmpty5}{ugTypesPkgCallPagePatch5}
\pastebutton{ugTypesPkgCallPageEmpty5}{\showpaste}
\tab{5}\spadcommand{(2 + 3)@String}
\end{paste}\end{patch}
\begin{patch}{ugTypesPkgCallPagePatch6}
\begin{paste}{ugTypesPkgCallPageFull6}{ugTypesPkgCallPageEmpty6}
\pastebutton{ugTypesPkgCallPageFull6}{\hidepaste}
\tab{5}\spadcommand{(2 + 3)$String}
\indentrel{3}\begin{verbatim}
\end{verbatim}
\indentrel{-3}\end{paste}\end{patch}
\begin{patch}{ugTypesPkgCallPageEmpty6}
\begin{paste}{ugTypesPkgCallPageEmpty6}{ugTypesPkgCallPagePatch6}
\pastebutton{ugTypesPkgCallPageEmpty6}{\showpaste}
\tab{5}\spadcommand{(2 + 3)$String}
\end{paste}\end{patch}
\begin{patch}{ugTypesPkgCallPagePatch7}
\begin{paste}{ugTypesPkgCallPageFull7}{ugTypesPkgCallPageEmpty7}
\pastebutton{ugTypesPkgCallPageFull7}{\hidepaste}
\tab{5}\spadcommand{((x + y * \%i)**2)@(Complex Polynomial Integer)}
\indentrel{3}\begin{verbatim}
          2 2
   (5) - y + x + 2x y %i
```

```
Type: Complex Polynomial Integer
\end{verbatim}
\indentrel{-3}\end{paste}\end{patch}
\begin{patch}{ugTypesPkgCallPageEmpty7}
\begin{paste}{ugTypesPkgCallPageEmpty7}{ugTypesPkgCallPagePatch7}
\verb+\pastebutton{\texttt{ugTypesPkgCallPageEmpty7}{\showpasteb{\texttt{ugTypesPkgCallPageEmpty7}}\tab{5}\spadcommand{((x + y * \%i)**2)@(Complex Polynomial Integer)}
\end{paste}\end{patch}
\begin{patch}{ugTypesPkgCallPagePatch8}
\begin{paste}{ugTypesPkgCallPageFull8}{ugTypesPkgCallPageEmpty8}
\pastebutton{ugTypesPkgCallPageFull8}{\hidepaste}
\tab{5}\spadcommand{((x + y * \%i)**2)@(Polynomial Complex Integer)}
\indentrel{3}\begin{verbatim}
           2 2
   (6) - y + 2%i x y + x
                       Type: Polynomial Complex Integer
\end{verbatim}
\indentrel{-3}\end{paste}\end{patch}
\begin{patch}{ugTypesPkgCallPageEmpty8}
\begin{paste}{ugTypesPkgCallPageEmpty8}{ugTypesPkgCallPagePatch8}
\pastebutton{ugTypesPkgCallPageEmpty8}{\showpaste}
\tab{5}\spadcommand{((x + y * \%i)**2)@(Polynomial Complex Integer)}
\end{paste}\end{patch}
\begin{patch}{ugTypesPkgCallPagePatch9}
\begin{paste}{ugTypesPkgCallPageFull9}{ugTypesPkgCallPageEmpty9}
\pastebutton{ugTypesPkgCallPageFull9}{\hidepaste}
\tab{5}\spadcommand{(x + y * \%i)**2\bound{prevC }}
\indentrel{3}\begin{verbatim}
           2 2
   (7) - y + 2%i x y + x
                       Type: Polynomial Complex Integer
\end{verbatim}
\indentrel{-3}\end{paste}\end{patch}
\begin{patch}{ugTypesPkgCallPageEmpty9}
\begin{paste}{ugTypesPkgCallPageEmpty9}{ugTypesPkgCallPagePatch9}
\pastebutton{ugTypesPkgCallPageEmpty9}{\showpaste}
\tab{5}\spadcommand{(x + y * \%i)**2\bound{prevC }}
\end{paste}\end{patch}
\begin{patch}{ugTypesPkgCallPagePatch10}
\begin{paste}{ugTypesPkgCallPageFull10}{ugTypesPkgCallPageEmpty10}
\pastebutton{ugTypesPkgCallPageFull10}{\hidepaste}
\tab{5}\spadcommand{\% :: Complex ?\free{prevC }}
\indentrel{3}\begin{verbatim}
           \mathcal{D}
```

```
(8) - y + x + 2x y %i
                      Type: Complex Polynomial Integer
\end{verbatim}
\indentrel{-3}\end{paste}\end{patch}
\begin{patch}{ugTypesPkgCallPageEmpty10}
\begin{paste}{ugTypesPkgCallPageEmpty10}{ugTypesPkgCallPagePatch10}
\pastebutton{ugTypesPkgCallPageEmpty10}{\showpaste}
\tab{5}\spadcommand{\% :: Complex ?\free{prevC }}
\end{paste}\end{patch}
\begin{patch}{ugTypesPkgCallPagePatch11}
\begin{paste}{ugTypesPkgCallPageFull11}{ugTypesPkgCallPageEmpty11}
\pastebutton{ugTypesPkgCallPageFull11}{\hidepaste}
\tab{5}\spadcommand{h := matrix [8,6], [-4,9]]\bound{h }\indentrel{3}\begin{verbatim}
        8 6
   (9)
        - 4 9Type: Matrix Integer
\end{verbatim}
\indentrel{-3}\end{paste}\end{patch}
\begin{patch}{ugTypesPkgCallPageEmpty11}
\begin{paste}{ugTypesPkgCallPageEmpty11}{ugTypesPkgCallPagePatch11}
\pastebutton{ugTypesPkgCallPageEmpty11}{\showpaste}
\tab{5}\spacommand{h := matrix [[8,6], [-4,9]]\bound{h }\end{paste}\end{patch}
\begin{patch}{ugTypesPkgCallPagePatch12}
\begin{paste}{ugTypesPkgCallPageFull12}{ugTypesPkgCallPageEmpty12}
\pastebutton{ugTypesPkgCallPageFull12}{\hidepaste}
\tab{5}\spadcommand{map(inv$Fraction(Integer),h)\free{h }}
\indentrel{3}\begin{verbatim}
         1 1
         8 6
   (10)
          1 1
         -
          4 9
                         Type: Matrix Fraction Integer
\end{verbatim}
\indentrel{-3}\end{paste}\end{patch}
\begin{patch}{ugTypesPkgCallPageEmpty12}
\begin{paste}{ugTypesPkgCallPageEmpty12}{ugTypesPkgCallPagePatch12}
\pastebutton{ugTypesPkgCallPageEmpty12}{\showpaste}
\tab{5}\spadcommand{map(inv$Fraction(Integer),h)\free{h }}
\end{paste}\end{patch}
```

```
\begin{patch}{ugTypesPkgCallPagePatch13}
\begin{paste}{ugTypesPkgCallPageFull13}{ugTypesPkgCallPageEmpty13}
\pastebutton{ugTypesPkgCallPageFull13}{\hidepaste}
\tab{5}\spadcommand{map(inv$FRAC(INT),h)\free{h }\bound{h1 }}
\indentrel{3}\begin{verbatim}
         1 1
         8 6
   (11)
          1 1
         -
           4 9
                          Type: Matrix Fraction Integer
\end{verbatim}
\indentrel{-3}\end{paste}\end{patch}
\begin{patch}{ugTypesPkgCallPageEmpty13}
\begin{paste}{ugTypesPkgCallPageEmpty13}{ugTypesPkgCallPagePatch13}
\pastebutton{ugTypesPkgCallPageEmpty13}{\showpaste}
\tab{5}\spadcommand{map(inv$FRAC(INT),h)\free{h }\bound{h1 }}
\end{paste}\end{patch}
\begin{patch}{ugTypesPkgCallPagePatch14}
\begin{paste}{ugTypesPkgCallPageFull14}{ugTypesPkgCallPageEmpty14}
\pastebutton{ugTypesPkgCallPageFull14}{\hidepaste}
\tab{5}\spadcommand{map(inv,h)\free{h }}
\indentrel{3}\begin{verbatim}
         1 1
         8 6
   (12)1 1
         -
          4 9
                          Type: Matrix Fraction Integer
\end{verbatim}
\indentrel{-3}\end{paste}\end{patch}
\begin{patch}{ugTypesPkgCallPageEmpty14}
\begin{paste}{ugTypesPkgCallPageEmpty14}{ugTypesPkgCallPagePatch14}
\pastebutton{ugTypesPkgCallPageEmpty14}{\showpaste}
\tab{5}\spadcommand{map(inv,h)\free{h }}
\end{paste}\end{patch}
```
#### **Resolving Types**

#### **— ug02.ht —**

```
\begin{page}{ugTypesResolvePage}{2.10. Resolving Types}
\beginscroll
In this section we briefly describe an internal process by which
Axiom determines a type to which two objects of possibly
different types can be converted.
We do this to give you further insight into how Axiom takes
your input, analyzes it, and produces a result.
What happens when you enter \axiom{x + 1} to Axiom?
Let's look at what you get from the two terms of this expression.
\xtc{
This is a symbolic object whose type indicates the name.
}{
\spadpaste{x}
}
\xtc{
This is a positive integer.
}{
\spadpaste{1}
}
There are no operations in \axiomType{PositiveInteger} that add
positive integers to objects of type \axiomType{Variable(x)} nor
are there any in \axiomType{Variable(x)}.
Before it can add the two parts, Axiom must come up with
a common type to which both \axiom{x} and \axiom{1} can be
converted.
We say that Axiom must {\it resolve} the two types
into a common type.
In this example, the common type is \axiomType{Polynomial(Integer)}.
\xtc{
Once this is determined, both parts are converted into polynomials,
and the addition operation from \axiomType{Polynomial(Integer)} is used
to get the answer.
}{
\spadpaste{x + 1}
}
\xtc{
Axiom can always resolve two types: if nothing resembling
the original types can be found, then \axiomType{Any} is be used.
This is fine and useful in some cases.
}{
```

```
\spadpaste{["string",3.14159]}
}
\xtc{
In other cases objects of type \axiomType{Any} can't be used
by the operations you specified.
}{
\spadpaste{"string" + 3.14159}
}
Although this example was contrived, your expressions may need
to be qualified slightly to help Axiom resolve the
types involved.
You may need to declare a few variables, do some package calling,
provide some target type information or do some explicit
conversions.
We suggest that you just enter the expression you want evaluated and
see what Axiom does.
We think you will be impressed with its ability to ''do what I
mean.''
If Axiom is still being obtuse, give it some hints.
As you work with Axiom, you will learn where it needs a
little help to analyze quickly and perform your computations.
\endscroll
\autobuttons
\end{page}
\begin{patch}{ugTypesResolvePagePatch1}
\begin{paste}{ugTypesResolvePageFull1}{ugTypesResolvePageEmpty1}
\pastebutton{ugTypesResolvePageFull1}{\hidepaste}
\tab{5}\spadcommand{x}
\indentrel{3}\begin{verbatim}
   (1) x
                                       Type: Variable x
\end{verbatim}
\indentrel{-3}\end{paste}\end{patch}
\begin{patch}{ugTypesResolvePageEmpty1}
\begin{paste}{ugTypesResolvePageEmpty1}{ugTypesResolvePagePatch1}
\pastebutton{ugTypesResolvePageEmpty1}{\showpaste}
\tab{5}\spadcommand{x}
\end{paste}\end{patch}
\begin{patch}{ugTypesResolvePagePatch2}
\begin{paste}{ugTypesResolvePageFull2}{ugTypesResolvePageEmpty2}
\pastebutton{ugTypesResolvePageFull2}{\hidepaste}
\tab{5}\spadcommand{1}
\indentrel{3}\begin{verbatim}
   (2) 1
```
Type: PositiveInteger

```
\end{verbatim}
\indentrel{-3}\end{paste}\end{patch}
\begin{patch}{ugTypesResolvePageEmpty2}
\begin{paste}{ugTypesResolvePageEmpty2}{ugTypesResolvePagePatch2}
\pastebutton{ugTypesResolvePageEmpty2}{\showpaste}
\tab{5}\spadcommand{1}
\end{paste}\end{patch}
\begin{patch}{ugTypesResolvePagePatch3}
\begin{paste}{ugTypesResolvePageFull3}{ugTypesResolvePageEmpty3}
\pastebutton{ugTypesResolvePageFull3}{\hidepaste}
\tab{5}\spadcommand{x + 1}\indentrel{3}\begin{verbatim}
   (3) x + 1Type: Polynomial Integer
\end{verbatim}
\indentrel{-3}\end{paste}\end{patch}
\begin{patch}{ugTypesResolvePageEmpty3}
\begin{paste}{ugTypesResolvePageEmpty3}{ugTypesResolvePagePatch3}
\pastebutton{ugTypesResolvePageEmpty3}{\showpaste}
\tab{5}\spadcommand{x + 1}\end{paste}\end{patch}
\begin{patch}{ugTypesResolvePagePatch4}
\begin{paste}{ugTypesResolvePageFull4}{ugTypesResolvePageEmpty4}
\pastebutton{ugTypesResolvePageFull4}{\hidepaste}
\tab{5}\spadcommand{["string",3.14159]}
\indentrel{3}\begin{verbatim}
   (4) ["string",3.14159]
                                         Type: List Any
\end{verbatim}
\indentrel{-3}\end{paste}\end{patch}
\begin{patch}{ugTypesResolvePageEmpty4}
\begin{paste}{ugTypesResolvePageEmpty4}{ugTypesResolvePagePatch4}
\pastebutton{ugTypesResolvePageEmpty4}{\showpaste}
\tab{5}\spadcommand{["string",3.14159]}
\end{paste}\end{patch}
\begin{patch}{ugTypesResolvePagePatch5}
\begin{paste}{ugTypesResolvePageFull5}{ugTypesResolvePageEmpty5}
\pastebutton{ugTypesResolvePageFull5}{\hidepaste}
\tab{5}\spadcommand{"string" + 3.14159}
\indentrel{3}\begin{verbatim}
\end{verbatim}
\indentrel{-3}\end{paste}\end{patch}
\begin{patch}{ugTypesResolvePageEmpty5}
```

```
\begin{paste}{ugTypesResolvePageEmpty5}{ugTypesResolvePagePatch5}
\pastebutton{ugTypesResolvePageEmpty5}{\showpaste}
\tab{5}\spadcommand{"string" + 3.14159}
\end{paste}\end{patch}
```
### **Exposing Domains and Packages**

**———-**

```
⇒ "notitle" (ugTypesPkgCallPage) 7 on page 1686
⇒ "notitle" (ugUserTrianglePage) 10 on page 1939
⇒ "notitle" (ugSysCmdframePage) 19 on page 2556
            — ug02.ht —
\begin{page}{ugTypesExposePage}{2.11. Exposing Domains and Packages}
\beginscroll
In this section we discuss how Axiom makes some operations
available to you while hiding others that are meant to be used by
developers or only in rare cases.
If you are a new user of Axiom, it is likely that everything
you need is available by default and you may want
to skip over this section on first reading.
Every
domain and package in the Axiom library
is
either
\spadglossSee{exposed}{expose} (meaning that you can use its
operations without doing
anything special) or it is {\it hidden} (meaning you have to either
package call
(see \downlink{''Package Calling and Target Types''}{ugTypesPkgCallPage}
in Section 2.9\ignore{ugTypesPkgCall})
the operations it contains or explicitly expose it to use the
operations).
The initial exposure status for a constructor is set in the
file {\bf exposed.lsp} (see the {\it Installer's Note}
for Axiom
if you need to know the location of this file).
Constructors are collected together in
{\it exposure groups}.
Categories are all in the exposure group ''categories'' and the
bulk of the basic set of packages and domains that are exposed
are in the exposure group ''basic.''
Here is an abbreviated sample of the file (without the Lisp parentheses):
```
1699

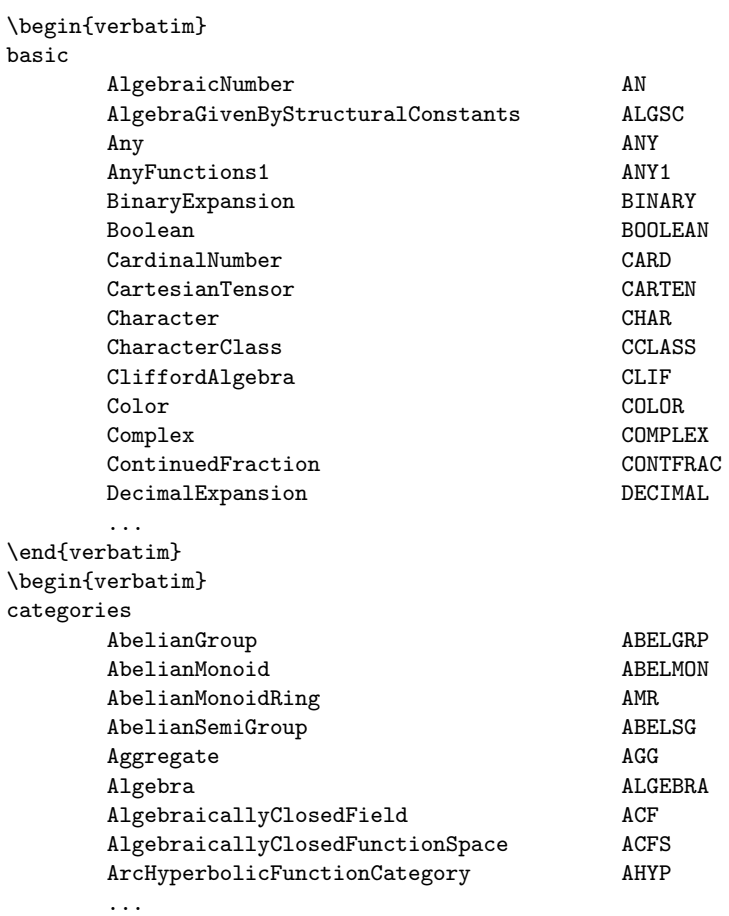

#### \end{verbatim}

For each constructor in a group, the full name and the abbreviation is given.

There are other groups in {\bf exposed.lsp} but initially only the constructors in exposure groups ''basic'' ''categories'' ''naglink'' and ''anna'' are exposed.

As an interactive user of Axiom, you do not need to modify this file. Instead, use \spadcmd{)set expose} to expose, hide or query the exposure status of an individual constructor or exposure group. The reason for having exposure groups is to be able to expose or hide multiple constructors with a single command. For example, you might group together into exposure group ''quantum'' a number of domains and packages useful for quantum mechanical computations. These probably should not be available to every user, but you want an easy way to make the whole collection visible to Axiom when it is looking for operations to apply.

If you wanted to hide all the basic constructors available by default,

you would issue \spadcmd{)set expose drop group basic}. If, however, you discover that you have hidden all the basic constructors, you should issue \spadcmd{)set expose add group basic} to restore your default environment.

It is more likely that you would want to expose or hide individual constructors. In \downlink{''A Famous Triangle''}{ugUserTrianglePage} in Section 6.19\ignore{ugUserTriangle} we use several operations from \axiomType{OutputForm}, a domain usually hidden. To avoid package calling every operation from \axiomType{OutputForm}, we expose the domain and let Axiom conclude that those operations should be used. Use \spadcmd{)set expose add constructor} and \spadcmd{)set expose drop constructor} to expose and hide a constructor, respectively. You should use the constructor name, not the abbreviation. The \spadcmd{)set expose} command guides you through these options.

If you expose a previously hidden constructor, Axiom exhibits new behavior (that was your intention) though you might not expect the results that you get. \axiomType{OutputForm} is, in fact, one of the worst offenders in this regard. This domain is meant to be used by other domains for creating a structure that Axiom knows how to display. It has functions like \axiomOpFrom{+}{OutputForm} that form output representations rather than do mathematical calculations. Because of the order in which Axiom looks at constructors when it is deciding what operation to apply, \axiomType{OutputForm} might be used instead of what you expect. \xtc{ This is a polynomial. }{ \spadpaste{x + x} } \xtc{ Expose \axiomType{OutputForm}. }{ \spadpaste{)set expose add constructor OutputForm \bound{setexposeadd}} } \xtc{ This is what we get when \axiomType{OutputForm} is automatically available. }{ \spadpaste{x + x \free{setexposeadd}} } \xtc{ Hide \axiomType{OutputForm} so we don't run into problems with any later examples! }{ \spadpaste{)set expose drop constructor OutputForm \bound{setexposedrop}} }

Finally, exposure is done on a frame-by-frame basis. A \spadgloss{frame} (see \downlink{'')frame''}{ugSysCmdframePage} in Section B.11 \ignore{ugSysCmdframe}) is one of possibly several logical Axiom workspaces within a physical one, each having its own environment (for example, variables and function definitions). If you have several Axiom workspace windows on your screen, they are all different frames, automatically created for you by Hyperdoc. Frames can be manually created, made active and destroyed by the \spadcmd{)frame} system command. They do not share exposure information, so you need to use \spadcmd{)set expose} in each one to add or drop constructors from view.

\endscroll

1701

```
\autobuttons
\end{page}
\begin{patch}{ugTypesExposePagePatch1}
\begin{paste}{ugTypesExposePageFull1}{ugTypesExposePageEmpty1}
\pastebutton{ugTypesExposePageFull1}{\hidepaste}
\tab{5}\spadcommand{x + x}\indentrel{3}\begin{verbatim}
   (1) 2xType: Polynomial Integer
\end{verbatim}
\indentrel{-3}\end{paste}\end{patch}
\begin{patch}{ugTypesExposePageEmpty1}
\begin{paste}{ugTypesExposePageEmpty1}{ugTypesExposePagePatch1}
\pastebutton{ugTypesExposePageEmpty1}{\showpaste}
\tab{5}\spadcommand{x + x}\end{paste}\end{patch}
\begin{patch}{ugTypesExposePagePatch2}
\begin{paste}{ugTypesExposePageFull2}{ugTypesExposePageEmpty2}
\pastebutton{ugTypesExposePageFull2}{\hidepaste}
\tab{5}\spadcommand{)set expose add constructor OutputForm\bound{setexposeadd }}
\indentrel{3}\begin{verbatim}
\end{verbatim}
\indentrel{-3}\end{paste}\end{patch}
\begin{patch}{ugTypesExposePageEmpty2}
\begin{paste}{ugTypesExposePageEmpty2}{ugTypesExposePagePatch2}
\pastebutton{ugTypesExposePageEmpty2}{\showpaste}
\tab{5}\spadcommand{)set expose add constructor OutputForm\bound{setexposeadd }}
\end{paste}\end{patch}
\begin{patch}{ugTypesExposePagePatch3}
\begin{paste}{ugTypesExposePageFull3}{ugTypesExposePageEmpty3}
\pastebutton{ugTypesExposePageFull3}{\hidepaste}
\{\ntab{5}\}\sp{aclcommand{x + x\frac{fsetexposeadd}}\}\indentrel{3}\begin{verbatim}
   (2) x + xType: OutputForm
\end{verbatim}
\indentrel{-3}\end{paste}\end{patch}
\begin{patch}{ugTypesExposePageEmpty3}
\begin{paste}{ugTypesExposePageEmpty3}{ugTypesExposePagePatch3}
\pastebutton{ugTypesExposePageEmpty3}{\showpaste}
\tab{5}\spadcommand{x + x\free{setexposeadd }}
\end{paste}\end{patch}
```
\begin{patch}{ugTypesExposePagePatch4}

\begin{paste}{ugTypesExposePageFull4}{ugTypesExposePageEmpty4} \pastebutton{ugTypesExposePageFull4}{\hidepaste} \tab{5}\spadcommand{)set expose drop constructor OutputForm\bound{setexposedrop }} \indentrel{3}\begin{verbatim} \end{verbatim} \indentrel{-3}\end{paste}\end{patch}

```
\begin{patch}{ugTypesExposePageEmpty4}
\begin{paste}{ugTypesExposePageEmpty4}{ugTypesExposePagePatch4}
\pastebutton{ugTypesExposePageEmpty4}{\showpaste}
\tab{5}\spadcommand{)set expose drop constructor OutputForm\bound{setexposedrop }}
\end{paste}\end{patch}
```
#### **Commands for Snooping**

```
⇒ "notitle" (ugBrowsePage) 17 on page 2471
⇒ "notitle" (ComplexXmpPage) 3.16 on page 254
⇒ "notitle" (ugUserDeclarePage) 10 on page 1838
             — ug02.ht —
```

```
\begin{page}{ugAvailSnoopPage}{2.12. Commands for Snooping}
\beginscroll
```

```
To conclude this chapter, we introduce you to some system commands
that you can use for getting more information about domains,
packages, categories, and operations.
The most powerful Axiom facility for getting information about
constructors and operations is the \Browse{} component of Hyperdoc.
This is discussed in \downlink{''Browse''}{ugBrowsePage}
in Chapter 14\ignore{ugBrowse}.
```

```
Use the \spadsys{)what} system command to see lists of system objects
whose name contain a particular substring (uppercase or lowercase is
not significant).
```

```
\xtc{
Issue this to see a list of all operations with
''{\tt complex}'' in their names.
}{
\spadpaste{)what operation complex}
}
\xtc{
If you want to see all domains with ''{\t matrix}'' in their names, issue
this.
```

```
}{
\spadpaste{)what domain matrix}
}
\xtc{
Similarly, if you wish to see all packages whose names contain
''{\tt gauss}'', enter this.
}{
\spadpaste{)what package gauss}
}
\xtc{
This command shows all
the operations that \axiomType{Any} provides.
Wherever \axiomSyntax{\$} appears, it means ''\axiomType{Any}''.
}{
\spadpaste{)show Any}
}
\xtc{
This displays all operations with the name \axiomFun{complex}.
}{
\spadpaste{)display operation complex}
}
Let's analyze this output.
\xtc{
First we find out what some of the abbreviations mean.
}{
\spadpaste{)abbreviation query COMPCAT}
}
\xtc{
}{
\spadpaste{)abbreviation query COMRING}
}
So if \axiom{D1} is a commutative ring (such as the integers or
floats) and \axiom{D} belongs to \axiomType{ComplexCategory
D1}, then there is an operation called \axiomFun{complex} that
takes two elements of \axiom{D1} and creates an element of
\axiom{D}.
The primary example of a constructor implementing domains
belonging to \axiomType{ComplexCategory} is \axiomType{Complex}.
See \downlink{'Complex'}{ComplexXmpPage}\ignore{Complex}
for more information on that and see
\downlink{''Declaring the Type of Functions''}{ugUserDeclarePage} in
Section 6.4\ignore{ugUserDeclare}
for more information on function types.
\endscroll
\autobuttons
\end{page}
```

```
\begin{patch}{ugAvailSnoopPagePatch1}
\begin{paste}{ugAvailSnoopPageFull1}{ugAvailSnoopPageEmpty1}
```

```
\pastebutton{ugAvailSnoopPageFull1}{\hidepaste}
\tab{5}\spadcommand{)what operation complex}
\indentrel{3}\begin{verbatim}
\end{verbatim}
\indentrel{-3}\end{paste}\end{patch}
```

```
\begin{patch}{ugAvailSnoopPageEmpty1}
\begin{paste}{ugAvailSnoopPageEmpty1}{ugAvailSnoopPagePatch1}
\pastebutton{ugAvailSnoopPageEmpty1}{\showpaste}
\tab{5}\spadcommand{)what operation complex}
\end{paste}\end{patch}
```

```
\begin{patch}{ugAvailSnoopPagePatch2}
\begin{paste}{ugAvailSnoopPageFull2}{ugAvailSnoopPageEmpty2}
\pastebutton{ugAvailSnoopPageFull2}{\hidepaste}
\tab{5}\spadcommand{)what domain matrix}
\indentrel{3}\begin{verbatim}
\end{verbatim}
\indentrel{-3}\end{paste}\end{patch}
```

```
\begin{patch}{ugAvailSnoopPageEmpty2}
\begin{paste}{ugAvailSnoopPageEmpty2}{ugAvailSnoopPagePatch2}
\pastebutton{ugAvailSnoopPageEmpty2}{\showpaste}
\tab{5}\spadcommand{)what domain matrix}
\end{paste}\end{patch}
```

```
\begin{patch}{ugAvailSnoopPagePatch3}
\begin{paste}{ugAvailSnoopPageFull3}{ugAvailSnoopPageEmpty3}
\pastebutton{ugAvailSnoopPageFull3}{\hidepaste}
\tab{5}\spadcommand{)what package gauss}
\indentrel{3}\begin{verbatim}
\end{verbatim}
\indentrel{-3}\end{paste}\end{patch}
```

```
\begin{patch}{ugAvailSnoopPageEmpty3}
\begin{paste}{ugAvailSnoopPageEmpty3}{ugAvailSnoopPagePatch3}
\pastebutton{ugAvailSnoopPageEmpty3}{\showpaste}
\tab{5}\spadcommand{)what package gauss}
\end{paste}\end{patch}
```

```
\begin{patch}{ugAvailSnoopPagePatch4}
\begin{paste}{ugAvailSnoopPageFull4}{ugAvailSnoopPageEmpty4}
\pastebutton{ugAvailSnoopPageFull4}{\hidepaste}
\tab{5}\spadcommand{)show Any}
\indentrel{3}\begin{verbatim}
\end{verbatim}
\indentrel{-3}\end{paste}\end{patch}
```

```
\begin{patch}{ugAvailSnoopPageEmpty4}
\begin{paste}{ugAvailSnoopPageEmpty4}{ugAvailSnoopPagePatch4}
```

```
\pastebutton{ugAvailSnoopPageEmpty4}{\showpaste}
\tab{5}\spadcommand{)show Any}
\end{paste}\end{patch}
```

```
\begin{patch}{ugAvailSnoopPagePatch5}
\begin{paste}{ugAvailSnoopPageFull5}{ugAvailSnoopPageEmpty5}
\pastebutton{ugAvailSnoopPageFull5}{\hidepaste}
\tab{5}\spadcommand{)display operation complex}
\indentrel{3}\begin{verbatim}
\end{verbatim}
\indentrel{-3}\end{paste}\end{patch}
```

```
\begin{patch}{ugAvailSnoopPageEmpty5}
\begin{paste}{ugAvailSnoopPageEmpty5}{ugAvailSnoopPagePatch5}
\pastebutton{ugAvailSnoopPageEmpty5}{\showpaste}
\tab{5}\spadcommand{)display operation complex}
\end{paste}\end{patch}
```

```
\begin{patch}{ugAvailSnoopPagePatch6}
\begin{paste}{ugAvailSnoopPageFull6}{ugAvailSnoopPageEmpty6}
\pastebutton{ugAvailSnoopPageFull6}{\hidepaste}
\tab{5}\spadcommand{)abbreviation query COMPCAT}
\indentrel{3}\begin{verbatim}
\end{verbatim}
\indentrel{-3}\end{paste}\end{patch}
```

```
\begin{patch}{ugAvailSnoopPageEmpty6}
\begin{paste}{ugAvailSnoopPageEmpty6}{ugAvailSnoopPagePatch6}
\pastebutton{ugAvailSnoopPageEmpty6}{\showpaste}
\tab{5}\spadcommand{)abbreviation query COMPCAT}
\end{paste}\end{patch}
```

```
\begin{patch}{ugAvailSnoopPagePatch7}
\begin{paste}{ugAvailSnoopPageFull7}{ugAvailSnoopPageEmpty7}
\pastebutton{ugAvailSnoopPageFull7}{\hidepaste}
\tab{5}\spadcommand{)abbreviation query COMRING}
\indentrel{3}\begin{verbatim}
\end{verbatim}
\indentrel{-3}\end{paste}\end{patch}
```

```
\begin{patch}{ugAvailSnoopPageEmpty7}
\begin{paste}{ugAvailSnoopPageEmpty7}{ugAvailSnoopPagePatch7}
\pastebutton{ugAvailSnoopPageEmpty7}{\showpaste}
\tab{5}\spadcommand{)abbreviation query COMRING}
\end{paste}\end{patch}
```
## **Chapter 8**

# **Users Guide Chapter 3 (ug03.ht)**

## **Using Hyperdoc**

*⇒* "notitle" (YouTriedIt) [3.78](#page-1050-0) on page [1018](#page-1050-0) *⇒* "notitle" (ugHyperHeadingsPage) [8](#page-1740-0) on page [1708](#page-1740-0) *⇒* "notitle" (ugHyperKeysPage) [8](#page-1741-0) on page [1709](#page-1741-0) *⇒* "notitle" (ugHyperScrollPage) [8](#page-1742-0) on page [1710](#page-1742-0) *⇒* "notitle" (ugHyperInputPage) [8](#page-1743-0) on page [1711](#page-1743-0) *⇒* "notitle" (ugHyperButtonsPage) [8](#page-1745-0) on page [1713](#page-1745-0) *⇒* "notitle" (ugHyperSearchPage) [8](#page-1746-0) on page [1714](#page-1746-0) *⇒* "notitle" (ugHyperExamplePage) [8](#page-1748-0) on page [1716](#page-1748-0) *⇒* "notitle" (ugHyperResourcesPage) [8](#page-1749-0) on page [1717](#page-1749-0) **— ug03.ht —**

\begin{page}{ugHyperPage}{3. Using Hyperdoc} \beginscroll

Hyperdoc is the gateway to Axiom. It's both an on-line tutorial and an on-line reference manual. It also enables you to use Axiom simply by using the mouse and filling in templates. Hyperdoc is available to you if you are running Axiom under the X Window System.

```
Pages usually have active areas, marked in
\texht{{\bf this font} (bold face).}{\downlink{this font.}{YouTriedIt}}
As you move the mouse pointer to an active area, the pointer changes from
a filled dot to an open circle.
```

```
The active areas are usually linked to other pages.
When you click on an active area, you move to the linked page.
\texht{}{Try clicking \downlink{here}{YouTriedIt} now.}
```
We suggest that you learn more about other features of Hyperdoc by clicking on an active area in the menu below.

\beginmenu

```
\menudownlink{{3.1. Headings}}{ugHyperHeadingsPage}
    \menudownlink{{3.2. Key Definitions}}{ugHyperKeysPage}
    \menudownlink{{3.3. Scroll Bars}}{ugHyperScrollPage}
    \menudownlink{{3.4. Input Areas}}{ugHyperInputPage}
    \menudownlink{{3.5. Radio Buttons and Toggles}}{ugHyperButtonsPage}
    \menudownlink{{3.6. Search Strings}}{ugHyperSearchPage}
    \menudownlink{{3.7. Example Pages}}{ugHyperExamplePage}
    \menudownlink{{3.8. X Window Resources for Hyperdoc}}
                 {ugHyperResourcesPage}
\endmenu
```

```
\endscroll
\autobuttons
\end{page}
```
#### <span id="page-1740-0"></span>**Headings**

```
— ug03.ht —
```

```
\begin{page}{ugHyperHeadingsPage}{3.1. Headings}
\beginscroll
%
Most pages have a standard set of buttons at the top of the page.
This is what they mean:
\indent{0}
\beginitems
\item[\StdHelpButton{}] Click on this to get help.
The button only appears if there is specific help for the page you are
viewing.
You can get {\it general} help for Hyperdoc by clicking the help
button on the home page.
\item[\UpButton{}] Click here to go back one page.
By clicking on this button repeatedly, you can go back several pages and
then take off in a new direction.
```

```
\item[\ReturnButton{}] Go back to the home page, that is,
```

```
the page on which you started.
Use Hyperdoc to explore, to make forays into new topics.
Don't worry about how to get back.
Hyperdoc remembers where you came from.
Just click on this button to return.
```

```
\item[\StdExitButton{}] From the root window (the one that is
displayed when you start the system) this button leaves the Hyperdoc
program, and it must be restarted if you want to use it again. From
any other Hyperdoc window, it just makes that one window go away. You
{\it must} use this button to get rid of a window. If you use the
window manager ''Close'' button, then all of Hyperdoc goes away.
\enditems
\indent{0}
%
The buttons are not displayed if they are not applicable to the page
you are viewing.
For example, there is no \ReturnButton{} button on the top-level menu.
\endscroll
```

```
\autobuttons
\end{page}
```
#### <span id="page-1741-0"></span>**Key Definitions**

```
⇒ "notitle" (ugHyperScrollPage) 8 on page 1710
⇒ "notitle" (ugHyperInputPage) 8 on page 1711
            — ug03.ht —
\begin{page}{ugHyperKeysPage}{3.2. Key Definitions}
\beginscroll
The following keyboard definitions are in effect throughout
Hyperdoc.
See \downlink{''Scroll Bars''}{ugHyperScrollPage}
in Section 3.3\ignore{ugHyperScroll} and
\downlink{''Input Areas''}{ugHyperInputPage}
in Section 3.4\ignore{ugHyperInput}
for some contextual key definitions.
%
\indent{0}
\beginitems
\item[F1] Display the main help page.
\item[F3] Same as \StdExitButton{}, makes the window go away if you are
```

```
not at the top-level window or quits the Hyperdoc facility if you are
at the top-level.
\item[F5] Rereads the Hyperdoc database, if necessary (for system
developers).
\item[F9] Displays this information about key definitions.
\item[F12] Same as {\bf F3}.
\item[Up Arrow] Scroll up one line.
\item[Down Arrow] Scroll down one line.
\item[Page Up] Scroll up one page.
\item[Page Down] Scroll down one page.
\enditems
\indent{0}
\endscroll
```
\autobuttons \end{page}

#### <span id="page-1742-0"></span>**Scroll Bars**

```
⇒ "notitle" (ugHyperInputPage) 8 on page 1711
           — ug03.ht —
```
**———-**

\begin{page}{ugHyperScrollPage}{3.3. Scroll Bars} \beginscroll

Whenever there is too much text to fit on a page, a {\it scroll bar} automatically appears along the right side.

With a scroll bar, your page becomes an aperture, that is, a window into a larger amount of text than can be displayed at one time.

The scroll bar lets you move up and down in the text to see different parts. It also shows where the aperture is relative to the whole text.

The aperture is indicated by a strip on the scroll bar.

Move the cursor with the mouse to the ''down-arrow'' at the bottom of the scroll bar and click. See that the aperture moves down one line. Do it several times. Each time you click, the aperture moves down one line. Move the mouse to the ''up-arrow'' at the top of the scroll bar and click. The aperture moves up one line each time you click.

Next move the mouse to any position along the middle of the scroll bar and click. Hyperdoc attempts to move the top of the aperture to this point in the text.

You cannot make the aperture go off the bottom edge. When the aperture is about half the size of text, the lowest you can move the aperture is halfway down.

To move up or down one screen at a time, use the \texht{\fbox{\bf PageUp}}{{\bf PageUp}} and \texht{\fbox{\bf PageDown}}{{\bf PageDown}} keys on your keyboard. They move the visible part of the region up and down one page each time you press them.

If the Hyperdoc page does not contain an input area (see \downlink{''Input Areas''}{ugHyperInputPage} in Section 3.4\ignore{ugHyperInput}), you can also use the \texht{\fbox{\bf Home}}{{\bf Home}} and \texht{\fbox{\$\uparrow\$}}{up} and \texht{\fbox{\$\downarrow\$}}{down} arrow keys to navigate. When you press the \texht{\fbox{\bf Home}}{{\bf Home}} key, the screen is positioned at the very top of the page. Use the \texht{\fbox{\$\uparrow\$}}{up} and \texht{\fbox{\$\downarrow\$}}{down} arrow keys to move the screen up and down one line at a time, respectively.

\endscroll \autobuttons \end{page}

<span id="page-1743-0"></span>**Input Areas**

**— ug03.ht —**

```
\begin{page}{ugHyperInputPage}{3.4. Input Areas}
\beginscroll
%
Input areas are boxes where you can put data.
Here is one:
\centerline{\inputstring{one}{40}{some text}}
\newline
As you can see, the input area has some initial text {\it some text}
followed by an underscore cursor (the character {\it _}).
```

```
To enter characters, first
move your mouse cursor to somewhere within the Hyperdoc page.
Characters that you type are inserted in front of the underscore.
This means that when you type characters at your keyboard, they
go into this first input area.
The input area grows to accommodate as many characters as you type.
Use the \texht{\fbox{\bf Backspace}}{{\bf Backspace}}
key to erase characters to the left.
To modify what you type, use the right-arrow \texht{\fbox{$\rightarrow$}}{}
and left-arrow keys \texht{\fbox{$\leftarrow$}}{} and the
keys \texht{\fbox{\bf Insert}}{{\bf Insert}},
\texht{\fbox{\bf Delete}}{{\bf Delete}},
\texht{\fbox{\bf Home}}{{\bf Home}} and
\texht{\fbox{\bf End}}{{\bf End}}.
These keys are found immediately on the right of the standard IBM keyboard.
If you press the
\texht{\fbox{\bf Home}}{{\bf Home}}
key, the cursor moves to the beginning of the line and if you press the
\texht{\fbox{\bf End}}{{\bf End}}
key, the cursor moves to the end of the line.
Pressing
\texht{\fbox{\bf Ctrl}--\fbox{\bf End}}{{\bf Ctrl-End}}
deletes all the text from the cursor to the end of the line.
A page may have more than one input area.
Only one input area has an underscore cursor.
When you first see apage, the top-most input area contains the
cursor.
To type information into another input area,
use the \texht{\fbox{\bf Enter}}{{\bf Enter}} or
\texht{\fbox{\bf Tab}}{{\bf Tab}} key to move
from one input area to another.
To move in the reverse order, use
\texht{\fbox{\bf Shift}--\fbox{\bf Tab}}{{\bf Shift-Tab}}.
You can also move from one input area to another using your mouse.
Notice that each input area is active. Click on one of the areas.
As you can see, the underscore cursor moves to that window.
```

```
\endscroll
\autobuttons
\end{page}
```
#### <span id="page-1745-0"></span>**Radio Buttons and Toggles**

**— ug03.ht —**

```
\begin{page}{ugHyperButtonsPage}{3.5. Radio Buttons and Toggles}
\beginscroll
%
Some pages have {\it radio buttons} and {\it toggles}.
Radio buttons are a group of buttons like those on car radios: you can
select only one at a time.
\radioboxes{sample}{\htbmfile{pick}}{\htbmfile{unpick}}
Here are three radio buttons:
\centerline{
{\em\radiobox[1]{rone}{sample}\space{}\ First one}\space{3}
{\em\radiobox[0]{rtwo}{sample}\space{}\ Second one}\space{3}
{\em\radiobox[0]{rthree}{sample}\space{}\ Third one}
}
\newline
Once you have selected a button, it appears to be inverted and
contains a checkmark.
To change the selection, move the cursor with the mouse to a
different radio button and click.
\texht{}{Try it now.}
A toggle is an independent button that displays some on/off
state.
When ''on'', the button appears to be inverted and
contains a checkmark.
When ''off'', the button is raised.
%
Unlike radio buttons, you can set a group of them any way you like.
Here are three:
\centerline{
\label{lem:main} $$ \mathrm{logmin}{\onumber {\hbbm}^{\hbbm}={\hbbm}^{\hbbm}^{\hbbm}^{\hbbm}^{\hbbm}^{\hbbm}^{\hbbm}^{\hbbm}^{\hbbm}^{\hbbm}^{\hbbm}^{\hbbm}^{\hbbm}^{\hbbm}^{\hbbm}^{\hbbm}^{\hbbm}^{\hbbm}^{\hbbm}^{\hbbm}^{\hbbm}^{\hbbm}^{\hbbm}^{\hbbm}^{\hbbm}^{\hbbm}^{\hbbm}^{\hbbm}^{\hbbm}^{\hbbm}^{\hbbm}^{\hbbm}\ First one}
\space{3}
{\em\inputbox[0]{two}{\htbmfile{pick}}{\htbmfile{unpick}}\space{}
\ Second one}
\space{3}
{\em\number[1]{\th\number}[{\th\nbrace}[{\th\nbrace[un\nbrace]}{\space}\ Third one}
}
\newline
To change toggle the selection, move the cursor with the mouse
to the button and click.
\endscroll
\autobuttons
\end{page}
```
## <span id="page-1746-0"></span>**Search Strings**

```
⇒ "notitle" (ugLogicalSearchesPage) 8 on page 1715
             — ug03.ht —
\begin{page}{ugHyperSearchPage}{3.6. Search Strings}
\beginscroll
%
A {\it search string} is used for searching some database.
To learn about search strings, we suggest that
you bring up the Hyperdoc glossary.
To do this from the top-level page of Hyperdoc:
\indent{4}
\beginitems
\item[1. ] Click on \windowlink{Reference}{TopReferencePage},
bringing up the Axiom Reference page.
\item[2. ] Click on \windowlink{Glossary}{GlossaryPage},
bringing up the glossary.
\texht{}{(You can also just click on the word ''Glossary'' in the
last sentence.)}
\enditems
\indent{0}
Once you get the window containing the glossary, move it so that
it and this window are both visible.
The glossary has an input area at its bottom.
We review the various kinds of search strings
you can enter to search the glossary.
The simplest search string is a word, for example, {\tt operation}.
A word only matches an entry having exactly that spelling.
Enter the word {\tt operation} into the input area above then click on
{\bf Search}.
As you can see, {\tt operation} matches only one entry, namely with {\tt
operation} itself.
Normally matching is insensitive to whether the alphabetic characters
of your search string are in uppercase or lowercase. Thus {\tt
operation} and {\tt OperAtion} both have the same effect. %If you
prefer that matching be case-sensitive, issue the command
%\spadsys{set HHyperName mixedCase} command to the interpreter.
You will very often want to use the wildcard \spadSyntax{*} in your
search string so as to match multiple entries in the list. The search
```
key \spadSyntax{\*} matches every entry in the list. You can also use \spadSyntax{\*} anywhere within a search string to match an arbitrary substring. Try {\tt cat\*} for example: enter {\tt cat\*} into the input area and click on {\bf Search}. This matches several entries.

You use any number of wildcards in a search string as long as they are not adjacent. Try search strings such as {\tt \*dom\*}. As you see, this search string matches {\tt domain}, {\tt domain constructor}, {\tt subdomain}, and so on.

#### \beginmenu

\menudownlink{{3.6.1. Logical Searches}}{ugLogicalSearchesPage} \endmenu \endscroll \autobuttons \end{page}

#### <span id="page-1747-0"></span>**Logical Searches**

#### **— ug03.ht —**

**———-**

```
\begin{page}{ugLogicalSearchesPage}{3.6.1. Logical Searches}
\beginscroll
```
For more complicated searches, you can use \spadSyntax{and}, \spadSyntax{or}, and \spadSyntax{not} with basic search strings; write logical expressions using these three operators just as in the Axiom language. For example, {\tt domain or package} matches the two entries {\tt domain} and {\tt package}. Similarly, {\tt dom\* and \*con\*} matches {\tt domain constructor} and others. Also {\tt not \*a\*} matches every entry that does not contain the letter {\tt a} somewhere.

Use parentheses for grouping. For example, {\tt dom\* and (not \*con\*)} matches {\tt domain} but not {\tt domain constructor}.

There is no limit to how complex your logical expression can be. For example,  $\label{eq:center} $$ \centering \label{:{\t {t a * or b * or c * or d * or e * and (not *a*)}}}$ is a valid expression.

\endscroll \autobuttons \end{page}

<span id="page-1748-0"></span>**Example Pages**

```
— ug03.ht —
\begin{page}{ugHyperExamplePage}{3.7. Example Pages}
\beginscroll
%
Many pages have Axiom example commands.
%
Here are two:
\sigma:= x**2 + 1 \bound{a}\sp{span{a - 2}**2 \frac{a}}%
Each command has an active ''button'' along the left margin.
When you click on this button, the output for the command is
''pasted-in.''
Click again on the button and you see that the pasted-in output
disappears.
Maybe you would like to run an example?
To do so, just click on any part of its text!
When you do, the example line is copied into a new interactive
Axiom buffer for this Hyperdoc page.
Sometimes one example line cannot be run before you run an earlier one.
Don't worry---Hyperdoc automatically runs all the necessary
lines in the right order!
For instance, the second example line above refers to \spad{a} which is
assigned in the first example line.
What happens if you first click on the second example line?
Axiom first issues the first line (to assign \spad{a}), then the
second (to do the computation using \spad{a}).
The new interactive Axiom buffer disappears when you leave
Hyperdoc.
If you want to get rid of it beforehand,
use the {\bf Cancel} button of the X Window manager
or issue the Axiom system command \spadsys{)close.}
\endscroll
\autobuttons
```
\end{page}

```
\begin{patch}{ugHyperExamplePagePatch1}
\begin{paste}{ugHyperExamplePageFull1}{ugHyperExamplePageEmpty1}
\pastebutton{ugHyperExamplePageFull1}{\hidepaste}
\tab{5}\spadcommand{a:= x**2 + 1\bound{a }}
\indentrel{3}\begin{verbatim}
        2
   (1) x + 1
                               Type: Polynomial Integer
\end{verbatim}
\indentrel{-3}\end{paste}\end{patch}
\begin{patch}{ugHyperExamplePageEmpty1}
\begin{paste}{ugHyperExamplePageEmpty1}{ugHyperExamplePagePatch1}
\pastebutton{ugHyperExamplePageEmpty1}{\showpaste}
\tab{5}\spadcommand{a:= x**2 + 1\bound{a }}
\end{paste}\end{patch}
\begin{patch}{ugHyperExamplePagePatch2}
\begin{paste}{ugHyperExamplePageFull2}{ugHyperExamplePageEmpty2}
\pastebutton{ugHyperExamplePageFull2}{\hidepaste}
\tab{5}\spadcommand{(a - 2)**2\free{a }}
\indentrel{3}\begin{verbatim}
        4 2
   (2) x - 2x + 1
                               Type: Polynomial Integer
\end{verbatim}
\indentrel{-3}\end{paste}\end{patch}
\begin{patch}{ugHyperExamplePageEmpty2}
\begin{paste}{ugHyperExamplePageEmpty2}{ugHyperExamplePagePatch2}
\pastebutton{ugHyperExamplePageEmpty2}{\showpaste}
\tab{5}\spadcommand{(a - 2)**2\free{a }}
\end{paste}\end{patch}
```
#### <span id="page-1749-0"></span>**X Window Resources for Hyperdoc**

**— ug03.ht —**

**———-**

\begin{page}{ugHyperResourcesPage}{3.8. X Window Resources for Hyperdoc} \beginscroll

%

You can control the appearance of Hyperdoc while running under Version 11 of the X Window System by placing the following resources

1717

```
in the file {\bf .Xdefaults} in your home directory.
In what follows, {\it font} is any valid X11 font name
(for example, {\tt Rom14}) and {\it color} is any valid X11 color
specification (for example, {\tt NavyBlue}).
For more information about fonts and colors, refer to the
X Window documentation for your system.
\indent{0}
\beginitems
\item[{\tt Axiom.hyperdoc.RmFont:} {\it font}] \ \newline
This is the standard text font. \xleftarrow{\text{Rom14}}\item[{\tt Axiom.hyperdoc.RmColor:} {\it color}] \ \newline
This is the standard text color. \xdefault{black}
\item[{\tt Axiom.hyperdoc.ActiveFont:} {\it font}] \ \newline
This is the font used for Hyperdoc link buttons. \xdefault{Bld14}
\item[{\tt Axiom.hyperdoc.ActiveColor:} {\it color}] \ \newline
This is the color used for Hyperdoc link buttons. \xdefault{black}
\item[{\tt Axiom.hyperdoc.AxiomFont:} {\it font}] \ \newline
This is the font used for active Axiom commands.\footnote{
This was called {\tt Axiom.hyperdoc.SpadFont} in early versions
of Axiom.}
\xdefault{Bld14}
\item[{\tt Axiom.hyperdoc.AxiomColor:} {\it color}] \ \newline
This is the color used for active Axiom commands.\footnote{
This was called {\tt Axiom.hyperdoc.SpadColor} in early versions
of Axiom.}
\xdefault{black}
\item[{\tt Axiom.hyperdoc.BoldFont:} {\it font}] \ \newline
This is the font used for bold face. \xdefault{Bld14}
\item[{\tt Axiom.hyperdoc.BoldColor:} {\it color}] \ \newline
This is the color used for bold face. \xdefault{black}
\item[{\tt Axiom.hyperdoc.TtFont:} {\it font}] \ \newline
This is the font used for Axiom output in Hyperdoc.
This font must be fixed-width. \xdefault{Rom14}
\item[{\tt Axiom.hyperdoc.TtColor:} {\it color}] \ \newline
This is the color used for Axiom output in Hyperdoc.
\xdefault{black}
\item[{\tt Axiom.hyperdoc.EmphasizeFont:} {\it font}] \ \newline
This is the font used for italics. \xdefault{Itl14}
\item[{\tt Axiom.hyperdoc.EmphasizeColor:} {\it color}] \ \newline
This is the color used for italics. \xdefault{black}
\item[{\tt Axiom.hyperdoc.InputBackground:} {\it color}] \ \newline
This is the color used as the background for input areas.
\xdefault{black}
\item[{\tt Axiom.hyperdoc.InputForeground:} {\it color}] \ \newline
This is the color used as the foreground for input areas.
\xdefault{white}
\item[{\tt Axiom.hyperdoc.BorderColor:} {\it color}] \ \newline
This is the color used for drawing border lines.
\xdefault{black}
\item[{\tt Axiom.hyperdoc.Background:} {\it color}] \ \newline
```
This is the color used for the background of all windows. \xdefault{white} \enditems \indent{0}  $\verb|\endscroll|$ \autobuttons \end{page}

## **Chapter 9**

# **Users Guide Chapter 4 (ug04.ht)**

#### **Input Files and Output Styles**

- *⇒* "notitle" (ugInOutInPage) [9](#page-1754-0) on page [1722](#page-1754-0)
- *⇒* "notitle" (ugInOutSpadprofPage) [9](#page-1756-0) on page [1724](#page-1756-0)
- *⇒* "notitle" (ugInOutOutPage) [9](#page-1757-0) on page [1725](#page-1757-0)
- *⇒* "notitle" (ugInOutAlgebraPage) [9](#page-1760-0) on page [1728](#page-1760-0)
- *⇒* "notitle" (ugInOutTeXPage) [9](#page-1763-0) on page [1731](#page-1763-0)
- *⇒* "notitle" (ugInOutScriptPage) [9](#page-1764-0) on page [1732](#page-1764-0)
- *⇒* "notitle" (ugInOutFortranPage) [9](#page-1766-0) on page [1734](#page-1766-0)
	- **ug04.ht —**

\begin{page}{ugInOutPage}{4. Input Files and Output Styles} \beginscroll

In this chapter we discuss how to collect Axiom statements and commands into files and then read the contents into the workspace.

We also show how to display the results of your computations in several different styles including \texht{\TeX}{TeX}, FORTRAN and monospace two-dimensional format.\footnote{\texht{\TeX}{TeX} is a trademark of the American Mathematical Society.}

The printed version of this book uses the Axiom \texht{\TeX}{TeX} output formatter. When we demonstrate a particular output style, we will need to turn \texht{\TeX}{TeX} formatting off and the output style on so that the correct output is shown in the text.

```
\beginmenu
    \menudownlink{{4.1. Input Files}}{ugInOutInPage}
    \menudownlink{{4.2. The axiom.input File}}{ugInOutSpadprofPage}
    \menudownlink{{4.3. Common Features of Using Output Formats}}
{ugInOutOutPage}
    \menudownlink{{4.4. Monospace Two-Dimensional Mathematical Format}}
{ugInOutAlgebraPage}
    \menudownlink{{4.5. TeX Format}}{ugInOutTeXPage}
    \menudownlink{{4.6. IBM Script Formula Format}}{ugInOutScriptPage}
    \menudownlink{{4.7. FORTRAN Format}}{ugInOutFortranPage}
    \menudownlink{{4.8. HTML Format}}{ugInOutHTMLPage}
    \menudownlink{{4.9. MathML Format}}{ugInOutMathMLPage}
\endmenu
\endscroll
\autobuttons
\end{page}
```
#### <span id="page-1754-0"></span>**Input Files**

```
⇒ "notitle" (ugLangBlocksPage) 9 on page 1753
           — ug04.ht —
```
**———-**

```
\begin{page}{ugInOutInPage}{4.1. Input Files}
\beginscroll
%
In this section we explain what an {\it input file} is and
why you would want to know about it.
We discuss where Axiom looks for input files and how you can
direct it to look elsewhere.
We also show how to read the contents of an input file into the
\spadgloss{workspace} and how to use the \spadgloss{history}
facility to generate an input file from the statements you have
entered directly into the workspace.
An {\it input} file contains Axiom expressions and system
commands.
Anything that you can enter directly to Axiom can be put
into an input file.
This is how you save input functions and expressions that you wish
to read into Axiom more than one time.
To read an input file into Axiom, use the \spadcmd{)read}
system command.
```
For example, you can read a file in a particular directory by issuing \begin{verbatim}

)read /spad/src/input/matrix.input \end{verbatim} The ''{\bf .input}'' is optional; this also works: \begin{verbatim} )read /spad/src/input/matrix \end{verbatim} What happens if you just enter \spadcmd{)read matrix.input} or even \spadcmd{)read matrix}? Axiom looks in your current working directory for input files that are not qualified by a directory name. Typically, this directory is the directory from which you invoked Axiom. To change the current working directory, use the \spadcmd{)cd} system command. The command \spadsys{)cd} by itself shows the current working directory. To change it to the \spadsys{src/input} subdirectory for user ''babar'', issue \begin{verbatim} )cd /u/babar/src/input \end{verbatim} Axiom looks first in this directory for an input file. If it is not found, it looks in the system's directories, assuming you meant some input file that was provided with Axiom. \beginImportant If you have the Axiom history facility turned on (which it is by default), you can save all the lines you have entered into the workspace by entering \begin{verbatim} )history )write \end{verbatim} Axiom tells you what input file to edit to see your statements. The file is in your home directory or in the directory you specified with \spadsys{)cd}. \endImportant In \downlink{''Blocks''}{ugLangBlocksPage} in Section 5.2 \ignore{ugLangBlocks} we discuss using indentation in input files to group statements into {\it blocks.} \endscroll

\autobuttons \end{page}

### <span id="page-1756-0"></span>**The .axiom.input File**

**———-**

**— ug04.ht —**

\begin{page}{ugInOutSpadprofPage}{4.2. The .axiom.input File} \beginscroll When Axiom starts up, it tries to read the input file {\bf .axiom.input} from your home directory. It there is no {\bf axiom.input} in your home directory, it reads the copy located in its own {\bf src/input} directory. The file usually contains system commands to personalize your Axiom environment. In the remainder of this section we mention a few things that users frequently place in their {\bf axiom.input} files. In order to have FORTRAN output always produced from your computations, place the system command \spadcmd{)set output fortran on} in {\bf axiom.input}. If you do not want to be prompted for confirmation when you issue the \spadcmd{)quit} system command, place \spadcmd{)set quit unprotected} in {\bf axiom.input}. If you then decide that you do want to be prompted, issue \spadcmd{)set quit protected}. This is the default setting so that new users do not leave Axiom inadvertently.\footnote{The system command \spadsys{)pquit} always prompts you for confirmation.} To see the other system variables you can set, issue \spadsys{)set} or use the Hyperdoc {\bf Settings} facility to view and change Axiom system variables.

\endscroll \autobuttons \end{page}

#### <span id="page-1757-0"></span>**Common Features of Using Output Formats**

**— ug04.ht —**

```
\begin{page}{ugInOutOutPage}{4.3. Common Features of Using Output Formats}
\beginscroll
In this section we discuss how to start and stop the display
of the different output formats and how to send the output to the
screen or to a file.
To fix ideas, we use FORTRAN output format for most of the
examples.
You can use the \spadcmd{)set output}
system
command to
toggle or redirect the different kinds of output.
The name of the kind of output follows "output" in the command.
The names are
\indent{0}
\beginitems
\item[fortran] for FORTRAN output.
\item[algebra] for monospace two-dimensional mathematical output.
\item[tex] for \texht{\TeX}{TeX} output.
\item[html] for HTML output.
\item[mathml] for MathML output.
\item[script] for IBM Script Formula Format output.
\enditems
\indent{0}
For example, issue \spadsys{)set output fortran on} to turn on
FORTRAN format and
issue \spadsys{)set output fortran off} to turn it off.
By default, {\tt algebra} is {\tt on} and all others are {\tt off}.
When output is started, it is sent to the screen.
To send the output to a file, give the file name without
directory or extension.
Axiom appends a file extension depending on the kind of
output being produced.
\xtc{
Issue this to redirect FORTRAN output to, for example, the file
{\bf linalg.sfort}.
}{
\spadpaste{)set output fortran linalg}
}
\noOutputXtc{
You must {\it also} turn on the creation of FORTRAN output.
The above just says where it goes if it is created.
```

```
}{
\spadpaste{)set output fortran on}
}
In what directory is this output placed?
It goes into the directory from which you started Axiom,
or if you have used the \spadsys{)cd} system command, the one
that you specified with \spadsys{)cd}.
You should use \spadcmd{)cd} before you send the output to the file.
\noOutputXtc{
You can always direct output back to the screen by issuing this.
}{
\spadpaste{)set output fortran console}
}
\noOutputXtc{
Let's make sure FORTRAN formatting is off so that nothing we
do from now on produces FORTRAN output.
}{
\spadpaste{)set output fortran off}
}
\noOutputXtc{
We also delete the demonstrated output file we created.
}{
\spadpaste{)system rm linalg.sfort}
}
You can abbreviate the words ''\spad{on},'' ''\spad{off}'' and
''\spad{console}'' to the minimal number
of characters needed to distinguish them.
Because of this, you cannot send output to files called
{\bf on.sfort, off.sfort, of.sfort,
console.sfort, consol.sfort} and so on.
The width of the output on the page is set by
\spadcmd{)set output length}
for all formats except FORTRAN.
Use \spadcmd{)set fortran fortlength} to
change the FORTRAN line length from its default value of \spad{72}.
\endscroll
\autobuttons
\end{page}
\begin{patch}{ugInOutOutPagePatch1}
\begin{paste}{ugInOutOutPageFull1}{ugInOutOutPageEmpty1}
\pastebutton{ugInOutOutPageFull1}{\hidepaste}
\tab{5}\spadcommand{)set output fortran linalg}
\indentrel{3}\begin{verbatim}
\end{verbatim}
\indentrel{-3}\end{paste}\end{patch}
```

```
\begin{patch}{ugInOutOutPageEmpty1}
\begin{paste}{ugInOutOutPageEmpty1}{ugInOutOutPagePatch1}
\pastebutton{ugInOutOutPageEmpty1}{\showpaste}
\tab{5}\spadcommand{)set output fortran linalg}
\end{paste}\end{patch}
```

```
\begin{patch}{ugInOutOutPagePatch2}
\begin{paste}{ugInOutOutPageFull2}{ugInOutOutPageEmpty2}
\pastebutton{ugInOutOutPageFull2}{\hidepaste}
\tab{5}\spadcommand{)set output fortran on}
\indentrel{3}\begin{verbatim}
\end{verbatim}
\indentrel{-3}\end{paste}\end{patch}
```

```
\begin{patch}{ugInOutOutPageEmpty2}
\begin{paste}{ugInOutOutPageEmpty2}{ugInOutOutPagePatch2}
\pastebutton{ugInOutOutPageEmpty2}{\showpaste}
\tab{5}\spadcommand{)set output fortran on}
\end{paste}\end{patch}
```

```
\begin{patch}{ugInOutOutPagePatch3}
\begin{paste}{ugInOutOutPageFull3}{ugInOutOutPageEmpty3}
\pastebutton{ugInOutOutPageFull3}{\hidepaste}
\tab{5}\spadcommand{)set output fortran console}
\indentrel{3}\begin{verbatim}
\end{verbatim}
\indentrel{-3}\end{paste}\end{patch}
```

```
\begin{patch}{ugInOutOutPageEmpty3}
\begin{paste}{ugInOutOutPageEmpty3}{ugInOutOutPagePatch3}
\pastebutton{ugInOutOutPageEmpty3}{\showpaste}
\tab{5}\spadcommand{)set output fortran console}
\end{paste}\end{patch}
```

```
\begin{patch}{ugInOutOutPagePatch4}
\begin{paste}{ugInOutOutPageFull4}{ugInOutOutPageEmpty4}
\pastebutton{ugInOutOutPageFull4}{\hidepaste}
\tab{5}\spadcommand{)set output fortran off}
\indentrel{3}\begin{verbatim}
\end{verbatim}
\indentrel{-3}\end{paste}\end{patch}
```

```
\begin{patch}{ugInOutOutPageEmpty4}
\begin{paste}{ugInOutOutPageEmpty4}{ugInOutOutPagePatch4}
\pastebutton{ugInOutOutPageEmpty4}{\showpaste}
\tab{5}\spadcommand{)set output fortran off}
\end{paste}\end{patch}
```

```
\begin{patch}{ugInOutOutPagePatch5}
```

```
\begin{paste}{ugInOutOutPageFull5}{ugInOutOutPageEmpty5}
\pastebutton{ugInOutOutPageFul15}{\hidepaste}
\tab{5}\spadcommand{)system rm linalg.sfort}
\indentrel{3}\begin{verbatim}
\end{verbatim}
\indentrel{-3}\end{paste}\end{patch}
```
\begin{patch}{ugInOutOutPageEmpty5} \begin{paste}{ugInOutOutPageEmpty5}{ugInOutOutPagePatch5} \pastebutton{ugInOutOutPageEmpty5}{\showpaste} \tab{5}\spadcommand{)system rm linalg.sfort} \end{paste}\end{patch}

## <span id="page-1760-0"></span>**Monospace 2D Mathematical Format**

**— ug04.ht —**

```
\begin{page}{ugInOutAlgebraPage}
{4.4. Monospace 2D Mathematical Format}
\beginscroll
This is the default output format for Axiom.
It is usually on when you start the system.
\texht{\vskip 4pc}{}
\noOutputXtc{
If it is not, issue this.
}{
\spadpaste{)set output algebra on \bound{algon}}
}
\noOutputXtc{
Since the printed version of this book
(as opposed to the Hyperdoc version)
shows output produced by the
\texht{\TeX}{TeX}{} output formatter,
let us temporarily turn off
\texht{\TeX}{TeX}{} output.
}{
\spadpaste{)set output tex off \bound{texoff}}
}
\xtc{
Here is an example of what it looks like.
}{
\spadpaste{matrix [[i*x**i + j*\%i*y**j for i in 1..2] for j in 3..4]
\free{algon texoff}}
```

```
}
\noOutputXtc{
Issue this to turn off this kind of formatting.
}{
\spadpaste{)set output algebra off}
}
\noOutputXtc{
Turn \texht{\TeX}{TeX}{} output on again.
}{
\spadpaste{)set output tex on}
}
The characters used for the matrix brackets above are rather ugly.
You get this character set when you issue
\spadcmd{)set output characters plain}.
This character set should be used when you are running on a machine
that does not support the IBM extended ASCII character set.
If you are running on an IBM workstation, for example, issue
\spadcmd{)set output characters default}
to get better looking output.
\endscroll
\autobuttons
\end{page}
\begin{patch}{ugInOutAlgebraPagePatch1}
\begin{paste}{ugInOutAlgebraPageFull1}{ugInOutAlgebraPageEmpty1}
\pastebutton{ugInOutAlgebraPageFull1}{\hidepaste}
\tab{5}\spadcommand{)set output algebra on\bound{algon }}
\indentrel{3}\begin{verbatim}
\end{verbatim}
\indentrel{-3}\end{paste}\end{patch}
\begin{patch}{ugInOutAlgebraPageEmpty1}
\begin{paste}{ugInOutAlgebraPageEmpty1}{ugInOutAlgebraPagePatch1}
\pastebutton{ugInOutAlgebraPageEmpty1}{\showpaste}
\tab{5}\spadcommand{)set output algebra on\bound{algon }}
\end{paste}\end{patch}
\begin{patch}{ugInOutAlgebraPagePatch2}
\begin{paste}{ugInOutAlgebraPageFull2}{ugInOutAlgebraPageEmpty2}
\pastebutton{ugInOutAlgebraPageFull2}{\hidepaste}
\tab{5}\spadcommand{)set output tex off\bound{texoff }}
\indentrel{3}\begin{verbatim}
\end{verbatim}
\indentrel{-3}\end{paste}\end{patch}
\begin{patch}{ugInOutAlgebraPageEmpty2}
```

```
\begin{paste}{ugInOutAlgebraPageEmpty2}{ugInOutAlgebraPagePatch2}
\pastebutton{ugInOutAlgebraPageEmpty2}{\showpaste}
```
1729

```
\tab{5}\spadcommand{)set output tex off\bound{texoff }}
\end{paste}\end{patch}
```

```
\begin{patch}{ugInOutAlgebraPagePatch3}
\begin{paste}{ugInOutAlgebraPageFull3}{ugInOutAlgebraPageEmpty3}
\pastebutton{ugInOutAlgebraPageFull3}{\hidepaste}
\tab{5}\spadcommand{matrix [[i*x**i + j*\%i*y**j for i in 1..2] for j in 3..4]\free{algon texoff }}
\indentrel{3}\begin{verbatim}
             3 3 2
        3\%i y + x 3\%i y + 2x
   (1)
            4 4 2
        4%i y + x + 4%i y + 2xType: Matrix Polynomial Complex Integer
\end{verbatim}
\indentrel{-3}\end{paste}\end{patch}
\begin{patch}{ugInOutAlgebraPageEmpty3}
\begin{paste}{ugInOutAlgebraPageEmpty3}{ugInOutAlgebraPagePatch3}
\pastebutton{ugInOutAlgebraPageEmpty3}{\showpaste}
\tab{5}\spadcommand{matrix [[i*x**i + j*\%i*y**j for i in 1..2] for j in 3..4]\free{algon texoff }}
\end{paste}\end{patch}
\begin{patch}{ugInOutAlgebraPagePatch4}
\begin{paste}{ugInOutAlgebraPageFull4}{ugInOutAlgebraPageEmpty4}
\pastebutton{ugInOutAlgebraPageFull4}{\hidepaste}
\tab{5}\spadcommand{)set output algebra off}
\indentrel{3}\begin{verbatim}
\end{verbatim}
\indentrel{-3}\end{paste}\end{patch}
\begin{patch}{ugInOutAlgebraPageEmpty4}
\begin{paste}{ugInOutAlgebraPageEmpty4}{ugInOutAlgebraPagePatch4}
\pastebutton{ugInOutAlgebraPageEmpty4}{\showpaste}
\tab{5}\spadcommand{)set output algebra off}
\end{paste}\end{patch}
\begin{patch}{ugInOutAlgebraPagePatch5}
\begin{paste}{ugInOutAlgebraPageFull5}{ugInOutAlgebraPageEmpty5}
\pastebutton{ugInOutAlgebraPageFull5}{\hidepaste}
\tab{5}\spadcommand{)set output tex on}
\indentrel{3}\begin{verbatim}
\end{verbatim}
\indentrel{-3}\end{paste}\end{patch}
\begin{patch}{ugInOutAlgebraPageEmpty5}
\begin{paste}{ugInOutAlgebraPageEmpty5}{ugInOutAlgebraPagePatch5}
\pastebutton{ugInOutAlgebraPageEmpty5}{\showpaste}
\tab{5}\spadcommand{)set output tex on}
\end{paste}\end{patch}
```
<span id="page-1763-0"></span>**TeX Format**

**— ug04.ht —**

**———-**

```
\begin{page}{ugInOutTeXPage}{4.5. TeX Format}
\beginscroll
Axiom can produce \texht{\TeX}{TeX}{} output for your
expressions.
The output is produced using macros from the
\texht{\LaTeX}{LaTeX} document preparation system by
Leslie Lamport.\footnote{See Leslie Lamport, {\it LaTeX: A Document
Preparation System,} Reading, Massachusetts: Addison-Wesley
Publishing Company, Inc., 1986.}
The printed version of this book was produced using this formatter.
\noOutputXtc{
To turn on \texht{\TeX}{TeX}{} output formatting, issue this.
}{
\spadpaste{)set output tex on \bound{texon}}
}
Here is an example of its output.
\begin{verbatim}
matrix [[i*x**i + j*\%i*y**j for i in 1..2] for j in 3..4]
\sqrt{2}\left[
\begin{array}{cc}
\label{eq:3} $$\displaystyle \{3 \ \ \forall i \ \ {y \sp{3}}+x\}\displaystyle {{3 \ \%i \ {y \sp 3}}+{2 \ {x \sp 2}}} \\
\label{eq:main} $$\displaystyle \{4 \ \ \forall i \ \{y \sp{4}\}+x\} \\displaystyle \{4 \ \ \ \ \ \ \{y \ \ sp \ 4\}+\{2 \ \ \ \ \ \{x \ \ sp \ 2\}\}\\end{array}
\right]
\leqno(3)
\lambda]
%Axiom STEP NUMBER: 3
\end{verbatim}
To turn \texht{\TeX}{TeX}{} output formatting off, issue \spadsys{)set
output tex off}.
The \texht{\LaTeX}{LaTeX} macros in the output generated by Axiom
are all standard except for the following definitions:
\begin{verbatim}
\def\csch{\mathop{\rm csch}\nolimits}
```
1731
```
\def\erf{\mathop{\rm erf}\nolimits}
```

```
\def\zag#1#2{
  {\{\hbox{\bf fill } \left. {\#1} \ \rightarrow }\}\over
   {\left| {#2} \right. \hfill}
  }
}
```
\end{verbatim}

\endscroll \autobuttons \end{page}

```
\begin{patch}{ugInOutTeXPagePatch1}
\begin{paste}{ugInOutTeXPageFull1}{ugInOutTeXPageEmpty1}
\pastebutton{ugInOutTeXPageFull1}{\hidepaste}
\tab{5}\spadcommand{)set output tex on\bound{texon }}
\indentrel{3}\begin{verbatim}
\end{verbatim}
\indentrel{-3}\end{paste}\end{patch}
```

```
\begin{patch}{ugInOutTeXPageEmpty1}
\begin{paste}{ugInOutTeXPageEmpty1}{ugInOutTeXPagePatch1}
\pastebutton{ugInOutTeXPageEmpty1}{\showpaste}
\tab{5}\spadcommand{)set output tex on\bound{texon }}
\end{paste}\end{patch}
```
# **IBM Script Formula Format**

**———-**

**— ug04.ht —**

\begin{page}{ugInOutScriptPage}{4.6. IBM Script Formula Format} \beginscroll

Axiom can produce IBM Script Formula Format output for your expressions.

```
\texht{\vskip 2pc}{}
\noOutputXtc{
To turn IBM Script Formula Format on, issue this.
}{
\spadpaste{)set output script on}
```

```
Here is an example of its output.
\begin{verbatim}
matrix [[i*x**i + j*%i*y**j for i in 1..2] for j in 3..4]
.eq set blank @
:df.
<left lb < < < 3 @@ %i @@ <y sup 3>>+x> here < <3 @@ %i @@
<y sup 3>>+<2 @@ <x sup 2>>>> habove < < <4 @@ %i @@
<y sup 4>>+x> here < <4 @@ %i @@ <y sup 4>>+<2 @@
<x up 2>>>>> right rb>
:edf.
\end{verbatim}
\noOutputXtc{
To turn IBM Script Formula Format output formatting off, issue this.
}{
\spadpaste{)set output script off}
}
\endscroll
\autobuttons
\end{page}
\begin{patch}{ugInOutScriptPagePatch1}
\begin{paste}{ugInOutScriptPageFull1}{ugInOutScriptPageEmpty1}
\pastebutton{ugInOutScriptPageFull1}{\hidepaste}
\tab{5}\spadcommand{)set output script on}
\indentrel{3}\begin{verbatim}
\end{verbatim}
\indentrel{-3}\end{paste}\end{patch}
\begin{patch}{ugInOutScriptPageEmpty1}
\begin{paste}{ugInOutScriptPageEmpty1}{ugInOutScriptPagePatch1}
\pastebutton{ugInOutScriptPageEmpty1}{\showpaste}
\tab{5}\spadcommand{)set output script on}
\end{paste}\end{patch}
\begin{patch}{ugInOutScriptPagePatch2}
\begin{paste}{ugInOutScriptPageFull2}{ugInOutScriptPageEmpty2}
\pastebutton{ugInOutScriptPageFull2}{\hidepaste}
\tab{5}\spadcommand{)set output script off}
\indentrel{3}\begin{verbatim}
\end{verbatim}
\indentrel{-3}\end{paste}\end{patch}
\begin{patch}{ugInOutScriptPageEmpty2}
\begin{paste}{ugInOutScriptPageEmpty2}{ugInOutScriptPagePatch2}
\pastebutton{ugInOutScriptPageEmpty2}{\showpaste}
\tab{5}\spadcommand{)set output script off}
\end{paste}\end{patch}
```
}

```
1733
```
### **FORTRAN Format**

**———-**

**— ug04.ht —**

\begin{page}{ugInOutFortranPage}{4.7. FORTRAN Format} \beginscroll

In addition to turning FORTRAN output on and off and stating where the output should be placed, there are many options that control the appearance of the generated code. In this section we describe some of the basic options. Issue \spadcmd{)set fortran} to see a full list with their current settings.

The output FORTRAN expression usually begins in column 7. If the expression needs more than one line, the ampersand character \spadSyntax{\&} is used in column 6. Since some versions of FORTRAN have restrictions on the number of lines per statement, Axiom breaks long expressions into segments with a maximum of 1320 characters (20 lines of 66 characters) per segment. If you want to change this, say, to 660 characters, issue the system command \spadcmd{)set fortran explength 660}. You can turn off the line breaking by issuing \spadcmd{)set fortran segment off}. Various code optimization levels are available. % \noOutputXtc{ FORTRAN output is produced after you issue this. }{ \spadpaste{)set output fortran on \bound{forton}} } \noOutputXtc{ For the initial examples, we set the optimization level to 0, which is the lowest level. }{ \spadpaste{)set fortran optlevel 0 \bound{opt0}\free{forton}} } \noOutputXtc{ The output is usually in columns 7 through 72, although fewer columns are used in the following examples so that the output fits nicely on the page. }{ \spadpaste{)set fortran fortlength 60} } \xtc{ By default, the output goes to the screen and is displayed before the standard Axiom two-dimensional output. In this example, an assignment to the variable \spad{R1} was generated because this is the result of step 1.  ${}$ { \spadpaste{(x+y)\*\*3 \free{opt0}} }

\xtc{ Here is an example that illustrates the line breaking. }  ${\nightharpoonup}$  \spadpaste ${(x+y+z)**3 \setminus free\{opt0\}}$ }

Note in the above examples that integers are generally converted to floating point numbers, except in exponents. This is the default behavior but can be turned off by issuing \spadcmd{)set fortran ints2floats off}. The rules governing when the conversion is done are:

```
\indent{4}
\beginitems
\item[1. ] If an integer is an exponent, convert it to a floating point
number if it is greater than 32767 in absolute value, otherwise leave it
as an integer.
\item[2. ] Convert all other integers in an expression to floating
point numbers.
\enditems
\indent{0}
These rules only govern integers in expressions.
Numbers generated by Axiom for \spad{DIMENSION} statements are also
integers.
To set the type of generated FORTRAN data,
use one of the following:
\begin{verbatim}
)set fortran defaulttype REAL
)set fortran defaulttype INTEGER
)set fortran defaulttype COMPLEX
)set fortran defaulttype LOGICAL
)set fortran defaulttype CHARACTER
\end{verbatim}
\xtc{
When temporaries are created, they are given a default type of
{\tt REAL.}
Also, the {\tt REAL} versions of functions are used by default.
}{
\spadpaste{sin(x) \free{opt1}}
}
\noOutputXtc{
At optimization level 1, Axiom removes common subexpressions.
}{
\spadpaste{)set fortran optlevel 1 \bound{opt1}\free{forton}}
}
\xtc{
}{
\spadpaste{(x+y+z)**3 \free{opt1}}
}
\noOutputXtc{
This changes the precision to {\tt DOUBLE}.
Substitute \spad{single} for \spad{double}
to return to single precision.
}{
\spadpaste{)set fortran precision double \free{opt1}\bound{double1}}
}
\xtc{
Complex constants display the precision.
}{
\spadpaste{2.3 + 5.6*\%i \free{double1}}
```

```
}
\xtc{
The function names that Axiom generates depend on the chosen
precision.
}{
\spadpaste{sin \%e \free{double1}}
}
\noOutputXtc{
Reset the precision to \spad{single} and look at these two
examples again.
}{
\spadpaste{)set fortran precision single \free{opt1}\bound{single1}}
}
\xtc{
}{
\spadpaste{2.3 + 5.6*\%i \free{single1}}
}
\xtc{
}{
\spadpaste{sin \%e \free{single1}}
}
\xtc{
Expressions that look like lists, streams, sets or matrices cause
array code to be generated.
}{
\spadpaste{[x+1,y+1,z+1] \free{opt1}}
}
\xtc{
A temporary variable is generated to be the name of the array.
This may have to be changed in your particular application.
}{
\simeq \spadpaste{set[2,3,4,3,5] \free{opt1}}
}
\xtc{
By default, the starting index for generated FORTRAN arrays is \spad{0}.
}{
\spadpaste{matrix [[2.3,9.7],[0.0,18.778]] \free{opt1}}
}
\noOutputXtc{
To change the starting index for generated FORTRAN arrays to be \spad{1},
issue this.
This value can only be \spadesuit or \spadesuit \spadesuit or \spadesuit}{
\spadpaste{)set fortran startindex 1 \free{opt1}\bound{start1}}
}
\xtc{
Look at the code generated for the matrix again.
}{
\spadpaste{matrix [[2.3,9.7],[0.0,18.778]] \free{start1}}
}
```

```
\endscroll
\autobuttons
\end{page}
```

```
\begin{patch}{ugInOutFortranPagePatch1}
\begin{paste}{ugInOutFortranPageFull1}{ugInOutFortranPageEmpty1}
\pastebutton{ugInOutFortranPageFull1}{\hidepaste}
\tab{5}\spadcommand{)set output fortran on\bound{forton }}
\indentrel{3}\begin{verbatim}
\end{verbatim}
\indentrel{-3}\end{paste}\end{patch}
```

```
\begin{patch}{ugInOutFortranPageEmpty1}
\begin{paste}{ugInOutFortranPageEmpty1}{ugInOutFortranPagePatch1}
\pastebutton{ugInOutFortranPageEmpty1}{\showpaste}
\tab{5}\spadcommand{)set output fortran on\bound{forton }}
\end{paste}\end{patch}
```

```
\begin{patch}{ugInOutFortranPagePatch2}
\begin{paste}{ugInOutFortranPageFull2}{ugInOutFortranPageEmpty2}
\pastebutton{ugInOutFortranPageFull2}{\hidepaste}
\tab{5}\spadcommand{)set fortran optlevel 0\bound{opt0 }\free{forton }}
\indentrel{3}\begin{verbatim}
\end{verbatim}
\indentrel{-3}\end{paste}\end{patch}
```

```
\begin{patch}{ugInOutFortranPageEmpty2}
\begin{paste}{ugInOutFortranPageEmpty2}{ugInOutFortranPagePatch2}
\pastebutton{ugInOutFortranPageEmpty2}{\showpaste}
\tab{5}\spadcommand{)set fortran optlevel 0\bound{opt0 }\free{forton }}
\end{paste}\end{patch}
```

```
\begin{patch}{ugInOutFortranPagePatch3}
\begin{paste}{ugInOutFortranPageFull3}{ugInOutFortranPageEmpty3}
\pastebutton{ugInOutFortranPageFull3}{\hidepaste}
\tab{5}\spadcommand{)set fortran fortlength 60}
\indentrel{3}\begin{verbatim}
\end{verbatim}
\indentrel{-3}\end{paste}\end{patch}
```

```
\begin{patch}{ugInOutFortranPageEmpty3}
\begin{paste}{ugInOutFortranPageEmpty3}{ugInOutFortranPagePatch3}
\pastebutton{ugInOutFortranPageEmpty3}{\showpaste}
\tab{5}\spadcommand{)set fortran fortlength 60}
\end{paste}\end{patch}
```

```
\begin{patch}{ugInOutFortranPagePatch4}
\begin{paste}{ugInOutFortranPageFull4}{ugInOutFortranPageEmpty4}
\pastebutton{ugInOutFortranPageFull4}{\hidepaste}
\tab{5}\spadcommand{(x+y)**3\frac{opt0}}
```

```
\indentrel{3}\begin{verbatim}
        3 2 2 3
  (1) y + 3x y + 3x y + x
                              Type: Polynomial Integer
\end{verbatim}
\indentrel{-3}\end{paste}\end{patch}
\begin{patch}{ugInOutFortranPageEmpty4}
\begin{paste}{ugInOutFortranPageEmpty4}{ugInOutFortranPagePatch4}
\pastebutton{ugInOutFortranPageEmpty4}{\showpaste}
\tab{5}\spadcommand{(x+y)**3\free{opt0 }}
\end{paste}\end{patch}
\begin{patch}{ugInOutFortranPagePatch5}
\begin{paste}{ugInOutFortranPageFull5}{ugInOutFortranPageEmpty5}
\pastebutton{ugInOutFortranPageFull5}{\hidepaste}
\tab{5}\spadcommand{(x+y+z)**3\free{opt0 }}
\indentrel{3}\begin{verbatim}
  (2)
      3 2 2 2 3 2
    z + (3y + 3x)z + (3y + 6x y + 3x)z + y + 3x y+
      2 3
    3x y + xType: Polynomial Integer
\end{verbatim}
\indentrel{-3}\end{paste}\end{patch}
\begin{patch}{ugInOutFortranPageEmpty5}
\begin{paste}{ugInOutFortranPageEmpty5}{ugInOutFortranPagePatch5}
\pastebutton{ugInOutFortranPageEmpty5}{\showpaste}
\tab{5}\spadcommand{(x+y+z)**3\free{opt0 }}
\end{paste}\end{patch}
\begin{patch}{ugInOutFortranPagePatch6}
\begin{paste}{ugInOutFortranPageFull6}{ugInOutFortranPageEmpty6}
\pastebutton{ugInOutFortranPageFull6}{\hidepaste}
\tab{5}\spadcommand{sin(x)\free{opt1 }}
\indentrel{3}\begin{verbatim}
  (3) sin(x)Type: Expression Integer
\end{verbatim}
\indentrel{-3}\end{paste}\end{patch}
\begin{patch}{ugInOutFortranPageEmpty6}
\begin{paste}{ugInOutFortranPageEmpty6}{ugInOutFortranPagePatch6}
\pastebutton{ugInOutFortranPageEmpty6}{\showpaste}
\tab{5}\spadcommand{sin(x)\free{opt1 }}
\end{paste}\end{patch}
```

```
\begin{patch}{ugInOutFortranPagePatch7}
\begin{paste}{ugInOutFortranPageFull7}{ugInOutFortranPageEmpty7}
\pastebutton{ugInOutFortranPageFull7}{\hidepaste}
\tab{5}\spadcommand{)set fortran optlevel 1\bound{opt1 }\free{forton }}
\indentrel{3}\begin{verbatim}
\end{verbatim}
\indentrel{-3}\end{paste}\end{patch}
\begin{patch}{ugInOutFortranPageEmpty7}
\begin{paste}{ugInOutFortranPageEmpty7}{ugInOutFortranPagePatch7}
\pastebutton{ugInOutFortranPageEmpty7}{\showpaste}
\tab{5}\spadcommand{)set fortran optlevel 1\bound{opt1 }\free{forton }}
\end{paste}\end{patch}
\begin{patch}{ugInOutFortranPagePatch8}
\begin{paste}{ugInOutFortranPageFull8}{ugInOutFortranPageEmpty8}
\pastebutton{ugInOutFortranPageFull8}{\hidepaste}
\tab{5}\spadcommand{(x+y+z)**3\free{opt1 }}
\indentrel{3}\begin{verbatim}
  (4)
     3 2 2 2 3 2
    z + (3y + 3x)z + (3y + 6x y + 3x)z + y + 3x y+
      2 3
    3x y + xType: Polynomial Integer
\end{verbatim}
\indentrel{-3}\end{paste}\end{patch}
\begin{patch}{ugInOutFortranPageEmpty8}
\begin{paste}{ugInOutFortranPageEmpty8}{ugInOutFortranPagePatch8}
\pastebutton{ugInOutFortranPageEmpty8}{\showpaste}
\tab{5}\spadcommand{(x+y+z)**3\free{opt1 }}
\end{paste}\end{patch}
\begin{patch}{ugInOutFortranPagePatch9}
\begin{paste}{ugInOutFortranPageFull9}{ugInOutFortranPageEmpty9}
\pastebutton{ugInOutFortranPageFull9}{\hidepaste}
\tab{5}\spadcommand{)set fortran precision double\free{opt1 }\bound{double1 }}
\indentrel{3}\begin{verbatim}
\end{verbatim}
\indentrel{-3}\end{paste}\end{patch}
\begin{patch}{ugInOutFortranPageEmpty9}
\begin{paste}{ugInOutFortranPageEmpty9}{ugInOutFortranPagePatch9}
\pastebutton{ugInOutFortranPageEmpty9}{\showpaste}
\tab{5}\spadcommand{)set fortran precision double\free{opt1 }\bound{double1 }}
\end{paste}\end{patch}
```
\begin{patch}{ugInOutFortranPagePatch10}

```
\begin{paste}{ugInOutFortranPageFull10}{ugInOutFortranPageEmpty10}
\pastebutton{ugInOutFortranPageFull10}{\hidepaste}
\tab{5}\spadcommand{2.3 + 5.6*\%i\free{double1 }}
\indentrel{3}\begin{verbatim}
   (5) 2.3 + 5.6 %i
                                    Type: Complex Float
\end{verbatim}
\indentrel{-3}\end{paste}\end{patch}
\begin{patch}{ugInOutFortranPageEmpty10}
\begin{paste}{ugInOutFortranPageEmpty10}{ugInOutFortranPagePatch10}
\pastebutton{ugInOutFortranPageEmpty10}{\showpaste}
\tab{5}\spadcommand{2.3 + 5.6*\%i\free{double1 }}
\end{paste}\end{patch}
\begin{patch}{ugInOutFortranPagePatch11}
\begin{paste}{ugInOutFortranPageFull11}{ugInOutFortranPageEmpty11}
\pastebutton{ugInOutFortranPageFull11}{\hidepaste}
\tab{5}\spadcommand{sin \%e\free{double1 }}
\indentrel{3}\begin{verbatim}
   (6) sin(%e)
                               Type: Expression Integer
\end{verbatim}
\indentrel{-3}\end{paste}\end{patch}
\begin{patch}{ugInOutFortranPageEmpty11}
\begin{paste}{ugInOutFortranPageEmpty11}{ugInOutFortranPagePatch11}
\pastebutton{ugInOutFortranPageEmpty11}{\showpaste}
\tab{5}\spadcommand{sin \%e\free{double1 }}
\end{paste}\end{patch}
\begin{patch}{ugInOutFortranPagePatch12}
\begin{paste}{ugInOutFortranPageFull12}{ugInOutFortranPageEmpty12}
\pastebutton{ugInOutFortranPageFull12}{\hidepaste}
\tab{5}\spadcommand{)set fortran precision single\free{opt1 }\bound{single1 }}
\indentrel{3}\begin{verbatim}
\end{verbatim}
\indentrel{-3}\end{paste}\end{patch}
\begin{patch}{ugInOutFortranPageEmpty12}
\begin{paste}{ugInOutFortranPageEmpty12}{ugInOutFortranPagePatch12}
\pastebutton{ugInOutFortranPageEmpty12}{\showpaste}
\tab{5}\spadcommand{)set fortran precision single\free{opt1 }\bound{single1 }}
\end{paste}\end{patch}
\begin{patch}{ugInOutFortranPagePatch13}
\begin{paste}{ugInOutFortranPageFull13}{ugInOutFortranPageEmpty13}
\pastebutton{ugInOutFortranPageFull13}{\hidepaste}
\tab{5}\sp{anommand{2.3 + 5.6*\%i\fre{single1 }}\indentrel{3}\begin{verbatim}
```

```
(7) 2.3 + 5.6 %i
                                    Type: Complex Float
\end{verbatim}
\indentrel{-3}\end{paste}\end{patch}
\begin{patch}{ugInOutFortranPageEmpty13}
\begin{paste}{ugInOutFortranPageEmpty13}{ugInOutFortranPagePatch13}
\pastebutton{ugInOutFortranPageEmpty13}{\showpaste}
\tab{5}\spadcommand{2.3 + 5.6*\%i\freefingle1 }\end{paste}\end{patch}
\begin{patch}{ugInOutFortranPagePatch14}
\begin{paste}{ugInOutFortranPageFull14}{ugInOutFortranPageEmpty14}
\pastebutton{ugInOutFortranPageFull14}{\hidepaste}
\tab{5}\spadcommand{sin \%e\free{single1 }}
\indentrel{3}\begin{verbatim}
   (8) sin(%e)
                               Type: Expression Integer
\end{verbatim}
\indentrel{-3}\end{paste}\end{patch}
\begin{patch}{ugInOutFortranPageEmpty14}
\begin{paste}{ugInOutFortranPageEmpty14}{ugInOutFortranPagePatch14}
\pastebutton{ugInOutFortranPageEmpty14}{\showpaste}
\tab{5}\spadcommand{sin \%e\free{single1 }}
\end{paste}\end{patch}
\begin{patch}{ugInOutFortranPagePatch15}
\begin{paste}{ugInOutFortranPageFull15}{ugInOutFortranPageEmpty15}
\pastebutton{ugInOutFortranPageFull15}{\hidepaste}
\tab{5}\spadcommand{[x+1,y+1,z+1]\free{opt1 }}
\indentrel{3}\begin{verbatim}
   (9) [x + 1, y + 1, z + 1]Type: List Polynomial Integer
\end{verbatim}
\indentrel{-3}\end{paste}\end{patch}
\begin{patch}{ugInOutFortranPageEmpty15}
\begin{paste}{ugInOutFortranPageEmpty15}{ugInOutFortranPagePatch15}
\pastebutton{ugInOutFortranPageEmpty15}{\showpaste}
\tab{5}\spadcommand{[x+1,y+1,z+1]\free{opt1 }}
\end{paste}\end{patch}
\begin{patch}{ugInOutFortranPagePatch16}
\begin{paste}{ugInOutFortranPageFull16}{ugInOutFortranPageEmpty16}
\pastebutton{ugInOutFortranPageFull16}{\hidepaste}
\tab{5}\spadcommand{set[2,3,4,3,5]\free{opt1 }}
\indentrel{3}\begin{verbatim}
   (10) \quad \{2,3,4,5\}Type: Set PositiveInteger
```

```
\end{verbatim}
\indentrel{-3}\end{paste}\end{patch}
\begin{patch}{ugInOutFortranPageEmpty16}
\begin{paste}{ugInOutFortranPageEmpty16}{ugInOutFortranPagePatch16}
\pastebutton{ugInOutFortranPageEmpty16}{\showpaste}
\tab{5}\spadcommand{set[2,3,4,3,5]\free{opt1 }}
\end{paste}\end{patch}
\begin{patch}{ugInOutFortranPagePatch17}
\begin{paste}{ugInOutFortranPageFull17}{ugInOutFortranPageEmpty17}
\pastebutton{ugInOutFortranPageFull17}{\hidepaste}
\tab{5}\spadcommand{matrix [[2.3,9.7],[0.0,18.778]]\free{opt1 }}
\indentrel{3}\begin{verbatim}
        2.3 9.7
   (11)
        0.0 18.778
                                     Type: Matrix Float
\end{verbatim}
\indentrel{-3}\end{paste}\end{patch}
\begin{patch}{ugInOutFortranPageEmpty17}
\begin{paste}{ugInOutFortranPageEmpty17}{ugInOutFortranPagePatch17}
\pastebutton{ugInOutFortranPageEmpty17}{\showpaste}
\tab{5}\spadcommand{matrix [[2.3,9.7],[0.0,18.778]]\free{opt1 }}
\end{paste}\end{patch}
\begin{patch}{ugInOutFortranPagePatch18}
\begin{paste}{ugInOutFortranPageFull18}{ugInOutFortranPageEmpty18}
\pastebutton{ugInOutFortranPageFull18}{\hidepaste}
\tab{5}\spadcommand{)set fortran startindex 1\free{opt1 }\bound{start1 }}
\indentrel{3}\begin{verbatim}
\end{verbatim}
\indentrel{-3}\end{paste}\end{patch}
\begin{patch}{ugInOutFortranPageEmpty18}
\begin{paste}{ugInOutFortranPageEmpty18}{ugInOutFortranPagePatch18}
\pastebutton{ugInOutFortranPageEmpty18}{\showpaste}
\tab{5}\spadcommand{)set fortran startindex 1\free{opt1 }\bound{start1 }}
\end{paste}\end{patch}
\begin{patch}{ugInOutFortranPagePatch19}
\begin{paste}{ugInOutFortranPageFull19}{ugInOutFortranPageEmpty19}
\pastebutton{ugInOutFortranPageFull19}{\hidepaste}
\tab{5}\spadcommand{matrix [[2.3,9.7],[0.0,18.778]]\free{start1 }}
\indentrel{3}\begin{verbatim}
        2.3 9.7
   (12)
        0.0 18.778
                                     Type: Matrix Float
```
\end{verbatim} \indentrel{-3}\end{paste}\end{patch}

\begin{patch}{ugInOutFortranPageEmpty19} \begin{paste}{ugInOutFortranPageEmpty19}{ugInOutFortranPagePatch19} \pastebutton{ugInOutFortranPageEmpty19}{\showpaste} \tab{5}\spadcommand{matrix [[2.3,9.7],[0.0,18.778]]\free{start1 }} \end{paste}\end{patch}

### **HTML Format**

**— ug04.ht —**

**———-**

\begin{page}{ugInOutHTMLPage}{4.8. HTML Format} \beginscroll

Axiom can produce HTML output for your expressions. The output is produced by the HTMLFormat domain.

To turn on HTML output formatting, issue this.

)set output html on

To turn HTML output formatting off, issue

)set output html off

\endscroll \autobuttons \end{page}

```
\pagetitle{ugInOutMathMLPage}{ug04.ht}{MathML Format}
\begin{chunk}{ug04.ht}
\begin{page}{ugInOutMathMLPage}{4.9. MathML Format}
\beginscroll
```
Axiom can produce MathML output for your expressions. The output is produced by the MathMLFormat domain.

To turn on MathML output formatting, issue this.

)set output mathml on

To turn MathML output formatting off, issue

```
)set output mathml off
```
\endscroll \autobuttons \end{page}

```
\chapter{Users Guide Chapter 5 (ug05.ht)}
\pagetitle{ugLangPage}{ug05.ht}
{Introduction to the Axiom Interactive Language}
\pagepic{ps/v71uglangpage.eps}{uglangpage}{0.50}
\pagefrom{Reference}{TopReferencePage}
\pageto{Immediate and Delayed Assignments}
{ugLangAssignPage}
\pageto{Blocks}{ugLangBlocksPage}
\pageto{if-then-else}{ugLangIfPage}
\pageto{Loops}{ugLangLoopsPage}
\pageto{Creating Lists and Streams with Iterators}{ugLangItsPage}
\pageto{An Example: Streams of Primes}{ugLangStreamsPrimesPage}
\begin{chunk}{ug05.ht}
\begin{page}{ugLangPage}{5. Introduction to the Axiom Interactive Language}
\beginscroll
```

```
In this chapter we look at some of the basic components of the
Axiom language that you can use interactively.
We show how to create a \spadgloss{block} of expressions,
how to form loops and list iterations, how to modify the sequential
evaluation of a block and how to use {\tt if-then-else} to
evaluate parts of your program conditionally.
We suggest you first read the boxed material in each section and then
proceed to a more thorough reading of the chapter.
```

```
\beginmenu
```

```
\menudownlink{{5.1. Immediate and Delayed Assignments}}
                  {ugLangAssignPage}
    \menudownlink{{5.2. Blocks}}{ugLangBlocksPage}
    \menudownlink{{5.3. if-then-else}}{ugLangIfPage}
    \menudownlink{{5.4. Loops}}{ugLangLoopsPage}
    \menudownlink{{5.5. Creating Lists and Streams with Iterators}}
{ugLangItsPage}
    \menudownlink{{5.6. An Example: Streams of Primes}}
{ugLangStreamsPrimesPage}
\endmenu
\endscroll
\autobuttons
\end{page}
```
#### **Immediate and Delayed Assignments**

```
⇒ "notitle" (ugUserDelayPage) 10 on page 1851
            — ug05.ht —
```

```
\begin{page}{ugLangAssignPage}{5.1. Immediate and Delayed Assignments}
\beginscroll
```

```
A \spadgloss{variable} in Axiom refers to a value.
A variable has a name beginning with an uppercase or lowercase alphabetic
character, \axiomSyntax{\%}, or \axiomSyntax{!}.
Successive characters (if any) can be any of the above, digits, or
\axiomSyntax{?}.
Case is distinguished.
The following are all examples of valid, distinct variable names:
\begin{verbatim}
a tooBig? a1B2c3%!?
A \frac{1}{2} \frac{1}{2} numberOfPoints
beta6 %J numberofpoints
\end{verbatim}
The \axiomSyntax{:=} operator is the immediate \spadgloss{assignment}
operator.
Use it to associate a value with a variable.
\beginImportant
The syntax for immediate assignment for a single variable is
\label{eq:center} $$ \centering $$ \centering \label{{\{\tilde} \axiom}:=\ {\it expression}\}} % \centering \label{eq:3} $$The value returned by an immediate assignment is the value of
{\it expression}.
\endImportant
\xtc{
The right-hand side of the expression is evaluated,
yielding \axiom{1}. This value is then assigned to \axiom{a}.
}{
\spadpaste{a := 1 \bound{a}}
}
\xtc{
The right-hand side of the expression is evaluated,
yielding \axiom{1}. This value is then assigned to \axiom{b}.
Thus \axiom{a} and \axiom{b} both have the value \axiom{1} after
the sequence of assignments.
}{
\spadpaste{b := a \free{a}\bound{b}}
}
\xtc{
What is the value of \axiom{b} if \axiom{a} is
assigned the value \axiom{2}?
```

```
}{
\spadpaste{a := 2 \bound{a2}}
}
\xtc{
As you see, the value of \axiom{b} is left unchanged.
}{
\spadpaste{b \free{b}}
}
This is what we mean when we say this kind of assignment is
{\it immediate};
\axiom{b} has no dependency on \axiom{a} after the initial assignment.
This is the usual notion of assignment found in programming
languages such as C,
PASCAL
and FORTRAN.
Axiom provides delayed assignment with \axiomSyntax{==}.
This implements a
delayed evaluation of the right-hand side and dependency
checking.
\beginImportant
The syntax for delayed assignment is
\centerline{{{\it variable} \axiom{==} {\it expression}}}
The value returned by a delayed assignment is \void{}.
\endImportant
\xtc{
Using \axiom{a} and \axiom{b} as above, these are the corresponding
delayed assignments.
}{
\sp{a == 1 \bound{ad}}}
\xtc{
}{
\spadpaste{b == a \free{ad}\bound{bd}}
}
\xtc{
The right-hand side of each delayed assignment
is left unevaluated until the
variables on the left-hand sides are evaluated.
Therefore this evaluation and \ldots
}{
\spadpaste{a \free{ad}}
}
\xtc{
this evaluation seem the same as before.
}{
\spadpaste{b \free{bd}}
}
```

```
\xtc{
If we change \axiom{a} to \axiom{2}
}{
\simeq \sum_{\text{add}}}
\xtc{
then
\axiom{a} evaluates to \axiom{2}, as expected, but
}{
\spadpaste{a \free{ad2}}
}
\xtc{
the value of \axiom{b} reflects the change to \axiom{a}.
}{
\spadpaste{b \free{bd ad2}}
}
It is possible to set several variables at the same time
by using
a \spadgloss{tuple} of variables and a tuple of expressions.\footnote{A
\spadgloss{tuple} is a collection of things separated by commas, often
surrounded by parentheses.}
\beginImportant
The syntax for multiple immediate assignments is
\centerline{{{\tt ( \subscriptIt{var}{1}, \subscriptIt{var}{2},
\ldots, \subscriptIt{var}{N} ) := ( \subscriptIt{expr}{1},
\subscriptIt{expr}{2}, \ldots, \subscriptIt{expr}{N} ) }}}
The value returned by an immediate assignment is the value of
\subscriptIt{expr}{N}.
\endImportant
\xtc{
This sets \axiom{x} to \axiom{1} and \axiom{y} to \axiom{2}.
}{
\span{f(x,y) := (1,2) \bound{x}\bound{y}}
Multiple immediate assigments are parallel in the sense that the
expressions on the right are all evaluated before any assignments
on the left are made.
However, the order of evaluation of these expressions is undefined.
\xtc{
You can use multiple immediate assignment to swap the
values held by variables.
}{
\verb|\spadpastef(x,y) := (y,x) \{free\{x y\}\bound\{swap\}|}
\xtc{
\axiom{x} has the previous value of \axiom{y}.
}{
```

```
\spadpaste{x \free{swap}}
}
\xtc{
\xion{y} has the previous value of \axion{x}.
}{
\spadpaste{y \free{swap}}
}
There is no syntactic form for multiple delayed assignments.
See the discussion in
\downlink{''Delayed Assignments vs. Functions with No Arguments''}
{ugUserDelayPage}
in Section 6.8\ignore{ugUserDelay}
about how Axiom differentiates between delayed assignments and
user functions of no arguments.
\endscroll
\autobuttons
\end{page}
\begin{patch}{ugLangAssignPagePatch1}
\begin{paste}{ugLangAssignPageFull1}{ugLangAssignPageEmpty1}
\pastebutton{ugLangAssignPageFull1}{\hidepaste}
\tab{5}\spadcommand{a := 1\bound{a }\indentrel{3}\begin{verbatim}
   (1) 1
                                  Type: PositiveInteger
\end{verbatim}
\indentrel{-3}\end{paste}\end{patch}
\begin{patch}{ugLangAssignPageEmpty1}
\begin{paste}{ugLangAssignPageEmpty1}{ugLangAssignPagePatch1}
\pastebutton{ugLangAssignPageEmpty1}{\showpaste}
\tab{5}\spadcommand{a := 1\bound{a }}
\end{paste}\end{patch}
\begin{patch}{ugLangAssignPagePatch2}
\begin{paste}{ugLangAssignPageFull2}{ugLangAssignPageEmpty2}
\pastebutton{ugLangAssignPageFull2}{\hidepaste}
\tab{5}\spadcommand{b := a\free{a }\bound{b }}
\indentrel{3}\begin{verbatim}
   (2) 1
                                  Type: PositiveInteger
\end{verbatim}
\indentrel{-3}\end{paste}\end{patch}
\begin{patch}{ugLangAssignPageEmpty2}
\begin{paste}{ugLangAssignPageEmpty2}{ugLangAssignPagePatch2}
\pastebutton{ugLangAssignPageEmpty2}{\showpaste}
\tab{5}\spadcommand{b := a\fre{a }\bound{b }
```
\end{paste}\end{patch}

```
\begin{patch}{ugLangAssignPagePatch3}
\begin{paste}{ugLangAssignPageFull3}{ugLangAssignPageEmpty3}
\pastebutton{ugLangAssignPageFull3}{\hidepaste}
\tab{5}\spadcommand{a := 2\bound{a2 }}
\indentrel{3}\begin{verbatim}
   (3) 2
                                  Type: PositiveInteger
\end{verbatim}
\indentrel{-3}\end{paste}\end{patch}
\begin{patch}{ugLangAssignPageEmpty3}
\begin{paste}{ugLangAssignPageEmpty3}{ugLangAssignPagePatch3}
\pastebutton{ugLangAssignPageEmpty3}{\showpaste}
\tab{5}\spaccommand{a := 2\bound{a}\end{paste}\end{patch}
\begin{patch}{ugLangAssignPagePatch4}
\begin{paste}{ugLangAssignPageFull4}{ugLangAssignPageEmpty4}
\pastebutton{ugLangAssignPageFull4}{\hidepaste}
\tab{5}\spadcommand{b\free{b }}
\indentrel{3}\begin{verbatim}
   (4) 1
                                  Type: PositiveInteger
\end{verbatim}
\indentrel{-3}\end{paste}\end{patch}
\begin{patch}{ugLangAssignPageEmpty4}
\begin{paste}{ugLangAssignPageEmpty4}{ugLangAssignPagePatch4}
\pastebutton{ugLangAssignPageEmpty4}{\showpaste}
\tab{5}\spadcommand{b\free{b }}
\end{paste}\end{patch}
\begin{patch}{ugLangAssignPagePatch5}
\begin{paste}{ugLangAssignPageFull5}{ugLangAssignPageEmpty5}
\pastebutton{ugLangAssignPageFull5}{\hidepaste}
\tab{5}\sp{anctan{a == 1\bound{ad }}\indentrel{3}\begin{verbatim}
                                             Type: Void
\end{verbatim}
\indentrel{-3}\end{paste}\end{patch}
\begin{patch}{ugLangAssignPageEmpty5}
\begin{paste}{ugLangAssignPageEmpty5}{ugLangAssignPagePatch5}
\pastebutton{ugLangAssignPageEmpty5}{\showpaste}
\tab{5}\spadcommand{a == 1\bound{ad }}\end{paste}\end{patch}
```
\begin{patch}{ugLangAssignPagePatch6}

```
\begin{paste}{ugLangAssignPageFull6}{ugLangAssignPageEmpty6}
\pastebutton{ugLangAssignPageFull6}{\hidepaste}
\tab{5}\spadcommand{b == a\freed{ad }\bound{bd }\indentrel{3}\begin{verbatim}
                                             Type: Void
\end{verbatim}
\indentrel{-3}\end{paste}\end{patch}
\begin{patch}{ugLangAssignPageEmpty6}
\begin{paste}{ugLangAssignPageEmpty6}{ugLangAssignPagePatch6}
\pastebutton{ugLangAssignPageEmpty6}{\showpaste}
\tab{5}\spadcommand{b == a\free{ad }\bound{bd }}
\end{paste}\end{patch}
\begin{patch}{ugLangAssignPagePatch7}
\begin{paste}{ugLangAssignPageFull7}{ugLangAssignPageEmpty7}
\pastebutton{ugLangAssignPageFull7}{\hidepaste}
\tab{5}\spadcommand{a\free{ad }}
\indentrel{3}\begin{verbatim}
   (7) 1
                                  Type: PositiveInteger
\end{verbatim}
\indentrel{-3}\end{paste}\end{patch}
\begin{patch}{ugLangAssignPageEmpty7}
\begin{paste}{ugLangAssignPageEmpty7}{ugLangAssignPagePatch7}
\pastebutton{ugLangAssignPageEmpty7}{\showpaste}
\tab{5}\spadcommand{a\free{ad }}
\end{paste}\end{patch}
\begin{patch}{ugLangAssignPagePatch8}
\begin{paste}{ugLangAssignPageFull8}{ugLangAssignPageEmpty8}
\pastebutton{ugLangAssignPageFull8}{\hidepaste}
\tab{5}\spadcommand{b\free{bd }}
\indentrel{3}\begin{verbatim}
   (8) 1
                                  Type: PositiveInteger
\end{verbatim}
\indentrel{-3}\end{paste}\end{patch}
\begin{patch}{ugLangAssignPageEmpty8}
\begin{paste}{ugLangAssignPageEmpty8}{ugLangAssignPagePatch8}
\pastebutton{ugLangAssignPageEmpty8}{\showpaste}
\tab{5}\spadcommand{b\free{bd }}
\end{paste}\end{patch}
\begin{patch}{ugLangAssignPagePatch9}
\begin{paste}{ugLangAssignPageFull9}{ugLangAssignPageEmpty9}
\pastebutton{ugLangAssignPageFull9}{\hidepaste}
\tab{5}\spadcommand{a == 2\bound{add} }
```

```
\indentrel{3}\begin{verbatim}
                                             Type: Void
\end{verbatim}
\indentrel{-3}\end{paste}\end{patch}
\begin{patch}{ugLangAssignPageEmpty9}
\begin{paste}{ugLangAssignPageEmpty9}{ugLangAssignPagePatch9}
\pastebutton{ugLangAssignPageEmpty9}{\showpaste}
\tab{5}\spacommand{a == 2\bound{ad2 }}\end{paste}\end{patch}
\begin{patch}{ugLangAssignPagePatch10}
\begin{paste}{ugLangAssignPageFull10}{ugLangAssignPageEmpty10}
\pastebutton{ugLangAssignPageFull10}{\hidepaste}
\tab{5}\spadcommand{a\free{ad2 }}
\indentrel{3}\begin{verbatim}
   (10) 2
                                  Type: PositiveInteger
\end{verbatim}
\indentrel{-3}\end{paste}\end{patch}
\begin{patch}{ugLangAssignPageEmpty10}
\begin{paste}{ugLangAssignPageEmpty10}{ugLangAssignPagePatch10}
\pastebutton{ugLangAssignPageEmpty10}{\showpaste}
\tab{5}\spadcommand{a\free{ad2 }}
\end{paste}\end{patch}
\begin{patch}{ugLangAssignPagePatch11}
\begin{paste}{ugLangAssignPageFull11}{ugLangAssignPageEmpty11}
\pastebutton{ugLangAssignPageFull11}{\hidepaste}
\tab{5}\spadcommand{b\free{bd ad2 }}
\indentrel{3}\begin{verbatim}
   (11) 2
                                  Type: PositiveInteger
\end{verbatim}
\indentrel{-3}\end{paste}\end{patch}
\begin{patch}{ugLangAssignPageEmpty11}
\begin{paste}{ugLangAssignPageEmpty11}{ugLangAssignPagePatch11}
\pastebutton{ugLangAssignPageEmpty11}{\showpaste}
\tab{5}\spadcommand{b\free{bd ad2 }}
\end{paste}\end{patch}
\begin{patch}{ugLangAssignPagePatch12}
\begin{paste}{ugLangAssignPageFull12}{ugLangAssignPageEmpty12}
\pastebutton{ugLangAssignPageFull12}{\hidepaste}
\tab{5}\spadcommand{(x,y) := (1,2)\bound{x }\bound{y }}
\indentrel{3}\begin{verbatim}
   (12) 2
```
Type: PositiveInteger

```
\end{verbatim}
\indentrel{-3}\end{paste}\end{patch}
\begin{patch}{ugLangAssignPageEmpty12}
\begin{paste}{ugLangAssignPageEmpty12}{ugLangAssignPagePatch12}
\pastebutton{ugLangAssignPageEmpty12}{\showpaste}
\tab{5}\spadcommand{(x,y) := (1,2)\bound{x }\bound{y }}
\end{paste}\end{patch}
\begin{patch}{ugLangAssignPagePatch13}
\begin{paste}{ugLangAssignPageFull13}{ugLangAssignPageEmpty13}
\pastebutton{ugLangAssignPageFull13}{\hidepaste}
\tab{5}\spadcommand{(x,y) := (y,x)\free{x y }\bound{swap }}\indentrel{3}\begin{verbatim}
   (13) 1
                                  Type: PositiveInteger
\end{verbatim}
\indentrel{-3}\end{paste}\end{patch}
\begin{patch}{ugLangAssignPageEmpty13}
\begin{paste}{ugLangAssignPageEmpty13}{ugLangAssignPagePatch13}
\pastebutton{ugLangAssignPageEmpty13}{\showpaste}
\tab{5}\spadcommand{(x,y) := (y,x)\frac{x y }\bound{swap}}\end{paste}\end{patch}
\begin{patch}{ugLangAssignPagePatch14}
\begin{paste}{ugLangAssignPageFull14}{ugLangAssignPageEmpty14}
\pastebutton{ugLangAssignPageFull14}{\hidepaste}
\tab{5}\spadcommand{x\free{swap }}
\indentrel{3}\begin{verbatim}
   (14) 2
                                  Type: PositiveInteger
\end{verbatim}
\indentrel{-3}\end{paste}\end{patch}
\begin{patch}{ugLangAssignPageEmpty14}
\begin{paste}{ugLangAssignPageEmpty14}{ugLangAssignPagePatch14}
\pastebutton{ugLangAssignPageEmpty14}{\showpaste}
\tab{5}\spadcommand{x\free{swap }}
\end{paste}\end{patch}
\begin{patch}{ugLangAssignPagePatch15}
\begin{paste}{ugLangAssignPageFull15}{ugLangAssignPageEmpty15}
\pastebutton{ugLangAssignPageFull15}{\hidepaste}
\tab{5}\spadcommand{y\free{swap }}
\indentrel{3}\begin{verbatim}
   (15) 1
                                  Type: PositiveInteger
\end{verbatim}
\indentrel{-3}\end{paste}\end{patch}
```

```
\begin{patch}{ugLangAssignPageEmpty15}
\begin{paste}{ugLangAssignPageEmpty15}{ugLangAssignPagePatch15}
\pastebutton{ugLangAssignPageEmpty15}{\showpaste}
\tab{5}\spadcommand{y\free{swap }}
\end{paste}\end{patch}
```
## **Blocks**

**———-**

*⇒* "notitle" (ugLangIfPage) [9](#page-1793-0) on page [1761](#page-1793-0) **— ug05.ht —** \begin{page}{ugLangBlocksPage}{5.2. Blocks} \beginscroll  $\%$ %% We should handle tabs in pile correctly but so far we do not.  $\%$ A \spadgloss{block} is a sequence of expressions evaluated in the order that they appear, except as modified by control expressions such as \axiom{break}, \spadkey{break} \axiom{return}, \spadkey{return} \axiom{iterate} and \spadkey{iterate} \axiom{if-then-else} constructions. The value of a block is the value of the expression last evaluated in the block. To leave a block early, use \axiomSyntax{=>}. For example,  $\arcsin{i} < 0 \Rightarrow x$ . The expression before the \axiomSyntax{=>} must evaluate to \axiom{true} or \axiom{false}. The expression following the  $\arcsin\text{Symb}\$  is the return value for the block. A block can be constructed in two ways: \indent{4} \beginitems \item[1. ] the expressions can be separated by semicolons and the resulting expression surrounded by parentheses, and \item[2. ] the expressions can be written on succeeding lines with

each line indented the same number of spaces (which must be greater

```
than zero).
A block entered in this form is
called a \spadgloss{pile}.
\enditems
\indent{0}
Only the first form is available if you are entering expressions
directly to Axiom.
Both forms are available in {\bf .input} files.
\beginImportant
The syntax for a simple block of expressions entered interactively is
\centerline{{{\tt ( \subscriptIt{expression}{1};
\subscriptIt{expression}{2}; \ldots; \subscriptIt{expression}{N} )}}}
The value returned by a block is the value of an
\axiomSyntax{=>} expression, or \subscriptIt{expression}{N}
if no \axiomSyntax{=>} is encountered.
\endImportant
In {\bf .input} files, blocks can also be written using
\spadglossSee{piles}{pile}.
The examples throughout this book are assumed to come from
{\bf .input} files.
\xtc{
In this example, we assign a rational number to \axiom{a} using a block
consisting of three expressions.
This block is written as a pile.
Each expression in the pile has the same indentation, in this case two
spaces to the right of the first line.
}{
\begin{spadsrc}
a :=
 i := \gcd(234, 672)i := 3* i * *5 - i + 11 / i
\end{spadsrc}
}
\xtc{
Here is the same block written on one line.
This is how you are required to enter it at the input prompt.
}{
\spadpaste{a := (i := gcd(234,672); i := 3*i**5 - i + 1; 1 / i)}
}
\xtc{
Blocks can be used to put several expressions on one line.
The value returned is that of the last expression.
}{
\sp{space{(a := 1; b := 2; c := 3; [a,b,c]) \bound{a b c}}}
```

```
Axiom gives you two ways of writing a block and the
preferred way in an {\bf .input} file is to use a pile.
Roughly speaking, a pile is
a block whose constituent expressions are indented the same amount.
You begin a pile by starting a new line for the first expression,
indenting it to the right of the previous line.
You then enter the second expression on a new line, vertically aligning
it with the first line. And so on.
If you need to enter an inner pile, further indent its lines to the right
of the outer pile.
Axiom knows where a pile ends.
It ends when a subsequent line is indented to the left of the pile or
the end of the file.
\text{xtcf}Blocks can be used to perform several steps before an assignment
(immediate or delayed) is made.
}{
\begin{spadsrc}[\free{a b}]
d :=c := a**2 + b**2
   sqrt(c * 1.3)\end{spadsrc}
}
\xtc{
Blocks can be used in the arguments to functions.
(Here \arcsin{h} is assigned \arcsin{2.1 + 3.5}.)
}{
\begin{spadsrc}[\bound{h}]
h := 2.1 +1.0
   3.5
\end{spadsrc}
}
\xtc{
Here the second argument to \arcsin\{eval\} is \arcsin\{x = z\}, where
the value of \axiom{z} is computed in the first line of the block
starting on the second line.
}{
\begin{spadsrc}
eval(x**2 - x*y**2,
    z := \sqrt[9]{2.0} - \exp(4.1)x = z)
\end{spadsrc}
}
\xtc{
Blocks can be used in the clauses of \axiom{if-then-else}
expressions (see \downlink{''if-then-else''}{ugLangIfPage}
in Section 5.3\ignore{ugLangIf}).
```

```
}{
\spadpaste{if h > 3.1 then 1.0 else (z := cos(h); max(z,0.5)) \free{h}}
}
\xtc{
This is the pile version of the last block.
}{
\begin{spadsrc}[\free{h}]
if h > 3.1 then
   1.0
  else
   z := \cos(h)max(z, 0.5)\end{spadsrc}
}
\xtc{
Blocks can be nested.
}{
\spadpaste{
a := (b := factorial(12); c := (d := eulerPhi(22); factorial(d));b+c)}
}
\xtc{
This is the pile version of the last block.
}{
\begin{spadsrc}
a :=b := factorial(12)c : =d := eulerPhi(22)
   factorial(d)
 b+c
\end{spadsrc}
}
\xtc{
Since \axiom{c + d} does equal \axiom{3628855}, \axiom{a} has the value
of \axiom{c} and the last line is never evaluated.
}{
\begin{spadsrc}
a :=
 c := factorial 10
 d := fibonacci 10
 c + d = 3628855 \Rightarrow cd
\end{spadsrc}
}
\endscroll
\autobuttons
\end{page}
```

```
\begin{patch}{ugLangBlocksPagePatch1}
\begin{paste}{ugLangBlocksPageFull1}{ugLangBlocksPageEmpty1}
\pastebutton{ugLangBlocksPageFull1}{\hidepaste}
\tab{5}\spadcommand{a :=
  i := gcd(234,672)
  i := 3*i**5 - i + 1
 1 / i
}
\indentrel{3}\begin{verbatim}
          1
   (1)
        23323
                                 Type: Fraction Integer
\end{verbatim}
\indentrel{-3}\end{paste}\end{patch}
\begin{patch}{ugLangBlocksPageEmpty1}
\begin{paste}{ugLangBlocksPageEmpty1}{ugLangBlocksPagePatch1}
\pastebutton{ugLangBlocksPageEmpty1}{\showpaste}
\tab{5}\space{-1}i := gcd(234,672)
  i := 3* i * *5 - i + 11 / i
}
\end{paste}\end{patch}
\begin{patch}{ugLangBlocksPagePatch2}
\begin{paste}{ugLangBlocksPageFull2}{ugLangBlocksPageEmpty2}
\pastebutton{ugLangBlocksPageFull2}{\hidepaste}
\tab{5}\spadcommand{a := (i := gcd(234,672); i := 3*i**5 - i + 1; 1 / i)}
\indentrel{3}\begin{verbatim}
          1
   (2)
        23323
                                 Type: Fraction Integer
\end{verbatim}
\indentrel{-3}\end{paste}\end{patch}
\begin{patch}{ugLangBlocksPageEmpty2}
\begin{paste}{ugLangBlocksPageEmpty2}{ugLangBlocksPagePatch2}
\pastebutton{ugLangBlocksPageEmpty2}{\showpaste}
\tab{5}\spadcommand{a := (i := gcd(234,672); i := 3*i**5 - i + 1; 1 / i)}
\end{paste}\end{patch}
\begin{patch}{ugLangBlocksPagePatch3}
\begin{paste}{ugLangBlocksPageFull3}{ugLangBlocksPageEmpty3}
\pastebutton{ugLangBlocksPageFull3}{\hidepaste}
\t \tab{5}\spadcommand{(a := 1; b := 2; c := 3; [a,b,c])}\bound{a b c }\indentrel{3}\begin{verbatim}
   (3) [1,2,3]
```

```
Type: List PositiveInteger
\end{verbatim}
\indentrel{-3}\end{paste}\end{patch}
\begin{patch}{ugLangBlocksPageEmpty3}
\begin{paste}{ugLangBlocksPageEmpty3}{ugLangBlocksPagePatch3}
\pastebutton{ugLangBlocksPageEmpty3}{\showpaste}
\t \tab{5}\spadcommand{(a := 1; b := 2; c := 3; [a,b,c])\bound{a b c }}\end{paste}\end{patch}
\begin{patch}{ugLangBlocksPagePatch4}
\begin{paste}{ugLangBlocksPageFull4}{ugLangBlocksPageEmpty4}
\pastebutton{ugLangBlocksPageFull4}{\hidepaste}
\tab{5}\spadcommand{d :=
   c := a**2 + b**2
   sqrt(c * 1.3)\free{a b }}
\indentrel{3}\begin{verbatim}
   (4) 2.5495097567 96392415
                                            Type: Float
\end{verbatim}
\indentrel{-3}\end{paste}\end{patch}
\begin{patch}{ugLangBlocksPageEmpty4}
\begin{paste}{ugLangBlocksPageEmpty4}{ugLangBlocksPagePatch4}
\pastebutton{ugLangBlocksPageEmpty4}{\showpaste}
\tab{5}\spadcommand{d :=
   c := a**2 + b**2
   sqrt(c * 1.3)\free{a b }}
\end{paste}\end{patch}
\begin{patch}{ugLangBlocksPagePatch5}
\begin{paste}{ugLangBlocksPageFull5}{ugLangBlocksPageEmpty5}
\pastebutton{ugLangBlocksPageFull5}{\hidepaste}
\tab{5}\spadcommand{h := 2.1 +1.0
   3.5
\bound{h }}
\indentrel{3}\begin{verbatim}
   (5) 5.6
                                            Type: Float
\end{verbatim}
\indentrel{-3}\end{paste}\end{patch}
\begin{patch}{ugLangBlocksPageEmpty5}
\begin{paste}{ugLangBlocksPageEmpty5}{ugLangBlocksPagePatch5}
\pastebutton{ugLangBlocksPageEmpty5}{\showpaste}
\tab{5}\spadcommand{h := 2.1 +1.0
```

```
3.5
\bound{h }}
\end{paste}\end{patch}
\begin{patch}{ugLangBlocksPagePatch6}
\begin{paste}{ugLangBlocksPageFull6}{ugLangBlocksPageEmpty6}
\pastebutton{ugLangBlocksPageFull6}{\hidepaste}
\tab{5}\spadcommand{eval(x**2 - x*y**2,
     z := \sqrt{\pi i}/2.0 - \exp(4.1)x = z)
}
\indentrel{3}\begin{verbatim}
   (6)
                           2
   58.7694912705 67072878 y + 3453.8531042012 59382
                                 Type: Polynomial Float
\end{verbatim}
\indentrel{-3}\end{paste}\end{patch}
\begin{patch}{ugLangBlocksPageEmpty6}
\begin{paste}{ugLangBlocksPageEmpty6}{ugLangBlocksPagePatch6}
\pastebutton{ugLangBlocksPageEmpty6}{\showpaste}
\tab{5}\spadcommand{eval(x**2 - x*y**2,
     z := \sqrt{\pi} 2.0 - \exp(4.1)x = z\lambda}
\end{paste}\end{patch}
\begin{patch}{ugLangBlocksPagePatch7}
\begin{paste}{ugLangBlocksPageFull7}{ugLangBlocksPageEmpty7}
\pastebutton{ugLangBlocksPageFull7}{\hidepaste}
\tab{5}\spadcommand{if h > 3.1 then 1.0 else (z := cos(h); max(z,0.5))\free{h }}
\indentrel{3}\begin{verbatim}
   (7) 1.0
                                             Type: Float
\end{verbatim}
\indentrel{-3}\end{paste}\end{patch}
\begin{patch}{ugLangBlocksPageEmpty7}
\begin{paste}{ugLangBlocksPageEmpty7}{ugLangBlocksPagePatch7}
\pastebutton{ugLangBlocksPageEmpty7}{\showpaste}
\tab{5}\spadcommand{if h > 3.1 then 1.0 else (z := cos(h); max(z,0.5))\free{h }}
\end{paste}\end{patch}
\begin{patch}{ugLangBlocksPagePatch8}
\begin{paste}{ugLangBlocksPageFull8}{ugLangBlocksPageEmpty8}
\pastebutton{ugLangBlocksPageFull8}{\hidepaste}
\tab{5}\spadcommand{if h > 3.1 then
```

```
1.0
  else
   z := \cos(h)max(z,0.5)\free{h }}
\indentrel{3}\begin{verbatim}
   (8) 1.0
                                             Type: Float
\end{verbatim}
\indentrel{-3}\end{paste}\end{patch}
\begin{patch}{ugLangBlocksPageEmpty8}
\begin{paste}{ugLangBlocksPageEmpty8}{ugLangBlocksPagePatch8}
\pastebutton{ugLangBlocksPageEmpty8}{\showpaste}
\tab{5}\spadcommand{if h > 3.1 then
    1.0
  else
    z := \cos(h)max(z,0.5)\free{h }}
\end{paste}\end{patch}
\begin{patch}{ugLangBlocksPagePatch9}
\begin{paste}{ugLangBlocksPageFull9}{ugLangBlocksPageEmpty9}
\pastebutton{ugLangBlocksPageFull9}{\hidepaste}
\t \tab{5}\spadcommand{a := (b := factorial(12); c := (d := \text{ellerPhi}(22); factorial(d)); b+c)}\indentrel{3}\begin{verbatim}
   (9) 482630400
                                  Type: PositiveInteger
\end{verbatim}
\indentrel{-3}\end{paste}\end{patch}
\begin{patch}{ugLangBlocksPageEmpty9}
\begin{paste}{ugLangBlocksPageEmpty9}{ugLangBlocksPagePatch9}
\pastebutton{ugLangBlocksPageEmpty9}{\showpaste}
\t \tab{5}\sp{3\neq 0}; = (b := factorial(12); c := (d := eulerPhi(22); factorial(d));b+c)}
\end{paste}\end{patch}
\begin{patch}{ugLangBlocksPagePatch10}
\begin{paste}{ugLangBlocksPageFull10}{ugLangBlocksPageEmpty10}
\pastebutton{ugLangBlocksPageFull10}{\hidepaste}
\tab{5}\spadcommand{a :=b := factorial(12)c : =d := \text{eulerPhi}(22)factorial(d)
 b+c
}
\indentrel{3}\begin{verbatim}
   (10) 482630400
```

```
Type: PositiveInteger
\end{verbatim}
\indentrel{-3}\end{paste}\end{patch}
\begin{patch}{ugLangBlocksPageEmpty10}
\begin{paste}{ugLangBlocksPageEmpty10}{ugLangBlocksPagePatch10}
\pastebutton{ugLangBlocksPageEmpty10}{\showpaste}
\tab{5}\spadcommand{a :=
  b := factorial(12)c : =d := eulerPhi(22)
    factorial(d)
  b+c}
\end{paste}\end{patch}
\begin{patch}{ugLangBlocksPagePatch11}
\begin{paste}{ugLangBlocksPageFull11}{ugLangBlocksPageEmpty11}
\pastebutton{ugLangBlocksPageFull11}{\hidepaste}
\tab{5}\spadcommand{a :=
  c := factorial 10
 d := fibonacci 10
 c + d = 3628855 \Rightarrow cd
}
\indentrel{3}\begin{verbatim}
   (11) 3628800
                                   Type: PositiveInteger
\end{verbatim}
\indentrel{-3}\end{paste}\end{patch}
\begin{patch}{ugLangBlocksPageEmpty11}
\begin{paste}{ugLangBlocksPageEmpty11}{ugLangBlocksPagePatch11}
\pastebutton{ugLangBlocksPageEmpty11}{\showpaste}
\tab{5}\spadcommand{a :=
 c := factorial 10
 d := fibonacci 10
 c + d = 3628855 \Rightarrow cd
}
\end{paste}\end{patch}
```
# <span id="page-1793-0"></span>**if-then-else**

*⇒* "notitle" (ugTypesResolvePage) [7](#page-1728-0) on page [1696](#page-1728-0)

**———-**

```
⇒ "notitle" (ugTypesPkgCallPage) 7 on page 1686
            — ug05.ht —
\begin{page}{ugLangIfPage}{5.3. if-then-else}
\beginscroll
```
Like many other programming languages, Axiom uses the three keywords \spadkey{if} \axiom{if, then} \spadkey{then} and \axiom{else} \spadkey{else} to form conditional expressions. The \axiom{else} part of the conditional is optional. The expression between the \axiom{if} and \axiom{then} keywords is a \spadgloss{predicate}: an expression that evaluates to or is convertible to either {\tt true} or {\tt false}, that is,

```
a \axiomType{Boolean}.
```
\beginImportant The syntax for conditional expressions is \centerline{{{\tt if {\it predicate} then \subscriptIt{expression}{1} else \subscriptIt{expression}{2}}}} where the \axiom{else} \subscriptIt{\it expression}{2} part is optional. The value returned from a conditional expression is \subscriptIt{\it expression}{1} if the predicate evaluates to \axiom{true} and \subscriptIt{\it expression}{2} otherwise. If no \axiom{else} clause is given, the value is always \void{}. \endImportant

```
An \axiom{if-then-else} expression always returns a value.
If the
\axiom{else} clause is missing then the entire expression returns
\void{}.
If both clauses are present, the type of the value returned by \axiom{if}
is obtained by resolving the types of the values of the two clauses.
See \downlink{''Resolving Types''}{ugTypesResolvePage}
in Section 2.10\ignore{ugTypesResolve}
for more information.
```

```
The predicate must evaluate to, or be convertible to, an object of type
\axiomType{Boolean}: {\tt true} or {\tt false}.
By default, the equal sign \spadopFrom{=}{Equation} creates
an equation.
\xtc{
This is an equation.
In particular, it is an object of type
\axiomType{Equation Polynomial Integer}.
}{
\sqrt{\text{spadpaste}\{x + 1 = y\}}}
However, for predicates in \axiom{if} expressions, Axiom
places a default target type of \axiomType{Boolean} on the
predicate and equality testing is performed.
```

```
Thus you need not qualify the \arcsin\text{Symb}\ in any way.
In other contexts you may need to tell Axiom that you want
to test for equality rather than create an equation.
In those cases, use \axiomSyntax{@} and a target type of
\axiomType{Boolean}.
See \downlink{''Package Calling and Target Types''}
{ugTypesPkgCallPage} in Section 2.9
\ignore{ugTypesPkgCall} for more information.
```

```
The compound symbol meaning ''not equal'' in Axiom is
''\texht{$\sim =$}{\axiom{"=}}''.
This can be used directly without a package call or a target
specification. The expression
\axiom{a} \texht{$\sim =$}{\axiom{~=}} \axiom{b} is directly
translated into \arcsin\{not (a = b)\}.
```

```
Many other functions have return values of type \axiomType{Boolean}.
These include \arcsin\{<\}, \arcsin\{<=\}, \arcsin\{>\},
\axiom{>=}, \texht{$\sim =$}{\axiom{~=}} and \axiom{member?}.
By convention, operations with names ending in \axiomSyntax{?}
return \axiomType{Boolean} values.
```

```
The usual rules for piles are suspended for conditional expressions.
In {\bf .input} files, the \axiom{then} and
\axiom{else} keywords can begin in the same column as the corresponding
\axiom{if} but may also appear to the right.
Each of the following styles of writing \axiom{if-then-else}
expressions is acceptable:
\begin{verbatim}
if i>0 then output("positive") else output("nonpositive")
if i > 0 then output("positive")
  else output("nonpositive")
```

```
if i > 0 then output ("positive")
else output("nonpositive")
```

```
if i > 0then output("positive")
else output("nonpositive")
```

```
if i > 0
  then output("positive")
  else output("nonpositive")
\end{verbatim}
```

```
A block can follow the \axiom{then} or \axiom{else} keywords.
In the following two assignments to \axiom{a},
the \axiom{then} and \axiom{else}
clauses each are followed by two-line piles.
```

```
The value returned in each is the value of the second line.
```

```
\begin{verbatim}
a :=if i > 0 then
    j := sin(i * pi())
    exp(j + 1/j)else
    j := cos(i * 0.5 * pi())log(abs(j)***5 + 1)a :=
  if i > 0
    then
     j := sin(i * pi())exp(j + 1/j)else
      j := cos(i * 0.5 * pi())
      log(abs(j)***5 + 1)\end{verbatim}
These are both equivalent to the following:
\begin{verbatim}
a :=
  if i > 0 then (j := sin(i * pi()); exp(j + 1/j))
  else (j := cos(i * 0.5 * pi()); log(abs(j)**5 + 1))
\verb|\end{vertim}|\endscroll
\autobuttons
\end{page}
\begin{patch}{ugLangIfPagePatch1}
\begin{paste}{ugLangIfPageFull1}{ugLangIfPageEmpty1}
\pastebutton{ugLangIfPageFull1}{\hidepaste}
\tab{5}\spadcommand{x + 1 = y}\indentrel{3}\begin{verbatim}
   (1) x + 1= y
                      Type: Equation Polynomial Integer
\end{verbatim}
\indentrel{-3}\end{paste}\end{patch}
\begin{patch}{ugLangIfPageEmpty1}
\begin{paste}{ugLangIfPageEmpty1}{ugLangIfPagePatch1}
\pastebutton{ugLangIfPageEmpty1}{\showpaste}
\tab{5}\spadcommand{x + 1 = y}\end{paste}\end{patch}
```
### **Loops**

```
⇒ "notitle" (ugLangLoopsCompIntPage) 9 on page 1766
⇒ "notitle" (ugLangLoopsReturnPage) 9 on page 1767
⇒ "notitle" (ugLangLoopsBreakPage) 9 on page 1770
⇒ "notitle" (ugLangLoopsBreakVsPage) 9 on page 1773
⇒ "notitle" (ugLangLoopsBreakMorePage) 9 on page 1774
⇒ "notitle" (ugLangLoopsIteratePage) 9 on page 1782
⇒ "notitle" (ugLangLoopsWhilePage) 9 on page 1784
⇒ "notitle" (ugLangLoopsForInPage) 9 on page 1790
⇒ "notitle" (ugLangLoopsForInNMPage) 9 on page 1791
⇒ "notitle" (ugLangLoopsForInNMSPage) 9 on page 1795
⇒ "notitle" (ugLangLoopsForInNPage) 9 on page 1797
⇒ "notitle" (ugLangLoopsForInXLPage) 9 on page 1798
⇒ "notitle" (ugLangLoopsForInPredPage) 9 on page 1800
⇒ "notitle" (ugLangLoopsParPage) 9 on page 1802
            — ug05.ht —
\begin{page}{ugLangLoopsPage}{5.4. Loops}
\beginscroll
A \spadgloss{loop} is an expression that contains another expression,
called the {\it loop body}, which is to be evaluated zero or more
times.
All loops contain the \axiom{repeat} keyword and return \void{}.
Loops can contain inner loops to any depth.
\beginImportant
The most basic loop is of the form
\centerline{{\axiom{repeat} {\it loopBody}}}
Unless {\it loopBody} contains a \axiom{break} or \axiom{return}
expression, the loop repeats forever.
The value returned by the loop is \void{}.\endImportant
\beginmenu
    \menudownlink{{5.4.1. Compiling vs. Interpreting Loops}}
{ugLangLoopsCompIntPage}
    \menudownlink{{5.4.2. return in Loops}}{ugLangLoopsReturnPage}
    \menudownlink{{5.4.3. break in Loops}}{ugLangLoopsBreakPage}
    \menudownlink{{5.4.4. break vs. {\tt =>} in Loop Bodies}}
{ugLangLoopsBreakVsPage}
    \menudownlink{{5.4.5. More Examples of break}}
```
\menudownlink{{5.4.6. iterate in Loops}}{ugLangLoopsIteratePage} \menudownlink{{5.4.7. while Loops}}{ugLangLoopsWhilePage} \menudownlink{{5.4.8. for Loops}}{ugLangLoopsForInPage}

{ugLangLoopsBreakMorePage}

```
\menudownlink{{5.4.9. for i in n..m repeat}}
{ugLangLoopsForInNMPage}
    \menudownlink{{5.4.10. for i in n..m by s repeat}}
{ugLangLoopsForInNMSPage}
    \menudownlink{{5.4.11. for i in n.. repeat}}{ugLangLoopsForInNPage}
    \menudownlink{{5.4.12. for x in l repeat}}{ugLangLoopsForInXLPage}
    \menudownlink{{5.4.13. ''Such that'' Predicates}}
{ugLangLoopsForInPredPage}
    \menudownlink{{5.4.14. Parallel Iteration}}{ugLangLoopsParPage}
\endmenu
\endscroll
\autobuttons
\end{page}
```
### <span id="page-1798-0"></span>**Compiling vs. Interpreting Loops**

```
⇒ "notitle" (ugUserCompIntPage) 10 on page 1858
            — ug05.ht —
\begin{page}{ugLangLoopsCompIntPage}
{5.4.1. Compiling vs. Interpreting Loops}
\beginscroll
Axiom tries to determine completely the type of every
object in a loop and then to translate the loop body to LISP or even to
machine code.
This translation is called \spadglossSee{compilation}{compiler}.
If Axiom decides that it cannot compile the loop, it issues a
message stating the problem and then the following message:
%
\centerline{
{{\bf We will attempt to step through and interpret the code.}}}
%
It is still possible that Axiom can evaluate the loop but in
\spadgloss{interpret-code mode}.
See \downlink{''Compiling vs. Interpreting''}{ugUserCompIntPage}
in Section 6.10\ignore{ugUserCompInt} where
this is discussed in terms
of compiling versus interpreting functions.
\endscroll
\autobuttons
\end{page}
```
#### <span id="page-1799-0"></span>**return in Loops**

```
⇒ "notitle" (ugUserBlocksPage) 10 on page 1898
            — ug05.ht —
```

```
\begin{page}{ugLangLoopsReturnPage}{5.4.2. return in Loops}
\beginscroll
```

```
A \axiom{return} expression is used to exit a function with
a particular value.
In particular, if a \axiom{return} is in a loop within the
\spadkey{return}
function, the loop is terminated whenever the \axiom{return}
is evaluated.
%> This is a bug! The compiler should never accept allow
%> Void to be the return type of a function when it has to use
%> resolve to determine it.
\xtc{
Suppose we start with this.
}{
\begin{spadsrc}[\bound{f}]
f() ==i := 1
 repeat
    if factorial(i) > 1000 then return i
    i := i + 1\end{spadsrc}
}
\xtc{
When \axiom{factorial(i)} is big enough, control passes from
inside the loop all the way outside the function, returning the
value of \axiom{i} (or so we think).
}{
\spadpaste{f() \free{f}}
}
What went wrong?
Isn't it obvious that this function should return an integer?
Well, Axiom makes no attempt to analyze the structure of a
loop to determine if it always returns a value because, in
general, this is impossible.
So Axiom has this simple rule: the type of the function is
determined by the type of its body, in this case a block.
The normal value of a block is the value of its last expression,
in this case, a loop.
```

```
And the value of every loop is \void{}!
```
```
So the return type of \userfun{f} is \axiomType{Void}.
There are two ways to fix this.
The best way is for you to tell Axiom what the return type
of \axiom{f} is.
You do this by giving \axiom{f} a declaration \axiom{f: () \rightarrow}Integer} prior to calling for its value.
This tells Axiom: ''trust me---an integer is returned.''
We'll explain more about this in the next chapter.
Another clumsy way is to add a dummy expression as follows.
\xtc{
Since we want an integer, let's stick in a dummy final expression that is
an integer and will never be evaluated.
}{
\begin{spadsrc}[\bound{f1}]
f() ==i := 1repeat
   if factorial(i) > 1000 then return i
   i := i + 1\Omega\end{spadsrc}
}
\xtc{
When we try \userfun{f} again we get what we wanted.
See
\downlink{''Functions Defined with Blocks''}{ugUserBlocksPage}
in Section 6.15\ignore{ugUserBlocks}
for more information.
}{
\spadpaste{f() \free{f1}}
}
\endscroll
\autobuttons
\end{page}
\begin{patch}{ugLangLoopsReturnPagePatch1}
\begin{paste}{ugLangLoopsReturnPageFull1}{ugLangLoopsReturnPageEmpty1}
\pastebutton{ugLangLoopsReturnPageFull1}{\hidepaste}
\tab{5}\spadcommand{f() ==i := 1repeat
    if factorial(i) > 1000 then return i
    i := i + 1\bound{f }}
\indentrel{3}\begin{verbatim}
                                              Type: Void
\end{verbatim}
```
\indentrel{-3}\end{paste}\end{patch}

```
\begin{patch}{ugLangLoopsReturnPageEmpty1}
\begin{paste}{ugLangLoopsReturnPageEmpty1}{ugLangLoopsReturnPagePatch1}
\pastebutton{ugLangLoopsReturnPageEmpty1}{\showpaste}
\tab{5}\sp{acommand{f()} ==i := 1repeat
    if factorial(i) > 1000 then return i
    i := i + 1\bound{f }}
\end{paste}\end{patch}
\begin{patch}{ugLangLoopsReturnPagePatch2}
\begin{paste}{ugLangLoopsReturnPageFull2}{ugLangLoopsReturnPageEmpty2}
\pastebutton{ugLangLoopsReturnPageFull2}{\hidepaste}
\tab{5}\spadcommand{f()\free{f }}
\indentrel{3}\begin{verbatim}
                                             Type: Void
\end{verbatim}
\indentrel{-3}\end{paste}\end{patch}
\begin{patch}{ugLangLoopsReturnPageEmpty2}
\begin{paste}{ugLangLoopsReturnPageEmpty2}{ugLangLoopsReturnPagePatch2}
\pastebutton{ugLangLoopsReturnPageEmpty2}{\showpaste}
\tab{5}\spadcommand{f()\free{f }}
\end{paste}\end{patch}
\begin{patch}{ugLangLoopsReturnPagePatch3}
\begin{paste}{ugLangLoopsReturnPageFull3}{ugLangLoopsReturnPageEmpty3}
\pastebutton{ugLangLoopsReturnPageFull3}{\hidepaste}
\tab{5}\spadcommand{f() ==i := 1repeat
   if factorial(i) > 1000 then return i
    i := i + 1\Omega\bound{f1 }}
\indentrel{3}\begin{verbatim}
                                             Type: Void
\end{verbatim}
\indentrel{-3}\end{paste}\end{patch}
\begin{patch}{ugLangLoopsReturnPageEmpty3}
\begin{paste}{ugLangLoopsReturnPageEmpty3}{ugLangLoopsReturnPagePatch3}
\pastebutton{ugLangLoopsReturnPageEmpty3}{\showpaste}
\tab{5}\spadcommand{f() ==
  i := 1
  repeat
    if factorial(i) > 1000 then return i
```

```
i := i + 1\Omega\bound{f1 }}
\end{paste}\end{patch}
\begin{patch}{ugLangLoopsReturnPagePatch4}
\begin{paste}{ugLangLoopsReturnPageFull4}{ugLangLoopsReturnPageEmpty4}
\pastebutton{ugLangLoopsReturnPageFull4}{\hidepaste}
\tab{5}\spadcommand{f()\free{f1 }}
\indentrel{3}\begin{verbatim}
   (4) 7
                                  Type: PositiveInteger
\end{verbatim}
\indentrel{-3}\end{paste}\end{patch}
\begin{patch}{ugLangLoopsReturnPageEmpty4}
\begin{paste}{ugLangLoopsReturnPageEmpty4}{ugLangLoopsReturnPagePatch4}
\pastebutton{ugLangLoopsReturnPageEmpty4}{\showpaste}
\tab{5}\spadcommand{f()\free{f1 }}
\end{paste}\end{patch}
```
## **break in Loops**

```
⇒ "notitle" (ugLangLoopsReturnPage) 9 on page 1767
            — ug05.ht —
\begin{page}{ugLangLoopsBreakPage}{5.4.3. break in Loops}
\beginscroll
The \axiom{break} keyword is often more useful
\spadkey{break}
in terminating
a loop.
%> and more in keeping with the ideas of structured programming.
A \axiom{break} causes control to transfer to the expression
immediately following the loop.
As loops always return \void{},
you cannot return a value with \axiom{break}.
That is, \axiom{break} takes no argument.
\xtc{
This example is a modification of the last example in
\texht{the previous section}{
\downlink{''return in Loops''}{ugLangLoopsReturnPage}
in Section 5.4.2\ignore{ugLangLoopsReturn}}.
```

```
Instead of using \axiom{return}, we'll use \axiom{break}.
}{
\begin{spadsrc}[\bound{f1}]
f() ==i := 1repeat
   if factorial(i) > 1000 then break
    i := i + 1i
\end{spadsrc}
}
\xtc{
The loop terminates when \axiom{factorial(i)} gets big enough,
the last line of the function evaluates to the corresponding ''good''
value of \axiom{i}, and the function terminates, returning that value.
}{
\spadpaste{f() \free{f1}}
}
\xtc{
You can only use \axiom{break} to terminate the evaluation of one loop.
Let's consider a loop within a loop, that is, a loop with a nested loop.
First, we initialize two counter variables.
}{
\span{i, j} := (1, 1) \bound{i}\bound{j}}
\xtc{
Nested loops must have multiple \axiom{break}
expressions at the appropriate nesting level.
How would you rewrite this so \axiom{(i + j) > 10} is only evaluated once?
}{
\begin{spadsrc}[\free{i j}]
repeat
 repeat
   if (i + j) > 10 then break
   j := j + 1if (i + j) > 10 then break
  i := i + 1\end{spadsrc}
}
\endscroll
\autobuttons
\end{page}
\begin{patch}{ugLangLoopsBreakPagePatch1}
\begin{paste}{ugLangLoopsBreakPageFull1}{ugLangLoopsBreakPageEmpty1}
\pastebutton{ugLangLoopsBreakPageFull1}{\hidepaste}
\tab{5}\spadcommand{f() ==\ni := 1repeat
```

```
if factorial(i) > 1000 then break
    i := i + 1i
\bound{f1}}
\indentrel{3}\begin{verbatim}
                                             Type: Void
\end{verbatim}
\indentrel{-3}\end{paste}\end{patch}
\begin{patch}{ugLangLoopsBreakPageEmpty1}
\begin{paste}{ugLangLoopsBreakPageEmpty1}{ugLangLoopsBreakPagePatch1}
\pastebutton{ugLangLoopsBreakPageEmpty1}{\showpaste}
\tab{5}\spadcommand{f() ==i := 1
 repeat
    if factorial(i) > 1000 then break
    i := i + 1i
\bound{f1 }}
\end{paste}\end{patch}
\begin{patch}{ugLangLoopsBreakPagePatch2}
\begin{paste}{ugLangLoopsBreakPageFull2}{ugLangLoopsBreakPageEmpty2}
\pastebutton{ugLangLoopsBreakPageFull2}{\hidepaste}
\tab{5}\spadcommand{f()\free{f1 }}
\indentrel{3}\begin{verbatim}
   (2) 7Type: PositiveInteger
\end{verbatim}
\indentrel{-3}\end{paste}\end{patch}
\begin{patch}{ugLangLoopsBreakPageEmpty2}
\begin{paste}{ugLangLoopsBreakPageEmpty2}{ugLangLoopsBreakPagePatch2}
\pastebutton{ugLangLoopsBreakPageEmpty2}{\showpaste}
\tab{5}\spadcommand{f()\free{f1 }}
\end{paste}\end{patch}
\begin{patch}{ugLangLoopsBreakPagePatch3}
\begin{paste}{ugLangLoopsBreakPageFull3}{ugLangLoopsBreakPageEmpty3}
\pastebutton{ugLangLoopsBreakPageFull3}{\hidepaste}
\tab{5}\spadcommand{(i,j) := (1, 1)\bound{i }\bound{j }}
\indentrel{3}\begin{verbatim}
   (3) 1
                                  Type: PositiveInteger
\end{verbatim}
\indentrel{-3}\end{paste}\end{patch}
\begin{patch}{ugLangLoopsBreakPageEmpty3}
\begin{paste}{ugLangLoopsBreakPageEmpty3}{ugLangLoopsBreakPagePatch3}
\pastebutton{ugLangLoopsBreakPageEmpty3}{\showpaste}
```

```
\tab{5}\spadcommand{(i,j) := (1, 1)\bound{i }\bound{j }}
\end{paste}\end{patch}
\begin{patch}{ugLangLoopsBreakPagePatch4}
\begin{paste}{ugLangLoopsBreakPageFull4}{ugLangLoopsBreakPageEmpty4}
\verb+\pastebutton{ugLangLoopsBreakPageFull4}{\hidden}^{size}\tab{5}\spadcommand{repeat
  repeat
   if (i + j) > 10 then break
    j := j + 1if (i + j) > 10 then break
  i := i + 1\free{i j }}
\indentrel{3}\begin{verbatim}
                                             Type: Void
\end{verbatim}
\indentrel{-3}\end{paste}\end{patch}
\begin{patch}{ugLangLoopsBreakPageEmpty4}
\begin{paste}{ugLangLoopsBreakPageEmpty4}{ugLangLoopsBreakPagePatch4}
\pastebutton{ugLangLoopsBreakPageEmpty4}{\showpaste}
\tab{5}\spadcommand{repeat
 repeat
   if (i + j) > 10 then break
    j := j + 1if (i + j) > 10 then break
 i := i + 1\free{i j }}
\end{paste}\end{patch}
```
**break vs.** => **in Loop Bodies**

**———-**

**— ug05.ht —**

\begin{page}{ugLangLoopsBreakVsPage}  ${5.4.4.}$  break vs.  ${\t t \Rightarrow}$  in Loop Bodies} \beginscroll

Compare the following two loops:

\begin{verbatim}  $i := 1$  i := 1 repeat repeat  $i := i + 1$   $i := i + 1$  $i > 3 \Rightarrow i$  if  $i > 3$  then break

output(i) output(i) \end{verbatim} In the example on the left, the values \mathOrSpad{2} and \mathOrSpad{3} for \axiom{i} are displayed but then the \axiomSyntax{=>} does not allow control to reach the call to \axiomFunFrom{output}{OutputForm} again. The loop will not terminate until you run out of space or interrupt the execution. The variable \axiom{i} will continue to be incremented because the \axiomSyntax{=>} only means to leave the {\it block,} not the loop. In the example on the right, upon reaching \mathOrSpad{4}, the \axiom{break} will be executed, and both the block and the loop will terminate. This is one of the reasons why both  $\arcsin\frac{=}{}$  and  $\arcsin\frac{break}{}$  are provided. Using a  $\axion{while}$  clause (see below) with the  $\axionSyntax{=}$ \spadkey{while} lets you simulate the action of \axiom{break}.

\endscroll \autobuttons \end{page}

## **More Examples of break**

```
⇒ "notitle" (ugLangLoopsForInPage) 9 on page 1790
            — ug05.ht —
\begin{page}{ugLangLoopsBreakMorePage}{5.4.5. More Examples of break}
\beginscroll
Here we give four examples of \axiom{repeat} loops that
terminate when a value exceeds a given bound.
\texht{\vskip 1pc}{}
\text{k}First, initialize \axiom{i} as the loop counter.
}{
\space{1} := 0 \bspace \bspace{1}}
\xtc{
Here is the first loop.
When the square of \axiom{i} exceeds \axiom{100}, the loop terminates.
```

```
}{
\begin{spadsrc}[\free{i}\bound{i1}]
repeat
 i := i + 1if i**2 > 100 then break
\end{spadsrc}
}
\xtc{
Upon completion, \axiom{i} should have the value \axiom{11}.
}{
\spadpaste{i \free{i1}}
}
%
%
\xtc{
Do the same thing except use \axiomSyntax{=>} instead
an \axiom{if-then} expression.
}{
\spadpaste{i := 0 \bound{i2}}
}
\xtc{
}{
\begin{spadsrc}[\free{i2}\bound{i3}]
repeat
 i := i + 1i**2 > 100 => break
\end{spadsrc}
}
\xtc{
}{
\spadpaste{i \free{i3}}
}
%
%
\xtc{
As a third example, we use a simple loop to compute \axiom{n!}.
}{
\verb|\spadpastef(n, i, f)| := (100, 1, 1) \bound{n}\bound{i4}\bound{f}\}}
\xtc{
Use \axiom{i} as the iteration variable and \axiom{f}
to compute the factorial.
}{
\begin{spadsrc}[\bound{f1}\bound{i5}\free{f i4 n}]
repeat
  if i > n then break
 f := f * i
  i := i + 1\end{spadsrc}
}
```

```
\text{xtcf}Look at the value of \axiom{f}.
}{
\spadpaste{f \free{f1}}
}
%
%
\xtc{
Finally, we show an example of nested loops.
First define a four by four matrix.
}{
\spadpaste{m :=
matrix [[21,37,53,14], [8,-24,22,-16], [2,10,15,14],
[26,33,55,-13]] \bound{m2}}
}
\xtc{
Next, set row counter \axiom{r} and column counter \axiom{c} to
\mathOrSpad{1}.
Note: if we were writing a function, these would all be local
variables rather than global workspace variables.
}{
\sigma_{r}(\cdot, c) := (1, 1) \bound{r}\bound{c}}
\xtc{
Also, let \axiom{lastrow} and
\axiom{lastcol} be the final row and column index.
}{
\spadpaste{(lastrow, lastcol) := (nrows(m), ncols(m))
\bound{lastrow}\bound{lastcol}\free{m2}}
}
%
\xtc{
Scan the rows looking for the first negative element.
We remark that you can reformulate this example in a better, more
concise form by using a \axiom{for} clause with \axiom{repeated}.
See
\downlink{''for Loops''}{ugLangLoopsForInPage}
in Section 5.4.8\ignore{ugLangLoopsForIn}
for more information.
}{
\begin{spadsrc}[\free{m2 r c lastrow lastcol}]
repeat
  if r > lastrow then break
  c := 1repeat
    if c > lastcol then break
    if elt(m,r,c) < 0 then
     output [r, c, elt(m,r,c)]
     r := lastrow
      break -- don't look any further
```

```
c := c + 1r := r + 1\end{spadsrc}
}
\endscroll
\autobuttons
\end{page}
\begin{patch}{ugLangLoopsBreakMorePagePatch1}
\begin{paste}{ugLangLoopsBreakMorePageFull1}{ugLangLoopsBreakMorePageEmpty1}
\pastebutton{ugLangLoopsBreakMorePageFull1}{\hidepaste}
\tab{5}\spadcommand{i := 0\bound{i }}
\indentrel{3}\begin{verbatim}
   (1) 0Type: NonNegativeInteger
\end{verbatim}
\indentrel{-3}\end{paste}\end{patch}
\begin{patch}{ugLangLoopsBreakMorePageEmpty1}
\begin{paste}{ugLangLoopsBreakMorePageEmpty1}{ugLangLoopsBreakMorePagePatch1}
\pastebutton{ugLangLoopsBreakMorePageEmpty1}{\showpaste}
\tab{5}\spadcommand{i := 0\bound{i}}\end{paste}\end{patch}
\begin{patch}{ugLangLoopsBreakMorePagePatch2}
\begin{paste}{ugLangLoopsBreakMorePageFull2}{ugLangLoopsBreakMorePageEmpty2}
\pastebutton{ugLangLoopsBreakMorePageFull2}{\hidepaste}
\tab{5}\spadcommand{repeat
  i := i + 1if i**2 > 100 then break
\free{i }\bound{i1 }}
\indentrel{3}\begin{verbatim}
                                             Type: Void
\end{verbatim}
\indentrel{-3}\end{paste}\end{patch}
\begin{patch}{ugLangLoopsBreakMorePageEmpty2}
\begin{paste}{ugLangLoopsBreakMorePageEmpty2}{ugLangLoopsBreakMorePagePatch2}
\pastebutton{ugLangLoopsBreakMorePageEmpty2}{\showpaste}
\tab{5}\spadcommand{repeat
  i := i + 1if i**2 > 100 then break
\free{i }\bound{i1 }}
\end{paste}\end{patch}
\begin{patch}{ugLangLoopsBreakMorePagePatch3}
\begin{paste}{ugLangLoopsBreakMorePageFull3}{ugLangLoopsBreakMorePageEmpty3}
\pastebutton{ugLangLoopsBreakMorePageFull3}{\hidepaste}
```

```
\indentrel{3}\begin{verbatim}
   (3) 11
                               Type: NonNegativeInteger
\end{verbatim}
\indentrel{-3}\end{paste}\end{patch}
\begin{patch}{ugLangLoopsBreakMorePageEmpty3}
\begin{paste}{ugLangLoopsBreakMorePageEmpty3}{ugLangLoopsBreakMorePagePatch3}
\pastebutton{ugLangLoopsBreakMorePageEmpty3}{\showpaste}
\tab{5}\spadcommand{i\free{i1 }}
\end{paste}\end{patch}
\begin{patch}{ugLangLoopsBreakMorePagePatch4}
\begin{paste}{ugLangLoopsBreakMorePageFull4}{ugLangLoopsBreakMorePageEmpty4}
\pastebutton{ugLangLoopsBreakMorePageFull4}{\hidepaste}
\tab{5}\spadcommand{i := 0\bound{i2 }}\indentrel{3}\begin{verbatim}
   (4) 0Type: NonNegativeInteger
\end{verbatim}
\indentrel{-3}\end{paste}\end{patch}
\begin{patch}{ugLangLoopsBreakMorePageEmpty4}
\begin{paste}{ugLangLoopsBreakMorePageEmpty4}{ugLangLoopsBreakMorePagePatch4}
\pastebutton{ugLangLoopsBreakMorePageEmpty4}{\showpaste}
\tab{5}\sp{anctom{i := 0\bound{i2 }}\end{paste}\end{patch}
\begin{patch}{ugLangLoopsBreakMorePagePatch5}
\begin{paste}{ugLangLoopsBreakMorePageFull5}{ugLangLoopsBreakMorePageEmpty5}
\pastebutton{ugLangLoopsBreakMorePageFull5}{\hidepaste}
\tab{5}\spadcommand{repeat
  i := i + 1i**2 > 100 => break
\free{i2 }\bound{i3 }}
\indentrel{3}\begin{verbatim}
                                             Type: Void
\end{verbatim}
\indentrel{-3}\end{paste}\end{patch}
\begin{patch}{ugLangLoopsBreakMorePageEmpty5}
\begin{paste}{ugLangLoopsBreakMorePageEmpty5}{ugLangLoopsBreakMorePagePatch5}
\pastebutton{ugLangLoopsBreakMorePageEmpty5}{\showpaste}
\tab{5}\spadcommand{repeat
 i := i + 1i**2 > 100 => break
\free{i2 }\bound{i3 }}
\end{paste}\end{patch}
\begin{patch}{ugLangLoopsBreakMorePagePatch6}
```

```
\begin{paste}{ugLangLoopsBreakMorePageFull6}{ugLangLoopsBreakMorePageEmpty6}
\pastebutton{ugLangLoopsBreakMorePageFull6}{\hidepaste}
\tab{5}\spadcommand{i\free{i3 }}
\indentrel{3}\begin{verbatim}
   (6) 11
                               Type: NonNegativeInteger
\end{verbatim}
\indentrel{-3}\end{paste}\end{patch}
\begin{patch}{ugLangLoopsBreakMorePageEmpty6}
\begin{paste}{ugLangLoopsBreakMorePageEmpty6}{ugLangLoopsBreakMorePagePatch6}
\pastebutton{ugLangLoopsBreakMorePageEmpty6}{\showpaste}
\tab{5}\spadcommand{i\free{i3 }}
\end{paste}\end{patch}
\begin{patch}{ugLangLoopsBreakMorePagePatch7}
\begin{paste}{ugLangLoopsBreakMorePageFull7}{ugLangLoopsBreakMorePageEmpty7}
\pastebutton{ugLangLoopsBreakMorePageFull7}{\hidepaste}
\tab{5}\spadcommand{(n, i, f) := (100, 1, 1)\bound{n }\bound{i4 }\bound{f }}
\indentrel{3}\begin{verbatim}
   (7) 1
                                  Type: PositiveInteger
\end{verbatim}
\indentrel{-3}\end{paste}\end{patch}
\begin{patch}{ugLangLoopsBreakMorePageEmpty7}
\begin{paste}{ugLangLoopsBreakMorePageEmpty7}{ugLangLoopsBreakMorePagePatch7}
\pastebutton{ugLangLoopsBreakMorePageEmpty7}{\showpaste}
\tab{5}\spadcommand{(n, i, f) := (100, 1, 1)\bound{n }\bound{i4 }\bound{f }}
\end{paste}\end{patch}
\begin{patch}{ugLangLoopsBreakMorePagePatch8}
\begin{paste}{ugLangLoopsBreakMorePageFull8}{ugLangLoopsBreakMorePageEmpty8}
\pastebutton{ugLangLoopsBreakMorePageFull8}{\hidepaste}
\tab{5}\spadcommand{repeat
  if i > n then break
  f := f * i
  i := i + 1\bound{f1 }\bound{i5 }\free{f i4 n }}
\indentrel{3}\begin{verbatim}
                                             Type: Void
\end{verbatim}
\indentrel{-3}\end{paste}\end{patch}
\begin{patch}{ugLangLoopsBreakMorePageEmpty8}
\begin{paste}{ugLangLoopsBreakMorePageEmpty8}{ugLangLoopsBreakMorePagePatch8}
\pastebutton{ugLangLoopsBreakMorePageEmpty8}{\showpaste}
\tab{5}\spadcommand{repeat
  if i > n then break
  f := f * i
```

```
i := i + 1\label{f1} $$\bound{f1 }\bound{i5 }\frac{f i4 n }\}\end{paste}\end{patch}
\begin{patch}{ugLangLoopsBreakMorePagePatch9}
\begin{paste}{ugLangLoopsBreakMorePageFull9}{ugLangLoopsBreakMorePageEmpty9}
\pastebutton{ugLangLoopsBreakMorePageFull9}{\hidepaste}
\tab{5}\spadcommand{f\free{f1 }}
\indentrel{3}\begin{verbatim}
   (9)
 933262154439441526816992388562667004907159682643816214_
  68592963895217599993229915608941463976156518286253697_
  920827223758251185210916864000000000000000000000000
                                  Type: PositiveInteger
\end{verbatim}
\indentrel{-3}\end{paste}\end{patch}
\begin{patch}{ugLangLoopsBreakMorePageEmpty9}
\begin{paste}{ugLangLoopsBreakMorePageEmpty9}{ugLangLoopsBreakMorePagePatch9}
\pastebutton{ugLangLoopsBreakMorePageEmpty9}{\showpaste}
\tab{5}\spadcommand{f\free{f1 }}
\end{paste}\end{patch}
\begin{patch}{ugLangLoopsBreakMorePagePatch10}
\begin{paste}{ugLangLoopsBreakMorePageFull10}{ugLangLoopsBreakMorePageEmpty10}
\pastebutton{ugLangLoopsBreakMorePageFull10}{\hidepaste}
\tab{5}\spadcommand{m := matrix [[21,37,53,14], [8,-24,22,-16], [2,10,15,14], [26,33,55,-13]]\bound{m2 }}
\indentrel{3}\begin{verbatim}
         21 37 53 14
        8 - 24 22 - 16
   (10)
         2 10 15 14
        26 33 55 - 13
                                   Type: Matrix Integer
\end{verbatim}
\indentrel{-3}\end{paste}\end{patch}
\begin{patch}{ugLangLoopsBreakMorePageEmpty10}
\begin{paste}{ugLangLoopsBreakMorePageEmpty10}{ugLangLoopsBreakMorePagePatch10}
\pastebutton{ugLangLoopsBreakMorePageEmpty10}{\showpaste}
\tab{5}\spadcommand{m := matrix [[21,37,53,14], [8,-24,22,-16], [2,10,15,14], [26,33,55,-13]]\bound{m2 }}
\end{paste}\end{patch}
\begin{patch}{ugLangLoopsBreakMorePagePatch11}
\begin{paste}{ugLangLoopsBreakMorePageFull11}{ugLangLoopsBreakMorePageEmpty11}
\pastebutton{ugLangLoopsBreakMorePageFull11}{\hidepaste}
\tab{5}\spadcommand{(r, c) := (1, 1)\bound{r} \bound{c}}}
\indentrel{3}\begin{verbatim}
```

```
(11) 1Type: PositiveInteger
\end{verbatim}
\indentrel{-3}\end{paste}\end{patch}
\begin{patch}{ugLangLoopsBreakMorePageEmpty11}
\begin{paste}{ugLangLoopsBreakMorePageEmpty11}{ugLangLoopsBreakMorePagePatch11}
\pastebutton{ugLangLoopsBreakMorePageEmpty11}{\showpaste}
\tab{5}\spadcommand{(r, c) := (1, 1)\bound{r }\bound{c }}\end{paste}\end{patch}
\begin{patch}{ugLangLoopsBreakMorePagePatch12}
\begin{paste}{ugLangLoopsBreakMorePageFull12}{ugLangLoopsBreakMorePageEmpty12}
\pastebutton{ugLangLoopsBreakMorePageFull12}{\hidepaste}
\tab{5}\spadcommand{(lastrow, lastcol) := (nrows(m), ncols(m))\bound{lastrow }\bound{lastcol }\free{m2 }}
\indentrel{3}\begin{verbatim}
   (12) 4
                                  Type: PositiveInteger
\end{verbatim}
\indentrel{-3}\end{paste}\end{patch}
\begin{patch}{ugLangLoopsBreakMorePageEmpty12}
\begin{paste}{ugLangLoopsBreakMorePageEmpty12}{ugLangLoopsBreakMorePagePatch12}
\pastebutton{ugLangLoopsBreakMorePageEmpty12}{\showpaste}
\tab{5}\spadcommand{(lastrow, lastcol) := (nrows(m), ncols(m))\bound{lastrow }\bound{lastcol }\free{m2 }}
\end{paste}\end{patch}
\begin{patch}{ugLangLoopsBreakMorePagePatch13}
\begin{paste}{ugLangLoopsBreakMorePageFull13}{ugLangLoopsBreakMorePageEmpty13}
\pastebutton{ugLangLoopsBreakMorePageFull13}{\hidepaste}
\tab{5}\spadcommand{repeat
  if r > lastrow then break
  c := 1repeat
   if c > lastcol then break
    if elt(m,r,c) < 0 then
     output [r, c, elt(m,r,c)]
     r := lastrow
     break -- don't look any further
    c := c + 1r := r + 1\free{m2 r c lastrow lastcol }}
\indentrel{3}\begin{verbatim}
   [2, 2, - 24]Type: Void
\end{verbatim}
\indentrel{-3}\end{paste}\end{patch}
\begin{patch}{ugLangLoopsBreakMorePageEmpty13}
\begin{paste}{ugLangLoopsBreakMorePageEmpty13}{ugLangLoopsBreakMorePagePatch13}
```

```
\pastebutton{ugLangLoopsBreakMorePageEmpty13}{\showpaste}
\tab{5}\spadcommand{repeat
 if r > lastrow then break
 c := 1repeat
   if c > lastcol then break
   if elt(m,r,c) < 0 then
     output [r, c, elt(m,r,c)]
     r := lastrow
     break -- don't look any further
   c := c + 1r := r + 1\free{m2 r c lastrow lastcol }}
\end{paste}\end{patch}
```
### **iterate in Loops**

**— ug05.ht —**

```
\begin{page}{ugLangLoopsIteratePage}{5.4.6. iterate in Loops}
\beginscroll
```

```
Axiom provides an \axiom{iterate} expression that
\spadkey{iterate}
skips over the remainder of a loop body and starts the next loop iteration.
\xtc{
We first initialize a counter.
}{
\spadpaste{i := 0 \bound{i}}
}
\xtc{
Display the even integers from \axiom{2} to \axiom{5}.
}{
\begin{spadsrc}[\free{i}]
repeat
  i := i + 1if i > 5 then break
  if odd?(i) then iterate
  output(i)
\end{spadsrc}
}
\endscroll
\autobuttons
\end{page}
```

```
\begin{patch}{ugLangLoopsIteratePagePatch1}
\begin{paste}{ugLangLoopsIteratePageFull1}{ugLangLoopsIteratePageEmpty1}
\pastebutton{ugLangLoopsIteratePageFull1}{\hidepaste}
\tab{5}\spadcommand{i := 0\bound{i}}\indentrel{3}\begin{verbatim}
   (1) 0Type: NonNegativeInteger
\end{verbatim}
\indentrel{-3}\end{paste}\end{patch}
\begin{patch}{ugLangLoopsIteratePageEmpty1}
\begin{paste}{ugLangLoopsIteratePageEmpty1}{ugLangLoopsIteratePagePatch1}
\pastebutton{ugLangLoopsIteratePageEmpty1}{\showpaste}
\tab{5}\spadcommand{i := 0\bound{i}}\end{paste}\end{patch}
\begin{patch}{ugLangLoopsIteratePagePatch2}
\begin{paste}{ugLangLoopsIteratePageFull2}{ugLangLoopsIteratePageEmpty2}
\pastebutton{ugLangLoopsIteratePageFull2}{\hidepaste}
\tab{5}\spadcommand{repeat
 i := i + 1if i > 5 then break
  if odd?(i) then iterate
  output(i)
\free{i }}
\indentrel{3}\begin{verbatim}
   2
   4
                                             Type: Void
\end{verbatim}
\indentrel{-3}\end{paste}\end{patch}
\begin{patch}{ugLangLoopsIteratePageEmpty2}
\begin{paste}{ugLangLoopsIteratePageEmpty2}{ugLangLoopsIteratePagePatch2}
\pastebutton{ugLangLoopsIteratePageEmpty2}{\showpaste}
\tab{5}\spadcommand{repeat
  i := i + 1if i > 5 then break
  if odd?(i) then iterate
  output(i)
\free{i }}
\end{paste}\end{patch}
```
**———-**

#### **while Loops**

```
— ug05.ht —
```

```
\begin{page}{ugLangLoopsWhilePage}{5.4.7. while Loops}
\beginscroll
The \axiom{repeat} in a loop can be modified by adding one or
more \axiom{while} clauses.
\spadkey{while}
Each clause contains a \spadgloss{predicate}
immediately following the \axiom{while} keyword.
The predicate is tested {\it before}
the evaluation of the body of the loop.
The loop body is evaluated whenever the predicates in a \axiom{while}
clause are all \axiom{true}.
\beginImportant
The syntax for a simple loop using \axiom{while} is
\centerline{{\axiom{while} {\it predicate} \axiom{repeat} {\it loopBody}}}
The {\it predicate} is evaluated before {\it loopBody} is evaluated.
A \axiom{while} loop terminates immediately when {\it predicate}
evaluates to \axiom{false} or when a \axiom{break} or \axiom{return}
expression is evaluated in {\it loopBody}.
The value returned by the loop is \widetilde{\cdot}.
\endImportant
\xtc{
Here is a simple example of using \axiom{while} in a loop.
We first initialize the counter.
}{
\spadpaste{i := 1 \bound{i}}
}
\xtc{
The steps involved in computing this example are
(1) set \arrows (2) test the condition \arrows (1) and
determine that it is not true, and (3) do not evaluate the
loop body and therefore do not display \axiom{"hello"}.
}{
\begin{spadsrc}[\free{i}]
while i < 1 repeat
  output "hello"
  i := i + 1
\end{spadsrc}
}
\xtc{
If you have multiple predicates to be tested use the
logical \axiom{and} operation to separate them.
Axiom evaluates these predicates from left to right.
```

```
\sp{x, y) := (1, 1) \bound{x}\bound{y}\xtc{
\begin{spadsrc}[\free{x y}]
while x < 4 and y < 10 repeat
 output [x,y]
 x := x + 1y := y + 2\end{spadsrc}
\xtc{
A \axiom{break} expression can be included in a loop body to terminate
a loop even if the predicate in any \axiom{while} clauses are not
\axiom{false}.
\spadpaste{(x, y) := (1, 1) \bound{x1}\bound{y1}\xtc{
This loop has multiple \axiom{while} clauses and the loop terminates
before any one of their conditions evaluates to \axiom{false}.
\begin{spadsrc}[\free{x1 y1}]
while x < 4 while y < 10 repeat
  if x + y > 7 then break
 output [x,y]
 x := x + 1y := y + 2\end{spadsrc}
\xtc{
Here's a different version of the nested loops that looked
for the first negative element in a matrix.
\spadpaste{m := matrix [[21,37,53,14], [8,-24,22,-16], [2,10,15,14],
[26, 33, 55, -13] \bound{m2}}
\xtc{
Initialized the row index to \axiom{1} and
get the number of rows and columns.
If we were writing a function, these would all be
local variables.
\space{r := 1 \bound{r}}
```
}{

}

}{

}

}{

}

}{

}

}{

}

}{

}

```
\xtc{
}{
\sigma) \spadpaste{(lastrow, lastcol) := (nrows(m), ncols(m))
\bound{lastrow}\bound{lastcol}\free{m2}}
```

```
}
%
\xtc{
Scan the rows looking for the first negative element.
}{
\begin{spadsrc}[\free{m2 r lastrow lastcol}]
while r <= lastrow repeat
 c := 1 -- index of first column
  while c <= lastcol repeat
   if elt(m,r,c) < 0 then
     output [r, c, elt(m,r,c)]
     r := lastrow
     break -- don't look any further
    c := c + 1r := r + 1\end{spadsrc}
}
\endscroll
\autobuttons
\end{page}
\begin{patch}{ugLangLoopsWhilePagePatch1}
\begin{paste}{ugLangLoopsWhilePageFull1}{ugLangLoopsWhilePageEmpty1}
\pastebutton{ugLangLoopsWhilePageFull1}{\hidepaste}
\tab{5}\spadcommand{i := 1\bound{i }}
\indentrel{3}\begin{verbatim}
   (1) 1
                                  Type: PositiveInteger
\end{verbatim}
\indentrel{-3}\end{paste}\end{patch}
\begin{patch}{ugLangLoopsWhilePageEmpty1}
\begin{paste}{ugLangLoopsWhilePageEmpty1}{ugLangLoopsWhilePagePatch1}
\pastebutton{ugLangLoopsWhilePageEmpty1}{\showpaste}
\tab{5}\spadcommand{i := 1\bound{i}}\end{paste}\end{patch}
\begin{patch}{ugLangLoopsWhilePagePatch2}
\begin{paste}{ugLangLoopsWhilePageFull2}{ugLangLoopsWhilePageEmpty2}
\pastebutton{ugLangLoopsWhilePageFull2}{\hidepaste}
\tab{5}\spadcommand{while i < 1 repeat
  output "hello"
  i := i + 1\free{i }}
\indentrel{3}\begin{verbatim}
                                             Type: Void
\end{verbatim}
\indentrel{-3}\end{paste}\end{patch}
```

```
\begin{patch}{ugLangLoopsWhilePageEmpty2}
\begin{paste}{ugLangLoopsWhilePageEmpty2}{ugLangLoopsWhilePagePatch2}
\pastebutton{ugLangLoopsWhilePageEmpty2}{\showpaste}
\tab{5}\spadcommand{while i < 1 repeat
  output "hello"
  i := i + 1\free{i }}
\end{paste}\end{patch}
\begin{patch}{ugLangLoopsWhilePagePatch3}
\begin{paste}{ugLangLoopsWhilePageFull3}{ugLangLoopsWhilePageEmpty3}
\pastebutton{ugLangLoopsWhilePageFull3}{\hidepaste}
\tab{5}\spadcommand{(x, y) := (1, 1)\bound{x }\bound{y }}
\indentrel{3}\begin{verbatim}
   (3) 1
                                  Type: PositiveInteger
\end{verbatim}
\indentrel{-3}\end{paste}\end{patch}
\begin{patch}{ugLangLoopsWhilePageEmpty3}
\begin{paste}{ugLangLoopsWhilePageEmpty3}{ugLangLoopsWhilePagePatch3}
\pastebutton{ugLangLoopsWhilePageEmpty3}{\showpaste}
\tab{5}\spadcommand{(x, y) := (1, 1)\bound{x }\bound{y }}\end{paste}\end{patch}
\begin{patch}{ugLangLoopsWhilePagePatch4}
\begin{paste}{ugLangLoopsWhilePageFull4}{ugLangLoopsWhilePageEmpty4}
\pastebutton{ugLangLoopsWhilePageFull4}{\hidepaste}
\tab{5}\spadcommand{while x < 4 and y < 10 repeat
  output [x,y]
 x := x + 1y := y + 2\free{x y }}
\indentrel{3}\begin{verbatim}
   [1,1]
   [2,3]
   [3,5]
                                             Type: Void
\end{verbatim}
\indentrel{-3}\end{paste}\end{patch}
\begin{patch}{ugLangLoopsWhilePageEmpty4}
\begin{paste}{ugLangLoopsWhilePageEmpty4}{ugLangLoopsWhilePagePatch4}
\pastebutton{ugLangLoopsWhilePageEmpty4}{\showpaste}
\tab{5}\spadcommand{while x < 4 and y < 10 repeat
  output [x,y]
 x := x + 1y := y + 2\frac{x y}}
\end{paste}\end{patch}
```

```
\begin{patch}{ugLangLoopsWhilePagePatch5}
\begin{paste}{ugLangLoopsWhilePageFull5}{ugLangLoopsWhilePageEmpty5}
\pastebutton{ugLangLoopsWhilePageFull5}{\hidepaste}
\tab{5}\spadcommand{(x, y) := (1, 1)\bound{x1 }\bound{y1 }}
\indentrel{3}\begin{verbatim}
   (5) 1
                                  Type: PositiveInteger
\end{verbatim}
\indentrel{-3}\end{paste}\end{patch}
\begin{patch}{ugLangLoopsWhilePageEmpty5}
\begin{paste}{ugLangLoopsWhilePageEmpty5}{ugLangLoopsWhilePagePatch5}
\pastebutton{ugLangLoopsWhilePageEmpty5}{\showpaste}
\tab{5}\spadcommand{(x, y) := (1, 1)\bound{x1 }\bound{y1 }}\end{paste}\end{patch}
\begin{patch}{ugLangLoopsWhilePagePatch6}
\begin{paste}{ugLangLoopsWhilePageFull6}{ugLangLoopsWhilePageEmpty6}
\pastebutton{ugLangLoopsWhilePageFull6}{\hidepaste}
\tab{5}\spadcommand{while x < 4 while y < 10 repeat
 if x + y > 7 then break
 output [x,y]
 x := x + 1y := y + 2\free{x1 y1 }}
\indentrel{3}\begin{verbatim}
   [1,1]
   [2,3]
                                             Type: Void
\end{verbatim}
\indentrel{-3}\end{paste}\end{patch}
\begin{patch}{ugLangLoopsWhilePageEmpty6}
\begin{paste}{ugLangLoopsWhilePageEmpty6}{ugLangLoopsWhilePagePatch6}
\pastebutton{ugLangLoopsWhilePageEmpty6}{\showpaste}
\tab{5}\spadcommand{while x < 4 while y < 10 repeat
 if x + y > 7 then break
 output [x,y]
 x := x + 1y := y + 2\free{x1 y1 }}
\end{paste}\end{patch}
\begin{patch}{ugLangLoopsWhilePagePatch7}
\begin{paste}{ugLangLoopsWhilePageFull7}{ugLangLoopsWhilePageEmpty7}
\pastebutton{ugLangLoopsWhilePageFull7}{\hidepaste}
\tab{5}\spadcommand{m := matrix [[21,37,53,14], [8,-24,22,-16], [2,10,15,14], [26,33,55,-13]]\bound{m2 }}
\indentrel{3}\begin{verbatim}
        21 37 53 14
```

```
8 - 24 22 - 16
   (7)
         2 10 15 14
         26 33 55 - 13
                                         Type: Matrix Integer
\end{verbatim}
\indentrel{-3}\end{paste}\end{patch}
\begin{patch}{ugLangLoopsWhilePageEmpty7}
\begin{paste}{ugLangLoopsWhilePageEmpty7}{ugLangLoopsWhilePagePatch7}
\pastebutton{ugLangLoopsWhilePageEmpty7}{\showpaste}
\t \tabcoloneqq \tabcolsep 0pt \label{f:bs} \tabular*{0.8cm} \tabular*{0.8cm\end{paste}\end{patch}
\begin{patch}{ugLangLoopsWhilePagePatch8}
\begin{paste}{ugLangLoopsWhilePageFull8}{ugLangLoopsWhilePageEmpty8}
\pastebutton{ugLangLoopsWhilePageFull8}{\hidepaste}
\tab{5}\spadcommand{r := 1\bound{r}}\indentrel{3}\begin{verbatim}
   (8) 1
                                       Type: PositiveInteger
\end{verbatim}
\indentrel{-3}\end{paste}\end{patch}
\begin{patch}{ugLangLoopsWhilePageEmpty8}
\begin{paste}{ugLangLoopsWhilePageEmpty8}{ugLangLoopsWhilePagePatch8}
\pastebutton{ugLangLoopsWhilePageEmpty8}{\showpaste}
\tab{5}\spacommand{r := 1\bound{r}}\end{paste}\end{patch}
\begin{patch}{ugLangLoopsWhilePagePatch9}
\begin{paste}{ugLangLoopsWhilePageFull9}{ugLangLoopsWhilePageEmpty9}
\pastebutton{ugLangLoopsWhilePageFull9}{\hidepaste}
\tab{5}\spadcommand{(lastrow, lastcol) := (nrows(m), ncols(m))\bound{lastrow }\bound{lastcol }\free{m2 }}
\indentrel{3}\begin{verbatim}
   (9) 4
                                       Type: PositiveInteger
\end{verbatim}
\indentrel{-3}\end{paste}\end{patch}
\begin{patch}{ugLangLoopsWhilePageEmpty9}
\begin{paste}{ugLangLoopsWhilePageEmpty9}{ugLangLoopsWhilePagePatch9}
\pastebutton{ugLangLoopsWhilePageEmpty9}{\showpaste}
\tab{5}\spadcommand{(lastrow, lastcol) := (nrows(m), ncols(m))\bound{lastrow }\bound{lastcol }\free{m2 }}
\end{paste}\end{patch}
\begin{patch}{ugLangLoopsWhilePagePatch10}
```

```
\begin{paste}{ugLangLoopsWhilePageFull10}{ugLangLoopsWhilePageEmpty10}
```

```
\pastebutton{ugLangLoopsWhilePageFull10}{\hidepaste}
\tab{5}\spadcommand{while r <= lastrow repeat
 c := 1 -- index of first column
 while c <= lastcol repeat
   if elt(m,r,c) < 0 then
     output [r, c, elt(m,r,c)]
     r := lastrow
     break -- don't look any further
   c := c + 1r := r + 1\free{m2 r lastrow lastcol }}
\indentrel{3}\begin{verbatim}
   [2,2,- 24]
                                            Type: Void
\end{verbatim}
\indentrel{-3}\end{paste}\end{patch}
\begin{patch}{ugLangLoopsWhilePageEmpty10}
\begin{paste}{ugLangLoopsWhilePageEmpty10}{ugLangLoopsWhilePagePatch10}
\pastebutton{ugLangLoopsWhilePageEmpty10}{\showpaste}
\tab{5}\spadcommand{while r <= lastrow repeat
 c := 1 -- index of first column
 while c <= lastcol repeat
   if elt(m,r,c) < 0 then
     output [r, c, elt(m,r,c)]
     r := lastrow
     break -- don't look any further
   c := c + 1r := r + 1\free{m2 r lastrow lastcol }}
\end{paste}\end{patch}
```
<span id="page-1822-0"></span>**for Loops**

```
— ug05.ht —
```

```
\begin{page}{ugLangLoopsForInPage}{5.4.8. for Loops}
\beginscroll
Axiom provides the \axiom{for}
\spadkey{for}
and \axiom{in}
\spadkey{in}
keywords in \axiom{repeat} loops,
allowing you to iterate across all
```

```
elements of a list, or to have a variable take on integral values
from a lower bound to an upper bound.
We shall refer to these modifying clauses of \axiom{repeat} loops as
\axiom{for} clauses.
These clauses can be present in addition to \axiom{while} clauses.
As with all other types of \axiom{repeat} loops, \axiom{break} can
\spadkey{break}
be used to prematurely terminate the evaluation of the loop.
```

```
\beginImportant
The syntax for a simple loop using \axiom{for} is
\centerline{{\axiom{for} {\it iterator} \axiom{repeat} {\it loopBody}}}
The {\it iterator} has several forms.
Each form has an end test which is evaluated
before {\it loopBody} is evaluated.
A \axiom{for} loop terminates immediately when the end test
succeeds (evaluates to \axiom{true}) or when a \axiom{break} or
\axiom{return} expression is evaluated in {\it loopBody}.
The value returned by the loop is \void\}.\endImportant
```

```
\endscroll
\autobuttons
\end{page}
```
#### **for i in n..m repeat**

```
⇒ "notitle" (SegmentXmpPage) 3.95 on page 1218
           — ug05.ht —
```

```
\begin{page}{ugLangLoopsForInNMPage}{5.4.9. for i in n..m repeat}
\beginscroll
```

```
If \axiom{for}
\spadkey{for}
is followed by a variable name, the \axiom{in}
\spadkey{in}
keyword and then an integer segment of the form \axiom{n..m},
the end test for this loop is the predicate \arcsin{i} > m.
The body of the loop is evaluated \axiom{m-n+1} times if this
number is greater than 0.
If this number is less than or equal to 0, the loop body is not evaluated
at all.
```

```
The variable \axiom{i} has the value
```

```
\axiom{n, n+1, ..., m} for successive iterations
of the loop body.
The loop variable is a \spadgloss{local variable}
within the loop body: its value is not available outside the loop body
and its value and type within the loop body completely mask any outer
definition of a variable with the same name.
%
\xtc{
This loop prints the values of
\texht{${10}^3$, ${11}^3$, and $12^3$}{\axiom{10**3, 11**3, and 12**3}}:
}{
\spadpaste{for i in 10..12 repeat output(i**3)}
}
%
\xtc{
Here is a sample list.
}{
\sp{space{a := [1,2,3] \bound{a}}}
\xtc{
Iterate across this list,
using \axiomSyntax{.} to access the elements of a list and
the \axiomFun{\#} operation to count its elements.
}{
\spadpaste{for i in 1..\#a repeat output(a.i) \free{a}}
}
%
This type of iteration is applicable to anything that uses \arcsin\text{Syntar}\.
You can also use it with functions that use indices to extract elements.
%
\xtc{
Define \axiom{m} to be a matrix.
}{
\pmb{\text{m := matrix} [[1,2], [4,3], [9,0]] \boldsymbol{\text{m}}}
\xtc{
Display the rows of \axiom{m}.
}{
\spadpaste{for i in 1..nrows(m) repeat output row(m,i) \free{m}}
}
%
You can use \axiom{iterate} with \axiom{for}-loops.
\spadkey{iterate}
\text{xtcf}Display the even integers in a segment.
}{
\begin{spadsrc}
for i in 1..5 repeat
  if odd?(i) then iterate
```

```
output(i)
\end{spadsrc}
}
See \downlink{'Segment'}{SegmentXmpPage}\ignore{Segment}
for more information about segments.
\endscroll
\autobuttons
\end{page}
\begin{patch}{ugLangLoopsForInNMPagePatch1}
\begin{paste}{ugLangLoopsForInNMPageFull1}{ugLangLoopsForInNMPageEmpty1}
\pastebutton{ugLangLoopsForInNMPageFull1}{\hidepaste}
\tab{5}\spadcommand{for i in 10..12 repeat output(i**3)}
\indentrel{3}\begin{verbatim}
   1000
   1331
   1728
                                             Type: Void
\end{verbatim}
\indentrel{-3}\end{paste}\end{patch}
\begin{patch}{ugLangLoopsForInNMPageEmpty1}
\begin{paste}{ugLangLoopsForInNMPageEmpty1}{ugLangLoopsForInNMPagePatch1}
\pastebutton{ugLangLoopsForInNMPageEmpty1}{\showpaste}
\tab{5}\spadcommand{for i in 10..12 repeat output(i**3)}
\end{paste}\end{patch}
\begin{patch}{ugLangLoopsForInNMPagePatch2}
\begin{paste}{ugLangLoopsForInNMPageFull2}{ugLangLoopsForInNMPageEmpty2}
\pastebutton{ugLangLoopsForInNMPageFull2}{\hidepaste}
\tab{5}\spacommand{a := [1,2,3]\bound{a }}\indentrel{3}\begin{verbatim}
   (2) [1,2,3]
                             Type: List PositiveInteger
\end{verbatim}
\indentrel{-3}\end{paste}\end{patch}
\begin{patch}{ugLangLoopsForInNMPageEmpty2}
\begin{paste}{ugLangLoopsForInNMPageEmpty2}{ugLangLoopsForInNMPagePatch2}
\pastebutton{ugLangLoopsForInNMPageEmpty2}{\showpaste}
\tab{5}\spadcommand{a := [1,2,3]\bound{a }}\end{paste}\end{patch}
\begin{patch}{ugLangLoopsForInNMPagePatch3}
\begin{paste}{ugLangLoopsForInNMPageFull3}{ugLangLoopsForInNMPageEmpty3}
\pastebutton{ugLangLoopsForInNMPageFull3}{\hidepaste}
\tab{5}\spadcommand{for i in 1..\#a repeat output(a.i)\free{a }}
\indentrel{3}\begin{verbatim}
```

```
1
  2
   3
                                             Type: Void
\end{verbatim}
\indentrel{-3}\end{paste}\end{patch}
\begin{patch}{ugLangLoopsForInNMPageEmpty3}
\begin{paste}{ugLangLoopsForInNMPageEmpty3}{ugLangLoopsForInNMPagePatch3}
\pastebutton{ugLangLoopsForInNMPageEmpty3}{\showpaste}
\tab{5}\spadcommand{for i in 1..\#a repeat output(a.i)\free{a }}
\end{paste}\end{patch}
\begin{patch}{ugLangLoopsForInNMPagePatch4}
\begin{paste}{ugLangLoopsForInNMPageFull4}{ugLangLoopsForInNMPageEmpty4}
\pastebutton{ugLangLoopsForInNMPageFull4}{\hidepaste}
\tab{5}\spadcommand{m := matrix [[1,2],[4,3],[9,0]]\bound{m }}
\indentrel{3}\begin{verbatim}
       1 2
   (4) 4 3
        9 0
                                   Type: Matrix Integer
\end{verbatim}
\indentrel{-3}\end{paste}\end{patch}
\begin{patch}{ugLangLoopsForInNMPageEmpty4}
\begin{paste}{ugLangLoopsForInNMPageEmpty4}{ugLangLoopsForInNMPagePatch4}
\pastebutton{ugLangLoopsForInNMPageEmpty4}{\showpaste}
\tab{5}\spadcommand{m := matrix [[1,2],[4,3],[9,0]]\bound{m }}
\end{paste}\end{patch}
\begin{patch}{ugLangLoopsForInNMPagePatch5}
\begin{paste}{ugLangLoopsForInNMPageFull5}{ugLangLoopsForInNMPageEmpty5}
\pastebutton{ugLangLoopsForInNMPageFull5}{\hidepaste}
\tab{5}\spadcommand{for i in 1..nrows(m) repeat output row(m,i)\free{m }}
\indentrel{3}\begin{verbatim}
   [1,2]
   [4,3]
   [9,0]
                                             Type: Void
\end{verbatim}
\indentrel{-3}\end{paste}\end{patch}
\begin{patch}{ugLangLoopsForInNMPageEmpty5}
\begin{paste}{ugLangLoopsForInNMPageEmpty5}{ugLangLoopsForInNMPagePatch5}
\pastebutton{ugLangLoopsForInNMPageEmpty5}{\showpaste}
\tab{5}\spadcommand{for i in 1..nrows(m) repeat output row(m,i)\free{m }}
\end{paste}\end{patch}
```

```
\begin{patch}{ugLangLoopsForInNMPagePatch6}
\begin{paste}{ugLangLoopsForInNMPageFull6}{ugLangLoopsForInNMPageEmpty6}
\pastebutton{ugLangLoopsForInNMPageFull6}{\hidepaste}
\tab{5}\spadcommand{for i in 1..5 repeat
  if odd?(i) then iterate
  output(i)
}
\indentrel{3}\begin{verbatim}
   2
   4
                                             Type: Void
\end{verbatim}
\indentrel{-3}\end{paste}\end{patch}
\begin{patch}{ugLangLoopsForInNMPageEmpty6}
\begin{paste}{ugLangLoopsForInNMPageEmpty6}{ugLangLoopsForInNMPagePatch6}
\pastebutton{ugLangLoopsForInNMPageEmpty6}{\showpaste}
\tab{5}\spadcommand{for i in 1..5 repeat
  if odd?(i) then iterate
  output(i)
}
\end{paste}\end{patch}
```
**for i in n..m by s repeat**

**———-**

**— ug05.ht —**

```
\begin{page}{ugLangLoopsForInNMSPage}{5.4.10. for i in n..m by s repeat}
\beginscroll
```

```
By default, the difference between values taken on by a variable in loops
such as \axiom{for i in n..m repeat ...} is \mathOrSpad{1}.
It is possible to supply another, possibly negative, step value by using
the \axiom{by}
\spadkey{by}
keyword along with \axiom{for} and \axiom{in}.
Like the upper and lower bounds, the step value following the
\axiom{by} keyword must be an integer.
Note that the loop
\axiom{for i in 1..2 by 0 repeat output(i)}
will not terminate by itself, as the step value does not change the index
from its initial value of \mathOrSpad{1}.
```
\xtc{

```
This expression displays the odd integers between two bounds.
}{
\spadpaste{for i in 1..5 by 2 repeat output(i)}
}
\xtc{
Use this to display the numbers in reverse order.
}{
\spadpaste{for i in 5..1 by -2 repeat output(i)}
}
\endscroll
\autobuttons
\end{page}
\begin{patch}{ugLangLoopsForInNMSPagePatch1}
\begin{paste}{ugLangLoopsForInNMSPageFull1}{ugLangLoopsForInNMSPageEmpty1}
\pastebutton{ugLangLoopsForInNMSPageFull1}{\hidepaste}
\tab{5}\spadcommand{for i in 1..5 by 2 repeat output(i)}
\indentrel{3}\begin{verbatim}
  1
   3
   5
                                             Type: Void
\end{verbatim}
\indentrel{-3}\end{paste}\end{patch}
\begin{patch}{ugLangLoopsForInNMSPageEmpty1}
\begin{paste}{ugLangLoopsForInNMSPageEmpty1}{ugLangLoopsForInNMSPagePatch1}
\pastebutton{ugLangLoopsForInNMSPageEmpty1}{\showpaste}
\tab{5}\spadcommand{for i in 1..5 by 2 repeat output(i)}
\end{paste}\end{patch}
\begin{patch}{ugLangLoopsForInNMSPagePatch2}
\begin{paste}{ugLangLoopsForInNMSPageFull2}{ugLangLoopsForInNMSPageEmpty2}
\pastebutton{ugLangLoopsForInNMSPageFull2}{\hidepaste}
\tab{5}\spadcommand{for i in 5..1 by -2 repeat output(i)}
\indentrel{3}\begin{verbatim}
  5
   3
   1
                                             Type: Void
\end{verbatim}
\indentrel{-3}\end{paste}\end{patch}
\begin{patch}{ugLangLoopsForInNMSPageEmpty2}
\begin{paste}{ugLangLoopsForInNMSPageEmpty2}{ugLangLoopsForInNMSPagePatch2}
\pastebutton{ugLangLoopsForInNMSPageEmpty2}{\showpaste}
\tab{5}\spadcommand{for i in 5..1 by -2 repeat output(i)}
\end{paste}\end{patch}
```
#### **for i in n.. repeat**

**— ug05.ht —**

**———-**

**———-**

```
\begin{page}{ugLangLoopsForInNPage}{5.4.11. for i in n.. repeat}
\beginscroll
If the value after the \axiomSyntax{..}
is omitted, the loop has no end test.
A potentially infinite loop is thus created.
The variable is given the successive values \arrows n+1, n+2, ...and the loop is terminated only if a \axiom{break} or \axiom{return}
expression is evaluated in the loop body.
However you may also add some other modifying clause on the
\axiom{repeat} (for example, a \axiom{while} clause) to stop the loop.
\xtc{
This loop displays the integers greater than or equal to \axiom{15}
and less than the first prime greater than \axiom{15}.
}{
\spadpaste{for i in 15.. while not prime?(i) repeat output(i)}
}
\endscroll
\autobuttons
\end{page}
\begin{patch}{ugLangLoopsForInNPagePatch1}
\begin{paste}{ugLangLoopsForInNPageFull1}{ugLangLoopsForInNPageEmpty1}
\pastebutton{ugLangLoopsForInNPageFull1}{\hidepaste}
\tab{5}\spadcommand{for i in 15.. while not prime?(i) repeat output(i)}
\indentrel{3}\begin{verbatim}
   15
   16
                                             Type: Void
\end{verbatim}
\indentrel{-3}\end{paste}\end{patch}
\begin{patch}{ugLangLoopsForInNPageEmpty1}
\begin{paste}{ugLangLoopsForInNPageEmpty1}{ugLangLoopsForInNPagePatch1}
\pastebutton{ugLangLoopsForInNPageEmpty1}{\showpaste}
\tab{5}\spadcommand{for i in 15.. while not prime?(i) repeat output(i)}
\end{paste}\end{patch}
```
**for x in l repeat**

```
— ug05.ht —
```

```
\begin{page}{ugLangLoopsForInXLPage}{5.4.12. for x in l repeat}
\beginscroll
Another variant of the \axiom{for} loop has the form:
\centerline{{{\it \axiom{for} x \axiom{in} list \axiom{repeat} loopBody}}}
This form is used when you want to iterate directly over the
elements of a list.
In this form of the \axiom{for} loop, the variable
\arrows takes on the value of each successive element in \arrows.
The end test is most simply stated in English: ''are there no more
\axiom{x} in \axiom{l}?''
\xtc{
If \axiom{l} is this list,
}{
\sigma_{1} := [0, -5, 3] \bound{1}}
\xtc{
display all elements of \axiom{l}, one per line.
}{
\spadesuit \spadpaste{for x in l repeat output(x) \free{l}}
}
Since the list constructing expression \axiom{expand [n..m]} creates the
list \axiom{[n, n+1, ..., m]}\footnote{This list is empty if \axiom{n >
m}.}, you might be tempted to think that the loops
\begin{verbatim}
for i in n..m repeat output(i)
\end{verbatim}
and
\begin{verbatim}
for x in expand [n..m] repeat output(x)\end{verbatim}
are equivalent.
The second form first creates the list
\axiom{expand [n..m]} (no matter how large it might be) and
then does the iteration.
The first form potentially runs in much less space, as the index variable
\axiom{i} is simply incremented once per loop and the list is not actually
created.
Using the first form is much more efficient.
%
\xtc{
Of course, sometimes you really want to iterate across a specific list.
This displays each of the factors of \axiom{2400000}.
```

```
}{
\spadpaste{for f in factors(factor(2400000)) repeat output(f)}
}
\endscroll
\autobuttons
\end{page}
\begin{patch}{ugLangLoopsForInXLPagePatch1}
\begin{paste}{ugLangLoopsForInXLPageFull1}{ugLangLoopsForInXLPageEmpty1}
\pastebutton{ugLangLoopsForInXLPageFull1}{\hidepaste}
\tab{5}\spadcommand{1 := [0, -5, 3]\bound{1 }}\indentrel{3}\begin{verbatim}
   (1) [0,- 5,3]
                                     Type: List Integer
\end{verbatim}
\indentrel{-3}\end{paste}\end{patch}
\begin{patch}{ugLangLoopsForInXLPageEmpty1}
\begin{paste}{ugLangLoopsForInXLPageEmpty1}{ugLangLoopsForInXLPagePatch1}
\pastebutton{ugLangLoopsForInXLPageEmpty1}{\showpaste}
\tab{5}\spadcommand{1 := [0, -5, 3]\bound{1}}\end{paste}\end{patch}
\begin{patch}{ugLangLoopsForInXLPagePatch2}
\begin{paste}{ugLangLoopsForInXLPageFull2}{ugLangLoopsForInXLPageEmpty2}
\pastebutton{ugLangLoopsForInXLPageFull2}{\hidepaste}
\tab{5}\spadcommand{for x in 1 repeat output(x)\free{1 }}
\indentrel{3}\begin{verbatim}
   0
   - 5
   3
                                             Type: Void
\end{verbatim}
\indentrel{-3}\end{paste}\end{patch}
\begin{patch}{ugLangLoopsForInXLPageEmpty2}
\begin{paste}{ugLangLoopsForInXLPageEmpty2}{ugLangLoopsForInXLPagePatch2}
\pastebutton{ugLangLoopsForInXLPageEmpty2}{\showpaste}
\tab{5}\spadcommand{for x in 1 repeat output(x)\free{1 }}
\end{paste}\end{patch}
\begin{patch}{ugLangLoopsForInXLPagePatch3}
\begin{paste}{ugLangLoopsForInXLPageFull3}{ugLangLoopsForInXLPageEmpty3}
\pastebutton{ugLangLoopsForInXLPageFull3}{\hidepaste}
\tab{5}\spadcommand{for f in factors(factor(2400000)) repeat output(f)}
\indentrel{3}\begin{verbatim}
   [factor= 2,exponent= 8]
   [factor= 3,exponent= 1]
   [factor= 5,exponent= 5]
```
Type: Void

\end{verbatim} \indentrel{-3}\end{paste}\end{patch}

\begin{patch}{ugLangLoopsForInXLPageEmpty3} \begin{paste}{ugLangLoopsForInXLPageEmpty3}{ugLangLoopsForInXLPagePatch3} \pastebutton{ugLangLoopsForInXLPageEmpty3}{\showpaste} \tab{5}\spadcommand{for f in factors(factor(2400000)) repeat output(f)} \end{paste}\end{patch}

<span id="page-1832-0"></span>**"Such that" Predicates**

\endImportant

**———-**

```
— ug05.ht —
```
\begin{page}{ugLangLoopsForInPredPage}{5.4.13. ''Such that'' Predicates} \beginscroll

A \axiom{for} loop can be followed by a \axiomSyntax{|} and then a predicate. The predicate qualifies the use of the values from the iterator following the \axiom{for}. Think of the vertical bar \axiomSyntax{|} as the phrase ''such that.'' \xtc{ This loop expression prints out the integers \axiom{n} in the given segment such that \axiom{n} is odd. }{ \spadpaste{for n in 0..4 | odd? n repeat output n} } \beginImportant A \axiom{for} loop can also be written \centerline{{\axiom{for} {\it iterator} \axiom{|} {\it predicate} \axiom{repeat} {\it loopBody}}} which is equivalent to: \centerline{{\axiom{for} {\it iterator} \axiom{repeat if}}} \centerline{{{\it predicate} \axiom{then} {\it loopBody} \axiom{else} \axiom{iterate}}}

```
The predicate need not refer only to the variable in the \axiom{for} clause:
any variable in an outer scope can be part of the predicate.
\xtc{
In this example, the predicate on the inner \axiom{for} loop uses
```

```
\axiom{i} from the outer loop and the \axiom{j} from the \axiom{for}
clause that it directly modifies.
}{
\begin{spadsrc}
for i in 1..50 repeat
  for j in 1..50 | factorial(i+j) < 25 repeat
    output [i,j]
\end{spadsrc}
}
\endscroll
\autobuttons
\end{page}
\begin{patch}{ugLangLoopsForInPredPagePatch1}
\begin{paste}{ugLangLoopsForInPredPageFull1}{ugLangLoopsForInPredPageEmpty1}
\pastebutton{ugLangLoopsForInPredPageFull1}{\hidepaste}
\tab{5}\spadcommand{for n in 0..4 | odd? n repeat output n}
\indentrel{3}\begin{verbatim}
   1
   3
                                             Type: Void
\end{verbatim}
\indentrel{-3}\end{paste}\end{patch}
\begin{patch}{ugLangLoopsForInPredPageEmpty1}
\begin{paste}{ugLangLoopsForInPredPageEmpty1}{ugLangLoopsForInPredPagePatch1}
\pastebutton{ugLangLoopsForInPredPageEmpty1}{\showpaste}
\tab{5}\spadcommand{for n in 0..4 | odd? n repeat output n}
\end{paste}\end{patch}
\begin{patch}{ugLangLoopsForInPredPagePatch2}
\begin{paste}{ugLangLoopsForInPredPageFull2}{ugLangLoopsForInPredPageEmpty2}
\pastebutton{ugLangLoopsForInPredPageFull2}{\hidepaste}
\tab{5}\spadcommand{for i in 1..50 repeat
  for j in 1..50 | factorial(i+j) < 25 repeat
    output [i,j]
}
\indentrel{3}\begin{verbatim}
   [1,1]
   [1,2]
   [1,3]
   [2,1]
   [2,2]
   [3,1]
                                             Type: Void
\end{verbatim}
\indentrel{-3}\end{paste}\end{patch}
```
\begin{patch}{ugLangLoopsForInPredPageEmpty2}

```
\begin{paste}{ugLangLoopsForInPredPageEmpty2}{ugLangLoopsForInPredPagePatch2}
\pastebutton{ugLangLoopsForInPredPageEmpty2}{\showpaste}
\tab{5}\spadcommand{for i in 1..50 repeat
  for j in 1..50 | factorial(i+j) < 25 repeat
    output [i,j]
}
```
\end{paste}\end{patch}

**———-**

\spadpaste{l := [1,3,5,7] \bound{l}}

} \xtc{

# **Parallel Iteration**

```
⇒ "notitle" (ugLangLoopsForInPredPage) 9 on page 1800
            — ug05.ht —
\begin{page}{ugLangLoopsParPage}{5.4.14. Parallel Iteration}
\beginscroll
The last example of
\texht{the previous section}{
\downlink{''Such that Predicates''}{ugLangLoopsForInPredPage}
in Section 5.4.13\ignore{ugLangLoopsForInPred}}
gives an example of
\spadgloss{nested iteration}: a loop is contained
in another loop.
Sometimes you want to iterate across two lists in parallel, or perhaps
you want to traverse a list while incrementing a variable.
\beginImportant
The general syntax of a repeat loop is
\centerline{{{\tt \subscriptIt{iterator}{1} \subscriptIt{iterator}{2}
\ldots \subscriptIt{iterator}{N} repeat {\it loopBody}}}}
where each {\it iterator} is either a \axiom{for} or a \axiom{while} clause.
The loop terminates immediately when the end test of any {\it iterator}
succeeds or when a \axiom{break} or \axiom{return} expression is evaluated
in {\it loopBody}.
The value returned by the loop is \void{}.
\endImportant
\xtc{
Here we write a loop to iterate across
two lists, computing the sum of the pairwise product
of elements. Here is the first list.
}{
```

```
And the second.
}{
\spadpaste{m := [100,200] \bound{m}}
}
\xtc{
The initial value of the sum counter.
}{
\spadpaste{sum := 0 \bound{sum}}
}
\xtc{
The last two elements of \axiom{l} are not used in the calculation
because \axiom{m} has two fewer elements than \axiom{l}.
}{
\begin{spadsrc}[\bound{doit}\free{sum l m}]
for x in l for y in m repeat
   sum := sum + x*y\end{spadsrc}
}
\xtc{
Display the ''dot product.''
}{
\spadpaste{sum \free{doit}}
}
\xtc{
Next, we write a loop to compute the sum of the products of the loop
elements with
their positions in the loop.
}{
\spadpaste{l := [2,3,5,7,11,13,17,19,23,29,31,37] \bound{l1}}
}
\xtc{
The initial sum.
}{
\spadpaste{sum := 0 \bound{sum1}}
}
\xtc{
Here looping stops when the list \axiom{l} is exhausted, even though
the \axiom{for i in 0..} specifies no terminating condition.
}{
\spadpaste{
for i in 0.. for x in 1 repeat sum := i * x \bound{dot1}\free{sum1 11}}
\xtc{
Display this weighted sum.
}{
\spadpaste{sum \free{doit1}}
}
```
When  $\axiomsyntax{]}$  is used to qualify any of the  $\axiomsf$  clauses in a
```
parallel iteration, the variables in the predicates can be from an outer
scope or from a \axiom{for} clause in or to the left of a modified clause.
This is correct:
\begin{verbatim}
for i in 1..10 repeat
  for j in 200..300 | odd? (i+j) repeat
    output [i,j]
\end{verbatim}
This is not correct since the variable \axiom{j} has not been
defined outside the inner loop.
\begin{verbatim}
for i in 1..10 | odd? (i+j) repeat -- wrong, j not defined
  for j in 200..300 repeat
    output [i,j]
\end{verbatim}
%>\head{subsection}{Mixing Loop Modifiers}{ugLangLoopsMix}
\xtc{
This example shows that it is possible to mix several of the
forms of \axiom{repeat} modifying clauses on a loop.
}{
\begin{spadsrc}
for i in 1..10
    for j in 151..160 | odd? j
      while i + j < 160 repeat
        output [i,j]
\end{spadsrc}
}
%
Here are useful rules for composing loop expressions:
\indent{4}
\beginitems
\item[1. ] \axiom{while} predicates can only refer to variables that
are global (or in an outer scope)
or that are defined in \axiom{for} clauses to the left of the
predicate.
\item[2. ] A ''such that'' predicate (something following \axiomSyntax{|})
must directly follow a \axiom{for} clause and can only refer to
variables that are global (or in an outer scope)
or defined in the modified \axiom{for} clause
or any \axiom{for} clause to the left.
\enditems
\indent{0}
\endscroll
\autobuttons
\end{page}
```

```
\begin{patch}{ugLangLoopsParPagePatch1}
\begin{paste}{ugLangLoopsParPageFull1}{ugLangLoopsParPageEmpty1}
\pastebutton{ugLangLoopsParPageFull1}{\hidepaste}
\tab{5}\spadcommand{1 := [1,3,5,7]\bound{1 }\indentrel{3}\begin{verbatim}
   (1) [1,3,5,7]
                             Type: List PositiveInteger
\end{verbatim}
\indentrel{-3}\end{paste}\end{patch}
\begin{patch}{ugLangLoopsParPageEmpty1}
\begin{paste}{ugLangLoopsParPageEmpty1}{ugLangLoopsParPagePatch1}
\pastebutton{ugLangLoopsParPageEmpty1}{\showpaste}
\tab{5}\spadcommand{1 := [1,3,5,7]\bound{1}}\end{paste}\end{patch}
\begin{patch}{ugLangLoopsParPagePatch2}
\begin{paste}{ugLangLoopsParPageFull2}{ugLangLoopsParPageEmpty2}
\pastebutton{ugLangLoopsParPageFull2}{\hidepaste}
\tab{5}\spadcommand{m := [100, 200]\bound{m}}
\indentrel{3}\begin{verbatim}
   (2) [100,200]
                             Type: List PositiveInteger
\end{verbatim}
\indentrel{-3}\end{paste}\end{patch}
\begin{patch}{ugLangLoopsParPageEmpty2}
\begin{paste}{ugLangLoopsParPageEmpty2}{ugLangLoopsParPagePatch2}
\pastebutton{ugLangLoopsParPageEmpty2}{\showpaste}
\tab{5}\spadcommand{m := [100,200]\bound{m }\end{paste}\end{patch}
\begin{patch}{ugLangLoopsParPagePatch3}
\begin{paste}{ugLangLoopsParPageFull3}{ugLangLoopsParPageEmpty3}
\pastebutton{ugLangLoopsParPageFull3}{\hidepaste}
\tab{5}\spadcommand{sum := 0\bound{sum }}
\indentrel{3}\begin{verbatim}
   (3) 0
                               Type: NonNegativeInteger
\end{verbatim}
\indentrel{-3}\end{paste}\end{patch}
\begin{patch}{ugLangLoopsParPageEmpty3}
\begin{paste}{ugLangLoopsParPageEmpty3}{ugLangLoopsParPagePatch3}
\pastebutton{ugLangLoopsParPageEmpty3}{\showpaste}
\tab{5}\spadcommand{sum := 0\bound{sum }}
\end{paste}\end{patch}
\begin{patch}{ugLangLoopsParPagePatch4}
\begin{paste}{ugLangLoopsParPageFull4}{ugLangLoopsParPageEmpty4}
```

```
\pastebutton{ugLangLoopsParPageFull4}{\hidepaste}
\tab{5}\spadcommand{for x in l for y in m repeat
    sum := sum + x*y\bound{doit }\free{sum l m }}
\indentrel{3}\begin{verbatim}
                                              Type: Void
\end{verbatim}
\indentrel{-3}\end{paste}\end{patch}
\begin{patch}{ugLangLoopsParPageEmpty4}
\begin{paste}{ugLangLoopsParPageEmpty4}{ugLangLoopsParPagePatch4}
\pastebutton{ugLangLoopsParPageEmpty4}{\showpaste}
\tab{5}\spadcommand{for x in l for y in m repeat
    sum := sum + x*y\bound{doit }\free{sum l m }}
\end{paste}\end{patch}
\begin{patch}{ugLangLoopsParPagePatch5}
\begin{paste}{ugLangLoopsParPageFull5}{ugLangLoopsParPageEmpty5}
\pastebutton{ugLangLoopsParPageFull5}{\hidepaste}
\tab{5}\spadcommand{sum\free{doit }}
\indentrel{3}\begin{verbatim}
   (5) 700
                               Type: NonNegativeInteger
\end{verbatim}
\indentrel{-3}\end{paste}\end{patch}
\begin{patch}{ugLangLoopsParPageEmpty5}
\begin{paste}{ugLangLoopsParPageEmpty5}{ugLangLoopsParPagePatch5}
\pastebutton{ugLangLoopsParPageEmpty5}{\showpaste}
\tab{5}\spadcommand{sum\free{doit }}
\end{paste}\end{patch}
\begin{patch}{ugLangLoopsParPagePatch6}
\begin{paste}{ugLangLoopsParPageFull6}{ugLangLoopsParPageEmpty6}
\pastebutton{ugLangLoopsParPageFull6}{\hidepaste}
\tab{5}\spadcommand{l := [2,3,5,7,11,13,17,19,23,29,31,37]\bound{l1 }}
\indentrel{3}\begin{verbatim}
   (6) [2,3,5,7,11,13,17,19,23,29,31,37]
                             Type: List PositiveInteger
\end{verbatim}
\indentrel{-3}\end{paste}\end{patch}
\begin{patch}{ugLangLoopsParPageEmpty6}
\begin{paste}{ugLangLoopsParPageEmpty6}{ugLangLoopsParPagePatch6}
\pastebutton{ugLangLoopsParPageEmpty6}{\showpaste}
\label{eq:sub5} $$\tab{5}\spadcommand{1 := [2,3,5,7,11,13,17,19,23,29,31,37]\bound{11 }}$$\end{paste}\end{patch}
```
\begin{patch}{ugLangLoopsParPagePatch7}

```
\begin{paste}{ugLangLoopsParPageFull7}{ugLangLoopsParPageEmpty7}
\pastebutton{ugLangLoopsParPageFull7}{\hidepaste}
\tab{5}\spadcommand{sum := 0\bound{sum1 }}
\indentrel{3}\begin{verbatim}
   (7) 0Type: NonNegativeInteger
\end{verbatim}
\indentrel{-3}\end{paste}\end{patch}
\begin{patch}{ugLangLoopsParPageEmpty7}
\begin{paste}{ugLangLoopsParPageEmpty7}{ugLangLoopsParPagePatch7}
\pastebutton{ugLangLoopsParPageEmpty7}{\showpaste}
\tab{5}\spadcommand{sum := 0\bound{sum1 }}
\end{paste}\end{patch}
\begin{patch}{ugLangLoopsParPagePatch8}
\begin{paste}{ugLangLoopsParPageFull8}{ugLangLoopsParPageEmpty8}
\pastebutton{ugLangLoopsParPageFull8}{\hidepaste}
\tab{5}\spadcommand{for i in 0.. for x in l repeat sum := i * x\bound{doit1 }\free{sum1 l1 }}
\indentrel{3}\begin{verbatim}
                                             Type: Void
\end{verbatim}
\indentrel{-3}\end{paste}\end{patch}
\begin{patch}{ugLangLoopsParPageEmpty8}
\begin{paste}{ugLangLoopsParPageEmpty8}{ugLangLoopsParPagePatch8}
\pastebutton{ugLangLoopsParPageEmpty8}{\showpaste}
\tab{5}\spadcommand{for i in 0.. for x in l repeat sum := i * x\bound{doit1 }\free{sum1 l1 }}
\end{paste}\end{patch}
\begin{patch}{ugLangLoopsParPagePatch9}
\begin{paste}{ugLangLoopsParPageFull9}{ugLangLoopsParPageEmpty9}
\pastebutton{ugLangLoopsParPageFull9}{\hidepaste}
\tab{5}\spadcommand{sum\free{doit1 }}
\indentrel{3}\begin{verbatim}
   (9) 407
                               Type: NonNegativeInteger
\end{verbatim}
\indentrel{-3}\end{paste}\end{patch}
\begin{patch}{ugLangLoopsParPageEmpty9}
\begin{paste}{ugLangLoopsParPageEmpty9}{ugLangLoopsParPagePatch9}
\pastebutton{ugLangLoopsParPageEmpty9}{\showpaste}
\tab{5}\spadcommand{sum\free{doit1 }}
\end{paste}\end{patch}
\begin{patch}{ugLangLoopsParPagePatch10}
\begin{paste}{ugLangLoopsParPageFull10}{ugLangLoopsParPageEmpty10}
\pastebutton{ugLangLoopsParPageFull10}{\hidepaste}
\tab{5}\spadcommand{for i in 1..10
```

```
for j in 151..160 | odd? j
      while i + j < 160 repeat
        output [i,j]
}
\indentrel{3}\begin{verbatim}
   [1,151]
   [3,153]
                                              Type: Void
\end{verbatim}
\indentrel{-3}\end{paste}\end{patch}
\begin{patch}{ugLangLoopsParPageEmpty10}
\begin{paste}{ugLangLoopsParPageEmpty10}{ugLangLoopsParPagePatch10}
\pastebutton{ugLangLoopsParPageEmpty10}{\showpaste}
\tab{5}\spadcommand{for i in 1..10
    for j in 151..160 | odd? j
      while i + j < 160 repeat
        output [i,j]
}
\end{paste}\end{patch}
```
## **Creating Lists and Streams with Iterators**

**———-**

```
⇒ "notitle" (ugLangLoopsPage) 9 on page 1765
⇒ "notitle" (ListXmpPage) 3.64 on page 866
⇒ "notitle" (StreamXmpPage) 3.102 on page 1263
           — ug05.ht —
\begin{page}{ugLangItsPage}{5.5. Creating Lists and Streams with Iterators}
\beginscroll
All of what we did for loops in
\downlink{''Loops''}{ugLangLoopsPage}
in Section 5.4\ignore{ugLangLoops}
can be transformed into expressions that create lists
and streams.
The \axiom{repeat,} \axiom{break} or \axiom{iterate} words are not used but
all the other ideas carry over.
Before we give you the general rule, here are some examples which
give you the idea.
\xtc{
This creates a simple list of the integers from \axiom{1} to \axiom{10}.
}{
```

```
\sp{list := [i for i in 1..10] \bound{list}}}
\xtc{
Create a stream of the integers greater than or equal to \axiom{1}.
}{
\spadpaste{stream := [i for i in 1..] \bound{stream}}
}
\xtc{
This is a list of the prime integers between \arrows \{1\} and \arrowsinclusive.
}{
\spadpaste{[i for i in 1..10 | prime? i]}
}
\xtc{
This is a stream of the prime integers greater than or equal to \arctan{1}.
}{
\spadpaste{[i for i in 1.. | prime? i]}
}
\xtc{
This is a list of the integers between \axiom{1} and \axiom{10},
inclusive, whose squares are less than \axiom{700}.
}{
\spadpaste{[i for i in 1..10 while i*i < 700]}
}
\xtc{
This is a stream of the integers greater than or equal to \axiom{1}
whose squares are less than \axiom{700}.
}{
\spadpaste{[i for i in 1.. while i*i < 700]}
}
Got the idea?
Here is the general rule.
\beginImportant
The general syntax of a collection is
\centerline{{{\tt [ {\it collectExpression} \subscriptIt{iterator}{1}
\subscriptIt{iterator}{2} \ldots \subscriptIt{iterator}{N} ]}}}
where each \subscriptIt{iterator}{i} is either a \axiom{for} or a
\axiom{while} clause.
The loop terminates immediately when the end test of any
\subscriptIt{iterator}{i} succeeds or when a \axiom{return} expression is
evaluated in {\it collectExpression}.
The value returned by the collection is either a list or a stream of
elements, one for each iteration of the {\it collectExpression}.
\endImportant
Be careful when you use \axiom{while}
to create a stream.
By default, Axiom tries to compute and display the first ten elements
```

```
of a stream.
If the \axiom{while} condition is not satisfied quickly, Axiom
can spend a long (possibly infinite) time trying to compute
the elements.
Use \spadcmd{)set streams calculate} to change the default
to something else.
This also affects the number of terms computed and displayed for power
series.
For the purposes of this book, we have used this system
command to display fewer than ten terms.
\xtc{
Use nested iterators to create lists of
lists which can then be given as an argument to \axiomFun{matrix}.
}{
\spadpaste{matrix [[x**i+j for i in 1..3] for j in 10..12]}
}
\xtc{
You can also create lists of streams, streams of lists and
streams of streams.
Here is a stream of streams.
}{
\spadpaste{[[i/j for i in j+1..] for j in 1..]}
}
\xtc{
You can use parallel iteration across lists and streams to create
new lists.
}{
\spadpaste{[i/j for i in 3.. by 10 for j in 2..]}
}
\xtc{
Iteration stops if the end of a list or stream is reached.
}{
\spadpaste{[i**j for i in 1..7 for j in 2.. ]}
}
%\xtc{
%or a while condition fails.
%}{
%\spadcommand{[i**j for i in 1.. for j in 2.. while i + j < 5 ]}
%}
\xtc{
As with loops, you can combine these modifiers to make very
complicated conditions.
}{
\spadpaste{[[[i,j] for i in 10..15 | prime? i]
for j in 17..22 | j = squareFreePart j]}
}
See \downlink{'List'}{ListXmpPage}\ignore{List} and
\downlink{'Stream'}{StreamXmpPage}\ignore{Stream}
```

```
for more information on creating and
```
manipulating lists and streams, respectively.

```
\endscroll
\autobuttons
\end{page}
\begin{patch}{ugLangItsPagePatch1}
\begin{paste}{ugLangItsPageFull1}{ugLangItsPageEmpty1}
\pastebutton{ugLangItsPageFull1}{\hidepaste}
\tab{5}\spadcommand{list := [i for i in 1..10]\bound{list }}\indentrel{3}\begin{verbatim}
   (1) [1,2,3,4,5,6,7,8,9,10]
                             Type: List PositiveInteger
\end{verbatim}
\indentrel{-3}\end{paste}\end{patch}
\begin{patch}{ugLangItsPageEmpty1}
\begin{paste}{ugLangItsPageEmpty1}{ugLangItsPagePatch1}
\pastebutton{ugLangItsPageEmpty1}{\showpaste}
\tab{5}\spadcommand{list := [i for i in 1..10]\bound{list }}
\end{paste}\end{patch}
\begin{patch}{ugLangItsPagePatch2}
\begin{paste}{ugLangItsPageFull2}{ugLangItsPageEmpty2}
\pastebutton{ugLangItsPageFull2}{\hidepaste}
\tab{5}\spadcommand{stream := [i for i in 1..]\bound{stream }}
\indentrel{3}\begin{verbatim}
   (2) [1,2,3,4,5,6,7,8,9,10,...]
                           Type: Stream PositiveInteger
\end{verbatim}
\indentrel{-3}\end{paste}\end{patch}
\begin{patch}{ugLangItsPageEmpty2}
\begin{paste}{ugLangItsPageEmpty2}{ugLangItsPagePatch2}
\pastebutton{ugLangItsPageEmpty2}{\showpaste}
\tab{5}\spadcommand{stream := [i for i in 1..]\bound{stream }}
\end{paste}\end{patch}
\begin{patch}{ugLangItsPagePatch3}
\begin{paste}{ugLangItsPageFull3}{ugLangItsPageEmpty3}
\pastebutton{ugLangItsPageFull3}{\hidepaste}
\tab{5}\spadcommand{[i for i in 1..10 | prime? i]}
\indentrel{3}\begin{verbatim}
   (3) [2,3,5,7]
                             Type: List PositiveInteger
\end{verbatim}
\indentrel{-3}\end{paste}\end{patch}
\begin{patch}{ugLangItsPageEmpty3}
\begin{paste}{ugLangItsPageEmpty3}{ugLangItsPagePatch3}
```

```
\pastebutton{ugLangItsPageEmpty3}{\showpaste}
\tab{5}\spadcommand{[i for i in 1..10 | prime? i]}
\end{paste}\end{patch}
```

```
\begin{patch}{ugLangItsPagePatch4}
\begin{paste}{ugLangItsPageFull4}{ugLangItsPageEmpty4}
\pastebutton{ugLangItsPageFull4}{\hidepaste}
\tab{5}\spadcommand{[i for i in 1.. | prime? i]}
\indentrel{3}\begin{verbatim}
   (4) [2,3,5,7,11,13,17,19,23,29,...]
                          Type: Stream PositiveInteger
\end{verbatim}
\indentrel{-3}\end{paste}\end{patch}
```

```
\begin{patch}{ugLangItsPageEmpty4}
\begin{paste}{ugLangItsPageEmpty4}{ugLangItsPagePatch4}
\pastebutton{ugLangItsPageEmpty4}{\showpaste}
\tab{5}\spadcommand{[i for i in 1.. | prime? i]}
\end{paste}\end{patch}
```

```
\begin{patch}{ugLangItsPagePatch5}
\begin{paste}{ugLangItsPageFull5}{ugLangItsPageEmpty5}
\pastebutton{ugLangItsPageFull5}{\hidepaste}
\tab{5}\spadcommand{[i for i in 1..10 while i*i < 700]}
\indentrel{3}\begin{verbatim}
   (5) [1,2,3,4,5,6,7,8,9,10]
                             Type: List PositiveInteger
```

```
\end{verbatim}
\indentrel{-3}\end{paste}\end{patch}
```

```
\begin{patch}{ugLangItsPageEmpty5}
\begin{paste}{ugLangItsPageEmpty5}{ugLangItsPagePatch5}
\pastebutton{ugLangItsPageEmpty5}{\showpaste}
\tab{5}\spadcommand{[i for i in 1..10 while i*i < 700]}
\end{paste}\end{patch}
```

```
\begin{patch}{ugLangItsPagePatch6}
\begin{paste}{ugLangItsPageFull6}{ugLangItsPageEmpty6}
\pastebutton{ugLangItsPageFull6}{\hidepaste}
\tab{5}\spadcommand{[i for i in 1.. while i*i < 700]}
\indentrel{3}\begin{verbatim}
   (6) [1,2,3,4,5,6,7,8,9,10,...]
                           Type: Stream PositiveInteger
```

```
\end{verbatim}
\indentrel{-3}\end{paste}\end{patch}
```

```
\begin{patch}{ugLangItsPageEmpty6}
\begin{paste}{ugLangItsPageEmpty6}{ugLangItsPagePatch6}
\pastebutton{ugLangItsPageEmpty6}{\showpaste}
\tab{5}\spadcommand{[i for i in 1.. while i*i < 700]}
```
\end{paste}\end{patch}

```
\begin{patch}{ugLangItsPagePatch7}
\begin{paste}{ugLangItsPageFull7}{ugLangItsPageEmpty7}
\pastebutton{ugLangItsPageFull7}{\hidepaste}
\tab{5}\spadcommand{matrix [[x**i+j for i in 1..3] for j in 10..12]}
\indentrel{3}\begin{verbatim}
               2 3
       x + 10 x + 10 x + 10(7) 2 3
       x + 11 x + 11 x + 11
               2 3
       x + 12 x + 12 x + 12
                      Type: Matrix Polynomial Integer
\end{verbatim}
\indentrel{-3}\end{paste}\end{patch}
\begin{patch}{ugLangItsPageEmpty7}
\begin{paste}{ugLangItsPageEmpty7}{ugLangItsPagePatch7}
\pastebutton{ugLangItsPageEmpty7}{\showpaste}
\tab{5}\spadcommand{matrix [[x**i+j for i in 1..3] for j in 10..12]}
\end{paste}\end{patch}
\begin{patch}{ugLangItsPagePatch8}
\begin{paste}{ugLangItsPageFull8}{ugLangItsPageEmpty8}
\pastebutton{ugLangItsPageFull8}{\hidepaste}
\tab{5}\spadcommand{[[i/j for i in j+1..] for j in 1..]}
\indentrel{3}\begin{verbatim}
   (8)
  [[2,3,4,5,6,7,8,9,10,11,...],
    3 5 7 9 11
   [,2,,3,,4,,5,,6,...],
    2 2 2 2 2
    4 5 7 8 10 11 13
   [ , , 2, , , 3, , , 4, , . . . ],
    3 3 3 3 3 3 3
    5 3 7 9 5 11 13 7
   [,,,2,,,,3,,,...],
    4 2 4 4 2 4 4 2
    6 7 8 9 11 12 13 14
   [,,,,2,,,,,3,...],
    5 5 5 5 5 5 5 5
    7 4 3 5 11 13 7 5 8
   [,,,,,2,,,,,...],
    6 3 2 3 6 6 3 2 3
    8 9 10 11 12 13 15 16 17
    [,,,,,,2,,,,...],
    7 7 7 7 7 7 7 7 7
```

```
9 5 11 3 13 7 15 17 9
    [,,,,,,,2,,,...],
    8 4 8 2 8 4 8 8 4
    10 11 4 13 14 5 16 17 19
    [,,,,,,,,2,,...],
     9 9 3 9 9 3 9 9 9
    11 6 13 7 3 8 17 9 19
    [1,1,1,1,1,1,1,2,1,1,1,1,1]10 5 10 5 2 5 10 5 10
                  Type: Stream Stream Fraction Integer
\end{verbatim}
\indentrel{-3}\end{paste}\end{patch}
\begin{patch}{ugLangItsPageEmpty8}
\begin{paste}{ugLangItsPageEmpty8}{ugLangItsPagePatch8}
\pastebutton{ugLangItsPageEmpty8}{\showpaste}
\tab{5}\spadcommand{[[i/j for i in j+1..] for j in 1..]}
\end{paste}\end{patch}
\begin{patch}{ugLangItsPagePatch9}
\begin{paste}{ugLangItsPageFull9}{ugLangItsPageEmpty9}
\pastebutton{ugLangItsPageFull9}{\hidepaste}
\tab{5}\spadcommand{[i/j for i in 3.. by 10 for j in 2..]}
\indentrel{3}\begin{verbatim}
        3 13 23 33 43 53 63 73 83 93
   (9) [,,,,,,,,,,...]
        2 3 4 5 6 7 8 9 10 11
                         Type: Stream Fraction Integer
\end{verbatim}
\indentrel{-3}\end{paste}\end{patch}
\begin{patch}{ugLangItsPageEmpty9}
\begin{paste}{ugLangItsPageEmpty9}{ugLangItsPagePatch9}
\pastebutton{ugLangItsPageEmpty9}{\showpaste}
\tab{5}\spadcommand{[i/j for i in 3.. by 10 for j in 2..]}
\end{paste}\end{patch}
\begin{patch}{ugLangItsPagePatch10}
\begin{paste}{ugLangItsPageFull10}{ugLangItsPageEmpty10}
\pastebutton{ugLangItsPageFull10}{\hidepaste}
\tab{5}\spadcommand{[i**j for i in 1..7 for j in 2.. ]}
\indentrel{3}\begin{verbatim}
   (10) [1,8,81,1024,15625,279936,5764801]
                                  Type: Stream Integer
\end{verbatim}
\indentrel{-3}\end{paste}\end{patch}
\begin{patch}{ugLangItsPageEmpty10}
\begin{paste}{ugLangItsPageEmpty10}{ugLangItsPagePatch10}
\pastebutton{ugLangItsPageEmpty10}{\showpaste}
```

```
\tab{5}\spadcommand{[i**j for i in 1..7 for j in 2.. ]}
\end{paste}\end{patch}
\begin{patch}{ugLangItsPagePatch11}
\begin{paste}{ugLangItsPageFull11}{ugLangItsPageEmpty11}
\pastebutton{ugLangItsPageFull11}{\hidepaste}
\tab{5}\spadcommand{[[[i,j] for i in 10..15 | prime? i] for j in 17..22 | j = squareFreePart j]}
\indentrel{3}\begin{verbatim}
   (11)
   [[[11,17],[13,17]], [[11,19],[13,19]],
    [[11,21],[13,21]], [[11,22],[13,22]]]
                   Type: List List List PositiveInteger
\end{verbatim}
\indentrel{-3}\end{paste}\end{patch}
\begin{patch}{ugLangItsPageEmpty11}
\begin{paste}{ugLangItsPageEmpty11}{ugLangItsPagePatch11}
\pastebutton{ugLangItsPageEmpty11}{\showpaste}
\tab{5}\spadcommand{[[[i,j] for i in 10..15 | prime? i] for j in 17..22 | j = squareFreePart j]}
\end{paste}\end{patch}
```
## **An Example: Streams of Primes**

**———-**

**— ug05.ht —**

\begin{page}{ugLangStreamsPrimesPage}{5.6. An Example: Streams of Primes} \beginscroll

We conclude this chapter with an example of the creation and manipulation of infinite streams of prime integers. This might be useful for experiments with numbers or other applications where you are using sequences of primes over and over again. As for all streams, the stream of primes is only computed as far out as you need. Once computed, however, all the primes up to that point are saved for future reference.

```
Two useful operations provided by the Axiom library are
\axiomFunFrom{prime?}{IntegerPrimesPackage} and
\axiomFunFrom{nextPrime}{IntegerPrimesPackage}.
A straight-forward way to create a stream of
prime numbers is to start with the stream of positive integers
\axiom{[2,..]} and filter out those that are prime.
\xtc{
Create a stream of primes.
}{
```

```
\spadpaste{primes : Stream Integer := [i for i in 2.. | prime? i]}
}
A more elegant way, however, is to use the \axiomFunFrom{generate}{Stream}
operation from \axiomType{Stream}.
Given an initial value \axiom{a} and a function \axiom{f},
\axiomFunFrom{generate}{Stream}
constructs the stream \arcsin{[a, f(a), f(f(a)), ...]}.
This function gives you the quickest method of getting the stream of primes.
\xtc{
This is how you use
\axiomFunFrom{generate}{Stream} to
generate an infinite stream of primes.
}{
\spadpaste{primes := generate(nextPrime,2)}
}
\xtc{
Once the stream is generated, you might only be interested in
primes starting at a particular value.
}{
\spadpaste{smallPrimes := [p for p in primes | p > 1000]
\bound{smallPrimes}}
}
\xtc{
Here are the first 11 primes greater than 1000.
}{
\spadpaste{[p for p in smallPrimes for i in 1..11] \free{smallPrimes}}
}
\xtc{
Here is a stream of primes between 1000 and 1200.
}{
\spadpaste{[p for p in smallPrimes while p < 1200] \free{smallPrimes}}
}
\xtc{
To get these expanded into a finite stream,
you call \axiomFunFrom{complete}{Stream} on the stream.
}{
\spadpaste{complete \%}
}
\xtc{
Twin primes are consecutive odd number pairs which are prime.
Here is the stream of twin primes.
}{
\spadpaste{twinPrimes := [[p,p+2] for p in primes | prime?(p + 2)]}
}
\xtc{
Since we already have the primes computed we can
avoid the call to \axiomFunFrom{prime?}{IntegerPrimesPackage}
by using a double iteration.
This time we'll just generate a stream of the first of the twin primes.
}{
```

```
\spadpaste{
firstOfTwins:= [p for p in primes for q in rest primes | q=p+2]}
}
Let's try to compute the infinite stream of triplet primes,
the set of primes \axiom{p} such that \axiom{[p,p+2,p+4]}
are primes. For example, \axiom{[3,5,7]} is a triple prime.
We could do this by a triple \axiom{for} iteration.
A more economical way is to use \userfun{firstOfTwins}.
This time however, put a semicolon at the end of the line.
\xtc{Create the stream of firstTriplets.
Put a semicolon at the end so that no
elements are computed.
}{
\spadpaste{firstTriplets :=
[p for p in firstOfTwins for q in rest firstOfTwins |q = p+2];}
}
What happened? As you know, by default Axiom displays the first ten
elements of a stream when you first display it. And, therefore, it
needs to compute them! If you want {\it no} elements computed, just
terminate the expression by a semicolon (\axiomSyntax{;}).\footnote{
Why does this happen? The semi-colon prevents the display of the
result of evaluating the expression. Since no stream elements are
needed for display (or anything else, so far), none are computed.
}
\xtc{
Compute the first triplet prime.
}{
\spadpaste{firstTriplets.1}
}
If you want to compute another, just ask for it.
But wait a second!
Given three consecutive odd integers, one of them must be divisible
by 3. Thus there is only one triplet prime.
But suppose that you did not know this and wanted to know what was the
tenth triplet prime.
\begin{verbatim}
firstTriples.10
\end{verbatim}
To compute the tenth triplet prime, Axiom first must compute the second,
the third, and so on.
But since there isn't even a second triplet prime, Axiom will
compute forever.
Nonetheless, this effort can produce a useful result.
After waiting a bit, hit
\texht{\fbox{\bf Ctrl}--\fbox{\bf c}}{{\bf Ctrl-c}}.
```

```
The system responds as follows.
\begin{verbatim}
   >> System error:
   Console interrupt.
   You are being returned to the top level of
   the interpreter.
\end{verbatim}
Let's say that you want to know how many primes have been computed.
Issue
\begin{verbatim}
numberOfComputedEntries primes
\end{verbatim}
and, for this discussion, let's say that the result is \axiom{2045.}
\xtc{
How big is the \eth{\axiom{2045}} prime?
}{
\spadpaste{primes.2045}
}
```
What you have learned is that there are no triplet primes between 5 and 17837. Although this result is well known (some might even say trivial), there are many experiments you could make where the result is not known. What you see here is a paradigm for testing of hypotheses. Here our hypothesis could have been: ''there is more than one triplet prime.'' We have tested this hypothesis for 17837 cases. With streams, you can let your machine run, interrupt it to see how far it has progressed, then start it up and let it continue from where it left off.

\endscroll \autobuttons \end{page}

```
\begin{patch}{ugLangStreamsPrimesPagePatch1}
\begin{paste}{ugLangStreamsPrimesPageFull1}{ugLangStreamsPrimesPageEmpty1}
\pastebutton{ugLangStreamsPrimesPageFull1}{\hidepaste}
\tab{5}\spadcommand{primes : Stream Integer := [i for i in 2.. | prime? i]}
\indentrel{3}\begin{verbatim}
   (1) [2,3,5,7,11,13,17,19,23,29,...]
                                   Type: Stream Integer
\end{verbatim}
\indentrel{-3}\end{paste}\end{patch}
\begin{patch}{ugLangStreamsPrimesPageEmpty1}
```

```
\begin{paste}{ugLangStreamsPrimesPageEmpty1}{ugLangStreamsPrimesPagePatch1}
\pastebutton{ugLangStreamsPrimesPageEmpty1}{\showpaste}
\tab{5}\spadcommand{primes : Stream Integer := [i for i in 2.. | prime? i]}
\end{paste}\end{patch}
```
\begin{patch}{ugLangStreamsPrimesPagePatch2}

```
\begin{paste}{ugLangStreamsPrimesPageFull2}{ugLangStreamsPrimesPageEmpty2}
\pastebutton{ugLangStreamsPrimesPageFull2}{\hidepaste}
\tab{5}\spadcommand{primes := generate(nextPrime,2)}
\indentrel{3}\begin{verbatim}
   (2) [2,3,5,7,11,13,17,19,23,29,...]
                                   Type: Stream Integer
\end{verbatim}
\indentrel{-3}\end{paste}\end{patch}
\begin{patch}{ugLangStreamsPrimesPageEmpty2}
\begin{paste}{ugLangStreamsPrimesPageEmpty2}{ugLangStreamsPrimesPagePatch2}
\pastebutton{ugLangStreamsPrimesPageEmpty2}{\showpaste}
\tab{5}\spadcommand{primes := generate(nextPrime,2)}
\end{paste}\end{patch}
\begin{patch}{ugLangStreamsPrimesPagePatch3}
\begin{paste}{ugLangStreamsPrimesPageFull3}{ugLangStreamsPrimesPageEmpty3}
\pastebutton{ugLangStreamsPrimesPageFull3}{\hidepaste}
\tab{5}\spadcommand{smallPrimes := [p for p in primes | p > 1000]\bound{smallPrimes }}
\indentrel{3}\begin{verbatim}
   (3)
   [1009,1013,1019,1021,1031,1033,1039,1049,1051,1061,...]
                                   Type: Stream Integer
\end{verbatim}
\indentrel{-3}\end{paste}\end{patch}
\begin{patch}{ugLangStreamsPrimesPageEmpty3}
\begin{paste}{ugLangStreamsPrimesPageEmpty3}{ugLangStreamsPrimesPagePatch3}
\pastebutton{ugLangStreamsPrimesPageEmpty3}{\showpaste}
\tab{5}\spadcommand{smallPrimes := [p for p in primes | p > 1000]\bound{smallPrimes }}
\end{paste}\end{patch}
\begin{patch}{ugLangStreamsPrimesPagePatch4}
\begin{paste}{ugLangStreamsPrimesPageFull4}{ugLangStreamsPrimesPageEmpty4}
\pastebutton{ugLangStreamsPrimesPageFull4}{\hidepaste}
\tab{5}\spadcommand{[p for p in smallPrimes for i in 1..11]\free{smallPrimes }}
\indentrel{3}\begin{verbatim}
   (4)
   [1009,1013,1019,1021,1031,1033,1039,1049,1051,1061,...]
                                   Type: Stream Integer
\end{verbatim}
\indentrel{-3}\end{paste}\end{patch}
\begin{patch}{ugLangStreamsPrimesPageEmpty4}
\begin{paste}{ugLangStreamsPrimesPageEmpty4}{ugLangStreamsPrimesPagePatch4}
\pastebutton{ugLangStreamsPrimesPageEmpty4}{\showpaste}
\tab{5}\spadcommand{[p for p in smallPrimes for i in 1..11]\free{smallPrimes }}
\end{paste}\end{patch}
```
\begin{patch}{ugLangStreamsPrimesPagePatch5}

```
\begin{paste}{ugLangStreamsPrimesPageFull5}{ugLangStreamsPrimesPageEmpty5}
\pastebutton{ugLangStreamsPrimesPageFull5}{\hidepaste}
\tab{5}\spadcommand{[p for p in smallPrimes while p < 1200]\free{smallPrimes }}
\indentrel{3}\begin{verbatim}
   (5)
   [1009,1013,1019,1021,1031,1033,1039,1049,1051,1061,...]
                                   Type: Stream Integer
\end{verbatim}
\indentrel{-3}\end{paste}\end{patch}
\begin{patch}{ugLangStreamsPrimesPageEmpty5}
\begin{paste}{ugLangStreamsPrimesPageEmpty5}{ugLangStreamsPrimesPagePatch5}
\pastebutton{ugLangStreamsPrimesPageEmpty5}{\showpaste}
\tab{5}\spadcommand{[p for p in smallPrimes while p < 1200]\free{smallPrimes }}
\end{paste}\end{patch}
\begin{patch}{ugLangStreamsPrimesPagePatch6}
\begin{paste}{ugLangStreamsPrimesPageFull6}{ugLangStreamsPrimesPageEmpty6}
\pastebutton{ugLangStreamsPrimesPageFull6}{\hidepaste}
\tab{5}\spadcommand{complete \%}
\indentrel{3}\begin{verbatim}
   (6)
   [1009,1013,1019,1021,1031,1033,1039,1049,1051,1061,...]
                                   Type: Stream Integer
\end{verbatim}
\indentrel{-3}\end{paste}\end{patch}
\begin{patch}{ugLangStreamsPrimesPageEmpty6}
\begin{paste}{ugLangStreamsPrimesPageEmpty6}{ugLangStreamsPrimesPagePatch6}
\pastebutton{ugLangStreamsPrimesPageEmpty6}{\showpaste}
\tab{5}\spadcommand{complete \%}
\end{paste}\end{patch}
\begin{patch}{ugLangStreamsPrimesPagePatch7}
\begin{paste}{ugLangStreamsPrimesPageFull7}{ugLangStreamsPrimesPageEmpty7}
\pastebutton{ugLangStreamsPrimesPageFull7}{\hidepaste}
\tab{5}\spadcommand{twinPrimes := [p,p+2] for p in primes | prime?(p + 2)]}
\indentrel{3}\begin{verbatim}
   (7)
   [[3,5], [5,7], [11,13], [17,19], [29,31], [41,43],
    [59,61], [71,73], [101,103], [107,109], ...]
                              Type: Stream List Integer
\end{verbatim}
\indentrel{-3}\end{paste}\end{patch}
\begin{patch}{ugLangStreamsPrimesPageEmpty7}
\begin{paste}{ugLangStreamsPrimesPageEmpty7}{ugLangStreamsPrimesPagePatch7}
\pastebutton{ugLangStreamsPrimesPageEmpty7}{\showpaste}
\tab{5}\spadcommand{twinPrimes := [p,p+2] for p in primes | prime?(p + 2)]}
\end{paste}\end{patch}
```

```
\begin{patch}{ugLangStreamsPrimesPagePatch8}
\begin{paste}{ugLangStreamsPrimesPageFull8}{ugLangStreamsPrimesPageEmpty8}
\pastebutton{ugLangStreamsPrimesPageFull8}{\hidepaste}
\tab{5}\spadcommand{firstOfTwins:= [p for p in primes for q in rest primes | q=p+2]}
\indentrel{3}\begin{verbatim}
   (8) [3,5,11,17,29,41,59,71,101,107,...]
                                   Type: Stream Integer
\end{verbatim}
\indentrel{-3}\end{paste}\end{patch}
\begin{patch}{ugLangStreamsPrimesPageEmpty8}
\begin{paste}{ugLangStreamsPrimesPageEmpty8}{ugLangStreamsPrimesPagePatch8}
\pastebutton{ugLangStreamsPrimesPageEmpty8}{\showpaste}
\tab{5}\spadcommand{firstOfTwins:= [p for p in primes for q in rest primes | q=p+2]}
\end{paste}\end{patch}
\begin{patch}{ugLangStreamsPrimesPagePatch9}
\begin{paste}{ugLangStreamsPrimesPageFull9}{ugLangStreamsPrimesPageEmpty9}
\pastebutton{ugLangStreamsPrimesPageFull9}{\hidepaste}
\tab{5}\spadcommand{firstTriplets := [p for p in firstOfTwins for q in rest firstOfTwins | q = p+2];}
\indentrel{3}\begin{verbatim}
                                   Type: Stream Integer
\end{verbatim}
\indentrel{-3}\end{paste}\end{patch}
\begin{patch}{ugLangStreamsPrimesPageEmpty9}
\begin{paste}{ugLangStreamsPrimesPageEmpty9}{ugLangStreamsPrimesPagePatch9}
\pastebutton{ugLangStreamsPrimesPageEmpty9}{\showpaste}
\tab{5}\spadcommand{firstTriplets := [p for p in firstOfTwins for q in rest firstOfTwins | q = p+2];}
\end{paste}\end{patch}
\begin{patch}{ugLangStreamsPrimesPagePatch10}
\begin{paste}{ugLangStreamsPrimesPageFull10}{ugLangStreamsPrimesPageEmpty10}
\pastebutton{ugLangStreamsPrimesPageFull10}{\hidepaste}
\tab{5}\spadcommand{firstTriplets.1}
\indentrel{3}\begin{verbatim}
   (10) 3
                                  Type: PositiveInteger
\end{verbatim}
\indentrel{-3}\end{paste}\end{patch}
\begin{patch}{ugLangStreamsPrimesPageEmpty10}
\begin{paste}{ugLangStreamsPrimesPageEmpty10}{ugLangStreamsPrimesPagePatch10}
\pastebutton{ugLangStreamsPrimesPageEmpty10}{\showpaste}
\tab{5}\spadcommand{firstTriplets.1}
\end{paste}\end{patch}
\begin{patch}{ugLangStreamsPrimesPagePatch11}
\begin{paste}{ugLangStreamsPrimesPageFull11}{ugLangStreamsPrimesPageEmpty11}
```

```
\pastebutton{ugLangStreamsPrimesPageFull11}{\hidepaste}
\tab{5}\spadcommand{primes.2045}
\indentrel{3}\begin{verbatim}
   (11) 17837
                                 Type: PositiveInteger
```
\end{verbatim} \indentrel{-3}\end{paste}\end{patch}

**———-**

\begin{patch}{ugLangStreamsPrimesPageEmpty11} \begin{paste}{ugLangStreamsPrimesPageEmpty11}{ugLangStreamsPrimesPagePatch11} \pastebutton{ugLangStreamsPrimesPageEmpty11}{\showpaste} \tab{5}\spadcommand{primes.2045} \end{paste}\end{patch}

## **Chapter 10**

# **Users Guide Chapter 6 (ug06.ht)**

## **User-Defined Functions, Macros and Rules**

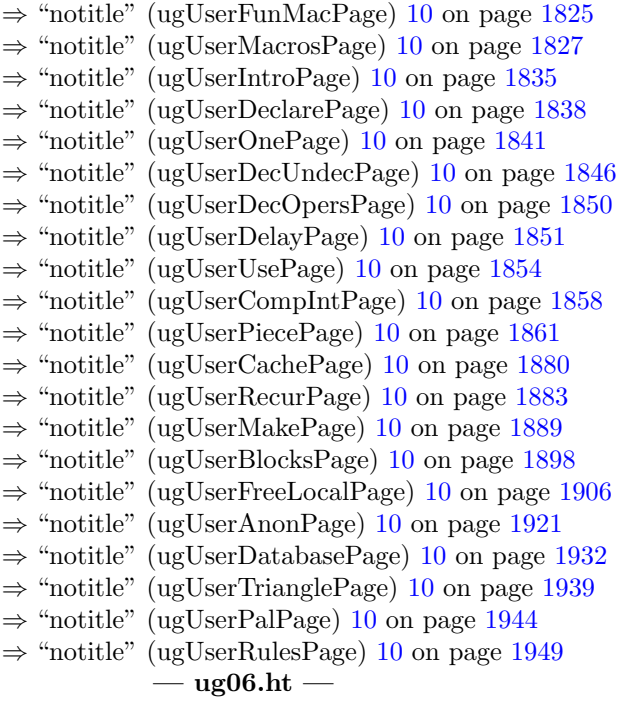

\begin{page}{ugUserPage}{6. User-Defined Functions, Macros and Rules}

\beginscroll

```
In this chapter we show you how to write functions and macros,
and we explain how Axiom looks for and applies them.
We show some simple one-line examples of functions, together
with larger ones that are defined piece-by-piece or through the use of
piles.
\beginmenu
    \menudownlink{{6.1. Functions vs. Macros}}{ugUserFunMacPage}
    \menudownlink{{6.2. Macros}}{ugUserMacrosPage}
    \menudownlink{{6.3. Introduction to Functions}}{ugUserIntroPage}
    \menudownlink{{6.4. Declaring the Type of Functions}}
{ugUserDeclarePage}
    \menudownlink{{6.5. One-Line Functions}}{ugUserOnePage}
    \menudownlink{{6.6. Declared vs. Undeclared Functions}}
{ugUserDecUndecPage}
    \menudownlink{{6.7. Functions vs. Operations}}{ugUserDecOpersPage}
    \menudownlink{
{6.8. Delayed Assignments vs. Functions with No Arguments}}
{ugUserDelayPage}
    \menudownlink{{6.9. How Axiom Determines What Function to Use}}
{ugUserUsePage}
    \menudownlink{{6.10. Compiling vs. Interpreting}}
{ugUserCompIntPage}
    \menudownlink{{6.11. Piece-Wise Function Definitions}}
{ugUserPiecePage}
    \menudownlink{{6.12. Caching Previously Computed Results}}
{ugUserCachePage}
    \menudownlink{{6.13. Recurrence Relations}}{ugUserRecurPage}
    \menudownlink{{6.14. Making Functions from Objects}}
{ugUserMakePage}
    \menudownlink{{6.15. Functions Defined with Blocks}}
{ugUserBlocksPage}
    \menudownlink{{6.16. Free and Local Variables}}{ugUserFreeLocalPage}
    \menudownlink{{6.17. Anonymous Functions}}{ugUserAnonPage}
    \menudownlink{{6.18. Example: A Database}}{ugUserDatabasePage}
    \menudownlink{{6.19. Example: A Famous Triangle}}
{ugUserTrianglePage}
    \menudownlink{{6.20. Example: Testing for Palindromes}}
{ugUserPalPage}
    \menudownlink{{6.21. Rules and Pattern Matching}}{ugUserRulesPage}
\endmenu
\endscroll
\autobuttons
\end{page}
```
**———-**

### <span id="page-1857-0"></span>**Functions vs. Macros**

```
⇒ "notitle" (ugUserAnonPage) 10 on page 1921
⇒ "notitle" (ExitXmpPage) 3.28 on page 398
⇒ "notitle" (VoidXmpPage) 3.115 on page 1357
            — ug06.ht —
\begin{page}{ugUserFunMacPage}{6.1. Functions vs. Macros}
\beginscroll
A function is a program to perform some
computation.
Most functions have names so that it is easy to refer to them.
A simple example of a function is one named
\axiomFunFrom{abs}{Integer} which
computes the absolute value of an integer.
%
\xtc{
This is a use of the ''absolute value'' library function for integers.
}{
\spadpaste{abs(-8)}
}
\xtc{
This is an unnamed function that does the same thing, using the
''maps-to'' syntax \axiomSyntax{+->} that we discuss in
\downlink{''Anonymous Functions''}{ugUserAnonPage}
in Section 6.17\ignore{ugUserAnon}.
}{
\text{spadpastef}(x \leftrightarrow x \leftrightarrow 0 \text{ then } -x \text{ else } x)(-8)}
%
Functions can be used alone or serve as the building blocks for larger
programs.
Usually they return a value that you might want to use in the next stage
of a computation, but not always (for example, see
\downlink{'Exit'}{ExitXmpPage}\ignore{Exit} and
\downlink{'Void'}{VoidXmpPage}\ignore{Void}).
They may also read data from your keyboard, move information from one
place to another, or format and display results on your screen.
In Axiom, as in mathematics, functions are usually
\spadglossSee{parameterized}{parameterized form}. Each time you {\it
call} (some people say \spadgloss{apply} or
\spadglossSee{invoke}{invocation}) a function, you give values to the
parameters (variables). Such a value is called an
\spadgloss{argument} of the function. Axiom uses the arguments for
the computation. In this way you get different results depending on
what you ''feed'' the function.
```

```
Functions can have local variables or refer to global variables in the
workspace.
Axiom can often \spadglossSee{compile}{compiler} functions so that
they execute very efficiently.
Functions can be passed as arguments to other functions.
Macros are textual substitutions. They are used to clarify the
meaning of constants or expressions and to be templates for frequently
used expressions. Macros can be parameterized but they are not
objects that can be passed as arguments to functions. In effect,
macros are extensions to the Axiom expression parser.
\endscroll
\autobuttons
\end{page}
\begin{patch}{ugUserFunMacPagePatch1}
\begin{paste}{ugUserFunMacPageFull1}{ugUserFunMacPageEmpty1}
\pastebutton{ugUserFunMacPageFull1}{\hidepaste}
\tab{5}\spadcommand{abs(-8)}
\indentrel{3}\begin{verbatim}
   (1) 8
                                   Type: PositiveInteger
\end{verbatim}
\indentrel{-3}\end{paste}\end{patch}
\begin{patch}{ugUserFunMacPageEmpty1}
\begin{paste}{ugUserFunMacPageEmpty1}{ugUserFunMacPagePatch1}
\pastebutton{ugUserFunMacPageEmpty1}{\showpaste}
\tab{5}\spadcommand{abs(-8)}
\end{paste}\end{patch}
\begin{patch}{ugUserFunMacPagePatch2}
\begin{paste}{ugUserFunMacPageFull2}{ugUserFunMacPageEmpty2}
\pastebutton{ugUserFunMacPageFull2}{\hidepaste}
\t \tab{5}\spadcommand{ (x <math>+-</math>) if x < 0 then <math>-x</math> else x) (-8)}\indentrel{3}\begin{verbatim}
   (2) 8
                                   Type: PositiveInteger
\end{verbatim}
\indentrel{-3}\end{paste}\end{patch}
\begin{patch}{ugUserFunMacPageEmpty2}
\begin{paste}{ugUserFunMacPageEmpty2}{ugUserFunMacPagePatch2}
\pastebutton{ugUserFunMacPageEmpty2}{\showpaste}
```
\tab{5}\spadcommand{ $(x$  +-> if  $x < 0$  then -x else x)(-8)}

\end{paste}\end{patch}

<span id="page-1859-0"></span>**Macros**

**— ug06.ht —**

**———-**

```
\begin{page}{ugUserMacrosPage}{6.2. Macros}
\beginscroll
A \spadgloss{macro} provides general textual substitution of
an Axiom expression for a name.
You can think of a macro as being a generalized abbreviation.
You can only have one macro in your workspace with
a given name, no matter how many arguments it has.
\beginImportant
The two general forms for macros are
\centering \label{eq:center} \centerline{{{\tt macro} {\it name} {\tt ==} {\it body} }}
\label{thm:main} $$ \centering \label{:{ttn:max} {it name(arg1, \ldots)} \{ \tt ==} {\it body} \}$$where the body of the macro can be any Axiom expression.
\endImportant
%
\xtc{
For example, suppose you decided that you
like to use \axiom{df} for \axiomFun{D}.
You define the macro \axiom{df} like this.
}{
\spadpaste{macro df == D \bound{df}}
}
\xtc{
Whenever you type \axiom{df}, the system expands it to
\axiomFun{D}.
}{
\sp{paste{df(x**2 + x + 1, x) \frac{df}}}
\xtc{
Macros can be parameterized and so can be used for many different
kinds of objects.
}{
\spadpaste{macro ff(x) == x**2 + 1 \bound{ff}}
}
\xtc{
Apply it to a number, a symbol, or an expression.
}{
\verb|\spadpaste{ff z \lvert free{ff}}|}
\xtc{
```

```
Macros can also be nested, but you get an error message if you
run out of space because of an infinite nesting loop.
}{
\spadpaste{macro gg(x) == ff(2*x - 2/3) \bound{gg}\free{ff}}
}
\xtc{
This new macro is fine as it does not produce a loop.
}{
\spadpaste{gg(1/w) \free{gg}}
}
%
\xtc{
This, however, loops since \axiom{gg} is
defined in terms of \axiom{ff}.
}{
\spadpaste{macro ff(x) == gg(-x) \free{gg}}
}
\xtc{
The body of a macro can be a block.
}{
\spadpaste{macro next == (past := present; present := future;
future := past + present) \bound{next}}
}
\xtc{
Before entering \axiom{next}, we need
values for \axiom{present} and \axiom{future}.
}{
\spadpaste{present : Integer := 0 \bound{present}}
}
\xtc{
}{
\spadpaste{future : Integer := 1 \bound{future}}
}
\xtc{
Repeatedly evaluating \axiom{next} produces the next Fibonacci number.
}{
\spadpaste{next \free{future}\free{present}}
}
\xtc{
And the next one.
}{
\spadpaste{next \free{future}\free{present}}
}
\xtc{
Here is the infinite stream of the rest of the Fibonacci numbers.
}{
\spadpaste{[next for i in 1..] \free{future}\free{present}}
}
\xtc{
Bundle all the above lines into a single macro.
```

```
}{
\begin{spadsrc}[\bound{fibstr}]
macro fibStream ==
  present : Integer := 1
 future : Integer := 1
  [next for i in 1..] where
   macro next ==
     past := present
     present := future
     future := past + present
\end{spadsrc}
}
\xtc{
Use \axiomFunFrom{concat}{Stream} to start with the first two
Fibonacci numbers.
}{
\spadpaste{concat([0,1],fibStream) \free{fibstr}}
}
\xtc{
An easier way to compute these numbers is to
use the library operation \axiomFun{fibonacci}.
}{
\spadpaste{[fibonacci i for i in 1..]}
}
\endscroll
\autobuttons
\end{page}
\begin{patch}{ugUserMacrosPagePatch1}
\begin{paste}{ugUserMacrosPageFull1}{ugUserMacrosPageEmpty1}
\pastebutton{ugUserMacrosPageFull1}{\hidepaste}
\tab{5}\spadcommand{macro df == D\bound{df }}
\indentrel{3}\begin{verbatim}
                                             Type: Void
\end{verbatim}
\indentrel{-3}\end{paste}\end{patch}
\begin{patch}{ugUserMacrosPageEmpty1}
\begin{paste}{ugUserMacrosPageEmpty1}{ugUserMacrosPagePatch1}
\pastebutton{ugUserMacrosPageEmpty1}{\showpaste}
\tab{5}\spadcommand{macro df == D\bound{df }}
\end{paste}\end{patch}
\begin{patch}{ugUserMacrosPagePatch2}
\begin{paste}{ugUserMacrosPageFull2}{ugUserMacrosPageEmpty2}
\pastebutton{ugUserMacrosPageFull2}{\hidepaste}
\tab{5}\spadcommand{df(x**2 + x + 1,x)\free{df }}
\indentrel{3}\begin{verbatim}
   (2) 2x + 1
```

```
Type: Polynomial Integer
\end{verbatim}
\indentrel{-3}\end{paste}\end{patch}
```

```
\begin{patch}{ugUserMacrosPageEmpty2}
\begin{paste}{ugUserMacrosPageEmpty2}{ugUserMacrosPagePatch2}
\pastebutton{ugUserMacrosPageEmpty2}{\showpaste}
\tab{5}\spadcommand{df(x**2 + x + 1,x)}free{df }\end{paste}\end{patch}
```

```
\begin{patch}{ugUserMacrosPagePatch3}
\begin{paste}{ugUserMacrosPageFull3}{ugUserMacrosPageEmpty3}
\pastebutton{ugUserMacrosPageFull3}{\hidepaste}
\tab{5}\spadcommand{macro ff(x) == x**2 + 1\bound{ff} }}
\indentrel{3}\begin{verbatim}
```

```
Type: Void
```

```
\end{verbatim}
\indentrel{-3}\end{paste}\end{patch}
```

```
\begin{patch}{ugUserMacrosPageEmpty3}
\begin{paste}{ugUserMacrosPageEmpty3}{ugUserMacrosPagePatch3}
\pastebutton{ugUserMacrosPageEmpty3}{\showpaste}
\tab{5}\spadcommand{macro ff(x) == x**2 + 1\bound{ff} }}
\end{paste}\end{patch}
```

```
\begin{patch}{ugUserMacrosPagePatch4}
\begin{paste}{ugUserMacrosPageFull4}{ugUserMacrosPageEmpty4}
\pastebutton{ugUserMacrosPageFull4}{\hidepaste}
\tab{5}\spadcommand{ff z\free{ff }}
\indentrel{3}\begin{verbatim}
        2
   (4) z + 1
```
Type: Polynomial Integer

```
\end{verbatim}
\indentrel{-3}\end{paste}\end{patch}
```

```
\begin{patch}{ugUserMacrosPageEmpty4}
\begin{paste}{ugUserMacrosPageEmpty4}{ugUserMacrosPagePatch4}
\pastebutton{ugUserMacrosPageEmpty4}{\showpaste}
\tab{5}\spadcommand{ff z\free{ff }}
\end{paste}\end{patch}
```

```
\begin{patch}{ugUserMacrosPagePatch5}
\begin{paste}{ugUserMacrosPageFull5}{ugUserMacrosPageEmpty5}
\pastebutton{ugUserMacrosPageFull5}{\hidepaste}
\tab{5}\spadcommand{macro gg(x) == ff(2*x - 2/3)\bound{gg }\free{ff }}
\indentrel{3}\begin{verbatim}
```
Type: Void

```
\end{verbatim}
\indentrel{-3}\end{paste}\end{patch}
```

```
\begin{patch}{ugUserMacrosPageEmpty5}
\begin{paste}{ugUserMacrosPageEmpty5}{ugUserMacrosPagePatch5}
\pastebutton{ugUserMacrosPageEmpty5}{\showpaste}
\tab{5}\spadcommand{macro gg(x) == ff(2*x - 2/3)\bound{gg }\free{ff }}
\end{paste}\end{patch}
\begin{patch}{ugUserMacrosPagePatch6}
\begin{paste}{ugUserMacrosPageFull6}{ugUserMacrosPageEmpty6}
\pastebutton{ugUserMacrosPageFull6}{\hidepaste}
\tab{5}\spadcommand{gg(1/w)\free{gg }}
\indentrel{3}\begin{verbatim}
          2
        13w - 24w + 36(6)
                2
              9w
                      Type: Fraction Polynomial Integer
\end{verbatim}
\indentrel{-3}\end{paste}\end{patch}
\begin{patch}{ugUserMacrosPageEmpty6}
\begin{paste}{ugUserMacrosPageEmpty6}{ugUserMacrosPagePatch6}
\pastebutton{ugUserMacrosPageEmpty6}{\showpaste}
\tab{5}\spadcommand{gg(1/w)\free{gg }}
\end{paste}\end{patch}
\begin{patch}{ugUserMacrosPagePatch7}
\begin{paste}{ugUserMacrosPageFull7}{ugUserMacrosPageEmpty7}
\pastebutton{ugUserMacrosPageFull7}{\hidepaste}
\tab{5}\spadcommand{macro ff(x) == gg(-x)}free{gg }\indentrel{3}\begin{verbatim}
                                             Type: Void
\end{verbatim}
\indentrel{-3}\end{paste}\end{patch}
\begin{patch}{ugUserMacrosPageEmpty7}
\begin{paste}{ugUserMacrosPageEmpty7}{ugUserMacrosPagePatch7}
\pastebutton{ugUserMacrosPageEmpty7}{\showpaste}
\tab{5}\sp{anctm{macro} f(x) == gg(-x)\fre{gg}}\end{paste}\end{patch}
\begin{patch}{ugUserMacrosPagePatch8}
\begin{paste}{ugUserMacrosPageFull8}{ugUserMacrosPageEmpty8}
\pastebutton{ugUserMacrosPageFull8}{\hidepaste}
\tab{5}\spadcommand{macro next == (past := present; present := future; future := past + present)\bound{next }}
\indentrel{3}\begin{verbatim}
                                             Type: Void
\end{verbatim}
\indentrel{-3}\end{paste}\end{patch}
```

```
\begin{patch}{ugUserMacrosPageEmpty8}
\begin{paste}{ugUserMacrosPageEmpty8}{ugUserMacrosPagePatch8}
\pastebutton{ugUserMacrosPageEmpty8}{\showpaste}
\tab{5}\spadcommand{macro next == (past := present; present := future; future := past + present)
\end{paste}\end{patch}
\begin{patch}{ugUserMacrosPagePatch9}
\begin{paste}{ugUserMacrosPageFull9}{ugUserMacrosPageEmpty9}
\pastebutton{ugUserMacrosPageFull9}{\hidepaste}
\tab{5}\spadcommand{present : Integer := 0\bound{present }}
\indentrel{3}\begin{verbatim}
   (9) 0
                                          Type: Integer
\end{verbatim}
\indentrel{-3}\end{paste}\end{patch}
\begin{patch}{ugUserMacrosPageEmpty9}
\begin{paste}{ugUserMacrosPageEmpty9}{ugUserMacrosPagePatch9}
\pastebutton{ugUserMacrosPageEmpty9}{\showpaste}
\tab{5}\spadcommand{present : Integer := 0\bound{present }}
\end{paste}\end{patch}
\begin{patch}{ugUserMacrosPagePatch10}
\begin{paste}{ugUserMacrosPageFull10}{ugUserMacrosPageEmpty10}
\pastebutton{ugUserMacrosPageFull10}{\hidepaste}
\tab{5}\spadcommand{future : Integer := 1\bound{future }}
\indentrel{3}\begin{verbatim}
   (10) 1
                                          Type: Integer
\end{verbatim}
\indentrel{-3}\end{paste}\end{patch}
\begin{patch}{ugUserMacrosPageEmpty10}
\begin{paste}{ugUserMacrosPageEmpty10}{ugUserMacrosPagePatch10}
\pastebutton{ugUserMacrosPageEmpty10}{\showpaste}
\tab{5}\spadcommand{future : Integer := 1\bound{future }}
\end{paste}\end{patch}
\begin{patch}{ugUserMacrosPagePatch11}
\begin{paste}{ugUserMacrosPageFull11}{ugUserMacrosPageEmpty11}
\pastebutton{ugUserMacrosPageFull11}{\hidepaste}
\tab{5}\spadcommand{next\free{future }\free{present }}
\indentrel{3}\begin{verbatim}
   (11) 1
                                          Type: Integer
\end{verbatim}
\indentrel{-3}\end{paste}\end{patch}
\begin{patch}{ugUserMacrosPageEmpty11}
```

```
\begin{paste}{ugUserMacrosPageEmpty11}{ugUserMacrosPagePatch11}
\pastebutton{ugUserMacrosPageEmpty11}{\showpaste}
\tab{5}\spadcommand{next\free{future }\free{present }}
\end{paste}\end{patch}
\begin{patch}{ugUserMacrosPagePatch12}
\begin{paste}{ugUserMacrosPageFull12}{ugUserMacrosPageEmpty12}
\pastebutton{ugUserMacrosPageFull12}{\hidepaste}
\tab{5}\spadcommand{next\free{future }\free{present }}
\indentrel{3}\begin{verbatim}
   (12) 2Type: Integer
\end{verbatim}
\indentrel{-3}\end{paste}\end{patch}
\begin{patch}{ugUserMacrosPageEmpty12}
\begin{paste}{ugUserMacrosPageEmpty12}{ugUserMacrosPagePatch12}
\pastebutton{ugUserMacrosPageEmpty12}{\showpaste}
\tab{5}\spadcommand{next\free{future }\free{present }}
\end{paste}\end{patch}
\begin{patch}{ugUserMacrosPagePatch13}
\begin{paste}{ugUserMacrosPageFull13}{ugUserMacrosPageEmpty13}
\pastebutton{ugUserMacrosPageFull13}{\hidepaste}
\tab{5}\spadcommand{[next for i in 1..]\free{future }\free{present }}
\indentrel{3}\begin{verbatim}
   (13) [3,5,8,13,21,34,55,89,144,233,...]
                                   Type: Stream Integer
\end{verbatim}
\indentrel{-3}\end{paste}\end{patch}
\begin{patch}{ugUserMacrosPageEmpty13}
\begin{paste}{ugUserMacrosPageEmpty13}{ugUserMacrosPagePatch13}
\pastebutton{ugUserMacrosPageEmpty13}{\showpaste}
\tab{5}\spadcommand{[next for i in 1..]\free{future }\free{present }}
\end{paste}\end{patch}
\begin{patch}{ugUserMacrosPagePatch14}
\begin{paste}{ugUserMacrosPageFull14}{ugUserMacrosPageEmpty14}
\pastebutton{ugUserMacrosPageFull14}{\hidepaste}
\tab{5}\spadcommand{macro fibStream ==
  present : Integer := 1
  future : Integer := 1
  [next for i in 1..] where
   macro next ==past := present
     present := future
     future := past + present
\bound{fibstr }}
\indentrel{3}\begin{verbatim}
```

```
Type: Void
```

```
\end{verbatim}
\indentrel{-3}\end{paste}\end{patch}
\begin{patch}{ugUserMacrosPageEmpty14}
\begin{paste}{ugUserMacrosPageEmpty14}{ugUserMacrosPagePatch14}
\pastebutton{ugUserMacrosPageEmpty14}{\showpaste}
\tab{5}\spadcommand{macro fibStream ==
 present : Integer := 1
 future : Integer := 1
 [next for i in 1..] where
   macro next ==
     past := present
     present := future
     future := past + present
\bound{fibstr }}
\end{paste}\end{patch}
\begin{patch}{ugUserMacrosPagePatch15}
\begin{paste}{ugUserMacrosPageFull15}{ugUserMacrosPageEmpty15}
\pastebutton{ugUserMacrosPageFull15}{\hidepaste}
\tab{5}\spadcommand{concat([0,1],fibStream)\free{fibstr }}
\indentrel{3}\begin{verbatim}
   (15) [0,1,2,3,5,8,13,21,34,55,...]
                                   Type: Stream Integer
\end{verbatim}
\indentrel{-3}\end{paste}\end{patch}
\begin{patch}{ugUserMacrosPageEmpty15}
\begin{paste}{ugUserMacrosPageEmpty15}{ugUserMacrosPagePatch15}
\pastebutton{ugUserMacrosPageEmpty15}{\showpaste}
\tab{5}\spadcommand{concat([0,1],fibStream)\free{fibstr }}
\end{paste}\end{patch}
\begin{patch}{ugUserMacrosPagePatch16}
\begin{paste}{ugUserMacrosPageFull16}{ugUserMacrosPageEmpty16}
\pastebutton{ugUserMacrosPageFull16}{\hidepaste}
\tab{5}\spadcommand{[fibonacci i for i in 1..]}
\indentrel{3}\begin{verbatim}
   (16) [1,1,2,3,5,8,13,21,34,55,...]
                                   Type: Stream Integer
\end{verbatim}
\indentrel{-3}\end{paste}\end{patch}
\begin{patch}{ugUserMacrosPageEmpty16}
\begin{paste}{ugUserMacrosPageEmpty16}{ugUserMacrosPagePatch16}
\pastebutton{ugUserMacrosPageEmpty16}{\showpaste}
\tab{5}\spadcommand{[fibonacci i for i in 1..]}
\end{paste}\end{patch}
```
## <span id="page-1867-0"></span>**Introduction to Functions**

**———-**

```
⇒ "notitle" (ugTypesPkgCallPage) 7 on page 1686
⇒ "notitle" (ugUserAnonPage) 10 on page 1921
              — ug06.ht —
\begin{page}{ugUserIntroPage}{6.3. Introduction to Functions}
\beginscroll
Each name in your workspace can refer to a single object.
This may be any kind of object including a function.
You can use interactively any function from the library or any that you
define in the workspace.
In the library the same name can have very many functions, but you
can have only one function with a given name, although it can have any
number of arguments that you choose.
If you define a function in the workspace that has the same name and number
of arguments as one in the library, then your definition takes precedence.
In fact, to get the library function you must
\spadglossSee{package-call}{package call} it (see
\downlink{''Package Calling and Target Types''}{ugTypesPkgCallPage}
in Section 2.9\ignore{ugTypesPkgCall}).
To use a function in Axiom, you apply it to its arguments.
Most functions are applied by entering the name of the function followed by
its argument or arguments.
\xtc{
}{
\spadpaste{factor(12)}
}
%
\xtc{
Some functions like
\axiomOp{+} have {\it infix} \spadgloss{operators} as names.
}{
\spadpaste{3 + 4}
}
\xtc{
The function \axiomOp{+} has two arguments.
When you give it more than two arguments,
Axiom groups the arguments to the left.
This expression is equivalent to \arcsin\{(1 + 2) + 7\}.
}{
\spadpaste{1 + 2 + 7}
}
```

```
All operations, including infix operators, can be written in prefix form,
that is, with the operation name followed by the arguments
in parentheses.
For example, \arctan{2 + 3} can alternatively be written as \arctan{+(2,3)}.
But \axiom{+(2,3,4)} is an error since \axiomOp{+}takes only two arguments.
Prefix operations are generally applied before the infix operation.
Thus \axiom{factorial 3 + 1} means \axiom{factorial(3) + 1} producing
\axiom{7}, and
\arrows - 2 + 5 means \arrows (-2) + 5 producing \arrows 3.
An example of a prefix operator is prefix \axiomOp{-}.
For example, \arctan(- 2 + 5) converts to \arctan(- 2) + 5 producing
the value \axiom{3}.
Any prefix function taking two arguments can be written in
an infix manner by putting an
ampersand (\axiomSyntax{\&}) before the name.
Thus \arcsin(D(2*x,x)) can be written as
\axiom{2*x \&D x} returning \axiom{2}.
Every function in Axiom is identified by
a \spadgloss{name} and \spadgloss{type}.\footnote{An exception is
an ''anonymous function''
discussed in
\downlink{''Anonymous Functions''}{ugUserAnonPage}
in Section 6.17\ignore{ugUserAnon}.}
The type of a function is always a mapping of the form
\spadsig{Source}{Target}
where \axiom{Source} and \axiom{Target} are types.
To enter a type from the keyboard, enter the arrow by using
a hyphen \axiomSyntax{-} followed by a greater-than sign
\axiomSyntax{>}, e.g. {\tt Integer -> Integer}.
Let's go back to \arcsin\theta + \cdot.
There are many \axiomOp{+} functions in the
Axiom library: one for integers, one for floats, another for
rational numbers, and so on.
These \axiomOp{+} functions have different types and thus are
different functions.
You've seen examples of this \spadgloss{overloading}
before---using the same name for different functions.
Overloading is the rule rather than the exception.
You can add two integers, two polynomials, two matrices or
two power series.
These are all done with the same function name
```
\endscroll \autobuttons

but with different functions.

\end{page}

```
\begin{patch}{ugUserIntroPagePatch1}
\begin{paste}{ugUserIntroPageFull1}{ugUserIntroPageEmpty1}
\pastebutton{ugUserIntroPageFull1}{\hidepaste}
\tab{5}\spadcommand{factor(12)}
\indentrel{3}\begin{verbatim}
         2
   (1) 2 3
                                 Type: Factored Integer
\end{verbatim}
\indentrel{-3}\end{paste}\end{patch}
\begin{patch}{ugUserIntroPageEmpty1}
\begin{paste}{ugUserIntroPageEmpty1}{ugUserIntroPagePatch1}
\pastebutton{ugUserIntroPageEmpty1}{\showpaste}
\tab{5}\spadcommand{factor(12)}
\end{paste}\end{patch}
\begin{patch}{ugUserIntroPagePatch2}
\begin{paste}{ugUserIntroPageFull2}{ugUserIntroPageEmpty2}
\pastebutton{ugUserIntroPageFull2}{\hidepaste}
\tab{5}\spadcommand{3 + 4}\indentrel{3}\begin{verbatim}
   (2) 7Type: PositiveInteger
\end{verbatim}
\indentrel{-3}\end{paste}\end{patch}
\begin{patch}{ugUserIntroPageEmpty2}
\begin{paste}{ugUserIntroPageEmpty2}{ugUserIntroPagePatch2}
\pastebutton{ugUserIntroPageEmpty2}{\showpaste}
\tab{5}\spadcommand{3 + 4}
\end{paste}\end{patch}
\begin{patch}{ugUserIntroPagePatch3}
\begin{paste}{ugUserIntroPageFull3}{ugUserIntroPageEmpty3}
\pastebutton{ugUserIntroPageFull3}{\hidepaste}
\tab{5}\spadcommand{1 + 2 + 7}\indentrel{3}\begin{verbatim}
   (3) 10
                                  Type: PositiveInteger
\end{verbatim}
\indentrel{-3}\end{paste}\end{patch}
\begin{patch}{ugUserIntroPageEmpty3}
\begin{paste}{ugUserIntroPageEmpty3}{ugUserIntroPagePatch3}
\pastebutton{ugUserIntroPageEmpty3}{\showpaste}
\tab{5}\spacommand{1 + 2 + 7}\end{paste}\end{patch}
```
## <span id="page-1870-0"></span>**Declaring the Type of Functions**

**———-**

```
⇒ "notitle" (ugTypesDeclarePage) 7 on page 1641
             — ug06.ht —
\begin{page}{ugUserDeclarePage}{6.4. Declaring the Type of Functions}
\beginscroll
In \downlink{''Declarations''}{ugTypesDeclarePage}
in Section 2.3\ignore{ugTypesDeclare} we
discussed how to declare a variable
to restrict the kind of values that can be assigned to it.
In this section we show how to declare a variable that refers to
function objects.
\beginImportant
A function is an object of type
\centerline{{\spadsig{Source}{Type}}}
where \axiom{Source} and \axiom{Target} can be any type.
A common type for \axiom{Source} is
\verb|\axiomType{Tuple}\(\substack{\texttt{T}}{1}, \ll] \dots, \subscriptstyle\texttt{T}}{n}),usually written
\label{lem:main} $$to indicate a function of \axiom{n} arguments.
\endImportant
\xtc{
If \axiom{g} takes an \axiomType{Integer}, a \axiomType{Float} and
another \axiomType{Integer}, and returns a
\axiomType{String}, the declaration is written this way.
}{
\spadpaste{g: (Integer,Float,Integer) -> String}
}
\xtc{
The types need not be written fully; using abbreviations, the above
declaration is:
}{
\spadpaste{g: (INT,FLOAT,INT) -> STRING}
}
\xtc{
It is possible for a function to take no arguments.
```

```
If \axiom{ h} takes no arguments
```

```
but returns a \axiomType{Polynomial} \axiomType{Integer}, any
of the following declarations is acceptable.
```

```
}{
\spadpaste{h: () -> POLY INT}
}
\xtc{
}{
\spadpaste{h: () -> Polynomial INT}
}
\xtc{
}{
\spadpaste{h: () -> POLY Integer}
}
```

```
\beginImportant
Functions can also be declared when they are being defined.
The syntax for combined declaration/definition is:
\centerline{{\frenchspacing{\tt {\it functionName}(
\subscriptIt{parm}{1}: \subscriptIt{parmType}{1}, \ldots,
\subscriptIt{parm}{N}: \subscriptIt{parmType}{N}):
{\it functionReturnType}}}}
\endImportant
```

```
The following definition fragments show how this can be done for
the functions \axiom{g} and \axiom{h} above.
\begin{verbatim}
g(\text{arg1: INT}, \text{arg2: FLOAT}, \text{arg3: INT}): STRING == ...
```

```
h(): POLY INT == \dots\end{verbatim}
```

```
A current restriction on function declarations is that they must
involve fully specified types (that is, cannot include modes involving
explicit or implicit \axiomSyntax{?}).
For more information on declaring things in general, see
\downlink{''Declarations''}{ugTypesDeclarePage}
in Section 2.3\ignore{ugTypesDeclare}.
```

```
\endscroll
\autobuttons
\end{page}
```

```
\begin{patch}{ugUserDeclarePagePatch1}
\begin{paste}{ugUserDeclarePageFull1}{ugUserDeclarePageEmpty1}
\pastebutton{ugUserDeclarePageFull1}{\hidepaste}
\tab{5}\spadcommand{g: (Integer,Float,Integer) -> String}
\indentrel{3}\begin{verbatim}
```
Type: Void

```
\end{verbatim}
\indentrel{-3}\end{paste}\end{patch}
```
```
\begin{patch}{ugUserDeclarePageEmpty1}
\begin{paste}{ugUserDeclarePageEmpty1}{ugUserDeclarePagePatch1}
\pastebutton{ugUserDeclarePageEmpty1}{\showpaste}
\tab{5}\spadcommand{g: (Integer,Float,Integer) -> String}
\end{paste}\end{patch}
\begin{patch}{ugUserDeclarePagePatch2}
\begin{paste}{ugUserDeclarePageFull2}{ugUserDeclarePageEmpty2}
\pastebutton{ugUserDeclarePageFull2}{\hidepaste}
\tab{5}\spadcommand{g: (INT,FLOAT,INT) -> STRING}
\indentrel{3}\begin{verbatim}
                                             Type: Void
\end{verbatim}
\indentrel{-3}\end{paste}\end{patch}
\begin{patch}{ugUserDeclarePageEmpty2}
\begin{paste}{ugUserDeclarePageEmpty2}{ugUserDeclarePagePatch2}
\pastebutton{ugUserDeclarePageEmpty2}{\showpaste}
\tab{5}\spadcommand{g: (INT,FLOAT,INT) -> STRING}
\end{paste}\end{patch}
\begin{patch}{ugUserDeclarePagePatch3}
\begin{paste}{ugUserDeclarePageFull3}{ugUserDeclarePageEmpty3}
\pastebutton{ugUserDeclarePageFull3}{\hidepaste}
\tab{5}\spadcommand{h: () -> POLY INT}
\indentrel{3}\begin{verbatim}
                                             Type: Void
\end{verbatim}
\indentrel{-3}\end{paste}\end{patch}
\begin{patch}{ugUserDeclarePageEmpty3}
\begin{paste}{ugUserDeclarePageEmpty3}{ugUserDeclarePagePatch3}
\pastebutton{ugUserDeclarePageEmpty3}{\showpaste}
\tab{5}\spadcommand{h: () -> POLY INT}
\end{paste}\end{patch}
\begin{patch}{ugUserDeclarePagePatch4}
\begin{paste}{ugUserDeclarePageFull4}{ugUserDeclarePageEmpty4}
\pastebutton{ugUserDeclarePageFull4}{\hidepaste}
\tab{5}\spadcommand{h: () -> Polynomial INT}
\indentrel{3}\begin{verbatim}
                                             Type: Void
\end{verbatim}
\indentrel{-3}\end{paste}\end{patch}
\begin{patch}{ugUserDeclarePageEmpty4}
\begin{paste}{ugUserDeclarePageEmpty4}{ugUserDeclarePagePatch4}
\pastebutton{ugUserDeclarePageEmpty4}{\showpaste}
\tab{5}\spadcommand{h: () -> Polynomial INT}
\end{paste}\end{patch}
```

```
\begin{patch}{ugUserDeclarePagePatch5}
\begin{paste}{ugUserDeclarePageFull5}{ugUserDeclarePageEmpty5}
\pastebutton{ugUserDeclarePageFull5}{\hidepaste}
\tab{5}\spadcommand{h: () -> POLY Integer}
\indentrel{3}\begin{verbatim}
                                             Type: Void
```

```
\end{verbatim}
\indentrel{-3}\end{paste}\end{patch}
```

```
\begin{patch}{ugUserDeclarePageEmpty5}
\begin{paste}{ugUserDeclarePageEmpty5}{ugUserDeclarePagePatch5}
\pastebutton{ugUserDeclarePageEmpty5}{\showpaste}
\tab{5}\spadcommand{h: () -> POLY Integer}
\end{paste}\end{patch}
```
# **One-Line Functions**

**———-**

**— ug06.ht —**

```
\begin{page}{ugUserOnePage}{6.5. One-Line Functions}
\beginscroll
As you use Axiom, you will find that you will write many short functions
to codify sequences of operations that you often perform.
In this section we write some simple one-line functions.
\xtc{
This is a simple recursive factorial function for positive integers.
}{
\spadpaste{fac n == if n < 3 then n else n * fac(n-1) \bound{fac}}
}
\xtc{
}{
\spadpaste{fac 10 \free{fac}}
}
%>> Thankfully, the $ is no longer needed in the next example.
\xtc{
This function computes \arcsin{1 + 1/2 + 1/3 + ... + 1/n}.
}{
\sp{spadpaste{s n == reduce(+, [1/i for i in 1..n]) \bound{s}}}
\xtc{
}{
\spadpaste{s 50 \free{s}}
```

```
}
\xtc{
This function computes a Mersenne number, several of which are prime.
}{
\spadpaste{mersenne i == 2**i - 1 \bound{mersenne}}
}
\xtc{
If you type \axiom{mersenne}, Axiom shows you
the function definition.
}{
\spadpaste{mersenne \free{mersenne}}
}
\xtc{
Generate a stream of Mersenne numbers.
}{
\spadpaste{[mersenne i for i in 1..] \free{mersenne}}
}
\xtc{
Create a stream of those values of \axiom{i} such that
\axiom{mersenne(i)} is prime.
}{
\spadpaste{mersenneIndex := [n for n in 1.. | prime?(mersenne(n))]
\bound{mersenneIndex}\free{mersenne}}
}
\xtc{
Finally, write a function that returns the \eth{\axiom{n}} Mersenne
prime.
}{
\spadpaste{mersennePrime n == mersenne mersenneIndex(n)
\free{mersenne mersenneIndex}\bound{mersennePrime}}
}
\xtc{
}{
\spadpaste{mersennePrime 5 \free{mersennePrime}}
}
\endscroll
\autobuttons
\end{page}
\begin{patch}{ugUserOnePagePatch1}
\begin{paste}{ugUserOnePageFull1}{ugUserOnePageEmpty1}
\pastebutton{ugUserOnePageFull1}{\hidepaste}
\tab{5}\spadcommand{fac n == if n < 3 then n else n * fac(n-1)\bound{fac }}
\indentrel{3}\begin{verbatim}
                                             Type: Void
\end{verbatim}
\indentrel{-3}\end{paste}\end{patch}
```
\begin{patch}{ugUserOnePageEmpty1}

```
\begin{paste}{ugUserOnePageEmpty1}{ugUserOnePagePatch1}
\pastebutton{ugUserOnePageEmpty1}{\showpaste}
\tab{5}\spadcommand{fac n == if n < 3 then n else n * fac(n-1)\bound{fac }}
\end{paste}\end{patch}
\begin{patch}{ugUserOnePagePatch2}
\begin{paste}{ugUserOnePageFull2}{ugUserOnePageEmpty2}
\pastebutton{ugUserOnePageFull2}{\hidepaste}
\tab{5}\spadcommand{fac 10\free{fac }}
\indentrel{3}\begin{verbatim}
   (2) 3628800
                                  Type: PositiveInteger
\end{verbatim}
\indentrel{-3}\end{paste}\end{patch}
\begin{patch}{ugUserOnePageEmpty2}
\begin{paste}{ugUserOnePageEmpty2}{ugUserOnePagePatch2}
\pastebutton{ugUserOnePageEmpty2}{\showpaste}
\tab{5}\spadcommand{fac 10\free{fac }}
\end{paste}\end{patch}
\begin{patch}{ugUserOnePagePatch3}
\begin{paste}{ugUserOnePageFull3}{ugUserOnePageEmpty3}
\pastebutton{ugUserOnePageFull3}{\hidepaste}
\tab{5}\spadcommand{s n == reduce(+,[1/i for i in 1..n])\bound{s }}
\indentrel{3}\begin{verbatim}
                                             Type: Void
\end{verbatim}
\indentrel{-3}\end{paste}\end{patch}
\begin{patch}{ugUserOnePageEmpty3}
\begin{paste}{ugUserOnePageEmpty3}{ugUserOnePagePatch3}
\pastebutton{ugUserOnePageEmpty3}{\showpaste}
\tab{5}\spadcommand{s n == reduce(+,[1/i for i in 1..n])\bound{s }}
\end{paste}\end{patch}
\begin{patch}{ugUserOnePagePatch4}
\begin{paste}{ugUserOnePageFull4}{ugUserOnePageEmpty4}
\pastebutton{ugUserOnePageFull4}{\hidepaste}
\tab{5}\spadcommand{s 50\free{s }}
\indentrel{3}\begin{verbatim}
        13943237577224054960759
   (4)
         3099044504245996706400
                                 Type: Fraction Integer
\end{verbatim}
\indentrel{-3}\end{paste}\end{patch}
\begin{patch}{ugUserOnePageEmpty4}
\begin{paste}{ugUserOnePageEmpty4}{ugUserOnePagePatch4}
```
Type: Void

```
\pastebutton{ugUserOnePageEmpty4}{\showpaste}
\tab{5}\spadcommand{s 50\free{s }}
\end{paste}\end{patch}
```

```
\begin{patch}{ugUserOnePagePatch5}
\begin{paste}{ugUserOnePageFull5}{ugUserOnePageEmpty5}
\pastebutton{ugUserOnePageFull5}{\hidepaste}
\tab{5}\spadcommand{mersenne i == 2**i - 1\bound{mersenne }}
\indentrel{3}\begin{verbatim}
```

```
\end{verbatim}
```

```
\indentrel{-3}\end{paste}\end{patch}
```

```
\begin{patch}{ugUserOnePageEmpty5}
\begin{paste}{ugUserOnePageEmpty5}{ugUserOnePagePatch5}
\pastebutton{ugUserOnePageEmpty5}{\showpaste}
\tab{5}\spadcommand{mersenne i == 2**i - 1\bound{mersenne }}
\end{paste}\end{patch}
```

```
\begin{patch}{ugUserOnePagePatch6}
\begin{paste}{ugUserOnePageFull6}{ugUserOnePageEmpty6}
\pastebutton{ugUserOnePageFull6}{\hidepaste}
\tab{5}\spadcommand{mersenne\free{mersenne }}
\indentrel{3}\begin{verbatim}
```

```
(6) mersenne i == 2 - 1
                         Type: FunctionCalled mersenne
\end{verbatim}
```
i

```
\indentrel{-3}\end{paste}\end{patch}
```

```
\begin{patch}{ugUserOnePageEmpty6}
\begin{paste}{ugUserOnePageEmpty6}{ugUserOnePagePatch6}
\pastebutton{ugUserOnePageEmpty6}{\showpaste}
\tab{5}\spadcommand{mersenne\free{mersenne }}
\end{paste}\end{patch}
```

```
\begin{patch}{ugUserOnePagePatch7}
\begin{paste}{ugUserOnePageFull7}{ugUserOnePageEmpty7}
\pastebutton{ugUserOnePageFull7}{\hidepaste}
\tab{5}\spadcommand{[mersenne i for i in 1..]\free{mersenne }}
\indentrel{3}\begin{verbatim}
   (7) [1,3,7,15,31,63,127,255,511,1023,...]
```
Type: Stream Integer

```
\end{verbatim}
```

```
\indentrel{-3}\end{paste}\end{patch}
```

```
\begin{patch}{ugUserOnePageEmpty7}
\begin{paste}{ugUserOnePageEmpty7}{ugUserOnePagePatch7}
\pastebutton{ugUserOnePageEmpty7}{\showpaste}
\tab{5}\spadcommand{[mersenne i for i in 1..]\free{mersenne }}
```
\end{paste}\end{patch}

```
\begin{patch}{ugUserOnePagePatch8}
\begin{paste}{ugUserOnePageFull8}{ugUserOnePageEmpty8}
\pastebutton{ugUserOnePageFull8}{\hidepaste}
\label{5}\tag{1} \tab{5}\spadcommand{mersenneIndex := [n for n in 1.. | prime?(mersenne(n))]\bound{mersenneIndex }\free{mers
\indentrel{3}\begin{verbatim}
   (8) [2,3,5,7,13,17,19,31,61,89,...]
                           Type: Stream PositiveInteger
\end{verbatim}
\indentrel{-3}\end{paste}\end{patch}
\begin{patch}{ugUserOnePageEmpty8}
\begin{paste}{ugUserOnePageEmpty8}{ugUserOnePagePatch8}
\pastebutton{ugUserOnePageEmpty8}{\showpaste}
\tab{5}\spadcommand{mersenneIndex := [n for n in 1.. | prime?(mersenne(n))]\bound{mersenneIndex }\free{mersenne }}
\end{paste}\end{patch}
\begin{patch}{ugUserOnePagePatch9}
\begin{paste}{ugUserOnePageFull9}{ugUserOnePageEmpty9}
\pastebutton{ugUserOnePageFull9}{\hidepaste}
\tab{5}\spadcommand{mersennePrime n == mersenne mersenneIndex(n)\free{mersenne mersenneIndex }\bound{mersennePrime }}
\indentrel{3}\begin{verbatim}
                                              Type: Void
\end{verbatim}
\indentrel{-3}\end{paste}\end{patch}
\begin{patch}{ugUserOnePageEmpty9}
\begin{paste}{ugUserOnePageEmpty9}{ugUserOnePagePatch9}
\pastebutton{ugUserOnePageEmpty9}{\showpaste}
\tab{5}\spadcommand{mersennePrime n == mersenne mersenneIndex(n)\free{mersenne mersenneIndex }\bound{mersennePrime }}
\end{paste}\end{patch}
\begin{patch}{ugUserOnePagePatch10}
\begin{paste}{ugUserOnePageFull10}{ugUserOnePageEmpty10}
\pastebutton{ugUserOnePageFull10}{\hidepaste}
\tab{5}\spadcommand{mersennePrime 5\free{mersennePrime }}
\indentrel{3}\begin{verbatim}
   (10) 8191
                                   Type: PositiveInteger
\end{verbatim}
\indentrel{-3}\end{paste}\end{patch}
\begin{patch}{ugUserOnePageEmpty10}
\begin{paste}{ugUserOnePageEmpty10}{ugUserOnePagePatch10}
\pastebutton{ugUserOnePageEmpty10}{\showpaste}
\tab{5}\spadcommand{mersennePrime 5\free{mersennePrime }}
\end{paste}\end{patch}
```
# **Declared vs. Undeclared Functions**

**———-**

```
⇒ "notitle" (ugCategoriesPage) 15 on page 2403
           — ug06.ht —
```
\begin{page}{ugUserDecUndecPage}{6.6. Declared vs. Undeclared Functions} \beginscroll

```
If you declare the type of a function, you can apply
it to any data that can be converted to the source type
of the function.
\labelSpace{2pc}
\xtc{
Define \userfun{f} with type \spadsig{Integer}{Integer}.
}{
\sp{spadpaste{f(x: Integer): Integer == x + 1 \bound{f}}}
\xtc{
The function
\userfun{f} can be applied to integers, \ldots
}{
\spadpaste{f 9 \free{f}}
}
\xtc{
and to values that convert to integers, \ldots
}{
\sp{spadpaste{f(-2.0) \frac{f}}}
\xtc{
but not to values that cannot be converted to integers.
}{
\spadpaste{f(2/3) \free{f}}
}
To make the function over a wide range of types, do not
declare its type.
\xtc{
Give the same definition with no declaration.
}{
\sqrt{s} \spadpaste{g x == x + 1 \bound{g}}
}
\xtc{
If \arrows x + 1 makes sense, you can apply \userfun{g} to \axiom{x}.
}{
\spadpaste{g 9 \free{g}}
```

```
}
\xtc{
A version of \userfun{g} with different argument types
get compiled for each new kind of argument used.
}{
\simeq \spadpaste{g(2/3) \free{g}}
}
\xtc{
Here \axiom{x+1} for \axiom{x = "axiom"} makes no sense.
}{
\spadpaste{g("axiom")\free{g}}
}
As you will see in \downlink{''Categories''}{ugCategoriesPage}
in Chapter 12\ignore{ugCategories},
Axiom has a formal idea of categories for what ''makes sense.''
\endscroll
\autobuttons
\end{page}
\begin{patch}{ugUserDecUndecPagePatch1}
\begin{paste}{ugUserDecUndecPageFull1}{ugUserDecUndecPageEmpty1}
\pastebutton{ugUserDecUndecPageFull1}{\hidepaste}
\tab{5}\spadcommand{f(x: Integer): Integer == x + 1\bound{f}}
\indentrel{3}\begin{verbatim}
                                             Type: Void
\end{verbatim}
\indentrel{-3}\end{paste}\end{patch}
\begin{patch}{ugUserDecUndecPageEmpty1}
\begin{paste}{ugUserDecUndecPageEmpty1}{ugUserDecUndecPagePatch1}
\pastebutton{ugUserDecUndecPageEmpty1}{\showpaste}
\tab{5}\spadcommand{f(x: Integer): Integer == x + 1\bound{f }}
\end{paste}\end{patch}
\begin{patch}{ugUserDecUndecPagePatch2}
\begin{paste}{ugUserDecUndecPageFull2}{ugUserDecUndecPageEmpty2}
\pastebutton{ugUserDecUndecPageFull2}{\hidepaste}
\tab{5}\spadcommand{f 9\free{f }}
\indentrel{3}\begin{verbatim}
   (2) 10
                                  Type: PositiveInteger
\end{verbatim}
\indentrel{-3}\end{paste}\end{patch}
\begin{patch}{ugUserDecUndecPageEmpty2}
\begin{paste}{ugUserDecUndecPageEmpty2}{ugUserDecUndecPagePatch2}
\pastebutton{ugUserDecUndecPageEmpty2}{\showpaste}
\tab{5}\spadcommand{f 9\free{f }}
```
\end{paste}\end{patch}

```
\begin{patch}{ugUserDecUndecPagePatch3}
\begin{paste}{ugUserDecUndecPageFull3}{ugUserDecUndecPageEmpty3}
\pastebutton{ugUserDecUndecPageFull3}{\hidepaste}
\tab{5}\spadcommand{f(-2.0)\free{f }}
\indentrel{3}\begin{verbatim}
   (3) - 1Type: Integer
\end{verbatim}
\indentrel{-3}\end{paste}\end{patch}
\begin{patch}{ugUserDecUndecPageEmpty3}
\begin{paste}{ugUserDecUndecPageEmpty3}{ugUserDecUndecPagePatch3}
\pastebutton{ugUserDecUndecPageEmpty3}{\showpaste}
\tab{5}\spadcommand{f(-2.0)\free{f }}
\end{paste}\end{patch}
\begin{patch}{ugUserDecUndecPagePatch4}
\begin{paste}{ugUserDecUndecPageFull4}{ugUserDecUndecPageEmpty4}
\pastebutton{ugUserDecUndecPageFull4}{\hidepaste}
\tab{5}\spadcommand{f(2/3)\free{f }}
\indentrel{3}\begin{verbatim}
  2
  3
\end{verbatim}
\indentrel{-3}\end{paste}\end{patch}
\begin{patch}{ugUserDecUndecPageEmpty4}
\begin{paste}{ugUserDecUndecPageEmpty4}{ugUserDecUndecPagePatch4}
\pastebutton{ugUserDecUndecPageEmpty4}{\showpaste}
\tab{5}\spadcommand{f(2/3)\free{f }}
\end{paste}\end{patch}
\begin{patch}{ugUserDecUndecPagePatch5}
\begin{paste}{ugUserDecUndecPageFull5}{ugUserDecUndecPageEmpty5}
\pastebutton{ugUserDecUndecPageFull5}{\hidepaste}
\tab{5}\sp{acommand{g x == x + 1\bound{g }}\indentrel{3}\begin{verbatim}
                                             Type: Void
\end{verbatim}
\indentrel{-3}\end{paste}\end{patch}
\begin{patch}{ugUserDecUndecPageEmpty5}
\begin{paste}{ugUserDecUndecPageEmpty5}{ugUserDecUndecPagePatch5}
\pastebutton{ugUserDecUndecPageEmpty5}{\showpaste}
\tab{5}\sp{anctommand{g x == x + 1\bound{g }}\end{paste}\end{patch}
```

```
\begin{patch}{ugUserDecUndecPagePatch6}
\begin{paste}{ugUserDecUndecPageFull6}{ugUserDecUndecPageEmpty6}
\pastebutton{ugUserDecUndecPageFull6}{\hidepaste}
\tab{5}\spadcommand{g 9\free{g }}
\indentrel{3}\begin{verbatim}
   (5) 10
                                  Type: PositiveInteger
\end{verbatim}
\indentrel{-3}\end{paste}\end{patch}
\begin{patch}{ugUserDecUndecPageEmpty6}
\begin{paste}{ugUserDecUndecPageEmpty6}{ugUserDecUndecPagePatch6}
\pastebutton{ugUserDecUndecPageEmpty6}{\showpaste}
\tab{5}\spadcommand{g 9\free{g }}
\end{paste}\end{patch}
\begin{patch}{ugUserDecUndecPagePatch7}
\begin{paste}{ugUserDecUndecPageFull7}{ugUserDecUndecPageEmpty7}
\pastebutton{ugUserDecUndecPageFull7}{\hidepaste}
\tab{5}\spadcommand{g(2/3)\frac{g}{9}}\indentrel{3}\begin{verbatim}
       5
   (6)
        3
                                 Type: Fraction Integer
\end{verbatim}
\indentrel{-3}\end{paste}\end{patch}
\begin{patch}{ugUserDecUndecPageEmpty7}
\begin{paste}{ugUserDecUndecPageEmpty7}{ugUserDecUndecPagePatch7}
\pastebutton{ugUserDecUndecPageEmpty7}{\showpaste}
\tab{5}\spadcommand{g(2/3)}\frac{g}{1}\end{paste}\end{patch}
\begin{patch}{ugUserDecUndecPagePatch8}
\begin{paste}{ugUserDecUndecPageFull8}{ugUserDecUndecPageEmpty8}
\pastebutton{ugUserDecUndecPageFull8}{\hidepaste}
\tab{5}\spadcommand{g("axiom")\free{g }}
\indentrel{3}\begin{verbatim}
\end{verbatim}
\indentrel{-3}\end{paste}\end{patch}
\begin{patch}{ugUserDecUndecPageEmpty8}
\begin{paste}{ugUserDecUndecPageEmpty8}{ugUserDecUndecPagePatch8}
\pastebutton{ugUserDecUndecPageEmpty8}{\showpaste}
\tab{5}\spadcommand{g("axiom")\free{g }}
```
\end{paste}\end{patch}

**———-**

### **Functions vs. Operations**

*⇒* "notitle" (MappingPackageOneXmpPage) [3.73](#page-997-0) on page [965](#page-997-0)

*⇒* "notitle" (ugPackagesAbstractPage) [14](#page-2412-0) on page [2380](#page-2412-0)

*⇒* "notitle" (ugPackagesPage) [14](#page-2407-0) on page [2375](#page-2407-0)

*⇒* "notitle" (ugCategoriesPage) [15](#page-2435-0) on page [2403](#page-2435-0)

**— ug06.ht —**

\begin{page}{ugUserDecOpersPage}{6.7. Functions vs. Operations} \beginscroll

A function is an object that you can create, manipulate, pass to, and return from functions (for some interesting examples of library functions that manipulate functions, see \downlink{'MappingPackage1'}{MappingPackageOneXmpPage} \ignore{MappingPackage1}). Yet, we often seem to use the term \spadgloss{operation} and function interchangeably in Axiom. What is the distinction?

First consider values and types associated with some variable \axiom{n} in your workspace. You can make the declaration \axiom{n : Integer}, then assign \axiom{n} an integer value. You then speak of the integer  $\arccos\{n\}$ . However, note that the integer is not the name \axiom{n} itself, but the value that you assign to \axiom{n}.

Similarly, you can declare a variable \axiom{f} in your workspace to have type \spadsig{Integer}{Integer}, then assign \axiom{f}, through a definition or an assignment of an anonymous function. You then speak of the function \axiom{f}. However, the function is not \axiom{f}, but the value that you assign to \axiom{f}.

A function is a value, in fact, some machine code for doing something. Doing what? Well, performing some \spadgloss{operation}. Formally, an operation consists of the constituent parts of \axiom{f} in your workspace, excluding the value; thus an operation has a name and a type. An operation is what domains and packages export. Thus \axiomType{Ring} exports one operation \axiomOp{+}. Every ring also exports this operation. Also, the author of every ring in the system is obliged under contract (see \downlink{''Abstract Datatypes''}{ugPackagesAbstractPage} in Section 11.3\ignore{ugPackagesAbstract}) to provide an implementation for this operation.

This chapter is all about functions---how you create them interactively and how you apply them to meet your needs. In \downlink{''Packages''}{ugPackagesPage} in Chapter 11\ignore{ugPackages} you will learn how to create them

```
for the Axiom library. Then in
\downlink{''Categories''}{ugCategoriesPage} in Chapter
12\ignore{ugCategories}, you will learn about
categories and exported operations.
\endscroll
```

```
\autobuttons
\end{page}
```
**———-**

## **Delayed Assignments vs. Functions with No Arguments**

```
⇒ "notitle" (ugLangAssignPage) 9 on page 1745
            — ug06.ht —
\begin{page}{ugUserDelayPage}
{6.8. Delayed Assignments vs. Functions with No Arguments}
\beginscroll
In \downlink{''Immediate and Delayed Assignments''}
{ugLangAssignPage} in Section
5.1\ignore{ugLangAssign} we discussed the difference
between immediate and
delayed assignments.
In this section we show the difference between delayed
assignments and functions of no arguments.
\labelSpace{2pc}
\xtc{
A function of no arguments is sometimes called a {\it nullary function.}
}{
\verb|\spadpastefsin24() == sin(24.0) \bound{sin24}}
\xtc{
You must use the parentheses (\arcsin\text{()}) to evaluate it.
Like a delayed assignment, the right-hand-side of a function evaluation
is not evaluated until the left-hand-side is used.
}{
\spadpaste{sin24() \free{sin24}}
}
\xtc{
If you omit the parentheses, you just get the function definition.
%(Note how the explicit floating point number in the definition
%has been translated into a function call involving a mantissa,
%exponent and radix.)
}{
```

```
\spadpaste{sin24 \free{sin24}}
}
\xtc{
You do not use the parentheses \axiomSyntax{()} in a
delayed assignment\ldots
}{
\sp{cos24 == cos(24.0) \bound{cos24}}
\xtc{
nor in the evaluation.
}{
\spadpaste{cos24 \free{cos24}}
}
The only syntactic difference between delayed assignments
and nullary functions is that you use \axiomSyntax{()}
in the latter case.
\endscroll
\autobuttons
\end{page}
\begin{patch}{ugUserDelayPagePatch1}
\begin{paste}{ugUserDelayPageFull1}{ugUserDelayPageEmpty1}
\pastebutton{ugUserDelayPageFull1}{\hidepaste}
\tab{5}\spadcommand{sin24() == sin(24.0)\bound{sin24} }}
\indentrel{3}\begin{verbatim}
                                             Type: Void
\end{verbatim}
\indentrel{-3}\end{paste}\end{patch}
\begin{patch}{ugUserDelayPageEmpty1}
\begin{paste}{ugUserDelayPageEmpty1}{ugUserDelayPagePatch1}
\pastebutton{ugUserDelayPageEmpty1}{\showpaste}
\tab{5}\spadcommand{sin24() == sin(24.0)\bound{sin24 }\end{paste}\end{patch}
\begin{patch}{ugUserDelayPagePatch2}
\begin{paste}{ugUserDelayPageFull2}{ugUserDelayPageEmpty2}
\pastebutton{ugUserDelayPageFull2}{\hidepaste}
\tab{5}\spadcommand{sin24()\free{sin24 }}
\indentrel{3}\begin{verbatim}
   (2) - 0.9055783620 0662384514
                                            Type: Float
\end{verbatim}
\indentrel{-3}\end{paste}\end{patch}
\begin{patch}{ugUserDelayPageEmpty2}
\begin{paste}{ugUserDelayPageEmpty2}{ugUserDelayPagePatch2}
\pastebutton{ugUserDelayPageEmpty2}{\showpaste}
\tab{5}\spadcommand{sin24()\free{sin24 }}
```
\end{paste}\end{patch}

```
\begin{patch}{ugUserDelayPagePatch3}
\begin{paste}{ugUserDelayPageFull3}{ugUserDelayPageEmpty3}
\pastebutton{ugUserDelayPageFull3}{\hidepaste}
\tab{5}\spadcommand{sin24\free{sin24 }}
\indentrel{3}\begin{verbatim}
   (3) sin24 () == sin(24.0)
                             Type: FunctionCalled sin24
\end{verbatim}
\indentrel{-3}\end{paste}\end{patch}
\begin{patch}{ugUserDelayPageEmpty3}
\begin{paste}{ugUserDelayPageEmpty3}{ugUserDelayPagePatch3}
\pastebutton{ugUserDelayPageEmpty3}{\showpaste}
\tab{5}\spadcommand{sin24\free{sin24 }}
\end{paste}\end{patch}
\begin{patch}{ugUserDelayPagePatch4}
\begin{paste}{ugUserDelayPageFull4}{ugUserDelayPageEmpty4}
\pastebutton{ugUserDelayPageFull4}{\hidepaste}
\tab{5}\spadcommand{cos24 == cos(24.0)}bound{cos24 }\indentrel{3}\begin{verbatim}
                                             Type: Void
\end{verbatim}
\indentrel{-3}\end{paste}\end{patch}
\begin{patch}{ugUserDelayPageEmpty4}
\begin{paste}{ugUserDelayPageEmpty4}{ugUserDelayPagePatch4}
\pastebutton{ugUserDelayPageEmpty4}{\showpaste}
\tab{5}\spadcommand{cos24 == cos(24.0)}bound{cos24 }\end{paste}\end{patch}
\begin{patch}{ugUserDelayPagePatch5}
\begin{paste}{ugUserDelayPageFull5}{ugUserDelayPageEmpty5}
\pastebutton{ugUserDelayPageFull5}{\hidepaste}
\tab{5}\spadcommand{cos24\free{cos24 }}
\indentrel{3}\begin{verbatim}
   (5) 0.4241790073 3699697594
                                            Type: Float
\end{verbatim}
\indentrel{-3}\end{paste}\end{patch}
\begin{patch}{ugUserDelayPageEmpty5}
\begin{paste}{ugUserDelayPageEmpty5}{ugUserDelayPagePatch5}
\pastebutton{ugUserDelayPageEmpty5}{\showpaste}
\tab{5}\spadcommand{cos24\free{cos24 }}
\end{paste}\end{patch}
```
### **How Axiom Determines What Function to Use**

**———-**

```
⇒ "notitle" (ugTypesPkgCallPage) 7 on page 1686
⇒ "notitle" (ugTypesResolvePage) 7 on page 1696
             — ug06.ht —
\begin{page}{ugUserUsePage}
{6.9. How Axiom Determines What Function to Use}
\beginscroll
What happens if you define a function that has the same name as a
library function? Well, if your function has the same name and number
of arguments (we sometimes say \spadgloss{arity}) as another function
in the library, then your function covers up the library function. If
you want then to call the library function, you will have to
package-call it. Axiom can use both the functions you write and those
that come from the library. Let's do a simple example to illustrate
this.
\xtc{
Suppose you (wrongly!) define \userfun{sin} in this way.
}{
\sp{spin x == 1.0 \bound\sin}}
\xtc{
The value \axiom{1.0} is returned for any argument.
}{
\spadpaste{sin 4.3 \free{sin}}
}
\xtc{
If you want the library operation, we have to package-call it
(see \downlink{''Package Calling and Target Types''}{ugTypesPkgCallPage}
in Section 2.9\ignore{ugTypesPkgCall}
for more information).
}{
\spadpaste{sin(4.3)\$Float}
}
\xtc{
}{
\spadpaste{sin(34.6)\$Float}
}
\xtc{
Even worse, say we accidentally used the same name as a library
function in the function.
}{
\spadpaste{sin x == sin x \bound{sin1}}
}
```

```
\xtc{
Then Axiom definitely does not understand us.
}{
\spadpaste{sin 4.3 \free{sin1}}
}
\xtc{
Again, we could package-call the inside function.
}{
\sp{span{sim x == sin(x)} \spadpaste{sin x == sin(x) \$Float \bound{sin2}}
}
\xtc{
}{
\spadpaste{sin 4.3 \free{sin2}}
}
Of course, you are unlikely to make such obvious errors.
It is more probable that you would write a function and in the body use a
function that you think is a library function.
If you had also written a function by that same name, the library function
would be invisible.
How does Axiom determine what library function to call?
It very much depends on the particular example, but the simple case of
creating the polynomial
\axiom{x + 2/3} will give you an idea.
\indent{4}
\beginitems
\item[1. ] The \axiom{x} is analyzed and its default type is
\axiomType{Variable(x)}.
\item[2. ] The \axiom{2} is analyzed and its default type is
\axiomType{PositiveInteger}.
\item[3. ] The \axiom{3} is analyzed and its default type is
\axiomType{PositiveInteger}.
\item[4. ] Because the arguments to \axiomOp{/} are integers, Axiom
gives the expression \axiom{2/3} a default target type of
\axiomType{Fraction(Integer)}.
\item[5. ] Axiom looks in \axiomType{PositiveInteger} for \axiomOp{/}.
It is not found.
\item[6. ] Axiom looks in \axiomType{Fraction(Integer)} for \axiomOp{/}.
It is found for arguments of type \axiomType{Integer}.
\item[7. ] The \axiom{2} and \axiom{3} are converted to objects of type
\axiomType{Integer} (this is trivial) and \axiomOp{/} is applied,
creating an object of type \axiomType{Fraction(Integer)}.
\item[8. ] No \axiomOp{+} for arguments of types \axiomType{Variable(x)}
and \axiomType{Fraction(Integer)} are found in either domain.
\item[9. ] Axiom resolves
(see \downlink{''Resolving Types''}{ugTypesResolvePage}
in Section 2.10\ignore{ugTypesResolve})
the types and gets \axiomType{Polynomial (Fraction (Integer))}.
\item[10. ] The \axiom{x} and the \axiom{2/3} are converted to objectsof this type and \axiomOp{+} is applied, yielding the answer, an object
```

```
of type \axiomType{Polynomial (Fraction (Integer))}.
\enditems
\indent{0}
\endscroll
\autobuttons
\end{page}
\begin{patch}{ugUserUsePagePatch1}
\begin{paste}{ugUserUsePageFull1}{ugUserUsePageEmpty1}
\pastebutton{ugUserUsePageFull1}{\hidepaste}
\tab{5}\spadcommand{sin x == 1.0\bound{sin }}
\indentrel{3}\begin{verbatim}
                                             Type: Void
\end{verbatim}
\indentrel{-3}\end{paste}\end{patch}
\begin{patch}{ugUserUsePageEmpty1}
\begin{paste}{ugUserUsePageEmpty1}{ugUserUsePagePatch1}
\pastebutton{ugUserUsePageEmpty1}{\showpaste}
\tab{5}\spadcommand{\sin x == 1.0\bound{\sin }\}\end{paste}\end{patch}
\begin{patch}{ugUserUsePagePatch2}
\begin{paste}{ugUserUsePageFull2}{ugUserUsePageEmpty2}
\pastebutton{ugUserUsePageFull2}{\hidepaste}
\tab{5}\spadcommand{sin 4.3\free{sin }}
\indentrel{3}\begin{verbatim}
   (2) 1.0
                                            Type: Float
\end{verbatim}
\indentrel{-3}\end{paste}\end{patch}
\begin{patch}{ugUserUsePageEmpty2}
\begin{paste}{ugUserUsePageEmpty2}{ugUserUsePagePatch2}
\pastebutton{ugUserUsePageEmpty2}{\showpaste}
\tab{5}\spadcommand{sin 4.3\free{sin }}
\end{paste}\end{patch}
\begin{patch}{ugUserUsePagePatch3}
\begin{paste}{ugUserUsePageFull3}{ugUserUsePageEmpty3}
\pastebutton{ugUserUsePageFull3}{\hidepaste}
\tab{5}\spadcommand{sin(4.3)$Float}
\indentrel{3}\begin{verbatim}
   (3) - 0.9161659367 4945498404
                                            Type: Float
\end{verbatim}
\indentrel{-3}\end{paste}\end{patch}
\begin{patch}{ugUserUsePageEmpty3}
```

```
\begin{paste}{ugUserUsePageEmpty3}{ugUserUsePagePatch3}
\pastebutton{ugUserUsePageEmpty3}{\showpaste}
\tab{5}\spadcommand{sin(4.3)$Float}
\end{paste}\end{patch}
\begin{patch}{ugUserUsePagePatch4}
\begin{paste}{ugUserUsePageFull4}{ugUserUsePageEmpty4}
\pastebutton{ugUserUsePageFull4}{\hidepaste}
\tab{5}\spadcommand{sin(34.6)$Float}
\indentrel{3}\begin{verbatim}
   (4) - 0.0424680347 1695010154 3
                                            Type: Float
\end{verbatim}
\indentrel{-3}\end{paste}\end{patch}
\begin{patch}{ugUserUsePageEmpty4}
\begin{paste}{ugUserUsePageEmpty4}{ugUserUsePagePatch4}
\pastebutton{ugUserUsePageEmpty4}{\showpaste}
\tab{5}\spadcommand{sin(34.6)$Float}
\end{paste}\end{patch}
\begin{patch}{ugUserUsePagePatch5}
\begin{paste}{ugUserUsePageFull5}{ugUserUsePageEmpty5}
\pastebutton{ugUserUsePageFull5}{\hidepaste}
\tab{5}\spadcommand{sin x == sin x\bound{sin1 }}
\indentrel{3}\begin{verbatim}
                                             Type: Void
\end{verbatim}
\indentrel{-3}\end{paste}\end{patch}
\begin{patch}{ugUserUsePageEmpty5}
\begin{paste}{ugUserUsePageEmpty5}{ugUserUsePagePatch5}
\pastebutton{ugUserUsePageEmpty5}{\showpaste}
\tab{5}\spadcommand{sin x == sin x\bound{sin1 }}
\end{paste}\end{patch}
\begin{patch}{ugUserUsePagePatch6}
\begin{paste}{ugUserUsePageFull6}{ugUserUsePageEmpty6}
\pastebutton{ugUserUsePageFull6}{\hidepaste}
\tab{5}\spadcommand{sin 4.3\free{sin1 }}
\indentrel{3}\begin{verbatim}
\end{verbatim}
\indentrel{-3}\end{paste}\end{patch}
\begin{patch}{ugUserUsePageEmpty6}
\begin{paste}{ugUserUsePageEmpty6}{ugUserUsePagePatch6}
\pastebutton{ugUserUsePageEmpty6}{\showpaste}
\tab{5}\spadcommand{sin 4.3\free{sin1 }}
\end{paste}\end{patch}
```

```
\begin{patch}{ugUserUsePagePatch7}
\begin{paste}{ugUserUsePageFull7}{ugUserUsePageEmpty7}
\pastebutton{ugUserUsePageFull7}{\hidepaste}
\tab{5}\spacommand{\sin x == sin(x) Float\bound{sin2 }}
\indentrel{3}\begin{verbatim}
                                             Type: Void
\end{verbatim}
\indentrel{-3}\end{paste}\end{patch}
\begin{patch}{ugUserUsePageEmpty7}
\begin{paste}{ugUserUsePageEmpty7}{ugUserUsePagePatch7}
\pastebutton{ugUserUsePageEmpty7}{\showpaste}
\tab{5}\spadcommand{sin x == sin(x)$Float\bound{sin2 }}
\end{paste}\end{patch}
\begin{patch}{ugUserUsePagePatch8}
\begin{paste}{ugUserUsePageFull8}{ugUserUsePageEmpty8}
\pastebutton{ugUserUsePageFull8}{\hidepaste}
\tab{5}\spadcommand{sin 4.3\free{sin2 }}
\indentrel{3}\begin{verbatim}
   (7) - 0.9161659367 4945498404
                                            Type: Float
\end{verbatim}
\indentrel{-3}\end{paste}\end{patch}
\begin{patch}{ugUserUsePageEmpty8}
\begin{paste}{ugUserUsePageEmpty8}{ugUserUsePagePatch8}
\pastebutton{ugUserUsePageEmpty8}{\showpaste}
\tab{5}\spadcommand{sin 4.3\free{sin2 }}
```
\end{paste}\end{patch}

# **Compiling vs. Interpreting**

**———-**

*⇒* "notitle" (ugTypesSubdomainsPage) [7](#page-1711-0) on page [1679](#page-1711-0) **— ug06.ht —**

\begin{page}{ugUserCompIntPage}{6.10. Compiling vs. Interpreting} \beginscroll

When possible, Axiom completely determines the type of every object in a function, then translates the function definition to \Lisp{} or to machine code (see next section). This translation, called \spadglossSee{compilation}{compiler}, happens the first time you call the function and results in a computational delay. Subsequent function calls with the same argument types use the compiled version

```
If Axiom cannot determine the type of everything, the function may
still be executed but in \spadglossSee{interpret-code
mode}{interpreter} : each statement in the function is analyzed and
executed as the control flow indicates. This process is slower than
executing a compiled function, but it allows the execution of code
that may involve objects whose types change.
\beginImportant
If Axiom decides that it cannot compile the code, it
issues a message stating the problem and then the following
message:
\gamma\centerline{
{{\bf We will attempt to step through and interpret the code.}}}
%
This is not a time to panic.
Rather, it just means that what you gave to Axiom
is somehow ambiguous: either it is not specific enough to be analyzed
completely, or it is beyond Axiom's present interactive
compilation abilities.
\endImportant
\xtc{
This function runs in interpret-code mode, but it does not compile.
}{
\begin{spadsrc}[\bound{varPolys}]
varPolys(vars) ==
  for var in vars repeat
    output(1 :: UnivariatePolynomial(var,Integer))
\end{spadsrc}
}
\xtc{
For \axiom{vars} equal to \axiom{['x, 'y, 'z]}, this function displays
\axiom{1} three times.
}{
\spadpaste{varPolys ['x,'y,'z] \free{varPolys}}
}
\xtc{
The type of the argument to \axiomFun{output} changes in each iteration,
so Axiom cannot compile the function.
In this case, even the inner loop by itself would have a problem:
}{
\begin{spadsrc}
for var in ['x, 'y, 'z] repeat
 output(1 :: UnivariatePolynomial(var,Integer))
\end{spadsrc}
}
```
of the code without delay.

```
Sometimes you can help a function to compile by using an extra
conversion or by using \axiom{pretend}. \spadkey{pretend} See
\downlink{''Subdomains Again''}{ugTypesSubdomainsPage} in
Section 2.8\ignore{ugTypesSubdomains} for
details.
```
When a function is compilable, you have the choice of whether it is compiled to \Lisp{} and then interpreted by the \Lisp{} interpreter or then further compiled from \Lisp{} to machine code. The option is controlled via \spadcmd{)set functions compile}. Issue \spadcmd{)set functions compile on} to compile all the way to machine code. With the default setting \spadcmd{)set functions compile off}, Axiom has its \Lisp{} code interpreted because the overhead of further compilation is larger than the run-time of most of the functions our users have defined. You may find that selectively turning this option on and off will give you the best performance in your particular application. For example, if you are writing functions for graphics applications where hundreds of points are being computed, it is almost certainly true that you will get the best performance by issuing \spadcmd{)set functions compile on}.

```
\endscroll
\autobuttons
\end{page}
```

```
\begin{patch}{ugUserCompIntPagePatch1}
\begin{paste}{ugUserCompIntPageFull1}{ugUserCompIntPageEmpty1}
\pastebutton{ugUserCompIntPageFull1}{\hidepaste}
\tab{5}\spadcommand{varPolys(vars) ==
 for var in vars repeat
   output(1 :: UnivariatePolynomial(var,Integer))
\bound{varPolys }}
\indentrel{3}\begin{verbatim}
```
Type: Void

```
\end{verbatim}
\indentrel{-3}\end{paste}\end{patch}
```

```
\begin{patch}{ugUserCompIntPageEmpty1}
\begin{paste}{ugUserCompIntPageEmpty1}{ugUserCompIntPagePatch1}
\pastebutton{ugUserCompIntPageEmpty1}{\showpaste}
\tab{5}\spadcommand{varPolys(vars) ==
  for var in vars repeat
    output(1 :: UnivariatePolynomial(var,Integer))
\bound{varPolys }}
\end{paste}\end{patch}
```

```
\begin{patch}{ugUserCompIntPagePatch2}
\begin{paste}{ugUserCompIntPageFull2}{ugUserCompIntPageEmpty2}
\pastebutton{ugUserCompIntPageFull2}{\hidepaste}
\tab{5}\spadcommand{varPolys ['x,'y,'z]\free{varPolys }}
```

```
\indentrel{3}\begin{verbatim}
   1
   1
   1
                                             Type: Void
\end{verbatim}
\indentrel{-3}\end{paste}\end{patch}
\begin{patch}{ugUserCompIntPageEmpty2}
\begin{paste}{ugUserCompIntPageEmpty2}{ugUserCompIntPagePatch2}
\pastebutton{ugUserCompIntPageEmpty2}{\showpaste}
\tab{5}\spadcommand{varPolys ['x,'y,'z]\free{varPolys }}
\end{paste}\end{patch}
\begin{patch}{ugUserCompIntPagePatch3}
\begin{paste}{ugUserCompIntPageFull3}{ugUserCompIntPageEmpty3}
\pastebutton{ugUserCompIntPageFull3}{\hidepaste}
\tab{5}\spadcommand{for var in ['x,'y,'z] repeat
  output(1 :: UnivariatePolynomial(var,Integer))
}
\indentrel{3}\begin{verbatim}
  1
   1
   1
                                             Type: Void
\end{verbatim}
\indentrel{-3}\end{paste}\end{patch}
\begin{patch}{ugUserCompIntPageEmpty3}
\begin{paste}{ugUserCompIntPageEmpty3}{ugUserCompIntPagePatch3}
\pastebutton{ugUserCompIntPageEmpty3}{\showpaste}
\tab{5}\spadcommand{for var in ['x,'y,'z] repeat
  output(1 :: UnivariatePolynomial(var,Integer))
}
\end{paste}\end{patch}
```
### **Piece-Wise Function Definitions**

**———-**

```
⇒ "notitle" (ugUserPieceBasicPage) 10 on page 1862
⇒ "notitle" (ugUserPiecePickingPage) 10 on page 1869
⇒ "notitle" (ugUserPiecePredPage) 10 on page 1876
            — ug06.ht —
```
\begin{page}{ugUserPiecePage}{6.11. Piece-Wise Function Definitions}

```
\beginscroll
```

```
To move beyond functions defined in one line, we introduce in this
section functions that are defined piece-by-piece. That is, we say
''use this definition when the argument is such-and-such and use this
other definition when the argument is that-and-that.''
```

```
\beginmenu
    \menudownlink{{6.11.1. A Basic Example}}{ugUserPieceBasicPage}
    \menudownlink{{6.11.2. Picking Up the Pieces}}
{ugUserPiecePickingPage}
    \menudownlink{{6.11.3. Predicates}}{ugUserPiecePredPage}
\endmenu
\endscroll
\autobuttons
\end{page}
```
# <span id="page-1894-0"></span>**A Basic Example**

```
— ug06.ht —
```
**———-**

```
\begin{page}{ugUserPieceBasicPage}{6.11.1. A Basic Example}
\beginscroll
There are many other ways to define a factorial function for nonnegative
integers.
You might
say
factorial of \arcsin{0} is \arcsin{1} otherwise factorial of \arcsin{n} is
\axiom{n} times factorial of \axiom{n-1}.
Here is one way to do this in Axiom.
%
\xtc{
Here is the value for \arctan{n = 0}.
}{
\sp{factor(0) == 1 \bound{fact0}}}
\xtc{
Here is the value for \arcsin(n > 0).
The vertical bar \axiomSyntax{|} means
''such that''.
}{
\spadpaste{fact(n | n > 0) == n * fact(n - 1) \free{fact0}\bound{factn}}
}
\xtc{
```

```
What is the value for \arcsin{n} = 3?
}{
\spadpaste{fact(3) \free{factn}}
}
\xtc{
What is the value for \arcsin{n = -3}?
}{
\spadpaste{fact(-3) \free{factn}}
}
\xtc{
Now for a second definition.
Here is the value for \arctan{n = 0}.
}{
\sp{factor(0) == 1 \bound{factor}\}}
\xtc{
Give an error message if \arccos(n < 0).
}{
\sp{spadpaste{factor(n | n < 0)} ==error "arguments to facto must be non-negative"
\free{facto0}\bound{factop}}
}
\xtc{
Here is the value otherwise.
}{
\spadpaste{facto(n) == n * facto(n - 1) \free{factop}\bound{facton}}
}
\xtc{
What is the value for \arcsin{n = 7}?
}{
\spadpaste{facto(7) \free{facton}}
}
\xtc{
What is the value for \arcsin{n = -7}?
}{
\spadpaste{facto(-7) \free{facton}}
}
\xtc{
To see the current piece-wise definition of a function,
use \spadsys{)display value}.
}{
\spadpaste{)display value facto \free{facton}}
}
```

```
In general a {\it piece-wise definition} of a function consists of two
or more parts. Each part gives a ''piece'' of the entire definition.
Axiom collects the pieces of a function as you enter them. When you
ask for a value of the function, it then ''glues'' the pieces together
to form a function.
```

```
The two piece-wise definitions for the factorial function are examples
of recursive functions, that is, functions that are defined in terms
of themselves. Here is an interesting doubly-recursive function.
This function returns the value \axiom{11} for all positive integer
arguments.
\xtc{
Here is the first of two pieces.
}{
\pmb{\text{else}}(n | n < 1) == n + 11\bound{ff0}}
\xtc{
And the general case.
}{
\sigma(m) == eleven(eleven(m - 12))\bound{ff1}\frac{ff0}}}
\xtc{
Compute \axiom{elevens}, the infinite stream
of values of \axiom{eleven}.
}{
\spadpaste{elevens := [eleven(i) for i in 0..]\bound{ff2}\free{ff1}}
}
\xtc{
What is the value at \arctan{n = 200}?
}{
\spadpaste{elevens 200\free{ff2}}
}
\xtc{
What is the Axiom's definition of \axiom{eleven}?
}{
\spadpaste{)display value eleven\free{ff2}}
}
\endscroll
\autobuttons
\end{page}
\begin{patch}{ugUserPieceBasicPagePatch1}
\begin{paste}{ugUserPieceBasicPageFull1}{ugUserPieceBasicPageEmpty1}
\pastebutton{ugUserPieceBasicPageFull1}{\hidepaste}
\tab{5}\spadcommand{fact(0) == 1\bound{fact0 }}
\indentrel{3}\begin{verbatim}
                                             Type: Void
\end{verbatim}
\indentrel{-3}\end{paste}\end{patch}
\begin{patch}{ugUserPieceBasicPageEmpty1}
\begin{paste}{ugUserPieceBasicPageEmpty1}{ugUserPieceBasicPagePatch1}
\pastebutton{ugUserPieceBasicPageEmpty1}{\showpaste}
\tab{5}\spadcommand{fact(0) == 1\bound{fact0 }}
\end{paste}\end{patch}
```

```
\begin{patch}{ugUserPieceBasicPagePatch2}
\begin{paste}{ugUserPieceBasicPageFull2}{ugUserPieceBasicPageEmpty2}
\pastebutton{ugUserPieceBasicPageFull2}{\hidepaste}
\tab{5}\spadcommand{fact(n | n > 0) == n * fact(n - 1)\free{fact0 }\bound{factn }}
\indentrel{3}\begin{verbatim}
                                             Type: Void
\end{verbatim}
\indentrel{-3}\end{paste}\end{patch}
\begin{patch}{ugUserPieceBasicPageEmpty2}
\begin{paste}{ugUserPieceBasicPageEmpty2}{ugUserPieceBasicPagePatch2}
\pastebutton{ugUserPieceBasicPageEmpty2}{\showpaste}
\tab{5}\spadcommand{fact(n | n > 0) == n * fact(n - 1)\free{fact0 }\bound{factn }}
\end{paste}\end{patch}
\begin{patch}{ugUserPieceBasicPagePatch3}
\begin{paste}{ugUserPieceBasicPageFull3}{ugUserPieceBasicPageEmpty3}
\pastebutton{ugUserPieceBasicPageFull3}{\hidepaste}
\tab{5}\spadcommand{fact(3)\free{factn }}
\indentrel{3}\begin{verbatim}
   (3) 6
                                  Type: PositiveInteger
\end{verbatim}
\indentrel{-3}\end{paste}\end{patch}
\begin{patch}{ugUserPieceBasicPageEmpty3}
\begin{paste}{ugUserPieceBasicPageEmpty3}{ugUserPieceBasicPagePatch3}
\pastebutton{ugUserPieceBasicPageEmpty3}{\showpaste}
\tab{5}\spadcommand{fact(3)\free{factn }}
\end{paste}\end{patch}
\begin{patch}{ugUserPieceBasicPagePatch4}
\begin{paste}{ugUserPieceBasicPageFull4}{ugUserPieceBasicPageEmpty4}
\pastebutton{ugUserPieceBasicPageFull4}{\hidepaste}
\tab{5}\spadcommand{fact(-3)\free{factn }}
\indentrel{3}\begin{verbatim}
\end{verbatim}
\indentrel{-3}\end{paste}\end{patch}
\begin{patch}{ugUserPieceBasicPageEmpty4}
\begin{paste}{ugUserPieceBasicPageEmpty4}{ugUserPieceBasicPagePatch4}
\pastebutton{ugUserPieceBasicPageEmpty4}{\showpaste}
\tab{5}\spadcommand{fact(-3)\free{factn }}
\end{paste}\end{patch}
\begin{patch}{ugUserPieceBasicPagePatch5}
\begin{paste}{ugUserPieceBasicPageFull5}{ugUserPieceBasicPageEmpty5}
\pastebutton{ugUserPieceBasicPageFull5}{\hidepaste}
\tab{5}\spadcommand{factor(0) == 1\bound{factor 0}}\indentrel{3}\begin{verbatim}
```

```
\end{verbatim}
\indentrel{-3}\end{paste}\end{patch}
```
\begin{patch}{ugUserPieceBasicPageEmpty5} \begin{paste}{ugUserPieceBasicPageEmpty5}{ugUserPieceBasicPagePatch5} \pastebutton{ugUserPieceBasicPageEmpty5}{\showpaste} \tab{5}\spadcommand{facto(0) == 1\bound{facto0 }} \end{paste}\end{patch}

```
\begin{patch}{ugUserPieceBasicPagePatch6}
\begin{paste}{ugUserPieceBasicPageFull6}{ugUserPieceBasicPageEmpty6}
\pastebutton{ugUserPieceBasicPageFull6}{\hidepaste}
\tab{5}\spadcommand{facto(n | n < 0) == error "arguments to facto must be non-negative"\free{factors }
\indentrel{3}\begin{verbatim}
```

```
Type: Void
```
Type: Void

\end{verbatim} \indentrel{-3}\end{paste}\end{patch}

```
\begin{patch}{ugUserPieceBasicPageEmpty6}
\begin{paste}{ugUserPieceBasicPageEmpty6}{ugUserPieceBasicPagePatch6}
\pastebutton{ugUserPieceBasicPageEmpty6}{\showpaste}
\tab{5}\spadcommand{facto(n | n < 0) == error "arguments to facto must be non-negative"\free{facto
\end{paste}\end{patch}
```
Type: Void

```
\begin{patch}{ugUserPieceBasicPagePatch7}
\begin{paste}{ugUserPieceBasicPageFull7}{ugUserPieceBasicPageEmpty7}
\pastebutton{ugUserPieceBasicPageFull7}{\hidepaste}
\tab{5}\spadcommand{facto(n) == n * facto(n - 1)\free{factop }\bound{facton }}
\indentrel{3}\begin{verbatim}
```

```
\end{verbatim}
```

```
\indentrel{-3}\end{paste}\end{patch}
```

```
\begin{patch}{ugUserPieceBasicPageEmpty7}
\begin{paste}{ugUserPieceBasicPageEmpty7}{ugUserPieceBasicPagePatch7}
\pastebutton{ugUserPieceBasicPageEmpty7}{\showpaste}
\tab{5}\spadcommand{facto(n) == n * facto(n - 1)\free{factop }\bound{facton }}
\end{paste}\end{patch}
```

```
\begin{patch}{ugUserPieceBasicPagePatch8}
\begin{paste}{ugUserPieceBasicPageFull8}{ugUserPieceBasicPageEmpty8}
\pastebutton{ugUserPieceBasicPageFull8}{\hidepaste}
\tab{5}\spadcommand{facto(3)\free{facton }}
\indentrel{3}\begin{verbatim}
   (7) 6
```
Type: PositiveInteger

```
\end{verbatim}
\indentrel{-3}\end{paste}\end{patch}
```

```
\begin{patch}{ugUserPieceBasicPageEmpty8}
\begin{paste}{ugUserPieceBasicPageEmpty8}{ugUserPieceBasicPagePatch8}
\pastebutton{ugUserPieceBasicPageEmpty8}{\showpaste}
\tab{5}\spadcommand{facto(3)\free{facton }}
\end{paste}\end{patch}
\begin{patch}{ugUserPieceBasicPagePatch9}
\begin{paste}{ugUserPieceBasicPageFull9}{ugUserPieceBasicPageEmpty9}
\pastebutton{ugUserPieceBasicPageFull9}{\hidepaste}
\tab{5}\spadcommand{facto(-7)\free{facton }}
\indentrel{3}\begin{verbatim}
\end{verbatim}
\indentrel{-3}\end{paste}\end{patch}
\begin{patch}{ugUserPieceBasicPageEmpty9}
\begin{paste}{ugUserPieceBasicPageEmpty9}{ugUserPieceBasicPagePatch9}
\pastebutton{ugUserPieceBasicPageEmpty9}{\showpaste}
\tab{5}\spadcommand{facto(-7)\free{facton }}
\end{paste}\end{patch}
\begin{patch}{ugUserPieceBasicPagePatch10}
\begin{paste}{ugUserPieceBasicPageFull10}{ugUserPieceBasicPageEmpty10}
\pastebutton{ugUserPieceBasicPageFull10}{\hidepaste}
\tab{5}\spadcommand{)display value facto\free{facton }}
\indentrel{3}\begin{verbatim}
  Definition:
    facto 0 == 1facto (n | n < 0) ==error(arguments to facto must be non-negative)
     facto n == n facto(n - 1)\end{verbatim}
\indentrel{-3}\end{paste}\end{patch}
\begin{patch}{ugUserPieceBasicPageEmpty10}
\begin{paste}{ugUserPieceBasicPageEmpty10}{ugUserPieceBasicPagePatch10}
\pastebutton{ugUserPieceBasicPageEmpty10}{\showpaste}
\tab{5}\spadcommand{)display value facto\free{facton }}
\end{paste}\end{patch}
\begin{patch}{ugUserPieceBasicPagePatch11}
\begin{paste}{ugUserPieceBasicPageFull11}{ugUserPieceBasicPageEmpty11}
\pastebutton{ugUserPieceBasicPageFull11}{\hidepaste}
\tab{5}\spadcommand{eleven(n | n < 1) == n + 11\bound{ff0 }}
\indentrel{3}\begin{verbatim}
                                             Type: Void
\end{verbatim}
\indentrel{-3}\end{paste}\end{patch}
\begin{patch}{ugUserPieceBasicPageEmpty11}
\begin{paste}{ugUserPieceBasicPageEmpty11}{ugUserPieceBasicPagePatch11}
```

```
\pastebutton{ugUserPieceBasicPageEmpty11}{\showpaste}
\tab{5}\spadcommand{eleven(n | n < 1) == n + 11\bound{ff0 }}
\end{paste}\end{patch}
```

```
\begin{patch}{ugUserPieceBasicPagePatch12}
\begin{paste}{ugUserPieceBasicPageFull12}{ugUserPieceBasicPageEmpty12}
\pastebutton{ugUserPieceBasicPageFull12}{\hidepaste}
\tab{5}\spadcommand{eleven(m) == eleven(eleven(m - 12))\bound{ff1 }\free{ff0 }}
\indentrel{3}\begin{verbatim}
```

```
Type: Void
```

```
\end{verbatim}
\indentrel{-3}\end{paste}\end{patch}
```

```
\begin{patch}{ugUserPieceBasicPageEmpty12}
\begin{paste}{ugUserPieceBasicPageEmpty12}{ugUserPieceBasicPagePatch12}
\pastebutton{ugUserPieceBasicPageEmpty12}{\showpaste}
\tab{5}\spadcommand{eleven(m) == eleven(eleven(m - 12))\bound{ff1 }\free{ff0 }}
\end{paste}\end{patch}
```

```
\begin{patch}{ugUserPieceBasicPagePatch13}
\begin{paste}{ugUserPieceBasicPageFull13}{ugUserPieceBasicPageEmpty13}
\pastebutton{ugUserPieceBasicPageFull13}{\hidepaste}
\tab{5}\spadcommand{elevens := [eleven(i) for i in 0..]\bound{ff2 }\free{ff1 }}
\indentrel{3}\begin{verbatim}
   (10) [11,11,11,11,11,11,11,11,11,11,...]Type: Stream Integer
\end{verbatim}
```

```
\indentrel{-3}\end{paste}\end{patch}
```

```
\begin{patch}{ugUserPieceBasicPageEmpty13}
\begin{paste}{ugUserPieceBasicPageEmpty13}{ugUserPieceBasicPagePatch13}
\pastebutton{ugUserPieceBasicPageEmpty13}{\showpaste}
\tab{5}\spadcommand{elevens := [eleven(i) for i in 0..]\bound{ff2 }\free{ff1 }}
\end{paste}\end{patch}
```

```
\begin{patch}{ugUserPieceBasicPagePatch14}
\begin{paste}{ugUserPieceBasicPageFull14}{ugUserPieceBasicPageEmpty14}
\pastebutton{ugUserPieceBasicPageFull14}{\hidepaste}
\tab{5}\spadcommand{elevens 200\free{ff2 }}
\indentrel{3}\begin{verbatim}
   (11) 11
```

```
Type: PositiveInteger
\end{verbatim}
\indentrel{-3}\end{paste}\end{patch}
```

```
\begin{patch}{ugUserPieceBasicPageEmpty14}
\begin{paste}{ugUserPieceBasicPageEmpty14}{ugUserPieceBasicPagePatch14}
\pastebutton{ugUserPieceBasicPageEmpty14}{\showpaste}
\tab{5}\spadcommand{elevens 200\free{ff2 }}
\end{paste}\end{patch}
```

```
\begin{patch}{ugUserPieceBasicPagePatch15}
\begin{paste}{ugUserPieceBasicPageFull15}{ugUserPieceBasicPageEmpty15}
\pastebutton{ugUserPieceBasicPageFull15}{\hidepaste}
\tab{5}\spadcommand{)display value eleven\free{ff2 }}
\indentrel{3}\begin{verbatim}
   Definition:
     eleven (m | m < 1) == m + 11eleven m == eleven(eleven(m - 12))
\end{verbatim}
\indentrel{-3}\end{paste}\end{patch}
\begin{patch}{ugUserPieceBasicPageEmpty15}
\begin{paste}{ugUserPieceBasicPageEmpty15}{ugUserPieceBasicPagePatch15}
```

```
\pastebutton{ugUserPieceBasicPageEmpty15}{\showpaste}
\tab{5}\spadcommand{)display value eleven\free{ff2 }}
\end{paste}\end{patch}
```
# <span id="page-1901-0"></span>**Picking Up the Pieces**

**———-**

*⇒* "notitle" (ugUserPieceBasicPage) [10](#page-1894-0) on page [1862](#page-1894-0) **— ug06.ht —**

```
\begin{page}{ugUserPiecePickingPage}{6.11.2. Picking Up the Pieces}
\beginscroll
```
Here are the details about how Axiom creates a function from its pieces. Axiom converts the \eth{\axiom{i}} piece of a function definition into a conditional expression of the form: \axiom{if} \pred{i} \axiom{then} \expr{i}. If any new piece has a \pred{i} that is identical\footnote{after all variables are uniformly named} to an earlier \pred{j}, the earlier piece is removed. Otherwise, the new piece is always added at the end.

```
\beginImportant
If there are \arcsin\{n\} pieces to a function definition for \arcsin\{f\},
the function defined \axiom{f} is: \newline
%
\texht{\hspace*{3pc}}{\tab{6}}
{\tt if} \pred{1} {\tt then} \exp{1} {\tt else}\newhile\texht{\hspace*{6pc}}{\tab{12}}. . . \newline
\texht{\hspace*{3pc}}{\tab{6}}
\{\tt if} \pmod{n} {\tt then} \exp{n} {\tt else}\newcommand{\tbar}{\tt}\texht{\hspace*{3pc}}{\tab{6}}
{\tt error "You did not define f for argument <arg>."}
```

```
You can give definitions of any number of mutually recursive function
definitions, piece-wise or otherwise. No computation is done until
you ask for a value. When you do ask for a value, all the relevant
definitions are gathered, analyzed, and translated into separate
functions and compiled.
\xtc{
Let's recall the definition of \userfun{eleven} from
\texht{the previous section}{
\downlink{''A Basic Example''}{ugUserPieceBasicPage}
in Section 6.11.1\ignore{ugUserPieceBasic}}.
}{
\sp{spadpaste\begin{minipage}{0.5\textwidth} \label{eq:psdpaste} \tag{$ff0} \label{eq:psdpaste} \end{minipage}}
\xtc{
}{
\spadpaste{eleven(m) == eleven(eleven(m - 12))\bound{ff1}\free{ff0}}
}
A similar doubly-recursive function below produces \axiom{-11} for all
negative positive integers. If you haven't worked out why or how
\userfun{eleven} works, the structure of this definition gives a clue.
\xtc{
This definition we write as a block.
}{
\begin{spadsrc}[\bound{rf1}]
minusEleven(n) ==n > = 0 \Rightarrow n - 11minusEleven (5 + minusEleven(n + 7))
\end{spadsrc}
}
\xtc{
Define \arrows (s(n)) to be the
sum of plus and minus ''eleven'' functions divided by \axiom{n}.
Since \arcsin{11 - 11 = 0}, we define \arcsin{s(0)} to be \arcsin{1}.
}{
\sp{s(0) == 1\bound{rf2}}}
\xtc{
And the general term.
}{
\sigma(x) = (eleven(n) + minusEleven(n))/n\label{eq:bound} $$\bound\{rf3\}\tree\{rf2 rf1 ff1\}$$}
\xtc{
What are the first ten values of \axiom{s}?
}{
```
\endImportant

%

```
\spadpaste{[s(n) for n in 0..]\free{rf3}}
}
%% interpreter puts the rule at the end - should fix
Axiom can create infinite streams in the positive direction (for
example, for index values \axiom{0,1, \ldots}) or negative direction
(for example, for index values \axiom{0,-1,-2, \ldots}). Here we
would like a stream of values of \ax{\in}(\n) that is infinite in both
directions. The function \axiom(t(n)) below returns the
\text{at}_\alpha(n)} term of the infinite stream \axion{[s(0), s(1), s(-1)]}s(2), s(-2), \ldots].} Its definition has three pieces.
\xtc{
Define the initial term.
}{
\sp{paste{t(1)} == s(0)\bound{t1}\frac{rf4}}
\xtc{
The even numbered terms are the \arcsin(s(i)) for positive \arcsin(i).
We use \axiomOp{quo} rather than \axiomOp{/}
since we want the result to be an integer.
}{
\sp{graph}(n \mid even? (n)) == s(n \quad 2)\frac{t1}{bound\{t2\}}}
\xtc{
Finally, the odd numbered terms are the
\axiom{s(i)} for negative \axiom{i}.
In piece-wise definitions, you can use different variables
to define different pieces. Axiom will not get confused.
}{
\sp{graph{t(p) == s(- p quo 2)} \fre{t2}} bound{t3}}}
\text{xtcf}Look at the definition of \axiom{t}.
In the first piece, the variable \axiom{n}
was used; in the second piece, \axiom{p}.
Axiom always uses
your last variable to display your definitions
back to you.
}{
\spadpaste{)display value t\free{t2}}
}
\xtc{
Create a series of values of \axiom{s} applied to
alternating positive and negative arguments.
}{
\spadpaste{[t(i) for i in 1..]\free{t3}\bound{t4}}
}
\xtc{
Evidently \axiom{t(n) = 1} for all \axiom{i.}Check it at \axiom{n= 100}.
}{
```

```
\spadpaste{t(100)\free{t4}}
}
\endscroll
\autobuttons
\end{page}
\begin{patch}{ugUserPiecePickingPagePatch1}
\begin{paste}{ugUserPiecePickingPageFull1}{ugUserPiecePickingPageEmpty1}
\pastebutton{ugUserPiecePickingPageFull1}{\hidepaste}
\tab{5}\spadcommand{eleven(n | n < 1) == n + 11\bound{ff0 }}
\indentrel{3}\begin{verbatim}
                                              Type: Void
\end{verbatim}
\indentrel{-3}\end{paste}\end{patch}
\begin{patch}{ugUserPiecePickingPageEmpty1}
\begin{paste}{ugUserPiecePickingPageEmpty1}{ugUserPiecePickingPagePatch1}
\pastebutton{ugUserPiecePickingPageEmpty1}{\showpaste}
\tab{5}\spadcommand{eleven(n | n < 1) == n + 11\bound{ff0 }}
\end{paste}\end{patch}
\begin{patch}{ugUserPiecePickingPagePatch2}
\begin{paste}{ugUserPiecePickingPageFull2}{ugUserPiecePickingPageEmpty2}
\pastebutton{ugUserPiecePickingPageFull2}{\hidepaste}
\tab{5}\spadcommand{eleven(m) == eleven(eleven(m - 12))\bound{ff1 }\free{ff0 }}
\indentrel{3}\begin{verbatim}
                                              Type: Void
\end{verbatim}
\indentrel{-3}\end{paste}\end{patch}
\begin{patch}{ugUserPiecePickingPageEmpty2}
\begin{paste}{ugUserPiecePickingPageEmpty2}{ugUserPiecePickingPagePatch2}
\pastebutton{ugUserPiecePickingPageEmpty2}{\showpaste}
\tab{5}\spadcommand{eleven(m) == eleven(eleven(m - 12))\bound{ff1 }\free{ff0 }}
\end{paste}\end{patch}
\begin{patch}{ugUserPiecePickingPagePatch3}
\begin{paste}{ugUserPiecePickingPageFull3}{ugUserPiecePickingPageEmpty3}
\pastebutton{ugUserPiecePickingPageFull3}{\hidepaste}
\tab{5}\sp{spacecommand{minusEleven(n) ==}n > = 0 \Rightarrow n - 11minusElement (5 + minusElement (n + 7))\bound{rf1 }}
\indentrel{3}\begin{verbatim}
                                              Type: Void
\end{verbatim}
\indentrel{-3}\end{paste}\end{patch}
\begin{patch}{ugUserPiecePickingPageEmpty3}
```

```
\begin{paste}{ugUserPiecePickingPageEmpty3}{ugUserPiecePickingPagePatch3}
\pastebutton{ugUserPiecePickingPageEmpty3}{\showpaste}
\tab{5}\spadcommand{minusEleven(n) ==
  n > = 0 \Rightarrow n - 11minusEleven (5 + minusEleven(n + 7))
\bound{rf1 }}
\end{paste}\end{patch}
\begin{patch}{ugUserPiecePickingPagePatch4}
\begin{paste}{ugUserPiecePickingPageFull4}{ugUserPiecePickingPageEmpty4}
\pastebutton{ugUserPiecePickingPageFull4}{\hidepaste}
\tab{5}\spacommand{s(0) == 1\bound{rf2 }}\indentrel{3}\begin{verbatim}
                                             Type: Void
\end{verbatim}
\indentrel{-3}\end{paste}\end{patch}
\begin{patch}{ugUserPiecePickingPageEmpty4}
\begin{paste}{ugUserPiecePickingPageEmpty4}{ugUserPiecePickingPagePatch4}
\pastebutton{ugUserPiecePickingPageEmpty4}{\showpaste}
\tab{5}\spadcommand{s(0) == 1\bound{rf2 }}\end{paste}\end{patch}
\begin{patch}{ugUserPiecePickingPagePatch5}
\begin{paste}{ugUserPiecePickingPageFull5}{ugUserPiecePickingPageEmpty5}
\pastebutton{ugUserPiecePickingPageFull5}{\hidepaste}
\tab{5}\spadcommand{s(n) == (eleven(n) + minusEleven(n))/n\bound{rf3 }\free{rf2 rf1 ff1 }}
\indentrel{3}\begin{verbatim}
                                             Type: Void
\end{verbatim}
\indentrel{-3}\end{paste}\end{patch}
\begin{patch}{ugUserPiecePickingPageEmpty5}
\begin{paste}{ugUserPiecePickingPageEmpty5}{ugUserPiecePickingPagePatch5}
\pastebutton{ugUserPiecePickingPageEmpty5}{\showpaste}
\tab{5}\spadcommand{s(n) == (eleven(n) + minusEleven(n))/n\bound{rf3 }\free{rf2 rf1 ff1 }}
\end{paste}\end{patch}
\begin{patch}{ugUserPiecePickingPagePatch6}
\begin{paste}{ugUserPiecePickingPageFull6}{ugUserPiecePickingPageEmpty6}
\pastebutton{ugUserPiecePickingPageFull6}{\hidepaste}
\tab{5}\spadcommand{[s(n) for n in 0..]\free{rf3 }}
\indentrel{3}\begin{verbatim}
   (6) [1,1,1,1,1,1,1,1,1,1,1,...]Type: Stream Fraction Integer
\end{verbatim}
\indentrel{-3}\end{paste}\end{patch}
\begin{patch}{ugUserPiecePickingPageEmpty6}
```
\begin{paste}{ugUserPiecePickingPageEmpty6}{ugUserPiecePickingPagePatch6}

Type: Void

Type: Void

```
\pastebutton{ugUserPiecePickingPageEmpty6}{\showpaste}
\tab{5}\spadcommand{[s(n) for n in 0..]\free{rf3 }}
\end{paste}\end{patch}
```

```
\begin{patch}{ugUserPiecePickingPagePatch7}
\begin{paste}{ugUserPiecePickingPageFull7}{ugUserPiecePickingPageEmpty7}
\pastebutton{ugUserPiecePickingPageFull7}{\hidepaste}
\tab{5}\spadcommand{t(1) == s(0)\bound{t1 }\free{rf4 }}
\indentrel{3}\begin{verbatim}
```

```
\end{verbatim}
\indentrel{-3}\end{paste}\end{patch}
```

```
\begin{patch}{ugUserPiecePickingPageEmpty7}
\begin{paste}{ugUserPiecePickingPageEmpty7}{ugUserPiecePickingPagePatch7}
\pastebutton{ugUserPiecePickingPageEmpty7}{\showpaste}
\tab{5}\spadcommand{t(1) == s(0)\bound{t1 }\free{rf4 }}
\end{paste}\end{patch}
```

```
\begin{patch}{ugUserPiecePickingPagePatch8}
\begin{paste}{ugUserPiecePickingPageFull8}{ugUserPiecePickingPageEmpty8}
\pastebutton{ugUserPiecePickingPageFull8}{\hidepaste}
\tab{5}\spadcommand{t(n | even?(n)) == s(n quo 2)\free{t1 }\bound{t2 }}
\indentrel{3}\begin{verbatim}
```

```
\end{verbatim}
\indentrel{-3}\end{paste}\end{patch}
```

```
\begin{patch}{ugUserPiecePickingPageEmpty8}
\begin{paste}{ugUserPiecePickingPageEmpty8}{ugUserPiecePickingPagePatch8}
\pastebutton{ugUserPiecePickingPageEmpty8}{\showpaste}
\tab{5}\spadcommand{t(n | even?(n)) == s(n quo 2)\free{t1 }\bound{t2 }}
\end{paste}\end{patch}
```

```
\begin{patch}{ugUserPiecePickingPagePatch9}
\begin{paste}{ugUserPiecePickingPageFull9}{ugUserPiecePickingPageEmpty9}
\pastebutton{ugUserPiecePickingPageFull9}{\hidepaste}
\tab{5}\spadcommand{t(p) == s(- p quo 2)\free{t2 }\bound{t3 }}
\indentrel{3}\begin{verbatim}
                                             Type: Void
```

```
\end{verbatim}
\indentrel{-3}\end{paste}\end{patch}
```

```
\begin{patch}{ugUserPiecePickingPageEmpty9}
\begin{paste}{ugUserPiecePickingPageEmpty9}{ugUserPiecePickingPagePatch9}
\pastebutton{ugUserPiecePickingPageEmpty9}{\showpaste}
\tab{5}\spadcommand{t(p) == s(- p quo 2)\free{t2 }\bound{t3 }}
\end{paste}\end{patch}
```

```
\begin{patch}{ugUserPiecePickingPagePatch10}
```

```
\begin{paste}{ugUserPiecePickingPageFull10}{ugUserPiecePickingPageEmpty10}
\pastebutton{ugUserPiecePickingPageFull10}{\hidepaste}
\tab{5}\spadcommand{)display value t\free{t2 }}
\indentrel{3}\begin{verbatim}
   Definition:
    t 1 == s(0)t (p | even? (p)) == s(p quo 2)t p == s(- p quo 2)\end{verbatim}
\indentrel{-3}\end{paste}\end{patch}
\begin{patch}{ugUserPiecePickingPageEmpty10}
\begin{paste}{ugUserPiecePickingPageEmpty10}{ugUserPiecePickingPagePatch10}
\pastebutton{ugUserPiecePickingPageEmpty10}{\showpaste}
\tab{5}\spadcommand{)display value t\free{t2 }}
\end{paste}\end{patch}
\begin{patch}{ugUserPiecePickingPagePatch11}
\begin{paste}{ugUserPiecePickingPageFull11}{ugUserPiecePickingPageEmpty11}
\pastebutton{ugUserPiecePickingPageFull11}{\hidepaste}
\tab{5}\spadcommand{[t(i) for i in 1..]\free{t3 }\bound{t4 }}
\indentrel{3}\begin{verbatim}
   (10) [1,1,1,1,1,1,1,1,1,1,1,...]Type: Stream Fraction Integer
\end{verbatim}
\indentrel{-3}\end{paste}\end{patch}
\begin{patch}{ugUserPiecePickingPageEmpty11}
\begin{paste}{ugUserPiecePickingPageEmpty11}{ugUserPiecePickingPagePatch11}
\pastebutton{ugUserPiecePickingPageEmpty11}{\showpaste}
\tab{5}\spadcommand{[t(i) for i in 1..]\free{t3 }\bound{t4 }}
\end{paste}\end{patch}
\begin{patch}{ugUserPiecePickingPagePatch12}
\begin{paste}{ugUserPiecePickingPageFull12}{ugUserPiecePickingPageEmpty12}
\pastebutton{ugUserPiecePickingPageFull12}{\hidepaste}
\tab{5}\spadcommand{t(100)\free{t4 }}
\indentrel{3}\begin{verbatim}
   (11) 1
                                 Type: Fraction Integer
\end{verbatim}
\indentrel{-3}\end{paste}\end{patch}
\begin{patch}{ugUserPiecePickingPageEmpty12}
\begin{paste}{ugUserPiecePickingPageEmpty12}{ugUserPiecePickingPagePatch12}
\pastebutton{ugUserPiecePickingPageEmpty12}{\showpaste}
\tab{5}\spadcommand{t(100)\free{t4 }}
\end{paste}\end{patch}
```
# **Predicates**

**———-**

```
⇒ "notitle" (ugUserPieceBasicPage) 10 on page 1862
            — ug06.ht —
\begin{page}{ugUserPiecePredPage}{6.11.3. Predicates}
\beginscroll
We have already seen some examples of
predicates
(\downlink{''A Basic Example''}{ugUserPieceBasicPage}
in Section 6.11.1\ignore{ugUserPieceBasic}).
Predicates are \axiomType{Boolean}-valued expressions and Axiom uses them
for filtering collections
(see \downlink{''Creating Lists and Streams with Iterators''}
{ugLangItsPage} in Section 5.5\ignore{ugLangIts})
and for placing constraints on function arguments.
In this section we discuss their latter usage.
\xtc{
The simplest use of a predicate is one you don't see at all.
}{
\spadpaste{opposite 'right == 'left}
}
\xtc{
Here is a longer way to give the ''opposite definition.''
}{
\spadesuit \spadpaste{opposite (x | x = 'left) == 'right}
}
\xtc{
Try it out.
}{
\spadpaste{for x in ['right,'left,'inbetween] repeat output opposite x}
}
Explicit predicates tell Axiom that the given function definition
piece is to be applied if the predicate evaluates to {\tt true} for
the arguments to the function. You can use such ''constant''
arguments for integers, strings, and quoted symbols. The
\axiomType{Boolean} values \axiom{true} and \axiom{false} can also be
used if qualified with ''\spad{Q}'' or ''\spad{\$}'' and
\axiomType{Boolean}. The following are all valid function definition
fragments using constant arguments.
\begin{verbatim}
a(1) == ...b("unramified") == ...
```

```
c('untested) == ...d(true@Boolean) == ...
\end{verbatim}
If a function has more than one argument, each argument can have its
own predicate. However, if a predicate involves two or more
arguments, it must be given {\it after} all the arguments mentioned in
the predicate have been given. You are always safe to give a single
predicate at the end of the argument list.
\xtc{
A function involving predicates on two arguments.
}{
\spadpaste{inFirstHalfQuadrant(x | x > 0,y | y < x) == true}
}
\xtc{
This is incorrect as it gives a predicate on \axiom{y}
before the argument \axiom{y} is given.
}{
\spadpaste{inFirstHalfQuadrant(x | x > 0 and y < x, y) == true}
}
\xtc{
It is always correct to write the predicate at the end.
}{
\spadpaste{inFirstHalfQuadrant(x,y | x > 0 and y < x) == true \bound{ifq1a}}
}
\xtc{
Here is the rest of the definition.
}{
\spadpaste{inFirstHalfQuadrant(x,y) == false \bound{ifq1b}}
}
\xtc{
Try it out.
}{
\spadpaste{[inFirstHalfQuadrant(i,3) for i in 1..5]\bound{ifq1b}}
}
\endscroll
\autobuttons
\end{page}
\begin{patch}{ugUserPiecePredPagePatch1}
\begin{paste}{ugUserPiecePredPageFull1}{ugUserPiecePredPageEmpty1}
\pastebutton{ugUserPiecePredPageFull1}{\hidepaste}
\tab{5}\spadcommand{opposite 'right == 'left}
\indentrel{3}\begin{verbatim}
                                             Type: Void
\end{verbatim}
\indentrel{-3}\end{paste}\end{patch}
\begin{patch}{ugUserPiecePredPageEmpty1}
```

```
\begin{paste}{ugUserPiecePredPageEmpty1}{ugUserPiecePredPagePatch1}
\pastebutton{ugUserPiecePredPageEmpty1}{\showpaste}
\tab{5}\spadcommand{opposite 'right == 'left}
\end{paste}\end{patch}
\begin{patch}{ugUserPiecePredPagePatch2}
\begin{paste}{ugUserPiecePredPageFull2}{ugUserPiecePredPageEmpty2}
\pastebutton{ugUserPiecePredPageFull2}{\hidepaste}
\tab{5}\spadcommand{opposite (x | x = 'left) == 'right}
\indentrel{3}\begin{verbatim}
                                             Type: Void
\end{verbatim}
\indentrel{-3}\end{paste}\end{patch}
\begin{patch}{ugUserPiecePredPageEmpty2}
\begin{paste}{ugUserPiecePredPageEmpty2}{ugUserPiecePredPagePatch2}
\pastebutton{ugUserPiecePredPageEmpty2}{\showpaste}
\tab{5}\spadcommand{opposite (x | x = 'left) == 'right}
\end{paste}\end{patch}
\begin{patch}{ugUserPiecePredPagePatch3}
\begin{paste}{ugUserPiecePredPageFull3}{ugUserPiecePredPageEmpty3}
\pastebutton{ugUserPiecePredPageFull3}{\hidepaste}
\tab{5}\spadcommand{for x in ['right,'left,'inbetween] repeat output opposite x}
\indentrel{3}\begin{verbatim}
  left
  right
\end{verbatim}
\indentrel{-3}\end{paste}\end{patch}
\begin{patch}{ugUserPiecePredPageEmpty3}
\begin{paste}{ugUserPiecePredPageEmpty3}{ugUserPiecePredPagePatch3}
\pastebutton{ugUserPiecePredPageEmpty3}{\showpaste}
\tab{5}\spadcommand{for x in ['right,'left,'inbetween] repeat output opposite x}
\end{paste}\end{patch}
\begin{patch}{ugUserPiecePredPagePatch4}
\begin{paste}{ugUserPiecePredPageFull4}{ugUserPiecePredPageEmpty4}
\pastebutton{ugUserPiecePredPageFull4}{\hidepaste}
\tab{5}\spadcommand{inFirstHalfQuadrant(x | x > 0,y | y < x) == true}
\indentrel{3}\begin{verbatim}
                                             Type: Void
\end{verbatim}
\indentrel{-3}\end{paste}\end{patch}
\begin{patch}{ugUserPiecePredPageEmpty4}
\begin{paste}{ugUserPiecePredPageEmpty4}{ugUserPiecePredPagePatch4}
\pastebutton{ugUserPiecePredPageEmpty4}{\showpaste}
\tab{5}\spadcommand{inFirstHalfQuadrant(x | x > 0,y | y < x) == true}
\end{paste}\end{patch}
```

```
\begin{patch}{ugUserPiecePredPagePatch5}
\begin{paste}{ugUserPiecePredPageFull5}{ugUserPiecePredPageEmpty5}
\pastebutton{ugUserPiecePredPageFull5}{\hidepaste}
\tab{5}\spadcommand{inFirstHalfQuadrant(x | x > 0 and y < x,y) == true}
\indentrel{3}\begin{verbatim}
                                             Type: Void
\end{verbatim}
\indentrel{-3}\end{paste}\end{patch}
\begin{patch}{ugUserPiecePredPageEmpty5}
\begin{paste}{ugUserPiecePredPageEmpty5}{ugUserPiecePredPagePatch5}
\pastebutton{ugUserPiecePredPageEmpty5}{\showpaste}
\tab{5}\spadcommand{inFirstHalfQuadrant(x | x > 0 and y < x,y) == true}
\end{paste}\end{patch}
\begin{patch}{ugUserPiecePredPagePatch6}
\begin{paste}{ugUserPiecePredPageFull6}{ugUserPiecePredPageEmpty6}
\pastebutton{ugUserPiecePredPageFull6}{\hidepaste}
\tab{5}\spadcommand{inFirstHalfQuadrant(x,y | x > 0 and y < x) == true\bound{ifq1a }}
\indentrel{3}\begin{verbatim}
                                             Type: Void
\end{verbatim}
\indentrel{-3}\end{paste}\end{patch}
\begin{patch}{ugUserPiecePredPageEmpty6}
\begin{paste}{ugUserPiecePredPageEmpty6}{ugUserPiecePredPagePatch6}
\pastebutton{ugUserPiecePredPageEmpty6}{\showpaste}
\tab{5}\spadcommand{inFirstHalfQuadrant(x,y | x > 0 and y < x) == true\bound{ifq1a }}
\end{paste}\end{patch}
\begin{patch}{ugUserPiecePredPagePatch7}
\begin{paste}{ugUserPiecePredPageFull7}{ugUserPiecePredPageEmpty7}
\pastebutton{ugUserPiecePredPageFull7}{\hidepaste}
\tab{5}\spadcommand{inFirstHalfQuadrant(x,y) == false\bound{ifq1b }}
\indentrel{3}\begin{verbatim}
                                             Type: Void
\end{verbatim}
\indentrel{-3}\end{paste}\end{patch}
\begin{patch}{ugUserPiecePredPageEmpty7}
\begin{paste}{ugUserPiecePredPageEmpty7}{ugUserPiecePredPagePatch7}
\pastebutton{ugUserPiecePredPageEmpty7}{\showpaste}
\tab{5}\spadcommand{inFirstHalfQuadrant(x,y) == false\bound{ifq1b }}
\end{paste}\end{patch}
\begin{patch}{ugUserPiecePredPagePatch8}
\begin{paste}{ugUserPiecePredPageFull8}{ugUserPiecePredPageEmpty8}
\pastebutton{ugUserPiecePredPageFull8}{\hidepaste}
\tab{5}\spadcommand{[inFirstHalfQuadrant(i,3) for i in 1..5]\bound{ifq1b }}
```

```
\indentrel{3}\begin{verbatim}
   (7) [false,false,false,true,true]
                                     Type: List Boolean
\end{verbatim}
\indentrel{-3}\end{paste}\end{patch}
\begin{patch}{ugUserPiecePredPageEmpty8}
```

```
\begin{paste}{ugUserPiecePredPageEmpty8}{ugUserPiecePredPagePatch8}
\pastebutton{ugUserPiecePredPageEmpty8}{\showpaste}
\tab{5}\spadcommand{[inFirstHalfQuadrant(i,3) for i in 1..5]\bound{ifq1b }}
\end{paste}\end{patch}
```
# <span id="page-1912-0"></span>**Caching Previously Computed Results**

**———-**

*⇒* "notitle" (ugUserFreeLocalPage) [10](#page-1938-0) on page [1906](#page-1938-0) **— ug06.ht —**

\begin{page}{ugUserCachePage}{6.12. Caching Previously Computed Results} \beginscroll

By default, Axiom does not save the values of any function. You can cause it to save values and not to recompute unnecessarily by using \spadcmd{)set functions cache}. This should be used before the functions are defined or, at least, before they are executed. The word following ''cache'' should be \axiom{0} to turn off caching, a positive integer \axiom{n} to save the last \axiom{n} computed values or ''all'' to save all computed values. If you then give a list of names of functions, the caching only affects those functions. Use no list of names or ''all'' when you want to define the default behavior for functions not specifically mentioned in other \spadcmd{)set functions cache} statements. If you give no list of names, all functions will have the caching behavior. If you explicitly turn on caching for one or more names, you must explicitly turn off caching for those names when you want to stop saving their values.

```
\xtc{
This causes the functions \userfun{f} and \userfun{g} to have
the last three computed values saved.
}{
\spadpaste{)set functions cache 3 f g \bound{cache}}
}
\xtc{
This is a sample definition for \text{inf}.
}{
\spadpaste{f x == factorial(2**x) \bound{fdef}\free{cache}}
```

```
}
\xtc{
A message is displayed stating what \userfun{f} will cache.
}{
\spadpaste{f(4) \free{}\free{cache}}
}
\xtc{
This causes all other functions to have all computed values saved by
default.
}{
\spadpaste{)set functions cache all}
}
\xtc{
This causes all functions that have not been specifically cached in
some way to have no computed values saved.
}{
\spadpaste{)set functions cache 0}
}
\xtc{
We also make \userfun{f} and \userfun{g} uncached.
}{
\spadpaste{)set functions cache 0 f g}
}
\beginImportant
Be careful about caching functions that have \spadglossSee{side
effects}{side effect}. Such a function might destructively modify the
elements of an array or issue a \axiomFun{draw} command, for example.
A function that you expect to execute every time it is called should
not be cached. Also, it is highly unlikely that a function with no
arguments should be cached.
\endImportant
You should also be careful about caching functions that depend on
free variables.
See \downlink{''Free and Local Variables''}{ugUserFreeLocalPage} in
Section 6.16\ignore{ugUserFreeLocal}
for an example.
\endscroll
\autobuttons
\end{page}
\begin{patch}{ugUserCachePagePatch1}
\begin{paste}{ugUserCachePageFull1}{ugUserCachePageEmpty1}
\pastebutton{ugUserCachePageFull1}{\hidepaste}
\tab{5}\spadcommand{)set functions cache 3 f g\bound{cache }}
\indentrel{3}\begin{verbatim}
\end{verbatim}
\indentrel{-3}\end{paste}\end{patch}
```

```
\begin{patch}{ugUserCachePageEmpty1}
\begin{paste}{ugUserCachePageEmpty1}{ugUserCachePagePatch1}
\pastebutton{ugUserCachePageEmpty1}{\showpaste}
\tab{5}\spadcommand{)set functions cache 3 f g\bound{cache }}
\end{paste}\end{patch}
```

```
\begin{patch}{ugUserCachePagePatch2}
\begin{paste}{ugUserCachePageFull2}{ugUserCachePageEmpty2}
\pastebutton{ugUserCachePageFull2}{\hidepaste}
\tab{5}\spadcommand{f x == factorial(2**x)\bound{fdef }\free{cache }}
\indentrel{3}\begin{verbatim}
```
Type: Void

\end{verbatim} \indentrel{-3}\end{paste}\end{patch}

```
\begin{patch}{ugUserCachePageEmpty2}
\begin{paste}{ugUserCachePageEmpty2}{ugUserCachePagePatch2}
\pastebutton{ugUserCachePageEmpty2}{\showpaste}
\tab{5}\spadcommand{f x == factorial(2**x)\bound{fdef }\free{cache }}
\end{paste}\end{patch}
```

```
\begin{patch}{ugUserCachePagePatch3}
\begin{paste}{ugUserCachePageFull3}{ugUserCachePageEmpty3}
\pastebutton{ugUserCachePageFull3}{\hidepaste}
\tab{5}\spadcommand{f(4)\free{}\free{cache }}
\indentrel{3}\begin{verbatim}
   (2) 20922789888000
```

```
Type: PositiveInteger
```

```
\end{verbatim}
\indentrel{-3}\end{paste}\end{patch}
```

```
\begin{patch}{ugUserCachePageEmpty3}
\begin{paste}{ugUserCachePageEmpty3}{ugUserCachePagePatch3}
\pastebutton{ugUserCachePageEmpty3}{\showpaste}
\tab{5}\spadcommand{f(4)\free{}\free{cache }}
\end{paste}\end{patch}
```

```
\begin{patch}{ugUserCachePagePatch4}
\begin{paste}{ugUserCachePageFull4}{ugUserCachePageEmpty4}
\pastebutton{ugUserCachePageFull4}{\hidepaste}
\tab{5}\spadcommand{)set functions cache all}
\indentrel{3}\begin{verbatim}
\end{verbatim}
\indentrel{-3}\end{paste}\end{patch}
```

```
\begin{patch}{ugUserCachePageEmpty4}
\begin{paste}{ugUserCachePageEmpty4}{ugUserCachePagePatch4}
\pastebutton{ugUserCachePageEmpty4}{\showpaste}
\tab{5}\spadcommand{)set functions cache all}
```
\end{paste}\end{patch}

```
\begin{patch}{ugUserCachePagePatch5}
\begin{paste}{ugUserCachePageFull5}{ugUserCachePageEmpty5}
\pastebutton{ugUserCachePageFul15}{\hidepaste}
\tab{5}\spadcommand{)set functions cache 0}
\indentrel{3}\begin{verbatim}
\end{verbatim}
\indentrel{-3}\end{paste}\end{patch}
```

```
\begin{patch}{ugUserCachePageEmpty5}
\begin{paste}{ugUserCachePageEmpty5}{ugUserCachePagePatch5}
\pastebutton{ugUserCachePageEmpty5}{\showpaste}
\tab{5}\spadcommand{)set functions cache 0}
\end{paste}\end{patch}
```

```
\begin{patch}{ugUserCachePagePatch6}
\begin{paste}{ugUserCachePageFull6}{ugUserCachePageEmpty6}
\pastebutton{ugUserCachePageFull6}{\hidepaste}
\tab{5}\spadcommand{)set functions cache 0 f g}
\indentrel{3}\begin{verbatim}
\end{verbatim}
\indentrel{-3}\end{paste}\end{patch}
```

```
\begin{patch}{ugUserCachePageEmpty6}
\begin{paste}{ugUserCachePageEmpty6}{ugUserCachePagePatch6}
\pastebutton{ugUserCachePageEmpty6}{\showpaste}
\tab{5}\spadcommand{)set functions cache 0 f g}
\end{paste}\end{patch}
```
### <span id="page-1915-0"></span>**Recurrence Relations**

**———-**

```
⇒ "notitle" (ugUserFreeLocalPage) 10 on page 1906
⇒ "notitle" (ugUserCachePage) 10 on page 1880
            — ug06.ht —
```

```
\begin{page}{ugUserRecurPage}{6.13. Recurrence Relations}
\beginscroll
```

```
One of the most useful classes of function are those defined via a
''recurrence relation.''
A {\it recurrence relation} makes each successive
value depend on some or all of the previous values.
A simple example is the ordinary ''factorial'' function:
```

```
\begin{verbatim}
fact(0) == 1fact(n | n > 0) == n * fact(n-1)\end{verbatim}
The value of \arcsin\{fact(10)\} depends on the value of \arcsin\{fact(9)\},\axiom{fact(9)} on \axiom{fact(8)}, and so on. Because it depends on
only one previous value, it is usually called a {\it first order
recurrence relation.} You can easily imagine a function based on two,
three or more previous values. The Fibonacci numbers are probably the
most famous function defined by a second order recurrence relation.
\text{xtcf}The library function \axiomFun{fibonacci} computes Fibonacci numbers.
It is obviously optimized for speed.
}{
\spadpaste{[fibonacci(i) for i in 0..]}
}
\text{xtc}Define the
Fibonacci numbers ourselves using a piece-wise definition.
}{
\sp{paste{fib(1)} == 1 \bound{fib0}}}
\xtc{
}{
\spadpaste{fib(2) == 1 \bound{fib1}\free{fib0}}
}
\xtc{
}{
\span{fib(n) == fib(n-1) + fib(n-2) \bound{fibn}{free{fib}}}
As defined, this recurrence relation is obviously doubly-recursive.
To compute \axiom\{fib(10)\}, we need to compute \axiom\{fib(9)\} and
\axiom{fib(8)}. And to \axiom{fib(9)}, we need to compute
\axiom{fib(8)} and \axiom{fib(7)}. And so on. It seems that to
compute \arcsin\{fib(10)\} we need to compute \arcsin\{fib(9)\} once,
\axiom{fib(8)} twice, \axiom{fib(7)} three times. Look familiar? The
number of function calls needed to compute {\it any} second order
recurrence relation in the obvious way is exactly \axion{fib(n)}.
These numbers grow! For example, if Axiom actually did this, then
\axiom{fib(500)} requires more than
\texht{$10^{104}$}{\axiom{10**104}} function calls. And, given all
this, our definition of \userfun{fib} obviously could not be used to
calculate the five-hundredth Fibonacci number.
\xtc{
Let's try it anyway.
}{
\spadpaste{fib(500) \free{fibn}}
}
```

```
Since this takes a short time to compute, it obviously didn't do as
many as \texht{$10^{104}$}{\axiom{10**104}} operations! By default,
Axiom transforms any recurrence relation it recognizes into an
iteration. Iterations are efficient. To compute the value of the
\eth{\axiom{n}} term of a recurrence relation using an iteration
requires only \axiom{n} function calls.\footnote{If you compare the
speed of our \userfun{fib} function to the library function, our
version is still slower. This is because the library
\axiomFunFrom{fibonacci}{IntegerNumberTheoryFunctions} uses a
''powering algorithm'' with a computing time proportional to
\texht{$\log^3(n)$}{\axiom{log(n)**3}} to compute
\axiom{fibonacci(n).}}
To turn off this special recurrence relation compilation, issue
\begin{verbatim}
)set functions recurrence off
\end{verbatim}
To turn it back on, substitute ''{\tt on}'' for ''{\tt off}''.
The transformations that Axiom uses for \userfun{fib} caches the
last two values.\footnote{For a more general \eth{\axiom{k}} order recurrence
relation, Axiom caches the last \axiom{k} values.}
If, after computing a value for \userfun{fib}, you ask
for some larger value, Axiom picks up the cached values
and continues computing from there.
See \downlink{''Free and Local Variables''}{ugUserFreeLocalPage}
in Section 6.16\ignore{ugUserFreeLocal}
for an example of a function definition that has this same behavior.
Also see \downlink{''Caching Previously Computed Results''}
{ugUserCachePage} in Section 6.12\ignore{ugUserCache}
for a more general discussion of how you can cache function values.
Recurrence relations can be used for defining recurrence relations
involving polynomials, rational functions, or anything you like.
Here we compute the infinite stream of Legendre polynomials.
\xtc{
The Legendre polynomial of degree \axiom{0.}
}{
\sigma = 1\bound{p0}}
\xtc{
The Legendre polynomial of degree \axiom{1.}
}{
\sigma_{p1}}
}
\xtc{
The Legendre polynomial of degree \axiom{n}.
}{
```

```
\spadpaste{p(n) == ((2*n-1)*x*p(n-1) - (n-1)*p(n-2))/n\bound{pn}{free{p1}}}
\xtc{
Compute the Legendre polynomial of degree \axiom{6.}
}{
\spadpaste{p(6)\free{pn}}
}
\endscroll
\autobuttons
\end{page}
\begin{patch}{ugUserRecurPagePatch1}
\begin{paste}{ugUserRecurPageFull1}{ugUserRecurPageEmpty1}
\pastebutton{ugUserRecurPageFull1}{\hidepaste}
\tab{5}\spadcommand{[fibonacci(i) for i in 0..]}
\indentrel{3}\begin{verbatim}
   (1) [0,1,1,2,3,5,8,13,21,34,...]
                                   Type: Stream Integer
\end{verbatim}
\indentrel{-3}\end{paste}\end{patch}
\begin{patch}{ugUserRecurPageEmpty1}
\begin{paste}{ugUserRecurPageEmpty1}{ugUserRecurPagePatch1}
\pastebutton{ugUserRecurPageEmpty1}{\showpaste}
\tab{5}\spadcommand{[fibonacci(i) for i in 0..]}
\end{paste}\end{patch}
\begin{patch}{ugUserRecurPagePatch2}
\begin{paste}{ugUserRecurPageFull2}{ugUserRecurPageEmpty2}
\pastebutton{ugUserRecurPageFull2}{\hidepaste}
\tab{5}\spadcommand{fib(1) == 1\bound{fib0}}\indentrel{3}\begin{verbatim}
                                             Type: Void
\end{verbatim}
\indentrel{-3}\end{paste}\end{patch}
\begin{patch}{ugUserRecurPageEmpty2}
\begin{paste}{ugUserRecurPageEmpty2}{ugUserRecurPagePatch2}
\pastebutton{ugUserRecurPageEmpty2}{\showpaste}
\tab{5}\spadcommand{fib(1) == 1\bound{fib0 }}\end{paste}\end{patch}
\begin{patch}{ugUserRecurPagePatch3}
\begin{paste}{ugUserRecurPageFull3}{ugUserRecurPageEmpty3}
\pastebutton{ugUserRecurPageFull3}{\hidepaste}
\tab{5}\spadcommand{fib(2) == 1\bound{fib1 }\free{fib0 }}
\indentrel{3}\begin{verbatim}
                                             Type: Void
\end{verbatim}
```
\indentrel{-3}\end{paste}\end{patch}

```
\begin{patch}{ugUserRecurPageEmpty3}
\begin{paste}{ugUserRecurPageEmpty3}{ugUserRecurPagePatch3}
\pastebutton{ugUserRecurPageEmpty3}{\showpaste}
\tab{5}\spadcommand{fib(2) == 1\bound{fib1 }\free{fib0 }}
\end{paste}\end{patch}
\begin{patch}{ugUserRecurPagePatch4}
\begin{paste}{ugUserRecurPageFull4}{ugUserRecurPageEmpty4}
\pastebutton{ugUserRecurPageFull4}{\hidepaste}
\tab{5}\spadcommand{fib(n) == fib(n-1) + fib(n-2)\bound{fibn }\free{fib1 }}
\indentrel{3}\begin{verbatim}
                                             Type: Void
\end{verbatim}
\indentrel{-3}\end{paste}\end{patch}
\begin{patch}{ugUserRecurPageEmpty4}
\begin{paste}{ugUserRecurPageEmpty4}{ugUserRecurPagePatch4}
\pastebutton{ugUserRecurPageEmpty4}{\showpaste}
\tab{5}\spadcommand{fib(n) == fib(n-1) + fib(n-2)\bound{fibn }\free{fib1 }}
\end{paste}\end{patch}
\begin{patch}{ugUserRecurPagePatch5}
\begin{paste}{ugUserRecurPageFull5}{ugUserRecurPageEmpty5}
\pastebutton{ugUserRecurPageFull5}{\hidepaste}
\tab{5}\spadcommand{fib(500)\free{fibn }}
\indentrel{3}\begin{verbatim}
   (5)
  139423224561697880139724382870407283950070256587697307_
   264108962948325571622863290691557658876222521294125
                                  Type: PositiveInteger
\end{verbatim}
\indentrel{-3}\end{paste}\end{patch}
\begin{patch}{ugUserRecurPageEmpty5}
\begin{paste}{ugUserRecurPageEmpty5}{ugUserRecurPagePatch5}
\pastebutton{ugUserRecurPageEmpty5}{\showpaste}
\tab{5}\spadcommand{fib(500)\free{fibn }}
\end{paste}\end{patch}
\begin{patch}{ugUserRecurPagePatch6}
\begin{paste}{ugUserRecurPageFull6}{ugUserRecurPageEmpty6}
\pastebutton{ugUserRecurPageFull6}{\hidepaste}
\tab{5}\spacommand{p(0) == 1\bound{p0 }\indentrel{3}\begin{verbatim}
                                             Type: Void
\end{verbatim}
\indentrel{-3}\end{paste}\end{patch}
```

```
\begin{patch}{ugUserRecurPageEmpty6}
\begin{paste}{ugUserRecurPageEmpty6}{ugUserRecurPagePatch6}
\pastebutton{ugUserRecurPageEmpty6}{\showpaste}
\tab{5}\spadcommand{p(0) == 1\bound{p0 }}\end{paste}\end{patch}
\begin{patch}{ugUserRecurPagePatch7}
\begin{paste}{ugUserRecurPageFull7}{ugUserRecurPageEmpty7}
\pastebutton{ugUserRecurPageFull7}{\hidepaste}
\tab{5}\sp{acommand{p(1) == x\bound{p1 }}\indentrel{3}\begin{verbatim}
                                                      Type: Void
\end{verbatim}
\indentrel{-3}\end{paste}\end{patch}
\begin{patch}{ugUserRecurPageEmpty7}
\begin{paste}{ugUserRecurPageEmpty7}{ugUserRecurPagePatch7}
\pastebutton{ugUserRecurPageEmpty7}{\showpaste}
\tab{5}\sp{acommand{p(1)} == x\bound{p1 }\end{paste}\end{patch}
\begin{patch}{ugUserRecurPagePatch8}
\begin{paste}{ugUserRecurPageFull8}{ugUserRecurPageEmpty8}
\pastebutton{ugUserRecurPageFull8}{\hidepaste}
\tab{5}\spadcommand{p(n) == ((2*n-1)*x*p(n-1) - (n-1)*p(n-2))/n\bound{pn }\frac{p1}{}}
\indentrel{3}\begin{verbatim}
                                                     Type: Void
\end{verbatim}
\indentrel{-3}\end{paste}\end{patch}
\begin{patch}{ugUserRecurPageEmpty8}
\begin{paste}{ugUserRecurPageEmpty8}{ugUserRecurPagePatch8}
\pastebutton{ugUserRecurPageEmpty8}{\showpaste}
\t \tabcoloneqq \t \label{eq:bs} \t \tabcoloneqq \t \tabcoloneqq \t \tabcolsep{1pt} \t \tabcolsep{1pt}\end{paste}\end{patch}
\begin{patch}{ugUserRecurPagePatch9}
\begin{paste}{ugUserRecurPageFull9}{ugUserRecurPageEmpty9}
\pastebutton{ugUserRecurPageFull9}{\hidepaste}
\tab{5}\spadcommand{p(6)\free{pn }}
\indentrel{3}\begin{verbatim}
         231 6 315 4 105 2 5
    (9) x - x + x -16 16 16 16
                          Type: Polynomial Fraction Integer
\end{verbatim}
\indentrel{-3}\end{paste}\end{patch}
\begin{patch}{ugUserRecurPageEmpty9}
```
\begin{paste}{ugUserRecurPageEmpty9}{ugUserRecurPagePatch9}

\pastebutton{ugUserRecurPageEmpty9}{\showpaste} \tab{5}\spadcommand{p(6)\free{pn }} \end{paste}\end{patch}

# **Making Functions from Objects**

**———-**

```
⇒ "notitle" (MakeFunctionXmpPage) 3.76 on page 1006
            — ug06.ht —
\begin{page}{ugUserMakePage}{6.14. Making Functions from Objects}
\beginscroll
There are many times when you compute a complicated expression
and then wish to use that expression as the body of a function.
Axiom provides an operation called \axiomFun{function} to do
this.
It creates a function object and places it into the workspace.
There are several versions, depending on how many arguments the function
has.
The first argument to \axiomFun{function} is always the expression to be
converted into the function body, and the second is always the name to be
used for the function.
For more information, see \downlink{'MakeFunction'}{MakeFunctionXmpPage}
\ignore{MakeFunction}.
\xtc{
Start with a simple example of a polynomial in three variables.
}{
\sigma := -x + y**2 - z**3 \bound{p}}
\xtc{
To make this into a function of no arguments that
simply returns the polynomial, use the two argument form of
\axiomFun{function}.
}{
\spadpaste{function(p,'f0) \free{p}\bound{f0}}
}
\xtc{
To avoid possible conflicts (see below), it is a good idea to
quote always this second argument.
}{
\spadpaste{f0 \free{f0}}
}
\xtc{
This is what you get when you evaluate the function.
```

```
}{
\spadpaste{f0() \free{f0}}
}
\xtc{
To make a function in \axiom{x}, use a version of
\axiomFun{function} that takes three arguments.
The last argument is the name of the variable to use as the parameter.
Typically, this variable occurs in the expression and, like the function
name, you should quote it to avoid possible confusion.
}{
\spadpaste{function(p,'f1,'x) \free{p}\bound{f1}}
}
\xtc{
This is what the new function looks like.
}{
\spadpaste{f1 \free{f1}}
}
\xtc{
This is the value of \text{f1} at \axiom{x = 3}.
Notice that the return type of the function is
\axiomType{Polynomial (Integer)}, the same as \axiom{p}.
}{
\spadpaste{f1(3) \free{f1}}
}
\xtc{
To use \axiom{x} and \axiom{y} as parameters, use the
four argument form of \axiomFun{function}.
}{
\spadpaste{function(p,'f2,'x,'y) \free{p}\bound{f2}}
}
\xtc{
}{
\spadpaste{f2 \free{f2}}
}
\xtc{
Evaluate \axiom{f2} at \axiom{x = 3} and \axiom{y = 0}.
The return type of \userfun{f2} is still
\axiomType{Polynomial(Integer)} because the variable \axiom{z}
is still present and not one of the parameters.
}{
\spadpaste{f2(3,0) \free{f2}}
}
\xtc{
Finally, use all three variables as parameters.
There is no five argument form of \axiomFun{function}, so use the one with
three arguments, the third argument being a list of the parameters.
}{
\spadpaste{function(p,'f3,['x,'y,'z]) \free{p}\bound{f3}}
}
\xtc{
```

```
Evaluate this using the same values for \axiom{x} and \axiom{y}as above, but let \arcsin\{z\} be \arcsin\{-6\}.
The result type of \userfun{f3} is \axiomType{Integer}.
}{
\spadpaste{f3 \free{f3}}
}
\xtc{
}{
\spadpaste{f3(3,0,-6) \free{f3}}
}
The four functions we have defined via \axiom{p} have been undeclared.
To declare a function whose body is to be generated by
\axiomFun{function},
issue the declaration {\it before} the function is created.
\xtc{
}{
\spadpaste{g: (Integer, Integer) -> Float \bound{g}}
}
\xtc{
}{
\spadpaste{D(sin(x-y)/cos(x+y),x) \bound{prev}}
}
\xtc{
}{
\spadpaste{function(\%,'g,'x,'y) \free{g}\free{prev}}
}
\xtc{
}{
\spadpaste{g \free{g}}
}
It is an error to use \axiom{g} without the quote in the penultimate
expression since \axiom{g} had been declared but did not have a value.
Similarly, since it is common to overuse variable names like
\{\alpha x\}, \alpha y\}, and so on, you avoid problems if you always
quote the variable names for \axiomFun{function}. In general, if
\arcsin{x} has a value and you use \arcsin{x} without a quote in a call
to \axiomFun{function}, then Axiom does not know what you are trying
to do.
What kind of object is allowable as the first argument to
```
\axiomFun{function}? Let's use the \Browse{} facility of Hyperdoc to find out. At the main \Browse{} menu, enter the string {\tt function} and then click on {\bf Operations.} The exposed operations called \axiomFun{function} all take an object whose type belongs to category \axiomType{ConvertibleTo InputForm}. What domains are those? Go back to the main  $\B{}$  menu, erase  ${\tt t$  function, enter  ${\tt t}$ ConvertibleTo} in the input area, and click on {\bf categories} on the {\bf Constructors} line. At the bottom of the page, enter {\tt InputForm} in the input area following  ${\bf S} =$ . Click on  ${\bf V}$  Cross

```
Reference} and then on {\bf Domains}. The list you see contains over
forty domains that belong to the category \axiomType{ConvertibleTo
InputForm}. Thus you can use \axiomFun{function} for
\axiomType{Integer}, \axiomType{Float}, \axiomType{Symbol},
\axiomType{Complex}, \axiomType{Expression}, and so on.
\endscroll
\autobuttons
\end{page}
\begin{patch}{ugUserMakePagePatch1}
\begin{paste}{ugUserMakePageFull1}{ugUserMakePageEmpty1}
\pastebutton{ugUserMakePageFull1}{\hidepaste}
\tab{5}\spacommand{p := -x + y**2 - z**3\bound{p }\indentrel{3}\begin{verbatim}
          3 2
   (1) - z + y - xType: Polynomial Integer
\end{verbatim}
\indentrel{-3}\end{paste}\end{patch}
\begin{patch}{ugUserMakePageEmpty1}
\begin{paste}{ugUserMakePageEmpty1}{ugUserMakePagePatch1}
\pastebutton{ugUserMakePageEmpty1}{\showpaste}
\tab{5}\spacommand{p := -x + y**2 - z**3\bound{p }\end{paste}\end{patch}
\begin{patch}{ugUserMakePagePatch2}
\begin{paste}{ugUserMakePageFull2}{ugUserMakePageEmpty2}
\pastebutton{ugUserMakePageFull2}{\hidepaste}
\tab{5}\spadcommand{function(p,'f0)\free{p }\bound{f0 }}
\indentrel{3}\begin{verbatim}
   (2) f0
                                           Type: Symbol
\end{verbatim}
\indentrel{-3}\end{paste}\end{patch}
\begin{patch}{ugUserMakePageEmpty2}
\begin{paste}{ugUserMakePageEmpty2}{ugUserMakePagePatch2}
\pastebutton{ugUserMakePageEmpty2}{\showpaste}
\tab{5}\spadcommand{function(p,'f0)\free{p }\bound{f0 }}
\end{paste}\end{patch}
\begin{patch}{ugUserMakePagePatch3}
\begin{paste}{ugUserMakePageFull3}{ugUserMakePageEmpty3}
\pastebutton{ugUserMakePageFull3}{\hidepaste}
\tab{5}\spadcommand{f0\free{f0 }}
\indentrel{3}\begin{verbatim}
                  3 2
   (3) f0 () == - z + y - x
```

```
Type: FunctionCalled f0
\end{verbatim}
\indentrel{-3}\end{paste}\end{patch}
\begin{patch}{ugUserMakePageEmpty3}
\begin{paste}{ugUserMakePageEmpty3}{ugUserMakePagePatch3}
\pastebutton{ugUserMakePageEmpty3}{\showpaste}
\tab{5}\spadcommand{f0\free{f0 }}
\end{paste}\end{patch}
\begin{patch}{ugUserMakePagePatch4}
\begin{paste}{ugUserMakePageFull4}{ugUserMakePageEmpty4}
\pastebutton{ugUserMakePageFull4}{\hidepaste}
\tab{5}\spadcommand{f0()\free{f0 }}
\indentrel{3}\begin{verbatim}
          3 2
   (4) - z + y - xType: Polynomial Integer
\end{verbatim}
\indentrel{-3}\end{paste}\end{patch}
\begin{patch}{ugUserMakePageEmpty4}
\begin{paste}{ugUserMakePageEmpty4}{ugUserMakePagePatch4}
\pastebutton{ugUserMakePageEmpty4}{\showpaste}
\tab{5}\spadcommand{f0()\free{f0 }}
\end{paste}\end{patch}
\begin{patch}{ugUserMakePagePatch5}
\begin{paste}{ugUserMakePageFull5}{ugUserMakePageEmpty5}
\pastebutton{ugUserMakePageFull5}{\hidepaste}
\tab{5}\spadcommand{function(p,'f1,'x)\free{p }\bound{f1 }}
\indentrel{3}\begin{verbatim}
   (5) f1
                                           Type: Symbol
\end{verbatim}
\indentrel{-3}\end{paste}\end{patch}
\begin{patch}{ugUserMakePageEmpty5}
\begin{paste}{ugUserMakePageEmpty5}{ugUserMakePagePatch5}
\pastebutton{ugUserMakePageEmpty5}{\showpaste}
\tab{5}\spadcommand{function(p,'f1,'x)\free{p }\bound{f1 }}
\end{paste}\end{patch}
\begin{patch}{ugUserMakePagePatch6}
\begin{paste}{ugUserMakePageFull6}{ugUserMakePageEmpty6}
\pastebutton{ugUserMakePageFull6}{\hidepaste}
\tab{5}\spadcommand{f1\free{f1 }}
\indentrel{3}\begin{verbatim}
                  3 2
```

```
(6) f1 x == -z + y - x
```

```
Type: FunctionCalled f1
```

```
\end{verbatim}
\indentrel{-3}\end{paste}\end{patch}
```

```
\begin{patch}{ugUserMakePageEmpty6}
\begin{paste}{ugUserMakePageEmpty6}{ugUserMakePagePatch6}
\pastebutton{ugUserMakePageEmpty6}{\showpaste}
\tab{5}\spadcommand{f1\free{f1 }}
\end{paste}\end{patch}
\begin{patch}{ugUserMakePagePatch7}
\begin{paste}{ugUserMakePageFull7}{ugUserMakePageEmpty7}
\pastebutton{ugUserMakePageFull7}{\hidepaste}
\tab{5}\spadcommand{f1(3)\free{f1 }}
\indentrel{3}\begin{verbatim}
          3 2
   (7) - z + y - 3Type: Polynomial Integer
\end{verbatim}
\indentrel{-3}\end{paste}\end{patch}
\begin{patch}{ugUserMakePageEmpty7}
```

```
\begin{paste}{ugUserMakePageEmpty7}{ugUserMakePagePatch7}
\pastebutton{ugUserMakePageEmpty7}{\showpaste}
\tab{5}\spadcommand{f1(3)\free{f1 }}
\end{paste}\end{patch}
```

```
\begin{patch}{ugUserMakePagePatch8}
\begin{paste}{ugUserMakePageFull8}{ugUserMakePageEmpty8}
\pastebutton{ugUserMakePageFull8}{\hidepaste}
\tab{5}\spadcommand{function(p,'f2,'x,'y)\free{p }\bound{f2 }}
\indentrel{3}\begin{verbatim}
   (8) f2
```

```
Type: Symbol
```
\end{verbatim} \indentrel{-3}\end{paste}\end{patch}

```
\begin{patch}{ugUserMakePageEmpty8}
\begin{paste}{ugUserMakePageEmpty8}{ugUserMakePagePatch8}
\pastebutton{ugUserMakePageEmpty8}{\showpaste}
\tab{5}\spadcommand{function(p,'f2,'x,'y)\free{p }\bound{f2 }}
\end{paste}\end{patch}
```

```
\begin{patch}{ugUserMakePagePatch9}
\begin{paste}{ugUserMakePageFull9}{ugUserMakePageEmpty9}
\pastebutton{ugUserMakePageFull9}{\hidepaste}
\tab{5}\spadcommand{f2\free{f2 }}
\indentrel{3}\begin{verbatim}
                      3 2
```

```
(9) f2 (x,y) = -z + y - x
```

```
Type: FunctionCalled f2
\end{verbatim}
\indentrel{-3}\end{paste}\end{patch}
\begin{patch}{ugUserMakePageEmpty9}
\begin{paste}{ugUserMakePageEmpty9}{ugUserMakePagePatch9}
\pastebutton{ugUserMakePageEmpty9}{\showpaste}
\tab{5}\spadcommand{f2\free{f2 }}
\end{paste}\end{patch}
\begin{patch}{ugUserMakePagePatch10}
\begin{paste}{ugUserMakePageFull10}{ugUserMakePageEmpty10}
\pastebutton{ugUserMakePageFull10}{\hidepaste}
\tab{5}\spadcommand{f2(3,0)\free{f2 }}
\indentrel{3}\begin{verbatim}
           3
   (10) - z - 3Type: Polynomial Integer
\end{verbatim}
\indentrel{-3}\end{paste}\end{patch}
\begin{patch}{ugUserMakePageEmpty10}
\begin{paste}{ugUserMakePageEmpty10}{ugUserMakePagePatch10}
\pastebutton{ugUserMakePageEmpty10}{\showpaste}
\tab{5}\spadcommand{f2(3,0)\free{f2 }}
\end{paste}\end{patch}
\begin{patch}{ugUserMakePagePatch11}
\begin{paste}{ugUserMakePageFull11}{ugUserMakePageEmpty11}
\pastebutton{ugUserMakePageFull11}{\hidepaste}
\tab{5}\spadcommand{function(p,'f3,['x,'y,'z])\free{p }\bound{f3 }}
\indentrel{3}\begin{verbatim}
   (11) f3
                                           Type: Symbol
\end{verbatim}
\indentrel{-3}\end{paste}\end{patch}
\begin{patch}{ugUserMakePageEmpty11}
\begin{paste}{ugUserMakePageEmpty11}{ugUserMakePagePatch11}
\pastebutton{ugUserMakePageEmpty11}{\showpaste}
\tab{5}\spadcommand{function(p,'f3,['x,'y,'z])\free{p }\bound{f3 }}
\end{paste}\end{patch}
\begin{patch}{ugUserMakePagePatch12}
\begin{paste}{ugUserMakePageFull12}{ugUserMakePageEmpty12}
\pastebutton{ugUserMakePageFull12}{\hidepaste}
\tab{5}\spadcommand{f3\free{f3 }}
\indentrel{3}\begin{verbatim}
                          3 2
```
(12) f3  $(x,y,z) = -z + y - x$ 

```
Type: FunctionCalled f3
\end{verbatim}
\indentrel{-3}\end{paste}\end{patch}
```

```
\begin{patch}{ugUserMakePageEmpty12}
\begin{paste}{ugUserMakePageEmpty12}{ugUserMakePagePatch12}
\pastebutton{ugUserMakePageEmpty12}{\showpaste}
\tab{5}\spadcommand{f3\free{f3 }}
\end{paste}\end{patch}
```

```
\begin{patch}{ugUserMakePagePatch13}
\begin{paste}{ugUserMakePageFull13}{ugUserMakePageEmpty13}
\pastebutton{ugUserMakePageFull13}{\hidepaste}
\tab{5}\spacommand{f3(3,0,-6)} \fre{f3}\indentrel{3}\begin{verbatim}
   (13) 213
```
Type: PositiveInteger

```
\end{verbatim}
\indentrel{-3}\end{paste}\end{patch}
```

```
\begin{patch}{ugUserMakePageEmpty13}
\begin{paste}{ugUserMakePageEmpty13}{ugUserMakePagePatch13}
\pastebutton{ugUserMakePageEmpty13}{\showpaste}
\tab{5}\spadcommand{f3(3,0,-6)\free{f3 }}
\end{paste}\end{patch}
```

```
\begin{patch}{ugUserMakePagePatch14}
\begin{paste}{ugUserMakePageFull14}{ugUserMakePageEmpty14}
\pastebutton{ugUserMakePageFull14}{\hidepaste}
\tab{5}\spadcommand{g: (Integer, Integer) -> Float\bound{g }}
\indentrel{3}\begin{verbatim}
```
Type: Void

```
\end{verbatim}
\indentrel{-3}\end{paste}\end{patch}
```

```
\begin{patch}{ugUserMakePageEmpty14}
\begin{paste}{ugUserMakePageEmpty14}{ugUserMakePagePatch14}
\pastebutton{ugUserMakePageEmpty14}{\showpaste}
\tab{5}\spadcommand{g: (Integer, Integer) -> Float\bound{g }}
\end{paste}\end{patch}
```

```
\begin{patch}{ugUserMakePagePatch15}
\begin{paste}{ugUserMakePageFull15}{ugUserMakePageEmpty15}
\pastebutton{ugUserMakePageFull15}{\hidepaste}
\tab{5}\spadcommand{D(sin(x-y)/cos(x+y),x)\bound{prev }}
\indentrel{3}\begin{verbatim}
         - \sin(y - x) \sin(y + x) + \cos(y - x) \cos(y + x)(15)
                                     2
```
 $cos(y + x)$ 

```
Type: Expression Integer
\end{verbatim}
\indentrel{-3}\end{paste}\end{patch}
\begin{patch}{ugUserMakePageEmpty15}
\begin{paste}{ugUserMakePageEmpty15}{ugUserMakePagePatch15}
\pastebutton{ugUserMakePageEmpty15}{\showpaste}
\tab{5}\spadcommand{D(sin(x-y)/cos(x+y),x)\bound{prev }}
\end{paste}\end{patch}
\begin{patch}{ugUserMakePagePatch16}
\begin{paste}{ugUserMakePageFull16}{ugUserMakePageEmpty16}
\pastebutton{ugUserMakePageFull16}{\hidepaste}
\tab{5}\spadcommand{function(\%,'g,'x,'y)\free{g }\free{prev }}
\indentrel{3}\begin{verbatim}
   (16) g
                                           Type: Symbol
\end{verbatim}
\indentrel{-3}\end{paste}\end{patch}
\begin{patch}{ugUserMakePageEmpty16}
\begin{paste}{ugUserMakePageEmpty16}{ugUserMakePagePatch16}
\pastebutton{ugUserMakePageEmpty16}{\showpaste}
\tab{5}\spadcommand{function(\%,'g,'x,'y)\free{g }\free{prev }}
\end{paste}\end{patch}
\begin{patch}{ugUserMakePagePatch17}
\begin{paste}{ugUserMakePageFull17}{ugUserMakePageEmpty17}
\pastebutton{ugUserMakePageFull17}{\hidepaste}
\tab{5}\spadcommand{g\free{g }}
\indentrel{3}\begin{verbatim}
   (17)
   g(x,y) ==- sin(y - x)sin(y + x) + cos(y - x)cos(y + x)2
                      cos(y + x)
                                 Type: FunctionCalled g
\end{verbatim}
\indentrel{-3}\end{paste}\end{patch}
\begin{patch}{ugUserMakePageEmpty17}
\begin{paste}{ugUserMakePageEmpty17}{ugUserMakePagePatch17}
\pastebutton{ugUserMakePageEmpty17}{\showpaste}
\tab{5}\spadcommand{g\free{g }}
\end{paste}\end{patch}
```
**———-**

## **Functions Defined with Blocks**

```
⇒ "notitle" (ugLangBlocksPage) 9 on page 1753
             — ug06.ht —
\begin{page}{ugUserBlocksPage}{6.15. Functions Defined with Blocks}
\beginscroll
You need not restrict yourself to functions that only fit on one line
or are written in a piece-wise manner.
The body of the function can be a block, as discussed in
\downlink{''Blocks''}{ugLangBlocksPage}
in Section 5.2\ignore{ugLangBlocks}.
\labelSpace{1pc}
\xtc{
Here is a short function that swaps two elements of a list,
array or vector.
}{
\begin{spadsrc}[\bound{swap}]
swap(m,i,j) ==temp := m.im.i := m.j
 m.j := temp\end{spadsrc}
}
\xtc{
The significance of \userfun{swap} is that it has a destructive
effect on its first argument.
}{
\sp{space{k := [1,2,3,4,5]} \bound{k}}}
\xtc{
}{
\spadpaste{swap(k,2,4) \free{l swap}\bound{swapk}}
}
\xtc{
You see that the second and fourth elements are interchanged.
}{
\spadpaste{k \free{swapk}}
}
\xtc{
Using this, we write a couple of different sort functions.
First, a simple bubble sort.
The operation \axiomOpFrom{\#}{List} returns the number of elements in
an aggregate.
}{
\begin{spadsrc}[\bound{bubbleSort}]
```

```
bubbleSort(m) ==
 n := #m
 for i in 1..(n-1) repeat
   for j in n..(i+1) by -1 repeat
     if m.j < m.(j-1) then swap(m,j,j-1)m
\end{spadsrc}
}
\xtc{
Let this be the list we want to sort.
}{
\sigma := [8,4,-3,9] \bound{m}}
\xtc{
This is the result of sorting.
}{
\spadpaste{bubbleSort(m) \free{m swap bubbleSort}\bound{sortm}}
}
\xtc{
Moreover, \axiom{m} is destructively changed to be the sorted version.
}{
\spadpaste{m \free{sortm}}
}
\xtc{
This function implements an insertion sort.
The basic idea is to traverse the list and insert the \eth\{\alpha x \text{ i}\}element in its correct position among the \axiom{i-1} previous
elements.
Since we start at the beginning of the list, the list elements before the
\eth{\axiom{i}} element have already been placed in ascending order.
}{
\begin{spadsrc}[\bound{insertionSort}]
insertionSort(m) ==
 for i in 2..#m repeat
    j := iwhile j > 1 and m.j < m.(j-1) repeat
     swap(m,j,j-1)j := j - 1m
\end{spadsrc}
}
\xtc{
As with our bubble sort, this is a destructive function.
}{
\sigma := [8, 4, -3, 9] \bound{m1}}
\xtc{
}{
\spadpaste{insertionSort(m) \free{m1 swap insertionSort}\bound{sortm1}}
```

```
}
\xtc{
}{
\spadpaste{m \free{sortm1}}
}
Neither of the above functions is efficient for sorting large lists since
they reference elements by asking for the \eth{\axiom{j}} element of the
structure \axiom{m}.
\xtc{
Here is a more efficient bubble sort for lists.
}{
\begin{spadsrc}[\bound{bubbleSort2}]
bubbleSort2(m: List Integer): List Integer ==
 null m \Rightarrow ml := mwhile not null (r := 1.rest) repeat
    r := bubbleSort2 r
     x := 1.first
    if x < r.first then
      l.first := r.first
      r.first := x
     l.rest := rl := l.restm
\end{spadsrc}
}
\xtc{
Try it out.
}{
\spadpaste{bubbleSort2 [3,7,2]\free{bubbleSort2}}
}
```
This definition is both recursive and iterative, and is tricky! Unless you are {\it really} curious about this definition, we suggest you skip immediately to the next section.

Here are the key points in the definition. First notice that if you are sorting a list with less than two elements, there is nothing to do: just return the list. This definition returns immediately if there are zero elements, and skips the entire \axiom{while} loop if there is just one element.

The second point to realize is that on each outer iteration, the bubble sort ensures that the minimum element is propagated leftmost. Each iteration of the \axiom{while} loop calls \userfun{bubbleSort2} recursively to sort all but the first element. When finished, the minimum element is either in the first or second position. The conditional expression ensures that it comes first. If it is in the

```
second, then a swap occurs. In any case, the \axiomFun{rest} of the
original list must be updated to hold the result of the recursive
call.
\endscroll
\autobuttons
\end{page}
\begin{patch}{ugUserBlocksPagePatch1}
\begin{paste}{ugUserBlocksPageFull1}{ugUserBlocksPageEmpty1}
\pastebutton{ugUserBlocksPageFull1}{\hidepaste}
\tab{5}\sp{acommand{swap(m,i,j)} ==temp := m.im.i := m.jm.j := temp\bound{swap }}
\indentrel{3}\begin{verbatim}
                                             Type: Void
\end{verbatim}
\indentrel{-3}\end{paste}\end{patch}
\begin{patch}{ugUserBlocksPageEmpty1}
\begin{paste}{ugUserBlocksPageEmpty1}{ugUserBlocksPagePatch1}
\pastebutton{ugUserBlocksPageEmpty1}{\showpaste}
\tab{5}\sp{acommand{swap(m,i,j)} ==temp := m.i
 m.i := m.jm.j := temp\bound{swap }}
\end{paste}\end{patch}
\begin{patch}{ugUserBlocksPagePatch2}
\begin{paste}{ugUserBlocksPageFull2}{ugUserBlocksPageEmpty2}
\pastebutton{ugUserBlocksPageFull2}{\hidepaste}
\tab{5}\spadcommand{k := [1,2,3,4,5]\bound{k}}\indentrel{3}\begin{verbatim}
   (2) [1,2,3,4,5]
                             Type: List PositiveInteger
\end{verbatim}
\indentrel{-3}\end{paste}\end{patch}
\begin{patch}{ugUserBlocksPageEmpty2}
\begin{paste}{ugUserBlocksPageEmpty2}{ugUserBlocksPagePatch2}
\pastebutton{ugUserBlocksPageEmpty2}{\showpaste}
\tab{5}\spacommand{k := [1,2,3,4,5]\bound{k}}\end{paste}\end{patch}
\begin{patch}{ugUserBlocksPagePatch3}
\begin{paste}{ugUserBlocksPageFull3}{ugUserBlocksPageEmpty3}
\pastebutton{ugUserBlocksPageFull3}{\hidepaste}
```

```
\tab{5}\spadcommand{swap(k,2,4)\free{l swap }\bound{swapk }}
\indentrel{3}\begin{verbatim}
   (3) 2
                                  Type: PositiveInteger
\end{verbatim}
\indentrel{-3}\end{paste}\end{patch}
\begin{patch}{ugUserBlocksPageEmpty3}
\begin{paste}{ugUserBlocksPageEmpty3}{ugUserBlocksPagePatch3}
\pastebutton{ugUserBlocksPageEmpty3}{\showpaste}
\tab{5}\spadcommand{swap(k,2,4)\free{l swap }\bound{swapk }}
\end{paste}\end{patch}
\begin{patch}{ugUserBlocksPagePatch4}
\begin{paste}{ugUserBlocksPageFull4}{ugUserBlocksPageEmpty4}
\pastebutton{ugUserBlocksPageFull4}{\hidepaste}
\tab{5}\spadcommand{k\free{swapk }}
\indentrel{3}\begin{verbatim}
   (4) [1,4,3,2,5]
                             Type: List PositiveInteger
\end{verbatim}
\indentrel{-3}\end{paste}\end{patch}
\begin{patch}{ugUserBlocksPageEmpty4}
\begin{paste}{ugUserBlocksPageEmpty4}{ugUserBlocksPagePatch4}
\pastebutton{ugUserBlocksPageEmpty4}{\showpaste}
\tab{5}\spadcommand{k\free{swapk }}
\end{paste}\end{patch}
\begin{patch}{ugUserBlocksPagePatch5}
\begin{paste}{ugUserBlocksPageFull5}{ugUserBlocksPageEmpty5}
\pastebutton{ugUserBlocksPageFull5}{\hidepaste}
\tab{5}\spadcommand{bubbleSort(m) ==
 n := \{  #m \}for i in 1..(n-1) repeat
   for j in n..(i+1) by -1 repeat
     if m.j \leq m.(j-1) then swap(m,j,j-1)m
\bound{bubbleSort }}
\indentrel{3}\begin{verbatim}
                                             Type: Void
\end{verbatim}
\indentrel{-3}\end{paste}\end{patch}
\begin{patch}{ugUserBlocksPageEmpty5}
\begin{paste}{ugUserBlocksPageEmpty5}{ugUserBlocksPagePatch5}
\pastebutton{ugUserBlocksPageEmpty5}{\showpaste}
\tab{5}\spadcommand{bubbleSort(m) ==
 n := \#m
 for i in 1..(n-1) repeat
```

```
for j in n..(i+1) by -1 repeat
      if m.j < m.(j-1) then swap(m,j,j-1)m
\bound{bubbleSort }}
\end{paste}\end{patch}
\begin{patch}{ugUserBlocksPagePatch6}
\begin{paste}{ugUserBlocksPageFull6}{ugUserBlocksPageEmpty6}
\pastebutton{ugUserBlocksPageFull6}{\hidepaste}
\tab{5}\spacommand{m := [8,4,-3,9]\bound{m }}\indentrel{3}\begin{verbatim}
   (6) [8,4,- 3,9]
                                     Type: List Integer
\end{verbatim}
\indentrel{-3}\end{paste}\end{patch}
\begin{patch}{ugUserBlocksPageEmpty6}
\begin{paste}{ugUserBlocksPageEmpty6}{ugUserBlocksPagePatch6}
\pastebutton{ugUserBlocksPageEmpty6}{\showpaste}
\tab{5}\sp{andcommand{m := [8,4,-3,9]\bound{m }}\end{paste}\end{patch}
\begin{patch}{ugUserBlocksPagePatch7}
\begin{paste}{ugUserBlocksPageFull7}{ugUserBlocksPageEmpty7}
\pastebutton{ugUserBlocksPageFull7}{\hidepaste}
\tab{5}\spadcommand{bubbleSort(m)\free{m swap bubbleSort }\bound{sortm }}
\indentrel{3}\begin{verbatim}
   (7) [- 3,4,8,9]
                                     Type: List Integer
\end{verbatim}
\indentrel{-3}\end{paste}\end{patch}
\begin{patch}{ugUserBlocksPageEmpty7}
\begin{paste}{ugUserBlocksPageEmpty7}{ugUserBlocksPagePatch7}
\pastebutton{ugUserBlocksPageEmpty7}{\showpaste}
\tab{5}\spadcommand{bubbleSort(m)\free{m swap bubbleSort }\bound{sortm }}
\end{paste}\end{patch}
\begin{patch}{ugUserBlocksPagePatch8}
\begin{paste}{ugUserBlocksPageFull8}{ugUserBlocksPageEmpty8}
\pastebutton{ugUserBlocksPageFull8}{\hidepaste}
\tab{5}\spadcommand{m\free{sortm }}
\indentrel{3}\begin{verbatim}
   (8) [- 3,4,8,9]
                                     Type: List Integer
\end{verbatim}
\indentrel{-3}\end{paste}\end{patch}
\begin{patch}{ugUserBlocksPageEmpty8}
\begin{paste}{ugUserBlocksPageEmpty8}{ugUserBlocksPagePatch8}
```

```
\pastebutton{ugUserBlocksPageEmpty8}{\showpaste}
\tab{5}\spadcommand{m\free{sortm }}
\end{paste}\end{patch}
\begin{patch}{ugUserBlocksPagePatch9}
\begin{paste}{ugUserBlocksPageFull9}{ugUserBlocksPageEmpty9}
\pastebutton{ugUserBlocksPageFull9}{\hidepaste}
\tab{5}\spadcommand{insertionSort(m) ==
 for i in 2..\#m repeat
    j := iwhile j > 1 and m.j < m.(j-1) repeat
     swap(m,j,j-1)j := j - 1m
\bound{insertionSort }}
\indentrel{3}\begin{verbatim}
                                             Type: Void
\end{verbatim}
\indentrel{-3}\end{paste}\end{patch}
\begin{patch}{ugUserBlocksPageEmpty9}
\begin{paste}{ugUserBlocksPageEmpty9}{ugUserBlocksPagePatch9}
\pastebutton{ugUserBlocksPageEmpty9}{\showpaste}
\tab{5}\spadcommand{insertionSort(m) ==
 for i in 2..\#m repeat
    j := i
    while j > 1 and m.j < m.(j-1) repeat
      swap(m,j,j-1)j := j - 1m
\bound{insertionSort }}
\end{paste}\end{patch}
\begin{patch}{ugUserBlocksPagePatch10}
\begin{paste}{ugUserBlocksPageFull10}{ugUserBlocksPageEmpty10}
\pastebutton{ugUserBlocksPageFull10}{\hidepaste}
\tab{5}\spadcommand{m := [8,4,-3,9]\bound{m}\indentrel{3}\begin{verbatim}
   (10) [8,4,- 3,9]
                                     Type: List Integer
\end{verbatim}
\indentrel{-3}\end{paste}\end{patch}
\begin{patch}{ugUserBlocksPageEmpty10}
\begin{paste}{ugUserBlocksPageEmpty10}{ugUserBlocksPagePatch10}
\pastebutton{ugUserBlocksPageEmpty10}{\showpaste}
\tab{5}\spadcommand{m := [8,4,-3,9]\bound{m }\end{paste}\end{patch}
\begin{patch}{ugUserBlocksPagePatch11}
```

```
\begin{paste}{ugUserBlocksPageFull11}{ugUserBlocksPageEmpty11}
\pastebutton{ugUserBlocksPageFull11}{\hidepaste}
\tab{5}\spadcommand{insertionSort(m)\free{m1 swap insertionSort }\bound{sortm1 }}
\indentrel{3}\begin{verbatim}
   (11) [- 3,4,8,9]
                                     Type: List Integer
\end{verbatim}
\indentrel{-3}\end{paste}\end{patch}
\begin{patch}{ugUserBlocksPageEmpty11}
\begin{paste}{ugUserBlocksPageEmpty11}{ugUserBlocksPagePatch11}
\pastebutton{ugUserBlocksPageEmpty11}{\showpaste}
\tab{5}\spadcommand{insertionSort(m)\free{m1 swap insertionSort }\bound{sortm1 }}
\end{paste}\end{patch}
\begin{patch}{ugUserBlocksPagePatch12}
\begin{paste}{ugUserBlocksPageFull12}{ugUserBlocksPageEmpty12}
\pastebutton{ugUserBlocksPageFull12}{\hidepaste}
\tab{5}\spadcommand{m\free{sortm1 }}
\indentrel{3}\begin{verbatim}
   (12) [- 3,4,8,9]
                                     Type: List Integer
\end{verbatim}
\indentrel{-3}\end{paste}\end{patch}
\begin{patch}{ugUserBlocksPageEmpty12}
\begin{paste}{ugUserBlocksPageEmpty12}{ugUserBlocksPagePatch12}
\pastebutton{ugUserBlocksPageEmpty12}{\showpaste}
\tab{5}\spadcommand{m\free{sortm1 }}
\end{paste}\end{patch}
\begin{patch}{ugUserBlocksPagePatch13}
\begin{paste}{ugUserBlocksPageFull13}{ugUserBlocksPageEmpty13}
\pastebutton{ugUserBlocksPageFull13}{\hidepaste}
\tab{5}\spadcommand{bubbleSort2(m: List Integer): List Integer ==
 null m \Rightarrow ml := mwhile not null (r := 1.rest) repeat
    r := bubbleSort2 r
    x := 1.first
    if x < r.first then
      l.first := r.first
      r.first := x
    l.rest := rl := l. \text{rest}m
\bound{bubbleSort2 }}
\indentrel{3}\begin{verbatim}
                                              Type: Void
\end{verbatim}
```

```
\indentrel{-3}\end{paste}\end{patch}
```

```
\begin{patch}{ugUserBlocksPageEmpty13}
\begin{paste}{ugUserBlocksPageEmpty13}{ugUserBlocksPagePatch13}
\pastebutton{ugUserBlocksPageEmpty13}{\showpaste}
\tab{5}\spadcommand{bubbleSort2(m: List Integer): List Integer ==
 null m \Rightarrow ml := m
  while not null (r := 1.rest) repeat
    r := bubbleSort2 r
    x := 1.first
    if x < r.first then
      l.first := r.first
      r.first := x
    l.rest := rl := l.rest
 m
\bound{bubbleSort2 }}
\end{paste}\end{patch}
\begin{patch}{ugUserBlocksPagePatch14}
\begin{paste}{ugUserBlocksPageFull14}{ugUserBlocksPageEmpty14}
\pastebutton{ugUserBlocksPageFull14}{\hidepaste}
\tab{5}\spadcommand{bubbleSort2 [3,7,2]\free{bubbleSort2 }}
\indentrel{3}\begin{verbatim}
   (14) [7,3,2]
                                     Type: List Integer
\end{verbatim}
\indentrel{-3}\end{paste}\end{patch}
\begin{patch}{ugUserBlocksPageEmpty14}
\begin{paste}{ugUserBlocksPageEmpty14}{ugUserBlocksPagePatch14}
\pastebutton{ugUserBlocksPageEmpty14}{\showpaste}
\tab{5}\spadcommand{bubbleSort2 [3,7,2]\free{bubbleSort2 }}
\end{paste}\end{patch}
```
## <span id="page-1938-0"></span>**Free and Local Variables**

**———-**

```
⇒ "notitle" (ugUserCachePage) 10 on page 1880
⇒ "notitle" (ugUserRecurPage) 10 on page 1883
           — ug06.ht —
```
\begin{page}{ugUserFreeLocalPage}{6.16. Free and Local Variables} \beginscroll

```
When you want to refer to a variable that is not local to your
function, use a ''\axiom{free}'' declaration. \spadkey{free}
Variables declared to be \axiom{free} are assumed to be defined
globally in the workspace.
```

```
\labelSpace{1pc}
\xtc{
This is a global workspace variable.
}{
\spadpaste{counter := 0 \bound{counter}}
}
\xtc{
This function refers to the global \axiom{counter}.
}{
\begin{spadsrc}[\free{counter}\bound{f}]
f() ==free counter
  counter := counter + 1
\end{spadsrc}
}
\xtc{
The global \axiom{counter} is incremented by \axiom{1}.
}{
\verb|\spadpaste{f() \frac{f}{bound{f1}}|}
\xtc{
}{
\spadpaste{counter \free{f1}}
}
Usually Axiom can tell that you mean to refer to a global
variable and so \axiom{free} isn't always necessary.
However, for clarity and the sake of self-documentation, we encourage
you to use it.
Declare a variable to be ''\axiom{local}'' when you do not want to refer to
a global variable by the same name.
\xtc{
This function uses \axiom{counter} as a local variable.
}{
\begin{spadsrc}[\bound{g}]
g() ==local counter
  counter := 7
\end{spadsrc}
```
} \xtc{

Apply the function.

```
}{
\spadpaste{g() \free{g}}
}
\xtc{
Check that the global value of \axiom{counter} is unchanged.
}{
\spadpaste{counter\free{g f1}}
}
Parameters to a function are local variables in the function.
Even if you issue a \axiom{free} declaration for a parameter, it is
still local.
What happens if you do not declare that a variable \axiom{x} in
the body of your function is \axiom{local} or \axiom{free}?
Well, Axiom decides on this basis:
\indent{4}
\beginitems
\item[1. ] Axiom scans your function line-by-line, from top-to-bottom.
The right-hand side of an assignment is looked at before the left-hand
side.
\item[2. ] If \axiom{x} is referenced before it is assigned a value,
it is a \axiom{free} (global) variable.
\item[3. ] If \axiom{x} is assigned a value before it is referenced,
it is a \axiom{local} variable.
\enditems
\indent{0}
\xtc{
Set two global variables to 1.
}{
\space - \spadpaste{a := b := 1\bound{ab1}}
}
\xtc{
Refer to \axiom{a} before it is assigned a value, but
assign a value to \axiom{b} before it is referenced.
}{
\begin{spadsrc}[\bound{hh}]
h() ==b := a + 1a := b + a
\end{spadsrc}
}
\xtc{
Can you predict this result?
}{
\spadpaste{h() \free{ab1 hh}\bound{hhh}}
}
\xtc{
```
How about this one? }{ \spadpaste{[a, b] \free{hhh}} }

What happened? In the first line of the function body for \axiom{h}, \axiom{a} is referenced on the right-hand side of the assignment. Thus \axiom{a} is a free variable. The variable \axiom{b} is not referenced in that line, but it is assigned a value. Thus \axiom{b} is a local variable and is given the value  $\arcsin{a + 1 = 2}$ . In the second line, the free variable \axiom{a} is assigned the value  $\arion{b + a}$ which equals  $\arion{2 + 1 = 3.}$  This is the value returned by the function. Since \axiom{a} was free in \userfun{h}, the global variable \axiom{a} has value \axiom{3.} Since \axiom{b} was local in \userfun{h}, the global variable \axiom{b} is unchanged---it still has the value \axiom{1.}

It is good programming practice always to declare global variables. However, by far the most common situation is to have local variables in your functions. No declaration is needed for this situation, but be sure to initialize their values.

```
Be careful if you use free variables and you cache the value of
your function (see \downlink{''Caching Previously Computed Results''}
{ugUserCachePage} in Section 6.12\ignore{ugUserCache}).
Caching {\it only} checks if the values of the function arguments
are the same as in a function call previously seen.
It does not check if any of the free variables on which the
function depends have changed between function calls.
\xtc{
Turn on caching for \userfun{p}.
}{
\spadpaste{)set fun cache all p \bound{pcache}}
}
\xtc{
Define \userfun{p} to depend on the free variable \axiom{N}.
}{
\sp{p(i,x) == (free N;reduce( + , [ (x-i)**n for n in 1..N ] ) ) \free{pcache}\bound{pdef}}
}
\xtc{
Set the value of \axiom{N}.
}{
\spadpaste{N := 1 \bound{Nass}}
}
\xtc{
Evaluate \userfun{p} the first time.
}{
\spadpaste{p(0, x) \free{pdef Nass}\bound{pfirst}}
}
```

```
\xtc{
Change the value of \axiom{N}.
}{
\spadpaste{N := 2 \bound{Nass2}}
}
\xtc{
Evaluate \userfun{p} the second time.
}{
\spadpaste{p(0, x) \free{pfirst Nass2}}
}
If caching had been turned off, the second evaluation would have
reflected the changed value of \axiom{N}.
\xtc{
Turn off caching for \userfun{p}.
}{
\spadpaste{)set fun cache 0 p}
}
Axiom does not allow {\it fluid variables}, that is, variables
\spadglossSee{bound}{binding} by a function \spad{f} that can be
referenced by functions called by \spad{f}.
Values are passed to functions by \spadgloss{reference}: a pointer
to the value is passed rather than a copy of the value or a pointer to
a copy.
\xtc{
This is a global variable that is bound to a record object.
}{
\spadpaste{r : Record(i : Integer) := [1] \free{r}}
}
\xtc{
This function first modifies the one component of its
record argument and then rebinds the parameter to another
record.
}{
\begin{spadsrc}[\bound{resetRecord}]
resetRecord rr ==
 rr.i := 2
  rr := [10]\end{spadsrc}
}
\xtc{
Pass \axiom{r} as an argument to \userfun{resetRecord}.
}{
\spadpaste{resetRecord r \free{r resetRecord}\bound{rr}}
}
\xtc{
The value of \arcsin{r} was changed by the expression
\arrows frr.i := 2} but not by \arrows frr := [10].
```

```
}{
\spadpaste{r \free{rr}}
}
To conclude this section, we give an iterative definition of
a function that computes Fibonacci numbers.
This definition approximates the definition into which Axiom
transforms the recurrence relation definition of \userfun{fib} in
\downlink{''Recurrence Relations''}{ugUserRecurPage}
in Section 6.13\ignore{ugUserRecur}.
\xtc{
Global variables
\axiom{past} and \axiom{present} are used
to hold the last computed Fibonacci numbers.
}{
\spadpaste{past := present := 1\bound{f0}}
}
\xtc{
Global variable \axiom{index} gives the
current index of \axiom{present}.
}{
\spadpaste{index := 2\bound{f1}\free{f0}}
}
\xtc{
Here is a recurrence relation defined in terms
of these three global variables.
}{
\begin{spadsrc}[\bound{f3}\free{f2}]
fib(n) ==free past, present, index
 n < 3 \implies 1n = index - 1 \Rightarrow pastif n < index-1 then
    (past,present) := (1,1)index := 2while (index < n) repeat
    (past,present) := (present, past+present)
    index := index + 1present
\end{spadsrc}
}
\xtc{
Compute the infinite stream of Fibonacci numbers.
}{
\spadpaste{fibs := [fib(n) for n in 1..] \bound{fibs}\free{f3}}
}
\xtc{
What is the 1000th Fibonacci number?
}{
```
```
}
As an exercise, we suggest you write a function in an iterative
style that computes the value of the recurrence relation
\texht{$p(n) = p(n-1) - 2 \, p(n-2) + 4 \, p(n-3)$}
{\langle\axiom{p(n) = p(n-1) - 2*p(n-2) + 4*p(n-3)}\}\}having the initial values
\text{fp}(1) = 1, \, p(2) = 3 \hbox{ and } p(3) = 9.{\varphi(1) = 1, p(2) = 3 {\rm and } p(3) = 9.}How would you write the function using an element
\axiomType{OneDimensionalArray} or \axiomType{Vector}
to hold the previously computed values?
\endscroll
\autobuttons
\end{page}
\begin{patch}{ugUserFreeLocalPagePatch1}
\begin{paste}{ugUserFreeLocalPageFull1}{ugUserFreeLocalPageEmpty1}
\pastebutton{ugUserFreeLocalPageFull1}{\hidepaste}
\tab{5}\spadcommand{counter := 0\bound{counter }}
\indentrel{3}\begin{verbatim}
   (1) 0Type: NonNegativeInteger
\end{verbatim}
\indentrel{-3}\end{paste}\end{patch}
\begin{patch}{ugUserFreeLocalPageEmpty1}
\begin{paste}{ugUserFreeLocalPageEmpty1}{ugUserFreeLocalPagePatch1}
\pastebutton{ugUserFreeLocalPageEmpty1}{\showpaste}
\tab{5}\spadcommand{counter := 0\bound{counter }}
\end{paste}\end{patch}
\begin{patch}{ugUserFreeLocalPagePatch2}
\begin{paste}{ugUserFreeLocalPageFull2}{ugUserFreeLocalPageEmpty2}
\pastebutton{ugUserFreeLocalPageFull2}{\hidepaste}
\tab{5}\spadcommand{f() ==
 free counter
  counter := counter + 1
\free{counter }\bound{f }}
\indentrel{3}\begin{verbatim}
                                             Type: Void
\end{verbatim}
\indentrel{-3}\end{paste}\end{patch}
\begin{patch}{ugUserFreeLocalPageEmpty2}
\begin{paste}{ugUserFreeLocalPageEmpty2}{ugUserFreeLocalPagePatch2}
\pastebutton{ugUserFreeLocalPageEmpty2}{\showpaste}
\tab{5}\spadcommand{f() ==
```
\spadpaste{fibs 1000 \free{fibs}}

```
free counter
  counter := counter + 1
\free{counter }\bound{f }}
\end{paste}\end{patch}
\begin{patch}{ugUserFreeLocalPagePatch3}
\begin{paste}{ugUserFreeLocalPageFull3}{ugUserFreeLocalPageEmpty3}
\pastebutton{ugUserFreeLocalPageFull3}{\hidepaste}
\tab{5}\spadcommand{f()\free{f }\bound{f1 }}
\indentrel{3}\begin{verbatim}
   (3) 1
                                  Type: PositiveInteger
\end{verbatim}
\indentrel{-3}\end{paste}\end{patch}
\begin{patch}{ugUserFreeLocalPageEmpty3}
\begin{paste}{ugUserFreeLocalPageEmpty3}{ugUserFreeLocalPagePatch3}
\pastebutton{ugUserFreeLocalPageEmpty3}{\showpaste}
\tab{5}\spadcommand{f()\free{f }\bound{f1 }}
\end{paste}\end{patch}
\begin{patch}{ugUserFreeLocalPagePatch4}
\begin{paste}{ugUserFreeLocalPageFull4}{ugUserFreeLocalPageEmpty4}
\pastebutton{ugUserFreeLocalPageFull4}{\hidepaste}
\tab{5}\spadcommand{counter\free{f1 }}
\indentrel{3}\begin{verbatim}
   (4) 1Type: NonNegativeInteger
\end{verbatim}
\indentrel{-3}\end{paste}\end{patch}
\begin{patch}{ugUserFreeLocalPageEmpty4}
\begin{paste}{ugUserFreeLocalPageEmpty4}{ugUserFreeLocalPagePatch4}
\pastebutton{ugUserFreeLocalPageEmpty4}{\showpaste}
\tab{5}\spadcommand{counter\free{f1 }}
\end{paste}\end{patch}
\begin{patch}{ugUserFreeLocalPagePatch5}
\begin{paste}{ugUserFreeLocalPageFull5}{ugUserFreeLocalPageEmpty5}
\pastebutton{ugUserFreeLocalPageFull5}{\hidepaste}
\tab{5}\spadcommand{g() ==}local counter
  counter := 7
\bound{g }}
\indentrel{3}\begin{verbatim}
                                             Type: Void
\end{verbatim}
\indentrel{-3}\end{paste}\end{patch}
\begin{patch}{ugUserFreeLocalPageEmpty5}
```

```
\begin{paste}{ugUserFreeLocalPageEmpty5}{ugUserFreeLocalPagePatch5}
\pastebutton{ugUserFreeLocalPageEmpty5}{\showpaste}
\tab{5}\spadcommand{g() ==}local counter
  counter := 7\bound{g }}
\end{paste}\end{patch}
\begin{patch}{ugUserFreeLocalPagePatch6}
\begin{paste}{ugUserFreeLocalPageFull6}{ugUserFreeLocalPageEmpty6}
\pastebutton{ugUserFreeLocalPageFull6}{\hidepaste}
\tab{5}\spadcommand{g()\free{g }}
\indentrel{3}\begin{verbatim}
   (6) 7
                                  Type: PositiveInteger
\end{verbatim}
\indentrel{-3}\end{paste}\end{patch}
\begin{patch}{ugUserFreeLocalPageEmpty6}
\begin{paste}{ugUserFreeLocalPageEmpty6}{ugUserFreeLocalPagePatch6}
\pastebutton{ugUserFreeLocalPageEmpty6}{\showpaste}
\tab{5}\spadcommand{g()\free{g }}
\end{paste}\end{patch}
\begin{patch}{ugUserFreeLocalPagePatch7}
\begin{paste}{ugUserFreeLocalPageFull7}{ugUserFreeLocalPageEmpty7}
\pastebutton{ugUserFreeLocalPageFull7}{\hidepaste}
\tab{5}\spadcommand{counter\free{g f1 }}
\indentrel{3}\begin{verbatim}
   (7) 1
                               Type: NonNegativeInteger
\end{verbatim}
\indentrel{-3}\end{paste}\end{patch}
\begin{patch}{ugUserFreeLocalPageEmpty7}
\begin{paste}{ugUserFreeLocalPageEmpty7}{ugUserFreeLocalPagePatch7}
\pastebutton{ugUserFreeLocalPageEmpty7}{\showpaste}
\tab{5}\spadcommand{counter\free{g f1 }}
\end{paste}\end{patch}
\begin{patch}{ugUserFreeLocalPagePatch8}
\begin{paste}{ugUserFreeLocalPageFull8}{ugUserFreeLocalPageEmpty8}
\pastebutton{ugUserFreeLocalPageFull8}{\hidepaste}
\tab{5}\spadcommand{a := b := 1\bound{ab1}}\indentrel{3}\begin{verbatim}
   (8) 1
                                  Type: PositiveInteger
\end{verbatim}
\indentrel{-3}\end{paste}\end{patch}
```

```
\begin{patch}{ugUserFreeLocalPageEmpty8}
\begin{paste}{ugUserFreeLocalPageEmpty8}{ugUserFreeLocalPagePatch8}
\pastebutton{ugUserFreeLocalPageEmpty8}{\showpaste}
\tab{5}\spadcommand{a := b := 1\bound{ab1 }\end{paste}\end{patch}
\begin{patch}{ugUserFreeLocalPagePatch9}
\begin{paste}{ugUserFreeLocalPageFull9}{ugUserFreeLocalPageEmpty9}
\pastebutton{ugUserFreeLocalPageFull9}{\hidepaste}
\tab{5}\spadcommand{h() ==b := a + 1a := b + a\bound{hh }}
\indentrel{3}\begin{verbatim}
                                             Type: Void
\end{verbatim}
\indentrel{-3}\end{paste}\end{patch}
\begin{patch}{ugUserFreeLocalPageEmpty9}
\begin{paste}{ugUserFreeLocalPageEmpty9}{ugUserFreeLocalPagePatch9}
\pastebutton{ugUserFreeLocalPageEmpty9}{\showpaste}
\tab{5}\spadcommand{h() ==b := a + 1a := b + a\bound{hh }}
\end{paste}\end{patch}
\begin{patch}{ugUserFreeLocalPagePatch10}
\begin{paste}{ugUserFreeLocalPageFull10}{ugUserFreeLocalPageEmpty10}
\pastebutton{ugUserFreeLocalPageFull10}{\hidepaste}
\tab{5}\spadcommand{h()\free{ab1 hh }\bound{hhh }}
\indentrel{3}\begin{verbatim}
   (10) 3
                                  Type: PositiveInteger
\end{verbatim}
\indentrel{-3}\end{paste}\end{patch}
\begin{patch}{ugUserFreeLocalPageEmpty10}
\begin{paste}{ugUserFreeLocalPageEmpty10}{ugUserFreeLocalPagePatch10}
\pastebutton{ugUserFreeLocalPageEmpty10}{\showpaste}
\tab{5}\spadcommand{h()\free{ab1 hh }\bound{hhh }}
\end{paste}\end{patch}
\begin{patch}{ugUserFreeLocalPagePatch11}
\begin{paste}{ugUserFreeLocalPageFull11}{ugUserFreeLocalPageEmpty11}
\pastebutton{ugUserFreeLocalPageFull11}{\hidepaste}
\tab{5}\spadcommand{[a, b]\free{hhh }}
\indentrel{3}\begin{verbatim}
   (11) [3,1]
```
Type: List PositiveInteger

```
\end{verbatim}
\indentrel{-3}\end{paste}\end{patch}
\begin{patch}{ugUserFreeLocalPageEmpty11}
\begin{paste}{ugUserFreeLocalPageEmpty11}{ugUserFreeLocalPagePatch11}
\pastebutton{ugUserFreeLocalPageEmpty11}{\showpaste}
\tab{5}\spadcommand{[a, b]\free{hhh }}
\end{paste}\end{patch}
\begin{patch}{ugUserFreeLocalPagePatch12}
\begin{paste}{ugUserFreeLocalPageFull12}{ugUserFreeLocalPageEmpty12}
\pastebutton{ugUserFreeLocalPageFull12}{\hidepaste}
\tab{5}\spadcommand{)set fun cache all p\bound{pcache }}
\indentrel{3}\begin{verbatim}
\end{verbatim}
\indentrel{-3}\end{paste}\end{patch}
\begin{patch}{ugUserFreeLocalPageEmpty12}
\begin{paste}{ugUserFreeLocalPageEmpty12}{ugUserFreeLocalPagePatch12}
\pastebutton{ugUserFreeLocalPageEmpty12}{\showpaste}
\tab{5}\spadcommand{)set fun cache all p\bound{pcache }}
\end{paste}\end{patch}
\begin{patch}{ugUserFreeLocalPagePatch13}
\begin{paste}{ugUserFreeLocalPageFull13}{ugUserFreeLocalPageEmpty13}
\pastebutton{ugUserFreeLocalPageFull13}{\hidepaste}
\tab{5}\spadcommand{p(i,x) == ( free N; reduce( + , [ (x-i)**n for n in 1..N ] ) )\free{pcache }
\indentrel{3}\begin{verbatim}
                                             Type: Void
\end{verbatim}
\indentrel{-3}\end{paste}\end{patch}
\begin{patch}{ugUserFreeLocalPageEmpty13}
\begin{paste}{ugUserFreeLocalPageEmpty13}{ugUserFreeLocalPagePatch13}
\pastebutton{ugUserFreeLocalPageEmpty13}{\showpaste}
\tab{5}\spadcommand{p(i,x) == ( free N; reduce( + , [ (x-i)**n for n in 1..N ] ) )\free{pcache }
\end{paste}\end{patch}
\begin{patch}{ugUserFreeLocalPagePatch14}
\begin{paste}{ugUserFreeLocalPageFull14}{ugUserFreeLocalPageEmpty14}
\pastebutton{ugUserFreeLocalPageFull14}{\hidepaste}
\tab{5}\spadcommand{N := 1\bound{Nass }}
\indentrel{3}\begin{verbatim}
```

```
Type: PositiveInteger
\end{verbatim}
\indentrel{-3}\end{paste}\end{patch}
```
(13) 1

```
\begin{patch}{ugUserFreeLocalPageEmpty14}
\begin{paste}{ugUserFreeLocalPageEmpty14}{ugUserFreeLocalPagePatch14}
```

```
\pastebutton{ugUserFreeLocalPageEmpty14}{\showpaste}
\tab{5}\spadcommand{N := 1\bound{Nass }}
\end{paste}\end{patch}
\begin{patch}{ugUserFreeLocalPagePatch15}
\begin{paste}{ugUserFreeLocalPageFull15}{ugUserFreeLocalPageEmpty15}
\pastebutton{ugUserFreeLocalPageFull15}{\hidepaste}
\tab{5}\spadcommand{p(0, x)\free{pdef Nass }\bound{pfirst }}
\indentrel{3}\begin{verbatim}
   (14) x
                               Type: Polynomial Integer
\end{verbatim}
\indentrel{-3}\end{paste}\end{patch}
\begin{patch}{ugUserFreeLocalPageEmpty15}
\begin{paste}{ugUserFreeLocalPageEmpty15}{ugUserFreeLocalPagePatch15}
\pastebutton{ugUserFreeLocalPageEmpty15}{\showpaste}
\tab{5}\spadcommand{p(0, x)\free{pdef Nass }\bound{pfirst }}
\end{paste}\end{patch}
\begin{patch}{ugUserFreeLocalPagePatch16}
\begin{paste}{ugUserFreeLocalPageFull16}{ugUserFreeLocalPageEmpty16}
\pastebutton{ugUserFreeLocalPageFull16}{\hidepaste}
\tab{5}\spadcommand{N := 2\bound{Nass2 }}
\indentrel{3}\begin{verbatim}
   (15) 2
                                  Type: PositiveInteger
\end{verbatim}
\indentrel{-3}\end{paste}\end{patch}
\begin{patch}{ugUserFreeLocalPageEmpty16}
\begin{paste}{ugUserFreeLocalPageEmpty16}{ugUserFreeLocalPagePatch16}
\pastebutton{ugUserFreeLocalPageEmpty16}{\showpaste}
\tab{5}\spadcommand{N := 2\bound{Nass2 }}
\end{paste}\end{patch}
\begin{patch}{ugUserFreeLocalPagePatch17}
\begin{paste}{ugUserFreeLocalPageFull17}{ugUserFreeLocalPageEmpty17}
\pastebutton{ugUserFreeLocalPageFull17}{\hidepaste}
\tab{5}\spadcommand{p(0, x)\free{pfirst Nass2 }}
\indentrel{3}\begin{verbatim}
   (16) xType: Polynomial Integer
\end{verbatim}
\indentrel{-3}\end{paste}\end{patch}
\begin{patch}{ugUserFreeLocalPageEmpty17}
\begin{paste}{ugUserFreeLocalPageEmpty17}{ugUserFreeLocalPagePatch17}
\pastebutton{ugUserFreeLocalPageEmpty17}{\showpaste}
\tab{5}\spadcommand{p(0, x)\free{pfirst Nass2 }}
```
\end{paste}\end{patch}

```
\begin{patch}{ugUserFreeLocalPagePatch18}
\begin{paste}{ugUserFreeLocalPageFull18}{ugUserFreeLocalPageEmpty18}
\pastebutton{ugUserFreeLocalPageFull18}{\hidepaste}
\tab{5}\spadcommand{)set fun cache 0 p}
\indentrel{3}\begin{verbatim}
\end{verbatim}
\indentrel{-3}\end{paste}\end{patch}
```

```
\begin{patch}{ugUserFreeLocalPageEmpty18}
\begin{paste}{ugUserFreeLocalPageEmpty18}{ugUserFreeLocalPagePatch18}
\pastebutton{ugUserFreeLocalPageEmpty18}{\showpaste}
\tab{5}\spadcommand{)set fun cache 0 p}
\end{paste}\end{patch}
```

```
\begin{patch}{ugUserFreeLocalPagePatch19}
\begin{paste}{ugUserFreeLocalPageFull19}{ugUserFreeLocalPageEmpty19}
\pastebutton{ugUserFreeLocalPageFull19}{\hidepaste}
\tab{5}\spadcommand{r : Record(i : Integer) := [1]\free{r }}
\indentrel{3}\begin{verbatim}
   (17) [i= 1]
```
Type: Record(i: Integer)

```
\end{verbatim}
\indentrel{-3}\end{paste}\end{patch}
```

```
\begin{patch}{ugUserFreeLocalPageEmpty19}
\begin{paste}{ugUserFreeLocalPageEmpty19}{ugUserFreeLocalPagePatch19}
\pastebutton{ugUserFreeLocalPageEmpty19}{\showpaste}
\tab{5}\sp{andcommand{r : Record(i : Integer) := [1] \freefp }\end{paste}\end{patch}
```

```
\begin{patch}{ugUserFreeLocalPagePatch20}
\begin{paste}{ugUserFreeLocalPageFull20}{ugUserFreeLocalPageEmpty20}
\pastebutton{ugUserFreeLocalPageFull20}{\hidepaste}
\tab{5}\spadcommand{resetRecord rr ==
 rr.i := 2rr := [10]\bound{resetRecord }}
```

```
\indentrel{3}\begin{verbatim}
```

```
Type: Void
```

```
\end{verbatim}
\indentrel{-3}\end{paste}\end{patch}
```

```
\begin{patch}{ugUserFreeLocalPageEmpty20}
\begin{paste}{ugUserFreeLocalPageEmpty20}{ugUserFreeLocalPagePatch20}
\pastebutton{ugUserFreeLocalPageEmpty20}{\showpaste}
\tab{5}\spadcommand{resetRecord rr ==
```

```
rr.i := 2
rr := [10]
```

```
\bound{resetRecord }}
\end{paste}\end{patch}
\begin{patch}{ugUserFreeLocalPagePatch21}
\begin{paste}{ugUserFreeLocalPageFull21}{ugUserFreeLocalPageEmpty21}
\pastebutton{ugUserFreeLocalPageFull21}{\hidepaste}
\tab{5}\spadcommand{resetRecord r\free{r resetRecord }\bound{rr }}
\indentrel{3}\begin{verbatim}
   (19) [i= 10]
                               Type: Record(i: Integer)
\end{verbatim}
\indentrel{-3}\end{paste}\end{patch}
\begin{patch}{ugUserFreeLocalPageEmpty21}
\begin{paste}{ugUserFreeLocalPageEmpty21}{ugUserFreeLocalPagePatch21}
\pastebutton{ugUserFreeLocalPageEmpty21}{\showpaste}
\tab{5}\spadcommand{resetRecord r\free{r resetRecord }\bound{rr }}
\end{paste}\end{patch}
\begin{patch}{ugUserFreeLocalPagePatch22}
\begin{paste}{ugUserFreeLocalPageFull22}{ugUserFreeLocalPageEmpty22}
\pastebutton{ugUserFreeLocalPageFull22}{\hidepaste}
\tab{5}\spadcommand{r\free{rr }}
\indentrel{3}\begin{verbatim}
   (20) [i= 2]Type: Record(i: Integer)
\end{verbatim}
\indentrel{-3}\end{paste}\end{patch}
\begin{patch}{ugUserFreeLocalPageEmpty22}
\begin{paste}{ugUserFreeLocalPageEmpty22}{ugUserFreeLocalPagePatch22}
\pastebutton{ugUserFreeLocalPageEmpty22}{\showpaste}
\tab{5}\spadcommand{r\free{rr }}
\end{paste}\end{patch}
\begin{patch}{ugUserFreeLocalPagePatch23}
\begin{paste}{ugUserFreeLocalPageFull23}{ugUserFreeLocalPageEmpty23}
\pastebutton{ugUserFreeLocalPageFull23}{\hidepaste}
\tab{5}\spadcommand{past := present := 1\bound{f0 }}
\indentrel{3}\begin{verbatim}
   (21) 1
                                  Type: PositiveInteger
\end{verbatim}
\indentrel{-3}\end{paste}\end{patch}
\begin{patch}{ugUserFreeLocalPageEmpty23}
\begin{paste}{ugUserFreeLocalPageEmpty23}{ugUserFreeLocalPagePatch23}
\pastebutton{ugUserFreeLocalPageEmpty23}{\showpaste}
\tab{5}\spadcommand{past := present := 1\bound{f0 }}
\end{paste}\end{patch}
```

```
\begin{patch}{ugUserFreeLocalPagePatch24}
\begin{paste}{ugUserFreeLocalPageFull24}{ugUserFreeLocalPageEmpty24}
\pastebutton{ugUserFreeLocalPageFull24}{\hidepaste}
\tab{5}\spadcommand{index := 2\bound{f1 }\free{f0 }}
\indentrel{3}\begin{verbatim}
   (22) 2
                                   Type: PositiveInteger
\end{verbatim}
\indentrel{-3}\end{paste}\end{patch}
\begin{patch}{ugUserFreeLocalPageEmpty24}
\begin{paste}{ugUserFreeLocalPageEmpty24}{ugUserFreeLocalPagePatch24}
\pastebutton{ugUserFreeLocalPageEmpty24}{\showpaste}
\tab{5}\spadcommand{index := 2\bound{f1 }\free{f0 }}
\end{paste}\end{patch}
\begin{patch}{ugUserFreeLocalPagePatch25}
\begin{paste}{ugUserFreeLocalPageFull25}{ugUserFreeLocalPageEmpty25}
\pastebutton{ugUserFreeLocalPageFull25}{\hidepaste}
\tab{5}\spacommand{fib(n)} =free past, present, index
 n < 3 \implies 1n = index - 1 \Rightarrow pastif n < index-1 then
    (past, present) := (1,1)index := 2while (index < n) repeat
    (past,present) := (present, past+present)
    index := index + 1present
\bound{f3 }\free{f2 }}
\indentrel{3}\begin{verbatim}
                                              Type: Void
\end{verbatim}
\indentrel{-3}\end{paste}\end{patch}
\begin{patch}{ugUserFreeLocalPageEmpty25}
\begin{paste}{ugUserFreeLocalPageEmpty25}{ugUserFreeLocalPagePatch25}
\pastebutton{ugUserFreeLocalPageEmpty25}{\showpaste}
\tab{5}\sp{ancommand{fib(n)} ==free past, present, index
 n < 3 \implies 1n = index - 1 \Rightarrow pastif n < index-1 then
    (past,present) := (1,1)index := 2while (index < n) repeat
    (past,present) := (present, past+present)
    index := index + 1
```

```
present
\bound{f3 }\free{f2 }}
\end{paste}\end{patch}
\begin{patch}{ugUserFreeLocalPagePatch26}
\begin{paste}{ugUserFreeLocalPageFull26}{ugUserFreeLocalPageEmpty26}
\pastebutton{ugUserFreeLocalPageFull26}{\hidepaste}
\tab{5}\spadcommand{fibs := [fib(n) for n in 1..]\bound{fibs }\free{f3 }}
\indentrel{3}\begin{verbatim}
   (24) [1,1,2,3,5,8,13,21,34,55,...]
                           Type: Stream PositiveInteger
\end{verbatim}
\indentrel{-3}\end{paste}\end{patch}
\begin{patch}{ugUserFreeLocalPageEmpty26}
\begin{paste}{ugUserFreeLocalPageEmpty26}{ugUserFreeLocalPagePatch26}
\pastebutton{ugUserFreeLocalPageEmpty26}{\showpaste}
\tab{5}\spadcommand{fibs := [fib(n) for n in 1..]\bound{fibs }\free{f3 }}
\end{paste}\end{patch}
\begin{patch}{ugUserFreeLocalPagePatch27}
\begin{paste}{ugUserFreeLocalPageFull27}{ugUserFreeLocalPageEmpty27}
\pastebutton{ugUserFreeLocalPageFull27}{\hidepaste}
\tab{5}\spadcommand{fibs 1000\free{fibs }}
\indentrel{3}\begin{verbatim}
   (25)
  434665576869374564356885276750406258025646605173717804_
   02481729089536555417949051890403879840079255169295922_
   59308032263477520968962323987332247116164299644090653_
   3187938298969649928516003704476137795166849228875
                                  Type: PositiveInteger
\end{verbatim}
\indentrel{-3}\end{paste}\end{patch}
\begin{patch}{ugUserFreeLocalPageEmpty27}
\begin{paste}{ugUserFreeLocalPageEmpty27}{ugUserFreeLocalPagePatch27}
\pastebutton{ugUserFreeLocalPageEmpty27}{\showpaste}
\tab{5}\spadcommand{fibs 1000\free{fibs }}
\end{paste}\end{patch}
```
### **Anonymous Functions**

**———-**

```
⇒ "notitle" (ugUserAnonExampPage) 10 on page 1922
⇒ "notitle" (ugUserAnonDeclarePage) 10 on page 1927
           — ug06.ht —
```

```
\begin{page}{ugUserAnonPage}{6.17. Anonymous Functions}
\beginscroll
\beginImportant
An {\it anonymous function} is a function that is
defined
by giving a list of parameters, the ''maps-to'' compound
symbol \axiomSyntax{+->} \texht{(from the mathematical symbol
$\mapsto$)}{},
and by an expression involving the parameters, the evaluation of
which determines the return value of the function.
\label{thm:main} $$ \centering \label{:{t t ( \subscriptIf} a r m}{{1}, \subscriptIf} a r m}{{2}, $$\ldots, \subscriptIt{parm}{N} ) +-> {\it expression}}}}
\endImportant
You can apply an anonymous function in several ways.
\indent{4}
\beginitems
\item[1. ] Place the anonymous function definition in parentheses
directly followed by a list of arguments.
\item[2. ] Assign the anonymous function to a variable and then
use the variable name when you would normally use a function name.
\item[3. ] Use \axiomSyntax{==} to use the anonymous function
definition as the arguments and body of a regular function definition.
\item[4. ] Have a named function contain a declared anonymous function
and use the result returned by the named function.
\enditems
\indent{0}
\beginmenu
    \menudownlink{{6.17.1. Some Examples}}{ugUserAnonExampPage}
    \menudownlink{{6.17.2. Declaring Anonymous Functions}}
{ugUserAnonDeclarePage}
\endmenu
\endscroll
\autobuttons
\end{page}
```
# <span id="page-1954-0"></span>**Some Examples**

**— ug06.ht —**

**———-**

\begin{page}{ugUserAnonExampPage}{6.17.1. Some Examples} \beginscroll

```
Anonymous functions are particularly useful for defining functions
''on the fly.'' That is, they are handy for simple functions that
are used only in one place.
In the following examples, we show how to write some simple
anonymous functions.
\xtc{
This is a simple absolute value function.
}{
\sp{spadpaste{x \leftarrow>} if x < 0 then -x else x \bound{anon0}}
\xtc{
}{
\spadpaste{abs1 := \% \free{anon0}\bound{abs1}}
}
\xtc{
This function returns {\tt true} if the absolute value of
the first argument is greater than the absolute value of the
second, {\tt false} otherwise.
}{
\sp{xy \rightarrow +-> abs1(x) > abs1(y) \bound{anon1}{free{abs1}}}
\xtc{
We use the above function to ''sort'' a list of integers.
}{
\spadpaste{sort(\%,[3,9,-4,10,-3,-1,-9,5]) \free{anon1}}
}
\xtc{
This function returns \axion{1} if \axion{i + j} is even,
\axiom{-1} otherwise.
}{
\sp{e{ev := (i,j) +=>} if even? (i+j) then 1 else -1) \bound{ev}}}
\xtc{
We create a four-by-four matrix containing \axiom{1} or \axiom{-1}depending on whether the row plus the column index is even or not.
}{
\spadpaste{matrix([[ev(row,col) for row in 1..4] for col in 1..4]) \free{ev}}
}
\xtc{
This function returns {\text{true}} if a polynomial in \axion{x} has multiple
roots, {\tt false} otherwise.
It is defined and applied in the same expression.
}{
\pmb{\text{spadpaste} ( p +=> not one? (gcd(p, D(p, x))) }(x**2+4*x+4)}
```

```
\text{xtcf}This and the next expression are equivalent.
}{
\text{spadpaste}{g(x,y,z)} == \cos(x + \sin(y + \tan(z)))}
\xtc{
The one you use is a matter of taste.
}{
\text{spadpaste}[g == (x,y,z) \leftrightarrow \cos(x + \sin(y + \tan(z)))}
\endscroll
\autobuttons
\end{page}
\begin{patch}{ugUserAnonExampPagePatch1}
\begin{paste}{ugUserAnonExampPageFull1}{ugUserAnonExampPageEmpty1}
\pastebutton{ugUserAnonExampPageFull1}{\hidepaste}
\tab{5}\spadcommand{x +-> if x < 0 then -x else x\bound{anon0 }}
\indentrel{3}\begin{verbatim}
   (1)
     x
   +->
     if x < 0then - x
       else x
                                 Type: AnonymousFunction
\end{verbatim}
\indentrel{-3}\end{paste}\end{patch}
\begin{patch}{ugUserAnonExampPageEmpty1}
\begin{paste}{ugUserAnonExampPageEmpty1}{ugUserAnonExampPagePatch1}
\pastebutton{ugUserAnonExampPageEmpty1}{\showpaste}
\tab{5}\spadcommand{x +-> if x < 0 then -x else x\bound{anon0 }}
\end{paste}\end{patch}
\begin{patch}{ugUserAnonExampPagePatch2}
\begin{paste}{ugUserAnonExampPageFull2}{ugUserAnonExampPageEmpty2}
\pastebutton{ugUserAnonExampPageFull2}{\hidepaste}
\tab{5}\spadcommand{abs1 := \%\free{anon0 }\bound{abs1 }}
\indentrel{3}\begin{verbatim}
   (2)
     x
   +->
     if x < 0then - x
       else x
                                 Type: AnonymousFunction
\end{verbatim}
\indentrel{-3}\end{paste}\end{patch}
```

```
\begin{patch}{ugUserAnonExampPageEmpty2}
\begin{paste}{ugUserAnonExampPageEmpty2}{ugUserAnonExampPagePatch2}
\pastebutton{ugUserAnonExampPageEmpty2}{\showpaste}
\tab{5}\spadcommand{abs1 := \%\free{anon0 }\bound{abs1 }}
\end{paste}\end{patch}
\begin{patch}{ugUserAnonExampPagePatch3}
\begin{paste}{ugUserAnonExampPageFull3}{ugUserAnonExampPageEmpty3}
\pastebutton{ugUserAnonExampPageFull3}{\hidepaste}
\tab{5}\spadcommand{(x,y) +-> abs1(x) > abs1(y)\bound{anon1 }\free{abs1 }}
\indentrel{3}\begin{verbatim}
   (3) (x,y) +-> abs1(y) < abs1(x)Type: AnonymousFunction
\end{verbatim}
\indentrel{-3}\end{paste}\end{patch}
\begin{patch}{ugUserAnonExampPageEmpty3}
\begin{paste}{ugUserAnonExampPageEmpty3}{ugUserAnonExampPagePatch3}
\pastebutton{ugUserAnonExampPageEmpty3}{\showpaste}
\tab{5}\spadcommand{(x,y) +-> abs1(x) > abs1(y)\bound{anon1 }\free{abs1 }}
\end{paste}\end{patch}
\begin{patch}{ugUserAnonExampPagePatch4}
\begin{paste}{ugUserAnonExampPageFull4}{ugUserAnonExampPageEmpty4}
\pastebutton{ugUserAnonExampPageFull4}{\hidepaste}
\tab{5}\sp{p\quadnormal{sort}(\%,[3,9,-4,10,-3,-1,-9,5])\fre{anon1 }\}\indentrel{3}\begin{verbatim}
   (4) [10,- 9,9,5,- 4,- 3,3,- 1]
                                     Type: List Integer
\end{verbatim}
\indentrel{-3}\end{paste}\end{patch}
\begin{patch}{ugUserAnonExampPageEmpty4}
\begin{paste}{ugUserAnonExampPageEmpty4}{ugUserAnonExampPagePatch4}
\pastebutton{ugUserAnonExampPageEmpty4}{\showpaste}
\tab{5}\sp{p\quadnormal{sort}(\%,[3,9,-4,10,-3,-1,-9,5])\fre{anon1 }\}\end{paste}\end{patch}
\begin{patch}{ugUserAnonExampPagePatch5}
\begin{paste}{ugUserAnonExampPageFull5}{ugUserAnonExampPageEmpty5}
\pastebutton{ugUserAnonExampPageFull5}{\hidepaste}
\tab{5}\spadcommand{ev := ((i,j) +-> if even?(i+j) then 1 else -1)\bound{ev }}
\indentrel{3}\begin{verbatim}
   (5)
     (i,j)+->
     if even?(i + j)
      then 1
       else - 1
```

```
Type: AnonymousFunction
\end{verbatim}
```

```
\indentrel{-3}\end{paste}\end{patch}
```

```
\begin{patch}{ugUserAnonExampPageEmpty5}
\begin{paste}{ugUserAnonExampPageEmpty5}{ugUserAnonExampPagePatch5}
\pastebutton{ugUserAnonExampPageEmpty5}{\showpaste}
\tab{5}\spadcommand{ev := ( (i,j) +-> if even?(i+j) then 1 else -1)\bound{ev }}
\end{paste}\end{patch}
\begin{patch}{ugUserAnonExampPagePatch6}
\begin{paste}{ugUserAnonExampPageFull6}{ugUserAnonExampPageEmpty6}
\pastebutton{ugUserAnonExampPageFull6}{\hidepaste}
\tab{5}\spadcommand{matrix([[ev(row,col) for row in 1..4] for col in 1..4])\free{ev }}
\indentrel{3}\begin{verbatim}
        1 - 1 1 - 1-1 1 -1 1
   (6)
        1 - 1 1 - 1-1 1 -1 1
                                   Type: Matrix Integer
\end{verbatim}
\indentrel{-3}\end{paste}\end{patch}
\begin{patch}{ugUserAnonExampPageEmpty6}
\begin{paste}{ugUserAnonExampPageEmpty6}{ugUserAnonExampPagePatch6}
\pastebutton{ugUserAnonExampPageEmpty6}{\showpaste}
\tab{5}\spadcommand{matrix([[ev(row,col) for row in 1..4] for col in 1..4])\free{ev }}
\end{paste}\end{patch}
\begin{patch}{ugUserAnonExampPagePatch7}
\begin{paste}{ugUserAnonExampPageFull7}{ugUserAnonExampPageEmpty7}
\pastebutton{ugUserAnonExampPageFull7}{\hidepaste}
\t \t \tab{5}\ spadcommand{( p +-> not one?(gcd(p,D(p,x))) )(x**2+4*x+4)}
\indentrel{3}\begin{verbatim}
   (7) true
                                          Type: Boolean
\end{verbatim}
\indentrel{-3}\end{paste}\end{patch}
\begin{patch}{ugUserAnonExampPageEmpty7}
\begin{paste}{ugUserAnonExampPageEmpty7}{ugUserAnonExampPagePatch7}
\pastebutton{ugUserAnonExampPageEmpty7}{\showpaste}
\t \t \tab{5}\ spadcommand{( p +-> not one?(gcd(p, D(p, x))) )(x**2+4*x+4)}
\end{paste}\end{patch}
\begin{patch}{ugUserAnonExampPagePatch8}
\begin{paste}{ugUserAnonExampPageFull8}{ugUserAnonExampPageEmpty8}
```

```
\pastebutton{ugUserAnonExampPageFull8}{\hidepaste}
\tab{5}\sp{spadcommand{g(x,y,z) == cos(x + sin(y + tan(z)))}\indentrel{3}\begin{verbatim}
                                             Type: Void
\end{verbatim}
\indentrel{-3}\end{paste}\end{patch}
\begin{patch}{ugUserAnonExampPageEmpty8}
\begin{paste}{ugUserAnonExampPageEmpty8}{ugUserAnonExampPagePatch8}
\pastebutton{ugUserAnonExampPageEmpty8}{\showpaste}
\tab{5}\spadcommand{g(x,y,z) == cos(x + sin(y + tan(z)))}
\end{paste}\end{patch}
\begin{patch}{ugUserAnonExampPagePatch9}
\begin{paste}{ugUserAnonExampPageFull9}{ugUserAnonExampPageEmpty9}
\pastebutton{ugUserAnonExampPageFull9}{\hidepaste}
\t \t \tab{5}\spadcommand{g == (x,y,z) +-> cos(x + sin(y + tan(z))))}\indentrel{3}\begin{verbatim}
                                             Type: Void
\end{verbatim}
\indentrel{-3}\end{paste}\end{patch}
\begin{patch}{ugUserAnonExampPageEmpty9}
\begin{paste}{ugUserAnonExampPageEmpty9}{ugUserAnonExampPagePatch9}
\pastebutton{ugUserAnonExampPageEmpty9}{\showpaste}
\tab{5}\spadcommand{g == (x,y,z) +-> cos(x + sin(y + tan(z)))}
\end{paste}\end{patch}
```
## <span id="page-1959-0"></span>**Declaring Anonymous Functions**

**———-**

**— ug06.ht —**

\begin{page}{ugUserAnonDeclarePage}{6.17.2. Declaring Anonymous Functions} \beginscroll

```
If you declare any of the arguments you must declare all of them.
Thus,
\begin{verbatim}
(x: INT, y): FRAC INT \rightarrow \rightarrow (x + 2*y)/(y - 1)\end{verbatim}
is not legal.
\xtc{
```

```
This is an example of a fully declared anonymous
function.
```

```
The output shown just indicates that the object you created is a
particular kind of map, that is, function.
}{
\sigma \spadpaste{(x: INT,y: INT): FRAC INT +-> (x + 2*y)/(y - 1)}
}
\xtc{
Axiom allows you to declare the arguments and not declare
the return type.
}{
\text{spadpaste}((x: INT, y: INT) +-> (x + 2*y)/(y - 1)}
}
The return type is computed from the types of the arguments and the
body of the function.
You cannot declare the return type if you do not declare the arguments.
Therefore,
\begin{verbatim}
(x,y): FRAC INT +-> (x + 2*y)/(y - 1)\end{verbatim}
is not legal.
\xtc{
This and the next expression are equivalent.
}{
\sp{p\tag{y - 1}}}
\xtc{
The one you use is a matter of taste.
}{
\text{Spadpaste}\{h == (x: INT, y: INT): FRAC INT \nightharpoonup (x + 2*y)/(y - 1)\}}
When should you declare an anonymous function?
\indent{4}
\beginitems
\item[1. ] If you use an anonymous function and Axiom can't figure
out what you are trying to do, declare the function.
\item[2. ] If the function has nontrivial argument types or a
nontrivial return type that
Axiom may be able to determine eventually, but you are not
willing to wait that long, declare the function.
\item[3. ] If the function will only be used for arguments of specific
types and it is not too much trouble to declare the function, do so.
\item[4. ] If you are using the anonymous function as an argument to
another function (such as \axiomFun{map} or \axiomFun{sort}),
consider declaring the function.
\item[5. ] If you define an anonymous function inside a named function,
you {\it must} declare the anonymous function.
\enditems
\indent{0}
```

```
\xtc{
This is an example of a named function for integers that returns a
function.
}{
\sp{addx x == ((y: Integer): Integer +=> x + y) \bound{addx}}}
\xtc{
We define \text{g} to be a function that adds \arcsin{10} to its
argument.
}{
\spadpaste{g := addx 10 \free{addx}\bound{g}}
}
\xtc{
Try it out.
}{
\spadpaste{g 3 \free{g}}
}
\xtc{
}{
\spadpaste{g(-4) \free{g}}
}
An anonymous function cannot be recursive: since it does not have a
name, you cannot even call it within itself!
If you place an anonymous function inside a named function, the
anonymous function must be declared.
\endscroll
\autobuttons
\end{page}
\begin{patch}{ugUserAnonDeclarePagePatch1}
\begin{paste}{ugUserAnonDeclarePageFull1}{ugUserAnonDeclarePageEmpty1}
\pastebutton{ugUserAnonDeclarePageFull1}{\hidepaste}
\tab{5}\spadcommand{(x: INT,y: INT): FRAC INT +-> (x + 2*y)/(y - 1)}
\indentrel{3}\begin{verbatim}
   (1) theMap(NIL)
         Type: ((Integer,Integer) -> Fraction Integer)
\end{verbatim}
\indentrel{-3}\end{paste}\end{patch}
\begin{patch}{ugUserAnonDeclarePageEmpty1}
\begin{paste}{ugUserAnonDeclarePageEmpty1}{ugUserAnonDeclarePagePatch1}
\pastebutton{ugUserAnonDeclarePageEmpty1}{\showpaste}
\t \tab{5}\sp{3\epsilon\end{paste}\end{patch}
\begin{patch}{ugUserAnonDeclarePagePatch2}
\begin{paste}{ugUserAnonDeclarePageFull2}{ugUserAnonDeclarePageEmpty2}
```

```
\t \tab{5}\space{\omega} \tab{5}\spadcommand{(x: INT,y: INT) +-> (x + 2*y)/(y - 1)}
\indentrel{3}\begin{verbatim}
   (2) theMap(NIL)
          Type: ((Integer,Integer) -> Fraction Integer)
\end{verbatim}
\indentrel{-3}\end{paste}\end{patch}
\begin{patch}{ugUserAnonDeclarePageEmpty2}
\begin{paste}{ugUserAnonDeclarePageEmpty2}{ugUserAnonDeclarePagePatch2}
\pastebutton{ugUserAnonDeclarePageEmpty2}{\showpaste}
\tab{5}\spadcommand{(x: INT,y: INT) +-> (x + 2*y)/(y - 1)}
\end{paste}\end{patch}
\begin{patch}{ugUserAnonDeclarePagePatch3}
\begin{paste}{ugUserAnonDeclarePageFull3}{ugUserAnonDeclarePageEmpty3}
\pastebutton{ugUserAnonDeclarePageFull3}{\hidepaste}
\tab{5}\spadcommand{h(x: INT,y: INT): FRAC INT == (x + 2*y)/(y - 1)}
\indentrel{3}\begin{verbatim}
                                              Type: Void
\end{verbatim}
\indentrel{-3}\end{paste}\end{patch}
\begin{patch}{ugUserAnonDeclarePageEmpty3}
\begin{paste}{ugUserAnonDeclarePageEmpty3}{ugUserAnonDeclarePagePatch3}
\pastebutton{ugUserAnonDeclarePageEmpty3}{\showpaste}
\tab{5}\spadcommand{h(x: INT,y: INT): FRAC INT == (x + 2*y)/(y - 1)}
\end{paste}\end{patch}
\begin{patch}{ugUserAnonDeclarePagePatch4}
\begin{paste}{ugUserAnonDeclarePageFull4}{ugUserAnonDeclarePageEmpty4}
\pastebutton{ugUserAnonDeclarePageFull4}{\hidepaste}
\t \t \tab{5}\spadcommand{h == (x: INT, y: INT): FRAC INT +=> (x + 2*y)/(y - 1)}\indentrel{3}\begin{verbatim}
                                              Type: Void
\end{verbatim}
\indentrel{-3}\end{paste}\end{patch}
\begin{patch}{ugUserAnonDeclarePageEmpty4}
\begin{paste}{ugUserAnonDeclarePageEmpty4}{ugUserAnonDeclarePagePatch4}
\pastebutton{ugUserAnonDeclarePageEmpty4}{\showpaste}
\tab{5}\spadcommand{h == (x: INT,y: INT): FRAC INT +-> (x + 2*y)/(y - 1)}
\end{paste}\end{patch}
\begin{patch}{ugUserAnonDeclarePagePatch5}
\begin{paste}{ugUserAnonDeclarePageFull5}{ugUserAnonDeclarePageEmpty5}
\pastebutton{ugUserAnonDeclarePageFull5}{\hidepaste}
\tab{5}\spadcommand{addx x == ((y: Integer): Integer +-> x + y)\bound{addx }}
\indentrel{3}\begin{verbatim}
                                              Type: Void
\end{verbatim}
```
\indentrel{-3}\end{paste}\end{patch}

```
\begin{patch}{ugUserAnonDeclarePageEmpty5}
\begin{paste}{ugUserAnonDeclarePageEmpty5}{ugUserAnonDeclarePagePatch5}
\pastebutton{ugUserAnonDeclarePageEmpty5}{\showpaste}
\tab{5}\spadcommand{addx x == ((y: Integer): Integer +-> x + y)\bound{addx }}
\end{paste}\end{patch}
\begin{patch}{ugUserAnonDeclarePagePatch6}
\begin{paste}{ugUserAnonDeclarePageFull6}{ugUserAnonDeclarePageEmpty6}
\pastebutton{ugUserAnonDeclarePageFull6}{\hidepaste}
\tab{5}\spadcommand{g := addx 10\free{addx }\bound{g }}
\indentrel{3}\begin{verbatim}
   (6) theMap(LAMBDA_f647nv_704,826)
                             Type: (Integer -> Integer)
\end{verbatim}
\indentrel{-3}\end{paste}\end{patch}
\begin{patch}{ugUserAnonDeclarePageEmpty6}
\begin{paste}{ugUserAnonDeclarePageEmpty6}{ugUserAnonDeclarePagePatch6}
\pastebutton{ugUserAnonDeclarePageEmpty6}{\showpaste}
\tab{5}\spadcommand{g := addx 10\free{addx }\bound{g }}
\end{paste}\end{patch}
\begin{patch}{ugUserAnonDeclarePagePatch7}
\begin{paste}{ugUserAnonDeclarePageFull7}{ugUserAnonDeclarePageEmpty7}
\pastebutton{ugUserAnonDeclarePageFull7}{\hidepaste}
\tab{5}\spadcommand{g 3\free{g }}
\indentrel{3}\begin{verbatim}
   (7) 13
                                  Type: PositiveInteger
\end{verbatim}
\indentrel{-3}\end{paste}\end{patch}
\begin{patch}{ugUserAnonDeclarePageEmpty7}
\begin{paste}{ugUserAnonDeclarePageEmpty7}{ugUserAnonDeclarePagePatch7}
\pastebutton{ugUserAnonDeclarePageEmpty7}{\showpaste}
\tab{5}\spadcommand{g 3\free{g }}
\end{paste}\end{patch}
\begin{patch}{ugUserAnonDeclarePagePatch8}
\begin{paste}{ugUserAnonDeclarePageFull8}{ugUserAnonDeclarePageEmpty8}
\pastebutton{ugUserAnonDeclarePageFull8}{\hidepaste}
\tab{5}\spacommand{g(-4)\frac{g}{B}}\indentrel{3}\begin{verbatim}
   (8) 6
                                  Type: PositiveInteger
\end{verbatim}
\indentrel{-3}\end{paste}\end{patch}
```

```
\begin{patch}{ugUserAnonDeclarePageEmpty8}
\begin{paste}{ugUserAnonDeclarePageEmpty8}{ugUserAnonDeclarePagePatch8}
\pastebutton{ugUserAnonDeclarePageEmpty8}{\showpaste}
\tab{5}\spadcommand{g(-4)\frac{fg}{B}}\end{paste}\end{patch}
```

```
Example: A Database
```
**———-**

**— ug06.ht —**

\begin{page}{ugUserDatabasePage}{6.18. Example: A Database} \beginscroll

This example shows how you can use Axiom to organize a database of lineage data and then query the database for relationships.

```
\labelSpace{1.5pc}
\xtc{
The database is entered as ''assertions'' that are really
pieces of a function definition.
}{
\spadpaste{children("albert") == ["albertJr", "richard", "diane"]\bound{d1}}
}
\xtc{
Each piece
\x\in\{\text{children}(x) == y\} means
''the children of \axiom{x} are \axiom{y}''.
}{
\spadpaste{children("richard") == ["douglas","daniel","susan"]
\free{d1}\bound{d2}}
}
\xtc{
This family tree thus spans four generations.
}{
\spadpaste{children("douglas") == ["dougie","valerie"]\free{d2}\bound{d3}}
}
\xtc{
Say ''no one else has children.''
}{
\sp{spadpaste{childer(x) == []\frac{d3}}bound{d4}}}
\xtc{
We need some functions for computing lineage.
Start with \axiom{childOf}.
```

```
}{
\sp{chi1d0f(x,y) == member? (x, children(y))\bound{d9}\frac{d10}}}
\xtc{
To find the \axiom{parentOf} someone,
you have to scan the database of
people applying \axiom{children}.
}{
\begin{spadsrc}[\bound{d8a}\free{d9}]
parentOf(x) ==for y in people repeat
    (if childOf(x,y) then return y)"unknown"
\end{spadsrc}
}
\xtc{
And a grandparent of \axiom{x} is just a parent of a parent of \axiom{x}.
}{
\spadpaste{grandParentOf(x) == parentOf parentOf x\bound{d8}\free{d8a}}
}
\xtc{
The grandchildren of \axion{x}are the people \axion{y} such that\axiom{x} is a grandparent of \axiom{y}.
}{
\sigma(x) = [y \text{ for } y \text{ in people } | \text{ grandParentOf}(y) = x]\free{d7}\bound{d8}}
}
\xtc{
Suppose you want to make a list of all great-grandparents.
Well, a great-grandparent is a grandparent of a person who has children.
}{
\begin{spadsrc}[\free{d6}\bound{d7}]
greatGrandParents == [x for x in people |
 reduce(_or,[not empty? children(y) for y in grandchildren(x)],false)]
\end{spadsrc}
}
\xtc{
Define \axiom{descendants} to include the parent as well.
}{
\begin{spadsrc}[\free{d5}\bound{d6}]
descendants(x) ==kids := children(x)null kids \Rightarrow [x]
  concat(x,reduce(concat,[descendants(y)
   for y in kids],[]))
\end{spadsrc}
}
\xtc{
Finally, we need a list of people.
```

```
Since all people are descendants of ''albert'', let's say so.
}{
\spadpaste{people == descendants "albert"\free{d4}\bound{d5}}
}
We have used \axiomSyntax{==} to define the database and some functions to
query the database.
But no computation is done until we ask for some information.
Then, once and for all, the functions are analyzed and compiled to machine
code for run-time efficiency.
Notice that no types are given anywhere in this example.
They are not needed.
\xtc{
Who are the grandchildren of ''richard''?
}{
\spadpaste{grandchildren "richard"\bound{d10}\free{d11}}
}
\xtc{
Who are the great-grandparents?
}{
\spadpaste{greatGrandParents\bound{d11}\free{d12}}
}
\endscroll
\autobuttons
\end{page}
\begin{patch}{ugUserDatabasePagePatch1}
\begin{paste}{ugUserDatabasePageFull1}{ugUserDatabasePageEmpty1}
\pastebutton{ugUserDatabasePageFull1}{\hidepaste}
\tab{5}\spadcommand{children("albert") == ["albertJr","richard","diane"]\bound{d1 }}
\indentrel{3}\begin{verbatim}
                                             Type: Void
\end{verbatim}
\indentrel{-3}\end{paste}\end{patch}
\begin{patch}{ugUserDatabasePageEmpty1}
\begin{paste}{ugUserDatabasePageEmpty1}{ugUserDatabasePagePatch1}
\pastebutton{ugUserDatabasePageEmpty1}{\showpaste}
\tab{5}\spadcommand{children("albert") == ["albertJr","richard","diane"]\bound{d1 }}
\end{paste}\end{patch}
\begin{patch}{ugUserDatabasePagePatch2}
\begin{paste}{ugUserDatabasePageFull2}{ugUserDatabasePageEmpty2}
\pastebutton{ugUserDatabasePageFull2}{\hidepaste}
\tab{5}\spadcommand{children("richard") == ["douglas","daniel","susan"]\free{d1 }\bound{d2 }}
\indentrel{3}\begin{verbatim}
                                             Type: Void
\end{verbatim}
```
\indentrel{-3}\end{paste}\end{patch}

```
\begin{patch}{ugUserDatabasePageEmpty2}
\begin{paste}{ugUserDatabasePageEmpty2}{ugUserDatabasePagePatch2}
\pastebutton{ugUserDatabasePageEmpty2}{\showpaste}
\tab{5}\spadcommand{children("richard") == ["douglas","daniel","susan"]\free{d1 }\bound{d2 }}
\end{paste}\end{patch}
\begin{patch}{ugUserDatabasePagePatch3}
\begin{paste}{ugUserDatabasePageFull3}{ugUserDatabasePageEmpty3}
\pastebutton{ugUserDatabasePageFull3}{\hidepaste}
\tab{5}\spadcommand{children("douglas") == ["dougie","valerie"]\free{d2 }\bound{d3 }}
\indentrel{3}\begin{verbatim}
                                             Type: Void
\end{verbatim}
\indentrel{-3}\end{paste}\end{patch}
\begin{patch}{ugUserDatabasePageEmpty3}
\begin{paste}{ugUserDatabasePageEmpty3}{ugUserDatabasePagePatch3}
\pastebutton{ugUserDatabasePageEmpty3}{\showpaste}
\tab{5}\spadcommand{children("douglas") == ["dougie","valerie"]\free{d2 }\bound{d3 }}
\end{paste}\end{patch}
\begin{patch}{ugUserDatabasePagePatch4}
\begin{paste}{ugUserDatabasePageFull4}{ugUserDatabasePageEmpty4}
\pastebutton{ugUserDatabasePageFull4}{\hidepaste}
\tab{5}\spadcommand{children(x) == []\free{d3 }\bound{d4 }}
\indentrel{3}\begin{verbatim}
                                             Type: Void
\end{verbatim}
\indentrel{-3}\end{paste}\end{patch}
\begin{patch}{ugUserDatabasePageEmpty4}
\begin{paste}{ugUserDatabasePageEmpty4}{ugUserDatabasePagePatch4}
\pastebutton{ugUserDatabasePageEmpty4}{\showpaste}
\tab{5}\spadcommand{children(x) == []\freefd3 }bound{d4 }\end{paste}\end{patch}
\begin{patch}{ugUserDatabasePagePatch5}
\begin{paste}{ugUserDatabasePageFull5}{ugUserDatabasePageEmpty5}
\pastebutton{ugUserDatabasePageFull5}{\hidepaste}
\tab{5}\spadcommand{childOf(x,y) == member?(x,children(y))\bound{d9 }\free{d10 }}
\indentrel{3}\begin{verbatim}
                                             Type: Void
\end{verbatim}
\indentrel{-3}\end{paste}\end{patch}
\begin{patch}{ugUserDatabasePageEmpty5}
\begin{paste}{ugUserDatabasePageEmpty5}{ugUserDatabasePagePatch5}
\pastebutton{ugUserDatabasePageEmpty5}{\showpaste}
```

```
\tab{5}\spadcommand{childOf(x,y) == member?(x,children(y))\bound{d9 }\free{d10 }}
\end{paste}\end{patch}
```

```
\begin{patch}{ugUserDatabasePagePatch6}
\begin{paste}{ugUserDatabasePageFull6}{ugUserDatabasePageEmpty6}
\pastebutton{ugUserDatabasePageFull6}{\hidepaste}
\tab{5}\spadcommand{parentOf(x) ==for y in people repeat
    (if childOf(x, y) then return y)
  "unknown"
\bound{d8a }\free{d9 }}
\indentrel{3}\begin{verbatim}
                                             Type: Void
\end{verbatim}
\indentrel{-3}\end{paste}\end{patch}
\begin{patch}{ugUserDatabasePageEmpty6}
\begin{paste}{ugUserDatabasePageEmpty6}{ugUserDatabasePagePatch6}
\pastebutton{ugUserDatabasePageEmpty6}{\showpaste}
\tab{5}\spadcommand{parentOf(x) ==for y in people repeat
    (if childOf(x, y) then return y)
  "unknown"
\bound{d8a }\free{d9 }}
\end{paste}\end{patch}
\begin{patch}{ugUserDatabasePagePatch7}
\begin{paste}{ugUserDatabasePageFull7}{ugUserDatabasePageEmpty7}
\pastebutton{ugUserDatabasePageFull7}{\hidepaste}
\tab{5}\spadcommand{grandParentOf(x) == parentOf parentOf x\bound{d8 }\free{d8a }}
\indentrel{3}\begin{verbatim}
                                             Type: Void
\end{verbatim}
\indentrel{-3}\end{paste}\end{patch}
\begin{patch}{ugUserDatabasePageEmpty7}
\begin{paste}{ugUserDatabasePageEmpty7}{ugUserDatabasePagePatch7}
\pastebutton{ugUserDatabasePageEmpty7}{\showpaste}
\tab{5}\spadcommand{grandParentOf(x) == parentOf parentOf x\bound{d8 }\free{d8a }}
\end{paste}\end{patch}
\begin{patch}{ugUserDatabasePagePatch8}
\begin{paste}{ugUserDatabasePageFull8}{ugUserDatabasePageEmpty8}
\pastebutton{ugUserDatabasePageFull8}{\hidepaste}
\tab{5}\spadcommand{grandchildren(x) == [y for y in people | grandParentOf(y) = x]\free{d7 }\bou
\indentrel{3}\begin{verbatim}
                                             Type: Void
\end{verbatim}
```
\indentrel{-3}\end{paste}\end{patch}

```
\begin{patch}{ugUserDatabasePageEmpty8}
\begin{paste}{ugUserDatabasePageEmpty8}{ugUserDatabasePagePatch8}
\pastebutton{ugUserDatabasePageEmpty8}{\showpaste}
\t \tabcoloneqq \mathbb{S}\spadcommand{grandchilder(x) == [y for y in people | grandParentOf(y) = x]\freed{7}\bound{d8 }\end{paste}\end{patch}
\begin{patch}{ugUserDatabasePagePatch9}
\begin{paste}{ugUserDatabasePageFull9}{ugUserDatabasePageEmpty9}
\pastebutton{ugUserDatabasePageFull9}{\hidepaste}
\tab{5}\spadcommand{greatGrandParents == [x for x in people |
  reduce(_or,[not empty? children(y) for y in grandchildren(x)],false)]
\free{d6 }\bound{d7 }}
\indentrel{3}\begin{verbatim}
                                              Type: Void
\end{verbatim}
\indentrel{-3}\end{paste}\end{patch}
\begin{patch}{ugUserDatabasePageEmpty9}
\begin{paste}{ugUserDatabasePageEmpty9}{ugUserDatabasePagePatch9}
\pastebutton{ugUserDatabasePageEmpty9}{\showpaste}
\tab{5}\spadcommand{greatGrandParents == [x for x in people |
  reduce(_or,[not empty? children(y) for y in grandchildren(x)],false)]
\free{d6 }\bound{d7 }}
\end{paste}\end{patch}
\begin{patch}{ugUserDatabasePagePatch10}
\begin{paste}{ugUserDatabasePageFull10}{ugUserDatabasePageEmpty10}
\pastebutton{ugUserDatabasePageFull10}{\hidepaste}
\tab{5}\spadcommand{descendants(x) ==
  kids := children(x)null kids \Rightarrow [x]
  concat(x,reduce(concat,[descendants(y)
    for y in kids],[]))
\free{d5 }\bound{d6 }}
\indentrel{3}\begin{verbatim}
                                              Type: Void
\end{verbatim}
\indentrel{-3}\end{paste}\end{patch}
\begin{patch}{ugUserDatabasePageEmpty10}
\begin{paste}{ugUserDatabasePageEmpty10}{ugUserDatabasePagePatch10}
\pastebutton{ugUserDatabasePageEmpty10}{\showpaste}
\tab{5}\spadcommand{descendants(x) ==kids := children(x)null kids \Rightarrow [x]
  concat(x,reduce(concat,[descendants(y)
    for y in kids],[]))
\free{d5 }\bound{d6 }}
\end{paste}\end{patch}
```

```
\begin{patch}{ugUserDatabasePagePatch11}
\begin{paste}{ugUserDatabasePageFull11}{ugUserDatabasePageEmpty11}
\pastebutton{ugUserDatabasePageFull11}{\hidepaste}
\tab{5}\spadcommand{people == descendants "albert"\free{d4 }\bound{d5 }}
\indentrel{3}\begin{verbatim}
                                             Type: Void
\end{verbatim}
\indentrel{-3}\end{paste}\end{patch}
\begin{patch}{ugUserDatabasePageEmpty11}
\begin{paste}{ugUserDatabasePageEmpty11}{ugUserDatabasePagePatch11}
\pastebutton{ugUserDatabasePageEmpty11}{\showpaste}
\tab{5}\spadcommand{people == descendants "albert"\free{d4 }\bound{d5 }}
\end{paste}\end{patch}
\begin{patch}{ugUserDatabasePagePatch12}
\begin{paste}{ugUserDatabasePageFull12}{ugUserDatabasePageEmpty12}
\pastebutton{ugUserDatabasePageFull12}{\hidepaste}
\tab{5}\spadcommand{grandchildren "richard"\bound{d10 }\free{d11 }}
\indentrel{3}\begin{verbatim}
   (12) ["dougie","valerie"]
                                      Type: List String
\end{verbatim}
\indentrel{-3}\end{paste}\end{patch}
\begin{patch}{ugUserDatabasePageEmpty12}
\begin{paste}{ugUserDatabasePageEmpty12}{ugUserDatabasePagePatch12}
\pastebutton{ugUserDatabasePageEmpty12}{\showpaste}
\tab{5}\spadcommand{grandchildren "richard"\bound{d10 }\free{d11 }}
\end{paste}\end{patch}
\begin{patch}{ugUserDatabasePagePatch13}
\begin{paste}{ugUserDatabasePageFull13}{ugUserDatabasePageEmpty13}
\pastebutton{ugUserDatabasePageFull13}{\hidepaste}
\tab{5}\spadcommand{greatGrandParents\bound{d11 }\free{d12 }}
\indentrel{3}\begin{verbatim}
   (13) ["albert"]
                                      Type: List String
\end{verbatim}
\indentrel{-3}\end{paste}\end{patch}
\begin{patch}{ugUserDatabasePageEmpty13}
\begin{paste}{ugUserDatabasePageEmpty13}{ugUserDatabasePagePatch13}
\pastebutton{ugUserDatabasePageEmpty13}{\showpaste}
\tab{5}\spadcommand{greatGrandParents\bound{d11 }\free{d12 }}
\end{paste}\end{patch}
```
**———-**

# <span id="page-1971-0"></span>**Example: A Famous Triangle**

```
⇒ "notitle" (ugTypesExposePage) 7 on page 1699
              — ug06.ht —
\begin{page}{ugUserTrianglePage}{6.19. Example: A Famous Triangle}
\beginscroll
In this example we write some functions that display
Pascal's triangle.
It demonstrates the use of piece-wise definitions and some output
operations you probably haven't seen before.
\labelSpace{1pc}
\xtc{
To make these output operations
available, we have to \spadgloss{expose} the domain
\axiomType{OutputForm}.
See \downlink{''Exposing Domains and Packages''}{ugTypesExposePage}
in Section 2.11\ignore{ugTypesExpose} for
more information about exposing domains
and packages.
}{
\spadpaste{)set expose add constructor OutputForm \bound{expose}}
}
\xtc{
Define the values along the first
row and any column \axiom{i}.
}{
\span{pascal(1,i) == 1 \bound{pas1}}}
\xtc{
Define the values for when the row
and column index \axiom{i} are equal.
Repeating the argument name indicates that
the two index values are equal.
}{
\sp{pascal(n,n) == 1 \bound{pas2}\frac{pas1}}}
\xtc{
}{
\begin{spadsrc}[\bound{pas3}\free{pas1 pas2}]
pascal(i, j \mid 1 \le i and i \le j) ==
   pascal(i-1,j-1)+pascal(i,j-1)
\end{spadsrc}
}
Now that we have defined the coefficients in Pascal's triangle,
let's write a couple of one-liners to display it.
\xtc{
```

```
First, define a function that gives the \eth{\axiom{n}} row.
}{
\spadpaste{pascalRow(n) == [pascal(i,n) for i in 1..n]
\bound{pascalRow}\free{pas3}}
}
\xtc{
Next, we write the function \userfun{displayRow}
to display the row, separating entries by blanks and centering.
}{
\sigma(x) = -\text{output center blankSeparate } \text{pascalRow}(n)\free{pascalRow}\bound{displayRow}\free{expose}}
}
%
Here we have used three output operations.
Operation \axiomFunFrom{output}{OutputForm}
displays the printable form of objects on the screen,
\axiomFunFrom{center}{OutputForm} centers a printable form in the
width of the screen, and \axiomFunFrom{blankSeparate}{OutputForm}
takes a list of printable forms and inserts a blank between
successive elements.
\xtc{
Look at the result.
}{
\spadpaste{for i in 1..7 repeat displayRow i \free{displayRow}}
}
Being purists, we find this less than satisfactory.
Traditionally, elements of Pascal's triangle are centered between
the left and right elements on the line above.
%
\xtc{
To fix this misalignment, we go back and
redefine \userfun{pascalRow} to right adjust the entries within the
triangle within a width of four characters.
}{
\sigma) \spadpaste{pascalRow(n) == [right(pascal(i,n),4) for i in 1..n]
\bound{pascalRow2}}
}
%
\xtc{
Finally let's look at our purely reformatted triangle.
}{
\spadpaste{for i in 1..7 repeat displayRow i \free{pascalRow2}
\free{displayRow}}
}
\xtc{
Unexpose \axiomType{OutputForm} so we don't get unexpected
results later.
}{
\spadpaste{)set expose drop constructor OutputForm}
}
```

```
\endscroll
\autobuttons
\end{page}
```

```
\begin{patch}{ugUserTrianglePagePatch1}
\begin{paste}{ugUserTrianglePageFull1}{ugUserTrianglePageEmpty1}
\pastebutton{ugUserTrianglePageFull1}{\hidepaste}
\tab{5}\spadcommand{)set expose add constructor OutputForm\bound{expose }}
\indentrel{3}\begin{verbatim}
\end{verbatim}
\indentrel{-3}\end{paste}\end{patch}
```

```
\begin{patch}{ugUserTrianglePageEmpty1}
\begin{paste}{ugUserTrianglePageEmpty1}{ugUserTrianglePagePatch1}
\pastebutton{ugUserTrianglePageEmpty1}{\showpaste}
\tab{5}\spadcommand{)set expose add constructor OutputForm\bound{expose }}
\end{paste}\end{patch}
```

```
\begin{patch}{ugUserTrianglePagePatch2}
\begin{paste}{ugUserTrianglePageFull2}{ugUserTrianglePageEmpty2}
\pastebutton{ugUserTrianglePageFull2}{\hidepaste}
\tab{5}\spacommand{pascal(1,i) == 1\bound{pas1 }}\indentrel{3}\begin{verbatim}
```

```
\end{verbatim}
\indentrel{-3}\end{paste}\end{patch}
```

```
\begin{patch}{ugUserTrianglePageEmpty2}
\begin{paste}{ugUserTrianglePageEmpty2}{ugUserTrianglePagePatch2}
\pastebutton{ugUserTrianglePageEmpty2}{\showpaste}
\tab{5}\spadcommand{pascal(1,i) == 1\bound{pas1 }}
\end{paste}\end{patch}
```

```
\begin{patch}{ugUserTrianglePagePatch3}
\begin{paste}{ugUserTrianglePageFull3}{ugUserTrianglePageEmpty3}
\pastebutton{ugUserTrianglePageFull3}{\hidepaste}
\tab{5}\spadcommand{pascal(n,n) == 1\bound{pas2 }\free{pas1 }}
\indentrel{3}\begin{verbatim}
```

```
Type: Void
```
Type: Void

```
\end{verbatim}
\indentrel{-3}\end{paste}\end{patch}
```

```
\begin{patch}{ugUserTrianglePageEmpty3}
\begin{paste}{ugUserTrianglePageEmpty3}{ugUserTrianglePagePatch3}
\pastebutton{ugUserTrianglePageEmpty3}{\showpaste}
\tab{5}\spadcommand{pascal(n,n) == 1\bound{pas2 }\free{pas1 }}
\end{paste}\end{patch}
```
\begin{patch}{ugUserTrianglePagePatch4}

```
\begin{paste}{ugUserTrianglePageFull4}{ugUserTrianglePageEmpty4}
\pastebutton{ugUserTrianglePageFull4}{\hidepaste}
\tab{5}\spadcommand{pascal(i,j | 1 < i and i < j) ==
   pascal(i-1,j-1)+pascal(i,j-1)
\bound{pas3 }\free{pas1 pas2 }}
\indentrel{3}\begin{verbatim}
                                               Type: Void
\end{verbatim}
\indentrel{-3}\end{paste}\end{patch}
\begin{patch}{ugUserTrianglePageEmpty4}
\begin{paste}{ugUserTrianglePageEmpty4}{ugUserTrianglePagePatch4}
\pastebutton{ugUserTrianglePageEmpty4}{\showpaste}
\tab{5}\sp{acommand{pascal(i,j | 1 < i and i < j)} ==pascal(i-1,j-1)+pascal(i,j-1)
\bound{pas3 }\free{pas1 pas2 }}
\end{paste}\end{patch}
\begin{patch}{ugUserTrianglePagePatch5}
\begin{paste}{ugUserTrianglePageFull5}{ugUserTrianglePageEmpty5}
\pastebutton{ugUserTrianglePageFull5}{\hidepaste}
\tab{5}\spadcommand{pascalRow(n) == [pascal(i,n) for i in 1..n]\bound{pascalRow }\free{pas3 }}
\indentrel{3}\begin{verbatim}
                                               Type: Void
\end{verbatim}
\indentrel{-3}\end{paste}\end{patch}
\begin{patch}{ugUserTrianglePageEmpty5}
\begin{paste}{ugUserTrianglePageEmpty5}{ugUserTrianglePagePatch5}
\pastebutton{ugUserTrianglePageEmpty5}{\showpaste}
\tab{5}\spadcommand{pascalRow(n) == [pascal(i,n) for i in 1..n]\bound{pascalRow }\free{pas3 }}
\end{paste}\end{patch}
\begin{patch}{ugUserTrianglePagePatch6}
\begin{paste}{ugUserTrianglePageFull6}{ugUserTrianglePageEmpty6}
\pastebutton{ugUserTrianglePageFull6}{\hidepaste}
\tab{5}\spadcommand{displayRow(n) == output center blankSeparate pascalRow(n)\free{pascalRow }\b
\indentrel{3}\begin{verbatim}
                                               Type: Void
\end{verbatim}
\indentrel{-3}\end{paste}\end{patch}
\begin{patch}{ugUserTrianglePageEmpty6}
\begin{paste}{ugUserTrianglePageEmpty6}{ugUserTrianglePagePatch6}
\pastebutton{ugUserTrianglePageEmpty6}{\showpaste}
\label{thm:sub} $$\tab{5}\spadcommand{display\\ow(n) == output center blankSeparate pascalRow(n)\frac{pascalkow }{\bmod {pascalkow}}\bmod{pascalkow}}\bmod{pascalkow}\end{paste}\end{patch}
```

```
\begin{patch}{ugUserTrianglePagePatch7}
\begin{paste}{ugUserTrianglePageFull7}{ugUserTrianglePageEmpty7}
```

```
\pastebutton{ugUserTrianglePageFull7}{\hidepaste}
\tab{5}\spadcommand{for i in 1..7 repeat displayRow i\free{displayRow }}
\indentrel{3}\begin{verbatim}
                                1
                               1 1
                              1 2 1
                             1 3 3 1
                             1 4 6 4 1
                           1 5 10 10 5 1
                          1 6 15 20 15 6 1
                                          Type: Void
\end{verbatim}
\indentrel{-3}\end{paste}\end{patch}
\begin{patch}{ugUserTrianglePageEmpty7}
\begin{paste}{ugUserTrianglePageEmpty7}{ugUserTrianglePagePatch7}
\pastebutton{ugUserTrianglePageEmpty7}{\showpaste}
\tab{5}\spadcommand{for i in 1..7 repeat displayRow i\free{displayRow }}
\end{paste}\end{patch}
\begin{patch}{ugUserTrianglePagePatch8}
\begin{paste}{ugUserTrianglePageFull8}{ugUserTrianglePageEmpty8}
\pastebutton{ugUserTrianglePageFull8}{\hidepaste}
\t \t \tab{5}\sp{3\qquadmath>\indentrel{3}\begin{verbatim}
                                          Type: Void
\end{verbatim}
\indentrel{-3}\end{paste}\end{patch}
\begin{patch}{ugUserTrianglePageEmpty8}
\begin{paste}{ugUserTrianglePageEmpty8}{ugUserTrianglePagePatch8}
\pastebutton{ugUserTrianglePageEmpty8}{\showpaste}
\t \tab{5}\spaddcommand{pascalRow(n) == [right(pascal(i, n), 4) for i in 1..n]\bound{pascalRow2 }}\end{paste}\end{patch}
\begin{patch}{ugUserTrianglePagePatch9}
\begin{paste}{ugUserTrianglePageFull9}{ugUserTrianglePageEmpty9}
\pastebutton{ugUserTrianglePageFull9}{\hidepaste}
\tab{5}\spadcommand{for i in 1..7 repeat displayRow i\free{pascalRow2 }\free{displayRow }}
\indentrel{3}\begin{verbatim}
                                  1
                                1 1
                              1 2 1
                           1 3 3 1
                         1 4 6 4 1
                      1 5 10 10 5 1
                    1 6 15 20 15 6 1
                                         Type: Void
\end{verbatim}
\indentrel{-3}\end{paste}\end{patch}
```

```
\begin{patch}{ugUserTrianglePageEmpty9}
\begin{paste}{ugUserTrianglePageEmpty9}{ugUserTrianglePagePatch9}
\pastebutton{ugUserTrianglePageEmpty9}{\showpaste}
\tab{5}\spadcommand{for i in 1..7 repeat displayRow i\free{pascalRow2 }\free{displayRow }}
\end{paste}\end{patch}
```

```
\begin{patch}{ugUserTrianglePagePatch10}
\begin{paste}{ugUserTrianglePageFull10}{ugUserTrianglePageEmpty10}
\pastebutton{ugUserTrianglePageFull10}{\hidepaste}
\tab{5}\spadcommand{)set expose drop constructor OutputForm}
\indentrel{3}\begin{verbatim}
\end{verbatim}
\indentrel{-3}\end{paste}\end{patch}
```

```
\begin{patch}{ugUserTrianglePageEmpty10}
\begin{paste}{ugUserTrianglePageEmpty10}{ugUserTrianglePagePatch10}
\pastebutton{ugUserTrianglePageEmpty10}{\showpaste}
\tab{5}\spadcommand{)set expose drop constructor OutputForm}
\end{paste}\end{patch}
```
## **Example: Testing for Palindromes**

**———-**

```
⇒ "notitle" (ugUserTrianglePage) 10 on page 1939
           — ug06.ht —
```
\begin{page}{ugUserPalPage}{6.20. Example: Testing for Palindromes} \beginscroll

```
In this section we define a function \userfun{pal?} that tests whether
its argument is a {\it palindrome}, that is, something that reads the
same backwards and forwards. For example, the string ''Madam I'm
Adam'' is a palindrome (excluding blanks and punctuation) and so is
the number \axiom{123454321.} The definition works for any datatype
that has \axiom{n} components that are accessed by the indices
\axiom{1\ldots n}.
```

```
\text{xtcf}Here is the definition for \userfun{pal?}.
It is simply a call to an auxiliary function called
\userfun{palAux?}.
We are following the convention of ending a function's name with
\axiomSyntax{?} if the function returns a \axiomType{Boolean} value.
}{
```

```
\sp{pal? s == pallux?(s,1,\#s) \bound{pal}}
\xtc{
Here is \userfun{palAux?}.
It works by comparing elements that are equidistant from the start and end
of the object.
}{
\begin{spadsrc}[\bound{palAux}]
palAux?(s, i, j) ==
 j > i \Rightarrow(s.i = s.j) and palAux?(s,i+1,i-1)true
\end{spadsrc}
}
\xtc{
Try \userfun{pal?} on some examples.
First, a string.
}{
\spadpaste{pal? "Oxford" \free{pal palAux}}
}
\xtc{
A list of polynomials.
}{
\spadpaste{pal? [4,a,x-1,0,x-1,a,4] \free{pal palAux}}
}
\xtc{
A list of integers from the example in
\texht{the last section.}{\downlink{''A Famous Triangle''}
{ugUserTrianglePage} in Section 6.19\ignore{ugUserTriangle}.}
}{
\spadpaste{pal? [1,6,15,20,15,6,1] \free{pal palAux}}
}
\xtc{
To use \userfun{pal?} on an integer, first convert it to a string.
}{
\spadpaste{pal?(1441::String)\free{pal palAux}}
}
\xtc{
Compute an infinite stream of decimal numbers,
each of which is an obvious palindrome.
}{
\spadpaste{ones := [reduce(+,[10**j for j in 0..i]) for i in 1..]
\free{pal palAux}\bound{pal5}}
}
\text{xtcf}How about their squares?
}{
\spadpaste{squares := [x**2 for x in ones]\free{pal5}\bound{pal6}}
}
\xtc{
```

```
Well, let's test them all!
}{
\spadpaste{[pal?(x::String) for x in squares]\free{pal6}}
}
\endscroll
\autobuttons
\end{page}
\begin{patch}{ugUserPalPagePatch1}
\begin{paste}{ugUserPalPageFull1}{ugUserPalPageEmpty1}
\pastebutton{ugUserPalPageFull1}{\hidepaste}
\tab{5}\spadcommand{pal? s == palAux?(s,1,\#s)\bound{pal }}
\indentrel{3}\begin{verbatim}
                                              Type: Void
\end{verbatim}
\indentrel{-3}\end{paste}\end{patch}
\begin{patch}{ugUserPalPageEmpty1}
\begin{paste}{ugUserPalPageEmpty1}{ugUserPalPagePatch1}
\pastebutton{ugUserPalPageEmpty1}{\showpaste}
\tab{5}\spadcommand{pal? s == pallaux?(s,1,\#s)\bound{pal }}\end{paste}\end{patch}
\begin{patch}{ugUserPalPagePatch2}
\begin{paste}{ugUserPalPageFull2}{ugUserPalPageEmpty2}
\pastebutton{ugUserPalPageFull2}{\hidepaste}
\tab{5}\spadcommand{palAux?(s,i,j) ==
  j > i \Rightarrow(s.i = s.j) and palAux?(s,i+1,i-1)true
\bound{palAux }}
\indentrel{3}\begin{verbatim}
                                              Type: Void
\end{verbatim}
\indentrel{-3}\end{paste}\end{patch}
\begin{patch}{ugUserPalPageEmpty2}
\begin{paste}{ugUserPalPageEmpty2}{ugUserPalPagePatch2}
\pastebutton{ugUserPalPageEmpty2}{\showpaste}
\tab{5}\spadcommand{palAux?(s,i,j) ==
  j > i \Rightarrow(s.i = s.j) and palAux?(s,i+1,i-1)true
\bound{palAux }}
\end{paste}\end{patch}
\begin{patch}{ugUserPalPagePatch3}
\begin{paste}{ugUserPalPageFull3}{ugUserPalPageEmpty3}
```
\pastebutton{ugUserPalPageFull3}{\hidepaste}

```
\tab{5}\spadcommand{pal? "Oxford"\free{pal palAux }}
\indentrel{3}\begin{verbatim}
   (3) false
                                          Type: Boolean
\end{verbatim}
\indentrel{-3}\end{paste}\end{patch}
\begin{patch}{ugUserPalPageEmpty3}
\begin{paste}{ugUserPalPageEmpty3}{ugUserPalPagePatch3}
\pastebutton{ugUserPalPageEmpty3}{\showpaste}
\tab{5}\spadcommand{pal? "Oxford"\free{pal palAux }}
\end{paste}\end{patch}
\begin{patch}{ugUserPalPagePatch4}
\begin{paste}{ugUserPalPageFull4}{ugUserPalPageEmpty4}
\pastebutton{ugUserPalPageFull4}{\hidepaste}
\tab{5}\spadcommand{pal? [4,a,x-1,0,x-1,a,4]\free{pal palAux }}
\indentrel{3}\begin{verbatim}
   (4) true
                                          Type: Boolean
\end{verbatim}
\indentrel{-3}\end{paste}\end{patch}
\begin{patch}{ugUserPalPageEmpty4}
\begin{paste}{ugUserPalPageEmpty4}{ugUserPalPagePatch4}
\pastebutton{ugUserPalPageEmpty4}{\showpaste}
\tab{5}\spadcommand{pal? [4,a,x-1,0,x-1,a,4]\free{pal palAux }}
\end{paste}\end{patch}
\begin{patch}{ugUserPalPagePatch5}
\begin{paste}{ugUserPalPageFull5}{ugUserPalPageEmpty5}
\pastebutton{ugUserPalPageFull5}{\hidepaste}
\tab{5}\spadcommand{pal? [1,6,15,20,15,6,1]\free{pal palAux }}
\indentrel{3}\begin{verbatim}
   (5) true
                                          Type: Boolean
\end{verbatim}
\indentrel{-3}\end{paste}\end{patch}
\begin{patch}{ugUserPalPageEmpty5}
\begin{paste}{ugUserPalPageEmpty5}{ugUserPalPagePatch5}
\pastebutton{ugUserPalPageEmpty5}{\showpaste}
\tab{5}\spadcommand{pal? [1,6,15,20,15,6,1]\free{pal palAux }}
\end{paste}\end{patch}
\begin{patch}{ugUserPalPagePatch6}
\begin{paste}{ugUserPalPageFull6}{ugUserPalPageEmpty6}
\pastebutton{ugUserPalPageFull6}{\hidepaste}
\tab{5}\spadcommand{pal?(1441::String)\free{pal palAux }}
\indentrel{3}\begin{verbatim}
```
```
(6) true
                                          Type: Boolean
\end{verbatim}
\indentrel{-3}\end{paste}\end{patch}
\begin{patch}{ugUserPalPageEmpty6}
\begin{paste}{ugUserPalPageEmpty6}{ugUserPalPagePatch6}
\pastebutton{ugUserPalPageEmpty6}{\showpaste}
\tab{5}\spadcommand{pal?(1441::String)\free{pal palAux }}
\end{paste}\end{patch}
\begin{patch}{ugUserPalPagePatch7}
\begin{paste}{ugUserPalPageFull7}{ugUserPalPageEmpty7}
\pastebutton{ugUserPalPageFull7}{\hidepaste}
\tab{5}\spadcommand{ones := [reduce(+,[10**j for j in 0..i]) for i in 1..]\free{pal palAux }\bound{pal5 }}
\indentrel{3}\begin{verbatim}
   (7)
   [11, 111, 1111, 11111, 111111, 1111111, 11111111,
    111111111, 1111111111, 11111111111, ...]
                           Type: Stream PositiveInteger
\end{verbatim}
\indentrel{-3}\end{paste}\end{patch}
\begin{patch}{ugUserPalPageEmpty7}
\begin{paste}{ugUserPalPageEmpty7}{ugUserPalPagePatch7}
\pastebutton{ugUserPalPageEmpty7}{\showpaste}
\tab{5}\spadcommand{ones := [reduce(+,[10**j for j in 0..i]) for i in 1..]\free{pal palAux }\bou
\end{paste}\end{patch}
\begin{patch}{ugUserPalPagePatch8}
\begin{paste}{ugUserPalPageFull8}{ugUserPalPageEmpty8}
\pastebutton{ugUserPalPageFull8}{\hidepaste}
\tab{5}\spadcommand{squares := [x**2 for x in ones] \freefpal5 }\bound{pal6 }\indentrel{3}\begin{verbatim}
   (8)
   [121, 12321, 1234321, 123454321, 12345654321,
    1234567654321, 123456787654321, 12345678987654321,
    1234567900987654321, 123456790120987654321, ...]
                           Type: Stream PositiveInteger
\end{verbatim}
\indentrel{-3}\end{paste}\end{patch}
\begin{patch}{ugUserPalPageEmpty8}
\begin{paste}{ugUserPalPageEmpty8}{ugUserPalPagePatch8}
\pastebutton{ugUserPalPageEmpty8}{\showpaste}
\tab{5}\spadcommand{squares := [x**2 for x in ones] \free{pal5 } \bound{pal6 }\end{paste}\end{patch}
\begin{patch}{ugUserPalPagePatch9}
\begin{paste}{ugUserPalPageFull9}{ugUserPalPageEmpty9}
```

```
\pastebutton{ugUserPalPageFull9}{\hidepaste}
\tab{5}\spadcommand{[pal?(x::String) for x in squares]\free{pal6 }}
\indentrel{3}\begin{verbatim}
   (9)
   [true,true,true,true,true,true,true,true,true,true,...]
                                   Type: Stream Boolean
\end{verbatim}
\indentrel{-3}\end{paste}\end{patch}
\begin{patch}{ugUserPalPageEmpty9}
\begin{paste}{ugUserPalPageEmpty9}{ugUserPalPagePatch9}
\pastebutton{ugUserPalPageEmpty9}{\showpaste}
\tab{5}\spadcommand{[pal?(x::String) for x in squares]\free{pal6 }}
\end{paste}\end{patch}
```
\begin{page}{ugUserRulesPage}{6.21. Rules and Pattern Matching}

#### **Rules and Pattern Matching**

**———-**

**— ug06.ht —**

```
\beginscroll
A common mathematical formula is
\texht{\narrowDisplay{%
\label{eq:log(x) + log(y) = log(x y) \quad \frac{\frac{1}{x \hbox{ mod}} y.}}{\ariom{log(x) + log(y) == log(x * y)} for any <math>\ariom{x} and \axiom{y}.\}The presence of
\texht{''$\forall$''}{the word ''any''}
indicates that \arcsin{x} and \arcsin{y} can stand for arbitrary mathematical
expressions in the above formula.
You can use such mathematical formulas in Axiom to specify "rewrite
rules''.
Rewrite rules are objects in Axiom that can be assigned to variables for
later use, often for the purpose of simplification.
Rewrite rules look like ordinary function definitions except that they are
preceded by the reserved word \axiom{rule}.
\spadkey{rule}
For example, a rewrite rule for the above formula is:
\begin{verbatim}
rule log(x) + log(y) == log(x * y)\end{verbatim}
Like function definitions, no action is taken when a rewrite rule is issued.
Think of rewrite rules as functions that take one argument.
When a rewrite rule \arcsin{A = B} is applied to an argument \arcsin{f}, its
meaning is: ''rewrite every subexpression of \axiom{f} that {\it matches}
```

```
\axiom{A} by \axiom{B.}''
The left-hand side of a rewrite rule is called a \spadgloss{pattern}; its
right-side side is called its \spadgloss{substitution}.
\xtc{
Create a rewrite rule named \userfun{logrule}.
The generated symbol beginning with a \axionSyn tax{\%} is a place-holder
for any other terms that might occur in the sum.
}{
\spadpaste{logrule := rule log(x) + log(y) == log(x * y) \bound{logrule}}
}
\text{xtc}Create an expression with logarithms.
}{
\sp{spadpaste{f := log sin x + log x \bound{f}}}
\xtc{
Apply \userfun{logrule} to \axiom{f}.
}{
\spadpaste{logrule f \free{f}\free{logrule}}
}
The meaning of our example rewrite rule is:
''for all expressions \axiom{x} and \axiom{y}, rewrite
\arion\log(x) + log(y) by \axion\log(x * y).''
Patterns generally have both operation names
(here, \axiomFun{log} and \axiomOp{+})
and variables (here, \arcsin{x} and \arcsin{y}).
By default, every operation name stands for itself.
Thus \axiomFun{log} matches only ''\axiom{log}'' and not any
other operation such as \axiomFun{sin}.
On the other hand, variables do not stand for themselves.
Rather, a variable denotes a
{\it pattern variable} that is free to match any expression whatsoever.
When a rewrite rule is applied, a process called \spadgloss{pattern
matching} goes to work by systematically scanning the subexpressions
of the argument. When a subexpression is found that ''matches'' the
pattern, the subexpression is replaced by the right-hand side of the
rule. The details of what happens will be covered later.
The customary Axiom notation for patterns is actually a shorthand for
a longer, more general notation. Pattern variables can be made
explicit by using a percent (\axiomSyntax{\%}) as the first character
of the variable name. To say that a name stands for itself, you can
```
prefix that name with a quote operator (\axiomSyntax{'}). Although the current Axiom parser does not let you quote an operation name, this more general notation gives you an alternate way of giving the same rewrite rule:

```
\begin{verbatim}
```

```
rule \log(\%x) + \log(\%y) == \log(x * y)\end{verbatim}
This longer notation gives you patterns that the
standard notation won't handle.
For example, the rule
\texht{\typeout{check this example}}{}
\begin{verbatim}
rule \sqrt[n]{f(c * 'x)} == c*\sqrt[n]{f(x)}\end{verbatim}
means ''for all \axiom{f} and \axiom{c}, replace \axiom{f(y)} by
\arrows f(x) when \axiom{y} is the product of \axiom{c}and the explicit variable \axiom{x}.''
Thus the pattern can have several adornments on the names that appear there.
Normally, all these adornments are dropped in the substitution on the
right-hand side.
To summarize:
\beginImportant
To enter a single rule in Axiom, use the following syntax:
\spadkey{rule}
\centering \label{{\tilde} t = {\it right}\label{eq:opt}The {\it leftHandSide} is a pattern to be matched and
the {\it rightHandSide} is its substitution.
The rule is an object of type \axiomType{RewriteRule} that can be
assigned to a variable and applied to expressions to transform them.
\endImportant
Rewrite rules can be collected into rulesets so that a set of rules
can be applied at once. Here is another simplification rule for
logarithms. \texht{\narrowDisplay{y \log(x) = \log(x^y) \quad\forall
\, x \hbox{\ and\ } y.}}{ \axiom{y * log(x) == log(x ** y)} for any
\axiom{x} and \axiom{y}.} If instead of giving a single rule
following the reserved word \axiom{rule} you give a ''pile'' of rules,
you create what is called a {\it ruleset.} Like rules, rulesets are
objects in Axiom and can be assigned to variables. You will find it
useful to group commonly used rules into input files, and read them in
as needed.
\text{xtcf}Create a ruleset named \axiom{logrules}.
}{
\begin{spadsrc}[\bound{logrules}]
logrules := rule
 log(x) + log(y) == log(x * y)y * log x = log(x * * y)\end{spadsrc}
}
\xtc{
Again, create an expression \axiom{f} containing logarithms.
```

```
}{
\sp{spadpaste{f := a * log(sin x) - 2 * log x \bound{f1}}}
\xtc{
Apply the ruleset \userfun{logrules} to \axiom{f}.
}{
\spadpaste{logrules f \free{f1}\free{logrules}}
}
We have allowed pattern variables to match arbitrary expressions in
the above examples. Often you want a variable only to match
expressions satisfying some predicate. For example, we may want to
apply the transformation \texht{\narrowDisplay{y \log(x) =
\log(x^y)}{\axiom{y * log(x) == log(x ** y)}} only when \axiom{y} is
an integer.
%
The way to restrict a pattern variable \axion{y} by a predicate
\axiom{f(y)} is by using a vertical bar \axiomSyntax{|}, which means
''such that,'' in much the same way it is used in function
definitions. You do this only once, but at the earliest (meaning
deepest and leftmost) part of the pattern.
\xtc{
This restricts the logarithmic rule to create integer exponents only.
}{
\begin{spadsrc}[\bound{logrules2}]
logrules2 := rule
  log(x) + log(y) == log(x * y)(y \mid \text{integer? } y) * \log x == \log(x * * y)\end{spadsrc}
}
\xtc{
Compare this with the result of applying the previous set of rules.
}{
\spadpaste{f \free{f1}}
}
\xtc{
}{
\spadpaste{logrules2 f \free{f1}\free{logrules2}}
}
You should be aware that you might need to apply a function like
\spadfun{integer} within your predicate expression to actually apply
the test function.
\xtc{
Here we use \spadfun{integer} because \spad{n} has
type \spadtype{Expression Integer} but \spadfun{even?} is an operation
defined on integers.
}{
\spadpaste{
evenRule := rule cos(x)**(n | integer? n and even? integer n) ==(1-sin(x)**2)**(n/2) \bound{evenRule}
```

```
}
\xtc{
Here is the application of the rule.
}{
\spadpaste{evenRule( cos(x)**2 ) \free{evenRule}}
}
\xtc{
This is an example of some of the usual identities involving products of
sines and cosines.
}{
\begin{spadsrc}[\bound{sinCosProducts}]
sinCosProducts == rule
  sin(x) * sin(y) == (cos(x-y) - cos(x + y))/2cos(x) * cos(y) == (cos(x-y) + cos(x+y))/2sin(x) * cos(y) == (sin(x-y) + sin(x + y))/2\end{spadsrc}
}
\xtc{
}{
\pmb{\text{spadpaste}[g := \sin(a)*\sin(b) + \cos(b)*\cos(a) + \sin(2*a)}\bound{g}}
}
\xtc{
}{
\spadpaste{sinCosProducts g \free{sinCosProducts g}}
}
Another qualification you will often want to use is to allow a pattern
to match an identity element. Using the pattern \axiom{x + y}, for
example, neither \axiom{x} nor \axiom{y} matches the expression
\axiom{0}. Similarly, if a pattern contains a product \axiom{x*y} or
an exponentiation \axiom{x*y}, then neither \axiom{x} or \axiom{y}matches \axiom{1}.
\xtc{
If identical elements were matched, pattern matching would generally loop.
Here is an expansion rule for exponentials.
}{
\sigma := \text{rule } p(a + b) == \exp(a) * \exp(b) \bound\{exprule\}}
\xtc{
This rule would cause infinite rewriting on this if either \axiom{a} or
\axiom{b} were allowed to match \axiom{0}.
}{
\spadpaste{exprule exp x \free{exprule}}
}
There are occasions when you do want a pattern variable in a sum or
product to match \arccos(0) or \arccos(1). If so, prefix its name with
```
a \axiomSyntax{?} whenever it appears in a left-hand side of a rule.

```
For example, consider the following rule for the exponential integral:
\texht{\narrowDisplay{\int \left(\frac{y+e^x}{x}\right)\: dx = \int
\frac{y}{x}\: dx + \hbox{\rm Ei}(x) \quad\forall \, x \hbox{\ and\ }
y.}}{ \axiom{integral((y + exp x)/x, x) == integral(y/x, x) + Ei x}
for any \arcsin{x} and \arcsin{y}.} This rule is valid for \arcsin{y} =
0}. One solution is to create a \axiomType{Ruleset} with two rules,
one with and one without \axiom{y}. A better solution is to use an
''optional'' pattern variable.
```

```
\text{xtcf}Define rule \axiom{eirule} with
a pattern variable \axiom{?y} to indicate
that an expression may or may not occur.
}{
\sp{spadpaste\{eirule := rule integral((?y + exp x)/x, x) ==}integral(y/x, x) + Ei x \ \bound{eirule}}
\text{xtc}Apply rule \axiom{eirule} to an integral without this term.
}{
\spadpaste{eirule integral(exp u/u, u) \free{eirule}}
}
\xtc{
Apply rule \axiom{eirule} to an integral with this term.
}{
\spadpaste{eirule integral(sin u + exp u/u, u) \free{eirule}}
}
```
Here is one final adornment you will find useful. When matching a pattern of the form  $\arctan\{x + y\}$  to an expression containing a long sum of the form \axiom{a +\ldots+ b}, there is no way to predict in advance which subset of the sum matches \axiom{x} and which matches \axiom{y}. Aside from efficiency, this is generally unimportant since the rule holds for any possible combination of matches for  $\arctan{x}$ and  $\{\alpha y\}$ . In some situations, however, you may want to say which pattern variable is a sum (or product) of several terms, and which should match only a single term. To do this, put a prefix colon \axiomSyntax{:} before the pattern variable that you want to match multiple terms.

```
\xtc{
The remaining rules involve operators \axiom{u} and \axiom{v}.
}{
\spadpaste{u := operator 'u \bound{u}}
}
\xtc{
These definitions tell Axiom that
\axiom{u} and \axiom{v} are formal operators to be used in expressions.
}{
\sigma' \spadpaste{v := operator 'v \bound{v}}
```

```
}
\xtc{
First define \axiom{myRule}
with no restrictions on the pattern variables
\axiom{x} and \axiom{y}.
}{
\spadpaste{myRule := rule u(x + y) == u x + v y \free{u v}\bound{m}}
}
\xtc{
Apply \axiom{myRule} to an expression.
}{
\sp{m}{\texttt{m}.\} + c + d) \frac{m}{}\mathbf{r}\xtc{
Define \axiom{myOtherRule} to match several terms
so that the rule gets applied recursively.
}{
\spadpaste{myOtherRule := rule u(:x + y) == u x + v y \free{u v}\bound{m2}}
}
\xtc{
Apply \axiom{myOtherRule} to the same expression.
}{
\sp{mpltherRule u(a + b + c + d) \frac{m2}}}
```
Here are some final remarks on pattern matching. Pattern matching provides a very useful paradigm for solving certain classes of problems, namely, those that involve transformations of one form to another and back. However, it is important to recognize its limitations.

First, pattern matching slows down as the number of rules you have to apply increases. Thus it is good practice to organize the sets of rules you use optimally so that irrelevant rules are never included.

Second, careless use of pattern matching can lead to wrong answers. You should avoid using pattern matching to handle hidden algebraic relationships that can go undetected by other programs. As a simple example, a symbol such as ''J'' can easily be used to represent the square root of \axiom{-1} or some other important algebraic quantity. Many algorithms branch on whether an expression is zero or not, then divide by that expression if it is not. If you fail to simplify an expression involving powers of  $\axion{J}$  to  $\axion{-1}$  algorithms may incorrectly assume an expression is non-zero, take a wrong branch, and produce a meaningless result.

Pattern matching should also not be used as a substitute for a domain. In Axiom, objects of one domain are transformed to objects of other domains using well-defined \axiomFun{coerce} operations.

```
Pattern matching should be used on objects that are all the same type.
Thus if your application can be handled by type \axiomType{Expression} in
Axiom and you think you need pattern matching, consider this choice
carefully.
You may well be better served by extending an existing domain
or by building a new domain of objects for your application.
\endscroll
\autobuttons
\end{page}
\begin{patch}{ugUserRulesPagePatch1}
\begin{paste}{ugUserRulesPageFull1}{ugUserRulesPageEmpty1}
\pastebutton{ugUserRulesPageFull1}{\hidepaste}
\tab{5}\spadcommand{logrule := rule log(x) + log(y) == log(x * y)\bound{logrule }}
\indentrel{3}\begin{verbatim}
   (1) \log(y) + \log(x) + \sqrt{x} = \log(x \ y) + \sqrt{x}Type: RewriteRule(Integer,Integer,Expression Integer)
\end{verbatim}
\indentrel{-3}\end{paste}\end{patch}
\begin{patch}{ugUserRulesPageEmpty1}
\begin{paste}{ugUserRulesPageEmpty1}{ugUserRulesPagePatch1}
\pastebutton{ugUserRulesPageEmpty1}{\showpaste}
\tab{5}\spadcommand{logrule := rule log(x) + log(y) == log(x * y)\bound{logrule }}
\end{paste}\end{patch}
\begin{patch}{ugUserRulesPagePatch2}
\begin{paste}{ugUserRulesPageFull2}{ugUserRulesPageEmpty2}
\pastebutton{ugUserRulesPageFull2}{\hidepaste}
\tab{5}\sp{acommand{f := log sin x + log x\bound{f }}\indentrel{3}\begin{verbatim}
   (2) log(sin(x)) + log(x)Type: Expression Integer
\end{verbatim}
\indentrel{-3}\end{paste}\end{patch}
\begin{patch}{ugUserRulesPageEmpty2}
\begin{paste}{ugUserRulesPageEmpty2}{ugUserRulesPagePatch2}
\pastebutton{ugUserRulesPageEmpty2}{\showpaste}
\tab{5}\spadcommand{f := log sin x + log x\bound{f }}\end{paste}\end{patch}
\begin{patch}{ugUserRulesPagePatch3}
\begin{paste}{ugUserRulesPageFull3}{ugUserRulesPageEmpty3}
\pastebutton{ugUserRulesPageFull3}{\hidepaste}
\tab{5}\spadcommand{logrule f\free{f }\free{logrule }}
\indentrel{3}\begin{verbatim}
   (3) log(x sin(x))Type: Expression Integer
\end{verbatim}
```
\indentrel{-3}\end{paste}\end{patch}

```
\begin{patch}{ugUserRulesPageEmpty3}
\begin{paste}{ugUserRulesPageEmpty3}{ugUserRulesPagePatch3}
\pastebutton{ugUserRulesPageEmpty3}{\showpaste}
\tab{5}\spadcommand{logrule f\free{f }\free{logrule }}
\end{paste}\end{patch}
\begin{patch}{ugUserRulesPagePatch4}
\begin{paste}{ugUserRulesPageFull4}{ugUserRulesPageEmpty4}
\pastebutton{ugUserRulesPageFull4}{\hidepaste}
\tab{5}\spadcommand{logrules := rule
  log(x) + log(y) == log(x * y)y * log x = log(x * xy)\bound{logrules }}
\indentrel{3}\begin{verbatim}
   (4)
   \log(y) + \log(x) + \sqrt{x} = \log(x \ y) + \sqrt{x},y
    y \log(x) == \log(x)Type: Ruleset(Integer,Integer,Expression Integer)
\end{verbatim}
\indentrel{-3}\end{paste}\end{patch}
\begin{patch}{ugUserRulesPageEmpty4}
\begin{paste}{ugUserRulesPageEmpty4}{ugUserRulesPagePatch4}
\pastebutton{ugUserRulesPageEmpty4}{\showpaste}
\tab{5}\spadcommand{logrules := rule
  log(x) + log(y) == log(x * y)y * log x = log(x * * y)\bound{logrules }}
\end{paste}\end{patch}
\begin{patch}{ugUserRulesPagePatch5}
\begin{paste}{ugUserRulesPageFull5}{ugUserRulesPageEmpty5}
\pastebutton{ugUserRulesPageFull5}{\hidepaste}
\tab{5}\spadcommand{f := a * log(sin x) - 2 * log x\bound{f1 }}
\indentrel{3}\begin{verbatim}
   (5) a \log(\sin(x)) - 2\log(x)Type: Expression Integer
\end{verbatim}
\indentrel{-3}\end{paste}\end{patch}
\begin{patch}{ugUserRulesPageEmpty5}
\begin{paste}{ugUserRulesPageEmpty5}{ugUserRulesPagePatch5}
\pastebutton{ugUserRulesPageEmpty5}{\showpaste}
\tab{5}\spadcommand{f := a * log(sin x) - 2 * log x\bound{f1 }}
\end{paste}\end{patch}
```

```
\begin{patch}{ugUserRulesPagePatch6}
```

```
\begin{paste}{ugUserRulesPageFull6}{ugUserRulesPageEmpty6}
\pastebutton{ugUserRulesPageFull6}{\hidepaste}
\tab{5}\spadcommand{logrules f\free{f1 }\free{logrules }}
\indentrel{3}\begin{verbatim}
                  a
           sin(x)(6) log()
                2
               x
                               Type: Expression Integer
\end{verbatim}
\indentrel{-3}\end{paste}\end{patch}
\begin{patch}{ugUserRulesPageEmpty6}
\begin{paste}{ugUserRulesPageEmpty6}{ugUserRulesPagePatch6}
\pastebutton{ugUserRulesPageEmpty6}{\showpaste}
\tab{5}\spadcommand{logrules f\free{f1 }\free{logrules }}
\end{paste}\end{patch}
\begin{patch}{ugUserRulesPagePatch7}
\begin{paste}{ugUserRulesPageFull7}{ugUserRulesPageEmpty7}
\pastebutton{ugUserRulesPageFull7}{\hidepaste}
\tab{5}\spadcommand{logrules2 := rule
 log(x) + log(y) == log(x * y)(y | integer? y) * log x == log(x ** y)\bound{logrules2 }}
\indentrel{3}\begin{verbatim}
   (7)
   \log(y) + \log(x) + \frac{6}{5} = \log(x \, y) + \frac{6}{5}y
   y \log(x) == \log(x)Type: Ruleset(Integer,Integer,Expression Integer)
\end{verbatim}
\indentrel{-3}\end{paste}\end{patch}
\begin{patch}{ugUserRulesPageEmpty7}
\begin{paste}{ugUserRulesPageEmpty7}{ugUserRulesPagePatch7}
\pastebutton{ugUserRulesPageEmpty7}{\showpaste}
\tab{5}\spadcommand{logrules2 := rule
 log(x) + log(y) == log(x * y)(y \mid \text{integer? } y) * \log x == \log(x * * y)\bound{logrules2 }}
\end{paste}\end{patch}
\begin{patch}{ugUserRulesPagePatch8}
\begin{paste}{ugUserRulesPageFull8}{ugUserRulesPageEmpty8}
\pastebutton{ugUserRulesPageFull8}{\hidepaste}
\tab{5}\spadcommand{f\free{f1 }}
\indentrel{3}\begin{verbatim}
   (8) a log(sin(x)) - 2log(x)
```

```
Type: Expression Integer
\end{verbatim}
\indentrel{-3}\end{paste}\end{patch}
\begin{patch}{ugUserRulesPageEmpty8}
\begin{paste}{ugUserRulesPageEmpty8}{ugUserRulesPagePatch8}
\pastebutton{ugUserRulesPageEmpty8}{\showpaste}
\tab{5}\spadcommand{f\free{f1 }}
\end{paste}\end{patch}
\begin{patch}{ugUserRulesPagePatch9}
\begin{paste}{ugUserRulesPageFull9}{ugUserRulesPageEmpty9}
\pastebutton{ugUserRulesPageFull9}{\hidepaste}
\tab{5}\spadcommand{logrules2 f\free{f1 }\free{logrules2 }}
\indentrel{3}\begin{verbatim}
                             1
   (9) a \log(\sin(x)) + \log(\mathcal{L}x
                               Type: Expression Integer
\end{verbatim}
\indentrel{-3}\end{paste}\end{patch}
\begin{patch}{ugUserRulesPageEmpty9}
\begin{paste}{ugUserRulesPageEmpty9}{ugUserRulesPagePatch9}
\pastebutton{ugUserRulesPageEmpty9}{\showpaste}
\tab{5}\spadcommand{logrules2 f\free{f1 }\free{logrules2 }}
\end{paste}\end{patch}
\begin{patch}{ugUserRulesPagePatch10}
\begin{paste}{ugUserRulesPageFull10}{ugUserRulesPageEmpty10}
\pastebutton{ugUserRulesPageFull10}{\hidepaste}
\tab{5}\spadcommand{evenRule := rule cos(x)**(n | integer? n and even? integer n)==(1-sin(x)**2)**(n/2)\bound{evenRule }}
\indentrel{3}\begin{verbatim}
                                   n
               n 2 2
   (10) \cos(x) = (-\sin(x) + 1)Type: RewriteRule(Integer,Integer,Expression Integer)
\end{verbatim}
\indentrel{-3}\end{paste}\end{patch}
\begin{patch}{ugUserRulesPageEmpty10}
\begin{paste}{ugUserRulesPageEmpty10}{ugUserRulesPagePatch10}
\pastebutton{ugUserRulesPageEmpty10}{\showpaste}
\tab{5}\spadcommand{evenRule := rule cos(x)**(n | integer? n and even? integer n)==(1-sin(x)**2)**(n/2)\bourd{evenRule }}
\end{paste}\end{patch}
\begin{patch}{ugUserRulesPagePatch11}
```

```
\begin{paste}{ugUserRulesPageFull11}{ugUserRulesPageEmpty11}
```

```
\pastebutton{ugUserRulesPageFull11}{\hidepaste}
\tab{5}\spadcommand{evenRule( cos(x)**2 )\free{evenRule }}
\indentrel{3}\begin{verbatim}
                 2
   (11) - \sin(x) + 1Type: Expression Integer
\end{verbatim}
\indentrel{-3}\end{paste}\end{patch}
\begin{patch}{ugUserRulesPageEmpty11}
\begin{paste}{ugUserRulesPageEmpty11}{ugUserRulesPagePatch11}
\pastebutton{ugUserRulesPageEmpty11}{\showpaste}
\tab{5}\spadcommand{evenRule( cos(x)**2 )\free{evenRule }}
\end{paste}\end{patch}
\begin{patch}{ugUserRulesPagePatch12}
\begin{paste}{ugUserRulesPageFull12}{ugUserRulesPageEmpty12}
\pastebutton{ugUserRulesPageFull12}{\hidepaste}
\tab{5}\spadcommand{sinCosProducts == rule
  sin(x) * sin(y) == (cos(x-y) - cos(x + y))/2cos(x) * cos(y) == (cos(x-y) + cos(x+y))/2sin(x) * cos(y) == (sin(x-y) + sin(x + y))/2\bound{sinCosProducts }}
\indentrel{3}\begin{verbatim}
                                             Type: Void
\end{verbatim}
\indentrel{-3}\end{paste}\end{patch}
\begin{patch}{ugUserRulesPageEmpty12}
\begin{paste}{ugUserRulesPageEmpty12}{ugUserRulesPagePatch12}
\pastebutton{ugUserRulesPageEmpty12}{\showpaste}
\tab{5}\spadcommand{sinCosProducts == rule
  sin(x) * sin(y) == (cos(x-y) - cos(x + y))/2cos(x) * cos(y) == (cos(x-y) + cos(x+y))/2sin(x) * cos(y) == (sin(x-y) + sin(x + y))/2\bound{sinCosProducts }}
\end{paste}\end{patch}
\begin{patch}{ugUserRulesPagePatch13}
\begin{paste}{ugUserRulesPageFull13}{ugUserRulesPageEmpty13}
\pastebutton{ugUserRulesPageFull13}{\hidepaste}
\tab{5}\spadcommand{g := sin(a)*sin(b) + cos(b)*cos(a) + sin(2*a)*cos(2*a)\bound{g }}
\indentrel{3}\begin{verbatim}
   (13) sin(a)sin(b) + cos(2a)sin(2a) + cos(a)cos(b)Type: Expression Integer
\end{verbatim}
\indentrel{-3}\end{paste}\end{patch}
\begin{patch}{ugUserRulesPageEmpty13}
```
\begin{paste}{ugUserRulesPageEmpty13}{ugUserRulesPagePatch13}

```
\pastebutton{ugUserRulesPageEmpty13}{\showpaste}
\tab{5}\spadcommand{g := sin(a)*sin(b) + cos(b)*cos(a) + sin(2*a)*cos(2*a)\bound{g}}}
\end{paste}\end{patch}
\begin{patch}{ugUserRulesPagePatch14}
\begin{paste}{ugUserRulesPageFull14}{ugUserRulesPageEmpty14}
\pastebutton{ugUserRulesPageFull14}{\hidepaste}
\tab{5}\spadcommand{sinCosProducts g\free{sinCosProducts g }}
\indentrel{3}\begin{verbatim}
         sin(4a) + 2cos(b - a)(14)
                   \mathcal{D}Type: Expression Integer
\end{verbatim}
\indentrel{-3}\end{paste}\end{patch}
\begin{patch}{ugUserRulesPageEmpty14}
\begin{paste}{ugUserRulesPageEmpty14}{ugUserRulesPagePatch14}
\pastebutton{ugUserRulesPageEmpty14}{\showpaste}
\tab{5}\spadcommand{sinCosProducts g\free{sinCosProducts g }}
\end{paste}\end{patch}
\begin{patch}{ugUserRulesPagePatch15}
\begin{paste}{ugUserRulesPageFull15}{ugUserRulesPageEmpty15}
\pastebutton{ugUserRulesPageFull15}{\hidepaste}
\tab{5}\spadcommand{exprule := rule exp(a + b) == exp(a) * exp(b)\bound{exprule }\indentrel{3}\begin{verbatim}
          b + a a b(15) %e == %e %e
  Type: RewriteRule(Integer,Integer,Expression Integer)
\end{verbatim}
\indentrel{-3}\end{paste}\end{patch}
\begin{patch}{ugUserRulesPageEmpty15}
\begin{paste}{ugUserRulesPageEmpty15}{ugUserRulesPagePatch15}
\pastebutton{ugUserRulesPageEmpty15}{\showpaste}
\tab{5}\spadcommand{exprule := rule exp(a + b) == exp(a) * exp(b)\bound{exprule }}
\end{paste}\end{patch}
\begin{patch}{ugUserRulesPagePatch16}
\begin{paste}{ugUserRulesPageFull16}{ugUserRulesPageEmpty16}
\pastebutton{ugUserRulesPageFull16}{\hidepaste}
\tab{5}\spadcommand{exprule exp x\free{exprule }}
\indentrel{3}\begin{verbatim}
           x
   (16) %e
                               Type: Expression Integer
\end{verbatim}
\indentrel{-3}\end{paste}\end{patch}
```

```
\begin{patch}{ugUserRulesPageEmpty16}
\begin{paste}{ugUserRulesPageEmpty16}{ugUserRulesPagePatch16}
\pastebutton{ugUserRulesPageEmpty16}{\showpaste}
\tab{5}\spadcommand{exprule exp x\free{exprule }}
\end{paste}\end{patch}
\begin{patch}{ugUserRulesPagePatch17}
\begin{paste}{ugUserRulesPageFull17}{ugUserRulesPageEmpty17}
\pastebutton{ugUserRulesPageFull17}{\hidepaste}
\tab{5}\spadcommand{eirule := rule integral((?y + exp x)/x,x) == integral(y/x,x) + Ei x\bound{ei
\indentrel{3}\begin{verbatim}
           x %N
            %e + y(17) d^{\prime\prime}_{M} == 'integral(,x) + 'Ei(x)
               \gamma_{\rm N} x
 Type: RewriteRule(Integer,Integer,Expression Integer)
\end{verbatim}
\indentrel{-3}\end{paste}\end{patch}
\begin{patch}{ugUserRulesPageEmpty17}
\begin{paste}{ugUserRulesPageEmpty17}{ugUserRulesPagePatch17}
\pastebutton{ugUserRulesPageEmpty17}{\showpaste}
\tab{5}\spadcommand{eirule := rule integral((?y + exp x)/x,x) == integral(y/x,x) + Ei x\bound{ei
\end{paste}\end{patch}
\begin{patch}{ugUserRulesPagePatch18}
\begin{paste}{ugUserRulesPageFull18}{ugUserRulesPageEmpty18}
\pastebutton{ugUserRulesPageFull18}{\hidepaste}
\tab{5}\spadcommand{eirule integral(exp u/u, u)\free{eirule }}
\indentrel{3}\begin{verbatim}
   (18) Ei(u)
                               Type: Expression Integer
\end{verbatim}
\indentrel{-3}\end{paste}\end{patch}
\begin{patch}{ugUserRulesPageEmpty18}
\begin{paste}{ugUserRulesPageEmpty18}{ugUserRulesPagePatch18}
\pastebutton{ugUserRulesPageEmpty18}{\showpaste}
\tab{5}\spadcommand{eirule integral(exp u/u, u)\free{eirule }}
\end{paste}\end{patch}
\begin{patch}{ugUserRulesPagePatch19}
\begin{paste}{ugUserRulesPageFull19}{ugUserRulesPageEmpty19}
\pastebutton{ugUserRulesPageFull19}{\hidepaste}
\tab{5}\spadcommand{eirule integral(sin u + exp u/u, u)\free{eirule }}
\indentrel{3}\begin{verbatim}
            u
   (19) \sin(\sqrt[6]{N})d\sqrt[6]{N} + Ei(u)
```

```
Type: Expression Integer
\end{verbatim}
\indentrel{-3}\end{paste}\end{patch}
\begin{patch}{ugUserRulesPageEmpty19}
\begin{paste}{ugUserRulesPageEmpty19}{ugUserRulesPagePatch19}
\pastebutton{ugUserRulesPageEmpty19}{\showpaste}
\tab{5}\spadcommand{eirule integral(sin u + exp u/u, u)\free{eirule }}
\end{paste}\end{patch}
\begin{patch}{ugUserRulesPagePatch20}
\begin{paste}{ugUserRulesPageFull20}{ugUserRulesPageEmpty20}
\pastebutton{ugUserRulesPageFull20}{\hidepaste}
\tab{5}\spadcommand{u := operator 'u\bound{u }}
\indentrel{3}\begin{verbatim}
   (20) u
                                    Type: BasicOperator
\end{verbatim}
\indentrel{-3}\end{paste}\end{patch}
\begin{patch}{ugUserRulesPageEmpty20}
\begin{paste}{ugUserRulesPageEmpty20}{ugUserRulesPagePatch20}
\pastebutton{ugUserRulesPageEmpty20}{\showpaste}
\tab{5}\spadcommand{u := operator 'u\bound{u }}
\end{paste}\end{patch}
\begin{patch}{ugUserRulesPagePatch21}
\begin{paste}{ugUserRulesPageFull21}{ugUserRulesPageEmpty21}
\pastebutton{ugUserRulesPageFull21}{\hidepaste}
\tab{5}\spadcommand{v := operator 'v\bound{v }}
\indentrel{3}\begin{verbatim}
   (21) v
                                    Type: BasicOperator
\end{verbatim}
\indentrel{-3}\end{paste}\end{patch}
\begin{patch}{ugUserRulesPageEmpty21}
\begin{paste}{ugUserRulesPageEmpty21}{ugUserRulesPagePatch21}
\pastebutton{ugUserRulesPageEmpty21}{\showpaste}
\tab{5}\sp{andcommand{v := operator 'v\bound{v }}\end{paste}\end{patch}
\begin{patch}{ugUserRulesPagePatch22}
\begin{paste}{ugUserRulesPageFull22}{ugUserRulesPageEmpty22}
\pastebutton{ugUserRulesPageFull22}{\hidepaste}
\tab{5}\spadcommand{myRule := rule u(x + y) == u x + v y\free{u v }\bound{m }}
\indentrel{3}\begin{verbatim}
   (22) u(y + x) == 'v(y) + 'u(x)Type: RewriteRule(Integer,Integer,Expression Integer)
\end{verbatim}
```

```
\indentrel{-3}\end{paste}\end{patch}
```

```
\begin{patch}{ugUserRulesPageEmpty22}
\begin{paste}{ugUserRulesPageEmpty22}{ugUserRulesPagePatch22}
\pastebutton{ugUserRulesPageEmpty22}{\showpaste}
\tab{5}\spadcommand{myRule := rule u(x + y) == u x + v y\free{u v }\bound{m }}
\end{paste}\end{patch}
\begin{patch}{ugUserRulesPagePatch23}
\begin{paste}{ugUserRulesPageFull23}{ugUserRulesPageEmpty23}
\pastebutton{ugUserRulesPageFull23}{\hidepaste}
\tab{5}\spadcommand{myRule u(a + b + c + d)\free{m }}
\indentrel{3}\begin{verbatim}
   (23) v(d + c + b) + u(a)Type: Expression Integer
\end{verbatim}
\indentrel{-3}\end{paste}\end{patch}
\begin{patch}{ugUserRulesPageEmpty23}
\begin{paste}{ugUserRulesPageEmpty23}{ugUserRulesPagePatch23}
\pastebutton{ugUserRulesPageEmpty23}{\showpaste}
\tab{5}\spadcommand{myRule u(a + b + c + d)\frac{me{m}}{}\end{paste}\end{patch}
\begin{patch}{ugUserRulesPagePatch24}
\begin{paste}{ugUserRulesPageFull24}{ugUserRulesPageEmpty24}
\pastebutton{ugUserRulesPageFull24}{\hidepaste}
\tab{5}\spadcommand{myOtherRule := rule u(:x + y) == u x + v y\free{u v }\bound{m2 }}
\indentrel{3}\begin{verbatim}
   (24) u(y + x) = v(y) + v(u(x))Type: RewriteRule(Integer,Integer,Expression Integer)
\end{verbatim}
\indentrel{-3}\end{paste}\end{patch}
\begin{patch}{ugUserRulesPageEmpty24}
\begin{paste}{ugUserRulesPageEmpty24}{ugUserRulesPagePatch24}
\pastebutton{ugUserRulesPageEmpty24}{\showpaste}
\tab{5}\spadcommand{myOtherRule := rule u(:x + y) == u x + v y\free{u v }\bound{m2 }}
\end{paste}\end{patch}
\begin{patch}{ugUserRulesPagePatch25}
\begin{paste}{ugUserRulesPageFull25}{ugUserRulesPageEmpty25}
\pastebutton{ugUserRulesPageFull25}{\hidepaste}
\tab{5}\spadcommand{myOtherRule u(a + b + c + d)\frac{m2 }}\indentrel{3}\begin{verbatim}
   (25) v(c) + v(b) + v(a) + u(d)Type: Expression Integer
\end{verbatim}
```

```
\indentrel{-3}\end{paste}\end{patch}
```
\begin{patch}{ugUserRulesPageEmpty25} \begin{paste}{ugUserRulesPageEmpty25}{ugUserRulesPagePatch25} \pastebutton{ugUserRulesPageEmpty25}{\showpaste} \tab{5}\spadcommand{myOtherRule u(a + b + c + d)\free{m2 }} \end{paste}\end{patch}

**———-**

## **Chapter 11**

# **Users Guide Chapter 7 (ug07.ht)**

**— ug07.ht —**

**———-**

\newcommand{\optArg}[1]{{{\tt [}{#1}{\tt ]}}}  $\verb+\newcommand{\argDef}{[1]{{\ttt {#1}}}\}$  $\verb|\newcommand{{\funSyntax}[2]{\axiomFun{#1}{\tt ({{\small\;in\;1}})}|$  $\verb+\newcommand{\\t+{\+}unArgs}[1]{ {\tt ({{\small\tt \{#1}}})}{\newline}$ 

#### **Graphics**

*⇒* "notitle" (ugGraphTwoDPage) [11](#page-2000-0) on page [1968](#page-2000-0) *⇒* "notitle" (ugGraphThreeDPage) [11](#page-2050-0) on page [2018](#page-2050-0) **— ug07.ht —**

\begin{page}{ugGraphPage}{7. Graphics} \beginscroll

%

This chapter shows how to use the Axiom graphics facilities under the X Window System. Axiom has \twodim{} and \threedim{} drawing and rendering packages that allow the drawing, coloring, transforming, mapping, clipping, and combining of graphic output from Axiom computations. This facility is particularly useful for investigating problems in areas such as topology. The graphics package is capable of plotting functions of one or more variables or plotting parametric surfaces and curves. Various coordinate systems are also available, such as polar and spherical.

A graph is displayed in a viewport window and it has a control-panel that uses interactive mouse commands. PostScript and other output forms are available so that Axiom images can be printed or used by other programs.\footnote{PostScript is a trademark of Adobe Systems Incorporated, registered in the United States.}

```
\beginmenu
```

```
\menudownlink{{7.1. Two-Dimensional Graphics}}{ugGraphTwoDPage}
    \menudownlink{{7.2. Three-Dimensional Graphics}}{ugGraphThreeDPage}
\endmenu
\endscroll
\autobuttons
\end{page}
```
#### <span id="page-2000-0"></span>**Two-Dimensional Graphics**

**———-**

```
⇒ "notitle" (ugGraphTwoDPlotPage) 11 on page 1969
⇒ "notitle" (ugGraphTwoDParPage) 11 on page 1972
⇒ "notitle" (ugGraphTwoDPlanePage) 11 on page 1976
⇒ "notitle" (ugGraphTwoDOptionsPage) 11 on page 1978
⇒ "notitle" (ugGraphColorPage) 11 on page 1983
⇒ "notitle" (ugGraphColorPalettePage) 11 on page 1985
⇒ "notitle" (ugGraphTwoDControlPage) 11 on page 1988
⇒ "notitle" (ugGraphTwoDopsPage) 11 on page 1991
⇒ "notitle" (ugGraphTwoDbuildPage) 11 on page 1995
⇒ "notitle" (ugGraphTwoDappendPage) 11 on page 2015
             — ug07.ht —
\begin{page}{ugGraphTwoDPage}{7.1. Two-Dimensional Graphics}
\beginscroll
%
The Axiom \twodim{} graphics package provides the ability to
display
%
\indent{4}
\beginitems
%
\item[-] curves defined by functions of a single real variable
%
```

```
\item[-] curves defined by parametric equations
%
\item[-] implicit non-singular curves defined by polynomial equations
%
\item[-] planar graphs generated from lists of point components.
\enditems
\indent{0}
These graphs
can be modified by specifying various options, such as
calculating points in the polar
coordinate system or changing the size of the graph viewport window.
\beginmenu
\menudownlink{{7.1.1. Plotting Two-Dimensional Functions of One Variable}}
{ugGraphTwoDPlotPage}
\menudownlink{{7.1.2. Plotting Two-Dimensional Parametric Plane Curves}}
{ugGraphTwoDParPage}
\menudownlink{{7.1.3. Plotting Plane Algebraic Curves}}
{ugGraphTwoDPlanePage}
\menudownlink{{7.1.4. Two-Dimensional Options}}{ugGraphTwoDOptionsPage}
\menudownlink{{7.1.5. Color}}{ugGraphColorPage}
\menudownlink{{7.1.6. Palette}}{ugGraphColorPalettePage}
\menudownlink{{7.1.7. Two-Dimensional Control-Panel}}
{ugGraphTwoDControlPage}
\menudownlink{{7.1.8. Operations for Two-Dimensional Graphics}}
{ugGraphTwoDopsPage}
\menudownlink{{7.1.9. Addendum: Building Two-Dimensional Graphs}}
{ugGraphTwoDbuildPage}
\menudownlink{
{7.1.10. Addendum: Appending a Graph to a Viewport Window
Containing a Graph}}{ugGraphTwoDappendPage}
\endmenu
\endscroll
\autobuttons
\end{page}
```
### <span id="page-2001-0"></span>**Plotting Two-Dimensional Functions of One Variable**

*⇒* "notitle" (ugGraphTwoDOptionsPage) [11](#page-2010-0) on page [1978](#page-2010-0) **— ug07.ht —**

**———-**

\begin{page}{ugGraphTwoDPlotPage} {7.1.1. Plotting Two-Dimensional Functions of One Variable} \beginscroll

```
The first kind of \twodim{} graph is that of a curve defined by a
function \arcsin{y = f(x)} over a finite interval of the \arcsin{x}axis.
%
\beginImportant
The general format for drawing a function defined by a formula
\xion{f(x)} is:%
\centering \label{{{\tt draw}(f(x), x = a..b, {\it options})}}where \arcsin{a..b} defines the range of \arcsin{x}, and where
{\it options} prescribes zero or more options as described in
\downlink{''Two-Dimensional Options''}{ugGraphTwoDOptionsPage}
in Section 7.1.4\ignore{ugGraphTwoDOptions}.
An example of an option is \axion{curveColor == bright red().}An alternative format involving functions \axiom{f} and \axiom{g}
is also available.
\endImportant
A simple way to plot a function is to use a formula. The first
argument is the formula. For the second argument, write the name of
the independent variable (here, \arcsin{x}), followed by an
\spadSyntax{=}, and the range of values.
\psXtc{
Display this formula over the range
\texht{$0 \leq x \leq 6$}{0 <= x <= 6}.
Axiom converts your formula to a compiled
function so that the results can be computed
quickly and efficiently.
}{
\langle \frac{draw(\sin(tan(x)) - tan(sin(x)), x = 0..6)}}{
\epsffile[0 0 295 295]{../ps/2d1vara.ps}
}
Notice that Axiom compiled the function before the graph was put
on the screen.
\psXtc{
Here is the same graph on a different interval.
This time we give the graph a title.
}{
\langle \frac{dr}{dx}(sin(tan(x)) - tan(sin(x)), x = 10..16) \rangle}{
%window was 300 x 300
\epsffile[0 0 295 295]{../ps/2d1varb.ps}
}
%
Once again the formula is converted to a compiled function before
```

```
any points were computed.
If you want to graph the same function on several intervals, it is
a good idea to define the function first so that the function has
to be compiled only once.
\xtc{
This time we first define the function.
}{
\text{span}(f(x) == (x-1)*(x-2)*(x-3) \bound{f}}
\psXtc{
To draw the function, the first argument is its name
and the second is just the range with no independent variable.
}{
\graphpaste{draw(f, 0..4) \free{f}}
}{
\epsffile[0 0 295 295]{../ps/2d1vard.ps}
}
\endscroll
\autobuttons
\end{page}
\begin{patch}{ugGraphTwoDPlotPagePatch1}
\begin{paste}{ugGraphTwoDPlotPageFull1}{ugGraphTwoDPlotPageEmpty1}
\pastebutton{ugGraphTwoDPlotPageFull1}{\hidepaste}
\tab{5}\sp{argraph{draw(sin(tan(x)) - tan(sin(x))}, x = 0..6)}\center{\unixcommand{\inputimage{\env{AXIOM}/doc/viewports/uggraphtwodplotpage1.view/image}}{viewalone\spac
\end{paste}\end{patch}
\begin{patch}{ugGraphTwoDPlotPageEmpty1}
\begin{paste}{ugGraphTwoDPlotPageEmpty1}{ugGraphTwoDPlotPagePatch1}
\pastebutton{ugGraphTwoDPlotPageEmpty1}{\showpaste}
\tab{5}\sp{argraph{draw(sin(tan(x)) - tan(sin(x))}, x = 0..6)}\end{paste}\end{patch}
\begin{patch}{ugGraphTwoDPlotPagePatch2}
\begin{paste}{ugGraphTwoDPlotPageFull2}{ugGraphTwoDPlotPageEmpty2}
\pastebutton{ugGraphTwoDPlotPageFull2}{\hidepaste}
\t \tab{5}\spadgraph{draw(sin(tan(x)) - tan(sin(x)), x = 10..16)}
\center{\unixcommand{\inputimage{\env{AXIOM}/doc/viewports/uggraphtwodplotpage2.view/image}}{viewalone\spac
\end{paste}\end{patch}
\begin{patch}{ugGraphTwoDPlotPageEmpty2}
\begin{paste}{ugGraphTwoDPlotPageEmpty2}{ugGraphTwoDPlotPagePatch2}
```

```
\pastebutton{ugGraphTwoDPlotPageEmpty2}{\showpaste}
\tab{5}\sp{argraph{draw(sin(x)) - tan(sin(x))}, x = 10..16}\end{paste}\end{patch}
```
\begin{patch}{ugGraphTwoDPlotPagePatch3} \begin{paste}{ugGraphTwoDPlotPageFull3}{ugGraphTwoDPlotPageEmpty3}

```
\pastebutton{ugGraphTwoDPlotPageFull3}{\hidepaste}
\tab{5}\spacommand{f(x) == (x-1)*(x-2)*(x-3)\bound{f }\}\indentrel{3}\begin{verbatim}
```

```
Type: Void
```
\end{verbatim} \indentrel{-3}\end{paste}\end{patch}

```
\begin{patch}{ugGraphTwoDPlotPageEmpty3}
\begin{paste}{ugGraphTwoDPlotPageEmpty3}{ugGraphTwoDPlotPagePatch3}
\pastebutton{ugGraphTwoDPlotPageEmpty3}{\showpaste}
\tab{5}\spadcommand{f(x) == (x-1)*(x-2)*(x-3)\bound{f }\\end{paste}\end{patch}
```

```
\begin{patch}{ugGraphTwoDPlotPagePatch4}
\begin{paste}{ugGraphTwoDPlotPageFull4}{ugGraphTwoDPlotPageEmpty4}
\pastebutton{ugGraphTwoDPlotPageFull4}{\hidepaste}
\tab{5}\spadgraph{draw(f, 0..4)\free{f }}
\centering \center{\unixcommand{\inputimage{\env{AXIOM}/doc/viewports/uggraphtwodplotpage4.view/image}}{vie
\end{paste}\end{patch}
```

```
\begin{patch}{ugGraphTwoDPlotPageEmpty4}
\begin{paste}{ugGraphTwoDPlotPageEmpty4}{ugGraphTwoDPlotPagePatch4}
\pastebutton{ugGraphTwoDPlotPageEmpty4}{\showpaste}
\tab{5}\spadgraph{draw(f, 0..4)\free{f }}
\end{paste}\end{patch}
```
#### <span id="page-2004-0"></span>**Plotting 2D Parametric Plane Curves**

**———-**

*⇒* "notitle" (ugGraphThreeDOptionsPage) [11](#page-2060-0) on page [2028](#page-2060-0) **— ug07.ht —**

\begin{page}{ugGraphTwoDParPage} {7.1.2. Plotting 2D Parametric Plane Curves} \beginscroll

```
The second kind of \twodim{} graph is that of
curves produced by parametric equations.
Let \arcsin{x = f(t)} and \arcsin{y = g(t)} be formulas or two
functions \axiom{f} and \axiom{g} as the parameter \axiom{t} ranges
over an interval \axiom{[a,b]}.
The function \axiomFun{curve} takes the two functions \axiom{f} and
\axiom{g} as its parameters.
```

```
\beginImportant
The general format for drawing a \twodim{} plane curve defined by
```

```
parametric formulas \axiom{x = f(t)} and \axiom{y = g(t)} is:
%
\label{thm:main} $$ \centering \label{:{t*}supp: B(t), g(t), t = a..b, {\it options}}} \}where \arrows \{t\}, defines the range of the independent variable \arrowsand where {\it options} prescribes zero or more options as
described in
\downlink{''Three-Dimensional Options''}{ugGraphThreeDOptionsPage}
in Section 7.2.4\ignore{ugGraphThreeDOptions}.
An example of an option is \axiom{curveColor == bright red().}\endImportant
Here's an example:
\psXtc{
Define a parametric curve using a range involving
\axiom{\%pi}, Axiom's way of saying \texht{$\pi$}{''pi''}.
For parametric curves, Axiom compiles two
functions, one for each of the functions \axiom{f} and \axiom{g}.
}{
\graphpaste{draw(curve(sin(t)*sin(2*t)*sin(3*t),
sin(4*t)*sin(5*t)*sin(6*t)), t = 0..2*(%pi)}{
\epsffile[0 0 295 295]{../ps/2dppca.ps}
}
%
%
\psXtc{
The title may be an arbitrary string and is an
optional argument to the \axiomFun{draw} command.
}{
\gamma) \graphpaste{draw(curve(cos(t), sin(t)), t = 0..2*\%pi)}
}{
\epsffile[0 0 295 295]{../ps/2dppcb.ps}
}
%
If you plan on plotting \axiom{x = f(t)}, \axiom{y = g(t)} as \axiom{t}ranges over several intervals, you may want to define functions
\axiom{f} and \axiom{g} first, so
that they need not be recompiled every time you create a new graph.
Here's an example:
\xtc{
As before, you can first define the functions you wish to draw.
}{
\sp{spadpaste{f(t:DFLOAT):DFLOAT == sin(3*t/4) \bound{f}}}
\xtc{
Axiom compiles them to map \axiomType{DoubleFloat}
values to \axiomType{DoubleFloat} values.
}{
\sp{spadpaste{g(t:DFLOAT):DFLOAT == sin(t) \bound{g}}
```

```
}
\psXtc{
Give to {\tt curve} the names of the functions,
then write the range without the name of the
independent variable.
}{
\graphpaste{draw(curve(f,g),0..\%pi) \free{f g}}
}{
\epsffile[0 0 295 295]{../ps/2dppcc.ps}
}
%
%
\psXtc{
Here is another look at the same curve but over a different
range. Notice that \axiom{f} and \axiom{g} are not recompiled.
Also note that Axiom provides a default title based on
the first function specified in \axiomFun{curve}.
}{
\graphpaste{draw(curve(f,g),-4*\%pi..4*\%pi)\free{f g}}
}{
\epsffile[0 0 295 295]{../ps/2dppce.ps}
}
\endscroll
\autobuttons
\end{page}
\begin{patch}{ugGraphTwoDParPagePatch1}
\begin{paste}{ugGraphTwoDParPageFull1}{ugGraphTwoDParPageEmpty1}
\pastebutton{ugGraphTwoDParPageFull1}{\hidepaste}
\t \tab{5}\spalg\qquad (draw(curve(sin(t)*sin(2*t)*sin(3*t), sin(4*t)*sin(5*t)*sin(6*t)), t = 0..2*\%pi)
\centering \label{cor:1} \centering \label{1}\end{paste}\end{patch}
\begin{patch}{ugGraphTwoDParPageEmpty1}
\begin{paste}{ugGraphTwoDParPageEmpty1}{ugGraphTwoDParPagePatch1}
\pastebutton{ugGraphTwoDParPageEmpty1}{\showpaste}
\tab{5}\spadgraph{draw(curve(sin(t)*sin(2*t)*sin(3*t), sin(4*t)*sin(5*t)*sin(6*t)), t = 0..2*\%pin(6
\end{paste}\end{patch}
\begin{patch}{ugGraphTwoDParPagePatch2}
\begin{paste}{ugGraphTwoDParPageFull2}{ugGraphTwoDParPageEmpty2}
\pastebutton{ugGraphTwoDParPageFull2}{\hidepaste}
\tab{5}\spadgraph{draw(curve(cos(t), sin(t)), t = 0..2*\%pi)}
\centering \center{\unixcommand{\inputimage{\env{AXIOM}/doc/viewports/uggraphtwodparpage2.view/image}}{view
\end{paste}\end{patch}
\begin{patch}{ugGraphTwoDParPageEmpty2}
\begin{paste}{ugGraphTwoDParPageEmpty2}{ugGraphTwoDParPagePatch2}
```

```
\pastebutton{ugGraphTwoDParPageEmpty2}{\showpaste}
\tab{5}\spadgraph{draw(curve(cos(t), sin(t)), t = 0..2*\%pi)}
\end{paste}\end{patch}
\begin{patch}{ugGraphTwoDParPagePatch3}
\begin{paste}{ugGraphTwoDParPageFull3}{ugGraphTwoDParPageEmpty3}
\pastebutton{ugGraphTwoDParPageFull3}{\hidepaste}
\label{thm:sub5}\space*{-1.5mm}\indentrel{3}\begin{verbatim}
                                            Type: Void
\end{verbatim}
\indentrel{-3}\end{paste}\end{patch}
\begin{patch}{ugGraphTwoDParPageEmpty3}
\begin{paste}{ugGraphTwoDParPageEmpty3}{ugGraphTwoDParPagePatch3}
\pastebutton{ugGraphTwoDParPageEmpty3}{\showpaste}
\tab{5}\spaddommand{f(t:DFLOAT):DFLOAT = sin(3*t/4)\bound{f }\end{paste}\end{patch}
\begin{patch}{ugGraphTwoDParPagePatch4}
\begin{paste}{ugGraphTwoDParPageFull4}{ugGraphTwoDParPageEmpty4}
\pastebutton{ugGraphTwoDParPageFull4}{\hidepaste}
\tab{5}\sp{acommand{g(t:DFLOAT):DFLOAT == sin(t)\bound{g }}\indentrel{3}\begin{verbatim}
                                            Type: Void
\end{verbatim}
\indentrel{-3}\end{paste}\end{patch}
\begin{patch}{ugGraphTwoDParPageEmpty4}
\begin{paste}{ugGraphTwoDParPageEmpty4}{ugGraphTwoDParPagePatch4}
\pastebutton{ugGraphTwoDParPageEmpty4}{\showpaste}
\tab{5}\spacommand{g(t:DFLOAT):DFLOAT == sin(t)\bound{g }\end{paste}\end{patch}
\begin{patch}{ugGraphTwoDParPagePatch5}
\begin{paste}{ugGraphTwoDParPageFull5}{ugGraphTwoDParPageEmpty5}
\pastebutton{ugGraphTwoDParPageFull5}{\hidepaste}
\tab{5}\spadgraph{draw(curve(f,g),0..\%pi)\free{f g }}
\center{\unixcommand{\inputimage{\env{AXIOM}/doc/viewports/uggraphtwodparpage5.view/image}}{viewalone\space
\end{paste}\end{patch}
\begin{patch}{ugGraphTwoDParPageEmpty5}
```

```
\begin{paste}{ugGraphTwoDParPageEmpty5}{ugGraphTwoDParPagePatch5}
\pastebutton{ugGraphTwoDParPageEmpty5}{\showpaste}
\tab{5}\spadgraph{draw(curve(f,g),0..\%pi)\free{f g }}
\end{paste}\end{patch}
```

```
\begin{patch}{ugGraphTwoDParPagePatch6}
\begin{paste}{ugGraphTwoDParPageFull6}{ugGraphTwoDParPageEmpty6}
\pastebutton{ugGraphTwoDParPageFull6}{\hidepaste}
```
\tab{5}\spadgraph{draw(curve(f,g),-4\*\%pi..4\*\%pi)\free{f g }} \center{\unixcommand{\inputimage{\env{AXIOM}/doc/viewports/uggraphtwodparpage6.view/image}}{view \end{paste}\end{patch}

```
\begin{patch}{ugGraphTwoDParPageEmpty6}
\begin{paste}{ugGraphTwoDParPageEmpty6}{ugGraphTwoDParPagePatch6}
\pastebutton{ugGraphTwoDParPageEmpty6}{\showpaste}
\tab{5}\spadgraph{draw(curve(f,g),-4*\%pi..4*\%pi)\free{f g }}
\end{paste}\end{patch}
```
#### <span id="page-2008-0"></span>**Plotting Plane Algebraic Curves**

**———-**

```
⇒ "notitle" (ugGraphTwoDOptionsPage) 11 on page 1978
             — ug07.ht —
```
\begin{page}{ugGraphTwoDPlanePage}{7.1.3. Plotting Plane Algebraic Curves} \beginscroll

```
A third kind of \twodim{} graph is a non-singular ''solution curve''
in a rectangular region of the plane.
A solution curve is a curve defined by a polynomial equation
\langle x, y \rangle = 0.
Non-singular means that the curve is ''smooth'' in that it does not
cross itself or come to a point (cusp).
Algebraically, this means that for any point \axion{ (x,y) } on the curve,
that is, a point such that \axiom{p(x,y)} = 0, the partial derivatives
\texht{${{\partial p}\over{\partial x}}(x,y)$ and
f{\partial p}\over{\partial y} x, y) $}{\axiom{dp/dx(x,y)}
and \axiom{dp/dy(a,b)}}
are not both zero.
```
#### %

```
\beginImportant
The general format for drawing a non-singular solution curve
given by a polynomial of the form \arcsin{p(x,y) = 0} is:
%
\centerline{{{\tt draw(p(x,y) = 0, x, y, range == [a..b, c..d],
{\it options})}}}
where the second and third arguments name the first and second
independent variables of \axiom{p}.
A {\tt range} option is always given to designate a bounding
rectangular region of the plane \texht{$a \leq x \leq b, c \leq y
\leq d$}{a <= x <= b, c <= y <= d}.
Zero or more additional options as described in
\downlink{''Two-Dimensional Options''}{ugGraphTwoDOptionsPage}
```

```
in Section 7.1.4\ignore{ugGraphTwoDOptions}
may be given.
\endImportant
\text{xtcf}We require that the polynomial has rational or integral coefficients.
Here is an algebraic curve example (''Cartesian ovals''):
}{
\text{spadpaste}\{p := ((x**2 + y**2 + 1) - 8*x)**2 -(8*(x**2 + y**2 + 1)-4*x-1) \bound{p}}
\psXtc{
The first argument is always expressed as an equation of the form
\axiom{p = 0} where \axiom{p} is a polynomial.
}{
\gtrsim \graphpaste{draw(p = 0, x, y, range == [-1..11, -7..7]) \free{p}}
}{
\epsffile[0 0 295 295]{../ps/2dpaca.ps}
}
\endscroll
\autobuttons
\end{page}
\begin{patch}{ugGraphTwoDPlanePagePatch1}
\begin{paste}{ugGraphTwoDPlanePageFull1}{ugGraphTwoDPlanePageEmpty1}
\pastebutton{ugGraphTwoDPlanePageFull1}{\hidepaste}
\t \tabcript{\tabular}{\label{fig:1} \tabular{eq:1} \tabular{eq:1} \tabular{\indentrel{3}\begin{verbatim}
    (1)
     4 2 2 4 3 2
    y + (2x - 16x - 6)y + x - 16x + 58x - 12x - 6Type: Polynomial Integer
\end{verbatim}
\indentrel{-3}\end{paste}\end{patch}
\begin{patch}{ugGraphTwoDPlanePageEmpty1}
\begin{paste}{ugGraphTwoDPlanePageEmpty1}{ugGraphTwoDPlanePagePatch1}
\pastebutton{ugGraphTwoDPlanePageEmpty1}{\showpaste}
\t \tabcript{\tabular}{\label{fig:1} \tabular{eq:1} \tabular{eq:1} \tabular{\end{paste}\end{patch}
\begin{patch}{ugGraphTwoDPlanePagePatch2}
\begin{paste}{ugGraphTwoDPlanePageFull2}{ugGraphTwoDPlanePageEmpty2}
\pastebutton{ugGraphTwoDPlanePageFull2}{\hidepaste}
\tab{5}\spadgraph{draw(p = 0, x, y, range == [-1..11, -7..7])\free{p }}
\center{\unixcommand{\inputimage{\env{AXIOM}/doc/viewports/uggraphtwodplanepage2.view/image}}{viewalone\spa
\end{paste}\end{patch}
```

```
\begin{patch}{ugGraphTwoDPlanePageEmpty2}
\begin{paste}{ugGraphTwoDPlanePageEmpty2}{ugGraphTwoDPlanePagePatch2}
\pastebutton{ugGraphTwoDPlanePageEmpty2}{\showpaste}
\t \tab{5}\sp{p{draw(p = 0, x, y, range == [-1..11, -7..7])} \fre{p}}\end{paste}\end{patch}
```
#### <span id="page-2010-0"></span>**Two-Dimensional Options**

**———-**

```
⇒ "notitle" (ugGraphColorPage) 11 on page 1983
⇒ "notitle" (ugGraphColorPalettePage) 11 on page 1985
⇒ "notitle" (ugGraphColorPage) 11 on page 1983
⇒ "notitle" (ugGraphColorPalettePage) 11 on page 1985
            — ug07.ht —
\begin{page}{ugGraphTwoDOptionsPage}{7.1.4. Two-Dimensional Options}
\beginscroll
The \axiomFun{draw} commands take an optional list of options,
such as {\tt title} shown above.
Each option is given by the syntax: {\it name} {\tt ==} {\it value}.
Here is a list of the available options in the order that they are
described below.
\table{ {adaptive} {clip} {unit} {clip} {curveColor} {range}
{toScale} {pointColor} {coordinates}}
The \axiom{adaptive} option turns adaptive plotting on or off.
Adaptive plotting uses an algorithm that traverses a graph and computes
more points for those parts of the graph with high curvature.
The higher the curvature of a region is, the more points the algorithm
computes.
%
%
\psXtc{
The {\tt adaptive} option is normally on.
Here we turn it off.
}{
\sqrt{\frac{\frac{1}{x}}{x}=-2*\%pi \cdot .2*\%pi}, adaptive == false)}
}{
\epsffile[0 0 295 295]{../ps/2doptad.ps}
}
%
%
\psXtc{
```

```
The {\tt clip} option turns clipping on or off.
If on, large values are cut off according to
\axiomFunFrom{clipPointsDefault}{GraphicsDefaults}.
}{
\gtrsim \frac{draw(tan(x),x=-2*)}{pi..2*)}; clip == true)}
}{
\epsffile[0 0 295 295]{../ps/2doptcp.ps}
}
%
%
\psXtc{
Option {\tt toScale} does plotting to scale if {\tt true} or uses
the entire viewport if {\tt false}.
The default can be determined using
\axiomFunFrom{drawToScale}{GraphicsDefaults}.
}{
\gamma(s) = -\{pi. \pj. .\zeta = - true, unit = [1.0, 1.0])}
}{
\epsffile[0 0 295 295]{../ps/2doptsc.ps}
}
%
%
\psXtc{
Option {\tt clip} with a range sets point clipping of a graph within the
ranges specified in the list \axiom{[x range,y range]}.
If only one range is specified, clipping applies to the y-axis.
}{
\graphpaste{draw(sec(x),x=-2*\%pi..2*\%pi,
clip == [-2*\%pi..2*\%pi,-\%pi..\%pi], unit == [1.0,1.0])}{
\epsffile[0 0 295 295]{../ps/2doptcpr.ps}
}
%
\psXtc{
Option {\tt curveColor} sets the color of the graph curves or
lines to be the indicated palette color
(see \downlink{''Color''}{ugGraphColorPage} in Section
7.1.5\ignore{ugGraphColor} and
\downlink{''Palette''}{ugGraphColorPalettePage}
in Section 7.1.6\ignore{ugGraphColorPalette}).
}{
\graphpaste{draw(sin(x),x=-\%pi..\%pi, curveColor == bright red())}
}{
\epsffile[0 0 295 295]{../ps/2doptcvc.ps}
}
%
\psXtc{
Option {\tt pointColor}
sets the color of the graph points to the indicated
palette color
```

```
(see \downlink{''Color''}{ugGraphColorPage}
in Section 7.1.5\ignore{ugGraphColor} and
\downlink{''Palette''}{ugGraphColorPalettePage}
in Section 7.1.6\ignore{ugGraphColorPalette}).
}{
\verb|\graphpaste{draw(sin(x),x=-\%pi..\%pi, pointColor == pastel yellow())}|}{
\epsffile[0 0 295 295]{../ps/2doptptc.ps}
}
%
\psXtc{
Option {\tt unit} sets the intervals at which the axis units are plotted
according to the indicated steps [\axiom{x} interval, \axiom{y} interval].
}{
\graphpaste{draw(curve(9*sin(3*t/4),8*sin(t)),
t = -4*\%pi(.4*\%pi, unit == [2.0,1.0]))}{
\epsffile[0 0 295 295]{../ps/2doptut.ps}
}
%
%
\psXtc{
Option {\tt range} sets the range of variables in a graph to be
within the ranges
for solving plane algebraic curve plots.
}{
\zeta(x) = 0, x, y,range == [-2..2,-2..1], unit==[1.0,1.0])}
}{
\epsffile[0 0 295 295]{../ps/2doptrga.ps}
}
\gamma%
\psXtc{
A second example of a solution plot.
}{
\qquad \qquad \qquad \quad \quad \setminus \text{graphpaste}\{draw(x**2 + y**2 = 1, x, y, y)\}\range == [-3/2..3/2,-3/2..3/2], unit==[0.5,0.5])}
}{
\epsffile[0 0 295 295]{../ps/2doptrgb.ps}
}
%
%
\psXtc{
Option \axiom{coordinates} indicates the coordinate system
in which the graph
is plotted.
The default is to use the Cartesian coordinate system.
For more details, see
\downlink{''Coordinate System Transformations''}{ugGraphCoordPage} in
```

```
Section 7.2.7\ignore{ugGraphCoord} \texht{.}{or
\axiomType{CoordinateSystems}.}
}{
\graphpaste{draw(curve(sin(5*t),t),t=0..2*\%pi, coordinates == polar)}
}{
\epsffile[0 0 295 295]{../ps/2doptplr.ps}
}
\endscroll
\autobuttons
\end{page}
\begin{patch}{ugGraphTwoDOptionsPagePatch1}
\begin{paste}{ugGraphTwoDOptionsPageFull1}{ugGraphTwoDOptionsPageEmpty1}
\pastebutton{ugGraphTwoDOptionsPageFull1}{\hidepaste}
\tab{5}\spadgraph{draw(sin(1/x),x=-2*\%pi..2*\%pi, adaptive == false)}
\center{\unixcommand{\inputimage{\env{AXIOM}/doc/viewports/uggraphtwodoptionspage1.view/image}}{viewalone\s
\end{paste}\end{patch}
\begin{patch}{ugGraphTwoDOptionsPageEmpty1}
\begin{paste}{ugGraphTwoDOptionsPageEmpty1}{ugGraphTwoDOptionsPagePatch1}
\pastebutton{ugGraphTwoDOptionsPageEmpty1}{\showpaste}
\tab{5}\spadgraph{draw(sin(1/x),x=-2*\%pi..2*\%pi, adaptive == false)}
\end{paste}\end{patch}
\begin{patch}{ugGraphTwoDOptionsPagePatch2}
\begin{paste}{ugGraphTwoDOptionsPageFull2}{ugGraphTwoDOptionsPageEmpty2}
\pastebutton{ugGraphTwoDOptionsPageFull2}{\hidepaste}
\tab{5}\spadgraph{draw(tan(x),x=-2*\%pi..2*\%pi, clip == true)}
\center{\unixcommand{\inputimage{\env{AXIOM}/doc/viewports/uggraphtwodoptionspage2.view/image}}{viewalone\s
\end{paste}\end{patch}
\begin{patch}{ugGraphTwoDOptionsPageEmpty2}
\begin{paste}{ugGraphTwoDOptionsPageEmpty2}{ugGraphTwoDOptionsPagePatch2}
\pastebutton{ugGraphTwoDOptionsPageEmpty2}{\showpaste}
\t \tab{5}\spadgraph{draw(tan(x),x=-2*\%pi..2*\%pi, clip == true)}
\end{paste}\end{patch}
\begin{patch}{ugGraphTwoDOptionsPagePatch3}
\begin{paste}{ugGraphTwoDOptionsPageFull3}{ugGraphTwoDOptionsPageEmpty3}
\pastebutton{ugGraphTwoDOptionsPageFull3}{\hidepaste}
\t \tab{5}\soplus\ndgraph{draw(sin(x),x=-\%pi..\%pi, toScale == true, unit == [1.0,1.0])}\center{\unixcommand{\inputimage{\env{AXIOM}/doc/viewports/uggraphtwodoptionspage3.view/image}}{viewalone\s
\end{paste}\end{patch}
\begin{patch}{ugGraphTwoDOptionsPageEmpty3}
\begin{paste}{ugGraphTwoDOptionsPageEmpty3}{ugGraphTwoDOptionsPagePatch3}
\pastebutton{ugGraphTwoDOptionsPageEmpty3}{\showpaste}
\tab{5}\spadgraph{draw(sin(x),x=-\%pi..\%pi, toScale == true, unit == [1.0,1.0])}
\end{paste}\end{patch}
```

```
\begin{patch}{ugGraphTwoDOptionsPagePatch4}
\begin{paste}{ugGraphTwoDOptionsPageFull4}{ugGraphTwoDOptionsPageEmpty4}
\pastebutton{ugGraphTwoDOptionsPageFull4}{\hidepaste}
\tab{5}\spadgraph{draw(sec(x),x=-2*\%pi..2*\%pi, clip == [-2*\%pi..2*\%pi,-\%pi..\%pi], unit == [1.0,1.0])}
\centering \label{cor:1} \label{1} $$\centering \label{1} $$\centering \label{1} $$\end{paste}\end{patch}
\begin{patch}{ugGraphTwoDOptionsPageEmpty4}
\begin{paste}{ugGraphTwoDOptionsPageEmpty4}{ugGraphTwoDOptionsPagePatch4}
\pastebutton{ugGraphTwoDOptionsPageEmpty4}{\showpaste}
\tab{5}\spadgraph{draw(sec(x),x=-2*\%pi..2*\%pi, clip == [-2*\%pi..2*\%pi,-\%pi..\%pi], unit == [1.0,1.0])}
\end{paste}\end{patch}
\begin{patch}{ugGraphTwoDOptionsPagePatch5}
\begin{paste}{ugGraphTwoDOptionsPageFull5}{ugGraphTwoDOptionsPageEmpty5}
\pastebutton{ugGraphTwoDOptionsPageFull5}{\hidepaste}
\cdot\tabreak\verb|\tab{b}{\sp{draw(sin(x),x=-\%pi..\%pi, curveColor == bright red())}|\center{\unixcommand{\inputimage{\env{AXIOM}/doc/viewports/uggraphtwodoptionspage5.view/image}}{
\end{paste}\end{patch}
\begin{patch}{ugGraphTwoDOptionsPageEmpty5}
\begin{paste}{ugGraphTwoDOptionsPageEmpty5}{ugGraphTwoDOptionsPagePatch5}
\pastebutton{ugGraphTwoDOptionsPageEmpty5}{\showpaste}
\tab{5}\spadgraph{draw(sin(x),x=-\%pi..\%pi, curveColor == bright red())}
\end{paste}\end{patch}
\begin{patch}{ugGraphTwoDOptionsPagePatch6}
\begin{paste}{ugGraphTwoDOptionsPageFull6}{ugGraphTwoDOptionsPageEmpty6}
\pastebutton{ugGraphTwoDOptionsPageFull6}{\hidepaste}
\tab{5}\spadgraph{draw(sin(x),x=-\%pi..\%pi, pointColor == pastel yellow())}
\center{\unixcommand{\inputimage{\env{AXIOM}/doc/viewports/uggraphtwodoptionspage6.view/image}}{
\end{paste}\end{patch}
\begin{patch}{ugGraphTwoDOptionsPageEmpty6}
\begin{paste}{ugGraphTwoDOptionsPageEmpty6}{ugGraphTwoDOptionsPagePatch6}
\pastebutton{ugGraphTwoDOptionsPageEmpty6}{\showpaste}
\tab{5}\spadgraph{draw(sin(x),x=-\%pi..\%pi, pointColor == pastel yellow())}
\end{paste}\end{patch}
\begin{patch}{ugGraphTwoDOptionsPagePatch7}
\begin{paste}{ugGraphTwoDOptionsPageFull7}{ugGraphTwoDOptionsPageEmpty7}
\pastebutton{ugGraphTwoDOptionsPageFull7}{\hidepaste}
\tab{5}\spadgraph{draw(curve(9*sin(3*t/4),8*sin(t)), t = -4*\%pi..4*\%pi, unit == [2.0,1.0])}
\center{\unixcommand{\inputimage{\env{AXIOM}/doc/viewports/uggraphtwodoptionspage7.view/image}}{
\end{paste}\end{patch}
\begin{patch}{ugGraphTwoDOptionsPageEmpty7}
\begin{paste}{ugGraphTwoDOptionsPageEmpty7}{ugGraphTwoDOptionsPagePatch7}
```

```
\pastebutton{ugGraphTwoDOptionsPageEmpty7}{\showpaste}
```

```
\t \tab{5}\sp{spanfdraw(curve(9*sin(3*t/4),8*sin(t)), t = -4*\\pi.4*\\pi, unit == [2.0,1.0])}\end{paste}\end{patch}
\begin{patch}{ugGraphTwoDOptionsPagePatch8}
\begin{paste}{ugGraphTwoDOptionsPageFull8}{ugGraphTwoDOptionsPageEmpty8}
\pastebutton{ugGraphTwoDOptionsPageFull8}{\hidepaste}
\tab{5}\spadgraph{draw(y**2 + y - (x**3 - x) = 0, x, y, range == [-2..2,-2..1], unit==[1.0,1.0])}
\center{\unixcommand{\inputimage{\env{AXIOM}/doc/viewports/uggraphtwodoptionspage8.view/image}}{viewalone\s
\end{paste}\end{patch}
\begin{patch}{ugGraphTwoDOptionsPageEmpty8}
\begin{paste}{ugGraphTwoDOptionsPageEmpty8}{ugGraphTwoDOptionsPagePatch8}
\pastebutton{ugGraphTwoDOptionsPageEmpty8}{\showpaste}
\t \tab{5}\sp{argraph{draw(y**2 + y - (x**3 - x) = 0, x, y, range == [-2..2, -2..1], unit==[1.0,1.0])}\end{paste}\end{patch}
\begin{patch}{ugGraphTwoDOptionsPagePatch9}
\begin{paste}{ugGraphTwoDOptionsPageFull9}{ugGraphTwoDOptionsPageEmpty9}
\pastebutton{ugGraphTwoDOptionsPageFull9}{\hidepaste}
\tab{5}\spadgraph{draw(x**2 + y**2 = 1, x, y, range == [-3/2..3/2,-3/2..3/2], unit==[0.5,0.5])}
\center{\unixcommand{\inputimage{\env{AXIOM}/doc/viewports/uggraphtwodoptionspage9.view/image}}{viewalone\s
\end{paste}\end{patch}
\begin{patch}{ugGraphTwoDOptionsPageEmpty9}
\begin{paste}{ugGraphTwoDOptionsPageEmpty9}{ugGraphTwoDOptionsPagePatch9}
\pastebutton{ugGraphTwoDOptionsPageEmpty9}{\showpaste}
\t \tab{5}\sp{argraph{draw(x**2 + y**2 = 1, x, y, range == [-3/2..3/2,-3/2..3/2], unit==[0.5,0.5])}\end{paste}\end{patch}
\begin{patch}{ugGraphTwoDOptionsPagePatch10}
\begin{paste}{ugGraphTwoDOptionsPageFull10}{ugGraphTwoDOptionsPageEmpty10}
\pastebutton{ugGraphTwoDOptionsPageFull10}{\hidepaste}
\tab{5}\spadgraph{draw(curve(sin(5*t),t),t=0..2*\%pi, coordinates == polar)}
\center{\unixcommand{\inputimage{\env{AXIOM}/doc/viewports/uggraphtwodoptionspage10.view/image}}{viewalone\
\end{paste}\end{patch}
\begin{patch}{ugGraphTwoDOptionsPageEmpty10}
\begin{paste}{ugGraphTwoDOptionsPageEmpty10}{ugGraphTwoDOptionsPagePatch10}
\pastebutton{ugGraphTwoDOptionsPageEmpty10}{\showpaste}
\tab{5}\spadgraph{draw(curve(sin(5*t),t),t=0..2*\%pi, coordinates == polar)}
\end{paste}\end{patch}
```

```
Color
```
**— ug07.ht —**

**———-**
```
\begin{page}{ugGraphColorPage}{7.1.5. Color}
\beginscroll
The domain \axiomType{Color} provides operations for manipulating
colors in \twodim{} graphs. Colors are objects of \axiomType{Color}.
Each color has a {\it hue} and a {\it weight}. Hues are represented
by integers that range from \axiom{1} to the
\axiomFunFrom{numberOfHues()}{Color}, normally \axiom{27}. Weights
are floats and have the value \axiom{1.0} by default.
\indent{0}
\beginitems
%
\item[\axiomFun{color}]\funArgs{integer}
creates a color of hue {\it integer} and weight \axiom{1.0}.
%
\item[\axiomFun{hue}]\funArgs{color}
returns the hue of {\it color} as an integer.
%
\item[\axiomFun{red}]\funArgs{},
\funSyntax{blue}{},
\funSyntax{green}{}, and \funSyntax{yellow}{}
create colors of that hue with weight \axiom{1.0}.
%
\item[\subscriptIt{color}{1} {\tt +} \subscriptIt{color}{2}] returns the
color that results from additively combining the indicated
\subscriptIt{color}{1} and \subscriptIt{color}{2}.
Color addition is not commutative: changing the order of the arguments
produces different results.
%
\item[{\it integer} {\tt *} {\it color}]
changes the weight of {\it color} by {\it integer}
without affecting its hue.
For example,
\axiom{red() + 3*yellow()} produces a color closer to yellow than to red.
Color multiplication is not associative: changing the order of grouping
produces different results.
\enditems
\indent{0}
%
\psXtc{
These functions can be used to change the point and curve colors
for two- and \threedim{} graphs.
Use the {\tt pointColor} option for points.
}{
\sqrt{\frac{\frac{1}{2}}{2}}}{
\epsffile[0 0 295 295]{../ps/23dcola.ps}
}
%
```

```
\psXtc{
Use the {\tt curveColor} option for curves.
}{
\langle \frac{\gamma}{3} \rangle + 2*blue())}
}{
\epsffile[0 0 295 295]{../ps/23dcolb.ps}
}
\endscroll
\autobuttons
\end{page}
\begin{patch}{ugGraphColorPagePatch1}
\begin{paste}{ugGraphColorPageFull1}{ugGraphColorPageEmpty1}
\pastebutton{ugGraphColorPageFull1}{\hidepaste}
\tab{5}\symewith{draw(x**2,x=-1..1,pointColor == green())}\center{\unixcommand{\inputimage{\env{AXIOM}/doc/viewports/uggraphcolorpage1.view/image}}{viewalone\space{1}
\end{paste}\end{patch}
\begin{patch}{ugGraphColorPageEmpty1}
\begin{paste}{ugGraphColorPageEmpty1}{ugGraphColorPagePatch1}
\pastebutton{ugGraphColorPageEmpty1}{\showpaste}
\t \tab{5}\spadgraph{draw(x**2,x=-1..1,pointColor == green())}
\end{paste}\end{patch}
\begin{patch}{ugGraphColorPagePatch2}
\begin{paste}{ugGraphColorPageFull2}{ugGraphColorPageEmpty2}
\pastebutton{ugGraphColorPageFull2}{\hidepaste}
\tab{5}\spadgraph{draw(x**2,x=-1..1,curveColor == color(13) + 2*blue())}
\center{\unixcommand{\inputimage{\env{AXIOM}/doc/viewports/uggraphcolorpage2.view/image}}{viewalone\space{1}
\end{paste}\end{patch}
\begin{patch}{ugGraphColorPageEmpty2}
\begin{paste}{ugGraphColorPageEmpty2}{ugGraphColorPagePatch2}
\pastebutton{ugGraphColorPageEmpty2}{\showpaste}
```

```
———-
```
\end{paste}\end{patch}

**Palette**

**— ug07.ht —**

\begin{page}{ugGraphColorPalettePage}{7.1.6. Palette} \beginscroll

\tab{5}\spadgraph{draw(x\*\*2,x=-1..1,curveColor == color(13) + 2\*blue())}

```
Domain \axiomType{Palette} is the domain of shades of colors:
\axiomFun{dark}, \axiomFun{dim}, \axiomFun{bright},
\axiomFun{pastel}, and \axiomFun{light},
designated by the integers \axiom{1} through \axiom{5}, respectively.
\xtc{
Colors are normally ''bright.''
}{
\spadpaste{shade red()}
}
\xtc{
To change the shade of a color, apply the name of a shade to it.
}{
\spadpaste{myFavoriteColor := dark blue() \bound{mfc}}
}
\xtc{
The expression \axiom{shade(color)}
returns the value of a shade of \axiom{color}.
}{
\spadpaste{shade myFavoriteColor \free{mfc}}
}
\xtc{
The expression \axiom{hue(color)} returns its hue.
}{
\spadpaste{hue myFavoriteColor \free{mfc}}
}
\psXtc{
Palettes can be used in specifying colors in \twodim{} graphs.
}{
\graphpaste{draw(x**2,x=-1..1,curveColor == dark blue())}
}{
\epsffile[0 0 295 295]{../ps/23dpal.ps}
}
\endscroll
\autobuttons
\end{page}
\begin{patch}{ugGraphColorPalettePagePatch1}
\begin{paste}{ugGraphColorPalettePageFull1}{ugGraphColorPalettePageEmpty1}
\pastebutton{ugGraphColorPalettePageFull1}{\hidepaste}
\tab{5}\spadcommand{shade red()}
\indentrel{3}\begin{verbatim}
   (1) 3
                                  Type: PositiveInteger
\end{verbatim}
\indentrel{-3}\end{paste}\end{patch}
\begin{patch}{ugGraphColorPalettePageEmpty1}
\begin{paste}{ugGraphColorPalettePageEmpty1}{ugGraphColorPalettePagePatch1}
\pastebutton{ugGraphColorPalettePageEmpty1}{\showpaste}
```

```
\tab{5}\spadcommand{shade red()}
\end{paste}\end{patch}
\begin{patch}{ugGraphColorPalettePagePatch2}
\begin{paste}{ugGraphColorPalettePageFull2}{ugGraphColorPalettePageEmpty2}
\pastebutton{ugGraphColorPalettePageFull2}{\hidepaste}
\tab{5}\spadcommand{myFavoriteColor := dark blue()\bound{mfc }}
\indentrel{3}\begin{verbatim}
   (2) [Hue: 22 Weight: 1.0] from the Dark palette
                                          Type: Palette
\end{verbatim}
\indentrel{-3}\end{paste}\end{patch}
\begin{patch}{ugGraphColorPalettePageEmpty2}
\begin{paste}{ugGraphColorPalettePageEmpty2}{ugGraphColorPalettePagePatch2}
\pastebutton{ugGraphColorPalettePageEmpty2}{\showpaste}
\tab{5}\spadcommand{myFavoriteColor := dark blue()\bound{mfc }}
\end{paste}\end{patch}
\begin{patch}{ugGraphColorPalettePagePatch3}
\begin{paste}{ugGraphColorPalettePageFull3}{ugGraphColorPalettePageEmpty3}
\pastebutton{ugGraphColorPalettePageFull3}{\hidepaste}
\tab{5}\spadcommand{shade myFavoriteColor\free{mfc }}
\indentrel{3}\begin{verbatim}
   (3) 1
                                  Type: PositiveInteger
\end{verbatim}
\indentrel{-3}\end{paste}\end{patch}
\begin{patch}{ugGraphColorPalettePageEmpty3}
\begin{paste}{ugGraphColorPalettePageEmpty3}{ugGraphColorPalettePagePatch3}
\pastebutton{ugGraphColorPalettePageEmpty3}{\showpaste}
\tab{5}\spadcommand{shade myFavoriteColor\free{mfc }}
\end{paste}\end{patch}
\begin{patch}{ugGraphColorPalettePagePatch4}
\begin{paste}{ugGraphColorPalettePageFull4}{ugGraphColorPalettePageEmpty4}
\pastebutton{ugGraphColorPalettePageFull4}{\hidepaste}
\tab{5}\spadcommand{hue myFavoriteColor\free{mfc }}
\indentrel{3}\begin{verbatim}
   (4) Hue: 22 Weight: 1.0
                                            Type: Color
\end{verbatim}
\indentrel{-3}\end{paste}\end{patch}
\begin{patch}{ugGraphColorPalettePageEmpty4}
\begin{paste}{ugGraphColorPalettePageEmpty4}{ugGraphColorPalettePagePatch4}
\pastebutton{ugGraphColorPalettePageEmpty4}{\showpaste}
\tab{5}\spadcommand{hue myFavoriteColor\free{mfc }}
\end{paste}\end{patch}
```

```
\begin{patch}{ugGraphColorPalettePagePatch5}
\begin{paste}{ugGraphColorPalettePageFull5}{ugGraphColorPalettePageEmpty5}
\pastebutton{ugGraphColorPalettePageFull5}{\hidepaste}
\tab{5}\spadgraph{draw(x**2,x=-1..1,curveColor == dark blue())}
\centering \label{cor:1} \center{\unixcommand{\inputimage{\env{AXIOM}/doc/viewports/uggraphcolorpalettepage5.view/image}}
\end{paste}\end{patch}
```

```
\begin{patch}{ugGraphColorPalettePageEmpty5}
\begin{paste}{ugGraphColorPalettePageEmpty5}{ugGraphColorPalettePagePatch5}
\pastebutton{ugGraphColorPalettePageEmpty5}{\showpaste}
\tab{5}\spadgraph{draw(x**2,x=-1..1,curveColor == dark blue())}
\end{paste}\end{patch}
```
# **Two-Dimensional Control-Panel**

**———-**

**— ug07.ht —**

\begin{page}{ugGraphTwoDControlPage}{7.1.7. Two-Dimensional Control-Panel} \beginscroll Once you have created a viewport, move your mouse to the viewport and click with your left mouse button to display a control-panel. The panel is displayed on the side of the viewport closest to where you clicked. Each of the buttons which toggle on and off show the current state of the graph.

\subsubsection{Transformations}

Object transformations are executed from the control-panel by mouse-activated potentiometer windows. % \indent{0} \beginitems

\item[Scale:] To scale a graph, click on a mouse button within the {\bf Scale} window in the upper left corner of the control-panel. The axes along which the scaling is to occur are indicated by setting the toggles above the arrow. With {\tt X On} and {\tt Y On} appearing, both axes are selected and scaling is uniform. If either is not selected, for example, if {\tt X Off} appears, scaling is non-uniform.

\item[Translate:] To translate a graph, click the mouse in the {\bf Translate} window in the direction you wish the graph to move. This window is located in the upper right corner of the control-panel.

Along the top of the {\bf Translate} window are two buttons for selecting the direction of translation. Translation along both coordinate axes results when  ${\t t X On}$  and  ${\t t Y On}$  appear or along one axis when one is on, for example, {\tt X On} and {\tt Y Off} appear. \enditems \indent{0}

\subsubsection{Messages}

The window directly below the transformation potentiometer windows is used to display system messages relating to the viewport and the control-panel. The following format is displayed: \newline

### \centerline{{[scaleX, scaleY] \axiom{>}

graph\axiom{<} [translateX, translateY] \newline}} The two values to the left show the scale factor along the {\tt X} and {\tt Y} coordinate axes. The two values to the right show the distance of translation from the center in the  ${\tt \X}$  and  ${\tt \Y}$ directions. The number in the center shows which graph in the viewport this data pertains to. When multiple graphs exist in the same viewport, the graph must be selected (see ''Multiple Graphs,'' below) in order for its transformation data to be shown, otherwise the number is 1.

### \subsubsection{Multiple Graphs}

The {\bf Graphs} window contains buttons that allow the placement of \twodim{} graphs into one of nine available slots in any other \twodim{} viewport. In the center of the window are numeral buttons from one to nine that show whether a graph is displayed in the viewport. Below each number button is a button showing whether a graph that is present is selected for application of some transformation. When the caret symbol is displayed, then the graph in that slot will be manipulated. Initially, the graph for which the viewport is created occupies the first slot, is displayed, and is selected.

```
%
\indent{0}
\beginitems
```
\item[Clear:] The {\bf Clear} button deselects every viewport graph slot. A graph slot is reselected by selecting the button below its number.

\item[Query:] The {\bf Query} button is used to display the scale and translate data for the indicated graph. When this button is selected the message ''Click on the graph to query'' appears. Select a slot number button from the {\bf Graphs} window. The scaling factor and

```
translation offset of the graph are then displayed in the message
window.
```
\item[Pick:] The {\bf Pick} button is used to select a graph to be placed or dropped into the indicated viewport. When this button is selected, the message ''Click on the graph to pick'' appears. Click on the slot with the graph number of the desired graph. The graph information is held waiting for you to execute a {\bf Drop} in some other graph.

\item[Drop:] Once a graph has been picked up using the {\bf Pick} button, the {\bf Drop} button places it into a new viewport slot. The message ''Click on the graph to drop'' appears in the message window when the {\bf Drop} button is selected. By selecting one of the slot number buttons in the {\bf Graphs} window, the graph currently being held is dropped into this slot and displayed. \enditems \indent{0}

```
\subsubsection{Buttons}
```

```
%
\indent{0}
\beginitems
%
\item[Axes] turns the coordinate axes on or off.
%
\item[Units] turns the units along the {\tt x}
and {\tt y} axis on or off.
%
\item[Box] encloses the area of the viewport graph
in a bounding box, or removes the box if already enclosed.
%
\item[Pts] turns on or off the display of points.
%
\item[Lines] turns on or off the display
of lines connecting points.
%
\item[PS] writes the current viewport contents to
a file {\bf axiom2D.ps} or to a name specified in the user's {\bf
.Xdefaults} file.
The file is placed in the directory from which Axiom or the {\bf
viewalone} program was invoked.
%
\item[Reset] resets the object transformation
characteristics and attributes back to their initial states.
%
\item[Hide] makes the control-panel disappear.
%
```
\item[Quit] queries whether the current viewport session should be terminated. \enditems \indent{0}

\endscroll \autobuttons \end{page}

## **Operations for Two-Dimensional Graphics**

**— ug07.ht —**

**———-**

```
\begin{page}{ugGraphTwoDopsPage}
{7.1.8. Operations for Two-Dimensional Graphics}
\beginscroll
Here is a summary of useful Axiom operations for \twodim{}
graphics.
Each operation name is followed by a list of arguments.
Each argument is written as a variable informally named according
to the type of the argument (for example, {\it integer}).
If appropriate, a default value for an argument is given in
parentheses immediately following the name.
%
\texht{\bgroup\hbadness = 10001\sloppy}{}
\indent{0}
\beginitems
%
\item[\axiomFun{adaptive}]\funArgs{\optArg{boolean\argDef{true}}}
sets or indicates whether graphs are plotted
according to the adaptive refinement algorithm.
\item[\axiomFun{axesColorDefault}]\funArgs{\optArg{color\argDef{dark
blue()}}} sets or indicates the default color of the axes in a
\twodim{} graph viewport.
\item[\axiomFun{clipPointsDefault}]\funArgs{\optArg{boolean\argDef{false}}}
sets or
indicates whether point clipping is
to be applied as the default for graph plots.
%
\item[\axiomFun{drawToScale}]\funArgs{\optArg{boolean\argDef{false}}}
sets or
```

```
indicates whether the plot of a graph
is ''to scale'' or uses the entire viewport space as the default.
\item[\axiomFun{lineColorDefault}]\funArgs{\optArg{color\argDef{pastel
yellow()}}} sets or indicates the default color of the lines or curves
in a \twodim{} graph viewport.
\item[\axiomFun{maxPoints}]\funArgs{\optArg{integer\argDef{500}}}
sets or indicates
the default maximum number of
possible points to be used when constructing a \twodim{} graph.
%
\item[\axiomFun{minPoints}]\funArgs{\optArg{integer\argDef{21}}}
sets or indicates the default minimum number of
possible points to be used when constructing a \twodim{} graph.
\item[\axiomFun{pointColorDefault}]\funArgs{\optArg{color\argDef{bright
red()}}} sets or indicates the default color of the points in a
\twodim{} graph viewport.
\item[\axiomFun{pointSizeDefault}]\funArgs{\optArg{integer\argDef{5}}}
sets or indicates the default size of the
dot used to plot points in a \twodim{} graph.
%
\item[\axiomFun{screenResolution}]\funArgs{\optArg{integer\argDef{600}}}
sets or indicates the default screen
resolution constant used in setting the computation limit of adaptively
generated curve plots.
\item[\axiomFun{unitsColorDefault}]\funArgs{\optArg{color\argDef{dim
green()}}} sets or indicates the default color of the unit labels in a
\twodim{} graph viewport.
\item[\axiomFun{viewDefaults}]\funArgs{}
resets the default settings for the following
attributes: point color, line color, axes color, units color, point size,
viewport upper left-hand corner position, and the viewport size.
\item[\axiomFun{viewPosDefault}]\funArgs{\optArg{list\argDef{[100,100]}}}
sets or indicates the default position of the upper left-hand corner
of a \twodim{} viewport, relative to the display root window. The
upper left-hand corner of the display is considered to be at the (0,
0) position.
\item[\axiomFun{viewSizeDefault}]\funArgs{\optArg{list\argDef{[200,200]}}}
```
\item[\axiomFun{viewWriteAvailable}]\funArgs{\optArg{list\argDef{["pixmap", "bitmap", "postscript", \"image"}}} indicates the possible file types

sets or indicates the default size in which two dimensional viewport windows are shown. It is defined by a width and then a height.

```
that can be created with the
\axiomFunFrom{write}{TwoDimensionalViewport} function.
\item[\axiomFun{viewWriteDefault}]
\funArgs{\optArg{list\argDef{[]}}}
sets or indicates the default types of files, in
addition to the {\bf data} file, that are created when a
\axiomFun{write} function is executed on a viewport.
\item[\axiomFun{units}]\funArgs{viewport, integer\argDef{1},
string\argDef{"off"}} turns the units on or off for the graph with
index {\it integer}.
\item[\axiomFun{axes}]
\funArgs{viewport, integer\argDef{1}, string\argDef{"on"}}
turns the axes on
or off for the graph with index {\it integer}.
%
\item[\axiomFun{close}]\funArgs{viewport}
closes {\it viewport}.
%
\item[\axiomFun{connect}]
\funArgs{viewport, integer\argDef{1}, string\argDef{"on"}}
declares whether lines
connecting the points are displayed or not.
%
\item[\axiomFun{controlPanel}]\funArgs{viewport, string\argDef{"off"}}
declares
whether the \twodim{} control-panel is automatically displayed
or not.
%
\item[\axiomFun{graphs}]\funArgs{viewport}
returns a list
describing the state of each graph.
If the graph state is not being used this is shown by {\tt "undefined"},
otherwise a description of the graph's contents is shown.
%
\item[\axiomFun{graphStates}]\funArgs{viewport}
displays
a list of all the graph states available for {\it viewport}, giving the
values for every property.
%
\item[\axiomFun{key}]\funArgs{viewport}
returns the process
ID number for {\it viewport}.
%
\item[\axiomFun{move}]\funArgs{viewport,
\subscriptText{integer}{x}(viewPosDefault),
\subscriptText{integer}{y}(viewPosDefault)}
moves {\it viewport} on the screen so that the
```

```
upper left-hand corner of {\it viewport} is at the position {\it (x,y)}.
%
\item[\axiomFun{options}]\funArgs{\it viewport}
returns a list
of all the \axiomType{DrawOption}s used by {\it viewport}.
%
\item[\axiomFun{points}]
\funArgs{viewport, integer\argDef{1}, string\argDef{"on"}}
specifies whether the graph points for graph {\it integer} are
to be displayed or not.
%
\item[\axiomFun{region}]
\funArgs{viewport, integer\argDef{1}, string\argDef{"off"}}
declares whether graph {\it integer} is or is not to be displayed
with a bounding rectangle.
%
\item[\axiomFun{reset}]\funArgs{viewport}
resets all the properties of {\it viewport}.
%
\item[\axiomFun{resize}]\funArgs{viewport,
\subscriptText{integer}{width}, \subscriptText{integer}{height}}
resizes {\it viewport} with a new {\it width} and {\it height}.
%
\item[\axiomFun{scale}]\
funArgs{viewport, \subscriptText{integer}{n}\argDef{1},
\subscriptText{integer}{x}
\argDef{0.9}, \subscriptText{integer}{y}\argDef{0.9}}
scales values for the
{\it x} and {\it y} coordinates of graph {\it t}.
%
\item[\axiomFun{show}]
\funArgs{viewport, \subscriptText{integer}{n}\argDef{1},
string\argDef{"on"}}
indicates if graph {\it n} is shown or not.
%
\item[\axiomFun{title}]\funArgs{viewport, string\argDef{"Axiom 2D"}}
designates the title for {\it viewport}.
%
\item[\axiomFun{translate}]\funArgs{viewport,
\subscriptText{integer}{n}\argDef{1},
\subscriptText{float}{x}
\argDef{0.0}, \subscriptText{float}{y}\argDef{0.0}}
causes graph {\it t} to be moved {\it t}and {\it y} units in the respective directions.
%
\item[\axiomFun{write}]\funArgs{viewport,
\subscriptText{string}{directory},
\optArg{strings}}
if no third argument is given, writes the
{\bf data} file onto the directory
```

```
with extension {\bf data}.
The third argument can be a single string
or a list of strings with some or
all the entries {\tt "pixmap"}, {\tt "bitmap"},
{\tt "postscript"}, and
{\tt "image"}.
\enditems
\indent{0}
\texht{\egroup}{}
\endscroll
```
\autobuttons \end{page}

# **Addendum: Building Two-Dimensional Graphs**

**— ug07.ht —**

**———-**

```
\begin{page}{ugGraphTwoDbuildPage}
{7.1.9. Addendum: Building Two-Dimensional Graphs}
\beginscroll
```
In this section we demonstrate how to create \twodim{} graphs from lists of points and give an example showing how to read the lists of points from a file.

\subsubsection{Creating a Two-Dimensional Viewport from a List of Points}

Axiom creates lists of points in a \twodim{} viewport by utilizing the \axiomType{GraphImage} and \axiomType{TwoDimensionalViewport} domains. In this example, the \axiomFunFrom{makeGraphImage}{GraphImage} function takes a list of lists of points parameter, a list of colors for each point in the graph, a list of colors for each line in the graph, and a list of sizes for each point in the graph.

```
\xtc{
The following expressions create a list of lists of points which will
be read by Axiom and made into a \twodim{} viewport.
}{
\spadpaste{p1 := point [1,1]\$(Point DFLOAT) \bound{p1}}
}
\xtc{
}{
\spadpaste{p2 := point [0,1]\$(Point DFLOAT) \bound{p2}}
}
```

```
\xtc{
}{
\spadpaste{p3 := point [0,0]\$(Point DFLOAT) \bound{p3}}
}
\xtc{
}{
\spadpaste{p4 := point [1,0]\$(Point DFLOAT) \bound{p4}}
}
\xtc{
}{
\spadpaste{p5 := point [1,.5]\$(Point DFLOAT) \bound{p5}}
}
\xtc{
}{
\spadpaste{p6 := point [.5,0]\$(Point DFLOAT) \bound{p6}}
}
\xtc{
}{
\sp{p7 := point [0, 0.5] \(Point DFLOAT) \bound{p7}}
}
\xtc{
}{
\spadpaste{p8 := point [.5,1]\$(Point DFLOAT) \bound{p8}}
}
\xtc{
}{
\spadpaste{p9 := point [.25,.25]\$(Point DFLOAT) \bound{p9}}
}
\xtc{
}{
\spadpaste{p10 := point [.25,.75]\$(Point DFLOAT) \bound{p10}}
}
\xtc{
}{
\spadpaste{p11 := point [.75,.75]\$(Point DFLOAT) \bound{p11}}
}
\xtc{
}{
\spadpaste{p12 := point [.75,.25]\$(Point DFLOAT) \bound{p12}}
}
\xtc{
Finally, here is the list.
}{
\verb+\spadpaste{11p := [[p1,p2], [p2,p3], [p3,p4], [p4,p1], [p5,p6], [p6,p7],[p7,p8], [p8,p5], [p9,p10], [p10,p11], [p11,p12], [p12,p9]]
\free{p1 p2 p3 p4 p5 p6 p7 p8 p9 p10 p11 p12} \bound{llp}}
}
\xtc{
Now we set the point sizes for all components of the graph.
}{
```

```
\spadpaste{size1 := 6::PositiveInteger \bound{size1}}
}
\xtc{
}{
}
\xtc{
}{
\spadpaste{size2 := 8::PositiveInteger \bound{size2}}
}
\xtc{
}{
\spadpaste{size3 := 10::PositiveInteger \bound{size3}}
}
\xtc{
}{
\spadpaste{lsize := [size1, size1, size1, size1, size2, size2, size2,
size2, size3, size3, size3, size3] \bound{lsize} \free{size1 size2 size3}}
}
\xtc{
Here are the colors for the points.
}{
\spadpaste{pc1 := pastel red() \bound{pc1}}
}
\xtc{
}{
\spadpaste{pc2 := dim green() \bound{pc2}}
}
\xtc{
}{
\spadpaste{pc3 := pastel yellow() \bound{pc3}}
}
\xtc{
}{
\spadpaste{lpc := [pc1, pc1, pc1, pc1, pc2, pc2, pc2, pc2, pc3, pc3,
pc3, pc3] \free{pc1 pc2 pc3} \bound{lpc}}
}
\xtc{
Here are the colors for the lines.
}{
\spadpaste{lc := [pastel blue(), light yellow(), dim green(),
bright red(), light green(), dim yellow(), bright blue(),
dark red(), pastel red(), light blue(), dim green(),
light yellow()] \bound{lc}}
}
\xtc{
Now the \axiomType{GraphImage} is created according to the component
specifications indicated above.
}{
\spadpaste{g := makeGraphImage(llp,lpc,lc,lsize)\$GRIMAGE
\bound{g} \free{llp lpc lc lsize}}
```

```
}
\psXtc{
The \axiomFunFrom{makeViewport2D}{TwoDimensionalViewport} function now
creates a \axiomType{TwoDimensionalViewport} for this graph according to the
list of options specified within the brackets.
}{
\graphpaste{makeViewport2D(g,[title("Lines")])\$VIEW2D\free{g}}
}{
%
}
%See Figure #.#.
\xtc{
This example demonstrates the use of the \axiomType{GraphImage}
functions \axiomFunFrom{component}{GraphImage} and
\axiomFunFrom{appendPoint}{GraphImage} in adding points to an empty
\axiomType{GraphImage}.
}{
\spadpaste{)clear all \bound{clearAll}}
}
\xtc{
}{
\spadpaste{g := graphImage()\$GRIMAGE \bound{Sg}\free{clearAll}}
}
\xtc{
}{
\verb|\spadpaste{p1 := point [0,0] \$(Point DFLOAT) \ \bound{Sp1}$}}
\xtc{
}{
\spadpaste{p2 := point [.25,.25]\$(Point DFLOAT) \bound{Sp2}}
}
\xtc{
}{
\spadpaste{p3 := point [.5,.5]\$(Point DFLOAT) \bound{Sp3}}
}
\xtc{
}{
\spadpaste{p4 := point [.75,.75]\$(Point DFLOAT) \bound{Sp4}}
}
\xtc{
}{
\spadpaste{p5 := point [1,1]\$(Point DFLOAT) \bound{Sp5}}
}
\xtc{
}{
\spadpaste{component(g,p1)\$GRIMAGE\free{Sg Sp1}\bound{gp1}}
}
\xtc{
}{
\spadpaste{component(g,p2)\$GRIMAGE\free{Sg Sp2}\bound{gp2}}
```

```
}
\xtc{
}{
\spadpaste{appendPoint(g,p3)\$GRIMAGE\free{gp1 gp2 Sp3}\bound{gp3}}
}
\xtc{
}{
\spadpaste{appendPoint(g,p4)\$GRIMAGE\free{gp3 Sp4}\bound{gp4}}
}
\xtc{
}{
\spadpaste{appendPoint(g,p5)\$GRIMAGE\free{gp4 Sp5}\bound{gp5}}
}
\xtc{
}{
\spadpaste{g1 := makeGraphImage(g)\$GRIMAGE \bound{Sg1} \free{gp5}}
}
\psXtc{
Here is the graph.
}{
\graphpaste{makeViewport2D(g1,[title("Graph Points")])\$VIEW2D \free{Sg1}}
}{
%
}
%
%See Figure #.#.
%
\xtc{
A list of points can also be made into a \axiomType{GraphImage} by
using the operation \axiomFunFrom{coerce}{GraphImage}. It is
equivalent to adding each point to \axiom{g2} using
\axiomFunFrom{component}{GraphImage}.
}{
\spadesuit \spadpaste{g2 := coerce([[p1],[p2],[p3],[p4],[p5]])\$GRIMAGE
\free{Sp1 Sp2 Sp3 Sp4 Sp5} \bound{Sg2}}
}
\xtc{
Now, create an empty \axiomType{TwoDimensionalViewport}.
}{
\spadpaste{v := viewport2D()\$VIEW2D \bound{Sv}}
}
\xtc{
}{
\spadpaste{options(v,[title("Just Points")])\$VIEW2D \free{Sv}\bound{Svo}}
}
\xtc{
Place the graph into the viewport.
}{
\spadpaste{putGraph(v,g2,1)\$VIEW2D \free{Sg2 Svo}\bound{Svog2}}
}
```

```
\psXtc{
Take a look.
}{
\graphpaste{makeViewport2D(v)\$VIEW2D \free{Svog2}}
}{
%
}
```
%See Figure #.#.

```
\subsubsection{Creating a Two-Dimensional Viewport of a
List of Points from a File}
```
The following three functions read a list of points from a file and then draw the points and the connecting lines. The points are stored in the file in readable form as floating point numbers (specifically, \axiomType{DoubleFloat} values) as an alternating stream of \axiom{x} and \axiom{y}-values. For example, \begin{verbatim} 0.0 0.0 1.0 1.0 2.0 4.0 3.0 9.0 4.0 16.0 5.0 25.0 \end{verbatim}

\beginImportant

\noindent

```
{\tt 1.}\ \ \} drawPoints(lp:List\ Point\ DoubleFloat):VIEW2D\ ==}\newline
{\tt 2.\ \ \ \ \ g\ :=\ graphImage()\$GRIMAGE}\newline
\{\tt 3.\\\ \ }\ for\ p\ in\ lp\ repeat}\newline
{\{ \texttt{\{tt 4.}} \setminus \ \ \texttt{\{}} \ \ \texttt{\{}} \ \ \texttt{\{1.}} \ \ \texttt{\{1.}} \ \ \texttt{\{1.}} \ \ \texttt{\{1.}} \ \ \texttt{\{1.}} \ \ \texttt{\{1.}} \ \ \texttt{\{2.}} \ \ \texttt{\{1.}} \ \ \texttt{\{2.}} \ \ \texttt{\{1.}} \ \ \texttt{\{2.}} \ \ \texttt{\{2.}} \ \ \texttt{\{2.}} \ \ \texttt{\{2.}} \ \ \texttt{\{3.}} \ \ \texttt{\{2.}} \ \ \texttt{\{2.}} \ \ \texttt{\{3.}} \ \ \texttt{\{2.component(g,p,pointColorDefault(),lineColorDefault(),}\newline
{\tt 5.\ \ \ \ \ \ \ \ \ pointSizeDefault())}\newline
{\tt 6.\ \ \ \ \ \ \ gi\ :=\ makeGraphImage(g)\$GRIMAGE}\newline
{\tilde{\zeta}}({\tilde{z}}, {\tilde{z}}) \ \ \ makeViewport2D(gi, [title("Points")])\$VIEW2D}\newline
{\tt 8.\\ } \{\tt 9.}\ \ \} drawLines(1p:List\ Point\ DoubleFloat):VIEW2D\ ==}\newline
{\t{t 10.\n} \ | g\ :=\ graphImage(\t{SRIMAGE}\nevline{\tt 11.\ \ \ \
component(g, \ln \ \ pointColorDefault(), \ lineColorDefault(), \ln \\{\tt 12.\\\ \ \ \ \ \ \ \ \ pointSizeDefault())\RIMAGE}\newline
{\tt 13.\\ } \ {\ g_i \ :=\ } \ makeGraphImage(g)\$GRIMAGE}\newline{\tilde{\tau}}({\tilde{u}}, {\tilde{u}}) \ \ \ makeViewport2D(gi,[title("Points")])\$VIEW2D}\newline
{\tt 15.\\ \ } Thewline
{\tt 16.\ \ plotData2D(name,\ title)\ ==}\newline
{\tt 17.\\ } \ {\$:File(DFLOAT)\ :=\\ open(name, "input")}\ne{\tt 18.\\\ \ } \lnot \text{Preint}\ DFLOAT}\\ :=\emptyset\{ \text{tt } 19. \ \} \ \ \ \ \ \while\ ((x) :=\text{Can}(f))\text{DFLOAT}\ repeat}\newline
{\tt 20.\ \ \ \ \ \ y\ :\ DFLOAT\ :=\ read!(f)}\newline
```

```
{\text{ht } 21. \ \setminus \ \setminus \ \setminus \ \setminus \ \set
```

```
lp\\ :=\ \cosh(point\ [x,y]\(Point\ DFLOAT),\ lp)}\newline
{\tt 22.\ \ \ \ \ \ lp}\newline
{\tt 23.\\ \ \ \ } \ close!(f)}\neq\{\t t\ 24.\n\ \ \backslash \ \ \ \ \ \ \ \ \\{\t t 25.\n\ \ \ \ \ \ \ \ \\endImportant
%
This command will actually create the viewport and the graph if
the point data is in the file \axiom{"file.data"}.
\beginImportant
\noindent
{\tt 1.\\\ \ \ } \ph{ + \tt 1.\\\ \ \ } \ph{\endImportant
\endscroll
\autobuttons
\end{page}
\begin{patch}{ugGraphTwoDbuildPagePatch1}
\begin{paste}{ugGraphTwoDbuildPageFull1}{ugGraphTwoDbuildPageEmpty1}
\pastebutton{ugGraphTwoDbuildPageFull1}{\hidepaste}
\tab{5}\spadcommand{p1 := point [1,1]$(Point DFLOAT)\bound{p1 }}
\indentrel{3}\begin{verbatim}
   (1) [1.0,1.0]
                               Type: Point DoubleFloat
\end{verbatim}
\indentrel{-3}\end{paste}\end{patch}
\begin{patch}{ugGraphTwoDbuildPageEmpty1}
\begin{paste}{ugGraphTwoDbuildPageEmpty1}{ugGraphTwoDbuildPagePatch1}
\pastebutton{ugGraphTwoDbuildPageEmpty1}{\showpaste}
\tab{5}\spadcommand{p1 := point [1,1]$(Point DFLOAT)\bound{p1 }}
\end{paste}\end{patch}
\begin{patch}{ugGraphTwoDbuildPagePatch2}
\begin{paste}{ugGraphTwoDbuildPageFull2}{ugGraphTwoDbuildPageEmpty2}
\pastebutton{ugGraphTwoDbuildPageFull2}{\hidepaste}
\tab{5}\spadcommand{p2 := point [0,1]$(Point DFLOAT)\bound{p2 }}
\indentrel{3}\begin{verbatim}
   (2) [0.0,1.0]
                               Type: Point DoubleFloat
\end{verbatim}
\indentrel{-3}\end{paste}\end{patch}
\begin{patch}{ugGraphTwoDbuildPageEmpty2}
\begin{paste}{ugGraphTwoDbuildPageEmpty2}{ugGraphTwoDbuildPagePatch2}
\pastebutton{ugGraphTwoDbuildPageEmpty2}{\showpaste}
\tab{5}\spadcommand{p2 := point [0,1]$(Point DFLOAT)\bound{p2 }}
\end{paste}\end{patch}
```

```
\begin{patch}{ugGraphTwoDbuildPagePatch3}
\begin{paste}{ugGraphTwoDbuildPageFull3}{ugGraphTwoDbuildPageEmpty3}
\pastebutton{ugGraphTwoDbuildPageFull3}{\hidepaste}
\tab{5}\spadcommand{p3 := point [0,0]$(Point DFLOAT)\bound{p3 }}
\indentrel{3}\begin{verbatim}
   (3) [0.0,0.0]
                                Type: Point DoubleFloat
\end{verbatim}
\indentrel{-3}\end{paste}\end{patch}
\begin{patch}{ugGraphTwoDbuildPageEmpty3}
\begin{paste}{ugGraphTwoDbuildPageEmpty3}{ugGraphTwoDbuildPagePatch3}
\pastebutton{ugGraphTwoDbuildPageEmpty3}{\showpaste}
\tab{5}\spadcommand{p3 := point [0,0]$(Point DFLOAT)\bound{p3 }}
\end{paste}\end{patch}
\begin{patch}{ugGraphTwoDbuildPagePatch4}
\begin{paste}{ugGraphTwoDbuildPageFull4}{ugGraphTwoDbuildPageEmpty4}
\pastebutton{ugGraphTwoDbuildPageFull4}{\hidepaste}
\tab{5}\spadcommand{p4 := point [1,0]$(Point DFLOAT)\bound{p4 }}
\indentrel{3}\begin{verbatim}
   (4) [1.0,0.0]
                                Type: Point DoubleFloat
\end{verbatim}
\indentrel{-3}\end{paste}\end{patch}
\begin{patch}{ugGraphTwoDbuildPageEmpty4}
\begin{paste}{ugGraphTwoDbuildPageEmpty4}{ugGraphTwoDbuildPagePatch4}
\pastebutton{ugGraphTwoDbuildPageEmpty4}{\showpaste}
\tab{5}\spadcommand{p4 := point [1,0]$(Point DFLOAT)\bound{p4 }}
\end{paste}\end{patch}
\begin{patch}{ugGraphTwoDbuildPagePatch5}
\begin{paste}{ugGraphTwoDbuildPageFull5}{ugGraphTwoDbuildPageEmpty5}
\pastebutton{ugGraphTwoDbuildPageFull5}{\hidepaste}
\tab{5}\spadcommand{p5 := point [1,.5]$(Point DFLOAT)\bound{p5 }}
\indentrel{3}\begin{verbatim}
   (5) [1.0,0.5]
                                Type: Point DoubleFloat
\end{verbatim}
\indentrel{-3}\end{paste}\end{patch}
\begin{patch}{ugGraphTwoDbuildPageEmpty5}
\begin{paste}{ugGraphTwoDbuildPageEmpty5}{ugGraphTwoDbuildPagePatch5}
\pastebutton{ugGraphTwoDbuildPageEmpty5}{\showpaste}
\tab{5}\spadcommand{p5 := point [1,.5]$(Point DFLOAT)\bound{p5 }}
\end{paste}\end{patch}
```
\begin{patch}{ugGraphTwoDbuildPagePatch6}

```
\begin{paste}{ugGraphTwoDbuildPageFull6}{ugGraphTwoDbuildPageEmpty6}
\pastebutton{ugGraphTwoDbuildPageFull6}{\hidepaste}
\tab{5}\sp{p6 := point [.5,0]$(Point DFLOAT)\bound{p6 }\indentrel{3}\begin{verbatim}
   (6) [0.5,0.0]
                                Type: Point DoubleFloat
\end{verbatim}
\indentrel{-3}\end{paste}\end{patch}
\begin{patch}{ugGraphTwoDbuildPageEmpty6}
\begin{paste}{ugGraphTwoDbuildPageEmpty6}{ugGraphTwoDbuildPagePatch6}
\pastebutton{ugGraphTwoDbuildPageEmpty6}{\showpaste}
\tab{5}\spadcommand{p6 := point [.5,0]$(Point DFLOAT)\bound{p6 }}
\end{paste}\end{patch}
\begin{patch}{ugGraphTwoDbuildPagePatch7}
\begin{paste}{ugGraphTwoDbuildPageFull7}{ugGraphTwoDbuildPageEmpty7}
\pastebutton{ugGraphTwoDbuildPageFull7}{\hidepaste}
\tab{5}\spadcommand{p7 := point [0,0.5]$(Point DFLOAT)\bound{p7 }}
\indentrel{3}\begin{verbatim}
   (7) [0.0,0.5]
                               Type: Point DoubleFloat
\end{verbatim}
\indentrel{-3}\end{paste}\end{patch}
\begin{patch}{ugGraphTwoDbuildPageEmpty7}
\begin{paste}{ugGraphTwoDbuildPageEmpty7}{ugGraphTwoDbuildPagePatch7}
\pastebutton{ugGraphTwoDbuildPageEmpty7}{\showpaste}
\tab{5}\spadcommand{p7 := point [0,0.5]$(Point DFLOAT)\bound{p7 }}
\end{paste}\end{patch}
\begin{patch}{ugGraphTwoDbuildPagePatch8}
\begin{paste}{ugGraphTwoDbuildPageFull8}{ugGraphTwoDbuildPageEmpty8}
\pastebutton{ugGraphTwoDbuildPageFull8}{\hidepaste}
\tab{5}\spadcommand{p8 := point [.5,1]$(Point DFLOAT)\bound{p8 }}
\indentrel{3}\begin{verbatim}
   (8) [0.5,1.0]
                               Type: Point DoubleFloat
\end{verbatim}
\indentrel{-3}\end{paste}\end{patch}
\begin{patch}{ugGraphTwoDbuildPageEmpty8}
\begin{paste}{ugGraphTwoDbuildPageEmpty8}{ugGraphTwoDbuildPagePatch8}
\pastebutton{ugGraphTwoDbuildPageEmpty8}{\showpaste}
\tab{5}\sp{p8 := point [.5,1]$(Point DFLOAT)\bound{p8 }]\end{paste}\end{patch}
\begin{patch}{ugGraphTwoDbuildPagePatch9}
\begin{paste}{ugGraphTwoDbuildPageFull9}{ugGraphTwoDbuildPageEmpty9}
\pastebutton{ugGraphTwoDbuildPageFull9}{\hidepaste}
```

```
\tab{5}\spadcommand{p9 := point [.25, .25]$(Point DFLOAT)\bound{p9 }}
\indentrel{3}\begin{verbatim}
   (9) [0.25,0.25]
                                Type: Point DoubleFloat
\end{verbatim}
\indentrel{-3}\end{paste}\end{patch}
\begin{patch}{ugGraphTwoDbuildPageEmpty9}
\begin{paste}{ugGraphTwoDbuildPageEmpty9}{ugGraphTwoDbuildPagePatch9}
\pastebutton{ugGraphTwoDbuildPageEmpty9}{\showpaste}
\tab{5}\spadcommand{p9 := point [.25,.25]$(Point DFLOAT)\bound{p9 }}
\end{paste}\end{patch}
\begin{patch}{ugGraphTwoDbuildPagePatch10}
\begin{paste}{ugGraphTwoDbuildPageFull10}{ugGraphTwoDbuildPageEmpty10}
\pastebutton{ugGraphTwoDbuildPageFull10}{\hidepaste}
\tab{5}\spadcommand{p10 := point [0.25, .75]$(Point DFLOAT)\bound{p10 }}
\indentrel{3}\begin{verbatim}
   (10) [0.25,0.75]
                                Type: Point DoubleFloat
\end{verbatim}
\indentrel{-3}\end{paste}\end{patch}
\begin{patch}{ugGraphTwoDbuildPageEmpty10}
\begin{paste}{ugGraphTwoDbuildPageEmpty10}{ugGraphTwoDbuildPagePatch10}
\pastebutton{ugGraphTwoDbuildPageEmpty10}{\showpaste}
\tab{5}\spadcommand{p10 := point [0.25, .75]$(Point DFLOAT)\bound{p10 }}
\end{paste}\end{patch}
\begin{patch}{ugGraphTwoDbuildPagePatch11}
\begin{paste}{ugGraphTwoDbuildPageFull11}{ugGraphTwoDbuildPageEmpty11}
\pastebutton{ugGraphTwoDbuildPageFull11}{\hidepaste}
\tab{5}\spadcommand{p11 := point [0.75, .75]$(Point DFLOAT)\bound{p11 }}
\indentrel{3}\begin{verbatim}
   (11) [0.75,0.75]
                                Type: Point DoubleFloat
\end{verbatim}
\indentrel{-3}\end{paste}\end{patch}
\begin{patch}{ugGraphTwoDbuildPageEmpty11}
\begin{paste}{ugGraphTwoDbuildPageEmpty11}{ugGraphTwoDbuildPagePatch11}
\pastebutton{ugGraphTwoDbuildPageEmpty11}{\showpaste}
\tab{5}\spadcommand{p11 := point [.75,.75]$(Point DFLOAT)\bound{p11 }}
\end{paste}\end{patch}
\begin{patch}{ugGraphTwoDbuildPagePatch12}
\begin{paste}{ugGraphTwoDbuildPageFull12}{ugGraphTwoDbuildPageEmpty12}
\pastebutton{ugGraphTwoDbuildPageFull12}{\hidepaste}
\tab{5}\spadcommand{p12 := point [0.75, 0.25]$(Point DFLOAT)\bound{p12 }}
\indentrel{3}\begin{verbatim}
```

```
(12) [0.75,0.25]
                                  Type: Point DoubleFloat
\end{verbatim}
\indentrel{-3}\end{paste}\end{patch}
\begin{patch}{ugGraphTwoDbuildPageEmpty12}
\begin{paste}{ugGraphTwoDbuildPageEmpty12}{ugGraphTwoDbuildPagePatch12}
\pastebutton{ugGraphTwoDbuildPageEmpty12}{\showpaste}
\tab{5}\spadcommand{p12 := point [0.75, 0.25]$(Point DFLOAT)\bound{p12 }}
\end{paste}\end{patch}
\begin{patch}{ugGraphTwoDbuildPagePatch13}
\begin{paste}{ugGraphTwoDbuildPageFull13}{ugGraphTwoDbuildPageEmpty13}
\pastebutton{ugGraphTwoDbuildPageFull13}{\hidepaste}
\tab{5}\spadcommand{llp := [[p1,p2], [p2,p3], [p3,p4], [p4,p1], [p5,p6], [p6,p7], [p7,p8], [p8,p5], [p9,p10], [p10,p11], [p11,p12], [p12,p9]]\free{p1 p2 p3 p4 p5 p6 p7 p8 p9 p10 p11 p12 }\bound{llp }}
\indentrel{3}\begin{verbatim}
   (13)
   [[[1.0,1.0],[0.0,1.0]], [[0.0,1.0],[0.0,0.0]],
    [[0.0,0.0],[1.0,0.0]], [[1.0,0.0],[1.0,1.0]],
    [[1.0,0.5],[0.5,0.0]], [[0.5,0.0],[0.0,0.5]],
    [0.0, 0.5], [0.5, 1.0]], [0.5, 1.0], [1.0, 0.5]],[[0.25,0.25],[0.25,0.75]], [[0.25,0.75],[0.75,0.75]],
    [[0.75,0.75],[0.75,0.25]], [[0.75,0.25],[0.25,0.25]]]
                       Type: List List Point DoubleFloat
\end{verbatim}
\indentrel{-3}\end{paste}\end{patch}
\begin{patch}{ugGraphTwoDbuildPageEmpty13}
\begin{paste}{ugGraphTwoDbuildPageEmpty13}{ugGraphTwoDbuildPagePatch13}
\pastebutton{ugGraphTwoDbuildPageEmpty13}{\showpaste}
\theta_{5}\\tab{5}\spadcommand{llp := [[p1,p2], [p2,p3], [p3,p4], [p4,p1], [p5,p6], [p6,p7], [p7,p8], [p8,p5], [p9,p10 \theta\end{paste}\end{patch}
\begin{patch}{ugGraphTwoDbuildPagePatch14}
\begin{paste}{ugGraphTwoDbuildPageFull14}{ugGraphTwoDbuildPageEmpty14}
\pastebutton{ugGraphTwoDbuildPageFull14}{\hidepaste}
\tab{5}\spadcommand{size1 := 6::PositiveInteger\bound{size1 }}
\indentrel{3}\begin{verbatim}
   (14) 6
                                    Type: PositiveInteger
\end{verbatim}
\indentrel{-3}\end{paste}\end{patch}
\begin{patch}{ugGraphTwoDbuildPageEmpty14}
\begin{paste}{ugGraphTwoDbuildPageEmpty14}{ugGraphTwoDbuildPagePatch14}
\pastebutton{ugGraphTwoDbuildPageEmpty14}{\showpaste}
\tab{5}\spadcommand{size1 := 6::PositiveInteger\bound{size1 }}
\end{paste}\end{patch}
```
\begin{patch}{ugGraphTwoDbuildPagePatch15}

```
\begin{paste}{ugGraphTwoDbuildPageFull15}{ugGraphTwoDbuildPageEmpty15}
\pastebutton{ugGraphTwoDbuildPageFull15}{\hidepaste}
\tab{5}\spadcommand{size2 := 8::PositiveInteger\bound{size2 }}
\indentrel{3}\begin{verbatim}
   (15) 8
                                   Type: PositiveInteger
\end{verbatim}
\indentrel{-3}\end{paste}\end{patch}
\begin{patch}{ugGraphTwoDbuildPageEmpty15}
\begin{paste}{ugGraphTwoDbuildPageEmpty15}{ugGraphTwoDbuildPagePatch15}
\pastebutton{ugGraphTwoDbuildPageEmpty15}{\showpaste}
\tab{5}\spadcommand{size2 := 8::PositiveInteger\bound{size2 }}
\end{paste}\end{patch}
\begin{patch}{ugGraphTwoDbuildPagePatch16}
\begin{paste}{ugGraphTwoDbuildPageFull16}{ugGraphTwoDbuildPageEmpty16}
\pastebutton{ugGraphTwoDbuildPageFull16}{\hidepaste}
\tab{5}\spadcommand{size3 := 10::PositiveInteger\bound{size3 }}
\indentrel{3}\begin{verbatim}
   (16) 10
                                   Type: PositiveInteger
\end{verbatim}
\indentrel{-3}\end{paste}\end{patch}
\begin{patch}{ugGraphTwoDbuildPageEmpty16}
\begin{paste}{ugGraphTwoDbuildPageEmpty16}{ugGraphTwoDbuildPagePatch16}
\pastebutton{ugGraphTwoDbuildPageEmpty16}{\showpaste}
\tab{5}\spadcommand{size3 := 10::PositiveInteger\bound{size3 }}
\end{paste}\end{patch}
\begin{patch}{ugGraphTwoDbuildPagePatch17}
\begin{paste}{ugGraphTwoDbuildPageFull17}{ugGraphTwoDbuildPageEmpty17}
\pastebutton{ugGraphTwoDbuildPageFull17}{\hidepaste}
\tab{5}\spadcommand{lsize := [size1, size1, size1, size1, size2, size2, size2, size2, size3, size3, size3, size3]\bound{lsize }\free{size1 size2 size3 }}
\indentrel{3}\begin{verbatim}
   (17) [6,6,6,6,8,8,8,8,10,10,10,10]
                              Type: List PositiveInteger
\end{verbatim}
\indentrel{-3}\end{paste}\end{patch}
\begin{patch}{ugGraphTwoDbuildPageEmpty17}
\begin{paste}{ugGraphTwoDbuildPageEmpty17}{ugGraphTwoDbuildPagePatch17}
\pastebutton{ugGraphTwoDbuildPageEmpty17}{\showpaste}
\tab{5}\spadcommand{lsize := [size1, size1, size1, size1, size2, size2, size2, size2, size3, siz
\end{paste}\end{patch}
\begin{patch}{ugGraphTwoDbuildPagePatch18}
\begin{paste}{ugGraphTwoDbuildPageFull18}{ugGraphTwoDbuildPageEmpty18}
\pastebutton{ugGraphTwoDbuildPageFull18}{\hidepaste}
```

```
\tab{5}\spadcommand{pc1 := pastel red()\bound{pc1 }}
\indentrel{3}\begin{verbatim}
   (18) [Hue: 1 Weight: 1.0] from the Pastel palette
                                          Type: Palette
\end{verbatim}
\indentrel{-3}\end{paste}\end{patch}
\begin{patch}{ugGraphTwoDbuildPageEmpty18}
\begin{paste}{ugGraphTwoDbuildPageEmpty18}{ugGraphTwoDbuildPagePatch18}
\pastebutton{ugGraphTwoDbuildPageEmpty18}{\showpaste}
\tab{5}\spadcommand{pc1 := pastel red()\bound{pc1 }}
\end{paste}\end{patch}
\begin{patch}{ugGraphTwoDbuildPagePatch19}
\begin{paste}{ugGraphTwoDbuildPageFull19}{ugGraphTwoDbuildPageEmpty19}
\pastebutton{ugGraphTwoDbuildPageFull19}{\hidepaste}
\tab{5}\spadcommand{pc2 := dim green()\bound{pc2 }}
\indentrel{3}\begin{verbatim}
   (19) [Hue: 14 Weight: 1.0] from the Dim palette
                                          Type: Palette
\end{verbatim}
\indentrel{-3}\end{paste}\end{patch}
\begin{patch}{ugGraphTwoDbuildPageEmpty19}
\begin{paste}{ugGraphTwoDbuildPageEmpty19}{ugGraphTwoDbuildPagePatch19}
\pastebutton{ugGraphTwoDbuildPageEmpty19}{\showpaste}
\tab{5}\spadcommand{pc2 := dim green()\bound{pc2 }}
\end{paste}\end{patch}
\begin{patch}{ugGraphTwoDbuildPagePatch20}
\begin{paste}{ugGraphTwoDbuildPageFull20}{ugGraphTwoDbuildPageEmpty20}
\pastebutton{ugGraphTwoDbuildPageFull20}{\hidepaste}
\tab{5}\spadcommand{pc3 := pastel yellow()\bound{pc3 }}
\indentrel{3}\begin{verbatim}
   (20) [Hue: 11 Weight: 1.0] from the Pastel palette
                                          Type: Palette
\end{verbatim}
\indentrel{-3}\end{paste}\end{patch}
\begin{patch}{ugGraphTwoDbuildPageEmpty20}
\begin{paste}{ugGraphTwoDbuildPageEmpty20}{ugGraphTwoDbuildPagePatch20}
\pastebutton{ugGraphTwoDbuildPageEmpty20}{\showpaste}
\tab{5}\spadcommand{pc3 := pastel yellow()\bound{pc3 }}
\end{paste}\end{patch}
\begin{patch}{ugGraphTwoDbuildPagePatch21}
\begin{paste}{ugGraphTwoDbuildPageFull21}{ugGraphTwoDbuildPageEmpty21}
\pastebutton{ugGraphTwoDbuildPageFull21}{\hidepaste}
\tab{5}\spadcommand{lpc := [pc1, pc1, pc1, pc2, pc2, pc2, pc2, pc3, pc3, pc3, pc3]\free{pc1 pc2 pc3 }\
\indentrel{3}\begin{verbatim}
```

```
(21)
   [[Hue: 1 Weight: 1.0] from the Pastel palette,
    [Hue: 1 Weight: 1.0] from the Pastel palette,
    [Hue: 1 Weight: 1.0] from the Pastel palette,
    [Hue: 1 Weight: 1.0] from the Pastel palette,
    [Hue: 14 Weight: 1.0] from the Dim palette,
    [Hue: 14 Weight: 1.0] from the Dim palette,
    [Hue: 14 Weight: 1.0] from the Dim palette,
    [Hue: 14 Weight: 1.0] from the Dim palette,
    [Hue: 11 Weight: 1.0] from the Pastel palette,
    [Hue: 11 Weight: 1.0] from the Pastel palette,
    [Hue: 11 Weight: 1.0] from the Pastel palette,
    [Hue: 11 Weight: 1.0] from the Pastel palette]
                                     Type: List Palette
\end{verbatim}
\indentrel{-3}\end{paste}\end{patch}
\begin{patch}{ugGraphTwoDbuildPageEmpty21}
\begin{paste}{ugGraphTwoDbuildPageEmpty21}{ugGraphTwoDbuildPagePatch21}
\pastebutton{ugGraphTwoDbuildPageEmpty21}{\showpaste}
\t \tab{5}\spadcommand{lpc := [pc1, pc1, pc1, pc2, pc2, pc2, pc2, pc3, pc3, pc3} \freef{pc1}\end{paste}\end{patch}
\begin{patch}{ugGraphTwoDbuildPagePatch22}
\begin{paste}{ugGraphTwoDbuildPageFull22}{ugGraphTwoDbuildPageEmpty22}
\pastebutton{ugGraphTwoDbuildPageFull22}{\hidepaste}
\tab{5}\spadcommand{lc := [pastel blue(), light yellow(), dim green(), bright red(), light green
\indentrel{3}\begin{verbatim}
   (22)
   [[Hue: 22 Weight: 1.0] from the Pastel palette,
    [Hue: 11 Weight: 1.0] from the Light palette,
    [Hue: 14 Weight: 1.0] from the Dim palette,
    [Hue: 1 Weight: 1.0] from the Bright palette,
    [Hue: 14 Weight: 1.0] from the Light palette,
    [Hue: 11 Weight: 1.0] from the Dim palette,
    [Hue: 22 Weight: 1.0] from the Bright palette,
    [Hue: 1 Weight: 1.0] from the Dark palette,
    [Hue: 1 Weight: 1.0] from the Pastel palette,
    [Hue: 22 Weight: 1.0] from the Light palette,
    [Hue: 14 Weight: 1.0] from the Dim palette,
    [Hue: 11 Weight: 1.0] from the Light palette]
                                    Type: List Palette
\end{verbatim}
\indentrel{-3}\end{paste}\end{patch}
\begin{patch}{ugGraphTwoDbuildPageEmpty22}
\begin{paste}{ugGraphTwoDbuildPageEmpty22}{ugGraphTwoDbuildPagePatch22}
\pastebutton{ugGraphTwoDbuildPageEmpty22}{\showpaste}
\tab{5}\spadcommand{lc := [pastel blue(), light yellow(), dim green(), bright red(), light green
\end{paste}\end{patch}
```

```
\begin{patch}{ugGraphTwoDbuildPagePatch23}
\begin{paste}{ugGraphTwoDbuildPageFull23}{ugGraphTwoDbuildPageEmpty23}
\pastebutton{ugGraphTwoDbuildPageFull23}{\hidepaste}
\tab{5}\spadcommand{g := makeGraphImage(llp,lpc,lc,lsize)$GRIMAGE\bound{g }\free{llp lpc lc lsize }}
\indentrel{3}\begin{verbatim}
   (23) Graph with 12 point lists
                                       Type: GraphImage
\end{verbatim}
\indentrel{-3}\end{paste}\end{patch}
\begin{patch}{ugGraphTwoDbuildPageEmpty23}
\begin{paste}{ugGraphTwoDbuildPageEmpty23}{ugGraphTwoDbuildPagePatch23}
\pastebutton{ugGraphTwoDbuildPageEmpty23}{\showpaste}
\tab{5}\spadcommand{g := makeGraphImage(llp,lpc,lc,lsize)$GRIMAGE\bound{g }\free{llp lpc lc lsize }}
\end{paste}\end{patch}
\begin{patch}{ugGraphTwoDbuildPagePatch24}
\begin{paste}{ugGraphTwoDbuildPageFull24}{ugGraphTwoDbuildPageEmpty24}
\pastebutton{ugGraphTwoDbuildPageFull24}{\hidepaste}
\label{thm:main} $$\tab{5}\spadgraph{makeView}C(g, [title("Lines"))$WIEW2D\freefg )}\center{\unixcommand{\inputimage{\env{AXIOM}/doc/viewports/uggraphtwodbuildpage24.view/image}}{viewalone\sp
\end{paste}\end{patch}
\begin{patch}{ugGraphTwoDbuildPageEmpty24}
\begin{paste}{ugGraphTwoDbuildPageEmpty24}{ugGraphTwoDbuildPagePatch24}
\pastebutton{ugGraphTwoDbuildPageEmpty24}{\showpaste}
\tab{5}\spadgraph{makeViewport2D(g,[title("Lines")])$VIEW2D\free{g }}
\end{paste}\end{patch}
\begin{patch}{ugGraphTwoDbuildPagePatch25}
\begin{paste}{ugGraphTwoDbuildPageFull25}{ugGraphTwoDbuildPageEmpty25}
\pastebutton{ugGraphTwoDbuildPageFull25}{\hidepaste}
\tab{5}\spadcommand{)clear all\bound{clearAll }}
\indentrel{3}\begin{verbatim}
\end{verbatim}
\indentrel{-3}\end{paste}\end{patch}
\begin{patch}{ugGraphTwoDbuildPageEmpty25}
\begin{paste}{ugGraphTwoDbuildPageEmpty25}{ugGraphTwoDbuildPagePatch25}
\pastebutton{ugGraphTwoDbuildPageEmpty25}{\showpaste}
\tab{5}\spadcommand{)clear all\bound{clearAll }}
\end{paste}\end{patch}
\begin{patch}{ugGraphTwoDbuildPagePatch26}
\begin{paste}{ugGraphTwoDbuildPageFull26}{ugGraphTwoDbuildPageEmpty26}
\pastebutton{ugGraphTwoDbuildPageFull26}{\hidepaste}
\tab{5}\spadcommand{g := graphImage()$GRIMAGE\bound{Sg }\free{clearAll }}
\indentrel{3}\begin{verbatim}
   (1) Graph with 0 point lists
```
Type: GraphImage

```
\end{verbatim}
\indentrel{-3}\end{paste}\end{patch}
```

```
\begin{patch}{ugGraphTwoDbuildPageEmpty26}
\begin{paste}{ugGraphTwoDbuildPageEmpty26}{ugGraphTwoDbuildPagePatch26}
\pastebutton{ugGraphTwoDbuildPageEmpty26}{\showpaste}
\tab{5}\spadcommand{g := graphImage()$GRIMAGE\bound{Sg }\free{clearAll }}
\end{paste}\end{patch}
\begin{patch}{ugGraphTwoDbuildPagePatch27}
\begin{paste}{ugGraphTwoDbuildPageFull27}{ugGraphTwoDbuildPageEmpty27}
\pastebutton{ugGraphTwoDbuildPageFull27}{\hidepaste}
\tab{5}\spadcommand{p1 := point [0,0]$(Point DFLOAT)\bound{Sp1 }}
\indentrel{3}\begin{verbatim}
   (2) [0.0,0.0]
                                Type: Point DoubleFloat
\end{verbatim}
\indentrel{-3}\end{paste}\end{patch}
\begin{patch}{ugGraphTwoDbuildPageEmpty27}
\begin{paste}{ugGraphTwoDbuildPageEmpty27}{ugGraphTwoDbuildPagePatch27}
\pastebutton{ugGraphTwoDbuildPageEmpty27}{\showpaste}
\tab{5}\spadcommand{p1 := point [0,0]$(Point DFLOAT)\bound{Sp1 }}
\end{paste}\end{patch}
\begin{patch}{ugGraphTwoDbuildPagePatch28}
\begin{paste}{ugGraphTwoDbuildPageFull28}{ugGraphTwoDbuildPageEmpty28}
\pastebutton{ugGraphTwoDbuildPageFull28}{\hidepaste}
\tab{5}\spadcommand{p2 := point [.25,.25]$(Point DFLOAT)\bound{Sp2 }}
\indentrel{3}\begin{verbatim}
   (3) [0.25,0.25]
                                Type: Point DoubleFloat
\end{verbatim}
\indentrel{-3}\end{paste}\end{patch}
\begin{patch}{ugGraphTwoDbuildPageEmpty28}
\begin{paste}{ugGraphTwoDbuildPageEmpty28}{ugGraphTwoDbuildPagePatch28}
\pastebutton{ugGraphTwoDbuildPageEmpty28}{\showpaste}
\tab{5}\spadcommand{p2 := point [.25,.25]$(Point DFLOAT)\bound{Sp2 }}
\end{paste}\end{patch}
\begin{patch}{ugGraphTwoDbuildPagePatch29}
\begin{paste}{ugGraphTwoDbuildPageFull29}{ugGraphTwoDbuildPageEmpty29}
\pastebutton{ugGraphTwoDbuildPageFull29}{\hidepaste}
\tab{5}\spadcommand{p3 := point [.5,.5]$(Point DFLOAT)\bound{Sp3 }}
\indentrel{3}\begin{verbatim}
   (4) [0.5,0.5]
```
Type: Point DoubleFloat

\end{verbatim}

\indentrel{-3}\end{paste}\end{patch}

```
\begin{patch}{ugGraphTwoDbuildPageEmpty29}
\begin{paste}{ugGraphTwoDbuildPageEmpty29}{ugGraphTwoDbuildPagePatch29}
\pastebutton{ugGraphTwoDbuildPageEmpty29}{\showpaste}
\tab{5}\spadcommand{p3 := point [.5,.5]$(Point DFLOAT)\bound{Sp3 }}
\end{paste}\end{patch}
\begin{patch}{ugGraphTwoDbuildPagePatch30}
\begin{paste}{ugGraphTwoDbuildPageFull30}{ugGraphTwoDbuildPageEmpty30}
\pastebutton{ugGraphTwoDbuildPageFull30}{\hidepaste}
\tab{5}\spadcommand{p4 := point [.75,.75]$(Point DFLOAT)\bound{Sp4 }}
\indentrel{3}\begin{verbatim}
   (5) [0.75,0.75]
                                Type: Point DoubleFloat
\end{verbatim}
\indentrel{-3}\end{paste}\end{patch}
\begin{patch}{ugGraphTwoDbuildPageEmpty30}
\begin{paste}{ugGraphTwoDbuildPageEmpty30}{ugGraphTwoDbuildPagePatch30}
\pastebutton{ugGraphTwoDbuildPageEmpty30}{\showpaste}
\tab{5}\spadcommand{p4 := point [.75,.75]$(Point DFLOAT)\bound{Sp4 }}
\end{paste}\end{patch}
\begin{patch}{ugGraphTwoDbuildPagePatch31}
\begin{paste}{ugGraphTwoDbuildPageFull31}{ugGraphTwoDbuildPageEmpty31}
\pastebutton{ugGraphTwoDbuildPageFull31}{\hidepaste}
\tab{5}\spadcommand{p5 := point [1,1]$(Point DFLOAT)\bound{Sp5 }}
\indentrel{3}\begin{verbatim}
   (6) [1.0,1.0]
                                Type: Point DoubleFloat
\end{verbatim}
\indentrel{-3}\end{paste}\end{patch}
\begin{patch}{ugGraphTwoDbuildPageEmpty31}
\begin{paste}{ugGraphTwoDbuildPageEmpty31}{ugGraphTwoDbuildPagePatch31}
\pastebutton{ugGraphTwoDbuildPageEmpty31}{\showpaste}
\tab{5}\spadcommand{p5 := point [1,1]$(Point DFLOAT)\bound{Sp5 }}
\end{paste}\end{patch}
\begin{patch}{ugGraphTwoDbuildPagePatch32}
\begin{paste}{ugGraphTwoDbuildPageFull32}{ugGraphTwoDbuildPageEmpty32}
\pastebutton{ugGraphTwoDbuildPageFull32}{\hidepaste}
\tab{5}\spadcommand{component(g,p1)$GRIMAGE\free{Sg Sp1 }\bound{gp1 }}
\indentrel{3}\begin{verbatim}
                                             Type: Void
\end{verbatim}
\indentrel{-3}\end{paste}\end{patch}
```
\begin{patch}{ugGraphTwoDbuildPageEmpty32}

```
\begin{paste}{ugGraphTwoDbuildPageEmpty32}{ugGraphTwoDbuildPagePatch32}
\pastebutton{ugGraphTwoDbuildPageEmpty32}{\showpaste}
\tab{5}\spadcommand{component(g,p1)$GRIMAGE\free{Sg Sp1 }\bound{gp1 }}
\end{paste}\end{patch}
\begin{patch}{ugGraphTwoDbuildPagePatch33}
\begin{paste}{ugGraphTwoDbuildPageFull33}{ugGraphTwoDbuildPageEmpty33}
\pastebutton{ugGraphTwoDbuildPageFull33}{\hidepaste}
\tab{5}\spadcommand{component(g,p2)$GRIMAGE\free{Sg Sp2 }\bound{gp2 }}
\indentrel{3}\begin{verbatim}
                                             Type: Void
\end{verbatim}
\indentrel{-3}\end{paste}\end{patch}
\begin{patch}{ugGraphTwoDbuildPageEmpty33}
\begin{paste}{ugGraphTwoDbuildPageEmpty33}{ugGraphTwoDbuildPagePatch33}
\pastebutton{ugGraphTwoDbuildPageEmpty33}{\showpaste}
\tab{5}\spadcommand{component(g,p2)$GRIMAGE\free{Sg Sp2 }\bound{gp2 }}
\end{paste}\end{patch}
\begin{patch}{ugGraphTwoDbuildPagePatch34}
\begin{paste}{ugGraphTwoDbuildPageFull34}{ugGraphTwoDbuildPageEmpty34}
\pastebutton{ugGraphTwoDbuildPageFull34}{\hidepaste}
\tab{5}\spadcommand{appendPoint(g,p3)$GRIMAGE\free{gp1 gp2 Sp3 }\bound{gp3 }}
\indentrel{3}\begin{verbatim}
                                             Type: Void
\end{verbatim}
\indentrel{-3}\end{paste}\end{patch}
\begin{patch}{ugGraphTwoDbuildPageEmpty34}
\begin{paste}{ugGraphTwoDbuildPageEmpty34}{ugGraphTwoDbuildPagePatch34}
\pastebutton{ugGraphTwoDbuildPageEmpty34}{\showpaste}
\tab{5}\spadcommand{appendPoint(g,p3)$GRIMAGE\free{gp1 gp2 Sp3 }\bound{gp3 }}
\end{paste}\end{patch}
\begin{patch}{ugGraphTwoDbuildPagePatch35}
\begin{paste}{ugGraphTwoDbuildPageFull35}{ugGraphTwoDbuildPageEmpty35}
\pastebutton{ugGraphTwoDbuildPageFull35}{\hidepaste}
\tab{5}\spadcommand{appendPoint(g,p4)$GRIMAGE\free{gp3 Sp4 }\bound{gp4 }}
\indentrel{3}\begin{verbatim}
                                             Type: Void
\end{verbatim}
\indentrel{-3}\end{paste}\end{patch}
\begin{patch}{ugGraphTwoDbuildPageEmpty35}
\begin{paste}{ugGraphTwoDbuildPageEmpty35}{ugGraphTwoDbuildPagePatch35}
\pastebutton{ugGraphTwoDbuildPageEmpty35}{\showpaste}
\tab{5}\spadcommand{appendPoint(g,p4)$GRIMAGE\free{gp3 Sp4 }\bound{gp4 }}
\end{paste}\end{patch}
```

```
\begin{patch}{ugGraphTwoDbuildPagePatch36}
\begin{paste}{ugGraphTwoDbuildPageFull36}{ugGraphTwoDbuildPageEmpty36}
\pastebutton{ugGraphTwoDbuildPageFull36}{\hidepaste}
\tab{5}\spadcommand{appendPoint(g,p5)$GRIMAGE\free{gp4 Sp5 }\bound{gp5 }}
\indentrel{3}\begin{verbatim}
                                             Type: Void
\end{verbatim}
\indentrel{-3}\end{paste}\end{patch}
\begin{patch}{ugGraphTwoDbuildPageEmpty36}
\begin{paste}{ugGraphTwoDbuildPageEmpty36}{ugGraphTwoDbuildPagePatch36}
\pastebutton{ugGraphTwoDbuildPageEmpty36}{\showpaste}
\tab{5}\spadcommand{appendPoint(g,p5)$GRIMAGE\free{gp4 Sp5 }\bound{gp5 }}
\end{paste}\end{patch}
\begin{patch}{ugGraphTwoDbuildPagePatch37}
\begin{paste}{ugGraphTwoDbuildPageFull37}{ugGraphTwoDbuildPageEmpty37}
\pastebutton{ugGraphTwoDbuildPageFull37}{\hidepaste}
\tab{5}\spadcommand{g1 := makeGraphImage(g)$GRIMAGE\bound{Sg1 }\free{gp5 }}
\indentrel{3}\begin{verbatim}
   (12) Graph with 2 point lists
                                       Type: GraphImage
\end{verbatim}
\indentrel{-3}\end{paste}\end{patch}
\begin{patch}{ugGraphTwoDbuildPageEmpty37}
\begin{paste}{ugGraphTwoDbuildPageEmpty37}{ugGraphTwoDbuildPagePatch37}
\pastebutton{ugGraphTwoDbuildPageEmpty37}{\showpaste}
\tab{5}\spadcommand{g1 := makeGraphImage(g)$GRIMAGE\bound{Sg1 }\free{gp5 }}
\end{paste}\end{patch}
\begin{patch}{ugGraphTwoDbuildPagePatch38}
\begin{paste}{ugGraphTwoDbuildPageFull38}{ugGraphTwoDbuildPageEmpty38}
\pastebutton{ugGraphTwoDbuildPageFull38}{\hidepaste}
\tab{5}\spadgraph{makeViewport2D(g1,[title("Graph Points")])$VIEW2D\free{Sg1 }}
\center{\unixcommand{\inputimage{\env{AXIOM}/doc/viewports/uggraphtwodbuildpage38.view/image}}{viewalone\sp
\end{paste}\end{patch}
\begin{patch}{ugGraphTwoDbuildPageEmpty38}
\begin{paste}{ugGraphTwoDbuildPageEmpty38}{ugGraphTwoDbuildPagePatch38}
\pastebutton{ugGraphTwoDbuildPageEmpty38}{\showpaste}
\tab{5}\spadgraph{makeViewport2D(g1,[title("Graph Points")])$VIEW2D\free{Sg1 }}
\end{paste}\end{patch}
\begin{patch}{ugGraphTwoDbuildPagePatch39}
\begin{paste}{ugGraphTwoDbuildPageFull39}{ugGraphTwoDbuildPageEmpty39}
\pastebutton{ugGraphTwoDbuildPageFull39}{\hidepaste}
\tab{5}\spadcommand{g2 := coerce([[p1],[p2],[p3],[p4],[p5]])$GRIMAGE\free{Sp1 Sp2 Sp3 Sp4 Sp5 }\bound{Sg2 }}
\indentrel{3}\begin{verbatim}
   (14) Graph with 5 point lists
```

```
\end{verbatim}
\indentrel{-3}\end{paste}\end{patch}
```

```
\begin{patch}{ugGraphTwoDbuildPageEmpty39}
\begin{paste}{ugGraphTwoDbuildPageEmpty39}{ugGraphTwoDbuildPagePatch39}
\pastebutton{ugGraphTwoDbuildPageEmpty39}{\showpaste}
\tab{5}\spadcommand{g2 := coerce([[p1],[p2],[p3],[p4],[p5]])$GRIMAGE\free{Sp1 Sp2 Sp3 Sp4 Sp5 }\bound{Sg2 }}
\end{paste}\end{patch}
\begin{patch}{ugGraphTwoDbuildPagePatch40}
\begin{paste}{ugGraphTwoDbuildPageFull40}{ugGraphTwoDbuildPageEmpty40}
\pastebutton{ugGraphTwoDbuildPageFull40}{\hidepaste}
\tab{5}\spadcommand{v := viewport2D()$VIEW2D\bound{Sv }}
\indentrel{3}\begin{verbatim}
   (15)
```
Type: GraphImage

```
Closed or Undefined TwoDimensionalViewport: "AXIOM2D"
                           Type: TwoDimensionalViewport
\end{verbatim}
```

```
\indentrel{-3}\end{paste}\end{patch}
```

```
\begin{patch}{ugGraphTwoDbuildPageEmpty40}
\begin{paste}{ugGraphTwoDbuildPageEmpty40}{ugGraphTwoDbuildPagePatch40}
\pastebutton{ugGraphTwoDbuildPageEmpty40}{\showpaste}
\tab{5}\spadcommand{v := viewport2D()$VIEW2D\bound{Sv }}
\end{paste}\end{patch}
```

```
\begin{patch}{ugGraphTwoDbuildPagePatch41}
\begin{paste}{ugGraphTwoDbuildPageFull41}{ugGraphTwoDbuildPageEmpty41}
\pastebutton{ugGraphTwoDbuildPageFull41}{\hidepaste}
\tab{5}\spadcommand{options(v,[title("Just Points")])$VIEW2D\free{Sv }\bound{Svo }}
\indentrel{3}\begin{verbatim}
   (16)
```

```
Closed or Undefined TwoDimensionalViewport: "AXIOM2D"
                           Type: TwoDimensionalViewport
\end{verbatim}
```

```
\indentrel{-3}\end{paste}\end{patch}
```

```
\begin{patch}{ugGraphTwoDbuildPageEmpty41}
\begin{paste}{ugGraphTwoDbuildPageEmpty41}{ugGraphTwoDbuildPagePatch41}
\pastebutton{ugGraphTwoDbuildPageEmpty41}{\showpaste}
\tab{5}\spadcommand{options(v,[title("Just Points")])$VIEW2D\free{Sv }\bound{Svo }}
\end{paste}\end{patch}
```

```
\begin{patch}{ugGraphTwoDbuildPagePatch42}
\begin{paste}{ugGraphTwoDbuildPageFull42}{ugGraphTwoDbuildPageEmpty42}
\pastebutton{ugGraphTwoDbuildPageFull42}{\hidepaste}
\tab{5}\spadcommand{putGraph(v,g2,1)$VIEW2D\free{Sg2 Svo }\bound{Svog2 }}
\indentrel{3}\begin{verbatim}
```

```
Type: Void
```

```
\end{verbatim}
\indentrel{-3}\end{paste}\end{patch}
\begin{patch}{ugGraphTwoDbuildPageEmpty42}
\begin{paste}{ugGraphTwoDbuildPageEmpty42}{ugGraphTwoDbuildPagePatch42}
\pastebutton{ugGraphTwoDbuildPageEmpty42}{\showpaste}
\tab{5}\spadcommand{putGraph(v,g2,1)$VIEW2D\free{Sg2 Svo }\bound{Svog2 }}
\end{paste}\end{patch}
\begin{patch}{ugGraphTwoDbuildPagePatch43}
\begin{paste}{ugGraphTwoDbuildPageFull43}{ugGraphTwoDbuildPageEmpty43}
\pastebutton{ugGraphTwoDbuildPageFull43}{\hidepaste}
\tab{5}\spadgraph{makeViewport2D(v)$VIEW2D\free{Svog2 }}
\center{\unixcommand{\inputimage{\env{AXIOM}/doc/viewports/uggraphtwodbuildpage43.view/image}}{viewalone\sp
\end{paste}\end{patch}
\begin{patch}{ugGraphTwoDbuildPageEmpty43}
\begin{paste}{ugGraphTwoDbuildPageEmpty43}{ugGraphTwoDbuildPagePatch43}
```

```
\pastebutton{ugGraphTwoDbuildPageEmpty43}{\showpaste}
\tab{5}\spadgraph{makeViewport2D(v)$VIEW2D\free{Svog2 }}
\end{paste}\end{patch}
```
**Addendum: Appending a Graph to a Viewport Window Containing a Graph**

**— ug07.ht —**

**———-**

\begin{page}{ugGraphTwoDappendPage} {7.1.10. Addendum: Appending a Graph to a Viewport Window Containing a Graph} \beginscroll This section demonstrates how to append a \twodim{} graph to a viewport already containing other graphs. The default \axiomFun{draw} command places a graph into the first \axiomType{GraphImage} slot position of the \axiomType{TwoDimensionalViewport}. \xtc{ This graph is in the first slot in its viewport. }{  $\verb|\spadpaste{v1 := draw(sin(x), x=0..2*)\uparrow p) \; \bound{v1}}|$ } \xtc{

```
So is this graph.
```

```
}{
\sigma) \spadpaste{v2 := draw(cos(x),x=0..2*\%pi, curveColor==light red())
\bound{v2}}
}
\xtc{
The operation \axiomFunFrom{getGraph}{TwoDimensionalViewport}
retrieves the \axiomType{GraphImage} \axiom{g1} from the first slot
position in the viewport \axiom{v1}.
}{
\sp{p1 := getGraph(v1,1) \bound{g1}\free{v1}}
\xtc{
Now \axiomFunFrom{putGraph}{TwoDimensionalViewport}
places \axiom{g1} into the the second slot position of \axiom{v2}.
}{
\spadpaste{putGraph(v2,g1,2) \bound{v22}\free{g1 v2}}
}
\psXtc{
Display the new \axiomType{TwoDimensionalViewport} containing both graphs.
}{
\graphpaste{makeViewport2D(v2) \free{v22}}
}{
%
}
%
%See Figure #.#.
%
\endscroll
\autobuttons
\end{page}
\begin{patch}{ugGraphTwoDappendPagePatch1}
\begin{paste}{ugGraphTwoDappendPageFull1}{ugGraphTwoDappendPageEmpty1}
\pastebutton{ugGraphTwoDappendPageFull1}{\hidepaste}
\tab{5}\spadcommand{v1 := draw(sin(x),x=0..2*\%pi)\bound{v1 }}
\indentrel{3}\begin{verbatim}
   (1) TwoDimensionalViewport: "sin x"
                           Type: TwoDimensionalViewport
\end{verbatim}
\indentrel{-3}\end{paste}\end{patch}
\begin{patch}{ugGraphTwoDappendPageEmpty1}
\begin{paste}{ugGraphTwoDappendPageEmpty1}{ugGraphTwoDappendPagePatch1}
\pastebutton{ugGraphTwoDappendPageEmpty1}{\showpaste}
\tab{5}\spadcommand{v1 := draw(sin(x),x=0..2*\%pi)\bound{v1 }}
\end{paste}\end{patch}
\begin{patch}{ugGraphTwoDappendPagePatch2}
```
\begin{paste}{ugGraphTwoDappendPageFull2}{ugGraphTwoDappendPageEmpty2}

```
\pastebutton{ugGraphTwoDappendPageFull2}{\hidepaste}
\tab{5}\spadcommand{v2 := draw(cos(x),x=0..2*\%pi, curveColor==light red())\bound{v2 }}
\indentrel{3}\begin{verbatim}
   (2) TwoDimensionalViewport: "cos x"
                           Type: TwoDimensionalViewport
\end{verbatim}
\indentrel{-3}\end{paste}\end{patch}
\begin{patch}{ugGraphTwoDappendPageEmpty2}
\begin{paste}{ugGraphTwoDappendPageEmpty2}{ugGraphTwoDappendPagePatch2}
\pastebutton{ugGraphTwoDappendPageEmpty2}{\showpaste}
\tab{5}\spadcommand{v2 := draw(cos(x),x=0..2*\%pi, curveColor==light red())\bound{v2 }}
\end{paste}\end{patch}
\begin{patch}{ugGraphTwoDappendPagePatch3}
\begin{paste}{ugGraphTwoDappendPageFull3}{ugGraphTwoDappendPageEmpty3}
\pastebutton{ugGraphTwoDappendPageFull3}{\hidepaste}
\tab{5}\spadcommand{g1 := getGraph(v1,1)\bound{g1 }\free{v1 }\}\indentrel{3}\begin{verbatim}
   (3) Graph with 1 point list
                                       Type: GraphImage
\end{verbatim}
\indentrel{-3}\end{paste}\end{patch}
\begin{patch}{ugGraphTwoDappendPageEmpty3}
\begin{paste}{ugGraphTwoDappendPageEmpty3}{ugGraphTwoDappendPagePatch3}
\pastebutton{ugGraphTwoDappendPageEmpty3}{\showpaste}
\tab{5}\spadcommand{g1 := getGraph(v1,1)\bound{g1 }\free{v1 }\}\end{paste}\end{patch}
\begin{patch}{ugGraphTwoDappendPagePatch4}
\begin{paste}{ugGraphTwoDappendPageFull4}{ugGraphTwoDappendPageEmpty4}
\pastebutton{ugGraphTwoDappendPageFull4}{\hidepaste}
\tab{5}\spadcommand{putGraph(v2,g1,2)\bound{v22 }\free{g1 v2 }}
\indentrel{3}\begin{verbatim}
                                             Type: Void
\end{verbatim}
\indentrel{-3}\end{paste}\end{patch}
\begin{patch}{ugGraphTwoDappendPageEmpty4}
\begin{paste}{ugGraphTwoDappendPageEmpty4}{ugGraphTwoDappendPagePatch4}
\pastebutton{ugGraphTwoDappendPageEmpty4}{\showpaste}
\tab{5}\spadcommand{putGraph(v2,g1,2)\bound{v22 }\free{g1 v2 }}
\end{paste}\end{patch}
\begin{patch}{ugGraphTwoDappendPagePatch5}
\begin{paste}{ugGraphTwoDappendPageFull5}{ugGraphTwoDappendPageEmpty5}
\pastebutton{ugGraphTwoDappendPageFull5}{\hidepaste}
\tab{5}\spadgraph{makeViewport2D(v2)\free{v22 }}
\center{\unixcommand{\inputimage{\env{AXIOM}/doc/viewports/uggraphtwodappendpage5.view/image}}{viewalone\sp
```
\end{paste}\end{patch}

```
\begin{patch}{ugGraphTwoDappendPageEmpty5}
\begin{paste}{ugGraphTwoDappendPageEmpty5}{ugGraphTwoDappendPagePatch5}
\pastebutton{ugGraphTwoDappendPageEmpty5}{\showpaste}
\tab{5}\spadgraph{makeViewport2D(v2)\free{v22 }}
\end{paste}\end{patch}
```
## **Three-Dimensional Graphics**

**———-**

```
⇒ "notitle" (ugGraphThreeDPlotPage) 11 on page 2019
⇒ "notitle" (ugGraphThreeDParmPage) 11 on page 2022
⇒ "notitle" (ugGraphThreeDParPage) 11 on page 2025
⇒ "notitle" (ugGraphThreeDOptionsPage) 11 on page 2028
⇒ "notitle" (ugGraphMakeObjectPage) 11 on page 2038
⇒ "notitle" (ugGraphThreeDBuildPage) 11 on page 2041
⇒ "notitle" (ugGraphCoordPage) 11 on page 2053
⇒ "notitle" (ugGraphClipPage) 11 on page 2061
⇒ "notitle" (ugGraphThreeDControlPage) 11 on page 2062
⇒ "notitle" (ugGraphThreeDopsPage) 11 on page 2068
⇒ "notitle" (ugXdefaultsPage) 11 on page 2074
            — ug07.ht —
\begin{page}{ugGraphThreeDPage}{7.2. Three-Dimensional Graphics}
\beginscroll
%
The Axiom \threedim{} graphics package provides the ability to
%
\indent{4}
\beginitems
%
\item[-] generate surfaces defined by a function of two real variables
%
\item[-] generate space curves and tubes defined by parametric equations
%
\item[-] generate surfaces defined by parametric equations
\enditems
\indent{0}
These graphs can be modified by using various options, such as calculating
points in the spherical coordinate system or changing the polygon grid size
of a surface.
\beginmenu
```

```
\menudownlink{
```

```
{7.2.1. Plotting Three-Dimensional Functions of Two Variables}}
{ugGraphThreeDPlotPage}
    \menudownlink{
{7.2.2. Plotting Three-Dimensional Parametric Space Curves}}
{ugGraphThreeDParmPage}
    \menudownlink{
{7.2.3. Plotting Three-Dimensional Parametric Surfaces}}
{ugGraphThreeDParPage}
    \menudownlink{
{7.2.4. Three-Dimensional Options}}{ugGraphThreeDOptionsPage}
    \menudownlink{
{7.2.5. The makeObject Command}}{ugGraphMakeObjectPage}
    \menudownlink{
{7.2.6. Building Three-Dimensional Objects From Primitives}}
{ugGraphThreeDBuildPage}
    \menudownlink{
{7.2.7. Coordinate System Transformations}}{ugGraphCoordPage}
    \menudownlink{
{7.2.8. Three-Dimensional Clipping}}{ugGraphClipPage}
    \menudownlink{
{7.2.9. Three-Dimensional Control-Panel}}
{ugGraphThreeDControlPage}
    \menudownlink{
{7.2.10. Operations for Three-Dimensional Graphics}}
{ugGraphThreeDopsPage}
    \menudownlink{
{7.2.11. Customization using .Xdefaults}}{ugXdefaultsPage}
\endmenu
\endscroll
\autobuttons
\end{page}
```
### <span id="page-2051-0"></span>**Plotting Three-Dimensional Functions of Two Variables**

*⇒* "notitle" (ugGraphThreeDOptionsPage) [11](#page-2060-0) on page [2028](#page-2060-0) **— ug07.ht —**

**———-**

```
\begin{page}{ugGraphThreeDPlotPage}
{7.2.1. Plotting Three-Dimensional Functions of Two Variables}
\beginscroll
```

```
The simplest \threedim{} graph is that of a surface defined by a function
of two variables, \arrows \{z = f(x,y)\}.
```
```
\beginImportant
```

```
The general format for drawing a surface defined by a formula
\xiom{f(x,y)} of two variables \axiom{x} and \axiom{y} is:
\centerline{{{\tt draw(f(x,y), x = a..b, y = c..d, {\it options})}}}
where \arrows \{a..b\} and \arrows \{c..d\} define the range of \arrowsand \axiom{y}, and where {\it options} prescribes zero or more
options as described in
\downlink{''Three-Dimensional Options''}{ugGraphThreeDOptionsPage}
in Section 7.2.4\ignore{ugGraphThreeDOptions}.
An example of an option is \axiom{title == "Title of Graph".}
An alternative format involving a function \axiom{f} is also
available.
\endImportant
%
\psXtc{
The simplest way to plot a function of two variables is to use a formula.
With formulas you always precede the range specifications with
the variable name and an \spadSyntax{=} sign.
}{
\graphpaste{draw(cos(x*y),x=-3..3,y=-3..3)}
}{
\epsffile[0 0 295 295]{../ps/3d2vara.ps}
}
%
\xtc{
If you intend to use a function more than once,
or it is long and complex, then first
give its definition to Axiom.
}{
\text{span}(f(x,y) == sin(x)*cos(y) \bound{f}}
%
%
\psXtc{
To draw the function, just give its name and drop the variables
from the range specifications.
Axiom compiles your function for efficient computation
of data for the graph.
Notice that Axiom uses the text of your function as a
default title.
}{
\verb|\graphpaste{draw(f,-\%pi..\%pi,-\%pi..\%pi).\%pi) \frac{f}{f}}}{
\epsffile[0 0 295 295]{../ps/3d2varb.ps}
}
```
\endscroll

```
\autobuttons
\end{page}
```

```
\begin{patch}{ugGraphThreeDPlotPagePatch1}
\begin{paste}{ugGraphThreeDPlotPageFull1}{ugGraphThreeDPlotPageEmpty1}
\pastebutton{ugGraphThreeDPlotPageFull1}{\hidepaste}
\tab{5}\sp{argraph{draw(cos(x*y),x=-3..3,y=-3..3)}\center{\unixcommand{\inputimage{\env{AXIOM}/doc/viewports/uggraphthreedplotpage1.view/image}}{viewalone\sp
\end{paste}\end{patch}
```

```
\begin{patch}{ugGraphThreeDPlotPageEmpty1}
\begin{paste}{ugGraphThreeDPlotPageEmpty1}{ugGraphThreeDPlotPagePatch1}
\pastebutton{ugGraphThreeDPlotPageEmpty1}{\showpaste}
\tab{5}\spadgraph{draw(cos(x*y),x=-3..3,y=-3..3)}
\end{paste}\end{patch}
```

```
\begin{patch}{ugGraphThreeDPlotPagePatch2}
\begin{paste}{ugGraphThreeDPlotPageFull2}{ugGraphThreeDPlotPageEmpty2}
\pastebutton{ugGraphThreeDPlotPageFull2}{\hidepaste}
\tab{5}\spadcommand{f(x,y) == sin(x)*cos(y)\bound{f }\indentrel{3}\begin{verbatim}
```

```
\end{verbatim}
\indentrel{-3}\end{paste}\end{patch}
```
**———-**

```
\begin{patch}{ugGraphThreeDPlotPageEmpty2}
\begin{paste}{ugGraphThreeDPlotPageEmpty2}{ugGraphThreeDPlotPagePatch2}
\pastebutton{ugGraphThreeDPlotPageEmpty2}{\showpaste}
\tab{5}\sp{a}command{f(x,y) == sin(x)*cos(y)\bound{f }\end{paste}\end{patch}
```

```
\begin{patch}{ugGraphThreeDPlotPagePatch3}
\begin{paste}{ugGraphThreeDPlotPageFull3}{ugGraphThreeDPlotPageEmpty3}
\pastebutton{ugGraphThreeDPlotPageFull3}{\hidepaste}
\tab{5}\spadgraph{draw(f,-\%pi..\%pi,-\%pi..\%pi)\free{f }}
\center{\unixcommand{\inputimage{\env{AXIOM}/doc/viewports/uggraphthreedplotpage3.view/image}}{viewalone\sp
\end{paste}\end{patch}
```
Type: Void

```
\begin{patch}{ugGraphThreeDPlotPageEmpty3}
\begin{paste}{ugGraphThreeDPlotPageEmpty3}{ugGraphThreeDPlotPagePatch3}
\pastebutton{ugGraphThreeDPlotPageEmpty3}{\showpaste}
\tab{5}\spadgraph{draw(f,-\%pi..\%pi,-\%pi..\%pi)\free{f }}
\end{paste}\end{patch}
```
### **Plotting Three-Dimensional Parametric Space Curves**

```
⇒ "notitle" (ugGraphThreeDOptionsPage) 11 on page 2028
             — ug07.ht —
```

```
\begin{page}{ugGraphThreeDParmPage}
{7.2.2. Plotting Three-Dimensional Parametric Space Curves}
\beginscroll
A second kind of \threedim{} graph is a \threedim{} space curve
defined by the parametric equations for \arcsin{x(t)}, \arcsin{y(t)},
and \axiom{z(t)} as a function of an independent variable \axiom{t}.%
\beginImportant
The general format for drawing a \threedim{} space curve defined by
parametric formulas \axiom{x = f(t)}, \axiom{y = g(t)}, and
\xion{z = h(t)} is:
%
\centerline{{{\tt draw(curve(f(t),g(t),h(t)), t = a..b, {\it options})}}}
where \axiom{a..b} defines the range of the independent variable
\axiom{t}, and where {\it options} prescribes zero or more options
as described in
\downlink{''Three-Dimensional Options''}{ugGraphThreeDOptionsPage}
in Section 7.2.4\ignore{ugGraphThreeDOptions}.
An example of an option is \axiom{title == "Title of Graph".}
An alternative format involving functions \axiom{f}, \axiom{g} and
\axiom{h} is also available.
\endImportant
%
\psXtc{
If you use explicit formulas to draw a space curve, always precede
the range specification with the variable name and an
\spadSyntax{=} sign.
}{
\graphpaste{draw(curve(5*cos(t), 5*sin(t),t), t=-12..12)}
}{
\epsffile[0 0 295 295]{../ps/3dpsca.ps}
}
%
\xtc{
Alternatively, you can draw space curves by referring to functions.
}{
\sp{split} \spadpaste{i1(t:DFLOAT):DFLOAT == sin(t)*cos(3*t/5) \bound{i1}}
}
\xtc{
This is useful if the functions are to be used more than once \ldots
}{
```

```
\spadpaste{i2(t:DFLOAT):DFLOAT == cos(t)*cos(3*t/5) \bound{i2}}
}
\xtc{
or if the functions are long and complex.
}{
\spadpaste{i3(t:DFLOAT):DFLOAT == cos(t)*sin(3*t/5) \bound{i3}}
}
%
%
\psXtc{
Give the names of the functions and
drop the variable name specification in the second argument.
Again, Axiom supplies a default title.
}{
\graphpaste{draw(curve(i1,i2,i3),0..15*\%pi) \free{i1 i2 i3}}
}{
\epsffile[0 0 295 295]{../ps/3dpscb.ps}
}
\endscroll
\autobuttons
\end{page}
\begin{patch}{ugGraphThreeDParmPagePatch1}
\begin{paste}{ugGraphThreeDParmPageFull1}{ugGraphThreeDParmPageEmpty1}
\pastebutton{ugGraphThreeDParmPageFull1}{\hidepaste}
\tab{5}\spadgraph{draw(curve(5*cos(t), 5*sin(t),t), t=-12..12)}
\center{\unixcommand{\inputimage{\env{AXIOM}/doc/viewports/uggraphthreedparmpage1.view/image}}{viewalone\sp
\end{paste}\end{patch}
\begin{patch}{ugGraphThreeDParmPageEmpty1}
\begin{paste}{ugGraphThreeDParmPageEmpty1}{ugGraphThreeDParmPagePatch1}
\pastebutton{ugGraphThreeDParmPageEmpty1}{\showpaste}
\tab{5}\spadgraph{draw(curve(5*cos(t), 5*sin(t),t), t=-12..12)}
\end{paste}\end{patch}
\begin{patch}{ugGraphThreeDParmPagePatch2}
\begin{paste}{ugGraphThreeDParmPageFull2}{ugGraphThreeDParmPageEmpty2}
\pastebutton{ugGraphThreeDParmPageFull2}{\hidepaste}
\tab{5}\spadcommand{i1(t:DFLOAT):DFLOAT == sin(t)*cos(3*t/5)\bound{i1}}
\indentrel{3}\begin{verbatim}
                                             Type: Void
\end{verbatim}
\indentrel{-3}\end{paste}\end{patch}
\begin{patch}{ugGraphThreeDParmPageEmpty2}
\begin{paste}{ugGraphThreeDParmPageEmpty2}{ugGraphThreeDParmPagePatch2}
\pastebutton{ugGraphThreeDParmPageEmpty2}{\showpaste}
\tab{5}\spadcommand{i1(t:DFLOAT):DFLOAT == sin(t)*cos(3*t/5)\bound{i1}}
\end{paste}\end{patch}
```

```
\begin{patch}{ugGraphThreeDParmPagePatch3}
\begin{paste}{ugGraphThreeDParmPageFull3}{ugGraphThreeDParmPageEmpty3}
\pastebutton{ugGraphThreeDParmPageFull3}{\hidepaste}
\tab{5}\spadcommand{i2(t:DFLOAT):DFLOAT == cos(t)*cos(3*t/5)\bound{i2 }}
\indentrel{3}\begin{verbatim}
                                             Type: Void
\end{verbatim}
\indentrel{-3}\end{paste}\end{patch}
\begin{patch}{ugGraphThreeDParmPageEmpty3}
\begin{paste}{ugGraphThreeDParmPageEmpty3}{ugGraphThreeDParmPagePatch3}
\pastebutton{ugGraphThreeDParmPageEmpty3}{\showpaste}
\ttab{5}\spadcommand{i2(t:DFLOAT):DFLOAT == cos(t)*cos(3*t/5)\bound{i2 }}
\end{paste}\end{patch}
\begin{patch}{ugGraphThreeDParmPagePatch4}
\begin{paste}{ugGraphThreeDParmPageFull4}{ugGraphThreeDParmPageEmpty4}
\pastebutton{ugGraphThreeDParmPageFull4}{\hidepaste}
\tab{5}\spadcommand{i3(t:DFLOAT):DFLOAT == cos(t)*sin(3*t/5)\bound{i3 }}
\indentrel{3}\begin{verbatim}
                                             Type: Void
\end{verbatim}
\indentrel{-3}\end{paste}\end{patch}
\begin{patch}{ugGraphThreeDParmPageEmpty4}
\begin{paste}{ugGraphThreeDParmPageEmpty4}{ugGraphThreeDParmPagePatch4}
\pastebutton{ugGraphThreeDParmPageEmpty4}{\showpaste}
\tab{5}\spadcommand{i3(t:DFLOAT):DFLOAT == \cos(t)*\sin(3*t/5)\bound{i3 }}
\end{paste}\end{patch}
\begin{patch}{ugGraphThreeDParmPagePatch5}
\begin{paste}{ugGraphThreeDParmPageFull5}{ugGraphThreeDParmPageEmpty5}
\pastebutton{ugGraphThreeDParmPageFull5}{\hidepaste}
\tab{5}\spadgraph{draw(curve(i1,i2,i3),0..15*\%pi)\free{i1 i2 i3 }}
\center{\unixcommand{\inputimage{\env{AXIOM}/doc/viewports/uggraphthreedparmpage5.view/image}}{v
\end{paste}\end{patch}
\begin{patch}{ugGraphThreeDParmPageEmpty5}
\begin{paste}{ugGraphThreeDParmPageEmpty5}{ugGraphThreeDParmPagePatch5}
\pastebutton{ugGraphThreeDParmPageEmpty5}{\showpaste}
\tab{5}\spadgraph{draw(curve(i1,i2,i3),0..15*\%pi)\free{i1 i2 i3 }}
\end{paste}\end{patch}
```
**———-**

# **Plotting 3D Parametric Surfaces**

```
⇒ "notitle" (ugGraphThreeDOptionsPage) 11 on page 2028
⇒ "notitle" (ugGraphCoordPage) 11 on page 2053
             — ug07.ht —
\begin{page}{ugGraphThreeDParPage}
{7.2.3. Plotting 3D Parametric Surfaces}
\beginscroll
A third kind of \threedim{} graph is a surface defined by
parametric equations for \axiom{x(u,v)}, \axiom{y(u,v)}, and
\ariom{z(u,v)} of two independent variables \arion{u} and \arion{v}.
%
\beginImportant
The general format for drawing a \threedim{} graph defined by
parametric formulas \axiom{x = f(u,v)}, \axiom{y = g(u,v)},
and \arcsin{z = h(u,v)} is:
%
\centering \verb|\centerline{{{\t{t draw(surface(f(u,v),g(u,v),h(u,v))},\nu = a..b, v = c..d, {\it options})}where \axiom{a..b} and \axiom{c..d} define the range of the
independent variables \axiom{u} and \axiom{v}, and where
{\it options} prescribes zero or more options as described in
\downlink{''Three-Dimensional Options''}{ugGraphThreeDOptionsPage}
in Section 7.2.4\ignore{ugGraphThreeDOptions}.
An example of an option is \arcsin\{\text{title}\ =\ \text{Title}\ of\ Graph".}An alternative format involving functions \axiom{f}, \axiom{g} and
\axiom{h} is also available.
\endImportant
%
\psXtc{
This example draws a graph of a surface plotted using the
parabolic cylindrical coordinate system option.
The values of the functions supplied to \axiomFun{surface} are
interpreted in coordinates as given by a {\tt coordinates} option,
here as parabolic cylindrical coordinates (see
\downlink{''Coordinate System Transformations''}{ugGraphCoordPage}
in Section 7.2.7\ignore{ugGraphCoord}).
}{
\langle \frac{draw(surface(u)*cos(v), u*sin(v), v*cos(u)) \rangleu=-4..4, v=0..\%pi, coordinates== parabolicCylindrical)}
}{
\epsffile[0 0 295 295]{../ps/3dpsa.ps}
}
%
```

```
Again, you can graph these parametric surfaces using functions,
if the functions are long and complex.
\xtc{
Here we declare the types of arguments and values to be of type
\axiomType{DoubleFloat}.
}{
\spadpaste{n1(u:DFLOAT,v:DFLOAT):DFLOAT == u*cos(v) \bound{n1}}
}
\xtc{
As shown by previous examples, these declarations are necessary.
}{
\sigma(x):DFLOAT, v:DFLOAT):DFLOAT == u*sin(v) \bound{n2}}
\xtc{
In either case, Axiom compiles the functions
when needed to graph a result.
}{
\spadpaste{n3(u:DFLOAT,v:DFLOAT):DFLOAT == u \bound{n3}}
}
\xtc{
Without these declarations, you have to suffix floats
with \axiom{@DFLOAT} to get a \axiomType{DoubleFloat} result.
However, a call here with an unadorned float
produces a \axiomType{DoubleFloat}.
}{
\spadpaste{n3(0.5,1.0)\free{n3}}
}
%
%
\psXtc{
Draw the surface by referencing the function names, this time
choosing the toroidal coordinate system.
}{
\graphpaste{draw(surface(n1,n2,n3), 1..4, 1..2*\%pi,
coordinates == toroidal(1\$DFLOAT)) \free{n1 n2 n3}}
}{
\epsffile[0 0 295 295]{../ps/3dpsb.ps}
}
\endscroll
\autobuttons
\end{page}
\begin{patch}{ugGraphThreeDParPagePatch1}
\begin{paste}{ugGraphThreeDParPageFull1}{ugGraphThreeDParPageEmpty1}
\pastebutton{ugGraphThreeDParPageFull1}{\hidepaste}
\tab{5}\spadgraph{draw(surface(u*cos(v), u*sin(v), v*cos(u)), u=-4..4, v=0..\%pi, coordinates== parabolicCylindrical)}
\center{\unixcommand{\inputimage{\env{AXIOM}/doc/viewports/uggraphthreedparpage1.view/image}}{vi
\end{paste}\end{patch}
```

```
\begin{patch}{ugGraphThreeDParPageEmpty1}
\begin{paste}{ugGraphThreeDParPageEmpty1}{ugGraphThreeDParPagePatch1}
\pastebutton{ugGraphThreeDParPageEmpty1}{\showpaste}
\t\tabcommand{\rbar}{\rbar{m}}\ \tabcommand{\rbar}{\rbar{m}}\\end{paste}\end{patch}
\begin{patch}{ugGraphThreeDParPagePatch2}
\begin{paste}{ugGraphThreeDParPageFull2}{ugGraphThreeDParPageEmpty2}
\pastebutton{ugGraphThreeDParPageFull2}{\hidepaste}
\tab{5}\spadcommand{n1(u:DFLOAT,v:DFLOAT):DFLOAT == u * cos(v)\bound{n1 }}
\indentrel{3}\begin{verbatim}
                                             Type: Void
\end{verbatim}
\indentrel{-3}\end{paste}\end{patch}
\begin{patch}{ugGraphThreeDParPageEmpty2}
\begin{paste}{ugGraphThreeDParPageEmpty2}{ugGraphThreeDParPagePatch2}
\pastebutton{ugGraphThreeDParPageEmpty2}{\showpaste}
\t \tab{5}\space{0} \tab{5}\spadcommand{n1(u:DFLOAT,v:DFLOAT):DFLOAT == u*cos(v)\bound{n1 }}
\end{paste}\end{patch}
\begin{patch}{ugGraphThreeDParPagePatch3}
\begin{paste}{ugGraphThreeDParPageFull3}{ugGraphThreeDParPageEmpty3}
\pastebutton{ugGraphThreeDParPageFull3}{\hidepaste}
\tab{5}\spadcommand{n2(u:DFLOAT,v:DFLOAT):DFLOAT == u*sin(v)\bound{n2 }}
\indentrel{3}\begin{verbatim}
                                             Type: Void
\end{verbatim}
\indentrel{-3}\end{paste}\end{patch}
\begin{patch}{ugGraphThreeDParPageEmpty3}
\begin{paste}{ugGraphThreeDParPageEmpty3}{ugGraphThreeDParPagePatch3}
\pastebutton{ugGraphThreeDParPageEmpty3}{\showpaste}
\tab{5}\spadcommand{n2(u:DFLOAT,v:DFLOAT):DFLOAT == u*sin(v)\bound{n2 }}
\end{paste}\end{patch}
\begin{patch}{ugGraphThreeDParPagePatch4}
\begin{paste}{ugGraphThreeDParPageFull4}{ugGraphThreeDParPageEmpty4}
\pastebutton{ugGraphThreeDParPageFull4}{\hidepaste}
\tab{5}\space{+0.1em} \tab{5}\spadcommand{n3(u:DFLOAT,v:DFLOAT):DFLOAT == u\bound{n3 }}
\indentrel{3}\begin{verbatim}
                                             Type: Void
\end{verbatim}
\indentrel{-3}\end{paste}\end{patch}
\begin{patch}{ugGraphThreeDParPageEmpty4}
\begin{paste}{ugGraphThreeDParPageEmpty4}{ugGraphThreeDParPagePatch4}
\pastebutton{ugGraphThreeDParPageEmpty4}{\showpaste}
\tab{5}\spadcommand{n3(u:DFLOAT,v:DFLOAT):DFLOAT == u\bound{n3 }\end{paste}\end{patch}
```

```
\begin{patch}{ugGraphThreeDParPagePatch5}
\begin{paste}{ugGraphThreeDParPageFull5}{ugGraphThreeDParPageEmpty5}
\pastebutton{ugGraphThreeDParPageFull5}{\hidepaste}
\tab{5}\spadcommand{n3(0.5,1.0)\free{n3 }}
\indentrel{3}\begin{verbatim}
   (5) 0.5
                                      Type: DoubleFloat
\end{verbatim}
\indentrel{-3}\end{paste}\end{patch}
\begin{patch}{ugGraphThreeDParPageEmpty5}
\begin{paste}{ugGraphThreeDParPageEmpty5}{ugGraphThreeDParPagePatch5}
\pastebutton{ugGraphThreeDParPageEmpty5}{\showpaste}
\tab{5}\spadcommand{n3(0.5,1.0)\free{n3 }}
\end{paste}\end{patch}
\begin{patch}{ugGraphThreeDParPagePatch6}
\begin{paste}{ugGraphThreeDParPageFull6}{ugGraphThreeDParPageEmpty6}
\pastebutton{ugGraphThreeDParPageFull6}{\hidepaste}
\t \tab{5}\sp{spanfdraw(surface(n1,n2,n3), 1..4, 1..2*)\pi}, coordinates == toroidal(1$DFLOAT))\fr
\center{\unixcommand{\inputimage{\env{AXIOM}/doc/viewports/uggraphthreedparpage6.view/image}}{vi
\end{paste}\end{patch}
\begin{patch}{ugGraphThreeDParPageEmpty6}
\begin{paste}{ugGraphThreeDParPageEmpty6}{ugGraphThreeDParPagePatch6}
\pastebutton{ugGraphThreeDParPageEmpty6}{\showpaste}
\t \tab{5}\spadgraph{draw(surface(n1,n2,n3), 1..4, 1..2*\%pi, coordinates == toroidal(1$DFLOAT))\free{n1,n2,n3}}
\end{paste}\end{patch}
```

```
Three-Dimensional Options
```
**———-**

```
⇒ "notitle" (ugGraphCoordPage) 11 on page 2053
             — ug07.ht —
```
\begin{page}{ugGraphThreeDOptionsPage}{7.2.4. Three-Dimensional Options} \beginscroll

The \axiomFun{draw} commands optionally take an optional list of options such as {\tt coordinates} as shown in the last example. Each option is given by the syntax:  $\axiom{name} {\tt ==} \axiom{value}.$ Here is a list of the available options in the order that they are described below:

\table{ {title} {coordinates} {var1Steps} {style} {tubeRadius} {var2Steps}

```
\psXtc{
The option \axiom{title} gives your graph a title.
}{
\graphpaste{draw(cos(x*y),x=0..2*\%pi,y=0..\%pi,title == "Title of Graph") }
}{
\epsffile[0 0 295 295]{../ps/3doptttl.ps}
}
%
\psXtc{
The \axiom{style} determines which of four rendering algorithms is used for
the graph.
The choices are
{\tt "wireMesh"}, {\tt "solid"}, {\tt "shade"}, and {\tt "smooth"}.
}{
\graphpaste{draw(cos(x*y),x=-3..3,y=-3..3, style=="smooth",
title=="Smooth Option")}
}{
\epsffile[0 0 295 295]{../ps/3doptsty.ps}
}
%
In all but the wire-mesh style, polygons in a surface or tube plot
are normally colored in a graph according to their
\axiom{z}-coordinate value. Space curves are colored according to their
parametric variable value.
To change this, you can give a coloring function.
The coloring function is sampled across the range of its arguments, then
normalized onto the standard Axiom colormap.
\xtc{
A function of one variable makes the color depend on the
value of the parametric variable specified for a tube plot.
}{
\spadpaste{color1(t) == t \bound{colorFxn1}}
}
\psXtc{
}{
\graphpaste{draw(curve(sin(t), cos(t),0), t=0..2*\%pi,
tubeRadius == .3, colorFunction == color1) \free{colorFxn1}}
}{
\epsffile[0 0 295 295]{../ps/3doptcf1.ps}
}
%
```
A function of two variables makes the color depend on the

 $\sp{color2(u,v) == u*2 - v*2 \bound{colorFxn2}}$ 

values of the independent variables.

\xtc{

}{

```
{colorFunction} {tubePoints} {space}}
```

```
}
\psXtc{
Use the option {\tt colorFunction} for special coloring.
}{
\graphpaste{draw(cos(u*v), u=-3..3, v=-3..3,
colorFunction == color2) \free{colorFxn2}}
}{
\epsffile[0 0 295 295]{../ps/3doptcf2.ps}
}
%
\xtc{
With a three variable function, the
color also depends on the value of the function.
}{
\sigma(x,y,fxy) == sin(x*fxy) + cos(y*fxy) \bound{colorFxn3}}
\psXtc{
}{
\langle \gamma \rangle, x=-3..3, y=-3..3, colorFunction == color3)
\free{colorFxn3}}
}{
\epsffile[0 0 295 295]{../ps/3doptcf3.ps}
}
%
Normally the Cartesian coordinate system is used.
To change this, use the {\tt coordinates} option.
For details, see
\downlink{''Coordinate System Transformations''}{ugGraphCoordPage}
in Section 7.2.7\ignore{ugGraphCoord}.
%
%
\xtc{
}{
\spadpaste{m(u:DFLOAT,v:DFLOAT):DFLOAT == 1 \bound{m}}
}
\psXtc{
Use the spherical
coordinate system.
}{
\graphpaste{draw(m, 0..2*\%pi,0..\%pi, coordinates == spherical,
style=="shade") \free{m}}
}{
\epsffile[0 0 295 295]{../ps/3doptcrd.ps}
}
%
Space curves may be displayed as tubes with polygonal cross sections.
Two options, {\tt tubeRadius} and {\tt tubePoints}, control the size and
shape of this cross section.
%
\psXtc{
```

```
The {\tt tubeRadius} option specifies the radius of the tube that
encircles the specified space curve.
}{
\graphpaste{draw(curve(sin(t),cos(t),0),t=0..2*\%pi, style=="shade",
tubeRadius == .3)}
}{
\epsffile[0 0 295 295]{../ps/3doptrad.ps}
}
%
%
\psXtc{
The {\tt tubePoints} option specifies the number of vertices
defining the polygon that is used to create a tube around the
specified space curve.
The larger this number is, the more cylindrical the tube becomes.
}{
\graphpaste{draw(curve(sin(t), cos(t), 0), t=0..2*\%pi, style=="shade",
tubeRadius == .25, tubePoints == 3)}
}{
\epsffile[0 0 295 295]{../ps/3doptpts.ps}
}
%
%
%
\psXtc{
Options \axiomFunFrom{var1Steps}{DrawOption} and
\axiomFunFrom{var2Steps}{DrawOption} specify the number of intervals into
which the grid defining a surface plot is subdivided with respect to the
first and second parameters of the surface function(s).
}{
\langle \frac{\langle x,y\rangle}{x=-3..3,y=-3..3, style} shade", var1Steps == 30,
var2Steps == 30)}{
\epsffile[0 0 295 295]{../ps/3doptvb.ps}
}
%
The {\tt space} option
of a \axiomFun{draw} command lets you build multiple graphs in three space.
To use this option, first create an empty three-space object,
then use the {\tt space} option thereafter.
There is no restriction as to the number or kinds
of graphs that can be combined this way.
\xtc{
Create an empty three-space object.
}{
\spadpaste{s := create3Space()\$(ThreeSpace DFLOAT) \bound{s}}
}
%
%
\xtc{
```

```
}{
\spadpaste{m(u:DFLOAT,v:DFLOAT):DFLOAT == 1 \bound{m}}
}
\psXtc{
Add a graph to this three-space object.
The new graph destructively inserts the graph
into \axiom{s}.
}{
\graphpaste{
draw(m,0..\%pi,0..2*)\pi, coordinates == spherical, space == s) \free{s m}}
}{
\epsffile[0 0 295 295]{../ps/3dmult1a.ps}
}
\gamma%
\psXtc{
Add a second graph to \axiom{s}.
}{
\langlegraphpaste{v := draw(curve(1.5*sin(t), 1.5*cos(t),0), t=0..2*\%pi,
tubeRadius == .25, space == s) \free{s} \bound{v}}
}{
\epsffile[0 0 295 295]{../ps/3dmult1b.ps}
}
%
A three-space object can also be obtained from an existing
\threedim{} viewport
using the \axiomFunFrom{subspace}{ThreeSpace} command.
You can then use \axiomFun{makeViewport3D} to create a viewport window.
\xtc{
Assign to \{\arcsin\{\text{subsph } \text{the three-space object in viewpoint } \arccos\{v\}.}{
\sp{spadpaste{subsp} := subspace v \{free{v} \bound{su}\}}
\xtc{
Reset the space component of \axiom{v} to the value of \axiom{subsp}.}{
\spadpaste{subspace(v, subsp) \bound{sp} \free{su}}
}
\noOutputXtc{
Create a viewport window from a three-space object.
}{
\graphpaste{makeViewport3D(subsp,"Graphs") \free{sp}}
}
\endscroll
\autobuttons
\end{page}
\begin{patch}{ugGraphThreeDOptionsPagePatch1}
```

```
\begin{paste}{ugGraphThreeDOptionsPageFull1}{ugGraphThreeDOptionsPageEmpty1}
```

```
\pastebutton{ugGraphThreeDOptionsPageFull1}{\hidepaste}
\tab{5}\spadgraph{draw(cos(x*y),x=0..2*\%pi,y=0..\%pi,title == "Title of Graph")}
\center{\unixcommand{\inputimage{\env{AXIOM}/doc/viewports/ugGraphThreeDOptionsPage1.view/image}}{viewalone\
\end{paste}\end{patch}
\begin{patch}{ugGraphThreeDOptionsPageEmpty1}
\begin{paste}{ugGraphThreeDOptionsPageEmpty1}{ugGraphThreeDOptionsPagePatch1}
\pastebutton{ugGraphThreeDOptionsPageEmpty1}{\showpaste}
\tab{5}\spadgraph{draw(cos(x*y),x=0..2*\%pi,y=0..\%pi,title == "Title of Graph")}
\end{paste}\end{patch}
\begin{patch}{ugGraphThreeDOptionsPagePatch2}
\begin{paste}{ugGraphThreeDOptionsPageFull2}{ugGraphThreeDOptionsPageEmpty2}
\pastebutton{ugGraphThreeDOptionsPageFull2}{\hidepaste}
\tab{5}\spadgraph{draw(cos(x*y),x=-3..3,y=-3..3, style=="smooth", title=="Smooth Option")}
\center{\unixcommand{\inputimage{\env{AXIOM}/doc/viewports/uggraphthreedoptionspage2.view/image}}{viewalone\
\end{paste}\end{patch}
\begin{patch}{ugGraphThreeDOptionsPageEmpty2}
\begin{paste}{ugGraphThreeDOptionsPageEmpty2}{ugGraphThreeDOptionsPagePatch2}
\pastebutton{ugGraphThreeDOptionsPageEmpty2}{\showpaste}
\t \tabla_{5}\ \sp{draw(cos(x*y),x=-3..3,y=-3..3, style=="smooth", title=="Smooth \! Option") }\end{paste}\end{patch}
\begin{patch}{ugGraphThreeDOptionsPagePatch3}
\begin{paste}{ugGraphThreeDOptionsPageFull3}{ugGraphThreeDOptionsPageEmpty3}
\pastebutton{ugGraphThreeDOptionsPageFull3}{\hidepaste}
\tab{5}\spadcommand{color1(t) == t\bound{colorFxn1 }}
\indentrel{3}\begin{verbatim}
                                             Type: Void
\end{verbatim}
\indentrel{-3}\end{paste}\end{patch}
\begin{patch}{ugGraphThreeDOptionsPageEmpty3}
\begin{paste}{ugGraphThreeDOptionsPageEmpty3}{ugGraphThreeDOptionsPagePatch3}
\pastebutton{ugGraphThreeDOptionsPageEmpty3}{\showpaste}
\tab{5}\spadcommand{color1(t) == t\bound{colorFxn1 }}
\end{paste}\end{patch}
\begin{patch}{ugGraphThreeDOptionsPagePatch4}
\begin{paste}{ugGraphThreeDOptionsPageFull4}{ugGraphThreeDOptionsPageEmpty4}
\pastebutton{ugGraphThreeDOptionsPageFull4}{\hidepaste}
\t\tabcommand{\rbar}{t4r} \tab{5}\spadgraph{draw(curve(sin(t), cos(t),0), t=0..2*\%pi, tubeRadius == .3, colorFunction == color1)\free
\center{\unixcommand{\inputimage{\env{AXIOM}/doc/viewports/uggraphthreedoptionspage4.view/image}}{viewalone
\end{paste}\end{patch}
\begin{patch}{ugGraphThreeDOptionsPageEmpty4}
\begin{paste}{ugGraphThreeDOptionsPageEmpty4}{ugGraphThreeDOptionsPagePatch4}
```

```
\pastebutton{ugGraphThreeDOptionsPageEmpty4}{\showpaste}
```

```
\t\tabcommand{\rbar}{tdrav(curve(sin(t), cos(t),0), t=0..2*)\pi, tubeRadius == .3, colorFunction == color1)\fre
```
\end{paste}\end{patch}

```
\begin{patch}{ugGraphThreeDOptionsPagePatch5}
\begin{paste}{ugGraphThreeDOptionsPageFull5}{ugGraphThreeDOptionsPageEmpty5}
\pastebutton{ugGraphThreeDOptionsPageFull5}{\hidepaste}
\tab{5}\spadcommand{color2(u,v) == u**2 - v**2\bound{colorFxn2 }}
\indentrel{3}\begin{verbatim}
                                             Type: Void
\end{verbatim}
\indentrel{-3}\end{paste}\end{patch}
\begin{patch}{ugGraphThreeDOptionsPageEmpty5}
\begin{paste}{ugGraphThreeDOptionsPageEmpty5}{ugGraphThreeDOptionsPagePatch5}
\pastebutton{ugGraphThreeDOptionsPageEmpty5}{\showpaste}
\tab{5}\spadcommand{color2(u,v) == u**2 - v**2\bound{colorFxn2 }}
\end{paste}\end{patch}
\begin{patch}{ugGraphThreeDOptionsPagePatch6}
\begin{paste}{ugGraphThreeDOptionsPageFull6}{ugGraphThreeDOptionsPageEmpty6}
\pastebutton{ugGraphThreeDOptionsPageFull6}{\hidepaste}
\tab{5}\spadgraph{draw(cos(u*v), u=-3..3, v=-3..3, colorFunction == color2)\free{colorFxn2 }}
\center{\unixcommand{\inputimage{\env{AXIOM}/doc/viewports/uggraphthreedoptionspage6.view/image}
\end{paste}\end{patch}
\begin{patch}{ugGraphThreeDOptionsPageEmpty6}
\begin{paste}{ugGraphThreeDOptionsPageEmpty6}{ugGraphThreeDOptionsPagePatch6}
\pastebutton{ugGraphThreeDOptionsPageEmpty6}{\showpaste}
\tab{5}\spadgraph{draw(cos(u*v), u=-3..3, v=-3..3, colorFunction == color2)\free{colorFxn2 }}
\end{paste}\end{patch}
\begin{patch}{ugGraphThreeDOptionsPagePatch7}
\begin{paste}{ugGraphThreeDOptionsPageFull7}{ugGraphThreeDOptionsPageEmpty7}
\pastebutton{ugGraphThreeDOptionsPageFull7}{\hidepaste}
\tab{5}\spadcommand{color3(x,y,fxy) == sin(x*fxy) + cos(y*fxy)\bound{colorFxn3 }}
\indentrel{3}\begin{verbatim}
                                             Type: Void
\end{verbatim}
\indentrel{-3}\end{paste}\end{patch}
\begin{patch}{ugGraphThreeDOptionsPageEmpty7}
\begin{paste}{ugGraphThreeDOptionsPageEmpty7}{ugGraphThreeDOptionsPagePatch7}
\pastebutton{ugGraphThreeDOptionsPageEmpty7}{\showpaste}
\tab{5}\spadcommand{color3(x,y,fxy) == sin(x*fxy) + cos(y*fxy)\bound{colorFxn3 }}
\end{paste}\end{patch}
\begin{patch}{ugGraphThreeDOptionsPagePatch8}
\begin{paste}{ugGraphThreeDOptionsPageFull8}{ugGraphThreeDOptionsPageEmpty8}
\pastebutton{ugGraphThreeDOptionsPageFull8}{\hidepaste}
\t\tabcript{}{\draw(cos(x*y), x=-3..3, y=-3..3, colorFunction == color3)}{\free{colorFxn3 }}\center{\unixcommand{\inputimage{\env{AXIOM}/doc/viewports/uggraphthreedoptionspage8.view/image}
```
\end{paste}\end{patch}

```
\begin{patch}{ugGraphThreeDOptionsPageEmpty8}
\begin{paste}{ugGraphThreeDOptionsPageEmpty8}{ugGraphThreeDOptionsPagePatch8}
\pastebutton{ugGraphThreeDOptionsPageEmpty8}{\showpaste}
\tab{5}\spadgraph{draw(cos(x*y), x=-3..3, y=-3..3, colorFunction == color3)\free{colorFxn3 }}
\end{paste}\end{patch}
\begin{patch}{ugGraphThreeDOptionsPagePatch9}
\begin{paste}{ugGraphThreeDOptionsPageFull9}{ugGraphThreeDOptionsPageEmpty9}
\pastebutton{ugGraphThreeDOptionsPageFull9}{\hidepaste}
\label{5}\label{5}\\indentrel{3}\begin{verbatim}
                                            Type: Void
\end{verbatim}
\indentrel{-3}\end{paste}\end{patch}
\begin{patch}{ugGraphThreeDOptionsPageEmpty9}
\begin{paste}{ugGraphThreeDOptionsPageEmpty9}{ugGraphThreeDOptionsPagePatch9}
\pastebutton{ugGraphThreeDOptionsPageEmpty9}{\showpaste}
\tab{5}\spadcommand{m(u:DFLOAT,v:DFLOAT):DFLOAT == 1\bound{m }}
\end{paste}\end{patch}
\begin{patch}{ugGraphThreeDOptionsPagePatch10}
\begin{paste}{ugGraphThreeDOptionsPageFull10}{ugGraphThreeDOptionsPageEmpty10}
\pastebutton{ugGraphThreeDOptionsPageFull10}{\hidepaste}
\t \tab{5}\sp{span{draw(m, 0..2*)}\pi,0..}\i, coordinates == spherical, style=="shade")\free{m }}
\center{\unixcommand{\inputimage{\env{AXIOM}/doc/viewports/ugGraphThreeDOptionsPage10.view/image}}{viewalon
\end{paste}\end{patch}
\begin{patch}{ugGraphThreeDOptionsPageEmpty10}
\begin{paste}{ugGraphThreeDOptionsPageEmpty10}{ugGraphThreeDOptionsPagePatch10}
\pastebutton{ugGraphThreeDOptionsPageEmpty10}{\showpaste}
\tab{5}\spadgraph{draw(m, 0..2*\%pi,0..\%pi, coordinates == spherical, style=="shade")\free{m }}
\end{paste}\end{patch}
\begin{patch}{ugGraphThreeDOptionsPagePatch11}
\begin{paste}{ugGraphThreeDOptionsPageFull11}{ugGraphThreeDOptionsPageEmpty11}
\pastebutton{ugGraphThreeDOptionsPageFull11}{\hidepaste}
\tab{5}\spadgraph{draw(curve(sin(t),cos(t),0),t=0..2*\%pi, style=="shade", tubeRadius == .3)}
\center{\unixcommand{\inputimage{\env{AXIOM}/doc/viewports/uggraphthreedoptionspage11.view/image}}{viewalone>
\end{paste}\end{patch}
\begin{patch}{ugGraphThreeDOptionsPageEmpty11}
\begin{paste}{ugGraphThreeDOptionsPageEmpty11}{ugGraphThreeDOptionsPagePatch11}
\pastebutton{ugGraphThreeDOptionsPageEmpty11}{\showpaste}
\tab{5}\spadgraph{draw(curve(sin(t),cos(t),0),t=0..2*\%pi, style=="shade", tubeRadius == .3)}
\end{paste}\end{patch}
```
\begin{patch}{ugGraphThreeDOptionsPagePatch12}

```
\begin{paste}{ugGraphThreeDOptionsPageFull12}{ugGraphThreeDOptionsPageEmpty12}
\pastebutton{ugGraphThreeDOptionsPageFull12}{\hidepaste}
\ttab{5}\spadgraph{draw(curve(sin(t), cos(t), 0), t=0..2*)\%pi, style=="shade", tubeRadius == .25,\centering \center{\unixcommand{\inputimage{\env{AXIOM}/doc/viewports/uggraphthreedoptionspage12.view/image
\end{paste}\end{patch}
\begin{patch}{ugGraphThreeDOptionsPageEmpty12}
\begin{paste}{ugGraphThreeDOptionsPageEmpty12}{ugGraphThreeDOptionsPagePatch12}
\pastebutton{ugGraphThreeDOptionsPageEmpty12}{\showpaste}
\t\tabf5}\spadgraph{draw(curve(sin(t), cos(t), 0), t=0..2*\%pi, style=="shade", tubeRadius == .25,
\end{paste}\end{patch}
\begin{patch}{ugGraphThreeDOptionsPagePatch13}
\begin{paste}{ugGraphThreeDOptionsPageFull13}{ugGraphThreeDOptionsPageEmpty13}
\pastebutton{ugGraphThreeDOptionsPageFull13}{\hidepaste}
\tab{5}\spadgraph{draw(cos(x*y),x=-3..3,y=-3..3, style=="shade", var1Steps == 30, var2Steps == 3
\centering \label{cor:1} \centering \label{1}\end{paste}\end{patch}
\begin{patch}{ugGraphThreeDOptionsPageEmpty13}
\begin{paste}{ugGraphThreeDOptionsPageEmpty13}{ugGraphThreeDOptionsPagePatch13}
\pastebutton{ugGraphThreeDOptionsPageEmpty13}{\showpaste}
\t \t \tab{5}\sp{b4} \tab{5}\spadgraph{draw(cos(x*y),x=-3..3,y=-3..3, style=="shade", var1Steps == 30, var2Steps == 30
\end{paste}\end{patch}
\begin{patch}{ugGraphThreeDOptionsPagePatch14}
\begin{paste}{ugGraphThreeDOptionsPageFull14}{ugGraphThreeDOptionsPageEmpty14}
\pastebutton{ugGraphThreeDOptionsPageFull14}{\hidepaste}
\tab{5}\spadcommand{s := create3Space()$(ThreeSpace DFLOAT)\bound{s }}
\indentrel{3}\begin{verbatim}
   (14) 3-Space with 0 components
                           Type: ThreeSpace DoubleFloat
\end{verbatim}
\indentrel{-3}\end{paste}\end{patch}
\begin{patch}{ugGraphThreeDOptionsPageEmpty14}
\begin{paste}{ugGraphThreeDOptionsPageEmpty14}{ugGraphThreeDOptionsPagePatch14}
\pastebutton{ugGraphThreeDOptionsPageEmpty14}{\showpaste}
\tab{5}\spadcommand{s := create3Space()$(ThreeSpace DFLOAT)\bound{s }}
\end{paste}\end{patch}
\begin{patch}{ugGraphThreeDOptionsPagePatch15}
\begin{paste}{ugGraphThreeDOptionsPageFull15}{ugGraphThreeDOptionsPageEmpty15}
\pastebutton{ugGraphThreeDOptionsPageFull15}{\hidepaste}
\tab{5}\spadcommand{m(u:DFLOAT,v:DFLOAT):DFLOAT == 1\bound{m }}
\indentrel{3}\begin{verbatim}
                                             Type: Void
\end{verbatim}
\indentrel{-3}\end{paste}\end{patch}
```

```
\begin{patch}{ugGraphThreeDOptionsPageEmpty15}
\begin{paste}{ugGraphThreeDOptionsPageEmpty15}{ugGraphThreeDOptionsPagePatch15}
\pastebutton{ugGraphThreeDOptionsPageEmpty15}{\showpaste}
\tab{5}\space{1} \tab{5}\spadcommand{m(u:DFLOAT,v:DFLOAT):DFLOAT == 1\bound{m }}
\end{paste}\end{patch}
\begin{patch}{ugGraphThreeDOptionsPagePatch16}
\begin{paste}{ugGraphThreeDOptionsPageFull16}{ugGraphThreeDOptionsPageEmpty16}
\pastebutton{ugGraphThreeDOptionsPageFull16}{\hidepaste}
\tab{5}\spadgraph{draw(m,0..\%pi,0..2*\%pi, coordinates == spherical, space == s)\free{s m }}
\center{\unixcommand{\inputimage{\env{AXIOM}/doc/viewports/uggraphthreedoptionspage16.view/image}}{viewalone
\end{paste}\end{patch}
\begin{patch}{ugGraphThreeDOptionsPageEmpty16}
\begin{paste}{ugGraphThreeDOptionsPageEmpty16}{ugGraphThreeDOptionsPagePatch16}
\pastebutton{ugGraphThreeDOptionsPageEmpty16}{\showpaste}
\tab{5}\spadgraph{draw(m,0..\%pi,0..2*\%pi, coordinates == spherical, space == s)\free{s m }}
\end{paste}\end{patch}
\begin{patch}{ugGraphThreeDOptionsPagePatch17}
\begin{paste}{ugGraphThreeDOptionsPageFull17}{ugGraphThreeDOptionsPageEmpty17}
\pastebutton{ugGraphThreeDOptionsPageFull17}{\hidepaste}
\tab{5}\spadgraph{v := draw(curve(1.5*sin(t), 1.5*cos(t),0), t=0.02*\%pi, tubeRadius == .25, space == s)\frak{ }\center{\unixcommand{\inputimage{\env{AXIOM}/doc/viewports/uggraphthreedoptionspage17.view/image}}{viewalone
\end{paste}\end{patch}
\begin{patch}{ugGraphThreeDOptionsPageEmpty17}
\begin{paste}{ugGraphThreeDOptionsPageEmpty17}{ugGraphThreeDOptionsPagePatch17}
\pastebutton{ugGraphThreeDOptionsPageEmpty17}{\showpaste}
\tab{5}\spadgraph{v := draw(curve(1.5*sin(t), 1.5*cos(t),0), t=0.02*\%pi, tubeRadius == .25, space == s)\frak{ }\end{paste}\end{patch}
\begin{patch}{ugGraphThreeDOptionsPagePatch18}
\begin{paste}{ugGraphThreeDOptionsPageFull18}{ugGraphThreeDOptionsPageEmpty18}
\pastebutton{ugGraphThreeDOptionsPageFull18}{\hidepaste}
\tab{5}\spadcommand{subsp := subspace v\free{v }\bound{su }}
\indentrel{3}\begin{verbatim}
   (18) 3-Space with 2 components
                           Type: ThreeSpace DoubleFloat
\end{verbatim}
\indentrel{-3}\end{paste}\end{patch}
\begin{patch}{ugGraphThreeDOptionsPageEmpty18}
\begin{paste}{ugGraphThreeDOptionsPageEmpty18}{ugGraphThreeDOptionsPagePatch18}
\pastebutton{ugGraphThreeDOptionsPageEmpty18}{\showpaste}
\tab{5}\spadcommand{subsp := subspace v\free{v }\bound{su }}
\end{paste}\end{patch}
```

```
\begin{patch}{ugGraphThreeDOptionsPagePatch19}
\begin{paste}{ugGraphThreeDOptionsPageFull19}{ugGraphThreeDOptionsPageEmpty19}
```

```
\pastebutton{ugGraphThreeDOptionsPageFull19}{\hidepaste}
\tab{5}\spadcommand{subspace(v, subsp)\bound{sp }\free{su }}
\indentrel{3}\begin{verbatim}
   (19)
  Closed or Undefined ThreeDimensionalViewport: "AXIOM3D"
                         Type: ThreeDimensionalViewport
\end{verbatim}
\indentrel{-3}\end{paste}\end{patch}
\begin{patch}{ugGraphThreeDOptionsPageEmpty19}
\begin{paste}{ugGraphThreeDOptionsPageEmpty19}{ugGraphThreeDOptionsPagePatch19}
\pastebutton{ugGraphThreeDOptionsPageEmpty19}{\showpaste}
\tab{5}\spadcommand{subspace(v, subsp)\bound{sp }\free{su }}
\end{paste}\end{patch}
\begin{patch}{ugGraphThreeDOptionsPagePatch20}
\begin{paste}{ugGraphThreeDOptionsPageFull20}{ugGraphThreeDOptionsPageEmpty20}
\pastebutton{ugGraphThreeDOptionsPageFull20}{\hidepaste}
\tab{5}\spadgraph{makeViewport3D(subsp,"Graphs")\free{sp }}
\center{\unixcommand{\inputimage{\env{AXIOM}/doc/viewports/uggraphthreedoptionspage20.view/image\
\end{paste}\end{patch}
\begin{patch}{ugGraphThreeDOptionsPageEmpty20}
\begin{paste}{ugGraphThreeDOptionsPageEmpty20}{ugGraphThreeDOptionsPagePatch20}
```

```
\pastebutton{ugGraphThreeDOptionsPageEmpty20}{\showpaste}
\tab{5}\spadgraph{makeViewport3D(subsp,"Graphs")\free{sp }}
\end{paste}\end{patch}
```
# **The makeObject Command**

**———-**

**— ug07.ht —**

\begin{page}{ugGraphMakeObjectPage}{7.2.5. The makeObject Command} \beginscroll

An alternate way to create multiple graphs is to use \axiomFun{makeObject}. The \axiomFun{makeObject} command is similar to the \axiomFun{draw} command, except that it returns a three-space object rather than a \axiomType{ThreeDimensionalViewport}. In fact, \axiomFun{makeObject} is called by the \axiomFun{draw} command to create the \axiomType{ThreeSpace} then \axiomFunFrom{makeViewport3D}{ThreeDimensionalViewport} to create a viewport window.

```
\xtc{
}{
\spadpaste{m(u:DFLOAT,v:DFLOAT):DFLOAT == 1 \bound{m}}
}
\noOutputXtc{
Do the last example a new way.
First use \axiomFun{makeObject} to
create a three-space object \axiom{sph}.
}{
\spadpaste{sph := makeObject(m, 0..\%pi, 0..2*\%pi,
coordinates==spherical)\bound{sph}\free{m}}
}
\noOutputXtc{
Add a second object to \axiom{sph}.
}{
\spadpaste{makeObject(curve(1.5*sin(t), 1.5*cos(t), 0),
t=0..2*\%pi, space == sph, tubeRadius == .25) \free{sph}\bound{v1}}
}
\noOutputXtc{
Create and display a viewport
containing \axiom{sph}.
}{
\graphpaste{makeViewport3D(sph,"Multiple Objects") \free{v1}}
}
Note that an undefined \axiomType{ThreeSpace} parameter declared in a
\axiomFun{makeObject} or \axiomFun{draw} command results in an error.
Use the \axiomFunFrom{create3Space}{ThreeSpace} function to define a
\axiomType{ThreeSpace}, or obtain a \axiomType{ThreeSpace} that has been
previously generated before including it in a command line.
\endscroll
\autobuttons
\end{page}
\begin{patch}{ugGraphMakeObjectPagePatch1}
\begin{paste}{ugGraphMakeObjectPageFull1}{ugGraphMakeObjectPageEmpty1}
\pastebutton{ugGraphMakeObjectPageFull1}{\hidepaste}
\tab{5}\spadcommand{m(u:DFLOAT,v:DFLOAT):DFLOAT == 1\bound{m }}
\indentrel{3}\begin{verbatim}
                                             Type: Void
\end{verbatim}
\indentrel{-3}\end{paste}\end{patch}
\begin{patch}{ugGraphMakeObjectPageEmpty1}
\begin{paste}{ugGraphMakeObjectPageEmpty1}{ugGraphMakeObjectPagePatch1}
\pastebutton{ugGraphMakeObjectPageEmpty1}{\showpaste}
\t \tab{5}\spadcommand{m(u:DFLOAT,v:DFLOAT):DFLOAT == 1\bound{m }}
\end{paste}\end{patch}
```

```
\begin{patch}{ugGraphMakeObjectPagePatch2}
\begin{paste}{ugGraphMakeObjectPageFull2}{ugGraphMakeObjectPageEmpty2}
\pastebutton{ugGraphMakeObjectPageFull2}{\hidepaste}
\tab{5}\spadcommand{sph := makeObject(m, 0..\%pi, 0..2*\%pi, coordinates==spherical)\bound{sph }
\indentrel{3}\begin{verbatim}
   (2) 3-Space with 1 component
                          Type: ThreeSpace DoubleFloat
\end{verbatim}
\indentrel{-3}\end{paste}\end{patch}
\begin{patch}{ugGraphMakeObjectPageEmpty2}
\begin{paste}{ugGraphMakeObjectPageEmpty2}{ugGraphMakeObjectPagePatch2}
\pastebutton{ugGraphMakeObjectPageEmpty2}{\showpaste}
\tab{5}\spadcommand{sph := makeObject(m, 0..\%pi, 0..2*\%pi, coordinates==spherical)\bound{sph }
\end{paste}\end{patch}
\begin{patch}{ugGraphMakeObjectPagePatch3}
\begin{paste}{ugGraphMakeObjectPageFull3}{ugGraphMakeObjectPageEmpty3}
\pastebutton{ugGraphMakeObjectPageFull3}{\hidepaste}
\t\tabcript{5}\\indentrel{3}\begin{verbatim}
   (3) 3-Space with 2 components
                          Type: ThreeSpace DoubleFloat
\end{verbatim}
\indentrel{-3}\end{paste}\end{patch}
\begin{patch}{ugGraphMakeObjectPageEmpty3}
\begin{paste}{ugGraphMakeObjectPageEmpty3}{ugGraphMakeObjectPagePatch3}
\pastebutton{ugGraphMakeObjectPageEmpty3}{\showpaste}
\ttab{5}\spadcommand{makeObject(curve(1.5*sin(t), 1.5*cos(t), 0), t=0..2*\%pi, space == sph, tube
\end{paste}\end{patch}
\begin{patch}{ugGraphMakeObjectPagePatch4}
\begin{paste}{ugGraphMakeObjectPageFull4}{ugGraphMakeObjectPageEmpty4}
\pastebutton{ugGraphMakeObjectPageFull4}{\hidepaste}
\tab{5}\spadgraph{makeViewport3D(sph,"Multiple Objects")\free{v1 }}
\centering \center{\unixcommand{\inputimage{\env{AXIOM}/doc/viewports/uggraphmakeobjectpage4.view/image}}{v
\end{paste}\end{patch}
\begin{patch}{ugGraphMakeObjectPageEmpty4}
\begin{paste}{ugGraphMakeObjectPageEmpty4}{ugGraphMakeObjectPagePatch4}
\pastebutton{ugGraphMakeObjectPageEmpty4}{\showpaste}
\tab{5}\spadgraph{makeViewport3D(sph,"Multiple Objects")\free{v1 }}
\end{paste}\end{patch}
```
**———-**

### **Building 3D Objects From Primitives**

**— ug07.ht —**

```
\begin{page}{ugGraphThreeDBuildPage}
{7.2.6. Building 3D Objects From Primitives}
\beginscroll
Rather than using the \axiomFun{draw} and \axiomFun{makeObject} commands,
you can create \threedim{} graphs from primitives.
Operation \axiomFunFrom{create3Space}{ThreeSpace} creates a
three-space object to which points, curves and polygons
can be added using the operations from the \axiomType{ThreeSpace}
domain.
The resulting object can then be displayed in a viewport using
\axiomFunFrom{makeViewport3D}{ThreeDimensionalViewport}.
\xtc{
Create the empty three-space object \axiom{space}.
}{
\spadpaste{space := create3Space()\$(ThreeSpace DFLOAT) \bound{space}}
}
Objects can be sent to this \axiom{space} using the operations
exported by the \axiomType{ThreeSpace} domain.
The following examples place curves into \axiom{space}.
\xtc{
Add these eight curves to the space.
}{
\spadpaste{closedCurve(space,[[0,30,20], [0,30,30], [0,40,30],
[0,40,100], [0,30,100],[0,30,110], [0,60,110], [0,60,100],
[0,50,100], [0,50,30], [0,60,30], [0,60,20]]) \bound{curve1}
\free{space}}
}
\xtc{
}{
\spadpaste{closedCurve(space,[[80,0,30], [80,0,100], [70,0,110],
[40,0,110], [30,0,100], [30,0,90], [40,0,90], [40,0,95],
[45,0,100], [65,0,100], [70,0,95], [70,0,35]) \bound{curve2}
\free{space}}
}
\xtc{
}{
\spadpaste{closedCurve(space,[[70,0,35], [65,0,30], [45,0,30],
[40,0,35], [40,0,60], [50,0,60], [50,0,70], [30,0,70], [30,0,30],
[40,0,20], [70,0,20], [80,0,30]]) \bound{curve3} \free{space}}
}
\xtc{
```

```
}{
\spadpaste{closedCurve(space,[[0,70,20], [0,70,110], [0,110,110],
[0,120,100], [0,120,70], [0,115,65], [0,120,60], [0,120,30],
[0,110,20], [0,80,20], [0,80,30], [0,80,20]) \bound{curve4} \free{space}}
}
\xtc{
}{
\spadpaste{closedCurve(space,[[0,105,30], [0,110,35], [0,110,55],
[0,105,60], [0,80,60], [0,80,70], [0,105,70], [0,110,75],
[0,110,95], [0,105,100], [0,80,100], [0,80,20], [0,80,30]])
\bound{curve5} \free{space}}
}
\xtc{
}{
\spadpaste{closedCurve(space,[[140,0,20], [140,0,110], [130,0,110],
[90,0,20], [101,0,20], [114,0,50], [130,0,50], [130,0,60], [119,0,60],
[130,0,85], [130,0,20]]) \bound{curve6} \free{space}}
}
\xtc{
}{
\spadpaste{closedCurve(space,[[0,140,20], [0,140,110], [0,150,110],
[0,170,50], [0,190,110], [0,200,110], [0,200,20], [0,190,20],
[0,190,75], [0,175,35], [0,165,35],[0,150,75], [0,150,20]])
\bound{curve7} \free{space}}
}
\xtc{
}{
\spadpaste{closedCurve(space,[[200,0,20], [200,0,110], [189,0,110],
[160,0,45], [160,0,110], [150,0,110], [150,0,20], [161,0,20],
[190,0,85], [190,0,20]]) \bound{curve8} \free{space}}
}
\psXtc{
Create and display the viewport using \axiomFun{makeViewport3D}.
Options may also be given but here are displayed as a list with values
enclosed in parentheses.
}{
\graphpaste{makeViewport3D(space, title == "Letters")
\free{space curve1 curve2 curve3 curve4 curve5 curve6 curve7 curve8}}
}{
\epsffile[0 0 295 295]{../ps/3dbuilda.ps}
}
\subsubsection{Cube Example}
As a second example of the use of primitives, we generate a cube using a
polygon mesh.
It is important to use a consistent orientation of the polygons for
correct generation of \threedim{} objects.
```
 $\text{xtcf}$ 

```
Again start with an empty three-space object.
}{
\spadpaste{spaceC := create3Space()\$(ThreeSpace DFLOAT) \bound{spaceC}}
}
\xtc{
For convenience,
give \axiomType{DoubleFloat} values \axiom{+1} and \axiom{-1} names.
}{
\sqrt{x}: DFLOAT := 1 \bound{x}}
\xtc{
}{
\space{1} \spadpaste{y: DFLOAT := -1 \bound{y}}
}
\xtc{
Define the vertices of the cube.
}{
\spadpaste{a := point [x,x,y,1::DFLOAT]\$(Point DFLOAT) \bound{a}
\free{x y}}
}
\xtc{
}{
\spadpaste{b := point [y,x,y,4::DFLOAT]\$(Point DFLOAT) \bound{b}
\free{x y}}
}
\xtc{
}{
\spadpaste{c := point [y,x,x,8::DFLOAT]\$(Point DFLOAT) \bound{c}
\free{x y}}
}
\xtc{
}{
\spadpaste{d := point [x,x,x,12::DFLOAT]\$(Point DFLOAT) \bound{d}
\free{x y}}
}
\xtc{
}{
\spadpaste{e := point [x,y,y,16::DFLOAT]\$(Point DFLOAT) \bound{e}
\free{x y}}
}
\xtc{
}{
\spadpaste{f := point [y,y,y,20::DFLOAT]\$(Point DFLOAT) \bound{f}
\free{x y}}
}
\text{xtc}\}{
\spadpaste{g := point [y,y,x,24::DFLOAT]\$(Point DFLOAT) \bound{g}
\free{x y}}
}
```

```
\text{xtcf}}{
\spadpaste{h := point [x,y,x,27::DFLOAT]\$(Point DFLOAT) \bound{h}
\free{x y}}
}
\xtc{
Add the faces of the cube as polygons to the space using a
consistent orientation.
}{
\spadpaste{polygon(spaceC,[d,c,g,h]) \free{d c g h spaceC} \bound{pol1}}
}
\xtc{
}{
\spadpaste{polygon(spaceC,[d,h,e,a]) \free{d h e a spaceC} \bound{pol2}}
}
\xtc{
}{
\spadpaste{polygon(spaceC,[c,d,a,b]) \free{c d a b spaceC} \bound{pol3}}
}
\xtc{
}{
\spadpaste{polygon(spaceC,[g,c,b,f]) \free{g c b f spaceC} \bound{pol4}}
}
\xtc{
}{
\verb+\p{polygon(space,[h,g,f,e]) \{free{h g f e space C} \bound{pol5} }}
\xtc{
}{
\spadpaste{polygon(spaceC,[e,f,b,a]) \free{e f b a spaceC} \bound{pol6}}
}
\psXtc{
Create and display the viewport.
}{
\graphpaste{makeViewport3D(spaceC, title == "Cube")
\free{pol1 pol2 pol3 pol4 pol5 pol6}}
}{
\epsffile[0 0 295 295]{../ps/3dbuildb.ps}
}
\endscroll
\autobuttons
\end{page}
\begin{patch}{ugGraphThreeDBuildPagePatch1}
\begin{paste}{ugGraphThreeDBuildPageFull1}{ugGraphThreeDBuildPageEmpty1}
\pastebutton{ugGraphThreeDBuildPageFull1}{\hidepaste}
\tab{5}\spadcommand{space := create3Space()$(ThreeSpace DFLOAT)\bound{space }}
\indentrel{3}\begin{verbatim}
   (1) 3-Space with 0 components
```

```
Type: ThreeSpace DoubleFloat
\end{verbatim}
\indentrel{-3}\end{paste}\end{patch}
\begin{patch}{ugGraphThreeDBuildPageEmpty1}
\begin{paste}{ugGraphThreeDBuildPageEmpty1}{ugGraphThreeDBuildPagePatch1}
\pastebutton{ugGraphThreeDBuildPageEmpty1}{\showpaste}
\tab{5}\spadcommand{space := create3Space()$(ThreeSpace DFLOAT)\bound{space }}
\end{paste}\end{patch}
\begin{patch}{ugGraphThreeDBuildPagePatch2}
\begin{paste}{ugGraphThreeDBuildPageFull2}{ugGraphThreeDBuildPageEmpty2}
\pastebutton{ugGraphThreeDBuildPageFull2}{\hidepaste}
\t \t + ab{5}\ padcommand{closedCurve} (space, [[0,30,20], [0,30,30], [0,40,30], [0,40,100], [0,30,100], [0,30,110],
\indentrel{3}\begin{verbatim}
   (2) 3-Space with 1 component
                           Type: ThreeSpace DoubleFloat
\end{verbatim}
\indentrel{-3}\end{paste}\end{patch}
\begin{patch}{ugGraphThreeDBuildPageEmpty2}
\begin{paste}{ugGraphThreeDBuildPageEmpty2}{ugGraphThreeDBuildPagePatch2}
\pastebutton{ugGraphThreeDBuildPageEmpty2}{\showpaste}
\tab{5}\spadcommand{closedCurve(space,[[0,30,20], [0,30,30], [0,40,30], [0,40,100], [0,30,100],[0,30,110],
\end{paste}\end{patch}
\begin{patch}{ugGraphThreeDBuildPagePatch3}
\begin{paste}{ugGraphThreeDBuildPageFull3}{ugGraphThreeDBuildPageEmpty3}
\pastebutton{ugGraphThreeDBuildPageFull3}{\hidepaste}
\tab{5}\spadcommand{closedCurve(space,[[80,0,30], [80,0,100], [70,0,110], [40,0,110], [30,0,100], [30,0,90]
\indentrel{3}\begin{verbatim}
   (3) 3-Space with 2 components
                           Type: ThreeSpace DoubleFloat
\end{verbatim}
\indentrel{-3}\end{paste}\end{patch}
\begin{patch}{ugGraphThreeDBuildPageEmpty3}
\begin{paste}{ugGraphThreeDBuildPageEmpty3}{ugGraphThreeDBuildPagePatch3}
\pastebutton{ugGraphThreeDBuildPageEmpty3}{\showpaste}
\tab{5}\spadcommand{closedCurve(space,[[80,0,30], [80,0,100], [70,0,110], [40,0,110], [30,0,100], [30,0,90]
\end{paste}\end{patch}
\begin{patch}{ugGraphThreeDBuildPagePatch4}
\begin{paste}{ugGraphThreeDBuildPageFull4}{ugGraphThreeDBuildPageEmpty4}
\pastebutton{ugGraphThreeDBuildPageFull4}{\hidepaste}
\tab{5}\spadcommand{closedCurve(space,[[70,0,35], [65,0,30], [45,0,30], [40,0,35], [40,0,60], [50,0,60], [50
\indentrel{3}\begin{verbatim}
   (4) 3-Space with 3 components
                           Type: ThreeSpace DoubleFloat
```
\end{verbatim}

```
\indentrel{-3}\end{paste}\end{patch}
```

```
\begin{patch}{ugGraphThreeDBuildPageEmpty4}
\begin{paste}{ugGraphThreeDBuildPageEmpty4}{ugGraphThreeDBuildPagePatch4}
\pastebutton{ugGraphThreeDBuildPageEmpty4}{\showpaste}
\tab{5}\spadcommand{closedCurve(space,[[70,0,35], [65,0,30], [45,0,30], [40,0,35], [40,0,60], [5
\end{paste}\end{patch}
```

```
\begin{patch}{ugGraphThreeDBuildPagePatch5}
\begin{paste}{ugGraphThreeDBuildPageFull5}{ugGraphThreeDBuildPageEmpty5}
\pastebutton{ugGraphThreeDBuildPageFull5}{\hidepaste}
\t \t \tab{5}\\indentrel{3}\begin{verbatim}
   (5) 3-Space with 4 components
                           Type: ThreeSpace DoubleFloat
\end{verbatim}
\indentrel{-3}\end{paste}\end{patch}
\begin{patch}{ugGraphThreeDBuildPageEmpty5}
\begin{paste}{ugGraphThreeDBuildPageEmpty5}{ugGraphThreeDBuildPagePatch5}
\pastebutton{ugGraphThreeDBuildPageEmpty5}{\showpaste}
\tab{5}\spadcommand{closedCurve(space,[[0,70,20], [0,70,110], [0,110,110], [0,120,100], [0,120,70], [0,115,65], [0,120,60], [0,120,30], [0,110,20], [0,80,20], [0,80,30], [0,80,20]])\bound{curve4 }\free{space }}
\end{paste}\end{patch}
\begin{patch}{ugGraphThreeDBuildPagePatch6}
\begin{paste}{ugGraphThreeDBuildPageFull6}{ugGraphThreeDBuildPageEmpty6}
\pastebutton{ugGraphThreeDBuildPageFull6}{\hidepaste}
\tab{5}\spadcommand{closedCurve(space,[[0,105,30], [0,110,35], [0,110,55], [0,105,60], [0,80,60]
\indentrel{3}\begin{verbatim}
   (6) 3-Space with 5 components
                           Type: ThreeSpace DoubleFloat
\end{verbatim}
\indentrel{-3}\end{paste}\end{patch}
\begin{patch}{ugGraphThreeDBuildPageEmpty6}
\begin{paste}{ugGraphThreeDBuildPageEmpty6}{ugGraphThreeDBuildPagePatch6}
\pastebutton{ugGraphThreeDBuildPageEmpty6}{\showpaste}
\tab{5}\spadcommand{closedCurve(space,[[0,105,30], [0,110,35], [0,110,55], [0,105,60], [0,80,60]
\end{paste}\end{patch}
\begin{patch}{ugGraphThreeDBuildPagePatch7}
\begin{paste}{ugGraphThreeDBuildPageFull7}{ugGraphThreeDBuildPageEmpty7}
\pastebutton{ugGraphThreeDBuildPageFull7}{\hidepaste}
\tab{5}\spadcommand{closedCurve(space,[[140,0,20], [140,0,110], [130,0,110], [90,0,20], [101,0,2
\indentrel{3}\begin{verbatim}
```

```
(7) 3-Space with 6 components
```
Type: ThreeSpace DoubleFloat

```
\end{verbatim}
```

```
\indentrel{-3}\end{paste}\end{patch}
```

```
\begin{patch}{ugGraphThreeDBuildPageEmpty7}
\begin{paste}{ugGraphThreeDBuildPageEmpty7}{ugGraphThreeDBuildPagePatch7}
\pastebutton{ugGraphThreeDBuildPageEmpty7}{\showpaste}
\tab{5}\spadcommand{closedCurve(space,[[140,0,20], [140,0,110], [130,0,110], [90,0,20], [101,0,20],[114,0,50]
\end{paste}\end{patch}
\begin{patch}{ugGraphThreeDBuildPagePatch8}
\begin{paste}{ugGraphThreeDBuildPageFull8}{ugGraphThreeDBuildPageEmpty8}
\pastebutton{ugGraphThreeDBuildPageFull8}{\hidepaste}
\tab{5}\spadcommand{closedCurve(space,[[0,140,20], [0,140,110], [0,150,110], [0,170,50], [0,190,110], [0,20
\indentrel{3}\begin{verbatim}
   (8) 3-Space with 7 components
                           Type: ThreeSpace DoubleFloat
\end{verbatim}
\indentrel{-3}\end{paste}\end{patch}
\begin{patch}{ugGraphThreeDBuildPageEmpty8}
\begin{paste}{ugGraphThreeDBuildPageEmpty8}{ugGraphThreeDBuildPagePatch8}
\pastebutton{ugGraphThreeDBuildPageEmpty8}{\showpaste}
\tab{5}\spadcommand{closedCurve(space,[[0,140,20], [0,140,110], [0,150,110], [0,170,50], [0,190,110], [0,20
\end{paste}\end{patch}
\begin{patch}{ugGraphThreeDBuildPagePatch9}
\begin{paste}{ugGraphThreeDBuildPageFull9}{ugGraphThreeDBuildPageEmpty9}
\pastebutton{ugGraphThreeDBuildPageFull9}{\hidepaste}
\label{eq:tab:top:1} \verb+\tab{5}{spadcommand{cl}sedCurve(space, [200,0,20], [200,0,110], [189,0,110], [160,0,45], [160,0,110], [150,0] }\indentrel{3}\begin{verbatim}
   (9) 3-Space with 8 components
                           Type: ThreeSpace DoubleFloat
\end{verbatim}
\indentrel{-3}\end{paste}\end{patch}
\begin{patch}{ugGraphThreeDBuildPageEmpty9}
\begin{paste}{ugGraphThreeDBuildPageEmpty9}{ugGraphThreeDBuildPagePatch9}
\pastebutton{ugGraphThreeDBuildPageEmpty9}{\showpaste}
\tab{5}\spadcommand{closedCurve(space,[[200,0,20], [200,0,110], [189,0,110], [160,0,45], [160,0,110], [150,0
\end{paste}\end{patch}
\begin{patch}{ugGraphThreeDBuildPagePatch10}
\begin{paste}{ugGraphThreeDBuildPageFull10}{ugGraphThreeDBuildPageEmpty10}
\pastebutton{ugGraphThreeDBuildPageFull10}{\hidepaste}
\tab{5}\spadgraph{makeViewport3D(space, title == "Letters")\free{space curve1 curve2 curve3 curve4 curve5 curve6 curve7 curve8 }}
\center{\unixcommand{\inputimage{\env{AXIOM}/doc/viewports/uggraphthreedbuildpage10.view/image}}{viewalone\
\end{paste}\end{patch}
\begin{patch}{ugGraphThreeDBuildPageEmpty10}
```

```
\begin{paste}{ugGraphThreeDBuildPageEmpty10}{ugGraphThreeDBuildPagePatch10}
```

```
\pastebutton{ugGraphThreeDBuildPageEmpty10}{\showpaste}
```

```
\tab{5}\spadgraph{makeViewport3D(space, title == "Letters")\free{space curve1 curve2 curve3 curve4 curve5 curve6 curve7 curve8 }}
\end{paste}\end{patch}
```

```
\begin{patch}{ugGraphThreeDBuildPagePatch11}
\begin{paste}{ugGraphThreeDBuildPageFull11}{ugGraphThreeDBuildPageEmpty11}
\pastebutton{ugGraphThreeDBuildPageFull11}{\hidepaste}
\tab{5}\spadcommand{spaceC := create3Space()$(ThreeSpace DFLOAT)\bound{spaceC }}
\indentrel{3}\begin{verbatim}
   (11) 3-Space with 0 components
                           Type: ThreeSpace DoubleFloat
\end{verbatim}
\indentrel{-3}\end{paste}\end{patch}
\begin{patch}{ugGraphThreeDBuildPageEmpty11}
\begin{paste}{ugGraphThreeDBuildPageEmpty11}{ugGraphThreeDBuildPagePatch11}
\pastebutton{ugGraphThreeDBuildPageEmpty11}{\showpaste}
\tab{5}\spadcommand{spaceC := create3Space()$(ThreeSpace DFLOAT)\bound{spaceC }}
\end{paste}\end{patch}
\begin{patch}{ugGraphThreeDBuildPagePatch12}
\begin{paste}{ugGraphThreeDBuildPageFull12}{ugGraphThreeDBuildPageEmpty12}
\pastebutton{ugGraphThreeDBuildPageFull12}{\hidepaste}
\tab{5}\spadcommand{x: DFLOAT := 1\bound{x }\indentrel{3}\begin{verbatim}
   (12) 1.0
                                      Type: DoubleFloat
\end{verbatim}
\indentrel{-3}\end{paste}\end{patch}
\begin{patch}{ugGraphThreeDBuildPageEmpty12}
\begin{paste}{ugGraphThreeDBuildPageEmpty12}{ugGraphThreeDBuildPagePatch12}
\pastebutton{ugGraphThreeDBuildPageEmpty12}{\showpaste}
\tab{5}\sp{acommand{x: DFLOAT := 1\bound{x}}\end{paste}\end{patch}
\begin{patch}{ugGraphThreeDBuildPagePatch13}
\begin{paste}{ugGraphThreeDBuildPageFull13}{ugGraphThreeDBuildPageEmpty13}
\pastebutton{ugGraphThreeDBuildPageFull13}{\hidepaste}
\tab{5}\spadcommand{y: DFLOAT := -1\bound{y }}
\indentrel{3}\begin{verbatim}
   (13) - 1.0Type: DoubleFloat
\end{verbatim}
\indentrel{-3}\end{paste}\end{patch}
\begin{patch}{ugGraphThreeDBuildPageEmpty13}
\begin{paste}{ugGraphThreeDBuildPageEmpty13}{ugGraphThreeDBuildPagePatch13}
\pastebutton{ugGraphThreeDBuildPageEmpty13}{\showpaste}
\tab{5}\spadcommand{y: DFLOAT := -1\bound{y }}
\end{paste}\end{patch}
```
\begin{patch}{ugGraphThreeDBuildPagePatch14}

```
\begin{paste}{ugGraphThreeDBuildPageFull14}{ugGraphThreeDBuildPageEmpty14}
\pastebutton{ugGraphThreeDBuildPageFull14}{\hidepaste}
\tab{5}\spadcommand{a := point [x,x,y,1::DFLOAT]$(Point DFLOAT)\bound{a }\free{x y }}
\indentrel{3}\begin{verbatim}
   (14) [1.0,1.0,- 1.0,1.0]
                                Type: Point DoubleFloat
\end{verbatim}
\indentrel{-3}\end{paste}\end{patch}
\begin{patch}{ugGraphThreeDBuildPageEmpty14}
\begin{paste}{ugGraphThreeDBuildPageEmpty14}{ugGraphThreeDBuildPagePatch14}
\pastebutton{ugGraphThreeDBuildPageEmpty14}{\showpaste}
\tab{5}\spadcommand{a := point [x, x, y, 1::DFLOAT]$(Point DFLOAT)\bound{a }\free{x y }}
\end{paste}\end{patch}
\begin{patch}{ugGraphThreeDBuildPagePatch15}
\begin{paste}{ugGraphThreeDBuildPageFull15}{ugGraphThreeDBuildPageEmpty15}
\pastebutton{ugGraphThreeDBuildPageFull15}{\hidepaste}
\tab{5}\spadcommand{b := point [y,x,y,4::DFLOAT]$(Point DFLOAT)\bound{b }\free{x y }}
\indentrel{3}\begin{verbatim}
   (15) [- 1.0,1.0,- 1.0,4.0]
                                Type: Point DoubleFloat
\end{verbatim}
\indentrel{-3}\end{paste}\end{patch}
\begin{patch}{ugGraphThreeDBuildPageEmpty15}
\begin{paste}{ugGraphThreeDBuildPageEmpty15}{ugGraphThreeDBuildPagePatch15}
\pastebutton{ugGraphThreeDBuildPageEmpty15}{\showpaste}
\tab{5}\spadcommand{b := point [y,x,y,4::DFLOAT]$(Point DFLOAT)\bound{b }\free{x y }}
\end{paste}\end{patch}
\begin{patch}{ugGraphThreeDBuildPagePatch16}
\begin{paste}{ugGraphThreeDBuildPageFull16}{ugGraphThreeDBuildPageEmpty16}
\pastebutton{ugGraphThreeDBuildPageFull16}{\hidepaste}
\t \tab{5}\sp{and{c := point [y, x, x, 8::DFLOAT] (Point DFLOAT) \bound{c }\free{x y }\indentrel{3}\begin{verbatim}
   (16) [- 1.0, 1.0, 1.0, 8.0]Type: Point DoubleFloat
\end{verbatim}
\indentrel{-3}\end{paste}\end{patch}
\begin{patch}{ugGraphThreeDBuildPageEmpty16}
\begin{paste}{ugGraphThreeDBuildPageEmpty16}{ugGraphThreeDBuildPagePatch16}
\pastebutton{ugGraphThreeDBuildPageEmpty16}{\showpaste}
\tab{5}\spadcommand{c := point [y,x,x,8::DFLOAT]$(Point DFLOAT)\bound{c }\free{x y }}
\end{paste}\end{patch}
\begin{patch}{ugGraphThreeDBuildPagePatch17}
\begin{paste}{ugGraphThreeDBuildPageFull17}{ugGraphThreeDBuildPageEmpty17}
\pastebutton{ugGraphThreeDBuildPageFull17}{\hidepaste}
```

```
\tab{5}\spadcommand{d := point [x,x,x,12::DFLOAT]$(Point DFLOAT)\bound{d }\free{x y }}
\indentrel{3}\begin{verbatim}
   (17) [1.0,1.0,1.0,12.0]
                                Type: Point DoubleFloat
\end{verbatim}
\indentrel{-3}\end{paste}\end{patch}
\begin{patch}{ugGraphThreeDBuildPageEmpty17}
\begin{paste}{ugGraphThreeDBuildPageEmpty17}{ugGraphThreeDBuildPagePatch17}
\pastebutton{ugGraphThreeDBuildPageEmpty17}{\showpaste}
\tab{5}\spadcommand{d := point [x,x,x,12::DFLOAT]$(Point DFLOAT)\bound{d }\free{x y }}
\end{paste}\end{patch}
\begin{patch}{ugGraphThreeDBuildPagePatch18}
\begin{paste}{ugGraphThreeDBuildPageFull18}{ugGraphThreeDBuildPageEmpty18}
\pastebutton{ugGraphThreeDBuildPageFull18}{\hidepaste}
\tab{5}\spadcommand{e := point [x,y,y,16::DFLOAT]$(Point DFLOAT)\bound{e }\free{x y }}
\indentrel{3}\begin{verbatim}
   (18) [1.0,- 1.0,- 1.0,16.0]
                                Type: Point DoubleFloat
\end{verbatim}
\indentrel{-3}\end{paste}\end{patch}
\begin{patch}{ugGraphThreeDBuildPageEmpty18}
\begin{paste}{ugGraphThreeDBuildPageEmpty18}{ugGraphThreeDBuildPagePatch18}
\pastebutton{ugGraphThreeDBuildPageEmpty18}{\showpaste}
\tab{5}\spadcommand{e := point [x,y,y,16::DFLOAT]$(Point DFLOAT)\bound{e }\free{x y }}
\end{paste}\end{patch}
\begin{patch}{ugGraphThreeDBuildPagePatch19}
\begin{paste}{ugGraphThreeDBuildPageFull19}{ugGraphThreeDBuildPageEmpty19}
\pastebutton{ugGraphThreeDBuildPageFull19}{\hidepaste}
\tab{5}\spadcommand{f := point [y,y,y,20::DFLOAT]$(Point DFLOAT)\bound{f }\free{x y }}
\indentrel{3}\begin{verbatim}
   (19) [- 1.0,- 1.0,- 1.0,20.0]
                                Type: Point DoubleFloat
\end{verbatim}
\indentrel{-3}\end{paste}\end{patch}
\begin{patch}{ugGraphThreeDBuildPageEmpty19}
\begin{paste}{ugGraphThreeDBuildPageEmpty19}{ugGraphThreeDBuildPagePatch19}
\pastebutton{ugGraphThreeDBuildPageEmpty19}{\showpaste}
\tab{5}\spadcommand{f := point [y,y,y,20::DFLOAT]$(Point DFLOAT)\bound{f }\free{x y }}
\end{paste}\end{patch}
\begin{patch}{ugGraphThreeDBuildPagePatch20}
\begin{paste}{ugGraphThreeDBuildPageFull20}{ugGraphThreeDBuildPageEmpty20}
\pastebutton{ugGraphThreeDBuildPageFull20}{\hidepaste}
\tab{5}\spadcommand{g := point [y,y,x,24::DFLOAT]$(Point DFLOAT)\bound{g }\free{x y }}
\indentrel{3}\begin{verbatim}
```

```
(20) [- 1.0,- 1.0,1.0,24.0]
                                Type: Point DoubleFloat
\end{verbatim}
\indentrel{-3}\end{paste}\end{patch}
\begin{patch}{ugGraphThreeDBuildPageEmpty20}
\begin{paste}{ugGraphThreeDBuildPageEmpty20}{ugGraphThreeDBuildPagePatch20}
\pastebutton{ugGraphThreeDBuildPageEmpty20}{\showpaste}
\tab{5}\spadcommand{g := point [y,y,x,24::DFLOAT]$(Point DFLOAT)\bound{g }\free{x y }}
\end{paste}\end{patch}
\begin{patch}{ugGraphThreeDBuildPagePatch21}
\begin{paste}{ugGraphThreeDBuildPageFull21}{ugGraphThreeDBuildPageEmpty21}
\pastebutton{ugGraphThreeDBuildPageFull21}{\hidepaste}
\tab{5}\spadcommand{h := point [x,y,x,27::DFLOAT]$(Point DFLOAT)\bound{h }\free{x y }}
\indentrel{3}\begin{verbatim}
   (21) [1.0,- 1.0,1.0,27.0]
                                Type: Point DoubleFloat
\end{verbatim}
\indentrel{-3}\end{paste}\end{patch}
\begin{patch}{ugGraphThreeDBuildPageEmpty21}
\begin{paste}{ugGraphThreeDBuildPageEmpty21}{ugGraphThreeDBuildPagePatch21}
\pastebutton{ugGraphThreeDBuildPageEmpty21}{\showpaste}
\tab{5}\spadcommand{h := point [x,y,x,27::DFLOAT]$(Point DFLOAT)\bound{h }\free{x y }}
\end{paste}\end{patch}
\begin{patch}{ugGraphThreeDBuildPagePatch22}
\begin{paste}{ugGraphThreeDBuildPageFull22}{ugGraphThreeDBuildPageEmpty22}
\pastebutton{ugGraphThreeDBuildPageFull22}{\hidepaste}
\tab{5}\spadcommand{polygon(spaceC,[d,c,g,h])\free{d c g h spaceC }\bound{pol1 }}
\indentrel{3}\begin{verbatim}
   (22) 3-Space with 1 component
                           Type: ThreeSpace DoubleFloat
\end{verbatim}
\indentrel{-3}\end{paste}\end{patch}
\begin{patch}{ugGraphThreeDBuildPageEmpty22}
\begin{paste}{ugGraphThreeDBuildPageEmpty22}{ugGraphThreeDBuildPagePatch22}
\pastebutton{ugGraphThreeDBuildPageEmpty22}{\showpaste}
\tab{5}\spadcommand{polygon(spaceC,[d,c,g,h])\free{d c g h spaceC }\bound{pol1 }}
\end{paste}\end{patch}
\begin{patch}{ugGraphThreeDBuildPagePatch23}
\begin{paste}{ugGraphThreeDBuildPageFull23}{ugGraphThreeDBuildPageEmpty23}
\pastebutton{ugGraphThreeDBuildPageFull23}{\hidepaste}
\tab{5}\spadcommand{polygon(spaceC,[d,h,e,a])\free{d h e a spaceC }\bound{pol2 }}
\indentrel{3}\begin{verbatim}
   (23) 3-Space with 2 components
                           Type: ThreeSpace DoubleFloat
```

```
\end{verbatim}
\indentrel{-3}\end{paste}\end{patch}
```

```
\begin{patch}{ugGraphThreeDBuildPageEmpty23}
\begin{paste}{ugGraphThreeDBuildPageEmpty23}{ugGraphThreeDBuildPagePatch23}
\pastebutton{ugGraphThreeDBuildPageEmpty23}{\showpaste}
\tab{5}\spadcommand{polygon(spaceC,[d,h,e,a])\free{d h e a spaceC }\bound{pol2 }}
\end{paste}\end{patch}
```

```
\begin{patch}{ugGraphThreeDBuildPagePatch24}
\begin{paste}{ugGraphThreeDBuildPageFull24}{ugGraphThreeDBuildPageEmpty24}
\pastebutton{ugGraphThreeDBuildPageFull24}{\hidepaste}
\tab{5}\spadcommand{polygon(spaceC,[c,d,a,b])\free{c d a b spaceC }\bound{pol3 }}
\indentrel{3}\begin{verbatim}
   (24) 3-Space with 3 components
                           Type: ThreeSpace DoubleFloat
```

```
\end{verbatim}
\indentrel{-3}\end{paste}\end{patch}
```

```
\begin{patch}{ugGraphThreeDBuildPageEmpty24}
\begin{paste}{ugGraphThreeDBuildPageEmpty24}{ugGraphThreeDBuildPagePatch24}
\pastebutton{ugGraphThreeDBuildPageEmpty24}{\showpaste}
\tab{5}\spadcommand{polygon(spaceC,[c,d,a,b])\free{c d a b spaceC }\bound{pol3 }}
\end{paste}\end{patch}
```

```
\begin{patch}{ugGraphThreeDBuildPagePatch25}
\begin{paste}{ugGraphThreeDBuildPageFull25}{ugGraphThreeDBuildPageEmpty25}
\pastebutton{ugGraphThreeDBuildPageFull25}{\hidepaste}
\tab{5}\spadcommand{polygon(spaceC,[g,c,b,f])\free{g c b f spaceC }\bound{pol4 }}
\indentrel{3}\begin{verbatim}
```
(25) 3-Space with 4 components Type: ThreeSpace DoubleFloat

```
\end{verbatim}
\indentrel{-3}\end{paste}\end{patch}
```
\begin{patch}{ugGraphThreeDBuildPageEmpty25} \begin{paste}{ugGraphThreeDBuildPageEmpty25}{ugGraphThreeDBuildPagePatch25} \pastebutton{ugGraphThreeDBuildPageEmpty25}{\showpaste} \tab{5}\spadcommand{polygon(spaceC,[g,c,b,f])\free{g c b f spaceC }\bound{pol4 }} \end{paste}\end{patch}

```
\begin{patch}{ugGraphThreeDBuildPagePatch26}
\begin{paste}{ugGraphThreeDBuildPageFull26}{ugGraphThreeDBuildPageEmpty26}
\pastebutton{ugGraphThreeDBuildPageFull26}{\hidepaste}
\tab{5}\spadcommand{polygon(spaceC,[h,g,f,e])\free{h g f e spaceC }\bound{pol5 }}
\indentrel{3}\begin{verbatim}
   (26) 3-Space with 5 components
                           Type: ThreeSpace DoubleFloat
\end{verbatim}
```

```
\indentrel{-3}\end{paste}\end{patch}
```

```
\begin{patch}{ugGraphThreeDBuildPageEmpty26}
\begin{paste}{ugGraphThreeDBuildPageEmpty26}{ugGraphThreeDBuildPagePatch26}
\pastebutton{ugGraphThreeDBuildPageEmpty26}{\showpaste}
\tab{5}\spadcommand{polygon(spaceC,[h,g,f,e])\free{h g f e spaceC }\bound{pol5 }}
\end{paste}\end{patch}
\begin{patch}{ugGraphThreeDBuildPagePatch27}
\begin{paste}{ugGraphThreeDBuildPageFull27}{ugGraphThreeDBuildPageEmpty27}
\pastebutton{ugGraphThreeDBuildPageFull27}{\hidepaste}
\tab{5}\spadcommand{polygon(spaceC,[e,f,b,a])\free{e f b a spaceC }\bound{pol6 }}
\indentrel{3}\begin{verbatim}
   (27) 3-Space with 6 components
                           Type: ThreeSpace DoubleFloat
\end{verbatim}
\indentrel{-3}\end{paste}\end{patch}
\begin{patch}{ugGraphThreeDBuildPageEmpty27}
\begin{paste}{ugGraphThreeDBuildPageEmpty27}{ugGraphThreeDBuildPagePatch27}
\pastebutton{ugGraphThreeDBuildPageEmpty27}{\showpaste}
\tab{5}\spadcommand{polygon(spaceC,[e,f,b,a])\free{e f b a spaceC }\bound{pol6 }}
\end{paste}\end{patch}
\begin{patch}{ugGraphThreeDBuildPagePatch28}
\begin{paste}{ugGraphThreeDBuildPageFull28}{ugGraphThreeDBuildPageEmpty28}
\pastebutton{ugGraphThreeDBuildPageFull28}{\hidepaste}
\tab{5}\spadgraph{makeViewport3D(spaceC, title == "Cube")\free{pol1 pol2 pol3 pol4 pol5 pol6 }}
\center{\unixcommand{\inputimage{\env{AXIOM}/doc/viewports/uggraphthreedbuildpage28.view/image}}{viewalone\
\end{paste}\end{patch}
\begin{patch}{ugGraphThreeDBuildPageEmpty28}
\begin{paste}{ugGraphThreeDBuildPageEmpty28}{ugGraphThreeDBuildPagePatch28}
\pastebutton{ugGraphThreeDBuildPageEmpty28}{\showpaste}
\tab{5}\spadgraph{makeViewport3D(spaceC, title == "Cube")\free{pol1 pol2 pol3 pol4 pol5 pol6 }}
```

```
\end{paste}\end{patch}
```
**———-**

## <span id="page-2085-0"></span>**Coordinate System Transformations**

**— ug07.ht —**

\begin{page}{ugGraphCoordPage}{7.2.7. Coordinate System Transformations} \beginscroll

The \axiomType{CoordinateSystems} package provides coordinate transformation functions that map a given data point from the

```
coordinate system specified into the Cartesian coordinate system. The
default coordinate system, given a triplet \arcsin(f(u,v), u, v),
assumes that \arcsin{z = f(u, v)}, \arcsin{x = u} and \arcsin{y = v},
that is, reads the coordinates in \arctan(x, x, y) order.
\xtc{
}{
\spadpaste{m(u:DFLOAT,v:DFLOAT):DFLOAT == u**2 \bound{m}}
}
%
\psXtc{
Graph plotted in default coordinate system.
}{
\graphpaste{draw(m,0..3,0..5) \free{m}}
}{
\epsffile[0 0 295 295]{../ps/defcoord.ps}
}
The \axiom{z} coordinate comes first since the first argument of the
\axiomFun{draw} command gives its values. In general, the coordinate
systems Axiom provides, or any that you make up, must provide a map to
an \arctan(x, y, z) triplet in order to be compatible with the
\axiomFunFrom{coordinates}{DrawOption} \axiomType{DrawOption}. Here
is an example.
\xtc{
Define the identity function.
}{
\spadpaste{cartesian(point:Point DFLOAT):Point DFLOAT == point
\bound{cart}}
}
\psXtc{
Pass \axiom{cartesian} as the \axiomFunFrom{coordinates}{DrawOption}
parameter to the \axiomFun{draw} command.
}{
\graphpaste{draw(m,0..3,0..5,coordinates==cartesian) \free{m cart}}
}{
\epsffile[0 0 295 295]{../ps/cartcoord.ps}
}
%
What happened? The option {\tt coordinates == cartesian} directs
Axiom to treat the dependent variable \axiom{m} defined by
\texht{$m=u^2$}{m=u**2} as the \axiom{x} coordinate. Thus the triplet
of values \axiom{(m, u, v)} is transformed to coordinates
\axiom{(x, y, z)} and so we get the graph of \texht{$x=y^2$}{x=y**2}.
Here is another example.
The \axiomFunFrom{cylindrical}{CoordinateSystems} transform takes
input of the form \axiom{w,u,v}, interprets it in the order
```

```
\texht{($r$,$\theta$,$z$)}{(\axiom{r}, \axiom{theta}, \axiom{z})}
and maps it to the Cartesian coordinates
\texht{$x=r\cos(\theta)$, $y=r\sin(\theta)$, $z=z$}
{\axiom{x = r * cos(theta)}, \axiom{y = r * sin(theta)}, \axiom{z = z}}
in which
\texht{$r$}{\axiom{r}} is the radius,
\texht{$\theta$}{\axiom{theta}} is the angle and
\texht{$z$}{\axiom{z}} is the z-coordinate.
\xtc{
An example using the \axiomFunFrom{cylindrical}{CoordinateSystems}
coordinates for the constant \arctan{r} = 3.
}{
\spadpaste{f(u:DFLOAT,v:DFLOAT):DFLOAT == 3 \bound{f}}
}
\psXtc{
Graph plotted in cylindrical coordinates.
}{
\graphpaste{draw(f,0..\%pi,0..6,coordinates==cylindrical) \free{f}}
}{
\epsffile[0 0 295 295]{../ps/cylcoord.ps}
}
Suppose you would like to specify \small{\mathsf{z}} as a function of \small{\mathsf{r}}and \texht{$\theta$}{\axiom{theta}} instead of just \smath{r}? Well,
you still can use the \axiomFun{cylindrical} Axiom transformation but
we have to reorder the triplet before passing it to the
transformation.
\xtc{
First, let's create a point to
work with and call it \axiom{pt} with some color \axiom{col}.
}{
\sp{col} := 5 \bound{c}}
\xtc{
}{
\spadpaste{pt := point[1,2,3,col]\$(Point DFLOAT) \free{c} \bound{pt}}
}
The reordering you want is
\texht{$(z,r, \theta)$}{\axiom{(z,r,theta)}} to
\text{$(r, \theta, z)$}\{\axiom{ (r, theta, z)}\}so that the first element is moved to the third element, while the second
and third elements move forward and the color element does not change.
\xtc{
Define a function \userfun{reorder} to reorder the point elements.
}{
\spadpaste{
reorder(p:Point DFLOAT):Point DFLOAT == point[p.2, p.3, p.1, p.4]
\bound{freo}}
}
```
```
\text{xtcf}The function moves the second and third elements
forward but the color does not change.
}{
\spadpaste{reorder pt \free{pt freo}}
}
\xtc{
The function \userfun{newmap} converts our reordered version of
the cylindrical coordinate system to the standard
\texht{$(x,y,z)$}{\axiom{(x,y,z)}} Cartesian system.
}{
\spadpaste{
newmap(pt:Point DFLOAT):Point DFLOAT == cylindrical(reorder pt)
\free{freo} \bound{fnewmap}}
}
\xtc{
}{
\spadpaste{newmap pt \free{fnewmap pt} \bound{new}}
}
%
\psXtc{
Graph the same function \axiom{f} using the coordinate mapping
of the function \axiom{newmap}, so it is now interpreted as
\text{ $x=3$}{\axion{z = 3}}:
}{
\graphpaste{draw(f,0..3,0..2*\%pi,coordinates==newmap) \free{f new}}
}{
\epsffile[0 0 295 295]{../ps/newmap.ps}
}
{\texht{\sloppy}{}
The \axiomType{CoordinateSystems} package exports the following
operations:
\axiomFun{bipolar},
\axiomFun{bipolarCylindrical},
\axiomFun{cartesian},
\axiomFun{conical},
\axiomFun{cylindrical},
\axiomFun{elliptic},
\axiomFun{ellipticCylindrical},
\axiomFun{oblateSpheroidal},
\axiomFun{parabolic},
\axiomFun{parabolicCylindrical},
\axiomFun{paraboloidal},
\axiomFun{polar},
\axiomFun{prolateSpheroidal},
\axiomFun{spherical}, and
\axiomFun{toroidal}.
Use \Browse{} or the \spadcmd{)show} system command
to get more information.
```
}

```
\endscroll
\autobuttons
\end{page}
\begin{patch}{ugGraphCoordPagePatch1}
\begin{paste}{ugGraphCoordPageFull1}{ugGraphCoordPageEmpty1}
\pastebutton{ugGraphCoordPageFull1}{\hidepaste}
\tab{5}\spadcommand{m(u:DFLOAT,v:DFLOAT):DFLOAT == u**2\bound{m }}
\indentrel{3}\begin{verbatim}
                                             Type: Void
\end{verbatim}
\indentrel{-3}\end{paste}\end{patch}
\begin{patch}{ugGraphCoordPageEmpty1}
\begin{paste}{ugGraphCoordPageEmpty1}{ugGraphCoordPagePatch1}
\pastebutton{ugGraphCoordPageEmpty1}{\showpaste}
\tab{5}\spadcommand{m(u:DFLOAT,v:DFLOAT):DFLOAT == u**2\bound{m }}
\end{paste}\end{patch}
\begin{patch}{ugGraphCoordPagePatch2}
\begin{paste}{ugGraphCoordPageFull2}{ugGraphCoordPageEmpty2}
\pastebutton{ugGraphCoordPageFull2}{\hidepaste}
\tab{5}\spadgraph{draw(m,0..3,0..5)\free{m }}
\center{\unixcommand{\inputimage{\env{AXIOM}/doc/viewports/uggraphcoordpage2.view/image}}{viewalone\space{1}
\end{paste}\end{patch}
\begin{patch}{ugGraphCoordPageEmpty2}
\begin{paste}{ugGraphCoordPageEmpty2}{ugGraphCoordPagePatch2}
\pastebutton{ugGraphCoordPageEmpty2}{\showpaste}
\tab{5}\spadgraph{draw(m,0..3,0..5)\free{m }}
\end{paste}\end{patch}
\begin{patch}{ugGraphCoordPagePatch3}
\begin{paste}{ugGraphCoordPageFull3}{ugGraphCoordPageEmpty3}
\pastebutton{ugGraphCoordPageFull3}{\hidepaste}
\tab{5}\spadcommand{cartesian(point:Point DFLOAT):Point DFLOAT == point\bound{cart }}
\indentrel{3}\begin{verbatim}
                                             Type: Void
\end{verbatim}
\indentrel{-3}\end{paste}\end{patch}
\begin{patch}{ugGraphCoordPageEmpty3}
\begin{paste}{ugGraphCoordPageEmpty3}{ugGraphCoordPagePatch3}
\pastebutton{ugGraphCoordPageEmpty3}{\showpaste}
\tab{5}\spadcommand{cartesian(point:Point DFLOAT):Point DFLOAT == point\bound{cart }}
```
\end{paste}\end{patch}

```
\begin{patch}{ugGraphCoordPagePatch4}
\begin{paste}{ugGraphCoordPageFull4}{ugGraphCoordPageEmpty4}
\pastebutton{ugGraphCoordPageFull4}{\hidepaste}
\tab{5}\spadgraph{draw(m,0..3,0..5,coordinates==cartesian)\free{m cart }}
\center{\unixcommand{\inputimage{\env{AXIOM}/doc/viewports/uggraphcoordpage4.view/image}}{viewal
\end{paste}\end{patch}
\begin{patch}{ugGraphCoordPageEmpty4}
\begin{paste}{ugGraphCoordPageEmpty4}{ugGraphCoordPagePatch4}
\pastebutton{ugGraphCoordPageEmpty4}{\showpaste}
\tab{5}\spadgraph{draw(m,0..3,0..5,coordinates==cartesian)\free{m cart }}
\end{paste}\end{patch}
\begin{patch}{ugGraphCoordPagePatch5}
\begin{paste}{ugGraphCoordPageFull5}{ugGraphCoordPageEmpty5}
\pastebutton{ugGraphCoordPageFull5}{\hidepaste}
\tab{5}\spadcommand{f(u:DFLOAT,v:DFLOAT):DFLOAT == 3\bound{f }}
\indentrel{3}\begin{verbatim}
                                             Type: Void
\end{verbatim}
\indentrel{-3}\end{paste}\end{patch}
\begin{patch}{ugGraphCoordPageEmpty5}
\begin{paste}{ugGraphCoordPageEmpty5}{ugGraphCoordPagePatch5}
\pastebutton{ugGraphCoordPageEmpty5}{\showpaste}
\tab{5}\spadcommand{f(u:DFLOAT,v:DFLOAT):DFLOAT == 3\bound{f }}
\end{paste}\end{patch}
\begin{patch}{ugGraphCoordPagePatch6}
\begin{paste}{ugGraphCoordPageFull6}{ugGraphCoordPageEmpty6}
\pastebutton{ugGraphCoordPageFull6}{\hidepaste}
\tab{5}\spadgraph{draw(f,0..\%pi,0..6,coordinates==cylindrical)\free{f }}
\center{\unixcommand{\inputimage{\env{AXIOM}/doc/viewports/uggraphcoordpage6.view/image}}{viewal
\end{paste}\end{patch}
\begin{patch}{ugGraphCoordPageEmpty6}
\begin{paste}{ugGraphCoordPageEmpty6}{ugGraphCoordPagePatch6}
\pastebutton{ugGraphCoordPageEmpty6}{\showpaste}
\tab{5}\spadgraph{draw(f,0..\%pi,0..6,coordinates==cylindrical)\free{f }}
\end{paste}\end{patch}
\begin{patch}{ugGraphCoordPagePatch7}
\begin{paste}{ugGraphCoordPageFull7}{ugGraphCoordPageEmpty7}
\pastebutton{ugGraphCoordPageFull7}{\hidepaste}
\tab{5}\spadcommand{col := 5\bound{c}}\indentrel{3}\begin{verbatim}
   (7) 5
                                  Type: PositiveInteger
\end{verbatim}
\indentrel{-3}\end{paste}\end{patch}
```

```
\begin{patch}{ugGraphCoordPageEmpty7}
\begin{paste}{ugGraphCoordPageEmpty7}{ugGraphCoordPagePatch7}
\pastebutton{ugGraphCoordPageEmpty7}{\showpaste}
\tab{5}\spadcommand{col := 5\bound{c }}
\end{paste}\end{patch}
\begin{patch}{ugGraphCoordPagePatch8}
\begin{paste}{ugGraphCoordPageFull8}{ugGraphCoordPageEmpty8}
\pastebutton{ugGraphCoordPageFull8}{\hidepaste}
\tab{5}\spadcommand{pt := point[1,2,3,col]$(Point DFLOAT)\free{c }\bound{pt }}
\indentrel{3}\begin{verbatim}
   (8) [1.0,2.0,3.0,5.0]
                                Type: Point DoubleFloat
\end{verbatim}
\indentrel{-3}\end{paste}\end{patch}
\begin{patch}{ugGraphCoordPageEmpty8}
\begin{paste}{ugGraphCoordPageEmpty8}{ugGraphCoordPagePatch8}
\pastebutton{ugGraphCoordPageEmpty8}{\showpaste}
\tab{5}\spadcommand{pt := point[1,2,3,col]$(Point DFLOAT)\free{c }\bound{pt }}
\end{paste}\end{patch}
\begin{patch}{ugGraphCoordPagePatch9}
\begin{paste}{ugGraphCoordPageFull9}{ugGraphCoordPageEmpty9}
\pastebutton{ugGraphCoordPageFull9}{\hidepaste}
\tab{5}\spadcommand{reorder(p:Point DFLOAT):Point DFLOAT == point[p.2, p.3, p.1, p.4]\bound{freo }}
\indentrel{3}\begin{verbatim}
                                             Type: Void
\end{verbatim}
\indentrel{-3}\end{paste}\end{patch}
\begin{patch}{ugGraphCoordPageEmpty9}
\begin{paste}{ugGraphCoordPageEmpty9}{ugGraphCoordPagePatch9}
\pastebutton{ugGraphCoordPageEmpty9}{\showpaste}
\tab{5}\spadcommand{reorder(p:Point DFLOAT):Point DFLOAT == point[p.2, p.3, p.1, p.4]\bound{freo }}
\end{paste}\end{patch}
\begin{patch}{ugGraphCoordPagePatch10}
\begin{paste}{ugGraphCoordPageFull10}{ugGraphCoordPageEmpty10}
\pastebutton{ugGraphCoordPageFull10}{\hidepaste}
\tab{5}\spadcommand{reorder pt\free{pt freo }}
\indentrel{3}\begin{verbatim}
   (10) [2.0,3.0,1.0,5.0]
                                Type: Point DoubleFloat
\end{verbatim}
\indentrel{-3}\end{paste}\end{patch}
\begin{patch}{ugGraphCoordPageEmpty10}
\begin{paste}{ugGraphCoordPageEmpty10}{ugGraphCoordPagePatch10}
```

```
\pastebutton{ugGraphCoordPageEmpty10}{\showpaste}
\tab{5}\spadcommand{reorder pt\free{pt freo }}
\end{paste}\end{patch}
```

```
\begin{patch}{ugGraphCoordPagePatch11}
\begin{paste}{ugGraphCoordPageFull11}{ugGraphCoordPageEmpty11}
\pastebutton{ugGraphCoordPageFull11}{\hidepaste}
\tab{5}\spadcommand{newmap(pt:Point DFLOAT):Point DFLOAT == cylindrical(reorder pt)\free{freo }\bound{fnewmap }}
\indentrel{3}\begin{verbatim}
                                                Type: Void
```

```
\end{verbatim}
\indentrel{-3}\end{paste}\end{patch}
```

```
\begin{patch}{ugGraphCoordPageEmpty11}
\begin{paste}{ugGraphCoordPageEmpty11}{ugGraphCoordPagePatch11}
\pastebutton{ugGraphCoordPageEmpty11}{\showpaste}
\tab{5}\spadcommand{newmap(pt:Point DFLOAT):Point DFLOAT == cylindrical(reorder pt)\free{freo }\bound{fnewmap }}
\end{paste}\end{patch}
```

```
\begin{patch}{ugGraphCoordPagePatch12}
\begin{paste}{ugGraphCoordPageFull12}{ugGraphCoordPageEmpty12}
\pastebutton{ugGraphCoordPageFull12}{\hidepaste}
\tab{5}\spadcommand{newmap pt\free{fnewmap pt }\bound{new }}
\indentrel{3}\begin{verbatim}
   (12)
   [- 1.9799849932008908,0.28224001611973443,1.0,5.0]
```

```
Type: Point DoubleFloat
```

```
\end{verbatim}
\indentrel{-3}\end{paste}\end{patch}
```

```
\begin{patch}{ugGraphCoordPageEmpty12}
\begin{paste}{ugGraphCoordPageEmpty12}{ugGraphCoordPagePatch12}
\pastebutton{ugGraphCoordPageEmpty12}{\showpaste}
\tab{5}\spadcommand{newmap pt\free{fnewmap pt }\bound{new }}
\end{paste}\end{patch}
```

```
\begin{patch}{ugGraphCoordPagePatch13}
\begin{paste}{ugGraphCoordPageFull13}{ugGraphCoordPageEmpty13}
\pastebutton{ugGraphCoordPageFull13}{\hidepaste}
\tab{5}\spadgraph{draw(f,0..3,0..2*\%pi,coordinates==newmap)\free{f new }}
\center{\unixcommand{\inputimage{\env{AXIOM}/doc/viewports/uggraphcoordpage13.view/image}}{viewa
\end{paste}\end{patch}
```

```
\begin{patch}{ugGraphCoordPageEmpty13}
\begin{paste}{ugGraphCoordPageEmpty13}{ugGraphCoordPagePatch13}
\pastebutton{ugGraphCoordPageEmpty13}{\showpaste}
\tab{5}\spadgraph{draw(f,0..3,0..2*\%pi,coordinates==newmap)\free{f new }}
\end{paste}\end{patch}
```
#### **Three-Dimensional Clipping**

**———-**

**— ug07.ht —**

```
\begin{page}{ugGraphClipPage}{7.2.8. Three-Dimensional Clipping}
\beginscroll
A \threedim{} graph can be explicitly clipped within the \axiomFun{draw}
command by indicating a minimum and maximum threshold for the
given function definition.
These thresholds can be defined using the Axiom \axiomFun{min}
and \axiomFun{max} functions.
\xtc{
}{
\begin{spadsrc}[\bound{g}]
gamma(x,y) ==g := \text{Gamma complex}(x, y)point [x, y, max( min(real g, 4), -4), argument g]
\end{spadsrc}
}
\psXtc{
Here is an example that clips
the gamma function in order to eliminate the extreme divergence it creates.
}{
\graphpaste{
\verb|draw(gamma,-\%pi..\%pi,-\%pi..\%pi,\varkappa\%pr:max1Steps==50,var2Steps==50) \{free\}}}{
\epsffile[0 0 295 295]{../ps/clipgamma.ps}
}
\endscroll
\autobuttons
\end{page}
\begin{patch}{ugGraphClipPagePatch1}
\begin{paste}{ugGraphClipPageFull1}{ugGraphClipPageEmpty1}
\pastebutton{ugGraphClipPageFull1}{\hidepaste}
\tab{5}\spadcommand{gamma(x,y) ==g := \text{Gamma complex}(x, y)point [x, y, max( min(real g, 4), -4), argument g]
\bound{g }}
\indentrel{3}\begin{verbatim}
                                              Type: Void
\end{verbatim}
\indentrel{-3}\end{paste}\end{patch}
```

```
\begin{patch}{ugGraphClipPageEmpty1}
\begin{paste}{ugGraphClipPageEmpty1}{ugGraphClipPagePatch1}
\pastebutton{ugGraphClipPageEmpty1}{\showpaste}
\tab{5}\spadcommand{gamma(x,y) ==g := \texttt{Gamma} \texttt{complex}(x, y)point [x, y, max( min(real g, 4), -4), argument g]
\bound{g }}
\end{paste}\end{patch}
```

```
\begin{patch}{ugGraphClipPagePatch2}
\begin{paste}{ugGraphClipPageFull2}{ugGraphClipPageEmpty2}
\pastebutton{ugGraphClipPageFull2}{\hidepaste}
\tab{5}\spadgraph{draw(gamma,-\%pi..\%pi,-\%pi..\%pi,var1Steps==50,var2Steps==50)\free{g }}
\center{\unixcommand{\inputimage{\env{AXIOM}/doc/viewports/uggraphclippage2.view/image}}{viewalo
\end{paste}\end{patch}
```

```
\begin{patch}{ugGraphClipPageEmpty2}
\begin{paste}{ugGraphClipPageEmpty2}{ugGraphClipPagePatch2}
\pastebutton{ugGraphClipPageEmpty2}{\showpaste}
\tab{5}\spadgraph{draw(gamma,-\%pi..\%pi,-\%pi..\%pi,var1Steps==50,var2Steps==50)\free{g }}
\end{paste}\end{patch}
```
#### **Three-Dimensional Control-Panel**

**———-**

```
— ug07.ht —
```

```
\begin{page}{ugGraphThreeDControlPage}
{7.2.9. Three-Dimensional Control-Panel}
\beginscroll
Once you have created a viewport, move your mouse to the viewport and
click with your left mouse button. This displays a control-panel on
the side of the viewport that is closest to where you clicked.
\subsubsection{Transformations}
We recommend you first select the {\bf Bounds} button while
executing transformations since the bounding box displayed
indicates the object's position as it changes.
%
\indent{0}
\beginitems
%
\item[Rotate:] A rotation transformation occurs by clicking the mouse
within the {\bf Rotate} window in the upper left corner of the
control-panel.
```

```
The rotation is computed in spherical coordinates, using the
horizontal mouse position to increment or decrement the value of
the longitudinal angle \texht{$\theta$}{\axiom{theta}} within the
range of 0 to \texht{2$\pi$}{2*pi} and the vertical mouse position
to increment or decrement the value of the latitudinal angle
\texht{$\phi$}{\axiom{phi}} within the range of \texht{-$\pi$}{pi}
to \texht{$\pi$}{pi}.
The active mode of rotation is displayed in green on a color
monitor or in clear text on a black and white monitor, while the
inactive mode is displayed in red for color display or a mottled
pattern for black and white.
%
\indent{0}
\beginitems
\item[origin:] The {\bf origin} button indicates that the rotation is
to occur with respect to the origin of the viewing space, that is
indicated by the axes.
\item[object:] The {\bf object} button indicates that the
rotation is to occur with respect to the center of volume of the object,
independent of the axes' origin position.
\enditems
\indent{0}
%
\item[Scale:] A scaling transformation occurs by clicking the mouse
within the {\bf Scale} window in the upper center of the
control-panel, containing a zoom arrow.
The axes along which the scaling is to occur are indicated by
selecting the appropriate button above the zoom arrow window.
The selected axes are displayed in green on a color monitor or in
clear text on a black and white monitor, while the unselected axes
are displayed in red for a color display or a mottled pattern for
black and white.
%
\indent{0}
\beginitems
%
\item[uniform:] Uniform scaling along the {\tt x}, {\tt y}
and {\tt z} axes occurs when all the axes buttons are selected.
\item[non-uniform:] If any of the axes buttons are not selected,
non-uniform scaling occurs, that is, scaling occurs only in the
direction of the axes that are selected.
\enditems
\indent{0}
```

```
\item[Translate:] Translation occurs by indicating with the mouse in
the {\bf Translate} window the direction you want the graph to move.
This window is located in the upper right corner of the control-panel
```
and contains a potentiometer with crossed arrows pointing up, down, left and right. Along the top of the {\bf Translate} window are three buttons ({\bf XY}, {\bf XZ}, and {\bf YZ}) indicating the three orthographic projection planes. Each orientates the group as a view into that plane. Any translation of the graph occurs only along this plane. \enditems \indent{0}

\subsubsection{Messages}

The window directly below the potentiometer windows for transformations is used to display system messages relating to the viewport, the control-panel and the current graph displaying status.

\subsubsection{Colormap}

Directly below the message window is the colormap range indicator window. The Axiom Colormap shows a sampling of the spectrum from which hues can be drawn to represent the colors of a surface. The Colormap is composed of five shades for each of the hues along this spectrum. By moving the markers above and below the Colormap, the range of hues that are used to color the existing surface are set. The bottom marker shows the hue for the low end of the color range and the top marker shows the hue for the upper end of the range. Setting the bottom and top markers at the same hue results in monochromatic smooth shading of the graph when {\bf Smooth} mode is selected. At each end of the Colormap are  ${\bf +}$  and  ${\bf -}$  buttons. When clicked on, these increment or decrement the top or bottom marker.

\subsubsection{Buttons}

Below the Colormap window and to the left are located various buttons that determine the characteristics of a graph. The buttons along the bottom and right hand side all have special meanings; the remaining buttons in the first row indicate the mode or style used to display the graph. The second row are toggles that turn on or off a property of the graph. On a color monitor, the property is on if green (clear text, on a monochrome monitor) and off if red (mottled pattern, on a monochrome monitor). Here is a list of their functions. % \indent{0} \beginitems

\item[Wire] displays surface and tube plots as a wireframe image in a single color (blue) with no hidden surfaces removed, or displays space curve plots in colors based upon their parametric variables. This is

the fastest mode for displaying a graph. This is very useful when you want to find a good orientation of your graph. \item[Solid] displays the graph with hidden surfaces removed, drawing each polygon beginning with the furthest from the viewer. The edges of the polygons are displayed in the hues specified by the range in the Colormap window. % \item[Shade] displays the graph with hidden surfaces removed and with the polygons shaded, drawing each polygon beginning with the furthest from the viewer. Polygons are shaded in the hues specified by the range in the Colormap window using the Phong illumination model. % \item[Smooth] displays the graph using a renderer that computes the graph one line at a time. The location and color of the graph at each visible point on the screen are determined and displayed using the Phong illumination model. Smooth shading is done in one of two ways, depending on the range selected in the colormap window and the number of colors available from the hardware and/or window manager. When the top and bottom markers of the colormap range are set to different hues, the graph is rendered by dithering between the transitions in color hue. When the top and bottom markers of the colormap range are set to the same hue, the graph is rendered using the Phong smooth shading model. However, if enough colors cannot be allocated for this purpose, the renderer reverts to the color dithering method until a sufficient color supply is available. For this reason, it may not be possible to render multiple Phong smooth shaded graphs at the same time on some systems. \item[Bounds] encloses the entire volume of the viewgraph within a bounding box, or removes the box if previously selected. The region that encloses the entire volume of the viewport graph is displayed. \item[Axes] displays Cartesian coordinate axes of the space, or turns them off if previously selected. \item[Outline] causes quadrilateral polygons forming the graph surface to be outlined in black when the graph is displayed in {\bf Shade} mode. \item[BW] converts a color viewport to black and white, or vice-versa. When this button is selected the control-panel and viewport switch to

an immutable colormap composed of a range of grey scale patterns or tiles that are used wherever shading is necessary.

\item[Light] takes you to a control-panel described below. % \item[ViewVolume] takes you to another control-panel as described below.

\item[Save] creates a menu of the possible file types that can be written using the control-panel. The {\bf Exit} button leaves the save menu. The {\bf Pixmap} button writes an Axiom pixmap of the current viewport contents. The file is called {\bf axiom3D.pixmap} and is located in the directory from which Axiom or {\bf viewalone} was started. The {\bf PS} button writes the current viewport contents to PostScript output rather than to the viewport window. By default the file is called {\bf axiom3D.ps}; however, if a file name is specified in the user's {\bf .Xdefaults} file it is used. The file is placed in the directory from which the Axiom or {\bf viewalone} session was begun. See also the \axiomFunFrom{write}{ThreeDimensionalViewport} function.

\item[Reset] returns the object transformation characteristics back to their initial states. % \item[Hide] causes the control-panel for the corresponding viewport to disappear from the screen. % \item[Quit] queries whether the current viewport session should be terminated. \enditems \indent{0}

\subsubsection{Light}

The {\bf Light} button changes the control-panel into the {\bf Lighting Control-Panel}. At the top of this panel, the three axes are shown with the same orientation as the object. A light vector from the origin of the axes shows the current position of the light source relative to the object. At the bottom of the panel is an {\bf Abort} button that cancels any changes to the lighting that were made, and a {\bf Return} button that carries out the current set of lighting changes on the graph. %

\indent{0} \beginitems % \item[XY:] The {\bf XY} lighting axes window is below the {\bf Lighting Control-Panel} title and to the left. This changes the light vector within the {\bf XY} view plane. % \item[Z:] The {\bf Z} lighting axis window is below the {\bf Lighting Control-Panel} title and in the center. This changes the {\bf Z}

location of the light vector. % \item[Intensity:] Below the {\bf Lighting Control-Panel} title and to the right is the light intensity meter. Moving the intensity indicator down decreases the amount of light emitted from the light source. When the indicator is at the top of the meter the light source is emitting at 100\% intensity. At the bottom of the meter the light source is emitting at a level slightly above ambient lighting. \enditems \indent{0}

\subsubsection{View Volume}

The {\bf View Volume} button changes the control-panel into the {\bf Viewing Volume Panel}. At the bottom of the viewing panel is an {\bf Abort} button that cancels any changes to the viewing volume that were made and a {\it Return} button that carries out the current set of viewing changes to the graph.

\indent{0} \beginitems

\item[Eye Reference:] At the top of this panel is the {\bf Eye Reference} window. It shows a planar projection of the viewing pyramid from the eye of the viewer relative to the location of the object. This has a bounding region represented by the rectangle on the left. Below the object rectangle is the {\bf Hither} window. By moving the slider in this window the hither clipping plane sets the front of the view volume. As a result of this depth clipping all points of the object closer to the eye than this hither plane are not shown. The {\bf Eye Distance} slider to the right of the {\bf Hither} slider is used to change the degree of perspective in the image.

\item[Clip Volume:] The {\bf Clip Volume} window is at the bottom of the {\bf Viewing Volume Panel}. On the right is a {\bf Settings} menu. In this menu are buttons to select viewing attributes. Selecting the {\bf Perspective} button computes the image using perspective projection. The {\bf Show Region} button indicates whether the clipping region of the volume is to be drawn in the viewport and the {\bf Clipping On} button shows whether the view volume clipping is to be in effect when the image is drawn. The left side of the {\bf Clip Volume} window shows the clipping boundary of the graph. Moving the knobs along the  ${\bf \k}$ ,  ${\bf Y}$ , and  ${\bf Z}$ sliders adjusts the volume of the clipping region accordingly. \enditems

\endscroll \autobuttons \end{page}

### **Operations for Three-Dimensional Graphics**

```
— ug07.ht —
```
**———-**

\begin{page}{ugGraphThreeDopsPage} {7.2.10. Operations for Three-Dimensional Graphics} \beginscroll

Here is a summary of useful Axiom operations for \threedim{} graphics. Each operation name is followed by a list of arguments. Each argument is written as a variable informally named according to the type of the argument (for example, {\it integer}). If appropriate, a default value for an argument is given in parentheses immediately following the name.

```
%
\texht{\bgroup\hbadness = 10001\sloppy}{}
\indent{0}
\beginitems
%
\item[\axiomFun{adaptive3D?}]\funArgs{}
tests whether space curves are to be plotted
according to the
adaptive refinement algorithm.
```

```
%
\item[\axiomFun{axes}]\funArgs{viewport, string\argDef{"on"}}
turns the axes on and off.
```

```
%
\item[\axiomFun{close}]\funArgs{viewport}
closes the viewport.
```
#### %

```
\item[\axiomFun{colorDef}]\funArgs{viewport,
\subscriptIt{color}{1}\argDef{1}, \subscriptIt{color}{2}\argDef{27}}
sets the colormap
range to be from
\subscriptIt{color}{1} to \subscriptIt{color}{2}.
```

```
declares whether the
control-panel for the viewport is to be displayed or not.
%
\item[\axiomFun{diagonals}]\funArgs{viewport, string\argDef{"off"}}
declares whether the
polygon outline includes the diagonals or not.
%
\item[\axiomFun{drawStyle}]\funArgs{viewport, style}
selects which of four drawing styles
are used: {\tt "wireMesh", "solid", "shade",} or {\tt "smooth".}
%
\item[\axiomFun{eyeDistance}]\funArgs{viewport,float\argDef{500}}
sets the distance of the eye from the origin of the object
for use in the \axiomFunFrom{perspective}{ThreeDimensionalViewport}.
%
\item[\axiomFun{key}]\funArgs{viewport}
returns the operating
system process ID number for the viewport.
%
\item[\axiomFun{lighting}]\funArgs{viewport,
\subscriptText{float}{x}\argDef{-0.5},
\subscriptText{float}{y}\argDef{0.5}, \subscriptText{float}{z}\argDef{0.5}}
sets the Cartesian
coordinates of the light source.
%
\item[\axiomFun{modifyPointData}]\funArgs{viewport,integer,point}
replaces the coordinates of the point with
the index {\it integer} with {\it point}.
%
\item[\axiomFun{move}]\funArgs{viewport,
\subscriptText{integer}{x}\argDef{viewPosDefault},
\subscriptText{integer}{y}\argDef{viewPosDefault}}
moves the upper
left-hand corner of the viewport to screen position
\allowbreak
({\small \subscriptText{integer}{x}, \subscriptText{integer}{y}}).
%
```
\item[\axiomFun{controlPanel}]\funArgs{viewport, string\argDef{"off"}}

```
\item[\axiomFun{options}]\funArgs{viewport}
returns a list of all current draw options.
```

```
\item[\axiomFun{outlineRender}]\funArgs{viewport, string\argDef{"off"}}
turns polygon outlining
off or on when drawing in {\tt "shade"} mode.
```
#### %

```
\item[\axiomFun{perspective}]\funArgs{viewport, string\argDef{"on"}}
turns perspective
viewing on and off.
```
#### %

```
\item[\axiomFun{reset}]\funArgs{viewport}
resets the attributes of a viewport to their
initial settings.
```
#### %

```
\item[\axiomFun{resize}]\funArgs{viewport,
\subscriptText{integer}{width} \argDef{viewSizeDefault},
\subscriptText{integer}{height} \argDef{viewSizeDefault}}
resets the width and height
values for a viewport.
```
#### %

```
\item[\axiomFun{rotate}]\funArgs{viewport,
\subscriptText{number}{\texht{$\theta$}{\axiom{theta}}}
\argDef{viewThetaDefault},
\subscriptText{number}{\texht{$\phi$}{\axiom{phi}}}
\argDef{viewPhiDefault}}
rotates the viewport by rotation angles for longitude
({\it \texht{$\theta$}{\axiom{theta}}}) and
latitude ({\it \text{\$}\phi$}{\axiom\phi}}).Angles designate radians if given as floats, or degrees if given
as integers.
```
#### %

```
\item[\axiomFun{setAdaptive3D}]\funArgs{boolean\argDef{true}}
sets whether space curves are to be plotted
according to the adaptive
refinement algorithm.
```
#### %

```
\item[\axiomFun{setMaxPoints3D}]\funArgs{integer\argDef{1000}}
 sets the default maximum number of possible
points to be used when constructing a \threedim{} space curve.
```
#### %

```
\item[\axiomFun{setMinPoints3D}]\funArgs{integer\argDef{49}}
sets the default minimum number of possible
points to be used when constructing a \threedim{} space curve.
```

```
\item[\axiomFun{setScreenResolution3D}]\funArgs{integer\argDef{500}}
sets the default screen resolution constant
used in setting the computation limit of adaptively
generated \threedim{} space curve plots.
```
#### %

```
\item[\axiomFun{showRegion}]\funArgs{viewport, string\argDef{"off"}}
declares whether the bounding
box of a graph is shown or not.
%
\item[\axiomFun{subspace}]\funArgs{viewport}
returns the space component.
%
\item[\axiomFun{subspace}]\funArgs{viewport, subspace}
resets the space component
to {\it subspace}.
```
#### %

```
\item[\axiomFun{title}]\funArgs{viewport, string}
gives the viewport the
title {\it string}.
```
#### %

```
\item[\axiomFun{translate}]\funArgs{viewport,
\subscriptText{float}{x}\argDef{viewDeltaXDefault},
\subscriptText{float}{y}\argDef{viewDeltaYDefault}}
translates the object horizontally and vertically
relative to the center of the viewport.
```
#### %

%

```
\item[\axiomFun{intensity}]\funArgs{viewport,float\argDef{1.0}}
resets the intensity {\it I} of the light source,
\texht{$0 \le I \le 1.$}{{\it 0 \le I \le 1}.}
```

```
\item[\axiomFun{tubePointsDefault}]\funArgs{\optArg{integer\argDef{6}}}
```

```
sets or indicates the default number of
vertices defining the polygon that is used to create a tube around
a space curve.
```
#### %

```
\item[\axiomFun{tubeRadiusDefault}]\funArgs{\optArg{float\argDef{0.5}}}
sets or indicates the default radius of
the tube that encircles a space curve.
```
#### %

```
\item[\axiomFun{var1StepsDefault}]\funArgs{\optArg{integer\argDef{27}}}
sets or indicates the default number of
increments into which the grid defining a surface plot is subdivided with
```

```
respect to the first parameter declared in the surface function.
%
\item[\axiomFun{var2StepsDefault}]\funArgs{\optArg{integer\argDef{27}}}
sets or indicates the default number of
increments into which the grid defining a surface plot is subdivided with
respect to the second parameter declared in the surface function.
%
\item[\axiomFun{viewDefaults}]\funArgs{{\tt [}\subscriptText{integer}{%
point}, \subscriptText{integer}{line}, \subscriptText{integer}{axes},
\subscriptText{integer}{units}, \subscriptText{float}{point},
\allowbreak\subscriptText{list}{position},
\subscriptText{list}{size}{\tt ]}}
resets the default settings for the
point color, line color, axes color, units color, point size,
viewport upper left-hand corner position, and the viewport size.
%
\item[\axiomFun{viewDeltaXDefault}]\funArgs{\optArg{float\argDef{0}}}
resets the default horizontal offset
from the center of the viewport, or returns the
current default offset if no argument is given.
%
\item[\axiomFun{viewDeltaYDefault}]\funArgs{\optArg{float\argDef{0}}}
resets the default vertical offset
from the center of the viewport, or returns the
current default offset if no argument is given.
%
\item[\axiomFun{viewPhiDefault}]\funArgs{\optArg{float
\argDef{-\texht{$\pi$}{{\it pi}}/4}}}
resets the default latitudinal view angle,
or returns the current default angle if no argument is given.
\texht{$\phi$}{{\it phi}} is set to this value.
%
\item[\axiomFun{viewpoint}]\funArgs{viewport, \subscriptText{float}{x},
\subscriptText{float}{y}, \subscriptText{float}{z}}
sets the viewing position in Cartesian coordinates.
%
\item[\axiomFun{viewpoint}]\funArgs{viewport,
\subscriptText{float}{\texht{$\theta$}{\axiom{theta}}},
\subscriptText{Float}{\texht{$\phi$}{\axiom{phi}}}}
sets the viewing position in spherical coordinates.
%
```
\item[\axiomFun{viewpoint}]\funArgs{viewport,

```
\subscriptText{Float}{\texht{$\theta$}{\axiom{theta}}},
\subscriptText{Float}{\texht{$\phi$}{\axiom{phi}}},
\subscriptText{Float}{scaleFactor},
\subscriptText{Float}{xOffset}, \subscriptText{Float}{yOffset}}
sets the viewing position in spherical coordinates,
the scale factor, and offsets.
\texht{$\theta$}{{\it theta}} (longitude) and
\texht{$\phi$}{{\it phi}} (latitude) are in radians.
```

```
\item[\axiomFun{viewPosDefault}]\funArgs{\optArg{list\argDef{[0,0]}}}
sets or indicates the position of the upper
left-hand corner of a \twodim{} viewport, relative to the display root
window (the upper left-hand corner of the display is \arcsin([0, 0]).
```
#### %

```
\item[\axiomFun{viewSizeDefault}]\funArgs{\optArg{list\argDef{[400,400]}}}
sets or indicates the width and height dimensions
of a viewport.
```
#### %

```
\item[\axiomFun{viewThetaDefault}]
\funArgs{\optArg{float\argDef{\texht{$\pi$}{{\it pi}}/4}}}
resets the default longitudinal view angle,
or returns the current default angle if no argument is given.
When a parameter is specified, the default longitudinal view angle
\texht{$\theta$}{{\it theta}} is set to this value.
```
#### %

```
\item[\axiomFun{viewWriteAvailable}]
\funArgs{\optArg{list\argDef{["pixmap",
"bitmap", "postscript", "image"}}}
indicates the possible file types
that can be created with the
\axiomFunFrom{write}{ThreeDimensionalViewport} function.
```
#### %

```
\item[\axiomFun{viewWriteDefault}]\funArgs{\optArg{list\argDef{[]}}}
sets or indicates the default types of files
that are created in addition to the {\bf data} file when a
\axiomFunFrom{write}{ThreeDimensionalViewport} command
is executed on a viewport.
```
#### %

```
\item[\axiomFun{viewScaleDefault}]\funArgs{\optArg{float}}
sets the default scaling factor, or returns
the current factor if no argument is given.
```
#### %

```
\item[\axiomFun{write}]\funArgs{viewport, directory, \optArg{option}}
```

```
writes the file {\bf data} for {\it viewport}
in the directory {\it directory}.
An optional third argument specifies a file type (one of {\tt
pixmap}, {\tt bitmap}, {\tt postscript}, or {\tt image}), or a
list of file types.
An additional file is written for each file type listed.
%
\item[\axiomFun{scale}]\funArgs{viewport, float\argDef{2.5}}
specifies the scaling factor.
\enditems
\indent{0}
\texht{\egroup}{}
\endscroll
\autobuttons
```
\end{page}

#### **Customization using .Xdefaults**

**———-**

```
— ug07.ht —
```
\begin{page}{ugXdefaultsPage}{7.2.11. Customization using .Xdefaults} \beginscroll

```
Both the \twodim{} and \threedim{} drawing facilities consult
the {\bf .Xdefaults} file for various defaults.
The list of defaults that are recognized by the graphing routines
is discussed in this section.
These defaults are preceded by {\tt Axiom.3D.}
for \threedim{} viewport defaults, {\tt Axiom.2D.}
for \twodim{} viewport defaults, or {\tt Axiom*} (no dot) for
those defaults that are acceptable to either viewport type.
```

```
%
\indent{0}
\beginitems
%
\item[{\tt Axiom*buttonFont:\ \it font}] \ \newline
This indicates which
font type is used for the button text on the control-panel.
\xdefault{Rom11}
%
\item[{\tt Axiom.2D.graphFont:\ \it font}] \quad (2D only) \newline
This indicates
```

```
which font type is used for displaying the graph numbers and
slots in the {\bf Graphs} section of the \twodim{} control-panel.
\xdefault{Rom22}
%
\item[\{\ \tt Axiom.3D.headerFont:\ \ it font]\ \ \ \ \ \ \This indicates which
font type is used for the axes labels and potentiometer
header names on \threedim{} viewport windows.
This is also used for \twodim{} control-panels for indicating
which font type is used for potentionmeter header names and
multiple graph title headers.
%for example, {\tt Axiom.2D.headerFont: 8x13}.
\xdefault{Itl14}
%
\item[{\tt Axiom*inverse:\ \it switch}] \ \newline
This indicates whether the
background color is to be inverted from white to black.
If {\tt on}, the graph viewports use black as the background
color.
If {\tt off} or no declaration is made, the graph viewports use a
white background.
\xdefault{off}
%
\item[{\tt Axiom.3D.lightingFont:\ \it font}] \quad (3D only) \newline
This indicates which font type is used for the {\bf x},{\bf y}, and {\bf z} labels of the two lighting axes potentiometers,
and for the {\bf Intensity} title on the lighting control-panel.
\xdefault{Rom10}
%
\item[
{\tt Axiom.2D.messageFont, Axiom.3D.messageFont:\ \it font}] \ \newline
These indicate the font type
to be used for the text in the control-panel message window.
\xdefault{Rom14}
%
\item[{\tt Axiom*monochrome:\ \it switch}] \ \newline
This indicates whether the
graph viewports are to be displayed as if the monitor is black and
white, that is, a 1 bit plane.
If {\tt on} is specified, the viewport display is black and white.
If {\tt off} is specified, or no declaration for this default is
given, the viewports are displayed in the normal fashion for the
monitor in use.
\xdefault{off}
%
\item[{\tt Axiom.2D.postScript:\ \it filename}] \ \newline
This specifies
the name of the file that is generated when a 2D PostScript graph
is saved.
\xdefault{axiom2D.ps}
```

```
%
\item[{\tt Axiom.3D.postScript:\ \it filename}] \ \newline
This specifies
the name of the file that is generated when a 3D PostScript graph
is saved.
\xdefault{axiom3D.ps}
%
\item[\{\t t \ Axiom*titleFont \it for \ then\}] \ \hThis
indicates which font type is used
for the title text and, for \threedim{} graphs,
in the lighting and viewing-volume control-panel windows.
\xdefault{Rom14}
%
\item[{\tt Axiom.2D.unitFont:\ \it font}] \quad (2D only) \newline
This indicates
which font type is used for displaying the unit labels on
\twodim{} viewport graphs.
\xdefault{6x10}
%
\item[{\tt Axiom.3D.volumeFont:\ \it font}] \quad (3D only) \newline
This indicates which font type is used for the {\bf b},
{\bf y}, and {\bf z} labels of the clipping region sliders; for the
{\bf Perspective}, {\bf Show Region}, and {\bf Clipping On} buttons under
{\bf Settings}, and above the windows for the {\bf Hither} and
{\bf Eye Distance} sliders in the {\bf Viewing Volume Panel} of the
\threedim{} control-panel.
\xdefault{Rom8}
\enditems
\indent{0}
\endscroll
\autobuttons
\end{page}
```
**———-**

## **Chapter 12**

# **Users Guide Chapter 8 (ug08.ht)**

#### **Advanced Problem Solving**

- *⇒* "notitle" (ugProblemNumericPage) [12](#page-2111-0) on page [2079](#page-2111-0)
- *⇒* "notitle" (ugProblemFactorPage) [12](#page-2133-0) on page [2101](#page-2133-0)
- *⇒* "notitle" (ugProblemSymRootPage) [12](#page-2144-0) on page [2112](#page-2144-0)
- *⇒* "notitle" (ugProblemEigenPage) [12](#page-2155-0) on page [2123](#page-2155-0)
- *⇒* "notitle" (ugProblemLinPolEqnPage) [12](#page-2162-0) on page [2130](#page-2162-0)
- *⇒* "notitle" (ugProblemLimitsPage) [12](#page-2177-0) on page [2145](#page-2177-0)
- *⇒* "notitle" (ugProblemLaplacePage) [12](#page-2184-0) on page [2152](#page-2184-0)
- *⇒* "notitle" (ugProblemIntegrationPage) [12](#page-2189-0) on page [2157](#page-2189-0)
- *⇒* "notitle" (ugProblemSeriesPage) [12](#page-2196-0) on page [2164](#page-2196-0)
- *⇒* "notitle" (ugProblemDEQPage) [12](#page-2243-0) on page [2211](#page-2243-0)
- *⇒* "notitle" (ugProblemFinitePage) [12](#page-2267-0) on page [2235](#page-2267-0)
- *⇒* "notitle" (ugProblemIdealPage) [12](#page-2329-0) on page [2297](#page-2329-0)
- *⇒* "notitle" (ugProblemGaloisPage) [12](#page-2338-0) on page [2306](#page-2338-0)
- *⇒* "notitle" (ugProblemGeneticPage) [12](#page-2357-0) on page [2325](#page-2357-0) **— ug08.ht —**

\begin{page}{ugProblemPage}{8. Advanced Problem Solving} \beginscroll

In this chapter we describe techniques useful in solving advanced problems with Axiom.

```
\beginmenu
    \menudownlink{{8.1. Numeric Functions}}
{ugProblemNumericPage}
```

```
\menudownlink{{8.2. Polynomial Factorization}}
{ugProblemFactorPage}
    \menudownlink{{8.3. Manipulating Symbolic Roots of a Polynomial}}
{ugProblemSymRootPage}
    \menudownlink{{8.4. Computation of Eigenvalues and Eigenvectors}}
{ugProblemEigenPage}
   \menudownlink{{8.5. Solution of Linear and Polynomial Equations}}
{ugProblemLinPolEqnPage}
    \menudownlink{{8.6. Limits}}
{ugProblemLimitsPage}
    \menudownlink{{8.7. Laplace Transforms}}
{ugProblemLaplacePage}
    \menudownlink{{8.8. Integration}}
{ugProblemIntegrationPage}
    \menudownlink{{8.9. Working with Power Series}}
{ugProblemSeriesPage}
    \menudownlink{{8.10. Solution of Differential Equations}}
{ugProblemDEQPage}
    \menudownlink{{8.11. Finite Fields}}
{ugProblemFinitePage}
    \menudownlink{{8.12. Primary Decomposition of Ideals}}
{ugProblemIdealPage}
   \menudownlink{{8.13. Computation of Galois Groups}}
{ugProblemGaloisPage}
    \menudownlink{
{8.14. Non-Associative Algebras and Modelling Genetic Laws}}
{ugProblemGeneticPage}
\endmenu
\endscroll
\autobuttons
\end{page}
```
**———-**

#### <span id="page-2111-0"></span>**Numeric Functions**

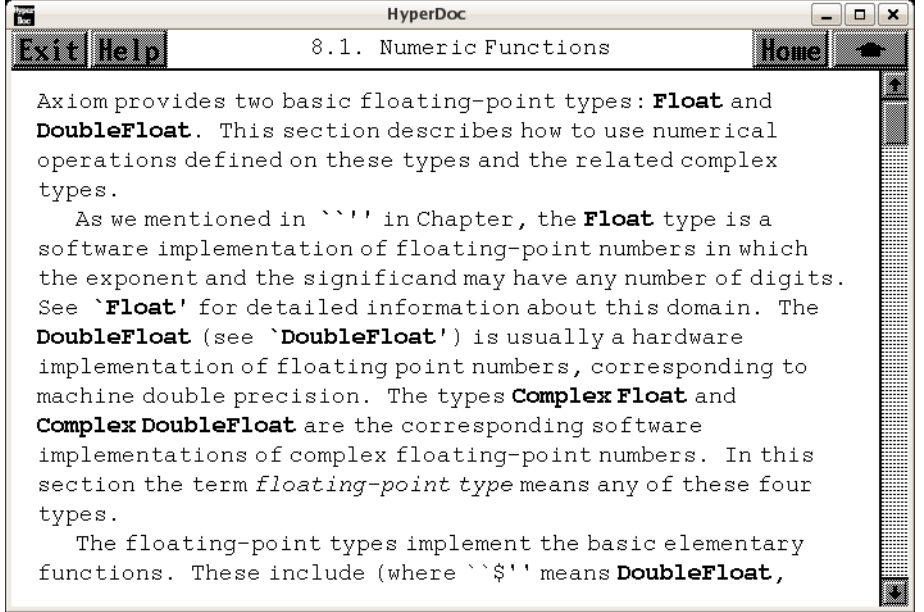

- *⇐* "Axiom Number Types" (NumberPage) [3.80](#page-1053-0) on page [1021](#page-1053-0)
- *⇐* "Complex" (ComplexXmpPage) [3.16](#page-286-0) on page [254](#page-286-0)
- *⇒* "An Overview of Axiom" (ugIntroPage) [6](#page-1515-0) on page [1483](#page-1515-0)
- *⇒* "Float" (FloatXmpPage) [3.41](#page-519-0) on page [487](#page-519-0)
- *⇒* "DoubleFloat" (DoubleFloatXmpPage) [3.23](#page-401-0) on page [369](#page-401-0) **— ug08.ht —**

\begin{page}{ugProblemNumericPage}{8.1. Numeric Functions} \beginscroll

Axiom provides two basic floating-point types: \axiomType{Float} and \axiomType{DoubleFloat}. This section describes how to use numerical operations defined on these types and the related complex types.

As we mentioned in \downlink{''An Overview of Axiom''}{ugIntroPage} in Chapter 1\ignore{ugIntro}, the \axiomType{Float} type is a software implementation of floating-point numbers in which the exponent and the significand may have any number of digits. See \downlink{'Float'}{FloatXmpPage}\ignore{Float} for detailed information about this domain. The \axiomType{DoubleFloat} (see \downlink{'DoubleFloat'}{DoubleFloatXmpPage}\ignore{DoubleFloat}) is usually a hardware implementation of floating point numbers, corresponding to machine double precision. The types \axiomType{Complex Float} and \axiomType{Complex DoubleFloat} are the corresponding software implementations of complex floating-point numbers. In this section the term {\it floating-point type} means any

of these four types.

```
The floating-point types implement the basic elementary functions.
These include (where \axiomSyntax{\$} means
\axiomType{DoubleFloat},
\axiomType{Float},
\axiomType{Complex DoubleFloat}, or
\axiomType{Complex Float}):
```

```
\noindent
```

```
\axiomFun{exp}, \axiomFun{log}: \axiom{\$ -> \$} \newline
\axiomFun{sin}, \axiomFun{cos}, \axiomFun{tan}, \axiomFun{cot},
\axiomFun{sec}, \axiomFun{csc}: \axiom{\$ -> \$} \newline
\axiomFun{sin}, \axiomFun{cos}, \axiomFun{tan}, \axiomFun{cot},
\axiomFun{sec}, \axiomFun{csc}: \axiom{\$ -> \$} \newline
\axiomFun{asin}, \axiomFun{acos}, \axiomFun{atan}, \axiomFun{acot},
\axiomFun{asec}, \axiomFun{acsc}: \axiom{\$ -> \$} \newline
\axiomFun{sinh}, \axiomFun{cosh}, \axiomFun{tanh}, \axiomFun{coth},
\axiomFun{sech}, \axiomFun{csch}: \axiom{\$ -> \$} \newline
\axiomFun{asinh}, \axiomFun{acosh}, \axiomFun{atanh}, \axiomFun{acoth},
\axiomFun{asech}, \axiomFun{acsch}: \axiom{\$ -> \$} \newline
\axiomFun\{pi\}: \axiom{() \rightarrow \$} \newline\axiomFun{sqrt}: \axiom{\$ -> \$} \ne\axiomFun{nthRoot}: \axiom{(\$, Integer) -> \$} \newline
\axiomFunFrom{**}{Float}: \axiom{(\$, Fraction Integer) -> \$} \newline
\axiomFunFrom{**}{Float}: \axiom{(\$,\$) -> \$} \newline
```

```
The handling of roots depends on whether the floating-point type
is real or complex: for the real floating-point types,
\axiomType{DoubleFloat} and \axiomType{Float}, if a real root exists
the one with the same sign as the radicand is returned; for the
complex floating-point types, the principal value is returned.
Also, for real floating-point types the inverse functions
produce errors if the results are not real.
This includes cases such as \arcsin(1.2), \arrows(0.2),
\xion{sqrt(-1.1)}.
```

```
%
\xtc{
```
}{

```
The default floating-point type is \axiomType{Float} so to evaluate
functions using \axiomType{Float} or \axiomType{Complex Float}, just
use normal decimal notation.
```

```
\spadpaste{exp(3.1)}
}
\xtc{
}{
\sqrt{\}
\xtc{
To evaluate functions using \axiomType{DoubleFloat}
```

```
or \axiomType{Complex DoubleFloat},
a declaration or conversion is required.
}{
\sigma := 3.1; t: DFLOAT := 4.5; exp(r + t*\%i)}
}
\xtc{
}{
\spadpaste{exp(3.1::DFLOAT + 4.5::DFLOAT * \%i)}
}
```

```
A number of special functions are provided by the package
\axiomType{DoubleFloatSpecialFunctions} for the machine-precision
floating-point types. The special functions provided are listed
below, where \axiom{F} stands for the types \axiomType{DoubleFloat}
and \axiomType{Complex DoubleFloat}. The real versions of the
functions yield an error if the result is not real.
```

```
\noindent
\axiomFun{Gamma}: \axiom{F -> F}\hfill\newline
\axiom{Gamma(z)} is the Euler gamma function,
   \text{${\Gamma(z)$}\},defined by
   \texht{
\narrowDisplay{\Gamma(z) = \int_{0}^{\infty} t^{z-1} e^{-t} dt.}%
   }{
\newline
\centerline{{
\{\gamma(z) = \text{integerate}(t**(z-1)*exp(-t), t=0..\%infinity).}\}}
\noindent
\axiomFun{Beta}: \axiom{F -> F}\hfill\newline
   \axiom{Beta(u, v)} is the Euler Beta function,
   \texht{$B(u,v)$}{\axiom{B(u,v)}}, defined by
   \texht{\narrowDisplay{B(u,v) = \int_{0}^{1} t^{u-1} (1-t)^{v-1} dt.}%
   }{
\newline
\centerline{{
\{\arcsin\{Beta(u,v) = integrate(t**(u-1)*(1-t)**(b-1), t=0..1).}\}}
   This is related to \texht{$\Gamma(z)$}{\axiom{Gamma(z)}} by
   \text{\\narrowDisplay{B(u,v)} =\frac{\Gamma(u) \Gamma(v)}{\Gamma(u + v)}.}%
   }{
\newline
\label{eq:cont} $$ \centering {\ \axiom{Beta(u,v) = Gamma(u)*Gamma(v)/Gamma(u + v).}} \}}%
\noindent
\axiomFun{logGamma}: \axiom{F -> F}\hfill\newline
```

```
\axiom{logGamma(z)} is the natural logarithm of
\text{${\Gamma(z)$}\ \texht{$\Gamma(z)$}{\axiom{Gamma(z)}}.
   This can often be computed even if
\texht{$\Gamma(z)$}{\axiom{Gamma(z)}}
cannot.
%
\noindent
\axiomFun{digamma}: \axiom{F -> F}\hfill\newline
   \axiom{digamma(z)}, also called \axiom{psi(z)},
is the function \text{${\psi_1$}\ {\axiom{psi(z)}},
   defined by \texht{\narrowDisplay{\psi(z) = \Gamma'(z)/\Gamma(z).}%
   }{
\newline
\centering \label{cor:conv} $$ \centering {\mathcal{ {\n  \ariconfpsi(z) = Gamma'(z)/Gamma(z).}} \}}%
\noindent
\axiomFun{polygamma}:
\axiom{(NonNegativeInteger, F) -> F}\hfill\newline
   \axiom{polygamma(n, z)} is the \eth{\axiom{n}} derivative of
   \texht{$\psi(z)$}{
\axiom{digamma(z)}}\texht{, written $\psi^{(n)}(z)$}{}.
\noindent
\axiomFun{besself}: \axiom{ (F, F) -> F}\hfill\newline\arrows \arrows \arrows \arrows \arrows \arrows \arrows \arrows \arrows \arrows \arrows \arrows \arrows \arrows \arrows \arrows \arrows \arrows \arrows \arrows \arrows \arrows \arrows \arrows \arrows \arrows \arrows \arrows \arrows \arrows \arrows \arrows \arrows \arrows \arrows \arrows \arrows\text{f}_\nu (z) \texht{$J_\nu (z)$}{\axiom{J(v,z)}}.
   This function satisfies the differential equation
   \texht{\narrowDisplay{z^2 w''(z) + z w'(z) + (z^2-\nu^2)w(z) = 0.}%
   }{
\newline
\centerline{{ \axiom{z**2*w''(z) + z*w'(z) + (z**2-v**2)*w(z) = 0.}}}
  }%
\noindent
\axiomFun{besself}: \axiom{ (F,F) -> F}\hfill\newline\arcsin\{besselY(v,z)\} is the Bessel function of the second kind,
   \text{f$Y_\nu (z)$\}_{\axion{Y(v,z)}}.This function satisfies the same differential equation as
   \axiomFun{besselJ}.
   The implementation simply uses the relation
   \text{\\narrowDisplay{Y_\nu (z) =}\frac{J_\nu (z) \cos(\nu \pi) - J_{-\nu} (z)}{\sin(\nu \pi)}.}}{
\newline
\centering \begin{align*} \text{Centerline} {\text{axis}} \end{align*}(J(v,z)*cos(v*)\ - J(-v,z))/sin(v*)\pi).}}}
   }%
```

```
\noindent
\axiomFun{besselI}: \axiom{(F,F) -> F}\hfill\newline
   \axiom{besselI(v,z)} is the modified Bessel function of the first kind,
   \text{f$I_\nu (z)$\}(\\axiom{I(v,z)}\}.This function satisfies the differential equation
   \texht{\narrowDisplay{z^2 w''(z) + z w'(z) - (z^2+\nu^2)w(z) = 0.}%
   }{
\newline
\centerline{{
\arcsin\{z**2 * w''(z) + z * w'(z) - (z**2+v**2)*w(z) = 0.\}\frac{1}{2}%
\noindent
\axiomFun{besselK}: \axiom{(F,F) -> F}\hfill\newline
   \axiom{besselK(v,z)} is the modified Bessel
function of the second kind,
   \text{fK_\nu (z) } {\axion{K(v, z)}}.This function satisfies the same differential
equation as \axiomFun{besselI}.
   The implementation simply uses the relation
   \texht{\narrowDisplay{K_\nu (z) =
\pi \frac{I_{-\nu} (z) - I_{\nu} (z)}{2 \sin(\nu \pi)}.}%
   }{
\newline
\centering \begin{align*} \text{Centerline} {\text{X(v,z)} = \text{Cerv} \end{align*}\{\sqrt{\pi i}*(I(v,z) - I(-v,z))/(2*sin(v*\sqrt{\pi i}))\}.}
\noindent
\axiomFun{airyAi}: \axiom{F -> F}\hfill\newline
   \ariom{airyAi(z)} is the Airy function \text{ $Aii(z)$} {\axiom{Ai(z)}}.This function satisfies the differential equation
   \text{``with }\{``v''(z) - z w(z) = 0.\} \texht{$w''(z) - z * w(z) = 0.}}
   The implementation simply uses the relation
   \texht{\narrowDisplay{Ai(-z) =
\frac{1}{3}\sqrt{z} ( J_{-1/3}
(\frac{2}{3}z^{3/2}) + J_{1/3} (\frac{2}{3}z^{3/2}) ).}
  }{
\newline
\centering \begin{align*} \text{Ai}(-z) = \n\end{align*}1/3 * sqrt(z) * (J(-1/3, 2/3*z**(3/2)) + J(1/3, 2/3*z**(3/2)) ).}}}
   }%
\noindent
\axiomFun{airyBi}: \axiom{F -> F}\hfill\newline
   \axiom{airyBi(z)} is the Airy function
\texttt{\$Bi(z)\({\texttt{x})}.
   This function satisfies the same differential
equation as \axiomFun{airyAi}.
   The implementation simply uses the relation
```

```
\texht{\narrowDisplay{Bi(-z) =
\frac{1}{3}\sqrt{3 z} ( J_{-1/3}
(\frac{2}{3}z^{3/2}) - J_{1/3} (\frac{2}{3}z^{3/2}) ).}{
\newline
\centering \begin{align*} \text{Centerline} \{ & \text{BasicD} = 1/3 *sqrt(3*z) * \} \end{align*}(J(-1/3, 2/3*z**(3/2)) - J(1/3, 2/3*z**(3/2)) ).}}}
    }
\noindent
\axiomFun{hypergeometric0F1}: \axiom{(F,F) -> F}\hfill\newline
    \axiom{hypergeometric0F1(c,z)} is the hypergeometric function
    \texht{${}_0 F_1 ( ; c; z)$}{\axiom{0F1(; c; z)}}.%
\xtc{
The above special functions are defined only for small floating-point
types. If you give \axiomType{Float} arguments, they are converted to
\axiomType{DoubleFloat} by Axiom.
}{
\spadpaste{Gamma(0.5)**2}
}
\xtc{
}{
\text{spadpaste}\{a := 2.1; b := 1.1; besself(a + \%i*b, b*a + 1)\}}
A number of additional operations may be used to compute numerical
values. These are special polynomial functions that can be evaluated
for values in any commutative ring \axiom{R}, and in particular for
values in any floating-point type. The following operations are
provided by the package \axiomType{OrthogonalPolynomialFunctions}:
\noindent
\axiomFun{chebyshevT}:
\axiom{(NonNegativeInteger, R) -> R}\hbox{}\hfill\newline
    \axiom{chebyshevT(n,z)} is the \eth{\axiom{n}}
Chebyshev polynomial of the first
    kind, \texht{$T_n (z)$}{\axiom{T[n](z)}}. These are defined by
    \text{\langle\narray{\text{1-t z}}{1-2 t z+t^2} =\sum_{n=0}^{\infty} T_n (z) t^n.}{
\newline
\centering \begin{minipage}{0.5\textwidth} \begin{equation} \begin{array}{c} \texttt{if} \quad \texttt{if} \quad \texttt{if}sum(T[n](z) * t**n, n = 0..).}}}
   \gamma%
\noindent
\axiomFun{chebyshevU}: \axiom{(NonNegativeInteger, R) -> R}
\hbox{}\hfill\newline
    \arion{chebyshevU(n,z)} is the \eth{\axiom{n}}
```

```
Chebyshev polynomial of the second
   kind, \texht{$U_n (z)$}{\axiom{U[n](z)}}. These are defined by
   \text{\langle\narray[1]{1-2 t z+t^2} =\sum_{n=0}^{\infty} U_n (z) t^n.}{
\newline
\centering {\ \varphi_{1/(1-2*t*z+t**2)} = sum(U[n](z) *t**n, n = 0..).} }}%
\noindent
\axiomFun{hermiteH}: \axiom{(NonNegativeInteger, R) -> R}
\hbox{}\hfill\newline
   \axiom{hermiteH(n,z)} is the \eth{\axiom{n}} Hermite polynomial,
   \text{f$H_n (z)$}\ {\axiom{H[n](z)}}.
   These are defined by
   \text{\\narrowDisplay{e^2 t z - t^2} =\sum_{n=0}^{\infty} H_n (z) \frac{t^n}{n!}.}{
\newline
\centering {\ \xion{exp(2*t*z-t**2) = sum(H[n](z)*t*n/n!, n = 0..).}}}%
\noindent
\axiomFun{laguerreL}: \axiom{(NonNegativeInteger, R) -> R}
\hbox{}\hfill\newline
   \axiom{laguerreL(n,z)} is the \eth{\axiom{n}} Laguerre polynomial,
   \texttt{\$L_n (z)\$}{\axiom{L[n](z)}}.These are defined by
   \text{\tz}{}_{1-t} + \texht{\narrowDisplay{\frac{e^{-\frac{t z}{1-t}}}{1-t} =
\sum_{n=0}^{\infty} L_n (z) \frac{t^n}{n!}.}{
\newline
\centering \label{cor:convex}<br>\centerline{{ \axiom{exp(-t*z/(1-t))/(1-t) =
sum(L[n](z)*t**n/n!, n = 0..).}%
\noindent
\axiomFun{laguerreL}:
\axiom{(NonNegativeInteger, NonNegativeInteger, R) -> R}\hbox{}\hfill\newline
   \{\alpha, n, z\} is the associated Laguerre polynomial,
   \text{ $L^m_n (z)$.} \text{L<math>m>[n](z)}</math>.This is the
\text{min}\ derivative of \text{$L_n (z)$}\.
\noindent
\axiomFun{legendreP}:
\axiom{(NonNegativeInteger, R) -> R}\hbox{}\hfill\newline
   \axiom{legendreP(n,z)} is the \eth{\axiom{n}} Legendre polynomial,
   \text{$P_n (z)$}\{\axiom{P[n](z)}\}. These are defined by
   \texht{\narrowDisplay{
```

```
\frac{1}{\sqrt{1-2 t z+t^2}} = \sum_{n=0}^{\infty} P_n (z) t^n.}{
\newline
\centering {\ \axiom{1/sqrt(1-2*z*t+t**2) =}sum(P[n](z) * t * * n, n = 0..).}}}
   }%
%
\xtc{
These operations require non-negative integers for the indices,
but otherwise the argument can be given as desired.
}{
\spadpaste{[chebyshevT(i, z) for i in 0..5]}
}
\xtc{
The expression \arcsin{\chebyshevT(n,z)} evaluates to the
\eth{\axiom{n}} Chebyshev polynomial of the first kind.
}{
\sqrt{\text{spadpaste{chebyshevT}(3, 5.0 + 6.0*)}/i}}
\xtc{
}{
\spadpaste{chebyshevT(3, 5.0::DoubleFloat)}
}
\xtc{
The expression \arcsin\{chebyshevU(n,z)\} evaluates to the
\eth{\axiom{n}} Chebyshev polynomial of the second kind.
}{
\spadpaste{[chebyshevU(i, z) for i in 0..5]}
}
\xtc{
}{
\spadpaste{chebyshevU(3, 0.2)}
}
\xtc{
The expression \arcsin\{hermiteth(n,z)\} evaluates to the
\eth{\axiom{n}} Hermite polynomial.
}{
\spadpaste{[hermiteH(i, z) for i in 0..5]}
}
\xtc{
}{
\spadpaste{hermiteH(100, 1.0)}
}
\xtc{
The expression \arcsin\{laguerrel(n,z)\} evaluates to the
\eth{\axiom{n}} Laguerre polynomial.
}{
\spadpaste{[laguerreL(i, z) for i in 0..4]}
}
```

```
\xtc{
}{
\spadpaste{laguerreL(4, 1.2)}
}
\xtc{
}{
\spadpaste{[laguerreL(j, 3, z) for j in 0..4]}
}
\xtc{
}{
\spadpaste{laguerreL(1, 3, 2.1)}
}
\xtc{
The expression
\axiom{legendreP(n,z)} evaluates to the
\eth{\axiom{n}} Legendre polynomial,
}{
\spadpaste{[legendreP(i,z) for i in 0..5]}
}
\xtc{
}{
\spadpaste{legendreP(3, 3.0*\%i)}
}
%
Finally, three number-theoretic polynomial operations may be evaluated.
The following operations are provided by the package
\axiomType{NumberTheoreticPolynomialFunctions}.
\noindent
\axiomFun{bernoulliB}: \axiom{(NonNegativeInteger, R) -> R}
\hbox{}\hfill\newline
   \axiom{bernoulliB(n,z)} is the \eth{\axiom{n}} Bernoulli polynomial,
   \text{$B_n (z)$}\{\arrows\{B[n](z)\}. These are defined by
   \text{\t}e^t - 1} =\sum_{n=0}^{\infty} B_n (z) \frac{t^n}{n!}.}{
\newline
\centering \label{ex1} \centerline{{ \axiom{t*exp(z*t)/(exp t - 1) =
sum(B[n](z)*t**n/n! for n - 0..)}}}
   }%
\noindent
\axiomFun{eulerE}: \axiom{(NonNegativeInteger, R) -> R}
\hbox{}\hfill\newline
   \axiom{eulerE(n,z)} is the \eth{\axiom{n}} Euler polynomial,
   \text{E}_n (z) \texht{$E_n (z)$}{\axiom{E[n](z)}}. These are defined by
   \text{\langle\langle} {\frac{2 e^{z t}}{e^t + 1} =\sum_{n=0}^{\infty} E_n (z) \frac{t^n}{n!}.}{
```

```
\newline
\centering \label{cor:convex} \centerline{} {\arg\max} \begin{cases} \frac{2*exp(z*t)}{(exp t + 1)} = \frac{1}{e^t} \end{cases}sum(E[n](z)*t**n/n! for n - 0..)}}}
   }%
\noindent
\axiomFun{cyclotomic}: \axiom{(NonNegativeInteger, R) -> R}
\hbox{}\hfill\newline
   \axiom{cyclotomic(n,z)} is the \eth{\axiom{n}} cyclotomic polynomial
   \texht{$\Phi_n (z)$}{\axiom{phi(n,z)}}. This is the polynomial whose
   roots are precisely the primitive \eth{\axiom{n}} roots of unity.
   This polynomial has degree given by the Euler totient function
   \verb+\text{$ \phi(n)$ \\xtc{
The expression \arcsin\{bernoulliB(n,z)\} evaluates to the
\eth{\axiom{n}} Bernoulli polynomial.
}{
\spadpaste{bernoulliB(3, z)}
}
\xtc{
}{
\sqrt{\text{spadpaste} \begin{pmatrix} 3, 0.7 + 0.4 * \sqrt{1} \end{pmatrix}}}
\xtc{
The expression
\axiom{eulerE(n,z)} evaluates to the \eth{\axiom{n}} Euler polynomial.
}{
\spadpaste{eulerE(3, z)}
}
\xtc{
}{
\sp{square}(3, 0.7 + 0.4 * \}
\xtc{
The expression
\axiom{cyclotomic(n,z)} evaluates to the
\eth{\axiom{n}} cyclotomic polynomial.
}{
\spadpaste{cyclotomic(3, z)}
}
\xtc{
}{
\text{spadpaste}\{cyclotomic(3, (-1.0 + 0.0 * \%)i)**(2/3))\}}
Drawing complex functions in Axiom is presently somewhat
awkward compared to drawing real functions.
It is necessary to use the \axiomFun{draw} operations that operate
```

```
on functions rather than expressions.
```

```
\psXtc{
This is the complex exponential function\texht{ (rotated
interactively).}{.} When this is displayed in color, the height is
the value of the real part of the function and the color is the
imaginary part. Red indicates large negative imaginary values, green
indicates imaginary values near zero and blue/violet indicates large
positive imaginary values.
}{
\qquad \qquad \qquad \qquad \qquad \setminus \text{graphpastefdraw}((x,y)+> \text{real} \text{ exp complex}(x,y), -2..2,-2*\%pi..2*\%pi, colorFunction ==
(x, y) +-> imag exp complex(x, y),
title=="exp(x+\%i*y)", style=="smooth")}
}{
\epsffile[0 0 295 295]{../ps/compexp.ps}
}
\psXtc{
This is the complex arctangent function.
Again, the height is the real part of the function value but here
the color indicates the function value's phase.
The position of the branch cuts are clearly visible and one can
see that the function is real only for a real argument.
}{
\gtrsim \gtrsim \qquad \qquad \qquad \qquad \qquad \qquad \qquad \qquad \qquad \qquad \qquad \qquad \qquad \qquad \qquad \qquad \qquad \qquad \qquad \qquad \qquad \qquad \qquad \qquad \qquad \qquad \qquad \qquad \qquad \qquad \qquad \qquad \qquad \qquad \q-\%pi..\%pi, -\%pi..\%pi, colorFunction==
(x,y) +->argument atan complex(x,y),
title=="atan(x+\%i*y)", style=="shade"); rotate(vp,-160,-45); vp}
}{
\epsffile[0 0 295 295]{../ps/compatan.ps}
}
\psXtc{
This is the complex Gamma function.
}{
\langle x,y \rangle +-> max(min(real Gamma complex(x,y),4),-4),
-\%pi..\%pi, -\%pi..\%pi, style=="shade", colorFunction ==
(x,y) +-> argument Gamma complex(x,y),
title == "Gamma(x+\frac{\%i*y}{y}", var1Steps == 50, var2Steps== 50)}
}{
\epsffile[0 0 295 295]{../ps/compgamm.ps}
}
\psXtc{
This shows the real Beta function near the origin.
}{
\graphpaste{draw(Beta(x,y)/100, x=-1.6..1.7, y = -1.6..1.7,
style=="shade", title=="Beta(x, y)", var1Steps==40, var2Steps==40)}
}{
\epsffile[0 0 295 295]{../ps/realbeta.ps}
```

```
}
\psXtc{
This is the Bessel function \texht{$J_\alpha (x)$}{\axiom{J(alpha,x)}}
for index \texht{$\alpha$}{\axiom{alpha}} in the range \axiom{-6..4} and
argument \texht{$x$}{\axiom{x}} in the range \axiom{2..14}.
}{
\graphpaste{draw((alpha,x) +-> min(max(besselJ(alpha, x+8), -6), 6),
-6..4, -6..6, title=="besselJ(alpha,x)", style=="shade",
var1Steps==40, var2Steps==40)}
}{
\epsffile[0 0 295 295]{../ps/bessel.ps}
}
\psXtc{
This is the modified Bessel function
\texht{$I_\alpha (x)$}{\axiom{I(alpha,x)}}
evaluated for various real values of the index
\texht{$\alpha$}{\axiom{alpha}}
and fixed argument \text{ $x = 5$}{\axion{x = 5}}.
}{
\graphpaste{draw(besselI(alpha, 5), alpha = -12..12, unit==[5,20])}
}{
\epsffile[0 0 295 295]{../ps/modbess.ps}
}
\psXtc{
This is similar to the last example
except the index \texht{$\alpha$}{\axiom{alpha}}
takes on complex values in a \axiom{6 x 6} rectangle
centered on the origin.
}{
\graphpaste{draw((x,y) +-> real besselI(complex(x/20, y/20),5),
-60..60, -60..60, colorFunction ==
(x,y) +-> argument besselI(complex(x/20, y/20), 5),
title=="besselI(x+i*y,5)", style=="shade")}
}{
\epsffile[0 0 295 295]{../ps/modbessc.ps}
}
\endscroll
\autobuttons
\end{page}
\begin{patch}{ugProblemNumericPagePatch1}
\begin{paste}{ugProblemNumericPageFull1}{ugProblemNumericPageEmpty1}
\pastebutton{ugProblemNumericPageFull1}{\hidepaste}
\tab{5}\spadcommand{exp(3.1)}
\indentrel{3}\begin{verbatim}
   (1) 22.1979512814 41633405
```

```
Type: Float
\end{verbatim}
\indentrel{-3}\end{paste}\end{patch}
\begin{patch}{ugProblemNumericPageEmpty1}
\begin{paste}{ugProblemNumericPageEmpty1}{ugProblemNumericPagePatch1}
\pastebutton{ugProblemNumericPageEmpty1}{\showpaste}
\tab{5}\spadcommand{exp(3.1)}
\end{paste}\end{patch}
\begin{patch}{ugProblemNumericPagePatch2}
\begin{paste}{ugProblemNumericPageFull2}{ugProblemNumericPageEmpty2}
\pastebutton{ugProblemNumericPageFull2}{\hidepaste}
\tab{5}\spacommand{exp(3.1 + 4.5 * \%i)}\indentrel{3}\begin{verbatim}
   (2)
   - 4.6792348860 969899118 - 21.6991659280 71731864 %i
                                    Type: Complex Float
\end{verbatim}
\indentrel{-3}\end{paste}\end{patch}
\begin{patch}{ugProblemNumericPageEmpty2}
\begin{paste}{ugProblemNumericPageEmpty2}{ugProblemNumericPagePatch2}
\pastebutton{ugProblemNumericPageEmpty2}{\showpaste}
\tab{5}\sp{anctom{exp(3.1 + 4.5 * \%i)}\end{paste}\end{patch}
\begin{patch}{ugProblemNumericPagePatch3}
\begin{paste}{ugProblemNumericPageFull3}{ugProblemNumericPageEmpty3}
\pastebutton{ugProblemNumericPageFull3}{\hidepaste}
\tab{5}\spadcommand{r: DFLOAT := 3.1; t: DFLOAT := 4.5; exp(r + t*\%i)}
\indentrel{3}\begin{verbatim}
   (3) - 4.6792348860969906 - 21.699165928071732%i
                              Type: Complex DoubleFloat
\end{verbatim}
\indentrel{-3}\end{paste}\end{patch}
\begin{patch}{ugProblemNumericPageEmpty3}
\begin{paste}{ugProblemNumericPageEmpty3}{ugProblemNumericPagePatch3}
\pastebutton{ugProblemNumericPageEmpty3}{\showpaste}
\cdottab{5}\spadcommand{r: DFLOAT := 3.1; t: DFLOAT := 4.5; exp(r + t*\%i)}
\end{paste}\end{patch}
\begin{patch}{ugProblemNumericPagePatch4}
\begin{paste}{ugProblemNumericPageFull4}{ugProblemNumericPageEmpty4}
\pastebutton{ugProblemNumericPageFull4}{\hidepaste}
\tab{5}\sp{a{\text{exp}(3.1::DFLOAT + 4.5::DFLOAT * \%i)}\indentrel{3}\begin{verbatim}
   (4) - 4.6792348860969906 - 21.699165928071732%i
                              Type: Complex DoubleFloat
```
```
\end{verbatim}
\indentrel{-3}\end{paste}\end{patch}
\begin{patch}{ugProblemNumericPageEmpty4}
\begin{paste}{ugProblemNumericPageEmpty4}{ugProblemNumericPagePatch4}
\pastebutton{ugProblemNumericPageEmpty4}{\showpaste}
\label{5}\tag{1}:DFLOAT + 4.5::DFLOAT * \Xi)\end{paste}\end{patch}
\begin{patch}{ugProblemNumericPagePatch5}
\begin{paste}{ugProblemNumericPageFull5}{ugProblemNumericPageEmpty5}
\pastebutton{ugProblemNumericPageFull5}{\hidepaste}
\tab{5}\spadcommand{Gamma(0.5)**2}
\indentrel{3}\begin{verbatim}
   (5) 3.14159265358979
                                     Type: DoubleFloat
\end{verbatim}
\indentrel{-3}\end{paste}\end{patch}
\begin{patch}{ugProblemNumericPageEmpty5}
\begin{paste}{ugProblemNumericPageEmpty5}{ugProblemNumericPagePatch5}
\pastebutton{ugProblemNumericPageEmpty5}{\showpaste}
\tab{5}\spadcommand{Gamma(0.5)**2}
\end{paste}\end{patch}
\begin{patch}{ugProblemNumericPagePatch6}
\begin{paste}{ugProblemNumericPageFull6}{ugProblemNumericPageEmpty6}
\pastebutton{ugProblemNumericPageFull6}{\hidepaste}
\tab{5}\spadcommand{a := 2.1; b := 1.1; besselI(a + \%i*b, b*a + 1)}
\indentrel{3}\begin{verbatim}
   (6) 2.489482417547372 - 2.3658460381468371%i
                             Type: Complex DoubleFloat
\end{verbatim}
\indentrel{-3}\end{paste}\end{patch}
\begin{patch}{ugProblemNumericPageEmpty6}
\begin{paste}{ugProblemNumericPageEmpty6}{ugProblemNumericPagePatch6}
\pastebutton{ugProblemNumericPageEmpty6}{\showpaste}
\tab{5}\spadcommand{a := 2.1; b := 1.1; besselI(a + \%i*b, b*a + 1)}
\end{paste}\end{patch}
\begin{patch}{ugProblemNumericPagePatch7}
\begin{paste}{ugProblemNumericPageFull7}{ugProblemNumericPageEmpty7}
\pastebutton{ugProblemNumericPageFull7}{\hidepaste}
\tab{5}\spadcommand{[chebyshevT(i, z) for i in 0..5]}
\indentrel{3}\begin{verbatim}
  (7)
          2 3 4 2 5 3
   [1, z, 2z - 1, 4z - 3z, 8z - 8z + 1, 16z - 20z + 5z]Type: List Polynomial Integer
```

```
\end{verbatim}
\indentrel{-3}\end{paste}\end{patch}
```

```
\begin{patch}{ugProblemNumericPageEmpty7}
\begin{paste}{ugProblemNumericPageEmpty7}{ugProblemNumericPagePatch7}
\pastebutton{ugProblemNumericPageEmpty7}{\showpaste}
\tab{5}\spadcommand{[chebyshevT(i, z) for i in 0..5]}
\end{paste}\end{patch}
```

```
\begin{patch}{ugProblemNumericPagePatch8}
\begin{paste}{ugProblemNumericPageFull8}{ugProblemNumericPageEmpty8}
\pastebutton{ugProblemNumericPageFull8}{\hidepaste}
\tab{5}\spacommand{chebyshevT(3, 5.0 + 6.0*)}\\indentrel{3}\begin{verbatim}
   (8) - 1675.0 + 918.0 %i
```
Type: Complex Float

```
\end{verbatim}
\indentrel{-3}\end{paste}\end{patch}
```

```
\begin{patch}{ugProblemNumericPageEmpty8}
\begin{paste}{ugProblemNumericPageEmpty8}{ugProblemNumericPagePatch8}
\pastebutton{ugProblemNumericPageEmpty8}{\showpaste}
\tab{5}\spadcommand{chebyshevT(3, 5.0 + 6.0*\%i)}
\end{paste}\end{patch}
```

```
\begin{patch}{ugProblemNumericPagePatch9}
\begin{paste}{ugProblemNumericPageFull9}{ugProblemNumericPageEmpty9}
\pastebutton{ugProblemNumericPageFull9}{\hidepaste}
\tab{5}\spadcommand{chebyshevT(3, 5.0::DoubleFloat)}
\indentrel{3}\begin{verbatim}
   (9) 485.0
```

```
Type: DoubleFloat
```

```
\end{verbatim}
\indentrel{-3}\end{paste}\end{patch}
```

```
\begin{patch}{ugProblemNumericPageEmpty9}
\begin{paste}{ugProblemNumericPageEmpty9}{ugProblemNumericPagePatch9}
\pastebutton{ugProblemNumericPageEmpty9}{\showpaste}
\tab{5}\spadcommand{chebyshevT(3, 5.0::DoubleFloat)}
\end{paste}\end{patch}
```

```
\begin{patch}{ugProblemNumericPagePatch10}
\begin{paste}{ugProblemNumericPageFull10}{ugProblemNumericPageEmpty10}
\pastebutton{ugProblemNumericPageFull10}{\hidepaste}
\tab{5}\spadcommand{[chebyshevU(i, z) for i in 0..5]}
\indentrel{3}\begin{verbatim}
  (10)
            2 3 4 2
   [1, 2z, 4z - 1, 8z - 4z, 16z - 12z + 1,
```

```
32z - 32z + 6zType: List Polynomial Integer
\end{verbatim}
\indentrel{-3}\end{paste}\end{patch}
\begin{patch}{ugProblemNumericPageEmpty10}
\begin{paste}{ugProblemNumericPageEmpty10}{ugProblemNumericPagePatch10}
\pastebutton{ugProblemNumericPageEmpty10}{\showpaste}
\tab{5}\spadcommand{[chebyshevU(i, z) for i in 0..5]}
\end{paste}\end{patch}
\begin{patch}{ugProblemNumericPagePatch11}
\begin{paste}{ugProblemNumericPageFull11}{ugProblemNumericPageEmpty11}
\pastebutton{ugProblemNumericPageFull11}{\hidepaste}
\tab{5}\spadcommand{chebyshevU(3, 0.2)}
\indentrel{3}\begin{verbatim}
   (11) - 0.736Type: Float
\end{verbatim}
\indentrel{-3}\end{paste}\end{patch}
\begin{patch}{ugProblemNumericPageEmpty11}
\begin{paste}{ugProblemNumericPageEmpty11}{ugProblemNumericPagePatch11}
\pastebutton{ugProblemNumericPageEmpty11}{\showpaste}
\tab{5}\spadcommand{chebyshevU(3, 0.2)}
\end{paste}\end{patch}
\begin{patch}{ugProblemNumericPagePatch12}
\begin{paste}{ugProblemNumericPageFull12}{ugProblemNumericPageEmpty12}
\pastebutton{ugProblemNumericPageFull12}{\hidepaste}
\tab{5}\spadcommand{[hermiteH(i, z) for i in 0..5]}
\indentrel{3}\begin{verbatim}
   (12)
             2 3 4 2
   [1, 2z, 4z - 2, 8z - 12z, 16z - 48z + 12,5 3
   32z - 160z + 120zType: List Polynomial Integer
\end{verbatim}
\indentrel{-3}\end{paste}\end{patch}
\begin{patch}{ugProblemNumericPageEmpty12}
\begin{paste}{ugProblemNumericPageEmpty12}{ugProblemNumericPagePatch12}
\pastebutton{ugProblemNumericPageEmpty12}{\showpaste}
\tab{5}\spadcommand{[hermiteH(i, z) for i in 0..5]}
\end{paste}\end{patch}
\begin{patch}{ugProblemNumericPagePatch13}
\begin{paste}{ugProblemNumericPageFull13}{ugProblemNumericPageEmpty13}
\pastebutton{ugProblemNumericPageFull13}{\hidepaste}
```

```
\tab{5}\spadcommand{hermiteH(100, 1.0)}
\indentrel{3}\begin{verbatim}
   (13) - 0.1448706729 337934088 E 93
                                           Type: Float
\end{verbatim}
\indentrel{-3}\end{paste}\end{patch}
\begin{patch}{ugProblemNumericPageEmpty13}
\begin{paste}{ugProblemNumericPageEmpty13}{ugProblemNumericPagePatch13}
\pastebutton{ugProblemNumericPageEmpty13}{\showpaste}
\tab{5}\spadcommand{hermiteH(100, 1.0)}
\end{paste}\end{patch}
\begin{patch}{ugProblemNumericPagePatch14}
\begin{paste}{ugProblemNumericPageFull14}{ugProblemNumericPageEmpty14}
\pastebutton{ugProblemNumericPageFull14}{\hidepaste}
\tab{5}\spadcommand{[laguerreL(i, z) for i in 0..4]}
\indentrel{3}\begin{verbatim}
   (14)2 3 2
   [1, -z + 1, z - 4z + 2, -z + 9z - 18z + 6,4 3 2
   z - 16z + 72z - 96z + 24Type: List Polynomial Integer
\end{verbatim}
\indentrel{-3}\end{paste}\end{patch}
\begin{patch}{ugProblemNumericPageEmpty14}
\begin{paste}{ugProblemNumericPageEmpty14}{ugProblemNumericPagePatch14}
\pastebutton{ugProblemNumericPageEmpty14}{\showpaste}
\tab{5}\spadcommand{[laguerreL(i, z) for i in 0..4]}
\end{paste}\end{patch}
\begin{patch}{ugProblemNumericPagePatch15}
\begin{paste}{ugProblemNumericPageFull15}{ugProblemNumericPageEmpty15}
\pastebutton{ugProblemNumericPageFull15}{\hidepaste}
\tab{5}\spadcommand{laguerreL(4, 1.2)}
\indentrel{3}\begin{verbatim}
   (15) - 13.0944Type: Float
\end{verbatim}
\indentrel{-3}\end{paste}\end{patch}
\begin{patch}{ugProblemNumericPageEmpty15}
\begin{paste}{ugProblemNumericPageEmpty15}{ugProblemNumericPagePatch15}
\pastebutton{ugProblemNumericPageEmpty15}{\showpaste}
\tab{5}\spadcommand{laguerreL(4, 1.2)}
\end{paste}\end{patch}
```
\begin{patch}{ugProblemNumericPagePatch16}

```
\begin{paste}{ugProblemNumericPageFull16}{ugProblemNumericPageEmpty16}
\pastebutton{ugProblemNumericPageFull16}{\hidepaste}
\tab{5}\spadcommand{[laguerreL(j, 3, z) for j in 0..4]}
\indentrel{3}\begin{verbatim}
   (16)
       3 2 2
   [- z + 9z - 18z + 6, - 3z + 18z - 18, - 6z + 18, - 6, 0]Type: List Polynomial Integer
\end{verbatim}
\indentrel{-3}\end{paste}\end{patch}
\begin{patch}{ugProblemNumericPageEmpty16}
\begin{paste}{ugProblemNumericPageEmpty16}{ugProblemNumericPagePatch16}
\pastebutton{ugProblemNumericPageEmpty16}{\showpaste}
\tab{5}\spadcommand{[laguerreL(j, 3, z) for j in 0..4]}
\end{paste}\end{patch}
\begin{patch}{ugProblemNumericPagePatch17}
\begin{paste}{ugProblemNumericPageFull17}{ugProblemNumericPageEmpty17}
\pastebutton{ugProblemNumericPageFull17}{\hidepaste}
\tab{5}\spadcommand{laguerreL(1, 3, 2.1)}
\indentrel{3}\begin{verbatim}
   (17) 6.57
                                          Type: Float
\end{verbatim}
\indentrel{-3}\end{paste}\end{patch}
\begin{patch}{ugProblemNumericPageEmpty17}
\begin{paste}{ugProblemNumericPageEmpty17}{ugProblemNumericPagePatch17}
\pastebutton{ugProblemNumericPageEmpty17}{\showpaste}
\tab{5}\spadcommand{laguerreL(1, 3, 2.1)}
\end{paste}\end{patch}
\begin{patch}{ugProblemNumericPagePatch18}
\begin{paste}{ugProblemNumericPageFull18}{ugProblemNumericPageEmpty18}
\pastebutton{ugProblemNumericPageFull18}{\hidepaste}
\tab{5}\spadcommand{[legendreP(i,z) for i in 0..5]}
\indentrel{3}\begin{verbatim}
   (18)
         3 2 1 5 3 3 35 4 15 2 3
   [1, z, z -, z - z, z - z +,
         2 2 2 2 8 4 8
   63 5 35 3 15
    z - z + z]
    8 4 8
                Type: List Polynomial Fraction Integer
\end{verbatim}
\indentrel{-3}\end{paste}\end{patch}
```
\begin{patch}{ugProblemNumericPageEmpty18}

```
\begin{paste}{ugProblemNumericPageEmpty18}{ugProblemNumericPagePatch18}
\pastebutton{ugProblemNumericPageEmpty18}{\showpaste}
\tab{5}\spadcommand{[legendreP(i,z) for i in 0..5]}
\end{paste}\end{patch}
\begin{patch}{ugProblemNumericPagePatch19}
\begin{paste}{ugProblemNumericPageFull19}{ugProblemNumericPageEmpty19}
\pastebutton{ugProblemNumericPageFull19}{\hidepaste}
\tab{5}\spadcommand{legendreP(3, 3.0*\%i)}
\indentrel{3}\begin{verbatim}
   (19) - 72.0 %i
                                    Type: Complex Float
\end{verbatim}
\indentrel{-3}\end{paste}\end{patch}
\begin{patch}{ugProblemNumericPageEmpty19}
\begin{paste}{ugProblemNumericPageEmpty19}{ugProblemNumericPagePatch19}
\pastebutton{ugProblemNumericPageEmpty19}{\showpaste}
\tab{5}\spadcommand{legendreP(3, 3.0*\%i)}
\end{paste}\end{patch}
\begin{patch}{ugProblemNumericPagePatch20}
\begin{paste}{ugProblemNumericPageFull20}{ugProblemNumericPageEmpty20}
\pastebutton{ugProblemNumericPageFull20}{\hidepaste}
\tab{5}\spadcommand{bernoulliB(3, z)}
\indentrel{3}\begin{verbatim}
         3 3 2 1
   (20) z - z + z
              2 2
                      Type: Polynomial Fraction Integer
\end{verbatim}
\indentrel{-3}\end{paste}\end{patch}
\begin{patch}{ugProblemNumericPageEmpty20}
\begin{paste}{ugProblemNumericPageEmpty20}{ugProblemNumericPagePatch20}
\pastebutton{ugProblemNumericPageEmpty20}{\showpaste}
\tab{5}\spadcommand{bernoulliB(3, z)}
\end{paste}\end{patch}
\begin{patch}{ugProblemNumericPagePatch21}
\begin{paste}{ugProblemNumericPageFull21}{ugProblemNumericPageEmpty21}
\pastebutton{ugProblemNumericPageFull21}{\hidepaste}
\tab{5}\sp{acommand{bernoullib(3, 0.7 + 0.4 * \%i)}\indentrel{3}\begin{verbatim}
   (21) - 0.138 - 0.116 %i
                                    Type: Complex Float
\end{verbatim}
\indentrel{-3}\end{paste}\end{patch}
\begin{patch}{ugProblemNumericPageEmpty21}
```

```
\begin{paste}{ugProblemNumericPageEmpty21}{ugProblemNumericPagePatch21}
\pastebutton{ugProblemNumericPageEmpty21}{\showpaste}
\tab{5}\spadcommand{bernoullib(3, 0.7 + 0.4 * \%i)}\end{paste}\end{patch}
\begin{patch}{ugProblemNumericPagePatch22}
\begin{paste}{ugProblemNumericPageFull22}{ugProblemNumericPageEmpty22}
\pastebutton{ugProblemNumericPageFull22}{\hidepaste}
\tab{5}\spadcommand{eulerE(3, z)}
\indentrel{3}\begin{verbatim}
         3 3 2 1
   (22) z - z +
             <sup>2</sup>
                      Type: Polynomial Fraction Integer
\end{verbatim}
\indentrel{-3}\end{paste}\end{patch}
\begin{patch}{ugProblemNumericPageEmpty22}
\begin{paste}{ugProblemNumericPageEmpty22}{ugProblemNumericPagePatch22}
\pastebutton{ugProblemNumericPageEmpty22}{\showpaste}
\tab{5}\spadcommand{eulerE(3, z)}
\end{paste}\end{patch}
\begin{patch}{ugProblemNumericPagePatch23}
\begin{paste}{ugProblemNumericPageFull23}{ugProblemNumericPageEmpty23}
\pastebutton{ugProblemNumericPageFull23}{\hidepaste}
\tab{5}\sp{a}command{eulerE(3, 0.7 + 0.4 * \\indentrel{3}\begin{verbatim}
   (23) - 0.238 - 0.316 %i
                                    Type: Complex Float
\end{verbatim}
\indentrel{-3}\end{paste}\end{patch}
\begin{patch}{ugProblemNumericPageEmpty23}
\begin{paste}{ugProblemNumericPageEmpty23}{ugProblemNumericPagePatch23}
\pastebutton{ugProblemNumericPageEmpty23}{\showpaste}
\tab{5}\spadcommand{eulerE(3, 0.7 + 0.4 * \%i)}\end{paste}\end{patch}
\begin{patch}{ugProblemNumericPagePatch24}
\begin{paste}{ugProblemNumericPageFull24}{ugProblemNumericPageEmpty24}
\pastebutton{ugProblemNumericPageFull24}{\hidepaste}
\tab{5}\spadcommand{cyclotomic(3, z)}
\indentrel{3}\begin{verbatim}
          \mathcal{D}(24) z + z + 1
                               Type: Polynomial Integer
\end{verbatim}
\indentrel{-3}\end{paste}\end{patch}
```

```
\begin{patch}{ugProblemNumericPageEmpty24}
\begin{paste}{ugProblemNumericPageEmpty24}{ugProblemNumericPagePatch24}
\pastebutton{ugProblemNumericPageEmpty24}{\showpaste}
\tab{5}\spadcommand{cyclotomic(3, z)}
\end{paste}\end{patch}
\begin{patch}{ugProblemNumericPagePatch25}
\begin{paste}{ugProblemNumericPageFull25}{ugProblemNumericPageEmpty25}
\pastebutton{ugProblemNumericPageFull25}{\hidepaste}
\tab{5}\spadcommand{cyclotomic(3, (-1.0 + 0.0 * \%i)**(2/3))}\indentrel{3}\begin{verbatim}
   (25) 0.0
                                      Type: Complex Float
\end{verbatim}
\indentrel{-3}\end{paste}\end{patch}
\begin{patch}{ugProblemNumericPageEmpty25}
\begin{paste}{ugProblemNumericPageEmpty25}{ugProblemNumericPagePatch25}
\pastebutton{ugProblemNumericPageEmpty25}{\showpaste}
\tab{5}\spadcommand{cyclotomic(3, (-1.0 + 0.0 * \%i)**(2/3))}\end{paste}\end{patch}
\begin{patch}{ugProblemNumericPagePatch26}
\begin{paste}{ugProblemNumericPageFull26}{ugProblemNumericPageEmpty26}
\pastebutton{ugProblemNumericPageFull26}{\hidepaste}
\tab{5}\spadgraph{draw((x,y)+-> real exp complex(x,y), -2..2, -2*\%pi..2*\%pi, colorFunction == (x, y) +-> imag exp complex(x,y), title=="exp(x+\%i*y)", style=="smooth")}
\center{\unixcommand{\inputimage{\env{AXIOM}/doc/viewports/ugproblemnumericpage26.view/image}}{viewalone\sp
\end{paste}\end{patch}
\begin{patch}{ugProblemNumericPageEmpty26}
\begin{paste}{ugProblemNumericPageEmpty26}{ugProblemNumericPagePatch26}
\pastebutton{ugProblemNumericPageEmpty26}{\showpaste}
\tab{5}\spadgraph{draw((x,y)+-> real exp complex(x,y), -2..2, -2*\%pi..2*\%pi, colorFunction == (x, y) +-> imag exp complex(x,y), title=="exp(x+\%i*y)", style=="smooth")}
\end{paste}\end{patch}
\begin{patch}{ugProblemNumericPagePatch27}
\begin{paste}{ugProblemNumericPageFull27}{ugProblemNumericPageEmpty27}
\pastebutton{ugProblemNumericPageFull27}{\hidepaste}
\t \tabla{tab{5}\spadgraph{vp := draw((x,y) +-> real atan complex(x,y), -\%pi..\%pi, -\%pi..\%pi, colorFunction==(x,
\center{\unixcommand{\inputimage{\env{AXIOM}/doc/viewports/ugproblemnumericpage27.view/image}}{viewalone\sp
\end{paste}\end{patch}
\begin{patch}{ugProblemNumericPageEmpty27}
\begin{paste}{ugProblemNumericPageEmpty27}{ugProblemNumericPagePatch27}
\pastebutton{ugProblemNumericPageEmpty27}{\showpaste}
\t \t \tab{5}\ \sp{graph{vp := draw((x,y) +->real atan complex(x,y), -\%pi, \frac{\pi}{p}, -\%pi, \frac{\pi}{p})\; .}
```

```
\begin{patch}{ugProblemNumericPagePatch28}
\begin{paste}{ugProblemNumericPageFull28}{ugProblemNumericPageEmpty28}
```
\end{paste}\end{patch}

```
\pastebutton{ugProblemNumericPageFull28}{\hidepaste}
\tab{5}\spadgraph{draw((x,y) +-> max(min(real Gamma complex(x,y),4),-4), -\%pi..\%pi, -\%pi..\%pi
\center{\unixcommand{\inputimage{\env{AXIOM}/doc/viewports/ugproblemnumericpage28.view/image}}{v
\end{paste}\end{patch}
\begin{patch}{ugProblemNumericPageEmpty28}
\begin{paste}{ugProblemNumericPageEmpty28}{ugProblemNumericPagePatch28}
\pastebutton{ugProblemNumericPageEmpty28}{\showpaste}
\tab{5}\spadgraph{draw((x,y) +-> max(min(real Gamma complex(x,y),4),-4), -\%pi..\%pi, -\%pi..\%pi
\end{paste}\end{patch}
\begin{patch}{ugProblemNumericPagePatch29}
\begin{paste}{ugProblemNumericPageFull29}{ugProblemNumericPageEmpty29}
\pastebutton{ugProblemNumericPageFull29}{\hidepaste}
\t\tabcript{5}\\center{\unixcommand{\inputimage{\env{AXIOM}/doc/viewports/ugproblemnumericpage29.view/image}}{v
\end{paste}\end{patch}
\begin{patch}{ugProblemNumericPageEmpty29}
\begin{paste}{ugProblemNumericPageEmpty29}{ugProblemNumericPagePatch29}
\pastebutton{ugProblemNumericPageEmpty29}{\showpaste}
\tab{5}\spadgraph{draw(Beta(x,y)/100, x=-1.6...1.7, y = -1.6...1.7, styl =="shape" -state", title == "Beta(x, y)\end{paste}\end{patch}
\begin{patch}{ugProblemNumericPagePatch30}
\begin{paste}{ugProblemNumericPageFull30}{ugProblemNumericPageEmpty30}
\pastebutton{ugProblemNumericPageFull30}{\hidepaste}
\tab{5}\spadgraph{draw((alpha,x) +-> min(max(besselJ(alpha, x+8), -6), 6), -6..4, -6..6, title=="besselJ(alpha,x)", style=="shade", var1Steps==40, var2Steps==40)}
\center{\unixcommand{\inputimage{\env{AXIOM}/doc/viewports/ugproblemnumericpage30.view/image}}{v
\end{paste}\end{patch}
\begin{patch}{ugProblemNumericPageEmpty30}
\begin{paste}{ugProblemNumericPageEmpty30}{ugProblemNumericPagePatch30}
\pastebutton{ugProblemNumericPageEmpty30}{\showpaste}
\tab{5}\spadgraph{draw((alpha,x) +-> min(max(besselJ(alpha, x+8), -6), 6), -6..4, -6..6, title=="besselJ(alpha,x)", style=="shade", var1Steps==40, var2Steps==40)}
\end{paste}\end{patch}
\begin{patch}{ugProblemNumericPagePatch31}
\begin{paste}{ugProblemNumericPageFull31}{ugProblemNumericPageEmpty31}
\pastebutton{ugProblemNumericPageFull31}{\hidepaste}
\tab{5}\spadgraph{draw(besselI(alpha, 5), alpha = -12..12, unit==[5,20])}
\center{\unixcommand{\inputimage{\env{AXIOM}/doc/viewports/ugproblemnumericpage31.view/image}}{v
\end{paste}\end{patch}
\begin{patch}{ugProblemNumericPageEmpty31}
\begin{paste}{ugProblemNumericPageEmpty31}{ugProblemNumericPagePatch31}
\pastebutton{ugProblemNumericPageEmpty31}{\showpaste}
```

```
\tab{5}\spadgraph{draw(besselI(alpha, 5), alpha = -12..12, unit==[5,20])}
\end{paste}\end{patch}
```

```
\begin{patch}{ugProblemNumericPagePatch32}
\begin{paste}{ugProblemNumericPageFull32}{ugProblemNumericPageEmpty32}
\pastebutton{ugProblemNumericPageFull32}{\hidepaste}
\t{\t{abb{5}}\sp{graph{draw((x,y) +-\; real\; besselI(complex(x/20, y/20),5), -60..60, -60..60, colorFunction == (x,1).}}\center{\unixcommand{\inputimage{\env{AXIOM}/doc/viewports/ugproblemnumericpage32.view/image}}{viewalone\sp
\end{paste}\end{patch}
```

```
\begin{patch}{ugProblemNumericPageEmpty32}
\begin{paste}{ugProblemNumericPageEmpty32}{ugProblemNumericPagePatch32}
\pastebutton{ugProblemNumericPageEmpty32}{\showpaste}
\tab{5}\spadgraph{draw((x,y) +-> real besselI(complex(x/20, y/20),5), -60..60, -60..60, colorFunction == (x,y)+-> argument besselI(complex(x/20,y/20),5), title=="besselI(x+i*y,5)", style=="shade")}
\end{paste}\end{patch}
```

```
\begin{patch}{ugProblemNumericPagePatch33}
\begin{paste}{ugProblemNumericPageFull33}{ugProblemNumericPageEmpty33}
\pastebutton{ugProblemNumericPageFull33}{\hidepaste}
\tab{5}\spadcommand{all}
\indentrel{3}\begin{verbatim}
   (33) all
```
Type: Variable all

```
\end{verbatim}
\indentrel{-3}\end{paste}\end{patch}
```

```
\begin{patch}{ugProblemNumericPageEmpty33}
\begin{paste}{ugProblemNumericPageEmpty33}{ugProblemNumericPagePatch33}
\pastebutton{ugProblemNumericPageEmpty33}{\showpaste}
\tab{5}\spadcommand{all}
\end{paste}\end{patch}
```
## **Polynomial Factorization**

**———-**

```
⇒ "notitle" (ugProblemFactorIntRatPage) 12 on page 2102
⇒ "notitle" (ugProblemFactorFFPage) 12 on page 2104
⇒ "notitle" (ugProblemFactorAlgPage) 12 on page 2106
⇒ "notitle" (ugProblemFactorRatFunPage) 12 on page 2111
            — ug08.ht —
\begin{page}{ugProblemFactorPage}{8.2. Polynomial Factorization}
\beginscroll
%
The Axiom polynomial factorization
facilities are available for all polynomial types and a wide variety of
coefficient domains.
Here are some examples.
```

```
\beginmenu
    \menudownlink{{8.2.1. Integer and Rational Number Coefficients}}
{ugProblemFactorIntRatPage}
    \menudownlink{{8.2.2. Finite Field Coefficients}}
{ugProblemFactorFFPage}
    \menudownlink{{8.2.3. Simple Algebraic Extension Field Coefficients}}
{ugProblemFactorAlgPage}
    \menudownlink{{8.2.4. Factoring Rational Functions}}
{ugProblemFactorRatFunPage}
\endmenu
\endscroll
\autobuttons
\end{page}
```
#### <span id="page-2134-0"></span>**Integer and Rational Number Coefficients**

```
— ug08.ht —
```

```
\begin{page}{ugProblemFactorIntRatPage}
{8.2.1. Integer and Rational Number Coefficients}
\beginscroll
\labelSpace{4pc}
\xtc{
Polynomials with integer
coefficients can be be factored.
}{
\spadpaste{v := (4*x**3+2*y**2+1)*(12*x**5-x**3*y+12) \bound{v}}
}
\xtc{
}{
\spadpaste{factor v \free{v}}
}
\xtc{
Also, Axiom can factor polynomials with
rational number coefficients.
}{
\pmb{\text{p}} := (4*x**3+(2/3)*x**2+1)*(12*x**5-(1/2)*x**3+12) \boldsymbol{\{w\}}}
\xtc{
}{
\spadpaste{factor w \free{w}}
}
```

```
\endscroll
\autobuttons
\end{page}
\begin{patch}{ugProblemFactorIntRatPagePatch1}
\begin{paste}{ugProblemFactorIntRatPageFull1}{ugProblemFactorIntRatPageEmpty1}
\pastebutton{ugProblemFactorIntRatPageFull1}{\hidepaste}
\t \tab{5}\spadcommand{v := (4*x**3+2*y**2+1)*(12*x**5-x**3*y+12)\bound{v }}\indentrel{3}\begin{verbatim}
   (1)
           3 3 5 2 6 3 8 5
      - 2x y + (24x + 24)y + (- 4x - x )y + 48x + 12x
    +
         3
      48x + 12
                                    Type: Polynomial Integer
\end{verbatim}
\indentrel{-3}\end{paste}\end{patch}
\begin{patch}{ugProblemFactorIntRatPageEmpty1}
\begin{paste}{ugProblemFactorIntRatPageEmpty1}{ugProblemFactorIntRatPagePatch1}
\pastebutton{ugProblemFactorIntRatPageEmpty1}{\showpaste}
\t \tabcript{\tabular}{\b{1}}\tabcript{\b{v := (4*x**3+2+2+1)*(12*x**5-x**3*y+12)\bound{v }}\end{paste}\end{patch}
\begin{patch}{ugProblemFactorIntRatPagePatch2}
\begin{paste}{ugProblemFactorIntRatPageFull2}{ugProblemFactorIntRatPageEmpty2}
\pastebutton{ugProblemFactorIntRatPageFull2}{\hidepaste}
\tab{5}\spadcommand{factor v\free{v }}
\indentrel{3}\begin{verbatim}
              3 5 2 3
   (2) - (x y - 12x - 12)(2y + 4x + 1)Type: Factored Polynomial Integer
\end{verbatim}
\indentrel{-3}\end{paste}\end{patch}
\begin{patch}{ugProblemFactorIntRatPageEmpty2}
\begin{paste}{ugProblemFactorIntRatPageEmpty2}{ugProblemFactorIntRatPagePatch2}
\pastebutton{ugProblemFactorIntRatPageEmpty2}{\showpaste}
\tab{5}\spadcommand{factor v\free{v }}
\end{paste}\end{patch}
\begin{patch}{ugProblemFactorIntRatPagePatch3}
\begin{paste}{ugProblemFactorIntRatPageFull3}{ugProblemFactorIntRatPageEmpty3}
\pastebutton{ugProblemFactorIntRatPageFull3}{\hidepaste}
\t \tabularlines{ \hbox{\hrule}{ \hbox{\hrule}{ \hbox{\hrule} \hbox{\crule]{.4pt} \hbox{\crule} \hbox{\crule\indentrel{3}\begin{verbatim}
            8 7 6 35 5 95 3 2
   (3) 48x + 8x - 2x + x + x + 8x + 12\overline{3} \overline{2}
```

```
Type: Polynomial Fraction Integer
\end{verbatim}
\indentrel{-3}\end{paste}\end{patch}
```

```
\begin{patch}{ugProblemFactorIntRatPageEmpty3}
\begin{paste}{ugProblemFactorIntRatPageEmpty3}{ugProblemFactorIntRatPagePatch3}
\pastebutton{ugProblemFactorIntRatPageEmpty3}{\showpaste}
\tab{5}\spadcommand{w := (4*x**3+(2/3)*x**2+1)*(12*x**5-(1/2)*x**3+12)\bound{w}}
\end{paste}\end{patch}
```

```
\begin{patch}{ugProblemFactorIntRatPagePatch4}
\begin{paste}{ugProblemFactorIntRatPageFull4}{ugProblemFactorIntRatPageEmpty4}
\pastebutton{ugProblemFactorIntRatPageFull4}{\hidepaste}
\tab{5}\spadcommand{factor w\free{w }}
\indentrel{3}\begin{verbatim}
          3 1 2 1 5 1 3
  (4) 48(x + x +)(x - x + 1)6 4 24
           Type: Factored Polynomial Fraction Integer
\end{verbatim}
\indentrel{-3}\end{paste}\end{patch}
```

```
\begin{patch}{ugProblemFactorIntRatPageEmpty4}
\begin{paste}{ugProblemFactorIntRatPageEmpty4}{ugProblemFactorIntRatPagePatch4}
\pastebutton{ugProblemFactorIntRatPageEmpty4}{\showpaste}
\tab{5}\spadcommand{factor w\free{w }}
\end{paste}\end{patch}
```
# <span id="page-2136-0"></span>**Finite Field Coefficients**

```
⇒ "notitle" (ugProblemFinitePage) 12 on page 2235
            — ug08.ht —
\begin{page}{ugProblemFactorFFPage}{8.2.2. Finite Field Coefficients}
\beginscroll
Polynomials with coefficients in a finite field
can be also be factored.
\labelSpace{3pc}
\xtc{
}{
\spadpaste{u : POLY(PF(19)) :=3*x**4+2*x**2+15*x+18 \bound{u}}
}
\xtc{
```

```
These include the integers mod \axiom{p}, where \axiom{p} is prime, and
extensions of these fields.
}{
\spadpaste{factor u \free{u}}
}
\xtc{
Convert this to have coefficients in the finite field with
\texht{$19^3$}{\axiom{19**3}} elements. See
\downlink{''Finite Fields''}{ugProblemFinitePage} in Section
8.11\ignore{ugProblemFinite} for more information
about finite fields.
}{
\spadpaste{factor(u :: POLY FFX(PF 19,3)) \free{u}}
}
%
\endscroll
\autobuttons
\end{page}
\begin{patch}{ugProblemFactorFFPagePatch1}
\begin{paste}{ugProblemFactorFFPageFull1}{ugProblemFactorFFPageEmpty1}
\pastebutton{ugProblemFactorFFPageFull1}{\hidepaste}
\t \tab{5}\spadcommand{u : POLY(PF(19)) :=3*x**4+2*x**2+15*x+18\bound{u }\indentrel{3}\begin{verbatim}
         4 2
   (1) 3x + 2x + 15x + 18
                         Type: Polynomial PrimeField 19
\end{verbatim}
\indentrel{-3}\end{paste}\end{patch}
\begin{patch}{ugProblemFactorFFPageEmpty1}
\begin{paste}{ugProblemFactorFFPageEmpty1}{ugProblemFactorFFPagePatch1}
\pastebutton{ugProblemFactorFFPageEmpty1}{\showpaste}
\tab{5}\spadcommand{u : POLY(PF(19)) :=3*x**4+2*x**2+15*x+18\bound{u }}
\end{paste}\end{patch}
\begin{patch}{ugProblemFactorFFPagePatch2}
\begin{paste}{ugProblemFactorFFPageFull2}{ugProblemFactorFFPageEmpty2}
\pastebutton{ugProblemFactorFFPageFull2}{\hidepaste}
\tab{5}\spadcommand{factor u\free{u }}
\indentrel{3}\begin{verbatim}
                  3 2
   (2) 3(x + 18)(x + x + 8x + 13)Type: Factored Polynomial PrimeField 19
\end{verbatim}
\indentrel{-3}\end{paste}\end{patch}
\begin{patch}{ugProblemFactorFFPageEmpty2}
\begin{paste}{ugProblemFactorFFPageEmpty2}{ugProblemFactorFFPagePatch2}
```

```
\pastebutton{ugProblemFactorFFPageEmpty2}{\showpaste}
\tab{5}\spadcommand{factor u\free{u }}
\end{paste}\end{patch}
\begin{patch}{ugProblemFactorFFPagePatch3}
\begin{paste}{ugProblemFactorFFPageFull3}{ugProblemFactorFFPageEmpty3}
\pastebutton{ugProblemFactorFFPageFull3}{\hidepaste}
\tab{5}\spadcommand{factor(u :: POLY FFX(PF 19,3))\free{u }}
\indentrel{3}\begin{verbatim}
   (3)
                     2
    3(x + 18)(x + 5%BC + 3%BC + 13)*
               2 2
     (x + 16\%BC + 14\%BC + 13)(x + 17\%BC + 2\%BC + 13)Type: Factored Polynomial FiniteFieldExtension(PrimeField 19,3)
\end{verbatim}
\indentrel{-3}\end{paste}\end{patch}
\begin{patch}{ugProblemFactorFFPageEmpty3}
\begin{paste}{ugProblemFactorFFPageEmpty3}{ugProblemFactorFFPagePatch3}
\pastebutton{ugProblemFactorFFPageEmpty3}{\showpaste}
\tab{5}\spadcommand{factor(u :: POLY FFX(PF 19,3))\free{u }}
\end{paste}\end{patch}
            ———-
```
#### <span id="page-2138-0"></span>**Simple Algebraic Extension Field Coefficients**

**— ug08.ht —**

```
\begin{page}{ugProblemFactorAlgPage}
{8.2.3. Simple Algebraic Extension Field Coefficients}
\beginscroll
Polynomials with coefficients in simple algebraic extensions
of the rational numbers can be factored.
\labelSpace{2pc}
\text{xtcf}Here, \axiom{aa} and \axiom{bb} are symbolic roots of polynomials.
}{
\spadpaste{aa := rootOf(aa**2+aa+1) \bound{aa}}
}
\xtc{
}{
\spadpaste{p:=(x**3+aa**2*x+y)*(aa*x**2+aa*x+aa*y**2)**2
```

```
\free{aa}\bound{p}}
}
\xtc{
Note that the second argument to factor can be a list of
algebraic extensions to factor over.
}{
\spadpaste{factor(p,[aa]) \free{p aa}}
}
\xtc{
This factors \axiom{x**2+3} over the integers.
}{
\spadpaste{factor(x**2+3)}
}
\xtc{
Factor the same polynomial over the field obtained by adjoining
\axiom{aa} to the rational numbers.
}{
\spadpaste{factor(x**2+3,[aa]) \free{aa}}
}
\xtc{
Factor \axiom{x**6+108} over the same field.
}{
\spadpaste{factor(x**6+108,[aa]) \free{aa}}
}
\xtc{
}{
\spadpaste{bb:=rootOf(bb**3-2) \bound{bb}}
}
\xtc{
}{
\spadpaste{factor(x**6+108,[bb]) \free{bb}}
}
\xtc{
Factor again over the field obtained by adjoining both \axiom{aa}
and \axiom{bb} to the rational numbers.
}{
\spadpaste{factor(x**6+108,[aa,bb]) \free{aa bb}}
}
\endscroll
\autobuttons
\end{page}
\begin{patch}{ugProblemFactorAlgPagePatch1}
\verb+\begin{p:1}+ \begin{bmatrix} \texttt{begin}\texttt{figure} \texttt{figure:} \texttt{figure:} \texttt{\pastebutton{ugProblemFactorAlgPageFull1}{\hidepaste}
\tab{5}\spadcommand{aa := rootOf(aa**2+aa+1)\bound{aa }}
\indentrel{3}\begin{verbatim}
    (1) aa
                                                 Type: AlgebraicNumber
```

```
\end{verbatim}
\indentrel{-3}\end{paste}\end{patch}
```

```
\begin{patch}{ugProblemFactorAlgPageEmpty1}
\begin{paste}{ugProblemFactorAlgPageEmpty1}{ugProblemFactorAlgPagePatch1}
\pastebutton{ugProblemFactorAlgPageEmpty1}{\showpaste}
\tab{5}\spadcommand{aa := rootOf(aa**2+aa+1)\bound{aa }}
\end{paste}\end{patch}
```

```
\begin{patch}{ugProblemFactorAlgPagePatch2}
\begin{paste}{ugProblemFactorAlgPageFull2}{ugProblemFactorAlgPageEmpty2}
\pastebutton{ugProblemFactorAlgPageFull2}{\hidepaste}
\tab{5}\spadcommand{p:=(x**3+aa**2*x+y)*(aa*x**2+aa*x+aa*y**2)**2\free{aa }\bound{p }}
\indentrel{3}\begin{verbatim}
```

```
(2)
            5 3 4
   (- aa - 1)y + ((- aa - 1)x + aa x)y+
             2 3
   ((- 2aa - 2)x + (- 2aa - 2)x)y+
            5 4 3 2 2
   ((- 2aa - 2)x + (- 2aa - 2)x + 2aa x + 2aa x)y+
             4 3 2
   ((- aa - 1)x + (- 2aa - 2)x + (- aa - 1)x)y+
          7 6 5 4 3
   (- aa - 1)x + (-2aa - 2)x - x + 2aa x + aa xType: Polynomial AlgebraicNumber
\end{verbatim}
\indentrel{-3}\end{paste}\end{patch}
\begin{patch}{ugProblemFactorAlgPageEmpty2}
\begin{paste}{ugProblemFactorAlgPageEmpty2}{ugProblemFactorAlgPagePatch2}
```

```
\pastebutton{ugProblemFactorAlgPageEmpty2}{\showpaste}
\t \tab{5}\spadcommand{p:= (x**3+aa**2*x+y)*(aa***2+aa*y***2)**2\frac{a}{\text{p }}\end{paste}\end{patch}
```

```
\begin{patch}{ugProblemFactorAlgPagePatch3}
\begin{paste}{ugProblemFactorAlgPageFull3}{ugProblemFactorAlgPageEmpty3}
\pastebutton{ugProblemFactorAlgPageFull3}{\hidepaste}
\tab{5}\spadcommand{factor(p,[aa])\free{p aa }}
\indentrel{3}\begin{verbatim}
                      3 2 2 2
   (3) (- aa - 1)(y + x + (- aa - 1)x)(y + x + x)Type: Factored Polynomial AlgebraicNumber
\end{verbatim}
```

```
\indentrel{-3}\end{paste}\end{patch}
```

```
\begin{patch}{ugProblemFactorAlgPageEmpty3}
\begin{paste}{ugProblemFactorAlgPageEmpty3}{ugProblemFactorAlgPagePatch3}
\pastebutton{ugProblemFactorAlgPageEmpty3}{\showpaste}
\tab{5}\spadcommand{factor(p,[aa])\free{p aa }}
\end{paste}\end{patch}
\begin{patch}{ugProblemFactorAlgPagePatch4}
\begin{paste}{ugProblemFactorAlgPageFull4}{ugProblemFactorAlgPageEmpty4}
\pastebutton{ugProblemFactorAlgPageFull4}{\hidepaste}
\tab{5}\spadcommand{factor(x**2+3)}
\indentrel{3}\begin{verbatim}
        2
   (4) x + 3
                     Type: Factored Polynomial Integer
\end{verbatim}
\indentrel{-3}\end{paste}\end{patch}
\begin{patch}{ugProblemFactorAlgPageEmpty4}
\begin{paste}{ugProblemFactorAlgPageEmpty4}{ugProblemFactorAlgPagePatch4}
\pastebutton{ugProblemFactorAlgPageEmpty4}{\showpaste}
\tab{5}\spadcommand{factor(x**2+3)}
\end{paste}\end{patch}
\begin{patch}{ugProblemFactorAlgPagePatch5}
\begin{paste}{ugProblemFactorAlgPageFull5}{ugProblemFactorAlgPageEmpty5}
\pastebutton{ugProblemFactorAlgPageFull5}{\hidepaste}
\tab{5}\spadcommand{factor(x**2+3,[aa])\free{aa }}
\indentrel{3}\begin{verbatim}
   (5) (x - 2aa - 1)(x + 2aa + 1)
              Type: Factored Polynomial AlgebraicNumber
\end{verbatim}
\indentrel{-3}\end{paste}\end{patch}
\begin{patch}{ugProblemFactorAlgPageEmpty5}
\begin{paste}{ugProblemFactorAlgPageEmpty5}{ugProblemFactorAlgPagePatch5}
\pastebutton{ugProblemFactorAlgPageEmpty5}{\showpaste}
\tab{5}\spadcommand{factor(x**2+3,[aa])\free{aa }}
\end{paste}\end{patch}
\begin{patch}{ugProblemFactorAlgPagePatch6}
\begin{paste}{ugProblemFactorAlgPageFull6}{ugProblemFactorAlgPageEmpty6}
\pastebutton{ugProblemFactorAlgPageFull6}{\hidepaste}
\tab{5}\spadcommand{factor(x**6+108,[aa])\free{aa }}
\indentrel{3}\begin{verbatim}
          3 3
   (6) (x - 12aa - 6)(x + 12aa + 6)
             Type: Factored Polynomial AlgebraicNumber
\end{verbatim}
\indentrel{-3}\end{paste}\end{patch}
```

```
\begin{patch}{ugProblemFactorAlgPageEmpty6}
\begin{paste}{ugProblemFactorAlgPageEmpty6}{ugProblemFactorAlgPagePatch6}
\pastebutton{ugProblemFactorAlgPageEmpty6}{\showpaste}
\tab{5}\spadcommand{factor(x**6+108,[aa])\free{aa }}
\end{paste}\end{patch}
\begin{patch}{ugProblemFactorAlgPagePatch7}
\begin{paste}{ugProblemFactorAlgPageFull7}{ugProblemFactorAlgPageEmpty7}
\pastebutton{ugProblemFactorAlgPageFull7}{\hidepaste}
\tab{5}\spadcommand{bb:=rootOf(bb**3-2)\bound{bb }}
\indentrel{3}\begin{verbatim}
   (7) bb
                                 Type: AlgebraicNumber
\end{verbatim}
\indentrel{-3}\end{paste}\end{patch}
\begin{patch}{ugProblemFactorAlgPageEmpty7}
\begin{paste}{ugProblemFactorAlgPageEmpty7}{ugProblemFactorAlgPagePatch7}
\pastebutton{ugProblemFactorAlgPageEmpty7}{\showpaste}
\tab{5}\spadcommand{bb:=rootOf(bb**3-2)\bound{bb }}
\end{paste}\end{patch}
\begin{patch}{ugProblemFactorAlgPagePatch8}
\begin{paste}{ugProblemFactorAlgPageFull8}{ugProblemFactorAlgPageEmpty8}
\pastebutton{ugProblemFactorAlgPageFull8}{\hidepaste}
\tab{5}\spadcommand{factor(x**6+108,[bb])\free{bb }}
\indentrel{3}\begin{verbatim}
   (8)
    2 2 2 2 2 2 2
   (x - 3bb x + 3bb) (x + 3bb) (x + 3bb) (x + 3bb)Type: Factored Polynomial AlgebraicNumber
\end{verbatim}
\indentrel{-3}\end{paste}\end{patch}
\begin{patch}{ugProblemFactorAlgPageEmpty8}
\begin{paste}{ugProblemFactorAlgPageEmpty8}{ugProblemFactorAlgPagePatch8}
\pastebutton{ugProblemFactorAlgPageEmpty8}{\showpaste}
\tab{5}\spadcommand{factor(x**6+108,[bb])\free{bb }}
\end{paste}\end{patch}
\begin{patch}{ugProblemFactorAlgPagePatch9}
\begin{paste}{ugProblemFactorAlgPageFull9}{ugProblemFactorAlgPageEmpty9}
\pastebutton{ugProblemFactorAlgPageFull9}{\hidepaste}
\tab{5}\spadcommand{factor(x**6+108,[aa,bb])\free{aa bb }}
\indentrel{3}\begin{verbatim}
  (9)
    (x + (-2aa - 1)bb)(x + (-aa - 2)bb)*
    (x + (-aa + 1)bb)(x + (aa - 1)bb)(x + (aa + 2)bb)*
```
 $(x + (2aa + 1)bb)$ Type: Factored Polynomial AlgebraicNumber \end{verbatim} \indentrel{-3}\end{paste}\end{patch}

```
\begin{patch}{ugProblemFactorAlgPageEmpty9}
\begin{paste}{ugProblemFactorAlgPageEmpty9}{ugProblemFactorAlgPagePatch9}
\pastebutton{ugProblemFactorAlgPageEmpty9}{\showpaste}
\tab{5}\spadcommand{factor(x**6+108,[aa,bb])\free{aa bb }}
\end{paste}\end{patch}
```
## <span id="page-2143-0"></span>**Factoring Rational Functions**

**———-**

**— ug08.ht —**

```
\begin{page}{ugProblemFactorRatFunPage}
{8.2.4. Factoring Rational Functions}
\beginscroll
```
Since fractions of polynomials form a field, every element (other than zero) divides any other, so there is no useful notion of irreducible factors. Thus the \axiomFun{factor} operation is not very useful for fractions of polynomials.

```
\xtc{
There is, instead, a specific operation \axiomFun{factorFraction}
that separately factors the numerator and denominator and returns
a fraction of the factored results.
}{
\spadpaste{factorFraction((x**2-4)/(y**2-4))}
}
\xtc{
You can also use \axiomFun{map}. This expression
applies the \axiomFun{factor} operation
to the numerator and denominator.
}{
\spadpaste{map(factor,(x**2-4)/(y**2-4))}
}
\endscroll
\autobuttons
\end{page}
```

```
\begin{patch}{ugProblemFactorRatFunPagePatch1}
\begin{paste}{ugProblemFactorRatFunPageFull1}{ugProblemFactorRatFunPageEmpty1}
```

```
\pastebutton{ugProblemFactorRatFunPageFull1}{\hidepaste}
\tab{5}\spadcommand{factorFraction((x**2-4)/(y**2-4))}
\indentrel{3}\begin{verbatim}
        (x - 2)(x + 2)(1)
        (y - 2)(y + 2)Type: Fraction Factored Polynomial Integer
\end{verbatim}
\indentrel{-3}\end{paste}\end{patch}
\begin{patch}{ugProblemFactorRatFunPageEmpty1}
\begin{paste}{ugProblemFactorRatFunPageEmpty1}{ugProblemFactorRatFunPagePatch1}
\pastebutton{ugProblemFactorRatFunPageEmpty1}{\showpaste}
\tab{5}\spadcommand{factorFraction((x**2-4)/(y**2-4))}
\end{paste}\end{patch}
\begin{patch}{ugProblemFactorRatFunPagePatch2}
\begin{paste}{ugProblemFactorRatFunPageFull2}{ugProblemFactorRatFunPageEmpty2}
\pastebutton{ugProblemFactorRatFunPageFull2}{\hidepaste}
\tab{5}\spadcommand{map(factor,(x**2-4)/(y**2-4))}
\indentrel{3}\begin{verbatim}
        (x - 2)(x + 2)(2)
        (y - 2)(y + 2)Type: Fraction Factored Polynomial Integer
\end{verbatim}
\indentrel{-3}\end{paste}\end{patch}
\begin{patch}{ugProblemFactorRatFunPageEmpty2}
\begin{paste}{ugProblemFactorRatFunPageEmpty2}{ugProblemFactorRatFunPagePatch2}
\pastebutton{ugProblemFactorRatFunPageEmpty2}{\showpaste}
\tab{5}\spadcommand{map(factor,(x**2-4)/(y**2-4))}
\end{paste}\end{patch}
```
#### **Manipulating Symbolic Roots of a Polynomial**

```
⇒ "notitle" (ugxProblemOnePolPage) 12 on page 2135
⇒ "notitle" (ugxProblemPolSysPage) 12 on page 2140
⇒ "notitle" (ugxProblemSymRootOnePage) 12 on page 2113
⇒ "notitle" (ugxProblemSymRootAllPage) 12 on page 2117
           — ug08.ht —
\begin{page}{ugProblemSymRootPage}
```

```
{8.3. Manipulating Symbolic Roots of a Polynomial}
```

```
\beginscroll
%
In this section we show you how to work with one root or all roots
of a polynomial.
These roots are represented symbolically (as opposed to being
numeric approximations).
See \downlink{''Solution of a Single Polynomial Equation''}
{ugxProblemOnePolPage}
in Section 8.5.2\ignore{ugxProblemOnePol} and
\downlink{''Solution of Systems of Polynomial Equations''}
{ugxProblemPolSysPage} in
Section 8.5.3\ignore{ugxProblemPolSys} for
information about solving for the roots of one or more
polynomials.
\beginmenu
    \menudownlink{{8.3.1. Using a Single Root of a Polynomial}}
{ugxProblemSymRootOnePage}
    \menudownlink{{8.3.2. Using All Roots of a Polynomial}}
{ugxProblemSymRootAllPage}
\endmenu
\endscroll
\autobuttons
\end{page}
```
## <span id="page-2145-0"></span>**Using a Single Root of a Polynomial**

**— ug08.ht —**

**———-**

\begin{page}{ugxProblemSymRootOnePage} {8.3.1. Using a Single Root of a Polynomial} \beginscroll Use \axiomFun{rootOf} to get a symbolic root of a polynomial:  $\xion{rootOf(p, x)}$  returns a root of  $\axiom{p(x)}$ . \labelSpace{2pc} \xtc{ This creates an algebraic number \axiom{a}. }{  $\sigma := rootOf(a**4+1, a) \bound{a}$ }

```
\xtc{
To find the algebraic relation that defines \axiom{a},
use \axiomFun{definingPolynomial}.
```

```
}{
\spadpaste{definingPolynomial a \free{a}}
}
\xtc{
You can use \axiom{a} in any further expression,
including a nested \axiomFun{rootOf}.
}{
\spadpaste{b := rootOf(b**2-a-1,b) \free{a}\bound{b}}
}
\xtc{
Higher powers of the roots are automatically reduced during
calculations.
}{
\spadpaste{a + b \free{a b}\bound{c}}
}
\xtc{
}{
\spadpaste{\% ** 5 \free{c}}
}
\xtc{
The operation \axiomFun{zeroOf} is similar to \axiomFun{rootOf},
except that it may express the root using radicals in some cases.
}{
\spadpaste{rootOf(c**2+c+1,c)}
}
\xtc{
}{
\spadpaste{zeroOf(d**2+d+1,d)}
}
\xtc{
}{
\spadpaste{rootOf(e**5-2,e)}
}
\xtc{
}{
\spadpaste{zeroOf(f**5-2,f)}
}
\endscroll
\autobuttons
\end{page}
\begin{patch}{ugxProblemSymRootOnePagePatch1}
\begin{paste}{ugxProblemSymRootOnePageFull1}{ugxProblemSymRootOnePageEmpty1}
\pastebutton{ugxProblemSymRootOnePageFull1}{\hidepaste}
\tab{5}\sp{a:= rootOf(a**4+1,a)\bound{a }}\indentrel{3}\begin{verbatim}
   (1) a
                               Type: Expression Integer
\end{verbatim}
```
\indentrel{-3}\end{paste}\end{patch}

```
\begin{patch}{ugxProblemSymRootOnePageEmpty1}
\begin{paste}{ugxProblemSymRootOnePageEmpty1}{ugxProblemSymRootOnePagePatch1}
\pastebutton{ugxProblemSymRootOnePageEmpty1}{\showpaste}
\tab{5}\spadcommand{a := rootOf(a**4+1,a)\bound{a }}
\end{paste}\end{patch}
\begin{patch}{ugxProblemSymRootOnePagePatch2}
\begin{paste}{ugxProblemSymRootOnePageFull2}{ugxProblemSymRootOnePageEmpty2}
\pastebutton{ugxProblemSymRootOnePageFull2}{\hidepaste}
\tab{5}\spadcommand{definingPolynomial a\free{a }}
\indentrel{3}\begin{verbatim}
         4
   (2) a + 1
                               Type: Expression Integer
\end{verbatim}
\indentrel{-3}\end{paste}\end{patch}
\begin{patch}{ugxProblemSymRootOnePageEmpty2}
\begin{paste}{ugxProblemSymRootOnePageEmpty2}{ugxProblemSymRootOnePagePatch2}
\pastebutton{ugxProblemSymRootOnePageEmpty2}{\showpaste}
\tab{5}\spadcommand{definingPolynomial a\free{a }}
\end{paste}\end{patch}
\begin{patch}{ugxProblemSymRootOnePagePatch3}
\begin{paste}{ugxProblemSymRootOnePageFull3}{ugxProblemSymRootOnePageEmpty3}
\pastebutton{ugxProblemSymRootOnePageFull3}{\hidepaste}
\tab{5}\spadcommand{b := rootOf(b**2-a-1,b)\free{a }\bound{b }}
\indentrel{3}\begin{verbatim}
   (3) b
                               Type: Expression Integer
\end{verbatim}
\indentrel{-3}\end{paste}\end{patch}
\begin{patch}{ugxProblemSymRootOnePageEmpty3}
\begin{paste}{ugxProblemSymRootOnePageEmpty3}{ugxProblemSymRootOnePagePatch3}
\pastebutton{ugxProblemSymRootOnePageEmpty3}{\showpaste}
\tab{5}\spadcommand{b := rootOf(b**2-a-1,b)\free{a }\bound{b }}
\end{paste}\end{patch}
\begin{patch}{ugxProblemSymRootOnePagePatch4}
\begin{paste}{ugxProblemSymRootOnePageFull4}{ugxProblemSymRootOnePageEmpty4}
\pastebutton{ugxProblemSymRootOnePageFull4}{\hidepaste}
\tab{5}\spadcommand{a + b\free{a b }\bound{c }}
\indentrel{3}\begin{verbatim}
   (4) b + a
                               Type: Expression Integer
\end{verbatim}
\indentrel{-3}\end{paste}\end{patch}
```

```
\begin{patch}{ugxProblemSymRootOnePageEmpty4}
\begin{paste}{ugxProblemSymRootOnePageEmpty4}{ugxProblemSymRootOnePagePatch4}
\pastebutton{ugxProblemSymRootOnePageEmpty4}{\showpaste}
\tab{5}\spadcommand{a + b\free{a b }\bound{c }}
\end{paste}\end{patch}
\begin{patch}{ugxProblemSymRootOnePagePatch5}
\begin{paste}{ugxProblemSymRootOnePageFull5}{ugxProblemSymRootOnePageEmpty5}
\pastebutton{ugxProblemSymRootOnePageFull5}{\hidepaste}
\tab{5}\spadcommand{\% ** 5\free{c }}
\indentrel{3}\begin{verbatim}
            3 2 3 2
   (5) (10a + 11a + 2a - 4)b + 15a + 10a + 4a - 10
                              Type: Expression Integer
\end{verbatim}
\indentrel{-3}\end{paste}\end{patch}
\begin{patch}{ugxProblemSymRootOnePageEmpty5}
\begin{paste}{ugxProblemSymRootOnePageEmpty5}{ugxProblemSymRootOnePagePatch5}
\pastebutton{ugxProblemSymRootOnePageEmpty5}{\showpaste}
\tab{5}\spadcommand{\% ** 5\free{c }}
\end{paste}\end{patch}
\begin{patch}{ugxProblemSymRootOnePagePatch6}
\begin{paste}{ugxProblemSymRootOnePageFull6}{ugxProblemSymRootOnePageEmpty6}
\pastebutton{ugxProblemSymRootOnePageFull6}{\hidepaste}
\tab{5}\spadcommand{rootOf(c**2+c+1,c)}
\indentrel{3}\begin{verbatim}
   (6) c
                              Type: Expression Integer
\end{verbatim}
\indentrel{-3}\end{paste}\end{patch}
\begin{patch}{ugxProblemSymRootOnePageEmpty6}
\begin{paste}{ugxProblemSymRootOnePageEmpty6}{ugxProblemSymRootOnePagePatch6}
\pastebutton{ugxProblemSymRootOnePageEmpty6}{\showpaste}
\tab{5}\spadcommand{rootOf(c**2+c+1,c)}
\end{paste}\end{patch}
\begin{patch}{ugxProblemSymRootOnePagePatch7}
\begin{paste}{ugxProblemSymRootOnePageFull7}{ugxProblemSymRootOnePageEmpty7}
\pastebutton{ugxProblemSymRootOnePageFull7}{\hidepaste}
\tab{5}\spadcommand{zeroOf(d**2+d+1,d)}
\indentrel{3}\begin{verbatim}
       \ - 3 - 1(7)
            2
                              Type: Expression Integer
```

```
\end{verbatim}
\indentrel{-3}\end{paste}\end{patch}
```

```
\begin{patch}{ugxProblemSymRootOnePageEmpty7}
\begin{paste}{ugxProblemSymRootOnePageEmpty7}{ugxProblemSymRootOnePagePatch7}
\pastebutton{ugxProblemSymRootOnePageEmpty7}{\showpaste}
\tab{5}\spadcommand{zeroOf(d**2+d+1,d)}
\end{paste}\end{patch}
```

```
\begin{patch}{ugxProblemSymRootOnePagePatch8}
\begin{paste}{ugxProblemSymRootOnePageFull8}{ugxProblemSymRootOnePageEmpty8}
\pastebutton{ugxProblemSymRootOnePageFull8}{\hidepaste}
\tab{5}\spadcommand{rootOf(e**5-2,e)}
\indentrel{3}\begin{verbatim}
   (8) e
                               Type: Expression Integer
\end{verbatim}
\indentrel{-3}\end{paste}\end{patch}
```

```
\begin{patch}{ugxProblemSymRootOnePageEmpty8}
\begin{paste}{ugxProblemSymRootOnePageEmpty8}{ugxProblemSymRootOnePagePatch8}
\pastebutton{ugxProblemSymRootOnePageEmpty8}{\showpaste}
\tab{5}\spadcommand{rootOf(e**5-2,e)}
\end{paste}\end{patch}
```

```
\begin{patch}{ugxProblemSymRootOnePagePatch9}
\begin{paste}{ugxProblemSymRootOnePageFull9}{ugxProblemSymRootOnePageEmpty9}
\pastebutton{ugxProblemSymRootOnePageFull9}{\hidepaste}
\tab{5}\spadcommand{zeroOf(f**5-2,f)}
\indentrel{3}\begin{verbatim}
        5
   (9) \sqrt{2}Type: Expression Integer
\end{verbatim}
```

```
\indentrel{-3}\end{paste}\end{patch}
```

```
\begin{patch}{ugxProblemSymRootOnePageEmpty9}
\begin{paste}{ugxProblemSymRootOnePageEmpty9}{ugxProblemSymRootOnePagePatch9}
\pastebutton{ugxProblemSymRootOnePageEmpty9}{\showpaste}
\tab{5}\spadcommand{zeroOf(f**5-2,f)}
\end{paste}\end{patch}
```
## <span id="page-2149-0"></span>**Using All Roots of a Polynomial**

```
⇒ "notitle" (ugxProblemOnePolPage) 12 on page 2135
```

```
— ug08.ht —
```

```
\begin{page}{ugxProblemSymRootAllPage}
{8.3.2. Using All Roots of a Polynomial}
\beginscroll
Use \axiomFun{rootsOf} to get all symbolic roots of a polynomial:
\axiom{rootsOf(p, x)} returns a
list of all the roots of \axiom{p(x)}.
If \arcsin{p(x)} has a multiple root of order \arcsin{n}, then that root
appears \axiom{n} times in the list.
\texht{\typeout{Make sure these variables are x0 etc}}{}
\xtc{
Compute all the roots of \arcsin{x**4 + 1}.
}{
\text{span}(1 := \text{roots}(x**4+1, x) \bound{1}}
\xtc{
As a side effect, the variables \axiom{\%x0, \%x1} and \axiom{\%x2}are bound to the first three roots of \axiom{x**4+1}.
}{
\spadpaste{\%x0**5 \free{l}}
}
\xtc{
Although they all satisfy \axiom{x*4 + 1 = 0, \sqrt{x0}, \sqrt{x1},}and \axiom{\%x2} are different algebraic numbers.
To find the algebraic relation that defines each of them,
use \axiomFun{definingPolynomial}.
}{
\spadpaste{definingPolynomial \%x0 \free{l}}
}
\xtc{
}{
\spadpaste{definingPolynomial \%x1 \free{l}}
}
\xtc{
}{
\spadpaste{definingPolynomial \%x2 \free{l}}
}
\xtc{
We can check that the sum and product of the roots of \axiom{x**4+1} are
its trace and norm.
}{
\sp{x3 := last 1 \frac{1}{bound{x3}}}
\xtc{
}{
\pmb{\times} 0 + \frac{x1 + \frac{x2 + x3}{\text{re}(x3)}}
```

```
\xtc{
}{
\spadpaste{\%x0 * \%x1 * \%x2 * x3 \free{x3}}
}
\xtc{
Corresponding to the pair of operations
\axiomFun{rootOf}/\axiomFun{zeroOf} in
\downlink{''Solution of a Single Polynomial Equation''}
{ugxProblemOnePolPage} in Section
8.5.2\ignore{ugxProblemOnePol}, there is an
operation \axiomFun{zerosOf} that, like \axiomFun{rootsOf}, computes
all the roots of a given polynomial, but which expresses some of them
in terms of radicals.
}{
\spadpaste{zerosOf(y**4+1,y) \bound{z}}
}
\xtc{
As you see, only one implicit algebraic number was created
(\axiom{\%y1}), and its defining equation is this.
The other three roots are expressed in radicals.
}{
\spadpaste{definingPolynomial \%y1 \free{z}}
}
\endscroll
\autobuttons
\end{page}
\begin{patch}{ugxProblemSymRootAllPagePatch1}
\begin{paste}{ugxProblemSymRootAllPageFull1}{ugxProblemSymRootAllPageEmpty1}
\pastebutton{ugxProblemSymRootAllPageFull1}{\hidepaste}
\tab{5}\spacommand{1 := rootsOf(x**4+1,x)\bound{1 }\indentrel{3}\begin{verbatim}
   (1) [%x0,%x0 %x1,- %x0,- %x0 %x1]
                          Type: List Expression Integer
\end{verbatim}
\indentrel{-3}\end{paste}\end{patch}
\begin{patch}{ugxProblemSymRootAllPageEmpty1}
\begin{paste}{ugxProblemSymRootAllPageEmpty1}{ugxProblemSymRootAllPagePatch1}
\pastebutton{ugxProblemSymRootAllPageEmpty1}{\showpaste}
\tab{5}\sp{acommand{1 := rootsOf(x**4+1,x)\bound{1 }}\end{paste}\end{patch}
\begin{patch}{ugxProblemSymRootAllPagePatch2}
\begin{paste}{ugxProblemSymRootAllPageFull2}{ugxProblemSymRootAllPageEmpty2}
\pastebutton{ugxProblemSymRootAllPageFull2}{\hidepaste}
\tab{5}\spadcommand{\%x0**5\free{1 }}
\indentrel{3}\begin{verbatim}
   (2) - \frac{9}{2}x0
```

```
Type: Expression Integer
\end{verbatim}
```

```
\indentrel{-3}\end{paste}\end{patch}
```

```
\begin{patch}{ugxProblemSymRootAllPageEmpty2}
\begin{paste}{ugxProblemSymRootAllPageEmpty2}{ugxProblemSymRootAllPagePatch2}
\pastebutton{ugxProblemSymRootAllPageEmpty2}{\showpaste}
\tab{5}\spadcommand{\%x0**5\free{1 }}
\end{paste}\end{patch}
```

```
\begin{patch}{ugxProblemSymRootAllPagePatch3}
\begin{paste}{ugxProblemSymRootAllPageFull3}{ugxProblemSymRootAllPageEmpty3}
\pastebutton{ugxProblemSymRootAllPageFull3}{\hidepaste}
\tab{5}\spadcommand{definingPolynomial \%x0\free{l }}
\indentrel{3}\begin{verbatim}
           4
```
 $(3)$   $\frac{9}{2}x0 + 1$ 

Type: Expression Integer

```
\end{verbatim}
\indentrel{-3}\end{paste}\end{patch}
```

```
\begin{patch}{ugxProblemSymRootAllPageEmpty3}
\begin{paste}{ugxProblemSymRootAllPageEmpty3}{ugxProblemSymRootAllPagePatch3}
\pastebutton{ugxProblemSymRootAllPageEmpty3}{\showpaste}
\tab{5}\spadcommand{definingPolynomial \%x0\free{l }}
\end{paste}\end{patch}
```

```
\begin{patch}{ugxProblemSymRootAllPagePatch4}
\begin{paste}{ugxProblemSymRootAllPageFull4}{ugxProblemSymRootAllPageEmpty4}
\pastebutton{ugxProblemSymRootAllPageFull4}{\hidepaste}
\tab{5}\spadcommand{definingPolynomial \%x1\free{l }}
\indentrel{3}\begin{verbatim}
```

```
2
(4) %x1 + 1
```
Type: Expression Integer

```
\end{verbatim}
\indentrel{-3}\end{paste}\end{patch}
```

```
\begin{patch}{ugxProblemSymRootAllPageEmpty4}
\begin{paste}{ugxProblemSymRootAllPageEmpty4}{ugxProblemSymRootAllPagePatch4}
\pastebutton{ugxProblemSymRootAllPageEmpty4}{\showpaste}
\tab{5}\spadcommand{definingPolynomial \%x1\free{l }}
\end{paste}\end{patch}
```

```
\begin{patch}{ugxProblemSymRootAllPagePatch5}
\begin{paste}{ugxProblemSymRootAllPageFull5}{ugxProblemSymRootAllPageEmpty5}
\pastebutton{ugxProblemSymRootAllPageFull5}{\hidepaste}
\tab{5}\spadcommand{definingPolynomial \%x2\free{l }}
\indentrel{3}\begin{verbatim}
   (5) - \frac{2}{3}x^2 + \frac{2}{3}y^2 + \frac{2}{3}y^3 + \frac{2}{3}z^2
```

```
Type: Expression Integer
\end{verbatim}
\indentrel{-3}\end{paste}\end{patch}
\begin{patch}{ugxProblemSymRootAllPageEmpty5}
\begin{paste}{ugxProblemSymRootAllPageEmpty5}{ugxProblemSymRootAllPagePatch5}
\pastebutton{ugxProblemSymRootAllPageEmpty5}{\showpaste}
\tab{5}\spadcommand{definingPolynomial \%x2\free{l }}
\end{paste}\end{patch}
\begin{patch}{ugxProblemSymRootAllPagePatch6}
\begin{paste}{ugxProblemSymRootAllPageFull6}{ugxProblemSymRootAllPageEmpty6}
\pastebutton{ugxProblemSymRootAllPageFull6}{\hidepaste}
\tab{5}\spadcommand{x3 := last l\free{l }\bound{x3 }}
\indentrel{3}\begin{verbatim}
   (6) - \sqrt[6]{x0} \sqrt[6]{x1}Type: Expression Integer
\end{verbatim}
\indentrel{-3}\end{paste}\end{patch}
\begin{patch}{ugxProblemSymRootAllPageEmpty6}
\begin{paste}{ugxProblemSymRootAllPageEmpty6}{ugxProblemSymRootAllPagePatch6}
\pastebutton{ugxProblemSymRootAllPageEmpty6}{\showpaste}
\tab{5}\spadcommand{x3 := last l\free{l }\bound{x3 }}
\end{paste}\end{patch}
\begin{patch}{ugxProblemSymRootAllPagePatch7}
\begin{paste}{ugxProblemSymRootAllPageFull7}{ugxProblemSymRootAllPageEmpty7}
\pastebutton{ugxProblemSymRootAllPageFull7}{\hidepaste}
\tab{5}\spadcommand{\%x0 + \%x1 + \%x2 + x3\free{x3 }}
\indentrel{3}\begin{verbatim}
   (7) (- \frac{9}{100}x^2 + 1)\frac{9}{10}x^1 + \frac{9}{100}x^0 + \frac{9}{100}x^2Type: Expression Integer
\end{verbatim}
\indentrel{-3}\end{paste}\end{patch}
\begin{patch}{ugxProblemSymRootAllPageEmpty7}
\begin{paste}{ugxProblemSymRootAllPageEmpty7}{ugxProblemSymRootAllPagePatch7}
\pastebutton{ugxProblemSymRootAllPageEmpty7}{\showpaste}
\tab{5}\spadcommand{\%x0 + \%x1 + \%x2 + x3\fre{x3 }}\end{paste}\end{patch}
\begin{patch}{ugxProblemSymRootAllPagePatch8}
\begin{paste}{ugxProblemSymRootAllPageFull8}{ugxProblemSymRootAllPageEmpty8}
\pastebutton{ugxProblemSymRootAllPageFull8}{\hidepaste}
\tab{5}\spadcommand{\%x0 * \%x1 * \%x2 * x3\free{x3 }}
\indentrel{3}\begin{verbatim}
               \mathcal{D}(8) %x2 %x0
                                Type: Expression Integer
```

```
\end{verbatim}
\indentrel{-3}\end{paste}\end{patch}
```

```
\begin{patch}{ugxProblemSymRootAllPageEmpty8}
\begin{paste}{ugxProblemSymRootAllPageEmpty8}{ugxProblemSymRootAllPagePatch8}
\pastebutton{ugxProblemSymRootAllPageEmpty8}{\showpaste}
\tab{5}\space{+0} \tab{5}\spadcommand{\%x0 * \%x1 * \%x2 * x3\free{x3 }}
\end{paste}\end{patch}
\begin{patch}{ugxProblemSymRootAllPagePatch9}
\begin{paste}{ugxProblemSymRootAllPageFull9}{ugxProblemSymRootAllPageEmpty9}
\pastebutton{ugxProblemSymRootAllPageFull9}{\hidepaste}
\tab{5}\spadcommand{zerosOf(y**4+1,y)\bound{z }}
\indentrel{3}\begin{verbatim}
   (9)
   \{- 1 + 1 \ -1 - 1 - \ -1 - 1 - \ -1 + 1[,,,]
       \begin{array}{ccc} \n\sqrt{2} & \sqrt{2} & \sqrt{2} & \sqrt{2} \\
\end{array}Type: List Expression Integer
\end{verbatim}
\indentrel{-3}\end{paste}\end{patch}
\begin{patch}{ugxProblemSymRootAllPageEmpty9}
\begin{paste}{ugxProblemSymRootAllPageEmpty9}{ugxProblemSymRootAllPagePatch9}
\pastebutton{ugxProblemSymRootAllPageEmpty9}{\showpaste}
\tab{5}\spadcommand{zerosOf(y**4+1,y)\bound{z }}
\end{paste}\end{patch}
\begin{patch}{ugxProblemSymRootAllPagePatch10}
\begin{paste}{ugxProblemSymRootAllPageFull10}{ugxProblemSymRootAllPageEmpty10}
\pastebutton{ugxProblemSymRootAllPageFull10}{\hidepaste}
\tab{5}\spadcommand{definingPolynomial \%y1\free{z }}
\indentrel{3}\begin{verbatim}
              2
   (10) %%var + 1
                                Type: Expression Integer
\end{verbatim}
\indentrel{-3}\end{paste}\end{patch}
```

```
\begin{patch}{ugxProblemSymRootAllPageEmpty10}
\begin{paste}{ugxProblemSymRootAllPageEmpty10}{ugxProblemSymRootAllPagePatch10}
\pastebutton{ugxProblemSymRootAllPageEmpty10}{\showpaste}
\tab{5}\spadcommand{definingPolynomial \%y1\free{z }}
\end{paste}\end{patch}
```
**Computation of Eigenvalues and Eigenvectors**

```
— ug08.ht —
\begin{page}{ugProblemEigenPage}
{8.4. Computation of Eigenvalues and Eigenvectors}
\beginscroll
%
In this section we show you
some of Axiom's facilities for computing and
manipulating eigenvalues and eigenvectors, also called
characteristic values and characteristic vectors,
respectively.
\texht{\vskip 4pc}{}
\xtc{
Let's first create a matrix with integer entries.
}{
\spadpaste{m1 := matrix [[1,2,1],[2,1,-2],[1,-2,4]] \bound{m1}}
}
\xtc{
To get a list of the {\it rational} eigenvalues,
use the operation \axiomFun{eigenvalues}.
}{
\spadpaste{leig := eigenvalues(m1) \free{m1} \bound{leig}}
}
\xtc{
Given an explicit eigenvalue, \axiomFun{eigenvector} computes the
eigenvectors corresponding to it.
}{
\spadpaste{eigenvector(first(leig),m1) \free{m1 leig}}
}
The operation \axiomFun{eigenvectors} returns a list of pairs of values
and vectors. When an eigenvalue is rational, Axiom gives you
the value explicitly; otherwise, its minimal polynomial is given,
(the polynomial of lowest degree with the eigenvalues as roots),
together with a parametric representation of the eigenvector using the
eigenvalue.
This means that if you ask Axiom to \axiomFun{solve}
```

```
the minimal polynomial, then you can substitute these roots
into the parametric form of the corresponding eigenvectors.
```

```
\xtc{
You must be aware that unless an exact eigenvalue has been computed,
the eigenvector may be badly in error.
}{
\spadpaste{eigenvectors(m1) \free{m1}}
```

```
}
\xtc{
Another possibility is to use the operation
\axiomFun{radicalEigenvectors}
tries to compute explicitly the eigenvectors
in terms of radicals.
}{
\spadpaste{radicalEigenvectors(m1) \free{m1}}
}
Alternatively, Axiom can compute real or complex approximations to the
eigenvectors and eigenvalues using the operations
\axiomFun{realEigenvectors} or \axiomFun{complexEigenvectors}. They
each take an additional argument \texht{$\epsilon$}{\axiom{epsilon}}
to specify the ''precision'' required. In the real case, this means
that each approximation will be within \texht{$\pm\epsilon$}{plus or
minus \axiom{epsilon}} of the actual result. In the complex case,
this means that each approximation will be within
\texht{$\pm\epsilon$}{plus or minus \axiom{epsilon}} of the actual
result in each of the real and imaginary parts.
\xtc{
The precision can be specified as a \axiomType{Float} if the results
are desired in floating-point notation, or as \axiomType{Fraction
Integer} if the results are to be expressed using rational (or complex
rational) numbers.
}{
\spadpaste{realEigenvectors(m1,1/1000) \free{m1}}
}
\xtc{
If an \axiom{n} by \axiom{n} matrix has \axiom{n} distinct eigenvalues
(and therefore \axiom{n} eigenvectors) the operation
\axiomFun{eigenMatrix} gives you a matrix of the eigenvectors.
}{
\spadpaste{eigenMatrix(m1) \free{m1}}
}
\xtc{
}{
\spadpaste{m2 := matrix [[-5,-2],[18,7]] \bound{m2}}
}
\xtc{
}{
\spadpaste{eigenMatrix(m2) \free{m2}}
}
\gamma%
\xtc{
If a symmetric matrix
has a basis of orthonormal eigenvectors, then
\axiomFun{orthonormalBasis} computes a list of these vectors.
```

```
}{
\sp{p3 := matrix [[1,2], [2,1]] \bound{m3}}}
\xtc{
}{
\spadpaste{orthonormalBasis(m3) \free{m3}}
}
\endscroll
\autobuttons
\end{page}
\begin{patch}{ugProblemEigenPagePatch1}
\begin{paste}{ugProblemEigenPageFull1}{ugProblemEigenPageEmpty1}
\pastebutton{ugProblemEigenPageFull1}{\hidepaste}
\t \tab{5}\sp{andcommand{m1 := matrix [[1,2,1],[2,1,-2],[1,-2,4]]\bound{m1 }}\indentrel{3}\begin{verbatim}
       1 2 1
   (1) 2 1 - 2
        1 - 2 4Type: Matrix Integer
\end{verbatim}
\indentrel{-3}\end{paste}\end{patch}
\begin{patch}{ugProblemEigenPageEmpty1}
\begin{paste}{ugProblemEigenPageEmpty1}{ugProblemEigenPagePatch1}
\pastebutton{ugProblemEigenPageEmpty1}{\showpaste}
\tab{5}\spadcommand{m1 := matrix [[1,2,1],[2,1,-2],[1,-2,4]]\bound{m1 }}
\end{paste}\end{patch}
\begin{patch}{ugProblemEigenPagePatch2}
\begin{paste}{ugProblemEigenPageFull2}{ugProblemEigenPageEmpty2}
\pastebutton{ugProblemEigenPageFull2}{\hidepaste}
\tab{5}\spadcommand{leig := eigenvalues(m1)\free{m1 }\bound{leig }}
\indentrel{3}\begin{verbatim}
                   2
   (2) [5,%DA | %DA - %DA - 5]
Type: List Union(Fraction Polynomial Integer,SuchThat(Symbol,Polynomial Integer))
\end{verbatim}
\indentrel{-3}\end{paste}\end{patch}
\begin{patch}{ugProblemEigenPageEmpty2}
\begin{paste}{ugProblemEigenPageEmpty2}{ugProblemEigenPagePatch2}
\pastebutton{ugProblemEigenPageEmpty2}{\showpaste}
\tab{5}\spadcommand{leig := eigenvalues(m1)\free{m1 }\bound{leig }}
\end{paste}\end{patch}
```
\begin{patch}{ugProblemEigenPagePatch3}

```
\begin{paste}{ugProblemEigenPageFull3}{ugProblemEigenPageEmpty3}
\pastebutton{ugProblemEigenPageFull3}{\hidepaste}
\tab{5}\spadcommand{eigenvector(first(leig),m1)\free{m1 leig }}
\indentrel{3}\begin{verbatim}
          0
           1
   (3) [- ]
           \mathcal{D}1
 Type: List Matrix Fraction Polynomial Fraction Integer
\end{verbatim}
\indentrel{-3}\end{paste}\end{patch}
\begin{patch}{ugProblemEigenPageEmpty3}
\begin{paste}{ugProblemEigenPageEmpty3}{ugProblemEigenPagePatch3}
\pastebutton{ugProblemEigenPageEmpty3}{\showpaste}
\tab{5}\spadcommand{eigenvector(first(leig),m1)\free{m1 leig }}
\end{paste}\end{patch}
\begin{patch}{ugProblemEigenPagePatch4}
\begin{paste}{ugProblemEigenPageFull4}{ugProblemEigenPageEmpty4}
\pastebutton{ugProblemEigenPageFull4}{\hidepaste}
\tab{5}\spadcommand{eigenvectors(m1)\free{m1 }}
\indentrel{3}\begin{verbatim}
   (4)
                                     0
                                      1
   [[eigval= 5,eigmult= 1,eigvec= [- ]],
                                      2
                                     1
                         2
     [eigval = (\text{WDB} | \text{WDB} - \text{WDB} - 5), eigmult = 1,%DB
      eigvec= [ 2 ]]
                1
     ]
Type: List Record(eigval: Union(Fraction Polynomial Integer, SuchThat(Symbol, Polynomial Integer))
\end{verbatim}
\indentrel{-3}\end{paste}\end{patch}
\begin{patch}{ugProblemEigenPageEmpty4}
\begin{paste}{ugProblemEigenPageEmpty4}{ugProblemEigenPagePatch4}
\pastebutton{ugProblemEigenPageEmpty4}{\showpaste}
```

```
\tab{5}\spadcommand{eigenvectors(m1)\free{m1 }}
\end{paste}\end{patch}
\begin{patch}{ugProblemEigenPagePatch5}
\begin{paste}{ugProblemEigenPageFull5}{ugProblemEigenPageEmpty5}
```

```
\pastebutton{ugProblemEigenPageFull5}{\hidepaste}
\verb+\tab{5}\spaddcommandfrad=!radicalEigenvectors(m1)\{}free{m1 }\}\indentrel{3}\begin{verbatim}
   (5)
```

```
\21 + 1
               \begin{bmatrix} 21 & +1 \end{bmatrix}\hbox{[[radval= ,radmult= 1,radvect= [ 2  ]],}\mathcal{D}2
                                                                      1
```

```
- \ \21 + 1[radval= , radmult= 1,
              \mathcal{L}- \ \21 + 1radvect= [ 2 ]]
```

```
2
1
```
,

```
\mathbf 01
[radval= 5, radmult= 1, radvect= [- ]]2
```

```
1
Type: List Record(radval: Expression Integer,radmult: Integer,radvect: List Matrix Expression Integer)
\end{verbatim}
\indentrel{-3}\end{paste}\end{patch}
```

```
\begin{patch}{ugProblemEigenPageEmpty5}
\begin{paste}{ugProblemEigenPageEmpty5}{ugProblemEigenPagePatch5}
\pastebutton{ugProblemEigenPageEmpty5}{\showpaste}
\verb+\tab{5}\spaddcommandfrad=!radicalEigenvectors(m1)\{}free{m1 }\}\end{paste}\end{patch}
```

```
\begin{patch}{ugProblemEigenPagePatch6}
\begin{paste}{ugProblemEigenPageFull6}{ugProblemEigenPageEmpty6}
```
```
\pastebutton{ugProblemEigenPageFull6}{\hidepaste}
\tab{5}\spadcommand{realEigenvectors(m1,1/1000)\free{m1 }}
\indentrel{3}\begin{verbatim}
   (6)
                                 0
                                  1
   [[[outval= 5,outmult= 1,outvect= [- ]]],
                                  2
                                 1
                                   5717
           5717 2048
   [outval= ,outmult= 1,outvect= [ ]],
           2048 2
                                    1
                                      3669
                                     -
             3669 2048
   [outval = -, outmult= 1, outvect= [ []]
             2048 2
                                      1
Type: List Record(outval: Fraction Integer,outmult: Integer,outvect: List Matrix Fraction Intege
\end{verbatim}
\indentrel{-3}\end{paste}\end{patch}
\begin{patch}{ugProblemEigenPageEmpty6}
\begin{paste}{ugProblemEigenPageEmpty6}{ugProblemEigenPagePatch6}
\pastebutton{ugProblemEigenPageEmpty6}{\showpaste}
\tab{5}\spadcommand{realEigenvectors(m1,1/1000)\free{m1 }}
\end{paste}\end{patch}
\begin{patch}{ugProblemEigenPagePatch7}
\begin{paste}{ugProblemEigenPageFull7}{ugProblemEigenPageEmpty7}
\pastebutton{ugProblemEigenPageFull7}{\hidepaste}
\tab{5}\spadcommand{eigenMatrix(m1)\free{m1 }}
\indentrel{3}\begin{verbatim}
       \{21 + 1 - \21 + 10
           2 2
  (7)
                              1
           2 2 -
                              \mathcal{L}1 1 1
```

```
Type: Union(Matrix Expression Integer,...)
\end{verbatim}
\indentrel{-3}\end{paste}\end{patch}
\begin{patch}{ugProblemEigenPageEmpty7}
\begin{paste}{ugProblemEigenPageEmpty7}{ugProblemEigenPagePatch7}
\pastebutton{ugProblemEigenPageEmpty7}{\showpaste}
\tab{5}\spadcommand{eigenMatrix(m1)\free{m1 }}
\end{paste}\end{patch}
\begin{patch}{ugProblemEigenPagePatch8}
\begin{paste}{ugProblemEigenPageFull8}{ugProblemEigenPageEmpty8}
\pastebutton{ugProblemEigenPageFull8}{\hidepaste}
\tab{5}\spadcommand{m2 := matrix [[-5, -2], [18, 7]]\bound{m2 }}\indentrel{3}\begin{verbatim}
        - 5 - 2(8)
        18 7
                                   Type: Matrix Integer
\end{verbatim}
\indentrel{-3}\end{paste}\end{patch}
\begin{patch}{ugProblemEigenPageEmpty8}
\begin{paste}{ugProblemEigenPageEmpty8}{ugProblemEigenPagePatch8}
\pastebutton{ugProblemEigenPageEmpty8}{\showpaste}
\tab{5}\spadcommand{m2 := matrix [[-5,-2],[18,7]]\bound{m2 }}
\end{paste}\end{patch}
\begin{patch}{ugProblemEigenPagePatch9}
\begin{paste}{ugProblemEigenPageFull9}{ugProblemEigenPageEmpty9}
\pastebutton{ugProblemEigenPageFull9}{\hidepaste}
\tab{5}\spadcommand{eigenMatrix(m2)\free{m2 }}
\indentrel{3}\begin{verbatim}
   (9) "failed"
                              Type: Union("failed",...)
\end{verbatim}
\indentrel{-3}\end{paste}\end{patch}
\begin{patch}{ugProblemEigenPageEmpty9}
\begin{paste}{ugProblemEigenPageEmpty9}{ugProblemEigenPagePatch9}
\pastebutton{ugProblemEigenPageEmpty9}{\showpaste}
\tab{5}\spadcommand{eigenMatrix(m2)\free{m2 }}
\end{paste}\end{patch}
\begin{patch}{ugProblemEigenPagePatch10}
\begin{paste}{ugProblemEigenPageFull10}{ugProblemEigenPageEmpty10}
\pastebutton{ugProblemEigenPageFull10}{\hidepaste}
\tab{5}\spadcommand{m3 := matrix [[1,2],[2,1]]\bound{m3 }}\indentrel{3}\begin{verbatim}
         1 2
```

```
(10)
        2 1
                                  Type: Matrix Integer
\end{verbatim}
\indentrel{-3}\end{paste}\end{patch}
\begin{patch}{ugProblemEigenPageEmpty10}
\begin{paste}{ugProblemEigenPageEmpty10}{ugProblemEigenPagePatch10}
\pastebutton{ugProblemEigenPageEmpty10}{\showpaste}
\tab{5}\spadcommand{m3 := matrix [[1,2],[2,1]]\bound{m3 }}\end{paste}\end{patch}
\begin{patch}{ugProblemEigenPagePatch11}
\begin{paste}{ugProblemEigenPageFull11}{ugProblemEigenPageEmpty11}
\pastebutton{ugProblemEigenPageFull11}{\hidepaste}
\tab{5}\spadcommand{orthonormalBasis(m3)\free{m3 }}
\indentrel{3}\begin{verbatim}
             1 1
          -
           \langle 2 \rangle(11) [ , ]1 1
           \langle 2 \rangleType: List Matrix Expression Integer
\end{verbatim}
\indentrel{-3}\end{paste}\end{patch}
\begin{patch}{ugProblemEigenPageEmpty11}
\begin{paste}{ugProblemEigenPageEmpty11}{ugProblemEigenPagePatch11}
\pastebutton{ugProblemEigenPageEmpty11}{\showpaste}
\tab{5}\spadcommand{orthonormalBasis(m3)\free{m3 }}
\end{paste}\end{patch}
            ———-
Solution of Linear and Polynomial Equations
```

```
⇒ "notitle" (ugProblemDEQPage) 12 on page 2211
⇒ "notitle" (ugxProblemLinSysPage) 12 on page 2131
⇒ "notitle" (ugxProblemOnePolPage) 12 on page 2135
⇒ "notitle" (ugxProblemPolSysPage) 12 on page 2140
           — ug08.ht —
```
\begin{page}{ugProblemLinPolEqnPage}

```
{8.5. Solution of Linear and Polynomial Equations}
\beginscroll
%
In this section we discuss the Axiom facilities for solving
systems of linear equations, finding the roots of polynomials and
solving systems of polynomial equations.
For a discussion of the solution of differential equations, see
\downlink{''Solution of Differential Equations''}{ugProblemDEQPage} in
Section 8.10\ignore{ugProblemDEQ}.
\beginmenu
    \menudownlink{{8.5.1. Solution of Systems of Linear Equations}}
{ugxProblemLinSysPage}
    \menudownlink{{8.5.2. Solution of a Single Polynomial Equation}}
{ugxProblemOnePolPage}
    \menudownlink{{8.5.3. Solution of Systems of Polynomial Equations}}
{ugxProblemPolSysPage}
\endmenu
\endscroll
\autobuttons
\end{page}
```
<span id="page-2163-0"></span>**Solution of Systems of Linear Equations**

**— ug08.ht —**

**———-**

\begin{page}{ugxProblemLinSysPage} {8.5.1. Solution of Systems of Linear Equations} \beginscroll

You can use the operation \axiomFun{solve} to solve systems of linear equations.

The operation \axiomFun{solve} takes two arguments, the list of equations and the list of the unknowns to be solved for. A system of linear equations need not have a unique solution.

```
\xtc{
To solve the linear system:
\centering \begin{align*} \text{constant} & x + y + z = 8} \end{align*}\centering \{\&axiom{3*x - 2*y + z = 0}\}\\centering \{ \axiom{ x + 2*y + 2*z = 17} \}evaluate this expression.
}{
\spadpaste{solve([x+y+z=8,3*x-2*y+z=0,x+2*y+2*z=17],[x,y,z])}
```

```
}
Parameters are given as new variables starting with a percent sign and
\spadSyntax{\%} and
the variables are expressed in terms of the parameters.
If the system has no solutions then the empty list is returned.
\xtc{
When you solve the linear system
\centering \begin{align*} \text{constant} &= 2 + 2 \times y + 3 \times z = 2} \end{align*}\centering \{ \axiom{2*x + 3*y + 4*z = 2} \}\centering \{ \axiom{3*x + 4*y + 5*z = 2}} \}with this expression
you get a solution involving a parameter.
}{
\spadpaste{solve([x+2*y+3*z=2,2*x+3*y+4*z=2,3*x+4*y+5*z=2],[x,y,z])}
}
The system can also be presented as a matrix and a vector.
The matrix contains the coefficients of the linear equations and
the vector contains the numbers appearing on the right-hand sides
of the equations.
You may input the matrix as a list of rows and the vector as a
list of its elements.
\xtc{
To solve the system:
\centering \begin{align*} \text{constant} & x + y + z = 8} \end{align*}\centering \{ \axiom{3*x - 2*y + z = 0} \}\centering \{ \axiom{ x + 2*y + 2*z = 17}} \}in matrix form you would evaluate this expression.
}{
\spadpaste{solve([[1,1,1],[3,-2,1],[1,2,2]],[8,0,17])}
}
The solutions are presented as a \pspadtype{Record} with two
components: the component \texht{{\it particular}}{{\tt
particular}} contains a particular solution of the given system or
the item {\tt "failed"} if there are no solutions, the component
\texht{{\it basis}}{{\tt basis}} contains a list of vectors that
are a basis for the space of solutions of the corresponding
homogeneous system.
If the system of linear equations does not have a unique solution,
then the \texht{{\it basis}}{{\tt basis}} component contains
non-trivial vectors.
\xtc{
This happens when you solve the linear system
\centering \begin{align*} \text{constant} & x + 2*y + 3*z = 2} \end{align*}\centering \{ \axiom{2*x + 3*y + 4*z = 2} \}
```

```
\centering \{ \axiom{3*x + 4*y + 5*z = 2}}\with this command.
}{
\spadpaste{solve([[1,2,3],[2,3,4],[3,4,5]],[2,2,2])}
}
All solutions of this system are obtained by adding the particular
solution with a linear combination of the \texht{{\it basis}}{{\tt
basis}} vectors.
When no solution exists then {\tt "failed"} is returned as the
\texht{{\it particular}}{{\tt particular}} component, as follows:
\xtc{
}{
\spadpaste{solve([[1,2,3],[2,3,4],[3,4,5]],[2,3,2])}
}
When you want to solve a system of homogeneous equations (that is,
a system where the numbers on the right-hand sides of the
equations are all zero) in the matrix form you can omit the second
argument and use the \axiomFun{nullSpace} operation.
\xtc{
This computes the solutions of the following system of equations:
\centering \label{{{\axiom}{ x + 2*y + 3*z = 0}} {\}\centering \{ \axiom{2*x + 3*y + 4*z = 0} \}\centering \{ \axiom{3*x + 4*y + 5*z = 0} \}The result is given as a list of vectors and
these vectors form a basis for the solution space.
}{
\spadpaste{nullSpace([[1,2,3],[2,3,4],[3,4,5]])}
}
\endscroll
\autobuttons
\end{page}
\begin{patch}{ugxProblemLinSysPagePatch1}
\begin{paste}{ugxProblemLinSysPageFull1}{ugxProblemLinSysPageEmpty1}
\pastebutton{ugxProblemLinSysPageFull1}{\hidepaste}
\tab{5}\spadcommand{solve([x+y+z=8,3*x-2*y+z=0,x+2*y+2*z=17],[x,y,z])}
\indentrel{3}\begin{verbatim}
   (1) [[x=-1,y=2,z=7]]Type: List List Equation Fraction Polynomial Integer
\verb|\end{vertim}|\indentrel{-3}\end{paste}\end{patch}
\begin{patch}{ugxProblemLinSysPageEmpty1}
```
\begin{paste}{ugxProblemLinSysPageEmpty1}{ugxProblemLinSysPagePatch1}

```
\pastebutton{ugxProblemLinSysPageEmpty1}{\showpaste}
\tab{5}\spadcommand{solve([x+y+z=8,3*x-2*y+z=0,x+2*y+2*z=17],[x,y,z])}
\end{paste}\end{patch}
\begin{patch}{ugxProblemLinSysPagePatch2}
\begin{paste}{ugxProblemLinSysPageFull2}{ugxProblemLinSysPageEmpty2}
\pastebutton{ugxProblemLinSysPageFull2}{\hidepaste}
\t{tab{5}\sp{sqrts}\indentrel{3}\begin{verbatim}
   (2) [[x = \sqrt[6]{y} - 2, y = -2\sqrt[6]{y} + 2, z = \sqrt[6]{y}]Type: List List Equation Fraction Polynomial Integer
\end{verbatim}
\indentrel{-3}\end{paste}\end{patch}
\begin{patch}{ugxProblemLinSysPageEmpty2}
\begin{paste}{ugxProblemLinSysPageEmpty2}{ugxProblemLinSysPagePatch2}
\pastebutton{ugxProblemLinSysPageEmpty2}{\showpaste}
\{\tanh{5}\sqrt{\tanh{5}\sqrt{\tanh{5}\cdot\tanh{2}}\cdot [x+2*y+3*z=2,2*x+3*y+4*z=2,3*x+4*y+5*z=2],[x,y,z])}\}\end{paste}\end{patch}
\begin{patch}{ugxProblemLinSysPagePatch3}
\begin{paste}{ugxProblemLinSysPageFull3}{ugxProblemLinSysPageEmpty3}
\pastebutton{ugxProblemLinSysPageFull3}{\hidepaste}
\tab{5}\spadcommand{solve([[1,1,1],[3,-2,1],[1,2,2]],[8,0,17])}
\indentrel{3}\begin{verbatim}
   (3) [particular= [- 1,2,7],basis= [[0,0,0]]]
Type: Record(particular: Union(Vector Fraction Integer, "failed"), basis: List Vector Fraction Int
\end{verbatim}
\indentrel{-3}\end{paste}\end{patch}
\begin{patch}{ugxProblemLinSysPageEmpty3}
\begin{paste}{ugxProblemLinSysPageEmpty3}{ugxProblemLinSysPagePatch3}
\pastebutton{ugxProblemLinSysPageEmpty3}{\showpaste}
\tab{5}\spadcommand{solve([[1,1,1],[3,-2,1],[1,2,2]],[8,0,17])}
\end{paste}\end{patch}
\begin{patch}{ugxProblemLinSysPagePatch4}
\begin{paste}{ugxProblemLinSysPageFull4}{ugxProblemLinSysPageEmpty4}
\pastebutton{ugxProblemLinSysPageFull4}{\hidepaste}
\tab{5}\spadcommand{solve([[1,2,3],[2,3,4],[3,4,5]],[2,2,2])}
\indentrel{3}\begin{verbatim}
   (4) [particular= [- 2,2,0],basis= [[1,- 2,1]]]
Type: Record(particular: Union(Vector Fraction Integer, "failed"), basis: List Vector Fraction Int
\end{verbatim}
\indentrel{-3}\end{paste}\end{patch}
\begin{patch}{ugxProblemLinSysPageEmpty4}
```
\begin{paste}{ugxProblemLinSysPageEmpty4}{ugxProblemLinSysPagePatch4}

\tab{5}\spadcommand{solve([[1,2,3],[2,3,4],[3,4,5]],[2,2,2])}

\pastebutton{ugxProblemLinSysPageEmpty4}{\showpaste}

\end{paste}\end{patch}

```
\begin{patch}{ugxProblemLinSysPagePatch5}
\begin{paste}{ugxProblemLinSysPageFull5}{ugxProblemLinSysPageEmpty5}
\pastebutton{ugxProblemLinSysPageFull5}{\hidepaste}
\tab{5}\spadcommand{solve([[1,2,3],[2,3,4],[3,4,5]],[2,3,2])}
\indentrel{3}\begin{verbatim}
   (5) [particular= "failed",basis= [[1,- 2,1]]]
Type: Record(particular: Union(Vector Fraction Integer,"failed"),basis: List Vector Fraction Integer)
\end{verbatim}
\indentrel{-3}\end{paste}\end{patch}
```

```
\begin{patch}{ugxProblemLinSysPageEmpty5}
\begin{paste}{ugxProblemLinSysPageEmpty5}{ugxProblemLinSysPagePatch5}
\pastebutton{ugxProblemLinSysPageEmpty5}{\showpaste}
\tab{5}\spadcommand{solve([[1,2,3],[2,3,4],[3,4,5]],[2,3,2])}
\end{paste}\end{patch}
```

```
\begin{patch}{ugxProblemLinSysPagePatch6}
\begin{paste}{ugxProblemLinSysPageFull6}{ugxProblemLinSysPageEmpty6}
\pastebutton{ugxProblemLinSysPageFull6}{\hidepaste}
\tab{5}\spadcommand{nullSpace([[1,2,3],[2,3,4],[3,4,5]])}
\indentrel{3}\begin{verbatim}
```

```
(6) [[1,- 2,1]]
```
Type: List Vector Integer

```
\end{verbatim}
\indentrel{-3}\end{paste}\end{patch}
```

```
\begin{patch}{ugxProblemLinSysPageEmpty6}
\begin{paste}{ugxProblemLinSysPageEmpty6}{ugxProblemLinSysPagePatch6}
\pastebutton{ugxProblemLinSysPageEmpty6}{\showpaste}
\tab{5}\spadcommand{nullSpace([[1,2,3],[2,3,4],[3,4,5]])}
\end{paste}\end{patch}
```
<span id="page-2167-0"></span>**Solution of a Single Polynomial Equation**

**— ug08.ht —**

**———-**

```
\begin{page}{ugxProblemOnePolPage}
{8.5.2. Solution of a Single Polynomial Equation}
\beginscroll
```
Axiom can solve polynomial equations producing either approximate or exact solutions. Exact solutions are either members of the ground field or can be presented symbolically as roots of irreducible

polynomials.

```
\xtc{
This returns the one rational root along with an irreducible
polynomial describing the other solutions.
}{
\sp{spadpaste{solve(x**3 = 8, x)}}
\xtc{
If you want solutions expressed in terms of radicals you would use this
instead.
}{
\spadpaste{radicalSolve(x**3 = 8,x)}
}
The \axiomFun{solve} command always returns a value but
\axiomFun{radicalSolve} returns only the solutions that it is
able to express in terms of radicals.
If the polynomial equation has rational coefficients
you can ask for approximations to its real roots by calling
solve with a second argument that specifies the ''precision''
\texht{$\epsilon$}{\axiom{epsilon}}.
This means that each approximation will be within
\texht{$\pm\epsilon$}{plus or minus \axiom{epsilon}} of the actual
result.
\xtc{
Notice that the type of second argument controls the type of the result.
}{
\spadpaste{solve(x**4 - 10*x**3 + 35*x**2 - 50*x + 25,.0001)}
}
\xtc{
If you give a floating-point precision you get a floating-point result;
if you give the precision as a rational number you get a rational result.
}{
\spadpaste{solve(x**3-2,1/1000)}
}
\xtc{
If you want approximate complex results you should use the
command \axiomFun{complexSolve} that takes the same precision argument
\texht{$\epsilon$}{\axiom{epsilon}}.
}{
\spadpaste{complexSolve(x**3-2,.0001)}
}
\xtc{
Each approximation will be within
\texht{$\pm\epsilon$}{plus or minus \axiom{epsilon}} of the actual result
in each of the real and imaginary parts.
}{
```

```
\spadpaste{complexSolve(x**2-2*\%i+1,1/100)}
}
Note that if you omit the \axiomOp{=} from the first argument
Axiom generates an equation by equating the first argument to zero.
Also, when only one variable is present in the equation, you
do not need to specify the variable to be solved for, that is,
you can omit the second argument.
\xtc{
Axiom can also solve equations involving rational functions.
Solutions where the denominator vanishes are discarded.
}{
\text{spadpaste}^{radicalSolve(1/x**3 + 1/x**2 + 1/x = 0, x)}}
\endscroll
\autobuttons
\end{page}
\begin{patch}{ugxProblemOnePolPagePatch1}
\begin{paste}{ugxProblemOnePolPageFull1}{ugxProblemOnePolPageEmpty1}
\pastebutton{ugxProblemOnePolPageFull1}{\hidepaste}
\tab{5}\spacommand{solve(x**3 = 8, x)}\indentrel{3}\begin{verbatim}
               \mathcal{D}(x= 2, x + 2x + 4= 0)Type: List Equation Fraction Polynomial Integer
\end{verbatim}
\indentrel{-3}\end{paste}\end{patch}
\begin{patch}{ugxProblemOnePolPageEmpty1}
\begin{paste}{ugxProblemOnePolPageEmpty1}{ugxProblemOnePolPagePatch1}
\pastebutton{ugxProblemOnePolPageEmpty1}{\showpaste}
\tab{5}\spadcommand{solve(x**3 = 8,x)}\end{paste}\end{patch}
\begin{patch}{ugxProblemOnePolPagePatch2}
\begin{paste}{ugxProblemOnePolPageFull2}{ugxProblemOnePolPageEmpty2}
\pastebutton{ugxProblemOnePolPageFull2}{\hidepaste}
\tab{5}\sp{andcommandfrad{radicalSolve(x**3 = 8,x)}\indentrel{3}\begin{verbatim}
   (2) [x=- \ -3 - 1, x=\ -3 - 1, x= 2]Type: List Equation Expression Integer
\end{verbatim}
\indentrel{-3}\end{paste}\end{patch}
\begin{patch}{ugxProblemOnePolPageEmpty2}
\begin{paste}{ugxProblemOnePolPageEmpty2}{ugxProblemOnePolPagePatch2}
```

```
\pastebutton{ugxProblemOnePolPageEmpty2}{\showpaste}
\tab{5}\spadcommand{radicalSolve(x**3 = 8,x)}
\end{paste}\end{patch}
```

```
\begin{patch}{ugxProblemOnePolPagePatch3}
\begin{paste}{ugxProblemOnePolPageFull3}{ugxProblemOnePolPageEmpty3}
\pastebutton{ugxProblemOnePolPageFull3}{\hidepaste}
\tab{5}\spadcommand{solve(x**4 - 10*x**3 + 35*x**2 - 50*x + 25,.0001)}
\indentrel{3}\begin{verbatim}
   (3) [x= 3.6180114746 09375,x= 1.3819885253 90625]
                   Type: List Equation Polynomial Float
\end{verbatim}
\indentrel{-3}\end{paste}\end{patch}
\begin{patch}{ugxProblemOnePolPageEmpty3}
\begin{paste}{ugxProblemOnePolPageEmpty3}{ugxProblemOnePolPagePatch3}
\pastebutton{ugxProblemOnePolPageEmpty3}{\showpaste}
\{\tabla\cdot\{\text{tab}}\ \spadcommand{solve(x**4 - 10*x**3 + 35*x**2 - 50*x + 25,.0001)}
\end{paste}\end{patch}
\begin{patch}{ugxProblemOnePolPagePatch4}
\begin{paste}{ugxProblemOnePolPageFull4}{ugxProblemOnePolPageEmpty4}
\pastebutton{ugxProblemOnePolPageFull4}{\hidepaste}
\tab{5}\spadcommand{solve(x**3-2,1/1000)}
\indentrel{3}\begin{verbatim}
            2581
   (4) [x= 1]2048
        Type: List Equation Polynomial Fraction Integer
\end{verbatim}
\indentrel{-3}\end{paste}\end{patch}
\begin{patch}{ugxProblemOnePolPageEmpty4}
\begin{paste}{ugxProblemOnePolPageEmpty4}{ugxProblemOnePolPagePatch4}
\pastebutton{ugxProblemOnePolPageEmpty4}{\showpaste}
\tab{5}\spadcommand{solve(x**3-2,1/1000)}
\end{paste}\end{patch}
\begin{patch}{ugxProblemOnePolPagePatch5}
\begin{paste}{ugxProblemOnePolPageFull5}{ugxProblemOnePolPageEmpty5}
\pastebutton{ugxProblemOnePolPageFull5}{\hidepaste}
\tab{5}\spadcommand{complexSolve(x**3-2,.0001)}
\indentrel{3}\begin{verbatim}
   (5)
   [x= 1.2599182128 90625,
   x=-0.62989432795395613131 - 1.091094970703125%i,
    x= - 0.6298943279 5395613131 + 1.0910949707 03125 %i]
          Type: List Equation Polynomial Complex Float
\end{verbatim}
\indentrel{-3}\end{paste}\end{patch}
```

```
\begin{patch}{ugxProblemOnePolPageEmpty5}
\begin{paste}{ugxProblemOnePolPageEmpty5}{ugxProblemOnePolPagePatch5}
\pastebutton{ugxProblemOnePolPageEmpty5}{\showpaste}
\tab{5}\spadcommand{complexSolve(x**3-2,.0001)}
\end{paste}\end{patch}
```

```
\begin{patch}{ugxProblemOnePolPagePatch6}
\begin{paste}{ugxProblemOnePolPageFull6}{ugxProblemOnePolPageEmpty6}
\pastebutton{ugxProblemOnePolPageFull6}{\hidepaste}
\tab{5}\spadcommand{complexSolve(x**2-2*\%i+1,1/100)}
\indentrel{3}\begin{verbatim}
            13028925 325 13028925 325
   (6) [x=- - %i, x= + %i]16777216 256 16777216 256
Type: List Equation Polynomial Complex Fraction Integer
\end{verbatim}
\indentrel{-3}\end{paste}\end{patch}
\begin{patch}{ugxProblemOnePolPageEmpty6}
\begin{paste}{ugxProblemOnePolPageEmpty6}{ugxProblemOnePolPagePatch6}
\pastebutton{ugxProblemOnePolPageEmpty6}{\showpaste}
\tab{5}\spadcommand{complexSolve(x**2-2*\%i+1,1/100)}
\end{paste}\end{patch}
\begin{patch}{ugxProblemOnePolPagePatch7}
\begin{paste}{ugxProblemOnePolPageFull7}{ugxProblemOnePolPageEmpty7}
\pastebutton{ugxProblemOnePolPageFull7}{\hidepaste}
\t \tab{5}\spadcommandfradicalSolve(1/x**3 + 1/x**2 + 1/x = 0,x)\indentrel{3}\begin{verbatim}
           - - 3 - 1 - 3 - 1
   (x= , x= ]2 2
                Type: List Equation Expression Integer
\end{verbatim}
\indentrel{-3}\end{paste}\end{patch}
\begin{patch}{ugxProblemOnePolPageEmpty7}
```

```
\begin{paste}{ugxProblemOnePolPageEmpty7}{ugxProblemOnePolPagePatch7}
\pastebutton{ugxProblemOnePolPageEmpty7}{\showpaste}
\t \tab{5}\spadcommandfradicalSolve(1/x**3 + 1/x**2 + 1/x = 0,x)\end{paste}\end{patch}
```
**———-**

### <span id="page-2172-0"></span>**Solution of Systems of Polynomial Equations**

```
⇒ "notitle" (ugxProblemOnePolPage) 12 on page 2135
              — ug08.ht —
\begin{page}{ugxProblemPolSysPage}
{8.5.3. Solution of Systems of Polynomial Equations}
\beginscroll
Given a system of equations of rational functions with exact coefficients:
\centering \verb|centerline{{{\axiom{p1(x1,...,xn)}} }|\centering \label{{{\varphi_1}} \\centering \label{{{\varphi_1}} \\centering \label{{{\varphi_1}} \centerline{{\axiom{.} }}
\verb+\centerline{{{\axiom{pm(x1,...,xn)}}\}+}Axiom can find
numeric or symbolic solutions.
The system is first split into irreducible components, then for
each component, a triangular system of equations is found that reduces
the problem to sequential solution of univariate polynomials resulting
from substitution of partial solutions from the previous stage.
\verb+\centerline{{{\axiom{q1(x1, \ldots, xn)}} }\}\centerline{{\axiom{.} }}
\centerline{{\axiom{.} }}
\centerline{{\axiom{.} }}
\centerline{{\axiom{qm(xn)}}}
Symbolic solutions can be presented using ''implicit'' algebraic numbers
defined as roots of irreducible polynomials or in terms of radicals.
Axiom can also find approximations to the real or complex roots
of a system of polynomial equations to any user-specified accuracy.
The operation \axiomFun{solve} for systems is used in a way similar
to \axiomFun{solve} for single equations.
Instead of a polynomial equation, one has to give a list of
equations and instead of a single variable to solve for, a list of
variables.
For solutions of single equations see
\downlink{''Solution of a Single Polynomial Equation''}
{ugxProblemOnePolPage} in Section 8.5.2\ignore{ugxProblemOnePol}.
%
\xtc{
Use the operation \axiomFun{solve} if you want implicitly presented
solutions.
}{
\spadpaste{solve([3*x**3 + y + 1,y**2 -4],[x,y])}
}
\xtc{
```

```
}{
\sigma{spadpaste{solve([x = y**2-19,y = z**2+x+3,z = 3*x],[x,y,z])}
}
\xtc{
Use \axiomFun{radicalSolve} if you want your solutions expressed
in terms of radicals.
}{
\spadpaste{radicalSolve([3*x**3 + y + 1,y**2 -4],[x,y])}
}
To get numeric solutions you only need to give the list of
equations and the precision desired.
The list of variables would be redundant information since there
can be no parameters for the numerical solver.
\xtc{
If the precision is expressed as a floating-point number you get
results expressed as floats.
}{
\spadpaste{solve([x**2*y - 1,x*y**2 - 2],.01)}
}
\xtc{
To get complex numeric solutions, use the operation \axiomFun{complexSolve},
which takes the same arguments as in the real case.
}{
\spadpaste{complexSolve([x**2*y - 1,x*y**2 - 2],1/1000)}
}
\xtc{
It is also possible to solve systems of equations in rational functions
over the rational numbers.
Note that \arcsin{[x = 0.0, a = 0.0]} is not returned as a solution since
the denominator vanishes there.
}{
\spadpaste{solve([x**2/a = a,a = a*x],.001)}
}
\xtc{
When solving equations with
denominators, all solutions where the denominator vanishes are
discarded.
}{
\sigma \spadpaste{radicalSolve([x**2/a + a + y**3 - 1,a*y + a + 1], [x,y])}
}
\endscroll
\autobuttons
\end{page}
\begin{patch}{ugxProblemPolSysPagePatch1}
\begin{paste}{ugxProblemPolSysPageFull1}{ugxProblemPolSysPageEmpty1}
```

```
\pastebutton{ugxProblemPolSysPageFull1}{\hidepaste}
```

```
\tab{5}\space{+0}<br>\tab{5}\spadcommand{solve([3*x**3 + y + 1,y**2 -4],[x,y])}
\indentrel{3}\begin{verbatim}
   (1)
                     2
   [[x=-1,y=2], [x - x + 1=0,y=2],3
    [3x - 1 = 0, y = - 2]Type: List List Equation Fraction Polynomial Integer
\end{verbatim}
\indentrel{-3}\end{paste}\end{patch}
\begin{patch}{ugxProblemPolSysPageEmpty1}
\begin{paste}{ugxProblemPolSysPageEmpty1}{ugxProblemPolSysPagePatch1}
\pastebutton{ugxProblemPolSysPageEmpty1}{\showpaste}
\tab{5}\spadcommand{solve([3*x**3 + y + 1,y**2 -4],[x,y])}
\end{paste}\end{patch}
\begin{patch}{ugxProblemPolSysPagePatch2}
\begin{paste}{ugxProblemPolSysPageFull2}{ugxProblemPolSysPageEmpty2}
\pastebutton{ugxProblemPolSysPageFull2}{\hidepaste}
\{\tab{5}\}\sp{andcommand{solve([x = y**2-19, y = z**2+x+3, z = 3*x], [x, y, z])}\}\indentrel{3}\begin{verbatim}
   (2)
              2
       z 3z + z + 9 4 3 2
   [[x= ,y= ,9z + 6z + 55z + 15z - 90= 0]]3 3
   Type: List List Equation Fraction Polynomial Integer
\end{verbatim}
\indentrel{-3}\end{paste}\end{patch}
\begin{patch}{ugxProblemPolSysPageEmpty2}
\begin{paste}{ugxProblemPolSysPageEmpty2}{ugxProblemPolSysPagePatch2}
\pastebutton{ugxProblemPolSysPageEmpty2}{\showpaste}
\tab{5}\spadcommand{solve([x = y**2-19,y = z**2+x+3,z = 3*x],[x,y,z])}
\end{paste}\end{patch}
\begin{patch}{ugxProblemPolSysPagePatch3}
\begin{paste}{ugxProblemPolSysPageFull3}{ugxProblemPolSysPageEmpty3}
\pastebutton{ugxProblemPolSysPageFull3}{\hidepaste}
\{\ntab{5}\spadcommand{radicalSolve([3*x**3 + y + 1, y**2 -4],[x, y])\}\indentrel{3}\begin{verbatim}
   (3)
       \- 3 + 1 - \- 3 + 1
   [ [x= , y= 2], [x= , y= 2],2 2
       - \{- 1 \3 - 1[x= ,y= -2],
```

```
3
              2\3
        \{- 1 \ 3 - 1 \ 1 \}[x= ,y= - 2] \; , \; \; [x= ,y= - 2] \; ,3 3
            2\overline{\smash)3} \3
    [x=-1,y=-2]Type: List List Equation Expression Integer
\end{verbatim}
\indentrel{-3}\end{paste}\end{patch}
\begin{patch}{ugxProblemPolSysPageEmpty3}
\begin{paste}{ugxProblemPolSysPageEmpty3}{ugxProblemPolSysPagePatch3}
\pastebutton{ugxProblemPolSysPageEmpty3}{\showpaste}
\tab{5}\spadcommand{radicalSolve([3*x**3 + y + 1,y**2 -4],[x,y])}
\end{paste}\end{patch}
\begin{patch}{ugxProblemPolSysPagePatch4}
\begin{paste}{ugxProblemPolSysPageFull4}{ugxProblemPolSysPageEmpty4}
\pastebutton{ugxProblemPolSysPageFull4}{\hidepaste}
\tab{5}\sp{a}<sub>cond{solve}([x**2*y - 1, x*y**2 - 2], .01)\indentrel{3}\begin{verbatim}
   (4) [[y= 1.5859375,x= 0.79296875]]
              Type: List List Equation Polynomial Float
\end{verbatim}
\indentrel{-3}\end{paste}\end{patch}
\begin{patch}{ugxProblemPolSysPageEmpty4}
\begin{paste}{ugxProblemPolSysPageEmpty4}{ugxProblemPolSysPagePatch4}
\pastebutton{ugxProblemPolSysPageEmpty4}{\showpaste}
\tab{5}\sp{a}<sub>cond{solve}([x**2*y - 1, x*y**2 - 2], .01)\end{paste}\end{patch}
\begin{patch}{ugxProblemPolSysPagePatch5}
\begin{paste}{ugxProblemPolSysPageFull5}{ugxProblemPolSysPageEmpty5}
\pastebutton{ugxProblemPolSysPageFull5}{\hidepaste}
\tab{5}\spadcommand{complexSolve([x**2*y - 1,x*y**2 - 2],1/1000)}
\indentrel{3}\begin{verbatim}
   (5)
       1625 1625
   [ [ y =  , x =  ] ,
        1024 2048
          435445573689 1407
     [y = - - \549755813888 1024
           435445573689 1407
      x = - - \sqrt{2i}1099511627776 2048
```

```
,
          435445573689 1407
    [y = - + \frac{\%}{4},549755813888 1024
           435445573689 1407
     x = - + % i1099511627776 2048
    ]
Type: List List Equation Polynomial Complex Fraction Integer
\end{verbatim}
\indentrel{-3}\end{paste}\end{patch}
\begin{patch}{ugxProblemPolSysPageEmpty5}
\begin{paste}{ugxProblemPolSysPageEmpty5}{ugxProblemPolSysPagePatch5}
\pastebutton{ugxProblemPolSysPageEmpty5}{\showpaste}
\tab{5}\spadcommand{complexSolve([x**2*y - 1,x*y**2 - 2],1/1000)}
\end{paste}\end{patch}
\begin{patch}{ugxProblemPolSysPagePatch6}
\begin{paste}{ugxProblemPolSysPageFull6}{ugxProblemPolSysPageEmpty6}
\pastebutton{ugxProblemPolSysPageFull6}{\hidepaste}
\tab{5}\sp{acommand{solve([x**2/a = a,a = a*x],.001)}\indentrel{3}\begin{verbatim}
   (6) [[x= 1.0,a= - 1.0],[x= 1.0,a= 1.0]]
             Type: List List Equation Polynomial Float
\end{verbatim}
\indentrel{-3}\end{paste}\end{patch}
\begin{patch}{ugxProblemPolSysPageEmpty6}
\begin{paste}{ugxProblemPolSysPageEmpty6}{ugxProblemPolSysPagePatch6}
\pastebutton{ugxProblemPolSysPageEmpty6}{\showpaste}
\tab{5}\sp{andcommand{solve([x**2/a = a,a = a*x], .001)}\end{paste}\end{patch}
\begin{patch}{ugxProblemPolSysPagePatch7}
\begin{paste}{ugxProblemPolSysPageFull7}{ugxProblemPolSysPageEmpty7}
\pastebutton{ugxProblemPolSysPageFull7}{\hidepaste}
\tab{5}\spadcommand{radicalSolve([x**2/a + a + y**3 - 1,a*y + a + 1],[x,y])}
\indentrel{3}\begin{verbatim}
   (7)
             4 3 2
          - a + 2a + 3a + 3a + 1 - a - 1[[x=-,y=]],2 a
          \lambda a
           4 3 2
        - a + 2a + 3a + 3a + 1 - a - 1
```
 $[x= , y= ]]$  $2$  a  $\lambda$  a Type: List List Equation Expression Integer \end{verbatim} \indentrel{-3}\end{paste}\end{patch}

```
\begin{patch}{ugxProblemPolSysPageEmpty7}
\begin{paste}{ugxProblemPolSysPageEmpty7}{ugxProblemPolSysPagePatch7}
\pastebutton{ugxProblemPolSysPageEmpty7}{\showpaste}
\tab{5}\spadcommand{radicalSolve([x**2/a + a + y**3 - 1,a*y + a + 1],[x,y])}
\end{paste}\end{patch}
```
# **Limits**

**— ug08.ht —**

**———-**

```
\begin{page}{ugProblemLimitsPage}{8.6. Limits}
\beginscroll
%
To compute a limit, you must specify a functional expression,
a variable, and a limiting value for that variable.
If you do not specify a direction, Axiom attempts to
compute a two-sided limit.
\xtc{
Issue this to compute the limit
\text{$$\lim_{x \rightarrow 1}({\displaystyle\frac{x^2 - 3x + 1}{x}}2}\over{\displaystyle x^2 - 1}.$$}{
of \axiom{(x**2 - 3*x + 2)/(x**2 - 1) as \axiom{x} approaches \axiom{1}.}
}{
\text{Spadpaste}{limit((x**2 - 3*x + 2)/(x**2 - 1),x = 1)}
}
Sometimes the limit when approached from the left is different from
the limit from the right and, in this case, you may wish to ask for a
one-sided limit. Also, if you have a function that is only defined on
one side of a particular value, you can compute a one-sided limit.
\xtc{
The function \arccos \frac{log(x)}{is} only defined to the right of zero,
that is, for \arcsin{x} > 0.
Thus, when computing limits of functions involving \arcsin\{log(x)\},you probably want a ''right-hand'' limit.
}{
```

```
\text{span}(x * log(x), x = 0, "right")}
\xtc{
When you do not specify \axiom{"right"} or \axiom{"left"} as the
optional fourth argument, \axiomFun{limit} tries to compute a
two-sided limit.
Here the limit from the left does not exist, as Axiom
indicates when you try to take a two-sided limit.
}{
\text{span}(x * log(x), x = 0)}
A function can be defined on both sides of a particular value, but
tend to different limits as its variable approaches that value from the
left and from the right.
We can construct an example of this as follows:
Since
\texht{$\sqrt{y^2}$}{\axiom{sqrt(y**2)}}
is simply the absolute value of \axiom{y},
the function
\texht{$\sqrt{y^2} / y$}{\axiom{sqrt(y**2) / y}}
is simply the sign (\axiom{+1} or \axiom{-1}) of the nonzero
real number \axiom{y}.
Therefore,
\text{$(\sqrt{y^2} / y = -1$}{\axiom{sqrt(y**2) / y = -1}$}for \axion{y < 0} and
\texht{$\sqrt{y^2} / y = +1$}{\axiom{sqrt(y**2) / y = +1}}
for \arcsin{y > 0}.
\xtc{
This is what happens when we take the limit at \arcsin{y = 0}.
The answer returned by Axiom gives both a
''left-hand'' and a ''right-hand'' limit.
}{
\spadpaste{limit(sqrt(y**2)/y,y = 0)}
}
\xtc{
Here is another example, this time using a more complicated function.
}{
\sqrt{\text{spadpaste} \cdot \text{sqrt}(1 - \cos(t))}/t, t = 0}}
You can compute limits at infinity by passing either
\texht{$+\infty$ or $-\infty$}{''plus infinity'' or ''minus infinity''}
as the third argument of \axiomFun{limit}.
\xtc{
To do this, use the constants
\axiom{\%plusInfinity} and \axiom{\%minusInfinity}.
}{
\text{spadpaste}{limit(sqrt(3*x**2 + 1)/(5*x), x = \%plusInfinity)}
}
```

```
\xtc{
}{
\sigma \spadpaste{limit(sqrt(3*x**2 + 1)/(5*x), x = \%minusInfinity)}
}
\xtc{
You can take limits of functions with parameters.
As you can see, the limit is expressed in terms of the parameters.
}{
\spadpaste{limit(sinh(a*x)/tan(b*x),x = 0)}
}
When you use \axiomFun{limit}, you are taking the limit of a real
function of a real variable.
\text{xtcf}When you compute this, Axiom returns \axiom{0} because, as a function
of a real variable, \arcsin\{\sin(1/z)\} is always between \arcsin\{-1\} and
\arion{1}, so \arion{z * sin(1/z)} tends to \arion{0} as \arion{z}tends to \axiom{0}.
}{
\text{span}(z * sin(1/z), z = 0)}
However, as a function of a {\it complex} variable, \axiom{sin(1/z)}
is badly behaved near \axiom{0} (one says that \axiom{sin(1/z)} has an
{\it essential singularity} at \axiom{z = 0}).
\text{xtcf}When viewed as a function of a complex variable, \ax{iom{z * sin(1/z)}}does not approach any limit as \axiom{z} tends to \axiom{0} in the
complex plane. Axiom indicates this when we call
\axiomFun{complexLimit}.
}{
\text{spadpaste{complexLimit(z * sin(1/z), z = 0)}}
You can also take complex limits at infinity, that is, limits of a
function of \arcsin{z} as \arcsin{z} approaches infinity on the Riemann
sphere. Use the symbol \axiom{\%infinity} to denote ''complex
infinity.''
\xtc{
As above, to compute complex limits rather than real limits, use
\axiomFun{complexLimit}.
}{
\sigma \spadpaste{complexLimit((2 + z)/(1 - z),z = \%infinity)}
}
\xtc{
In many cases, a limit of a real function of a real variable
exists when the corresponding complex limit does not.
This limit exists.
}{
\sigma(x)/x, x = \sqrt{p}lusInfinity)
```

```
}
\xtc{
But this limit does not.
}{
\sigma(x)/x, x = \sqrt{\int f(x)}}
\endscroll
\autobuttons
\end{page}
\begin{patch}{ugProblemLimitsPagePatch1}
\begin{paste}{ugProblemLimitsPageFull1}{ugProblemLimitsPageEmpty1}
\pastebutton{ugProblemLimitsPageFull1}{\hidepaste}
\tab{5}\spadcommand{limit((x**2 - 3*x + 2)/(x**2 - 1),x = 1)}
\indentrel{3}\begin{verbatim}
         1
   (1) -\mathcal{L}Type: Union(OrderedCompletion Fraction Polynomial Integer,...)
\end{verbatim}
\indentrel{-3}\end{paste}\end{patch}
\begin{patch}{ugProblemLimitsPageEmpty1}
\begin{paste}{ugProblemLimitsPageEmpty1}{ugProblemLimitsPagePatch1}
\pastebutton{ugProblemLimitsPageEmpty1}{\showpaste}
\tab{5}\spadcommand{limit((x**2 - 3*x + 2)/(x**2 - 1),x = 1)}
\end{paste}\end{patch}
\begin{patch}{ugProblemLimitsPagePatch2}
\begin{paste}{ugProblemLimitsPageFull2}{ugProblemLimitsPageEmpty2}
\pastebutton{ugProblemLimitsPageFull2}{\hidepaste}
\tab{5}\spadcommand{limit(x * log(x), x = 0, "right")}\indentrel{3}\begin{verbatim}
   (2) 0Type: Union(OrderedCompletion Expression Integer,...)
\end{verbatim}
\indentrel{-3}\end{paste}\end{patch}
\begin{patch}{ugProblemLimitsPageEmpty2}
\begin{paste}{ugProblemLimitsPageEmpty2}{ugProblemLimitsPagePatch2}
\pastebutton{ugProblemLimitsPageEmpty2}{\showpaste}
\tab{5}\spadcommand\{limit(x * log(x), x = 0, "right")\}\end{paste}\end{patch}
\begin{patch}{ugProblemLimitsPagePatch3}
\begin{paste}{ugProblemLimitsPageFull3}{ugProblemLimitsPageEmpty3}
\pastebutton{ugProblemLimitsPageFull3}{\hidepaste}
\tab{5}\spadcommand{limit(x * log(x), x = 0)}\indentrel{3}\begin{verbatim}
```

```
(3) [leftHandLimit= "failed",rightHandLimit= 0]
Type: Union(Record(leftHandLimit: Union(OrderedCompletion Expression Integer,"failed"),rightHandLimit: Union
\end{verbatim}
\indentrel{-3}\end{paste}\end{patch}
\begin{patch}{ugProblemLimitsPageEmpty3}
\begin{paste}{ugProblemLimitsPageEmpty3}{ugProblemLimitsPagePatch3}
\pastebutton{ugProblemLimitsPageEmpty3}{\showpaste}
\tab{5}\space{1}\nwhile\nx * log(x), x = 0\end{paste}\end{patch}
\begin{patch}{ugProblemLimitsPagePatch4}
\begin{paste}{ugProblemLimitsPageFull4}{ugProblemLimitsPageEmpty4}
\pastebutton{ugProblemLimitsPageFull4}{\hidepaste}
\tab{5}\spadcommand{limit(sqrt(y**2)/y,y = 0)}
\indentrel{3}\begin{verbatim}
   (4) [leftHandLimit= - 1,rightHandLimit= 1]
Type: Union(Record(leftHandLimit: Union(OrderedCompletion Expression Integer,"failed"),rightHandLimit: Union
\end{verbatim}
\indentrel{-3}\end{paste}\end{patch}
\begin{patch}{ugProblemLimitsPageEmpty4}
\begin{paste}{ugProblemLimitsPageEmpty4}{ugProblemLimitsPagePatch4}
\pastebutton{ugProblemLimitsPageEmpty4}{\showpaste}
\tab{5}\spadcommand{limit(sqrt(y**2)/y,y = 0)}
\end{paste}\end{patch}
\begin{patch}{ugProblemLimitsPagePatch5}
\begin{paste}{ugProblemLimitsPageFull5}{ugProblemLimitsPageEmpty5}
\pastebutton{ugProblemLimitsPageFull5}{\hidepaste}
\tab{5}\spacommand{limit(sqrt(1 - cos(t))/t, t = 0)}\indentrel{3}\begin{verbatim}
                            1 1
   (5) [leftHandLimit= - ,rightHandLimit= ]
                          \sqrt{2} \sqrt{2}Type: Union(Record(leftHandLimit: Union(OrderedCompletion Expression Integer,"failed"),rightHandLimit: Union
\end{verbatim}
\indentrel{-3}\end{paste}\end{patch}
\begin{patch}{ugProblemLimitsPageEmpty5}
\begin{paste}{ugProblemLimitsPageEmpty5}{ugProblemLimitsPagePatch5}
\pastebutton{ugProblemLimitsPageEmpty5}{\showpaste}
\tab{5}\sp{andcommand{limit(sqrt(1 - cos(t))}/t, t = 0)}\end{paste}\end{patch}
\begin{patch}{ugProblemLimitsPagePatch6}
\begin{paste}{ugProblemLimitsPageFull6}{ugProblemLimitsPageEmpty6}
\pastebutton{ugProblemLimitsPageFull6}{\hidepaste}
\tab{5}\spadcommand{limit(sqrt(3*x**2 + 1)/(5*x), x = \%plusInfinity)}
```

```
\indentrel{3}\begin{verbatim}
```

```
\3
   (6)
          5
  Type: Union(OrderedCompletion Expression Integer,...)
\end{verbatim}
\indentrel{-3}\end{paste}\end{patch}
\begin{patch}{ugProblemLimitsPageEmpty6}
\begin{paste}{ugProblemLimitsPageEmpty6}{ugProblemLimitsPagePatch6}
\pastebutton{ugProblemLimitsPageEmpty6}{\showpaste}
\tab{5}\spadcommand{limit(sqrt(3*x**2 + 1)/(5*x), x = \%plusInfinity)}
\end{paste}\end{patch}
\begin{patch}{ugProblemLimitsPagePatch7}
\begin{paste}{ugProblemLimitsPageFull7}{ugProblemLimitsPageEmpty7}
\pastebutton{ugProblemLimitsPageFull7}{\hidepaste}
\tab{5}\spadcommand{limit(sqrt(3*x**2 + 1)/(5*x),x = \%minusInfinity)}
\indentrel{3}\begin{verbatim}
          \sqrt{3}(7) -5
  Type: Union(OrderedCompletion Expression Integer,...)
\end{verbatim}
\indentrel{-3}\end{paste}\end{patch}
\begin{patch}{ugProblemLimitsPageEmpty7}
\begin{paste}{ugProblemLimitsPageEmpty7}{ugProblemLimitsPagePatch7}
\pastebutton{ugProblemLimitsPageEmpty7}{\showpaste}
\tab{5}\spadcommand{limit(sqrt(3*x**2 + 1)/(5*x),x = \%minusInfinity)}
\end{paste}\end{patch}
\begin{patch}{ugProblemLimitsPagePatch8}
\begin{paste}{ugProblemLimitsPageFull8}{ugProblemLimitsPageEmpty8}
\pastebutton{ugProblemLimitsPageFull8}{\hidepaste}
\tab{5}\spacommand{limit(sinh(a*x)/tan(b*x),x = 0)}\indentrel{3}\begin{verbatim}
        a
   (8)
        b
  Type: Union(OrderedCompletion Expression Integer,...)
\end{verbatim}
\indentrel{-3}\end{paste}\end{patch}
\begin{patch}{ugProblemLimitsPageEmpty8}
\begin{paste}{ugProblemLimitsPageEmpty8}{ugProblemLimitsPagePatch8}
\pastebutton{ugProblemLimitsPageEmpty8}{\showpaste}
\tab{5}\spadcommand{limit(sinh(axx)/tan(b*x),x = 0)}
```
\end{paste}\end{patch}

```
\begin{patch}{ugProblemLimitsPagePatch9}
\begin{paste}{ugProblemLimitsPageFull9}{ugProblemLimitsPageEmpty9}
\pastebutton{ugProblemLimitsPageFull9}{\hidepaste}
\tab{5}\spadcommand{limit(z * sin(1/z), z = 0)}\indentrel{3}\begin{verbatim}
   (9) 0
  Type: Union(OrderedCompletion Expression Integer,...)
\end{verbatim}
\indentrel{-3}\end{paste}\end{patch}
\begin{patch}{ugProblemLimitsPageEmpty9}
\begin{paste}{ugProblemLimitsPageEmpty9}{ugProblemLimitsPagePatch9}
\pastebutton{ugProblemLimitsPageEmpty9}{\showpaste}
\tab{5}\spacommand{limit(z * sin(1/z), z = 0)}\end{paste}\end{patch}
\begin{patch}{ugProblemLimitsPagePatch10}
\begin{paste}{ugProblemLimitsPageFull10}{ugProblemLimitsPageEmpty10}
\pastebutton{ugProblemLimitsPageFull10}{\hidepaste}
\tab{5}\sp{a}command{complexLimit(z * sin(1/z), z = 0)}\indentrel{3}\begin{verbatim}
   (10) "failed"
                              Type: Union("failed",...)
\end{verbatim}
\indentrel{-3}\end{paste}\end{patch}
\begin{patch}{ugProblemLimitsPageEmpty10}
\begin{paste}{ugProblemLimitsPageEmpty10}{ugProblemLimitsPagePatch10}
\pastebutton{ugProblemLimitsPageEmpty10}{\showpaste}
\tab{5}\sp{a}command{complexLimit(z * sin(1/z), z = 0)}\end{paste}\end{patch}
\begin{patch}{ugProblemLimitsPagePatch11}
\begin{paste}{ugProblemLimitsPageFull11}{ugProblemLimitsPageEmpty11}
\pastebutton{ugProblemLimitsPageFull11}{\hidepaste}
\tab{5}\spadcommand{complexLimit((2 + z)/(1 - z),z = \%infinity)}
\indentrel{3}\begin{verbatim}
   (11) - 1Type: OnePointCompletion Fraction Polynomial Integer
\end{verbatim}
\indentrel{-3}\end{paste}\end{patch}
\begin{patch}{ugProblemLimitsPageEmpty11}
\begin{paste}{ugProblemLimitsPageEmpty11}{ugProblemLimitsPagePatch11}
\pastebutton{ugProblemLimitsPageEmpty11}{\showpaste}
\tab{5}\spadcommand{complexLimit((2 + z)/(1 - z),z = \%infinity)}
\end{paste}\end{patch}
```

```
\begin{patch}{ugProblemLimitsPagePatch12}
\begin{paste}{ugProblemLimitsPageFull12}{ugProblemLimitsPageEmpty12}
\pastebutton{ugProblemLimitsPageFull12}{\hidepaste}
\tab{5}\space{+0}<br>\tab{5}\spadcommand{limit(sin(x)/x,x = \%plusInfinity)}
\indentrel{3}\begin{verbatim}
   (12) 0Type: Union(OrderedCompletion Expression Integer,...)
\end{verbatim}
\indentrel{-3}\end{paste}\end{patch}
```

```
\begin{patch}{ugProblemLimitsPageEmpty12}
\begin{paste}{ugProblemLimitsPageEmpty12}{ugProblemLimitsPagePatch12}
\pastebutton{ugProblemLimitsPageEmpty12}{\showpaste}
\{\tab{5}\}\sp{a}\com{limit(sin(x)/x, x = \%plus Infinity)}\end{paste}\end{patch}
```

```
\begin{patch}{ugProblemLimitsPagePatch13}
\begin{paste}{ugProblemLimitsPageFull13}{ugProblemLimitsPageEmpty13}
\pastebutton{ugProblemLimitsPageFull13}{\hidepaste}
\tab{5}\sp{andcommand{compa}xLimit(sin(x)/x, x = \sqrt{infity})}\indentrel{3}\begin{verbatim}
   (13) "failed"
                              Type: Union("failed",...)
```
\end{verbatim} \indentrel{-3}\end{paste}\end{patch}

```
\begin{patch}{ugProblemLimitsPageEmpty13}
\begin{paste}{ugProblemLimitsPageEmpty13}{ugProblemLimitsPagePatch13}
\pastebutton{ugProblemLimitsPageEmpty13}{\showpaste}
\tab{5}\sp{andcommand{compa}xLimit(sin(x)/x, x = \sqrt{infity})}\end{paste}\end{patch}
```
**Laplace Transforms**

**———-**

```
— ug08.ht —
```

```
\begin{page}{ugProblemLaplacePage}{8.7. Laplace Transforms}
\beginscroll
%
Axiom can compute some forward Laplace transforms, mostly
of elementary
functions
not involving logarithms, although some cases of
special functions are handled.
\xtc{
```

```
To compute the forward Laplace transform of \axiom(F(t)) with respect to
\axiom{t} and express the result as \axiom{f(s)}, issue the command
\axiom{laplace(F(t), t, s)}.
}{
\spadpaste{laplace(sin(a*t)*cosh(a*t)-cos(a*t)*sinh(a*t), t, s)}
}
\xtc{
Here are some other non-trivial examples.
}{
\spadpaste{laplace((exp(a*t) - exp(b*t))/t, t, s)}
}
\xtc{
}{
\sp{p}_3 \spadpaste{laplace(2/t * (1 - cos(a*t)), t, s)}
}
\xtc{
}{
\spadpaste{laplace(exp(-a*t) * sin(b*t) / b**2, t, s)}
}
\xtc{
}{
\spadpaste{laplace((cos(a*t) - cos(b*t))/t, t, s)}
}
\xtc{
Axiom also knows about a few special functions.
}{
\spadpaste{laplace(exp(a*t+b)*Ei(c*t), t, s)}
}
\xtc{
}{
\spadpaste{laplace(a*Ci(b*t) + c*Si(d*t), t, s)}
}
\xtc{
When Axiom does not know about a particular transform,
it keeps it as a formal transform in the answer.
}{
\spadpaste{laplace(sin(a*t) - a*t*cos(a*t) + exp(t**2), t, s)}
}
\endscroll
\autobuttons
\end{page}
\begin{patch}{ugProblemLaplacePagePatch1}
\begin{paste}{ugProblemLaplacePageFull1}{ugProblemLaplacePageEmpty1}
\pastebutton{ugProblemLaplacePageFull1}{\hidepaste}
\tab{5}\spadcommand{laplace(sin(a*t)*cosh(a*t)-cos(a*t)*sinh(a*t), t, s)}
\indentrel{3}\begin{verbatim}
             3
```

```
2153
```

```
(1)
        4 4
        s + 4aType: Expression Integer
\end{verbatim}
\indentrel{-3}\end{paste}\end{patch}
\begin{patch}{ugProblemLaplacePageEmpty1}
\begin{paste}{ugProblemLaplacePageEmpty1}{ugProblemLaplacePagePatch1}
\pastebutton{ugProblemLaplacePageEmpty1}{\showpaste}
\tab{5}\spadcommand{laplace(sin(a*t)*cosh(a*t)-cos(a*t)*sinh(a*t), t, s)}
\end{paste}\end{patch}
\begin{patch}{ugProblemLaplacePagePatch2}
\begin{paste}{ugProblemLaplacePageFull2}{ugProblemLaplacePageEmpty2}
\pastebutton{ugProblemLaplacePageFull2}{\hidepaste}
\tab{5}\spadcommand{laplace((exp(a*t) - exp(b*t))/t, t, s)}
\indentrel{3}\begin{verbatim}
   (2) - log(s - a) + log(s - b)Type: Expression Integer
\end{verbatim}
\indentrel{-3}\end{paste}\end{patch}
\begin{patch}{ugProblemLaplacePageEmpty2}
\begin{paste}{ugProblemLaplacePageEmpty2}{ugProblemLaplacePagePatch2}
\pastebutton{ugProblemLaplacePageEmpty2}{\showpaste}
\tab{5}\spadcommand{laplace((exp(a*t) - exp(b*t))/t, t, s)}
\end{paste}\end{patch}
\begin{patch}{ugProblemLaplacePagePatch3}
\begin{paste}{ugProblemLaplacePageFull3}{ugProblemLaplacePageEmpty3}
\pastebutton{ugProblemLaplacePageFull3}{\hidepaste}
\tab{5}\sp{andcommand{laplace(2/t * (1 - cos(a*t)), t, s)}\indentrel{3}\begin{verbatim}
            2 2
   (3) log(s + a) - 2log(s)Type: Expression Integer
\end{verbatim}
\indentrel{-3}\end{paste}\end{patch}
\begin{patch}{ugProblemLaplacePageEmpty3}
\begin{paste}{ugProblemLaplacePageEmpty3}{ugProblemLaplacePagePatch3}
\pastebutton{ugProblemLaplacePageEmpty3}{\showpaste}
\tab{5}\sp{anctom{laplace}(2/t * (1 - cos(a*t)), t, s)}\end{paste}\end{patch}
\begin{patch}{ugProblemLaplacePagePatch4}
\begin{paste}{ugProblemLaplacePageFull4}{ugProblemLaplacePageEmpty4}
\pastebutton{ugProblemLaplacePageFull4}{\hidepaste}
\tab{5}\spadcommand{laplace(exp(-a*t) * sin(b*t) / b**2, t, s)}
```

```
\indentrel{3}\begin{verbatim}
                   1
   (4)
          2 3 2
       b s + 2a b s + b + a bType: Expression Integer
\end{verbatim}
\indentrel{-3}\end{paste}\end{patch}
\begin{patch}{ugProblemLaplacePageEmpty4}
\begin{paste}{ugProblemLaplacePageEmpty4}{ugProblemLaplacePagePatch4}
\pastebutton{ugProblemLaplacePageEmpty4}{\showpaste}
\tab{5}\spadcommand{laplace(exp(-a*t) * sin(b*t) / b**2, t, s)}
\end{paste}\end{patch}
\begin{patch}{ugProblemLaplacePagePatch5}
\begin{paste}{ugProblemLaplacePageFull5}{ugProblemLaplacePageEmpty5}
\pastebutton{ugProblemLaplacePageFull5}{\hidepaste}
\tab{5}\space{+0}, \tab{5}\space{+0}\indentrel{3}\begin{verbatim}
            2 2 2 2
       \log(s + b) - \log(s + a)(5)
                    2
                             Type: Expression Integer
\end{verbatim}
\indentrel{-3}\end{paste}\end{patch}
\begin{patch}{ugProblemLaplacePageEmpty5}
\begin{paste}{ugProblemLaplacePageEmpty5}{ugProblemLaplacePagePatch5}
\pastebutton{ugProblemLaplacePageEmpty5}{\showpaste}
\tab{5}\spadcommand{laplace((cos(a*t) - cos(b*t))/t, t, s)}
\end{paste}\end{patch}
\begin{patch}{ugProblemLaplacePagePatch6}
\begin{paste}{ugProblemLaplacePageFull6}{ugProblemLaplacePageEmpty6}
\pastebutton{ugProblemLaplacePageFull6}{\hidepaste}
\tab{5}\spadcommand{laplace(exp(a*t+b)*Ei(c*t), t, s)}
\indentrel{3}\begin{verbatim}
        b s + c - a%e log()
                  c
   (6)
             s - aType: Expression Integer
\end{verbatim}
\indentrel{-3}\end{paste}\end{patch}
\begin{patch}{ugProblemLaplacePageEmpty6}
```
\begin{paste}{ugProblemLaplacePageEmpty6}{ugProblemLaplacePagePatch6}

```
\pastebutton{ugProblemLaplacePageEmpty6}{\showpaste}
\tab{5}\spadcommand{laplace(exp(a*t+b)*Ei(c*t), t, s)}
\end{paste}\end{patch}
\begin{patch}{ugProblemLaplacePagePatch7}
\begin{paste}{ugProblemLaplacePageFull7}{ugProblemLaplacePageEmpty7}
\pastebutton{ugProblemLaplacePageFull7}{\hidepaste}
\tab{5}\spadcommand{laplace(a*Ci(b*t) + c*Si(d*t), t, s)}
\indentrel{3}\begin{verbatim}
              2 2
             s + b d
       a log() + 2c atan()2 s
                b
   (7)
                    2s
                             Type: Expression Integer
\end{verbatim}
\indentrel{-3}\end{paste}\end{patch}
\begin{patch}{ugProblemLaplacePageEmpty7}
\begin{paste}{ugProblemLaplacePageEmpty7}{ugProblemLaplacePagePatch7}
\pastebutton{ugProblemLaplacePageEmpty7}{\showpaste}
\tab{5}\spadcommand{laplace(a*Ci(b*t) + c*Si(d*t), t, s)}
\end{paste}\end{patch}
\begin{patch}{ugProblemLaplacePagePatch8}
\begin{paste}{ugProblemLaplacePageFull8}{ugProblemLaplacePageEmpty8}
\pastebutton{ugProblemLaplacePageFull8}{\hidepaste}
\tab{5}\spadcommand{laplace(sin(a*t) - a*t*cos(a*t) + exp(t**2), t, s)}
\indentrel{3}\begin{verbatim}
                                  2
         4 2 2 4 t 3
       (s + 2a s + a)laplace(%e ,t,s) + 2a
   (8)
                    4 2 2 4
                    s + 2a s + aType: Expression Integer
\end{verbatim}
\indentrel{-3}\end{paste}\end{patch}
\begin{patch}{ugProblemLaplacePageEmpty8}
\begin{paste}{ugProblemLaplacePageEmpty8}{ugProblemLaplacePagePatch8}
\pastebutton{ugProblemLaplacePageEmpty8}{\showpaste}
\tab{5}\spadcommand{laplace(sin(a*t) - a*t*cos(a*t) + exp(t**2), t, s)}
\end{paste}\end{patch}
```
**———-**

## **Integration**

```
⇒ "notitle" (ugxProblemSymRootAllPage) 12 on page 2117
            — ug08.ht —
\begin{page}{ugProblemIntegrationPage}{8.8. Integration}
\beginscroll
%
Integration is the reverse process of differentiation, that is,
an {\it integral} of a function \axiom{f} with respect to a variable
\arion{x} is any function \axion{g} such that \axion{D(g,x)}is equal to \axiom{f}.
\xtc{
The package \axiomType{FunctionSpaceIntegration} provides the top-level
integration operation, \axiomFunFrom{integrate}{FunctionSpaceIntegration},
for integrating real-valued elementary functions.
}{
\spadpaste{integrate(cosh(a*x)*sinh(a*x), x)}
}
\xtc{
Unfortunately, antiderivatives of most functions cannot be expressed in
terms of elementary functions.
}{
\sigma \spadpaste{integrate(log(1 + sqrt(a * x + b)) / x, x)}
}
Given an elementary function to integrate, Axiom returns a formal
integral as above only when it can prove that the integral is not
elementary and not when it cannot determine the integral.
In this rare case it prints a message that it cannot
determine if an elementary integral exists.
%
\xtc{
Similar functions may have antiderivatives
that look quite different because the form of the antiderivative
depends on the sign of a constant that appears in the function.
}{
\sigma(1/(x**2 - 2), x)}
\xtc{
}{
\spadpaste{integrate(1/(x**2 + 2),x)}
}
%
If the integrand contains parameters, then there may be several possible
antiderivatives, depending on the signs of expressions of the parameters.
\xtc{
In this case Axiom returns a list of answers that cover all
the possible cases.
Here you
```

```
use the answer involving the square root of \axion{a} when \axion{a > 0} and
the answer involving the square root of \axiom{-a} when \axiom{a < 0}.
}{
\sigma \spadpaste{integrate(x**2 / (x**4 - a**2), x)}
}
If the parameters and the variables of integration can be complex
numbers rather than real, then the notion of sign is not defined.
In this case all the possible answers can be expressed as one
complex function.
To get that function, rather than a list of real functions, use
\axiomFunFrom{complexIntegrate}{FunctionSpaceComplexIntegration},
which is provided by the package
\axiomType{FunctionSpaceComplexIntegration}.
\xtc{
This operation is used for
integrating complex-valued elementary functions.
}{
\spadpaste{complexIntegrate(x**2 / (x**4 - a**2), x)}
}
\xtc{
As with the real case,
antiderivatives for most complex-valued functions cannot be expressed
in terms of elementary functions.
}{
\sigma \spadpaste{complexIntegrate(log(1 + sqrt(a * x + b)) / x, x)}
}
Sometimes \axiomFun{integrate} can involve symbolic algebraic numbers
such as those returned by \axiomFunFrom{rootOf}{Expression}.
To see how to work with these strange generated symbols (such as
\axiom{\%\%a0}), see
\downlink{''Using All Roots of a Polynomial''}{ugxProblemSymRootAllPage}
in Section 8.3.2\ignore{ugxProblemSymRootAll}.
Definite integration is the process of computing the area between the
\arcsin{x}-axis and the curve of a function \arcsin{f(x)}. The
fundamental theorem of calculus states that if \axiom{f} is continuous
on an interval \axiom{a..b} and if there exists a function \axiom{g}
that is differentiable on \arcsin{a..b} and such that \arcsin{D(g, x)}is equal to \arcsin{f}, then the definite integral of \arcsin{f} for
\arion{x} in the interval \axion{a..b} is equal to \axion{g(b)} -
g(a).
\xtc{
The package \axiomType{RationalFunctionDefiniteIntegration} provides
the top-level definite integration operation,
\axiomFunFrom{integrate}{RationalFunctionDefiniteIntegration},
for integrating real-valued rational functions.
```

```
}{
\sp{1} \spadpaste{integrate((x**4 - 3*x**2 + 6)/(x**6-5*x**4+5*x**2+4), x = 1..2)}
}
Axiom checks beforehand that the function you are integrating is
defined on the interval \axiom{a..b}, and prints an error message if it
finds that this is not case, as in the following example:
\begin{verbatim}
integrate(1/(x**2-2), x = 1..2)
   >> Error detected within library code:
      Pole in path of integration
      You are being returned to the top level
      of the interpreter.
\end{verbatim}
When parameters are present in the function, the function may or may not be
defined on the interval of integration.
\text{xtcf}If this is the case, Axiom issues a warning that a pole might
lie in the path of integration, and does not compute the integral.
}{
\sp{paste{\}
If you know that you are using values of the parameter for which
the function has no pole in the interval of integration, use the
string {\tt "noPole"} as a third argument to
\axiomFunFrom{integrate}{RationalFunctionDefiniteIntegration}:
%
\xtc{
The value here is, of course, incorrect if \axiom{sqrt(a)} is between
\axiom{1} and \axiom{2.}
}{
\text{spadpaste}\{integrate(1/(x**2-a), x = 1..2, "noPole")}\}}
\endscroll
\autobuttons
\end{page}
\begin{patch}{ugProblemIntegrationPagePatch1}
\begin{paste}{ugProblemIntegrationPageFull1}{ugProblemIntegrationPageEmpty1}
\pastebutton{ugProblemIntegrationPageFull1}{\hidepaste}
\tab{5}\spadcommand{integrate(cosh(a*x)*sinh(a*x), x)}
\indentrel{3}\begin{verbatim}
                 2 2
        sinh(a x) + cosh(a x)(1)
                   4a
```

```
Type: Union(Expression Integer,...)
\end{verbatim}
\indentrel{-3}\end{paste}\end{patch}
```

```
\begin{patch}{ugProblemIntegrationPageEmpty1}
\begin{paste}{ugProblemIntegrationPageEmpty1}{ugProblemIntegrationPagePatch1}
\pastebutton{ugProblemIntegrationPageEmpty1}{\showpaste}
\tab{5}\spadcommand{integrate(cosh(a*x)*sinh(a*x), x)}
\end{paste}\end{patch}
\begin{patch}{ugProblemIntegrationPagePatch2}
\begin{paste}{ugProblemIntegrationPageFull2}{ugProblemIntegrationPageEmpty2}
\pastebutton{ugProblemIntegrationPageFull2}{\hidepaste}
\{\ntab{5}\}\sp{andcommandintegrate(log(1 + sqrt(a * x + b)) / x, x)}\indentrel{3}\begin{verbatim}
           x
           log(\b + %E a + 1)(2) d<sup>o</sup> \angle E%E
                    Type: Union(Expression Integer,...)
\end{verbatim}
\indentrel{-3}\end{paste}\end{patch}
\begin{patch}{ugProblemIntegrationPageEmpty2}
\begin{paste}{ugProblemIntegrationPageEmpty2}{ugProblemIntegrationPagePatch2}
\pastebutton{ugProblemIntegrationPageEmpty2}{\showpaste}
\{\ntab{5}\}\sp{andcommandintegrate(log(1 + sqrt(a * x + b)) / x, x)}\end{paste}\end{patch}
\begin{patch}{ugProblemIntegrationPagePatch3}
\begin{paste}{ugProblemIntegrationPageFull3}{ugProblemIntegrationPageEmpty3}
\pastebutton{ugProblemIntegrationPageFull3}{\hidepaste}
\tab{5}\spadcommand{integrate(1/(x**2 - 2),x)}
\indentrel{3}\begin{verbatim}
              \Omega(x + 2) | 2 - 4x
        log()2
                  x - 2(3)
```
Type: Union(Expression Integer,...) \end{verbatim}

```
\indentrel{-3}\end{paste}\end{patch}
```
 $2\angle 2$ 

```
\begin{patch}{ugProblemIntegrationPageEmpty3}
\begin{paste}{ugProblemIntegrationPageEmpty3}{ugProblemIntegrationPagePatch3}
\pastebutton{ugProblemIntegrationPageEmpty3}{\showpaste}
\tab{5}\spadcommand{integrate(1/(x**2 - 2),x)}
```
\end{paste}\end{patch}

```
\begin{patch}{ugProblemIntegrationPagePatch4}
\begin{paste}{ugProblemIntegrationPageFull4}{ugProblemIntegrationPageEmpty4}
\pastebutton{ugProblemIntegrationPageFull4}{\hidepaste}
\tab{5}\spadcommand{integrate(1/(x**2 + 2),x)}
\indentrel{3}\begin{verbatim}
            x\lambdaatan()
              2
   (4)
           \sqrt{2}Type: Union(Expression Integer,...)
\end{verbatim}
\indentrel{-3}\end{paste}\end{patch}
\begin{patch}{ugProblemIntegrationPageEmpty4}
\begin{paste}{ugProblemIntegrationPageEmpty4}{ugProblemIntegrationPagePatch4}
\pastebutton{ugProblemIntegrationPageEmpty4}{\showpaste}
\tab{5}\spadcommand{intergate(1/(x**2 + 2),x)}\end{paste}\end{patch}
\begin{patch}{ugProblemIntegrationPagePatch5}
\begin{paste}{ugProblemIntegrationPageFull5}{ugProblemIntegrationPageEmpty5}
\pastebutton{ugProblemIntegrationPageFull5}{\hidepaste}
\tab{5}\sp{andcommand{integrate(x**2 / (x**4 - a**2), x)}\indentrel{3}\begin{verbatim}
   (5)
         2
       (x + a)\a - 2a x x\alog() + 2atan()2 a
              x - a[,
                    4\lambdaa
         2
       (x - a) a + 2a x x a x
   log() - 2atan()2 a
               x + a]
                     4\ - aType: Union(List Expression Integer,...)
\end{verbatim}
\indentrel{-3}\end{paste}\end{patch}
```

```
\begin{patch}{ugProblemIntegrationPageEmpty5}
\begin{paste}{ugProblemIntegrationPageEmpty5}{ugProblemIntegrationPagePatch5}
\pastebutton{ugProblemIntegrationPageEmpty5}{\showpaste}
\tab{5}\spacommand{integrate(x**2 / (x**4 - a**2), x)}\end{paste}\end{patch}
\begin{patch}{ugProblemIntegrationPagePatch6}
\begin{paste}{ugProblemIntegrationPageFull6}{ugProblemIntegrationPageEmpty6}
\pastebutton{ugProblemIntegrationPageFull6}{\hidepaste}
\tab{5}\spadcommand{complexIntegrate(x**2 / (x**4 - a**2), x)}
\indentrel{3}\begin{verbatim}
   (6)
              x \ - 4a + 2a x \ 4a + 2a\operatorname{4a} \operatorname{log}( ) - \operatorname{-} 4a \operatorname{log}( )\lambda- 4a \lambda4a
      +
              x\lambda 4a - 2a x\lambda - 4a - 2a\{-4a \log() - \4a \log()\4a \qquad \qquad \qquad \qquad \qquad \qquad \qquad \qquad \qquad \qquad \qquad \qquad \qquad \qquad \qquad \qquad \qquad \qquad \qquad \qquad \qquad \qquad \qquad \qquad \qquad \qquad \qquad \qquad \qquad \qquad \qquad \qquad \qquad \qquad \qquad \qquad/
     2\- 4a \4a
                                     Type: Expression Integer
\end{verbatim}
\indentrel{-3}\end{paste}\end{patch}
\begin{patch}{ugProblemIntegrationPageEmpty6}
\begin{paste}{ugProblemIntegrationPageEmpty6}{ugProblemIntegrationPagePatch6}
\pastebutton{ugProblemIntegrationPageEmpty6}{\showpaste}
\tab{5}\spadcommand{complexIntegrate(x**2 / (x**4 - a**2), x)}
\end{paste}\end{patch}
\begin{patch}{ugProblemIntegrationPagePatch7}
\begin{paste}{ugProblemIntegrationPageFull7}{ugProblemIntegrationPageEmpty7}
\pastebutton{ugProblemIntegrationPageFull7}{\hidepaste}
\tab{5}\spadcommand{complexIntegrate(log(1 + sqrt(a * x + b)) / x, x)}
\indentrel{3}\begin{verbatim}
             x
             log(\b + %E a + 1)(7) d%E
                       %E
                                     Type: Expression Integer
\end{verbatim}
\indentrel{-3}\end{paste}\end{patch}
```
\begin{patch}{ugProblemIntegrationPageEmpty7}

```
\begin{paste}{ugProblemIntegrationPageEmpty7}{ugProblemIntegrationPagePatch7}
\pastebutton{ugProblemIntegrationPageEmpty7}{\showpaste}
\{\tanh{5}\sqrt{\tanh{f}complayer} integrate(log(1 + sqrt(a * x + b)) / x, x)}
\end{paste}\end{patch}
\begin{patch}{ugProblemIntegrationPagePatch8}
\begin{paste}{ugProblemIntegrationPageFull8}{ugProblemIntegrationPageEmpty8}
\pastebutton{ugProblemIntegrationPageFull8}{\hidepaste}
\tab{5}\spadcommand{integrate((x**4 - 3*x**2 + 6)/(x**6-5*x**4+5*x**2+4), x = 1..2)}
\indentrel{3}\begin{verbatim}
                                                1
        2atan(8) + 2atan(5) + 2atan(2) + 2atan() - %pi2
   (8)
                                \mathcal{D}Type: Union(f1: OrderedCompletion Expression Integer,...)
\end{verbatim}
\indentrel{-3}\end{paste}\end{patch}
\begin{patch}{ugProblemIntegrationPageEmpty8}
\begin{paste}{ugProblemIntegrationPageEmpty8}{ugProblemIntegrationPagePatch8}
\pastebutton{ugProblemIntegrationPageEmpty8}{\showpaste}
\t \t \tab{5}\s \text{modcommand}\nintegrate((x**4 - 3*x**2 + 6)/(x**6-5*x**4+5*x**2+4), x = 1..2)}
\end{paste}\end{patch}
\begin{patch}{ugProblemIntegrationPagePatch9}
\begin{paste}{ugProblemIntegrationPageFull9}{ugProblemIntegrationPageEmpty9}
\pastebutton{ugProblemIntegrationPageFull9}{\hidepaste}
\t \tab{5}\sp{andcommandintegrate(1/(x**2-a), x = 1..2)}\indentrel{3}\begin{verbatim}
   (9) potentialPole
                   Type: Union(pole: potentialPole,...)
\end{verbatim}
\indentrel{-3}\end{paste}\end{patch}
\begin{patch}{ugProblemIntegrationPageEmpty9}
\begin{paste}{ugProblemIntegrationPageEmpty9}{ugProblemIntegrationPagePatch9}
\pastebutton{ugProblemIntegrationPageEmpty9}{\showpaste}
\tab{5}\space{+0} \tab{5}\spadcommand{integrate(1/(x**2-a), x = 1..2)}
\end{paste}\end{patch}
\begin{patch}{ugProblemIntegrationPagePatch10}
\begin{paste}{ugProblemIntegrationPageFull10}{ugProblemIntegrationPageEmpty10}
\pastebutton{ugProblemIntegrationPageFull10}{\hidepaste}
\tab{5}\spadcommand{integrate(1/(x**2-a), x = 1..2, "noPole")}
\indentrel{3}\begin{verbatim}
   (10)
   \Gamma2 3 2
               (- 4a - 4a)\a + a + 6a + a
```
```
- log()
                         2
                        a - 2a + 1+
                  2 3 2
             (- 8a - 32a)\a + a + 24a + 16a
        log()
                         2
                        a - 8a + 16/
       4\a,
          2\ - a \qquad - a- atan() + atan()
              a a
    ]
                \left\langle -\right\rangleType: Union(f2: List OrderedCompletion Expression Integer,...)
\end{verbatim}
\indentrel{-3}\end{paste}\end{patch}
\begin{patch}{ugProblemIntegrationPageEmpty10}
\begin{paste}{ugProblemIntegrationPageEmpty10}{ugProblemIntegrationPagePatch10}
\pastebutton{ugProblemIntegrationPageEmpty10}{\showpaste}
\tab{5}\spadcommand{integrate(1/(x**2-a), x = 1..2, "noPole")}
\end{paste}\end{patch}
```
## **Working with Power Series**

**———-**

```
⇒ "notitle" (ugxProblemDEQSeriesPage) 12 on page 2230
⇒ "notitle" (ugxProblemSeriesCreatePage) 12 on page 2166
⇒ "notitle" (ugxProblemSeriesCoefficientsPage) 12 on page 2172
⇒ "notitle" (ugxProblemSeriesArithmeticPage) 12 on page 2175
⇒ "notitle" (ugxProblemSeriesFunctionsPage) 12 on page 2178
⇒ "notitle" (ugxProblemSeriesConversionsPage) 12 on page 2186
⇒ "notitle" (ugxProblemSeriesFormulaPage) 12 on page 2194
⇒ "notitle" (ugxProblemSeriesSubstitutePage) 12 on page 2201
⇒ "notitle" (ugxProblemSeriesBernoulliPage) 12 on page 2203
            — ug08.ht —
```
\begin{page}{ugProblemSeriesPage}{8.9. Working with Power Series}

```
\beginscroll
%
Axiom has very sophisticated facilities for working with power
series.
Infinite series are represented by a list of the
coefficients that have already been determined, together with a
function for computing the additional coefficients if needed.
%
The system command that determines how many terms of a series is displayed
is \spadcmd{)set streams calculate}.
For the purposes of this book, we have used this system command to display
fewer than ten terms.
Series can be created from expressions, from functions for the
series coefficients, and from applications of operations on
existing series.
The most general function for creating a series is called
\axiomFun{series}, although you can also use \axiomFun{taylor},
\axiomFun{laurent} and \axiomFun{puiseux} in situations where you
know what kind of exponents are involved.
For information about solving differential equations in terms of
power series, see
\downlink{''Power Series Solutions of Differential Equations''}
{ugxProblemDEQSeriesPage} in
Section 8.10.3\ignore{ugxProblemDEQSeries}.
\beginmenu
  \menudownlink{{8.9.1. Creation of Power Series}}
{ugxProblemSeriesCreatePage}
  \menudownlink{{8.9.2. Coefficients of Power Series}}
{ugxProblemSeriesCoefficientsPage}
  \menudownlink{{8.9.3. Power Series Arithmetic}}
{ugxProblemSeriesArithmeticPage}
  \menudownlink{{8.9.4. Functions on Power Series}}
{ugxProblemSeriesFunctionsPage}
  \menudownlink{{8.9.5. Converting to Power Series}}
{ugxProblemSeriesConversionsPage}
  \menudownlink{{8.9.6. Power Series from Formulas}}
{ugxProblemSeriesFormulaPage}
  \menudownlink{{8.9.7. Substituting Numerical Values in Power Series}}
{ugxProblemSeriesSubstitutePage}
  \menudownlink{{8.9.8. Example: Bernoulli Polynomials and Sums of Powers}}
{ugxProblemSeriesBernoulliPage}
\endmenu
\endscroll
\autobuttons
\end{page}
```
**———-**

## <span id="page-2198-0"></span>**Creation of Power Series**

```
⇒ "notitle" (ugxProblemSeriesConversionsPage) 12 on page 2186
⇒ "notitle" (ugTypesDeclarePage) 7 on page 1641
⇒ "notitle" (ugxProblemSeriesFunctionsPage) 12 on page 2178
⇒ "notitle" (ugxProblemSeriesFormulaPage) 12 on page 2194
            — ug08.ht —
\begin{page}{ugxProblemSeriesCreatePage}{8.9.1. Creation of Power Series}
\beginscroll
\labelSpace{4pc}
\xtc{
This is the easiest way to create a power series.
This tells Axiom that \axion{x} is to be treated as a power series,
so functions of \axiom{x} are again power series.
}{
\sqrt{x} := series 'x \bound\{x\}}
%
We didn't say anything about the coefficients of the power
series, so the coefficients are general expressions over the integers.
This allows us to introduce denominators, symbolic constants, and other
variables as needed.
\xtc{
Here the coefficients are integers (note that the coefficients
are the Fibonacci
numbers).
}{
\sp{spadpaste{1/(1 - x - x**2) \{free{x}}\}}
\xtc{
This series has coefficients that are rational numbers.
}{
\spadpaste{sin(x) \free{x}}
}
\xtc{
When you enter this expression
you introduce the symbolic constants \axiom{sin(1)} and \axiom{cos(1).}
}{
\sp{spadpaste{sin(1 + x) \frac{re{x}}{}
\xtc{
When you enter the expression
the variable \axiom{a} appears in the resulting series expansion.
}{
\spadpaste{sin(a * x) \free{x}}
}
```

```
\xtc{
You can also convert an expression into a series expansion.
This expression creates the series expansion of \axiom{1/log(y)}about \axion{y = 1}.For details and more examples, see
\downlink{''Converting to Power Series''}
{ugxProblemSeriesConversionsPage} in Section
8.9.5\ignore{ugxProblemSeriesConversions}.
}{
\simeq \spadpaste{series(1/log(y), y = 1)}
}
You can create power series with more general coefficients.
You normally accomplish this via a type declaration (see
\downlink{''Declarations''}{ugTypesDeclarePage} in Section
2.3\ignore{ugTypesDeclare}).
See
\downlink{''Functions on Power Series''}
{ugxProblemSeriesFunctionsPage}
in Section 8.9.4\ignore{ugxProblemSeriesFunctions}
for some warnings about working with declared series.
\xtc{
We declare that \axiom{y} is a one-variable Taylor series
(\axiomType{UTS} is the abbreviation for
\axiomType{UnivariateTaylorSeries})
in the variable \axiom{z} with \axiomType{FLOAT}
(that is, floating-point) coefficients, centered about \axiom{0.}
Then, by assignment, we obtain the Taylor expansion of
\axiom{exp(z)} with floating-point coefficients.
}{
\sp{spadpaste{y : UTS(FLOAT, 'z, 0) := exp(z) \bound{y}}}
You can also create a power series by giving an explicit formula
for its \eth{\axiom{n}} coefficient.
For details and more examples, see
\downlink{''Power Series from Formulas''}{ugxProblemSeriesFormulaPage}
in Section 8.9.6\ignore{ugxProblemSeriesFormula}.
\xtc{
To create a series about
\axiom{w = 0} whose \eth{\axiom{n}} Taylor coefficientis \axiom{1/n!}, you can evaluate this expression.
This is the Taylor expansion of \axiom\{exp(w)\} at \axiom\{w = 0\}.
}{
\spadesuit\ \spadpaste{series(1/factorial(n), n, w = 0)}
}
```

```
%
```

```
\endscroll
\autobuttons
\end{page}
\begin{patch}{ugxProblemSeriesCreatePagePatch1}
\begin{paste}{ugxProblemSeriesCreatePageFull1}{ugxProblemSeriesCreatePageEmpty1}
\pastebutton{ugxProblemSeriesCreatePageFull1}{\hidepaste}
\tab{5}\spadcommand{x := series 'x\bound{x }}\indentrel{3}\begin{verbatim}
   (1) x
 Type: UnivariatePuiseuxSeries(Expression Integer,x,0)
\end{verbatim}
\indentrel{-3}\end{paste}\end{patch}
\begin{patch}{ugxProblemSeriesCreatePageEmpty1}
\begin{paste}{ugxProblemSeriesCreatePageEmpty1}{ugxProblemSeriesCreatePagePatch1}
\pastebutton{ugxProblemSeriesCreatePageEmpty1}{\showpaste}
\tab{5}\spadcommand{x := series 'x\bound{x }}\end{paste}\end{patch}
\begin{patch}{ugxProblemSeriesCreatePagePatch2}
\begin{paste}{ugxProblemSeriesCreatePageFull2}{ugxProblemSeriesCreatePageEmpty2}
\pastebutton{ugxProblemSeriesCreatePageFull2}{\hidepaste}
\tab{5}\sp{anctan{1/(1 - x - x**2)}\free{x }}\indentrel{3}\begin{verbatim}
   (2)2 3 4 5 6 7 8
    1 + x + 2x + 3x + 5x + 8x + 13x + 21x + 34x+
       9 10 11
    55x + 89x + 0(x)Type: UnivariatePuiseuxSeries(Expression Integer,x,0)
\end{verbatim}
\indentrel{-3}\end{paste}\end{patch}
\begin{patch}{ugxProblemSeriesCreatePageEmpty2}
\begin{paste}{ugxProblemSeriesCreatePageEmpty2}{ugxProblemSeriesCreatePagePatch2}
\pastebutton{ugxProblemSeriesCreatePageEmpty2}{\showpaste}
\tab{5}\spadcommand{1/(1 - x - x**2)}free{x}\end{paste}\end{patch}
\begin{patch}{ugxProblemSeriesCreatePagePatch3}
\begin{paste}{ugxProblemSeriesCreatePageFull3}{ugxProblemSeriesCreatePageEmpty3}
\pastebutton{ugxProblemSeriesCreatePageFull3}{\hidepaste}
\tab{5}\spadcommand{sin(x)\free{x }}
\indentrel{3}\begin{verbatim}
   (3)
        1 3 1 5 1 7 1 9
    x - x + x - x + x
```

```
6 120 5040 362880
  +
         1 11 12
    - x + 0(x)39916800
 Type: UnivariatePuiseuxSeries(Expression Integer,x,0)
\end{verbatim}
\indentrel{-3}\end{paste}\end{patch}
\begin{patch}{ugxProblemSeriesCreatePageEmpty3}
\begin{paste}{ugxProblemSeriesCreatePageEmpty3}{ugxProblemSeriesCreatePagePatch3}
\pastebutton{ugxProblemSeriesCreatePageEmpty3}{\showpaste}
\tab{5}\spadcommand{\sin(x)\frac{rx}{1}\end{paste}\end{patch}
\begin{patch}{ugxProblemSeriesCreatePagePatch4}
\begin{paste}{ugxProblemSeriesCreatePageFull4}{ugxProblemSeriesCreatePageEmpty4}
\pastebutton{ugxProblemSeriesCreatePageFull4}{\hidepaste}
\tab{5}\spacommand{sin(1 + x)\frac{x}{}\indentrel{3}\begin{verbatim}
  (4)
                     sin(1) 2 cos(1) 3 sin(1) 4
    sin(1) + cos(1)x - x - x + x2 6 24
   +
    cos(1) 5 sin(1) 6 cos(1) 7 sin(1) 8
     x - x - x + x120 720 5040 40320
   +
    cos(1) 9 sin(1) 10 11
    x - x + 0(x)362880 3628800
 Type: UnivariatePuiseuxSeries(Expression Integer,x,0)
\end{verbatim}
\indentrel{-3}\end{paste}\end{patch}
\begin{patch}{ugxProblemSeriesCreatePageEmpty4}
\begin{paste}{ugxProblemSeriesCreatePageEmpty4}{ugxProblemSeriesCreatePagePatch4}
\pastebutton{ugxProblemSeriesCreatePageEmpty4}{\showpaste}
\tab{5}\sp{anctom{sin(1 + x)}frac{x}}\end{paste}\end{patch}
\begin{patch}{ugxProblemSeriesCreatePagePatch5}
\begin{paste}{ugxProblemSeriesCreatePageFull5}{ugxProblemSeriesCreatePageEmpty5}
\pastebutton{ugxProblemSeriesCreatePageFull5}{\hidepaste}
\tab{5}\sp{anctom{sin(a * x)}free{x}}\indentrel{3}\begin{verbatim}
  (5)
           3 5 7 9
          a 3 a 5 a 7 a 9
```

```
a x - x + x - x + x6 120 5040 362880
  +
        11
        a 11 12
    - x + 0(x)39916800
 Type: UnivariatePuiseuxSeries(Expression Integer,x,0)
\end{verbatim}
\indentrel{-3}\end{paste}\end{patch}
\begin{patch}{ugxProblemSeriesCreatePageEmpty5}
\begin{paste}{ugxProblemSeriesCreatePageEmpty5}{ugxProblemSeriesCreatePagePatch5}
\pastebutton{ugxProblemSeriesCreatePageEmpty5}{\showpaste}
\tab{5}\spadcommand{sin(a * x)}free{x}\end{paste}\end{patch}
\begin{patch}{ugxProblemSeriesCreatePagePatch6}
\begin{paste}{ugxProblemSeriesCreatePageFull6}{ugxProblemSeriesCreatePageEmpty6}
\pastebutton{ugxProblemSeriesCreatePageFull6}{\hidepaste}
\tab{5}\spadcommand{series(1/log(y),y = 1)}
\indentrel{3}\begin{verbatim}
  (6)
         -1 1 1 1 2
    (y - 1) + - (y - 1) + (y - 1)2 12 24
  +
     19 3 3 4 863 5
    - (y - 1) + (y - 1) - (y - 1)720 160 60480
  +
    275 6 33953 7 8183 8
    (y - 1) - (y - 1) + (y - 1)24192 3628800 1036800
  +
     3250433 9 10
    - (y - 1) + 0((y - 1))
     479001600
 Type: UnivariatePuiseuxSeries(Expression Integer,y,1)
\end{verbatim}
\indentrel{-3}\end{paste}\end{patch}
\begin{patch}{ugxProblemSeriesCreatePageEmpty6}
\begin{paste}{ugxProblemSeriesCreatePageEmpty6}{ugxProblemSeriesCreatePagePatch6}
\pastebutton{ugxProblemSeriesCreatePageEmpty6}{\showpaste}
```

```
\t \tab{5}\spadcommand{series(1/log(y), y = 1)}
\end{paste}\end{patch}
```
\begin{patch}{ugxProblemSeriesCreatePagePatch7} \begin{paste}{ugxProblemSeriesCreatePageFull7}{ugxProblemSeriesCreatePageEmpty7}

```
\pastebutton{ugxProblemSeriesCreatePageFull7}{\hidepaste}
\tab{5}\space{1} \tab{5} \spadcommand{y : UTS(FLOAT, 'z,0) := exp(z)\bound{y }}
\indentrel{3}\begin{verbatim}
  (7)
                  2 3
    1.0 + z + 0.5 z + 0.1666666666 6666666667 z
   +
                             4
    0.041666666666666667z
  +
                              5
    0.0083333333 3333333333 34 z
  +
                              6
    0.0013888888 8888888888 89 z
  +
                              7
    0.0001984126 9841269841 27 z
  +
                                8
    0.0000248015 8730158730 1587 z
  +
                                 9
    0.0000027557 3192239858 90653 z
   +
                                10 11
    0.2755731922 3985890653 E -6 z + 0(z )
            Type: UnivariateTaylorSeries(Float,z,0.0)
\end{verbatim}
\indentrel{-3}\end{paste}\end{patch}
\begin{patch}{ugxProblemSeriesCreatePageEmpty7}
\begin{paste}{ugxProblemSeriesCreatePageEmpty7}{ugxProblemSeriesCreatePagePatch7}
\pastebutton{ugxProblemSeriesCreatePageEmpty7}{\showpaste}
\tab{5}\space{1} : UTS(FLOAT, 'z, 0) := exp(z)\bound{y }}
\end{paste}\end{patch}
\begin{patch}{ugxProblemSeriesCreatePagePatch8}
\begin{paste}{ugxProblemSeriesCreatePageFull8}{ugxProblemSeriesCreatePageEmpty8}
\pastebutton{ugxProblemSeriesCreatePageFull8}{\hidepaste}
\tab{5}\spacommand{series(1/factorial(n),n,w = 0)}\indentrel{3}\begin{verbatim}
  (8)
           1 2 1 3 1 4 1 5 1 6
    1 + w + w + w + w + w + w2 6 24 120 720
  +
    1 7 1 8 1 9 1 10 11
   w + w + w + w + 0(w)5040 40320 362880 3628800
```

```
Type: UnivariatePuiseuxSeries(Expression Integer,w,0)
\end{verbatim}
\indentrel{-3}\end{paste}\end{patch}
```

```
\begin{patch}{ugxProblemSeriesCreatePageEmpty8}
\begin{paste}{ugxProblemSeriesCreatePageEmpty8}{ugxProblemSeriesCreatePagePatch8}
\pastebutton{ugxProblemSeriesCreatePageEmpty8}{\showpaste}
\tab{5}\spadcommand{series(1/factorial(n),n,w = 0)}
\end{paste}\end{patch}
```
# <span id="page-2204-0"></span>**Coefficients of Power Series**

**———-**

```
— ug08.ht —
```
This coefficient is readily available.

\spadpaste{coefficient(y,6) \free{y}}

But let's get the fifteenth coefficient of \axiom{y}.

```
\begin{page}{ugxProblemSeriesCoefficientsPage}
{8.9.2. Coefficients of Power Series}
\beginscroll
You can extract any coefficient from a power series---even one
that hasn't been computed yet.
This is possible because in Axiom, infinite series are
represented by a list of the coefficients that have already been
determined, together with a function for computing the additional
coefficients.
(This is known as {\it lazy evaluation}.) When you ask for a
coefficient that hasn't yet been computed, Axiom computes
whatever additional coefficients it needs and then stores them in
the representation of the power series.
\xtc{
Here's an example of how to extract the coefficients of a power series.
}{
\sqrt{x} := series(x) \bound{x}}
\xtc{
}{
\sp{graph} := exp(x) * sin(x) \frac{re{x}} \bound{y}
```
} \xtc{

}{

} \xtc{

```
}{
\spadpaste{coefficient(y,15) \free{y} \bound{y15}}
}
\xtc{
If you look at \axiom{y}
then you see that the coefficients up to order \axiom{15}
have all been computed.
}{
\spadpaste{y \free{y15}}
}
\endscroll
\autobuttons
\end{page}
\begin{patch}{ugxProblemSeriesCoefficientsPagePatch1}
\begin{paste}{ugxProblemSeriesCoefficientsPageFull1}{ugxProblemSeriesCoefficientsPageEmpty1}
\pastebutton{ugxProblemSeriesCoefficientsPageFull1}{\hidepaste}
\tab{5}\spadcommand{x := series(x)\bound{x}}\indentrel{3}\begin{verbatim}
  (1) x
 Type: UnivariatePuiseuxSeries(Expression Integer,x,0)
\end{verbatim}
\indentrel{-3}\end{paste}\end{patch}
\begin{patch}{ugxProblemSeriesCoefficientsPageEmpty1}
\begin{paste}{ugxProblemSeriesCoefficientsPageEmpty1}{ugxProblemSeriesCoefficientsPagePatch1}
\pastebutton{ugxProblemSeriesCoefficientsPageEmpty1}{\showpaste}
\tab{5}\spadcommand{x := series(x)\bound{x}}\end{paste}\end{patch}
\begin{patch}{ugxProblemSeriesCoefficientsPagePatch2}
\begin{paste}{ugxProblemSeriesCoefficientsPageFull2}{ugxProblemSeriesCoefficientsPageEmpty2}
\pastebutton{ugxProblemSeriesCoefficientsPageFull2}{\hidepaste}
\tab{5}\spadcommand{y := exp(x) * sin(x)\free{x }\bound{y }}
\indentrel{3}\begin{verbatim}
   (2)
         2 1 3 1 5 1 6 1 7 1 9
    x + x + x - x - x - x - x + x3 30 90 630 22680
  +
       1 10 1 11 12
     x + x + 0(x)113400 1247400
 Type: UnivariatePuiseuxSeries(Expression Integer,x,0)
\end{verbatim}
\indentrel{-3}\end{paste}\end{patch}
```
\begin{patch}{ugxProblemSeriesCoefficientsPageEmpty2} \begin{paste}{ugxProblemSeriesCoefficientsPageEmpty2}{ugxProblemSeriesCoefficientsPagePatch2}

```
\pastebutton{ugxProblemSeriesCoefficientsPageEmpty2}{\showpaste}
\tab{5}\space{1} \tab{5}\spadcommand{y := exp(x) * sin(x)\free{x }\bound{y }}
\end{paste}\end{patch}
\begin{patch}{ugxProblemSeriesCoefficientsPagePatch3}
\begin{paste}{ugxProblemSeriesCoefficientsPageFull3}{ugxProblemSeriesCoefficientsPageEmpty3}
\pastebutton{ugxProblemSeriesCoefficientsPageFull3}{\hidepaste}
\tab{5}\spadcommand{coefficient(y,6)\free{y }}
\indentrel{3}\begin{verbatim}
          1
   (3) -90Type: Expression Integer
\end{verbatim}
\indentrel{-3}\end{paste}\end{patch}
\begin{patch}{ugxProblemSeriesCoefficientsPageEmpty3}
\begin{paste}{ugxProblemSeriesCoefficientsPageEmpty3}{ugxProblemSeriesCoefficientsPagePatch3}
\pastebutton{ugxProblemSeriesCoefficientsPageEmpty3}{\showpaste}
\tab{5}\spadcommand{coefficient(y,6)\free{y }}
\end{paste}\end{patch}
\begin{patch}{ugxProblemSeriesCoefficientsPagePatch4}
\begin{paste}{ugxProblemSeriesCoefficientsPageFull4}{ugxProblemSeriesCoefficientsPageEmpty4}
\pastebutton{ugxProblemSeriesCoefficientsPageFull4}{\hidepaste}
\tab{5}\spadcommand{coefficient(y,15)\free{y }\bound{y15 }}
\indentrel{3}\begin{verbatim}
              1
   (4) -10216206000
                              Type: Expression Integer
\end{verbatim}
\indentrel{-3}\end{paste}\end{patch}
\begin{patch}{ugxProblemSeriesCoefficientsPageEmpty4}
\begin{paste}{ugxProblemSeriesCoefficientsPageEmpty4}{ugxProblemSeriesCoefficientsPagePatch4}
\pastebutton{ugxProblemSeriesCoefficientsPageEmpty4}{\showpaste}
\tab{5}\spadcommand{coefficient(y,15)\free{y }\bound{y15 }}
\end{paste}\end{patch}
\begin{patch}{ugxProblemSeriesCoefficientsPagePatch5}
\begin{paste}{ugxProblemSeriesCoefficientsPageFull5}{ugxProblemSeriesCoefficientsPageEmpty5}
\pastebutton{ugxProblemSeriesCoefficientsPageFull5}{\hidepaste}
\tab{5}\spadcommand{y\free{y15 }}
\indentrel{3}\begin{verbatim}
   (5)
         2 1 3 1 5 1 6 1 7 1 9
    x + x + x - x - x - x - x + x3 30 90 630 22680
   +
```

```
1 10 1 11 1 13
     x + x - x113400 1247400 97297200
  +
          1 14 1 15 16
    - x - x + 0(x)681080400 10216206000
 Type: UnivariatePuiseuxSeries(Expression Integer,x,0)
\end{verbatim}
\indentrel{-3}\end{paste}\end{patch}
\begin{patch}{ugxProblemSeriesCoefficientsPageEmpty5}
\begin{paste}{ugxProblemSeriesCoefficientsPageEmpty5}{ugxProblemSeriesCoefficientsPagePatch5}
\verb+\pastebutton\{ugxProblemSeriesCoefficientsPageEmpty5}{\showpasteb,\tab{5}\spadcommand{y\free{y15 }}
\end{paste}\end{patch}
```

```
Power Series Arithmetic
```
**———-**

**— ug08.ht —**

```
\begin{page}{ugxProblemSeriesArithmeticPage}
{8.9.3. Power Series Arithmetic}
\beginscroll
You can manipulate power series using the usual arithmetic operations
\axiomOpFrom{+}{UnivariatePuiseuxSeries},
\axiomOpFrom{-}{UnivariatePuiseuxSeries},
\axiomOpFrom{*}{UnivariatePuiseuxSeries}, and
\axiomOpFrom{/}{UnivariatePuiseuxSeries}.
%
\labelSpace{1pc}
\xtc{
The results of these operations are also power series.
}{
\sp{space{x := series x \bound{x}}}
\xtc{
}{
\text{spadpaste}({3 + x) / (1 + 7*x}}
\xtc{
You can also compute \arcsin{f(x) * g(x)}, where
\xion{f(x)} and \axiom{g(x)}
```

```
are two power series.
}{
\spadpaste{base := 1 / (1 - x) \frac{x}{bound{base}}}
%
\xtc{
}{
\spadpaste{expon := x * base \free{x base} \bound{expon}}
}
%
\xtc{
}{
\spadpaste{base ** expon \free{base expon}}
}
\endscroll
\autobuttons
\end{page}
\begin{patch}{ugxProblemSeriesArithmeticPagePatch1}
\begin{paste}{ugxProblemSeriesArithmeticPageFull1}{ugxProblemSeriesArithmeticPageEmpty1}
\pastebutton{ugxProblemSeriesArithmeticPageFull1}{\hidepaste}
\t \tab{5}\spadcommand\{x := \text{series } x\bound{x }\}\indentrel{3}\begin{verbatim}
   (1) x
  Type: UnivariatePuiseuxSeries(Expression Integer,x,0)
\end{verbatim}
\indentrel{-3}\end{paste}\end{patch}
\begin{patch}{ugxProblemSeriesArithmeticPageEmpty1}
\begin{paste}{ugxProblemSeriesArithmeticPageEmpty1}{ugxProblemSeriesArithmeticPagePatch1}
\pastebutton{ugxProblemSeriesArithmeticPageEmpty1}{\showpaste}
\t \tab{5}\spadcommand\{x := \text{series } x\bound{x }\}\end{paste}\end{patch}
\begin{patch}{ugxProblemSeriesArithmeticPagePatch2}
\begin{paste}{ugxProblemSeriesArithmeticPageFull2}{ugxProblemSeriesArithmeticPageEmpty2}
\pastebutton{ugxProblemSeriesArithmeticPageFull2}{\hidepaste}
\tab{5}\sp{ancommand(3 + x) / (1 + 7*x)}\indentrel{3}\begin{verbatim}
   (2)
                   2 3 4 5 6
    3 - 20x + 140x - 980x + 6860x - 48020x + 336140x+
               7 8 9 10
     - 2352980x + 16470860x - 115296020x + 807072140x
   +
       11
    0(x)Type: UnivariatePuiseuxSeries(Expression Integer,x,0)
```

```
\end{verbatim}
\indentrel{-3}\end{paste}\end{patch}
\begin{patch}{ugxProblemSeriesArithmeticPageEmpty2}
\begin{paste}{ugxProblemSeriesArithmeticPageEmpty2}{ugxProblemSeriesArithmeticPagePatch2}
\pastebutton{ugxProblemSeriesArithmeticPageEmpty2}{\showpaste}
\tab{5}\spacommand{(3 + x) / (1 + 7*x)}\end{paste}\end{patch}
\begin{patch}{ugxProblemSeriesArithmeticPagePatch3}
\begin{paste}{ugxProblemSeriesArithmeticPageFull3}{ugxProblemSeriesArithmeticPageEmpty3}
\pastebutton{ugxProblemSeriesArithmeticPageFull3}{\hidepaste}
\tab{5}\spadcommand{base := 1 / (1 - x)\frac{x}{\bound{base}}}
\indentrel{3}\begin{verbatim}
  (3)
             2 3 4 5 6 7 8 9 10
    1 + x + x + x + x + x + x + x + x + x + x + x + x+
       11
    0(x)Type: UnivariatePuiseuxSeries(Expression Integer,x,0)
\end{verbatim}
\indentrel{-3}\end{paste}\end{patch}
\begin{patch}{ugxProblemSeriesArithmeticPageEmpty3}
\begin{paste}{ugxProblemSeriesArithmeticPageEmpty3}{ugxProblemSeriesArithmeticPagePatch3}
\pastebutton{ugxProblemSeriesArithmeticPageEmpty3}{\showpaste}
\tab{5}\spadcommand{base := 1 / (1 - x)\frac{x}}bound{base }}
\end{paste}\end{patch}
\begin{patch}{ugxProblemSeriesArithmeticPagePatch4}
\begin{paste}{ugxProblemSeriesArithmeticPageFull4}{ugxProblemSeriesArithmeticPageEmpty4}
\pastebutton{ugxProblemSeriesArithmeticPageFull4}{\hidepaste}
\tab{5}\spadcommand{expon := x * base\free{x base }\bound{expon }}
\indentrel{3}\begin{verbatim}
  (4)
         2 3 4 5 6 7 8 9 10 11
    x + x + x + x + x + x + x + x + x + x + x + x + x+
       12
    0(x)Type: UnivariatePuiseuxSeries(Expression Integer,x,0)
\end{verbatim}
\indentrel{-3}\end{paste}\end{patch}
\begin{patch}{ugxProblemSeriesArithmeticPageEmpty4}
```

```
\begin{paste}{ugxProblemSeriesArithmeticPageEmpty4}{ugxProblemSeriesArithmeticPagePatch4}
\pastebutton{ugxProblemSeriesArithmeticPageEmpty4}{\showpaste}
\tab{5}\spadcommand{expon := x * base\free{x base }\bound{expon }}
\end{paste}\end{patch}
```

```
\begin{patch}{ugxProblemSeriesArithmeticPagePatch5}
\begin{paste}{ugxProblemSeriesArithmeticPageFull5}{ugxProblemSeriesArithmeticPageEmpty5}
\pastebutton{ugxProblemSeriesArithmeticPageFull5}{\hidepaste}
\tab{5}\spadcommand{base ** expon\free{base expon }}
\indentrel{3}\begin{verbatim}
  (5)
        2 3 3 7 4 43 5 649 6 241 7
    1 + x + x + x + x + x + x + x2 3 12 120 30
  +
    3706 8 85763 9 245339 10 11
     x + x + x + 0(x)315 5040 10080
 Type: UnivariatePuiseuxSeries(Expression Integer,x,0)
\end{verbatim}
\indentrel{-3}\end{paste}\end{patch}
\begin{patch}{ugxProblemSeriesArithmeticPageEmpty5}
```

```
\begin{paste}{ugxProblemSeriesArithmeticPageEmpty5}{ugxProblemSeriesArithmeticPagePatch5}
\pastebutton{ugxProblemSeriesArithmeticPageEmpty5}{\showpaste}
\tab{5}\spadcommand{base ** expon\free{base expon }}
\end{paste}\end{patch}
```
#### <span id="page-2210-0"></span>**Functions on Power Series**

**———-**

**— ug08.ht —**

```
\begin{page}{ugxProblemSeriesFunctionsPage}
{8.9.4. Functions on Power Series}
\beginscroll
Once you have created a power series, you can apply transcendental
functions
(for example, \axiomFun{exp}, \axiomFun{log},
\axiomFun{sin}, \axiomFun{tan},
\axiomFun{cosh}, etc.) to it.
\labelSpace{1pc}
%
\xtc{
To demonstrate this, we first create the power series
expansion of the rational function
\texht{
{\displaystyle {\times^2} \over {\displaystyle {\times^2}}
```

```
}{
\xion{x**2/(1 - 6*x + x**2)}}
about \arcsin\{x = 0\}.
}{
\simeq \simeq \zeta := series 'x \bound{x}}
}
%
\xtc{
}{
\spadpaste{rat := x**2 / (1 - 6*x + x**2) \free{x} \bound{rat}}
}
%
%
\xtc{
If you want to compute the series expansion of
\texht{
\sin\left({\displaystyle{\frac{x^2}{\over \displaystyle{\frac{y^2}{\cosh y^2}}\}{
\xion{sin(x**2/(1 - 6*x + x**2))}}
you simply compute the sine of \axiom{rat}.
}{
\spadpaste{sin(rat) \free{rat}}
}
%
\beginImportant
\noindent {\bf Warning:}
the type of the coefficients of a power series may
affect the kind of computations that you can do with that series.
This can only happen when you have made a declaration to
specify a series domain with a certain type of coefficient.
\endImportant
\xtc{
If you evaluate
then you have declared that \axiom{y} is a one variable Taylor series
(\axiomType{UTS} is the abbreviation for \axiomType{UnivariateTaylorSeries})
in the variable \axiom{y} with \axiomType{FRAC INT}
(that is, fractions of integer) coefficients, centered about \axiom{0}.
}{
\sp{spadpastefy : UTS(FRAC INT, y, 0) := y \bound{y}}}
%
\xtc{
You can now compute certain power series in \axiom{y},
{\it provided} that these series have rational coefficients.
}{
\spadpaste{exp(y) \free{y}}
```

```
}
%
\xtc{
You can get examples of such series
by applying transcendental functions to
series in \axiom{y} that have no constant terms.
}{
\spadpaste{tan(y**2) \free{y}}
}
%
\xtc{
}{
\spadpaste{cos(y + y**5) \free{y}}
}
%
%
\xtc{
Similarly, you can compute the logarithm of a power series with rational
coefficients if the constant coefficient is \axiom{1.}
}{
\verb|\spadpaste{log(1 + sin(y)) \{free{y}\}|}
%
If you wanted to apply, say, the operation \axiomFun{exp} to a power
series with a nonzero constant coefficient \texht{$a_0$}{\axiom{a0}},
then the constant coefficient of the result would be
\texht{$e^{a_0}$}{\axiom{exp(a0)}}, which is {\it not} a rational number.
Therefore, evaluating \arcsin\{exp(2 + tan(y))\} would generate an error
message.
If you want to compute the Taylor expansion of \axiom{exp(2 +
tan(y))}, you must ensure that the coefficient domain has an operation
\axiomFun{exp} defined for it. An example of such a domain is
\axiomType{Expression Integer}, the type of formal functional
expressions over the integers.
\text{xtcf}When working with coefficients of this type,
}{
\sp{spadpaste{z : UTS(EXPR INT, z, 0) := z \bound{z}}}
\xtc{
this presents no problems.
}{
\sqrt{2 + \tan(z)} \ \frac{z}{}}
%
Another way to create Taylor series whose coefficients are expressions over
the integers is to use \axiomFun{taylor} which works similarly to
\axiomFun{series}.
```

```
%
\xtc{
This is equivalent to the previous computation, except that now we
are using the variable \axion{w} instead of \axion{z}.
}{
\verb|\spadpaste{w := taylor 'w \bound{w}}|}
\xtc{
}{
\sqrt{\text{spadpaste} \cdot \text{exp}(2 + \tan(w)) \cdot \text{free} \cdot \text{exp}(2 + \tan(w)) \cdot \text{free} \cdot \text{exp}(2 + \tan(w)) \cdot \text{free} \cdot \text{time} \cdot \text{time} \cdot \}
\endscroll
\autobuttons
\end{page}
\begin{patch}{ugxProblemSeriesFunctionsPagePatch1}
\begin{paste}{ugxProblemSeriesFunctionsPageFull1}{ugxProblemSeriesFunctionsPageEmpty1}
\pastebutton{ugxProblemSeriesFunctionsPageFull1}{\hidepaste}
\tab{5}\spadcommand{x := series 'x\bound{x }}\indentrel{3}\begin{verbatim}
   (1) x
  Type: UnivariatePuiseuxSeries(Expression Integer,x,0)
\end{verbatim}
\indentrel{-3}\end{paste}\end{patch}
\begin{patch}{ugxProblemSeriesFunctionsPageEmpty1}
\begin{paste}{ugxProblemSeriesFunctionsPageEmpty1}{ugxProblemSeriesFunctionsPagePatch1}
\pastebutton{ugxProblemSeriesFunctionsPageEmpty1}{\showpaste}
\t \tab{5}\spadcommand{x := series 'x\bound{x }}\end{paste}\end{patch}
\begin{patch}{ugxProblemSeriesFunctionsPagePatch2}
\begin{paste}{ugxProblemSeriesFunctionsPageFull2}{ugxProblemSeriesFunctionsPageEmpty2}
\pastebutton{ugxProblemSeriesFunctionsPageFull2}{\hidepaste}
\tab{5}\spadcommand{rat := x**2 / (1 - 6*x + x**2)\free{x }\bound{rat }}
\indentrel{3}\begin{verbatim}
   (2)
        2 3 4 5 6 7 8
      x + 6x + 35x + 204x + 1189x + 6930x + 40391x+
                9 10 11 12
      235416x + 1372105x + 7997214x + 46611179x
   +
          13
      0(x)Type: UnivariatePuiseuxSeries(Expression Integer,x,0)
\end{verbatim}
\indentrel{-3}\end{paste}\end{patch}
```

```
\begin{patch}{ugxProblemSeriesFunctionsPageEmpty2}
\begin{paste}{ugxProblemSeriesFunctionsPageEmpty2}{ugxProblemSeriesFunctionsPagePatch2}
\pastebutton{ugxProblemSeriesFunctionsPageEmpty2}{\showpaste}
\tab{5}\spadcommand{rat := x**2 / (1 - 6*x + x**2)\fre{x }\bound{rat }\end{paste}\end{patch}
\begin{patch}{ugxProblemSeriesFunctionsPagePatch3}
\begin{paste}{ugxProblemSeriesFunctionsPageFull3}{ugxProblemSeriesFunctionsPageEmpty3}
\pastebutton{ugxProblemSeriesFunctionsPageFull3}{\hidepaste}
\tab{5}\spadcommand{sin(rat)\free{rat }}
\indentrel{3}\begin{verbatim}
  (3)
     2 3 4 5 7133 6 7 80711 8
    x + 6x + 35x + 204x + x + 6927x + x6 2
   +
           9 164285281 10 31888513 11
    235068x + x + x
                  120 4
  +
    371324777 12 13
     x + 0(x)8
 Type: UnivariatePuiseuxSeries(Expression Integer,x,0)
\end{verbatim}
\indentrel{-3}\end{paste}\end{patch}
\begin{patch}{ugxProblemSeriesFunctionsPageEmpty3}
\begin{paste}{ugxProblemSeriesFunctionsPageEmpty3}{ugxProblemSeriesFunctionsPagePatch3}
\pastebutton{ugxProblemSeriesFunctionsPageEmpty3}{\showpaste}
\tab{5}\spadcommand{sin(rat)\free{rat }}
\end{paste}\end{patch}
\begin{patch}{ugxProblemSeriesFunctionsPagePatch4}
\begin{paste}{ugxProblemSeriesFunctionsPageFull4}{ugxProblemSeriesFunctionsPageEmpty4}
\pastebutton{ugxProblemSeriesFunctionsPageFull4}{\hidepaste}
\label{5}\space{5}\space{1} \tab{5}\spadcommand{y : UTS(FRAC INT,y,0) := y\bound{y }}
\indentrel{3}\begin{verbatim}
   (4) y
    Type: UnivariateTaylorSeries(Fraction Integer,y,0)
\end{verbatim}
\indentrel{-3}\end{paste}\end{patch}
\begin{patch}{ugxProblemSeriesFunctionsPageEmpty4}
\begin{paste}{ugxProblemSeriesFunctionsPageEmpty4}{ugxProblemSeriesFunctionsPagePatch4}
\pastebutton{ugxProblemSeriesFunctionsPageEmpty4}{\showpaste}
\tab{5}\spadcommand{y : UTS(FRAC INT,y,0) := y\bound{y }}
\end{paste}\end{patch}
```
\begin{patch}{ugxProblemSeriesFunctionsPagePatch5}

```
\begin{paste}{ugxProblemSeriesFunctionsPageFull5}{ugxProblemSeriesFunctionsPageEmpty5}
\pastebutton{ugxProblemSeriesFunctionsPageFull5}{\hidepaste}
\tab{5}\spadcommand{exp(y)\free{y }}
\indentrel{3}\begin{verbatim}
   (5)
            1 2 1 3 1 4 1 5 1 6
    1 + y + y + y + y + y + y
            2 6 24 120 720
  +
    1 7 1 8 1 9 1 10 11
  y + y + y + y + 0(y)<br>5040 40320 362880
           5040 40320 362880 3628800
    Type: UnivariateTaylorSeries(Fraction Integer,y,0)
\end{verbatim}
\indentrel{-3}\end{paste}\end{patch}
\begin{patch}{ugxProblemSeriesFunctionsPageEmpty5}
\begin{paste}{ugxProblemSeriesFunctionsPageEmpty5}{ugxProblemSeriesFunctionsPagePatch5}
\pastebutton{ugxProblemSeriesFunctionsPageEmpty5}{\showpaste}
\tab{5}\spadcommand{exp(y)\free{y }}
\end{paste}\end{patch}
\begin{patch}{ugxProblemSeriesFunctionsPagePatch6}
\begin{paste}{ugxProblemSeriesFunctionsPageFull6}{ugxProblemSeriesFunctionsPageEmpty6}
\pastebutton{ugxProblemSeriesFunctionsPageFull6}{\hidepaste}
\tab{5}\spadcommand{tan(y**2)\free{y }}
\indentrel{3}\begin{verbatim}
        2 1 6 2 10 11
  (6) y + y + y + O(y )
          3 15
    Type: UnivariateTaylorSeries(Fraction Integer,y,0)
\end{verbatim}
\indentrel{-3}\end{paste}\end{patch}
\begin{patch}{ugxProblemSeriesFunctionsPageEmpty6}
\begin{paste}{ugxProblemSeriesFunctionsPageEmpty6}{ugxProblemSeriesFunctionsPagePatch6}
\pastebutton{ugxProblemSeriesFunctionsPageEmpty6}{\showpaste}
\tab{5}\spadcommand{tan(y**2)\free{y }}
\end{paste}\end{patch}
\begin{patch}{ugxProblemSeriesFunctionsPagePatch7}
\begin{paste}{ugxProblemSeriesFunctionsPageFull7}{ugxProblemSeriesFunctionsPageEmpty7}
\pastebutton{ugxProblemSeriesFunctionsPageFull7}{\hidepaste}
\tab{5}\spadcommand{cos(y + y**5)\free{y }}
\indentrel{3}\begin{verbatim}
  (7)
        1 2 1 4 721 6 6721 8 1844641 10
    1 - y + y - y + y - y2 24 720 40320 3628800
  +
```

```
11
    O(y)Type: UnivariateTaylorSeries(Fraction Integer,y,0)
\end{verbatim}
\indentrel{-3}\end{paste}\end{patch}
\begin{patch}{ugxProblemSeriesFunctionsPageEmpty7}
\begin{paste}{ugxProblemSeriesFunctionsPageEmpty7}{ugxProblemSeriesFunctionsPagePatch7}
\pastebutton{ugxProblemSeriesFunctionsPageEmpty7}{\showpaste}
\tab{5}\spadcommand{cos(y + y**5)\free{y }}
\end{paste}\end{patch}
\begin{patch}{ugxProblemSeriesFunctionsPagePatch8}
\begin{paste}{ugxProblemSeriesFunctionsPageFull8}{ugxProblemSeriesFunctionsPageEmpty8}
\pastebutton{ugxProblemSeriesFunctionsPageFull8}{\hidepaste}
\tab{5}\sp{anctom{log(1 + sin(y))\frac{y}{} }\indentrel{3}\begin{verbatim}
  (8)
        1 2 1 3 1 4 1 5 1 6 61 7
    y - y + y - y + y - y + y2 6 12 24 45 5040
  +
      17 8 277 9 31 10 11
    - y + y - y + O(y )
      2520 72576 14175
    Type: UnivariateTaylorSeries(Fraction Integer,y,0)
\end{verbatim}
\indentrel{-3}\end{paste}\end{patch}
\begin{patch}{ugxProblemSeriesFunctionsPageEmpty8}
\begin{paste}{ugxProblemSeriesFunctionsPageEmpty8}{ugxProblemSeriesFunctionsPagePatch8}
\pastebutton{ugxProblemSeriesFunctionsPageEmpty8}{\showpaste}
\tab{5}\sp{anctom{log(1 + sin(y))\frac{y}{} }\end{paste}\end{patch}
\begin{patch}{ugxProblemSeriesFunctionsPagePatch9}
\begin{paste}{ugxProblemSeriesFunctionsPageFull9}{ugxProblemSeriesFunctionsPageEmpty9}
\pastebutton{ugxProblemSeriesFunctionsPageFull9}{\hidepaste}
\tab{5}\spadcommand{z : UTS(EXPR INT,z,0) := z\bound{z }}
\indentrel{3}\begin{verbatim}
   (9) z
  Type: UnivariateTaylorSeries(Expression Integer,z,0)
\end{verbatim}
\indentrel{-3}\end{paste}\end{patch}
\begin{patch}{ugxProblemSeriesFunctionsPageEmpty9}
\begin{paste}{ugxProblemSeriesFunctionsPageEmpty9}{ugxProblemSeriesFunctionsPagePatch9}
\pastebutton{ugxProblemSeriesFunctionsPageEmpty9}{\showpaste}
\tab{5}\spadcommand{z : UTS(EXPR INT, z, 0) := z\bound{z }\end{paste}\end{patch}
```

```
\begin{patch}{ugxProblemSeriesFunctionsPagePatch10}
\begin{paste}{ugxProblemSeriesFunctionsPageFull10}{ugxProblemSeriesFunctionsPageEmpty10}
\pastebutton{ugxProblemSeriesFunctionsPageFull10}{\hidepaste}
\tab{5}\sp{acommand{exp(2 + tan(z))\fre{z }}\indentrel{3}\begin{verbatim}
  (10)
                  2 2 2 2
      2 2 %e 2 %e 3 3%e 4 37%e 5
    %e + %e z + z + z + z + z
                 2 2 8 120
  +
        2 2 2 2
    59%e 6 137%e 7 871%e 8 41641%e 9
     z + z + z + z240 720 5760 362880
  +
           2
    325249%e 10 11
     z + 0(z)3628800
  Type: UnivariateTaylorSeries(Expression Integer,z,0)
\end{verbatim}
\indentrel{-3}\end{paste}\end{patch}
\begin{patch}{ugxProblemSeriesFunctionsPageEmpty10}
\begin{paste}{ugxProblemSeriesFunctionsPageEmpty10}{ugxProblemSeriesFunctionsPagePatch10}
\pastebutton{ugxProblemSeriesFunctionsPageEmpty10}{\showpaste}
\tab{5}\sp{anctom{exp(2 + tan(z))\frac{z }}\end{paste}\end{patch}
\begin{patch}{ugxProblemSeriesFunctionsPagePatch11}
\begin{paste}{ugxProblemSeriesFunctionsPageFull11}{ugxProblemSeriesFunctionsPageEmpty11}
\pastebutton{ugxProblemSeriesFunctionsPageFull11}{\hidepaste}
\t \tab{5}\spadcommand{w := taylor 'w\bound{w }}
\indentrel{3}\begin{verbatim}
  (11) w
  Type: UnivariateTaylorSeries(Expression Integer,w,0)
\end{verbatim}
\indentrel{-3}\end{paste}\end{patch}
\begin{patch}{ugxProblemSeriesFunctionsPageEmpty11}
\begin{paste}{ugxProblemSeriesFunctionsPageEmpty11}{ugxProblemSeriesFunctionsPagePatch11}
\pastebutton{ugxProblemSeriesFunctionsPageEmpty11}{\showpaste}
\tab{5}\spadcommand{w := taylor 'w\bound{w }}
\end{paste}\end{patch}
\begin{patch}{ugxProblemSeriesFunctionsPagePatch12}
\begin{paste}{ugxProblemSeriesFunctionsPageFull12}{ugxProblemSeriesFunctionsPageEmpty12}
\pastebutton{ugxProblemSeriesFunctionsPageFull12}{\hidepaste}
```

```
\tab{5}\spadcommand{exp(2 + tan(w))\free{w}}\indentrel{3}\begin{verbatim}
  (12)
              2 2 2 2
    2 2 %e 2 %e 3 3%e 4 37%e 5
   %e + %e w + w + w + w + w
             2 2 8 120
  +
      2 2 2 2
   59%e 6 137%e 7 871%e 8 41641%e 9
    w + w + w + w
    240 720 5760 362880
  +
         2
   325249%e 10 11
    w + 0(w)3628800
  Type: UnivariateTaylorSeries(Expression Integer,w,0)
\end{verbatim}
\indentrel{-3}\end{paste}\end{patch}
```

```
\begin{patch}{ugxProblemSeriesFunctionsPageEmpty12}
\begin{paste}{ugxProblemSeriesFunctionsPageEmpty12}{ugxProblemSeriesFunctionsPagePatch12}
\pastebutton{ugxProblemSeriesFunctionsPageEmpty12}{\showpaste}
\label{5}\\end{paste}\end{patch}
```
#### <span id="page-2218-0"></span>**Converting to Power Series**

**———-**

**— ug08.ht —**

\begin{page}{ugxProblemSeriesConversionsPage} {8.9.5. Converting to Power Series} \beginscroll

The \axiomType{ExpressionToUnivariatePowerSeries} package provides operations for computing series expansions of functions.

```
\labelSpace{1pc}
\xtc{
Evaluate this
to compute the Taylor expansion of \axiom{sin x} about
\xion\{x = 0\}.The first argument, \arcsin(s), specifies the function whose series
expansion is to be computed and the second argument, \arcsin{x = 0},
```

```
specifies that the series is to be expanded in power of \arcsin(x - 0),
that is, in power of \arcsin{x}.
}{
\sqrt{\text{spadpasteftaylor}(\sin(x), x = 0)}}
\xtc{
Here is the Taylor expansion of \axiom{sin x} about
\texttt{$x = \frac{\pi}{6}$}\: \xion{x = \%pi/6}$:}{
\sigma(x), x = \sqrt{pi/6}}
The function to be expanded into a series may have variables other than
the series variable.
%
\xtc{
For example, we may expand \axion{tan(x*y)} as a Taylor series in
\axiom{x}
}{
\sqrt{\text{sqrt}(tanh(x*y),x = 0)}}
%
\xtc{
or as a Taylor series in \axiom{y}.
}{
\spadpaste{taylor(tan(x*y),y = 0)}
}
\xtc{
A more interesting function is
\texht{${\displaystyle t e^{x t}} \over
{\displaystyle e^t - 1}$}{(t * \%e**(x*t))/(\%e**t - 1)}.
When we expand this function as a Taylor series in \axiom{t}
the \eth{\axiom{n}} order coefficient is the \eth{\axiom{n}} Bernoulli
polynomial
divided by \axiom{n!}.
}{
\sp{open}: = taylor(t*exp(x*t)/(exp(t) - 1), t = 0) \bound{bern}}
\xtc{
Therefore, this and the next expression
produce the same result.
}{
\spadpaste{factorial(6) * coefficient(bern,6) \free{bern}}
}
\xtc{
}{
\spadpaste{bernoulliB(6,x)}
}
```
Technically, a series with terms of negative degree is not considered to

```
be a Taylor series, but, rather, a
{\it Laurent series}.
If you try to compute a Taylor series expansion of
\text{${\frac{x}{\log x}$}_{x/\log(x)}$at \arcsin\{x = 1\} via \arcsin\{taylor(x/\log(x), x = 1)\}you get an error message.
The reason is that the function has a {\it pole} at \axiom{x =
1}, meaning that
its series expansion about this point has terms of negative degree.
A series with finitely many terms of negative degree is called a Laurent
series.
\xtc{
You get the desired series expansion by issuing this.
}{
\sqrt{\text{spadpaste} \cdot \text{x/log}(x), x = 1}}
Similarly, a series with terms of fractional degree is neither a
Taylor series nor a Laurent series. Such a series is called a {\it
Puiseux series}. The expression \axiom{laurent(sqrt(sec(x)), x = 3 *
\%pi/2)} results in an error message because the series expansion
about this point has terms of fractional degree.
\xtc{
However, this command produces what you want.
}{
\sigma(x), x = 3 * \}
Finally, consider the case of functions that do not have Puiseux
expansions about certain points. An example of this is
\text{f}(x^x) about \axion\{x = 0\}.\axiom{puiseux(x**x,x=0)} produces an error message because of the
type of singularity of the function at \arcsin{x = 0}.
\xtc{
The general function \axiomFun{series} can be used in this case.
Notice that the series returned is not, strictly speaking, a power series
because of the \arcsin\{log(x)\} in the expansion.
}{
\spadpaste{series(x**x,x=0)}
}
\beginImportant
The operation \axiomFun{series} returns the most general type of
infinite series.
The user who is not interested in distinguishing
between various types of infinite series may wish to use this operation
exclusively.
\endImportant
```

```
\endscroll
\autobuttons
\end{page}
\begin{patch}{ugxProblemSeriesConversionsPagePatch1}
\begin{paste}{ugxProblemSeriesConversionsPageFull1}{ugxProblemSeriesConversionsPageEmpty1}
\pastebutton{ugxProblemSeriesConversionsPageFull1}{\hidepaste}
\tab{5}\spacommand{taylor(sin(x), x = 0)}\indentrel{3}\begin{verbatim}
         1 3 1 5 1 7 1 9 11
  (1) x - x + x - x + x + 0(x)6 120 5040 362880
  Type: UnivariateTaylorSeries(Expression Integer,x,0)
\end{verbatim}
\indentrel{-3}\end{paste}\end{patch}
\begin{patch}{ugxProblemSeriesConversionsPageEmpty1}
\begin{paste}{ugxProblemSeriesConversionsPageEmpty1}{ugxProblemSeriesConversionsPagePatch1}
\pastebutton{ugxProblemSeriesConversionsPageEmpty1}{\showpaste}
\tab{5}\spadcommand{taylor(sin(x),x = 0)}
\end{paste}\end{patch}
\begin{patch}{ugxProblemSeriesConversionsPagePatch2}
\begin{paste}{ugxProblemSeriesConversionsPageFull2}{ugxProblemSeriesConversionsPageEmpty2}
\pastebutton{ugxProblemSeriesConversionsPageFull2}{\hidepaste}
\tab{5}\spadcommand{taylor(sin(x),x = \%pi/6)}
\indentrel{3}\begin{verbatim}
  (2)
    1 \3 %pi 1 %pi 2 \3 %pi 3
    + (x - ) - (x - ) - (x - )2 2 6 4 6 12 6
  +
    1 %pi 4 \3 %pi 5 1 %pi 6
     (x - ) + (x - ) - (x - )48 6 240 6 1440 6
  +
      \3 %pi 7 1 %pi 8
    - (x - ) + (x - )10080 6 80640 6
  +
    \3 %pi 9 1 %pi 10
     (x - ) - (x - )725760 6 7257600 6
  +
         %pi 11
```

```
0((x - ) )6
Type: UnivariateTaylorSeries(Expression Integer,x,pi/6)
\end{verbatim}
\indentrel{-3}\end{paste}\end{patch}
\begin{patch}{ugxProblemSeriesConversionsPageEmpty2}
\begin{paste}{ugxProblemSeriesConversionsPageEmpty2}{ugxProblemSeriesConversionsPagePatch2}
\pastebutton{ugxProblemSeriesConversionsPageEmpty2}{\showpaste}
\tab{5}\spadcommand{taylor(sin(x),x = \%pi/6)}\end{paste}\end{patch}
\begin{patch}{ugxProblemSeriesConversionsPagePatch3}
\begin{paste}{ugxProblemSeriesConversionsPageFull3}{ugxProblemSeriesConversionsPageEmpty3}
\pastebutton{ugxProblemSeriesConversionsPageFull3}{\hidepaste}
\tab{5}\spadcommand{taylor(tan(x*y),x = 0)}
\indentrel{3}\begin{verbatim}
  (3)
         3 5 7 9
        y 3 2y 5 17y 7 62y 9 11
  y x + x + x + x + x + 0(x)3 15 315 2835
  Type: UnivariateTaylorSeries(Expression Integer,x,0)
\end{verbatim}
\indentrel{-3}\end{paste}\end{patch}
\begin{patch}{ugxProblemSeriesConversionsPageEmpty3}
\begin{paste}{ugxProblemSeriesConversionsPageEmpty3}{ugxProblemSeriesConversionsPagePatch3}
\pastebutton{ugxProblemSeriesConversionsPageEmpty3}{\showpaste}
\tab{5}\spadcommand{taylor(tan(x*y),x = 0)}
\end{paste}\end{patch}
\begin{patch}{ugxProblemSeriesConversionsPagePatch4}
\begin{paste}{ugxProblemSeriesConversionsPageFull4}{ugxProblemSeriesConversionsPageEmpty4}
\pastebutton{ugxProblemSeriesConversionsPageFull4}{\hidepaste}
\tab{5}\sp{anctan(taylor(tan(x*y),y = 0)}\indentrel{3}\begin{verbatim}
  (4)
         3 5 7 9
        x 3 2x 5 17x 7 62x 9 11
  x y + y + y + y + y + 0(y)3 15 315 2835
  Type: UnivariateTaylorSeries(Expression Integer,y,0)
\end{verbatim}
\indentrel{-3}\end{paste}\end{patch}
\begin{patch}{ugxProblemSeriesConversionsPageEmpty4}
\begin{paste}{ugxProblemSeriesConversionsPageEmpty4}{ugxProblemSeriesConversionsPagePatch4}
\pastebutton{ugxProblemSeriesConversionsPageEmpty4}{\showpaste}
```

```
\tab{5}\spadcommand{taylor(tan(x*y),y = 0)}
```
\end{paste}\end{patch}

```
\begin{patch}{ugxProblemSeriesConversionsPagePatch5}
\begin{paste}{ugxProblemSeriesConversionsPageFull5}{ugxProblemSeriesConversionsPageEmpty5}
\pastebutton{ugxProblemSeriesConversionsPageFull5}{\hidepaste}
\tab{5}\spadcommand{bern := taylor(t*exp(x*t)/(exp(t) - 1),t = 0)\bound{bern }}
\indentrel{3}\begin{verbatim}
  (5)
                2 3 2
       2x - 1 6x - 6x + 1 2 2x - 3x + x 3
   1 + t + t + t + t2 12 12
  +
      4 3 2 5 4 3
   30x - 60x + 30x - 1 4 6x - 15x + 10x - x 5
    t + t
           720 720
  +
     6 5 4 2
   42x - 126x + 105x - 21x + 1 6
    t
             30240
  +
     7 6 5 3
   6x - 21x + 21x - 7x + x 7
    t
            30240
  +
      8 7 6 4 2
   30x - 120x + 140x - 70x + 20x - 1 8
    t
                1209600
  +
      9 8 7 5 3
   10x - 45x + 60x - 42x + 20x - 3x 9
    t
               3628800
  +
      10 9 8 6 4 2
   66x - 330x + 495x - 462x + 330x - 99x + 5 10
    t
                   239500800
  +
      11
   0(t)Type: UnivariateTaylorSeries(Expression Integer,t,0)
\end{verbatim}
\indentrel{-3}\end{paste}\end{patch}
```
\begin{patch}{ugxProblemSeriesConversionsPageEmpty5}

```
\begin{paste}{ugxProblemSeriesConversionsPageEmpty5}{ugxProblemSeriesConversionsPagePatch5}
\pastebutton{ugxProblemSeriesConversionsPageEmpty5}{\showpaste}
\tab{5}\spadcommand{bern := taylor(t*exp(x*t)/(exp(t) - 1),t = 0)\bound{bern }}
\end{paste}\end{patch}
\begin{patch}{ugxProblemSeriesConversionsPagePatch6}
\begin{paste}{ugxProblemSeriesConversionsPageFull6}{ugxProblemSeriesConversionsPageEmpty6}
\pastebutton{ugxProblemSeriesConversionsPageFull6}{\hidepaste}
\tab{5}\spadcommand{factorial(6) * coefficient(bern,6)\free{bern }}
\indentrel{3}\begin{verbatim}
          6 5 4 2
       42x - 126x + 105x - 21x + 1(6)
                      42Type: Expression Integer
\end{verbatim}
\indentrel{-3}\end{paste}\end{patch}
\begin{patch}{ugxProblemSeriesConversionsPageEmpty6}
\begin{paste}{ugxProblemSeriesConversionsPageEmpty6}{ugxProblemSeriesConversionsPagePatch6}
\pastebutton{ugxProblemSeriesConversionsPageEmpty6}{\showpaste}
\tab{5}\spadcommand{factorial(6) * coefficient(bern,6)\free{bern }}
\end{paste}\end{patch}
\begin{patch}{ugxProblemSeriesConversionsPagePatch7}
\begin{paste}{ugxProblemSeriesConversionsPageFull7}{ugxProblemSeriesConversionsPageEmpty7}
\pastebutton{ugxProblemSeriesConversionsPageFull7}{\hidepaste}
\tab{5}\spadcommand{bernoulliB(6,x)}
\indentrel{3}\begin{verbatim}
        6 5 5 4 1 2 1
  (7) x - 3x + x - x +
                  2 2 42
                     Type: Polynomial Fraction Integer
\end{verbatim}
\indentrel{-3}\end{paste}\end{patch}
\begin{patch}{ugxProblemSeriesConversionsPageEmpty7}
\begin{paste}{ugxProblemSeriesConversionsPageEmpty7}{ugxProblemSeriesConversionsPagePatch7}
\pastebutton{ugxProblemSeriesConversionsPageEmpty7}{\showpaste}
\tab{5}\spadcommand{bernoulliB(6,x)}
\end{paste}\end{patch}
\begin{patch}{ugxProblemSeriesConversionsPagePatch8}
\begin{paste}{ugxProblemSeriesConversionsPageFull8}{ugxProblemSeriesConversionsPageEmpty8}
\pastebutton{ugxProblemSeriesConversionsPageFull8}{\hidepaste}
\t \tab{5}\spadcommand{laurent(x/log(x),x = 1)}
\indentrel{3}\begin{verbatim}
  (8)
           -1 3 5 1 2
    (x - 1) + + (x - 1) - (x - 1)
```

```
2 12 24
  +
     11 3 11 4 271 5
     (x - 1) - (x - 1) + (x - 1)720 1440 60480
  +
      13 6 7297 7 425 8
    - (x - 1) + (x - 1) - (x - 1)4480 3628800 290304
  +
     530113 9 10
     (x - 1) + 0((x - 1))479001600
 Type: UnivariateLaurentSeries(Expression Integer,x,1)
\end{verbatim}
\indentrel{-3}\end{paste}\end{patch}
\begin{patch}{ugxProblemSeriesConversionsPageEmpty8}
\begin{paste}{ugxProblemSeriesConversionsPageEmpty8}{ugxProblemSeriesConversionsPagePatch8}
\pastebutton{ugxProblemSeriesConversionsPageEmpty8}{\showpaste}
\tab{5}\spadcommand{laurent(x/log(x),x = 1)}
\end{paste}\end{patch}
\begin{patch}{ugxProblemSeriesConversionsPagePatch9}
\begin{paste}{ugxProblemSeriesConversionsPageFull9}{ugxProblemSeriesConversionsPageEmpty9}
\pastebutton{ugxProblemSeriesConversionsPageFull9}{\hidepaste}
\tab{5}\spadcommand{\puiseux(sqrt(sec(x)),x = 3 * \%pi/2)}\indentrel{3}\begin{verbatim}
  (9)
               1 3 7
             -
        3%pi 2 1 3%pi 2 1 3%pi 2
    (x - ) + (x - ) + (x - )<br>2 12 2
          2 12 2 160 2
  +
         3%pi 5
    0((x - ) )2
Type: UnivariatePuiseuxSeries(Expression Integer,x,(3*pi)/2)
\end{verbatim}
\indentrel{-3}\end{paste}\end{patch}
\begin{patch}{ugxProblemSeriesConversionsPageEmpty9}
\begin{paste}{ugxProblemSeriesConversionsPageEmpty9}{ugxProblemSeriesConversionsPagePatch9}
\pastebutton{ugxProblemSeriesConversionsPageEmpty9}{\showpaste}
\tab{5}\sp{anctom{puiseux(sqrt(sec(x)),x = 3 * \%pi/2)}\end{paste}\end{patch}
```

```
\begin{patch}{ugxProblemSeriesConversionsPagePatch10}
\begin{paste}{ugxProblemSeriesConversionsPageFull10}{ugxProblemSeriesConversionsPageEmpty10}
```

```
\pastebutton{ugxProblemSeriesConversionsPageFull10}{\hidepaste}
\tab{5}\spadcommand{series(x**x,x=0)}
\indentrel{3}\begin{verbatim}
   (10)
                       2 3 4
                 log(x) 2 log(x) 3 log(x) 4
    1 + \log(x)x + x + x + x2 6 24
  +
          5 6 7 8
    log(x) 5 log(x) 6 log(x) 7 log(x) 8
     \begin{array}{cccccccccccccc} \mathtt{x} & + & \mathtt{x} & + & \mathtt{x} & + & \mathtt{x} \end{array}120 720 5040 40320
  +
          9 10
    log(x) 9 log(x) 10 11
     x + x + 0(x)362880 3628800
Type: GeneralUnivariatePowerSeries(Expression Integer,x,0)
\end{verbatim}
\indentrel{-3}\end{paste}\end{patch}
\begin{patch}{ugxProblemSeriesConversionsPageEmpty10}
\begin{paste}{ugxProblemSeriesConversionsPageEmpty10}{ugxProblemSeriesConversionsPagePatch10}
\pastebutton{ugxProblemSeriesConversionsPageEmpty10}{\showpaste}
\tab{5}\spadcommand{series(x**x,x=0)}
\end{paste}\end{patch}
```
## <span id="page-2226-0"></span>**Power Series from Formulas**

**———-**

```
⇒ "notitle" (ugxProblemSeriesConversionsPage) 12 on page 2186
⇒ "notitle" (ugUserAnonPage) 10 on page 1921
⇒ "notitle" (ugxProblemSeriesConversionsPage) 12 on page 2186
           — ug08.ht —
\begin{page}{ugxProblemSeriesFormulaPage}
{8.9.6. Power Series from Formulas}
\beginscroll
```
The \axiomType{GenerateUnivariatePowerSeries} package enables you to create power series from explicit formulas for their \eth{\axiom{n}} coefficients. In what follows, we construct series expansions for certain transcendental functions by giving formulas for their coefficients. You can also compute such series expansions directly

```
simply by specifying the function and the point about which the series
is to be expanded. See
\downlink{''Converting to Power Series''}
{ugxProblemSeriesConversionsPage} in Section
8.9.5\ignore{ugxProblemSeriesConversions}
for more information.
```

```
Consider the Taylor expansion of \texht{$e^x$}{\axiom{\%e**x}}
about \arcsin{x = 0}:
\texht{\narrowDisplay{%
\begin{array}{ccl}
e^x &=& \displaystyle 1 + x + \frac{x^2}{2} + \frac{x^3}{6} + \cdots \\ \\
    &=& \displaystyle\sum_{n=0}^\infty \frac{x^n}{n!}
\end{array}}%
}{
\begin{verbatim}
%e***x = 1 + x + x**2/2 + x**3/6 + ...= sum from n=0 to n=%infty of x**n / n!
\end{verbatim}
}
The \eth{\axiom{n}} Taylor coefficient is \axiom{1/n!}.
%
\xtc{
This is how you create this series in Axiom.
}{
\text{spadpaste}\ = 0) \spadpaste{series(n +-> 1/factorial(n), x = 0) \end{
}
```

```
The first argument specifies a formula for the \eth\{\alpha x \text{ in}\}\coefficient by giving a function that maps \axiom{n} to \axiom{1/n!}.The second argument specifies that the series is to be expanded in
powers of \arcsin(x - 0), that is, in powers of \arcsin(x). Since we
did not specify an initial degree, the first term in the series was
the term of degree 0 (the constant term). Note that the formula was
given as an anonymous function. These are discussed in
\downlink{''Anonymous Functions''}{ugUserAnonPage} in Section
6.17\ignore{ugUserAnon}.
```

```
Consider the Taylor expansion of \axiom{log x} about \axiom{x = 1}:
\texht{\narrowDisplay{%
\begin{array}{ccl}
\log(x) &=& \displaystyle (x - 1) - \frac{(x - 1)^2}{2} +\frac{(x - 1)^3}{3} - \cdots \ \ \ \ \ \ \ \ \ \ \&=& \displaystyle\sum_{n = 1}^\infty (-1)^{n-1} \frac{(x - 1)^n}{n}
\end{array}}%
}{
\begin{verbatim}
log x = (x - 1) - \sqrt{(x - 1)^2}/2 + (x - 1)^3/3 - ...= sum from n=1 to n=%infty of (-1)**(n-1) (x - 1)**n / n\end{verbatim}
```

```
\mathbf{r}If you were to evaluate the expression
\arrows \arrows (-1)**(n-1) / n, x = 1)}
you would get an error message because Axiom would try to
calculate a term of degree \axiom{0} and therefore divide by \axiom{0.}
\xtc{
Instead, evaluate this.
The third argument, \arcsin{1..}, indicates that only terms of degree
\arrows [n = 1, \ldots] are to be computed.
}{
\spadpaste{series(n +-> (-1)**(n-1)/n,x = 1,1..)}
}
%
Next consider the Taylor expansion of an odd function, say,
\xion{sin(x)}:
\begin{verbatim}
\sin x = x - x**3/3! + x**5/5! - ...\end{verbatim}
Here every other coefficient is zero and we would like to give an
explicit formula only for the odd Taylor coefficients.
%
\xtc{
This is one way to do it. The third argument, \axion{1..}, specifies
that the first term to be computed is the term of degree 1. The
fourth argument, \arccos(2), specifies that we increment by \arccos(2)to find the degrees of subsequent terms, that is, the next term is of
degree \arcsin{1 + 2}, the next of degree \arcsin{1 + 2 + 2}, etc.
}{
\span{cases(n +-> (-1)**((n-1)/2)/factorial(n), x = 0,1, ., 2)}}
%
\xtc{
The initial degree and the increment do not have to be integers.
For example, this expression produces a series expansion of
\texttt{\$}\sin(x^{\frac{1}{3}})\ {\axiom{sin(x**(1/3))}}.
}{
\sp{spadpaste{series(n +-> (-1)**((3*n-1)/2)/factorial(3*n), x = 0,1/3..,2/3)}}
\xtc{
While the increment must be positive, the initial degree may be negative.
This yields the Laurent expansion of \arccos(x) at
\xion{x = 0}.%
}{
\spadpaste{cscx :=
series(n +-> (-1)*((n-1)/2) * 2 * (2*2-1) * 2 * (2001) * bernoulli(numer(n+1))
/ factorial(n+1), x=0, -1..,2) \bound{cscx}}
```

```
}
\xtc{
Of course, the reciprocal of this power series is the Taylor expansion
of \arrows}{
\spadpaste{1/cscx \free{cscx}}
}
%
\xtc{
As a final example,
here is the Taylor expansion of \axiom\{asin(x)\} about \axiom\{x = 0\}.
}{
\sigma := \text{series}(n \leftrightarrow \text{binomial}(n-1, (n-1)/2) / (n * 2 * * (n-1)),x=0,1...,2) \bound{asinx}}
}
\xtc{
When we compute the \arcsin\sin\theta of this series, we get \arctan\{x\}(in the sense that all higher terms computed so far are zero).
}{
\spadpaste{sin(asinx) \free{asinx}}
}
As we discussed in
\downlink{''Converting to Power Series''}
{ugxProblemSeriesConversionsPage} in Section
8.9.5\ignore{ugxProblemSeriesConversions},
you can also use the operations \axiomFun{taylor}, \axiomFun{laurent} and
\axiomFun{puiseux} instead of \axiomFun{series} if you know ahead of time
what kind of exponents a series has.
You can't go wrong using \axiomFun{series}, though.
\endscroll
\autobuttons
\end{page}
\begin{patch}{ugxProblemSeriesFormulaPagePatch1}
\begin{paste}{ugxProblemSeriesFormulaPageFull1}{ugxProblemSeriesFormulaPageEmpty1}
\pastebutton{ugxProblemSeriesFormulaPageFull1}{\hidepaste}
\tab{5}\spadcommand{series(n +-> 1/factorial(n),x = 0)}
\indentrel{3}\begin{verbatim}
  (1)
            1 2 1 3 1 4 1 5 1 6
    1 + x + x + x + x + x + x + x2 6 24 120 720
  +
     1 7 1 8 1 9 1 10 11
   x + x + x + x + 0(x)5040 40320 362880 3628800
  Type: UnivariatePuiseuxSeries(Expression Integer,x,0)
\end{verbatim}
```
\indentrel{-3}\end{paste}\end{patch}

```
\begin{patch}{ugxProblemSeriesFormulaPageEmpty1}
\begin{paste}{ugxProblemSeriesFormulaPageEmpty1}{ugxProblemSeriesFormulaPagePatch1}
\pastebutton{ugxProblemSeriesFormulaPageEmpty1}{\showpaste}
\tab{5}\spadcommand{series(n +-> 1/factorial(n),x = 0)}
\end{paste}\end{patch}
```

```
\begin{patch}{ugxProblemSeriesFormulaPagePatch2}
\begin{paste}{ugxProblemSeriesFormulaPageFull2}{ugxProblemSeriesFormulaPageEmpty2}
\pastebutton{ugxProblemSeriesFormulaPageFull2}{\hidepaste}
\tab{5}\spacommand{series(n +=>} (-1) **(n-1)/n, x = 1, 1...)}\indentrel{3}\begin{verbatim}
  (2)1 2 1 3 1 4
    (x - 1) - (x - 1) + (x - 1) - (x - 1)2 3 4
  +
    1 5 1 6 1 7 1 8
     (x - 1) - (x - 1) + (x - 1) - (x - 1)5 6 7 8
  +1 9 1 10 1 11 12
   (x - 1) - (x - 1) + (x - 1) + 0((x - 1) )9 10 11
 Type: UnivariatePuiseuxSeries(Expression Integer,x,1)
\end{verbatim}
\indentrel{-3}\end{paste}\end{patch}
\begin{patch}{ugxProblemSeriesFormulaPageEmpty2}
\begin{paste}{ugxProblemSeriesFormulaPageEmpty2}{ugxProblemSeriesFormulaPagePatch2}
\pastebutton{ugxProblemSeriesFormulaPageEmpty2}{\showpaste}
\tab{5}\spacommand{series(n +-> (-1)**(n-1)/n, x = 1, 1, .)}\end{paste}\end{patch}
\begin{patch}{ugxProblemSeriesFormulaPagePatch3}
\begin{paste}{ugxProblemSeriesFormulaPageFull3}{ugxProblemSeriesFormulaPageEmpty3}
\pastebutton{ugxProblemSeriesFormulaPageFull3}{\hidepaste}
\tab{5}\spadcommand{series(n +-> (-1)**((n-1)/2)/factorial(n),x = 0,1..,2)}
\indentrel{3}\begin{verbatim}
  (3)
       1 3 1 5 1 7 1 9
   x - x + x - x + x6 120 5040 362880
  +
       1 11 12
    - x + 0(x)39916800
 Type: UnivariatePuiseuxSeries(Expression Integer,x,0)
\end{verbatim}
```
\indentrel{-3}\end{paste}\end{patch}

```
\begin{patch}{ugxProblemSeriesFormulaPageEmpty3}
\begin{paste}{ugxProblemSeriesFormulaPageEmpty3}{ugxProblemSeriesFormulaPagePatch3}
\pastebutton{ugxProblemSeriesFormulaPageEmpty3}{\showpaste}
\t \t \tab{5}\space{3} \spadcommand{series(n +-> (-1)**((n-1)/2)/factorial(n),x = 0,1..,2)}
\end{paste}\end{patch}
\begin{patch}{ugxProblemSeriesFormulaPagePatch4}
\begin{paste}{ugxProblemSeriesFormulaPageFull4}{ugxProblemSeriesFormulaPageEmpty4}
\pastebutton{ugxProblemSeriesFormulaPageFull4}{\hidepaste}
\tab{5}\spadcommand{series(n +-> (-1)**((3*n-1)/2)/factorial(3*n), x = 0,1/3..,2/3)}
\indentrel{3}\begin{verbatim}
  (4)
      1 5 7
     3 1 1 3 1 3 1 3
    x - x + x - x + x6 120 5040 362880
  +
               11
          1 3 4
    - x + 0(x)39916800
 Type: UnivariatePuiseuxSeries(Expression Integer,x,0)
\end{verbatim}
\indentrel{-3}\end{paste}\end{patch}
\begin{patch}{ugxProblemSeriesFormulaPageEmpty4}
\begin{paste}{ugxProblemSeriesFormulaPageEmpty4}{ugxProblemSeriesFormulaPagePatch4}
\pastebutton{ugxProblemSeriesFormulaPageEmpty4}{\showpaste}
\tab{5}\spadcommand{series(n +-> (-1)**((3*n-1)/2)/factorial(3*n),x = 0,1/3..,2/3)}
\end{paste}\end{patch}
\begin{patch}{ugxProblemSeriesFormulaPagePatch5}
\begin{paste}{ugxProblemSeriesFormulaPageFull5}{ugxProblemSeriesFormulaPageEmpty5}
\pastebutton{ugxProblemSeriesFormulaPageFull5}{\hidepaste}
\t \tab{5}\spadcommand{cscx := series(n +-> (-1)**((n-1)/2) * 2 * (2**n-1) * bernoulli(numer(n+1)) / factorial}\indentrel{3}\begin{verbatim}
   (5)
     - 1 1 7 3 31 5 127 7
    x + x + x + x + x6 360 15120 604800
  +
       73 9 10
     x + 0(x)3421440
 Type: UnivariatePuiseuxSeries(Expression Integer,x,0)
\end{verbatim}
```
\indentrel{-3}\end{paste}\end{patch}

```
\begin{patch}{ugxProblemSeriesFormulaPageEmpty5}
\begin{paste}{ugxProblemSeriesFormulaPageEmpty5}{ugxProblemSeriesFormulaPagePatch5}
\pastebutton{ugxProblemSeriesFormulaPageEmpty5}{\showpaste}
\tab{5}\spadcommand{cscx := series(n +-> (-1)**((n-1)/2) * 2 * (2**n-1) * bernoulli(numer(n+1)) / factorial(n+1), x=0, -1..,2)\bound{cscx }}
\end{paste}\end{patch}
```

```
\begin{patch}{ugxProblemSeriesFormulaPagePatch6}
\begin{paste}{ugxProblemSeriesFormulaPageFull6}{ugxProblemSeriesFormulaPageEmpty6}
\pastebutton{ugxProblemSeriesFormulaPageFull6}{\hidepaste}
\tab{5}\spadcommand{1/cscx\free{cscx }}
\indentrel{3}\begin{verbatim}
  (6)
        1 3 1 5 1 7 1 9
    x - x + x - x + x6 120 5040 362880
  +
         1 11 12
    - x + 0(x)39916800
 Type: UnivariatePuiseuxSeries(Expression Integer,x,0)
\end{verbatim}
\indentrel{-3}\end{paste}\end{patch}
\begin{patch}{ugxProblemSeriesFormulaPageEmpty6}
\begin{paste}{ugxProblemSeriesFormulaPageEmpty6}{ugxProblemSeriesFormulaPagePatch6}
\pastebutton{ugxProblemSeriesFormulaPageEmpty6}{\showpaste}
\tab{5}\spadcommand{1/cscx\free{cscx }}
\end{paste}\end{patch}
\begin{patch}{ugxProblemSeriesFormulaPagePatch7}
\begin{paste}{ugxProblemSeriesFormulaPageFull7}{ugxProblemSeriesFormulaPageEmpty7}
\pastebutton{ugxProblemSeriesFormulaPageFull7}{\hidepaste}
\t\tab{5}\spadcommand{asinx := series(n +=&binomial(n-1,(n-1)/2)/(n*2**(n-1)),x=0,1..,2)\bound{as}\indentrel{3}\begin{verbatim}
  (7)
      1 3 3 5 5 7 35 9 63 11 12
  x + x + x + x + x + x + 0(x)<br>6 40 112 1152 281
      6 40 112 1152 2816
 Type: UnivariatePuiseuxSeries(Expression Integer,x,0)
\end{verbatim}
\indentrel{-3}\end{paste}\end{patch}
\begin{patch}{ugxProblemSeriesFormulaPageEmpty7}
\begin{paste}{ugxProblemSeriesFormulaPageEmpty7}{ugxProblemSeriesFormulaPagePatch7}
\pastebutton{ugxProblemSeriesFormulaPageEmpty7}{\showpaste}
\tab{5}\spadcommand{asinx := series(n +-> binomial(n-1,(n-1)/2)/(n*2**(n-1)),x=0,1..,2)\bound{as
\end{paste}\end{patch}
```

```
\begin{patch}{ugxProblemSeriesFormulaPagePatch8}
\begin{paste}{ugxProblemSeriesFormulaPageFull8}{ugxProblemSeriesFormulaPageEmpty8}
\pastebutton{ugxProblemSeriesFormulaPageFull8}{\hidepaste}
\tab{5}\spadcommand{sin(asinx)\free{asinx }}
\indentrel{3}\begin{verbatim}
               12
   (8) x + 0(x)Type: UnivariatePuiseuxSeries(Expression Integer,x,0)
\end{verbatim}
\indentrel{-3}\end{paste}\end{patch}
\begin{patch}{ugxProblemSeriesFormulaPageEmpty8}
\begin{paste}{ugxProblemSeriesFormulaPageEmpty8}{ugxProblemSeriesFormulaPagePatch8}
\pastebutton{ugxProblemSeriesFormulaPageEmpty8}{\showpaste}
\tab{5}\spadcommand{sin(asinx)\free{asinx }}
\end{paste}\end{patch}
```
# **Substituting Numerical Values in Power Series**

**— ug08.ht —**

```
\begin{page}{ugxProblemSeriesSubstitutePage}
{8.9.7. Substituting Numerical Values in Power Series}
\beginscroll
Use \axiomFunFrom{eval}{UnivariatePowerSeriesCategory}
to substitute a numerical value for a variable in
a power series.
For example, here's a way to obtain numerical approximations of
\axiom{\%e} from the Taylor series
expansion of \axiom{exp(x)}.
\labelSpace{1pc}
\xtc{
First you create the desired Taylor expansion.
}{
\sp{spadpaste{f := taylor(exp(x)) \bound{f}}}
\xtoThen you evaluate the series at the value \arcsin{1.0}.
The result is a sequence of the partial sums.
}{
\spadpaste{eval(f,1.0)}
}
```

```
\endscroll
\autobuttons
\end{page}
\begin{patch}{ugxProblemSeriesSubstitutePagePatch1}
\begin{paste}{ugxProblemSeriesSubstitutePageFull1}{ugxProblemSeriesSubstitutePageEmpty1}
\pastebutton{ugxProblemSeriesSubstitutePageFull1}{\hidepaste}
\tab{5}\spadcommand{f := taylor(exp(x))\bound{f }\indentrel{3}\begin{verbatim}
  (1)
            1 2 1 3 1 4 1 5 1 6
    1 + x + x + x + x + x + x + x2 6 24 120 720
  +
    1 7 1 8 1 9 1 10 11
   x + x + x + x + 0(x)5040 40320 362880 3628800
  Type: UnivariateTaylorSeries(Expression Integer,x,0)
\end{verbatim}
\indentrel{-3}\end{paste}\end{patch}
\begin{patch}{ugxProblemSeriesSubstitutePageEmpty1}
\begin{paste}{ugxProblemSeriesSubstitutePageEmpty1}{ugxProblemSeriesSubstitutePagePatch1}
\pastebutton{ugxProblemSeriesSubstitutePageEmpty1}{\showpaste}
\tab{5}\spacommand{f := taylor(exp(x))\bound{f }\end{paste}\end{patch}
\begin{patch}{ugxProblemSeriesSubstitutePagePatch2}
\begin{paste}{ugxProblemSeriesSubstitutePageFull2}{ugxProblemSeriesSubstitutePageEmpty2}
\pastebutton{ugxProblemSeriesSubstitutePageFull2}{\hidepaste}
\tab{5}\spadcommand{eval(f,1.0)}
\indentrel{3}\begin{verbatim}
   (2)
   [1.0, 2.0, 2.5, 2.6666666666 666666667,
   2.7083333333 333333333, 2.7166666666 666666667,
   2.7180555555 555555556, 2.7182539682 53968254,
   2.7182787698 412698413, 2.7182815255 731922399, ...]
                        Type: Stream Expression Float
\end{verbatim}
\indentrel{-3}\end{paste}\end{patch}
\begin{patch}{ugxProblemSeriesSubstitutePageEmpty2}
\begin{paste}{ugxProblemSeriesSubstitutePageEmpty2}{ugxProblemSeriesSubstitutePagePatch2}
\pastebutton{ugxProblemSeriesSubstitutePageEmpty2}{\showpaste}
\tab{5}\spadcommand{eval(f,1.0)}
\end{paste}\end{patch}
```
## **Example: Bernoulli Polynomials and Sums of Powers**

**— ug08.ht —**

```
\begin{page}{ugxProblemSeriesBernoulliPage}
{8.9.8. Example: Bernoulli Polynomials and Sums of Powers}
\beginscroll
Axiom provides operations for computing definite and
indefinite sums.
\labelSpace{3pc}
\xtc{
You can compute the sum of the first
ten fourth powers by evaluating this.
This creates a list whose entries are
\texht{$m^4$}{\axiom{m**4}} as \texht{$m$}{\axiom{m}} ranges from 1
to 10, and then computes the sum of the entries of that list.
}{
\spadpaste{reduce(+,[m**4 for m in 1..10])}
}
\xtc{
You can also compute a formula for the sum of the first
\texht{$k$}{\axiom{k}} fourth powers, where \texht{$k$}{\axiom{k}} is an
unspecified positive integer.
}{
\sp{sum4 := sum(m**4, m = 1..k) \bound{sum4}}
\xtc{
This formula is valid for any positive integer \texht{$k$}{\axiom{k}}.
For instance, if we replace \texht{$k$}{\axiom{k}} by 10,
we obtain the number we computed earlier.
}{
\spadpaste{eval(sum4, k = 10) \free{sum4}}
}
You can compute a formula for the sum of the first
\text{ \texht{$k$}{\axiom{k}} \eth{\axiom{n}} powers in a similar fashion.
Just replace the \axiom{4} in the definition of \userfun{sum4} by
any expression not involving \texht{$k$}{\axiom{k}}.
Axiom computes these formulas using Bernoulli polynomials;
we
use the rest of this section to describe this method.
%
\xtc{
First consider this function of \axiom{t} and \axiom{x}.
}{
\sp{spadpaste{f := t*exp(x*t) / (exp(t) - 1) \bound{f}}
```

```
}
\noOutputXtc{
Since the expressions involved get quite large, we tell
Axiom to show us only terms of degree up to \axiom{5.}
}{
\spadpaste{)set streams calculate 5 \bound{set}}
}
%
%
\xtc{
If we look at the Taylor expansion of \axiom{f(x, t)} about \axiom{t = 0}we see that the coefficients of the powers of \axiom{t} are polynomials
in \axiom{x}.
}{
\sp{spadpaste{ff := taylor(f, t = 0) \frac{f  set} \bound{ff}}}
In fact, the \eth{\axiom{n}} coefficient in this series is essentially
the \eth{\axiom{n}} Bernoulli polynomial: the \eth{\axiom{n}}
coefficient of the series is
\texttt{\${\tt \{1 \over 1} B_n(x)${\tt \{0}1/n! * B_n(x) }\},where \text{$B_n(x)$}\{\axiom{Bn(x)}\}is the \eth{\axiom{n}} Bernoulli polynomial. Thus, to obtain the
\eth{\axiom{n}} Bernoulli polynomial, we multiply the \eth{\axiom{n}}
coefficient of the series \axiom{ff} by \axiom{n!}.
\xtc{
For example, the sixth Bernoulli polynomial is this.
}{
\spadpaste{factorial(6) * coefficient(ff,6) \free{ff}}
}
%
\xtc{
We derive some properties of the function \arcsin{f(x,t)}.
First we compute \arcsin{f(x + 1,t) - f(x,t)}.
}{
\sp{p := eval(f, x = x + 1) - f \bound{g} \free{f}}}
%
\xtc{
If we normalize \arccos\{g\}, we see that it has a particularly simple form.
}{
\spadpaste{normalize(g) \free{g}}
}
%
From this it follows that the \eth\{\alpha x \text{ in } \}coefficient in the Taylor expansion of
\arion{g(x,t)} at \arion{t = 0} is
\texttt{\$(n-1)\':!}}\:x^{n-1}$}{\axiom{1/(n-1)! } * x**(n-1)}.\xtc{
```

```
If you want to check this, evaluate the next expression.
}{
\sqrt{spadpasteftaylor(g,t = 0) \frac{g}}}
%
However, since \arctan{g(x,t)} = f(x+1,t)-f(x,t), it follows that the
\eth{\axiom{n}} coefficient is
\texht{${1 \over {n!}}\:(B_n(x+1)-B_n(x))$}{\axiom{1/n! * (Bn(x + 1) -
Bn(x)) } }.
Equating coefficients, we see that
\texht{${1\over{(n-1)\:!}}\:x^{n-1} = {1\over{n!}}\:(B_n(x + 1) -
B_n(x)\ {\axiom{1/(n-1)! * x**(n-1) = 1/n! * (Bn(x + 1) - Bn(x)) }}
and, therefore,
\text{f}_x^{n-1} = {1\over{n}}\: (B_n(x + 1) -B_n(x))$}{\axiom{x**(n-1) = 1/n * (Bn(x + 1) - Bn(x))}}.
%
Let's apply this formula repeatedly, letting \arcsin{x} vary between two
integers \axiom{a} and \axiom{b}, with \axiom{a < b}:
%
\begin{verbatim}
 a**(n-1) = 1/n * (Bn(a + 1) - Bn(a))
  (a + 1)**(n-1) = 1/n * (Bn(a + 2) - Bn(a + 1))
  (a + 2)**(n-1) = 1/n * (Bn(a + 3) - Bn(a + 2)).
     .
     .
  (b - 1)**(n-1) = 1/n * (Bn(b) - Bn(b - 1))b**(n-1) = 1/n * (Bn(b + 1) - Bn(b))\end{verbatim}
When we add these equations we find that
the sum of the left-hand sides is
\text{${\sum_{m=a}}^{b} m^{n-1},${\axion{sum(m = a..b,m ** (n-1))},}$the sum of the
\texht{$(n-1)^{\hbox{\small\rm st}}$}{\axiom{(n-1)}-st}
powers from \axiom{a} to \axiom{b}.
The sum of the right-hand sides is a ''telescoping series.''
After cancellation, the sum is simply
\texht{${1\over{n}}\:(B_n(b + 1) -B_n(a) \{\xin{1/n * (Bn(b + 1) - Bn(a))}\}.Replacing \axiom{n} by \axiom{n + 1}, we have shown that
\centering \label{cor:1} \centerline{{\axiom{sum(m = a..b,m ** n) = 1/(n + 1) *
(B\langle n+1\rangle(b + 1) - B\langle n+1\rangle(a)).}
Let's use this to obtain the formula for the sum of fourth powers.
\xtc{
First we obtain the Bernoulli polynomial \texht{$B_5$}{\axiom{B5}}.
}{
\spadpaste{B5 := factorial(5) * coefficient(ff,5) \free{ff} \bound{B5}}
```

```
}
%
\xtc{
To find the sum of the first \texht{$k$}{\axiom{k}} 4th powers,
we multiply \axiom{1/5} by
\texttt{\$B_5(k+1) - B_5(1)$\} {\axiom{B5(k + 1) - B5(1)}}.}{
\pmb{\text{space}} \ * (eval(B5, x = k + 1) - eval(B5, x = 1)) \free{B5}}
}
%
\xtc{
This is the same formula that we obtained via \arcsin\{\text{sum}(\text{m}**4, \text{ m = 1..k})\}.}{
\spadpaste{sum4 \free{sum4}}
}
At this point you may want to do the same computation, but with an
exponent other than \axiom{4.}
For example, you might try to find a formula for the sum of the
first \texht{$k$}{\axiom{k}} 20th powers.
\endscroll
\autobuttons
\end{page}
\begin{patch}{ugxProblemSeriesBernoulliPagePatch1}
\begin{paste}{ugxProblemSeriesBernoulliPageFull1}{ugxProblemSeriesBernoulliPageEmpty1}
\pastebutton{ugxProblemSeriesBernoulliPageFull1}{\hidepaste}
\tab{5}\spadcommand{reduce(+,[m**4 for m in 1..10])}
\indentrel{3}\begin{verbatim}
   (1) 25333
                                  Type: PositiveInteger
\end{verbatim}
\indentrel{-3}\end{paste}\end{patch}
\begin{patch}{ugxProblemSeriesBernoulliPageEmpty1}
\begin{paste}{ugxProblemSeriesBernoulliPageEmpty1}{ugxProblemSeriesBernoulliPagePatch1}
\pastebutton{ugxProblemSeriesBernoulliPageEmpty1}{\showpaste}
\tab{5}\spadcommand{reduce(+,[m**4 for m in 1..10])}
\end{paste}\end{patch}
\begin{patch}{ugxProblemSeriesBernoulliPagePatch2}
\begin{paste}{ugxProblemSeriesBernoulliPageFull2}{ugxProblemSeriesBernoulliPageEmpty2}
\pastebutton{ugxProblemSeriesBernoulliPageFull2}{\hidepaste}
\tab{5}\spadcommand{\sum_{\sum_{m+1} m = 1..k}}bound\indentrel{3}\begin{verbatim}
          5 4 3
        6k + 15k + 10k - k
   (2)
                  30
```

```
Type: Fraction Polynomial Integer
\end{verbatim}
\indentrel{-3}\end{paste}\end{patch}
\begin{patch}{ugxProblemSeriesBernoulliPageEmpty2}
\begin{paste}{ugxProblemSeriesBernoulliPageEmpty2}{ugxProblemSeriesBernoulliPagePatch2}
\pastebutton{ugxProblemSeriesBernoulliPageEmpty2}{\showpaste}
\tab{5}\spadcommand{sum4 := sum(m**4, m = 1..k)\bound{sum4 }}
\end{paste}\end{patch}
\begin{patch}{ugxProblemSeriesBernoulliPagePatch3}
\begin{paste}{ugxProblemSeriesBernoulliPageFull3}{ugxProblemSeriesBernoulliPageEmpty3}
\pastebutton{ugxProblemSeriesBernoulliPageFull3}{\hidepaste}
\tab{5}\spadcommand{eval(sum4, k = 10)\free{sum4 }}
\indentrel{3}\begin{verbatim}
   (3) 25333
                      Type: Fraction Polynomial Integer
\end{verbatim}
\indentrel{-3}\end{paste}\end{patch}
\begin{patch}{ugxProblemSeriesBernoulliPageEmpty3}
\begin{paste}{ugxProblemSeriesBernoulliPageEmpty3}{ugxProblemSeriesBernoulliPagePatch3}
\pastebutton{ugxProblemSeriesBernoulliPageEmpty3}{\showpaste}
\tab{5}\spadcommand{eval(sum4, k = 10)\free{sum4 }}
\end{paste}\end{patch}
\begin{patch}{ugxProblemSeriesBernoulliPagePatch4}
\begin{paste}{ugxProblemSeriesBernoulliPageFull4}{ugxProblemSeriesBernoulliPageEmpty4}
\pastebutton{ugxProblemSeriesBernoulliPageFull4}{\hidepaste}
\tab{5}\spadcommand{f := t*exp(x*t) / (exp(t) - 1)\bound{f }}
\indentrel{3}\begin{verbatim}
            t x
        t %e
   (4)
         t
        %e - 1Type: Expression Integer
\end{verbatim}
\indentrel{-3}\end{paste}\end{patch}
\begin{patch}{ugxProblemSeriesBernoulliPageEmpty4}
\begin{paste}{ugxProblemSeriesBernoulliPageEmpty4}{ugxProblemSeriesBernoulliPagePatch4}
\pastebutton{ugxProblemSeriesBernoulliPageEmpty4}{\showpaste}
\tab{5}\spadcommand{f := t*exp(x*t) / (exp(t) - 1)\bound{f }}
\end{paste}\end{patch}
\begin{patch}{ugxProblemSeriesBernoulliPagePatch5}
\begin{paste}{ugxProblemSeriesBernoulliPageFull5}{ugxProblemSeriesBernoulliPageEmpty5}
\pastebutton{ugxProblemSeriesBernoulliPageFull5}{\hidepaste}
\tab{5}\spadcommand{)set streams calculate 5\bound{set }}
```

```
\indentrel{3}\begin{verbatim}
\end{verbatim}
\indentrel{-3}\end{paste}\end{patch}
```

```
\begin{patch}{ugxProblemSeriesBernoulliPageEmpty5}
\begin{paste}{ugxProblemSeriesBernoulliPageEmpty5}{ugxProblemSeriesBernoulliPagePatch5}
\pastebutton{ugxProblemSeriesBernoulliPageEmpty5}{\showpaste}
\tab{5}\spadcommand{)set streams calculate 5\bound{set }}
\end{paste}\end{patch}
```

```
\begin{patch}{ugxProblemSeriesBernoulliPagePatch6}
\begin{paste}{ugxProblemSeriesBernoulliPageFull6}{ugxProblemSeriesBernoulliPageEmpty6}
\pastebutton{ugxProblemSeriesBernoulliPageFull6}{\hidepaste}
\tab{5}\spadcommand{ff := taylor(f,t = 0)\free{f set }\bound{ff }}
\indentrel{3}\begin{verbatim}
   (5)
```

```
2 3 2
       2x - 1 6x - 6x + 1 2 2x - 3x + x 3
    1 + t + t + t2 12 12
  +
       4 3 2 5 4 3
    30x - 60x + 30x - 1 4 6x - 15x + 10x - x 5
    t + t
             720 720
  +
      6
    0(t)Type: UnivariateTaylorSeries(Expression Integer,t,0)
\end{verbatim}
\indentrel{-3}\end{paste}\end{patch}
\begin{patch}{ugxProblemSeriesBernoulliPageEmpty6}
\begin{paste}{ugxProblemSeriesBernoulliPageEmpty6}{ugxProblemSeriesBernoulliPagePatch6}
\pastebutton{ugxProblemSeriesBernoulliPageEmpty6}{\showpaste}
\tab{5}\spadcommand{ff := taylor(f,t = 0)\free{f set }\bound{ff }}
\end{paste}\end{patch}
\begin{patch}{ugxProblemSeriesBernoulliPagePatch7}
\begin{paste}{ugxProblemSeriesBernoulliPageFull7}{ugxProblemSeriesBernoulliPageEmpty7}
\pastebutton{ugxProblemSeriesBernoulliPageFull7}{\hidepaste}
\tab{5}\sp{3\rightarrow\text{factorial}(6) * coefficient(f,6)\tre{ff }\}\indentrel{3}\begin{verbatim}
         6 5 4 2
       42x - 126x + 105x - 21x + 1(6)
                    42
                           Type: Expression Integer
\end{verbatim}
```
\indentrel{-3}\end{paste}\end{patch}

```
\begin{patch}{ugxProblemSeriesBernoulliPageEmpty7}
\begin{paste}{ugxProblemSeriesBernoulliPageEmpty7}{ugxProblemSeriesBernoulliPagePatch7}
\pastebutton{ugxProblemSeriesBernoulliPageEmpty7}{\showpaste}
\tab{5}\spadcommand{factorial(6) * coefficient(ff,6)\free{ff }}
\end{paste}\end{patch}
\begin{patch}{ugxProblemSeriesBernoulliPagePatch8}
\begin{paste}{ugxProblemSeriesBernoulliPageFull8}{ugxProblemSeriesBernoulliPageEmpty8}
\pastebutton{ugxProblemSeriesBernoulliPageFull8}{\hidepaste}
\tab{5}\spadcommand{g := eval(f, x = x + 1) - f\bound{g }\free{f }}
\indentrel{3}\begin{verbatim}
           t x + t t xt %e - t %e
   (7)
                t
              %e - 1Type: Expression Integer
\end{verbatim}
\indentrel{-3}\end{paste}\end{patch}
\begin{patch}{ugxProblemSeriesBernoulliPageEmpty8}
\begin{paste}{ugxProblemSeriesBernoulliPageEmpty8}{ugxProblemSeriesBernoulliPagePatch8}
\pastebutton{ugxProblemSeriesBernoulliPageEmpty8}{\showpaste}
\tab{5}\spadcommand{g := eval(f, x = x + 1) - f\bound{g }\free{f }}
\end{paste}\end{patch}
\begin{patch}{ugxProblemSeriesBernoulliPagePatch9}
\begin{paste}{ugxProblemSeriesBernoulliPageFull9}{ugxProblemSeriesBernoulliPageEmpty9}
\pastebutton{ugxProblemSeriesBernoulliPageFull9}{\hidepaste}
\tab{5}\spadcommand{normalize(g)\free{g }}
\indentrel{3}\begin{verbatim}
           t x
   (8) t %e
                              Type: Expression Integer
\end{verbatim}
\indentrel{-3}\end{paste}\end{patch}
\begin{patch}{ugxProblemSeriesBernoulliPageEmpty9}
\begin{paste}{ugxProblemSeriesBernoulliPageEmpty9}{ugxProblemSeriesBernoulliPagePatch9}
\pastebutton{ugxProblemSeriesBernoulliPageEmpty9}{\showpaste}
\tab{5}\spadcommand{normalize(g)\free{g }}
\end{paste}\end{patch}
\begin{patch}{ugxProblemSeriesBernoulliPagePatch10}
\begin{paste}{ugxProblemSeriesBernoulliPageFull10}{ugxProblemSeriesBernoulliPageEmpty10}
\pastebutton{ugxProblemSeriesBernoulliPageFull10}{\hidepaste}
\tab{5}\sp{anctan{taylor}(g,t = 0)\fre{g}}\indentrel{3}\begin{verbatim}
                    2 3 4
```

```
2 x 3 x 4 x 5 6
   (9) t + x t + t + t + t + 0(t)2 6 24
  Type: UnivariateTaylorSeries(Expression Integer,t,0)
\end{verbatim}
\indentrel{-3}\end{paste}\end{patch}
\begin{patch}{ugxProblemSeriesBernoulliPageEmpty10}
\begin{paste}{ugxProblemSeriesBernoulliPageEmpty10}{ugxProblemSeriesBernoulliPagePatch10}
\pastebutton{ugxProblemSeriesBernoulliPageEmpty10}{\showpaste}
\tab{5}\spadcommand{taylor(g,t = 0)\free{g }}
\end{paste}\end{patch}
\begin{patch}{ugxProblemSeriesBernoulliPagePatch11}
\begin{paste}{ugxProblemSeriesBernoulliPageFull11}{ugxProblemSeriesBernoulliPageEmpty11}
\pastebutton{ugxProblemSeriesBernoulliPageFull11}{\hidepaste}
\tab{5}\spadcommand{B5 := factorial(5) * coefficient(ff,5)\free{ff }\bound{B5 }}
\indentrel{3}\begin{verbatim}
          5 4 3
        6x - 15x + 10x - x(10)
                  6
                              Type: Expression Integer
\end{verbatim}
\indentrel{-3}\end{paste}\end{patch}
\begin{patch}{ugxProblemSeriesBernoulliPageEmpty11}
\begin{paste}{ugxProblemSeriesBernoulliPageEmpty11}{ugxProblemSeriesBernoulliPagePatch11}
\pastebutton{ugxProblemSeriesBernoulliPageEmpty11}{\showpaste}
\tab{5}\spadcommand{B5 := factorial(5) * coefficient(ff,5)\free{ff }\bound{B5 }}
\end{paste}\end{patch}
\begin{patch}{ugxProblemSeriesBernoulliPagePatch12}
\begin{paste}{ugxProblemSeriesBernoulliPageFull12}{ugxProblemSeriesBernoulliPageEmpty12}
\pastebutton{ugxProblemSeriesBernoulliPageFull12}{\hidepaste}
\tab{5}\spadcommand{1/5 * (eval(B5, x = k + 1) - eval(B5, x = 1))\free{B5 }}
\indentrel{3}\begin{verbatim}
         5 4 3
        6k + 15k + 10k - k
  (11)
                  30
                              Type: Expression Integer
\end{verbatim}
\indentrel{-3}\end{paste}\end{patch}
\begin{patch}{ugxProblemSeriesBernoulliPageEmpty12}
\begin{paste}{ugxProblemSeriesBernoulliPageEmpty12}{ugxProblemSeriesBernoulliPagePatch12}
\pastebutton{ugxProblemSeriesBernoulliPageEmpty12}{\showpaste}
\tab{5}\spadcommand{1/5 * (eval(B5, x = k + 1) - eval(B5, x = 1))\free{B5 }}
\end{paste}\end{patch}
```

```
\begin{patch}{ugxProblemSeriesBernoulliPagePatch13}
\begin{paste}{ugxProblemSeriesBernoulliPageFull13}{ugxProblemSeriesBernoulliPageEmpty13}
\pastebutton{ugxProblemSeriesBernoulliPageFull13}{\hidepaste}
\tab{5}\spadcommand{sum4\free{sum4 }}
\indentrel{3}\begin{verbatim}
          5 4 3
         6k + 15k + 10k - k
   (12)
                   30
                     Type: Fraction Polynomial Integer
\end{verbatim}
\indentrel{-3}\end{paste}\end{patch}
\begin{patch}{ugxProblemSeriesBernoulliPageEmpty13}
\begin{paste}{ugxProblemSeriesBernoulliPageEmpty13}{ugxProblemSeriesBernoulliPagePatch13}
\pastebutton{ugxProblemSeriesBernoulliPageEmpty13}{\showpaste}
\tab{5}\spadcommand{sum4\free{sum4 }}
\end{paste}\end{patch}
```
## **Solution of Differential Equations**

```
⇒ "notitle" (ugProblemLinPolEqnPage) 12 on page 2130
⇒ "notitle" (ugxProblemLDEQClosedPage) 12 on page 2212
⇒ "notitle" (ugxProblemNLDEQClosedPage) 12 on page 2220
⇒ "notitle" (ugxProblemDEQSeriesPage) 12 on page 2230
            — ug08.ht —
\begin{page}{ugProblemDEQPage}{8.10. Solution of Differential Equations}
\beginscroll
%
In this section we discuss Axiom's facilities for
solving
differential equations in closed-form and in series.
Axiom provides facilities for closed-form solution of
single differential equations of the following kinds:
\indent{4}
\beginitems
\item[-] linear ordinary differential equations, and
\item[-] non-linear first order ordinary differential equations
when integrating factors can be found just by integration.
\enditems
\indent{0}
```

```
For a discussion of the solution of systems of linear and polynomial
equations, see
\downlink{''Solution of Linear and Polynomial Equations''}
{ugProblemLinPolEqnPage} in Section 8.5\ignore{ugProblemLinPolEqn}.
\beginmenu
    \menudownlink{
{8.10.1. Closed-Form Solutions of Linear Differential Equations}}
{ugxProblemLDEQClosedPage}
    \menudownlink{
{8.10.2. Closed-Form Solutions of Non-Linear Differential Equations}}
{ugxProblemNLDEQClosedPage}
    \menudownlink{
{8.10.3. Power Series Solutions of Differential Equations}}
{ugxProblemDEQSeriesPage}
\endmenu
\endscroll
\autobuttons
\end{page}
```
# <span id="page-2244-0"></span>**Closed-Form Solutions of Linear Differential Equations**

### **— ug08.ht —**

```
\begin{page}{ugxProblemLDEQClosedPage}
{8.10.1. Closed-Form Solutions of Linear Differential Equations}
\beginscroll
```

```
A {\it differential equation} is an equation involving an unknown
{\it function} and one or more of its derivatives. The equation is
called {\it ordinary} if derivatives with respect to only one dependent
variable appear in the equation (it is called {\it partial}
otherwise). The package \axiomType{ElementaryFunctionODESolver}
provides the top-level operation \spadfun {solve} for finding
closed-form solutions of ordinary differential equations.
```

```
To solve a differential equation, you must first create an operator for
the unknown function.
%
\xtc{
We let \arcsin{y} be the unknown function in terms of \arcsin{x}.
}{
\spadpaste{y := operator 'y \bound{y}}
}
```

```
%
You then type the equation using \axiomFun{D} to create the
derivatives of the unknown function \arrows \arrows where \arrows \arrows is any
symbol you choose (the so-called {\it dependent variable}).
%
\xtc{
This is how you enter
the equation \arcsin{y'' + y' + y = 0}.
}{
\sp{page: = D(y x, x, 2) + D(y x, x) + y x = 0\bound{e1}{free{y}}}
%
The simplest way to invoke the \axiomFun{solve} command is with three
arguments.
\begin{items}
\item the differential equation,
\item the operator representing the unknown function,
\item the dependent variable.
\end{items}
%
\xtc{
So, to solve the above equation, we enter this.
}{
\spadpaste{solve(deq, y, x) \free{e1}\free{y}}
}
%
Since linear ordinary differential equations have infinitely many
solutions, \axiomFun{solve} returns a {\it particular solution}
\verb+\text{$f_p$}{\axiom{f_p}}and a basis
\texht{$f_1,\dots,f_n$}{\axiom{f1,...,fn}}
for the solutions of the corresponding homogenuous equation.
Any expression of the form
\text{f}_p + c_1 f_1 + \dots c_n f_n \{\axiom{fp + c1 f1 + ... + cn fh}\}where the \texht{$c_i$}{\axiom{ci}} do not involve
the dependent variable is also a solution.
This is similar to what you get when you solve systems of linear
algebraic equations.
A way to select a unique solution is to specify {\it initial
conditions}: choose a value \axiom{a} for the dependent variable
and specify the values of the unknown function and its derivatives
at \axiom{a}.
```
If the number of initial conditions is equal to the order of the equation, then the solution is unique (if it exists in closed form!) and \axiomFun{solve} tries to find it. To specify initial conditions to \axiomFun{solve}, use an  $\xrightarrow{\alpha}$  for the form  $\arcsin{x = a}$  for the third parameter instead of the dependent variable, and add a fourth parameter consisting of the list of values  $\arrows \tan{y(a), y'(a), ...}$ .

```
\xtc{
To find the solution of \axiom{y' + y = 0} satisfying \axiom{y(0) =y'(0) = 1, do this.
}{
\spadpaste{deq := D(y x, x, 2) + y x \bound{e2}\frac{y}}}
\xtc{
You can omit the \axiom{= 0} when you enter the equation to be solved.
}{
\sp{spadpaste{solve(deq, y, x = 0, [1, 1]) \frac{e}{\free{y}}}
%
Axiom is not limited to linear differential equations with constant
coefficients. It can also find solutions when the coefficients are
rational or algebraic functions of the dependent variable.
Furthermore, Axiom is not limited by the order of the equation.
\xtc{
Axiom can solve the following third order equations with
polynomial coefficients.
}{
\text{Spadpaste}\{deg := x**3 * D(y x, x, 3) + x**2 * D(y x, x, 2) - 2 *x * D(y x, x) + 2 * y x = 2 * x**4 \bound{e3}{free{y}}}
\xtc{
}{
\spadpaste{solve(deq, y, x) \free{e3}\free{y}}
}
%
\gamma\xtc{
Here we are solving a homogeneous equation.
}{
\text{Q} = (x**9+x**3) * D(y x, x, 3) + 18 * x**8 *D(y | x, x, 2) - 90 * x * D(y | x, x) - 30 * (11 * x **6 - 3) * y x\bound{e4}\free{y}}
}
\xtc{
}{
\spadpaste{solve(deq, y, x) \free{e4}\free{y}}
}
```

```
On the other hand, and in contrast with the operation
\axiomFun{integrate}, it can happen that Axiom finds no solution and
that some closed-form solution still exists. While it is
mathematically complicated to describe exactly when the solutions are
guaranteed to be found, the following statements are correct and form
good guidelines for linear ordinary differential equations:
```

```
\begin{items}
\item If the coefficients are constants, Axiom finds a complete basis
of solutions (i,e, all solutions).
\item If the coefficients are rational functions in the dependent variable,
Axiom at least finds all solutions that do not involve algebraic
functions.
\end{items}
%
Note that this last statement does not mean that Axiom does not find
the solutions that are algebraic functions.
It means that it is not
guaranteed that the algebraic function solutions will be found.
\gamma\xtc{
This is an example where all the algebraic solutions are found.
}{
\text{Nspadpaste}\ := (x**2 + 1) * D(y x, x, 2) + 3 * x *D(y x, x) + y x = 0 \bound{e5}{\text{re}}}
\xtc{
}{
\spadpaste{solve(deq, y, x) \free{e5}\free{y}}
}
\endscroll
\autobuttons
\end{page}
\begin{patch}{ugxProblemLDEQClosedPagePatch1}
\begin{paste}{ugxProblemLDEQClosedPageFull1}{ugxProblemLDEQClosedPageEmpty1}
\pastebutton{ugxProblemLDEQClosedPageFull1}{\hidepaste}
\tab{5}\spadcommand{y := operator 'y\bound{y }}
\indentrel{3}\begin{verbatim}
   (1) y
                                    Type: BasicOperator
\end{verbatim}
\indentrel{-3}\end{paste}\end{patch}
\begin{patch}{ugxProblemLDEQClosedPageEmpty1}
\begin{paste}{ugxProblemLDEQClosedPageEmpty1}{ugxProblemLDEQClosedPagePatch1}
\pastebutton{ugxProblemLDEQClosedPageEmpty1}{\showpaste}
\tab{5}\spadcommand{y := operator 'y\bound{y }}
\end{paste}\end{patch}
\begin{patch}{ugxProblemLDEQClosedPagePatch2}
\begin{paste}{ugxProblemLDEQClosedPageFull2}{ugxProblemLDEQClosedPageEmpty2}
\pastebutton{ugxProblemLDEQClosedPageFull2}{\hidepaste}
\tab{5}\spadcommand{deq := D(y x, x, 2) + D(y x, x) + y x = 0\bound{e1 }\free{y }}
\indentrel{3}\begin{verbatim}
```

```
,, ,
(2) y(x) + y(x) + y(x) = 0
```
Type: Equation Expression Integer

```
\end{verbatim}
```

```
\indentrel{-3}\end{paste}\end{patch}
```

```
\begin{patch}{ugxProblemLDEQClosedPageEmpty2}
\begin{paste}{ugxProblemLDEQClosedPageEmpty2}{ugxProblemLDEQClosedPagePatch2}
\pastebutton{ugxProblemLDEQClosedPageEmpty2}{\showpaste}
\tab{5}\spadcommand{deq := D(y x, x, 2) + D(y x, x) + y x = 0\bound{e1 }\frac{y }{ }\end{paste}\end{patch}
```

```
\begin{patch}{ugxProblemLDEQClosedPagePatch3}
\begin{paste}{ugxProblemLDEQClosedPageFull3}{ugxProblemLDEQClosedPageEmpty3}
\pastebutton{ugxProblemLDEQClosedPageFull3}{\hidepaste}
\tab{5}\spadcommand{solve(deq, y, x)\free{e1 }\free{y }}
\indentrel{3}\begin{verbatim}
   (3)
```

```
[particular= 0,
                x x
             - -
         x\3 2 2 x\3
basis= [cos()%e ,%e sin()]]
```
2 2

```
Type: Union(Record(particular: Expression Integer,basis: List Expression Integer),...)
\end{verbatim}
```
\indentrel{-3}\end{paste}\end{patch}

```
\begin{patch}{ugxProblemLDEQClosedPageEmpty3}
\begin{paste}{ugxProblemLDEQClosedPageEmpty3}{ugxProblemLDEQClosedPagePatch3}
\pastebutton{ugxProblemLDEQClosedPageEmpty3}{\showpaste}
\tab{5}\spadcommand{solve(deq, y, x)\free{e1 }\free{y }}
\end{paste}\end{patch}
```

```
\begin{patch}{ugxProblemLDEQClosedPagePatch4}
\begin{paste}{ugxProblemLDEQClosedPageFull4}{ugxProblemLDEQClosedPageEmpty4}
\pastebutton{ugxProblemLDEQClosedPageFull4}{\hidepaste}
\tab{5}\spadcommand{deq := D(y x, x, 2) + y x\bound{e2 }\free{y }}
\indentrel{3}\begin{verbatim}
```

```
,,
(4) y(x) + y(x)
```
Type: Expression Integer

```
\end{verbatim}
\indentrel{-3}\end{paste}\end{patch}
```

```
\begin{patch}{ugxProblemLDEQClosedPageEmpty4}
\begin{paste}{ugxProblemLDEQClosedPageEmpty4}{ugxProblemLDEQClosedPagePatch4}
\pastebutton{ugxProblemLDEQClosedPageEmpty4}{\showpaste}
```

```
\tab{5}\spadcommand{deq := D(y x, x, 2) + y x\bound{e2 }\free{y }}
\end{paste}\end{patch}
\begin{patch}{ugxProblemLDEQClosedPagePatch5}
\begin{paste}{ugxProblemLDEQClosedPageFull5}{ugxProblemLDEQClosedPageEmpty5}
\pastebutton{ugxProblemLDEQClosedPageFull5}{\hidepaste}
\tab{5}\spadcommand{solve(deq, y, x = 0, [1, 1])\free{e2 }\free{y }}
\indentrel{3}\begin{verbatim}
   (5) sin(x) + cos(x)Type: Union(Expression Integer,...)
\end{verbatim}
\indentrel{-3}\end{paste}\end{patch}
\begin{patch}{ugxProblemLDEQClosedPageEmpty5}
\begin{paste}{ugxProblemLDEQClosedPageEmpty5}{ugxProblemLDEQClosedPagePatch5}
\pastebutton{ugxProblemLDEQClosedPageEmpty5}{\showpaste}
\tab{5}\spadcommand{solve(deq, y, x = 0, [1, 1])\free{e2 }\free{y }}
\end{paste}\end{patch}
\begin{patch}{ugxProblemLDEQClosedPagePatch6}
\begin{paste}{ugxProblemLDEQClosedPageFull6}{ugxProblemLDEQClosedPageEmpty6}
\pastebutton{ugxProblemLDEQClosedPageFull6}{\hidepaste}
\tab{5}\spadcommand{deq := x**3 * D(y x, x, 3) + x**2 * D(y x, x, 2) - 2 * x * D(y x, x) + 2 * y x = 2 * x**4\bound{e3 }\free{y }}
\indentrel{3}\begin{verbatim}
        3 ,,, 2 ,, , 4
   (6) x y (x) + x y (x) - 2xy (x) + 2y(x) = 2xType: Equation Expression Integer
\end{verbatim}
\indentrel{-3}\end{paste}\end{patch}
\begin{patch}{ugxProblemLDEQClosedPageEmpty6}
\begin{paste}{ugxProblemLDEQClosedPageEmpty6}{ugxProblemLDEQClosedPagePatch6}
\pastebutton{ugxProblemLDEQClosedPageEmpty6}{\showpaste}
\tab{5}\spadcommand{deq := x**3 * D(y x, x, 3) + x**2 * D(y x, x, 2) - 2 * x * D(y x, x) + 2 * y x = 2 * x**4\bound{e3 }\free{y }}
\end{paste}\end{patch}
\begin{patch}{ugxProblemLDEQClosedPagePatch7}
\begin{paste}{ugxProblemLDEQClosedPageFull7}{ugxProblemLDEQClosedPageEmpty7}
\pastebutton{ugxProblemLDEQClosedPageFull7}{\hidepaste}
\tab{5}\spadcommand{solve(deq, y, x)\free{e3 }\free{y }}
\indentrel{3}\begin{verbatim}
   (7)
                 5 3 2
                x - 10x + 20x + 4[particular= ,
                       15x
              3 2 3 3 2
            2x - 3x + 1 x - 1 x - 3x - 1basis=[.,]]
```

```
x x xType: Union(Record(particular: Expression Integer,basis: List Expression Integer),...)
\end{verbatim}
\indentrel{-3}\end{paste}\end{patch}
\begin{patch}{ugxProblemLDEQClosedPageEmpty7}
\begin{paste}{ugxProblemLDEQClosedPageEmpty7}{ugxProblemLDEQClosedPagePatch7}
\pastebutton{ugxProblemLDEQClosedPageEmpty7}{\showpaste}
\tab{5}\spadcommand{solve(deq, y, x)\free{e3 }\free{y }}
\end{paste}\end{patch}
\begin{patch}{ugxProblemLDEQClosedPagePatch8}
\begin{paste}{ugxProblemLDEQClosedPageFull8}{ugxProblemLDEQClosedPageEmpty8}
\pastebutton{ugxProblemLDEQClosedPageFull8}{\hidepaste}
\tab{5}\spadcommand{deq := (x**9+x**3) * D(y x, x, 3) + 18 * x**8 * D(y x, x, 2) - 90 * x * D(y x, x) - 30 * (11 * x**6 - 3) * y x\bound{e4 }\free{y }}
\indentrel{3}\begin{verbatim}
   (8)
          3, , , , 8,,
     (x + x)y (x) + 18x y (x) - 90xy (x)+
            6
     (-330x + 90)y(x)Type: Expression Integer
\end{verbatim}
\indentrel{-3}\end{paste}\end{patch}
\begin{patch}{ugxProblemLDEQClosedPageEmpty8}
\begin{paste}{ugxProblemLDEQClosedPageEmpty8}{ugxProblemLDEQClosedPagePatch8}
\pastebutton{ugxProblemLDEQClosedPageEmpty8}{\showpaste}
\tab{5}\spadcommand{deq := (x**9+x**3) * D(y x, x, 3) + 18 * x**8 * D(y x, x, 2) - 90 * x * D(y x, x) - 30 * (11 * x**6 - 3) * y x\bound{e4 }\free{y }}
\end{paste}\end{patch}
\begin{patch}{ugxProblemLDEQClosedPagePatch9}
\begin{paste}{ugxProblemLDEQClosedPageFull9}{ugxProblemLDEQClosedPageEmpty9}
\pastebutton{ugxProblemLDEQClosedPageFull9}{\hidepaste}
\tab{5}\spadcommand{solve(deq, y, x)\free{e4 }\free{y }}
\indentrel{3}\begin{verbatim}
   (9)
   [particular= 0,
                       - \91 log(x) \91 log(x)
              x \times %e x \sqrt{*}e
    basis= [,,]]
             6 6 6
            x + 1 x + 1 x + 1Type: Union(Record(particular: Expression Integer,basis: List Expression Integer),...)
\end{verbatim}
\indentrel{-3}\end{paste}\end{patch}
```

```
\begin{patch}{ugxProblemLDEQClosedPageEmpty9}
\begin{paste}{ugxProblemLDEQClosedPageEmpty9}{ugxProblemLDEQClosedPagePatch9}
\pastebutton{ugxProblemLDEQClosedPageEmpty9}{\showpaste}
\tab{5}\spadcommand{solve(deq, y, x)\free{e4 }\free{y }}
\end{paste}\end{patch}
\begin{patch}{ugxProblemLDEQClosedPagePatch10}
\begin{paste}{ugxProblemLDEQClosedPageFull10}{ugxProblemLDEQClosedPageEmpty10}
\pastebutton{ugxProblemLDEQClosedPageFull10}{\hidepaste}
\t \tabcript{\tag{} } \tabcript{\tag{} } \tabcript{\n    } \tabcript{\end{array} } \begin{array}{ll} \end{array} \begin{array}{ll} \end{array} \begin{array}{ll\indentrel{3}\begin{verbatim}
              2, ,, ,,
    (10) (x + 1)y (x) + 3xy (x) + y(x) = 0Type: Equation Expression Integer
\end{verbatim}
\indentrel{-3}\end{paste}\end{patch}
\begin{patch}{ugxProblemLDEQClosedPageEmpty10}
\begin{paste}{ugxProblemLDEQClosedPageEmpty10}{ugxProblemLDEQClosedPagePatch10}
\pastebutton{ugxProblemLDEQClosedPageEmpty10}{\showpaste}
\t \tabcript{\tag{} } \t \tabcript{\tag{} } \t \tabcript{\end{array}}\end{paste}\end{patch}
\begin{patch}{ugxProblemLDEQClosedPagePatch11}
\begin{paste}{ugxProblemLDEQClosedPageFull11}{ugxProblemLDEQClosedPageEmpty11}
\pastebutton{ugxProblemLDEQClosedPageFull11}{\hidepaste}
\tab{5}\spadcommand{solve(deq, y, x)\free{e5 }\free{y }}
\indentrel{3}\begin{verbatim}
   (11)
                                                    2
                                     1 \log(\x + 1 - x)[particular= 0,basis= [,]]
                                   2 2
                                \begin{cases} x + 1 \end{cases} \begin{cases} x + 1 \end{cases}Type: Union(Record(particular: Expression Integer,basis: List Expression Integer),...)
\end{verbatim}
\indentrel{-3}\end{paste}\end{patch}
\begin{patch}{ugxProblemLDEQClosedPageEmpty11}
\begin{paste}{ugxProblemLDEQClosedPageEmpty11}{ugxProblemLDEQClosedPagePatch11}
\pastebutton{ugxProblemLDEQClosedPageEmpty11}{\showpaste}
\tab{5}\spadcommand{solve(deq, y, x)\free{e5 }\free{y }}
\end{paste}\end{patch}
```
**———-**

## <span id="page-2252-0"></span>**Closed-Form Solutions of Non-Linear DEs**

**— ug08.ht —**

```
\begin{page}{ugxProblemNLDEQClosedPage}
{8.10.2. Closed-Form Solutions of Non-Linear DEs}
\beginscroll
This is an example that shows how to solve a non-linear
first order ordinary differential equation manually when an integrating
factor can be found just by integration.
At the end, we show you how to solve it directly.
Let's solve the differential equation \arcsin{y' = y / (x + y \log y)}.
%
\xtc{
Using the notation
\arcsin{m(x, y) + n(x, y)} y' = 0},
we have \axiom{m = -y} and \axiom{n = x + y \log y}.
}{
\verb|\spadpaste{m := -y \ bound{m}}|}
\xtc{
}{
\sigma := x + y * log y \bound{n}}
%
\xtc{
We first check for exactness, that is, does \axion{dm/dy = dn/dx}?
}{
\text{p}(\mathfrak{D}(\mathfrak{m}, y) - D(n, x) \ifrefm n\}}
%
This is not zero, so the equation is not exact.
Therefore we must look for
an integrating factor: a function \arcsin\{mu(x,y)\} such that
\arrows \dagger d(mu m)/dy = d(mu n)/dx.
Normally, we first search for \arctan{mu(x,y)} depending only on
\axiom{x} or only on \axiom{y}.
%
\xtc{
Let's search for such a \axion{mu(x)} first.
}{
\spadpaste{mu := operator 'mu \bound{mu}}
}
\xtc{
}{
\spadpaste{a := D(mu(x) * m, y) - D(mu(x) * n, x) \bound{a}\free{m n mu}}
}
```

```
%
%
\xtc{
If the above is zero for a function
\axiom{mu} that does {\it not} depend on \axiom{y}, then
\axiom{mu(x)} is an integrating factor.
}{
\spadpaste{solve(a = 0, mu, x) \free{mu a}}
}
%
The solution depends on \axion{y}, so there is no integrating
factor that depends on \axiom{x} only.
%
\xtc{
Let's look for one that depends on \axiom{y} only.
}{
\verb|\spadpaste{b := D(mu(y) * m, y) - D(mu(y) * n, x) \bound{b}\frac{mu m}}}
\xtc{
}{
\sp{spadpaste{sb := solve(b = 0, mu, y) \frac{mu b}{bound{sb}}}
\noindent
We've found one!
%
\xtc{
The above \arcsin\{mu(y)\} is an integrating factor.
We must multiply our initial equation
(that is, \axiom{m} and \axiom{n}) by the integrating factor.
}{
\spadpaste{intFactor := sb.basis.1 \bound{intFactor}\free{sb}}
}
\xtc{
}{
\spadpaste{m := intFactor * m \bound{m1}\free{m intFactor}}
}
\xtc{
}{
\spadpaste{n := intFactor * n \bound{n1}\free{n intFactor}}
}
%
\xtc{
Let's check for exactness.
}{
\sigma, y) - D(n, x) \frac{m1 n1}}}
%
We must solve the exact equation, that is, find a function
\xion{s(x,y)} such that
\arrows\dsiom{ds/dx = m} and \axiom{ds/dy = n}.
```

```
%
\xtc{
We start by writing \axiom{s(x, y) = h(y) + integrate(m, x)}where \axiom{h(y)} is an unknown function of \axiom{y}.
This guarantees that \axion{ds/dx = m}.
}{
\spadpaste{h := operator 'h \bound{h}}
}
\xtc{
}{
\verb|\spadpaste{sol := h y + integrate(m, x) \bound{sol}\tree{h m1}\}}
%
%
\xtc{
All we want is to find \axiom(h(y)) such that
\{\text{ds}/\text{dy} = n\}.}{
\spadpaste{dsol := D(sol, y) \free{sol}\bound{dsol}}
}
\xtc{
}{
\sp{p}sb := solve(dsol = n, h, y) \free{dsol n1 h}\bound{nsol}}
}
%
\xtc{
The above particular solution is the \axiom{h(y)} we want, so we just
replace \arcsin{h(y)} by it in the implicit solution.
}{
\spadpaste{eval(sol, h y = nsol.particular) \free{sol h nsol}}
}
%
A first integral of the initial equation is obtained by setting
this result equal to an arbitrary constant.
Now that we've seen how to solve the equation ''by hand,''
we show you how to do it with the \axiomFun{solve} operation.
\xtc{
First define \axiom{y} to be an operator.
}{
\spadpaste{y := operator 'y \bound{y}}
}
\xtc{
Next we create the differential equation.
}{
\sigma := D(y x, x) = y(x) / (x + y(x) * log y x)\bound{deqi}\free{y}}
}
\xtc{
Finally, we solve it.
```

```
}{
\spadpaste{solve(deq, y, x) \free{deqi y}}
}
\endscroll
\autobuttons
\end{page}
\begin{patch}{ugxProblemNLDEQClosedPagePatch1}
\begin{paste}{ugxProblemNLDEQClosedPageFull1}{ugxProblemNLDEQClosedPageEmpty1}
\pastebutton{ugxProblemNLDEQClosedPageFull1}{\hidepaste}
\tab{5}\spadcommand{m := -y\bound{m }\indentrel{3}\begin{verbatim}
   (1) - yType: Polynomial Integer
\end{verbatim}
\indentrel{-3}\end{paste}\end{patch}
\begin{patch}{ugxProblemNLDEQClosedPageEmpty1}
\begin{paste}{ugxProblemNLDEQClosedPageEmpty1}{ugxProblemNLDEQClosedPagePatch1}
\pastebutton{ugxProblemNLDEQClosedPageEmpty1}{\showpaste}
\tab{5}\spadcommand{m := -y\bound{m }\end{paste}\end{patch}
\begin{patch}{ugxProblemNLDEQClosedPagePatch2}
\begin{paste}{ugxProblemNLDEQClosedPageFull2}{ugxProblemNLDEQClosedPageEmpty2}
\pastebutton{ugxProblemNLDEQClosedPageFull2}{\hidepaste}
\tab{5}\spadcommand{n := x + y * log y\bound{n}}\indentrel{3}\begin{verbatim}
   (2) y \log(y) + xType: Expression Integer
\end{verbatim}
\indentrel{-3}\end{paste}\end{patch}
\begin{patch}{ugxProblemNLDEQClosedPageEmpty2}
\begin{paste}{ugxProblemNLDEQClosedPageEmpty2}{ugxProblemNLDEQClosedPagePatch2}
\pastebutton{ugxProblemNLDEQClosedPageEmpty2}{\showpaste}
\tab{5}\spadcommand{n := x + y * log y\bound{n}}\end{paste}\end{patch}
\begin{patch}{ugxProblemNLDEQClosedPagePatch3}
\begin{paste}{ugxProblemNLDEQClosedPageFull3}{ugxProblemNLDEQClosedPageEmpty3}
\pastebutton{ugxProblemNLDEQClosedPageFull3}{\hidepaste}
\tab{5}\spadcommand{D(m, y) - D(n, x)\freefm n }\indentrel{3}\begin{verbatim}
   (3) - 2Type: Expression Integer
\end{verbatim}
\indentrel{-3}\end{paste}\end{patch}
```

```
\begin{patch}{ugxProblemNLDEQClosedPageEmpty3}
\begin{paste}{ugxProblemNLDEQClosedPageEmpty3}{ugxProblemNLDEQClosedPagePatch3}
\pastebutton{ugxProblemNLDEQClosedPageEmpty3}{\showpaste}
\tab{5}\sp{anctom{D(m, y) - D(n, x)} \fre{m n }}\end{paste}\end{patch}
\begin{patch}{ugxProblemNLDEQClosedPagePatch4}
\begin{paste}{ugxProblemNLDEQClosedPageFull4}{ugxProblemNLDEQClosedPageEmpty4}
\pastebutton{ugxProblemNLDEQClosedPageFull4}{\hidepaste}
\tab{5}\spadcommand{mu := operator 'mu\bound{mu }}
\indentrel{3}\begin{verbatim}
   (4) mu
                                   Type: BasicOperator
\end{verbatim}
\indentrel{-3}\end{paste}\end{patch}
\begin{patch}{ugxProblemNLDEQClosedPageEmpty4}
\begin{paste}{ugxProblemNLDEQClosedPageEmpty4}{ugxProblemNLDEQClosedPagePatch4}
\pastebutton{ugxProblemNLDEQClosedPageEmpty4}{\showpaste}
\tab{5}\spadcommand{mu := operator 'mu\bound{mu }}
\end{paste}\end{patch}
\begin{patch}{ugxProblemNLDEQClosedPagePatch5}
\begin{paste}{ugxProblemNLDEQClosedPageFull5}{ugxProblemNLDEQClosedPageEmpty5}
\pastebutton{ugxProblemNLDEQClosedPageFull5}{\hidepaste}
\tab{5}\spadcommand{a := D(mu(x) * m, y) - D(mu(x) * n, x)\bound{a }\free{m n mu }}
\indentrel{3}\begin{verbatim}
                          ,
   (5) (- y \log(y) - x)mu (x) - 2mu(x)
                              Type: Expression Integer
\end{verbatim}
\indentrel{-3}\end{paste}\end{patch}
\begin{patch}{ugxProblemNLDEQClosedPageEmpty5}
\begin{paste}{ugxProblemNLDEQClosedPageEmpty5}{ugxProblemNLDEQClosedPagePatch5}
\pastebutton{ugxProblemNLDEQClosedPageEmpty5}{\showpaste}
\tab{5}\spadcommand{a := D(mu(x) * m, y) - D(mu(x) * n, x)\bound{a }\free{m n mu }}
\end{paste}\end{patch}
\begin{patch}{ugxProblemNLDEQClosedPagePatch6}
\begin{paste}{ugxProblemNLDEQClosedPageFull6}{ugxProblemNLDEQClosedPageEmpty6}
\pastebutton{ugxProblemNLDEQClosedPageFull6}{\hidepaste}
\tab{5}\sp{anctan{solve}(a = 0, mu, x)}\indentrel{3}\begin{verbatim}
   (6)
                                       1
   [particular= 0,basis= []]
                           2 2 2
                         y \log(y) + 2x y \log(y) + x
```

```
Type: Union(Record(particular: Expression Integer,basis: List Expression Integer),...)
\end{verbatim}
\indentrel{-3}\end{paste}\end{patch}
```

```
\begin{patch}{ugxProblemNLDEQClosedPageEmpty6}
\begin{paste}{ugxProblemNLDEQClosedPageEmpty6}{ugxProblemNLDEQClosedPagePatch6}
\pastebutton{ugxProblemNLDEQClosedPageEmpty6}{\showpaste}
\tab{5}\spadcommand{solve(a = 0, mu, x)}free{mu a }\end{paste}\end{patch}
```

```
\begin{patch}{ugxProblemNLDEQClosedPagePatch7}
\begin{paste}{ugxProblemNLDEQClosedPageFull7}{ugxProblemNLDEQClosedPageEmpty7}
\pastebutton{ugxProblemNLDEQClosedPageFull7}{\hidepaste}
\tab{5}\spadcommand{b := D(mu(y) * m, y) - D(mu(y) * n, x)\bound{b }\free{mu m }\indentrel{3}\begin{verbatim}
```
,  $(7)$  - ymu  $(y)$  -  $2mu(y)$ 

Type: Expression Integer

```
\end{verbatim}
\indentrel{-3}\end{paste}\end{patch}
```

```
\begin{patch}{ugxProblemNLDEQClosedPageEmpty7}
\begin{paste}{ugxProblemNLDEQClosedPageEmpty7}{ugxProblemNLDEQClosedPagePatch7}
\pastebutton{ugxProblemNLDEQClosedPageEmpty7}{\showpaste}
\tab{5}\spadcommand{b := D(mu(y) * m, y) - D(mu(y) * n, x)\bound{b }\frac{m m }{ }\end{paste}\end{patch}
```

```
\begin{patch}{ugxProblemNLDEQClosedPagePatch8}
\begin{paste}{ugxProblemNLDEQClosedPageFull8}{ugxProblemNLDEQClosedPageEmpty8}
\pastebutton{ugxProblemNLDEQClosedPageFull8}{\hidepaste}
\tab{5}\spadcommand{sb := solve(b = 0, mu, y)\free{mu b }\bound{sb }}
\indentrel{3}\begin{verbatim}
```

```
1
(8) [particular= 0,basis= []]
                              2
                              y
```
Type: Union(Record(particular: Expression Integer,basis: List Expression Integer),...) \end{verbatim} \indentrel{-3}\end{paste}\end{patch}

```
\begin{patch}{ugxProblemNLDEQClosedPageEmpty8}
\begin{paste}{ugxProblemNLDEQClosedPageEmpty8}{ugxProblemNLDEQClosedPagePatch8}
\pastebutton{ugxProblemNLDEQClosedPageEmpty8}{\showpaste}
\tab{5}\spadcommand{sb := solve(b = 0, mu, y)\free{mu b }\bound{sb }}
\end{paste}\end{patch}
```

```
\begin{patch}{ugxProblemNLDEQClosedPagePatch9}
\begin{paste}{ugxProblemNLDEQClosedPageFull9}{ugxProblemNLDEQClosedPageEmpty9}
\pastebutton{ugxProblemNLDEQClosedPageFull9}{\hidepaste}
```

```
\tab{5}\spadcommand{intFactor := sb.basis.1\bound{intFactor }\free{sb }}
\indentrel{3}\begin{verbatim}
        1
   (9)
        2
       y
                               Type: Expression Integer
\end{verbatim}
\indentrel{-3}\end{paste}\end{patch}
\begin{patch}{ugxProblemNLDEQClosedPageEmpty9}
\begin{paste}{ugxProblemNLDEQClosedPageEmpty9}{ugxProblemNLDEQClosedPagePatch9}
\pastebutton{ugxProblemNLDEQClosedPageEmpty9}{\showpaste}
\tab{5}\spadcommand{intFactor := sb.basis.1\bound{intFactor }\free{sb }}
\end{paste}\end{patch}
\begin{patch}{ugxProblemNLDEQClosedPagePatch10}
\begin{paste}{ugxProblemNLDEQClosedPageFull10}{ugxProblemNLDEQClosedPageEmpty10}
\pastebutton{ugxProblemNLDEQClosedPageFull10}{\hidepaste}
\tab{5}\spadcommand{m := intFactor * m\bound{m1 }\free{m intFactor }}
\indentrel{3}\begin{verbatim}
          1
   (10) -y
                               Type: Expression Integer
\end{verbatim}
\indentrel{-3}\end{paste}\end{patch}
\begin{patch}{ugxProblemNLDEQClosedPageEmpty10}
\begin{paste}{ugxProblemNLDEQClosedPageEmpty10}{ugxProblemNLDEQClosedPagePatch10}
\pastebutton{ugxProblemNLDEQClosedPageEmpty10}{\showpaste}
\tab{5}\spadcommand{m := intFactor * m\bound{m1 }\free{m intFactor }}
\end{paste}\end{patch}
\begin{patch}{ugxProblemNLDEQClosedPagePatch11}
\begin{paste}{ugxProblemNLDEQClosedPageFull11}{ugxProblemNLDEQClosedPageEmpty11}
\pastebutton{ugxProblemNLDEQClosedPageFull11}{\hidepaste}
\tab{5}\spadcommand{n := intFactor * n\bound{n1 }\free{n intFactor }}
\indentrel{3}\begin{verbatim}
        y \log(y) + x(11)
               2
              y
                               Type: Expression Integer
\end{verbatim}
\indentrel{-3}\end{paste}\end{patch}
\begin{patch}{ugxProblemNLDEQClosedPageEmpty11}
\begin{paste}{ugxProblemNLDEQClosedPageEmpty11}{ugxProblemNLDEQClosedPagePatch11}
\pastebutton{ugxProblemNLDEQClosedPageEmpty11}{\showpaste}
```

```
\tab{5}\spadcommand{n := intFactor * n\bound{n1 }\free{n intFactor }}
\end{paste}\end{patch}
\begin{patch}{ugxProblemNLDEQClosedPagePatch12}
\begin{paste}{ugxProblemNLDEQClosedPageFull12}{ugxProblemNLDEQClosedPageEmpty12}
\pastebutton{ugxProblemNLDEQClosedPageFull12}{\hidepaste}
\tab{5}\spadcommand{D(m, y) - D(n, x)\free{m1 n1 }}
\indentrel{3}\begin{verbatim}
   (12) 0Type: Expression Integer
\end{verbatim}
\indentrel{-3}\end{paste}\end{patch}
\begin{patch}{ugxProblemNLDEQClosedPageEmpty12}
\begin{paste}{ugxProblemNLDEQClosedPageEmpty12}{ugxProblemNLDEQClosedPagePatch12}
\pastebutton{ugxProblemNLDEQClosedPageEmpty12}{\showpaste}
\tab{5}\spadcommand{D(m, y) - D(n, x)\free{m1 n1 }}
\end{paste}\end{patch}
\begin{patch}{ugxProblemNLDEQClosedPagePatch13}
\begin{paste}{ugxProblemNLDEQClosedPageFull13}{ugxProblemNLDEQClosedPageEmpty13}
\pastebutton{ugxProblemNLDEQClosedPageFull13}{\hidepaste}
\tab{5}\spadcommand{h := operator 'h\bound{h }}
\indentrel{3}\begin{verbatim}
   (13) h
                                    Type: BasicOperator
\end{verbatim}
\indentrel{-3}\end{paste}\end{patch}
\begin{patch}{ugxProblemNLDEQClosedPageEmpty13}
\begin{paste}{ugxProblemNLDEQClosedPageEmpty13}{ugxProblemNLDEQClosedPagePatch13}
\pastebutton{ugxProblemNLDEQClosedPageEmpty13}{\showpaste}
\tab{5}\spadcommand{h := operator 'h\bound{h }}
\end{paste}\end{patch}
\begin{patch}{ugxProblemNLDEQClosedPagePatch14}
\begin{paste}{ugxProblemNLDEQClosedPageFull14}{ugxProblemNLDEQClosedPageEmpty14}
\pastebutton{ugxProblemNLDEQClosedPageFull14}{\hidepaste}
\tab{5}\spadcommand{sol := h y + integrate(m, x)\bound{sol }\free{h m1 }}
\indentrel{3}\begin{verbatim}
         y h(y) - x(14)
              y
                               Type: Expression Integer
\end{verbatim}
\indentrel{-3}\end{paste}\end{patch}
\begin{patch}{ugxProblemNLDEQClosedPageEmpty14}
\begin{paste}{ugxProblemNLDEQClosedPageEmpty14}{ugxProblemNLDEQClosedPagePatch14}
\pastebutton{ugxProblemNLDEQClosedPageEmpty14}{\showpaste}
```

```
\tab{5}\spadcommand{sol := h y + integrate(m, x)\bound{sol }\free{h m1 }}
\end{paste}\end{patch}
```

```
\begin{patch}{ugxProblemNLDEQClosedPagePatch15}
\begin{paste}{ugxProblemNLDEQClosedPageFull15}{ugxProblemNLDEQClosedPageEmpty15}
\pastebutton{ugxProblemNLDEQClosedPageFull15}{\hidepaste}
\tab{5}\spadcommand{dsol := D(sol, y)\free{sol }\bound{dsol }}
\indentrel{3}\begin{verbatim}
         2 ,
        y h (y) + x(15)
               2
             y
                               Type: Expression Integer
\end{verbatim}
\indentrel{-3}\end{paste}\end{patch}
\begin{patch}{ugxProblemNLDEQClosedPageEmpty15}
\begin{paste}{ugxProblemNLDEQClosedPageEmpty15}{ugxProblemNLDEQClosedPagePatch15}
\pastebutton{ugxProblemNLDEQClosedPageEmpty15}{\showpaste}
\tab{5}\spadcommand{dsol := D(sol, y)\free{sol }\bound{dsol }}
\end{paste}\end{patch}
\begin{patch}{ugxProblemNLDEQClosedPagePatch16}
\begin{paste}{ugxProblemNLDEQClosedPageFull16}{ugxProblemNLDEQClosedPageEmpty16}
\pastebutton{ugxProblemNLDEQClosedPageFull16}{\hidepaste}
\tab{5}\spadcommand{nsol := solve(dsol = n, h, y)\free{dsol n1 h }\bound{nsol }}
\indentrel{3}\begin{verbatim}
                            2
                     log(y)(16) [particular= ,basis= [1]]
                         2
Type: Union(Record(particular: Expression Integer,basis: List Expression Integer),...)
\end{verbatim}
\indentrel{-3}\end{paste}\end{patch}
\begin{patch}{ugxProblemNLDEQClosedPageEmpty16}
\begin{paste}{ugxProblemNLDEQClosedPageEmpty16}{ugxProblemNLDEQClosedPagePatch16}
\pastebutton{ugxProblemNLDEQClosedPageEmpty16}{\showpaste}
\tab{5}\spadcommand{nsol := solve(dsol = n, h, y)\free{dsol n1 h }\bound{nsol }}
\end{paste}\end{patch}
\begin{patch}{ugxProblemNLDEQClosedPagePatch17}
\begin{paste}{ugxProblemNLDEQClosedPageFull17}{ugxProblemNLDEQClosedPageEmpty17}
\pastebutton{ugxProblemNLDEQClosedPageFull17}{\hidepaste}
\tab{5}\spadcommand{eval(sol, h y = nsol.particular)\free{sol h nsol }}
\indentrel{3}\begin{verbatim}
                2
        y \log(y) - 2x
```

```
(17)
               2y
                               Type: Expression Integer
\end{verbatim}
\indentrel{-3}\end{paste}\end{patch}
\begin{patch}{ugxProblemNLDEQClosedPageEmpty17}
\begin{paste}{ugxProblemNLDEQClosedPageEmpty17}{ugxProblemNLDEQClosedPagePatch17}
\pastebutton{ugxProblemNLDEQClosedPageEmpty17}{\showpaste}
\tab{5}\spadcommand{eval(sol, h y = nsol.particular)\free{sol h nsol }}
\end{paste}\end{patch}
\begin{patch}{ugxProblemNLDEQClosedPagePatch18}
\begin{paste}{ugxProblemNLDEQClosedPageFull18}{ugxProblemNLDEQClosedPageEmpty18}
\pastebutton{ugxProblemNLDEQClosedPageFull18}{\hidepaste}
\tab{5}\spadcommand{y := operator 'y\bound{y }}
\indentrel{3}\begin{verbatim}
   (18) y
                                    Type: BasicOperator
\end{verbatim}
\indentrel{-3}\end{paste}\end{patch}
\begin{patch}{ugxProblemNLDEQClosedPageEmpty18}
\begin{paste}{ugxProblemNLDEQClosedPageEmpty18}{ugxProblemNLDEQClosedPagePatch18}
\pastebutton{ugxProblemNLDEQClosedPageEmpty18}{\showpaste}
\tab{5}\spadcommand{y := operator 'y\bound{y }}
\end{paste}\end{patch}
\begin{patch}{ugxProblemNLDEQClosedPagePatch19}
\begin{paste}{ugxProblemNLDEQClosedPageFull19}{ugxProblemNLDEQClosedPageEmpty19}
\pastebutton{ugxProblemNLDEQClosedPageFull19}{\hidepaste}
\tab{5}\spadcommand{deq := D(y x, x) = y(x) / (x + y(x) * log y x)\bound{deqi }\free{y }}
\indentrel{3}\begin{verbatim}
                      y(x)(19) y(x) =y(x)log(y(x)) + x
                      Type: Equation Expression Integer
\end{verbatim}
\indentrel{-3}\end{paste}\end{patch}
\begin{patch}{ugxProblemNLDEQClosedPageEmpty19}
\begin{paste}{ugxProblemNLDEQClosedPageEmpty19}{ugxProblemNLDEQClosedPagePatch19}
\pastebutton{ugxProblemNLDEQClosedPageEmpty19}{\showpaste}
\tab{5}\spadcommand{deq := D(y x, x) = y(x) / (x + y(x) * log y x)\bound{deqi }\free{y }}
\end{paste}\end{patch}
\begin{patch}{ugxProblemNLDEQClosedPagePatch20}
\begin{paste}{ugxProblemNLDEQClosedPageFull20}{ugxProblemNLDEQClosedPageEmpty20}
\pastebutton{ugxProblemNLDEQClosedPageFull20}{\hidepaste}
```

```
\tab{5}\spadcommand{solve(deq, y, x)\free{deqi y }}
```

```
\indentrel{3}\begin{verbatim}
                      2
         y(x)log(y(x)) - 2x
   (20)
                2y(x)Type: Union(Expression Integer,...)
\end{verbatim}
\indentrel{-3}\end{paste}\end{patch}
\begin{patch}{ugxProblemNLDEQClosedPageEmpty20}
\begin{paste}{ugxProblemNLDEQClosedPageEmpty20}{ugxProblemNLDEQClosedPagePatch20}
```

```
\pastebutton{ugxProblemNLDEQClosedPageEmpty20}{\showpaste}
\tab{5}\spadcommand{solve(deq, y, x)\free{deqi y }}
\end{paste}\end{patch}
```
# <span id="page-2262-0"></span>**Power Series Solutions of Differential Equations**

```
— ug08.ht —
```

```
\begin{page}{ugxProblemDEQSeriesPage}
{8.10.3. Power Series Solutions of Differential Equations}
\beginscroll
The command to solve differential equations in power
series
around
a particular initial point with specific initial conditions is called
\axiomFun{seriesSolve}.
It can take a variety of parameters, so we illustrate
its use with some examples.
\labelSpace{1pc}
\noOutputXtc{
Since the coefficients of some solutions
are quite large, we reset the default to compute only seven terms.
}{
\spadpaste{)set streams calculate 7 \bound{c7}}
}
You can solve a single nonlinear equation of any order. For example,
we solve \arcsin(y'') = \sin(y'') * \exp(y) + \cos(x)subject to \arcsin{y(0) = 1, y'(0) = 0, y''(0) = 0}.\xtc{
We first tell Axiom
```

```
that the symbol \axiom{'y} denotes a new operator.
}{
\spadpaste{y := operator 'y \bound{y}}
}
\xtc{
Enter the differential equation using \axiom{y} like any system
function.
}{
\sigma := D(y(x), x, 3) - \sin(D(y(x), x, 2)) * exp(y(x)) =cos(x)\bound{eq}\free{y}}
}
%
\xtc{
Solve it around \arcsin{x = 0} with the initial conditions
\arcsin{y(0) = 1, y'(0) = y''(0) = 0}.}{
\spadpaste{seriesSolve(eq, y, x = 0, [1, 0, 0])\free{y}\free{eq}\free{c7}}
}
You can also solve a system of nonlinear first order equations.
For example, we solve a system that has \axiom{tan(t)} and
\axiom{sec(t)} as solutions.
\xtc{
We tell Axiom that \axiom{x} is also an operator.
}{
\sqrt{x} := operator 'x\bound\{x\}}
\xtc{
Enter the two equations forming our system.
}{
\spadpaste{eq1 := D(x(t), t) = 1 + x(t)**2\frac{x}{\frac{y}{bound{eq1}}}
%
\xtc{
}{
\spadpaste{eq2 := D(y(t), t) = x(t) * y(t)\frac{refx}{freq(y}\bound(eq2)}}
%
\xtc{
Solve the system around \arcsin{t = 0} with the initial conditions
\arrows(x(0) = 0 and \axiom{y(0) = 1}.
Notice that since we give the unknowns in the
order \arctan{[x, y]}, the answer is a list of two series in the order
\xion\{[series for x(t), series for y(t)]\}.}{
\spadpaste{seriesSolve([eq2, eq1], [x, y], t = 0,
[y(0) = 1, x(0) = 0])\frac{x}\frac{y}{\frac{eq1}\frac{eq2}\frac{ce{c7}}{}
\noindent
```

```
The order in which we give the
equations and the initial conditions has no effect on the order of
the solution.
\endscroll
\autobuttons
\end{page}
\begin{patch}{ugxProblemDEQSeriesPagePatch1}
\begin{paste}{ugxProblemDEQSeriesPageFull1}{ugxProblemDEQSeriesPageEmpty1}
\pastebutton{ugxProblemDEQSeriesPageFull1}{\hidepaste}
\tab{5}\spadcommand{)set streams calculate 7\bound{c7 }}
\indentrel{3}\begin{verbatim}
\end{verbatim}
\indentrel{-3}\end{paste}\end{patch}
\begin{patch}{ugxProblemDEQSeriesPageEmpty1}
\begin{paste}{ugxProblemDEQSeriesPageEmpty1}{ugxProblemDEQSeriesPagePatch1}
\pastebutton{ugxProblemDEQSeriesPageEmpty1}{\showpaste}
\tab{5}\spadcommand{)set streams calculate 7\bound{c7 }}
\end{paste}\end{patch}
\begin{patch}{ugxProblemDEQSeriesPagePatch2}
\begin{paste}{ugxProblemDEQSeriesPageFull2}{ugxProblemDEQSeriesPageEmpty2}
\pastebutton{ugxProblemDEQSeriesPageFull2}{\hidepaste}
\tab{5}\spadcommand{y := operator 'y\bound{y }}
\indentrel{3}\begin{verbatim}
   (1) y
                                    Type: BasicOperator
\end{verbatim}
\indentrel{-3}\end{paste}\end{patch}
\begin{patch}{ugxProblemDEQSeriesPageEmpty2}
\begin{paste}{ugxProblemDEQSeriesPageEmpty2}{ugxProblemDEQSeriesPagePatch2}
\pastebutton{ugxProblemDEQSeriesPageEmpty2}{\showpaste}
\tab{5}\spadcommand{y := operator 'y\bound{y }}
\end{paste}\end{patch}
\begin{patch}{ugxProblemDEQSeriesPagePatch3}
\begin{paste}{ugxProblemDEQSeriesPageFull3}{ugxProblemDEQSeriesPageEmpty3}
\pastebutton{ugxProblemDEQSeriesPageFull3}{\hidepaste}
\t \tab{5}\spadcommand{eq := D(y(x), x, 3) - sin(D(y(x), x, 2)) * exp(y(x)) = cos(x)\bound{eq }\frac{1}{2}\indentrel{3}\begin{verbatim}
         ,,, y(x) ,,
   (2) y (x) - %e sin(y (x)) = cos(x)Type: Equation Expression Integer
\end{verbatim}
\indentrel{-3}\end{paste}\end{patch}
```

```
\begin{patch}{ugxProblemDEQSeriesPageEmpty3}
\begin{paste}{ugxProblemDEQSeriesPageEmpty3}{ugxProblemDEQSeriesPagePatch3}
\pastebutton{ugxProblemDEQSeriesPageEmpty3}{\showpaste}
\tab{5}\spadcommand{eq := D(y(x), x, 3) - sin(D(y(x), x, 2))*exp(y(x)) = cos(x)\bound{eq }\free{y }}
\end{paste}\end{patch}
\begin{patch}{ugxProblemDEQSeriesPagePatch4}
\begin{paste}{ugxProblemDEQSeriesPageFull4}{ugxProblemDEQSeriesPageEmpty4}
\pastebutton{ugxProblemDEQSeriesPageFull4}{\hidepaste}
\tab{5}\spadcommand{seriesSolve(eq, y, x = 0, [1, 0, 0])\free{y }\free{eq }\free{c7 }}
\indentrel{3}\begin{verbatim}
  (3)
                         2 3
        1 3 %e 4 %e - 1 5 %e - 2%e 6
    1 + x + x + x + x6 24 120 720
  +
      4 2
    %e - 8%e + 4%e + 1 7 8
     x + 0(x)5040
  Type: UnivariateTaylorSeries(Expression Integer,x,0)
\end{verbatim}
\indentrel{-3}\end{paste}\end{patch}
\begin{patch}{ugxProblemDEQSeriesPageEmpty4}
\begin{paste}{ugxProblemDEQSeriesPageEmpty4}{ugxProblemDEQSeriesPagePatch4}
\pastebutton{ugxProblemDEQSeriesPageEmpty4}{\showpaste}
\tab{5}\spadcommand{seriesSolve(eq, y, x = 0, [1, 0, 0])\free{y }\free{eq }\free{c7 }}
\end{paste}\end{patch}
\begin{patch}{ugxProblemDEQSeriesPagePatch5}
\begin{paste}{ugxProblemDEQSeriesPageFull5}{ugxProblemDEQSeriesPageEmpty5}
\pastebutton{ugxProblemDEQSeriesPageFull5}{\hidepaste}
\tab{5}\spadcommand{x := operator 'x\bound{x }}\indentrel{3}\begin{verbatim}
  (4) x
                                  Type: BasicOperator
\end{verbatim}
\indentrel{-3}\end{paste}\end{patch}
\begin{patch}{ugxProblemDEQSeriesPageEmpty5}
\begin{paste}{ugxProblemDEQSeriesPageEmpty5}{ugxProblemDEQSeriesPagePatch5}
\pastebutton{ugxProblemDEQSeriesPageEmpty5}{\showpaste}
\tab{5}\spadcommand{x := operator 'x\bound{x }}\end{paste}\end{patch}
\begin{patch}{ugxProblemDEQSeriesPagePatch6}
\begin{paste}{ugxProblemDEQSeriesPageFull6}{ugxProblemDEQSeriesPageEmpty6}
\pastebutton{ugxProblemDEQSeriesPageFull6}{\hidepaste}
```
\tab{5}\spadcommand{eq1 :=  $D(x(t), t) = 1 + x(t)**2\frac{x}{\frac{y}{\bound{eq1}}$ \indentrel{3}\begin{verbatim}

```
, 2
(5) x(t)=x(t) + 1
```
Type: Equation Expression Integer

```
\end{verbatim}
\indentrel{-3}\end{paste}\end{patch}
```

```
\begin{patch}{ugxProblemDEQSeriesPageEmpty6}
\begin{paste}{ugxProblemDEQSeriesPageEmpty6}{ugxProblemDEQSeriesPagePatch6}
\pastebutton{ugxProblemDEQSeriesPageEmpty6}{\showpaste}
\tab{5}\spadcommand{eq1 := D(x(t), t) = 1 + x(t)**2\frac{x}{\frac{y }\bound{eq1}}\end{paste}\end{patch}
```

```
\begin{patch}{ugxProblemDEQSeriesPagePatch7}
\begin{paste}{ugxProblemDEQSeriesPageFull7}{ugxProblemDEQSeriesPageEmpty7}
\pastebutton{ugxProblemDEQSeriesPageFull7}{\hidepaste}
\tab{5}\spadcommand{eq2 := D(y(t), t) = x(t) * y(t)\text{ } \frac{y } \bound{eq2 } }\indentrel{3}\begin{verbatim}
```
(6)  $y(t) = x(t)y(t)$ 

,

Type: Equation Expression Integer

\end{verbatim} \indentrel{-3}\end{paste}\end{patch}

```
\begin{patch}{ugxProblemDEQSeriesPageEmpty7}
\begin{paste}{ugxProblemDEQSeriesPageEmpty7}{ugxProblemDEQSeriesPagePatch7}
\pastebutton{ugxProblemDEQSeriesPageEmpty7}{\showpaste}
\tab{5}\spadcommand{eq2 := D(y(t), t) = x(t) * y(t)\free{x }\free{y }\bound{eq2 }}
\end{paste}\end{patch}
```

```
\begin{patch}{ugxProblemDEQSeriesPagePatch8}
\begin{paste}{ugxProblemDEQSeriesPageFull8}{ugxProblemDEQSeriesPageEmpty8}
\pastebutton{ugxProblemDEQSeriesPageFull8}{\hidepaste}
\t\tab{5}\spadcommand{seriesSolve([eq2, eq1], [x, y], t = 0, [y(0) = 1, x(0) = 0])\freedx }\freed{y}\indentrel{3}\begin{verbatim}
   (7)
```

```
1 3 2 5 17 7 8
  [t + t + t + t + 0(t),3 15 315
           5 4 61 6 8
   1 + t + t + t + 0(t)]
      2 24 720
Type: List UnivariateTaylorSeries(Expression Integer,t,0)
\end{verbatim}
\indentrel{-3}\end{paste}\end{patch}
```
\begin{patch}{ugxProblemDEQSeriesPageEmpty8}

\begin{paste}{ugxProblemDEQSeriesPageEmpty8}{ugxProblemDEQSeriesPagePatch8} \pastebutton{ugxProblemDEQSeriesPageEmpty8}{\showpaste} \tab{5}\spadcommand{seriesSolve([eq2, eq1], [x, y], t = 0, [y(0) = 1, x(0) = 0])\free{x }\free{y }\free{eq1 \end{paste}\end{patch}

# **Finite Fields**

**———-**

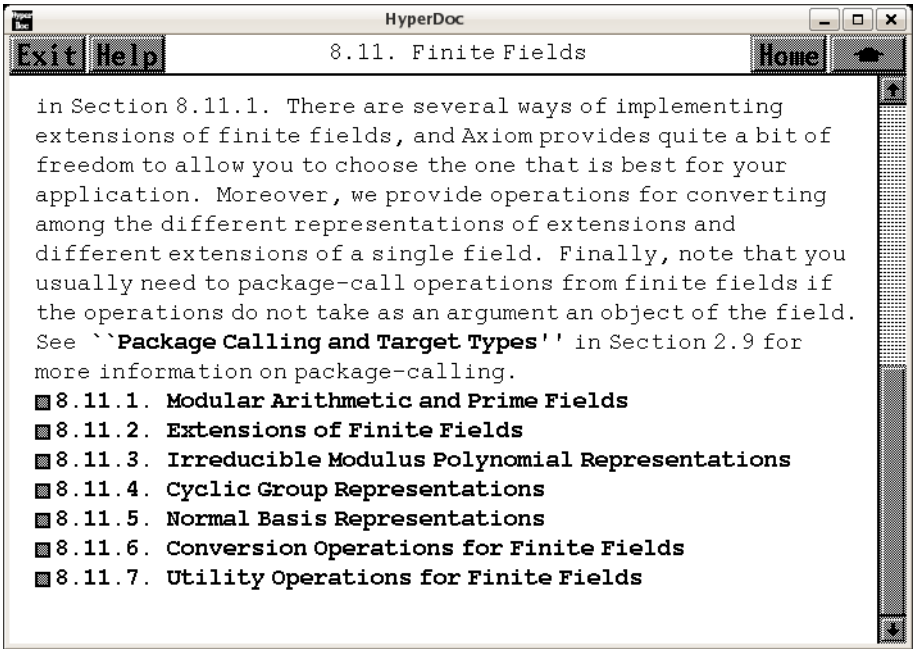

*⇐* "Axiom Number Types" (NumberPage) [3.80](#page-1053-0) on page [1021](#page-1053-0)

- *⇒* "Modular Arithmetic and Prime Fields" (ugxProblemFinitePrimePage) [12](#page-2269-0) on page [2237](#page-2269-0)
- *⇒* "Extensions of Finite Fields" (ugxProblemFiniteExtensionFinitePage) [12](#page-2278-0) on page [2246](#page-2278-0)
- *⇒* "Irreducible Modulus Polynomial Representations" (ugxProblemFiniteModulusPage) [12](#page-2281-0) on page [2249](#page-2281-0)
- *⇒* "Cyclic Group Representations" (ugxProblemFiniteCyclicPage) [12](#page-2290-0) on page [2258](#page-2290-0)
- *⇒* "Normal Basis Representations" (ugxProblemFiniteNormalPage) [12](#page-2296-0) on page [2264](#page-2296-0)
- *⇒* "Conversion Operations for Finite Fields" (ugxProblemFiniteConversionPage) [12](#page-2304-0) on page [2272](#page-2304-0)

*⇒* "Utility Operations for Finite Fields" (ugxProblemFiniteUtilityPage) [12](#page-2312-0) on page [2280](#page-2312-0) **— ug08.ht —**

\begin{page}{ugProblemFinitePage}{8.11. Finite Fields} \beginscroll A {\it finite field} (also called a {\it Galois field}) is a
```
finite algebraic structure where one can add, multiply and divide
under the same laws (for example, commutativity, associativity or
distributivity) as apply to the rational, real or complex numbers.
Unlike those three fields, for any finite field there exists a
positive prime integer \smath{p}, called the
\axiomFun{characteristic}, such that
\text{fp} \: x = 0 \texht{$p \: x = 0$}{\axiom{p * x = 0}}
for any element \smath{x} in the finite field.
In fact, the number of elements in a finite field is a power of
the characteristic and for each prime \smath{p} and positive
integer \smath{n} there exists exactly one finite field with
\texht{$p^n$}{\axiom{p**n}} elements, up to
isomorphism.\footnote{For more information about the algebraic
structure and properties of finite fields, see, for example, S.
Lang, {\it Algebra}, Second Edition, New York: Addison-Wesley
Publishing Company, Inc., 1984, ISBN 0 201 05487 6; or R.
Lidl, H.
Niederreiter, {\it Finite Fields}, Encyclopedia of Mathematics and
Its Applications, Vol.
20, Cambridge: Cambridge Univ.
Press, 1983, ISBN 0 521 30240 4.}
When \axiom{n = 1} the field has \small{\textsf{p}} elements and is
called a {\it prime field}, discussed in \texht{the next
section}{
\downlink{''Modular Arithmetic and Prime Fields''}
{ugxProblemFinitePrimePage}
in Section 8.11.1\ignore{ugxProblemFinitePrime}}.
There are several ways of implementing extensions of finite
fields, and Axiom provides quite a bit of freedom to allow
you to choose the one that is best for your application.
Moreover, we provide operations for converting among the different
representations of extensions and different extensions of a single
field.
Finally, note that you usually need to package-call operations
from finite fields if the operations do not take as an argument an
object of the field.
See \downlink{''Package Calling and Target Types''}
{ugTypesPkgCallPage} in Section 2.9\ignore{ugTypesPkgCall} for more
information on package-calling.
\beginmenu
\menudownlink{{8.11.1. Modular Arithmetic and Prime Fields}}
{ugxProblemFinitePrimePage}
\menudownlink{{8.11.2. Extensions of Finite Fields}}
{ugxProblemFiniteExtensionFinitePage}
\menudownlink{{8.11.3. Irreducible Modulus Polynomial Representations}}
{ugxProblemFiniteModulusPage}
\menudownlink{{8.11.4. Cyclic Group Representations}}
{ugxProblemFiniteCyclicPage}
```
\menudownlink{{8.11.5. Normal Basis Representations}} {ugxProblemFiniteNormalPage} \menudownlink{{8.11.6. Conversion Operations for Finite Fields}} {ugxProblemFiniteConversionPage} \menudownlink{{8.11.7. Utility Operations for Finite Fields}} {ugxProblemFiniteUtilityPage} \endmenu \endscroll \autobuttons \end{page}

# **Modular Arithmetic and Prime Fields**

**— ug08.ht —**

**———-**

```
\begin{page}{ugxProblemFinitePrimePage}
{8.11.1. Modular Arithmetic and Prime Fields}
\beginscroll
Let \smath{n} be a positive integer.
It is well known that you can get the same result if you perform
addition, subtraction or multiplication of integers and then take
the remainder on dividing by \smath{n} as if
you had first done such remaindering on the operands, performed the
arithmetic and then (if necessary) done remaindering again.
This allows us to speak of arithmetic
{\it modulo} \smath{n} or, more simply
{\it mod} \smath{n}.
\xtc{
In Axiom, you use \axiomType{IntegerMod} to do such arithmetic.
}{
\spadpaste{(a,b) : IntegerMod 12 \bound{abdec}}
}
\xtc{
}{
\sp{paste{(a, b)} := (16, 7) \frac{abc}{bound{a b}}}
\xtc{
}{
\spadpaste{[a - b, a * b] \free{a b}}
}
\xtc{
If \smath{n} is not prime, there is only a limited notion of
reciprocals and division.
}{
```

```
\spadpaste{a / b \free{a b}}
}
\xtc{
}{
\spadpaste{recip a \free{a}}
}
\xtc{
Here \axiom{7} and \axiom{12} are relatively prime, so \axiom{7}
has a multiplicative inverse modulo \axiom{12}.
}{
\spadpaste{recip b \free{b}}
}
If we take \mathrm{h}\ to be a prime number \mathrm{h}\,
then taking inverses and, therefore, division are generally defined.
\xtc{
Use \axiomType{PrimeField} instead of \axiomType{IntegerMod}
for \smath{n} prime.
}{
\spadpaste{c : PrimeField 11 := 8 \bound{c}}
}
\xtc{
}{
\spadpaste{inv c \free{c}}
}
\xtc{
You can also use \axiom{1/c} and \axiom{c*(-1)} for the inverse of
\smath{c}.
}{
\spadpaste{9/c \free{c}}
}
\axiomType{PrimeField} (abbreviation \axiomType{PF}) checks if its
argument is prime when you try to use an operation from it.
If you know the argument is prime (particularly if it is large),
\axiomType{InnerPrimeField} (abbreviation \axiomType{IPF}) assumes
the argument has already been verified to be prime.
If you do use a number that is not prime, you will eventually get
an error message, most likely a division by zero message.
For computer science applications, the most important finite fields
are \axiomType{PrimeField 2} and its extensions.
\xtc{
In the following examples, we work with the finite field with
\mathrm{p} = 101} elements.
}{
\spadpaste{GF101 := PF 101 \bound{GF101} }
}
\xtc{
Like many domains in Axiom, finite fields provide an operation
```

```
for returning a random element of the domain.
}{
\spadpaste{x := random()$GF101 \bound{x}\free{GF101}}
}
\xtc{
}{
\sp{spadpaste{y : GF101 := 37 \bound{y}{free{GF101}}}
\xtc{
}{
\verb|\spadpaste{z := x/y \bound{z}\frac{re{x y}}|}
\xtc{
}{
\sp{spadpaste{z * y - x \frac{free{x y z}}}
%
\xtc{
The element \axiom{2} is a {\it primitive element} of this field,
}{
\spadpaste{pe := primitiveElement()\$GF101 \bound{pe}\free{GF101}}
}
%
\xtc{
in the sense that its powers enumerate all nonzero elements.
}{
\spadpaste{[pe**i for i in 0..99] \free{pe}}
}
%
%
\xtc{
If every nonzero element is a power of a primitive element, how do you
determine what the exponent is?
Use
\axiomFun{discreteLog}.
}{
\sp{graph}:= discreteLog(y) \bound{ex}\free{y}}
}
\xtc{
}{
\spadpaste{pe ** ex \free{ex pe}}
}
%
\xtc{
The \axiomFun{order} of a nonzero element \sinh{x} is the
smallest positive integer \smath{t} such
\text{ $x^t = 1$}{\axion{x**t = 1}$}.}{
\spadpaste{order y \free{y}}
}
```

```
\xtc{
The order of a primitive element is the defining \small{\mathrm{p-1}.}}{
\spadpaste{order pe \free{pe}}
}
\endscroll
\autobuttons
\end{page}
\begin{patch}{ugxProblemFinitePrimePagePatch1}
\begin{paste}{ugxProblemFinitePrimePageFull1}{ugxProblemFinitePrimePageEmpty1}
\pastebutton{ugxProblemFinitePrimePageFull1}{\hidepaste}
\tab{5}\spadcommand{(a,b) : IntegerMod 12\bound{abdec }}
\indentrel{3}\begin{verbatim}
                                             Type: Void
\end{verbatim}
\indentrel{-3}\end{paste}\end{patch}
\begin{patch}{ugxProblemFinitePrimePageEmpty1}
\begin{paste}{ugxProblemFinitePrimePageEmpty1}{ugxProblemFinitePrimePagePatch1}
\pastebutton{ugxProblemFinitePrimePageEmpty1}{\showpaste}
\tab{5}\spadcommand{(a,b) : IntegerMod 12\bound{abdec }}
\end{paste}\end{patch}
\begin{patch}{ugxProblemFinitePrimePagePatch2}
\begin{paste}{ugxProblemFinitePrimePageFull2}{ugxProblemFinitePrimePageEmpty2}
\pastebutton{ugxProblemFinitePrimePageFull2}{\hidepaste}
\tab{5}\spadcommand{(a, b) := (16, 7)\free{abdec }\bound{a b }}
\indentrel{3}\begin{verbatim}
   (2) 7
                                    Type: IntegerMod 12
\end{verbatim}
\indentrel{-3}\end{paste}\end{patch}
\begin{patch}{ugxProblemFinitePrimePageEmpty2}
\begin{paste}{ugxProblemFinitePrimePageEmpty2}{ugxProblemFinitePrimePagePatch2}
\pastebutton{ugxProblemFinitePrimePageEmpty2}{\showpaste}
\tab{5}\spadcommand{(a, b) := (16, 7)\frac{abdec }bound{a b }}\end{paste}\end{patch}
\begin{patch}{ugxProblemFinitePrimePagePatch3}
\begin{paste}{ugxProblemFinitePrimePageFull3}{ugxProblemFinitePrimePageEmpty3}
\pastebutton{ugxProblemFinitePrimePageFull3}{\hidepaste}
\tab{5}\spadcommand{[a - b, a * b] \free{a b }}\indentrel{3}\begin{verbatim}
   (3) [9,4]
                               Type: List IntegerMod 12
\end{verbatim}
\indentrel{-3}\end{paste}\end{patch}
```

```
\begin{patch}{ugxProblemFinitePrimePageEmpty3}
\begin{paste}{ugxProblemFinitePrimePageEmpty3}{ugxProblemFinitePrimePagePatch3}
\pastebutton{ugxProblemFinitePrimePageEmpty3}{\showpaste}
\tab{5}\spadcommand{[a - b, a * b]} \free{a b }\end{paste}\end{patch}
\begin{patch}{ugxProblemFinitePrimePagePatch4}
\begin{paste}{ugxProblemFinitePrimePageFull4}{ugxProblemFinitePrimePageEmpty4}
\pastebutton{ugxProblemFinitePrimePageFull4}{\hidepaste}
\tab{5}\spadcommand{a / b\free{a b }}
\indentrel{3}\begin{verbatim}
\end{verbatim}
\indentrel{-3}\end{paste}\end{patch}
\begin{patch}{ugxProblemFinitePrimePageEmpty4}
\begin{paste}{ugxProblemFinitePrimePageEmpty4}{ugxProblemFinitePrimePagePatch4}
\pastebutton{ugxProblemFinitePrimePageEmpty4}{\showpaste}
\tab{5}\spadcommand{a / b\free{a b }}
\end{paste}\end{patch}
\begin{patch}{ugxProblemFinitePrimePagePatch5}
\begin{paste}{ugxProblemFinitePrimePageFull5}{ugxProblemFinitePrimePageEmpty5}
\pastebutton{ugxProblemFinitePrimePageFull5}{\hidepaste}
\tab{5}\spadcommand{recip a\free{a }}
\indentrel{3}\begin{verbatim}
   (4) "failed"
                              Type: Union("failed",...)
\end{verbatim}
\indentrel{-3}\end{paste}\end{patch}
\begin{patch}{ugxProblemFinitePrimePageEmpty5}
\begin{paste}{ugxProblemFinitePrimePageEmpty5}{ugxProblemFinitePrimePagePatch5}
\pastebutton{ugxProblemFinitePrimePageEmpty5}{\showpaste}
\tab{5}\spadcommand{recip a\free{a }}
\end{paste}\end{patch}
\begin{patch}{ugxProblemFinitePrimePagePatch6}
\begin{paste}{ugxProblemFinitePrimePageFull6}{ugxProblemFinitePrimePageEmpty6}
\pastebutton{ugxProblemFinitePrimePageFull6}{\hidepaste}
\tab{5}\spadcommand{recip b\free{b }}
\indentrel{3}\begin{verbatim}
   (5) 7
                         Type: Union(IntegerMod 12,...)
\end{verbatim}
\indentrel{-3}\end{paste}\end{patch}
\begin{patch}{ugxProblemFinitePrimePageEmpty6}
\begin{paste}{ugxProblemFinitePrimePageEmpty6}{ugxProblemFinitePrimePagePatch6}
\pastebutton{ugxProblemFinitePrimePageEmpty6}{\showpaste}
```

```
\tab{5}\spadcommand{recip b\free{b }}
\end{paste}\end{patch}
\begin{patch}{ugxProblemFinitePrimePagePatch7}
\begin{paste}{ugxProblemFinitePrimePageFull7}{ugxProblemFinitePrimePageEmpty7}
\pastebutton{ugxProblemFinitePrimePageFull7}{\hidepaste}
\tab{5}\spadcommand{c : PrimeField 11 := 8\bound{c }}
\indentrel{3}\begin{verbatim}
   (6) 8
                                    Type: PrimeField 11
\end{verbatim}
\indentrel{-3}\end{paste}\end{patch}
\begin{patch}{ugxProblemFinitePrimePageEmpty7}
\begin{paste}{ugxProblemFinitePrimePageEmpty7}{ugxProblemFinitePrimePagePatch7}
\pastebutton{ugxProblemFinitePrimePageEmpty7}{\showpaste}
\tab{5}\spadcommand{c : PrimeField 11 := 8\bound{c }}
\end{paste}\end{patch}
\begin{patch}{ugxProblemFinitePrimePagePatch8}
\begin{paste}{ugxProblemFinitePrimePageFull8}{ugxProblemFinitePrimePageEmpty8}
\pastebutton{ugxProblemFinitePrimePageFull8}{\hidepaste}
\tab{5}\spadcommand{inv c\free{c }}
\indentrel{3}\begin{verbatim}
   (7) 7
                                    Type: PrimeField 11
\end{verbatim}
\indentrel{-3}\end{paste}\end{patch}
\begin{patch}{ugxProblemFinitePrimePageEmpty8}
\begin{paste}{ugxProblemFinitePrimePageEmpty8}{ugxProblemFinitePrimePagePatch8}
\pastebutton{ugxProblemFinitePrimePageEmpty8}{\showpaste}
\tab{5}\spadcommand{inv c\free{c }}
\end{paste}\end{patch}
\begin{patch}{ugxProblemFinitePrimePagePatch9}
\begin{paste}{ugxProblemFinitePrimePageFull9}{ugxProblemFinitePrimePageEmpty9}
\pastebutton{ugxProblemFinitePrimePageFull9}{\hidepaste}
\tab{5}\spadcommand{9/c\free{c }}
\indentrel{3}\begin{verbatim}
   (8) 8
                                    Type: PrimeField 11
\end{verbatim}
\indentrel{-3}\end{paste}\end{patch}
\begin{patch}{ugxProblemFinitePrimePageEmpty9}
\begin{paste}{ugxProblemFinitePrimePageEmpty9}{ugxProblemFinitePrimePagePatch9}
\pastebutton{ugxProblemFinitePrimePageEmpty9}{\showpaste}
\tab{5}\spadcommand{9/c\free{c }}
\end{paste}\end{patch}
```

```
\begin{patch}{ugxProblemFinitePrimePagePatch10}
\begin{paste}{ugxProblemFinitePrimePageFull10}{ugxProblemFinitePrimePageEmpty10}
\pastebutton{ugxProblemFinitePrimePageFull10}{\hidepaste}
\tab{5}\spadcommand{GF101 := PF 101\bound{GF101 }}
\indentrel{3}\begin{verbatim}
   (9) PrimeField 101
                                           Type: Domain
\end{verbatim}
\indentrel{-3}\end{paste}\end{patch}
\begin{patch}{ugxProblemFinitePrimePageEmpty10}
\begin{paste}{ugxProblemFinitePrimePageEmpty10}{ugxProblemFinitePrimePagePatch10}
\pastebutton{ugxProblemFinitePrimePageEmpty10}{\showpaste}
\tab{5}\spadcommand{GF101 := PF 101\bound{GF101 }}
\end{paste}\end{patch}
\begin{patch}{ugxProblemFinitePrimePagePatch11}
\begin{paste}{ugxProblemFinitePrimePageFull11}{ugxProblemFinitePrimePageEmpty11}
\pastebutton{ugxProblemFinitePrimePageFull11}{\hidepaste}
\tab{5}\spadcommand{x := random()$GF101\bound{x }\free{GF101 }}
\indentrel{3}\begin{verbatim}
   (10) 78
                                   Type: PrimeField 101
\end{verbatim}
\indentrel{-3}\end{paste}\end{patch}
\begin{patch}{ugxProblemFinitePrimePageEmpty11}
\begin{paste}{ugxProblemFinitePrimePageEmpty11}{ugxProblemFinitePrimePagePatch11}
\pastebutton{ugxProblemFinitePrimePageEmpty11}{\showpaste}
\tab{5}\spadcommand{x := random()$GF101\bound{x }\free{GF101 }}
\end{paste}\end{patch}
\begin{patch}{ugxProblemFinitePrimePagePatch12}
\begin{paste}{ugxProblemFinitePrimePageFull12}{ugxProblemFinitePrimePageEmpty12}
\pastebutton{ugxProblemFinitePrimePageFull12}{\hidepaste}
\tab{5}\spadcommand{y : GF101 := 37\bound{y }\free{GF101 }}
\indentrel{3}\begin{verbatim}
   (11) 37
                                   Type: PrimeField 101
\end{verbatim}
\indentrel{-3}\end{paste}\end{patch}
\begin{patch}{ugxProblemFinitePrimePageEmpty12}
\begin{paste}{ugxProblemFinitePrimePageEmpty12}{ugxProblemFinitePrimePagePatch12}
\pastebutton{ugxProblemFinitePrimePageEmpty12}{\showpaste}
\tab{5}\spadcommand{y : GF101 := 37\bound{y }\free{GF101 }}
\end{paste}\end{patch}
```
\begin{patch}{ugxProblemFinitePrimePagePatch13}

```
\begin{paste}{ugxProblemFinitePrimePageFull13}{ugxProblemFinitePrimePageEmpty13}
\pastebutton{ugxProblemFinitePrimePageFull13}{\hidepaste}
\tab{5}\spacommand{z := x/y\bound{z }\free{x y }\}\indentrel{3}\begin{verbatim}
   (12) 84
                                   Type: PrimeField 101
\end{verbatim}
\indentrel{-3}\end{paste}\end{patch}
\begin{patch}{ugxProblemFinitePrimePageEmpty13}
\begin{paste}{ugxProblemFinitePrimePageEmpty13}{ugxProblemFinitePrimePagePatch13}
\pastebutton{ugxProblemFinitePrimePageEmpty13}{\showpaste}
\tab{5}\spadcommand{z := x/y\bound{z }\free{x y }}
\end{paste}\end{patch}
\begin{patch}{ugxProblemFinitePrimePagePatch14}
\begin{paste}{ugxProblemFinitePrimePageFull14}{ugxProblemFinitePrimePageEmpty14}
\pastebutton{ugxProblemFinitePrimePageFull14}{\hidepaste}
\tab{5}\sp{acommand{z * y - x\frac{r}{8} }\indentrel{3}\begin{verbatim}
   (13) 0
                                   Type: PrimeField 101
\end{verbatim}
\indentrel{-3}\end{paste}\end{patch}
\begin{patch}{ugxProblemFinitePrimePageEmpty14}
\begin{paste}{ugxProblemFinitePrimePageEmpty14}{ugxProblemFinitePrimePagePatch14}
\pastebutton{ugxProblemFinitePrimePageEmpty14}{\showpaste}
\tab{5}\spadcommand{z * y - x\free{x y z }}
\end{paste}\end{patch}
\begin{patch}{ugxProblemFinitePrimePagePatch15}
\begin{paste}{ugxProblemFinitePrimePageFull15}{ugxProblemFinitePrimePageEmpty15}
\pastebutton{ugxProblemFinitePrimePageFull15}{\hidepaste}
\tab{5}\spadcommand{pe := primitiveElement()$GF101\bound{pe }\free{GF101 }}
\indentrel{3}\begin{verbatim}
   (14) 2
                                   Type: PrimeField 101
\end{verbatim}
\indentrel{-3}\end{paste}\end{patch}
\begin{patch}{ugxProblemFinitePrimePageEmpty15}
\begin{paste}{ugxProblemFinitePrimePageEmpty15}{ugxProblemFinitePrimePagePatch15}
\pastebutton{ugxProblemFinitePrimePageEmpty15}{\showpaste}
\tab{5}\spadcommand{pe := primitiveElement()$GF101\bound{pe }\free{GF101 }}
\end{paste}\end{patch}
\begin{patch}{ugxProblemFinitePrimePagePatch16}
\begin{paste}{ugxProblemFinitePrimePageFull16}{ugxProblemFinitePrimePageEmpty16}
\pastebutton{ugxProblemFinitePrimePageFull16}{\hidepaste}
```

```
\tab{5}\spadcommand{[pe**i for i in 0..99]\free{pe }}
\indentrel{3}\begin{verbatim}
   (15)
   [1, 2, 4, 8, 16, 32, 64, 27, 54, 7, 14, 28, 56, 11,
    22, 44, 88, 75, 49, 98, 95, 89, 77, 53, 5, 10, 20,
    40, 80, 59, 17, 34, 68, 35, 70, 39, 78, 55, 9, 18,
    36, 72, 43, 86, 71, 41, 82, 63, 25, 50, 100, 99, 97,
    93, 85, 69, 37, 74, 47, 94, 87, 73, 45, 90, 79, 57,
    13, 26, 52, 3, 6, 12, 24, 48, 96, 91, 81, 61, 21, 42,
    84, 67, 33, 66, 31, 62, 23, 46, 92, 83, 65, 29, 58,
    15, 30, 60, 19, 38, 76, 51]
                              Type: List PrimeField 101
\end{verbatim}
\indentrel{-3}\end{paste}\end{patch}
\begin{patch}{ugxProblemFinitePrimePageEmpty16}
\begin{paste}{ugxProblemFinitePrimePageEmpty16}{ugxProblemFinitePrimePagePatch16}
\pastebutton{ugxProblemFinitePrimePageEmpty16}{\showpaste}
\tab{5}\spadcommand{[pe**i for i in 0..99]\free{pe }}
\end{paste}\end{patch}
\begin{patch}{ugxProblemFinitePrimePagePatch17}
\begin{paste}{ugxProblemFinitePrimePageFull17}{ugxProblemFinitePrimePageEmpty17}
\pastebutton{ugxProblemFinitePrimePageFull17}{\hidepaste}
\tab{5}\spadcommand{ex := discreteLog(y)\bound{ex }\free{y }}
\indentrel{3}\begin{verbatim}
   (16) 56
                                  Type: PositiveInteger
\end{verbatim}
\indentrel{-3}\end{paste}\end{patch}
\begin{patch}{ugxProblemFinitePrimePageEmpty17}
\begin{paste}{ugxProblemFinitePrimePageEmpty17}{ugxProblemFinitePrimePagePatch17}
\pastebutton{ugxProblemFinitePrimePageEmpty17}{\showpaste}
\tab{5}\spadcommand{ex := discreteLog(y)\bound{ex }\free{y }\end{paste}\end{patch}
\begin{patch}{ugxProblemFinitePrimePagePatch18}
\begin{paste}{ugxProblemFinitePrimePageFull18}{ugxProblemFinitePrimePageEmpty18}
\pastebutton{ugxProblemFinitePrimePageFull18}{\hidepaste}
\tab{5}\spadcommand{pe ** ex\free{ex pe }}
\indentrel{3}\begin{verbatim}
   (17) 37
                                   Type: PrimeField 101
\end{verbatim}
\indentrel{-3}\end{paste}\end{patch}
\begin{patch}{ugxProblemFinitePrimePageEmpty18}
\begin{paste}{ugxProblemFinitePrimePageEmpty18}{ugxProblemFinitePrimePagePatch18}
\pastebutton{ugxProblemFinitePrimePageEmpty18}{\showpaste}
```

```
\tab{5}\spadcommand{pe ** ex\free{ex pe }}
\end{paste}\end{patch}
\begin{patch}{ugxProblemFinitePrimePagePatch19}
\begin{paste}{ugxProblemFinitePrimePageFull19}{ugxProblemFinitePrimePageEmpty19}
\pastebutton{ugxProblemFinitePrimePageFull19}{\hidepaste}
\tab{5}\spadcommand{order y\free{y }}
\indentrel{3}\begin{verbatim}
   (18) 25
                                  Type: PositiveInteger
\end{verbatim}
\indentrel{-3}\end{paste}\end{patch}
\begin{patch}{ugxProblemFinitePrimePageEmpty19}
\begin{paste}{ugxProblemFinitePrimePageEmpty19}{ugxProblemFinitePrimePagePatch19}
\pastebutton{ugxProblemFinitePrimePageEmpty19}{\showpaste}
\tab{5}\spadcommand{order y\free{y }}
\end{paste}\end{patch}
\begin{patch}{ugxProblemFinitePrimePagePatch20}
\begin{paste}{ugxProblemFinitePrimePageFull20}{ugxProblemFinitePrimePageEmpty20}
\pastebutton{ugxProblemFinitePrimePageFull20}{\hidepaste}
\tab{5}\spadcommand{order pe\free{pe }}
\indentrel{3}\begin{verbatim}
   (19) 100
                                  Type: PositiveInteger
\end{verbatim}
\indentrel{-3}\end{paste}\end{patch}
\begin{patch}{ugxProblemFinitePrimePageEmpty20}
\begin{paste}{ugxProblemFinitePrimePageEmpty20}{ugxProblemFinitePrimePagePatch20}
\pastebutton{ugxProblemFinitePrimePageEmpty20}{\showpaste}
\tab{5}\spadcommand{order pe\free{pe }}
\end{paste}\end{patch}
```
## <span id="page-2278-0"></span>**Extensions of Finite Fields**

**———-**

```
— ug08.ht —
```

```
\begin{page}{ugxProblemFiniteExtensionFinitePage}
{8.11.2. Extensions of Finite Fields}
\beginscroll
```
When you want to work with an extension of a finite field in Axiom, you have three choices to make:

\indent{4} \beginitems \item[1. ] Do you want to generate an extension of the prime field (for example, \axiomType{PrimeField 2}) or an extension of a given field? % \item[2. ] Do you want to use a representation that is particularly efficient for multiplication, exponentiation and addition but uses a lot of computer memory (a representation that models the cyclic group structure of the multiplicative group of the field extension and uses a Zech logarithm table), one that uses a normal basis for the vector space structure of the field extension, or one that performs arithmetic modulo an irreducible polynomial? The cyclic group representation is only usable up to ''medium'' (relative to your machine's performance) sized fields. If the field is large and the normal basis is relatively simple, the normal basis representation is more efficient for exponentiation than the irreducible polynomial representation. % \item[3. ] Do you want to provide a polynomial explicitly, a root of which ''generates'' the extension in one of the three senses in (2), or do you wish to have the polynomial generated for you? \enditems \indent{0} This illustrates one of the most important features of Axiom: you can choose exactly the right data-type and representation to suit your application best. We first tell you what domain constructors to use for each case above, and then give some examples. \texht{\hangafter=1\hangindent=2pc}{\noindent} Constructors that automatically generate extensions of the prime field: \newline \axiomType{FiniteField} \newline \axiomType{FiniteFieldCyclicGroup} \newline \axiomType{FiniteFieldNormalBasis} \texht{\hangafter=1\hangindent=2pc}{\noindent} Constructors that generate extensions of an arbitrary field: \newline \axiomType{FiniteFieldExtension} \newline \axiomType{FiniteFieldExtensionByPolynomial} \newline \axiomType{FiniteFieldCyclicGroupExtension} \newline \axiomType{FiniteFieldCyclicGroupExtensionByPolynomial} \newline \axiomType{FiniteFieldNormalBasisExtension} \newline \axiomType{FiniteFieldNormalBasisExtensionByPolynomial}

```
\texht{\hangafter=1\hangindent=2pc}{\noindent}
Constructors that use a cyclic group representation:
\newline
\axiomType{FiniteFieldCyclicGroup} \newline
\axiomType{FiniteFieldCyclicGroupExtension} \newline
\axiomType{FiniteFieldCyclicGroupExtensionByPolynomial}
```
\texht{\hangafter=1\hangindent=2pc}{\noindent} Constructors that use a normal basis representation: \newline \axiomType{FiniteFieldNormalBasis} \newline \axiomType{FiniteFieldNormalBasisExtension} \newline \axiomType{FiniteFieldNormalBasisExtensionByPolynomial}

```
\texht{\hangafter=1\hangindent=2pc}{\noindent}
Constructors that use an irreducible modulus polynomial representation:
\newline
\axiomType{FiniteField} \newline
\axiomType{FiniteFieldExtension} \newline
\axiomType{FiniteFieldExtensionByPolynomial}
```

```
\texht{\hangafter=1\hangindent=2pc}{\noindent}
Constructors that generate a polynomial for you:
\newline
\axiomType{FiniteField} \newline
\axiomType{FiniteFieldExtension} \newline
\axiomType{FiniteFieldCyclicGroup} \newline
\axiomType{FiniteFieldCyclicGroupExtension} \newline
\axiomType{FiniteFieldNormalBasis} \newline
\axiomType{FiniteFieldNormalBasisExtension}
```

```
\texht{\hangafter=1\hangindent=2pc}{\noindent}
Constructors for which you provide a polynomial:
\newline
\axiomType{FiniteFieldExtensionByPolynomial} \newline
\axiomType{FiniteFieldCyclicGroupExtensionByPolynomial} \newline
\axiomType{FiniteFieldNormalBasisExtensionByPolynomial}
```

```
These constructors are discussed in the following sections where
we collect together descriptions of extension fields that have the
same underlying representation.\footnote{For
more information on the implementation aspects of finite
fields, see
J. Grabmeier, A. Scheerhorn, {\it Finite Fields in AXIOM,}
Technical Report, IBM Heidelberg Scientific Center, 1992.}
```
If you don't really care about all this detail, just use \axiomType{FiniteField}. As your knowledge of your application and its Axiom implementation grows, you can come back and choose an alternative constructor that

may improve the efficiency of your code. Note that the exported operations are almost the same for all constructors of finite field extensions and include the operations exported by \axiomType{PrimeField}.

\endscroll \autobuttons \end{page}

**———-**

## **Irreducible Mod Polynomial Representations**

```
⇒ "notitle" (ugxProblemFiniteExtensionFinitePage) 12 on page 2246
           — ug08.ht —
```
\begin{page}{ugxProblemFiniteModulusPage} {8.11.3. Irreducible Mod Polynomial Representations} \beginscroll

```
All finite field extension constructors discussed in this
section
use a representation that performs arithmetic with univariate
(one-variable) polynomials modulo an irreducible polynomial.
This polynomial may be given explicitly by you or automatically
generated.
The ground field may be the prime field or one you specify.
See
\downlink{''Extensions of Finite Fields''}
{ugxProblemFiniteExtensionFinitePage} in Section 8.11.2
\ignore{ugxProblemFiniteExtensionFinite}
for general information about finite field extensions.
For \axiomType{FiniteField} (abbreviation \axiomType{FF}) you provide a
prime number \smath{p} and an extension degree \smath{n}.
This degree can be 1.
%
\xtc{
Axiom uses the prime field \axiomType{PrimeField(p)},
here \axiomType{PrimeField 2},
and it chooses an irreducible polynomial of degree \smath{n},
here 12, over the ground field.
```
\spadpaste{GF4096 := FF(2,12); \bound{GF4096}} } %

}{

```
The objects in the generated field extension are polynomials
of degree at most \smath{n-1} with coefficients in the
prime field.
The polynomial indeterminate is automatically chosen by Axiom and
is typically something like \axiom{\%A} or \axiom{\%D}.
These (strange) variables are {\it only} for output display;
there are several ways to construct elements of this field.
The operation \axiomFun{index} enumerates the elements of the field
extension and accepts as argument the integers from 1 to
\smath{p \texht{^}{**} n}.
%
\xtc{
The expression
\axiom{index(p)} always gives the indeterminate.
}{
\spadpaste{a := index(2)\$GF4096 \bound{a}\free{GF4096}}
}
%
%
\xtc{
You can build polynomials in \smath{a} and calculate in
\axiom{GF4096}.
}{
\sp{p := a**12 - a**5 + a \bound{b}\frac{a}}}
\xtc{
}{
\spadpaste{b ** 1000 \free{b}}
}
\xtc{
}{
\spadpaste{c := a/b \free{a b}\bound{c}}
}
%
\xtc{
Among the available operations are \axiomFun{norm} and \axiomFun{trace}.
}{
\spadpaste{norm c \free{c}}
}
\xtc{
}{
\spadpaste{trace c \free{c}}
}
\gamma%
Since any nonzero element is a power of a primitive element, how
do we discover what the exponent is?
%
```

```
\xtc{
The operation \axiomFun{discreteLog} calculates
the exponent and,
if it is called with only one argument, always refers to the primitive
element returned by \axiomFun{primitiveElement}.
}{
\spadpaste{dL := discreteLog a \free{a}\bound{dL}}
}
\xtc{
}{
\spadpaste{g ** dL \free{dL g}}
}
\axiomType{FiniteFieldExtension} (abbreviation \axiomType{FFX}) is
similar to \axiomType{FiniteField} except that the
ground-field for \axiomType{FiniteFieldExtension} is arbitrary and
chosen by you.
%
\xtc{
In case you select the prime field as ground field, there is
essentially no difference between the constructed two finite field
extensions.
}{
\sp{graphs: = FF(2,4); \bound{GF16}}
\xtc{
}{
\spadpaste{GF4096 := FFX(GF16,3); \bound{GF4096x}\free{GF16}}
}
\xtc{
}{
\sp{spadpaste{r := (random() \$GF4096) ** 20 \{free{GF4096x}\bound{r}}}
\xtc{
}{
\spadpaste{norm(r) \free{r}}
}
%
\axiomType{FiniteFieldExtensionByPolynomial} (abbreviation \axiomType{FFP})
is similar to \axiomType{FiniteField} and \axiomType{FiniteFieldExtension}
but is more general.
%
\xtc{
}{
\sp{spadpaste{GF4 := FF(2,2)} \bound{GF4}}
\xtc{
}{
\spadpaste{f := nextIrreduciblePoly(random(6)\$FFPOLY(GF4))\$FFPOLY(GF4)
```

```
\free{GF4}\bound{f}}
}
\xtc{
For \axiomType{FFP} you choose both the
ground field and the irreducible polynomial used in the representation.
The degree of the extension is the degree of the polynomial.
}{
\spadpaste{GF4096 := FFP(GF4,f); \bound{GF4096y}\free{f GF4}}
}
\xtc{
}{
\spadpaste{discreteLog random()\$GF4096 \free{GF4096y}}
}
%
\endscroll
\autobuttons
\end{page}
\begin{patch}{ugxProblemFiniteModulusPagePatch1}
\begin{paste}{ugxProblemFiniteModulusPageFull1}{ugxProblemFiniteModulusPageEmpty1}
\pastebutton{ugxProblemFiniteModulusPageFull1}{\hidepaste}
\tab{5}\spadcommand{GF4096 := FF(2,12);\bound{GF4096 }}
\indentrel{3}\begin{verbatim}
                                           Type: Domain
\end{verbatim}
\indentrel{-3}\end{paste}\end{patch}
\begin{patch}{ugxProblemFiniteModulusPageEmpty1}
\begin{paste}{ugxProblemFiniteModulusPageEmpty1}{ugxProblemFiniteModulusPagePatch1}
\pastebutton{ugxProblemFiniteModulusPageEmpty1}{\showpaste}
\tab{5}\spadcommand{GF4096 := FF(2,12);\bound{GF4096 }}
\end{paste}\end{patch}
\begin{patch}{ugxProblemFiniteModulusPagePatch2}
\begin{paste}{ugxProblemFiniteModulusPageFull2}{ugxProblemFiniteModulusPageEmpty2}
\pastebutton{ugxProblemFiniteModulusPageFull2}{\hidepaste}
\tab{5}\spadcommand{a := index(2)$GF4096\bound{a }\free{GF4096 }}
\indentrel{3}\begin{verbatim}
   (2) %CS
                                Type: FiniteField(2,12)
\end{verbatim}
\indentrel{-3}\end{paste}\end{patch}
\begin{patch}{ugxProblemFiniteModulusPageEmpty2}
\begin{paste}{ugxProblemFiniteModulusPageEmpty2}{ugxProblemFiniteModulusPagePatch2}
\pastebutton{ugxProblemFiniteModulusPageEmpty2}{\showpaste}
\tab{5}\spadcommand{a := index(2)$GF4096\bound{a }\free{GF4096 }}
\end{paste}\end{patch}
```

```
\begin{patch}{ugxProblemFiniteModulusPagePatch3}
\begin{paste}{ugxProblemFiniteModulusPageFull3}{ugxProblemFiniteModulusPageEmpty3}
\pastebutton{ugxProblemFiniteModulusPageFull3}{\hidepaste}
\tab{5}\spadcommand{b := a**12 - a**5 + a\bound{b }\free{a }}\indentrel{3}\begin{verbatim}
          5 3
  (3) \%CS + \%CS + \%CS + 1
                               Type: FiniteField(2,12)
\end{verbatim}
\indentrel{-3}\end{paste}\end{patch}
\begin{patch}{ugxProblemFiniteModulusPageEmpty3}
\begin{paste}{ugxProblemFiniteModulusPageEmpty3}{ugxProblemFiniteModulusPagePatch3}
\pastebutton{ugxProblemFiniteModulusPageEmpty3}{\showpaste}
\tab{5}\spadcommand{b := a**12 - a**5 + a\bound{b }\free{a }}
\end{paste}\end{patch}
\begin{patch}{ugxProblemFiniteModulusPagePatch4}
\begin{paste}{ugxProblemFiniteModulusPageFull4}{ugxProblemFiniteModulusPageEmpty4}
\pastebutton{ugxProblemFiniteModulusPageFull4}{\hidepaste}
\tab{5}\spadcommand{b ** 1000\free{b }}
\indentrel{3}\begin{verbatim}
           10 9 7 5 4 3
  (4) \%CS + \%CS + \%CS + \%CS + \%CS + \%CS + \%CS
                               Type: FiniteField(2,12)
\end{verbatim}
\indentrel{-3}\end{paste}\end{patch}
\begin{patch}{ugxProblemFiniteModulusPageEmpty4}
\begin{paste}{ugxProblemFiniteModulusPageEmpty4}{ugxProblemFiniteModulusPagePatch4}
\pastebutton{ugxProblemFiniteModulusPageEmpty4}{\showpaste}
\tab{5}\spadcommand{b ** 1000\free{b }}
\end{paste}\end{patch}
\begin{patch}{ugxProblemFiniteModulusPagePatch5}
\begin{paste}{ugxProblemFiniteModulusPageFull5}{ugxProblemFiniteModulusPageEmpty5}
\pastebutton{ugxProblemFiniteModulusPageFull5}{\hidepaste}
\tab{5}\spadcommand{c := a/b\free{a b }\bound{c }}
\indentrel{3}\begin{verbatim}
          11 8 7 5 4 3 2
   (5) \%CS + \%CS + \%CS + \%CS + \%CS + \%CS + \%CSType: FiniteField(2,12)
\end{verbatim}
\indentrel{-3}\end{paste}\end{patch}
\begin{patch}{ugxProblemFiniteModulusPageEmpty5}
\begin{paste}{ugxProblemFiniteModulusPageEmpty5}{ugxProblemFiniteModulusPagePatch5}
\pastebutton{ugxProblemFiniteModulusPageEmpty5}{\showpaste}
\tab{5}\spadcommand{c := a/b\free{a b }\bound{c }}
\end{paste}\end{patch}
```

```
\begin{patch}{ugxProblemFiniteModulusPagePatch6}
\begin{paste}{ugxProblemFiniteModulusPageFull6}{ugxProblemFiniteModulusPageEmpty6}
\pastebutton{ugxProblemFiniteModulusPageFull6}{\hidepaste}
\tab{5}\spadcommand{norm c\free{c }}
\indentrel{3}\begin{verbatim}
   (6) 1
                                     Type: PrimeField 2
\end{verbatim}
\indentrel{-3}\end{paste}\end{patch}
\begin{patch}{ugxProblemFiniteModulusPageEmpty6}
\begin{paste}{ugxProblemFiniteModulusPageEmpty6}{ugxProblemFiniteModulusPagePatch6}
\pastebutton{ugxProblemFiniteModulusPageEmpty6}{\showpaste}
\tab{5}\spadcommand{norm c\free{c }}
\end{paste}\end{patch}
\begin{patch}{ugxProblemFiniteModulusPagePatch7}
\begin{paste}{ugxProblemFiniteModulusPageFull7}{ugxProblemFiniteModulusPageEmpty7}
\pastebutton{ugxProblemFiniteModulusPageFull7}{\hidepaste}
\tab{5}\spadcommand{trace c\free{c }}
\indentrel{3}\begin{verbatim}
   (7) 0
                                     Type: PrimeField 2
\end{verbatim}
\indentrel{-3}\end{paste}\end{patch}
\begin{patch}{ugxProblemFiniteModulusPageEmpty7}
\begin{paste}{ugxProblemFiniteModulusPageEmpty7}{ugxProblemFiniteModulusPagePatch7}
\pastebutton{ugxProblemFiniteModulusPageEmpty7}{\showpaste}
\tab{5}\spadcommand{trace c\free{c }}
\end{paste}\end{patch}
\begin{patch}{ugxProblemFiniteModulusPagePatch8}
\begin{paste}{ugxProblemFiniteModulusPageFull8}{ugxProblemFiniteModulusPageEmpty8}
\pastebutton{ugxProblemFiniteModulusPageFull8}{\hidepaste}
\tab{5}\spadcommand{dL := discreteLog a\free{a }\bound{dL }}
\indentrel{3}\begin{verbatim}
   (8) 1729
                                  Type: PositiveInteger
\end{verbatim}
\indentrel{-3}\end{paste}\end{patch}
\begin{patch}{ugxProblemFiniteModulusPageEmpty8}
\begin{paste}{ugxProblemFiniteModulusPageEmpty8}{ugxProblemFiniteModulusPagePatch8}
\pastebutton{ugxProblemFiniteModulusPageEmpty8}{\showpaste}
\tab{5}\spadcommand{dL := discreteLog a\free{a }\bound{dL }}
\end{paste}\end{patch}
```
\begin{patch}{ugxProblemFiniteModulusPagePatch9}

```
\begin{paste}{ugxProblemFiniteModulusPageFull9}{ugxProblemFiniteModulusPageEmpty9}
\pastebutton{ugxProblemFiniteModulusPageFull9}{\hidepaste}
\tab{5}\spadcommand{g ** dL\free{dL g }}
\indentrel{3}\begin{verbatim}
         1729
   (9) g
                               Type: Polynomial Integer
\end{verbatim}
\indentrel{-3}\end{paste}\end{patch}
\begin{patch}{ugxProblemFiniteModulusPageEmpty9}
\begin{paste}{ugxProblemFiniteModulusPageEmpty9}{ugxProblemFiniteModulusPagePatch9}
\pastebutton{ugxProblemFiniteModulusPageEmpty9}{\showpaste}
\tab{5}\spadcommand{g ** dL\free{dL g }}
\end{paste}\end{patch}
\begin{patch}{ugxProblemFiniteModulusPagePatch10}
\begin{paste}{ugxProblemFiniteModulusPageFull10}{ugxProblemFiniteModulusPageEmpty10}
\pastebutton{ugxProblemFiniteModulusPageFull10}{\hidepaste}
\tab{5}\spacommand{GF16 := FF(2,4); \bound{GF16 }\indentrel{3}\begin{verbatim}
                                           Type: Domain
\end{verbatim}
\indentrel{-3}\end{paste}\end{patch}
\begin{patch}{ugxProblemFiniteModulusPageEmpty10}
\begin{paste}{ugxProblemFiniteModulusPageEmpty10}{ugxProblemFiniteModulusPagePatch10}
\pastebutton{ugxProblemFiniteModulusPageEmpty10}{\showpaste}
\tab{5}\spadcommand{GF16 := FF(2,4); \bound{GF16 }\end{paste}\end{patch}
\begin{patch}{ugxProblemFiniteModulusPagePatch11}
\begin{paste}{ugxProblemFiniteModulusPageFull11}{ugxProblemFiniteModulusPageEmpty11}
\pastebutton{ugxProblemFiniteModulusPageFull11}{\hidepaste}
\tab{5}\spadcommand{GF4096 := FFX(GF16,3);\bound{GF4096x }\free{GF16 }}
\indentrel{3}\begin{verbatim}
                                           Type: Domain
\end{verbatim}
\indentrel{-3}\end{paste}\end{patch}
\begin{patch}{ugxProblemFiniteModulusPageEmpty11}
\begin{paste}{ugxProblemFiniteModulusPageEmpty11}{ugxProblemFiniteModulusPagePatch11}
\pastebutton{ugxProblemFiniteModulusPageEmpty11}{\showpaste}
\tab{5}\spadcommand{GF4096 := FFX(GF16,3);\bound{GF4096x }\free{GF16 }}
\end{paste}\end{patch}
\begin{patch}{ugxProblemFiniteModulusPagePatch12}
\begin{paste}{ugxProblemFiniteModulusPageFull12}{ugxProblemFiniteModulusPageEmpty12}
\pastebutton{ugxProblemFiniteModulusPageFull12}{\hidepaste}
\tab{5}\spadcommand{r := (random()$GF4096) ** 20\free{GF4096x }\bound{r }}
```

```
\indentrel{3}\begin{verbatim}
              3 2
   (12) (\sqrt[6]{CT} + \sqrt[6]{CT} + 1)\sqrt[6]{CU} + \sqrt[6]{CT}\sqrt[6]{CU}Type: FiniteFieldExtension(FiniteField(2,4),3)
\end{verbatim}
\indentrel{-3}\end{paste}\end{patch}
\begin{patch}{ugxProblemFiniteModulusPageEmpty12}
\begin{paste}{ugxProblemFiniteModulusPageEmpty12}{ugxProblemFiniteModulusPagePatch12}
\pastebutton{ugxProblemFiniteModulusPageEmpty12}{\showpaste}
\tab{5}\spadcommand{r := (random()$GF4096) ** 20\free{GF4096x }\bound{r }}
\end{paste}\end{patch}
\begin{patch}{ugxProblemFiniteModulusPagePatch13}
\begin{paste}{ugxProblemFiniteModulusPageFull13}{ugxProblemFiniteModulusPageEmpty13}
\pastebutton{ugxProblemFiniteModulusPageFull13}{\hidepaste}
\tab{5}\spadcommand{norm(r)\free{r }}
\indentrel{3}\begin{verbatim}
             \mathcal{D}(13) %CT + %CT
                                    Type: FiniteField(2,4)
\end{verbatim}
\indentrel{-3}\end{paste}\end{patch}
\begin{patch}{ugxProblemFiniteModulusPageEmpty13}
\begin{paste}{ugxProblemFiniteModulusPageEmpty13}{ugxProblemFiniteModulusPagePatch13}
\pastebutton{ugxProblemFiniteModulusPageEmpty13}{\showpaste}
\tab{5}\spadcommand{norm(r)\free{r }}
\end{paste}\end{patch}
\begin{patch}{ugxProblemFiniteModulusPagePatch14}
\begin{paste}{ugxProblemFiniteModulusPageFull14}{ugxProblemFiniteModulusPageEmpty14}
\pastebutton{ugxProblemFiniteModulusPageFull14}{\hidepaste}
\tab{5}\spadcommand{GF4 := FF(2,2);\bound{GF4 }}
\indentrel{3}\begin{verbatim}
                                                Type: Domain
\end{verbatim}
\indentrel{-3}\end{paste}\end{patch}
\begin{patch}{ugxProblemFiniteModulusPageEmpty14}
\begin{paste}{ugxProblemFiniteModulusPageEmpty14}{ugxProblemFiniteModulusPagePatch14}
\pastebutton{ugxProblemFiniteModulusPageEmpty14}{\showpaste}
\tab{5}\spadcommand{GF4 := FF(2,2); \bound{GF4 }\end{paste}\end{patch}
\begin{patch}{ugxProblemFiniteModulusPagePatch15}
\begin{paste}{ugxProblemFiniteModulusPageFull15}{ugxProblemFiniteModulusPageEmpty15}
\pastebutton{ugxProblemFiniteModulusPageFull15}{\hidepaste}
\label{5}\ \tabular*{1} \tabular*{1} \tabular*{1} \tabular*{1} \tabular*{1} \tabular*{1} \tabular*{1} \tabular*{1} \tabular*{1} \tabular*{1} \tabular*{1} \tabular*{1} \tabular*{1} \tabular*{1} \tabular*{1} \tabular*{1} \tabular*{1} \tabular*{1} \tabular*{1} \tabular*{1}\indentrel{3}\begin{verbatim}
```

```
6 5 4 2
   (15) ? + ? + (\sqrt[6]{\text{CV}} + 1)? + (\sqrt[6]{\text{CV}} + 1)? + ? + \sqrt[6]{\text{CV}}Type: Union(SparseUnivariatePolynomial FiniteField(2,2),...)
\end{verbatim}
\indentrel{-3}\end{paste}\end{patch}
\begin{patch}{ugxProblemFiniteModulusPageEmpty15}
\begin{paste}{ugxProblemFiniteModulusPageEmpty15}{ugxProblemFiniteModulusPagePatch15}
\pastebutton{ugxProblemFiniteModulusPageEmpty15}{\showpaste}
\tab{5}\spadcommand{f := nextIrreduciblePoly(random(6)$FFPOLY(GF4))$FFPOLY(GF4)\free{GF4 }\bound{f }}
\end{paste}\end{patch}
\begin{patch}{ugxProblemFiniteModulusPagePatch16}
\begin{paste}{ugxProblemFiniteModulusPageFull16}{ugxProblemFiniteModulusPageEmpty16}
\pastebutton{ugxProblemFiniteModulusPageFull16}{\hidepaste}
\label{F4096 := FFP(GF4,f)-\bound{GF4096 y} \frac{F4096}{F4096}\indentrel{3}\begin{verbatim}
                                           Type: Domain
\end{verbatim}
\indentrel{-3}\end{paste}\end{patch}
\begin{patch}{ugxProblemFiniteModulusPageEmpty16}
\begin{paste}{ugxProblemFiniteModulusPageEmpty16}{ugxProblemFiniteModulusPagePatch16}
\pastebutton{ugxProblemFiniteModulusPageEmpty16}{\showpaste}
\tab{5}\spadcommand{GF4096 := FFP(GF4,f);\bound{GF4096y }\free{f GF4 }}
\end{paste}\end{patch}
\begin{patch}{ugxProblemFiniteModulusPagePatch17}
\begin{paste}{ugxProblemFiniteModulusPageFull17}{ugxProblemFiniteModulusPageEmpty17}
\pastebutton{ugxProblemFiniteModulusPageFull17}{\hidepaste}
\tab{5}\spadcommand{discreteLog random()$GF4096\free{GF4096y }}
\indentrel{3}\begin{verbatim}
   (17) 3370
                                  Type: PositiveInteger
\end{verbatim}
\indentrel{-3}\end{paste}\end{patch}
\begin{patch}{ugxProblemFiniteModulusPageEmpty17}
\begin{paste}{ugxProblemFiniteModulusPageEmpty17}{ugxProblemFiniteModulusPagePatch17}
\pastebutton{ugxProblemFiniteModulusPageEmpty17}{\showpaste}
\tab{5}\spadcommand{discreteLog random()$GF4096\free{GF4096y }}
\end{paste}\end{patch}
```
**———-**

### **Cyclic Group Representations**

```
⇒ "notitle" (ugxProblemFiniteUtilityPage) 12 on page 2280
              — ug08.ht —
\begin{page}{ugxProblemFiniteCyclicPage}
{8.11.4. Cyclic Group Representations}
\beginscroll
In every finite field there exist elements whose powers are all the
nonzero elements of the field.
Such an element is called a {\it primitive element}.
In \axiomType{FiniteFieldCyclicGroup} (abbreviation \axiomType{FFCG})
the nonzero elements are represented by the powers of a fixed
primitive element of the field (that is, a generator of its cyclic
multiplicative group). Multiplication (and hence exponentiation)
using this representation is easy. To do addition, we consider our
primitive element as the root of a primitive polynomial (an
irreducible polynomial whose roots are all primitive). See
\downlink{''Utility Operations for Finite Fields''}
{ugxProblemFiniteUtilityPage} in Section
8.11.7\ignore{ugxProblemFiniteUtility} for
examples of how to compute such a polynomial.
%
\xtc{
To use \axiomType{FiniteFieldCyclicGroup} you provide a prime number and an
extension degree.
}{
\sp{GF81 := FFCG(3,4); \bound{GF81}}
%
%
\xtc{
Axiom uses the prime field, here \axiomType{PrimeField 3}, as the
ground field and it chooses a primitive polynomial of degree
\smath{n}, here 4, over the prime field.
}{
\spadpaste{a := primitiveElement()\$GF81 \bound{a}\free{GF81}}
}
%
%
\xtc{
You can calculate in \axiom{GF81}.
}{
\sp{b := a**12 - a**5 + a \bound{b}\frac{a}}}
%
```

```
\xtc{
In this representation of finite fields the discrete logarithm
of an element can be seen directly in its output form.
}{
\spadpaste{b \free{b}}
}
\xtc{
}{
\spadpaste{discreteLog b \free{b}}
}
%
\axiomType{FiniteFieldCyclicGroupExtension} (abbreviation
\axiomType{FFCGX}) is similar to \axiomType{FiniteFieldCyclicGroup}
except that the ground field for
\axiomType{FiniteFieldCyclicGroupExtension} is arbitrary and chosen
by you.
In case you select the prime field as ground field, there is
essentially no difference between the constructed two finite field
extensions.
%
\xtc{
}{
\sp{gr} := FF(3,2); \bound{GF9}}
\xtc{
}{
\spadpaste{GF729 := FFCGX(GF9,3); \bound{GF729}\free{GF9}}
}
\xtc{
}{
\sp{spadpaste{r := (random() \$GF729) ** 20 \free{GF729}\bound{r}}}
\xtc{
}{
\spadpaste{trace(r) \free{r}}
}
%
\axiomType{FiniteFieldCyclicGroupExtensionByPolynomial} (abbreviation
\axiomType{FFCGP}) is similar to \axiomType{FiniteFieldCyclicGroup}
and \axiomType{FiniteFieldCyclicGroupExtension} but is more general.
For \axiomType{FiniteFieldCyclicGroupExtensionByPolynomial} you choose
both the ground field and the irreducible polynomial used in the
representation. The degree of the extension is the degree of the
polynomial.
\xtc{
}{
```
\spadpaste{GF3 := PrimeField 3; \bound{GF3}}

```
}
\xtc{
We use a utility operation to generate an irreducible primitive
polynomial (see
\downlink{''Utility Operations for Finite Fields''}
{ugxProblemFiniteUtilityPage}
in Section 8.11.7\ignore{ugxProblemFiniteUtility}).
The polynomial has one variable that is ''anonymous'': it displays
as a question mark.
}{
\spadpaste{f := createPrimitivePoly(4)\$FFPOLY(GF3) \bound{f}\free{GF3}}
}
\xtc{
}{
\spadpaste{GF81 := FFCGP(GF3,f); \bound{GF81x}\free{f GF3}}
}
\xtc{
Let's look at a random element from this field.
}{
\spadpaste{random()\$GF81 \free{GF81x}}
}
%
\endscroll
\autobuttons
\end{page}
\begin{patch}{ugxProblemFiniteCyclicPagePatch1}
\begin{paste}{ugxProblemFiniteCyclicPageFull1}{ugxProblemFiniteCyclicPageEmpty1}
\pastebutton{ugxProblemFiniteCyclicPageFull1}{\hidepaste}
\tab{5}\spacommand{GF81 := FFCG(3,4); \bound{GF81 }\indentrel{3}\begin{verbatim}
                                           Type: Domain
\end{verbatim}
\indentrel{-3}\end{paste}\end{patch}
\begin{patch}{ugxProblemFiniteCyclicPageEmpty1}
\begin{paste}{ugxProblemFiniteCyclicPageEmpty1}{ugxProblemFiniteCyclicPagePatch1}
\pastebutton{ugxProblemFiniteCyclicPageEmpty1}{\showpaste}
\tab{5}\spacommand{GF81 := FFCG(3,4); \bound{GF81 }\end{paste}\end{patch}
\begin{patch}{ugxProblemFiniteCyclicPagePatch2}
\begin{paste}{ugxProblemFiniteCyclicPageFull2}{ugxProblemFiniteCyclicPageEmpty2}
\pastebutton{ugxProblemFiniteCyclicPageFull2}{\hidepaste}
\tab{5}\spadcommand{a := primitiveElement()$GF81\bound{a }\free{GF81 }}
\indentrel{3}\begin{verbatim}
           1
   (2) %BF
                      Type: FiniteFieldCyclicGroup(3,4)
```

```
\end{verbatim}
\indentrel{-3}\end{paste}\end{patch}
```

```
\begin{patch}{ugxProblemFiniteCyclicPageEmpty2}
\begin{paste}{ugxProblemFiniteCyclicPageEmpty2}{ugxProblemFiniteCyclicPagePatch2}
\pastebutton{ugxProblemFiniteCyclicPageEmpty2}{\showpaste}
\tab{5}\spadcommand{a := primitiveElement()$GF81\bound{a }\free{GF81 }}
\end{paste}\end{patch}
\begin{patch}{ugxProblemFiniteCyclicPagePatch3}
\begin{paste}{ugxProblemFiniteCyclicPageFull3}{ugxProblemFiniteCyclicPageEmpty3}
\pastebutton{ugxProblemFiniteCyclicPageFull3}{\hidepaste}
\tab{5}\sp{addommand{b := a**12 - a**5 + a\bound{b }\free{a }}\indentrel{3}\begin{verbatim}
          72
   (3) %BF
                      Type: FiniteFieldCyclicGroup(3,4)
```

```
\end{verbatim}
\indentrel{-3}\end{paste}\end{patch}
```

```
\begin{patch}{ugxProblemFiniteCyclicPageEmpty3}
\begin{paste}{ugxProblemFiniteCyclicPageEmpty3}{ugxProblemFiniteCyclicPagePatch3}
\pastebutton{ugxProblemFiniteCyclicPageEmpty3}{\showpaste}
\tab{5}\spadcommand{b := a**12 - a**5 + a\bound{b }\frac{a }{b}\end{paste}\end{patch}
```

```
\begin{patch}{ugxProblemFiniteCyclicPagePatch4}
\begin{paste}{ugxProblemFiniteCyclicPageFull4}{ugxProblemFiniteCyclicPageEmpty4}
\pastebutton{ugxProblemFiniteCyclicPageFull4}{\hidepaste}
\tab{5}\spadcommand{b\free{b }}
\indentrel{3}\begin{verbatim}
           72
```

```
(4) %BF
```
Type: FiniteFieldCyclicGroup(3,4)

```
\end{verbatim}
\indentrel{-3}\end{paste}\end{patch}
```

```
\begin{patch}{ugxProblemFiniteCyclicPageEmpty4}
\begin{paste}{ugxProblemFiniteCyclicPageEmpty4}{ugxProblemFiniteCyclicPagePatch4}
\pastebutton{ugxProblemFiniteCyclicPageEmpty4}{\showpaste}
\tab{5}\spadcommand{b\free{b }}
\end{paste}\end{patch}
```

```
\begin{patch}{ugxProblemFiniteCyclicPagePatch5}
\begin{paste}{ugxProblemFiniteCyclicPageFull5}{ugxProblemFiniteCyclicPageEmpty5}
\pastebutton{ugxProblemFiniteCyclicPageFull5}{\hidepaste}
\tab{5}\spadcommand{discreteLog b\free{b }}
\indentrel{3}\begin{verbatim}
  (5) 72
```
Type: PositiveInteger

```
\end{verbatim}
\indentrel{-3}\end{paste}\end{patch}
\begin{patch}{ugxProblemFiniteCyclicPageEmpty5}
\begin{paste}{ugxProblemFiniteCyclicPageEmpty5}{ugxProblemFiniteCyclicPagePatch5}
\pastebutton{ugxProblemFiniteCyclicPageEmpty5}{\showpaste}
\tab{5}\spadcommand{discreteLog b\free{b }}
\end{paste}\end{patch}
\begin{patch}{ugxProblemFiniteCyclicPagePatch6}
\begin{paste}{ugxProblemFiniteCyclicPageFull6}{ugxProblemFiniteCyclicPageEmpty6}
\pastebutton{ugxProblemFiniteCyclicPageFull6}{\hidepaste}
\tab{5}\spadcommand{GF9 := FF(3,2); \bound{GF9 }\indentrel{3}\begin{verbatim}
                                           Type: Domain
\end{verbatim}
\indentrel{-3}\end{paste}\end{patch}
\begin{patch}{ugxProblemFiniteCyclicPageEmpty6}
\begin{paste}{ugxProblemFiniteCyclicPageEmpty6}{ugxProblemFiniteCyclicPagePatch6}
\pastebutton{ugxProblemFiniteCyclicPageEmpty6}{\showpaste}
\tab{5}\spadcommand{GF9 := FF(3,2); \bound{GF9 }\end{paste}\end{patch}
\begin{patch}{ugxProblemFiniteCyclicPagePatch7}
\begin{paste}{ugxProblemFiniteCyclicPageFull7}{ugxProblemFiniteCyclicPageEmpty7}
\pastebutton{ugxProblemFiniteCyclicPageFull7}{\hidepaste}
\tab{5}\spadcommand{GF729 := FFCGX(GF9,3);\bound{GF729 }\free{GF9 }}
\indentrel{3}\begin{verbatim}
                                           Type: Domain
\end{verbatim}
\indentrel{-3}\end{paste}\end{patch}
\begin{patch}{ugxProblemFiniteCyclicPageEmpty7}
\begin{paste}{ugxProblemFiniteCyclicPageEmpty7}{ugxProblemFiniteCyclicPagePatch7}
\pastebutton{ugxProblemFiniteCyclicPageEmpty7}{\showpaste}
\tab{5}\spadcommand{GF729 := FFCGX(GF9,3);\bound{GF729 }\free{GF9 }}
\end{paste}\end{patch}
\begin{patch}{ugxProblemFiniteCyclicPagePatch8}
\begin{paste}{ugxProblemFiniteCyclicPageFull8}{ugxProblemFiniteCyclicPageEmpty8}
\pastebutton{ugxProblemFiniteCyclicPageFull8}{\hidepaste}
\tab{5}\spadcommand{r := (r_{\frac{GF729} * * 20}{free{GF729} \bound{r}})\indentrel{3}\begin{verbatim}
           68
   (8) %CN
Type: FiniteFieldCyclicGroupExtension(FiniteField(3,2),3)
\end{verbatim}
\indentrel{-3}\end{paste}\end{patch}
```

```
\begin{patch}{ugxProblemFiniteCyclicPageEmpty8}
\begin{paste}{ugxProblemFiniteCyclicPageEmpty8}{ugxProblemFiniteCyclicPagePatch8}
\pastebutton{ugxProblemFiniteCyclicPageEmpty8}{\showpaste}
\tab{5}\spadcommand{r := (random()$GF729) ** 20\free{GF729 }\bound{r }}
\end{paste}\end{patch}
\begin{patch}{ugxProblemFiniteCyclicPagePatch9}
\begin{paste}{ugxProblemFiniteCyclicPageFull9}{ugxProblemFiniteCyclicPageEmpty9}
\pastebutton{ugxProblemFiniteCyclicPageFull9}{\hidepaste}
\tab{5}\spadcommand{trace(r)\frac{r}{s}\indentrel{3}\begin{verbatim}
   (9) 2
                                 Type: FiniteField(3,2)
\end{verbatim}
\indentrel{-3}\end{paste}\end{patch}
\begin{patch}{ugxProblemFiniteCyclicPageEmpty9}
\begin{paste}{ugxProblemFiniteCyclicPageEmpty9}{ugxProblemFiniteCyclicPagePatch9}
\pastebutton{ugxProblemFiniteCyclicPageEmpty9}{\showpaste}
\tab{5}\spadcommand{trace(r)\free{r }}
\end{paste}\end{patch}
\begin{patch}{ugxProblemFiniteCyclicPagePatch10}
\begin{paste}{ugxProblemFiniteCyclicPageFull10}{ugxProblemFiniteCyclicPageEmpty10}
\pastebutton{ugxProblemFiniteCyclicPageFull10}{\hidepaste}
\tab{5}\spadcommand{GF3 := PrimeField 3;\bound{GF3 }}
\indentrel{3}\begin{verbatim}
                                           Type: Domain
\end{verbatim}
\indentrel{-3}\end{paste}\end{patch}
\begin{patch}{ugxProblemFiniteCyclicPageEmpty10}
\begin{paste}{ugxProblemFiniteCyclicPageEmpty10}{ugxProblemFiniteCyclicPagePatch10}
\pastebutton{ugxProblemFiniteCyclicPageEmpty10}{\showpaste}
\tab{5}\spadcommand{GF3 := PrimeField 3;\bound{GF3 }}
\end{paste}\end{patch}
\begin{patch}{ugxProblemFiniteCyclicPagePatch11}
\begin{paste}{ugxProblemFiniteCyclicPageFull11}{ugxProblemFiniteCyclicPageEmpty11}
\pastebutton{ugxProblemFiniteCyclicPageFull11}{\hidepaste}
\tab{5}\spadcommand{f := createPrimitivePoly(4)$FFPOLY(GF3)\bound{f }\free{GF3 }}
\indentrel{3}\begin{verbatim}
         4
   (11) ? + ? + 2
         Type: SparseUnivariatePolynomial PrimeField 3
\end{verbatim}
\indentrel{-3}\end{paste}\end{patch}
\begin{patch}{ugxProblemFiniteCyclicPageEmpty11}
```
\begin{paste}{ugxProblemFiniteCyclicPageEmpty11}{ugxProblemFiniteCyclicPagePatch11}

```
\pastebutton{ugxProblemFiniteCyclicPageEmpty11}{\showpaste}
\tab{5}\spadcommand{f := createPrimitivePoly(4)$FFPOLY(GF3)\bound{f }\free{GF3 }}
\end{paste}\end{patch}
\begin{patch}{ugxProblemFiniteCyclicPagePatch12}
\begin{paste}{ugxProblemFiniteCyclicPageFull12}{ugxProblemFiniteCyclicPageEmpty12}
\pastebutton{ugxProblemFiniteCyclicPageFull12}{\hidepaste}
\tab{5}\spadcommand{GF81 := FFCGP(GF3,f);\bound{GF81x }\free{f GF3 }}
\indentrel{3}\begin{verbatim}
                                           Type: Domain
\end{verbatim}
\indentrel{-3}\end{paste}\end{patch}
\begin{patch}{ugxProblemFiniteCyclicPageEmpty12}
\begin{paste}{ugxProblemFiniteCyclicPageEmpty12}{ugxProblemFiniteCyclicPagePatch12}
\pastebutton{ugxProblemFiniteCyclicPageEmpty12}{\showpaste}
\tab{5}\spadcommand{GF81 := FFCGP(GF3,f);\bound{GF81x }\free{f GF3 }}
\end{paste}\end{patch}
\begin{patch}{ugxProblemFiniteCyclicPagePatch13}
\begin{paste}{ugxProblemFiniteCyclicPageFull13}{ugxProblemFiniteCyclicPageEmpty13}
\pastebutton{ugxProblemFiniteCyclicPageFull13}{\hidepaste}
\tab{5}\spadcommand{random()$GF81\free{GF81x }}
\indentrel{3}\begin{verbatim}
            8
   (13) %BF
Type: FiniteFieldCyclicGroupExtensionByPolynomial(PrimeField 3,?**4+?+2)
\end{verbatim}
\indentrel{-3}\end{paste}\end{patch}
\begin{patch}{ugxProblemFiniteCyclicPageEmpty13}
\begin{paste}{ugxProblemFiniteCyclicPageEmpty13}{ugxProblemFiniteCyclicPagePatch13}
\pastebutton{ugxProblemFiniteCyclicPageEmpty13}{\showpaste}
\tab{5}\spadcommand{random()$GF81\free{GF81x }}
```

```
\end{paste}\end{patch}
```
### **Normal Basis Representations**

**———-**

```
⇒ "notitle" (ugxProblemFiniteUtilityPage) 12 on page 2280
           — ug08.ht —
```

```
\begin{page}{ugxProblemFiniteNormalPage}
{8.11.5. Normal Basis Representations}
\beginscroll
```

```
Let \smath{K} be a finite extension of degree \smath{n} of the
finite field \smallsetminus{F} and let \smallsetminus{F} have \smallsetminus{q}elements.
An element \sqrt{x} of \smallsetminus\{K\} is said to be
{\it normal} over \smath{F} if the elements
\verb+\centerline{{{\axiom{1, x**q, x**(q**2), ..., x**(q**(n-1))}}+}form a basis of \smallsetminus{K} as a vector space over \smallsetminus{F}.
Such a basis is called a {\it normal basis}.\footnote{This
agrees with the general definition of a normal basis because the
\smath{n} distinct powers of the automorphism
\texht{$x \mapsto x^q$}{\axiom{x +-> x**q}}
constitute the Galois group of \smath{K/F}.}
If \smallsetminus\{x\} is normal over \smallsetminus\{F\}, its minimal
polynomial is also said to be {\it normal} over \smath{F}.
There exist normal bases for all finite extensions of arbitrary
finite fields.
In \axiomType{FiniteFieldNormalBasis} (abbreviation
\axiomType{FFNB}), the elements of the finite field are represented
by coordinate vectors with respect to a normal basis.
\xtc{
You provide a prime \smath{p} and an extension degree
\smath{n}.
}{
\sigma_{K} := FFNB(3,8) \bound{K}}
Axiom uses the prime field \axiomType{PrimeField(p)}, here
\axiomType{PrimeField 3}, and it chooses a normal polynomial of degree
\smath{n}, here 8, over the ground field. The remainder class of the
indeterminate is used as the normal element. The polynomial
indeterminate is automatically chosen by Axiom and is typically
something like \axion{\%A} or \axion{\%D}. These (strange) variables
are only for output display; there are several ways to construct
elements of this field. The output of the basis elements is something
like
\texht{$\%A^{q^i}.$}{
\begin{verbatim}
  i
  q
\%A\end{verbatim}
}
%
\xtc{
}{
\spadpaste{a := normalElement()\$K \bound{a}\free{K}}
}
```

```
%
%
\xtc{
You can calculate in \small{\text{K}} using \small{\text{ab}}.
}{
\sp{b := a**12 - a**5 + a \bound{b}\frac{a}}}
\axiomType{FiniteFieldNormalBasisExtension}
(abbreviation \axiomType{FFNBX}) is similar to
\axiomType{FiniteFieldNormalBasis}
except that the groundfield for
\axiomType{FiniteFieldNormalBasisExtension} is arbitrary and chosen
by you. In case you select the prime field as ground field, there
is essentially no difference between the constructed two finite field
extensions.
\xtc{
}{
\spadpaste{GF9 := FFNB(3,2); \bound{GF9}}
}
\xtc{
}{
\spadpaste{GF729 := FFNBX(GF9,3); \bound{GF729}\free{GF9}}
}
\xtc{
}{
\spadpaste{r := random()\$GF729 \bound{r}\free{GF729}}
}
\xtc{
}{
\spadpaste{r + r**3 + r**9 + r**27 \free{r}}
}
\axiomType{FiniteFieldNormalBasisExtensionByPolynomial}
(abbreviation \axiomType{FFNBP}) is similar to
\axiomType{FiniteFieldNormalBasis} and
\axiomType{FiniteFieldNormalBasisExtension} but is more general.
For \axiomType{FiniteFieldNormalBasisExtensionByPolynomial} you
choose both the ground field and the irreducible polynomial used
in the representation.
The degree of the extension is the degree of the polynomial.
%
\xtc{
}{
\spadpaste{GF3 := PrimeField 3; \bound{GF3}}
}
\xtc{
We use a utility operation to generate an irreducible normal
```

```
polynomial (see
\downlink{''Utility Operations for Finite Fields''}
{ugxProblemFiniteUtilityPage}
in Section 8.11.7\ignore{ugxProblemFiniteUtility}).
The polynomial has one variable that is ''anonymous'': it displays
as a question mark.
}{
\spadpaste{f := createNormalPoly(4)\$FFPOLY(GF3) \free{GF3}\bound{f}}
}
\xtc{
}{
\spadpaste{GF81 := FFNBP(GF3,f); \bound{GF81}\free{f GF3}}
}
\xtc{
Let's look at a random element from this field.
}{
\spadpaste{r := random()\$GF81 \free{GF81}\bound{r1}}
}
\xtc{
}{
\spadpaste{r * r**3 * r**9 * r**27 \free{r1}}
}
\xtc{
}{
\spadpaste{norm r \free{r1}}
}
\endscroll
\autobuttons
\end{page}
\begin{patch}{ugxProblemFiniteNormalPagePatch1}
\begin{paste}{ugxProblemFiniteNormalPageFull1}{ugxProblemFiniteNormalPageEmpty1}
\pastebutton{ugxProblemFiniteNormalPageFull1}{\hidepaste}
\tab{5}\spadcommand{K := FFNB(3,8)\bound{K }\indentrel{3}\begin{verbatim}
   (1) FiniteFieldNormalBasis(3,8)
                                           Type: Domain
\end{verbatim}
\indentrel{-3}\end{paste}\end{patch}
\begin{patch}{ugxProblemFiniteNormalPageEmpty1}
\begin{paste}{ugxProblemFiniteNormalPageEmpty1}{ugxProblemFiniteNormalPagePatch1}
\pastebutton{ugxProblemFiniteNormalPageEmpty1}{\showpaste}
\tab{5}\spadcommand{K := FFNB(3,8)\bound{K }\end{paste}\end{patch}
\begin{patch}{ugxProblemFiniteNormalPagePatch2}
\begin{paste}{ugxProblemFiniteNormalPageFull2}{ugxProblemFiniteNormalPageEmpty2}
\pastebutton{ugxProblemFiniteNormalPageFull2}{\hidepaste}
```

```
\tab{5}\spadcommand{a := normalElement()$K\bound{a }\free{K }}
\indentrel{3}\begin{verbatim}
   (2) %CO
                     Type: FiniteFieldNormalBasis(3,8)
\end{verbatim}
\indentrel{-3}\end{paste}\end{patch}
\begin{patch}{ugxProblemFiniteNormalPageEmpty2}
\begin{paste}{ugxProblemFiniteNormalPageEmpty2}{ugxProblemFiniteNormalPagePatch2}
\pastebutton{ugxProblemFiniteNormalPageEmpty2}{\showpaste}
\tab{5}\spadcommand{a := normalElement()$K\bound{a }\free{K }}
\end{paste}\end{patch}
\begin{patch}{ugxProblemFiniteNormalPagePatch3}
\begin{paste}{ugxProblemFiniteNormalPageFull3}{ugxProblemFiniteNormalPageEmpty3}
\pastebutton{ugxProblemFiniteNormalPageFull3}{\hidepaste}
\tab{5}\spadcommand{b := a**12 - a**5 + a\bound{b }\free{a }}
\indentrel{3}\begin{verbatim}
            7 5
            q q q
   (3) 2%CO + %CO + %CO
                     Type: FiniteFieldNormalBasis(3,8)
\end{verbatim}
\indentrel{-3}\end{paste}\end{patch}
\begin{patch}{ugxProblemFiniteNormalPageEmpty3}
\begin{paste}{ugxProblemFiniteNormalPageEmpty3}{ugxProblemFiniteNormalPagePatch3}
\pastebutton{ugxProblemFiniteNormalPageEmpty3}{\showpaste}
\tab{5}\sp{acommand{b := a**12 - a**5 + a\bound{b }\fre{a }}\end{paste}\end{patch}
\begin{patch}{ugxProblemFiniteNormalPagePatch4}
\begin{paste}{ugxProblemFiniteNormalPageFull4}{ugxProblemFiniteNormalPageEmpty4}
\pastebutton{ugxProblemFiniteNormalPageFull4}{\hidepaste}
\tab{5}\spadcommand{GF9 := FFNB(3,2);\bound{GF9 }}
\indentrel{3}\begin{verbatim}
                                          Type: Domain
\end{verbatim}
\indentrel{-3}\end{paste}\end{patch}
\begin{patch}{ugxProblemFiniteNormalPageEmpty4}
\begin{paste}{ugxProblemFiniteNormalPageEmpty4}{ugxProblemFiniteNormalPagePatch4}
\pastebutton{ugxProblemFiniteNormalPageEmpty4}{\showpaste}
\tab{5}\spadcommand{GF9 := FFNB(3,2);\bound{GF9 }}
\end{paste}\end{patch}
\begin{patch}{ugxProblemFiniteNormalPagePatch5}
\begin{paste}{ugxProblemFiniteNormalPageFull5}{ugxProblemFiniteNormalPageEmpty5}
\pastebutton{ugxProblemFiniteNormalPageFull5}{\hidepaste}
\tab{5}\spadcommand{GF729 := FFNBX(GF9,3);\bound{GF729 }\frac{GF9}}{}
```

```
\indentrel{3}\begin{verbatim}
                                           Type: Domain
\end{verbatim}
\indentrel{-3}\end{paste}\end{patch}
\begin{patch}{ugxProblemFiniteNormalPageEmpty5}
\begin{paste}{ugxProblemFiniteNormalPageEmpty5}{ugxProblemFiniteNormalPagePatch5}
\pastebutton{ugxProblemFiniteNormalPageEmpty5}{\showpaste}
\tab{5}\spadcommand{GF729 := FFNBX(GF9,3);\bound{GF729 }\free{GF9 }}
\end{paste}\end{patch}
\begin{patch}{ugxProblemFiniteNormalPagePatch6}
\begin{paste}{ugxProblemFiniteNormalPageFull6}{ugxProblemFiniteNormalPageEmpty6}
\pastebutton{ugxProblemFiniteNormalPageFull6}{\hidepaste}
\tab{5}\spadcommand{r := random()$GF729\bound{r }\free{GF729 }}
\indentrel{3}\begin{verbatim}
                 \mathcal{L}q q
   (6) 2%CP %CQ
Type: FiniteFieldNormalBasisExtension(FiniteFieldNormalBasis(3,2),3)
\end{verbatim}
\indentrel{-3}\end{paste}\end{patch}
\begin{patch}{ugxProblemFiniteNormalPageEmpty6}
\begin{paste}{ugxProblemFiniteNormalPageEmpty6}{ugxProblemFiniteNormalPagePatch6}
\pastebutton{ugxProblemFiniteNormalPageEmpty6}{\showpaste}
\tab{5}\spadcommand{r := random()$GF729\bound{r }\free{GF729 }}
\end{paste}\end{patch}
\begin{patch}{ugxProblemFiniteNormalPagePatch7}
\begin{paste}{ugxProblemFiniteNormalPageFull7}{ugxProblemFiniteNormalPageEmpty7}
\pastebutton{ugxProblemFiniteNormalPageFull7}{\hidepaste}
\tab{5}\spadcommand{r + r**3 + r**9 + r**27\free{r }}
\indentrel{3}\begin{verbatim}
                         \overline{2}q q q q
   (7) (2%CP + 2%CP)%CQ + 2%CP %CQ + 2%CP %CQ
Type: FiniteFieldNormalBasisExtension(FiniteFieldNormalBasis(3,2),3)
\end{verbatim}
\indentrel{-3}\end{paste}\end{patch}
\begin{patch}{ugxProblemFiniteNormalPageEmpty7}
\begin{paste}{ugxProblemFiniteNormalPageEmpty7}{ugxProblemFiniteNormalPagePatch7}
\pastebutton{ugxProblemFiniteNormalPageEmpty7}{\showpaste}
\tab{5}\sp{anctom{r + r**3 + r**9 + r**27\fre{r }}\end{paste}\end{patch}
\begin{patch}{ugxProblemFiniteNormalPagePatch8}
\begin{paste}{ugxProblemFiniteNormalPageFull8}{ugxProblemFiniteNormalPageEmpty8}
\pastebutton{ugxProblemFiniteNormalPageFull8}{\hidepaste}
```

```
\tab{5}\spadcommand{GF3 := PrimeField 3;\bound{GF3 }}
\indentrel{3}\begin{verbatim}
                                           Type: Domain
\end{verbatim}
\indentrel{-3}\end{paste}\end{patch}
\begin{patch}{ugxProblemFiniteNormalPageEmpty8}
\begin{paste}{ugxProblemFiniteNormalPageEmpty8}{ugxProblemFiniteNormalPagePatch8}
\pastebutton{ugxProblemFiniteNormalPageEmpty8}{\showpaste}
\tab{5}\spadcommand{GF3 := PrimeField 3;\bound{GF3 }}
\end{paste}\end{patch}
\begin{patch}{ugxProblemFiniteNormalPagePatch9}
\begin{paste}{ugxProblemFiniteNormalPageFull9}{ugxProblemFiniteNormalPageEmpty9}
\pastebutton{ugxProblemFiniteNormalPageFull9}{\hidepaste}
\tab{5}\spadcommand{f := createNormalPoly(4)$FFPOLY(GF3)\free{GF3 }\bound{f }}
\indentrel{3}\begin{verbatim}
        4 3
   (9) ? + 2? + 2
         Type: SparseUnivariatePolynomial PrimeField 3
\end{verbatim}
\indentrel{-3}\end{paste}\end{patch}
\begin{patch}{ugxProblemFiniteNormalPageEmpty9}
\begin{paste}{ugxProblemFiniteNormalPageEmpty9}{ugxProblemFiniteNormalPagePatch9}
\pastebutton{ugxProblemFiniteNormalPageEmpty9}{\showpaste}
\tab{5}\spadcommand{f := createNormalPoly(4)$FFPOLY(GF3)\free{GF3 }\bound{f }}
\end{paste}\end{patch}
\begin{patch}{ugxProblemFiniteNormalPagePatch10}
\begin{paste}{ugxProblemFiniteNormalPageFull10}{ugxProblemFiniteNormalPageEmpty10}
\pastebutton{ugxProblemFiniteNormalPageFull10}{\hidepaste}
\tab{5}\spadcommand{GF81 := FFNBP(GF3,f);\bound{GF81 }\free{f GF3 }}
\indentrel{3}\begin{verbatim}
                                           Type: Domain
\end{verbatim}
\indentrel{-3}\end{paste}\end{patch}
\begin{patch}{ugxProblemFiniteNormalPageEmpty10}
\begin{paste}{ugxProblemFiniteNormalPageEmpty10}{ugxProblemFiniteNormalPagePatch10}
\pastebutton{ugxProblemFiniteNormalPageEmpty10}{\showpaste}
\tab{5}\spadcommand{GF81 := FFNBP(GF3,f);\bound{GF81 }\freef{ GF3 }}\end{paste}\end{patch}
\begin{patch}{ugxProblemFiniteNormalPagePatch11}
\begin{paste}{ugxProblemFiniteNormalPageFull11}{ugxProblemFiniteNormalPageEmpty11}
\pastebutton{ugxProblemFiniteNormalPageFull11}{\hidepaste}
\tab{5}\spadcommand{r := random()$GF81\free{GF81 }\bound{r1 }}
\indentrel{3}\begin{verbatim}
             3 2
```

```
q q q
   (11) %CR + %CR + %CR
Type: FiniteFieldNormalBasisExtensionByPolynomial(PrimeField 3,?**4+2*?**3+2)
\end{verbatim}
\indentrel{-3}\end{paste}\end{patch}
\begin{patch}{ugxProblemFiniteNormalPageEmpty11}
\begin{paste}{ugxProblemFiniteNormalPageEmpty11}{ugxProblemFiniteNormalPagePatch11}
\pastebutton{ugxProblemFiniteNormalPageEmpty11}{\showpaste}
\tab{5}\spadcommand{r := random()$GF81\free{GF81 }\bound{r1 }}
\end{paste}\end{patch}
\begin{patch}{ugxProblemFiniteNormalPagePatch12}
\begin{paste}{ugxProblemFiniteNormalPageFull12}{ugxProblemFiniteNormalPageEmpty12}
\pastebutton{ugxProblemFiniteNormalPageFull12}{\hidepaste}
\tab{5}\spadcommand{r * r**3 * r**9 * r**27\free{r1 }}
\indentrel{3}\begin{verbatim}
             3 2
            q q q
   (12) 2%CR + 2%CR + 2%CR + 2%CR
Type: FiniteFieldNormalBasisExtensionByPolynomial(PrimeField 3,?**4+2*?**3+2)
\end{verbatim}
\indentrel{-3}\end{paste}\end{patch}
\begin{patch}{ugxProblemFiniteNormalPageEmpty12}
\begin{paste}{ugxProblemFiniteNormalPageEmpty12}{ugxProblemFiniteNormalPagePatch12}
\pastebutton{ugxProblemFiniteNormalPageEmpty12}{\showpaste}
\tab{5}\spadcommand{r * r**3 * r**9 * r**27\free{r1 }}
\end{paste}\end{patch}
\begin{patch}{ugxProblemFiniteNormalPagePatch13}
\begin{paste}{ugxProblemFiniteNormalPageFull13}{ugxProblemFiniteNormalPageEmpty13}
\pastebutton{ugxProblemFiniteNormalPageFull13}{\hidepaste}
\tab{5}\spadcommand{norm r\free{r1 }}
\indentrel{3}\begin{verbatim}
   (13) 2
                                    Type: PrimeField 3
\end{verbatim}
\indentrel{-3}\end{paste}\end{patch}
\begin{patch}{ugxProblemFiniteNormalPageEmpty13}
\begin{paste}{ugxProblemFiniteNormalPageEmpty13}{ugxProblemFiniteNormalPagePatch13}
\pastebutton{ugxProblemFiniteNormalPageEmpty13}{\showpaste}
\tab{5}\spadcommand{norm r\free{r1 }}
\end{paste}\end{patch}
```
**———-**
## **Conversion Operations for Finite Fields**

```
⇒ "notitle" (ugxProblemFiniteExtensionFinitePage) 12 on page 2246
              — ug08.ht —
```

```
\begin{page}{ugxProblemFiniteConversionPage}
{8.11.6. Conversion Operations for Finite Fields}
\beginscroll
\labelSpace{5pc}
%
\xtc{
Let \texht{$K$}{\axiom{K}} be a finite field.
}{
\spadpaste{K := PrimeField 3 \bound{K}}
}
%
An extension field \texht{$K_m$}{\axiom{Km}} of degree
\smath{m} over \texht{$K$}{\axiom{K}} is a subfield of an
extension field \texht{$K_n$}{\axiom{Kn}} of degree \smath{n}
over \texht{$K$}{\axiom{K}} if and only if \smath{m} divides
\smath{n}.
\texht{
\centerline{{\begin{tabular}{ccc}}}
\centerline{{$K_n$ }}
\centerline{{$|$ }}
\centerline{{$K_m$ & $\Longleftrightarrow$ & $m | n$ }}
\centerline{{$|$ }}
\centerline{{K}}
\centerline{{\end{tabular}}}
}{
\begin{verbatim}
Kn
|
Km <==> m | n
|
K
\end{verbatim}
}
\axiomType{FiniteFieldHomomorphisms} provides conversion operations
between different extensions of one
fixed finite ground field and between different representations of
these finite fields.
\xtc{
Let's choose \smath{m} and \smath{n},
}{
\span{m,n} := (4,8) \bound{m n}}
\xtc{
```

```
build the field extensions,
}{
\spadpaste{Km := FiniteFieldExtension(K,m) \bound{Km}\free{K m}}
}
\xtc{
and pick two random elements from the smaller field.
}{
\spadpaste{Kn := FiniteFieldExtension(K,n) \bound{Kn}\free{K n}}
}
\xtc{
}{
\spadpaste{a1 := random()\$Km \bound{a1}\free{Km}}
}
\xtc{
}{
\spadpaste{b1 := random()\$Km \bound{b1}\free{Km}}
}
%
\xtc{
Since \smath{m} divides \smath{n},
\texht{$K_m$}{\axiom{Km}} is a subfield of \texht{$K_n$}{\axiom{Kn}}.
}{
\spadpaste{a2 := a1 :: Kn \bound{a2}\free{a1 Kn}}
}
\xtc{
Therefore we can convert the elements of \texht{$K_m$}{\axiom{Km}}
into elements of \texht{$K_n$}{\axiom{Kn}}.
}{
\spadpaste{b2 := b1 :: Kn \bound{b2}\free{b1 Kn}}
}
%
%
\xtc{
To check this, let's do some arithmetic.
}{
\spadpaste{a1+b1 - ((a2+b2) :: Km) \free{a1 a2 b1 b2 Km Kn}}
}
\xtc{
}{
\spadpastefal*b1 - ((a2*b2) :: Km) \freefal a2 b1 b2 Km Kn}}
%
There are also conversions available for the
situation, when \texht{$K_m$}{\axiom{Km}} and \texht{$K_n$}{\axiom{Kn}}
are represented in different ways (see
\downlink{''Extensions of Finite Fields''}
{ugxProblemFiniteExtensionFinitePage} in Section 8.11.2
\ignore{ugxProblemFiniteExtensionFinite}).
For example let's choose \texht{$K_m$}{\axiom{Km}} where the
representation is 0 plus the cyclic multiplicative group and
```

```
\texht{$K_n$}{\axiom{Kn}} with a normal basis representation.
\xtc{
}{
\sp{Km := FFCGX(K,m) \bound{Km2}\frac{K m}}}
\xtc{
}{
\sp{Kn} := FFNBX(K, n) \bound{Kn2}{free{K n}}}
\xtc{
}{
\sigma() \spadpaste{(a1,b1) := (random()\$Km,random()\$Km)
\bound{a12 b12}\free{Km2}}
}
\xtc{
}{
\spadpaste{a2 := a1 :: Kn \bound{a22}\free{a12 Kn2}}
}
\xtc{
}{
\spadpaste{b2 := b1 :: Kn \bound{b22}\free{b12 Kn2}}
}
%
\xtc{
Check the arithmetic again.
}{
\spadpaste{a1+b1 - ((a2+b2) :: Km) \free{a12 a22 b12 b22 Km2}}
}
\xtc{
}{
\spadpaste{a1*b1 - ((a2*b2) :: Km) \free{a12 a22 b12 b22 Km2}}
}
\endscroll
\autobuttons
\end{page}
\begin{patch}{ugxProblemFiniteConversionPagePatch1}
\begin{paste}{ugxProblemFiniteConversionPageFull1}{ugxProblemFiniteConversionPageEmpty1}
\pastebutton{ugxProblemFiniteConversionPageFull1}{\hidepaste}
\tab{5}\spadcommand{K := PrimeField 3\bound{K }}
\indentrel{3}\begin{verbatim}
   (1) PrimeField 3
                                           Type: Domain
\end{verbatim}
\indentrel{-3}\end{paste}\end{patch}
\begin{patch}{ugxProblemFiniteConversionPageEmpty1}
\begin{paste}{ugxProblemFiniteConversionPageEmpty1}{ugxProblemFiniteConversionPagePatch1}
\pastebutton{ugxProblemFiniteConversionPageEmpty1}{\showpaste}
```

```
\tab{5}\spadcommand{K := PrimeField 3\bound{K }\end{paste}\end{patch}
\begin{patch}{ugxProblemFiniteConversionPagePatch2}
\begin{paste}{ugxProblemFiniteConversionPageFull2}{ugxProblemFiniteConversionPageEmpty2}
\pastebutton{ugxProblemFiniteConversionPageFull2}{\hidepaste}
\tab{5}\spacommand{(m,n)} := (4,8)\bound{m n }\indentrel{3}\begin{verbatim}
   (2) 8
                                  Type: PositiveInteger
\end{verbatim}
\indentrel{-3}\end{paste}\end{patch}
\begin{patch}{ugxProblemFiniteConversionPageEmpty2}
\begin{paste}{ugxProblemFiniteConversionPageEmpty2}{ugxProblemFiniteConversionPagePatch2}
\pastebutton{ugxProblemFiniteConversionPageEmpty2}{\showpaste}
\tab{5}\spadcommand{(m,n) := (4,8)\bound{m n}}\end{paste}\end{patch}
\begin{patch}{ugxProblemFiniteConversionPagePatch3}
\begin{paste}{ugxProblemFiniteConversionPageFull3}{ugxProblemFiniteConversionPageEmpty3}
\pastebutton{ugxProblemFiniteConversionPageFull3}{\hidepaste}
\tab{5}\spadcommand{Km := FiniteFieldExtension(K,m)\bound{Km }\free{K m }}
\indentrel{3}\begin{verbatim}
   (3) FiniteFieldExtension(PrimeField 3,4)
                                           Type: Domain
\end{verbatim}
\indentrel{-3}\end{paste}\end{patch}
\begin{patch}{ugxProblemFiniteConversionPageEmpty3}
\begin{paste}{ugxProblemFiniteConversionPageEmpty3}{ugxProblemFiniteConversionPagePatch3}
\pastebutton{ugxProblemFiniteConversionPageEmpty3}{\showpaste}
\tab{5}\spadcommand{Km := FiniteFieldExtension(K,m)\bound{Km }\free{K m }}
\end{paste}\end{patch}
\begin{patch}{ugxProblemFiniteConversionPagePatch4}
\begin{paste}{ugxProblemFiniteConversionPageFull4}{ugxProblemFiniteConversionPageEmpty4}
\pastebutton{ugxProblemFiniteConversionPageFull4}{\hidepaste}
\tab{5}\spadcommand{Kn := FiniteFieldExtension(K,n)\bound{Kn }\free{K n }}
\indentrel{3}\begin{verbatim}
   (4) FiniteFieldExtension(PrimeField 3,8)
                                           Type: Domain
\end{verbatim}
\indentrel{-3}\end{paste}\end{patch}
\begin{patch}{ugxProblemFiniteConversionPageEmpty4}
\begin{paste}{ugxProblemFiniteConversionPageEmpty4}{ugxProblemFiniteConversionPagePatch4}
\pastebutton{ugxProblemFiniteConversionPageEmpty4}{\showpaste}
\tab{5}\spadcommand{Kn := FiniteFieldExtension(K,n)\bound{Kn }\free{K n }}
\end{paste}\end{patch}
```

```
\begin{patch}{ugxProblemFiniteConversionPagePatch5}
\begin{paste}{ugxProblemFiniteConversionPageFull5}{ugxProblemFiniteConversionPageEmpty5}
\pastebutton{ugxProblemFiniteConversionPageFull5}{\hidepaste}
\tab{5}\spadcommand{a1 := random()$Km\bound{a1 }\free{Km }}
\indentrel{3}\begin{verbatim}
           3 2
   (5) 2%BD + 2%BD + 2%BD + 1
            Type: FiniteFieldExtension(PrimeField 3,4)
\end{verbatim}
\indentrel{-3}\end{paste}\end{patch}
\begin{patch}{ugxProblemFiniteConversionPageEmpty5}
\begin{paste}{ugxProblemFiniteConversionPageEmpty5}{ugxProblemFiniteConversionPagePatch5}
\pastebutton{ugxProblemFiniteConversionPageEmpty5}{\showpaste}
\tab{5}\spadcommand{a1 := random()$Km\bound{a1 }\free{Km }}
\end{paste}\end{patch}
\begin{patch}{ugxProblemFiniteConversionPagePatch6}
\begin{paste}{ugxProblemFiniteConversionPageFull6}{ugxProblemFiniteConversionPageEmpty6}
\pastebutton{ugxProblemFiniteConversionPageFull6}{\hidepaste}
\tab{5}\spadcommand{b1 := random()$Km\bound{b1 }\free{Km }}
\indentrel{3}\begin{verbatim}
          3 2
   (6) %BD + %BD + 2%BD + 2
            Type: FiniteFieldExtension(PrimeField 3,4)
\end{verbatim}
\indentrel{-3}\end{paste}\end{patch}
\begin{patch}{ugxProblemFiniteConversionPageEmpty6}
\begin{paste}{ugxProblemFiniteConversionPageEmpty6}{ugxProblemFiniteConversionPagePatch6}
\pastebutton{ugxProblemFiniteConversionPageEmpty6}{\showpaste}
\tab{5}\spadcommand{b1 := random()$Km\bound{b1 }\free{Km }}
\end{paste}\end{patch}
\begin{patch}{ugxProblemFiniteConversionPagePatch7}
\begin{paste}{ugxProblemFiniteConversionPageFull7}{ugxProblemFiniteConversionPageEmpty7}
\pastebutton{ugxProblemFiniteConversionPageFull7}{\hidepaste}
\tab{5}\spadcommand{a2 := a1 :: Kn\bound{a2 }\free{a1 Kn }}
\indentrel{3}\begin{verbatim}
           6
   (7) 2%BE + 1
            Type: FiniteFieldExtension(PrimeField 3,8)
\end{verbatim}
\indentrel{-3}\end{paste}\end{patch}
\begin{patch}{ugxProblemFiniteConversionPageEmpty7}
\begin{paste}{ugxProblemFiniteConversionPageEmpty7}{ugxProblemFiniteConversionPagePatch7}
\pastebutton{ugxProblemFiniteConversionPageEmpty7}{\showpaste}
\tab{5}\spadcommand{a2 := a1 :: Kn\bound{a2 }\free{a1 Kn }}
```

```
\begin{patch}{ugxProblemFiniteConversionPagePatch8}
\begin{paste}{ugxProblemFiniteConversionPageFull8}{ugxProblemFiniteConversionPageEmpty8}
\pastebutton{ugxProblemFiniteConversionPageFull8}{\hidepaste}
\tab{5}\spadcommand{b2 := b1 :: Kn\bound{b2 }\free{b1 Kn }}
\indentrel{3}\begin{verbatim}
           6 4 2
   (8) 2%BE + 2%BE + %BE + 2
            Type: FiniteFieldExtension(PrimeField 3,8)
\end{verbatim}
\indentrel{-3}\end{paste}\end{patch}
\begin{patch}{ugxProblemFiniteConversionPageEmpty8}
\begin{paste}{ugxProblemFiniteConversionPageEmpty8}{ugxProblemFiniteConversionPagePatch8}
\pastebutton{ugxProblemFiniteConversionPageEmpty8}{\showpaste}
\tab{5}\spadcommand{b2 := b1 :: Kn\bound{b2 }\free{b1 Kn }}
\end{paste}\end{patch}
\begin{patch}{ugxProblemFiniteConversionPagePatch9}
\begin{paste}{ugxProblemFiniteConversionPageFull9}{ugxProblemFiniteConversionPageEmpty9}
\pastebutton{ugxProblemFiniteConversionPageFull9}{\hidepaste}
\tab{5}\spadcommand{a1+b1 - ((a2+b2) :: Km)\free{a1 a2 b1 b2 Km Kn }}
\indentrel{3}\begin{verbatim}
   (9) 0
            Type: FiniteFieldExtension(PrimeField 3,4)
\end{verbatim}
\indentrel{-3}\end{paste}\end{patch}
\begin{patch}{ugxProblemFiniteConversionPageEmpty9}
\begin{paste}{ugxProblemFiniteConversionPageEmpty9}{ugxProblemFiniteConversionPagePatch9}
\pastebutton{ugxProblemFiniteConversionPageEmpty9}{\showpaste}
\tab{5}\spadcommand{a1+b1 - ((a2+b2) :: Km)\frac{fa1 a2 b1 b2 Km Kn}}
\end{paste}\end{patch}
\begin{patch}{ugxProblemFiniteConversionPagePatch10}
\begin{paste}{ugxProblemFiniteConversionPageFull10}{ugxProblemFiniteConversionPageEmpty10}
\pastebutton{ugxProblemFiniteConversionPageFull10}{\hidepaste}
\tab{5}\spadcommand{a1*b1 - ((a2*b2) :: Km)\frac{a1 a2 b1 b2 Km Kn}}
\indentrel{3}\begin{verbatim}
   (10) 0Type: FiniteFieldExtension(PrimeField 3,4)
\end{verbatim}
\indentrel{-3}\end{paste}\end{patch}
\begin{patch}{ugxProblemFiniteConversionPageEmpty10}
\begin{paste}{ugxProblemFiniteConversionPageEmpty10}{ugxProblemFiniteConversionPagePatch10}
\pastebutton{ugxProblemFiniteConversionPageEmpty10}{\showpaste}
\tab{5}\spadcommand{a1*b1 - ((a2*b2) :: Km)\frac{a1 a2 b1 b2 Km Kn}}
\end{paste}\end{patch}
```

```
\begin{patch}{ugxProblemFiniteConversionPagePatch11}
\begin{paste}{ugxProblemFiniteConversionPageFull11}{ugxProblemFiniteConversionPageEmpty11}
\pastebutton{ugxProblemFiniteConversionPageFull11}{\hidepaste}
\tab{5}\spadcommand{Km := FFCGX(K,m)\bound{Km2 }\frac{Km}{Km}}\indentrel{3}\begin{verbatim}
   (11) FiniteFieldCyclicGroupExtension(PrimeField 3,4)
                                           Type: Domain
\end{verbatim}
\indentrel{-3}\end{paste}\end{patch}
\begin{patch}{ugxProblemFiniteConversionPageEmpty11}
\begin{paste}{ugxProblemFiniteConversionPageEmpty11}{ugxProblemFiniteConversionPagePatch11}
\pastebutton{ugxProblemFiniteConversionPageEmpty11}{\showpaste}
\tab{5}\spadcommand{Km := FFCGX(K,m)\bound{Km2 }\frac{K m}{}\end{paste}\end{patch}
\begin{patch}{ugxProblemFiniteConversionPagePatch12}
\begin{paste}{ugxProblemFiniteConversionPageFull12}{ugxProblemFiniteConversionPageEmpty12}
\pastebutton{ugxProblemFiniteConversionPageFull12}{\hidepaste}
\tab{5}\spadcommand{Kn := FFNBX(K,n)\bound{Kn2 }\frac{K n }{\indentrel{3}\begin{verbatim}
   (12) FiniteFieldNormalBasisExtension(PrimeField 3,8)
                                           Type: Domain
\end{verbatim}
\indentrel{-3}\end{paste}\end{patch}
\begin{patch}{ugxProblemFiniteConversionPageEmpty12}
\begin{paste}{ugxProblemFiniteConversionPageEmpty12}{ugxProblemFiniteConversionPagePatch12}
\pastebutton{ugxProblemFiniteConversionPageEmpty12}{\showpaste}
\tab{5}\spadcommand{Kn := FFNBX(K,n)\bound{Kn2 }\frac{K n }}{\end{paste}\end{patch}
\begin{patch}{ugxProblemFiniteConversionPagePatch13}
\begin{paste}{ugxProblemFiniteConversionPageFull13}{ugxProblemFiniteConversionPageEmpty13}
\pastebutton{ugxProblemFiniteConversionPageFull13}{\hidepaste}
\t \tabcript{\tabular}{\begin{subarray}{c} \texttt{c} \tabularnewline \end{subarray}}\indentrel{3}\begin{verbatim}
           13
   (13) %BF
 Type: FiniteFieldCyclicGroupExtension(PrimeField 3,4)
\end{verbatim}
\indentrel{-3}\end{paste}\end{patch}
\begin{patch}{ugxProblemFiniteConversionPageEmpty13}
\begin{paste}{ugxProblemFiniteConversionPageEmpty13}{ugxProblemFiniteConversionPagePatch13}
\pastebutton{ugxProblemFiniteConversionPageEmpty13}{\showpaste}
\tab{5}\spadcommand{(a1,b1) := (random()$Km,random()$Km)\bound{a12 b12 }\free{Km2 }}
\end{paste}\end{patch}
```

```
\begin{patch}{ugxProblemFiniteConversionPagePatch14}
\begin{paste}{ugxProblemFiniteConversionPageFull14}{ugxProblemFiniteConversionPageEmpty14}
\pastebutton{ugxProblemFiniteConversionPageFull14}{\hidepaste}
\tab{5}\spadcommand{a2 := a1 :: Kn\bound{a22 }\free{a12 Kn2 }}
\indentrel{3}\begin{verbatim}
  (14)
       6 5 4 2
      q q q q q2\%BG + 2\%BG + 2\%BG + 2\%BG + 2\%BG + 2\%BG +Type: FiniteFieldNormalBasisExtension(PrimeField 3,8)
\end{verbatim}
\indentrel{-3}\end{paste}\end{patch}
\begin{patch}{ugxProblemFiniteConversionPageEmpty14}
\begin{paste}{ugxProblemFiniteConversionPageEmpty14}{ugxProblemFiniteConversionPagePatch14}
\pastebutton{ugxProblemFiniteConversionPageEmpty14}{\showpaste}
\tab{5}\spadcommand{a2 := a1 :: Kn\bound{a22 }\free{a12 Kn2 }}
\end{paste}\end{patch}
\begin{patch}{ugxProblemFiniteConversionPagePatch15}
\begin{paste}{ugxProblemFiniteConversionPageFull15}{ugxProblemFiniteConversionPageEmpty15}
\pastebutton{ugxProblemFiniteConversionPageFull15}{\hidepaste}
\tab{5}\spadcommand{b2 := b1 :: Kn\bound{b22 }\free{b12 Kn2 }}
\indentrel{3}\begin{verbatim}
  (15)
         7 6 5 4 3 2
        q q q q q q
     2%BG + %BG + %BG + %BG + 2%BG + %BG
  +
       q
    %BG + %BGType: FiniteFieldNormalBasisExtension(PrimeField 3,8)
\end{verbatim}
\indentrel{-3}\end{paste}\end{patch}
\begin{patch}{ugxProblemFiniteConversionPageEmpty15}
\begin{paste}{ugxProblemFiniteConversionPageEmpty15}{ugxProblemFiniteConversionPagePatch15}
\pastebutton{ugxProblemFiniteConversionPageEmpty15}{\showpaste}
\tab{5}\spadcommand{b2 := b1 :: Kn\bound{b22 }\free{b12 Kn2 }}
\end{paste}\end{patch}
\begin{patch}{ugxProblemFiniteConversionPagePatch16}
\begin{paste}{ugxProblemFiniteConversionPageFull16}{ugxProblemFiniteConversionPageEmpty16}
\pastebutton{ugxProblemFiniteConversionPageFull16}{\hidepaste}
\tab{5}\spadcommand{a1+b1 - ((a2+b2) :: Km)\free{a12 a22 b12 b22 Km2 }}
\indentrel{3}\begin{verbatim}
  (16) 0
 Type: FiniteFieldCyclicGroupExtension(PrimeField 3,4)
\end{verbatim}
\indentrel{-3}\end{paste}\end{patch}
```

```
\begin{patch}{ugxProblemFiniteConversionPageEmpty16}
\begin{paste}{ugxProblemFiniteConversionPageEmpty16}{ugxProblemFiniteConversionPagePatch16}
\pastebutton{ugxProblemFiniteConversionPageEmpty16}{\showpaste}
\tab{5}\spadcommand{a1+b1 - ((a2+b2) :: Km)\free{a12 a22 b12 b22 Km2 }}
\end{paste}\end{patch}
\begin{patch}{ugxProblemFiniteConversionPagePatch17}
\begin{paste}{ugxProblemFiniteConversionPageFull17}{ugxProblemFiniteConversionPageEmpty17}
\pastebutton{ugxProblemFiniteConversionPageFull17}{\hidepaste}
\tab{5}\spadcommand{a1*b1 - ((a2*b2) :: Km)\free{a12 a22 b12 b22 Km2 }}
\indentrel{3}\begin{verbatim}
   (17) 0Type: FiniteFieldCyclicGroupExtension(PrimeField 3,4)
\end{verbatim}
\indentrel{-3}\end{paste}\end{patch}
\begin{patch}{ugxProblemFiniteConversionPageEmpty17}
\begin{paste}{ugxProblemFiniteConversionPageEmpty17}{ugxProblemFiniteConversionPagePatch17}
\pastebutton{ugxProblemFiniteConversionPageEmpty17}{\showpaste}
```

```
———-
```
\tab{5}\spadcommand{a1\*b1 -  $((a2*b2) :: Km)\frac{a12 a22 b12 b22 Km2}$ 

## **Utility Operations for Finite Fields**

**— ug08.ht —**

```
\begin{page}{ugxProblemFiniteUtilityPage}
{8.11.7. Utility Operations for Finite Fields}
\beginscroll
\axiomType{FiniteFieldPolynomialPackage} (abbreviation
\axiomType{FFPOLY})
provides operations for generating, counting and testing polynomials
over finite fields. Let's start with a couple of definitions:
\indent{4}
\beginitems
\item[-] A polynomial is {\it primitive} if its roots are primitive
elements in an extension of the coefficient field of degree equal
to the degree of the polynomial.
\item[-] A polynomial is {\it normal} over its coefficient field
if its roots are linearly independent
elements in an extension of the coefficient field of degree equal
to the degree of the polynomial.
\enditems
```

```
\indent{0}
In what follows, many of the generated polynomials have one
''anonymous'' variable.
This indeterminate is displayed as a question mark (\spadSyntax{?}).
\xtc{
To fix ideas, let's use the field with five elements for the first
few examples.
}{
\spadpaste{GF5 := PF 5; \bound{GF5}}
}
%
%
\xtc{
You can generate irreducible polynomials of any (positive) degree
(within the storage capabilities of the computer and your ability
to wait) by using
\axiomFunFrom{createIrreduciblePoly}{FiniteFieldPolynomialPackage}.
}{
\spadpaste{f := createIrreduciblePoly(8)\$FFPOLY(GF5) \bound{f}\free{GF5}}
}
%
\xtc{
Does this polynomial have other important properties? Use
\axiomFun{primitive?} to test whether it is a primitive polynomial.
}{
\spadpaste{primitive?(f)\$FFPOLY(GF5) \free{f}}
}
\xtc{
Use \axiomFun{normal?} to test whether it is a normal polynomial.
}{
\spadpaste{normal?(f)\$FFPOLY(GF5) \free{f}}
}
\noindent
Note that this is actually a trivial case,
because a normal polynomial of degree \smath{n}
must have a nonzero term of degree \smath{n-1}.
We will refer back to this later.
\text{xtcf}To get a primitive polynomial of degree 8 just issue this.
}{
\spadpaste{p := createPrimitivePoly(8)\$FFPOLY(GF5) \bound{p}\free{GF5}}
}
\xtc{
}{
\spadpaste{primitive?(p)\$FFPOLY(GF5) \free{p}}
}
\xtc{
This polynomial is not normal,
```

```
}{
\spadpaste{normal?(p)\$FFPOLY(GF5) \free{p}}
}
\xtc{
but if you want a normal one simply write this.
}{
\spadpaste{n := createNormalPoly(8)\$FFPOLY(GF5) \bound{n} \free{GF5}}
}
\xtc{
This polynomial is not primitive!
}{
\spadpaste{primitive?(n)\$FFPOLY(GF5) \free{n}}
}
This could have been seen directly, as
the constant term is 1 here, which is not a primitive
element up to the factor (\axiom{-1}) raised to the degree of the
polynomial.\footnote{Cf. Lidl, R. \& Niederreiter,
H., {\it Finite Fields,} Encycl. of Math. 20, (Addison-Wesley, 1983),
p.90, Th. 3.18.}
What about
polynomials that are both primitive and normal?
The existence of such a polynomial is by no means obvious.
\footnote{The existence of such polynomials is proved in
Lenstra, H. W. \& Schoof, R. J., {\it Primitive
Normal Bases for Finite Fields,} Math. Comp. 48, 1987, pp. 217-231.}
%
\xtc{
If you really need one use either
\axiomFunFrom{createPrimitiveNormalPoly}{FiniteFieldPolynomialPackage} or
\axiomFunFrom{createNormalPrimitivePoly}{FiniteFieldPolynomialPackage}.
}{
\spadpaste{createPrimitiveNormalPoly(8)\$FFPOLY(GF5) \free{GF5}}
}
%
If you want to obtain additional polynomials of the various types above
as given by the {\bf create...} operations above, you can use the {\bf b}next...} operations.
For instance,
\axiomFunFrom{nextIrreduciblePoly}{FiniteFieldPolynomialPackage} yields
the next monic irreducible polynomial with the same degree as the input
polynomial.
By ''next'' we mean ''next in a natural order using the terms and
coefficients.''
This will become more clear in the following examples.
\xtc{
This is the field with five elements.
}{
```

```
\spadpaste{GF5 := PF 5; \bound{GF5}}
}
%
\xtc{
Our first example irreducible polynomial, say
of degree 3, must be ''greater'' than this.
}{
\spadpaste{h := monomial(1,8)\$SUP(GF5) \bound{h}\free{GF5}}
}
\xtc{
You can generate it by doing this.
}{
\spadpaste{nh := nextIrreduciblePoly(h)\$FFPOLY(GF5) \bound{nh}\free{h}}
}
%
\xtc{
Notice that this polynomial is not the same as the one
\axiomFunFrom{createIrreduciblePoly}{FiniteFieldPolynomialPackage}.
}{
\spadpaste{createIrreduciblePoly(3)\$FFPOLY(GF5) \free{GF5}}
}
\xtc{
You can step through all irreducible polynomials of degree 8 over
the field with 5 elements by repeatedly issuing this.
}{
\spadpaste{nh := nextIrreduciblePoly(nh)\$FFPOLY(GF5) \free{nh}}
}
\xtc{
You could also ask for the total number of these.
}{
\spadpaste{numberOfIrreduciblePoly(5)\$FFPOLY(GF5) \free{GF5}}
}
We hope that ''natural order'' on polynomials is now clear:
first we compare the number of monomials of
two polynomials (''more'' is ''greater'');
then, if necessary, the degrees of these monomials (lexicographically),
and lastly their coefficients (also
lexicographically, and using the operation \axiomFun{lookup} if
our field is not a prime field).
Also note that we make both polynomials monic before looking at the
coefficients:
multiplying either polynomial by a nonzero constant
produces the same result.
%
\xtc{
The package
\axiomType{FiniteFieldPolynomialPackage} also provides similar
operations for primitive and normal polynomials. With
```

```
the exception of the number of primitive normal polynomials;
we're not aware of any known formula for this.
}{
\spadpaste{numberOfPrimitivePoly(3)\$FFPOLY(GF5) \free{GF5}}
}
%
%
\xtc{
Take these,
}{
\verb|\spadpaste{m := monomial(1,1)\$SUP(GF5) \bound{m}\free{GF5}\}}
\xtc{
}{
\span{f := m**3 + 4*m**2 + m + 2 \bound{fx}\frac{m}}}
%
%
\xtc{
and then we have:
}{
\spadpaste{f1 := nextPrimitivePoly(f)\$FFPOLY(GF5) \free{fx}\bound{f1}}
}
\xtc{
What happened?
}{
\spadpaste{nextPrimitivePoly(f1)\$FFPOLY(GF5) \free{f1}}
}
%
Well, for the ordering used in
\axiomFunFrom{nextPrimitivePoly}{FiniteFieldPolynomialPackage} we
use as first criterion a comparison of the constant terms of the
polynomials.
Analogously, in
\axiomFunFrom{nextNormalPoly}{FiniteFieldPolynomialPackage} we first
compare the monomials of degree 1 less than the degree of the
polynomials (which is nonzero, by an earlier remark).
%
\xtc{
}{
\sp{p3 + m**3 + m**2 + 4*m + 1 \bound{fy} \free{m}}
\xtc{
}{
\spadpaste{f1 := nextNormalPoly(f)\$FFPOLY(GF5) \free{fy}\bound{f1y}}
}
\xtc{
}{
\spadpaste{nextNormalPoly(f1)\$FFPOLY(GF5) \free{f1y}}
}
```
% \noindent We don't have to restrict ourselves to prime fields. % \xtc{ Let's consider, say, a field with 16 elements. }{ \spadpaste{GF16 := FFX(FFX(PF 2,2),2); \bound{GF16} } } % % \xtc{ We can apply any of the operations described above. }{ \spadpaste{createIrreduciblePoly(5)\\$FFPOLY(GF16) \free{GF16}} } \xtc{ Axiom also provides operations for producing random polynomials of a given degree }{ \spadpaste{random(5)\\$FFPOLY(GF16) \free{GF16}} } \xtc{ or with degree between two given bounds. }{ \spadpaste{random(3,9)\\$FFPOLY(GF16) \free{GF16}} } \axiomType{\axiom{FiniteFieldPolynomialPackage2}} (abbreviation \axiomType{FFPOLY2}) exports an operation \axiomFun{rootOfIrreduciblePoly} for finding one root of an irreducible polynomial \axiom{f} in an extension field of the coefficient field. The degree of the extension has to be a multiple of the degree of  $\arctan{f}$ . It is not checked whether \axiom{f} actually is irreducible. % \xtc{ To illustrate this operation, we fix a ground field \axiom{GF} }{ \spadpaste{GF2 := PrimeField 2; \bound{GF2}} } % % \xtc{ and then an extension field. }{ \spadpaste{F := FFX(GF2,12) \bound{F}\free{GF2}} }

```
%
%
\xtc{
We construct an irreducible polynomial over \axiom{GF2}.
}{
\spadpaste{f := createIrreduciblePoly(6)\$FFPOLY(GF2)
\bound{fz}\free{GF2}}
}
%
%
\xtc{
We compute a root of \axiom{f}.
}{
\spadpaste{root := rootOfIrreduciblePoly(f)\$FFPOLY2(F,GF2)
\free{F GF2 fz}\bound{root}}
}
%
%and check the result
%\spadcommand{eval(f, monomial(1,1)\$SUP(F) = root) \free{fz F root}}
\endscroll
\autobuttons
\end{page}
\begin{patch}{ugxProblemFiniteUtilityPagePatch1}
\begin{paste}{ugxProblemFiniteUtilityPageFull1}{ugxProblemFiniteUtilityPageEmpty1}
\pastebutton{ugxProblemFiniteUtilityPageFull1}{\hidepaste}
\tab{5}\spadcommand{GF5 := PF 5;\bound{GF5 }}
\indentrel{3}\begin{verbatim}
                                           Type: Domain
\end{verbatim}
\indentrel{-3}\end{paste}\end{patch}
\begin{patch}{ugxProblemFiniteUtilityPageEmpty1}
\begin{paste}{ugxProblemFiniteUtilityPageEmpty1}{ugxProblemFiniteUtilityPagePatch1}
\pastebutton{ugxProblemFiniteUtilityPageEmpty1}{\showpaste}
\tab{5}\spadcommand{GF5 := PF 5;\bound{GF5 }}
\end{paste}\end{patch}
\begin{patch}{ugxProblemFiniteUtilityPagePatch2}
\begin{paste}{ugxProblemFiniteUtilityPageFull2}{ugxProblemFiniteUtilityPageEmpty2}
\pastebutton{ugxProblemFiniteUtilityPageFull2}{\hidepaste}
\tab{5}\spadcommand{f := createIrreduciblePoly(8)$FFPOLY(GF5)\bound{f }\free{GF5 }}
\indentrel{3}\begin{verbatim}
        8 4
   (2) ? + ? + 2
          Type: SparseUnivariatePolynomial PrimeField 5
\end{verbatim}
\indentrel{-3}\end{paste}\end{patch}
```

```
\begin{patch}{ugxProblemFiniteUtilityPageEmpty2}
\begin{paste}{ugxProblemFiniteUtilityPageEmpty2}{ugxProblemFiniteUtilityPagePatch2}
\pastebutton{ugxProblemFiniteUtilityPageEmpty2}{\showpaste}
\tab{5}\spadcommand{f := createIrreduciblePoly(8)$FFPOLY(GF5)\bound{f }\free{GF5 }}
\end{paste}\end{patch}
\begin{patch}{ugxProblemFiniteUtilityPagePatch3}
\begin{paste}{ugxProblemFiniteUtilityPageFull3}{ugxProblemFiniteUtilityPageEmpty3}
\pastebutton{ugxProblemFiniteUtilityPageFull3}{\hidepaste}
\tab{5}\spadcommand{primitive?(f)$FFPOLY(GF5)\free{f }}
\indentrel{3}\begin{verbatim}
   (3) false
                                          Type: Boolean
\end{verbatim}
\indentrel{-3}\end{paste}\end{patch}
\begin{patch}{ugxProblemFiniteUtilityPageEmpty3}
\begin{paste}{ugxProblemFiniteUtilityPageEmpty3}{ugxProblemFiniteUtilityPagePatch3}
\pastebutton{ugxProblemFiniteUtilityPageEmpty3}{\showpaste}
\tab{5}\spadcommand{primitive?(f)$FFPOLY(GF5)\free{f }}
\end{paste}\end{patch}
\begin{patch}{ugxProblemFiniteUtilityPagePatch4}
\begin{paste}{ugxProblemFiniteUtilityPageFull4}{ugxProblemFiniteUtilityPageEmpty4}
\pastebutton{ugxProblemFiniteUtilityPageFull4}{\hidepaste}
\tab{5}\spadcommand{normal?(f)$FFPOLY(GF5)\free{f }}
\indentrel{3}\begin{verbatim}
   (4) false
                                          Type: Boolean
\end{verbatim}
\indentrel{-3}\end{paste}\end{patch}
\begin{patch}{ugxProblemFiniteUtilityPageEmpty4}
\begin{paste}{ugxProblemFiniteUtilityPageEmpty4}{ugxProblemFiniteUtilityPagePatch4}
\pastebutton{ugxProblemFiniteUtilityPageEmpty4}{\showpaste}
\tab{5}\spadcommand{normal?(f)$FFPOLY(GF5)\free{f }}
\end{paste}\end{patch}
\begin{patch}{ugxProblemFiniteUtilityPagePatch5}
\begin{paste}{ugxProblemFiniteUtilityPageFull5}{ugxProblemFiniteUtilityPageEmpty5}
\pastebutton{ugxProblemFiniteUtilityPageFull5}{\hidepaste}
\tab{5}\spadcommand{p := createPrimitivePoly(8)$FFPOLY(GF5)\bound{p }\free{GF5 }}
\indentrel{3}\begin{verbatim}
        8 3 2
   (5) ? + ? + ? + ? + 2
         Type: SparseUnivariatePolynomial PrimeField 5
\end{verbatim}
\indentrel{-3}\end{paste}\end{patch}
```
\begin{patch}{ugxProblemFiniteUtilityPageEmpty5}

```
\begin{paste}{ugxProblemFiniteUtilityPageEmpty5}{ugxProblemFiniteUtilityPagePatch5}
\pastebutton{ugxProblemFiniteUtilityPageEmpty5}{\showpaste}
\tab{5}\spadcommand{p := createPrimitivePoly(8)$FFPOLY(GF5)\bound{p }\free{GF5 }}
\end{paste}\end{patch}
\begin{patch}{ugxProblemFiniteUtilityPagePatch6}
\begin{paste}{ugxProblemFiniteUtilityPageFull6}{ugxProblemFiniteUtilityPageEmpty6}
\pastebutton{ugxProblemFiniteUtilityPageFull6}{\hidepaste}
\tab{5}\spadcommand{primitive?(p)$FFPOLY(GF5)\free{p }}
\indentrel{3}\begin{verbatim}
   (6) true
                                          Type: Boolean
\end{verbatim}
\indentrel{-3}\end{paste}\end{patch}
\begin{patch}{ugxProblemFiniteUtilityPageEmpty6}
\begin{paste}{ugxProblemFiniteUtilityPageEmpty6}{ugxProblemFiniteUtilityPagePatch6}
\pastebutton{ugxProblemFiniteUtilityPageEmpty6}{\showpaste}
\tab{5}\spadcommand{primitive?(p)$FFPOLY(GF5)\free{p }}
\end{paste}\end{patch}
\begin{patch}{ugxProblemFiniteUtilityPagePatch7}
\begin{paste}{ugxProblemFiniteUtilityPageFull7}{ugxProblemFiniteUtilityPageEmpty7}
\pastebutton{ugxProblemFiniteUtilityPageFull7}{\hidepaste}
\tab{5}\spadcommand{normal?(p)$FFPOLY(GF5)\free{p }}
\indentrel{3}\begin{verbatim}
   (7) false
                                          Type: Boolean
\end{verbatim}
\indentrel{-3}\end{paste}\end{patch}
\begin{patch}{ugxProblemFiniteUtilityPageEmpty7}
\begin{paste}{ugxProblemFiniteUtilityPageEmpty7}{ugxProblemFiniteUtilityPagePatch7}
\pastebutton{ugxProblemFiniteUtilityPageEmpty7}{\showpaste}
\tab{5}\spadcommand{normal?(p)$FFPOLY(GF5)\free{p }}
\end{paste}\end{patch}
\begin{patch}{ugxProblemFiniteUtilityPagePatch8}
\begin{paste}{ugxProblemFiniteUtilityPageFull8}{ugxProblemFiniteUtilityPageEmpty8}
\pastebutton{ugxProblemFiniteUtilityPageFull8}{\hidepaste}
\tab{5}\spadcommand{n := createNormalPoly(8)$FFPOLY(GF5)\bound{n }\free{GF5 }}
\indentrel{3}\begin{verbatim}
        8 7 3
   (8) ? + 4? + ? + 1
         Type: SparseUnivariatePolynomial PrimeField 5
\end{verbatim}
\indentrel{-3}\end{paste}\end{patch}
```

```
\begin{patch}{ugxProblemFiniteUtilityPageEmpty8}
\begin{paste}{ugxProblemFiniteUtilityPageEmpty8}{ugxProblemFiniteUtilityPagePatch8}
```

```
\pastebutton{ugxProblemFiniteUtilityPageEmpty8}{\showpaste}
\tab{5}\spadcommand{n := createNormalPoly(8)$FFPOLY(GF5)\bound{n }\free{GF5 }}
\end{paste}\end{patch}
\begin{patch}{ugxProblemFiniteUtilityPagePatch9}
\begin{paste}{ugxProblemFiniteUtilityPageFull9}{ugxProblemFiniteUtilityPageEmpty9}
\pastebutton{ugxProblemFiniteUtilityPageFull9}{\hidepaste}
\tab{5}\spadcommand{primitive?(n)$FFPOLY(GF5)\free{n }}
\indentrel{3}\begin{verbatim}
   (9) false
                                          Type: Boolean
\end{verbatim}
\indentrel{-3}\end{paste}\end{patch}
\begin{patch}{ugxProblemFiniteUtilityPageEmpty9}
\begin{paste}{ugxProblemFiniteUtilityPageEmpty9}{ugxProblemFiniteUtilityPagePatch9}
\pastebutton{ugxProblemFiniteUtilityPageEmpty9}{\showpaste}
\tab{5}\spadcommand{primitive?(n)$FFPOLY(GF5)\free{n }}
\end{paste}\end{patch}
\begin{patch}{ugxProblemFiniteUtilityPagePatch10}
\begin{paste}{ugxProblemFiniteUtilityPageFull10}{ugxProblemFiniteUtilityPageEmpty10}
\pastebutton{ugxProblemFiniteUtilityPageFull10}{\hidepaste}
\tab{5}\spadcommand{createPrimitiveNormalPoly(8)$FFPOLY(GF5)\free{GF5 }}
\indentrel{3}\begin{verbatim}
         8 7 5
   (10) ? + 4? + 2? + 2
          Type: SparseUnivariatePolynomial PrimeField 5
\end{verbatim}
\indentrel{-3}\end{paste}\end{patch}
\begin{patch}{ugxProblemFiniteUtilityPageEmpty10}
\begin{paste}{ugxProblemFiniteUtilityPageEmpty10}{ugxProblemFiniteUtilityPagePatch10}
\pastebutton{ugxProblemFiniteUtilityPageEmpty10}{\showpaste}
\tab{5}\spadcommand{createPrimitiveNormalPoly(8)$FFPOLY(GF5)\free{GF5 }}
\end{paste}\end{patch}
\begin{patch}{ugxProblemFiniteUtilityPagePatch11}
\begin{paste}{ugxProblemFiniteUtilityPageFull11}{ugxProblemFiniteUtilityPageEmpty11}
\pastebutton{ugxProblemFiniteUtilityPageFull11}{\hidepaste}
\tab{5}\spadcommand{GF5 := PF 5; \bound{GF5 }}\indentrel{3}\begin{verbatim}
                                           Type: Domain
\end{verbatim}
\indentrel{-3}\end{paste}\end{patch}
\begin{patch}{ugxProblemFiniteUtilityPageEmpty11}
\begin{paste}{ugxProblemFiniteUtilityPageEmpty11}{ugxProblemFiniteUtilityPagePatch11}
\pastebutton{ugxProblemFiniteUtilityPageEmpty11}{\showpaste}
\tab{5}\spadcommand{GF5 := PF 5;\bound{GF5 }}
```

```
2289
```

```
\begin{patch}{ugxProblemFiniteUtilityPagePatch12}
\begin{paste}{ugxProblemFiniteUtilityPageFull12}{ugxProblemFiniteUtilityPageEmpty12}
\pastebutton{ugxProblemFiniteUtilityPageFull12}{\hidepaste}
\tab{5}\spadcommand{h := monomial(1,8)$SUP(GF5)\bound{h }\free{GF5 }}
\indentrel{3}\begin{verbatim}
         8
   (12) ?
         Type: SparseUnivariatePolynomial PrimeField 5
\end{verbatim}
\indentrel{-3}\end{paste}\end{patch}
\begin{patch}{ugxProblemFiniteUtilityPageEmpty12}
\begin{paste}{ugxProblemFiniteUtilityPageEmpty12}{ugxProblemFiniteUtilityPagePatch12}
\pastebutton{ugxProblemFiniteUtilityPageEmpty12}{\showpaste}
\tab{5}\spadcommand{h := monomial(1,8)$SUP(GF5)\bound{h }\free{GF5 }}
\end{paste}\end{patch}
\begin{patch}{ugxProblemFiniteUtilityPagePatch13}
\begin{paste}{ugxProblemFiniteUtilityPageFull13}{ugxProblemFiniteUtilityPageEmpty13}
\pastebutton{ugxProblemFiniteUtilityPageFull13}{\hidepaste}
\tab{5}\spadcommand{nh := nextIrreduciblePoly(h)$FFPOLY(GF5)\bound{nh }\free{h }}
\indentrel{3}\begin{verbatim}
         8
   (13) ? + 2
Type: Union(SparseUnivariatePolynomial PrimeField 5,...)
\end{verbatim}
\indentrel{-3}\end{paste}\end{patch}
\begin{patch}{ugxProblemFiniteUtilityPageEmpty13}
\begin{paste}{ugxProblemFiniteUtilityPageEmpty13}{ugxProblemFiniteUtilityPagePatch13}
\pastebutton{ugxProblemFiniteUtilityPageEmpty13}{\showpaste}
\tab{5}\spadcommand{nh := nextIrreduciblePoly(h)$FFPOLY(GF5)\bound{nh }\free{h }}
\end{paste}\end{patch}
\begin{patch}{ugxProblemFiniteUtilityPagePatch14}
\begin{paste}{ugxProblemFiniteUtilityPageFull14}{ugxProblemFiniteUtilityPageEmpty14}
\pastebutton{ugxProblemFiniteUtilityPageFull14}{\hidepaste}
\tab{5}\spadcommand{createIrreduciblePoly(3)$FFPOLY(GF5)\free{GF5 }}
\indentrel{3}\begin{verbatim}
         3
   (14) ? + ? + 1
         Type: SparseUnivariatePolynomial PrimeField 5
\end{verbatim}
\indentrel{-3}\end{paste}\end{patch}
\begin{patch}{ugxProblemFiniteUtilityPageEmpty14}
\begin{paste}{ugxProblemFiniteUtilityPageEmpty14}{ugxProblemFiniteUtilityPagePatch14}
\pastebutton{ugxProblemFiniteUtilityPageEmpty14}{\showpaste}
```

```
\tab{5}\spadcommand{createIrreduciblePoly(3)$FFPOLY(GF5)\free{GF5 }}
\end{paste}\end{patch}
\begin{patch}{ugxProblemFiniteUtilityPagePatch15}
\begin{paste}{ugxProblemFiniteUtilityPageFull15}{ugxProblemFiniteUtilityPageEmpty15}
\pastebutton{ugxProblemFiniteUtilityPageFull15}{\hidepaste}
\tab{5}\spadcommand{nh := nextIrreduciblePoly(nh)$FFPOLY(GF5)\free{nh }}
\indentrel{3}\begin{verbatim}
         8
   (15) ? + 3
Type: Union(SparseUnivariatePolynomial PrimeField 5,...)
\end{verbatim}
\indentrel{-3}\end{paste}\end{patch}
\begin{patch}{ugxProblemFiniteUtilityPageEmpty15}
\begin{paste}{ugxProblemFiniteUtilityPageEmpty15}{ugxProblemFiniteUtilityPagePatch15}
\pastebutton{ugxProblemFiniteUtilityPageEmpty15}{\showpaste}
\tab{5}\spadcommand{nh := nextIrreduciblePoly(nh)$FFPOLY(GF5)\free{nh }}
\end{paste}\end{patch}
\begin{patch}{ugxProblemFiniteUtilityPagePatch16}
\begin{paste}{ugxProblemFiniteUtilityPageFull16}{ugxProblemFiniteUtilityPageEmpty16}
\pastebutton{ugxProblemFiniteUtilityPageFull16}{\hidepaste}
\tab{5}\spadcommand{numberOfIrreduciblePoly(5)$FFPOLY(GF5)\free{GF5 }}
\indentrel{3}\begin{verbatim}
   (16) 624
                                  Type: PositiveInteger
\end{verbatim}
\indentrel{-3}\end{paste}\end{patch}
\begin{patch}{ugxProblemFiniteUtilityPageEmpty16}
\begin{paste}{ugxProblemFiniteUtilityPageEmpty16}{ugxProblemFiniteUtilityPagePatch16}
\pastebutton{ugxProblemFiniteUtilityPageEmpty16}{\showpaste}
\tab{5}\spadcommand{numberOfIrreduciblePoly(5)$FFPOLY(GF5)\free{GF5 }}
\end{paste}\end{patch}
\begin{patch}{ugxProblemFiniteUtilityPagePatch17}
\begin{paste}{ugxProblemFiniteUtilityPageFull17}{ugxProblemFiniteUtilityPageEmpty17}
\pastebutton{ugxProblemFiniteUtilityPageFull17}{\hidepaste}
\tab{5}\spadcommand{numberOfPrimitivePoly(3)$FFPOLY(GF5)\free{GF5 }}
\indentrel{3}\begin{verbatim}
   (17) 20
                                  Type: PositiveInteger
\end{verbatim}
\indentrel{-3}\end{paste}\end{patch}
\begin{patch}{ugxProblemFiniteUtilityPageEmpty17}
\begin{paste}{ugxProblemFiniteUtilityPageEmpty17}{ugxProblemFiniteUtilityPagePatch17}
\pastebutton{ugxProblemFiniteUtilityPageEmpty17}{\showpaste}
\tab{5}\spadcommand{numberOfPrimitivePoly(3)$FFPOLY(GF5)\free{GF5 }}
```

```
\begin{patch}{ugxProblemFiniteUtilityPagePatch18}
\begin{paste}{ugxProblemFiniteUtilityPageFull18}{ugxProblemFiniteUtilityPageEmpty18}
\pastebutton{ugxProblemFiniteUtilityPageFull18}{\hidepaste}
\tab{5}\spadcommand{m := monomial(1,1)$SUP(GF5)\bound{m }\free{GF5 }}
\indentrel{3}\begin{verbatim}
   (18) ?
          Type: SparseUnivariatePolynomial PrimeField 5
\end{verbatim}
\indentrel{-3}\end{paste}\end{patch}
\begin{patch}{ugxProblemFiniteUtilityPageEmpty18}
\begin{paste}{ugxProblemFiniteUtilityPageEmpty18}{ugxProblemFiniteUtilityPagePatch18}
\pastebutton{ugxProblemFiniteUtilityPageEmpty18}{\showpaste}
\tab{5}\spadcommand{m := monomial(1,1)$$ \label{b} $$\tabularlabel{b} \frac{GF5}{m}=\mathrm{d}\frac{1}{1,1}$$\end{paste}\end{patch}
\begin{patch}{ugxProblemFiniteUtilityPagePatch19}
\begin{paste}{ugxProblemFiniteUtilityPageFull19}{ugxProblemFiniteUtilityPageEmpty19}
\pastebutton{ugxProblemFiniteUtilityPageFull19}{\hidepaste}
\tab{5}\spadcommand{f := m**3 + 4*m**2 + m + 2\bound{fx }\free{m }\indentrel{3}\begin{verbatim}
         3 2
   (19) ? + 4? + ? + 2
          Type: SparseUnivariatePolynomial PrimeField 5
\end{verbatim}
\indentrel{-3}\end{paste}\end{patch}
\begin{patch}{ugxProblemFiniteUtilityPageEmpty19}
\begin{paste}{ugxProblemFiniteUtilityPageEmpty19}{ugxProblemFiniteUtilityPagePatch19}
\pastebutton{ugxProblemFiniteUtilityPageEmpty19}{\showpaste}
\tab{5}\spadcommand{f := m**3 + 4*m**2 + m + 2\bound{fx }\free{m }\end{paste}\end{patch}
\begin{patch}{ugxProblemFiniteUtilityPagePatch20}
\begin{paste}{ugxProblemFiniteUtilityPageFull20}{ugxProblemFiniteUtilityPageEmpty20}
\pastebutton{ugxProblemFiniteUtilityPageFull20}{\hidepaste}
\tab{5}\spadcommand{f1 := nextPrimitivePoly(f)$FFPOLY(GF5)\free{fx }\bound{f1 }}
\indentrel{3}\begin{verbatim}
          3 2
   (20) ? + 4? + 4? + 2
Type: Union(SparseUnivariatePolynomial PrimeField 5,...)
\end{verbatim}
\indentrel{-3}\end{paste}\end{patch}
\begin{patch}{ugxProblemFiniteUtilityPageEmpty20}
\begin{paste}{ugxProblemFiniteUtilityPageEmpty20}{ugxProblemFiniteUtilityPagePatch20}
\pastebutton{ugxProblemFiniteUtilityPageEmpty20}{\showpaste}
```

```
\tab{5}\spadcommand{f1 := nextPrimitivePoly(f)$FFPOLY(GF5)\free{fx }\bound{f1 }}
```

```
\begin{patch}{ugxProblemFiniteUtilityPagePatch21}
\begin{paste}{ugxProblemFiniteUtilityPageFull21}{ugxProblemFiniteUtilityPageEmpty21}
\pastebutton{ugxProblemFiniteUtilityPageFull21}{\hidepaste}
\tab{5}\spadcommand{nextPrimitivePoly(f1)$FFPOLY(GF5)\free{f1 }}
\indentrel{3}\begin{verbatim}
         3 2
   (21) ? + 2? + 3
Type: Union(SparseUnivariatePolynomial PrimeField 5,...)
\end{verbatim}
\indentrel{-3}\end{paste}\end{patch}
\begin{patch}{ugxProblemFiniteUtilityPageEmpty21}
\begin{paste}{ugxProblemFiniteUtilityPageEmpty21}{ugxProblemFiniteUtilityPagePatch21}
\pastebutton{ugxProblemFiniteUtilityPageEmpty21}{\showpaste}
\tab{5}\spadcommand{nextPrimitivePoly(f1)$FFPOLY(GF5)\free{f1 }}
\end{paste}\end{patch}
\begin{patch}{ugxProblemFiniteUtilityPagePatch22}
\begin{paste}{ugxProblemFiniteUtilityPageFull22}{ugxProblemFiniteUtilityPageEmpty22}
\pastebutton{ugxProblemFiniteUtilityPageFull22}{\hidepaste}
\tab{5}\spadcommand{f := m**3 + m**2 + 4*m + 1\bound{f y }\free{m }\indentrel{3}\begin{verbatim}
         3 2
   (22) ? + ? + 4? + 1
         Type: SparseUnivariatePolynomial PrimeField 5
\end{verbatim}
\indentrel{-3}\end{paste}\end{patch}
\begin{patch}{ugxProblemFiniteUtilityPageEmpty22}
\begin{paste}{ugxProblemFiniteUtilityPageEmpty22}{ugxProblemFiniteUtilityPagePatch22}
\pastebutton{ugxProblemFiniteUtilityPageEmpty22}{\showpaste}
\tab{5}\spadcommand{f := m**3 + m**2 + 4*m + 1\bound{f y }\frac{m }{\end{paste}\end{patch}
\begin{patch}{ugxProblemFiniteUtilityPagePatch23}
\begin{paste}{ugxProblemFiniteUtilityPageFull23}{ugxProblemFiniteUtilityPageEmpty23}
\pastebutton{ugxProblemFiniteUtilityPageFull23}{\hidepaste}
\tab{5}\spadcommand{f1 := nextNormalPoly(f)$FFPOLY(GF5)\free{fy }\bound{f1y }}
\indentrel{3}\begin{verbatim}
         3 2
   (23) ? + ? + 4? + 3
Type: Union(SparseUnivariatePolynomial PrimeField 5,...)
\end{verbatim}
\indentrel{-3}\end{paste}\end{patch}
\begin{patch}{ugxProblemFiniteUtilityPageEmpty23}
\begin{paste}{ugxProblemFiniteUtilityPageEmpty23}{ugxProblemFiniteUtilityPagePatch23}
\pastebutton{ugxProblemFiniteUtilityPageEmpty23}{\showpaste}
```

```
\tab{5}\spadcommand{f1 := nextNormalPoly(f)$FFPOLY(GF5)\free{fy }\bound{f1y }}
\end{paste}\end{patch}
```

```
\begin{patch}{ugxProblemFiniteUtilityPagePatch24}
\begin{paste}{ugxProblemFiniteUtilityPageFull24}{ugxProblemFiniteUtilityPageEmpty24}
\pastebutton{ugxProblemFiniteUtilityPageFull24}{\hidepaste}
\tab{5}\spadcommand{nextNormalPoly(f1)$FFPOLY(GF5)\free{f1y }}
\indentrel{3}\begin{verbatim}
          3 2
   (24) ? + 2? + 1
Type: Union(SparseUnivariatePolynomial PrimeField 5,...)
\end{verbatim}
\indentrel{-3}\end{paste}\end{patch}
\begin{patch}{ugxProblemFiniteUtilityPageEmpty24}
\begin{paste}{ugxProblemFiniteUtilityPageEmpty24}{ugxProblemFiniteUtilityPagePatch24}
\pastebutton{ugxProblemFiniteUtilityPageEmpty24}{\showpaste}
\tab{5}\spadcommand{nextNormalPoly(f1)$FFPOLY(GF5)\free{f1y }}
\end{paste}\end{patch}
\begin{patch}{ugxProblemFiniteUtilityPagePatch25}
\begin{paste}{ugxProblemFiniteUtilityPageFull25}{ugxProblemFiniteUtilityPageEmpty25}
\pastebutton{ugxProblemFiniteUtilityPageFull25}{\hidepaste}
\tab{5}\spadcommand{GF16 := FFX(FFX(PF 2,2),2);\bound{GF16 }}
\indentrel{3}\begin{verbatim}
                                           Type: Domain
\end{verbatim}
\indentrel{-3}\end{paste}\end{patch}
\begin{patch}{ugxProblemFiniteUtilityPageEmpty25}
\begin{paste}{ugxProblemFiniteUtilityPageEmpty25}{ugxProblemFiniteUtilityPagePatch25}
\pastebutton{ugxProblemFiniteUtilityPageEmpty25}{\showpaste}
\tab{5}\spadcommand{GF16 := FFX(FFX(PF 2,2),2);\bound{GF16 }}
\end{paste}\end{patch}
\begin{patch}{ugxProblemFiniteUtilityPagePatch26}
\begin{paste}{ugxProblemFiniteUtilityPageFull26}{ugxProblemFiniteUtilityPageEmpty26}
\pastebutton{ugxProblemFiniteUtilityPageFull26}{\hidepaste}
\tab{5}\spadcommand{createIrreduciblePoly(5)$FFPOLY(GF16)\free{GF16 }}
\indentrel{3}\begin{verbatim}
         5
   (26) ? + \frac{9}{6}CZ
Type: SparseUnivariatePolynomial FiniteFieldExtension(FiniteFieldExtension(PrimeField 2,2),2)
\end{verbatim}
\indentrel{-3}\end{paste}\end{patch}
\begin{patch}{ugxProblemFiniteUtilityPageEmpty26}
\begin{paste}{ugxProblemFiniteUtilityPageEmpty26}{ugxProblemFiniteUtilityPagePatch26}
```
\pastebutton{ugxProblemFiniteUtilityPageEmpty26}{\showpaste}

```
\tab{5}\spadcommand{createIrreduciblePoly(5)$FFPOLY(GF16)\free{GF16 }}
```

```
\begin{patch}{ugxProblemFiniteUtilityPagePatch27}
\begin{paste}{ugxProblemFiniteUtilityPageFull27}{ugxProblemFiniteUtilityPageEmpty27}
\pastebutton{ugxProblemFiniteUtilityPageFull27}{\hidepaste}
\tab{5}\spadcommand{random(5)$FFPOLY(GF16)\free{GF16 }}
\indentrel{3}\begin{verbatim}
   (27)
      5 \qquad \qquad 4 \qquad \qquad 3? + (\sqrt[6]{\text{CV}} + 1)? + ((\sqrt[6]{\text{CV}} + 1)\sqrt[6]{\text{CZ}} + \sqrt[6]{\text{CV}} + 1)?
   +
               \mathcal{D}(\%CV + 1)? + ((\%CV + 1)%CZ + %CV + 1)?
   +
     (\%CV + 1)%CZ + 1
Type: SparseUnivariatePolynomial FiniteFieldExtension(FiniteFieldExtension(PrimeField 2,2),2)
\end{verbatim}
\indentrel{-3}\end{paste}\end{patch}
\begin{patch}{ugxProblemFiniteUtilityPageEmpty27}
\begin{paste}{ugxProblemFiniteUtilityPageEmpty27}{ugxProblemFiniteUtilityPagePatch27}
\pastebutton{ugxProblemFiniteUtilityPageEmpty27}{\showpaste}
\tab{5}\spadcommand{random(5)$FFPOLY(GF16)\free{GF16 }}
\end{paste}\end{patch}
\begin{patch}{ugxProblemFiniteUtilityPagePatch28}
\begin{paste}{ugxProblemFiniteUtilityPageFull28}{ugxProblemFiniteUtilityPageEmpty28}
\pastebutton{ugxProblemFiniteUtilityPageFull28}{\hidepaste}
\tab{5}\spadcommand{random(3,9)$FFPOLY(GF16)\free{GF16 }}
\indentrel{3}\begin{verbatim}
   (28)
      4 3 2
     ? + (%CZ + %CV + 1)? + (%CV %CZ + %CV + 1)?
   +
     (\frac{6}{6}CZ + \frac{6}{6}CV)? + (\frac{6}{6}CV + 1)\frac{6}{6}CZType: SparseUnivariatePolynomial FiniteFieldExtension(FiniteFieldExtension(PrimeField 2,2),2)
\end{verbatim}
\indentrel{-3}\end{paste}\end{patch}
\begin{patch}{ugxProblemFiniteUtilityPageEmpty28}
\begin{paste}{ugxProblemFiniteUtilityPageEmpty28}{ugxProblemFiniteUtilityPagePatch28}
\pastebutton{ugxProblemFiniteUtilityPageEmpty28}{\showpaste}
\tab{5}\spadcommand{random(3,9)$FFPOLY(GF16)\free{GF16 }}
\end{paste}\end{patch}
\begin{patch}{ugxProblemFiniteUtilityPagePatch29}
\begin{paste}{ugxProblemFiniteUtilityPageFull29}{ugxProblemFiniteUtilityPageEmpty29}
\pastebutton{ugxProblemFiniteUtilityPageFull29}{\hidepaste}
\tab{5}\spadcommand{GF2 := PrimeField 2;\bound{GF2 }}
\indentrel{3}\begin{verbatim}
```

```
\end{verbatim}
\indentrel{-3}\end{paste}\end{patch}
```

```
\begin{patch}{ugxProblemFiniteUtilityPageEmpty29}
\begin{paste}{ugxProblemFiniteUtilityPageEmpty29}{ugxProblemFiniteUtilityPagePatch29}
\pastebutton{ugxProblemFiniteUtilityPageEmpty29}{\showpaste}
\tab{5}\spadcommand{GF2 := PrimeField 2;\bound{GF2 }}
\end{paste}\end{patch}
\begin{patch}{ugxProblemFiniteUtilityPagePatch30}
```
Type: Domain

```
\begin{paste}{ugxProblemFiniteUtilityPageFull30}{ugxProblemFiniteUtilityPageEmpty30}
\pastebutton{ugxProblemFiniteUtilityPageFull30}{\hidepaste}
\tab{5}\spacommand{F := FFX(GF2,12)}bound{F }\tree{GF2 }\indentrel{3}\begin{verbatim}
   (30) FiniteFieldExtension(PrimeField 2,12)
                                          Type: Domain
```

```
\end{verbatim}
\indentrel{-3}\end{paste}\end{patch}
```

```
\begin{patch}{ugxProblemFiniteUtilityPageEmpty30}
\begin{paste}{ugxProblemFiniteUtilityPageEmpty30}{ugxProblemFiniteUtilityPagePatch30}
\pastebutton{ugxProblemFiniteUtilityPageEmpty30}{\showpaste}
\tab{5}\spacommand{F := FFX(GF2,12)\bound{F }\free{GF2 }\end{paste}\end{patch}
```

```
\begin{patch}{ugxProblemFiniteUtilityPagePatch31}
\begin{paste}{ugxProblemFiniteUtilityPageFull31}{ugxProblemFiniteUtilityPageEmpty31}
\pastebutton{ugxProblemFiniteUtilityPageFull31}{\hidepaste}
\tab{5}\spadcommand{f := createIrreduciblePoly(6)$FFPOLY(GF2)\bound{fz }\free{GF2 }}
\indentrel{3}\begin{verbatim}
```

```
6
   (31) ? + ? + 1
         Type: SparseUnivariatePolynomial PrimeField 2
\end{verbatim}
\indentrel{-3}\end{paste}\end{patch}
```

```
\begin{patch}{ugxProblemFiniteUtilityPageEmpty31}
\begin{paste}{ugxProblemFiniteUtilityPageEmpty31}{ugxProblemFiniteUtilityPagePatch31}
\pastebutton{ugxProblemFiniteUtilityPageEmpty31}{\showpaste}
\tab{5}\spadcommand{f := createIrreduciblePoly(6)$FFPOLY(GF2)\bound{fz }\free{GF2 }}
\end{paste}\end{patch}
```

```
\begin{patch}{ugxProblemFiniteUtilityPagePatch32}
\begin{paste}{ugxProblemFiniteUtilityPageFull32}{ugxProblemFiniteUtilityPageEmpty32}
\pastebutton{ugxProblemFiniteUtilityPageFull32}{\hidepaste}
\tab{5}\spadcommand{root := rootOfIrreduciblePoly(f)$FFPOLY2(F,GF2)\free{F GF2 fz }\bound{root }}
\indentrel{3}\begin{verbatim}
           11 8 7 5
```

```
(32) \frac{7}{6}CS + \frac{7}{6}CS + \frac{7}{6}CS + \frac{7}{6}CS + 1
```

```
Type: FiniteFieldExtension(PrimeField 2,12)
\end{verbatim}
\indentrel{-3}\end{paste}\end{patch}
```

```
\begin{patch}{ugxProblemFiniteUtilityPageEmpty32}
\begin{paste}{ugxProblemFiniteUtilityPageEmpty32}{ugxProblemFiniteUtilityPagePatch32}
\pastebutton{ugxProblemFiniteUtilityPageEmpty32}{\showpaste}
\tab{5}\spadcommand{root := rootOfIrreduciblePoly(f)$FFPOLY2(F,GF2)\free{F GF2 fz }\bound{root }}
\end{paste}\end{patch}
```
**Primary Decomposition of Ideals**

**———-**

**— ug08.ht —**

```
\begin{page}{ugProblemIdealPage}{8.12. Primary Decomposition of Ideals}
\beginscroll
Axiom provides a facility for
the primary decomposition of polynomial ideals over fields of
characteristic zero. The algorithm
and works in essentially two steps:
\indent{4}
\beginitems
\item[1. ] the problem is solved for 0-dimensional ideals by ''generic''
projection on the last coordinate
\item[2. ] a ''reduction process''
uses localization and ideal quotients to reduce the general case to
the 0-dimensional one.
\enditems
\indent{0}
The Axiom constructor
\axiomType{PolynomialIdeals} represents ideals with coefficients in
any field and supports the basic ideal operations, including
intersection, sum and quotient. \axiomType{IdealDecompositionPackage}
contains the specific operations for the primary decomposition and the
computation of the radical of an ideal with polynomial coefficients in
a field of characteristic 0 with an effective algorithm for factoring
polynomials.
The following examples illustrate the capabilities of this facility.
%
\xtc{
First consider the ideal generated by
\texttt{$x^2 + y^2 - 1$}{\axion{x**2 + y**2 - 1}}
```

```
(which defines a circle in the \arcsin(x,y)-plane) and the ideal
generated by \texht{$x^2 - y^2$}{\axiom{x**2 - y**2}} (corresponding to the
straight lines \axiom{x = y} and \axiom{x = -y}.
}{
\spadpaste{(n,m) : List DMP([x,y],FRAC INT) \bound{nm}}
}
\xtc{
}{
\pmb{\text{m := } x**2+y**2-1} \ \frac{\nm}{m}} \ \bound{m}}
\xtc{
}{
\verb|\spadpaste{n := [x**2-y**2] \{free{nm} \ \bound{n}}|}
%
%
\xtc{
We find the equations defining the intersection of the two loci.
This correspond to the sum of the associated ideals.
}{
\verb|\spadpastefid := ideal m + ideal n \{free{n m} \ \bound{id}\}}
%
%
\xtc{
We can check if the locus contains only a finite number of points,
that is, if the ideal is zero-dimensional.
}{
\spadpaste{zeroDim? id \free{id}}
}
\xtc{
}{
\spadpaste{zeroDim?(ideal m) \free{m}}
}
\xtc{
}{
\spadpaste{dimension ideal m \free{m}}
}
\xtc{
We can find polynomial relations among the generators
(\axiom{f} and \axiom{g} are the parametric equations of the knot).
}{
\spadpaste{(f,g):DMP([x,y],FRAC INT) \bound{fg}}
}
\xtc{
}{
\sp{spadpaste{f := x**2-1 \frac{fg}{b}\bound{f}}}
\xtc{
}{
```

```
\spadpaste{g := x*(x**2-1) \t+ \text{fg} \bound{g}}
}
\xtc{
}{
\spadpaste{relationsIdeal [f,g] \free{f g}}
}
\xtc{
We can compute the primary decomposition of an ideal.
}{
\spadpaste{l: List DMP([x,y,z],FRAC INT) \bound{ll}}
}
\xtc{
}{
\spadpaste{l:=[x**2+2*y**2,x*z**2-y*z,z**2-4] \free{ll} \bound{l}}
}
\xtc{
}{
\spadpaste{ld:=primaryDecomp ideal l \free{l} \bound{ld}}
}
\xtc{
We can intersect back.
}{
\verb|\spadpaste{reduce(interset, ld) \; \verb|\free{ld}|\}}
\xtc{
We can compute the radical of every primary component.
}{
\spadpaste{reduce(intersect,[radical ld.i for i in 1..2]) \free{ld}}
}
\xtc{
Their intersection is equal to the radical of the ideal of \axiom{l}.
}{
\spadpaste{radical ideal l \free{l}}
}
\endscroll
\autobuttons
\end{page}
\begin{patch}{ugProblemIdealPagePatch1}
\begin{paste}{ugProblemIdealPageFull1}{ugProblemIdealPageEmpty1}
\pastebutton{ugProblemIdealPageFull1}{\hidepaste}
\tab{5}\spadcommand{(n,m) : List DMP([x,y],FRAC INT)\bound{nm }}
\indentrel{3}\begin{verbatim}
                                              Type: Void
\end{verbatim}
\indentrel{-3}\end{paste}\end{patch}
```

```
\begin{patch}{ugProblemIdealPageEmpty1}
\begin{paste}{ugProblemIdealPageEmpty1}{ugProblemIdealPagePatch1}
\pastebutton{ugProblemIdealPageEmpty1}{\showpaste}
\cdot \tab{5}\spadcommand{(n,m) : List DMP([x,y],FRAC INT)\bound{nm }}
\end{paste}\end{patch}
\begin{patch}{ugProblemIdealPagePatch2}
\begin{paste}{ugProblemIdealPageFull2}{ugProblemIdealPageEmpty2}
\pastebutton{ugProblemIdealPageFull2}{\hidepaste}
\tab{5}\spadcommand{m := [x**2+y**2-1]\free{nm }\bound{m }}
\indentrel{3}\begin{verbatim}
         2 2
   (2) [x + y - 1]Type: List DistributedMultivariatePolynomial([x,y],Fraction Integer)
\end{verbatim}
\indentrel{-3}\end{paste}\end{patch}
\begin{patch}{ugProblemIdealPageEmpty2}
\begin{paste}{ugProblemIdealPageEmpty2}{ugProblemIdealPagePatch2}
\pastebutton{ugProblemIdealPageEmpty2}{\showpaste}
\tab{5}\spadcommand{m := [x**2+y**2-1]\free{nm }\bound{m }}
\end{paste}\end{patch}
\begin{patch}{ugProblemIdealPagePatch3}
\begin{paste}{ugProblemIdealPageFull3}{ugProblemIdealPageEmpty3}
\pastebutton{ugProblemIdealPageFull3}{\hidepaste}
\tab{5}\spadcommand{n := [x**2-y**2]\free{nm }\bound{n }}
\indentrel{3}\begin{verbatim}
         2 2
   (3) [x - y]Type: List DistributedMultivariatePolynomial([x,y],Fraction Integer)
\end{verbatim}
\indentrel{-3}\end{paste}\end{patch}
\begin{patch}{ugProblemIdealPageEmpty3}
\begin{paste}{ugProblemIdealPageEmpty3}{ugProblemIdealPagePatch3}
\pastebutton{ugProblemIdealPageEmpty3}{\showpaste}
\tab{5}\spadcommand{n := [x**2-y**2]\free{nm }\bound{n }}
\end{paste}\end{patch}
\begin{patch}{ugProblemIdealPagePatch4}
\begin{paste}{ugProblemIdealPageFull4}{ugProblemIdealPageEmpty4}
\pastebutton{ugProblemIdealPageFull4}{\hidepaste}
\tab{5}\spadcommand{id := ideal m + ideal n\free{n m }\bound{id }}
\indentrel{3}\begin{verbatim}
         2 1 2 1
   (4) [x - y - 1]2 2
Type: PolynomialIdeals(Fraction Integer,DirectProduct(2,NonNegativeInteger),OrderedVariableList
```
\end{verbatim}

\indentrel{-3}\end{paste}\end{patch}

```
\begin{patch}{ugProblemIdealPageEmpty4}
\begin{paste}{ugProblemIdealPageEmpty4}{ugProblemIdealPagePatch4}
\pastebutton{ugProblemIdealPageEmpty4}{\showpaste}
\tab{5}\spadcommand{id := ideal m + ideal n\free{n m }\bound{id }}
\end{paste}\end{patch}
\begin{patch}{ugProblemIdealPagePatch5}
\begin{paste}{ugProblemIdealPageFull5}{ugProblemIdealPageEmpty5}
\pastebutton{ugProblemIdealPageFull5}{\hidepaste}
\tab{5}\spadcommand{zeroDim? id\free{id }}
\indentrel{3}\begin{verbatim}
   (5) true
                                          Type: Boolean
\end{verbatim}
\indentrel{-3}\end{paste}\end{patch}
\begin{patch}{ugProblemIdealPageEmpty5}
\begin{paste}{ugProblemIdealPageEmpty5}{ugProblemIdealPagePatch5}
\pastebutton{ugProblemIdealPageEmpty5}{\showpaste}
\tab{5}\spadcommand{zeroDim? id\free{id }}
\end{paste}\end{patch}
\begin{patch}{ugProblemIdealPagePatch6}
\begin{paste}{ugProblemIdealPageFull6}{ugProblemIdealPageEmpty6}
\pastebutton{ugProblemIdealPageFull6}{\hidepaste}
\tab{5}\spadcommand{zeroDim?(ideal m)\free{m }}
\indentrel{3}\begin{verbatim}
   (6) false
                                          Type: Boolean
\end{verbatim}
\indentrel{-3}\end{paste}\end{patch}
\begin{patch}{ugProblemIdealPageEmpty6}
\begin{paste}{ugProblemIdealPageEmpty6}{ugProblemIdealPagePatch6}
\pastebutton{ugProblemIdealPageEmpty6}{\showpaste}
\tab{5}\spadcommand{zeroDim?(ideal m)\free{m }}
\end{paste}\end{patch}
\begin{patch}{ugProblemIdealPagePatch7}
\begin{paste}{ugProblemIdealPageFull7}{ugProblemIdealPageEmpty7}
\pastebutton{ugProblemIdealPageFull7}{\hidepaste}
\tab{5}\spadcommand{dimension ideal m\free{m }}
\indentrel{3}\begin{verbatim}
   (7) 1
                                  Type: PositiveInteger
\end{verbatim}
\indentrel{-3}\end{paste}\end{patch}
```

```
\begin{patch}{ugProblemIdealPageEmpty7}
\begin{paste}{ugProblemIdealPageEmpty7}{ugProblemIdealPagePatch7}
\pastebutton{ugProblemIdealPageEmpty7}{\showpaste}
\tab{5}\spadcommand{dimension ideal m\free{m }}
\end{paste}\end{patch}
\begin{patch}{ugProblemIdealPagePatch8}
\begin{paste}{ugProblemIdealPageFull8}{ugProblemIdealPageEmpty8}
\pastebutton{ugProblemIdealPageFull8}{\hidepaste}
\tab{5}\spadcommand{(f,g):DMP([x,y],FRAC INT)\bound{fg }}
\indentrel{3}\begin{verbatim}
                                             Type: Void
\end{verbatim}
\indentrel{-3}\end{paste}\end{patch}
\begin{patch}{ugProblemIdealPageEmpty8}
\begin{paste}{ugProblemIdealPageEmpty8}{ugProblemIdealPagePatch8}
\pastebutton{ugProblemIdealPageEmpty8}{\showpaste}
\tab{5}\spadcommand{(f,g):DMP([x,y],FRAC INT)\bound{fg }}
\end{paste}\end{patch}
\begin{patch}{ugProblemIdealPagePatch9}
\begin{paste}{ugProblemIdealPageFull9}{ugProblemIdealPageEmpty9}
\pastebutton{ugProblemIdealPageFull9}{\hidepaste}
\tab{5}\spadcommand{f := x**2-1\frac{fg}{\bound{f} }\indentrel{3}\begin{verbatim}
         \mathcal{D}(9) x - 1
Type: DistributedMultivariatePolynomial([x,y],Fraction Integer)
\end{verbatim}
\indentrel{-3}\end{paste}\end{patch}
\begin{patch}{ugProblemIdealPageEmpty9}
\begin{paste}{ugProblemIdealPageEmpty9}{ugProblemIdealPagePatch9}
\pastebutton{ugProblemIdealPageEmpty9}{\showpaste}
\tab{5}\spadcommand{f := x**2-1\freeff \}}bound{f }\end{paste}\end{patch}
\begin{patch}{ugProblemIdealPagePatch10}
\begin{paste}{ugProblemIdealPageFull10}{ugProblemIdealPageEmpty10}
\pastebutton{ugProblemIdealPageFull10}{\hidepaste}
\tab{5}\spadcommand{g := x*(x**2-1)\frac{fg}{g}}
\indentrel{3}\begin{verbatim}
         3
   (10) x - x
Type: DistributedMultivariatePolynomial([x,y],Fraction Integer)
\end{verbatim}
\indentrel{-3}\end{paste}\end{patch}
```

```
\begin{patch}{ugProblemIdealPageEmpty10}
```

```
\begin{paste}{ugProblemIdealPageEmpty10}{ugProblemIdealPagePatch10}
\pastebutton{ugProblemIdealPageEmpty10}{\showpaste}
\tab{5}\spadcommand{g := x*(x**2-1)\frac{fg}{g}}bound{g }}
\end{paste}\end{patch}
\begin{patch}{ugProblemIdealPagePatch11}
\begin{paste}{ugProblemIdealPageFull11}{ugProblemIdealPageEmpty11}
\pastebutton{ugProblemIdealPageFull11}{\hidepaste}
\tab{5}\spadcommand{relationsIdeal [f,g]\free{f g }}
\indentrel{3}\begin{verbatim}
   (11)
         2 3 2 2 3
   [- %CY + %CX + %CX ] | [%CX = x - 1, %CY = x - x]Type: SuchThat(List Polynomial Fraction Integer,List Equation Polynomial Fraction Integer)
\end{verbatim}
\indentrel{-3}\end{paste}\end{patch}
\begin{patch}{ugProblemIdealPageEmpty11}
\begin{paste}{ugProblemIdealPageEmpty11}{ugProblemIdealPagePatch11}
\pastebutton{ugProblemIdealPageEmpty11}{\showpaste}
\tab{5}\spadcommand{relationsIdeal [f,g]\free{f g }}
\end{paste}\end{patch}
\begin{patch}{ugProblemIdealPagePatch12}
\begin{paste}{ugProblemIdealPageFull12}{ugProblemIdealPageEmpty12}
\pastebutton{ugProblemIdealPageFull12}{\hidepaste}
\tab{5}\spadcommand{l: List DMP([x,y,z],FRAC INT)\bound{ll }}
\indentrel{3}\begin{verbatim}
                                            Type: Void
\end{verbatim}
\indentrel{-3}\end{paste}\end{patch}
\begin{patch}{ugProblemIdealPageEmpty12}
\begin{paste}{ugProblemIdealPageEmpty12}{ugProblemIdealPagePatch12}
\pastebutton{ugProblemIdealPageEmpty12}{\showpaste}
\tab{5}\spadcommand{l: List DMP([x,y,z],FRAC INT)\bound{ll }}
\end{paste}\end{patch}
\begin{patch}{ugProblemIdealPagePatch13}
\begin{paste}{ugProblemIdealPageFull13}{ugProblemIdealPageEmpty13}
\pastebutton{ugProblemIdealPageFull13}{\hidepaste}
\tab{5}\spadcommand{1:= [x**2+2*yx**2,x*z-y*z,z**2-4] \free{11 }bound{1 }\indentrel{3}\begin{verbatim}
          2 2 2 2
   (13) [x + 2y, x z - y z, z - 4]Type: List DistributedMultivariatePolynomial([x,y,z],Fraction Integer)
\end{verbatim}
\indentrel{-3}\end{paste}\end{patch}
```
\begin{patch}{ugProblemIdealPageEmpty13}

```
\begin{paste}{ugProblemIdealPageEmpty13}{ugProblemIdealPagePatch13}
\pastebutton{ugProblemIdealPageEmpty13}{\showpaste}
\t \tabularnewline \label{thm:1} \tabularnewline \label{thm:2} \tabularnewline \end{tabular} \begin{minipage}[c]{0.13\textwidth]{\linewidth}} \tabularnewline \end{minipage} \begin{minipage}[c]{0.13\textwidth}{\width} \tabularnewline \end{minipage} \begin{minipage}[c]{0.13\textwidth}{\width} \tabularnewline \end{minipage} \begin{minipage}[c]{0.13\textwidth}{\width} \tabularnewline \end{minipage} \begin{minipage}[c]{0.13\textwidth}{\width} \tabularnewline \end{minipage} \begin{minipage}[c]{0.13\textwidth}{\width} \tabularnewline \end{minip\end{paste}\end{patch}
```

```
\begin{patch}{ugProblemIdealPagePatch14}
\begin{paste}{ugProblemIdealPageFull14}{ugProblemIdealPageEmpty14}
\pastebutton{ugProblemIdealPageFull14}{\hidepaste}
\tab{5}\spadcommand{ld:=primaryDecomp ideal l\free{l }\bound{ld }}
\indentrel{3}\begin{verbatim}
              1 2 1 2
   (14) [[x + y, y, z + 2], [x - y, y, z - 2]]
```
Type: List PolynomialIdeals(Fraction Integer,DirectProduct(3,NonNegativeInteger),OrderedVariable \end{verbatim}

\indentrel{-3}\end{paste}\end{patch}

2 2

```
\begin{patch}{ugProblemIdealPageEmpty14}
\begin{paste}{ugProblemIdealPageEmpty14}{ugProblemIdealPagePatch14}
\pastebutton{ugProblemIdealPageEmpty14}{\showpaste}
\tab{5}\spadcommand{ld:=primaryDecomp ideal l\free{l }\bound{ld }}
\end{paste}\end{patch}
```

```
\begin{patch}{ugProblemIdealPagePatch15}
\begin{paste}{ugProblemIdealPageFull15}{ugProblemIdealPageEmpty15}
\pastebutton{ugProblemIdealPageFull15}{\hidepaste}
\tab{5}\spadcommand{reduce(intersect,ld)\free{ld }}
\indentrel{3}\begin{verbatim}
              1 2 2
```

```
(15) [x - y z, y, z - 4]4
```
Type: PolynomialIdeals(Fraction Integer,DirectProduct(3,NonNegativeInteger),OrderedVariableList \end{verbatim}

```
\indentrel{-3}\end{paste}\end{patch}
```

```
\begin{patch}{ugProblemIdealPageEmpty15}
\begin{paste}{ugProblemIdealPageEmpty15}{ugProblemIdealPagePatch15}
\pastebutton{ugProblemIdealPageEmpty15}{\showpaste}
\tab{5}\spadcommand{reduce(intersect,ld)\free{ld }}
\end{paste}\end{patch}
```

```
\begin{patch}{ugProblemIdealPagePatch16}
\begin{paste}{ugProblemIdealPageFull16}{ugProblemIdealPageEmpty16}
\pastebutton{ugProblemIdealPageFull16}{\hidepaste}
\tab{5}\spadcommand{reduce(intersect,[radical ld.i for i in 1..2])\free{ld }}
\indentrel{3}\begin{verbatim}
               2
   (16) [x, y, z - 4]
```

```
Type: PolynomialIdeals(Fraction Integer,DirectProduct(3,NonNegativeInteger),OrderedVariableList
\end{verbatim}
```
\indentrel{-3}\end{paste}\end{patch}

```
\begin{patch}{ugProblemIdealPageEmpty16}
\begin{paste}{ugProblemIdealPageEmpty16}{ugProblemIdealPagePatch16}
\pastebutton{ugProblemIdealPageEmpty16}{\showpaste}
\label{thm:main} $$\tab{5}\spadcommand{reduce(interset, [radical Id.i for i in 1..2])\freedId } \}$$\end{paste}\end{patch}
\begin{patch}{ugProblemIdealPagePatch17}
\begin{paste}{ugProblemIdealPageFull17}{ugProblemIdealPageEmpty17}
\pastebutton{ugProblemIdealPageFull17}{\hidepaste}
\tab{5}\spadcommand{radical ideal l\free{l }}
\indentrel{3}\begin{verbatim}
               \mathcal{D}(17) [x,y,z - 4]Type: PolynomialIdeals(Fraction Integer,DirectProduct(3,NonNegativeInteger),OrderedVariableList [x,y,z],Dis
\end{verbatim}
```

```
\indentrel{-3}\end{paste}\end{patch}
```
**———-**

```
\begin{patch}{ugProblemIdealPageEmpty17}
\begin{paste}{ugProblemIdealPageEmpty17}{ugProblemIdealPagePatch17}
\pastebutton{ugProblemIdealPageEmpty17}{\showpaste}
\tab{5}\spadcommand{radical ideal l\free{l }}
\end{paste}\end{patch}
```
## **Computation of Galois Groups**

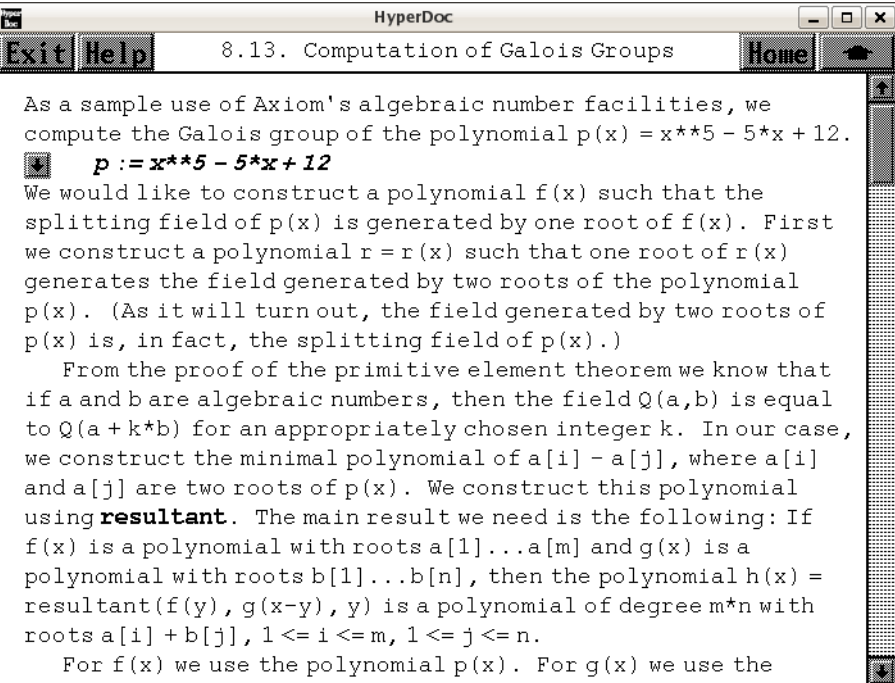

```
⇐ "FactoredFunctions2" (FactoredFnsTwoXmpPage) 3.44 on page 539
⇒ "Factored" (FactoredXmpPage) 3.43 on page 516
⇒ "Clef" (ugAvailCLEFPage) 6 on page 1487
             — ug08.ht —
\begin{page}{ugProblemGaloisPage}{8.13. Computation of Galois Groups}
\beginscroll
%
As a sample use of Axiom's algebraic number facilities,
we compute
the Galois group of the polynomial
\text{fsp(x) = x^5 - 5 x + 12}}{\axiom{p(x) = x*5 - 5*x + 12}}.%
\xtc{
}{
\sp{p := x**5 - 5*x + 12 \bound{p}}}
%
We would like to construct a polynomial \small{\mathsf{f(x)}\normalsize}such that the splitting
field
of \simeq of \{p(x)\} is generated by one root of \simeq \simeqFirst we construct a polynomial \small{\texttt{r = r(x)} \text{ such that one}}
```

```
root of \simeq \text{r}(x) generates the field generated by two roots of
the polynomial \small{\pm\{p(x)\}.(As it will turn out, the field generated by two roots of
\mathrm{p}(x) is, in fact, the splitting field of
\mathrm{p(x)}.
```

```
From the proof of the primitive element theorem we know that
if \smath{a} and \smath{b} are
algebraic numbers, then the field
\texht{${\bf Q}(a,b)$}{\axiom{Q(a,b)}} is equal to
\texht{${\bf Q}(a+kb)$}{\axiom{Q(a + k*b)}} for an
appropriately chosen integer \smath{k}.
In our case, we construct the minimal polynomial of
\text{ $x_1 - a_j$}{\axiom{a[i] - a[j]}$}, where
\texht{$a_i$}{\axiom{a[i]}} and
\text{ $x_j$}{\axiom{a[j]}} are two roots of \mathrm{p(x)}.
We construct this polynomial using \axiomFun{resultant}.
The main result we need is the following:
If \mathrm{f}(x) is a polynomial with roots
\texht{$a_i \ldots a_m$}{\axiom{a[1]...a[m]}} and
\smath{g(x)} is a polynomial
with roots
\texht{$b_i \ldots b_n$}{\axiom{b[1]...b[n]}}, then the polynomial
\langle x \cdot y \cdot h(x) = \text{resultant}(f(y), g(x-y), y) \rangleis a polynomial of degree \smath{m*n} with
roots
\text{ $a_i + b_j$, i = 1 \ldots m, j = 1 \ldots n$}{\varphi[i] + b[j], 1 \le i \le m, 1 \le j \le n}.
```

```
\xtc{
For \small{\mathbf{f(x)} we use the polynomial \small{\mathbf{p(x)}.
For \sinh{g(x)} we use the polynomial \sinh{-p(-x)}.
Thus, the polynomial we first construct is
\arrows \{resultant(p(y), -p(y-x), y)\}.}{
\spadpastefq := resultant(eval(p,x,y),-eval(p,x,y-x),y) \freefp \bound{q}}
%
The roots of \mathrm{q}(x) are
\texht{$a_i - a_j, i \leq 1, j \leq 5$}
{\varphi[i] - a[j], 1 \leq i, j \leq 5}.Of course, there are five pairs \small{\min\{i,j\} \text{math} = j},so \axiom{0} is a 5-fold root of \smash{\frac{q(x)}{n}}.
%
\xtc{
Let's get rid of this factor.
}{
\sp{p3 := \exp(q, x**5) \frac{q} \bound{q1}}
\xtc{
```
```
Factor the polynomial \axiom{q1}.
}{
\spadpaste{factoredQ := factor q1 \free{q1} \bound{factoredQ}}
}
We see that \axiom{q1} has two irreducible factors, each of degree
\axiom{10}. (The fact that the polynomial \axiom{q1} has two factors
of degree \axiom{10} is enough to show that the Galois group of
\mathrm{p(x)} is the dihedral group of order \axiom{10}.\footnotesizeMcKay, Soicher, Computing Galois Groups over the Rationals, Journal of
Number Theory 20, 273-281 (1983). We do not assume the results of
this paper, however, and we continue with the computation.} Note that
the type of \axiom{factoredQ} is \axiomType{FR POLY INT}, that is,
\axiomType{Factored Polynomial Integer}. This is a special data type
for recording factorizations of polynomials with integer coefficients
(see \downlink{'Factored'}{FactoredXmpPage} \ignore{Factored}).
\text{xtc}We can access the individual factors using the operation
\axiomFunFrom{nthFactor}{Factored}.
}{
\spadpaste{r := nthFactor(factoredQ,1) \free{factoredQ} \bound{r}}
}
%
Consider the polynomial \small{\mathsf{r = r(x)}.This is the minimal polynomial of the difference of two roots of
\mathrm{p(x)}.
Thus, the splitting field of \mathrm{p}(x) contains a subfield of
degree \axiom{10}.
We show that this subfield is, in fact, the splitting field of
\sqrt{\frac{p(x)}{b} by showing that \sqrt{p(x)} factors completely
over this field.
%
\xtc{
First we create a symbolic root of the polynomial \small{\mathrm{cr}}.(We replaced \axiom{x} by \axiom{b} in the
polynomial \axiom{r} so that our symbolic root would be
printed as \axiom{b}.)
}{
\sp{p} \begin{bmatrix} 1 & 0 \\ 0 & 1 \end{bmatrix}}
\xtc{
We next tell Axiom to view \small{\pmb{\in}}(x) as a univariate polynomial
in \axiom{x}
with algebraic number coefficients.
This is accomplished with this type declaration.
}{
\spadpaste{p := p::UP(x,INT)::UP(x,AN) \free{p} \bound{declareP}}
}
```

```
%
%
\xtc{
Factor \sqrt{\text{p}(x)} over the field
\texht{${\bf Q}(\beta)$}{\axiom{Q(beta)}}.
(This computation will take some time!)
}{
\spadpaste{algFactors := factor(p,[beta]) \free{declareP beta}
\bound{algFactors}}
}
%
When factoring over number fields, it is important to specify the
field over which the polynomial is to be factored, as polynomials
have different factorizations over different fields.
When you use the operation \axiomFun{factor}, the field over which
the polynomial is factored is the field generated by
\indent{4}
\beginitems
\item[1.] the algebraic numbers that appear
in the coefficients of the polynomial, and
\item[2. ] the algebraic numbers that
appear in a list passed as an optional second argument of the operation.
\enditems
\indent{0}
In our case, the coefficients of \axiom{p}
are all rational integers and only \axiom{beta}
appears in the list, so the field is simply
\texht{${\bf Q}(\beta)$}{\axiom{Q(beta)}}.
%
\xtc{
It was necessary to give the list \axiom{[beta]}
as a second argument of the operation
because otherwise the polynomial would have been factored over the field
generated by its coefficients, namely the rational numbers.
}{
\spadpaste{factor(p) \free{declareP}}
}
%
We have shown that the splitting field of \smash{\max\{p(x)\}} has degree
\axiom{10}.
Since the symmetric group of degree 5 has only one transitive subgroup
of order \axiom{10}, we know that the Galois group of \smath{p(x)} must be
this group, the dihedral group
of order \axiom{10}.
Rather than stop here, we explicitly compute the action of the Galois
group on the roots of \mathrm{p}(x).
First we assign the roots of \small{\pm(p(x)} as the values of five
variables.
\xtc{
```

```
We can obtain an individual root by negating the constant coefficient of
one of the factors of \mathrm{p}(x).
}{
\spadpaste{factor1 := nthFactor(algFactors,1) \free{algFactors}
\bound{factor1}}
}
\xtc{
}{
\spadpaste{root1 := -coefficient(factor1,0) \free{factor1} \bound{root1}}
}
%
%
\xtc{
We can obtain a list of all the roots in this way.
}{
\spadpaste{
roots := [-\text{coefficient}(nthFactor(algFactors,i),0) for i in 1..5]
\free{algFactors} \bound{roots}}
}
The expression
\begin{verbatim}
- coefficient(nthFactor(algFactors, i), 0)}
\end{verbatim}
is the \eth{\axiom{i }} root
of \mathbf{p}(x) and the elements of \axion{roots} are the \eth{\xin{i}}roots of \small{\pm\{p(x)\} as \axiom{i} ranges from \axiom{1} to \axiom{5}.\xtc{
Assign the roots as the values of the variables \arrows \{a1, \ldots, a5\}.
}{
\spadpaste{
(a1,a2,a3,a4,a5) := (roots.1,roots.2,roots.3,roots.4,roots.5)
\free{roots} \bound{ais}}
}
%
Next we express the roots of \small{\texttt{r(x)}\text{ as polynomials in}}\axiom{beta}. We could obtain these roots by calling the operation
\arionFun\{factor\}: \axion|factor(r, [beta]) factors \axion{r(x)} over
\texht{${\bf Q}(\beta)$}{\axiom{Q(beta)}}. However, this is a lengthy
computation and we can obtain the roots of \mathrm{fr}(x) as differences
of the roots \axiom{a1,...,a5} of \smash{\smash{\sup\{x\}}\smash{\smash{\cdot}}\}. Only ten of these
differences are roots of \mathrm{r}(x) and the other ten are roots of
the other irreducible factor of \axiom{q1}. We can determine if a
given value is a root of \small{\texttt{(x)}} by evaluating \small{\texttt{(x)}} at
```
that particular value. (Of course, the order in which factors are returned by the operation \axiomFun{factor} is unimportant and may change with different implementations of the operation. Therefore, we cannot predict in advance which differences are roots of  $\mathrm{r(x)}$ 

```
and which are not.)
\xtc{
Let's look at four examples (two are roots of \mathrm{rank}\{r(x)\} and
two are not).
}{
\sp{spadpaste\{eval(r,x,a1 - a2) \frac{ais\}}}
\xtc{
}{
\verb+\spadpastefeval(r,x,a1 - a3) \{free\{ais\}}}
\xtc{
}{
\sp{apaste{eval(r, x, a1 - a4) \frac{ais}}}
\xtc{
}{
\sp{spadpaste\{eval(r,x,a1 - a5) \frac{ais}\}}
%
Take one of the differences that was a root of \mathrm{rank}\{r(x)\}and assign it to the variable \axiom{bb}.
\text{xtcf}For example, if \arctan\{eval(r,x,a1 - a4)\} returned \arctan\{0\}, you would
enter this.
}{
\spadpaste{bb := a1 - a4 \free{ais} \bound{bb}}
}
Of course, if the difference is, in fact, equal to the root \axiom{beta},
you should choose another root of \small{\mathrm{srath}(r(x)}.
Automorphisms of the splitting field are given by mapping a generator of
the field, namely \axiom{beta}, to other roots of its minimal polynomial.
Let's see what happens when \axiom{beta} is mapped to \axiom{bb}.
%
\xtc{
We compute the images of the roots \axiom{a1,...,a5}
under this automorphism:
}{
\spadpaste{aa1 := subst(a1,beta = bb) \free{beta bb ais} \bound{aa1}}
}
\xtc{
}{
\spadpaste{aa2 := subst(a2,beta = bb) \free{beta bb ais} \bound{aa2}}
}
\xtc{
}{
\spadpaste{aa3 := subst(a3,beta = bb) \free{beta bb ais} \bound{aa3}}
```

```
}
\xtc{
}{
\spadpaste{aa4 := subst(a4,beta = bb) \free{beta bb ais} \bound{aa4}}
}
\xtc{
}{
\spadpaste{aa5 := subst(a5,beta = bb) \free{beta bb ais} \bound{aa5}}
}
%
Of course, the values \axiom{aa1,...,aa5} are simply a permutation
of the values \axiom{a1,...,a5}.
%
\text{k}Let's find the value of \axiom{aa1} (execute as many of the
following five commands as necessary).
}{
\spadpaste{(aa1 = a1) :: Boolean \free{aa1}}
}
\xtc{
}{
\spadpaste{(aa1 = a2) :: Boolean \free{aa1}}
}
\xtc{
}{
\spadpaste{(aa1 = a3) :: Boolean \free{aa1}}
}
\xtc{
}{
\spadpaste{(aa1 = a4) :: Boolean \free{aa1}}
}
\xtc{
}{
\spadpaste{(aa1 = a5) :: Boolean \free{aa1}}
}
Proceeding in this fashion, you can find the values of
\axiom{aa2,...aa5}.\footnote{Here you should use the \Clef{} line
editor. See \downlink{''Clef''}{ugAvailCLEFPage} in
Section 1.1.1\ignore{ugAvailCLEF} for more information
about \Clef{}.} You have represented the automorphism \axiom{beta ->
bb} as a permutation of the roots \axiom{a1,...,a5}. If you wish, you
can repeat this computation for all the roots of \small{\mathrm{rank}\{r(x)\}} and
represent the Galois group of \mathrm{p}(x) as a subgroup of the
symmetric group on five letters.
Here are two other problems that you may attack in a similar fashion:
\indent{4}
\beginitems
\item[1. ] Show that the Galois group of
```

```
\text{$_{p(x) = x^4 + 2 x^3 - 2 x^2 - 3 x + 1}}{\x>0p(x) = x**4 + 2*x**3 - 2*x**2 - 3*x + 1}is the dihedral group of order eight.
(The splitting field of this polynomial is the Hilbert class field
of
the quadratic field
\texht{${\bf Q}(\sqrt{145})$}{\axiom{Q(sqrt(145))}}.)
\item[2. ] Show that the Galois group of
\text{fp}(x) = x^6 + 108\}^{\axiom{p}(x) = x*6 + 108}has order 6 and is
isomorphic to \texht{$S_3,$}{} the symmetric group on three letters.
(The splitting field of this polynomial is the splitting field of
\text{f}_x^3 - 2\} {\axion{x**3 - 2}}.\enditems
\indent{0}
\endscroll
\autobuttons
\end{page}
\begin{patch}{ugProblemGaloisPagePatch1}
\begin{paste}{ugProblemGaloisPageFull1}{ugProblemGaloisPageEmpty1}
\pastebutton{ugProblemGaloisPageFull1}{\hidepaste}
\tab{5}\spadcommand{p := x**5 - 5*x + 12\bound{p} }}
\indentrel{3}\begin{verbatim}
        5
   (1) x - 5x + 12Type: Polynomial Integer
\end{verbatim}
\indentrel{-3}\end{paste}\end{patch}
\begin{patch}{ugProblemGaloisPageEmpty1}
\begin{paste}{ugProblemGaloisPageEmpty1}{ugProblemGaloisPagePatch1}
\pastebutton{ugProblemGaloisPageEmpty1}{\showpaste}
\tab{5}\sp{acommand{p := x**5 - 5*x + 12\bound{p } }\end{paste}\end{patch}
\begin{patch}{ugProblemGaloisPagePatch2}
\begin{paste}{ugProblemGaloisPageFull2}{ugProblemGaloisPageEmpty2}
\pastebutton{ugProblemGaloisPageFull2}{\hidepaste}
\tab{5}\spadcommand{q := resultant(eval(p,x,y),-eval(p,x,y-x),y)\free{p }\bound{q }}
\indentrel{3}\begin{verbatim}
  (2)
      25 21 17 15 13
    x - 50x - 2375x + 90000x - 5000x+
            11 9 7 5
    2700000x + 250000x + 18000000x + 64000000x
                             Type: Polynomial Integer
\end{verbatim}
```

```
\indentrel{-3}\end{paste}\end{patch}
```

```
\begin{patch}{ugProblemGaloisPageEmpty2}
\begin{paste}{ugProblemGaloisPageEmpty2}{ugProblemGaloisPagePatch2}
\pastebutton{ugProblemGaloisPageEmpty2}{\showpaste}
\tab{5}\spadcommand{q := resultant(eval(p,x,y),-eval(p,x,y-x),y)\free{p }\bound{q }}
\end{paste}\end{patch}
\begin{patch}{ugProblemGaloisPagePatch3}
\begin{paste}{ugProblemGaloisPageFull3}{ugProblemGaloisPageEmpty3}
\pastebutton{ugProblemGaloisPageFull3}{\hidepaste}
\tab{5}\spadcommand{q1 := exquo(q, x**5)\free{q }\bound{q1 }}
\indentrel{3}\begin{verbatim}
   (3)
     20 16 12 10 8 6
    x - 50x - 2375x + 90000x - 5000x + 2700000x+
           4 2
    250000x + 18000000x + 64000000
                  Type: Union(Polynomial Integer,...)
\end{verbatim}
\indentrel{-3}\end{paste}\end{patch}
\begin{patch}{ugProblemGaloisPageEmpty3}
\begin{paste}{ugProblemGaloisPageEmpty3}{ugProblemGaloisPagePatch3}
\pastebutton{ugProblemGaloisPageEmpty3}{\showpaste}
\tab{5}\spadcommand{q1 := exquo(q, x**5)\free{q }\bound{q1 }}
\end{paste}\end{patch}
\begin{patch}{ugProblemGaloisPagePatch4}
\begin{paste}{ugProblemGaloisPageFull4}{ugProblemGaloisPageEmpty4}
\pastebutton{ugProblemGaloisPageFull4}{\hidepaste}
\tab{5}\spadcommand{factoredQ := factor q1\free{q1 }\bound{factoredQ }}
\indentrel{3}\begin{verbatim}
   (4)
      10 8 6 4 2
    (x - 10x - 75x + 1500x - 5500x + 16000)*
      10 8 6 4 2
    (x + 10x + 125x + 500x + 2500x + 4000)Type: Factored Polynomial Integer
\end{verbatim}
\indentrel{-3}\end{paste}\end{patch}
\begin{patch}{ugProblemGaloisPageEmpty4}
\begin{paste}{ugProblemGaloisPageEmpty4}{ugProblemGaloisPagePatch4}
\pastebutton{ugProblemGaloisPageEmpty4}{\showpaste}
\tab{5}\spadcommand{factoredQ := factor q1\free{q1 }\bound{factoredQ }}
```

```
\end{paste}\end{patch}
```

```
\begin{patch}{ugProblemGaloisPagePatch5}
\begin{paste}{ugProblemGaloisPageFull5}{ugProblemGaloisPageEmpty5}
\pastebutton{ugProblemGaloisPageFull5}{\hidepaste}
\tab{5}\spadcommand{r := nthFactor(factoredQ,1)\free{factoredQ }\bound{r }}
\indentrel{3}\begin{verbatim}
        10 8 6 4 2
   (5) x - 10x - 75x + 1500x - 5500x + 16000
                              Type: Polynomial Integer
\end{verbatim}
\indentrel{-3}\end{paste}\end{patch}
\begin{patch}{ugProblemGaloisPageEmpty5}
\begin{paste}{ugProblemGaloisPageEmpty5}{ugProblemGaloisPagePatch5}
\pastebutton{ugProblemGaloisPageEmpty5}{\showpaste}
\tab{5}\spadcommand{r := nthFactor(factoredQ,1)\free{factoredQ }\bound{r }}
\end{paste}\end{patch}
\begin{patch}{ugProblemGaloisPagePatch6}
\begin{paste}{ugProblemGaloisPageFull6}{ugProblemGaloisPageEmpty6}
\pastebutton{ugProblemGaloisPageFull6}{\hidepaste}
\tab{5}\spadcommand{beta:AN := rootOf(eval(r,x,b))\free{r }\bound{beta }}
\indentrel{3}\begin{verbatim}
   (6) b
                                 Type: AlgebraicNumber
\end{verbatim}
\indentrel{-3}\end{paste}\end{patch}
\begin{patch}{ugProblemGaloisPageEmpty6}
\begin{paste}{ugProblemGaloisPageEmpty6}{ugProblemGaloisPagePatch6}
\pastebutton{ugProblemGaloisPageEmpty6}{\showpaste}
\tab{5}\spadcommand{beta:AN := rootOf(eval(r,x,b))\free{r }\bound{beta }}
\end{paste}\end{patch}
\begin{patch}{ugProblemGaloisPagePatch7}
\begin{paste}{ugProblemGaloisPageFull7}{ugProblemGaloisPageEmpty7}
\pastebutton{ugProblemGaloisPageFull7}{\hidepaste}
\tab{5}\spadcommand{p := p::UP(x,INT)::UP(x,AN)\free{p }\bound{declareP }}
\indentrel{3}\begin{verbatim}
        5
   (7) x - 5x + 12Type: UnivariatePolynomial(x,AlgebraicNumber)
\end{verbatim}
\indentrel{-3}\end{paste}\end{patch}
\begin{patch}{ugProblemGaloisPageEmpty7}
\begin{paste}{ugProblemGaloisPageEmpty7}{ugProblemGaloisPagePatch7}
\pastebutton{ugProblemGaloisPageEmpty7}{\showpaste}
\tab{5}\spadcommand{p := p::UP(x,INT)::UP(x,AN)\free{p }\bound{declareP }}
\end{paste}\end{patch}
```

```
\begin{patch}{ugProblemGaloisPagePatch8}
\begin{paste}{ugProblemGaloisPageFull8}{ugProblemGaloisPageEmpty8}
\pastebutton{ugProblemGaloisPageFull8}{\hidepaste}
\tab{5}\spadcommand{algFactors := factor(p,[beta])\free{declareP beta }\bound{algFactors }}
\indentrel{3}\begin{verbatim}
  (8)
     x
    +
             9 8 7 6 5
         - 85b - 116b + 780b + 2640b + 14895b+
               4 3 2
         - 8820b - 127050b - 327000b - 405200b
       +
         2062400
    /
       1339200
 *
            8 6 4 2
        - 17b + 156b + 2979b - 25410b - 14080(x + )66960
 *
     x
    +
            8 6 4 2
         143b - 2100b - 10485b + 290550b - 334800b
       +
         - 960800
    /
       669600
 *
     x
    +
            8 6 4 2
         143b - 2100b - 10485b + 290550b + 334800b
       +
         - 960800
    /
       669600
 *
     x
    +
           9 8 7 6 5
        85b - 116b - 780b + 2640b - 14895b
       +
               4 3 2
         - 8820b + 127050b - 327000b + 405200b
       +
         2062400
```

```
/
        1339200
 Type: Factored UnivariatePolynomial(x,AlgebraicNumber)
\end{verbatim}
\indentrel{-3}\end{paste}\end{patch}
\begin{patch}{ugProblemGaloisPageEmpty8}
\begin{paste}{ugProblemGaloisPageEmpty8}{ugProblemGaloisPagePatch8}
\pastebutton{ugProblemGaloisPageEmpty8}{\showpaste}
\tab{5}\spadcommand{algFactors := factor(p,[beta])\free{declareP beta }\bound{algFactors }}
\end{paste}\end{patch}
\begin{patch}{ugProblemGaloisPagePatch9}
\begin{paste}{ugProblemGaloisPageFull9}{ugProblemGaloisPageEmpty9}
\pastebutton{ugProblemGaloisPageFull9}{\hidepaste}
\tab{5}\spadcommand{factor(p)\free{declareP }}
\indentrel{3}\begin{verbatim}
        5
  (9) x - 5x + 12
Type: Factored UnivariatePolynomial(x,AlgebraicNumber)
\end{verbatim}
\indentrel{-3}\end{paste}\end{patch}
\begin{patch}{ugProblemGaloisPageEmpty9}
\begin{paste}{ugProblemGaloisPageEmpty9}{ugProblemGaloisPagePatch9}
\pastebutton{ugProblemGaloisPageEmpty9}{\showpaste}
\tab{5}\spadcommand{factor(p)\free{declareP }}
\end{paste}\end{patch}
\begin{patch}{ugProblemGaloisPagePatch10}
\begin{paste}{ugProblemGaloisPageFull10}{ugProblemGaloisPageEmpty10}
\pastebutton{ugProblemGaloisPageFull10}{\hidepaste}
\tab{5}\spadcommand{factor1 := nthFactor(algFactors,1)\free{algFactors }\bound{factor1 }}
\indentrel{3}\begin{verbatim}
  (10)
    x
  +
              9 8 7 6 5
        - 85b - 116b + 780b + 2640b + 14895b
       +
              4 3 2
      - 8820b - 127050b - 327000b - 405200b + 2062400
   /
      1339200
         Type: UnivariatePolynomial(x,AlgebraicNumber)
\end{verbatim}
\indentrel{-3}\end{paste}\end{patch}
\begin{patch}{ugProblemGaloisPageEmpty10}
```

```
\begin{paste}{ugProblemGaloisPageEmpty10}{ugProblemGaloisPagePatch10}
```

```
\pastebutton{ugProblemGaloisPageEmpty10}{\showpaste}
\tab{5}\spadcommand{factor1 := nthFactor(algFactors,1)\free{algFactors }\bound{factor1 }}
\end{paste}\end{patch}
\begin{patch}{ugProblemGaloisPagePatch11}
\begin{paste}{ugProblemGaloisPageFull11}{ugProblemGaloisPageEmpty11}
\pastebutton{ugProblemGaloisPageFull11}{\hidepaste}
\tab{5}\spadcommand{root1 := -coefficient(factor1,0)\free{factor1 }\bound{root1 }}
\indentrel{3}\begin{verbatim}
    (11)
            9 8 7 6 5 4
        85b + 116b - 780b - 2640b - 14895b + 8820b
      +
                 3 2
        127050b + 327000b + 405200b - 2062400
  /
      1339200
                                         Type: AlgebraicNumber
\end{verbatim}
\indentrel{-3}\end{paste}\end{patch}
\begin{patch}{ugProblemGaloisPageEmpty11}
\begin{paste}{ugProblemGaloisPageEmpty11}{ugProblemGaloisPagePatch11}
\pastebutton{ugProblemGaloisPageEmpty11}{\showpaste}
\tab{5}\spadcommand{root1 := -coefficient(factor1,0)\free{factor1 }\bound{root1 }}
\end{paste}\end{patch}
\begin{patch}{ugProblemGaloisPagePatch12}
\begin{paste}{ugProblemGaloisPageFull12}{ugProblemGaloisPageEmpty12}
\pastebutton{ugProblemGaloisPageFull12}{\hidepaste}
\label{th:co} $$\tabcoloneqq {\color{black}sup}_{{\color{black} {\color{black} \in \mathbb{R}}}} \text{ if } {{\color{black} \cdot {\color{black} \in \mathbb{R}}}} \text{ if } {{\color{black} \cdot {\color{black} \in \mathbb{R}}}} \text{ if } {{\color{black} \cdot {\color{black} \in \mathbb{R}}}} \text{ if } {{\color{black} \cdot {\color{black} \in \mathbb{R}}}} \text{ if } {{\color{black} \cdot {\color{black} \in \mathbb{R}}}} \text{ if } {{\color{black} \cdot {\color{black} \in \mathbb{R}}}} \text{ if } {{\color{black} \cdot {\color{black}\indentrel{3}\begin{verbatim}
   (12)
   \mathsf{L}9 8 7 6 5 4
          85b + 116b - 780b - 2640b - 14895b + 8820b
        +
                   3 2
          127050b + 327000b + 405200b - 2062400
     /
        1339200
      ,
        8 6 4 2
    17b - 156b - 2979b + 25410b + 14080
     ,
                         66960
                  8 6 4 2
           - 143b + 2100b + 10485b - 290550b + 334800b+
```

```
960800
   /
      669600
     ,
               8 6 4 2
        - 143b + 2100b + 10485b - 290550b - 334800b+
        960800
    /
      669600
     ,
              9 8 7 6 5
        - 85b + 116b + 780b - 2640b + 14895b
       +
              4 3 2
        8820b - 127050b + 327000b - 405200b - 2062400
    /
      1339200
    ]
                            Type: List AlgebraicNumber
\end{verbatim}
\indentrel{-3}\end{paste}\end{patch}
\begin{patch}{ugProblemGaloisPageEmpty12}
\begin{paste}{ugProblemGaloisPageEmpty12}{ugProblemGaloisPagePatch12}
\pastebutton{ugProblemGaloisPageEmpty12}{\showpaste}
\label{thm:main} $$\tabcoloneqq {\text*{mod}p=0} \begin{array}{ll} \spacrom and \propto := [-\coefficient(int\Factor(algFactors, i), 0) \for i in 1..5] \freel algFactors \}\boun' \end{array}\end{paste}\end{patch}
\begin{patch}{ugProblemGaloisPagePatch13}
\begin{paste}{ugProblemGaloisPageFull13}{ugProblemGaloisPageEmpty13}
\pastebutton{ugProblemGaloisPageFull13}{\hidepaste}
\tab{5}\spadcommand{(a1,a2,a3,a4,a5) := (roots.1,roots.2,roots.3,roots.4,roots.5)\freefroots }\bound{ais }\indentrel{3}\begin{verbatim}
   (13)
            9 8 7 6 5 4
      - 85b + 116b + 780b - 2640b + 14895b + 8820b
     +
               3 2
      - 127050b + 327000b - 405200b - 2062400
  /
     1339200
                                 Type: AlgebraicNumber
\end{verbatim}
\indentrel{-3}\end{paste}\end{patch}
\begin{patch}{ugProblemGaloisPageEmpty13}
\begin{paste}{ugProblemGaloisPageEmpty13}{ugProblemGaloisPagePatch13}
```

```
\pastebutton{ugProblemGaloisPageEmpty13}{\showpaste}
\tab{5}\spadcommand{(a1,a2,a3,a4,a5)} := (roots.1,roots.2,roots.3,roots.4,roots.5)\freefroots \b\end{paste}\end{patch}
\begin{patch}{ugProblemGaloisPagePatch14}
\begin{paste}{ugProblemGaloisPageFull14}{ugProblemGaloisPageEmpty14}
\pastebutton{ugProblemGaloisPageFull14}{\hidepaste}
\tab{5}\spadcommand{eval(r,x,a1 - a2)}free{ais }\indentrel{3}\begin{verbatim}
   (14) 0Type: Polynomial AlgebraicNumber
\end{verbatim}
\indentrel{-3}\end{paste}\end{patch}
\begin{patch}{ugProblemGaloisPageEmpty14}
\begin{paste}{ugProblemGaloisPageEmpty14}{ugProblemGaloisPagePatch14}
\pastebutton{ugProblemGaloisPageEmpty14}{\showpaste}
\tab{5}\spadcommand{eval(r,x,a1 - a2)\free{ais }}
\end{paste}\end{patch}
\begin{patch}{ugProblemGaloisPagePatch15}
\begin{paste}{ugProblemGaloisPageFull15}{ugProblemGaloisPageEmpty15}
\pastebutton{ugProblemGaloisPageFull15}{\hidepaste}
\tab{5}\spadcommand{eval(r,x,a1 - a3)\free{ais }}
\indentrel{3}\begin{verbatim}
   (15)
            9 8 7 6 5
      47905b + 66920b - 536100b - 980400b - 3345075b
    +
                4 3 2
      - 5787000b + 75572250b + 161688000b - 184600000b+
      - 710912000
 /
    4464
                      Type: Polynomial AlgebraicNumber
\end{verbatim}
\indentrel{-3}\end{paste}\end{patch}
\begin{patch}{ugProblemGaloisPageEmpty15}
\begin{paste}{ugProblemGaloisPageEmpty15}{ugProblemGaloisPagePatch15}
\pastebutton{ugProblemGaloisPageEmpty15}{\showpaste}
\tab{5}\spadcommand{eval(r,x,a1 - a3)\free{ais }}
\end{paste}\end{patch}
\begin{patch}{ugProblemGaloisPagePatch16}
\begin{paste}{ugProblemGaloisPageFull16}{ugProblemGaloisPageEmpty16}
\pastebutton{ugProblemGaloisPageFull16}{\hidepaste}
\tab{5}\sp{anctom{eval(r,x,a1 - a4)}\tree{ais }\indentrel{3}\begin{verbatim}
```

```
(16) 0Type: Polynomial AlgebraicNumber
\end{verbatim}
\indentrel{-3}\end{paste}\end{patch}
\begin{patch}{ugProblemGaloisPageEmpty16}
\begin{paste}{ugProblemGaloisPageEmpty16}{ugProblemGaloisPagePatch16}
\pastebutton{ugProblemGaloisPageEmpty16}{\showpaste}
\tab{5}\spadcommand{eval(r,x,a1 - a4)}free{ais }\end{paste}\end{patch}
\begin{patch}{ugProblemGaloisPagePatch17}
\begin{paste}{ugProblemGaloisPageFull17}{ugProblemGaloisPageEmpty17}
\pastebutton{ugProblemGaloisPageFull17}{\hidepaste}
\tab{5}\spadcommand{eval(r,x,a1 - a5)}free{ais }\indentrel{3}\begin{verbatim}
            8 6 4 2
        405b + 3450b - 19875b - 198000b - 588000
   (17)
                            31
                     Type: Polynomial AlgebraicNumber
\end{verbatim}
\indentrel{-3}\end{paste}\end{patch}
\begin{patch}{ugProblemGaloisPageEmpty17}
\begin{paste}{ugProblemGaloisPageEmpty17}{ugProblemGaloisPagePatch17}
\pastebutton{ugProblemGaloisPageEmpty17}{\showpaste}
\tab{5}\spadcommand{eval(r,x,a1 - a5)}free{ais }\end{paste}\end{patch}
\begin{patch}{ugProblemGaloisPagePatch18}
\begin{paste}{ugProblemGaloisPageFull18}{ugProblemGaloisPageEmpty18}
\pastebutton{ugProblemGaloisPageFull18}{\hidepaste}
\tab{5}\spadcommand{bb := a1 - a4\free{ais }\bound{bb }}
\indentrel{3}\begin{verbatim}
  (18)
         9 8 7 6 5 4
      85b + 402b - 780b - 6840b - 14895b - 12150b
    +
             3 2
      127050b + 908100b + 1074800b - 3984000
 /
    1339200
                                Type: AlgebraicNumber
\end{verbatim}
\indentrel{-3}\end{paste}\end{patch}
\begin{patch}{ugProblemGaloisPageEmpty18}
\begin{paste}{ugProblemGaloisPageEmpty18}{ugProblemGaloisPagePatch18}
\pastebutton{ugProblemGaloisPageEmpty18}{\showpaste}
```

```
\tab{5}\spadcommand{bb := a1 - a4\free{ais }\bound{bb }}
\end{paste}\end{patch}
\begin{patch}{ugProblemGaloisPagePatch19}
\begin{paste}{ugProblemGaloisPageFull19}{ugProblemGaloisPageEmpty19}
\pastebutton{ugProblemGaloisPageFull19}{\hidepaste}
\tab{5}\spadcommand{aa1 := subst(a1,beta = bb)\free{beta bb ais }\bound{aa1 }}
\indentrel{3}\begin{verbatim}
   (19)
            8 6 4 2
      - 143b + 2100b + 10485b - 290550b + 334800b+
      960800
  /
    669600
                                Type: AlgebraicNumber
\end{verbatim}
\indentrel{-3}\end{paste}\end{patch}
\begin{patch}{ugProblemGaloisPageEmpty19}
\begin{paste}{ugProblemGaloisPageEmpty19}{ugProblemGaloisPagePatch19}
\pastebutton{ugProblemGaloisPageEmpty19}{\showpaste}
\tab{5}\spadcommand{aa1 := subst(a1,beta = bb)\free{beta bb ais }\bound{aa1 }}
\end{paste}\end{patch}
\begin{patch}{ugProblemGaloisPagePatch20}
\begin{paste}{ugProblemGaloisPageFull20}{ugProblemGaloisPageEmpty20}
\pastebutton{ugProblemGaloisPageFull20}{\hidepaste}
\tab{5}\spadcommand{aa2 := subst(a2,beta = bb)\free{beta bb ais }\bound{aa2 }}
\indentrel{3}\begin{verbatim}
   (20)
           9 8 7 6 5 4
      - 85b + 116b + 780b - 2640b + 14895b + 8820b+
               3 2
      - 127050b + 327000b - 405200b - 2062400/
    1339200
                                Type: AlgebraicNumber
\end{verbatim}
\indentrel{-3}\end{paste}\end{patch}
\begin{patch}{ugProblemGaloisPageEmpty20}
\begin{paste}{ugProblemGaloisPageEmpty20}{ugProblemGaloisPagePatch20}
\pastebutton{ugProblemGaloisPageEmpty20}{\showpaste}
\tab{5}\spadcommand{aa2 := subst(a2,beta = bb)\free{beta bb ais }\bound{aa2 }}
\end{paste}\end{patch}
\begin{patch}{ugProblemGaloisPagePatch21}
```

```
\begin{paste}{ugProblemGaloisPageFull21}{ugProblemGaloisPageEmpty21}
```

```
\pastebutton{ugProblemGaloisPageFull21}{\hidepaste}
\tab{5}\spadcommand{aa3 := subst(a3,beta = bb)\free{beta bb ais }\bound{aa3 }}
\indentrel{3}\begin{verbatim}
   (21)
         9 8 7 6 5 4
      85b + 116b - 780b - 2640b - 14895b + 8820b
     +
             3 2
      127050b + 327000b + 405200b - 2062400
 /
    1339200
                                Type: AlgebraicNumber
\end{verbatim}
\indentrel{-3}\end{paste}\end{patch}
\begin{patch}{ugProblemGaloisPageEmpty21}
\begin{paste}{ugProblemGaloisPageEmpty21}{ugProblemGaloisPagePatch21}
\pastebutton{ugProblemGaloisPageEmpty21}{\showpaste}
\tab{5}\spadcommand{aa3 := subst(a3,beta = bb)\free{beta bb ais }\bound{aa3 }}
\end{paste}\end{patch}
\begin{patch}{ugProblemGaloisPagePatch22}
\begin{paste}{ugProblemGaloisPageFull22}{ugProblemGaloisPageEmpty22}
\pastebutton{ugProblemGaloisPageFull22}{\hidepaste}
\tab{5}\spadcommand{aa4 := subst(a4,beta = bb)\free{beta bb ais }\bound{aa4 }}
\indentrel{3}\begin{verbatim}
   (22)
            8 6 4 2
      - 143b + 2100b + 10485b - 290550b - 334800b+
      960800
  /
    669600
                                Type: AlgebraicNumber
\end{verbatim}
\indentrel{-3}\end{paste}\end{patch}
\begin{patch}{ugProblemGaloisPageEmpty22}
\begin{paste}{ugProblemGaloisPageEmpty22}{ugProblemGaloisPagePatch22}
\pastebutton{ugProblemGaloisPageEmpty22}{\showpaste}
\tab{5}\spadcommand{aa4 := subst(a4,beta = bb)\free{beta bb ais }\bound{aa4 }}
\end{paste}\end{patch}
\begin{patch}{ugProblemGaloisPagePatch23}
\begin{paste}{ugProblemGaloisPageFull23}{ugProblemGaloisPageEmpty23}
\pastebutton{ugProblemGaloisPageFull23}{\hidepaste}
\tab{5}\spadcommand{aa5 := subst(a5,beta = bb)\free{beta bb ais }\bound{aa5 }}
\indentrel{3}\begin{verbatim}
           8 6 4 2
        17b - 156b - 2979b + 25410b + 14080
```

```
(23)
```

```
Type: AlgebraicNumber
\end{verbatim}
\indentrel{-3}\end{paste}\end{patch}
```

```
\begin{patch}{ugProblemGaloisPageEmpty23}
\begin{paste}{ugProblemGaloisPageEmpty23}{ugProblemGaloisPagePatch23}
\pastebutton{ugProblemGaloisPageEmpty23}{\showpaste}
\tab{5}\spadcommand{aa5 := subst(a5,beta = bb)\free{beta bb ais }\bound{aa5 }}
\end{paste}\end{patch}
\begin{patch}{ugProblemGaloisPagePatch24}
\begin{paste}{ugProblemGaloisPageFull24}{ugProblemGaloisPageEmpty24}
\pastebutton{ugProblemGaloisPageFull24}{\hidepaste}
\tab{5}\spadcommand{(aa1 = a1) :: Boolean\free{aa1 }}
\indentrel{3}\begin{verbatim}
   (24) false
                                          Type: Boolean
\end{verbatim}
\indentrel{-3}\end{paste}\end{patch}
\begin{patch}{ugProblemGaloisPageEmpty24}
\begin{paste}{ugProblemGaloisPageEmpty24}{ugProblemGaloisPagePatch24}
\pastebutton{ugProblemGaloisPageEmpty24}{\showpaste}
\tab{5}\spadcommand{(aa1 = a1) :: Boolean\free{aa1 }}
\end{paste}\end{patch}
\begin{patch}{ugProblemGaloisPagePatch25}
\begin{paste}{ugProblemGaloisPageFull25}{ugProblemGaloisPageEmpty25}
\pastebutton{ugProblemGaloisPageFull25}{\hidepaste}
\tab{5}\spadcommand{(aa1 = a2) :: Boolean\free{aa1 }}
\indentrel{3}\begin{verbatim}
   (25) false
                                          Type: Boolean
\end{verbatim}
\indentrel{-3}\end{paste}\end{patch}
\begin{patch}{ugProblemGaloisPageEmpty25}
\begin{paste}{ugProblemGaloisPageEmpty25}{ugProblemGaloisPagePatch25}
\pastebutton{ugProblemGaloisPageEmpty25}{\showpaste}
\tab{5}\spadcommand{(aa1 = a2) :: Boolean\free{aa1 }}
```

```
\end{paste}\end{patch}
```

```
\begin{patch}{ugProblemGaloisPagePatch26}
\begin{paste}{ugProblemGaloisPageFull26}{ugProblemGaloisPageEmpty26}
\pastebutton{ugProblemGaloisPageFull26}{\hidepaste}
\t \tab{5}\sp{acommand}(aa1 = a3) :: Boolean\fre{aa1 }\indentrel{3}\begin{verbatim}
   (26) true
```

```
Type: Boolean
\end{verbatim}
\indentrel{-3}\end{paste}\end{patch}
\begin{patch}{ugProblemGaloisPageEmpty26}
\begin{paste}{ugProblemGaloisPageEmpty26}{ugProblemGaloisPagePatch26}
\pastebutton{ugProblemGaloisPageEmpty26}{\showpaste}
\tab{5}\spadcommand{(aa1 = a3) :: Boolean\free{aa1 }}
\end{paste}\end{patch}
\begin{patch}{ugProblemGaloisPagePatch27}
\begin{paste}{ugProblemGaloisPageFull27}{ugProblemGaloisPageEmpty27}
\pastebutton{ugProblemGaloisPageFull27}{\hidepaste}
\tab{5}\spadcommand{(aa1 = a4) :: Boolean\free{aa1 }}
\indentrel{3}\begin{verbatim}
   (27) false
                                        Type: Boolean
\end{verbatim}
\indentrel{-3}\end{paste}\end{patch}
\begin{patch}{ugProblemGaloisPageEmpty27}
\begin{paste}{ugProblemGaloisPageEmpty27}{ugProblemGaloisPagePatch27}
\pastebutton{ugProblemGaloisPageEmpty27}{\showpaste}
\tab{5}\spadcommand{(aa1 = a4) :: Boolean\free{aa1 }}
\end{paste}\end{patch}
\begin{patch}{ugProblemGaloisPagePatch28}
\begin{paste}{ugProblemGaloisPageFull28}{ugProblemGaloisPageEmpty28}
\pastebutton{ugProblemGaloisPageFull28}{\hidepaste}
\t \tab{5}\space{0}\indentrel{3}\begin{verbatim}
   (28) false
                                        Type: Boolean
\end{verbatim}
\indentrel{-3}\end{paste}\end{patch}
\begin{patch}{ugProblemGaloisPageEmpty28}
\begin{paste}{ugProblemGaloisPageEmpty28}{ugProblemGaloisPagePatch28}
\pastebutton{ugProblemGaloisPageEmpty28}{\showpaste}
\tab{5}\space{1}\end{paste}\end{patch}
```
### **Non-Associative Algebras and Genetic Laws**

*⇒* "notitle" (OctonionXmpPage) [3.81](#page-1076-0) on page [1044](#page-1076-0)

**———-**

```
— ug08.ht —
\begin{page}{ugProblemGeneticPage}
{8.14. Non-Associative Algebras and Genetic Laws}
\beginscroll
Many algebraic structures of mathematics and Axiom
have a multiplication operation \axiomOp{*} that satisfies
the associativity law
\text{ $\$a*(b*c) = (a*b)*c$}{\spad{a*(b*c) = (a*b)*c}}for all \small{\substack{a}, \small{\substack{b} \text{ and } \small{\substack{c}}.The octonions (see
\downlink{'Octonion'}{OctonionXmpPage}\ignore{Octonion})
are a well known exception.
There are many other interesting non-associative structures,
such as the class of
Lie algebras.\footnote{Two Axiom implementations of Lie algebras
are \spadtype{LieSquareMatrix} and \spadtype{FreeNilpotentLie}.}
Lie algebras can be used, for example, to analyse Lie symmetry
algebras of partial differential equations.
In this section we show a different application of non-associative
algebras, the modelling of genetic laws.
The Axiom library contains several constructors for
creating non-assoc\-i\-a\-tive structures,
ranging from the categories \spadtype{Monad},
\spadtype{NonAssociativeRng}, and
\spadtype{FramedNonAssociativeAlgebra}, to the domains
\spadtype{AlgebraGivenByStructuralConstants} and
\spadtype{GenericNonAssociativeAlgebra}.
Furthermore, the package \spadtype{AlgebraPackage} provides
operations for analysing the structure of such algebras.\footnote{%
The interested reader can learn more about these aspects of the
Axiom library from the paper
''Computations in Algebras of Finite Rank,''
by Johannes Grabmeier and Robert Wisbauer,
Technical Report, IBM Heidelberg Scientific Center, 1992.}
Mendel's genetic laws are often written in a form like
\texht{
\narrowDisplay{
Aa \times Aa = \{1\over 4\}AA + \{1\over 2\}Aa + \{1\over 4\}aa.}}
{\spad{Aa * Aa = (1/4)*AA + (1/2)*Aa + (1/4)*aa.}}
The implementation of general algebras in Axiom allows us to
use this as the definition for multiplication in an algebra.
Hence, it is possible to study
questions of genetic inheritance using Axiom.
To demonstrate this more precisely, we discuss one example from a
monograph of \texht{A. W\"orz-Busekros}{A. Woerz-Busekros},
```

```
where you can also find a general setting of this theory.\footnote{%
\texht{W\"{o}rz-Busekros}{Woerz-Busekros}, A.,
{\it Algebras in Genetics},
Springer Lectures Notes in Biomathematics 36, Berlin e.a. (1980).
In particular, see example 1.3.}
```

```
We assume that there is an infinitely large random mating population.
Random mating of two gametes \texht{$a_i$}{\spad{ai}} and
\texht{$a_j$}{\spad{aj}} gives zygotes
\texht{$a_ia_j$}{\spad{ai aj}}, which produce new gametes.
In classical Mendelian segregation we have
\texht{$a_ia_j = {1 \over 2}a_i+{1 \over 2}a_j$}
{\spad{ai aj = (1/2)*ai+(1/2)*aj}.
In general, we have
\texht{\narrowDisplay{a_ia_j = \sum_{k=1}^n \gamma_{i,j}^k\ a_k.}}%
{\spad{ai aj = gammaij1 a1 + gammaij2 a2 + ... + gammaijn an}}
The segregation rates \texht{$\gamma_{i,j}$}{\spad{gammaij}}
are the structural constants of an
\smath{n}-dimensional algebra.
This is provided in Axiom by
the constructor \spadtype{AlgebraGivenByStructuralConstants}
(abbreviation \spadtype{ALGSC}).
```

```
Consider two coupled autosomal loci with alleles
\smath{A},\smath{a}, \smath{B}, and \smath{b}, building four
different gametes
\text{#4} = AB, a_2 = Ab, a_3 = aB, a_4 = ab{\spadd{a1 := AB, a2 := Ab, a3 := aB}} and \spadd{a4 := ab}}.The zygotes \texht{$a_ia_j$}{\spad{ai aj}}
produce gametes \texht{$a_i$}{\spad{ai}} and
\texht{$a_j$}{\spad{aj}}
with classical Mendelian segregation.
Zygote \texht{$a_1a_4$}{a1 a4} undergoes transition
to \texht{$a_2a_3$}{\spad{a2 a3}}
and vice versa with probability
\texht{$0 \le \theta \le {1\over 2}$}{0 <= theta <= 1/2}.
```

```
\xtc{
Define a list
\texht{$[(\gamma_{i,j}^k) 1 \le k \le 4]$}{\spad{[(gammaijk) 1 <= k <= 4]}}
of four four-by-four matrices giving the segregation
rates.
We use the value \smallsetminus\{1/10\} for \smallsetminus\{ \theta\}.}{
\spadpaste{segregationRates : List SquareMatrix(4,FRAC INT) :=
[matrix [ [1, 1/2, 1/2, 9/20], [1/2, 0, 1/20, 0], [1/2, 1/20, 0, 0],
[9/20, 0, 0, 0] ], matrix [ [0, 1/2, 0, 1/20], [1/2, 1, 9/20, 1/2],
[0, 9/20, 0, 0], [1/20, 1/2, 0, 0] ], matrix [ [0, 0, 1/2, 1/20],
[0, 0, 9/20, 0], [1/2, 9/20, 1, 1/2], [1/20, 0, 1/2, 0],matrix [ [0, 0, 0, 9/20], [0, 0, 1/20, 1/2], [0, 1/20, 0, 1/2],
```

```
[9/20, 1/2, 1/2, 1] ] ] \bound{segregationRates}}
}
\xtc{
Choose the appropriate symbols for the basis of gametes,
}{
\spadpaste{gametes := ['AB,'Ab,'aB,'ab] \bound{gametes}}
}
\xtc{
Define the algebra.
}{
\spadpaste{A := ALGSC(FRAC INT, 4, gametes, segregationRates);
\bound{A}\free{gametes, segregationRates}}
}
\xtc{
What are the probabilities for zygote
\texht{$a_1a_4$}{a1 a4} to produce the different gametes?
}{
\text{spadpaste}\{a := basis() \ A; a.1*a.4\}
}
Elements in this algebra whose coefficients sum to one play a
distinguished role.
They represent a population with the distribution of gametes
reflected by the coefficients with respect to the basis of
gametes.
Random mating of different populations \small{\textrm{sub}\{} and \small{\textrm{sub}\}is described by their product \smath{x*y}.
\xtc{
This product is commutative only
if the gametes are not sex-dependent, as in our example.
}{
\spadpaste{commutative?()\$A \free{A}}
}
\xtc{
In general, it is not associative.
}{
\spadpaste{associative?()\$A \free{A}}
}
Random mating within a population \sanh{x} is described by
\smath{x*x.}
The next generation is \mathrm{x*x}*(x*x).}
\xtc{
Use decimal numbers to compare the distributions more easily.
}{
\spadpaste{x : ALGSC(DECIMAL, 4, gametes, segregationRates) :=
```

```
convert [3/10, 1/5, 1/10, 2/5]\bound{x}\free{gametes, segregationRates}}
}
\xtc{
To compute directly the gametic distribution in the fifth
generation, we use \spadfun{plenaryPower}.
}{
\spadpaste{plenaryPower(x,5) \free{x}}
}
We now ask two questions:
Does this distribution converge to an equilibrium state?
What are the distributions that are stable?
\xtc{
This is an invariant of the algebra and it is used to answer
the first question.
The new indeterminates describe a symbolic distribution.
}{
\spadpaste{q := leftRankPolynomial()
\$GCNAALG(FRAC INT, 4, gametes, segregationRates) ::
UP(Y, POLY FRAC INT)\bound{q}\free{gametes, segregationRates}}
}
\xtc{
Because the coefficient \texht{${9 \over 20}$}{\axiom{9/20}} has absolute
value less than 1, all distributions do converge,
by a theorem of this theory.
}{
\spadpaste{factor(q :: POLY FRAC INT) \free{q}}
}
\xtc{
The second question is answered by searching for idempotents in the
algebra.
}{
\spadpaste{cI := conditionsForIdempotents()
\$GCNAALG(FRAC INT, 4, gametes, segregationRates)
\bound{cI} \free{gametes, segregationRates}}
}
\xtc{
Solve these equations and look at the first solution.
}{
\spadpaste{gbs:= groebnerFactorize cI; gbs.1\free{cI}\bound{gbs}}
}
Further analysis using the package \spadtype{PolynomialIdeals}
shows that there is a two-dimensional variety of equilibrium states and all
other solutions are contained in it.
\xtc{
Choose one equilibrium state by setting two indeterminates to
```

```
}{
\sigma \spadpaste{sol := solve concat(gbs.1,[\%x1-1/10,\%x2-1/10])
\bound{sol} \free{gbs}}
}
\xtc{
}{
\spadpaste{e : A := represents reverse (map(rhs, sol.1)
:: List FRAC INT)\bound{e} \free{A, sol}}
}
\xtc{
Verify the result.
}{
\spadpaste{e*e-e \free{e}}
}
\endscroll
\autobuttons
\end{page}
\begin{patch}{ugProblemGeneticPagePatch1}
\begin{paste}{ugProblemGeneticPageFull1}{ugProblemGeneticPageEmpty1}
\pastebutton{ugProblemGeneticPageFull1}{\hidepaste}
\tab{5}\spadcommand{segregationRates : List SquareMatrix(4,FRAC INT) := [matrix [ [1, 1/2, 1/2,
\indentrel{3}\begin{verbatim}
  (1)
     1 1 9 1 1 1 1
   1 0 0 0 0
     2 2 20 2 20 2 20
   1 1 1 9 1 9
     0 0 1 0 0 0
   2 20 2 20 2 20
  [ , , ,
   1 1 9 1 9 1 1
      0 0 0 0 0 1
   2 20 20 2 20 2
   9 1 1 1 1
    0 0 0 0 0 0 0
  20 20 20 20 20 20
           9
  0 0 0
           20
         1 1
  0 0
        20 2
            ]
      1 1
   0 0
     20 2
```

```
9 1 1
            1
   20 2 2
           Type: List SquareMatrix(4,Fraction Integer)
\end{verbatim}
\indentrel{-3}\end{paste}\end{patch}
\begin{patch}{ugProblemGeneticPageEmpty1}
\begin{paste}{ugProblemGeneticPageEmpty1}{ugProblemGeneticPagePatch1}
\pastebutton{ugProblemGeneticPageEmpty1}{\showpaste}
\tab{5}\spadcommand{segregationRates : List SquareMatrix(4,FRAC INT) := [matrix [ [1, 1/2, 1/2, 9/20], [1/2
\end{paste}\end{patch}
\begin{patch}{ugProblemGeneticPagePatch2}
\begin{paste}{ugProblemGeneticPageFull2}{ugProblemGeneticPageEmpty2}
\pastebutton{ugProblemGeneticPageFull2}{\hidepaste}
\tab{5}\spadcommand{gametes := ['AB,'Ab,'aB,'ab]\bound{gametes }}
\indentrel{3}\begin{verbatim}
   (2) [AB,Ab,aB,ab]
          Type: List OrderedVariableList [AB,Ab,aB,ab]
\end{verbatim}
\indentrel{-3}\end{paste}\end{patch}
\begin{patch}{ugProblemGeneticPageEmpty2}
\begin{paste}{ugProblemGeneticPageEmpty2}{ugProblemGeneticPagePatch2}
\pastebutton{ugProblemGeneticPageEmpty2}{\showpaste}
\tab{5}\spadcommand{gametes := ['AB,'Ab,'aB,'ab]\bound{gametes }}
\end{paste}\end{patch}
\begin{patch}{ugProblemGeneticPagePatch3}
\begin{paste}{ugProblemGeneticPageFull3}{ugProblemGeneticPageEmpty3}
\pastebutton{ugProblemGeneticPageFull3}{\hidepaste}
\tab{5}\spadcommand{A := ALGSC(FRAC INT, 4, gametes, segregationRates);\bound{A }\free{gametes segregationR
\indentrel{3}\begin{verbatim}
                                           Type: Domain
\end{verbatim}
\indentrel{-3}\end{paste}\end{patch}
\begin{patch}{ugProblemGeneticPageEmpty3}
\begin{paste}{ugProblemGeneticPageEmpty3}{ugProblemGeneticPagePatch3}
\pastebutton{ugProblemGeneticPageEmpty3}{\showpaste}
\tab{5}\spadcommand{A := ALGSC(FRAC INT, 4, gametes, segregationRates);\bound{A }\free{gametes segregationR
\end{paste}\end{patch}
\begin{patch}{ugProblemGeneticPagePatch4}
\begin{paste}{ugProblemGeneticPageFull4}{ugProblemGeneticPageEmpty4}
\pastebutton{ugProblemGeneticPageFull4}{\hidepaste}
\tab{5}\spadcommand{a := basis()$A; a.1*a.4}
\indentrel{3}\begin{verbatim}
```

```
9 1 1 9
   (4) ab + aB + Ab + AB
       20 20 20 20
Type: AlgebraGivenByStructuralConstants(Fraction Integer, 4, [AB, Ab, aB, ab], [MATRIX, MATRIX, MATRIX, M
\end{verbatim}
\indentrel{-3}\end{paste}\end{patch}
\begin{patch}{ugProblemGeneticPageEmpty4}
\begin{paste}{ugProblemGeneticPageEmpty4}{ugProblemGeneticPagePatch4}
\pastebutton{ugProblemGeneticPageEmpty4}{\showpaste}
\tab{5}\spadcommand{a := basis()$A; a.1*a.4}
\end{paste}\end{patch}
\begin{patch}{ugProblemGeneticPagePatch5}
\begin{paste}{ugProblemGeneticPageFull5}{ugProblemGeneticPageEmpty5}
\pastebutton{ugProblemGeneticPageFull5}{\hidepaste}
\tab{5}\spadcommand{commutative?()$A\free{A }}
\indentrel{3}\begin{verbatim}
  algebra is commutative
   (5) true
                                         Type: Boolean
\end{verbatim}
\indentrel{-3}\end{paste}\end{patch}
\begin{patch}{ugProblemGeneticPageEmpty5}
\begin{paste}{ugProblemGeneticPageEmpty5}{ugProblemGeneticPagePatch5}
\pastebutton{ugProblemGeneticPageEmpty5}{\showpaste}
\tab{5}\spadcommand{commutative?()$A\free{A }}
\end{paste}\end{patch}
\begin{patch}{ugProblemGeneticPagePatch6}
\begin{paste}{ugProblemGeneticPageFull6}{ugProblemGeneticPageEmpty6}
\pastebutton{ugProblemGeneticPageFull6}{\hidepaste}
\tab{5}\spadcommand{associative?()$A\free{A }}
\indentrel{3}\begin{verbatim}
  algebra is not associative
   (6) false
                                         Type: Boolean
\end{verbatim}
\indentrel{-3}\end{paste}\end{patch}
\begin{patch}{ugProblemGeneticPageEmpty6}
\begin{paste}{ugProblemGeneticPageEmpty6}{ugProblemGeneticPagePatch6}
\pastebutton{ugProblemGeneticPageEmpty6}{\showpaste}
\tab{5}\spadcommand{associative?()$A\free{A }}
\end{paste}\end{patch}
\begin{patch}{ugProblemGeneticPagePatch7}
\begin{paste}{ugProblemGeneticPageFull7}{ugProblemGeneticPageEmpty7}
\pastebutton{ugProblemGeneticPageFull7}{\hidepaste}
```

```
\t\tabcommand{\x3}{\t4} \tab{5}\spadcommand{x : ALGSC(DECIMAL, 4, gametes, segregationRates) := convert [3/10, 1/5, 1/10, 2/5]\bound
\indentrel{3}\begin{verbatim}
   (7) 0.4ab + 0.1aB + 0.2Ab + 0.3AB
Type: AlgebraGivenByStructuralConstants(DecimalExpansion,4,[AB,Ab,aB,ab],[MATRIX,MATRIX,MATRIX,MATRIX])
\end{verbatim}
\indentrel{-3}\end{paste}\end{patch}
\begin{patch}{ugProblemGeneticPageEmpty7}
\begin{paste}{ugProblemGeneticPageEmpty7}{ugProblemGeneticPagePatch7}
\pastebutton{ugProblemGeneticPageEmpty7}{\showpaste}
\tab{5}\spadcommand{x : ALGSC(DECIMAL, 4, gametes, segregationRates) := convert [3/10, 1/5, 1/10, 2/5]\boun
\end{paste}\end{patch}
\begin{patch}{ugProblemGeneticPagePatch8}
\begin{paste}{ugProblemGeneticPageFull8}{ugProblemGeneticPageEmpty8}
\pastebutton{ugProblemGeneticPageFull8}{\hidepaste}
\tab{5}\spadcommand{plenaryPower(x,5)\free{x }}
\indentrel{3}\begin{verbatim}
   (8) 0.36561ab + 0.13439aB + 0.23439Ab + 0.26561AB
Type: AlgebraGivenByStructuralConstants(DecimalExpansion,4,[AB,Ab,aB,ab],[MATRIX,MATRIX,MATRIX,MATRIX])
\end{verbatim}
\indentrel{-3}\end{paste}\end{patch}
\begin{patch}{ugProblemGeneticPageEmpty8}
\begin{paste}{ugProblemGeneticPageEmpty8}{ugProblemGeneticPagePatch8}
\pastebutton{ugProblemGeneticPageEmpty8}{\showpaste}
\tab{5}\spadcommand{plenaryPower(x,5)\free{x }}
\end{paste}\end{patch}
\begin{patch}{ugProblemGeneticPagePatch9}
\begin{paste}{ugProblemGeneticPageFull9}{ugProblemGeneticPageEmpty9}
\pastebutton{ugProblemGeneticPageFull9}{\hidepaste}
\tab{5}\spadcommand{q := leftRankPolynomial()$GCNAALG(FRAC INT, 4, gametes, segregationRates) :: UP(Y, POLY
\indentrel{3}\begin{verbatim}
   (9)
      3 29 29 29 29 2
    Y + (- \frac{\%x4 - \%x3 - \%x2 - \%x1)Y}{\%x}20 20 20 20
   +
          9 2 9 9 9 9 2
         \sqrt[6]{x4} + ( \sqrt[6]{x3} + \sqrt[6]{x2} + \sqrt[6]{x1}\sqrt[6]{x4} + \sqrt[6]{x3}20 10 10 10 20
       +
           9 9 9 2 9
        (\frac{\%x2 + \%x1)\%x3 + \%x2 + \%x1}{x2}10 10 20 10
       +
         9 2
         \chi_{\rm X1}20
```

```
*
       Y
Type: UnivariatePolynomial(Y,Polynomial Fraction Integer)
\end{verbatim}
\indentrel{-3}\end{paste}\end{patch}
\begin{patch}{ugProblemGeneticPageEmpty9}
\begin{paste}{ugProblemGeneticPageEmpty9}{ugProblemGeneticPagePatch9}
\pastebutton{ugProblemGeneticPageEmpty9}{\showpaste}
\tab{5}\spadcommand{q := leftRankPolynomial()$GCNAALG(FRAC INT, 4, gametes, segregationRates ) ::
\end{paste}\end{patch}
\begin{patch}{ugProblemGeneticPagePatch10}
\begin{paste}{ugProblemGeneticPageFull10}{ugProblemGeneticPageEmpty10}
\pastebutton{ugProblemGeneticPageFull10}{\hidepaste}
\tab{5}\spadcommand{factor(q :: POLY FRAC INT)\free{q }}
\indentrel{3}\begin{verbatim}
   (10)
     (Y - \frac{9}{6}x4 - \frac{9}{6}x3 - \frac{9}{6}x2 - \frac{9}{6}x1)*
          9 9 9 9
     (Y - %x4 - %x3 - %x2 - %x1)Y20 20 20 20
            Type: Factored Polynomial Fraction Integer
\end{verbatim}
\indentrel{-3}\end{paste}\end{patch}
\begin{patch}{ugProblemGeneticPageEmpty10}
\begin{paste}{ugProblemGeneticPageEmpty10}{ugProblemGeneticPagePatch10}
\pastebutton{ugProblemGeneticPageEmpty10}{\showpaste}
\tab{5}\spadcommand{factor(q :: POLY FRAC INT)\free{q }}
\end{paste}\end{patch}
\begin{patch}{ugProblemGeneticPagePatch11}
\begin{paste}{ugProblemGeneticPageFull11}{ugProblemGeneticPageEmpty11}
\pastebutton{ugProblemGeneticPageFull11}{\hidepaste}
\tab{5}\spadcommand{cI := conditionsForIdempotents()$GCNAALG(FRAC INT, 4, gametes, segregationRa
\indentrel{3}\begin{verbatim}
   (11)
     9 1 2
   [\ \frac{\%x1 \ }{\%x4} + (\ \frac{\%x2 + \%x1 \ }{\%x3} + \frac{\%x1 \ }{\%x2} + \frac{\%x1 - \ }{\%x1},10 10
            1 9 2
    (\sqrt[6]{x^2} + \sqrt[6]{x^1})\sqrt[6]{x^4} + \sqrt[6]{x^2}\sqrt[6]{x^3} + \sqrt[6]{x^2} + (\sqrt[6]{x^1} - 1)\sqrt[6]{x^2}10 10
           1 2 9
    (\%x3 + \%x1)\%x4 + \%x3 + (\%x2 + \%x1 - 1)\%x3,10 10
       2 9 1
    \chix4 + (\chix3 + \chix2 + \chix1 - 1)\chix4 + \chix2 \chix3]
```
10 10 Type: List Polynomial Fraction Integer \end{verbatim} \indentrel{-3}\end{paste}\end{patch} \begin{patch}{ugProblemGeneticPageEmpty11} \begin{paste}{ugProblemGeneticPageEmpty11}{ugProblemGeneticPagePatch11} \pastebutton{ugProblemGeneticPageEmpty11}{\showpaste} \tab{5}\spadcommand{cI := conditionsForIdempotents()\$GCNAALG(FRAC INT, 4, gametes, segregationRates)\bound{ \end{paste}\end{patch} \begin{patch}{ugProblemGeneticPagePatch12} \begin{paste}{ugProblemGeneticPageFull12}{ugProblemGeneticPageEmpty12} \pastebutton{ugProblemGeneticPageFull12}{\hidepaste} \tab{5}\spadcommand{gbs:= groebnerFactorize cI; gbs.1\free{cI }\bound{gbs }} \indentrel{3}\begin{verbatim} (12)  $[\%x4 + \%x3 + \%x2 + \%x1 - 1,$  $\mathcal{L}$  $(\sqrt[6]{x^2} + \sqrt[6]{x^1}) \sqrt[6]{x^3} + \sqrt[6]{x^1} \sqrt[6]{x^2} + \sqrt[6]{x^1} - \sqrt[6]{x^1}$ Type: List Polynomial Fraction Integer \end{verbatim} \indentrel{-3}\end{paste}\end{patch} \begin{patch}{ugProblemGeneticPageEmpty12} \begin{paste}{ugProblemGeneticPageEmpty12}{ugProblemGeneticPagePatch12} \pastebutton{ugProblemGeneticPageEmpty12}{\showpaste} \tab{5}\spadcommand{gbs:= groebnerFactorize cI; gbs.1\free{cI }\bound{gbs }} \end{paste}\end{patch} \begin{patch}{ugProblemGeneticPagePatch13} \begin{paste}{ugProblemGeneticPageFull13}{ugProblemGeneticPageEmpty13} \pastebutton{ugProblemGeneticPageFull13}{\hidepaste} \tab{5}\spadcommand{sol := solve concat(gbs.1,[\%x1-1/10,\%x2-1/10])\bound{sol }\free{gbs }} \indentrel{3}\begin{verbatim} 2 2 1  $(13)$   $\left[ \sqrt[6]{x^4} = \sqrt[6]{x^3} = \sqrt[6]{x^2} = \sqrt[6]{x^2} = 1 \right]$ 5 5 10 10 Type: List List Equation Fraction Polynomial Integer \end{verbatim} \indentrel{-3}\end{paste}\end{patch} \begin{patch}{ugProblemGeneticPageEmpty13} \begin{paste}{ugProblemGeneticPageEmpty13}{ugProblemGeneticPagePatch13} \pastebutton{ugProblemGeneticPageEmpty13}{\showpaste} \tab{5}\spadcommand{sol := solve concat(gbs.1,[\%x1-1/10,\%x2-1/10])\bound{sol }\free{gbs }} \end{paste}\end{patch} \begin{patch}{ugProblemGeneticPagePatch14}

```
\begin{paste}{ugProblemGeneticPageFull14}{ugProblemGeneticPageEmpty14}
```

```
\pastebutton{ugProblemGeneticPageFull14}{\hidepaste}
\tab{5}\spadcommand{e : A := represents reverse (map(rhs, sol.1) :: List FRAC INT)\bound{e }\fre
\indentrel{3}\begin{verbatim}
         2 2 1 1
   (14) ab + aB + Ab + AB
        5 5 10 10
Type: AlgebraGivenByStructuralConstants(Fraction Integer, 4, [AB, Ab, aB, ab], [MATRIX, MATRIX, MATRIX, M
\end{verbatim}
\indentrel{-3}\end{paste}\end{patch}
\begin{patch}{ugProblemGeneticPageEmpty14}
\begin{paste}{ugProblemGeneticPageEmpty14}{ugProblemGeneticPagePatch14}
\pastebutton{ugProblemGeneticPageEmpty14}{\showpaste}
\tab{5}\spadcommand{e : A := represents reverse (map(rhs, sol.1) :: List FRAC INT)\bound{e }\fre
\end{paste}\end{patch}
\begin{patch}{ugProblemGeneticPagePatch15}
\begin{paste}{ugProblemGeneticPageFull15}{ugProblemGeneticPageEmpty15}
\pastebutton{ugProblemGeneticPageFull15}{\hidepaste}
\tab{5}\spadcommand{e*e-e\free{e }}
\indentrel{3}\begin{verbatim}
   (15) 0
Type: AlgebraGivenByStructuralConstants(Fraction Integer, 4, [AB, Ab, aB, ab], [MATRIX, MATRIX, MATRIX, M
\end{verbatim}
\indentrel{-3}\end{paste}\end{patch}
\begin{patch}{ugProblemGeneticPageEmpty15}
\begin{paste}{ugProblemGeneticPageEmpty15}{ugProblemGeneticPagePatch15}
\pastebutton{ugProblemGeneticPageEmpty15}{\showpaste}
\tab{5}\spadcommand{e*e-e\free{e }}
\end{paste}\end{patch}
```
**———-**

## **Chapter 13**

# **Users Guide Chapter 10 (ug10.ht)**

### **Interactive Programming**

- *⇒* "notitle" (ugAppGraphicsPage) [20](#page-2621-0) on page [2589](#page-2621-0)
- *⇒* "notitle" (ugIntProgDrawingPage) [13](#page-2370-0) on page [2338](#page-2370-0)
- *⇒* "notitle" (ugIntProgRibbonPage) [13](#page-2376-0) on page [2344](#page-2376-0)
- *⇒* "notitle" (ugIntProgColorPage) [13](#page-2379-0) on page [2347](#page-2379-0)
- *⇒* "notitle" (ugIntProgPLCPage) [13](#page-2380-0) on page [2348](#page-2380-0)
- *⇒* "notitle" (ugIntProgColorArrPage) [13](#page-2387-0) on page [2355](#page-2387-0)
- *⇒* "notitle" (ugIntProgVecFieldsPage) [13](#page-2389-0) on page [2357](#page-2389-0)
- *⇒* "notitle" (ugIntProgCompFunsPage) [13](#page-2393-0) on page [2361](#page-2393-0)
- *⇒* "notitle" (ugIntProgFunctionsPage) [13](#page-2396-0) on page [2364](#page-2396-0)
- *⇒* "notitle" (ugIntProgNewtonPage) [13](#page-2398-0) on page [2366](#page-2398-0) **— ug10.ht —**

\begin{page}{ugIntProgPage}{10. Interactive Programming} \beginscroll

Programming in the interpreter is easy. So is the use of Axiom's graphics facility. Both are rather flexible and allow you to use them for many interesting applications. However, both require learning some basic ideas and skills.

All graphics examples in the \Gallery{} section are either produced directly by interactive commands or by interpreter programs.

Four of these programs are introduced here.

By the end of this chapter you will know enough about graphics and programming in the interpreter to not only understand all these examples, but to tackle interesting and difficult problems on your own. \downlink{''Programs for Axiom Images''}{ugAppGraphicsPage} in Appendix G\ignore{ugAppGraphics} lists all the remaining commands and programs used to create these images.

```
\beginmenu
\menudownlink{{10.1. Drawing Ribbons Interactively}}
{ugIntProgDrawingPage}
\menudownlink{{10.2. A Ribbon Program}}
{ugIntProgRibbonPage}
\menudownlink{{10.3. Coloring and Positioning Ribbons}}
{ugIntProgColorPage}
\menudownlink{{10.4. Points, Lines, and Curves}}
{ugIntProgPLCPage}
\menudownlink{{10.5. A Bouquet of Arrows}}
{ugIntProgColorArrPage}
\menudownlink{{10.6. Drawing Complex Vector Fields}}
{ugIntProgVecFieldsPage}
\menudownlink{{10.7. Drawing Complex Functions}}
{ugIntProgCompFunsPage}
\menudownlink{{10.8. Functions Producing Functions}}
{ugIntProgFunctionsPage}
\menudownlink{{10.9. Automatic Newton Iteration Formulas}}
{ugIntProgNewtonPage}
\endmenu
\endscroll
\autobuttons
\end{page}
```
### <span id="page-2370-0"></span>**Drawing Ribbons Interactively**

**———-**

three-space.

```
⇒ "notitle" (ugGraphPage) 11 on page 1967
             — ug10.ht —
\begin{page}{ugIntProgDrawingPage}{10.1. Drawing Ribbons Interactively}
\beginscroll
%
We begin our discussion of interactive graphics with the creation
of a useful facility: plotting ribbons of two-graphs in
```

```
Suppose you want to draw the \twodim{} graphs of \smath{n}
functions \texht{$f_i(x), 1 \leq i \leq n, $}{\spad{f_i(x), 1 <= i
<= 5,} all over some fixed range of \mathrm{x}.One approach is to create a \twodim{} graph for each one, then
superpose one on top of the other.
What you will more than likely get is a jumbled mess.
Even if you make each function a different color, the result is
likely to be confusing.
A better approach is to display each of the \small{\mathsf{f_i(x)} in three
dimensions as a ''ribbon'' of some appropriate width along the
\smath{y}-direction, laying down each ribbon next to the
previous one.
A ribbon is simply a function of \small{\x} and \small{\x} depending
only on \smath{x.}
We illustrate this for \mathrm{f_i(x)} defined as simple powers of
\mathrm{x} for \mathrm{x} ranging between \mathrm{-1} and \mathrm{1}.\psXtc{
Draw the ribbon for \texht{$z = x^2$}{\spad{z=x ** 2}}.
}{
\graphpaste{draw(x**2,x=-1..1,y=0..1)}
}{
\epsffile[0 0 295 295]{../ps/ribbon1.ps}
}
Now that was easy!
What you get is a ''wire-mesh'' rendition of the ribbon.
That's fine for now.
Notice that the mesh-size is small in both the \small{\textrm{small}} and the
\smath{y} directions.
Axiom normally computes points in both these directions.
This is unnecessary.
One step is all we need in the \smath{y}-direction.
To have Axiom economize on \spadesuit \spadesuit \spadesuit \spadesuit, we re-draw the
ribbon with option \sqrt{\varphi\sqrt{var}}steps == 1}.
\psXtc{
Re-draw the ribbon, but with option \sqrt{\sqrt{2S}} == 1}
so that only \spad{1} step is computed in the
\smath{y} direction.
}{
\gtrsim := draw(x**2,x=-1..1,y=0..1,var2Steps==1) \bound{d1}}
}{
\epsffile[0 0 295 295]{../ps/ribbon2.ps}
}
The operation has created a viewport, that is, a graphics window
```
on your screen.

```
We assigned the viewport to \spad{vp} and now we manipulate
its contents.
```

```
Graphs are objects, like numbers and algebraic expressions.
You may want to do some experimenting with graphs.
For example, say
\begin{verbatim}
showRegion(vp, "on")
\end{verbatim}
to put a bounding box around the ribbon.
Try it!
Issue \spad{rotate(vp, -45, 90)} to rotate the
figure \smath{-45} longitudinal degrees and \smath{90} latitudinal
degrees.
```

```
\psXtc{
Here is a different rotation.
This turns the graph so you can view it along the \small{\textrm{small}}-axis.}{
\spadpaste{rotate(vp, 0, -90)\bound{d3}\free{d1}}
}{
\epsffile[0 0 295 295]{../ps/ribbon2r.ps}
}
```

```
There are many other things you can do.
In fact, most everything you can do interactively using the
\threedim{} control panel (such as translating, zooming, resizing,
coloring, perspective and lighting selections) can also be done
directly by operations (see \downlink{''Graphics''}{ugGraphPage}
in Chapter 7\ignore{ugGraph} for more details).
```

```
When you are done experimenting, say \spad{reset(vp)} to restore the
picture to its original position and settings.
```

```
Let's add another ribbon to our picture---one
for \text{x^3}{\sp{x^*3}}.
Since \smath{y} ranges from \smath{0} to \smath{1} for the
first ribbon, now let \smath{y} range from \smath{1} to
\mathrm{2.}This puts the second ribbon next to the first one.
How do you add a second ribbon to the viewport?
One method is
to extract the ''space'' component from the
viewport using the operation
\spadfunFrom{subspace}{ThreeDimensionalViewport}.
```

```
You can think of the space component as the object inside the
window (here, the ribbon).
```

```
Let's call it \spad{sp}.
To add the second ribbon, you draw the second ribbon using the
option \spad{space == sp}.
\xtc{
Extract the space component of \spad{vp}.
}{
\spadpaste{sp := subspace(vp)\bound{d5}\free{d1}}
}
\psXtc{
Add the ribbon for
\texht{$x^3$}{\spad{x**3}} alongside that for
\texht{$x^2$}{\spad{x**2}}.
}{
\gtrsimgraphpaste{vp := draw(x**3,x=-1..1,y=1..2,var2Steps==1, space==sp)
\bound{d6}\free{d5}}
}{
\epsffile[0 0 295 295]{../ps/ribbons.ps}
}
Unless you moved the original viewport, the new viewport covers
the old one.
You might want to check that the old object is still there by
moving the top window.
Let's show quadrilateral polygon outlines on the ribbons and then
enclose the ribbons in a box.
\psXtc{
Show quadrilateral polygon outlines.
}{
\spadpaste{drawStyle(vp,"shade");outlineRender(vp,"on")
\bound{d10}\free{d6}}
}{
\epsffile[0 0 295 295]{../ps/ribbons2.ps}
}
\psXtc{
Enclose the ribbons in a box.
}{
\spadpaste{rotate(vp,20,-60); showRegion(vp,"on")\bound{d11}\free{d10}}
}{
\epsffile[0 0 295 295]{../ps/ribbons2b.ps}
}
This process has become tedious!
If we had to add two or three more ribbons, we would have to
repeat the above steps several more times.
It is time to write an interpreter program to help us take care of
```

```
the details.
```

```
\endscroll
\autobuttons
\end{page}
\begin{patch}{ugIntProgDrawingPagePatch1}
\begin{paste}{ugIntProgDrawingPageFull1}{ugIntProgDrawingPageEmpty1}
\pastebutton{ugIntProgDrawingPageFull1}{\hidepaste}
\tab{5}\spadgraph{draw(x**2,x=-1..1,y=0..1)}
\center{\unixcommand{\inputimage{\env{AXIOM}/doc/viewports/ugintprogdrawingpage1.view/image}}{view
\end{paste}\end{patch}
\begin{patch}{ugIntProgDrawingPageEmpty1}
\begin{paste}{ugIntProgDrawingPageEmpty1}{ugIntProgDrawingPagePatch1}
\pastebutton{ugIntProgDrawingPageEmpty1}{\showpaste}
\tab{5}\spadgraph{draw(x**2,x=-1..1,y=0..1)}
\end{paste}\end{patch}
\begin{patch}{ugIntProgDrawingPagePatch2}
\begin{paste}{ugIntProgDrawingPageFull2}{ugIntProgDrawingPageEmpty2}
\pastebutton{ugIntProgDrawingPageFull2}{\hidepaste}
\tab{5}\spadgraph{vp := draw(x**2,x=-1..1,y=0..1,var2Steps==1)\bound{d1 }}
\center{\unixcommand{\inputimage{\env{AXIOM}/doc/viewports/ugintprogdrawingpage2.view/image}}{view
\end{paste}\end{patch}
\begin{patch}{ugIntProgDrawingPageEmpty2}
\begin{paste}{ugIntProgDrawingPageEmpty2}{ugIntProgDrawingPagePatch2}
\pastebutton{ugIntProgDrawingPageEmpty2}{\showpaste}
\tab{5}\spadgraph{vp := draw(x**2,x=-1..1,y=0..1,var2Steps==1)\bound{d1 }}
\end{paste}\end{patch}
\begin{patch}{ugIntProgDrawingPagePatch3}
\begin{paste}{ugIntProgDrawingPageFull3}{ugIntProgDrawingPageEmpty3}
\pastebutton{ugIntProgDrawingPageFull3}{\hidepaste}
\tab{5}\spadcommand{rotate(vp, 0, -90)\bound{d3 }\free{d1 }}
\indentrel{3}\begin{verbatim}
                                             Type: Void
\end{verbatim}
\indentrel{-3}\end{paste}\end{patch}
\begin{patch}{ugIntProgDrawingPageEmpty3}
\begin{paste}{ugIntProgDrawingPageEmpty3}{ugIntProgDrawingPagePatch3}
\pastebutton{ugIntProgDrawingPageEmpty3}{\showpaste}
\tab{5}\spadcommand{rotate(vp, 0, -90)\bound{d3 }\free{d1 }}
\end{paste}\end{patch}
\begin{patch}{ugIntProgDrawingPagePatch4}
\begin{paste}{ugIntProgDrawingPageFull4}{ugIntProgDrawingPageEmpty4}
\pastebutton{ugIntProgDrawingPageFull4}{\hidepaste}
\tab{5}\spadcommand{sp := subspace(vp)\bound{d5 }\free{d1 }}
```

```
\indentrel{3}\begin{verbatim}
   (4) 3-Space with 1 component
                           Type: ThreeSpace DoubleFloat
\end{verbatim}
\indentrel{-3}\end{paste}\end{patch}
\begin{patch}{ugIntProgDrawingPageEmpty4}
\begin{paste}{ugIntProgDrawingPageEmpty4}{ugIntProgDrawingPagePatch4}
\pastebutton{ugIntProgDrawingPageEmpty4}{\showpaste}
\tab{5}\spadcommand{sp := subspace(vp)\bound{d5 }\free{d1 }}
\end{paste}\end{patch}
\begin{patch}{ugIntProgDrawingPagePatch5}
\begin{paste}{ugIntProgDrawingPageFull5}{ugIntProgDrawingPageEmpty5}
\pastebutton{ugIntProgDrawingPageFull5}{\hidepaste}
\tab{5}\spadgraph{vp := draw(x**3,x=-1..1,y=1..2,var2Steps==1, space==sp)\bound{d6 }\freed{5 }\center{\unixcommand{\inputimage{\env{AXIOM}/doc/viewports/ugintprogdrawingpage5.view/image}}{viewalone\spa
\end{paste}\end{patch}
\begin{patch}{ugIntProgDrawingPageEmpty5}
\begin{paste}{ugIntProgDrawingPageEmpty5}{ugIntProgDrawingPagePatch5}
\pastebutton{ugIntProgDrawingPageEmpty5}{\showpaste}
\tab{5}\spadgraph{vp := draw(x**3,x=-1..1,y=1..2,var2Steps==1, space==sp)\bound{d6 }\free{d5 }}
\end{paste}\end{patch}
\begin{patch}{ugIntProgDrawingPagePatch6}
\begin{paste}{ugIntProgDrawingPageFull6}{ugIntProgDrawingPageEmpty6}
\pastebutton{ugIntProgDrawingPageFull6}{\hidepaste}
\tab{5}\spadcommand{drawStyle(vp,"shade");outlineRender(vp,"on")\bound{d10 }\free{d6 }}
\indentrel{3}\begin{verbatim}
                                             Type: Void
\end{verbatim}
\indentrel{-3}\end{paste}\end{patch}
\begin{patch}{ugIntProgDrawingPageEmpty6}
\begin{paste}{ugIntProgDrawingPageEmpty6}{ugIntProgDrawingPagePatch6}
\pastebutton{ugIntProgDrawingPageEmpty6}{\showpaste}
\tab{5}\spadcommand{drawStyle(vp,"shade");outlineRender(vp,"on")\bound{d10 }\free{d6 }}
\end{paste}\end{patch}
\begin{patch}{ugIntProgDrawingPagePatch7}
\begin{paste}{ugIntProgDrawingPageFull7}{ugIntProgDrawingPageEmpty7}
\pastebutton{ugIntProgDrawingPageFull7}{\hidepaste}
\tab{5}\spadcommand{rotate(vp,20,-60); showRegion(vp,"on")\bound{d11 }\free{d10 }}
\indentrel{3}\begin{verbatim}
                                             Type: Void
\end{verbatim}
\indentrel{-3}\end{paste}\end{patch}
\begin{patch}{ugIntProgDrawingPageEmpty7}
```
```
\begin{paste}{ugIntProgDrawingPageEmpty7}{ugIntProgDrawingPagePatch7}
\pastebutton{ugIntProgDrawingPageEmpty7}{\showpaste}
\tab{5}\spadcommand{rotate(vp,20,-60); showRegion(vp,"on")\bound{d11 }\free{d10 }}
\end{paste}\end{patch}
```
## **A Ribbon Program**

**———-**

```
⇒ "notitle" (ugUserPage) 10 on page 1823
⇒ "notitle" (ugLangBlocksPage) 9 on page 1753
            — ug10.ht —
\begin{page}{ugIntProgRibbonPage}{10.2. A Ribbon Program}
\beginscroll
%
The above approach creates a new viewport for each additional
ribbon.
A better approach is to build one object composed of all ribbons
before creating a viewport.
To do this, use \spadfun{makeObject} rather than \spadfun{draw}.
The operations have similar formats, but
\spadfun{draw} returns a viewport and
\spadfun{makeObject} returns a space object.
We now create a function \userfun{drawRibbons} of two arguments:
\spad{flist}, a list of formulas for the ribbons you want to draw,
and \spad{xrange}, the range over which you want them drawn.
Using this function, you can just say
\begin{verbatim}
drawRibbons([x**2, x**3], x=-1..1)
\end{verbatim}
to do all of the work required in the last section.
Here is the \userfun{drawRibbons} program.
Invoke your favorite editor and create a file called {\bf ribbon.input}
containing the following program.
\beginImportant
```

```
\noindent
{\tt 1.\ \ \ drawRibbons(flist,\ xrange)\ ==}\newline
{\tt 2.\}\ \ \}\ sp\ :=\ createThreeSpace()}\newline
{\t 3.\n \ \ } \ y0\ :=\ 0} \neq 1\{\t t\ \Lambda\ \ \ \ \ \ for\ \ f\ in\ \ 1 \ \ \ respectively.{\tt 5.\ \ \ \ \ \ \ \ \ makeObject(f,\ xrange,\ y=y0..y0+1,\ }\newline
```

```
{\tt 6.\ \ \ \ \ \ \ \ \ \ space==sp,\ var2Steps\ ==\ 1)}\newline
{\tt 7.\\ \}\ \ (\tt 7.\\\\\\\\\y0\ :=\ y0\ +\ 1}\newline
{\tt 8.\ \ \ \ \ vp\ :=\ makeViewport3D(sp,\ "Ribbons")}\newline
{\tt 9.\\\ \\\ \ \ drawStyle(vp,\ \ "shade")}\\newline\{\tt 10.\\\ \ \ \ outline{Render(vp,\ \ "on")}\\newline\{\t t 11.\n\ \ \ \ \ \ \ showRegion(up,'on")\}\\newhere{\tt 12.\ \ \ \ n\ :=\ \#\ flist}\newline
{\tt 13.\ \ \ \ zoom(vp,n,1,n)}\newline
{\t14.\n} \ \ t \otimes(vp,0,75)}\neq{\tt 15.\ \ \ \ vp}\newline
\caption{The first \protect\pspadfun{drawRibbons} function.}
\label{fig-ribdraw1}
\endImportant
```
Here are some remarks on the syntax used in the \pspadfun{drawRibbons} function (consult \downlink{''User-Defined Functions, Macros and Rules''}{ugUserPage} in Chapter 6\ignore{ugUser} for more details). Unlike most other programming languages which use semicolons, parentheses, or {\it begin}--{\it end} brackets to delineate the structure of programs, the structure of an Axiom program is determined by indentation. The first line of the function definition always begins in column 1. All other lines of the function are indented with respect to the first line and form a \spadgloss{pile} (see \downlink{''Blocks''}{ugLangBlocksPage} in Section 5.2\ignore{ugLangBlocks}).

The definition of \userfun{drawRibbons} consists of a pile of expressions to be executed one after another. Each expression of the pile is indented at the same level. Lines 4-7 designate one single expression: since lines 5-7 are indented with respect to the others, these lines are treated as a continuation of line 4. Also since lines 5 and 7 have the same indentation level, these lines designate a pile within the outer pile.

The last line of a pile usually gives the value returned by the pile. Here it is also the value returned by the function. Axiom knows this is the last line of the function because it is the last line of the file. In other cases, a new expression beginning in column one signals the end of a function.

The line \spad{drawStyle(vp,"shade")} is given after the viewport has been created to select the draw style. We have also used the \spadfunFrom{zoom}{ThreeDimensionalViewport} option. Without the zoom, the viewport region would be scaled equally in all three coordinate directions.

Let's try the function \userfun{drawRibbons}. First you must read the file to give Axiom the function definition.

```
\xtc{
Read the input file.
}{
\spadpaste{)read ribbon \bound{s0}}
}
\psXtc{
Draw ribbons for \texht{$x, x^2,\dots, x^5$}{x, x**2,...,x**5}
for \texht{$-1 \leq x \leq 1$}{-1 <= x <= 1}
}{
\graphpaste{drawRibbons([x**i for i in 1..5],x=-1..1) \free{s0}}
}{
\epsffile[0 0 295 295]{../ps/ribbons5.ps}
}
\endscroll
\autobuttons
\end{page}
\begin{patch}{ugIntProgRibbonPagePatch1}
\begin{paste}{ugIntProgRibbonPageFull1}{ugIntProgRibbonPageEmpty1}
\pastebutton{ugIntProgRibbonPageFull1}{\hidepaste}
\tab{5}\spadcommand{)read ribbon\bound{s0 }}
\indentrel{3}\begin{verbatim}
                                              Type: Void
\end{verbatim}
\indentrel{-3}\end{paste}\end{patch}
\begin{patch}{ugIntProgRibbonPageEmpty1}
\begin{paste}{ugIntProgRibbonPageEmpty1}{ugIntProgRibbonPagePatch1}
\pastebutton{ugIntProgRibbonPageEmpty1}{\showpaste}
\tab{5}\spadcommand{)read ribbon\bound{s0 }}
\end{paste}\end{patch}
\begin{patch}{ugIntProgRibbonPagePatch2}
\begin{paste}{ugIntProgRibbonPageFull2}{ugIntProgRibbonPageEmpty2}
\pastebutton{ugIntProgRibbonPageFull2}{\hidepaste}
\tab{5}\spadgraph{drawRibbons([x**i for i in 1..5], x=-1..1)\free{s0 }}
\centering \center{\unixcommand{\inputimage{\env{AXIOM}/doc/viewports/ugintprogribbonpage2.view/image}}{vie
\end{paste}\end{patch}
\begin{patch}{ugIntProgRibbonPageEmpty2}
\begin{paste}{ugIntProgRibbonPageEmpty2}{ugIntProgRibbonPagePatch2}
\pastebutton{ugIntProgRibbonPageEmpty2}{\showpaste}
```

```
\tab{5}\spadgraph{drawRibbons([x**i for i in 1..5],x=-1..1)\free{s0 }}
\end{paste}\end{patch}
```
**———-**

**Coloring and Positioning Ribbons**

**— ug10.ht —**

```
\begin{page}{ugIntProgColorPage}{10.3. Coloring and Positioning Ribbons}
\beginscroll
%
Before leaving the ribbon example, we make two improvements.
Normally, the color given to each point in the space is a
function of its height within a bounding box.
The points at the bottom of the
box are red, those at the top are purple.
To change the normal coloring, you can give
an option \spad{colorFunction == {\it function}}.
When Axiom goes about displaying the data, it
determines the range of colors used for all points within the box.
Axiom then distributes these numbers uniformly over the number of hues.
Here we use the simple color function
\text{$(x,y)$ \mapsto i$}{(x,y) <math>\text{-}</math> if for the\eth{\smath{i}} ribbon.
Also, we add an argument \spad{yrange} so you can give the range of
\spad{y} occupied by the ribbons.
For example, if the \spad{yrange} is given as
\spad{y=0..1} and there are \smath{5} ribbons to be displayed, each
ribbon would have width \smath{0.2} and would appear in the
range \texht{$0 \leq y \leq 1$}{\spad{0 <= y <= 1}}.
Refer to lines 4-9.
Line 4 assigns to \spad{yVar} the variable part of the
\spad{yrange} (after all, it need not be \spad{y}).
Suppose that \sp{yrange} is given as \sp{pddt = a \ldots} where \sp{pdda} and
\spad{b} have numerical values.
Then line 5 assigns the value of \spad{a} to the variable \spad{y0}.
Line 6 computes the width of the ribbon by dividing the difference of
\spad{a} and \spad{b} by the number, \spad{num}, of ribbons.
The result is assigned to the variable \spad{width}.
Note that in the for-loop in line 7, we are iterating in parallel; it is
not a nested loop.
```
\beginImportant

\noindent

 ${\tt 1.\\ \ } drawRibbons(flist,\\ xrange,\\ yrange)\\ ==} \newline$  ${\tt 2.\}\ \ \}\$  sp\ :=\ createThreeSpace()}\newline  $\label{thm:main} $$ \t3.\\\ \ \ \ \ \num\ :=\ \# \ flist\\newline$ {\tt 4.\ \ \ \ \ yVar\ :=\ variable\ yrange}\newline

{\tt  $5.\ \ \ \ \ \ \$  y0:Float\ \ \ \ :=\ lo\ segment\ yrange}\newline {\tt  $6.\ \ \ \ \ \ \ \ \$  width:Float\ :=\ (hi\ segment\ yrange\ -\ y0)/num} \newline {\tt  $7.\ \ \ \ \ \ \$  for\ f\ in\ flist\ for\ color\ in\ 1..num\ repeat} \newline {\tt 8.\\\\\\\ makeObject(f,\ xrange,\ yVar\ =\ y0..y0+width,} \newline {\tt 9.\ \ \ \ \ \ \ \ \ var2Steps\ ==\ 1,\ colorFunction\ ==\  $(x,y) \rightarrow +-> \text{color}, \ \_}\newline$ {\tt 10.\ \ \ \ \ \ \ space\ ==\ sp)}\newline  $\label{thm:main} $$ \t t 11.\\\ \ \ \ \ \ \ y0\ :=\ y0\ +\ width\newline \newline$ {\tt 12.\ \ \ \ vp\ :=\ makeViewport3D(sp,\ "Ribbons")}\newline  ${\tt 13.\\ \ \ \ } drawStyle(vp,\\ "shade")}\ne$  $\{\t t 14.\n\ \ \ \ \ \ \ {\text{output} (vp,\n \ "on")\}\newline$  ${\t15.\n} \ \hbox{shown} (vp,\n' on")\n\neq$  ${\tt 16.\\ \ \ \ } \ vp}$ \newline \caption{The final \protect\pspadfun{drawRibbons} function.} \label{fig-ribdraw2} \endImportant

\endscroll \autobuttons \end{page}

**Points, Lines, and Curves**

**———-**

**— ug10.ht —**

```
\begin{page}{ugIntProgPLCPage}{10.4. Points, Lines, and Curves}
\beginscroll
%
What you have seen so far is a high-level program using the
graphics facility.
We now turn to the more basic notions of points, lines, and curves
in \threedim{} graphs.
These facilities use small floats (objects
of type \spadtype{DoubleFloat}) for data.
Let us first give names to the small float values \smath{0} and
\smath{1}.
\xtc{
The small float 0.
}{
\spadpaste{zero := 0.0@DFLOAT \bound{d1}}
}
```

```
\text{xtcf}The small float 1.
}{
\spadpaste{one := 1.0@DFLOAT \bound{d2}}
}
The \spadSyntax{@} sign means ''of the type.'' Thus \spad{zero} is
\smath{0.0} of the type \spadtype{DoubleFloat}.
You can also say \spad{0.0::DFLOAT}.
Points can have four small float components: \small{\texttt{x, y, z}}coordinates and an optional color. A ''curve'' is simply a list of
points connected by straight line segments.
\xtc{
Create the point \spad{origin} with color zero, that is, the lowest color
on the color map.
}{
\spadpaste{origin := point [zero,zero,zero,zero] \free{d1}\bound{d3}}
}
\xtc{
Create the point \spad{unit} with color zero.
}{
\spadpaste{unit := point [one,one,one,zero] \free{d1 d2}\bound{d4}}
}
\xtc{
Create the curve (well, here, a line) from
\spad{origin} to \spad{unit}.
}{
\spadpaste{line := [origin, unit] \free{d3 d4} \bound{d5}}
}
We make this line segment into an arrow by adding an arrowhead.
The arrowhead extends to,
say, \spad{p3} on the left, and to, say, \spad{p4} on the right.
To describe an arrow, you tell Axiom to draw the two curves
\text{[p1, p2, p3]} and \text{[p2, p4].}We also decide through experimentation on
values for \spad{arrowScale}, the ratio of the size of
the arrowhead to the stem of the arrow, and \spad{arrowAngle},
the angle between the arrowhead and the arrow.
Invoke your favorite editor and create
an input file called {\bf arrows.input}.
This input file first defines the values of
%\spad{origin},\spad{unit},
\spad{arrowAngle} and \spad{arrowScale}, then
defines the function \userfun{makeArrow}\texht{$(p_1, p_2)$}{(p1, p2)} to
draw an arrow from point \texht{$p_1$}{p1} to \texht{$p_2$}{p2}.
```
\beginImportant

```
\noindent
{\tt 1.\ \ \ arrowAngle\ :=\ \%pi-\%pi/10.0@DFLOAT}\newline
{\tt 2.\\ } \ arrowScale\\ :=\ 0.2@DFLOAT}{newline{\tt 3.\\ \ \} \newcommand{\t1}{\t1}{\tt 4.\ \ \ makeArrow(p1,\ p2)\ ==}\newline
\label{thm:main} $$ \t t 5.\\\ \ \ \ \ \delta :=\ p2\ -\ p1}\newline \newline\{\tt 6.\} \ \ \verb|\ten| :=\ arrowScale| * \ length\ delta\neville{\tt 7.\\ } \ \ \theta :=\ \ \ \ \theta =1, \ \ \ \theta =2}{\tt 8.\ \ \ \ \ c1\ :=\ len*cos(theta\ +\ arrowAngle)}\newline
\label{thm:main} $$ \{\tt 9.\\ \ \ \ \ s1\\ :=\ lem*sin(theta +\ arrowAngle)}\newline\{\tt 10.\\ \ \ \ \ \ c2\\ :=\ len*cos(theta \ -\ arrowAngle)\}\newline\{\tt 11.\\ \ \ \ \ \ s2\ :=\ len*sin(theta\ -\ arrowAngle)\}\newline{\tt 12.\ \ \ \ z\ \ :=\ p2.3*(1\ -\ arrowScale)}\newline
\label{eq:2} $$ \{\tt 13.\\ \ \ }\ p3\ :=\ point\ [p2.1\ +\ c1, \ p2.2\ +\ s1, \ z, \ p2.4]\}\newline
{\tt 14.\ \ \ \ p4\ :=\ point\ [p2.1\ +\ c2,\ p2.2\ +\ s2,\ z,\ p2.4]}
\newline
{\tt 15.\ \ \ \ [[p1,\ p2,\ p3],\ [p2,\ p4]]}\newline
\endImportant
Read the file and then create
an arrow from the point \spad{origin} to the point \spad{unit}.
\xtc{
Read the input file defining \userfun{makeArrow}.
}{
\spadpaste{)read arrows\bound{v1}}
}
\xtc{
Construct the arrow (a list of two curves).
}{
\spadpaste{arrow := makeArrow(origin,unit)\bound{v2}\free{v1 d3 d4}}
}
\xtc{
Create an empty object \spad{sp} of type \spad{ThreeSpace}.
}{
\spadpaste{sp := createThreeSpace()\bound{c1}}
}
\xtc{
Add each curve of the arrow to the space \spad{sp}.
}{
\spadpaste{for a in arrow repeat sp := curve(sp,a)
\bound{v3}\free{v2}\free{c1}}
}
\psXtc{
Create a \threedim{} viewport containing that space.
}{
\graphpaste{vp := makeViewport3D(sp,"Arrow")\bound{v4}\free{v3}}
}{
\epsffile[0 0 295 295]{../ps/arrow.ps}
}
```

```
\psXtc{
Here is a better viewing angle.
}{
\spadpaste{rotate(vp,200,-60)\bound{v5}\free{v4}}
}{
\epsffile[0 0 295 295]{../ps/arrowr.ps}
}
\endscroll
\autobuttons
\end{page}
\begin{patch}{ugIntProgPLCPagePatch1}
\begin{paste}{ugIntProgPLCPageFull1}{ugIntProgPLCPageEmpty1}
\pastebutton{ugIntProgPLCPageFull1}{\hidepaste}
\tab{5}\spadcommand{zero := 0.0@DFLOAT\bound{d1 }}
\indentrel{3}\begin{verbatim}
   (1) 0.0Type: DoubleFloat
\end{verbatim}
\indentrel{-3}\end{paste}\end{patch}
\begin{patch}{ugIntProgPLCPageEmpty1}
\begin{paste}{ugIntProgPLCPageEmpty1}{ugIntProgPLCPagePatch1}
\pastebutton{ugIntProgPLCPageEmpty1}{\showpaste}
\tab{5}\spadcommand{zero := 0.0@DFLOAT\bound{d1 }}
\end{paste}\end{patch}
\begin{patch}{ugIntProgPLCPagePatch2}
\begin{paste}{ugIntProgPLCPageFull2}{ugIntProgPLCPageEmpty2}
\pastebutton{ugIntProgPLCPageFull2}{\hidepaste}
\tab{5}\spadcommand{one := 1.0@DFLOAT\bound{d2 }}
\indentrel{3}\begin{verbatim}
   (2) 1.0
                                      Type: DoubleFloat
\end{verbatim}
\indentrel{-3}\end{paste}\end{patch}
\begin{patch}{ugIntProgPLCPageEmpty2}
\begin{paste}{ugIntProgPLCPageEmpty2}{ugIntProgPLCPagePatch2}
\pastebutton{ugIntProgPLCPageEmpty2}{\showpaste}
\tab{5}\spadcommand{one := 1.0@DFLOAT\bound{d2 }}
\end{paste}\end{patch}
\begin{patch}{ugIntProgPLCPagePatch3}
\begin{paste}{ugIntProgPLCPageFull3}{ugIntProgPLCPageEmpty3}
\pastebutton{ugIntProgPLCPageFull3}{\hidepaste}
\tab{5}\spadcommand{origin := point [zero,zero,zero,zero]\free{d1 }\bound{d3 }}
\indentrel{3}\begin{verbatim}
```

```
(3) [0.0,0.0,0.0,0.0]
                                Type: Point DoubleFloat
\end{verbatim}
\indentrel{-3}\end{paste}\end{patch}
\begin{patch}{ugIntProgPLCPageEmpty3}
\begin{paste}{ugIntProgPLCPageEmpty3}{ugIntProgPLCPagePatch3}
\pastebutton{ugIntProgPLCPageEmpty3}{\showpaste}
\tab{5}\spadcommand{origin := point [zero,zero,zero,zero]\free{d1 }\bound{d3 }}
\end{paste}\end{patch}
\begin{patch}{ugIntProgPLCPagePatch4}
\begin{paste}{ugIntProgPLCPageFull4}{ugIntProgPLCPageEmpty4}
\pastebutton{ugIntProgPLCPageFull4}{\hidepaste}
\tab{5}\spadcommand{unit := point [one,one,one,zero]\free{d1 d2 }\bound{d4 }}
\indentrel{3}\begin{verbatim}
   (4) [1.0,1.0,1.0,0.0]
                                Type: Point DoubleFloat
\end{verbatim}
\indentrel{-3}\end{paste}\end{patch}
\begin{patch}{ugIntProgPLCPageEmpty4}
\begin{paste}{ugIntProgPLCPageEmpty4}{ugIntProgPLCPagePatch4}
\pastebutton{ugIntProgPLCPageEmpty4}{\showpaste}
\tab{5}\spadcommand{unit := point [one,one,one,zero]\free{d1 d2 }\bound{d4 }}
\end{paste}\end{patch}
\begin{patch}{ugIntProgPLCPagePatch5}
\begin{paste}{ugIntProgPLCPageFull5}{ugIntProgPLCPageEmpty5}
\pastebutton{ugIntProgPLCPageFull5}{\hidepaste}
\tab{5}\spadcommand{line := [origin, unit]\free{d3 d4 }\bound{d5 }}
\indentrel{3}\begin{verbatim}
   (5) [[0.0,0.0,0.0,0.0],[1.0,1.0,1.0,0.0]]
                           Type: List Point DoubleFloat
\end{verbatim}
\indentrel{-3}\end{paste}\end{patch}
\begin{patch}{ugIntProgPLCPageEmpty5}
\begin{paste}{ugIntProgPLCPageEmpty5}{ugIntProgPLCPagePatch5}
\pastebutton{ugIntProgPLCPageEmpty5}{\showpaste}
\tab{5}\spadcommand{line := [origin, unit]\free{d3 d4 }\bound{d5 }}
\end{paste}\end{patch}
\begin{patch}{ugIntProgPLCPagePatch6}
\begin{paste}{ugIntProgPLCPageFull6}{ugIntProgPLCPageEmpty6}
\pastebutton{ugIntProgPLCPageFull6}{\hidepaste}
\tab{5}\spadcommand{)read arrows\bound{v1 }}
\indentrel{3}\begin{verbatim}
   (6) 2.8274333882308138
                                      Type: DoubleFloat
```

```
(7) 0.20000000000000001
                                       Type: DoubleFloat
                                             Type: Void
\end{verbatim}
\indentrel{-3}\end{paste}\end{patch}
\begin{patch}{ugIntProgPLCPageEmpty6}
\begin{paste}{ugIntProgPLCPageEmpty6}{ugIntProgPLCPagePatch6}
\pastebutton{ugIntProgPLCPageEmpty6}{\showpaste}
\tab{5}\spadcommand{)read arrows\bound{v1 }}
\end{paste}\end{patch}
\begin{patch}{ugIntProgPLCPagePatch7}
\begin{paste}{ugIntProgPLCPageFull7}{ugIntProgPLCPageEmpty7}
\pastebutton{ugIntProgPLCPageFull7}{\hidepaste}
\tab{5}\spadcommand{arrow := makeArrow(origin,unit)\bound{v2 }\free{v1 d3 d4 }}
\indentrel{3}\begin{verbatim}
   (9)
   \Gamma[0.0, 0.0, 0.0, 0.0], [1.0, 1.0, 1.0, 0.0],
       [0.69134628604607973, 0.842733077659504,
        0.80000000000000004, 0.0]
       ]
     ,
     [[1.0,1.0,1.0,0.0],
       [0.842733077659504, 0.69134628604607973,
        0.80000000000000004, 0.0]
       ]
     ]
                      Type: List List Point DoubleFloat
\end{verbatim}
\indentrel{-3}\end{paste}\end{patch}
\begin{patch}{ugIntProgPLCPageEmpty7}
\begin{paste}{ugIntProgPLCPageEmpty7}{ugIntProgPLCPagePatch7}
\pastebutton{ugIntProgPLCPageEmpty7}{\showpaste}
\tab{5}\spadcommand{arrow := makeArrow(origin,unit)\bound{v2 }\free{v1 d3 d4 }}
\end{paste}\end{patch}
\begin{patch}{ugIntProgPLCPagePatch8}
\begin{paste}{ugIntProgPLCPageFull8}{ugIntProgPLCPageEmpty8}
\pastebutton{ugIntProgPLCPageFull8}{\hidepaste}
\tab{5}\spadcommand{sp := createThreeSpace()\bound{c1 }}
\indentrel{3}\begin{verbatim}
   (10) 3-Space with 0 components
                           Type: ThreeSpace DoubleFloat
\end{verbatim}
```

```
\indentrel{-3}\end{paste}\end{patch}
```

```
\begin{patch}{ugIntProgPLCPageEmpty8}
\begin{paste}{ugIntProgPLCPageEmpty8}{ugIntProgPLCPagePatch8}
\pastebutton{ugIntProgPLCPageEmpty8}{\showpaste}
\tab{5}\spadcommand{sp := createThreeSpace()\bound{c1 }}
\end{paste}\end{patch}
```

```
\begin{patch}{ugIntProgPLCPagePatch9}
\begin{paste}{ugIntProgPLCPageFull9}{ugIntProgPLCPageEmpty9}
\pastebutton{ugIntProgPLCPageFull9}{\hidepaste}
\tab{5}\spadcommand{for a in arrow repeat sp := curve(sp,a)\bound{v3 }\free{v2 }\free{c1 }}
\indentrel{3}\begin{verbatim}
```

```
Type: Void
```
\end{verbatim} \indentrel{-3}\end{paste}\end{patch}

```
\begin{patch}{ugIntProgPLCPageEmpty9}
\begin{paste}{ugIntProgPLCPageEmpty9}{ugIntProgPLCPagePatch9}
\pastebutton{ugIntProgPLCPageEmpty9}{\showpaste}
\tab{5}\spadcommand{for a in arrow repeat sp := curve(sp,a)\bound{v3 }\free{v2 }\free{c1 }}
\end{paste}\end{patch}
```

```
\begin{patch}{ugIntProgPLCPagePatch10}
\begin{paste}{ugIntProgPLCPageFull10}{ugIntProgPLCPageEmpty10}
\pastebutton{ugIntProgPLCPageFull10}{\hidepaste}
\tab{5}\spadgraph{vp := makeViewport3D(sp,"Arrow")\bound{v4 }\free{v3 }}
\center{\unixcommand{\inputimage{\env{AXIOM}/doc/viewports/ugintprogplcpage10.view/image}}{viewa
\end{paste}\end{patch}
```

```
\begin{patch}{ugIntProgPLCPageEmpty10}
\begin{paste}{ugIntProgPLCPageEmpty10}{ugIntProgPLCPagePatch10}
\pastebutton{ugIntProgPLCPageEmpty10}{\showpaste}
\tab{5}\spadgraph{vp := makeViewport3D(sp,"Arrow")\bound{v4 }\free{v3 }}
\end{paste}\end{patch}
```

```
\begin{patch}{ugIntProgPLCPagePatch11}
\begin{paste}{ugIntProgPLCPageFull11}{ugIntProgPLCPageEmpty11}
\pastebutton{ugIntProgPLCPageFull11}{\hidepaste}
\tab{5}\spadcommand{rotate(vp,200,-60)\bound{v5 }\free{v4 }}
\indentrel{3}\begin{verbatim}
```
Type: Void

```
\end{verbatim}
\indentrel{-3}\end{paste}\end{patch}
```

```
\begin{patch}{ugIntProgPLCPageEmpty11}
\begin{paste}{ugIntProgPLCPageEmpty11}{ugIntProgPLCPagePatch11}
\pastebutton{ugIntProgPLCPageEmpty11}{\showpaste}
\tab{5}\sp{p4 }\end{paste}\end{patch}
```
#### **A Bouquet of Arrows**

**———-**

**— ug10.ht —**

\begin{page}{ugIntProgColorArrPage}{10.5. A Bouquet of Arrows} \beginscroll

Let's draw a ''bouquet'' of arrows. Each arrow is identical. The arrowheads are uniformly placed on a circle parallel to the \smath{xy}-plane. Thus the position of each arrow differs only by the angle \texht{\$\theta\$}{theta}, \texht{\$0 \leq \theta < 2\pi\$}{\spad{0 <= theta < 2\*\%pi}}, between the arrow and the  $\mathrm{x}-axis$  on the  $\mathrm{xy}-plane$ .

Our bouquet is rather special: each arrow has a different color (which won't be evident here, unfortunately). This is arranged by letting the color of each successive arrow be denoted by \texht{\$\theta\$}{theta}. In this way, the color of arrows ranges from red to green to violet. Here is a program to draw a bouquet of \smath{n} arrows.

\beginImportant

\noindent

```
{\tt 1.\\\ \ } drawBouquet(n, title)\\ ==}{newline{\tt 2.\\\ \ }\{\tt 3.\ \ \ \ \ sp\ :=\ createThreeSpace()}\newline
\{\tt 4.\\\ \ }\ \ for\ i\ in\ 0..n-1\ repeat\}\\newline \{\tt 5.\ \ \ \ \ \ \ start\ :=\ point\
[0.0@DFLOAT,0.0@DFLOAT,0.0@DFLOAT,angle]\ }\newline
{\text{ht } 6.\setminus \ \ \setminus \ \ \setminus \ \ \mathsf{end}\setminus \ \setminus \ \mathsf{point}}[cos\ angle,\ sin\ angle,\ 1.0@DFLOAT,\ angle]}\newline
{\tt 7.\ \ \ \ \ \ \ arrow\ :=\ makeArrow(start,end)}\newline
{\tt 8.\\\\\\\\for\a\in\makeArrow(start,end)\repeat\}\newline
{\tt 9.\ \ \ \ \ \ \ \ \ curve(sp,a)}\newline
{\tt 10.\ \ \ \ \ \ angle\ :=\ angle\ +\ 2*\%pi/n}\newline
{\tt 11.\\ \ \ } \ makewport3D(sp, title)}\ne\endImportant
```
\xtc{ Read the input file. }{

```
\spadpaste{)read bouquet\bound{b1}}
}
\psXtc{
A bouquet of a dozen arrows.
}{
\graphpaste{drawBouquet(12,"A Dozen Arrows")\free{b1}}
}{
\epsffile[0 0 295 295]{../ps/bouquet.ps}
}
\lambda\endscroll
\autobuttons
\end{page}
\begin{patch}{ugIntProgColorArrPagePatch1}
\begin{paste}{ugIntProgColorArrPageFull1}{ugIntProgColorArrPageEmpty1}
\pastebutton{ugIntProgColorArrPageFull1}{\hidepaste}
\tab{5}\spadcommand{)read bouquet\bound{b1 }}
\indentrel{3}\begin{verbatim}
   (1) 0.20000000000000001
                                      Type: DoubleFloat
   (2) 2.8274333882308138
                                      Type: DoubleFloat
                                             Type: Void
                                             Type: Void
\end{verbatim}
\indentrel{-3}\end{paste}\end{patch}
\begin{patch}{ugIntProgColorArrPageEmpty1}
\begin{paste}{ugIntProgColorArrPageEmpty1}{ugIntProgColorArrPagePatch1}
\pastebutton{ugIntProgColorArrPageEmpty1}{\showpaste}
\tab{5}\spadcommand{)read bouquet\bound{b1 }}
\end{paste}\end{patch}
\begin{patch}{ugIntProgColorArrPagePatch2}
\begin{paste}{ugIntProgColorArrPageFull2}{ugIntProgColorArrPageEmpty2}
\pastebutton{ugIntProgColorArrPageFull2}{\hidepaste}
\tab{5}\spadgraph{drawBouquet(12,"A Dozen Arrows")\free{b1 }}
\center{\unixcommand{\inputimage{\env{AXIOM}/doc/viewports/ugintprogcolorarrpage2.view/image}}{v
\end{paste}\end{patch}
\begin{patch}{ugIntProgColorArrPageEmpty2}
\begin{paste}{ugIntProgColorArrPageEmpty2}{ugIntProgColorArrPagePatch2}
\pastebutton{ugIntProgColorArrPageEmpty2}{\showpaste}
\tab{5}\spadgraph{drawBouquet(12,"A Dozen Arrows")\free{b1 }}
\end{paste}\end{patch}
```
**———-**

#### **Drawing Complex Vector Fields**

**— ug10.ht —**

\begin{page}{ugIntProgVecFieldsPage}{10.6. Drawing Complex Vector Fields} \beginscroll

We now put our arrows to good use drawing complex vector fields. These vector fields give a representation of complex-valued functions of complex variables. Consider a Cartesian coordinate grid of points  $\small{\simeq$   $\{x, y\}$  in the plane, and some complex-valued function \smath{f} defined on this grid. At every point on this grid, compute the value of  $\text{f}(x +$ iy)\$}{f(x + y\*\%i)} and call it \smath{z}. Since \smath{z} has both a real and imaginary value for a given \smath{(x,y)} grid point, there are four dimensions to plot. What do we do? We represent the values of  $\small{\x$  by arrows planted at each grid point. Each arrow represents the value of \smath{z} in polar coordinates \texht{\$(r,\theta)\$}{(r, theta)}. The length of the arrow is proportional to  $\mathrm{r}.$ Its direction is given by \texht{\$\theta\$}{theta}.

The code for drawing vector fields is in the file {\bf vectors.input}. We discuss its contents from top to bottom.

Before showing you the code, we have two small matters to take care of. First, what if the function has large spikes, say, ones that go off to infinity? We define a variable \spad{clipValue} for this purpose. When \spad{r} exceeds the value of \spad{clipValue}, then the value of \spad{clipValue} is used instead of that for \spad{r}. For convenience, we define a function  $\sp{spad{clipFun(x)}$  which uses \spad{clipValue} to ''clip'' the value of \spad{x}.

#### % \beginImportant

```
\noindent
{\tt 1.\ \ \ clipValue\ :\ DFLOAT\ :=\ 6}\newline
{\t{ \tt 2.\} \ \ clipFun(x)\t{} =\t{ \min(max(x, -clipValue), clipValue) } \neq \t{ \tt 2.}\endImportant
```

```
Notice that we identify \spad{clipValue} as a small float but do
not declare the type of the function \userfun{clipFun}.
As it turns out, \userfun{clipFun} is called with a
```

```
small float value.
This declaration ensures that \userfun{clipFun} never does a
conversion when it is called.
```
The second matter concerns the possible ''poles'' of a function, the actual points where the spikes have infinite values.

Axiom uses normal \spadtype{DoubleFloat} arithmetic which does not directly handle infinite values. If your function has poles, you must adjust your step size to

avoid landing directly on them (Axiom calls \spadfun{error} when asked to divide a value by \axiom{0}, for example).

We set the variables \spad{realSteps} and \spad{imagSteps} to hold the number of steps taken in the real and imaginary directions, respectively. Most examples will have ranges centered around the origin. To avoid a pole at the origin, the number of points is taken to be odd.

#### \beginImportant

```
\noindent
{\tt 1.\\\ \ } \ realSteps: \ INT\ :=\ 25\newline{\t1 2.\n} \ inagSteps: \ INT \ := \ 25}{\neq{\tt 3.\\ } \) read\ arrows} \newline\endImportant
```
Now define the function \userfun{drawComplexVectorField} to draw the arrows. It is good practice to declare the type of the main function in the file. This one declaration is usually sufficient to ensure that other lower-level functions are compiled with the correct types.

#### \beginImportant

```
\noindent
{\t{t 4.\} \ \ C\ :=\ Complex \ DoubleFloat} \ne{\tt 5.\\ } \ S\\ :=\ Segment\ DoubleFloat}\newline
{\tilde{6.\ } \ \ drawComplexVectorField: \ (C\ ->\ C,\ S,\ S)\ ->\ VIEW3D}\ne {\tilde{6.\ } \ c}\endImportant
```

```
The first argument is a function mapping complex small floats into
complex small floats.
The second and third arguments give the range of real and
imaginary values as segments like \spad{a..b}.
The result is a \threedim{} viewport.
Here is the full function definition:
```
\beginImportant

```
\noindent
{\tilde{\lambda}} \ {\tilde{\lambda}} \ \ d\tauwComplexVectorField(f, \ realRange, imagRange)\ ==}\newline
{\tt 8.\ \ \ \ \ delReal\ :=\ (hi(realRange)-lo(realRange))/realSteps}
\newline
{\tilde{\theta}} {\tt 9.\\\\\ delImag\ :=\ (hi(imagRange)-lo(imagRange))/imagSteps}
\newline
{\tt 10.\ \ \ \ sp\ :=\ createThreeSpace()}\newline
{\tt 11.\\ \ \ \} \ real \ :=\ lo(realRange)}\neq{\tt 12.\\ } \ for \ i\ in\ 1..realSteps+1\ repeat}\newline{\tt 13.\ \ \ \ \ imag\ :=\ lo(imagRange)}\newline
\{\tt 14.\\ \ \ \ \ \ \ \ for\ j\ in\ 1..images\texttt{repeated}\newline{\tt 15.\ \ \ \ \ \ \ \ z\ :=\ f\ complex(real,imag)}\newline
\label{thm:main} $$ \t t 16.\\\ \ \ \ \ \ \ \ \ \ arg\ :=\ argument\ z}\newline \ \ \ 16. \ \ \ \ \ \ \ \ arg\ :=\ arg\ment\ z} \newline{\tt 17.\ \ \ \ \ \ \ \ len\ :=\ clipFun\ sqrt\ norm\ z}\newline
{\tt 18.\ \ \ \ \ \ \ \ p1\ :=\ \ point\
[real,\ imag,\ 0.0@DFLOAT,\ arg]}\newline
\{\tt 19.\\ \ \ \ \ \ \ \ \ \ \ \ \ \ \ \ \{\tt 20.\\\\\\\\\p2\ :=\ point\
[p1.1\ +\ \text{scaleLen}*\cos(\arg),\}hewline
{\tt 21.\ \ \ \ \ \ \ \ \ \ \ \ \ \ \ \ \ \ \ \ \ p1.2\ +\
scaleLen*sin(arg),0.0@DFLOAT,\ arg]}\newline
{\tt 22.\ \ \ \ \ \ \ \ arrow\ :=\ makeArrow(p1,\ p2)}\newline
{\tt 23.}\ \ \ \ \ \ \ \ for\ a\ in\ arrow\ repeat\ curve(sp,\ a) {\newcommand{\new}{t \newcommand{\new}{t' \newcommand{\new}{t'}}}.{\tt 24.\ \ \ \ \ \ \ \ imag\ :=\ imag\ +\ delImag}\newline
\{\tt 25.\\ \ \ \ \ \ \ \ \ real \ :=\ real \ \ +\ delReal\newline{\tt 26.\ \ \ \ makeViewport3D(sp,\ "Complex\ Vector\ Field")}\newline
\endImportant
As a first example, let us draw \sp{f(z) == sin(z)}. There is no
need to create a user function: just pass the
\spadfunFrom{sin}{Complex DoubleFloat} from
\spadtype{Complex DoubleFloat}.
\xtc{
Read the file.
}{
\spadpaste{)read vectors \bound{readVI}}
}
\psXtc{
Draw the complex vector field of \spadesuit\spad{sin(x)}.
}{
\graphpaste{drawComplexVectorField(sin,-2..2,-2..2) \free{readVI}}
}{
\epsffile[0 0 295 295]{../ps/vectorsin.ps}
}
\lambda\endscroll
\autobuttons
```
\end{page}

```
\begin{patch}{ugIntProgVecFieldsPagePatch1}
\begin{paste}{ugIntProgVecFieldsPageFull1}{ugIntProgVecFieldsPageEmpty1}
\pastebutton{ugIntProgVecFieldsPageFull1}{\hidepaste}
\tab{5}\spadcommand{)read vectors\bound{readVI }}
\indentrel{3}\begin{verbatim}
   (1) 2.8274333882308138
                                      Type: DoubleFloat
   (2) 0.20000000000000001
                                      Type: DoubleFloat
                                             Type: Void
   (4) 6.0
                                      Type: DoubleFloat
                                             Type: Void
   (6) 25
                                          Type: Integer
   (7) 25
                                          Type: Integer
   (8) Complex DoubleFloat
                                           Type: Domain
   (9) Segment DoubleFloat
                                           Type: Domain
                                             Type: Void
                                             Type: Void
                                             Type: Void
                                             Type: Void
\end{verbatim}
\indentrel{-3}\end{paste}\end{patch}
\begin{patch}{ugIntProgVecFieldsPageEmpty1}
\begin{paste}{ugIntProgVecFieldsPageEmpty1}{ugIntProgVecFieldsPagePatch1}
\pastebutton{ugIntProgVecFieldsPageEmpty1}{\showpaste}
\tab{5}\spadcommand{)read vectors\bound{readVI }}
\end{paste}\end{patch}
\begin{patch}{ugIntProgVecFieldsPagePatch2}
\begin{paste}{ugIntProgVecFieldsPageFull2}{ugIntProgVecFieldsPageEmpty2}
\pastebutton{ugIntProgVecFieldsPageFull2}{\hidepaste}
\tab{5}\spadgraph{drawComplexVectorField(sin,-2..2,-2..2)\free{readVI }}
\verb|\center{\unixcommand{\in}figure{X10M}/doc/viewptrs/ugintprogvectionedspace2.view/image}\end{paste}\end{patch}
\begin{patch}{ugIntProgVecFieldsPageEmpty2}
\begin{paste}{ugIntProgVecFieldsPageEmpty2}{ugIntProgVecFieldsPagePatch2}
\pastebutton{ugIntProgVecFieldsPageEmpty2}{\showpaste}
\tab{5}\spadgraph{drawComplexVectorField(sin,-2..2,-2..2)\free{readVI }}
\end{paste}\end{patch}
```
**———-**

#### **Drawing Complex Functions**

```
⇒ "notitle" (ugGraphPage) 11 on page 1967
             — ug10.ht —
```
\begin{page}{ugIntProgCompFunsPage}{10.7. Drawing Complex Functions} \beginscroll

Here is another way to graph a complex function of complex arguments. For each complex value  $\small{\mathsf{x}, \mathsf{f}(z)}$ , again expressing the value in polar coordinates  $\mathbf{(r,\theta)}$ . We draw the complex valued function, again considering the \smath{(x,y)}-plane as the complex plane, using \smath{r} as the height (or \smath{z}-coordinate) and \smath{\theta} as the color. This is a standard plot---we learned how to do this in \downlink{''Graphics''}{ugGraphPage} in Chapter 7\ignore{ugGraph}---but here we write a new program to illustrate the creation of polygon meshes, or grids.

Call this function \userfun{drawComplex}. It displays the points using the ''mesh'' of points. The function definition is in three parts.

\beginImportant

\noindent {\tt 1.\ \ \ drawComplex:\ (C\ ->\ C,\ S,\ S)\ ->\ VIEW3D}\newline  ${\tt 2.\\\ \ } drawComplex(f,\ \ realRange,\ \ imageRange) \ == }\newline$  ${\{\tt tt 3.\} \ \ } \ \ {\tt\}$  delReal $\ :={\tt \ (hi(realRange)-lo(realRange))/realSteps}$ \newline  ${\tilde{\tau}} = \ {\tilde{\tau}} - \ {\tilde{\tau}} \$ \newline  ${\tt 5.\\ \ } \ {\Leftrightarrow\ } {\tt 11p:List\ List\ Point\ DFLOAT\ :=\ []}\newline$ \endImportant

Variables \spad{delReal} and \spad{delImag} give the step sizes along the real and imaginary directions as computed by the values of the global variables \spad{realSteps} and \spad{imagSteps}. The mesh is represented by a list of lists of points \spad{llp}, initially empty. Now \spad{[ ]} alone is ambiguous, so to set this initial value you have to tell Axiom what type of empty list it is. Next comes the loop which builds \spad{llp}.

\beginImportant

\noindent  $\{\tt 1.\\\ \ }\ \ \text{real}\ :=\ lo(\text{real}\$  $\{\tt 2.\\\ \ }\ \ for\ i\ in\ 1..realSteps+1\ repeat\}\\newline \ newline$ {\tt 3.\ \ \ \ \ \ \ imag\ :=\ lo(imagRange)}\newline

```
{\tt 4.\ \ \ \ \ \ \ lp\ :=\ []\$(List\ Point\ DFLOAT)}\newline
{\tt 5.\ \ \ \ \ \ \ \ \ for\ j\ in\ 1..imagSteps+1\ repeat}\newline
\label{thm:main} $$ \{\tt 6.\\ \ \ \ \ \ \ \ \ \ \ \ \ z\ :=\ f\ \ complex (real,imag) \newline \hbox{the{\tt 7.\ \ \ \ \ \ \ \ \ pt\ :=\ point\
[real,imag,\ clipFun\ sqrt\ norm\ z,\ }\newline
{\tt 8.\ \ \ \ \ \ \ \ \ \ \ \ \ \ \ \ \ \ \ \ \ \ argument\ z]}
\newline
{\tt 9.\ \ \ \ \ \ \ \ \ lp\ :=\ cons(pt,lp)}\newline
{\tt 10.\ \ \ \ \ \ \ \ imag\ :=\ imag\ +\ delImag}\newline
\label{thm:main} $$ \t11.\\\ \ \ \ \ \ \ real \ :=\ real \ +\ delReal\newline \ \ newline 11.\\ \ \ \ \ \ real \ :=\ real \ +\ delReal\newline \ \ newline 11.{\tt 12.\ \ \ \ \ \ llp\ :=\ cons(lp,\ llp)}\newline
\endImportant
```
The code consists of both an inner and outer loop. Each pass through the inner loop adds one list \spad{lp} of points to the list of lists of points \spad{llp}. The elements of \spad{lp} are collected in reverse order.

```
\beginImportant
```

```
\noindent
{\tt 13.}\ \ \ } makeViewport3D(mesh(llp), \ "Complex\ Function")}\newline
\endImportant
```

```
The operation \spadfun{mesh} then creates an object of type
\spadtype{ThreeSpace(DoubleFloat)} from the list of lists of points.
This is then passed to \spadfun{makeViewport3D} to display the
image.
```

```
Now add this function directly to your {\bf vectors.input} file and
re-read the file using \spad{)read vectors}. We try
\userfun{drawComplex} using a user-defined function \spad{f}.
```

```
\xtc{
Read the file.
}{
\spadpaste{)read vectors \bound{readVI}}
}
\xtc{
This one has a pole at \small{\mathsf{z=0}}.
}{
\text{span}(f(z) == exp(1/z)\bound{e1}}
\psXtc{
Draw it with an odd number of steps to avoid the pole.
}{
\graphpaste{drawComplex(f,-2..2,-2..2)\free{e1 readVI}}
}{
\epsffile[0 0 295 295]{../ps/complexexp.ps}
}
```
\endscroll \autobuttons \end{page}

 $\lambda$ 

```
\begin{patch}{ugIntProgCompFunsPagePatch1}
\begin{paste}{ugIntProgCompFunsPageFull1}{ugIntProgCompFunsPageEmpty1}
\pastebutton{ugIntProgCompFunsPageFull1}{\hidepaste}
\tab{5}\spadcommand{)read vectors\bound{readVI }}
\indentrel{3}\begin{verbatim}
   (1) 2.8274333882308138
                                      Type: DoubleFloat
   (2) 0.20000000000000001
```

```
Type: DoubleFloat
                                         Type: Void
(4) 6.0
                                   Type: DoubleFloat
                                         Type: Void
(6) 25
                                      Type: Integer
(7) 25
                                       Type: Integer
(8) Complex DoubleFloat
                                        Type: Domain
(9) Segment DoubleFloat
                                        Type: Domain
                                         Type: Void
                                         Type: Void
                                         Type: Void
                                         Type: Void
```
\end{verbatim} \indentrel{-3}\end{paste}\end{patch}

```
\begin{patch}{ugIntProgCompFunsPageEmpty1}
\begin{paste}{ugIntProgCompFunsPageEmpty1}{ugIntProgCompFunsPagePatch1}
\pastebutton{ugIntProgCompFunsPageEmpty1}{\showpaste}
\tab{5}\spadcommand{)read vectors\bound{readVI }}
\label{eq:q:opt} $$ \end{paste}\end{pate} \
```

```
\begin{patch}{ugIntProgCompFunsPagePatch2}
\begin{paste}{ugIntProgCompFunsPageFull2}{ugIntProgCompFunsPageEmpty2}
\pastebutton{ugIntProgCompFunsPageFull2}{\hidepaste}
\tab{5}\sp{acommand{f(z) == exp(1/z)}bound{e1 }\indentrel{3}\begin{verbatim}
                                             Type: Void
```

```
\end{verbatim}
\indentrel{-3}\end{paste}\end{patch}
```

```
\begin{patch}{ugIntProgCompFunsPageEmpty2}
```

```
\begin{paste}{ugIntProgCompFunsPageEmpty2}{ugIntProgCompFunsPagePatch2}
\pastebutton{ugIntProgCompFunsPageEmpty2}{\showpaste}
\tab{5}\spadcommand{f(z) == exp(1/z)}bound{e1 }\end{paste}\end{patch}
```

```
\begin{patch}{ugIntProgCompFunsPagePatch3}
\begin{paste}{ugIntProgCompFunsPageFull3}{ugIntProgCompFunsPageEmpty3}
\pastebutton{ugIntProgCompFunsPageFull3}{\hidepaste}
\tab{5}\spadgraph{drawComplex(f,-2..2,-2..2)\free{e1 readVI }}
\center{\unixcommand{\inputimage{\env{AXIOM}/doc/viewports/ugintprogcompfunspage3.view/image}}{v
\end{paste}\end{patch}
```

```
\begin{patch}{ugIntProgCompFunsPageEmpty3}
\begin{paste}{ugIntProgCompFunsPageEmpty3}{ugIntProgCompFunsPagePatch3}
\pastebutton{ugIntProgCompFunsPageEmpty3}{\showpaste}
\tab{5}\spadgraph{drawComplex(f,-2..2,-2..2)\free{e1 readVI }}
\end{paste}\end{patch}
```
#### **Functions Producing Functions**

**———-**

*⇒* "notitle" (ugUserMakePage) [10](#page-1921-0) on page [1889](#page-1921-0) **— ug10.ht —**

\begin{page}{ugIntProgFunctionsPage}{10.8. Functions Producing Functions} \beginscroll

In \downlink{''Making Functions from Objects''}{ugUserMakePage} in Section 6.14\ignore{ugUserMake}, you learned how to use the operation \spadfun{function} to create a function from symbolic formulas. Here we introduce a similar operation which not only creates functions, but functions from functions.

The facility we need is provided by the package \spadtype{MakeUnaryCompiledFunction(E,S,T)}. This package produces a unary (one-argument) compiled function from some symbolic data generated by a previous computation.\footnote{% \spadtype{MakeBinaryCompiledFunction} is available for binary functions.} The \spad{E} tells where the symbolic data comes from; the \spad{S} and \spad{T} give Axiom the source and target type of the function, respectively. The compiled function produced has type \spadsig{\spad{S}}{\spad{T}}. To produce a compiled function with definition  $\sp{p(x) == expr}$ , call  $\sp{compiledFunction(exp, x)}$ from this package. The function you get has no name. You must to assign the function to the variable \spad{p} to give it that name. % \xtc{ Do some computation. }{ \spadpaste{(x+1/3)\*\*5\bound{p1}} }

```
\xtc{ Convert this to an anonymous function of \spad{x}. Assign it to
the variable \sp{p} to give the function a name. {\rm Spec} :=
compiledFunction(\%,x)\$MakeUnaryCompiledFunction(POLY FRAC
INT,DFLOAT,DFLOAT)\bound{p2}\free{p1}} } \xtc{ Apply the function. }{
\spadpaste{p(sin(1.3))\bound{p3}\free{p2}} }
For a more sophisticated application, read on.
\endscroll
\autobuttons
\end{page}
\begin{patch}{ugIntProgFunctionsPagePatch1}
\begin{paste}{ugIntProgFunctionsPageFull1}{ugIntProgFunctionsPageEmpty1}
\pastebutton{ugIntProgFunctionsPageFull1}{\hidepaste}
\tab{5}\spadcommand{(x+1/3)**5\bound{p1 }}
\indentrel{3}\begin{verbatim}
        5 5 4 10 3 10 2 5 1
   (1) x + x + x + x + x + x +3 9 27 81 243
                    Type: Polynomial Fraction Integer
\end{verbatim}
\indentrel{-3}\end{paste}\end{patch}
\begin{patch}{ugIntProgFunctionsPageEmpty1}
\begin{paste}{ugIntProgFunctionsPageEmpty1}{ugIntProgFunctionsPagePatch1}
\pastebutton{ugIntProgFunctionsPageEmpty1}{\showpaste}
\tab{5}\spadcommand{(x+1/3)**5\bound{p1 }}
\end{paste}\end{patch}
\begin{patch}{ugIntProgFunctionsPagePatch2}
\begin{paste}{ugIntProgFunctionsPageFull2}{ugIntProgFunctionsPageEmpty2}
\pastebutton{ugIntProgFunctionsPageFull2}{\hidepaste}
\tab{5}\spadcommand{p := compiledFunction(\%,x)$MakeUnaryCompiledFunction(POLY FRAC INT,DFLOAT,DFLOAT)\boun
\indentrel{3}\begin{verbatim}
   (2) theMap(MKUCFUNC;unaryFunction;SM;2!0,350)
                    Type: (DoubleFloat -> DoubleFloat)
\end{verbatim}
\indentrel{-3}\end{paste}\end{patch}
\begin{patch}{ugIntProgFunctionsPageEmpty2}
\begin{paste}{ugIntProgFunctionsPageEmpty2}{ugIntProgFunctionsPagePatch2}
\pastebutton{ugIntProgFunctionsPageEmpty2}{\showpaste}
\tab{5}\spadcommand{p := compiledFunction(\%,x)$MakeUnaryCompiledFunction(POLY FRAC INT,DFLOAT,DFLOAT)\boun
\end{paste}\end{patch}
\begin{patch}{ugIntProgFunctionsPagePatch3}
\begin{paste}{ugIntProgFunctionsPageFull3}{ugIntProgFunctionsPageEmpty3}
\pastebutton{ugIntProgFunctionsPageFull3}{\hidepaste}
```

```
\tab{5}\spadcommand{p(sin(1.3))\bound{p3 }\frac{p2 }}
```

```
\indentrel{3}\begin{verbatim}
   (3) 3.668751115057229
```
Type: DoubleFloat

\end{verbatim} \indentrel{-3}\end{paste}\end{patch}

**———-**

```
\begin{patch}{ugIntProgFunctionsPageEmpty3}
\begin{paste}{ugIntProgFunctionsPageEmpty3}{ugIntProgFunctionsPagePatch3}
\pastebutton{ugIntProgFunctionsPageEmpty3}{\showpaste}
\tab{5}\spadcommand{p(sin(1.3))\bound{p3 }\free{p2 }}
\end{paste}\end{patch}
```
#### **Automatic Newton Iteration Formulas**

```
⇒ "notitle" (MappingPackageOneXmpPage) 3.73 on page 965
            — ug10.ht —
\begin{page}{ugIntProgNewtonPage}
{10.9. Automatic Newton Iteration Formulas}
\beginscroll
We resume
our continuing saga of arrows and complex functions.
Suppose we want to investigate the behavior of Newton's iteration function
in the complex plane.
Given a function \smath{f}, we want to find the complex values
\mathrm{z} such that \mathrm{f}(z) = 0.
The first step is to produce a Newton iteration formula for
a given \smath{f}:
\texht{$x_{n+1} = x_n - {{f(x_n)}\over{f'(x_n)}}.$}{%
\text{spad}\{x(n+1) = x(n) - f(x(n))/f'(x(n))\}.We represent this formula by a function \smath{g}
that performs the computation on the right-hand side, that is,
\texht{$x_{n+1} = {g}(x_n)$}{\spad{x(n+1) = g(x(n))}}.
The type \spadtype{Expression Integer} (abbreviated \spadtype{EXPR
INT}) is used to represent general symbolic expressions in
Axiom.
To make our facility as general as possible, we assume
\smath{f} has this type.
Given \smath{f}, we want
to produce a Newton iteration function \spad{g} which,
given a complex point \texht{$x_n$}{x(n)}, delivers the next
Newton iteration point \text{}_1,\text{1} \texht{$x_{n+1}$}{x(n+1)}.
```
This time we write an input file called {\bf newton.input}. We need to import \spadtype{MakeUnaryCompiledFunction} (discussed in the last section), call it with appropriate types, and then define the function \spad{newtonStep} which references it. Here is the function \spad{newtonStep}:

#### \beginImportant

\noindent

 ${\tt 1.\\ \ \} C\ :=\ Complex\ DoubleFloat}\ne$ {\tt 2.\ \ \ complexFunPack:=MakeUnaryCompiledFunction(EXPR\ INT,C,C)} \newline  ${\tt 3.\\ \ } \newcommand{\t1}{\t1}$  ${\t t 4.\n} \ newtonStep(f) \ ==\newline$ {\tt  $5.\ \ \ \ \ \ \$  fun\ \ :=\ complexNumericFunction\ f}\newline {\tt  $6.\ \ \ \ \ \ \$  deriv\ :=\ complexDerivativeFunction(f,1)}\newline {\tt 7.\ \ \ \ \ (x:C):C\ +->}\newline  ${\t{ \tt 8.\} \ \ } \ \ \x \ \ } \ \mathsf{num}(x)/\mathsf{num}(x)}\$  ${\tt 9.\\ } \$  ${\tt 10.\\\ \}$  complexNumericFunction\ f\ ==}\newline {\tt 11.\ \ \ \ v\ :=\ theVariableIn\ f}\newline  ${\tt 12.\\ \ \ } \ \hbox{compliedFunction}(f, \ v)\$  fomplexFunPack}\newline  ${\tt 13.\\ \ }$  hewline {\tt 14.\ \ complexDerivativeFunction(f,n)\ ==}\newline {\tt 15.\ \ \ \ v\ :=\ theVariableIn\ f}\newline {\tt 16.\ \ \ \ df\ :=\ D(f,v,n)}\newline  ${\tt 17.\\ \ \ } \ compactumber$  compiledFunction(df, \ v)\\$complexFunPack}\newline  ${\t18.\n}$  ${\tt 19.\\ \ the VariableIn\\ f\ ==\\ \} \newcommand{\nn}{}{\tt 19.\\ \ the VariableIn\\ f\ ==\\ \} \newcommand{\nn}{}{\tt 19.\\ \ the Value of the image.}$ {\tt 20.\ \ \ \ vl\ :=\ variables\ f}\newline {\tt 21.\ \ \ \ nv\ :=\ \#\ vl}\newline  ${\text{with } 22. \ \} \ \text{for } 22. \ \} \ \text{for } 22. \ \}$ \newline  ${\t123.\n}\n\ \nu\ =\ 0\ \n> \n'x}{\nwe\n}$  ${\t 24.\n \ \ } \ first \ v1}\ne$ \endImportant

Do you see what is going on here? A formula \spad{f} is passed into the function \userfun{newtonStep}. First, the function turns \spad{f} into a compiled program mapping complex numbers into complex numbers. Next, it does the same thing for the derivative of \spad{f}. Finally, it returns a function which computes a single step of Newton's iteration.

The function \userfun{complexNumericFunction} extracts the variable from the expression  $\sp{1}$  and then turns  $\sp{1}$  into a function which maps complex numbers into complex numbers. The function \userfun{complexDerivativeFunction} does the same thing for the derivative of \spad{f}. The function \userfun{theVariableIn}

```
extracts the variable from the expression \spad{f}, calling the function
\spadfun{error} if \spad{f} has more than one variable.
It returns the dummy variable \spad{x} if \spad{f} has no variables.
Let's now apply \userfun{newtonStep} to the formula for computing
cube roots of two.
%
\xtc{
Read the input file with the definitions.
}{
\spadpaste{)read newton\bound{n1}}
}
\xtc{}{
\spadpaste{)read vectors \bound{n1a}}
}
\xtc{
The cube root of two.
}{
\sp{paste{f := x**3 - 2\bound{n2}}\tree{n1 n1a}}}
\xtc{
Get Newton's iteration formula.
}{
\spadpaste{g := newtonStep f\bound{n3}\free{n2}}
}
\xtc{
Let \spad{a} denote the result of
applying Newton's iteration once to the complex number \spadesuit \spad{1 + \%i}.
}{
\spadpaste{a := g(1.0 + \%i)\bound{n4}\frac{re{n3}}}
\xtc{
Now apply it repeatedly. How fast does it converge?
}{
\sp{p4} \spadpaste{[(a := g(a)) for i in 1..]\bound{n5}\free{n4}}
}
\xtc{
Check the accuracy of the last iterate.
}{
\spadpaste{a**3\bound{n6}\free{n5}}
}
In
\downlink{'MappingPackage1'}{MappingPackageOneXmpPage}
\ignore{MappingPackage1},
we show how functions can be manipulated as objects in Axiom. A
useful operation to consider here is \spadesuit\, which means
composition. For example \spad{g*g} causes the Newton iteration
formula to be applied twice. Correspondingly, \spad{g**n} means to
```

```
apply the iteration formula \spad{n} times.
%
\xtc{
Apply \sp{q} twice to the point \sp{q1 + \%i}.
}{
\verb|\spadpaste{ (g*g) (1.0 + \%i) \bound{n10}\t[re{n3}]|}
\xtc{
Apply \spad{g} 11 times.
}{
\verb|\spadpaste{ (g**11) (1.0 + \%i)|bound{n11}\| tree{n10} \}}
Look now at the vector field and surface generated
after two steps of Newton's formula for the cube root of two.
The poles in these pictures represent bad starting values, and the
flat areas are the regions of convergence to the three roots.
%
\psXtc{
The vector field.
}{
\graphpaste{drawComplexVectorField(g**3,-3..3,-3..3)\free{n3}}
}{
\epsffile[0 0 295 295]{../ps/vectorroot.ps}
}
\psXtc{
The surface.
}{
\graphpaste{drawComplex(g**3,-3..3,-3..3)\free{n3}}
}{
\epsffile[0 0 295 295]{../ps/complexroot.ps}
}
\lambda\endscroll
\autobuttons
\end{page}
\begin{patch}{ugIntProgNewtonPagePatch1}
\begin{paste}{ugIntProgNewtonPageFull1}{ugIntProgNewtonPageEmpty1}
\pastebutton{ugIntProgNewtonPageFull1}{\hidepaste}
\tab{5}\spadcommand{)read newton\bound{n1 }}
\indentrel{3}\begin{verbatim}
                                              Type: Void
   (2)
  MakeUnaryCompiledFunction(Expression Integer,Complex Do
  ubleFloat,Complex DoubleFloat)
                                            Type: Domain
                                              Type: Void
```

```
Type: Void
                                             Type: Void
\end{verbatim}
\indentrel{-3}\end{paste}\end{patch}
\begin{patch}{ugIntProgNewtonPageEmpty1}
\begin{paste}{ugIntProgNewtonPageEmpty1}{ugIntProgNewtonPagePatch1}
\pastebutton{ugIntProgNewtonPageEmpty1}{\showpaste}
\tab{5}\spadcommand{)read newton\bound{n1 }}
\end{paste}\end{patch}
\begin{patch}{ugIntProgNewtonPagePatch2}
\begin{paste}{ugIntProgNewtonPageFull2}{ugIntProgNewtonPageEmpty2}
\pastebutton{ugIntProgNewtonPageFull2}{\hidepaste}
\tab{5}\spadcommand{)read vectors\bound{n1a }}
\indentrel{3}\begin{verbatim}
   (6) 2.8274333882308138
                                      Type: DoubleFloat
   (7) 0.20000000000000001
                                      Type: DoubleFloat
                                             Type: Void
   (9) 6.0
                                      Type: DoubleFloat
                                             Type: Void
   (11) 25
                                          Type: Integer
   (12) 25
                                          Type: Integer
   (13) Complex DoubleFloat
                                           Type: Domain
   (14) Segment DoubleFloat
                                           Type: Domain
                                             Type: Void
                                             Type: Void
                                             Type: Void
                                             Type: Void
\end{verbatim}
\indentrel{-3}\end{paste}\end{patch}
\begin{patch}{ugIntProgNewtonPageEmpty2}
\begin{paste}{ugIntProgNewtonPageEmpty2}{ugIntProgNewtonPagePatch2}
\pastebutton{ugIntProgNewtonPageEmpty2}{\showpaste}
\tab{5}\spadcommand{)read vectors\bound{n1a }}
\end{paste}\end{patch}
\begin{patch}{ugIntProgNewtonPagePatch3}
\begin{paste}{ugIntProgNewtonPageFull3}{ugIntProgNewtonPageEmpty3}
\pastebutton{ugIntProgNewtonPageFull3}{\hidepaste}
\tab{5}\spadcommand{f := x**3 - 2\bound{n2 }\frac{n1 n1a }{\indentrel{3}\begin{verbatim}
```

```
3
   (19) x - 2
                               Type: Polynomial Integer
\end{verbatim}
\indentrel{-3}\end{paste}\end{patch}
\begin{patch}{ugIntProgNewtonPageEmpty3}
\begin{paste}{ugIntProgNewtonPageEmpty3}{ugIntProgNewtonPagePatch3}
\pastebutton{ugIntProgNewtonPageEmpty3}{\showpaste}
\tab{5}\spadcommand{f := x**3 - 2\bound{n2 }\free{n1 n1a }\end{paste}\end{patch}
\begin{patch}{ugIntProgNewtonPagePatch4}
\begin{paste}{ugIntProgNewtonPageFull4}{ugIntProgNewtonPageEmpty4}
\pastebutton{ugIntProgNewtonPageFull4}{\hidepaste}
\tab{5}\spadcommand{g := newtonStep f\bound{n3 }\free{n2 }}
\indentrel{3}\begin{verbatim}
   (20) theMap(LAMBDA_f3lkwh_704,484)
     Type: (Complex DoubleFloat -> Complex DoubleFloat)
\end{verbatim}
\indentrel{-3}\end{paste}\end{patch}
\begin{patch}{ugIntProgNewtonPageEmpty4}
\begin{paste}{ugIntProgNewtonPageEmpty4}{ugIntProgNewtonPagePatch4}
\pastebutton{ugIntProgNewtonPageEmpty4}{\showpaste}
\tab{5}\spadcommand{g := newtonStep f\bound{n3 }\free{n2 }}
\end{paste}\end{patch}
\begin{patch}{ugIntProgNewtonPagePatch5}
\begin{paste}{ugIntProgNewtonPageFull5}{ugIntProgNewtonPageEmpty5}
\pastebutton{ugIntProgNewtonPageFull5}{\hidepaste}
\tab{5}\spadcommand{a := g(1.0 + \%i)\bound{n4 }\free{n3 }}
\indentrel{3}\begin{verbatim}
   (21) 0.66666666666666674 + 0.33333333333333337%i
                              Type: Complex DoubleFloat
\end{verbatim}
\indentrel{-3}\end{paste}\end{patch}
\begin{patch}{ugIntProgNewtonPageEmpty5}
\begin{paste}{ugIntProgNewtonPageEmpty5}{ugIntProgNewtonPagePatch5}
\pastebutton{ugIntProgNewtonPageEmpty5}{\showpaste}
\tab{5}\spadcommand{a := g(1.0 + \%i)\bound{n4 }\free{n3 }}
\end{paste}\end{patch}
\begin{patch}{ugIntProgNewtonPagePatch6}
\begin{paste}{ugIntProgNewtonPageFull6}{ugIntProgNewtonPageEmpty6}
\pastebutton{ugIntProgNewtonPageFull6}{\hidepaste}
\tab{5}\spadcommand{[(a := g(a) for i in 1..]\bound{n5 }\free{n4 }}
\indentrel{3}\begin{verbatim}
   (22)
```

```
[1.16444444444444444 - 0.737777777777775\i,
    0.92614004697164776 - 0.17463006425584393%i,
    1.3164444838140228 + 0.15690694583015852%i,
    1.2462991025761463 + 0.015454763610132094%i,
   1.2598725296532081 - 0.00033827162059311272%i,
    1.259920960928212 + 2.6023534653422681e-08%i,
    1.259921049894879 - 3.6751942591616685e-15%i,
    1.2599210498948732 - 3.3132158019282496e-29%i,
   1.2599210498948732 - 5.6051938572992683e-45%i,
   1.2599210498948732, ...]
                      Type: Stream Complex DoubleFloat
\end{verbatim}
\indentrel{-3}\end{paste}\end{patch}
\begin{patch}{ugIntProgNewtonPageEmpty6}
\begin{paste}{ugIntProgNewtonPageEmpty6}{ugIntProgNewtonPagePatch6}
\pastebutton{ugIntProgNewtonPageEmpty6}{\showpaste}
\tab{5}\spadcommand{[(a := g(a) for i in 1..]\bound{n5 }\free{n4 }}
\end{paste}\end{patch}
\begin{patch}{ugIntProgNewtonPagePatch7}
\begin{paste}{ugIntProgNewtonPageFull7}{ugIntProgNewtonPageEmpty7}
\pastebutton{ugIntProgNewtonPageFull7}{\hidepaste}
\tab{5}\spadcommand{a**3\bound{n6 }\free{n5 }}
\indentrel{3}\begin{verbatim}
   (23) 2.0
                              Type: Complex DoubleFloat
\end{verbatim}
\indentrel{-3}\end{paste}\end{patch}
\begin{patch}{ugIntProgNewtonPageEmpty7}
\begin{paste}{ugIntProgNewtonPageEmpty7}{ugIntProgNewtonPagePatch7}
\pastebutton{ugIntProgNewtonPageEmpty7}{\showpaste}
\tab{5}\spadcommand{a**3\bound{n6 }\free{n5 }}
\end{paste}\end{patch}
\begin{patch}{ugIntProgNewtonPagePatch8}
\begin{paste}{ugIntProgNewtonPageFull8}{ugIntProgNewtonPageEmpty8}
\pastebutton{ugIntProgNewtonPageFull8}{\hidepaste}
\tab{5}\spadcommand{(g*g) (1.0 + \%i)\bound{n10 }\frac{n3 }{}\indentrel{3}\begin{verbatim}
   (24) 1.1644444444444444 - 0.73777777777777775%i
                              Type: Complex DoubleFloat
\end{verbatim}
\indentrel{-3}\end{paste}\end{patch}
\begin{patch}{ugIntProgNewtonPageEmpty8}
\begin{paste}{ugIntProgNewtonPageEmpty8}{ugIntProgNewtonPagePatch8}
\pastebutton{ugIntProgNewtonPageEmpty8}{\showpaste}
\tab{5}\spadcommand{(g*g) (1.0 + \%i)\bound{n10 }\free{n3 }}
```
\end{paste}\end{patch}

```
\begin{patch}{ugIntProgNewtonPagePatch9}
\begin{paste}{ugIntProgNewtonPageFull9}{ugIntProgNewtonPageEmpty9}
\pastebutton{ugIntProgNewtonPageFull9}{\hidepaste}
\tab{5}\spadcommand{(g**11) (1.0 + \%i)\bound{n11 }\free{n10 }}
\indentrel{3}\begin{verbatim}
   (25) 1.2599210498948732
                              Type: Complex DoubleFloat
\end{verbatim}
\indentrel{-3}\end{paste}\end{patch}
\begin{patch}{ugIntProgNewtonPageEmpty9}
\begin{paste}{ugIntProgNewtonPageEmpty9}{ugIntProgNewtonPagePatch9}
\pastebutton{ugIntProgNewtonPageEmpty9}{\showpaste}
\tab{5}\spadcommand{(g**11) (1.0 + \%i)\bound{n11 }\free{n10 }}
\end{paste}\end{patch}
\begin{patch}{ugIntProgNewtonPagePatch10}
\begin{paste}{ugIntProgNewtonPageFull10}{ugIntProgNewtonPageEmpty10}
\pastebutton{ugIntProgNewtonPageFull10}{\hidepaste}
\tab{5}\spadgraph{drawComplexVectorField(g**3,-3..3,-3..3)\free{n3 }}
\center{\unixcommand{\inputimage{\env{AXIOM}/doc/viewports/ugintprognewtonpage10.view/image}}{viewalone\spa
\end{paste}\end{patch}
\begin{patch}{ugIntProgNewtonPageEmpty10}
\begin{paste}{ugIntProgNewtonPageEmpty10}{ugIntProgNewtonPagePatch10}
\pastebutton{ugIntProgNewtonPageEmpty10}{\showpaste}
\tab{5}\spadgraph{drawComplexVectorField(g**3,-3..3,-3..3)\free{n3 }}
\end{paste}\end{patch}
\begin{patch}{ugIntProgNewtonPagePatch11}
\begin{paste}{ugIntProgNewtonPageFull11}{ugIntProgNewtonPageEmpty11}
\pastebutton{ugIntProgNewtonPageFull11}{\hidepaste}
\tab{5}\spadgraph{drawComplex(g**3,-3..3,-3..3)\free{n3 }}
\center{\unixcommand{\inputimage{\env{AXIOM}/doc/viewports/ugintprognewtonpage11.view/image}}{viewalone\spa
\end{paste}\end{patch}
\begin{patch}{ugIntProgNewtonPageEmpty11}
\begin{paste}{ugIntProgNewtonPageEmpty11}{ugIntProgNewtonPagePatch11}
\pastebutton{ugIntProgNewtonPageEmpty11}{\showpaste}
\tab{5}\spadgraph{drawComplex(g**3,-3..3,-3..3)\free{n3 }}
\end{paste}\end{patch}
\begin{patch}{ugIntProgNewtonPagePatch12}
\begin{paste}{ugIntProgNewtonPageFull12}{ugIntProgNewtonPageEmpty12}
\pastebutton{ugIntProgNewtonPageFull12}{\hidepaste}
\tab{5}\spadcommand{all}
\indentrel{3}\begin{verbatim}
   (28) all
```
Type: Variable all

\end{verbatim} \indentrel{-3}\end{paste}\end{patch}

**———-**

\begin{patch}{ugIntProgNewtonPageEmpty12} \begin{paste}{ugIntProgNewtonPageEmpty12}{ugIntProgNewtonPagePatch12} \pastebutton{ugIntProgNewtonPageEmpty12}{\showpaste} \tab{5}\spadcommand{all} \end{paste}\end{patch}

## **Chapter 14**

# **Users Guide Chapter 11 (ug11.ht)**

## **Packages**

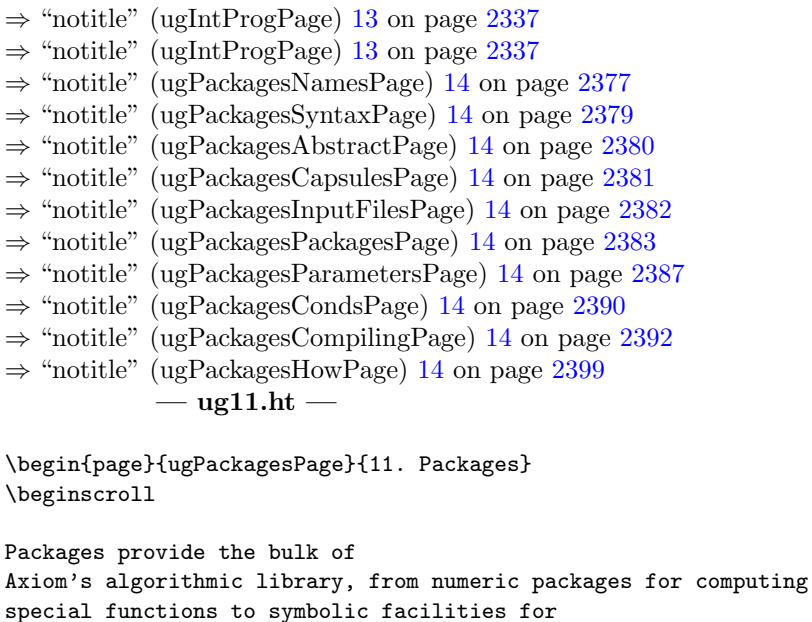

differential equations, symbolic integration, and limits.

In \downlink{''Interactive Programming''}{ugIntProgPage} in Chapter 10\ignore{ugIntProg}, we developed several useful functions for drawing vector fields and complex functions. We now

show you how you can add these functions to the Axiom library to make them available for general use.

The way we created the functions in \downlink{''Interactive Programming''}{ugIntProgPage} in Chapter 10\ignore{ugIntProg} is typical of how you, as an advanced Axiom user, may interact with Axiom. You have an application. You go to your editor and create an input file defining some functions for the application. Then you run the file and try the functions. Once you get them all to work, you will often want to extend them, add new features, perhaps write additional functions.

Eventually, when you have a useful set of functions for your application, you may want to add them to your local Axiom library. To do this, you embed these function definitions in a package and add that package to the library.

To introduce new packages, categories, and domains into the system, you need to use the Axiom compiler to convert the constructors into executable machine code. An existing compiler in Axiom is available on an ''as-is'' basis. A new, faster compiler will be available in version 2.0 of Axiom.

#### \beginImportant

\noindent \label{pak-cdraw}  ${\tt 1.\\ \ \ C\ \ \ } \ \ \ =\>\ \ Complex\ DoubleFloat\newline \newline \$ {\tt 2.\ \ \ S\ \ \ \ \ \ ==>\ Segment\ DoubleFloat}\newline  ${\tt 3.\\\ \ \ V \ N \ \ \N \ ==>\ Integer} \newline$  ${\tt 4.\\\ \ } DFLOAT\ =\>\ \ DoubleFloat}\ne$  ${\tt 5.\\ } \ VIEW3D\ =>>\ The elementsionalViewport}\newline$  ${\tt 6.\\ } \ CURVE\\ =>> List\ List\ Point\ DFLOAT}\ne$  ${\tt 7.\\ } \$ {\tt 8.\ \ \ )abbrev\ package\ DRAWCX\ DrawComplex}\newline  ${\tt 9.\\\ \}$  DrawComplex():\ Exports\ ==\ Implementation\ where}\newline  ${\t10.\} \newline$  ${\tt 11.\\ \ \ \ \ \ \ \} \$  ==\ with}\newline  ${\tt 12.\ \ \ } \ \ drawComplex$  (C\ ->\ C,S,S,Boolean)\ ->\ VIEW3D}\newline  ${\{ \{ \texttt{tt} 13. \} \ \} \ \} \ \{ \}$ drawComplexVectorField:\ (C\ ->\ C,S,S)\ ->\ VIEW3D}\newline  $\{\texttt{14.}\ \}\ \ \texttt{setRealSteps:}\ \ INT\ \ \ \ \ \ \ INT}\ \ \ \texttt{newline}$ {\tt 15.\ \ \ \ \ \ setImagSteps:\ INT\ ->\ INT}\newline {\tt 16.\ \ \ \ \ setClipValue:\ DFLOAT->\ DFLOAT}\newline  ${\tt 17.\\ }$  }\newline {\tt 18.\ \ \ \ Implementation\ ==\ add}\newline  ${\tt 19.}\ \ \ } \ \ \arrows\ \ DFDAT\ :=\ (0.2):DFDAT\ --relative\ size}\newline$  ${\text{ht 20.1} \setminus \ \ \ }$ arrowAngle\ :\ DFLOAT\ :=\ pi()-pi()/(20::DFLOAT)}\newline {\tt 21.\ \ \ \ \ \

```
realSteps\ \ :\ INT\ :=\ 11\ --\#\ real\ steps}\newline
{\text{ht 22.1} \setminus \ \ \setminus \ \ \ }imagSteps\ \ i\ N:\ INT\ :=\ 11\ --\#\ imaginary\ steps}\newline
{\mathcal{L}} {\tt 23.\ \ \ \ \ \
clipValue\ \ :\ DFLOAT\ \ :=\ 10::DFLOAT\ --maximum\ vector\ length}\newline
{\tt 24.\\ \ }{\tt 25.\ \ \ \ \ \ setRealSteps(n)\ ==\ realSteps\ :=\ n}\newline
{\tt 26.\ \ \ \ \ setImagSteps(n)\ ==\ imagSteps\ :=\ n}\newline
{\tt 27.\ \ \ \ \ setClipValue(c)\ ==\ clipValue\ :=\ c}\newline
{\t 28.\n} \newline{\text{ht 29.}} \ \ {\text{ht 29.}} \ \ {\text{ht 29.}}clipFun:\ DFLOAT\ ->\ DFLOAT\ --Clip\ large\ magnitudes.}\newline
{\text{ht } 30. \setminus \ \ \setminus \ \ \setminus \ \ \ }clipFun(x)\ ==\ min(max(x,\ -clipValue),\ clipValue)}\newline
{\tt 31.\\ \ } hewline
{\{ \{ \texttt{tt 32.} \} \} \ \{ \} \ \{ \} \ \{ \}makeArrow:\ (Point\ DFLOAT,Point\ DFLOAT,DFLOAT,DFLOAT)\ ->\ CURVE}\newline
{\tt 33.\ \ \ \ \ makeArrow(p1,\ p2,\ len,\ arg)\ ==\ ...}\newline
{\tt 34.\\ \ } hewline
{\tt 35.\ \ \ \ \ \
drawComplex(f, \text{realRange}, \text{array}, \text{?}) = \dots}\newline
\caption{The DrawComplex package.}\label{fig-pak-cdraw}
\endImportant
\beginmenu
\menudownlink{{11.1. Names, Abbreviations, and File Structure}}
{ugPackagesNamesPage}
\menudownlink{{11.2. Syntax}}{ugPackagesSyntaxPage}
\menudownlink{{11.3. Abstract Datatypes}}{ugPackagesAbstractPage}
\menudownlink{{11.4. Capsules}}{ugPackagesCapsulesPage}
\menudownlink{{11.5. Input Files vs. Packages}}{ugPackagesInputFilesPage}
\menudownlink{{11.6. Compiling Packages}}{ugPackagesPackagesPage}
\menudownlink{{11.7. Parameters}}{ugPackagesParametersPage}
\menudownlink{{11.8. Conditionals}}{ugPackagesCondsPage}
\menudownlink{{11.9. Testing}}{ugPackagesCompilingPage}
\menudownlink{{11.10. How Packages Work}}{ugPackagesHowPage}
\endmenu
\endscroll
\autobuttons
\end{page}
```
#### <span id="page-2409-0"></span>**Names, Abbreviations, and File Structure**

*⇒* "notitle" (ugIntProgPage) [13](#page-2369-0) on page [2337](#page-2369-0)

**———-**

```
⇒ "notitle" (ugTypesWritingAbbrPage) 7 on page 1638
           — ug11.ht —
```

```
\begin{page}{ugPackagesNamesPage}
{11.1. Names, Abbreviations, and File Structure}
\beginscroll
%
```
Each package has a name and an abbreviation. For a package of the complex draw functions from \downlink{''Interactive Programming''}{ugIntProgPage} in Chapter 10\ignore{ugIntProg}, we choose the name \nonLibAxiomType{DrawComplex} and abbreviation \nonLibAxiomType{DRAWCX}.\footnote{An abbreviation can be any string of between two and seven capital letters and digits, beginning with a letter. See \downlink{''Abbreviations''}{ugTypesWritingAbbrPage} in Section 2.5.5\ignore{ugTypesWritingAbbr} for more information.} To be sure that you have not chosen a name or abbreviation already used by the system, issue the system command \spadcmd{)show} for both the name and the abbreviation.

```
Once you have named the package and its abbreviation, you can choose
any new filename you like with extension ''{\bf \spadFileExt{}}'' to
hold the definition of your package. We choose the name {\bf
drawpak\spadFileExt{}}. If your application involves more than one
package, you can put them all in the same file. Axiom assumes no
relationship between the name of a library file, and the name or
abbreviation of a package.
```
Near the top of the ''{\bf \spadFileExt{}}'' file, list all the abbreviations for the packages using \spadcmd{)abbrev}, each command beginning in column one. Macros giving names to Axiom expressions can also be placed near the top of the file. The macros are only usable from their point of definition until the end of the file.

```
Consider the definition of
\nonLibAxiomType{DrawComplex} in Figure \ref{fig-pak-cdraw}.
After the macro
definition
\begin{verbatim}
S ==> Segment DoubleFloat
\end{verbatim}
the name
{\tt S} can be used in the file as a
shorthand for \axiomType{Segment DoubleFloat}.
\footnote{The interpreter also allows
{\tt macro} for macro definitions.}
The abbreviation command for the package
\begin{verbatim}
```
)abbrev package DRAWCX DrawComplex \end{verbatim} is given after the macros (although it could precede them).

\endscroll \autobuttons \end{page}

<span id="page-2411-0"></span>**Syntax**

**— ug11.ht —**

**———-**

\begin{page}{ugPackagesSyntaxPage}{11.2. Syntax} \beginscroll

```
The definition of a package has the syntax:
\centerline{{\frenchspacing{\it PackageForm {\tt :}
Exports\quad{\tt ==}\quad Implementation}}}
The syntax for defining a package
constructor is the same as that for defining any function in Axiom.
In practice, the definition extends over many lines so that this
syntax is not practical. Also, the type of a package is expressed by
the operator \axiom{with} \spadkey{with} followed by an explicit list
of operations. A preferable way to write the definition of a package
is with a \axiom{where} \spadkey{where} expression:
```

```
\beginImportant
The definition of a package usually has the form: \newline
\{\text{tt}\{\it PackageForm} : Exports == Implementation where \newline
\texht{\hspace*{.75pc}}{\tab{3}} {\it optional type declarations}\newline
\texht{\hspace*{.75pc}}{\tab{3}} Exports == with \newline
\texht{\hspace*{2.0pc}}{\tab{6}} {\it list of exported operations}\newline
\texht{\hspace*{.75pc}}{\tab{3}} Implementation == add \newline
\texht{\hspace*{2.0pc}}{\tab{6}}
{\it list of function definitions for exported operations}
}
\endImportant
```

```
The \axiomType{DrawComplex} package takes no parameters and exports five
operations, each a separate item of a \spadgloss{pile}.
Each operation is described as a \spadgloss{declaration}: a name, followed
by a colon (\axiomSyntax{:}), followed by the type of the operation.
All operations have types expressed as \spadglossSee{mappings}{mapping} with
the syntax
```
```
\centerline{{{\it}}
\centerline{{source\quad{\tt ->}\quad target}}
\centerline{{}}}
```
\endscroll \autobuttons \end{page}

# **Abstract Datatypes**

**———-**

*⇒* "notitle" (ugIntProgCompFunsPage) [13](#page-2393-0) on page [2361](#page-2393-0) **— ug11.ht —**

\begin{page}{ugPackagesAbstractPage}{11.3. Abstract Datatypes} \beginscroll

A constructor as defined in Axiom is called an \spadgloss{abstract datatype} in the computer science literature. Abstract datatypes separate ''specification'' (what operations are provided) from ''implementation'' (how the operations are implemented). The {\tt Exports} (specification) part of a constructor is said to be ''public'' (it provides the user interface to the package) whereas the {\tt Implementation} part is ''private'' (information here is effectively hidden---programs cannot take advantage of it).

The {\tt Exports} part specifies what operations the package provides to users. As an author of a package, you must ensure that the {\tt Implementation} part provides a function for each operation in the {\tt Exports} part.\footnote{The \spadtype{DrawComplex} package enhances the facility described in \downlink{''Drawing Complex Functions''}{ugIntProgCompFunsPage} in Chapter 10.7\ignore{ugIntProgCompFuns} by allowing a complex function to have arrows emanating from the surface to indicate the direction of the complex argument.}

An important difference between interactive programming and the use of packages is in the handling of global variables such as \axiom{realSteps} and \axiom{imagSteps}. In interactive programming, you simply change the values of variables by \spadgloss{assignment}. With packages, such variables are local to the package---their values can only be set using functions exported by the package. In our example package, we provide two functions \fakeAxiomFun{setRealSteps} and \fakeAxiomFun{setImagSteps} for this purpose.

Another local variable is \axiom{clipValue} which can be changed using

the exported operation \fakeAxiomFun{setClipValue}. This value is referenced by the internal function \fakeAxiomFun{clipFun} that decides whether to use the computed value of the function at a point or, if the magnitude of that value is too large, the value assigned to \axiom{clipValue} (with the appropriate sign).

\endscroll \autobuttons \end{page}

**Capsules**

**— ug11.ht —**

**———-**

\begin{page}{ugPackagesCapsulesPage}{11.4. Capsules} \beginscroll % The part to the right of {\tt add} in the {\tt Implementation} \spadkey{add} part of the definition is called a \spadgloss{capsule}. The purpose of a capsule is: \indent{4} \beginitems \item[-] to define a function for each exported operation, and \item[-] to define a \spadgloss{local environment} for these functions to run. \enditems \indent{0}

What is a local environment? First, what is an environment? Think of the capsule as an input file that Axiom reads from top to bottom. Think of the input file as having a \axiom{)clear all} at the top so that initially no variables or functions are defined. When this file is read, variables such as \axiom{realSteps} and \axiom{arrowSize} in \nonLibAxiomType{DrawComplex} are set to initial values. Also, all the functions defined in the capsule are compiled. These include those that are exported (like \axiom{drawComplex}), and those that are not (like \axiom{makeArrow}). At the end, you get a set of name-value pairs: variable names (like \axiom{realSteps} and \axiom{arrowSize}) are paired with assigned values, while operation names (like \axiom{drawComplex} and \axiom{makeArrow}) are paired with function values.

This set of name-value pairs is called an \spadgloss{environment}. Actually, we call this environment the ''initial environment'' of a package: it is the environment that exists immediately after the package is first built. Afterwards, functions of this capsule can access or reset a variable in the environment. The environment is called {\it local} since any changes to the value of a variable in this environment can be seen {\it only} by these functions.

Only the functions from the package can change the variables in the local environment. When two functions are called successively from a package, any changes caused by the first function called are seen by the second.

Since the environment is local to the package, its names don't get mixed up with others in the system or your workspace. If you happen to have a variable called \axiom{realSteps} in your workspace, it does not affect what the \nonLibAxiomType{DrawComplex} functions do in any way.

The functions in a package are compiled into machine code. Unlike function definitions in input files that may be compiled repeatedly as you use them with varying argument types, functions in packages have a unique type (generally parameterized by the argument parameters of a package) and a unique compilation residing on disk.

The capsule itself is turned into a compiled function. This so-called {\it capsule function} is what builds the initial environment spoken of above. If the package has arguments (see below), then each call to the package constructor with a distinct pair of arguments builds a distinct package, each with its own local environment.

\endscroll \autobuttons \end{page}

# **Input Files vs. Packages**

**———-**

**— ug11.ht —**

\begin{page}{ugPackagesInputFilesPage}{11.5. Input Files vs. Packages} \beginscroll

%

A good question at this point would be

''Is writing a package more difficult than writing an input file?''

The programs in input files are designed for flexibility and ease-of-use. Axiom can usually work out all of your types as it reads your program and does the computations you request. Let's say that you define a one-argument function without giving its type. When you first apply the function to a value, this value is understood by Axiom as identifying the type for the argument parameter. Most of the time Axiom goes through the body of your function and figures out the target type that you have in mind. Axiom sometimes fails to get it right. Then---and only then---do you need a declaration to tell Axiom what type you want.

Input files are usually written to be read by Axiom---and by you. Without suitable documentation and declarations, your input files are likely incomprehensible to a colleague---and to you some months later!

Packages are designed for legibility, as well as run-time efficiency. There are few new concepts you need to learn to write packages. Rather, you just have to be explicit about types and type conversions. The types of all functions are pre-declared so that Axiom---and the reader--- knows precisely what types of arguments can be passed to and from the functions (certainly you don't want a colleague to guess or to have to work this out from context!). The types of local variables are also declared. Type conversions are explicit, never automatic.\footnote{There is one exception to this rule: conversions from a subdomain to a domain are automatic. After all, the objects both have the domain as a common type.}

In summary, packages are more tedious to write than input files. When writing input files, you can casually go ahead, giving some facts now, leaving others for later. Writing packages requires forethought, care and discipline.

\endscroll \autobuttons \end{page}

## **Compiling Packages**

**———-**

**— ug11.ht —**

\begin{page}{ugPackagesPackagesPage}{11.6. Compiling Packages} \beginscroll %

```
Once you have defined the package \nonLibAxiomType{DrawComplex}, you
need to compile and test it. To compile the package, issue the system
command \spadcmd{)compile drawpak}. Axiom reads the file {\bf
drawpak\spadFileExt{}} and compiles its contents into machine binary.
If all goes well, the file {\bf DRAWCX.nrlib} is created in your local
directory for the package. To test the package, you must load the
package before trying an operation.
```

```
\nullXtc{
Compile the package.
}{
\spadpaste{)compile drawpak}
}
\xtc{
Expose the package.
}{
\spadpaste{)expose DRAWCX \bound{dp}}
}
\xtc{
Use an odd step size to avoid
a pole at the origin.
}{
\spadpaste{setRealSteps 51 \free{dp}\bound{srs}}
}
\xtc{
}{
\spadpaste{setImagSteps 51 \free{dp}\bound{scs}}
}
\xtc{
Define \userfun{f} to be the Gamma function.
}{
\sigma(z) == Gamma(z) \bound{f}}
\xtc{
Clip values of function with magnitude larger than 7.
}{
\spadpaste{setClipValue 7}
}
\psXtc{
Draw the \spadfun{Gamma} function.
}{
\graphpaste{drawComplex(f,-\%pi..\%pi,-\%pi..\%pi, false) \free{srs scs f}}
}{
\epsffile[0 0 300 300]{../ps/3dgamma11.ps}
}
\endscroll
\autobuttons
\end{page}
```

```
\begin{patch}{ugPackagesPackagesPagePatch1}
\begin{paste}{ugPackagesPackagesPageFull1}{ugPackagesPackagesPageEmpty1}
\pastebutton{ugPackagesPackagesPageFull1}{\hidepaste}
\tab{5}\spadcommand{)compile drawpak}
\indentrel{3}\begin{verbatim}
\end{verbatim}
\indentrel{-3}\end{paste}\end{patch}
\begin{patch}{ugPackagesPackagesPageEmpty1}
\begin{paste}{ugPackagesPackagesPageEmpty1}{ugPackagesPackagesPagePatch1}
\pastebutton{ugPackagesPackagesPageEmpty1}{\showpaste}
\tab{5}\spadcommand{)compile drawpak}
\end{paste}\end{patch}
\begin{patch}{ugPackagesPackagesPagePatch2}
\begin{paste}{ugPackagesPackagesPageFull2}{ugPackagesPackagesPageEmpty2}
\pastebutton{ugPackagesPackagesPageFull2}{\hidepaste}
\tab{5}\spadcommand{)expose DRAWCX\bound{dp }}
\indentrel{3}\begin{verbatim}
\end{verbatim}
\indentrel{-3}\end{paste}\end{patch}
\begin{patch}{ugPackagesPackagesPageEmpty2}
\begin{paste}{ugPackagesPackagesPageEmpty2}{ugPackagesPackagesPagePatch2}
\pastebutton{ugPackagesPackagesPageEmpty2}{\showpaste}
\tab{5}\spadcommand{)expose DRAWCX\bound{dp }}
\end{paste}\end{patch}
\begin{patch}{ugPackagesPackagesPagePatch3}
\begin{paste}{ugPackagesPackagesPageFull3}{ugPackagesPackagesPageEmpty3}
\pastebutton{ugPackagesPackagesPageFull3}{\hidepaste}
\tab{5}\spadcommand{setRealSteps 51\free{dp }\bound{srs }}
\indentrel{3}\begin{verbatim}
   (1) 51
                                  Type: PositiveInteger
\end{verbatim}
\indentrel{-3}\end{paste}\end{patch}
\begin{patch}{ugPackagesPackagesPageEmpty3}
\begin{paste}{ugPackagesPackagesPageEmpty3}{ugPackagesPackagesPagePatch3}
\pastebutton{ugPackagesPackagesPageEmpty3}{\showpaste}
\tab{5}\spadcommand{setRealSteps 51\free{dp }\bound{srs }}
\end{paste}\end{patch}
\begin{patch}{ugPackagesPackagesPagePatch4}
\begin{paste}{ugPackagesPackagesPageFull4}{ugPackagesPackagesPageEmpty4}
\pastebutton{ugPackagesPackagesPageFull4}{\hidepaste}
\tab{5}\spadcommand{setImagSteps 51\free{dp }\bound{scs }}
```

```
\indentrel{3}\begin{verbatim}
```
2385

```
(2) 51
                                 Type: PositiveInteger
\end{verbatim}
\indentrel{-3}\end{paste}\end{patch}
\begin{patch}{ugPackagesPackagesPageEmpty4}
\begin{paste}{ugPackagesPackagesPageEmpty4}{ugPackagesPackagesPagePatch4}
\pastebutton{ugPackagesPackagesPageEmpty4}{\showpaste}
\tab{5}\spadcommand{setImagSteps 51\free{dp }\bound{scs }}
\end{paste}\end{patch}
\begin{patch}{ugPackagesPackagesPagePatch5}
\begin{paste}{ugPackagesPackagesPageFull5}{ugPackagesPackagesPageEmpty5}
\pastebutton{ugPackagesPackagesPageFull5}{\hidepaste}
\tab{5}\spadcommand{f(z) == Gamma(z)\bound{f }\\indentrel{3}\begin{verbatim}
                                           Type: Void
\end{verbatim}
\indentrel{-3}\end{paste}\end{patch}
\begin{patch}{ugPackagesPackagesPageEmpty5}
\begin{paste}{ugPackagesPackagesPageEmpty5}{ugPackagesPackagesPagePatch5}
\pastebutton{ugPackagesPackagesPageEmpty5}{\showpaste}
\tab{5}\spadcommand{f(z) == Gamma(z)\bound{f }\\end{paste}\end{patch}
\begin{patch}{ugPackagesPackagesPagePatch6}
\begin{paste}{ugPackagesPackagesPageFull6}{ugPackagesPackagesPageEmpty6}
\pastebutton{ugPackagesPackagesPageFull6}{\hidepaste}
\tab{5}\spadcommand{setClipValue 7}
\indentrel{3}\begin{verbatim}
   (4) 7.0
                                    Type: DoubleFloat
\end{verbatim}
\indentrel{-3}\end{paste}\end{patch}
\begin{patch}{ugPackagesPackagesPageEmpty6}
\begin{paste}{ugPackagesPackagesPageEmpty6}{ugPackagesPackagesPagePatch6}
\pastebutton{ugPackagesPackagesPageEmpty6}{\showpaste}
\tab{5}\spadcommand{setClipValue 7}
\end{paste}\end{patch}
\begin{patch}{ugPackagesPackagesPagePatch7}
\begin{paste}{ugPackagesPackagesPageFull7}{ugPackagesPackagesPageEmpty7}
\pastebutton{ugPackagesPackagesPageFull7}{\hidepaste}
\tab{5}\spadgraph{drawComplex(f,-\%pi..\%pi,-\%pi..\%pi, false)\free{srs scs f }}
\centering \label{cor:1}\end{paste}\end{patch}
```
\begin{patch}{ugPackagesPackagesPageEmpty7}

\begin{paste}{ugPackagesPackagesPageEmpty7}{ugPackagesPackagesPagePatch7} \pastebutton{ugPackagesPackagesPageEmpty7}{\showpaste} \tab{5}\spadgraph{drawComplex(f,-\%pi..\%pi,-\%pi..\%pi, false)\free{srs scs f }} \end{paste}\end{patch}

# **Parameters**

**———-**

```
⇒ "notitle" (ugTypesPage) 7 on page 1613
⇒ "notitle" (ugUserBlocksPage) 10 on page 1898
⇒ "notitle" (ugCategoriesAttributesPage) 15 on page 2416
            — ug11.ht —
```

```
\begin{page}{ugPackagesParametersPage}{11.7. Parameters}
\beginscroll
```
The power of packages becomes evident when packages have parameters. Usually these parameters are domains and the exported operations have types involving these parameters.

```
In \downlink{''Using Types and Modes''}{ugTypesPage} in Chapter
2\ignore{ugTypes}, you learned that categories denote
classes of domains. Although we cover this notion in detail in the
next chapter, we now give you a sneak preview of its usefulness.
```

```
In \downlink{''Functions Defined with Blocks''}{ugUserBlocksPage} in
Section 6.15\ignore{ugUserBlocks}, we defined functions
\axiom{bubbleSort(m)} and \axiom{insertionSort(m)} to sort a list of
integers. If you look at the code for these functions, you see that
they may be used to sort {\it any} structure \axiom{m} with the right
properties. Also, the functions can be used to sort lists of {\it
any} elements---not just integers. Let us now recall the code for
\axiom{bubbleSort}.
```

```
\begin{verbatim}
bubbleSort(m) ==
 n := #m
  for i in 1..(n-1) repeat
    for j in n..(i+1) by -1 repeat
      if m.j \leq m.(j-1) then swap!(m,j,j-1)m
\end{verbatim}
```
What properties of ''lists of integers'' are assumed by the sorting algorithm? In the first line, the operation \spadfun{\#} computes the maximum index of the list. The first obvious property is that \axiom{m} must have a finite number of elements. In Axiom, this is done by your telling Axiom that \axiom{m} has the ''attribute'' \spadatt{finiteAggregate}. An \spadgloss{attribute} is a property that a domain either has or does not have. As we show later in \downlink{''Attributes''}{ugCategoriesAttributesPage} in Section 12.9\ignore{ugCategoriesAttributes}, programs can query domains as to the presence or absence of an attribute.

The operation  $\sp{swap}$  swaps elements of  $\axiom{m}$ . Using \Browse{}, you find that \spadfunX{swap} requires its elements to come from a domain of category \axiomType{IndexedAggregate} with attribute \spadatt{shallowlyMutable}. This attribute means that you can change the internal components of \axiom{m} without changing its external structure. Shallowly-mutable data structures include lists, streams, one- and two-dimensional arrays, vectors, and matrices.

The category \axiomType{IndexedAggregate} designates the class of aggregates whose elements can be accessed by the notation \axiom{m.s} for suitable selectors \axiom{s}. The category \axiomType{IndexedAggregate} takes two arguments: \axiom{Index}, a domain of selectors for the aggregate, and \axiom{Entry}, a domain of entries for the aggregate. Since the sort functions access elements by integers, we must choose  $\axiom{Index = }\axiomType{Integer}.$ The most general class of domains for which \axiom{bubbleSort} and \axiom{insertionSort} are defined are those of category \spadtype{IndexedAggregate(Integer,Entry)} with the two attributes \spadatt{shallowlyMutable} and \spadatt{finiteAggregate}.

Using \Browse{}, you can also discover that Axiom has many kinds of domains with attribute \spadatt{shallowlyMutable}. Those of class \axiomType{IndexedAggregate(Integer,Entry)} include \axiomType{Bits}, \axiomType{FlexibleArray}, \axiomType{OneDimensionalArray}, \axiomType{List}, \axiomType{String}, and \axiomType{Vector}, and also \axiomType{HashTable} and \axiomType{EqTable} with integer keys. Although you may never want to sort all such structures, we nonetheless demonstrate Axiom's ability to do so.

Another requirement is that \nonLibAxiomType{Entry} has an operation \axiomOp{<}. One way to get this operation is to assume that \nonLibAxiomType{Entry} has category \axiomType{OrderedSet}. By definition, will then export a \axiomOp{<} operation. A more general approach is to allow any comparison function \axiom{f} to be used for sorting. This function will be passed as an argument to the sorting functions.

Our sorting package then takes two arguments: a domain \axiom{S} of objects of {\it any} type, and a domain \axiom{A}, an aggregate of type \axiomType{IndexedAggregate(Integer, S)} with the above two attributes. Here is its definition using what are close to the original definitions of \axiom{bubbleSort} and \axiom{insertionSort} for sorting lists of integers. The symbol \axiomSyntax{!} is added to the ends of the operation names. This uniform naming convention is used for Axiom operation names that destructively change one or more of their arguments.

\beginImportant

```
\noindent
{\t{ \tt t 1.\} \ \ } SortPackage(S,A)\ :\ Exports\ ==\ Implementation\ where}
\newline
{\tt 2.\ \ \ \ \ S:\ Object}\newline
{\tt 3.\\\ \ }\ A:\ \ IndexedAggregate(Integer, S)}\newline{\tt 4.\ \ \ \ \ \ with\ (finiteAggregate;\ shallowlyMutable)}
\newline
{\tt 5.\\ } \{\tt 6.\\ } \ {\tt Exports\ } ==\ with\newline{\tt 7.\ \ \ \ \ \ bubbleSort!:\ (A,(S,S)\ \rightarrow\ \\newline
{\tt 8.\ \ \ \ \ \ \
insertionSort!:\ (A, \{S, S) \ \rightarrow\} Boolean)\ ->\ A}\newline
{\tt 9.\\ \ } \newcommand{\t1}{\t1}{\tt 10.\\ } \ {\tt Implementation\ ==\ add}\newline{\tt 11.\\ \ \ \ \ } \ \ \ bubblesort! (m,f)\ \ ==\ \newline \ \\label{eq:K} $$ \{\tt 12.\\\ \ \ \ \ \ \ \ \ \ \ n \ :=\ \#m}\newline \ \t12. \ \ \ \ \ \ \ \ \ \ n \ :=\ \#m} \newline\{\tt 13.\\ \ \ \ \ \ \ \ \ \ \ \ for\ i\ in\ 1..(n-1)\ \ \ represent\newline}{\tt 14.\ \ \ \ \ \ \ \ \ \
for\ j\ in\ n..(i+1)\ by\ -1\ repeat}\newline
{\rm \{ \{ \{ t \, t \ 15. \} \ \} \ \} \ \{ }if\ f(m,j,m.(j-1))\ then\ swap!(m,j,j-1)\\newline
{\tt 16.\\ } \\\ \\\ \ \\\ \ \\\ \ \\\ \ \\\ \{\t{t 17.\n} \ \ insetionSort!(m,f) \ =}\nevline{\tt 18.\ \ \ \ \ \ \ \ for\ i\ in\ 2..\#m\ repeat}\newline
{\tt 19.\ \ \ \ \ \ \ \ \ \ j\ :=\ i}\newline
{\mathcal{A}} {\tt 20.\\\\\\\\\\\
while\ j\ \geq 1\ and\ f(m,j,m.(j-1))\ repeat}\newline
{\texttt 21.}\ \ \ } \ \text{newline}{\tt 22.\ \ \ \ \ \ \ \ \ \ \ \
j\ :=\ (j\ -\ 1) pretend\ PositiveInteger}\newline
\{\t t 23.\n\ \ \ \ \ \ \ \ \ \ \ \ \ \ \ \ \ \ \ \\endImportant
```
\endscroll \autobuttons \end{page}

# **Conditionals**

```
⇒ "notitle" (ugUserBlocksPage) 10 on page 1898
            — ug11.ht —
```
**———-**

```
\begin{page}{ugPackagesCondsPage}{11.8. Conditionals}
\beginscroll
```
When packages have parameters, you can say that an operation is or is not exported depending on the values of those parameters. When the domain of objects \axiom{S} has an \axiomOp{<} operation, we can supply one-argument versions of \axiom{bubbleSort} and \axiom{insertionSort} which use this operation for sorting. The presence of the operation \axiomOp{<} is guaranteed when \axiom{S} is an ordered set.

## \beginImportant

```
\noindent
{\tt 1.\ \ \ Exports\ ==\ with}\newline
{\tt 2.\\\\\\\bubbleSort!:\ (A,(S,S)\ \rightarrow\ \\newline
{\{ \texttt{\{tt 3.}} \setminus \ \ \texttt{1} \ \ \texttt{1} \ \ \texttt{2.}} \ \ \texttt{3.} \ \ \texttt{1} \ \ \texttt{2} \ \ \texttt{3.}}insertionSort!:\ (A, \{S, S) \rightarrow \} Boolean)\ ->\ A}\newline
\{\t t\ \ 4.\\\ \ \ \ \ \ \} \newline{\tt 5.\ \ \ \ \ \ \ if\ S\ has\ OrderedSet\ then}\newline
{\tt 6.\ \ \ \ \ \ \ \ \ \ \ \ \ \ \ \ \ \ \ \ \ \ \ \ \\tt 6.\\\\\\\\\\\\\\\\bubbleSort!:\\A\ ->\\A}\newline
{\tt 7.\ \ \ \ \ \ \ \ \ \ \ insertionSort!:\ A\ ->\ A}\newline
\endImportant
```
In addition to exporting the one-argument sort operations conditionally, we must provide conditional definitions for the operations in the {\tt Implementation} part. This is easy: just have the one-argument functions call the corresponding two-argument functions with the operation \axiomOp{<} from \axiom{S}.

### \beginImportant

\noindent

{\tt 1.\ \ \ \ Implementation\ ==\ add}\newline {\tt 2.\ \ \ \ \ \ \ \ \ \ ...}\newline  ${\tt 3.\} \ \ \ \ \ \ if\ S\ has\ OrderedSet\ then\newline$  ${\mathcal{A}} \$ bubbleSort! $(m)$  ==\ bubbleSort! $(m, \langle$ \\$S)}\newline  ${\mathcal{A}}$  {\tt 5.\ \ \ \ \ \ \ \ \ \

insertionSort! $(m)$  ==\ insertionSort! $(m, \langle$ \\$S)}\newline \endImportant

In \downlink{''Functions Defined with Blocks''}{ugUserBlocksPage} in Section 6.15\ignore{ugUserBlocks}, we give an alternative definition of \fakeAxiomFun{bubbleSort} using \spadfunFrom{first}{List} and \spadfunFrom{rest}{List} that is more efficient for a list (for which access to any element requires traversing the list from its first node). To implement a more efficient algorithm for lists, we need the operation  $\spadesuit$  \spadfun{setelt} which allows us to destructively change the \spadfun{first} and \spadfun{rest} of a list. Using \Browse{}, you find that these operations come from category \axiomType{UnaryRecursiveAggregate}. Several aggregate types are unary recursive aggregates including those of \axiomType{List} and \axiomType{AssociationList}. We provide two different implementations for \fakeAxiomFun{bubbleSort!} and \fakeAxiomFun{insertionSort!}: one for list-like structures, another for array-like structures.

#### \beginImportant

#### \noindent

 ${\tt 1.\\\ \ }$  Implementation\ ==\ add}\newline {\tt 2.\ \ \ \ \ \ \ \ \ \ \ ...}\newline {\tt 3.\ \ \ \ \ \ \ if\ A\ has\ UnaryRecursiveAggregate(S)\ then} \newline {\tt 4.\ \ \ \ \ \ \ \ \ bubbleSort!(m,fn)\ ==}\newline {\tt 5.\ \ \ \ \ \ \ \ \ \ \ empty?\ m\ =>\ m}\newline  ${\tt 6.\\ } \ {\tt \hspace{1cm} \ } \ {\tt \hspace{1cm} \ } \ {\tt \hspace{1cm$  ${\rm \{ \} t^2$  7.\ \ \ \ \ \ \ \ \ \ \ \ \ while\ not\ empty?\  $(r\ :=\ l.rest)$ \ repeat}\newline {\tt 8.\ \ \ \ \ \ \ \ \ \ \ \ \ \ r\ :=\ bubbleSort!\ r}\newline {\tt 9.\ \ \ \ \ \ \ \ \ \ \ \ \ \ x\ :=\ l.first}\newline {\tt 10.\\\\\\\\\\\\\\\\\\\fn(r.first,x)\then}\newline {\tt 11.\ \ \ \ \ \ \ \ \ \ \ \ \ \ \ l.first\ :=\ r.first}\newline {\tt 12.\ \ \ \ \ \ \ \ \ \ \ \ \ \ \ r.first\ :=\ x}\newline {\tt 13.\ \ \ \ \ \ \ \ \ \ \ \ \ l.rest\ :=\ r}\newline {\tt 14.\ \ \ \ \ \ \ \ \ \ \ \ \ l\ :=\ l.rest}\newline {\tt 15.\ \ \ \ \ \ \ \ \ \ \ m}\newline {\tt 16.\ \ \ \ \ \ \ \ insertionSort! $(m,fn)$  ==}\newline {\tt 17.\ \ \ \ \ \ \ \ \ \ \ \ ...}\newline \endImportant

```
The ordering of definitions is important.
The standard definitions come first and
then the predicate
\begin{verbatim}
A has UnaryRecursiveAggregate(S)
\end{verbatim}
is evaluated.
```
If {\tt true}, the special definitions cover up the standard ones.

```
Another equivalent way to write the capsule is to use an
\axiom{if-then-else} expression:
\spadkey{if}
```
\beginImportant

```
\noindent
{\tt 1.\ \ \ \ \ \ \ \ if\ A\ has\ UnaryRecursiveAggregate(S)\ then}
\newline
{\tt 2.\ \ \ \ \ \ \ \ \ \ \ ...}\newline
{\tt 3.\ \ \ \ \ \ \ \ else}\newline
{\tt 4.\ \ \ \ \ \ \ \ \ \ \ ...}\newline
\endImportant
```
\endscroll \autobuttons \end{page}

**———-**

# **Testing**

```
⇒ "notitle" (EqTableXmpPage) 3.26 on page 386
           — ug11.ht —
\begin{page}{ugPackagesCompilingPage}{11.9. Testing}
```

```
\beginscroll
```

```
Once you have written the package, embed it in a file, for example,
{\bf sortpak\spadFileExt{}}. Be sure to include an \axiom{)abbrev}
command at the top of the file:
\begin{verbatim}
)abbrev package SORTPAK SortPackage
\end{verbatim}
Now compile the file (using \spadcmd{)compile sortpak\spadFileExt{}}).
\xtc{
Expose the constructor.
You are then ready to begin testing.
}{
\spadpaste{)expose SORTPAK}
}
\xtc{
Define a list.
}{
\spadpaste{l := [1,7,4,2,11,-7,3,2]}
```

```
}
\xtc{
Since the integers are an ordered set,
a one-argument operation will do.
}{
\spadpaste{bubbleSort!(l)}
}
\xtc{
Re-sort it using ''greater than.''
}{
\verb|\spadpaste{bubbleSort! (l,(x,y) \mathrel{+}> x > y)}|}
\xtc{
Now sort it again using \axiomOp{<} on integers.
}{
\spadpaste{bubbleSort!(l, <\$Integer)}
}
\xtc{
A string is an aggregate of characters so we can sort them as well.
}{
\spadpaste{bubbleSort! "Mathematical Sciences"}
}
\xtc{
Is \axiomOp{<} defined on booleans?
}{
\spadpaste{false < true}
}
\xtc{
Good! Create a bit string representing ten consecutive
boolean values \axiom{true}.
}{
\spadpaste{u : Bits := new(10,true)}
}
\xtc{
Set bits 3 through 5 to \axiom{false}, then display the result.
}{
\sp{paste{u(3..5)} := false; u}}
\xtc{
Now sort these booleans.
}{
\spadpaste{bubbleSort! u}
}
\xtc{
Create an ''eq-table'' (see
\downlink{'EqTable'}{EqTableXmpPage}\ignore{EqTable}), a
table having integers as keys
and strings as values.
}{
\spadpaste{t : EqTable(Integer,String) := table()}
```
2393

```
}
\xtc{
Give the table a first entry.
}{
\spadpaste{t.1 := "robert"}
}
\xtc{
And a second.
}{
\spadpaste{t.2 := "richard"}
}
\xtc{
What does the table look like?
}{
\spadpaste{t}
}
\xtc{
Now sort it.
}{
\spadpaste{bubbleSort! t}
}
\endscroll
\autobuttons
\end{page}
\begin{patch}{ugPackagesCompilingPagePatch1}
\begin{paste}{ugPackagesCompilingPageFull1}{ugPackagesCompilingPageEmpty1}
\pastebutton{ugPackagesCompilingPageFull1}{\hidepaste}
\tab{5}\spadcommand{)expose SORTPAK}
\indentrel{3}\begin{verbatim}
\end{verbatim}
\indentrel{-3}\end{paste}\end{patch}
\begin{patch}{ugPackagesCompilingPageEmpty1}
\begin{paste}{ugPackagesCompilingPageEmpty1}{ugPackagesCompilingPagePatch1}
\pastebutton{ugPackagesCompilingPageEmpty1}{\showpaste}
\tab{5}\spadcommand{)expose SORTPAK}
\end{paste}\end{patch}
\begin{patch}{ugPackagesCompilingPagePatch2}
\begin{paste}{ugPackagesCompilingPageFull2}{ugPackagesCompilingPageEmpty2}
\pastebutton{ugPackagesCompilingPageFull2}{\hidepaste}
\tab{5}\spadcommand{1 := [1,7,4,2,11,-7,3,2]}
\indentrel{3}\begin{verbatim}
   (1) [1,7,4,2,11,- 7,3,2]
                                     Type: List Integer
\end{verbatim}
\indentrel{-3}\end{paste}\end{patch}
```

```
\begin{patch}{ugPackagesCompilingPageEmpty2}
\begin{paste}{ugPackagesCompilingPageEmpty2}{ugPackagesCompilingPagePatch2}
\pastebutton{ugPackagesCompilingPageEmpty2}{\showpaste}
\tab{5}\sp{anctom{1} := [1,7,4,2,11,-7,3,2]}\end{paste}\end{patch}
\begin{patch}{ugPackagesCompilingPagePatch3}
\begin{paste}{ugPackagesCompilingPageFull3}{ugPackagesCompilingPageEmpty3}
\pastebutton{ugPackagesCompilingPageFull3}{\hidepaste}
\tab{5}\spadcommand{bubbleSort!(1)}
\indentrel{3}\begin{verbatim}
   (2) [- 7,1,2,2,3,4,7,11]
                                     Type: List Integer
\end{verbatim}
\indentrel{-3}\end{paste}\end{patch}
\begin{patch}{ugPackagesCompilingPageEmpty3}
\begin{paste}{ugPackagesCompilingPageEmpty3}{ugPackagesCompilingPagePatch3}
\pastebutton{ugPackagesCompilingPageEmpty3}{\showpaste}
\tab{5}\spadcommand{bubbleSort!(l)}
\end{paste}\end{patch}
\begin{patch}{ugPackagesCompilingPagePatch4}
\begin{paste}{ugPackagesCompilingPageFull4}{ugPackagesCompilingPageEmpty4}
\pastebutton{ugPackagesCompilingPageFull4}{\hidepaste}
\tab{5}\space{1}, (x,y) +-> x > y}
\indentrel{3}\begin{verbatim}
   (3) [11,7,4,3,2,2,1,- 7]
                                     Type: List Integer
\end{verbatim}
\indentrel{-3}\end{paste}\end{patch}
\begin{patch}{ugPackagesCompilingPageEmpty4}
\begin{paste}{ugPackagesCompilingPageEmpty4}{ugPackagesCompilingPagePatch4}
\pastebutton{ugPackagesCompilingPageEmpty4}{\showpaste}
\tab{5}\sp{andcommand{\bubblesort:(1,(x,y) +-> x > y)}\end{paste}\end{patch}
\begin{patch}{ugPackagesCompilingPagePatch5}
\begin{paste}{ugPackagesCompilingPageFull5}{ugPackagesCompilingPageEmpty5}
\pastebutton{ugPackagesCompilingPageFull5}{\hidepaste}
\tab{5}\spadcommand{bubbleSort!(1, <$Integer)}
\indentrel{3}\begin{verbatim}
   (4) [- 7,1,2,2,3,4,7,11]
                                     Type: List Integer
\end{verbatim}
\indentrel{-3}\end{paste}\end{patch}
\begin{patch}{ugPackagesCompilingPageEmpty5}
\begin{paste}{ugPackagesCompilingPageEmpty5}{ugPackagesCompilingPagePatch5}
```
2395

```
\pastebutton{ugPackagesCompilingPageEmpty5}{\showpaste}
\tab{5}\spadcommand{bubbleSort!(1, <$Integer)}
\end{paste}\end{patch}
\begin{patch}{ugPackagesCompilingPagePatch6}
\begin{paste}{ugPackagesCompilingPageFull6}{ugPackagesCompilingPageEmpty6}
\pastebutton{ugPackagesCompilingPageFull6}{\hidepaste}
\tab{5}\spadcommand{bubbleSort! "Mathematical Sciences"}
\indentrel{3}\begin{verbatim}
   (5) " MSaaaccceeehiilmnstt"
                                           Type: String
\end{verbatim}
\indentrel{-3}\end{paste}\end{patch}
\begin{patch}{ugPackagesCompilingPageEmpty6}
\begin{paste}{ugPackagesCompilingPageEmpty6}{ugPackagesCompilingPagePatch6}
\pastebutton{ugPackagesCompilingPageEmpty6}{\showpaste}
\tab{5}\spadcommand{bubbleSort! "Mathematical Sciences"}
\end{paste}\end{patch}
\begin{patch}{ugPackagesCompilingPagePatch7}
\begin{paste}{ugPackagesCompilingPageFull7}{ugPackagesCompilingPageEmpty7}
\pastebutton{ugPackagesCompilingPageFull7}{\hidepaste}
\tab{5}\spadcommand{false < true}
\indentrel{3}\begin{verbatim}
   (6) true
                                          Type: Boolean
\end{verbatim}
\indentrel{-3}\end{paste}\end{patch}
\begin{patch}{ugPackagesCompilingPageEmpty7}
\begin{paste}{ugPackagesCompilingPageEmpty7}{ugPackagesCompilingPagePatch7}
\pastebutton{ugPackagesCompilingPageEmpty7}{\showpaste}
\tab{5}\spadcommand{false < true}
\end{paste}\end{patch}
\begin{patch}{ugPackagesCompilingPagePatch8}
\begin{paste}{ugPackagesCompilingPageFull8}{ugPackagesCompilingPageEmpty8}
\pastebutton{ugPackagesCompilingPageFull8}{\hidepaste}
\tab{5}\spadcommand{u : Bits := new(10,true)}
\indentrel{3}\begin{verbatim}
   (7) "1111111111"
                                             Type: Bits
\end{verbatim}
\indentrel{-3}\end{paste}\end{patch}
\begin{patch}{ugPackagesCompilingPageEmpty8}
\begin{paste}{ugPackagesCompilingPageEmpty8}{ugPackagesCompilingPagePatch8}
\pastebutton{ugPackagesCompilingPageEmpty8}{\showpaste}
\tab{5}\spadcommand{u : Bits := new(10,true)}
```
\end{paste}\end{patch}

```
\begin{patch}{ugPackagesCompilingPagePatch9}
\begin{paste}{ugPackagesCompilingPageFull9}{ugPackagesCompilingPageEmpty9}
\pastebutton{ugPackagesCompilingPageFull9}{\hidepaste}
\t \tab{5}\sp{acommand{u(3..5)} := false; u}\indentrel{3}\begin{verbatim}
   (8) "1100011111"
                                             Type: Bits
\end{verbatim}
\indentrel{-3}\end{paste}\end{patch}
\begin{patch}{ugPackagesCompilingPageEmpty9}
\begin{paste}{ugPackagesCompilingPageEmpty9}{ugPackagesCompilingPagePatch9}
\pastebutton{ugPackagesCompilingPageEmpty9}{\showpaste}
\t \tab{5}\spadcommand{u(3..5) := false; u}
\end{paste}\end{patch}
\begin{patch}{ugPackagesCompilingPagePatch10}
\begin{paste}{ugPackagesCompilingPageFull10}{ugPackagesCompilingPageEmpty10}
\pastebutton{ugPackagesCompilingPageFull10}{\hidepaste}
\tab{5}\spadcommand{bubbleSort! u}
\indentrel{3}\begin{verbatim}
   (9) "0001111111"
                                             Type: Bits
\end{verbatim}
\indentrel{-3}\end{paste}\end{patch}
\begin{patch}{ugPackagesCompilingPageEmpty10}
\begin{paste}{ugPackagesCompilingPageEmpty10}{ugPackagesCompilingPagePatch10}
\pastebutton{ugPackagesCompilingPageEmpty10}{\showpaste}
\tab{5}\spadcommand{bubbleSort! u}
\end{paste}\end{patch}
\begin{patch}{ugPackagesCompilingPagePatch11}
\begin{paste}{ugPackagesCompilingPageFull11}{ugPackagesCompilingPageEmpty11}
\pastebutton{ugPackagesCompilingPageFull11}{\hidepaste}
\tab{5}\spadcommand{t : EqTable(Integer,String) := table()}
\indentrel{3}\begin{verbatim}
   (10) table()
                          Type: EqTable(Integer,String)
\end{verbatim}
\indentrel{-3}\end{paste}\end{patch}
\begin{patch}{ugPackagesCompilingPageEmpty11}
\begin{paste}{ugPackagesCompilingPageEmpty11}{ugPackagesCompilingPagePatch11}
\pastebutton{ugPackagesCompilingPageEmpty11}{\showpaste}
\tab{5}\spadcommand{t : EqTable(Integer,String) := table()}
\end{paste}\end{patch}
```

```
\begin{patch}{ugPackagesCompilingPagePatch12}
\begin{paste}{ugPackagesCompilingPageFull12}{ugPackagesCompilingPageEmpty12}
\pastebutton{ugPackagesCompilingPageFull12}{\hidepaste}
\tab{5}\spadcommand{t.1 := "robert"}
\indentrel{3}\begin{verbatim}
   (11) "robert"
                                           Type: String
\end{verbatim}
\indentrel{-3}\end{paste}\end{patch}
\begin{patch}{ugPackagesCompilingPageEmpty12}
\begin{paste}{ugPackagesCompilingPageEmpty12}{ugPackagesCompilingPagePatch12}
\pastebutton{ugPackagesCompilingPageEmpty12}{\showpaste}
\tab{5}\spadcommand{t.1 := "robert"}
\end{paste}\end{patch}
\begin{patch}{ugPackagesCompilingPagePatch13}
\begin{paste}{ugPackagesCompilingPageFull13}{ugPackagesCompilingPageEmpty13}
\pastebutton{ugPackagesCompilingPageFull13}{\hidepaste}
\tab{5}\spadcommand{t.2 := "richard"}
\indentrel{3}\begin{verbatim}
   (12) "richard"
                                           Type: String
\end{verbatim}
\indentrel{-3}\end{paste}\end{patch}
\begin{patch}{ugPackagesCompilingPageEmpty13}
\begin{paste}{ugPackagesCompilingPageEmpty13}{ugPackagesCompilingPagePatch13}
\pastebutton{ugPackagesCompilingPageEmpty13}{\showpaste}
\tab{5}\spadcommand{t.2 := "richard"}
\end{paste}\end{patch}
\begin{patch}{ugPackagesCompilingPagePatch14}
\begin{paste}{ugPackagesCompilingPageFull14}{ugPackagesCompilingPageEmpty14}
\pastebutton{ugPackagesCompilingPageFull14}{\hidepaste}
\tab{5}\spadcommand{t}
\indentrel{3}\begin{verbatim}
   (13) table(2= "richard",1= "robert")
                          Type: EqTable(Integer,String)
\end{verbatim}
\indentrel{-3}\end{paste}\end{patch}
\begin{patch}{ugPackagesCompilingPageEmpty14}
\begin{paste}{ugPackagesCompilingPageEmpty14}{ugPackagesCompilingPagePatch14}
\pastebutton{ugPackagesCompilingPageEmpty14}{\showpaste}
\tab{5}\spadcommand{t}
\end{paste}\end{patch}
\begin{patch}{ugPackagesCompilingPagePatch15}
```
\begin{paste}{ugPackagesCompilingPageFull15}{ugPackagesCompilingPageEmpty15}

```
\pastebutton{ugPackagesCompilingPageFull15}{\hidepaste}
\tab{5}\spadcommand{bubbleSort! t}
\indentrel{3}\begin{verbatim}
   (14) table(2= "robert",1= "richard")
                          Type: EqTable(Integer,String)
\end{verbatim}
\indentrel{-3}\end{paste}\end{patch}
\begin{patch}{ugPackagesCompilingPageEmpty15}
\begin{paste}{ugPackagesCompilingPageEmpty15}{ugPackagesCompilingPagePatch15}
\verb+\pastebutton{ugPacksComplingPageEmpty15}{\showpasteb{}\tab{5}\spadcommand{bubbleSort! t}
\end{paste}\end{patch}
```
# **How Packages Work**

**———-**

```
⇒ "notitle" (ugCategoriesHierPage) 15 on page 2410
           — ug11.ht —
```

```
\begin{page}{ugPackagesHowPage}{11.10. How Packages Work}
\beginscroll
```
Recall that packages as abstract datatypes are compiled independently and put into the library. The curious reader may ask: ''How is the interpreter able to find an operation such as \fakeAxiomFun{bubbleSort!}? Also, how is a single compiled function such as \fakeAxiomFun{bubbleSort!} able to sort data of different types?''

After the interpreter loads the package \nonLibAxiomType{SortPackage}, the four operations from the package become known to the interpreter. Each of these operations is expressed as a {\it modemap} in which the type of the operation is written in terms of symbolic domains.

```
\nullXtc{
See the modemaps for \fakeAxiomFun{bubbleSort!}.
}{
\spadpaste{)display op bubbleSort!}
}
\begin{verbatim}
There are 2 exposed functions called bubbleSort! :
```
[1] D1 -> D1 from SortPackage(D2,D1) if D2 has ORDSET and D2 has OBJECT and D1 has IndexedAggregate(Integer, D2) with

```
finiteAggregate
shallowlyMutable
```

```
[2] (D1, (D3, D3) \rightarrow Boolean) -> D1 from SortPackage(D3,D1)
      if D3 has OBJECT and D1 has
      IndexedAggregate(Integer,D3) with
           finiteAggregate
           shallowlyMutable
```
\end{verbatim}

What happens if you ask for \axiom{bubbleSort!( $[1, -5, 3]$ )}? There is a unique modemap for an operation named \fakeAxiomFun{bubbleSort!} with one argument. Since  $\arcsin\{[1,-5,3]\}$  is a list of integers, the symbolic domain \axiom{D1} is defined as \axiomType{List(Integer)}. For some operation to apply, it must satisfy the predicate for some \axiom{D2}. What \axiom{D2}? The third expression of the \axiom{and} requires {\tt D1 has IndexedAggregate(Integer, D2) with} two attributes. So the interpreter searches for an \axiomType{IndexedAggregate} among the ancestors of \axiomType{List (Integer)} (see

```
\downlink{''Hierarchies''}{ugCategoriesHierPage} in Section
12.4\ignore{ugCategoriesHier}). It finds one:
\axiomType{IndexedAggregate(Integer, Integer)}. The interpreter tries
defining \axiom{D2} as \axiomType{Integer}. After substituting for
\axiom{D1} and \axiom{D2}, the predicate evaluates to \axiom{true}.
An applicable operation has been found!
```
Now Axiom builds the package \axiomType{SortPackage(List(Integer), Integer)}. According to its definition, this package exports the required operation: \fakeAxiomFun{bubbleSort!}: \spadsig{List Integer}{List Integer}. The interpreter then asks the package for a function implementing this operation. The package gets all the functions it needs (for example, \axiomFun{rest} and \axiomFunX{swap}) from the appropriate domains and then it returns a \fakeAxiomFun{bubbleSort!} to the interpreter together with the local environment for \fakeAxiomFun{bubbleSort!}. The interpreter applies the function to the argument  $\arcsin\{[1,-5,3]\}$ . The \fakeAxiomFun{bubbleSort!} function is executed in its local environment and produces the result. \endscroll \autobuttons \end{page}

```
\begin{patch}{ugPackagesHowPagePatch1}
\begin{paste}{ugPackagesHowPageFull1}{ugPackagesHowPageEmpty1}
\pastebutton{ugPackagesHowPageFull1}{\hidepaste}
\tab{5}\spadcommand{)display op bubbleSort!}
\indentrel{3}\begin{verbatim}
\end{verbatim}
```
\indentrel{-3}\end{paste}\end{patch}

\begin{patch}{ugPackagesHowPageEmpty1} \begin{paste}{ugPackagesHowPageEmpty1}{ugPackagesHowPagePatch1} \pastebutton{ugPackagesHowPageEmpty1}{\showpaste} \tab{5}\spadcommand{)display op bubbleSort!} \end{paste}\end{patch}

**———-**

# **Chapter 15**

# **Users Guide Chapter 12 (ug12.ht)**

# <span id="page-2435-0"></span>**Categories**

- *⇐* "Domain Constructors" (ugTypesBasicDomainConsPage) [7](#page-1651-0) on page [1619](#page-1651-0)
- *⇒* "Domain Constructors" (ugTypesBasicDomainConsPage) [7](#page-1651-0) on page [1619](#page-1651-0)
- *⇒* "Definitions" (ugCategoriesDefsPage) [15](#page-2437-0) on page [2405](#page-2437-0)
- *⇒* "Exports" (ugCategoriesExportsPage) [15](#page-2439-0) on page [2407](#page-2439-0)
- *⇒* "Documentation" (ugCategoriesDocPage) [15](#page-2440-0) on page [2408](#page-2440-0)
- *⇒* "Hierarchies" (ugCategoriesHierPage) [15](#page-2442-0) on page [2410](#page-2442-0)
- *⇒* "Membership" (ugCategoriesMembershipPage) [15](#page-2443-0) on page [2411](#page-2443-0)
- *⇒* "Defaults" (ugCategoriesDefaultsPage) [15](#page-2444-0) on page [2412](#page-2444-0)
- *⇒* "Axioms" (ugCategoriesAxiomsPage) [15](#page-2446-0) on page [2414](#page-2446-0)
- *⇒* "Correctness" (ugCategoriesCorrectnessPage) [15](#page-2447-0) on page [2415](#page-2447-0)
- *⇒* "Attributes" (ugCategoriesAttributesPage) [15](#page-2448-0) on page [2416](#page-2448-0)
- *⇒* "Parameters" (ugCategoriesParametersPage) [15](#page-2451-0) on page [2419](#page-2451-0)
- *⇒* "Conditionals" (ugCategoriesConditionalsPage) [15](#page-2452-0) on page [2420](#page-2452-0)
- *⇒* "Anonymous Categories" (ugCategoriesAndPackagesPage) [15](#page-2454-0) on page [2422](#page-2454-0) **— ug12.ht —**

\begin{page}{ugCategoriesPage}{12. Categories} \beginscroll

This chapter unravels the mysteries of categories---what they are, how they are related to domains and packages, how they are defined in Axiom, and how you can extend the system to include new categories of your own.

We assume that you have read the introductory material on domains and

#### categories in

\downlink{''Domain Constructors''}{ugTypesBasicDomainConsPage} in Section 2.1.1\ignore{ugTypesBasicDomainCons}. There you learned that the notion of packages covered in the previous chapter are special cases of domains. While this is in fact the case, it is useful here to regard domains as distinct from packages.

Think of a domain as a datatype, a collection of objects (the objects of the domain). From your ''sneak preview'' in the previous chapter, you might conclude that categories are simply named clusters of operations exported by domains. As it turns out, categories have a much deeper meaning. Categories are fundamental to the design of Axiom. They control the interactions between domains and algorithmic packages, and, in fact, between all the components of Axiom.

Categories form hierarchies as shown on the inside cover pages of this book. The inside front-cover pages illustrate the basic algebraic hierarchy of the Axiom programming language. The inside back-cover pages show the hierarchy for data structures.

Think of the category structures of Axiom as a foundation for a city on which superstructures (domains) are built. The algebraic hierarchy, for example, serves as a foundation for constructive mathematical algorithms embedded in the domains of Axiom. Once in place, domains can be constructed, either independently or from one another.

Superstructures are built for quality---domains are compiled into machine code for run-time efficiency. You can extend the foundation in directions beyond the space directly beneath the superstructures, then extend selected superstructures to cover the space. Because of the compilation strategy, changing components of the foundation generally means that the existing superstructures (domains) built on the changed parts of the foundation (categories) have to be rebuilt---that is, recompiled.

Before delving into some of the interesting facts about categories, let's see how you define them in Axiom.

#### \beginmenu

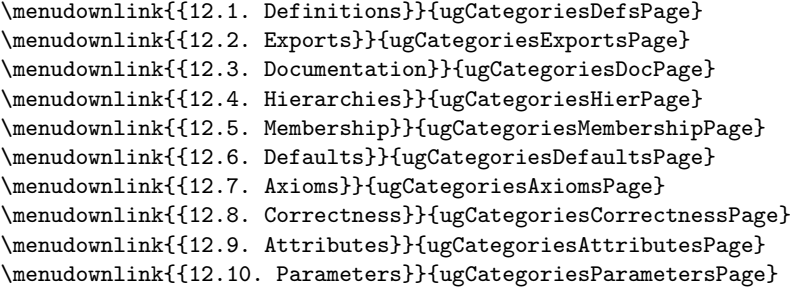

\menudownlink{{12.11. Conditionals}}{ugCategoriesConditionalsPage} \menudownlink{{12.12. Anonymous Categories}}{ugCategoriesAndPackagesPage} \endmenu \endscroll \autobuttons \end{page}

# <span id="page-2437-0"></span>**Definitions**

**———-**

```
⇐ "Categories" (ugCategoriesPage) 15 on page 2403
⇒ "notitle" (ugTypesPage) 7 on page 1613
           — ug12.ht —
```

```
\begin{page}{ugCategoriesDefsPage}{12.1. Definitions}
\beginscroll
```

```
A category is defined by a function with exactly the same format as
any other function in Axiom.
```

```
\beginImportant
The definition of a category has the syntax:
\centerline{{{\it CategoryForm} : {\tt Category\quad{}==\quad{}}
\{\it Extensions\} {\tt [ with} {\it Exports} {\tt ]}}}
```

```
The brackets {\tt [ ]} here indicate optionality.
\endImportant
```

```
The first example of a category definition is
\spadtype{SetCategory},
the most basic of the algebraic categories in Axiom.
```
\beginImportant

```
\noindent
{\tt 1.\\ \ \ } SetCategory():\ \ Categy ==\\neuline{\tt 2.\\\ \ }\ \ {\tt 3.\\\ \ }\ \ {\tt Join(Type, CoercibleTo\ \ OutputForm)\ \ with\}\\newline \ {\tt 1.4\ }\ \ }{\tt 3.\ \ \ \ \ \ \ \ \ "="\ :\ (\$,\ \$)\ ->\ Boolean}\newline
\endImportant
```

```
The definition starts off with the name of the
category (\spadtype{SetCategory}); this is
always in column one in the source file.
%% maybe talk about naming conventions for source files? .spad or .ax?
```
All parts of a category definition are then indented with respect to this first line.

In \downlink{''Using Types and Modes''}{ugTypesPage} in Chapter 2\ignore{ugTypes}, we talked about \spadtype{Ring} as denoting the class of all domains that are rings, in short, the class of all rings. While this is the usual naming convention in Axiom, it is also common to use the word ''Category'' at the end of a category name for clarity. The interpretation of the name \spadtype{SetCategory} is, then, ''the category of all domains that are (mathematical) sets.''

The name \spadtype{SetCategory} is followed in the definition by its formal parameters enclosed in parentheses \spadSyntax{()}. Here there are no parameters. As required, the type of the result of this category function is the distinguished name {\sf Category}.

Then comes the  $\spadesuit$  \spadSyntax{==}. As usual, what appears to the right of the  $\spadesuit$  and  $\spadesuit$  and  $\spadesuit$  is a definition, here, a category definition. A category definition always has two parts separated by the reserved word \spadkey{with} \spad{with}. %\footnote{Debugging hint: it is very easy to forget %the \spad{with}!}

The first part tells what categories the category extends. Here, the category extends two categories: \spadtype{Type}, the category of all domains, and \spadtype{CoercibleTo(OutputForm)}. %\footnote{\spadtype{CoercibleTo(OutputForm)} %can also be written (and is written in the definition above) without %parentheses.} The operation \spad{Join} is a system-defined operation that \spadkey{Join} forms a single category from two or more other categories.

Every category other than \spadtype{Type} is an extension of some other category. If, for example, \spadtype{SetCategory} extended only the category \spadtype{Type}, the definition here would read ''{\tt Type with ...}''. In fact, the {\tt Type} is optional in this line; ''{\tt with ...}'' suffices.

\endscroll \autobuttons \end{page}

# <span id="page-2439-0"></span>**Exports**

```
⇐ "Categories" (ugCategoriesPage) 15 on page 2403
           — ug12.ht —
```
**———-**

```
\begin{page}{ugCategoriesExportsPage}{12.2. Exports}
\beginscroll
```

```
To the right of the \spad{with} is a list of
\spadkey{with}
all the \spadglossSee{exports}{export} of the category.
Each exported operation has a name and a type expressed by a
\spadgloss{declaration} of the form
''{\frenchspacing\tt {\it name}: {\it type}}''.
```

```
Categories can export symbols, as well as
{\tt 0} and {\tt 1} which denote
domain constants.\footnote{The
numbers {\tt 0} and {\tt 1} are operation names in Axiom.}
In the current implementation, all other exports are operations with
types expressed as \spadglossSee{mappings}{mapping} with the syntax
\centerline{{{\it}}
\centerline{{source\quad{\tt ->}\quad target}}
\centerline{{}}}
```

```
The category \spadtype{SetCategory} has a single export: the operation
\spadop{=} whose type is given by the mapping {\tt (\$, \$) -> Boolean}.
The \spadSyntax{\$} in a mapping type always means ''the domain.'' Thus
the operation \spadop{=} takes two arguments from the domain and
returns a value of type \spadtype{Boolean}.
```

```
The source part of the mapping here is given by a {\it tuple}
consisting of two or more types separated by commas and enclosed in
parentheses.
If an operation takes only one argument, you can drop the parentheses
around the source type.
If the mapping has no arguments, the source part of the mapping is either
left blank or written as \spadSyntax{()}.
Here are examples of formats of various operations with some
contrived names.
```

```
\begin{verbatim}
someIntegerConstant : $
aZeroArgumentOperation: () -> Integer
aOneArgumentOperation: Integer -> $
aTwoArgumentOperation: (Integer,$) -> Void
```
aThreeArgumentOperation: (\$,Integer,\$) -> Fraction(\$) \end{verbatim}

\endscroll \autobuttons \end{page}

# <span id="page-2440-0"></span>**Documentation**

**———-**

*⇐* "Categories" (ugCategoriesPage) [15](#page-2435-0) on page [2403](#page-2435-0) **— ug12.ht —**

\begin{page}{ugCategoriesDocPage}{12.3. Documentation} \beginscroll

The definition of \spadtype{SetCategory} above is missing an important component: its library documentation. Here is its definition, complete with documentation.

\beginImportant

\noindent {\tt 1.\ \ \ ++\ Description:}\newline {\tt 2.\ \ \ ++\ \bs{}axiomType\{SetCategory\}\ is\ the\ basic\ category}\newline  ${\tilde{3.}\ \ \ }$  ++\ for\ describing\ a\ collection\ of\ elements\ with}\newline {\tt 4.\ \ \ ++\ \bs{}axiomOp\{=\}\ (equality)\ and\ a\ \bs{}axiomFun\{coerce\}}\newline  $\{\tt 5.\\\ \ \ \++\ to\ \bs{}\axiomType\{OutputForm\}.\newline$  ${\tt 6.\\ } \n}$ {\tt 7.\ \ \ SetCategory():\ Category\ ==}\newline {\tt 8.\ \ \ \ \ Join(Type,\ CoercibleTo\ OutputForm)\ with}\newline {\tt 9.\ \ \ \ \ \ \ "=":\ (\\$,\ \\$)\ ->\ Boolean}\newline  ${\text{10.1111}}$ \bs{}axiom\{x\ =\ y\}\ tests\ if\ \bs{}axiom\{x\}\ and}\newline {\tt 11.\ \ \ \ \ \ \ \ ++\ \bs{}axiom\{y\}\ are\ equal.}\newline \endImportant

Documentary comments are an important part of constructor definitions. Documentation is given both for the category itself and for each export. A description for the category precedes the code. Each line of the description begins in column one with \axiomSyntax{++}. The description starts with the word {\tt Description:}.\footnote{Other

```
information such as the author's name, date of creation, and so on,
can go in this
area as well but are currently ignored by Axiom.}
All lines of the description following the initial line are
indented by the same amount.
{\texht{\sloppy}{} Surround the name of any constructor (with or
without parameters) with an
\texht{\verb+\axiomType{}+}{\\axiomType\{\}}. Similarly, surround an
operator name with \texht{\verb+\axiomOp{}+}{\\axiomOp\{\}}, an Axiom
operation with \texht{\verb+\axiomFun{}+}{\\axiomFun\{\}}, and a
variable or Axiom expression with
\texht{\verb+\axiom{}+}{\\axiom\{\}}. Library documentation is given
in a \TeX{}-like language so that it can be used both for hard-copy
and for \Browse{}. These different wrappings cause operations and
types to have mouse-active buttons in \Browse{}. For hard-copy
output, wrapped expressions appear in a different font. The above
documentation appears in hard-copy as:
}
%
\texht{\begin{quotation}}{\indent{3}}
%
\axiomType{SetCategory} is the basic category
for describing a collection of elements with \axiomOp{=}
(equality) and a \spadfun{coerce} to \axiomType{OutputForm}.
%
\texht{\end{quotation}}{\indent{0}}
%
and
%
\texht{\begin{quotation}}{\indent{3}}
%
\arrows \arrows \arrows \arrows \arrows \arrows \arrows \arrows \arrows%
\texht{\end{quotation}}{\indent{0}}
%
For our purposes in this chapter, we omit the documentation from further
category descriptions.
\endscroll
\autobuttons
\end{page}
```
**———-**

2409

# <span id="page-2442-0"></span>**Hierarchies**

```
⇐ "Categories" (ugCategoriesPage) 15 on page 2403
           — ug12.ht —
```

```
\begin{page}{ugCategoriesHierPage}{12.4. Hierarchies}
\beginscroll
```

```
A second example of a category is
\spadtype{SemiGroup}, defined by:
```
\beginImportant

\noindent

```
{\tt 1.\\\ \ } SemiGroup():\ Category\ ==\ SetCategory\ with}\newline
{\tt 2.\\ \ \ }\ {\tt \ }\ {\tt \ }{\tt 3.\ \ \ \ \ \ \ \ \ "**":\ (\,\ PositiveInteger)\ ->\ \$}\newline
\endImportant
```
This definition is as simple as that for \spadtype{SetCategory}, except that there are two exported operations. Multiple exported operations are written as a \spadgloss{pile}, that is, they all begin in the same column. Here you see that the category mentions another type, \spadtype{PositiveInteger}, in a signature. Any domain can be used in a signature.

```
Since categories extend one another, they form hierarchies.
Each category other than \spadtype{Type} has one or more parents given
by the one or more categories mentioned before the \spad{with} part of
the definition.
\spadtype{SemiGroup} extends \spadtype{SetCategory} and
\spadtype{SetCategory} extends both \spadtype{Type} and
\spadtype{CoercibleTo (OutputForm)}.
Since \spadtype{CoercibleTo (OutputForm)} also extends \spadtype{Type},
the mention of \spadtype{Type} in the definition is unnecessary but
included for emphasis.
```
\endscroll \autobuttons \end{page}

**———-**

# <span id="page-2443-0"></span>**Membership**

```
⇐ "Categories" (ugCategoriesPage) 15 on page 2403
            - ug12.ht
\begin{page}{ugCategoriesMembershipPage}{12.5. Membership}
\beginscroll
We say a category designates a class of domains.
What class of domains?
That is, how does Axiom know what domains belong to what categories?
The simple answer to this basic question is key to the design of
Axiom:
\beginImportant
\centerline{{{\bf Domains belong to categories by assertion.}}}
\endImportant
When a domain is defined, it is asserted to belong to one or more
categories.
Suppose, for example, that an author of domain \spadtype{String} wishes to
use the binary operator \spadop{*} to denote concatenation.
Thus \spad{"hello " * "there"} would produce the string
\spad{"hello there"}\footnote{Actually, concatenation of strings in
Axiom is done by juxtaposition or by using the operation
\spadfunFrom{concat}{String}.
The expression \spad{"hello " "there"} produces the string
\spad{"hello there"}.}.
The author of \spadtype{String} could then assert that \spadtype{String}
is a member of \spadtype{SemiGroup}.
According to our definition of \spadtype{SemiGroup}, strings
would then also have the operation \spadop{**} defined automatically.
Then \spad{"--" ** 4} would produce a string of eight dashes
\spad{"--------"}.
Since \spadtype{String} is a member of \spadtype{SemiGroup}, it also is
a member of \spadtype{SetCategory} and thus has an operation
\spadop{=} for testing that two strings are equal.
\texht{Now turn to the algebraic category hierarchy inside the
front cover of this book.}{}
Any domain that is a member of a
category extending \spadtype{SemiGroup} is a member of
\spadtype{SemiGroup} (that is, it {\it is} a semigroup).
In particular, any domain asserted to be a \spadtype{Ring} is a
semigroup since \spadtype{Ring} extends \spadtype{Monoid}, that,
in turn, extends \spadtype{SemiGroup}.
The definition of \spadtype{Integer} in Axiom asserts that
\spadtype{Integer} is a member of category
\spadtype{IntegerNumberSystem}, that, in turn, asserts that it is
```

```
a member of \spadtype{EuclideanDomain}.
Now \spadtype{EuclideanDomain} extends
\spadtype{PrincipalIdealDomain} and so on.
If you trace up the hierarchy, you see that
\spadtype{EuclideanDomain} extends \spadtype{Ring}, and,
therefore, \spadtype{SemiGroup}.
Thus \spadtype{Integer} is a semigroup and also exports the
operations \spadop{*} and \spadop{**}.
```
\endscroll \autobuttons \end{page}

# <span id="page-2444-0"></span>**Defaults**

**———-**

```
⇐ "Categories" (ugCategoriesPage) 15 on page 2403
⇒ "Hierarchies" (ugCategoriesHierPage) 15 on page 2410
⇒ "Packages" (ugPackagesPage) 14 on page 2375
             — ug12.ht —
\begin{page}{ugCategoriesDefaultsPage}{12.6. Defaults}
\beginscroll
We actually omitted the last
part of the definition of
\spadtype{SemiGroup} in
\downlink{''Hierarchies''}{ugCategoriesHierPage}
in Section 12.4\ignore{ugCategoriesHier}.
Here now is its complete Axiom definition.
\beginImportant
\noindent
{\tt 1.\ \ \ SemiGroup():\ Category\ ==\ SetCategory\ with}\newline
{\tt 2.\ \ \ \ \ \ \ \ \ "*":\ (\$,\ \$)\ ->\ \$}\newline
{\tt 3.\ \ \ \ \ \ \ \ \ "**":\ (\$,\ PositiveInteger)\ ->\ \$}\newline
{\tt 4.\\ } \\\ } \\\ } add}\newline
{\text{Squaring}}(\$){\text{hewline}}{\mathcal{A}} {\tt 6.\ \ \ \ \ \ \ \ \ \ \
x:\\$\ **\ n:\ PositiveInteger\ ==\ expt(x,n)}\newline
```
\endImportant

The \spad{add} part at the end is used to give ''default definitions'' for \spadkey{add} exported operations. Once you have a multiplication

```
operation \spadop{*}, you can define exponentiation for positive
integer exponents using repeated multiplication:
\centering \begin{align*} \text{centerline} {\text{}\x * x n = x * x * ... * x} \end{align*}( \spad{n} copies of \spad{x} )}} This
definition for \spadop{**} is called a {\it default} definition. In
general, a category can give default definitions for any operation it
exports. Since \spadtype{SemiGroup} and all its category descendants
in the hierarchy export \spadop{**}, any descendant category may
redefine \spadop{**} as well.
```
A domain of category \spadtype{SemiGroup} (such as \spadtype{Integer}) may or may not choose to define its own \spadop{\*\*} operation. If it does not, a default definition that is closest (in a ''tree-distance'' sense of the hierarchy) to the domain is chosen.

```
The part of the category definition following an \spadop{add} operation
is a \spadgloss{capsule}, as discussed in
\texht{the previous chapter.}
{\downlink{''Packages''}{ugPackagesPage}
in Chapter 11\ignore{ugPackages}.}
The line
\begin{verbatim}
import RepeatedSquaring($)
\end{verbatim}
references the package
\spadtype{RepeatedSquaring(\$)}, that is, the package
\spadtype{RepeatedSquaring} that takes ''this domain'' as its
parameter.
For example, if the semigroup \spadtype{Polynomial (Integer)}
does not define its own exponentiation operation, the
definition used may come from the package
\spadtype{RepeatedSquaring (Polynomial (Integer))}.
The next line gives the definition in terms of \spadfun{expt} from that
package.
```
The default definitions are collected to form a ''default package'' for the category. The name of the package is the same as the category but with an ampersand (\spadSyntax{\&}) added at the end. A default package always takes an additional argument relative to the category. Here is the definition of the default package \pspadtype{SemiGroup\&} as automatically generated by Axiom from the above definition of \spadtype{SemiGroup}.

#### \beginImportant

```
\noindent
{\tilde{\tau}} \ ==\ Implementation\ where}
\newline
{\t1 2.\n} \ \ {\$:\} \ SemiGroup} \newline{\tt 3.\\ } \ {\tt Exports\ } ==\ with\newline
```

```
{\tt 4.\\\\\\\ "**":\ (\$,\ PositiveInteger)\ ->\ \$}\newline
{\tt 5.\ \ \ \ \ \ \ \ \ Implementation\ ==\ add}\newline
{\tt 6.\ \ \ \ \ \ \ \ \ \ \ import\ RepeatedSquaring(\$)}\newline
{\tt 7.\ \ \ \ \ \ \ x:\$\ **\ n:PositiveInteger\ ==\ expt(x,n)}\newline
\endImportant
```
\endscroll \autobuttons \end{page}

**———-**

# <span id="page-2446-0"></span>**Axioms**

*⇐* "Categories" (ugCategoriesPage) [15](#page-2435-0) on page [2403](#page-2435-0) *⇒* "Defaults" (ugCategoriesDefaultsPage) [15](#page-2444-0) on page [2412](#page-2444-0) **— ug12.ht —**

\begin{page}{ugCategoriesAxiomsPage}{12.7. Axioms} \beginscroll

In \texht{the previous section} {\downlink{''Defaults''}{ugCategoriesDefaultsPage} in Section 12.6\ignore{ugCategoriesDefaults}} you saw the complete Axiom program defining \index{axiom} \spadtype{SemiGroup}. According to this definition, semigroups (that is, are sets with the operations \spadopFrom{\*}{SemiGroup} and \spadopFrom{\*\*}{SemiGroup}.

You might ask: ''Aside from the notion of default packages, isn't a category just a \spadgloss{macro}, that is, a shorthand equivalent to the two operations \spadop{\*} and \spadop{\*\*} with their types?'' If a category were a macro, every time you saw the word \spadtype{SemiGroup}, you would rewrite it by its list of exported operations. Furthermore, every time you saw the exported operations of \spadtype{SemiGroup} among the exports of a constructor, you could conclude that the constructor exported \spadtype{SemiGroup}.

A category is {\it not} a macro and here is why. The definition for \spadtype{SemiGroup} has documentation that states:

\texht{\begin{quotation}}{\indent{3}} Category \spadtype{SemiGroup} denotes the class of all multiplicative semigroups, that is, a set with an associative operation  $\spadesuit$ .

\texht{\vskip .5\baselineskip}{}

{Axioms:}

{\small\tt associative("\*" :  $(\$ ,\\$)->\\$) -- (x\*y)\*z = x\*(y\*z)} \texht{\end{quotation}}{\indent{3}}

According to the author's remarks, the mere exporting of an operation named \spadop{\*} and \spadop{\*\*} is not enough to qualify the domain as a \spadtype{SemiGroup}. In fact, a domain can be a semigroup only if it explicitly exports a \spadop{\*\*} and a \spadop{\*} satisfying the associativity axiom.

In general, a category name implies a set of axioms, even mathematical theorems. There are numerous axioms from \spadtype{Ring}, for example, that are well-understood from the literature. No attempt is made to list them all. Nonetheless, all such mathematical facts are implicit by the use of the name \spadtype{Ring}.

\endscroll \autobuttons \end{page}

### <span id="page-2447-0"></span>**Correctness**

**———-**

*⇐* "Categories" (ugCategoriesPage) [15](#page-2435-0) on page [2403](#page-2435-0) **— ug12.ht —**

```
\begin{page}{ugCategoriesCorrectnessPage}{12.8. Correctness}
\beginscroll
```

```
While such statements are only comments,
Axiom can enforce their intention simply by shifting the burden of
responsibility onto the author of a domain.
A domain belongs to category \spad{Ring} only if the
author asserts that the domain belongs to \spadtype{Ring} or
to a category that extends \spadtype{Ring}.
```

```
This principle of assertion is important for large user-extendable
systems.
Axiom has a large library of operations offering facilities in
many areas.
Names such as \spadfun{norm} and \spadfun{product}, for example, have
diverse meanings in diverse contexts.
An inescapable hindrance to users would be to force those who wish to
extend Axiom to always invent new names for operations.
%>> I don't think disambiguate is really a word, though I like it
```
Axiom allows you to reuse names, and then use context to disambiguate one from another.

Here is another example of why this is important. Some languages, such as {\bf APL}, denote the \spadtype{Boolean} constants \spad{true} and \spad{false} by the integers \spad{1} and \spad{0}. You may want to let infix operators \spadop{+} and \spadop{\*} serve as the logical operators \spadfun{or} and \spadfun{and}, respectively. But note this: \spadtype{Boolean} is not a ring. The {\it inverse axiom} for \spadtype{Ring} states:

```
\centerline{
```

```
{Every element \spad{x} has an additive inverse \spad{y} such that}}
\centering \begin{align*} \text{span}\{x + y = 0\} \end{align*}%
\spadtype{Boolean} is not a ring since \spad{true} has
no inverse---there is no inverse element \spad{a} such that
\sp{1 + a = 0} (in terms of booleans, \sp{true or a} = false}.Nonetheless, Axiom {\it could} easily and correctly implement
\spadtype{Boolean} this way.
\spadtype{Boolean} simply would not assert that it is of category
\spadtype{Ring}.
Thus the \spadop{+} for \spadtype{Boolean} values
is not confused with the one for \spadtype{Ring}.
Since the \spadtype{Polynomial} constructor requires its argument
to be a ring, Axiom would then refuse to build the
domain \spadtype{Polynomial(Boolean)}. Also, Axiom would refuse to
wrongfully apply algorithms to \spadtype{Boolean} elements that
presume that the ring axioms for \spadop{+} hold.
```
\endscroll \autobuttons \end{page}

#### **Attributes**

**———-**

```
⇐ "Categories" (ugCategoriesPage) 15 on page 2403
⇒ "Category Assertions" (ugDomainsAssertionsPage) 16 on page 2429
           — ug12.ht —
```
\begin{page}{ugCategoriesAttributesPage}{12.9. Attributes} \beginscroll

Most axioms are not computationally useful.

```
Those that are can be explicitly expressed by what Axiom calls an
\spadgloss{attribute}.
The attribute \spadatt{commutative("*")}, for example, is used to assert
that a domain has commutative multiplication.
Its definition is given by its documentation:
\texht{\begingroup \parindent=1pc \narrower\noindent}{\indent{3}}%
    A domain \spad{R} has \spadatt{commutative("*")}
    if it has an operation "*": \sp{span{R,R}}{R}such that \sqrt{x * y} = y * x.
\texht{\par\endgroup}{\indent{0}}
Just as you can test whether a domain has the category \spadtype{Ring}, you
can test that a domain has a given attribute.
\xtc{
Do polynomials over the integers
have commutative multiplication?
}{
\spadpaste{Polynomial Integer has commutative("*")}
}
\xtc{
Do matrices over the integers
have commutative multiplication?
}{
\spadpaste{Matrix Integer has commutative("*")}
}
Attributes are used to conditionally export and define
operations for a domain (see
\downlink{''Category Assertions''}{ugDomainsAssertionsPage} in
Section 13.3\ignore{ugDomainsAssertions}).
Attributes can also be asserted in a category definition.
After mentioning category \spadtype{Ring} many times in this book,
it is high time that we show you its definition:
\beginImportant
\noindent
{\tt 1.\}\ \ \ \ Ring():\ \ Categoricalary\ ==\} \neuline{\texttt 2.\}\ \ \ } Join(Rng,Monoid,LeftModule(\$:\Rng))\ with}\newline
{\tt 3.\\\\\\\\\ characteristic:\ ->\ NonNegativeInteger}\newline
{\tt 4.\ \ \ \ \ \ \ \ \ coerce:\ Integer\ ->\ \$}\newline
\label{thm:main} $$ \t t 5.\\\ \ \ \ \ \ \ \ \ \ \ \ \ \ unit \{\tt 6.\\ } \ {\tt 1.3}{\tt 7.\\ } \ \ \ \ \ \ \ \ \ \ \ \ \ n:Integer}{\tt 8.\ \ \ \ \ \ \ \ \ coerce(n)\ ==\ n\ *\ 1\$\$}\newline
```
\endImportant

```
There are only two new things here. First, look at the
\spadSyntax{\$\$} on the last line. This is not a typographic error!
The first \spadSyntax{\$} says that the \spad{1} is to come from some
domain. The second \spadSyntax{\$} says that the domain is ''this
domain.'' If \spadSyntax{\$} is \spadtype{Fraction(Integer)}, this
line reads {\tt \check{}(n) == n * 1\$Fraction(Integer)}.
```
The second new thing is the presence of attribute ''\spad{unitsKnown}''. Axiom can always distinguish an attribute from an operation. An operation has a name and a type. An attribute has no type. The attribute \spadatt{unitsKnown} asserts a rather subtle mathematical fact that is normally taken for granted when working with rings.\footnote{With this axiom, the units of a domain are the set of elements  $\sp{x}$  that each have a multiplicative inverse  $\sp{y}$  in the domain. Thus  $\sp{1}$  and  $\sp{-1}$  are units in domain \spadtype{Integer}. Also, for \spadtype{Fraction Integer}, the domain of rational numbers, all non-zero elements are units.} Because programs can test for this attribute, Axiom can correctly handle rather more complicated mathematical structures (ones that are similar to rings but do not have this attribute).

\endscroll \autobuttons \end{page}

```
\begin{patch}{ugCategoriesAttributesPagePatch1}
\begin{paste}{ugCategoriesAttributesPageFull1}{ugCategoriesAttributesPageEmpty1}
\pastebutton{ugCategoriesAttributesPageFull1}{\hidepaste}
\tab{5}\spadcommand{Polynomial Integer has commutative("*")}
\indentrel{3}\begin{verbatim}
```
(1) true

Type: Boolean

\end{verbatim} \indentrel{-3}\end{paste}\end{patch}

```
\begin{patch}{ugCategoriesAttributesPageEmpty1}
\begin{paste}{ugCategoriesAttributesPageEmpty1}{ugCategoriesAttributesPagePatch1}
\pastebutton{ugCategoriesAttributesPageEmpty1}{\showpaste}
\tab{5}\spadcommand{Polynomial Integer has commutative("*")}
\end{paste}\end{patch}
```

```
\begin{patch}{ugCategoriesAttributesPagePatch2}
\begin{paste}{ugCategoriesAttributesPageFull2}{ugCategoriesAttributesPageEmpty2}
\pastebutton{ugCategoriesAttributesPageFull2}{\hidepaste}
\tab{5}\spadcommand{Matrix Integer has commutative("*")}
\indentrel{3}\begin{verbatim}
   (2) false
                                          Type: Boolean
\end{verbatim}
```
\indentrel{-3}\end{paste}\end{patch}

```
\begin{patch}{ugCategoriesAttributesPageEmpty2}
\begin{paste}{ugCategoriesAttributesPageEmpty2}{ugCategoriesAttributesPagePatch2}
\pastebutton{ugCategoriesAttributesPageEmpty2}{\showpaste}
\tab{5}\spadcommand{Matrix Integer has commutative("*")}
\end{paste}\end{patch}
```
### **Parameters**

**———-**

*⇐* "Categories" (ugCategoriesPage) [15](#page-2435-0) on page [2403](#page-2435-0) **— ug12.ht —**

\begin{page}{ugCategoriesParametersPage}{12.10. Parameters} \beginscroll

Like domain constructors, category constructors can also have parameters. For example, category \spadtype{MatrixCategory} is a parameterized category for defining matrices over a ring \spad{R} so that the matrix domains can have different representations and indexing schemes. Its definition has the form:

\beginImportant

```
\noindent
{\tt 1.\ \ \ MatrixCategory(R,Row,Col):\ Category\ ==}\newline
{\tt 2.\\\ \ \ \ \ \ \ \ \ \ \ TwoDimensionalArrayCategory(R,Row,Col)\\\ with\ \ \ ..\} \neuline\endImportant
```

```
The category extends \spadtype{TwoDimensionalArrayCategory} with the
same arguments. You cannot find
\spadtype{TwoDimensionalArrayCategory} in the algebraic hierarchy
listing. Rather, it is a member of the data structure hierarchy,
given inside the back cover of this book. In particular,
\spadtype{TwoDimensionalArrayCategory} is an extension of
\spadtype{HomogeneousAggregate} since its elements are all one type.
```

```
The domain \spadesuit\sqrt{R}, the class of matrices with coefficients
from domain \spad{R}, asserts that it is a member of category
\spadtype{MatrixCategory(R, Vector(R), Vector(R))}.
The parameters of a category must also have types.
The first parameter to \spadtype{MatrixCategory}
\spad{R} is required to be a ring.
The second and third are required to be domains of category
\spadtype{FiniteLinearAggregate(R)}.\footnote{%
This is another extension of
```

```
\spadtype{HomogeneousAggregate} that you can see in
the data structure hierarchy.}
In practice, examples of categories having parameters other than
domains are rare.
```
Adding the declarations for parameters to the definition for \spadtype{MatrixCategory}, we have:

#### \beginImportant

```
\noindent
{\tt 1.\\ \ \ R:\ \ Ring\newline\{\tt 2.\\\ \ \ \ (Row,\ \ Col):\ \ FiniteLinearAggregate(R)\}\ne{\tt 3.\\ \ } \newcommand{\t1}{\t1}{\tt 4.\\\ \ \ Cartmathcal{C}ategory(R,\ \ Row,\ \ Col):\ \ Category \ == }\\newline{\tt 5.\ \ \ \ \ \ \
TwoDimensionalArrayCategory(R,\ Row,\ Col)\ with\ ...}\newline
\endImportant
```
\endscroll \autobuttons \end{page}

#### <span id="page-2452-0"></span>**Conditionals**

**———-**

```
⇐ "Categories" (ugCategoriesPage) 15 on page 2403
⇒ "Conditionals" (ugPackagesCondsPage) 14 on page 2390
            — ug12.ht —
\begin{page}{ugCategoriesConditionalsPage}{12.11. Conditionals}
\beginscroll
As categories have parameters, the actual operations exported by a
category can depend on these parameters.
As an example, the operation \spadfunFrom{determinant}{MatrixCategory}
from category \spadtype{MatrixCategory} is only exported when the
underlying domain \spad{R} has commutative multiplication:
\begin{verbatim}
if R has commutative("*") then
   determinant: $ -> R
\end{verbatim}
```
Conditionals can also define conditional extensions of a category.

Here is a portion of the definition of \spadtype{QuotientFieldCategory}:

\beginImportant

```
\noindent
\label{thm:main} $$ \t t 1.\\ \ \ QuotientFieldCategory(R)\\ : \ Categoricaly \ == \ ... \ with \ ...} \newline \newline{\tt 2.\ \ \ \ \ \ \ \ if\ R\ has\ OrderedSet\ then\ OrderedSet}\newline
{\tt 3.\\ \ \ \ } \ \ {\ \ if\ R\ has\ IntegerNumberSystem\ then}\newline{\tt 4.\ \ \ \ \ \ \ \ \ \ ceiling:\ \$\ ->\ R}\newline
{\tt 5.\ \ \ \ \ \ \ \ \ \ \ \ ...}\newline
\endImportant
```

```
Think of category \spadtype{QuotientFieldCategory(R)} as
denoting the domain \spadtype{Fraction(R)}, the
class of all fractions of the form \small{\mathsf{a/b}} for elements of \sp{\spadesuit\}.The first conditional means in English:
''If the elements of \spad{R} are totally ordered (\spad{R}
is an \sqrt{Cct} is an \sqrt{Cct}. then so are the fractions \mathrm{rank}\{a/b\}'.
```

```
The second conditional is used to conditionally export an
operation \spadfun{ceiling} which returns the smallest integer
greater than or equal to its argument.
Clearly, ''ceiling'' makes sense for integers but not for
polynomials and other algebraic structures.
Because of this conditional,
the domain \spadtype{Fraction(Integer)} exports
an operation
\spadfun{ceiling}: \spadsig{Fraction Integer}{Integer}, but
\spadtype{Fraction Polynomial Integer} does not.
```

```
Conditionals can also appear in the default definitions for the
operations of a category.
For example, a default definition for \spadfunFrom{ceiling}{Field}
within the part following the \spadop{add} reads:
```

```
\begin{verbatim}
if R has IntegerNumberSystem then
    ceiling x == ...\end{verbatim}
```

```
Here the predicate used is identical to the predicate in the {\tt
Exports} part. This need not be the case. See
\downlink{''Conditionals''}{ugPackagesCondsPage} in Section
11.8\ignore{ugPackagesConds} for a more complicated
example.
```

```
\endscroll
\autobuttons
\end{page}
```
#### **Anonymous Categories**

**———-**

```
⇐ "Categories" (ugCategoriesPage) 15 on page 2403
⇒ "Abstract Datatypes" (ugPackagesAbstractPage) 14 on page 2380
             — ug12.ht —
\begin{page}{ugCategoriesAndPackagesPage}{12.12. Anonymous Categories}
\beginscroll
The part of a category to the right of a {\tt with} is also regarded
as a category---an ''anonymous category.'' Thus you have already seen
a category definition The {\tt Exports} part of the package
\pspadtype{DrawComplex}
(\downlink{''Abstract Datatypes''}{ugPackagesAbstractPage} in
Section 11.3\ignore{ugPackagesAbstract}) is an
anonymous category. This is not necessary. We could, instead, give
this category a name:
%
\beginImportant
\noindent
{\tt 1.\ \ \ DrawComplexCategory():\ Category\ ==\ with}\newline
{\mathcal{L}} {\tt 2.\ \ \ \ \ \
drawComplex:\ (C\rightarrow) C, S, S, Boolean) \rightarrow VIEW3D\neq \{\{ \{ \texttt{tt 3.} \} \ \} \ \{ \ \} }drawComplexVectorField:\ (C\ ->\ C,S,S)\ ->\ VIEW3D}\newline
{\tt 4.\ \ \ \ \ \ setRealSteps:\ INT\ ->\ INT}\newline
{\tt 5.\ \ \ \ \ \ \ \ setImagSteps:\ INT\ ->\ INT}\newline
\{\t t \ 6.\t \ \backslash \ \ \backslash \ \ s \ \hbox{ClipValue:} \ DFLOAT->\ DFLOAT}\ne \\endImportant
%
and then define \spadtype{DrawComplex} by:
%
\beginImportant
\noindent
{\tilde{\tau}} = \ {\tilde{\tau}} \ DrawComplex():\ DrawComplexCategory\ ==\ Implementation}
\newline
\{\t t\ <math>2.\setminus\ \setminus\ \setminus\ \mathsf{newline}{\tt 3.\ \ \ \ \ \ \ \ \ ...}\newline
\endImportant
%
```
There is no reason, however, to give this list of exports a name since no other domain or package exports it.

In fact, it is rare for a package to export a named category. As you will see in the next chapter, however, it is very common for the definition of domains to mention one or more category before the {\tt with}. \spadkey{with}  $\verb|\endscroll|$ \autobuttons \end{page}

**———-**

## **Chapter 16**

# **Users Guide Chapter 13 (ug13.ht)**

## **Domains**

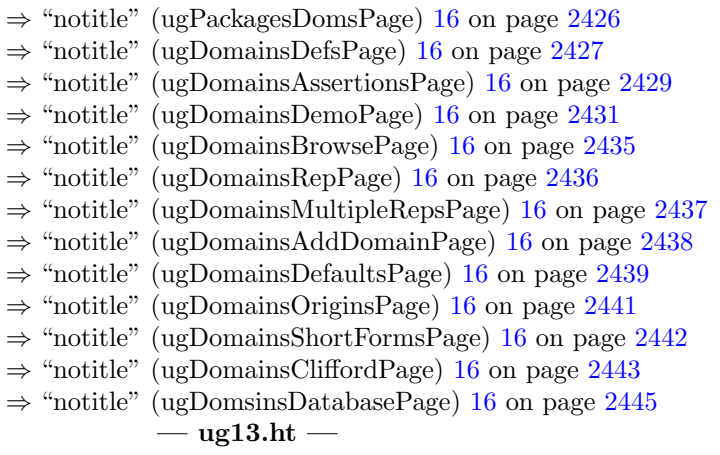

\begin{page}{ugDomainsPage}{13. Domains} \beginscroll

We finally come to the \spadgloss{domain constructor}. A few subtle differences between packages and domains turn up some interesting issues. We first discuss these differences then describe the resulting issues by illustrating a program for the \axiomType{QuadraticForm} constructor. After a short example of an algebraic constructor, \axiomType{CliffordAlgebra}, we show how you use domain constructors to build a database query facility.

```
\beginmenu
\menudownlink{{13.1. Domains vs. Packages}}{ugPackagesDomsPage}
\menudownlink{{13.2. Definitions}}{ugDomainsDefsPage}
\menudownlink{{13.3. Category Assertions}}{ugDomainsAssertionsPage}
\menudownlink{{13.4. A Demo}}{ugDomainsDemoPage}
\menudownlink{{13.5. Browse}}{ugDomainsBrowsePage}
\menudownlink{{13.6. Representation}}{ugDomainsRepPage}
\menudownlink{{13.7. Multiple Representations}}{ugDomainsMultipleRepsPage}
\menudownlink{{13.8. Add Domain}}{ugDomainsAddDomainPage}
\menudownlink{{13.9. Defaults}}{ugDomainsDefaultsPage}
\menudownlink{{13.10. Origins}}{ugDomainsOriginsPage}
\menudownlink{{13.11. Short Forms}}{ugDomainsShortFormsPage}
\menudownlink{{13.12. Example 1: Clifford Algebra}}{ugDomainsCliffordPage}
\menudownlink{{13.13. Example 2: Building A Query Facility}}
{ugDomsinsDatabasePage}
\endmenu
\endscroll
\autobuttons
\end{page}
```
<span id="page-2458-0"></span>**Domains vs. Packages**

**———-**

```
⇒ "notitle" (ugPackagesPage) 14 on page 2375
           — ug13.ht —
```
\begin{page}{ugPackagesDomsPage}{13.1. Domains vs. Packages} \beginscroll

Packages are special cases of domains. What is the difference between a package and a domain that is not a package? By definition, there is only one difference: a domain that is not a package has the symbol \axiomSyntax{\\$} appearing somewhere among the types of its exported operations. The \axiomSyntax{\\$} denotes ''this domain.'' If the \axiomSyntax{\\$} appears before the \axiomSyntax{->} in the type of a signature, it means the operation takes an element from the domain as an argument. If it appears after the \axiomSyntax{->}, then the operation returns an element of the domain.

If no exported operations mention \axiomSyntax{\\$}, then evidently there is nothing of interest to do with the objects of the domain. You might then say that a package is a ''boring'' domain! But, as you saw in \downlink{''Packages''}{ugPackagesPage} in Chapter 11\ignore{ugPackages}, packages are a very useful notion indeed. The exported operations of a package depend solely on

the parameters to the package constructor and other explicit domains.

To summarize, domain constructors are versatile structures that serve two distinct practical purposes: Those like \axiomType{Polynomial} and \axiomType{List} describe classes of computational objects; others, like \pspadtype{SortPackage}, describe packages of useful operations. As in the last chapter, we focus here on the first kind.

\endscroll \autobuttons \end{page}

#### <span id="page-2459-0"></span>**Definitions**

**— ug13.ht —**

**———-**

```
\begin{page}{ugDomainsDefsPage}{13.2. Definitions}
\beginscroll
%
```
The syntax for defining a domain constructor is the same as for any function in Axiom: \centerline{{\frenchspacing{\tt {\it DomainForm} : {\it Exports} == {\it Implementation}}}} As this definition usually extends over many lines, a \axiom{where} expression is generally used instead. \spadkey{where}

```
\beginImportant
A recommended format for the definition of a domain is:\newline
{\tt%
{\it DomainForm} : Exports == Implementation where \newline
\texht{\hspace*{.75pc}}{\tab{8}}
{\it optional type declarations} \newline
\texht{\hspace*{.75pc}}{\tab{3}}
Exports == [\{\hat{\} \] Assertions}] with \neq\texht{\hspace*{2.0pc}}{\tab{8}}
{\it list of exported operations} \newline
\texht{\hspace*{.75pc}}{\tab{3}}
Implementation == [\{\hat A\} Domain}] add \newline
\texht{\hspace*{2.0pc}}{\tab{6}}
[Rep := {\it Representation}] \newline
\texht{\hspace*{2.0pc}}{\tab{8}}
{\it list of function definitions for exported operations}
}
```

```
\texht{\vskip 4pt}{}
Note: The brackets {\tt [ ]} here denote optionality.
\endImportant
A complete domain constructor definition for
\axiomType{QuadraticForm} is shown in Figure \ref{fig-quadform}.
Interestingly, this little domain illustrates all the new
concepts you need to learn.
\beginImportant
\noindent
{\tt 1.\\ \ \ }\ab{\{\tt 2.\\ \ \} \newcommand{\t1}{\t1}{\tt 3.\\ } \ Description:}\newline
{\tilde{2}}This\ domain\ provides\ modest\ support\ for}\newline
{\tt 5.\\ } \ ++\ \ \ quadratic\ forms.}\newline
\{\text{t } 6. \ \}\ \QuadraticForm(n,\ K):\ Exports\ ==\ Implementation\ where}\newline
{\tt 7.\} \ \ \ \ \ \ n:\} PositiveInteger}\newline
{\tt 8.\\\ } \\\ }\ \t\t\ti \tt 8.\\\ } \\\ \t\t\tii{\tt 9.\\ \ } \newcommand{\t1}{\t1}{\tt 10.\ \ \ \ \ Exports\ ==\ AbelianGroup\ with}\newline
{\tilde{\tt 11.}\ \ \ } \ \ \text{quadraticForm:}\ \ SquareMatrix(n,K)\ ->\ \$}\newline{\tt 12.\ \ \ \ \ \ \ \ \ \ ++\
\bs{}axiom\{quadraticForm(m)\}\ creates\ a\ quadratic}\newline
{\tt 13.\ \ \ \ \ \ \ \ \ \ ++\
quadratic\ form\ from\ a\ symmetric,}\newline
{\tt 14.\ \ \ \ \ \ \ \ \ \ ++\ square\ matrix\ \bs{}axiom\{m\}.}\newline
{\tt 15.\ \ \ \ \ \ \ matrix:\ \$\ ->\ SquareMatrix(n,K)}\newline
{\rm \{ \} t \ 16. \ \backslash \ \backslash \ \backslash \ \backslash \ \backslash \ \backslash \ ++ \backslash \}\bs{}axiom\{matrix(qf)\}\ creates\ a\ square\ matrix}\newline
{\tt 17.\ \ \ \ \ \ \ \ \ \ ++\
from\ the\ quadratic\ form\ \bs{}axiom\{qf\}.}\newline
{\tilde{18.}\ \ } \ \ {\tilde{18.}\ \ } \ \ {\tilde{21.}\ \ } \ \ {\tilde{22.}\ \ } \{\tt 19.\ \ \ \ \ \ \ \ \ \ ++\
\bs{}axiom\{qf(v)\}\ evaluates\ the\ quadratic\ form}\newline
{\tt 20.\ \ \ \ \ \ \ \ \ \ ++\
\bs{\}axiom\{qf\}\ on\ the\ vector\ \bs{}axiom\{v\},}\newline
{\tt 21.\ \ \ \ \ \ \ \ \ \ ++\ producing\ a\ scalar.}\newline
{\tt 22.\\ \ }{\tt 23.\ \ \ \ \ Implementation\ ==\ SquareMatrix(n,K)\ add}\newline
{\tt 24.\ \ \ \ \ \ \ \ Rep\ :=\ SquareMatrix(n,K)}\newline
{\tt 25.\ \ \ \ \ \ \ quadraticForm\ m\ ==}\newline
{\tt 26.\ \ \ \ \ \ \ \ \ \ not\ symmetric?\ m\ =>\ error}\newline
{\tt 27.\ \ \ \ \ \ \ \ \ \ \ \
"quadraticForm\ requires\ a\ symmetric\ matrix"}\newline
{\t128.\n \ \ \ } \ {\mathbb{28}} \
```

```
{\tt 29.\ \ \ \ \ \ \ matrix\ q\ ==\ q\ ::\ Rep}\newline
{\text{Set}} \{ \text{Set } \ \{ \text{Set } \ \{ \text%
\caption{The \protect\axiomType{QuadraticForm} domain.}\label{fig-quadform}
\endImportant
A domain constructor can take any number and type of parameters.
\axiomType{QuadraticForm} takes a positive integer \axiom{n} and a field
\axiom{K} as arguments.
Like a package, a domain has a set of explicit exports and an
implementation described by a capsule.
Domain constructors are documented in the same way as package constructors.
Domain \axiomType{QuadraticForm(n, K)}, for a given positive integer
\axiom{n} and domain \axiom{K}, explicitly exports three operations:
%
\indent{4}
\beginitems
\item\axiom{quadraticForm(A)} creates a quadratic form from a matrix
\axiom{A}.
\item\axiom{matrix(q)} returns the matrix \axiom{A} used to create
the quadratic form \axiom{q}.
\item\axiom{q.v} computes the scalar \texht{$v^TAv$}{transpose(v)*A*v}
for a given vector \axiom{v}.
\enditems
\indent{0}
Compared with the corresponding syntax given for the definition of a
package, you see that a domain constructor has three optional parts to
its definition: {\it Category Assertions}, {\it Add Domain}, and
```

```
\endscroll
\autobuttons
\end{page}
```
{\it Representation}.

#### <span id="page-2461-0"></span>**Category Assertions**

**———-**

```
⇒ "notitle" (ugCategoriesCorrectnessPage) 15 on page 2415
⇒ "notitle" (ugCategoriesConditionalsPage) 15 on page 2420
            — ug13.ht —
```
\begin{page}{ugDomainsAssertionsPage}{13.3. Category Assertions} \beginscroll

The {\it Category Assertions} part of your domain constructor definition lists those categories of which all domains created by the constructor are unconditionally members. The word ''unconditionally'' means that membership in a category does not depend on the values of the parameters to the domain constructor. This part thus defines the link between the domains and the category hierarchies given on the inside covers of this book. As described in \downlink{''Correctness''}{ugCategoriesCorrectnessPage} in Section 12.8\ignore{ugCategoriesCorrectness}, it is this link that makes it possible for you to pass objects of the domains as arguments to other operations in Axiom.

Every \axiomType{QuadraticForm} domain is declared to be unconditionally a member of category \axiomType{AbelianGroup}. An abelian group is a collection of elements closed under addition. Every object {\it x} of an abelian group has an additive inverse {\it y} such that \texht{\$x + y = 0\$}{\axiom{{\it x} + {\it y} = 0}}. The exports of an abelian group include \axiom{0}, \axiomOp{+}, \axiomOp{-}, and scalar multiplication by an integer. After asserting that \axiomType{QuadraticForm} domains are abelian groups, it is possible to pass quadratic forms to algorithms that only assume arguments to have these abelian group properties.

#### In

```
\downlink{''Conditionals''}{ugCategoriesConditionalsPage}
in Section 12.11\ignore{ugCategoriesConditionals}, you
saw that \axiomType{Fraction(R)}, a member of
\axiomType{QuotientFieldCategory(R)}, is a member of
\axiomType{OrderedSet} if \axiom{R} is a member of
\axiomType{OrderedSet}. Likewise, from the {\tt Exports} part of the
definition of \axiomType{ModMonic(R, S)}, \begin{verbatim}
UnivariatePolynomialCategory(R) with
 if R has Finite then Finite
```
... \end{verbatim} you see that \axiomType{ModMonic(R, S)} is a member of \axiomType{Finite} is \axiom{R} is.

The {\tt Exports} part of a domain definition is the same kind of expression that can appear to the right of an \axiomSyntax{==} in a category definition. If a domain constructor is unconditionally a member of two or more categories, a \axiom{Join} form is used. \spadkey{Join} The {\tt Exports} part of the definition of \axiomType{FlexibleArray(S)} reads, for example: \begin{verbatim} Join(ExtensibleLinearAggregate(S), OneDimensionalArrayAggregate(S)) with... \end{verbatim}

 $\gamma$ 

\endscroll \autobuttons \end{page}

### <span id="page-2463-0"></span>**A Demo**

**— ug13.ht —**

**———-**

```
\begin{page}{ugDomainsDemoPage}{13.4. A Demo}
\beginscroll
%
Before looking at the {\it Implementation} part of \axiomType{QuadraticForm},
let's try some examples.
\texht{\vskip 2pc}{}
\xtc{
Build a domain \axiom{QF}.
}{
\spadpaste{QF := QuadraticForm(2,Fraction Integer)\bound{x2}\free{x1}}
}
\xtc{
Define a matrix to be used to construct
a quadratic form.
}{
\spadpaste{A := matrix [[-1,1/2], [1/2,1]]\bound{x3}\tree{x2}}
}
\xtc{
Construct the quadratic form.
A package call {\tt \$QF} is necessary since there
are other \axiomType{QuadraticForm} domains.
}{
\spadpaste{q : QF := quadraticForm(A)\bound{x4}\free{x3}}
}
\xtc{
Looks like a matrix. Try computing
the number of rows.
Axiom won't let you.
}{
\spadpaste{nrows q\free{x3}}
}
\xtc{
Create a direct product element \axiom{v}.
A package call is again necessary, but Axiom
```

```
}{
\spadpaste{v := directProduct([2,-1])\$DirectProduct(2,Fraction Integer)
\bound{x5}\free{x4}}
}
\xtc{
Compute the product \texht{$v^TAv$}{transpose(v)*A*v}.
}{
\spadpaste{q.v\free{x5}}
}
\xtc{
What is 3 times \axiom{q} minus \axiom{q} plus \axiom{q}?
}{
\spadpaste{3*q-q+q\free{x4}}
}
\endscroll
\autobuttons
\end{page}
\begin{patch}{ugDomainsDemoPagePatch1}
\begin{paste}{ugDomainsDemoPageFull1}{ugDomainsDemoPageEmpty1}
\pastebutton{ugDomainsDemoPageFull1}{\hidepaste}
\tab{5}\spadcommand{QF := QuadraticForm(2,Fraction Integer)\bound{x2 }\free{x1 }}
\indentrel{3}\begin{verbatim}
   (1) QuadraticForm(2,Fraction Integer)
                                         Type: Domain
\end{verbatim}
\indentrel{-3}\end{paste}\end{patch}
\begin{patch}{ugDomainsDemoPageEmpty1}
\begin{paste}{ugDomainsDemoPageEmpty1}{ugDomainsDemoPagePatch1}
\pastebutton{ugDomainsDemoPageEmpty1}{\showpaste}
\tab{5}\spadcommand{QF := QuadraticForm(2,Fraction Integer)\bound{x2 }\free{x1 }}
\end{paste}\end{patch}
\begin{patch}{ugDomainsDemoPagePatch2}
\begin{paste}{ugDomainsDemoPageFull2}{ugDomainsDemoPageEmpty2}
\pastebutton{ugDomainsDemoPageFull2}{\hidepaste}
\tab{5}\sp{3\t\indentrel{3}\begin{verbatim}
            1
       - 1
            2
   (2)
        1
           1
        2
                         Type: Matrix Fraction Integer
\end{verbatim}
\indentrel{-3}\end{paste}\end{patch}
```

```
\begin{patch}{ugDomainsDemoPageEmpty2}
\begin{paste}{ugDomainsDemoPageEmpty2}{ugDomainsDemoPagePatch2}
\pastebutton{ugDomainsDemoPageEmpty2}{\showpaste}
\tab{5}\spadcommand{A := matrix [[-1,1/2],[1/2,1]]\bound{x3 }\frac{2 }{\end{paste}\end{patch}
\begin{patch}{ugDomainsDemoPagePatch3}
\begin{paste}{ugDomainsDemoPageFull3}{ugDomainsDemoPageEmpty3}
\pastebutton{ugDomainsDemoPageFull3}{\hidepaste}
\tab{5}\spadcommand{q : QF := quadraticForm(A)\bound{x4 }\free{x3 }}
\indentrel{3}\begin{verbatim}
             1
        -1\mathcal{D}(3)
         1
            1
         2
                Type: QuadraticForm(2,Fraction Integer)
\end{verbatim}
\indentrel{-3}\end{paste}\end{patch}
\begin{patch}{ugDomainsDemoPageEmpty3}
\begin{paste}{ugDomainsDemoPageEmpty3}{ugDomainsDemoPagePatch3}
\pastebutton{ugDomainsDemoPageEmpty3}{\showpaste}
\tab{5}\spadcommand{q : QF := quadraticForm(A)\bound{x4 }\free{x3 }}
\end{paste}\end{patch}
\begin{patch}{ugDomainsDemoPagePatch4}
\begin{paste}{ugDomainsDemoPageFull4}{ugDomainsDemoPageEmpty4}
\pastebutton{ugDomainsDemoPageFull4}{\hidepaste}
\tab{5}\spadcommand{nrows q\free{x3 }}
\indentrel{3}\begin{verbatim}
\end{verbatim}
\indentrel{-3}\end{paste}\end{patch}
\begin{patch}{ugDomainsDemoPageEmpty4}
\begin{paste}{ugDomainsDemoPageEmpty4}{ugDomainsDemoPagePatch4}
\pastebutton{ugDomainsDemoPageEmpty4}{\showpaste}
\tab{5}\spadcommand{nrows q\free{x3 }}
\end{paste}\end{patch}
\begin{patch}{ugDomainsDemoPagePatch5}
\begin{paste}{ugDomainsDemoPageFull5}{ugDomainsDemoPageEmpty5}
\pastebutton{ugDomainsDemoPageFull5}{\hidepaste}
\tab{5}\spadcommand{v := directProduct([2,-1])$DirectProduct(2,Fraction Integer)\bound{x5 }\free{x4 }}
\indentrel{3}\begin{verbatim}
   (4) [2, -1]Type: DirectProduct(2,Fraction Integer)
```

```
\end{verbatim}
\indentrel{-3}\end{paste}\end{patch}
```

```
\begin{patch}{ugDomainsDemoPageEmpty5}
\begin{paste}{ugDomainsDemoPageEmpty5}{ugDomainsDemoPagePatch5}
\pastebutton{ugDomainsDemoPageEmpty5}{\showpaste}
\tab{5}\spadcommand{v := directProduct([2,-1])$DirectProduct(2,Fraction Integer)\bound{x5 }\free
\end{paste}\end{patch}
```
Type: Fraction Integer

```
\begin{patch}{ugDomainsDemoPagePatch6}
\begin{paste}{ugDomainsDemoPageFull6}{ugDomainsDemoPageEmpty6}
\pastebutton{ugDomainsDemoPageFull6}{\hidepaste}
\tab{5}\spadcommand{q.v\free{x5 }}
\indentrel{3}\begin{verbatim}
   (5) - 5
```

```
\end{verbatim}
\indentrel{-3}\end{paste}\end{patch}
```
2

**———-**

```
\begin{patch}{ugDomainsDemoPageEmpty6}
\begin{paste}{ugDomainsDemoPageEmpty6}{ugDomainsDemoPagePatch6}
\pastebutton{ugDomainsDemoPageEmpty6}{\showpaste}
\tab{5}\spadcommand{q.v\free{x5 }}
\end{paste}\end{patch}
```

```
\begin{patch}{ugDomainsDemoPagePatch7}
\begin{paste}{ugDomainsDemoPageFull7}{ugDomainsDemoPageEmpty7}
\pastebutton{ugDomainsDemoPageFull7}{\hidepaste}
\tab{5}\spadcommand{3*q-q+q\free{x4 }}
\indentrel{3}\begin{verbatim}
             3
        - 3
```

```
(6)
         3
            3
         2
                Type: QuadraticForm(2,Fraction Integer)
\end{verbatim}
\indentrel{-3}\end{paste}\end{patch}
\begin{patch}{ugDomainsDemoPageEmpty7}
```

```
\begin{paste}{ugDomainsDemoPageEmpty7}{ugDomainsDemoPagePatch7}
\pastebutton{ugDomainsDemoPageEmpty7}{\showpaste}
\tab{5}\spadcommand{3*q-q+q\free{x4 }}
\end{paste}\end{patch}
```
#### <span id="page-2467-0"></span>**Browse**

**— ug13.ht —**

\begin{page}{ugDomainsBrowsePage}{13.5. Browse} \beginscroll

The \Browse{} facility of Hyperdoc is useful for investigating the properties of domains, packages, and categories. From the main Hyperdoc menu, move your mouse to {\bf Browse} and click on the left mouse button. This brings up the \Browse{} first page. Now, with your mouse pointer somewhere in this window, enter the string ''quadraticform'' into the input area (all lower case letters will do). Move your mouse to {\bf Constructors} and click. Up comes a page describing \axiomType{QuadraticForm}. From here, click on {\bf Description}.

This gives you a page that includes a part labeled by ''{\it Description:}''. You also see the types for arguments \axiom{n} and \axiom{K} displayed as well as the fact that \axiomType{QuadraticForm} returns an \axiomType{AbelianGroup}. You can go and experiment a bit by selecting  $\{\bf f\ field\}$  with your mouse. Eventually, use \UpButton{} several times to return to the first page on \axiomType{QuadraticForm}.

Select {\bf Operations} to get a list of operations for \axiomType{QuadraticForm}. You can select an operation by clicking on it to get an individual page with information about that operation. Or you can select the buttons along the bottom to see alternative views or get additional information on the operations. Then return to the page on \axiomType{QuadraticForm}.

```
Select {\bf Cross Reference} to get another menu.
This menu has buttons for {\bf Parents}, {\bf Ancestors}, and
others.
Clicking on {\bf Parents}, you see that \axiomType{QuadraticForm}
has one parent \axiomType{AbelianMonoid}.
```
\endscroll \autobuttons \end{page}

#### <span id="page-2468-0"></span>**Representation**

**———-**

```
⇒ "notitle" (ugDomainsDemoPage) 16 on page 2431
             — ug13.ht —
\begin{page}{ugDomainsRepPage}{13.6. Representation}
\beginscroll
%
The {\tt Implementation} part of an Axiom capsule for a
domain constructor uses the special variable \axiom{Rep} to
identify the lower level data type used to represent the objects
of the domain.
The \axiom{Rep} for quadratic forms is \axiomType{SquareMatrix(n, K)}.
This means that all objects of the domain are required to be
\axiom{n} by \axiom{n} matrices with elements from \axiomType{K}.
The code for \axiomFun{quadraticForm} in Figure \ref{fig-quadform} on
page \pageref{fig-quadform} checks that the matrix is symmetric and
then converts it to \axiomSyntax{\$}, which means, as usual, ''this
domain.'' Such explicit conversions \index{conversion} are generally
required by the compiler. Aside from checking that the matrix is
symmetric, the code for this function essentially does nothing. The
{\frenchspacing\tt m :: \$} on line 28 coerces \axiom{m} to a
quadratic form. In fact, the quadratic form you created in step (3)
of \downlink{''A Demo''}{ugDomainsDemoPage} in Section
13.4\ignore{ugDomainsDemo} is just the matrix you
passed it in disguise! Without seeing this definition, you would not
know that. Nor can you take advantage of this fact now that you do
know! When we try in the next step of
\downlink{''A Demo''}{ugDomainsDemoPage} in Section
13.4\ignore{ugDomainsDemo} to regard \axiom{q} as a
matrix by asking for \axiomFun{nrows}, the number of its rows, Axiom
gives you an error message saying, in effect, ''Good try, but this
won't work!''
The definition for the \spadfunFrom{matrix}{QuadraticForm}
function could hardly be simpler:
it just returns its argument after explicitly
\spadglossSee{coercing}{coerce} its argument to a matrix.
Since the argument is already a matrix, this coercion does no
```
computation.

Within the context of a capsule, an object of \axiomSyntax{\\$} is regarded both as a quadratic form {\it and} as a

```
matrix.\footnote{In case each of \axiomSyntax{\$} and \axiom{Rep}
have the same named operation available,
the one from \axiom{\$} takes precedence.
Thus, if you want the one from \axiomSyntax{Rep}, you must
package call it using a \axiomSyntax{\$Rep} suffix.}
This makes the definition of \axiom{q.v} easy---it
just calls the \spadfunFrom{dot}{DirectProduct} product from
\axiomType{DirectProduct} to perform the indicated operation.
```
\endscroll \autobuttons \end{page}

#### <span id="page-2469-0"></span>**Multiple Representations**

**———-**

```
⇒ "notitle" (ugTypesUnionsPage) 7 on page 1656
            — ug13.ht —
\begin{page}{ugDomainsMultipleRepsPage}{13.7. Multiple Representations}
\beginscroll
%
To write functions that implement the operations of a domain, you
want to choose the most computationally efficient
data structure to represent the elements of your domain.
A classic problem in computer algebra is the optimal choice for an
internal representation of polynomials.
If you create a polynomial, say \texht{$3x^2+ 5$}{\axiom{3*x**2 + 5}},
how does Axiom hold this value internally?
There are many ways.
Axiom has nearly a dozen different representations of
polynomials, one to suit almost any purpose.
Algorithms for solving polynomial equations work most
efficiently with polynomials represented one way, whereas those for
factoring polynomials are most efficient using another.
One often-used representation is a list of terms, each term
consisting of exponent-coefficient records written in the order
of decreasing exponents.
For example, the polynomial \texht{$3x^2+5$}{3*x**2+5} is
\frac{1}{2} />> I changed the k's in next line to e's as I thought that was
%>> clearer.
represented by the list \axiom{[[e:2, c:3], [e:0, c:5]]}.
```
What is the optimal data structure for a matrix?

```
It depends on the application.
For large sparse matrices, a linked-list structure of records
holding only the non-zero elements may be optimal.
If the elements can be defined by a simple formula
\texht{$f(i,j)$}{\axiom{f(i,j)}}, then a compiled function for
\axiom{f} may be optimal.
Some programmers prefer to represent ordinary matrices as vectors
of vectors.
Others prefer to represent matrices by one big linear array where
elements are accessed with linearly computable indexes.
While all these simultaneous structures tend to be confusing,
Axiom provides a helpful organizational tool for such a purpose:
categories.
\axiomType{PolynomialCategory}, for example, provides a uniform user
interface across all polynomial types.
Each kind of polynomial implements functions for
all these operations, each in its own way.
If you use only the top-level operations in
\axiomType{PolynomialCategory} you usually do not care what kind
of polynomial implementation is used.
```
%>> I've often thought, though, that it would be nice to be %>> be able to use conditionals for representations.

```
Within a given domain, however, you define (at most) one
representation.\footnote{You can make that representation a
\pspadtype{Union} type, however. See
\downlink{''Unions''}{ugTypesUnionsPage} in Section
2.5\ignore{ugTypesUnions} for examples of unions.}
If you want to have multiple representations (that is, several
domains, each with its own representation), use a category to describe
the {\tt Exports}, then define separate domains for each
representation.
```
\endscroll \autobuttons \end{page}

#### <span id="page-2470-0"></span>**Add Domain**

**———-**

*⇒* "notitle" (ugDomainsDemoPage) [16](#page-2463-0) on page [2431](#page-2463-0) **— ug13.ht —**

\begin{page}{ugDomainsAddDomainPage}{13.8. Add Domain}

```
\beginscroll
%
The capsule part of {\tt Implementation} defines functions that
implement the operations exported by the domain---usually only some of
the operations. In our demo in
\downlink{''A Demo''}{ugDomainsDemoPage} in Section
13.4\ignore{ugDomainsDemo}, we asked for the value of
\axiom{3*q-q+q}. Where do the operations \axiomOp{*}, \axiomOp{+},
and \axiomOp{-} come from? There is no definition for them in the
capsule!
The {\tt Implementation} part of a definition can optionally specify
an ''add-domain'' to the left of an {\tt add} \spadkey{add} (for
\axiomType{QuadraticForm}, defines \axiomType{SquareMatrix(n,K)} is
the add-domain). The meaning of an add-domain is simply this: if the
capsule part of the {\tt Implementation} does not supply a function
for an operation, Axiom goes to the add-domain to find the function.
So do \axiomOpFrom{*}{QuadraticForm}, \axiomOpFrom{+}{QuadraticForm}
and \axiomOpFrom{-}{QuadraticForm} come from
\axiomType{SquareMatrix(n,K)}?
```

```
\endscroll
\autobuttons
\end{page}
```
**———-**

#### <span id="page-2471-0"></span>**Defaults**

```
⇒ "notitle" (ugPackagesPage) 14 on page 2375
⇒ "notitle" (ugCategoriesDefaultsPage) 15 on page 2412
            — ug13.ht —
\begin{page}{ugDomainsDefaultsPage}{13.9. Defaults}
\beginscroll
%
In \downlink{''Packages''}{ugPackagesPage} in
Chapter 11\ignore{ugPackages}, we saw that
categories can provide
default implementations for their operations.
How and when are they used?
When Axiom finds that \axiomType{QuadraticForm(2, Fraction Integer)}
does not implement the operations \axiomOp{*},
\axiomOp{+}, and \axiomOp{-}, it goes to
\axiomType{SquareMatrix(2,Fraction Integer)} to find it.
```
As it turns out, \axiomType{SquareMatrix(2, Fraction Integer)} does not implement {\it any} of these operations!

What does Axiom do then? Here is its overall strategy. First, Axiom looks for a function in the capsule for the domain. If it is not there, Axiom looks in the add-domain for the operation. If that fails, Axiom searches the add-domain of the add-domain, and so on. If all those fail, it then searches the default packages for the categories of which the domain is a member. In the case of \axiomType{QuadraticForm}, it searches \axiomType{AbelianGroup}, then its parents, grandparents, and so on. If this fails, it then searches the default packages of the add-domain. Whenever a function is found, the search stops immediately and the function is returned. When all fails, the system calls \axiomFun{error} to report this unfortunate news to you. To find out the actual order of constructors searched for \axiomType{QuadraticForm}, consult \Browse{}: from the \axiomType{QuadraticForm}, click on {\bf Cross Reference}, then on {\bf Lineage}.

Let's apply this search strategy for our example \axiom{3\*q-q+q}. The scalar multiplication comes first. Axiom finds a default implementation in \axiomType{AbelianGroup\&}. Remember from \downlink{''Defaults''}{ugCategoriesDefaultsPage} in Section 12.6\ignore{ugCategoriesDefaults} that \axiomType{SemiGroup} provides a default definition for \texht{\$x^n\$}{x\*\*n} by repeated squaring? \axiomType{AbelianGroup} similarly provides a definition for \texht{\$n x\$}{n\*x} by repeated doubling.

But the search of the defaults for \axiomType{QuadraticForm} fails to find any \axiomOp{+} or \axiomOp{\*} in the default packages for the ancestors of \axiomType{QuadraticForm}. So it now searches among those for \axiomType{SquareMatrix}. Category \axiomType{MatrixCategory}, which provides a uniform interface for all matrix domains, is a grandparent of \axiomType{SquareMatrix} and has a capsule defining many functions for matrices, including matrix addition, subtraction, and scalar multiplication. The default package \axiomType{MatrixCategory\&} is where the functions for \axiomOpFrom{+}{QuadraticForm} and \spadfunFrom{-}{QuadraticForm} come from.

You can use \Browse{} to discover where the operations for \axiomType{QuadraticForm} are implemented. First, get the page describing \axiomType{QuadraticForm}. With your mouse somewhere in this window, type a ''2'', press the \texht{\fbox{\bf Tab}}{{\bf Tab}} key, and then enter ''Fraction Integer'' to indicate that you want the domain \axiomType{QuadraticForm(2, Fraction Integer)}. Now click on {\bf Operations} to get a table of operations and on \axiomOp{\*} to get a page describing the \axiomOp{\*} operation. Finally, click on {\bf implementation} at the bottom.

\endscroll \autobuttons \end{page}

<span id="page-2473-0"></span>**Origins**

**— ug13.ht —**

**———-**

\begin{page}{ugDomainsOriginsPage}{13.10. Origins} \beginscroll %

Aside from the notion of where an operation is implemented, a useful notion is the {\it origin} or ''home'' of an operation. When an operation (such as \spadfunFrom{quadraticForm}{QuadraticForm}) is explicitly exported by a domain (such as \axiomType{QuadraticForm}), you can say that the origin of that operation is that domain. If an operation is not explicitly exported from a domain, it is inherited from, and has as origin, the (closest) category that explicitly exports it. The operations \axiomOpFrom{+}{AbelianMonoid} and \axiomOpFrom{-}{AbelianMonoid} of \axiomType{QuadraticForm}, for example, are inherited from \axiomType{AbelianMonoid}. As it turns out, \axiomType{AbelianMonoid} is the origin of virtually every \axiomOp{+} operation in Axiom!

Again, you can use \Browse{} to discover the origins of operations. From the \Browse{} page on \axiomType{QuadraticForm}, click on {\bf Operations}, then on {\bf origins} at the bottom of the page.

The origin of the operation is the {\it only} place where on-line documentation is given. However, you can re-export an operation to give it special documentation. Suppose you have just invented the world's fastest algorithm for inverting matrices using a particular internal representation for matrices. If your matrix domain just declares that it exports \axiomType{MatrixCategory}, it exports the \axiomFun{inverse} operation, but the documentation the user gets from \Browse{} is the standard one from \axiomType{MatrixCategory}. To give your version of \axiomFun{inverse} the attention it deserves, simply export the operation explicitly with new documentation. This redundancy gives \axiomFun{inverse} a new origin and tells \Browse{} to present your new documentation.

\endscroll \autobuttons \end{page}

#### <span id="page-2474-0"></span>**Short Forms**

**— ug13.ht —**

**———-**

\begin{page}{ugDomainsShortFormsPage}{13.11. Short Forms} \beginscroll

In Axiom, a domain could be defined using only an add-domain and no capsule. Although we talk about rational numbers as quotients of integers, there is no type \pspadtype{RationalNumber} in Axiom. To create such a type, you could compile the following ''short-form'' definition:

#### \beginImportant

\noindent  ${\tt 1.\\ } \ RationalNumber() \ == \ Fraction(Integer)}\ne$ \endImportant

The {\tt Exports} part of this definition is missing and is taken to be equivalent to that of \axiomType{Fraction(Integer)}. Because of the add-domain philosophy, you get precisely what you want. The effect is to create a little stub of a domain. When a user asks to add two rational numbers, Axiom would ask \pspadtype{RationalNumber} for a function implementing this \axiomOp{+}. Since the domain has no capsule, the domain then immediately sends its request to \axiomType{Fraction (Integer)}.

The short form definition for domains is used to define such domains as \axiomType{MultivariatePolynomial}:

#### \beginImportant

```
\noindent
{\tilde{\tau}} \ \{\text{ } t \in \{1,\mathcal{N}\ \ \forall \ \ \text{MultivariatePolynomial}(v1:\mathcal{N}:k\in\mathbb{N}\ \ \text{ } s\} \} \\newline
\{\tt 2.\} \ \ \ \ \ SparseMultivariatePolynomial(R,}\newline
{\tt 3.\ \ \ \ \ \ \ \ \ OrderedVariableList\ vl)}\newline
\endImportant
```
\endscroll \autobuttons \end{page}

### <span id="page-2475-0"></span>**Example 1: Clifford Algebra**

**———-**

```
⇒ "notitle" (CliffordAlgebraXmpPage) 3.15 on page 234
            — ug13.ht —
\begin{page}{ugDomainsCliffordPage}{13.12. Example 1: Clifford Algebra}
\beginscroll
%
Now that we have \axiomType{QuadraticForm} available,
let's put it to use.
Given some quadratic form \smath{Q} described by an
\smath{n} by \smath{n} matrix over a field \smath{K}, the domain
\axiomType{CliffordAlgebra(n, K, Q)} defines a vector space of
dimension \texht{$2^n$}{2**n} over \smath{K}.
This is an interesting domain since complex numbers, quaternions,
exterior algebras and spin algebras are all examples of Clifford
algebras.
The basic idea is this:
the quadratic form \axiom{Q} defines a basis
\texht{$e_1,e_2\ldots,e_n$}{e1,e2,...,en} for the
vector space \texht{$K^n$}{K**n}---the direct product of \axiom{K}
with itself \axiom{n} times.
From this, the Clifford algebra generates a basis of
\texht{$2^n$}{2**n} elements given by all the possible products
of the \texht{$e_i$}{\axiom{ei}} in order without duplicates, that is,
\texht{
1,
$e_1$,
$e_2$,
$e_1e_2$,
$e_3$,
$e_1e_3$,
$e_2e_3$,
$e_1e_2,e_3$}{1, e1, e2, e1*e2, e3, e1*e3, e2*e3, e1*e2*e3},
and so on.
The algebra is defined by the relations
\begin{verbatim}
ei*ei = Q(ei)ei*ej = -ej*ei, i \hat{i} = j
\end{verbatim}
```
2443

```
Now look at the snapshot of its definition given in Figure
\ref{fig-clifalg}.
Lines 9-10 show part of the definitions of the {\tt Exports}.
A Clifford algebra over a field \axiom{K} is asserted to be a ring,
an algebra over \axiom{K}, and a vector space over \axiom{K}.
Its explicit exports include
\axiom{e(n),} which returns the \eth{\axiom{n}} unit element.
```
#### \beginImportant

```
\noindent
{\tt 1.\ \ \ NNI\ ==>\ NonNegativeInteger}\newline
{\tt 2.\ \ \ PI\ \ ==>\ PositiveInteger}\newline
{\tt 3.\\ \ } \newcommand{\t1}{\t1}\{\text{t } 4.\} \ \ \ \ \CliffordAlgebra(n,K,q):\ Exports\ ==\ Implementation\ where}\newline
{\tt 5.\\ } \\\ \lor \ \\ \ \\ n:\ PI}\newline\newline \end{aligned}\{\t t \ 6.\n \ \ \ \ \ \ \ \ \ \ K:\ \ Field\ne{\tt 7.\ \ \ \ \ \ \ \ \ \ \ \ \ \ \ q:\ QuadraticForm(n,\ K)}\newline
{\tt 8.\\ \ }{\{ \forall t : 9. \} \setminus \ \setminus \ \setminus \ \setminus \ \}Exports\ ==\ Join(Ring, Algebra(K), VectorSpace(K))\ with}\newline
{\tt 10.\ \ \ \ \ \ \ \ e:\ PI\ ->\ \$}\newline
{\tt 11.\ \ \ \ \ \ \ \ \ \ \ \ ...\ \ \ \ \ \ \ \ }\newline
{\tt 12.\\ \ } Thewline
{\tt 13.\ \ \ \ \ Implementation\ ==\ add}\newline
{\tt 14.\ \ \ \ \ \ \ \ Qeelist\ :=\ \ }\newline
{\mathcal{A}} {\tt 15.\ \ \ \ \ \ \ \ \ \ \
[q.unitVector(i::PI) \ for \ i \ in \ 1..n] \neq\label{thm:main} $$ \{\tt 16.\\\ \ \ \ \ \ \ \ \ dim\ \ \ \ \ \ :=\ \ 2**n}\newline \hbox{the value of } \t\ \ } \ \ \dim \ \ \ \ \ \ :=\ \ 2**n} \newline{\tt 17.\ \ \ \ \ \ \ \ Rep\ \ \ \ \ :=\ PrimitiveArray\ K}\newline
{\tt 18.\ \ \ \ \ \ \ \ New\ ==>\ new(dim,\ 0\$K)\$Rep}\newline
{\texttt 19.}\ \ \ } \ \ \ {\texttt \ } \ \ \ {\texttt \ } \{\tt 20.\ \ \ \ \ \ \ \ \ \ z\ :=\ New}\newline
{\tt 21.\ \ \ \ \ \ \ \ \ \
for\ i\ in\ 0..dim-1\ repeat\ z.i\ :=\ x.i\ +\ y.i}\newline
{\tt 22.\ \ \ \ \ \ \ \ \ \ z}\newline
{\{ \text{ } 23. \} \ \ } \ \ \backslash \ \ \backslash \ \ }addMonomProd:\ (K, \ NNI, \ K, \ NNI, \ \$) \rightarrow\{\tt 24.\ \ \ \ \ \ \ \
addMonomProd(c1,\ b1,\ c2,\ b2,\ z)\ ==\ \ ...}\newline
{\tt 25.\ \ \ \ \ \ \ \ x\ *\ y\ ==}\newline
{\tt 26.\ \ \ \ \ \ \ \ \ \ z\ :=\ New}\newline
{\tt 27.\ \ \ \ \ \ \ \ \ \ for\ ix\ in\ 0..dim-1\ repeat}\newline
{\tt 28.\ \ \ \ \ \ \ \ \ \ \ \
if\ x.ix\\notequal{}\ 0\ then\ for\ iy\ in\ 0..dim-1\ repeat}\newline
{\tt 29.\ \ \ \ \ \ \ \ \ \ \ \ \ \ if\ y.iy\ \notequal{}\ 0}\newline
{\tt 30.\ \ \ \ \ \ \ \ \ \ \ \ \ \
then\ addMonomProd(x.ix,ix,y.iy,iy,z)}\newline
{\tt 31.\ \ \ \ \ \ \ \ \ \ \ \ z}\newline
```

```
{\tt 32.\ \ \ \ \ \ \ \ \ \ \ \ \ ...}\newline
\caption{Part of the \protect\axiomType{CliffordAlgebra} domain.}
\label{fig-clifalg}
\endImportant
```

```
The {\tt Implementation} part begins by defining a local variable
\axiom{Qeelist} to hold the list of all \axiom{q.v} where \axiom{v}
runs over the unit vectors from 1 to the dimension \axiom{n}.
Another local variable \axiom{dim} is set to \texht{$2^n$}{2**n},
computed once and for all.
The representation for the domain is
\axiomType{PrimitiveArray(K)},
which is a basic array of elements from domain \axiom{K}.
Line 18 defines \axiom{New} as shorthand for the more lengthy
expression \axiom{new(dim, 0\$K)\$Rep}, which computes a primitive
array of length \texht{$2^n$}{2**n} filled with \axiom{0}'s from
domain \axiom{K}.
```
Lines 19-22 define the sum of two elements  $\axiom{x}$  and  $\axiom{y}$ straightforwardly. First, a new array of all \axiom{0}'s is created, then filled with the sum of the corresponding elements. Indexing for primitive arrays starts at 0. The definition of the product of  $\axiom{x}$  and  $\axiom{y}$  first requires the definition of a local function \userfun{addMonomProd}. Axiom knows it is local since it is not an exported function. The types of all local functions must be declared.

```
For a demonstration of \axiomType{CliffordAlgebra}, see
\downlink{'CliffordAlgebra'}{CliffordAlgebraXmpPage}
\ignore{CliffordAlgebra}.
```
\endscroll \autobuttons \end{page}

#### <span id="page-2477-0"></span>**Example 2: Building A Query Facility**

**———-**

- *⇒* "notitle" (ugDomainsQueryLanguagePage) [16](#page-2479-0) on page [2447](#page-2479-0)
- *⇒* "notitle" (ugDomainsDatabaseConstructorPage) [16](#page-2482-0) on page [2450](#page-2482-0)
- *⇒* "notitle" (ugDomainsQueryEquationsPage) [16](#page-2484-0) on page [2452](#page-2484-0)
- *⇒* "notitle" (ugDomainsDataListsPage) [16](#page-2486-0) on page [2454](#page-2486-0)
- *⇒* "notitle" (ugDomainsDatabasePage) [16](#page-2487-0) on page [2455](#page-2487-0)
- *⇒* "notitle" (ugDomainsCreatingPage) [16](#page-2487-1) on page [2455](#page-2487-1)

```
⇒ "notitle" (ugDomainsPuttingPage) 16 on page 2456
⇒ "notitle" (ugDomainsExamplesPage) 16 on page 2457
            — ug13.ht —
\begin{page}{ugDomsinsDatabasePage}
{13.13. Example 2: Building A Query Facility}
\beginscroll
%
We now turn to an entirely different kind of application,
building a query language for a database.
Here is the practical problem to solve.
The \Browse{} facility of Axiom has a
database for all operations and constructors which is
stored on disk and accessed by Hyperdoc.
For our purposes here, we regard each line of this file as having
eight fields:
{\tt class, name, type, nargs, exposed, kind, origin,} and {\tt condition.}
Here is an example entry:
\begin{verbatim}
o'determinant'$->R'1'x'd'Matrix(R)'has(R,commutative("*"))
\end{verbatim}
In English, the entry means:
\texht{\begin{quotation}}{\newline}
\texht{\raggedright}{}
The operation \axiomFun{determinant}: \spadsig{\$}{R} with {\it 1}
argument, is
{\it exposed} and is exported by {\it domain} \axiomType{Matrix(R)}
if {\tt R has commutative("*")}.
\texht{\end{quotation}}{\newline}
Our task is to create a little query language that allows us
to get useful information from this database.
\beginmenu
\menudownlink{{13.13.1. A Little Query Language}}
{ugDomainsQueryLanguagePage}
\menudownlink{{13.13.2. The Database Constructor}}
{ugDomainsDatabaseConstructorPage}
\menudownlink{{13.13.3. Query Equations}}{ugDomainsQueryEquationsPage}
\menudownlink{{13.13.4. DataLists}}{ugDomainsDataListsPage}
\menudownlink{{13.13.5. Index Cards}}{ugDomainsDatabasePage}
\menudownlink{{13.13.6. Creating a Database}}{ugDomainsCreatingPage}
\menudownlink{{13.13.7. Putting It All Together}}{ugDomainsPuttingPage}
\menudownlink{{13.13.8. Example Queries}}{ugDomainsExamplesPage}
\endmenu
\endscroll
\autobuttons
```
\end{page}

#### <span id="page-2479-0"></span>**A Little Query Language**

**———-**

**— ug13.ht —**

\begin{page}{ugDomainsQueryLanguagePage}{13.13.1. A Little Query Language} \beginscroll

First we design a simple language for accessing information from the database. We have the following simple model in mind for its design. Think of the database as a box of index cards. There is only one search operation---it takes the name of a field and a predicate (a boolean-valued function) defined on the fields of the index cards. When applied, the search operation goes through the entire box selecting only those index cards for which the predicate is true. The result of a search is a new box of index cards. This process can be repeated again and again.

```
The predicates all have a particularly simple form: {\it symbol}
{\tt =} {\it pattern}, where {\it symbol} designates one of the
fields, and {\it pattern} is a ''search string''---a string
that may contain a ''{\tt \t *}'' as a
wildcard.
Wildcards match any substring, including the empty string.
Thus the pattern {\tt "*ma*t"} matches
{\tt "mat", "doormat"} and {\tt "smart".}
```

```
To illustrate how queries are given, we give you a sneak preview
of the facility we are about to create.
```

```
\xtc{
Extract the database of all Axiom operations.
}{
\spadpaste{ops := getDatabase("o")\bound{o1}}
}
\xtc{
How many exposed three-argument \axiomFun{map} operations involving
streams?
}{
\spadpaste{ops.(name="map").(nargs="3").(type="*Stream*")
\bound{o2}\free{o1}}
```

```
}
As usual, the arguments of \axiomFun{elt} (\axiomSyntax{.})
associate to the left.
The first \axiomFun{elt} produces the set of all operations with
name {\tt map}.
The second \axiomFun{elt} produces the set of all map operations
with three arguments.
The third \axiomFun{elt} produces the set of all three-argument map
operations having a type mentioning \axiomType{Stream}.
Another thing we'd like to do is to extract one field from each of
the index cards in the box and look at the result.
Here is an example of that kind of request.
\xtc{
What constructors explicitly export a \axiomFun{determinant} operation?
}{
\spadpaste{
elt(elt(elt(elt(ops,name="determinant"),origin),sort),unique)\free{o1}}
}
The first \axiomFun{elt} produces the set of all index cards with
name {\tt determinant}.
The second \axiomFun{elt} extracts the {\tt origin} component from
each index card. Each origin component
is the name of a constructor which directly
exports the operation represented by the index card.
Extracting a component from each index card produces what we call
a {\it datalist}.
The third \axiomFun{elt}, {\tt sort}, causes the datalist of
origins to be sorted in alphabetic
order.
The fourth, {\tt unique}, causes duplicates to be removed.
Before giving you a more extensive demo of this facility,
we now build the necessary domains and packages to implement it.
%We will introduce a few of our minor conveniences.
\endscroll
\autobuttons
\end{page}
\begin{patch}{ugDomainsQueryLanguagePagePatch1}
\begin{paste}{ugDomainsQueryLanguagePageFull1}{ugDomainsQueryLanguagePageEmpty1}
\pastebutton{ugDomainsQueryLanguagePageFull1}{\hidepaste}
\tab{5}\spadcommand{ops := getDatabase("o")\bound{o1 }}
\indentrel{3}\begin{verbatim}
   (1) 6315
                               Type: Database IndexCard
```

```
\end{verbatim}
\indentrel{-3}\end{paste}\end{patch}
```

```
\begin{patch}{ugDomainsQueryLanguagePageEmpty1}
\begin{paste}{ugDomainsQueryLanguagePageEmpty1}{ugDomainsQueryLanguagePagePatch1}
\pastebutton{ugDomainsQueryLanguagePageEmpty1}{\showpaste}
\tab{5}\spadcommand{ops := getDatabase("o")\bound{o1 }}
\end{paste}\end{patch}
```

```
\begin{patch}{ugDomainsQueryLanguagePagePatch2}
\begin{paste}{ugDomainsQueryLanguagePageFull2}{ugDomainsQueryLanguagePageEmpty2}
\pastebutton{ugDomainsQueryLanguagePageFull2}{\hidepaste}
\tab{5}\spadcommand{ops.(name="map").(nargs="3").(type="*Stream*")\bound{o2 }\free{o1 }}
\indentrel{3}\begin{verbatim}
   (2) 3
```

```
Type: Database IndexCard
```

```
\end{verbatim}
\indentrel{-3}\end{paste}\end{patch}
```

```
\begin{patch}{ugDomainsQueryLanguagePageEmpty2}
\begin{paste}{ugDomainsQueryLanguagePageEmpty2}{ugDomainsQueryLanguagePagePatch2}
\pastebutton{ugDomainsQueryLanguagePageEmpty2}{\showpaste}
\tab{5}\spadcommand{ops.(name="map").(nargs="3").(type="*Stream*")\bound{o2 }\free{o1 }}
\end{paste}\end{patch}
```

```
\begin{patch}{ugDomainsQueryLanguagePagePatch3}
\begin{paste}{ugDomainsQueryLanguagePageFull3}{ugDomainsQueryLanguagePageEmpty3}
\pastebutton{ugDomainsQueryLanguagePageFull3}{\hidepaste}
\tab{5}\spadcommand{elt(elt(elt(elt(ops,name="determinant"),origin),sort),unique)\free{o1 }}
\indentrel{3}\begin{verbatim}
   (3)
   ["InnerMatrixLinearAlgebraFunctions",
```

```
"MatrixCategory", "MatrixLinearAlgebraFunctions",
"SquareMatrixCategory"]
                              Type: DataList String
```

```
\end{verbatim}
\indentrel{-3}\end{paste}\end{patch}
```
**———-**

```
\begin{patch}{ugDomainsQueryLanguagePageEmpty3}
\begin{paste}{ugDomainsQueryLanguagePageEmpty3}{ugDomainsQueryLanguagePagePatch3}
\pastebutton{ugDomainsQueryLanguagePageEmpty3}{\showpaste}
\tab{5}\spadcommand{elt(elt(elt(elt(ops,name="determinant"),origin),sort),unique)\free{o1 }}
\end{paste}\end{patch}
```
#### <span id="page-2482-0"></span>**The Database Constructor**

**— ug13.ht —**

\begin{page}{ugDomainsDatabaseConstructorPage} {13.13.2. The Database Constructor} \beginscroll

We work from the top down. First, we define a database, our box of index cards, as an abstract datatype. For sake of illustration and generality, we assume that an index card is some type \axiom{S}, and that a database is a box of objects of type \axiom{S}. Here is the Axiom program defining the \pspadtype{Database} domain.

\beginImportant

\noindent

 ${\tt 1.\} \ \vee \ P I\ ==\> \ PositiveInteger} \newline$  ${\tt 2.\\\ \ }$  Database(S):\ Exports\ ==\ Implementation\ where}\newline  $\{\t t \ 3.\t \ \ \ \ \ \ S:\t \ 0 \text{ with } \ \ \ \ \ \ \ \$ {\tt 4.\ \ \ \ \ \ \ elt:\ (\\$,\ Symbol)\ ->\ String}\newline {\tt 5.\ \ \ \ \ \ \ display:\ \\$\ ->\ Void}\newline {\tt  $6.\ \ \ \ \ \ \ \ \$  fullDisplay:\\\$\ ->\ Void}\newline  ${\tt 7.\\ } \$ {\tt 8.\ \ \ \ Exports\ ==\ with}\newline  $\label{thm:main} $$ \{ \tt 9.\\ \ \ \ \ \ \ \ } \ \ell:\\ (\$ {\tt 10.\ \ \ \ \ \ elt:\ (\\$,\ Symbol)\ ->\ DataList\ String}\newline {\tt 11.\ \ \ \ \ \ "+":\ (\\$,\\$)\ ->\ \\$}\newline {\tt 12.\ \ \ \ \ \ "-":\ (\\$,\\$)\ ->\ \\$}\newline {\tt 13.\ \ \ \ \ \ display:\ \\$\ ->\ Void}\newline {\tt 14.\ \ \ \ \ fullDisplay:\ \\$\ ->\ Void}\newline  $\{\t t 15.\\\ \ \ \ \ \ \ \ \ \ full \ingplay:\ \ (\$\,PI\,PI\ )\ \ \ \ \ \ Vol\ \ \ \ \ \ \ \ \ \ \ \ \ \$  $\{\tt 16.\\\ \ \ \ \ \ \ \ coerce:\ \ \$ <br> OutputForm}\newline {\tt 17.\ \ \ \ Implementation\ ==\ add}\newline {\tt 18.\ \ \ \ \ \ \ \ ...}\newline \endImportant

The domain constructor takes a parameter \axiom{S}, which stands for the class of index cards. We describe an index card later. Here think of an index card as a string which has the eight fields mentioned above.

First, we tell Axiom what operations we are going to require from index cards. We need an \axiomFun{elt} to extract the contents of a field (such as {\tt name} and {\tt type}) as a string.

For example, \axiom{c.name} returns a string that is the content of the \axiom{name} field on the index card \axiom{c}. We need to display an index card in two ways: \pspadfun{display} shows only the name and type of an operation; \pspadfun{fullDisplay} displays all fields. The display operations return no useful information and thus have return type \axiomType{Void}. Next, we tell Axiom what operations the user can apply to the database. This part defines our little query language. The most important operation is {\frenchspacing\tt db . field = pattern} which returns a new database, consisting of all index cards of {\tt db} such that the \axiom{field} part of the index card is matched by the string pattern called \axiom{pattern}. The expression {\tt field = pattern} is an object of type

\axiomType{QueryEquation} (defined in the next section).

Another \axiomFun{elt} is needed to produce a \pspadtype{DataList} object. Operation \axiomOp{+} is to merge two databases together; \axiomOp{-} is used to subtract away common entries in a second database from an initial database. There are three display functions. The \pspadfun{fullDisplay} function has two versions: one that prints all the records, the other that prints only a fixed number of records. A \axiomFun{coerce} to \axiomType{OutputForm} creates a display object.

The {\tt Implementation} part of \axiomType{Database} is straightforward. \beginImportant

#### \noindent

 ${\tt 1.\} \ \ \ {\tt Implementation\ ==}\ add{\newcommand{\mbox{\wbox{\v4}}\newcommand{\mbox{\mbox{\wbox{\medm}{\mbox{\em s}}}}$ {\tt 2.\ \ \ \ \ \ \ s:\ Symbol}\newline  ${\tt 3.\\\ \ }\ \ \ \text{Rep} :=\ List\ S\\newline$ {\tt 4.\ \ \ \ \ \ \ elt(db, equation)\ ==\ ...}\newline {\tt 5.\ \ \ \ \ \ \  $elt(db, key) \ == \ [x.key\ for\ x\ in\ db]::DataList(String)\n"$ {\tt 6.\ \ \ \ \ \ \ display(db)\ ==\ \ for\ x\ in\ db\ repeat\ display\ x}\newline {\tt 7.\ \ \ \ \ \ \ fullDisplay(db)\ ==\ for\ x\ in\ db\ repeat\ fullDisplay\ x}\newline  ${\text{1}} t 8.1 1 1 1 1 1 1$ fullDisplay(db,\ n,\ m)\ ==\ for\ x\ in\ db\ for\ i\ in\ 1..m}\newline {\tt 9.\ \ \ \ \ \ \ \ \ repeat}\newline

2451
$\label{thm:main} $$ \t{t t 10.\\\ \ \ \ \ \ \ \ \ \ i\xi >=\n \ then \ tullDisplay \ x} \newline$ {\tt 11.\ \ \ \ \ x+y\ ==\ removeDuplicates!\ merge(x,y)}\newline {\tt 12.\ \ \ \ \ \ x-y\ ==\ mergeDifference(copy(x::Rep),}\newline {\tt 13.\ \ \ \ \ \ \ \ \ \ \ \ \ \ \ \ \ \ \ \ \ \ \ \ \ \ \ \ \ y::Rep)\\$MergeThing(S)}\newline  ${\tilde{t}} := 14. \ {\ \ } \ {\ \ } \ \cos{(\delta t)} : \ {\text{OutputForm}} :=\ {\ \ } \$ \newline \endImportant The database is represented by a list of elements of \axiom{S} (index cards). We leave the definition of the first \axiomFun{elt} operation (on line 4) until the next section. The second \axiomFun{elt} collects all the strings with field name {\it key} into a list. The \axiomFun{display} function and first \axiomFun{fullDisplay} function simply call the corresponding functions from \axiom{S}. The second \axiomFun{fullDisplay} function provides an efficient way of printing out a portion of a large list. The  $\arcsin\theta + \sin\theta$  is defined by using the existing \spadfunFrom{merge}{List} operation defined on lists, then removing duplicates from the result. The \axiomOp{-} operation requires writing a corresponding subtraction operation. A package \axiomType{MergeThing} (not shown) provides this.

The \axiomFun{coerce} function converts the database to an \axiomType{OutputForm} by computing the number of index cards. This is a good example of the independence of the representation of an Axiom object from how it presents itself to the user. We usually do not want to look at a database---but do care how many ''hits'' we get for a given query. So we define the output representation of a database to be simply the number of index cards our query finds. \endscroll \autobuttons \end{page}

## **Query Equations**

```
— ug13.ht —
```
**———-**

```
\begin{page}{ugDomainsQueryEquationsPage}{13.13.3. Query Equations}
\beginscroll
```
The predicate for our search is given by an object of type \pspadtype{QueryEquation}. Axiom does not have such an object yet so we have to invent it.

\beginImportant

```
\noindent
{\tt 1.\\\ \ \ QueryEquation():\ \ Exports\ =\ \ Implement Implementation\ where}\newline
{\tt 2.\ \ \ \ \ Exports\ ==\ with}\newline
{\tt 3.\ \ \ \ \ \ equation:\ (Symbol,\ String)\ ->\ \$}\newline
\label{thm:main} $$ \{\tt 4.\\ \ \ \ \ \ \ \ \ \ variable:\\ \ ->\ Symbol}\newline
{\tt 5.\ \ \ \ \ \ \ value:\\ \\ \\ \\ \$\ ->\ String}\newline
{\tt 6.\\ } \{\tt 7.\\\ } \ \ {\tt Implementation\ } \ =\ add\\nwelline{\tt 8.\\\ \ }\ \ {\tt Rep}\ :=\ \ \ \ {\tt Record(var:Symbol,}\ \ \ {\tt 2.String)}\ \ {\tt 1.3}{\tt 9.\ \ \ \ \ \ \ equation(x,\ s)\ ==\ [x,\ s]}\newline
{\tt 10.\ \ \ \ \ variable\ q\ ==\ q.var}\newline
{\tt 11.\ \ \ \ \ value\\ \\ \\ \\ q\ ==\ q.val}\newline
\endImportant
```

```
Axiom converts an input expression of the form
\arion({\it a} = {\it b} to \arion{equation({\it a, b})}.Our equations always have a symbol on the left and a string
on the right.
The {\tt Exports} part thus specifies an operation
\axiomFun{equation} to create a query equation, and
\pspadfun{variable} and \pspadfun{value} to select the left- and
right-hand sides.
The {\tt Implementation} part uses \pspadtype{Record} for a
space-efficient representation of an equation.
```

```
Here is the missing definition for the \axiomFun{elt} function of
\pspadtype{Database} in the last section:
```
#### \beginImportant

```
\noindent
```

```
{\tt 1.\ \ \ \ \ \ \ elt(db,eq)\ ==}\newline
{\tt 2.\\\ } \\\ \ \ {\text{field}\ \ } :=\ \ \varphi\ \ eq\ \hbox{newhere}{\tt 3.\ \ \ \ \ \ \ \ \ value\ :=\ value\ eq}\newline
{\tt 4.\ \ \ \ \ \ \ \ \
[x\ for\ x\ in\ db\ || matches?(value,x.field)]}\newline
\endImportant
```

```
Recall that a database is represented by a list.
Line 4 simply runs over that list collecting all elements
such that the pattern (that is, \axiom{value})
matches the selected field of the element.
```
\endscroll \autobuttons \end{page}

**DataLists**

**— ug13.ht —**

**———-**

\begin{page}{ugDomainsDataListsPage}{13.13.4. DataLists} \beginscroll

Type \pspadtype{DataList} is a new type invented to hold the result of selecting one field from each of the index cards in the box. It is useful to make datalists extensions of lists---lists that have special \axiomFun{elt} operations defined on them for sorting and removing duplicates.

\beginImportant

```
\noindent
{\tt \{ \tt t 1.\} \ \ } DataList(S:OrderedSet)\ :\ Exports\ ==\
Implementation\ where}\newline
{\tt 2.\ \ \ \ \ Exports\ ==\ ListAggregate(S)\ with}\newline
\label{lem:main} $$ \{\tt 3.\\ \ \ \ \ \ \ \ \ \ell:\\ \ (\, "unique")\\ \ -&\ \
\label{lem:main} $$ \{\tt 4.\\ \ \ \ \ \ \ \ \ \ell:\\ \ (\, "sort")\\ \ -&\ \
{\tt 5.\ \ \ \ \ \ \ elt:\ (\$,"count")\ ->\ NonNegativeInteger}\newline
{\tt 6.}\ \ \ \ \ \ \ \ \ coerce:\ List\ S\ \ -\ \ \ $}\newline{\tt 7.\\ } \{\tt 8.\ \ \ \ \ Implementation\ ==\ \ List(S)\ add}\newline
\label{thm:main} $$ \t t 9.\\\ \ \ \ \ \ \ \ \ \ \ \ Rep \ :=\ List\ S\\nne {\rm 9} \ \ \ } \ \ \ \ \ Rep \ :=\ List\ S\{\tt 10.\ \ \ \ \ \ elt(x,"unique")\ ==\ removeDuplicates(x)}\newline
{\tt 11.\ \ \ \ \ elt(x,"sort")\ ==\ sort(x)}\newline
{\tt 12.\ \ \ \ \ elt(x,"count")\ ==\ \#x}\newline
{\tt 13.\ \ \ \ \ \ coerce(x:List\ S)\ ==\ x\ ::\ \$}\newline
\endImportant
```
The {\tt Exports} part asserts that datalists belong to the category \axiomType{ListAggregate}. Therefore, you can use all the usual list operations on datalists, such as \spadfunFrom{first}{List}, \spadfunFrom{rest}{List}, and \spadfunFrom{concat}{List}. In addition, datalists have four explicit operations. Besides the three \axiomFun{elt} operations, there is a \axiomFun{coerce} operation that creates datalists from lists.

The {\tt Implementation} part needs only to define four functions. All the rest are obtained from \axiomType{List(S)}.

\endscroll \autobuttons \end{page}

**Index Cards**

**— ug13.ht —**

**———-**

\begin{page}{ugDomainsDatabasePage}{13.13.5. Index Cards} \beginscroll

An index card comes from a file as one long string. We define functions that extract substrings from the long string. Each field has a name that is passed as a second argument to \axiomFun{elt}.

\beginImportant

```
\noindent
{\tt 1.\\ } \ \ IndexCard() \ == \\ Implementation\\ where} \newline{\tt 2.\\\ \ }\ Exports\ ==\ with}\newline
{\tt 3.\ \ \ \ \ \ \ elt:\ (\$,\ Symbol)\ ->\ String}\newline
{\tt 4.\ \ \ \ \ \ \ display:\ \$\ ->\ Void}\newline
\label{thm:main} $$ \t t 5.\\\ \ \ \ \ \ \ \ t 11 \ldots \ x \ + \{\tt 6.\ \ \ \ \ \ \ coerce:\ String\ ->\ \$}\newline
{\tt 7.\ \ \ \ \ Implementation\ ==\ String\ add\ ...}\newline
\endImportant
```
We leave the {\tt Implementation} part to the reader. All operations involve straightforward string manipulations.

\endscroll \autobuttons \end{page}

**Creating a Database**

**———-**

**— ug13.ht —**

```
\begin{page}{ugDomainsCreatingPage}{13.13.6. Creating a Database}
\beginscroll
```
We must not forget one important operation: one that builds the database in the first place! We'll name it \pspadfun{getDatabase} and put it in a package. This function is implemented by calling the \Lisp{} function \axiom{getBrowseDatabase(s)} to get appropriate information from \Browse{}. This operation takes a string indicating which lines you want from the database: \axiom{"o"} gives you all operation lines, and \axiom{"k"}, all constructor lines. Similarly, \axiom{"c"}, \axiom{"d"}, and \axiom{"p"} give you all category, domain and package lines respectively.

\beginImportant

```
\noindent
{\tilde{\theta}} {\tt 1.\ \ \ OperationsQuery():\ Exports\ ==\ Implementation\ where}
\newline
{\tt 2.\ \ \ \ Exports\ ==\ with}\newline
{\tt 3.\ \ \ \ \ \ \ getDatabase:\ String\ ->\ Database(IndexCard)}
\newline
{\tt 4.\\ \ \ } \newcommand{\t1}{\t1}{\tt 5.\\\ } \ {\tt Implementation\ } ==\ add\newline \newline{\tt 6.\ \ \ \ \ \ \ \ \ \ \ \ ( getDatabase(s)\ ==\ getBrowseDatabase(s)\$Lisp}
\newline
\endImportant
```
We do not bother creating a special name for databases of index cards. \pspadtype{Database (IndexCard)} will do. Notice that we used the package \pspadtype{OperationsQuery} to create, in effect, a new kind of domain: \pspadtype{Database(IndexCard)}.

\endscroll \autobuttons \end{page}

# **Putting It All Together**

**———-**

```
— ug13.ht —
```

```
\begin{page}{ugDomainsPuttingPage}{13.13.7. Putting It All Together}
\beginscroll
```

```
To create the database facility, you put all these constructors
into one file.\footnote{You could use separate files, but we
are putting them all together because, organizationally, that is
the logical thing to do.}
At the top of the file put \spadcmd{)abbrev} commands, giving the
constructor abbreviations you created.
```

```
\beginImportant
```
\noindent

```
{\tt 1.\ \ \ )abbrev\ domain\ \ ICARD\ \ \ IndexCard}\newline
{\tt 2.\ \ \ )abbrev\ domain\ \ QEQUAT\ \ QueryEquation}\newline
{\tt 3.\ \ \ )abbrev\ domain\ \ MTHING\ \ MergeThing}\newline
{\tt 4.\ \ \ )abbrev\ domain\ \ DLIST\ \ \ DataList}\newline
{\tt 5.\\\ \ } )abbrev\ domain\ \ DBASE\ \ \ Database}\newline
{\tt 6.\ \ \ )abbrev\ package\ OPQUERY\ OperationsQuery}\newline
\endImportant
```

```
With all this in {\bf alql.spad}, for example, compile it using
\begin{verbatim}
)compile alql
\end{verbatim}
and then load each of the constructors:
\begin{verbatim}
)load ICARD QEQUAT MTHING DLIST DBASE OPQUERY
\end{verbatim}
You are ready to try some sample queries.
```

```
\endscroll
\autobuttons
\end{page}
```
# **Example Queries**

**— ug13.ht —**

**———-**

```
\begin{page}{ugDomainsExamplesPage}{13.13.8. Example Queries}
\beginscroll
Our first set of queries give some statistics on constructors in
the current Axiom system.
\xtc{
How many constructors does Axiom have?
}{
```

```
\spadpaste{ks := getDatabase "k"\bound{q1}}
}
\xtc{
Break this down into the number of categories, domains, and packages.
}{
\spadpaste{[ks.(kind=k) for k in ["c","d","p"]]\bound{q3}\free{q1}}
}
\xtc{
What are all the domain constructors that take no parameters?
}{
\spadpaste{elt(ks.(kind="d").(nargs="0"),name)\bound{q4}\free{q1}}
}
\xtc{
How many constructors have ''Matrix'' in their name?
}{
\spadpaste{mk := ks.(name="*Matrix*")\bound{q5}\free{q1}}
}
\xtc{
What are the names of those that are domains?
}{
\spadpaste{elt(mk.(kind="d"),name)\bound{q6}\free{q5}}
}
\xtc{
How many operations are there in the library?
}{
\spadpaste{o := getDatabase "o"\bound{o1}}
}
\xtc{
Break this down into categories, domains, and packages.
}{
\spadpaste{[o.(kind=k) for k in ["c","d","p"]]\free{o1}}
}
The query language is helpful in getting information about a
particular operation you might like to apply.
While this information can be obtained with
\Browse{}, the use of the query database gives you data that you
can manipulate in the workspace.
\xtc{
How many operations have ''eigen'' in the name?
}{
\spadpaste{eigens := o.(name="*eigen*")\bound{eigens}\free{o1}}
}
\xtc{
What are their names?
}{
\spadpaste{elt(eigens,name)\free{eigens}}
}
\xtc{
```

```
Where do they come from?
}{
\spadpaste{elt(elt(elt(eigens,origin),sort),unique) \free{eigens}}
}
The operations \axiomOp{+} and \axiomOp{-} are useful for
constructing small databases and combining them.
However, remember that the only matching you can do is string
matching.
Thus a pattern such as {\tt "*Matrix*"} on the type field
matches
any type containing \axiomType{Matrix}, \axiomType{MatrixCategory},
\axiomType{SquareMatrix}, and so on.
\xtc{
How many operations mention ''Matrix'' in their type?
}{
\spadpaste{tm := o.(type="*Matrix*")\bound{x10}\free{o1}}
}
\xtc{
How many operations come from constructors with ''Matrix'' in
their name?
}{
\spadpaste{fm := o.(origin="*Matrix*")\bound{x11}\free{o1}}
}
\xtc{
How many operations are in \axiom{fm} but not in \axiom{tm}?
}{
\spadpaste{fm-tm \bound{x12}\free{x10 x11}}
}
\xtc{
Display the operations that both mention ''Matrix'' in their type
and come from a constructor having ''Matrix'' in their name.
}{
\spadpaste{fullDisplay(fm-\%) \bound{x13}\free{x12}}
}
\xtc{
How many operations involve matrices?
}{
\sp{p := tm + fm \bound{x14}\frac{x10 x11}}}
\xtc{
Display 4 of them.
}{
\spadpaste{fullDisplay(m, 202, 205) \free{x14}}
}
\xtc{
How many distinct names of operations involving matrices are there?
}{
\spadpaste{elt(elt(elt(m,name),unique),count) \free{x14}}
```
2459

```
}
\endscroll
\autobuttons
\end{page}
\begin{patch}{ugDomainsExamplesPagePatch1}
\begin{paste}{ugDomainsExamplesPageFull1}{ugDomainsExamplesPageEmpty1}
\pastebutton{ugDomainsExamplesPageFull1}{\hidepaste}
\tab{5}\spadcommand{ks := getDatabase "k"\bound{q1 }}
\indentrel{3}\begin{verbatim}
   (1) 1067
                               Type: Database IndexCard
\end{verbatim}
\indentrel{-3}\end{paste}\end{patch}
\begin{patch}{ugDomainsExamplesPageEmpty1}
\begin{paste}{ugDomainsExamplesPageEmpty1}{ugDomainsExamplesPagePatch1}
\pastebutton{ugDomainsExamplesPageEmpty1}{\showpaste}
\tab{5}\spadcommand{ks := getDatabase "k"\bound{q1 }}
\end{paste}\end{patch}
\begin{patch}{ugDomainsExamplesPagePatch2}
\begin{paste}{ugDomainsExamplesPageFull2}{ugDomainsExamplesPageEmpty2}
\pastebutton{ugDomainsExamplesPageFull2}{\hidepaste}
\tab{5}\spadcommand{[ks.(kind=k) for k in ["c","d","p"]]\bound{q3 }\free{q1 }}
\indentrel{3}\begin{verbatim}
   (2) [205,393,469]
                          Type: List Database IndexCard
\end{verbatim}
\indentrel{-3}\end{paste}\end{patch}
\begin{patch}{ugDomainsExamplesPageEmpty2}
\begin{paste}{ugDomainsExamplesPageEmpty2}{ugDomainsExamplesPagePatch2}
\pastebutton{ugDomainsExamplesPageEmpty2}{\showpaste}
\tab{5}\spadcommand{[ks.(kind=k) for k in ["c","d","p"]]\bound{q3 }\free{q1 }}
\end{paste}\end{patch}
\begin{patch}{ugDomainsExamplesPagePatch3}
\begin{paste}{ugDomainsExamplesPageFull3}{ugDomainsExamplesPageEmpty3}
\pastebutton{ugDomainsExamplesPageFull3}{\hidepaste}
\tab{5}\spadcommand{elt(ks.(kind="d").(nargs="0"),name)\bound{q4 }\free{q1 }}
\indentrel{3}\begin{verbatim}
   (3)
   ["AlgebraicNumber", "AnonymousFunction", "Any",
    "AttributeButtons", "BasicFunctions",
    "BasicOperator", "BinaryExpansion", "BinaryFile",
    "Bits", "Boolean", "CardinalNumber",
    "CharacterClass", "Character", "Color", "Commutator",
    "DecimalExpansion", "DoubleFloat", "DrawOption",
```

```
"Exit", "ExtAlgBasis", "FileName", "Float",
    "FortranCode", "FortranScalarType",
    "FortranTemplate", "FortranType", "GraphImage",
    "HexadecimalExpansion", "IVBaseColor", "IVBasicNode",
    "IVCoordinate3", "IVCoordinate4", "IVFaceSet",
    "IVField", "IVGroup", "IVIndexedLineSet",
    "IVNodeConnection", "IVNodeObject", "IVPointSet",
    "IVQuadMesh", "IVSeparator", "IVSimpleInnerNode",
    "IVUtilities", "IVValue", "IndexCard",
    "InnerAlgebraicNumber", "InputForm", "Integer",
    "IntegrationFunctionsTable", "InventorDataSink",
    "InventorRenderPackage", "InventorViewPort",
    "Library", "MachineComplex", "MachineFloat",
    "MachineInteger",
    "NagDiscreteFourierTransformInterfacePackage",
    "NagEigenInterfacePackage",
    "NagOptimisationInterfacePackage",
    "NagQuadratureInterfacePackage", "NagResultChecks",
    "NagSpecialFunctionsInterfacePackage",
    "NonNegativeInteger", "None",
    "NumericalIntegrationProblem", "NumericalODEProblem",
    "NumericalOptimizationProblem",
    "NumericalPDEProblem", "ODEIntensityFunctionsTable",
    "OrdSetInts", "OutputForm", "Palette", "Partition",
    "Pi", "PlaneAlgebraicCurvePlot", "Plot3D", "Plot",
    "PositiveInteger", "QueryEquation", "RenderTools",
    "Result", "RomanNumeral", "RoutinesTable",
    "SExpression", "ScriptFormulaFormat",
    "SingleInteger", "SingletonAsOrderedSet", "String",
    "SubSpaceComponentProperty", "Switch", "SymbolTable",
    "Symbol", "TexFormat", "TextFile", "TheSymbolTable",
    "ThreeDimensionalViewport", "Timer",
    "TwoDimensionalViewport", "Void",
    "d01TransformFunctionType", "d01ajfAnnaType",
    "d01akfAnnaType", "d01alfAnnaType", "d01amfAnnaType",
    "d01anfAnnaType", "d01apfAnnaType", "d01aqfAnnaType",
    "d01asfAnnaType", "d01fcfAnnaType", "d01gbfAnnaType",
    "d02bbfAnnaType", "d02bhfAnnaType", "d02cjfAnnaType",
    "d02ejfAnnaType", "d03eefAnnaType", "d03fafAnnaType",
    "e04dgfAnnaType", "e04fdfAnnaType", "e04gcfAnnaType",
    "e04jafAnnaType", "e04mbfAnnaType", "e04nafAnnaType",
    "e04ucfAnnaType"]
                                  Type: DataList String
\end{verbatim}
\indentrel{-3}\end{paste}\end{patch}
\begin{patch}{ugDomainsExamplesPageEmpty3}
\begin{paste}{ugDomainsExamplesPageEmpty3}{ugDomainsExamplesPagePatch3}
\pastebutton{ugDomainsExamplesPageEmpty3}{\showpaste}
```

```
\tab{5}\spadcommand{elt(ks.(kind="d").(nargs="0"),name)\bound{q4 }\free{q1 }}
```
2461

\end{paste}\end{patch}

```
\begin{patch}{ugDomainsExamplesPagePatch4}
\begin{paste}{ugDomainsExamplesPageFull4}{ugDomainsExamplesPageEmpty4}
\pastebutton{ugDomainsExamplesPageFull4}{\hidepaste}
\tab{5}\spadcommand{mk := ks.(name="*Matrix*")\bound{q5 }\free{q1 }}
\indentrel{3}\begin{verbatim}
   (4) 26
                               Type: Database IndexCard
\end{verbatim}
\indentrel{-3}\end{paste}\end{patch}
\begin{patch}{ugDomainsExamplesPageEmpty4}
\begin{paste}{ugDomainsExamplesPageEmpty4}{ugDomainsExamplesPagePatch4}
\pastebutton{ugDomainsExamplesPageEmpty4}{\showpaste}
\tab{5}\spadcommand{mk := ks.(name="*Matrix*")\bound{q5 }\free{q1 }}
\end{paste}\end{patch}
\begin{patch}{ugDomainsExamplesPagePatch5}
\begin{paste}{ugDomainsExamplesPageFull5}{ugDomainsExamplesPageEmpty5}
\pastebutton{ugDomainsExamplesPageFull5}{\hidepaste}
\tab{5}\spadcommand{elt(mk.(kind="d"),name)\bound{q6 }\free{q5 }}
\indentrel{3}\begin{verbatim}
   (5)
   ["DenavitHartenbergMatrix",
    "DirectProductMatrixModule", "IndexedMatrix",
    "LieSquareMatrix", "Matrix", "RectangularMatrix",
    "SquareMatrix", "ThreeDimensionalMatrix"]
                                  Type: DataList String
\end{verbatim}
\indentrel{-3}\end{paste}\end{patch}
\begin{patch}{ugDomainsExamplesPageEmpty5}
\begin{paste}{ugDomainsExamplesPageEmpty5}{ugDomainsExamplesPagePatch5}
\pastebutton{ugDomainsExamplesPageEmpty5}{\showpaste}
\tab{5}\spadcommand{elt(mk.(kind="d"),name)\bound{q6 }\free{q5 }}
\end{paste}\end{patch}
\begin{patch}{ugDomainsExamplesPagePatch6}
\begin{paste}{ugDomainsExamplesPageFull6}{ugDomainsExamplesPageEmpty6}
\pastebutton{ugDomainsExamplesPageFull6}{\hidepaste}
\tab{5}\spadcommand{o := getDatabase "o"\bound{o1 }}
\indentrel{3}\begin{verbatim}
   (6) 6315
                               Type: Database IndexCard
\end{verbatim}
\indentrel{-3}\end{paste}\end{patch}
\begin{patch}{ugDomainsExamplesPageEmpty6}
\begin{paste}{ugDomainsExamplesPageEmpty6}{ugDomainsExamplesPagePatch6}
```

```
\pastebutton{ugDomainsExamplesPageEmpty6}{\showpaste}
\tab{5}\spadcommand{o := getDatabase "o"\bound{o1 }}
\end{paste}\end{patch}
\begin{patch}{ugDomainsExamplesPagePatch7}
\begin{paste}{ugDomainsExamplesPageFull7}{ugDomainsExamplesPageEmpty7}
\pastebutton{ugDomainsExamplesPageFull7}{\hidepaste}
\tab{5}\spadcommand{[o.(kind=k) for k in ["c","d","p"]]\free{o1 }}
\indentrel{3}\begin{verbatim}
   (7) [1646,2040,2629]
                          Type: List Database IndexCard
\end{verbatim}
\indentrel{-3}\end{paste}\end{patch}
\begin{patch}{ugDomainsExamplesPageEmpty7}
\begin{paste}{ugDomainsExamplesPageEmpty7}{ugDomainsExamplesPagePatch7}
\pastebutton{ugDomainsExamplesPageEmpty7}{\showpaste}
\tab{5}\spadcommand{[o.(kind=k) for k in ["c","d","p"]]\free{o1 }}
\end{paste}\end{patch}
\begin{patch}{ugDomainsExamplesPagePatch8}
\begin{paste}{ugDomainsExamplesPageFull8}{ugDomainsExamplesPageEmpty8}
\pastebutton{ugDomainsExamplesPageFull8}{\hidepaste}
\tab{5}\spadcommand{eigens := o.(name="*eigen*")\bound{eigens }\free{o1 }}
\indentrel{3}\begin{verbatim}
   (8) 4
                               Type: Database IndexCard
\end{verbatim}
\indentrel{-3}\end{paste}\end{patch}
\begin{patch}{ugDomainsExamplesPageEmpty8}
\begin{paste}{ugDomainsExamplesPageEmpty8}{ugDomainsExamplesPagePatch8}
\pastebutton{ugDomainsExamplesPageEmpty8}{\showpaste}
\tab{5}\spadcommand{eigens := o.(name="*eigen*")\bound{eigens }\free{o1 }}
\end{paste}\end{patch}
\begin{patch}{ugDomainsExamplesPagePatch9}
\begin{paste}{ugDomainsExamplesPageFull9}{ugDomainsExamplesPageEmpty9}
\pastebutton{ugDomainsExamplesPageFull9}{\hidepaste}
\tab{5}\spadcommand{elt(eigens,name)\free{eigens }}
\indentrel{3}\begin{verbatim}
   (9)
   ["eigenMatrix", "eigenvalues", "eigenvector",
    "eigenvectors"]
                                  Type: DataList String
\end{verbatim}
\indentrel{-3}\end{paste}\end{patch}
\begin{patch}{ugDomainsExamplesPageEmpty9}
\begin{paste}{ugDomainsExamplesPageEmpty9}{ugDomainsExamplesPagePatch9}
```

```
\pastebutton{ugDomainsExamplesPageEmpty9}{\showpaste}
\tab{5}\spadcommand{elt(eigens,name)\free{eigens }}
\end{paste}\end{patch}
\begin{patch}{ugDomainsExamplesPagePatch10}
\begin{paste}{ugDomainsExamplesPageFull10}{ugDomainsExamplesPageEmpty10}
\pastebutton{ugDomainsExamplesPageFull10}{\hidepaste}
\tab{5}\spadcommand{elt(elt(elt(eigens,origin),sort),unique)\free{eigens }}
\indentrel{3}\begin{verbatim}
   (10) ["EigenPackage","RadicalEigenPackage"]
                                  Type: DataList String
\end{verbatim}
\indentrel{-3}\end{paste}\end{patch}
\begin{patch}{ugDomainsExamplesPageEmpty10}
\begin{paste}{ugDomainsExamplesPageEmpty10}{ugDomainsExamplesPagePatch10}
\pastebutton{ugDomainsExamplesPageEmpty10}{\showpaste}
\tab{5}\spadcommand{elt(elt(elt(eigens,origin),sort),unique)\free{eigens }}
\end{paste}\end{patch}
\begin{patch}{ugDomainsExamplesPagePatch11}
\begin{paste}{ugDomainsExamplesPageFull11}{ugDomainsExamplesPageEmpty11}
\pastebutton{ugDomainsExamplesPageFull11}{\hidepaste}
\tab{5}\spadcommand{tm := o.(type="*Matrix*")\bound{x10 }\free{o1 }}
\indentrel{3}\begin{verbatim}
   (11) 353
                               Type: Database IndexCard
\end{verbatim}
\indentrel{-3}\end{paste}\end{patch}
\begin{patch}{ugDomainsExamplesPageEmpty11}
\begin{paste}{ugDomainsExamplesPageEmpty11}{ugDomainsExamplesPagePatch11}
\pastebutton{ugDomainsExamplesPageEmpty11}{\showpaste}
\tab{5}\spadcommand{tm := o.(type="*Matrix*")\bound{x10 }\free{o1 }}
\end{paste}\end{patch}
\begin{patch}{ugDomainsExamplesPagePatch12}
\begin{paste}{ugDomainsExamplesPageFull12}{ugDomainsExamplesPageEmpty12}
\pastebutton{ugDomainsExamplesPageFull12}{\hidepaste}
\tab{5}\spadcommand{fm := o.(origin="*Matrix*")\bound{x11 }\free{o1 }}
\indentrel{3}\begin{verbatim}
   (12) 192
                               Type: Database IndexCard
\end{verbatim}
\indentrel{-3}\end{paste}\end{patch}
\begin{patch}{ugDomainsExamplesPageEmpty12}
\begin{paste}{ugDomainsExamplesPageEmpty12}{ugDomainsExamplesPagePatch12}
\pastebutton{ugDomainsExamplesPageEmpty12}{\showpaste}
\tab{5}\spadcommand{fm := o.(origin="*Matrix*")\bound{x11 }\free{o1 }}
```
\end{paste}\end{patch}

```
\begin{patch}{ugDomainsExamplesPagePatch13}
\begin{paste}{ugDomainsExamplesPageFull13}{ugDomainsExamplesPageEmpty13}
\pastebutton{ugDomainsExamplesPageFull13}{\hidepaste}
\tab{5}\spadcommand{fm-tm\bound{x12 }\free{x10 x11 }}
\indentrel{3}\begin{verbatim}
   (13) 146
                               Type: Database IndexCard
\end{verbatim}
\indentrel{-3}\end{paste}\end{patch}
\begin{patch}{ugDomainsExamplesPageEmpty13}
\begin{paste}{ugDomainsExamplesPageEmpty13}{ugDomainsExamplesPagePatch13}
\pastebutton{ugDomainsExamplesPageEmpty13}{\showpaste}
\tab{5}\spadcommand{fm-tm\bound{x12 }\free{x10 x11 }}
\end{paste}\end{patch}
\begin{patch}{ugDomainsExamplesPagePatch14}
\begin{paste}{ugDomainsExamplesPageFull14}{ugDomainsExamplesPageEmpty14}
\pastebutton{ugDomainsExamplesPageFull14}{\hidepaste}
\tab{5}\spadcommand{fullDisplay(fm-\%)\bound{x13 }\free{x12 }}
\indentrel{3}\begin{verbatim}
  ** : (Matrix(R),NonNegativeInteger)->Matrix(R)
     from StorageEfficientMatrixOperations(R) (unexposed)
  clearDenominator : (Matrix(Q))->Matrix(R)
     from MatrixCommonDenominator(R,Q)
  coerceP
     : (Vector(Matrix(R)))->Vector(Matrix(Polynomial(R)))
     from CoerceVectorMatrixPackage(R) (unexposed)
  coerce
     :
     (Vector(Matrix(R)))->Vector(Matrix(Fraction(Polynom
     ial(R))))from CoerceVectorMatrixPackage(R) (unexposed)
  coerce : (\text{I})->Matrix(R)from RectangularMatrix(m,n,R) (unexposed)
  coerce : (_$)->Matrix(R)
     from SquareMatrix(ndim,R) (unexposed)
  coerce : (Matrix(MachineFloat))->_$
     from FortranMatrixCategory
  commonDenominator : (Matrix(Q))->R
     from MatrixCommonDenominator(R,Q)
  copy!: (Matrix(R),Matrix(R))->Matrix(R)from StorageEfficientMatrixOperations(R) (unexposed)
  f01brf
      :
     (Integer,Integer,Integer,Integer,DoubleFloat,Boolea
     n,Boolean,List(Boolean),Matrix(DoubleFloat),Matrix(
```
2465

```
from NagMatrixOperationsPackage
f01bsf
   :
   (Integer,Integer,Integer,Matrix(Integer),Matrix(Int
   eger),Matrix(Integer),Matrix(Integer),Boolean,Doubl
   eFloat,Boolean,Matrix(Integer),Matrix(DoubleFloat),
   Integer)->Result
   from NagMatrixOperationsPackage
f01maf
   :
   (Integer, Integer, Integer, Integer, List(Boolean), Matr
   ix(DoubleFloat),Matrix(Integer),Matrix(Integer),Dou
   bleFloat,DoubleFloat,Integer)->Result
   from NagMatrixOperationsPackage
f01mcf
   :
   (Integer,Matrix(DoubleFloat),Integer,Matrix(Integer
   ),Integer)->Result
   from NagMatrixOperationsPackage
f01qcf
   :
   (Integer,Integer,Integer,Matrix(DoubleFloat),Intege
   r)->Result
   from NagMatrixOperationsPackage
f01qdf
   :
   (String, String, Integer, Integer, Matrix(DoubleFloat),
   Integer,Matrix(DoubleFloat),Integer,Integer,Matrix(
   DoubleFloat),Integer)->Result
   from NagMatrixOperationsPackage
f01qef
   :
   (String, Integer, Integer, Integer, Integer, Matrix(Doub
   leFloat),Matrix(DoubleFloat),Integer)->Result
   from NagMatrixOperationsPackage
f01rcf
   :
   (Integer,Integer,Integer,Matrix(Complex(DoubleFloat
   )),Integer)->Result
   from NagMatrixOperationsPackage
f01rdf
   :
   (String, String, Integer, Integer, Matrix(Complex(Doubl
   eFloat)), Integer, Matrix(Complex(DoubleFloat)), Integ
   er,Integer,Matrix(Complex(DoubleFloat)),Integer)->R
   esult
   from NagMatrixOperationsPackage
f01ref
   :
   (String,Integer,Integer,Integer,Integer,Matrix(Comp
```

```
lex(DoubleFloat)),Matrix(Complex(DoubleFloat)),Inte
   ger)->Result
   from NagMatrixOperationsPackage
hasSolution? : (Matrix(F), Vector(F))->Boolean
   from LinearSystemMatrixPackage1(F)
leftScalarTimes! : (Matrix(R),R,Matrix(R))->Matrix(R)
   from StorageEfficientMatrixOperations(R) (unexposed)
minus! : (Matrix(R),Matrix(R))->Matrix(R)
   from StorageEfficientMatrixOperations(R) (unexposed)
minus!: (Matrix(R),Matrix(R),Matrix(R))->Matrix(R)from StorageEfficientMatrixOperations(R) (unexposed)
particularSolution
   : (Matrix(F),Vector(F))->Union(Vector(F),"failed")
   from LinearSystemMatrixPackage1(F)
plus! : (Matrix(R),Matrix(R),Matrix(R))->Matrix(R)
   from StorageEfficientMatrixOperations(R) (unexposed)
power!
   :
   (Matrix(R),Matrix(R),Matrix(R),Matrix(R),NonNegativ
   eInteger)->Matrix(R)
   from StorageEfficientMatrixOperations(R) (unexposed)
rank : (Matrix(F),Vector(F))->NonNegativeInteger
   from LinearSystemMatrixPackage1(F)
rectangularMatrix : (Matrix(R))->_$
   from RectangularMatrix(m,n,R) (unexposed)
retractIfCan
   : (Matrix(Expression(Float)))->Union(_$,"failed")
   from FortranMatrixFunctionCategory
retractIfCan
   : (Matrix(Expression(Integer)))->Union(_$,"failed")
   from FortranMatrixFunctionCategory
retractIfCan
   :
   (Matrix(Fraction(Polynomial(Float))))->Union(_$,"fa
   iled")
   from FortranMatrixFunctionCategory
retractIfCan
   :
   (Matrix(Fraction(Polynomial(Integer))))->Union(_$,"
   failed")
   from FortranMatrixFunctionCategory
retractIfCan
   : (Matrix(Polynomial(Float)))->Union(_$,"failed")
   from FortranMatrixFunctionCategory
retractIfCan
   : (Matrix(Polynomial(Integer)))->Union(_$,"failed")
   from FortranMatrixFunctionCategory
retract : (Matrix(Expression(Float)))->_$
   from FortranMatrixFunctionCategory
retract : (Matrix(Expression(Integer)))->_$
```

```
from FortranMatrixFunctionCategory
   retract : (Matrix(Fraction(Polynomial(Float))))->_$
      from FortranMatrixFunctionCategory
   retract : (Matrix(Fraction(Polynomial(Integer))))->_$
     from FortranMatrixFunctionCategory
  retract : (Matrix(Polynomial(Float)))->_$
     from FortranMatrixFunctionCategory
   retract : (Matrix(Polynomial(Integer)))->_$
     from FortranMatrixFunctionCategory
  rightScalarTimes!: (Matrix(R),Matrix(R),R)->Matrix(R)from StorageEfficientMatrixOperations(R) (unexposed)
   solve
      :
      (Matrix(F),List(Vector(F)))->List(Record(particular
      :Union(Vector(F),"failed"),basis:List(Vector(F))))
      from LinearSystemMatrixPackage1(F)
   solve
      :
      (Matrix(F),Vector(F))->Record(particular:Union(Vect
     or(F),"failed"),basis:List(Vector(F)))
     from LinearSystemMatrixPackage1(F)
   splitDenominator
      : (Matrix(Q))->Record(num:Matrix(R),den:R)
     from MatrixCommonDenominator(R,Q)
   squareMatrix : (Matrix(R))->_$
     from SquareMatrix(ndim,R) (unexposed)
   times! : (Matrix(R),Matrix(R),Matrix(R))->Matrix(R)
      from StorageEfficientMatrixOperations(R) (unexposed)
                                             Type: Void
\end{verbatim}
\indentrel{-3}\end{paste}\end{patch}
\begin{patch}{ugDomainsExamplesPageEmpty14}
\begin{paste}{ugDomainsExamplesPageEmpty14}{ugDomainsExamplesPagePatch14}
\pastebutton{ugDomainsExamplesPageEmpty14}{\showpaste}
\tab{5}\spadcommand{fullDisplay(fm-\%)\bound{x13 }\free{x12 }}
\end{paste}\end{patch}
\begin{patch}{ugDomainsExamplesPagePatch15}
\begin{paste}{ugDomainsExamplesPageFull15}{ugDomainsExamplesPageEmpty15}
\pastebutton{ugDomainsExamplesPageFull15}{\hidepaste}
\tab{5}\spadcommand{m := tm+fm\bound{x14 }\free{x10 x11 }}
\indentrel{3}\begin{verbatim}
   (15) 499
                               Type: Database IndexCard
\end{verbatim}
\indentrel{-3}\end{paste}\end{patch}
\begin{patch}{ugDomainsExamplesPageEmpty15}
\begin{paste}{ugDomainsExamplesPageEmpty15}{ugDomainsExamplesPagePatch15}
```

```
\pastebutton{ugDomainsExamplesPageEmpty15}{\showpaste}
\tab{5}\spadcommand{m := tm+fm\bound{x14 }\free{x10 x11 }}
\end{paste}\end{patch}
\begin{patch}{ugDomainsExamplesPagePatch16}
\begin{paste}{ugDomainsExamplesPageFull16}{ugDomainsExamplesPageEmpty16}
\pastebutton{ugDomainsExamplesPageFull16}{\hidepaste}
\tab{5}\spadcommand{fullDisplay(m, 202, 205)\free{x14 }}
\indentrel{3}\begin{verbatim}
   elt : (_$,List(Integer),List(Integer))->_$
      from MatrixCategory(R,Row,Col)
   elt : (_$,Integer,Integer,R)->R
      from RectangularMatrixCategory(m,n,R,Row,Col)
   elt
      :
      (_$,NonNegativeInteger,NonNegativeInteger,NonNegati
      veInteger)->R
      from ThreeDimensionalMatrix(R)
   eval
      :
      (Matrix(Expression(DoubleFloat)),List(Symbol),Vecto
      r(Expression(DoubleFloat)))->Matrix(Expression(Doub
      leFloat))
      from d02AgentsPackage
                                             Type: Void
\end{verbatim}
\indentrel{-3}\end{paste}\end{patch}
\begin{patch}{ugDomainsExamplesPageEmpty16}
\begin{paste}{ugDomainsExamplesPageEmpty16}{ugDomainsExamplesPagePatch16}
\pastebutton{ugDomainsExamplesPageEmpty16}{\showpaste}
\tab{5}\spadcommand{fullDisplay(m, 202, 205)\free{x14 }}
\end{paste}\end{patch}
\begin{patch}{ugDomainsExamplesPagePatch17}
\begin{paste}{ugDomainsExamplesPageFull17}{ugDomainsExamplesPageEmpty17}
\pastebutton{ugDomainsExamplesPageFull17}{\hidepaste}
\tab{5}\spadcommand{elt(elt(elt(m,name),unique),count)\free{x14 }}
\indentrel{3}\begin{verbatim}
   (17) 317
                                  Type: PositiveInteger
\end{verbatim}
\indentrel{-3}\end{paste}\end{patch}
\begin{patch}{ugDomainsExamplesPageEmpty17}
\begin{paste}{ugDomainsExamplesPageEmpty17}{ugDomainsExamplesPagePatch17}
\pastebutton{ugDomainsExamplesPageEmpty17}{\showpaste}
\tab{5}\spadcommand{elt(elt(elt(m,name),unique),count)\free{x14 }}
\end{paste}\end{patch}
```
**———-**

# **Chapter 17**

# **Users Guide Chapter 14 (ug14.ht)**

# **Browse**

```
⇒ "notitle" (ugBrowseStartPage) 17 on page 2472
⇒ "notitle" (ugBrowseDomainPage) 17 on page 2474
⇒ "notitle" (ugBrowseMiscellaneousFeaturesPage) 17 on page 2485
            — ug14.ht —
\begin{page}{ugBrowsePage}{14. Browse}
\beginscroll
This chapter discusses the \Browse{}
component of Hyperdoc.
We suggest you invoke Axiom and work through this
chapter, section by section, following our examples to gain some
familiarity with \Browse{}.
\beginmenu
    \menudownlink{{14.1. The Front Page: Searching the Library}}
{ugBrowseStartPage}
    \menudownlink{{14.2. The Constructor Page}}{ugBrowseDomainPage}
    \menudownlink{{14.3. Miscellaneous Features of Browse}}
{ugBrowseMiscellaneousFeaturesPage}
\endmenu
\endscroll
\autobuttons
\end{page}
```
# <span id="page-2504-0"></span>**The Front Page: Searching the Library**

**———-**

*⇒* "notitle" (ugBrowseCapitalizationConventionPage) [17](#page-2522-0) on page [2490](#page-2522-0) *⇒* "notitle" (ugBrowseDomainPage) [17](#page-2506-0) on page [2474](#page-2506-0) *⇒* "notitle" (ugBrowseViewsOfConstructorsPage) [17](#page-2514-0) on page [2482](#page-2514-0) *⇒* "notitle" (ugBrowseViewsOfOperationsPage) [17](#page-2519-0) on page [2487](#page-2519-0) **— ug14.ht —** \begin{page}{ugBrowseStartPage} {14.1. The Front Page: Searching the Library} \beginscroll To enter \Browse{}, click on {\bf Browse} on the top level page of Hyperdoc to get the {\it front page} of \Browse{}. % %324pt is 4.5",180pt is 2.5",432pt is 6"=textwidth,54=(432-324)/2 %ps files are 4.5"x2.5" except source 4.5"x2.5" % To use this page, you first enter a \spadgloss{search string} into the input area at the top, then click on one of the buttons below. We show the use of each of the buttons by example. \subsubsection{Constructors} First enter the search string {\tt Matrix} into the input area and click on {\bf Constructors}. What you get is the {\it constructor page} for \axiomType{Matrix}. We show and describe this page in detail in \downlink{''The Constructor Page''}{ugBrowseDomainPage} in Section 14.2\ignore{ugBrowseDomain}. By convention, Axiom does a case-insensitive search for a match. Thus {\tt matrix} is just as good as {\tt Matrix}, has the same effect as {\tt MaTrix}, and so on. We recommend that you generally use small letters for names however. A search string with only capital letters has a special meaning (see \downlink{''Capitalization Convention''} {ugBrowseCapitalizationConventionPage} in Section 14.3.3\ignore{ugBrowseCapitalizationConvention}). Click on \UpBitmap{} to return to the \Browse{} front page.

Use the symbol ''{\tt \*}'' in search strings as a \spadgloss{wild card}. A wild card matches any substring, including the empty string. For example, enter the search string {\tt \*matrix\*} into the input area and click on {\bf Constructors}.\footnote{To get only categories, domains, or packages, rather than all constructors, you can click on the corresponding button to the right of {\bf Constructors}.} What you get is a table of all constructors whose names contain the string ''{\tt matrix}.''

All constructors containing the string are listed, whether \spadglossSee{exposed}{expose} or \spadglossSee{unexposed}{expose}. You can hide the names of the unexposed constructors by clicking on the {\it \*=}{\bf unexposed} button in the {\it Views} panel at the bottom of the window. (The button will change to {\bf exposed} {\it only}.)

One of the names in this table is \axiomType{Matrix}. Click on \axiomType{Matrix}. What you get is again the constructor page for \axiomType{Matrix}. As you see, \Browse{} gives you a large network of information in which there are many ways to reach the same pages.

Again click on the \UpBitmap{} to return to the table of constructors whose names contain {\tt matrix}. Below the table is a {\it Views} panel. This panel contains buttons that let you view constructors in different ways. To learn about views of constructors, skip to \downlink{''Views Of Constructors''}{ugBrowseViewsOfConstructorsPage} in Section 14.2.3\ignore{ugBrowseViewsOfConstructors}.

Click on \UpBitmap{} to return to the \Browse{} front page.

\subsubsection{Operations}

Enter  ${\t{t *matrix} \t{not the input area and click on  ${\bf 0}$$ This time you get a table of {\it operations} whose names end with {\tt matrix} or {\tt Matrix}.

If you select an operation name, you go to a page describing all the operations in Axiom of that name. At the bottom of an operation page is another kind of {\it Views} panel, one for operation pages. To learn more about these views, skip to \downlink{''Views of Operations''}{ugBrowseViewsOfOperationsPage} in Section 14.3.2\ignore{ugBrowseViewsOfOperations}.

Click on \UpBitmap{} to return to the \Browse{} front page.

\subsubsection{Attributes}

This button gives you a table of attribute names that match the search string. Enter the search string {\tt \*} and click on {\bf Attributes} to get a list of all system attributes.

Click on \UpBitmap{} to return to the \Browse{} front page.

Again there is a {\it Views} panel at the bottom with buttons that let you view the attributes in different ways.

\subsubsection{General}

This button does a general search for all constructor, operation, and attribute names matching the search string. Enter the search string \allowbreak {\tt \*matrix\*} into the input area. Click on {\bf General} to find all constructs that have {\tt matrix} as a part of their name.

The summary gives you all the names under a heading when the number of entries is less than 10.

Click on \UpBitmap{} to return to the \Browse{} front page.

\subsubsection{Documentation}

Again enter the search key {\tt \*matrix\*} and this time click on {\bf Documentation}. This search matches any constructor, operation, or attribute name whose documentation contains a substring matching {\tt matrix}.

Click on \UpBitmap{} to return to the \Browse{} front page.

\subsubsection{Complete}

This search combines both {\bf General} and {\bf Documentation}.

\endscroll \autobuttons \end{page}

# <span id="page-2506-0"></span>**The Constructor Page**

**———-**

**— ug14.ht —**

\begin{page}{ugBrowseDomainPage}{14.2. The Constructor Page} \beginscroll

In this section we look in detail at a constructor page for domain \axiomType{Matrix}. Enter {\tt matrix} into the input area on the main \Browse{} page and click on {\bf Constructors}.

The header part tells you that \axiomType{Matrix} has abbreviation \axiomType{MATRIX} and one argument called {\tt R} that must be a domain of category \axiomType{Ring}. Just what domains can be arguments of \axiomType{Matrix}? To find this out, click on the {\tt R} on the second line of the heading. What you get is a table of all acceptable domain parameter values of {\tt R}, or a table of \spadgloss{rings} in Axiom.

Click on \UpBitmap{} to return to the constructor page for \axiomType{Matrix}. \texht{\newpage}{}

If you have access to the source code of Axiom, the third line of the heading gives you the name of the source file containing the definition of \axiomType{Matrix}. Click on it to pop up an editor window containing the source code of \axiomType{Matrix}.

We recommend that you leave the editor window up while working through this chapter as you occasionally may want to refer to it. \texht{\newpage}{}

```
\beginmenu
\menudownlink{{14.2.1. Constructor Page Buttons}}
{ugBrowseDomainButtonsPage}
\menudownlink{{14.2.2. Cross Reference}}
{ugBrowseCrossReferencePage}
\menudownlink{{14.2.3. Views Of Constructors}}
{ugBrowseViewsOfConstructorsPage}
\menudownlink{{14.2.4. Giving Parameters to Constructors}}
{ugBrowseGivingParametersPage}
\endmenu
\endscroll
\autobuttons
\end{page}
```
**———-**

# **Constructor Page Buttons**

*⇒* "notitle" (ugBrowseViewsOfOperationsPage) [17](#page-2519-0) on page [2487](#page-2519-0) **— ug14.ht —**

\begin{page}{ugBrowseDomainButtonsPage}{14.2.1. Constructor Page Buttons} \beginscroll

We examine each button on this page in order.

\labelSpace{2pc}

\subsubsection{Description}

Click here to bring up a page with a brief description of constructor \axiomType{Matrix}. If you have access to system source code, note that these comments can be found directly over the constructor definition.

\subsubsection{Operations}

Click here to get a table of operations exported by \axiomType{Matrix}. You may wish to widen the window to have multiple columns as below.

If you click on an operation name, you bring up a description page for the operations. For a detailed description of these pages, skip to \downlink{''Views of Operations''}{ugBrowseViewsOfOperationsPage} in Section 14.3.2\ignore{ugBrowseViewsOfOperations}.

\subsubsection{Attributes}

Click here to get a table of the two attributes exported by \axiomType{Matrix}: \spadatt{\texht{fi\-nite\-Ag\-gre\-gate}{finiteAggregate}} and \spadatt{shallowlyMutable}. These are two computational properties that result from \axiomType{Matrix} being regarded as a data structure.

\subsubsection{Examples}

Click here to get an {\it examples page} with examples of operations to create and manipulate matrices.

Read through this section. Try selecting the various buttons. Notice that if you click on an operation name, such as \spadfunFrom{new}{Matrix}, you bring up a description page for that operation from \axiomType{Matrix}. Example pages have several examples of Axiom commands. Each example has an active button to its left. Click on it! A pre-computed answer is pasted into the page immediately following the command. If you click on the button a second time, the answer disappears. This button thus acts as a toggle: ''now you see it; now you don't.'' Note also that the Axiom commands themselves are active. If you want to see Axiom execute the command, then click on it! A new Axiom window appears on your screen and the command is executed. \httex{At the end of the page is generally a menu of buttons that lead you to further sections. Select one of these topics to explore its contents.}{} \subsubsection{Exports} Click here to see a page describing the exports of \axiomType{Matrix} exactly as described by the source code. As you see, \axiomType{Matrix} declares that it exports all the operations and attributes exported by category \axiomType{MatrixCategory(R, Row, Col)}. In addition, two operations, \axiomFun{diagonalMatrix} and \axiomFun{inverse}, are explicitly exported. To learn a little about the structure of Axiom, we suggest you do the following exercise. Otherwise, click on \UpButton{} and go on to the next section. \axiomType{Matrix} explicitly exports only two operations. The other operations are thus exports of \axiomType{MatrixCategory}. In general, operations are usually not explicitly exported by a domain. Typically they are \spadglossSee{inherited}{inherit} from several different categories. Let's find out from where the operations of \axiomType{Matrix} come. \indent{4} \beginitems \item[1. ] Click on {\bf MatrixCategory}, then on {\bf Exports}. Here you see that {\bf MatrixCategory} explicitly exports many matrix operations. Also, it inherits its operations from

2477

\axiomType{TwoDimensionalArrayCategory}.

\item[2. ] Click on {\bf TwoDimensionalArrayCategory}, then on {\bf Exports}. Here you see explicit operations dealing with rows and columns. In addition, it inherits operations from \axiomType{HomogeneousAggregate}.

%\item Click on {\bf HomogeneousAggregate}, then on {\bf Exports}. %And so on. %If you continue doing this, eventually you will

\item[3. ] Click on \UpBitmap{} and then click on {\bf Object}, then on {\bf Exports}, where you see there are no exports.

\item[4. ] Click on \UpBitmap{} repeatedly to return to the constructor page for \axiomType{Matrix}.

\enditems \indent{0}

\subsubsection{Related Operations}

Click here bringing up a table of operations that are exported by \spadglossSee{packages}{package} but not by \axiomType{Matrix} itself.

To see a table of such packages, use the {\bf Relatives} button on the {\bf Cross Reference} page described next.

\endscroll \autobuttons \end{page}

**Cross Reference**

#### **— ug14.ht —**

**———-**

\begin{page}{ugBrowseCrossReferencePage}{14.2.2. Cross Reference} \beginscroll Click on the {\bf Cross Reference} button on the main constructor page for \axiomType{Matrix}. This gives you a page having various cross reference information stored under the respective buttons.

#### \subsubsection{Parents}

The parents of a domain are the same as the categories mentioned under the {\bf Exports} button on the first page. Domain \axiomType{Matrix} has only one parent but in general a domain can have any number.

#### \subsubsection{Ancestors}

The \spadglossSee{ancestors}{ancestor} of a constructor consist of its parents, the parents of its parents, and so on. Did you perform the exercise in the last section under {\bf Exports}? If so, you see here all the categories you found while ascending the {\bf Exports} chain for \axiomType{Matrix}.

#### \subsubsection{Relatives}

The \spadglossSee{relatives}{relative} of a domain constructor are package constructors that provide operations in addition to those \spadglossSee{exported}{export} by the domain.

```
Try this exercise.
\indent{4}
\beginitems
\item[1. ] Click on {\bf Relatives}, bringing up a list of
\spadglossSee{packages}{package}.
```
\item[2. ] Click on {\bf LinearSystemMatrixPackage} bringing up its constructor page.\footnote{You may want to widen your Hyperdoc window to make what follows more legible.}

\item[3. ] Click on {\bf Operations}. Here you see \axiomFun{rank}, an operation also exported by \axiomType{Matrix} itself.

\item[4.] Click on {\bf rank}. This \spadfunFrom{rank}{LinearSystemMatrixPackage} has two arguments and thus is different from the \spadfunFrom{rank}{Matrix} from \axiomType{Matrix}.

\item[5. ] Click on \UpBitmap{} to return to the list of operations for the package \axiomType{LinearSystemMatrixPackage}.

\item[6. ] Click on {\bf solve} to bring up a \spadfunFrom{solve}{LinearSystemMatrixPackage} for linear systems of equations.

\item[7. ] Click on \UpBitmap{} several times to return to the cross

```
reference page for \axiomType{Matrix}.
\enditems
\indent{0}
```
\subsubsection{Dependents}

The \spadglossSee{dependents}{dependent} of a constructor are those \spadglossSee{domains}{domain} or \spadglossSee{packages}{package} that mention that constructor either as an argument or in its \spadglossSee{exports}{export}.

If you click on {\bf Dependents} two entries may surprise you: \axiomType{RectangularMatrix} and \axiomType{SquareMatrix}. This happens because \axiomType{Matrix}, as it turns out, appears in signatures of operations exported by these domains.

#### \subsubsection{Lineage}

The term \spadgloss{lineage} refers to the {\it search order} for functions. If you are an expert user or curious about how the Axiom system works, try the following exercise. Otherwise, you best skip this button and go on to {\bf Clients}.

```
Clicking on {\bf Lineage} gives you a
list of domain constructors:
\axiomType{InnerIndexedTwoDimensionalArray},
\aliascon{MatrixCategory\&}{MATCAT-},
\aliascon{TwoDimensionalArrayCategory\&}{ARR2CAT-},
\aliascon{HomogeneousAggregate\&}{HOAGG-},
\aliascon{Aggregate\&}{AGG-}.
What are these constructors and how are they used?
```
We explain by an example. Suppose you create a matrix using the interpreter, then ask for its \axiomFun{rank}. Axiom must then find a function implementing the \axiomFun{rank} operation for matrices. The first place Axiom looks for \axiomFun{rank} is in the \axiomType{Matrix} domain.

If not there, the lineage of \axiomType{Matrix} tells Axiom where else to look. Associated with the matrix domain are five other lineage domains. Their order is important. Axiom first searches the first one, \axiomType{InnerIndexedTwoDimensionalArray}. If not there, it searches the second \aliascon{MatrixCategory\&}{MATCAT-}. And so on.

```
Where do these {\it lineage constructors} come from?
The source code for \axiomType{Matrix} contains this syntax for the
\spadgloss{function body} of
\axiomType{Matrix}:\footnote{\axiomType{InnerIndexedTwoDimensionalArray}
is a special domain implemented for matrix-like domains to provide
```

```
efficient implementations of \twodim{} arrays.
For example, domains of category \axiomType{TwoDimensionalArrayCategory}
can have any integer as their \spad{minIndex}.
Matrices and other members of this special ''inner'' array have their
\spad{minIndex} defined as \spad{1}.}
\begin{verbatim}
InnerIndexedTwoDimensionalArray(R,mnRow,mnCol,Row,Col)
   add ...
\end{verbatim}
where the ''{\t t ...}'' denotes all the code that follows.
In English, this means:
''The functions for matrices are defined as those from
\axiomType{InnerIndexedTwoDimensionalArray} domain augmented by those
defined in '{\tt ...}','' where the latter take precedence.
This explains \axiomType{InnerIndexedTwoDimensionalArray}.
The other names, those with names ending with an ampersand \axiomSyntax{\&} are
\spadglossSee{default packages}{default package}
for categories to which \axiomType{Matrix} belongs.
```
Default packages are ordered by the notion of ''closest ancestor.''

#### \subsubsection{Clients}

```
A client of \axiomType{Matrix} is any constructor that uses
\axiomType{Matrix} in its implementation.
For example, \axiomType{Complex} is a client of \axiomType{Matrix}; it
exports several operations that take matrices as arguments or return
matrices as values.\footnote{A constructor is a client of
\axiomType{Matrix} if it handles any matrix.
For example, a constructor having internal (unexported) operations
dealing with matrices is also a client.}
```
#### \subsubsection{Benefactors}

A \spadgloss{benefactor} of \axiomType{Matrix} is any constructor that \axiomType{Matrix} uses in its implementation. This information, like that for clients, is gathered from run-time structures.\footnote{The benefactors exclude constructors such as \axiomType{PrimitiveArray} whose operations macro-expand and so vanish from sight!}

```
Cross reference pages for categories have some different buttons on
them.
Starting with the constructor page of \axiomType{Matrix}, click on
\axiomType{Ring} producing its constructor page.
Click on {\bf Cross Reference},
producing the cross-reference page for \axiomType{Ring}.
Here are buttons {\bf Parents} and {\bf Ancestors} similar to the notion
for domains, except for categories the relationship between parent and
child is defined through \spadgloss{category extension}.
```
\subsubsection{Children}

Category hierarchies go both ways. There are children as well as parents. A child can have any number of parents, but always at least one. Every category is therefore a descendant of exactly one category: \axiomType{Object}.

\subsubsection{Descendants}

These are children, children of children, and so on.

Category hierarchies are complicated by the fact that categories take parameters. Where a parameterized category fits into a hierarchy {\it may} depend on values of its parameters. In general, the set of categories in Axiom forms a {\it directed acyclic graph}, that is, a graph with directed arcs and no cycles.

\subsubsection{Domains}

This produces a table of all domain constructors that can possibly be rings (members of category \axiomType{Ring}). Some domains are unconditional rings. Others are rings for some parameters and not for others. To find out which, select the {\bf conditions} button in the views panel. For example, \axiomType{DirectProduct(n, R)} is a ring if {\tt R} is a ring.

\endscroll \autobuttons \end{page}

<span id="page-2514-0"></span>**Views Of Constructors**

**———-**

**— ug14.ht —**

\begin{page}{ugBrowseViewsOfConstructorsPage}{14.2.3. Views Of Constructors} \beginscroll

Below every constructor table page is a {\it Views} panel.

As an example, click on {\bf Cross Reference} from the constructor page of \axiomType{Matrix}, then on {\bf Benefactors} to produce a short table of constructor names.

The {\it Views} panel is at the bottom of the page. Two items, {\it names} and {\it conditions,} are in italics. Others are active buttons. The active buttons are those that give you useful alternative views on this table of constructors. Once you select a view, you notice that the button turns off (becomes italicized) so that you cannot reselect it.

\subsubsection{names}

This view gives you a table of names. Selecting any of these names brings up the constructor page for that constructor.

\subsubsection{abbrs}

This view gives you a table of abbreviations, in the same order as the original constructor names. nAbbreviations are in capitals and are limited to 7 characters. They can be used interchangeably with constructor names in input areas.

\subsubsection{kinds}

This view organizes constructor names into the three kinds: categories, domains and packages.

\subsubsection{files}

This view gives a table of file names for the source code of the constructors in alphabetic order after removing duplicates.

\subsubsection{parameters}

This view presents constructors with the arguments. This view of the benefactors of \axiomType{Matrix} shows that \axiomType{Matrix} uses as many as five different \axiomType{List} domains in its implementation.

\subsubsection{filter}

This button is used to refine the list of names or abbreviations. Starting with the  ${\it \tilde{\ } }$  view, enter  ${\it \tilde{\ } }$  into the input area and click on {\bf filter}. You then get a shorter table with only the names beginning with  $\{\text{t t m}\}.$  \subsubsection{documentation}

This gives you documentation for each of the constructors.

\subsubsection{conditions}

This page organizes the constructors according to predicates. The view is not available for your example page since all constructors are unconditional. For a table with conditions, return to the {\bf Cross Reference} page for \axiomType{Matrix}, click on {\bf Ancestors}, then on {\bf conditions} in the view panel. This page shows you that \axiomType{CoercibleTo(OutputForm)} and \axiomType{SetCategory} are ancestors of \axiomType{Matrix(R)} only if {\tt R} belongs to category \axiomType{SetCategory}.

\endscroll \autobuttons \end{page}

# **Giving Parameters to Constructors**

#### **— ug14.ht —**

**———-**

\begin{page}{ugBrowseGivingParametersPage} {14.2.4. Giving Parameters to Constructors} \beginscroll %\*\*\*\*\*\*\*\*\*\*\*\*\*\*\*\*\*\*\*\*\*\*\*\*\*\*\*\*\*\*\*\*\*\*\*\*\*\*\*\*\*\*\*\*\*\*\*\*\*\*\*\*\*\*\*\*\*\*\*\*\*\*\*\*\*\*\*\*\*

Notice the input area at the bottom of the constructor page. If you leave this blank, then the information you get is for the domain constructor \axiomType{Matrix(R)}, that is, \axiomType{Matrix} for an arbitrary underlying domain {\tt R}.

In general, however, the exports and other information {\it do} usually depend on the actual value of {\tt R}. For example, \axiomType{Matrix} exports the \axiomFun{inverse} operation only if the domain {\tt R} is a \axiomType{Field}. To see this, try this from the main constructor page:

\indent{4} \beginitems \item[1. ] Enter {\tt Integer} into the input area at the bottom of the page.

\item[2. ] Click on {\bf Operations}, producing a table of operations. Note the number of operation names that appear at the top of the page. \item[3. ] Click on \UpBitmap{} to return to the constructor page. \item[4. ] Use the \texht{\fbox{\bf Delete}}{{\bf Delete}} or \texht{\fbox{\bf Backspace}}{{\bf Backspace}} keys to erase {\tt Integer} from the input area. \item[5. ] Click on {\bf Operations} to produce a new table of operations. Look at the number of operations you get. This number is greater than what you had before. Find, for example, the operation \axiomFun{inverse}. \item[6. ] Click on {\bf inverse} to produce a page describing the operation \axiomFun{inverse}. At the bottom of the description, you notice that the {\bf Conditions} line says ''{\tt R} has \axiomType{Field}.'' This operation is {\it not} exported by \axiomType{Matrix(Integer)} since \axiomType{Integer} is not a \spadgloss{field}. Try putting the name of a domain such as \axiomType{Fraction Integer} (which is a field) into the input area, then clicking on {\bf Operations}. As you see, the operation \axiomFun{inverse} is exported. \enditems \indent{0} \endscroll \autobuttons \end{page}

<span id="page-2517-0"></span>**Miscellaneous Features of Browse**

**— ug14.ht —**

**———-**

```
\begin{page}{ugBrowseMiscellaneousFeaturesPage}
{14.3. Miscellaneous Features of Browse}
\beginscroll
\labelSpace{4pc}
\beginmenu
\menudownlink{{14.3.1. The Description Page for Operations}}
{ugBrowseDescriptionPagePage}
```
2485

```
\menudownlink{{14.3.2. Views of Operations}}
{ugBrowseViewsOfOperationsPage}
\menudownlink{{14.3.3. Capitalization Convention}}
{ugBrowseCapitalizationConventionPage}
\endmenu
\endscroll
\autobuttons
\end{page}
```
# **The Description Page for Operations**

## **— ug14.ht —**

**———-**

\begin{page}{ugBrowseDescriptionPagePage} {14.3.1. The Description Page for Operations} \beginscroll From the constructor page of \axiomType{Matrix}, click on {\bf Operations} to bring up the table of operations for \axiomType{Matrix}.

Find the operation {\bf inverse} in the table and click on it. This takes you to a page showing the documentation for this operation.

Here is the significance of the headings you see.

\subsubsection{Arguments}

This lists each of the arguments of the operation in turn, paraphrasing the \spadgloss{signature} of the operation. As for signatures, a \axiomSyntax{\\$} is used to designate {\em this domain}, that is, \axiomType{Matrix(R)}.

\subsubsection{Returns}

This describes the return value for the operation, analogous to the {\bf Arguments} part.

\subsubsection{Origin}

This tells you which domain or category explicitly exports the operation. In this example, the domain itself is the {\it Origin}.

\subsubsection{Conditions}

```
This tells you that the operation is exported by
\axiomType{Matrix(R)} only if
''{\tt R} has \axiomType{Field},'' that is, ''{\tt R} is a member of
category \axiomType{Field}.''
When no {\bf Conditions} part is given, the operation is exported for
all values of {\tt R}.
```
\subsubsection{Description}

Here are the \axiomSyntax{++} comments that appear in the source code of its {\it Origin}, here \axiomType{Matrix}. You find these comments in the source code for \axiomType{Matrix}.

Click on \UpBitmap{} to return to the table of operations. Click on  ${\bf map}.$ Here you find three different operations named \axiomFun{map}. This should not surprise you. Operations are identified by name and \spadgloss{signature}. There are three operations named \axiomFun{map}, each with different signatures. What you see is the {\it descriptions} view of the operations. If you like, select the button in the heading of one of these descriptions to get {\it only} that operation.

\subsubsection{Where}

This part qualifies domain parameters mentioned in the arguments to the operation.

\endscroll \autobuttons \end{page}

# <span id="page-2519-0"></span>**Views of Operations**

**———-**

**— ug14.ht —**

\begin{page}{ugBrowseViewsOfOperationsPage}{14.3.2. Views of Operations} \beginscroll

We suggest that you go to the constructor page for \axiomType{Matrix}
and click on {\bf Operations} to bring up a table of operations with a {\it Views} panel at the bottom.

\subsubsection{names}

This view lists the names of the operations. Unlike constructors, however, there may be several operations with the same name. The heading for the page tells you the number of unique names and the number of distinct operations when these numbers are different.

```
\subsubsection{filter}
```
As for constructors, you can use this button to cut down the list of operations you are looking at. Enter, for example,  $\{\tt \t$  m\*} into the input area to the right of  $\{\tt \t}$ filter} then click on {\bf filter}. As usual, any logical expression is permitted. For example, use \begin{verbatim} \*! or \*? \end{verbatim} to get a list of destructive operations and predicates.

\subsubsection{documentation}

This gives you the most information: a detailed description of all the operations in the form you have seen before. Every other button summarizes these operations in some form.

```
\subsubsection{signatures}
```
This views the operations by showing their signatures.

\subsubsection{parameters}

This views the operations by their distinct syntactic forms with parameters.

\subsubsection{origins}

This organizes the operations according to the constructor that explicitly exports them.

\subsubsection{conditions}

This view organizes the operations into conditional and unconditional operations.

\subsubsection{usage}

```
This button is only available if your user-level is set to {\it
development}.
The {\bf usage} button produces a table of constructors that reference this
operation.\footnote{Axiom requires an especially long time to
produce this table, so anticipate this when requesting this
information.}
```
#### \subsubsection{implementation}

This button is only available if your user-level is set to {\it development}. If you enter values for all domain parameters on the constructor page, then the {\bf implementation} button appears in place of the {\bf conditions} button. This button tells you what domains or packages actually implement the various operations.\footnote{This button often takes a long time; expect a delay while you wait for an answer.}

With your user-level set to {\it development}, we suggest you try this exercise. Return to the main constructor page for \axiomType{Matrix}, then enter {\tt Integer} into the input area at the bottom as the value of {\tt R}. Then click on {\bf Operations} to produce a table of operations. Note that the {\bf conditions} part of the {\it Views} table is replaced by {\bf implementation}. Click on {\bf implementation}. After some delay, you get a page describing what implements each of the matrix operations, organized by the various domains and packages.

#### \subsubsection{generalize}

This button only appears for an operation page of a constructor involving a unique operation name.

From an operations page for \axiomType{Matrix}, select any operation name, say {\bf rank}. In the views panel, the {\bf filter} button is replaced by {\bf generalize}. Click on it! %% Replaced {\bf threshold} with 10 below. MGR 1995oct31 What you get is a description of all Axiom operations named \axiomFun{rank}.\footnote{If there were more than 10 operations of the name, you get instead a page with a {\it Views} panel at the bottom and the message to {\bf Select a view below}. To get the descriptions of all these operations as mentioned above, select the {\bf description} button.}

```
\subsubsection{all domains}
```
This button only appears on an operation page resulting from a search from the front page of \Browse{} or from selecting {\bf generalize} from an operation page for a constructor.

Note that the {\bf filter} button in the {\it Views} panel is replaced by {\bf all domains}. Click on it to produce a table of {\it all} domains or packages that export a \axiomFun{rank} operation.

```
We note that this table specifically refers to all the \axiomFun{rank}
operations shown in the preceding page.
Return to the descriptions of all the \axiomFun{rank} operations and
select one of them by clicking on the button in its heading.
Select {\bf all domains}.
As you see, you have a smaller table of constructors.
When there is only one constructor, you get the
constructor page for that constructor.
\texht{\newpage}{}
```
\endscroll \autobuttons \end{page}

#### **Capitalization Convention**

**———-**

**— ug14.ht —**

\begin{page}{ugBrowseCapitalizationConventionPage} {14.3.3. Capitalization Convention} \beginscroll

When entering search keys for constructors, you can use capital letters to search for abbreviations. For example, enter {\tt UTS} into the input area and click on {\bf Constructors}. Up comes a page describing \axiomType{UnivariateTaylorSeries} whose abbreviation is \axiomType{UTS}.

Constructor abbreviations always have three or more capital letters. For short constructor names (six letters or less), abbreviations are not generally helpful as their abbreviation is typically the constructor name in capitals. For example, the abbreviation for \axiomType{Matrix} is \axiomType{MATRIX}.

Abbreviations can also contain numbers. For example, \axiomType{POLY2} is the abbreviation for constructor \axiomType{PolynomialFunctions2}. For default packages, the abbreviation is the same as the abbreviation for the corresponding category with the ''\&'' replaced by  $('-')'.$ For example, for the category default package \aliascon{MatrixCategory\&}{MATCAT-} the abbreviation is \axiomType{MATCAT-} since the corresponding category \axiomType{MatrixCategory} has abbreviation \axiomType{MATCAT}.

\endscroll \autobuttons \end{page}

**———-**

## **Chapter 18**

# **Users Guide Chapter 15 (ug15.ht)**

**What's New in Axiom Version 2.0**

**— ug15.ht —**

**———-**

\begin{page}{ugWhatsNewPage}{15. What's New in Axiom Version 2.0} \beginscroll

Many things have changed in this new version of Axiom and we describe many of the more important topics here.

\beginmenu \menudownlink{{15.1. Important Things to Read First}} {ugWhatsNewImportantPage} \menudownlink{{15.3. The NAG Library Link}}{nagLinkIntroPage} \menudownlink{{15.4. Interactive Front-end and Language}} {ugWhatsNewLanguagePage} \menudownlink{{15.5. Library}}{ugWhatsNewLibraryPage} \menudownlink{{15.6. \HyperName}}{ugWhatsNewHyperDocPage} \menudownlink{{15.7. Documentation}}{ugWhatsNewDocumentationPage} \endmenu \endscroll \autobuttons \end{page}

#### **Important Things to Read First**

**— ug15.ht —**

\begin{page}{ugWhatsNewImportantPage} {15.1. Important Things to Read First} \beginscroll

If you have any private {\tt .spad} files (that is, library files which were not shipped with Axiom) you will need to recompile them. For example, if you wrote the file {\tt regress.spad} then you should issue {\tt )compile regress.spad} before trying to use it.

The internal representation of \axiomType{Union} has changed. This means that \texht{\linebreak}{} Axiom data saved with Release 1.x may not be readable by this Release. If you cannot recreate the saved data by recomputing in Release 2.0, please contact NAG for assistance.

\endscroll \autobuttons \end{page}

## **The NAG Library Link**

**———-**

```
⇒ "notitle" (htxl1) 3.63 on page 845
⇒ "notitle" (nagDocumentationPage) 18 on page 2495
⇒ "notitle" (nagLinkUsagePage) 18 on page 2498
⇒ "notitle" (aspSectionPage) 18 on page 2501
⇒ "notitle" (generalFortranPage) 18 on page 2505
⇒ "notitle" (nagTechnicalPage) 18 on page 2530
             — ug15.ht —
\begin{page}{nagLinkIntroPage}{15.3. The NAG Library Link}
```
\beginscroll

The \naglib{} link allows you to call NAG Fortran routines from within Axiom, passing Axiom objects as parameters and getting them back as results.

The \naglib{} and, consequently, the link are divided into {\em chapters}, which cover different areas of numerical analysis. The

```
statistical and sorting {\em chapters} of the Library, however, are
not included in the link and various support and utility routines
(mainly the F06 and X {\em chapters}) have been omitted.
```

```
Each {\em chapter} has a short (at most three-letter) name; for
example, the {\em chapter} devoted to the solution of ordinary
differential equations is called D02. When using the link via the
\downlink{Hyperdoc interface}{htxl1}, you will be presented with a
complete menu of these {\em chapters}. The names of individual
routines within each {\em chapter} are formed by adding three letters
to the {\em chapter} name, so for example the routine for solving ODEs
by Adams method is called
\axiomFunFrom{d02cjf}{NagOrdinaryDifferentialEquationsPackage}.
```

```
\beginmenu
    \menudownlink{{15.3.1. Interpreting NAG Documentation}}
{nagDocumentationPage}
    \menudownlink{{15.3.2. Using the Link}}{nagLinkUsagePage}
    \menudownlink{{15.3.3. Providing values for Argument Subprograms}}
{aspSectionPage}
    \menudownlink{{15.3.4. General Fortran-generation utilities in Axiom}}
{generalFortranPage}
   \menudownlink{{15.3.5. Some technical information}}{nagTechnicalPage}
\endmenu
\endscroll
\autobuttons
\end{page}
```
#### <span id="page-2527-0"></span>**Interpreting NAG Documentation**

**———-**

```
⇒ "notitle" (manpageXXintro) 22.1 on page 2727
```
- *⇒* "notitle" (manpageXXonline) [22.1](#page-2735-0) on page [2703](#page-2735-0)
- *⇒* "notitle" (FoundationLibraryDocPage) [3.1](#page-157-0) on page [125](#page-157-0)
- *⇒* "notitle" (aspSectionPage) [18](#page-2533-0) on page [2501](#page-2533-0)

```
— ug15.ht —
```
\begin{page}{nagDocumentationPage}{15.3.1. Interpreting NAG Documentation} \beginscroll

Information about using the \naglib{} in general, and about using individual routines in particular, can be accessed via Hyperdoc. This documentation refers to the Fortran routines directly; the purpose of this subsection is to explain how this corresponds to the Axiom routines.

```
For general information about the \naglib{} users should consult
\downlink{Essential Introduction to the NAG Foundation Library}
{manpageXXintro}.
The documentation is in ASCII format, and a description of the conventions
used to represent mathematical symbols is given in
\downlink{Introduction to NAG On-Line Documentation}{manpageXXonline}.
Advice about choosing a routine from a particular {\em chapter} can
be found in the \downlink{Chapter Documents}{FoundationLibraryDocPage}.
\subsubsection{Correspondence Between Fortran and Axiom types}
The NAG documentation refers to the Fortran types of objects; in
general, the correspondence to Axiom types is as follows.
\indent{4}
\beginitems
\item[-] Fortran INTEGER corresponds to Axiom \axiomType{Integer}.
\item[-] Fortran DOUBLE PRECISION corresponds to Axiom
\axiomType{DoubleFloat}.
\item[-] Fortran COMPLEX corresponds to Axiom
\axiomType{Complex DoubleFloat}.
\item[-] Fortran LOGICAL corresponds to Axiom \axiomType{Boolean}.
\item[-] Fortran CHARACTER*(*) corresponds to Axiom \axiomType{String}.
\enditems
\indent{0}
(Exceptionally, for NAG EXTERNAL parameters -- ASPs in link parlance
-- REAL and COMPLEX correspond to \axiomType{MachineFloat} and
\axiomType{MachineComplex},
respectively; see
\downlink{''Providing values for Argument Subprograms''}
{aspSectionPage} in Section 15.3.3\ignore{aspSection}.)
The correspondence for aggregates is as follows.
\indent{4}
\beginitems
\item[-] A one-dimensional Fortran array corresponds to an Axiom
\texht{\linebreak}{}
      \axiomType{Matrix} with one column.
\item[-] A two-dimensional Fortran ARRAY corresponds to an Axiom
\texht{\linebreak}{}
      \axiomType{Matrix}.
\item[-] A three-dimensional Fortran ARRAY corresponds to an Axiom
\texht{\linebreak}{}
      \axiomType{ThreeDimensionalMatrix}.
\enditems
\indent{0}
Higher-dimensional arrays are not currently needed for the \naglib{}.
Arguments which are Fortran FUNCTIONs or SUBROUTINEs correspond to
special ASP domains in Axiom. See
```
\downlink{''Providing values for Argument Subprograms''} {aspSectionPage} in Section 15.3.3\ignore{aspSection}.

\subsubsection{Classification of NAG parameters}

NAG parameters are classified as belonging to one (or more) of the following categories: {\tt Input}, {\tt Output}, {\tt Workspace} or {\tt External} procedure. Within {\tt External} procedures a similar classification is used, and parameters may also be {\tt Dummies}, or {\tt User Workspace} (data structures not used by the NAG routine but provided for the convenience of the user).

When calling a NAG routine via the link the user only provides values for {\tt Input} and {\tt External} parameters.

The order of the parameters is, in general, different from the order specified in the \naglib{} documentation. The Browser description for each routine helps in determining the correspondence. As a rule of thumb, {\tt Input} parameters come first followed by {\tt Input/Output} parameters. The {\tt External} parameters are always found at the end.

#### \subsubsection{IFAIL}

NAG routines often return diagnostic information through a parameter called \axiom{ifail}. With a few exceptions, the principle is that on input \axiom{ifail} takes one of the values \$-1,0,1\$. This determines how the routine behaves when it encounters an error: \indent{4} \beginitems \item[-] a value of 1 causes the NAG routine to return without printing an error message; \item[-] a value of 0 causes the NAG routine to print an error message and abort; \item[-] a value of -1 causes the NAG routine to return and print an error message. \enditems \indent{0}

The user is STRONGLY ADVISED to set  $\axion\ifmmode{\textrm{1}}\else{$  \texht $\f$ -1\$}{-1}} to \texht $\f$ -1\$}{-1} when using the link. If  $\axiom\text{fail}$  has been set to  $\text{§1§}\$ or \texht{\$-1\$}{-1} on input, then its value on output will determine the possible cause of any error. A value of \texht{\$0\$}{0} indicates successful completion, otherwise it provides an index into a table of diagnostics provided as part of the routine documentation (accessible via \Browse{}).

\endscroll \autobuttons \end{page}

### <span id="page-2530-0"></span>**Using the Link**

*⇒* "notitle" (htxl1) [3.63](#page-877-0) on page [845](#page-877-0) **— ug15.ht —**

**———-**

\begin{page}{nagLinkUsagePage}{15.3.2. Using the Link} \beginscroll

The easiest way to use the link is via the \downlink{Hyperdoc interface}{htxl1}. You will be presented with a set of fill-in forms where you can specify the parameters for each call. Initially, the forms contain example values, demonstrating the use of each routine (these, in fact, correspond to the standard NAG example program for the routine in question). For some parameters, these values can provide reasonable defaults; others, of course, represent data. When you change a parameter which controls the size of an array, the data in that array are reset to a ''neutral'' value -- usually zero.

When you are satisfied with the values entered, clicking on the ''Continue'' button will display the Axiom command needed to run the chosen NAG routine with these values. Clicking on the ''Do It'' button will then cause Axiom to execute this command and return the result in the parent Axiom session, as described below. Note that, for some routines, multiple HyperDoc ''pages'' are required, due to the structure of the data. For these, returning to an earlier page causes HyperDoc to reset the later pages (this is a general feature of HyperDoc); in such a case, the simplest way to repeat a call, varying a parameter on an earlier page, is probably to modify the call displayed in the parent session.

An alternative approach is to call NAG routines directly in your normal Axiom session (that is, using the Axiom interpreter). Such calls return an object of type \axiomType{Result}. As not all parameters in the underlying NAG routine are required in the Axiom call (and the parameter ordering may be different), before calling a NAG routine you should consult the description of the Axiom operation in the Browser. (The quickest route to this is to type the routine name, in lower case, into the Browser's input area, then click on {\tt Operations}.) The parameter names used coincide with NAG's, although they will appear here in lower case. Of course, it is also possible to become familiar with the Axiom form of a routine by first using it through the

```
\downlink{Hyperdoc interface}{htxl1}.
```

```
\xtc{
As an example of this mode of working, we can find a zero
of a function, lying between 3 and 4, as follows:
}{
\spadpaste{answer:=c05adf(3.0,4.0,1.0e-5,0.0,-1,sin(X)::ASP1(F))
\bound{answer} }
}
\xtc{
By default, \axiomType{Result} only displays the type of returned values,
since the amount of information returned can be quite large. Individual
components can be examined as follows:
}{
\spadpaste{answer . x\free{answer}}
}
\xtc{
}{
\spadpaste{answer . ifail\free{answer}}
}
\xtc{
In order to avoid conflict with names defined in the workspace, you
can also get the values by using the \axiomType{String} type (the
interpreter automatically coerces them to \axiomType{Symbol})
}{
\spadpaste{answer "x"\free{answer}}
}
It is possible to have Axiom display the values of scalar or array
results automatically. For more details, see the commands
\axiomFunFrom{showScalarValues}{Result}
and \axiomFunFrom{showArrayValues}{Result}.
\xtc{
There is also a {\bf .input} file for each NAG routine, containing
Axiom interpreter commands to set up and run the standard NAG
example for that routine.
}{
\spadpaste{)read c05adf.input}
}
\endscroll
\autobuttons
\end{page}
\begin{patch}{nagLinkUsagePagePatch1}
\begin{paste}{nagLinkUsagePageFull1}{nagLinkUsagePageEmpty1}
\pastebutton{nagLinkUsagePageFull1}{\hidepaste}
\t \tab{5}\sp{3\mapsto\hspace*{6.3mm} \tabular*{2mm}
```

```
\indentrel{3}\begin{verbatim}
   (1) [ifail: Integer,x: DoubleFloat]
                                           Type: Result
\end{verbatim}
\indentrel{-3}\end{paste}\end{patch}
\begin{patch}{nagLinkUsagePageEmpty1}
\begin{paste}{nagLinkUsagePageEmpty1}{nagLinkUsagePagePatch1}
\pastebutton{nagLinkUsagePageEmpty1}{\showpaste}
\tab{5}\spadcommand{answer:=c05adf(3.0,4.0,1.0e-5,0.0,-1,sin(X)::ASP1(F))\bound{answer }}
\end{paste}\end{patch}
\begin{patch}{nagLinkUsagePagePatch2}
\begin{paste}{nagLinkUsagePageFull2}{nagLinkUsagePageEmpty2}
\pastebutton{nagLinkUsagePageFull2}{\hidepaste}
\tab{5}\spadcommand{answer . x\free{answer }}
\indentrel{3}\begin{verbatim}
   (2) 3.14159265545896
                                      Type: DoubleFloat
\end{verbatim}
\indentrel{-3}\end{paste}\end{patch}
\begin{patch}{nagLinkUsagePageEmpty2}
\begin{paste}{nagLinkUsagePageEmpty2}{nagLinkUsagePagePatch2}
\pastebutton{nagLinkUsagePageEmpty2}{\showpaste}
\tab{5}\spadcommand{answer . x\free{answer }}
\end{paste}\end{patch}
\begin{patch}{nagLinkUsagePagePatch3}
\begin{paste}{nagLinkUsagePageFull3}{nagLinkUsagePageEmpty3}
\pastebutton{nagLinkUsagePageFull3}{\hidepaste}
\tab{5}\spadcommand{answer . ifail\free{answer }}
\indentrel{3}\begin{verbatim}
   (3) 0
                                          Type: Integer
\end{verbatim}
\indentrel{-3}\end{paste}\end{patch}
\begin{patch}{nagLinkUsagePageEmpty3}
\begin{paste}{nagLinkUsagePageEmpty3}{nagLinkUsagePagePatch3}
\pastebutton{nagLinkUsagePageEmpty3}{\showpaste}
\tab{5}\spadcommand{answer . ifail\free{answer }}
\end{paste}\end{patch}
\begin{patch}{nagLinkUsagePagePatch4}
\begin{paste}{nagLinkUsagePageFull4}{nagLinkUsagePageEmpty4}
\pastebutton{nagLinkUsagePageFull4}{\hidepaste}
\tab{5}\spadcommand{answer "x"\free{answer }}
\indentrel{3}\begin{verbatim}
   (4) 3.14159265545896
```
Type: DoubleFloat

```
\end{verbatim}
\indentrel{-3}\end{paste}\end{patch}
```

```
\begin{patch}{nagLinkUsagePageEmpty4}
\begin{paste}{nagLinkUsagePageEmpty4}{nagLinkUsagePagePatch4}
\pastebutton{nagLinkUsagePageEmpty4}{\showpaste}
\tab{5}\spadcommand{answer "x"\free{answer }}
\end{paste}\end{patch}
```

```
\begin{patch}{nagLinkUsagePagePatch5}
\begin{paste}{nagLinkUsagePageFull5}{nagLinkUsagePageEmpty5}
\pastebutton{nagLinkUsagePageFull5}{\hidepaste}
\tab{5}\spadcommand{)read c05adf.input}
\indentrel{3}\begin{verbatim}
   (1) true
```

```
Type: Boolean
   (2) true
                                         Type: Boolean
   (3) F
                                          Type: Asp1 F
   (4) 0.0Type: DoubleFloat
   (5) 1.0
                                     Type: DoubleFloat
   (6) 1.0e-05
                                     Type: DoubleFloat
   (7) 0.0
                                     Type: DoubleFloat
   (8) [ifail: 0,x: 0.567143306604963]
                                          Type: Result
\end{verbatim}
```

```
\indentrel{-3}\end{paste}\end{patch}
```
**———-**

```
\begin{patch}{nagLinkUsagePageEmpty5}
\begin{paste}{nagLinkUsagePageEmpty5}{nagLinkUsagePagePatch5}
\pastebutton{nagLinkUsagePageEmpty5}{\showpaste}
\tab{5}\spadcommand{)read c05adf.input}
\label{eq:q:opt} $$ \end{paste}\end{pate} \
```
#### <span id="page-2533-0"></span>**Providing values for Argument Subprograms**

```
⇒ "notitle" (generalFortranPage) 18 on page 2505
           — ug15.ht —
```

```
\begin{page}{aspSectionPage}
{15.3.3. Providing values for Argument Subprograms}
\beginscroll
There are a number of ways in which users can provide values for argument
subprograms (ASPs). At the top level the user will see that NAG routines
require
an object from the \axiomType{Union} of a \axiomType{Filename} and an ASP.
\xtc{
For example \axiomFun{c05adf} requires an object of type
\texht{\linebreak}{} \axiomType{Union}(fn:
\axiomType{FileName},fp: \axiomType{Asp1 F})
}{
\spadpaste{)display operation c05adf}
}
The user thus has a choice of providing the name of a file containing
Fortran source code, or of somehow generating the ASP within Axiom.
If a filename is specified, it is searched for in the {\it local}
machine, i.e., the machine that Axiom is running on.
\subsubsection{Providing ASPs via \axiomType{FortranExpression}}
The \axiomType{FortranExpression} domain is used to represent
expressions which can be translated into Fortran under certain
circumstances. It is very similar to \axiomType{Expression} except
that only operators which exist in Fortran can be used, and only
certain variables can occur. For example the instantiation
\axiomType{FortranExpression([X],[M],MachineFloat)} is the domain of
expressions containing the scalar \arcsin{X} and the array \arcsin{M}.
\xtc{
This allows us to create expressions like:
}{
\spadpaste{f : FortranExpression([X],[M],MachineFloat) := sin(X)+M[3,1]}
}
\xtc{
but not
}{
\spadpaste{f : FortranExpression([X],[M],MachineFloat) := sin(M)+Y}
}
Those ASPs which represent expressions usually export a
\axiomFun{coerce} from an appropriate instantiation of
\axiomType{FortranExpression} (or perhaps \axiomType{Vector
FortranExpression} etc.). For convenience there are also retractions
from appropriate instantiations of \axiomType{Expression},
```
\axiomType{Polynomial} and \axiomType{Fraction Polynomial}.

\subsubsection{Providing ASPs via \axiomType{FortranCode}}

```
\texht{\exptypeindex{FortranCode}}{} \axiomType{FortranCode} allows us
to build arbitrarily complex ASPs via a kind of pseudo-code. It is
described fully in
\downlink{''General Fortran-generation utilities in Axiom''}
{generalFortranPage} in Section 15.3.4\ignore{generalFortran}.
Every ASP exports two \axiomFun{coerce} functions: one from
\axiomType{FortranCode} and one from \axiomType{List FortranCode}.
There is also a \axiomFun{coerce} from \texht{\linebreak}{}
\axiomType{Record( localSymbols: SymbolTable, code: List FortranCode)}
which is used for passing extra symbol information about the ASP.
\xtc{
So for example, to integrate the function abs(x) we could use the
built-in \axiomFun{abs} function. But suppose we want to get back to
basics and define it directly, then we could do the following:
}{
\spadpaste{d01ajf(-1.0, 1.0, 0.0, 1.0e-5, 800, 200, -1, cond(LT(X,0),
assign(F, -X), assign(F, X))) result}
}
The \axiomFunFrom{cond}{FortranCode} operation creates a conditional
clause and the \axiomFunFrom{assign}{FortranCode} an assignment
statement.
\subsubsection{Providing ASPs via \axiomType{FileName}}
Suppose we have created the file ''asp.f'' as follows:
\begin{verbatim}
     DOUBLE PRECISION FUNCTION F(X)
     DOUBLE PRECISION X
     F=4.0D0/(X*X+1.0D0)
     RETURN
     END
\end{verbatim}
and wish to pass it to the NAG
routine \axiomFun{d01ajf} which performs one-dimensional quadrature.
We can do this as follows:
\begin{verbatim}
d01ajf(0.0 ,1.0, 0.0, 1.0e-5, 800, 200, -1, "asp.f")
\end{verbatim}
\endscroll
\autobuttons
\end{page}
\begin{patch}{aspSectionPagePatch1}
\begin{paste}{aspSectionPageFull1}{aspSectionPageEmpty1}
\pastebutton{aspSectionPageFull1}{\hidepaste}
```
\tab{5}\spadcommand{)display operation c05adf}

```
\indentrel{3}\begin{verbatim}
\end{verbatim}
\indentrel{-3}\end{paste}\end{patch}
```

```
\begin{patch}{aspSectionPageEmpty1}
\begin{paste}{aspSectionPageEmpty1}{aspSectionPagePatch1}
\pastebutton{aspSectionPageEmpty1}{\showpaste}
\tab{5}\spadcommand{)display operation c05adf}
\end{paste}\end{patch}
\begin{patch}{aspSectionPagePatch2}
\begin{paste}{aspSectionPageFull2}{aspSectionPageEmpty2}
\pastebutton{aspSectionPageFull2}{\hidepaste}
\tab{5}\spadcommand{f : FortranExpression([X],[M],MachineFloat) := sin(X)+M[3,1]}
\indentrel{3}\begin{verbatim}
   (1) sin(X) + M3,1
         Type: FortranExpression([X],[M],MachineFloat)
\end{verbatim}
\indentrel{-3}\end{paste}\end{patch}
\begin{patch}{aspSectionPageEmpty2}
\begin{paste}{aspSectionPageEmpty2}{aspSectionPagePatch2}
\pastebutton{aspSectionPageEmpty2}{\showpaste}
\tab{5}\spadcommand{f : FortranExpression([X],[M],MachineFloat) := sin(X)+M[3,1]}
\end{paste}\end{patch}
```

```
\begin{patch}{aspSectionPagePatch3}
\begin{paste}{aspSectionPageFull3}{aspSectionPageEmpty3}
\pastebutton{aspSectionPageFull3}{\hidepaste}
\tab{5}\spadcommand{f : FortranExpression([X],[M],MachineFloat) := sin(M)+Y}
\indentrel{3}\begin{verbatim}
  sin(M) + Y\end{verbatim}
\indentrel{-3}\end{paste}\end{patch}
```

```
\begin{patch}{aspSectionPageEmpty3}
\begin{paste}{aspSectionPageEmpty3}{aspSectionPagePatch3}
\pastebutton{aspSectionPageEmpty3}{\showpaste}
\tab{5}\spadcommand{f : FortranExpression([X],[M],MachineFloat) := sin(M)+Y}
\end{paste}\end{patch}
```

```
\begin{patch}{aspSectionPagePatch4}
\begin{paste}{aspSectionPageFull4}{aspSectionPageEmpty4}
\pastebutton{aspSectionPageFull4}{\hidepaste}
\t \tab{5}\spadcommand{d01ajf(-1.0, 1.0, 0.0, 1.0e-5, 800, 200, -1, cond(LT(X,0), assign(F,-X), ass)\indentrel{3}\begin{verbatim}
   (2) 1.0
```
\end{verbatim}

Type: DoubleFloat

\indentrel{-3}\end{paste}\end{patch}

```
\begin{patch}{aspSectionPageEmpty4}
\begin{paste}{aspSectionPageEmpty4}{aspSectionPagePatch4}
\pastebutton{aspSectionPageEmpty4}{\showpaste}
\tab{5}\spadcommand{d01ajf(-1.0, 1.0, 0.0, 1.0e-5, 800, 200, -1, cond(LT(X,0), assign(F,-X), assign(F,X))) result}
\end{paste}\end{patch}
```
#### <span id="page-2537-0"></span>**General Fortran-generation utilities in Axiom**

**— ug15.ht —**

**———-**

\begin{page}{generalFortranPage} {15.3.4. General Fortran-generation utilities in Axiom} \beginscroll

This section describes more advanced facilities which are available to users who wish to generate Fortran code from within Axiom. There are facilities to manipulate templates, store type information, and generate code fragments or complete programs.

\subsubsection{Template Manipulation}

A template is a skeletal program which is ''fleshed out'' with data when it is processed. It is a sequence of {\em active} and {\em passive} parts: active parts are sequences of Axiom commands which are processed as if they had been typed into the interpreter; passive parts are simply echoed verbatim on the Fortran output stream.

```
Suppose, for example, that we have the following template, stored in
the file ''test.tem'':
\begin{verbatim}
-- A simple template
beginVerbatim
      DOUBLE PRECISION FUNCTION F(X)
     DOUBLE PRECISION X
endVerbatim
outputAsFortran("F",f)
beginVerbatim
     RETURN
     END
endVerbatim
\end{verbatim}
The passive parts lie between the two tokens {\tt beginVerbatim} and
\texht{\linebreak}{} {\tt endVerbatim}. There are two active
```
2505

```
statements: one which is simply an Axiom ( \text{\iverb+-+}{\-\}-)
comment, and one which produces an assignment to the current value of
{\tt f}. We could use it as follows:
\begin{verbatim}
(4) ->f := 4.0/(1+X**2)
          4
   (4) ------
          \mathcal{L}X + 1(5) ->processTemplate "test.tem"
      DOUBLE PRECISION FUNCTION F(X)
      DOUBLE PRECISION X
      F=4.0D0/(X*X+1.0D0)
      RETURN
      END
   (5) "CONSOLE"
\end{verbatim}
(A more reliable method of specifying the filename will be introduced
below.) Note that the Fortran assignment \{\text{ } \text{F=4.0DO} / (X*X+1.0DO)\}\automatically converted 4.0 and 1 into DOUBLE PRECISION numbers; in
general, the Axiom Fortran generation facility will convert
anything which should be a floating point object into either
a Fortran REAL or DOUBLE PRECISION object.
\xtc{
Which alternative is used is determined by the command
}{
\spadpaste{)set fortran precision}
}
It is sometimes useful to end a template before the file itself ends
(e.g. to allow the template to be tested incrementally or so that a
piece of text describing how the template works can be included). It
is of course possible to ''comment-out'' the remainder of the file.
Alternatively, the single token {\tt endInput} as part of an active
portion of the template will cause processing to be ended prematurely
at that point.
The \axiomFun{processTemplate} command comes in two flavours. In the
first case, illustrated above, it takes one argument of domain
\axiomType{FileName}, the name of the template to be processed, and
writes its output on the current Fortran output stream. In general, a
filename can be generated from {\em directory}, {\em name} and {\em
extension} components, using the operation \axiomFun{filename}, as in
\begin{verbatim}
processTemplate filename("","test","tem")
\end{verbatim}
```

```
takes two arguments (both of domain \axiomType{FileName}). In this
case the first argument is the name of the template to be processed,
and the second is the file in which to write the results. Both
versions return the location of the generated Fortran code as their
result ({\tt "CONSOLE"} in the above example).
It is sometimes useful to be able to mix active and passive parts of a
line or statement. For example you might want to generate a Fortran
Comment describing your data set. For this kind of application we
provide three functions as follows:
\texht
{
\begin{tabular}{p{1.8in}p{2.6in}}
\axiomFun{fortranLiteral} & writes a string on the Fortran output
stream \\
& \\
\axiomFun{fortranCarriageReturn} & writes a carriage return on the
Fortran output stream \\
& \\
\axiomFun{fortranLiteralLine} & writes a string followed by a return
on the Fortran output stream \\
\end{tabular}
}
{
\newline
\axiomFun{fortranLiteral}\tab{25}writes a string on the Fortran
output stream\newline
\axiomFun{fortranCarriageReturn}\tab{25}writes a carriage return
on the Fortran output stream\newline
\axiomFun{fortranLiteralLine}\tab{25}writes a string followed by
a return on the Fortran output stream\newline
}
\xtc{
So we could create our comment as follows:
}{
\pmb{\text{m := matrix} [[1,2,3], [4,5,6]]\bound{m}}}
\xtc{
}{
\spadpaste{fortranLiteralLine concat
['C\ \ \ \ \ \ \ \ \ \ \ The\ Matrix\ has\ ", nrows(m)::String, "\ rows\
and\ ", ncols(m)::String, "\ columns"]\free{m}}
```
\spadpaste{fortranLiteral "C\ \ \ \ \ \ The\ Matrix\ has\ "}

}  $\text{xtcf}$ 

}{

} \xtc{

or, alternatively:

There is an alternative version of \axiomFun{processTemplate}, which

```
}{
\spadpaste{fortranLiteral(nrows(m)::String)}
}
\xtc{
}{
\spadpaste{fortranLiteral "\ rows\ and\ "}
}
\xtc{
}{
\spadpaste{fortranLiteral(ncols(m)::String)\free{m}}
}
\xtc{
}{
\spadpaste{fortranLiteral "\ columns"}
}
\xtc{
}{
\spadpaste{fortranCarriageReturn()}
}
```
We should stress that these functions, together with the \axiomFun{outputAsFortran} function are the {\em only} sure ways of getting output to appear on the Fortran output stream. Attempts to use Axiom commands such as \axiomFun{output} or \axiomFunX{writeline} may appear to give the required result when displayed on the console, but will give the wrong result when Fortran and algebraic output are sent to differing locations. On the other hand, these functions can be used to send helpful messages to the user, without interfering with the generated Fortran.

```
\subsubsection{Manipulating the Fortran Output Stream}
\texht{\exptypeindex{FortranOutputStackPackage}}{}
```

```
Sometimes it is useful to manipulate the Fortran output stream in a
program, possibly without being aware of its current value. The main
use of this is for gathering type declarations (see ''Fortran Types''
below) but it can be useful in other contexts as well. Thus we
provide a set of commands to manipulate a stack of (open) output
streams. Only one stream can be written to at any given time. The
stack is never empty---its initial value is the console or the current
value of the Fortran output stream, and can be determined using
\xtc{
}{
\spadpaste{topFortranOutputStack()}
}
(see below).
The commands available to manipulate the stack are:
\texht{
\begin{tabular}{ll}
\axiomFun{clearFortranOutputStack} & resets the stack to the console \\
```

```
& \\
\axiomFun{pushFortranOutputStack} & pushes a
\axiomType{FileName} onto the stack \\
& \\
\axiomFun{popFortranOutputStack} & pops the stack \\
& \\
\axiomFun{showFortranOutputStack} & returns the current stack \\
& \\
\axiomFun{topFortranOutputStack} & returns the top element of the stack \\
\end{tabular}
}
{
\newline
\axiomFun{clearFortranOutputStack}\tab{25}resets the stack\newline
\axiomFun{pushFortranOutputStack}\tab{25}pushes a
\axiomType{FileName} onto the stack\newline
\axiomFun{popFortranOutputStack}\tab{25}pops the stack\newline
\axiomFun{showFortranOutputStack}\tab{25}returns the current stack\newline
\axiomFun{topFortranOutputStack}\tab{25}returns the
top element of the stack\newline
}
These commands are all part of \axiomType{FortranOutputStackPackage}.
\subsubsection{Fortran Types}
When generating code it is important to keep track of the Fortran
types of the objects which we are generating. This is useful for a
number of reasons, not least to ensure that we are actually generating
legal Fortran code. The current type system is built up in several
layers, and we shall describe each in turn.
\subsubsection{FortranScalarType}
\texht{\exptypeindex{FortranScalarType}}{}
This domain represents the simple Fortran datatypes: REAL,
DOUBLE PRECISION, COMPLEX, LOGICAL, INTEGER, and CHARACTER.
It is possible to \axiomFun{coerce} a \axiomType{String} or
\axiomType{Symbol} into the domain, test whether two objects are
equal, and also apply the predicate functions
\axiomFunFrom{real?}{FortranScalarType} etc.
\subsubsection{FortranType}
\texht{\exptypeindex{FortranType}}{}
```
This domain represents ''full'' types: i.e., datatype plus array dimensions (where appropriate) plus whether or not the parameter is an external subprogram. It is possible to \axiomFun{coerce} an object of \axiomType{FortranScalarType} into the domain or \axiomFun{construct} one from an element of \axiomType{FortranScalarType}, a list of \axiomType{Polynomial Integer}s (which can of course be simple

```
integers or symbols) representing its dimensions, and a
\axiomType{Boolean} declaring whether it is external or not. The list
of dimensions must be empty if the \axiomType{Boolean} is {\tt true}.
The functions \axiomFun{scalarTypeOf}, \axiomFun{dimensionsOf} and
\axiomFun{external?} return the appropriate parts, and it is possible
to get the various basic Fortran Types via functions like
\axiomFun{fortranReal}.
\xtc{
For example:
}{
\spadpaste{type:=construct(real,[i,10],false)$FortranType}
}
\xtc{
or
}{
\spadpaste{type:=[real,[i,10],false]$FortranType\bound{type}}
}
\xtc{
}{
\spadpaste{scalarTypeOf type\free{type}}
}
\xtc{
}{
\spadpaste{dimensionsOf type\free{type}}
}
\xtc{
}{
\spadpaste{external? type\free{type}}
}
\xtc{
}{
\spadpaste{fortranLogical()}
}
\xtc{
}{
\spadpaste{construct(integer,[],true)$FortranType}
}
\subsubsection{SymbolTable}
\texht{\exptypeindex{SymbolTable}}{}
This domain creates and manipulates a symbol table for generated
Fortran code. This is used by \axiomType{FortranProgram} to represent
the types of objects in a subprogram. The commands available are:
\texht{
\begin{tabular}{ll}
\axiomFun{empty} & creates a new \axiomType{SymbolTable} \\
& \\
\axiomFunX{declare} & creates a new entry in a table \\
& \\
```

```
\axiomFun{fortranTypeOf} & returns the type of an object in a table \\
& \\
\axiomFun{parametersOf} & returns a list of all the symbols in the table \\
& \\
\axiomFun{typeList} & returns a list of all objects of a given type \\
& \\
\axiomFun{typeLists} &
returns a list of lists of all objects sorted by type \\
& \\
\axiomFun{externalList} & returns a list of all {\tt EXTERNAL} objects \\
& \\
\axiomFun{printTypes} & produces Fortran type declarations from a table\\
\end{tabular}
}
{
\newline
\axiomFun{empty}\tab{25}creates a new \axiomType{SymbolTable}\newline
\axiomFunX{declare}\tab{25}creates a new entry in a table \newline
\axiomFun{fortranTypeOf}
\tab{25}returns the type of an object in a table \newline
\axiomFun{parametersOf}
\tab{25}returns a list of all the symbols in the table \newline
\axiomFun{typeList}
\tab{25}returns a list of all objects of a given type \newline
\axiomFun{typeLists}
\tab{25}returns a list of lists of all objects sorted by type \newline
\axiomFun{externalList}
\tab{25}returns a list of all {\tt EXTERNAL} objects \newline
\axiomFun{printTypes}
\tab{25}produces Fortran type declarations from a table\newline
}
\xtc{
}{
\spadpaste{symbols := empty()$SymbolTable\bound{symbols}}
}
\xtc{
}{
\spadpaste{declare!(X,fortranReal(),symbols)\free{symbols}}
}
\xtc{
}{
\spadpaste{declare!(M,construct(real,[i,j],false)$FortranType,symbols)
\free{symbols}}
}
\xtc{
}{
\spadpaste{declare!([i,j],fortranInteger(),symbols)\free{symbols}}
}
\xtc{
}{
```

```
\spadpaste{symbols\free{symbols}}
}
\xtc{
}{
\spadpaste{fortranTypeOf(i,symbols)\free{symbols}}
}
\xtc{
}{
\spadpaste{typeList(real,symbols)\free{symbols}}
}
\xtc{
}{
\spadpaste{printTypes symbols\free{symbols}}
}
\subsubsection{TheSymbolTable}
\texht{\exptypeindex{TheSymbolTable}}{}
This domain creates and manipulates one global symbol table to be
used, for example, during template processing. It is also used when
linking to external Fortran routines. The information stored for each
subprogram (and the main program segment, where relevant) is:
\indent{4}
\beginitems
\item[-] its name;
\item[-] its return type;
\item[-] its argument list;
\item[-] and its argument types.
\enditems
\indent{0}
Initially, any information provided is deemed to be for the main program
segment.
\xtc{
Issuing the following command indicates that from now on all information
refers to the subprogram \axiom{F}.
}{
\spadpaste{newSubProgram F}
}
\xtc{
It is possible to return to processing the main program segment by issuing
the command:
}{
\spadpaste{endSubProgram()}
}
The following commands exist:
\texht{
\begin{tabular}{p{1.6in}p{2.8in}}
\axiomFunX{returnType}
& declares the return type of the current subprogram \\
& \\
```

```
\axiomFun{returnTypeOf}
& returns the return type of a subprogram \\
& \\
\axiomFunX{argumentList}
& declares the argument list of the current subprogram \setminus\setminus& \\
\axiomFun{argumentListOf}
& returns the argument list of a subprogram \\
& \\
\axiomFunX{declare}
& provides type declarations for parameters of the current subprogram \\
& \\
\axiomFun{symbolTableOf}
& returns the symbol table of a subprogram \\
k \lambda\axiomFun{printHeader}
& produces the Fortran header for the current subprogram \\
\end{tabular}
}
{
\newline
\axiomFunX{returnType}
\tab{25}declares the return type of the current subprogram \newline
\axiomFun{returnTypeOf}
\tab{25}returns the return type of a subprogram \newline
\axiomFunX{argumentList}
\tab{25}declares the argument list of the current subprogram \newline
\axiomFun{argumentListOf}
\tab{25}returns the argument list of a subprogram \newline
\axiomFunX{declare}
\tab{25}provides type declarations for parameters of the
current subprogram \newline
\axiomFun{symbolTableOf}\tab{25}returns the symbol table
of a subprogram \newline
\axiomFun{printHeader}\tab{25}produce the Fortran header
for the current subprogram \newline
}
In addition there are versions of these commands which are
parameterised by the name of a subprogram, and others parameterised by
both the name of a subprogram and by an instance of
\axiomType{TheSymbolTable}.
\xtc{
}{
\spadpaste{newSubProgram F \bound{forPleasure}}
}
\xtc{
}{
\spadpaste{argumentList!(F,[X])\free{forPleasure}}
}
\xtc{
```

```
}{
\spadpaste{returnType!(F,real)\free{forPleasure}}
}
\xtc{
}{
\spadpaste{declare!(X,fortranReal(),F)\free{forPleasure}}
}
\xtc{
}{
\spadpaste{printHeader F\free{forPleasure}}
}
```

```
\subsubsection{Advanced Fortran Code Generation}
```
This section describes facilities for representing Fortran statements, and building up complete subprograms from them.

```
\subsubsection{Switch}
\texht{\exptypeindex{Switch}}{}
```

```
This domain is used to represent statements like \{\t t x < y\}. Although
these can be represented directly in Axiom, it is a little cumbersome,
since Axiom evaluates the last statement, for example, to \axiom{true}
(since \axiom{x} is lexicographically less than \axiom{y}).
```

```
Instead we have a set of operations,
such as \axiomFun{LT} to represent \axiom{<},
to let us build such statements. The available constructors are:
\texht{
\centerline{{\begin{tabular}{ll}}}
\centerline{{\axiomFun{LT} & $<$ }}
\centerline{{\axiomFun{GT} & $>$ }}
\centerline{{\axiomFun{LE} & $\leq$ }}
\centerline{{\axiomFun{GE} & $\geq$ }}
\centerline{{\axiomFun{EQ} & $=$ }}
\centerline{{\axiomFun{AND} & $and$}}
\centerline{{\axiomFun{OR} & $or$ }}
\centerline{{\axiomFun{NOT} & $not$ }}
\centerline{{\end{tabular}}}
}
{
\newline
\axiomFun{LT}\tab{25}\texht{$<$}{<} \newline
\axiomFun{GT}\tab{25}\texht{$>$}{>} \newline
\axiomFun{LE}\tab{25}\texht{$\leq$}{<=} \newline
\axiomFun{GE}\tab{25}\texht{$\geq$}{>=} \newline
\axiomFun{EQ}\tab{25}\text{+}\tanh{\$}={} \newline\axiomFun{AND}\tab{25}\texht{$and$}{{\tt and}}\newline
\axiomFun{OR}\tab{25}\texht{$or$}{{\tt or}} \newline
\axiomFun{NOT}\tab{25}\texht{$not$}{{\tt not}} \newline
```

```
}
\xtc{
So for example:
}{
\spadpaste{LT(x,y)}
}
```

```
\subsubsection{FortranCode}
```

```
This domain represents code segments or operations: currently assignments,
conditionals, blocks, comments, gotos, continues, various kinds of loops,
and return statements.
\xtc{
For example we can create quite a complicated conditional statement using
assignments, and then turn it into Fortran code:
}{
\spadpaste{
c := cond(LT(X, Y), assign(F, X), cond(GT(Y, Z), assign(F, Y), assign(F, Z)))\bound{c}}
}
\xtc{
}{
\spadpaste{printCode c\free{c}}
}
The Fortran code is printed
on the current Fortran output stream.
\subsubsection{FortranProgram}
\texht{\exptypeindex{FortranProgram}}{}
This domain is used to construct complete Fortran subprograms out of
elements of \axiomType{FortranCode}. It is parameterised by the name
of the target subprogram (a \axiomType{Symbol}), its return type (from
\axiomType{Union}(\axiomType{FortranScalarType},''void'')), its
arguments (from \axiomType{List Symbol}), and its symbol table (from
\axiomType{SymbolTable}). One can \axiomFun{coerce} elements of
either \axiomType{FortranCode} or \axiomType{Expression} into it.
\text{xtcf}First of all we create a symbol table:
}{
\spadpaste{symbols := empty()$SymbolTable\bound{symbols}}
}
\xtc{
Now put some type declarations into it:
}{
\spadpaste{declare!([X,Y],fortranReal(),symbols)\free{symbols}}
}
```
\xtc{

```
Then (for convenience)
we set up the particular instantiation of \axiomType{FortranProgram}
}{
\spadpaste{FP := FortranProgram(F,real,[X,Y],symbols)\free{symbols}
\bound{FP}}
}
\xtc{
Create an object of type \axiomType{Expression(Integer)}:
}{
\spadpaste{asp := X*sin(Y)\bound{asp}}
}
\xtc{
Now \axiomFun{coerce} it into \axiomType{FP}, and print its Fortran form:
}{
\spadpaste{outputAsFortran(asp::FP)\free{FP asp}}
}
We can generate a \axiomType{FortranProgram} using \axiom{FortranCode}.
For example:
\xtc{
Augment our symbol table:
}{
\spadpaste{declare!(Z,fortranReal(),symbols)\free{symbols}\bound{Z}}
}
\xtc{
and transform the conditional expression we prepared earlier:
}{
\spadpaste{outputAsFortran([c,returns()]::FP) \free{FP c Z}}
}
\endscroll
\autobuttons
\end{page}
\begin{patch}{generalFortranPagePatch1}
\begin{paste}{generalFortranPageFull1}{generalFortranPageEmpty1}
\pastebutton{generalFortranPageFull1}{\hidepaste}
\tab{5}\spadcommand{)set fortran precision}
\indentrel{3}\begin{verbatim}
\end{verbatim}
\indentrel{-3}\end{paste}\end{patch}
\begin{patch}{generalFortranPageEmpty1}
\begin{paste}{generalFortranPageEmpty1}{generalFortranPagePatch1}
\pastebutton{generalFortranPageEmpty1}{\showpaste}
\tab{5}\spadcommand{)set fortran precision}
\end{paste}\end{patch}
```

```
\begin{patch}{generalFortranPagePatch2}
\begin{paste}{generalFortranPageFull2}{generalFortranPageEmpty2}
```

```
\pastebutton{generalFortranPageFull2}{\hidepaste}
\tab{5}\space{1}, \tab{5}\space{1}, \tab{5}\space{1}, \tab{6}\indentrel{3}\begin{verbatim}
        1 \quad 2 \quad 3(1)
        4 5 6
                                   Type: Matrix Integer
\end{verbatim}
\indentrel{-3}\end{paste}\end{patch}
\begin{patch}{generalFortranPageEmpty2}
\begin{paste}{generalFortranPageEmpty2}{generalFortranPagePatch2}
\verb+\pastebutton{generalFortranPageEmpty2}{\showpasteb{}\tab{5}\spadcommand{m := matrix [[1,2,3],[4,5,6]]\bound{m }\end{paste}\end{patch}
\begin{patch}{generalFortranPagePatch3}
\begin{paste}{generalFortranPageFull3}{generalFortranPageEmpty3}
\pastebutton{generalFortranPageFull3}{\hidepaste}
\tab{5}\spadcommand{fortranLiteralLine concat ["C The Matrix has ", nrows(m)::String, " rows and ", nc
\indentrel{3}\begin{verbatim}
                                             Type: Void
\end{verbatim}
\indentrel{-3}\end{paste}\end{patch}
\begin{patch}{generalFortranPageEmpty3}
\begin{paste}{generalFortranPageEmpty3}{generalFortranPagePatch3}
\pastebutton{generalFortranPageEmpty3}{\showpaste}
\tab{5}\spadcommand{fortranLiteralLine concat ["C The Matrix has ", nrows(m)::String, " rows and ", nc
\end{paste}\end{patch}
\begin{patch}{generalFortranPagePatch4}
\begin{paste}{generalFortranPageFull4}{generalFortranPageEmpty4}
\pastebutton{generalFortranPageFull4}{\hidepaste}
\tab{5}\spadcommand{fortranLiteral "C The Matrix has "}
\indentrel{3}\begin{verbatim}
                                             Type: Void
\end{verbatim}
\indentrel{-3}\end{paste}\end{patch}
\begin{patch}{generalFortranPageEmpty4}
\begin{paste}{generalFortranPageEmpty4}{generalFortranPagePatch4}
\pastebutton{generalFortranPageEmpty4}{\showpaste}
\tab{5}\spadcommand{fortranLiteral "C The Matrix has "}
\end{paste}\end{patch}
\begin{patch}{generalFortranPagePatch5}
\begin{paste}{generalFortranPageFull5}{generalFortranPageEmpty5}
\pastebutton{generalFortranPageFull5}{\hidepaste}
\tab{5}\spadcommand{fortranLiteral(nrows(m)::String)}
```
2517

```
\indentrel{3}\begin{verbatim}
                                             Type: Void
\end{verbatim}
\indentrel{-3}\end{paste}\end{patch}
\begin{patch}{generalFortranPageEmpty5}
\begin{paste}{generalFortranPageEmpty5}{generalFortranPagePatch5}
\pastebutton{generalFortranPageEmpty5}{\showpaste}
\tab{5}\spadcommand{fortranLiteral(nrows(m)::String)}
\end{paste}\end{patch}
\begin{patch}{generalFortranPagePatch6}
\begin{paste}{generalFortranPageFull6}{generalFortranPageEmpty6}
\pastebutton{generalFortranPageFull6}{\hidepaste}
\tab{5}\spadcommand{fortranLiteral " rows and "}
\indentrel{3}\begin{verbatim}
                                             Type: Void
\end{verbatim}
\indentrel{-3}\end{paste}\end{patch}
\begin{patch}{generalFortranPageEmpty6}
\begin{paste}{generalFortranPageEmpty6}{generalFortranPagePatch6}
\pastebutton{generalFortranPageEmpty6}{\showpaste}
\tab{5}\spadcommand{fortranLiteral " rows and "}
\end{paste}\end{patch}
\begin{patch}{generalFortranPagePatch7}
\begin{paste}{generalFortranPageFull7}{generalFortranPageEmpty7}
\pastebutton{generalFortranPageFull7}{\hidepaste}
\tab{5}\spadcommand{fortranLiteral(ncols(m)::String)\free{m }}
\indentrel{3}\begin{verbatim}
                                             Type: Void
\end{verbatim}
\indentrel{-3}\end{paste}\end{patch}
\begin{patch}{generalFortranPageEmpty7}
\begin{paste}{generalFortranPageEmpty7}{generalFortranPagePatch7}
\pastebutton{generalFortranPageEmpty7}{\showpaste}
\tab{5}\spadcommand{fortranLiteral(ncols(m)::String)\free{m }}
\end{paste}\end{patch}
\begin{patch}{generalFortranPagePatch8}
\begin{paste}{generalFortranPageFull8}{generalFortranPageEmpty8}
\pastebutton{generalFortranPageFull8}{\hidepaste}
\tab{5}\spadcommand{fortranLiteral " columns"}
\indentrel{3}\begin{verbatim}
                                             Type: Void
\end{verbatim}
\indentrel{-3}\end{paste}\end{patch}
```

```
\begin{patch}{generalFortranPageEmpty8}
\begin{paste}{generalFortranPageEmpty8}{generalFortranPagePatch8}
\pastebutton{generalFortranPageEmpty8}{\showpaste}
\tab{5}\spadcommand{fortranLiteral " columns"}
\end{paste}\end{patch}
\begin{patch}{generalFortranPagePatch9}
\begin{paste}{generalFortranPageFull9}{generalFortranPageEmpty9}
\pastebutton{generalFortranPageFull9}{\hidepaste}
\tab{5}\spadcommand{fortranCarriageReturn()}
\indentrel{3}\begin{verbatim}
                                             Type: Void
\end{verbatim}
\indentrel{-3}\end{paste}\end{patch}
\begin{patch}{generalFortranPageEmpty9}
\begin{paste}{generalFortranPageEmpty9}{generalFortranPagePatch9}
\pastebutton{generalFortranPageEmpty9}{\showpaste}
\tab{5}\spadcommand{fortranCarriageReturn()}
\end{paste}\end{patch}
\begin{patch}{generalFortranPagePatch10}
\begin{paste}{generalFortranPageFull10}{generalFortranPageEmpty10}
\pastebutton{generalFortranPageFull10}{\hidepaste}
\tab{5}\spadcommand{topFortranOutputStack()}
\indentrel{3}\begin{verbatim}
   (9) "CONSOLE"
                                           Type: String
\end{verbatim}
\indentrel{-3}\end{paste}\end{patch}
\begin{patch}{generalFortranPageEmpty10}
\begin{paste}{generalFortranPageEmpty10}{generalFortranPagePatch10}
\pastebutton{generalFortranPageEmpty10}{\showpaste}
\tab{5}\spadcommand{topFortranOutputStack()}
\end{paste}\end{patch}
\begin{patch}{generalFortranPagePatch11}
\begin{paste}{generalFortranPageFull11}{generalFortranPageEmpty11}
\pastebutton{generalFortranPageFull11}{\hidepaste}
\tab{5}\spadcommand{type:=construct(real,[i,10],false)$FortranType}
\indentrel{3}\begin{verbatim}
   (10) REAL
             (i,10)
                                      Type: FortranType
\end{verbatim}
\indentrel{-3}\end{paste}\end{patch}
\begin{patch}{generalFortranPageEmpty11}
\begin{paste}{generalFortranPageEmpty11}{generalFortranPagePatch11}
```
2519

```
\pastebutton{generalFortranPageEmpty11}{\showpaste}
\tab{5}\spadcommand{type:=construct(real,[i,10],false)$FortranType}
\end{paste}\end{patch}
\begin{patch}{generalFortranPagePatch12}
\begin{paste}{generalFortranPageFull12}{generalFortranPageEmpty12}
\pastebutton{generalFortranPageFull12}{\hidepaste}
\tab{5}\spadcommand{type:=[real,[i,10],false]$FortranType\bound{type }}
\indentrel{3}\begin{verbatim}
   (11) REAL
             (i,10)
                                      Type: FortranType
\end{verbatim}
\indentrel{-3}\end{paste}\end{patch}
\begin{patch}{generalFortranPageEmpty12}
\begin{paste}{generalFortranPageEmpty12}{generalFortranPagePatch12}
\pastebutton{generalFortranPageEmpty12}{\showpaste}
\tab{5}\spadcommand{type:=[real,[i,10],false]$FortranType\bound{type }}
\end{paste}\end{patch}
\begin{patch}{generalFortranPagePatch13}
\begin{paste}{generalFortranPageFull13}{generalFortranPageEmpty13}
\pastebutton{generalFortranPageFull13}{\hidepaste}
\tab{5}\spadcommand{scalarTypeOf type\free{type }}
\indentrel{3}\begin{verbatim}
   (12) REAL
                Type: Union(fst: FortranScalarType,...)
\end{verbatim}
\indentrel{-3}\end{paste}\end{patch}
\begin{patch}{generalFortranPageEmpty13}
\begin{paste}{generalFortranPageEmpty13}{generalFortranPagePatch13}
\pastebutton{generalFortranPageEmpty13}{\showpaste}
\tab{5}\spadcommand{scalarTypeOf type\free{type }}
\end{paste}\end{patch}
\begin{patch}{generalFortranPagePatch14}
\begin{paste}{generalFortranPageFull14}{generalFortranPageEmpty14}
\pastebutton{generalFortranPageFull14}{\hidepaste}
\tab{5}\spadcommand{dimensionsOf type\free{type }}
\indentrel{3}\begin{verbatim}
   (13) [i,10]
                          Type: List Polynomial Integer
\end{verbatim}
\indentrel{-3}\end{paste}\end{patch}
\begin{patch}{generalFortranPageEmpty14}
\begin{paste}{generalFortranPageEmpty14}{generalFortranPagePatch14}
\pastebutton{generalFortranPageEmpty14}{\showpaste}
```

```
\tab{5}\spadcommand{dimensionsOf type\free{type }}
\end{paste}\end{patch}
\begin{patch}{generalFortranPagePatch15}
\begin{paste}{generalFortranPageFull15}{generalFortranPageEmpty15}
\pastebutton{generalFortranPageFull15}{\hidepaste}
\tab{5}\spadcommand{external? type\free{type }}
\indentrel{3}\begin{verbatim}
   (14) false
                                          Type: Boolean
\end{verbatim}
\indentrel{-3}\end{paste}\end{patch}
\begin{patch}{generalFortranPageEmpty15}
\begin{paste}{generalFortranPageEmpty15}{generalFortranPagePatch15}
\pastebutton{generalFortranPageEmpty15}{\showpaste}
\tab{5}\spadcommand{external? type\free{type }}
\end{paste}\end{patch}
\begin{patch}{generalFortranPagePatch16}
\begin{paste}{generalFortranPageFull16}{generalFortranPageEmpty16}
\pastebutton{generalFortranPageFull16}{\hidepaste}
\tab{5}\spadcommand{fortranLogical()}
\indentrel{3}\begin{verbatim}
   (15) LOGICAL
                                      Type: FortranType
\end{verbatim}
\indentrel{-3}\end{paste}\end{patch}
\begin{patch}{generalFortranPageEmpty16}
\begin{paste}{generalFortranPageEmpty16}{generalFortranPagePatch16}
\pastebutton{generalFortranPageEmpty16}{\showpaste}
\tab{5}\spadcommand{fortranLogical()}
\end{paste}\end{patch}
\begin{patch}{generalFortranPagePatch17}
\begin{paste}{generalFortranPageFull17}{generalFortranPageEmpty17}
\pastebutton{generalFortranPageFull17}{\hidepaste}
\tab{5}\spadcommand{construct(integer,[],true)$FortranType}
\indentrel{3}\begin{verbatim}
   (16) EXTERNAL INTEGER
                                      Type: FortranType
\end{verbatim}
\indentrel{-3}\end{paste}\end{patch}
\begin{patch}{generalFortranPageEmpty17}
\begin{paste}{generalFortranPageEmpty17}{generalFortranPagePatch17}
\pastebutton{generalFortranPageEmpty17}{\showpaste}
\tab{5}\spadcommand{construct(integer,[],true)$FortranType}
\end{paste}\end{patch}
```

```
\begin{patch}{generalFortranPagePatch18}
\begin{paste}{generalFortranPageFull18}{generalFortranPageEmpty18}
\pastebutton{generalFortranPageFull18}{\hidepaste}
\tab{5}\spadcommand{symbols := empty()$SymbolTable\bound{symbols }}
\indentrel{3}\begin{verbatim}
   (17) table()
                                      Type: SymbolTable
\end{verbatim}
\indentrel{-3}\end{paste}\end{patch}
\begin{patch}{generalFortranPageEmpty18}
\begin{paste}{generalFortranPageEmpty18}{generalFortranPagePatch18}
\pastebutton{generalFortranPageEmpty18}{\showpaste}
\tab{5}\spadcommand{symbols := empty()$SymbolTable\bound{symbols }}
\end{paste}\end{patch}
\begin{patch}{generalFortranPagePatch19}
\begin{paste}{generalFortranPageFull19}{generalFortranPageEmpty19}
\pastebutton{generalFortranPageFull19}{\hidepaste}
\tab{5}\spadcommand{declare!(X,fortranReal(),symbols)\free{symbols }}
\indentrel{3}\begin{verbatim}
   (18) REAL
                                      Type: FortranType
\end{verbatim}
\indentrel{-3}\end{paste}\end{patch}
\begin{patch}{generalFortranPageEmpty19}
\begin{paste}{generalFortranPageEmpty19}{generalFortranPagePatch19}
\pastebutton{generalFortranPageEmpty19}{\showpaste}
\tab{5}\spadcommand{declare!(X,fortranReal(),symbols)\free{symbols }}
\end{paste}\end{patch}
\begin{patch}{generalFortranPagePatch20}
\begin{paste}{generalFortranPageFull20}{generalFortranPageEmpty20}
\pastebutton{generalFortranPageFull20}{\hidepaste}
\tab{5}\spadcommand{declare!(M,construct(real,[i,j],false)$FortranType,symbols)\free{symbols }}
\indentrel{3}\begin{verbatim}
   (19) REAL
             (i,j)Type: FortranType
\end{verbatim}
\indentrel{-3}\end{paste}\end{patch}
\begin{patch}{generalFortranPageEmpty20}
\begin{paste}{generalFortranPageEmpty20}{generalFortranPagePatch20}
\pastebutton{generalFortranPageEmpty20}{\showpaste}
\tab{5}\spadcommand{declare!(M,construct(real,[i,j],false)$FortranType,symbols)\free{symbols }}
\end{paste}\end{patch}
```

```
\begin{patch}{generalFortranPagePatch21}
\begin{paste}{generalFortranPageFull21}{generalFortranPageEmpty21}
\pastebutton{generalFortranPageFull21}{\hidepaste}
\tab{5}\spadcommand{declare!([i,j],fortranInteger(),symbols)\free{symbols }}
\indentrel{3}\begin{verbatim}
   (20) INTEGER
                                      Type: FortranType
\end{verbatim}
\indentrel{-3}\end{paste}\end{patch}
\begin{patch}{generalFortranPageEmpty21}
\begin{paste}{generalFortranPageEmpty21}{generalFortranPagePatch21}
\pastebutton{generalFortranPageEmpty21}{\showpaste}
\tab{5}\spadcommand{declare!([i,j],fortranInteger(),symbols)\free{symbols }}
\end{paste}\end{patch}
\begin{patch}{generalFortranPagePatch22}
\begin{paste}{generalFortranPageFull22}{generalFortranPageEmpty22}
\pastebutton{generalFortranPageFull22}{\hidepaste}
\tab{5}\spadcommand{symbols\free{symbols }}
\indentrel{3}\begin{verbatim}
  (21)
  table(X= REAL, M= REAL , i= INTEGER, j= INTEGER)
                        (i,j)
                                      Type: SymbolTable
\end{verbatim}
\indentrel{-3}\end{paste}\end{patch}
\begin{patch}{generalFortranPageEmpty22}
\begin{paste}{generalFortranPageEmpty22}{generalFortranPagePatch22}
\pastebutton{generalFortranPageEmpty22}{\showpaste}
\tab{5}\spadcommand{symbols\free{symbols }}
\end{paste}\end{patch}
\begin{patch}{generalFortranPagePatch23}
\begin{paste}{generalFortranPageFull23}{generalFortranPageEmpty23}
\pastebutton{generalFortranPageFull23}{\hidepaste}
\tab{5}\spadcommand{fortranTypeOf(i,symbols)\free{symbols }}
\indentrel{3}\begin{verbatim}
   (22) INTEGER
                                      Type: FortranType
\end{verbatim}
\indentrel{-3}\end{paste}\end{patch}
\begin{patch}{generalFortranPageEmpty23}
\begin{paste}{generalFortranPageEmpty23}{generalFortranPagePatch23}
\pastebutton{generalFortranPageEmpty23}{\showpaste}
\tab{5}\spadcommand{fortranTypeOf(i,symbols)\free{symbols }}
\end{paste}\end{patch}
```
```
\begin{patch}{generalFortranPagePatch24}
\begin{paste}{generalFortranPageFull24}{generalFortranPageEmpty24}
\pastebutton{generalFortranPageFull24}{\hidepaste}
\tab{5}\spadcommand{typeList(real,symbols)\free{symbols }}
\indentrel{3}\begin{verbatim}
   (23) [X,[M,i,j]]
Type: List Union(name: Symbol,bounds: List Union(S: Symbol,P: Polynomial Integer))
\end{verbatim}
\indentrel{-3}\end{paste}\end{patch}
\begin{patch}{generalFortranPageEmpty24}
\begin{paste}{generalFortranPageEmpty24}{generalFortranPagePatch24}
\pastebutton{generalFortranPageEmpty24}{\showpaste}
\tab{5}\spadcommand{typeList(real,symbols)\free{symbols }}
\end{paste}\end{patch}
\begin{patch}{generalFortranPagePatch25}
\begin{paste}{generalFortranPageFull25}{generalFortranPageEmpty25}
\pastebutton{generalFortranPageFull25}{\hidepaste}
\tab{5}\spadcommand{printTypes symbols\free{symbols }}
\indentrel{3}\begin{verbatim}
                                             Type: Void
\end{verbatim}
\indentrel{-3}\end{paste}\end{patch}
\begin{patch}{generalFortranPageEmpty25}
\begin{paste}{generalFortranPageEmpty25}{generalFortranPagePatch25}
\pastebutton{generalFortranPageEmpty25}{\showpaste}
\tab{5}\spadcommand{printTypes symbols\free{symbols }}
\end{paste}\end{patch}
\begin{patch}{generalFortranPagePatch26}
\begin{paste}{generalFortranPageFull26}{generalFortranPageEmpty26}
\pastebutton{generalFortranPageFull26}{\hidepaste}
\tab{5}\spadcommand{newSubProgram F}
\indentrel{3}\begin{verbatim}
                                             Type: Void
\end{verbatim}
\indentrel{-3}\end{paste}\end{patch}
\begin{patch}{generalFortranPageEmpty26}
\begin{paste}{generalFortranPageEmpty26}{generalFortranPagePatch26}
\pastebutton{generalFortranPageEmpty26}{\showpaste}
\tab{5}\spadcommand{newSubProgram F}
\end{paste}\end{patch}
\begin{patch}{generalFortranPagePatch27}
\begin{paste}{generalFortranPageFull27}{generalFortranPageEmpty27}
\pastebutton{generalFortranPageFull27}{\hidepaste}
\tab{5}\spadcommand{endSubProgram()}
```

```
\indentrel{3}\begin{verbatim}
   (26) MAIN
                                           Type: Symbol
\end{verbatim}
\indentrel{-3}\end{paste}\end{patch}
\begin{patch}{generalFortranPageEmpty27}
\begin{paste}{generalFortranPageEmpty27}{generalFortranPagePatch27}
\pastebutton{generalFortranPageEmpty27}{\showpaste}
\tab{5}\spadcommand{endSubProgram()}
\end{paste}\end{patch}
\begin{patch}{generalFortranPagePatch28}
\begin{paste}{generalFortranPageFull28}{generalFortranPageEmpty28}
\pastebutton{generalFortranPageFull28}{\hidepaste}
\tab{5}\spadcommand{newSubProgram F\bound{forPleasure }}
\indentrel{3}\begin{verbatim}
                                             Type: Void
\end{verbatim}
\indentrel{-3}\end{paste}\end{patch}
\begin{patch}{generalFortranPageEmpty28}
\begin{paste}{generalFortranPageEmpty28}{generalFortranPagePatch28}
\pastebutton{generalFortranPageEmpty28}{\showpaste}
\tab{5}\spadcommand{newSubProgram F\bound{forPleasure }}
\end{paste}\end{patch}
\begin{patch}{generalFortranPagePatch29}
\begin{paste}{generalFortranPageFull29}{generalFortranPageEmpty29}
\pastebutton{generalFortranPageFull29}{\hidepaste}
\tab{5}\spadcommand{argumentList!(F,[X])\free{forPleasure }}
\indentrel{3}\begin{verbatim}
                                             Type: Void
\end{verbatim}
\indentrel{-3}\end{paste}\end{patch}
\begin{patch}{generalFortranPageEmpty29}
\begin{paste}{generalFortranPageEmpty29}{generalFortranPagePatch29}
\pastebutton{generalFortranPageEmpty29}{\showpaste}
\tab{5}\spadcommand{argumentList!(F,[X])\free{forPleasure }}
\end{paste}\end{patch}
\begin{patch}{generalFortranPagePatch30}
\begin{paste}{generalFortranPageFull30}{generalFortranPageEmpty30}
\pastebutton{generalFortranPageFull30}{\hidepaste}
\tab{5}\spadcommand{returnType!(F,real)\free{forPleasure }}
\indentrel{3}\begin{verbatim}
                                             Type: Void
\end{verbatim}
\indentrel{-3}\end{paste}\end{patch}
```

```
\begin{patch}{generalFortranPageEmpty30}
\begin{paste}{generalFortranPageEmpty30}{generalFortranPagePatch30}
\pastebutton{generalFortranPageEmpty30}{\showpaste}
\tab{5}\spadcommand{returnType!(F,real)\free{forPleasure }}
\end{paste}\end{patch}
\begin{patch}{generalFortranPagePatch31}
\begin{paste}{generalFortranPageFull31}{generalFortranPageEmpty31}
\pastebutton{generalFortranPageFull31}{\hidepaste}
\tab{5}\spadcommand{declare!(X,fortranReal(),F)\free{forPleasure }}
\indentrel{3}\begin{verbatim}
   (30) REAL
                                      Type: FortranType
\end{verbatim}
\indentrel{-3}\end{paste}\end{patch}
\begin{patch}{generalFortranPageEmpty31}
\begin{paste}{generalFortranPageEmpty31}{generalFortranPagePatch31}
\pastebutton{generalFortranPageEmpty31}{\showpaste}
\tab{5}\spadcommand{declare!(X,fortranReal(),F)\free{forPleasure }}
\end{paste}\end{patch}
\begin{patch}{generalFortranPagePatch32}
\begin{paste}{generalFortranPageFull32}{generalFortranPageEmpty32}
\pastebutton{generalFortranPageFull32}{\hidepaste}
\tab{5}\spadcommand{printHeader F\free{forPleasure }}
\indentrel{3}\begin{verbatim}
                                             Type: Void
\end{verbatim}
\indentrel{-3}\end{paste}\end{patch}
\begin{patch}{generalFortranPageEmpty32}
\begin{paste}{generalFortranPageEmpty32}{generalFortranPagePatch32}
\pastebutton{generalFortranPageEmpty32}{\showpaste}
\tab{5}\spadcommand{printHeader F\free{forPleasure }}
\end{paste}\end{patch}
\begin{patch}{generalFortranPagePatch33}
\begin{paste}{generalFortranPageFull33}{generalFortranPageEmpty33}
\pastebutton{generalFortranPageFull33}{\hidepaste}
\tab{5}\sp{a<sub>command</sub>{LT(x,y)}\indentrel{3}\begin{verbatim}
   (32) x < yType: Switch
\end{verbatim}
\indentrel{-3}\end{paste}\end{patch}
\begin{patch}{generalFortranPageEmpty33}
\begin{paste}{generalFortranPageEmpty33}{generalFortranPagePatch33}
```

```
\pastebutton{generalFortranPageEmpty33}{\showpaste}
\tab{5}\spadcommand{LT(x,y)}
\end{paste}\end{patch}
\begin{patch}{generalFortranPagePatch34}
\begin{paste}{generalFortranPageFull34}{generalFortranPageEmpty34}
\pastebutton{generalFortranPageFull34}{\hidepaste}
\t \tabcoloneqq \label{def} \label{def:bs} \verb|stab{5}\spadcommand{c := cond(LT(X,Y),assign(F,X),cond(GT(Y,Z),assign(F,Y),assign(F,Z))}\bound{c }\indentrel{3}\begin{verbatim}
   (33) conditional
                                       Type: FortranCode
\end{verbatim}
\indentrel{-3}\end{paste}\end{patch}
\begin{patch}{generalFortranPageEmpty34}
\begin{paste}{generalFortranPageEmpty34}{generalFortranPagePatch34}
\pastebutton{generalFortranPageEmpty34}{\showpaste}
\t \tabcoloneqq \tabcolsep 1pt \label{c:subspace} \tabular*{>l} \tabular*{>l} \tabular*{>l} \tabular*{>l} \tabular*{</math>
\end{paste}\end{patch}
\begin{patch}{generalFortranPagePatch35}
\begin{paste}{generalFortranPageFull35}{generalFortranPageEmpty35}
\pastebutton{generalFortranPageFull35}{\hidepaste}
\tab{5}\spadcommand{printCode c\free{c }}
\indentrel{3}\begin{verbatim}
                                               Type: Void
\end{verbatim}
\indentrel{-3}\end{paste}\end{patch}
\begin{patch}{generalFortranPageEmpty35}
\begin{paste}{generalFortranPageEmpty35}{generalFortranPagePatch35}
\pastebutton{generalFortranPageEmpty35}{\showpaste}
\tab{5}\spadcommand{printCode c\free{c }}
\end{paste}\end{patch}
\begin{patch}{generalFortranPagePatch36}
\begin{paste}{generalFortranPageFull36}{generalFortranPageEmpty36}
\pastebutton{generalFortranPageFull36}{\hidepaste}
\tab{5}\spadcommand{symbols := empty()$SymbolTable\bound{symbols }}
\indentrel{3}\begin{verbatim}
   (35) table()
                                       Type: SymbolTable
\end{verbatim}
\indentrel{-3}\end{paste}\end{patch}
\begin{patch}{generalFortranPageEmpty36}
\begin{paste}{generalFortranPageEmpty36}{generalFortranPagePatch36}
\pastebutton{generalFortranPageEmpty36}{\showpaste}
\tab{5}\spadcommand{symbols := empty()$SymbolTable\bound{symbols }}
\end{paste}\end{patch}
```

```
\begin{patch}{generalFortranPagePatch37}
\begin{paste}{generalFortranPageFull37}{generalFortranPageEmpty37}
\pastebutton{generalFortranPageFull37}{\hidepaste}
\tab{5}\spadcommand{declare!([X,Y],fortranReal(),symbols)\free{symbols }}
\indentrel{3}\begin{verbatim}
   (36) REAL
                                      Type: FortranType
\end{verbatim}
\indentrel{-3}\end{paste}\end{patch}
\begin{patch}{generalFortranPageEmpty37}
\begin{paste}{generalFortranPageEmpty37}{generalFortranPagePatch37}
\pastebutton{generalFortranPageEmpty37}{\showpaste}
\tab{5}\spadcommand{declare!([X,Y],fortranReal(),symbols)\free{symbols }}
\end{paste}\end{patch}
\begin{patch}{generalFortranPagePatch38}
\begin{paste}{generalFortranPageFull38}{generalFortranPageEmpty38}
\pastebutton{generalFortranPageFull38}{\hidepaste}
\tab{5}\spadcommand{FP := FortranProgram(F,real,[X,Y],symbols)\free{symbols }\bound{FP }}
\indentrel{3}\begin{verbatim}
   (37) FortranProgram(F,REAL,[X,Y],table(...,...))
                                           Type: Domain
\end{verbatim}
\indentrel{-3}\end{paste}\end{patch}
\begin{patch}{generalFortranPageEmpty38}
\begin{paste}{generalFortranPageEmpty38}{generalFortranPagePatch38}
\pastebutton{generalFortranPageEmpty38}{\showpaste}
\tab{5}\spadcommand{FP := FortranProgram(F,real,[X,Y],symbols)\free{symbols }\bound{FP }}
\end{paste}\end{patch}
\begin{patch}{generalFortranPagePatch39}
\begin{paste}{generalFortranPageFull39}{generalFortranPageEmpty39}
\pastebutton{generalFortranPageFull39}{\hidepaste}
\tab{5}\spadcommand{asp := X*sin(Y)\bound{asp }}
\indentrel{3}\begin{verbatim}
   (38) X sin(Y)
                               Type: Expression Integer
\end{verbatim}
\indentrel{-3}\end{paste}\end{patch}
\begin{patch}{generalFortranPageEmpty39}
\begin{paste}{generalFortranPageEmpty39}{generalFortranPagePatch39}
\pastebutton{generalFortranPageEmpty39}{\showpaste}
\label{thm:sub} $$\tab{5}\spadcommand{asp := X*sin(Y)\bound{asp }}\end{paste}\end{patch}
\begin{patch}{generalFortranPagePatch40}
```

```
\begin{paste}{generalFortranPageFull40}{generalFortranPageEmpty40}
\pastebutton{generalFortranPageFull40}{\hidepaste}
\tab{5}\spadcommand{outputAsFortran(asp::FP)\free{FP asp }}
\indentrel{3}\begin{verbatim}
                                             Type: Void
\end{verbatim}
\indentrel{-3}\end{paste}\end{patch}
\begin{patch}{generalFortranPageEmpty40}
\begin{paste}{generalFortranPageEmpty40}{generalFortranPagePatch40}
\pastebutton{generalFortranPageEmpty40}{\showpaste}
\tab{5}\spadcommand{outputAsFortran(asp::FP)\free{FP asp }}
\end{paste}\end{patch}
\begin{patch}{generalFortranPagePatch41}
\begin{paste}{generalFortranPageFull41}{generalFortranPageEmpty41}
\pastebutton{generalFortranPageFull41}{\hidepaste}
\tab{5}\spadcommand{declare!(Z,fortranReal(),symbols)\free{symbols }\bound{Z }}
\indentrel{3}\begin{verbatim}
  (40) REAL
                                      Type: FortranType
\end{verbatim}
\indentrel{-3}\end{paste}\end{patch}
\begin{patch}{generalFortranPageEmpty41}
\begin{paste}{generalFortranPageEmpty41}{generalFortranPagePatch41}
\pastebutton{generalFortranPageEmpty41}{\showpaste}
\tab{5}\spadcommand{declare!(Z,fortranReal(),symbols)\free{symbols }\bound{Z }}
\end{paste}\end{patch}
\begin{patch}{generalFortranPagePatch42}
\begin{paste}{generalFortranPageFull42}{generalFortranPageEmpty42}
\pastebutton{generalFortranPageFull42}{\hidepaste}
\tab{5}\spadcommand{outputAsFortran([c,returns()]::FP)\free{FP c Z }}
\indentrel{3}\begin{verbatim}
                                             Type: Void
\end{verbatim}
\indentrel{-3}\end{paste}\end{patch}
\begin{patch}{generalFortranPageEmpty42}
\begin{paste}{generalFortranPageEmpty42}{generalFortranPagePatch42}
\pastebutton{generalFortranPageEmpty42}{\showpaste}
\tab{5}\spadcommand{outputAsFortran([c,returns()]::FP)\free{FP c Z }}
\end{paste}\end{patch}
```
**———-**

#### **Some technical information**

#### **— ug15.ht —**

\begin{page}{nagTechnicalPage}{15.3.5. Some technical information} \beginscroll

The model adopted for the link is a server-client configuration --Axiom acting as a client via a local agent (a process called {\tt nagman}). The server side is implemented by the {\tt nagd} daemon process which may run on a different host. The {\tt nagman} local agent is started by default whenever you start Axiom. The {\tt nagd} server must be started separately. Instructions for installing and running the server are supplied in the NAG documentation. Use the \spadcmd{)set naglink host} system command to point your local agent to a server in your network.

On the Axiom side, one sees a set of {\em packages} (ask \Browse{} for {\em Nag\*}) for each chapter, each exporting operations with the same name as a routine in the \naglib{}. The arguments and return value of each operation belong to standard Axiom types.

The {\tt man} pages for the \naglib{} are accessible via the description of each operation in \Browse{} (among other places).

In the implementation of each operation, the set of inputs is passed to the local agent {\tt nagman}, which makes a Remote Procedure Call (RPC) to the remote {\tt nagd} daemon process. The local agent receives the RPC results and forwards them to the Axiom workspace where they are interpreted appropriately.

How are Fortran subroutines turned into RPC calls? For each Fortran routine in the \naglib{}, a C main() routine is supplied. Its job is to assemble the RPC input (numeric) data stream into the appropriate Fortran data structures for the routine, call the Fortran routine from C and serialize the results into an RPC output data stream.

Many \naglib{} routines accept ASPs (Argument Subprogram Parameters). These specify user-supplied Fortran routines (e.g. a routine to supply values of a function is required for numerical integration). How are they handled? There are new facilities in Axiom to help. A set of Axiom domains has been provided to turn values in standard

Axiom types (such as Expression Integer) into the appropriate piece of Fortran for each case (a filename pointing to Fortran source for the ASP can always be supplied instead). Ask \Browse{} for {\em Asp\*} to see these domains. The Fortran fragments are included in the outgoing RPC stream, but {\tt nagd} intercepts them, compiles them, and links them with the main() C program before executing

the resulting program on the numeric part of the RPC stream.

\endscroll \autobuttons \end{page}

#### **Interactive Front-end and Language**

**———-**

```
⇒ "notitle" (ugLangLoopsBreakPage) 9 on page 1770
⇒ "notitle" (ugLangBlocksPage) 9 on page 1753
           — ug15.ht —
```
\begin{page}{ugWhatsNewLanguagePage} {15.4. Interactive Front-end and Language} \beginscroll

```
The \axiom{leave} keyword has been replaced by the \axiom{break}
keyword for compatibility with the new Axiom extension language. See
section \downlink{''break in Loops''}{ugLangLoopsBreakPage} in
Section 5.4.3\ignore{ugLangLoopsBreak} for more
information.
```

```
Curly braces are no longer used to create sets. Instead, use
\axiomFun{set} followed by a bracketed expression. For example,
\xtc{
}{
\spadpaste{set [1,2,3,4]}
```

```
}
```

```
Curly braces are now used to enclose a block (see section
\downlink{''Blocks''}{ugLangBlocksPage} in Section
5.2\ignore{ugLangBlocks} for more information). For
compatibility, a block can still be enclosed by parentheses as well.
```

```
New coercions to and from type \axiomType{Expression} have been
added. For example, it is now possible to map a polynomial
represented as an expression to an appropriate polynomial type.
```
Various messages have been added or rewritten for clarity.

\endscroll \autobuttons \end{page}

```
\begin{patch}{ugWhatsNewLanguagePagePatch1}
\begin{paste}{ugWhatsNewLanguagePageFull1}{ugWhatsNewLanguagePageEmpty1}
\pastebutton{ugWhatsNewLanguagePageFull1}{\hidepaste}
\tab{5}\spadcommand{set [1,2,3,4]}
\indentrel{3}\begin{verbatim}
   (1) {1,2,3,4}
                              Type: Set PositiveInteger
\end{verbatim}
```
\indentrel{-3}\end{paste}\end{patch}

**———-**

```
\begin{patch}{ugWhatsNewLanguagePageEmpty1}
\begin{paste}{ugWhatsNewLanguagePageEmpty1}{ugWhatsNewLanguagePagePatch1}
\pastebutton{ugWhatsNewLanguagePageEmpty1}{\showpaste}
\tab{5}\spadcommand{set [1,2,3,4]}
\end{paste}\end{patch}
```
#### **Library**

*⇒* "notitle" (FullPartialFracExpansionXmpPage) [3.46](#page-581-0) on page [549](#page-581-0) **— ug15.ht —**

\begin{page}{ugWhatsNewLibraryPage}{15.5. Library} \beginscroll

```
The \axiomType{FullPartialFracExpansion}
domain has been added. This domain computes factor-free full
partial fraction expansions.
See section
\downlink{'FullPartialFracExpansion'}
{FullPartialFracExpansionXmpPage}
\ignore{FullPartialFracExpansion}
for examples.
```
We have implemented the Bertrand/Cantor algorithm for integrals of hyperelliptic functions. This brings a major speedup for some classes of algebraic integrals.

We have implemented a new (direct) algorithm for integrating trigonometric functions. This brings a speedup and an improvement in the answer quality.

```
The {\sf SmallFloat} domain has been renamed
\axiomType{DoubleFloat} and {\sf SmallInteger} has been renamed
\axiomType{SingleInteger}. The new abbreviations as
```
\axiomType{DFLOAT} and \axiomType{SINT}, respectively. We have defined the macro  ${\sf SFF}$ , the old abbreviation for  ${\sf SFF}$ SmallFloat}, to expand to \axiomType{DoubleFloat} and modified the documentation and input file examples to use the new names and abbreviations. You should do the same in any private Axiom files you have.

There are many new categories, domains and packages related to the NAG Library Link facility. See the file

\unixcommand{\env{AXIOM}/../../src/algebra/exposed.lsp} {xterm\ -e\ vi\ +"/naglink"\ \env{AXIOM}/../../src/algebra/exposed.lsp}

for a list of constructors in the {\bf naglink} Axiom exposure group.

We have made improvements to the differential equation solvers and there is a new facility for solving systems of first-order linear differential equations. In particular, an important fix was made to the solver for inhomogeneous linear ordinary differential equations that corrected the calculation of particular solutions. We also made improvements to the polynomial and transcendental equation solvers including the ability to solve some classes of systems of transcendental equations.

The efficiency of power series have been improved and left and right expansions of  $\sp{tan(f(x))}$  at  $\sp{ast} =$  a pole of  $\sp{grad(f(x))}$ can now be computed. A number of power series bugs were fixed and the \axiomType{GeneralUnivariatePowerSeries} domain was added. The power series variable can appear in the coefficients and when this happens, you cannot differentiate or integrate the series.

Differentiation and integration with respect to other variables is supported.

A domain was added for representing asymptotic expansions of a function at an exponential singularity.

For limits, the main new feature is the exponential expansion domain used to treat certain exponential singularities. Previously, such singularities were treated in an {\it ad hoc} way and only a few cases were covered. Now Axiom can do things like

```
\begin{verbatim}
limit( (x+1)**(x+1)/x*** - x***/(x-1)**(x-1), x = %plusInfinity)\end{verbatim}
```
in a systematic way. It only does one level of nesting, though. In

```
other words, we can handle \spad{exp(} some function with a pole
\spad{)}, but not \texht{\linebreak}{} \spad{exp(exp(} some function
with a pole \spad{)).}
```
The computation of integral bases has been improved through careful use of Hermite row reduction. A P-adic algorithm for function fields of algebraic curves in finite characteristic has also been developed.

Miscellaneous: There is improved conversion of definite and indefinite integrals to \axiomType{InputForm}; binomial coefficients are displayed in a new way; some new simplifications of radicals have been implemented; the operation \spadfun{complexForm} for converting to rectangular coordinates has been added; symmetric product operations have been added to \axiomType{LinearOrdinaryDifferentialOperator}.

\endscroll \autobuttons \end{page}

#### **HyperDoc**

```
⇒ "notitle" (ugHyperKeysPage) 8 on page 1709
           — ug15.ht —
```
**———-**

```
\begin{page}{ugWhatsNewHyperDocPage}{15.6. \HyperName}
\beginscroll
```

```
The buttons on the titlebar and scrollbar have been replaced
with ones which have a 3D effect. You can change the foreground and
background colors of these ''controls'' by including and modifying
the following lines in your {\bf .Xdefaults} file.
\begin{verbatim}
Axiom.hyperdoc.ControlBackground: White
Axiom.hyperdoc.ControlForeground: Black
\end{verbatim}
For various reasons, Hyperdoc sometimes displays a
secondary window. You can control the size and placement of this
window by including and modifying
the following line in your {\bf .Xdefaults} file.
```

```
%
\begin{verbatim}
Axiom.hyperdoc.FormGeometry: =950x450+100+0
\end{verbatim}
```

```
%
```
This setting is a standard X Window System geometry specification: you are requesting a window 950 pixels wide by 450 deep and placed in the upper left corner.

Some key definitions have been changed to conform more closely with the CUA guidelines. Press \texht{F9}{\downlink{F9}{ugHyperKeysPage}} to see the current definitions.

Input boxes (for example, in the Browser) now accept paste-ins from the X Window System. Use the second button to paste in something you have previously copied or cut. An example of how you can use this is that you can paste the type from an Axiom computation into the main Browser input box.

\endscroll \autobuttons \end{page}

#### **Documentation**

**———-**

```
⇒ "notitle" (ugGraphTwoDbuildPage) 11 on page 1995
⇒ "notitle" (ugGraphTwoDappendPage) 11 on page 2015
⇒ "notitle" (ugIntroCallFunPage) 6 on page 1505
⇒ "notitle" (ugUserRulesPage) 10 on page 1949
            — ug15.ht —
\begin{page}{ugWhatsNewDocumentationPage}{15.7. Documentation}
\beginscroll
\texht{
We describe here a few additions to the on-line
version of the Axiom book which you can read with
HyperDoc.
}{}
A section has been added to the graphics chapter, describing how to
build \twodim{} graphs from lists of points. An example is given
showing how to read the points from a file. See section
\downlink{''Building Two-Dimensional Graphs''}
{ugGraphTwoDbuildPage} in Section
7.1.9\ignore{ugGraphTwoDbuild} for details.
```
A further section has been added to that same chapter, describing how to add a \twodim{} graph to a viewport which already contains other

```
graphs. See section
\downlink{''Appending a Graph to a Viewport
Window Containing a Graph''}{ugGraphTwoDappendPage} in
Section 7.1.10\ignore{ugGraphTwoDappend} for
details.
```
Chapter 3 and the on-line Hyperdoc help have been unified.

An explanation of operation names ending in ''?'' and ''!'' has been added to the first chapter. See the end of the section \downlink{''Calling Functions''}{ugIntroCallFunPage} in Section 1.3.6\ignore{ugIntroCallFun} for details.

An expanded explanation of using predicates has been added to the sixth chapter. See the example involving \userfun{evenRule} in the middle of the section \downlink{''Rules and Pattern Matching''}{ugUserRulesPage} in Section 6.21\ignore{ugUserRules} for details.

\endscroll \autobuttons \end{page}

**———-**

## **Chapter 19**

# **Users Guide Chapter 16 (ug16.ht)**

**— ug16.ht —**

**———-**

 $\newcommand{\label{label{thm}def}$  $\verb+\newcommand{\\t+{{ttt}}]{}$  $\verb+\newcommand{\vert{ \textbf{t} \textbf{f}}{\textbf{t }} \verb+|$ 

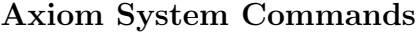

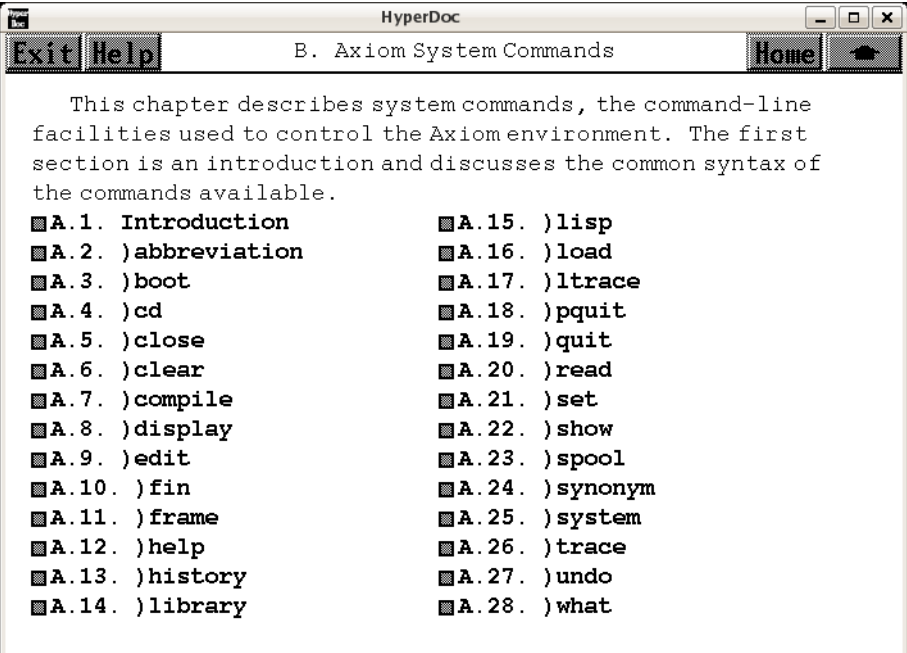

- *⇐* "Reference" (TopReferencePage) [3.1](#page-155-0) on page [123](#page-155-0)
- *⇒* "Introduction" (ugSysCmdOverviewPage) [19](#page-2572-0) on page [2540](#page-2572-0)
- *⇒* ")abbreviation" (ugSysCmdabbreviationPage) [19](#page-2574-0) on page [2542](#page-2574-0)
- *⇒* ")boot" (ugSysCmdbootPage) [19](#page-2576-0) on page [2544](#page-2576-0)
- *⇒* ")cd" (ugSysCmdcdPage) [19](#page-2577-0) on page [2545](#page-2577-0)
- *⇒* ")close" (ugSysCmdclosePage) [19](#page-2578-0) on page [2546](#page-2578-0)
- *⇒* ")clear" (ugSysCmdclearPage) [19](#page-2579-0) on page [2547](#page-2579-0)
- *⇒* ")compile" (ugSysCmdcompilePage) [19](#page-2581-0) on page [2549](#page-2581-0)
- *⇒* ")display" (ugSysCmddisplayPage) [19](#page-2584-0) on page [2552](#page-2584-0)
- *⇒* ")edit" (ugSysCmdeditPage) [19](#page-2586-0) on page [2554](#page-2586-0)
- *⇒* ")fin" (ugSysCmdfinPage) [19](#page-2587-0) on page [2555](#page-2587-0)
- *⇒* ")frame" (ugSysCmdframePage) [19](#page-2588-0) on page [2556](#page-2588-0)
- *⇒* ")help" (ugSysCmdhelpPage) [19](#page-2590-0) on page [2558](#page-2590-0)
- *⇒* ")history" (ugSysCmdhistoryPage) [19](#page-2591-0) on page [2559](#page-2591-0)
- *⇒* ")library" (ugSysCmdlibraryPage) [19](#page-2595-0) on page [2563](#page-2595-0)
- *⇒* ")lisp" (ugSysCmdlispPage) [19](#page-2597-0) on page [2565](#page-2597-0)
- *⇒* ")load" (ugSysCmdloadPage) [19](#page-2598-0) on page [2566](#page-2598-0)
- *⇒* ")ltrace" (ugSysCmdltracePage) [19](#page-2598-1) on page [2566](#page-2598-1)
- *⇒* ")pquit" (ugSysCmdpquitPage) [19](#page-2599-0) on page [2567](#page-2599-0)
- *⇒* ")quit" (ugSysCmdquitPage) [19](#page-2601-0) on page [2569](#page-2601-0)
- *⇒* ")read" (ugSysCmdreadPage) [19](#page-2602-0) on page [2570](#page-2602-0)
- *⇒* ")set" (ugSysCmdsetPage) [19](#page-2603-0) on page [2571](#page-2603-0)

```
⇒ ")show" (ugSysCmdshowPage) 19 on page 2573
⇒ ")spool" (ugSysCmdspoolPage) 19 on page 2574
⇒ ")synonym" (ugSysCmdsynonymPage) 19 on page 2575
⇒ ")system" (ugSysCmdsystemPage) 19 on page 2576
⇒ ")trace" (ugSysCmdtracePage) 19 on page 2578
⇒ ")undo" (ugSysCmdundoPage) 19 on page 2584
⇒ ")what" (ugSysCmdwhatPage) 19 on page 2586
            — ug16.ht —
\begin{page}{ugSysCmdPage}{B. Axiom System Commands}
\beginscroll
\texht{\bgroup\baselineskip 10pt\ixpt{}\def\Isize{\SIsize}}{}
This chapter describes system commands, the command-line
facilities used to control the Axiom environment.
The first section is an introduction and discusses the common
syntax of the commands available.
\table{
  { \downlink{\menuitemstyle{A.1. Introduction}}{ugSysCmdOverviewPage} }
  { \downlink{\menuitemstyle{A.2. )abbreviation}}
{ugSysCmdabbreviationPage} }
  { \downlink{\menuitemstyle{A.3. )boot}}{ugSysCmdbootPage} }
  { \downlink{\menuitemstyle{A.4. )cd}}{ugSysCmdcdPage} }
  { \downlink{\menuitemstyle{A.5. )close}}{ugSysCmdclosePage} }
  { \downlink{\menuitemstyle{A.6. )clear}}{ugSysCmdclearPage} }
  { \downlink{\menuitemstyle{A.7. )compile}}{ugSysCmdcompilePage} }
  { \downlink{\menuitemstyle{A.8. )display}}{ugSysCmddisplayPage} }
  { \downlink{\menuitemstyle{A.9. )edit}}{ugSysCmdeditPage} }
  { \downlink{\menuitemstyle{A.10. )fin}}{ugSysCmdfinPage} }
  { \downlink{\menuitemstyle{A.11. )frame}}{ugSysCmdframePage} }
  { \downlink{\menuitemstyle{A.12. )help}}{ugSysCmdhelpPage} }
  { \downlink{\menuitemstyle{A.13. )history}}{ugSysCmdhistoryPage} }
  { \downlink{\menuitemstyle{A.14. )library}}{ugSysCmdlibraryPage} }
  { \downlink{\menuitemstyle{A.15. )lisp}}{ugSysCmdlispPage} }
  { \downlink{\menuitemstyle{A.16. )load}}{ugSysCmdloadPage} }
  { \downlink{\menuitemstyle{A.17. )ltrace}}{ugSysCmdltracePage} }
  { \downlink{\menuitemstyle{A.18. )pquit}}{ugSysCmdpquitPage} }
  { \downlink{\menuitemstyle{A.19. )quit}}{ugSysCmdquitPage} }
  { \downlink{\menuitemstyle{A.20. )read}}{ugSysCmdreadPage} }
  { \downlink{\menuitemstyle{A.21. )set}}{ugSysCmdsetPage} }
  { \downlink{\menuitemstyle{A.22. )show}}{ugSysCmdshowPage} }
  { \downlink{\menuitemstyle{A.23. )spool}}{ugSysCmdspoolPage} }
  { \downlink{\menuitemstyle{A.24. )synonym}}{ugSysCmdsynonymPage} }
  { \downlink{\menuitemstyle{A.25. )system}}{ugSysCmdsystemPage} }
  { \downlink{\menuitemstyle{A.26. )trace}}{ugSysCmdtracePage} }
  { \downlink{\menuitemstyle{A.27. )undo}}{ugSysCmdundoPage} }
  { \downlink{\menuitemstyle{A.28. )what}}{ugSysCmdwhatPage} }
```
} \endscroll \autobuttons \end{page}

#### <span id="page-2572-0"></span>**Introduction**

**———-**

```
⇒ "notitle" (ugSysCmdsetPage) 19 on page 2571
⇒ "notitle" (ugSysCmdcompilePage) 19 on page 2549
           — ug16.ht —
```
\begin{page}{ugSysCmdOverviewPage}{B.1. Introduction} \beginscroll

System commands are used to perform Axiom environment management. Among the commands are those that display what has been defined or computed, set up multiple logical Axiom environments (frames), clear definitions, read files of expressions and commands, show what functions are available, and terminate Axiom.

```
Some commands are restricted: the commands
\begin{verbatim}
)set userlevel interpreter
)set userlevel compiler
)set userlevel development
\end{verbatim}
set the user-access level to the three possible choices. All commands
are available at {\tt development} level and the fewest are available
at {\tt interpreter} level. The default user-level is {\tt
interpreter}. In addition to the \spadcmd{)set} command (discussed in
\downlink{'')set''}{ugSysCmdsetPage} in Section
B.21\ignore{ugSysCmdset}) you can use the Hyperdoc
settings facility to change the {\it user-level.} \texht{}{Click on
\lispmemolink{Settings}{(|htSystemVariables|)} here to immediately go
to the settings facility.}
```
Each command listing begins with one or more syntax pattern descriptions plus examples of related commands. The syntax descriptions are intended to be easy to read and do not necessarily represent the most compact way of specifying all possible arguments and options; the descriptions may occasionally be redundant.

All system commands begin with a right parenthesis which should be in the first available column of the input line (that is, immediately

```
after the input prompt, if any). System commands may be issued
directly to Axiom or be included in {\bf .input} files.
A system command {\it argument} is a word that directly follows the
command name and is not followed or preceded by a right parenthesis.
A system command {\it option} follows the system command and is
directly preceded by a right parenthesis. Options may have arguments:
they directly follow the option. This example may make it easier to
remember what is an option and what is an argument:
\centerline{{{\tt )syscmd {\it arg1 arg2} )opt1
{\it opt1arg1 opt1arg2} )opt2 {\it opt2arg1} ...}}}
In the system command descriptions, optional arguments and options are
enclosed in brackets (''\lanb'' and ''\ranb''). If an argument or
option name is in italics, it is meant to be a variable and must have
some actual value substituted for it when the system command call is
made. For example, the syntax pattern description
\noindent
{\tt )read} {\it fileName} {\tt \lanb{})quietly\ranb{}}
\noindent
would imply that you must provide an actual file name for
{\it fileName} but need not use the {\tt )quietly} option.
Thus
\begin{verbatim}
)read matrix.input
\end{verbatim}
is a valid instance of the above pattern.
System command names and options may be abbreviated and may be in
upper or lower case.
The case of actual arguments may be significant, depending on the
particular situation (such as in file names).
System command names and options may be abbreviated to the minimum
number of starting letters so that the name or option is unique.
Thus
\begin{verbatim}
)s Integer
\end{verbatim}
is not a valid abbreviation for the {\tt )set} command,
```
because both {\tt )set} and {\tt )show} begin with the letter ''s''. Typically, two or three letters are sufficient for disambiguating names. In our descriptions of the commands, we have used no abbreviations for either command names or options.

In some syntax descriptions we use a vertical line ''\vertline'' to indicate that you must specify one of the listed choices. For

example, in \begin{verbatim} )set output fortran on | off \end{verbatim} only {\tt on} and {\tt off} are acceptable words for following {\tt boot}. We also sometimes use ''...'' to indicate that additional arguments or options of the listed form are allowed. Finally, in the syntax descriptions we may also list the syntax of related commands.

\endscroll \autobuttons \end{page}

#### <span id="page-2574-0"></span>**)abbreviation**

**— ug16.ht —**

**———-**

\begin{page}{ugSysCmdabbreviationPage}{B.2. )abbreviation} \beginscroll

\par\noindent{\bf User Level Required:} compiler

\par\noindent{\bf Command Syntax:} \begin{items} \item {\tt )abbreviation query \lanb{}{\it nameOrAbbrev}\ranb{}} \item {\tt )abbreviation category {\it abbrev fullname} \lanb{} )quiet\ranb{}} \item {\tt )abbreviation domain {\it abbrev fullname} \lanb{} )quiet\ranb{}} \item {\tt )abbreviation package {\it abbrev fullname} \lanb{} )quiet\ranb{}} \item {\tt )abbreviation remove {\it nameOrAbbrev}} \end{items}

\par\noindent{\bf Command Description:}

This command is used to query, set and remove abbreviations for category, domain and package constructors. Every constructor must have a unique abbreviation. This abbreviation is part of the name of the subdirectory under which the components of the compiled constructor are stored. Furthermore, by issuing this command you let the system know what file to load automatically if you use a new constructor. Abbreviations must start with a letter and then be followed by

up to seven letters or digits. Any letters appearing in the abbreviation must be in uppercase. When used with the {\tt query} argument, this command may be used to list the name associated with a particular abbreviation or the abbreviation for a constructor. If no abbreviation or name is given, the names and corresponding abbreviations for {\it all} constructors are listed. The following shows the abbreviation for the constructor \spadtype{List}: \begin{verbatim} )abbreviation query List \end{verbatim} The following shows the constructor name corresponding to the abbreviation \spadtype{NNI}: \begin{verbatim} )abbreviation query NNI \end{verbatim} The following lists all constructor names and their abbreviations. \begin{verbatim} )abbreviation query \end{verbatim} To add an abbreviation for a constructor, use this command with {\tt category}, {\tt domain} or {\tt package}. The following add abbreviations to the system for a category, domain and package, respectively: \begin{verbatim} )abbreviation domain SET Set )abbreviation category COMPCAT ComplexCategory )abbreviation package LIST2MAP ListToMap \end{verbatim} If the {\tt )quiet} option is used, no output is displayed from this command. You would normally only define an abbreviation in a library source file. If this command is issued for a constructor that has already been loaded, the constructor will be reloaded next time it is referenced. In particular, you can use this command to force the automatic reloading of constructors. To remove an abbreviation, the {\tt remove} argument is used. This is usually only used to correct a previous command that set an abbreviation for a constructor name. If, in fact, the abbreviation does exist, you are prompted for confirmation of the removal request. Either of the following commands will remove the abbreviation \spadtype{VECTOR2} and the constructor name \spadtype{VectorFunctions2} from the system: \begin{verbatim}

```
)abbreviation remove VECTOR2
)abbreviation remove VectorFunctions2
\end{verbatim}
```
**———-**

```
\par\noindent{\bf Also See:}
\downlink{'')compile''}{ugSysCmdcompilePage} in section B.7
```
\endscroll \autobuttons \end{page}

### <span id="page-2576-0"></span>**)boot**

```
⇒ "notitle" (ugSysCmdfinPage) 19 on page 2555
⇒ "notitle" (ugSysCmdlispPage) 19 on page 2565
⇒ "notitle" (ugSysCmdsetPage) 19 on page 2571
⇒ "notitle" (ugSysCmdsystemPage) 19 on page 2576
            — ug16.ht —
```
\begin{page}{ugSysCmdbootPage}{B.3. )boot} \beginscroll

\par\noindent{\bf User Level Required:} development

```
\par\noindent{\bf Command Syntax:}
\begin{items}
\item {\tt )boot} {\it bootExpression}
\end{items}
```
\par\noindent{\bf Command Description:}

```
This command is used by Axiom system developers to execute
expressions written in the BOOT language.
For example,
\begin{verbatim}
)boot times3(x) == 3*x\end{verbatim}
creates and compiles the \Lisp{} function ''times3''
obtained by translating the BOOT code.
\par\noindent{\bf Also See:}
```

```
\downlink{'')fin''}{ugSysCmdfinPage} in section B.10
\downlink{'')lisp''}{ugSysCmdlispPage} in section B.15
```
\downlink{'')set''}{ugSysCmdsetPage} in section B.21 \downlink{'')system''}{ugSysCmdsystemPage} in section B.25 \endscroll

\autobuttons \end{page}

**———-**

### <span id="page-2577-0"></span>**)cd**

```
⇒ "notitle" (ugSysCmdcompilePage) 19 on page 2549
⇒ "notitle" (ugSysCmdeditPage) 19 on page 2554
⇒ "notitle" (ugSysCmdhistoryPage) 19 on page 2559
⇒ "notitle" (ugSysCmdlibraryPage) 19 on page 2563
⇒ "notitle" (ugSysCmdreadPage) 19 on page 2570
⇒ "notitle" (ugSysCmdspoolPage) 19 on page 2574
            — ug16.ht —
\begin{page}{ugSysCmdcdPage}{B.4. )cd}
\beginscroll
\par\noindent{\bf User Level Required:} interpreter
\par\noindent{\bf Command Syntax:}
\begin{items}
\item {\tt )cd} {\it directory}
\end{items}
\par\noindent{\bf Command Description:}
This command sets the Axiom working current directory.
The current directory is used for looking for
input files (for {\tt )read}),
Axiom library source files (for {\tt )compile}),
saved history environment files (for {\tt )history )restore}),
compiled Axiom library files (for \spadcmd{)library}), and
files to edit (for {\tt )edit}).
It is also used for writing
spool files (via {\tt )spool}),
writing history input files (via {\tt )history )write}) and
history environment files (via {\tt )history )save}),and
compiled Axiom library files (via {\tt )compile}).
```
If issued with no argument, this command sets the Axiom

```
current directory to your home directory.
If an argument is used, it must be a valid directory name.
Except for the ''{\tt \t})'' at the beginning of the command,
this has the same syntax as the operating system {\tt cd} command.
\par\noindent{\bf Also See:}
\downlink{'')compile''}{ugSysCmdcompilePage} in section B.7
\downlink{'')edit''}{ugSysCmdeditPage} in section B.9
\downlink{'')history''}{ugSysCmdhistoryPage} in section B.13
\downlink{'')library''}{ugSysCmdlibraryPage} in section B.14
\downlink{'')read''}{ugSysCmdreadPage} in section B.20
\downlink{'')spool''}{ugSysCmdspoolPage} in section B.32
\endscroll
```
\autobuttons \end{page}

#### <span id="page-2578-0"></span>**)close**

```
⇒ "notitle" (ugSysCmdquitPage) 19 on page 2569
           — ug16.ht —
```

```
\begin{page}{ugSysCmdclosePage}{B.5. )close}
\beginscroll
```
**———-**

\par\noindent{\bf User Level Required:} interpreter

```
\par\noindent{\bf Command Syntax:}
\begin{items}
\item{\tt )close}
\item{\tt )close )quietly}
\end{items}
\par\noindent{\bf Command Description:}
```
This command is used to close down interpreter client processes. Such processes are started by Hyperdoc to run Axiom examples when you click on their text. When you have finished examining or modifying the example and you do not want the extra window around anymore, issue \begin{verbatim} )close \end{verbatim} to the Axiom prompt in the window.

If you try to close down the last remaining interpreter client

```
process, Axiom will offer to close down the entire Axiom
session and return you to the operating system by displaying something
like
\begin{verbatim}
   This is the last Axiom session. Do you want to kill Axiom?
\end{verbatim}
Type "y" (followed by the Return key) if this is what you had in mind.
Type "n" (followed by the Return key) to cancel the command.
You can use the {\tt \tilde{y}} option to force Axiom to
close down the interpreter client process without closing down
the entire Axiom session.
\par\noindent{\bf Also See:}
\downlink{'')quit''}{ugSysCmdquitPage} in section B.19
\endscroll
\autobuttons
\end{page}
```
#### <span id="page-2579-0"></span>**)clear**

**———-**

```
⇒ "notitle" (ugSysCmddisplayPage) 19 on page 2552
⇒ "notitle" (ugSysCmdhistoryPage) 19 on page 2559
⇒ "notitle" (ugSysCmdundoPage) 19 on page 2584
           — ug16.ht —
\begin{page}{ugSysCmdclearPage}{B.6. )clear}
\beginscroll
\par\noindent{\bf User Level Required:} interpreter
\par\noindent{\bf Command Syntax:}
\begin{items}
\item{\tt )clear all}
\item{\tt )clear completely}
\item{\tt )clear properties all}
\item{\tt )clear properties} {\it obj1 \lanb{}obj2 ...\ranb{}}
\item{\tt )clear value all}
\item{\tt )clear value} {\it obj1 \lanb{}obj2 ...\ranb{}}
\item{\tt )clear mode all}
\item{\tt )clear mode} {\it obj1 \lanb{}obj2 ...\ranb{}}
\end{items}
```

```
\par\noindent{\bf Command Description:}
```

```
This command is used to remove function and variable declarations,
definitions and values from the workspace. To empty the entire
workspace and reset the step counter to 1, issue
\begin{verbatim}
)clear all
\end{verbatim}
To remove everything in the workspace but not reset the step counter,
issue
\begin{verbatim}
)clear properties all
\end{verbatim}
To remove everything about the object \{\text{t } x\}, issue
\begin{verbatim}
)clear properties x
\end{verbatim}
To remove everything about the objects \{\tt tt x, y\} and \{\tt tt f\}, issue
\begin{verbatim}
)clear properties x y f
\end{verbatim}
The word {\tt properties} may be abbreviated to the single letter
''{\tt p}''.
\begin{verbatim}
)clear p all
)clear p x
)clear p x y f
\end{verbatim}
All definitions of functions and values of variables may be removed
by either
\begin{verbatim}
)clear value all
)clear v all
\end{verbatim}
This retains whatever declarations the objects had. To remove
definitions and
values for the specific objects \{\tt tr x, y\} and \{\tt tr f\}, issue
\begin{verbatim}
)clear value x y f
)clear v x y f
\end{verbatim}
To remove the declarations of everything while leaving the
definitions and
values, issue
\begin{verbatim}
)clear mode all
)clear m all
\end{verbatim}
To remove declarations for the specific objects \{\t t x, y\} and
```

```
{\tt f}, issue
\begin{verbatim}
)clear mode x y f
)clear m x y f
\end{verbatim}
The {\tt )display names} and {\tt )display properties} commands
may be used
to see what is currently in the workspace.
The command
\begin{verbatim}
)clear completely
\end{verbatim}
does everything that {\tt )clear all} does, and also clears the internal
system function and constructor caches.
\par\noindent{\bf Also See:}
\downlink{'')display''}{ugSysCmddisplayPage} in section B.8
\downlink{'')history''}{ugSysCmdhistoryPage} in section B.13
\downlink{'')undo''}{ugSysCmdundoPage} in section B.27
\endscroll
\autobuttons
\end{page}
            ———-
)compile
⇒ "notitle" (ugSysCmdcdPage) 19 on page 2545
⇒ "notitle" (ugSysCmdtracePage) 19 on page 2578
⇒ "notitle" (ugSysCmdabbreviationPage) 19 on page 2542
⇒ "notitle" (ugSysCmdeditPage) 19 on page 2554
⇒ "notitle" (ugSysCmdlibraryPage) 19 on page 2563
            — ug16.ht —
\begin{page}{ugSysCmdcompilePage}{B.7. )compile}
\beginscroll
\par\noindent{\bf User Level Required:} compiler
\par\noindent{\bf Command Syntax:}
```
<span id="page-2581-0"></span>\begin{items} \item {\tt )compile}

```
\item {\tt )compile {\it fileName}}
\item {\tt )compile {\it fileName}.spad}
\item {\tt )compile {\it directory/fileName}.spad}
\item {\tt )compile {\it fileName} )quiet}
\item {\tt )compile {\it fileName} )noquiet}
\item {\tt )compile {\it fileName} )break}
\item {\tt )compile {\it fileName} )nobreak}
\item {\tt )compile {\it fileName} )library}
\item {\tt )compile {\it fileName} )nolibrary}
\item {\tt )compile {\it fileName} )vartrace}
\item {\tt )compile {\it fileName} )constructor} {\it nameOrAbbrev}
\end{items}
\par\noindent{\bf Command Description:}
You use this command to invoke the Axiom library compiler. This
compiles files with file extension {\tt .spad} with the Axiom system
compiler. The command first looks in the standard system directories
for files with extension {\tt .spad}.
Should you not want the {\tt )library} command automatically invoked,
call {\tt )compile} with the {\tt )nolibrary} option. For example,
\begin{verbatim}
)compile mycode )nolibrary
\end{verbatim}
By default, the {\tt )library} system command exposes all domains and
categories it processes. This means that the Axiom intepreter will consider
those domains and categories when it is trying to resolve a reference to a
function.
Sometimes domains and categories should not be exposed. For example, a domain
may just be used privately by another domain and may not be meant for
top-level use. The {\tt )library} command should still be used, though, so
that the code will be loaded on demand. In this case, you should use the
{\tt )nolibrary} option on {\tt )compile} and the {\tt )noexpose} option in
the {\tt )library} command. For
example,
\begin{verbatim}
)compile mycode.spad )nolibrary
)library mycode )noexpose
\end{verbatim}
Once you have established your own collection of compiled code, you may find
it handy to use the )dir option on the )library command. This causes )library
to process all compiled code in the specified directory. For example,
\begin{verbatim}
)library )dir /u/jones/quantum
\end{verbatim}
You must give an explicit directory after )dir, even if you want all compiled
code in the current working directory processed.
\begin{verbatim}
)library )dir .
```
\end{verbatim} You can compile category, domain, and package constructors contained in files with file extension {\tt .spad}. You can compile individual constructors or every constructor in a file. The full filename is remembered between invocations of this command and {\tt )edit} commands. The sequence of commands \begin{verbatim} )compile matrix.spad )edit )compile \end{verbatim} will call the compiler, edit, and then call the compiler again on the file matrix.spad. If you do not specify a directory, the working current directory (see description of command )cd ) is searched for the file. If the file is not found, the standard system directories are searched. If you do not give any options, all constructors within a file are compiled. Each constructor should have an {\tt )abbreviation} command in the file in which it is defined. We suggest that you place the {\tt )abbreviation} commands at the top of the file in the order in which the constructors are defined. The list of commands serves as a table of contents for the file. The {\tt )library} option causes directories containing the compiled code for each constructor to be created in the working current directory. The name of such a directory consists of the constructor abbreviation and the {\tt .nrlib} file extension. For example, the directory containing the compiled code for the {\tt MATRIX} constructor is called {\bf MATRIX.nrlib}.

The {\tt )vartrace} option causes the compiler to generate extra code for the constructor to support conditional tracing of variable assignments. Without this option, this code is suppressed and one cannot use the )vars option for the trace command.

The {\tt )nolibrary} option says that such files should not be created.

The {\tt )constructor} option is used to specify a particular constructor to compile. All other constructors in the file are ignored. The constructor name or abbreviation follows {\tt )constructor}. Thus either

```
\begin{verbatim}
)compile matrix.spad )constructor RectangularMatrix
\end{verbatim}
or
\begin{verbatim}
)compile matrix.spad )constructor RMATRIX
\end{verbatim}
compiles the {\tt RectangularMatrix} constructor defined in {\bf matrix.spad}.
```
The {\tt )break} and {\tt )nobreak} options determine what the compiler does when it encounters an error. {\tt )break} is the default and it indicates that processing should stop at the first error. The value of the {\tt )set break} variable then controls what happens.

```
\par\noindent{\bf Also See:}
\downlink{'')abbreviation''}{ugSysCmdabbreviationPage} in section B.2
\downlink{'')edit''}{ugSysCmdeditPage} in section B.9
\downlink{'')library''}{ugSysCmdlibraryPage} in section B.14
```
\endscroll \autobuttons \end{page}

**———-**

#### <span id="page-2584-0"></span>**)display**

```
⇒ "notitle" (ugSysCmdclearPage) 19 on page 2547
⇒ "notitle" (ugSysCmdhistoryPage) 19 on page 2559
⇒ "notitle" (ugSysCmdsetPage) 19 on page 2571
⇒ "notitle" (ugSysCmdshowPage) 19 on page 2573
⇒ "notitle" (ugSysCmdwhatPage) 19 on page 2586
           — ug16.ht —
\begin{page}{ugSysCmddisplayPage}{B.8. )display}
```
\beginscroll

\par\noindent{\bf User Level Required:} interpreter

```
\par\noindent{\bf Command Syntax:}
\begin{items}
\item {\tt )display all}
\item {\tt )display properties}
\item {\tt )display properties all}
\item {\tt )display properties} {\it \lanb{}obj1 \lanb{}obj2 ...
\ranh{\}\ranh{\}\item {\tt )display value all}
\item {\tt )display value} {\it \lanb{}obj1 \lanb{}obj2 ...\ranb{}\ranb{}}
\item {\tt )display mode all}
\item {\tt )display mode} {\it \lanb{}obj1 \lanb{}obj2 ...\ranb{}\ranb{}}
\item {\tt )display names}
\item {\tt )display operations} {\it opName}
\end{items}
\par\noindent{\bf Command Description:}
```
This command is used to display the contents of the workspace and

signatures of functions with a given name.\footnote{A \spadgloss{signature} gives the argument and return types of a function.} The command \begin{verbatim} )display names \end{verbatim} lists the names of all user-defined objects in the workspace. This is useful if you do not wish to see everything about the objects and need only be reminded of their names. The commands \begin{verbatim} )display all )display properties )display properties all \end{verbatim} all do the same thing: show the values and types and declared modes of all variables in the workspace. If you have defined functions, their signatures and definitions will also be displayed. To show all information about a particular variable or user functions, for example, something named {\tt d}, issue \begin{verbatim} )display properties d \end{verbatim} To just show the value (and the type) of {\tt d}, issue \begin{verbatim} )display value d \end{verbatim} To just show the declared mode of {\tt d}, issue \begin{verbatim} )display mode d \end{verbatim} All modemaps for a given operation may be displayed by using {\tt )display operations}. A \spadgloss{modemap} is a collection of information about a particular reference to an operation. This includes the types of the arguments and the return value, the location of the implementation and any conditions on the types. The modemap may contain patterns. The following displays the modemaps for the operation \spadfunFrom{complex}{ComplexCategory}: \begin{verbatim} )d op complex \end{verbatim} \par\noindent{\bf Also See:} \downlink{'')clear''}{ugSysCmdclearPage} in section B.6 \downlink{'')history''}{ugSysCmdhistoryPage} in section B.13

```
\downlink{'')set''}{ugSysCmdsetPage} in section B.21
\downlink{'')show''}{ugSysCmdshowPage} in section B.22
\downlink{'')what''}{ugSysCmdwhatPage} in section B.28
```
\endscroll \autobuttons \end{page}

**———-**

#### <span id="page-2586-0"></span>**)edit**

```
⇒ "notitle" (ugSysCmdsystemPage) 19 on page 2576
⇒ "notitle" (ugSysCmdcompilePage) 19 on page 2549
⇒ "notitle" (ugSysCmdreadPage) 19 on page 2570
            — ug16.ht —
\begin{page}{ugSysCmdeditPage}{B.9. )edit}
\beginscroll
\par\noindent{\bf User Level Required:} interpreter
\par\noindent{\bf Command Syntax:}
\begin{items}
\item{\tt )edit} \lanb{}{\it filename}\ranb{}
\end{items}
\par\noindent{\bf Command Description:}
This command is used to edit files.
It works in conjunction with the {\tt )read}
and {\tt )compile} commands to remember the name
of the file on which you are working.
By specifying the name fully, you can edit any file you wish.
Thus
\begin{verbatim}
)edit /u/julius/matrix.input
\end{verbatim}
will place you in an editor looking at the file
{\tt /u/julius/matrix.input}.
By default, the editor is {\tt vi},
but if you have an EDITOR shell environment variable defined, that editor
will be used.
When Axiom is running under the X Window System,
it will try to open a separate {\tt xterm} running your editor if
it thinks one is necessary.
```

```
For example, under the Korn shell, if you issue
\begin{verbatim}
export EDITOR=emacs
\end{verbatim}
then the emacs
editor will be used by \spadcmd{)edit}.
If you do not specify a file name, the last file you edited,
read or compiled will be used.
If there is no ''last file'' you will be placed in the editor editing
an empty unnamed file.
It is possible to use the {\tt )system} command to edit a file directly.
For example,
\begin{verbatim}
)system emacs /etc/rc.tcpip
\end{verbatim}
calls {\tt emacs} to edit the file.
\par\noindent{\bf Also See:}
\downlink{'')system''}{ugSysCmdsystemPage} in section B.25
\downlink{'')compile''}{ugSysCmdcompilePage} in section B.7
```

```
\endscroll
\autobuttons
\end{page}
```
### <span id="page-2587-0"></span>**)fin**

*⇒* "notitle" (ugSysCmdpquitPage) [19](#page-2599-0) on page [2567](#page-2599-0) **— ug16.ht —**

\downlink{'')read''}{ugSysCmdreadPage} in section B.20

\begin{page}{ugSysCmdfinPage}{B.10. )fin} \beginscroll

**———-**

\par\noindent{\bf User Level Required:} development

```
\par\noindent{\bf Command Syntax:}
\begin{items}
\item {\tt )fin}
\end{items}
\par\noindent{\bf Command Description:}
```

```
This command is used by Axiom
developers to leave the Axiom system and return
to the underlying \Lisp{} system.
To return to Axiom, issue the
''{\tt (\vertline{}spad\vertline{})}''
function call to \Lisp{}.
```
\par\noindent{\bf Also See:} \downlink{'')pquit''}{ugSysCmdpquitPage} in section B.18

\endscroll \autobuttons \end{page}

**———-**

### <span id="page-2588-0"></span>**)frame**

```
⇒ "notitle" (ugSysCmdhistoryPage) 19 on page 2559
⇒ "notitle" (ugSysCmdsetPage) 19 on page 2571
           — ug16.ht —
\begin{page}{ugSysCmdframePage}{B.11. )frame}
\beginscroll
\par\noindent{\bf User Level Required:} interpreter
\par\noindent{\bf Command Syntax:}
\begin{items}
\item{\tt )frame new {\it frameName}}
\item{\tt )frame drop {\it \lanb{}frameName\ranb{}}}
\item{\tt )frame next}
\item{\tt )frame last}
\item{\tt )frame names}
\item{\tt )frame import {\it frameName}
{\it \lanb{}objectName1 \lanb{}objectName2 ...\ranb{}\ranb{}}}
\item{\tt )set message frame on \vertline{} off}
\item{\tt )set message prompt frame}
\end{items}
```
\par\noindent{\bf Command Description:}

A {\it frame} can be thought of as a logical session within the physical session that you get when you start the system. You can have as many frames as you want, within the limits of your computer's

```
storage, paging space, and so on.
Each frame has its own {\it step number}, {\it environment} and {\it
history.} You can have a variable named {\tt a} in one frame and it
will have nothing to do with anything that might be called {\tt a} in
any other frame.
Some frames are created by the Hyperdoc program and these can
have pretty strange names, since they are generated automatically.
To find out the names
of all frames, issue
\begin{verbatim}
)frame names
\end{verbatim}
It will indicate the name of the current frame.
You create a new frame
''{\bf quark}'' by issuing
\begin{verbatim}
)frame new quark
\end{verbatim}
The history facility can be turned on by issuing either
{\tt )set history on} or {\tt )history )on}.
If the history facility is on and you are saving history information
in a file rather than in the Axiom environment
then a history file with filename {\bf quark.axh} will
be created as you enter commands.
If you wish to go back to what
you were doing in the
''{\bf initial}'' frame, use
\begin{verbatim}
)frame next
\end{verbatim}
or
\begin{verbatim}
)frame last
\end{verbatim}
to cycle through the ring of available frames to get back to
''{\bf initial}''.
If you want to throw
away a frame (say ''{\bf quark}''), issue
\begin{verbatim}
)frame drop quark
\end{verbatim}
If you omit the name, the current frame is dropped.
If you do use frames with the history facility on and writing to a file,
you may want to delete some of the older history files.
These are directories, so you may want to issue a command like
```
{\tt rm -r quark.axh} to the operating system.

```
You can bring things from another frame by using
{\tt )frame import}.
For example, to bring the \{\tt tt f\} and \tt \tt f g\} from the frame ''\tt \tt \tt f \tt \tt f'''
to the current frame, issue
\begin{verbatim}
)frame import quark f g
\end{verbatim}
If you want everything from the frame ''{\bf f quark}', issue
\begin{verbatim}
)frame import quark
\end{verbatim}
You will be asked to verify that you really want everything.
There are two {\tt )set} flags
to make it easier to tell where you are.
\begin{verbatim}
)set message frame on | off
\end{verbatim}
will print more messages about frames when it is set on.
By default, it is off.
\begin{verbatim}
)set message prompt frame
\end{verbatim}
will give a prompt
that looks like
\begin{verbatim}
initial (1) ->
\end{verbatim}
when you start up. In this case, the frame name and step make up the
prompt.
\par\noindent{\bf Also See:}
\downlink{'')history''}{ugSysCmdhistoryPage} in section B.13
\downlink{'')set''}{ugSysCmdsetPage} in section B.21
\endscroll
\autobuttons
\end{page}
```
<span id="page-2590-0"></span>**)help**

**— ug16.ht —**

**———-**

\begin{page}{ugSysCmdhelpPage}{B.12. )help}

\beginscroll

\par\noindent{\bf User Level Required:} interpreter

\par\noindent{\bf Command Syntax:} \begin{items} \item{\tt )help} \item{\tt )help} {\it commandName} \end{items}

\par\noindent{\bf Command Description:}

This command displays help information about system commands. If you issue \begin{verbatim} )help \end{verbatim} then this very text will be shown. You can also give the name or abbreviation of a system command to display information about it. For example, \begin{verbatim} )help clear \end{verbatim} will display the description of the {\tt )clear} system command.

All this material is available in the Axiom User Guide and in Hyperdoc. In Hyperdoc, choose the {\bf Commands} item from the {\bf Reference} menu.

\endscroll \autobuttons \end{page}

#### <span id="page-2591-0"></span>**)history**

- *⇒* "notitle" (ugSysCmdframePage) [19](#page-2588-0) on page [2556](#page-2588-0)
- *⇒* "notitle" (ugSysCmdcdPage) [19](#page-2577-0) on page [2545](#page-2577-0)

**———-**

- *⇒* "notitle" (ugSysCmdreadPage) [19](#page-2602-0) on page [2570](#page-2602-0)
- *⇒* "notitle" (ugSysCmdsetPage) [19](#page-2603-0) on page [2571](#page-2603-0)
```
⇒ "notitle" (ugSysCmdundoPage) 19 on page 2584
           — ug16.ht —
```

```
\begin{page}{ugSysCmdhistoryPage}{B.13. )history}
\beginscroll
```
\par\noindent{\bf User Level Required:} interpreter

```
\par\noindent{\bf Command Syntax:}
\begin{items}
\item{\tt )history )on}
\item{\tt )history )off}
\item{\tt )history )write} {\it historyInputFileName}
\item{\tt )history )show \lanb{}{\it n}\ranb{} \lanb{}both\ranb{}}
\item{\tt )history )save} {\it savedHistoryName}
\item{\tt )history )restore} \lanb{}{\it savedHistoryName}\ranb{}
\item{\tt )history )reset}
\item{\tt )history )change} {\it n}
\item{\tt )history )memory}
\item{\tt )history )file}
\item{\tt \%}
\item{\tt \%\%({\it n})}
\item{\tt )set history on \vertline{} off}
\end{items}
\par\noindent{\bf Command Description:}
The {\it history} facility within Axiom allows you to restore your
environment to that of another session and recall previous
computational results.
Additional commands allow you to review previous
input lines and to create an {\bf .input} file of the lines typed to
Axiom.
Axiom saves your input and output if the history facility is
turned on (which is the default).
This information is saved if either of
\begin{verbatim}
)set history on
)history )on
\end{verbatim}
has been issued.
Issuing either
```
\begin{verbatim} )set history off )history )off \end{verbatim}

will discontinue the recording of information.

Whether the facility is disabled or not, the value of  $\spadesuit$  \spadSyntax{\%}} in Axiom always refers to the result of the last computation. If you have not yet entered anything, \spadSyntax{\%} evaluates to an object of type \spadtype{Variable('\%)}. The function \spadSyntax{\%\%} may be used to refer to other previous results if the history facility is enabled. In that case,  $\{\tt \},\{\tt \}\$  is the output from step  $\{\tt \},\$ if  ${\t t n > 0}.$  If  ${\t t n < 0}$ , the step is computed relative to the current step. Thus {\tt \%\%(-1)} is also the previous step, {\tt  $\{\sqrt{\}}(\{-2})\}$ , is the step before that, and so on. If an invalid step number is given, Axiom will signal an error.

The {\it environment} information can either be saved in a file or entirely in memory (the default). Each frame (\downlink{'')frame''}{ugSysCmdframePage} in Section B.11\ignore{ugSysCmdframe}) has its own history database. When it is kept in a file, some of it may also be kept in memory for efficiency. When the information is saved in a file, the name of the file is of the form  ${\bf FRAME}$ .axh} where ''{\bf FRAME}'' is the name of the current frame. The history file is placed in the current working directory (see \downlink{'')cd''}{ugSysCmdcdPage} in Section B.4\ignore{ugSysCmdcd}). Note that these history database files are not text files (in fact, they are directories themselves), and so are not in human-readable format.

The options to the {\tt )history} command are as follows:

\indent{0} \beginitems \item[{\tt )change} {\it n}] will set the number of steps that are saved in memory to {\it n}. This option only has effect when the history data is maintained in a file. If you have issued {\tt )history )memory} (or not changed the default) there is no need to use {\tt )history )change}. \item[{\tt )on}] will start the recording of information. If the workspace is not empty, you will be asked to confirm this request.

If you do so, the workspace will be cleared and history data will begin being saved. You can also turn the facility on by issuing  $\{ \tt tt \tt) set history on \}.$ 

\item[{\tt )off}] will stop the recording of information. The {\tt )history )show} command will not work after issuing this command. Note that this command may be issued to save time, as there is some performance penalty paid for saving the environment data.

You can also turn the facility off by issuing {\tt )set history off}. \item[{\tt )file}] indicates that history data should be saved in an external file on disk. \item[{\tt )memory}] indicates that all history data should be kept in memory rather than saved in a file. Note that if you are computing with very large objects it may not be practical to kept this data in memory. \item[{\tt )reset}] will flush the internal list of the most recent workspace calculations so that the data structures may be garbage collected by the underlying \Lisp{} system. Like {\tt )history )change}, this option only has real effect when history data is being saved in a file. \item[{\tt )restore} \lanb{}{\it savedHistoryName}\ranb{}] completely clears the environment and restores it to a saved session, if possible. The {\tt )save} option below allows you to save a session to a file with a given name. If you had issued {\tt )history )save jacobi} the command {\tt )history )restore jacobi} would clear the current workspace and load the contents of the named saved session. If no saved session name is specified, the system looks for a file called {\bf last.axh}. \item[{\tt )save} {\it savedHistoryName}] is used to save a snapshot of the environment in a file. This file is placed in the current working directory (see \downlink{'')cd''}{ugSysCmdcdPage} in Section B.4\ignore{ugSysCmdcd}). Use {\tt )history )restore} to restore the environment to the state preserved in the file. This option also creates an input file containing all the lines of input since you created the workspace frame (for example, by starting your Axiom session) or last did a \spadcmd{)clear all} or \spadcmd{)clear completely}.  $\item[{\tt )show} \lambda{\tt n}\ranh{} \lambda{\tt both}\ranh{}]$ can show previous input lines and output results. {\tt )show} will display up to twenty of the last input lines (fewer if you haven't typed in twenty lines). {\tt )show} {\it n} will display up to {\it n} of the last input lines. {\tt )show both} will display up to five of the last input lines and output results.  ${\tt \show} {\it n} {\tt t \th} with with  $\{ \thinspace \ with \thinspace \ with \thinspace \ the \thinspace \ the \thinspace \ }$$ 

input lines and output results.

```
\item[{\tt )write} {\it historyInputFile}]
creates an {\bf .input} file with the input lines typed since the start
of the session/frame or the last {\tt )clear all} or {\tt )clear
completely}.
If {\it historyInputFileName} does not
contain a period (''.'') in the filename,
{\bf .input} is appended to it.
For example,
{\tt )history )write chaos}
and
{\tt )history )write chaos.input}
both write the input lines to a file called {\bf chaos.input} in your
current working directory.
If you issued one or more {\tt )undo} commands,
{\tt )history )write}
eliminates all
input lines backtracked over as a result of {\tt )undo}.
You can edit this file and then use {\t t \rangle} read} to have Axiom process
the contents.
\enditems
\indent{0}
\par\noindent{\bf Also See:}
\downlink{'')frame''}{ugSysCmdframePage} in section B.11
\downlink{'')read''}{ugSysCmdreadPage} in section B.20
\downlink{'')set''}{ugSysCmdsetPage} in section B.21
\downlink{'')undo''}{ugSysCmdundoPage} in section B.27
\endscroll
\autobuttons
```

```
)library
```
\end{page}

- *⇒* "notitle" (ugSysCmdcdPage) [19](#page-2577-0) on page [2545](#page-2577-0)
- *⇒* "notitle" (ugSysCmdcompilePage) [19](#page-2581-0) on page [2549](#page-2581-0)
- *⇒* "notitle" (ugSysCmdframePage) [19](#page-2588-0) on page [2556](#page-2588-0)
- *⇒* "notitle" (ugSysCmdsetPage) [19](#page-2603-0) on page [2571](#page-2603-0)

**— ug16.ht —**

**———-**

\begin{page}{ugSysCmdlibraryPage}{B.14. )library} \beginscroll

2563

\par\noindent{\bf User Level Required:} interpreter

\par\noindent{\bf Command Syntax:} \begin{items} \item{\tt )library {\it libName1 \lanb{}libName2 ...\ranb{}}} \item{\tt )library )dir {\it dirName}} \item{\tt )library )only {\it objName1 \lanb{}objlib2 ...\ranb{}}} \item{\tt )library )noexpose} \end{items}

\par\noindent{\bf Command Description:}

This command replaces the {\tt )load} system command that was available in Axiom releases before version 2.0. The \spadcmd{)library} command makes available to Axiom the compiled objects in the libraries listed.

For example, if you {\tt )compile dopler.as} in your home directory, issue {\tt )library dopler} to have Axiom look at the library, determine the category and domain constructors present, update the internal database with various properties of the constructors, and arrange for the constructors to be automatically loaded when needed. If the {\tt )noexpose} option has not been given, the constructors will be exposed (that is, available) in the current frame.

If you compiled a file with the old system compiler, you will have an {\it nrlib} present, for example, {\it DOPLER.nrlib,} where {\tt DOPLER} is a constructor abbreviation. The command {\tt )library DOPLER} will then do the analysis and database updates as above.

To tell the system about all libraries in a directory, use {\tt )library )dir dirName} where {\tt dirName} is an explicit directory. You may specify ''.'' as the directory, which means the current directory from which you started the system or the one you set via the \spadcmd{)cd} command. The directory name is required.

You may only want to tell the system about particular constructors within a library. In this case, use the  $\{\tt \tilde{} \$ option. The command {\tt )library dopler )only Test1} will only cause the {\sf Test1} constructor to be analyzed, autoloaded, etc..

Finally, each constructor in a library are usually automatically exposed when the \spadcmd{)library} command is used. Use the {\tt )noexpose} option if you not want them exposed. At a later time you can use {\tt )set expose add constructor} to expose any hidden constructors.

{\bf Note for Axiom beta testers:} At various times this command was called  ${\tt \tilde{t} }$  and  ${\tt \tilde{t} }$  before the name {\tt )library} became the official name.

```
\par\noindent{\bf Also See:}
\downlink{'')cd''}{ugSysCmdcdPage} in section B.4
\downlink{'')compile''}{ugSysCmdcompilePage} in section B.7
\downlink{'')frame''}{ugSysCmdframePage} in section B.11
\downlink{'')set''}{ugSysCmdsetPage} in section B.21
```

```
\endscroll
\autobuttons
\end{page}
```
## <span id="page-2597-0"></span>**)lisp**

```
⇒ "notitle" (ugSysCmdsystemPage) 19 on page 2576
⇒ "notitle" (ugSysCmdbootPage) 19 on page 2544
⇒ "notitle" (ugSysCmdfinPage) 19 on page 2555
           — ug16.ht —
```

```
\begin{page}{ugSysCmdlispPage}{B.15. )lisp}
\beginscroll
```
**———-**

\par\noindent{\bf User Level Required:} development

\par\noindent{\bf Command Syntax:} \begin{items} \item {\tt )lisp} {\it\lanb{}lispExpression\ranb{}} \end{items}

\par\noindent{\bf Command Description:}

This command is used by Axiom system developers to have single expressions evaluated by the \Lisp{} system on which Axiom is built. The {\it lispExpression} is read by the \Lisp{} reader and evaluated. If this expression is not complete (unbalanced parentheses, say), the reader will wait until a complete expression is entered.

Since this command is only useful for evaluating single expressions, the {\tt )fin} command may be used to drop out of Axiom into \Lisp{}.

\par\noindent{\bf Also See:} \downlink{'')system''}{ugSysCmdsystemPage} in section B.25 \downlink{'')boot''}{ugSysCmdbootPage} in section B.3 \downlink{'')fin''}{ugSysCmdfinPage} in section B.10

\endscroll \autobuttons \end{page}

**)load**

**— ug16.ht —**

**———-**

\begin{page}{ugSysCmdloadPage}{B.16. )load} \beginscroll

\par\noindent{\bf User Level Required:} interpreter

\par\noindent{\bf Command Description:}

**———-**

This command is obsolete. Use \spadcmd{)library} instead.

\endscroll \autobuttons \end{page}

## <span id="page-2598-0"></span>**)ltrace**

*⇒* "notitle" (ugSysCmdbootPage) [19](#page-2576-0) on page [2544](#page-2576-0)

*⇒* "notitle" (ugSysCmdlispPage) [19](#page-2597-0) on page [2565](#page-2597-0)

*⇒* "notitle" (ugSysCmdtracePage) [19](#page-2610-0) on page [2578](#page-2610-0) **— ug16.ht —**

\begin{page}{ugSysCmdltracePage}{B.17. )ltrace} \beginscroll

\par\noindent{\bf User Level Required:} development

```
\par\noindent{\bf Command Syntax:}
```
This command has the same arguments as options as the \spadcmd{)trace} command.

\par\noindent{\bf Command Description:}

This command is used by Axiom system developers to trace \Lisp{} or BOOT functions. It is not supported for general use.

```
\par\noindent{\bf Also See:}
\downlink{'')boot''}{ugSysCmdbootPage} in section B.3
\downlink{'')lisp''}{ugSysCmdlispPage} in section B.15
\downlink{'')trace''}{ugSysCmdtracePage} in section B.26
```

```
\endscroll
\autobuttons
\end{page}
```
## <span id="page-2599-0"></span>**)pquit**

*⇒* "notitle" (ugSysCmdfinPage) [19](#page-2587-0) on page [2555](#page-2587-0)

**———-**

- *⇒* "notitle" (ugSysCmdhistoryPage) [19](#page-2591-0) on page [2559](#page-2591-0)
- *⇒* "notitle" (ugSysCmdclosePage) [19](#page-2578-0) on page [2546](#page-2578-0)
- *⇒* "notitle" (ugSysCmdquitPage) [19](#page-2601-0) on page [2569](#page-2601-0)
- *⇒* "notitle" (ugSysCmdsystemPage) [19](#page-2608-0) on page [2576](#page-2608-0) **— ug16.ht —**

```
\begin{page}{ugSysCmdpquitPage}{B.18. )pquit}
\beginscroll
```
\par\noindent{\bf User Level Required:} interpreter

```
\par\noindent{\bf Command Syntax:}
\begin{items}
\item{\tt )pquit}
\end{items}
```

```
\par\noindent{\bf Command Description:}
This command is used to terminate Axiom and return to the
operating system.
Other than by redoing all your computations or by
using the {\tt )history )restore}
command to try to restore your working environment,
you cannot return to Axiom in the same state.
{\tt )pquit} differs from the {\tt )quit} in that it always asks for
confirmation that you want to terminate Axiom (the ''p'' is for
''protected'').
When you enter the {\tt )pquit} command, Axiom responds
%
\centerline{{Please enter {\bf y} or {\bf yes}
if you really want to leave the interactive }}
\centerline{{environment and return to the operating system:}}
%
If you respond with \{\tt t y\} or \{\tt t y\}, you will see the message
%
\centerline{{You are now leaving the Axiom interactive environment. }}
\centerline{{Issue the command {\bf axiom} to
the operating system to start a new session.}}
%
and Axiom will terminate and return you to the operating
system (or the environment from which you invoked the system).
If you responded with something other than \{\tt tt y\} or \{\tt tt yes\}, then
the message
%
\centerline{{You have chosen to remain in the
Axiom interactive environment.}}
%
will be displayed and, indeed, Axiom would still be running.
\par\noindent{\bf Also See:}
\downlink{'')fin''}{ugSysCmdfinPage} in section B.10
\downlink{'')history''}{ugSysCmdhistoryPage} in section B.13
\downlink{'')close''}{ugSysCmdclosePage} in section B.5
\downlink{'')quit''}{ugSysCmdquitPage} in section B.19
\downlink{'')system''}{ugSysCmdsystemPage} in section B.25
\endscroll
\autobuttons
\end{page}
```
**———-**

## <span id="page-2601-0"></span>**)quit**

```
⇒ "notitle" (ugSysCmdfinPage) 19 on page 2555
⇒ "notitle" (ugSysCmdhistoryPage) 19 on page 2559
⇒ "notitle" (ugSysCmdclosePage) 19 on page 2546
⇒ "notitle" (ugSysCmdpquitPage) 19 on page 2567
⇒ "notitle" (ugSysCmdsystemPage) 19 on page 2576
            — ug16.ht —
\begin{page}{ugSysCmdquitPage}{B.19. )quit}
\beginscroll
\par\noindent{\bf User Level Required:} interpreter
\par\noindent{\bf Command Syntax:}
\begin{items}
\item{\tt )quit}
\item{\tt )set quit protected \vertline{} unprotected}
\end{items}
\par\noindent{\bf Command Description:}
This command is used to terminate Axiom and return to the
operating system.
Other than by redoing all your computations or by
using the {\tt )history )restore}
command to try to restore your working environment,
you cannot return to Axiom in the same state.
{\tt )quit} differs from the {\tt )pquit} in that it asks for
confirmation only if the command
\begin{verbatim}
)set quit protected
\end{verbatim}
has been issued.
Otherwise, {\tt )quit} will make Axiom terminate and return you
to the operating system (or the environment from which you invoked the
system).
The default setting is {\tt \tilde{}} set quit protected} so that {\tt \tilde{}}and {\tt )pquit} behave in the same way.
If you do issue
\begin{verbatim}
)set quit unprotected
\end{verbatim}
we
suggest that you do not (somehow) assign {\tt )quit} to be
```

```
executed when you press, say, a function key.
```

```
\par\noindent{\bf Also See:}
\downlink{'')fin''}{ugSysCmdfinPage} in section B.10
\downlink{'')history''}{ugSysCmdhistoryPage} in section B.13
\downlink{'')close''}{ugSysCmdclosePage} in section B.5
\downlink{'')quit''}{ugSysCmdpquitPage} in section B.19
\downlink{'')system''}{ugSysCmdsystemPage} in section B.25
```
\endscroll \autobuttons \end{page}

**———-**

## **)read**

```
⇒ "notitle" (ugInOutInPage) 9 on page 1722
⇒ "notitle" (ugSysCmdcompilePage) 19 on page 2549
⇒ "notitle" (ugSysCmdeditPage) 19 on page 2554
⇒ "notitle" (ugSysCmdhistoryPage) 19 on page 2559
             — ug16.ht —
\begin{page}{ugSysCmdreadPage}{B.20. )read}
\beginscroll
\par\noindent{\bf User Level Required:} interpreter
\par\noindent{\bf Command Syntax:}
\begin{items}
\item {\tt )read} {\it \lanb{}fileName\ranb{}}
\item {\tt )read} {\it \lanb{}fileName\ranb{}}
\label{thm:main} $$\lambda_{\t}^{t} \gamma\delta} \lambda_{\t}^{t} \in \mathbb{R}$$\end{items}
\par\noindent{\bf Command Description:}
This command is used to read {\bf .input} files into Axiom.
The command
\begin{verbatim}
)read matrix.input
\end{verbatim}
will read the contents of the file {\bf matrix.input} into Axiom. The
''.input'' file extension is optional. See
\downlink{''Input Files and Output Styles''}{ugInOutInPage} in Section 4
\ignore{ugInOutIn} for more information about {\bf
```
.input} files.

This command remembers the previous file you edited, read or compiled. If you do not specify a file name, the previous file will be read.

The {\tt )ifthere} option checks to see whether the {\bf .input} file exists. If it does not, the {\tt )read} command does nothing. If you do not use this option and the file does not exist, you are asked to give the name of an existing {\bf .input} file.

The {\tt )quiet} option suppresses output while the file is being read.

```
\par\noindent{\bf Also See:}
\downlink{'')compile''}{ugSysCmdcompilePage} in section B.7
\downlink{'')edit''}{ugSysCmdeditPage} in section B.9
\downlink{'')history''}{ugSysCmdhistoryPage} section B.13
```

```
\endscroll
\autobuttons
\end{page}
```
<span id="page-2603-0"></span>**)set**

```
⇒ "notitle" (ugSysCmdquitPage) 19 on page 2569
           — ug16.ht —
```

```
\begin{page}{ugSysCmdsetPage}{B.21. )set}
\beginscroll
```
**———-**

\par\noindent{\bf User Level Required:} interpreter

```
\par\noindent{\bf Command Syntax:}
\begin{items}
\item {\tt )set}
\item {\tt )set} {\it label1 \lanb{}... labelN\ranb{}}
\item {\tt )set} {\it label1 \lanb{}... labelN\ranb{} newValue}
\end{items}
\par\noindent{\bf Command Description:}
```

```
The {\tt )set} command is used to view or set system variables that
control what messages are displayed, the type of output desired, the
status of the history facility, the way Axiom user functions are
cached, and so on.
Since this collection is very large, we will not discuss them here.
```

```
Rather, we will show how the facility is used.
We urge you to explore the {\tt )set} options to familiarize yourself
with how you can modify your Axiom working environment.
There is a Hyperdoc version of this same facility available from the
main Hyperdoc menu.
\texht{}{Click \lispmemolink{here}{(|htSystemVariables|)} to go to it.}
The {\tt )set} command is command-driven with a menu display.
It is tree-structured.
To see all top-level nodes, issue {\tt )set} by itself.
\begin{verbatim}
)set
\end{verbatim}
Variables with values have them displayed near the right margin.
Subtrees of selections have ''{\tt ...}''
displayed in the value field.
For example, there are many kinds of messages, so issue
{\tt )set message} to see the choices.
\begin{verbatim}
)set message
\end{verbatim}
The current setting for the variable that displays
whether computation times
are displayed is visible in the menu displayed by the last command.
To see more information, issue
\begin{verbatim}
)set message time
\end{verbatim}
This shows that time printing is on now.
To turn it off, issue
\begin{verbatim}
)set message time off
\end{verbatim}
As noted above, not all settings have so many qualifiers.
For example, to change the {\tt )quit} command to being unprotected
(that is, you will not be prompted for verification), you need only issue
\begin{verbatim}
)set quit unprotected
\end{verbatim}
\par\noindent{\bf Also See:}
\downlink{'')quit''}{ugSysCmdquitPage} in section B.19
\endscroll
\autobuttons
\end{page}
```
**———-**

## <span id="page-2605-0"></span>**)show**

```
⇒ "notitle" (ugSysCmddisplayPage) 19 on page 2552
⇒ "notitle" (ugSysCmdsetPage) 19 on page 2571
⇒ "notitle" (ugSysCmdwhatPage) 19 on page 2586
             — ug16.ht —
\begin{page}{ugSysCmdshowPage}{B.22. )show}
\beginscroll
\par\noindent{\bf User Level Required:} interpreter
\par\noindent{\bf Command Syntax:}
\begin{items}
\item{\tt )show {\it nameOrAbbrev}}
\item{\tt )show {\it nameOrAbbrev} )operations}
\item{\tt )show {\it nameOrAbbrev} )attributes}
\end{items}
\par\noindent{\bf Command Description:}
This command displays information about Axiom
domain, package and category {\it constructors}.
If no options are given, the {\tt )operations} option is assumed.
For example,
\begin{verbatim}
)show POLY
)show POLY )operations
)show Polynomial
)show Polynomial )operations
\end{verbatim}
each display basic information about the
\spadtype{Polynomial} domain constructor and then provide a
listing of operations.
Since \spadtype{Polynomial} requires a \spadtype{Ring} (for example,
\spadtype{Integer}) as argument, the above commands all refer
to a unspecified ring {\tt R}.
In the list of operations, \spadSyntax{\$} means
\spadtype{Polynomial(R)}.
The basic information displayed includes the {\it signature}
of the constructor (the name and arguments), the constructor
{\it abbreviation}, the {\it exposure status} of the constructor, and the
name of the {\it library source file} for the constructor.
```

```
If operation information about a specific domain is wanted,
the full or abbreviated domain name may be used.
For example,
```

```
\begin{verbatim}
)show POLY INT
)show POLY INT )operations
)show Polynomial Integer
)show Polynomial Integer )operations
\verb|\end{vertim}|are among the combinations that will
display the operations exported by the
domain \spadtype{Polynomial(Integer)} (as opposed to the general
{\it domain constructor} \spadtype{Polynomial}).
Attributes may be listed by using the {\tt )attributes} option.
\par\noindent{\bf Also See:}
\downlink{'')display''}{ugSysCmddisplayPage} in section B.8
```

```
\downlink{'')set''}{ugSysCmdsetPage} in section B.21
\downlink{'')what''}{ugSysCmdwhatPage} in section B.28
```
\endscroll \autobuttons \end{page}

**———-**

## **)spool**

```
⇒ "notitle" (ugSysCmdcdPage) 19 on page 2545
            — ug16.ht —
\begin{page}{ugSysCmdspoolPage}{B.23. )spool}
\beginscroll
\par\noindent{\bf User Level Required:} interpreter
\par\noindent{\bf Command Syntax:}
\begin{items}
\item{\tt )spool} \lanb{}{\it fileName}\ranb{}
\item{\tt )spool}
\end{items}
\par\noindent{\bf Command Description:}
This command is used to save {\it (spool)} all Axiom input and output
into a file, called a {\it spool file.}
You can only have one spool file active at a time.
To start spool, issue this command with a filename. For example,
\begin{verbatim}
```
)spool integrate.out \end{verbatim} To stop spooling, issue {\tt )spool} with no filename.

If the filename is qualified with a directory, then the output will be placed in that directory. If no directory information is given, the spool file will be placed in the {\it current directory.} The current directory is the directory from which you started Axiom or is the directory you specified using the {\tt )cd} command.

```
\par\noindent{\bf Also See:}
\downlink{'')cd''}{ugSysCmdcdPage} in section B.4
\ugSysCmdcdNumber
```
\endscroll \autobuttons \end{page}

## **)synonym**

```
⇒ "notitle" (ugSysCmdsetPage) 19 on page 2571
⇒ "notitle" (ugSysCmdwhatPage) 19 on page 2586
             — ug16.ht —
```
**———-**

```
\begin{page}{ugSysCmdsynonymPage}{B.24. )synonym}
\beginscroll
```
\par\noindent{\bf User Level Required:} interpreter

```
\par\noindent{\bf Command Syntax:}
\begin{items}
\item{\tt )synonym}
\item{\tt )synonym} {\it synonym fullCommand}
\item{\tt )what synonyms}
\end{items}
```

```
\par\noindent{\bf Command Description:}
```
This command is used to create short synonyms for system command expressions. For example, the following synonyms might simplify commands you often use. \begin{verbatim} )synonym save history )save

```
)synonym restore history )restore
) synonym mail system mail
)synonym ls system ls
)synonym fortran set output fortran
\end{verbatim}
Once defined, synonyms can be
used in place of the longer command expressions.
Thus
\begin{verbatim}
)fortran on
\end{verbatim}
is the same as the longer
\begin{verbatim}
)set fortran output on
\end{verbatim}
To list all defined synonyms, issue either of
\begin{verbatim}
)synonyms
)what synonyms
\end{verbatim}
To list, say, all synonyms that contain the substring
''{\tt ap}'', issue
\begin{verbatim}
)what synonyms ap
\end{verbatim}
\par\noindent{\bf Also See:}
\downlink{'')set''}{ugSysCmdsetPage} in section B.21
\downlink{'')what''}{ugSysCmdwhatPage} in section B.28
\endscroll
\autobuttons
```
\end{page}

## <span id="page-2608-0"></span>**)system**

*⇒* "notitle" (ugSysCmdbootPage) [19](#page-2576-0) on page [2544](#page-2576-0)

**———-**

- *⇒* "notitle" (ugSysCmdfinPage) [19](#page-2587-0) on page [2555](#page-2587-0)
- *⇒* "notitle" (ugSysCmdlispPage) [19](#page-2597-0) on page [2565](#page-2597-0)
- *⇒* "notitle" (ugSysCmdpquitPage) [19](#page-2599-0) on page [2567](#page-2599-0)
- *⇒* "notitle" (ugSysCmdquitPage) [19](#page-2601-0) on page [2569](#page-2601-0) **— ug16.ht —**

\begin{page}{ugSysCmdsystemPage}{B.25. )system}

\beginscroll

```
\par\noindent{\bf User Level Required:} interpreter
```

```
\par\noindent{\bf Command Syntax:}
\begin{items}
\item{\tt )system} {\it cmdExpression}
\end{items}
```
\par\noindent{\bf Command Description:}

This command may be used to issue commands to the operating system while remaining in Axiom. The {\it cmdExpression} is passed to the operating system for execution.

```
To get an operating system shell, issue, for example,
\spadcmd{)system sh}.
When you enter the key combination,
\text{{\bf \bf Ctrl}--\texttt{bf \bf Ctrl-D}}(pressing and holding the
\texht{\fbox{\bf Ctrl}}{{\bf Ctrl}} key and then pressing the
\texht{\fbox{\bf D}}{{\bf D}} key)
the shell will terminate and you will return to Axiom.
We do not recommend this way of creating a shell because
\Lisp{} may field some interrupts instead of the shell.
If possible, use a shell running in another window.
```

```
If you execute programs that misbehave you may not be able to return
to Axiom. If this happens, you may have no other choice than to
restart Axiom and restore the environment via {\tt )history )restore},
if possible.
```

```
\par\noindent{\bf Also See:}
\downlink{'')boot''}{ugSysCmdbootPage} in section B.3
\downlink{'')fin''}{ugSysCmdfinPage} in section B.10
\downlink{'')lisp''}{ugSysCmdlispPage} in section B.15
\downlink{'')quit''}{ugSysCmdpquitPage} in section B.18
\downlink{'')quit''}{ugSysCmdquitPage} in section B.19
```

```
\endscroll
\autobuttons
\end{page}
```
**———-**

```
)trace
```

```
⇒ "notitle" (ugSysCmdcompilePage) 19 on page 2549
⇒ "notitle" (ugSysCmdbootPage) 19 on page 2544
⇒ "notitle" (ugSysCmdlispPage) 19 on page 2565
⇒ "notitle" (ugSysCmdltracePage) 19 on page 2566
            — ug16.ht —
\begin{page}{ugSysCmdtracePage}{B.26. )trace}
\beginscroll
\par\noindent{\bf User Level Required:} interpreter
\par\noindent{\bf Command Syntax:}
\begin{items}
\item{\tt )trace}
\item{\tt )trace )off}
\item{\tt )trace} {\it function \lanb{}options\ranb{}}
\item{\tt )trace} {\it constructor \lanb{}options\ranb{}}
\item{\tt )trace} {\it domain0rPackage \lanb{}options\ranb{}}
\end{items}
%
where options can be one or more of
%
\begin{items}
\item{\tt )after} {\it S-expression}
\item{\tt )before} {\it S-expression}
\item{\tt )break after}
\item{\tt )break before}
\item{\tt )cond} {\it S-expression}
\item{\tt )count}
\item{\tt )count} {\it n}
\item{\tt )depth} {\it n}
\item{\tt )local} {\it op1 \lanb{}... opN\ranb{}}
\item{\tt )nonquietly}
\item{\tt )nt}
\item{\tt )off}
\item{\tt )only} {\it listOfDataToDisplay}
\item{\tt )ops}
\item{\tt )ops} {\it op1 \lanb{}... opN \ranb{}}
\item{\tt )restore}
\item{\tt )stats}
\item{\tt )stats reset}
\item{\tt )timer}
\item{\tt )varbreak}
\item{\tt )varbreak} {\it var1 \lanb{}... varN \ranb{}}
```

```
\item{\tt )vars}
\item{\tt )vars} {\it var1 \lanb{}... varN \ranb{}}
\item{\tt )within} {\it executingFunction}
\end{items}
\par\noindent{\bf Command Description:}
This command is used to trace the execution of functions that make
up the Axiom system, functions defined by users,
and functions from the system library.
Almost all options are available for each type of function but
exceptions will be noted below.
To list all functions, constructors, domains and packages that are
traced, simply issue
\begin{verbatim}
)trace
\end{verbatim}
To untrace everything that is traced, issue
\begin{verbatim}
)trace )off
\end{verbatim}
When a function is traced, the default system action is to display
the arguments to the function and the return value when the
function is exited.
Note that if a function is left via an action such as a {\tt THROW}, no
return value will be displayed.
Also, optimization of tail recursion may decrease the number of
times a function is actually invoked and so may cause less trace
information to be displayed.
Other information can be displayed or collected when a function is
traced and this is controlled by the various options.
Most options will be of interest only to Axiom system
developers.
If a domain or package is traced, the default action is to trace
all functions exported.
Individual interpreter, lisp or boot
functions can be traced by listing their names after
{\tt )trace}.
Any options that are present must follow the functions to be
traced.
\begin{verbatim}
)trace f
\end{verbatim}
traces the function {\tt f}.
To untrace {\tt f}, issue
\begin{verbatim}
)trace f )off
\end{verbatim}
```
2579

Note that if a function name contains a special character, it will be necessary to escape the character with an underscore % \begin{verbatim} )trace \_/D\_,1 \end{verbatim}

To trace all domains or packages that are or will be created from a particular constructor, give the constructor name or abbreviation after {\tt )trace}.

\begin{verbatim} )trace MATRIX )trace List Integer \end{verbatim}

The first command traces all domains currently instantiated with \spadtype{Matrix}. If additional domains are instantiated with this constructor (for example, if you have used \spadtype{Matrix(Integer)} and \spadtype{Matrix(Float)}), they will be automatically traced. The second command traces \spadtype{List(Integer)}. It is possible to trace individual functions in a domain or package. See the {\tt )ops} option below.

The following are the general options for the {\tt )trace} command.

%!! system command parser doesn't treat general s-expressions correctly, %!! I recommand not documenting )after )before and )cond \indent{0} \beginitems %\item[{\tt )after} {\it S-expression}] %causes the given \Lisp{} {\it S-expression} to be %executed after exiting the traced function.

%\item[{\tt )before} {\it S-expression}] %causes the given \Lisp{} {\it S-expression} to be %executed before entering the traced function.

\item[{\tt )break after}] causes a \Lisp{} break loop to be entered after exiting the traced function.

\item[{\tt )break before}] causes a \Lisp{} break loop to be entered before entering the traced function.

\item[{\tt )break}] is the same as \spadcmd{)break before}.

```
%\item[{\tt )cond} {\it S-expression}]
%causes trace information to be shown only if the given
%\Lisp{} {\it S-expression} evaluates to non-NIL. For
%example, the following command causes the system function
%{\tt resolveTT} to be traced but to have the information
%displayed only if the value of the variable
%{\tt \$reportBottomUpFlag} is non-NIL.
%\begin{verbatim}
%)trace resolveTT )cond \_\$reportBottomUpFlag}
%\end{verbatim}
\item[{\tt )count}]
causes the system to keep a count of the number of times the
traced function is entered. The total can be displayed with
{\tt )trace )stats} and cleared with {\tt )trace )stats reset}.
\item[{\tt )count} {\it n}]
causes information about the traced function to be displayed for
the first {\it n} executions. After the \eth{\it n} execution, the
function is untraced.
\item[{\tt )depth} {\it n}]
causes trace information to be shown for only {\it n} levels of
recursion of the traced function. The command
\begin{verbatim}
)trace fib )depth 10
\end{verbatim}
will cause the display of only 10 levels of trace information for
the recursive execution of a user function \userfun{fib}.
\item[{\tt )math}]
causes the function arguments and return value to be displayed in the
Axiom monospace two-dimensional math format.
\item[{\tt )nonquietly}]
causes the display of additional messages when a function is
traced.
\item[{\tt )nt}]
This suppresses all normal trace information. This option is
useful if the {\tt )count} or {\tt )timer} options are used and
you are interested in the statistics but not the function calling
information.
\item[{\tt )off}]
causes untracing of all or specific functions. Without an
argument, all functions, constructors, domains and packages are
untraced. Otherwise, the given functions and other objects
are untraced. To
immediately retrace the untraced functions, issue {\tt )trace
```
2581

```
)restore}.
```

```
\item[{\tt )only} {\it listOfDataToDisplay}]
causes only specific trace information to be shown. The items are
listed by using the following abbreviations:
\indent{0}
\beginitems
\item[a] display all arguments
\item[v] display return value
\item[1] display first argument
\item[2] display second argument
\item[15] display the 15th argument, and so on
\enditems
\indent{0}
\enditems
\indent{0}
\indent{0}
\beginitems
\item[{\tt )restore}]
causes the last untraced functions to be retraced. If additional
options are present, they are added to those previously in effect.
\item[{\tt )stats}]
causes the display of statistics collected by the use of the
{\tt )count} and {\tt )timer} options.
\item[{\tt )stats reset}]
resets to 0 the statistics collected by the use of the
{\tt )count} and {\tt )timer} options.
\item[{\tt )timer}]
causes the system to keep a count of execution times for the
traced function. The total can be displayed with {\tt )trace
)stats} and cleared with {\tt )trace )stats reset}.
%!! only for lisp, boot, may not work in any case, recommend removing
%\item[{\tt )varbreak}]
%causes a \Lisp{} break loop to be entered after
%the assignment to any variable in the traced function.
\item[{\tt )varbreak} {\it var1 \lanb{}... varN\ranb{}}]
causes a \Lisp{} break loop to be entered after
the assignment to any of the listed variables in the traced
function.
\item[{\tt )vars}]
causes the display of the value of any variable after it is assigned
in the traced function. Note that library code must have been
compiled (see
```

```
\downlink{'')compile''}{ugSysCmdcompilePage} in Section
B.7\ignore{ugSysCmdcompile}) using the {\tt
)vartrace} option in order to support this option.
\item[{\tt )vars} {\it var1 \lanb{}... varN\ranb{}}]
causes the display of the value of any of the specified variables
after they are assigned in the traced function. Note that library
code must have been compiled (see
\downlink{'')compile''}{ugSysCmdcompilePage} in Section
B.7\ignore{ugSysCmdcompile}) using the {\tt
)vartrace} option in order to support this option.
\item[{\tt )within} {\it executingFunction}]
causes the display of trace information only if the traced
function is called when the given {\it executingFunction} is running.
\enditems
\indent{0}
The following are the options for tracing constructors, domains
and packages.
\indent{0}
\beginitems
\item[{\tt )local} {\it \lanb{}op1 \lanb{}... opN\ranb{}\ranb{}}]
causes local functions of the constructor to be traced. Note that
to untrace an individual local function, you must use the fully
qualified internal name, using the escape character
\spadSyntax{\_} before the semicolon.
\begin{verbatim}
)trace FRAC )local
)trace FRAC_;cancelGcd )off
\end{verbatim}
\item[{\tt )ops} {\it op1 \lanb{}... opN\ranb{}}]
By default, all operations from a domain or package are traced
when the domain or package is traced. This option allows you to
specify that only particular operations should be traced. The
command
%
\begin{verbatim}
)trace Integer )ops min max _+ _-
\end{verbatim}
%
traces four operations from the domain \spadtype{Integer}. Since
{\tt +} and {\tt -} are special
characters, it is necessary
to escape them with an underscore.
\enditems
\indent{0}
```

```
\par\noindent{\bf Also See:}
\downlink{'')boot''}{ugSysCmdbootPage} in section B.3
\downlink{'')lisp''}{ugSysCmdlispPage} in section B.15
\downlink{'')trace''}{ugSysCmdltracePage} in section B.26
```

```
\endscroll
\autobuttons
\end{page}
```
**———-**

<span id="page-2616-0"></span>**)undo**

```
⇒ "notitle" (ugSysCmdhistoryPage) 19 on page 2559
            — ug16.ht —
\begin{page}{ugSysCmdundoPage}{B.27. )undo}
\beginscroll
\par\noindent{\bf User Level Required:} interpreter
\par\noindent{\bf Command Syntax:}
\begin{items}
\item{\tt )undo}
\item{\tt )undo} {\it integer}
\item{\tt )undo} {\it integer \lanb{}option\ranb{}}
\item{\tt )undo} {\tt )redo}
\end{items}
%
where {\it option} is one of
%
\begin{items}
\item{\tt )after}
\item{\tt )before}
\end{items}
\par\noindent{\bf Command Description:}
This command is used to
restore the state of the user environment to an earlier
point in the interactive session.
The argument of an {\tt )undo} is an integer which must designate some
step number in the interactive session.
```
\begin{verbatim} )undo n

)undo n )after \end{verbatim} These commands return the state of the interactive environment to that immediately after step  $\{\text{tt n}\}.$ If {\tt n} is a positive number, then {\tt n} refers to step nummber  $\{\tt n\}.$  If  $\{\tt n\}$  is a negative number, it refers to the \eth{\tt n} previous command (that is, undoes the effects of the last \smath{-n} commands). A {\tt )clear all} resets the {\tt )undo} facility. Otherwise, an {\tt )undo} undoes the effect of {\tt )clear} with options {\tt properties}, {\tt value}, and {\tt mode}, and that of a previous {\tt undo}. If any such system commands are given between steps \smath{n} and  $\mathrm{m + 1}$  ( $\mathrm{h > 0}$ ), their effect is undone for {\tt )undo m} for any \texht{\smath{0 < m \leq n}.}{0 < m <= n}. The command  $\{\tt \$  )undo} is equivalent to  $\{\tt \}$  )undo -1} (it undoes the effect of the previous user expression). The command {\tt )undo 0} undoes any of the above system commands issued since the last user expression. \begin{verbatim} )undo n )before \end{verbatim} This command returns the state of the interactive environment to that immediately before step {\tt n}. Any {\tt )undo} or {\tt )clear} system commands given before step {\tt n} will not be undone. \begin{verbatim} )undo )redo \end{verbatim} This command reads the file {\tt redo.input}. created by the last {\tt )undo} command. This file consists of all user input lines, excluding those backtracked over due to a previous {\tt )undo}. \par\noindent{\bf Also See:} \downlink{'')history''}{ugSysCmdhistoryPage} in section B.13 The command {\tt )history )write} will eliminate the ''undone'' command lines of your program. \endscroll \autobuttons \end{page}

**———-**

2585

```
)what
```

```
⇒ "notitle" (ugSysCmddisplayPage) 19 on page 2552
⇒ "notitle" (ugSysCmdsetPage) 19 on page 2571
⇒ "notitle" (ugSysCmdshowPage) 19 on page 2573
             — ug16.ht —
\begin{page}{ugSysCmdwhatPage}{B.28. )what}
\beginscroll
\par\noindent{\bf User Level Required:} interpreter
\par\noindent{\bf Command Syntax:}
\begin{items}
\item{\tt )what categories} {\it pattern1} \lanb{}
{\it pattern2 ...\ranb{}}
\item{\tt )what commands } {\it pattern1} \lanb{}
{\it pattern2 ...\ranb{}}
\item{\tt )what domains } {\it pattern1} \lanb{}
{\it pattern2 ...\ranb{}}
\item{\tt )what operations} {\it pattern1} \lanb{}
{\it pattern2 ...\ranb{}}
\item{\tt )what packages } {\it pattern1} \lanb{}
{\it pattern2 ...\ranb{}}
\item{\tt )what synonym } {\it pattern1} \lanb{}
{\it pattern2 ...\ranb{}}
\item{\tt )what things } {\it pattern1} \lanb{}
{\it pattern2 ...\ranb{}}
\item{\tt )apropos } {\it pattern1} \lanb{}
{\it pattern2 ...\ranb{}}
\end{items}
\par\noindent{\bf Command Description:}
This command is used to display lists of things in the system. The
patterns are all strings and, if present, restrict the contents of the
lists. Only those items that contain one or more of the strings as
substrings are displayed. For example,
\begin{verbatim}
)what synonym
\end{verbatim}
displays all command synonyms,
\begin{verbatim}
)what synonym ver
\end{verbatim}
displays all command synonyms containing the substring "{\text{tt ver}}'",
\begin{verbatim}
```

```
)what synonym ver pr
\end{verbatim}
displays all command synonyms
containing the substring ''{\tt ver}'' or the substring
``{\tt \{ \tt br\}''.Output similar to the following will be displayed
\begin{verbatim}
---------------- System Command Synonyms -----------------
user-defined synonyms satisfying patterns:
      ver pr
  )apr ........................... )what things
  )apropos ....................... )what things
  )prompt ........................ )set message prompt
  )version ....................... )lisp *yearweek*
\end{verbatim}
Several other things can be listed with the {\tt )what} command:
\indent{0}
\beginitems
\item[{\tt categories}] displays a list of category constructors.
\item[{\tt commands}] displays a list of system commands available
at your user-level.
Your user-level
is set via the {\tt )set userlevel} command.
To get a description of a particular command, such as ''{\tt )what}'',
issue {\tt )help what}.
\item[{\tt domains}] displays a list of domain constructors.
\item[{\tt operations}] displays a list of operations in the system
library. It is recommended that you qualify this command with one or
more patterns, as there are thousands of operations available. For
example, say you are looking for functions that involve computation of
eigenvalues. To find their names, try {\tt )what operations eig}.
A rather large list of operations is loaded into the workspace when
this command is first issued. This list will be deleted when you
clear the workspace via {\tt )clear all} or {\tt )clear completely}.
It will be re-created if it is needed again.
\item[{\tt packages}] displays a list of package constructors.
\item[{\tt synonym}] lists system command synonyms.
\item[{\tt things}] displays all of the above types for items
containing the pattern strings as substrings.
The command synonym {\tt )apropos} is equivalent to
{\tt )what things}.
\enditems
\indent{0}
\par\noindent{\bf Also See:}
```

```
\downlink{'')display''}{ugSysCmddisplayPage} in section B.8
```
2587

\downlink{'')set''}{ugSysCmdsetPage} in section B.21 \downlink{'')show''}{ugSysCmdshowPage} in section B.22

\texht{\egroup}{}  $\verb|\endscroll|$  $\lambda$  $\verb|\end{page}|$ 

**———-**

## **Chapter 20**

# **Users Guide Chapter 21 (ug21.ht)**

**Programs for Axiom Images**

**— ug21.ht —**

\begin{page}{ugAppGraphicsPage}{G. Programs for Axiom Images} \beginscroll % This appendix contains the Axiom programs used to generate the images in the \Gallery{} color insert of this book. All these input files are included with the Axiom system. To produce the images on page 6 of the \Gallery{} insert, for example, issue the command: \begin{verbatim} )read images6 \end{verbatim}

These images were produced on an IBM RS/6000 model 530 with a standard color graphics adapter. The smooth shaded images were made from X Window System screen dumps. The remaining images were produced with Axiom-generated PostScript output. The images were reproduced from slides made on an Agfa ChromaScript PostScript interpreter with a Matrix Instruments QCR camera.

\beginmenu \menudownlink{{F.1. images1.input}}{ugFimagesOnePage} \menudownlink{{F.2. images2.input}}{ugFimagesTwoPage} \menudownlink{{F.3. images3.input}}{ugFimagesThreePage}

```
\menudownlink{{F.4. images5.input}}{ugFimagesFivePage}
    \menudownlink{{F.5. images6.input}}{ugFimagesSixPage}
    \menudownlink{{F.6. images7.input}}{ugFimagesSevenPage}
    \menudownlink{{F.7. images8.input}}{ugFimagesEightPage}
    \menudownlink{{F.8. conformal.input}}{ugFconformalPage}
    \menudownlink{{F.9. tknot.input}}{ugFtknotPage}
    \menudownlink{{F.10. ntube.input}}{ugFntubePage}
    \menudownlink{{F.11. dhtri.input}}{ugFdhtriPage}
    \menudownlink{{F.12. tetra.input}}{ugFtetraPage}
    \menudownlink{{F.13. antoine.input}}{ugFantoinePage}
    \menudownlink{{F.14. scherk.input}}{ugFscherkPage}
\endmenu
\endscroll
\autobuttons
\end{page}
```
## **images1.input**

**— ug21.ht —**

**———-**

\begin{page}{ugFimagesOnePage}{G.1. images1.input} \beginscroll

\labelSpace{3pc}

\noindent  ${\tt 1.\\ } \ \) read\ \tknot}{\newline$  ${\tt 2.\\ \ \} \newcommand{\t1}{\t1}$  ${\t15,17,\t0.1,\t6,\t700}\ne$ 

\noindent

\newpage \endscroll \autobuttons \end{page}

**———-**

## **images2.input**

**— ug21.ht —**

\begin{page}{ugFimagesTwoPage}{G.2. images2.input} \beginscroll

These images illustrate how Newton's method converges when computing the complex cube roots of 2. Each point in the  $\small{\mathrm{(x,y)}-plane}$ represents the complex number  $\small{\x + iy,}$  which is given as a starting point for Newton's method. The poles in these images represent bad starting values. The flat areas are the regions of convergence to the three roots.

\noindent

```
{\tt 1.\\ \ \} \ \ \} \{\tt 2.\\\ \ } \ \ \ {\vector 3}\ \newline{\tt 3.\ \ \ f\ :=\ newtonStep(x**3\ -\ 2)}\newline
{\tt 4.\\ \ } \newcommand{\t1}{\t1}
```
\noindent

The function \texht{\$f^n\$}{f\*\*n} computes \$n\$ steps of Newton's method.

```
\noindent
{\tt 1.\ \ \ clipValue\ :=\ 4}\newline
{\tt 2.\\\ \ \} drawComplexVectorField(f**3,\ \ -3..3,\ \ -3..3)}\ne{\tt 3.\\ \ } drawComplex(f**3,\\ -3..3,\\ -3..3)}\newline{\tt 4.\ \ \ drawComplex(f**4,\ -3..3,\ -3..3)}\newline
```
\noindent

\endscroll \autobuttons \end{page}

**images3.input**

**— ug21.ht —**

**———-**

\begin{page}{ugFimagesThreePage}{G.3. images3.input}

\beginscroll

\noindent  $\{\t t\ \lambda \ \ \rangle\} \hbox{hewline}$ {\tt 2.\ \ \ for\ i\ in\ 0..4\ repeat\ torusKnot(2,\ 2\ +\ i/4,\ 0.5,\ 25,\ 250)}\newline

\noindent

\endscroll \autobuttons \end{page}

## **images5.input**

**— ug21.ht —**

**———-**

\begin{page}{ugFimagesFivePage}{G.4. images5.input} \beginscroll

The parameterization of the Etruscan Venus is due to George Frances.

```
\noindent
\{\tt 1.\} \ \ \varepsilon(a,r,\mathsf{steps})\ =\}\newline{\text{ht 2.}\ \ \ } \ \ \text{surf} : =\(u:DFLOAT,\ v:DFLOAT):\ Point\ DFLOAT\ +->}\newline
{\tt 3.\ \ \ \ \ \ \ cv\ :=\ cos(v)}\newline
\label{eq:2} $$ \{\tt 4.\\ \ \ \ \ \ \ \ \ \ sv \ :=\ \sin(v)\}\newline \hbox{the{\tt 5.\ \ \ \ \ \ \ cu\ :=\ cos(u)}\newline
{\tt 6.\ \ \ \ \ \ \ su\ :=\ sin(u)}\newline
{\tt 7.\ \ \ \ \ \ \ x\ :=\ r\ *\ cos(2*u)\ *\ cv\ +\ sv\ *\ cu}\newline
{\tt 8.\ \ \ \ \ \ \ y\ :=\ r\ *\ sin(2*u)\ *\ cv\ -\ sv\ *\ su}\newline
{\tt 9.\ \ \ \ \ \ \ z\ :=\ a\ *\ cv}\newline
{\tt 10.\ \ \ \ \ point\ [x,y,z]}\newline
\{\setminus t 11. \ \ \ \ \
draw(surf,\ 0..\%pi,\ -\%pi..\%pi,\ var1Steps==steps,}\newline
{\rm \{ \} t \ 12. \} \ \ \backslash \ \ \backslash \ \ \backslash \ \ \backslash \ \ \backslash \ \ }var2Steps==steps,\ title\ ==\ "Etruscan\ Venus")}\newline
{\tt 13.\\ \ } hewline
{\t{t 14.\}\ \}} venus(5/2,\ 13/10,\ 50)}\newline
```
\noindent

```
The Figure-8 Klein Bottle
parameterization is from
''Differential Geometry and Computer Graphics'' by Thomas Banchoff,
in {\it Perspectives in Mathematics,} Anniversary of Oberwolfasch 1984,
Birkh\"{a}user-Verlag, Basel, pp. 43-60.
```

```
\noindent
{\t t 1.\n \ \lambda \ \ klein(x,y) \ ==\newline\newline{\tt 2.\ \ \ \ \ cx\ :=\ cos(x)}\newline
\{\t t \ \ 3.\t \ \ \ \ \ \ cy \ :=\ \ \cos(y)\} \neq \{\tt 4.\ \ \ \ \ sx\ :=\ sin(x)}\newline
{\t t 5.\n \ \ } \ sy \ :=\ \sin(y)}\neq\{\tt 6.\ \ \ \ \ sx2\ :=\ sin(x/2)}\newline
{\tt 7.\\ \ \ \ \ \ cx2\ :=\ \cos(x/2)\}\newline
{\tt 8.\ \ \ \ \ sq2\ :=\ sqrt(2.0@DFLOAT)}\newline
{\text{ht } 9. \setminus \ \ \setminus \ \ \ }point\ [cx\ *\ (cx2\ *\ (sq2\ +\ cy)\ +\ (sx2\ *\ sy\ *\ cy)),\ \_}
\newline
{\tt 10.\ \ \ \ \ \ \ \ \ \ \
sx\ *\ (cx2\ \ *\ (sq2\ \ *\ cy)\ \ +\ (sx2\ \ *\ sy\ \ *\ cy)),\ \ \ \ \ \ \{\tt 11.\ \ \ \ \ \ \ \ \ \ \
-sx2\ *\ (sq2\ +\ cy)\ +\ cx2\ *\ sy\ *\ cy]}\newline
{\tt 12.\\ \ }{\tt 13.\ \ draw(klein,\ 0..4*\%pi,\ 0..2*\%pi,\ var1Steps==50,}\newline
{\cal U}tt 14.\ \ \ \ \ \ \ \
var2Steps==50,title=="Figure\ Eight\ Klein\ Bottle")}\newline
```
\noindent

The next two images are examples of generalized tubes.

```
\noindent
{\tt 15.\\ } \t) read \nntube} \newcommand{\nn}{\tn}{\t{t 16.\n \cdot \ \ \ rotateBy(p,\ \ theta)\n =}=}\neurline{\t{t 17.\n} \ c\r } :=\ cos(theta) {\newline}{\tt 18.\\ } \ s\rangle :=\sin(\theta) \newline
\{\t t 19.\\\ \ \ \ \text{point}\ [\ p.1*c\ \ -\ p.2*s\, \ p.1*s\ \ +\ p.2*c]\}\newline{\tt 20.\\ \ } hewline
{\tt 21.\\ \ cicircle\\ t\ ==\\ \hbar \}{\tt 22.\\\ \ \ \}\ point\ [3*cos\ t,\ 3*sin\ t,\ 0]}\newline{\tt 23.\\ \ \} \newcommand{\t1}{\t1}{\t t 24.\n \ t \t \t i}(u,\ t)\n =\n \neq{\tt 25.\ \ \ \ theta\ :=\ 4*t}\newline
{\tt 26.\ \ \ \ p\ :=\ point\ [sin\ u,\ cos(u)/2]}\newline
{\texttt 27.}\ \ \ } rotateBy(p,\ theta)}\newline
{\t1 28.\n} \ \h\n}(newline{\tt 29.\\ \ } ntubeDrawOpt(bcircle,\ twist,\ 0..2*\%pi,\ 0..2*\%pi,}
\newline
```

```
{\tt 30.\ \ \ \ \ \ \ \ \ \ \ \ \ \ \
var1Steps\ ==\ 70,\ var2Steps\ ==\ 250)}\newline
\{\t t\ 31.\\\ \ \} hewline
{\t t 32.\n \ t \t \t i 2(u,\n t)\n =}\neq\{\tt 33.\ \ \ \ theta\ :=\ t}\newline
{\tt 34.\ \ \ \ p\ :=\ point\ [sin\ u,\ cos(u)]}\newline
{\tt 35.\\ \ \ } \ rot\ \ } \; \rotateBy(p,\\ theta)}\neq\{\tt 36.\\ } }\newline
{\t 37.\n} c f(u,v) = \sin(21*u)}\nevline{\tt 38.\\ \n} Hewline
\{\t t\ 39.\n\ \ \hbox{tubelrawOpt} (bcircle, \t twist2,\n0..2*\%pi, \n0..2*\%pi, \}\newline
{\tt 40.\ \ \ \ colorFunction\ ==\ cf,\ var1Steps\ ==\ 168,}\newline
{\tt 41.\ \ \ \ var2Steps\ ==\ 126)}\newline
```
\noindent

\endscroll \autobuttons \end{page}

**images6.input**

**— ug21.ht —**

**———-**

\begin{page}{ugFimagesSixPage}{G.5. images6.input} \beginscroll

\labelSpace{3pc}

```
\noindent
\{\tt 1.\\\ \ \ \gamma(x,y)\ \ ==\ \ \ }\neuline{\tt 2.\ \ \ \ \ g\ :=\ Gamma\ complex(x,y)}\newline
{\tilde{\hspace{-.03in}}\hspace{-.03in}\int}point\ [x,y,max(min(real\ g,\ 4),\ -4),\ argument\ g]}\newline
{\tt 4.\\ \ } \newcommand{\t1}{\t1}{\tt 5.\\ } \{\tt 6.\ \ \ draw(gam,\ -\%pi..\%pi,\ -\%pi..\%pi,\ }\newline
{\tt 7.\ \ \ \ \ \ \ \ title\ ==\ "Gamma(x\ +\ \%i*y)",\ \_}\newline
{\tt 8.\} \ \ \ \ \ \ \ \ \ \ \ \ \ \ \ \ \ \ \ \ \ \ \ \ \ =\ \ 100\, \ \ \ \ \ \ \ \ \ \ \ \ =\ \ 100\} \neq\{\tt 9.\\ \ } \newcommand{\t1}{\t1}{\tt 10.\ \ b(x,y)\ ==\ Beta(x,y)}\newline
{\tt 11.\\ \ \ } \newcommand{\t1}{\t1.1}{\tt 12.\ \ draw(b,\ -3.1..3,\ -3.1\ ..\ 3,\ title\ ==\ "Beta(x,y)")}
\newline
```

```
{\tt 13.\\ \ \} \newcommand{\t1}{\t1}{\t t 14.\n \ atf(x,y)\n ==\n} \neq\{\tt 15.\\ \ \ \ \ \ \ a\ :=\ atan\ complex(x,y)\}\ne \mumber{\tt 16.\ \ \ \ point\ [x,y,real\ a,\ argument\ a]}\newline
\{\t t 17.\\\ \ \} \newline\{\tt 18.\\\ \ draw(at,\ -3.0..\\\ppi,\ -3.0..\\\ppi)\}\newline
```
\noindent

\endscroll \autobuttons \end{page}

## **images7.input**

**— ug21.ht —**

**———-**

\begin{page}{ugFimagesSevenPage}{G.6. images7.input} \beginscroll

```
First we look at the conformal
map \texht{$z \mapsto z + 1/z}{z +-> z + 1/z}.
\labelSpace{2pc}
```

```
\noindent
\{\t t 1.\n\ \ \ \rangle \ conformal}\newline
{\tt 2.\\ \ } \newcommand{\t1}{\t1}{\tt 3.\\ } \\{\t t 4.\n\ \ \ \ t \ x\ =\ x\\nne {\tt wline}{\tt 5.\\ \ }{\tt 6.\ \ \ \ \ \ \ conformalDraw(f,\ -2..2,\ -2..2,\ 9,\ 9,\ "cartesian")}
\newline
{\tt 7.\\ } \{\tt 8.\ \ \ f\ z\ ==\ z\ +\ 1/z}\newline
{\tt 9.\\ \\\ \ \ \ } \newcommand{\cB}{\t1}\label{eq:3} $$ \{\tt 10.\\ \ conformalDraw(f,\ -2..2,\ -2..2,\ 9,\ 9,\ 9,\ "cartesian")\}$$\newline
```
\noindent

```
The map \texht{$z \mapsto -(z+1)/(z-1)$}{z +-> -(z+1)/(z-1)} maps
the unit disk to the right half-plane, as shown
on the Riemann sphere.
```
2595
```
\noindent
{\tt 1.\ \ \ f\ z\ ==\ z}\newline
\{\t t\geq 2.\\\ \ \ \ \ \ \} <br> Newline
\label{eq:K1} $$ \{\tt 3.\\ \ \ riemannConformalDraw(f,0.1..0.99,0..2*)\ppi,7,11,"polar")\}\newline
{\tt 4.\\ \ \ } \newcommand{\t1}{\t1}{\tt 5.\ \ \ f\ z\ ==\ -(z+1)/(z-1)}\newline
{\tt 6.\\ } \n\label{eq: 3.1} $$ \{\tt 7.\\ \ } \ riemannConformalDraw(f,0.1..0.99,0..2*)\ppi,7,11,"polar")\}\newline
{\tt 8.\\ \ }{\tt 9.\\\riemannSphereDraw(-4..4,\ -4..4,\ 7,\ 7,\ "cartesian")}
\newline
```
\noindent

\endscroll \autobuttons \end{page}

**images8.input**

**— ug21.ht —**

**———-**

\begin{page}{ugFimagesEightPage}{G.7. images8.input} \beginscroll

\labelSpace{1pc}

```
\noindent
{\tt 1.\\ } \vspace{0.1em}\{\t t\ \geq \ \cdot \ \cdot \ \text{tetra}\neq \text{etra}\}{\t 3.\n} \ drawPyramid\ 4}{newIine{\tt 4.\\ \ \ } \newcommand{\t1}{\t1}{\tt 5.\\ } \) read\ antoine} \ne{\tt 6.\\ } \ drawRings\\  2}{newline{\tt 7.\\ \ \} \newcommand{\t1}{\t1}\{\t t \ s.\\\ \ \ \ \ \{\tt 9.\\ } \ drawScherk(3,3)}\ne{\tt 10.\\\ \ \ } \newline{\tt 11.\\ \mathcal{} \text{ribonsnew}}\newline\{\tt 12.\\\ \ drawRibbons([x**i\ for\ i\ in\ 1..5],\ x=-1..1,\ y=0..2)\}
```
\noindent

%\input{gallery/conformal.htex} \endscroll \autobuttons \end{page}

**———-**

#### **conformal.input**

**— ug21.ht —**

```
\begin{page}{ugFconformalPage}{G.8. conformal.input}
\beginscroll
%
The functions in this section draw conformal maps both on the
plane and on the Riemann sphere.
```

```
%-- Compile, don't interpret functions.
%\xmpLine{)set fun comp on}{}
```
\noindent  $\{\tt 1.\\\ \ \ C\ :=\ Complex\ DoubleFloat\newcommand{\label{thm:1}p\label{thm:1}.$  ${\tt 2.\}\ \ \ }$   $=\\ \text{ DoubleFloat}\n$  $\{\t t \ 3.\t \ \backslash \ R3\ \ :=\ \ Point\ DFLOAT\\newline$  ${\tt 4.\\ \ \ \ }\newline$ 

\noindent

\userfun{conformalDraw}{\it (f, rRange, tRange, rSteps, tSteps, coord)} draws the image of the coordinate grid under {\it f} in the complex plane. The grid may be given in either polar or Cartesian coordinates. Argument {\it f} is the function to draw; {\it rRange} is the range of the radius (in polar) or real (in Cartesian); {\it tRange} is the range of \texht{\$\theta\$}{\theta} (in polar) or imaginary (in Cartesian); {\it tSteps, rSteps}, are the number of intervals in the {\it r} and \texht{\$\theta\$}{\theta} directions; and {\it coord} is the coordinate system to use (either {\tt "polar"} or {\tt "cartesian"}).

```
\noindent
\{\text{t } 1. \ \} \ \\label{cor:conformalDraw:}\ (C\ \rightarrow\ C\, \ S\, \ S\, \ P I\, \ S\, \ String) \ \rightarrow \ VIEW3D}\neq \ in \ C\, \ S\, \ S\, \ P I\, \ S\, \ String) \ \rightarrow \ VIEW3D}\{\text{t } 2.\ \ \setminus \ \ \}conformalDraw(f,rRange,tRange,rSteps,tSteps,coord)\ ==}\newline
```

```
{\tt 3.\\ \ \ \ } \ transformC\ :=\newline{\tt 4.\ \ \ \ \ \ coord\ =\ "polar"\ =>\ polar2Complex}\newline
{\tt 5.\ \ \ \ \ \ \ cartesian2Complex}\newline
{\tt 6.\ \ \ \ \ cm\ :=\ makeConformalMap(f,\ transformC)}\newline
{\tt 7.\ \ \ \ \ \ sp\ :=\ createThreeSpace()}\newline
{\{ \{ \texttt{t} \; \texttt{8.} \} \; \} \; \setminus \; \}adaptGrid(sp,\ cm,\ rRange,\ tRange,\ rSteps,\ tSteps)}\newline
{\tt 9.\\\ \ }\ makeViewport3D(sp,\ "Conformal\ Map")}\newline
\noindent
\userfun{riemannConformalDraw}{\it (f, rRange, tRange, rSteps, tSteps,
coord)} draws the image of the coordinate grid under {\it f} on the
Riemann sphere. The grid may be given in either polar or Cartesian
coordinates. Its arguments are the same as those for
\userfun{conformalDraw}.
\noindent
{\tt 10.\ \ riemannConformalDraw:(C->C,S,S,PI,PI,String)->VIEW3D}\newline
{\tt 11.\\ \ riemannConformalDraw(f,\\ rRange,\\ tRange,}\newline }{\tt 12.\ \ \ \ \ \ \ \ \ \ \ \ \ \ \ \ \ \ \ \ \ \ \
rSteps, \ tSteps, \ coord) \ =\newline{\tt 13.\\ \ \ \ \ \ \ transformC\\ :=} \newline{\tt 14.\ \ \ \ \ coord\ =\ "polar"\ =>\ polar2Complex}\newline
{\tt 15.\ \ \ \ \ \ cartesian2Complex}\newline
{\tt 16.\\ \ \} \ sp\\ :=\ createdThreeSpace()\\newline{\t t 17.\ \ } \ cm \ :=\ \ makeRiemannConformalMap(f, \ transformC)}\neq 17.{\text{ht } 18. \setminus \ \setminus \ \setadaptGrid(sp,\ cm,\ rRange,\ tRange,\ rSteps,\ tSteps)}\newline
{\tt 19.\ \ \ \
curve(sp,[point\ [0,0,2.0@DFLOAT,0],point\ [0,0,2.0@DFLOAT,0]])}\newline
{\text{ht 20.} \setminus \ \ \setminus \ \ }makeViewport3D(sp,"Map\ on\ the\ Riemann\ Sphere")}\newline
{\tt 21.\\ \ } The whine
\{\{\text{t } 22.\}\ \}adaptGrid(sp,\ \ f,\ \ uRange,\ \ vRange,\ \ \ uSteps\ \ vSteps ==}\newline
{\tilde{\zeta}}(t_t 23. \ \ \ \ \ \ \ \ \ \ \{\tilde{\zeta}}(t t 24. \ \ \ \ \ \ \ \ \ \ \{\tt 25.}\ \ \ } \ \ \text{s} \ =\ \ \text{s} +\ 1; \ \ \text{vSteps} \ :=\ \ \text{c} +\ 1} \newline\{\t t 26.\n\ \}\ u\ :=\ l_0\ uRange\\nnewhere{\tt 27.\ \ \ \ for\ i\ in\ 1..uSteps\ repeat}\newline
\{\tt 28.\\ \ \ \ \ \ \ \ \ c\ :=\ curveLeft(f, u)\}\ne {\\}{\tt 29.\ \ \ \ \ \ cf\ :=\ (t:DFLOAT):DFLOAT\ +->\ 0}\newline
{\text{ht } 30. \setminus \ \ \setminus \ \ \setminus \ \ \ }makeObject(c,vRange::SEG\ Float,colorFunction==cf,}\newline
{\{ \{ \mathsf{t} \; \mathsf{t} \; \; 31. \} \; \setminus \; \setminus \; \setminus \; \setminus \; \setminus \; \} }space\ ==\ sp,\ tubeRadius\ ==\ .02,\ tubePoints\ ==\ 6)}\newline
{\tt 32.\\ \ \ \ \ \ \ \ \ u\ :=\ u\ +\delta\n{\tt 33.\ \ \ \ v\ :=\ lo\ vRange}\newline
{\tt 34.\ \ \ \ for\ i\ in\ 1..vSteps\ repeat}\newline
```

```
{\tt 35.\ \ \ \ \ \ c\ :=\ curryRight(f,v)}\newline
{\tt 36.\ \ \ \ \ \ cf\ :=\ (t:DFLOAT):DFLOAT\ +->\ 1}\newline
{\{ \texttt{\{ \} 37. \} \ \} \ \ \texttt{\{ \} } \} }makeObject(c,uRange::SEG\ Float,colorFunction==cf,}\newline
{\{ \texttt{\{ \} 38. \} \ \} \ \setminus \ \ \setminus \ \ \setminus \ \ \setminus \ \ \setminus \ \ }space\ ==\ sp,\ tubeRadius\ ==\ .02,\ tubePoints\ ==\ 6)}\newline
{\tt 39.\ \ \ \ \ \ v\ :=\ v\ +\ delV}\newline
{\t{t 40.\} \ \ \ void()\} newline
{\tt 41.\\ \ } hewline
{\t{t 42.\n} riemannTransform(z)} = }\neuline{\tt 43.\ \ \ \ r\ :=\ sqrt\ norm\ z}\newline
{\tt 44.\ \ \ \ cosTheta\ :=\ (real\ z)/r}\newline
{\tt 45.\ \ \ \ sinTheta\ :=\ (imag\ z)/r}\newline
{\tt 46.\ \ \ \ cp\ :=\ 4*r/(4+r**2)}\newline
{\tt 47.\\ } \ sp\rightharpoonup:=\ sqrt(1-cp*cp)\neq\line{\ord</math>{\t{t 48.\} \ \ } if\ r>2\ \ then\ sp\ :=\ -sp}{\neq\ line}{\tt 49.\\ } \ point\ [cosTheta * cp, \ sinTheta * cp, \ -sp\ +\ 1} \neq 1{\tt 50.\\ \ } \newcommand{\t1}{\t1}{\tt 51.\ \ cartesian2Complex(r:DFLOAT,\ i:DFLOAT):C\ ==}\newline
{\tt 52.\ \ \ \ complex(r,\ i)}\newline
{\tt 53.\\ \n} hewline
{\tt 54.\\ \ polar2Complex(r:DFLOAT), \ th:DFLOAT):C\ ==\\ \hbox{1}{\t{t 55.\} \ \ \mathrm{complex}(r * cos(th), \ r * sin(th))}\neq\{\t56.\} \h\n{\tt 57.\\ \n  makeConformalMap(f,\\ transformC)\n =}=\newline{\tt 58.\ \ \ \ (u:DFLOAT, v:DFLOAT):R3\ +->\ }\newline
{\tt 59.\ \ \ \ \ \ z\ :=\ f\ transformC(u,\ v)}\newline
{\tt 60.\\ \ \ \ \ } \ \ point \ \ [real \ z, \ \ image \ z, \ 0.0@DFLOAT] \neq \{\tt 61.\\ \ \ \ } \newline{\t\t(62.) \ \mathsf{machomConformalMap}(f, \ \ \ \}=\htext{mcl}{\tt 63.\ \ \ \ (u:DFLOAT,\ v:DFLOAT):R3\ +->}\newline
{\tt 64.}\ \ \ } \ riemannTransform\ f\ transformC(u,\ v)}\newline
{\t65.\} \h\n{\text{56.}}\ \ {\text{66.}}\riemannSphereDraw:\ (S, \ S, \ PI, \ PI, \ String) \rightarrow \ VIEW3D\neq \ the\{\text{tt } 67.\} \riemannSphereDraw(rRange,tRange,rSteps,tSteps,coord)\ ==}\newline
{\tt 68.\\ \ \ \ \ \ \ transformC\\ := }\newline{\tt 69.\ \ \ \ \ \ coord\ =\ "polar"\ =>\ polar2Complex}\newline
{\tt 70.\ \ \ \ \ \ cartesian2Complex}\newline
{\t{ \tt 71.}\ \ } \ grid{\t{ :=}\ (u:DFLOAT, \ v:DFLOAT):\ R3\ +->\ } \neq \{\tt 72.\ \ \ \ \ z1\ :=\ transformC(u,\ v)}\newline
{\tt 73.\ \ \ \ \ point\ [real\ z1,\ imag\ z1,\ 0]}\newline
{\tt 74.\ \ \ \ sp\ :=\ createThreeSpace()}\newline
{\text{1}} 75.\ \ \ \
adaptGrid(sp,\ grid,\ rRange,\ tRange,\ rSteps,\ tSteps)}\newline
\{ \text{ } 76. \} \ \}connectingLines(sp,grid,rRange,tRange,rSteps,tSteps)}\newline
\{ \text{ } 77. \} \ \} \makeObject(riemannSphere,0..2*\%pi,0..\%pi,space==sp)}\newline
```
2599

```
{\tt 78.\ \ \ \ f\ :=\ (z:C):C\ +->\ z}\newline
{\tilde{\forall}}cm\ :=\ makeRiemannConformalMap(f,\ transformC)}\newline
{\text{Ntt 80.}\ \ } \ \ }adaptGrid(sp,\ cm,\ rRange,\ tRange,\ rSteps,\ tSteps)}\newline
{\tt 81.\ \ \ \ makeViewport3D(sp,\ "Riemann\ Sphere")}\newline
{\tt 82.\\ \ \ } \newline{\tilde{\xi}} 83.\ \
connectingLines(sp,f,uRange,vRange,uSteps,vSteps)\ ==}\newline
{\tt 84.\ \ \ \ delU\ :=\ (hi(uRange)\ -\ lo(uRange))/uSteps}\newline
{\tt 85.\ \ \ \ delV\ :=\ (hi(vRange)\ -\ lo(vRange))/vSteps}\newline
{\tt 86.\ \ \ \
uSteps\ :=\ uSteps\ +\ 1;\ vSteps\ :=\ vSteps\ +\ 1}\newline
{\tt 87.\\ } \ u \ :=\ lo\ uRange} \neuline{\tt 88.\ \ \ \ for\ i\ in\ 1..uSteps\ repeat}\newline
{\tt 89.\ \ \ \ \ \ v\ :=\ lo\ vRange}\newline
{\tt 90.\\\\\\\for\j\in\1..vSteps\repeat}\newline
\label{eq:2} $$ \{\tt 91.\\ \ \ \ \ \ \ \ \ \ p1\\ :=\ f(u,v)}\newline \hfill \text{21.} \ \ \ \ \ \ \ p1\\ :=\ f(u,v) \text{inev} \hfill \text{22.}{\mathcal{A}} {\tt 92.\\\\\\\\\
p2\ :=\ riemannTransform\ complex(p1.1, \ p1.2)\n{\tt 93.\ \ \ \ \ \ \ \ fun\ :=\ lineFromTo(p1,p2)}\newline
{\tt 94.}\ \ \ } \ \ {\tt 14.}\ \ \ } \ \ cf \ :=\ \ (t:DFLOAT):DFLOAT\ +\ {\tt 3}\ \ \ {\tt 1}{\{ \texttt{t} 95. \} \ \setminus \ \setminus \ \setminus \ \setminus \ \setminus \ \setminus \ \}makeObject(fun,\ 0..1,space==sp,tubePoints==4,}\newline
\{ \text{ht } 96. \setminus \ \ \text{t } \ \ \text{t } 1 \ \ \text{t } 26 \ \ \text{t } 36 \ \ \text{t } 46 \ \ \text{t } 56 \ \ \text{t } 66 \ \ \text{t } 66 \ \ \text{t } 66 \ \ \text{t } 66 \ \ \text{t } 66 \ \ \text{t } 66 \ \ \text{t } 66 \ \ \text{t } 66 \ \ \text{t } 66 \ \ \text{t } 66 \ \ \text{t } 66 \ \ \text{t } 66 \ \ \text{t } 66 \ \ \text{t } 66 \ \ \text{t } 66tubeRadius==0.01,colorFunction==cf)}\newline
{\tt 97.\ \ \ \ \ \ \ \ v\ :=\ v\ +\ delV}\newline
{\tt 98.\ \ \ \ \ \ u\ :=\ u\ +\ delU}\newline
{\t03.}\ {\t04.}\ \v{odd(\t)}\nne {\t12.}{\t100.\} \h\n{\tt 101.\\ riemannSphere(u,v)\\ ==\\ \n-101.{\t t 102.\n} \ sv \ :=\ \sin(v)}\neq{\tilde{\star}} 103.\ \ \
0.99@DFLOAT*(point\ [cos(u)*sv,sin(u)*sv,cos(v),0.0@DFLOAT])+}\newline
{\text{ht } 104. \ \setminus \ \setminus \ \setpoint\ [0.0@DFLOAT,\ 0.0@DFLOAT,\ 1.0@DFLOAT,\ 4.0@DFLOAT]}\newline
{\t105.\} \newline{\tt 106.\ lineFromTo(p1,\ p2)\ ==}\newline
{\tt 107.\ \ \ d\ :=\ p2\ -\ p1}\newline
{\tt 108.\\ \ \ } (t:DFLOAT):Point\ DFLOAT\ +=\}-newline{\t109.\n} \ \n\ell \ t*d}{\neq 109.
```
\noindent

```
%\input{gallery/tknot.htex}
\endscroll
\autobuttons
\end{page}
```
**tknot.input**

**— ug21.ht —**

**———-**

\begin{page}{ugFtknotPage}{G.9. tknot.input} \beginscroll % Create a  $(p,q)$ \$ torus-knot with radius \$r\$ around the curve. The formula was derived by Larry Lambe.

\noindent  ${\tt 1.\\ \ \} \ \} \ \ntube} \$ {\tt 2.\ \ \ torusKnot:\ (DFLOAT,\ DFLOAT,\ DFLOAT,\ PI,\ PI)\ ->\ VIEW3D}\newline  $\{\tt 3.\} \ \ \ \text{corusKnot}(p, \ q \ ,r, \ uSteps, \ tSteps) \ ==\newline$ {\tt 4.\ \ \ \ \ knot\ :=\ (t:DFLOAT):Point\ DFLOAT\ +->\ }\newline {\tt 5.\ \ \ \ \ \ fac\ :=\ 4/(2.2@DFLOAT-sin(q\*t))}\newline  ${\mathcal{A}}$  {\tt 6.\\\\\\\\ fac\ \*\ point\ [cos(p\*t),\ sin(p\*t),\ cos(q\*t)]}\newline {\tt 7.\ \ \ \ \ <code>circle\ :=\ (u:DFLOAT,\ t:DFLOAT):\ Point\ DFLOAT\ +->}\newline</code> {\tt 8.\ \ \ \ \ \ \ r\ \*\ point\ [cos\ u,\ sin\ u]}\newline  ${\{ \{ t, t, 9. \} \ } \ }$ ntubeDrawOpt(knot,\ circle,\ 0..2\*\%pi,\ 0..2\*\%pi,}\newline  ${\rm \{ \} t \ {\rm \; 10. \} \ \} \ \backslash \ {\rm \{ } \ \ {\rm \; 10. \} \ \} \ \backslash \ {\rm \; 10. \} }$ var1Steps\ ==\ uSteps,\ var2Steps\ ==\ tSteps)}\newline  ${\tt 11.\\ \ \} \ne$ 

\noindent

%\input{gallery/ntube.htex} \endscroll \autobuttons \end{page}

**———-**

#### **ntube.input**

*⇒* "notitle" (ugFimagesFivePage) [20](#page-2624-0) on page [2592](#page-2624-0) **— ug21.ht —**

```
\begin{page}{ugFntubePage}{G.10. ntube.input}
\beginscroll
```
The functions in this file create generalized tubes (also known as generalized cylinders). These functions draw a 2-d curve in the normal planes around a 3-d curve.

#### \noindent

 ${\t1.\n} \ R3\r = \ Point\ DFLOAT}{\newline{}$  ${\tt 2.\\\ \ \ R2\ :=\ Point\ DFLOAT}\ne$  ${\tt 3.\\\ \ }$   $S\ :=\ \text{Sement}\ Float}\newline$  ${\tt 4.\\ \ \} \newcommand{\t1}{\t1}$  ${\tt 5.\\ } \ The eCurve\\ :=\ DFLOAT\ -\\\ R3}{newline$ {\tt 6.\ \ \ TwoCurve\ :=\ (DFLOAT,\ DFLOAT)\ ->\ R2}\newline {\tt 7.\ \ \ Surface\ :=\ (DFLOAT,\ DFLOAT)\ ->\ R3}\newline  ${\tt 8.\\ \ } \newcommand{\t1}{\t12}$  ${\tt 9.\\ }$  FrenetFrame\ :=\ }\newline  ${\text{ht } 10.\setminus \ \ \setminus \ \ \setminus \ \ }$ Record(value:R3,tangent:R3,normal:R3,binormal:R3)}\newline {\tt 11.\ \ frame:\ FrenetFrame}\newline  ${\tt 12.\\ \ }$  hewline

#### \noindent

```
\userfun{ntubeDraw}{\it (spaceCurve, planeCurve,}
$u_0 .. u_1,$ $t_0 .. t_1)$ draws
{\it planeCurve} in the normal planes of {\it
spaceCurve.} The parameter $u_0 .. u_1$ specifies the parameter range
for {\it planeCurve} and $t_0 .. t_1$ specifies the parameter range
for {\it spaceCurve}. Additionally, the plane curve function takes a
second parameter: the current parameter of {\it spaceCurve}. This
allows the plane curve to change shape as it goes around the space
curve.
```

```
\noindent
\{\text{t } 1. \ \} \ \ntubeDraw:\ (ThreeCurve,TwoCurve,S,S)\ ->\ VIEW3D}\newline
{\tt 2.\ \ \
ntubeDraw(spaceCurve,planeCurve,uRange,tRange)\ ==}\newline
{\tt 3.\ \ \ \ \
ntubeDrawOpt(spaceCurve,\ planeCurve,\ uRange,\ \_}\newline
{\tt 4.\ \ \ \ \ \ \ \ \ \ \ \ \ \ \ \ \ \
tRange,\ []\$List\ DROPT)}\newline
{\tt 5.\ \ \ \ }\newline
\{ \text{tt } 6. \} \ \}ntubeDrawOpt:\ (ThreeCurve,TwoCurve,S,S,List\ DROPT)}\newline
{\tt 7.\\ \}\ \ ->\ VIEW3D}\newline
\{ \{ \text{t } 8. \} \ \}
```

```
ntubeDrawOpt(spaceCurve,planeCurve,uRange,tRange,l)\ ==}\newline
{\tt 9.\\ \ \ \ } \ {\tt 1.9.} \ \ \ {\tt \} \ \ {\tt 1.9.} \ \ } \ {\tt 1.9.}{\text{10.1}} \ \ {\text{11.1}}delT:DFLOAT\ :=\ (hi(tRange) \ -\ lo(tRange) )/10000\ \nevline{1}{\tt 11.\ \ \ \ oldT:DFLOAT\ :=\ lo(tRange)\ -\ 1}\newline
{\tt 12.\ \ \ \
fun\ :=\ ngeneralTube(spaceCurve,planeCurve,delT,oldT)}\newline
{\tt 13.\\ \ \ } draw(fun, \\ uRange, \\ tRange, \\ 1)}\ne{\t14.\n}\ hewline
```
\noindent

```
\userfun{nfrenetFrame}{\it (c, t, delT)}
numerically computes the Frenet frame
about the curve \{\it it\} at \{\it it\}.Parameter {\it delT} is a small number used to
compute derivatives.
```
#### \noindent

```
{\tt 15.\\ \ nfrenetFrame(c,\\ t, \\ dell])\\ ==} \newline \newline{\t{t 16.\} \ \ t0} :=\ c(t)}\ne {\t{t 16.} \ \ t0}{\tt 17.\\ \ \} \ f1\\ :=\ c(t+delT)}\neq{\t18.\n} \ t0\r := \ f1\r - \ f0}{\neq{\text{ht 19.} \setminus \ \ \setminus \ \ }n0\ :=\ f1\ +\ f0\ \ \ \ \ \ \ \ \ \ \ \ \ \ \ \ }\newline
{\tt 20.\ \ \ \ b\ :=\ cross(t0,\ n0)}\newline
{\tt 21.\\ \ \ \ \ \ n\ :=\ cross(b,t0)}\neq \{\tt 22.\\ \ \ \ } \ \in \ {\text{length}\ n}\text{ }{\tt 23.\\ \ \} \ lb\ :=\ length\ b}{\neq\label{eq:24} $$ \{ \tt 24.\\ \ \ \ } \ln \ =\ 0\ or\\ \ lb \ =\ 0\ =\,\ne \ \infty. $${\mathcal{L}} {\tt 25.\\\\\\\\
error\ "Frenet\ Frame\ not\ well\ defined"}\newline
{\tt 26.\ \ \ \ n\ :=\ (1/ln)*n}\newline
{\tt 27.\ \ \ \ b\ :=\ (1/lb)*b}\newline
{\tt 28.\\ \ \ \{ [f0,\\ t0,\\ n,\\ b] \ FrenetFrame}\newline
```
\noindent

\userfun{ngeneralTube}{\it (spaceCurve, planeCurve,}{\it delT, oltT)} creates a function that can be passed to the system axiomFun{draw} command. The function is a parameterized surface for the general tube around {\it spaceCurve}. {\it delT} is a small number used to compute derivatives. {\it oldT} is used to hold the current value of the {\it t} parameter for {\it spaceCurve.} This is an efficiency measure to ensure that frames are only computed once for each value of  $\{\it it\}$ .

```
\noindent
\{\{\text{tt 29.}\}\ \}ngeneralTube:\ (ThreeCurve,\ TwoCurve,\ DFLOAT,\ DFLOAT)\ ->\ Surface}
\newline
```
 $\{\text{t } 30.\} \$ ngeneralTube(spaceCurve,\ planeCurve,\ delT,\ oldT)\ ==}\newline  ${\tt 31.\\ } \$  free\ frame}\newline {\tt 32.\ \ \ \ (v:DFLOAT,\ t:\ DFLOAT):\ R3\ +->}\newline  $\{\t t \ 33.\t \ \ \ \ \ \ \ \ if\ (t \ \ \text{${\operatorname{Sim$}}$}$^=\\ old$  oldT)\ then}\newline  ${\mathcal{A}} \ {\mathcal{A}} \ {\mathcal$ frame\ :=\ nfrenetFrame(spaceCurve,\ t,\ delT)}\newline {\tt 35.\ \ \ \ \ \ \ \ oldT\ :=\ t}\newline {\tt 36.\ \ \ \ \ \ p\ :=\ planeCurve(v,\ t)}\newline  ${\tt 37.}\ \ \ \ }$  frame.value\ +\ p.1\*frame.normal\ +\ p.2\*frame.binormal}\newline

\noindent

%\input{gallery/dhtri.htex} \endscroll \autobuttons \end{page}

**———-**

#### **dhtri.input**

```
— ug21.ht —
```
\begin{page}{ugFdhtriPage}{G.11. dhtri.input} \beginscroll % Create affine transformations (DH matrices) that transform a given triangle into another.

\noindent  $\{\t t 1.\n\ \ \ \ \ \ \ tri2tri:\n\ \ \ List\ Point\ DFLOAT,$ \ List\ Point\ DFLOAT)\ ->\ DHMATRIX(DFLOAT)}\newline {\tt 2.\ \ \ tri2tri(t1,\ t2)\ ==}\newline  ${\tt 3.\\ \ \ \ } \ n1\\ :=\ triangleNormal(t1)}\newline$ {\tt 4.\ \ \ \ \ n2\ :=\ triangleNormal(t2)}\newline {\tt 5.\ \ \ \ \ tet2tet(concat(t1,\ n1),\ concat(t2,\ n2))}\newline  $\{\t t \ 6. \ \ \ \ \ \ \ \ \} \neq$  $\label{eq:Ker} $$ \{ \tt 7.\\ \ } \ tett2tet:\\ \ (List\ Point\ DFLOAT,$ \ List\ Point\ DFLOAT)\ ->\ DHMATRIX(DFLOAT)}\newline  ${\tt 8.\}\ \ \tett\ 8.\} \ \tett2tt(t1,\ t2)\ ==\nneב$  ${\tt 9.\}\ \ \ \ \textrm{m1} :=\space$  makeColumnMatrix\ t1}\newline {\tt 10.\ \ \ \ m2\ :=\ makeColumnMatrix\ t2}\newline  ${\tt 11.\\ \ \ } \m2\\ *\ inverse(m1)}\neq$  ${\tt 12.\\ \ \} \newline$  ${\tt 13.\\ \n}\ makeColumnMatrix(t)\ ==\nweight$ 

```
{\tt 14.\ \ \ \ m\ :=\ new(4,4,0)\$DHMATRIX(DFLOAT)}\newline
{\tt 15.\ \ \ \ for\ x\ in\ t\ for\ i\ in\ 1..repeat}\newline
\{\tt 16.\\ \ \ \ \ \ \ \ for\ j\ in\ 1..3\ repeat\}\\newline \\{\t t 17.\\\ \ \ \ \ \ \ \ \ \ m(j,i)\ \ :=\ x.j\hbox{newline}\label{thm:main} $$ \{\tt 18.\\ \ \ \ \ \ \ m(4,i)\ \ :=\ 1}\newline \hbox{ the value of } \t\ \mbox{ odd, and} $$\{\t t 19.\\\ \ \ \ \ \ m\\n{\tt 20.\\ \ } \newcommand{\t1}{\t12}{\tt 21.\\ \ triangleNormal(t)\\ ==} \newline{\tt 22.\\ \ \ \ \ } \ \ a \ :=\ triangleArea \ t}\neq\label{thm:main} $$ \{\tt 23.\\ \ \ \ p1\ :=\ t.2\ -\ t.1}\newline \h\label{thm:main} $$ \t t 24.\\\ \ \ \ p2\ :=\ t.3\ -\ t.2}\newline \hline{\tt 25.\ \ \ \ c\ :=\ cross(p1,\ p2)}\newline
\label{thm:main} $$ \t t 26.\\ \ \ \ \ \len\ :=\ length(c)\\neq\line{1}.$${\tt 27.\ \ \ \ len\ =\ 0\ =>\ error\ "degenerate\ triangle!"}\newline
{\tt 28.\ \ \ \ c\ :=\ (1/len)*c}\newline
\{\tt 29.\\ \ \ \ \ \ t.1\ +\ sqrt(a)\ \ *\ \ c\}\newline{\tt 30.\\ \ } \newcommand{\t1}{\t12}{\tt 31.\ \ triangleArea\ t\ ==}\newline
{\tt 32.\\ \ \ \ } \ a \ :=\ length(t.2\\ -\ t.1)}\newline{\tt 33.\\ \ \ \ }\ \ b\ :=\ length(t.3\ -\ t.2)}\ne{\t 34.\n \ } c\ :=\ length(t.1\ -\ t.3)}\neq{\t{t 35.\} \ \ } \ s \ := \ (a+b+c)/2{\n 2} \neq 1{\tt 36.\ \ \ \ sqrt(s*(s-a)*(s-b)*(s-c))}\newline
```
\noindent

\endscroll \autobuttons \end{page}

**tetra.input**

**— ug21.ht —**

**———-**

```
\begin{page}{ugFtetraPage}{G.12. tetra.input}
\beginscroll
%
%\input{gallery/tetra.htex}
%\outdent{Sierpinsky's Tetrahedron}
```
\labelSpace{3pc}

\noindent

```
{\tt 1.\ \ \ )set\ expose\ add\ con\ DenavitHartenbergMatrix}\newline
{\tt 2.\\ \ \} \newcommand{\t1}{\t1}{\tt 3.\ \ \ x1:DFLOAT\ :=\ sqrt(2.0@DFLOAT/3.0@DFLOAT)}\newline
{\t{t 4.\} \ \ x2:DFLOAT\ :=\ sqrt(3.0@DFLOAT)/6}{newhere{\tt 5.\\ \ } \newcommand{\t1}{\tt\small{n}!}{\tt 6.\ \ \ p1\ :=\ point\ [-0.5@DFLOAT,\ -x2,\ 0.0@DFLOAT]}\newline
{\tt 7.\ \ \ p2\ :=\ point\ [0.5@DFLOAT,\ -x2,\ 0.0@DFLOAT]}\newline
{\tt 8.\ \ \ p3\ :=\ point\ [0.0@DFLOAT,\ 2*x2,\ 0.0@DFLOAT]}\newline
{\tt 9.\ \ \ p4\ :=\ point\ [0.0@DFLOAT,\ 0.0@DFLOAT,\ x1]}\newline
{\t10.\n} \newline\{\tt 11.\\ \{\tt 12.\\ \ } Phewline
\{\text{t } 13. \} \nrightarrow \mathbb{I} \ :=\
[0.5@DFLOAT*(p2+p1), \ 0.5@DFLOAT*(p1+p3), \ 0.5@DFLOAT*(p3+p2)]\n{\tt 14.\\ \ }\{\t{15.\}\ \b{1}:=\allowbreak \ p1,\allowbreak \ m1.2} \neq 15.\{\t{16.\}\ \bt{2\ :=\ [p2,\ m.t.1,\ m.t.3]}\newline\{\t{17.\}\ \b{13\} :=\allowbreak \ [mt.2,\allowbreak \ b3,\allowbreak \t.3] \}\newline{\tilde{\lambda}} := {\tilde{\lambda}}[0.5@DFLOAT*(p2+p4), \ 0.5@DFLOAT*(p1+p4), \ 0.5@DFLOAT*(p3+p4)]\neq 0.5@DFLOAT*(p3+p4){\tt 19.\\ }\{\tt 20.\\\ \tt tt1\ :=\ tri2tri(baseTriangle,\ btl)\}\newhile\{\t t 21.\n \ t t2\ :=\t tri2tri(baseTriangle,\t bt2)\neqline{\tt 22.\\ \ t\tt 3\\ :=\\ tridtri(baseTriangle,\\ bt3)}\newline{\tt 23.\\ \ ttd\ :=\ tri2tri(baseTriangle,\\ bt4)}\newline{\tt 24.\\ \ }{\t t 25.\n} drawPyramid(n) ==}\newline
{\tt 26.\\ } \ s\ :=\ createThreeSpace()}\neville{\tt 27.\\ \ \} \ dh\ :=\ rotatex(0.0@DFLOAT)}\neq \{\tt 28.\ \ \ \ drawPyramidInner(s,\ n,\ dh)}\newline
{\tt 29.\ \ \ \ makeViewport3D(s,\ "Sierpinsky\ Tetrahedron")}\newline
{\t 30.\n}{\tt 31.\\ \ drawPyramidInner(s,\\ n,\\ dh)\ ==\hbox{Weiline}{\tt 32.\ \ \ \ n\ =\ 0\ =>\ makeTetrahedron(s,\ dh,\ n)}\newline
{\tt 33.}\ \ \ } drawPyramidInner(s, \ n-1,\ dh\ *\ tt1)}\newline
{\tt 34.}\ \ \ } drawPyramidInner(s, \ n-1,\ dh\ *\ tt2)}\newline
{\tt 35.\\ } \ \ drawPvramidInner(s, \ n-1, \ dh\ * \ tt3)\newline
{\tt 36.\ \ \ \ drawPyramidInner(s,\ n-1,\ dh\ *\ tt4)}\newline
{\tt 37.\\ } }\newline
\{\tt 38.\}\ \ \mathsf{etrahedron(sp,\ \ dh,\ \ color) \ == }\ \newline{\t539.\n} \ w1\r  :=\ dh * p1}{\neq{\t{t 40.\} \ \ } \ w2\ :=\ dh * p2}{\neq \{\tt 41.\ \ \ \ w3\ :=\ dh*p3}\newline
{\tt 42.\ \ \ \ w4\ :=\ dh*p4}\newline
{\tt 43.\ \ \ \ polygon(sp,\ [w1,\ w2,\ w4])}\newline
{\tt 44.\ \ \ \ polygon(sp,\ [w1,\ w3,\ w4])}\newline
{\t{t 45.\} \ \ } polygon(sp,\ [w2,\ w3,\ w4])}\newline
{\t{t 46.\} \ \ \ void()\} newline
```
\noindent

%\input{gallery/antoine.htex} \endscroll \autobuttons \end{page}

**———-**

**antoine.input**

**— ug21.ht —**

\begin{page}{ugFantoinePage}{G.13. antoine.input} \beginscroll % Draw Antoine's Necklace. Thank you to Matthew Grayson at IBM's T.J Watson Research Center for the idea.

#### \noindent {\tt 1.\ \ \ )set\ expose\ add\ con\ DenavitHartenbergMatrix}\newline  ${\tt 2.\\\ \\\ }$  ${\tt 3.\\ \ }$  torusRot:\ DHMATRIX(DFLOAT)}\newline  ${\tt 4.\\ \ \ \ } \newline$  ${\tt 5.\\ \ \} \newcommand{\t1}{\t1}$  $\{\t t \in \Lambda, \ \} \$  drawRings(n)\ ==}\newline {\tt  $7.\\ \ \ \ \ s\ :=\ \ \ \ \ \ \ \$  Shewline  ${\tt 8.\\\ } \ \ dh:DHMATRIX(DFLOAT)\ :=\; identity()}{\newline$  ${\tt 9.\\ \ \ \ } \ drawRingInner(s,\\ n,\\ dh)}\newline$  ${\tt 10.\\\ \ }\$  makeViewport3D(s,\ "Antoine's\ Necklace")}\newline  ${\tt 11.\\ \ }$  hewline

#### \noindent

In order to draw Antoine rings, we take one ring, scale it down to a smaller size, rotate it around its central axis, translate it to the edge of the larger ring and rotate it around the edge to a point corresponding to its count (there are 10 positions around the edge of the larger ring). For each of these new rings we recursively perform the operations, each ring becoming 10 smaller rings. Notice how the \axiomType{DHMATRIX} operations are used to build up the proper matrix composing all these transformations.

\noindent  ${\tt 1.\\\ \ } drawRingsInner(s,\ \ n,\ dh)\ ==\htext{nevline}$  2607

```
{\tt 2.\ \ \ \ \ n\ =\ 0\ =>}\newline
{\tt 3.\ \ \ \ \ \ \ drawRing(s,\ dh)}\newline
\{\t t\ \mathbf{4}.\ \ \ \ \ \ \ \ \ \ \ void()\} \newline{\tt 5.\ \ \ \ \ t\ :=\ 0.0@DFLOAT}\newline
\{\t t \ 6.\t \ \} \ p \ :=\ 0.0@DFLOAT\\neq\{\tt 7.\\\ \ \ \ \ \ \ \ \ \ tr\ :=\ 1.0@DFLOAT}\ne \\{\t t 8.\n \ \} \ \ \text{inc} :=\ \ 0.1@DFLOAT\}\newline \newline{\tt 9.\ \ \ \ \ for\ i\ in\ 1..10\ repeat}\newline
{\tt 10.\ \ \ \ \ \ tr\ :=\ tr\ +\ inc}\newline
{\tt 11.\ \ \ \ \ \ inc\ :=\ -inc}\newline
{\mathcal{A}} {\tt 12.\ \ \ \ \ \ \
dh'\ :=\ dh*rotatez(t)*translate(tr,0.0@DFLOAT,0.0@DFLOAT)*}\newline
{\tt 13.\ \ \ \ \ \ \ \ \ \ \ \ \
rotatey(p)*scale(0.35@DFLOAT,\ 0.48@DFLOAT,\ 0.4@DFLOAT)}\newline
{\tt 14.\ \ \ \ \ drawRingsInner(s,\ n-1,\ dh')}\newline
{\tt 15.\\\\\\\t\ :=\ t\ +\ 36.0@DFLOAT}\newline
{\tt 16.\ \ \ \ \ \ p\ :=\ p\ +\ 90.0@DFLOAT}\newline
{\tt 17.\\ } \ \ void()\\newline{\tt 18.\\ \ }{\t t 19.\n} drawRing(s, \ dh)\ ==}\newline
{\tt 20.\\ } \ free\ torusRot}{\tt 21.\\ \ \ \ } \ torusRot\ :=\ dh}{\newline{\tt 22.\ \ \ \
makeObject(torus,\ 0..2*\%pi,\ 0..2*\%pi,\ var1Steps\ ==\ 6,}\newline
{\tt 23.\ \ \ \ \ \ \ \ \ \ \ \ \ \ \
space\ =\ s,\ \vartheta\ ==\ \ 15)\harrow{\tt 24.\\ \ }{\t t 25.\n \ torus(u, v)} ==\nneoline{{\tt 26.\ \ \ \ cu\ :=\ \cos(u)/6}\newline
{\tt 27.\ \ \ \
torusRot*point\ [(1+cu)*cos(v), (1+cu)*sin(v), (sin\ u)/6]}\newline
```
\noindent

%\input{gallery/scherk.htex} \endscroll \autobuttons \end{page}

**———-**

#### **scherk.input**

**— ug21.ht —**

\begin{page}{ugFscherkPage}{G.14. scherk.input} \beginscroll

%

```
Scherk's minimal surface, defined by:
\text{f\ee\cos(x) = \cos(y)\ {\axiom{exp(z) * cos(x) = cos(y)}}.
See: {\it A Comprehensive Introduction to Differential Geometry,} Vol. 3,
by Michael Spivak, Publish Or Perish, Berkeley, 1979, pp. 249-252.
```

```
\noindent
{\tt 1.\\\ \ \ } (x0ffset, \ y0ffset):DFLOAT}\ne{\tt 2.\\ \ \ \ }\newline{\tt 3.\\ } \{\tt 4.\ \ \ drawScherk(m,n)\ ==}\newline
{\tt 5.\\ } \ {\tt 5.\\ } \ {\tt free} \ x0ffset, \ y0ffset} \{\tt 6.\\ \ \ \ } space\ :=\ createThreeSpace()}\ne{\tt 7.\\\ } \ {\tt for\ i\ in\ 0..m-1\ repeat}\newline\{\t t 8.\n \ \ \ \ \ \ \ \ x0ffset\ :=\ i*\%pi\}\newline\{\tt 9.\\ \ \ \ \ \ \ \ \ \ \ for\ j\ in\ 0\ \ .\ \ n-1\ \ repeat\ \ \{\tt 10.\ \ \ \ \ \ \ rem(i+j,\ 2)\ =\ 0\ =>\ 'iter}\newline
\label{thm:main} $$ \{\tt 11.\\ \ \ \ \ \ \ \ \ \ y0ffset\\ :=\ j*\%pi}\hewline $${\tt 12.\ \ \ \ \ \ \ \ drawOneScherk(space)}\newline
{\tilde{\star}} 13.\ \ \ \
makeViewport3D(space,\ "Scherk's\ Minimal\ Surface")}\newline
\{\t t 14.\n\ \} \newline{\tt 15.\ \ scherk1(u,v)\ ==}\newline
{\tt 16.\ \ \ \ x\ :=\ cos(u)/exp(v)}\newline
\{\text{t } 17. \ \setminus \ \setminus \ \point\ [xOffset\ +\ acos(x),\ yOffset\ +\ u,\ v,\ abs(v)]}\newline
{\tt 18.\\ \ } \newcommand{\t1}{\t12}{\tt 19.\ \ scherk2(u,v)\ ==}\newline
\label{thm:conv} $$ \t t 20.\\\ \ \ \ \ x \ :=\ \cos(u)/\exp(v)\h\newline{\tilde{\star}} 21.\ \ \ \
point\ [xOffset\ -\ acos(x),\ yOffset\ +\ u,\ v,\ abs(v)]}\newline
{\tt 22.\\ \ \} \newcommand{\t1}{\t1}{\t t 23.\n} \ scherk3(u,v) \ ==\ } \nevline{\tt 24.\ \ \ \ x\ :=\ exp(v)\ *\ cos(u)}\newline
\{ \text{tt } 25. \} \ \ \ \ \ \ \ \point\ [xOffset\ +\ u,\ yOffset\ +\ acos(x),\ v,\ abs(v)]}\newline
{\t1 26.\n} \{\t t 27.\n} \ scherk4(u,v) \ ==\ } \nevline{\tt 28.\ \ \ \ x\ :=\ exp(v)\ *\ cos(u)}\newline
{\tt 29.\ \ \ \
point\ [xOffset\ +\ u,\ yOffset\ -\ acos(x),\ v,\ abs(v)]}\newline
{\tt 30.\\ } \{\tt 31.\\ \ } drawOneScherk(s)\ ==\nneville{\text{ht } 32. \setminus \ \setminus \ \setmakeObject(scherk1,-\%pi/2..\%pi/2,0..\%pi/2,space==s,}\newline
{\tt 33.\ \ \ \ \ \ \ \ \ \ \ \ \ \ \
var1Steps \ == \ 28, \ var2Steps \ == \ 28){\tt 34.\ \ \ \
```
2609

```
makeObject(scherk2,-\%pi/2..\%pi/2,0..\%pi/2,space==s,}\newline
{\tt 35.\ \ \ \ \ \ \ \ \ \ \ \ \ \ \
var1Steps\ ==\ 28,\ var2Steps\ ==\ 28)}\newline
{\tilde{36.1} \setminus \ \ 1}makeObject(scherk3,-\%pi/2..\%pi/2,-\%pi/2..0,space==s,}\newline
{\tt 37.\ \ \ \ \ \ \ \ \ \ \ \ \ \ \
var1Steps\ ==\ 28,\ var2Steps\ ==\ 28)}\newline
{\tt 38.\ \ \ \
makeObject(scherk4,-\%pi/2..\%pi/2,-\%pi/2..0,space==s,}\newline
{\tt 39.\ \ \ \ \ \ \ \ \ \ \ \ \ \ \
var1Steps\ ==\ 28,\ var2Steps\ ==\ 28)}\newline
\{\t t \ 40.\\\ \ \ \ \ void()\} \newline
```
\noindent \endscroll \autobuttons \end{page}

**———-**

# **Chapter 21**

# **Hypertex Language Pages**

### **Creating Hyperdoc Pages**

*⇒* "notitle" (ViewportPage) [3.50](#page-694-0) on page [662](#page-694-0) *⇒* "notitle" (BitMaps) [3.9](#page-200-0) on page [168](#page-200-0) *⇒* "notitle" (CPHelp) [3.18](#page-311-0) on page [279](#page-311-0) **— hyperdoc.ht —**

\begin{page}{Hyperdoc}{Creating Hyperdoc Pages}

\beginscroll This document tells how to create \HyperName pages. To start with, it is rather meager but it will grow with time. \beginmenu \menulink{Viewports}{ViewportPage} Including live graphics in documents. \menulink{Gadjets}{BitMaps} Bitmaps for use in macros. \menulink{Control Panel Bits}{CPHelp} Development page for help facility for viewports. yuck. %\menulink{Test Pages}{TestPage} Some test pages left by J.M. %\menulink{Paste Pages}{PastePage} Examples of how to use paste in areas. \endmenu

\endscroll \autobuttons \end{page}

**———-**

# **21.1 htxadvpage1.ht**

#### <span id="page-2644-0"></span>**Input Areas**

```
⇒ "notitle" (HTXAdvPage2) 21.2 on page 2615
           — htxadvpage1.ht —
```

```
\begin{page}{HTXAdvPage1}{Input areas}
\centerline{\fbox{{\tt \thispage}}}\newline
\begin{scroll}
```

```
You have probably seen input areas in other Hyperdoc
pages. They provide {\it dynamic link} capabilities.
Instead of having a choice between certain actions,
they allow you to specify an action on--the--fly.
To use them, you need the following commands:
\beginImportant
\newline
\{\t \in \\\inputstring{\({\it label}\}\,{\it length}\}\,{\it field\ defined\} \}\newline
{\tt \{\right\}}\endImportant
```

```
The first command puts up an input area of the {\it length}
specified. The {\it default value} is placed in it.
The first argument, {\it label} gives a name to the
contents of the input area.
You can refer to those contents by using
the second command. Never place a {\tt \\stringvalue} command
in an "exposed" part of the page. It is only meant
to be used as an argument to an {\it action}.
Here are some examples.
```

```
\beginImportant
\begin{paste}{HTXAdvPage1xPaste1}{HTXAdvPage1xPatch1}
\pastebutton{HTXAdvPage1xPaste1}{Interpret}
\newline
{\tt Page name \\\\tab\\{16}{ } }{\tt \\inputstring\{pagetogo\}\{30\}\{RootPage\}}\newline
{\tt \\newline}\newline
{\tt \\downlink\{GO!\}\{\\stringvalue\{pagetogo\}\}}\newline
\end{paste}
\endImportant
```

```
\beginImportant
\begin{paste}{HTXAdvPage1xPaste2}{HTXAdvPage1xPatch2}
\pastebutton{HTXAdvPage1xPaste2}{Interpret}
\newline
\{\t t\} \ File to edit \t \\{\tt \\\imputation}\{30\}\{/etc/passwd\}}\neq 0\{\t \ \n\newline\} \newcommand{\t1{\t1{1}\label{thm:main} $$ \t \limiccommand{\Reeady!\}{xterm -e vi \stringvalue}{filetoedit}}\\ } \\end{paste}
\endImportant
```
\end{scroll} \beginmenu \menulink{Next Page --- Radio boxes}{HTXAdvPage2} \endmenu

\end{page}

### **HTXAdvPage1xPatch1 patch**

**———-**

**— htxadvpage1.ht —**

```
\begin{patch}{HTXAdvPage1xPatch1}
\begin{paste}{HTXAdvPage1xPaste1A}{HTXAdvPage1xPatch1A}
\pastebutton{HTXAdvPage1xPaste1A}{Source}
\newline
Page name \tab{16}
\inputstring{pagetogo}{30}{RootPage}
\newline
\downlink{GO!}{\stringvalue{pagetogo}}
\end{paste}
\end{patch}
```
# **HTXAdvPage1xPatch1A patch**

**— htxadvpage1.ht —**

\begin{patch}{HTXAdvPage1xPatch1A}

**———-**

\begin{paste}{HTXAdvPage1xPaste1B}{HTXAdvPage1xPatch1} \pastebutton{HTXAdvPage1xPaste1B}{Interpret} \newline  ${\t\times}$  Page name  $\t\t\tabcript{\{16}{} }$ {\tt \\inputstring\{pagetogo\}\{30\}\{RootPage\}}\newline {\tt \\newline}\newline  $\{\tt \Vdomlink}_{G0!}\{\verb|\stringvalue\\{page\verb|>}\newline$ \end{paste} \end{patch}

# **HTXAdvPage1xPatch2 patch**

**———-**

**— htxadvpage1.ht —**

```
\begin{patch}{HTXAdvPage1xPatch2}
\begin{paste}{HTXAdvPage1xPaste2A}{HTXAdvPage1xPatch2A}
\pastebutton{HTXAdvPage1xPaste2A}{Source}
\newline
File to edit \tab{16}
\inputstring{filetoedit}{30}{/etc/passwd}
\newline
\unixcommand{Ready!}{xterm -e vi \stringvalue{filetoedit}}
\end{paste}
\end{patch}
```
**HTXAdvPage1xPatch2A patch**

**———-**

**— htxadvpage1.ht —**

```
\begin{patch}{HTXAdvPage1xPatch2A}
\begin{paste}{HTXAdvPage1xPaste2B}{HTXAdvPage1xPatch2}
\pastebutton{HTXAdvPage1xPaste2B}{Interpret}
\newline
\{\t t\ File to edit \t \{\tt \\inputstring\{filetoedit\}\{30\}\{/etc/passwd\}}\newline
{\tt \\newline}\newline
{\tt \l{linear\{Ready!\}}_{xterm -e vi \l{stringvalue}{filetoedit}}\}}\end{paste}
\end{patch}
```
# **21.2 htxadvpage2.ht**

**———-**

#### <span id="page-2647-0"></span>**Radio buttons**

```
⇒ "notitle" (HTXAdvPage3) 21.3 on page 2618
           — htxadvpage2.ht —
\begin{page}{HTXAdvPage2}{Radio buttons}
```

```
\centerline{\fbox{{\tt \thispage}}}\newline
\begin{scroll}
```

```
If you just want to make a multiple-choice
type selection, why not use the {\it radio buttons}.
```

```
You need to use bitmaps for the active areas (the buttons) but
Hyperdoc will keep track of the currently activated button.
You can use this boolean information somewhere else on your page.
The commands to use are:
\beginImportant
\newline
{\tt \\radioboxes\{{\it group name}\}\{{\it bitmap file1}\}
\{{\it bitmap file0}\}}
\newline
{\tt \valpha}[{\it initial state}]\{{\it label}\}
\{{\it group name}\}}
\newline
{\tt \Upsilon \S_{\it i}\endImportant
```

```
The {\tt \\radioboxes} command sets up a group of {\tt \\radiobox}
buttons. The {\it group name} is a label for the group. The filenames
for the bitmaps are specified in {\it bitmap file1} and
{\it bitmap file0}.
The first one should denote an activated button and the
second a de-activated one.
```

```
To display each button in a group, use {\tt \\radiobox}. The
{\it initial state} should be either {\tt 1} or {\tt 0} depending on
whether the button should first be displayed as activated or not. The
second {\it label} argument defines the name by which the current
state of the button can be referred to. The third argument specifies
which group this button belongs to.
```
The {\tt \\boxvalue} command can then be used in various

```
actions. The value of it will
be either \{\tt t\} or \{\tt tt\ nil\}.In the example below, we use the {\tt \\htbmfile} macro
defined in {\bf util.ht} so that we do not have to write
the full bitmap file pathnames.
This is how we set up the group. The {\tt \\radioboxes} command
does not display anything.
Note that these commands cannot be included in a {\it patch}.
This is why we display this time the source and the result
at the same time.
\beginImportant
\newline
{\tt \\radioboxes\{group\}
\{\\htbmfile\{pick\}\}\{\\htbmfile\{unpick\}\}}\newline
{\tt \\newline \\table\{}\newline
{\tt \{\\radiobox[1]\{b1\}\{group\}\}}\newline
{\tt \{\\radiobox[0]\{b2\}\{group\}\}}\newline
{\tt \{\\radiobox[0]\{b3\}\{group\}\}\}}\newline
{\tt \\newline}\newline
{\tt \\lispcommand\{lisp\}\{(pprint (list}\newline
{\tt \boxvalue}{b1}\ \boxvalue}{b2}\ \boxvalue({b3}\))\}{\tt \\newline}\newline
\label{thm:main} $$ \t t \limiccommand{\unix}{\n<math>\text{c} \boxtimes \delta \{\delta}\} \newline{\tt \\boxvalue\{b2\} \\boxvalue\{b3\}'\}}
\endImportant
\radioboxes{group}{\htbmfile{pick}}{\htbmfile{unpick}}
\table{
{\radiobox[1]{b1}{group}}
{\radiobox[0]{b2}{group}}
{\radiobox[0]{b3}{group}}}
\newline
\lispcommand{lisp}{(pprint (list
\boxvalue{b1} \boxvalue{b2} \boxvalue{b3}))}
\newline
\unixcommand{unix}{echo '\boxvalue{b1}
\boxvalue{b2} \boxvalue{b3}'}
\endImportant
```

```
You can only set one radio button at a time. If you want
a non--exclusive selection, try {\tt \\inputbox}.
The syntax for this command is
\beginImportant
\newline
{\tt \\inputbox[{\it initial state}]
\{{\it label}\}\{{\it bitmap file1}\}\{{\it bitmap file0}\}}
```
\endImportant

```
There is no group command for these.
\beginImportant
\newline
\{\t \to \t \t \cdot \cdot \cdot \}{\tt \{\\inputbox[1]\{c1\}
\{\\htbmfile\{pick\}\}\{\\htbmfile\{unpick\}\}\}}\newline
{\tt \{\{\{\}}\in \mathcal{N}\}\{\\htbmfile\{pick\}\}\{\\htbmfile\{unpick\}\}\}}\newline
{\tt \{\{\right\}}\{\\htbmfile\{pick\}\}\{\\htbmfile\{unpick\}\}\}\}}\newline
{\tt \\newline}\newline
{\tt \\lispcommand\{lisp\}\{(pprint (list}\newline
{\tt \\boxvalue\{c1\} \\boxvalue\{c2\} \\boxvalue\{c3\}))\}}\newline
{\tt \\newline}\newline
{\tt \\\unixcommand\{unix\}}\{echo }\newline\tt '\\boxvalue\{c1\} \boxvalue\{c2\} \boxvalue\{c3\}'\}\endImportant
\table{
{\inputbox[1]{c1}{\htbmfile{pick}}{\htbmfile{unpick}}}
{\inputbox{c2}{\htbmfile{pick}}{\htbmfile{unpick}}}
{\inputbox[1]{c3}{\htbmfile{pick}}{\htbmfile{unpick}}}}
\newline
\lispcommand{lisp}{(pprint (list
\boxvalue{c1} \boxvalue{c2} \boxvalue{c3}))}
\newline
\unixcommand{unix}{echo
'\boxvalue{c1} \boxvalue{c2} \boxvalue{c3}'}
\endImportant
```

```
Note that the {\it initial state} is an
optional argument. If omitted
the button will initially
be deactivated.
```

```
\end{scroll}
\beginmenu
\menulink{Next Page --- Macros}{HTXAdvPage3}
\endmenu
```
**———-**

\end{page}

# **21.3 htxadvpage3.ht**

#### <span id="page-2650-0"></span>**Macros**

```
⇒ "notitle" (HTXAdvPage4) 21.4 on page 2619
           — htxadvpage3.ht —
```

```
\begin{page}{HTXAdvPage3}{Macros}
\centerline{\fbox{{\tt \thispage}}}\newline
\begin{scroll}
```

```
Sometimes you may find yourself having to
write
almost the same piece of Hyperdoc
text many times. Thankfully, there is a command to ease
the work.
It is the {\tt \\newcommand} command and provides
a macro facility for Hyperdoc.
In this way, you can give a short name to a sequence of Hyperdoc
text and use that name to include the sequence in your pages.
The way this works is the following
\beginImportant
\newline
\centerline{{\tt \\newcommand\{\\{\it name}\}
[{\it number of arguments}]\{{\it Hyperdoc text}\}}}
\endImportant
and here is an example from {\bf util.ht}
\beginImportant
\newline
{\tt \\\newcommand{\{\xaxiomsig}{[2]\{\\axiomType\{\#1\} \{\\tt ->\} \\axiomType\{\#2\}\}}
\newline
{\tt \\\newcommand}\{{\axionType}{f_1}\}\{\\lispdownlink\{\#1\}\{(|spadType| '|\#1|)\}\}}
\endImportant
```

```
You see that a macro's definition can invoke another.
Don't create a circular definition though!
Notice how the arguments of the macro are used
in the definition. The {\tt \#{ \it n}} construct
is the place--holder of the {\it \hbox{th}}'th argument.
```

```
To use the macro, just treat it as an ordinary command.
For instance
\beginImportant
\newline
{\tt \\axiomSig\{Integer\}\{List Integer\}}
```

```
\endImportant
displays and acts like this
\beginImportant
\newline
\axiomSig{Integer}{List Integer}
\endImportant
```
The best way to familiarise yourself to macros is to study the macros defined in \centerline{{\bf util.ht}} It is highly probable that a good many of them will prove useful to you. Clever use of macros will allow you to create Hyperdoc text that can be formatted by other programs (such as TeX). The Axiom User Guide was written in such a way as to make translation in Hyperdoc form and TeX form a mechanical process.

```
\end{scroll}
\beginmenu
\menulink{Next Page --- Patch and Paste}{HTXAdvPage4}
\endmenu
```
\end{page}

# **21.4 htxadvpage4.ht**

**———-**

#### <span id="page-2651-0"></span>**Patch and Paste**

*⇒* "notitle" (HTXAdvPage5) [21.5](#page-2655-0) on page [2623](#page-2655-0) **— htxadvpage4.ht —**

\begin{page}{HTXAdvPage4}{Patch and Paste} \centerline{\fbox{{\tt \thispage}}}\newline \begin{scroll}

A powerful Hyperdoc feature is the ability to {\it replace} part of a displayed page with another part when an active area is clicked. The group commands {\it patch} and {\it paste} offer this facility. A {\it paste} region can appear anywhere

```
within a page or a {\it patch}. A {\it patch} region must be defined
outside a page definition.
We need a few objects to define the {\it paste}
region. These are a {\it name} with which to
refer to it, some way of specifying what it
is to be replaced by and a {\it trigger} for the
replacement. A {\it patch} is how we specify the
second of these objects.
The {\it patch} is generally a sequence of Hyperdoc
text.
If we want to have the option of returning to the original
(or ,indeed, proceeding to a {\it third} alternative)
we clearly must include a {\it paste} in the {\it patch}.
Let us start with a simple example. We wish to
have the word {\tt initial} somewhere on the page replaced by the
word {\tt final} at a click of a button.
Let us first define the {\it patch}. It will just contain
the word {\tt final}. Here is a definition of a
patch called {\tt patch1} (note that
the actual definition must be outside this page's definition).
\beginImportant
\newline
{\tt \\begin\{patch\}\{patch1\}} \newline
{\tt final}\newline
{\tt \\end\{patch\}}
\endImportant
We now define a {\it paste} region exactly where we
want the word {\tt initial} to appear.
\beginImportant
\newline
{\tt \\begin\{paste\}\{paste1\}\{patch1\}}\newline
{\tt initial}\newline
\{\t \in \langle \} \\centerline{{\it results in}}
\begin{paste}{paste1}{patch1}
initial
\end{paste}
\endImportant
We have specified first the name of the {\it paste} region
which is {\tt paste1} and then the name of the
replacement {\it patch} which is {\tt patch1}.
Something is missing -- the trigger.
To include a trigger we write
\beginImportant
\newline
{\tt \\pastebutton\{paste1\}\{trigger\}
```
\centerline{{\it results in}}

```
\pastebutton{paste1}{trigger}
\endImportant
This new command {\tt \\pastebutton} displays the second argument
as an active area. The first argument specifies the {\it paste}
region it refers to. Clicking on {\tt trigger} above will
replace the word {\tt initial} with the word {\tt final}.
We can, if we like, include the {\tt \\pastebutton} in the {\it paste}
region.
Let us improve on the situation by providing a way
of going back to the original word {\tt initial} on the page.
The {\it patch} must itself include a {\it paste}.
What will the replacement {\it patch} for this new {\it paste}
be ? Well, we have to define a second {\it patch}
that contains all the stuff in the original {\it paste}
region. Here is the updated {\it patch} for the first replacement.
The {\tt \\MenuDotBitmap} macro is defined in {\bf util.ht}.
It displays a button bitmap.
This time we put the {\tt \\pastebutton}
inside the {\it paste}.
\beginImportant
\newline
{\t \begin{array}{c}\n\beta\end{array}}{\tt \\begin\{paste\}\{Paste2\}\{Patch2\}}\newline
{\tt \\pastebutton\{Paste2\}\{\\MenuDotBitmap\}}\newline
{\tt final}\newline
{\tt \\end\{paste\}}\newline
{\tt \\end\{patch\}}\newline
\endImportant
and the new {\tt Patch2} {\it patch}
\beginImportant
\newline
{\tt \\begin\{patch\}\{Patch2\}}\newline
{\tt \begin{matrix} \sp{Paste3}}{\Pate1}\} \neq \end{matrix}{\tt \\pastebutton\{Paste3\}\{\\MenuDotBitmap\}}\newline
{\tt initial}\newline
{\tt \\end\{paste\}}\newline
{\tt \\end\{patch\}}\newline
\endImportant
Remember that these {\it patch} definitons must
```

```
occur outside a {\tt \\begin\{page\} - \\end\{page\}} group.
What is left now is to define the starting {\it paste}
region.
\beginImportant
\newline
{\tt \begin{matrix} \sp{Paste1}}{\Paste1} \end{matrix}}\n{\tt \\pastebutton\{Paste1\}\{\\MenuDotBitmap\}}\newline
{\tt initial}\newline
{\tt \\end\{paste\}}
```

```
\centerline{{\it results in}}
\begin{paste}{Paste1}{Patch1}
\pastebutton{Paste1}{\MenuDotBitmap}
initial
\end{paste}
\endImportant
```

```
Clicking on the button above next to {\tt initial}
will replace the {\tt Paste1} region with
{\tt Patch1}. That {\it patch}
also contains a {\it paste} region ({\tt Paste2}).
Clicking on {\it its} button will put up
{\tt Patch2} which has a {\it paste} region ({\tt Paste3}).
Clicking on {\it its} button will put up {\tt Patch1}
again. In that way, we close the chain of replacements.
```

```
\end{scroll}
\beginmenu
\menulink{Next Page --- Axiom paste-ins}{HTXAdvPage5}
\endmenu
```
\end{page}

### **patch1 patch**

**———-**

**———-**

**— htxadvpage4.ht —**

\begin{patch}{patch1} final \end{patch}

# **Patch1 patch**

**— htxadvpage4.ht —**

\begin{patch}{Patch1}

\begin{paste}{Paste2}{Patch2} \pastebutton{Paste2}{\MenuDotBitmap} final \end{paste} \end{patch}

**———-**

## **Patch2 patch**

**— htxadvpage4.ht —**

```
\begin{patch}{Patch2}
\begin{paste}{Paste3}{Patch1}
\pastebutton{Paste3}{\MenuDotBitmap}
initial
\end{paste}
\end{patch}
```
# **21.5 htxadvpage5.ht**

**———-**

#### <span id="page-2655-0"></span>**Axiom paste-ins**

```
⇒ "notitle" (HTXAdvPage6) 21.6 on page 2626
           — htxadvpage5.ht —
```

```
\begin{page}{HTXAdvPage5}{Axiom paste-ins}
\centerline{\fbox{{\tt \thispage}}}\newline
\begin{scroll}
```

```
The {\it paste} and {\it patch} facility
(see \downlink{previous page}{HTXAdvPage4})
is used to display (or hide) the Axiom output
of an Axiom command ({\tt\\axiomcommand})
included in a
Hyperdoc page.
```

```
A mechanism has been set up to {\it automatically} generate
these paste-ins. It amounts to replacing an
{\tt \\axiomcommand} by a {\tt \\pastecommand} in the
```
Hyperdoc page.

```
In the case of a \axiomOp{draw} Axiom command
, where the result is to create an interactive viewport,
the appropriate command to use is {\tt \\pastegraph}.
The effect of this is to include (as the output)
the Axiom generated {\it image} of the graph
as an active area. Clicking on it will put up an
interactive viewport.
The {\tt \\pastegraph} command should be used only when
the result of the associated Axiom operation is
to {\it create} an interactive viewport. It is {\it not} necessarily
appropriate for all commands whose result
is a \axiomType{Two{}Dimensional{}Viewport} or
\axiomType{Three{}Dimensional{}Viewport}.
The {\tt \\pastecommand} and {\tt \\pastegraph}
are macros defined in {\bf util.ht}.
```
There is no automatic paste-in generation facility for Axiom piles (the {\tt \\begin\{axiomsrc\}} command).

The automatic paste-in generation mechanism works by invoking Axiom with a particular option. Hyperdoc is also started automatically. It reads the {\tt \\pastecommand} and {\tt \\pastegraph} commands in all pages in a specified {\bf somefile.ht} and passes them to Axiom for evaluation. Hyperdoc captures the output and writes it out (to a file called {\bf somefile.pht}) as the body of some {\it patch} definitions. The commands encountered are written to a file {\bf somefile.input} which you can {\tt )read} from an Axiom session. It also creates directories for the graphics images encountered. Those files and directories will be written under the {\it current} directory. The idea is that you then include the {\it patch} definitions in {\bf somefile.pht} in your local database using {\bf htadd}.

```
You can try this feature now. Edit a file called, say, {\bf trypaste.ht}
in a directory, say {\bf /tmp}. Put the following Hyperdoc text
in it.
\beginImportant
\newline
{\tt \\begin\{page\}\{TryPaste\}\{Trying out paste-in generation\}}\newline
{\tt \\begin\{scroll\}}\newline
{\tt \\pastecommand\{f z == z**2 \\bound\{f\}\}}\newline
{\tt \\pastegraph\{draw(f,-1..1) \\free\{f\}\}}\newline
{\tt \\pastecommand\{x:= f 3 \\free\{f\}\}}\newline
{\tt \\end\{scroll\}}\newline
```

```
{\tt \\end\{page\}}\newline
\endImportant
From the directory that contains the {\bf trypaste.ht},
issue
\centerline{
{\tt htadd -l ./trypaste.ht}
}
You will get the
{\bf ht.db} database file.
Set the environment variable {\tt HTPATH} so that
it points first to your directory and then the system directory.
In the {\bf /bin/csh}, you might use
\centerline{
{\tt setenv HTPATH /tmp:\$AXIOM/doc}
}
Make sure that no {\bf trypaste.input} or {\bf trypaste.pht}
files exist in the directory.
Then issue
\centerline{
{\tt axiom -paste trypaste.ht}
}
and wait for
Axiom to finish.
There is a modification you will wish to make to
the {\bf trypaste.pht} file.
This is because the generated Hyperdoc text will assume that
the {\it viewport} data will be located in the
{\it system} directory.
\centerline{{\bf \env{AXIOM}/doc/viewports}}
You may want to place your images in a different directory,
say, {\bf /u/sugar/viewports}.
If so, then change all occurences of
\beginImportant
\newline
{\tt \\env\{AXIOM\}/doc/viewports/}
\centerline{{\it by}}
{\tt /u/sugar/viewports/}
\endImportant
in the file {\bf trypaste.pht}. The last step
is to include the {\it patch} definitions
in {\bf trypaste.pht} to your local database.
Issue
\centerline{
{\tt htadd -l ./trypaste.pht}
}
to update the database. If you have provided
a link to your pages from the {\tt RootPage}
via the {\tt \\localinfo} macro, you should now
```

```
be able to start Axiom or Hyperdoc
and see the computed Axiom output whenever you
click on the buttons to the left of each command.
```

```
\end{scroll}
\beginmenu
\menulink{Next Page --- Miscellaneous}{HTXAdvPage6}
\endmenu
```
\end{page}

# **21.6 htxadvpage6.ht**

**———-**

#### <span id="page-2658-0"></span>**Miscellaneous**

```
⇒ "notitle" (HTXAdvTopPage) 21.7 on page 2630
            — htxadvpage6.ht —
\begin{page}{HTXAdvPage6}{Miscellaneous}
\centerline{\fbox{{\tt \thispage}}}\newline
\begin{scroll}
We present here a few commands that may be of some use
to you.
You may want to know certain parameters so that you can pass
them to one of the action \{\tt \\\command{s}s.The {\tt \\thispage} command shows the name of the
current page.
\beginImportant
\begin{paste}{HTXAdvPage6xPaste1}{HTXAdvPage6xPatch1}
\pastebutton{HTXAdvPage6xPaste1}{Interpret}
\newline
{\tt \\thispage}\newline
{\tt \\newline}\newline
{\tt \l{\tt \l{Lisp\l{\(pprint "\\thispage")\l}\nnewline}\end{paste}
\endImportant
```

```
The {\tt \\windowid} command shows the X Windows
{\it WindowID} of the current window.
```

```
\beginImportant
\begin{paste}{HTXAdvPage6xPaste2}{HTXAdvPage6xPatch2}
\pastebutton{HTXAdvPage6xPaste2}{Interpret}
\newline
{\tt \\windowid}\newline
{\tt \\newline}\newline
\{\tt \\\llispcommand\{Lisp}{\text{pprint }\wind}\}}\newline\end{paste}
\endImportant
```
% \examplenumber not documented

The {\tt \\env} command gets the value of an environment variable. It is an error to use {\tt \\env} with an undefined environment variable.

```
\beginImportant
\begin{paste}{HTXAdvPage6xPaste3}{HTXAdvPage6xPatch3}
\pastebutton{HTXAdvPage6xPaste3}{Interpret}
\newline
{\tt \\\env\{AXIOM\}}\end{paste}
\endImportant
```

```
The {\tt \\nolines} command, if included somewhere
in the page, eliminates the horizontal lines that
delimit the header and footer regions.
```

```
% \beep not documented
```
%\returnbutton{homebutton}{ReturnPage}

%\upbutton{upbutton}{UpPage}

\end{scroll} \beginmenu \menulink{Back to Menu}{HTXAdvTopPage} \endmenu

**———-**

\end{page}

#### **HTXAdvPage6xPatch1 patch**

#### **— htxadvpage6.ht —**

```
\begin{patch}{HTXAdvPage6xPatch1}
\begin{paste}{HTXAdvPage6xPaste1A}{HTXAdvPage6xPatch1A}
\pastebutton{HTXAdvPage6xPaste1A}{Source}
\newline
\thispage
\newline
\lispcommand{Lisp}{(pprint "\thispage")}
\end{paste}
\end{patch}
```
#### **HTXAdvPage6xPatch1A patch**

**———-**

**— htxadvpage6.ht —**

```
\begin{patch}{HTXAdvPage6xPatch1A}
\begin{paste}{HTXAdvPage6xPaste1B}{HTXAdvPage6xPatch1}
\pastebutton{HTXAdvPage6xPaste1B}{Interpret}
\newline
{\tt \\thispage}\newline
{\tt \\newline}\newline
{\tt \\lispcommand\{Lisp\}\{(pprint "\\thispage")\}}\newline
\end{paste}
\end{patch}
```
## **HTXAdvPage6xPatch2 patch**

**———-**

**— htxadvpage6.ht —**

\begin{patch}{HTXAdvPage6xPatch2} \begin{paste}{HTXAdvPage6xPaste2A}{HTXAdvPage6xPatch2A} \pastebutton{HTXAdvPage6xPaste2A}{Source} \newline \windowid \newline

#### *21.6. HTXADVPAGE6.HT* 2629

\lispcommand{Lisp}{(pprint \windowid)} \end{paste} \end{patch}

#### **HTXAdvPage6xPatch2A patch**

**———-**

**— htxadvpage6.ht —**

```
\begin{patch}{HTXAdvPage6xPatch2A}
\begin{paste}{HTXAdvPage6xPaste2B}{HTXAdvPage6xPatch2}
\pastebutton{HTXAdvPage6xPaste2B}{Interpret}
\newline
{\tt \\windowid}\newline
\{\tt \\\newline}\newcommand{\label{ex}{\text}{\tt \\lispcommand\{Lisp\}\{(pprint \\windowid)\}}\newline
\end{paste}
\end{patch}
```
#### **HTXAdvPage6xPatch3 patch**

**———-**

**— htxadvpage6.ht —**

\begin{patch}{HTXAdvPage6xPatch3} \begin{paste}{HTXAdvPage6xPaste3A}{HTXAdvPage6xPatch3A} \pastebutton{HTXAdvPage6xPaste3A}{Source} \newline \env{AXIOM} \end{paste} \end{patch}

#### **HTXAdvPage6xPatch3A patch**

**———-**

**— htxadvpage6.ht —**

```
\begin{patch}{HTXAdvPage6xPatch3A}
\begin{paste}{HTXAdvPage6xPaste3B}{HTXAdvPage6xPatch3}
\pastebutton{HTXAdvPage6xPaste3B}{Interpret}
\newline
{\tt \\env\{AXIOM\}}\newline
\end{paste}
\end{patch}
```
# **21.7 htxadvtoppage.ht**

**———-**

**———-**

### <span id="page-2662-0"></span>**Advanced features in Hyperdoc**

```
⇒ "notitle" (HTXAdvPage1) 21.1 on page 2612
⇒ "notitle" (HTXAdvPage2) 21.2 on page 2615
⇒ "notitle" (HTXAdvPage3) 21.3 on page 2618
⇒ "notitle" (HTXAdvPage4) 21.4 on page 2619
⇒ "notitle" (HTXAdvPage5) 21.5 on page 2623
⇒ "notitle" (HTXAdvPage6) 21.6 on page 2626
           — htxadvtoppage.ht —
```

```
\begin{page}{HTXAdvTopPage}{Advanced features in Hyperdoc}
\centerline{\fbox{{\tt \thispage}}}\newline
\beginscroll
\beginmenu
\menudownlink{Creating input areas}{HTXAdvPage1}
\menudownlink{Creating radio boxes}{HTXAdvPage2}
\menudownlink{Define new macros }{HTXAdvPage3}
\menudownlink{Using patch and paste}{HTXAdvPage4}
\menudownlink{Generate paste-ins for Axiom commands}{HTXAdvPage5}
\menudownlink{Miscellaneous}{HTXAdvPage6}
\endmenu
\endscroll
\end{page}
```
# **21.8 htxformatpage1.ht**

#### **Using the special characters**

**———-**

```
⇒ "notitle" (HTXFormatPage2) 21.9 on page 2633
            — htxformatpage1.ht —
\begin{page}{HTXFormatPage1}{Using the special characters}
\centerline{\fbox{{\tt \thispage}}}\newline
\begin{scroll}
You can display the special characters ({\tt \$ \\ \{ \{ \[ \] \% \#})
by simply inserting the backslash {\tt \\} character just before any
one of them. So,
\beginImportant
\begin{paste}{HTXFormatPage1xPaste1}{HTXFormatPage1xPatch1}
\pastebutton{HTXFormatPage1xPaste1}{Interpret}
\newline
\{\text{ the characters } \|\$, \ \|\,\|, \ \|\}{, \ \|\}\, \\\[, \\\], \\\%, \\\# }
\end{paste}
\endImportant
The \{\t\t\{ \t\} \} character is used in Hyperdoc as a comment marker.
If it is encountered on any line (without being preceded by the \{\tt \t\}character,
of course), Hyperdoc will ignore all remaining characters on that line.
\beginImportant
\begin{paste}{HTXFormatPage1xPaste2}{HTXFormatPage1xPatch2}
\pastebutton{HTXFormatPage1xPaste2}{Interpret}
\newline
{\tt the latest figures indicate \% GET THE LATEST FIGURES}\newline
{\tt a steady rise}\indent{0}
\end{paste}
\endImportant
Earlier versions of Hyperdoc merged the words "indicate" and "a"
into one word in the example above. This no longer occurs.
\end{scroll}
\beginmenu
\menulink{Next -- Formatting without commands}{HTXFormatPage2}
\endmenu
\end{page}
```
#### **HTXFormatPage1xPatch1 patch**

**— htxformatpage1.ht —**

```
\begin{patch}{HTXFormatPage1xPatch1}
\begin{paste}{HTXFormatPage1xPaste1A}{HTXFormatPage1xPatch1A}
\pastebutton{HTXFormatPage1xPaste1A}{Source}
\newline
the characters \langle \hat{\mathbf{x}}, \ \rangle, \langle \{, \ \rangle\}, \langle \{, \ \rangle\}, \langle \mathbf{x}, \ \rangle#
\end{paste}
\end{patch}
\begin{patch}{HTXFormatPage1xPatch1A}
\begin{paste}{HTXFormatPage1xPaste1B}{HTXFormatPage1xPatch1}
\pastebutton{HTXFormatPage1xPaste1B}{Interpret}
\newline
{\tt the characters \\\$, \\\\, \\\{, \\\}, \\\[, \\\], \\\%, \\\# }
\end{paste}
\end{patch}
```
### **HTXFormatPage1xPatch2 patch**

**———-**

**———-**

```
\begin{patch}{HTXFormatPage1xPatch2}
\begin{paste}{HTXFormatPage1xPaste2A}{HTXFormatPage1xPatch2A}
\pastebutton{HTXFormatPage1xPaste2A}{Source}
\newline
the latest figures indicate % GET THE LATEST FIGURES
a steady rise
\end{paste}
\end{patch}
\begin{patch}{HTXFormatPage1xPatch2A}
\begin{paste}{HTXFormatPage1xPaste2B}{HTXFormatPage1xPatch2}
\pastebutton{HTXFormatPage1xPaste2B}{Interpret}
\newline
{\tt the latest figures indicate \% GET THE LATEST FIGURES}\newline
{\tt a steady rise}\indent{0}
\end{paste}
\end{patch}
```
# **21.9 htxformatpage2.ht**

#### <span id="page-2665-0"></span>**Formatting without commands**

```
\begin{page}{HTXFormatPage2}{Formatting without commands}
\centerline{\fbox{{\tt \thispage}}}\newline
\begin{scroll}
Hyperdoc will interpret normal text in a {\em source file}
according to the following rules. \newline
\menuitemstyle{\indentrel{4}
Spaces mark the ends of words. The number of spaces between
words is {\em not} significant, that is, you cannot control word spacing
by inserting or removing extra space characters.
\indentrel{-4}}
\beginImportant
\begin{paste}{HTXFormatPage2xxPaste1}{HTXFormatPage2xPatch1}
\pastebutton{HTXFormatPage2xxPaste1}{Interpret}
\begin{verbatim}
word spacing is not important
\end{verbatim}
\end{paste}
\endImportant
\menuitemstyle{\indentrel{4}
End-of-line characters are not significant.
You can break up lines in the source file as you like. The end-of-line
will be interpreted as a space.
Take advantage of this feature to improve the readability of the
source file.
\indentrel{-4}}
\beginImportant
\begin{paste}{HTXFormatPage2xxPaste2}{HTXFormatPage2xPatch2}
\pastebutton{HTXFormatPage2xxPaste2}{Interpret}
\begin{verbatim}
This is
one
sentence.
\end{verbatim}
\end{paste}
\endImportant
\menuitemstyle{\indentrel{4}
A blank line marks the end of a paragraph.
Leaving more blank lines that necessary has no effect.
\indentrel{-4}}
\beginImportant
\begin{paste}{HTXFormatPage2xxPaste3}{HTXFormatPage2xPatch3}
```

```
\pastebutton{HTXFormatPage2xxPaste3}{Interpret}
\begin{verbatim}
some end.% A COMMENT
```
Start a paragraph

```
Start another paragraph.
\end{verbatim}
\end{paste}
\endImportant
\menuitemstyle{\indentrel{4}
The two-character combination {\t{t \{\}} can be used to indicate
possible breaking of long words. It does not affect the formatting
in any other way.
\indentrel{-4}}
\beginImportant
\begin{paste}{HTXFormatPage2xxPaste4}{HTXFormatPage2xPatch4}
\pastebutton{HTXFormatPage2xxPaste4}{Interpret}
\begin{verbatim}
Generalized{}Multivariate{}Factorize
One{}Dimensional{}Array{}Aggregate
Elementary{}Function{}Definite{}Integration
Elementary{}Functions{}Univariate{}Puiseux{}Series
Finite{}Field{}Cyclic{}Group{}Extension{}ByPolynomial
\end{verbatim}
\end{paste}
\endImportant
```
\end{scroll} \beginmenu \menulink{Next -- Using different fonts}{HTXFormatPage3} \endmenu

\end{page}

## **HTXFormatPage2xPatch1 patch**

**———-**

**— htxformatpage2.ht —**

\begin{patch}{HTXFormatPage2xPatch1} \begin{paste}{HTXFormatPage2xxPaste1A}{HTXFormatPage2xPatch1A}

```
\pastebutton{HTXFormatPage2xxPaste1A}{Source}
\newline
word spacing is not important
\end{paste}
\end{patch}
\begin{patch}{HTXFormatPage2xPatch1A}
\begin{paste}{HTXFormatPage2xxPaste1B}{HTXFormatPage2xPatch1}
\pastebutton{HTXFormatPage2xxPaste1B}{Interpret}
\begin{verbatim}
word spacing is not important
\end{verbatim}
\end{paste}
\end{patch}
```
## **HTXFormatPage2xPatch2 patch**

**———-**

**— htxformatpage2.ht —**

```
\begin{patch}{HTXFormatPage2xPatch2}
\begin{paste}{HTXFormatPage2xxPaste2A}{HTXFormatPage2xPatch2A}
\pastebutton{HTXFormatPage2xxPaste2A}{Source}
\newline
This is
one
sentence.
\end{paste}
\end{patch}
```
#### **HTXFormatPage2xPatch2A patch**

**———-**

```
\begin{patch}{HTXFormatPage2xPatch2A}
\begin{paste}{HTXFormatPage2xxPaste2B}{HTXFormatPage2xPatch2}
\pastebutton{HTXFormatPage2xxPaste2B}{Interpret}
\begin{verbatim}
This is
one
sentence.
```
\end{verbatim} \end{paste} \end{patch}

# **HTXFormatPage2xPatch3 patch**

**———-**

**— htxformatpage2.ht —**

```
\begin{patch}{HTXFormatPage2xPatch3}
\begin{paste}{HTXFormatPage2xxPaste3A}{HTXFormatPage2xPatch3A}
\pastebutton{HTXFormatPage2xxPaste3A}{Source}
\newline
some end.% A COMMENT
```
Start a paragraph.

Start another paragraph. \end{paste} \end{patch}

**———-**

# **HTXFormatPage2xPatch3A patch**

**— htxformatpage2.ht —**

```
\begin{patch}{HTXFormatPage2xPatch3A}
\begin{paste}{HTXFormatPage2xxPaste3B}{HTXFormatPage2xPatch3}
\pastebutton{HTXFormatPage2xxPaste3B}{Interpret}
\begin{verbatim}
some end.% A COMMENT
```
Start a paragraph

Start another paragraph.  $\verb|\end{vertim}|$ \end{paste} \end{patch}

**———-**

#### **HTXFormatPage2xPatch4 patch**

**— htxformatpage2.ht —**

```
\begin{patch}{HTXFormatPage2xPatch4}
\begin{paste}{HTXFormatPage2xxPaste4A}{HTXFormatPage2xPatch4A}
\pastebutton{HTXFormatPage2xxPaste4A}{Source}
\newline
Generalized{}Multivariate{}Factorize
One{}Dimensional{}Array{}Aggregate
Elementary{}Function{}Definite{}Integration
Elementary{}Functions{}Univariate{}Puiseux{}Series
Finite{}Field{}Cyclic{}Group{}Extension{}ByPolynomial
\end{paste}
\end{patch}
```
#### **HTXFormatPage2xPatch4A patch**

**———-**

**— htxformatpage2.ht —**

```
\begin{patch}{HTXFormatPage2xPatch4A}
\begin{paste}{HTXFormatPage2xxPaste4B}{HTXFormatPage2xPatch4}
\pastebutton{HTXFormatPage2xxPaste4B}{Interpret}
\begin{verbatim}
Generalized{}Multivariate{}Factorize
One{}Dimensional{}Array{}Aggregate
Elementary{}Function{}Definite{}Integration
Elementary{}Functions{}Univariate{}Puiseux{}Series
Finite{}Field{}Cyclic{}Group{}Extension{}ByPolynomial
\end{verbatim}
\end{paste}
\end{patch}
```
# **21.10 htxformatpage3.ht**

**———-**

<span id="page-2669-0"></span>**Using different fonts**

```
\begin{page}{HTXFormatPage3}{Using different fonts}
\centerline{\fbox{{\tt \thispage}}}\newline
\begin{scroll}
```
You can use various fonts for the text. Hyperdoc makes four {\em logical} fonts available to you: a {\em roman} font, an {\em emphasised} font, a {\em bold} font and a {\em typewriter} font. The actual font that corresponds to each logical font is determined by the end user via a defaults file. The colour for each of these fonts can also be specified.

```
Normal text is displayed with the roman font.
If you want to emphasize some text, use the \{\t\t\leq\}command in the following way.
\beginImportant
\begin{paste}{HTXFormatPage3xPaste1}{HTXFormatPage3xPatch1}
\pastebutton{HTXFormatPage3xPaste1}{Interpret}
\newline
{\tt this is \{\\em emphasised\} text}
\end{paste}
\endImportant
```

```
Note the use of the braces to enclose command and "arguments".
All font commands are specified in the same way. The {\tt \\em} command
will in fact {\em switch} between roman and emphasised
font every time it is used.
\beginImportant
\begin{paste}{HTXFormatPage3xPaste2}{HTXFormatPage3xPatch2}
\pastebutton{HTXFormatPage3xPaste2}{Interpret}
\newline
{\tt \{\\\em\n this is \\\{\em\n emphasised\} \texttt{}}\}\end{paste}
\endImportant
```

```
If you want to be sure that the emphasized font will be used, specify
the {\tt \\it} command. Similarly, you can explicitly select the roman
font with the \{\tt \hspace{1pt} \} command.
\beginImportant
\begin{paste}{HTXFormatPage3xPaste3}{HTXFormatPage3xPatch3}
\pastebutton{HTXFormatPage3xPaste3}{Interpret}
\newline
{\tt \{\\em this is \{\\it emphasised\} text and this is \{\\rm roman\}\}}
\end{paste}
\endImportant
```

```
The bold font is selected with the {\tt \\bf} command and the typewriter
font with the {\tt \\tt} command. All these commands can be applied to
individual characters, words, sentences etc.
```

```
\beginImportant
\begin{paste}{HTXFormatPage3xPaste4}{HTXFormatPage3xPatch4}
\pastebutton{HTXFormatPage3xPaste4}{Interpret}
\newline
\{\tt \V}\{\tt y\}\{ \tt y\} \\end{paste}
\endImportant
```

```
Currently, Hyperdoc does not adjust its internal spacing rules
to each font individually. This means that, for consistent results,
users are encouraged to specify (in the defaults file)
"character-cell" fonts that are not
too small or too large for Hyperdoc. Here is the correspondence
between the above font commands and the defaults names:\newline
\label{lem:main} $$\menuitemstyle{RmFont \tab{26} {{tt \rm} or {{tt \em} }\newline\menuitemstyle{BoldFont \tab{26} {\tt \\bf} }\newline
\menuitemstyle{EmphasizeFont \tab{26} {\tt \\it} or {\tt \\em} }\newline
\menuitemstyle{Ttfont \tab{26} {\tt \\tt} }\newline
```

```
Hyperdoc uses two more logical fonts that can be specified by
the end user : AxiomFont and ActiveFont. However, you cannot
explicitly use these fonts in your text. The ActiveFont is automatically
used for active area text and the AxiomFont is reserved for
active Axiom commands.
```
\end{scroll} \beginmenu \menulink{Next -- Indentation}{HTXFormatPage4} \endmenu

\end{page}

#### **HTXFormatPage3xPatch1 patch**

**———-**

```
\begin{patch}{HTXFormatPage3xPatch1}
\begin{paste}{HTXFormatPage3xPaste1A}{HTXFormatPage3xPatch1A}
\pastebutton{HTXFormatPage3xPaste1A}{Source}
\newline
this is {\em emphasised} text
```

```
\end{paste}
\end{patch}
\begin{patch}{HTXFormatPage3xPatch1A}
\begin{paste}{HTXFormatPage3xPaste1B}{HTXFormatPage3xPatch1}
\pastebutton{HTXFormatPage3xPaste1B}{Interpret}
\newline
{\tt this is \{{\emph{ } text}\} }\end{paste}
\end{patch}
```
#### **HTXFormatPage3xPatch2 patch**

**———-**

**— htxformatpage3.ht —**

```
\begin{patch}{HTXFormatPage3xPatch2}
\begin{paste}{HTXFormatPage3xPaste2A}{HTXFormatPage3xPatch2A}
\pastebutton{HTXFormatPage3xPaste2A}{Source}
\newline
{\em this is {\em emphasised} text}
\end{paste}
\end{patch}
\begin{patch}{HTXFormatPage3xPatch2A}
\begin{paste}{HTXFormatPage3xPaste2B}{HTXFormatPage3xPatch2}
\pastebutton{HTXFormatPage3xPaste2B}{Interpret}
\newline
{\tt \{\\em this is \{\\em emphasised\} text\}}
\end{paste}
\end{patch}
```
#### **HTXFormatPage3xPatch3 patch**

**———-**

```
\begin{patch}{HTXFormatPage3xPatch3}
\begin{paste}{HTXFormatPage3xPaste3A}{HTXFormatPage3xPatch3A}
\pastebutton{HTXFormatPage3xPaste3A}{Source}
\newline
{\em this is {\it emphasised} text and this is {\rm roman}}
\end{paste}
```

```
\end{patch}
\begin{patch}{HTXFormatPage3xPatch3A}
\begin{paste}{HTXFormatPage3xPaste3B}{HTXFormatPage3xPatch3}
\pastebutton{HTXFormatPage3xPaste3B}{Interpret}
\newline
\{\t \in \{\{\text{ } \varepsilon \ is \ \} \} \text{ } \and this is \{\{\rm roman\}\}\\end{paste}
\end{patch}
```
#### **HTXFormatPage3xPatch4 patch**

**———-**

**— htxformatpage3.ht —**

```
\begin{patch}{HTXFormatPage3xPatch4}
\begin{paste}{HTXFormatPage3xPaste4A}{HTXFormatPage3xPatch4A}
\pastebutton{HTXFormatPage3xPaste4A}{Source}
\newline
{\bf U}({\tt g}{}_{\it 1}{\rm y}\end{paste}
\end{patch}
\begin{patch}{HTXFormatPage3xPatch4A}
\begin{paste}{HTXFormatPage3xPaste4B}{HTXFormatPage3xPatch4}
\pastebutton{HTXFormatPage3xPaste4B}{Interpret}
\newline
{\tt \{\}\bf U\}\{\!\tt \,g\}\{\!\tt \,l\}\{\!\tt \,m \, y\}\}\end{paste}
\end{patch}
```
# **21.11 htxformatpage4.ht**

**———-**

<span id="page-2673-0"></span>**Indentation**

```
\begin{page}{HTXFormatPage4}{Indentation}
\centerline{\fbox{{\tt \thispage}}}\newline
\begin{scroll}
```

```
You can control the indentation of lines of text in Hyperdoc with
some useful commands.
Use the command \{\tt \varepsilon\} to force a new paragraph if you don't want
to use the blank-line rule. The first line of a new paragraph
will normally be indented by a standard small amount. If you
just want to start on a new line, use the {\tt \\newline}
command.
\beginImportant
\begin{paste}{HTXFormatPage4xPaste1}{HTXFormatPage4xPatch1}
\pastebutton{HTXFormatPage4xPaste1}{Interpret}
\newline
{\tt let us start a new line \\newline here }
\end{paste}
\endImportant
The command {\tt \tilde{\{\it value}}}\} will
set the left-page-margin {\it value} characters
to the right of the standard left-page-margin.
The initial (standard) state of a page can be reset by the
{\tt \label{0}} command.
The first lines of paragraphs will be indented
by the {\it extra} standard amount. The {\tt \\indent\{{\it value}\}}
command does {\em not} force a new line or paragraph.
You can also use the {\tt \indentrel}{\it value}\}\ command.
Here, the \{\it value\} argument is a \{\emph{em relative}\} indentation
which can be positive or negative.
Otherwise, it behaves in the same way as the {\tt \\indent} command.
\beginImportant
\begin{paste}{HTXFormatPage4xPaste2}{HTXFormatPage4xPatch2}
\pastebutton{HTXFormatPage4xPaste2}{Interpret}
\newline
{\tt let us start a new line \\newline \\indent\{10\} here }\newline
{\tt \\\newline \\\indentrel{}{-5\} \therefore \newcommand{\nn}{}{\tt \new}|{\tt \\\newline \\\indentrel}{-5}} back}\end{paste}
\endImportant
The {\tt \\centerline\{{\it some text}\}} command will center its
argument between the current left and right margins. The argument of
the command should not be more than a paragraph of text and should not
contain any commands that change the left margin. The centered text
will start on a new line.
\beginImportant
\begin{paste}{HTXFormatPage4xPaste3}{HTXFormatPage4xPatch3}
\pastebutton{HTXFormatPage4xPaste3}{Interpret}
\newline
{\tt previous text. \\centerline\{This could}\newline
```
{\tt be some heading.\} Carry on}

```
\end{paste}
\endImportant
```

```
Placing text in vertically aligned columns is easily done with the
\{\t \t \lambda\} \ command. The \t \t \lambda command has the
immediate effect of placing the next word {\it value} characters to
the right of the current left margin.
\beginImportant
\begin{paste}{HTXFormatPage4xPaste4}{HTXFormatPage4xPatch4}
\pastebutton{HTXFormatPage4xPaste4}{Interpret}
\newline
{\tt \\\\indent}_{5\}\\newline}{\tt Team A \\tab\{17\}Score\\tab\{25\}Team B\\tab\{42\}Score\\newline}
\newline
{\tt 012345678901234567890123456789012345678901234567890\\newline}
\newline
{\tt Green-Red\lt{17}}4\ltab{\2\B\le-Black\tab{\42\}6\newcommand{000}12}\newline
{\tt \label{0}}\end{paste}
\endImportant
```

```
If you wish to preserve the indentation of a piece of text
you can use the {\tt verbatim} group command. Simply place
a {\tt \\begin\{verbatim\}} and {\tt \\end\{verbatim\}} around
the text. Note that Hyperdoc commands will
not be interpreted within the {\tt verbatim} group.
\beginImportant
\begin{paste}{HTXFormatPage4xPaste5}{HTXFormatPage4xPatch5}
\pastebutton{HTXFormatPage4xPaste5}{Interpret}
\newline
{\tt \\begin\{verbatim\}}
\begin{verbatim}
This spacing will be preserved
                   {\bf is} preserved
\end{verbatim}
{\tt \\end\{verbatim\}}\newline
\end{paste}
```

```
\end{scroll}
\beginmenu
\menulink{Next -- Creating Lists and Tables}{HTXFormatPage5}
\endmenu
```
\end{page}

## **HTXFormatPage4xPatch1 patch**

**———-**

**— htxformatpage4.ht —**

```
\begin{patch}{HTXFormatPage4xPatch1}
\begin{paste}{HTXFormatPage4xPaste1A}{HTXFormatPage4xPatch1A}
\pastebutton{HTXFormatPage4xPaste1A}{Source}
\newline
let us start a new line \newline here
\end{paste}
\end{patch}
```
#### **HTXFormatPage4xPatch1A patch**

**———-**

**— htxformatpage4.ht —**

```
\begin{patch}{HTXFormatPage4xPatch1A}
\begin{paste}{HTXFormatPage4xPaste1B}{HTXFormatPage4xPatch1}
\pastebutton{HTXFormatPage4xPaste1B}{Interpret}
\newline
{\tt let us start a new line \\newline here }
\end{paste}
\end{patch}
```
## **HTXFormatPage4xPatch2 patch**

**———-**

```
\begin{patch}{HTXFormatPage4xPatch2}
\begin{paste}{HTXFormatPage4xPaste2A}{HTXFormatPage4xPatch2A}
\pastebutton{HTXFormatPage4xPaste2A}{Source}
\newline
```
**———-**

```
let us start a new line\newline\indent{10} here
\newline\indentrel{-5} there
\newline\indentrel{-5} back
\end{paste}
\end{patch}
```
## **HTXFormatPage4xPatch2A patch**

**— htxformatpage4.ht —**

```
\begin{patch}{HTXFormatPage4xPatch2A}
\begin{paste}{HTXFormatPage4xPaste2B}{HTXFormatPage4xPatch2}
\pastebutton{HTXFormatPage4xPaste2B}{Interpret}
\newline
{\tt let us start a new line \h祟 \theta \{\atilde{10}\} here }\neu{\tt \\\newline \\\indentrel}{-5}{\ there} \newline{\tt \\\newline \\\indentrel}{-5\} back}\end{paste}
\end{patch}
```
## **HTXFormatPage4xPatch3 patch**

**———-**

**———-**

```
\begin{patch}{HTXFormatPage4xPatch3}
\begin{paste}{HTXFormatPage4xPaste3A}{HTXFormatPage4xPatch3A}
\pastebutton{HTXFormatPage4xPaste3A}{Source}
\newline
previous text. \centerline{This could
be some heading.} Carry on
\end{paste}
\end{patch}
```
#### **HTXFormatPage4xPatch3A patch**

**— htxformatpage4.ht —**

```
\begin{patch}{HTXFormatPage4xPatch3A}
\begin{paste}{HTXFormatPage4xPaste3B}{HTXFormatPage4xPatch3}
\pastebutton{HTXFormatPage4xPaste3B}{Interpret}
\newline
{\tt previous text. \\centerline\{This could}\newline
{\tt be some heading.\} Carry on}
\end{paste}
\end{patch}
```
## **HTXFormatPage4xPatch4 patch**

**———-**

```
\begin{patch}{HTXFormatPage4xPatch4}
\begin{paste}{HTXFormatPage4xPaste4A}{HTXFormatPage4xPatch4A}
\pastebutton{HTXFormatPage4xPaste4A}{Source}
\newline
\indent{5}\newline
Team A \tab{17}Score\tab{25}Team B\tab{42}Score\newline
012345678901234567890123456789012345678901234567890\newline
Green-Red\tab{17}4\tab{25}Blue-Black\tab{42}6\newline
\indent{0}
\end{paste}
\end{patch}
\begin{patch}{HTXFormatPage4xPatch4A}
\begin{paste}{HTXFormatPage4xPaste4B}{HTXFormatPage4xPatch4}
\pastebutton{HTXFormatPage4xPaste4B}{Interpret}
\newline
{\tt \lindent}_{5\}\newline}\tt \ Team \ A \ \tab\{17\}Score\tab\{25\}Team \B\tab\{42\}Score\ne \the \tab \}\newline
{\tt 012345678901234567890123456789012345678901234567890\\newline}
\newline
\label{thm:main} $$ \t the Green-Red\\tab\\{17\}4\\tab\\{25\}Blue-Black\\tab\\{42\}6\\newline}\newline
{\tt \l \indent}{0}\}\end{paste}
\end{patch}
```
**———-**

# **HTXFormatPage4xPatch5 patch**

**— htxformatpage4.ht —**

```
\begin{patch}{HTXFormatPage4xPatch5}
\begin{paste}{HTXFormatPage4xPaste5A}{HTXFormatPage4xPatch5A}
\pastebutton{HTXFormatPage4xPaste5A}{Source}
\begin{verbatim}
This spacing will be preserved
                  {\bf is} preserved
\end{verbatim}
\end{paste}
\end{patch}
```
## **HTXFormatPage4xPatch5A patch**

**———-**

**———-**

```
\begin{patch}{HTXFormatPage4xPatch5A}
\begin{paste}{HTXFormatPage4xPaste5B}{HTXFormatPage4xPatch5}
\pastebutton{HTXFormatPage4xPaste5B}{Interpret}
\newline
{\tt \\begin\{verbatim\}}
\begin{verbatim}
This spacing will be preserved
                  {\bf is} preserved
\end{verbatim}
{\tt \label{vert}\end{paste}
\end{patch}
```
# **21.12 htxformatpage5.ht**

#### <span id="page-2680-0"></span>**Creating Lists and Tables**

```
⇒ "notitle" (HTXFormatPage6) 21.13 on page 2653
           — htxformatpage5.ht —
```
\begin{page}{HTXFormatPage5}{Creating Lists and Tables} \centerline{\fbox{{\tt \thispage}}}\newline \begin{scroll}

The  ${\tt \begin{array}{cc} {\rm -} \ \end{array} }$ group command constructs itemized lists. The {\tt \\item} command separates the items in the list. The indentation rules for the list group are different from those of a paragraph. The first line of an item will normally extend further to the left than the rest of the lines. Both commands accept {\em optional} arguments. Optional arguments are enclosed in square brackets  $({\tilde{\tau}} | {\tilde{\tau}})$  rather than braces.

```
The indentation of subsequent lines in an item is determined by the
optional argument {\it some text} in the
{\tt \\begin\{items\}\[{\it some text}\]}
command. The optional argument is {\em not}
displayed. Its width is calculated and used to indent all subsequent
lines in the group except from the first line of each new item. This
indentation rule applies to all text {\em before} the first
{\tt \\item} command as well.
```

```
The {\tt \tilde{\tilde{t}}\ command specifies the start of a
new item. The {\it some text} optional argument will be displayed in
{\em bold} font at the current left-page-margin. Then, the text
following the command will be displayed in normal fashion with the
above indentation rule.
\beginImportant
\begin{paste}{HTXFormatPage5xPaste1}{HTXFormatPage5xPatch1}
\pastebutton{HTXFormatPage5xPaste1}{Interpret}
\newline
{\tt \l \indent}{5}{} newline
{\tt \\begin\{items\}\[how wide am I\]}\newline
{\tt Here we carry on but a \\\newline} \newline{\t t new line will be indented } \newcommand{\tA}{\t1}{\tt \\item\[how wide am I\] fits nicely.
Here is a \\newline new line in an item.}\newline
{\tt \\item\[again\] to show another item}\newline
\tt \\line{\[\\\\tab\]} \tab\{0\} can be used \tab\{15\} effectively.\newline
```

```
{\tt \\end\{items\}}\newline
{\tt \l \indent}{0}\}\newline
\end{paste}
\endImportant
```

```
Note that the {\tt \\begin\{items\}} command immediately sets the left-
page-margin to a new value. Subsequent
{\tt \\tab} or {\tt \\centerline} commands
refer to this new margin.
Any explicit margin setting commands included
in the group {\em will} have the normal effect.
The {\tt \\par} command does not produce
the standard paragraph indentation within a list group --- it behaves
instead like {\tt \\newline}.
```

```
You can nest list groups like the following example suggests.
\beginImportant
\begin{paste}{HTXFormatPage5xPaste2}{HTXFormatPage5xPatch2}
\pastebutton{HTXFormatPage5xPaste2}{Interpret}
\newline
{\tt \\begin\{items\}\[quitealot\]}\newline
{\tt A nested list:}\newline
{\tt \\item\[The first\] item of an itemized list is on this line.}
\newline
{\tt \\item\[The second\] item of the list starts here.
It contains another}\newline
{\tt list nested inside it.}\newline
{\tt \\begin\{items\}\[somuchmore\]}\newline
{\tt \line \{First\} \tab\{0\}This is the first item of an
enumerated}\newline
{\tt list that is nested within the itemized list.}\newline
\{\tt \times \Ssecond\} \ is the second item of the
inner list.}\newline
{\tt \\end\{items\}}\newline
{\tt This is the rest of the second item of the outer list. It}\newline
{\tt is no more interesting than any other part of the item.}\newline
{\tt \\item\[The third\] item of the list.}\newline
{\tt \\end\{items\}}\newline
\end{paste}
\endImportant
```

```
Another facility for presenting lists is the {\tt \\table} command.
The correct syntax for it is : {\tt \\table\{\{{\it item a}\}
\{{\it item b}\} {\it ..}\}}.
The items in the braces will be placed in as many aligned columns
as is possible for the current window dimensions or page width.
If one item is particularly long there will probably be only one column
in the table. Here is a table of color names.
```

```
\beginImportant
\begin{paste}{HTXFormatPage5xPaste3}{HTXFormatPage5xPatch3}
\pastebutton{HTXFormatPage5xPaste3}{Interpret}
\newline
{\tt
\\table\{
\{Dark Orchid\} \{Dark Salmon\} \{Dark Sea Green\} \{Dark Slate Blue\}
\{Dark Slate Gray\} \{Dark Turquoise\} \{Dark Violet\} \{Deep Pink\}
\{Deep Sky Blue\} \{Dodger Blue\} \{Floral White\} \{Forest Green\}
\{Ghost White\} \{Hot Pink\} \{Indian Red\} \{Lavender Blush\}
\}
}
\end{paste}
\endImportant
```

```
\end{scroll}
\beginmenu
\menulink{Next -- Boxes and Lines}{HTXFormatPage6}
\endmenu
```
\end{page}

## **HTXFormatPage5xPatch1 patch**

**———-**

```
\begin{patch}{HTXFormatPage5xPatch1}
\begin{paste}{HTXFormatPage5xPaste1A}{HTXFormatPage5xPatch1A}
\pastebutton{HTXFormatPage5xPaste1A}{Source}
\newline
\indent{5}
\begin{items}[how wide am I]
Here we carry on but a \newline
new line will be indented
\item[how wide am I] fits nicely. Here is a \newline new line in an item.
\item[again] to show another item
\item[\\tab]\tab{0} can be used \tab{15} effectively
\end{items}
\indent{0}
\end{paste}
\end{patch}
```
**———-**

## **HTXFormatPage5xPatch1A patch**

**— htxformatpage5.ht —**

```
\begin{patch}{HTXFormatPage5xPatch1A}
\begin{paste}{HTXFormatPage5xPaste1B}{HTXFormatPage5xPatch1}
\pastebutton{HTXFormatPage5xPaste1B}{Interpret}
\newline
{\tt \label{5}{}}\newline{\tt \\begin\{items\}\[how wide am I\]}\newline
{\tt Here we carry on but a \\newline} \newline
{\tt new line will be indented } \newline
{\tt \\item\[how wide am I\] fits nicely.
Here is a \\newline new line in an item.}\newline
{\tt \\item\[again\] to show another item}\newline
{\tt \\item\[\\\\tab\]\\tab\{0\} can be used \\tab\{15\} effectively}
\newline
{\tt \\end\{items\}}\newline
{\tt \l \indent}{0}\}\newline
\end{paste}
\end{patch}
```
#### **HTXFormatPage5xPatch2 patch**

**———-**

```
\begin{patch}{HTXFormatPage5xPatch2}
\begin{paste}{HTXFormatPage5xPaste2A}{HTXFormatPage5xPatch2A}
\pastebutton{HTXFormatPage5xPaste2A}{Source}
\newline
\begin{items}[quitealot]
A nested list:
\item[The first] item of an itemized list is on this line.
\item[The second] item of the list starts here. It contains another
list nested inside it.
\begin{items}[somuchmore]
\item [First]\tab{0}This is the first item of the
list that is nested within the itemized list.
\item [Second]\tab{0}This is the second item of the inner list.
\end{items}
```
This is the rest of the second item of the outer list. It is no more interesting than any other part of the item. \item [The third] item of the list. \end{items} \end{paste} \end{patch}

## **HTXFormatPage5xPatch2A patch**

**———-**

**— htxformatpage5.ht —**

```
\begin{patch}{HTXFormatPage5xPatch2A}
\begin{paste}{HTXFormatPage5xPaste2B}{HTXFormatPage5xPatch2}
\pastebutton{HTXFormatPage5xPaste2B}{Interpret}
\newline
\{\tt \\\begin{array}{c} \tt \end{array}{\tt A nested list:}\newline
{\tt \\item\[The first\] item of an itemized list is on this line.}
\newline
{\tt \\item\[The second\] item of the list starts here.
It contains another}\newline
{\tt list nested inside it.}\newline
{\tt \\begin\{items\}\[somuchmore\]}\newline
{\tt \\item \[First\]\\tab\{0\}This is the first item of an
enumerated}\newline
{\tt list that is nested within the itemized list.}\newline
{\tt \\item \[Second\]\\tab\{0\}This is the second item of
the inner list.}\newline
{\tt \\end\{items\}}\newline
{\tt This is the rest of the second item of the outer list. It}
\newline
{\tt is no more interesting than any other part of the item.}\newline
{\tt \\item\[The third\] item of the list.}\newline
{\tt \label{it:rel}}\end{paste}
\end{patch}
```
#### **HTXFormatPage5xPatch3 patch**

**———-**

```
\begin{patch}{HTXFormatPage5xPatch3}
\begin{paste}{HTXFormatPage5xPaste3A}{HTXFormatPage5xPatch3A}
\pastebutton{HTXFormatPage5xPaste3A}{Source}
\newline
\table{
{Dark Orchid} {Dark Salmon} {Dark Sea Green} {Dark Slate Blue}
{Dark Slate Gray}
{Dark Turquoise} {Dark Violet} {Deep Pink} {Deep Sky Blue} {Dodger Blue}
{Floral White} {Forest Green} {Ghost White} {Hot Pink} {Indian Red}
{Lavender Blush}
}
\end{paste}
\end{patch}
```
## **HTXFormatPage5xPatch3A patch**

**———-**

```
— htxformatpage5.ht —
```

```
\begin{patch}{HTXFormatPage5xPatch3A}
\begin{paste}{HTXFormatPage5xPaste3B}{HTXFormatPage5xPatch3}
\pastebutton{HTXFormatPage5xPaste3B}{Interpret}
\newline
{\tt
\\table\{
\{Dark Orchid\} \{Dark Salmon\} \{Dark Sea Green\} \{Dark Slate Blue\}
\{Dark Slate Gray\} \{Dark Turquoise\} \{Dark Violet\} \{Deep Pink\}
\{Deep Sky Blue\} \{Dodger Blue\} \{Floral White\} \{Forest Green\}
\{Ghost White\} \{Hot Pink\} \{Indian Red\} \{Lavender Blush\}
\}
}
\end{paste}
\end{patch}
```
# **21.13 htxformatpage6**

**———-**

<span id="page-2685-0"></span>**Boxes and Lines**

```
\begin{page}{HTXFormatPage6}{Boxes and Lines}
\centerline{\fbox{{\tt \thispage}}}\newline
\begin{scroll}
```
The {\tt \\fbox} command can be used to place a box around one or more words. The argument of the {\tt \\fbox} command is the text that will be placed in the box. This command should only be used for text that can fit in one line.

```
\beginImportant
\begin{paste}{HTXFormatPage6xPaste1}{HTXFormatPage6xPatch1}
\pastebutton{HTXFormatPage6xPaste1}{Interpret}
\newline
{\tt \\fbox\{Boxed!\}}\newline
\end{paste}
\endImportant
```
Use the {\tt \\horizontalline} command to draw a horizontal line across the window. This might be useful for added emphasis.

```
\beginImportant
\begin{paste}{HTXFormatPage6xPaste2}{HTXFormatPage6xPatch2}
\pastebutton{HTXFormatPage6xPaste2}{Interpret}
\newline
{\tt \\horizontalline}\newline
\end{paste}
\endImportant
```
\end{scroll} \beginmenu \menulink{Next -- Micro-Spacing}{HTXFormatPage7} \endmenu

\end{page}

#### **HTXFormatPage6xPatch1 patch**

**———-**

```
\begin{patch}{HTXFormatPage6xPatch1}
\begin{paste}{HTXFormatPage6xPaste1A}{HTXFormatPage6xPatch1A}
\pastebutton{HTXFormatPage6xPaste1A}{Source}
\newline
\fbox{Boxed!}
```
#### *21.14. HTXFORMATPAGE7* 2655

```
\end{paste}
\end{patch}
\begin{patch}{HTXFormatPage6xPatch1A}
\begin{paste}{HTXFormatPage6xPaste1B}{HTXFormatPage6xPatch1}
\pastebutton{HTXFormatPage6xPaste1B}{Interpret}
\newline
\{\t \t \t \t \box\{Box!\}\} newline
\end{paste}
\end{patch}
```
## **HTXFormatPage6xPatch2 patch**

**———-**

**— htxformatpage6.ht —**

```
\begin{patch}{HTXFormatPage6xPatch2}
\begin{paste}{HTXFormatPage6xPaste2A}{HTXFormatPage6xPatch2A}
\pastebutton{HTXFormatPage6xPaste2A}{Source}
\newline
\horizontalline
\end{paste}
\end{patch}
\begin{patch}{HTXFormatPage6xPatch2A}
\begin{paste}{HTXFormatPage6xPaste2B}{HTXFormatPage6xPatch2}
\pastebutton{HTXFormatPage6xPaste2B}{Interpret}
\newline
{\tt \\horizontalline}\newline
\end{paste}
\end{patch}
```
# **21.14 htxformatpage7**

**———-**

<span id="page-2687-0"></span>**Micro-Spacing**

```
\begin{page}{HTXFormatPage7}{Micro-Spacing}
\centerline{\fbox{{\tt \thispage}}}\newline
\begin{scroll}
```

```
There are three commands that one can use to exercise finer control
over the appearance of text on a page: {\tt \\space}, {\tt \\hspace}
and {\tt \\vspace}.
```
The {\tt \\space\{{\it value}\}} command accepts an integer argument and simply changes the position of the next character to the right or to the left. A negative argument will move the next character to the left and a positive one to the right. The unit of movement is {\it the width of a character}. In this way one can overstrike characters to produce various effects.

```
\beginImportant
\begin{paste}{HTXFormatPage7xPaste1}{HTXFormatPage7xPatch1}
\pastebutton{HTXFormatPage7xPaste1}{Interpret}
\newline
{\t0\,\space\{-1\}}\neq\{\tt underlined\\space{-10\\}_{\tt_1\\newline}\end{paste}
\endImportant
```

```
The {\tt \\hspace\{{\it value}\}} command
is similar to the {\tt \space\{ {\it value}\}\} command.
It also accepts an integer argument and
changes the position of the next character to the right or to the left.
A negative argument will move the next character to the left and a
positive one to the right. The unit of movement is {\it a pixel}.
The {\it value} argument specifies an offset from the default placement
of the character.
```

```
\beginImportant
\begin{paste}{HTXFormatPage7xPaste2}{HTXFormatPage7xPatch2}
\pastebutton{HTXFormatPage7xPaste2}{Interpret}
\newline
{\tt x\hspace}{-4\}x\hspace}{-2\}x\hspace}{-2\}x\hspace}{-1\}x\%}\neq 0{\tt x\\hspace\{1\}x\\hspace\{2\}x\\hspace\{3\}x\\hspace\{4\}x}
\end{paste}
\endImportant
```

```
The {\tt \vspace}({\it \vspace} \ command is similar to the
{\tt \\hspace\{{\it value}\}} command but (as the name suggests)
works in the vertical direction. The unit of movement is {\it a
pixel}. The {\it value} argument specifies an offset from {\it
the next line}. A negative argument moves the next character up
and a positive down. This command can be used for subscripts and
superscripts. One drawback in the use of {\tt \\vspace} is that
it can only work with a particular font at a time. This is
because the inter-line spacing depends on the font being used
and the value of it is needed to get "back" on the line.
```

```
In general, the command {\tt \vspace_{\{ \it - ils \}} \ will}have a null effect when \{\it it\ is\} = ( font ascent + font descent + 5).
The example below assumes that \{\it it is\} = 25 e.g. the Rom14 font
on the RISC System/6000.
\beginImportant
\begin{paste}{HTXFormatPage7xPaste3}{HTXFormatPage7xPatch3}
\pastebutton{HTXFormatPage7xPaste3}{Interpret}
\newline
{\tt CO\\vspace\{-18\}2\\vspace\{-32\} + CaO ->}\newline
{\tt CaCO\\vspace\{-18\}3\\vspace\{-32\}\\newline}\newline
{\tt R\\space\{-1\}~\\vspace\{-18\}v\\vspace\{-32\}}\newline
{\tt \\hspace\{4\}-\\hspace\{8\}---\\hspace\{-12\}}\newline
{\tt \\vspace\{-32\}1\\space\{-1\}\\vspace\{-7\}2}\newline
{\tt \\vspace\{-36\}\\hspace\{8\}g\\space\{-1\}~}\newline
{\tt \\vspace\{-18\}v\\vspace\{-32\}\\hspace\{2\}R}\newline
{\tt \\space\{-1\}~ = T\\vspace\{-18\}v\\vspace\{-32\}}\newline
{\tt \\vspace\{-25\}}
\end{paste}
\endImportant
```

```
\end{scroll}
\beginmenu
\menulink{Next -- Bitmaps and Images}{HTXFormatPage8}
\endmenu
```
\end{page}

# **HTXFormatPage7xPatch1 patch**

**———-**

```
\begin{patch}{HTXFormatPage7xPatch1}
\begin{paste}{HTXFormatPage7xPaste1A}{HTXFormatPage7xPatch1A}
\pastebutton{HTXFormatPage7xPaste1A}{Source}
\newline
0\gpace{-1}\\
underlined\space{-10}__________
\end{paste}
\end{patch}
\begin{patch}{HTXFormatPage7xPatch1A}
\begin{paste}{HTXFormatPage7xPaste1B}{HTXFormatPage7xPatch1}
\pastebutton{HTXFormatPage7xPaste1B}{Interpret}
\newline
```
#### 2658 *CHAPTER 21. HYPERTEX LANGUAGE PAGES*

```
{\tt 0\\space\{-1\}\\}\newline
{\tt underlined\\space\{-10\}__________}\newline
\end{paste}
\end{patch}
```
# **HTXFormatPage7xPatch2 patch**

**———-**

```
— htxformatpage7.ht —
```

```
\begin{patch}{HTXFormatPage7xPatch2}
\begin{paste}{HTXFormatPage7xPaste2A}{HTXFormatPage7xPatch2A}
\pastebutton{HTXFormatPage7xPaste2A}{Source}
\newline
x\hspace{-4}x\hspace{-3}x\hspace{-2}x\hspace{-1}x%
x\hspace{1}x\hspace{2}x\hspace{3}x\hspace{4}x
\end{paste}
\end{patch}
```
## **HTXFormatPage7xPatch2A patch**

**———-**

**— htxformatpage7.ht —**

```
\begin{patch}{HTXFormatPage7xPatch2A}
\begin{paste}{HTXFormatPage7xPaste2B}{HTXFormatPage7xPatch2}
\pastebutton{HTXFormatPage7xPaste2B}{Interpret}
\newline
\{\tt x\hspace_{-4\}x\hspace{1-3\}x\hspace{1-2\}x\hspace{1-1\}x\%\newline
\label{lem:1} $$ \t x\hspace{\{1\}x\hspace\{2\}x\hspace\{3\}x\hspace\{4\}x\} \quad x \hspace\end{paste}
\end{patch}
```
#### **HTXFormatPage7xPatch3 patch**

**———-**

#### *21.14. HTXFORMATPAGE7* 2659

```
\begin{patch}{HTXFormatPage7xPatch3}
\begin{paste}{HTXFormatPage7xPaste3A}{HTXFormatPage7xPatch3A}
\pastebutton{HTXFormatPage7xPaste3A}{Source}
\newline
CO\vspace{-0.18}2\vspace{-0.18}2\vspace{-0.18} + CaO \rightarrow \mathbb{Z}CaCO\vspace{-18}3\vspace{-32}\newline
R\space{-1}~\vspace{-18}v\vspace{-32}
\hbox{\hbox{hspace}}--\hbox{\hbox{hspace}}-12}\vspace{-32}1\space{-1}\vspace{-7}2
\vspace{-36}\hspace{8}g\space{-1}~
\vspace{-18}v\vspace{-32}\hspace{2}R
\space{-1}~ = T\vspace{-18}v\vspace{-32}
\vspace{-25}
\end{paste}
\end{patch}
```
#### **HTXFormatPage7xPatch3A patch**

**———-**

**———-**

```
\begin{patch}{HTXFormatPage7xPatch3A}
\begin{paste}{HTXFormatPage7xPaste3B}{HTXFormatPage7xPatch3}
\pastebutton{HTXFormatPage7xPaste3B}{Interpret}
\newline
{\tt CO\\vspace\{-18\}2\\vspace\{-32\} + CaO ->}\newline
{\tt CaCO\\vspace\{-18\}3\\vspace\{-32\}\nnewline}{\tt R\\space\{-1\}~\\vspace\{-18\}v\\vspace\{-32\}}\newline
\{\tt \l \hspace{0.5mm}{\tt \\vspace\{-32\}1\\space\{-1\}\\vspace\{-7\}2}\newline
{\tt \\vspace\{-36\}\\hspace\{8\}g\\space\{-1\}~}\newline
{\tt \\vspace\{-18\}v\\vspace\{-32\}\\hspace\{2\}R}\newline
{\tt \\space\{-1\}~ = T\\vspace\{-18\}v\\vspace\{-32\}}\newline
{\tt \\vspace\{-25\}}
\end{paste}
\end{patch}
```
# **21.15 htxformatpage8**

#### <span id="page-2692-0"></span>**Bitmaps and Images**

**— htxformatpage8.ht —**

```
\begin{page}{HTXFormatPage8}{Bitmaps and Images}
\centerline{\fbox{{\tt \thispage}}}\newline
\begin{scroll}
The commands {\tt \iota}( {\it filter}(x) \and \{\tt \l \imath \mathtt{}\}allow you to include an X11 bitmap or an
Axiom-generated viewport in a Hyperdoc
page.
In the case of the {\tt \\inputbitmap} command
the {\it filename} parameter must be the full pathname
of an X11 bitmap file.
\beginImportant
\begin{paste}{HTXFormatPage8xPaste1}{HTXFormatPage8xPatch1}
\pastebutton{HTXFormatPage8xPaste1}{Interpret}
\newline
{\tt \\inputbitmap\{\env{AXIOM}/doc/bitmaps/sup.bitmap\} }
\end{paste}
\endImportant
The {\it filename} parameter of the {\tt \\inputimage} command must be
the full pathname of a {\it compressed XPM image} file without the
```
name extensions. Hyperdoc always adds ".xpm.Z" to whatever filename you give and looks for the augmented filename. Such files can be generated by Axiom command \axiomOp{write} with the {\tt "image"} or {\tt "pixmap"} options.

```
\beginImportant
\begin{paste}{HTXFormatPage8xPaste2}{HTXFormatPage8xPatch2}
\pastebutton{HTXFormatPage8xPaste2}{Interpret}
\newline
{\tt \\inputimage\{\env{AXIOM}/doc/viewports/ugProblemNumericPage30.view/image\}}
\end{paste}
\endImportant
```
Be careful not to break the pathname across lines.

```
The {\tt \\inputimage} command will automatically select
the {\it image.xpm} or the {\it image.bm} file for you
based on the capabilities of your X server.
```

```
For your convenience, there are two macros defined
in \centerline{ {\bf util.ht}.}
The {\tt \\viewport} macro eliminates the need to specify
the {\tt .view/image} part and the
{\tt \\axiomViewport} macro automatically selects viewport
files in the system directories. The above \{\t\t\in\mathbb{Z}_p\}could have been written
\beginImportant
{\tt \\viewport\{\env{AXIOM}/doc/viewports/ugProblemNumericPage30\}}
\endImportant
or
\beginImportant
{\tt \\axiomViewport\{ugProblemNumericPage30\}}
\endImportant
```

```
\end{scroll}
\beginmenu
\menulink{Back to Formatting menu}{HTXFormatTopPage}
\endmenu
```
\end{page}

#### **HTXFormatPage8xPatch1 patch**

**———-**

```
\begin{patch}{HTXFormatPage8xPatch1}
\begin{paste}{HTXFormatPage8xPaste1A}{HTXFormatPage8xPatch1A}
\pastebutton{HTXFormatPage8xPaste1A}{Source}
\newline
\inputbitmap{\env{AXIOM}/doc/bitmaps/sup.bitmap}
\end{paste}
\end{patch}
\begin{patch}{HTXFormatPage8xPatch1A}
\begin{paste}{HTXFormatPage8xPaste1B}{HTXFormatPage8xPatch1}
\pastebutton{HTXFormatPage8xPaste1B}{Interpret}
\newline
{\tt \\inputbitmap\{\env{AXIOM}/doc/bitmaps/sup.bitmap\} }
\end{paste}
\end{patch}
```
# **HTXFormatPage8xPatch2 patch**

**———-**

**— htxformatpage8.ht —**

```
\begin{patch}{HTXFormatPage8xPatch2}
\begin{paste}{HTXFormatPage8xPaste2A}{HTXFormatPage8xPatch2A}
\pastebutton{HTXFormatPage8xPaste2A}{Source}
\newline
\inputimage{\env{AXIOM}/doc/viewports/ugProblemNumericPage30.view/image}
\end{paste}
\end{patch}
```
## **HTXFormatPage8xPatch2A patch**

**———-**

**— htxformatpage8.ht —**

```
\begin{patch}{HTXFormatPage8xPatch2A}
\begin{paste}{HTXFormatPage8xPaste2B}{HTXFormatPage8xPatch2}
\pastebutton{HTXFormatPage8xPaste2B}{Interpret}
\newline
{\tt \\inputimage
\{\env{AXIOM}/doc/viewports/ugProblemNumericPage30.view/image\}}
\end{paste}
\end{patch}
```
# **21.16 htxformattoppage.ht**

#### <span id="page-2694-0"></span>**Formatting in Hyperdoc**

**———-**

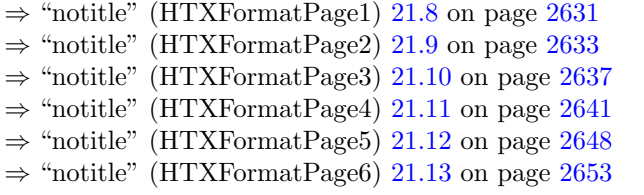

```
⇒ "notitle" (HTXFormatPage7) 21.14 on page 2655
⇒ "notitle" (HTXFormatPage8) 21.15 on page 2660
            — htxformattoppage.ht —
\begin{page}{HTXFormatTopPage}{Formatting in Hyperdoc}
\centerline{\fbox{{\tt \thispage}}}\newline
Hyperdoc offers various facilities for formatting text and images.
You can learn about these facilities by clicking on the topics below.
\begin{scroll}
\beginmenu
\menudownlink{Special Characters}{HTXFormatPage1}
\menudownlink{Formatting without commands}{HTXFormatPage2}
\menudownlink{Using different fonts}{HTXFormatPage3}
\menudownlink{Indentation}{HTXFormatPage4}
\menudownlink{Creating Lists and Tables}{HTXFormatPage5}
\menudownlink{Boxes and Lines}{HTXFormatPage6}
\menudownlink{Micro-Spacing}{HTXFormatPage7}
\menudownlink{Bitmaps and Images}{HTXFormatPage8}
\endmenu
\end{scroll}
\end{page}
```
# **21.17 htxintropage1.ht**

**———-**

**What Hyperdoc does**

*⇒* "notitle" (HTXIntroPage2) [21.18](#page-2696-0) on page [2664](#page-2696-0) *⇒* "notitle" (ugHyperPage) [8](#page-1739-0) on page [1707](#page-1739-0) **— htxintropage1.ht —**

\begin{page}{HTXIntroPage1}{What Hyperdoc does} \centerline{\fbox{{\tt \thispage}}}\newline \beginscroll

Take a close look at the objects in the Hyperdoc window you are now reading. Most of them are text. Resize the window using the window manager facilities. The text is reformatted to fit the window border. This action is performed by Hyperdoc. At the simplest level, it provides a method for {\em formatting} text in a window. In fact, it can place other things on the window as well, such as bitmaps or color images. The {\em buttons} you see at either side at the top of

the window are bitmaps.

Move the cursor so that it rests on one of those buttons. You notice that the cursor has changed appearance. This indicates that there is an action associated with the button. This action will be performed when you click the mouse button over the {\em active area}. If you are familiar with Hyperdoc, you know that the active area can be words, bitmaps, images or {\em input areas}. In fact, anything that can be displayed in a Hyperdoc window can be an active area.

So, what can the action associated with an active area be? Hyperdoc allows quite a bit of freedom in defining that action. We will have a close look at this issue \downlink{later on}{HTXLinkTopPage}. For now, recall the various actions that you have encountered so far -- executing Axiom commands, popping up new windows, providing parameters for other active areas, and replacing or changing the contents of the window. The most common action is to bring up some Hyperdoc text in the same or a different window. This lets us create {\em links} between pieces of text and images. A system with such capability is usually called a {\em hypertext} system. Hyperdoc is in fact much more.

\endscroll \beginmenu \menulink{Next -- How Hyperdoc does it}{HTXIntroPage2} \menuwindowlink{Review some features of Hyperdoc}{ugHyperPage} \endmenu

\helppage{ugHyperPage} \end{page}

# **21.18 htxintropage2.ht**

**———-**

#### <span id="page-2696-0"></span>**How Hyperdoc does it**

```
⇒ "notitle" (HTXIntroPage3) 21.19 on page 2666
           — htxintropage2.ht —
```

```
\begin{page}{HTXIntroPage2}{How Hyperdoc does it}
{\centerline{\fbox{{\tt \thispage}}}\newline}
\beginscroll
```
Hyperdoc can read the {\em hypertext} information from standard text files. This means that you can create or change this information with

any text editor. Once this information has been entered into the files, a special program, called {\bf htadd}, scans these files and produces a database (another file called {\bf ht.db}) of {\em objects} encountered in the files. Hyperdoc consults this database when it first starts and so knows where it might find the definitions of these objects. You can maintain several such databases on different directories. You indicate which database you want Hyperdoc to consult by setting an {\em environment variable} called {\bf HTPATH}.

In general, hypertext must obviously use some kind of special (that is, non-textual) marks for all the extra functionality it provides. In Hyperdoc, these marks are some special characters --- special in the sense that they are not interpreted as ordinary displayable text. These characters, however, are part of the standard ASCII set. There is also a way to display these special characters as text . The Hyperdoc special characters are :

\beginImportant \noindent{\em Special Characters}: {\tt \table{{\\$}{\\}{\{}{\}}{\[}{\]}{\%}{\#}}} \endImportant

Hyperdoc uses the special characters to distinguish between {\em text} and {\em commands} (by {\em text}, we mean here anything displayable). The commands are instructions to Hyperdoc to treat some text in a particular way. Some commands define special Hyperdoc objects. The most important objects are {\em pages}, {\em patches}, and {\em macros}. A {\em page} is a description of the contents of a Hyperdoc window. A {\em patch} is a portion of a page. A {\em macro} is a user-defined new Hyperdoc command. Some commands allow special text {\em formatting} and others associate some text with an action.

In order to display anything at all in \HyperName, you must define a {\em page}. The next section explains how to define a {\em page} and put some simple text into it. \endscroll \beginmenu \menudownlink{Next -- Define a simple text page}{HTXIntroPage3} \endmenu

\end{page}

**———-**

# **21.19 htxintropage3.ht**

#### <span id="page-2698-0"></span>**A simple text page**

```
⇒ "notitle" (HTXLinkPage6) 21.26 on page 2693
⇒ "notitle" (HTXTryPage) 21.29 on page 2700
⇒ "notitle" (HTXFormatTopPage) 21.16 on page 2662
            — htxintropage3.ht —
\begin{page}{HTXIntroPage3}{A simple text page}
{\centerline{\fbox{{\tt \thispage}}}\newline}
\begin{scroll}
A page is defined by a {\em group} command. Group commands are used to
delimit a group, that is, to declare where a group starts and where it
ends. The proper syntax for a page definition is as follows:
\beginImportant
{\tt \\begin\{page\}\{{\it name}\}\{{\it a title}\}}
\newline
.
\newline
.
\newline
.
\newline
{\tt \\end\{page\}}
\beginImportant
Note the use of the special characters {\tt \\}, {\tt \{} and {\tt
\}}. The {\tt \\} (backslash) character introduces a command, in this
case, {\tt begin}. The {\tt \{ \}} (braces) delimit the {\em
parameters} to the command. The first parameter (the word {\tt page})
specifies this as a page definition command.
The second parameter can be any single unbroken word consisting of
alphanumeric characters only, and specifies the name of the page by
which it can be referred to by other commands. You should choose this
internal name with care so as to avoid potential conflict with page
names that are defined by the Axiom system. This caveat only applies
in the case where you have started Hyperdoc with the Axiom database
--- see \downlink{later on}{HTXLinkPage6}. It is suggested that the
page names you define start with the letters {\tt UX} (standing for
{\tt U}ser e{\tt X}tensions). You can have a look at the Axiom system
database file {\centerline{\bf \env{AXIOM}/doc/ht.db} }
which contains the names of all pages, macros and patches used by
```
Axiom.

The third parameter specifies a title for the page. The title of a page is the area at the very top of the window, between the buttons. Virtually anything that can be put in the main page can also be put in the title. As an example, {\em this} page's declaration is like this:\newline {\tt \\begin\{page\}\{\thispage\}\{A simple text page\}}

Everything you type between the  ${\t\t\begin{array}{c}\n}$  command and the next {\tt \\end\{page\}} command will become the body of the page. It is an error to insert another {\tt \\begin\{page\}} between the two, that is, this group command cannot be nested.

There is another useful group command that should be mentioned here --- the {\em scroll} command. It controls the portion of the page that will be scrollable. Hyperdoc will split a page in three sections: a {\em header}, a {\em scroll region} and a {\em footer}. Hyperdoc will always try to keep the header and footer regions visible on the page; the header at the top and the footer at the bottom. The middle scroll region will be truncated and a scroll bar will be automatically provided if the window becomes too small for the whole contents of the page. Only one scroll region can be defined in a page and the correct syntax is as follows: \beginImportant {\tt \\begin\{scroll\}} \newline

\newline

.

.

\newline

. \newline {\tt \\end\{scroll\}} \beginImportant

This group should be placed inside the relevant page group. The text between the  $\{\tt \begin{cases} \}$  and  $\tt \begin{cases} \mathrm{1}\} \end{cases}$  commands defines the header region, the text inside the scroll group defines the scroll region and the text between the  ${\tt \label{small} scroll}}$  and {\tt \\end\{page\}} commands defines the footer region. It is important to keep the header and footer areas small. Use them to display information that might be needed at any time by the user. If you don't define a scroll region in your page, you may find that a portion of the page is truncated.

You are now ready to experiment with a page of your own. If you just want to display some text on a page, you don't need any other Hyperdoc commands. Just make sure that the text you type for the title, header, scroll and footer regions does not contain (for the moment) any of the Hyperdoc special characters.
```
\end{scroll}
\beginmenu
\menuwindowlink{Try out what you learned}{HTXTryPage}
\menudownlink{Next -- Learn how to format text}{HTXFormatTopPage}
\endmenu
\end{page}
```
# **21.20 htxintrotoppage.ht**

**———-**

#### <span id="page-2700-0"></span>**First Steps**

*⇒* "notitle" (HTXIntroPage1) [21.17](#page-2695-0) on page [2663](#page-2695-0)

*⇒* "notitle" (HTXIntroPage2) [21.18](#page-2696-0) on page [2664](#page-2696-0)

*⇒* "notitle" (HTXIntroPage3) [21.19](#page-2698-0) on page [2666](#page-2698-0) **— htxintrotoppage.ht —**

\begin{page}{HTXIntroTopPage}{First Steps} \centerline{\fbox{{\tt \thispage}}}\newline \beginscroll

Hyperdoc is both a way of presenting information and a customisable front-end. Axiom uses it for its own purpose as a front-end and documentation system. Hyperdoc has special facilities that allow it to interact very closely with Axiom. The \Browse{} facility, the Basic Commands section and the ability to execute Axiom commands by clicking on Hyperdoc text are witness to this.

These pages will show you the features of Hyperdoc that might make it appropriate for your own use in, for example, providing documentation for Axiom code that you write or some other purpose.

It is recommended that you get familiar with the {\em use} of Hyperdoc before proceeding.

\endscroll \beginmenu \menudownlink{What Hyperdoc does}{HTXIntroPage1} \menudownlink{How Hyperdoc does it}{HTXIntroPage2} \menudownlink{Define a simple text page}{HTXIntroPage3} \endmenu

\end{page}

# **21.21 htxlinkpage1.ht**

**———-**

#### <span id="page-2701-0"></span>**Linking to a named page**

```
⇒ "notitle" (HTXLinkTopPage) 21.27 on page 2698
⇒ "notitle" (TestHelpPage) 21.21 on page 2672
⇒ "notitle" (HTXLinkPage2) 21.22 on page 2672
           — htxlinkpage1.ht —
```

```
\begin{page}{HTXLinkPage1}{Linking to a named page}
\centerline{\fbox{{\tt \thispage}}}\newline
\begin{scroll}
```

```
In Hyperdoc, hypertext links are specified by different flavors of the
{\tt \\link} command. These commands take two arguments. One argument
specifies the active area, that is, the {\it trigger} of the link. The
second argument specifies the {\it target} of the link, that is, a
page. The trigger can be quite arbitrary Hyperdoc text and can include
images or whole paragraphs. The trigger text will be formatted in the
normal fashion but its default font will be the font specified by the
ActiveFont resource.
```

```
The simplest kind of Hyperdoc link is a link to a named page.
Clicking on the trigger will cause the named page to appear in a
Hyperdoc window.
There are three flavors for such a link.
\begin{items}[123456]
\item\menuitemstyle{{\tt \\windowlink\{{\it trigger}\}
\{{\it page name}\}}}
\newline
This link command, when activated, will create a new
window for the named page.
\newline
There will be no \centerline{\UpBitmap{} or \ReturnBitmap{}}
buttons on the new page.
The new page will have a \centerline{\ExitBitmap{}} button, however.
The original page containing the {\tt \\windowlink}
command will be unaffected.
\item\menuitemstyle{{\tt \\downlink\{{\it trigger}\}\{{\it page name}\}} }
\newline This link command, when activated, will cause the
```

```
current page to be replaced by the target page
in the same Hyperdoc window.
A \centerline{\UpBitmap{}} button will automatically be placed
on the new page allowing you to get back to the page
containing the {\tt \wdu} command.
If the current page has a \centerline{\ReturnBitmap{}} button then
the target page will also carry it. The associated
target page of that button will be the same as it is
in the current page.
\item\menuitemstyle{{\tt \\memolink\{{\it trigger}\}\{{\it page name}\}}}
\newline This link command is similar to the {\tt \\downlink} command.
In addition, it will cause a \centerline{\ReturnBitmap{}}
button to be included in
the target page and all pages {\tt \\downlink}ed from it.
This button will act as a
direct link to the page containing the {\tt \\memolink} command allowing
a short-cut to be taken.
\end{items}
\beginImportant
\begin{paste}{HTXLinkPage1xPaste1}{HTXLinkPage1xPatch1}
\pastebutton{HTXLinkPage1xPaste1}{Interpret}
\newline
{\tt \\windowlink
\{windowlink to Actions menu\}\{HTXLinkTopPage\}\\newline}
\newline
{\tt \\downlink\{downlink to Actions menu\}\{HTXLinkTopPage\}\\newline}
\newline
{\tt \\memolink\{memolink to Actions menu\}\{HTXLinkTopPage\}}
\end{paste}
\endImportant
There is a fourth button that can appear at the top of the page
next to the \centerline{\ExitBitmap{}} button.
Its purpose is to provide access to a particular {\it help page}
associated with the current page.
That is the \centerline{\HelpBitmap{}} button. The command to use
is
```
\centerline{{\tt \\helppage\{{\it help page name}\}}} The {\tt \\helppage} command {\it must } be placed just before the {\tt \\end\{page\}} command. For instance, to get a help button on this page

will display the {\tt TestHelpPage} page in a new window.

\centerline{{\tt {\\helppage\{TestHelpPage\}}}}

Clicking on the help button at the top

```
\end{scroll}
\beginmenu
```
the following command is used.

\menulink{Next -- Standard Pages}{HTXLinkPage2} \endmenu

\helppage{TestHelpPage} \end{page}

### **HTXLinkPage1xPatch1 patch**

**———-**

**— htxlinkpage1.ht —**

```
\begin{patch}{HTXLinkPage1xPatch1}
\begin{paste}{HTXLinkPage1xPaste1A}{HTXLinkPage1xPatch1A}
\pastebutton{HTXLinkPage1xPaste1A}{Source}
\newline
\windowlink{windowlink to Actions
menu}{HTXLinkTopPage}\newline
\downlink{downlink to Actions menu}{HTXLinkTopPage}\newline
\memolink{memolink to Actions menu}{HTXLinkTopPage}
\end{paste}
\end{patch}
```
#### **HTXLinkPage1xPatch1A patch**

**———-**

**———-**

**— htxlinkpage1.ht —**

```
\begin{patch}{HTXLinkPage1xPatch1A}
\begin{paste}{HTXLinkPage1xPaste1B}{HTXLinkPage1xPatch1}
\pastebutton{HTXLinkPage1xPaste1B}{Interpret}
\newline
{\tt \\windowlink
\{windowlink to Actions menu\}\{HTXLinkTopPage\}\\newline}
\newline
{\tt \\downlink\{downlink to Actions menu\}\{HTXLinkTopPage\}\\newline}
\newline
\{\tt \\\memolink\{memolink\ to\ Actions\ menu\}\{HTXLinkTopPage\}\}\end{paste}
\end{patch}
```
#### <span id="page-2704-0"></span>**Test Help Page**

```
— htxlinkpage1.ht —
```

```
\begin{page}{TestHelpPage}{Test Help Page}
\begin{scroll}
```
\vspace{100} \centerline{Is this any help?} \end{scroll} \end{page}

# **21.22 htxlinkpage2.ht**

**———-**

#### <span id="page-2704-1"></span>**Standard Pages**

```
⇒ "notitle" (HTXLinkPage6) 21.26 on page 2693
⇒ "notitle" (SpadNotConnectedPage) 2.1 on page 114
⇒ "notitle" (UnknownPage) 2.1 on page 114
⇒ "notitle" (ErrorPage) 2.1 on page 115
⇒ "notitle" (ProtectedQuitPage) 2.1 on page 114
⇒ "notitle" (HTXLinkPage3) 21.23 on page 2675
            — htxlinkpage2.ht —
\begin{page}{HTXLinkPage2}{Standard Pages}
\centerline{\fbox{{\tt \thispage}}}\newline
\begin{scroll}
```

```
You have reached this page after performing
a series of mouse clicks on Hyperdoc
active areas. Each time, a {\tt \\link}
command was activated. Well, how does it all
start?
The answer is that Hyperdoc always puts up
a particular page called {\tt RootPage} when
it starts up. If this page is not found in the database,
Hyperdoc will immediately exit.
It is, of course, desirable that the {\tt RootPage}
contains links to other pages!
It is possible to override
Axiom's choice of {\tt RootPage} and provide your own
to Hyperdoc. This is done in the same way as
```
#### *21.22. HTXLINKPAGE2.HT* 2673

you would override any Axiom-defined page and is discussed in \downlink{How to use your pages with Hyperdoc}{HTXLinkPage6}.

You may have noticed that Hyperdoc uses some pages when certain events occur. There is a page that is put up, for instance, whenever Hyperdoc cannot connect to Axiom. Another page is put up whenever there is a formatting error and yet another when a request for an unknown page is made. Finally, there is a page that prompts for confirmation when you press the exit button on the initial page.

These pages have standard names and must be provided in the Hyperdoc page database. They are already defined in the Axiom system Hyperdoc page database so that you do not have to define them yourself.

Here are the pages required by Hyperdoc. You can click on any of these to see their contents. Click on their exit buttons when you are finished.

```
\beginImportant
\begin{paste}{HTXLinkPage2xPaste1}{HTXLinkPage2xPatch1}
\pastebutton{HTXLinkPage2xPaste1}{Interpret}
\newline
{\tt \\table\{}\newline
{\tt \{\\windowlink\{SpadNotConnectedPage\}\{SpadNotConnectedPage\}\}}
\newline
{\tt \{\\windowlink\{UnknownPage\}\{UnknownPage\}\}}\newline
{\tt \{\\windowlink\{ErrorPage\}\{ErrorPage\}\}}\newline
{\tt \{\\windowlink\{ProtectedQuitPage\}\{ProtectedQuitPage\}\}}\newline
{\tt \}}\newline
\end{paste}
\endImportant
```
In addition, Hyperdoc uses certain bitmaps for its buttons. They are also provided in the Axiom system bitmap directory and Hyperdoc knows where to find them. The bitmap files required by Hyperdoc are the following. \newline \tab{7}{\it exit.bitmap}\tab{22} = \tab{25}{\ExitBitmap{}} \newline

```
\tab{7}{\it help2.bitmap}\tab{22} = \tab{25}{\HelpBitmap{}} \newline
\tab{7}{\it up3.bitmap}\tab{22} = \tab{25}{\UpBitmap}\newhile\tab{7}{\it return3.bitmap}\tab{22} = \tab{25}{\ReturnBitmap{}}\newline
```

```
\tab{7}{\it noop.bitmap}\tab{22} = \tab{25}{\NoopBitmap{}}
```
These files must exist in your current directory if the {\tt AXIOM} environment variable is not set. If it is, then Hyperdoc will assume that it points to the Axiom system directory and will look for these files in {\bf \\$AXIOM/doc/bitmaps}.

\end{scroll} \beginmenu \menulink{Next -- Active Axiom commands}{HTXLinkPage3} \endmenu

\end{page}

#### **HTXLinkPage2xPatch1 patch**

**———-**

**— htxlinkpage2.ht —**

```
\begin{patch}{HTXLinkPage2xPatch1}
\begin{paste}{HTXLinkPage2xPaste1A}{HTXLinkPage2xPatch1A}
\pastebutton{HTXLinkPage2xPaste1A}{Source}
\newline
\table{
{\windowlink{SpadNotConnectedPage}{SpadNotConnectedPage}}
{\windowlink{UnknownPage}{UnknownPage}}
{\windowlink{ErrorPage}{ErrorPage}}
{\windowlink{ProtectedQuitPage}{ProtectedQuitPage}}
}
\end{paste}
\end{patch}
```
#### **HTXLinkPage2xPatch1A patch**

**———-**

**— htxlinkpage2.ht —**

\begin{patch}{HTXLinkPage2xPatch1A} \begin{paste}{HTXLinkPage2xPaste1B}{HTXLinkPage2xPatch1}

```
\pastebutton{HTXLinkPage2xPaste1B}{Interpret}
\newline
{\tt \\table\{}\newline
{\tt \{\\windowlink\{SpadNotConnectedPage\}\{SpadNotConnectedPage\}\}}
\newline
\{\tt \}\\newlink\{UnknownPage\}\{UnknownPage\}\}}\newline
{\tt \{\\windowlink\{ErrorPage\}\{ErrorPage\}\}}\newline
{\tt \{\\windowlink\{ProtectedQuitPage\}\{ProtectedQuitPage\}\}}\newline
\{\t\t\}\\newline
\end{paste}
\end{patch}
```
# **21.23 htxlinkpage3.ht**

**———-**

#### <span id="page-2707-0"></span>**Active Axiom commands**

```
⇒ "notitle" (HTXLinkPage4) 21.24 on page 2681
           — htxlinkpage3.ht.ht —
```

```
\begin{page}{HTXLinkPage3}{Active Axiom commands}
\centerline{\fbox{{\tt \thispage}}}\newline
\begin{scroll}
```

```
This section explains how to include Axiom
commands in your page. The commands we will
introduce are actually {\it macros} that are defined
in
\centerline{{\bf \env{AXIOM}/doc/util.ht}}
This means that you can use them only if you include
this file in your Hyperdoc database.
```

```
The first command to learn is
\horizontalline
{\tt \\\\axiomcommand}{\it it comm}{\tt \ \{\}{}{\tt \}\ \ \{\t \tt \} \ \ \\horizontalline
```

```
The {\tt \{\uparrow\} and {\tt \bound}{\}} directives are optional.
We will come to them in a minute. The {\it command} above is the
text of the Axiom command. Only single line commands are allowed
here.
This text will be displayed in the reserved AxiomFont logical
```
font. The area of the text will be active and clicking on it will attempt to send the command to Axiom for evaluation. A new Axiom interpreter window (and Axiom frame) will be created if this was the first Axiom command activated in the current page. If not, the command will be sent to the already opened Axiom interpreter window for the current page. Note that it {\it is} necessary to escape special Hyperdoc characters with the  ${\tt \verb|\t'} \backslash \$  backslash character. The exceptions are the characters  $\{\t t \\\{\t\}\}$ ; they do not need to be escaped in this context.

\beginImportant \begin{paste}{HTXLinkPage3xPaste1}{HTXLinkPage3xPatch1} \pastebutton{HTXLinkPage3xPaste1}{Interpret} \newline {\tt \\axiomcommand\{ l:=brace[1,2,3] ; length:=\\\# l ; m:=[1,2]\}} \end{paste} \endImportant

The optional  ${\tt \theo}$  and  ${\tt \bound}{\}$  directives provide dependency control. The reader of a Hyperdoc page is not forced to click on the commands in the order in which in they appear on the page. If the correct {\tt \\free\{\}} and {\tt \\bound\{\}} specifications are made, clicking on a command will result in execution of all those other commands that should be executed before it. This will {\it only} happen the first time the command is clicked.

So, how are the dependencies specified? The arguments of the {\tt \\free\{\}} directive must be space-separated words (labels). The argument of  ${\t\t\bound}{\}}$  must be a single (unique for the page) label. Each label in the  $\{\tt \t\}$  list must exist as an argument to one (and only one)  ${\t\bmod{\{\}}}$  directive somewhere in the current page. When the command is activated, Hyperdoc will look in the {\tt \\free\{\}} list and check each label. For each label, it will find the command that specifies that label in its {\tt \\bound\{\}} directive and execute it if it has not been already executed. The order of labels in the {\tt \\free\{\}} directive list is respected. Hyperdoc will follow all dependency links recursively.

Here is an example. Clicking on the third command will automatically execute all of them in the correct sequence. Note that in this case the order of labels in the last line is immaterial since {\tt v2} explicitly depends on {\tt v1}.

\beginImportant

```
\begin{paste}{HTXLinkPage3xPaste2}{HTXLinkPage3xPatch2}
\pastebutton{HTXLinkPage3xPaste2}{Interpret}
\newline
{\tt \\\axiomcomand}{a:=1;d:=4 \\bound{\v1\}}\neq{\tt \\newline}\newline
\tt \\\axiomcomand\{b:=a+3 \\\free\{v1\} \\bound\{v2\}\}\neq \{\tt \\newline}\newline
\{\tt \\\\axiomcommand\{c:=b+d \\\free\{v1 v2\}} \\bound\{v3\}}\neq \\end{paste}
\endImportant
The second command deals with multi-line Axiom
```

```
code. This is the command to use for execution of
an Axiom {\it pile}. It is a {\it group}
command. The proper syntax for it is as follows:
\horizontalline
{\tt \\begin\{spadsrc\}
\label{eq:3} $$\ {\\t{}\it var1 var2} ...\\}\ \ \bound{\{\it var}\}]\}\newline
```

```
.
\newline
```

```
.
\newline
{\tt \\end\{spadsrc\}}
\horizontalline
```

```
Again, the {\tt \\free} and {\tt \\bound} directives are
optional. If they are specified (in exactly the same way
as {\tt \\axiomcommand}), they must be enclosed in
square brackets {\tt []}.
The lines between the \{\tt \begin{array}{c}\end{array}contain the Axiom statements. Indentation
will be respected. Hyperdoc will
actually save this part in a temporary file
and instruct Axiom to read the file
with the {\tt )read} system command.
```

```
Here is an example. The execution of the following
fragment is dependent on the {\tt v3} label.
Make sure that previous commands are active (and
hence the label {\tt v3} is "visible") before
trying to execute it. If the label {\tt v3}
is not seen in the page, Hyperdoc will
print an error message on standard output
and ignore the dependency.
```

```
\beginImportant
\begin{paste}{HTXLinkPage3xPaste3}{HTXLinkPage3xPatch3}
\pastebutton{HTXLinkPage3xPaste3}{Interpret}
```

```
\newline
{\tt \\begin\{spadsrc\}\ [\\free\{v3\}\ \\bound\{v4\}]}\newline
{\tt f\ x\ ==}\newline
{\tt \ \ \ } \ x+c}{\tt{\t t \ 3} \neq{\tt \\end\{spadsrc\}}
\end{paste}
\endImportant
```

```
There is, in fact, more that one can do
with Axiom commands. In pages elsewhere
in the system, Axiom commands appear next
to button like this \ \MenuDotBitmap{}.
Clicking on this button, one can see the output
for that command. The output has been
pre-computed and is also stored in
Hyperdoc files. This is done using
{\it patch} and {\it paste}.
It is the same mechanism that
is used to alternatively display
Hyperdoc source and interpreted
result in this and other pages.
It is explained \downlink{later on}{HTXAdvPage5}.
```

```
\end{scroll}
\beginmenu
\menulink{Next -- Linking to Lisp}{HTXLinkPage4}
\endmenu
```
\end{page}

#### **HTXLinkPage3xPatch1 patch**

**———-**

**— htxlinkpage3.ht —**

```
\begin{patch}{HTXLinkPage3xPatch1}
\begin{paste}{HTXLinkPage3xPaste1A}{HTXLinkPage3xPatch1A}
\pastebutton{HTXLinkPage3xPaste1A}{Source}
\newline
\ariconcommand{ 1:=brace[1,2,3] ; length:=\# 1 ; m:=[1,2]}\end{paste}
\end{patch}
```
**———-**

#### **HTXLinkPage3xPatch1A patch**

**— htxlinkpage3.ht —**

```
\begin{patch}{HTXLinkPage3xPatch1A}
\begin{paste}{HTXLinkPage3xPaste1B}{HTXLinkPage3xPatch1}
\pastebutton{HTXLinkPage3xPaste1B}{Interpret}
\newline
{\tt \\axiomcommand\{ 1:=brace[1,2,3] ; length:=\\\# 1 ; m:=[1,2]\}}
\end{paste}
\end{patch}
```
#### **HTXLinkPage3xPatch2 patch**

**———-**

**— htxlinkpage3.ht —**

```
\begin{patch}{HTXLinkPage3xPatch2}
\begin{paste}{HTXLinkPage3xPaste2A}{HTXLinkPage3xPatch2A}
\pastebutton{HTXLinkPage3xPaste2A}{Source}
\newline
\axiomcommand{a:=1;d:=4 \bound{v1}}\newline
\axiomcommand{b:=a+3 \frac{v1}{bound{v2}}\newline
\label{c:=b+d \rce{v1 v2} \bound{v3}}\end{paste}
\end{patch}
```
## **HTXLinkPage3xPatch2A patch**

**———-**

**— htxlinkpage3.ht —**

```
\begin{patch}{HTXLinkPage3xPatch2A}
\begin{paste}{HTXLinkPage3xPaste2B}{HTXLinkPage3xPatch2}
\pastebutton{HTXLinkPage3xPaste2B}{Interpret}
```

```
\newline
{\tt \\axiomcommand\{a:=1;d:=4 \\bound\{v1\}\}}\newline
{\tt \\newline}\newline
{\tt \\axiomcommand\{b:=a+3 \\free\{v1\} \\bound\{v2\}\}}\newline
{\tt \\newline}\newline
\tt \\\axiomcomand\{c:=b+d \|\free\{v1 v2\}\ \bound\{v3\}\}\neq \newline\end{paste}
\end{patch}
```
#### **HTXLinkPage3xPatch3 patch**

**———-**

```
— htxlinkpage3.ht —
```

```
\begin{patch}{HTXLinkPage3xPatch3}
\begin{paste}{HTXLinkPage3xPaste3A}{HTXLinkPage3xPatch3A}
\pastebutton{HTXLinkPage3xPaste3A}{Source}
\newline
\begin{spadsrc} [\free{v3} \bound{v4}]
f x ==x+c
f 3
\end{spadsrc}
\end{paste}
\end{patch}
```
#### **HTXLinkPage3xPatch3A patch**

**———-**

**— htxlinkpage3.ht —**

```
\begin{patch}{HTXLinkPage3xPatch3A}
\begin{paste}{HTXLinkPage3xPaste3B}{HTXLinkPage3xPatch3}
\pastebutton{HTXLinkPage3xPaste3B}{Interpret}
\newline
{\tt \\begin\{spadsrc\}\ [\\free\{v3\}\ \\bound\{v4\}]}\newline
{\tt f\ x\ ==}\newline
{\tt \ \ \ } \ x+c}{\tt{\tt f\ 3}\newline{\tt \\end\{spadsrc\}}
\end{paste}
```
\end{patch}

# **21.24 htxlinkpage4.ht**

**———-**

#### <span id="page-2713-0"></span>**Linking to Lisp**

*⇒* "notitle" (HTXLinkPage5) [21.25](#page-2722-0) on page [2690](#page-2722-0) **— htxlinkpage4.ht —**

\begin{page}{HTXLinkPage4}{Linking to Lisp} \centerline{\fbox{{\tt \thispage}}}\newline \begin{scroll}

Another feature of the Axiom\hspace{2}--Hyperdoc link is the ability to execute {\it Lisp} code at a click of a button. There are two things one can do.

The first is to cause the evaluation of a {\it Lisp} form and ignore (as far as Hyperdoc is concerned) its value. The evaluation of the function might have an effect however on your Axiom session.

```
The command for this is
\horizontalline
\centerline{ {\tt \\lispcommand\{{\it text}\}\{{\it Lisp form}\}}}
\horizontalline
```

```
Here is an example. We will first define a {\it Lisp} function
and then execute it. Notice that the Hyperdoc
special characters must be escaped (this is on top
of {\it Lisp} escaping conventions).
```

```
\beginImportant
\begin{paste}{HTXLinkPage4xPaste1}{HTXLinkPage4xPatch1}
\pastebutton{HTXLinkPage4xPaste1}{Interpret}
\newline
{\tt \\lispcommand\{Definition\}\{(defun HTXTESTFUNCTION ()}\newline
{\tt (print "Hello from HyperDoc \...\N\...\ N\% \...\'}\ \newline{\tt \\newline}\newline
{\tt \\lispcommand\{Execution\}\{(HTXTESTFUNCTION)\}} \newline
\end{paste}
\endImportant
```

```
Your command will be executed as soon as
Axiom completes any computation it might be
carrying out.
%\axiomcommand{)lisp (defun f () (pprint "hello"))}
%\lispcommand{f}{(|f|)}
The second thing you can do is quite powerful. It allows you
to delegate to a {\it Lisp} function
the {\it dynamic} creation of a page. This is used
in \Browse{} to present
the Axiom Library in a hypertext form.
The command to use is a lot like the {\tt link} commands
you encountered \downlink{earlier}{HTXLinkPage1} and comes in three
flavors.
\centerline{{\tt \\lispwindowlink\{{\it trigger}\}\{{\it Lisp form}\}}}
\centerline{{\tt \\lispdownlink\{{\it trigger}\}\{{\it Lisp form}\}}}
\centerline{{\tt \\lispmemolink\{{\it trigger}\}\{{\it Lisp form}\}}}
The difference between the three versions is the same as before.
When such a link is activated, Hyperdoc issues the
{\it Lisp form} to Axiom and waits for a full
page definition. An important point to note is that
Hyperdoc does {\it not} use
the value of the {\it Lisp form} but, instead, it
depends on its {\it side-effects}.
What {\it must} happen during evaluation
of the form is enough evaluations of a special {\it Lisp}
function called {\bf issueHT} to define a page.
The argument of {\bf issueHT} is a string
containing Hyperdoc text. Perhaps an example will clarify
matters.
First we will define a {\it Lisp} function that accepts
a string argument and calls {\bf issueHT} a few times.
The strings that are passed to {\bf issueHT} construct
a Hyperdoc page that would just contain our
original argument centered roughly on the page.
Then we write the {\tt \\lisplink} with a call to
```
the function. Finally, we execute a {\it Lisp} command that just pretty--prints the function's definition.

\beginImportant \begin{paste}{HTXLinkPage4xPaste2}{HTXLinkPage4xPatch2}

```
\pastebutton{HTXLinkPage4xPaste2}{Interpret}
\newline
{\tt \\lispcommand\{Definition\}\{(defun HTXTESTPAGE (x) (|issueHT|}\newline
{\tt "\\\\\\\\begin\\\{page\\\}\\\{LispTestPage\\\}\\\{Lisp Test Page\\\}}\newline
{\tt \\\\\\\\vspace\\\{150\\\} \\\\\\\\centerline\\\{") (|issueHT| x)
(|issueHT|}\newline
{\tt "\\\} \\\\\\\\end\\\{page\\\}" ) ) \}}\newline
{\tt \\newline}\newline
{\tt \\lispwindowlink\{Link to it\}\{(HTXTESTPAGE "Hi there")\}}\newline
{\tt \\newline}\newline
{\tt \\lispcommand\{Show Lisp definition\}
\{(pprint (symbol-function 'HTXTESTPAGE))\}}\newline
\end{paste}
\endImportant
The {\tt '\\\{'} and {\tt '\\\{'} is required to escape
Hyperdoc's special characters \{\tt tt' \{'}\} and \{\tt tt' \{'}\}.
The \{\t t' \\\\\\\\\\\\\\\\\\\\\\\\\\\\\\\\\\\\\\\\\\\\\\\\\\\\\\\\\\\\\\\</math> has the following rationale.We need to send to Hyperdoc (from {\it Lisp}) the sequence
{\tt \begin{bmatrix} . \ But \ {\tt '}\' \ is \ a \ special \ {\tt Lisp} \ \ } \ \ } \ \} \ \} \character. Therefore the {\it Lisp} string must be
{\tt '\\\\begin'}. But to specify this
in Hyperdoc we need to escape the two \{\t t' \\\t'\}.Therefore, we write {\tt '\\\\\\\\begin'}.
The definition of {\tt HTXTESTPAGE} would have been written in {\it Lisp}
as follows.
\begin{verbatim}
(defun HTXTESTPAGE (X)
   (|issueHT|
      "\\begin{page}{LispTestPage}{Lisp Test Page}
\\vspace{200} \\centerline{")
   (|issueHT| X)
   (|issueHT| "} \\end{page}"))
\end{verbatim}
You should not execute {\tt HTXTESTPAGE} in the
{\it Lisp} environment manually. It is meant to
be executed {\it only} in response to a
Hyperdoc request.
```

```
Can you pop-up a named page from {\it Lisp} regardless of
user action? Yes --- use {\it Lisp} function {\bf linkToHTPage}
with the page name as a string argument. Click on the
{\tt \\axiomcommand} below. Then, in your Axiom
session, you can repeat it if you like.
```

```
\beginImportant
\begin{paste}{HTXLinkPage4xPaste3}{HTXLinkPage4xPatch3}
\pastebutton{HTXLinkPage4xPaste3}{Interpret}
\newline
{\tt \\axiomcommand\{)lisp (|linkToHTPage| "RootPage")\}}
\end{paste}
\endImportant
You can also pop-up a {\it dynamic} page regardless of user action.
To do this, make sure you evaluate the {\it Lisp form}
{\bf (|startHTPage| 50)} before using {\bf issueHT}.
The example below requires the {\tt HTXTESTPAGE} function
to be defined in {\it Lisp} so you should make sure
you have executed the command above that defines it.
\beginImportant
\begin{paste}{HTXLinkPage4xPaste4}{HTXLinkPage4xPatch4}
\pastebutton{HTXLinkPage4xPaste4}{Interpret}
\newline
{\tt \\axiomcommand\{
)lisp (progn (|startHTPage| 50)(HTXTESTPAGE "Immediately"))\}}
\end{paste}
\endImportant
Now, the most important use of this facility
so far has been in the \Browse{} and Basic Commands components of
Hyperdoc. Instead of giving you details of the various
\Browse{} {\it Lisp} functions, a few macros are defined in
\centerline{{\bf \$AXIOM/doc/util.ht}}
The most important defined macros are
\beginImportant
\table{
{ {\tt \\axiomType\{{\it constructor}\}} }
{ {\t\{\iota\operatorname{operator}\}}}
{ {\tt \\axiomOpFrom\{{\it operation }\}\{{\it constructor}\}}}
}
\endImportant
Here are some examples of their use.
\beginImportant
\begin{paste}{HTXLinkPage4xPaste5}{HTXLinkPage4xPatch5}
\pastebutton{HTXLinkPage4xPaste5}{Interpret}
\newline
{\tt \\axiomType\{Expression Integer\}}\newline
{\tt \newline}\newline
{\tt \\axiomType\{Expression\}}\newline
{\tt \newline}\newline
```
{\tt \\axiomType\{EXPR\}}\newline

```
{\tt \newline}\newline
```

```
{\tt \\axiomOp\{reduce\}}\newline
{\tt \newline}\newline
{\tt \\axiomOp\{as*\}}\newline
{\tt \newline}\newline
{\tt \\axiomOpFrom\{reduce\}\{Expression\}}\newline
\end{paste}
\endImportant
```

```
The macro \{\tt \xionType\} \ brings up the \Brows\constructor page for the constructor specified.
You can specify a full name, or an abbreviation
or just the top level name.
The macro {\tt \xionOp} brings up a list of operations
matching the argument.
The macro {\tt \\axiomOpFrom} shows documentation
about the specified operation whose origin is
constructor. No wildcard in the operation name
or type abbreviation is
allowed here. You should also specify just the top level type.
```

```
\end{scroll}
\beginmenu
\menulink{Next -- Linking to Unix}{HTXLinkPage5}
\endmenu
```
\end{page}

#### **HTXLinkPage4xPatch1 patch**

**———-**

**———-**

**— htxlinkpage4.ht —**

```
\begin{patch}{HTXLinkPage4xPatch1}
\begin{paste}{HTXLinkPage4xPaste1A}{HTXLinkPage4xPatch1A}
\pastebutton{HTXLinkPage4xPaste1A}{Source}
\newline
\lispcommand{Definition}{(defun HTXTESTFUNCTION ()
(print "Hello from HyperDoc \\\\ \% \{ \}"))}
\newline
\lispcommand{Execution}{(HTXTESTFUNCTION)}
\end{paste}
\end{patch}
```
#### **HTXLinkPage4xPatch1A patch**

```
— htxlinkpage4.ht —
```

```
\begin{patch}{HTXLinkPage4xPatch1A}
\begin{paste}{HTXLinkPage4xPaste1B}{HTXLinkPage4xPatch1}
\pastebutton{HTXLinkPage4xPaste1B}{Interpret}
\newline
{\tt \\lispcommand\{Definition\}\{
(defun HTXTESTFUNCTION ()
(print "Hello from HyperDoc \\\\\\\\ \\\% \\\{ \\\}"))\}} \newline
{\tt \\newline}\newline
{\tt \\lispcommand\{Execution\}\{(HTXTESTFUNCTION)\}} \newline
\end{paste}
\end{patch}
```
#### **HTXLinkPage4xPatch2 patch**

**———-**

```
⇒ "Definition" (LispFunctions) 3.71 on page 952
            — htxlinkpage4.ht —
\begin{patch}{HTXLinkPage4xPatch2}
\begin{paste}{HTXLinkPage4xPaste2A}{HTXLinkPage4xPatch2A}
\pastebutton{HTXLinkPage4xPaste2A}{Source}
\newline
\lispcommand{Definition}{(defun HTXTESTPAGE (x) (|issueHT|
"\\\\begin\{page\}\{LispTestPage\}\{Lisp Test Page\}
\\\\vspace\{150\} \\\\centerline\{") (|issueHT| x) (|issueHT|
"\} \\\\end\{page\}" ) ) }
\newline
\lispwindowlink{Link to it}{(HTXTESTPAGE "Hi there")}
\newline
\lispcommand{Show Lisp definition}{(pprint (symbol-function 'HTXTESTPAGE))}
\end{paste}
\end{patch}
```
#### **HTXLinkPage4xPatch2A patch**

**———-**

**— htxlinkpage4.ht —**

```
\begin{patch}{HTXLinkPage4xPatch2A}
\begin{paste}{HTXLinkPage4xPaste2B}{HTXLinkPage4xPatch2}
\pastebutton{HTXLinkPage4xPaste2B}{Interpret}
\newline
{\tt \\lispcommand\{Definition\}\{(defun HTXTESTPAGE (x)
(|issueHT|}\newline
{\tt "\\\\\\\\begin\\\{page\\\}\\\{LispTestPage\\\}
\\\{Lisp Test Page\\\}}\newline
{\tt \\\\\\\\vspace\\\{150\\\} \\\\\\\centerline\\\{")
(|issueHT| x) (|issueHT|}\newline
{\tt "\\\} \\\\\\\\end\\\{page\\\}" ) ) \}}\newline
{\tt \\newline}\newline
{\tt \\lispwindowlink\{Link to it\}\{(HTXTESTPAGE "Hi there")\}}
\newline
{\tt \\newline}\newline
{\tt \\lispcommand\{Show Lisp definition\}
\{(pprint (symbol-function 'HTXTESTPAGE))\}}\newline
\end{paste}
\end{patch}
```
#### **HTXLinkPage4xPatch3 patch**

**———-**

**— htxlinkpage4.ht —**

```
\begin{patch}{HTXLinkPage4xPatch3}
\begin{paste}{HTXLinkPage4xPaste3A}{HTXLinkPage4xPatch3A}
\pastebutton{HTXLinkPage4xPaste3A}{Source}
\newline
\axiomcommand{)lisp (|linkToHTPage| "RootPage")}
\end{paste}
\end{patch}
```
#### **HTXLinkPage4xPatch3A patch**

**———-**

**— htxlinkpage4.ht —**

\begin{patch}{HTXLinkPage4xPatch3A} \begin{paste}{HTXLinkPage4xPaste3B}{HTXLinkPage4xPatch3} \pastebutton{HTXLinkPage4xPaste3B}{Interpret}

```
\newline
{\tt \\axiomcommand\{)lisp (|linkToHTPage| "RootPage")\}}
\end{paste}
\end{patch}
```
#### **HTXLinkPage4xPatch4 patch**

**———-**

**— htxlinkpage4.ht —**

```
\begin{patch}{HTXLinkPage4xPatch4}
\begin{paste}{HTXLinkPage4xPaste4A}{HTXLinkPage4xPatch4A}
\pastebutton{HTXLinkPage4xPaste4A}{Source}
\newline
\axiomcommand{)lisp (progn (|startHTPage| 50)(HTXTESTPAGE "Immediately"))}
\end{paste}
\end{patch}
```
#### **HTXLinkPage4xPatch4A patch**

**———-**

**— htxlinkpage4.ht —**

```
\begin{patch}{HTXLinkPage4xPatch4A}
\begin{paste}{HTXLinkPage4xPaste4B}{HTXLinkPage4xPatch4}
\pastebutton{HTXLinkPage4xPaste4B}{Interpret}
\newline
{\tt \\axiomcommand\{
)lisp (progn (|startHTPage| 50)(HTXTESTPAGE "Immediately"))\}}
\end{paste}
\end{patch}
```
#### **HTXLinkPage4xPatch5 patch**

**———-**

**— htxlinkpage4.ht —**

\begin{patch}{HTXLinkPage4xPatch5} \begin{paste}{HTXLinkPage4xPaste5A}{HTXLinkPage4xPatch5A} \pastebutton{HTXLinkPage4xPaste5A}{Source} \newline \axiomType{Expression Integer} \newline \axiomType{Expression} \newline \axiomType{EXPR} \newline \axiomOp{reduce} \newline \axiomOp{as\*} \newline \axiomOpFrom{reduce}{Expression} \end{paste} \end{patch}

#### **HTXLinkPage4xPatch5A patch**

**———-**

**———-**

#### **— htxlinkpage4.ht —**

```
\begin{patch}{HTXLinkPage4xPatch5A}
\begin{paste}{HTXLinkPage4xPaste5B}{HTXLinkPage4xPatch5}
\pastebutton{HTXLinkPage4xPaste5B}{Interpret}
\newline
{\tt \\axiomType\{Expression Integer\}}\newline
{\tt \newline}\newline
{\tt \\axiomType\{Expression\}}\newline
{\tt \newline}\newline
{\tt \\axiomType\{EXPR\}}\newline
{\tt \newline}\newline
{\tt \\axiomOp\{reduce\}}\newline
{\tt \newline}\newline
{\tt \\axiomOp\{as*\}}\newline
{\tt \newline}\newline
{\tt \\axiomOpFrom\{reduce\}\{Expression\}}\newline
\end{paste}
\end{patch}
```
### **21.25 htxlinkpage5.ht**

#### <span id="page-2722-0"></span>**Linking to Unix**

**— htxlinkpage5.ht —**

```
\begin{page}{HTXLinkPage5}{Linking to Unix}
\centerline{\fbox{{\tt \thispage}}}\newline
\begin{scroll}
```

```
Let us conclude the tour of Hyperdoc
actions that can be triggered with a click of a button
with two more facilities. These are
\beginImportant
\table{
{ {\tt \\unixcommand\{{\it trigger text}\}\{{\it unix command}\}}}
{ {\tt \\unixlink\{{\it trigger text}\}\{{\it unix command}\}}}
}
\endImportant
```

```
The first one, {\tt \\unixcommand}, is very much like
{\tt \\axiomcommand} and {\tt \\lispcommand}.
The trigger text becomes an active area. Clicking on it
will force Hyperdoc to pass the second argument
to the system as a shell command to be executed.
The shell used is {\bf /bin/sh}.
Hyperdoc ignores the output of the command.
```

```
\beginImportant
\begin{paste}{HTXLinkPage5xPaste1}{HTXLinkPage5xPatch1}
\pastebutton{HTXLinkPage5xPaste1}{Interpret}
\newline
{\tt \\unixcommand\{List \\\$HOME directory\}\{ls \\\$HOME\}}\newline
\end{paste}
\endImportant
```

```
The {\tt \\unixlink} command delegates to a another
program the creation of a dynamic page. When the trigger
text is activated, Hyperdoc will invoke the command
specified in the second argument. It will then start reading
the {\it standard output} of the command until
a complete page has been received. It is important that
a single page and nothing more is written by the command.
This command is essentially a {\tt \\downlink}, i.e.
the new page replaces the current page in the window.
There aren't any other flavours of \{\tt \\unixlink\}.
```
A trivial example is to use {\bf cat} on a Hyperdoc file known to contain just one page.

\beginImportant \begin{paste}{HTXLinkPage5xPaste2}{HTXLinkPage5xPatch2} \pastebutton{HTXLinkPage5xPaste2}{Interpret} \newline  $\{\tt \ \wnixlink}{Some file}\} \newline$  ${\tt \{cat\\ \}$ \end{paste} \endImportant

Two things to notice in the second argument of {\tt \\unixlink}: You must use a {\it hard space}  ${\tilde{\prime}}$   $\{\tilde{\prime}\}$  to preserve the spacing in the command. Also, the {\tt \\env} command allows you to use an environment variable in Hyperdoc text.

With a little ingenuity (and maybe some shell and  ${\bf wk}$  scripts !) , one can use these facilities to create, say, a point-and-click directory viewer which allows you to edit a file by clicking on its name.

\end{scroll} \beginmenu \menulink{Next -- How to use your pages with Hyperdoc}{HTXLinkPage6} \endmenu

\end{page}

#### **HTXLinkPage5xPatch1 patch**

**———-**

**— htxlinkpage5.ht —**

```
\begin{patch}{HTXLinkPage5xPatch1}
\begin{paste}{HTXLinkPage5xPaste1A}{HTXLinkPage5xPatch1A}
\pastebutton{HTXLinkPage5xPaste1A}{Source}
\newline
\unixcommand{List \$HOME directory}{ls \$HOME}
\end{paste}
\end{patch}
```
#### **HTXLinkPage5xPatch1A patch**

**———-**

**— htxlinkpage5.ht —**

```
\begin{patch}{HTXLinkPage5xPatch1A}
\begin{paste}{HTXLinkPage5xPaste1B}{HTXLinkPage5xPatch1}
\pastebutton{HTXLinkPage5xPaste1B}{Interpret}
\newline
{\tt \\unixcommand\{List \\\$HOME directory\}\{ls \\\$HOME\}}\newline
\end{paste}
\end{patch}
```
#### **HTXLinkPage5xPatch2 patch**

**———-**

**— htxlinkpage5.ht —**

```
\begin{patch}{HTXLinkPage5xPatch2}
\begin{paste}{HTXLinkPage5xPaste2A}{HTXLinkPage5xPatch2A}
\pastebutton{HTXLinkPage5xPaste2A}{Source}
\newline
\unixlink{Some file}
{cat\ \env{AXIOM}/doc/HTXplay.ht}
\end{paste}
\end{patch}
```
#### **HTXLinkPage5xPatch2A patch**

**———-**

**— htxlinkpage5.ht —**

```
\begin{patch}{HTXLinkPage5xPatch2A}
\begin{paste}{HTXLinkPage5xPaste2B}{HTXLinkPage5xPatch2}
\pastebutton{HTXLinkPage5xPaste2B}{Interpret}
\newline
{\tt \\\unixlink}{Some file}{\} \newline{\tt \{cat\\ \\env\{AXIOM\}/doc/HTXplay.ht\}}
```
\end{paste} \end{patch}

# **21.26 htxlinkpage6.ht**

**———-**

<span id="page-2725-0"></span>**How to use your pages with Hyperdoc**

**— htxlinkpage6.ht —**

\begin{page}{HTXLinkPage6}{How to use your pages with Hyperdoc} \centerline{\fbox{{\tt \thispage}}}\newline \begin{scroll}

Let us say that you have written a few Hyperdoc pages and you would like to incorporate them in the system. Here is what you should do.

Put all your files in some directory and make sure that they all have the {\bf .ht} extension.

You will need a way of "hooking" into a system--defined Hyperdoc page. The proper way to do this is to use the {\tt \\localinfo} macro. The Axiom system Hyperdoc page database includes, as it should, a {\tt RootPage}. This is the page that first comes up when you start Hyperdoc. This page contains a line like this. \beginImportant \newline {\tt \\localinfo} \endImportant

This macro is defined in \centerline{ {\bf \env{AXIOM}/doc/util.ht}} to be (see \downlink{Macros}{HTXAdvPage3} to learn how to define macros): \beginImportant \newline  $\{\t \ \warrow\mathcal{X}\{\{\ldots\} \}$ \endImportant which is an empty definition (the second argument of  ${\tt \vnewcommand}$ }. The idea then is that you {\it override} this definition of the macro with your own. To do that, include a definition like the following in one (possibly the one that contains your top--level page) of your files. You can

```
put this definition in its own file if you like.
\beginImportant
\newline
{\t \v\in \mathbb{N}\{\{\int \mathcal{f} \} \neq \text{ }\} \}{\tt \{{\it page name}\} \\tab\{16\}{\it short description}\}}
\endImportant
```
If you have a look at the initial Hyperdoc page, you will probably be able to decipher what this does. The macro  ${\t\t \mtext{mod} i s}$ defined (again in {\bf util.ht}) and is responsible for putting the little square to the left of the active area. Specify a word or two for {\it active text}. That will become the trigger of the {\tt \\link}. Specify the page name of your top--level page in {\it page name}. Finally, you can give a comment about the topic under {\it short description}. That will appear to the right of the {\it active text}.

The next thing you need to do is to create a {\it local database} for your files. You will use the {\bf \env{AXIOM}/bin/htadd} program. This program will create an {\bf ht.db} file that summarises your definitions and acts as an index. Let us present an example of its use. Suppose you have two files  ${\bf t}$  user1.ht} and  ${\bf t}$  user2.ht} in directory {\bf /u/sugar/Hyperdoc}. You should create the {\bf ht.db} in that same directory. To create the {\bf ht.db} file you issue to the unix shell: \beginImportant \newline {\tt htadd -f /u/sugar/Hyperdoc /u/sugar/Hyperdoc/user1.ht /u/sugar/Hyperdoc/user2.ht} \centerline{or ,if you are already in /u/sugar/Hyperdoc} {\tt htadd -l ./user1.ht ./user2.ht} \endImportant

The options and conventions for {\bf htadd} will be explained below. To start Hyperdoc with your own pages, you now need to tell it where to search for  ${\bf h.t. db}$  files and Hyperdoc  ${\bf th. ht}$ files. To do this, define the shell environment variable {\bf HTPATH}. The value should be a colon {\tt ':'} separated list of directory full pathnames. The order of the directories is respected with earlier entries overriding later ones. Since we want all the Axiom pages but need to override the {\tt \\localinfo} macro, we should use the value \centerline{{\bf /u/sugar/Hyperdoc:\env{AXIOM}/doc}} The way that you define environment variables depends on the shell you are using. In the {\bf /bin/csh}, it would be \newline {\bf setenv HTPATH /u/sugar/Hyperdoc:\env{AXIOM}{}/doc{}/hypertex{}/pages}

```
\beginImportant
\begin{paste}{HTXLinkPage6xPaste1}{HTXLinkPage6xPatch1}
\pastebutton{HTXLinkPage6xPaste1}{Options for {\bf htadd}}
\newline
\end{paste}
\endImportant
```

```
\beginImportant
\begin{paste}{HTXLinkPage6xPaste2}{HTXLinkPage6xPatch2}
\pastebutton{HTXLinkPage6xPaste2}{Where does Hyperdoc look for files}
\newline
\end{paste}
\endImportant
```

```
\end{scroll}
\beginmenu
\menulink{Back to Actions menu}{HTXLinkTopPage}
\endmenu
```
\end{page}

#### **HTXLinkPage6xPatch1 patch**

**———-**

```
— htxlinkpage6.ht —
```

```
\begin{patch}{HTXLinkPage6xPatch1}
\begin{paste}{HTXLinkPage6xPaste1A}{HTXLinkPage6xPatch1A}
\pastebutton{HTXLinkPage6xPaste1A}{Hide}
\newline
Name:
{\tt htadd - create or modify a Hyperdoc database}
\vspace{}
\newline
Syntax:
{\tt htadd [ -1 | -s | -f\ }{\it path}{\tt ]
[ -d | -n ] \ \} {\it it \ filename} \dots \}\vspace{}
\newline
```

```
Options:\indentrel{4}\newline
{\tt -1}\tab{8}\in\text{0}build {\bf ht.db} database in current working directory.
This is the default behaviour if no \{\tt t -1\}, \{\tt t -s\} or \{\tt t -f\}is specified.
```

```
\indentrel{-8}\newline
{\tt -s}\tab{8}\in\text{0}build {\bf ht.db} database in {\it system} directory. The
system directory is built as follows. If the {\tt AXIOM}
variable is defined, the {\bf \$AXIOM/doc} directory
is used. If {\tt AXIOM} is not defined, the
{\bf /usr/local/axiom/doc} directory is used.
```

```
\indentrel{-8}\newline
{\tt -f\ }{\it path}\newline\tab{8}\indentrel{8}
build {\bf ht.db} database in specified {\it path}.
```

```
\indentrel{-8}\newline
{\tt -d}\tab{8}\in\text{0}delete the entries in the specified files from {\bf ht.db}.
```

```
\indentrel{-8}\newline
{\tt -n}\tab{8}\in\text{0}delete {\bf ht.db} and create a new one using only the files
specified.
```
If none of  ${\tt -n}$  and  ${\tt -d}$  is specified, the  ${\bf ht.db}$ is updated with the entries in the file specified.

```
\indentrel{-8}
\indentrel{-4}
\vspace{}\newline
Filename interpretation :
\indentrel{12}\newline
A full pathname (i.e. anything that has a \{\t t' ') in it)
will be taken do be a completely specified file.
Otherwise, the following interpretation will occur:
If the {\tt HTPATH} variable is defined, the directories
specified in it will be tried in order. If {\tt HTPATH}
is not defined, then, if {\tt AXIOM} is defined, the
{\bf \$AXIOM/doc} will be tried, else
the file will be deemed missing and {\bf htadd} will fail.
\indentrel{-12}
\end{paste}
\end{patch}
```
**———-**

#### **HTXLinkPage6xPatch1A patch**

**— htxlinkpage6.ht —**

\begin{patch}{HTXLinkPage6xPatch1A} \begin{paste}{HTXLinkPage6xPaste1B}{HTXLinkPage6xPatch1} \pastebutton{HTXLinkPage6xPaste1B}{Options for {\bf htadd}} \newline \end{paste} \end{patch}

#### **HTXLinkPage6xPatch2 patch**

**———-**

**— htxlinkpage6.ht —**

\begin{patch}{HTXLinkPage6xPatch2} \begin{paste}{HTXLinkPage6xPaste2A}{HTXLinkPage6xPatch2A} \pastebutton{HTXLinkPage6xPaste2A}{Hide} \indentrel{12}\newline

The Hyperdoc program is \centerline{{\bf \env{AXIOM}/lib/hypertex}} If {\tt AXIOM} is defined and {\tt HTPATH} is not (this is the case when Axiom starts Hyperdoc) Hyperdoc will look in \centerline{{\bf \env{AXIOM}/doc}} for the {\bf ht.db} file and all Hyperdoc pages. If {\tt HTPATH} is defined, it is assumed that it alone points to the directories to be searched (the above default will NOT be searched unless explicitly specified in {\tt HTPATH}). For each directory in {\tt HTPATH}, the {\bf ht.db} file, if there, will be read. Each file listed in {\bf ht.db} will then be searched for in the complete sequence of directories in {\tt HTPATH}. Note that the {\bf ht.db} does not keep full pathnames of files. If a {\it page}, {\it macro} or {\it patch} (specified in some {\bf ht.db}) happens to be (in a file) in more than one of the directories specified in {\tt HTPATH}, Hyperdoc will print a warning and explain which version in which file is ignored. Generally, earlier directories in {\tt HTPATH} are preferred over later ones.

\indentrel{-12}\newline \end{paste}

\end{patch}

#### **HTXLinkPage6xPatch2A patch**

**———-**

**— htxlinkpage6.ht —**

```
\begin{patch}{HTXLinkPage6xPatch2A}
\begin{paste}{HTXLinkPage6xPaste2B}{HTXLinkPage6xPatch2}
\pastebutton{HTXLinkPage6xPaste2B}{Where does Hyperdoc look for files}}
\newline
\end{paste}
\end{patch}
```
# **21.27 htxlinktoppage.ht**

**———-**

#### <span id="page-2730-0"></span>**Actions in Hyperdoc**

```
⇒ "notitle" (HTXLinkPage1) 21.21 on page 2669
⇒ "notitle" (HTXLinkPage2) 21.22 on page 2672
⇒ "notitle" (HTXLinkPage3) 21.23 on page 2675
⇒ "notitle" (HTXLinkPage4) 21.24 on page 2681
⇒ "notitle" (HTXLinkPage5) 21.25 on page 2690
⇒ "notitle" (HTXLinkPage6) 21.26 on page 2693
            — htxlinktoppage.ht —
\begin{page}{HTXLinkTopPage}{Actions in Hyperdoc}
\centerline{\fbox{{\tt \thispage}}}\newline
Hyperdoc offers various types of hypertext links.
You can learn about these facilities by clicking on the topics below.
\begin{scroll}
\beginmenu
\menudownlink{Linking to a named page}{HTXLinkPage1}
\menudownlink{Standard pages}{HTXLinkPage2}
\menudownlink{Active Axiom commands}{HTXLinkPage3}
\menudownlink{Linking to Lisp}{HTXLinkPage4}
\menudownlink{Linking to Unix}{HTXLinkPage5}
\menudownlink{How to use your pages with Hyperdoc}{HTXLinkPage6}
\endmenu
```
\end{scroll} \end{page}

# **21.28 htxtoppage.ht**

**———-**

#### **Extending Hyperdoc**

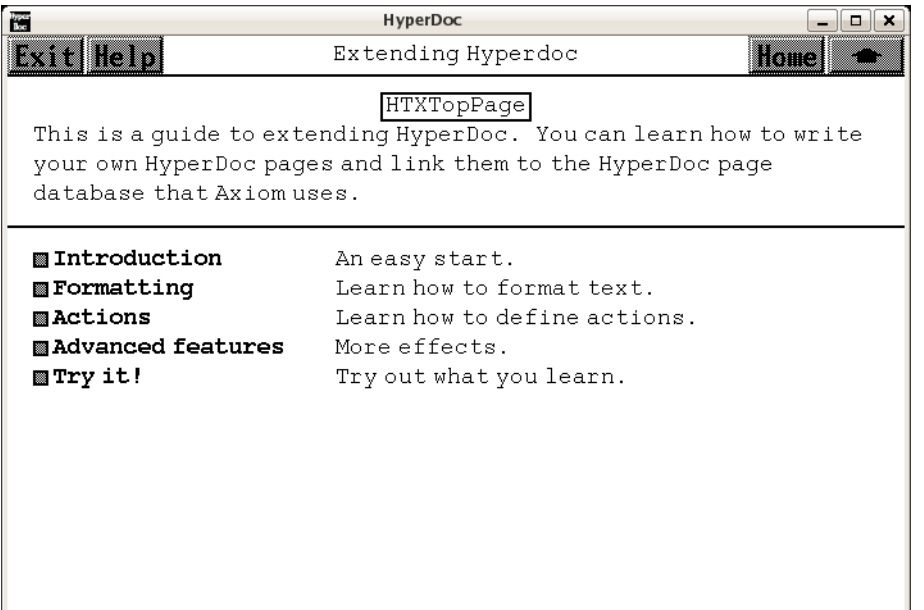

- *⇐* "Reference" (TopReferencePage) [3.1](#page-155-0) on page [123](#page-155-0)
- *⇒* "Introduction" (HTXIntroTopPage) [21.20](#page-2700-0) on page [2668](#page-2700-0)
- *⇒* "Formatting" (HTXFormatTopPage) [21.16](#page-2694-0) on page [2662](#page-2694-0)
- *⇒* "Actions" (HTXLinkTopPage) [21.27](#page-2730-0) on page [2698](#page-2730-0)
- *⇒* "Advanced features" (HTXAdvTopPage) [21.7](#page-2662-0) on page [2630](#page-2662-0)
- *⇒* "Try it!" (HTXTryPage) [21.29](#page-2732-0) on page [2700](#page-2732-0)

```
— htxtoppage.ht —
```
\begin{page}{HTXTopPage}{Extending Hyperdoc} \centerline{\fbox{{\tt \thispage}}}\newline This is a guide to extending Hyperdoc. You can learn how to write your own Hyperdoc pages and link them to the Hyperdoc page database that Axiom uses. \begin{scroll} \beginmenu

```
\menumemolink{Introduction}{HTXIntroTopPage}
\tab{20} An easy start.
\menumemolink{Formatting}{HTXFormatTopPage}
\tab{20} Learn how to format text.
\menumemolink{Actions}{HTXLinkTopPage}
\tab{20} Learn how to define actions.
\menumemolink{Advanced features}{HTXAdvTopPage}
\tab{20} More effects.
\menuwindowlink{Try it!}{HTXTryPage}
\tab{20} Try out what you learn.
\endmenu
\end{scroll}
\end{page}
```
### **21.29 htxtrypage.ht**

**———-**

#### <span id="page-2732-0"></span>**Try out Hyperdoc**

**— htxtrypage.ht —**

\begin{page}{HTXTryPage}{Try out Hyperdoc} \centerline{\fbox{{\tt \thispage}}}\newline

This page allows you to quickly experiment with Hyperdoc. It is a good idea to keep it handy as you learn about various commands.

#### \beginscroll

We are going to use here the Hyperdoc facilities that allow us to communicate with external programs and files. For more information see \downlink{later on}{HTXLinkPage5}. \beginmenu \item\menuitemstyle{ In order to use the buttons at the bottom of this page, you must first specify a name for the file you are going to use to hold Hyperdoc commands. Edit the input area below to change the name of the file.} \item\menuitemstyle{ If the file you specified does not yet exist, click on the {\bf Initialize} button below. This action will fill the file with the minimum of Hyperdoc commands necessary to define a page.} \item\menuitemstyle{ If you want to edit the file, just click on the {\bf Edit} button. This action will pop up a window, and invoke the {\it vi}

**———-**

```
editor on the file. Alternatively, use an editor of your choice.}
\item\menuitemstyle{
Once you have finished making the changes to the file, update it and
click on the {\bf Link} button. Hyperdoc will then read
the file, interpret it as a new page, and display the page on
this window. If you change the file and want to display it again,
just get back to this page and click on {\bf Link} again. }
\endmenu
\endscroll
\beginmenu
{\it Filename: }{\inputstring{filename}{40}{\env{HOME}/HTXplay.ht}}
\menuunixcommand{Initialize}
{cp\space{1}\env{AXIOM}/doc/HTXplay.ht
\stringvalue{filename}} \tab{20} Get a fresh copy from the system.
\menuunixcommand{Edit}{xterm -T "\stringvalue{filename}" -e vi
\stringvalue{filename}} \tab{20} Edit the file.
\menuunixwindow{Link}{cat \space{1}\stringvalue{filename}}
\tab{20} Link to the page defined in the file.
\endmenu
{\it Important : The file must contain
one and only one page definition and must not contain any
macro or patch definitions.}
\end{page}
```
# **Chapter 22**

# **NAG Library Routines**

# **22.1 nagaux.ht**

**NAG On-line Documentation**

**— nagaux.ht —**

\begin{page}{manpageXXonline}{NAG On-line Documentation} \beginscroll \begin{verbatim}

DOC INTRO(3NAG) Foundation Library (12/10/92) DOC INTRO(3NAG)

Introduction to NAG On-Line Documentation

The on-line documentation for the NAG Foundation Library has been generated automatically from the same base material used to create the printed Reference Manual. To make the documentation readable on the widest range of machines, only the basic set of ascii characters has been used.

Certain mathematical symbols have been constructed using plain ascii characters:

integral signs / |

2703
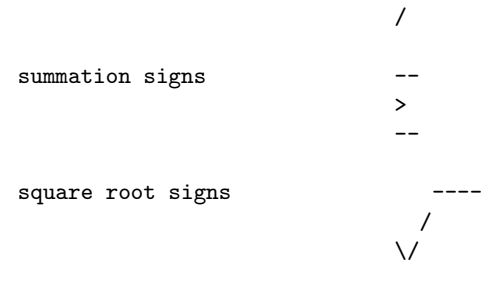

Large brackets are constructed using vertical stacks of the equivalent ascii character:

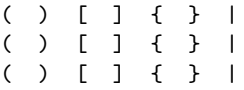

Fractions are represented as:

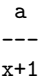

Greek letters are represented by their names enclosed in round brackets:

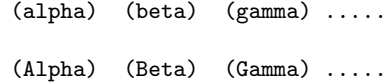

Some characters are accented using:

 $\begin{array}{ccc}\n\hat{\phantom{a}} & \hat{\phantom{a}} & \hat{\phantom{a}} \\
\hat{X} & X\n\end{array}$ X X X

Other mathematical symbols are represented as follows:

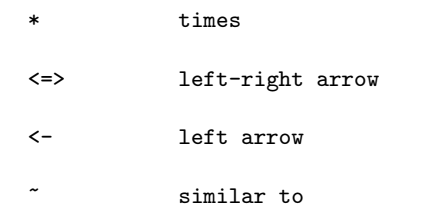

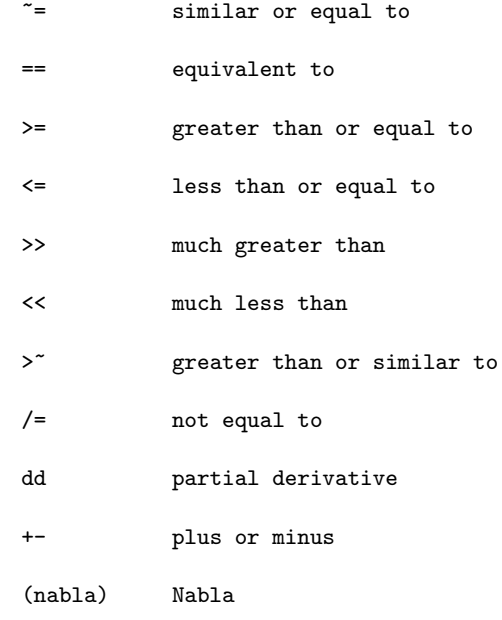

\end{verbatim} \endscroll \end{page}

# **NAG Documentation: summary**

**———-**

**— nagaux.ht —**

\begin{page}{manpageXXsummary}{NAG Documentation: summary} \beginscroll \begin{verbatim}

SUMMARY(3NAG) Foundation Library (12/10/92) SUMMARY(3NAG)

List of Routines

Introduction **List of Routines** 

The NAG Foundation Library contains three categories of routines which can be called by users. They are listed separately in the

three sections below.

Fully Documented Routines

254 routines, for each of which an individual routine document is provided. These are regarded as the primary contents of the Foundation Library.

Fundamental Support Routines

83 comparatively simple routines which are documented in compact form in the relevant Chapter Introductions (F06, X01, X02).

Routines from the NAG Fortran Library An additional 167 routines from the NAG Fortran Library, which are used as auxiliaries in the Foundation Library. They are not documented in this publication, but can be called if you are already familiar with their use in the Fortran Library. Only their names are given here.

Note: all the routines in the above categories have names ending in 'F'. Occasionally this publication may refer to routines whose names end in some other letter (e.g. 'Z', 'Y', 'X'). These are auxiliary routines whose names may be passed as parameters to a Foundation Library routine; you only need to know their names, not how to call them directly.

Fully Documented Routines

The Foundation Library contains 254 user-callable routines, for each of which an individual routine document is provided, in the following chapters:

- C02 -- Zeros of Polynomials
- C02AFF All zeros of complex polynomial, modified Laguerre method
- C02AGF All zeros of real polynomial, modified Laguerre method
- C05 -- Roots of One or More Transcendental Equations
- C05ADF Zero of continuous function in given interval, Bus and Dekker algorithm
- C05NBF Solution of system of nonlinear equations using function values only
- C05PBF Solution of system of nonlinear equations using 1st derivatives
- C05ZAF Check user's routine for calculating 1st derivatives
- C06 -- Summation of Series
- C06EAF Single 1-D real discrete Fourier transform, no extra workspace
- C06EBF Single 1-D Hermitian discrete Fourier transform, no extra workspace
- C06ECF Single 1-D complex discrete Fourier transform, no extra workspace
- C06EKF Circular convolution or correlation of two real vectors, no extra workspace
- C06FPF Multiple 1-D real discrete Fourier transforms
- C06FQF Multiple 1-D Hermitian discrete Fourier transforms
- C06FRF Multiple 1-D complex discrete Fourier transforms
- C06FUF 2-D complex discrete Fourier transform
- C06GBF Complex conjugate of Hermitian sequence
- C06GCF Complex conjugate of complex sequence
- C06GQF Complex conjugate of multiple Hermitian sequences
- C06GSF Convert Hermitian sequences to general complex sequences
- D01 -- Quadrature
- D01AJF 1-D quadrature, adaptive, finite interval, strategy due to Piessens and de Doncker, allowing for badly-behaved integrands
- D01AKF 1-D quadrature, adaptive, finite interval, method suitable for oscillating functions
- D01ALF 1-D quadrature, adaptive, finite interval, allowing for singularities at user-specified break-points
- D01AMF 1-D quadrature, adaptive, infinite or semi-infinite interval
- D01ANF 1-D quadrature, adaptive, finite interval, weight function cos((omega)x) or sin((omega)x)
- D01APF 1-D quadrature, adaptive, finite interval, weight function with end-point singularities of algebraicologarithmic type
- D01AQF 1-D quadrature, adaptive, finite interval, weight function 1/(x-c), Cauchy principal value (Hilbert transform)
- D01ASF 1-D quadrature, adaptive, semi-infinite interval, weight function cos((omega)x) or sin((omega)x)
- D01BBF Weights and abscissae for Gaussian quadrature rules
- D01FCF Multi-dimensional adaptive quadrature over hyperrectangle
- D01GAF 1-D quadrature, integration of function defined by data values, Gill-Miller method
- D01GBF Multi-dimensional quadrature over hyper-rectangle, Monte Carlo method
- D02 -- Ordinary Differential Equations
- D02BBF ODEs, IVP, Runge-Kutta-Merson method, over a range, intermediate output
- D02BHF ODEs, IVP, Runge-Kutta-Merson method, until function of solution is zero
- D02CJF ODEs, IVP, Adams method, until function of solution is zero, intermediate output
- D02EJF ODEs, stiff IVP, BDF method, until function of solution is zero, intermediate output
- D02GAF ODEs, boundary value problem, finite difference technique with deferred correction, simple nonlinear problem
- D02GBF ODEs, boundary value problem, finite difference technique with deferred correction, general linear problem
- D02KEF 2nd order Sturm-Liouville problem, regular/singular system, finite/infinite range, eigenvalue and eigenfunction, user-specified break-points
- D02RAF ODEs, general nonlinear boundary value problem, finite difference technique with deferred correction, continuation facility
- D03 -- Partial Differential Equations
- D03EDF Elliptic PDE, solution of finite difference equations by a multigrid technique
- D03EEF Discretize a 2nd order elliptic PDE on a rectangle
- D03FAF Elliptic PDE, Helmholtz equation, 3-D Cartesian coordinates
- E01 -- Interpolation
- E01BAF Interpolating functions, cubic spline interpolant, one variable
- E01BEF Interpolating functions, monotonicity-preserving, piecewise cubic Hermite, one variable
- E01BFF Interpolated values, interpolant computed by E01BEF, function only, one variable
- E01BGF Interpolated values, interpolant computed by E01BEF, function and 1st derivative, one variable
- E01BHF Interpolated values, interpolant computed by E01BEF, definite integral, one variable
- E01DAF Interpolating functions, fitting bicubic spline, data on rectangular grid
- E01SAF Interpolating functions, method of Renka and Cline, two variables
- E01SBF Interpolated values, evaluate interpolant computed by E01SAF, two variables
- E01SEF Interpolating functions, modified Shepard's method, two variables
- E01SFF Interpolated values, evaluate interpolant computed by E01SEF, two variables
- E02 -- Curve and Surface Fitting
- E02ADF Least-squares curve fit, by polynomials, arbitrary data points
- E02AEF Evaluation of fitted polynomial in one variable from Chebyshev series form (simplified parameter list)
- E02AGF Least-squares polynomial fit, values and derivatives may be constrained, arbitrary data points,
- E02AHF Derivative of fitted polynomial in Chebyshev series form
- E02AJF Integral of fitted polynomial in Chebyshev series form
- E02AKF Evaluation of fitted polynomial in one variable, from Chebyshev series form
- E02BAF Least-squares curve cubic spline fit (including interpolation)
- E02BBF Evaluation of fitted cubic spline, function only
- E02BCF Evaluation of fitted cubic spline, function and derivatives
- E02BDF Evaluation of fitted cubic spline, definite integral
- E02BEF Least-squares cubic spline curve fit, automatic knot placement
- E02DAF Least-squares surface fit, bicubic splines
- E02DCF Least-squares surface fit by bicubic splines with automatic knot placement, data on rectangular grid
- E02DDF Least-squares surface fit by bicubic splines with automatic knot placement, scattered data
- E02DEF Evaluation of a fitted bicubic spline at a vector of points
- E02DFF Evaluation of a fitted bicubic spline at a mesh of points
- E02GAF L -approximation by general linear function 1
- E02ZAF Sort 2-D data into panels for fitting bicubic splines
- E04 -- Minimizing or Maximizing a Function
- E04DGF Unconstrained minimum, pre-conditioned conjugate gradient algorithm, function of several variables using 1st derivatives
- E04DJF Read optional parameter values for E04DGF from external file
- E04DKF Supply optional parameter values to E04DGF
- E04FDF Unconstrained minimum of a sum of squares, combined Gauss-Newton and modified Newton algorithm using function values only
- E04GCF Unconstrained minimum of a sum of squares, combined Gauss-Newton and quasi-Newton algorithm, using 1st derivatives
- E04JAF Minimum, function of several variables, quasi-Newton algorithm, simple bounds, using function values only
- E04MBF Linear programming problem
- E04NAF Quadratic programming problem
- E04UCF Minimum, function of several variables, sequential QP method, nonlinear constraints, using function values and optionally 1st derivatives
- E04UDF Read optional parameter values for E04UCF from external file
- E04UEF Supply optional parameter values to E04UCF
- E04YCF Covariance matrix for nonlinear least-squares problem
- F01 -- Matrix Factorizations
- F01BRF LU factorization of real sparse matrix
- F01BSF LU factorization of real sparse matrix with known sparsity pattern
- T F01MAF LL factorization of real sparse symmetric positivedefinite matrix
	- T
- F01MCF LDL factorization of real symmetric positive-definite variable-bandwidth matrix
- F01QCF QR factorization of real m by n matrix (m>=n)

T

- F01QDF Operations with orthogonal matrices, compute QB or Q B after factorization by F01QCF
- F01QEF Operations with orthogonal matrices, form columns of Q

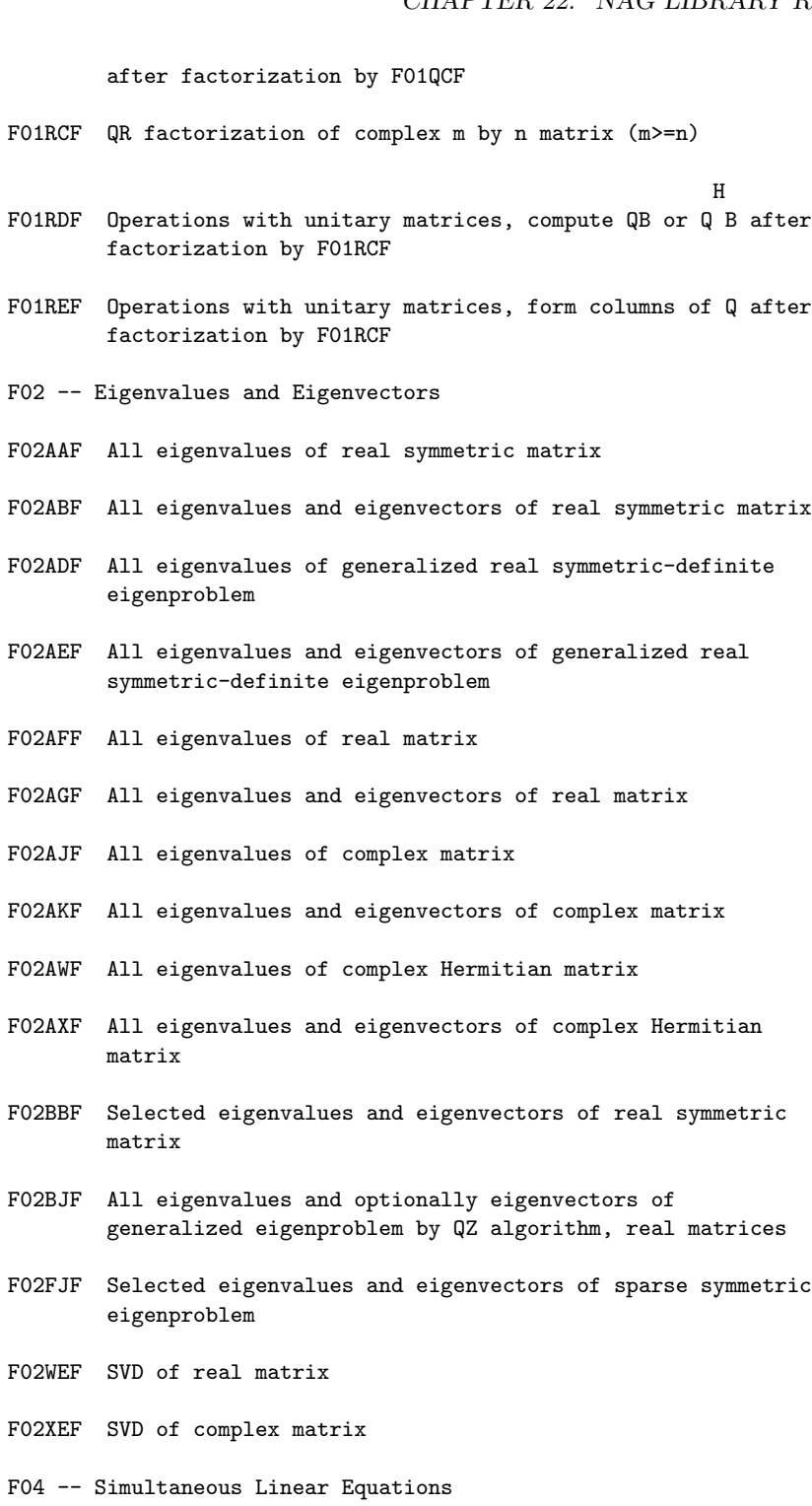

- F04ADF Approximate solution of complex simultaneous linear equations with multiple right-hand sides
- F04ARF Approximate solution of real simultaneous linear equations, one right-hand side
- F04ASF Accurate solution of real symmetric positive-definite simultaneous linear equations, one right-hand side
- F04ATF Accurate solution of real simultaneous linear equations, one right-hand side
- F04AXF Approximate solution of real sparse simultaneous linear equations (coefficient matrix already factorized by F01BRF or F01BSF)
- F04FAF Approximate solution of real symmetric positive-definite tridiagonal simultaneous linear equations, one right-hand side
- F04JGF Least-squares (if rank = n) or minimal least-squares (if rank <n) solution of m real equations in n unknowns, rank <=n, m>=n
- F04MAF Real sparse symmetric positive-definite simultaneous linear equations (coefficient matrix already factorized)
- F04MBF Real sparse symmetric simultaneous linear equations
- F04MCF Approximate solution of real symmetric positive-definite variable-bandwidth simultaneous linear equations (coefficient matrix already factorized)
- F04QAF Sparse linear least-squares problem, m real equations in n unknowns
- F07 -- Linear Equations (LAPACK)
- F07ADF (DGETRF) LU factorization of real m by n matrix
- F07AEF (DGETRS) Solution of real system of linear equations, multiple right-hand sides, matrix already factorized by F07ADF
- F07FDF (DPOTRF) Cholesky factorization of real symmetric positive-definite matrix
- F07FEF (DPOTRS) Solution of real symmetric positive-definite system of linear equations, multiple right-hand sides,

matrix already factorized by F07FDF

- G01 -- Simple Calculations on Statistical Data
- G01AAF Mean, variance, skewness, kurtosis etc, one variable, from raw data
- G01ADF Mean, variance, skewness, kurtosis etc, one variable, from frequency table
- G01AEF Frequency table from raw data
- G01AFF Two-way contingency table analysis, with (chi) /Fisher's exact test
- G01ALF Computes a five-point summary (median, hinges and extremes)
- G01ARF Constructs a stem and leaf plot
- G01EAF Computes probabilities for the standard Normal distribution
- G01EBF Computes probabilities for Student's t-distribution
- $\mathcal{D}$ G01ECF Computes probabilities for (chi) distribution
- G01EDF Computes probabilities for F-distribution
- G01EEF Computes upper and lower tail probabilities and probability density function for the beta distribution
- G01EFF Computes probabilities for the gamma distribution
- G01FAF Computes deviates for the standard Normal distribution
- G01FBF Computes deviates for Student's t-distribution

2 G01FCF Computes deviates for the (chi) distribution G01FDF Computes deviates for the F-distribution G01FEF Computes deviates for the beta distribution G01FFF Computes deviates for the gamma distribution G01HAF Computes probabilities for the bivariate Normal distribution

- G02 -- Correlation and Regression Analysis
- G02BNF Kendall/Spearman non-parametric rank correlation coefficients, no missing values, overwriting input data
- G02BQF Kendall/Spearman non-parametric rank correlation coefficients, no missing values, preserving input data
- G02BXF Computes (optionally weighted) correlation and covariance matrices
- G02CAF Simple linear regression with constant term, no missing values
- G02DAF Fits a general (multiple) linear regression model
- G02DGF Fits a general linear regression model for new dependent variable
- G02DNF Computes estimable function of a general linear regression model and its standard error
- G02FAF Calculates standardized residuals and influence statistics
- G02GBF Fits a generalized linear model with binomial errors
- G02GCF Fits a generalized linear model with Poisson errors
- G03 -- Multivariate Methods
- G03AAF Performs principal component analysis
- G03ADF Performs canonical correlation analysis
- G03BAF Computes orthogonal rotations for loading matrix, generalized orthomax criterion
- G05 -- Random Number Generators
- G05CAF Pseudo-random double precision numbers, uniform distribution over (0,1)
- G05CBF Initialise random number generating routines to give repeatable sequence
- G05CCF Initialise random number generating routines to give nonrepeatable sequence

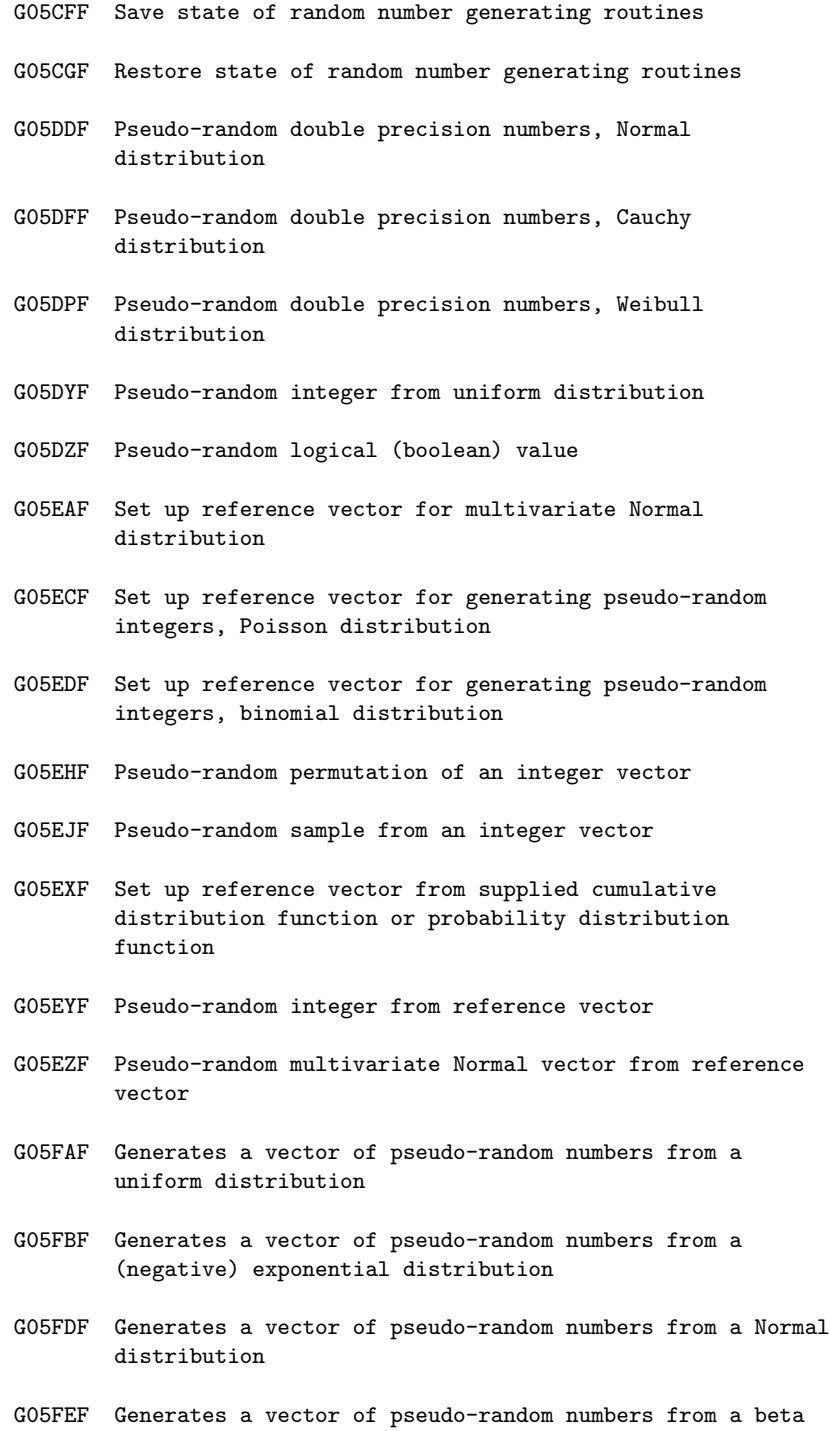

distribution

- G05FFF Generates a vector of pseudo-random numbers from a gamma distribution
- G05HDF Generates a realisation of a multivariate time series from a VARMA model
- G08 -- Nonparameteric Statistics
- G08AAF Sign test on two paired samples
- G08ACF Median test on two samples of unequal size
- G08AEF Friedman two-way analysis of variance on k matched samples
- G08AFF Kruskal-Wallis one-way analysis of variance on k samples of unequal size
- G08AGF Performs the Wilcoxon one sample (matched pairs) signed rank test
- G08AHF Performs the Mann-Whitney U test on two independent samples
- G08AJF Computes the exact probabilities for the Mann-Whitney U statistic, no ties in pooled sample
- G08AKF Computes the exact probabilities for the Mann-Whitney U statistic, ties in pooled sample
	- 2
- G08CGF Performs the (chi) goodness of fit test, for standard continuous distributions
- G13 -- Time Series Analysis
- G13AAF Univariate time series, seasonal and non-seasonal differencing
- G13ABF Univariate time series, sample autocorrelation function
- G13ACF Univariate time series, partial autocorrelations from autocorrelations
- G13ADF Univariate time series, preliminary estimation, seasonal ARIMA model
- G13AFF Univariate time series, estimation, seasonal ARIMA model
- G13AGF Univariate time series, update state set for forecasting
- G13AHF Univariate time series, forecasting from state set
- G13AJF Univariate time series, state set and forecasts, from fully specified seasonal ARIMA model
- G13ASF Univariate time series, diagnostic checking of residuals, following G13AFF
- G13BAF Multivariate time series, filtering (pre-whitening) by an ARIMA model
- G13BCF Multivariate time series, cross correlations
- G13BDF Multivariate time series, preliminary estimation of transfer function model
- G13BEF Multivariate time series, estimation of multi-input model
- G13BJF Multivariate time series, state set and forecasts from fully specified multi-input model
- G13CBF Univariate time series, smoothed sample spectrum using spectral smoothing by the trapezium frequency (Daniell) window
- G13CDF Multivariate time series, smoothed sample cross spectrum using spectral smoothing by the trapezium frequency (Daniell) window
- M01 -- Sorting
- M01CAF Sort a vector, double precision numbers
- M01DAF Rank a vector, double precision numbers
- M01DEF Rank rows of a matrix, double precision numbers
- M01DJF Rank columns of a matrix, double precision numbers
- M01EAF Rearrange a vector according to given ranks, double precision numbers
- M01ZAF Invert a permutation
- S -- Approximations of Special Functions
- S01EAF Complex exponential, e S13AAF Exponential integral E (x) 1 S13ACF Cosine integral Ci(x) S13ADF Sine integral Si(x) S14AAF Gamma function S14ABF Log Gamma function S14BAF Incomplete gamma functions  $P(a,x)$  and  $Q(a,x)$ S15ADF Complement of error function erfc x S15AEF Error function erf x S17ACF Bessel function Y (x)  $\overline{0}$ S17ADF Bessel function Y (x) 1 S17AEF Bessel function J (x)  $\Omega$ S17AFF Bessel function J (x) 1 S17AGF Airy function Ai(x) S17AHF Airy function Bi(x) S17AJF Airy function Ai'(x) S17AKF Airy function Bi'(x) S17DCF Bessel functions Y (z), real a>=0, complex z,  $(nu)$ +a  $(nu)=0,1,2,...$ S17DEF Bessel functions J (z), real a>=0, complex z,  $(nu)$ +a  $(nu)=0,1,2,...$ S17DGF Airy functions Ai(z) and Ai'(z), complex z
- S17DHF Airy functions  $Bi(z)$  and  $Bi'(z)$ , complex z

(j) S17DLF Hankel functions H (z), j=1,2, real a>=0, complex z,  $(nu)$ +a  $(nu)=0,1,2,...$ S18ACF Modified Bessel function K (x)  $\overline{0}$ S18ADF Modified Bessel function K (x) 1 S18AEF Modified Bessel function I (x)  $\Omega$ S18AFF Modified Bessel function I (x) 1 S18DCF Modified Bessel functions K (z), real a>=0, complex  $(nu)$ +a  $z, (nu)=0,1,2,...$ S18DEF Modified Bessel functions I (z), real a>=0, complex (nu)+a  $z, (nu)=0,1,2,...$ S19AAF Kelvin function ber x S19ABF Kelvin function bei x S19ACF Kelvin function ker x S19ADF Kelvin function kei x S20ACF Fresnel integral S(x) S20ADF Fresnel integral C(x) S21BAF Degenerate symmetrised elliptic integral of 1st kind  $R(x,y)$ C S21BBF Symmetrised elliptic integral of 1st kind R (x,y,z) F S21BCF Symmetrised elliptic integral of 2nd kind R (x,y,z) D S21BDF Symmetrised elliptic integral of 3rd kind R (x,y,z,r)  $\mathbf{I}$ 

X04 -- Input/Output Utilities

X04AAF Return or set unit number for error messages

X04ABF Return or set unit number for advisory messages

X04CAF Print a real general matrix

X04DAF Print a complex general matrix

X05 -- Date and Time Utilities

X05AAF Return date and time as an array of integers

X05ABF Convert array of integers representing date and time to character string

X05ACF Compare two character strings representing date and time

X05BAF Return the CPU time

Fundamental Support Routines

The following fundamental support routines are provided and are documented in compact form in the relevant chapter introductory material:

F06 -- Linear Algebra Support Routines

F06AAF (DROTG) Generate real plane rotation

- F06EAF (DDOT) Dot product of two real vectors
- F06ECF (DAXPY) Add scalar times real vector to real vector
- F06EDF (DSCAL) Multiply real vector by scalar
- F06EFF (DCOPY) Copy real vector
- F06EGF (DSWAP) Swap two real vectors
- F06EJF (DNRM2) Compute Euclidean norm of real vector
- F06EKF (DASUM) Sum the absolute values of real vector elements
- F06EPF (DROT) Apply real plane rotation

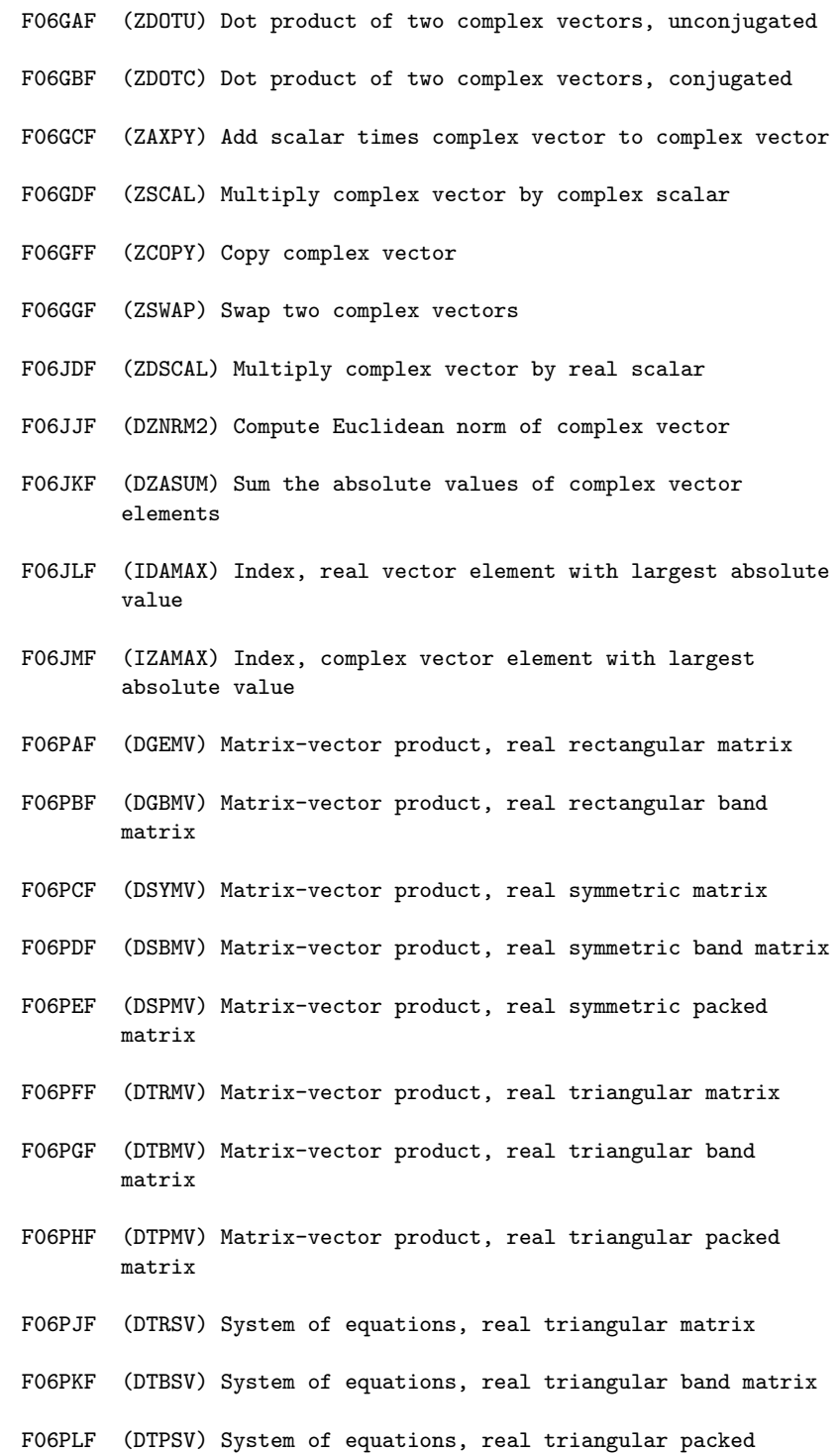

#### matrix

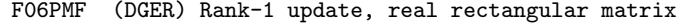

- F06PPF (DSYR) Rank-1 update, real symmetric matrix
- F06PQF (DSPR) Rank-1 update, real symmetric packed matrix
- F06PRF (DSYR2) Rank-2 update, real symmetric matrix
- F06PSF (DSPR2) Rank-2 update, real symmetric packed matrix
- F06SAF (ZGEMV) Matrix-vector product, complex rectangular matrix
- F06SBF (ZGBMV) Matrix-vector product, complex rectangular band matrix
- F06SCF (ZHEMV) Matrix-vector product, complex Hermitian matrix
- F06SDF (ZHBMV) Matrix-vector product, complex Hermitian band matrix
- F06SEF (ZHPMV) Matrix-vector product, complex Hermitian packed matrix
- F06SFF (ZTRMV) Matrix-vector product, complex triangular matrix
- F06SGF (ZTBMV) Matrix-vector product, complex triangular band matrix
- F06SHF (ZTPMV) Matrix-vector product, complex triangular packed matrix
- F06SJF (ZTRSV) System of equations, complex triangular matrix
- F06SKF (ZTBSV) System of equations, complex triangular band matrix
- F06SLF (ZTPSV) System of equations, complex triangular packed matrix
- F06SMF (ZGERU) Rank-1 update, complex rectangular matrix, unconjugated vector
- F06SNF (ZGERC) Rank-1 update, complex rectangular matrix, conjugated vector
- F06SPF (ZHER) Rank-1 update, complex Hermitian matrix
- F06SQF (ZHPR) Rank-1 update, complex Hermitian packed matrix

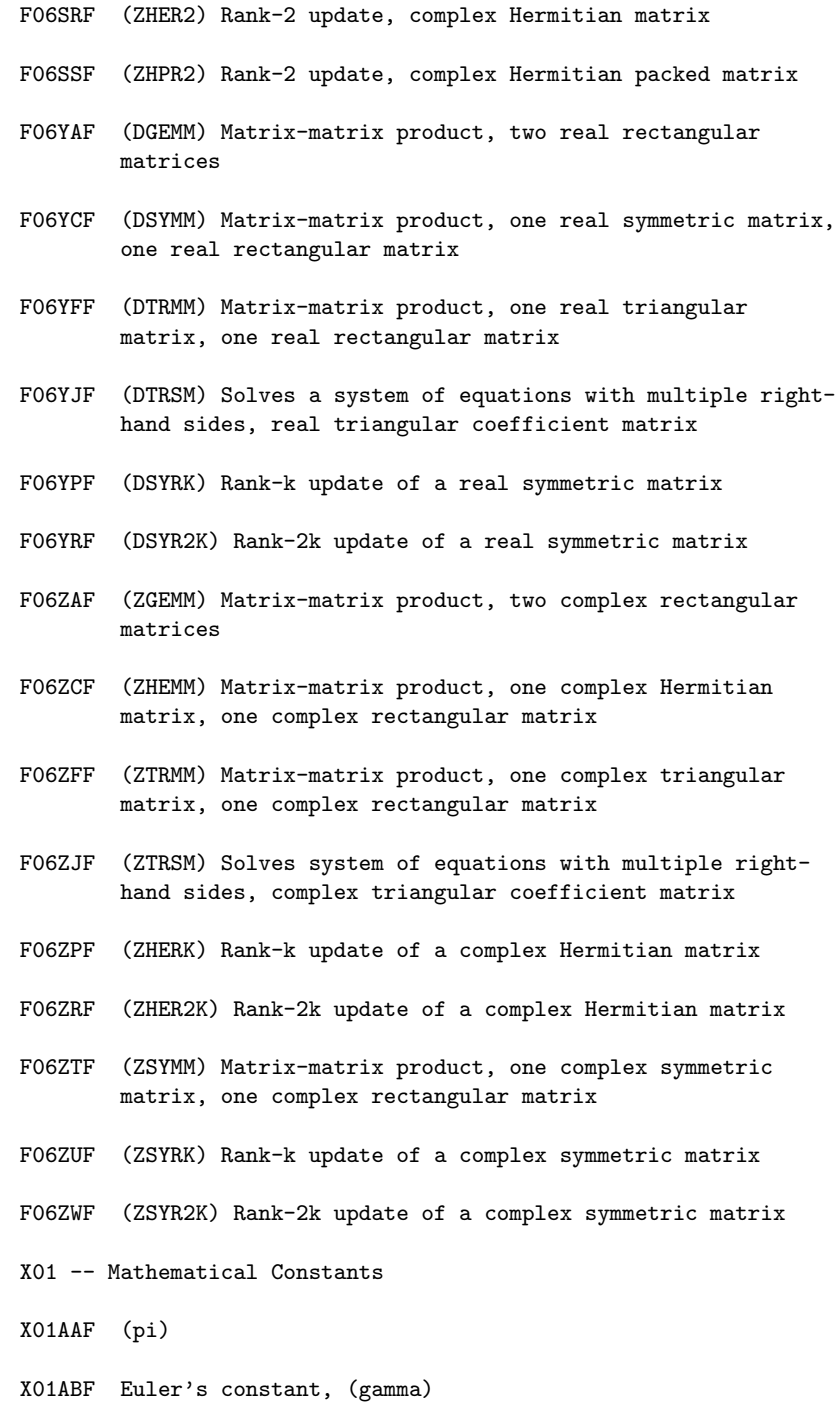

- X02 -- Machine Constants
- X02AHF Largest permissible argument for SIN and COS
- X02AJF Machine precision
- X02AKF Smallest positive model number
- X02ALF Largest positive model number
- X02AMF Safe range of floating-point arithmetic
- X02ANF Safe range of complex floating-point arithmetic
- X02BBF Largest representable integer
- X02BEF Maximum number of decimal digits that can be represented
- X02BHF Parameter of floating-point arithmetic model, b
- X02BJF Parameter of floating-point arithmetic model, p
- X02BKF Parameter of floating-point arithmetic model, e min
- X02BLF Parameter of floating-point arithmetic model, e max
- X02DJF Parameter of floating-point arithmetic model, ROUNDS

### Routines from the NAG Fortran Library

A number of routines from the NAG Fortran Library are used in the Foundation Library as auxiliaries and are not documented here:

### A00AAF

A02AAF A02ABF A02ACF C02AJF C05AZF C05NCF C05PCF C06FAF C06FBF C06FCF C06FFF C06FJF C06FKF C06HAF C06HBF C06HCF C06HDF D02CBF D02CHF D02NMF D02NSF D02NVF D02PAF

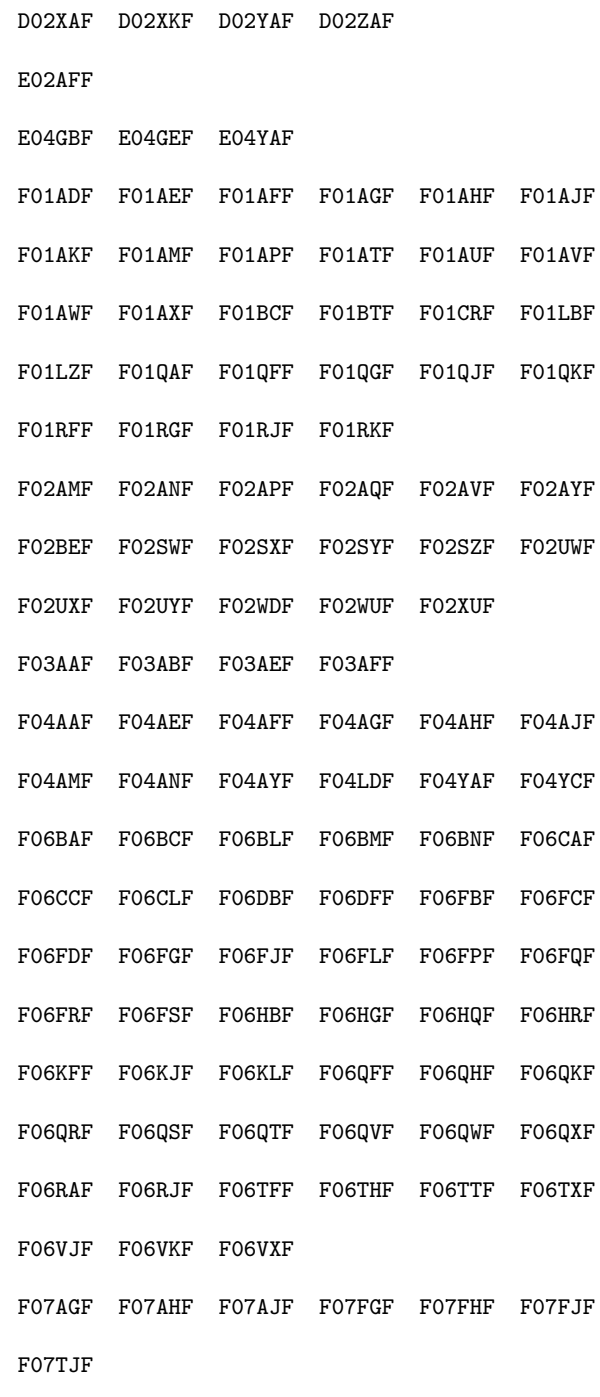

G01CEF

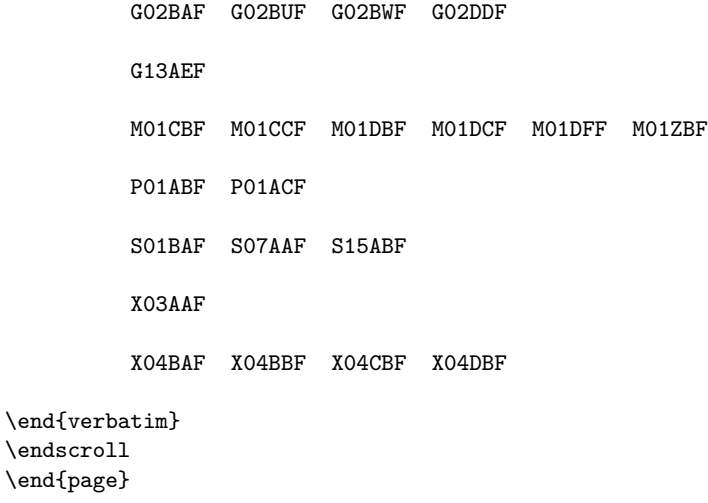

## **NAG Documentation: introduction**

**— nagaux.ht —**

**———-**

\begin{page}{manpageXXintro}{NAG Documentation: introduction} \beginscroll \begin{verbatim}

INTRO(3NAG) Foundation Library (12/10/92) INTRO(3NAG)

Introduction Essential Introduction Essential Introduction to the NAG Foundation Library

This document is essential reading for any prospective user of the Library.

This document appears in both the Handbook and the Reference Manual for the NAG Foundation Library, but with a different Section 3 to describe the different forms of routine documentation in the two publications.

1. The Library and its Documentation

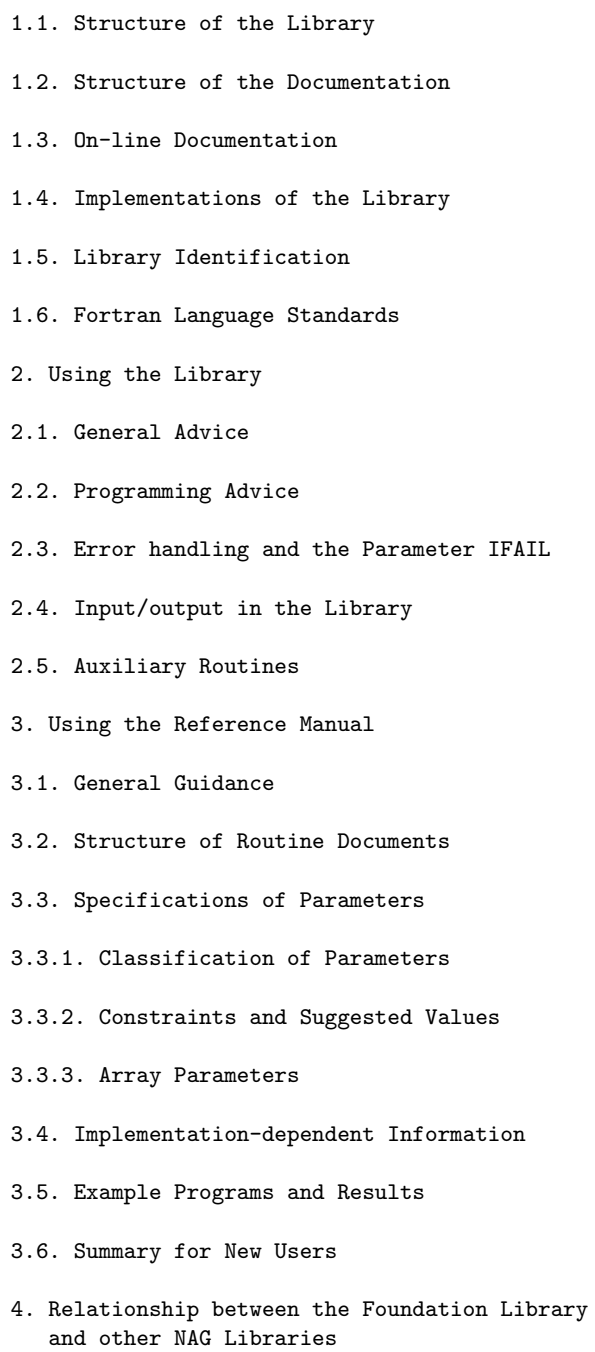

4.1. NAG Fortran Library

- 4.2. NAG Workstation Library
- 4.3. NAG C Library
- 5. Contact between Users and NAG
- 6. General Information about NAG
- 7. References

1. The Library and its Documentation

1.1. Structure of the Library

The NAG Foundation Library is a comprehensive collection of Fortran 77 routines for the solution of numerical and statistical problems. The word 'routine' is used to denote 'subroutine' or ' function'.

The Library is divided into chapters, each devoted to a branch of numerical analysis or statistics. Each chapter has a threecharacter name and a title, e.g.

D01 -- Quadrature

Exceptionally one chapter (S) has a one-character name. (The chapters and their names are based on the ACM modified SHARE classification index [1].)

All documented routines in the Library have six-character names, beginning with the characters of the chapter name, e.g.

D01AJF

Note that the second and third characters are digits, not letters; e.g. 0 is the digit zero, not the letter O. The last letter of each routine name is always 'F'.

1.2. Structure of the Documentation

There are two types of manual for the NAG Foundation Library: a Handbook and a Reference Manual.

The Handbook has the same chapter structure as the Library: each chapter of routines in the Library has a corresponding chapter (of the same name) in the Handbook. The chapters occur in alphanumeric order. General introductory documents and indexes are placed at the beginning of the Handbook.

Each chapter in the Handbook contains a Chapter Introduction, followed by concise summaries of the functionality and parameter specifications of each routine in the chapter. Exceptionally, in some chapters (F06, X01, X02) which contain simple support routines, there are no concise summaries: all the routines are described together in the Chapter Introduction.

The Reference Manual provides complete reference documentation for the NAG Foundation Library. In the Reference Manual, each chapter consists of the following documents:

Chapter Introduction, e.g. Introduction -- D01; Chapter Contents, e.g. Contents -- D01; routine documents, one for each documented routine in the chapter.

A routine document has the same name as the routine which it describes. Within each chapter, routine documents occur in alphanumeric order. As in the Handbook, chapters F06, X01 and X02 do not contain separate documentation for individual routines.

The general introductory documents, indexes and chapter introductions are the same in the Reference Manual as in the Handbook. The only exception is that the Essential Introduction contains a different Section 3 in the two publications, to describe the different forms of routine documentation.

1.3. On-line Documentation

Extensive on-line documentation is included as an integral part of the Foundation Library product. This consists of a number of components:

-- general introductory material, including the Essential Introduction

- -- a summary list of all documented routines
- -- a KWIC Index
- -- Chapter Introductions
- -- routine documents
- -- example programs, data and results.

The material has been derived in a number of forms to cater for

different user requirements, e.g. UNIX man pages, plain text, RICH TEXT format etc, and the appropriate version is included on the distribution media. For each implementation of the Foundation Library the specific documentation (Installers' Note, Users' Note etc) gives details of what is provided.

1.4. Implementations of the Library

The NAG Foundation Library is available on many different computer systems. For each distinct system, an implementation of the Library is prepared by NAG, e.g. the IBM RISC System/6000 implementation. The implementation is distributed as a tested compiled library.

An implementation is usually specific to a range of machines; it may also be specific to a particular operating system or compilation system.

Essentially the same facilities are provided in all implementations of the Library, but, because of differences in arithmetic behaviour and in the compilation system, routines cannot be expected to give identical results on different systems, especially for sensitive numerical problems.

The documentation supports all implementations of the Library, with the help of a few simple conventions, and a small amount of implementation-dependent information, which is published in a separate Users' Note for each implementation (see Section 3.4).

### 1.5. Library Identification

You must know which implementation of the Library you are using or intend to use. To find out which implementation of the Library is available on your machine, you can run a program which calls the NAG Foundation Library routine A00AAF. This routine has no parameters; it simply outputs text to the advisory message unit (see Section 2.4). An example of the output is:

\*\*\* Start of NAG Foundation Library implementation details \*\*\* Implementation title: IBM RISC System/6000 Precision: FORTRAN double precision Product Code: FFIB601D Release: 1 \*\*\* End of NAG Foundation Library implementation details \*\*\*

(The product code can be ignored, except possibly when communicating with NAG; see Section 4.)

1.6. Fortran Language Standards

All routines in the Library conform to ANSI Standard Fortran 90 [8].

Most of the routines in the Library were originally written to conform to the earlier Fortran 66 [6] and Fortran 77 [7] standards, and their calling sequences contain some parameters which are not strictly necessary in Fortran 90.

2. Using the Library

2.1. General Advice

A NAG Foundation Library routine cannot be guaranteed to return meaningful results, irrespective of the data supplied to it. Care and thought must be exercised in:

(a) formulating the problem;

- (b) programming the use of library routines;
- (c) assessing the significance of the results.
- 2.2. Programming Advice

The NAG Foundation Library and its documentation are designed on the assumption that users know how to write a calling program in Fortran.

When programming a call to a routine, read the routine document carefully, especially the description of the Parameters. This states clearly which parameters must have values assigned to them on entry to the routine, and which return useful values on exit. See Section 3.3 for further guidance.

If a call to a Library routine results in an unexpected error message from the system (or possibly from within the Library), check the following:

Has the NAG routine been called with the correct number of parameters?

Do the parameters all have the correct type?

Have all array parameters been dimensioned correctly?

Remember that all floating-point parameters must be declared to be double precision, either with an explicit DOUBLE PRECISION declaration (or COMPLEX(KIND(1.0D0)) if they are complex), or by using a suitable IMPLICIT statement.

Avoid the use of NAG-type names for your own program units or COMMON blocks: in general, do not use names which contain a three-character NAG chapter name embedded in them; they may clash with the names of an auxiliary routine or COMMON block used by the NAG Library.

2.3. Error handling and the Parameter IFAIL

NAG Foundation Library routines may detect various kinds of error, failure or warning conditions. Such conditions are handled in a systematic way by the Library. They fall roughly into three classes:

- (i) an invalid value of a parameter on entry to a routine;
- (ii) a numerical failure during computation (e.g. approximate singularity of a matrix, failure of an iteration to converge);
- (iii) a warning that although the computation has been completed, the results cannot be guaranteed to be completely reliable.

All three classes are handled in the same way by the Library, and are all referred to here simply as 'errors'.

The error-handling mechanism uses the parameter IFAIL, which is the last parameter in the calling sequence of most NAG Foundation Library routines. IFAIL serves two purposes:

- (i) it allows users to specify what action a Library routine should take if it detects an error;
- (ii) it reports the outcome of a call to a Library routine, either success (IFAIL = 0) or failure (IFAIL  $/= 0$ , with different values indicating different reasons for the failure, as explained in Section 6 of the routine document) .

For the first purpose IFAIL must be assigned a value before calling the routine; since IFAIL is reset by the routine, it must be passed as a variable, not as an integer constant. Allowed values on entry are:

IFAIL=0: an error message is output, and execution is terminated ('hard failure');

IFAIL=+1: execution continues without any error message;

IFAIL=-1: an error message is output, and execution continues.

The settings IFAIL =+-1 are referred to as 'soft failure'. The safest choice is to set IFAIL to 0, but this is not always convenient: some routines return useful results even though a failure (in some cases merely a warning) is indicated. However, if IFAIL is set to +- 1 on entry, it is essential for the program to test its value on exit from the routine, and to take appropriate action.

The specification of IFAIL in Section 5 of a routine document suggests a suitable setting of IFAIL for that routine.

2.4. Input/output in the Library

Most NAG Foundation Library routines perform no output to an external file, except possibly to output an error message. All error messages are written to a logical error message unit. This unit number (which is set by default to 6 in most implementations) can be changed by calling the Library routine X04AAF.

Some NAG Foundation Library routines may optionally output their final results, or intermediate results to monitor the course of computation. All output other than error messages is written to a logical advisory message unit. This unit number (which is also set by default to 6 in most implementations) can be changed by calling the Library routine X04ABF. Although it is logically distinct from the error message unit, in practice the two unit numbers may be the same.

All output from the Library is formatted.

The only Library routines which perform input from an external file are a few 'option-setting' routines in Chapter E04: the unit number is a parameter to the routine, and all input is formatted.

You must ensure that the relevant Fortran unit numbers are associated with the desired external files, either by an OPEN statement in your calling program, or by operating system commands.

### 2.5. Auxiliary Routines

In addition to those Library routines which are documented and are intended to be called by users, the Library also contains many auxiliary routines.

In general, you need not be concerned with them at all, although

you may be made aware of their existence if, for example, you examine a memory map of an executable program which calls NAG routines. The only exception is that when calling some NAG Foundation Library routines, you may be required or allowed to supply the name of an auxiliary routine from the Library as an external procedure parameter. The routine documents give the necessary details. In such cases, you only need to supply the name of the routine; you never need to know details of its parameter-list.

NAG auxiliary routines have names which are similar to the name of the documented routine(s) to which they are related, but with last letter 'Z', 'Y', and so on, e.g. D01AJZ is an auxiliary routine called by D01AJF.

3. Using the Reference Manual

3.1. General Guidance

The Reference Manual is designed to serve the following functions:

-- to give background information about different areas of numerical and statistical computation;

-- to advise on the choice of the most suitable NAG Foundation Library routine or routines to solve a particular problem;

-- to give all the information needed to call a NAG Foundation Library routine correctly from a Fortran program, and to assess the results.

At the beginning of the Manual are some general introductory documents. The following may help you to find the chapter, and possibly the routine, which you need to solve your problem:

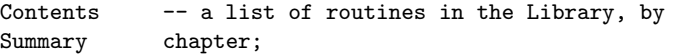

KWIC Index -- a keyword index to chapters and routines.

Having found a likely chapter or routine, you should read the corresponding Chapter Introduction, which gives background information about that area of numerical computation, and recommendations on the choice of a routine, including indexes, tables or decision trees.

When you have chosen a routine, you must consult the routine document. Each routine document is essentially self-contained (it may contain references to related documents). It includes a description of the method, detailed specifications of each parameter, explanations of each error exit, and remarks on accuracy.

Example programs which illustrate the use of each routine are distributed with the Library in machine-readable form.

3.2. Structure of Routine Documents

All routine documents have the same structure, consisting of nine numbered sections:

- 1. Purpose
- 2. Specification
- 3. Description
- 4. References
- 5. Parameters (see Section 3.3 below)
- 6. Error Indicators
- 7. Accuracy
- 8. Further Comments
- 9. Example (see Section 3.5 below)

In a few documents, Section 5 also includes a description of printed output which may optionally be produced by the routine.

3.3. Specifications of Parameters

Section 5 of each routine document contains the specification of the parameters, in the order of their appearance in the parameter list.

3.3.1. Classification of Parameters

Parameters are classified as follows:

Input : you must assign values to these parameters on or before entry to the routine, and these values are unchanged on exit from the routine.

Output : you need not assign values to these parameters on or before entry to the routine; the routine may assign values to them.

Input/Output : you must assign values to these parameters on or before entry to the routine, and the routine may then change these values.

Workspace: array parameters which are used as workspace by the routine. You must supply arrays of the correct type and dimension, but you need not be concerned with their contents.

External Procedure: a subroutine or function which must be supplied (e.g. to evaluate an integrand or to print intermediate output). Usually it must be supplied as part of your calling program, in which case its specification includes full details of its parameter-list and specifications of its parameters (all enclosed in a box). Its parameters are classified in the same way as those of the Library routine, but because you must write the procedure rather than call it, the significance of the classification is different:

Input : values may be supplied on entry, which your procedure must not change.

Output : you may or must assign values to these parameters before exit from your procedure.

Input/Output : values may be supplied on entry, and you may or must assign values to them before exit from your procedure.

Occasionally, as mentioned in Section 2.5, the procedure can be supplied from the NAG Library, and then you only need to know its name.

User Workspace: array parameters which are passed by the Library routine to an external procedure parameter. They are not used by the routine, but you may use them to pass information between your calling program and the external procedure.

3.3.2. Constraints and Suggested Values

The word 'Constraint:' or 'Constraints:' in the specification of an Input parameter introduces a statement of the range of valid values for that parameter, e.g.

Constraint: N > 0.

If the routine is called with an invalid value for the parameter  $(e.g. N = 0)$ , the routine will usually take an error exit, returning a non-zero value of IFAIL (see Section 2.3).

In newer documents constraints on parameters of type CHARACTER only list uppercase alphabetic characters, e.g.

Constraint:  $STRING = 'A'$  or  $'B'$ .

In practice all routines with CHARACTER parameters will permit the use of lower case characters.

The phrase 'Suggested Value:' introduces a suggestion for a reasonable initial setting for an Input parameter (e.g. accuracy or maximum number of iterations) in case you are unsure what value to use; you should be prepared to use a different setting if the suggested value turns out to be unsuitable for your problem.

### 3.3.3. Array Parameters

Most array parameters have dimensions which depend on the size of the problem. In Fortran terminology they have 'adjustable dimensions': the dimensions occurring in their declarations are integer variables which are also parameters of the Library routine.

For example, a Library routine might have the specification:

SUBROUTINE <name> (M, N, A, B, LDB) INTEGER M, N, A(N), B(LDB,N), LDB

For a one-dimensional array parameter, such as A in this example, the specification would begin:

3: A(N) -- DOUBLE PRECISION array **Input** 

You must ensure that the dimension of the array, as declared in your calling (sub)program, is at least as large as the value you supply for N. It may be larger; but the routine uses only the first N elements.

For a two-dimensional array parameter, such as B in the example, the specification might be:

4: B(LDB,N) -- DOUBLE PRECISION array Input/Output On entry: the m by n matrix B.

and the parameter LDB might be described as follows:

5: LDB -- INTEGER Input On entry: the first dimension of the array B as declared in

the (sub)program from which <name> is called. Constraint:  $LDB \geq M$ .

You must supply the first dimension of the array B, as declared in your calling (sub)program, through the parameter LDB, even though the number of rows actually used by the routine is determined by the parameter M. You must ensure that the first dimension of the array is at least as large as the value you supply for M. The extra parameter LDB is needed because Fortran does not allow information about the dimensions of array parameters to be passed automatically to a routine.

You must also ensure that the second dimension of the array, as declared in your calling (sub)program, is at least as large as the value you supply for N. It may be larger, but the routine only uses the first N columns.

A program to call the hypothetical routine used as an example in this section might include the statements:

```
INTEGER AA(100), BB(100,50)
LDB = 100.
.
.
M = 80N = 20CALL <name>(M,N,AA,BB,LDB)
```
Fortran requires that the dimensions which occur in array declarations, must be greater than zero. Many NAG routines are designed so that they can be called with a parameter like N in the above example set to 0 (in which case they would usually exit immediately without doing anything). If so, the declarations in the Library routine would use the 'assumed size' array dimension, and would be given as:

INTEGER M, N, A(\*), B(LDB,\*), LDB

However, the original declaration of an array in your calling program must always have constant dimensions, greater than or equal to 1.

Consult an expert or a textbook on Fortran, if you have difficulty in calling NAG routines with array parameters.

3.4. Implementation-dependent Information
In order to support all implementations of the Foundation Library, the Manual has adopted a convention of using bold italics to distinguish terms which have different interpretations in different implementations.

For example, machine precision denotes the relative precision to which double precision floating-point numbers are stored in the computer, e.g. in an implementation with approximately 16 decimal digits of precision, machine precision has a value of - 16

approximately 10

The precise value of machine precision is given by the function X02AJF. Other functions in Chapter X02 return the values of other implementation-dependent constants, such as the overflow threshold, or the largest representable integer. Refer to the X02

Chapter Introduction for more details.

For each implementation of the Library, a separate Users' Note is provided. This is a short document, revised at each Mark. At most installations it is available in machine-readable form. It gives any necessary additional information which applies specifically to that implementation, in particular:

- -- the interpretation of bold italicised terms;
- -- the values returned by X02 routines;
- -- the default unit numbers for output (see Section 2.4).
- 3.5. Example Programs and Results

The last section of each routine document describes an example problem which can be solved by simple use of the routine. The example programs themselves, together with data and results, are not printed in the routine document, but are distributed in machine-readable form with the Library. The programs are designed so that they can fairly easily be modified, and so serve as the basis for a simple program to solve a user's own problem.

The results distributed with each implementation were obtained using that implementation of the Library; they may not be identical to the results obtained with other implementations.

3.6. Summary for New Users

If you are unfamiliar with the NAG Foundation Library and are thinking of using a routine from it, please follow these instructions:

- (a) read the whole of the Essential Introduction;
- (b) consult the Contents Summary or KWIC Index to choose an appropriate chapter or routine;
- (c) read the relevant Chapter Introduction;
- (d) choose a routine, and read the routine document. If the routine does not after all meet your needs, return to steps (b) or (c);
- (e) read the Users' Note for your implementation;
- (f) consult local documentation, which should be provided by your local support staff, about access to the NAG Library on your computing system.

You should now be in a position to include a call to the routine in a program, and to attempt to run it. You may of course need to refer back to the relevant documentation in the case of difficulties, for advice on assessment of results, and so on.

As you become familiar with the Library, some of steps (a) to (f) can be omitted, but it is always essential to:

- -- be familiar with the Chapter Introduction;
- -- read the routine document;
- -- be aware of the Users' Note for your implementation.
- 4. Relationship between the Foundation Library and other NAG Libraries

# 4.1. NAG Fortran Library

The Foundation Library is a strict subset of the full NAG Fortran Library (Mark 15 or later). Routines in both libraries have identical source code (apart from any modifications necessary for implementation on a specific system) and hence can be called in exactly the same way, though you should consult the relevant implementation-specific documentation for details such as values of machine constants.

By its very nature, the Foundation Library cannot contain the same extensive range of routines as the full Fortran Library. If your application requires a routine which is not in the Foundation Library, then please consult NAG for information on relevant material available in the Fortran Library.

Some routines which occur as user-callable routines in the full Fortran Library are included as auxiliary routines in the Foundation Library but they are not documented in this publication and direct calls to them should only be made if you are already familiar with their use in the Fortran Library. A list of all such auxiliary routines is given at the end of the Foundation Library Contents Summary.

Whereas the full Fortran Library may be provided in either a single precision or a double precision version, the Foundation Library is always provided in double precision.

# 4.2. NAG Workstation Library

The Foundation Library is a successor product to an earlier, smaller subset of the full NAG Fortran Library which was called the NAG Workstation Library. The Foundation Library has greater functionality than the Workstation Library but is not strictly upwards compatible, i.e., a number of routines in the earlier product have been replaced by new material to reflect recent algorithmic developments.

If you have used the Workstation Library and wish to convert your programs to call routines from the Foundation Library, please consult the document 'Converting from the Workstation Library' in this Manual.

# 4.3. NAG C Library

NAG has also developed a library of numerical and statistical software for use by C programmers. This now contains over 200 user-callable functions and provides similar (but not identical) coverage to that of the Foundation Library. Please contact NAG for further details if you have a requirement for similar quality library code in C.

5. Contact between Users and NAG

If you are using the NAG Foundation Library in a multi-user environment and require further advice please consult your local support staff who will be receiving regular information from NAG. This covers such matters as:

- -- obtaining a copy of the Users' Note for your implementation;
- -- obtaining information about local access to the Library;
- -- seeking advice about using the Library;
- -- reporting suspected errors in routines or documents;
- -- making suggestions for new routines or features;
- -- purchasing NAG documentation.

If you are unable to make contact with a local source of support or are in a single-user environment then please contact NAG directly at any one of the addresses given at the beginning of this publication.

6. General Information about NAG

NAG produces and distributes numerical, symbolic, statistical and graphical software for the solution of problems in a wide range of applications in such areas as science, engineering, financial analysis and research.

For users who write programs and build packages NAG produces subprogram libraries in a range of computer languages (Ada, C, Fortran, Pascal, Turbo Pascal). NAG also provides a number of Fortran programming support products in the NAGWare range -- Fortran 77 programming tools, Fortran 90 compilers for a number of machine platforms (including PC-DOS) and VecPar 77 for restructuring and tuning programs for execution on vector or parallel computers.

For users who do not wish to program in the traditional sense but want the same reliability and qualities offered by our libraries, NAG provides several powerful mathematical and statistical packages for interactive use. A major addition to this range of packages is Axiom -- the powerful symbolic solver which includes a Hypertext system and graphical capabilities.

For further details of any of these products, please contact NAG at one of the addresses given at the beginning of this publication.

References [2], [3], [4], and [5] discuss various aspects of the design and development of the NAG Library, and NAG's technical policies and organisation.

### 7. References

- [1] (1960--1976) Collected Algorithms from ACM Index by subject to algorithms.
- [2] Ford B (1982) Transportable Numerical Software. Lecture Notes in Computer Science. 142 128--140.
- [3] Ford B, Bentley J, Du Croz J J and Hague S J (1979) The NAG Library 'machine'. Software Practice and Experience. 9(1) 65--72.
- [4] Ford B and Pool J C T (1984) The Evolving NAG Library Service. Sources and Development of Mathematical Software. (ed W Cowell) Prentice-Hall. 375--397.
- [5] Hague S J, Nugent S M and Ford B (1982) Computer-based Documentation for the NAG Library. Lecture Notes in Computer Science. 142 91--127.
- [6] (1966) USA Standard Fortran. Publication X3.9. American National Standards Institute.
- [7] (1978) American National Standard Fortran. Publication X3.9. American National Standards Institute.
- [8] (1991) American National Standard Programming Language Fortran 90. Publication X3.198. American National Standards Institute.

\end{verbatim} \endscroll \end{page}

**———-**

# **NAG Documentation: keyword in context**

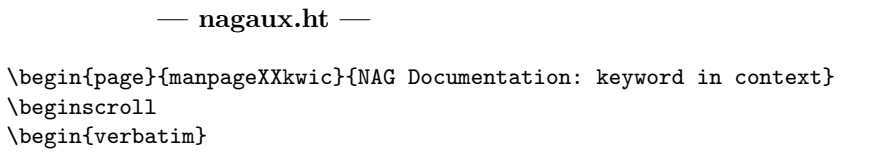

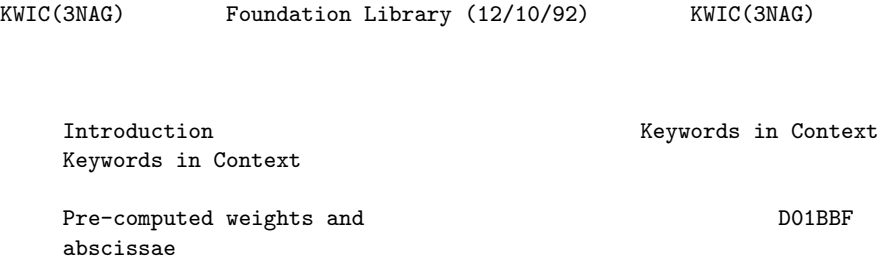

for Gaussian quadrature rules, restricted choice of ...

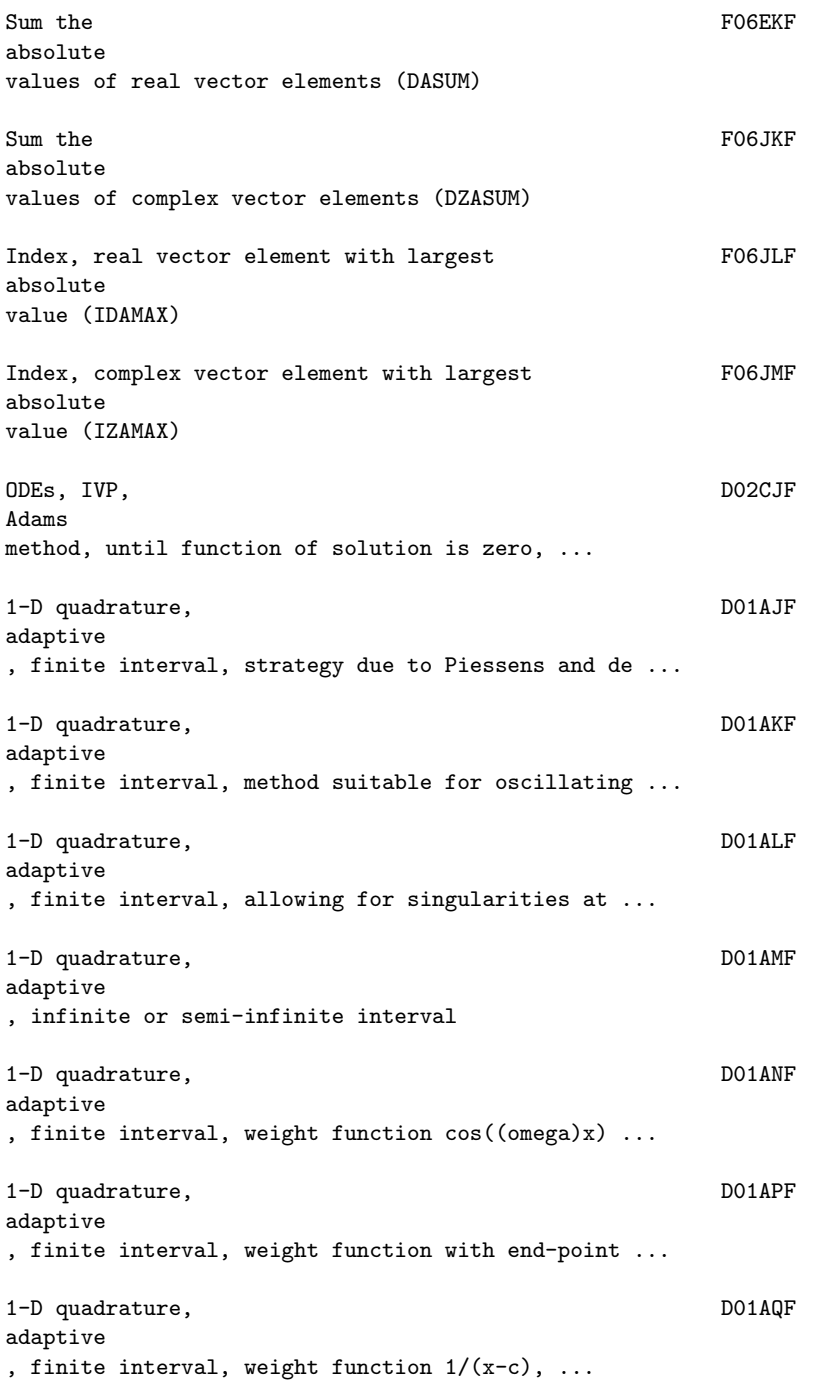

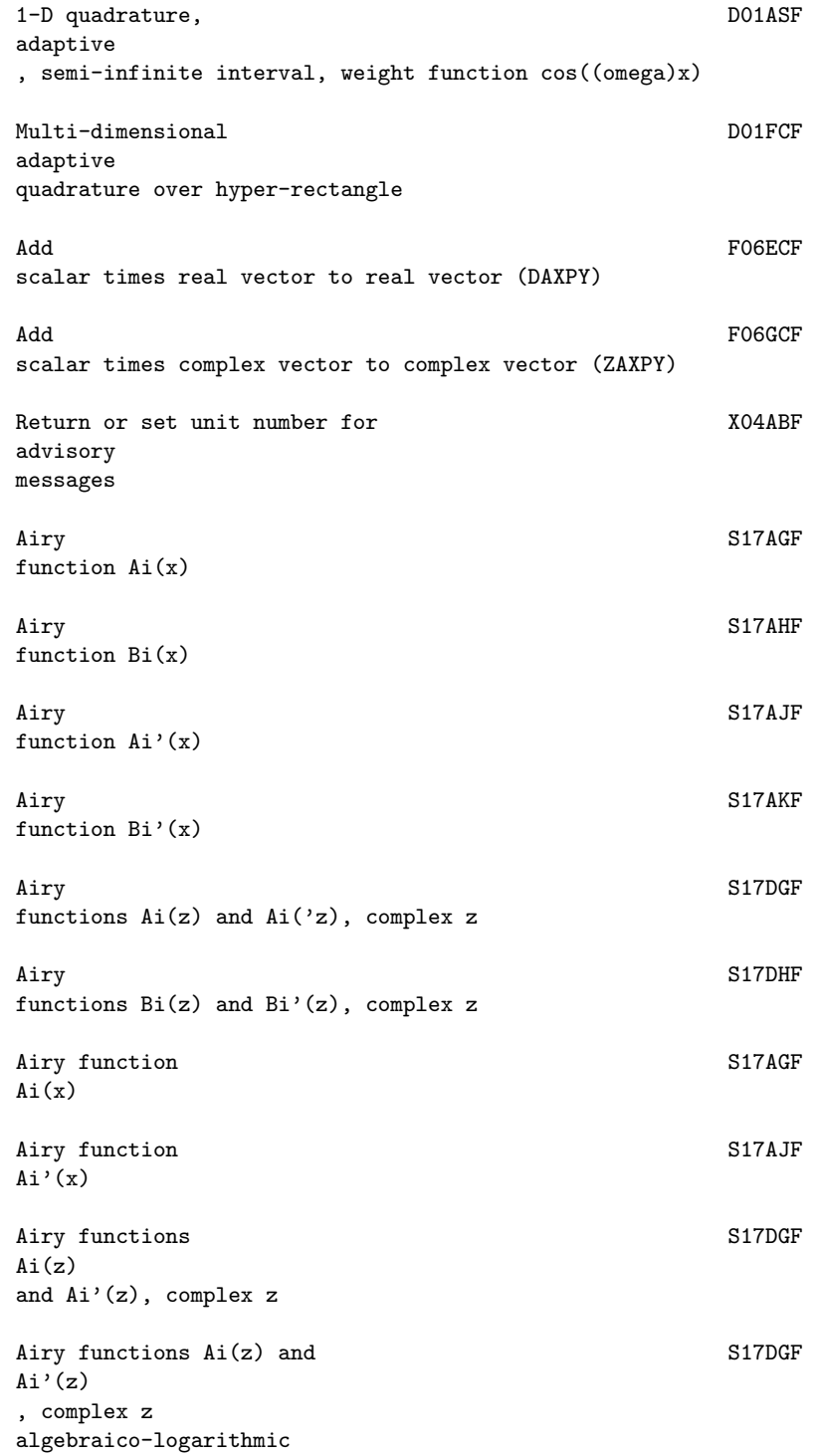

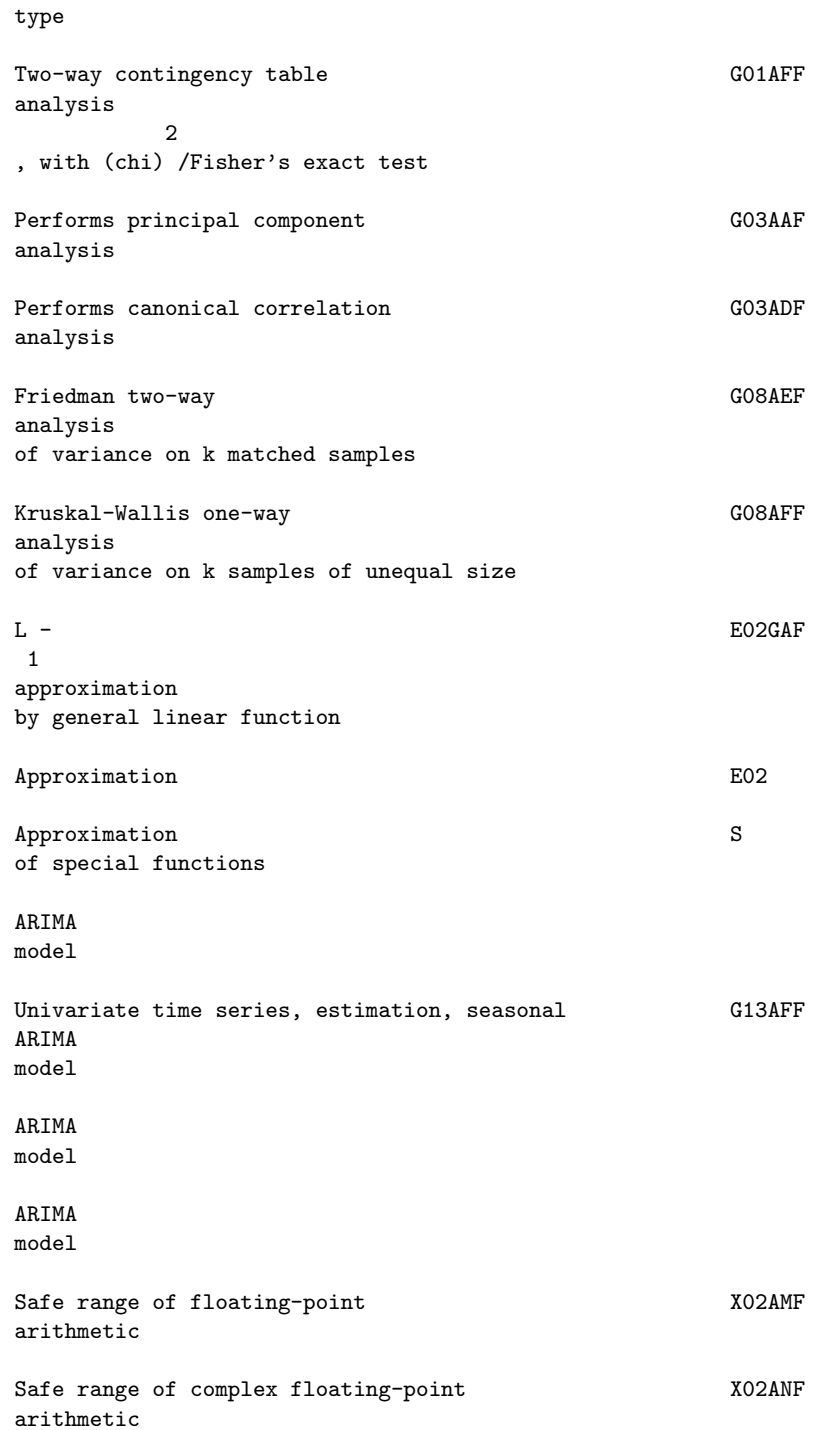

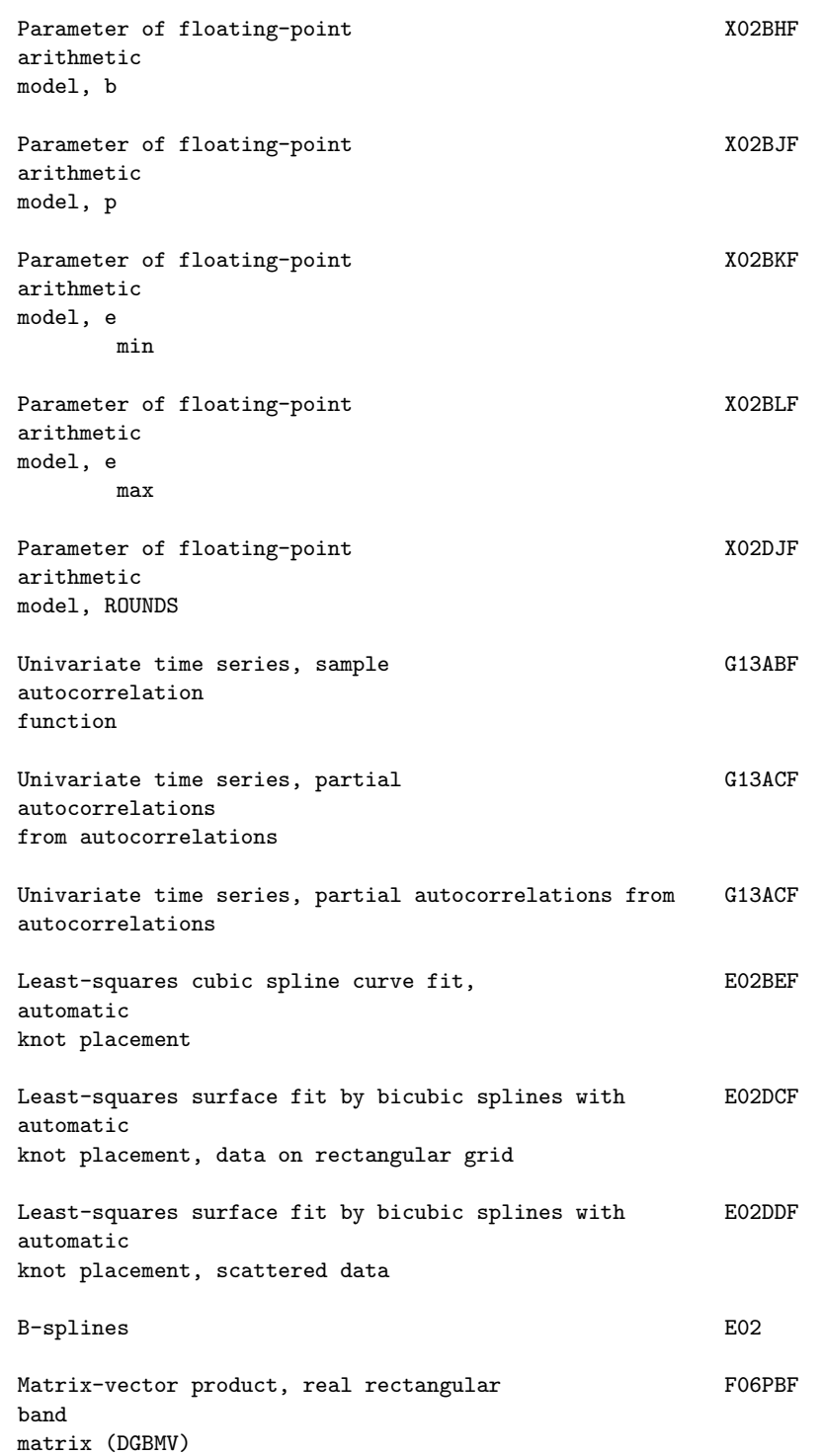

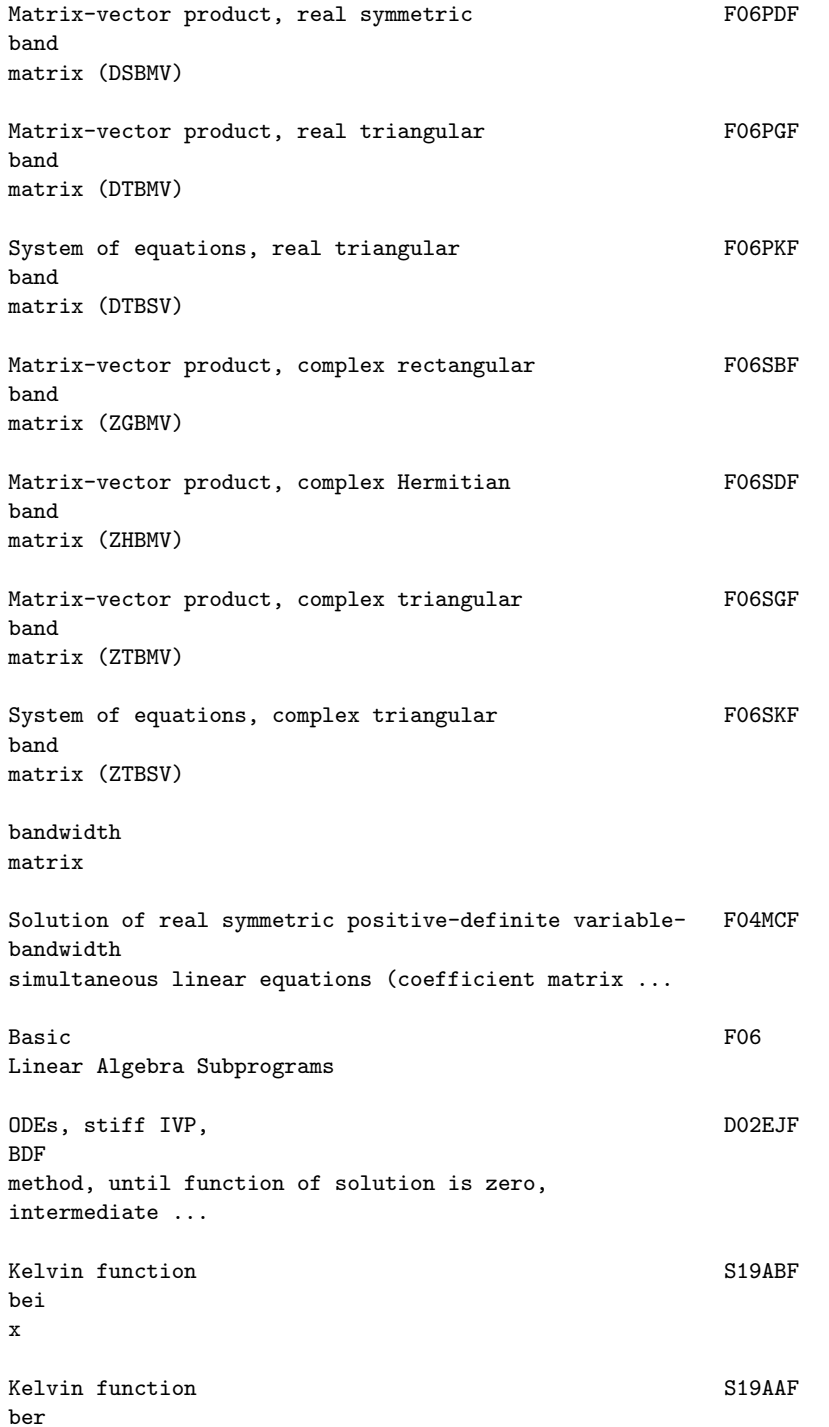

x Bessel Since States and States of States and States States States States States States States States States States States States States States States States States States States States States States States States States St function Y (x) 0 Bessel Since States and States of States and States States States States States States States States States States States States States States States States States States States States States States States States States St function Y (x) 1 Bessel Since States and States of States and States States States States States States States States States States States States States States States States States States States States States States States States States St function J (x) 0 Bessel Since States and States of States and States States States States States States States States States States States States States States States States States States States States States States States States States St function J (x) 1 Bessel Since Some States and States States States States States States States States States States States States States States States States States States States States States States States States States States States Stat functions  $Y$  (z), complex z, real (nu) = 0, ...  $(nu) + n$ Bessel Since Some States and States States States States States States States States States States States States States States States States States States States States States States States States States States States Stat functions J  $(z)$ , complex z, real  $(nu)$ >=0, ... (nu)+n Modified S18ACF Bessel function K (x) 0 Modified S18ADF Bessel function K (x) 1 Modified S18AEF Bessel function I (x)  $\overline{0}$ Modified S18AFF Bessel function I (x) 1 Modified S18DCF Bessel functions K (z), complex z, real  $(nu)$  >=0, ...  $(nu) + n$ 

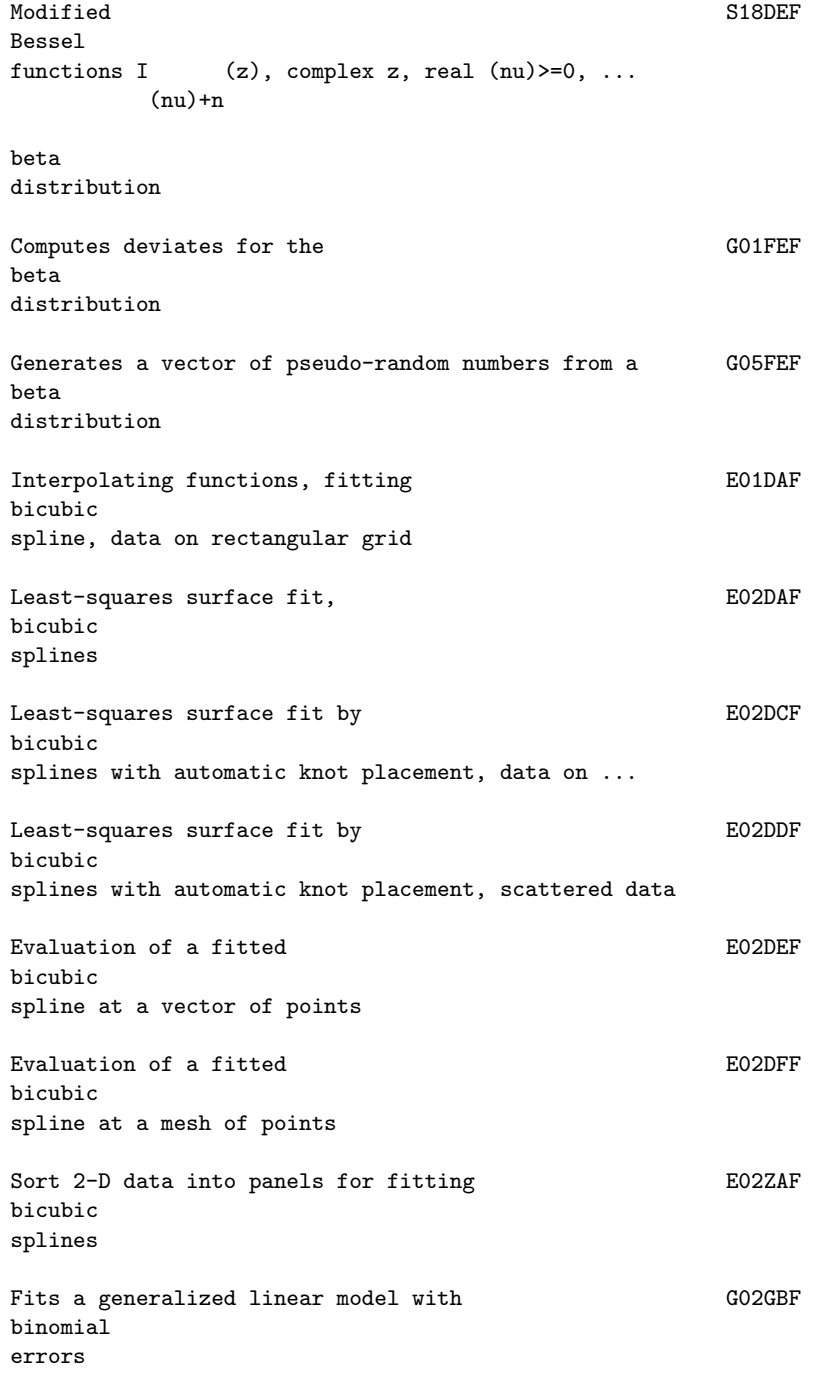

binomial

distribution Computes probability for the GO1HAF bivariate Normal distribution Airy function S17AHF Bi(x) Airy function S17AKF  $Bi'(x)$ Airy functions S17DHF  $Bi(z)$ and Bi'(z), complex z Airy functions  $Bi(z)$  and S17DHF  $Bi'(z)$ , complex z BLAS FO6 Pseudo-random logical G05DZF (boolean) value ODEs, boundary value problem, finite difference technique with ... ODEs, D02GBF boundary value problem, finite difference technique with ... ODEs, general nonlinear DO2RAF boundary value problem, finite difference technique with ... bounds , using function values only break-points break-points Zero of continuous function in given interval, C05ADF Bus and Dekker algorithm

Performs G03ADF

canonical correlation analysis

Carlo method

Elliptic PDE, Helmholtz equation, 3-D DO3FAF Cartesian co-ordinates

Cauchy principal value (Hilbert transform)

Pseudo-random real numbers, GO5DFF

Cauchy distribution

character string

Compare two X05ACF character strings representing date and time

Evaluation of fitted polynomial in one variable from E02AEF Chebyshev series form (simplified parameter list)

Derivative of fitted polynomial in Theorem E02AHF Chebyshev series form

Integral of fitted polynomial in  $E02AJF$ Chebyshev series form

Evaluation of fitted polynomial in one variable, from E02AKF Chebyshev series form

Check C05ZAF user's routine for calculating 1st derivatives

Univariate time series, diagnostic G13ASF checking of residuals, following G13AFF

Cholesky F07FDF factorization of real symmetric positive-definite ...

Circular C06EKF convolution or correlation of two real vectors, no ... Cosine integral S13ACF  $Ci(x)$ Interpolating functions, method of Renka and E01SAF Cline , two variables Elliptic PDE, Helmholtz equation, 3-D Cartesian D03FAF co-ordinates coefficient matrix already factorized by F01MCF) coefficient matrix (DTRSM) coefficient matrix (ZTRSM) Kendall/Spearman non-parametric rank correlation G02BNF coefficients , no missing values, overwriting input data Kendall/Spearman non-parametric rank correlation G02BQF coefficients , no missing values, preserving input data Operations with orthogonal matrices, form F01QEF columns of Q after factorization by F01QCF Operations with unitary matrices, form FO1REF columns of Q after factorization by F01RCF Rank MO1DJF columns of a matrix, real numbers Compare X05ACF two character strings representing date and time Complement S15ADF of error function erfcx Unconstrained minimum, pre-<br>
E04DGF

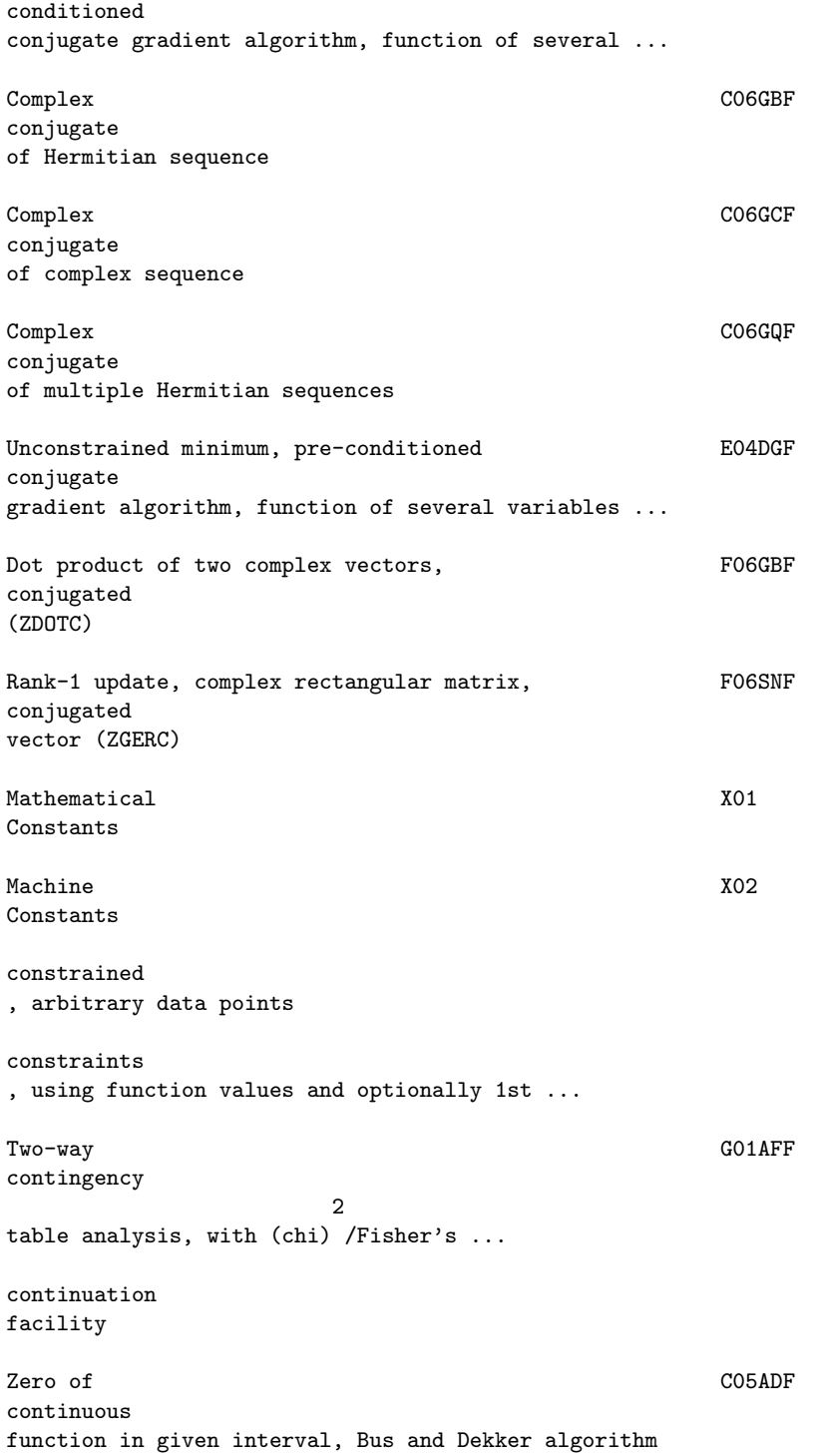

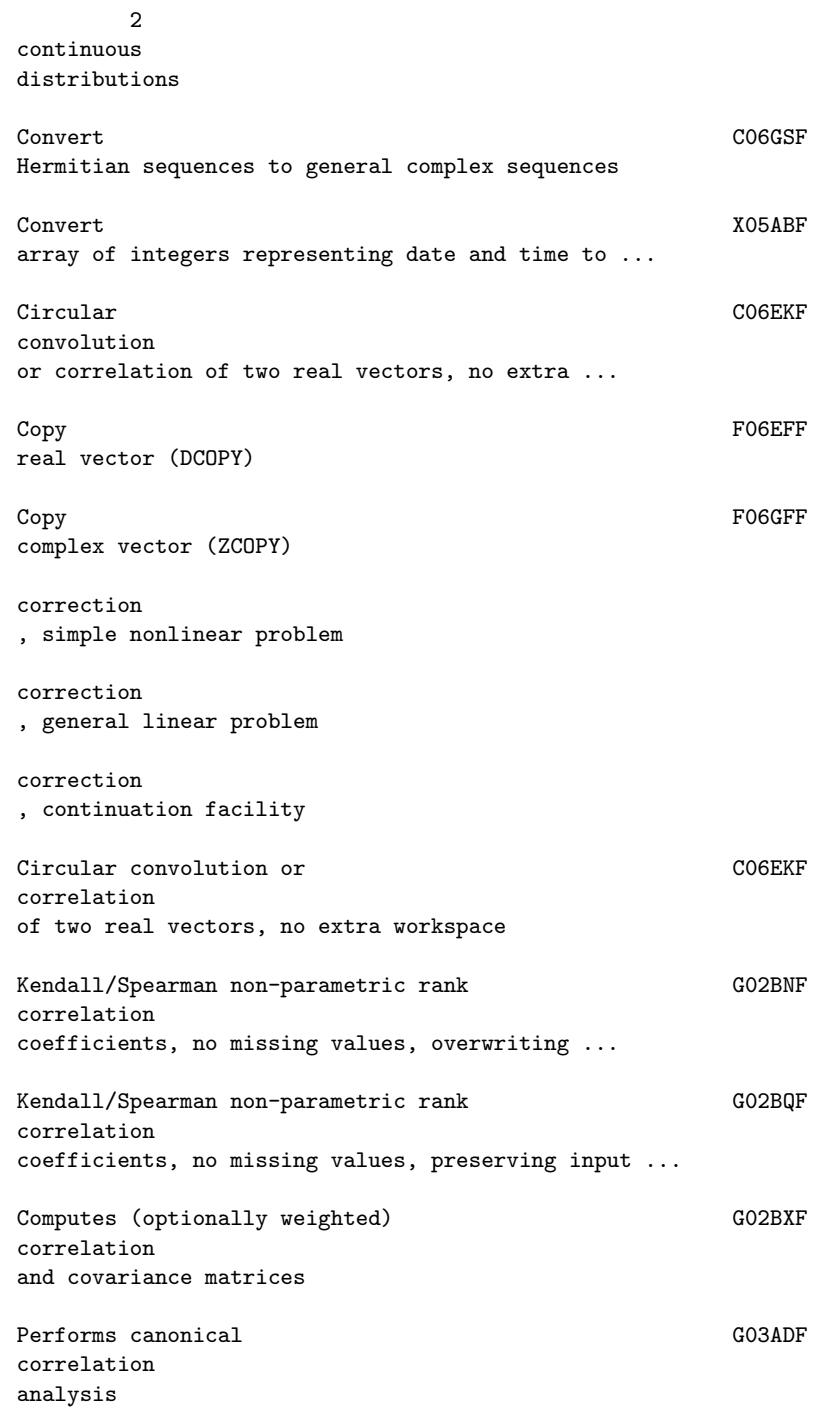

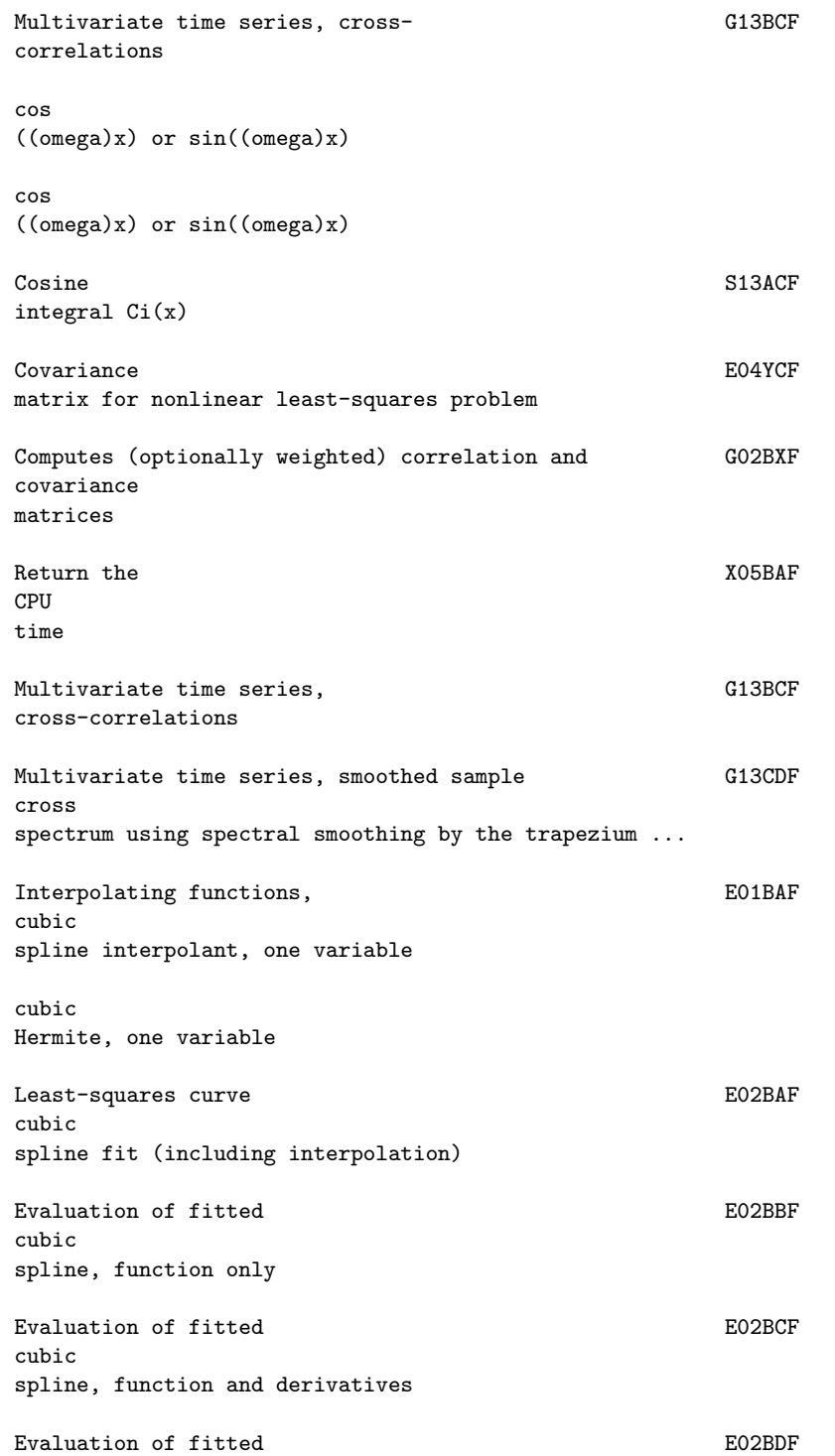

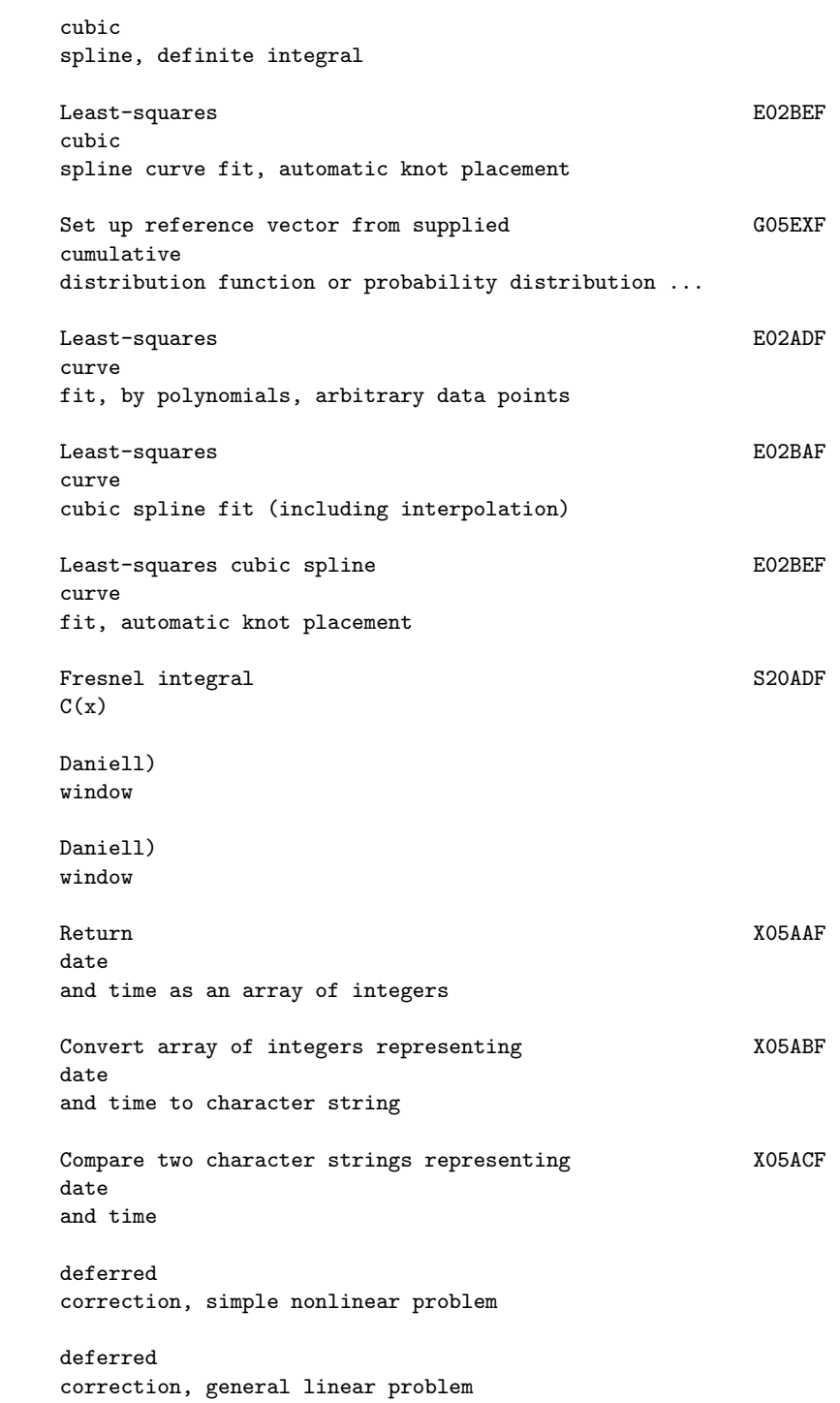

```
deferred
correction, continuation facility
Interpolated values, interpolant computed by E01BEF, E01BHF
definite
integral, one variable
Evaluation of fitted cubic spline, E02BDF
definite
integral
definite
matrix
  T
LDL factorization of real symmetric positive- F01MCF
definite
variable-bandwidth matrix
definite
definite
Solution of real symmetric positive-<br>
F04ASF
definite
simultaneous linear equations, one right-hand side ...
Solution of real symmetric positive-<br>
FO4FAF
definite
tridiagonal simultaneous linear equations, one ...
Real sparse symmetric positive-<br>
F04MAF
definite
simultaneous linear equations (coefficient matrix ...
Solution of real symmetric positive-<br>
F04MCF
definite
variable-bandwidth simultaneous linear equations ...
Cholesky factorization of real symmetric positive- F07FDF
definite
matrix (DPOTRF)
Solution of real symmetric positive-<br>
F07FEF
definite
system of linear equations, multiple right-hand ...
Degenerate S21BAF
symmetrised elliptic integral of 1st kind R ...
                                     \mathcal{C}
```
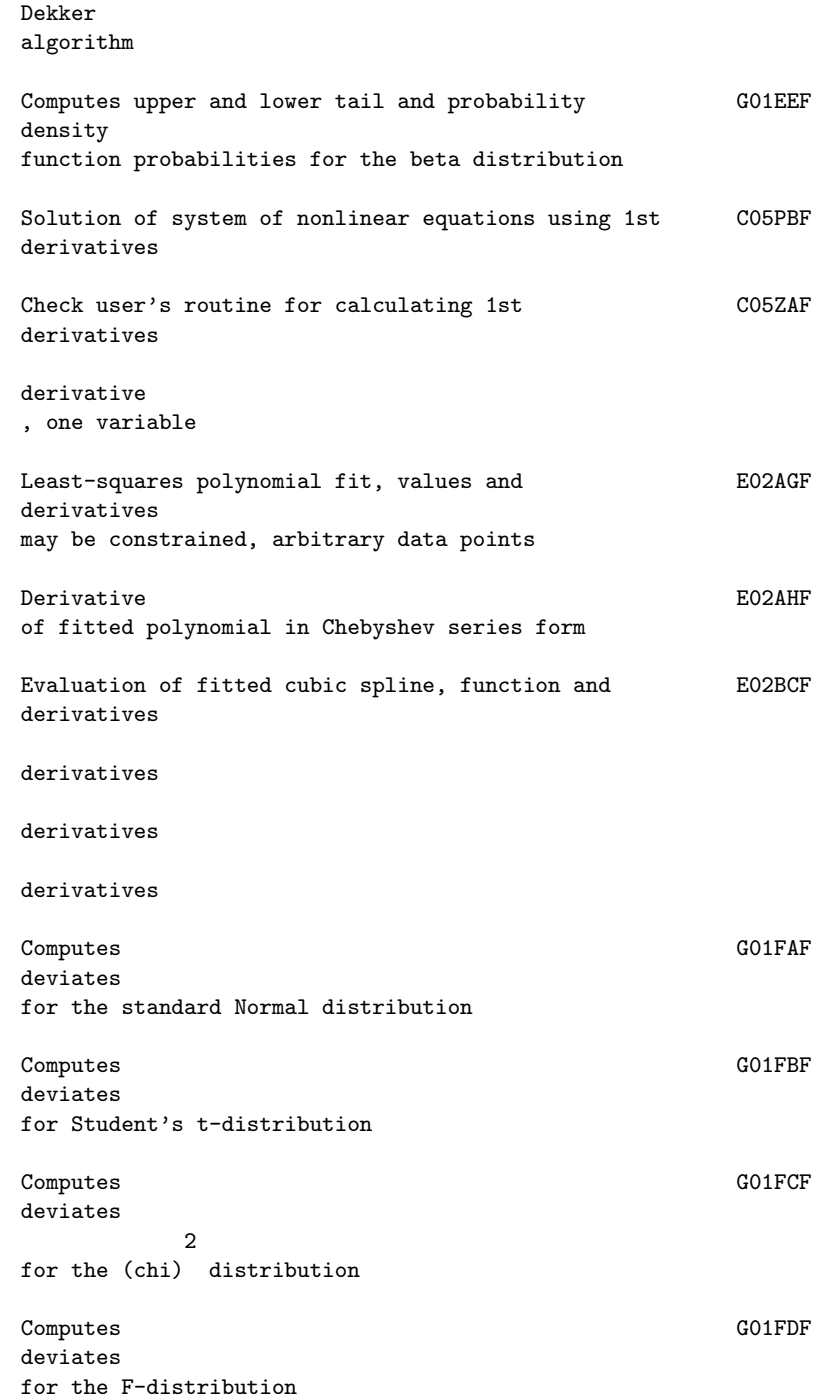

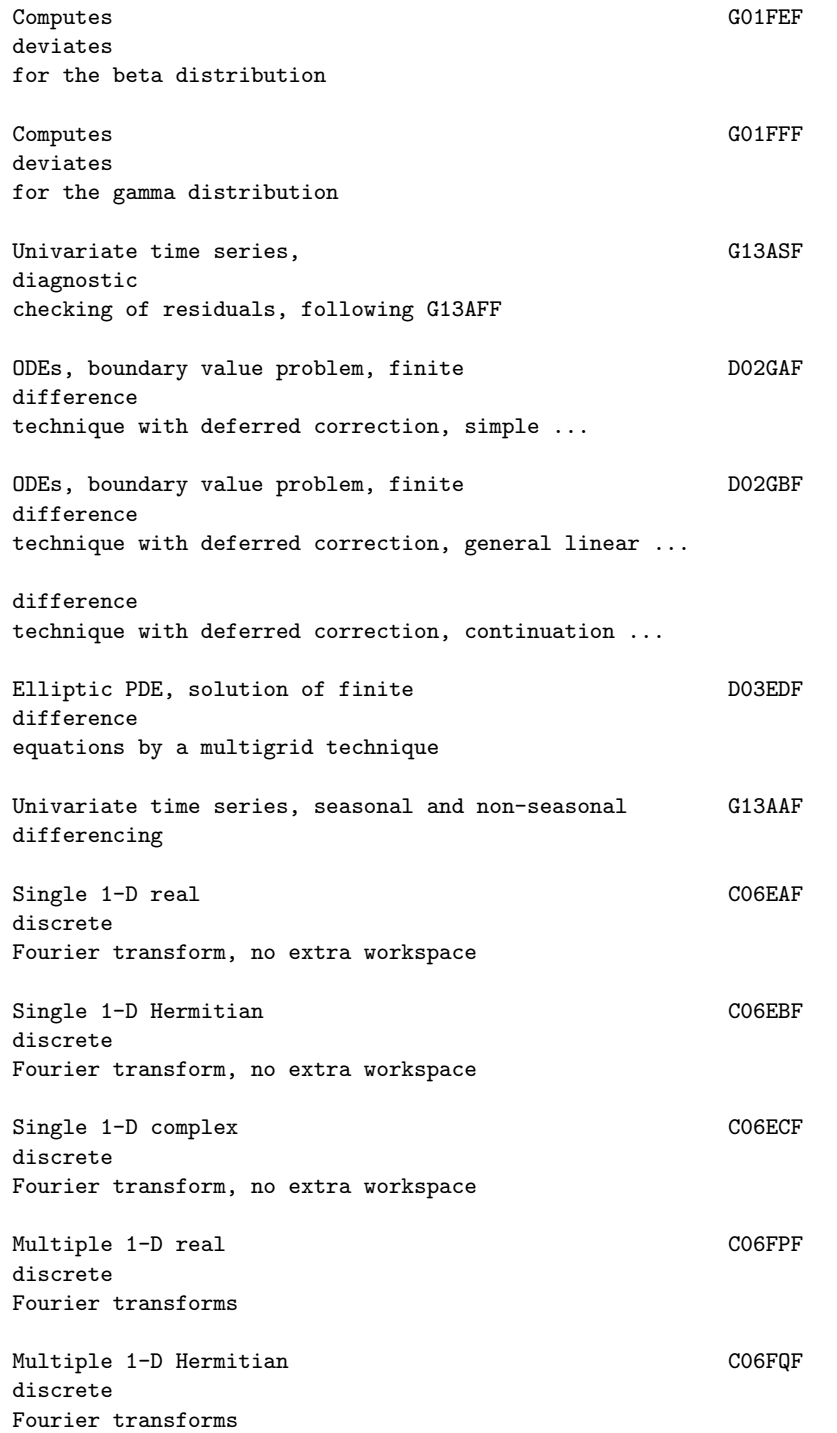

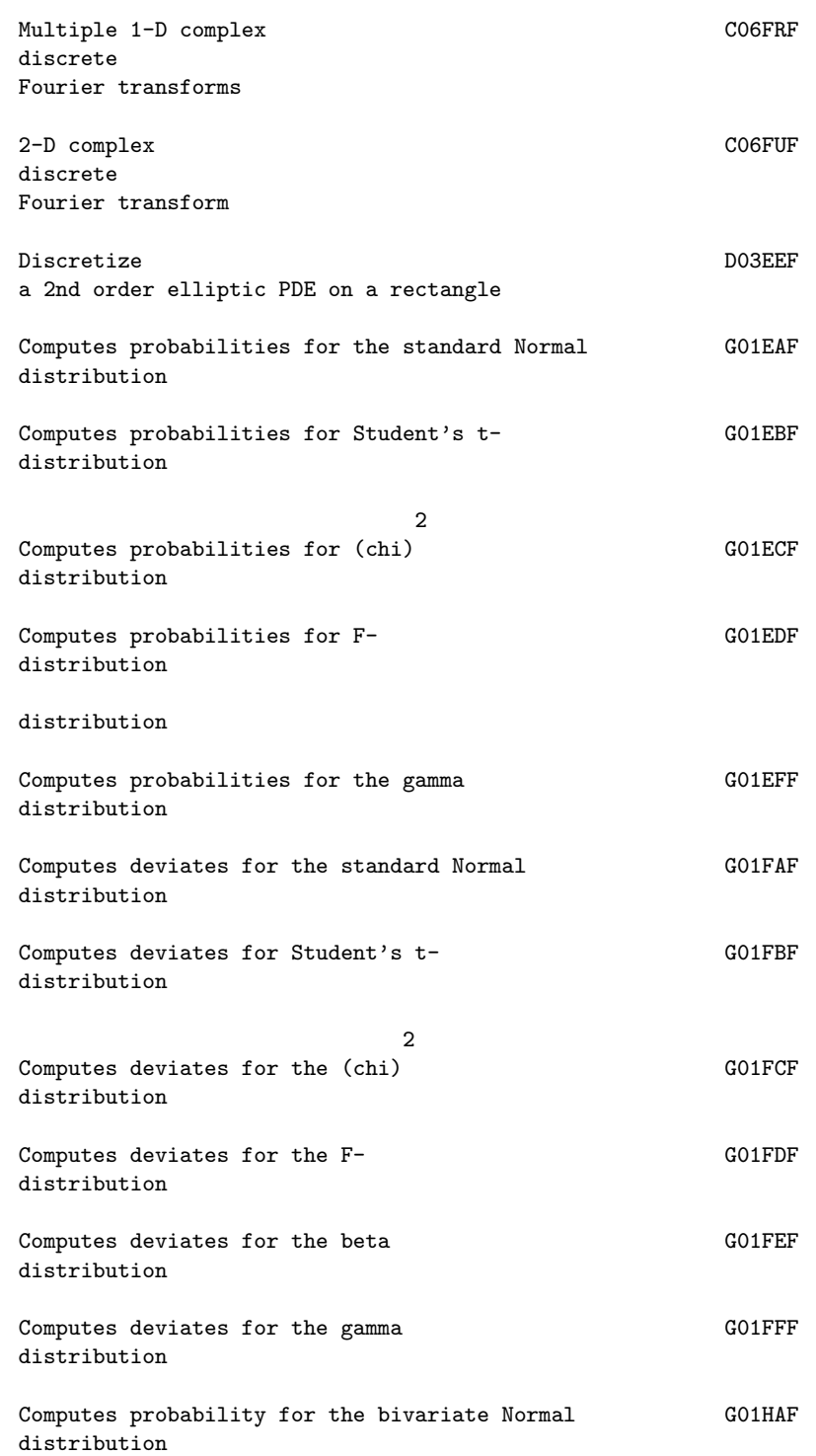

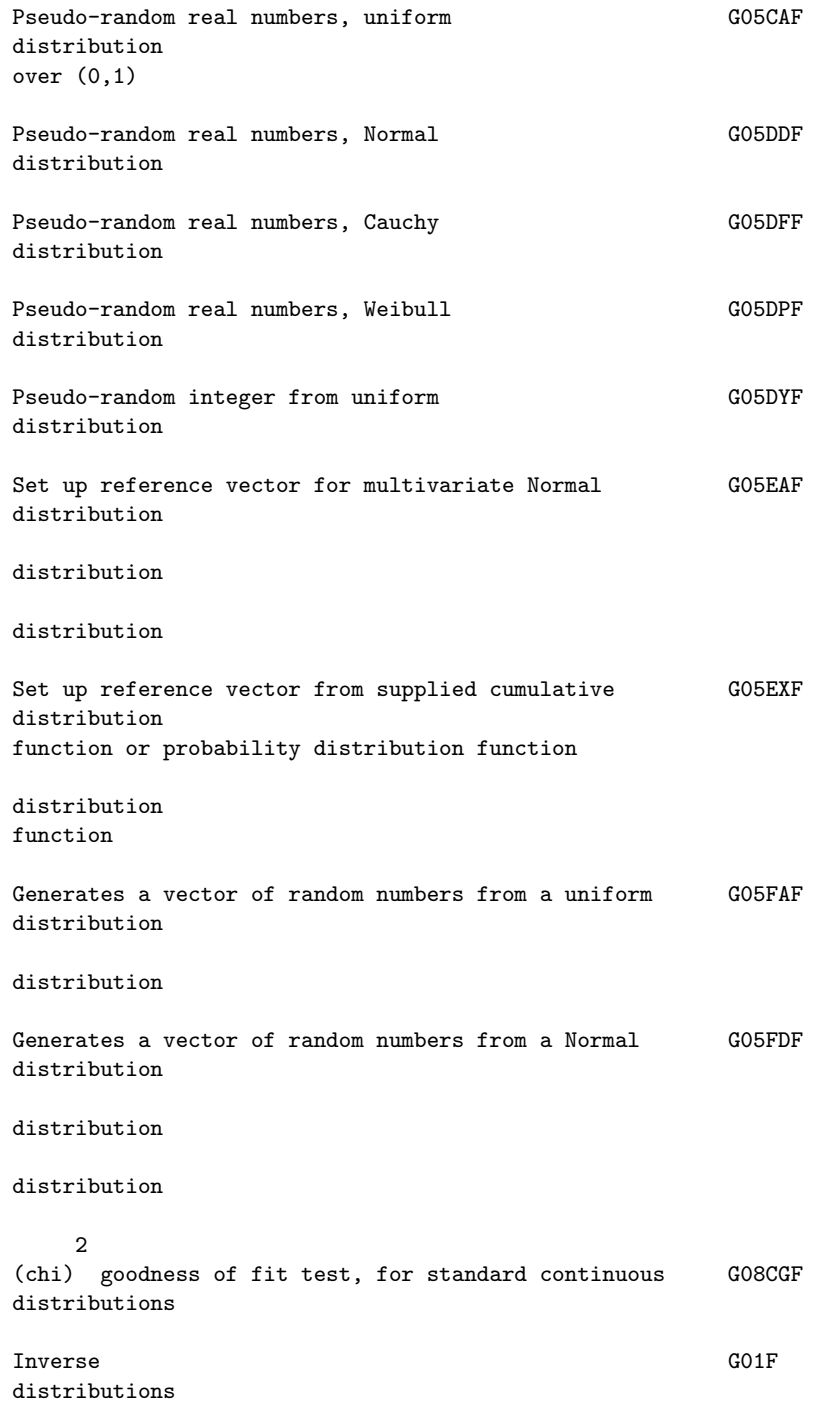

Doncker , allowing for badly-behaved integrands Dot FOGEAF product of two real vectors (DDOT) Dot FOGGAF product of two complex vectors, unconjugated (ZDOTU) Dot F06GBF product of two complex vectors, conjugated (ZDOTC) eigenfunction , user-specified break-points All eigenvalues of generalized real **FO2ADF** eigenproblem of the form  $Ax=(lambda)Bx$  where A and B are ... All eigenvalues and eigenvectors of generalized real F02AEF eigenproblem of the form  $Ax=(lambda)Bx$  where A and B are ... eigenproblem by QZ algorithm, real matrices eigenproblem eigenvalue and eigenfunction, user-specified break-points All FO2AAF eigenvalues of real symmetric matrix All FO2ABF eigenvalues and eigenvectors of real symmetric matrix All FO2ADF eigenvalues of generalized real eigenproblem of the form  $Ax = (lambda)Bx$ All FO2AEF eigenvalues and eigenvectors of generalized real ... All FO2AFF eigenvalues

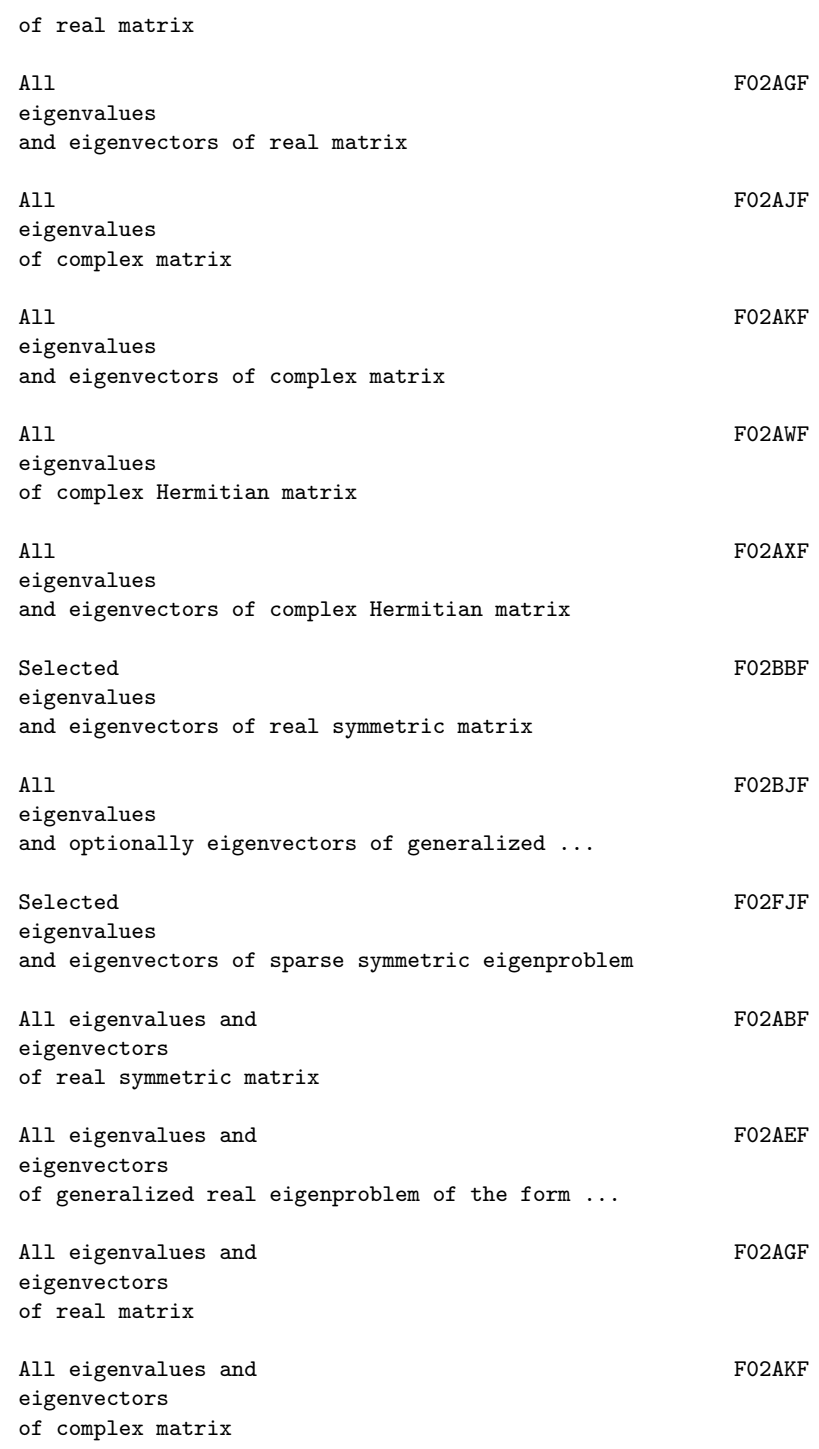

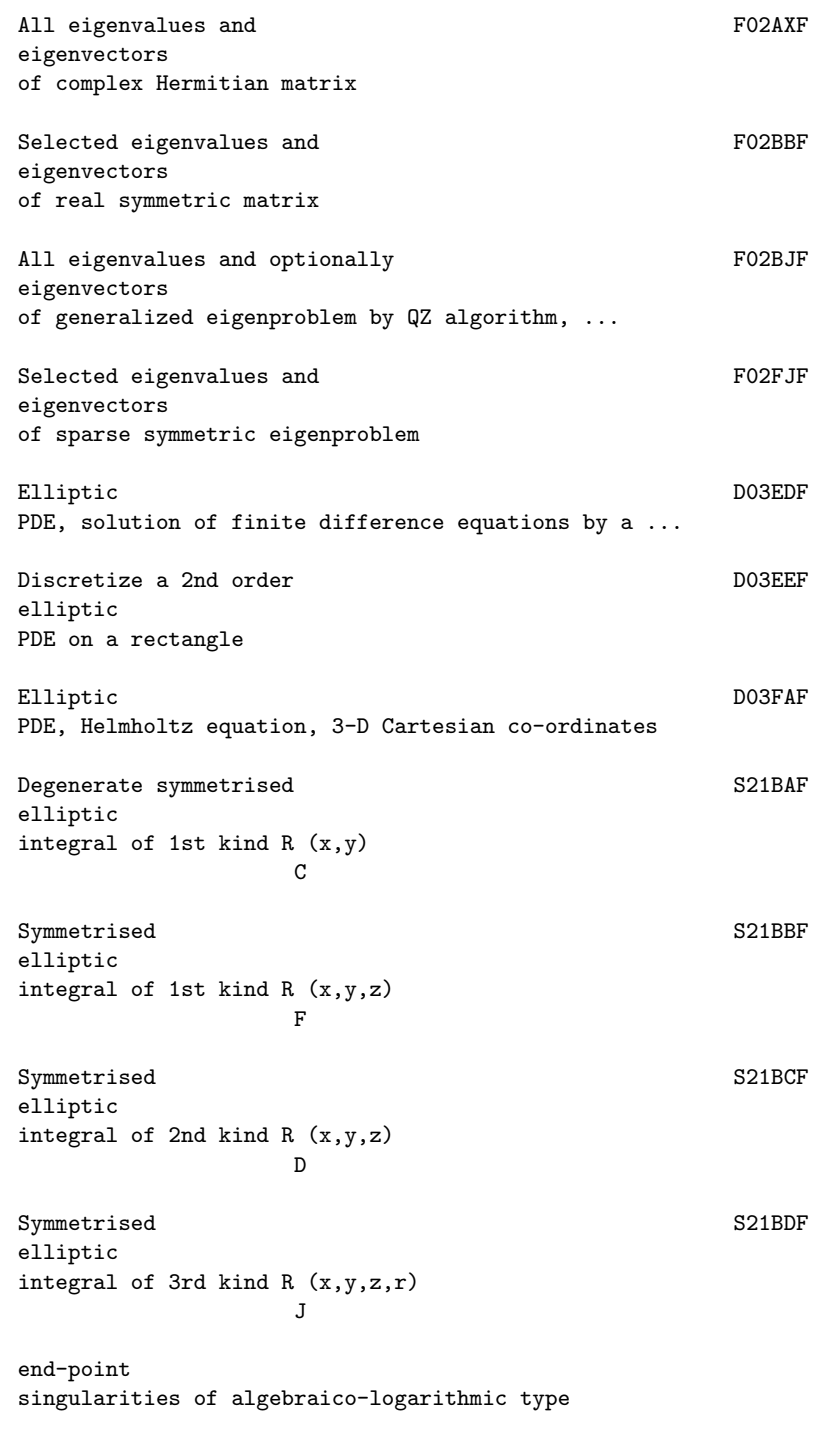

error

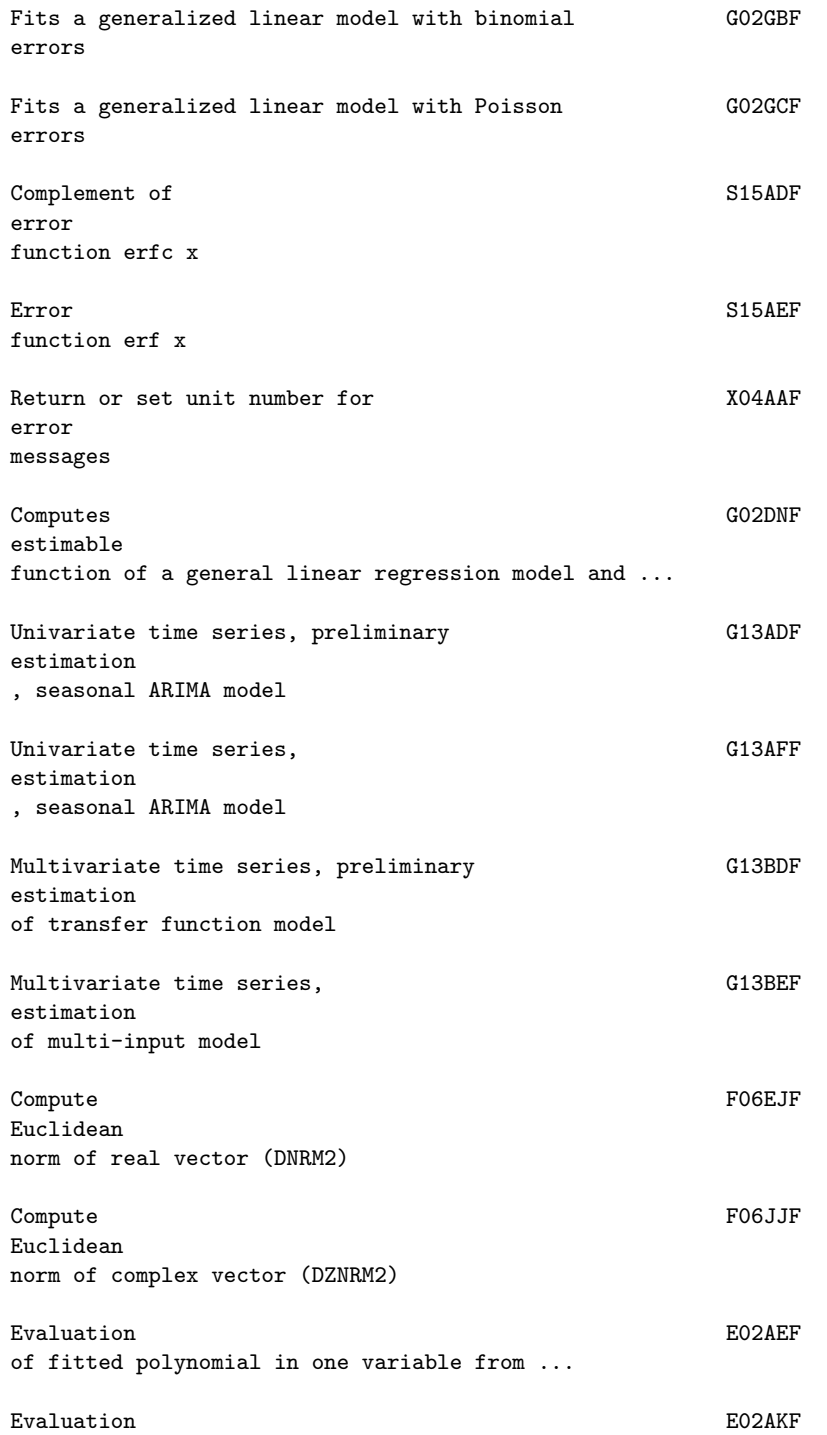

of fitted polynomial in one variable, from ... Evaluation **Example 2028** E02BBF of fitted cubic spline, function only Evaluation E02BCF of fitted cubic spline, function and derivatives Evaluation E02BDF of fitted cubic spline, definite integral Evaluation **Example 2020** E02DEF of a fitted bicubic spline at a vector of points Evaluation **Example 2020FF** of a fitted bicubic spline at a mesh of points 2 exact test Computes the G08AJF exact probabilities for the Mann-Whitney U statistic, no ... Computes the GO8AKF exact probabilities for the Mann-Whitney U statistic, ties .. exponential distribution Complex S01EAF exponential z , e Exponential S13AAF integral E (x) 1 Computes a five-point summary (median, hinges and G01ALF extremes) Computes probabilities for GO1EDF F -distribution Computes deviates for the GO1FDF F

-distribution LU EXPLORE EN EN ENTRE EN ENFIRMADE DE LA CONSTITUCIÓN EN ENTRE EN ENTRE EN ENFIRMADE DE LA CONSTITUCIÓN EN EN factorization of real sparse matrix LU EXECUTIVE SUBSEXUAL ENTRE EN L'ON EN L'ON EN L'ON EN L'ON EN L'ON EN L'ON EN L'ON EN L'ON EN L'ON EN L'ON E factorization of real sparse matrix with known sparsity pattern T LL THE ROOM CONTROL CONTROL CONTROL CONTROL CONTROL CONTROL CONTROL CONTROL CONTROL CONTROL CONTROL CONTROL CONTROL CONTROL CONTROL CONTROL CONTROL CONTROL CONTROL CONTROL CONTROL CONTROL CONTROL CONTROL CONTROL CONTROL CO factorization of real sparse symmetric positive-definite matrix T LDL THE ROOM CHARGE SERVICE SERVICE SERVICE SERVICE SERVICE SERVICE SERVICE SERVICE SERVICE SERVICE SERVICE SERVICE factorization of real symmetric positive-definite ... QR FO1QCF factorization of real m by n matrix (m>=n) T factorization by F01QCF factorization by F01QCF QR FO1RCF factorization of complex m by n matrix (m>=n)  $\,$  H factorization by F01RCF factorization by F01RCF LU FOTADF factorization of real m by n matrix (DGETRF) Cholesky F07FDF factorization of real symmetric positive-definite matrix ...

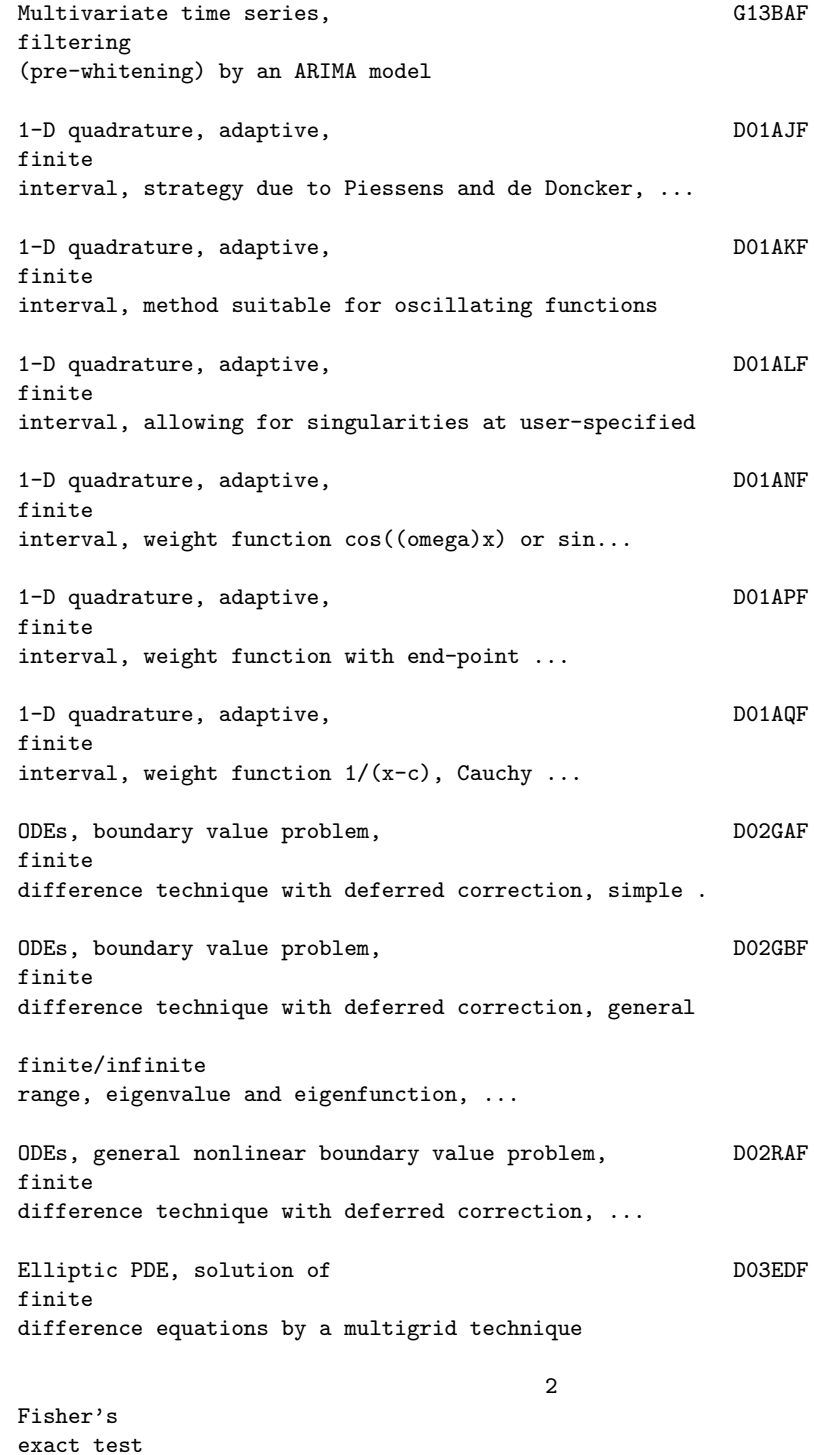

Interpolating functions, E01DAF fitting bicubic spline, data on rectangular grid Least-squares curve  $E02ADF$ fit , by polynomials, arbitrary data points Evaluation of E02AEF fitted polynomial in one variable from Chebyshev series form . Least-squares polynomial example of the E02AGF fit , values and derivatives may be constrained, arbitrary Derivative of E02AHF fitted polynomial in Chebyshev series form Integral of E02AJF fitted polynomial in Chebyshev series form Evaluation of E02AKF fitted polynomial in one variable, from Chebyshev series form Least-squares curve cubic spline example of the E02BAF fit (including interpolation) Evaluation of  $E02BBF$ fitted cubic spline, function only Evaluation of  $E02BCF$ fitted cubic spline, function and derivatives Evaluation of E02BDF fitted cubic spline, definite integral Least-squares cubic spline curve **EXACTER** E02BEF fit , automatic knot placement Least-squares surface E02DAF

fit , bicubic splines Least-squares surface E02DCF fit by bicubic splines with automatic knot placement, data on ... Least-squares surface E02DDF fit by bicubic splines with automatic knot placement, ... Evaluation of a E02DEF fitted bicubic spline at a vector of points Evaluation of a E02DFF fitted bicubic spline at a mesh of points Sort 2-D data into panels for The E02ZAF fitting bicubic splines Fits GO2DAF a general (multiple) linear regression model Fits GO2DGF a general linear regression model for new dependent ... Fits GO2GBF a generalized linear model with binomial errors Fits GO2GCF a generalized linear model with Poisson errors 2 Performs the (chi) goodness of G08CGF fit test, for standard continuous distributions Goodness of Goodness of Goodness of Goodness  $\sigma$ fit tests Computes a G01ALF five-point summary (median, hinges and extremes) Safe range of X02AMF

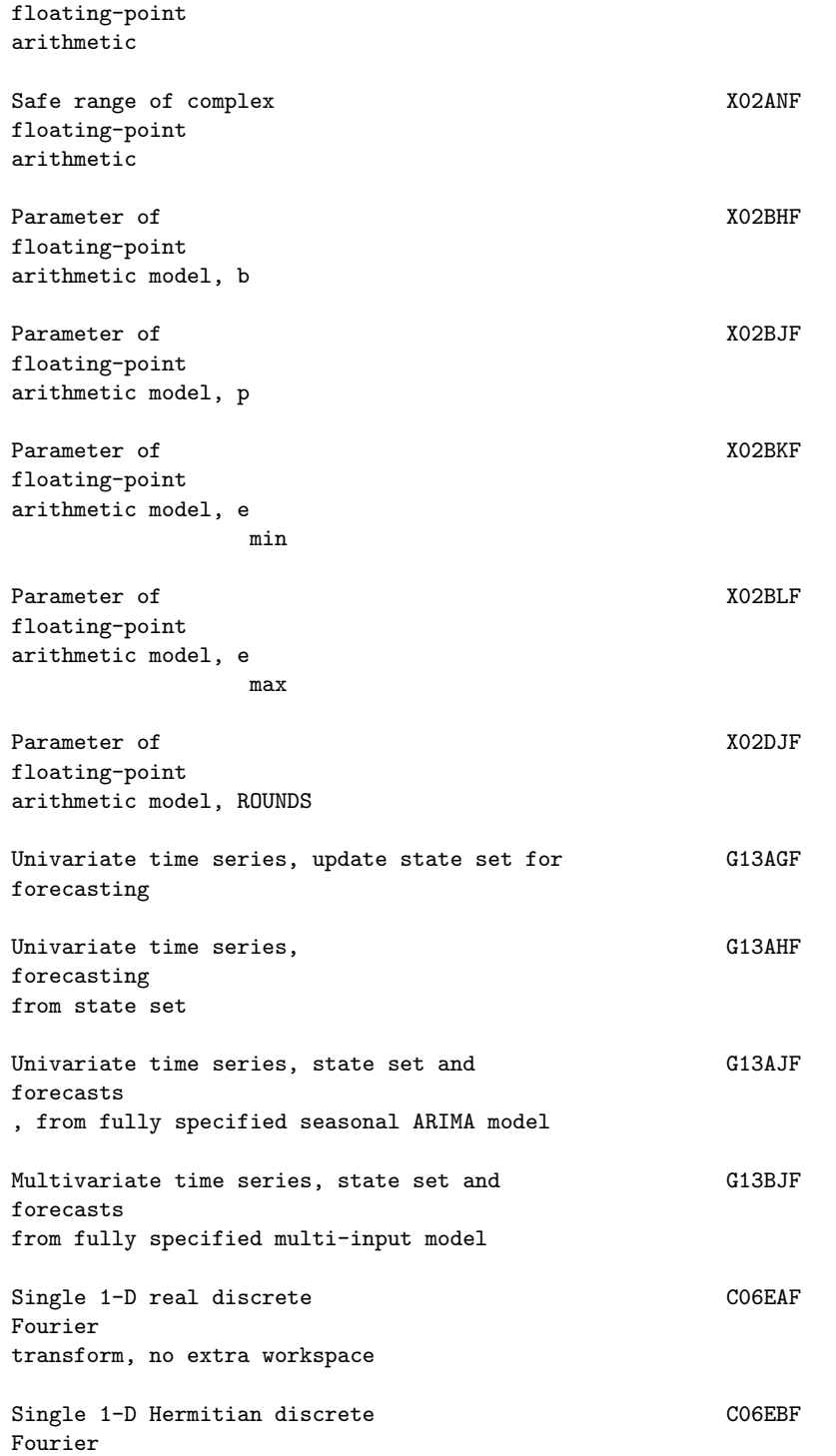

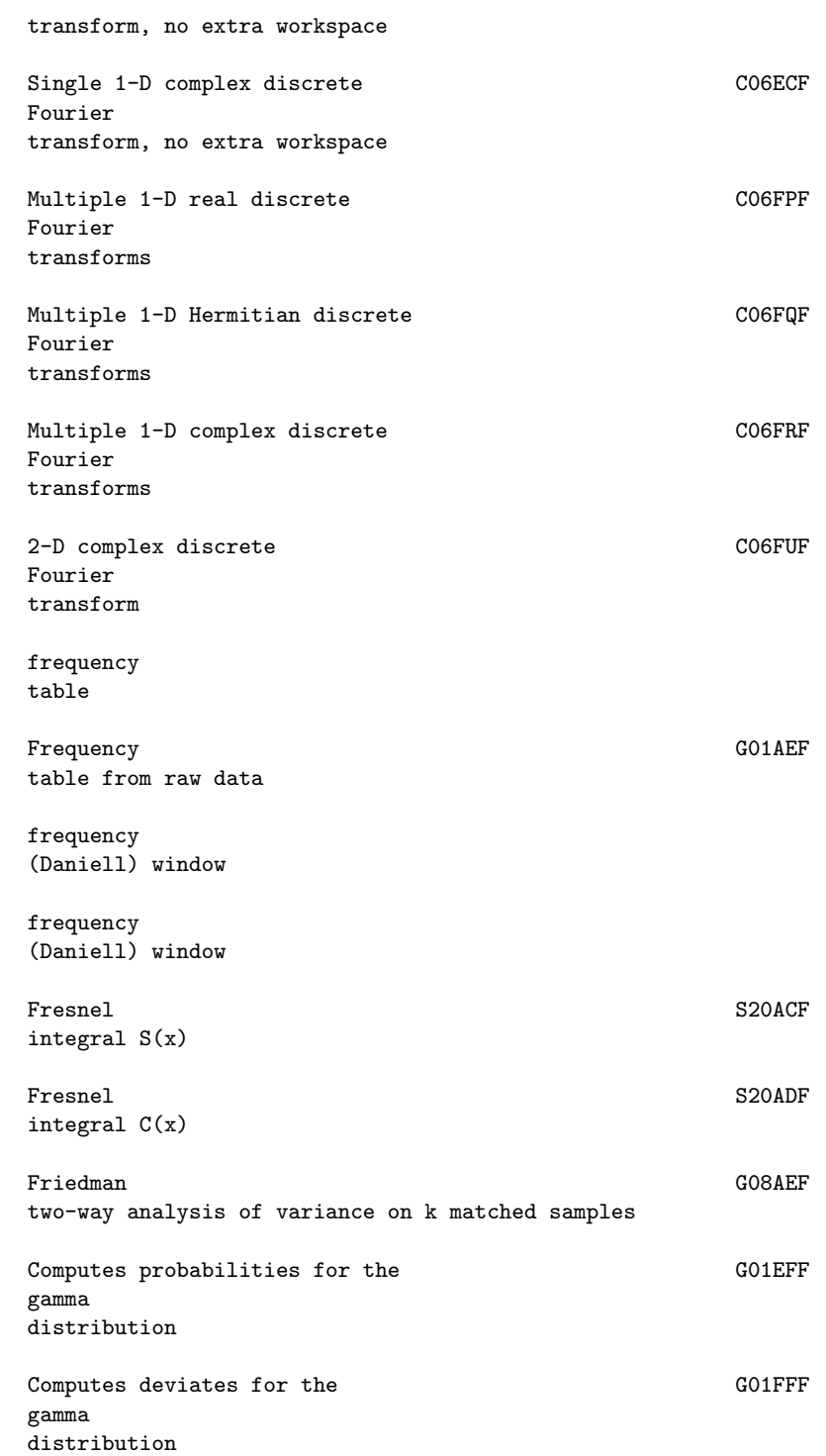

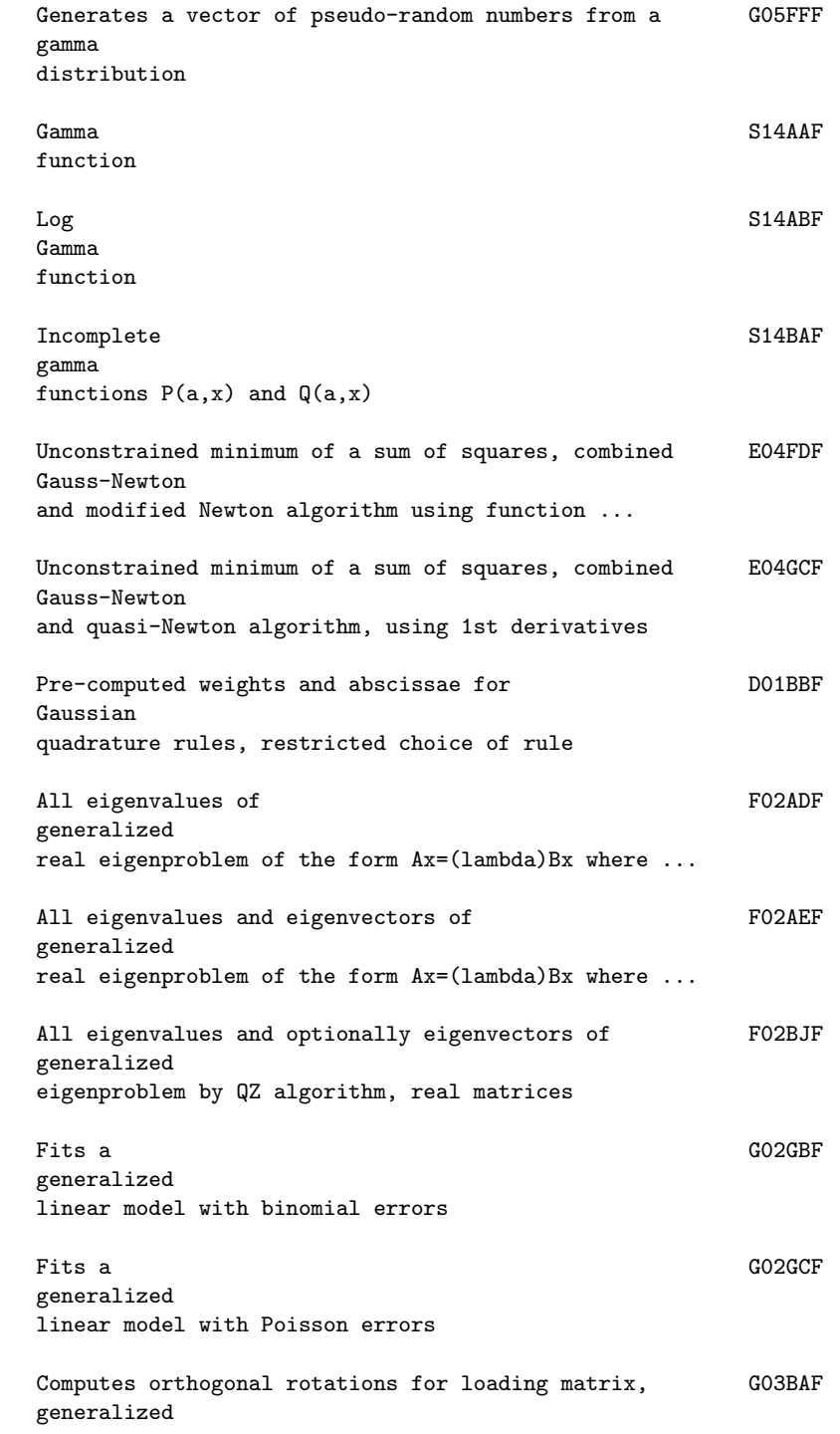
orthomax criterion

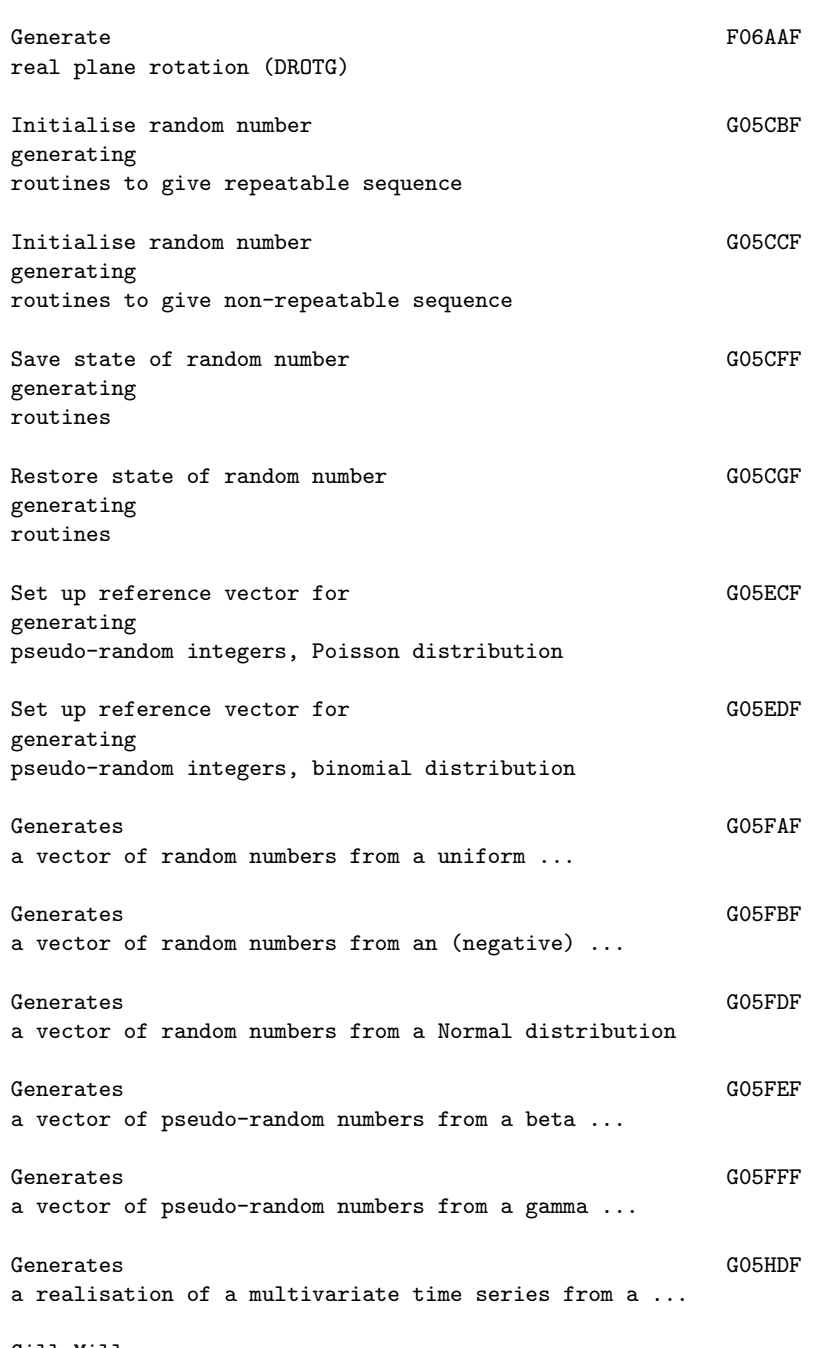

Gill-Miller method

```
\mathcal{L}Performs the (chi) GO8CGF
goodness
of fit test, for standard continuous distributions
Goodness G08
of fit tests
Unconstrained minimum, pre-conditioned conjugate E04DGF
gradient
algorithm, function of several variables using 1st ...
Hankel S17DLF
\label{eq:3.1} \begin{array}{c} \text{(j)}\\ \text{functions}\  \, \text{H} \end{array}(z), j=1,2, ...(nu) + nElliptic PDE, DO3FAF
Helmholtz
equation, 3-D Cartesian co-ordinates
Hermite
, one variable
Single 1-D CO6EBF
Hermitian
discrete Fourier transform, no extra workspace
Multiple 1-D CO6FQF
Hermitian
discrete Fourier transforms
Complex conjugate of CO6GBF
Hermitian
sequence
Complex conjugate of multiple CO6GQF
Hermitian
sequences
Convert CO6GSF
Hermitian
sequences to general complex sequences
All eigenvalues of complex FO2AWF
Hermitian
matrix
All eigenvalues and eigenvectors of complex FO2AXF
Hermitian
```
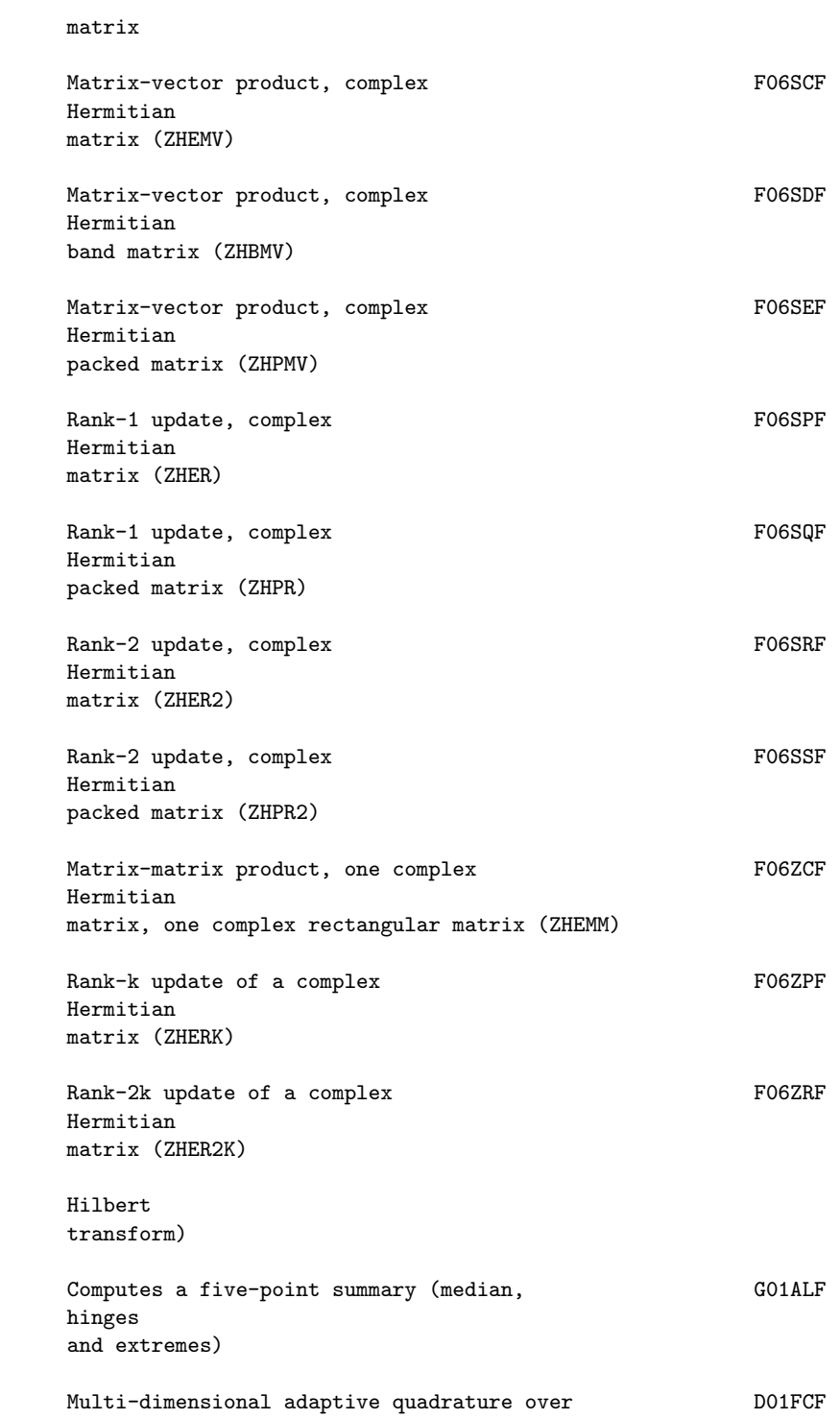

hyper-rectangle

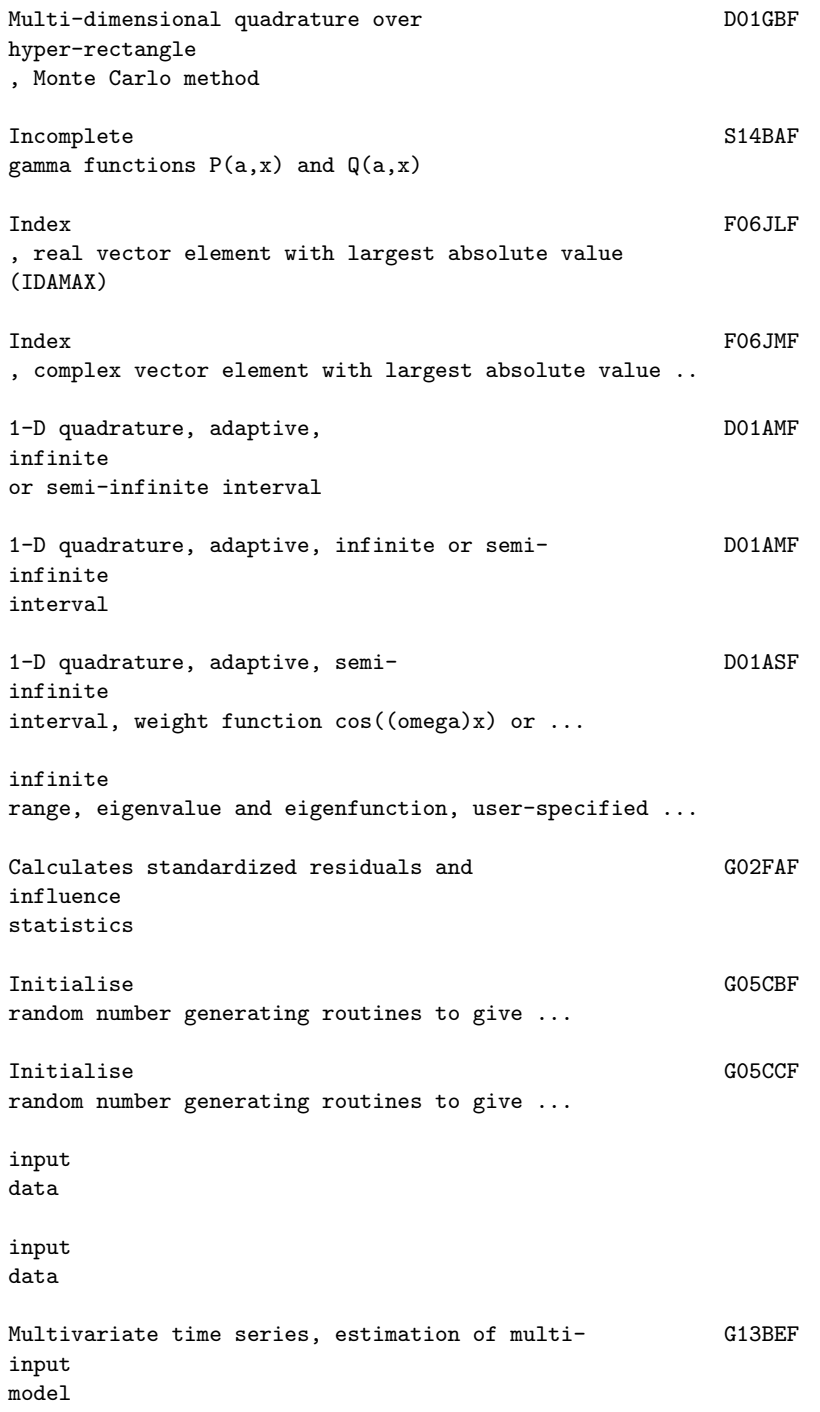

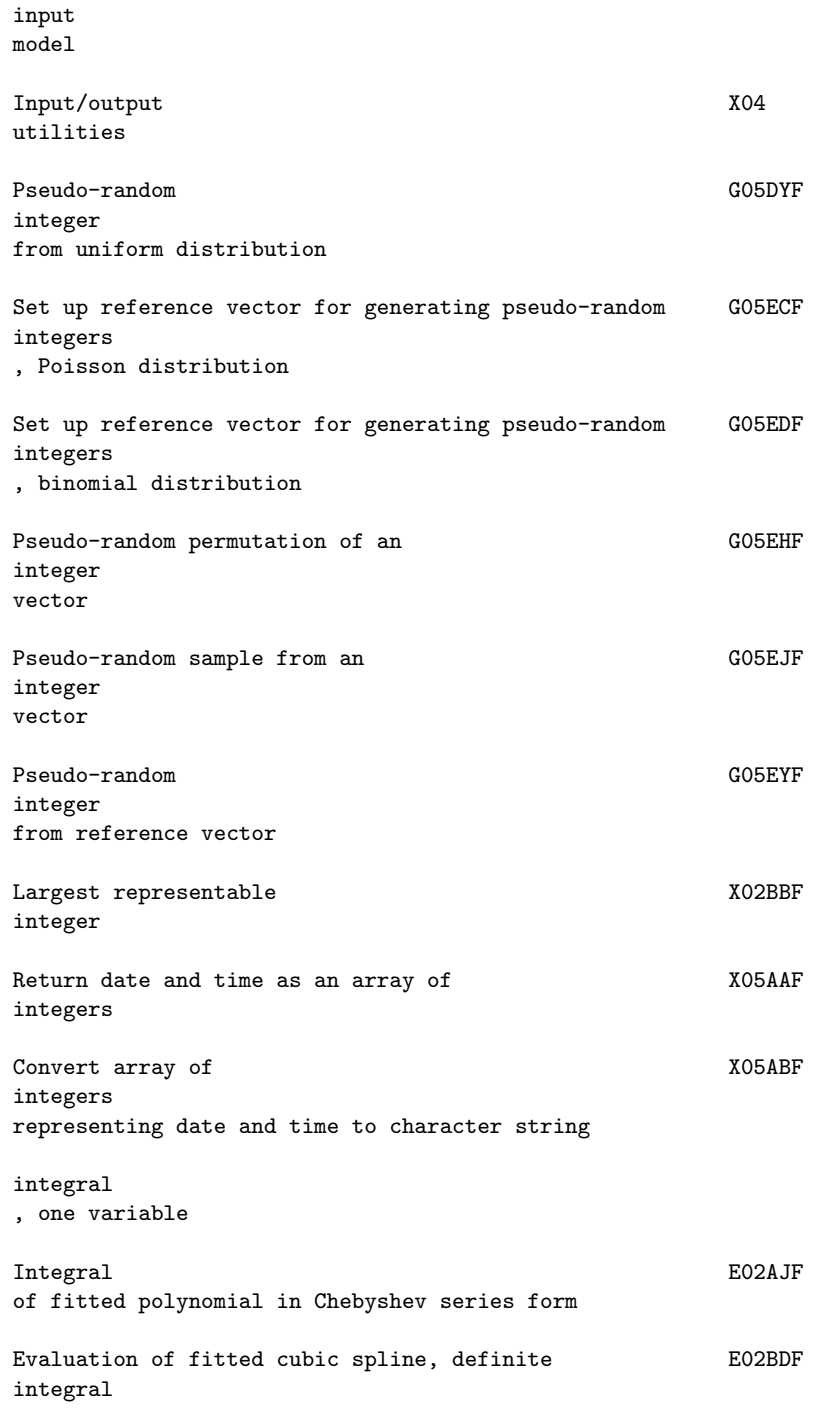

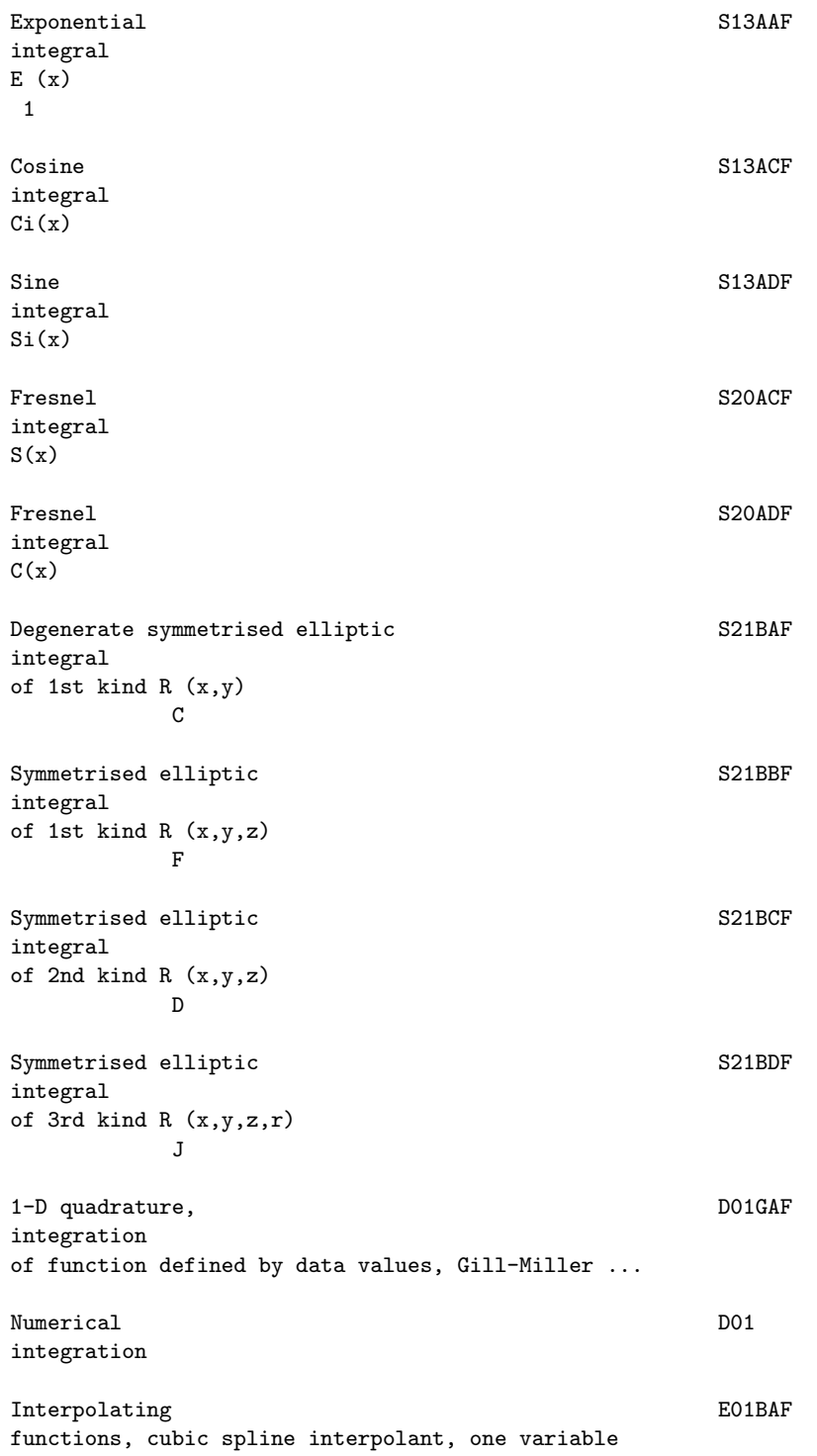

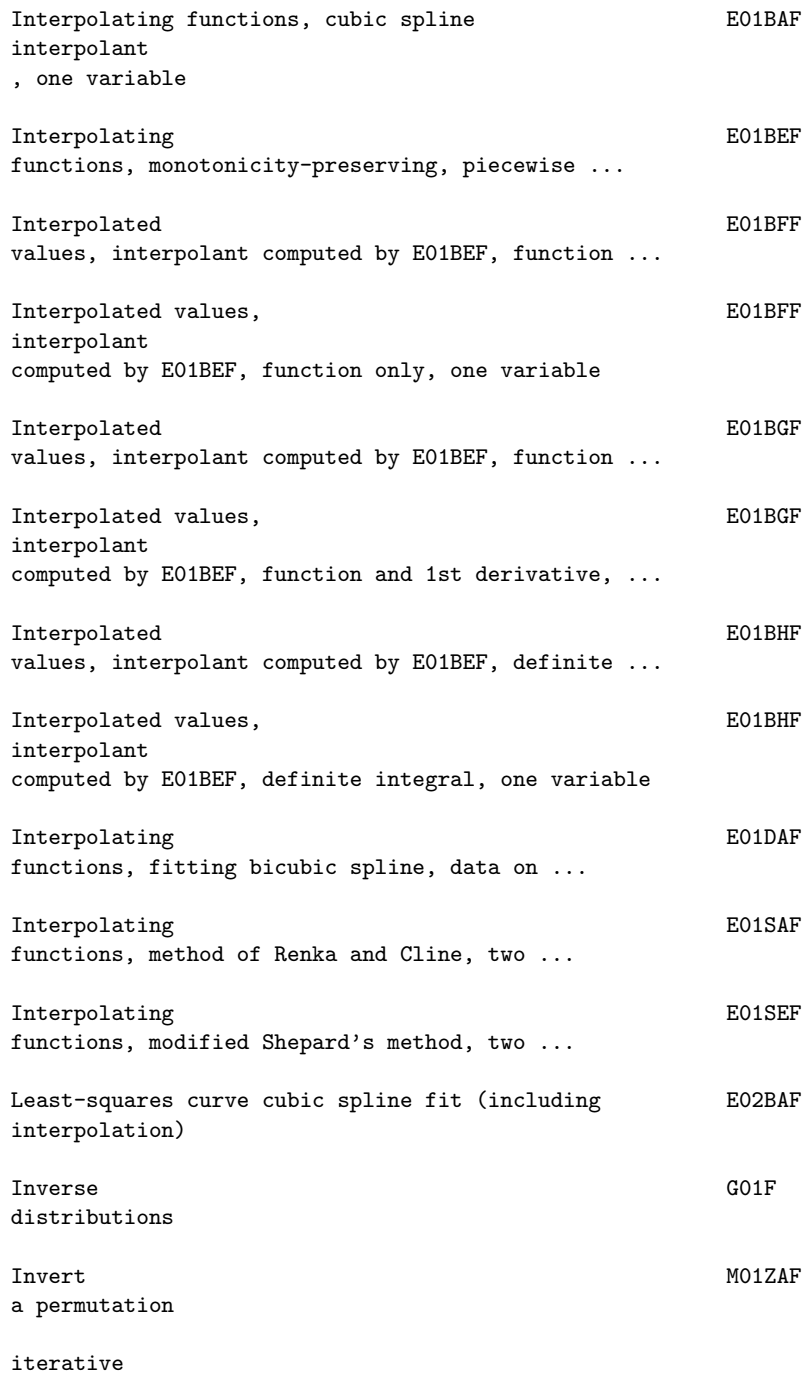

refinement

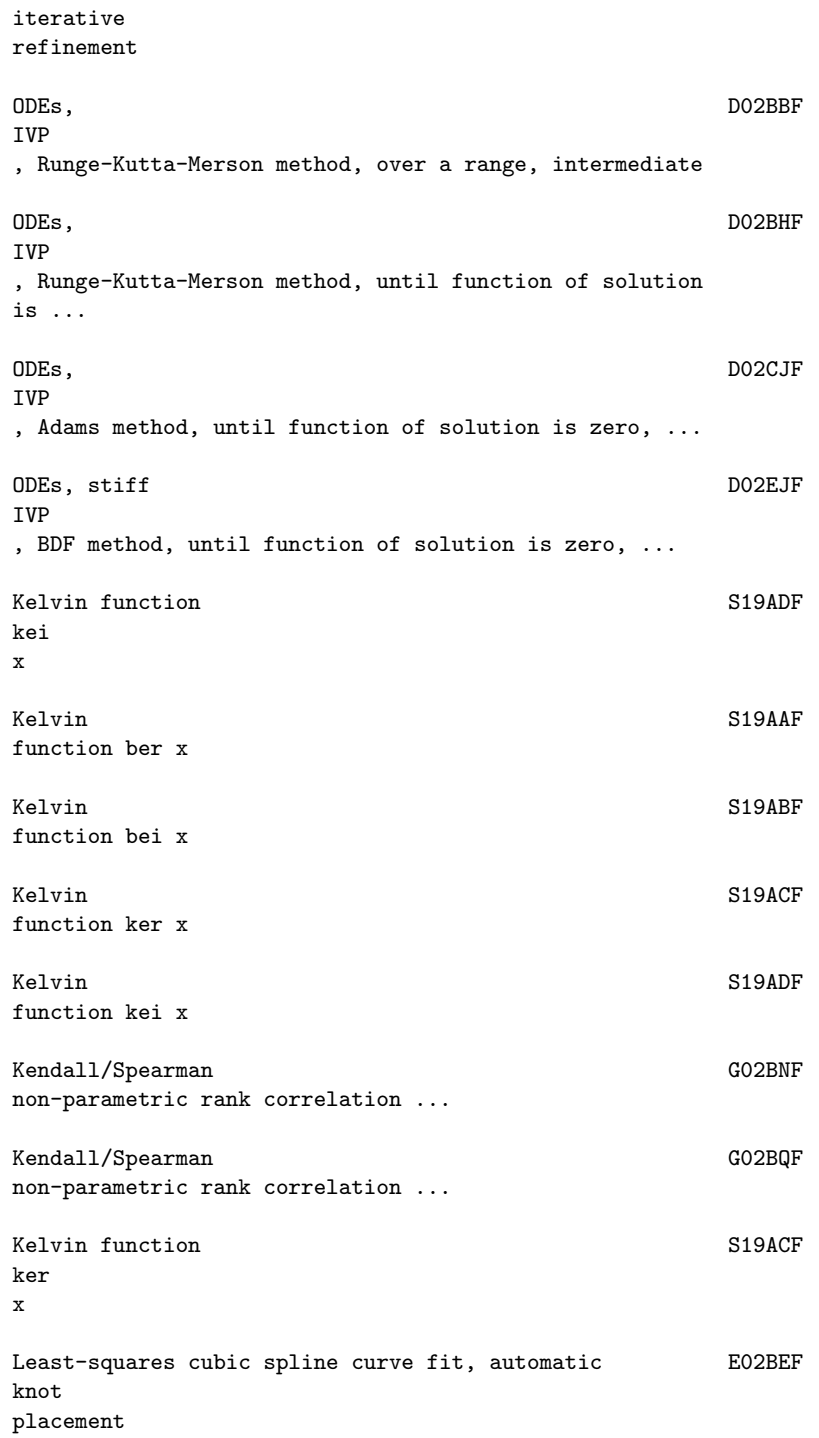

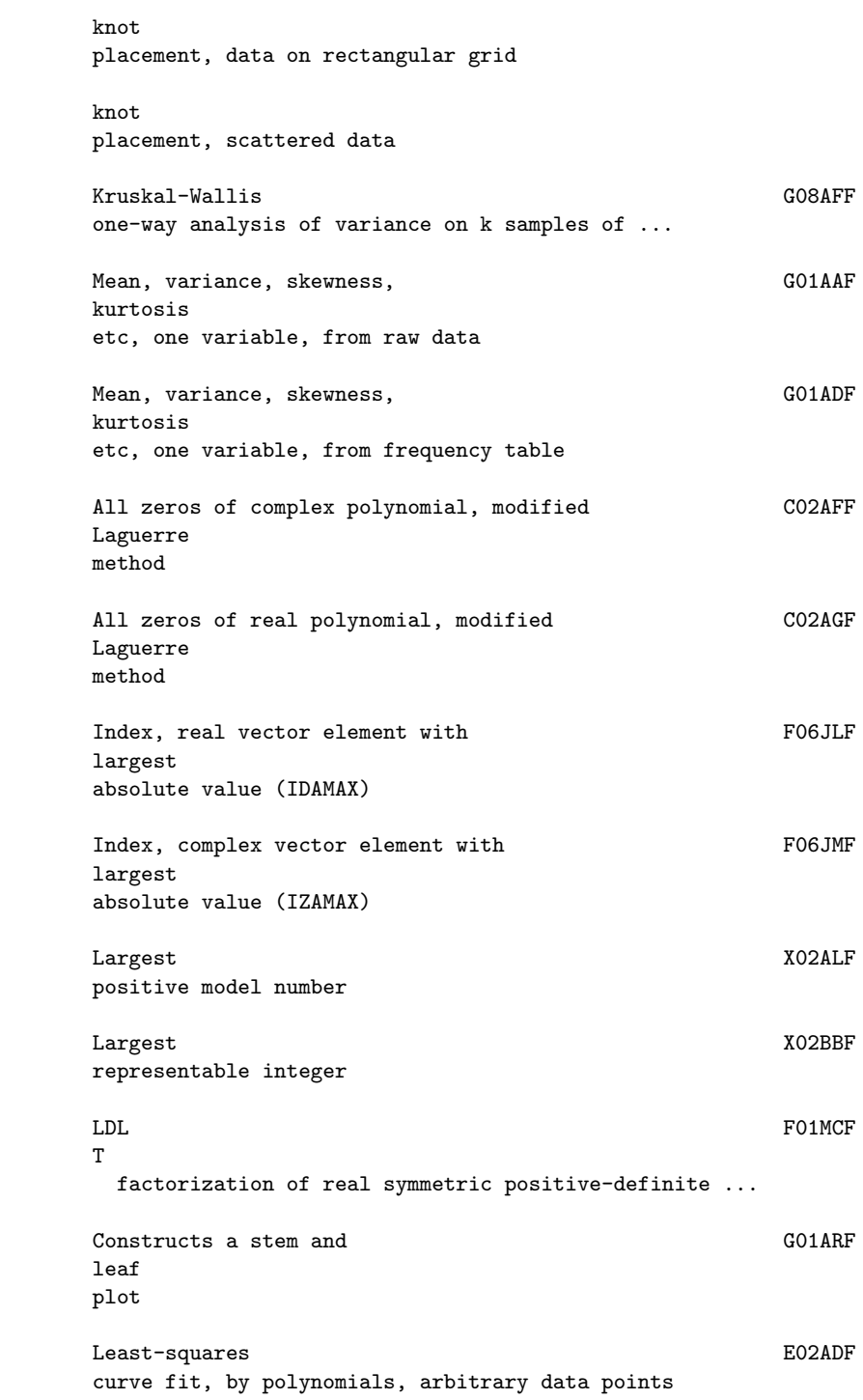

# *22.1. NAGAUX.HT* 2785

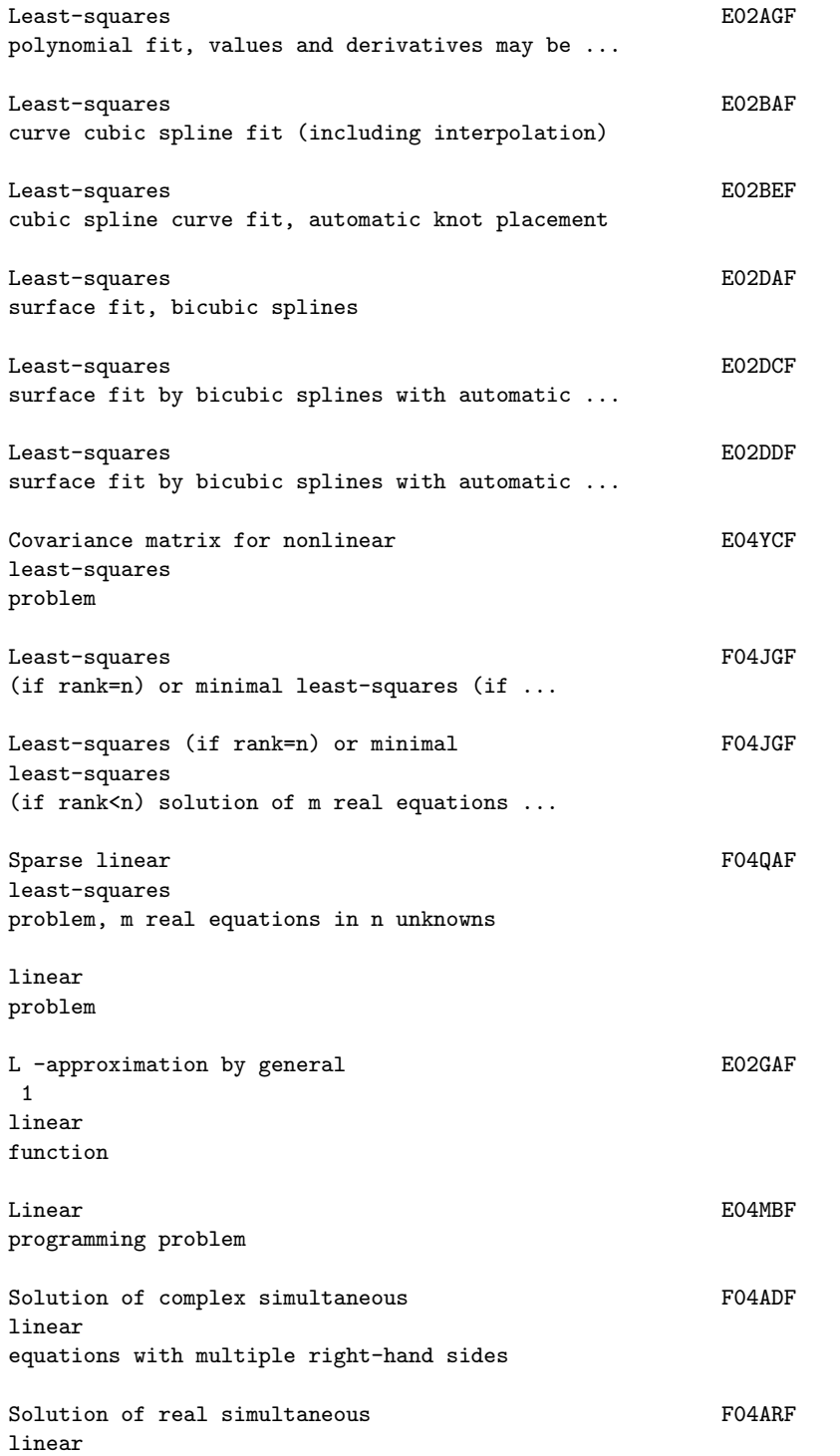

equations, one right-hand side linear equations, one right-hand side using iterative ... Solution of real simultaneous F04ATF linear equations, one right-hand side using iterative ... Solution of real sparse simultaneous FO4AXF linear equations (coefficient matrix already factorized) linear equations, one right-hand side Real sparse symmetric positive-definite simultaneous F04MAF linear equations (coefficient matrix already factorized by ... Real sparse symmetric simultaneous FO4MBF linear equations linear equations (coefficient matrix already factorized by ... Sparse FOAQAF linear least-squares problem, m real equations in n ... Solution of real system of  $\blacksquare$ linear equations, multiple right-hand sides, matrix already .. linear equations, multiple right-hand sides, matrix already .. Simple GO2CAF linear regression with constant term, no missing values Fits a general (multiple) GO2DAF linear regression model Fits a general GO2DGF linear regression model for new dependent variable

# *22.1. NAGAUX.HT* 2787

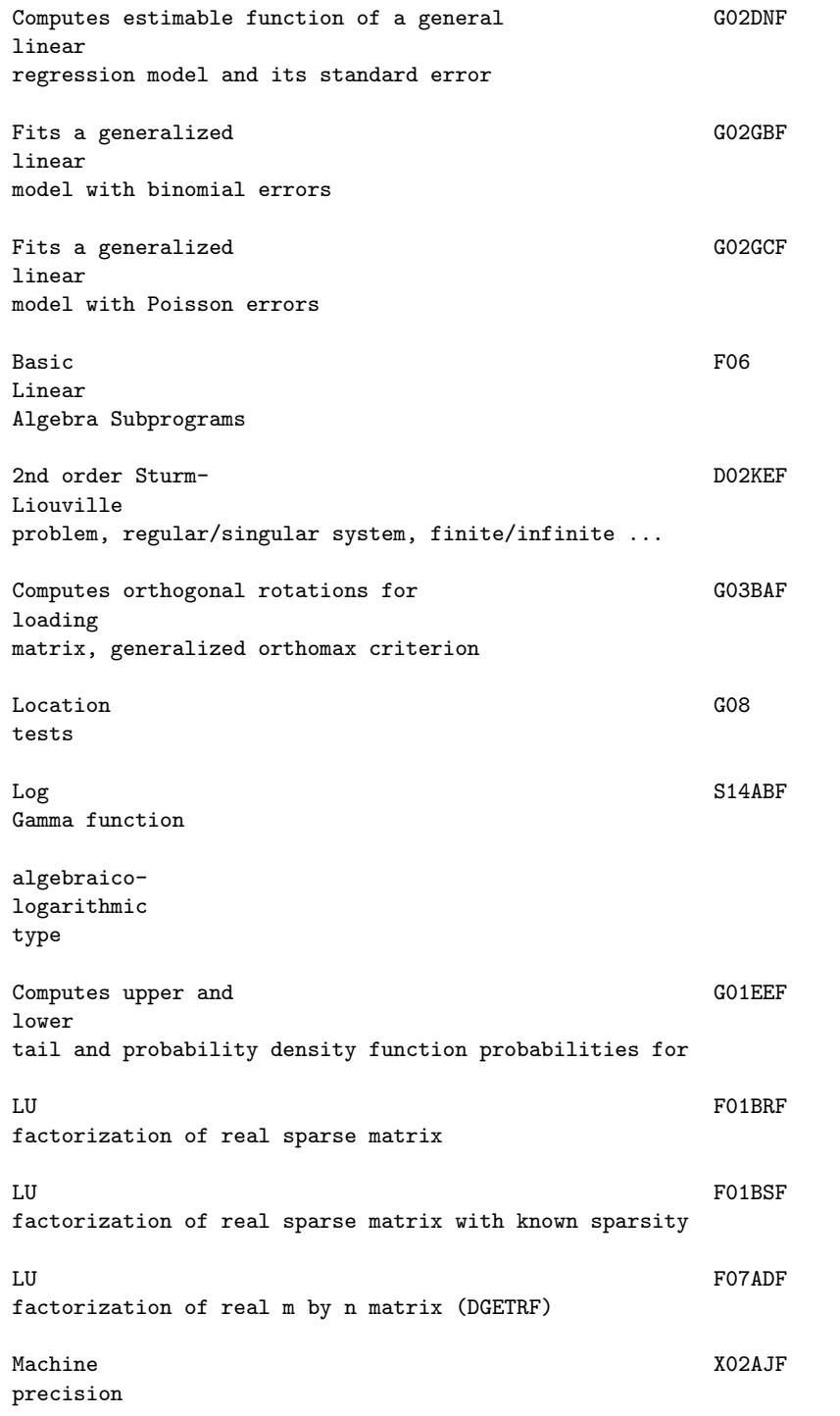

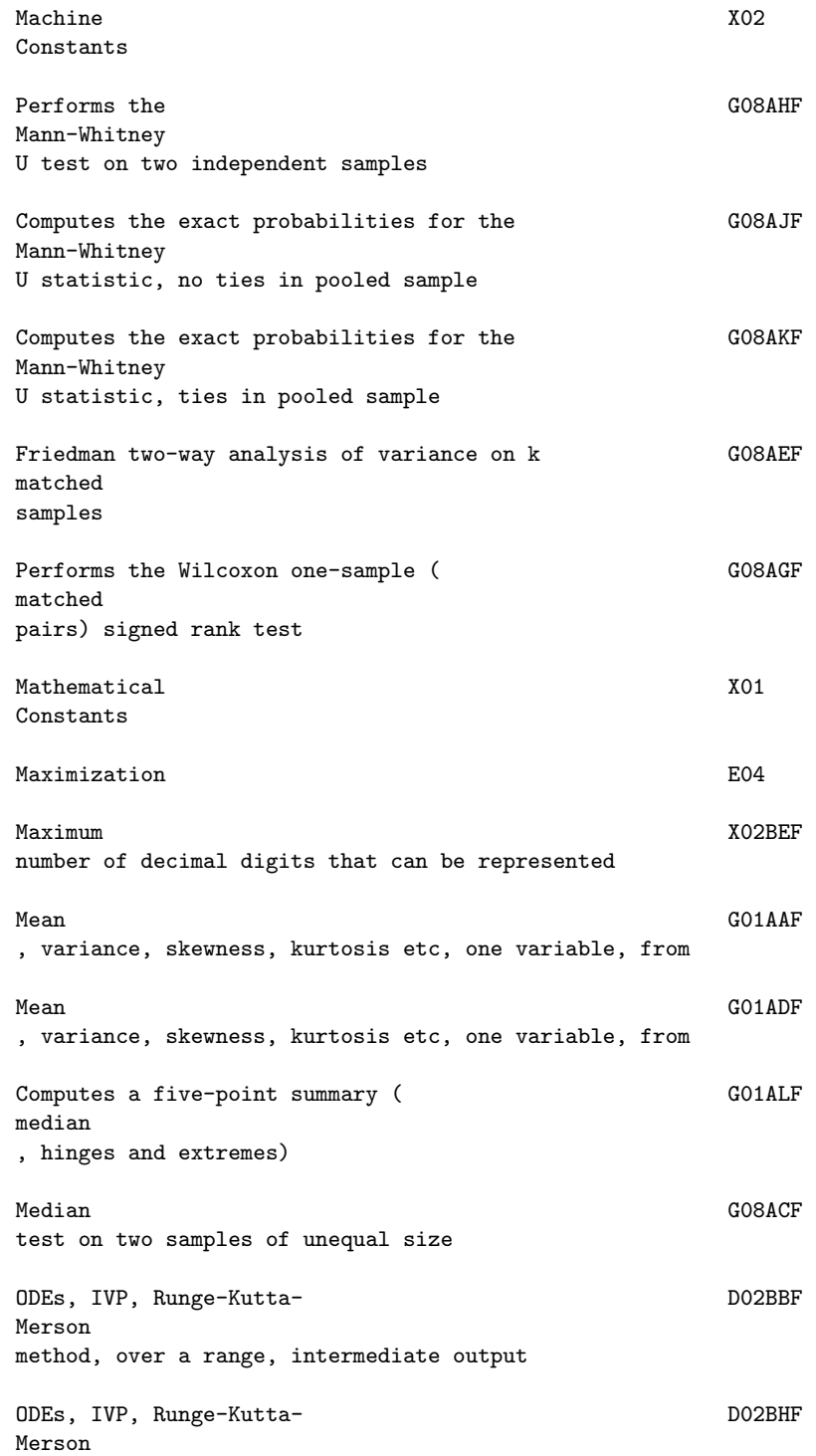

method, until function of solution is zero (simple ... Evaluation of a fitted bicubic spline at a E02DFF mesh of points Miller method Least-squares (if rank=n) or F04JGF minimal least-squares (if rank<n) solution of m real ... Minimization **E04** Unconstrained E04DGF minimum , pre-conditioned conjugate gradient algorithm, ... Unconstrained E04FDF minimum of a sum of squares, combined Gauss-Newton and ... Unconstrained E04GCF minimum of a sum of squares, combined Gauss-Newton and ... Minimum E04JAF , function of several variables, quasi-Newton ... Minimum E04UCF , function of several variables, sequential QP method, missing values, overwriting input data missing values, preserving input data Simple linear regression with constant term, no GO2CAF missing values Fits a general (multiple) linear regression 602DAF model Fits a general linear regression GO2DGF model for new dependent variable

model and its standard error Fits a generalized linear GO2GBF model with binomial errors Fits a generalized linear GO2GCF model with Poisson errors model model Univariate time series, estimation, seasonal ARIMA G13AFF model model model model Multivariate time series, estimation of multi-input G13BEF model model Smallest positive X02AKF model number Largest positive X02ALF model number Parameter of floating-point arithmetic X02BHF model , b Parameter of floating-point arithmetic X02BJF model , p Parameter of floating-point arithmetic X02BKF model , e min

```
Parameter of floating-point arithmetic X02BLF
model
, e
 max
Parameter of floating-point arithmetic X02DJF
model
, ROUNDS
All zeros of complex polynomial, CO2AFFmodified
Laguerre method
All zeros of real polynomial, CO2AGFmodified
Laguerre method
Interpolating functions, E01SEFmodified
Shepard's method, two variables
modified
Newton algorithm using function values only ...
Modified S18ACF
Bessel function K (x)
          \overline{0}Modified S18ADF
Bessel function K (x)
         1
Modified S18AEF
Bessel function I (x)
       \overline{0}Modified S18AFF
Bessel function I (x)
          1
Modified S18DCF
Bessel functions K (z), real ...
           (nu)+n
Modified S18DEF
Bessel functions I (z), real ...
          (nu) + nInterpolating functions, E01BEFmonotonicity-preserving
```
## 2792 *CHAPTER 22. NAG LIBRARY ROUTINES*

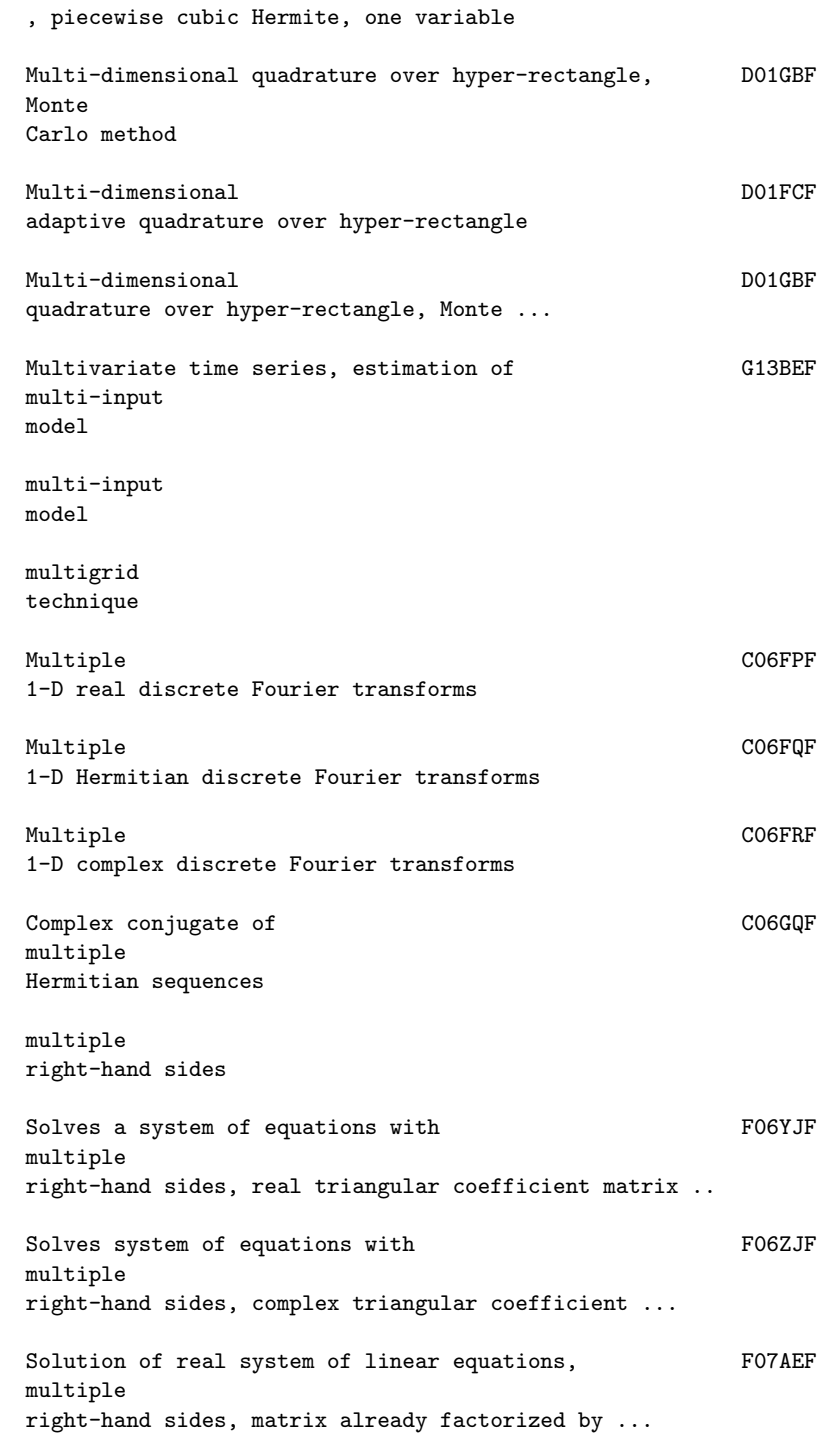

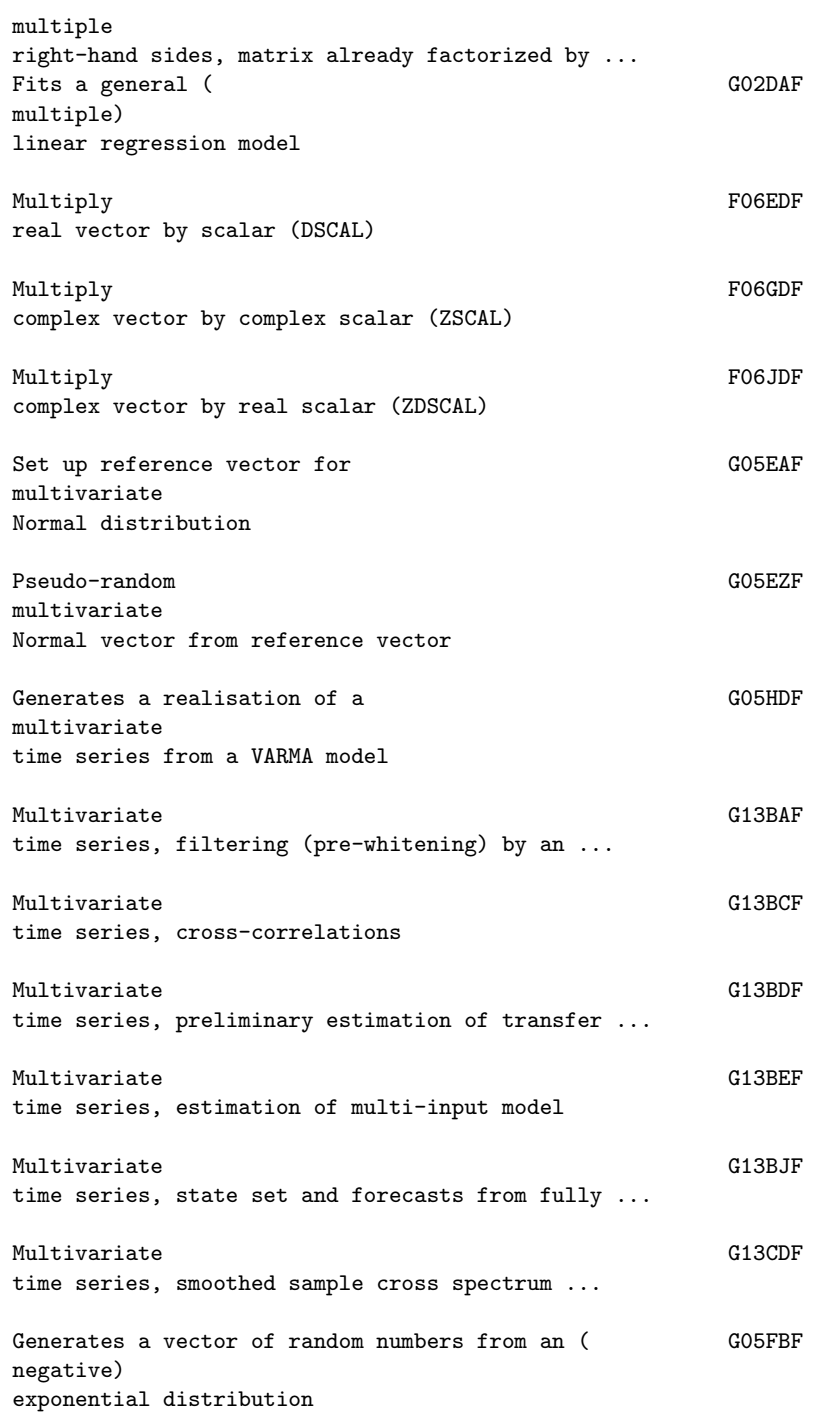

Newton

and modified Newton algorithm using function values ... Newton algorithm using function values only Newton and quasi-Newton algorithm, using 1st derivatives Newton algorithm, using 1st derivatives Minimum, function of several variables, quasi-<br>
E04JAF Newton algorithm, simple bounds, using function values only Kendall/Spearman G02BNF non-parametric rank correlation coefficients, no missing ... Kendall/Spearman G02BQF non-parametric rank correlation coefficients, no missing ... Initialise random number generating routines to give G05CCF non-repeatable sequence Univariate time series, seasonal and G13AAF non-seasonal differencing Non-parametric G08 tests Solution of system of  $\sim$  CO5NBF nonlinear equations using function values only Solution of system of  $\sim$  CO5PBF nonlinear equations using 1st derivatives nonlinear problem ODEs, general DO2RAF nonlinear boundary value problem, finite difference technique ... nonlinear constraints, using function values and optionally ...

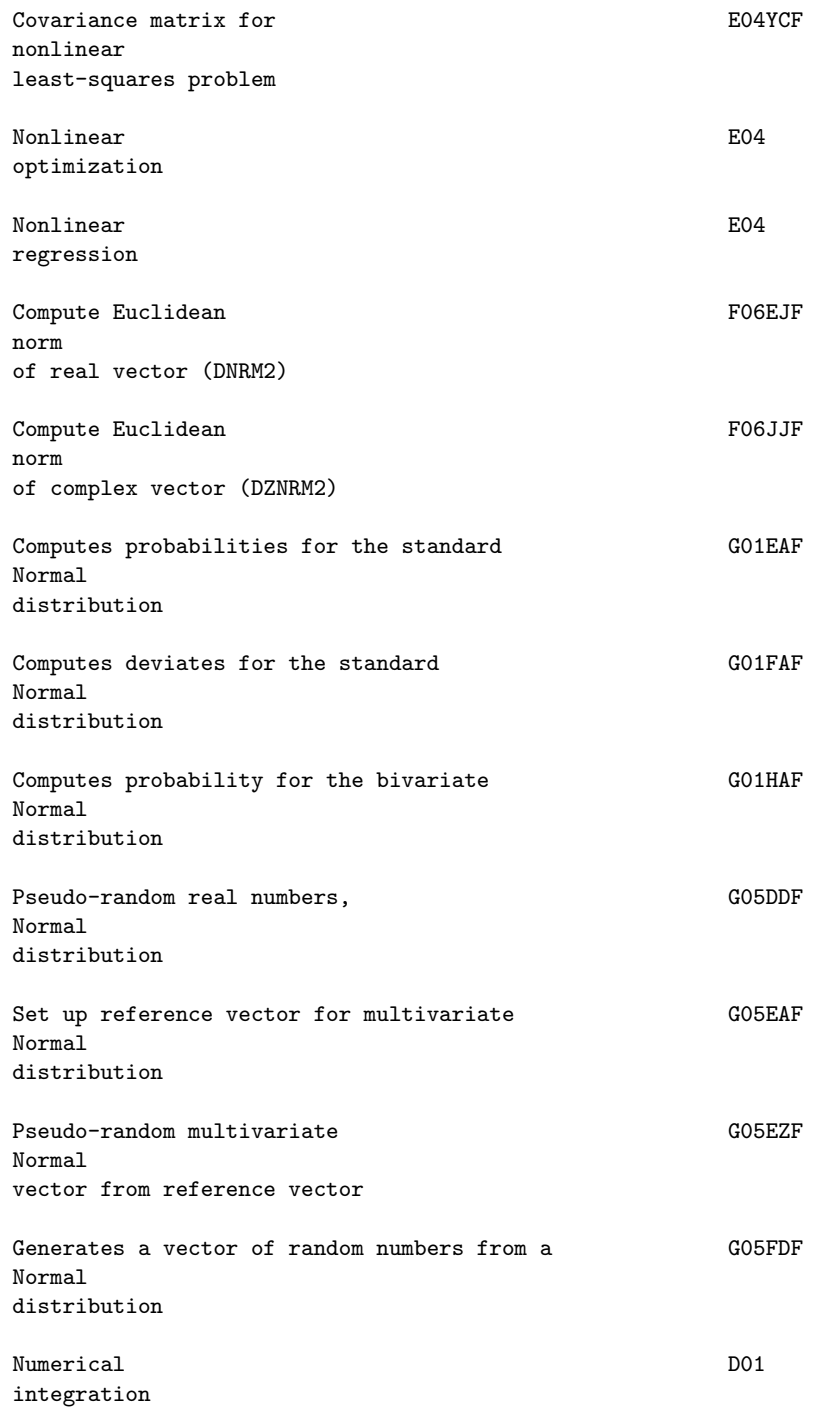

ODEs D02BBF , IVP, Runge-Kutta-Merson method, over a range, ... ODEs D02BHF , IVP, Runge-Kutta-Merson method, until function of ... ODEs D02CJF , IVP, Adams method, until function of solution is zero, ... ODEs D02EJF , stiff IVP, BDF method, until function of solution is ODEs D02GAF , boundary value problem, finite difference technique . ODEs D02GBF , boundary value problem, finite difference technique . ODEs D02RAF , general nonlinear boundary value problem, finite ... Kruskal-Wallis G08AFF one-way analysis of variance on k samples of unequal size Performs the Wilcoxon G08AGF one-sample (matched pairs) signed rank test Operations F01QDF H with orthogonal matrices, compute QB or Q B ... Operations FO1QEF with orthogonal matrices, form columns of Q ... Operations FORDF H with unitary matrices, compute QB or Q B ... Operations F01REF with unitary matrices, form columns of Q after ... Nonlinear E04 optimization Operations with F01QDF orthogonal

T

matrices, compute QB or Q B after ...

Operations with  $F01QEF$ orthogonal matrices, form columns of Q after factorization ... Computes G03BAF orthogonal rotations for loading matrix, generalized orthomax ... orthomax criterion oscillating functions Incomplete gamma functions S14BAF  $P(a,x)$ and  $Q(a,x)$ Matrix-vector product, real symmetric FO6PEF packed matrix (DSPMV) Matrix-vector product, real triangular FO6PHF packed matrix (DTPMV) System of equations, real triangular FO6PLF packed matrix (DTPSV) Rank-1 update, real symmetric FO6PQF packed matrix (DSPR) Rank-2 update, real symmetric FO6PSF packed matrix (DSPR2) Matrix-vector product, complex Hermitian FO6SEF packed matrix (ZHPMV) Matrix-vector product, complex triangular FO6SHF packed matrix (ZTPMV) System of equations, complex triangular FO6SLF packed

matrix (ZTPSV) Rank-1 update, complex Hermitian FO6SQF packed matrix (ZHPR) Rank-2 update, complex Hermitian FO6SSF packed matrix (ZHPR2) Sign test on two G08AAF paired samples Performs the Wilcoxon one-sample (matched G08AGF pairs) signed rank test Kendall/Spearman non-<br>
G02BNF parametric rank correlation coefficients, no missing values, ... Kendall/Spearman non-<br>
G02BQF parametric rank correlation coefficients, no missing values, ... Non-GO8 parametric tests Univariate time series, G13ACF partial autocorrelations from autocorrelations Elliptic D03EDF PDE , solution of finite difference equations by a multigrid ... Discretize a 2nd order elliptic contracts of the D03EEF PDE on a rectangle Elliptic DO3FAF PDE , Helmholtz equation, 3-D Cartesian co-ordinates Pseudo-random G05EHF permutation of an integer vector

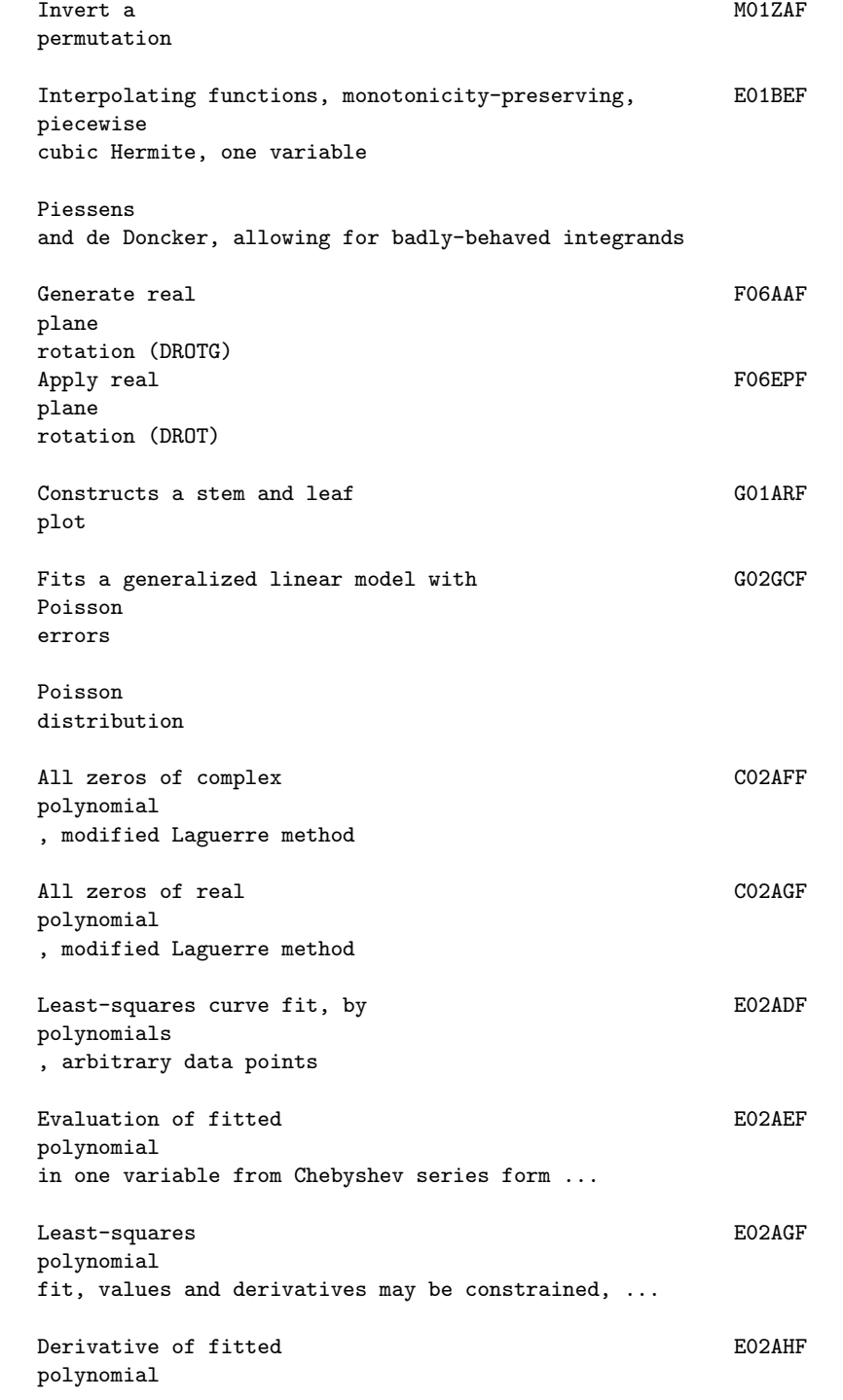

in Chebyshev series form Integral of fitted E02AJF polynomial in Chebyshev series form Evaluation of fitted E02AKF polynomial in one variable, from Chebyshev series form pooled sample pooled sample Pre-computed D01BBF weights and abscissae for Gaussian quadrature ... Unconstrained minimum, The constrained minimum, pre-conditioned conjugate gradient algorithm, function of ... Multivariate time series, filtering (S13BAF pre-whitening) by an ARIMA model Machine X02AJF precision Univariate time series, contract the G13ADF preliminary estimation, seasonal ARIMA model Multivariate time series, G13BDF preliminary estimation of transfer function model principal value (Hilbert transform) Performs GO3AAF principal component analysis Print X04CAF a real general matrix Print X04DAF a complex general matrix

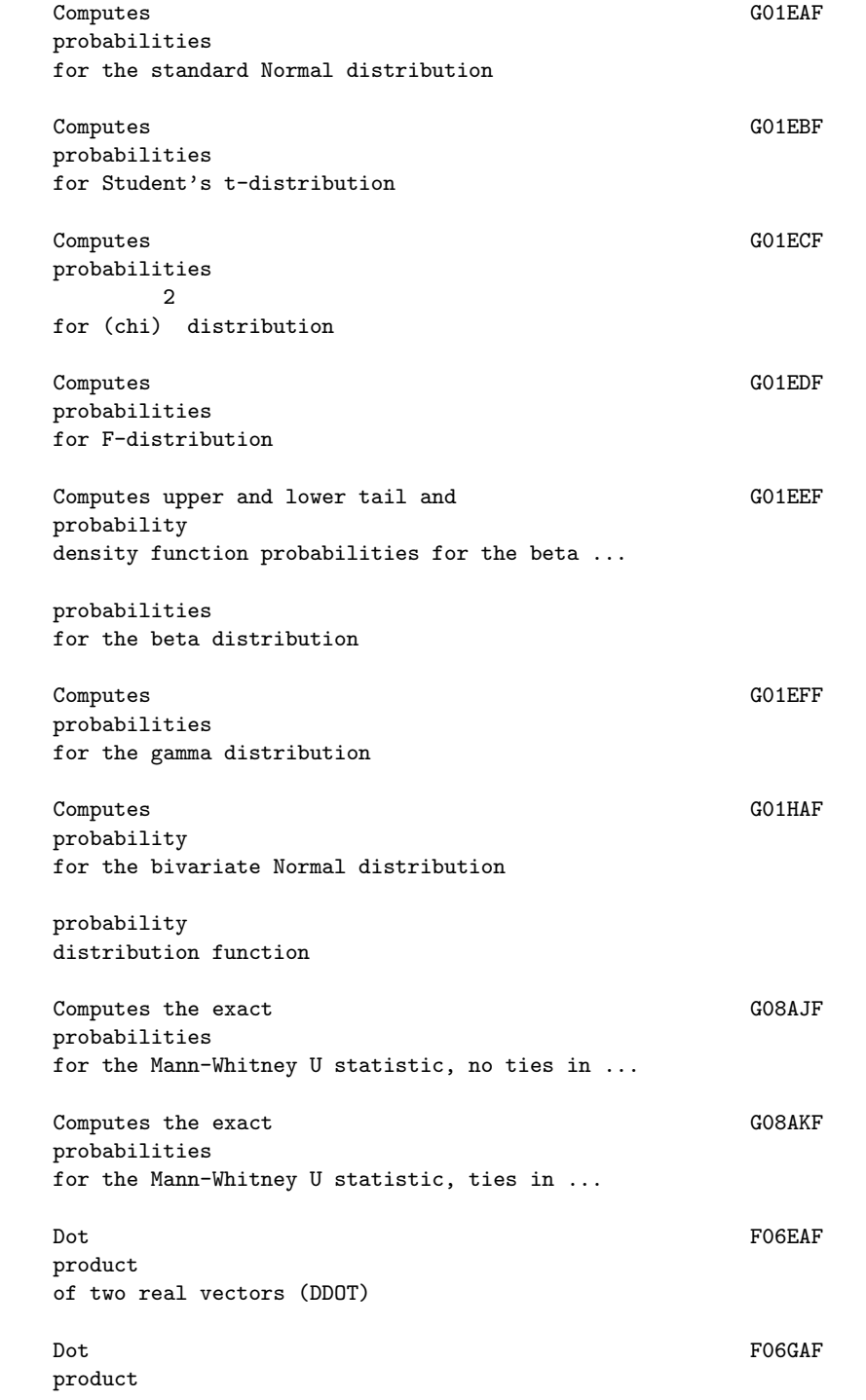

of two complex vectors, unconjugated (ZDOTU) Dot F06GBF product of two complex vectors, conjugated (ZDOTC) Matrix-vector F06PAF product , real rectangular matrix (DGEMV) Matrix-vector F06PBF product , real rectangular band matrix (DGBMV) Matrix-vector FOOPCF product , real symmetric matrix (DSYMV) Matrix-vector F06PDF product , real symmetric band matrix (DSBMV) Matrix-vector **F06PEF** product , real symmetric packed matrix (DSPMV) Matrix-vector FO6PFF product , real triangular matrix (DTRMV) Matrix-vector F06PGF product , real triangular band matrix (DTBMV) Matrix-vector **FO6PHF** product , real triangular packed matrix (DTPMV) Matrix-vector F06SAF product , complex rectangular matrix (ZGEMV) Matrix-vector F06SBF product , complex rectangular band matrix (ZGBMV) Matrix-vector FO6SCF product , complex Hermitian matrix (ZHEMV)

```
Matrix-vector FO6SDF
product
, complex Hermitian band matrix (ZHBMV)
Matrix-vector FO6SEF
product
, complex Hermitian packed matrix (ZHPMV)
Matrix-vector FO6SFF
product
, complex triangular matrix (ZTRMV)
Matrix-vector FOOSGF
product
, complex triangular band matrix (ZTBMV)
Matrix-vector FO6SHF
product
, complex triangular packed matrix (ZTPMV)
Matrix-matrix F06YAF
product
, two real rectangular matrices (DGEMM)
Matrix-matrix FOOTCF
product
, one real symmetric matrix, one real rectangular ...
Matrix-matrix F06YFF
product
, one real triangular matrix, one real rectangular ...
Matrix-matrix F06ZAF
product
, two complex rectangular matrices (ZGEMM)
Matrix-matrix F06ZCF
product
, one complex Hermitian matrix, one complex ...
Matrix-matrix FOOZFF
product
, one complex triangular matrix, one complex ...
Matrix-matrix F06ZTF
product
, one complex symmetric matrix, one complex ...
Linear E04MBF
programming
```
## problem

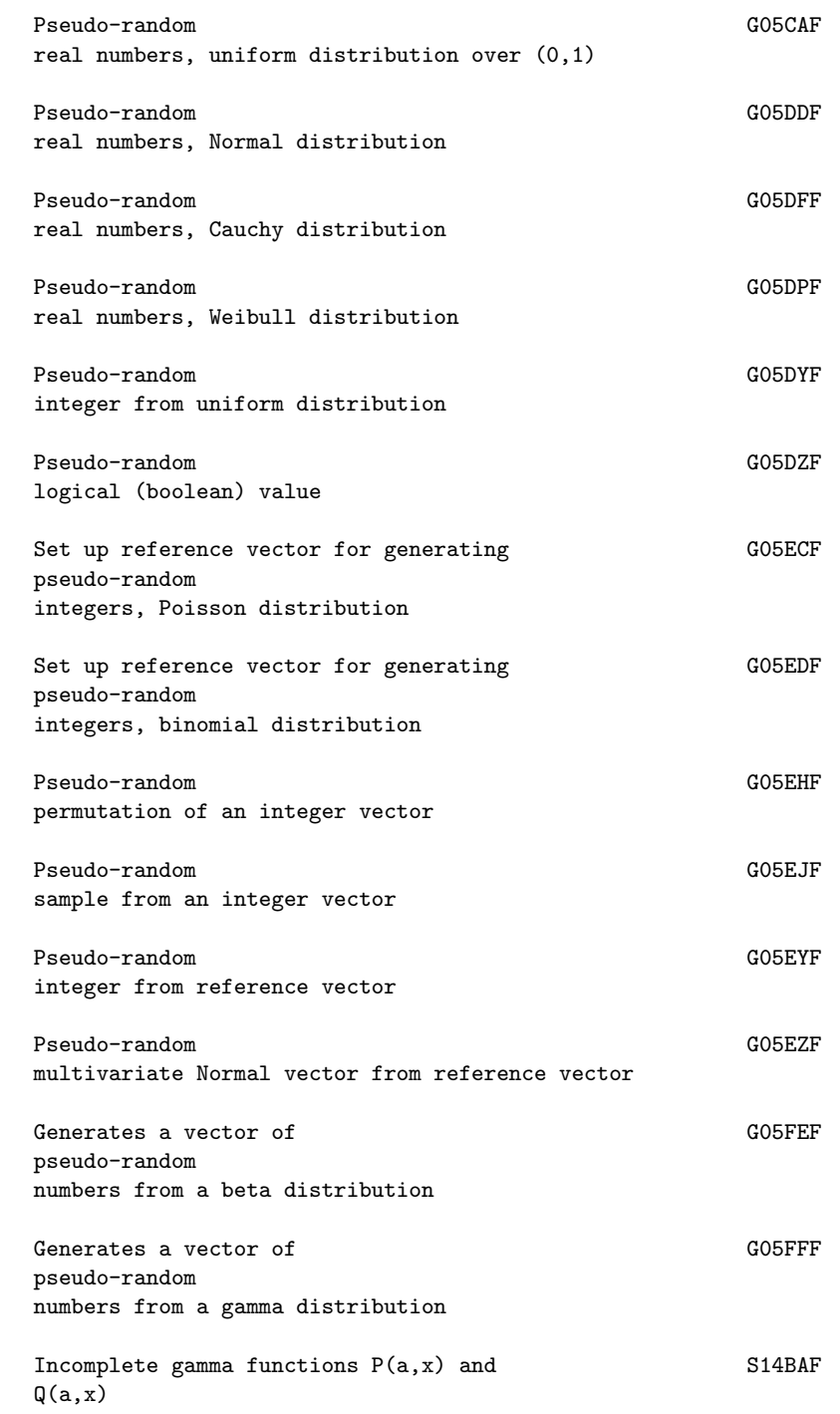

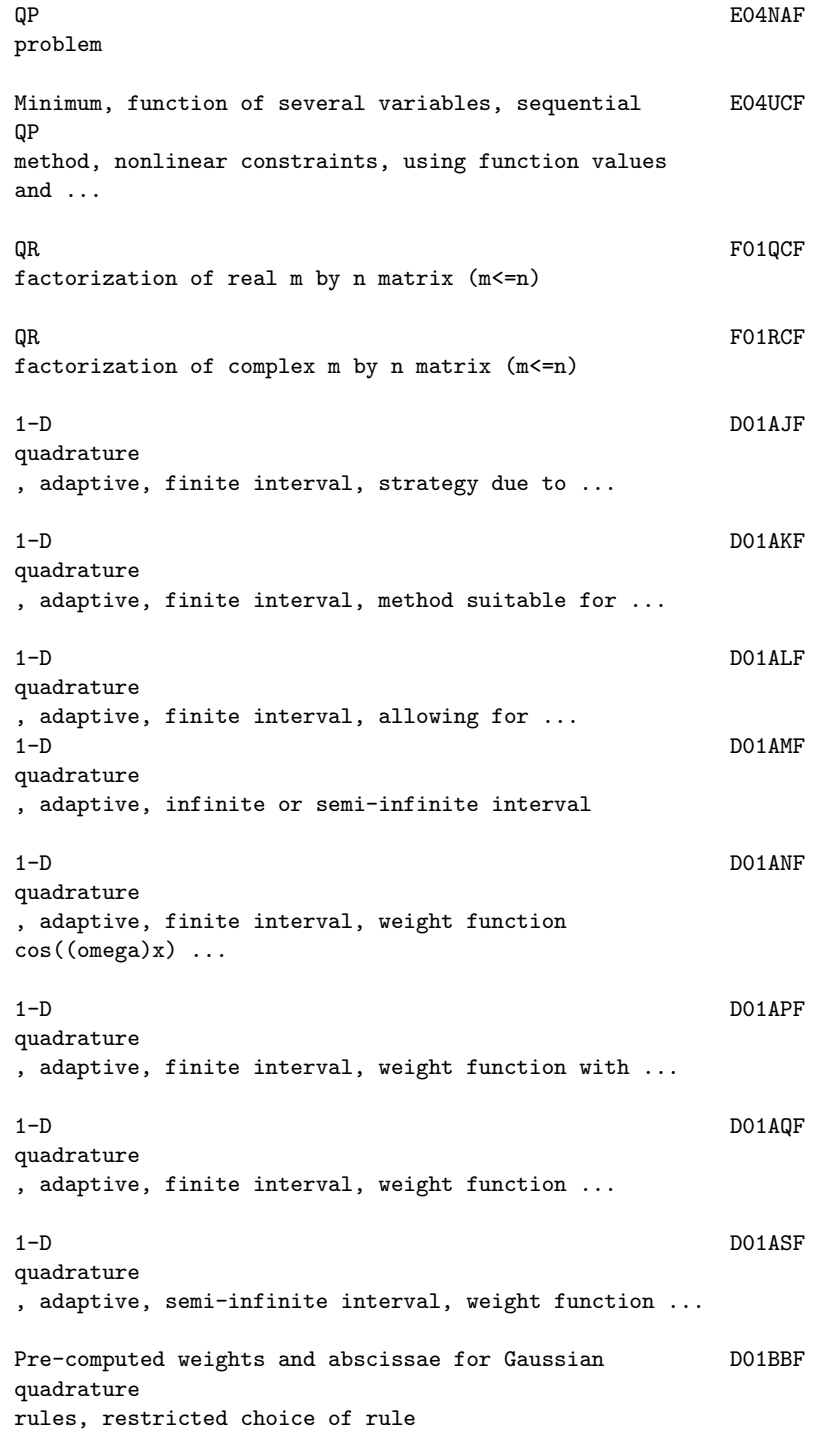

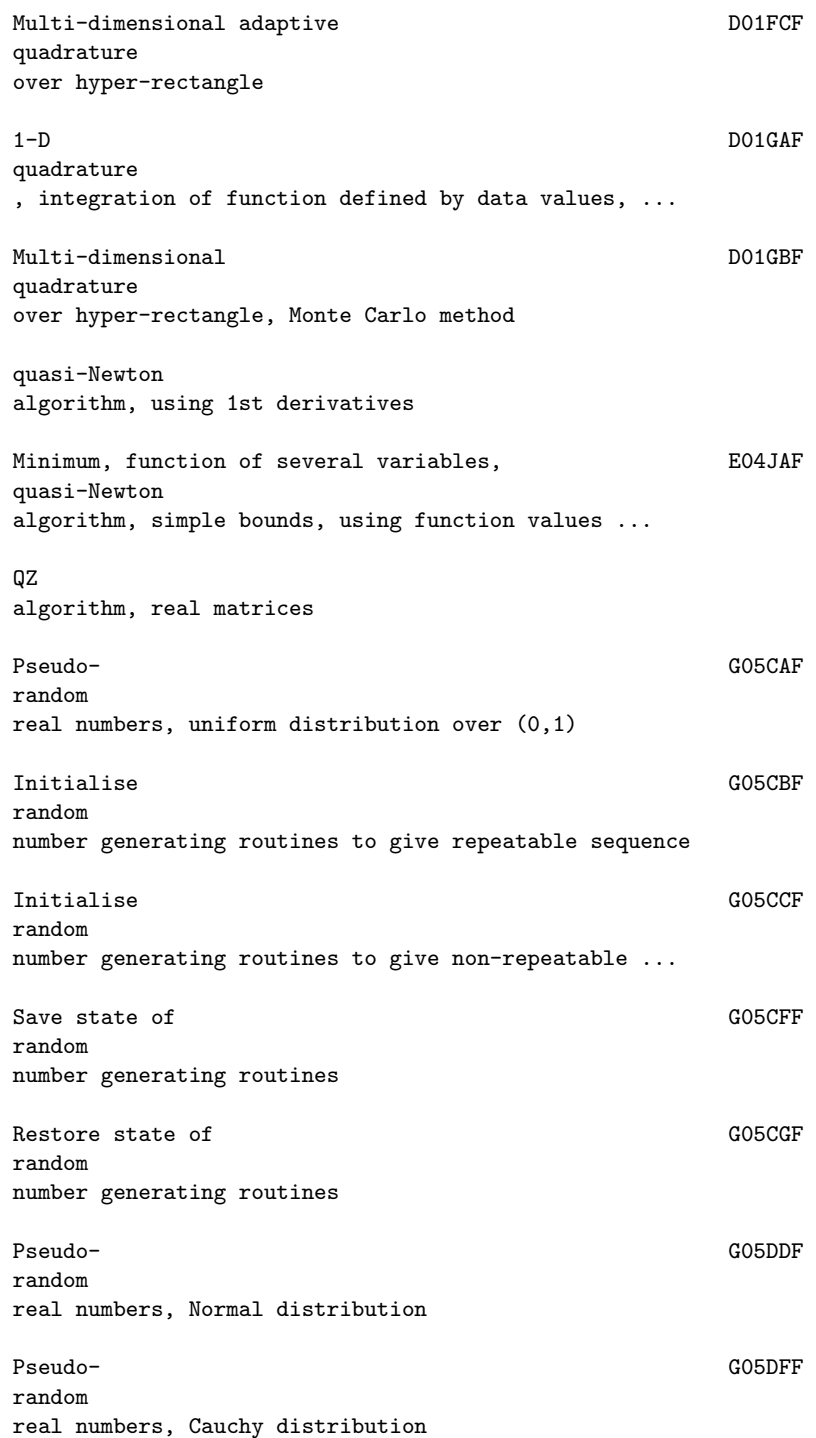

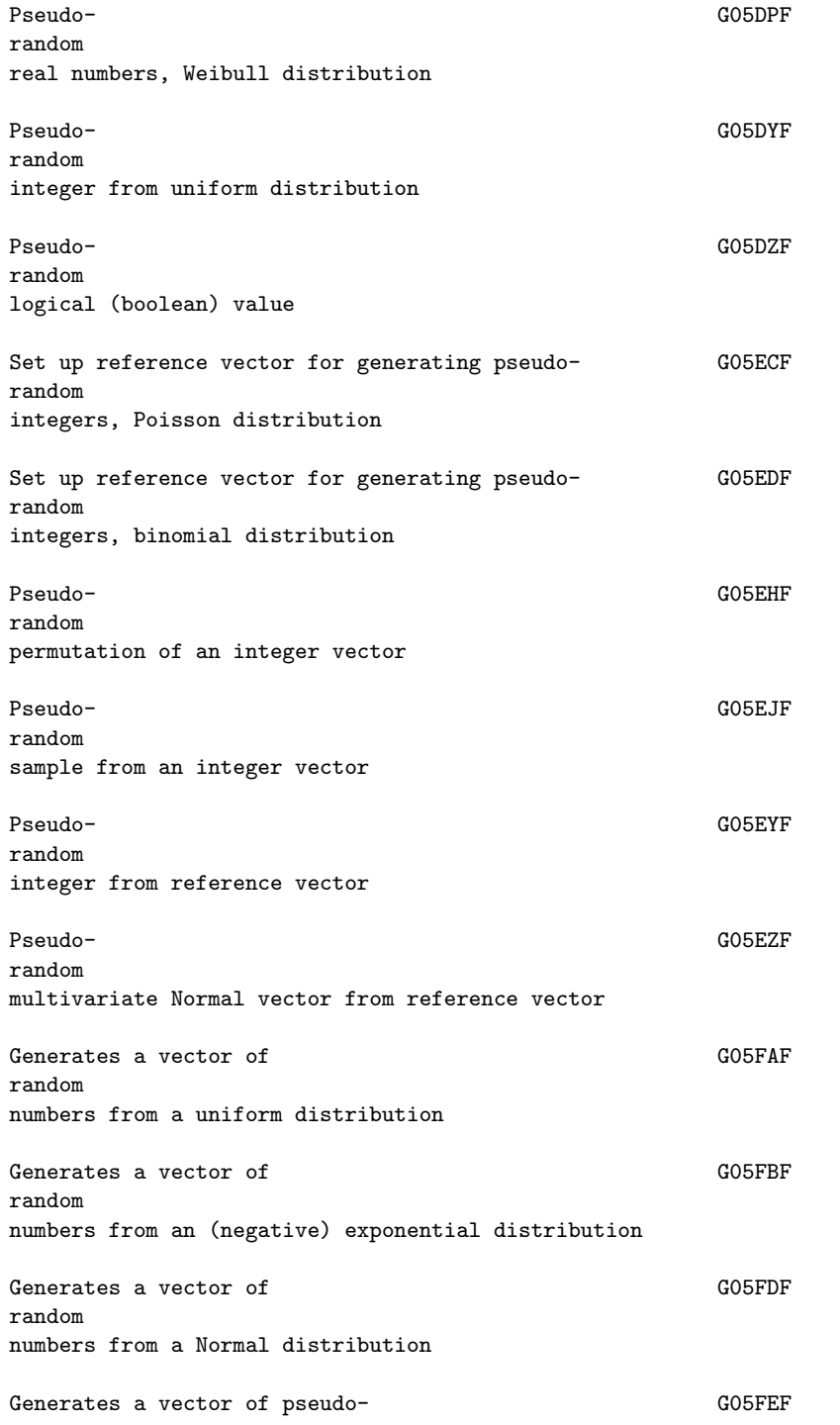

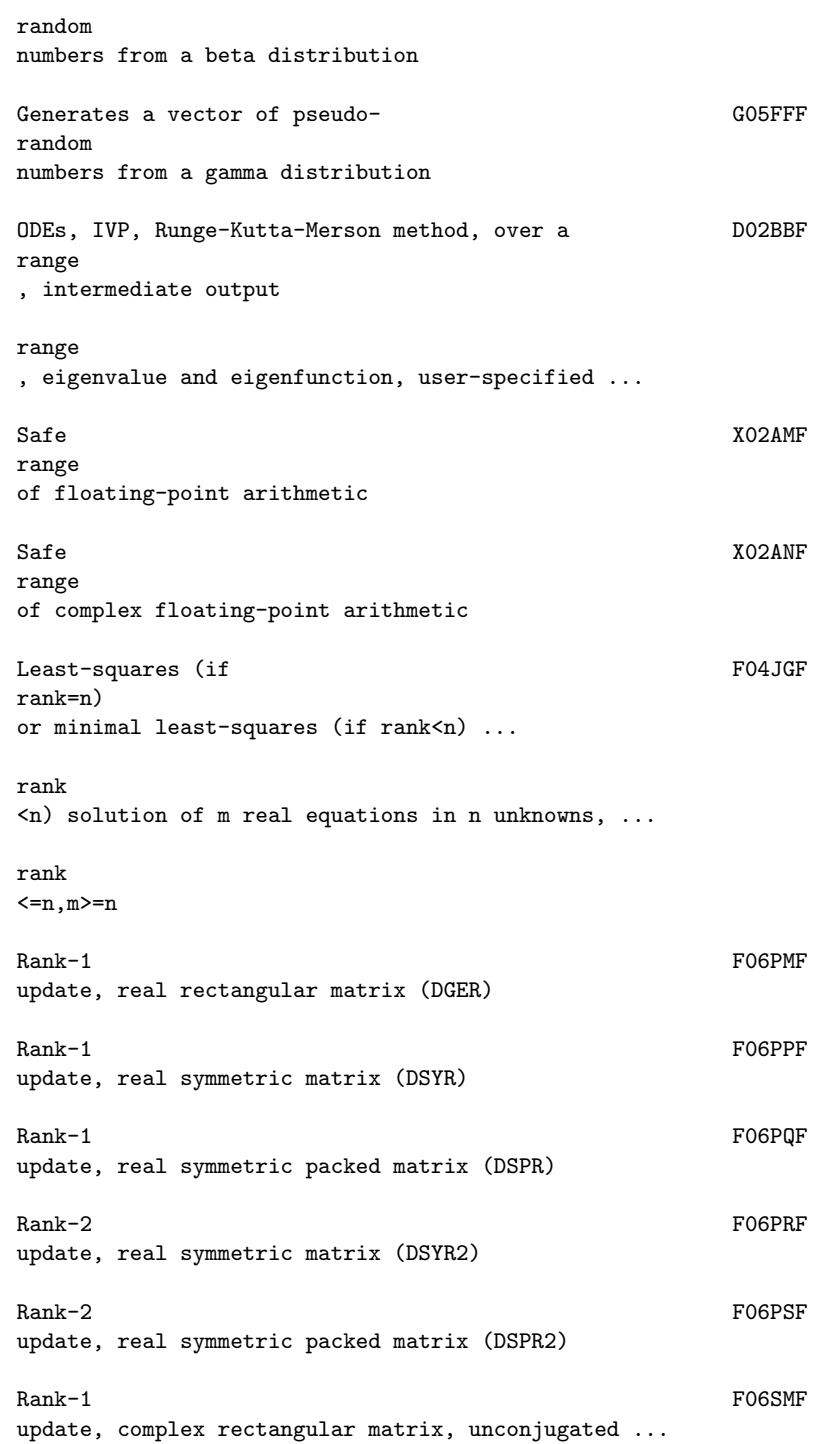

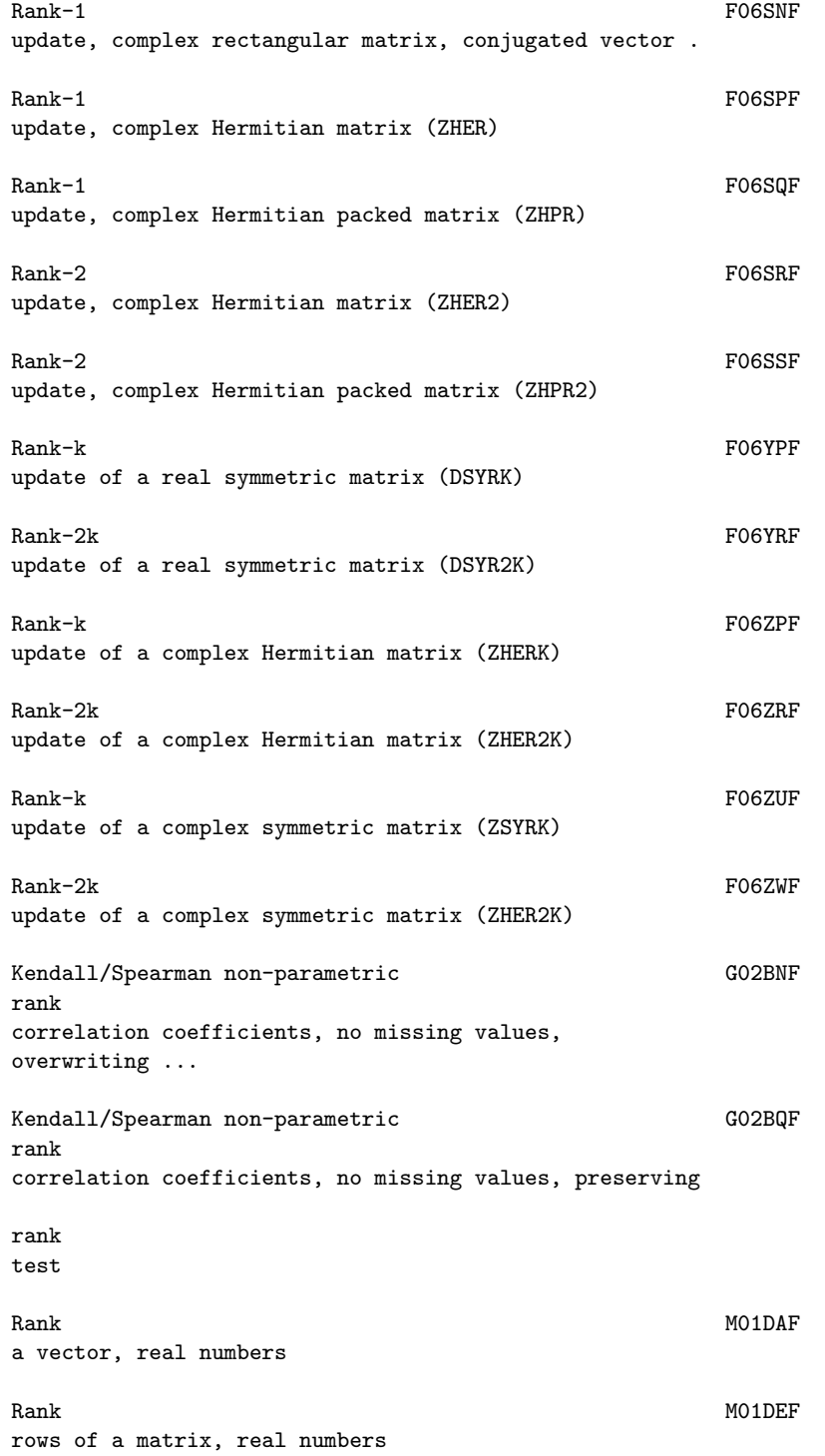

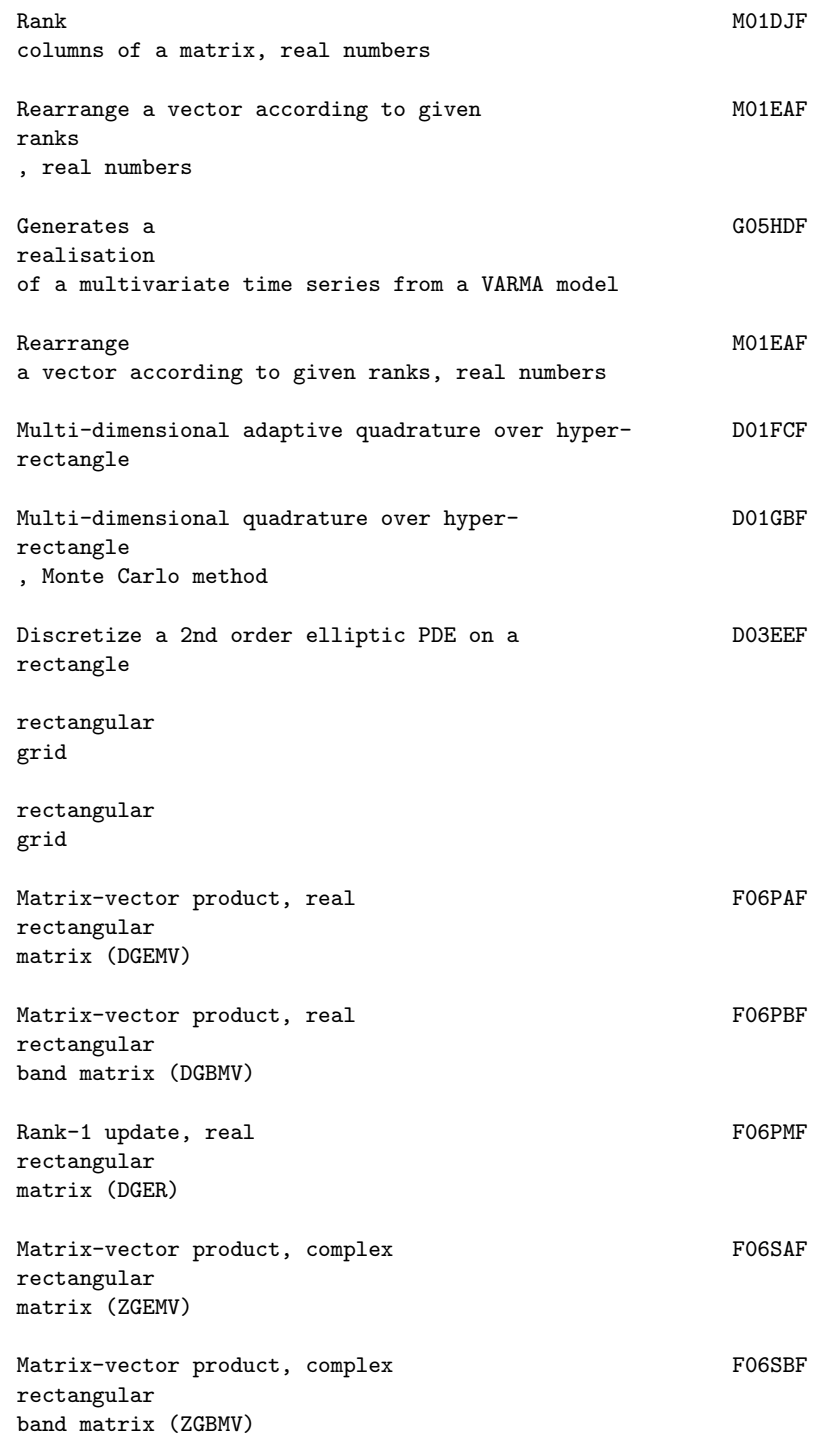

### *22.1. NAGAUX.HT* 2811

Rank-1 update, complex FO6SMF rectangular matrix, unconjugated vector (ZGERU) Rank-1 update, complex FO6SNF rectangular matrix, conjugated vector (ZGERC) Matrix-matrix product, two real FO6YAF rectangular matrices (DGEMM) rectangular matrix (DSYMM) rectangular matrix (DTRMM) Matrix-matrix product, two complex FO6ZAF rectangular matrices (ZGEMM) rectangular matrix (ZHEMM) rectangular matrix (ZTRMM) rectangular matrix (ZSYMM) Set up G05EAF reference vector for multivariate Normal distribution Set up G05ECF reference vector for generating pseudo-random integers, ... Set up G05EDF reference vector for generating pseudo-random integers, ... Set up GO5EXF reference vector from supplied cumulative distribution ... Pseudo-random integer from GO5EYF reference
vector Pseudo-random multivariate Normal vector from GO5EZF reference vector refinement refinement Simple linear GO2CAF regression with constant term, no missing values Fits a general (multiple) linear GO2DAF regression model Fits a general linear contract the GO2DGF regression model for new dependent variable Computes estimable function of a general linear G02DNF regression model and its standard error Nonlinear E04 regression 2nd order Sturm-Liouville problem, The Contract Constant Constant regular/singular system, finite/infinite range, eigenvalue ... Interpolating functions, method of E01SAF Renka and Cline, two variables Calculates standardized G02FAF residuals and influence statistics Univariate time series, diagnostic checking of G13ASF residuals , following G13AFF right-hand sides Solution of real simultaneous linear equations, one F04ARF right-hand

side

right-hand side using iterative refinement Solution of real simultaneous linear equations, one F04ATF right-hand side using iterative refinement right-hand side Solves a system of equations with multiple FO6YJF right-hand sides, real triangular coefficient matrix (DTRSM) Solves system of equations with multiple  $F06ZJF$ right-hand sides, complex triangular coefficient matrix (ZTRSM) Solution of real system of linear equations, multiple F07AEF right-hand sides, matrix already factorized by F07ADF (DGETRS) right-hand sides, matrix already factorized by F07FDF (DPOTRS) Generate real plane FOGAAF rotation (DROTG) Apply real plane FOGEPF rotation (DROT) Computes orthogonal GO3BAF rotations for loading matrix, generalized orthomax criterion rules , restricted choice of rule rule ODEs, IVP, DO2BBF Runge-Kutta-Merson method, over a range, intermediate output ODEs, IVP, DO2BHF

Runge-Kutta-Merson method, until function of solution is zero ...

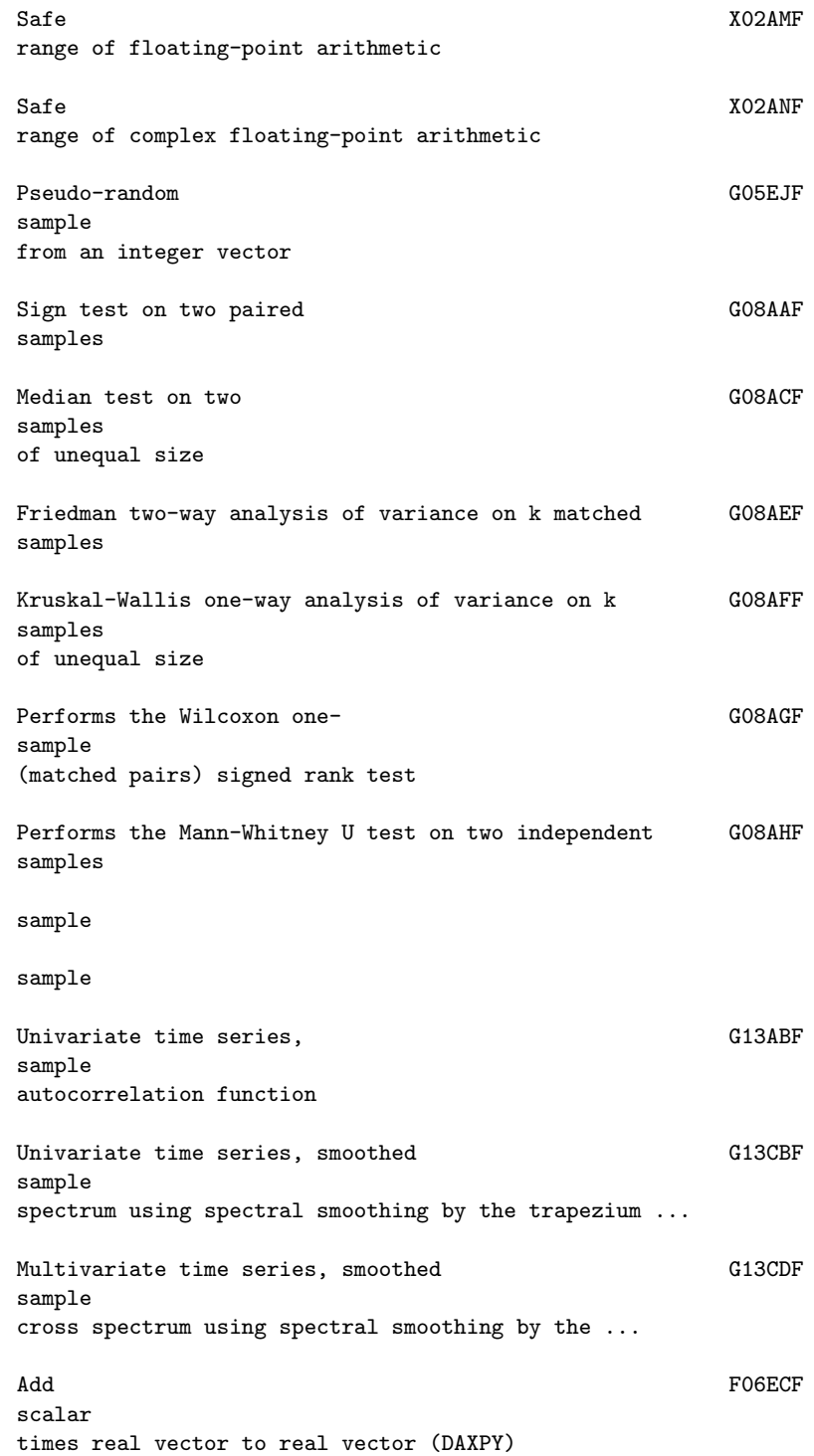

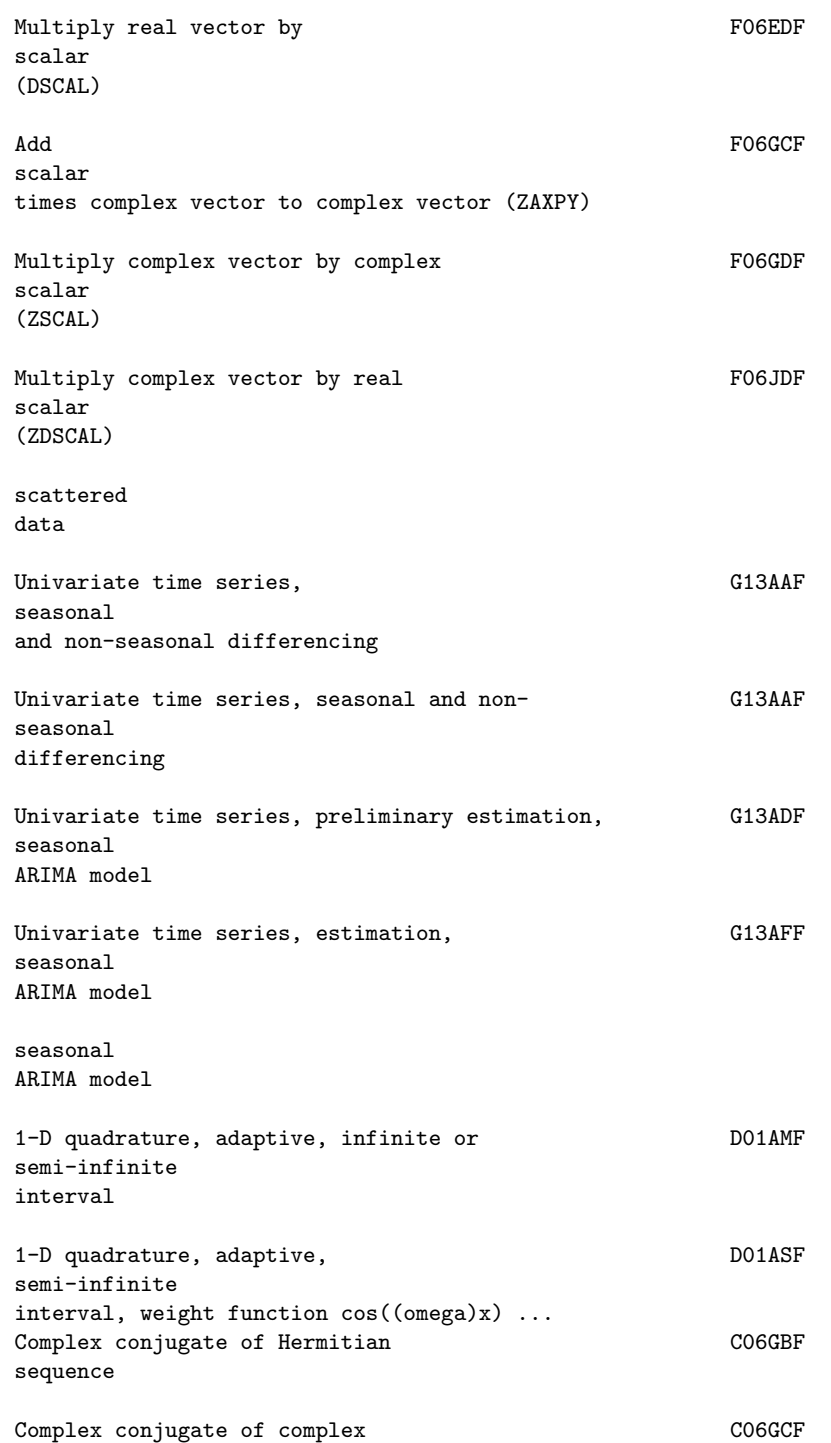

sequence Complex conjugate of multiple Hermitian CO6GQF sequences Convert Hermitian CO6GSF sequences to general complex sequences Convert Hermitian sequences to general complex C06GSF sequences sequence sequence Minimum, function of several variables, Theorem CO4UCF sequential QP method, nonlinear constraints, using function ... Interpolating functions, modified E01SEF Shepard's method, two variables Sign G08AAF test on two paired samples Performs the Wilcoxon one-sample (matched pairs) G08AGF signed rank test Solution of complex F04ADF simultaneous linear equations with multiple right-hand sides Solution of real  $F04ARF$ simultaneous linear equations, one right-hand side Solution of real symmetric positive-definite FO4ASF simultaneous linear equations, one right-hand side using ... Solution of real  $F04ATF$ simultaneous linear equations, one right-hand side using ... Solution of real sparse F04AXF simultaneous linear equations (coefficient matrix already ...

```
simultaneous
linear equations, one right-hand side
Real sparse symmetric positive-definite F04MAFsimultaneous
linear equations (coefficient matrix already ...
Real sparse symmetric F04MBF
simultaneous
linear equations
simultaneous
linear equations (coefficient matrix already ...
sin
((omega)x)
sin
((omega)x)
Sine S13ADF
integral Si(x)
2nd order Sturm-Liouville problem, regular/ D02KEF
singular
system, finite/infinite range, eigenvalue and ...
singularities
at user-specified break-points
singularities
of algebraico-logarithmic type
Mean, variance, G01AAF
skewness
, kurtosis etc, one variable, from raw data
Mean, variance, G01ADF
skewness
, kurtosis etc, one variable, from frequency table
Smallest X02AKF
positive model number
Univariate time series, G13CBF
smoothed
sample spectrum using spectral smoothing by the ...
```
smoothing

by the trapezium frequency (Daniell) window Multivariate time series,  $G13CDF$ smoothed sample cross spectrum using spectral smoothing by ... smoothing by the trapezium frequency (Daniell) window Sort E02ZAF 2-D data into panels for fitting bicubic splines Sort MO1CAF a vector, real numbers LU factorization of real FO1BRF sparse matrix LU factorization of real  $F01BSF$ sparse matrix with known sparsity pattern LU factorization of real sparse matrix with known F01BSF sparsity pattern T LL factorization of real  $F01$ MAF sparse symmetric positive-definite matrix Selected eigenvalues and eigenvectors of FO2FJF sparse symmetric eigenproblem Solution of real  $F04AXF$ sparse simultaneous linear equations (coefficient matrix ... Real FO4MAF sparse symmetric positive-definite simultaneous linear ... Real FO4MBF sparse symmetric simultaneous linear equations Sparse F04QAF linear least-squares problem, m real equations in ...

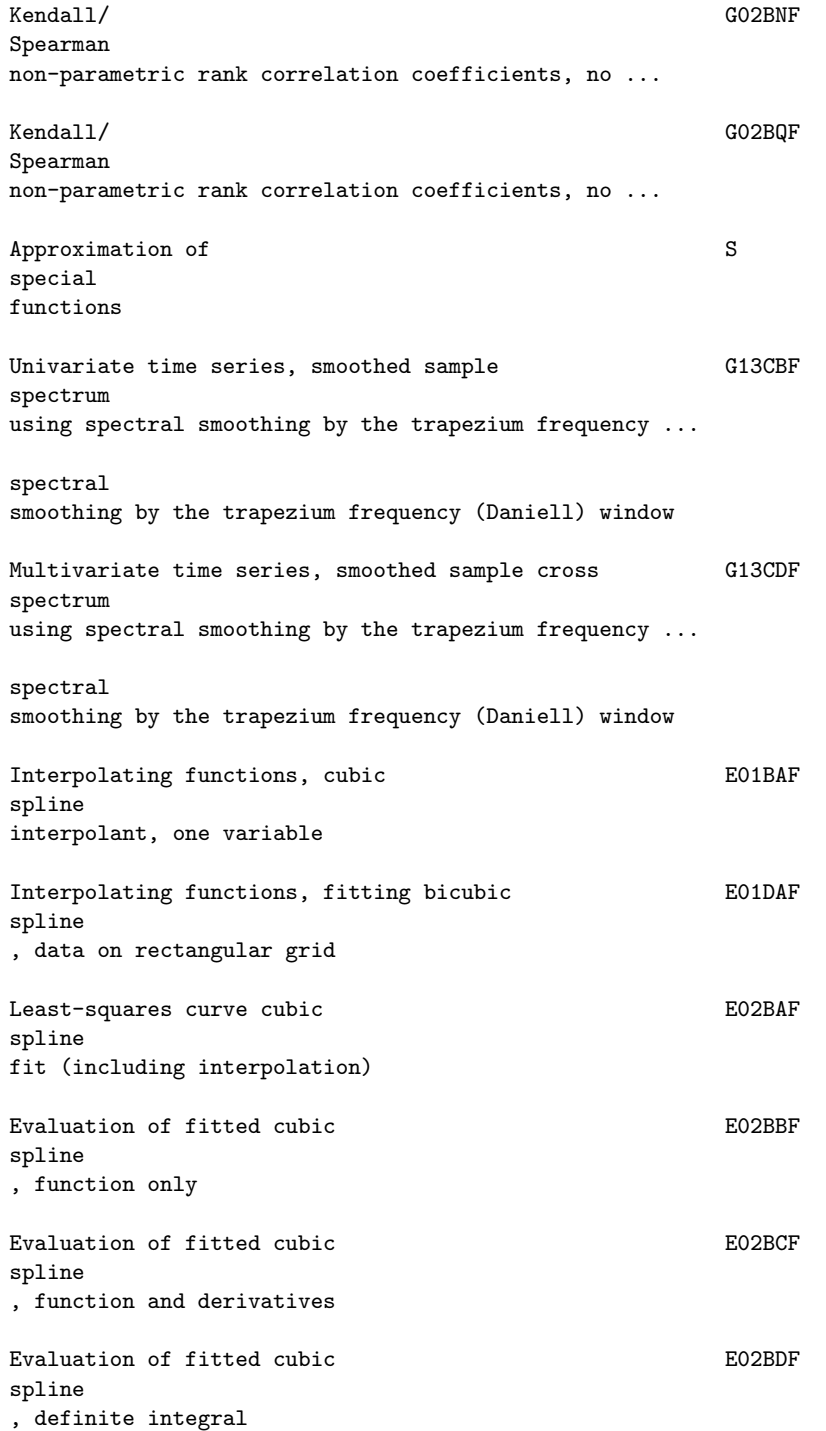

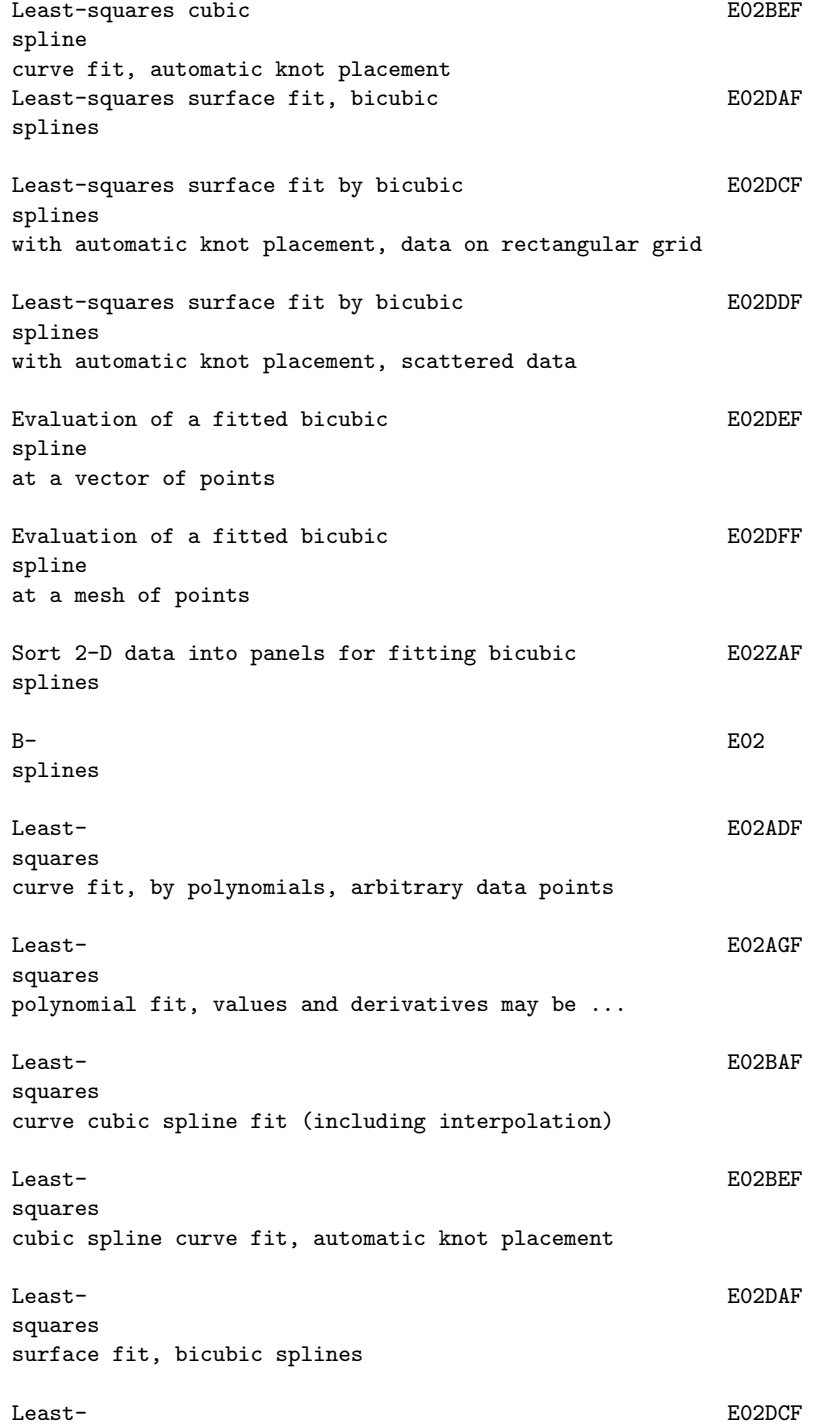

```
squares
surface fit by bicubic splines with automatic knot ...
Least- E02DDF
squares
surface fit by bicubic splines with automatic knot ...
Unconstrained minimum of a sum of EO4FDF
squares
, combined Gauss-Newton and modified Newton algorithm .
Unconstrained minimum of a sum of E04GCF
squares
, combined Gauss-Newton and quasi-Newton algorithm, ...
Covariance matrix for nonlinear least- E04YCF
squares
problem
Least- F04JGF
squares
(if rank=n) or minimal least-squares (if ...
Least-squares (if rank=n) or minimal least-<br>F04JGF
squares
(if rank<n) solution of m real equations in n ...
Sparse linear least-<br>
F04QAF
squares
problem, m real equations in n unknowns
Computes probabilities for the GO1EAF
standard
Normal distribution
Computes deviates for the GO1FAF
standard
Normal distribution
standard
error
             2
Performs the (chi) goodness of fit test, for G08CGF
standard
continuous distributions
Calculates G02FAF
standardized
residuals and influence statistics
```
Calculates standardized residuals and influence G02FAF statistics statistic , no ties in pooled sample statistic , ties in pooled sample Constructs a G01ARF stem and leaf plot ODEs, D02EJF stiff IVP, BDF method, until function of solution is zero, .. Computes probabilities for GO1EBF Student's t-distribution Computes deviates for GO1FBF Student's t-distribution 2nd order D02KEF Sturm-Liouville problem, regular/singular system, ... Basic Linear Algebra F06 Subprograms Unconstrained minimum of a E04FDF sum of squares, combined Gauss-Newton and modified Newton . Unconstrained minimum of a **E04GCF** sum of squares, combined Gauss-Newton and quasi-Newton ... Sum F06EKF the absolute values of real vector elements (DASUM) Sum FOGJKF the absolute values of complex vector elements (DZASUM) Computes a five-point GO1ALF summary (median, hinges and extremes) Least-squares E02DAF

surface fit, bicubic splines

Least-squares E02DCF surface fit by bicubic splines with automatic knot placement, .

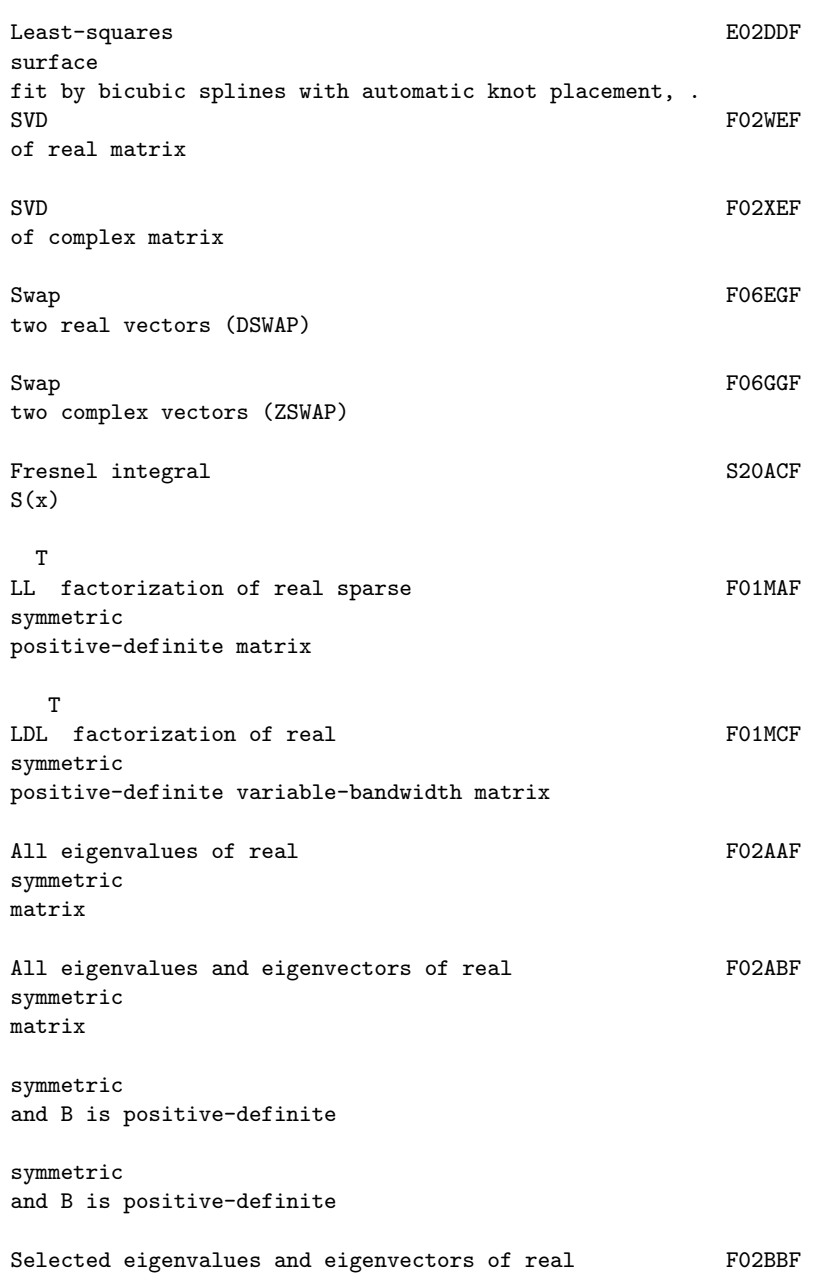

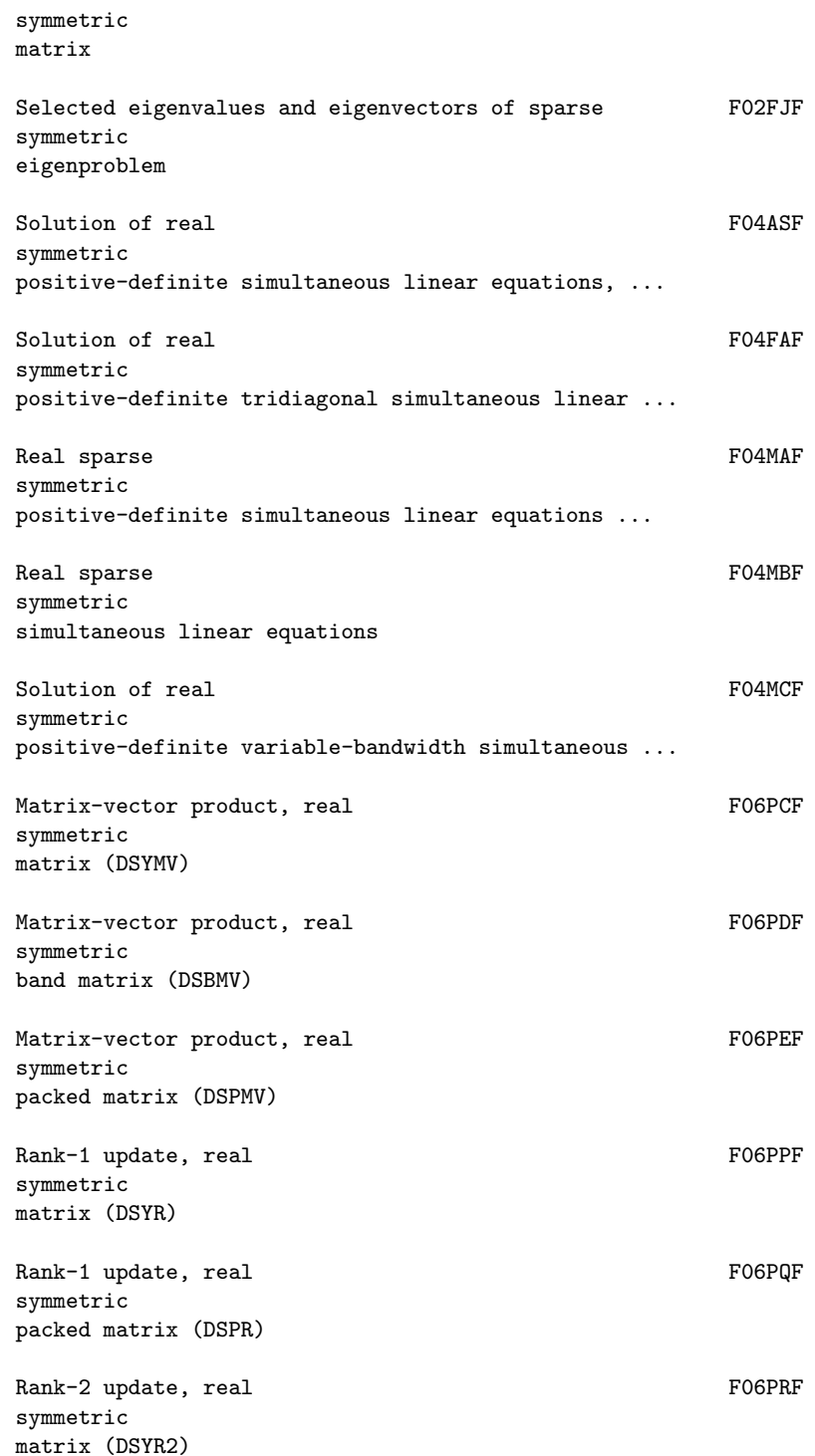

Rank-2 update, real FO6PSF symmetric packed matrix (DSPR2) Matrix-matrix product, one real FOGYCF symmetric matrix, one real rectangular matrix (DSYMM) Rank-k update of a real FO6YPF symmetric matrix (DSYRK) Rank-2k update of a real FO6YRF symmetric matrix (DSYR2K) Matrix-matrix product, one complex F06ZTF symmetric matrix, one complex rectangular matrix (ZSYMM) Rank-k update of a complex F06ZUF symmetric matrix (ZSYRK) Rank-2k update of a complex FO6ZWF symmetric matrix (ZHER2K) Cholesky factorization of real FOTFDF symmetric positive-definite matrix (DPOTRF) Solution of real  $F07FEF$ symmetric positive-definite system of linear equations, ... Degenerate S21BAF symmetrised elliptic integral of 1st kind R (x,y) C Symmetrised S21BBF elliptic integral of 1st kind R (x,y,z) F Symmetrised S21BCF elliptic integral of 2nd kind R (x,y,z) D

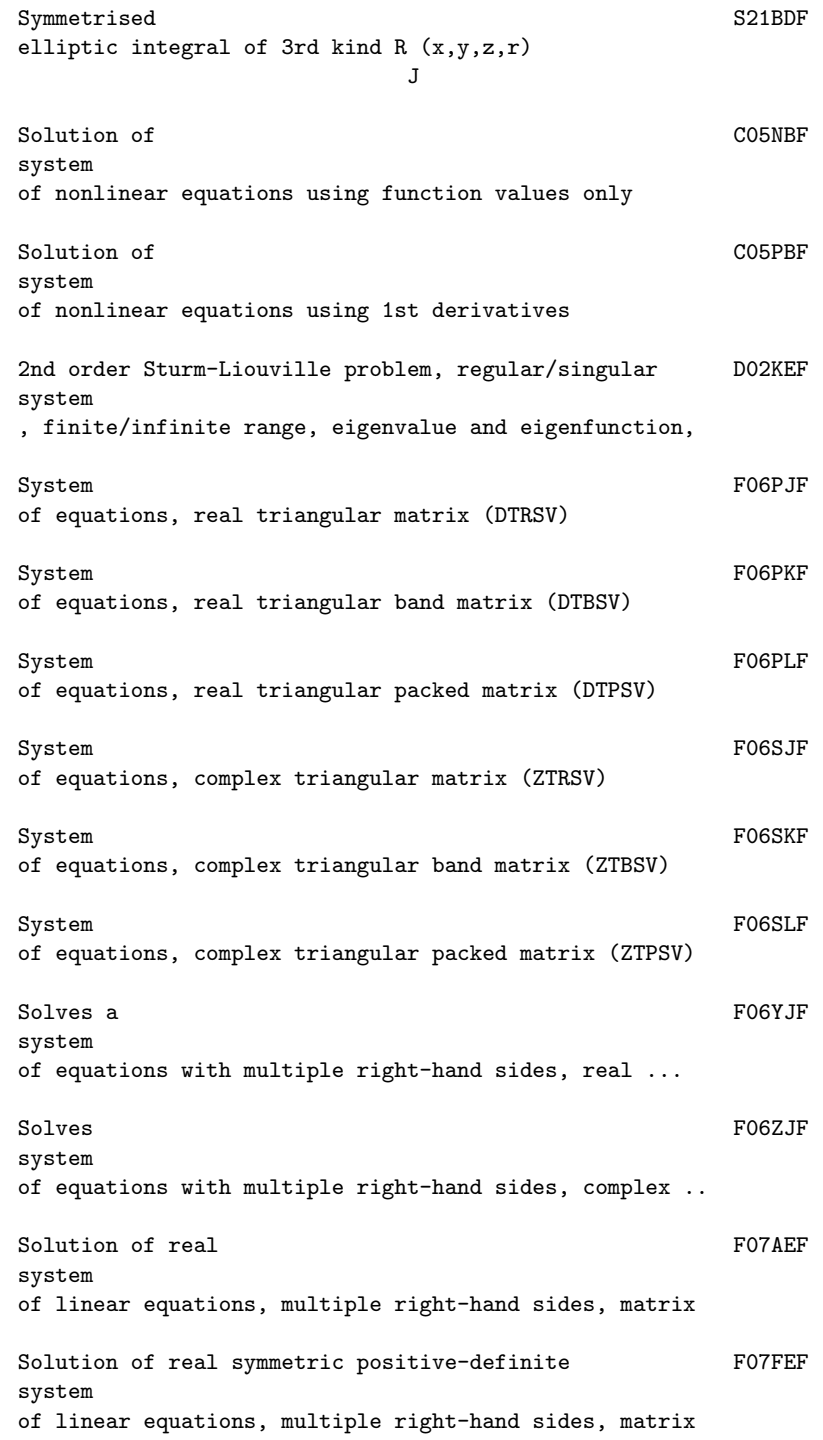

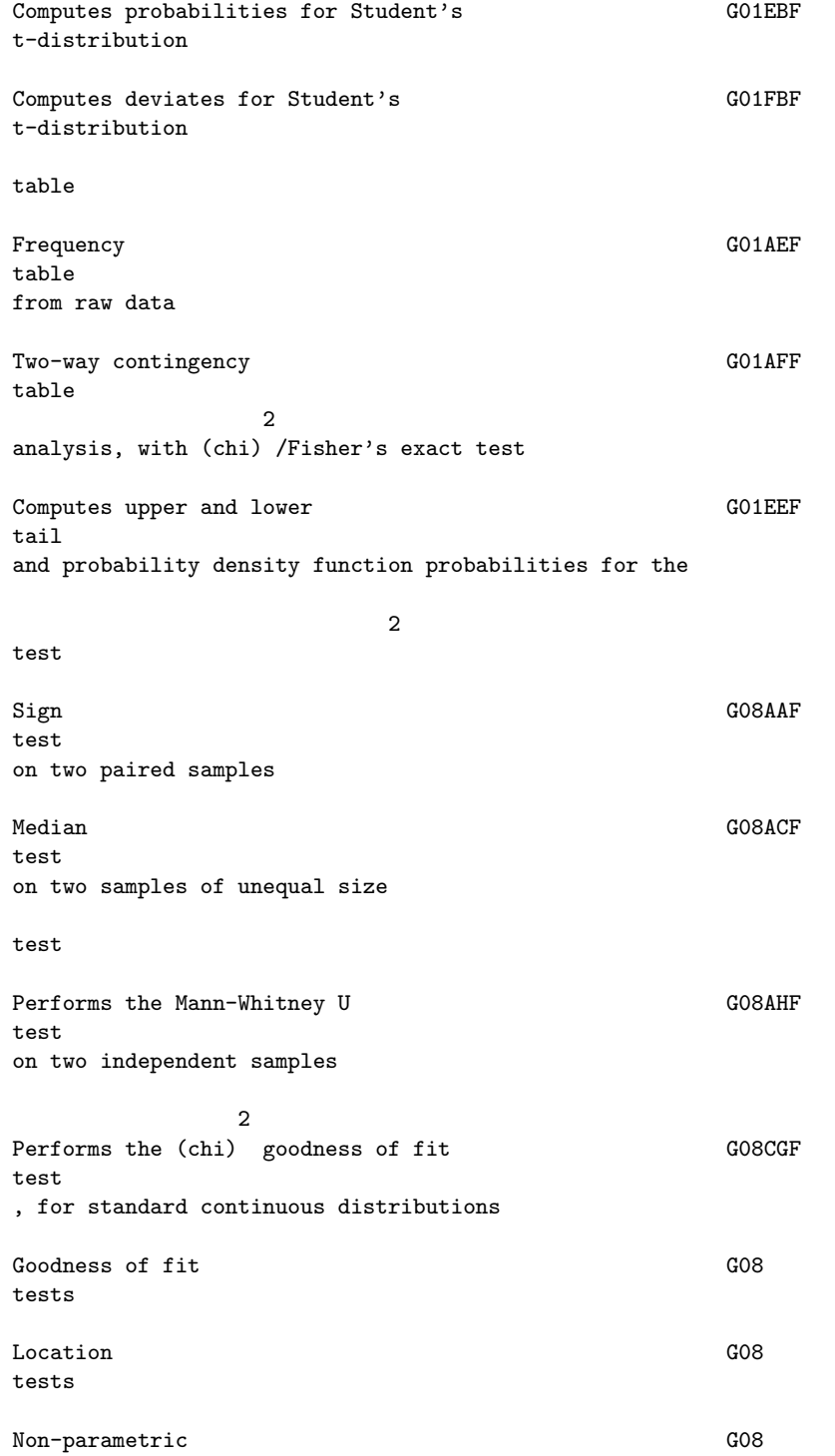

tests

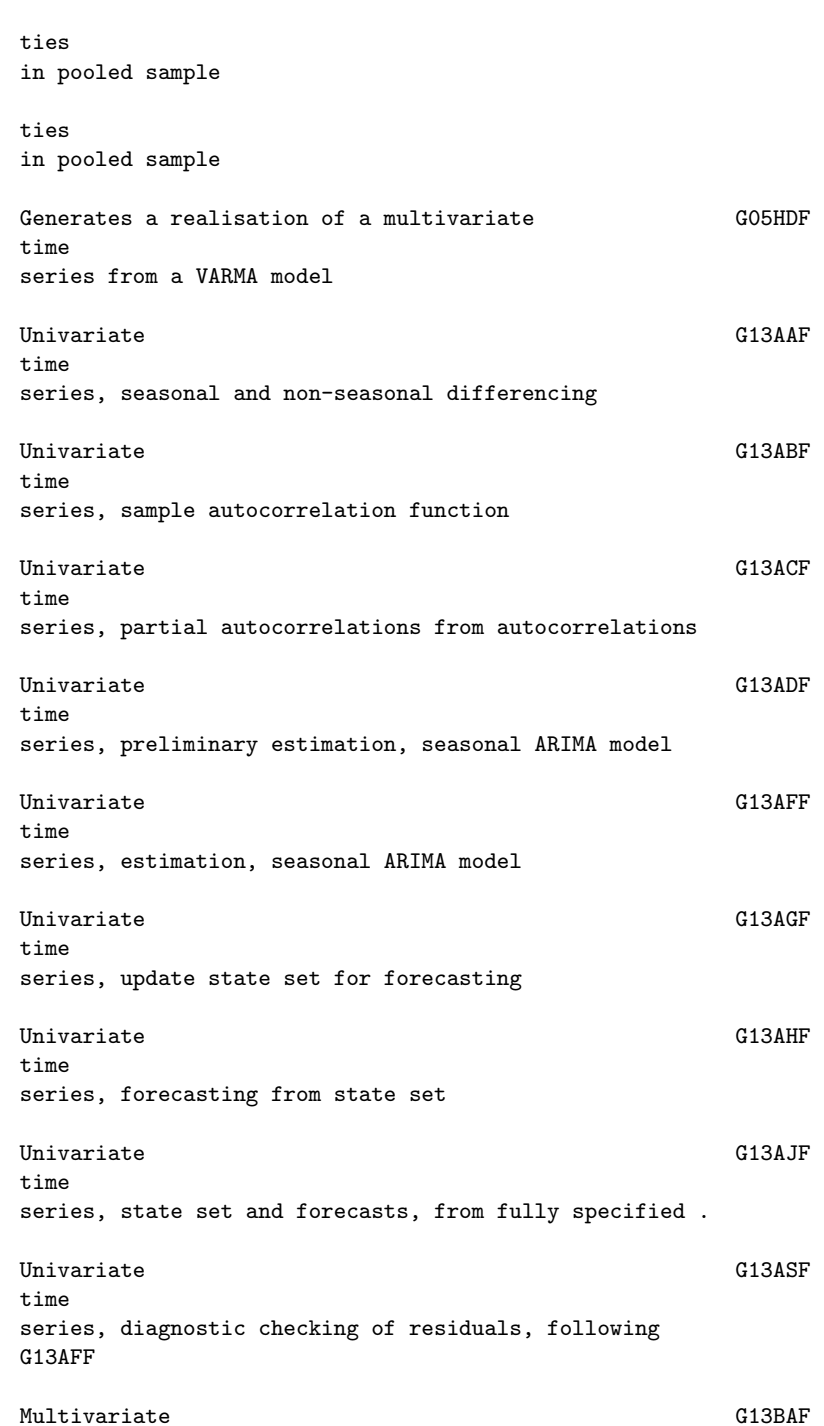

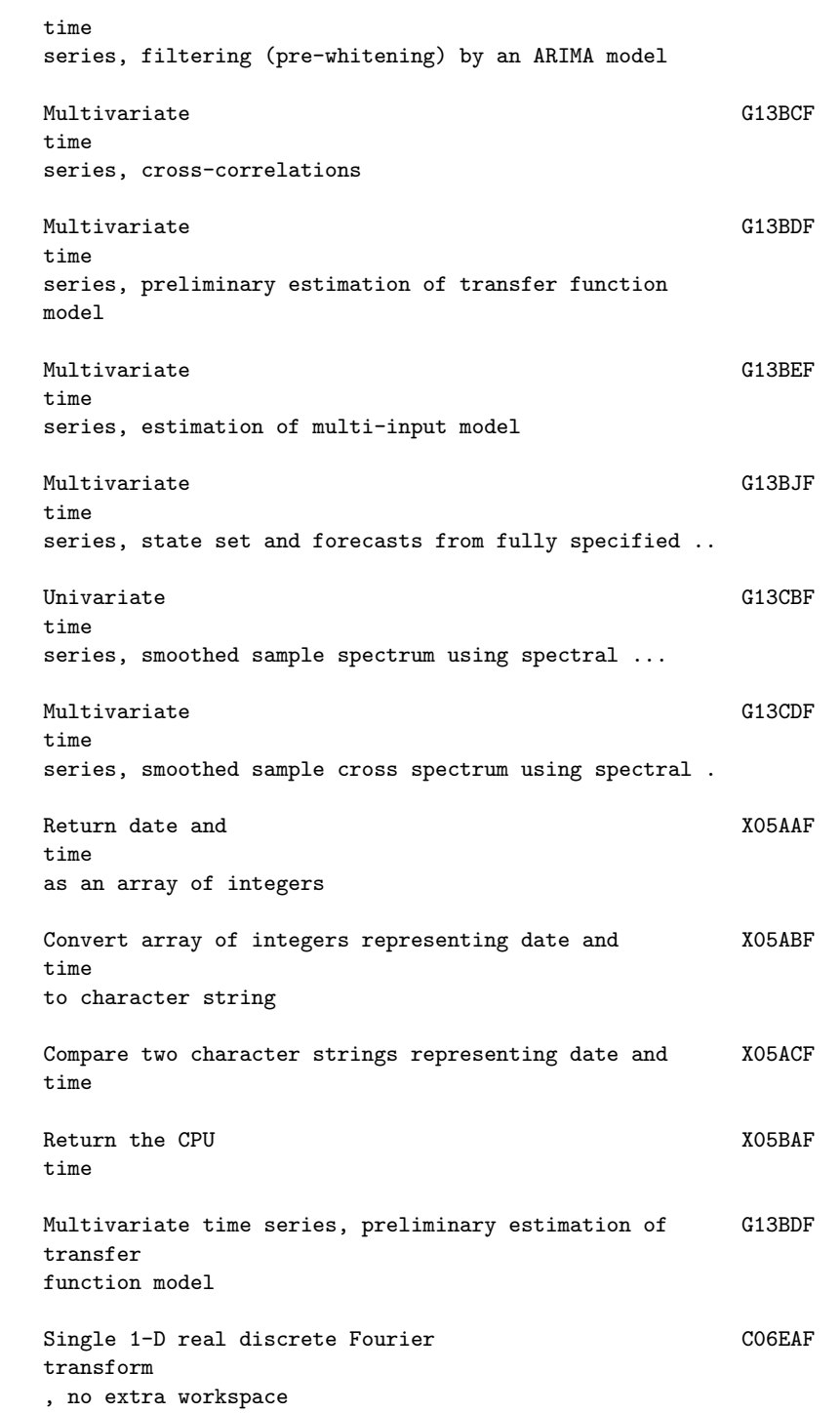

### 2830 *CHAPTER 22. NAG LIBRARY ROUTINES*

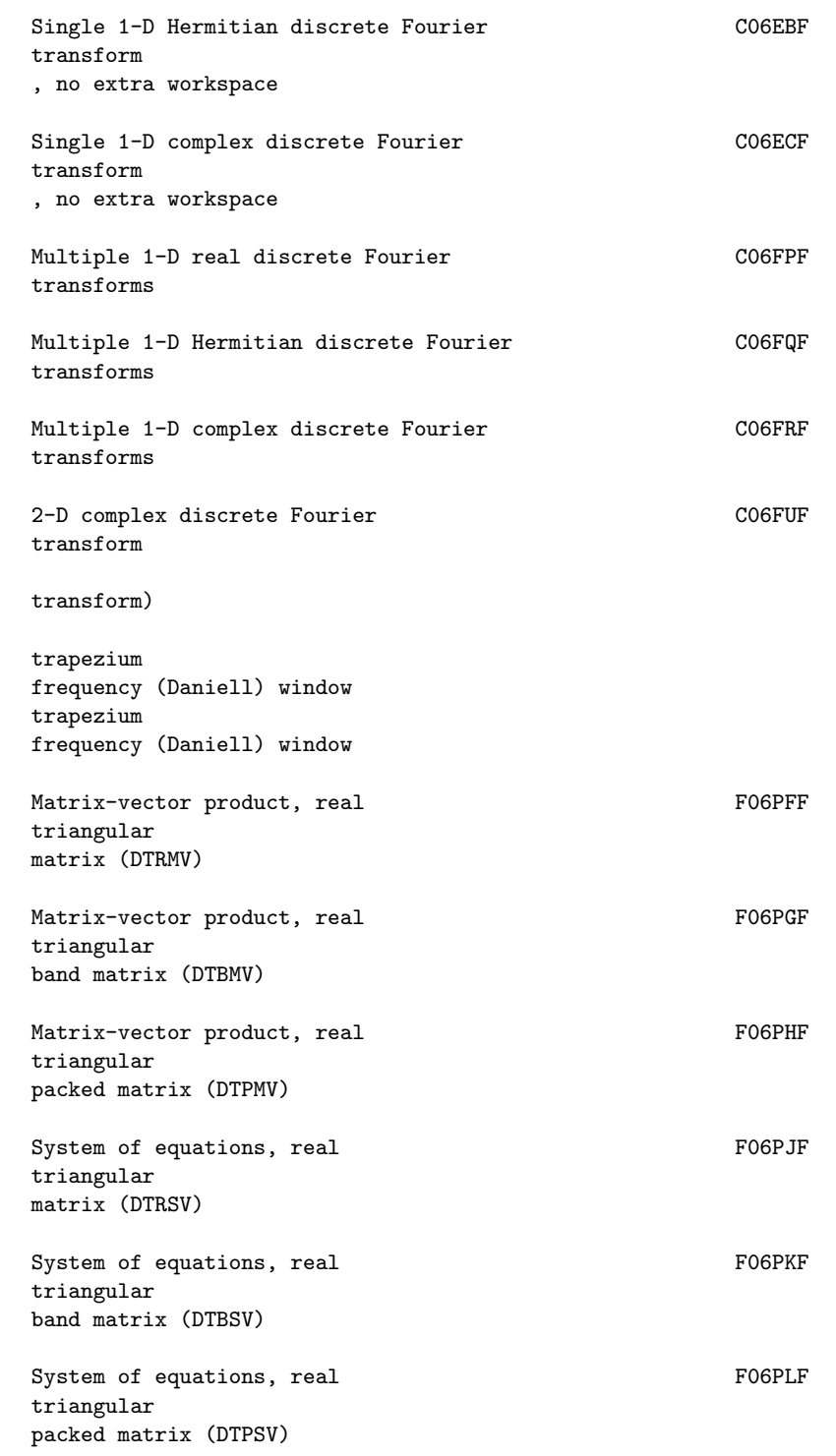

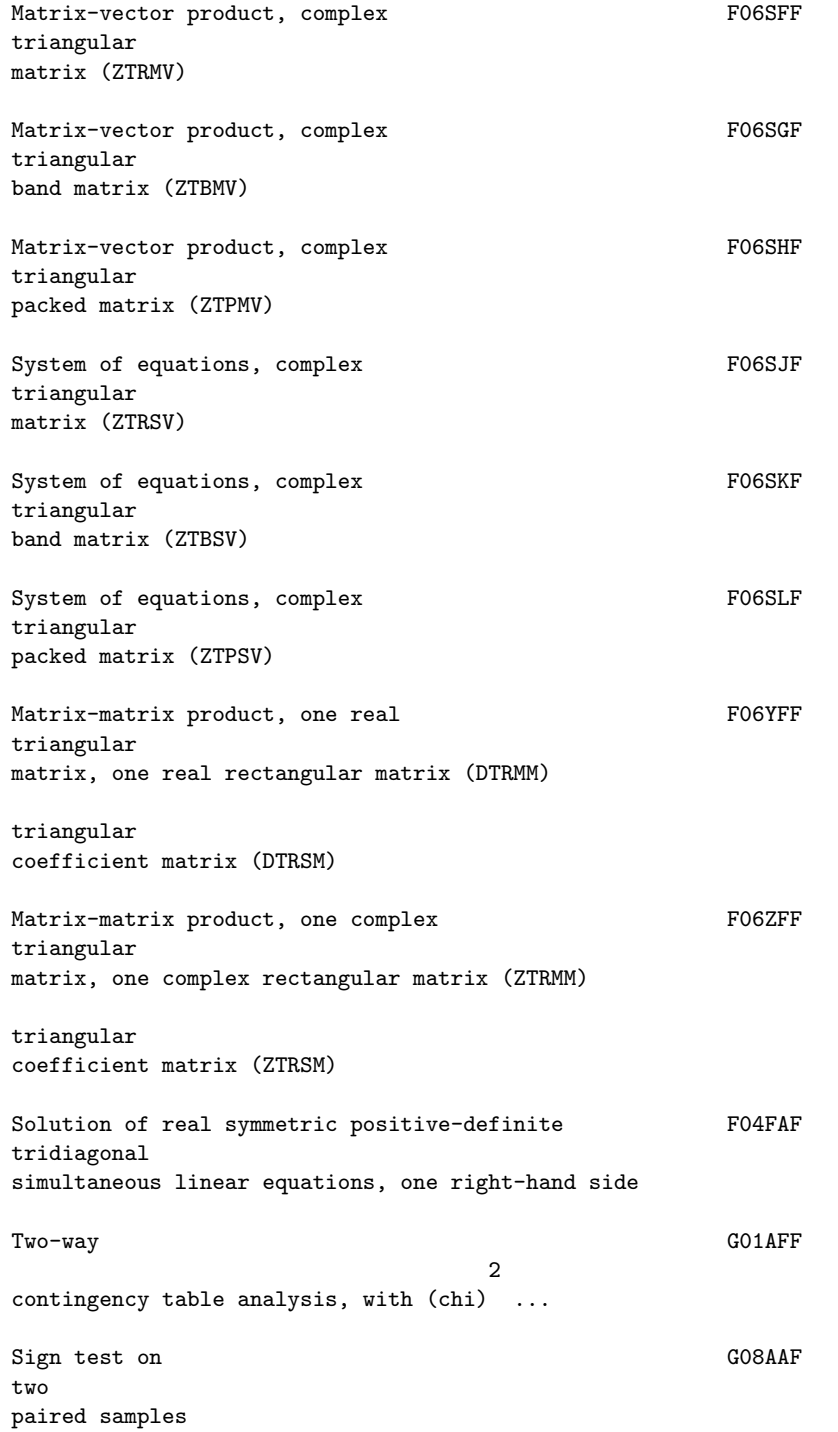

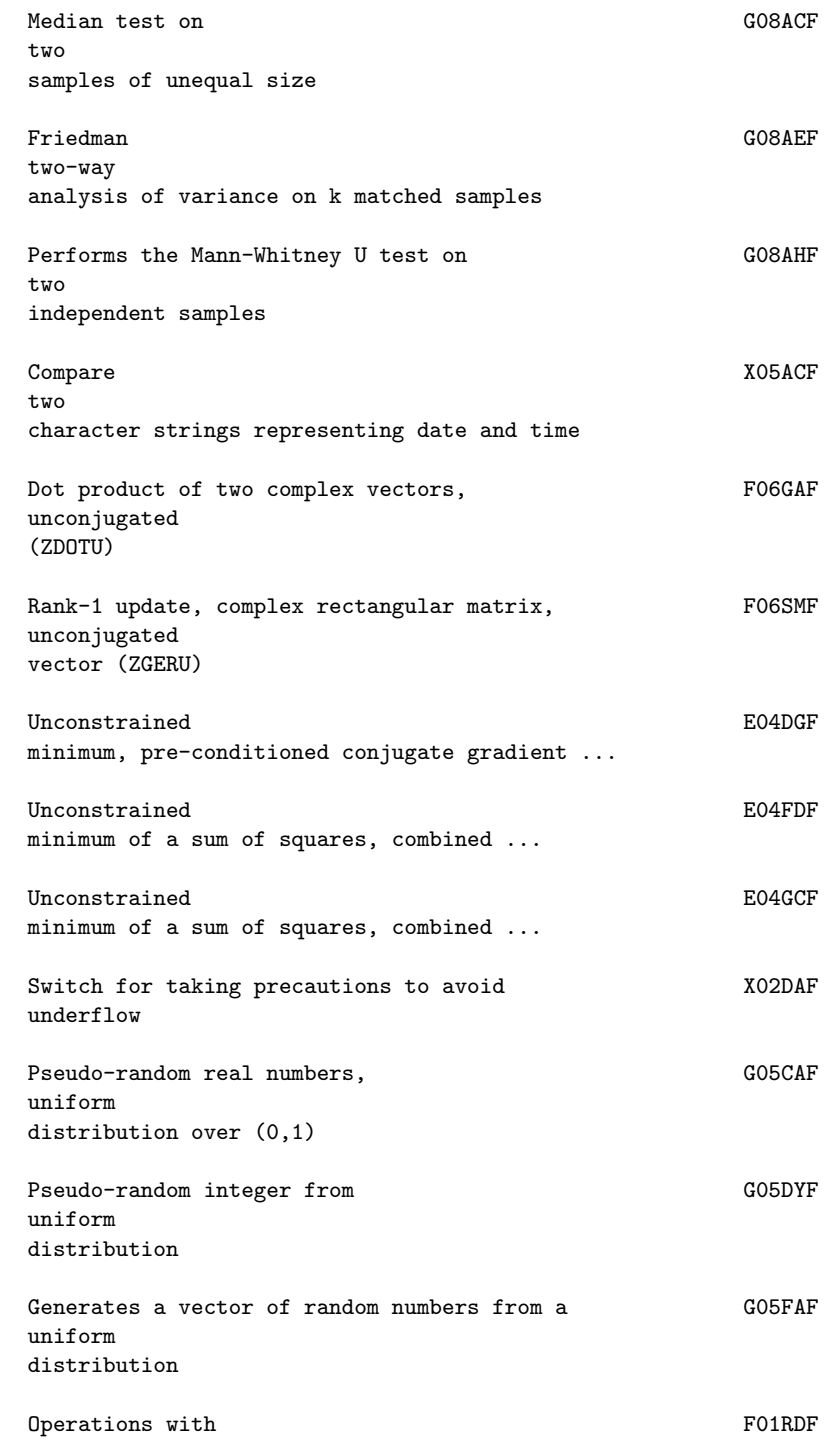

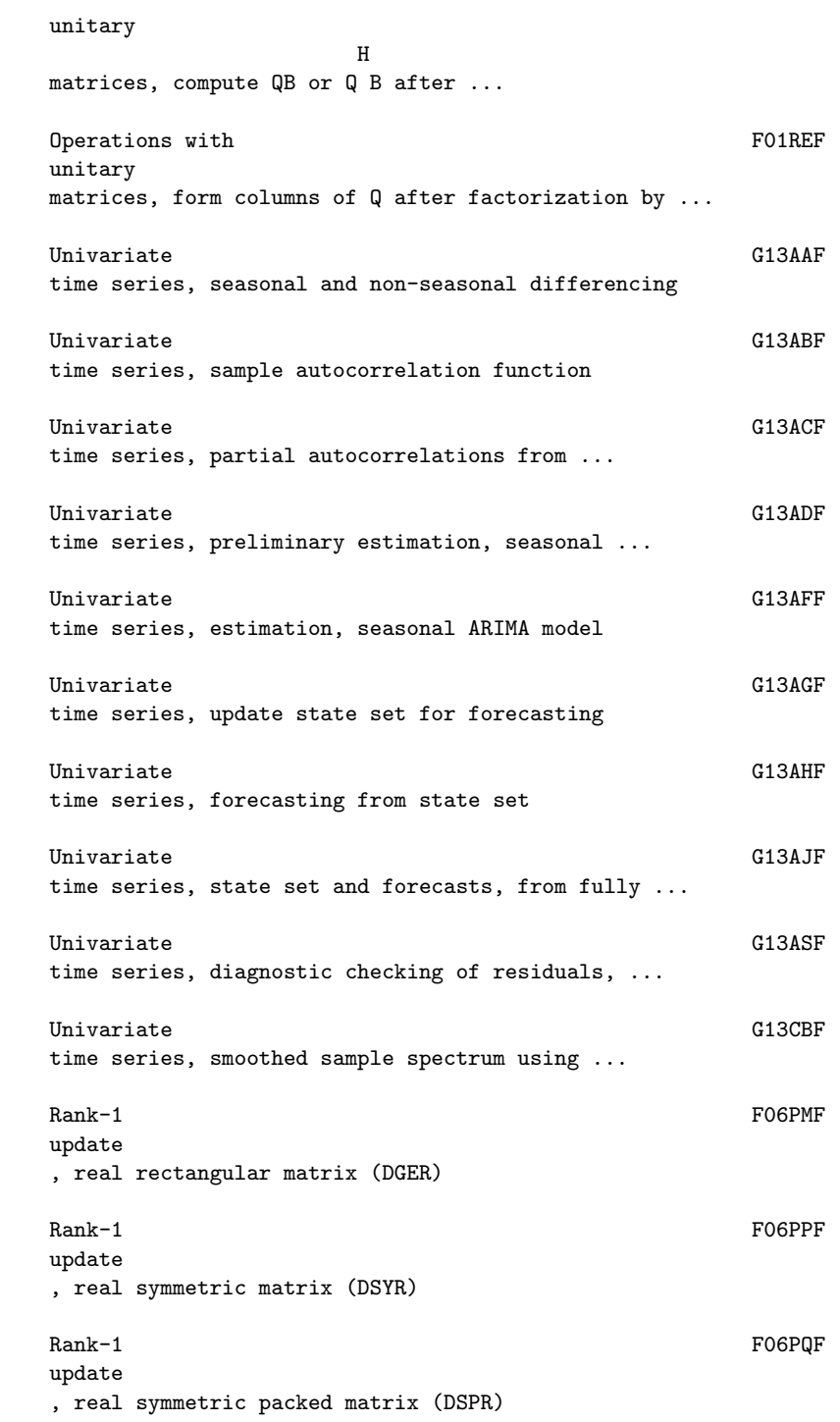

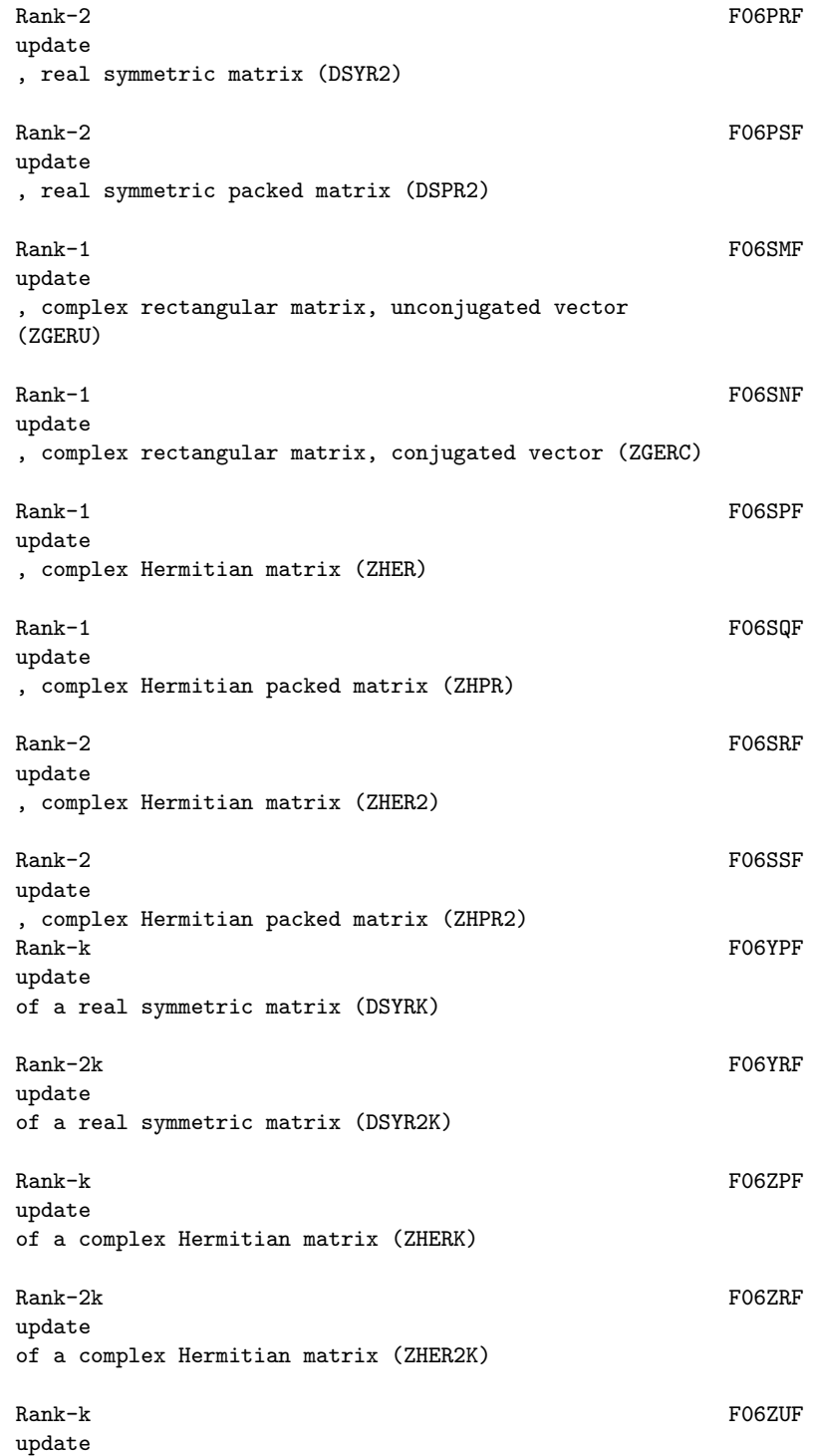

of a complex symmetric matrix (ZSYRK) Rank-2k FO6ZWF update of a complex symmetric matrix (ZHER2K) Univariate time series, G13AGF update state set for forecasting Computes G01EEF upper and lower tail and probability density function ... Input/output X04 utilities Mean, GO1AAF variance , skewness, kurtosis etc, one variable, from raw data Mean, GO1ADF variance , skewness, kurtosis etc, one variable, from ... Friedman two-way analysis of GO8AEF variance on k matched samples Kruskal-Wallis one-way analysis of GO8AFF variance on k samples of unequal size VARMA model Circular convolution or correlation of two real C06EKF vectors , no extra workspace Evaluation of a fitted bicubic spline at a E02DEF vector of points Dot product of two real FOGEAF vectors (DDOT) Add scalar times real FOGECF vector

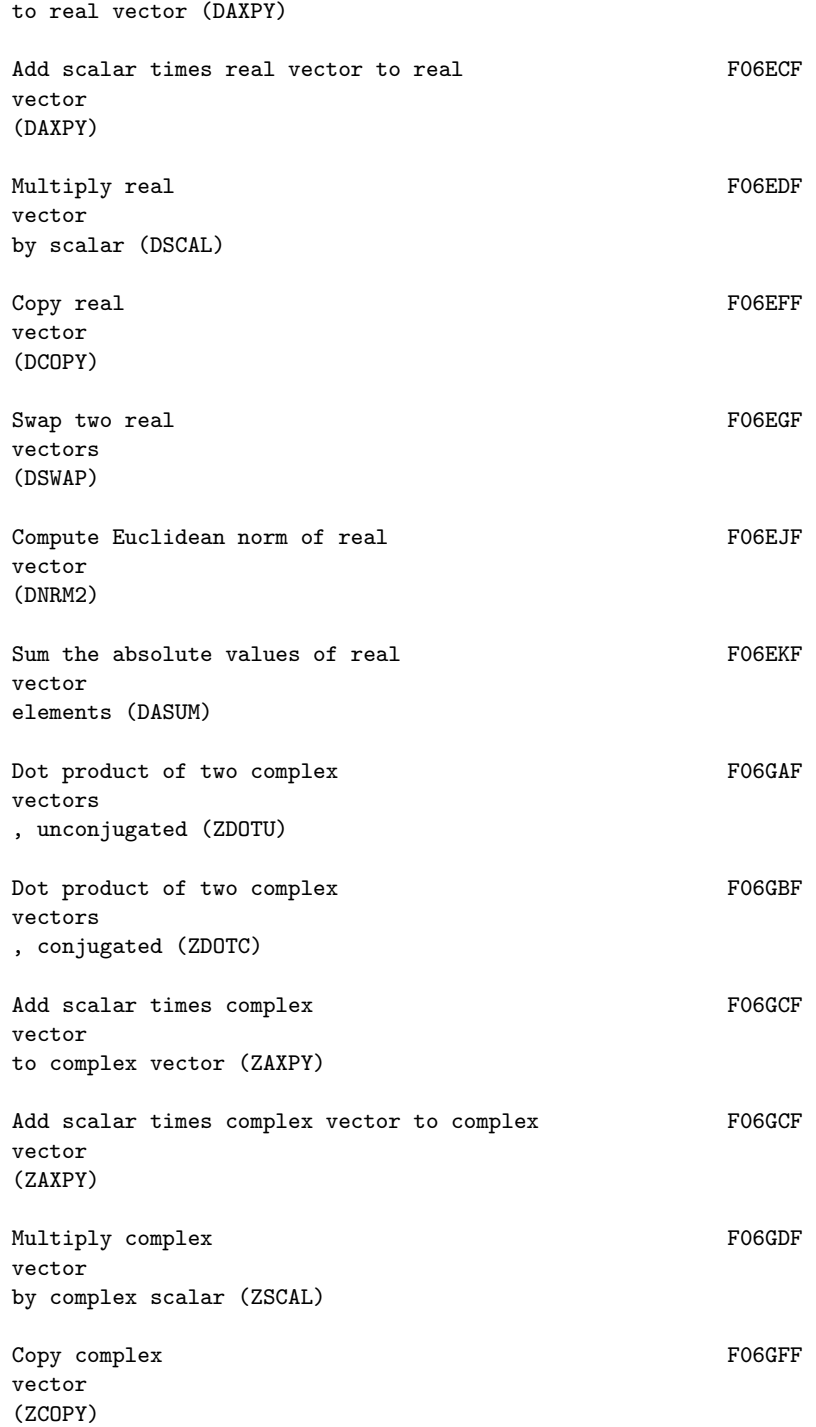

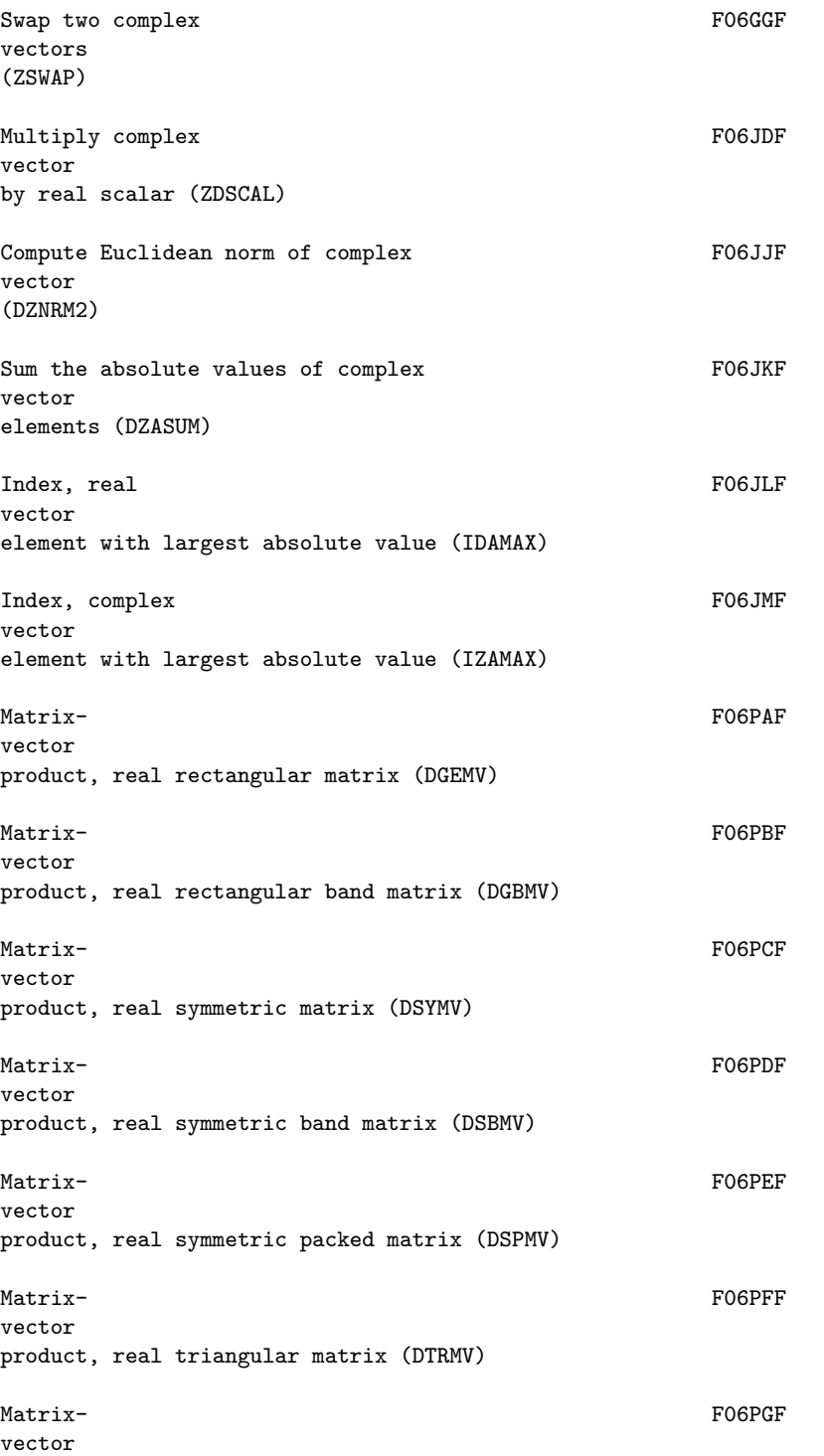

product, real triangular band matrix (DTBMV) Matrix- FOOPHF vector product, real triangular packed matrix (DTPMV) Matrix- FOGSAF vector product, complex rectangular matrix (ZGEMV) Matrix- FOOSBF vector product, complex rectangular band matrix (ZGBMV) Matrix- FOOSCF vector product, complex Hermitian matrix (ZHEMV) Matrix- FOOSDF vector product, complex Hermitian band matrix (ZHBMV) Matrix- FOOSEF vector product, complex Hermitian packed matrix (ZHPMV) Matrix- FOOSFF vector product, complex triangular matrix (ZTRMV) Matrix- F06SGF vector product, complex triangular band matrix (ZTBMV) Matrix- FOOSHF vector product, complex triangular packed matrix (ZTPMV) vector (ZGERU) Rank-1 update, complex rectangular matrix, conjugated F06SNF vector (ZGERC) Set up reference G05EAF vector for multivariate Normal distribution Set up reference G05ECF vector

for generating pseudo-random integers, Poisson ...

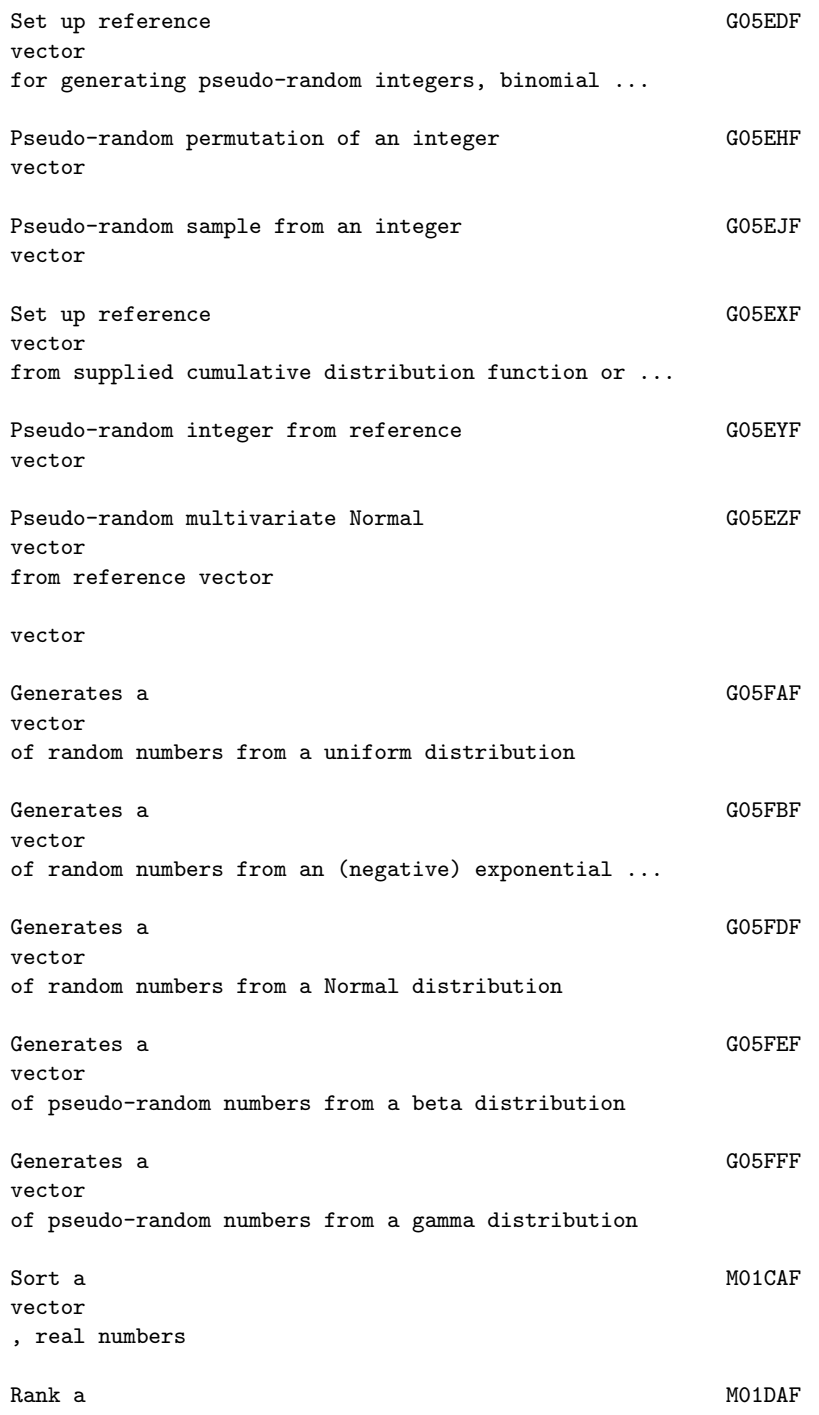

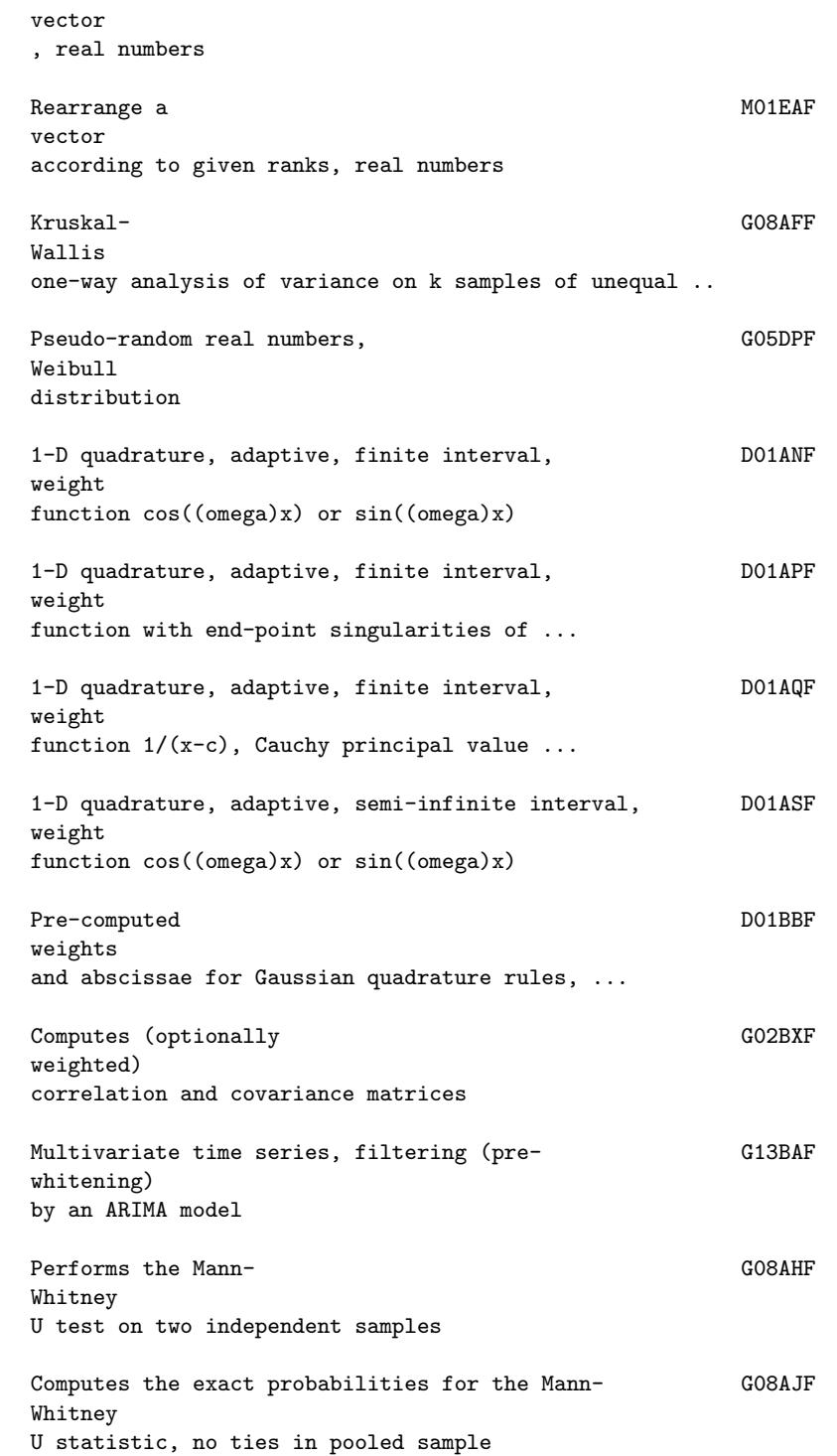

Computes the exact probabilities for the Mann- G08AKF Whitney U statistic, ties in pooled sample Performs the G08AGF Wilcoxon one-sample (matched pairs) signed rank test window window Two-way contingency table analysis, with G01AFF 2 (chi) /Fisher's exact test Computes probabilities for GO1ECF 2 (chi) distribution Computes deviates for the GO1FCF 2 (chi) distribution Performs the G08CGF 2 (chi) goodness of fit test, for standard continuous ... All CO2AFF zeros of complex polynomial, modified Laguerre method All CO2AGF zeros of real polynomial, modified Laguerre method Zero C05ADF of continuous function in given interval, Bus and Dekker ... zero (simple driver) zero , intermediate output (simple driver)

zero , intermediate output (simple driver)

\end{verbatim} \endscroll \end{page}

## **NAG Documentation: conversion**

**———-**

**— nagaux.ht —**

\begin{page}{manpageXXconvert}{NAG Documentation: conversion} \beginscroll \begin{verbatim}

CONVERSION(3NAG) Foundation Library (12/10/92) CONVERSION(3NAG)

Introduction Converting from the Workstation Library Converting from the Workstation Library

The NAG Foundation Library is a successor product to an earlier, smaller subset of the full NAG Fortran Library which was called the NAG Workstation Library. The Foundation Library has been designed to be upwards compatible, in terms of functionality, with the Workstation Library. However some routines that were present in the Workstation Library have been replaced by more upto-date routines from the NAG Fortran Library, which provide improved algorithms or software design.

The list below gives the names of those routines which were available in the Workstation Library, but are not included in the Foundation Library. For each such routine, it also gives the name of the routine in the Foundation Library which best covers the same functionality.

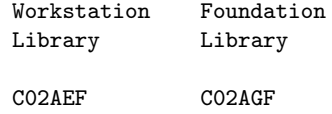

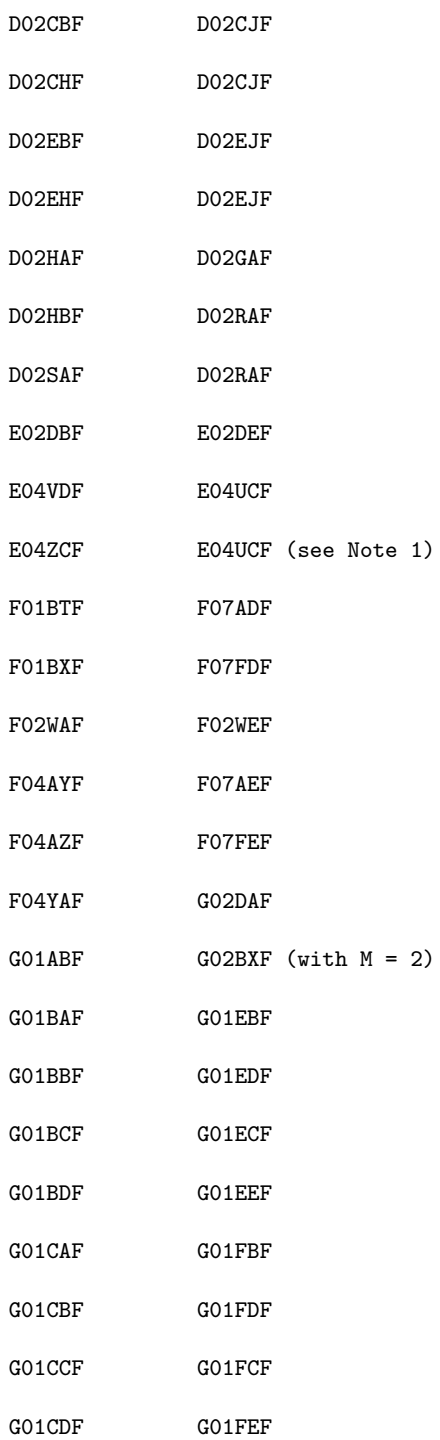

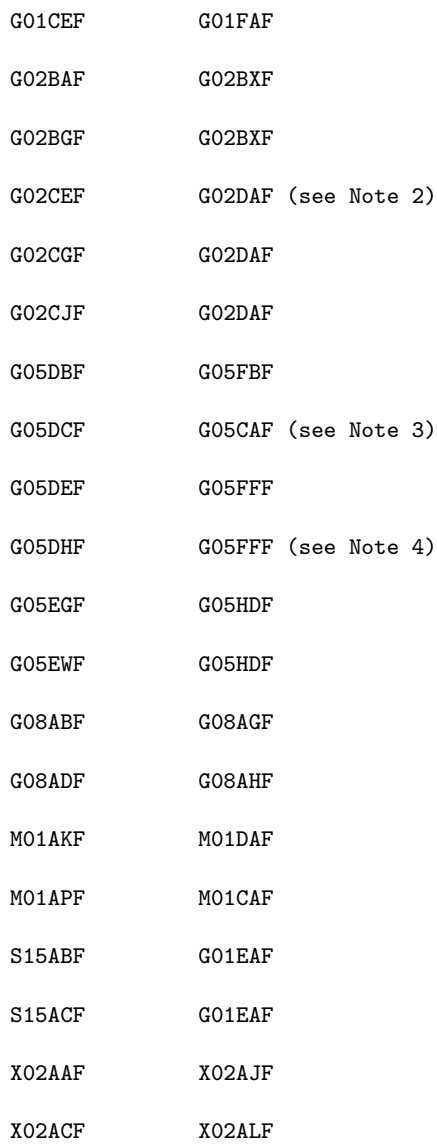

Notes:

- 1. E04ZCF checks user-supplied routines for evaluating the first derivatives of the objective function and constraint functions supplied to E04VDF. This functionality is now provided by E04UCF, using the optional parameters Verify Objective Gradients and Verify Constraint Gradients.
- 2. G02CEF selects variables to be included in a linear regression performed by G02CGF. This functionality is now

provided by the parameter ISX of G02DAF. 3. A call to G05DCF can be replaced by a simple transformation of the result of a call to G05CAF. The statement  $X = GO5DCF(A, B)$ can be replaced by the statements  $X = GO5CAF(X)$  $X = A + B * LOG(X/(1.0DO-X))$ 2 4. G05DHF generates random numbers from a (chi) distribution with N degrees of freedom. This can be achieved by calling G05FFF with the values DBLE(N)/2.0D0 and 2.0D0 for the parameters A and B respectively. \end{verbatim}

\endscroll \end{page}

# **22.2 nagc.ht**

#### **Zeros of Polynomials**

**———-**

**— nagc.ht —**

\begin{page}{manpageXXc02}{NAG Documentation: c02} \beginscroll \begin{verbatim}

C02(3NAG) Foundation Library (12/10/92) C02(3NAG)

C02 -- Zeros of Polynomials Materials Introduction -- C02 Chapter C02 Zeros of Polynomials

1. Scope of the Chapter

This chapter is concerned with computing the zeros of a polynomial with real or complex coefficients.

2. Background to the Problems Let  $f(z)$  be a polynomial of degree n with complex coefficients a : i n n-1 n-2  $f(z) == a z + a z + a z + ... + a z + a, a /=0.$ 0 1 2 n-1 n 0 A complex number z is called a zero of f(z) (or equivalently a 1 root of the equation  $f(z)=0$ , if:  $f(z) = 0.$ 1 If z is a zero, then  $f(z)$  can be divided by a factor  $(z-z)$ :  $1$  $f(z)=(z-z) f(z)$  (1) 1 1 where f (z) is a polynomial of degree n-1. By the Fundamental 1 Theorem of Algebra, a polynomial f(z) always has a zero, and so the process of dividing out factors (z-z ) can be continued until i we have a complete factorization of  $f(z)$ f(z)==a (z-z )(z-z )...(z-z ). 0 1 2 n Here the complex numbers z, z, ..., z are the zeros of  $f(z)$ ; they 1 2 n may not all be distinct, so it is sometimes more convenient to write: m m m 1 2 k f(z)==a (z-z ) (z-z ) ...(z-z ) , k<=n, 0 1 2 k with distinct zeros z, z, ..., z and multiplicities  $m \geq 1$ . If  $\begin{array}{ccc} 1 & 2 & \quad & k & \quad & i \end{array}$ m =1, z is called a single zero, if m >1, z is called a i i i i multiple or repeated zero; a multiple zero is also a zero of the derivative of  $f(z)$ .

If the coefficients of  $f(z)$  are all real, then the zeros of  $f(z)$ are either real or else occur as pairs of conjugate complex numbers x+iy and x-iy. A pair of complex conjugate zeros are the

2

zeros of a quadratic factor of  $f(z)$ ,  $(z + rz + s)$ , with real coefficients r and s.

Mathematicians are accustomed to thinking of polynomials as pleasantly simple functions to work with. However the problem of numerically computing the zeros of an arbitrary polynomial is far from simple. A great variety of algorithms have been proposed, of which a number have been widely used in practice; for a fairly comprehensive survey, see Householder [1]. All general algorithms are iterative. Most converge to one zero at a time; the corresponding factor can then be divided out as in equation (1) above - this process is called deflation or, loosely, dividing out the zero - and the algorithm can be applied again to the polynomial f (z). A pair of complex conjugate zeros can be 1

divided out together - this corresponds to dividing f(z) by a quadratic factor.

Whatever the theoretical basis of the algorithm, a number of practical problems arise: for a thorough discussion of some of them see Peters and Wilkinson [2] and Wilkinson [3]. The most elementary point is that, even if z is mathematically an exact 1

zero of  $f(z)$ , because of the fundamental limitations of computer arithmetic the computed value of  $f(z)$  will not necessarily be 1

exactly 0.0. In practice there is usually a small region of values of z about the exact zero at which the computed value of f(z) becomes swamped by rounding errors. Moreover in many algorithms this inaccuracy in the computed value of  $f(z)$  results in a similar inaccuracy in the computed step from one iterate to the next. This limits the precision with which any zero can be computed. Deflation is another potential cause of trouble, since, in the notation of equation (1), the computed coefficients of f (z) will not be completely accurate, especially if z is not an  $1$ exact zero of  $f(z)$ ; so the zeros of the computed  $f(z)$  will 1

deviate from the zeros of  $f(z)$ .

A zero is called ill-conditioned if it is sensitive to small changes in the coefficients of the polynomial. An ill-conditioned zero is likewise sensitive to the computational inaccuracies just mentioned. Conversely a zero is called well-conditioned if it is comparatively insensitive to such perturbations. Roughly speaking
a zero which is well separated from other zeros is wellconditioned, while zeros which are close together are illconditioned, but in talking about 'closeness' the decisive factor is not the absolute distance between neighbouring zeros but their ratio: if the ratio is close to 1 the zeros are ill-conditioned. In particular, multiple zeros are ill-conditioned. A multiple zero is usually split into a cluster of zeros by perturbations in the polynomial or computational inaccuracies.

# 2.1. References

- [1] Householder A S (1970) The Numerical Treatment of a Single Nonlinear Equation. McGraw-Hill.
- [2] Peters G and Wilkinson J H (1971) Practical Problems Arising in the Solution of Polynomial Equations. J. Inst. Maths Applics. 8 16--35.
- [3] Wilkinson J H (1963) Rounding Errors in Algebraic Processes, Chapter 2. HMSO.
- 3. Recommendations on Choice and Use of Routines
- 3.1. Discussion

Two routines are available: C02AFF for polynomials with complex coefficients and C02AGF for polynomials with real coefficients.

C02AFF and C02AGF both use a variant of Laguerre's Method due to BT Smith to calculate each zero until the degree of the deflated polynomial is less than 3, whereupon the remaining zeros are obtained using the 'standard' closed formulae for a quadratic or linear equation.

The accuracy of the roots will depend on how ill-conditioned they are. Peters and Wilkinson [2] describe techniques for estimating the errors in the zeros after they have been computed.

## 3.2. Index

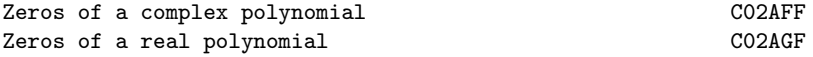

C02 -- Zeros of Polynomials Contents -- C02 Chapter C02

Zeros of Polynomials

C02AFF All zeros of complex polynomial, modified Laguerre method

C02AGF All zeros of real polynomial, modified Laguerre method

\end{verbatim} \endscroll \end{page}

**Roots of a complex polynomial equation**

**— nagc.ht —**

**———-**

\begin{page}{manpageXXc02aff}{NAG Documentation: c02aff} \beginscroll \begin{verbatim}

C02AFF(3NAG) Foundation Library (12/10/92) C02AFF(3NAG)

CO2 -- Zeros of Polynomials CO2AFF C02AFF -- NAG Foundation Library Routine Document

Note: Before using this routine, please read the Users' Note for your implementation to check implementation-dependent details. The symbol (\*) after a NAG routine name denotes a routine that is not included in the Foundation Library.

1. Purpose

C02AFF finds all the roots of a complex polynomial equation, using a variant of Laguerre's Method.

2. Specification

SUBROUTINE C02AFF (A, N, SCALE, Z, W, IFAIL) INTEGER N, IFAIL DOUBLE PRECISION  $A(2,N+1)$ ,  $Z(2,N)$ ,  $W(4*(N+1))$ LOGICAL SCALE

3. Description

The routine attempts to find all the roots of the nth degree complex polynomial equation

```
n n-1 n-2
P(z) = a z + a z + a z + ... + a z + a = 0.0 1 2 n-1 n
```
The roots are located using a modified form of Laguerre's Method, originally proposed by Smith [2].

The method of Laguerre [3] can be described by the iterative scheme

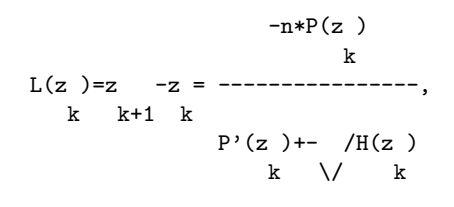

2 where  $H(z) = (n-1)*(P'(z)) - n*P(z)P''(z)$ ], and z is k k k k 0 specified.

The sign in the denominator is chosen so that the modulus of the Laguerre step at z, viz.  $|L(z)|$ , is as small as possible. The k k method can be shown to be cubically convergent for isolated roots (real or complex) and linearly convergent for multiple roots. The routine generates a sequence of iterates z , z ,  $z$  ,  $\ldots$  , such 1 2 3 that  $|P(z) |$ <| $P(z)$ | and ensures that z +L(z ) 'roughly' k+1 k k+1 k+1 lies inside a circular region of radius |F| about z known to k contain a zero of  $P(z)$ ; that is,  $|L(z)| \leq |F|$ , where F denotes  $k+1$ the Fejer bound (see Marden [1]) at the point z . Following Smith  $k$ [2], F is taken to be min(B,1.445\*n\*R), where B is an upper bound for the magnitude of the smallest zero given by

$$
B=1.0001*min(\sqrt{n*L(z)}, |r|, |a/a|),
$$
  
k 1 n 0

r is the zero X of smaller magnitude of the quadratic equation 1

$$
2
$$
\n
$$
2(P''(z)/(2*n*(n-1)))X + 2(P'(z)/n)X + P(z) = 0
$$

k k k

and the Cauchy lower bound R for the smallest zero is computed (using Newton's Method) as the positive root of the polynomial equation

> n n-1 n-2 |a |z +|a |z +|a |z +...+|a |z-|a |=0. 0 1 2 n-1 n

Starting from the origin, successive iterates are generated according to the rule z =z +L(z ) for  $k = 1, 2, 3, ...$  and  $L(z)$ k+1 k k k is 'adjusted' so that  $|P(z) - |\langle P(z) |$  and  $|L(z) - |\langle P|F|$ . The k+1  $k$  k+1 iterative procedure terminates if  $P(z)$  ) is smaller in absolute  $k+1$ value than the bound on the rounding error in  $P(z)$  and the  $k+1$ current iterate  $z =z$  is taken to be a zero of  $P(z)$ . The p k+1

deflated polynomial  $P(z)=P(z)/(z-z)$  of degree n-1 is then p

 $\tilde{ }$ 

formed, and the above procedure is repeated on the deflated polynomial until n<3, whereupon the remaining roots are obtained via the 'standard' closed formulae for a linear (n = 1) or quadratic (n = 2) equation.

To obtain the roots of a quadratic polynomial, C02AHF(\*) can be used.

- [1] Marden M (1966) Geometry of Polynomials. Mathematical Surveys. 3 Am. Math. Soc., Providence, RI.
- [2] Smith B T (1967) ZERPOL: A Zero Finding Algorithm for Polynomials Using Laguerre's Method. Technical Report. Department of Computer Science, University of Toronto, Canada.
- [3] Wilkinson J H (1965) The Algebraic Eigenvalue Problem. Clarendon Press.
- 5. Parameters
- 1:  $A(2,N+1)$  -- DOUBLE PRECISION array Input On entry: if A is declared with bounds  $(2,0:N)$ , then  $A(1,i)$ and A(2,i) must contain the real and imaginary parts of a

<sup>4.</sup> References

i n-i (i.e., the coefficient of z ), for  $i=0,1,\ldots,n$ . Constraint:  $A(1,0)$  /= 0.0 or  $A(2,0)$  /= 0.0. 2: N -- INTEGER Input On entry: the degree of the polynomial, n. Constraint:  $N \geq$ 1. 3: SCALE -- LOGICAL Input On entry: indicates whether or not the polynomial is to be scaled. See Section 8 for advice on when it may be preferable to set SCALE = .FALSE. and for a description of the scaling strategy. Suggested value: SCALE = .TRUE.. 4: Z(2,N) -- DOUBLE PRECISION array Output On exit: the real and imaginary parts of the roots are stored in  $Z(1,i)$  and  $Z(2,i)$  respectively, for  $i=1,2,\ldots,n$ . 5:  $W(4*(N+1))$  -- DOUBLE PRECISION array Workspace 6: IFAIL -- INTEGER Input/Output On entry: IFAIL must be set to 0, -1 or 1. For users not familiar with this parameter (described in the Essential Introduction) the recommended value is 0. On exit: IFAIL = 0 unless the routine detects an error (see Section 6). 6. Error Indicators and Warnings Errors detected by the routine: If on entry IFAIL =  $0$  or  $-1$ , explanatory error messages are output on the current error message unit (as defined by X04AAF). IFAIL= 1 On entry  $A(1,0) = 0.0$  and  $A(2,0) = 0.0$ , or  $N < 1$ . IFAIL= 2 The iterative procedure has failed to converge. This error is very unlikely to occur. If it does, please contact NAG immediately, as some basic assumption for the arithmetic has been violated. See also Section 8. IFAIL= 3 Either overflow or underflow prevents the evaluation of  $P(z)$ near some of its zeros. This error is very unlikely to

occur. If it does, please contact NAG immediately. See also Section 8.

7. Accuracy

All roots are evaluated as accurately as possible, but because of the inherent nature of the problem complete accuracy cannot be guaranteed.

8. Further Comments

If SCALE = .TRUE., then a scaling factor for the coefficients is chosen as a power of the base B of the machine so that the EMAX-P

largest coefficient in magnitude approaches THRESH = B . Users should note that no scaling is performed if the largest coefficient in magnitude exceeds THRESH, even if SCALE = .TRUE.. (For definition of B, EMAX and P see the Chapter Introduction X02.)

However, with SCALE = .TRUE., overflow may be encountered when the input coefficients a , a ,  $a_1, \ldots, a_n$  vary widely in magnitude, 0 1 2 n

(4\*P)

particularly on those machines for which B overflows. In such cases, SCALE should be set to .FALSE. and the coefficients scaled so that the largest coefficient in magnitude does not (EMAX-2\*P)

exceed **B** 

Even so, the scaling strategy used in C02AFF is sometimes insufficient to avoid overflow and/or underflow conditions. In such cases, the user is recommended to scale the independent variable (z) so that the disparity between the largest and smallest coefficient in magnitude is reduced. That is, use the routine to locate the zeros of the polynomial  $d*P(cz)$  for some suitable values of c and d. For example, if the original  $-100$  100 20  $-10$ 

polynomial was  $P(z)=2$  i+2 z, then choosing  $c=2$  and 100 20

d=2 , for instance, would yield the scaled polynomial i+z , which is well-behaved relative to overflow and underflow and has 10

zeros which are 2 times those of  $P(z)$ .

If the routine fails with IFAIL = 2 or 3, then the real and imaginary parts of any roots obtained before the failure occurred are stored in Z in the reverse order in which they were found. Let n denote the number of roots found before the failure R

occurred. Then  $Z(1,n)$  and  $Z(2,n)$  contain the real and imaginary parts of the 1st root found,  $Z(1,n-1)$  and  $Z(2,n-1)$  contain the real and imaginary parts of the 2nd root found, ..., Z(1,n ) and R Z(2,n ) contain the real and imaginary parts of the n th root R R found. After the failure has occurred, the remaining 2\*(n-n ) R elements of Z contain a large negative number (equal to

 $-1/(X02AMF().\1/2))$ .

9. Example

5 4 3 2 To find the roots of the polynomial a  $z$  +a  $z$  +a  $z$  +a  $z$  +a  $z$  +a =0, 0 1 2 3 4 5 where  $a = (5.0+6.0i)$ ,  $a = (30.0+20.0i)$ ,  $a = -(0.2+6.0i)$ , 0 1 2 a =(50.0+100000.0i), a =-(2.0-40.0i) and a =(10.0+1.0i).  $3 \hspace{1.5cm} 4 \hspace{1.5cm} 5$ 

The example program is not reproduced here. The source code for all example programs is distributed with the NAG Foundation Library software and should be available on-line.

\end{verbatim} \endscroll \end{page}

**Roots of a real polynomial equation**

**— nagc.ht —**

**———-**

\begin{page}{manpageXXc02agf}{NAG Documentation: c02agf} \beginscroll \begin{verbatim}

C02AGF(3NAG) Foundation Library (12/10/92) C02AGF(3NAG)

```
CO2 -- Zeros of Polynomials CO2AGF
     C02AGF -- NAG Foundation Library Routine Document
```
Note: Before using this routine, please read the Users' Note for your implementation to check implementation-dependent details. The symbol (\*) after a NAG routine name denotes a routine that is not included in the Foundation Library.

1. Purpose

C02AGF finds all the roots of a real polynomial equation, using a variant of Laguerre's Method.

2. Specification

SUBROUTINE C02AGF (A, N, SCALE, Z, W, IFAIL) INTEGER N, IFAIL DOUBLE PRECISION  $A(N+1)$ ,  $Z(2,N)$ ,  $W(2*(N+1))$ <br>LOGICAL SCALE  $LOGICAL$ 

3. Description

The routine attempts to find all the roots of the nth degree real polynomial equation

> n n-1 n-2  $P(z) = a z + a z + a z + ... + a z + a = 0.$ 0 1 2 n-1 n

The roots are located using a modified form of Laguerre's Method, originally proposed by Smith [2].

The method of Laguerre [3] can be described by the iterative scheme

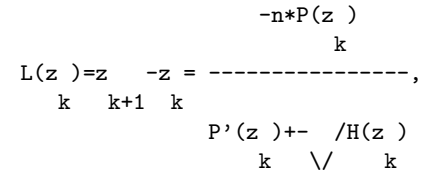

2 where  $H(z) = (n-1)*(n-1)*(P'(z)) - n*P(z)P''(z)$ , and z is k k k k 0 specified.

The sign in the denominator is chosen so that the modulus of the Laguerre step at z, viz.  $|L(z)|$ , is as small as possible. The k k

method can be shown to be cubically convergent for isolated roots (real or complex) and linearly convergent for multiple roots. The routine generates a sequence of iterates z , z ,  $z$  ,  $\ldots$  , such 1 2 3 that  $|P(z +1)| < |P(z)|$  and ensures that z  $+L(z)$  'roughly' k  $k+1$  k+1 lies inside a circular region of radius |F| about z known to k contain a zero of  $P(z)$ ; that is,  $|L(z) - f| \leq |F|$ , where F denotes  $k+1$ the Fejer bound (see Marden [1]) at the point z . Following Smith k [2], F is taken to be min(B,1.445\*n\*R), where B is an upper bound for the magnitude of the smallest zero given by

$$
B=1.0001*min(\sqrt{n*L(z)}, |r|, |a /a |), k \t 1 n 0
$$

r is the zero X of smaller magnitude of the quadratic equation 1

$$
2(P''(z)/(2*n*(n-1)))X + 2(P'(z)/n)X + P(z)=0
$$
  
<sub>k</sub>  
<sub>k</sub>  
<sub>k</sub>

and the Cauchy lower bound R for the smallest zero is computed (using Newton's Method) as the positive root of the polynomial equation

> n n-1 n-2 |a |z +|a |z +|a |z +...+|a |z-|a |=0. 0 1 2 n-1 n

Starting from the origin, successive iterates are generated according to the rule z =z +L(z ) for  $k=1,2,3,...$  and  $L(z)$  is k+1 k k k  $k+1$  k  $k+1$ iterative procedure terminates if  $P(z)$  is smaller in absolute  $k+1$ value than the bound on the rounding error in  $P(z)$  and the  $k+1$ current iterate  $z = z$  is taken to be a zero of  $P(z)$  (as is its p k-1

conjugate z if z is complex). The deflated polynomial p p  $\tilde{ }$  $P(z)=P(z)/(z-z)$  of degree n-1 if z is real

p p ~  $(P(z)=P(z)/((z-z))(z-z)$ ) of degree n-2 if z is complex) is then p p p formed, and the above procedure is repeated on the deflated polynomial until n<3, whereupon the remaining roots are obtained via the 'standard' closed formulae for a linear (n = 1) or quadratic (n = 2) equation. To obtain the roots of a quadratic polynomial, C02AJF(\*) can be used. 4. References [1] Marden M (1966) Geometry of Polynomials. Mathematical Surveys. 3 Am. Math. Soc., Providence, RI. [2] Smith B T (1967) ZERPOL: A Zero Finding Algorithm for Polynomials Using Laguerre's Method. Technical Report. Department of Computer Science, University of Toronto, Canada. [3] Wilkinson J H (1965) The Algebraic Eigenvalue Problem. Clarendon Press. 5. Parameters 1: A(N+1) -- DOUBLE PRECISION array Input On entry: if A is declared with bounds (0:N), then A(i) n-i must contain a (i.e., the coefficient of z ), for i  $i=0,1,...,n$ . Constraint:  $A(0)$  /= 0.0. 2: N -- INTEGER Input On entry: the degree of the polynomial, n. Constraint:  $N$  >= 1. 3: SCALE -- LOGICAL Input

- On entry: indicates whether or not the polynomial is to be scaled. See Section 8 for advice on when it may be preferable to set SCALE = .FALSE. and for a description of the scaling strategy. Suggested value: SCALE = .TRUE..
- 4: Z(2,N) -- DOUBLE PRECISION array Output On exit: the real and imaginary parts of the roots are stored in  $Z(1,i)$  and  $Z(2,i)$  respectively, for  $i=1,2,\ldots,n$ . Complex conjugate pairs of roots are stored in consecutive pairs of elements of Z; that is,  $Z(1,i+1) = Z(1,i)$  and  $Z(2,i+1) = -Z(2,i)$ .

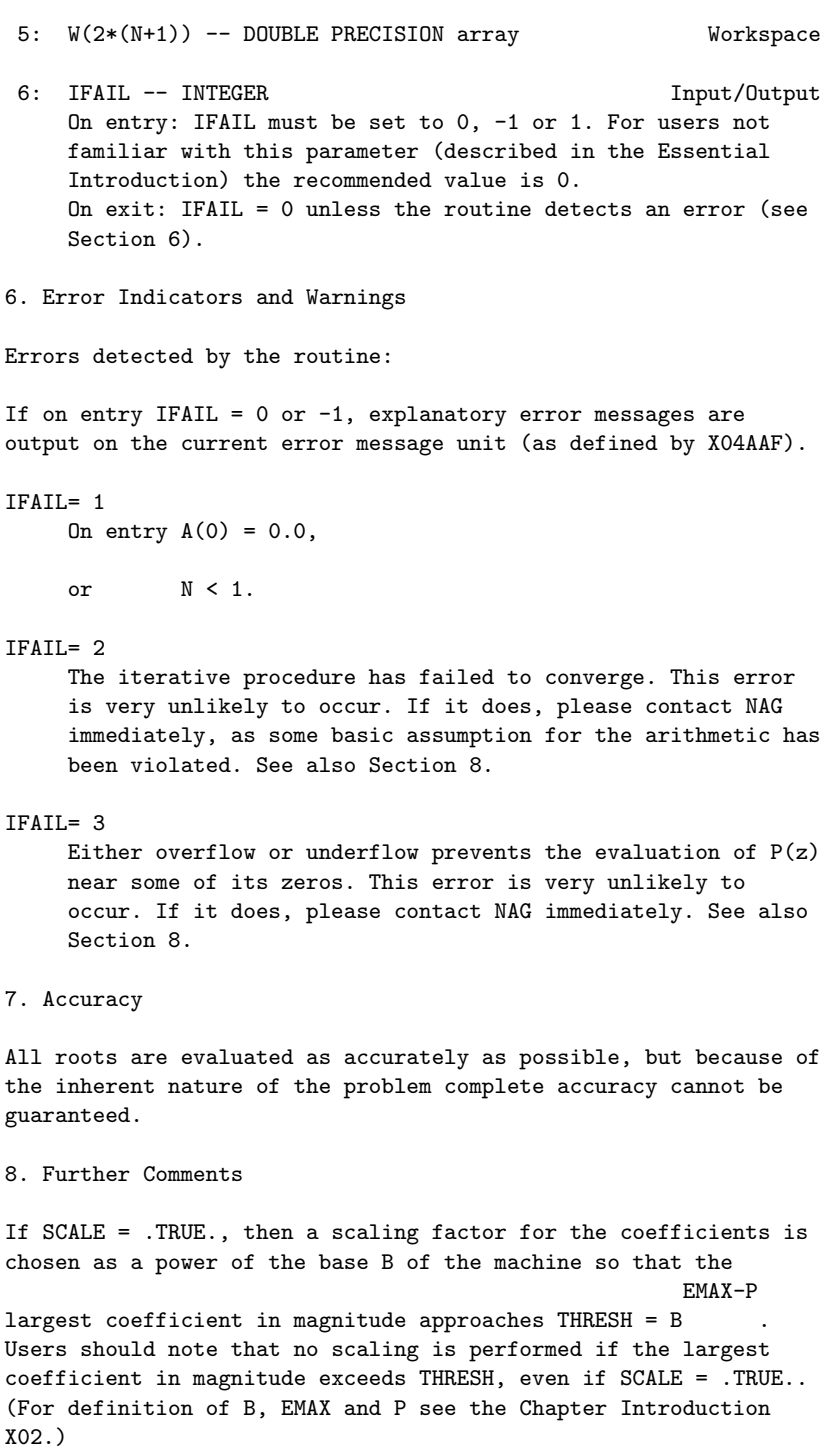

```
However, with SCALE = .TRUE., overflow may be encountered when
the input coefficients a ,a ,a ,...,a vary widely in magnitude,
                      0 1 2 n
                                       (4*P)particularly on those machines for which B overflows. In
such cases, SCALE should be set to .FALSE. and the coefficients
scaled so that the largest coefficient in magnitude does not
       (EMAX-2*P)
exceed B
Even so, the scaling strategy used in C02AGF is sometimes
insufficient to avoid overflow and/or underflow conditions. In
such cases, the user is recommended to scale the independent
variable (z) so that the disparity between the largest and
smallest coefficient in magnitude is reduced. That is, use the
routine to locate the zeros of the polynomial d*P(cz) for some
suitable values of c and d. For example, if the original
                   -100 100 20 -10polynomial was P(z)=2 +2 z, then choosing c=2 and
   100 20
d=2 , for instance, would yield the scaled polynomial 1+z ,
which is well-behaved relative to overflow and underflow and has
               10
zeros which are 2 times those of P(z).
If the routine fails with IFAIL = 2 or 3, then the real and
imaginary parts of any roots obtained before the failure occurred
are stored in Z in the reverse order in which they were found.
Let n denote the number of roots found before the failure
    R
occurred. Then Z(1,n) and Z(2,n) contain the real and imaginary
parts of the 1st root found, Z(1,n-1) and Z(2,n-1) contain the
real and imaginary parts of the 2nd root found, \ldots, Z(1,n) and
                                                     R
Z(2,n) contain the real and imaginary parts of the n th root
    R R
found. After the failure has occurred, the remaining 2*(n-n)R
elements of Z contain a large negative number (equal to
-1/(X02AMF().\1/2)).9. Example
To find the roots of the 5th degree polynomial
5 4 3 2
```
The example program is not reproduced here. The source code for all example programs is distributed with the NAG Foundation Library software and should be available on-line.

\end{verbatim}  $\end{croll}$ \end{page}

# **Roots of One or More Transcendental Equations**

**— nagc.ht —**

**———-**

\begin{page}{manpageXXc05}{NAG Documentation: c05} \beginscroll \begin{verbatim}

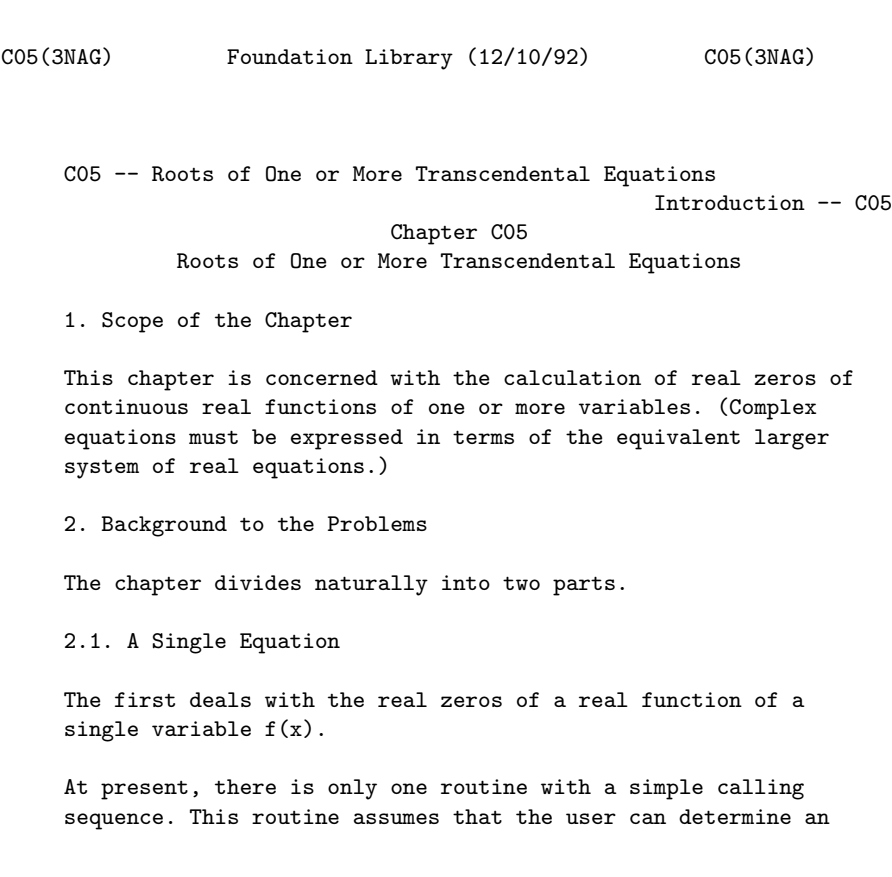

initial interval [a,b] within which the desired zero lies, that is f(a)\*f(b)<0, and outside which all other zeros lie. The routine then systematically subdivides the interval to produce a final interval containing the zero. This final interval has a length bounded by the user's specified error requirements; the end of the interval where the function has smallest magnitude is returned as the zero. This routine is guaranteed to converge to a simple zero of the function. (Here we define a simple zero as a zero corresponding to a sign-change of the function.) The algorithm used is due to Bus and Dekker.

### 2.2. Systems of Equations

The routines in the second part of this chapter are designed to solve a set of nonlinear equations in n unknowns

f (x)=0, i=1,2,...,n, 
$$
x=(x_1, x_2,...,x_n)
$$
  
\n $x=(x_1, x_2,...,x_n)$   
\n $x=(x_1, x_2,...,x_n)$   
\n $x=(x_1, x_2,...,x_n)$  (1)

where T stands for transpose.

It is assumed that the functions are continuous and differentiable so that the matrix of first partial derivatives of the functions, the Jacobian matrix J  $(x)$ =ddf /ddx evaluated at ij i j the point x, exists, though it may not be possible to calculate it directly.

The functions f must be independent, otherwise there will be an i infinity of solutions and the methods will fail. However, even when the functions are independent the solutions may not be

unique. Since the methods are iterative, an initial guess at the solution has to be supplied, and the solution located will usually be the one closest to this initial guess.

2.3. References

- [1] Gill P E and Murray W (1976) Algorithms for the Solution of the Nonlinear Least-squares Problem. NAC 71 National Physical Laboratory.
- [2] More J J, Garbow B S and Hillstrom K E (1974) User Guide for Minpack-1. ANL-80-74 Argonne National Laboratory.
- [3] Ortega J M and Rheinboldt W C (1970) Iterative Solution of Nonlinear Equations in Several Variables. Academic Press.
- [4] Rabinowitz P (1970) Numerical Methods for Nonlinear Algebraic Equations. Gordon and Breach.
- 3. Recommendations on Choice and Use of Routines
- 3.1. Zeros of Functions of One Variable

There is only one routine (C05ADF) for solving a single nonlinear equation. This routine is designed for solving problems where the function f(x) whose zero is to be calculated, can be coded as a user-supplied routine.

C05ADF may only be used when the user can supply an interval  $[a,b]$  containing the zero, that is  $f(a)*f(b) < 0$ .

3.2. Solution of Sets of Nonlinear Equations

The solution of a set of nonlinear equations

$$
f(x, x, ..., x) = 0, i=1,2,...,n
$$
 (2)  
 $i 1 2 n$ 

can be regarded as a special case of the problem of finding a minimum of a sum of squares

m  
\n
$$
s(x) = | [f (x , x ,..., x )] \n\n
$$
(-1)^{1} [f (x , x ,..., x )] \n\n
$$
(-1)^{1} [f (x , x ,..., x )]
$$
\n
$$
(-1)^{1} [f (x , x ,..., x )] \n  
\n
$$
(-1)^{1} [f (x , x ,..., x )] \n  
\n
$$
(-1)^{1} [f (x , x ,..., x )] \n  
\n
$$
(-1)^{1} [f (x , x ,..., x )] \n  
\n
$$
(-1)^{1} [f (x , x ,..., x )] \n  
\n
$$
(-1)^{1} [f (x , ..., x )] \n  
\n
$$
(-1)^{1} [f (x , ..., x )] \n  
\n
$$
(-1)^{1} [f (x , ..., x )] \n  
\n
$$
(-1)^{1} [f (x , ..., x )] \n  
\n
$$
(-1)^{1} [f (x , ..., x )] \n  
\n
$$
(-1)^{1} [f (x , ..., x )] \n  
\n
$$
(-1)^{1} [f (x , ..., x )] \n  
\n
$$
(-1)^{1} [f (x , ..., x )] \n  
\n
$$
(-1)^{1} [f (x , ..., x )] \n  
\n
$$
(-1)^{1} [f (x , ..., x )] \n  
\n
$$
(-1)^{1} [f (x , ..., x )] \n  
\n
$$
(-1)^{1} [f (x , ..., x )] \n  
\n
$$
(-1)^{1} [f (x , ..., x )] \n  
\n
$$
(-1)^{1} [f (x , ..., x )] \n  
\n
$$
(-1)^{1} [f (x , ..., x )] \n  
\n
$$
(-1)^{1} [f (x , ..., x )] \n  
\n
$$
(-1)^{1} [f (x , ..., x )] \n  
\n
$$
(-1)^{1} [f (x , ..., x )] \n  
\n
$$
(-1)^{1} [f (x , ..., x )] \n  
\n
$$
(-1)^{1} [f (x , ..., x )] \n  
\n
$$
(-1)^{1} [f (x , ..., x )
$$
$$
$$
$$
$$
$$
$$
$$
$$
$$
$$
$$
$$
$$
$$
$$
$$
$$
$$
$$
$$
$$
$$
$$
$$
$$
$$
$$

i

So the routines in Chapter E04 of the Library are relevant as well as the special nonlinear equations routines.

There are two routines (C05NBF and C05PBF) for solving a set of nonlinear equations. These routines require the f (and possibly

their derivatives) to be calculated in user-supplied routines. These should be set up carefully so the Library routines can work as efficiently as possible.

The main decision which has to be made by the user is whether to ddf i supply the derivatives ----. It is advisable to do so if ddx j possible, since the results obtained by algorithms which use derivatives are generally more reliable than those obtained by

algorithms which do not use derivatives.

C05PBF requires the user to provide the derivatives, whilst C05NBF does not. C05NBF and C05PBF are easy-to-use routines. A routine, C05ZAF, is provided for use in conjunction with C05PBF to check the user-provided derivatives for consistency with the functions themselves. The user is strongly advised to make use of this routine whenever C05PBF is used.

Firstly, the calculation of the functions and their derivatives should be ordered so that cancellation errors are avoided. This is particularly important in a routine that uses these quantities to build up estimates of higher derivatives.

Secondly, scaling of the variables has a considerable effect on the efficiency of a routine. The problem should be designed so that the elements of x are of similar magnitude. The same comment applies to the functions, all the f should be of comparable

i

size.

The accuracy is usually determined by the accuracy parameters of the routines, but the following points may be useful:

- (i) Greater accuracy in the solution may be requested by choosing smaller input values for the accuracy parameters. However, if unreasonable accuracy is demanded, rounding errors may become important and cause a failure.
- (ii) Some idea of the accuracies of the x may be obtained by i monitoring the progress of the routine to see how many figures remain unchanged during the last few iterations.
- (iii) An approximation to the error in the solution x, given by e where e is the solution to the set of linear equations

 $J(x) = -f(x)$ 

T where  $f(x)=(f(x),f(x),\ldots,f(x))$  (see Chapter F04). 1 2 n

```
(iv) If the functions f (x) are changed by small amounts
                        i
     (epsilon), for i=1,2,\ldots,n, then the corresponding change
               i
     in the solution x is given approximately by (sigma), where
     (sigma) is the solution of the set of linear equations
```
 $J(x)$ (sigma) = - (epsilon), (see Chapter F04).

```
Thus one can estimate the sensitivity of x to any
              uncertainties in the specification of f (x), for
                                                i
              i=1,2,...,n.
        3.3. Index
        Zeros of functions of one variable:
            Bus and Dekker algorithm CO5ADF
        Zeros of functions of several variables:
             easy-to-use CO5NBF
             easy-to-use, derivatives required CO5PBFChecking Routine:
             Checks user-supplied Jacobian CO5ZAF
        C05 -- Roots of One or More Transcendental Equations
                                                     Contents -- C05
        Chapter C05
        Roots of One or More Transcendental Equations
        C05ADF Zero of continuous function in given interval, Bus and
               Dekker algorithm
        C05NBF Solution of system of nonlinear equations using function
               values only
        C05PBF Solution of system of nonlinear equations using 1st
               derivatives
        C05ZAF Check user's routine for calculating 1st derivatives
\end{verbatim}
\endscroll
\end{page}
```
# **Zero of a continuous function in a given interval**

**— nagc.ht —**

**———-**

```
\begin{page}{manpageXXc05adf}{NAG Documentation: c05adf}
\beginscroll
\begin{verbatim}
```
C05ADF(3NAG) Foundation Library (12/10/92) C05ADF(3NAG)

C05 -- Roots of One or More Transcendental Equations C05ADF C05ADF -- NAG Foundation Library Routine Document

Note: Before using this routine, please read the Users' Note for your implementation to check implementation-dependent details. The symbol (\*) after a NAG routine name denotes a routine that is not included in the Foundation Library.

1. Purpose

C05ADF locates a zero of a continuous function in a given interval by a combination of the methods of linear interpolation, extrapolation and bisection.

2. Specification

SUBROUTINE C05ADF (A, B, EPS, ETA, F, X, IFAIL) INTEGER IFAIL DOUBLE PRECISION A, B, EPS, ETA, F, X EXTERNAL F

3. Description

The routine attempts to obtain an approximation to a simple zero of the function f(x) given an initial interval [a,b] such that  $f(a)*f(b)<=0$ . The zero is found by calls to  $CO5AZF(*)$  whose specification should be consulted for details of the method used.

The approximation x to the zero (alpha) is determined so that one or both of the following criteria are satisfied:

- $(i)$  |x-(alpha)|<EPS,
- $(ii)$   $|f(x)|$  < ETA.
- 4. References

None.

- 5. Parameters
- 1: A -- DOUBLE PRECISION Input On entry: the lower bound of the interval, a.
- 2: B -- DOUBLE PRECISION Input On entry: the upper bound of the interval, b. Constraint: B  $/ = A$ .
- 3: EPS -- DOUBLE PRECISION Input On entry: the absolute tolerance to which the zero is required (see Section 3). Constraint: EPS > 0.0.
- 4: ETA -- DOUBLE PRECISION Input On entry: a value such that if  $|f(x)|$ <ETA, x is accepted as the zero. ETA may be specified as 0.0 (see Section 7).
- 5: F -- DOUBLE PRECISION FUNCTION, supplied by the user. External Procedure F must evaluate the function f whose zero is to be determined.

Its specification is:

DOUBLE PRECISION FUNCTION F (XX) DOUBLE PRECISION XX

- 1: XX -- DOUBLE PRECISION Input On entry: the point at which the function must be evaluated. F must be declared as EXTERNAL in the (sub)program from which C05ADF is called. Parameters denoted as Input must not be changed by this procedure.
- 6: X -- DOUBLE PRECISION Output On exit: the approximation to the zero.
- 7: IFAIL -- INTEGER Input/Output Before entry, IFAIL must be assigned a value. For users not familiar with this parameter (described in the Essential Introduction) the recommended value is 0.

Unless the routine detects an error (see Section 6), IFAIL contains 0 on exit.

6. Error Indicators and Warnings

Errors detected by the routine:

# IFAIL= 1

On entry  $EPS \le 0.0$ ,

or  $A = B$ ,

or  $F(A)*F(B)>0.0$ .

### IFAIL= 2

Too much accuracy has been requested in the computation, that is, EPS is too small for the computer being used. The final value of X is an accurate approximation to the zero.

IFAIL= 3

A change in sign of  $f(x)$  has been determined as occurring near the point defined by the final value of X. However, there is some evidence that this sign-change corresponds to a pole of  $f(x)$ .

 $TFATI = 4$ 

Indicates that a serious error has occurred in C05AZF(\*). Check all routine calls. Seek expert help.

7. Accuracy

This depends on the value of EPS and ETA. If full machine accuracy is required, they may be set very small, resulting in an error exit with IFAIL = 2, although this may involve more iterations than a lesser accuracy. The user is recommended to set  $ETA = 0.0$  and to use EPS to control the accuracy, unless he has considerable knowledge of the size of  $f(x)$  for values of x near the zero.

8. Further Comments

The time taken by the routine depends primarily on the time spent evaluating F (see Section 5).

If it is important to determine an interval of length less than EPS containing the zero, or if the function F is expensive to evaluate and the number of calls to F is to be restricted, then use of C05AZF(\*) is recommended. Use of C05AZF(\*) is also recommended when the structure of the problem to be solved does not permit a simple function F to be written: the reverse communication facilities of C05AZF(\*) are more flexible than the direct communication of F required by C05ADF.

### 9. Example

 $-x$ The example program below calculates the zero of  $e$  -x within the interval [0,1] to approximately 5 decimal places.

The example program is not reproduced here. The source code for all example programs is distributed with the NAG Foundation Library software and should be available on-line.

\end{verbatim} \endscroll \end{page}

# **Solution of a system of nonlinear equations**

**— nagc.ht —**

**———-**

\begin{page}{manpageXXc05nbf}{NAG Documentation: c05nbf} \beginscroll \begin{verbatim}

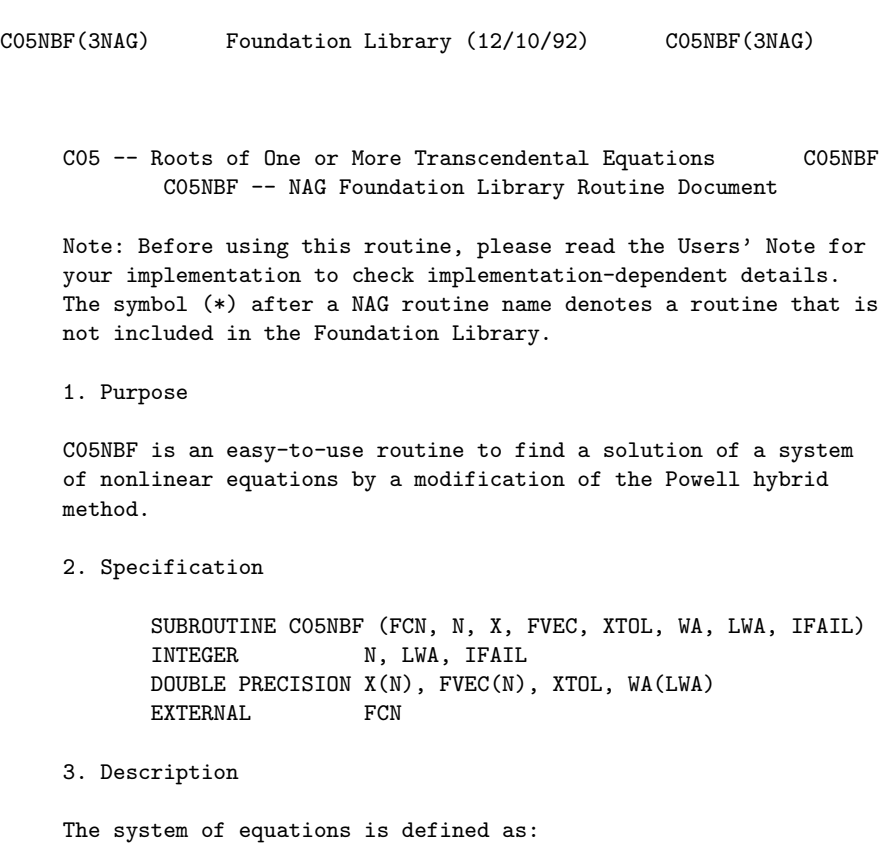

f  $(x, x, \ldots, x) = 0$ , for  $i=1, 2, \ldots, n$ .

i 1 2 n

C05NBF is based upon the MINPACK routine HYBRD1 (More et al [1]). It chooses the correction at each step as a convex combination of the Newton and scaled gradient directions. Under reasonable conditions this guarantees global convergence for starting points far from the solution and a fast rate of convergence. The Jacobian is updated by the rank-1 method of Broyden. At the starting point the Jacobian is approximated by forward differences, but these are not used again until the rank-1 method fails to produce satisfactory progress. For more details see Powell [2].

- 4. References
- [1] More J J, Garbow B S and Hillstrom K E User Guide for MINPACK-1. Technical Report ANL-80-74. Argonne National Laboratory.
- [2] Powell M J D (1970) A Hybrid Method for Nonlinear Algebraic Equations. Numerical Methods for Nonlinear Algebraic Equations. (ed P Rabinowitz) Gordon and Breach.
- 5. Parameters
- 1: FCN -- SUBROUTINE, supplied by the user. External Procedure FCN must return the values of the functions f at a point x. i

Its specification is:

SUBROUTINE FCN (N, X, FVEC, IFLAG) N, IFLAG DOUBLE PRECISION X(N), FVEC(N)

- 1: N -- INTEGER Input On entry: the number of equations, n.
- 2: X(N) -- DOUBLE PRECISION array Input On entry: the components of the point x at which the functions must be evaluated.
- 3: FVEC(N) -- DOUBLE PRECISION array 0utput On exit: the function values  $f(x)$  (unless IFLAG is i set to a negative value by FCN).
- 4: IFLAG -- INTEGER Input/Output On entry: IFLAG > 0. On exit: in general, IFLAG should

not be reset by FCN. If, however, the user wishes to terminate execution (perhaps because some illegal point X has been reached), then IFLAG should be set to a negative integer. This value will be returned through IFAIL. FCN must be declared as EXTERNAL in the (sub)program

from which C05NBF is called. Parameters denoted as Input must not be changed by this procedure.

- 2: N -- INTEGER Input On entry: the number of equations, n. Constraint:  $N > 0$ .
- 3: X(N) -- DOUBLE PRECISION array **Input/Output** On entry: an initial guess at the solution vector. On exit: the final estimate of the solution vector.
- 4: FVEC(N) -- DOUBLE PRECISION array Output On exit: the function values at the final point, X.
- 5: XTOL -- DOUBLE PRECISION Input On entry: the accuracy in X to which the solution is required. Suggested value: the square root of the machine precision. Constraint: XTOL >= 0.0.
- 6: WA(LWA) -- DOUBLE PRECISION array Workspace
- 7: LWA -- INTEGER Input On entry: the dimension of the array WA. Constraint:  $LWA>=N*(3*N+13)/2$ .
- 8: IFAIL -- INTEGER Input/Output On entry: IFAIL must be set to 0, -1 or 1. For users not familiar with this parameter (described in the Essential Introduction) the recommended value is 0.

On exit: IFAIL = 0 unless the routine detects an error (see Section 6).

6. Error Indicators and Warnings

Errors detected by the routine:

If on entry IFAIL =  $0$  or  $-1$ , explanatory error messages are output on the current error message unit (as defined by X04AAF).

#### IFAIL< 0

The user has set IFLAG negative in FCN. The value of IFAIL will be the same as the user's setting of IFLAG.

IFAIL= 1

On entry  $N \leq 0$ ,

or XTOL < 0.0,

or LWA<N\*(3\*N+13)/2.

IFAIL= 2

There have been at least  $200*(N+1)$  evaluations of FCN. Consider restarting the calculation from the final point held in X.

IFAIL= 3

No further improvement in the approximate solution X is possible; XTOL is too small.

IFAIL= 4

The iteration is not making good progress. This failure exit may indicate that the system does not have a zero, or that the solution is very close to the origin (see Section 7). Otherwise, rerunning C05NBF from a different starting point may avoid the region of difficulty.

7. Accuracy

 $\hat{ }$ 

If x is the true solution, C05NBF tries to ensure that

### ||x-x||<=XTOL\*||x||.

 $\hat{a}$   $\hat{b}$   $\hat{c}$   $\hat{c}$   $\hat{c}$ 

If this condition is satisfied with XTOL=10 , then the larger components of x have k significant decimal digits. There is a danger that the smaller components of x may have large relative errors, but the fast rate of convergence of C05NBF usually avoids this possibility.

 $-k$ 

If XTOL is less than machine precision, and the above test is satisfied with the machine precision in place of XTOL, then the routine exits with IFAIL = 3.

Note: this convergence test is based purely on relative error, and may not indicate convergence if the solution is very close to the origin.

The test assumes that the functions are reasonably well behaved. If this condition is not satisfied, then C05NBF may incorrectly indicate convergence. The validity of the answer can be checked, for example, by rerunning C05NBF with a tighter tolerance.

8. Further Comments

influenced by the time spent in FCN.

The time required by C05NBF to solve a given problem depends on n , the behaviour of the functions, the accuracy requested and the starting point. The number of arithmetic operations executed by 2 C05NBF to process each call of FCN is about 11.5\*n . Unless FCN can be evaluated quickly, the timing of C05NBF will be strongly

Ideally the problem should be scaled so that at the solution the function values are of comparable magnitude.

9. Example

To determine the values  $x$  ,...,  $x$  which satisfy the tridiagonal 1 9

equations:

$$
(3-2x) x -2x = -1
$$
  
\n1 1 2  
\n-x -1+(3-2x) x -2x = -1, i=2,3,...,8  
\ni i i +1  
\n-x + (3-2x) x = -1.  
\n8 9 9

The example program is not reproduced here. The source code for all example programs is distributed with the NAG Foundation Library software and should be available on-line.

\end{verbatim} \endscroll \end{page}

# **Solution of a system of nonlinear equations**

**— nagc.ht —**

**———-**

\begin{page}{manpageXXc05pbf}{NAG Documentation: c05pbf} \beginscroll \begin{verbatim}

C05 -- Roots of One or More Transcendental Equations C05PBF C05PBF -- NAG Foundation Library Routine Document

Note: Before using this routine, please read the Users' Note for your implementation to check implementation-dependent details. The symbol (\*) after a NAG routine name denotes a routine that is not included in the Foundation Library.

1. Purpose

C05PBF is an easy-to-use routine to find a solution of a system of nonlinear equations by a modification of the Powell hybrid method. The user must provide the Jacobian.

2. Specification

SUBROUTINE C05PBF (FCN, N, X, FVEC, FJAC, LDFJAC, XTOL, 1 WA, LWA, IFAIL) INTEGER N, LDFJAC, LWA, IFAIL DOUBLE PRECISION X(N), FVEC(N), FJAC(LDFJAC,N), XTOL, WA 1 (LWA) EXTERNAL FCN

3. Description

The system of equations is defined as:

f  $(x, x, \ldots, x) = 0, i=1,2,\ldots,n$ . i 1 2 n

C05PBF is based upon the MINPACK routine HYBRJ1 (More et al [1]). It chooses the correction at each step as a convex combination of the Newton and scaled gradient directions. Under reasonable conditions this guarantees global convergence for starting points far from the solution and a fast rate of convergence. The Jacobian is updated by the rank-1 method of Broyden. At the starting point the Jacobian is calculated, but it is not recalculated until the rank-1 method fails to produce satisfactory progress. For more details see Powell [2].

- 4. References
- [1] More J J, Garbow B S and Hillstrom K E User Guide for MINPACK-1. Technical Report ANL-80-74. Argonne National Laboratory.

[2] Powell M J D (1970) A Hybrid Method for Nonlinear Algebraic Equations. Numerical Methods for Nonlinear Algebraic Equations. (ed P Rabinowitz) Gordon and Breach.

```
5. Parameters
```
1: FCN -- SUBROUTINE, supplied by the user. External Procedure Depending upon the value of IFLAG, FCN must either return the values of the functions f at a point x or return the i Jacobian at x. Its specification is: SUBROUTINE FCN (N, X, FVEC, FJAC, LDFJAC, IFLAG) INTEGER N, LDFJAC, IFLAG DOUBLE PRECISION X(N), FVEC(N), FJAC(LDFJAC,N) 1: N -- INTEGER Input On entry: the number of equations, n. 2: X(N) -- DOUBLE PRECISION array Input On entry: the components of the point x at which the functions or the Jacobian must be evaluated. 3: FVEC(N) -- DOUBLE PRECISION array 0utput On exit: if IFLAG = 1 on entry, FVEC must contain the function values f (x) (unless IFLAG is set to a i negative value by FCN). If IFLAG = 2 on entry, FVEC must not be changed. 4: FJAC(LDFJAC, N) -- DOUBLE PRECISION array 0utput On exit: if IFLAG = 2 on entry,  $FJAC(i,j)$  must contain ddf i the value of  $---$  at the point x, for i,j=1,2,...,n ddx j

(unless IFLAG is set to a negative value by FCN).

If IFLAG = 1 on entry, FJAC must not be changed.

- 5: LDFJAC -- INTEGER Input On entry: the first dimension of FJAC.
- 6: IFLAG -- INTEGER Input/Output On entry: IFLAG =  $1$  or  $2$ :

if IFLAG = 1, FVEC is to be updated; if IFLAG = 2, FJAC is to be updated. On exit: in general, IFLAG should not be reset by FCN. If, however, the user wishes to terminate execution (perhaps because some illegal point x has been reached) then IFLAG should be set to a negative integer. This value will be returned through IFAIL. FCN must be declared as EXTERNAL in the (sub)program from which C05PBF is called. Parameters denoted as Input must not be changed by this procedure. 2: N -- INTEGER Input On entry: the number of equations, n. Constraint:  $N > 0$ . 3: X(N) -- DOUBLE PRECISION array **Input/Output** On entry: an initial guess at the solution vector. On exit: the final estimate of the solution vector. 4: FVEC(N) -- DOUBLE PRECISION array 0utput On exit: the function values at the final point, X. 5: FJAC(LDFJAC,N) -- DOUBLE PRECISION array Output On exit: the orthogonal matrix Q produced by the QR factorization of the final approximate Jacobian. 6: LDFJAC -- INTEGER Input On entry: the first dimension of the array FJAC as declared in the (sub)program from which C05PBF is called. Constraint: LDFJAC >= N. 7: XTOL -- DOUBLE PRECISION Input On entry: the accuracy in X to which the solution is required. Suggested value: the square root of the machine precision. Constraint: XTOL >= 0.0. 8: WA(LWA) -- DOUBLE PRECISION array Workspace 9: LWA -- INTEGER Input On entry: the dimension of the array WA. Constraint:  $LWA>=N*(N+13)/2$ . 10: IFAIL -- INTEGER Input/Output On entry: IFAIL must be set to 0, -1 or 1. For users not familiar with this parameter (described in the Essential Introduction) the recommended value is 0. On exit: IFAIL = 0 unless the routine detects an error (see Section 6).

# 6. Error Indicators and Warnings

Errors detected by the routine:

If on entry IFAIL =  $0$  or  $-1$ , explanatory error messages are output on the current error message unit (as defined by X04AAF).

#### IFAIL< 0

A negative value of IFAIL indicates an exit from C05PBF because the user has set IFLAG negative in FCN. The value of IFAIL will be the same as the user's setting of IFLAG.

# IFAIL= 1

On entry  $N \leq 0$ ,

or LDFJAC < N, or XTOL < 0.0, or  $LWA < N*(N+13)/2$ .

#### IFAIL= 2

There have been  $100*(N+1)$  evaluations of the functions. Consider restarting the calculation from the final point held in X.

# IFAIL= 3

No further improvement in the approximate solution X is possible; XTOL is too small.

# IFAIL= 4

The iteration is not making good progress. This failure exit may indicate that the system does not have a zero or that the solution is very close to the origin (see Section 7). Otherwise, rerunning C05PBF from a different starting point may avoid the region of difficulty.

## 7. Accuracy

 $\hat{ }$ 

If x is the true solution, C05PBF tries to ensure that

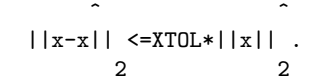

-k

If this condition is satisfied with XTOL=10 , then the larger components of x have k significant decimal digits. There is a

danger that the smaller components of x may have large relative errors, but the fast rate of convergence of C05PBF usually avoids the possibility.

If XTOL is less than machine precision and the above test is satisfied with the machine precision in place of XTOL, then the routine exits with IFAIL = 3.

Note: this convergence test is based purely on relative error, and may not indicate convergence if the solution is very close to the origin.

The test assumes that the functions and Jacobian are coded consistently and that the functions are reasonably well behaved. If these conditions are not satisfied then C05PBF may incorrectly indicate convergence. The coding of the Jacobian can be checked using C05ZAF. If the Jacobian is coded correctly, then the validity of the answer can be checked by rerunning C05PBF with a tighter tolerance.

8. Further Comments

The time required by C05PBF to solve a given problem depends on n , the behaviour of the functions, the accuracy requested and the starting point. The number of arithmetic operations executed by  $\mathcal{D}$ 

C05PBF is about 11.5\*n to process each evaluation of the 3

functions and about 1.3\*n to process each evaluation of the Jacobian. Unless FCN can be evaluated quickly, the timing of C05PBF will be strongly influenced by the time spent in FCN.

Ideally the problem should be scaled so that, at the solution, the function values are of comparable magnitude.

9. Example

To determine the values  $x_1, \ldots, x_m$  which satisfy the tridiagonal 1 9

equations:

$$
(3-2x) x -2x = -1
$$
  
\n1 1 2  
\n-x + (3-2x) x -2x = -1, i=2,3,...,8.  
\n
$$
i-1
$$
 i i i+1  
\n-x + (3-2x) x = -1.  
\n8 9 9

The example program is not reproduced here. The source code for all example programs is distributed with the NAG Foundation Library software and should be available on-line.

\end{verbatim} \endscroll \end{page}

# **Checks the gradients of a set of non-linear functions**

**— nagc.ht —**

**———-**

\begin{page}{manpageXXc05zaf}{NAG Documentation: c05zaf} \beginscroll \begin{verbatim}

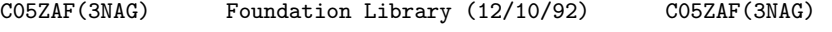

C05 -- Roots of One or More Transcendental Equations C05ZAF C05ZAF -- NAG Foundation Library Routine Document

Note: Before using this routine, please read the Users' Note for your implementation to check implementation-dependent details. The symbol (\*) after a NAG routine name denotes a routine that is not included in the Foundation Library.

1. Purpose

C05ZAF checks the user-provided gradients of a set of non-linear functions in several variables, for consistency with the functions themselves. The routine must be called twice.

2. Specification

SUBROUTINE C05ZAF (M, N, X, FVEC, FJAC, LDFJAC, XP, FVECP, 1 MODE, ERR) INTEGER M, N, LDFJAC, MODE DOUBLE PRECISION X(N), FVEC(M), FJAC(LDFJAC,N), XP(N), 1 FVECP(M), ERR(M)

3. Description

C05ZAF is based upon the MINPACK routine CHKDER (More et al [1]). It checks the ith gradient for consistency with the ith function by computing a forward-difference approximation along a suitably chosen direction and comparing this approximation with the usersupplied gradient along the same direction. The principal characteristic of C05ZAF is its invariance under changes in scale of the variables or functions.

- 4. References
- [1] More J J, Garbow B S and Hillstrom K E User Guide for MINPACK-1. Technical Report ANL-80-74. Argonne National Laboratory.
- 5. Parameters
- 1: M -- INTEGER Input On entry: the number of functions.
- 2: N -- INTEGER Input On entry: the number of variables. For use with C05PBF and  $CO5PCF(*)$ ,  $M = N$ .
- 3: X(N) -- DOUBLE PRECISION array Input On entry: the components of a point x, at which the consistency check is to be made. (See Section 8.)
- 4: FVEC(M) -- DOUBLE PRECISION array **Input** On entry: when MODE = 2, FVEC must contain the functions evaluated at x.
- 5: FJAC(LDFJAC, N) -- DOUBLE PRECISION array Input On entry: when MODE = 2, FJAC must contain the usersupplied gradients. (The ith row of FJAC must contain the gradient of the ith function evaluated at the point x.)
- 6: LDFJAC -- INTEGER On entry: the first dimension of the array FJAC as declared in the (sub)program from which C05ZAF is called. Constraint: LDFJAC >= M.
- 7: XP(N) -- DOUBLE PRECISION array 0utput On exit: when MODE = 1, XP is set to a neighbouring point to X.
- 8: FVECP(M) -- DOUBLE PRECISION array 1nput On entry: when MODE = 2, FVECP must contain the functions evaluated at XP.
- 9: MODE -- INTEGER On entry: the value 1 on the first call and the value 2 on the second call of C05ZAF.
- 10: ERR(M) -- DOUBLE PRECISION array 0utput On exit: when MODE = 2, ERR contains measures of correctness of the respective gradients. If there is no loss of significance (see Section 8), then if ERR(i) is 1.0 the i th user-supplied gradient is correct, whilst if ERR(i) is 0. 0 the ith gradient is incorrect. For values of ERR(i) between 0.0 and 1.0 the categorisation is less certain. In general, a value of ERR(i)>0.5 indicates that the ith gradient is probably correct.
- 6. Error Indicators and Warnings

None.

7. Accuracy

See below.

8. Further Comments

The time required by C05ZAF increases with M and N.

C05ZAF does not perform reliably if cancellation or rounding errors cause a severe loss of significance in the evaluation of a function. Therefore, none of the components of x should be unusually small (in particular, zero) or any other value which may cause loss of significance. The relative differences between corresponding elements of FVECP and FVEC should be at least two orders of magnitude greater than the machine precision.

9. Example

This example checks the Jacobian matrix for a problem with 15 functions of 3 variables. The results indicate that the first 7 gradients are probably incorrect (this is caused by a deliberate error in the code to calculate the Jacobian).

The example program is not reproduced here. The source code for all example programs is distributed with the NAG Foundation Library software and should be available on-line.

\end{verbatim} \endscroll \end{page}

# **Discrete Fourier transform of real or complex data values**

**— nagc.ht —**

**———-**

\begin{page}{manpageXXc06}{NAG Documentation: c06} \beginscroll \begin{verbatim}

C06(3NAG) Foundation Library (12/10/92) C06(3NAG)

C06 -- Summation of Series **Introduction -- C06** Chapter C06 Summation of Series

1. Scope of the Chapter

This chapter is concerned with calculating the discrete Fourier transform of a sequence of real or complex data values, and applying it to calculate convolutions and correlations.

2. Background to the Problems

2.1. Discrete Fourier Transforms

2.1.1. Complex transforms

Most of the routines in this chapter calculate the finite discrete Fourier transform (DFT) of a sequence of n complex numbers z, for  $j=0,1,\ldots,n-1$ . The transform is defined by: j

> n-1  $\hat{1}$  -- ( 2(pi)jk) z = --- > z exp(-i -------) (1) k -- j ( n )  $\lambda/n$  j=0

for  $k=0,1,\ldots,n-1$ . Note that equation (1) makes sense for all  $\hat{ }$ integral k and with this extension z is periodic with period n, k

 $\hat{\mathbf{a}}$   $\hat{\mathbf{a}}$   $\hat{\mathbf{b}}$   $\hat{\mathbf{c}}$   $\hat{\mathbf{c}}$ 

i.e. z =z , and in particular z =z . k k<sup>+--</sup>n  $-k$  n<sup>-k</sup>  $\hat{\mathcal{L}}$   $\hat{\mathcal{L}}$  If we write  $z = x + iy$  and  $z = a + ib$ , then the definition of  $z$ j j j k k k k may be written in terms of sines and cosines as: n-1 1 -- ( (  $2(pi)jk$ ) (  $2(pi)jk$ ) a = --- > (x cos( -------)+y sin( -------)) k -- ( j ( n ) j ( n ))  $\lambda/n$  j=0 n-1 1 -- ( ( 2(pi)jk) ( 2(pi)jk))  $b = --- > (y cos(----)-x sin(----)).$ k -- ( j ( n ) j ( n ))  $\sqrt{n}$  j=0 The original data values z may conversely be recovered from the j  $\hat{ }$ transform z by an inverse discrete Fourier transform: k n-1 1 -- ^ (  $2(pi)jk$ )  $z = --- > z exp(+i -----)$  (2)  $j$  -- k (n)  $\lambda/n$  k=0 for  $j=0,1,\ldots,n-1$ . If we take the complex conjugate of  $(2)$ , we  $\hat{ }$ find that the sequence z is the DFT of the sequence z . Hence j k  $\hat{ }$ the inverse DFT of the sequence z may be obtained by: taking the k  $\hat{ }$ complex conjugates of the z ; performing a DFT; and taking the  $\mathbf{k}$ complex conjugates of the result. Notes: definitions of the discrete Fourier transform vary. Sometimes (2) is used as the definition of the DFT, and (1) as

the definition of the inverse. Also the scale-factor of  $1/\sqrt{n}$  may be omitted in the definition of the DFT, and replaced by 1/n in the definition of the inverse.

2.1.2. Real transforms

If the original sequence is purely real valued, i.e. z =x , then j j

> n-1  $\hat{1}$  -- ( 2(pi)jk) z =a +ib = --- > x exp(-i -------) k k k -- j ( n )  $\lambda/n$  j=0

and z is the complex conjugate of z. Thus the DFT of a real  $n-k$  k

 $\hat{a}$   $\hat{b}$   $\hat{c}$   $\hat{c}$   $\hat{d}$   $\hat{c}$   $\hat{d}$   $\hat{c}$   $\hat{d}$   $\hat{c}$   $\hat{d}$   $\hat{c}$   $\hat{d}$   $\hat{c}$   $\hat{d}$   $\hat{c}$   $\hat{d}$   $\hat{c}$   $\hat{d}$   $\hat{c}$   $\hat{d}$   $\hat{c}$   $\hat{d}$   $\hat{c}$   $\hat{d}$   $\hat{c}$   $\hat{d}$   $\hat{c$ 

sequence is a particular type of complex sequence, called a Hermitian sequence, or half-complex or conjugate symmetric with the properties:

> a =a  $b$  =-b  $b$  =0 and, if n is even,  $b$  =0. n-k k n-k k 0  $n/2$

> > $\hat{ }$

Thus a Hermitian sequence of n complex data values can be represented by only n, rather than 2n, independent real values. This can obviously lead to economies in storage, the following scheme being used in this chapter: the real parts a for k

0<=k<=n/2 are stored in normal order in the first n/2+1 locations of an array X of length n; the corresponding non-zero imaginary parts are stored in reverse order in the remaining locations of X. In other words, if X is declared with bounds (0:n-1) in the

user's (sub)program, the real and imaginary parts of z are k

stored as follows:

if n=2s if n=2s-1  $X(0)$  a a 0 0  $X(1)$  a a 1 1  $X(2)$  a a 2 2
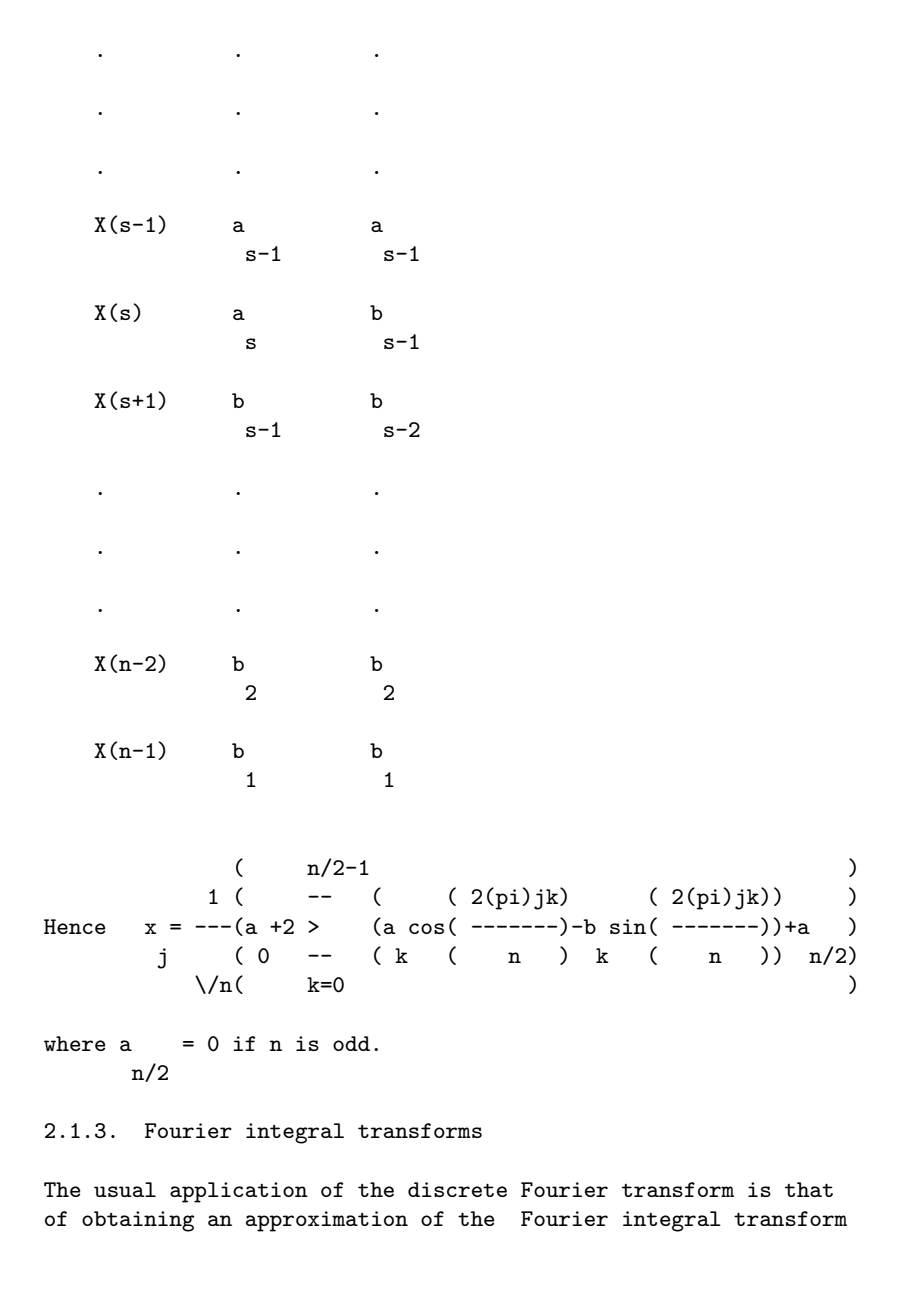

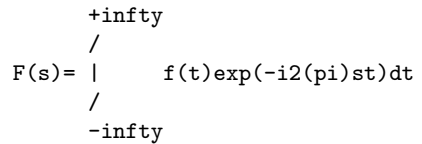

when  $f(t)$  is negligible outside some region  $(0, c)$ . Dividing the

region into n equal intervals we have

n-1 c -- F(s)~= - > f exp(-i2(pi)sjc/n) n -- j j=0

and so

```
n-1
                      c --
                 F = - > f exp(-i2(pi)jk/n)
                  k n -- j
                        j=0for k=0,1,\ldots,n-1, where f = f(jc/n) and F = F(k/c).
```
Hence the discrete Fourier transform gives an approximation to the Fourier integral transform in the region s=0 to s=n/c.

j k

If the function f(t) is defined over some more general interval (a,b), then the integral transform can still be approximated by the discrete transform provided a shift is applied to move the point a to the origin.

### 2.1.4. Convolutions and correlations

One of the most important applications of the discrete Fourier transform is to the computation of the discrete convolution or correlation of two vectors x and y defined (as in Brigham [1]) by:

```
n-1
                 --convolution: z = \frac{1}{x} y
             k -- j k-j
                 j=0n-1--
correlation: w = > x yk -- j k+j
                j=0
```
(Here x and y are assumed to be periodic with period n.)

Under certain circumstances (see Brigham [1]) these can be used as approximations to the convolution or correlation integrals

defined by:

```
+infty
     /
z(s)= | x(t)y(s-t)dt
     /
     -infty
```
and

```
+infty
     /
w(s)= | x(t)y(s+t)dt, -infty<s<+infty.
     /
     -infty
```
For more general advice on the use of Fourier transforms, see Hamming [2]; more detailed information on the fast Fourier transform algorithm can be found in Van Loan [3] and Brigham [1].

- 2.2. References
- [1] Brigham E O (1973) The Fast Fourier Transform. Prentice-Hall.
- [2] Hamming R W (1962) Numerical Methods for Scientists and Engineers. McGraw-Hill.
- [3] Van Loan C (1992) Computational Frameworks for the Fast Fourier Transform. SIAM Philadelphia.
- 3. Recommendations on Choice and Use of Routines
- 3.1. One-dimensional Fourier Transforms

The choice of routine is determined first of all by whether the data values constitute a real, Hermitian or general complex sequence. It is wasteful of time and storage to use an inappropriate routine.

Two groups, each of three routines, are provided

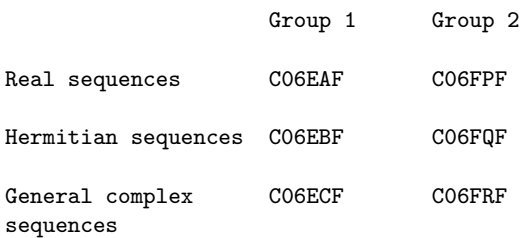

Group 1 routines each compute a single transform of length n, without requiring any extra working storage. The Group 1 routines impose some restrictions on the value of n, namely that no prime factor of n may exceed 19 and the total number of prime factors (including repetitions) may not exceed 20 (though the latter

6

restriction only becomes relevant when n>10 ).

Group 2 routines are designed to perform several transforms in a single call, all with the same value of n. They do however require more working storage. Even on scalar processors, they may be somewhat faster than repeated calls to Group 1 routines because of reduced overheads and because they pre-compute and store the required values of trigonometric functions. Group 2 routines impose no practical restrictions on the value of n; however the fast Fourier transform algorithm ceases to be 'fast' if applied to values of n which cannot be expressed as a product of small prime factors. All the above routines are particularly efficient if the only prime factors of n are 2, 3 or 5.

If extensive use is to be made of these routines, users who are concerned about efficiency are advised to conduct their own timing tests.

To compute inverse discrete Fourier transforms the above routines should be used in conjunction with the utility routines C06GBF, C06GCF and C06GQF which form the complex conjugate of a Hermitian or general sequence of complex data values.

### 3.2. Multi-dimensional Fourier Transforms

C06FUF computes a 2-dimensional discrete Fourier transform of a 2-dimensional sequence of complex data values. This is defined by

n -1 n -1 1 2 (  $2(pi)jk$  ) (  $2(pi)jk$ )  $1$  -- -- ( 1 1) ( 2 2) z = ------- > > z exp(-i ---------)exp(-i ----------).<br>-- -- ( n ) ( n ) -- -- ( n ) ( n )<br>
/n n j = 0 j = 0 j j ( 1 ) ( 2 ) k k /n n j =0 j =0 j j (1) (2 1 2 \/ 1 2 1 2 1 2

### 3.3. Convolution and Correlation

C06EKF computes either the discrete convolution or the discrete correlation of two real vectors.

3.4. Index

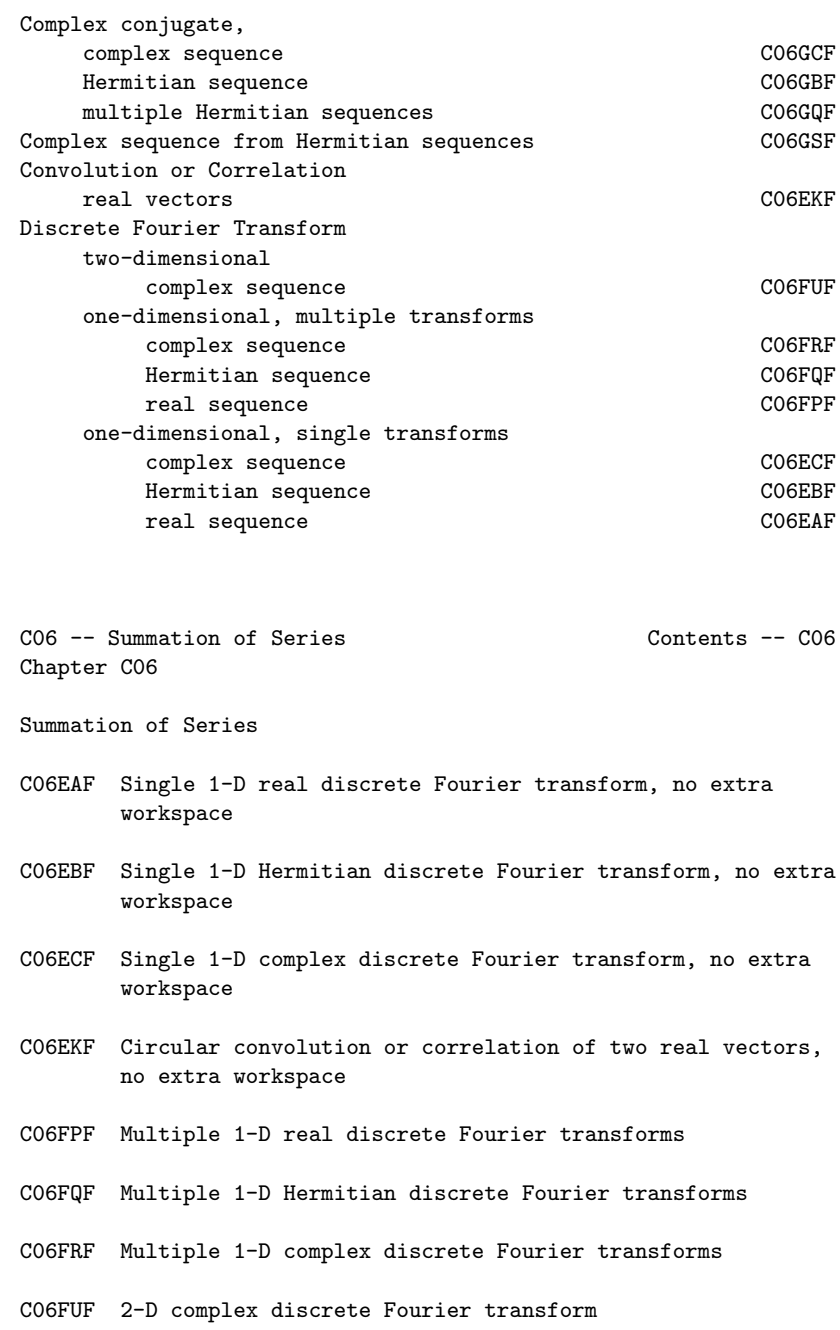

- C06GBF Complex conjugate of Hermitian sequence
- C06GCF Complex conjugate of complex sequence

C06GQF Complex conjugate of multiple Hermitian sequences

C06GSF Convert Hermitian sequences to general complex sequences

\end{verbatim} \endscroll \end{page}

# **Discrete Fourier transform of n real data values**

**— nagc.ht —**

**———-**

```
\begin{page}{manpageXXc06eaf}{NAG Documentation: c06eaf}
\beginscroll
\begin{verbatim}
```
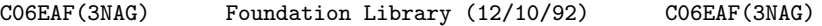

C06 -- Summation of Series C06EAF C06EAF -- NAG Foundation Library Routine Document

Note: Before using this routine, please read the Users' Note for your implementation to check implementation-dependent details. The symbol (\*) after a NAG routine name denotes a routine that is not included in the Foundation Library.

1. Purpose

C06EAF calculates the discrete Fourier transform of a sequence of n real data values. (No extra workspace required.)

2. Specification

SUBROUTINE C06EAF (X, N, IFAIL) INTEGER N, IFAIL DOUBLE PRECISION X(N)

3. Description

Given a sequence of n real data values x, for  $j=0,1,\ldots,n-1$ , j

this routine calculates their discrete Fourier transform defined by:

> n-1  $\hat{1}$  -- ( 2(pi)jk) z = --- > x \*exp(-i -------), k=0,1,...,n-1. k -- j ( n )  $\sqrt{n}$  j=0

1 (Note the scale factor of --- in this definition.) The

 $\setminus$ /n

 $\hat{ }$ 

transformed values z are complex, but they form a Hermitian  $k$ 

 $\hat{a}$   $\hat{b}$   $\hat{c}$   $\hat{d}$   $\hat{c}$   $\hat{d}$   $\hat{d}$   $\hat{d}$   $\hat{d}$   $\hat{e}$   $\hat{d}$   $\hat{e}$   $\hat{d}$   $\hat{e}$   $\hat{d}$   $\hat{e}$   $\hat{e}$   $\hat{e}$   $\hat{e}$   $\hat{e}$   $\hat{e}$   $\hat{e}$   $\hat{e}$   $\hat{e}$   $\hat{e}$   $\hat{e}$   $\hat{e}$   $\hat{e$ sequence (i.e., z is the complex conjugate of z), so they are n-k k completely determined by n real numbers (see also the Chapter Introduction).

To compute the inverse discrete Fourier transform defined by:

n-1  $\hat{1}$  -- ( 2(pi)jk)  $w = --- > x * exp(+i --- ---),$ k -- j ( n ) \/n j=0

this routine should be followed by a call of C06GBF to form the

 $\hat{ }$ 

complex conjugates of the z .  $\mathbf{k}$ 

The routine uses the fast Fourier transform (FFT) algorithm (Brigham [1]). There are some restrictions on the value of n (see Section 5).

4. References

[1] Brigham E O (1973) The Fast Fourier Transform. Prentice-Hall.

### 5. Parameters

1: X(N) -- DOUBLE PRECISION array **Input/Output** On entry: if X is declared with bounds (0:N-1) in the (sub) program from which C06EAF is called, then X(j) must contain

```
x , for j=0,1,...,n-1. On exit: the discrete Fourier
     j
    transform stored in Hermitian form. If the components of the
              \hat{ }transform z are written as a +ib , and if X is declared
              k k k
    with bounds (0:N-1) in the (sub)program from which C06EAF is
    called, then for 0 < = k < n/2, a is contained in X(k), and for
                                \mathbf{k}1<=k<=(n-1)/2, b is contained in X(n-k). (See also Section
                   k
    2.1.2 of the Chapter Introduction, and the Example Program.)
2: N -- INTEGER Input
    On entry: the number of data values, n. The largest prime
    factor of N must not exceed 19, and the total number of
    prime factors of N, counting repetitions, must not exceed
    20. Constraint: N > 1.
3: IFAIL -- INTEGER Input/Output
    On entry: IFAIL must be set to 0, -1 or 1. For users not
    familiar with this parameter (described in the Essential
    Introduction) the recommended value is 0.
    On exit: IFAIL = 0 unless the routine detects an error (see
    Section 6).
6. Error Indicators and Warnings
Errors detected by the routine:
IFAIL= 1
    At least one of the prime factors of N is greater than 19.
IFAIL= 2
    N has more than 20 prime factors.
IFAIL= 3
    N \leq 1.
7. Accuracy
Some indication of accuracy can be obtained by performing a
subsequent inverse transform and comparing the results with the
original sequence (in exact arithmetic they would be identical).
8. Further Comments
```
The time taken by the routine is approximately proportional to n\*logn, but also depends on the factorization of n. The routine is somewhat faster than average if the only prime factors of n are 2, 3 or 5; and fastest of all if n is a power of 2.

On the other hand, the routine is particularly slow if n has several unpaired prime factors, i.e., if the 'square-free' part of n has several factors. For such values of n, routine C06FAF(\*) (which requires an additional n elements of workspace) is considerably faster.

9. Example

This program reads in a sequence of real data values, and prints their discrete Fourier transform (as computed by C06EAF), after expanding it from Hermitian form into a full complex sequence.

It then performs an inverse transform using C06GBF and C06EBF, and prints the sequence so obtained alongside the original data values.

The example program is not reproduced here. The source code for all example programs is distributed with the NAG Foundation Library software and should be available on-line.

\end{verbatim} \endscroll \end{page}

### **Discrete Fourier transform of a Hermitian sequence**

**— nagc.ht —**

**———-**

\begin{page}{manpageXXc06ebf}{NAG Documentation: c06ebf} \beginscroll \begin{verbatim}

C06EBF(3NAG) Foundation Library (12/10/92) C06EBF(3NAG)

C06 -- Summation of Series C06EBF C06EBF -- NAG Foundation Library Routine Document

Note: Before using this routine, please read the Users' Note for

your implementation to check implementation-dependent details. The symbol (\*) after a NAG routine name denotes a routine that is not included in the Foundation Library.

1. Purpose

C06EBF calculates the discrete Fourier transform of a Hermitian sequence of n complex data values. (No extra workspace required.)

2. Specification

SUBROUTINE C06EBF (X, N, IFAIL) INTEGER N, IFAIL DOUBLE PRECISION X(N)

```
3. Description
```
Given a Hermitian sequence of n complex data values z (i.e., a j sequence such that z is real and z is the complex conjugate 0 n-j of z, for  $j=1,2,...,n-1$ ) this routine calculates their discrete j Fourier transform defined by:

> n-1  $1$  -- (  $2(pi)jk$ )  $x = --- > z * exp(-i --- ---), k=0,1,...,n-1.$ k  $- j$  (n )  $\lambda/n$  j=0

1 (Note the scale factor of --- in this definition.) The

 $\sqrt{n}$ 

 $\hat{ }$ 

transformed values x are purely real (see also the the Chapter k Introduction).

To compute the inverse discrete Fourier transform defined by:

n-1  
\n
$$
y = --- > z * exp(+i ------),
$$
\nk  
\n
$$
y = --- > z * exp(+i ------),
$$
\nk  
\n
$$
\sqrt{n} j=0
$$

this routine should be preceded by a call of C06GBF to form the

complex conjugates of the z .

The routine uses the fast Fourier transform (FFT) algorithm (Brigham [1]). There are some restrictions on the value of n (see Section 5).

j

```
4. References
```
[1] Brigham E O (1973) The Fast Fourier Transform. Prentice-Hall.

5. Parameters

- 1: X(N) -- DOUBLE PRECISION array **Input/Output** On entry: the sequence to be transformed stored in Hermitian form. If the data values  $z$  are written as  $x + iy$ , j j j and if X is declared with bounds (0:N-1) in the subroutine from which CO6EBF is called, then for  $0 < =j < n/2$ , x is j contained in  $X(j)$ , and for  $1 \le j \le (n-1)/2$ , y is contained in j X(n-j). (See also Section 2.1.2 of the Chapter Introduction and the Example Program.) On exit: the components of the  $\hat{ }$ discrete Fourier transform x . If X is declared with bounds k (0:N-1) in the (sub)program from which C06EBF is called,  $\hat{ }$ then x is stored in  $X(k)$ , for  $k=0,1,\ldots,n-1$ . k
- 2: N -- INTEGER Input On entry: the number of data values, n. The largest prime factor of N must not exceed 19, and the total number of prime factors of N, counting repetitions, must not exceed 20. Constraint: N > 1.
- 3: IFAIL -- INTEGER Input/Output On entry: IFAIL must be set to 0, -1 or 1. For users not familiar with this parameter (described in the Essential Introduction) the recommended value is 0.

On exit: IFAIL = 0 unless the routine detects an error (see Section 6).

6. Error Indicators and Warnings

Errors detected by the routine:

IFAIL= 1

At least one of the prime factors of N is greater than 19.

IFAIL= 2

N has more than 20 prime factors.

IFAIL= 3  $N \leq 1$ .

7. Accuracy

Some indication of accuracy can be obtained by performing a subsequent inverse transform and comparing the results with the original sequence (in exact arithmetic they would be identical).

8. Further Comments

The time taken by the routine is approximately proportional to n\*logn, but also depends on the factorization of n. The routine is somewhat faster than average if the only prime factors of n are 2, 3 or 5; and fastest of all if n is a power of 2.

On the other hand, the routine is particularly slow if n has several unpaired prime factors, i.e., if the 'square-free' part of n has several factors. For such values of n, routine C06FBF(\*) (which requires an additional n elements of workspace) is considerably faster.

9. Example

This program reads in a sequence of real data values which is assumed to be a Hermitian sequence of complex data values stored in Hermitian form. The input sequence is expanded into a full complex sequence and printed alongside the original sequence. The discrete Fourier transform (as computed by C06EBF) is printed out.

The program then performs an inverse transform using C06EAF and C06GBF, and prints the sequence so obtained alongside the original data values.

The example program is not reproduced here. The source code for all example programs is distributed with the NAG Foundation Library software and should be available on-line.

\end{verbatim} \endscroll \end{page}

# **Discrete Fourier transform of n complex data values**

**— nagc.ht —**

**———-**

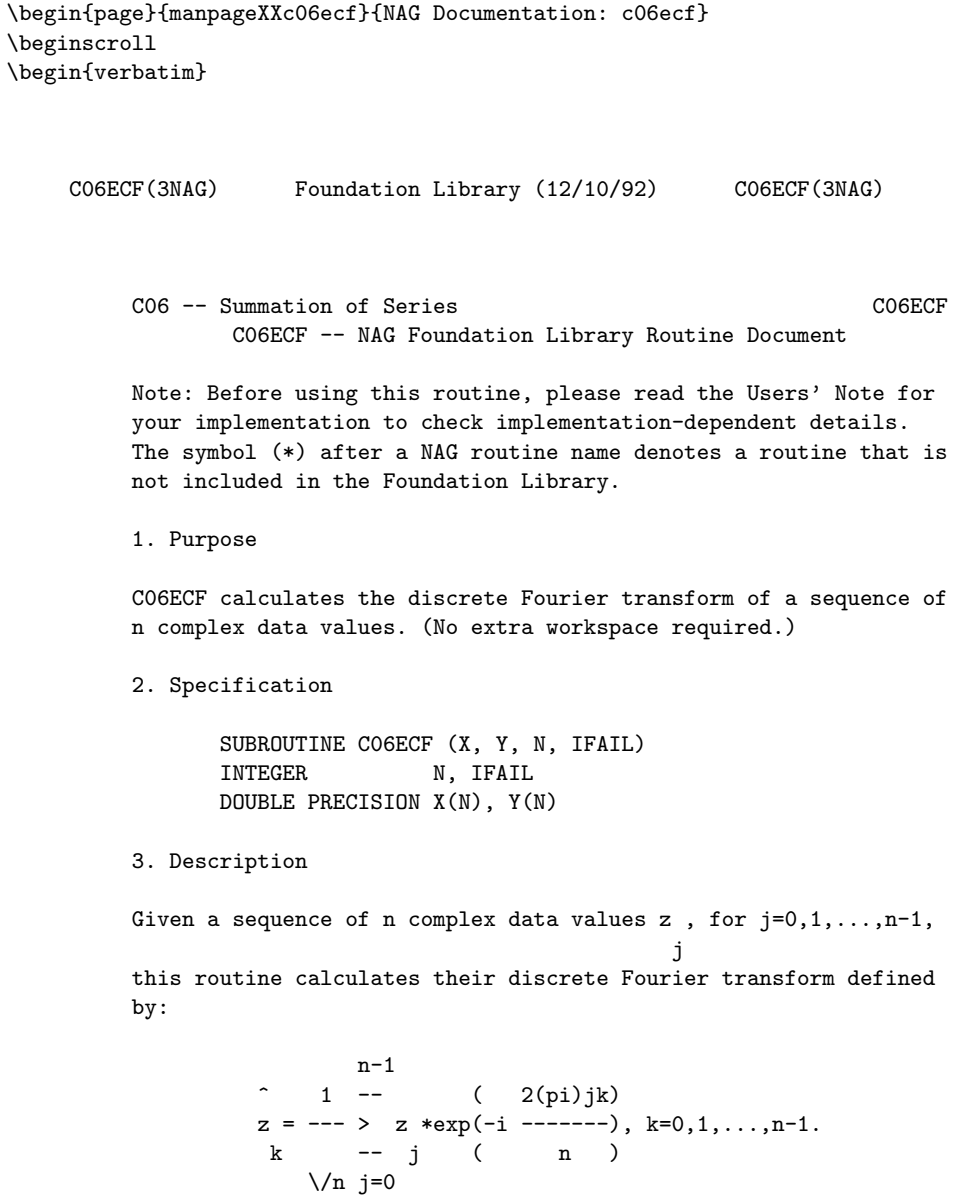

1 (Note the scale factor of --- in this definition.)

### $\sqrt{n}$

To compute the inverse discrete Fourier transform defined by:

n-1  $\hat{1}$  -- ( 2(pi)jk) w = --- > z \*exp(+i -------), k -- j ( n )  $\lambda/n$  j=0

this routine should be preceded and followed by calls of C06GCF

 $\hat{ }$ 

to form the complex conjugates of the z and the z . j k

The routine uses the fast Fourier transform (FFT) algorithm (Brigham [1]). There are some restrictions on the value of n (see Section 5).

- 4. References
- [1] Brigham E O (1973) The Fast Fourier Transform. Prentice-Hall.
- 5. Parameters
- 1: X(N) -- DOUBLE PRECISION array Input/Output On entry: if X is declared with bounds (0:N-1) in the (sub) program from which C06ECF is called, then X(j) must contain  $x$ , the real part of  $z$ , for  $j=0,1,\ldots,n-1$ . On exit: the j j real parts a of the components of the discrete Fourier k transform. If X is declared with bounds (0:N-1) in the (sub) program from which C06ECF is called, then a is contained in k

 $X(k)$ , for  $k=0,1,...,n-1$ .

2: Y(N) -- DOUBLE PRECISION array Input/Output On entry: if Y is declared with bounds (0:N-1) in the (sub) program from which C06ECF is called, then Y(j) must contain y , the imaginary part of z , for j=0,1,...,n-1. On exit: j j the imaginary parts b of the components of the discrete k Fourier transform. If Y is declared with bounds (0:N-1) in

the (sub)program from which C06ECF is called, then b is k contained in  $Y(k)$ , for  $k=0,1,\ldots,n-1$ . 3: N -- INTEGER Input On entry: the number of data values, n. The largest prime factor of N must not exceed 19, and the total number of prime factors of N, counting repetitions, must not exceed 20. Constraint: N > 1. 4: IFAIL -- INTEGER Input/Output On entry: IFAIL must be set to 0, -1 or 1. For users not familiar with this parameter (described in the Essential Introduction) the recommended value is 0. On exit: IFAIL = 0 unless the routine detects an error (see Section 6). 6. Error Indicators and Warnings Errors detected by the routine: IFAIL= 1 At least one of the prime factors of N is greater than 19. IFAIL= 2 N has more than 20 prime factors. IFAIL= 3  $N \leq 1$ . 7. Accuracy Some indication of accuracy can be obtained by performing a subsequent inverse transform and comparing the results with the original sequence (in exact arithmetic they would be identical).

### 8. Further Comments

The time taken by the routine is approximately proportional to n\*logn, but also depends on the factorization of n. The routine is somewhat faster than average if the only prime factors of n are 2, 3 or 5; and fastest of all if n is a power of 2.

On the other hand, the routine is particularly slow if n has several unpaired prime factors, i.e., if the 'square-free' part of n has several factors. For such values of n, routine C06FCF(\*) (which requires an additional n real elements of workspace) is considerably faster.

9. Example

This program reads in a sequence of complex data values and prints their discrete Fourier transform.

It then performs an inverse transform using C06GCF and C06ECF, and prints the sequence so obtained alongside the original data values.

The example program is not reproduced here. The source code for all example programs is distributed with the NAG Foundation Library software and should be available on-line.

\end{verbatim} \endscroll \end{page}

### **Circular convolution or correlation of two real vectors**

**— nagc.ht —**

**———-**

\begin{page}{manpageXXc06ekf}{NAG Documentation: c06ekf} \beginscroll \begin{verbatim}

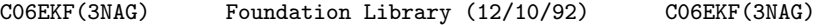

CO6 -- Summation of Series CO6EKF C06EKF -- NAG Foundation Library Routine Document

Note: Before using this routine, please read the Users' Note for your implementation to check implementation-dependent details. The symbol (\*) after a NAG routine name denotes a routine that is not included in the Foundation Library.

1. Purpose

C06EKF calculates the circular convolution or correlation of two real vectors of period n. No extra workspace is required.

2. Specification

SUBROUTINE C06EKF (JOB, X, Y, N, IFAIL) INTEGER JOB, N, IFAIL DOUBLE PRECISION X(N), Y(N)

3. Description

 $\overline{\phantom{a}}$   $\overline{\phantom{a}}$   $\overline{\phantom{a}}$ 

This routine computes:

if JOB =1, the discrete convolution of x and y, defined by:

n-1 n-1  $-$  --  $$  $z = \rangle$  x y =  $\rangle$  x y ;  $k$  --  $j$   $k-j$  --  $k-j$  j j=0 j=0

if JOB =2, the discrete correlation of x and y defined by:

n-1 -  $w = \sum x y$ . k -- j k+j  $j=0$ 

Here x and y are real vectors, assumed to be periodic, with period n, i.e.,  $x = x$  =  $x = ...$ ; z and w are then also j j+-n j+-2n periodic with period n.

Note: this usage of the terms 'convolution' and 'correlation' is taken from Brigham [1]. The term 'convolution' is sometimes used to denote both these computations.

If x, y, z and w are the discrete Fourier transforms of these sequences,

```
n-1
    \hat{1} -- ( 2(pi)jk)
i.e., x = --- > x *exp(-i -------), etc,
      k -- j ( n )
         \/n j=0
           \sim \simthen z = \sqrt{n} \cdot x y
     k k k
```
and  $w = \frac{1}{n}$ .x y k k k

(the bar denoting complex conjugate).

 $\sim$   $\sim$ 

This routine calls the same auxiliary routines as C06EAF and C06EBF to compute discrete Fourier transforms, and there are some restrictions on the value of n.

- 4. References
- [1] Brigham E O (1973) The Fast Fourier Transform. Prentice-Hall.
- 5. Parameters

```
1: JOB -- INTEGER Input
   On entry: the computation to be performed:
                     n-1
                     --
       if JOB = 1, z = \frac{1}{2} x y (convolution);
                  k -- j k-j
                     j=0n-1
                     --
       if JOB = 2, w = \frac{1}{2} \times y (correlation).
                  k -- j k+j
                     j=0Constraint: JOB = 1 or 2.
2: X(N) -- DOUBLE PRECISION array Input/Output
```
On entry: the elements of one period of the vector x. If X is declared with bounds (0:N-1) in the (sub)program from which CO6EKF is called, then  $X(j)$  must contain  $x$ , for j

j=0,1,...,n-1. On exit: the corresponding elements of the discrete convolution or correlation.

3: Y(N) -- DOUBLE PRECISION array Input/Output On entry: the elements of one period of the vector y. If Y is declared with bounds (0:N-1) in the (sub)program from which C06EKF is called, then Y(j) must contain y , for j j=0,1,...,n-1. On exit: the discrete Fourier transform of the convolution or correlation returned in the array X; the transform is stored in Hermitian form, exactly as described in the document C06EAF.

4: N -- INTEGER Input On entry: the number of values, n, in one period of the vectors X and Y. The largest prime factor of N must not exceed 19, and the total number of prime factors of N, counting repetitions, must not exceed 20. Constraint: N > 1. 5: IFAIL -- INTEGER Input/Output On entry: IFAIL must be set to 0, -1 or 1. For users not familiar with this parameter (described in the Essential Introduction) the recommended value is 0. On exit: IFAIL = 0 unless the routine detects an error (see Section 6). 6. Error Indicators and Warnings Errors detected by the routine: IFAIL= 1 At least one of the prime factors of N is greater than 19. IFAIL= 2 N has more than 20 prime factors. IFAIL= 3  $N \leq 1$ .  $TFATI = 4$ JOB /= 1 or 2. 7. Accuracy The results should be accurate to within a small multiple of the machine precision. 8. Further Comments The time taken by the routine is approximately proportional to n\*logn, but also depends on the factorization of n. The routine is faster than average if the only prime factors are 2, 3 or 5;

The routine is particularly slow if n has several unpaired prime factors, i.e., if the 'square free' part of n has several factors. For such values of n, routine C06FKF(\*) is considerably faster (but requires an additional workspace of n elements).

and fastest of all if n is a power of 2.

9. Example

This program reads in the elements of one period of two real

vectors x and y and prints their discrete convolution and correlation (as computed by C06EKF). In realistic computations the number of data values would be much larger.

The example program is not reproduced here. The source code for all example programs is distributed with the NAG Foundation Library software and should be available on-line.

\end{verbatim} \endscroll \end{page}

# **Discrete Fourier transforms of m sequences**

**— nagc.ht —**

**———-**

\begin{page}{manpageXXc06fpf}{NAG Documentation: c06fpf} \beginscroll \begin{verbatim}

C06FPF(3NAG) Foundation Library (12/10/92) C06FPF(3NAG)

CO6 -- Summation of Series CO6FPF C06FPF -- NAG Foundation Library Routine Document

Note: Before using this routine, please read the Users' Note for your implementation to check implementation-dependent details. The symbol (\*) after a NAG routine name denotes a routine that is not included in the Foundation Library.

1. Purpose

C06FPF computes the discrete Fourier transforms of m sequences, each containing n real data values. This routine is designed to be particularly efficient on vector processors.

2. Specification

SUBROUTINE C06FPF (M, N, X, INIT, TRIG, WORK, IFAIL) INTEGER M, N, IFAIL DOUBLE PRECISION X(M\*N), TRIG(2\*N), WORK(M\*N)

CHARACTER\*1 INIT

```
3. Description
```
p Given m sequences of n real data values x, for  $j=0,1,\ldots,n-1$ ; j p=1,2,...,m, this routine simultaneously calculates the Fourier transforms of all the sequences defined by:

n-1 ^p 1 -- p ( 2(pi)jk) z = --- > x \*exp(-i -------), k=0,1,...,n-1; p=1,2,...,m. k -- j ( n )  $\lambda/n$  j=0

1 (Note the scale factor --- in this definition.)

 $\setminus$ /n

 $\mathbf{\hat{p}}$ The transformed values z are complex, but for each value of p k  $\hat{p}$   $\hat{p}$ the z form a Hermitian sequence (i.e.,z is the complex k  $n-k$  $\mathbf{\hat{p}}$ conjugate of  $z$  ), so they are completely determined by mn real k numbers (see also the Chapter Introduction).

The discrete Fourier transform is sometimes defined using a positive sign in the exponential term:

> n-1  $\hat{p}$  1 -- p ( 2(pi)jk) z = --- > x \*exp(+i -------). k -- j ( n )  $\lambda/n$  j=0

To compute this form, this routine should be followed by a call  $\hat{p}$ to C06GQF to form the complex conjugates of the z . k

The routine uses a variant of the fast Fourier transform (FFT) algorithm (Brigham [1]) known as the Stockham self-sorting algorithm, which is described in Temperton [2]. Special coding is provided for the factors 2, 3, 4, 5 and 6. This routine is designed to be particularly efficient on vector processors, and it becomes especially fast as M, the number of transforms to be computed in parallel, increases. 4. References [1] Brigham E O (1973) The Fast Fourier Transform. Prentice-Hall. [2] Temperton C (1983) Fast Mixed-Radix Real Fourier Transforms. J. Comput. Phys. 52 340--350. 5. Parameters 1: M -- INTEGER Input On entry: the number of sequences to be transformed, m. Constraint: M >= 1.

```
2: N -- INTEGER Input
  On entry: the number of real values in each sequence, n.
  Constraint: N \geq 1.
```

```
3: X(M,N) -- DOUBLE PRECISION array Input/Output
   On entry: the data must be stored in X as if in a two-
   dimensional array of dimension (1:M,0:N-1); each of the m
   sequences is stored in a row of the array. In other words,
   if the data values of the pth sequence to be transformed are
             p
   denoted by x , for j=0,1,...,n-1, then the mn elements of
             j
   the array X must contain the values
       1 2 m 1 2 m 1 2 m
       X_1, \ldots, X_n, X_n, X_n, \ldots, X_n, X_n, \ldots, X_n0 0 0 0 1 1 1 n-1 n-1 n-1
   On exit: the m discrete Fourier transforms stored as if in
   a two-dimensional array of dimension (1:M,0:N-1). Each of
   the m transforms is stored in a row of the array in
   Hermitian form, overwriting the corresponding original
   sequence. If the n components of the discrete Fourier
            ^p p p p
   transform z are written as a +ib, then for 0 < k < n/2, a
            k k k k
                                              p
   is contained in X(p,k), and for 1\leq k\leq (n-1)/2, b is
                                             k
   contained in X(p,n-k). (See also Section 2.1.2 of the
   Chapter Introduction.)
```
4: INIT -- CHARACTER\*1 **Input** 

On entry: if the trigonometric coefficients required to compute the transforms are to be calculated by the routine and stored in the array TRIG, then INIT must be set equal to 'I' (Initial call).

If INIT contains 'S' (Subsequent call), then the routine assumes that trigonometric coefficients for the specified value of n are supplied in the array TRIG, having been calculated in a previous call to one of C06FPF, C06FQF or C06FRF.

If INIT contains 'R' (Restart then the routine assumes that trigonometric coefficients for the particular value of n are supplied in the array TRIG, but does not check that C06FPF, C06FQF or C06FRF have previously been called. This option allows the TRIG array to be stored in an external file, read in and re-used without the need for a call with INIT equal to 'I'. The routine carries out a simple test to check that the current value of n is consistent with the array TRIG. Constraint: INIT =  $'I'$ , 'S' or 'R'.

5: TRIG(2\*N) -- DOUBLE PRECISION array Input/Output On entry: if INIT = 'S' or 'R', TRIG must contain the required coefficients calculated in a previous call of the routine. Otherwise TRIG need not be set. On exit: TRIG contains the required coefficients (computed by the routine if INIT =  $'I'$ ).

```
6: WORK(M*N) -- DOUBLE PRECISION array Workspace
```
7: IFAIL -- INTEGER Input/Output On entry: IFAIL must be set to 0, -1 or 1. For users not familiar with this parameter (described in the Essential Introduction) the recommended value is 0.

On exit: IFAIL = 0 unless the routine detects an error (see Section 6).

6. Error Indicators and Warnings

Errors detected by the routine:

If on entry IFAIL =  $0$  or  $-1$ , explanatory error messages are output on the current error message unit (as defined by X04AAF).

IFAIL= 1 On entry M < 1.

IFAIL= 2

**———-**

 $N < 1$ . IFAIL= 3 INIT is not one of  $'I'$ , 'S' or 'R'. IFAIL= 4 INIT = 'S', but none of C06FPF, C06FQF or C06FRF has previously been called. IFAIL= 5 INIT =  $'S'$  or  $'R'$ , but the array TRIG and the current value of N are inconsistent. 7. Accuracy Some indication of accuracy can be obtained by performing a subsequent inverse transform and comparing the results with the original sequence (in exact arithmetic they would be identical). 8. Further Comments The time taken by the routine is approximately proportional to nm\*logn, but also depends on the factors of n. The routine is fastest if the only prime factors of n are 2, 3 and 5, and is particularly slow if n is a large prime, or has large prime factors. 9. Example This program reads in sequences of real data values and prints their discrete Fourier transforms (as computed by C06FPF). The Fourier transforms are expanded into full complex form using C06GSF and printed. Inverse transforms are then calculated by calling C06GQF followed by C06FQF showing that the original sequences are restored. The example program is not reproduced here. The source code for all example programs is distributed with the NAG Foundation Library software and should be available on-line. \end{verbatim} \endscroll \end{page}

### **Discrete Fourier transforms of m Hermitian sequences**

**— nagc.ht —**

```
\begin{page}{manpageXXc06fqf}{NAG Documentation: c06fqf}
\beginscroll
\begin{verbatim}
    C06FQF(3NAG) Foundation Library (12/10/92) C06FQF(3NAG)
         C06 -- Summation of Series C06FQF
                C06FQF -- NAG Foundation Library Routine Document
         Note: Before using this routine, please read the Users' Note for
         your implementation to check implementation-dependent details.
         The symbol (*) after a NAG routine name denotes a routine that is
         not included in the Foundation Library.
         1. Purpose
         C06FQF computes the discrete Fourier transforms of m Hermitian
         sequences, each containing n complex data values. This routine is
         designed to be particularly efficient on vector processors.
         2. Specification
                SUBROUTINE C06FQF (M, N, X, INIT, TRIG, WORK, IFAIL)
                INTEGER M, N, IFAIL
                DOUBLE PRECISION X(M*N), TRIG(2*N), WORK(M*N)
                CHARACTER*1 INIT
         3. Description
                                                            p
         Given m Hermitian sequences of n complex data values z , for
                                                             j
         j=0,1,\ldots,n-1; p=1,2,\ldots,m, this routine simultaneously
         calculates the Fourier transforms of all the sequences defined
         by:
                   n-1
            \hat{p} 1 -- p ( 2(pi)jk)
            x = --- > z * exp(-i --- ---), k=0,1,...,n-1; p=1,2,...,m.k --j ( \, n \, ) \,\lambda/n j=0
```
1 (Note the scale factor --- in this definition.)

### $\setminus/n$

The transformed values are purely real (see also the Chapter Introduction).

The discrete Fourier transform is sometimes defined using a positive sign in the exponential term

> n-1 ^p 1 -- p ( 2(pi)jk) x = --- > z \*exp(+i -------). k -- $j$  (  $\,$  n  $\,$  )  $\lambda/n$  j=0

To compute this form, this routine should be preceded by a call  $\mathsf{p}$ to C06GQF to form the complex conjugates of the z . j

The routine uses a variant of the fast Fourier transform (FFT) algorithm (Brigham [1]) known as the Stockham self-sorting algorithm, which is described in Temperton [2]. Special code is included for the factors 2, 3, 4, 5 and 6. This routine is designed to be particularly efficient on vector processors, and it becomes especially fast as m, the number of transforms to be computed in parallel, increases.

- [1] Brigham E O (1973) The Fast Fourier Transform. Prentice-Hall.
- [2] Temperton C (1983) Fast Mixed-Radix Real Fourier Transforms. J. Comput. Phys. 52 340--350.
- 5. Parameters
- 1: M -- INTEGER Input On entry: the number of sequences to be transformed, m. Constraint:  $M \geq 1$ .
- 2: N -- INTEGER Input On entry: the number of data values in each sequence, n. Constraint: N >= 1.

<sup>4.</sup> References

3: X(M,N) -- DOUBLE PRECISION array Input/Output On entry: the data must be stored in X as if in a twodimensional array of dimension (1:M,0:N-1); each of the m sequences is stored in a row of the array in Hermitian form. p p p If the n data values z are written as x +iy , then for j j j p  $0 \leq j \leq n/2$ , x is contained in  $X(p, j)$ , and for  $1 \leq j \leq (n-1)/2$ , j p y is contained in X(p,n-j). (See also Section 2.1.2 of the j Chapter Introduction.) On exit: the components of the m discrete Fourier transforms, stored as if in a twodimensional array of dimension (1:M,0:N-1). Each of the m transforms is stored as a row of the array, overwriting the corresponding original sequence. If the n components of the  $\hat{p}$ discrete Fourier transform are denoted by x , for k  $k=0,1,\ldots,n-1$ , then the mn elements of the array X contain the values ^1 ^2  $\hat{m}$  ^1 ^2  $\hat{m}$   $\hat{m}$   $\hat{n}$   $\hat{n}$   $\hat{n}$   $\hat{n}$   $\hat{n}$  $x, x, \ldots, x, x, x, \ldots, x, \ldots, x, \ldots, x, x, \ldots, x,$ <br>
0 0 0 1 1 1 n-1 n-1 n 0 0 0 0 1 1 1 1 n-1 n-1 n-1 4: INIT -- CHARACTER\*1 **Input** On entry: if the trigonometric coefficients required to compute the transforms are to be calculated by the routine and stored in the array TRIG, then INIT must be set equal to 'I' (Initial call). If INIT contains 'S' (Subsequent call), then the routine assumes that trigonometric coefficients for the specified value of n are supplied in the array TRIG, having been calculated in a previous call to one of C06FPF, C06FQF or C06FRF. If INIT contains 'R' (Restart), then the routine assumes that trigonometric coefficients for the particular value of N are supplied in the array TRIG, but does not check that C06FPF, C06FQF or C06FRF have previously been called. This option allows the TRIG array to be stored in an external file, read in and re-used without the need for a call with INIT equal to 'I'. The routine carries out a simple test to check that the current value of n is compatible with the array TRIG. Constraint: INIT =  $'I'$ , 'S' or 'R'.

5: TRIG(2\*N) -- DOUBLE PRECISION array Input/Output

On entry: if INIT = 'S' or 'R', TRIG must contain the required coefficients calculated in a previous call of the routine. Otherwise TRIG need not be set. On exit: TRIG contains the required coefficients (computed by the routine if INIT =  $'I'$ ). 6: WORK(M\*N) -- DOUBLE PRECISION array Workspace 7: IFAIL -- INTEGER Input/Output On entry: IFAIL must be set to 0, -1 or 1. For users not familiar with this parameter (described in the Essential Introduction) the recommended value is 0. On exit: IFAIL = 0 unless the routine detects an error (see Section 6). 6. Error Indicators and Warnings Errors detected by the routine: If on entry IFAIL =  $0$  or  $-1$ , explanatory error messages are output on the current error message unit (as defined by X04AAF). IFAIL= 1 On entry M < 1. IFAIL= 2 On entry  $N < 1$ . IFAIL= 3 On entry INIT is not one of 'I', 'S' or 'R'. IFAIL= 4 On entry INIT = 'S', but none of C06FPF, C06FQF and C06FRF has previously been called. IFAIL= 5 On entry INIT =  $'S'$  or  $'R'$ , but the array TRIG and the current value of n are inconsistent. 7. Accuracy Some indication of accuracy can be obtained by performing a subsequent inverse transform and comparing the results with the original sequence (in exact arithmetic they would be identical). 8. Further Comments

The time taken by the routine is approximately proportional to nm\*logn, but also depends on the factors of n. The routine is

fastest if the only prime factors of n are 2, 3 and 5, and is particularly slow if n is a large prime, or has large prime factors.

9. Example

This program reads in sequences of real data values which are assumed to be Hermitian sequences of complex data stored in Hermitian form. The sequences are expanded into full complex form using C06GSF and printed. The discrete Fourier transforms are then computed (using C06FQF) and printed out. Inverse transforms are then calculated by calling C06FPF followed by C06GQF showing that the original sequences are restored.

The example program is not reproduced here. The source code for all example programs is distributed with the NAG Foundation Library software and should be available on-line.

\end{verbatim} \endscroll \end{page}

# **Discrete Fourier transforms of m complex sequences**

**— nagc.ht —**

**———-**

\begin{page}{manpageXXc06frf}{NAG Documentation: c06frf} \beginscroll \begin{verbatim}

C06FRF(3NAG) Foundation Library (12/10/92) C06FRF(3NAG)

C06 -- Summation of Series C06FRF C06FRF -- NAG Foundation Library Routine Document

Note: Before using this routine, please read the Users' Note for your implementation to check implementation-dependent details. The symbol (\*) after a NAG routine name denotes a routine that is not included in the Foundation Library.

1. Purpose

C06FRF computes the discrete Fourier transforms of m sequences, each containing n complex data values. This routine is designed to be particularly efficient on vector processors.

2. Specification

SUBROUTINE C06FRF (M, N, X, Y, INIT, TRIG, WORK, IFAIL) INTEGER M, N, IFAIL DOUBLE PRECISION X(M\*N), Y(M\*N), TRIG(2\*N), WORK(2\*M\*N) CHARACTER\*1 INIT

3. Description

p Given m sequences of n complex data values z, for  $j=0,1,\ldots,n-1$ ; j p=1,2,...,m, this routine simultaneously calculates the Fourier transforms of all the sequences defined by:

n-1  $\hat{p}$  1 -- p ( 2(pi)jk)  $z = --- \rightarrow z * exp(-i --- ---)$ , k=0,1,...,n-1; p=1,2,...,m. k -- j  $(m - )$  $\lambda/n$  j=0

1 (Note the scale factor --- in this definition.)

### $\sqrt{n}$

The discrete Fourier transform is sometimes defined using a positive sign in the exponential term

> n-1  $\hat{p}$  1 -- p ( 2(pi)jk) z = --- > z \*exp(+i -------). k -- j ( n )  $\lambda/n$  j=0

To compute this form, this routine should be preceded and followed by a call of C06GCF to form the complex conjugates of p ^p the z and the z . j k

The routine uses a variant of the fast Fourier transform (FFT) algorithm (Brigham [1]) known as the Stockham self-sorting algorithm, which is described in Temperton [2]. Special code is provided for the factors 2, 3, 4, 5 and 6. This routine is designed to be particularly efficient on vector processors, and it becomes especially fast as m, the number of transforms to be computed in parallel, increases.

- 4. References
- [1] Brigham E O (1973) The Fast Fourier Transform. Prentice-Hall.
- [2] Temperton C (1983) Self-sorting Mixed-radix Fast Fourier Transforms. J. Comput. Phys. 52 1--23.

- 1: M -- INTEGER Input On entry: the number of sequences to be transformed, m. Constraint: M >= 1.
- 2: N -- INTEGER Input On entry: the number of complex values in each sequence, n. Constraint:  $N \geq 1$ .
- 3: X(M,N) -- DOUBLE PRECISION array **Input/Output**
- 4: Y(M,N) -- DOUBLE PRECISION array Input/Output On entry: the real and imaginary parts of the complex data must be stored in X and Y respectively as if in a twodimensional array of dimension (1:M,0:N-1); each of the m sequences is stored in a row of each array. In other words, if the real parts of the pth sequence to be transformed are p
	- denoted by  $x$ , for  $j=0,1,\ldots,n-1$ , then the mn elements of j

the array X must contain the values

1 2 m 1 2 m 1 2 m  $X_1, X_2, \ldots, X_n, X_n, \ldots, X_n, \ldots, X_n, \ldots, X_n$ 0 0 0 1 1 1 1 n-1 n-1 n-1 On exit: X and Y are overwritten by the real and imaginary parts of the complex transforms.

5: INIT -- CHARACTER\*1 **Input** On entry: if the trigonometric coefficients required to compute the transforms are to be calculated by the routine and stored in the array TRIG, then INIT must be set equal to 'I' (Initial call).

If INIT contains 'S' (Subsequent call), then the routine assumes that trigonometric coefficients for the specified value of n are supplied in the array TRIG, having been

<sup>5.</sup> Parameters

calculated in a previous call to one of C06FPF, C06FQF or C06FRF.

If INIT contains 'R' (Restart) then the routine assumes that trigonometric coefficients for the particular value of n are supplied in the array TRIG, but does not check that C06FPF, C06FQF or C06FRF have previously been called. This option allows the TRIG array to be stored in an external file, read in and re-used without the need for a call with INIT equal to 'I'. The routine carries out a simple test to check that the current value of n is compatible with the array TRIG. Constraint: INIT =  $'I'$ , 'S' or 'R'.

6: TRIG(2\*N) -- DOUBLE PRECISION array Input/Output On entry: if INIT =  $'S'$  or 'R', TRIG must contain the required coefficients calculated in a previous call of the routine. Otherwise TRIG need not be set. On exit: TRIG contains the required coefficients (computed by the routine if INIT =  $'I'$ ).

```
7: WORK(2*M*N) -- DOUBLE PRECISION array Workspace
```
8: IFAIL -- INTEGER Input/Output On entry: IFAIL must be set to 0, -1 or 1. For users not familiar with this parameter (described in the Essential Introduction) the recommended value is 0.

On exit: IFAIL = 0 unless the routine detects an error (see Section 6).

6. Error Indicators and Warnings

Errors detected by the routine:

If on entry IFAIL =  $0$  or  $-1$ , explanatory error messages are output on the current error message unit (as defined by X04AAF).

IFAIL= 1 On entry M < 1. IFAIL= 2 On entry  $N < 1$ . IFAIL= 3 On entry INIT is not one of 'I', 'S' or 'R'. IFAIL= 4 On entry INIT = 'S', but none of C06FPF, C06FQF and C06FRF has previously been called.

#### IFAIL= 5

On entry INIT =  $'S'$  or  $'R'$ , but the array TRIG and the current value of n are inconsistent.

7. Accuracy

Some indication of accuracy can be obtained by performing a subsequent inverse transform and comparing the results with the original sequence (in exact arithmetic they would be identical).

8. Further Comments

The time taken by the routine is approximately proportional to nm\*logn, but also depends on the factors of n. The routine is fastest if the only prime factors of n are 2, 3 and 5, and is particularly slow if n is a large prime, or has large prime factors.

9. Example

This program reads in sequences of complex data values and prints their discrete Fourier transforms (as computed by C06FRF). Inverse transforms are then calculated using C06GCF and C06FRF and printed out, showing that the original sequences are restored.

The example program is not reproduced here. The source code for all example programs is distributed with the NAG Foundation Library software and should be available on-line.

\end{verbatim} \endscroll \end{page}

**Discrete Fourier transform of bivariate complex data**

**— nagc.ht —**

**———-**

\begin{page}{manpageXXc06fuf}{NAG Documentation: c06fuf} \beginscroll \begin{verbatim}

C06FUF(3NAG) Foundation Library (12/10/92) C06FUF(3NAG)

```
C06 -- Summation of Series C06FUF
     C06FUF -- NAG Foundation Library Routine Document
```
Note: Before using this routine, please read the Users' Note for your implementation to check implementation-dependent details. The symbol (\*) after a NAG routine name denotes a routine that is not included in the Foundation Library.

1. Purpose

C06FUF computes the two-dimensional discrete Fourier transform of a bivariate sequence of complex data values. This routine is designed to be particularly efficient on vector processors.

2. Specification

SUBROUTINE C06FUF (M, N, X, Y, INIT, TRIGM, TRIGN, WORK, 1 IFAIL) INTEGER M, N, IFAIL DOUBLE PRECISION X(M\*N), Y(M\*N), TRIGM(2\*M), TRIGN(2\*N), 1 WORK(2\*M\*N) CHARACTER\*1 INIT

3. Description

This routine computes the two-dimensional discrete Fourier transform of a bivariate sequence of complex data values z , j j 1 2 where  $j = 0, 1, \ldots, m-1, j = 0, 1, \ldots, n-1$ .

1 2

The discrete Fourier transform is here defined by:

m-1 n-1 ( ( j k j k ))  $\hat{1}$  -- -- ( ( 1 1 2 2)) z = ---- > > z \*exp(-2(pi)i( ----+ ----)),<br>-- -- j j ( ( m n ))  $($   $m$ k k  $\sqrt{mn} j =0 j =0 1 2$ 1 2 1 where  $k = 0, 1, \ldots, m-1, k = 0, 1, \ldots, n-1.$ 1 2 1

(Note the scale factor of ---- in this definition.)

#### $\sqrt{mn}$

To compute the inverse discrete Fourier transform, defined with  $exp(+2(pi)i(...))$  in the above formula instead of  $exp(-$ 2(pi)i(...)), this routine should be preceded and followed by calls of C06GCF to form the complex conjugates of the data values and the transform.

This routine calls C06FRF to perform multiple one-dimensional discrete Fourier transforms by the fast Fourier transform (FFT) algorithm in Brigham [1]. It is designed to be particularly efficient on vector processors.

#### 4. References

- [1] Brigham E O (1973) The Fast Fourier Transform. Prentice-Hall.
- [2] Temperton C (1983) Self-sorting Mixed-radix Fast Fourier Transforms. J. Comput. Phys. 52 1--23.

#### 5. Parameters

- 1: M -- INTEGER Input On entry: the number of rows, m, of the arrays X and Y. Constraint:  $M \geq 1$ .
- 2: N -- INTEGER Input On entry: the number of columns, n, of the arrays X and Y. Constraint: N >= 1.
- 3: X(M,N) -- DOUBLE PRECISION array **Input/Output**
- 4: Y(M,N) -- DOUBLE PRECISION array Input/Output On entry: the real and imaginary parts of the complex data values must be stored in arrays X and Y respectively. If X and Y are regarded as two-dimensional arrays of dimension  $(0:M-1,0:N-1)$ , then  $X(j, j)$  and  $Y(j, j)$  must contain the 1 2 1 2 real and imaginary parts of z . On exit: the real and j j 1 2

imaginary parts respectively of the corresponding elements of the computed transform.

5: INIT -- CHARACTER\*1 **Input** On entry: if the trigonometric coefficients required to compute the transforms are to be calculated by the routine and stored in the arrays TRIGM and TRIGN, then INIT must be

set equal to 'I', (Initial call).

If INIT contains 'S', (Subsequent call), then the routine assumes that trigonometric coefficients for the specified values of m and n are supplied in the arrays TRIGM and TRIGN, having been calculated in a previous call to the routine.

If INIT contains 'R', (Restart), then the routine assumes that trigonometric coefficients for the particular values of m and n are supplied in the arrays TRIGM and TRIGN, but does not check that the routine has previously been called. This option allows the TRIGM and TRIGN arrays to be stored in an external file, read in and re-used without the need for a call with INIT equal to 'I'. The routine carries out a simple test to check that the current values of m and n are compatible with the arrays TRIGM and TRIGN. Constraint: INIT  $= 'I', 'S'$  or  $'R'.$ 

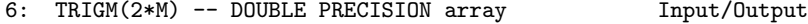

7: TRIGN(2\*N) -- DOUBLE PRECISION array Input/Output On entry: if INIT = 'S' or 'R', TRIGM and TRIGN must contain the required coefficients calculated in a previous call of the routine. Otherwise TRIGM and TRIGN need not be set.

If m=n the same array may be supplied for TRIGM and TRIGN. On exit: TRIGM and TRIGN contain the required coefficients (computed by the routine if INIT =  $'1'$ ).

### 8: WORK(2\*M\*N) -- DOUBLE PRECISION array Workspace

9: IFAIL -- INTEGER Input/Output On entry: IFAIL must be set to 0, -1 or 1. For users not familiar with this parameter (described in the Essential Introduction) the recommended value is 0.

On exit: IFAIL = 0 unless the routine detects an error (see Section 6).

6. Error Indicators and Warnings

Errors detected by the routine:

If on entry IFAIL =  $0$  or  $-1$ , explanatory error messages are output on the current error message unit (as defined by X04AAF).

IFAIL= 1 On entry  $M < 1$ .
IFAIL= 2 On entry N < 1. IFAIL= 3 On entry INIT is not one of 'I', 'S' or 'R'.  $TFATI = 4$ On entry INIT =  $'S'$ , but CO6FUF has not previously been called. IFAIL= 5 On entry INIT = 'S' or 'R', but at least one of the arrays TRIGM and TRIGN is inconsistent with the current value of M or N. 7. Accuracy Some indication of accuracy can be obtained by performing a subsequent inverse transform and comparing the results with the original sequence (in exact arithmetic they would be identical). 8. Further Comments The time taken by the routine is approximately proportional to mn\*log(mn), but also depends on the factorization of the individual dimensions m and n. The routine is somewhat faster than average if their only prime factors are 2, 3 or 5; and fastest of all if they are powers of 2. 9. Example This program reads in a bivariate sequence of complex data values and prints the two-dimensional Fourier transform. It then performs an inverse transform and prints the sequence so obtained, which may be compared to the original data values. The example program is not reproduced here. The source code for all example programs is distributed with the NAG Foundation Library software and should be available on-line. \end{verbatim} \endscroll

\end{page}

**———-**

# **Summation of Series**

**— nagc.ht —**

\begin{page}{manpageXXc06gbf}{NAG Documentation: c06gbf} \beginscroll \begin{verbatim}

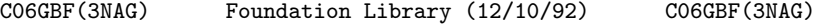

C06 -- Summation of Series C06GBF C06GBF -- NAG Foundation Library Routine Document

Note: Before using this routine, please read the Users' Note for your implementation to check implementation-dependent details. The symbol (\*) after a NAG routine name denotes a routine that is not included in the Foundation Library.

1. Purpose

C06GBF forms the complex conjugate of a Hermitian sequence of n data values.

2. Specification

SUBROUTINE C06GBF (X, N, IFAIL) INTEGER N, IFAIL DOUBLE PRECISION X(N)

This is a utility routine for use in conjunction with C06EAF, C06EBF, C06FAF(\*) or C06FBF(\*) to calculate inverse discrete Fourier transforms (see the Chapter Introduction).

4. References

None.

```
5. Parameters
```
1: X(N) -- DOUBLE PRECISION array Input/Output On entry: if the data values z are written as x +iy and j j j if X is declared with bounds (0:N-1) in the (sub)program

<sup>3.</sup> Description

```
from which CO6GBF is called, then for 0 \leq j \leq n/2, X(j) must
              contain x (=x), while for n/2 < j < n-1, X(j) must contain
                       j n-j
              -y (=y ). In other words, X must contain the Hermitian
                j n-j
              sequence in Hermitian form. (See also Section 2.1.2 of the
              Chapter Introduction). On exit: the imaginary parts y are
                                                                 j
              negated. The real parts x are not referenced.
                                      j
          2: N -- INTEGER Input
              On entry: the number of data values, n. Constraint: N \geq 1.
          3: IFAIL -- INTEGER Input/Output
              On entry: IFAIL must be set to 0, -1 or 1. For users not
              familiar with this parameter (described in the Essential
              Introduction) the recommended value is 0.
              On exit: IFAIL = 0 unless the routine detects an error (see
              Section 6).
         6. Error Indicators and Warnings
         Errors detected by the routine:
         TFATI = 1N < 1.
         7. Accuracy
         Exact.
         8. Further Comments
         The time taken by the routine is negligible.
         9. Example
         This program reads in a sequence of real data values, calls
         C06EAF followed by C06GBF to compute their inverse discrete
         Fourier transform, and prints this after expanding it from
         Hermitian form into a full complex sequence.
         The example program is not reproduced here. The source code for
         all example programs is distributed with the NAG Foundation
         Library software and should be available on-line.
\end{verbatim}
```
\endscroll

\end{page}

**Complex conjugate of a sequence of n data values**

**— nagc.ht —**

**———-**

\begin{page}{manpageXXc06gcf}{NAG Documentation: c06gcf} \beginscroll \begin{verbatim}

C06GCF(3NAG) Foundation Library (12/10/92) C06GCF(3NAG)

C06 -- Summation of Series C06GCF C06GCF -- NAG Foundation Library Routine Document

Note: Before using this routine, please read the Users' Note for your implementation to check implementation-dependent details. The symbol (\*) after a NAG routine name denotes a routine that is not included in the Foundation Library.

1. Purpose

C06GCF forms the complex conjugate of a sequence of n data values.

2. Specification

SUBROUTINE C06GCF (Y, N, IFAIL) INTEGER N, IFAIL DOUBLE PRECISION Y(N)

3. Description

This is a utility routine for use in conjunction with C06ECF or C06FCF(\*) to calculate inverse discrete Fourier transforms (see the Chapter Introduction).

4. References

None.

5. Parameters

- 1: Y(N) -- DOUBLE PRECISION array **Input/Output** On entry: if Y is declared with bounds (0:N-1) in the (sub) program which C06GCF is called, then Y(j) must contain the imaginary part of the jth data value, for 0<=j<=n-1. On exit: these values are negated.
- 2: N -- INTEGER Input On entry: the number of data values, n. Constraint:  $N \geq 1$ .
- 3: IFAIL -- INTEGER Input/Output On entry: IFAIL must be set to 0, -1 or 1. For users not familiar with this parameter (described in the Essential Introduction) the recommended value is 0.

On exit: IFAIL = 0 unless the routine detects an error (see Section 6).

6. Error Indicators and Warnings

Errors detected by the routine:

IFAIL= 1  $N < 1$ .

7. Accuracy

Exact.

8. Further Comments

The time taken by the routine is negligible.

9. Example

**———-**

This program reads in a sequence of complex data values and prints their inverse discrete Fourier transform as computed by calling C06GCF, followed by C06ECF and C06GCF again.

The example program is not reproduced here. The source code for all example programs is distributed with the NAG Foundation Library software and should be available on-line.

\end{verbatim} \endscroll \end{page}

# **Complex conjugates of m Hermitian sequences**

**— nagc.ht —**

```
\begin{page}{manpageXXc06gqf}{NAG Documentation: c06gqf}
\beginscroll
\begin{verbatim}
```

```
C06GQF(3NAG) Foundation Library (12/10/92) C06GQF(3NAG)
```
CO6 -- Summation of Series CO6GQF C06GQF -- NAG Foundation Library Routine Document

Note: Before using this routine, please read the Users' Note for your implementation to check implementation-dependent details. The symbol (\*) after a NAG routine name denotes a routine that is not included in the Foundation Library.

1. Purpose

C06GQF forms the complex conjugates of m Hermitian sequences, each containing n data values.

2. Specification

SUBROUTINE C06GQF (M, N, X, IFAIL) INTEGER M, N, IFAIL DOUBLE PRECISION X(M\*N)

3. Description

This is a utility routine for use in conjunction with C06FPF and C06FQF to calculate inverse discrete Fourier transforms (see the Chapter Introduction).

4. References

None.

- 5. Parameters
- 1: M -- INTEGER Input On entry: the number of Hermitian sequences to be conjugated, m. Constraint: M >= 1.

```
2: N -- INTEGER Input
    On entry: the number of data values in each Hermitian
    sequence, n. Constraint: N >= 1.
3: X(M,N) -- DOUBLE PRECISION array Input/Output
    On entry: the data must be stored in array X as if in a
    two-dimensional array of dimension (1:M,0:N-1); each of the
    m sequences is stored in a row of the array in Hermitian
                            p p p
    form. If the n data values z are written as x +iy , then
                            j j j
                  p
    for 0<=j<=n/2, x is contained in X(p,j), and for 1<=j<=(n-
                  j
          p
    1)/2, y is contained in X(p,n-j). (See also Section 2.1.2
          j
    of the Chapter Introduction.) On exit: the imaginary parts
     p p
    y are negated. The real parts x are not referenced.
     j j
4: IFAIL -- INTEGER Input/Output
    On entry: IFAIL must be set to 0, -1 or 1. For users not
    familiar with this parameter (described in the Essential
    Introduction) the recommended value is 0.
    On exit: IFAIL = 0 unless the routine detects an error (see
    Section 6).
6. Error Indicators and Warnings
Errors detected by the routine:
If on entry IFAIL = 0 or -1, explanatory error messages are
output on the current error message unit (as defined by X04AAF).
IFAIL= 1
    On entry M < 1.
IFAIL= 2
    On entry N < 1.
7. Accuracy
Exact.
8. Further Comments
None.
```
9. Example

This program reads in sequences of real data values which are assumed to be Hermitian sequences of complex data stored in Hermitian form. The sequences are expanded into full complex form using C06GSF and printed. The sequences are then conjugated (using C06GQF) and the conjugated sequences are expanded into complex form using C06GSF and printed out.

The example program is not reproduced here. The source code for all example programs is distributed with the NAG Foundation Library software and should be available on-line.

\end{verbatim} \endscroll \end{page}

**Form real and imaginary parts of m Hermitian sequences**

**— nagc.ht —**

**———-**

\begin{page}{manpageXXc06gsf}{NAG Documentation: c06gsf} \beginscroll \begin{verbatim}

C06GSF(3NAG) Foundation Library (12/10/92) C06GSF(3NAG)

C06 -- Summation of Series CO6GSF C06GSF -- NAG Foundation Library Routine Document

Note: Before using this routine, please read the Users' Note for your implementation to check implementation-dependent details. The symbol (\*) after a NAG routine name denotes a routine that is not included in the Foundation Library.

1. Purpose

C06GSF takes m Hermitian sequences, each containing n data values, and forms the real and imaginary parts of the m corresponding complex sequences.

```
2. Specification
```
SUBROUTINE C06GSF (M, N, X, U, V, IFAIL) INTEGER M, N, IFAIL DOUBLE PRECISION X(M\*N), U(M\*N), V(M\*N)

```
3. Description
```
This is a utility routine for use in conjunction with C06FPF and C06FQF (see the Chapter Introduction).

```
4. References
```
None.

```
5. Parameters
```
- 1: M -- INTEGER Input On entry: the number of Hermitian sequences, m, to be converted into complex form. Constraint: M >= 1.
- 2: N -- INTEGER Input On entry: the number of data values, n, in each sequence. Constraint:  $N \geq 1$ .
- 3: X(M,N) -- DOUBLE PRECISION array Input On entry: the data must be stored in X as if in a twodimensional array of dimension (1:M,0:N-1); each of the m sequences is stored in a row of the array in Hermitian form. p p p If the n data values z are written as x +iy , then for j j j p  $0, x is contained in  $X(p,j)$ , and for  $1,$$ j
	- p y is contained in X(p,n-j). (See also Section 2.1.2 of the j Chapter Introduction.)
- 4:  $U(M, N)$  -- DOUBLE PRECISION array 0utput
- 5:  $V(M,N)$  -- DOUBLE PRECISION array 0utput On exit: the real and imaginary parts of the m sequences of length n, are stored in U and V respectively, as if in twodimensional arrays of dimension (1:M,0:N-1); each of the m sequences is stored as if in a row of each array. In other words, if the real parts of the pth sequence are denoted by p

```
x , for j=0,1,...,n-1 then the mn elements of the array U
               j
              contain the values
                   1 2 m 1 2 m 1 2 m
                   X_1, \ldots, X_n, X_n, X_n, \ldots, X_n, \ldots, X_n, X_n, \ldots, X_n0 0 0 0 1 1 1 1 n-1 n-1 n-1
          6: IFAIL -- INTEGER Input/Output
              On entry: IFAIL must be set to 0, -1 or 1. For users not
              familiar with this parameter (described in the Essential
              Introduction) the recommended value is 0.
              On exit: IFAIL = 0 unless the routine detects an error (see
              Section 6).
         6. Error Indicators and Warnings
         Errors detected by the routine:
         If on entry IFAIL = 0 or -1, explanatory error messages are
         output on the current error message unit (as defined by X04AAF).
         IFAIL= 1
              On entry M < 1.
         IFAIL= 2
              On entry N < 1.
         7. Accuracy
         Exact.
         8. Further Comments
         None.
         9. Example
         This program reads in sequences of real data values which are
         assumed to be Hermitian sequences of complex data stored in
         Hermitian form. The sequences are then expanded into full complex
         form using C06GSF and printed.
         The example program is not reproduced here. The source code for
         all example programs is distributed with the NAG Foundation
         Library software and should be available on-line.
\end{verbatim}
\endscroll
\end{page}
```
# **22.3 nagd.ht**

**———-**

# **Quadrature**

**— nagd.ht —**

\begin{page}{manpageXXd01}{NAG Documentation: d01} \beginscroll \begin{verbatim}

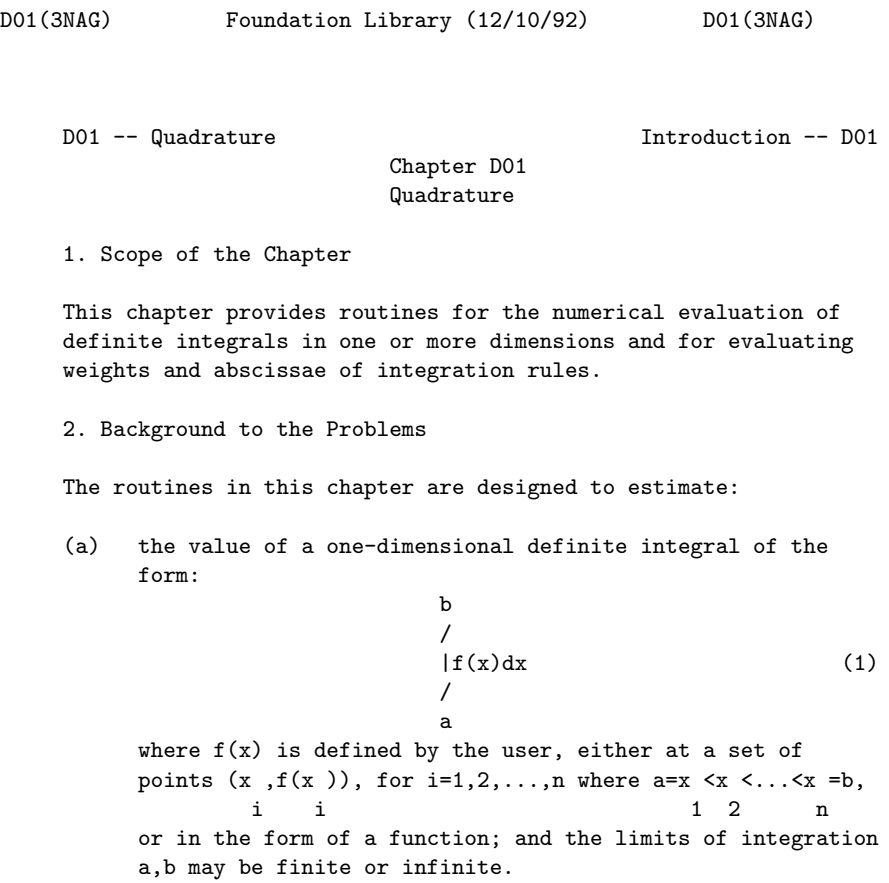

Some methods are specially designed for integrands of the form  $f(x)=w(x)g(x)$  (2) which contain a factor  $w(x)$ , called the weight-function, of a specific form. These methods take full account of any peculiar behaviour attributable to the w(x) factor. (b) the value of a multi-dimensional definite integral of the form: /  $\int f(x, x, ..., x) dx ... dx dx$  (3) / 1 2 n n 2 1 R n where  $f(x, x, \ldots, x)$  is a function defined by the user and 1 2 n R is some region of n-dimensional space. n The simplest form of R is the n-rectangle defined by: n a  $\langle x \rangle = x \langle x-b, i=1,2,...,n$  (4) i i i where a and b are constants. When a and b are functions i i i i of  $x$  (j<i), the region can easily be transformed to the j rectangular form (see Davis and Rabinowitz [1] page 266). Some of the methods described incorporate the transformation procedure. 2.1. One-dimensional Integrals To estimate the value of a one-dimensional integral, a quadrature rule uses an approximation in the form of a weighted sum of integrand values, i.e., b N / --  $|f(x)dx^2 = \rangle$  w  $f(x)$ . (5)  $/$  -- i i a i=1 The points x within the interval [a,b] are known as the i abscissae, and the w are known as the weights. i More generally, if the integrand has the form (2), the corresponding formula is

b N / --  $|w(x)g(x)dx^2$  >  $w g(x)$ . (6) / -- i i a i=1

If the integrand is known only at a fixed set of points, these points must be used as the abscissae, and the weighted sum is calculated using finite-difference methods. However, if the functional form of the integrand is known, so that its value at any abscissa is easily obtained, then a wide variety of quadrature rules are available, each characterised by its choice of abscissae and the corresponding weights.

The appropriate rule to use will depend on the interval [a,b] whether finite or otherwise - and on the form of any  $w(x)$  factor in the integrand. A suitable value of N depends on the general behaviour of  $f(x)$ ; or of  $g(x)$ , if there is a  $w(x)$  factor present.

Among possible rules, we mention particularly the Gaussian formulae, which employ a distribution of abscissae which is optimal for  $f(x)$  or  $g(x)$  of polynomial form.

The choice of basic rules constitutes one of the principles on which methods for one-dimensional integrals may be classified. The other major basis of classification is the implementation strategy, of which some types are now presented.

(a) Single rule evaluation procedures

A fixed number of abscissae, N, is used. This number and the particular rule chosen uniquely determine the weights and abscissae. No estimate is made of the accuracy of the result.

(b) Automatic procedures

The number of abscissae, N, within [a,b] is gradually increased until consistency is achieved to within a level of accuracy (absolute or relative) requested by the user. There are essentially two ways of doing this; hybrid forms of these two methods are also possible:

(i) whole interval procedures (non-adaptive)

A series of rules using increasing values of N are successively applied over the whole interval [a,b]. It is clearly more economical if abscissae already used for a lower value of N can be used again as part of a higher-order formula. This principle is known as

optimal extension. There is no overlap between the abscissae used in Gaussian formulae of different orders. However, the Kronrod formulae are designed to give an optimal (2N+1)-point formula by adding (N+1) points to an N-point Gauss formula. Further extensions have been developed by Patterson.

#### (ii) adaptive procedures

The interval [a,b] is repeatedly divided into a number of sub-intervals, and integration rules are applied separately to each sub-interval. Typically, the subdivision process will be carried further in the neighbourhood of a sharp peak in the integrand, than where the curve is smooth. Thus, the distribution of abscissae is adapted to the shape of the integrand.

Subdivision raises the problem of what constitutes an acceptable accuracy in each sub-interval. The usual global acceptability criterion demands that the sum of the absolute values of the error estimates in the sub-intervals should meet the conditions required of the error over the whole interval. Automatic extrapolation over several levels of subdivision may eliminate the effects of some types of singularities.

An ideal general-purpose method would be an automatic method which could be used for a wide variety of integrands, was efficient (i.e., required the use of as few abscissae as possible), and was reliable (i.e., always gave results within the requested accuracy). Complete reliability is unobtainable, and generally higher reliability is obtained at the expense of efficiency, and vice versa. It must therefore be emphasised that the automatic routines in this chapter cannot be assumed to be 100% reliable. In general, however, the reliability is very high.

#### 2.2. Multi-dimensional Integrals

A distinction must be made between cases of moderately low dimensionality (say, up to 4 or 5 dimensions), and those of higher dimensionality. Where the number of dimensions is limited, a one-dimensional method may be applied to each dimension, according to some suitable strategy, and high accuracy may be obtainable (using product rules). However, the number of integrand evaluations rises very rapidly with the number of dimensions, so that the accuracy obtainable with an acceptable amount of computational labour is limited; for example a product

9

of 3-point rules in 20 dimensions would require more than 10

integrand evaluations. Special techniques such as the Monte Carlo methods can be used to deal with high dimensions.

(a) Products of one-dimensional rules

Using a two-dimensional integral as an example, we have b b [ b ] 1 2 N [ 2 ] / / -- [ / ] |  $| f(x,y) dy dx = \rangle$  w  $[ | f(x, y) dy]$  (7) / / -- i[ / i ] a a i=1 [ a ] 1 2 [ 2 ] b b 1 2 N N / / -- -- |  $| f(x,y) dy dx^* = \rangle$  > w v f(x,y) (8) / / -- -- i j i j a a  $i=1$   $j=1$ 1 2 where  $(w, x)$  and  $(v, y)$  are the weights and abscissae of i i i i

the rules used in the respective dimensions.

A different one-dimensional rule may be used for each dimension, as appropriate to the range and any weight function present, and a different strategy may be used, as appropriate to the integrand behaviour as a function of each independent variable.

For a rule-evaluation strategy in all dimensions, the formula (8) is applied in a straightforward manner. For automatic strategies (i.e., attempting to attain a requested accuracy), there is a problem in deciding what accuracy must be requested in the inner integral(s). Reference to formula (7) shows that the presence of a limited but random error in the y-integration for different values of x can produce a 'jagged' function of x, which i

may be difficult to integrate to the desired accuracy and for this reason products of automatic one-dimensional routines should be used with caution (see also Lyness [3]).

(b) Monte Carlo methods

These are based on estimating the mean value of the integrand sampled at points chosen from an appropriate statistical distribution function. Usually a variance reducing procedure is incorporated to combat the

fundamentally slow rate of convergence of the rudimentary form of the technique. These methods can be effective by comparison with alternative methods when the integrand contains singularities or is erratic in some way, but they are of quite limited accuracy.

(c) Number theoretic methods

These are based on the work of Korobov and Conroy and operate by exploiting implicitly the properties of the Fourier expansion of the integrand. Special rules, constructed from so-called optimal coefficients, give a particularly uniform distribution of the points throughout n-dimensional space and from their number theoretic properties minimize the error on a prescribed class of integrals. The method can be combined with the Monte Carlo procedure.

#### (d) Sag-Szekeres method

By transformation this method seeks to induce properties into the integrand which make it accurately integrable by the trapezoidal rule. The transformation also allows effective control over the number of integrand evaluations.

(e) Automatic adaptive procedures

An automatic adaptive strategy in several dimensions normally involves division of the region into subregions, concentrating the divisions in those parts of the region where the integrand is worst behaved. It is difficult to arrange with any generality for variable limits in the inner integral(s). For this reason, some methods use a region where all the limits are constants; this is called a hyper-rectangle. Integrals over regions defined by variable or infinite limits may be handled by transformation to a hyper-rectangle. Integrals over regions so irregular that such a transformation is not feasible may be handled by surrounding the region by an appropriate hyper-rectangle and defining the integrand to be zero outside the desired region. Such a technique should always be followed by a Monte Carlo method for integration.

The method used locally in each subregion produced by the adaptive subdivision process is usually one of three types: Monte Carlo, number theoretic or deterministic. Deterministic methods are usually the most rapidly convergent but are often expensive to use for high dimensionality and not as robust as the other techniques.

## 2.3. References

Comprehensive reference:

[1] Davis P J and Rabinowitz P (1975) Methods of Numerical Integration. Academic Press.

Special topics:

- [2] Gladwell I (1986) Vectorisation of one dimensional quadrature codes. Techincal Report. TR7/86 NAG.
- [3] Lyness J N (1983) When not to use an automatic quadrature routine. SIAM Review. 25 63--87.
- [4] Piessens R, De Doncker-Kapenga E, Uberhuber C and Kahaner D (1983) QUADPACK, A Subroutine Package for Automatic Integration. Springer-Verlag.
- [5] Sobol I M (1974) The Monte Carlo Method. The University of Chicago Press.
- [6] Stroud A H (1971) Approximate Calculation of Multiple Integrals. Prentice-Hall.
- 3. Recommendations on Choice and Use of Routines

The following three sub-sections consider in turn routines for: one-dimensional integrals over a finite interval, and over a semi-infinite or an infinite interval; and multi-dimensional integrals. Within each sub-section, routines are classified by the type of method, which ranges from simple rule evaluation to automatic adaptive algorithms. The recommendations apply particularly when the primary objective is simply to compute the value of one or more integrals, and in these cases the automatic adaptive routines are generally the most convenient and reliable, although also the most expensive in computing time.

Note however that in some circumstances it may be counterproductive to use an automatic routine. If the results of the quadrature are to be used in turn as input to a further computation (e.g. an 'outer' quadrature or an optimization problem), then this further computation may be adversely affected by the 'jagged performance profile' of an automatic routine; a simple rule-evaluation routine may provide much better overall performance. For further guidance, the article Lyness [3] is recommended.

3.1. One-dimensional Integrals over a Finite Interval

### (a) Integrand defined as a set of points

If  $f(x)$  is defined numerically at four or more points, then the Gill-Miller finite difference method (D01GAF) should be used. The interval of integration is taken to coincide with the range of x-values of the points supplied. It is in the nature of this problem that any routine may be unreliable. In order to check results independently and so as to provide an alternative technique the user may fit the integrand by Chebyshev series using E02ADF and then use routines E02AJF and E02AKF to evaluate its integral (which need not be restricted to the range of the integration points, as is the case for D01GAF). A further alternative is to fit a cubic spline to the data using E02BAF and then to evaluate its integral using E02BDF.

#### (b) Integrand defined as a function

If the functional form of  $f(x)$  is known, then one of the following approaches should be taken. They are arranged in the order from most specific to most general, hence the first applicable procedure in the list will be the most efficient. However, if the user does not wish to make any assumptions about the integrand, the most reliable routine to use will be D01AJF, although this will in general be less efficient for simple integrals.

(i) Rule-evaluation routines

If  $f(x)$  is known to be sufficiently well-behaved (more precisely, can be closely approximated by a polynomial of moderate degree), a Gaussian routine with a suitable number of abscissae may be used.

D01BBF may be used if it is required to examine the weights and abscissae. In this case, the user should write the code for the evaluation of quadrature summation  $(6)$ .

(ii) Automatic adaptive routines

Firstly, several routines are available for integrands of the form  $w(x)g(x)$  where  $g(x)$  is a ' smooth' function (i.e., has no singularities, sharp peaks or violent oscillations in the interval of integration) and  $w(x)$  is a weight function of one of the following forms:

(alpha) (beta) k l if  $w(x)=(b-x)$   $(x-a)$   $(\log(b-x))$   $(\log(x-a))$ 

where  $k, l=0$  or 1, (alpha), (beta) > -1: use D01APF;

if  $w(x)=1/(x-c)$ : use DO1AQF (this integral is called the Hilbert transform of g);

if w(x)=cos((omega)x) or sin((omega)x): use D01ANF (this routine can also handle certain types of singularities in  $g(x)$ ).

Secondly, there are some routines for general  $f(x)$ . If  $f(x)$  is known to be free of singularities, though it may be oscillatory, D01AKF may be used.

The most powerful of the finite interval integration routine is D01AJF (which can cope with singularities of several types). It may be used if none of the more specific situations described above applies. D01AJF is very reliable, particularly where the integrand has singularities other than at an end-point, or has discontinuities or cusps, and is therefore recommended where the integrand is known to be badlybehaved, or where its nature is completely unknown.

Most of the routines in this chapter require the user to supply a function or subroutine to evaluate the integrand at a single point.

If f(x) has singularities of certain types, discontinuities or sharp peaks occurring at known points, the integral should be evaluated separately over each of the subranges or D01ALF may be used.

- 3.2. One-dimensional Integrals over a Semi-infinite or Infinite Interval
- (a) Integrand defined as a set of points

If  $f(x)$  is defined numerically at four or more points, and the portion of the integral lying outside the range of the points supplied may be neglected, then the Gill-Miller finite difference method, D01GAF, should be used.

(b) Integrand defined as a function (i) Rule evaluation routines

> If  $f(x)$  behaves approximately like a polynomial in  $x$ , apart from a weight function of the form -(beta)x e (beta)>0 (semi-infinite interval,

lower limit finite);

```
-(beta)xor e (beta)<0 (semi-infinite interval,
                                   upper limit finite);
                         2
       -(beta)(x-(alpha)or e (beta)>0 (infinite interval);
              or if f(x) behaves approximately like a
                                -1
              polynomial in (x+B) (semi-infinite range);
              then the Gaussian routines may be used.
              D01BBF may be used if it is required to
              examine the weights and abscissae. In this
              case, the user should write the code for the
              evaluation of quadrature summation (6).
(ii) Automatic adaptive routines
     D01AMF may be used, except for integrands which decay
     slowly towards an infinite end-point, and oscillate
     in sign over the entire range. For this class, it may
     be possible to calculate the integral by integrating
     between the zeros and invoking some extrapolation
     process.
     D01ASF may be used for integrals involving weight
     functions of the form cos((omega)x) and sin((omega)x)over a semi-infinite interval (lower limit finite).
     The following alternative procedures are mentioned
     for completeness, though their use will rarely be
     necessary:
     (1) If the integrand decays rapidly towards an
           infinite end-point, a finite cut-off may be
           chosen, and the finite range methods applied.
     (2) If the only irregularities occur in the finite
           part (apart from a singularity at the finite
           limit, with which D01AMF can cope), the range
           may be divided, with D01AMF used on the
           infinite part.
     (3) A transformation to finite range may be
           employed, e.g.
                           1-tx=--- or x=-\log tt b
```

```
will transform (0,infty) to (1,0) while for
infinite ranges we have
     +infty infty
     / /
     | f(x)dx = | [f(x)+f(-x)]dx.
     / /
     -infty 0
If the integrand behaves badly on (-infty,0)
and well on (0,infty) or vice versa it is
better to compute it as
        0 infty
        / /
        | f(x)dx+ | f(x)dx.
         / /
        -infty 0
This saves computing unnecessary function
values in the semi-infinite range where the
```
function is well behaved.

#### 3.3. Multi-dimensional Integrals

A number of techniques are available in this area and the choice depends to a large extent on the dimension and the required accuracy. It can be advantageous to use more than one technique as a confirmation of accuracy particularly for high dimensional integrations. Many of the routines incorporate the transformation procedure REGION which allows general product regions to be easily dealt with in terms of conversion to the standard n-cube region.

(a) Products of one-dimensional rules (suitable for up to about 5 dimensions)

If  $f(x, x, \ldots, x)$  is known to be a sufficiently well-1 2 n behaved function of each variable x , apart possibly from

i

weight functions of the types provided, a product of Gaussian rules may be used. These are provided by D01BBF. In this case, the user should write the code for the evaluation of quadrature summation (6). Rules for finite, semi-infinite and infinite ranges are included.

The one-dimensional routines may also be used recursively. For example, the two-dimensional integral

b b 1 2 / / I= | | f(x,y)dydx / /

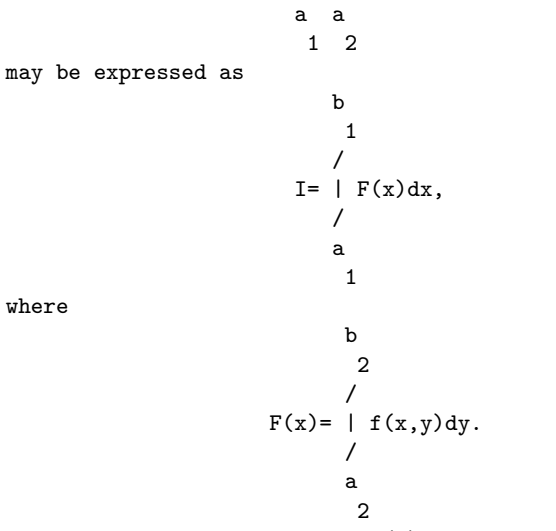

The user segment to evaluate  $F(x)$  will call the integration routine for the y-integration, which will call another user segment for  $f(x,y)$  as a function of y (x being effectively a constant). Note that, as Fortran is not a recursive language, a different library integration routine must be used for each dimension. Apart from this restriction, the full range of one-dimensional routines are available, for finite/infinite intervals, constant/variable limits, rule evaluation/automatic strategies etc.

#### (b) Automatic routines (D01GBF and D01FCF)

Both routines are for integrals of the form b b b 1 2 n / / /  $| | ... | f(x, x, ..., x) dx dx ... dx$ . / / / 1 2 n n n-1 1 a a a 1 2 n D01GBF is an adaptive Monte Carlo routine. This routine is

- usually slow and not recommended for high accuracy work. It is a robust routine that can often be used for low accuracy results with highly irregular integrands or when n is large.
- D01FCF is an adaptive deterministic routine. Convergence is fast for well-behaved integrands. Highly accurate results can often be obtained for n between 2 and 5, using significantly fewer integrand evaluations than would be required by D01GBF. The routine will usually work when the integrand is mildly singular

#### 2942 *CHAPTER 22. NAG LIBRARY ROUTINES*

and for n<=10 should be used before D01GBF. If it is known in advance that the integrand is highly irregular, it is best to compare results from at least two different routines.

There are many problems for which one or both of the routines will require large amounts of computing time to obtain even moderately accurate results. The amount of computing time is controlled by the number of integrand evaluations allowed by the user, and users should set this parameter carefully, with reference to the time available and the accuracy desired.

3.4. Decision Trees

(i) One-dimensional integrals over a finite interval. (If in doubt, follow the downward branch.)

Please see figure in printed Reference Manual

(ii) One-dimensional integrals over a semi-infinite or infinite interval. (If in doubt, follow the downward branch.)

Please see figure in printed Reference Manual

D01 -- Quadrature Contents -- D01 Chapter D01

#### Quadrature

- D01AJF 1-D quadrature, adaptive, finite interval, strategy due to Piessens and de Doncker, allowing for badly-behaved integrands
- D01AKF 1-D quadrature, adaptive, finite interval, method suitable for oscillating functions
- D01ALF 1-D quadrature, adaptive, finite interval, allowing for singularities at user-specified break-points
- D01AMF 1-D quadrature, adaptive, infinite or semi-infinite interval
- D01ANF 1-D quadrature, adaptive, finite interval, weight

function cos((omega)x) or sin((omega)x)

- D01APF 1-D quadrature, adaptive, finite interval, weight function with end-point singularities of algebraicologarithmic type
- D01AQF 1-D quadrature, adaptive, finite interval, weight function 1/(x-c), Cauchy principal value (Hilbert transform)
- D01ASF 1-D quadrature, adaptive, semi-infinite interval, weight function cos((omega)x) or sin((omega)x)
- D01BBF Weights and abscissae for Gaussian quadrature rules
- D01FCF Multi-dimensional adaptive quadrature over hyperrectangle
- D01GAF 1-D quadrature, integration of function defined by data values, Gill-Miller method
- D01GBF Multi-dimensional quadrature over hyper-rectangle, Monte Carlo method

\end{verbatim} \endscroll \end{page}

# **Approximation of the integral over a finite interval**

**— nagd.ht —**

**———-**

```
\begin{page}{manpageXXd01ajf}{NAG Documentation: d01ajf}
\beginscroll
\begin{verbatim}
```

```
D01AJF(3NAG) Foundation Library (12/10/92) D01AJF(3NAG)
```
D01 -- Quadrature D01AJF D01AJF -- NAG Foundation Library Routine Document

Note: Before using this routine, please read the Users' Note for your implementation to check implementation-dependent details. The symbol (\*) after a NAG routine name denotes a routine that is not included in the Foundation Library.

1. Purpose

D01AJF is a general-purpose integrator which calculates an approximation to the integral of a function  $f(x)$  over a finite interval [a,b]:

```
b
   /
I = |f(x)dx.
  /
   a
```
2. Specification

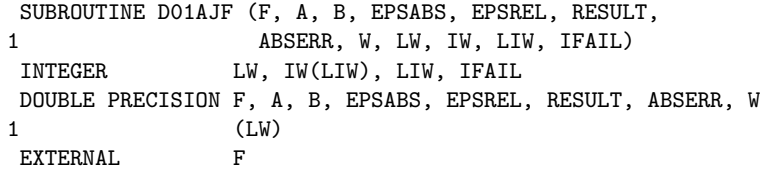

3. Description

D01AJF is based upon the QUADPACK routine QAGS (Piessens et al [3]). It is an adaptive routine, using the Gauss 10-point and Kronrod 21-point rules. The algorithm, described by de Doncker [1], incorporates a global acceptance criterion (as defined by Malcolm and Simpson [2]) together with the (epsilon)-algorithm (Wynn [4]) to perform extrapolation. The local error estimation is described by Piessens et al [3].

The routine is suitable as a general purpose integrator, and can be used when the integrand has singularities, especially when these are of algebraic or logarithmic type.

D01AJF requires the user to supply a function to evaluate the integrand at a single point.

The routine D01ATF(\*) uses an identical algorithm but requires the user to supply a subroutine to evaluate the integrand at an array of points. Therefore D01ATF(\*) will be more efficient if the evaluation can be performed in vector mode on a vectorprocessing machine.

4. References

- [1] De Doncker E (1978) An Adaptive Extrapolation Algorithm for Automatic Integration. Signum Newsletter. 13 (2) 12--18.
- [2] Malcolm M A and Simpson R B (1976) Local Versus Global Strategies for Adaptive Quadrature. ACM Trans. Math. Softw. 1 129--146.
- [3] Piessens R, De Doncker-Kapenga E, Uberhuber C and Kahaner D (1983) QUADPACK, A Subroutine Package for Automatic Integration. Springer-Verlag.
- [4] Wynn P (1956) On a Device for Computing the e (S ) m n Transformation. Math. Tables Aids Comput. 10 91--96.
- 5. Parameters
- 1: F -- DOUBLE PRECISION FUNCTION, supplied by the user. External Procedure F must return the value of the integrand f at a given point.

Its specification is:

DOUBLE PRECISION FUNCTION F (X) DOUBLE PRECISION X

must not be changed by this procedure.

- 1: X -- DOUBLE PRECISION Input On entry: the point at which the integrand f must be evaluated. F must be declared as EXTERNAL in the (sub)program from which D01AJF is called. Parameters denoted as Input
- 2: A -- DOUBLE PRECISION Input On entry: the lower limit of integration, a.
- 3: B -- DOUBLE PRECISION Input On entry: the upper limit of integration, b. It is not necessary that a<br/>b.
- 4: EPSABS -- DOUBLE PRECISION Input On entry: the absolute accuracy required. If EPSABS is negative, the absolute value is used. See Section 7.
- 5: EPSREL -- DOUBLE PRECISION Input On entry: the relative accuracy required. If EPSREL is negative, the absolute value is used. See Section 7.
- 6: RESULT -- DOUBLE PRECISION Output

On exit: the approximation to the integral I.

- 7: ABSERR -- DOUBLE PRECISION Output On exit: an estimate of the modulus of the absolute error, which should be an upper bound for |I-RESULT|.
- 8: W(LW) -- DOUBLE PRECISION array 0utput On exit: details of the computation, as described in Section 8.
- 9: LW -- INTEGER Input On entry: the dimension of the array W as declared in the (sub)program from which D01AJF is called. The value of LW (together with that of LIW below) imposes a bound on the number of sub-intervals into which the interval of integration may be divided by the routine. The number of sub-intervals cannot exceed LW/4. The more difficult the integrand, the larger LW should be. Suggested value: a value in the range 800 to 2000 is adequate for most problems. Constraint:  $LW > = 4$ .
- 10: IW(LIW) -- INTEGER array Output On exit: IW(1) contains the actual number of sub-intervals used. The rest of the array is used as workspace.
- 11: LIW -- INTEGER Input On entry: the dimension of the array IW as declared in the (sub)program from which D01AJF is called. The number of sub-intervals into which the interval of integration may be divided cannot exceed LIW. Suggested value: LIW = LW/4. Constraint: LIW >= 1.
- 12: IFAIL -- INTEGER Input/Output On entry: IFAIL must be set to 0, -1 or 1. Users who are unfamiliar with this parameter should refer to the Essential Introduction for details.

On exit: IFAIL = 0 unless the routine detects an error or gives a warning (see Section 6).

For this routine, because the values of output parameters may be useful even if IFAIL /=0 on exit, users are recommended to set IFAIL to -1 before entry. It is then essential to test the value of IFAIL on exit.

6. Error Indicators and Warnings

Errors or warnings specified by the routine:

If on entry IFAIL =  $0$  or  $-1$ , explanatory error messages are output on the current error message unit (as defined by X04AAF).

#### IFAIL= 1

The maximum number of subdivisions allowed with the given workspace has been reached without the accuracy requirements being achieved. Look at the integrand in order to determine the integration difficulties. If the position of a local difficulty within the interval can be determined (e.g. a singularity of the integrand or its derivative, a peak, a discontinuity, etc) you will probably gain from splitting up the interval at this point and calling the integrator on the subranges. If necessary, another integrator, which is designed for handling the type of difficulty involved, must be used. Alternatively, consider relaxing the accuracy requirements specified by EPSABS and EPSREL, or increasing the amount of workspace.

#### IFAIL= 2

Round-off error prevents the requested tolerance from being achieved. The error may be under-estimated. Consider requesting less accuracy.

#### IFAIL= 3

Extremely bad local integrand behaviour causes a very strong subdivision around one (or more) points of the interval.

#### IFAIL= 4

The requested tolerance cannot be achieved, because the extrapolation does not increase the accuracy satisfactorily; the returned result is the best which can be obtained. The same advice applies as in the case of IFAIL = 1.

#### IFAIL= 5

The integral is probably divergent, or slowly convergent. Please note that divergence can occur with any non-zero value of IFAIL.

## IFAIL= 6

On entry LW < 4,

or  $LIW < 1$ .

#### 7. Accuracy

The routine cannot guarantee, but in practice usually achieves, the following accuracy:

|I-RESULT|<=tol,

where

### tol=max{|EPSABS|,|EPSREL|\*|I|},

and EPSABS and EPSREL are user-specified absolute and relative error tolerance. Moreover it returns the quantity ABSERR which, in normal circumstances, satisfies

|I-RESULT|<=ABSERR<=tol.

8. Further Comments

The time taken by the routine depends on the integrand and the accuracy required.

If IFAIL /= 0 on exit, then the user may wish to examine the contents of the array W, which contains the end-points of the sub-intervals used by D01AJF along with the integral contributions and error estimates over the sub-intervals.

Specifically, for  $i=1,2,\ldots,n$ , let r denote the approximation to i the value of the integral over the sub-interval [a ,b ] in the i i partition of [a,b] and e be the corresponding absolute error i

estimate.

b i n / -- Then,  $| f(x) dx^{\sim} = r$  and RESULT= > r, unless D01AJF terminates  $/$  i -- i a  $i=1$ i while testing for divergence of the integral (see Piessens et al [3], Section 3.4.3). In this case, RESULT (and ABSERR) are taken to be the values returned from the extrapolation process. The value of n is returned in IW(1), and the values a , b , e and r i i i i are stored consecutively in the array W, that is:  $a = W(i)$ , i  $b = W(n+i)$ , i

 $e = W(2n+i)$  and

```
i
             r = W(3n+i).
             i
        9. Example
        To compute
                          2(pi)
                          / x sin(30x)
                          | ------------------dx.
                          /
                          0 /( ( x )2)
                                 / (1-(-----) )
                               \sqrt{(2(pi))}The example program is not reproduced here. The source code for
        all example programs is distributed with the NAG Foundation
        Library software and should be available on-line.
\end{verbatim}
\endscroll
\end{page}
          ———-
Adaptive integration over a finite integral
          — nagd.ht —
\begin{page}{manpageXXd01akf}{NAG Documentation: d01akf}
\beginscroll
\begin{verbatim}
    DO1AKF(3NAG) Foundation Library (12/10/92) DO1AKF(3NAG)
        D01 -- Quadrature D01AKF
```
Note: Before using this routine, please read the Users' Note for your implementation to check implementation-dependent details. The symbol (\*) after a NAG routine name denotes a routine that is not included in the Foundation Library.

D01AKF -- NAG Foundation Library Routine Document

#### 1. Purpose

D01AKF is an adaptive integrator, especially suited to oscillating, non-singular integrands, which calculates an approximation to the integral of a function  $f(x)$  over a finite interval [a,b]:

```
b
   /
I = |f(x)dx.
  /
   a
```
2. Specification

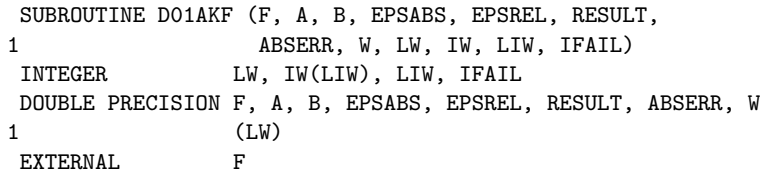

3. Description

D01AKF is based upon the QUADPACK routine QAG (Piessens et al [3] ). It is an adaptive routine, using the Gauss 30-point and Kronrod 61-point rules. A 'global' acceptance criterion (as defined by Malcolm and Simpson [1]) is used. The local error estimation is described in Piessens et al [3].

Because this routine is based on integration rules of high order, it is especially suitable for non-singular oscillating integrands.

D01AKF requires the user to supply a function to evaluate the integrand at a single point.

The routine D01AUF(\*) uses an identical algorithm but requires the user to supply a subroutine to evaluate the integrand at an array of points. Therefore D01AUF(\*) will be more efficient if the evaluation can be performed in vector mode on a vectorprocessing machine.

D01AUF(\*) also has an additional parameter KEY which allows the user to select from six different Gauss-Kronrod rules.

4. References

[1] Malcolm M A and Simpson R B (1976) Local Versus Global

Strategies for Adaptive Quadrature. ACM Trans. Math. Softw. 1 129--146.

- [2] Piessens R (1973) An Algorithm for Automatic Integration. Angewandte Informatik. 15 399--401.
- [3] Piessens R, De Doncker-Kapenga E, Uberhuber C and Kahaner D (1983) QUADPACK, A Subroutine Package for Automatic Integration. Springer-Verlag.
- 5. Parameters
	- 1: F -- DOUBLE PRECISION FUNCTION, supplied by the user. External Procedure F must return the value of the integrand f at a given point. Its specification is: DOUBLE PRECISION FUNCTION F (X) DOUBLE PRECISION X 1: X -- DOUBLE PRECISION Input On entry: the point at which the integrand f must be evaluated. F must be declared as EXTERNAL in the (sub)program from which D01AKF is called. Parameters denoted as Input must not be changed by this procedure.
	- 2: A -- DOUBLE PRECISION **Input** On entry: the lower limit of integration, a.
	- 3: B -- DOUBLE PRECISION Input On entry: the upper limit of integration, b. It is not necessary that a<b.
	- 4: EPSABS -- DOUBLE PRECISION **Input** On entry: the absolute accuracy required. If EPSABS is negative, the absolute value is used. See Section 7.
	- 5: EPSREL -- DOUBLE PRECISION Input On entry: the relative accuracy required. If EPSREL is negative, the absolute value is used. See Section 7.
	- 6: RESULT -- DOUBLE PRECISION Output On exit: the approximation to the integral I.
	- 7: ABSERR -- DOUBLE PRECISION Output On exit: an estimate of the modulus of the absolute error, which should be an upper bound |I-RESULT|.

#### 2952 *CHAPTER 22. NAG LIBRARY ROUTINES*

8: W(LW) -- DOUBLE PRECISION array 0utput On exit: details of the computation, as described in Section 8. 9: LW -- INTEGER Input On entry: the dimension of W, as declared in the (sub) program from which D01AKF is called. The value of LW (together with that of LIW below) imposes a bound on the number of sub-intervals into which the interval of integration may be divided by the routine. The number of sub-intervals cannot exceed LW/4. The more difficult the integrand, the larger LW should be. Suggested value: a value in the range 800 to 2000 is adequate for most problems. Constraint: LW >= 4. See IW below. 10: IW(LIW) -- INTEGER array Output On exit: IW(1) contains the actual number of sub-intervals used. The rest of the array is used as workspace. 11: LIW -- INTEGER Input On entry: the dimension of the array IW as declared in the (sub)program from which D01AKF is called. The number of sub-intervals into which the interval of integration may be divided cannot exceed LIW. Suggested value: LIW = LW/4. Constraint: LIW  $>= 1$ . 12: IFAIL -- INTEGER Input/Output On entry: IFAIL must be set to 0, -1 or 1. Users who are unfamiliar with this parameter should refer to the Essential Introduction for details. On exit: IFAIL = 0 unless the routine detects an error or gives a warning (see Section 6). For this routine, because the values of output parameters may be useful even if IFAIL /=0 on exit, users are recommended to set IFAIL to -1 before entry. It is then essential to test the value of IFAIL on exit. 6. Error Indicators and Warnings Errors or warnings specified by the routine: If on entry IFAIL =  $0$  or  $-1$ , explanatory error messages are output on the current error message unit (as defined by X04AAF). IFAIL= 1 The maximum number of subdivisions allowed with the given workspace has been reached without the accuracy requirements

being achieved. Look at the integrand in order to determine the integration difficulties. Probably another integrator which is designed for handling the type of difficulty involved must be used. Alternatively, consider relaxing the accuracy requirements specified by EPSABS and EPSREL, or increasing the amount of workspace.

#### IFAIL= 2

Round-off error prevents the requested tolerance from being achieved. Consider requesting less accuracy.

IFAIL= 3

Extremely bad local integrand behaviour causes a very strong subdivision around one (or more) points of the interval. The same advice applies as in the case of IFAIL = 1.

#### IFAIL= 4

On entry LW < 4,

or  $LIW < 1$ .

#### 7. Accuracy

The routine cannot guarantee, but in practice usually achieves, the following accuracy:

|I-RESULT|<=tol,

where

# tol=max{|EPSABS|,|EPSREL|\*|I|},

and EPSABS and EPSREL are user-specified absolute and relative error tolerances. Moreover it returns the quantity ABSERR which, in normal circumstances satisfies

|I-RESULT|<=ABSERR<=tol.

8. Further Comments

The time taken by the routine depends on the integrand and the accuracy required.

If IFAIL /= 0 on exit, then the user may wish to examine the contents of the array W, which contains the end-points of the sub-intervals used by D01AKF along with the integral contributions and error estimates over these sub-intervals.

Specifically, for  $i=1,2,\ldots,n$ , let r denote the approximation to

```
the value of the integral over the sub-interval [a ,b ] in the
                                                   i i
        partition of [a,b] and e be the corresponding absolute error
                             i
                       b
                        i n
                       / --
        estimate. Then, | f(x) dx = r and RESULT= > r. The value of n
                       / i -- i
                       a i=1i
        is returned in IW(1), and the values a , b , e and r are stored
                                       i i i i
        consecutively in the array W, that is:
            a = W(i),
             i
            b = W(n+i),
             i
            e = W(2n+i) and
             i
            r = W(3n+i).
             i
        9. Example
        To compute
                           2(pi)
                           /
                           | x sin(30x) cosx dx.
                           /
                           0
        The example program is not reproduced here. The source code for
        all example programs is distributed with the NAG Foundation
        Library software and should be available on-line.
\end{verbatim}
\endscroll
```

```
\end{page}
```
**———-**

# **Approximate integration with local singular points**

**— nagd.ht —**

```
\begin{page}{manpageXXd01alf}{NAG Documentation: d01alf}
\beginscroll
\begin{verbatim}
```
D01ALF(3NAG) Foundation Library (12/10/92) D01ALF(3NAG) D01 -- Quadrature D01ALF D01ALF -- NAG Foundation Library Routine Document Note: Before using this routine, please read the Users' Note for your implementation to check implementation-dependent details. The symbol (\*) after a NAG routine name denotes a routine that is not included in the Foundation Library. 1. Purpose D01ALF is a general purpose integrator which calculates an approximation to the integral of a function  $f(x)$  over a finite interval [a,b]:

```
b
  /
I = |f(x)dx/
   a
```
where the integrand may have local singular behaviour at a finite number of points within the integration interval.

2. Specification

SUBROUTINE D01ALF (F, A, B, NPTS, POINTS, EPSABS, EPSREL, 1 RESULT, ABSERR, W, LW, IW, LIW, IFAIL) INTEGER NPTS, LW, IW(LIW), LIW, IFAIL DOUBLE PRECISION F, A, B, POINTS(\*), EPSABS, EPSREL, 1 RESULT, ABSERR, W(LW) EXTERNAL F

3. Description

D01ALF is based upon the QUADPACK routine QAGP (Piessens et al
[3]). It is very similar to D01AJF, but allows the user to supply difficult. It is an adaptive routine, using the Gauss 10-point and Kronrod 21-point rules. The algorithm described by de Doncker [1], incorporates a global acceptance criterion (as defined by Malcolm and Simpson [2]) together with the (epsilon)-algorithm (Wynn [4]) to perform extrapolation. The user-supplied 'breakpoints'always occur as the end-points of some sub-interval during the adaptive process. The local error estimation is described by Piessens et al [3].

4. References

- [1] De Doncker E (1978) An Adaptive Extrapolation Algorithm for Automatic Integration. Signum Newsletter. 13 (2) 12--18.
- [2] Malcolm M A and Simpson R B (1976) Local Versus Global Strategies for Adaptive Quadrature. ACM Trans. Math. Softw. 1 129--146.
- [3] Piessens R, De Doncker-Kapenga E, Uberhuber C and Kahaner D (1983) QUADPACK, A Subroutine Package for Automatic Integration. Springer-Verlag.
- [4] Wynn P (1956) On a Device for Computing the e (S ) m n Transformation. Math. Tables Aids Comput. 10 91--96.

#### 5. Parameters

1: F -- DOUBLE PRECISION FUNCTION, supplied by the user. External Procedure F must return the value of the integrand f at a given point.

Its specification is:

DOUBLE PRECISION FUNCTION F (X) DOUBLE PRECISION X

- 1: X -- DOUBLE PRECISION Input On entry: the point at which the integrand f must be evaluated. F must be declared as EXTERNAL in the (sub)program from which D01ALF is called. Parameters denoted as Input must not be changed by this procedure.
- 2: A -- DOUBLE PRECISION Input On entry: the lower limit of integration, a.
- 3: B -- DOUBLE PRECISION **Input** On entry: the upper limit of integration, b. It is not

necessary that a<br/>b.

- 4: NPTS -- INTEGER On entry: the number of user-supplied break-points within the integration interval. Constraint: NPTS >= 0.
- 5: POINTS(NPTS) -- DOUBLE PRECISION array **Input** On entry: the user-specified break-points. Constraint: the break-points must all lie within the interval of integration (but may be supplied in any order).
- 6: EPSABS -- DOUBLE PRECISION **Input** On entry: the absolute accuracy required. If EPSABS is negative, the absolute value is used. See Section 7.
- 7: EPSREL -- DOUBLE PRECISION Input On entry: the relative accuracy required. If EPSREL is negative, the absolute value is used. See Section 7.
- 8: RESULT -- DOUBLE PRECISION Input On entry: the approximation to the integral I.
- 9: ABSERR -- DOUBLE PRECISION Output On exit: an estimate of the modulus of the absolute error, which should be an upper bound for |I-RESULT|.
- 10: W(LW) -- DOUBLE PRECISION array 0utput On exit: details of the computation, as described in Section 8.
- 11: LW -- INTEGER Input On entry: the dimension of the array W as declared in the (sub)program from which D01ALF is called. The value of LW (together with that of LIW below) imposes a bound on the number of sub-intervals into which the interval of integration may be divided by the routine. The number of sub-intervals cannot exceed (LW-2\*NPTS-4)/4. The more difficult the integrand, the larger LW should be. Suggested value: a value in the range 800 to 2000 is adequate for most problems. Constraint: LW>=2\*NPTS+8.
- 12: IW(LIW) -- INTEGER array Output On exit: IW(1) contains the actual number of sub-intervals used. The rest of the array is used as workspace.
- 13: LIW -- INTEGER Input On entry: the dimension of the array IW as declared in the (sub)program from which D01ALF is called.

The number of sub-intervals into which the interval of integration may be divided cannot exceed (LIW-NPTS-2)/2. Suggested value: LIW = LW/2. Constraint: LIW >= NPTS + 4.

14: IFAIL -- INTEGER Input/Output On entry: IFAIL must be set to 0, -1 or 1. Users who are unfamiliar with this parameter should refer to the Essential Introduction for details.

On exit: IFAIL = 0 unless the routine detects an error or gives a warning (see Section 6).

For this routine, because the values of output parameters may be useful even if IFAIL /=0 on exit, users are recommended to set IFAIL to -1 before entry. It is then essential to test the value of IFAIL on exit.

6. Error Indicators and Warnings

Errors or warnings specified by the routine:

If on entry IFAIL =  $0$  or  $-1$ , explanatory error messages are output on the current error message unit (as defined by X04AAF).

IFAIL= 1

The maximum number of subdivisions allowed with the given workspace has been reached, without the accuracy requirements being achieved. Look at the integrand in order to determine the integration difficulties. If the position of a local difficulty within the interval can be determined (e.g. a singularity of the integrand or its derivative, a peak, a discontinuity, etc) it should be supplied to the routine as an element of the vector POINTS. If necessary, another integrator should be used, which is designed for handling the type of difficulty involved. Alternatively, consider relaxing the accuracy requirements specified by EPSABS and EPSREL, or increasing the amount of workspace.

#### IFAIL= 2

Round-off error prevents the requested tolerance from being achieved. The error may be under-estimated. Consider requesting less accuracy.

### IFAIL= 3

Extremely bad local integrand behaviour causes a very strong subdivision around one (or more) points of the interval. The same advice applies as in the case of IFAIL = 1.

#### IFAIL= 4

The requested tolerance cannot be achieved, because the

extrapolation does not increase the accuracy satisfactorily; the result returned is the best which can be obtained. The same advice applies as in the case IFAIL = 1.

### IFAIL= 5

The integral is probably divergent, or slowly convergent. Please note that divergence can also occur with any other non-zero value of IFAIL.

IFAIL= 6

The input is invalid: break-points are specified outside the integration range, NPTS > LIMIT or NPTS < 0. RESULT and ABSERR are set to zero.

# IFAIL= 7

On entry LW<2\*NPTS+8,

or LIW<NPTS+4.

```
7. Accuracy
```
The routine cannot guarantee, but in practice usually achieves, the following accuracy:

|I-RESULT|<=tol,

where

tol=max{|EPSABS|,|EPSREL|\*|I|},

and EPSABS and EPSREL are user-specified absolute and relative error tolerances. Moreover it returns the quantity ABSERR which, in normal circumstances, satisfies

|I-RESULT|<=ABSERR<=tol.

8. Further Comments

The time taken by the routine depends on the integrand and on the accuracy required.

If IFAIL /= 0 on exit, then the user may wish to examine the contents of the array W, which contains the end-points of the sub-intervals used by D01ALF along with the integral contributions and error estimates over these sub-intervals.

Specifically, for i=1,2,...,n, let r denote the approximation to i the value of the integral over the sub-interval [a ,b ] in the i i partition of [a,b] and e be the corresponding absolute error

```
i
                        b
                         i n
                        / --
         estimate. Then, | f(x) dx = r and RESULT= > r unless D01ALF
                        / i -- i
                        a i=1i
        terminates while testing for divergence of the integral (see
        Piessens et al [3] Section 3.4.3). In this case, RESULT (and
        ABSERR) are taken to be the values returned from the
        extrapolation process. The value of n is returned in IW(1), and
        the values a , b , e and r are stored consecutively in the
                   i i i i
         array W, that is:
             a = W(i),
              i
             b = W(n+i),
              i
             e = W(2n+i) and
              i
             r = W(3n+i).
              i
        9. Example
        To compute
                                1
                                / 1
                                | ---------dx.
                                /
                                0 \/|x-1/7|
        A break-point is specified at x=1/7, at which point the integrand
        is infinite. (For definiteness the function FST returns the value
        0.0 at this point.)
        The example program is not reproduced here. The source code for
         all example programs is distributed with the NAG Foundation
        Library software and should be available on-line.
\end{verbatim}
\endscroll
\end{page}
```
# **Approximate integration over a (semi-)infinite interval**

**— nagd.ht —**

**———-**

\begin{page}{manpageXXd01amf}{NAG Documentation: d01amf} \beginscroll \begin{verbatim}

DO1AMF(3NAG) Foundation Library (12/10/92) DO1AMF(3NAG)

D01 -- Quadrature D01AMF D01AMF -- NAG Foundation Library Routine Document

Note: Before using this routine, please read the Users' Note for your implementation to check implementation-dependent details. The symbol (\*) after a NAG routine name denotes a routine that is not included in the Foundation Library.

1. Purpose

D01AMF calculates an approximation to the integral of a function  $f(x)$  over an infinite or semi-infinite interval  $[a,b]$ :

```
b
  /
I = |f(x)dx/
   a
```
2. Specification

SUBROUTINE D01AMF (F, BOUND, INF, EPSABS, EPSREL, RESULT, 1 ABSERR, W, LW, IW, LIW, IFAIL) INTEGER INF, LW, IW(LIW), LIW, IFAIL DOUBLE PRECISION F, BOUND, EPSABS, EPSREL, RESULT, ABSERR, 1 W(LW) EXTERNAL F

3. Description

D01AMF is based on the QUADPACK routine QAGI (Piessens et al [3]) [0,1] using one of the identities:

a 1 / / ( 1-t) 1 | f(x)dx= |f(a- ---) --dt / / ( t ) 2 -infty 0 t infty 1 / / ( 1-t) 1 | f(x)dx= |f(a+ ---) --dt / / ( t ) 2 a 0 t infty infty 1 / / /[ ( 1-t) ( -1+t)] 1 | f(x)dx= | (f(x)+f(-x))dx= |[f( ---)+f( ----)] --dt / / /[ ( t ) ( t )] 2 -infty 0 0 t

where a represents a finite integration limit. An adaptive procedure, based on the Gauss seven-point and Kronrod 15-point rules, is then employed on the transformed integral. The algorithm, described by de Doncker [1], incorporates a global acceptance criterion (as defined by Malcolm and Simpson [2]) together with the (epsilon)-algorithm (Wynn [4]) to perform extrapolation. The local error estimation is described by Piessens et al [3].

#### 4. References

- [1] De Doncker E (1978) An Adaptive Extrapolation Algorithm for Automatic Integration. Signum Newsletter. 13 (2) 12--18.
- [2] Malcolm M A and Simpson R B (1976) Local Versus Global Strategies for Adaptive Quadrature. ACM Trans. Math. Softw. 1 129--146.
- [3] Piessens R, De Doncker-Kapenga E, Uberhuber C and Kahaner D (1983) QUADPACK, A Subroutine Package for Automatic Integration. Springer-Verlag.
- [4] Wynn P (1956) On a Device for Computing the e (S ) m n Transformation. Math. Tables Aids Comput. 10 91--96.

### 5. Parameters

1: F -- DOUBLE PRECISION FUNCTION, supplied by the user. External Procedure On entry: the point at which the integrand f must be

evaluated. Its specification is: DOUBLE PRECISION FUNCTION F (X) DOUBLE PRECISION X 1: X -- DOUBLE PRECISION Input On entry: the point at which the integrand f must be evaluated. F must be declared as EXTERNAL in the (sub)program from which D01AMF is called. Parameters denoted as Input must not be changed by this procedure. 2: BOUND -- DOUBLE PRECISION Input On entry: the finite limit of the integration range (if present). BOUND is not used if the interval is doubly infinite. 3: INF -- INTEGER Input On entry: indicates the kind of integration range: if INF =1, the range is [BOUND, +infty) if INF =-1, the range is (-infty, BOUND] if INF =+2, the range is (-infty, +infty). Constraint: INF =-1, 1 or 2. 4: EPSABS -- DOUBLE PRECISION **Input** On entry: the absolute accuracy required. If EPSABS is negative, the absolute value is used. See Section 7. 5: EPSREL -- DOUBLE PRECISION Input On entry: the relative accuracy required. If EPSREL is negative, the absolute value is used. See Section 7. 6: RESULT -- DOUBLE PRECISION Output On exit: the approximation to the integral I. 7: ABSERR -- DOUBLE PRECISION Output On exit: an estimate of the modulus of the absolute error, which should be an upper bound for |I-RESULT|. 8: W(LW) -- DOUBLE PRECISION array 0utput On exit: details of the computation, as described in Section 8. 9: LW -- INTEGER Input On entry: the dimension of the array W as declared in the (sub)program

from which D01AMF is called.

The value of LW (together with that of LIW below) imposes a bound on the number of sub-intervals into which the interval of integration may be divided by the routine. The number of sub-intervals cannot exceed LW/4. The more difficult the integrand, the larger LW should be. Suggested value: a value in the range 800 to 2000 is adequate for most problems. Constraint:  $LW > = 4$ .

- 10: IW(LIW) -- INTEGER array Output On exit: IW(1) contains the actual number of sub-intervals used. The rest of the array is used as workspace.
- 11: LIW -- INTEGER Input On entry: the dimension of the array IW as declared in the (sub)program from which D01AMF is called. The number of sub-intervals into which the interval of integration may be divided cannot exceed LIW. Suggested value: LIW = LW/4. Constraint: LIW >= 1.
- 12: IFAIL -- INTEGER Input/Output On entry: IFAIL must be set to 0, -1 or 1. Users who are unfamiliar with this parameter should refer to the Essential Introduction for details. On exit: IFAIL = 0 unless the routine detects an error or gives a warning (see Section 6).

For this routine, because the values of output parameters may be useful even if IFAIL /=0 on exit, users are recommended to set IFAIL to -1 before entry. It is then essential to test the value of IFAIL on exit.

6. Error Indicators and Warnings

Errors or warnings specified by the routine:

If on entry IFAIL =  $0$  or  $-1$ , explanatory error messages are output on the current error message unit (as defined by X04AAF).

 $TFATI = 1$ 

The maximum number of subdivisions allowed with the given workspace has been reached without the requested accuracy requirements being achieved. Look at the integrand in order to determine the integration difficulties. If the position of a local difficulty within the interval can be determined (e.g. a singularity of the integrand or its derivative, a peak, a discontinuity, etc) you will probably gain from splitting up the interval at this point and calling D01AMF on the infinite subrange and an appropriate integrator on

the finite subrange. Alternatively, consider relaxing the accuracy requirements specified by EPSABS and EPSREL, or increasing the amount of workspace.

### IFAIL= 2

Round-off error prevents the requested tolerance from being achieved. The error may be underestimated. Consider requesting less accuracy.

IFAIL= 3

Extremely bad local integrand behaviour causes a very strong subdivision around one (or more) points of the interval. The same advice applies as in the case of IFAIL =  $1$ .

IFAIL= 4

The requested tolerance cannot be achieved, because the extrapolation does not increase the accuracy satisfactorily; the returned result is the best which can be obtained. The same advice applies as in the case of IFAIL = 1.

IFAIL= 5

The integral is probably divergent, or slowly convergent. It must be noted that divergence can also occur with any other non-zero value of IFAIL.

```
IFAIL= 6
```
On entry LW < 4,

or  $LIW < 1$ ,

or INF  $/= -1$ , 1 or 2. Please note that divergence can occur with any non-zero value of IFAIL.

7. Accuracy

The routine cannot guarantee, but in practice usually achieves, the following accuracy:

|I-RESULT|<=tol,

where

tol=max{|EPSABS|,|EPSREL|\*|I|},

and EPSABS and EPSREL are user-specified absolute and relative error tolerances. Moreover it returns the quantity ABSERR, which, in normal circumstances, satisfies

|I-RESULT|<=ABSERR<=tol.

8. Further Comments

b

The time taken by the routine depends on the integrand and the accuracy required.

If IFAIL /= 0 on exit, then the user may wish to examine the contents of the array W, which contains the end-points of the sub-intervals used by D01AMF along with the integral contributions and error estimates over these sub-intervals.

Specifically, for  $i=1,2,\ldots,n$ , let r denote the approximation to i the value of the integral over the sub-interval [a ,b ] in the i i partition of [a,b] and e be the corresponding absolute error i

i n / - estimate. Then, | f(x)dx~=r and RESULT= > r unless D01AMF / i -- i a i=1 i

terminates while testing for divergence of the integral (see Piessens et al [3] Section 3.4.3). In this case, RESULT (and ABSERR) are taken to be the values returned from the extrapolation process. The value of n is returned in IW(1), and the values a , b , e and r are stored consecutively in the i i i i array W, that is:

> a =W(i),b =W(n+i),e =W(2n+i) and  $r$  =W(3n+i). i i i i

Note: that this information applies to the integral transformed to (0,1) as described in Section 3, not to the original integral.

9. Example

To compute

```
infty
/ 1
| --------dx.
/
0 (x+1)\sqrt{x}
```
The exact answer is (pi).

The example program is not reproduced here. The source code for all example programs is distributed with the NAG Foundation Library software and should be available on-line.

\end{verbatim} \endscroll \end{page}

**Approximate sine or cosine transform over finite interval**

**— nagd.ht —**

**———-**

```
\begin{page}{manpageXXd01anf}{NAG Documentation: d01anf}
\beginscroll
\begin{verbatim}
```
DO1ANF(3NAG) Foundation Library (12/10/92) DO1ANF(3NAG) D01 -- Quadrature D01ANF D01ANF -- NAG Foundation Library Routine Document Note: Before using this routine, please read the Users' Note for your implementation to check implementation-dependent details. The symbol (\*) after a NAG routine name denotes a routine that is not included in the Foundation Library. 1. Purpose D01ANF calculates an approximation to the sine or the cosine transform of a function g over [a,b]: b b / / I= |g(x)||,sin((omega)x)||,dx or I= |g(x)||,cos((omega)x)||,dx / / a a (for a user-specified value of (omega)).

2. Specification

SUBROUTINE D01ANF (G, A, B, OMEGA, KEY, EPSABS, EPSREL, 1 RESULT, ABSERR, W, LW, IW, LIW, IFAIL) INTEGER KEY, LW, IW(LIW), LIW, IFAIL DOUBLE PRECISION G, A, B, OMEGA, EPSABS, EPSREL, RESULT, 1 ABSERR, W(LW) EXTERNAL G

3. Description

D01ANF is based upon the QUADPACK routine QFOUR (Piessens et al [3]). It is an adaptive routine, designed to integrate a function of the form  $g(x)w(x)$ , where  $w(x)$  is either  $sin((omega)z)$  or cos((omega)x). If a sub-interval has length

> $-1$  $L=|b-a|2$

then the integration over this sub-interval is performed by means of a modified Clenshaw-Curtis procedure (Piessens and Branders [2]) if L(omega)>4 and l<=20. In this case a Chebyshev-series approximation of degree 24 is used to approximate  $g(x)$ , while an error estimate is computed from this approximation together with that obtained using Chebyshev-series of degree 12. If the above conditions do not hold then Gauss 7-point and Kronrod 15-point rules are used. The algorithm, described in [3], incorporates a global acceptance criterion (as defined in Malcolm and Simpson [1]) together with the (epsilon)-algorithm Wynn [4] to perform extrapolation. The local error estimation is described in [3].

4. References

- [1] Malcolm M A and Simpson R B (1976) Local Versus Global Strategies for Adaptive Quadrature. ACM Trans. Math. Softw. 1 129--146.
- [2] Piessens R and Branders M (1975) Algorithm 002. Computation of Oscillating Integrals. J. Comput. Appl. Math. 1 153--164.
- [3] Piessens R, De Doncker-Kapenga E, Uberhuber C and Kahaner D (1983) QUADPACK, A Subroutine Package for Automatic Integration. Springer-Verlag.
- [4] Wynn P (1956) On a Device for Computing the e (S ) m n Transformation. Math. Tables Aids Comput. 10 91--96.

#### 5. Parameters

1: G -- DOUBLE PRECISION FUNCTION, supplied by the user. External Procedure

```
G must return the value of the function g at a given point.
    Its specification is:
          DOUBLE PRECISION FUNCTION G (X)
          DOUBLE PRECISION X
     1: X -- DOUBLE PRECISION Input
        On entry: the point at which the function g must be
        evaluated.
    G must be declared as EXTERNAL in the (sub)program from
    which D01ANF is called. Parameters denoted as Input
    must not be changed by this procedure.
2: A -- DOUBLE PRECISION Input
    On entry: the lower limit of integration, a.
3: B -- DOUBLE PRECISION Input
    On entry: the upper limit of integration, b. It is not
    necessary that a<br/>b.
4: OMEGA -- DOUBLE PRECISION Input
    On entry: the parameter (omega) in the weight function of
    the transform.
5: KEY -- INTEGER Input
    On entry: indicates which integral is to be computed:
        if KEY = 1, w(x) = cos((omega)x);if KEY = 2, w(x) = sin((omega)x).
     Constraint: KEY = 1 or 2.
6: EPSABS -- DOUBLE PRECISION Input
    On entry: the absolute accuracy required. If EPSABS is
    negative, the absolute value is used. See Section 7.
7: EPSREL -- DOUBLE PRECISION Input
    On entry: the relative accuracy required. If EPSREL is
    negative, the absolute value is used. See Section 7.
8: RESULT -- DOUBLE PRECISION Output
    On exit: the approximation to the integral I.
9: ABSERR -- DOUBLE PRECISION Output
    On exit: an estimate of the modulus of the absolute error,
    which should be an upper bound for |I-RESULT|.
10: W(LW) -- DOUBLE PRECISION array 0utput
    On exit: details of the computation, as described in
    Section 8.
```
11: LW -- INTEGER Input On entry: the dimension of the array W as declared in the (sub)program from which D01ANF is called. The value of LW (together with that of LIW below) imposes a bound on the number of sub-intervals into which the interval of integration may be divided by the routine. The number of sub-intervals cannot exceed LW/4. The more difficult the integrand, the larger LW should be. Suggested value: a value in the range 800 to 2000 is adequate for most problems. Constraint:  $LW > = 4$ . 12: IW(LIW) -- INTEGER array 0utput On exit: IW(1) contains the actual number of sub-intervals used. The rest of the array is used as workspace. 13: LIW -- INTEGER Input On entry: the dimension of the array IW as declared in the (sub)program from which D01ANF is called. The number of sub-intervals into which the interval of integration may be divided cannot exceed LIW/2. Suggested value: LIW = LW/2. Constraint: LIW  $>= 2$ . 14: IFAIL -- INTEGER Input/Output On entry: IFAIL must be set to 0, -1 or 1. Users who are unfamiliar with this parameter should refer to the Essential Introduction for details. On exit: IFAIL = 0 unless the routine detects an error or gives a warning (see Section 6). For this routine, because the values of output parameters may be useful even if IFAIL /=0 on exit, users are recommended to set IFAIL to -1 before entry. It is then essential to test the value of IFAIL on exit. 6. Error Indicators and Warnings Errors or warnings specified by the routine: If on entry IFAIL =  $0$  or  $-1$ , explanatory error messages are output on the current error message unit (as defined by X04AAF). IFAIL= 1 The maximum number of subdivisions allowed with the given workspace has been reached without the accuracy requested

being achieved. Look at the integrand in order to determine the integration difficulties. If the position of a local

difficulty within the interval can be determined (e.g. a singularity of the integrand or its derivative, a peak, a discontinuity, etc) you will probably gain from splitting up the interval at this point and calling the integrator on the subranges. If necessary, another integrator, which is designed for handling the type of difficulty involved, must be used. Alternatively consider relaxing the accuracy requirements specified by EPSABS and EPSREL, or increasing amount of workspace.

### IFAIL= 2

Round-off error prevents the requested tolerance from being achieved. The error may be underestimated. Consider requesting less accuracy.

### IFAIL= 3

Extremely bad local behaviour of  $g(x)$  causes a very strong subdivision around one (or more) points of the interval. The same advice applies as in the case of IFAIL = 1.

### IFAIL= 4

The requested tolerance cannot be achieved because the extrapolation does not increase the accuracy satisfactorily; the returned result is the best which can be obtained. The same advice applies as in the case of IFAIL = 1.

### IFAIL= 5

The integral is probably divergent, or slowly convergent. It must be noted that divergence can occur with any non-zero value of IFAIL.

# IFAIL= 6

On entry KEY < 1,

or  $KEY > 2$ .

# IFAIL= 7

On entry  $LW < 4$ ,

or  $LIW < 2$ .

### 7. Accuracy

The routine cannot guarantee, but in practice usually achieves, the following accuracy:

|I-RESULT|<=tol,

where

# tol=max{|EPSABS|,|EPSREL|\*|I|},

and EPSABS and EPSREL are user-specified absolute and relative tolerances. Moreover it returns the quantity ABSERR, which, in normal circumstances, satisfies

|I-RESULT|<=ABSERR<=tol.

8. Further Comments

The time taken by the routine depends on the integrand and on the accuracy required.

If IFAIL /= 0 on exit, then the user may wish to examine the contents of the array W, which contains the end-points of the sub-intervals used by D01ANF along with the integral contributions and error estimates over these sub-intervals.

Specifically, for  $i=1,2,\ldots,n$ , let r denote the approximation to i the value of the integral over the sub-interval [a ,b ] in the i i partition of [a,b] and e be the corresponding absolute error

```
i
        b
         i n
        / --
estimate. Then, | g(x) w(x) dx = r and RESULT= > r unless D01ANF
        \sqrt{ } i -- i
        a i=1i
```
terminates while testing for divergence of the integral (see Piessens et al [3] Section 3.4.3). In this case, RESULT (and ABSERR) are taken to be the values returned from the extrapolation process. The value of n is returned in IW(1), and the values a , b , e and r are stored consecutively in the i i i i

array W, that is:

```
a = W(i),
i
b = W(n+i),
i
e = W(2n+i) and
i
r = W(3n+i).
i
```

```
9. Example
          To compute
                                 1
                                  /
                                  \ln(x)\sin(10(pi)x)dx.
                                 /
                                 0
          The example program is not reproduced here. The source code for
          all example programs is distributed with the NAG Foundation
          Library software and should be available on-line.
\end{verbatim}
\endscroll
\end{page}
```
**Adaptive integration of weighted function over an interval**

**— nagd.ht —**

**———-**

\begin{page}{manpageXXd01apf}{NAG Documentation: d01apf} \beginscroll \begin{verbatim}

DO1APF(3NAG) Foundation Library (12/10/92) DO1APF(3NAG)

D01 -- Quadrature D01APF D01APF -- NAG Foundation Library Routine Document

Note: Before using this routine, please read the Users' Note for your implementation to check implementation-dependent details. The symbol (\*) after a NAG routine name denotes a routine that is not included in the Foundation Library.

1. Purpose

D01APF is an adaptive integrator which calculates an approximation to the integral of a function  $g(x)w(x)$  over a

```
finite interval [a,b]:
```

```
b
   /
I = |g(x)y(x)dx/
   a
```
where the weight function w has end-point singularities of algebraico-logarithmic type.

2. Specification

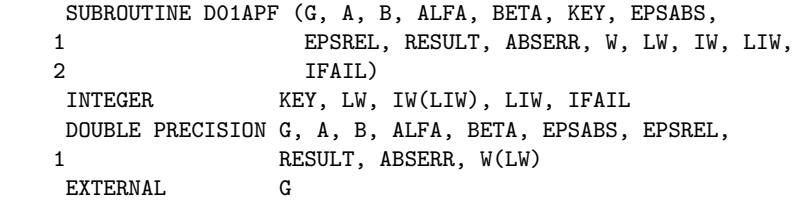

3. Description

D01APF is based upon the QUADPACK routine QAWSE (Piessens et al [3]) and integrates a function of the form  $g(x)w(x)$ , where the weight function  $w(x)$  may have algebraico-logarithmic singularities at the end-points a and/or b. The strategy is a modification of that in D01AKF. We start by bisecting the original interval and applying modified Clenshaw-Curtis integration of orders 12 and 24 to both halves. Clenshaw-Curtis integration is then used on all sub-intervals which have a or b as one of their end-points (Piessens et al [2]). On the other sub-intervals Gauss-Kronrod (7-15 point) integration is carried out.

A 'global' acceptance criterion (as defined by Malcolm and Simpson [1]) is used. The local error estimation control is described by Piessens et al [3].

4. References

- [1] Malcolm M A and Simpson R B (1976) Local Versus Global Strategies for Adaptive Quadrature. ACM Trans. Math. Softw. 1 129--146.
- [2] Piessens R, Mertens I and Branders M (1974) Integration of Functions having End-point Singularities. Angewandte Informatik. 16 65--68.
- [3] Piessens R, De Doncker-Kapenga E, Uberhuber C and Kahaner D

```
(1983) QUADPACK, A Subroutine Package for Automatic
Integration. Springer-Verlag.
```
# 5. Parameters

```
1: G -- DOUBLE PRECISION FUNCTION, supplied by the user.
                                      External Procedure
   G must return the value of the function g at a given point
   X.
   Its specification is:
         DOUBLE PRECISION FUNCTION G (X)
         DOUBLE PRECISION X
    1: X -- DOUBLE PRECISION Input
       On entry: the point at which the function g must be
       evaluated.
   G must be declared as EXTERNAL in the (sub)program from
   which D01APF is called. Parameters denoted as Input
   must not be changed by this procedure.
2: A -- DOUBLE PRECISION Input
   On entry: the lower limit of integration, a.
3: B -- DOUBLE PRECISION Input
```
- On entry: the upper limit of integration, b. Constraint: B > A.
- 4: ALFA -- DOUBLE PRECISION **Input** On entry: the parameter (alpha) in the weight function. Constraint: ALFA>-1.
- 5: BETA -- DOUBLE PRECISION Input On entry: the parameter (beta) in the weight function. Constraint: BETA>-1.
- 6: KEY -- INTEGER Input On entry: indicates which weight function is to be used: (alpha) (beta) if KEY = 1,  $w(x)=(x-a)$  (b-x)

(alpha) (beta) if KEY = 2,  $w(x)=(x-a)$  (b-x)  $\ln(x-a)$ (alpha) (beta) if KEY = 3,  $w(x)=(x-a)$  (b-x)  $\ln(b-x)$ 

(alpha) (beta)  $\begin{array}{lcl} \texttt{if } \texttt{KEY} = 4, \ \texttt{w(x)=(x-a)} & \texttt{(b-x)} & \texttt{ln(x-a)ln(b-x)} \end{array}$  Constraint:  $KEY = 1, 2, 3$  or  $4$ 

- 7: EPSABS -- DOUBLE PRECISION Input On entry: the absolute accuracy required. If EPSABS is negative, the absolute value is used. See Section 7.
- 8: EPSREL -- DOUBLE PRECISION Input On entry: the relative accuracy required. If EPSREL is negative, the absolute value is used. See Section 7.
- 9: RESULT -- DOUBLE PRECISION **Output** On exit: the approximation to the integral I.
- 10: ABSERR -- DOUBLE PRECISION Output On exit: an estimate of the modulus of the absolute error, which should be an upper bound for |I-RESULT|.
- 11:  $W(LW)$  -- DOUBLE PRECISION array 0utput On exit: details of the computation, as described in Section 8.
- 12: LW -- INTEGER Input On entry: the dimension of the array W as declared in the (sub)program from which D01APF is called. The value of LW (together with that of LIW below) imposes a bound on the number of sub-intervals into which the interval of integration may be divided by the routine. The number of sub-intervals cannot exceed LW/4. The more difficult the integrand, the larger LW should be. Suggested value: LW = 800 to 2000 is adequate for most problems. Constraint: LW >= 8.
- 13: IW(LIW) -- INTEGER array Output On exit: IW(1) contains the actual number of sub-intervals used. The rest of the array is used as workspace.
- 14: LIW -- INTEGER Input On entry: the dimension of the array IW as declared in the (sub)program from which D01APF is called. The number of sub-intervals into which the interval of integration may be divided cannot exceed LIW. Suggested value: LIW =  $LW/4$ . Constraint: LIW >= 2.
- 15: IFAIL -- INTEGER Input/Output On entry: IFAIL must be set to 0, -1 or 1. Users who are unfamiliar with this parameter should refer to the Essential Introduction for details.

On exit: IFAIL = 0 unless the routine detects an error or gives a warning (see Section 6).

For this routine, because the values of output parameters may be useful even if IFAIL /=0 on exit, users are recommended to set IFAIL to -1 before entry. It is then essential to test the value of IFAIL on exit.

6. Error Indicators and Warnings

Errors or warnings specified by the routine:

If on entry IFAIL =  $0$  or  $-1$ , explanatory error messages are output on the current error message unit (as defined by X04AAF).

#### IFAIL= 1

The maximum number of subdivisions allowed with the given workspace has been reached without the accuracy requirements being achieved. Look at the integrand in order to determine the integration difficulties. If the position of a discontinuity or a singularity of algebraico-logarithmic type within the interval can be determined, the interval must be split up at this point and the integrator called on the subranges. If necessary, another integrator, which is designed for handling the difficulty involved, must be used. Alternatively consider relaxing the accuracy requirements specified by EPSABS and EPSREL, or increasing the amount of workspace.

### IFAIL= 2

Round-off error prevents the requested tolerance from being achieved. Consider requesting less accuracy.

### IFAIL= 3

Extremely bad local integrand behaviour causes a very strong subdivision around one (or more) points of the interval. The same advice applies as in the case of IFAIL = 1.

# IFAIL= 4

On entry  $B \leq A$ ,

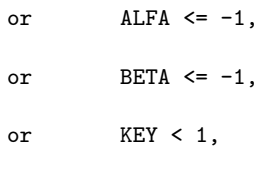

IFAIL= 5 On entry LW < 8,

or  $LIW < 2$ .

7. Accuracy

The routine cannot guarantee, but in practice usually achieves, the following accuracy:

|I-RESULT|<=tol,

where

#### tol=max{|EPSABS|,|EPSREL|\*|I|},

and EPSABS and EPSREL are user-specified absolute and relative error tolerances.

Moreover it returns the quantity ABSERR which, in normal circumstances, satisfies:

|I-RESULT|<=ABSERR<=tol.

8. Further Comments

The time taken by the routine depends on the integrand and on the accuracy required.

If IFAIL /= 0 on exit, then the user may wish to examine the contents of the array W, which contains the end-points of the sub-intervals used by D01APF along with the integral contributions and error estimates over these sub-intervals.

Specifically, for  $i=1,2,\ldots,n$ , let r denote the approximation to i the value of the integral over the sub-interval [a ,b ] in the i i partition of [a,b] and e be the corresponding absolute error i b i n

/ - estimate. Then,  $| f(x)w(x)dx^{\sim}=r$  and RESULT= > r. The value of  $\frac{1}{1}$  -- i a  $i=1$ i n is returned in IW(1), and the values a , b , e and r are i i i i

stored consecutively in the array W, that is:

```
a = W(i),
               i
              b = W(n+i),
               i
              e = W(2n+i),
               i
              r = W(3n+i).
               i
         9. Example
         To compute:
                              1
                              /
                              |ln(x)cos(10(pi)x)dx and
                              /
                              0
                                   1
                                   / sin(10x)
                                   | --------dx.
                                   /
                                   0 \ \sqrt{x(1-x)}The example program is not reproduced here. The source code for
         all example programs is distributed with the NAG Foundation
         Library software and should be available on-line.
\end{verbatim}
\endscroll
\end{page}
            ———-
Hilbert transform over finite interval
           — nagd.ht —
```
\begin{page}{manpageXXd01aqf}{NAG Documentation: d01aqf} \beginscroll \begin{verbatim}

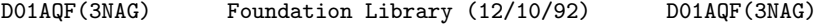

D01 -- Quadrature D01AQF D01AQF -- NAG Foundation Library Routine Document

Note: Before using this routine, please read the Users' Note for your implementation to check implementation-dependent details. The symbol (\*) after a NAG routine name denotes a routine that is not included in the Foundation Library.

1. Purpose

D01AQF calculates an approximation to the Hilbert transform of a function g(x) over [a,b]:

> b / g(x) I= | ----dx  $/$  x-c a

for user-specified values of a, b and c.

2. Specification

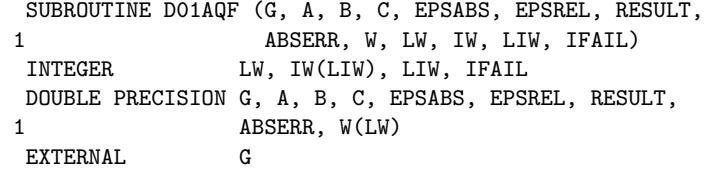

3. Description

D01AQF is based upon the QUADPACK routine QAWC (Piessens et al [3]) and integrates a function of the form  $g(x)w(x)$ , where the weight function

> 1  $w(x) = - x-c$

is that of the Hilbert transform. (If a<c<br/>&b the integral has to be interpreted in the sense of a Cauchy principal value.) It is an adaptive routine which employs a 'global' acceptance criterion (as defined by Malcolm and Simpson [1]). Special care is taken to ensure that c is never the end-point of a sub-interval (Piessens et al[2]). On each sub-interval (c ,c ) modified Clenshaw-Curtis 1 2 integration of orders 12 and 24 is performed if  $c -d \leq -c \leq +d$ 1 2 where d=(c -c )/20. Otherwise the Gauss 7-point and Kronrod 15-2 1 point rules are used. The local error estimation is described by Piessens et al [3].

- 4. References
- [1] Malcolm M A and Simpson R B (1976) Local Versus Global Strategies for Adaptive Quadrature. ACM Trans. Math. Softw. 1 129--146.
- [2] Piessens R, Van Roy-Branders M and Mertens I (1976) The Automatic Evaluation of Cauchy Principal Value Integrals. Angewandte Informatik. 18 31--35.
- [3] Piessens R, De Doncker-Kapenga E, Uberhuber C and Kahaner D (1983) QUADPACK, A Subroutine Package for Automatic Integration. Springer-Verlag.

### 5. Parameters

```
1: G -- DOUBLE PRECISION FUNCTION, supplied by the user.
                                      External Procedure
   G must return the value of the function g at a given point.
   Its specification is:
         DOUBLE PRECISION FUNCTION G (X)
         DOUBLE PRECISION X
    1: X -- DOUBLE PRECISION Input
       On entry: the point at which the function g must be
       evaluated.
   G must be declared as EXTERNAL in the (sub)program from
   which D01AQF is called. Parameters denoted as Input
   must not be changed by this procedure.
2: A -- DOUBLE PRECISION Input
   On entry: the lower limit of integration, a.
3: B -- DOUBLE PRECISION Input
   On entry: the upper limit of integration, b. It is not
   necessary that a<b.
4: C -- DOUBLE PRECISION Input
```
On entry: the parameter c in the weight function. Constraint: C must not equal A or B.

- 5: EPSABS -- DOUBLE PRECISION **Input** On entry: the absolute accuracy required. If EPSABS is negative, the absolute value is used. See Section 7.
- 6: EPSREL -- DOUBLE PRECISION **Input** On entry: the relative accuracy required. If EPSREL is negative, the absolute value is used. See Section 7.
- 7: RESULT -- DOUBLE PRECISION **Output** On exit: the approximation to the integral I.
- 8: ABSERR -- DOUBLE PRECISION Output On exit: an estimate of the modulus of the absolute error, which should be an upper bound for |I-RESULT|.
- 9: W(LW) -- DOUBLE PRECISION array 0utput On exit: details of the computation, as described in Section 8.
- 10: LW -- INTEGER Input On entry: the dimension of the array W as declared in the (sub)program from which D01AQF is called. The value of LW (together with that of LIW below) imposes a bound on the number of sub-intervals into which the interval of integration may be divided by the routine. The number of sub-intervals cannot exceed LW/4. The more difficult the integrand, the larger LW should be. Suggested value: LW = 800 to 2000 is adequate for most problems. Constraint: LW >= 4.
- 11: IW(LIW) -- INTEGER array Output On exit: IW(1) contains the actual number of sub-intervals used. The rest of the array is used as workspace.
- 12: LIW -- INTEGER Input On entry: the dimension of the array IW as declared in the (sub)program from which D01AQF is called. The number of sub-intervals into which the interval of integration may be divided cannot exceed LIW. Suggested value: LIW =  $LW/4$ . Constraint: LIW >= 1.
- 13: IFAIL -- INTEGER Input/Output On entry: IFAIL must be set to 0, -1 or 1. Users who are unfamiliar with this parameter should refer to the Essential Introduction for details.

On exit: IFAIL = 0 unless the routine detects an error or gives a warning (see Section 6).

For this routine, because the values of output parameters may be useful even if IFAIL /=0 on exit, users are recommended to set IFAIL to -1 before entry. It is then essential to test the value of IFAIL on exit.

6. Error Indicators and Warnings

Errors or warnings specified by the routine:

If on entry IFAIL =  $0$  or  $-1$ , explanatory error messages are output on the current error message unit (as defined by X04AAF).

#### IFAIL= 1

The maximum number of subdivisions allowed with the given workspace has been reached without the accuracy requirements being achieved. Look at the integrand in order to determine the integration difficulties. Another integrator which is designed for handling the type of difficulty involved, must be used. Alternatively consider relaxing the accuracy requirements specified by EPSABS and EPSREL, or increasing the workspace.

IFAIL= 2

Round-off error prevents the requested tolerance from being achieved. Consider requesting less accuracy.

#### IFAIL= 3

Extremely bad local behaviour of  $g(x)$  causes a very strong subdivision around one (or more) points of the interval. The same advice applies as in the case of IFAIL = 1.

```
IFAIL= 4
```
On entry  $C = A$  or  $C = B$ .

```
IFAIL= 5
     On entry LW < 4,
```
or LIW < 1.

```
7. Accuracy
```
The routine cannot guarantee, but in practice usually achieves, the following accuracy:

|I-RESULT|<=tol,

where

### tol=max{|EPSABS|,|EPSREL|\*|I|},

and EPSABS and EPSREL are user-specified absolute and relative error tolerances. Moreover it returns the quantity ABSERR which, in normal circumstances satisfies:

|I-RESULT|<=ABSERR<=tol.

8. Further Comments

The time taken by the routine depends on the integrand and on the accuracy required.

If IFAIL /= 0 on exit, then the user may wish to examine the contents of the array W, which contains the end-points of the sub-intervals used by D01AQF along with the integral contributions and error estimates over these sub-intervals.

Specifically, for  $i=1,2,\ldots,n$ , let r denote the approximation to i the value of the integral over the sub-interval [a ,b ] in the i i

partition of [a,b] and e be the corresponding absolute error i

b i n / - estimate. Then,  $| g(x) w(x) dx = r$  and RESULT= > r. The value of  $/$  i -- i a  $i=1$ i

n is returned in  $IW(1)$ , and the values a, b, e and r are i i i i stored consecutively in the array W, that is:

 $a = W(i)$ , i  $b = W(n+i)$ , i  $e = W(2n+i)$  and i  $r = W(3n+i)$ . i

9. Example

To compute the Cauchy principal value of

1  $\angle$  dx | ----------------. / 2 2 1  $-1$  (x  $+0.01$ ) (x- -)  $\Omega$ 

The example program is not reproduced here. The source code for all example programs is distributed with the NAG Foundation Library software and should be available on-line.

\end{verbatim} \endscroll \end{page}

# Approximate Sine or Cosine over  $[a,\infty]$

**— nagd.ht —**

**———-**

\begin{page}{manpageXXd01asf}{NAG Documentation: d01asf} \beginscroll \begin{verbatim}

DO1ASF(3NAG) Foundation Library (12/10/92) DO1ASF(3NAG)

D01 -- Quadrature D01ASF D01ASF -- NAG Foundation Library Routine Document

Note: Before using this routine, please read the Users' Note for your implementation to check implementation-dependent details. The symbol (\*) after a NAG routine name denotes a routine that is not included in the Foundation Library.

1. Purpose

D01ASF calculates an approximation to the sine or the cosine transform of a function g over [a,infty):

```
infty
   /
I = | g(x)| |, sin((omega)x)dx or I =/
  a
infty
/
| g(x)|,cos((omega)x)dx
/
a
```

```
(for a user-specified value of (omega)).
```

```
2. Specification
```
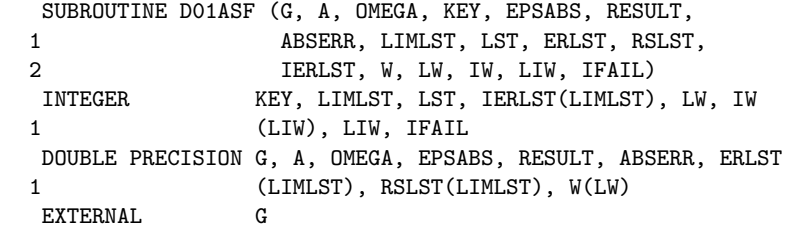

3. Description

D01ASF is based upon the QUADPACK routine QAWFE (Piessens et al [2]). It is an adaptive routine, designed to integrate a function of the form  $g(x)w(x)$  over a semi-infinite interval, where  $w(x)$  is either sin((omega)x) or cos((omega)x). Over successive intervals

> $C = [a+(k-1)c, a+kc], \quad k=1,2,...,LST$ k

integration is performed by the same algorithm as is used by D01ANF. The intervals C are of constant length k

c={2[|(omega)|]+1}(pi)/|(omega)|, (omega)/=0

where [|(omega)|] represents the largest integer less than or equal to |(omega)|. Since c equals an odd number of half periods, the integral contributions over succeeding intervals will alternate in sign when the function g is positive and monotonically decreasing over [a,infty). The algorithm, described by [2], incorporates a global acceptance criterion (as defined by Malcolm and Simpson [1]) together with the (epsilon)-algorithm (Wynn [3]) to perform extrapolation. The local error estimation is described by Piessens et al [2].

```
If (omega)=0 and KEY = 1, the routine uses the same algorithm as
D01AMF (with EPSREL = 0.0).
In contrast to the other routines in Chapter D01, D01ASF works
only with a user-specified absolute error tolerance (EPSABS).
Over the interval C it attempts to satisfy the absolute accuracy
                  k
requirement
                        EPSA =U *EPSABS
                            k k
              k-1where U = (1-p)p, for k=1,2,... and p=0.9.
      \mathbf{k}However, when difficulties occur during the integration over the
kth sub-interval C such that the error flag IERLST(k) is non-
                 k
zero, the accuracy requirement over subsequent intervals is
relaxed. See Piessens et al [2] for more details.
4. References
[1] Malcolm M A and Simpson R B (1976) Local Versus Global
     Strategies for Adaptive Quadrature. ACM Trans. Math. Softw.
     1 129--146.
[2] Piessens R, De Doncker-Kapenga E, Uberhuber C and Kahaner D
      (1983) QUADPACK, A Subroutine Package for Automatic
     Integration. Springer-Verlag.
[3] Wynn P (1956) On a Device for Computing the e (S )
                                                  m n
     Transformation. Math. Tables Aids Comput. 10 91--96.
5. Parameters
1: G -- DOUBLE PRECISION FUNCTION, supplied by the user.
                                              External Procedure
    G must return the value of the function g at a given point.
     Its specification is:
           DOUBLE PRECISION FUNCTION G (X)
           DOUBLE PRECISION X
     1: X -- DOUBLE PRECISION Input
         On entry: the point at which the function g must be
         evaluated.
     G must be declared as EXTERNAL in the (sub)program from
```
which D01ASF is called. Parameters denoted as Input must not be changed by this procedure.

- 2: A -- DOUBLE PRECISION Input On entry: the lower limit of integration, a.
- 3: OMEGA -- DOUBLE PRECISION Input On entry: the parameter (omega) in the weight function of the transform.
- 4: KEY -- INTEGER Input On entry: indicates which integral is to be computed: if  $KEY = 1$ ,  $w(x) = cos((omega)x);$

if KEY = 2,  $w(x) = sin((omega)x)$ . Constraint: KEY = 1 or 2.

- 5: EPSABS -- DOUBLE PRECISION Input On entry: the absolute accuracy requirement. If EPSABS is negative, the absolute value is used. See Section 7.
- 6: RESULT -- DOUBLE PRECISION Output On exit: the approximation to the integral I.
- 7: ABSERR -- DOUBLE PRECISION Output On exit: an estimate of the modulus of the absolute error, which should be an upper bound for |I-RESULT|.
- 8: LIMLST -- INTEGER Input On entry: an upper bound on the number of intervals C k

needed for the integration. Suggested value: LIMLST = 50 is adequate for most problems. Constraint: LIMLST >= 3.

9: LST -- INTEGER Output On exit: the number of intervals C actually used for the k

integration.

- 10: ERLST(LIMLST) -- DOUBLE PRECISION array Output On exit: ERLST(k) contains the error estimate corresponding to the integral contribution over the interval C , for k  $k=1,2,...,LST$ .
	-
- 11: RSLST(LIMLST) -- DOUBLE PRECISION array Output On exit: RSLST(k) contains the integral contribution over the interval C for k=1,2,...,LST.

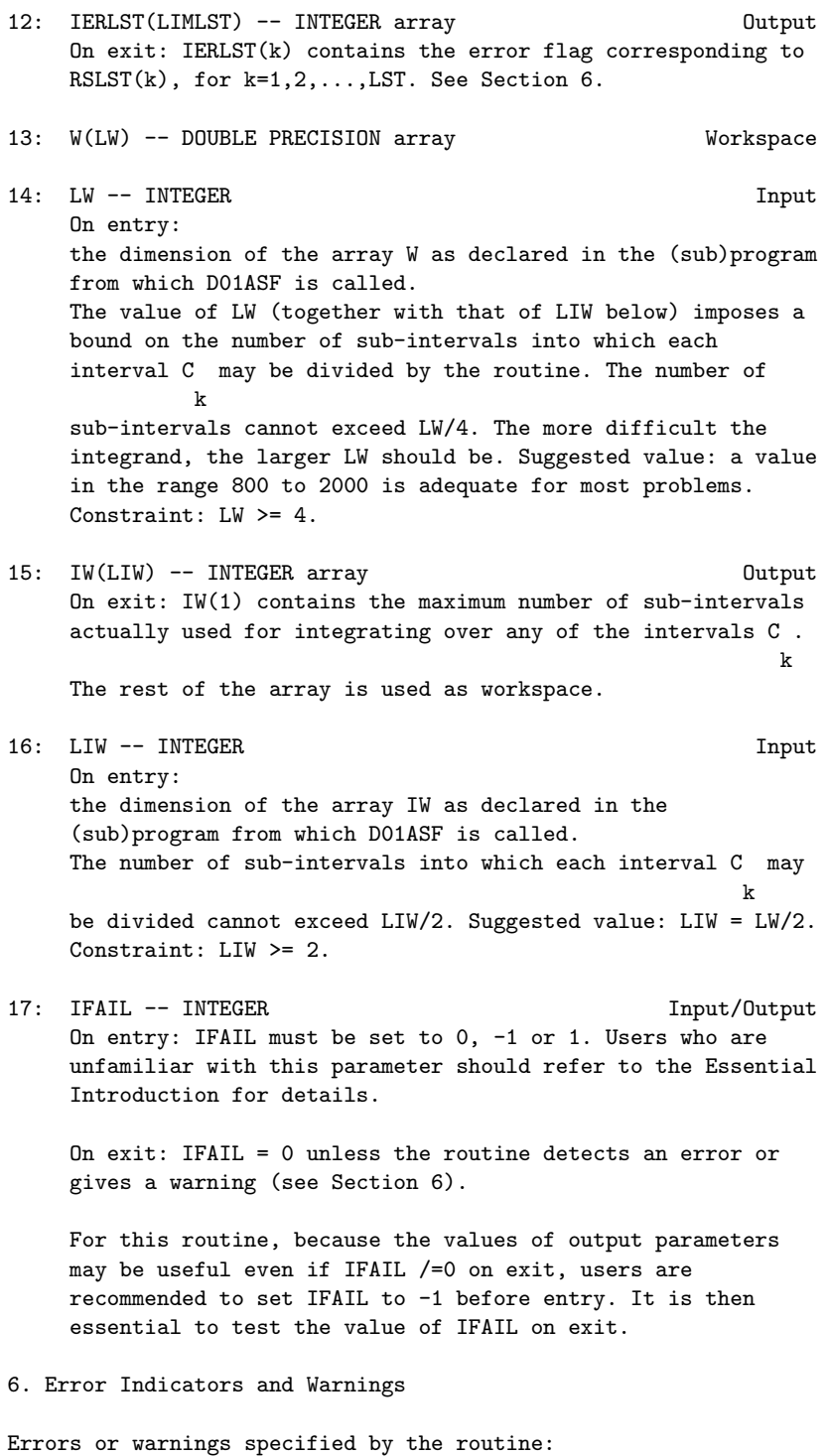

If on entry IFAIL =  $0$  or  $-1$ , explanatory error messages are output on the current error message unit (as defined by X04AAF).

#### IFAIL= 1

The maximum number of subdivisions allowed with the given workspace has been reached without the accuracy requirements being achieved. Look at the integrand in order to determine the integration difficulties. If the position of a local difficulty within the interval can be determined (e.g. a singularity of the integrand or its derivative, a peak, a discontinuity, etc) you will probably gain from splitting up the interval at this point and calling D01ASF on the infinite subrange and an appropriate integrator on the finite subrange. Alternatively, consider relaxing the accuracy requirements specified by EPSABS or increasing the amount of workspace.

### IFAIL= 2

Round-off error prevents the requested tolerance from being achieved. The error may be underestimated. Consider requesting less accuracy.

### IFAIL= 3

Extremely bad local integrand behaviour causes a very strong subdivision around one (or more) points of the interval. The same advice applies as in the case of IFAIL = 1.

#### IFAIL= 4

The requested tolerance cannot be achieved, because the extrapolation does not increase the accuracy satisfactorily; the returned result is the best which can be obtained. The same advice applies as in the case of IFAIL = 1.

### IFAIL= 5

The integral is probably divergent, or slowly convergent. Please note that divergence can occur with any non-zero value of IFAIL.

# IFAIL= 6

On entry KEY < 1,

- or KEY > 2,
- or LIMLST < 3.

# IFAIL= 7

Bad integration behaviour occurs within one or more of the intervals C . Location and type of the difficulty involved k

can be determined from the vector IERLST (see below).

### IFAIL= 8

Maximum number of intervals C (= LIMLST) allowed has been k achieved. Increase the value of LIMLST to allow more cycles.

IFAIL= 9

The extrapolation table constructed for convergence acceleration of the series formed by the integral contribution over the intervals C , does not converge to the k

required accuracy.

### IFAIL= 10

On entry LW < 4,

or  $LIW < 2$ .

In the cases IFAIL =  $7, 8$  or 9, additional information about the cause of the error can be obtained from the array IERLST, as follows:

### $IERLST(k)=1$

The maximum number of subdivisions =  $min(LW/4, LIW/2)$  has been achieved on the kth interval.

#### $IERLST(k)=2$

Occurrence of round-off error is detected and prevents the tolerance imposed on the kth interval from being achieved.

### $IERLST(k)=3$

Extremely bad integrand behaviour occurs at some points of the kth interval.

### $IERLST(k)=4$

The integration procedure over the kth interval does not converge (to within the required accuracy) due to round-off in the extrapolation procedure invoked on this interval. It is assumed that the result on this interval is the best which can be obtained.

#### $IERLST(k)=5$

The integral over the kth interval is probably divergent or slowly convergent. It must be noted that divergence can occur with any other value of IERLST(k).

#### 7. Accuracy

The routine cannot guarantee, but in practice usually achieves,
the following accuracy:

|I-RESULT|<=|EPSABS|,

where EPSABS is the user-specified absolute error tolerance. Moreover, it returns the quantity ABSERR, which, in normal circumstances, satisfies

|I-RESULT|<=ABSERR<=|EPSABS|.

8. Further Comments

None.

9. Example

To compute

```
infty
/ 1
| ---cos((pi)x/2)dx.
\primeo
      \sqrt{x}
```
The example program is not reproduced here. The source code for all example programs is distributed with the NAG Foundation Library software and should be available on-line.

\end{verbatim} \endscroll \end{page}

## **Weights and abscissae for Gaussian quadrature formula**

**— nagd.ht —**

**———-**

```
\begin{page}{manpageXXd01bbf}{NAG Documentation: d01bbf}
\beginscroll
\begin{verbatim}
```
D01BBF(3NAG) D01BBF D01BBF D01BBF(3NAG)

```
D01 -- Quadrature D01BBF
     D01BBF -- NAG Foundation Library Routine Document
```
Note: Before using this routine, please read the Users' Note for your implementation to check implementation-dependent details. The symbol (\*) after a NAG routine name denotes a routine that is not included in the Foundation Library.

Note for users via the Axiom system: the interface to this routine has been enhanced for use with Axiom and is slightly different to that offered in the standard version of the Foundation Library.

1. Purpose

D01BBF returns the weights and abscissae appropriate to a Gaussian quadrature formula with a specified number of abscissae. The formulae provided are Gauss-Legendre, Gauss-Rational, Gauss-Laguerre and Gauss-Hermite.

2. Specification

SUBROUTINE D01BBF (A, B, ITYPE, N, WEIGHT, ABSCIS, GTYPE, 1 IFAIL) INTEGER ITYPE, N, GTYPE, IFAIL DOUBLE PRECISION A, B, WEIGHT(N), ABSCIS(N)

3. Description

This routine returns the weights and abscissae for use in the Gaussian quadrature of a function  $f(x)$ . The quadrature takes the form

```
n
  -S= > w f(x)-- i ii=1
```
where w are the weights and x are the abscissae (see Davis and i i Rabinowitz [1], Froberg [2], Ralston [3] or Stroud and Secrest [4]).

Weights and abscissae are available for Gauss-Legendre, Gauss-Rational, Gauss-Laguerre and Gauss-Hermite quadrature, and for a selection of values of n (see Section 5).

b

(a) Gauss-Legendre Quadrature:

 $S^*$  = | f(x) dx / a where a and b are finite and it will be exact for any function of the form 2n-1  $--$  i  $f(x)$  = > c x -- i  $i=0$ (b) Gauss-Rational quadrature: infty a contract a contract of  $\alpha$ / /  $S^* = | f(x)dx$  (a+b>0) or  $S^* = | f(x)dx$  (a+b<0) / / a -infty and will be exact for any function of the form 2n-1  $-$  i  $> c$   $(x+b)$  $2n+1$  c --  $2n+1-i$ -- i i=0  $f(x) = \rangle$  ------= ------------------ $-$  i  $2n+1$ i=2 (x+b) (x+b) (c) Gauss-Laguerre quadrature, adjusted weights option: infty a / /  $S^* = | f(x)dx$  (b>0<) or  $S^* = | f(x)dx$  (b<0) / / a -infty and will be exact for any function of the form 2n-1 -bx -- i  $f(x)=e$  > c x -- i  $i=0$ (d) Gauss-Hermite quadrature, adjusted weights option: +infty /  $S^{\sim}$  = | f(x)dx / -infty

/

and will be exact for any function of the form

$$
\begin{array}{cccc}\n & 2 & 2n-1 \\
-b(x-a) & -- & i \\
f(x)=e & & & & & & (b>0) \\
 & -- & i \\
 & & & & i=0\n\end{array}
$$

(e) Gauss-Laguerre quadrature, normal weights option:

infty and a set of  $\alpha$  and  $\alpha$ / -bx / -bx  $S^* = |$  e  $f(x)dx$  (b>0) or  $S^* = |$  e  $f(x)dx$ / / a -infty

(b<0)

```
and will be exact for any function of the form
                                             2n-1
                                                -- i
                                      f(x) = \begin{cases} x & \text{if } x \leq 0 \\ 0 & \text{if } x \leq 1 \end{cases}-- i
                                               i=0
```
(f) Gauss-Hermite quadrature, normal weights option:

Hinty

\n
$$
S^{\sim} = | \qquad e \qquad f(x) dx
$$
\nand will be exact for any function of the form:

\n
$$
2n-1
$$
\n
$$
f(x) = \begin{cases}\n\cdot & \text{if } x & \text{if } x < \text{if } x < \text{if } x \text{ if } x \text{ if } x \text{
$$

Note: that the Gauss-Legendre abscissae, with a=-1, b=+1, are the zeros of the Legendre polynomials; the Gauss-Laguerre abscissae, with a=0, b=1, are the zeros of the Laguerre polynomials; and the Gauss-Hermite abscissae, with a=0, b=1, are the zeros of the Hermite polynomials.

- 4. References
- [1] Davis P J and Rabinowitz P (1967) Numerical Integration. Blaisdell Publishing Company. 33--52.

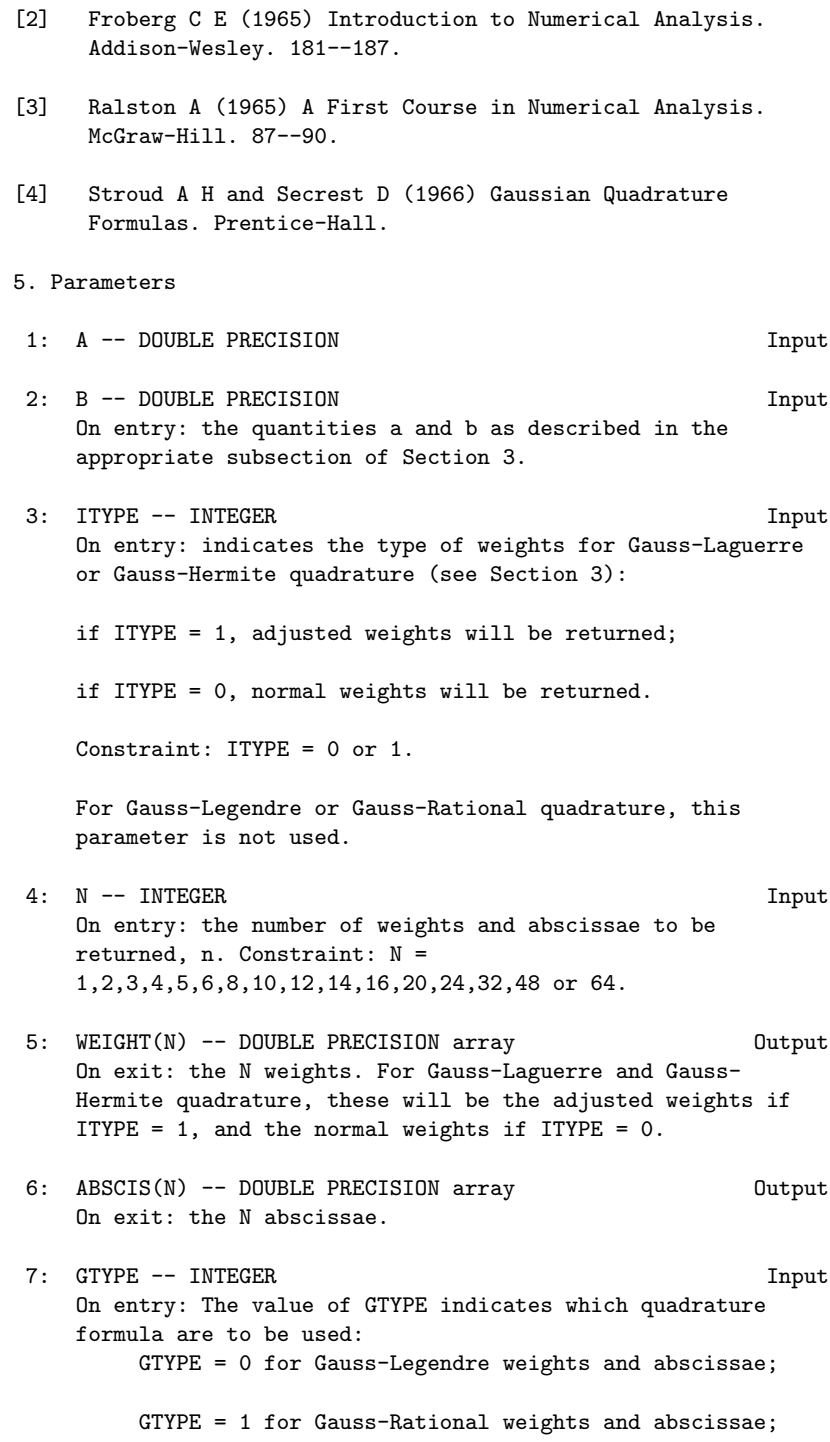

GTYPE = 2 for Gauss-Laguerre weights and abscissae;

GTYPE = 3 for Gauss-Hermite weights and abscissae.

8: IFAIL -- INTEGER Input/Output On entry: IFAIL must be set to 0, -1 or 1. For users not familiar with this parameter (described in the Essential Introduction) the recommended value is 0.

On exit: IFAIL = 0 unless the routine detects an error (see Section 6).

6. Error Indicators and Warnings

Errors detected by the routine:

```
IFAIL= 1
```
The N-point rule is not among those stored. If the soft fail option is used, the weights and abscissae returned will be those for the largest valid value of N less than the requested value, and the excess elements of WEIGHT and ABSCIS (i.e., up to the requested N) will be filled with zeros.

IFAIL= 2

```
The value of A and/or B is invalid.
     Gauss-Rational: A + B = 0
```
Gauss-Laguerre: B = 0

Gauss-Hermite: B <= 0 If the soft fail option is used the weights and abscissae are returned as zero.

## IFAIL= 3

Laguerre and Hermite normal weights only: underflow is occurring in evaluating one or more of the normal weights. If the soft fail option is used, the underflowing weights are returned as zero. A smaller value of N must be used; or adjusted weights should be used (ITYPE = 1). In the latter case, take care that underflow does not occur when evaluating the integrand appropriate for adjusted weights.

## $TFATI = 4$

GTYPE < 0 or GTYPE > 3

```
7. Accuracy
```
The weights and abscissae are stored for standard values of A and B to full machine accuracy.

8. Further Comments

Timing is negligible.

9. Example

This example program returns the abscissae and (adjusted) weights for the six-point Gauss-Laguerre formula.

The example program is not reproduced here. The source code for all example programs is distributed with the NAG Foundation Library software and should be available on-line. \end{verbatim} \endscroll \end{page}

## **Multidimensional integrals with finite limits**

```
— nagd.ht —
```
**———-**

```
\begin{page}{manpageXXd01fcf}{NAG Documentation: d01fcf}
\beginscroll
\begin{verbatim}
```
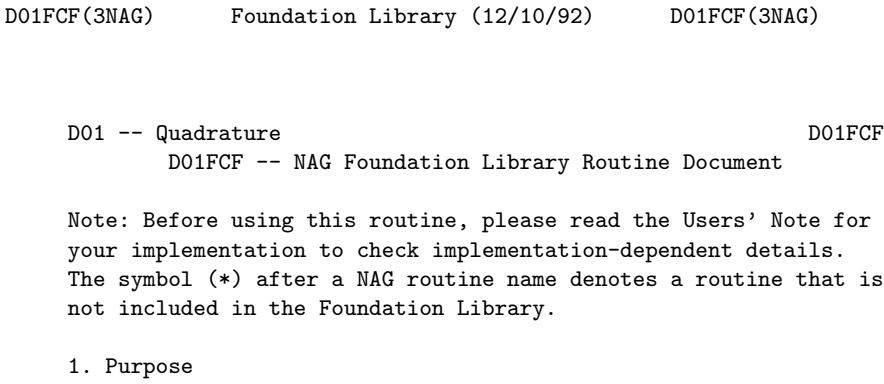

D01FCF attempts to evaluate a multi-dimensional integral (up to 15 dimensions), with constant and finite limits, to a specified relative accuracy, using an adaptive subdivision strategy.

2. Specification

SUBROUTINE D01FCF (NDIM, A, B, MINPTS, MAXPTS, FUNCTN, 1 EPS, ACC, LENWRK, WRKSTR, FINVAL, IFAIL) INTEGER NDIM, MINPTS, MAXPTS, LENWRK, IFAIL DOUBLE PRECISION A(NDIM), B(NDIM), FUNCTN, EPS, ACC, WRKSTR 1 (LENWRK), FINVAL EXTERNAL FUNCTN

3. Description

The routine returns an estimate of a multi-dimensional integral over a hyper-rectangle (i.e., with constant limits), and also an estimate of the relative error. The user sets the relative accuracy required, supplies the integrand as a function subprogram (FUNCTN), and also sets the minimum and maximum acceptable number of calls to FUNCTN (in MINPTS and MAXPTS).

The routine operates by repeated subdivision of the hyperrectangular region into smaller hyper-rectangles. In each subregion, the integral is estimated using a seventh-degree rule, and an error estimate is obtained by comparison with a fifthdegree rule which uses a subset of the same points. The fourth differences of the integrand along each co-ordinate axis are evaluated, and the subregion is marked for possible future subdivision in half along that co-ordinate axis which has the largest absolute fourth difference.

If the estimated errors, totalled over the subregions, exceed the requested relative error (or if fewer than MINPTS calls to FUNCTN have been made), further subdivision is necessary, and is performed on the subregion with the largest estimated error, that subregion being halved along the appropriate co-ordinate axis.

The routine will fail if the requested relative error level has not been attained by the time MAXPTS calls to FUNCTN have been made; or, if the amount LENWRK of working storage is insufficient. A formula for the recommended value of LENWRK is given in Section 5. If a smaller value is used, and is exhausted in the course of execution, the routine switches to a less efficient mode of operation; only if this mode also breaks down is insufficient storage reported.

D01FCF is based on the HALF subroutine developed by van Dooren and de Ridder [1]. It uses a different basic rule, described by Genz and Malik [2].

- 4. References
- [1] Van Dooren P and De Ridder L (1976) An Adaptive Algorithm

for Numerical Integration over an N-dimensional Cube. J. Comput. Appl. Math. 2 207--217.

[2] Genz A C and Malik A A (1980) An Adaptive Algorithm for Numerical Integration over an N-dimensional Rectangular Region. J. Comput. Appl. Math. 6 295--302.

```
5. Parameters
```
- 1: NDIM -- INTEGER On entry: the number of dimensions of the integral, n. Constraint:  $2 \leq N$ DIM  $\leq 15$ .
- 2: A(NDIM) -- DOUBLE PRECISION array Input On entry: the lower limits of integration, a , for i i=1,2,...,n.
- 3: B(NDIM) -- DOUBLE PRECISION array Input On entry: the upper limits of integration, b , for i  $i=1,2,\ldots,n$ .
- 4: MINPTS -- INTEGER Input/Output On entry: MINPTS must be set to the minimum number of integrand evaluations to be allowed. On exit: MINPTS contains the actual number of integrand evaluations used by D01FCF.
- 5: MAXPTS -- INTEGER Input On entry: the maximum number of integrand evaluations to be allowed. Constraints: MAXPTS >= MINPTS

MAXPTS >= (alpha),

NDIM 2 where  $(alpha)=2$   $+2*NDIM +2*NDIM+1$ .

6: FUNCTN -- DOUBLE PRECISION FUNCTION, supplied by the user.

External Procedure FUNCTN must return the value of the integrand f at a given point.

Its specification is:

DOUBLE PRECISION FUNCTION FUNCTN (NDIM,Z) INTEGER NDIM

DOUBLE PRECISION Z(NDIM)

1: NDIM -- INTEGER Input On entry: the number of dimensions of the integral, n. 2: Z(NDIM) -- DOUBLE PRECISION array **Input** On entry: the co-ordinates of the point at which the integrand must be evaluated. FUNCTN must be declared as EXTERNAL in the (sub)program from which D01FCF is called. Parameters denoted as Input must not be changed by this procedure. 7: EPS -- DOUBLE PRECISION Input On entry: the relative error acceptable to the user. When the solution is zero or very small relative accuracy may not be achievable but the user may still set EPS to a reasonable value and check for the error exit IFAIL = 2. Constraint:  $EPS > 0.0$ . 8: ACC -- DOUBLE PRECISION Output On exit: the estimated relative error in FINVAL. 9: LENWRK -- INTEGER Input On entry: the dimension of the array WRKSTR as declared in the (sub)program from which D01FCF is called. Suggested value: for maximum efficiency, LENWRK >= (NDIM+2)\*(1+MAXPTS/(alpha)) (see parameter MAXPTS for (alpha)). If LENWRK is less than this, the routine will usually run less efficiently and may fail. Constraint: LENWRK>=2\*NDIM+4. 10: WRKSTR(LENWRK) -- DOUBLE PRECISION array Workspace 11: FINVAL -- DOUBLE PRECISION 0utput On exit: the best estimate obtained for the integral. 12: IFAIL -- INTEGER Input/Output On entry: IFAIL must be set to 0, -1 or 1. Users who are unfamiliar with this parameter should refer to the Essential Introduction for details. On exit: IFAIL = 0 unless the routine detects an error or gives a warning (see Section 6). For this routine, because the values of output parameters may be useful even if IFAIL /=0 on exit, users are recommended to set IFAIL to -1 before entry. It is then essential to test the value of IFAIL on exit. To suppress the output of an error message when soft failure occurs, set

```
IFAIL to 1.
```
6. Error Indicators and Warnings

Errors or warnings specified by the routine:

## IFAIL= 1

On entry NDIM < 2,

or NDIM > 15, or MAXPTS is too small,

or LENWRK<2\*NDIM+4,

or  $EPS \le 0.0$ .

## IFAIL= 2

MAXPTS was too small to obtain the required relative accuracy EPS. On soft failure, FINVAL and ACC contain estimates of the integral and the relative error, but ACC will be greater than EPS.

## IFAIL= 3

LENWRK was too small. On soft failure, FINVAL and ACC contain estimates of the integral and the relative error, but ACC will be greater than EPS.

## 7. Accuracy

A relative error estimate is output through the parameter ACC.

#### 8. Further Comments

Execution time will usually be dominated by the time taken to evaluate the integrand FUNCTN, and hence the maximum time that could be taken will be proportional to MAXPTS.

## 9. Example

This example program estimates the integral

2 1 1 1 1 4z z exp(2z z ) / / / / 1 3 1 3 | | | | ---------------dz dz dz dz =0.575364.  $/ / / /$ <br>0 0 0 0 0 (1+z +z )  $(1+z +z)$ 2 4

## *22.3. NAGD.HT* 3003

The accuracy requested is one part in 10,000.

The example program is not reproduced here. The source code for all example programs is distributed with the NAG Foundation Library software and should be available on-line.

\end{verbatim} \endscroll \end{page}

**Third-order finite-difference integration**

**— nagd.ht —**

**———-**

\begin{page}{manpageXXd01gaf}{NAG Documentation: d01gaf} \beginscroll \begin{verbatim}

DO1GAF(3NAG) Foundation Library (12/10/92) DO1GAF(3NAG)

D01 -- Quadrature D01GAF D01GAF -- NAG Foundation Library Routine Document

Note: Before using this routine, please read the Users' Note for your implementation to check implementation-dependent details. The symbol (\*) after a NAG routine name denotes a routine that is not included in the Foundation Library.

1. Purpose

D01GAF integrates a function which is specified numerically at four or more points, over the whole of its specified range, using third-order finite-difference formulae with error estimates, according to a method due to Gill and Miller.

2. Specification

SUBROUTINE D01GAF (X, Y, N, ANS, ER, IFAIL) INTEGER N, IFAIL DOUBLE PRECISION X(N), Y(N), ANS, ER

3. Description

This routine evaluates the definite integral

```
x
  n
  /
I = | y(x) dx,/
  x
   1
```
where the function  $y$  is specified at the n-points  $x_1, x_2, ..., x_n$ 1 2 n

which should be all distinct, and in either ascending or descending order. The integral between successive points is calculated by a four-point finite-difference formula centred on the interval concerned, except in the case of the first and last intervals, where four-point forward and backward difference formulae respectively are employed. If n is less than 4, the routine fails. An approximation to the truncation error is integrated and added to the result. It is also returned separately to give an estimate of the uncertainty in the result. The method is due to Gill and Miller.

#### 4. References

[1] Gill P E and Miller G F (1972) An Algorithm for the Integration of Unequally Spaced Data. Comput. J. 15 80--83.

#### 5. Parameters

- 1: X(N) -- DOUBLE PRECISION array Input On entry: the values of the independent variable, i.e., the  $x, x, ..., x$ . Constraint: either  $X(1) < X(2) < ... < X(N)$  or 1 2 n  $X(1) > X(2) > ... > X(N)$ .
- 2: Y(N) -- DOUBLE PRECISION array Input On entry: the values of the dependent variable y at the i points  $x$ , for  $i=1,2,\ldots,n$ . i
- 3: N -- INTEGER Input On entry: the number of points, n. Constraint:  $N \geq 4$ .
- 4: ANS -- DOUBLE PRECISION Output On exit: the estimate of the integral.

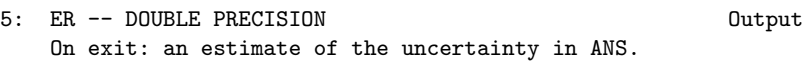

6: IFAIL -- INTEGER Input/Output On entry: IFAIL must be set to 0, -1 or 1. For users not familiar with this parameter (described in the Essential Introduction) the recommended value is 0.

On exit: IFAIL = 0 unless the routine detects an error (see Section 6).

6. Error Indicators and Warnings

Errors detected by the routine:

### IFAIL= 1

Indicates that fewer than four-points have been supplied to the routine.

IFAIL= 2

Values of X are neither strictly increasing nor strictly decreasing.

IFAIL= 3

Two points have the same X-value.

No error is reported arising from the relative magnitudes of ANS and ER on return, due to the difficulty when the true answer is zero.

7. Accuracy

No accuracy level is specified by the user before calling the routine but on return ABS(ER) is an approximation to, but not necessarily a bound for, |I-ANS|. If on exit IFAIL > 0, both ANS and ER are returned as zero.

8. Further Comments

The time taken by the routine depends on the number of points supplied, n.

In their paper, Gill and Miller [1] do not add the quantity ER to ANS before return. However, extensive tests have shown that a dramatic reduction in the error often results from such addition. In other cases, it does not make an improvement, but these tend to be cases of low accuracy in which the modified answer is not significantly inferior to the unmodified one. The user has the option of recovering the Gill-Miller answer by subtracting ER from ANS on return from the routine.

9. Example

The example program evaluates the integral

```
1
/ 4
| ----dx=(pi)
/ 2
0 \t1+x
```
reading in the function values at 21 unequally-spaced points.

The example program is not reproduced here. The source code for all example programs is distributed with the NAG Foundation Library software and should be available on-line.

\end{verbatim} \endscroll \end{page}

**Monte Carlo integration over hyper-rectangular regions**

**— nagd.ht —**

**———-**

\begin{page}{manpageXXd01gbf}{NAG Documentation: d01gbf} \beginscroll \begin{verbatim}

D01GBF(3NAG) Foundation Library (12/10/92) D01GBF(3NAG)

D01 -- Quadrature D01GBF D01GBF -- NAG Foundation Library Routine Document

Note: Before using this routine, please read the Users' Note for your implementation to check implementation-dependent details. The symbol (\*) after a NAG routine name denotes a routine that is not included in the Foundation Library.

1. Purpose

D01GBF returns an approximation to the integral of a function over a hyper-rectangular region, using a Monte Carlo method. An approximate relative error estimate is also returned. This routine is suitable for low accuracy work.

2. Specification

SUBROUTINE D01GBF (NDIM, A, B, MINCLS, MAXCLS, FUNCTN, 1 EPS, ACC, LENWRK, WRKSTR, FINEST, IFAIL) INTEGER NDIM, MINCLS, MAXCLS, LENWRK, IFAIL DOUBLE PRECISION A(NDIM), B(NDIM), FUNCTN, EPS, ACC, WRKSTR 1 (LENWRK), FINEST EXTERNAL FUNCTN

3. Description

D01GBF uses an adaptive Monte Carlo method based on the algorithm described by Lautrup [1]. It is implemented for integrals of the form:

```
b b b
1 2 n
/ / /
| | ... | f(x ,x , ...,x )dx ...dx dx .
/ / / 1 2 n n 2 1
a a a
1 2 n
```
Upon entry, unless LENWRK has been set to the minimum value 10\*NDIM, the routine subdivides the integration region into a number of equal volume subregions. Inside each subregion the integral and the variance are estimated by means of pseudo-random sampling. All contributions are added together to produce an estimate for the whole integral and total variance. The variance along each co-ordinate axis is determined and the routine uses this information to increase the density and change the widths of the sub-intervals along each axis, so as to reduce the total variance. The total number of subregions is then increased by a factor of two and the program recycles for another iteration. The program stops when a desired accuracy has been reached or too many integral evaluations are needed for the next cycle.

### 4. References

- [1] Lautrup B (1971) An Adaptive Multi-dimensional Integration Procedure. Proc. 2nd Coll. on Advanced Methods in Theoretical Physics, Marseille.
- 5. Parameters
- 1: NDIM -- INTEGER Input On entry: the number of dimensions of the integral, n. Constraint: NDIM >= 1.
- 2: A(NDIM) -- DOUBLE PRECISION array **Input** On entry: the lower limits of integration, a , for i

i=1,2,...,n.

3: B(NDIM) -- DOUBLE PRECISION array Input On entry: the upper limits of integration, b , for i

i=1,2,...,n.

4: MINCLS -- INTEGER Input/Output On entry: MINCLS must be set:

either to the minimum number of integrand evaluations to be allowed, in which case MINCLS  $>= 0;$ 

or to a negative value. In this case the routine assumes that a previous call had been made with the same parameters NDIM, A and B and with either the same integrand (in which case D01GBF continues calculation) or a similar integrand (in which case D01GBF begins the calculation with the subdivision used in the last iteration of the previous call) . See also WRKSTR. On exit: MINCLS contains the number of integrand evaluations actually used by D01GBF.

5: MAXCLS -- INTEGER Input On entry: the maximum number of integrand evaluations to be allowed. In the continuation case this is the number of new integrand evaluations to be allowed. These counts do not include zero integrand values. Constraints:

MAXCLS > MINCLS,

 $MAXCLS \geq 4*(NDIM+1)$ .

6: FUNCTN -- DOUBLE PRECISION FUNCTION, supplied by the user. External Procedure FUNCTN must return the value of the integrand f at a given point.

Its specification is:

DOUBLE PRECISION FUNCTION FUNCTN (NDIM, X) INTEGER NDIM DOUBLE PRECISION X(NDIM)

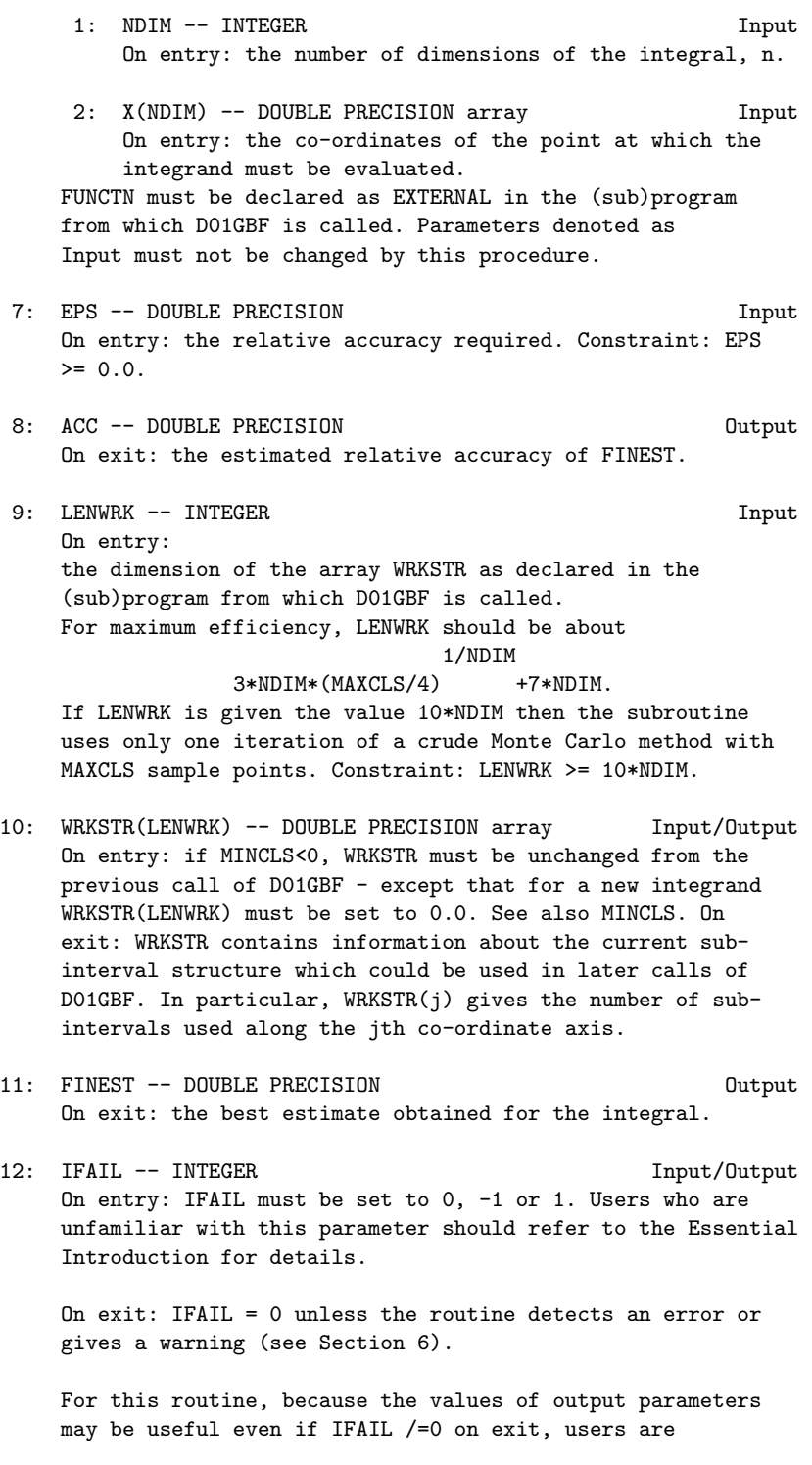

recommended to set IFAIL to -1 before entry. It is then essential to test the value of IFAIL on exit. To suppress the output of an error message when soft failure occurs, set IFAIL to 1.

6. Error Indicators and Warnings

Errors or warnings specified by the routine:

#### IFAIL= 1

On entry NDIM < 1, or MINCLS >= MAXCLS, or LENWRK < 10\*NDIM, or MAXCLS < 4\*(NDIM+1), or EPS < 0.0.

## IFAIL= 2

MAXCLS was too small for D01GBF to obtain the required relative accuracy EPS. In this case D01GBF returns a value of FINEST with estimated relative error ACC, but ACC will be greater than EPS. This error exit may be taken before MAXCLS non-zero integrand evaluations have actually occurred, if the routine calculates that the current estimates could not be improved before MAXCLS was exceeded.

#### 7. Accuracy

A relative error estimate is output through the parameter ACC. The confidence factor is set so that the actual error should be less than ACC 90% of the time. If a user desires a higher confidence level then a smaller value of EPS should be used.

#### 8. Further Comments

The running time for D01GBF will usually be dominated by the time used to evaluate the integrand FUNCTN, so the maximum time that could be used is approximately proportional to MAXCLS.

For some integrands, particularly those that are poorly behaved in a small part of the integration region, D01GBF may terminate with a value of ACC which is significantly smaller than the actual relative error. This should be suspected if the returned value of MINCLS is small relative to the expected difficulty of the integral. Where this occurs, D01GBF should be called again, but with a higher entry value of MINCLS (e.g. twice the returned value) and the results compared with those from the previous

call.

The exact values of FINEST and ACC on return will depend (within statistical limits) on the sequence of random numbers generated within D01GBF by calls to G05CAF. Separate runs will produce identical answers unless the part of the program executed prior to calling D01GBF also calls (directly or indirectly) routines from Chapter G05, and the series of such calls differs between runs. If desired, the user may ensure the identity or difference between runs of the results returned by D01GBF, by calling G05CBF or G05CCF respectively, immediately before calling D01GBF.

9. Example

This example program calculates the integral

1 1 1 1 4x x exp(2x x ) / / / / 1 3 1 3 | | | | ---------------dx dx dx dx =0.575364. / / / / 2 1 2 3 4  $0 \t 0 \t 0 \t 0 \t (1+x+x)$ 2 4

The example program is not reproduced here. The source code for all example programs is distributed with the NAG Foundation Library software and should be available on-line.

\end{verbatim} \endscroll \end{page}

## **Ordinary Differential Equations**

**— nagd.ht —**

**———-**

\begin{page}{manpageXXd02}{NAG Documentation: d02} \beginscroll \begin{verbatim}

D02(3NAG) Foundation Library (12/10/92) D02(3NAG)

## D02 -- Ordinary Differential Equations Introduction -- D02 Chapter D02 Ordinary Differential Equations

## 1. Scope of the Chapter

This chapter is concerned with the numerical solution of ordinary differential equations. There are two main types of problem, those in which all boundary conditions are specified at one point (initial-value problems), and those in which the boundary conditions are distributed between two or more points (boundaryvalue problems and eigenvalue problems). Routines are available for initial-value problems, two-point boundary-value problems and Sturm-Liouville eigenvalue problems.

2. Background to the Problems

For most of the routines in this chapter a system of ordinary differential equations must be written in the form

> $y' = f(x, y, y, ..., y),$ 1 1 1 2 n  $\mathbf{y'}$  = f (x,y ,y ,  $\dots$  ,y ), 2 2 1 2 n .. ...  $y' = f(x, y, y, \ldots y),$ n n 1 2 n

that is the system must be given in first-order form. The n dependent variables (also, the solution)  $y$ ,  $y$ , ..., $y$  are 1 2 n

functions of the independent variable x, and the differential equations give expressions for the first derivatives y' =dy /dx i i

in terms of **x** and **y** ,**y** ,...,**y** . For a system of **n** first-order 1 2 n equations, n associated boundary conditions are usually required to define the solution.

A more general system may contain derivatives of higher order, but such systems can almost always be reduced to the first-order form by introducing new variables. For example, suppose we have the third-order equation

> 2  $z'$ ''+zz''+k(1-z')=0.

We write  $y =z$ ,  $y =z'$ ,  $y =z''$ , and the third order equation may 1 2 3

then be written as the system of first-order equations

$$
y' = y
$$
  
\n1 2  
\n
$$
y' = y
$$
  
\n2 3  
\n
$$
y' = -y y -k(1-y)
$$
  
\n3 1 3 2

For this system  $n = 3$  and we require 3 boundary conditions in order to define the solution. These conditions must specify values of the dependent variables at certain points. For example, we have an initial-value problem if the conditions are:

 $y = 0$  at  $x=0$ 1  $y = 0$  at  $x=0$ 2  $y = 0.1$  at  $x=0$ . 3

These conditions would enable us to integrate the equations numerically from the point x=0 to some specified end-point. We have a boundary-value problem if the conditions are:

 $y = 0$  at  $x=0$  $\frac{1}{1}$ y = 0 at x=0 2  $y = 1$  at  $x=10$ . 2

These conditions would be sufficient to define a solution in the range 0<=x<=10, but the problem could not be solved by direct integration (see Section 2.2 ). More general boundary conditions are permitted in the boundary-value case.

## 2.1. Initial-value Problems

To solve first-order systems, initial values of the dependent variables  $y$ , for  $i=1,2,\ldots,n$  must be supplied at a given point, a. Also a point, b, at which the values of the dependent variables are required, must be specified. The numerical solution is then obtained by a step-by-step calculation which approximates values of the variables  $y$ , for  $i=1,2,\ldots,n$  at finite intervals i

over the required range [a,b]. The routines in this chapter adjust the step length automatically to meet specified accuracy tolerances. Although the accuracy tests used are reliable over each step individually, in general an accuracy requirement cannot be guaranteed over a long range. For many problems there may be no serious accumulation of error, but for unstable systems small perturbations of the solution will often lead to rapid divergence of the calculated values from the true values. A simple check for stability is to carry out trial calculations with different tolerances; if the results differ appreciably the system is probably unstable. Over a short range, the difficulty may possibly be overcome by taking sufficiently small tolerances, but over a long range it may be better to try to reformulate the problem.

A special class of initial-value problems are those for which the solutions contain rapidly decaying transient terms. Such problems are called stiff; an alternative way of describing them is to say that certain eigenvalues of the Jacobian matrix (ddf /ddy ) have i j

large negative real parts when compared to others. These problems require special methods for efficient numerical solution; the methods designed for non-stiff problems when applied to stiff problems tend to be very slow, because they need small step lengths to avoid numerical instability. A full discussion is given in Hall and Watt [6] and a discussion of the methods for stiff problems is given in Berzins, Brankin and Gladwell [1].

2.2. Boundary-value Problems

i

A full discussion of the design of the methods and codes for boundary-value problems is given in Gladwell [4]. In general, a system of nonlinear differential equations with boundary conditions given at two or more points cannot be guaranteed to have a solution. The solution has to be determined iteratively (if it exists). Finite-difference equations are set up on a mesh of points and estimated values for the solution at the grid points are chosen. Using these estimated values as starting values a Newton iteration is used to solve the finite-difference equations. The accuracy of the solution is then improved by deferred corrections or the addition of points to the mesh or a combination of both. Good initial estimates of the solution may be required in some cases but results may be difficult to compute when the solution varies very rapidly over short ranges. A

discussion is given in Chapters 9 and 11 of Gladwell and Sayers [5] and Chapter 4 of Childs et al [2].

2.3. Eigenvalue Problems

Sturm-Liouville problems of the form

 $(p(x)y')' + q(x,(lambda))y=0$ 

with appropriate boundary conditions given at two points, can be solved by a Scaled Pruefer method. In this method the differential equation is transformed to another which can be solved for a specified eigenvalue by a shooting method. A discussion is given in Chapter 11 of Gladwell and Sayers [5] and a complete description is given in Pryce [7].

- 2.6. References
- [1] Berzins M, Brankin R W and Gladwell I (1987) Design of the Stiff Integrators in the NAG Library. Technical Report. TR14/87 NAG.
- [2] (1979) Codes for Boundary-value Problems in Ordinary Differential Equations. Lecture Notes in Computer Science. (ed Childs B, Scott M, Daniel J W, Denman E and Nelson P) 76 Springer-Verlag.
- [3] Gladwell I (1979) Initial Value Routines in the NAG Library. ACM Trans Math Softw. 5 386--400.
- [4] Gladwell I (1987) The NAG Library Boundary Value Codes. Numerical Analysis Report. 134 Manchester University.
- [5] (1980) Computational Techniques for Ordinary Differential Equations. (Gladwell I and Sayers D K) Academic Press.
- [6] Hall G and Watt J M (eds) (1976) Modern Numerical Methods for Ordinary Differential Equations. Clarendon Press.
- [7] Pryce J D (1986) Error Estimation for Phase-function Shooting Methods for Sturm-Liouville Problems. J. Num. Anal. 6 103--123.
- 3. Recommendations on Choice and Use of Routines

There are no routines which deal directly with COMPLEX equations. These may however be transformed to larger systems of real equations of the required form. Split each equation into its real and imaginary parts and solve for the real and imaginary parts of each component of the solution. Whilst this process doubles the

size of the system and may not always be appropriate it does make available for use the full range of routines provided presently.

3.1. Initial-value Problems

For simple first-order problems with low accuracy requirements, that is problems on a short range of integration, with derivative functions f which are inexpensive to calculate and where only a i

few correct figures are required, the best routines to use are likely to be the Runge-Kutta-Merson (RK) routines, D02BBF and D02BHF. For larger problems, over long ranges or with high accuracy requirements the variable-order, variable-step Adams routine D02CJF should usually be preferred. For stiff equations, that is those with rapidly decaying transient solutions, the Backward Differentiation Formula (BDF) variable-order, variablestep routine D02EJF should be used.

There are four routines for initial-value problems, two of which use the Runge-Kutta-Merson method:

- D02BBF integrates a system of first order ordinary differential equations over a range with intermediate output and a choice of error control
- D02BHF integrates a system of first order ordinary differential equations with a choice of error control until a position is determined where a function of the solution is zero.

one uses an Adams method:

D02CJF combines the functionality of D02BBF and D02BHF

and one uses a BDF method:

D02EJF combines the functionality of D02BBF and D02BHF.

3.2. Boundary-value Problems

D02GAF may be used for simple boundary-value problems with assigned boundary values. The user may find that convergence is difficult to achieve using D02GAF since only specifying the unknown boundary values and the position of the finite-difference mesh is permitted. In such cases the user may use D02RAF which permits specification of an initial estimate for the solution at all mesh points and allows the calculation to be influenced in other ways too. D02RAF is designed to solve a general nonlinear two-point boundary value problem with nonlinear boundary conditions.

A routine, D02GBF, is also supplied specifically for the general linear two-point boundary-value problem written in a standard

The user is advised to use interpolation routines from the E01 Chapter to obtain solution values at points not on the final mesh.

3.3. Eigenvalue Problems

There is one general purpose routine for eigenvalue problems, D02KEF. It may be used to solve regular or singular second-order Sturm-Liouville problems on a finite or infinite range. Discontinous coefficient functions can be treated and eigenfunctions can be computed.

D02 -- Ordinary Differential Equations Contents -- D02 Chapter D02

Ordinary Differential Equations

- D02BBF ODEs, IVP, Runge-Kutta-Merson method, over a range, intermediate output
- D02BHF ODEs, IVP, Runge-Kutta-Merson method, until function of solution is zero
- D02CJF ODEs, IVP, Adams method, until function of solution is zero, intermediate output
- D02EJF ODEs, stiff IVP, BDF method, until function of solution is zero, intermediate output
- D02GAF ODEs, boundary value problem, finite difference technique with deferred correction, simple nonlinear problem
- D02GBF ODEs, boundary value problem, finite difference technique with deferred correction, general linear problem
- D02KEF 2nd order Sturm-Liouville problem, regular/singular system, finite/infinite range, eigenvalue and eigenfunction, user-specified break-points
- D02RAF ODEs, general nonlinear boundary value problem, finite difference technique with deferred correction, continuation facility

\end{verbatim} \endscroll

\end{page}

## **First-order ODE over an interval with initial conditions**

**— nagd.ht —**

**———-**

\begin{page}{manpageXXd02bbf}{NAG Documentation: d02bbf} \beginscroll \begin{verbatim}

D02BBF(3NAG) D02BBF D02BBF D02BBF(3NAG)

D02 -- Ordinary Differential Equations **D02BBF** D02BBF -- NAG Foundation Library Routine Document

Note: Before using this routine, please read the Users' Note for your implementation to check implementation-dependent details. The symbol (\*) after a NAG routine name denotes a routine that is not included in the Foundation Library.

Note for users via the Axiom system: the interface to this routine has been enhanced for use with Axiom and is slightly different to that offered in the standard version of the Foundation Library.

1. Purpose

D02BBF integrates a system of first-order ordinary differential equations over an interval with suitable initial conditions, using a Runge-Kutta-Merson method, and returns the solution at points specified by the user.

2. Specification

SUBROUTINE D02BBF (X, XEND, M, N, Y, TOL, IRELAB, RESULT, 1 FCN, OUTPUT, W, IFAIL) INTEGER M, N, IRELAB, IFAIL DOUBLE PRECISION X, XEND, Y(N), TOL, W(N,7), RESULT(M,N) EXTERNAL FCN, OUTPUT

3. Description

The routine integrates a system of ordinary differential equations

```
y' = f(x, y, y, \ldots, y) i=1,2,\ldots,ni i 1 2 n
```
from  $x = X$  to  $x = XEND$  using a Merson form of the Runge-Kutta method. The system is defined by a subroutine FCN supplied by the user, which evaluates f in terms of x and y ,y , ..., y , and the i 1 2 n values of  $y$ ,  $y$ ,  $\dots$ ,  $y$  must be given at  $x = X$ . 1 2 n

The solution is returned via the user-supplied routine OUTPUT at a set of points specified by the user. This solution is obtained by quintic Hermite interpolation on solution values produced by the Runge-Kutta method.

The accuracy of the integration and, indirectly, the interpolation is controlled by the parameters TOL and IRELAB.

For a description of Runge-Kutta methods and their practical implementation see Hall and Watt [1].

- 4. References
- [1] Hall G and Watt J M (eds) (1976) Modern Numerical Methods for Ordinary Differential Equations. Clarendon Press.
- 5. Parameters
- 1: X -- DOUBLE PRECISION **Input/Output** On entry: X must be set to the initial value of the independent variable x. On exit: XEND, unless an error has occurred, when it contains the value of x at the error.
- 2: XEND -- DOUBLE PRECISION **Input** On entry: the final value of the independent variable. If XEND < X on entry, integration will proceed in a negative direction.
- 3: M -- INTEGER Input On entry: the first dimension of the array RESULT. This will usually be equal to the number of points at which the solution is required. Constraint: M > 0.
- 4: N -- INTEGER Input On entry: the number of differential equations. Constraint:  $N > 0$ .
- 5: Y(N) -- DOUBLE PRECISION array **Input/Output** On entry: the initial values of the solution  $y$  ,  $y$  , ..., $y$  . 1 2 n On exit: the computed values of the solution at the final value of X.
- 6: TOL -- DOUBLE PRECISION Input/Output On entry: TOL must be set to a positive tolerance for controlling the error in the integration.

D02BBF has been designed so that, for most problems, a reduction in TOL leads to an approximately proportional reduction in the error in the solution at XEND. The relation between changes in TOL and the error at intermediate output points is less clear, but for TOL small enough the error at intermediate output points should also be approximately proportional to TOL. However, the actual relation between TOL and the accuracy achieved cannot be guaranteed. The user is strongly recommended to call D02BBF with more than one value for TOL and to compare the results obtained to estimate their accuracy. In the absence of any prior knowledge, the user might compare the results obtained by  $-p-1$ 

calling D02BBF with TOL=10.0 and TOL=10.0 if p correct decimal digits in the solution are required. Constraint: TOL > 0.0. On exit: normally unchanged. However if the range X to XEND is so short that a small change in TOL is unlikely to make any change in the computed solution then, on return, TOL has its sign changed. This should be treated as a warning that the computed solution is likely to be more accurate than would be produced by using the same value of TOL on a longer range of integration.

7: IRELAB -- INTEGER Input On entry: IRELAB determines the type of error control. At each step in the numerical solution an estimate of the local error, EST, is made. For the current step to be accepted the following condition must be satisfied:  $IRELAB = 0$ 

> EST=10.0<=TOL\*max $\{1.0, |y|, |y|, \ldots, |y| \}$ ; 1 2 n

IRELAB = 1  $EST \leq TOL$ :

 $IRELAB = 2$ EST<=TOL\*max{(epsilon),|y |,|y |,...,|y |}, where 1 2 n (epsilon) is machine precision.

```
If the appropriate condition is not satisfied, the step size
is reduced and the solution is recomputed on the current
step.
```
If the user wishes to measure the error in the computed solution in terms of the number of correct decimal places, then IRELAB should be given the value 1 on entry, whereas if the error requirement is in terms of the number of correct significant digits, then IRELAB should be given the value 2. Where there is no preference in the choice of error test IRELAB = 0 will result in a mixed error test. Constraint: 0  $\leq$  IRELAB  $\leq$  2.

8: RESULT(M, N) -- DOUBLE PRECISION array 0utput On exit: the computed values of the solution at the points given by OUTPUT.

```
9: FCN -- SUBROUTINE, supplied by the user.
                                     External Procedure
   FCN must evaluate the functions f (i.e., the derivatives
                             i
   y' ) for given values of its arguments x,y ,...,y .
     i 1 n
```
Its specification is:

SUBROUTINE FCN (X, Y, F) DOUBLE PRECISION  $X$ ,  $Y(n)$ ,  $F(n)$ 

where n is the actual value of N in the call of D02BBF.

- 1: X -- DOUBLE PRECISION Input On entry: the value of the argument x.
- 2:  $Y(*)$  -- DOUBLE PRECISION array Input On entry: the value of the argument y , for i

i=1,2,...,n.

3: F(\*) -- DOUBLE PRECISION array Output On exit: the value of  $f$ , for  $i=1,2,\ldots,n$ . i FCN must be declared as EXTERNAL in the (sub)program from which D02BBF is called. Parameters denoted as Input must not be changed by this procedure.

10: OUTPUT -- SUBROUTINE, supplied by the user. External Procedure OUTPUT allows the user to have access to intermediate values of the computed solution at successive points specified by the user. These solution values may be returned to the user via the array RESULT if desired (this is a non-standard feature added for use with the Axiom system). OUTPUT is initially called by D02BBF with XSOL = X (the initial value of  $x$ ). The user must reset XSOL to the next point where OUTPUT is to be called, and so on at each call to OUTPUT. If, after a call to OUTPUT, the reset point XSOL is beyond XEND, D02BBF will integrate to XEND with no further calls to OUTPUT; if a call to OUTPUT is required at the point XSOL = XEND, then XSOL must be given precisely the value XEND.

Its specification is:

SUBROUTINE OUTPUT(XSOL,Y,COUNT,M,N,RESULT) DOUBLE PRECISION Y(N),RESULT(M,N),XSOL INTEGER M,N,COUNT

- 1: XSOL -- DOUBLE PRECISION Input/Output On entry: the current value of the independent variable x. On exit: the next value of x at which OUTPUT is to be called.
- 2: Y(N) -- DOUBLE PRECISION array Input On entry: the computed solution at the point XSOL.
- 3: COUNT -- INTEGER Input/Output On entry: Zero if OUTPUT has not been called before, or the previous value of COUNT. On exit: A new value of COUNT: this can be used to keep track of the number of times OUTPUT has been called.
- 4: M -- INTEGER Input On entry: The first dimension of RESULT.
- 5: N -- INTEGER Input On entry: The dimension of Y.
- 6: RESULT(M,N) -- DOUBLE PRECISION array Input/Output On entry: the previous contents of RESULT. On exit: RESULT may be used to return the values of the intermediate solutions to the user.

OUTPUT must be declared as EXTERNAL in the (sub)program from which D02BBF is called. Parameters denoted as Input must not be changed by this procedure.

# 11: W(N,7) -- DOUBLE PRECISION array Workspace

12: IFAIL -- INTEGER Input/Output On entry: IFAIL must be set to 0, -1 or 1. For users not

```
familiar with this parameter (described in the Essential
     Introduction) the recommended value is 0.
     On exit: IFAIL = 0 unless the routine detects an error (see
     Section 6).
6. Error Indicators and Warnings
Errors detected by the routine:
IFAIL= 1
     On entry TOL \leq 0,
     or \mathbb{N} \leq 0,
     or IRELAB /= 0, 1 or 2.
IFAIL= 2
     With the given value of TOL, no further progress can be made
     across the integration range from the current point x = X,
     or the dependence of the error on TOL would be lost if
     further progress across the integration range were attempted
     (see Section 8 for a discussion of this error exit). The
     components Y(1), Y(2), ..., Y(n) contain the computed values of
     the solution at the current point x = X.
IFAIL= 3
     TOL is too small for the routine to take an initial step
     (see Section 8). X and Y(1), Y(2), ..., Y(n) retain their
     initial values.
IFAIL= 4
     X = XEND and XSOL /= X after the initial call to OUTPUT.
IFAIL= 5
     A value of XSOL returned by OUTPUT lies behind the previous
     value of XSOL in the direction of integration.
IFAIL= 6
     A serious error has occurred in an internal call to
     D02PAF(*). Check all subroutine calls and array dimensions.
     Seek expert help.
IFAIL= 7
     A serious error has occurred in an internal call to
     D02XAF(*). Check all subroutine calls and array dimensions.
     Seek expert help.
7. Accuracy
```
The accuracy depends on TOL, on the mathematical properties of the differential system, on the length of the range of integration and on the method. It can be controlled by varying TOL but the approximate proportionality of the error to TOL holds only for a restricted range of values of TOL. For TOL too large, the underlying theory may break down and the result of varying TOL may be unpredictable. For TOL too small, rounding errors may affect the solution significantly and an error exit with IFAIL = 2 or IFAIL = 3 is possible.

At the intermediate output points the same remarks apply. For large values of TOL it is possible that the errors at some intermediate output points may be much larger than at XEND. In any case, it must not be expected that the error will have the same size at all output points. At any point, it is a combination of the errors arising from the integration of the differential equation and the interpolation. The effect of combining these errors will vary, though in most cases the integration error will dominate.

The user who requires a more reliable estimate of the accuracy achieved than can be obtained by varying TOL, is recommended to call D02BDF(\*) where both the solution and a global error estimate are computed.

### 8. Further Comments

The time taken by the routine depends on the complexity and mathematical properties of the system of differential equations defined by FCN, on the range, the tolerance and the number of calls to OUTPUT. There is also an overhead of the form a+b\*n where a and b are machine-dependent computing times.

If the routine fails with IFAIL = 3, then it can be called again with a larger value of TOL (if this has not already been tried). If the accuracy requested is really needed and cannot be obtained with this routine, the system may be very stiff (see below) or so badly scaled that it cannot be solved to the required accuracy.

If the routine fails with IFAIL =  $2$ , it is probable that it has been called with a value of TOL which is so small that the solution cannot be obtained on the range X to XEND. This can happen for well-behaved systems and very small values of TOL. The user should, however, consider whether there is a more fundamental difficulty. For example:

(a) in the region of a singularity (infinite value) of the solution, the routine will usually stop with IFAIL = 2, unless overflow occurs first. If overflow occurs using D02BBF, D02PAF(\*) can be used instead to trap the

increasing solution before overflow occurs. In any case, numerical integration cannot be continued through a singularity, and analytic treatment should be considered;

(b) for 'stiff' equations, where the solution contains rapidly decaying components, the routine will use very small steps in x (internally to D02BBF) to preserve stability. This will usually exhibit itself by making the computing time excessively long, or occasionally by an exit with IFAIL = 2. Merson's method is not efficient in such cases, and the user should try using D02EBF(\*) (Backward Differentiation Formula). To determine whether a problem is stiff, D02BDF(\*) may be used.

For well-behaved systems with no difficulties such as stiffness or singularities, the Merson method should work well for low accuracy calculations (three or four figures). For higher accuracy calculations or where FCN is costly to evaluate, Merson's method may not be appropriate and a computationally less expensive method may be D02CBF(\*) which uses an Adams method.

Users with problems for which D02BBF is not sufficiently general should consider using D02PAF(\*) with D02XAF(\*). D02PAF(\*) is a more general Merson routine with many facilities including more general error control options and several criteria for interrupting the calculations. D02XAF(\*) interpolates on values produced by D02PAF(\*).

9. Example

To integrate the following equations (for a projectile)

```
y'=tan(phi)
   -0.032tan(phi) 0.02v
v' = --------------- --------
        v cos(phi)
```

```
-0.032
(\text{phi})' = ------
             2
            v
```
over an interval  $X = 0.0$  to XEND = 8.0, starting with values y=0.0, v=0.5 and (phi)=(pi)/5 and printing the solution at steps of 1.0. We write  $y=Y(1)$ ,  $v=Y(2)$  and  $(\text{phi})=Y(3)$ , and we set TOL=1.0E-4 and TOL=1.0E-5 in turn so that we may compare the solutions. The value of (pi) is obtained by using X01AAF(\*).

Note the careful construction of routine OUT to ensure that the value of XEND is printed.

The example program is not reproduced here. The source code for all example programs is distributed with the NAG Foundation Library software and should be available on-line. \end{verbatim} \endscroll \end{page}

## **First-order ODE with initial conditions and user function**

**— nagd.ht —**

**———-**

\begin{page}{manpageXXd02bhf}{NAG Documentation: d02bhf} \beginscroll \begin{verbatim}

D02BHF(3NAG) Foundation Library (12/10/92) D02BHF(3NAG)

D02 -- Ordinary Differential Equations **DO2BHF** D02BHF -- NAG Foundation Library Routine Document

Note: Before using this routine, please read the Users' Note for your implementation to check implementation-dependent details. The symbol (\*) after a NAG routine name denotes a routine that is not included in the Foundation Library.

1. Purpose

D02BHF integrates a system of first-order ordinary differential equations over an interval with suitable initial conditions, using a Runge-Kutta-Merson method, until a user-specified function of the solution is zero.

2. Specification

SUBROUTINE D02BHF (X, XEND, N, Y, TOL, IRELAB, HMAX, FCN, 1 G, W, IFAIL) INTEGER N, IRELAB, IFAIL DOUBLE PRECISION X, XEND, Y(N), TOL, HMAX, G, W(N,7)

EXTERNAL FCN, G

3. Description

The routine advances the solution of a system of ordinary differential equations

```
y' =f (x,y ,y ,...,y ), i=1,2,...,n,
 i i 1 2 n
```
from  $x = X$  towards  $x = XEND$  using a Merson form of the Runge-Kutta method. The system is defined by a subroutine FCN supplied by the user, which evaluates f in terms of x and y , y , ..., y i 1 2 n (see Section 5), and the values of y ,y ,...,y must be given at 1 2 n

 $x = X$ .

As the integration proceeds, a check is made on the function  $g(x,y)$  specified by the user, to determine an interval where it changes sign. The position of this sign change is then determined accurately by interpolating for the solution and its derivative. It is assumed that  $g(x,y)$  is a continuous function of the variables, so that a solution of  $g(x,y) = 0$  can be determined by searching for a change in sign in  $g(x,y)$ .

The accuracy of the integration and, indirectly, of the determination of the position where  $g(x,y) = 0$ , is controlled by the parameter TOL.

For a description of Runge-Kutta methods and their practical implementation see Hall and Watt [1].

- 4. References
- [1] Hall G and Watt J M (eds) (1976) Modern Numerical Methods for Ordinary Differential Equations. Clarendon Press.

#### 5. Parameters

- 1: X -- DOUBLE PRECISION Input/Output On entry: X must be set to the initial value of the independent variable x. On exit: the point where  $g(x,y) = 0$ . 0 unless an error has occurred, when it contains the value of x at the error. In particular, if  $g(x,y)/=0.0$  anywhere on the range X to XEND, it will contain XEND on exit.
- 2: XEND -- DOUBLE PRECISION Input On entry: the final value of the independent variable x.
If XEND < X on entry, integration proceeds in a negative direction.

- 3: N -- INTEGER Input On entry: the number of differential equations, n. Constraint: N > 0.
- 4: Y(N) -- DOUBLE PRECISION array Input/Output On entry: the initial values of the solution  $y$ ,  $y$ , ..., $y$ . 1 2 n On exit: the computed values of the solution at the final point  $x = X$ .
- 5: TOL -- DOUBLE PRECISION **Input/Output** On entry: TOL must be set to a positive tolerance for controlling the error in the integration and in the determination of the position where  $g(x,y) = 0.0$ .

D02BHF has been designed so that, for most problems, a reduction in TOL leads to an approximately proportional reduction in the error in the solution obtained in the integration. The relation between changes in TOL and the error in the determination of the position where  $g(x,y) = 0$ . 0 is less clear, but for TOL small enough the error should be approximately proportional to TOL. However, the actual relation between TOL and the accuracy cannot be guaranteed. The user is strongly recommended to call D02BHF with more than one value for TOL and to compare the results obtained to estimate their accuracy. In the absence of any prior knowledge the user might compare results obtained by calling

 $-p-1$ D02BHF with TOL=10.0 and TOL=10.0 if p correct decimal digits in the solution are required. Constraint: TOL > 0.0.

On exit: normally unchanged. However if the range from  $x = X$ to the position where  $g(x,y) = 0.0$  (or to the final value of x if an error occurs) is so short that a small change in TOL is unlikely to make any change in the computed solution, then TOL is returned with its sign changed. To check results returned with TOL < 0.0, D02BHF should be called again with a positive value of TOL whose magnitude is considerably smaller than that of the previous call.

6: IRELAB -- INTEGER Input On entry: IRELAB determines the type of error control. At each step in the numerical solution an estimate of the local error, EST, is made. For the current step to be accepted the following condition must be satisfied:  $IRELAB = 0$ EST<=TOL\*max $\{1.0, |y|, |y|, \ldots, |y| \}$ ;

```
1 2 n
IRELAB = 1
    EST \leq TOL;IRELAB = 2
    EST<=TOL*max{(epsilon),|y |,|y |,...,|y |},
                          1 2 n
```
where (epsilon) is machine precision. If the appropriate condition is not satisfied, the step size is reduced and the solution recomputed on the current step.

If the user wishes to measure the error in the computed solution in terms of the number of correct decimal places, then IRELAB should be given the value 1 on entry, whereas if the error requirement is in terms of the number of correct significant digits, then IRELAB should be given the value 2. Where there is no preference in the choice of error test, IRELAB = 0 will result in a mixed error test. It should be borne in mind that the computed solution will be used in evaluating  $g(x,y)$ . Constraint:  $0 \leq IRELAB \leq 2$ .

## 7: HMAX -- DOUBLE PRECISION Input On entry: if HMAX = 0.0, no special action is taken.

If HMAX  $/ = 0.0$ , a check is made for a change in sign of  $g(x,y)$  at steps not greater than  $|HMAX|$ . This facility should be used if there is any chance of 'missing' the change in sign by checking too infrequently. For example, if two changes of sign of  $g(x,y)$  are expected within a distance h, say, of each other, then a suitable value for HMAX might be HMAX =  $h/2$ . If only one change of sign in  $g(x,y)$  is expected on the range X to XEND, then the choice HMAX = 0.0 is most appropriate.

8: FCN -- SUBROUTINE, supplied by the user. External Procedure FCN must evaluate the functions f (i.e., the derivatives i y' ) for given values of its arguments x,y ,...,y .  $i$  1 n Its specification is:

SUBROUTINE FCN (X, Y, F)

DOUBLE PRECISION X, Y(n), F(n)

1: X -- DOUBLE PRECISION Input On entry: the value of the argument x.

2: Y(\*) -- DOUBLE PRECISION array Input On entry: the value of the argument y , for i i=1,2,...,n. 3: F(\*) -- DOUBLE PRECISION array Output On exit: the value of f, for  $i=1,2,\ldots,n$ . i FCN must be declared as EXTERNAL in the (sub)program from which D02BHF is called. Parameters denoted as Input must not be changed by this procedure. 9: G -- DOUBLE PRECISION FUNCTION, supplied by the user. External Procedure G must evaluate the function  $g(x,y)$  at a specified point. Its specification is: DOUBLE PRECISION FUNCTION G (X, Y) DOUBLE PRECISION X, Y(n) where n is the actual value of N in the call of D02BHF. 1: X -- DOUBLE PRECISION Input On entry: the value of the independent variable x. 2:  $Y(*)$  -- DOUBLE PRECISION array Input On entry: the value of  $y$ , for  $i=1,2,\ldots,n$ . i G must be declared as EXTERNAL in the (sub)program from which D02BHF is called. Parameters denoted as Input must not be changed by this procedure. 10: W(N,7) -- DOUBLE PRECISION array Workspace 11: IFAIL -- INTEGER Input/Output On entry: IFAIL must be set to 0, -1 or 1. For users not familiar with this parameter (described in the Essential Introduction) the recommended value is 0. On exit: IFAIL = 0 unless the routine detects an error (see Section 6). 6. Error Indicators and Warnings Errors detected by the routine: IFAIL= 1 On entry TOL  $\leq 0.0$ ,

or  $N \leq 0$ ,

or IRELAB /= 0, 1 or 2.

#### IFAIL= 2

With the given value of TOL, no further progress can be made across the integration range from the current point  $x = X$ , or dependence of the error on TOL would be lost if further progress across the integration range were attempted (see Section 8 for a discussion of this error exit). The components  $Y(1)$ ,  $Y(2)$ , ...,  $Y(n)$  contain the computed values of the solution at the current point  $x = X$ . No point at which  $g(x,y)$  changes sign has been located up to the point  $x = X$ .

### IFAIL= 3

TOL is too small for the routine to take an initial step (see Section 8). X and  $Y(1)$ ,  $Y(2)$ , ...,  $Y(n)$  retain their initial values.

#### $TFATI = 4$

At no point in the range X to XEND did the function  $g(x,y)$ change sign. It is assumed that  $g(x,y) = 0.0$  has no solution.

# $TFATI = 5$

A serious error has occurred in an internal call to C05AZF(\*). Check all subroutine calls and array dimensions. Seek expert help.

#### IFAIL= 6

A serious error has occurred in an internal call to D02PAF(\*). Check all subroutine calls and array dimensions. Seek expert help.

# $TFATI = 7$

A serious error has occurred in an internal call to D02XAF(\*). Check all subroutine calls and array dimensions. Seek expert help.

#### 7. Accuracy

The accuracy depends on TOL, on the mathematical properties of the differential system, on the position where  $g(x,y) = 0.0$  and on the method. It can be controlled by varying TOL but the approximate proportionality of the error to TOL holds only for a restricted range of values of TOL. For TOL too large, the underlying theory may break down and the result of varying TOL may be unpredictable. For TOL too small, rounding error may affect the solution significantly and an error exit with IFAIL = 2 or IFAIL = 3 is possible.

The accuracy may also be restricted by the properties of  $g(x,y)$ . The user should try to code G without introducing any unnecessary cancellation errors.

8. Further Comments

The time taken by the routine depends on the complexity and mathematical properties of the system of differential equations defined by FCN, the complexity of G, on the range, the position of the solution and the tolerance. There is also an overhead of the form a+b\*n where a and b are machine-dependent computing times.

For some problems it is possible that D02BHF will return IFAIL = 4 because of inaccuracy of the computed values Y, leading to inaccuracy in the computed values of  $g(x,y)$  used in the search for the solution of  $g(x,y) = 0.0$ . This difficulty can be overcome by reducing TOL sufficiently, and if necessary, by choosing HMAX sufficiently small. If possible, the user should choose XEND well beyond the expected point where  $g(x,y) = 0.0$ ; for example make |XEND-X| about 50 larger than the expected range. As a simple check, if, with XEND fixed, a change in TOL does not lead to a significant change in Y at XEND, then inaccuracy is not a likely source of error.

If the routine fails with IFAIL = 3, then it could be called again with a larger value of TOL if this has not already been tried. If the accuracy requested is really needed and cannot be obtained with this routine, the system may be very stiff (see below) or so badly scaled that it cannot be solved to the required accuracy.

If the routine fails with IFAIL =  $2$ , it is likely that it has been called with a value of TOL which is so small that a solution cannot be obtained on the range X to XEND. This can happen for well-behaved systems and very small values of TOL. The user should, however, consider whether there is a more fundamental difficulty. For example:

- (a) in the region of a singularity (infinite value) of the solution, the routine will usually stop with IFAIL = 2, unless overflow occurs first. If overflow occurs using D02BHF, D02PAF(\*) can be used instead to trap the increasing solution, before overflow occurs. In any case, numerical integration cannot be continued through a singularity, and analytical treatment should be considered;
- (b) for 'stiff' equations, where the solution contains rapidly decaying components, the routine will compute in very small

steps in x (internally to D02BHF) to preserve stability. This will usually exhibit itself by making the computing time excessively long, or occasionally by an exit with IFAIL = 2. Merson's method is not efficient in such cases, and the user should try D02EHF(\*) which uses a Backward Differentiation Formula method. To determine whether a problem is stiff, D02BDF(\*) may be used.

For well-behaved systems with no difficulties such as stiffness or singularities, the Merson method should work well for low accuracy calculations (three or four figures). For high accuracy calculations or where FCN is costly to evaluate, Merson's method may not be appropriate and a computationally less expensive method may be D02CHF(\*) which uses an Adams method.

For problems for which D02BHF is not sufficiently general, the user should consider D02PAF(\*). D02PAF(\*) is a more general Merson routine with many facilities including more general error control options and several criteria for interrupting the calculations. D02PAF(\*) can be combined with the rootfinder C05AZF(\*) and the interpolation routine D02XAF(\*) to solve equations involving  $y, y, ..., y$  and their derivatives. 1 2 n

D02BHF can also be used to solve an equation involving x, y ,y ,...,y and the derivatives of y ,y ,...,y . For example in 1 2 n 1 2 n Section 9, DO2BHF is used to find a value of  $X > 0.0$  where  $Y(1) =$ 0.0. It could instead be used to find a turning-point of y by 1

replacing the function  $g(x,y)$  in the program by:

DOUBLE PRECISION FUNCTION G(X,Y) DOUBLE PRECISION X,Y(3),F(3) CALL  $FCN(X, Y, F)$  $G = F(1)$ RETURN END

This routine is only intended to locate the first zero of  $g(x,y)$ . If later zeros are required, users are strongly advised to construct their own more general root finding routines as discussed above.

9. Example

To find the value  $X > 0.0$  at which  $y=0.0$ , where  $y$ ,  $v$ , (phi) are defined by

y'=tan(phi)

-0.032tan(phi) 0.02v v'= --------------- ------- v cos(phi) 0.032  $(\text{phi}) := - - - - -$ 2  $\overline{v}$ 

and where at  $X = 0.0$  we are given  $y=0.5$ ,  $v=0.5$  and  $(\text{phi})=(\text{pi})/5$ . We write  $y=Y(1)$ ,  $v=Y(2)$  and  $(phi)=Y(3)$  and we set TOL=1.0E-4 and TOL=1.0E-5 in turn so that we can compare the solutions. We expect the solution X  $\tilde{f}$  = 7.3 and so we set XEND = 10.0 to avoid determining the solution of y=0.0 too near the end of the range of integration. The value of (pi) is obtained by using X01AAF(\*).

The example program is not reproduced here. The source code for all example programs is distributed with the NAG Foundation Library software and should be available on-line.

\end{verbatim} \endscroll \end{page}

**———-**

# **First-order ODE with variable-order, variable-step**

**— nagd.ht —** \begin{page}{manpageXXd02cjf}{NAG Documentation: d02cjf} \beginscroll \begin{verbatim}

D02CJF(3NAG) D02CJF D02CJF D02CJF(3NAG)

D02 -- Ordinary Differential Equations **DO2CJF** D02CJF -- NAG Foundation Library Routine Document

Note: Before using this routine, please read the Users' Note for your implementation to check implementation-dependent details.

The symbol (\*) after a NAG routine name denotes a routine that is not included in the Foundation Library.

Note for users via the Axiom system: the interface to this routine has been enhanced for use with Axiom and is slightly different to that offered in the standard version of the Foundation Library.

1. Purpose

D02CJF integrates a system of first-order ordinary differential equations over a range with suitable initial conditions, using a variable-order, variable-step Adams method until a user-specified function, if supplied, of the solution is zero, and returns the solution at points specified by the user, if desired.

2. Specification

SUBROUTINE D02CJF (X, XEND, M, N, Y, FCN, TOL, RELABS, 1 RESULT, OUTPUT, G, W, IFAIL) INTEGER M, N, IFAIL DOUBLE PRECISION X, XEND, Y(N), TOL, G, W(28+21\*N), RESULT(M,N) CHARACTER\*1 RELABS EXTERNAL FCN, OUTPUT, G

3. Description

The routine advances the solution of a system of ordinary differential equations

```
y' = f(x, y, y, \ldots, y), i=1, 2, \ldots, n,i i 1 2 n
```
from  $x = X$  to  $x = XEND$  using a variable-order, variable-step Adams method. The system is defined by a subroutine FCN supplied by the user, which evaluates f in terms of x and y ,y ,...,y . i 1 2 n The initial values of  $y$  ,  $y$  , ...,  $y$  must be given at  $x = X$ . 1 2 n

The solution is returned via the user-supplied routine OUTPUT at points specified by the user, if desired: this solution is 1 obtained by C interpolation on solution values produced by the method. As the integration proceeds a check can be made on the user-specified function  $g(x,y)$  to determine an interval where it changes sign. The position of this sign change is then determined 1 accurately by C interpolation to the solution. It is assumed that  $g(x,y)$  is a continuous function of the variables, so that a

solution of  $g(x,y)=0.0$  can be determined by searching for a

change in sign in  $g(x,y)$ . The accuracy of the integration, the interpolation and, indirectly, of the determination of the position where  $g(x,y)=0.0$ , is controlled by the parameters TOL and RELABS. For a description of Adams methods and their practical implementation see Hall and Watt [1]. 4. References [1] Hall G and Watt J M (eds) (1976) Modern Numerical Methods for Ordinary Differential Equations. Clarendon Press. 5. Parameters 1: X -- DOUBLE PRECISION Input/Output On entry: the initial value of the independent variable x. Constraint:  $X$  /= XEND. On exit: if g is supplied by the user, it contains the point where  $g(x,y)=0.0$ , unless  $g(x,y)/=0.0$  anywhere on the range X to XEND, in which case, X will contain XEND. If g is not supplied by the user it contains XEND, unless an error has occurred, when it contains the value of x at the error. 2: XEND -- DOUBLE PRECISION Input On entry: the final value of the independent variable. If XEND < X, integration proceeds in the negative direction. Constraint: XEND /= X. 3: M -- INTEGER Input On entry: the first dimension of the array RESULT. This will usually be equal to the number of points at which the solution is required. Constraint: M > 0. 4: N -- INTEGER Input On entry: the number of differential equations. Constraint:  $N \geq 1$ . 5: Y(N) -- DOUBLE PRECISION array **Input/Output** On entry: the initial values of the solution  $y, y, ..., y$ 1 2 n at  $x = X$ . On exit: the computed values of the solution at the final point  $x = X$ . 6: FCN -- SUBROUTINE, supplied by the user. External Procedure FCN must evaluate the functions f (i.e., the derivatives i  $y'$  ) for given values of their arguments x, y, y, ..., y.

i 1 2 n Its specification is: SUBROUTINE FCN (X, Y, F) DOUBLE PRECISION X, Y(n), F(n) where n is the actual value of N in the call of D02CJF. 1: X -- DOUBLE PRECISION Input On entry: the value of the independent variable x. 2: Y(\*) -- DOUBLE PRECISION array Input On entry: the value of the variable y , for i i=1,2,...,n. 3: F(\*) -- DOUBLE PRECISION array Output On exit: the value of  $f$ , for  $i=1,2,\ldots,n$ . i FCN must be declared as EXTERNAL in the (sub)program from which D02CJF is called. Parameters denoted as Input must not be changed by this procedure. 7: TOL -- DOUBLE PRECISION Input On entry: a positive tolerance for controlling the error in the integration. Hence TOL affects the determination of the position where  $g(x,y)=0.0$ , if g is supplied. D02CJF has been designed so that, for most problems, a reduction in TOL leads to an approximately proportional reduction in the error in the solution. However, the actual relation between TOL and the accuracy achieved cannot be guaranteed. The user is strongly recommended to call D02CJF with more than one value for TOL and to compare the results obtained to estimate their accuracy. In the absence of any prior knowledge, the user might compare the results obtained  $-p$  -p-1 by calling D02CJF with TOL=10.0 and TOL=10.0 where p correct decimal digits are required in the solution. Constraint: TOL > 0.0. 8: RELABS -- CHARACTER\*1 Input On entry: the type of error control. At each step in the numerical solution an estimate of the local error, EST, is made. For the current step to be accepted the following condition must be satisfied: \_\_\_\_\_\_\_\_\_\_\_\_\_\_\_\_\_\_\_\_\_\_\_\_\_\_\_\_\_\_ / n

 $/$  -- 2 EST= / > (e /((tau) \*|y |+(tau) )) <=1.0

 $/$  -- i r i a  $\sqrt{}$  i=1 where (tau) and (tau) are defined by r a RELABS (tau) (tau) r a 'M' TOL TOL 'A' 0.0 TOL 'R' TOL (epsilon) 'D' TOL TOL

where (epsilon) is a small machine-dependent number and e i

is an estimate of the local error at y , computed i

internally. If the appropriate condition is not satisfied, the step size is reduced and the solution is recomputed on the current step. If the user wishes to measure the error in the computed solution in terms of the number of correct decimal places, then RELABS should be set to 'A' on entry, whereas if the error requirement is in terms of the number of correct significant digits, then RELABS should be set to 'R'. If the user prefers a mixed error test, then RELABS should be set to 'M', otherwise if the user has no preference, RELABS should be set to the default 'D'. Note that in this case 'D' is taken to be 'M'. Constraint: RELABS  $= 'M', 'A', 'R', 'D'.$ 

- 9: RESULT(M, N) -- DOUBLE PRECISION array 0utput On exit: the computed values of the solution at the points given by OUTPUT.
- 10: OUTPUT -- SUBROUTINE, supplied by the user.

External Procedure OUTPUT allows the user to have access to intermediate values of the computed solution at successive points specified by the user. These solution values may be returned to the user via the array RESULT if desired (this is a non-standard feature added for use with the Axiom system). OUTPUT is initially called by DO2CJF with XSOL = X (the initial value of  $x$ ). The user must reset XSOL to the next point where OUTPUT is to be called, and so on at each call to OUTPUT. If, after a call to OUTPUT, the reset point XSOL is beyond XEND, D02CJF will integrate to XEND with no further calls to OUTPUT; if a call to OUTPUT is required at the point XSOL = XEND, then XSOL must be given precisely the value XEND.

Its specification is:

SUBROUTINE OUTPUT(XSOL,Y,COUNT,M,N,RESULT) DOUBLE PRECISION Y(N),RESULT(M,N),XSOL INTEGER M,N,COUNT

- 1: XSOL -- DOUBLE PRECISION Input/Output On entry: the current value of the independent variable x. On exit: the next value of x at which OUTPUT is to be called.
- 2: Y(N) -- DOUBLE PRECISION array Input On entry: the computed solution at the point XSOL.
- 3: COUNT -- INTEGER Input/Output On entry: Zero if OUTPUT has not been called before, or the previous value of COUNT. On exit: A new value of COUNT: this can be used to keep track of the number of times OUTPUT has been called.
- 4: M -- INTEGER Input On entry: The first dimension of RESULT.
- 5: N -- INTEGER Input On entry: The dimension of Y.
- 6: RESULT(M,N) -- DOUBLE PRECISION array Input/Output On entry: the previous contents of RESULT. On exit: RESULT may be used to return the values of the intermediate solutions to the user.

OUTPUT must be declared as EXTERNAL in the (sub)program from which D02CJF is called. Parameters denoted as Input must not be changed by this procedure.

11: G -- DOUBLE PRECISION FUNCTION, supplied by the user. External Procedure G must evaluate the function  $g(x,y)$  for specified values  $x,y$ . It specifies the function g for which the first position x where  $g(x,y)=0$  is to be found.

If the user does not require the root finding option, the actual argument G mustbe the dummy routine D02CJW. (D02CJW is included in the NAG Foundation Library and so need not be supplied by the user).

Its specification is:

DOUBLE PRECISION FUNCTION G (X, Y) DOUBLE PRECISION X, Y(n)

```
where n is the actual value of N in the call of D02CJF.
     1: X -- DOUBLE PRECISION Input
         On entry: the value of the independent variable x.
     2: Y(*) -- DOUBLE PRECISION array Input
         On entry: the value of the variable y , for
                                            i
         i=1,2,\ldots,n.
    G must be declared as EXTERNAL in the (sub)program from
    which D02CJF is called. Parameters denoted as Input
    must not be changed by this procedure.
12: W(28+21*N) -- DOUBLE PRECISION array Workspace
13: IFAIL -- INTEGER Input/Output
    On entry: IFAIL must be set to 0, -1 or 1. For users not
    familiar with this parameter (described in the Essential
    Introduction) the recommended value is 0.
    On exit: IFAIL = 0 unless the routine detects an error (see
    Section 6).
6. Error Indicators and Warnings
Errors detected by the routine:
If on entry IFAIL = 0 or -1, explanatory error messages are
output on the current error message unit (as defined by X04AAF).
IFAIL= 1
    On entry TOL \leq 0.0,
    or \mathbb{N} \leq 0,
    or RELABS / = 'M', 'A', 'R' or 'D'.or X = XEND.
IFAIL= 2
    With the given value of TOL, no further progress can be made
    across the integration range from the current point x = X.
    (See Section 8 for a discussion of this error exit.) The
    components Y(1), Y(2), ..., Y(N) contain the computed values of
    the solution at the current point x = X. If the user has
    supplied g, then no point at which g(x,y) changes sign has
    been located up to the point x = X.
```
IFAIL= 3

TOL is too small for D02CJF to take an initial step. X and Y

 $(1), Y(2), \ldots, Y(N)$  retain their initial values.

### IFAIL= 4

XSOL has not been reset or XSOL lies behind X in the direction of integration, after the initial call to OUTPUT, if the OUTPUT option was selected.

#### IFAIL= 5

A value of XSOL returned by OUTPUT has not been reset or lies behind the last value of XSOL in the direction of integration, if the OUTPUT option was selected.

#### IFAIL= 6

At no point in the range X to XEND did the function  $g(x,y)$ change sign, if g was supplied. It is assumed that  $g(x,y)=0$ has no solution.

#### $TRATI = 7$

A serious error has occurred in an internal call. Check all subroutine calls and array sizes. Seek expert help.

#### 7. Accuracy

The accuracy of the computation of the solution vector Y may be controlled by varying the local error tolerance TOL. In general, a decrease in local error tolerance should lead to an increase in accuracy. Users are advised to choose RELABS =  $'M'$  unless they have a good reason for a different choice.

If the problem is a root-finding one, then the accuracy of the root determined will depend on the properties of  $g(x,y)$ . The user should try to code G without introducing any unnecessary cancellation errors.

#### 8. Further Comments

If more than one root is required then  $D02QFF(*)$  should be used.

If the routine fails with IFAIL = 3, then it can be called again with a larger value of TOL if this has not already been tried. If the accuracy requested is really needed and cannot be obtained with this routine, the system may be very stiff (see below) or so badly scaled that it cannot be solved to the required accuracy.

If the routine fails with IFAIL =  $2$ , it is probable that it has been called with a value of TOL which is so small that a solution cannot be obtained on the range X to XEND. This can happen for well-behaved systems and very small values of TOL. The user should, however, consider whether there is a more fundamental difficulty. For example:

- (a) in the region of a singularity (infinite value) of the solution, the routine will usually stop with IFAIL = 2, unless overflow occurs first. Numerical integration cannot be continued through a singularity, and analytic treatment should be considered;
- (b) for 'stiff' equations where the solution contains rapidly decaying components, the routine will use very small steps in x (internally to D02CJF) to preserve stability. This will exhibit itself by making the computing time excessively long, or occasionally by an exit with IFAIL = 2. Adams methods are not efficient in such cases, and the user should try D02EJF.
- 9. Example

We illustrate the solution of four different problems. In each case the differential system (for a projectile) is

$$
y' = tan(phi)
$$
  
-0.032tan(phi) 0.02v  

$$
v' =
$$
-----  
------  
-0.032  
(phi)' =  
-0.032  
(phi)' =  
------  
2  
v

over an interval  $X = 0.0$  to XEND = 10.0 starting with values y=0.5, v=0.5 and (phi)=(pi)/5. We solve each of the following problems with local error tolerances 1.0E-4 and 1.0E-5.

- (i) To integrate to x=10.0 producing output at intervals of 2.0 until a point is encountered where y=0.0.
- (ii) As (i) but with no intermediate output.
- (iii) As (i) but with no termination on a root-finding condition.
- (iv) As (i) but with no intermediate output and no root-finding termination condition.

The example program is not reproduced here. The source code for all example programs is distributed with the NAG Foundation Library software and should be available on-line. \end{verbatim} \endscroll

\end{page}

# **Stiff First-order ODE with variable order and step**

**— nagd.ht —**

**———-**

\begin{page}{manpageXXd02ejf}{NAG Documentation: d02ejf} \beginscroll \begin{verbatim}

D02EJF(3NAG) D02EJF D02EJF D02EJF(3NAG)

D02 -- Ordinary Differential Equations D02EJF D02EJF -- NAG Foundation Library Routine Document

Note: Before using this routine, please read the Users' Note for your implementation to check implementation-dependent details. The symbol (\*) after a NAG routine name denotes a routine that is not included in the Foundation Library.

Note for users via the Axiom system: the interface to this routine has been enhanced for use with Axiom and is slightly different to that offered in the standard version of the Foundation Library.

D02EJF integrates a stiff system of first-order ordinary differential equations over an interval with suitable initial conditions, using a variable-order, variable-step method implementing the Backward Differentiation Formulae (BDF), until a user-specified function, if supplied, of the solution is zero, and returns the solution at points specified by the user, if desired.

### 2. Specification

SUBROUTINE D02EJF (X, XEND, M, N, Y, FCN, PEDERV, TOL, 1 RELABS, OUTPUT, G, W, IW, RESULT, IFAIL) INTEGER M, N, IW, IFAIL DOUBLE PRECISION X, XEND, Y(N), TOL, G, W(IW), RESULT(M,N) CHARACTER\*1 RELABS

<sup>1.</sup> Purpose

i

EXTERNAL FCN, PEDERV, OUTPUT, G

3. Description

The routine advances the solution of a system of ordinary differential equations

> y' =f (x,y ,y ,...,y ), i=1,2,...,n, i i 1 2 n

from  $x = X$  to  $x = XEND$  using a variable-order, variable-step method implementing the BDF. The system is defined by a subroutine FCN supplied by the user, which evaluates f in terms

of x and y ,y ,...,y (see Section 5). The initial values of 1 2 n  $y, y, \ldots, y$  must be given at  $x = X$ . 1 2 n

The solution is returned via the user-supplied routine OUTPUT at points specified by the user, if desired: this solution is 1

obtained by C interpolation on solution values produced by the method. As the integration proceeds a check can be made on the user-specified function  $g(x,y)$  to determine an interval where it changes sign. The position of this sign change is then determined 1

accurately by C interpolation to the solution. It is assumed that  $g(x,y)$  is a continuous function of the variables, so that a solution of  $g(x,y) = 0.0$  can be determined by searching for a change in sign in  $g(x,y)$ . The accuracy of the integration, the interpolation and, indirectly, of the determination of the position where  $g(x,y) = 0.0$ , is controlled by the parameters TOL and RELABS. The Jacobian of the system  $y' = f(x,y)$  may be supplied in routine PEDERV, if it is available.

For a description of BDF and their practical implementation see Hall and Watt [1].

#### 4. References

- [1] Hall G and Watt J M (eds) (1976) Modern Numerical Methods for Ordinary Differential Equations. Clarendon Press.
- 5. Parameters
	- 1: X -- DOUBLE PRECISION Input/Output On entry: the initial value of the independent variable x. Constraint:  $X$  /= XEND On exit: if G is supplied by the user, X contains the point where  $g(x,y) = 0.0$ , unless  $g(x,y)$  /= 0.

0 anywhere on the range X to XEND, in which case, X will contain XEND. If G is not supplied X contains XEND, unless an error has occured, when it contains the value of x at the error.

- 2: XEND -- DOUBLE PRECISION Input On entry: the final value of the independent variable. If XEND < X, integration proceeds in the negative direction. Constraint: XEND /= X.
- 3: M -- INTEGER Input On entry: the first dimension of the array RESULT. This will usually be equal to the number of points at which the solution is required. Constraint:  $M > 0$ .
- 4: N -- INTEGER Input On entry: the number of differential equations, n. Constraint:  $N \geq 1$ .
- 5: Y(N) -- DOUBLE PRECISION array **Input/Output** On entry: the initial values of the solution  $y, y, ..., y$ 1 2 n at  $x = X$ . On exit: the computed values of the solution at the final point  $x = X$ .
- 6: FCN -- SUBROUTINE, supplied by the user. External Procedure FCN must evaluate the functions f (i.e., the derivatives i  $y'$  ) for given values of their arguments  $x,y$  ,  $y$  ,  $\dots$ ,  $y$  . i 1 2 n

Its specification is:

SUBROUTINE FCN (X, Y, F) DOUBLE PRECISION  $X, Y(n), F(n)$ where n is the actual value of N in the call of D02EJF.

- 1: X -- DOUBLE PRECISION Input On entry: the value of the independent variable x.
- 2:  $Y(*)$  -- DOUBLE PRECISION array Input On entry: the value of the variable y , for i

i=1,2,...,n.

3: F(\*) -- DOUBLE PRECISION array Output On exit: the value of f, for  $i=1,2,\ldots,n$ . i

FCN must be declared as EXTERNAL in the (sub)program from which D02EJF is called. Parameters denoted as Input must not be changed by this procedure. 7: PEDERV -- SUBROUTINE, supplied by the user. External Procedure PEDERV must evaluate the Jacobian of the system (that is, ddf i the partial derivatives ----) for given values of the ddy j variables  $x,y, y, \ldots, y$ . 1 2 n Its specification is: SUBROUTINE PEDERV (X, Y, PW) DOUBLE PRECISION X, Y(n), PW(n,n) where n is the actual value of N in the call of D02EJF. 1: X -- DOUBLE PRECISION Input On entry: the value of the independent variable x. 2: Y(\*) -- DOUBLE PRECISION array Input On entry: the value of the variable y , for i i=1,2,...,n. 3: PW(n,\*) -- DOUBLE PRECISION array Output ddf i On exit: the value of  $---$ , for i, j=1,2,...,n. ddy j If the user does not wish to supply the Jacobian, the actual argument PEDERV must be the dummy routine D02EJY . (D02EJY is included in the NAG Foundation Library and so need not be supplied by the user. The name may be implementation dependent: see the User's Note for your implementation for details). PEDERV must be declared as EXTERNAL in the (sub)program from which D02EJF is called. Parameters denoted as Input must not be changed by this procedure. 8: TOL -- DOUBLE PRECISION **Input/Output** On entry: TOL must be set to a positive tolerance for controlling the error in the integration. Hence TOL affects

the determination of the position where  $g(x,y) = 0.0$ , if G

is supplied.

D02EJF has been designed so that, for most problems, a reduction in TOL leads to an approximately proportional reduction in the error in the solution. However, the actual relation between TOL and the accuracy achieved cannot be guaranteed. The user is strongly recommended to call D02EJF with more than one value for TOL and to compare the results obtained to estimate their accuracy. In the absence of any prior knowledge, the user might compare the results obtained  $-p$   $-p-1$ by calling D02EJF with TOL=10 and TOL=10 if p correct decimal digits are required in the solution. Constraint: TOL > 0.0. On exit: normally unchanged. However if the range X to XEND is so short that a small change in TOL is unlikely to make any change in the computed solution, then, on return, TOL has its sign changed.

9: RELABS -- CHARACTER\*1 Input On entry: the type of error control. At each step in the numerical solution an estimate of the local error, EST, is made. For the current step to be accepted the following condition must be satisfied:

```
________________________________
            / n
          / 1 -- 2
    EST= / -> (e /((tau) *|y |+(tau) )) <=1.0
         / n -- i r i a
       \sqrt{ } i=1
where (tau) and (tau) are defined by
        r a
    RELABS (tau) (tau)
               r a
    'M' TOL TOL
    'A' 0.0 TOL
    'R' TOL (epsilon)
    'D' TOL (epsilon)
where (epsilon) is a small machine-dependent number and e
is an estimate of the local error at y , computed
                              i
internally. If the appropriate condition is not satisfied,
```
the step size is reduced and the solution is recomputed on the current step. If the user wishes to measure the error in the computed solution in terms of the number of correct decimal places, then RELABS should be set to 'A' on entry, whereas if the error requirement is in terms of the number

i

of correct significant digits, then RELABS should be set to 'R'. If the user prefers a mixed error test, then RELABS should be set to 'M', otherwise if the user has no preference, RELABS should be set to the default 'D'. Note that in this case 'D' is taken to be 'R'. Constraint: RELABS  $= 'A', 'M', 'R'$  or 'D'.

10: OUTPUT -- SUBROUTINE, supplied by the user.

External Procedure OUTPUT allows the user to have access to intermediate values of the computed solution at successive points specified by the user. These solution values may be returned to the user via the array RESULT if desired (this is a non-standard feature added for use with the Axiom system). OUTPUT is initially called by DO2EJF with  $XSOL = X$  (the initial value of x). The user must reset XSOL to the next point where OUTPUT is to be called, and so on at each call to OUTPUT. If, after a call to OUTPUT, the reset point XSOL is beyond XEND, D02EJF will integrate to XEND with no further calls to OUTPUT; if a call to OUTPUT is required at the point XSOL = XEND, then XSOL must be given precisely the value XEND.

Its specification is:

SUBROUTINE OUTPUT(XSOL,Y,COUNT,M,N,RESULT) DOUBLE PRECISION Y(N),RESULT(M,N),XSOL INTEGER M,N,COUNT

- 1: XSOL -- DOUBLE PRECISION 1: XSOL -- DOUBLE PRECISION On entry: the current value of the independent variable x. On exit: the next value of x at which OUTPUT is to be called.
- 2:  $Y(N)$  -- DOUBLE PRECISION array Input On entry: the computed solution at the point XSOL.
- 3: COUNT -- INTEGER Input/Output On entry: Zero if OUTPUT has not been called before, or the previous value of COUNT. On exit: A new value of COUNT: this can be used to keep track of the number of times OUTPUT has been called.
- 4: M -- INTEGER Input On entry: The first dimension of RESULT.
- 5: N -- INTEGER Input On entry: The dimension of Y.
- 6: RESULT(M,N) -- DOUBLE PRECISION array Input/Output On entry: the previous contents of RESULT.

On exit: RESULT may be used to return the values of the intermediate solutions to the user. OUTPUT must be declared as EXTERNAL in the (sub)program from which D02EJF is called. Parameters denoted as Input must not be changed by this procedure. 11: G -- DOUBLE PRECISION FUNCTION, supplied by the user. External Procedure G must evaluate the function  $g(x,y)$  for specified values  $x,y$ . It specifies the function g for which the first position x where  $g(x,y) = 0$  is to be found. Its specification is: DOUBLE PRECISION FUNCTION G (X, Y) DOUBLE PRECISION X, Y(n) where n is the actual value of N in the call of D02EJF. 1: X -- DOUBLE PRECISION Input On entry: the value of the independent variable x. 2:  $Y(*)$  -- DOUBLE PRECISION array Input On entry: the value of the variable y , for i i=1,2,...,n. If the user does not require the root finding option, the actual argument G must be the dummy routine D02EJW. (D02EJW is included in the NAG Foundation Library and so need not be supplied by the user). G must be declared as EXTERNAL in the (sub)program from which D02EJF is called. Parameters denoted as Input must not be changed by this procedure. 12: W(IW) -- DOUBLE PRECISION array Workspace 13: IW -- INTEGER Input On entry: the dimension of the array W as declared in the (sub)program from which D02EJF is called. Constraint: IW>=(12+N)\*N+50. 14: RESULT(M, N) -- DOUBLE PRECISION array 0utput On exit: the computed values of the solution at the points given by OUTPUT. 15: IFAIL -- INTEGER Input/Output On entry: IFAIL must be set to 0, -1 or 1. For users not familiar with this parameter (described in the Essential Introduction) the recommended value is 0.

```
On exit: IFAIL = 0 unless the routine detects an error (see
Section 6).
```
6. Error Indicators and Warnings

Errors detected by the routine:

If on entry IFAIL =  $0$  or  $-1$ , explanatory error messages are output on the current error message unit (as defined by X04AAF).

IFAIL= 1

On entry TOL <= 0.0, or  $X = XEND$ ,

or  $N \leq 0$ ,

or RELABS  $/ = 'M', 'A', 'R', 'D'.$ 

or IW<(12+N)\*N+50.

#### IFAIL= 2

With the given value of TOL, no further progress can be made across the integration range from the current point  $x = X$ . (See Section 5 for a discussion of this error test.) The components  $Y(1)$ ,  $Y(2)$ , ...,  $Y(n)$  contain the computed values of the solution at the current point  $x = X$ . If the user has supplied G, then no point at which  $g(x,y)$  changes sign has been located up to the point  $x = X$ .

# IFAIL= 3

TOL is too small for D02EJF to take an initial step. X and Y  $(1), Y(2), \ldots, Y(n)$  retain their initial values.

IFAIL= 4

XSOL lies behind X in the direction of integration, after the initial call to OUTPUT, if the OUTPUT option was selected.

#### IFAIL= 5

A value of XSOL returned by OUTPUT lies behind the last value of XSOL in the direction of integration, if the OUTPUT option was selected.

# IFAIL= 6

At no point in the range X to XEND did the function  $g(x,y)$ change sign, if G was supplied. It is assumed that  $g(x,y)$  = 0 has no solution.

#### $TFATI = 7$

A serious error has occurred in an internal call to C05AZF(\*). Check all subroutine calls and array dimensions. Seek expert help.

IFAIL= 8

A serious error has occurred in an internal call to D02XKF(\*). Check all subroutine calls and array dimensions. Seek expert help.

IFAIL= 9

A serious error has occurred in an internal call to D02NMF(\*). Check all subroutine calls and array dimensions. Seek expert help.

7. Accuracy

The accuracy of the computation of the solution vector Y may be controlled by varying the local error tolerance TOL. In general, a decrease in local error tolerance should lead to an increase in accuracy. Users are advised to choose RELABS =  $'R'$  unless they have a good reason for a different choice. It is particularly appropriate if the solution decays.

If the problem is a root-finding one, then the accuracy of the ddg ddg root determined will depend strongly on --- and ----, for ddx ddy i

i=1,2,...,n. Large values for these quantities may imply large errors in the root.

8. Further Comments

If more than one root is required, then to determine the second and later roots D02EJF may be called again starting a short distance past the previously determined roots. Alternatively the user may construct his own root finding code using D02QDF(\*) (or the routines of the subchapter D02M-D02N), D02XKF(\*) and  $CO5AZF(*)$ .

If it is easy to code, the user should supply the routine PEDERV. However, it is important to be aware that if PEDERV is coded incorrectly, a very inefficient integration may result and possibly even a failure to complete the integration (IFAIL = 2).

#### 9. Example

We illustrate the solution of five different problems. In each case the differential system is the well-known stiff Robertson problem.

4  $a' = -0.04a-10$  bc 4 7 2  $b' = 0.04a-10$  bc  $-3*10$  b 7 2  $c' = 3*10$  b

with initial conditions  $a=1.0$ ,  $b=c=0.0$  at  $x=0.0$ . We solve each of the following problems with local error tolerances 1.0E-3 and 1.0  $E-4$ .

- (i) To integrate to x=10.0 producing output at intervals of 2.0 until a point is encountered where a=0.9. The Jacobian is calculated numerically.
- (ii) As (i) but with the Jacobian calculated analytically.
- (iii) As (i) but with no intermediate output.
- (iv) As (i) but with no termination on a root-finding condition.
- (v) Integrating the equations as in (i) but with no intermediate output and no root-finding termination condition.

The example program is not reproduced here. The source code for all example programs is distributed with the NAG Foundation Library software and should be available on-line. \end{verbatim} \endscroll \end{page}

# **Two-point boundary-value ODE**

**— nagd.ht —**

**———-**

```
\begin{page}{manpageXXd02gaf}{NAG Documentation: d02gaf}
\beginscroll
\begin{verbatim}
```
D02GAF(3NAG) Foundation Library (12/10/92) D02GAF(3NAG)

```
D02 -- Ordinary Differential Equations D02GAF
      D02GAF -- NAG Foundation Library Routine Document
```
Note: Before using this routine, please read the Users' Note for your implementation to check implementation-dependent details. The symbol (\*) after a NAG routine name denotes a routine that is not included in the Foundation Library.

1. Purpose

D02GAF solves the two-point boundary-value problem with assigned boundary values for a system of ordinary differential equations, using a deferred correction technique and a Newton iteration.

2. Specification

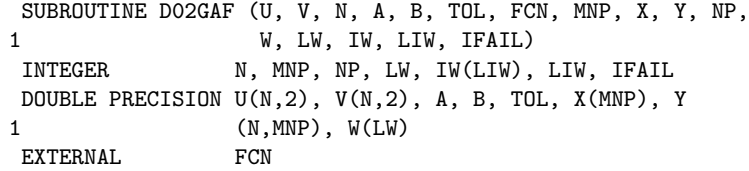

3. Description

D02GAF solves a two-point boundary-value problem for a system of n differential equations in the interval [a,b]. The system is written in the form

$$
y' = f(x, y, y, ..., y), i=1, 2, ..., n
$$
 (1)  
i i 1 2 n

and the derivatives are evaluated by a subroutine FCN supplied by the user. Initially, n boundary values of the variables y must i

be specified (assigned), some at a and some at b. The user also supplies estimates of the remaining n boundary values and all the boundary values are used in constructing an initial approximation to the solution. This approximate solution is corrected by a finite-difference technique with deferred correction allied with a Newton iteration to solve the finite-difference equations. The technique used is described fully in Pereyra [1]. The Newton

ddf

iteration requires a Jacobian matrix ---- and this is calculated ddy

```
j
```
i

by numerical differentiation using an algorithm described in Curtis et al [2].

The user supplies an absolute error tolerance and may also supply an initial mesh for the construction of the finite-difference equations (alternatively a default mesh is used). The algorithm constructs a solution on a mesh defined by adding points to the initial mesh. This solution is chosen so that the error is everywhere less than the user's tolerance and so that the error is approximately equidistributed on the final mesh. The solution is returned on this final mesh.

If the solution is required at a few specific points then these should be included in the initial mesh. If on the other hand the solution is required at several specific points then the user should use the interpolation routines provided in Chapter E01 if these points do not themselves form a convenient mesh.

#### 4. References

- [1] Pereyra V (1979) PASVA3: An Adaptive Finite-Difference Fortran Program for First Order Nonlinear, Ordinary Boundary Problems. Codes for Boundary Value Problems in Ordinary Differential Equations. Lecture Notes in Computer Science. (ed B Childs, M Scott, J W Daniel, E Denman and P Nelson) 76 Springer-Verlag.
- [2] Curtis A R, Powell M J D and Reid J K (1974) On the Estimation of Sparse Jacobian Matrices. J. Inst. Maths Applics. 13 117--119.

# 5. Parameters

1:  $U(N, 2)$  -- DOUBLE PRECISION array 11. Input On entry:  $U(i,1)$  must be set to the known (assigned) or estimated values of  $y$  at a and  $U(i,2)$  must be set to the i known or estimated values of  $y$  at  $b$ , for  $i=1,2,\ldots,n$ .

i

- 2:  $V(N,2)$  -- DOUBLE PRECISION array Input On entry:  $V(i, j)$  must be set to 0.0 if  $U(i, j)$  is a known (assigned) value and to 1.0 if  $U(i, j)$  is an estimated value,  $i=1,2,\ldots,n; j=1,2.$  Constraint: precisely N of the  $V(i,j)$ must be set to 0.0, i.e., precisely N of the U(i,j) must be known values, and these must not be all at a or all at b.
- 3: N -- INTEGER Input On entry: the number of equations. Constraint:  $N \ge 2$ .

```
4: A -- DOUBLE PRECISION Input
   On entry: the left-hand boundary point, a.
5: B -- DOUBLE PRECISION Input
   On entry: the right-hand boundary point, b. Constraint: B >
   A.
6: TOL -- DOUBLE PRECISION Input
   On entry: a positive absolute error tolerance. If
                      a=x \leq x \leq ... \leq x =b1 2 NP
   is the final mesh, z (x ) is the jth component of the
                     j i
   approximate solution at x, and y(x) is the jth component
                         i j
   of the true solution of equation (1) (see Section 3) and the
   boundary conditions, then, except in extreme cases, it is
   expected that
       |z (x )-y (x )| \leq TOL, i=1,2,...,NP; j=1,2,...,n (2)
        j i j i
    Constraint: TOL > 0.0.
7: FCN -- SUBROUTINE, supplied by the user.
                                        External Procedure
   FCN must evaluate the functions f (i.e., the derivatives
                                i
   y' ) at the general point x.
    i
   Its specification is:
         SUBROUTINE FCN (X, Y, F)
         DOUBLE PRECISION X, Y(n), F(n)
   where n is the actual value of N in the call of D02GAF.
    1: X -- DOUBLE PRECISION Input
        On entry: the value of the argument x.
    2: Y(*) -- DOUBLE PRECISION array Input
       On entry: the value of the argument y , for
                                        i
        i=1,2,...,n.
    3: F(*) -- DOUBLE PRECISION array Output
       On exit: the values of f, for i=1,2,\ldots,n.
                             i
   FCN must be declared as EXTERNAL in the (sub)program
   from which D02GAF is called. Parameters denoted as
   Input must not be changed by this procedure.
```

```
8: MNP -- INTEGER
    On entry: the maximum permitted number of mesh points.
    Constraint: MNP >= 32.
9: X(MNP) -- DOUBLE PRECISION array Input/Output
    On entry: if NP \ge 4 (see NP below), the first NP elements
    must define an initial mesh. Otherwise the elements of X
    need not be set. Constraint:
             A=X(1) < X(2) < ... < X(NP) = B for NP>=4 (3)
    On exit: X(1), X(2), ..., X(NP) define the final mesh (with
    the returned value of NP) satisfying the relation (3).
10: Y(N,MNP) -- DOUBLE PRECISION array 0utput
    On exit: the approximate solution z(x) satisfying (2), on
                                  j i
    the final mesh, that is
            Y(j,i)=z (x), i=1,2,...,NP; j=1,2,...,n,j i
    where NP is the number of points in the final mesh.
    The remaining columns of Y are not used.
11: NP -- INTEGER Input/Output
    On entry: determines whether a default or user-supplied
    mesh is used. If NP = 0, a default value of 4 for NP and a
    corresponding equispaced mesh X(1), X(2), \ldots, X(NP) are used.
    If NP >= 4, then the user must define an initial mesh using
    the array X as described. Constraint: NP = 0 or 4 \leq NP \leqMNP. On exit: the number of points in the final (returned)
    mesh.
12: W(LW) -- DOUBLE PRECISION array Workspace
13: LW -- INTEGER Input
    On entry: the length of the array W as declared in the
                                           2 2
    calling (sub)program. Constraint: LW>=MNP*(3N +6N+2)+4N +4N
14: IW(LIW) -- INTEGER array Workspace
15: LIW -- INTEGER Input
    On entry: the length of the array IW as declared in the
                                                 2
    calling (sub)program. Constraint: LIW>=MNP*(2N+1)+N +4N+2.
16: IFAIL -- INTEGER Input/Output
    For this routine, the normal use of IFAIL is extended to
    control the printing of error and warning messages as well
    as specifying hard or soft failure (see the Essential
    Introduction).
```
Before entry, IFAIL must be set to a value with the decimal expansion cba, where each of the decimal digits c, b and a must have a value of 0 or 1. a=0 specifies hard failure, otherwise soft failure;

b=0 suppresses error messages, otherwise error messages

will be printed (see Section 6);

c=0 suppresses warning messages, otherwise warning messages will be printed (see Section 6). The recommended value for inexperienced users is 110 (i.e., hard failure with all messages printed).

Unless the routine detects an error (see Section 6), IFAIL contains 0 on exit.

6. Error Indicators and Warnings

Errors detected by the routine:

If on entry IFAIL =  $0$  or  $-1$ , explanatory error messages are output on the current error message unit (as defined by X04AAF).

IFAIL= 1

One or more of the parameters N, TOL, NP, MNP, LW or LIW has been incorrectly set, or  $B \leq A$ , or the condition (3) on X is not satisfied, or the number of known boundary values (specified by V) is not N.

IFAIL= 2

The Newton iteration has failed to converge. This could be due to there being too few points in the initial mesh or to the initial approximate solution being too inaccurate. If this latter reason is suspected the user should use subroutine D02RAF instead. If the warning 'Jacobian matrix is singular' is printed this could be due to specifying zero estimated boundary values and these should be varied. This warning could also be printed in the unlikely event of the Jacobian matrix being calculated inaccurately. If the user cannot make changes to prevent the warning then subroutine D02RAF should be used.

IFAIL= 3

The Newton iteration has reached round-off level. It could be, however, that the answer returned is satisfactory. This error might occur if too much accuracy is requested.

IFAIL= 4

A finer mesh is required for the accuracy requested; that is

MNP is not large enough.

#### IFAIL= 5

A serious error has occurred in a call to D02GAF. Check all array subscripts and subroutine parameter lists in calls to D02GAF. Seek expert help.

#### 7. Accuracy

The solution returned by the routine will be accurate to the user's tolerance as defined by the relation (2) except in extreme circumstances. If too many points are specified in the initial mesh, the solution may be more accurate than requested and the error may not be approximately equidistributed.

# 8. Further Comments

The time taken by the routine depends on the difficulty of the problem, the number of mesh points used (and the number of different meshes used), the number of Newton iterations and the number of deferred corrections.

The user is strongly recommended to set IFAIL to obtain selfexplanatory error messages, and also monitoring information about the course of the computation. The user may select the channel numbers on which this output is to appear by calls of X04AAF (for error messages) or X04ABF (for monitoring information) - see Section 9 for an example. Otherwise the default channel numbers will be used, as specified in the implementation document.

A common cause of convergence problems in the Newton iteration is the user specifying too few points in the initial mesh. Although the routine adds points to the mesh to improve accuracy it is unable to do so until the solution on the initial mesh has been calculated in the Newton iteration.

If the user specifies zero known and estimated boundary values, the routine constructs a zero initial approximation and in many cases the Jacobian is singular when evaluated for this approximation, leading to the breakdown of the Newton iteration.

The user may be unable to provide a sufficiently good choice of initial mesh and estimated boundary values, and hence the Newton iteration may never converge. In this case the continuation facility provided in D02RAF is recommended.

In the case where the user wishes to solve a sequence of similar problems, the final mesh from solving one case is strongly recommended as the initial mesh for the next.

9. Example

We solve the differential equation

$$
y'''' = -yy'' - (beta)(1-y'')
$$

with boundary conditions

```
y(0)=y'(0)=0,
```

```
y'(10)=1
```
for (beta)=0.0 and (beta)=0.2 to an accuracy specified by TOL=1.0 E-3. We solve first the simpler problem with (beta)=0.0 using an equispaced mesh of 26 points and then we solve the problem with (beta)=0.2 using the final mesh from the first problem.

Note the call to X04ABF prior to the call to D02GAF.

The example program is not reproduced here. The source code for all example programs is distributed with the NAG Foundation Library software and should be available on-line.

\end{verbatim} \endscroll \end{page}

# **Two-point boundary value ODE with deferred correction**

**— nagd.ht —**

**———-**

\begin{page}{manpageXXd02gbf}{NAG Documentation: d02gbf} \beginscroll \begin{verbatim}

D02GBF(3NAG) Foundation Library (12/10/92) D02GBF(3NAG)

D02 -- Ordinary Differential Equations D02GBF D02GBF -- NAG Foundation Library Routine Document

Note: Before using this routine, please read the Users' Note for your implementation to check implementation-dependent details. The symbol (\*) after a NAG routine name denotes a routine that is not included in the Foundation Library.

1. Purpose

D02GBF solves a general linear two-point boundary value problem for a system of ordinary differential equations using a deferred correction technique.

2. Specification

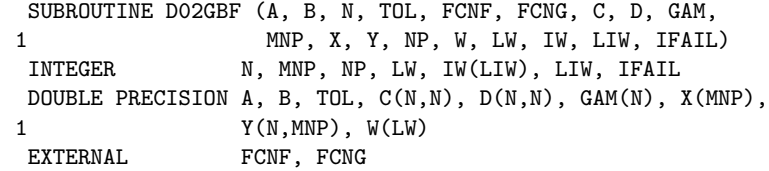

#### 3. Description

D02GBF solves the linear two-point boundary value problem for a system of n ordinary differential equations in the interval

[a,b]. The system is written in the form

$$
y' = F(x)y + g(x)
$$
 (1)

and the boundary conditions are written in the form

$$
Cy(a)+Dy(b)=(gamma)
$$
 (2)

Here  $F(x)$ , C and D are n by n matrices, and  $g(x)$  and (gamma) are n-component vectors. The approximate solution to (1) and (2) is found using a finite-difference method with deferred correction. The algorithm is a specialisation of that used in subroutine D02RAF which solves a nonlinear version of (1) and (2). The nonlinear version of the algorithm is described fully in Pereyra [1].

The user supplies an absolute error tolerance and may also supply an initial mesh for the construction of the finite-difference equations (alternatively a default mesh is used). The algorithm constructs a solution on a mesh defined by adding points to the initial mesh. This solution is chosen so that the error is everywhere less than the user's tolerance and so that the error is approximately equidistributed on the final mesh. The solution is returned on this final mesh.

If the solution is required at a few specific points then these should be included in the initial mesh. If, on the other hand, the solution is required at several specific points, then the user should use the interpolation routines provided in Chapter E01 if these points do not themselves form a convenient mesh.

- 4. References
- [1] Pereyra V (1979) PASVA3: An Adaptive Finite-Difference Fortran Program for First Order Nonlinear, Ordinary Boundary Problems. Codes for Boundary Value Problems in Ordinary Differential Equations. Lecture Notes in Computer Science. (ed B Childs, M Scott, J W Daniel, E Denman and P Nelson) 76 Springer-Verlag.

# 5. Parameters

- 1: A -- DOUBLE PRECISION Input On entry: the left-hand boundary point, a.
- 2: B -- DOUBLE PRECISION **Input** On entry: the right-hand boundary point, b. Constraint: B > A.
- 3: N -- INTEGER Input On entry: the number of equations; that is n is the order of system  $(1)$ . Constraint:  $N \geq 2$ .

```
4: TOL -- DOUBLE PRECISION Input
   On entry: a positive absolute error tolerance. If
                     a=x \leq x \leq ... \leq x =b1 2 NP
   is the final mesh, z(x) is the approximate solution from
   D02GBF and y(x) is the true solution of equations (1) and
   (2) then, except in extreme cases, it is expected that
                     ||z-y||<=TOL (3)
   where
             ||u|| = max max |u(x)|.
```
 $1 \le i \le N$   $1 \le j \le NP$  i j Constraint: TOL > 0.0.

5: FCNF -- SUBROUTINE, supplied by the user.

External Procedure FCNF must evaluate the matrix  $F(x)$  in (1) at a general point x.

Its specification is:

SUBROUTINE FCN (X, F) DOUBLE PRECISION X, F(n,n)

where n is the actual value of N in the call of D02GBF. 1: X -- DOUBLE PRECISION Input On entry: the value of the independent variable x. 2: F(n,n) -- DOUBLE PRECISION array Output On exit: the  $(i,j)$ th element of the matrix  $F(x)$ , for i,j=1,2,...,n. (See Section 9 for an example.) FCN must be declared as EXTERNAL in the (sub)program from which D02GBF is called. Parameters denoted as Input must not be changed by this procedure. 6: FCNG -- SUBROUTINE, supplied by the user. External Procedure FCNG must evaluate the vector  $g(x)$  in (1) at a general point x. Its specification is: SUBROUTINE FCNG (X, G) DOUBLE PRECISION X, G(n) where n is the actual value of N in the call of D02GBF. 1: X -- DOUBLE PRECISION Input On entry: the value of the independent variable x. 2:  $G(*)$  -- DOUBLE PRECISION array 0utput On exit: the ith element of the vector  $g(x)$ , for i=1,2,...,n. (See Section Section 9 for an example.) FCNG must be declared as EXTERNAL in the (sub)program from which D02GBF is called. Parameters denoted as Input must not be changed by this procedure. 7:  $C(N, N)$  -- DOUBLE PRECISION array **Input/Output** 8:  $D(N, N)$  -- DOUBLE PRECISION array **Input/Output** 9: GAM(N) -- DOUBLE PRECISION array Input/Output On entry: the arrays C and D must be set to the matrices C and D in (2). GAM must be set to the vector (gamma) in (2). On exit: the rows of C and D and the components of GAM are re-ordered so that the boundary conditions are in the order: (i) conditions on y(a) only; (ii) condition involving  $y(a)$  and  $y(b)$ ; and (iii) conditions on y(b) only.

The routine will be slightly more efficient if the arrays C, D and GAM are ordered in this way before entry, and in this

event they will be unchanged on exit.

Note that the problems (1) and (2) must be of boundary value type, that is neither C nor D may be identically zero. Note also that the rank of the matrix [C,D] must be n for the problem to be properly posed. Any violation of these conditions will lead to an error exit.

- 10: MNP -- INTEGER Input On entry: the maximum permitted number of mesh points. Constraint: MNP >= 32.
- 11: X(MNP) -- DOUBLE PRECISION array **Input/Output** On entry: if  $NP$  >= 4 (see NP below), the first NP elements must define an initial mesh. Otherwise the elements of x need not be set. Constraint:  $A=X(1) < X(2) < ... < X(NP)=B$ , for  $NP>=4$ . (4) On exit:  $X(1)$ ,  $X(2)$ , ...,  $X(NP)$  define the final mesh (with the returned value of NP) satisfying the relation (4).
- 12: Y(N, MNP) -- DOUBLE PRECISION array 0utput On exit: the approximate solution  $z(x)$  satisfying (3), on the final mesh, that is  $Y(j,i)=z(x)$ ,  $i=1,2,...,NP; j=1,2,...,n$ j i where NP is the number of points in the final mesh.

The remaining columns of Y are not used.

13: NP -- INTEGER Input/Output On entry: determines whether a default mesh or user-supplied mesh is used. If NP = 0, a default value of 4 for NP and a corresponding equispaced mesh  $X(1), X(2), \ldots, X(NP)$  are used. If  $NP \geq 4$ , then the user must define an initial mesh X as in (4) above. On exit: the number of points in the final (returned) mesh.

14: W(LW) -- DOUBLE PRECISION array Workspace

15: LW -- INTEGER Input On entry: the length of the array W, Constraint: 2 2  $LW>=MNP*(3N +5N+2)+3N +5N$ .

17: LIW -- INTEGER Input On entry: the length of the array IW. Constraint:  $LIW>=MNP*(2N+1)+N$ .

<sup>16:</sup> IW(LIW) -- INTEGER array Workspace
18: IFAIL -- INTEGER Input/Output For this routine, the normal use of IFAIL is extended to control the printing of error and warning messages as well as specifying hard or soft failure (see the Essential Introduction). Before entry, IFAIL must be set to a value with the decimal

expansion cba, where each of the decimal digits c, b and a must have a value of 0 or 1. a=0 specifies hard failure, otherwise soft failure;

- b=0 suppresses error messages, otherwise error messages will be printed (see Section 6);
- c=0 suppresses warning messages, otherwise warning messages will be printed (see Section 6). The recommended value for inexperienced users is 110 (i.e., hard failure with all messages printed).

Unless the routine detects an error (see Section 6), IFAIL contains 0 on exit.

6. Error Indicators and Warnings

Errors detected by the routine:

For each error, an explanatory error message is output on the current error message unit (as defined by X04AAF), unless suppressed by the value of IFAIL on entry.

IFAIL= 1

One or more of the parameters N, TOL, NP, MNP, LW or LIW is incorrectly set,  $B \leq A$  or the condition (4) on X is not satisfied.

#### IFAIL= 2

There are three possible reasons for this error exit to be taken:

- (i) one of the matrices C or D is identically zero (that is the problem is of initial value and not boundary value type). In this case,  $IW(1) = 0$  on exit;
- (ii) a row of C and the corresponding row of D are identically zero (that is the boundary conditions are rank deficient). In this case, on exit IW(1) contains the index of the first such row encountered; and

(iii more than n of the columns of the n by 2n matrix [C,D ) ] are identically zero (that is the boundary

conditions are rank deficient). In this case, on exit

IW(1) contains minus the number of non-identically zero columns.

# IFAIL= 3

The routine has failed to find a solution to the specified accuracy. There are a variety of possible reasons including:

- (i) the boundary conditions are rank deficient, which may be indicated by the message that the Jacobian is singular. However this is an unlikely explanation for the error exit as all rank deficient boundary conditions should lead instead to error exits with either IFAIL =  $2$  or IFAIL =  $5$ ; see also (iv) below;
- (ii) not enough mesh points are permitted in order to attain the required accuracy. This is indicated by NP = MNP on return from a call to D02GBF. This difficulty may be aggravated by a poor initial choice of mesh points;
- (iii) the accuracy requested cannot be attained on the computer being used; and
- (iv) an unlikely combination of values of  $F(x)$  has led to a singular Jacobian. The error should not persist if more mesh points are allowed.

#### $TFATI = 4$

A serious error has occurred in a call to D02GBF. Check all array subscripts and subroutine parameter lists in calls to D02GBF. Seek expert help.

# IFAIL= 5

There are two possible reasons for this error exit which occurs when checking the rank of the boundary conditions by reduction to a row echelon form:

(i) at least one row of the n by 2n matrix [C,D] is a linear combination of the other rows and hence the boundary conditions are rank deficient. The index of the first such row encountered is given by IW(1) on exit; and

(ii) as (i) but the rank deficiency implied by this error exit has only been determined up to a numerical tolerance. Minus the index of the first such row encountered is given by IW(1) on exit.

In case (ii) above there is some doubt as to the rank deficiency of the boundary conditions. However even if the boundary conditions are not rank deficient they are not posed in a suitable form for use with this routine.

For example, if ((gamma) )  $(1 0) (1 0) (1 1)$ C=(1 (epsilon)) , D=(1 0) , (gamma)=((gamma) )  $($  2) and (epsilon) is small enough, this error exit is likely to be taken. A better form for the boundary conditions in this case would be ((gamma) )  $(1)$ 

 $(1\ 0)$   $(1\ 0)$   $($   $-1$   $)$ C=(0 1) , D=(0 0) , (gamma)=((epsilon) ((gamma) -(gamma) ))  $($  2 1 )

#### 7. Accuracy

The solution returned by the routine will be accurate to the user's tolerance as defined by the relation (3) except in extreme circumstances. If too many points are specified in the initial mesh, the solution may be more accurate than requested and the error may not be approximately equidistributed.

#### 8. Further Comments

The time taken by the routine depends on the difficulty of the problem, the number of mesh points (and meshes) used and the number of deferred corrections.

The user is strongly recommended to set IFAIL to obtain selfexplanatory error messages, and also monitoring information about the course of the computation. The user may select the channel numbers on which this output is to appear by calls of X04AAF (for error messages) or X04ABF (for monitoring information) - see Section 9 for an example. Otherwise the default channel numbers will be used, as specified in the implementation document.

In the case where the user wishes to solve a sequence of similar problems, the use of the final mesh from one case is strongly recommended as the initial mesh for the next.

#### 9. Example

We solve the problem (written as a first order system)

 $(\text{epsilon})\gamma'$ '+y'=0

with boundary conditions

 $y(0)=0, y(1)=1$ 

 $-1$   $-2$ for the cases (epsilon)=10 and (epsilon)=10 using the default initial mesh in the first case, and the final mesh of the first case as initial mesh for the second (more difficult) case. We give the solution and the error at each mesh point to illustrate the accuracy of the method given the accuracy request TOL=1.0E-3. Note the call to X04ABF prior to the call to D02GBF. The example program is not reproduced here. The source code for all example programs is distributed with the NAG Foundation Library software and should be available on-line. \end{verbatim} \endscroll \end{page}

# **Eignevalue of regular singular 2nd-order Sturm-Liouville**

**— nagd.ht —**

**———-**

\begin{page}{manpageXXd02kef}{NAG Documentation: d02kef} \beginscroll \begin{verbatim}

D02KEF(3NAG) D02KEF D02KEF D02KEF(3NAG)

D02 -- Ordinary Differential Equations **DO2KEF** D02KEF -- NAG Foundation Library Routine Document

Note: Before using this routine, please read the Users' Note for your implementation to check implementation-dependent details. The symbol (\*) after a NAG routine name denotes a routine that is not included in the Foundation Library.

1. Purpose

D02KEF finds a specified eigenvalue of a regular singular secondorder Sturm-Liouville system on a finite or infinite range, using a Pruefer transformation and a shooting method. It also reports values of the eigenfunction and its derivatives. Provision is

made for discontinuities in the coefficient functions or their derivatives.

2. Specification

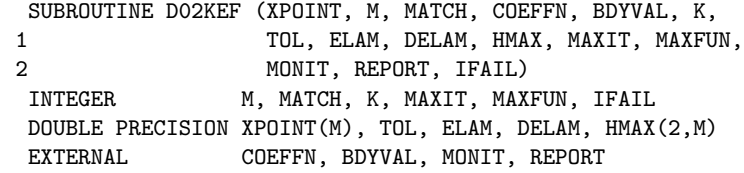

3. Description

D02KEF has essentially the same purpose as D02KDF(\*) with minor modifications to enable values of the eigenfunction to be obtained after convergence to the eigenvalue has been achieved.

It first finds a specified eigenvalue (lambda) of a Sturm-Liouville system defined by a self-adjoint differential equation of the second-order

~~~~~~~~

 $(p(x)y')'$ +q(x;(lambda))y=0, a<x<br/>ob

together with the appropriate boundary conditions at the two (finite or infinite) end-points a and b. The functions p and q, which are real-valued, must be defined by a subroutine COEFFN. The boundary conditions must be defined by a subroutine BDYVAL, and, in the case of a singularity at a or b, take the form of an asymptotic formula for the solution near the relevant end-point.

When the final estimate (lambda)=(lambda) of the eigenvalue has been found, the routine integrates the differential equation once more with that value of (lambda), and with initial conditions chosen so that the integral

~~~~~~~~

b  
\n
$$
\begin{array}{ccc}\n & 2 & \text{ddq} \\
S = |y(x) & \text{-------(x; (lambda))} \text{dx} \\
 & \text{dd(lambda)} \\
 & \text{a}\n\end{array}
$$

is approximately one. When  $q(x;(1ambda))$  is of the form  $(\text{lambda})w(x)+q(x)$ , which is the most common case, S represents the square of the norm of y induced by the inner product

$$
\langle f, g \rangle = |f(x)g(x)w(x)dx,
$$
  

with respect to which the eigenfunctions are mutually orthogonal. This normalisation of y is only approximate, but experience shows that S generally differs from unity by only one or two per cent.

During this final integration the REPORT routine supplied by the user is called at each integration mesh point x. Sufficient information is returned to permit the user to compute  $y(x)$  and y'(x) for printing or plotting. For reasons described in Section 8.2, D02KEF passes across to REPORT, not y and y', but the Pru efer variables (beta), (phi) and (rho) on which the numerical method is based. Their relationship to y and y' is given by the equations

$$
p(x)y' = \sqrt{\text{(beta)exp(----)-cos(----)}};
$$
  
\n(2) (2) (2)  
\n(3) (2) (2)  
\n(4) (2) (2)  
\n(5) (2) (2)  
\n(6) (2) (2)  
\n(7) (2) (2)

For the theoretical basis of the numerical method to be valid, the following conditions should hold on the coefficient functions:

- (a)  $p(x)$  must be non-zero and of one sign throughout the interval (a,b); and,
	- ddq
- (b) ---------- must be of one sign throughout (a,b) for all dd(lambda) relevant values of (lambda), and must not be identically zero as x varies, for any (lambda).

Points of discontinuity in the functions p and q or their derivatives are allowed, and should be included as 'break-points' in the array XPOINT.

A good account of the theory of Sturm-Liouville systems, with some description of Pruefer transformations, is given in Birkhoff and Rota [4], Chapter X. An introduction for the user of Pruefer transformations for the numerical solution of eigenvalue problems arising from physics and chemistry is Bailey [2].

The scaled Pruefer method is fairly recent, and is described in a short note by Pryce [6] and in some detail in the technical report [5].

4. References

- [1] Abramowitz M and Stegun I A (1968) Handbook of Mathematical Functions. Dover Publications.
- [2] Bailey P B (1966) Sturm-Liouville Eigenvalues via a Phase Function. SIAM J. Appl. Math . 14 242--249.
- [3] Banks D O and Kurowski I (1968) Computation of Eigenvalues of Singular Sturm-Liouville Systems. Math. Computing. 22 304--310.
- [4] Birkhoff G and Rota G C (1962) Ordinary Differential Equations. Ginn & Co., Boston and New York.
- [5] Pryce J D (1981) Two codes for Sturm-Liouville problems. Technical Report CS-81-01. Dept of Computer Science, Bristol University .
- [6] Pryce J D and Hargrave B A (1977) The Scale Pruefer Method for one-parameter and multi-parameter eigenvalue problems in ODEs. Inst. Math. Appl., Numerical Analysis Newsletter. 1(3)

#### 5. Parameters

1: XPOINT(M) -- DOUBLE PRECISION array **Input** On entry: the points where the boundary conditions computed by BDYVAL are to be imposed, and also any break-points, i.e., XPOINT(1) to XPOINT(m) must contain values x ,...,x 1 m

such that

 $x \leq x \leq x \leq \ldots \leq x \leq x$ 1 2 3 m-1 m with the following meanings: (a) x and x are the left and right end-points, a and b, 1 m of the domain of definition of the Sturm-Liouville system if these are finite. If either a or b is infinite, the corresponding value x or x may be a 1 m more-or-less arbitrarily 'large' number of appropriate sign.

(b) x and x are the Boundary Matching Points (BMP's), 2 m-1 that is the points at which the left and right

```
boundary conditions computed in BDYVAL are imposed.
         If the left-hand end-point is a regular point then the
         user should set x = x (=a), while if it is a singular
                         2 1
         point the user must set x > x. Similarly x = x (=b)
                                 2 1 m-1 m
         if the right-hand end-point is regular, and x \leq x if
                                                    m-1 m
         it is singular.
    (c) The remaining m-4 points x ,...,x , if any, define
                                 3 m-2
         'break-points' which divide the interval [x ,x ]
                                                  2 m-1
         into m-3 sub-intervals
                    i = [x, x], \ldots, i = [x, x]1 2 3 m-3 m-2 m-1
         Numerical integration of the differential equation is
         stopped and restarted at each break-point. In simple
         cases no break-points are needed. However if p(x) or
         q(x;(lambda)) are given by different formulae in
         different parts of the range, then integration is more
         efficient if the range is broken up by break-points in
         the appropriate way. Similarly points where any jumps
         occur in p(x) or q(x;(\text{lambda})), or in their
         derivatives up to the fifth order, should appear as
         break-points.
   Constraint: X(1) \leq X(2) \leq ... \leq X(M-1) \leq X(M).
2: M -- INTEGER Input
   On entry: the number of points in the array XPOINT.
   Constraint: M \geq 4.
3: MATCH -- INTEGER Input/Output
   On entry: MATCH must be set to the index of the 'break-point
   ' to be used as the matching point (see Section 8.3). If
   MATCH is set to a value outside the range [2,m-1] then a
   default value is taken, corresponding to the break-point
   nearest the centre of the interval [XPOINT(2),XPOINT(m-1)].
   On exit: the index of the break-point actually used as the
   matching point.
4: COEFFN -- SUBROUTINE, supplied by the user.
                                       External Procedure
   COEFFN must compute the values of the coefficient functions
   p(x) and q(x;(\text{lambda})) for given values of x and (lambda).
   Section 3 states conditions which p and q must satisfy.
```
Its specification is:

SUBROUTINE COEFFN (P, Q, DQDL, X, ELAM, JINT) DOUBLE PRECISION P, Q, DQDL, X, ELAM INTEGER JINT 1: P -- DOUBLE PRECISION Output On exit: the value of  $p(x)$  for the current value of x. 2: Q -- DOUBLE PRECISION Output On exit: the value of  $q(x;(\text{lambda}))$  for the current value of x and the current trial value of (lambda). 3: DQDL -- DOUBLE PRECISION Output ddq On exit: the value of  $----(x;(\text{lambda}))$  for the dd(lambda) current value of x and the current trial value of (lambda). However DQDL is only used in error estimation and an approximation (say to within 20%) will suffice. 4: X -- DOUBLE PRECISION Input On entry: the current value of x. 5: ELAM -- DOUBLE PRECISION Input On entry: the current trial value of the eigenvalue parameter (lambda). 6: JINT -- INTEGER Input On entry: the index j of the sub-interval i (see j specification of XPOINT) in which x lies. See Section 8.4 and Section 9 for examples. COEFFN must be declared as EXTERNAL in the (sub)program from which D02KEF is called. Parameters denoted as Input must not be changed by this procedure. 5: BDYVAL -- SUBROUTINE, supplied by the user. External Procedure BDYVAL must define the boundary conditions. For each endpoint, BDYVAL must return (in YL or YR) values of  $y(x)$  and  $p(x)y'(x)$  which are consistent with the boundary conditions at the end-points; only the ratio of the values matters. Here x is a given point (XL or XR) equal to, or close to, the end-point. For a regular end-point (a, say), x=a; and a boundary condition of the form c y(a)+c y'(a)=0 1 2

```
can be handled by returning constant values in YL, e.g.
YL(1)=c and YL(2)=-c p(a).
      2 1
For a singular end-point however, YL(1) and YL(2) will in
general be functions of XL and ELAM, and YR(1) and YR(2)
functions of XR and ELAM, usually derived analytically from
a power-series or asymptotic expansion. Examples are given
in Section 8.5 Section 9.
Its specification is:
      SUBROUTINE BDYVAL (XL, XR, ELAM, YL, YR))
      DOUBLE PRECISION XL, XR, ELAM, YL(3), YR(3)
 1: XL -- DOUBLE PRECISION Input
    On entry: if a is a regular end-point of the system (so
    that a=x =x ), then XL contains a. If a is a singular
           1 2
    point (so that a \leq x \leq x), then XL contains a point x
                     1 2
    such that x \leq x \leq x).
             1 2
 2: XR -- DOUBLE PRECISION Input
    On entry: if b is a regular end-point of the system (so
    that x = x = b, then XR contains b. If b is a singular
          m-1 m
    point (so that x \leq x \leq b), then XR contains a point x
                   m-1 m
    such that x \leq x \leq x.
              m-1 m
3: ELAM -- DOUBLE PRECISION Input
    On entry: the current trial value of (lambda).
4: YL(3) -- DOUBLE PRECISION array Output
    On exit: YL(1) and YL(2) should contain values of y(x)and p(x)y'(x) respectively (not both zero) which are
    consistent with the boundary condition at the left-hand
    end-point, given by x = XL. YL(3) should not be set.
 5: YR(3) -- DOUBLE PRECISION array 0utput
    On exit: YR(1) and YR(2) should contain values of y(x)and p(x)y'(x) respectively (not both zero) which are
    consistent with the boundary condition at the right-
    hand end-point, given by x = XR. YR(3) should not be
    set.
BDYVAL must be declared as EXTERNAL in the (sub)program
```
from which D02KEF is called. Parameters denoted as Input must not be changed by this procedure.

6: K -- INTEGER Input On entry: the index k of the required eigenvalue when the eigenvalues are ordered (lambda) <(lambda) <(lambda) <...<(lambda) <.... 0 1 2 k Constraint:  $K \geq 0$ .

7: TOL -- DOUBLE PRECISION Input On entry: the tolerance parameter which determines the accuracy of the computed eigenvalue. The error estimate held in DELAM on exit satisfies the mixed absolute/relative error test

DELAM<=TOL\*max(1.0,|ELAM|) (\*) where ELAM is the final estimate of the eigenvalue. DELAM is usually somewhat smaller than the right-hand side of (\*) but not several orders of magnitude smaller. Constraint: TOL > 0.0.

# 8: ELAM -- DOUBLE PRECISION **Input/Output** ~~~~~~~~

On entry: an initial estimate of the eigenvalue (lambda). On exit: the final computed estimate, whether or not an error occurred.

9: DELAM -- DOUBLE PRECISION **Input/Output** On entry: an indication of the scale of the problem in the (lambda)-direction. DELAM holds the initial 'search step' (positive or negative). Its value is not critical but the first two trial evaluations are made at ELAM and ELAM + DELAM, so the routine will work most efficiently if the eigenvalue lies between these values. A reasonable choice (if a closer bound is not known) is half the distance between adjacent eigenvalues in the neighbourhood of the one sought. In practice, there will often be a problem, similar to the one in hand but with known eigenvalues, which will help one to choose initial values for ELAM and DELAM.

If DELAM = 0.0 on entry, it is given the default value of 0.25\*max(1.0,|ELAM|). On exit: with IFAIL = 0, DELAM holds an estimate of the absolute error in the computed

~~~~~~~~

eigenvalue, that is  $|(lambda)-ELAM|$ <sup>-DELAM</sup>. (In Section 8.2 we discuss the assumptions under which this is true.) The true error is rarely more than twice, or less than a tenth, of the estimated error.

With IFAIL /= 0, DELAM may hold an estimate of the error, or

its initial value, depending on the value of IFAIL. See Section 6 for further details.

10: HMAX(2,M) -- DOUBLE PRECISION array Input/Output On entry: HMAX(1,j) a maximum step size to be used by the differential equation code in the jth sub-interval i (as j described in the specification of parameter XPOINT), for  $j=1,2,\ldots,m-3$ . If it is zero the routine generates a maximum

step size internally. It is recommended that  $HMAX(1,j)$  be set to zero unless the coefficient functions p and q have features (such as a narrow peak) within the jth sub-interval that could be ' missed' if a long step were taken. In such a case HMAX(1,j)

should be set to about half the distance over which the feature should be observed. Too small a value will increase the computing time for the routine. See Section 8 for further suggestions.

The rest of the array is used as workspace. On exit: HMAX( 1,m-1) and HMAX(1,m) contain the sensitivity coefficients (sigma) ,(sigma) , described in Section 8.6. Other entries l r contain diagnostic output in case of an error (see Section 6 ).

- 11: MAXIT -- INTEGER Input/Output On entry: a bound on n , the number of root-finding r iterations allowed, that is the number of trial values of (lambda) that are used. If MAXIT  $\leq 0$ , no such bound is assumed. (See also under MAXFUN.) Suggested value: MAXIT = 0. On exit: MAXIT will have been decreased by the number of iterations actually performed, whether or not it was positive on entry.
- 12: MAXFUN -- INTEGER Input On entry: a bound on n , the number of calls to COEFFN made f in any one root-finding iteration. If MAXFUN <= 0, no such

bound is assumed. Suggested value: MAXFUN = 0.

MAXFUN and MAXIT may be used to limit the computational cost of a call to D02KEF, which is roughly proportional to n \*n . r f

13: MONIT -- SUBROUTINE, supplied by the user. External Procedure

MONIT is called by D02KEF at the end of each root-finding

iteration and allows the user to monitor the course of the computation by printing out the parameters (see Section 8 for an example). If no monitoring is required, the dummy subroutine D02KAY may be used. (D02KAY is included in the NAG Foundation Library). Its specification is: SUBROUTINE MONIT (MAXIT, IFLAG, ELAM, FINFO) INTEGER MAXIT, IFLAG DOUBLE PRECISION ELAM, FINFO(15) 1: MAXIT -- INTEGER Input On entry: the current value of the parameter MAXIT of D02KEF; this is decreased by one at each iteration. 2: IFLAG -- INTEGER Input On entry: IFLAG describes what phase the computation is in, as follows: IFLAG < 0 an error occurred in the computation of the ' miss-distance' at this iteration; an error exit from D02KEF with IFAIL =-IFLAG will follow.  $IFLAG = 1$ the routine is trying to bracket the eigenvalue ~~~~~~~~ (lambda).  $IFLAG = 2$ the routine is converging to the eigenvalue ~~~~~~~~ (lambda) (having already bracketed it). 3: ELAM -- DOUBLE PRECISION Input On entry: the current trial value of (lambda). 4: FINFO(15) -- DOUBLE PRECISION array **Input** On entry: information about the behaviour of the shooting method, and diagnostic information in the case of errors. It should not normally be printed in full if no error has occurred (that is, if IFLAG > 0), though the first few components may be of interest to the user. In case of an error (IFLAG < 0) all the components of FINFO should be printed. The contents of

FINFO are as follows:

FINFO(1): the current value of the 'miss-distance' or ' residual' function f((lambda)) on which the shooting method is based. FINFO(1) is set to zero if IFLAG < 0.

FINFO(2): an estimate of the quantity dd(lambda) defined as follows. Consider the perturbation in the miss-distance f((lambda)) that would result if the local error, in the solution of the differential equation, were always positive and equal to its maximum permitted value. Then dd(lambda) is the perturbation in (lambda) that would have the same effect on f((lambda)) . Thus, at the zero of f((lambda)),|dd(lambda)| is an approximate bound on the perturbation of the zero (that is the eigenvalue) caused by errors in numerical solution. If dd(lambda) is very large then it is possible that there has been a programming error in COEFFN such that q is independent of (lambda). If this is the case, an error exit with IFAIL = 5 should follow. FINFO(2) is set to zero if IFLAG < 0.

FINFO(3): the number of internal iterations, using the same value of (lambda) and tighter accuracy tolerances, needed to bring the accuracy (that is the value of dd(lambda)) to an acceptable value. Its value should normally be 1.0, and should almost never exceed 2.0.

FINFO(4): the number of calls to COEFFN at this iteration.

FINFO(5): the number of successful steps taken by the internal differential equation solver at this iteration. A step is successful if it is used to advance the integration (cf. COUT(8) in specification of D02PAF(\*)).

FINFO(6): the number of unsuccessful steps used by the internal integrator at this iteration (cf. COUT(9) in specification of D02PAF(\*)).

FINFO(7): the number of successful steps at the maximum step size taken by the internal integrator at this iteration (cf. COUT(3) in specification of D02PAF(\*)).

FINFO(8): is not used.

FINFO(9) to FINFO(15): set to zero, unless IFLAG < 0 in which case they hold the following values describing the point of failure:

FINFO(9): contains the index of the sub-interval where

failure occurred, in the range 1 to m-3. In case of an error in BDYVAL, it is set to 0 or m-2 depending on whether the left or right boundary condition caused the error.

FINFO(10): the value f the independent variable x, the point at which error occurred. In case of an error in BDYVAL, it is set to the value of XL or XR as appropriate (see the specification of BDYVAL).

FINFO(11), FINFO(12), FINFO(13): the current values of the Pruefer dependent variables (beta), (phi) and (rho) respectively. These are set to zero in case of an error in BDYVAL.

FINFO(14): the local-error tolerance being used by the internal integrator at the point of failure. This is set to zero in the case of an error in BDYVAL.

FINFO(15): the last integration mesh point. This is set to zero in the case of an error in BDYVAL. MONIT must be declared as EXTERNAL in the (sub)program from which D02KEF is called. Parameters denoted as Input must not be changed by this procedure.

14: REPORT -- SUBROUTINE, supplied by the user.

External Procedure This routine provides the means by which the user may compute the eigenfunction  $y(x)$  and its derivative at each integration mesh point x. (See Section 8 for an example).

Its specification is:

SUBROUTINE REPORT (X, V, JINT) INTEGER JINT DOUBLE PRECISION X, V(3)

- 1: X -- DOUBLE PRECISION Input On entry: the current value of the independent variable x. See Section 8.3 for the order in which values of x are supplied.
- 2:  $V(3)$  -- DOUBLE PRECISION array Input On entry:  $V(1)$ ,  $V(2)$ ,  $V(3)$  hold the current values of the Pruefer variables (beta), (phi), (rho) respectively.
- 3: JINT -- INTEGER Input On entry: JINT indicates the sub-interval between break-points in which X lies exactly as for the routine

COEFFN, except that at the extreme left end-point (when  $x = XPOINT(2)$ ) JINT is set to 0 and at the extreme right end-point (when x=x =XPOINT(m-1)) JINT is set to r  $m-2$ . REPORT must be declared as EXTERNAL in the (sub)program from which D02KEF is called. Parameters denoted as Input must not be changed by this procedure. 15: IFAIL -- INTEGER Input/Output On entry: IFAIL must be set to 0, -1 or 1. For users not familiar with this parameter (described in the Essential Introduction) the recommended value is 0. On exit: IFAIL = 0 unless the routine detects an error (see Section 6). 6. Error Indicators and Warnings Errors detected by the routine: IFAIL= 1 A parameter error. All parameters (except IFAIL) are left unchanged. The reason for the error is shown by the value of HMAX(2,1) as follows:  $HMAX(2, 1) = 1: M < 4;$  $HMAX(2, 1) = 2: K < 0;$  $HMAX(2, 1) = 3$ : TOL <= 0.0;  $HMAX(2,1) = 4$ : XPOINT(1) to XPOINT(m) are not in ascending order. HMAX(2,2) gives the position i in XPOINT where this was detected. IFAIL= 2 At some call to BDYVAL, invalid values were returned, that is, either YL(1) = YL(2) = 0.0, or YR(1) = YR(2) = 0.0 (a programming error in BDYVAL). See the last call of MONIT for details. This error exit will also occur if  $p(x)$  is zero at the point where the boundary condition is imposed. Probably BDYVAL was called with XL equal to a singular end-point a or with XR equal to a singular end-point b. IFAIL= 3

At some point between XL and XR the value of  $p(x)$  computed

by COEFFN became zero or changed sign. See the last call of MONIT for details.

# IFAIL= 4

MAXIT > 0 on entry, and after MAXIT iterations the eigenvalue had not been found to the required accuracy.

#### IFAIL= 5

The 'bracketing' phase (with parameter IFLAG of MONIT equal to 1) failed to bracket the eigenvalue within ten iterations. This is caused by an error in formulating the problem (for example, q is independent of (lambda)), or by very poor initial estimates of ELAM, DELAM.

On exit ELAM and ELAM + DELAM give the end-points of the interval within which no eigenvalue was located by the routine.

# IFAIL= 6

MAXFUN > 0 on entry, and the last iteration was terminated because more than MAXFUN calls to COEFFN were used. See the last call of MONIT for details.

IFAIL= 7

To obtain the desired accuracy the local error tolerance was set so small at the start of some sub-interval that the differential equation solver could not choose an initial step size large enough to make significant progress. See the last call of MONIT for diagnostics.

#### IFAIL= 8

At some point inside a sub-interval the step size in the differenital equation solver was reduced to a value too small to make significant progress (for the same reasons as with IFAIL = 7). This could be due to pathological behaviour of  $p(x)$  and  $q(x;(lambda))$  or to an unreasonable accuracy requirement or to the current value of (lambda) making the equations 'stiff'. See the last call of MONIT for details.

#### IFAIL= 9

TOL is too small for the problem being solved and the machine precision is being used. The final value of ELAM should be a very good approximation to the eigenvalue.

#### IFAIL= 10

C05AZF(\*), called by D02KEF, has terminated with the error exit corresponding to a pole of the residual function f((lambda)). This error exit should not occur, but if it does, try solving the problem again with a smaller value for TOL.

```
IFAIL= 11
```
A serious error has occurred in an internal call to D02KDY. Check all subroutine calls and array dimensions. Seek expert help.

IFAIL= 12

A serious error has occurred in an internal call to C05AZF(\*). Check all subroutine calls and array dimensions. Seek expert help.

HMAX(2,1) holds the failure exit number from the routine where the failure occurred. In the case of a failure in C05AZF(\*), HMAX(2,2) holds the value of parameter IND of C05AZF(\*).

Note: error exits with IFAIL =  $2, 3, 6, 7, 8, 11$  are caused by being unable to set up or solve the differential equation at some iteration, and will be immediately preceded by a call of MONIT giving diagnostic information. For other errors, diagnostic information is contained in  $HMAX(2,j)$ , for  $j=1,2,\ldots,m$ , where appropriate.

7. Accuracy

See the discussion in Section 8.2.

- 8. Further Comments
- 8.1. Timing

The time taken by the routine depends on the complexity of the coefficient functions, whether they or their derivatives are rapidly changing, the tolerance demanded, and how many iterations are needed to obtain convergence. The amount of work per iteration is roughly doubled when TOL is divided by 16. To make the most economical use of the routine, one should try to obtain good initial values for ELAM and DELAM, and, where appropriate, good asymptotic formulae. The boundary matching points should not be set unnecessarily close to singular points. The extra time needed to compute the eigenfunction is principally the cost of one additional integration once the eigenvalue has been found.

8.2. General Description of the Algorithm

A shooting method, for differential equation problems containing unknown parameters, relies on the construction of a 'missdistance function', which for given trial values of the parameters measures how far the conditions of the problem are from being met. The problem is then reduced to one of finding the values of the parameters for which the miss-distance function is zero, that is to a root-finding process. Shooting methods differ mainly in how the miss-distance is defined.

This routine defines a miss-distance f((lambda)) based on the rotation around the origin of the point  $P(x)=(p(x)y'(x),y(x))$  in the Phase Plane as the solution proceeds from a to b. The boundary-conditions define the ray (i.e., two-sided line through the origin) on which  $p(x)$  should start, and the ray on which it should finish. The eigenvalue index k defines the total number of half-turns it should make. Numerical solution is actually done by matching point x=c. Then f((lambda)) is taken as the angle between the rays to the two resulting points P (c) and P (c). A a b

relative scaling of the py' and y axes, based on the behaviour of the coefficient functions p and q, is used to improve the numerical behaviour.

Please see figure in printed Reference Manual

The resulting function  $f((lambda))$  is monotonic over ddq infty<(lambda)<infty, increasing if ---------->0 and decreasing dd(lambda) ddq

if ----------<0, with a unique zero at the desired eigenvalue dd(lambda) ~~~~~~~~

(lambda). The routine measures f((lambda)) in units of a halfturn. This means that as (lambda) increases, f((lambda)) varies by about 1 as each eigenvalue is passed. (This feature implies that the values of  $f((lambda))$  at successive iterations especially in the early stages of the iterative process - can be used with suitable extrapolation or interpolation to help the choice of initial estimates for eigenvalues near to the one currently being found.)

The routine actually computes a value for f((lambda)) with errors, arising from the local errors of the differential equation code and from the asymptotic formulae provided by the user if singular points are involved. However, the error estimate output in DELAM is usually fairly realistic, in that the actual

error |(lambda)-ELAM| is within an order of magnitude of DELAM.

~~~~~~~~

We pass the values of (beta), (phi), (rho) across through REPORT rather than converting them to values of  $y$ ,  $y'$  inside D02KEF, for the following reasons. First, there may be cases where auxiliary

quantities can be more accurately computed from the Pruefer variables than from y and y'. Second, in singular problems on an infinite interval y and y' may underflow towards the end of the range, whereas the Pruefer variables remain well-behaved. Third, with high-order eigenvalues (and therefore highly oscillatory eigenfunctions) the eigenfunction may have a complete oscillation (or more than one oscillation) between two mesh points, so that values of y and y' at mesh points give a very poor representation of the curve. The probable behaviour of the Pruefer variables in this case is that (beta) and (rho) vary slowly whilst (phi) increases quickly: for all three Pruefer variables linear interpolation between the values at adjacent mesh points is probably sufficiently accurate to yield acceptable intermediate values of (beta), (phi), (rho) (and hence of  $y, y'$ ) for graphical purposes.

Similar considerations apply to the exponentially decaying 'tails Here (phi) has approximately constant value whilst (rho) increases rapidly in the direction of integration, though the step length is generally fairly small over such a range.

If the solution is output through REPORT at x-values which are too widely spaced, the step length can be controlled by choosing HMAX suitably, or, preferably, by reducing TOL. Both these choices will lead to more accurate eigenvalues and eigenfunctions but at some computational cost.

8.3. The Position of the Shooting Matching Point c

This point is always one of the values x in array XPOINT. It may i be specified using the parameter MATCH. The default value is chosen to be the value of that x ,  $2 \le i \le m-1$ , that lies closest to i the middle of the interval  $[x, x]$ . If there is a tie, the 2 m-1 rightmost candidate is chosen. In particular if there are no break-points then  $c=x$  (=x) - that is the shooting is from left m-1 3 to right in this case. A break-point may be inserted purely to move c to an interior point of the interval, even though the form of the equations does not require it. This often speeds up convergence especially with singular problems.

Note that the shooting method used by the code integrates first from the left-hand end x , then from the right-hand end x , to l r meet at the matching point c in the middle. This will of course be reflected in printed or graphical output. The diagram shows a possible sequence of nine mesh points (tau) through (tau) in

1 9

the order in which they appear, assuming there are just two subintervals (so m=5).

# Figure 1 Please see figure in printed Reference Manual

Since the shooting method usually fails to match up the two 'legs  $p(x)y'$  or both, at the matching point c. The code in fact 'shares large jump does not imply an inaccurate eigenvalue, but implies either

- (a) a badly chosen matching point: if  $q(x;(\text{lambda}))$  has a ' humped' shape, c should be chosen near the maximum value of q, especially if q is negative at the ends of the interval.
- (b) An inherently ill-conditioned problem, typically one where another eigenvalue is pathologically close to the one being sought. In this case it is extremely difficult to obtain an accurate eigenfunction.

In Section 9 below, we find the 11th eigenvalue and corresponding eigenfunction of the equation

> 2  $y'$ '+((lambda)-x-2/x )y=0 on 0<x<infty

the boundary conditions being that y should remain bounded as x tends to 0 and x tends to infty. The coding of this problem is discussed in detail in Section 8.5.

The choice of matching point c is open. If we choose c=30.0 as in the D02KDF(\*) example program we find that the exponentially increasing component of the solution dominates and we get extremely inaccurate values for the eigenfunction (though the eigenvalue is determined accurately). The values of the eigenfunction calculated with c=30.0 are given schematically in Figure 2.

#### Figure 2 Please see figure in printed Reference Manual

If we choose c as the maximum of the hump in  $q(x;(lambda))$  (see (a) above) we instead obtain the accurate results given in Figure 3.

Figure 3

Please see figure in printed Reference Manual

8.4. Examples of Coding the COEFFN Routine

Coding COEFFN is straightforward except when break-points are needed. The examples below show:

- (a) a simple case,
- (b) a case in which discontinuities in the coefficient functions or their derivatives necessitate break-points, and
- (c) a case where break-points together with the HMAX parameter are an efficient way to deal with a coefficient function that is well-behaved except over one short interval.

Example A

The modified Bessel equation

2 2  $x(xy')'$ +((lambda) $x -(nu)$ )y=0

Assuming the interval of solution does not contain the origin, dividing through by  $x$ , we have  $p(x)=x$ , 2

 $q(x;(lambda))=(lambda)x-(nu)$  /x. The code could be

```
SUBROUTINE COEFFN(P,Q,DQDL,X,ELAM,JINT)
P = XQ = ELAM*X + NU*NU/XDQDL = XRETURN
END
```
where NU (standing for (nu)) is a real variable that might be defined in a DATA statement, or might be in user-declared COMMON so that its value could be set in the main program.

```
Example B
```
The Schroedinger equation

 $y'$ '+((lambda)+q(x))y=0

```
{ 2
{x - 10 (|x| \le 4)},
```

```
where q(x) = {6/|x| (|x| > 4)},over some interval 'approximating to (-infty,infty)', say [-20,
20]. Here we need break-points at +- 4, forming three sub-
intervals i = [-20, -4], i = [-4, 4], i = [4, 20]. The code could be
           1 2 3
      SUBROUTINE COEFFN(P,Q,DQDL,X,ELAM,JINT)
      IF (JINT.EQ.2) THEN
       Q = ELAM + X*X - 10.0EOELSE
       Q = ELAM + 6.0EO/ABS(X)ENDIF
     P = 1.0E0DQDL = 1.0EORETURN
     END
The array XPOINT would contain the values x , -20.0, -4.0, +4.0,
                                           1
+20.0, x and m would be 6. The choice of appropriate values for
       6
x and x depends on the form of the asymptotic formula computed
1 6
by BDYVAL and the technique is discussed in the next subsection.
Example C
                                2
                          -100xy''+(lambda)(1-2e )y=0, over -10<=x<=10
Here q(x;(\text{lambda})) is nearly constant over the range except for a
sharp inverted spike over approximately -0.1 < x < 0.1. There is a
danger that the routine will build up to a large step size and '
step over' the spike without noticing it. By using break-points -
say at +- 0.5 - one can restrict the step size near the spike
without impairing the efficiency elsewhere.
The code for COEFFN could be
      SUBROUTINE COEFFN(P,Q,DQDL,X,ELAM,JINT)
```
 $P = 1.0E0$  $DQDL = 1.0E0 - 2.0E0*EXP(-100.0E0*X*X)$ Q = ELAM\*DQDL RETURN

END

XPOINT might contain -0.0, -10.0, -0.5, 0.5, 10.0, 10.0 (assuming  $+-$  10 are regular points) and m would be 6. HMAX $(1,j)$ ,  $j=1,2,3$ might contain 0.0, 0.1 and 0.0.

8.5. Examples of Boundary Conditions at Singular Points

Quoting from Bailey [2] page 243: 'Usually... the differential equation has two essentially different types of solution near a singular point, and the boundary condition there merely serves to distinguish one kind from the other. This is the case in all the standard examples of mathematical physics.'

In most cases the behaviour of the ratio  $p(x)y'/y$  near the point is quite different for the two types of solution. Essentially what the user provides through his BDYVAL routine is an approximation to this ratio, valid as x tends to the singular point (SP).

The user must decide (a) how accurate to make this approximation or asymptotic formula, for example how many terms of a series to use, and (b) where to place the boundary matching point (BMP) at which the numerical solution of the differential equation takes over from the asymptotic formula. Taking the BMP closer to the SP will generally improve the accuracy of the asymptotic formula, but will make the computation more expensive as the Pruefer differential equations generally become progressively more illbehaved as the SP is approached. The user is strongly recommended to experiment with placing the BMPs. In many singular problems quite crude asymptotic formulae will do. To help the user avoid needlessly accurate formulae, D02KEF outputs two 'sensitivity coefficients' (sigma) ,(sigma) which estimate how much the l r

errors at the BMP's affect the computed eigenvalue. They are described in detail below, see Section 8.6.

Example of coding BDYVAL:

The example below illustrates typical situations:

$$
y'':((\text{lambda})-x--)y=0, \text{ for } 0  

$$
(2)
$$
  

$$
(x)
$$
$$

the boundary conditions being that y should remain bounded as x tends to 0 and x tends to infty.

 $\Omega$ 

At the end x=0 there is one solution that behaves like x and -1

another that behaves like x . For the first of these solutions p(x)y'/y is asymptotically 2/x while for the second it is asymptotically  $-1/x$ . Thus the desired ratio is specified by setting

 $YL(1)=x$  and  $YL(2)=2.0$ .

At the end x=infty the equation behaves like Airy's equation shifted through (lambda), i.e., like y''-ty=0 where t=x-(lambda), so again there are two types of solution. The solution we require behaves as

( 2 3/2) 4 \_ exp(- -t )/\/t ( 3 )

and the other as

 $(2 \frac{3}{2}) 4$  $exp(+ -t) / \sqrt{t}$ ( 3 )

\_ once, the desired solution has  $p(x)y'/y^2 - \sqrt{t}$  so that we could set \_\_\_\_\_\_\_\_\_\_

YR(1) = 1.0 and YR(2)=- $\sqrt{x}$ -(lambda). The complete subroutine might thus be

```
SUBROUTINE BDYVAL(XL,XR,ELAM,YL,YR)
real XL, XR, ELAM, YL(3), YR(3)
YL(1) = XLYL(2) = 2.0E0YR(1) = 1.0E0YR(2) = -SQRT(XR - ELAM)RETURN
END
```
Clearly for this problem it is essential that any value given by D02KEF to XR is well to the right of the value of ELAM, so that the user must vary the right-hand BMP with the eigenvalue index k k

function Ai(x), so there is no problem in estimating ELAM.

More accurate asymptotic formulae are easily found - near  $x=0$  by the standard Frobenius method, and near x=infty by using standard asymptotics for  $Ai(x)$ ,  $Ai'(x)$  (see [1], p. 448). For example, by the Frobenius method the solution near x=0 has the expansion

```
2 2
y=x (c +c x+c x +...)
  0 1 2
```
with

c -(lambda)c (lambda)  $1$  n-3 n-2 c =1,c =0,c =- --------,c = --,...,c = -------------------0 1 2 10 3 18 n  $n(n+3)$ 

This yields

$$
\begin{array}{cccc}\n & & 2 & 2 \\
 & & 2--(\text{lambda})x + \dots \\
p(x)y' & 5 & & \\
 & & \dots & \\
y & ( (\text{lambda}) 2 ) & \\
 & x(1 - \dots -x + \dots) & \\
 & & ( 10 & )\n\end{array}
$$

8.6. The Sensitivity Parameters (sigma) and (sigma) l r

The sensitivity parameters (sigma) ,(sigma) (held in HMAX(1,m-1) l r and HMAX(1,m) on output) estimate the effect of errors in the boundary conditions. For sufficiently small errors (Delta)y, (Delta)py' in y and py' respectively, the relations

(Delta)(lambda)~=(y.(Delta)py'-py'.(Delta)y) (sigma) l l

 $(Delta)(lambda)^{\sim}=(y.(Delta)py'-py'.(Delta)y)$  (sigma) r r

are satisfied where the subscripts l, r denote errors committed at left- and right-hand BMP's respectively, and (Delta)(lambda) denotes the consequent error in the computed eigenvalue.

8.7. Missed Zeros

This is a pitfall to beware of at a singular point. If the BMP is chosen so far from the SP that a zero of the desired eigenfunction lies in between them, then the routine will fail to number of zeros of its eigenfunction, the result will be that:

#### 3090 *CHAPTER 22. NAG LIBRARY ROUTINES*

- (a) The wrong eigenvalue will be computed for the given index k - in fact some (lambda) will be found where  $k'>=1$ . k+k'
- (b) The same index k can cause convergence to any of several eigenvalues depending on the initial values of ELAM and DELAM.

It is up to the user to take suitable precautions - for instance by varying the position of the BMP's in the light of his knowledge of the asymptotic behaviour of the eigenfunction at different eigenvalues.

9. Example

To find the 11th eigenvalue and eigenfunction of the example of Section 8.5, using the simple asymptotic formulae for the boundary conditions.

Comparison of the results from this example program with the corresponding results from D02KDF(\*) example program shows that similar output is produced from the routine MONIT, followed by the eigenfunction values from REPORT, and then a further line of information from MONIT (corresponding to the integration to find the eigenfunction). Final information is printed within the example program exactly as with D02KDF(\*).

3 \_ Note the discrepancy at the matching point  $c(=\sqrt{4}$ , the maximum of  $q(x;(lambda))$ , in this case) between the solutions obtained by integrations from left and right end-points.

The example program is not reproduced here. The source code for all example programs is distributed with the NAG Foundation Library software and should be available on-line.

\end{verbatim} \endscroll \end{page}

**Two-point boundary-value ODE equation systems**

**— nagd.ht —**

**———-**

\begin{page}{manpageXXd02raf}{NAG Documentation: d02raf}

\beginscroll \begin{verbatim}

D02RAF(3NAG) Foundation Library (12/10/92) D02RAF(3NAG)

D02 -- Ordinary Differential Equations **DO2RAF** D02RAF -- NAG Foundation Library Routine Document

Note: Before using this routine, please read the Users' Note for your implementation to check implementation-dependent details. The symbol (\*) after a NAG routine name denotes a routine that is not included in the Foundation Library.

1. Purpose

D02RAF solves the two-point boundary-value problem with general boundary conditions for a system of ordinary differential equations, using a deferred correction technique and Newton iteration.

2. Specification

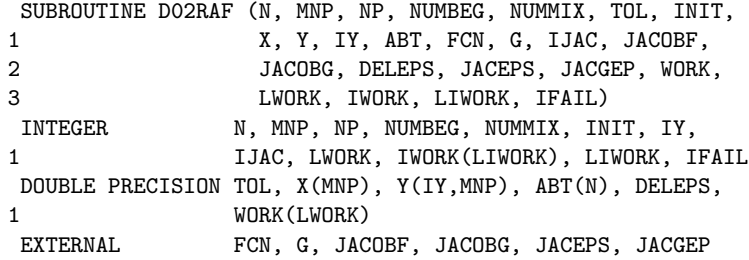

3. Description

D02RAF solves a two-point boundary-value problem for a system of n ordinary differential equations in the interval (a,b) with b>a. The system is written in the form

$$
y' = f(x, y, y, ..., y), i=1,2,...,n
$$
 (1)  
i i 1 2 n

and the derivatives f are evaluated by a subroutine FCN supplied i by the user. With the differential equations (1) must be given a system of n (nonlinear) boundary conditions

$$
g (y(a), y(b))=0
$$
, i=1,2,...,n  
i

where

$$
y(x) = [y(x), y(x),...,y(x)]
$$
  
1 2 n (2)

The functions g are evaluated by a subroutine G supplied by the i

user. The solution is computed using a finite-difference technique with deferred correction allied to a Newton iteration to solve the finite-difference equations. The technique used is described fully in Pereyra [1].

The user must supply an absolute error tolerance and may also supply an initial mesh for the finite-difference equations and an initial approximate solution (alternatively a default mesh and approximation are used). The approximate solution is corrected using Newton iteration and deferred correction. Then, additional points are added to the mesh and the solution is recomputed with the aim of making the error everywhere less than the user's tolerance and of approximately equidistributing the error on the final mesh. The solution is returned on this final mesh.

If the solution is required at a few specific points then these should be included in the initial mesh. If, on the other hand, the solution is required at several specific points then the user should use the interpolation routines provided in Chapter E01 if these points do not themselves form a convenient mesh.

The Newton iteration requires Jacobian matrices

( ddf ) ( ddg ) ( ddg ) ( i) ( i ) ( i )  $(----), (----)$  and  $(----).$ ( ddy ) ( ddy (a)) ( ddy (b)) ( j) ( j ) ( j )

These may be supplied by the user through subroutines JACOBF for ( ddf ) ( i) ( ----) and JACOBG for the others. Alternatively the Jacobians ( ddy )  $(j)$ may be calculated by numerical differentiation using the algorithm described in Curtis et al [2].

For problems of the type (1) and (2) for which it is difficult to

determine an initial approximation from which the Newton iteration will converge, a continuation facility is provided. The user must set up a family of problems

 $y' = f(x,y,(epsilon)$ ,  $g(y(a),y(b),(epsilon)$ )=0, (3)

T where  $f=[f, f, \ldots, f]$  etc, and where (epsilon) is a 1 2 n

continuation parameter. The choice (epsilon)=0 must give a problem (3) which is easy to solve and (epsilon)=1 must define the problem whose solution is actually required. The routine solves a sequence of problems with (epsilon) values

$$
0=(\text{epsilon}) < (\text{epsilon}) < \dots < (\text{epsilon}) = 1.
$$
\n
$$
1 \qquad 2 \qquad p \qquad (4)
$$

The number p and the values (epsilon) are chosen by the routine i so that each problem can be solved using the solution of its ddf predecessor as a starting approximation. Jacobians ---------- dd(epsilon) ddg

and ----------- are required and they may be supplied by the dd(epsilon) user via routines JACEPS and JACGEP respectively or may be

computed by numerical differentiation.

#### 4. References

- [1] Pereyra V (1979) PASVA3: An Adaptive Finite-Difference Fortran Program for First Order Nonlinear, Ordinary Boundary Problems. Codes for Boundary Value Problems in Ordinary Differential Equations. Lecture Notes in Computer Science. (ed B Childs, M Scott, J W Daniel, E Denman and P Nelson) 76 Springer-Verlag.
- [2] Curtis A R, Powell M J D and Reid J K (1974) On the Estimation of Sparse Jacobian Matrices. J. Inst. Maths Applics. 13 117--119.

#### 5. Parameters

- 1: N -- INTEGER Input On entry: the number of differential equations, n. Constraint: N > 0.
- 2: MNP -- INTEGER On entry: MNP must be set to the maximum permitted number

i

of points in the finite-difference mesh. If LWORK or LIWORK (see below) is too small then internally MNP will be replaced by the maximum permitted by these values. (A warning message will be output if on entry IFAIL is set to obtain monitoring information.) Constraint: MNP >= 32.

- 3: NP -- INTEGER Input/Output On entry: NP must be set to the number of points to be used in the initial mesh. Constraint:  $4 \leq NP \leq MNP$ . On exit: the number of points in the final mesh.
- 4: NUMBEG -- INTEGER **Input** On entry: the number of left-hand boundary conditions (that is the number involving  $y(a)$  only). Constraint:  $0 \leq N$  NUMBEG  $\lt N$ .
- 5: NUMMIX -- INTEGER Input On entry: the number of coupled boundary conditions (that is the number involving both  $y(a)$  and  $y(b)$ ). Constraint: 0  $\leq$  NUMMIX  $\leq$  N - NUMBEG.
- 6: TOL -- DOUBLE PRECISION Input On entry: a positive absolute error tolerance. If  $a=x \leq x \leq ... \leq x =b$ 1 2 NP is the final mesh, z (x ) is the jth component of the j i approximate solution at  $x$ , and  $y(x)$  is the jth component i j of the true solution of (1) and (2), then, except in extreme circumstances, it is expected that  $|z (x )-y (x )| \leq TOL$ ,  $i=1,2,...,NP$ ;  $j=1,2,...,n$ . (5) j i j i Constraint: TOL > 0.0.
- 7: INIT -- INTEGER On entry: indicates whether the user wishes to supply an initial mesh and approximate solution (INIT /= 0) or whether default values are to be used, (INIT = 0).
- 8: X(MNP) -- DOUBLE PRECISION array **Input/Output** On entry: the user must set  $X(1) = a$  and  $X(NP) = b$ . If INIT = 0 on entry a default equispaced mesh will be used, otherwise the user must specify a mesh by setting  $X(i)=x$ ,

for  $i = 2,3,...NP-1$ . Constraints:  $X(1) < X(NP)$ , if INIT = 0,

 $X(1) < X(2) < ... < X(NP)$ , if INIT /= 0. On exit:  $X(1)$ ,  $X(2)$ , ...,  $X(NP)$  define the final mesh (with

```
the returned value of NP) and X(1) = a and X(NP) = b.
 9: Y(IY, MNP) -- DOUBLE PRECISION array Input/Output
    On entry: if INIT = 0, then Y need not be set.
    If INIT /= 0, then the array Y must contain an initial
    approximation to the solution such that Y(j,i) contains an
    approximation to
               y (x), i=1,2,...,NP; j=1,2,...,n.
                j i
    On exit: the approximate solution z(x) satisfying (5) on
                                    j i
    the final mesh, that is
           Y(j,i)=z(x), i=1,2,...,NP; j=1,2,...,nj i
    where NP is the number of points in the final mesh. If an
    error has occurred then Y contains the latest approximation
    to the solution. The remaining columns of Y are not used.
10: IY -- INTEGER Input
    On entry:
    the first dimension of the array Y as declared in the
    (sub)program from which D02RAF is called.
    Constraint: IY >= N.
11: ABT(N) -- DOUBLE PRECISION array 0utput
    On exit: ABT(i), for i=1,2,...,n, holds the largest
    estimated error (in magnitude) of the ith component of the
    solution over all mesh points.
12: FCN -- SUBROUTINE, supplied by the user.
                                           External Procedure
    FCN must evaluate the functions f (i.e., the derivatives
                                  i
    y' ) at a general point x for a given value of (epsilon),
      i
    the continuation parameter (see Section 3).
    Its specification is:
          SUBROUTINE FCN (X, EPS, Y, F, N)
           INTEGER N
          DOUBLE PRECISION X, EPS, Y(N), F(N)
     1: X -- DOUBLE PRECISION Input
         On entry: the value of the argument x.
     2: EPS -- DOUBLE PRECISION Input
         On entry: the value of the continuation parameter,
         (epsilon). This is 1 if continuation is not being used.
```
3: Y(N) -- DOUBLE PRECISION array Input On entry: the value of the argument y , for i i=1,2,...,n. 4: F(N) -- DOUBLE PRECISION array Output On exit: the values of f, for  $i=1,2,\ldots,n$ . i 5: N -- INTEGER Input On entry: the number of equations. FCN must be declared as EXTERNAL in the (sub)program from which D02RAF is called. Parameters denoted as Input must not be changed by this procedure. 13: G -- SUBROUTINE, supplied by the user. External Procedure G must evaluate the boundary conditions in equation (3) and place them in the array BC. Its specification is: SUBROUTINE G (EPS, YA, YB, BC, N) INTEGER N DOUBLE PRECISION EPS, YA(N), YB(N), BC(N) 1: EPS -- DOUBLE PRECISION Input On entry: the value of the continuation parameter, (epsilon). This is 1 if continuation is not being used. 2: YA(N) -- DOUBLE PRECISION array Input On entry: the value  $y$  (a), for  $i=1,2,\ldots,n$ . i 3: YB(N) -- DOUBLE PRECISION array Input On entry: the value y (b), for  $i=1,2,\ldots,n$ . i 4: BC(N) -- DOUBLE PRECISION array Output On exit: the values  $g (y(a),y(b),(\text{epsilon}))$ , for i  $i=1,2,\ldots,n$ . These must be ordered as follows: (i) first, the conditions involving only y(a) (see NUMBEG description above); (ii) next, the NUMMIX coupled conditions involving both y(a) and y(b) (see NUMMIX description

above); and,

```
(iii) finally, the conditions involving only y(b) (N-
                NUMBEG-NUMMIX).
     5: N -- INTEGER Input
        On entry: the number of equations, n.
    G must be declared as EXTERNAL in the (sub)program from
    which D02RAF is called. Parameters denoted as Input
    must not be changed by this procedure.
14: IJAC -- INTEGER Input
    On entry: indicates whether or not the user is supplying
    Jacobian evaluation routines. If IJAC /= 0 then the user
    must supply routines JACOBF and JACOBG and also, when
    continuation is used, routines JACEPS and JACGEP. If IJAC =
    0 numerical differentiation is used to calculate the
    Jacobian and the routines D02GAZ, D02GAY, D02GAZ and D02GAX
                                  ( ddf )
                                  ( i)
    JACOBF must evaluate the Jacobian ( ----) for i, j=1, 2, ..., n,
                                  ( ddy )
                                   ( j)
    given x and y, for j=1,2,\ldots,n.
                j
    Its specification is:
          SUBROUTINE JACOBF (X, EPS, Y, F, N)
          INTEGER N
          DOUBLE PRECISION X, EPS, Y(N), F(N,N)
     1: X -- DOUBLE PRECISION Input
        On entry: the value of the argument x.
     2: EPS -- DOUBLE PRECISION Input
        On entry: the value of the continuation parameter
         (epsilon). This is 1 if continuation is not being used.
     3: Y(N) -- DOUBLE PRECISION array Input
        On entry: the value of the argument y , for
                                          i
        i=1,2,...,n.
     4: F(N,N) -- DOUBLE PRECISION array Output
                                                  ddf
                                                    i
        On exit: F(i, j) must be set to the value of ---ddy
                                                    j
        evaluated at the point (x,y), for i,j=1,2,...,n.
```
5: N -- INTEGER Input On entry: the number of equations, n. JACOBF must be declared as EXTERNAL in the (sub)program from which D02RAF is called. Parameters denoted as Input must not be changed by this procedure. 16: JACOBG -- SUBROUTINE, supplied by the user. External Procedure ( ddg ) ( ddg ) ( i ) ( i ) JACOBG must evaluate the Jacobians ( -------) and ( -------) ( ddy (a)) ( ddy (b)) ( j ) ( j ) The ordering of the rows of AJ and BJ must correspond to the ordering of the boundary conditions described in the specification of subroutine G above. Its specification is: SUBROUTINE JACOBG (EPS, YA, YB, AJ, BJ, N) INTEGER N DOUBLE PRECISION EPS, YA(N), YB(N), AJ(N,N), BJ 1 (N,N) 1: EPS -- DOUBLE PRECISION Input On entry: the value of the continuation parameter, (epsilon). This is 1 if continuation is not being used. 2: YA(N) -- DOUBLE PRECISION array Input On entry: the value  $y$  (a), for  $i=1,2,\ldots,n$ . i 3: YB(N) -- DOUBLE PRECISION array Input On entry: the value  $y$  (b), for  $i=1,2,\ldots,n$ . i 4: AJ(N,N) -- DOUBLE PRECISION array 0utput ddg i On exit:  $AJ(i, j)$  must be set to the value -----ddy (a) j for  $i, j=1, 2, \ldots, n$ . 5: BJ(N,N) -- DOUBLE PRECISION array 0utput ddg i<br>-------, On exit:  $BJ(i,j)$  must be set to the value ddy (b) j

for  $i, j=1, 2, \ldots, n$ .

6: N -- INTEGER Input On entry: the number of equations, n. JACOBG must be declared as EXTERNAL in the (sub)program from which D02RAF is called. Parameters denoted as Input must not be changed by this procedure. 17: DELEPS -- DOUBLE PRECISION 17: Input/Output On entry: DELEPS must be given a value which specifies whether continuation is required. If DELEPS <= 0.0 or DELEPS >= 1.0 then it is assumed that continuation is not required. If 0.0 < DELEPS < 1.0 then it is assumed that continuation is required unless DELEPS < square root of machine precision when an error exit is taken. DELEPS is used as the increment (epsilon) -(epsilon) (see (4)) and the choice DELEPS = 0.1 2 1 is recommended. On exit: an overestimate of the increment (epsilon) -(epsilon) (in fact the value of the increment p p-1 which would have been tried if the restriction (epsilon) =1 p had not been imposed). If continuation was not requested then DELEPS = 0.0. If continuation is not requested then the parameters JACEPS and JACGEP may be replaced by dummy actual parameters in the call to D02RAF. (D02GAZ and D02GAX respectively may be used as the dummy parameters.) 18: JACEPS -- SUBROUTINE, supplied by the user. External Procedure ddf i JACEPS must evaluate the derivative ----------- given x and dd(epsilon) y if continuation is being used. Its specification is: SUBROUTINE JACEPS (X, EPS, Y, F, N) INTEGER N DOUBLE PRECISION X, EPS, Y(N), F(N) 1: X -- DOUBLE PRECISION Input On entry: the value of the argument x. 2: EPS -- DOUBLE PRECISION Input On entry: the value of the continuation parameter, (epsilon).
```
3: Y(N) -- DOUBLE PRECISION array Input
        On entry: the solution values y at the point x, for
                                    i
        i=1,2,...,n.
     4: F(N) -- DOUBLE PRECISION array 0utput
                                             ddf
                                              i
        On exit: F(i) must contain the value ----------- at
                                          dd(epsilon)
        the point (x,y), for i=1,2,\ldots,n.
     5: N -- INTEGER Input
        On entry: the number of equations, n.
    JACEPS must be declared as EXTERNAL in the (sub)program
    from which D02RAF is called. Parameters denoted as
    Input must not be changed by this procedure.
19: JACGEP -- SUBROUTINE, supplied by the user.
                                         External Procedure
                                        ddg
                                          i
    JACGEP must evaluate the derivatives ----------- if
                                     dd(epsilon)
    continuation is being used.
    Its specification is:
          SUBROUTINE JACGEP (EPS, YA, YB, BCEP, N)
          INTEGER N
          DOUBLE PRECISION EPS, YA(N), YB(N), BCEP(N)
     1: EPS -- DOUBLE PRECISION Input
        On entry: the value of the continuation parameter,
         (epsilon).
     2: YA(N) -- DOUBLE PRECISION array Input
        On entry: the value of y (a), for i=1,2,\ldots,n.
                             i
     3: YB(N) -- DOUBLE PRECISION array Input
        On entry: the value of y (b), for i=1,2,\ldots,n.
                             i
     4: BCEP(N) -- DOUBLE PRECISION array 0utput
        On exit: BCEP(i) must contain the value of
           ddg
             i
         ------, for i=1,2,...,n.
```
dd(epsilon)

5: N -- INTEGER Input On entry: the number of equations, n. JACGEP must be declared as EXTERNAL in the (sub)program from which D02RAF is called. Parameters denoted as Input must not be changed by this procedure. 20: WORK(LWORK) -- DOUBLE PRECISION array Workspace 21: LWORK -- INTEGER Input On entry: the dimension of the array WORK as declared in the (sub)program from which D02RAF is called. 2 2 Constraint: LWORK>=MNP\*(3N +6N+2)+4N +3N. 22: IWORK(LIWORK) -- INTEGER array Workspace 23: LIWORK -- INTEGER Input On entry: the dimension of the array IWORK as declared in the (sub)program from which D02RAF is called. Constraints: LIWORK>=MNP\*(2\*N+1)+N, if IJAC  $/= 0$ ,  $\mathcal{D}$ LIWORK>=MNP\*(2\*N+1)+N +4\*N+2, if IJAC =  $0$ . 24: IFAIL -- INTEGER Input/Output For this routine, the normal use of IFAIL is extended to control the printing of error and warning messages as well as specifying hard or soft failure (see the Essential Introduction). Before entry, IFAIL must be set to a value with the decimal expansion cba, where each of the decimal digits c, b and a must have a value of 0 or 1. a=0 specifies hard failure, otherwise soft failure; b=0 suppresses error messages, otherwise error messages will be printed (see Section 6); c=0 suppresses warning messages, otherwise warning messages will be printed (see Section 6). The recommended value for inexperienced users is 110 (i.e., hard failure with all messages printed). Unless the routine detects an error (see Section 6), IFAIL contains 0 on exit.

6. Error Indicators and Warnings

Errors detected by the routine:

For each error, an explanatory error message is output on the current error message unit (as defined by X04AAF), unless suppressed by the value of IFAIL on entry.

## IFAIL= 1

One or more of the parameters N, MNP, NP, NUMBEG, NUMMIX, TOL, DELEPS, LWORK or LIWORK has been incorrectly set, or X (1)  $>= X(NP)$  or the mesh points  $X(i)$  are not in strictly ascending order.

#### IFAIL= 2

A finer mesh is required for the accuracy requested; that is MNP is not large enough. This error exit normally occurs when the problem being solved is difficult (for example, there is a boundary layer) and high accuracy is requested. A poor initial choice of mesh points will make this error exit more likely.

## IFAIL= 3

The Newton iteration has failed to converge. There are several possible causes for this error:

- (i) faulty coding in one of the Jacobian calculation routines;
- (ii) if IJAC = 0 then inaccurate Jacobians may have been calculated numerically (this is a very unlikely cause); or,
- (iii) a poor initial mesh or initial approximate solution has been selected either by the user or by default or there are not enough points in the initial mesh. Possibly, the user should try the continuation facility.

## IFAIL= 4

The Newton iteration has reached round-off error level. It could be however that the answer returned is satisfactory. The error is likely to occur if too high an accuracy is requested.

## IFAIL= 5

The Jacobian calculated by JACOBG (or the equivalent matrix calculated by numerical differentiation) is singular. This may occur due to faulty coding of JACOBG or, in some circumstances, to a zero initial choice of approximate

solution (such as is chosen when INIT = 0).

#### IFAIL= 6

There is no dependence on (epsilon) when continuation is being used. This can be due to faulty coding of JACEPS or JACGEP or, in some circumstances, to a zero initial choice of approximate solution (such as is chosen when INIT = 0).

## IFAIL= 7

DELEPS is required to be less than machine precision for continuation to proceed. It is likely that either the problem (3) has no solution for some value near the current value of (epsilon) (see the advisory print out from D02RAF) or that the problem is so difficult that even with continuation it is unlikely to be solved using this routine. If the latter cause is suspected then using more mesh points initially may help.

## IFAIL= 8

Indicates that a serious error has occurred in a call to D02RAF. Check all array subscripts and subroutine parameter lists in calls to D02RAF. Seek expert help.

IFAIL= 9

Indicates that a serious error has occurred in a call to D02RAR. Check all array subscripts and subroutine parameter lists in calls to D02RAF. Seek expert help.

#### 7. Accuracy

The solution returned by the routine will be accurate to the user's tolerance as defined by the relation (5) except in extreme circumstances. The final error estimate over the whole mesh for each component is given in the array ABT. If too many points are specified in the initial mesh, the solution may be more accurate than requested and the error may not be approximately equidistributed.

## 8. Further Comments

There are too many factors present to quantify the timing. The time taken by the routine is negligible only on very simple problems.

The user is strongly recommended to set IFAIL to obtain selfexplanatory error messages, and also monitoring information about the course of the computation.

In the case where the user wishes to solve a sequence of similar problems, the use of the final mesh and solution from one case as the initial mesh is strongly recommended for the next.

9. Example

We solve the differential equation

```
2
y'''=-yy''-2(epsilon)(1-y')
```
with (epsilon)=1 and boundary conditions

$$
y(0)=y'(0)=0
$$
,  $y'(10)=1$ 

to an accuracy specified by TOL=1.0E-4. The continuation facility is used with the continuation parameter (epsilon) introduced as in the differential equation above and with DELEPS = 0.1 initially. (The continuation facility is not needed for this problem and is used here for illustration.)

The example program is not reproduced here. The source code for all example programs is distributed with the NAG Foundation Library software and should be available on-line.

\end{verbatim} \endscroll \end{page}

# **Partial differential equations**

**———-**

**— nagd.ht —**

\begin{page}{manpageXXd03}{NAG Documentation: d03} \beginscroll \begin{verbatim}

D03(3NAG) Foundation Library (12/10/92) D03(3NAG)

D03 -- Partial Differential Equations Introduction -- D03 Chapter D03 Partial Differential Equations

1. Scope of the Chapter

This chapter is concerned with the solution of partial differential equations.

2. Background to the Problems

The definition of a partial differential equation problem includes not only the equation itself but also the domain of interest and appropriate subsidiary conditions. Indeed, partial differential equations are usually classified as elliptic, hyperbolic or parabolic according to the form of the equation and the form of the subsidiary conditions which must be assigned to produce a well-posed problem. Ultimately it is hoped that this chapter will contain routines for the solution of equations of each of these types together with automatic mesh generation routines and other utility routines particular to the solution of partial differential equations. The routines in this chapter will often call upon routines from the Linear Algebra Chapter F04 -- Simultaneous Linear Equations.

The classification of partial differential equations is easily described in the case of linear equations of the second order in two independent variables, i.e., equations of the form

> au +2bu +cu +du +eu +fu+g=0, (1) xx xy yy x y

where a, b, c, d, e, f and g are functions of x and y only. Equation (1) is called elliptic, hyperbolic or parabolic 2

according as ac-b is positive, negative or zero. Useful definitions of the concepts of elliptic, hyperbolic and parabolic character can also be given for differential equations in more than two independent variables, for systems and for nonlinear differential equations.

For elliptic equations, of which Laplace's equation

$$
u + u =0
$$
 (2)

is the simplest example of second order, the subsidiary conditions take the form of boundary conditions, i.e., conditions which provide information about the solution at all points of a closed boundary. For example, if equation (2) holds in a plane domain D bounded by a contour C, a solution u may be sought subject to the condition

where f is a given function. The condition (3) is known as a Dirichlet boundary condition. Equally common is the Neumann boundary condition

$$
u' = g \quad \text{on} \quad C, \tag{4}
$$

which is one form of a more general condition

$$
u' + fu = g \quad \text{on} \quad C, \tag{5}
$$

where u' denotes the derivative of u normal to the contour C and f and g are given functions. Provided that f and g satisfy certain restrictions, condition (5) yields a well-posed boundary value problem for Laplace's equation. In the case of the Neumann problem, one further piece of information, e.g. the value of u at a particular point, is necessary for uniqueness of the solution. Boundary conditions similar to the above are applicable to more general second order elliptic equations, whilst two such conditions are required for equations of fourth order.

For hyperbolic equations, the wave equation

$$
u - u = 0 \tag{6}
$$

is the simplest example of second order. It is equivalent to a first order system

$$
u - v = 0, \quad v - u = 0.
$$
 (7)

The subsidiary conditions may take the form of initial conditions, i.e., conditions which provide information about the solution at points on a suitable open boundary. For example, if equation (6) is satisfied for t>0, a solution u may be sought such that

$$
u(x, 0)=f(x), u(x, 0)=g(x),
$$
 (8)

where f and g are given functions. This is an example of an initial value problem, sometimes known as Cauchy's problem.

For parabolic equations, of which the heat conduction equation

$$
u - u = 0 \tag{9}
$$
  

$$
t x x
$$

is the simplest example, the subsidiary conditions always include

some of initial type and may also include some of boundary type. For example, if equation (9) is satisfied for t>0 and 0<x<1, a solution u may be sought such that

$$
u(x,0)=f(x), \quad 0 (10)
$$

and

$$
u(0,t)=0
$$
,  $u(1,t)=1$ ,  $t>0$ . (11)

This is an example of a mixed initial/boundary value problem.

For all types of partial differential equations, finite difference methods (Mitchell and Griffiths [5]) and finite element methods (Wait and Mitchell [9]) are the most common means of solution and such methods obviously feature prominently either in this chapter or in the companion NAG Finite Element Library. Many of the utility routines in this chapter are concerned with the solution of the large sparse systems of equations which arise from the finite difference and finite element methods.

Alternative methods of solution are often suitable for special classes of problems. For example, the method of characteristics is the most common for hyperbolic equations involving time and one space dimension (Smith [7]). The method of lines (see Mikhlin and Smolitsky [4]) may be used to reduce a parabolic equation to a (stiff) system of ordinary differential equations, which may be solved by means of routines from Chapter D02 -- Ordinary Differential Equations. Similarly, integral equation or boundary element methods (Jaswon and Symm [3]) are frequently used for elliptic equations. Typically, in the latter case, the solution of a boundary value problem is represented in terms of certain boundary functions by an integral expression which satisfies the differential equation throughout the relevant domain. The boundary functions are obtained by applying the given boundary conditions to this representation. Implementation of this method necessitates discretisation of only the boundary of the domain, the dimensionality of the problem thus being effectively reduced by one. The boundary conditions yield a full system of simultaneous equations, as opposed to the sparse systems yielded by the finite difference and finite element methods, but the full system is usually of much lower order. Solution of this system yields the boundary functions, from which the solution of the problem may be obtained, by quadrature, as and where required.

2.1. References

[1] Ames W F (1977) Nonlinear Partial Differential Equations in Engineering. Academic Press (2nd Edition).

- [2] Berzins M (1990) Developments in the NAG Library Software for Parabolic Equations. Scientific Software Systems. (ed J C Mason and M G Cox) Chapman and Hall. 59--72.
- [3] Jaswon M A and Symm G T (1977) Integral Equation Methods in Potential Theory and Elastostatics. Academic Press.
- [4] Mikhlin S G and Smolitsky K L (1967) Approximate Methods for the Solution of Differential and Integral Equations. Elsevier.
- [5] Mitchell A R and Griffiths D F (1980) The Finite Difference Method in Partial Differential Equations. Wiley.
- [6] Richtmyer R D and Morton K W (1967) Difference Methods for Initial-value Problems. Interscience (2nd Edition).
- [7] Smith G D (1985) Numerical Solution of Partial Differential Equations: Finite Difference Methods. Oxford University Press (3rd Edition).
- [8] Swarztrauber P N and Sweet R A (1979) Efficient Fortran Subprograms for the Solution of Separable Elliptic Partial Differential Equations. ACM Trans. Math. Softw. 5 352--364.
- [9] Wait R and Mitchell A R (1985) Finite Element Analysis and Application. Wiley.
- 3. Recommendations on Choice and Use of Routines

The choice of routine will depend first of all upon the type of partial differential equation to be solved. At present no special allowances are made for problems with boundary singularities such as may arise at corners of domains or at points where boundary conditions change. For such problems results should be treated with caution.

Users may wish to construct their own partial differential equation solution software for problems not solvable by the routines described in Sections 3.1 to 3.4 below. In such cases users can employ appropriate routines from the Linear Algebra Chapters to solve the resulting linear systems; see Section 3.5 for further details.

#### 3.1. Elliptic Equations

The routine D03EDF solves a system of seven-point difference equations in a rectangular grid (in two dimensions), using the multigrid iterative method. The equations are supplied by the user, and the seven-point form allows cross-derivative terms to

## *22.3. NAGD.HT* 3109

be represented (see Mitchell and Griffiths [5]). The method is particularly efficient for large systems of equations with diagonal dominance.

The routine D03EEF discretises a second-order equation on a twodimensional rectangular region using finite differences and a seven-point molecule. The routine allows for cross-derivative terms, Dirichlet, Neumann or mixed boundary conditions, and either central or upwind differences. The resulting sevendiagonal difference equations are in a form suitable for passing directly to the multigrid routine D03EDF, although other solution methods could easily be used.

The routine D03FAF, based on the routine HW3CRT from FISHPACK (Swarztrauber and Sweet [8]), solves the Helmholtz equation in a three-dimensional cuboidal region, with any combination of Dirichlet, Neumann or periodic boundary conditions. The method used is based on the fast Fourier transform algorithm, and is likely to be particularly efficient on vector-processing machines.

#### 3.2. Hyperbolic Equations

There are no routines available yet for the solution of these equations.

#### 3.3. Parabolic Equations

There are no routines available yet for the solution of these equations.

But problems in two space dimensions plus time may be treated as a succession of elliptic equations [1], [6] using appropriate D03E- routines or one may use codes from the NAG Finite Element Library.

#### 3.4. Utility Routines

There are no utility routines available yet, but routines are available in the Linear Algebra Chapters for the direct and iterative solution of linear equations. Here we point to some of the routines that may be of use in solving the linear systems that arise from finite difference or finite element approximations to partial differential equation solutions. Chapters F01 and F04 should be consulted for further information and for the routine documents. Decision trees for the solution of linear systems are given in Section 3.5 of the F04 Chapter Introduction.

The following routines allow the direct solution of symmetric

positive-definite systems:

Band F04ACF Variable band F01MCF and F04MCF (skyline) Tridiagonal F04FAF Sparse F01MAF\* and F04MAF

(\* the parameter DROPTL should be set to zero for F01MAF to give a direct solution)

and the following routines allow the iterative solution of symmetric positive-definite systems:

Sparse (incomplete F01MAF and F04MBF Cholesky)

Sparse (conjugate F04MBF gradient)

The latter routine above allows the user to supply a preconditioner and also allows the solution of indefinite symmetric systems.

The following routines allow the direct solution of unsymmetric systems:

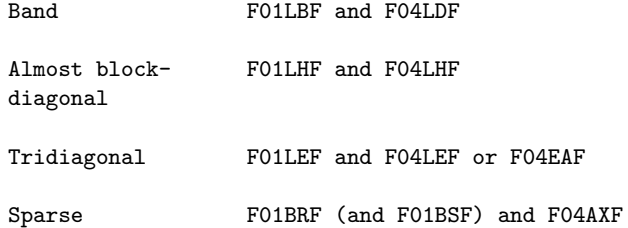

and the following routine allows the iterative solution of unsymmetric systems:

Sparse F04QAF

The above routine allows the user to supply a pre-conditioner and also allows the solution of least-squares systems.

3.5. Index

Elliptic equations

```
equations on rectangular grid (seven-point 2-D D03EDF
              molecule)
              discretisation on rectangular grid (seven-point 2-D D03EEF
              molecule)
              Helmholtz's equation in three dimensions D03FAF
         D03 -- Partial Differential Equations Contents -- D03
         Chapter D03
         Partial Differential Equations
         D03EDF Elliptic PDE, solution of finite difference equations by
                 a multigrid technique
         D03EEF Discretize a 2nd order elliptic PDE on a rectangle
         D03FAF Elliptic PDE, Helmholtz equation, 3-D Cartesian co-
                ordinates
\end{verbatim}
\endscroll
\end{page}
```
# **Discrete elliptic PDE on rectangular region**

**— nagd.ht —**

**———-**

\begin{page}{manpageXXd03edf}{NAG Documentation: d03edf} \beginscroll \begin{verbatim}

D03EDF(3NAG) Foundation Library (12/10/92) D03EDF(3NAG)

D03 -- Partial Differential Equations **D03EDF** D03EDF -- NAG Foundation Library Routine Document

Note: Before using this routine, please read the Users' Note for your implementation to check implementation-dependent details. The symbol (\*) after a NAG routine name denotes a routine that is not included in the Foundation Library.

1. Purpose

D03EDF solves seven-diagonal systems of linear equations which arise from the discretization of an elliptic partial differential equation on a rectangular region. This routine uses a multigrid technique.

2. Specification

SUBROUTINE D03EDF (NGX, NGY, LDA, A, RHS, UB, MAXIT, ACC, 1 US, U, IOUT, NUMIT, IFAIL) INTEGER NGX, NGY, LDA, MAXIT, IOUT, NUMIT, IFAIL DOUBLE PRECISION A(LDA,7), RHS(LDA), UB(NGX\*NGY), ACC, US 1 (LDA), U(LDA)

3. Description

D03EDF solves, by multigrid iteration, the seven-point scheme

```
6 7
A u +A u
i,j i-1,j+1 i,j i,j+1
  3 4 5
+A u +A u +A u
 i,j i-1,j i,j ij i,j i+1,j
            1 2
          +A u +A u =f,
           i,j i,j-1 i,j i+1,j-1 ij
                               i=1,2,\ldots,n; j=1,2,\ldots,nx y
which arises from the discretization of an elliptic partial
differential equation of the form
(\text{alpha})(x,y)U + (\text{beta})(x,y)U + (\text{gamma})(x,y)U + (\text{delta})(x,y)Uxx xy yy x
+(epsilon)(x,y)U + (phi)(x,y)U = (psi)(x,y)y
and its boundary conditions, defined on a rectangular region.
This we write in matrix form as
```
Au=f

The algorithm is described in separate reports by Wesseling [2], [3] and McCarthy [1].

Systems of linear equations, matching the seven-point stencil defined above, are solved by a multigrid iteration. An initial estimate of the solution must be provided by the user. A zero guess may be supplied if no better approximation is available.

A 'smoother' based on incomplete Crout decomposition is used to eliminate the high frequency components of the error. A restriction operator is then used to map the system on to a sequence of coarser grids. The errors are then smoothed and prolongated (mapped onto successively finer grids). When the finest cycle is reached, the approximation to the solution is corrected. The cycle is repeated for MAXIT iterations or until the required accuracy, ACC, is reached.

D03EDF will automatically determine the number l of possible coarse grids, 'levels' of the multigrid scheme, for a particular problem. In other words, D03EDF determines the maximum integer l so that n and n can be expressed in the form x y

> $1-1$   $1-1$  $n = m2 +1$ ,  $n = n2 +1$ , with  $m>=2$  and  $n>=2$ . x y

It should be noted that the rate of convergence improves significantly with the number of levels used (see McCarthy [1]), so that n and n should be carefully chosen so that n -1 and  $x$  y  $x$ l n -1 have factors of the form 2 , with l as large as possible. y For good convergence the integer l should be at least 2.

D03EDF has been found to be robust in application, but being an iterative method the problem of divergence can arise. For a strictly diagonally dominant matrix A

4 k ij -- ij |A |> > |A | - k/=4

no such problem is foreseen. The diagonal dominance of A is not a necessary condition, but should this condition be strongly violated then divergence may occur. The quickest test is to try

the routine.

## 4. References

- [1] McCarthy G J (1983) Investigation into the Multigrid Code MGD1. Report AERE-R 10889. Harwell.
- [2] Wesseling P (1982) MGD1 A Robust and Efficient Multigrid Method. Multigrid Methods. Lecture Notes in Mathematics. 960 Springer-Verlag. 614--630.
- [3] Wesseling P (1982) Theoretical Aspects of a Multigrid Method. SIAM J. Sci. Statist. Comput. 3 387--407.

#### 5. Parameters

1: NGX -- INTEGER Input On entry: the number of interior grid points in the xdirection, n . NGX-1 should preferably be divisible by as x

high a power of 2 as possible. Constraint: NGX >= 3.

- 2: NGY -- INTEGER Input On entry: the number of interior grid points in the ydirection, n . NGY-1 should preferably be divisible by as y high a power of 2 as possible. Constraint: NGY >= 3.
- 3: LDA -- INTEGER Input On entry: the first dimension of the array A as declared in the (sub)program from which D03EDF is called, which must also be a lower bound for the dimensions of the arrays RHS, US and U. It is always sufficient to set LDA>=(4\*(NGX+1)\*(NGY+1))/3, but slightly smaller values may be permitted, depending on the values of NGX and NGY. If on entry, LDA is too small, an error message gives the minimum permitted value. (LDA must be large enough to allow space for the coarse-grid approximations).
- 4: A(LDA,7) -- DOUBLE PRECISION array Input/Output k On entry:  $A(i+(j-1)*NGX, k)$  must be set to A, for i = ij  $1, 2, \ldots$ , NGX;  $j = 1, 2, \ldots$ , NGY and  $k = 1, 2, \ldots, 7$ . On exit: A is overwritten.
- 5: RHS(LDA) -- DOUBLE PRECISION array Input/Output On entry: RHS( $i+(j-1)*NGX$ ) must be set to f, for  $i =$ ij  $1, 2, \ldots$ , NGX;  $j = 1, 2, \ldots$ , NGY. On exit: the first NGX\*NGY

elements are unchanged and the rest of the array is used as workspace.

- 6: UB(NGX\*NGY) -- DOUBLE PRECISION array Input/Output On entry:  $UB(i+(j-1)*NGX)$  must be set to the initial estimate for the solution u . On exit: the corresponding ij component of the residual r=f-Au.
- 7: MAXIT -- INTEGER On entry: the maximum permitted number of multigrid iterations. If MAXIT = 0, no multigrid iterations are performed, but the coarse-grid approximations and incomplete Crout decompositions are computed, and may be output if IOUT is set accordingly. Constraint: MAXIT >= 0.
- 8: ACC -- DOUBLE PRECISION **Input** On entry: the required tolerance for convergence of the residual 2-norm:

/ NGX\*NGY / -- 2  $||r|| = / > (r)$ 2 / -- k  $\sqrt{\phantom{00000}}$  k=1

where r=f-Au and u is the computed solution. Note that the norm is not scaled by the number of equations. The routine will stop after fewer than MAXIT iterations if the residual 2-norm is less than the specified tolerance. (If MAXIT > 0, at least one iteration is always performed.)

If on entry ACC = 0.0, then the machine precision is used as a default value for the tolerance; if ACC > 0.0, but ACC is less than the machine precision, then the routine will stop when the residual 2-norm is less than the machine precision and IFAIL will be set to 4. Constraint: ACC >= 0.0.

- 9: US(LDA) -- DOUBLE PRECISION array 0utput On exit: the residual 2-norm, stored in element US(1).
- 10: U(LDA) -- DOUBLE PRECISION array Output On exit: the computed solution u is returned in  $U(i+(j$ ij 1)\*NGX), for  $i = 1, 2, ..., NGX$ ;  $j = 1, 2, ..., NGY$ .
- 11: IOUT -- INTEGER Input On entry: controls the output of printed information to the advisory message unit as returned by X04ABF:  $IOUT = 0$

```
No output.
     IOUT = 1
           The solution u, for i = 1, 2, \ldots, NGX; j = 1, 2, \ldotsij
           ,NGY.
     IOUT = 2
           The residual 2-norm after each iteration, with the
          reduction factor over the previous iteration.
     IOUT = 3As for IOUT = 1 and IOUT = 2.
     IOUT = 4As for IOUT = 3, plus the final residual (as returned
           in UB).
     IOUT = 5As for IOUT = 4, plus the initial elements of A and
           RHS.
     IOUT = 6As for IOUT = 5, plus the Galerkin coarse grid
           approximations.
     IOUT = 7As for IOUT = 6, plus the incomplete Crout
           decompositions.
     IOUT = 8As for IOUT = 7, plus the residual after each
           iteration.
     The elements A(p,k), the Galerkin coarse grid approximations
     and the incomplete Crout decompositions are output in the
     format:
         Y-index = j
         X-index = i A(p,1) A(p,2) A(p,3) A(p,4) A(p,5) A(p,6)
         A(p,7)where p=i+(j-1)*NGX, i = 1,2,...,NGX and j = 1,2,...,NGY.
     The vectors U(p), UB(p), RHS(p) are output in matrix form
     with NGY rows and NGX columns. Where NGX > 10, the NGX
     values for a given j-value are produced in rows of 10.
     Values of IOUT > 4 may yield considerable amounts of output.
     Constraint: 0 \leq I IOUT \leq 8.
12: NUMIT -- INTEGER Output
```
On exit: the number of iterations performed.

13: IFAIL -- INTEGER Input/Output On entry: IFAIL must be set to 0, -1 or 1. For users not familiar with this parameter (described in the Essential Introduction) the recommended value is 0.

On exit: IFAIL = 0 unless the routine detects an error (see Section 6).

6. Error Indicators and Warnings

Errors detected by the routine:

If on entry IFAIL =  $0$  or  $-1$ , explanatory error messages are output on the current error message unit (as defined by X04AAF).

#### IFAIL= 1

On entry NGX < 3, or NGY < 3, or LDA is too small, or ACC < 0.0, or MAXIT < 0, or IOUT < 0, or IOUT > 8.

#### IFAIL= 2

MAXIT iterations have been performed with the residual 2 norm decreasing at each iteration but the residual 2-norm has not been reduced to less than the specified tolerance (see ACC). Examine the progress of the iteration by setting  $IOUT \geq 2$ .

# IFAIL= 3

As for IFAIL = 2, except that at one or more iterations the residual 2-norm did not decrease. It is likely that the method fails to converge for the given matrix A.

IFAIL= 4

On entry ACC is less than the machine precision. The routine terminated because the residual norm is less than the machine precision.

#### 7. Accuracy

See ACC (Section 5).

8. Further Comments

The rate of convergence of this routine is strongly dependent upon the number of levels, l, in the multigrid scheme, and thus the choice of NGX and NGY is very important. The user is advised to experiment with different values of NGX and NGY to see the effect they have on the rate of convergence; for example, using a 6

value such as  $NGX = 65 (=2 +1)$  followed by  $NGX = 64$  (for which l  $= 1$ .

9. Example

The program solves the elliptic partial differential equation

 $U - (alpha)U +U = -4, (alpha)=1.7$ xx xy yy

on the unit square  $0 \le x, y \le 1$ , with boundary conditions

 ${x=0, (0 \le y \le 1)}$ U=0 on  $\{y=0, (0 \le x \le 1) \text{ U=1 on } x=1, 0 \le y \le 1.$ {y=1, (0<=x<=1)

For the equation to be elliptic, (alpha) must be less than 2.

The equation is discretized on a square grid with mesh spacing h in both directions using the following approximations:

Please see figure in printed Reference Manual

$$
U \begin{array}{rcl} & 1 & & \\ & & 1 & \\ & & & 1 \\ & & & 1 \\
$$

Thus the following equations are solved:

```
1 1
         -(alpha)u + (1- -(alpha))u
         2 i-1,j+1 2 i,j+1
          1 1
       +(1- -(alpha))u + (-4+(alpha))u + (1- -(alpha))u
          2 i-1,j ij 2 i+1,j
                         1 1
                     + (1- -(alpha))u + -(alpha)u
                         2 i,j-1 2 i+1,j-1
             2
           =-4hThe example program is not reproduced here. The source code for
      all example programs is distributed with the NAG Foundation
      Library software and should be available on-line.
\end{verbatim}
\endscroll
\end{page}
```

```
Discrete 2nd-order elliptic PDE on rectangular regions
```
**— nagd.ht —**

**———-**

```
\begin{page}{manpageXXd03eef}{NAG Documentation: d03eef}
\beginscroll
\begin{verbatim}
```

```
D03EEF(3NAG) Foundation Library (12/10/92) D03EEF(3NAG)
```
D03 -- Partial Differential Equations **D03EEF** D03EEF -- NAG Foundation Library Routine Document

Note: Before using this routine, please read the Users' Note for your implementation to check implementation-dependent details. The symbol (\*) after a NAG routine name denotes a routine that is not included in the Foundation Library.

1. Purpose

D03EEF discretizes a second order elliptic partial differential equation (PDE) on a rectangular region.

2. Specification

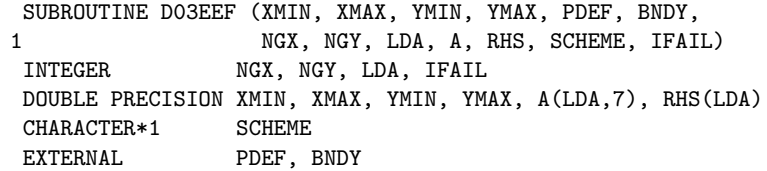

3. Description

D03EEF discretizes a second order linear elliptic partial differential equation of the form

ddx ddy

2 2 2 dd U dd U dd U (alpha)(x,y) ----+(beta)(x,y) ------+(gamma)(x,y) ---- 2 ddxddy 2 dd x dd y ddU ddU +(delta)(x,y) ---+(epsilon)(x,y) ---+(phi)(x,y)U=(psi)(x,y) (1)

on a rectangular region

 $x \leq x \leq x$ A B

$$
\begin{array}{cc}y&<=y<=y\\ A&&B\end{array}
$$

subject to boundary conditions of the form

$$
\begin{array}{cc} \text{ddU} \\ \text{a(x,y)U+b(x,y)} & \text{---=c(x,y)} \\ \text{ddn} \end{array}
$$

ddU where --- denotes the outward pointing normal derivative on the ddn boundary. Equation (1) is said to be elliptic if 2  $4(alpha)(x,y)(gamma(x,y))=(beta(x,y))$ for all points in the rectangular region. The linear equations produced are in a form suitable for passing directly to the multigrid routine D03EDF. The equation is discretized on a rectangular grid, with n grid x points in the x-direction and n grid points in the y-direction. y The grid spacing used is therefore  $h = (x -x) / (n -1)$ x B A x h =(y -y )/(n -1) y B A y and the co-ordinates of the grid points (x ,y ) are i j  $x = x + (i-1)h$ ,  $i=1,2,...,n$ ,  $i A$  x x  $y = y + (j-1)h$ ,  $j=1,2,...,n$ .  $j$  A  $y$   $y$ At each grid point (x ,y ) six neighbouring grid points are used i j to approximate the partial differential equation, so that the equation is discretized on the following seven-point stencil: Please see figure in printed Reference Manual For convenience the approximation u to the exact solution ij  $U(x, y)$  is denoted by  $u$ , and the neighbouring approximations i j O

are labelled according to points of the compass as shown. Where numerical labels for the seven points are required, these are also shown above.

The following approximations are used for the second derivatives:

```
2
dd U 1
---- = - (u - 2u + u)2 2 E O W
dd x h
     x
2
dd U 1
--- - = - (u - 2u + u)2 2 N O S
dd y h
      y
  2
dd U 1
----- = ----(u -u +u -2u +u -u +u).
ddxddy 2h h N NW E O W SE S
      x y
```
Two possible schemes may be used to approximate the first derivatives:

Central Differences

```
ddU 1
---<sup>2</sup> = --- (u -u)ddx 2h W E
       x
ddU 1
---<sup>2</sup> = --- (u -u )
ddy 2h N S
       y
```
Upwind Differences

```
ddU 1
---^* --(u -u )if (delta)(x,y)>0
ddx h E O
     x
ddU 1
--- = --(u -u) if (delta)(x,y)<0
ddx h O W
     x
ddU 1
```

```
---^* --(u -u )if (epsilon)(x,y)>0
ddy h N O
      y
ddU 1
---^* --(u -u )if (epsilon)(x,y)<0.
ddy h O S
      y
```
Central differences are more accurate than upwind differences, but upwind differences may lead to a more diagonally dominant matrix for those problems where the coefficients of the first derivatives are significantly larger than the coefficients of the second derivatives.

The approximations used for the first derivatives may be written in a more compact form as follows:

```
ddU 1
    ---^* = ---((k -1)u -2k u +(k +1)u )ddx 2h ( x W x O x E)
          x
   ddU 1
    ---^* = ---((k -1)u -2k u + (k +1)u)ddy 2h ( y S y O y N)
           y
where k =sign (delta) and k =sign (epsilon) for upwind
    x y
differences, and k =k =0 for central differences.
             x y
```
At all points in the rectangular domain, including the boundary, the coefficients in the partial differential equation are evaluated by calling the user-supplied subroutine PDEF, and applying the approximations. This leads to a seven-diagonal system of linear equations of the form:

```
6 7
A \quad u \qquad \qquad +A \quad uij i-1,j+1 ij i,j+1
 3 4 5
+A u +A u +A u
 ij i-1,j ij ij ij i+1,j
   1 2
 +A u +A u =f , i=1,2,...,n ;j=1,2,...,n ,
  ij i,j-1 ij i+1,j-1 ij x y
```
where the coefficients are given by

1  $1$  1 1 A =(beta)(x ,y )----- +(gamma)(x ,y )-- +(epsilon)(x ,y )---(k -1) ij i j 2h h i j 2 i j 2h y x y h y y 2 1 A =-(beta)(x ,y ) ---- ij i j 2h h x y  $3 \hspace{1.5cm} 1 \hspace{1.5cm} 1 \hspace{1.5cm} 1$ A =(alpha)(x ,y ) --+(beta)(x ,y ) -----+(delta)(x ,y ) ---(k -1) ij i j 2 i j 2h h i j 2h x<br>h x y x h x y x x 4 2 1 2 A =-(alpha)(x,y) -- -(beta)(x,y) ---- -(gamma)(x,y) -ij i j 2 i j h h i j 2 h x y h x y k k y y -(delta)(x ,y ) -- -(epsilon)(x ,y ) -- -(phi)(x ,y ) i j h i j h i j x y  $\begin{matrix} 5 \end{matrix} \qquad \qquad \begin{matrix} 1 \end{matrix} \qquad \qquad \begin{matrix} 1 \end{matrix} \qquad \qquad \begin{matrix} 1 \end{matrix} \qquad \qquad \begin{matrix} 1 \end{matrix} \qquad \qquad \begin{matrix} 1 \end{matrix} \qquad \qquad \begin{matrix} 1 \end{matrix} \qquad \qquad \begin{matrix} 1 \end{matrix} \qquad \qquad \begin{matrix} 1 \end{matrix} \qquad \qquad \begin{matrix} 1 \end{matrix} \qquad \qquad \begin{matrix} 1 \end{matrix} \qquad \qquad \begin{matrix} 1 \end{matrix} \qquad \qquad \begin{matrix$ A =(alpha)(x ,y ) --+(beta)(x ,y ) -----+(delta)(x ,y ) ---(k +1) ij i j 2 i j 2h h i j 2h x h x y x y x 6 1 A = - (beta)(x, y) ----ij i j 2h h x y  $7$  1 1 1 A =(beta)(x ,y )-----+(gamma)(x ,y )--+(epsilon)(x ,y )---(k +1) ij i j 2h h i j 2 i j 2h y  $x y$  h  $y$ y  $f = (psi)(x, y)$ ij i j

These equations then have to be modified to take account of the

## *22.3. NAGD.HT* 3125

boundary conditions. These may be Dirichlet (where the solution is given), Neumann (where the derivative of the solution is given), or mixed (where a linear combination of solution and derivative is given).

If the boundary conditions are Dirichlet, there are an infinity of possible equations which may be applied:

$$
\begin{array}{rcl}\n(mu)u &=& (mu)f \\
ij & & ij\n\end{array}\n\tag{2}
$$

If D03EDF is used to solve the discretized equations, it turns out that the choice of (mu) can have a dramatic effect on the rate of convergence, and the obvious choice (mu)=1 is not the best. Some choices may even cause the multigrid method to fail altogether. In practice it has been found that a value of the same order as the other diagonal elements of the matrix is best, and the following value has been found to work well in practice:

$$
(f 2 2 ) 4 )
$$
\n
$$
(mu)=min (-\{- -+ -\}, A ) .
$$
\n
$$
ij (\{-2 2 \} ij)
$$
\n
$$
(\{-h h h \}) )
$$
\n
$$
(\{-x y\}) )
$$

If the boundary conditions are either mixed or Neumann (i.e., B /= 0 on return from the user-supplied subroutine BNDY), then one of the points in the seven-point stencil lies outside the domain. In this case the normal derivative in the boundary conditions is used to eliminate the 'fictitious' point, u

outside

ddU 1 ---~= --(u -u ). (3) ddn 2h outside inside

It should be noted that if the boundary conditions are Neumann and  $(\phi h i)(x,y) == 0$ , then there is no unique solution. The routine returns with IFAIL = 5 in this case, and the seven-diagonal matrix is singular.

The four corners are treated separately. The user-supplied subroutine BNDY is called twice, once along each of the edges meeting at the corner. If both boundary conditions at this point are Dirichlet and the prescribed solution values agree, then this value is used in an equation of the form (2). If the prescribed solution is discontinuous at the corner, then the average of the two values is used. If one boundary condition is Dirichlet and the other is mixed, then the value prescribed by the Dirichlet condition is used in an equation of the form given above.

Finally, if both conditions are mixed or Neumann, then two ' fictitious' points are eliminated using two equations of the form (3).

It is possible that equations for which the solution is known at all points on the boundary, have coefficients which are not defined on the boundary. Since this routine calls the usersupplied subroutine PDEF at all points in the domain, including boundary points, arithmetic errors may occur in the user's routine PDEF which this routine cannot trap. If the user has an equation with Dirichlet boundary conditions (i.e., B = 0 at all points on the boundary), but with PDE coefficients which are singular on the boundary, then D03EDF could be called directly only using interior grid points with the user's own discretization.

After the equations have been set up as described above, they are checked for diagonal dominance. That is to say,

> $4 - - k$  $|\mathtt{A} \ \mid \mathtt{>}\mathtt{>} \ \ |\mathtt{A} \ \mid, \ \mathtt{i=1,2,\ldots,n} \ ; \ \mathtt{j=1,2,\ldots,n} \ .$ ij -- ij x y  $k/=4$

If this condition is not satisfied then the routine returns with IFAIL = 6. The multigrid routine D03EDF may still converge in this case, but if the coefficients of the first derivatives in the partial differential equation are large compared with the coefficients of the second derivative, the user should consider using upwind differences (SCHEME = 'U').

Since this routine is designed primarily for use with D03EDF, this document should be read in conjunction with the document for that routine.

### 4. References

[1] Wesseling P (1982) MGD1 - A Robust and Efficient Multigrid Method. Multigrid Methods. Lecture Notes in Mathematics. 960 Springer-Verlag. 614--630.

#### 5. Parameters

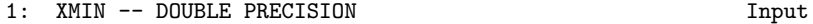

2: XMAX -- DOUBLE PRECISION Input On entry: the lower and upper x co-ordinates of the rectangular region respectively, x and x . Constraint: XMIN A B

< XMAX.

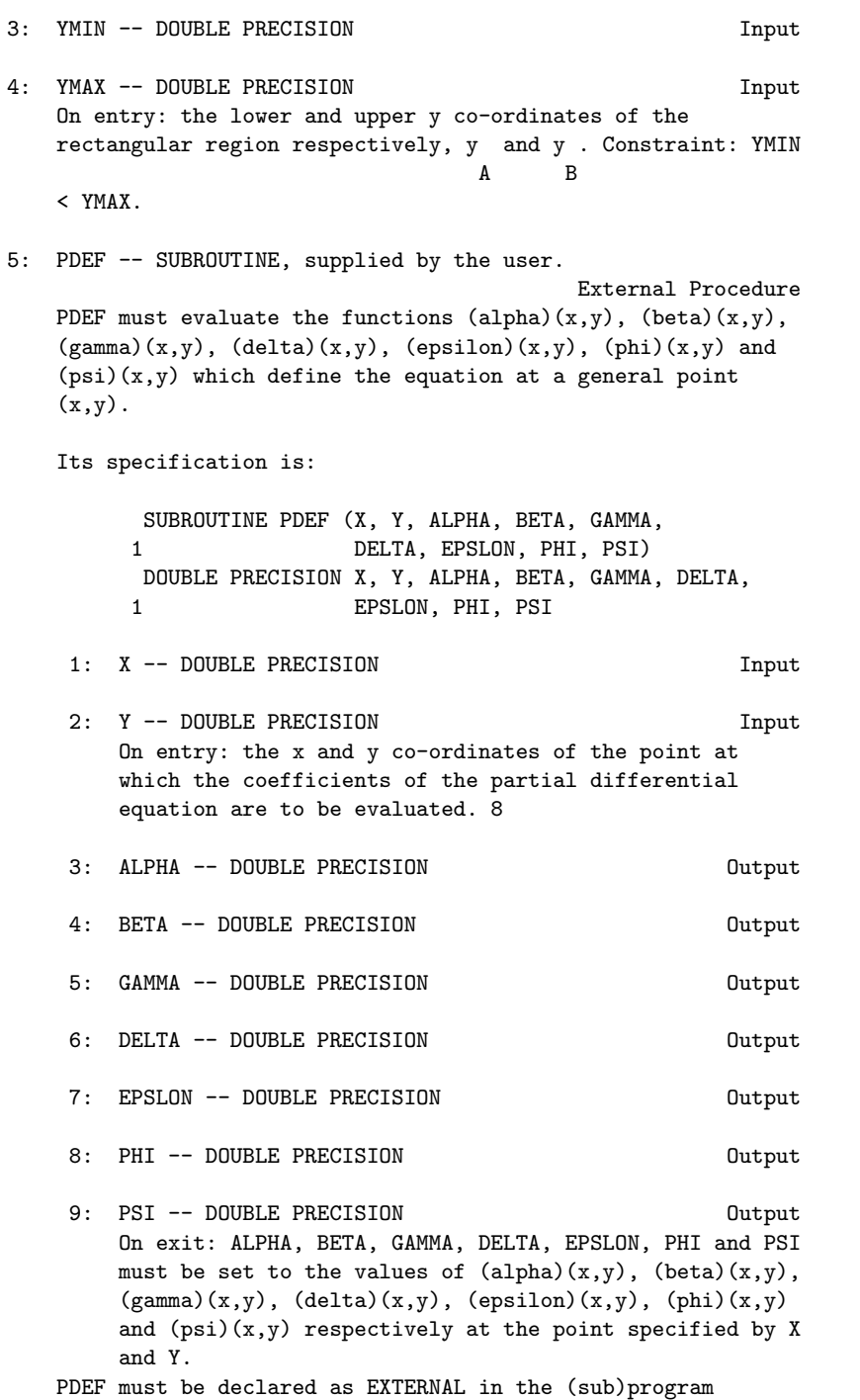

from which D03EEF is called. Parameters denoted as

Input must not be changed by this procedure.

6: BNDY -- SUBROUTINE, supplied by the user.

External Procedure BNDY must evaluate the functions  $a(x,y)$ ,  $b(x,y)$ , and  $c(x,y)$ involved in the boundary conditions.

Its specification is:

SUBROUTINE BNDY (X, Y, A, B, C, IBND) INTEGER IBND DOUBLE PRECISION X, Y, A, B, C

- 1: X -- DOUBLE PRECISION Input
- 2: Y -- DOUBLE PRECISION Input On entry: the x and y co-ordinates of the point at which the boundary conditions are to be evaluated.
- 3: A -- DOUBLE PRECISION Output
- 4: B -- DOUBLE PRECISION Output
- 5: C -- DOUBLE PRECISION Output On exit: A, B and C must be set to the values of the functions appearing in the boundary conditions.
- 6: IBND -- INTEGER Input On entry: specifies on which boundary the point  $(X, Y)$ lies. IBND = 0, 1, 2 or 3 according as the point lies on the bottom, right, top or left boundary. BNDY must be declared as EXTERNAL in the (sub)program from which D03EEF is called. Parameters denoted as Input must not be changed by this procedure.
- 7: NGX -- INTEGER
- 8: NGY -- INTEGER On entry: the number of interior grid points in the x- and y -directions respectively, n and n . If the seven-diagonal x y equations are to be solved by D03EDF, then NGX-1 and NGY-1 should preferably be divisible by as high a power of 2 as possible. Constraint: NGX >= 3, NGY >= 3.
- 9: LDA -- INTEGER Input On entry: the first dimension of the array A as declared in the (sub)program from which D03EEF is called. Constraint: if only the seven-diagonal equations are

required, then LDA >= NGX\*NGY. If a call to this routine is to be followed by a call to D03EDF to solve the sevendiagonal linear equations, LDA >= (4\*(NGX+1)\*(NGY+1))/3.

Note: this routine only checks the former condition. D03EDF, if called, will check the latter condition.

- 10: A(LDA,7) -- DOUBLE PRECISION array 0utput On exit:  $A(i,j)$ , for  $i=1,2,...,NGX*NGY$ ;  $j = 1,2,...,7$ , contains the seven-diagonal linear equations produced by the discretization described above. If LDA > NGX\*NGY, the remaining elements are not referenced by the routine, but if LDA >=  $(4*(NGX+1)*(NGY+1))/3$  then the array A can be passed directly to D03EDF, where these elements are used as workspace.
- 11: RHS(LDA) -- DOUBLE PRECISION array 0utput On exit: the first NGX\*NGY elements contain the right-hand sides of the seven-diagonal linear equations produced by the discretization described above. If LDA > NGX\*NGY, the remaining elements are not referenced by the routine, but if LDA >=  $(4*(NGY+1)*(NGY+1))/3$  then the array RHS can be passed directly to D03EDF, where these elements are used as workspace.
- 12: SCHEME -- CHARACTER\*1 Input On entry: the type of approximation to be used for the first derivatives which occur in the partial differential equation.

If SCHEME =  $^{\prime}$ C', then central differences are used.

If SCHEME =  $'U'$ , then upwind differences are used. Constraint:  $SCHEME = 'C'$  or  $'U'$ .

Note: generally speaking, if at least one of the coefficients multiplying the first derivatives (DELTA or EPSLON as returned by PDEF) are large compared with the coefficients multiplying the second derivatives, then upwind differences may be more appropriate. Upwind differences are less accurate than central differences, but may result in more rapid convergence for strongly convective equations. The easiest test is to try both schemes.

13: IFAIL -- INTEGER Input/Output On entry: IFAIL must be set to 0, -1 or 1. Users who are unfamiliar with this parameter should refer to the Essential Introduction for details.

On exit: IFAIL = 0 unless the routine detects an error or

gives a warning (see Section 6).

For this routine, because the values of output parameters may be useful even if IFAIL /=0 on exit, users are recommended to set IFAIL to -1 before entry. It is then essential to test the value of IFAIL on exit.

6. Error Indicators and Warnings

Errors or warnings specified by the routine:

If on entry IFAIL =  $0$  or  $-1$ , explanatory error messages are output on the current error message unit (as defined by X04AAF).

#### IFAIL= 1

On entry XMIN >= XMAX,

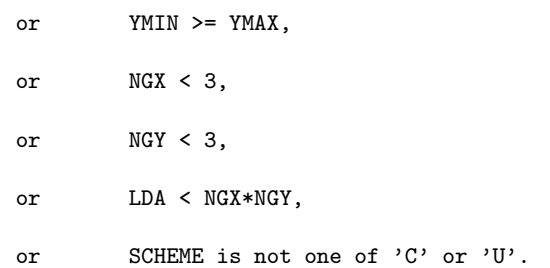

#### IFAIL= 2

At some point on the boundary there is a derivative in the boundary conditions (B  $/ = 0$  on return from a BNDY) and there 2 dd U is a non-zero coefficient of the mixed derivative ----- ddxddy

(BETA /= 0 on return from PDEF).

#### IFAIL= 3

A null boundary has been specified, i.e., at some point both A and B are zero on return from a call to BNDY.

## IFAIL= 4

The equation is not elliptic, i.e., 4\*ALPHA\*GAMMA<BETA after a call to PDEF. The discretization has been completed, but the convergence of D03EDF cannot be guaranteed.

2

## IFAIL= 5

The boundary conditions are purely Neumann (only the derivative is specified) and there is, in general, no unique solution.

```
IFAIL= 6
```
The equations were not diagonally dominant. (See Section 3).

7. Accuracy

Not applicable.

8. Further Comments

If this routine is used as a pre-processor to the multigrid routine D03EDF it should be noted that the rate of convergence of that routine is strongly dependent upon the number of levels in the multigrid scheme, and thus the choice of NGX and NGY is very important.

9. Example

The program solves the elliptic partial differential equation

```
2 2
dd U dd U { ddU ddU}
---+ ---+50{ ---+ ---}=f(x,y)
 2 2 { ddx ddy}
ddx ddy
```
on the unit square  $0 \le x$ ,  $y \le 1$ , with boundary conditions

```
ddU
--- given on x=0 and y=0,
ddn
```
U given on x=1 and y=1.

The function  $f(x,y)$  and the exact form of the boundary conditions are derived from the exact solution  $U(x,y)$ =sinxsiny.

The equation is first solved using central differences. Since the coefficients of the first derivatives are large, the linear equations are not diagonally dominated, and convergence is slow. The equation is solved a second time with upwind differences, showing that convergence is more rapid, but the solution is less accurate.

The example program is not reproduced here. The source code for all example programs is distributed with the NAG Foundation Library software and should be available on-line.

\end{verbatim} \endscroll

\end{page}

# **Helmholtz equation in 3 dimensions**

**— nagd.ht —**

**———-**

\begin{page}{manpageXXd03faf}{NAG Documentation: d03faf} \beginscroll \begin{verbatim}

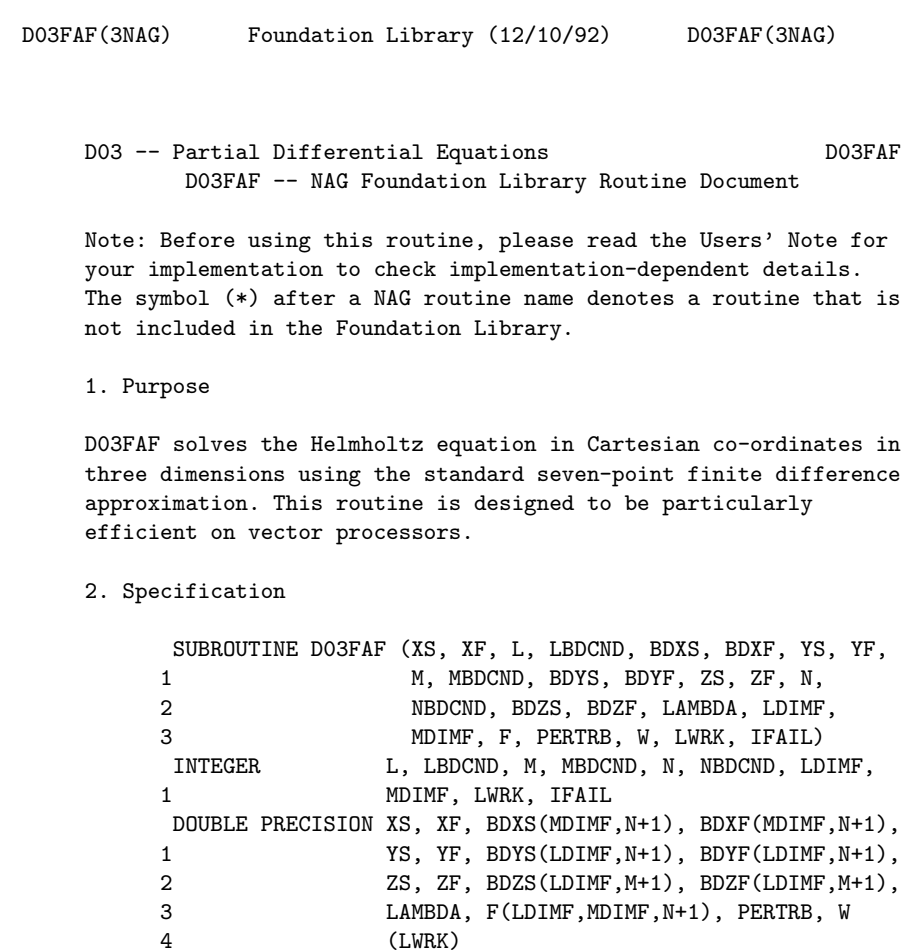

3. Description

D03FAF solves the three-dimensional Helmholtz equation in cartesian co-ordinates:

```
2 2 2
dd u dd u dd u
---+ --- + --- + (lambda)u=f(x,y,z)2 2 2
dd x dd y dd z
```
This subroutine forms the system of linear equations resulting from the standard seven-point finite difference equations, and then solves the system using a method based on the fast Fourier transform (FFT) described by Swarztrauber [1]. This subroutine is based on the routine HW3CRT from FISHPACK (see Swarztrauber and Sweet [2]).

More precisely, the routine replaces all the second derivatives by second-order central difference approximations, resulting in a block tridiagonal system of linear equations. The equations are modified to allow for the prescribed boundary conditions. Either the solution or the derivative of the solution may be specified on any of the boundaries, or the solution may be specified to be periodic in any of the three dimensions. By taking the discrete Fourier transform in the x- and y-directions, the equations are reduced to sets of tridiagonal systems of equations. The Fourier transforms required are computed using the multiple FFT routines found in Chapter C06 of the NAG Fortran Library.

4. References

- [1] Swarztrauber P N (1984) Fast Poisson Solvers. Studies in Numerical Analysis. (ed G H Golub) Mathematical Association of America.
- [2] Swarztrauber P N and Sweet R A (1979) Efficient Fortran Subprograms for the Solution of Separable Elliptic Partial Differential Equations. ACM Trans. Math. Softw. 5 352--364.

#### 5. Parameters

- 1: XS -- DOUBLE PRECISION Input On entry: the lower bound of the range of  $x$ , i.e., XS  $\leq x$ <= XF. Constraint: XS < XF.
- 2: XF -- DOUBLE PRECISION **Input** On entry: the upper bound of the range of  $x$ , i.e., XS  $\leq x$ <= XF. Constraint: XS < XF.

```
3: L -- INTEGER Input
   On entry: the number of panels into which the interval
   (XS,XF) is subdivided. Hence, there will be L+1 grid points
   in the x-direction given by x = XS+(i-1)*(delta)x, for
                              i
   i=1,2,...,L+1, where (delta)x=(XF-XS)/L is the panel width.
   Constraint: L \geq 5.
4: LBDCND -- INTEGER Input
   On entry: indicates the type of boundary conditions at x =XS and x = XF.
   LBDCND = 0if the solution is periodic in x, i.e.,
         u(XS,y,z)=u(XF,y,z).
   LBDCND = 1if the solution is specified at x = XS and x = XF.
   LBDCND = 2if the solution is specified at x = XS and the
         derivative of the solution with respect to x is
         specified at x = XF.
   LBDCND = 3if the derivative of the solution with respect to x is
         specified at x = XS and x = XF.
   LBDCND = 4if the derivative of the solution with respect to x is
         specified at x = XS and the solution is specified at x= XF.
    Constraint: 0 \leq LBDCND \leq 4.
5: BDXS(MDIMF, N+1) -- DOUBLE PRECISION array Input
   On entry: the values of the derivative of the solution with
   respect to x at x = XS. When LBDCND = 3 or 4, BDXS
   (j,k)=u (XS,y,z), for j=1,2,...,M+1; k=1,2,...,N+1.
          x j k
   When LBDCND has any other value, BDXS is not referenced.
6: BDXF(MDIMF,N+1) -- DOUBLE PRECISION array Input
   On entry: the values of the derivative of the solution with
   respect to x at x = XF. When LBDCND = 2 or 3, BDXF(j,k) =
   u (XF,y ,z ), for j=1,2,...,M+1; k=1,2,...,N+1.
    x i k
   When LBDCND has any other value, BDXF is not referenced.
7: YS -- DOUBLE PRECISION Input
```
On entry: the lower bound of the range of  $y$ , i.e., YS  $\leq y$ <= YF. Constraint: YS < YF. 8: YF -- DOUBLE PRECISION Input On entry: the upper bound of the range of  $y$ , i.e.,  $YS \leq y$ <= YF. Constraint: YS < YF. 9: M -- INTEGER Input On entry: the number of panels into which the interval (YS,YF) is subdivided. Hence, there will be M+1 grid points in the y-direction given by  $y = YS + (j-1)*(delta)y$  for j j=1,2,...,M+1, where (delta)y=(YF-YS)/M is the panel width. Constraint:  $M \geq 5$ . 10: MBDCND -- INTEGER Input On entry: indicates the type of boundary conditions at  $y =$  $YS$  and  $y = YF$ .  $MBDCND = 0$ if the solution is periodic in y, i.e.,  $u(x,YF,z)=u(x,YS,z)$ .  $MBDCND = 1$ if the solution is specified at  $y = YS$  and  $y = YF$ .  $MBDCND = 2$ if the solution is specified at  $y = YS$  and the derivative of the solution with respect to y is specified at  $y = YF$ .  $MBDCND = 3$ if the derivative of the solution with respect to y is specified at  $y = YS$  and  $y = YF$ .  $MBDCND = 4$ if the derivative of the solution with respect to y is specified at  $y = YS$  and the solution is specified at  $y$  $= YF$ . Constraint:  $0 \leq MBDCND \leq 4$ . 11: BDYS(LDIMF, N+1) -- DOUBLE PRECISION array Input On entry: the values of the derivative of the solution with respect to  $y$  at  $y = YS$ . When MBDCND = 3 or 4, BDYS  $(i,k)=u (x, y, z),$  for  $i=1,2,...,L+1; k=1,2,...,N+1.$ y i s k When MBDCND has any other value, BDYS is not referenced.

12: BDYF(LDIMF, N+1) -- DOUBLE PRECISION array Input

On entry: the values of the derivative of the solution with
respect to y at  $y = YF$ . When MBDCND = 2 or 3, BDYF  $(i,k)=u$  (x , YF,z), for  $i=1,2,...,L+1$ ;  $k=1,2,...,N+1$ . y i k When MBDCND has any other value, BDYF is not referenced. 13: ZS -- DOUBLE PRECISION Input On entry: the lower bound of the range of  $z$ , i.e.,  $ZS \leq z$ <= ZF. Constraint: ZS < ZF. 14: ZF -- DOUBLE PRECISION Input On entry: the upper bound of the range of  $z$ , i.e.,  $ZS \leq z$ <= ZF. Constraint: ZS < ZF.

15: N -- INTEGER Input On entry: the number of panels into which the interval (ZS,ZF) is subdivided. Hence, there will be N+1 grid points in the z-direction given by  $z = ZS+(k-1)*(delta)z$ , for k

 $k=1,2,\ldots,N+1$ , where  $(delta)z=(ZF-ZS)/N$  is the panel width. Constraint:  $N \geq 5$ .

16: NBDCND -- INTEGER Input On entry: specifies the type of boundary conditions at  $z =$  $\text{ZS}$  and  $\text{z} = \text{ZF}$ .  $N\text{BDCND} = 0$ if the solution is periodic in z, i.e.,

 $u(x,y,ZF)=u(x,y,ZS)$ .

if the solution is specified at  $z = ZS$  and  $z = ZF$ .

 $N\text{BDCND} = 2$ if the solution is specified at  $z = ZS$  and the derivative of the solution with respect to z is specified at  $z = ZF$ .

 $NBDCND = 3$ if the derivative of the solution with respect to z is specified at  $z = ZS$  and  $z = ZF$ .

 $N\text{BDCND} = 4$ if the derivative of the solution with respect to z is specified at  $z = ZZ$  and the solution is specified at  $z$  $= ZF$ .

Constraint:  $0 \leq M$  NBDCND  $\leq 4$ .

 $N\text{BDCND} = 1$ 

17: BDZS(LDIMF, M+1) -- DOUBLE PRECISION array Input On entry: the values of the derivative of the solution with respect to z at  $z = ZS$ . When NBDCND = 3 or 4, BDZS

```
(i,j)=u (x, y, ZS)=u(x,y,z), for i=1,2,...,L+1;
      z i j
j=1,2,...,M+1.
```
When NBDCND has any other value, BDZS is not referenced.

18: BDZF(LDIMF, M+1) -- DOUBLE PRECISION array Input On entry: the values of the derivative of the solution with respect to z at  $z = ZF$ . When NBDCND = 2 or 3, BDZF  $(i,j)=u$   $(x$  ,y  $,ZF)=u(x,y,z)$  , for  $i=1,2,\ldots,L+1;$ z i j j=1,2,...,M+1.

When NBDCND has any other value, BDZF is not referenced.

- 19: LAMBDA -- DOUBLE PRECISION Input On entry: the constant (lambda) in the Helmholtz equation. For certain positive values of (lambda) a solution to the differential equation may not exist, and close to these values the solution of the discretized problem will be extremely ill-conditioned. If (lambda)>0, then D03FAF will set IFAIL to 3, but will still attempt to find a solution. However, since in general the values of (lambda) for which no solution exists cannot be predicted a priori, the user is advised to treat any results computed with (lambda)>0 with great caution.
- 20: LDIMF -- INTEGER Input On entry: the first dimension of the arrays F, BDYS, BDYF, BDZS and BDZF as declared in the (sub)program from which D03FAF is called. Constraint: LDIMF  $>=$  L + 1.
- 21: MDIMF -- INTEGER Input On entry: the second dimension of the array F and the first dimension of the arrays BDXS and BDXF as declared in the (sub)program from which D03FAF is called. Constraint:  $MDIMF \geq M + 1$ .
- 22: F(LDIMF,MDIMF,N+1) -- DOUBLE PRECISION array Input/Output On entry: the values of the right-side of the Helmholtz equation and boundary values (if any).

 $F(i,j,k)=f(x, y, z)$  i=2,3,...,L, j=2,3,...,M and k i j k  $=2,3,...,N$ .

On the boundaries F is defined by LBDCND  $F(1,j,k)$   $F(L+1,j,k)$ 

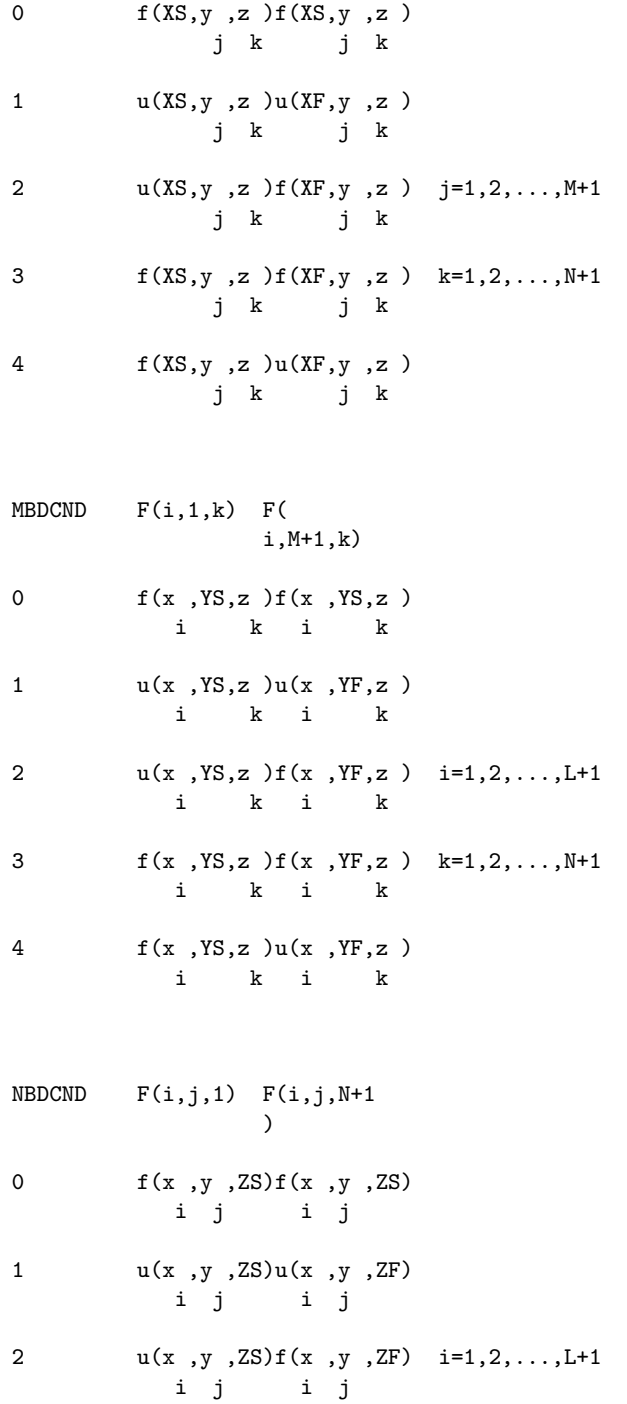

3 f(x ,y ,ZS)f(x ,y ,ZF) j=1,2,...,M+1 i j i j 4 f(x ,y ,ZS)u(x ,y ,ZF) i j i j Note: if the table calls for both the solution u and the right-hand side f on a boundary, then the solution must be specified. On exit: F contains the solution  $u(i,j,k)$  of the finite difference approximation for the grid point (  $x, y, z$  ) for  $i=1, 2, \ldots, L+1, j=1, 2, \ldots, M+1$  and  $k=1, 2, \ldots, N+1$ . i j k 23: PERTRB -- DOUBLE PRECISION **Output** On exit: PERTRB = 0, unless a solution to Poisson's equation ((lambda)=0) is required with a combination of periodic or derivative boundary conditions (LBDCND, MBDCND and NBDCND = 0 or 3). In this case a solution may not exist. PERTRB is a constant, calculated and subtracted from the array F, which ensures that a solution exists. D03FAF then computes this solution, which is a least-squares solution to the original approximation. This solution is not unique and is unnormalised. The value of PERTRB should be small compared to the right-hand side F, otherwise a solution has been obtained to an essentially different problem. This comparison should always be made to insure that a meaningful solution has been obtained. 24: W(LWRK) -- DOUBLE PRECISION array Workspace 25: LWRK -- INTEGER Input On entry: the dimension of the array W as declared in the (sub)program from which D03FAF is called. LRWK>=2\*(N+1)\*max(L,M)+3\*L+3\*M+4\*N+6 is an upper bound on the required size of W. If LWRK is too small, the routine exits with IFAIL = 2, and if on entry IFAIL = 0 or IFAIL =  $-$ 1, a message is output giving the exact value of LWRK required to solve the current problem. 26: IFAIL -- INTEGER Input/Output On entry: IFAIL must be set to 0, -1 or 1. Users who are unfamiliar with this parameter should refer to the Essential Introduction for details. On exit: IFAIL = 0 unless the routine detects an error or gives a warning (see Section 6).

For this routine, because the values of output parameters may be useful even if IFAIL /=0 on exit, users are recommended to set IFAIL to -1 before entry. It is then

essential to test the value of IFAIL on exit.

6. Error Indicators and Warnings

Errors or warnings specified by the routine:

If on entry IFAIL =  $0$  or  $-1$ , explanatory error messages are output on the current error message unit (as defined by X04AAF).

## IFAIL= 1

On entry XS >= XF,

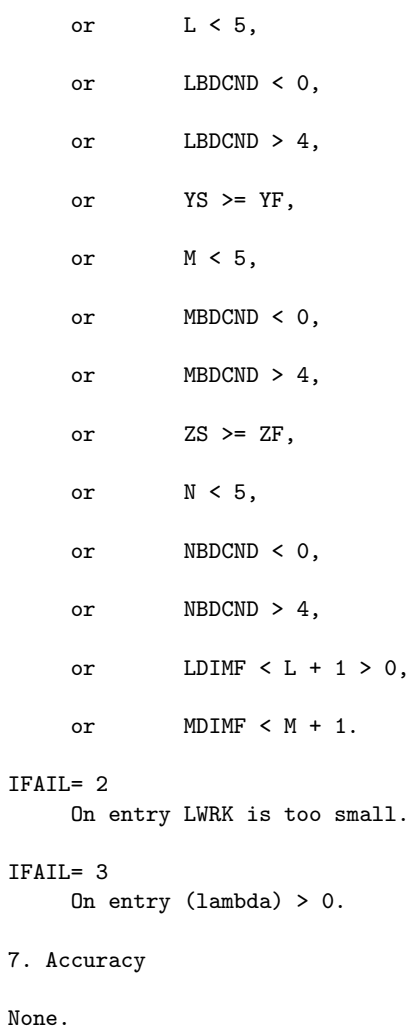

8. Further Comments

The execution time is roughly proportional to L\*M\*N\*(log L+log M+5), but also depends on input parameters 2 2 LBDCND and MBDCND. 9. Example The example solves the Helmholz equation 2 2 2 dd u dd u dd u ----+ ----+ ----+(lambda)u=f(x,y,z) 2 2 2 ddx ddy ddz (pi) for (x,y,z)is in [0,1]\*[0,2(pi)]\*[0, ----] where (lambda)=-2, and  $\mathcal{L}$  $f(x,y,z)$  is derived from the exact solution 4  $u(x,y,z)=x \sin(y) \cos(z)$ . The equation is subject to the following boundary conditions, again derived from the exact solution given above.  $u(0,y,z)$  and  $u(1,y,z)$  are prescribed (i.e., LBDCND = 1).  $u(x,0,z)=u(x,2(pi),z)$  (i.e., MBDCND = 0). (pi)  $u(x,y,0)$  and  $u(x,y, ---)$  are prescribed (i.e. NBDCND = 2).  $\mathbf{x}$ The example program is not reproduced here. The source code for all example programs is distributed with the NAG Foundation Library software and should be available on-line.

\end{verbatim} \endscroll \end{page}

**———-**

# **22.4 nage.ht**

# **Interpolation**

**— nage.ht —**

\begin{page}{manpageXXe01}{NAG Documentation: e01} \beginscroll \begin{verbatim}

E01(3NAG) Foundation Library (12/10/92) E01(3NAG)

E01 -- Interpolation Introduction -- E01

Chapter E01 Interpolation

1. Scope of the Chapter

This chapter is concerned with the interpolation of a function of one or two variables. When provided with the value of the function (and possibly one or more of its lowest-order derivatives) at each of a number of values of the variable(s), the routines provide either an interpolating function or an interpolated value. For some of the interpolating functions, there are supporting routines to evaluate, differentiate or integrate them.

2. Background to the Problems

In motivation and in some of its numerical processes, this chapter has much in common with Chapter E02 (Curve and Surface Fitting). For this reason, we shall adopt the same terminology and refer to dependent variable and independent variable(s) instead of function and variable(s). Where there is only one independent variable, we shall denote it by x and the dependent variable by y. Thus, in the basic problem considered in this chapter, we are given a set of distinct values  $x_1, x_2, ..., x_n$  of  $x_n$ 1 2 m and a corresponding set of values  $y$  ,  $y$  , ..., $y$  of  $y$ , and we shall 1 2 m describe the problem as being one of interpolating the data points (x ,y ), rather than interpolating a function. In modern r r

usage, however, interpolation can have either of two rather

 $\hat{ }$ 

 $\hat{ }$ 

different meanings, both relevant to routines in this chapter. They are

(a) the determination of a function of x which takes the value y

at x=x , for r=1,2,...,m (an interpolating function or r interpolant),

(b) the determination of the value (interpolated value or interpolate) of an interpolating function at any given value,

say x, of x within the range of the x (so as to estimate the r

value at x of the function underlying the data).

The latter is the older meaning, associated particularly with the use of mathematical tables. The term 'function underlying the data', like the other terminology described above, is used so as to cover situations additional to those in which the data points have been computed from a known function, as with a mathematical table. In some contexts, the function may be unknown, perhaps representing the dependency of one physical variable on another, say temperature upon time.

Whether the underlying function is known or unknown, the object of interpolation will usually be to approximate it to acceptable accuracy by a function which is easy to evaluate anywhere in some range of interest. Piecewise polynomials such as cubic splines (see Section 2.2 of the E02 Chapter Introduction for definitions of terms in this case), being easy to evaluate and also capable of approximating a wide variety of functions, are the types of function mostly used in this chapter as interpolating functions.

Piecewise polynomials also, to a large extent, avoid the wellknown problem of large unwanted fluctuations which can arise when interpolating a data set with a simple polynomial. Fluctuations can still arise but much less frequently and much less severely than with simple polynomials. Unwanted fluctuations are avoided altogether by a routine using piecewise cubic polynomials having only first derivative continuity. It is designed especially for monotonic data, but for other data still provides an interpolant which increases, or decreases, over the same intervals as the data.

The concept of interpolation can be generalised in a number of ways. For example, we may be required to estimate the value of

 $\hat{ }$ 

the underlying function at a value x outside the range of the

r

data. This is the process of extrapolation. In general, it is a good deal less accurate than interpolation and is to be avoided whenever possible.

Interpolation can also be extended to the case of two independent variables. We shall denote these by x and y, and the dependent variable by f. Methods used depend markedly on whether or not the data values of f are given at the intersections of a rectangular mesh in the  $(x,y)$ -plane. If they are, bicubic splines (see Section 2.3.2 of the E02 Chapter Introduction) are very suitable and usually very effective for the problem. For other cases, perhaps where the f values are quite arbitrarily scattered in the (x,y)-plane, polynomials and splines are not at all appropriate and special forms of interpolating function have to be employed. Many such forms have been devised and two of the most successful are in routines in this chapter. They both have continuity in first, but not higher, derivatives.

### 2.1. References

- [1] Froberg C E (1970) Introduction to Numerical Analysis. Addison-Wesley (2nd Edition).
- [2] Dahlquist G and Bjork A (1974) Numerical Methods. Prentice-Hall.
- 3. Recommendations on Choice and Use of Routines

### 3.1. General

Before undertaking interpolation, in other than the simplest cases, the user should seriously consider the alternative of using a routine from Chapter E02 to approximate the data by a polynomial or spline containing significantly fewer coefficients than the corresponding interpolating function. This approach is much less liable to produce unwanted fluctuations and so can often provide a better approximation to the function underlying the data.

When interpolation is employed to approximate either an underlying function or its values, the user will need to be satisfied that the accuracy of approximation achieved is adequate. There may be a means for doing this which is particular to the application, or the routine used may itself provide a means. In other cases, one possibility is to repeat the interpolation using one or more extra data points, if they are available, or otherwise one or more fewer, and to compare the results. Other possibilities, if it is an interpolating function which is determined, are to examine the function graphically, if that gives sufficient accuracy, or to observe the behaviour of

## *22.4. NAGE.HT* 3145

the differences in a finite-difference table, formed from evaluations of the interpolating function at equally-spaced values of x over the range of interest. The spacing should be small enough to cause the typical size of the differences to decrease as the order of difference increases.

## 3.2. One Independent Variable

E01BAF computes an interpolating cubic spline, using a particular choice for the set of knots which has proved generally satisfactory in practice. If the user wishes to choose a different set, a cubic spline routine from Chapter E02, namely E02BAF, may be used in its interpolating mode, setting NCAP7 = M+ 4 and all elements of the parameter W to unity. These routines provide the interpolating function in B-spline form (see Section 2.2.2 in the E02 Chapter Introduction). Routines for evaluating, differentiating and integrating this form are discussed in Section 3.7 of the E02 Chapter Introduction.

The cubic spline does not always avoid unwanted fluctuations, especially when the data show a steep slope close to a region of small slope, or when the data inadequately represent the underlying curve. In such cases, E01BEF can be very useful. It derives a piecewise cubic polynomial (with first derivative continuity) which, between any adjacent pair of data points, either increases all the way, or decreases all the way (or stays constant). It is especially suited to data which are monotonic over their whole range.

In this routine, the interpolating function is represented simply by its value and first derivative at the data points. Supporting routines compute its value and first derivative elsewhere, as well as its definite integral over an arbitary interval.

3.3. Two Independent Variables

3.3.1. Data on a rectangular mesh

Given the value f of the dependent variable f at the point qr (x ,y ) in the plane of the independent variables x and y, for q r each  $q=1,2,\ldots,m$  and  $r=1,2,\ldots,n$  (so that the points  $(x, y)$  lie q r at the m\*n intersections of a rectangular mesh), E01DAF computes an interpolating bicubic spline, using a particular choice for each of the spline's knot-set. This choice, the same as in E01BAF , has proved generally satisfactory in practice. If, instead, the user wishes to specify his own knots, a routine from Chapter E02, namely E02DAF, may be adapted (it is more cumbersome for the

purpose, however, and much slower for larger problems). Using m and n in the above sense, the parameter M must be set to m\*n, PX and PY must be set to m+4 and n+4 respectively and all elements of W should be set to unity. The recommended value for EPS is zero.

3.3.2. Arbitrary data

As remarked at the end of Section 2, special types of interpolating are required for this problem, which can often be difficult to solve satisfactorily. Two of the most successful are employed in E01SAF and E01SEF, the two routines which (with their respective evaluation routines E01SBF and E01SFF) are provided for the problem. Definitions can be found in the routine documents. Both interpolants have first derivative continuity and are 'local', in that their value at any point depends only on data in the immediate neighbourhood of the point. This latter feature is necessary for large sets of data to avoid prohibitive computing time.

The relative merits of the two methods vary with the data and it is not possible to predict which will be the better in any particular case.

```
3.4. Index
```
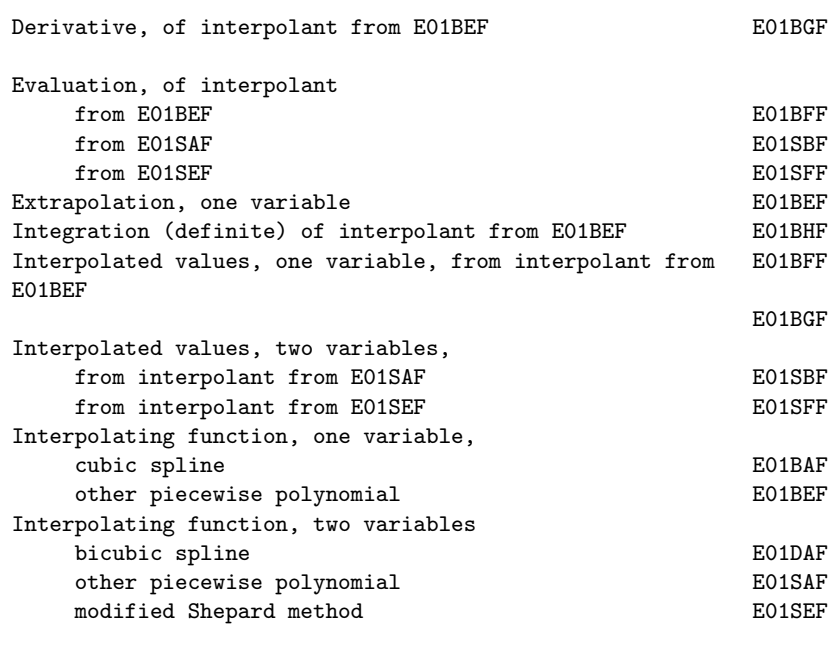

E01 -- Interpolation Contents -- E01

Chapter E01

Interpolation

- E01BAF Interpolating functions, cubic spline interpolant, one variable
- E01BEF Interpolating functions, monotonicity-preserving, piecewise cubic Hermite, one variable
- E01BFF Interpolated values, interpolant computed by E01BEF, function only, one variable,
- E01BGF Interpolated values, interpolant computed by E01BEF, function and 1st derivative, one variable
- E01BHF Interpolated values, interpolant computed by E01BEF, definite integral, one variable
- E01DAF Interpolating functions, fitting bicubic spline, data on rectangular grid
- E01SAF Interpolating functions, method of Renka and Cline, two variables
- E01SBF Interpolated values, evaluate interpolant computed by E01SAF, two variables
- E01SEF Interpolating functions, modified Shepard's method, two variables
- E01SFF Interpolated values, evaluate interpolant computed by E01SEF, two variables

\end{verbatim} \endscroll \end{page}

# **Cubic spline interpolant**

**———-**

**— nage.ht —**

\begin{page}{manpageXXe01baf}{NAG Documentation: e01baf} \beginscroll \begin{verbatim}

```
E01BAF(3NAG) Foundation Library (12/10/92) E01BAF(3NAG)
    E01 -- Interpolation E01BAF
           E01BAF -- NAG Foundation Library Routine Document
    Note: Before using this routine, please read the Users' Note for
    your implementation to check implementation-dependent details.
    The symbol (*) after a NAG routine name denotes a routine that is
    not included in the Foundation Library.
    1. Purpose
    E01BAF determines a cubic spline interpolant to a given set of
    data.
    2. Specification
          SUBROUTINE E01BAF (M, X, Y, LAMDA, C, LCK, WRK, LWRK,
          1 IFAIL)
          INTEGER M, LCK, LWRK, IFAIL
          DOUBLE PRECISION X(M), Y(M), LAMDA(LCK), C(LCK), WRK(LWRK)
    3. Description
    This routine determines a cubic spline s(x), defined in the range
    x <=x<=x , which interpolates (passes exactly through) the set of
    1 m
    data points (x, y), for i=1, 2, ..., m, where m>=4 and x \le x \le ... \le xi i 1 2 m
    end conditions are not imposed. The spline interpolant chosen has
    m-4 interior knots (lambda) ,(lambda) ,...,(lambda) , which are
                            5 6 m
    set to the values of x, x, ..., x respectively. This spline is \begin{array}{cc} 3 & 4 & m-2 \end{array}3 4 m-2
    represented in its B-spline form (see Cox [1]):
                                m
                                --
                          s(x) > c N (x),
                                -- i i
                                i=1
```
where N (x) denotes the normalised B-Spline of degree 3, defined i upon the knots (lambda), (lambda), ..., (lambda), and c

i i+1 i+4 i denotes its coefficient, whose value is to be determined by the routine.

The use of B-splines requires eight additional knots (lambda) , 1 (lambda) , (lambda) , (lambda) , (lambda) , (lambda) , 2 3 4 m+1 m+2 (lambda) and (lambda) to be specified; the routine sets the m+3 m+4 first four of these to x and the last four to x . 1 m

The algorithm for determining the coefficients is as described in [1] except that QR factorization is used instead of LU decomposition. The implementation of the algorithm involves setting up appropriate information for the related routine E02BAF followed by a call of that routine. (For further details of E02BAF, see the routine document.)

Values of the spline interpolant, or of its derivatives or definite integral, can subsequently be computed as detailed in Section 8.

- 4. References
- [1] Cox M G (1975) An Algorithm for Spline Interpolation. J. Inst. Math. Appl. 15 95--108.
- [2] Cox M G (1977) A Survey of Numerical Methods for Data and Function Approximation. The State of the Art in Numerical Analysis. (ed D A H Jacobs) Academic Press. 627--668.

### 5. Parameters

- 1: M -- INTEGER Input On entry:  $m$ , the number of data points. Constraint:  $M \geq 4$ .
- 2: X(M) -- DOUBLE PRECISION array Input On entry:  $X(i)$  must be set to x, the ith data value of the i independent variable x, for i=1,2,...,m. Constraint: X(i) <  $X(i+1)$ , for  $i=1,2,...,M-1$ .
- 3: Y(M) -- DOUBLE PRECISION array Input On entry: Y(i) must be set to y , the ith data value of the i dependent variable y, for  $i=1,2,\ldots,m$ .

4: LAMDA(LCK) -- DOUBLE PRECISION array Output

```
On exit: the value of (lambda) , the ith knot, for
                              i
    i=1,2,\ldots,m+4.
5: C(LCK) -- DOUBLE PRECISION array 0utput
    On exit: the coefficient c of the B-spline N(x), for
                          i i
    i=1,2,...,m. The remaining elements of the array are not
    used.
6: LCK -- INTEGER Input
    On entry:
    the dimension of the arrays LAMDA and C as declared in the
    (sub)program from which E01BAF is called.
    Constraint: LCK >= M + 4.
7: WRK(LWRK) -- DOUBLE PRECISION array Workspace
8: LWRK -- INTEGER
    On entry:
    the dimension of the array WRK as declared in the
    (sub)program from which E01BAF is called.
    Constraint: LWRK>=6*M+16.
9: IFAIL -- INTEGER Input/Output
    On entry: IFAIL must be set to 0, -1 or 1. For users not
    familiar with this parameter (described in the Essential
    Introduction) the recommended value is 0.
    On exit: IFAIL = 0 unless the routine detects an error (see
    Section 6).
6. Error Indicators and Warnings
Errors detected by the routine:
IFAIL= 1
    On entry M < 4,
    or LCK<M+4,
    or LWRK<6*M+16.
IFAIL= 2
    The X-values fail to satisfy the condition
    X(1) < X(2) < X(3) < ... < X(M).
7. Accuracy
```
The rounding errors incurred are such that the computed spline is an exact interpolant for a slightly perturbed set of ordinates y +(delta)y . The ratio of the root-mean-square value of the i i (delta)y to that of the y is no greater than a small multiple i i of the relative machine precision. 8. Further Comments The time taken by the routine is approximately proportional to m. All the  $x$  are used as knot positions except  $x$  and  $x$  . This i 2 m-1 choice of knots (see Cox  $[2]$ ) means that  $s(x)$  is composed of m-3 cubic arcs as follows. If m=4, there is just a single arc space spanning the whole interval  $x$  to  $x$ . If m>=5, the first and last 1 4 arcs span the intervals x to x and x to x respectively. 1 3 m-2 m Additionally if  $m>=6$ , the ith arc, for  $i=2,3,\ldots,m-4$  spans the interval x to x i+1 i+2 After the call CALL E01BAF (M, X, Y, LAMDA, C, LCK, WRK, LWRK, IFAIL) the following operations may be carried out on the interpolant  $s(x)$ . The value of  $s(x)$  at  $x = XVAL$  can be provided in the real variable SVAL by the call CALL E02BBF (M+4, LAMDA, C, XVAL, SVAL, IFAIL) The values of  $s(x)$  and its first three derivatives at  $x = XVAL$ can be provided in the real array SDIF of dimension 4, by the call CALL E02BCF (M+4, LAMDA, C, XVAL, LEFT, SDIF, IFAIL) Here LEFT must specify whether the left- or right-hand value of the third derivative is required (see E02BCF for details). The value of the integral of  $s(x)$  over the range x to x can be 1 m provided in the real variable SINT by CALL E02BDF (M+4, LAMDA, C, SINT, IFAIL)

9. Example

The example program sets up data from 7 values of the exponential function in the interval 0 to 1. E01BAF is then called to compute a spline interpolant to these data.

The spline is evaluated by E02BBF, at the data points and at points halfway between each adjacent pair of data points, and the x

spline values and the values of e are printed out.

The example program is not reproduced here. The source code for all example programs is distributed with the NAG Foundation Library software and should be available on-line.

\end{verbatim} \endscroll \end{page}

# **Monoticity-preserving piecewise cubic Hermite interpolant**

## **— nage.ht —**

**———-**

```
\begin{page}{manpageXXe01bef}{NAG Documentation: e01bef}
\beginscroll
\begin{verbatim}
```
E01BEF(3NAG) Foundation Library (12/10/92) E01BEF(3NAG)

E01 -- Interpolation E01BEF E01BEF -- NAG Foundation Library Routine Document

Note: Before using this routine, please read the Users' Note for your implementation to check implementation-dependent details. The symbol (\*) after a NAG routine name denotes a routine that is not included in the Foundation Library.

1. Purpose

E01BEF computes a monotonicity-preserving piecewise cubic Hermite

interpolant to a set of data points.

2. Specification

SUBROUTINE E01BEF (N, X, F, D, IFAIL) INTEGER N, IFAIL DOUBLE PRECISION X(N), F(N), D(N)

3. Description

This routine estimates first derivatives at the set of data points  $(x, f)$ , for  $r=1, 2, ..., n$ , which determine a piecewise r r

cubic Hermite interpolant to the data, that preserves monotonicity over ranges where the data points are monotonic. If the data points are only piecewise monotonic, the interpolant will have an extremum at each point where monotonicity switches direction. The estimates of the derivatives are computed by a formula due to Brodlie, which is described in Fritsch and Butland [1], with suitable changes at the boundary points.

The routine is derived from routine PCHIM in Fritsch [2].

Values of the computed interpolant, and of its first derivative and definite integral, can subsequently be computed by calling E01BFF, E01BGF and E01BHF, as described in Section 8

- 4. References
- [1] Fritsch F N and Butland J (1984) A Method for Constructing Local Monotone Piecewise Cubic Interpolants. SIAM J. Sci. Statist. Comput. 5 300--304.
- [2] Fritsch F N (1982) PCHIP Final Specifications. Report UCID-30194. Lawrence Livermore National Laboratory.
- 5. Parameters
- 1: N -- INTEGER Input On entry: n, the number of data points. Constraint:  $N \ge 2$ .

2:  $X(N)$  -- DOUBLE PRECISION array **Input** On entry:  $X(r)$  must be set to x, the rth value of the r independent variable (abscissa), for  $r=1,2,\ldots,n$ . Constraint:  $X(r) < X(r+1)$ .

3: F(N) -- DOUBLE PRECISION array Input On entry:  $F(r)$  must be set to f, the rth value of the r

dependent variable (ordinate), for  $r=1,2,\ldots,n$ .

- 4:  $D(N)$  -- DOUBLE PRECISION array 0utput On exit: estimates of derivatives at the data points.  $D(r)$ contains the derivative at  $X(r)$ .
- 5: IFAIL -- INTEGER Input/Output On entry: IFAIL must be set to 0, -1 or 1. For users not familiar with this parameter (described in the Essential Introduction) the recommended value is 0.

On exit: IFAIL = 0 unless the routine detects an error (see Section 6).

6. Error Indicators and Warnings

Errors detected by the routine:

If on entry IFAIL =  $0$  or  $-1$ , explanatory error messages are output on the current error message unit (as defined by X04AAF).

IFAIL= 1

On entry N < 2.

- IFAIL= 2 The values of  $X(r)$ , for  $r=1,2,\ldots,N$ , are not in strictly increasing order.
- 7. Accuracy

The computational errors in the array D should be negligible in most practical situations.

8. Further Comments

The time taken by the routine is approximately proportional to n.

The values of the computed interpolant at the points PX(i), for i=1,2,...,M, may be obtained in the real array PF, of length at least M, by the call:

### CALL E01BFF(N,X,F,D,M,PX,PF,IFAIL)

where N, X and F are the input parameters to E01BEF and D is the output parameter from E01BEF.

The values of the computed interpolant at the points PX(i), for i  $= 1, 2, \ldots, M$ , together with its first derivatives, may be obtained in the real arrays PF and PD, both of length at least M, by the

call:

CALL E01BGF(N,X,F,D,M,PX,PF,PD,IFAIL)

where N, X, F and D are as described above.

The value of the definite integral of the interpolant over the interval A to B can be obtained in the real variable PINT by the call:

CALL E01BHF(N,X,F,D,A,B,PINT,IFAIL)

where N, X, F and D are as described above.

9. Example

This example program reads in a set of data points, calls E01BEF to compute a piecewise monotonic interpolant, and then calls E01BFF to evaluate the interpolant at equally spaced points.

The example program is not reproduced here. The source code for all example programs is distributed with the NAG Foundation Library software and should be available on-line.

\end{verbatim} \endscroll \end{page}

## **Piecewise cubic Hermite interpolant**

**— nage.ht —**

**———-**

```
\begin{page}{manpageXXe01bff}{NAG Documentation: e01bff}
\beginscroll
\begin{verbatim}
```
E01BFF(3NAG) Foundation Library (12/10/92) E01BFF(3NAG)

E01 -- Interpolation E01BFF E01BFF -- NAG Foundation Library Routine Document

Note: Before using this routine, please read the Users' Note for your implementation to check implementation-dependent details. The symbol (\*) after a NAG routine name denotes a routine that is not included in the Foundation Library.

1. Purpose

E01BFF evaluates a piecewise cubic Hermite interpolant at a set of points.

2. Specification

SUBROUTINE E01BFF (N, X, F, D, M, PX, PF, IFAIL) INTEGER N, M, IFAIL DOUBLE PRECISION X(N), F(N), D(N), PX(M), PF(M)

3. Description

This routine evaluates a piecewise cubic Hermite interpolant, as computed by E01BEF, at the points  $PX(i)$ , for  $i=1,2,...,m$ . If any point lies outside the interval from  $X(1)$  to  $X(N)$ , a value is extrapolated from the nearest extreme cubic, and a warning is returned.

The routine is derived from routine PCHFE in Fritsch [1].

- 4. References
- [1] Fritsch F N (1982) PCHIP Final Specifications. Report UCID-30194. Lawrence Livermore National Laboratory.

## 5. Parameters

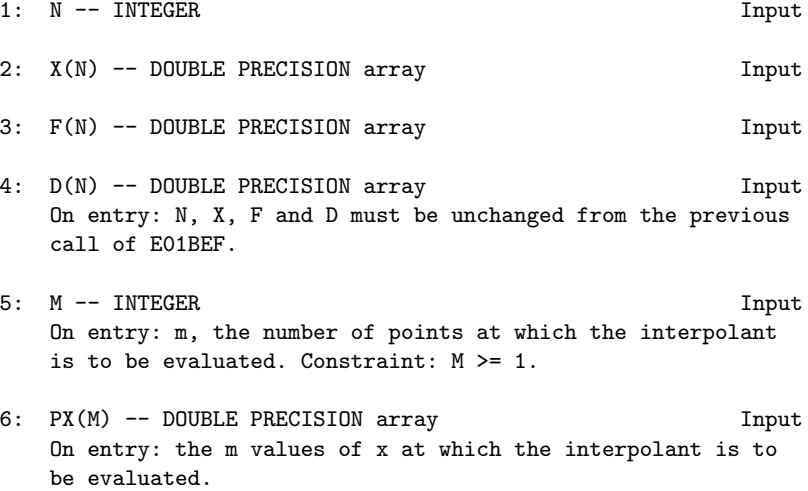

```
7: PF(M) -- DOUBLE PRECISION array 0utput
    On exit: PF(i) contains the value of the interpolant
    evaluated at the point PX(i), for i=1,2,...,m.
8: IFAIL -- INTEGER Input/Output
    On entry: IFAIL must be set to 0, -1 or 1. For users not
    familiar with this parameter (described in the Essential
    Introduction) the recommended value is 0.
    On exit: IFAIL = 0 unless the routine detects an error (see
    Section 6).
6. Error Indicators and Warnings
Errors detected by the routine:
If on entry IFAIL = 0 or -1, explanatory error messages are
output on the current error message unit (as defined by X04AAF).
IFAIL= 1
    On entry N < 2.
IFAIL= 2
    The values of X(r), for r = 1, 2, ..., N, are not in strictly
    increasing order.
IFAIL= 3
    On entry M < 1.
IFAIL= 4
    At least one of the points PX(i), for i = 1, 2, ..., M, lies
    outside the interval [X(1),X(N)], and extrapolation was
    performed at all such points. Values computed at such points
    may be very unreliable.
7. Accuracy
The computational errors in the array PF should be negligible in
most practical situations.
8. Further Comments
The time taken by the routine is approximately proportional to
```
the number of evaluation points, m. The evaluation will be most efficient if the elements of PX are in non-decreasing order (or, more generally, if they are grouped in increasing order of the intervals  $[X(r-1),X(r)]$ ). A single call of E01BFF with m>1 is more efficient than several calls with m=1.

9. Example

This example program reads in values of N, X, F and D, and then calls E01BFF to evaluate the interpolant at equally spaced points.

The example program is not reproduced here. The source code for all example programs is distributed with the NAG Foundation Library software and should be available on-line.

\end{verbatim} \endscroll \end{page}

# **Piecewise cubic Hermite interpolant and 1st deriv**

```
— nage.ht —
```
**———-**

```
\begin{page}{manpageXXe01bgf}{NAG Documentation: e01bgf}
\beginscroll
\begin{verbatim}
```
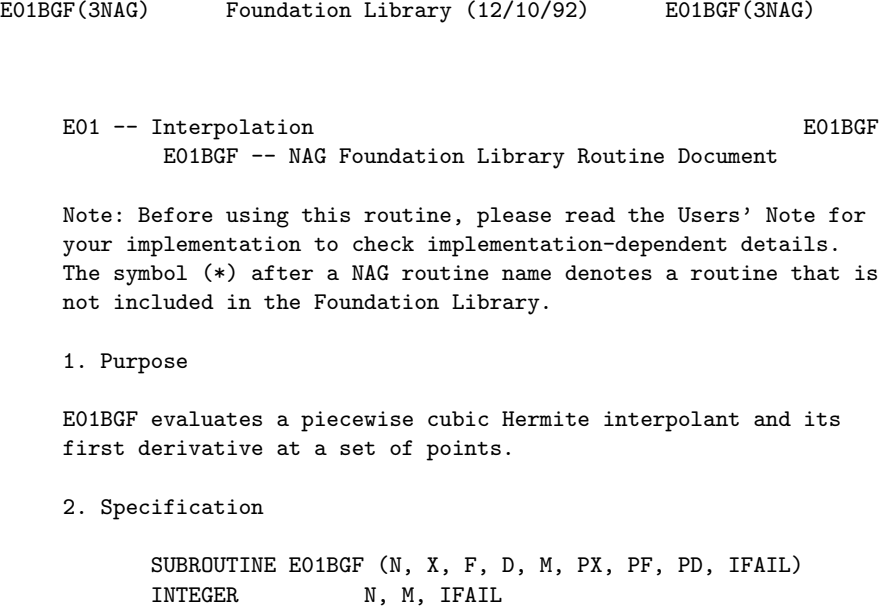

3. Description

This routine evaluates a piecewise cubic Hermite interpolant, as computed by E01BEF, at the points PX(i), for i=1,2,...,m. The first derivatives at the points are also computed. If any point lies outside the interval from  $X(1)$  to  $X(N)$ , values of the interpolant and its derivative are extrapolated from the nearest extreme cubic, and a warning is returned.

If values of the interpolant only, and not of its derivative, are required, E01BFF should be used.

The routine is derived from routine PCHFD in Fritsch [1].

- 4. References
- [1] Fritsch F N (1982) PCHIP Final Specifications. Report UCID-30194. Lawrence Livermore National Laboratory.
- 5. Parameters
- 1: N -- INTEGER Input
- 2: X(N) -- DOUBLE PRECISION array Input
- 3: F(N) -- DOUBLE PRECISION array Input
- 4: D(N) -- DOUBLE PRECISION array Input On entry: N, X, F and D must be unchanged from the previous call of E01BEF.
- 5: M -- INTEGER Input On entry: m, the number of points at which the interpolant is to be evaluated. Constraint: M >= 1.
- 6: PX(M) -- DOUBLE PRECISION array Input On entry: the m values of x at which the interpolant is to be evaluated.
- 7: PF(M) -- DOUBLE PRECISION array Output On exit: PF(i) contains the value of the interpolant evaluated at the point  $PX(i)$ , for  $i=1,2,...,m$ .
- 8: PD(M) -- DOUBLE PRECISION array 0utput On exit: PD(i) contains the first derivative of the interpolant evaluated at the point  $PX(i)$ , for  $i=1,2,...,m$ .
- 9: IFAIL -- INTEGER Input/Output

On entry: IFAIL must be set to 0, -1 or 1. For users not familiar with this parameter (described in the Essential Introduction) the recommended value is 0.

On exit: IFAIL = 0 unless the routine detects an error (see Section 6).

6. Error Indicators and Warnings

Errors detected by the routine:

If on entry IFAIL =  $0$  or  $-1$ , explanatory error messages are output on the current error message unit (as defined by X04AAF).

- IFAIL= 1 On entry N < 2.
- IFAIL= 2
	- The values of  $X(r)$ , for  $r = 1, 2, ..., N$ , are not in strictly increasing order.
- IFAIL= 3

On entry M < 1.

IFAIL= 4

At least one of the points  $PX(i)$ , for  $i = 1, 2, ..., M$ , lies outside the interval  $[X(1),X(N)]$ , and extrapolation was performed at all such points. Values computed at these points may be very unreliable.

7. Accuracy

The computational errors in the arrays PF and PD should be negligible in most practical situations.

8. Further Comments

The time taken by the routine is approximately proportional to the number of evaluation points, m. The evaluation will be most efficient if the elements of PX are in non-decreasing order (or, more generally, if they are grouped in increasing order of the intervals  $[X(r-1), X(r)]$ ). A single call of E01BGF with m>1 is more efficient than several calls with m=1.

9. Example

This example program reads in values of N, X, F and D, and calls E01BGF to compute the values of the interpolant and its derivative at equally spaced points.

The example program is not reproduced here. The source code for all example programs is distributed with the NAG Foundation Library software and should be available on-line.

\end{verbatim} \endscroll \end{page}

# **Definite integral of piecewise cubic Hermite interpolant**

**— nage.ht —**

**———-**

```
\begin{page}{manpageXXe01bhf}{NAG Documentation: e01bhf}
\beginscroll
\begin{verbatim}
```
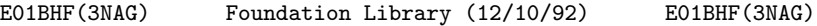

E01 -- Interpolation E01BHF E01BHF -- NAG Foundation Library Routine Document

Note: Before using this routine, please read the Users' Note for your implementation to check implementation-dependent details. The symbol (\*) after a NAG routine name denotes a routine that is not included in the Foundation Library.

1. Purpose

E01BHF evaluates the definite integral of a piecewise cubic Hermite interpolant over the interval [a,b].

2. Specification

SUBROUTINE E01BHF (N, X, F, D, A, B, PINT, IFAIL) INTEGER N, IFAIL DOUBLE PRECISION X(N), F(N), D(N), A, B, PINT

3. Description

This routine evaluates the definite integral of a piecewise cubic Hermite interpolant, as computed by E01BEF, over the interval

 $[a,b]$ .

If either a or b lies outside the interval from  $X(1)$  to  $X(N)$ computation of the integral involves extrapolation and a warning is returned.

The routine is derived from routine PCHIA in Fritsch [1].

- 4. References
- [1] Fritsch F N (1982) PCHIP Final Specifications. Report UCID-30194. Lawrence Livermore National Laboratory .

#### 5. Parameters

- 1: N -- INTEGER Input
- 2: X(N) -- DOUBLE PRECISION array Input
- 3: F(N) -- DOUBLE PRECISION array Input
- 4:  $D(N)$  -- DOUBLE PRECISION array density in the Input On entry: N, X, F and D must be unchanged from the previous call of E01BEF.
- 5: A -- DOUBLE PRECISION Input
- 6: B -- DOUBLE PRECISION Input On entry: the interval [a,b] over which integration is to be performed.
- 7: PINT -- DOUBLE PRECISION Output On exit: the value of the definite integral of the interpolant over the interval [a,b].
- 8: IFAIL -- INTEGER Input/Output On entry: IFAIL must be set to 0, -1 or 1. For users not familiar with this parameter (described in the Essential Introduction) the recommended value is 0.

On exit: IFAIL = 0 unless the routine detects an error (see Section 6).

6. Error Indicators and Warnings

Errors detected by the routine:

If on entry IFAIL =  $0$  or  $-1$ , explanatory error messages are output on the current error message unit (as defined by X04AAF).

```
IFAIL= 1
     On entry N < 2.
```
IFAIL= 2

The values of  $X(r)$ , for  $r = 1, 2, ..., N$ , are not in strictly increasing order.

IFAIL= 3

On entry at least one of A or B lies outside the interval [X (1),X(N)], and extrapolation was performed to compute the integral. The value returned is therefore unreliable.

7. Accuracy

The computational error in the value returned for PINT should be negligible in most practical situations.

8. Further Comments

The time taken by the routine is approximately proportional to the number of data points included within the interval [a,b].

9. Example

This example program reads in values of N, X, F and D. It then reads in pairs of values for A and B, and evaluates the definite integral of the interpolant over the interval [A,B] until end-offile is reached.

The example program is not reproduced here. The source code for all example programs is distributed with the NAG Foundation Library software and should be available on-line.

\end{verbatim} \endscroll \end{page}

# **Bicubic spline interpolated surface**

**— nage.ht —**

**———-**

\begin{page}{manpageXXe01daf}{NAG Documentation: e01daf} \beginscroll \begin{verbatim}

```
E01DAF(3NAG) Foundation Library (12/10/92) E01DAF(3NAG)
    E01 -- Interpolation E01DAF
           E01DAF -- NAG Foundation Library Routine Document
    Note: Before using this routine, please read the Users' Note for
    your implementation to check implementation-dependent details.
    The symbol (*) after a NAG routine name denotes a routine that is
    not included in the Foundation Library.
    1. Purpose
    E01DAF computes a bicubic spline interpolating surface through a
    set of data values, given on a rectangular grid in the x-y plane.
    2. Specification
          SUBROUTINE E01DAF (MX, MY, X, Y, F, PX, PY, LAMDA, MU, C,
         1 WRK, IFAIL)
         INTEGER MX, MY, PX, PY, IFAIL
          DOUBLE PRECISION X(MX), Y(MY), F(MX*MY), LAMDA(MX+4), MU(MX
         1 +4), C(MX*MY), WRK((MX+6)*(MY+6))
    3. Description
    This routine determines a bicubic spline interpolant to the set
    of data points (x, y, f), for q=1, 2, \ldots, m; r=1, 2, \ldots, m. The
                   q r q,r x y
    spline is given in the B-spline representation
                           m m
                           x y
                           -- --
                    s(x,y) = \, > \, > \, c \, M \, (x)N \, (y),
                            -- -- ij i j
                          i=1 j=1such that
                          s(x, y) = fq r q,r
    where M (x) and N (y) denote normalised cubic B-splines, the
         i j
    former defined on the knots (lambda) to (lambda) and the
                                    i i+4
```

```
latter on the knots (mu) to (mu) , and the c are the spline
                    j j+4 ij
coefficients. These knots, as well as the coefficients, are
determined by the routine, which is derived from the routine
B2IRE in Anthony et al[1]. The method used is described in
Section 8.2.
For further information on splines, see Hayes and Halliday [4]
for bicubic splines and de Boor [3] for normalised B-splines.
Values of the computed spline can subsequently be obtained by
calling E02DEF or E02DFF as described in Section 8.3.
4. References
[1] Anthony G T, Cox M G and Hayes J G (1982) DASL - Data
     Approximation Subroutine Library. National Physical
     Laboratory.
[2] Cox M G (1975) An Algorithm for Spline Interpolation. J.
     Inst. Math. Appl. 15 95--108.
[3] De Boor C (1972) On Calculating with B-splines. J. Approx.
     Theory. 6 50--62.
[4] Hayes J G and Halliday J (1974) The Least-squares Fitting of
     Cubic Spline Surfaces to General Data Sets. J. Inst. Math.
     Appl. 14 89--103.
5. Parameters
1: MX -- INTEGER Input
2: MY -- INTEGER Input
    On entry: MX and MY must specify m and m respectively,
                                  x y
    the number of points along the x and y axis that define the
    rectangular grid. Constraint: MX \ge 4 and MY \ge 4.
3: X(MX) -- DOUBLE PRECISION array Input
4: Y(MY) -- DOUBLE PRECISION array Input
    On entry: X(q) and Y(r) must contain x, for q=1,2,\ldots,m,
                                      q x
    and y , for r=1,2,...,m , respectively. Constraints:
        r y
        X(q) < X(q+1), for q=1,2,...,m-1,
                                    x
        Y(r) \leq Y(r+1), for r=1,2,...,m-1.
```
y 5: F(MX\*MY) -- DOUBLE PRECISION array Input On entry:  $F(m * (q-1)+r)$  must contain f , for  $q=1,2,...,m$ ; y q,r x  $r=1,2,\ldots,m$ . y 6: PX -- INTEGER Output 7: PY -- INTEGER Output On exit: PX and PY contain m +4 and m +4, the total number x y of knots of the computed spline with respect to the x and y variables, respectively. 8: LAMDA(MX+4) -- DOUBLE PRECISION array 0utput 9: MU(MY+4) -- DOUBLE PRECISION array 0utput On exit: LAMDA contains the complete set of knots (lambda) i associated with the x variable, i.e., the interior knots  $LAMDA(5)$ ,  $LAMDA(6)$ , ...,  $LAMDA(PX-4)$ , as well as the additional knots  $LAMDA(1) = LAMDA(2) = LAMDA(3) = LAMDA(4) =$  $X(1)$  and  $LAMDA(PX-3) = LAMDA(PX-2) = LAMDA(PX-1) = LAMDA(PX)$ = X(MX) needed for the B-spline representation. MU contains the corresponding complete set of knots (mu) associated i with the y variable. 10: C(MX\*MY) -- DOUBLE PRECISION array Output On exit: the coefficients of the spline interpolant. C( m \*(i-1)+j) contains the coefficient c described in y ij Section 3.

11: WRK((MX+6)\*(MY+6)) -- DOUBLE PRECISION array Workspace

12: IFAIL -- INTEGER Input/Output On entry: IFAIL must be set to 0, -1 or 1. For users not familiar with this parameter (described in the Essential Introduction) the recommended value is 0.

On exit: IFAIL = 0 unless the routine detects an error (see Section 6).

6. Error Indicators and Warnings

Errors detected by the routine:

```
If on entry IFAIL = 0 or -1, explanatory error messages are
output on the current error message unit (as defined by X04AAF).
IFAIL= 1
    On entry MX < 4,
    or MY < 4.
IFAIL= 2
    On entry either the values in the X array or the values in
    the Y array are not in increasing order.
TFATI = 3A system of linear equations defining the B-spline
     coefficients was singular; the problem is too ill-
     conditioned to permit solution.
7. Accuracy
The main sources of rounding errors are in steps (2), (3), (6)
and (7) of the algorithm described in Section 8.2. It can be
shown (Cox [2]) that the matrix A formed in step (2) has
                                x
elements differing relatively from their true values by at most a
small multiple of 3(epsilon), where (epsilon) is the machine
precision. A is 'totally positive', and a linear system with
           x
such a coefficient matrix can be solved quite safely by
elimination without pivoting. Similar comments apply to steps (6)
and (7). Thus the complete process is numerically stable.
8. Further Comments
8.1. Timing
The time taken by this routine is approximately proportional to
m m .
x y
8.2. Outline of method used
The process of computing the spline consists of the following
steps:
(1) choice of the interior x-knots (lambda) , (lambda) ,...,
                                           5 6
      (lambda) as (lambda) =x , for i=5,6,\ldots,m,
            m i -2x
```
(2) formation of the system A E=F, x where A is a band matrix of order m and bandwidth 4,  $\mathbf x$ containing in its qth row the values at x of the B-splines q in x, F is the m by m rectangular matrix of values f x y q,r and E denotes an m by m rectangular matrix of x y intermediate coefficients, (3) use of Gaussian elimination to reduce this system to band triangular form, (4) solution of this triangular system for E, (5) choice of the interior y knots (mu) , (mu) ,...,(mu) as 5 6 m y  $(mu) = y$ , for  $i=5,6,...,m$ ,  $i$   $i-2$  y (6) formation of the system T T  $A \ C = E$ , y where A is the counterpart of A for the y variable, and C y x denotes the m by m rectangular matrix of values of c , x y ij (7) use of Gaussian elimination to reduce this system to band triangular form, T (8) solution of this triangular system for C and hence C. For computational convenience, steps (2) and (3), and likewise steps (6) and (7), are combined so that the formation of A and x A and the reductions to triangular form are carried out one row y at a time. 8.3. Evaluation of Computed Spline The values of the computed spline at the points  $(TX(r),TY(r))$ , for  $r = 1, 2, ..., N$ , may be obtained in the double precision array

FF, of length at least N, by the following call:

```
IFAIL = 0
CALL E02DEF(N,PX,PY,TX,TY,LAMDA,MU,C,FF,WRK,IWRK,IFAIL)
```
where PX, PY, LAMDA, MU and C are the output parameters of E01DAF , WRK is a double precision workspace array of length at least PY-4, and IWRK is an integer workspace array of length at least PY-4.

To evaluate the computed spline on an NX by NY rectangular grid of points in the x-y plane, which is defined by the x coordinates stored in  $TX(q)$ , for  $q = 1, 2, \ldots, NX$ , and the y coordinates stored in TY(r), for  $r = 1, 2, \ldots, NY$ , returning the results in the double precision array FG which is of length at least NX\*NY, the following call may be used:

```
TFATL = 0CALL E02DFF(NX,NY,PX,PY,TX,TY,LAMDA,MU,C,FG,WRK,LWRK,
           IWRK,LIWRK,IFAIL)
```
where PX, PY, LAMDA, MU and C are the output parameters of E01DAF , WRK is a double precision workspace array of length at least  $LWRK = min(NWRK1, NWRK2)$ ,  $NWRK1 = NX*4+PX$ ,  $NWRK2 = NY*4+PY$ , and IWRK is an integer workspace array of length at least LIWRK = NY + PY - 4 if NWRK1 > NWRK2, or NX + PX - 4 otherwise. The result of the spline evaluated at grid point (q,r) is returned in element  $(NY*(q-1)+r)$  of the array FG.

```
9. Example
```
This program reads in values of  $m$ , x for  $q=1,2,\ldots,m$ ,  $m$  and x q x y y for r=1,2,...,m , followed by values of the ordinates f r y q,r defined at the grid points (x ,y ). It then calls E01DAF to q r compute a bicubic spline interpolant of the data values, and prints the values of the knots and B-spline coefficients. Finally it evaluates the spline at a small sample of points on a rectangular grid.

The example program is not reproduced here. The source code for all example programs is distributed with the NAG Foundation Library software and should be available on-line.

\end{verbatim} \endscroll

\end{page}

# **Two-D surface interpolating a set of scattered data points**

**— nage.ht —**

**———-**

```
\begin{page}{manpageXXe01saf}{NAG Documentation: e01saf}
\beginscroll
\begin{verbatim}
```
E01SAF(3NAG) Foundation Library (12/10/92) E01SAF(3NAG) E01 -- Interpolation E01SAF E01SAF -- NAG Foundation Library Routine Document Note: Before using this routine, please read the Users' Note for your implementation to check implementation-dependent details. The symbol (\*) after a NAG routine name denotes a routine that is not included in the Foundation Library. 1. Purpose E01SAF generates a two-dimensional surface interpolating a set of scattered data points, using the method of Renka and Cline. 2. Specification SUBROUTINE E01SAF (M, X, Y, F, TRIANG, GRADS, IFAIL) INTEGER M, TRIANG(7\*M), IFAIL DOUBLE PRECISION X(M), Y(M), F(M), GRADS(2,M) 3. Description This routine constructs an interpolating surface  $F(x,y)$  through a set of m scattered data points  $(x, y, f)$ , for  $r=1, 2, ..., m$ , using r r r a method due to Renka and Cline. In the  $(x, y)$  plane, the data points must be distinct. The constructed surface is continuous and has continuous first derivatives.

The method involves firstly creating a triangulation with all the

 $(x,y)$  data points as nodes, the triangulation being as nearly equiangular as possible (see Cline and Renka [1]). Then gradients in the x- and y-directions are estimated at node r, for  $r=1,2,\ldots,m$ , as the partial derivatives of a quadratic function of x and y which interpolates the data value f , and which fits

r

r

the data values at nearby nodes (those within a certain distance chosen by the algorithm) in a weighted least-squares sense. The weights are chosen such that closer nodes have more influence than more distant nodes on derivative estimates at node r. The computed partial derivatives, with the f values, at the three

nodes of each triangle define a piecewise polynomial surface of a certain form which is the interpolant on that triangle. See Renka and Cline [4] for more detailed information on the algorithm, a development of that by Lawson [2]. The code is derived from Renka [3].

The interpolant  $F(x,y)$  can subsequently be evaluated at any point (x,y) inside or outside the domain of the data by a call to E01SBF. Points outside the domain are evaluated by extrapolation.

- 4. References
- [1] Cline A K and Renka R L (1984) A Storage-efficient Method for Construction of a Thiessen Triangulation. Rocky Mountain J. Math. 14 119--139.

1

1

- [2] Lawson C L (1977) Software for C Surface Interpolation. Mathematical Software III. (ed J R Rice) Academic Press.  $161 - -194.$
- [3] Renka R L (1984) Algorithm 624: Triangulation and Interpolation of Arbitrarily Distributed Points in the Plane. ACM Trans. Math. Softw. 10 440--442.
- [4] Renka R L and Cline A K (1984) A Triangle-based C Interpolation Method. Rocky Mountain J. Math. 14 223--237.

### 5. Parameters

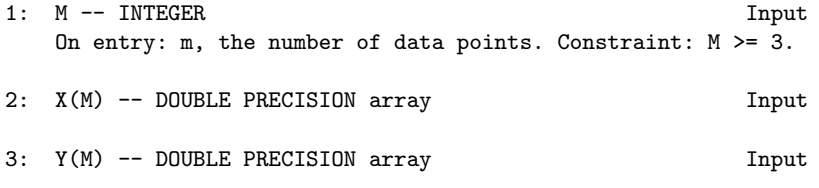
- 4:  $F(M)$  -- DOUBLE PRECISION array 1nput On entry: the co-ordinates of the rth data point, for r=1,2,...,m. The data points are accepted in any order, but see Section 8. Constraint: The  $(x, y)$  nodes must not all be collinear, and each node must be unique.
- 5: TRIANG(7\*M) -- INTEGER array Output On exit: a data structure defining the computed triangulation, in a form suitable for passing to E01SBF.
- 6: GRADS(2,M) -- DOUBLE PRECISION array 0utput On exit: the estimated partial derivatives at the nodes, in a form suitable for passing to E01SBF. The derivatives at node r with respect to x and y are contained in  $GRADS(1, r)$ and  $GRADS(2,r)$  respectively, for  $r=1,2,\ldots,m$ .
- 7: IFAIL -- INTEGER Input/Output On entry: IFAIL must be set to 0, -1 or 1. For users not familiar with this parameter (described in the Essential Introduction) the recommended value is 0.

On exit: IFAIL = 0 unless the routine detects an error (see Section 6).

6. Error Indicators and Warnings

Errors detected by the routine:

If on entry IFAIL =  $0$  or  $-1$ , explanatory error messages are output on the current error message unit (as defined by X04AAF).

IFAIL= 1

On entry M < 3.

IFAIL= 2

On entry all the (X,Y) pairs are collinear.

```
IFAIL= 3
```
On entry  $(X(i),Y(i)) = (X(j),Y(j))$  for some  $i = j$ .

7. Accuracy

On successful exit, the computational errors should be negligible in most situations but the user should always check the computed surface for acceptability, by drawing contours for instance. The surface always interpolates the input data exactly.

8. Further Comments

The time taken for a call of E01SAF is approximately proportional

to the number of data points, m. The routine is more efficient if, before entry, the values in X, Y, F are arranged so that the X array is in ascending order.

9. Example

This program reads in a set of 30 data points and calls E01SAF to construct an interpolating surface. It then calls E01SBF to evaluate the interpolant at a sample of points on a rectangular grid.

Note that this example is not typical of a realistic problem: the number of data points would normally be larger, and the interpolant would need to be evaluated on a finer grid to obtain an accurate plot, say.

The example program is not reproduced here. The source code for all example programs is distributed with the NAG Foundation Library software and should be available on-line.

\end{verbatim} \endscroll \end{page}

**Evaluate 2D interpolant function from E01SAF**

**— nage.ht —**

**———-**

\begin{page}{manpageXXe01sbf}{NAG Documentation: e01sbf} \beginscroll \begin{verbatim}

E01SBF(3NAG) Foundation Library (12/10/92) E01SBF(3NAG)

E01 -- Interpolation E01SBF E01SBF -- NAG Foundation Library Routine Document

Note: Before using this routine, please read the Users' Note for your implementation to check implementation-dependent details. The symbol (\*) after a NAG routine name denotes a routine that is not included in the Foundation Library.

```
1. Purpose
```
E01SBF evaluates at a given point the two-dimensional interpolant function computed by E01SAF.

```
2. Specification
```
SUBROUTINE E01SBF (M, X, Y, F, TRIANG, GRADS, PX, PY, PF, 1 IFAIL) INTEGER M, TRIANG(7\*M), IFAIL DOUBLE PRECISION X(M), Y(M), F(M), GRADS(2,M), PX, PY, PF

# 3. Description

This routine takes as input the parameters defining the interpolant  $F(x,y)$  of a set of scattered data points  $(x, y, f)$ , r r r for  $r=1,2,\ldots,m$ , as computed by E01SAF, and evaluates the

interpolant at the point (px,py).

If  $(px, py)$  is equal to  $(x, y)$  for some value of r, the returned r r value will be equal to f . r

If  $(px, py)$  is not equal to  $(x, y)$  for any r, the derivatives in r r

GRADS will be used to compute the interpolant. A triangle is sought which contains the point (px,py), and the vertices of the triangle along with the partial derivatives and f values at the

r

1

vertices are used to compute the value F(px,py). If the point (px,py) lies outside the triangulation defined by the input parameters, the returned value is obtained by extrapolation. In this case, the interpolating function F is extended linearly beyond the triangulation boundary. The method is described in more detail in Renka and Cline [2] and the code is derived from Renka [1].

E01SBF must only be called after a call to E01SAF.

4. References

[1] Renka R L (1984) Algorithm 624: Triangulation and Interpolation of Arbitrarily Distributed Points in the Plane. ACM Trans. Math. Softw. 10 440--442.

[2] Renka R L and Cline A K (1984) A Triangle-based C

Interpolation Method. Rocky Mountain J. Math. 14 223--237.

- 5. Parameters
- 1: M -- INTEGER Input 2: X(M) -- DOUBLE PRECISION array Input 3: Y(M) -- DOUBLE PRECISION array Input 4: F(M) -- DOUBLE PRECISION array **Input** 5: TRIANG(7\*M) -- INTEGER array Input 6: GRADS(2,M) -- DOUBLE PRECISION array Input On entry: M, X, Y, F, TRIANG and GRADS must be unchanged from the previous call of E01SAF. 7: PX -- DOUBLE PRECISION Input 8: PY -- DOUBLE PRECISION Input On entry: the point (px,py) at which the interpolant is to be evaluated. 9: PF -- DOUBLE PRECISION Output On exit: the value of the interpolant evaluated at the point (px,py). 10: IFAIL -- INTEGER Input/Output On entry: IFAIL must be set to 0, -1 or 1. For users not familiar with this parameter (described in the Essential Introduction) the recommended value is 0. On exit: IFAIL = 0 unless the routine detects an error (see Section 6). 6. Error Indicators and Warnings Errors detected by the routine: If on entry IFAIL =  $0$  or  $-1$ , explanatory error messages are output on the current error message unit (as defined by X04AAF). IFAIL= 1 On entry M < 3. IFAIL= 2 On entry the triangulation information held in the array TRIANG does not specify a valid triangulation of the data points. TRIANG may have been corrupted since the call to

E01SAF.

IFAIL= 3

The evaluation point (PX,PY) lies outside the nodal triangulation, and the value returned in PF is computed by extrapolation.

7. Accuracy

Computational errors should be negligible in most practical situations.

8. Further Comments

The time taken for a call of E01SBF is approximately proportional to the number of data points, m.

The results returned by this routine are particularly suitable for applications such as graph plotting, producing a smooth surface from a number of scattered points.

9. Example

See the example for E01SAF.

The example program is not reproduced here. The source code for all example programs is distributed with the NAG Foundation Library software and should be available on-line.

\end{verbatim} \endscroll \end{page}

# **Generate 2D surface interpolating a scattered data points**

**— nage.ht —**

**———-**

\begin{page}{manpageXXe01sef}{NAG Documentation: e01sef} \beginscroll \begin{verbatim}

E01SEF(3NAG) Foundation Library (12/10/92) E01SEF(3NAG)

E01 -- Interpolation E01SEF E01SEF -- NAG Foundation Library Routine Document

Note: Before using this routine, please read the Users' Note for your implementation to check implementation-dependent details. The symbol (\*) after a NAG routine name denotes a routine that is not included in the Foundation Library.

1. Purpose

E01SEF generates a two-dimensional surface interpolating a set of scattered data points, using a modified Shepard method.

2. Specification

SUBROUTINE E01SEF (M, X, Y, F, RNW, RNQ, NW, NQ, FNODES, 1 MINNQ, WRK, IFAIL) INTEGER M, NW, NQ, MINNQ, IFAIL DOUBLE PRECISION X(M), Y(M), F(M), RNW, RNQ, FNODES(5\*M), 1 WRK(6\*M)

3. Description

This routine constructs an interpolating surface  $F(x,y)$  through a set of m scattered data points  $(x, y, f)$ , for  $r=1, 2, ..., m$ , using r r r

a modification of Shepard's method. The surface is continuous and has continuous first derivatives.

The basic Shepard method, described in [2], interpolates the input data with the weighted mean

$$
m
$$
   
\n
$$
-
$$
   
\n
$$
>
$$
   
\n
$$
v(x,y)f
$$
   
\n
$$
-
$$
   
\n
$$
r=1
$$
  
\n
$$
F(x,y) =
$$
   
\n
$$
-
$$
   
\n
$$
-
$$
   
\n
$$
w(x,y)
$$
   
\n
$$
-
$$
   
\n
$$
r=1
$$
  
\n
$$
2
$$
   
\n
$$
2
$$
   
\n
$$
2
$$
   
\n
$$
-
$$
   
\n
$$
2
$$
   
\n
$$
2
$$
   
\n
$$
2
$$
   
\n
$$
-
$$
   
\n
$$
-
$$
   
\n
$$
-
$$
   
\n
$$
-
$$
   
\n
$$
-
$$
   
\n
$$
-
$$
   
\n
$$
-
$$
   
\n
$$
-
$$
   
\n
$$
-
$$
   
\n
$$
-
$$
   
\n
$$
-
$$
   
\n
$$
-
$$
   
\n
$$
-
$$
   
\n
$$
-
$$
   
\n
$$
-
$$
   
\n
$$
+
$$
   
\n
$$
+
$$
   
\n
$$
+
$$
   
\n
$$
+
$$
   
\n
$$
-
$$
   
\n
$$
+
$$
   
\n
$$
-
$$
   
\n
$$
+
$$
   
\n
$$
+
$$
   
\n
$$
+
$$
   
\n
$$
-
$$
   
\n
$$
+
$$
   
\n
$$
+
$$
   
\n
$$
-
$$
   
\n
$$
-
$$
   
\n
$$
-
$$
   
\n
$$
-
$$
   
\n
$$
-
$$
   
\n
$$
-
$$
   
\n
$$
-
$$
   
\n
$$
-
$$
   
\n
$$
-
$$
   
\n
$$
-
$$
   
\n<

The basic method is global in that the interpolated value at any point depends on all the data, but this routine uses a modification due to Franke and Nielson described in [1], whereby the method becomes local by adjusting each  $w(x,y)$  to be zero r outside a circle with centre (x ,y ) and some radius R . Also, to r r w improve the performance of the basic method, each f above is r replaced by a function  $f(x,y)$ , which is a quadratic fitted by r weighted least-squares to data local to  $(x, y)$  and forced to r r interpolate  $(x, y, f)$ . In this context, a point  $(x, y)$  is defined r r r to be local to another point if it lies within some distance R q of it. Computation of these quadratics constitutes the main work done by this routine. If there are less than 5 other points within distance R from  $(x, y)$ , the quadratic is replaced by a q r r linear function. In cases of rank-deficiency, the minimum norm solution is computed. The user may specify values for R and R , but it is usually w q easier to choose instead two integers N and N , from which the w q routine will compute R and R . These integers can be thought of w q as the average numbers of data points lying within distances R w

r

and R respectively from each node. Default values are provided, q and advice on alternatives is given in Section 8.2.

The interpolant  $F(x,y)$  generated by this routine can subsequently be evaluated for any point  $(x,y)$  in the domain of the data by a call to E01SFF.

#### 4. References

- [1] Franke R and Nielson G (1980) Smooth Interpolation of Large Sets of Scattered Data. Internat. J. Num. Methods Engrg. 15 1691--1704.
- [2] Shepard D (1968) A Two-dimensional Interpolation Function for Irregularly Spaced Data. Proc. 23rd Nat. Conf. ACM.

Brandon/Systems Press Inc., Princeton. 517--523.

- 5. Parameters
- 1: M -- INTEGER Input On entry:  $m$ , the number of data points. Constraint:  $M \geq 3$ .
- 2: X(M) -- DOUBLE PRECISION array Input
- 3: Y(M) -- DOUBLE PRECISION array Input
- 4:  $F(M)$  -- DOUBLE PRECISION array Input On entry: the co-ordinates of the rth data point, for  $r=1,2,\ldots,m$ . The order of the data points is immaterial. Constraint: each of the  $(X(r), Y(r))$  pairs must be unique.

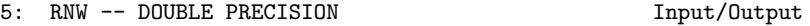

- 6: RNQ -- DOUBLE PRECISION Input/Output On entry: suitable values for the radii R and R , w q described in Section 3. Constraint: RNQ <= 0 or 0 < RNW <= RNQ. On exit: if RNQ is set less than or equal to zero on entry, then default values for both of them will be computed from the parameters NW and NQ, and RNW and RNQ will contain these values on exit.
- 7: NW -- INTEGER Input
	-
- 8: NQ -- INTEGER On entry: if  $RNQ > 0.0$  and  $RNW > 0.0$  then NW and NQ are not referenced by the routine. Otherwise, NW and NQ must specify suitable values for the integers N and N described in

Section 3.

If NQ is less than or equal to zero on entry, then default values for both of them, namely NW = 9 and NQ = 18, will be used. Constraint:  $NQ \le 0$  or  $0 \le NN \le NQ$ .

w q

- 9: FNODES(5\*M) -- DOUBLE PRECISION array 0utput On exit: the coefficients of the constructed quadratic nodal functions. These are in a form suitable for passing to E01SFF.
- 10: MINNQ -- INTEGER Output On exit: the minimum number of data points that lie within radius RNQ of any node, and thus define a nodal function. If MINNQ is very small (say, less than 5), then the interpolant may be unsatisfactory in regions where the data points are

```
sparse.
11: WRK(6*M) -- DOUBLE PRECISION array Workspace
12: IFAIL -- INTEGER Input/Output
    On entry: IFAIL must be set to 0, -1 or 1. For users not
    familiar with this parameter (described in the Essential
    Introduction) the recommended value is 0.
    On exit: IFAIL = 0 unless the routine detects an error (see
    Section 6).
6. Error Indicators and Warnings
Errors detected by the routine:
If on entry IFAIL = 0 or -1, explanatory error messages are
output on the current error message unit (as defined by X04AAF).
IFAIL= 1
    On entry M < 3.
IFAIL= 2
    On entry RNQ > 0 and either RNW > RNQ or RNW \leq 0.
IFAIL= 3
    On entry NQ > 0 and either NW > NQ or NW \le 0.
IFAIL= 4
    On entry (X(i), Y(i)) is equal to (X(j), Y(j)) for some i = j.
7. Accuracy
On successful exit, the computational errors should be negligible
in most situations but the user should always check the computed
surface for acceptability, by drawing contours for instance. The
surface always interpolates the input data exactly.
8. Further Comments
8.1. Timing
The time taken for a call of E01SEF is approximately proportional
to the number of data points, m, provided that N is of the same
                                              q
order as its default value (18). However if N is increased so
                                            q
that the method becomes more global, the time taken becomes
                              2
approximately proportional to m .
```
m N}  ${\{\rm w}\}\$  and  ${\rm N}$   ${\{\rm q}\}\$ 8.2. Choice of \${\ Note first that the radii R and R , described in Section 3, are w q / N / N D / w D / q computed as  $-$  /  $-$  and  $-$  /  $-$  respectively, where D is  $2\sqrt{m}$  2/ the maximum distance between any pair of data points. Default values  $N = 9$  and  $N = 18$  work quite well when the data w q points are fairly uniformly distributed. However, for data having some regions with relatively few points or for small data sets (m<25), a larger value of N may be needed. This is to ensure a w reasonable number of data points within a distance R of each w node, and to avoid some regions in the data area being left outside all the discs of radius R on which the weights  $w(x,y)$ w r are non-zero. Maintaining N approximately equal to 2N is q w usually an advantage. Note however that increasing N and N does not improve the w q quality of the interpolant in all cases. It does increase the computational cost and makes the method less local. 9. Example This program reads in a set of 30 data points and calls E01SEF to construct an interpolating surface. It then calls E01SFF to evaluate the interpolant at a sample of points on a rectangular grid. Note that this example is not typical of a realistic problem: the number of data points would normally be larger, and the interpolant would need to be evaluated on a finer grid to obtain an accurate plot, say. The example program is not reproduced here. The source code for all example programs is distributed with the NAG Foundation Library software and should be available on-line. \end{verbatim} \endscroll \end{page}

# **Evaluate 2D interpolating function from E01SEF**

**— nage.ht —**

**———-**

\begin{page}{manpageXXe01sff}{NAG Documentation: e01sff} \beginscroll \begin{verbatim}

E01SFF(3NAG) Foundation Library (12/10/92) E01SFF(3NAG) E01 -- Interpolation E01SFF E01SFF -- NAG Foundation Library Routine Document Note: Before using this routine, please read the Users' Note for your implementation to check implementation-dependent details. The symbol (\*) after a NAG routine name denotes a routine that is not included in the Foundation Library. 1. Purpose E01SFF evaluates at a given point the two-dimensional interpolating function computed by E01SEF. 2. Specification SUBROUTINE E01SFF (M, X, Y, F, RNW, FNODES, PX, PY, PF, 1 IFAIL) INTEGER M, IFAIL DOUBLE PRECISION X(M), Y(M), F(M), RNW, FNODES(5\*M), PX, 1 PY, PF 3. Description This routine takes as input the interpolant  $F(x,y)$  of a set of scattered data points  $(x, y, f)$ , for  $r=1, 2, ..., m$ , as computed by r r r E01SEF, and evaluates the interpolant at the point (px,py). If  $(px, py)$  is equal to  $(x, y)$  for some value of r, the returned r r

```
value will be equal to f .
                    r
If (px, py) is not equal to (x, y) for any r, all points that are
                       r r
within distance RNW of (px,py), along with the corresponding
nodal functions given by FNODES, will be used to compute a value
of the interpolant.
E01SFF must only be called after a call to E01SEF.
4. References
[1] Franke R and Nielson G (1980) Smooth Interpolation of Large
    Sets of Scattered Data. Internat. J. Num. Methods Engrg. 15
    1691--1704.
[2] Shepard D (1968) A Two-dimensional Interpolation Function
    for Irregularly Spaced Data. Proc. 23rd Nat. Conf. ACM.
    Brandon/Systems Press Inc., Princeton. 517--523.
5. Parameters
1: M -- INTEGER Input
2: X(M) -- DOUBLE PRECISION array Input
3: Y(M) -- DOUBLE PRECISION array Input
4: F(M) -- DOUBLE PRECISION array Input
5: RNW -- DOUBLE PRECISION Input
6: FNODES(5*M) -- DOUBLE PRECISION array Input
    On entry: M, X, Y, F, RNW and FNODES must be unchanged from
    the previous call of E01SEF.
7: PX -- DOUBLE PRECISION Input
8: PY -- DOUBLE PRECISION Input
    On entry: the point (px,py) at which the interpolant is to
    be evaluated.
9: PF -- DOUBLE PRECISION Output
    On exit: the value of the interpolant evaluated at the
   point (px,py).
10: IFAIL -- INTEGER Input/Output
    On entry: IFAIL must be set to 0, -1 or 1. For users not
    familiar with this parameter (described in the Essential
```
Introduction) the recommended value is 0.

On exit: IFAIL = 0 unless the routine detects an error (see Section 6).

6. Error Indicators and Warnings

Errors detected by the routine:

If on entry IFAIL =  $0$  or  $-1$ , explanatory error messages are output on the current error message unit (as defined by X04AAF).

# IFAIL= 1

On entry M < 3.

### IFAIL= 2

The interpolant cannot be evaluated because the evaluation point (PX,PY) lies outside the support region of the data supplied in X, Y and F. This error exit will occur if (PX,PY) lies at a distance greater than or equal to RNW from every point given by arrays X and Y.

The value 0.0 is returned in PF. This value will not provide continuity with values obtained at other points (PX,PY), i.e., values obtained when IFAIL = 0 on exit.

7. Accuracy

Computational errors should be negligible in most practical situations.

8. Further Comments

The time taken for a call of E01SFF is approximately proportional to the number of data points, m.

The results returned by this routine are particularly suitable for applications such as graph plotting, producing a smooth surface from a number of scattered points.

9. Example

See the example for E01SEF.

The example program is not reproduced here. The source code for all example programs is distributed with the NAG Foundation Library software and should be available on-line.

\end{verbatim} \endscroll

\end{page}

# **Curve and Surface Fitting**

**———-**

**— nage.ht —**

\begin{page}{manpageXXe02}{NAG Documentation: e02} \beginscroll \begin{verbatim}

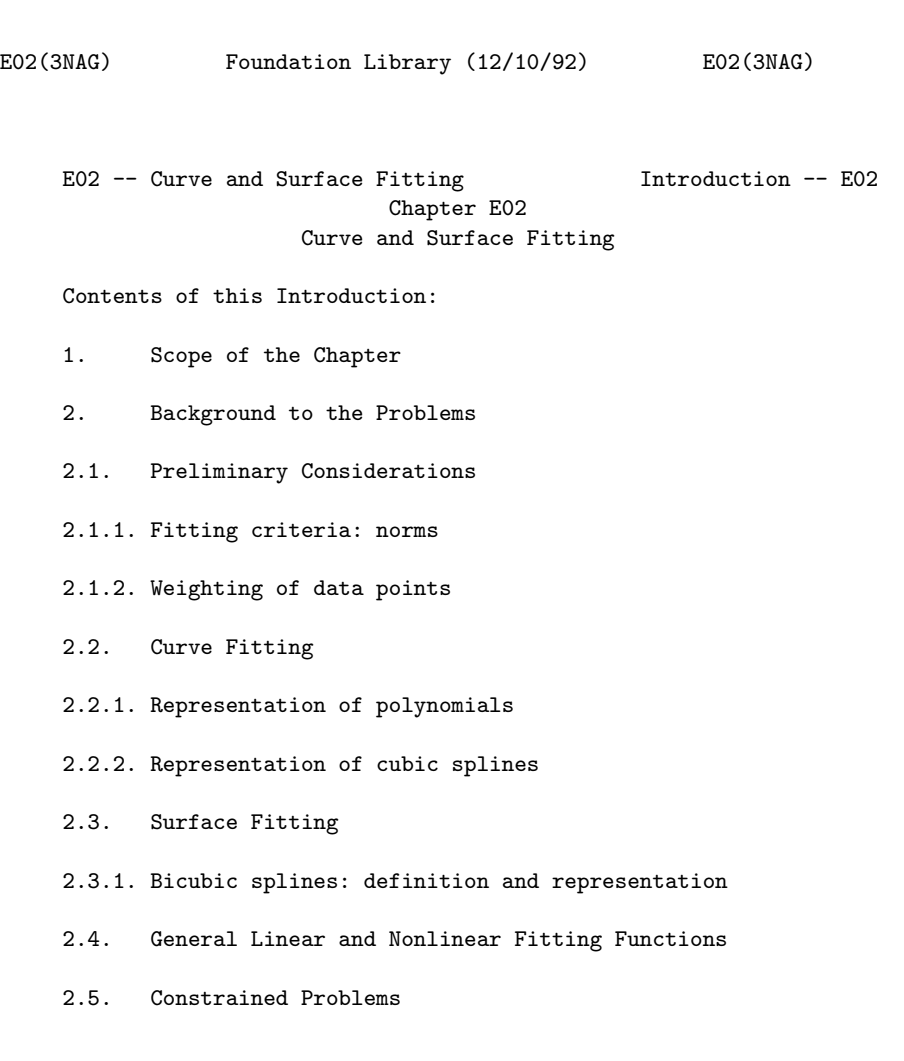

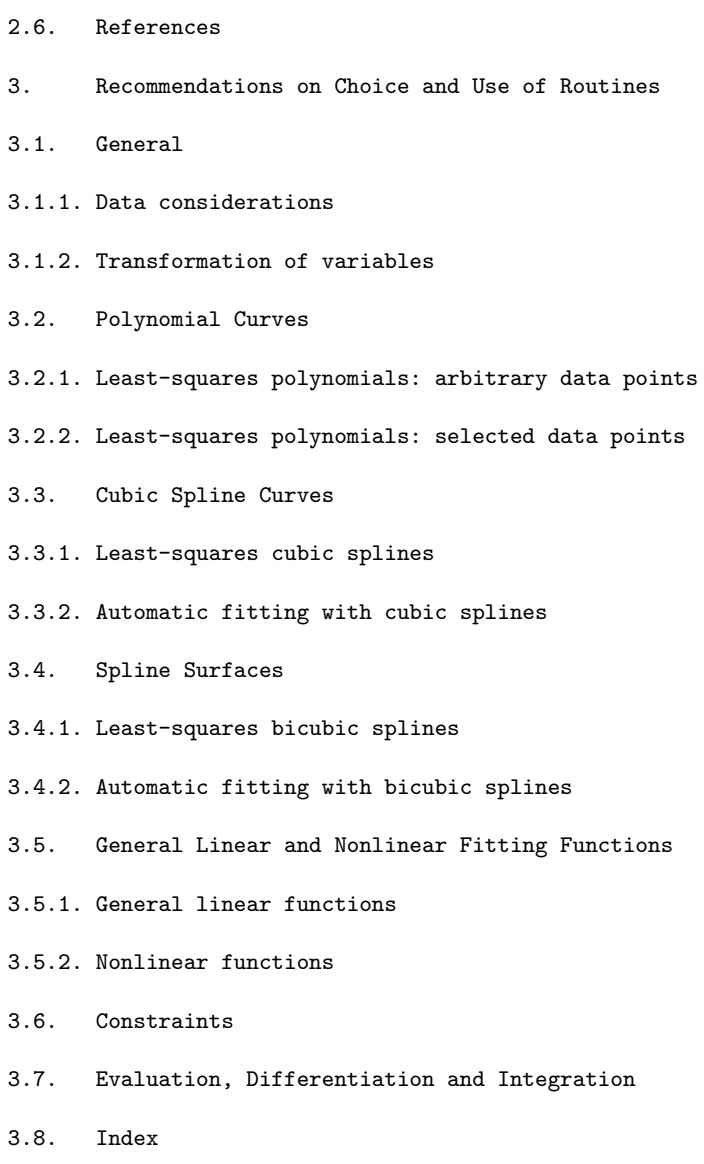

# 1. Scope of the Chapter

The main aim of this chapter is to assist the user in finding a function which approximates a set of data points. Typically the data contain random errors, as of experimental measurement, which need to be smoothed out. To seek an approximation to the data, it is first necessary to specify for the approximating function a

mathematical form (a polynomial, for example) which contains a number of unspecified coefficients: the appropriate fitting routine then derives for the coefficients the values which provide the best fit of that particular form. The chapter deals mainly with curve and surface fitting (i.e., fitting with functions of one and of two variables) when a polynomial or a cubic spline is used as the fitting function, since these cover the most common needs. However, fitting with other functions and/or more variables can be undertaken by means of general linear or nonlinear routines (some of which are contained in other chapters) depending on whether the coefficients in the function occur linearly or nonlinearly. Cases where a graph rather than a set of data points is given can be treated simply by first reading a suitable set of points from the graph.

The chapter also contains routines for evaluating, differentiating and integrating polynomial and spline curves and surfaces, once the numerical values of their coefficients have been determined.

2. Background to the Problems

2.1. Preliminary Considerations

In the curve-fitting problems considered in this chapter, we have a dependent variable y and an independent variable x, and we are given a set of data points  $(x, y)$ , for  $r=1, 2, \ldots, m$ . The

r r

preliminary matters to be considered in this section will, for simplicity, be discussed in this context of curve-fitting problems. In fact, however, these considerations apply equally well to surface and higher-dimensional problems. Indeed, the discussion presented carries over essentially as it stands if, for these cases, we interpret x as a vector of several independent variables and correspondingly each x as a vector r

containing the rth data value of each independent variable.

We wish, then, to approximate the set of data points as closely as possible with a specified function,  $f(x)$  say, which is as smooth as possible  $- f(x)$  may, for example, be a polynomial. The requirements of smoothness and closeness conflict, however, and a balance has to be struck between them. Most often, the smoothness requirement is met simply by limiting the number of coefficients allowed in the fitting function -- for example, by restricting the degree in the case of a polynomial. Given a particular number of coefficients in the function in question, the fitting routines of this chapter determine the values of the coefficients such that the 'distance' of the function from the data points is as small as possible. The necessary balance is struck by the user

comparing a selection of such fits having different numbers of coefficients. If the number of coefficients is too low, the approximation to the data will be poor. If the number is too high, the fit will be too close to the data, essentially following the random errors and tending to have unwanted fluctuations between the data points. Between these extremes, there is often a group of fits all similarly close to the data points and then, particularly when least-squares polynomials are used, the choice is clear: it is the fit from this group having the smallest number of coefficients.

The above process can be seen as the user minimizing the smoothness measure (i.e., the number of coefficients) subject to the distance from the data points being acceptably small. Some of the routines, however, do this task themselves. They use a different measure of smoothness (in each case one that is continuous) and minimize it subject to the distance being less than a threshold specified by the user. This is a much more automatic process, requiring only some experimentation with the threshold.

### 2.1.1. Fitting criteria: norms

A measure of the above 'distance' between the set of data points and the function  $f(x)$  is needed. The distance from a single data point (x ,y ) to the function can simply be taken as r r

$$
\begin{array}{cccc}\n\text{(epsilon)} &=& \text{if } (x), \\
\text{if } r & & \\
\end{array}\n\tag{1}
$$

and is called the residual of the point. (With this definition, the residual is regarded as a function of the coefficients contained in  $f(x)$ ; however, the term is also used to mean the particular value of (epsilon) which corresponds to the fitted r

values of the coefficients.) However, we need a measure of distance for the set of data points as a whole. Three different measures are used in the different routines (which measure to select, according to circumstances, is discussed later in this sub-section). With (epsilon) defined in (1), these measures, or

r

norms, are

$$
\begin{array}{ccc}\n m & & \\
 \hline\n & - & \\
 \hline\n & & \\
 \hline\n & & \\
 \hline\n & & \\
 \hline\n & r = 1\n \end{array}
$$
\n(2)

/ m / -- 2 / > (epsilon) , and (3) / -- r \/ r=1 max |(epsilon) |, (4) r r respectively the l norm, the l norm and the l norm. 1 2 infty Minimization of one or other of these norms usually provides the fitting criterion, the minimization being carried out with respect to the coefficients in the mathematical form used for f(x): with respect to the b for example if the mathematical form i is the power series in (8) below. The fit which results from minimizing (2) is known as the l fit, or the fit in the l norm: 1 1 that which results from minimizing (3) is the l fit, the well-2 known least-squares fit (minimizing (3) is equivalent to minimizing the square of (3), i.e., the sum of squares of residuals, and it is the latter which is used in practice), and that from minimizing (4) is the l , or minimax, fit. infty Strictly speaking, implicit in the use of the above norms are the statistical assumptions that the random errors in the y are r independent of one another and that any errors in the x are r negligible by comparison. From this point of view, the use of the l norm is appropriate when the random errors in the y have a 2 r normal distribution, and the l norm is appropriate when they infty have a rectangular distribution, as when fitting a table of values rounded to a fixed number of decimal places. The l norm 1 is appropriate when the error distribution has its frequency function proportional to the negative exponential of the modulus of the normalised error -- not a common situation. However, the user is often indifferent to these statistical considerations, and simply seeks a fit which he can assess by inspection, perhaps visually from a graph of the results. In this

event, the l norm is particularly appropriate when the data are 1

thought to contain some 'wild' points (since fitting in this norm tends to be unaffected by the presence of a small number of such points), though of course in simple situations the user may prefer to identify and reject these points. The 1 morm infty

should be used only when the maximum residual is of particular concern, as may be the case for example when the data values have been obtained by accurate computation, as of a mathematical function. Generally, however, a routine based on least-squares should be preferred, as being computationally faster and usually providing more information on which to assess the results. In many problems the three fits will not differ significantly for practical purposes.

Some of the routines based on the l norm do not minimize the 2

norm itself but instead minimize some (intuitively acceptable) measure of smoothness subject to the norm being less than a userspecified threshold. These routines fit with cubic or bicubic splines (see (10) and (14) below) and the smoothing measures relate to the size of the discontinuities in their third derivatives. A much more automatic fitting procedure follows from this approach.

# 2.1.2. Weighting of data points

The use of the above norms also assumes that the data values y r are of equal (absolute) accuracy. Some of the routines enable an allowance to be made to take account of differing accuracies. The allowance takes the form of 'weights' applied to the y-values so that those values known to be more accurate have a greater influence on the fit than others. These weights, to be supplied by the user, should be calculated from estimates of the absolute

accuracies of the y-values, these estimates being expressed as standard deviations, probable errors or some other measure which has the same dimensions as y. Specifically, for each y the r

corresponding weight w should be inversely proportional to the r accuracy estimate of y . For example, if the percentage accuracy r is the same for all y , then the absolute accuracy of y is r r proportional to y (assuming y to be positive, as it usually is r r in such cases) and so  $w = K/y$ , for  $r=1,2,\ldots,m$ , for an arbitrary r r

positive constant K. (This definition of weight is stressed because often weight is defined as the square of that used here.) The norms (2), (3) and (4) above are then replaced respectively by

m -- > |w (epsilon) |, (5) -- r r r=1

$$
/ m\n - 2 2\n / > w (epsilon) .
$$
\n(6)\n
$$
/ r = 1
$$
\n(6)

$$
\begin{array}{ccc}\n\text{max} & |w \text{ (epsilon)} & | \\
\text{r} & \text{r} & \text{r}\n\end{array}\n\tag{7}
$$

Again it is the square of (6) which is used in practice rather than (6) itself.

## 2.2. Curve Fitting

When, as is commonly the case, the mathematical form of the fitting function is immaterial to the problem, polynomials and cubic splines are to be preferred because their simplicity and ease of handling confer substantial benefits. The cubic spline is the more versatile of the two. It consists of a number of cubic polynomial segments joined end to end with continuity in first and second derivatives at the joins. The third derivative at the joins is in general discontinuous. The x-values of the joins are called knots, or, more precisely, interior knots. Their number determines the number of coefficients in the spline, just as the degree determines the number of coefficients in a polynomial.

## 2.2.1. Representation of polynomials

Rather than using the power-series form

$$
f(x) = b + b x + b x + ... + b x
$$
  
0 1 2 k (8)

to represent a polynomial, the routines in this chapter use the Chebyshev series form

$$
f(x) = -a T (x) + a T (x) + a T (x) + ... + a T (x),
$$
  
2 0 0 1 1 2 2 k k

where T (x) is the Chebyshev polynomial of the first kind of i

degree i (see Cox and Hayes [1], page 9), and where the range of x has been normalised to run from -1 to +1. The use of either form leads theoretically to the same fitted polynomial, but in practice results may differ substantially because of the effects of rounding error. The Chebyshev form is to be preferred, since it leads to much better accuracy in general, both in the computation of the coefficients and in the subsequent evaluation of the fitted polynomial at specified points. This form also has other advantages: for example, since the later terms in (9) generally decrease much more rapidly from left to right than do those in (8), the situation is more often encountered where the last terms are negligible and it is obvious that the degree of the polynomial can be reduced (note that on the interval  $-1 < x < 1$ for all i, T (x) attains the value unity but never exceeds it, so i

that the coefficient a gives directly the maximum value of the i

term containing it).

2.2.2. Representation of cubic splines

1

A cubic spline is represented in the form

$$
f(x) == c \ N (x) + c \ N (x) + ... + c \ N (x),
$$
  
1 1 2 2 pp p

where  $N(x)$ , for  $i=1,2,...,p$ , is a normalised cubic B-spline (see i

Hayes [2]). This form, also, has advantages of computational speed and accuracy over alternative representations.

2.3. Surface Fitting

There are now two independent variables, and we shall denote these by x and y. The dependent variable, which was denoted by y in the curve-fitting case, will now be denoted by f. (This is a rather different notation from that indicated for the generaldimensional problem in the first paragraph of Section 2.1 , but it has some advantages in presentation.)

Again, in the absence of contrary indications in the particular application being considered, polynomials and splines are the approximating functions most commonly used. Only splines are used by the surface-fitting routines in this chapter.

#### 2.3.1. Bicubic splines: definition and representation

The bicubic spline is defined over a rectangle R in the  $(x,y)$ plane, the sides of R being parallel to the x- and y-axes. R is divided into rectangular panels, again by lines parallel to the axes. Over each panel the bicubic spline is a bicubic polynomial, that is it takes the form

$$
3 \quad 3 \n--- i j \n> a x y . (13) \n--- i j \ni=0 j=0
$$

Each of these polynomials joins the polynomials in adjacent panels with continuity up to the second derivative. The constant x-values of the dividing lines parallel to the y-axis form the set of interior knots for the variable x, corresponding precisely to the set of interior knots of a cubic spline. Similarly, the constant y-values of dividing lines parallel to the x-axis form the set of interior knots for the variable y. Instead of representing the bicubic spline in terms of the above set of bicubic polynomials, however, it is represented, for the sake of computational speed and accuracy, in the form

$$
\begin{array}{cccc}\n & p & q \\
 - & - & - \\
 \text{f}(x, y) = > > c & M(x)N(y), \\
 - & - & - & ij & j \\
 & i = 1 & j = 1\n \end{array} \tag{14}
$$

where  $M(x)$ , for  $i=1,2,\ldots,p$ , and  $N(y)$ , for  $j=1,2,\ldots,q$ , are i j normalised B-splines (see Hayes and Halliday [4] for further details of bicubic splines and Hayes [2] for normalised Bsplines).

#### 2.4. General Linear and Nonlinear Fitting Functions

We have indicated earlier that, unless the data-fitting application under consideration specifically requires some other type of fitting function, a polynomial or a spline is usually to be preferred. Special routines for these functions, in one and in two variables, are provided in this chapter. When the application does specify some other fitting function, however, it may be treated by a routine which deals with a general linear function, or by one for a general nonlinear function, depending on whether the coefficients in the given function occur linearly or nonlinearly.

The general linear fitting function can be written in the form

 $f(x) == c (phi) (x) + c (phi) (x) + ... + c (phi) (x),$  (15) 1 1 2 2 p p

where x is a vector of one or more independent variables, and the (phi) are any given functions of these variables (though they i

must be linearly independent of one another if there is to be the possibility of a unique solution to the fitting problem). This is not intended to imply that each (phi) is necessarily a function

i

of all the variables: we may have, for example, that each (phi) i is a function of a different single variable, and even that one of the (phi) is a constant. All that is required is that a value i of each (phi) (x) can be computed when a value of each i independent variable is given.

When the fitting function  $f(x)$  is not linear in its coefficients, no more specific representation is available in general than  $f(x)$ itself. However, we shall find it helpful later on to indicate the fact that  $f(x)$  contains a number of coefficients (to be determined by the fitting process) by using instead the notation f(x;c), where c denotes the vector of coefficients. An example of a nonlinear fitting function is

$$
f(x; c) == c + c \exp(-c x) + c \exp(-c x),
$$
  
1 2 4 3 5

which is in one variable and contains five coefficients. Note that here, as elsewhere in this Chapter Introduction, we use the term 'coefficients' to include all the quantities whose values are to be determined by the fitting process, not just those which occur linearly. We may observe that it is only the presence of the coefficients c and c which makes the form (16) nonlinear.

If the values of these two coefficients were known beforehand, (16) would instead be a linear function which, in terms of the general linear form (15), has p=3 and

4 5

$$
\begin{array}{cccc}\n\text{(phi)} & (x) == 1, & (\text{phi}) & (x) == \exp(-c x), \text{ and } (\text{phi}) & (x) == \exp(-c x). \\
& 1 & 2 & 4 & 3 & 5\n\end{array}
$$

We may note also that polynomials and splines, such as (9) and (14), are themselves linear in their coefficients. Thus if, when fitting with these functions, a suitable special routine is not available (as when more than two independent variables are involved or when fitting in the l norm), it is appropriate to 1

use a routine designed for a general linear function.

2.5. Constrained Problems

So far, we have considered only fitting processes in which the values of the coefficients in the fitting function are determined by an unconstrained minimization of a particular norm. Some fitting problems, however, require that further restrictions be placed on the determination of the coefficient values. Sometimes these restrictions are contained explicitly in the formulation of the problem in the form of equalities or inequalities which the coefficients, or some function of them, must satisfy. For example, if the fitting function contains a term Aexp(-kx), it may be required that k>=0. Often, however, the equality or inequality constraints relate to the value of the fitting function or its derivatives at specified values of the independent variable(s), but these too can be expressed in terms of the coefficients of the fitting function, and it is appropriate to do this if a general linear or nonlinear routine is being used. For example, if the fitting function is that given in (10), the requirement that the first derivative of the function at x=x be non-negative can be expressed as  $\Omega$ 

c N '(x )+c N '(x )+...+c N '(x )>=0, (17) 1 1 0 2 2 0 p p 0

where the prime denotes differentiation with respect to x and each derivative is evaluated at  $x=x$ . On the other hand, if the 0

requirement had been that the derivative at x=x be exactly zero, 0

the inequality sign in (17) would be replaced by an equality.

Routines which provide a facility for minimizing the appropriate norm subject to such constraints are discussed in Section 3.6.

#### 2.6. References

- [1] Cox M G and Hayes J G (1973) Curve fitting: a guide and suite of algorithms for the non-specialist user. Report NAC26. National Physical Laboratory.
- [2] Hayes J G (1974 ) Numerical Methods for Curve and Surface Fitting. Bull Inst Math Appl. 10 144--152.

2

(For definition of normalised B-splines and details of numerical methods.)

- [3] Hayes J G (1970) Curve Fitting by Polynomials in One Variable. Numerical Approximation to Functions and Data. (ed J G Hayes) Athlone Press, London.
- [4] Hayes J G and Halliday J (1974) The Least-squares Fitting of Cubic Spline Surfaces to General Data Sets. J. Inst. Math. Appl. 14 89--103.
- 3. Recommendations on Choice and Use of Routines
- 3.1. General

The choice of a routine to treat a particular fitting problem will depend first of all on the fitting function and the norm to be used. Unless there is good reason to the contrary, the fitting function should be a polynomial or a cubic spline (in the appropriate number of variables) and the norm should be the l

norm (leading to the least-squares fit). If some other function is to be used, the choice of routine will depend on whether the function is nonlinear (in which case see Section 3.5.2) or linear in its coefficients (see Section 3.5.1), and, in the latter case, on whether the l or l norm is to be used. The latter section is  $1$ 

appropriate for polynomials and splines, too, if the l norm is 1

preferred.

In the case of a polynomial or cubic spline, if there is only one independent variable, the user should choose a spline (Section 3.3) when the curve represented by the data is of complicated form, perhaps with several peaks and troughs. When the curve is of simple form, first try a polynomial (see Section 3.2) of low degree, say up to degree 5 or 6, and then a spline if the polynomial fails to provide a satisfactory fit. (Of course, if third-derivative discontinuities are unacceptable to the user, a polynomial is the only choice.) If the problem is one of surface fitting, one of the spline routines should be used (Section 3.4). If the problem has more than two independent variables, it may be treated by the general linear routine in Section 3.5.1, again using a polynomial in the first instance.

Another factor which affects the choice of routine is the presence of constraints, as previously discussed in Section 2.5. Indeed this factor is likely to be overriding at present, because of the limited number of routines which have the necessary facility. See Section 3.6.

# 3.1.1. Data considerations

A satisfactory fit cannot be expected by any means if the number and arrangement of the data points do not adequately represent the character of the underlying relationship: sharp changes in behaviour, in particular, such as sharp peaks, should be well covered. Data points should extend over the whole range of interest of the independent variable(s): extrapolation outside the data ranges is most unwise. Then, with polynomials, it is advantageous to have additional points near the ends of the ranges, to counteract the tendency of polynomials to develop fluctuations in these regions. When, with polynomial curves, the user can precisely choose the x-values of the data, the special points defined in Section 3.2.2 should be selected. With splines the choice is less critical as long as the character of the relationship is adequately represented. All fits should be tested graphically before accepting them as satisfactory.

For this purpose it should be noted that it is not sufficient to plot the values of the fitted function only at the data values of the independent variable(s); at the least, its values at a similar number of intermediate points should also be plotted, as unwanted fluctuations may otherwise go undetected. Such fluctuations are the less likely to occur the lower the number of coefficients chosen in the fitting function. No firm guide can be given, but as a rough rule, at least initially, the number of coefficients should not exceed half the number of data points (points with equal or nearly equal values of the independent variable, or both independent variables in surface fitting, counting as a single point for this purpose). However, the situation may be such, particularly with a small number of data points, that a satisfactorily close fit to the data cannot be achieved without unwanted fluctuations occurring. In such cases, it is often possible to improve the situation by a transformation of one or more of the variables, as discussed in the next paragraph: otherwise it will be necessary to provide extra data points. Further advice on curve fitting is given in Cox and Hayes [1] and, for polynomials only, in Hayes [3] of Section 2.7. Much of the advice applies also to surface fitting; see also the Routine Documents.

#### 3.1.2. Transformation of variables

Before starting the fitting, consideration should be given to the choice of a good form in which to deal with each of the variables: often it will be satisfactory to use the variables as they stand, but sometimes the use of the logarithm, square root, or some other function of a variable will lead to a betterbehaved relationship. This question is customarily taken into

r

account in preparing graphs and tables of a relationship and the same considerations apply when curve or surface fitting. The practical context will often give a guide. In general, it is best to avoid having to deal with a relationship whose behaviour in one region is radically different from that in another. A steep rise at the left-hand end of a curve, for example, can often best be treated by curve fitting in terms of  $log(x+c)$  with some suitable value of the constant c. A case when such a transformation gave substantial benefit is discussed in Hayes [3] page 60. According to the features exhibited in any particular case, transformation of either dependent variable or independent variable(s) or both may be beneficial. When there is a choice it is usually better to transform the independent variable(s): if the dependent variable is transformed, the weights attached to the data points must be adjusted. Thus (denoting the dependent variable by y, as in the notation for curves) if the y to be

fitted have been obtained by a transformation  $y=g(Y)$  from original data values Y , with weights W , for r=1,2,...,m, we r r

must take

$$
w = W / (dy/dY), \qquad (18)
$$

i

where the derivative is evaluated at Y . Strictly, the

r transformation of Y and the adjustment of weights are valid only when the data errors in the Y are small compared with the range r

spanned by the Y , but this is usually the case.

3.2. Polynomial Curves

r

3.2.1. Least-squares polynomials: arbitrary data points

E02ADF fits to arbitrary data points, with arbitrary weights, polynomials of all degrees up to a maximum degree k, which is at choice. If the user is seeking only a low degree polynomial, up to degree 5 or 6 say, k=10 is an appropriate value, providing there are about 20 data points or more. To assist in deciding the degree of polynomial which satisfactorily fits the data, the routine provides the root-mean-square-residual s for all degrees i

i=1,2,...,k. In a satisfactory case, these s will decrease

steadily as i increases and then settle down to a fairly constant value, as shown in the example

i s i 0 3.5215 1 0.7708 2 0.1861 3 0.0820 4 0.0554 5 0.0251 6 0.0264 7 0.0280 8 0.0277 9 0.0297

10 0.0271

If the s values settle down in this way, it indicates that the i

closest polynomial approximation justified by the data has been achieved. The degree which first gives the approximately constant value of s (degree 5 in the example) is the appropriate degree i

to select. (Users who are prepared to accept a fit higher than sixth degree, should simply find a high enough value of k to enable the type of behaviour indicated by the example to be detected: thus they should seek values of k for which at least 4 or 5 consecutive values of s are approximately the same.) If the i

degree were allowed to go high enough, s would, in most cases,

i

eventually start to decrease again, indicating that the data points are being fitted too closely and that undesirable fluctuations are developing between the points. In some cases, particularly with a small number of data points, this final decrease is not distinguishable from the initial decrease in s . i

In such cases, users may seek an acceptable fit by examining the graphs of several of the polynomials obtained. Failing this, they may (a) seek a transformation of variables which improves the behaviour, (b) try fitting a spline, or (c) provide more data points. If data can be provided simply by drawing an

approximating curve by hand and reading points from it, use the points discussed in Section 3.2.2.

3.2.2. Least-squares polynomials: selected data points

When users are at liberty to choose the x-values of data points, such as when the points are taken from a graph, it is most advantageous when fitting with polynomials to use the values  $x = cos((pi)r/n)$ , for  $r=0,1,...,n$  for some value of n, a suitable r

value for which is discussed at the end of this section. Note that these x relate to the variable x after it has been

normalised so that its range of interest is -1 to +1. E02ADF may then be used as in Section 3.2.1 to seek a satisfactory fit.

3.3. Cubic Spline Curves

r

3.3.1. Least-squares cubic splines

E02BAF fits to arbitrary data points, with arbitrary weights, a cubic spline with interior knots specified by the user. The choice of these knots so as to give an acceptable fit must largely be a matter of trial and error, though with a little experience a satisfactory choice can often be made after one or two trials. It is usually best to start with a small number of knots (too many will result in unwanted fluctuations in the fit, or even in there being no unique solution) and, examining the fit graphically at each stage, to add a few knots at a time at places where the fit is particularly poor. Moving the existing knots towards these places will also often improve the fit. In regions where the behaviour of the curve underlying the data is changing rapidly, closer knots will be needed than elsewhere. Otherwise, positioning is not usually very critical and equally-spaced knots are often satisfactory. See also the next section, however.

A useful feature of the routine is that it can be used in applications which require the continuity to be less than the normal continuity of the cubic spline. For example, the fit may be required to have a discontinuous slope at some point in the range. This can be achieved by placing three coincident knots at the given point. Similarly a discontinuity in the second derivative at a point can be achieved by placing two knots there. Analogy with these discontinuous cases can provide guidance in more usual cases: for example, just as three coincident knots can produce a discontinuity in slope, so three close knots can produce a rapid change in slope. The closer the knots are, the more rapid can the change be.

Figure 1

#### Please see figure in printed Reference Manual

An example set of data is given in Figure 1. It is a rather tricky set, because of the scarcity of data on the right, but it will serve to illustrate some of the above points and to show some of the dangers to be avoided. Three interior knots (indicated by the vertical lines at the top of the diagram) are chosen as a start. We see that the resulting curve is not steep enough in the middle and fluctuates at both ends, severely on the right. The spline is unable to cope with the shape and more knots are needed.

In Figure 2, three knots have been added in the centre, where the data shows a rapid change in behaviour, and one further out at each end, where the fit is poor. The fit is still poor, so a further knot is added in this region and, in Figure 3, disaster ensues in rather spectacular fashion.

> Figure 2 Please see figure in printed Reference Manual

> Figure 3 Please see figure in printed Reference Manual

The reason is that, at the right-hand end, the fits in Figure 1 and Figure 2 have been interpreted as poor simply because of the fluctuations about the curve underlying the data (or what it is naturally assumed to be). But the fitting process knows only about the data and nothing else about the underlying curve, so it is important to consider only closeness to the data when deciding goodness of fit.

Thus, in Figure 1, the curve fits the last two data points quite well compared with the fit elsewhere, so no knot should have been added in this region. In Figure 2, the curve goes exactly through the last two points, so a further knot is certainly not needed here.

#### Figure 4

#### Please see figure in printed Reference Manual

Figure 4 shows what can be achieved without the extra knot on each of the flat regions. Remembering that within each knot interval the spline is a cubic polynomial, there is really no need to have more than one knot interval covering each flat region.

What we have, in fact, in Figure 2 and Figure 3 is a case of too many knots (so too many coefficients in the spline equation) for

the number of data points. The warning in the second paragraph of Section 2.1 was that the fit will then be too close to the data, tending to have unwanted fluctuations between the data points. The warning applies locally for splines, in the sense that, in localities where there are plenty of data points, there can be a lot of knots, as long as there are few knots where there are few points, especially near the ends of the interval. In the present example, with so few data points on the right, just the one extra knot in Figure 2 is too many! The signs are clearly present, with the last two points fitted exactly (at least to the graphical accuracy and actually much closer than that) and fluctuations within the last two knot-intervals (cf. Figure 1, where only the final point is fitted exactly and one of the wobbles spans several data points).

The situation in Figure 3 is different. The fit, if computed exactly, would still pass through the last two data points, with even more violent fluctuations. However, the problem has become so ill-conditioned that all accuracy has been lost. Indeed, if the last interior knot were moved a tiny amount to the right, there would be no unique solution and an error message would have been caused. Near-singularity is, sadly, not picked up by the routine, but can be spotted readily in a graph, as Figure 3. Bspline coefficients becoming large, with alternating signs, is another indication. However, it is better to avoid such situations, firstly by providing, whenever possible, data adequately covering the range of interest, and secondly by placing knots only where there is a reasonable amount of data.

The example here could, in fact, have utilised from the start the observation made in the second paragraph of this section, that three close knots can produce a rapid change in slope. The example has two such rapid changes and so requires two sets of three close knots (in fact, the two sets can be so close that one knot can serve in both sets, so only five knots prove sufficient in Figure 4). It should be noted, however, that the rapid turn occurs within the range spanned by the three knots. This is the reason that the six knots in Figure 2 are not satisfactory as they do not quite span the two turns.

Some more examples to illustrate the choice of knots are given in Cox and Hayes [1].

3.3.2. Automatic fitting with cubic splines

E02BEF also fits cubic splines to arbitrary data points with arbitrary weights but itself chooses the number and positions of the knots. The user has to supply only a threshold for the sum of squares of residuals. The routine first builds up a knot set by a series of trial fits in the l norm. Then, with the knot set

 $\Omega$ 

decided, the final spline is computed to minimize a certain smoothing measure subject to satisfaction of the chosen threshold. Thus it is easier to use than E02BAF (see previous section), requiring only some experimentation with this threshold. It should therefore be first choice unless the user has a preference for the ordinary least-squares fit or, for example, wishes to experiment with knot positions, trying to keep their number down (E02BEF aims only to be reasonably frugal with knots).

3.4. Spline Surfaces

3.4.1. Least-squares bicubic splines

E02DAF fits to arbitrary data points, with arbitrary weights, a bicubic spline with its two sets of interior knots specified by the user. For choosing these knots, the advice given for cubic splines, in Section 3.3.1 above, applies here too. (See also the next section, however.) If changes in the behaviour of the surface underlying the data are more marked in the direction of one variable than of the other, more knots will be needed for the former variable than the latter. Note also that, in the surface case, the reduction in continuity caused by coincident knots will extend across the whole spline surface: for example, if three knots associated with the variable x are chosen to coincide at a value L, the spline surface will have a discontinuous slope across the whole extent of the line x=L.

With some sets of data and some choices of knots, the leastsquares bicubic spline will not be unique. This will not occur, with a reasonable choice of knots, if the rectangle R is well covered with data points: here R is defined as the smallest rectangle in the (x,y) plane, with sides parallel to the axes, which contains all the data points. Where the least-squares solution is not unique, the minimal least-squares solution is computed, namely that least-squares solution which has the smallest value of the sum of squares of the B-spline coefficients c (see the end of Section 2.3.2 above). This choice of leastij

squares solution tends to minimize the risk of unwanted fluctuations in the fit. The fit will not be reliable, however, in regions where there are few or no data points.

3.4.2. Automatic fitting with bicubic splines

E02DDF also fits bicubic splines to arbitrary data points with arbitrary weights but chooses the knot sets itself. The user has to supply only a threshold for the sum of squares of residuals. Just like the automatic curve E02BEF (Section 3.3.2), E02DDF then builds up the knot sets and finally fits a spline minimizing a smoothing measure subject to satisfaction of the threshold. Again, this easier to use routine is normally to be preferred, at least in the first instance.

E02DCF is a very similar routine to E02DDF but deals with data points of equal weight which lie on a rectangular mesh in the (x,y) plane. This kind of data allows a very much faster computation and so is to be preferred when applicable. Substantial departures from equal weighting can be ignored if the user is not concerned with statistical questions, though the quality of the fit will suffer if this is taken too far. In such cases, the user should revert to E02DDF.

3.5. General Linear and Nonlinear Fitting Functions

```
3.5.1. General linear functions
```
For the general linear function (15), routines are available for fitting in the l and l norms. The least-squares routines (which 1 2 are to be preferred unless there is good reason to use another norm -- see Section 2.1.1) are in Chapter F04. The 1 routine is 1

E02GAF.

All the above routines are essentially linear algebra routines, and in considering their use we need to view the fitting process in a slightly different way from hitherto. Taking y to be the dependent variable and x the vector of independent variables, we have, as for equation (1) but with each x now a vector, r

> $(epsilon) = y - f(x)$   $r=1,2,...,m$ . r r r

Substituting for  $f(x)$  the general linear form (15), we can write this as

c (phi) (x )+c (phi) (x )+...+c (phi) (x )=y -(epsilon) , 1 1 r 2 2 r p p r r r r=1,2,...,m (19)

Thus we have a system of linear equations in the coefficients c . j Usually, in writing these equations, the (epsilon) are omitted r and simply taken as implied. The system of equations is then described as an overdetermined system (since we must have m>=p if there is to be the possibility of a unique solution to our fitting problem), and the fitting process of computing the c to

j minimize one or other of the norms (2), (3) and (4) can be described, in relation to the system of equations, as solving the overdetermined system in that particular norm. In matrix notation, the system can be written as

$$
(Phi)c=y, \t\t(20)
$$

where (Phi) is the m by p matrix whose element in row r and column j is (phi)  $(x)$ , for  $r=1,2,...,m$ ;  $j=1,2,...,p$ . The vectors j r c and y respectively contain the coefficients c and the data j

values y . r

The routines, however, use the standard notation of linear algebra, the overdetermined system of equations being denoted by

$$
Ax = b \tag{21}
$$

The correspondence between this notation and that which we have used for the data-fitting problem (equation (20)) is therefore given by

$$
A == (Phi), \quad x == c \quad b == y \tag{22}
$$

Note that the norms used by these routines are the unweighted norms (2) and (3). If the user wishes to apply weights to the data points, that is to use the norms (5) or (6), the equivalences (22) should be replaced by

$$
A == D(Phi), \qquad x == c \qquad b == Dy
$$

where D is a diagonal matrix with w as the rth diagonal element. r Here  $w$ , for  $r=1,2,\ldots,m$ , is the weight of the rth data point as r defined in Section 2.1.2.

3.5.2. Nonlinear functions

Routines for fitting with a nonlinear function in the l norm are 2 provided in Chapter E04, and that chapter's Introduction should be consulted for the appropriate choice of routine. Again, however, the notation adopted is different from that we have used for data fitting. In the latter, we denote the fitting function

by  $f(x; c)$ , where x is the vector of independent variables and  $c$ is the vector of coefficients, whose values are to be determined. The squared l norm, to be minimized with respect to the elements 2

of c, is then

m -- 2 2 > w [y -f(x ;c)] (23) -- r r r r=1

where y is the rth data value of the dependent variable, x is r r the vector containing the rth values of the independent variables, and w is the corresponding weight as defined in r

Section 2.1.2.

On the other hand, in the nonlinear least-squares routines of Chapter E04, the function to be minimized is denoted by

$$
\begin{array}{ll}\nm & -2 \\
> & f(x), \\
& -i \\
i=1\n\end{array}
$$
\n(24)

the minimization being carried out with respect to the elements of the vector x. The correspondence between the two notations is given by

x==c and

```
f (x) == w [y -f(x ; c)], i = r = 1, 2, ..., m.i r r r
```
Note especially that the vector x of variables of the nonlinear least-squares routines is the vector c of coefficients of the data-fitting problem, and in particular that, if the selected routine requires derivatives of the f (x) to be provided, these

```
i
are derivatives of w [y -f(x ;c)] with respect to the
                   r r r
coefficients of the data-fitting problem.
```
3.6. Constraints

At present, there are only a limited number of routines which fit subject to constraints. Chapter E04 contains a routine, E04UCF,

which can be used for fitting with a nonlinear function in the l

2 norm subject to equality or inequality constraints. This routine, unlike those in that chapter suited to the unconstrained case, is not designed specifically for minimizing functions which are sums of squares, and so the function (23) has to be treated as a general nonlinear function. The E04 Chapter Introduction should be consulted.

The remaining constraint routine relates to fitting with polynomials in the l norm. E02AGF deals with polynomial curves 2

and allows precise values of the fitting function and (if required) all its derivatives up to a given order to be prescribed at one or more values of the independent variable.

3.7. Evaluation, Differentiation and Integration

Routines are available to evaluate, differentiate and integrate polynomials in Chebyshev-series form and cubic or bicubic splines in B-spline form. These polynomials and splines may have been produced by the various fitting routines or, in the case of polynomials, from prior calls of the differentiation and integration routines themselves.

E02AEF and E02AKF evaluate polynomial curves: the latter has a longer parameter list but does not require the user to normalise the values of the independent variable and can accept coefficients which are not stored in contiguous locations. E02BBF evaluates cubic spline curves, and E02DEF and E02DFF bicubic spline surfaces.

Differentiation and integration of polynomial curves are carried out by E02AHF and E02AJF respectively. The results are provided in Chebyshev-series form and so repeated differentiation and integration are catered for. Values of the derivative or integral can then be computed using the appropriate evaluation routine.

For splines the differentiation and integration routines provided are of a different nature from those for polynomials. E02BCF provides values of a cubic spline curve and its first three derivatives (the rest, of course, are zero) at a given value of x spline over its whole range. These routines can also be applied to surfaces of the form (14). For example, if, for each value of j in turn, the coefficients c , for i=1,2,...,p are supplied to ij

E02BCF with x=x and on each occasion we select from the output  $\Omega$ 

the value of the second derivative, d say, and if the whole set
of d are then supplied to the same routine with x=y , the output j 0 will contain all the values at (x ,y ) of 0 0  $\begin{array}{ccc} & 2 & & \text{r+2} \\ \text{dd f} & & \text{dd} & \text{f} \end{array}$ dd f ----- and --------, r=1,2,3. 2 2 r

Equally, if after each of the first p calls of E02BCF we had selected the function value (E02BBF would also provide this) instead of the second derivative and we had supplied these values to E02BDF, the result obtained would have been the value of

dd fx ddx ddy

B / |f(x ,y)dy, / 0 A

where A and B are the end-points of the y interval over which the spline was defined.

```
3.8. Index
```
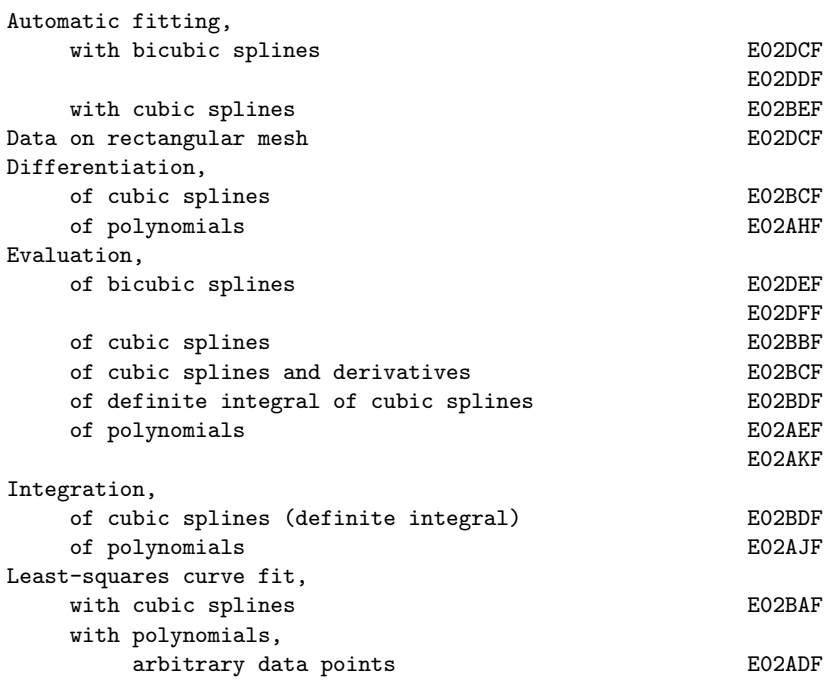

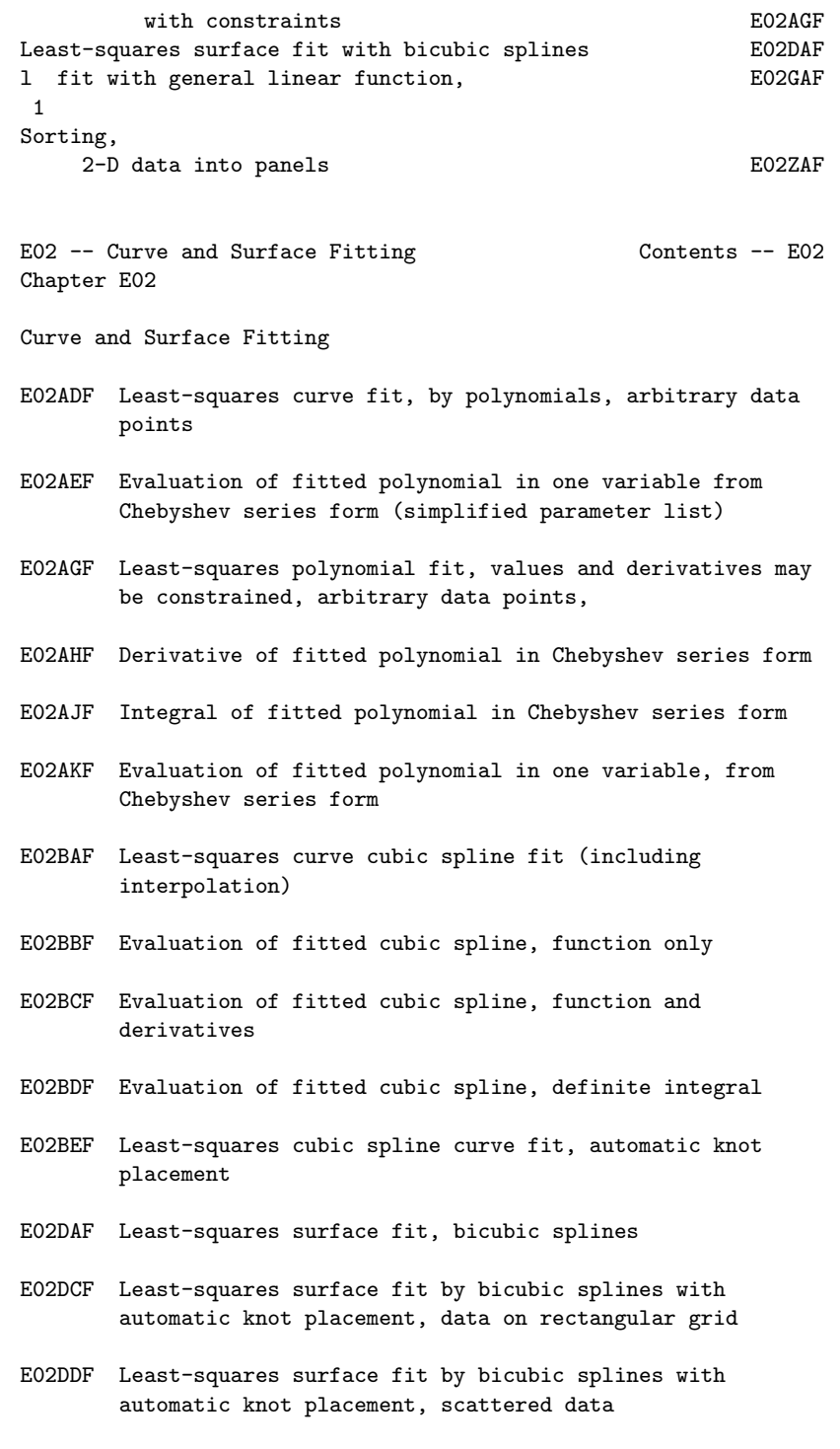

E02DEF Evaluation of a fitted bicubic spline at a vector of points E02DFF Evaluation of a fitted bicubic spline at a mesh of points E02GAF L -approximation by general linear function 1 E02ZAF Sort 2-D data into panels for fitting bicubic splines \end{verbatim} \endscroll \end{page}

# **Least-squares polynomial approximations**

```
— nage.ht —
```
**———-**

```
\begin{page}{manpageXXe02adf}{NAG Documentation: e02adf}
\beginscroll
\begin{verbatim}
```
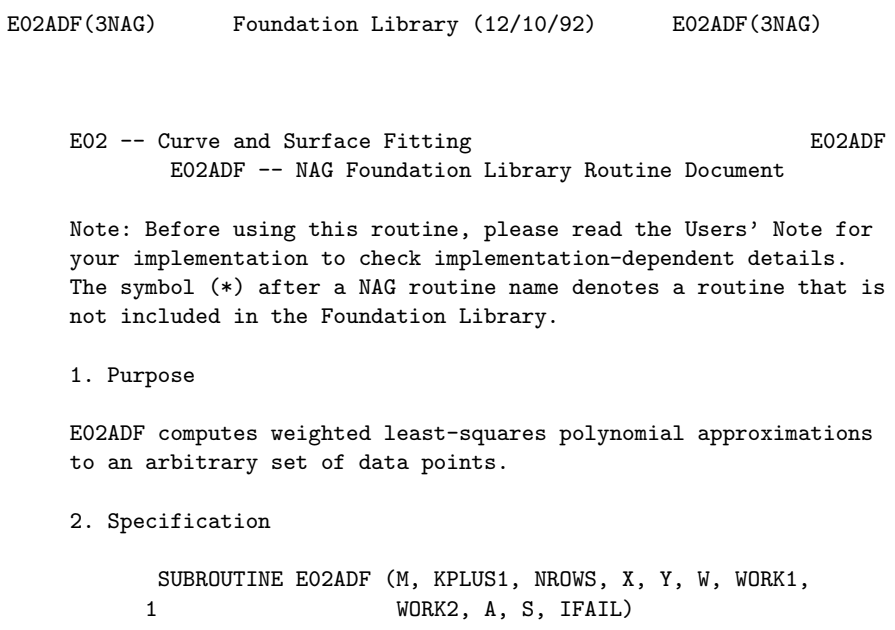

```
INTEGER M, KPLUS1, NROWS, IFAIL
      DOUBLE PRECISION X(M), Y(M), W(M), WORK1(3*M), WORK2
     1 (2*KPLUS1), A(NROWS,KPLUS1), S(KPLUS1)
3. Description
This routine determines least-squares polynomial approximations
of degrees 0,1,\ldots,k to the set of data points (x, y) with
                                          r r
weights w, for r=1,2,\ldots,m.
       r
The approximation of degree i has the property that it minimizes
(sigma) the sum of squares of the weighted residuals (epsilon) ,
      i r
where
                   (epsilon) = w (y - f)r r r r
and f is the value of the polynomial of degree i at the rth data
    r
point.
Each polynomial is represented in Chebyshev-series form with
normalised argument x. This argument lies in the range -1 to +1
and is related to the original variable x by the linear
transformation
                       (2x-x -x)max min
                    x= --------------.
                       (x - x)max min
Here x and x are respectively the largest and smallest
    max min
values of x . The polynomial approximation of degree i is
         r
represented as
    1
    -a T (x)+a T (x)+a T (x)+...+a T (x),
    2 i+1,1 0 i+1,2 1 i+1,3 2 i+1,i+1 i
```
where T (x) is the Chebyshev polynomial of the first kind of

j

degree j with argument (x).

For  $i=0,1,\ldots,k$ , the routine produces the values of a , for i+1,j+1 j=0,1,...,i, together with the value of the root mean square

/ (sigma) / i residual  $s = /$  -------. In the case  $m=i+1$  the routine sets i  $\sqrt{}$  m-i-1 the value of s to zero. i

The method employed is due to Forsythe [4] and is based upon the generation of a set of polynomials orthogonal with respect to summation over the normalised data set. The extensions due to Clenshaw [1] to represent these polynomials as well as the approximating polynomials in their Chebyshev-series forms are incorporated. The modifications suggested by Reinsch and Gentleman (see [5]) to the method originally employed by Clenshaw for evaluating the orthogonal polynomials from their Chebyshevseries representations are used to give greater numerical stability.

For further details of the algorithm and its use see Cox [2] and [3].

Subsequent evaluation of the Chebyshev-series representations of the polynomial approximations should be carried out using E02AEF.

4. References

- [1] Clenshaw C W (1960) Curve Fitting with a Digital Computer. Comput. J. 2 170--173.
- [2] Cox M G (1974) A Data-fitting Package for the Non-specialist User. Software for Numerical Mathematics. (ed D J Evans) Academic Press.
- [3] Cox M G and Hayes J G (1973) Curve fitting: a guide and suite of algorithms for the non-specialist user. Report NAC26. National Physical Laboratory.
- [4] Forsythe G E (1957) Generation and use of orthogonal polynomials for data fitting with a digital computer. J. Soc. Indust. Appl. Math. 5 74--88.
- [5] Gentlemen W M (1969) An Error Analysis of Goertzel's (Watt's) Method for Computing Fourier Coefficients. Comput. J. 12 160--165.
- [6] Hayes J G (1970) Curve Fitting by Polynomials in One Variable. Numerical Approximation to Functions and Data. (ed J G Hayes) Athlone Press, London.
- 5. Parameters
- 1: M -- INTEGER Input On entry: the number m of data points. Constraint:  $M \geq$  $MDIST$  >= 2, where MDIST is the number of distinct x values in the data.
- 2: KPLUS1 -- INTEGER Input On entry: k+1, where k is the maximum degree required. Constraint: 0 < KPLUS1 <= MDIST, where MDIST is the number of distinct x values in the data.
- 3: NROWS -- INTEGER Input On entry: the first dimension of the array A as declared in the (sub)program from which E02ADF is called. Constraint: NROWS >= KPLUS1.
- 4: X(M) -- DOUBLE PRECISION array Input On entry: the values x of the independent variable, for r r=1,2,...,m. Constraint: the values must be supplied in nondecreasing order with  $X(M) > X(1)$ .
- 5: Y(M) -- DOUBLE PRECISION array **Input** On entry: the values y of the dependent variable, for r  $r=1,2,\ldots,m$ .
- 6: W(M) -- DOUBLE PRECISION array Input On entry: the set of weights, w , for r=1,2,...,m. For r advice on the choice of weights, see Section 2.1.2 of the Chapter Introduction. Constraint:  $W(r) > 0.0$ , for  $r=1,2,...m$ .
- 7: WORK1(3\*M) -- DOUBLE PRECISION array Workspace 8: WORK2(2\*KPLUS1) -- DOUBLE PRECISION array Workspace 9: A(NROWS, KPLUS1) -- DOUBLE PRECISION array 0utput

```
On exit: the coefficients of T(x) in the approximating
                                 j
    polynomial of degree i. A(i+1,j+1) contains the coefficient
    a , for i=0,1,...,k; j=0,1,...,i.
     i+1,j+1
10: S(KPLUS1) -- DOUBLE PRECISION array 0utput
    On exit: S(i+1) contains the root mean square residual s,
                                                          i
    for i=0,1,...,k, as described in Section 3. For the
    interpretation of the values of the s and their use in
                                       i
    selecting an appropriate degree, see Section 3.1 of the
    Chapter Introduction.
11: IFAIL -- INTEGER Input/Output
    On entry: IFAIL must be set to 0, -1 or 1. For users not
    familiar with this parameter (described in the Essential
    Introduction) the recommended value is 0.
    On exit: IFAIL = 0 unless the routine detects an error (see
    Section 6).
6. Error Indicators and Warnings
Errors detected by the routine:
IFAIL= 1
    The weights are not all strictly positive.
IFAIL= 2
    The values of X(r), for r=1,2,\ldots,M are not in non-
    decreasing order.
IFAIL= 3
    All X(r) have the same value: thus the normalisation of X is
    not possible.
IFAIL= 4
    On entry KPLUS1 < 1 (so the maximum degree required is
             negative)
    or KPLUS1 > MDIST, where MDIST is the number of
             distinct x values in the data (so there cannot be a
             unique solution for degree k=KPLUS1-1).
IFAIL= 5
    NROWS < KPLUS1.
```
7. Accuracy

No error analysis for the method has been published. Practical experience with the method, however, is generally extremely satisfactory.

8. Further Comments

The time taken by the routine is approximately proportional to  $m(k+1)(k+11)$ .

The approximating polynomials may exhibit undesirable oscillations (particularly near the ends of the range) if the maximum degree k exceeds a critical value which depends on the number of data points m and their relative positions. As a rough guide, for equally-spaced data, this critical value is about

2\*\/m. For further details see Hayes [6] page 60.

9. Example

Determine weighted least-squares polynomial approximations of degrees 0, 1, 2 and 3 to a set of 11 prescribed data points. For the approximation of degree 3, tabulate the data and the corresponding values of the approximating polynomial, together with the residual errors, and also the values of the approximating polynomial at points half-way between each pair of adjacent data points.

The example program supplied is written in a general form that will enable polynomial approximations of degrees 0,1,...,k to be obtained to m data points, with arbitrary positive weights, and the approximation of degree k to be tabulated. E02AEF is used to evaluate the approximating polynomial. The program is selfstarting in that any number of data sets can be supplied.

The example program is not reproduced here. The source code for all example programs is distributed with the NAG Foundation Library software and should be available on-line.

\end{verbatim} \endscroll \end{page}

**———-**

### **Evaluate polynomial from Chebyshev-series representation**

**— nage.ht —**

```
\begin{page}{manpageXXe02aef}{NAG Documentation: e02aef}
\beginscroll
\begin{verbatim}
    E02AEF(3NAG) Foundation Library (12/10/92) E02AEF(3NAG)
         E02 -- Curve and Surface Fitting E02AEF
                E02AEF -- NAG Foundation Library Routine Document
         Note: Before using this routine, please read the Users' Note for
         your implementation to check implementation-dependent details.
         The symbol (*) after a NAG routine name denotes a routine that is
         not included in the Foundation Library.
         1. Purpose
         E02AEF evaluates a polynomial from its Chebyshev-series
         representation.
         2. Specification
               SUBROUTINE E02AEF (NPLUS1, A, XCAP, P, IFAIL)
               INTEGER NPLUS1, IFAIL
               DOUBLE PRECISION A(NPLUS1), XCAP, P
         3. Description
         This routine evaluates the polynomial
                      1
                      -a T (x)+a T (x)+a T (x)+...+a T (x)2 1 0 2 1 3 2 n+1 n
         for any value of x satisfying -1 < x < -1. Here T (x) denotes the
                                                    j
         Chebyshev polynomial of the first kind of degree j with argument
```
x. The value of n is prescribed by the user.

In practice, the variable x will usually have been obtained from an original variable x, where  $x \leq x \leq -x$  and min max  $((x-x) - (x -x))$ 

min max x= -------------------  $(x - x)$ max min

Note that this form of the transformation should be used computationally rather than the mathematical equivalent

$$
(2x-x-x)
$$
  
\nmin max  
\nx= ----------  
\n(x -x )  
\nmax min

since the former guarantees that the computed value of x differs from its true value by at most 4(epsilon), where (epsilon) is the machine precision, whereas the latter has no such guarantee.

The method employed is based upon the three-term recurrence relation due to Clenshaw [1], with modifications to give greater numerical stability due to Reinsch and Gentleman (see [4]).

For further details of the algorithm and its use see Cox [2] and [3].

4. References

- [1] Clenshaw C W (1955) A Note on the Summation of Chebyshev Series. Math. Tables Aids Comput. 9 118--120.
- [2] Cox M G (1974) A Data-fitting Package for the Non-specialist User. Software for Numerical Mathematics. (ed D J Evans) Academic Press.
- [3] Cox M G and Hayes J G (1973) Curve fitting: a guide and suite of algorithms for the non-specialist user. Report NAC26. National Physical Laboratory.
- [4] Gentlemen W M (1969) An Error Analysis of Goertzel's (Watt's) Method for Computing Fourier Coefficients. Comput.

J. 12 160--165.

#### 5. Parameters

- 1: NPLUS1 -- INTEGER Input On entry: the number n+1 of terms in the series (i.e., one greater than the degree of the polynomial). Constraint:  $NPLUS1$  >= 1.
- 2: A(NPLUS1) -- DOUBLE PRECISION array Input On entry: A(i) must be set to the value of the ith coefficient in the series, for i=1,2,...,n+1.
- 3: XCAP -- DOUBLE PRECISION Input

On entry: x, the argument at which the polynomial is to be evaluated. It should lie in the range -1 to +1, but a value just outside this range is permitted (see Section 6) to allow for possible rounding errors committed in the

transformation from x to x discussed in Section 3. Provided the recommended form of the transformation is used, a successful exit is thus assured whenever the value of x lies in the range x to x . min max

- 4: P -- DOUBLE PRECISION Output On exit: the value of the polynomial.
- 5: IFAIL -- INTEGER Input/Output On entry: IFAIL must be set to 0, -1 or 1. For users not familiar with this parameter (described in the Essential Introduction) the recommended value is 0.

On exit: IFAIL = 0 unless the routine detects an error (see Section 6).

6. Error Indicators and Warnings

Errors detected by the routine:

```
IFAIL= 1
```

```
ABS(XCAP) > 1.0 + 4(epsilon), where (epsilon) is the
machine precision. In this case the value of P is set
arbitrarily to zero.
```

```
IFAIL= 2
```
On entry NPLUS1 < 1.

7. Accuracy

```
The rounding errors committed are such that the computed value of
the polynomial is exact for a slightly perturbed set of
coefficients a +(delta)a . The ratio of the sum of the absolute
             i i
values of the (delta)a to the sum of the absolute values of the
                     i
a is less than a small multiple of (n+1) times machine
i
precision.
```
8. Further Comments

The time taken by the routine is approximately proportional to n+1.

It is expected that a common use of E02AEF will be the evaluation of the polynomial approximations produced by E02ADF and E02AFF(\*)

9. Example

Evaluate at 11 equally-spaced points in the interval -1<=x<=1 the polynomial of degree 4 with Chebyshev coefficients, 2.0, 0.5, 0. 25, 0.125, 0.0625.

The example program is written in a general form that will enable a polynomial of degree n in its Chebyshev-series form to be

evaluated at m equally-spaced points in the interval -1<=x<=1. The program is self-starting in that any number of data sets can be supplied.

The example program is not reproduced here. The source code for all example programs is distributed with the NAG Foundation Library software and should be available on-line.

\end{verbatim} \endscroll \end{page}

**———-**

## **Constrained weighted least-squares polynomial**

**— nage.ht —**

```
\begin{page}{manpageXXe02agf}{NAG Documentation: e02agf}
\beginscroll
\begin{verbatim}
```
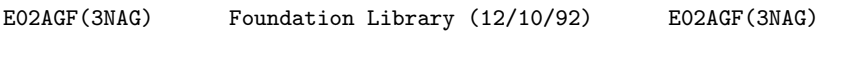

E02 -- Curve and Surface Fitting E02AGF E02AGF -- NAG Foundation Library Routine Document

Note: Before using this routine, please read the Users' Note for your implementation to check implementation-dependent details. The symbol (\*) after a NAG routine name denotes a routine that is not included in the Foundation Library.

1. Purpose

E02AGF computes constrained weighted least-squares polynomial approximations in Chebyshev-series form to an arbitrary set of data points. The values of the approximations and any number of their derivatives can be specified at selected points.

2. Specification

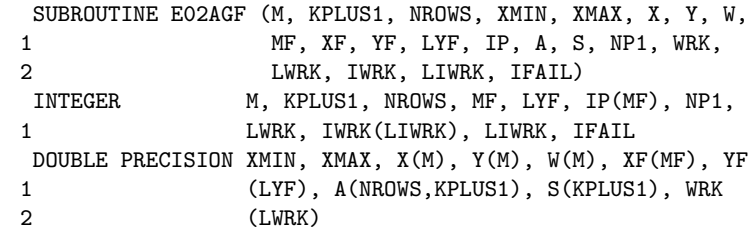

3. Description

This routine determines least-squares polynomial approximations of degrees up to k to the set of data points  $(x, y)$  with weights r r w , for r=1,2,...,m. The value of k, the maximum degree required, r is prescribed by the user. At each of the values XF , for r = r

1,2,...,MF, of the independent variable x, the approximations and their derivatives up to order p are constrained to have one of r

MF - the user-specified values YF , for s=1,2,...,n, where n=MF+ > p  $s$  --  $r$  $r=1$ 

The approximation of degree i has the property that, subject to the imposed contraints, it minimizes (Sigma) , the sum of the i squares of the weighted residuals (epsilon) for  $r=1,2,\ldots,m$ 

r

where

$$
\begin{array}{l}\text{(epsilon)} = w (y - f (x)) \\
 r r r i r\n \end{array}
$$

and f (x ) is the value of the polynomial approximation of degree i r i at the rth data point.

Each polynomial is represented in Chebyshev-series form with

normalised argument x. This argument lies in the range -1 to +1 and is related to the original variable x by the linear transformation

```
2x-(x +x)max min
x= --------------
   (x - x)max min
```
where x and x , specified by the user, are respectively the min max lower and upper end-points of the interval of x over which the polynomials are to be defined.

The polynomial approximation of degree i can be written as

1  $-a + a + T (x) + ... + a + T (x) + ... + a + T (x)$ 2 i,0 i,1 1 ij j ii i

where T (x) is the Chebyshev polynomial of the first kind of

degree j with argument x. For  $i=n,n+1,\ldots,k$ , the routine produces the values of the coefficients a , for  $j=0,1,\ldots,i$ , together ij with the value of the root mean square residual, S , defined as i / --  $\geq$ / -- / i -------, where m' is the number of data points with  $\sqrt{$  (m'+n-i-1) non-zero weight. Values of the approximations may subsequently be computed using E02AEF or E02AKF. First E02AGF determines a polynomial (mu)(x), of degree n-1, which satisfies the given constraints, and a polynomial  $(nu)(x)$ , of degree n, which has value (or derivative) zero wherever a constrained value (or derivative) is specified. It then fits  $y - (mu)(x)$ , for  $r=1,2,...,m$  with polynomials of the required r r degree in x each with factor  $(nu)(x)$ . Finally the coefficients of  $(mu)(x)$  are added to the coefficients of these fits to give the coefficients of the constrained polynomial approximations to the data points  $(x, y)$ , for  $r=1, 2, \ldots, m$ . The method employed is r r given in Hayes [3]: it is an extension of Forsythe's orthogonal polynomials method [2] as modified by Clenshaw [1]. 4. References [1] Clenshaw C W (1960) Curve Fitting with a Digital Computer. Comput. J. 2 170--173.

[2] Forsythe G E (1957) Generation and use of orthogonal polynomials for data fitting with a digital computer. J. Soc. Indust. Appl. Math. 5 74--88.

j

- [3] Hayes J G (1970) Curve Fitting by Polynomials in One Variable. Numerical Approximation to Functions and Data. (ed J G Hayes) Athlone Press, London.
- 5. Parameters
- 1: M -- INTEGER Input On entry: the number m of data points to be fitted. Constraint: M >= 1.
- 2: KPLUS1 -- INTEGER Input On entry: k+1, where k is the maximum degree required. Constraint: n+1<=KPLUS1<=m''+n, where n is the total number of constraints and m'' is the number of data points with non-zero weights and distinct abscissae which do not coincide with any of the XF(r).
- 3: NROWS -- INTEGER Input On entry: the first dimension of the array A as declared in the (sub)program from which E02AGF is called. Constraint: NROWS >= KPLUS1.

4: XMIN -- DOUBLE PRECISION Input

5: XMAX -- DOUBLE PRECISION **Input** On entry: the lower and upper end-points, respectively, of the interval  $[x, x]$ . Unless there are specific reasons min max to the contrary, it is recommended that XMIN and XMAX be set respectively to the lowest and highest value among the x

and XF(r). This avoids the danger of extrapolation provided there is a constraint point or data point with non-zero weight at each end-point. Constraint: XMAX > XMIN.

- 6: X(M) -- DOUBLE PRECISION array Input On entry: the value x of the independent variable at the r r th data point, for  $r=1,2,\ldots,m$ . Constraint: the  $X(r)$  must be in non-decreasing order and satisfy XMIN  $\leq X(r)$   $\leq$  XMAX.
- 7: Y(M) -- DOUBLE PRECISION array Input On entry: Y(r) must contain y , the value of the dependent r variable at the rth data point, for  $r=1,2,\ldots,m$ .
- 8: W(M) -- DOUBLE PRECISION array **Input** On entry: the weights w to be applied to the data points r

r

x , for r=1,2...,m. For advice on the choice of weights see r

the Chapter Introduction. Negative weights are treated as positive. A zero weight causes the corresponding data point to be ignored. Zero weight should be given to any data point whose x and y values both coincide with those of a constraint (otherwise the denominators involved in the rootmean-square residuals s will be slightly in error). i

- 9: MF -- INTEGER Input On entry: the number of values of the independent variable at which a constraint is specified. Constraint: MF >= 1.
- 10: XF(MF) -- DOUBLE PRECISION array **Input** On entry: the rth value of the independent variable at which a constraint is specified, for  $r = 1, 2, \ldots, MF$ . Constraint: these values need not be ordered but must be distinct and satisfy XMIN  $\leq$  XF $(r)$   $\leq$  XMAX.
- 11: YF(LYF) -- DOUBLE PRECISION array **Input** On entry: the values which the approximating polynomials and their derivatives are required to take at the points specified in XF. For each value of  $XF(r)$ , YF contains in successive elements the required value of the approximation, its first derivative, second derivative,..., p th r derivative, for  $r = 1, 2, \ldots, MF$ . Thus the value which the kth derivative of each approximation (k=0 referring to the approximation itself) is required to take at the point  $XF(r)$ must be contained in YF(s), where  $s=r+k+p + p + ... + p$ 1 2 r-1 for  $k=0,1,\ldots,p$  and  $r = 1,2,\ldots,MF$ . The derivatives are r

with respect to the user's variable x.

- 12: LYF -- INTEGER Input On entry: the dimension of the array YF as declared in the (sub)program from which E02AGF is called. Constraint: LYF>=n, where  $n=MF+p + \ldots +p$ . 1 2 MF
- 13: IP(MF) -- INTEGER array Input On entry:  $IP(r)$  must contain  $p$ , the order of the highestr order derivative specified at  $XF(r)$ , for  $r = 1, 2, ..., MF$ .  $p =0$  implies that the value of the approximation at  $XF(r)$  is r

specified, but not that of any derivative. Constraint:  $IP(r)$  $>= 0$ , for  $r=1,2,...,MF$ .

- 14: A(NROWS,KPLUS1) -- DOUBLE PRECISION array Output On exit:  $A(i+1,j+1)$  contains the coefficient a in the ij approximating polynomial of degree i, for i=n,n+1,...,k; j=0,1,...,i.
- 15: S(KPLUS1) -- DOUBLE PRECISION array Output On exit:  $S(i+1)$  contains s, for  $i=n,n+1,\ldots,k$ , the rooti mean-square residual corresponding to the approximating polynomial of degree i. In the case where the number of data points with non-zero weight is equal to k+1-n, s is i

indeterminate: the routine sets it to zero. For the interpretation of the values of s and their use in i

selecting an appropriate degree, see Section 3.1 of the Chapter Introduction.

- 16: NP1 -- INTEGER Output On exit: n+1, where n is the total number of constraint conditions imposed:  $n=MF+p + \ldots +p$ . 1 2 MF
- 17: WRK(LWRK) -- DOUBLE PRECISION array 0utput On exit: WRK contains weighted residuals of the highest degree of fit determined (k). The residual at x is in element  $2(n+1)+3(m+k+1)+r$ , for  $r=1,2,...,m$ . The rest of the array is used as workspace.
- 18: LWRK -- INTEGER Input On entry: the dimension of the array WRK as declared in the (sub)program from which E02AGF is called. Constraint: LWRK>=max(4\*M+3\*KPLUS1, 8\*n+5\*IPMAX+MF+10)+2\*n+2 , where  $IPMAX = max(IP(R))$ .

19: IWRK(LIWRK) -- INTEGER array Workspace

- 20: LIWRK -- INTEGER Input On entry: the dimension of the array IWRK as declared in the (sub)program from which E02AGF is called. Constraint: LIWRK>=2\*MF+2.
- 21: IFAIL -- INTEGER Input/Output On entry: IFAIL must be set to 0, -1 or 1. For users not

familiar with this parameter (described in the Essential Introduction) the recommended value is 0.

On exit: IFAIL = 0 unless the routine detects an error (see Section 6).

6. Error Indicators and Warnings

Errors detected by the routine:

IFAIL= 1 On entry  $M < 1$ , or  $KPLUS1 \leq n + 1$ , or NROWS < KPLUS1, or  $MF < 1$ , or LYF < n, or LWRK is too small (see Section 5), or LIWRK<2\*MF+2. (Here n is the total number of constraint conditions.)  $TFATI = 2$ IP(r) < 0 for some  $r = 1, 2, \ldots, MF$ . IFAIL= 3  $XMIN \geq XMAX$ , or  $XF(r)$  is not in the interval  $XMIN$  to  $XMAX$ for some  $r = 1, 2, \ldots, MF$ , or the XF(r) are not distinct. IFAIL= 4 X(r) is not in the interval XMIN to XMAX for some  $r=1,2,\ldots,M$ . IFAIL= 5  $X(r) < X(r-1)$  for some  $r=2,3,...,M$ .

IFAIL= 6

KPLUS1>m''+n, where m'' is the number of data points with non-zero weight and distinct abscissae which do not coincide with any  $XF(r)$ . Thus there is no unique solution.

#### IFAIL= 7

The polynomials  $(mu)(x)$  and/or  $(nu)(x)$  cannot be determined. The problem supplied is too ill-conditioned. This may occur when the constraint points are very close together, or large in number, or when an attempt is made to constrain highorder derivatives.

7. Accuracy

No complete error analysis exists for either the interpolating algorithm or the approximating algorithm. However, considerable experience with the approximating algorithm shows that it is generally extremely satisfactory. Also the moderate number of constraints, of low order, which are typical of data fitting applications, are unlikely to cause difficulty with the interpolating routine.

8. Further Comments

The time taken by the routine to form the interpolating

```
polynomial is approximately proportional to n , and that to form
the approximating polynomials is very approximately proportional
to m(k+1)(k+1-n).
```
3

To carry out a least-squares polynomial fit without constraints, use E02ADF. To carry out polynomial interpolation only, use  $E01AEF(*)$ .

9. Example

The example program reads data in the following order, using the notation of the parameter list above:

MF

IP(i), XF(i), Y-value and derivative values (if any) at  $XF(i)$ , for i= 1,2,...,MF

M

 $X(i)$ ,  $Y(i)$ ,  $W(i)$ , for  $i=1,2,...,M$ 

k, XMIN, XMAX

The output is:

the root-mean-square residual for each degree from n to k; the Chebyshev coefficients for the fit of degree k; the data points, and the fitted values and residuals for the fit of degree k.

The program is written in a generalized form which will read any

number of data sets.

The data set supplied specifies 5 data points in the interval [0. 0,4.0] with unit weights, to which are to be fitted polynomials, p, of degrees up to 4, subject to the 3 constraints:

 $p(0.0)=1.0, p'(0.0)=-2.0, p(4.0)=9.0.$ 

The example program is not reproduced here. The source code for all example programs is distributed with the NAG Foundation Library software and should be available on-line.

\end{verbatim} \endscroll \end{page}

## **Coefficients of polynomial derivative**

**— nage.ht —**

**———-**

\begin{page}{manpageXXe02ahf}{NAG Documentation: e02ahf} \beginscroll \begin{verbatim}

E02AHF(3NAG) Foundation Library (12/10/92) E02AHF(3NAG)

E02 -- Curve and Surface Fitting E02AHF E02AHF -- NAG Foundation Library Routine Document

Note: Before using this routine, please read the Users' Note for your implementation to check implementation-dependent details. The symbol (\*) after a NAG routine name denotes a routine that is not included in the Foundation Library.

1. Purpose

E02AHF determines the coefficients in the Chebyshev-series representation of the derivative of a polynomial given in Chebyshev-series form.

2. Specification

```
SUBROUTINE E02AHF (NP1, XMIN, XMAX, A, IA1, LA, PATM1,
     1 ADIF, IADIF1, LADIF, IFAIL)
      INTEGER NP1, IA1, LA, IADIF1, LADIF, IFAIL
      DOUBLE PRECISION XMIN, XMAX, A(LA), PATM1, ADIF(LADIF)
3. Description
This routine forms the polynomial which is the derivative of a
given polynomial. Both the original polynomial and its derivative
are represented in Chebyshev-series form. Given the coefficients
a, for i=0,1,\ldots,n, of a polynomial p(x) of degree n, where
i
                      1
                p(x) = -a + a T (x) + ... + a T (x)2 0 1 1 n n
the routine returns the coefficients a , for i=0,1,\ldots,n-1, of
                                   i
the polynomial q(x) of degree n-1, where
                dp(x) 1
           q(x) = ----- -a +a T (x) + . . +a T (x).
                dx 2 0 1 1 n-1 n-1Here T (x) denotes the Chebyshev polynomial of the first kind of
     j
degree j with argument x. It is assumed that the normalised
variable x in the interval [-1,+1] was obtained from the user's
original variable x in the interval [x , x ] by the linear
                                   min max
transformation
                         2x-(x +x)max min
                      x= --------------
                           x - xmax min
```
and that the user requires the derivative to be with respect to

```
the variable x. If the derivative with respect to x is required,
set x =1 and x =-1.
    max min
Values of the derivative can subsequently be computed, from the
coefficients obtained, by using E02AKF.
The method employed is that of [1] modified to obtain the
derivative with respect to x. Initially setting a = a = 0, the
                                          n+1 n
routine forms successively
                      2
         a = a + ----------2ia, i=n, n-1, ..., 1.
          i-1 i+1 x -x imax min
4. References
[1] Unknown (1961) Chebyshev-series. Modern Computing Methods,
     Chapter 8. NPL Notes on Applied Science (2nd Edition). 16
     HMSO.
5. Parameters
1: NP1 -- INTEGER Input
    On entry: n+1, where n is the degree of the given
    polynomial p(x). Thus NP1 is the number of coefficients in
    this polynomial. Constraint: NP1 >= 1.
2: XMIN -- DOUBLE PRECISION Input
3: XMAX -- DOUBLE PRECISION Input
    On entry: the lower and upper end-points respectively of
    the interval [x, x]. The Chebyshev-series
                 min max
    representation is in terms of the normalised variable x,
    where
                         2x-(x +x)max min
                      x= --------------.
                           x - xmax min
```
Constraint: XMAX > XMIN.

4: A(LA) -- DOUBLE PRECISION array Input On entry: the Chebyshev coefficients of the polynomial  $p(x)$ . Specifically, element 1 + i\*IA1 of A must contain the coefficient a , for  $i=0,1,\ldots,n$ . Only these n+1 elements i will be accessed.

Unchanged on exit, but see ADIF, below.

- 5: IA1 -- INTEGER Input On entry: the index increment of A. Most frequently the Chebyshev coefficients are stored in adjacent elements of A, and IA1 must be set to 1. However, if, for example, they are stored in  $A(1), A(4), A(7), \ldots$ , then the value of IA1 must be 3. See also Section 8. Constraint: IA1 >= 1.
- 6: LA -- INTEGER Input On entry: the dimension of the array A as declared in the (sub)program from which E02AHF is called. Constraint: LA>=1+(NP1-1)\*IA1.
- 7: PATM1 -- DOUBLE PRECISION **Output** On exit: the value of  $p(x)$ . If this value is passed to min the integration routine E02AJF with the coefficients of  $q(x)$ , then the original polynomial  $p(x)$  is recovered, including its constant coefficient.
- 8: ADIF(LADIF) -- DOUBLE PRECISION array Output On exit: the Chebyshev coefficients of the derived polynomial  $q(x)$ . (The differentiation is with respect to the variable x). Specifically, element 1+i\*IADIF1 of ADIF

contains the coefficient a , i=0,1,...n-1. Additionally i

element 1+n\*IADIF1 is set to zero. A call of the routine may have the array name ADIF the same as A, provided that note is taken of the order in which elements are overwritten, when choosing the starting elements and increments IA1 and IADIF1: i.e., the coefficients a ,a ,...,a must be intact 0 1 i-1

after coefficient a is stored. In particular, it is i possible to overwrite the a completely by having IA1 = i IADIF1, and the actual arrays for A and ADIF identical.

- 9: IADIF1 -- INTEGER Input On entry: the index increment of ADIF. Most frequently the Chebyshev coefficients are required in adjacent elements of ADIF, and IADIF1 must be set to 1. However, if, for example, they are to be stored in  $ADIF(1)$ ,  $ADIF(4)$ ,  $ADIF(7)$ , ..., then the value of IADIF1 must be 3. See Section 8. Constraint:  $IADIF1$  >= 1.
- 10: LADIF -- INTEGER Input On entry: the dimension of the array ADIF as declared in the (sub)program from which E02AHF is called. Constraint: LADIF>=1+(NP1-1)\*IADIF1.
- 11: IFAIL -- INTEGER Input/Output On entry: IFAIL must be set to 0, -1 or 1. For users not familiar with this parameter (described in the Essential Introduction) the recommended value is 0.

```
On exit: IFAIL = 0 unless the routine detects an error (see
Section 6).
```
6. Error Indicators and Warnings

Errors detected by the routine:

IFAIL= 1

On entry NP1 < 1,

or XMAX <= XMIN,

- or IA1 < 1,
- or  $LA \leq (NP1-1) * IA1$ ,
- or  $IADIF1 < 1$ ,
- or LADIF<=(NP1-1)\*IADIF1.
- 7. Accuracy

There is always a loss of precision in numerical differentiation, in this case associated with the multiplication by 2i in the formula quoted in Section 3.

8. Further Comments

The time taken by the routine is approximately proportional to n+1.

The increments IA1, IADIF1 are included as parameters to give a degree of flexibility which, for example, allows a polynomial in two variables to be differentiated with respect to either variable without rearranging the coefficients.

9. Example

Suppose a polynomial has been computed in Chebyshev-series form to fit data over the interval [-0.5,2.5]. The example program evaluates the 1st and 2nd derivatives of this polynomial at 4 equally spaced points over the interval. (For the purposes of this example, XMIN, XMAX and the Chebyshev coefficients are simply supplied in DATA statements. Normally a program would first read in or generate data and compute the fitted polynomial.)

The example program is not reproduced here. The source code for all example programs is distributed with the NAG Foundation Library software and should be available on-line.

\end{verbatim} \endscroll \end{page}

**Find coefficients of indefinite integral of polynomial**

**— nage.ht —**

**———-**

\begin{page}{manpageXXe02ajf}{NAG Documentation: e02ajf} \beginscroll \begin{verbatim}

E02AJF(3NAG) Foundation Library (12/10/92) E02AJF(3NAG)

E02 -- Curve and Surface Fitting E02AJF E02AJF -- NAG Foundation Library Routine Document

Note: Before using this routine, please read the Users' Note for your implementation to check implementation-dependent details. The symbol (\*) after a NAG routine name denotes a routine that is not included in the Foundation Library.

1. Purpose

E02AJF determines the coefficients in the Chebyshev-series representation of the indefinite integral of a polynomial given in Chebyshev-series form.

2. Specification

SUBROUTINE E02AJF (NP1, XMIN, XMAX, A, IA1, LA, QATM1, 1 AINT, IAINT1, LAINT, IFAIL) INTEGER NP1, IA1, LA, IAINT1, LAINT, IFAIL DOUBLE PRECISION XMIN, XMAX, A(LA), QATM1, AINT(LAINT)

3. Description

This routine forms the polynomial which is the indefinite integral of a given polynomial. Both the original polynomial and its integral are represented in Chebyshev-series form. If supplied with the coefficients a, for i=0,1,...,n, of a i

polynomial p(x) of degree n, where

1  $p(x) = -a +a T (x) + ... +a T (x),$ 2 0 1 1 n n

the routine returns the coefficients a' , for  $i=0,1,\ldots,n+1$ , of i the polynomial  $q(x)$  of degree  $n+1$ , where

$$
q(x) = -a' + a' T(x) + ... + a' T (x),
$$
  
2 0 1 1 n+1 n+1

and

$$
q(x) = \n\begin{cases}\n\left| \begin{array}{c}\n p(x) \, dx.\n \end{array}\right.\n\end{cases}
$$

Here T (x) denotes the Chebyshev polynomial of the first kind of j degree j with argument x. It is assumed that the normalised

variable x in the interval  $[-1, +1]$  was obtained from the user's

original variable x in the interval [x ,x ] by the linear min max

transformation

```
2x-(x +x)max min
x= --------------
   x - xmax min
```
and that the user requires the integral to be with respect to the

variable x. If the integral with respect to x is required, set  $x =1$  and  $x =-1$ . max min

Values of the integral can subsequently be computed, from the coefficients obtained, by using E02AKF.

The method employed is that of Chebyshev-series [1] modified for integrating with respect to x. Initially taking a  $=a =0$ , the n+1 n+2

routine forms successively

a -a x -x i-1 i+1 max min  $a' =$  ---------\* ---------, i=n+1,n,...,1. i 2i 2

The constant coefficient  $a'$  is chosen so that  $q(x)$  is equal to a  $\Omega$ specified value, QATM1, at the lower end-point of the interval on

which it is defined, i.e.,  $x=-1$ , which corresponds to  $x=x$ . min

4. References

[1] Unknown (1961) Chebyshev-series. Modern Computing Methods, Chapter 8. NPL Notes on Applied Science (2nd Edition). 16 HMSO.

#### 5. Parameters

1: NP1 -- INTEGER Input On entry: n+1, where n is the degree of the given polynomial  $p(x)$ . Thus NP1 is the number of coefficients in this polynomial. Constraint: NP1 >= 1.

- 2: XMIN -- DOUBLE PRECISION Input 3: XMAX -- DOUBLE PRECISION Input On entry: the lower and upper end-points respectively of the interval  $[x, x]$ . The Chebyshev-series min max representation is in terms of the normalised variable x, where  $2x-(x +x)$ max min  $x=$  ------------- $x - x$ max min Constraint: XMAX > XMIN. 4: A(LA) -- DOUBLE PRECISION array Input On entry: the Chebyshev coefficients of the polynomial  $p(x)$ . Specifically, element 1+i\*IA1 of A must contain the coefficient  $a$ , for  $i=0,1,\ldots,n$ . Only these  $n+1$  elements i will be accessed. Unchanged on exit, but see AINT, below.
- 5: IA1 -- INTEGER Input On entry: the index increment of A. Most frequently the Chebyshev coefficients are stored in adjacent elements of A, and IA1 must be set to 1. However, if for example, they are stored in  $A(1), A(4), A(7), \ldots$ , then the value of IA1 must be 3. See also Section 8. Constraint: IA1 >= 1.
- 6: LA -- INTEGER Input On entry: the dimension of the array A as declared in the (sub)program from which E02AJF is called. Constraint: LA>=1+(NP1-1)\*IA1.
- 7: QATM1 -- DOUBLE PRECISION Input On entry: the value that the integrated polynomial is required to have at the lower end-point of its interval of

definition, i.e., at x=-1 which corresponds to x=x . Thus, min QATM1 is a constant of integration and will normally be set to zero by the user.

```
8: AINT(LAINT) -- DOUBLE PRECISION array 0utput
    On exit: the Chebyshev coefficients of the integral q(x).
    (The integration is with respect to the variable x, and the
    constant coefficient is chosen so that q(x) equals QATM1)
                                           min
    Specifically, element 1+i*IAINT1 of AINT contains the
    coefficient a', for i=0,1,\ldots,n+1. A call of the routine
                 i
    may have the array name AINT the same as A, provided that
    note is taken of the order in which elements are overwritten
    when choosing starting elements and increments IA1 and
    IAINT1: i.e., the coefficients, a ,a ,..., a must be
                                   0 1 i-2
    intact after coefficient a' is stored. In particular it is
                             i
    possible to overwrite the a entirely by having IA1 =
                              i
    IAINT1, and the actual array for A and AINT identical.
 9: IAINT1 -- INTEGER Input
    On entry: the index increment of AINT. Most frequently the
    Chebyshev coefficients are required in adjacent elements of
    AINT, and IAINT1 must be set to 1. However, if, for example,
    they are to be stored in AINT(1), AINT(4), AINT(7), ..., then
    the value of IAINT1 must be 3. See also Section 8.
    Constraint: IAINT1 >= 1.
10: LAINT -- INTEGER Input
    On entry:
    the dimension of the array AINT as declared in the
    (sub)program from which E02AJF is called.
    Constraint: LAINT>=1+NP1*IAINT1.
11: IFAIL -- INTEGER Input/Output
    On entry: IFAIL must be set to 0, -1 or 1. For users not
    familiar with this parameter (described in the Essential
    Introduction) the recommended value is 0.
    On exit: IFAIL = 0 unless the routine detects an error (see
    Section 6).
6. Error Indicators and Warnings
Errors detected by the routine:
IFAIL= 1
    On entry NP1 < 1,
    or XMAX <= XMIN,
```
- or IA1 < 1,
- or  $LA \leq (NP1-1) * IA1$ ,
- or IAINT1 < 1,
- or LAINT<=NP1\*IAINT1.
- 7. Accuracy

In general there is a gain in precision in numerical integration, in this case associated with the division by 2i in the formula quoted in Section 3.

8. Further Comments

The time taken by the routine is approximately proportional to n+1.

The increments IA1, IAINT1 are included as parameters to give a degree of flexibility which, for example, allows a polynomial in two variables to be integrated with respect to either variable without rearranging the coefficients.

9. Example

Suppose a polynomial has been computed in Chebyshev-series form to fit data over the interval [-0.5,2.5]. The example program evaluates the integral of the polynomial from 0.0 to 2.0. (For the purpose of this example, XMIN, XMAX and the Chebyshev coefficients are simply supplied in DATA statements. Normally a program would read in or generate data and compute the fitted polynomial).

The example program is not reproduced here. The source code for all example programs is distributed with the NAG Foundation Library software and should be available on-line.

\end{verbatim} \endscroll \end{page}

**Evaluate polynomial in Chebyshev-series representation**

**— nage.ht —**

**———-**

E02AKF(3NAG) Foundation Library (12/10/92) E02AKF(3NAG)

E02 -- Curve and Surface Fitting E02AKF E02AKF -- NAG Foundation Library Routine Document

Note: Before using this routine, please read the Users' Note for your implementation to check implementation-dependent details. The symbol (\*) after a NAG routine name denotes a routine that is not included in the Foundation Library.

1. Purpose

E02AKF evaluates a polynomial from its Chebyshev-series representation, allowing an arbitrary index increment for accessing the array of coefficients.

2. Specification

SUBROUTINE E02AKF (NP1, XMIN, XMAX, A, IA1, LA, X, RESULT, 1 IFAIL) INTEGER NP1, IA1, LA, IFAIL DOUBLE PRECISION XMIN, XMAX, A(LA), X, RESULT

3. Description

If supplied with the coefficients a , for  $i=0,1,\ldots,n$ , of a i

polynomial p(x) of degree n, where

1  $p(x) = -a + a T (x) + ... + a T (x),$ 2 0 1 1 n n

this routine returns the value of  $p(x)$  at a user-specified value

of the variable x. Here T (x) denotes the Chebyshev polynomial of j

the first kind of degree j with argument x. It is assumed that

the independent variable x in the interval  $[-1, +1]$  was obtained from the user's original variable x in the interval [x ,x ] min max

by the linear transformation

 $2x-(x +x)$ max min  $x=$  ------------- $x - x$ max min

The coefficients a may be supplied in the array A, with any i

increment between the indices of array elements which contain successive coefficients. This enables the routine to be used in surface fitting and other applications, in which the array might have two or more dimensions.

The method employed is based upon the three-term recurrence relation due to Clenshaw [1], with modifications due to Reinsch and Gentleman (see [4]). For further details of the algorithm and its use see Cox [2] and Cox and Hayes [3].

4. References

- [1] Clenshaw C W (1955) A Note on the Summation of Chebyshevseries. Math. Tables Aids Comput. 9 118--120.
- [2] Cox M G (1973) A data-fitting package for the non-specialist user. Report NAC40. National Physical Laboratory.
- [3] Cox M G and Hayes J G (1973) Curve fitting: a guide and suite of algorithms for the non-specialist user. Report NAC26. National Physical Laboratory.
- [4] Gentlemen W M (1969) An Error Analysis of Goertzel's (Watt's) Method for Computing Fourier Coefficients. Comput. J. 12 160--165.

#### 5. Parameters

1: NP1 -- INTEGER Input On entry: n+1, where n is the degree of the given

```
polynomial p(x). Constraint: NP1 >= 1.
```
- 2: XMIN -- DOUBLE PRECISION Input
- 3: XMAX -- DOUBLE PRECISION Input On entry: the lower and upper end-points respectively of the interval  $[x, x]$ . The Chebyshev-series min max

representation is in terms of the normalised variable x, where

```
2x-(x + x)max min
x= --------------.
   x - xmax min
```
Constraint: XMIN < XMAX.

- 4: A(LA) -- DOUBLE PRECISION array Input On entry: the Chebyshev coefficients of the polynomial  $p(x)$ . Specifically, element 1+i\*IA1 must contain the coefficient a , for i=0,1,...,n. Only these n+1 elements will be i accessed.
- 5: IA1 -- INTEGER Input On entry: the index increment of A. Most frequently, the Chebyshev coefficients are stored in adjacent elements of A, and IA1 must be set to 1. However, if, for example, they are stored in  $A(1), A(4), A(7), \ldots$ , then the value of IA1 must be 3. Constraint: IA1 >= 1.
- 6: LA -- INTEGER Input On entry: the dimension of the array A as declared in the (sub)program from which E02AKF is called. Constraint: LA>=(NP1-1)\*IA1+1.
- 7: X -- DOUBLE PRECISION Input On entry: the argument x at which the polynomial is to be evaluated. Constraint: XMIN <= X <= XMAX.

8: RESULT -- DOUBLE PRECISION **Output** 

On exit: the value of the polynomial  $p(x)$ .

9: IFAIL -- INTEGER Input/Output On entry: IFAIL must be set to 0, -1 or 1. For users not

familiar with this parameter (described in the Essential Introduction) the recommended value is 0.

On exit: IFAIL = 0 unless the routine detects an error (see Section 6).

6. Error Indicators and Warnings

Errors detected by the routine:

IFAIL= 1

On entry NP1 < 1, or IA1 < 1,

or  $LA \leq (NP1-1) * IA1$ ,

or XMIN >= XMAX.

#### $TFATI = 2$

 $X$  does not satisfy the restriction  $X$ MIN  $\leq X$   $\leq$  XMAX.

#### 7. Accuracy

The rounding errors are such that the computed value of the polynomial is exact for a slightly perturbed set of coefficients a +(delta)a . The ratio of the sum of the absolute values of the i i (delta)a to the sum of the absolute values of the a is less i i than a small multiple of (n+1)\*machine precision.

8. Further Comments

The time taken by the routine is approximately proportional to n+1.

9. Example

Suppose a polynomial has been computed in Chebyshev-series form to fit data over the interval [-0.5,2.5]. The example program evaluates the polynomial at 4 equally spaced points over the interval. (For the purposes of this example, XMIN, XMAX and the Chebyshev coefficients are supplied in DATA statements. Normally a program would first read in or generate data and compute the fitted polynomial.)

The example program is not reproduced here. The source code for all example programs is distributed with the NAG Foundation Library software and should be available on-line.

\end{verbatim} \endscroll \end{page}

# **Weighted least-squares aprrox to data points**

**— nage.ht —**

**———-**

\begin{page}{manpageXXe02baf}{NAG Documentation: e02baf} \beginscroll \begin{verbatim}

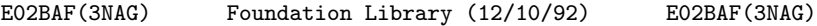

E02 -- Curve and Surface Fitting E02BAF E02BAF -- NAG Foundation Library Routine Document

Note: Before using this routine, please read the Users' Note for your implementation to check implementation-dependent details. The symbol (\*) after a NAG routine name denotes a routine that is not included in the Foundation Library.

1. Purpose

E02BAF computes a weighted least-squares approximation to an arbitrary set of data points by a cubic spline with knots prescribed by the user. Cubic spline interpolation can also be carried out.

2. Specification

SUBROUTINE E02BAF (M, NCAP7, X, Y, W, LAMDA, WORK1, WORK2, 1 C, SS, IFAIL) INTEGER M, NCAP7, IFAIL DOUBLE PRECISION X(M), Y(M), W(M), LAMDA(NCAP7), WORK1(M), 1 WORK2(4\*NCAP7), C(NCAP7), SS

3. Description

This routine determines a least-squares cubic spline
```
approximation s(x) to the set of data points (x, y) with weights
                                             r r
```
 $w$ , for  $r=1,2,\ldots,m$ . The value of NCAP7 = n+7, where n is the r number of intervals of the spline (one greater than the number of interior knots), and the values of the knots (lambda) ,(lambda) ,...,(lambda) , interior to the data 5 6 n+3 interval, are prescribed by the user.

s(x) has the property that it minimizes (theta), the sum of squares of the weighted residuals (epsilon), for  $r=1,2,\ldots,m$ , r

where

 $(epsilon) = w (y - s(x))$ . r r r r

The routine produces this minimizing value of (theta) and the

coefficients c ,c ,...,c , where q=n+3, in the B-spline 1 2 q representation

$$
\begin{array}{ccc}\n & q \\
 & - \\
s(x) = > & c \leq x \\
 & -1 & i \\
 & i = 1\n\end{array}
$$

Here N (x) denotes the normalised B-spline of degree 3 defined i upon the knots (lambda), (lambda), ..., (lambda)  $i + 1$   $i+4$ 

In order to define the full set of B-splines required, eight additional knots (lambda) ,(lambda) ,(lambda) ,(lambda) and 1 2 3 4 (lambda) ,(lambda)- ,(lambda) ,(lambda) are inserted n+4 n+5 n+6 n+7 automatically by the routine. The first four of these are set equal to the smallest x and the last four to the largest x . r r

The representation of  $s(x)$  in terms of B-splines is the most compact form possible in that only n+3 coefficients, in addition to the  $n+7$  knots, fully define  $s(x)$ .

The method employed involves forming and then computing the least-squares solution of a set of m linear equations in the

coefficients c  $(i=1,2,...,n+3)$ . The equations are formed using a i

recurrence relation for B-splines that is unconditionally stable (Cox [1], de Boor [5]), even for multiple (coincident) knots. The least-squares solution is also obtained in a stable manner by using orthogonal transformations, viz. a variant of Givens rotations (Gentleman [6] and [7]). This requires only one equation to be stored at a time. Full advantage is taken of the structure of the equations, there being at most four non-zero values of N (x) for any value of x and hence at most four i

coefficients in each equation.

For further details of the algorithm and its use see Cox [2], [3] and [4].

Subsequent evaluation of  $s(x)$  from its B-spline representation may be carried out using E02BBF. If derivatives of s(x) are also required, E02BCF may be used. E02BDF can be used to compute the definite integral of s(x).

4. References

- [1] Cox M G (1972) The Numerical Evaluation of B-splines. J. Inst. Math. Appl. 10 134--149.
- [2] Cox M G (1974) A Data-fitting Package for the Non-specialist User. Software for Numerical Mathematics. (ed D J Evans) Academic Press.
- [3] Cox M G (1975) Numerical methods for the interpolation and approximation of data by spline functions. PhD Thesis. City University, London.
- [4] Cox M G and Hayes J G (1973) Curve fitting: a guide and suite of algorithms for the non-specialist user. Report NAC26. National Physical Laboratory.
- [5] De Boor C (1972) On Calculating with B-splines. J. Approx. Theory. 6 50--62.
- [6] Gentleman W M (1974) Algorithm AS 75. Basic Procedures for

Large Sparse or Weighted Linear Least-squares Problems. Appl. Statist. 23 448--454.

- [7] Gentleman W M (1973) Least-squares Computations by Givens Transformations without Square Roots. J. Inst. Math. Applic. 12 329--336.
- [8] Schoenberg I J and Whitney A (1953) On Polya Frequency Functions III. Trans. Amer. Math. Soc. 74 246--259.

### 5. Parameters

1: M -- INTEGER Input On entry: the number m of data points. Constraint:  $M \geq$  $MDIST$  >= 4, where MDIST is the number of distinct x values in the data.

On entry: n+7, where n is the number of intervals of the spline (which is one greater than the number of interior knots, i.e., the knots strictly within the range x to x ) 1 m over which the spline is defined. Constraint: 8 <= NCAP7 <= MDIST + 4, where MDIST is the number of distinct x values in the data.

- 3: X(M) -- DOUBLE PRECISION array **Input** On entry: the values x of the independent variable r (abscissa), for  $r=1,2,\ldots,m$ . Constraint:  $x \leq x \leq ... \leq x$ .
	- 1 2 m
- 4: Y(M) -- DOUBLE PRECISION array Input On entry: the values y of the dependent variable r  $(ordinate)$ , for  $r=1,2,\ldots,m$ .
- 5:  $W(M)$  -- DOUBLE PRECISION array Input On entry: the values w of the weights, for  $r=1,2,\ldots,m$ . r For advice on the choice of weights, see the Chapter Introduction. Constraint:  $W(r) > 0$ , for  $r=1,2,...,m$ .
- 6: LAMDA(NCAP7) -- DOUBLE PRECISION array Input/Output On entry: LAMDA(i) must be set to the (i-4)th (interior)
	- knot, (lambda) , for i=5,6,...,n+3. Constraint: X(1) < LAMDA i

<sup>2:</sup> NCAP7 -- INTEGER Input

(5)  $\le$  LAMDA(6)  $\le$ ...  $\le$  LAMDA(NCAP7-4)  $\le$  X(M). On exit: the input values are unchanged, and LAMDA(i), for i = 1, 2, 3, 4, NCAP7-3, NCAP7-2, NCAP7-1, NCAP7 contains the additional (exterior) knots introduced by the routine. For advice on the choice of knots, see Section 3.3 of the Chapter Introduction.

- 7: WORK1(M) -- DOUBLE PRECISION array Workspace
- 8: WORK2(4\*NCAP7) -- DOUBLE PRECISION array Workspace
- 9: C(NCAP7) -- DOUBLE PRECISION array 0utput On exit: the coefficient c of the B-spline  $N(x)$ , for i i

i=1,2,...,n+3. The remaining elements of the array are not used.

- 10: SS -- DOUBLE PRECISION 0utput On exit: the residual sum of squares, (theta).
- 11: IFAIL -- INTEGER Input/Output On entry: IFAIL must be set to 0, -1 or 1. For users not familiar with this parameter (described in the Essential Introduction) the recommended value is 0.

On exit: IFAIL = 0 unless the routine detects an error (see Section 6).

6. Error Indicators and Warnings

Errors detected by the routine:

### IFAIL= 1

The knots fail to satisfy the condition

 $X(1)$  < LAMDA(5) <= LAMDA(6) <=... <= LAMDA(NCAP7-4) <  $X(M)$ . Thus the knots are not in correct order or are not interior to the data interval.

```
IFAIL= 2
```
The weights are not all strictly positive.

```
IFAIL= 3
     The values of X(r), for r = 1, 2, \ldots, M are not in non-
     decreasing order.
```
NCAP7 < 8 (so the number of interior knots is negative) or

 $NCAP7$  > MDIST + 4, where MDIST is the number of distinct x values in the data (so there cannot be a unique solution).

### IFAIL= 5

The conditions specified by Schoenberg and Whitney [8] fail to hold for at least one subset of the distinct data abscissae. That is, there is no subset of NCAP7-4 strictly increasing values,  $X(R(1))$ ,  $X(R(2))$ , ...,  $X(R(NCAP7-4))$ , among the abscissae such that  $X(R(1)) < LAMDA(1) < X(R(5)),$ 

 $X(R(2)) < LAMDA(2) < X(R(6)),$ 

...

 $X(R(NCAP7-8)) < LAMDA(NCAP7-8) < X(R(NCAP7-4)).$ This means that there is no unique solution: there are regions containing too many knots compared with the number of data points.

### 7. Accuracy

The rounding errors committed are such that the computed coefficients are exact for a slightly perturbed set of ordinates y +(delta)y . The ratio of the root-mean-square value for the r r (delta)y to the root-mean-square value of the y can be expected r r to be less than a small multiple of (kappa)\*m\*machine precision, where (kappa) is a condition number for the problem. Values of (kappa) for 20-30 practical data sets all proved to lie between 4.5 and 7.8 (see Cox [3]). (Note that for these data sets, replacing the coincident end knots at the end-points x and x 1 m used in the routine by various choices of non-coincident exterior

knots gave values of (kappa) between 16 and 180. Again see Cox [3] for further details.) In general we would not expect (kappa) to be large unless the choice of knots results in near-violation of the Schoenberg-Whitney conditions.

A cubic spline which adequately fits the data and is free from spurious oscillations is more likely to be obtained if the knots are chosen to be grouped more closely in regions where the function (underlying the data) or its derivatives change more rapidly than elsewhere.

8. Further Comments

```
The time taken by the routine is approximately C*(2m+n+7)
seconds, where C is a machine-dependent constant.
```
Multiple knots are permitted as long as their multiplicity does not exceed 4, i.e., the complete set of knots must satisfy

```
(lambda) <(lambda), for i=1,2,...,n+3, (cf. Section 6). At a
       i i+4
knot of multiplicity one (the usual case), s(x) and its first two
derivatives are continuous. At a knot of multiplicity two, s(x)
and its first derivative are continuous. At a knot of
multiplicity three, s(x) is continuous, and at a knot of
multiplicity four, s(x) is generally discontinous.
```
The routine can be used efficiently for cubic spline

interpolation, i.e.,if m=n+3. The abscissae must then of course satisfy  $x \le x \le ... \le x$ . Recommended values for the knots in this 1 2 m

```
case are (lambda) = x, for i=5,6,...,n+3.
                i i-2
```
9. Example

Determine a weighted least-squares cubic spline approximation with five intervals (four interior knots) to a set of 14 given data points. Tabulate the data and the corresponding values of the approximating spline, together with the residual errors, and also the values of the approximating spline at points half-way between each pair of adjacent data points.

The example program is written in a general form that will enable

a cubic spline approximation with n intervals (n-1 interior knots) to be obtained to m data points, with arbitrary positive weights, and the approximation to be tabulated. Note that E02BBF is used to evaluate the approximating spline. The program is self-starting in that any number of data sets can be supplied.

The example program is not reproduced here. The source code for all example programs is distributed with the NAG Foundation Library software and should be available on-line.

\end{verbatim} \endscroll

\end{page}

# **Evaluates a cubic spline from its B-spline representation**

**— nage.ht —**

**———-**

```
\begin{page}{manpageXXe02bbf}{NAG Documentation: e02bbf}
\beginscroll
\begin{verbatim}
```
E02BBF(3NAG) Foundation Library (12/10/92) E02BBF(3NAG) E02 -- Curve and Surface Fitting E02BBF E02BBF -- NAG Foundation Library Routine Document Note: Before using this routine, please read the Users' Note for your implementation to check implementation-dependent details. The symbol (\*) after a NAG routine name denotes a routine that is not included in the Foundation Library. 1. Purpose E02BBF evaluates a cubic spline from its B-spline representation. 2. Specification SUBROUTINE E02BBF (NCAP7, LAMDA, C, X, S, IFAIL) INTEGER NCAP7, IFAIL DOUBLE PRECISION LAMDA(NCAP7), C(NCAP7), X, S 3. Description This routine evaluates the cubic spline  $s(x)$  at a prescribed argument x from its augmented knot set (lambda) , for i i=1,2,...,n+7, (see E02BAF) and from the coefficients c , for i i=1,2,...,q in its B-spline representation

```
q
     --
s(x)= > c N (x)-- i i
     i=1
```

```
Here q=n+3, where n is the number of intervals of the spline, and
N (x) denotes the normalised B-spline of degree 3 defined upon
i
the knots (lambda) ,(lambda) ,...,(lambda) . The prescribed
                i + 1 i+4argument x must satisfy (lambda) \leq x \leq (\text{lambda})<br>n
                                     n+4
```

```
It is assumed that (lambda) >=(lambda), for j=2,3,...,n+7, and
                       j j-1
(lambda) >(lambda) .
                 4
      n+4
```
The method employed is that of evaluation by taking convex combinations due to de Boor [4]. For further details of the algorithm and its use see Cox [1] and [3].

It is expected that a common use of E02BBF will be the evaluation of the cubic spline approximations produced by E02BAF. A generalization of EO2BBF which also forms the derivative of  $s(x)$ is E02BCF. E02BCF takes about 50% longer than E02BBF.

```
4. References
```
- [1] Cox M G (1972) The Numerical Evaluation of B-splines. J. Inst. Math. Appl. 10 134--149.
- [2] Cox M G (1978) The Numerical Evaluation of a Spline from its B-spline Representation. J. Inst. Math. Appl. 21 135--143.
- [3] Cox M G and Hayes J G (1973) Curve fitting: a guide and suite of algorithms for the non-specialist user. Report NAC26. National Physical Laboratory.
- [4] De Boor C (1972) On Calculating with B-splines. J. Approx. Theory. 6 50--62.
- 5. Parameters

```
1: NCAP7 -- INTEGER Input
    On entry: n+7, where n is the number of intervals (one
    greater than the number of interior knots, i.e., the knots
    strictly within the range (lambda) to (lambda) ) over
                                  4
                                             n+4
    which the spline is defined. Constraint: NCAP7 >= 8.
2: LAMDA(NCAP7) -- DOUBLE PRECISION array Input
    On entry: LAMDA(j) must be set to the value of the jth
    member of the complete set of knots, (lambda) for
                                           j
    j=1,2,\ldots,n+7. Constraint: the LAMDA(j) must be in non-
    decreasing order with LAMDA(NCAP7-3) > LAMDA(4).
3: C(NCAP7) -- DOUBLE PRECISION array Input
    On entry: the coefficient c of the B-spline N(x), for
                            i i
    i=1,2,...,n+3. The remaining elements of the array are not
    used.
4: X -- DOUBLE PRECISION Input
    On entry: the argument x at which the cubic spline is to be
    evaluated. Constraint: LAMDA(4) <= X <= LAMDA(NCAP7-3).
5: S -- DOUBLE PRECISION Output
    On exit: the value of the spline, s(x).
6: IFAIL -- INTEGER Input/Output
    On entry: IFAIL must be set to 0, -1 or 1. For users not
    familiar with this parameter (described in the Essential
    Introduction) the recommended value is 0.
    On exit: IFAIL = 0 unless the routine detects an error (see
    Section 6).
6. Error Indicators and Warnings
Errors detected by the routine:
IFAIL= 1
    The argument X does not satisfy LAMDA(4) \leq X \leq LAMDA(NCAP7-3).
```

```
In this case the value of S is set arbitrarily to zero.
```
IFAIL= 2

NCAP7 < 8, i.e., the number of interior knots is negative.

7. Accuracy

The computed value of  $s(x)$  has negligible error in most practical situations. Specifically, this value has an absolute error bounded in modulus by 18\*c \* machine precision, where c is max max the largest in modulus of c ,c ,c and c , and j is an <br>  $j$   $j+1$   $j+2$   $j+3$  $j$   $j+1$   $j+2$ integer such that (lambda) <=x<=(lambda) . If c ,c ,c j+3 j+4 j j+1 j+2 and c are all of the same sign, then the computed value of j+3 s(x) has a relative error not exceeding 20\*machine precision in modulus. For further details see Cox [2].

8. Further Comments

The time taken by the routine is approximately  $C*(1+0.1*log(n+7))$ seconds, where C is a machine-dependent constant.

Note: the routine does not test all the conditions on the knots given in the description of LAMDA in Section 5, since to do this would result in a computation time approximately linear in n+7 instead of log(n+7). All the conditions are tested in E02BAF, however.

9. Example

Evaluate at 9 equally-spaced points in the interval 1.0<=x<=9.0 the cubic spline with (augmented) knots 1.0, 1.0, 1.0, 1.0, 3.0, 6.0, 8.0, 9.0, 9.0, 9.0, 9.0 and normalised cubic B-spline coefficients 1.0, 2.0, 4.0, 7.0, 6.0, 4.0, 3.0.

The example program is written in a general form that will enable

a cubic spline with n intervals, in its normalised cubic B-spline form, to be evaluated at m equally-spaced points in the interval

LAMDA(4)  $\leq x \leq LAMDA(n+4)$ . The program is self-starting in that any number of data sets may be supplied.

The example program is not reproduced here. The source code for all example programs is distributed with the NAG Foundation Library software and should be available on-line.

\end{verbatim} \endscroll \end{page}

## **Evaluate cubic spline and 3 derivatives from B-spline**

**— nage.ht —**

**———-**

\begin{page}{manpageXXe02bcf}{NAG Documentation: e02bcf} \beginscroll \begin{verbatim}

E02BCF(3NAG) Foundation Library (12/10/92) E02BCF(3NAG)

E02 -- Curve and Surface Fitting E02BCF E02BCF -- NAG Foundation Library Routine Document

Note: Before using this routine, please read the Users' Note for your implementation to check implementation-dependent details. The symbol (\*) after a NAG routine name denotes a routine that is not included in the Foundation Library.

1. Purpose

E02BCF evaluates a cubic spline and its first three derivatives from its B-spline representation.

2. Specification

SUBROUTINE E02BCF (NCAP7, LAMDA, C, X, LEFT, S, IFAIL) INTEGER NCAP7, LEFT, IFAIL DOUBLE PRECISION LAMDA(NCAP7), C(NCAP7), X, S(4)

3. Description

This routine evaluates the cubic spline  $s(x)$  and its first three derivatives at a prescribed argument x. It is assumed that  $s(x)$ 

is represented in terms of its B-spline coefficients c , for i i=1,2,...,n+3 and (augmented) ordered knot set (lambda) , for i i=1,2,...,n+7, (see E02BAF), i.e., q  $s(x)=\left. > \right. c N(x)$ -- i i  $i=1$ Here  $q=n+3$ , n is the number of intervals of the spline and N  $(x)$ i denotes the normalised B-spline of degree 3 (order 4) defined upon the knots (lambda), (lambda), ..., (lambda) . The i i+1 i+4 prescribed argument x must satisfy (lambda) <=x<=(lambda) 4 n+4 At a simple knot (lambda) (i.e., one satisfying i (lambda) <(lambda) <(lambda) ), the third derivative of the i-1 i i+1 spline is in general discontinuous. At a multiple knot (i.e., two or more knots with the same value), lower derivatives, and even the spline itself, may be discontinuous. Specifically, at a point x=u where (exactly) r knots coincide (such a point is termed a knot of multiplicity r), the values of the derivatives of order 4-j, for j=1,2,...,r, are in general discontinuous. (Here 1<=r<=4;r>4 is not meaningful.) The user must specify whether the value at such a point is required to be the left- or right-hand derivative. The method employed is based upon: (i) carrying out a binary search for the knot interval containing the argument x (see Cox [3]),

(ii) evaluating the non-zero B-splines of orders 1,2,3 and 4 by recurrence (see Cox [2] and [3]),

4

(iii) computing all derivatives of the B-splines of order 4 by applying a second recurrence to these computed B-spline values (see de Boor [1]),

(iv) multiplying the 4th-order B-spline values and their derivative by the appropriate B-spline coefficients, and summing, to yield the values of  $s(x)$  and its derivatives.

E02BCF can be used to compute the values and derivatives of cubic spline fits and interpolants produced by E02BAF.

If only values and not derivatives are required, E02BBF may be used instead of E02BCF, which takes about 50% longer than E02BBF.

### 4. References

- [1] De Boor C (1972) On Calculating with B-splines. J. Approx. Theory. 6 50--62.
- [2] Cox M G (1972) The Numerical Evaluation of B-splines. J. Inst. Math. Appl. 10 134--149.
- [3] Cox M G (1978) The Numerical Evaluation of a Spline from its B-spline Representation. J. Inst. Math. Appl. 21 135--143.

### 5. Parameters

1: NCAP7 -- INTEGER Input

On entry: n+7, where n is the number of intervals of the spline (which is one greater than the number of interior knots, i.e., the knots strictly within the range (lambda)

to (lambda) over which the spline is defined). n+4 Constraint: NCAP7 >= 8.

2: LAMDA(NCAP7) -- DOUBLE PRECISION array **Input** On entry: LAMDA(j) must be set to the value of the jth member of the complete set of knots, (lambda) , for j

 $j=1,2,\ldots,n+7$ . Constraint: the LAMDA(j) must be in nondecreasing order with

 $LAMDA(NCAP7-3) > LAMDA(4)$ .

3: C(NCAP7) -- DOUBLE PRECISION array Input

On entry: the coefficient c of the B-spline N  $(x)$ , for i i

 $i=1,2,\ldots,n+3$ . The remaining elements of the array are not used.

- 4: X -- DOUBLE PRECISION Input On entry: the argument x at which the cubic spline and its derivatives are to be evaluated. Constraint:  $LAMDA(4) \leq X$  $\leq$  LAMDA (NCAP7-3).
- 5: LEFT -- INTEGER On entry: specifies whether left- or right-hand values of the spline and its derivatives are to be computed (see Section 3). Left- or right-hand values are formed according to whether LEFT is equal or not equal to 1. If x does not coincide with a knot, the value of LEFT is immaterial. If x  $=$  LAMDA(4), right-hand values are computed, and if  $x =$  LAMDA (NCAP7-3), left-hand values are formed, regardless of the value of LEFT.
- 6: S(4) -- DOUBLE PRECISION array Output On exit:  $S(j)$  contains the value of the  $(j-1)$ th derivative of the spline at the argument x, for  $j = 1, 2, 3, 4$ . Note that S(1) contains the value of the spline.
- 7: IFAIL -- INTEGER Input/Output On entry: IFAIL must be set to 0, -1 or 1. For users not familiar with this parameter (described in the Essential Introduction) the recommended value is 0.

On exit: IFAIL = 0 unless the routine detects an error (see Section 6).

6. Error Indicators and Warnings

Errors detected by the routine:

```
IFAIL= 1
```
NCAP7 < 8, i.e., the number of intervals is not positive.

IFAIL= 2

Either LAMDA(4) >= LAMDA(NCAP7-3), i.e., the range over which  $s(x)$  is defined is null or negative in length, or X is an invalid argument, i.e.,  $X <$  LAMDA(4) or  $X >$ LAMDA(NCAP7-3).

7. Accuracy

The computed value of  $s(x)$  has negligible error in most practical

situations. Specifically, this value has an absolute error bounded in modulus by 18\*c \* machine precision, where c is max max the largest in modulus of c,c ,c and c , and j is an j j+1 j+2 j+3 integer such that (lambda)  $\leq x \leq (\text{lambda})$  . If c ,c ,c j+3 j+4 j j+1 j+2 and c are all of the same sign, then the computed value of j+3 s(x) has relative error bounded by 18\*machine precision. For full details see Cox [3].

No complete error analysis is available for the computation of the derivatives of  $s(x)$ . However, for most practical purposes the absolute errors in the computed derivatives should be small.

8. Further Comments

The time taken by this routine is approximately linear in

 $log(n+7)$ .

Note: the routine does not test all the conditions on the knots given in the description of LAMDA in Section 5, since to do this

would result in a computation time approximately linear in n+7

instead of log(n+7). All the conditions are tested in E02BAF, however.

9. Example

Compute, at the 7 arguments  $x = 0$ , 1, 2, 3, 4, 5, 6, the leftand right-hand values and first 3 derivatives of the cubic spline defined over the interval  $0 < x < 6$  having the 6 interior knots  $x =$ 1, 3, 3, 3, 4, 4, the 8 additional knots 0, 0, 0, 0, 6, 6, 6, 6, and the 10 B-spline coefficients 10, 12, 13, 15, 22, 26, 24, 18, 14, 12.

The input data items (using the notation of Section 5) comprise the following values in the order indicated:

n m

 $LAMDA(j)$ , for  $j=1,2,...,NCAP7$ 

 $C(j)$ , for  $j = 1, 2, ...$ , NCAP7-4

 $x(i)$ , for i=1,2,...,m

The example program is written in a general form that will enable the values and derivatives of a cubic spline having an arbitrary number of knots to be evaluated at a set of arbitrary points. Any number of data sets may be supplied. The only changes required to the program relate to the dimensions of the arrays LAMDA and C.

The example program is not reproduced here. The source code for all example programs is distributed with the NAG Foundation Library software and should be available on-line.

\end{verbatim} \endscroll \end{page}

# **Definite integral of cubic spline from B-spline**

**— nage.ht —**

**———-**

\begin{page}{manpageXXe02bdf}{NAG Documentation: e02bdf} \beginscroll \begin{verbatim}

E02BDF(3NAG) Foundation Library (12/10/92) E02BDF(3NAG)

E02 -- Curve and Surface Fitting E02BDF E02BDF -- NAG Foundation Library Routine Document

Note: Before using this routine, please read the Users' Note for your implementation to check implementation-dependent details. The symbol (\*) after a NAG routine name denotes a routine that is not included in the Foundation Library.

1. Purpose

E02BDF computes the definite integral of a cubic spline from its B-spline representation.

```
2. Specification
```
SUBROUTINE E02BDF (NCAP7, LAMDA, C, DEFINT, IFAIL) INTEGER NCAP7, IFAIL DOUBLE PRECISION LAMDA(NCAP7), C(NCAP7), DEFINT

```
3. Description
```
This routine computes the definite integral of the cubic spline  $s(x)$  between the limits  $x=a$  and  $x=b$ , where a and b are respectively the lower and upper limits of the range over which  $s(x)$  is defined. It is assumed that  $s(x)$  is represented in terms

of its B-spline coefficients c , for i=1,2,...,n+3 and i

(augmented) ordered knot set (lambda) , for i=1,2,...,n+7, with i  $(lambda) =a$ , for  $i = 1,2,3,4$  and  $(lambda) =b$ , for i i

i=n+4,n+5,n+6,n+7, (see E02BAF), i.e.,

$$
\begin{array}{ccc}\n & q \\
 & - & \\
s(x) = > & c \leq x \\
 & - & i \\
 & i = 1\n\end{array}
$$

Here  $q=n+3$ , n is the number of intervals of the spline and N  $(x)$ i

denotes the normalised B-spline of degree 3 (order 4) defined upon the knots (lambda) , (lambda) , ..., (lambda) .  $i + 1$   $i+4$ 

The method employed uses the formula given in Section 3 of Cox [1].

E02BDF can be used to determine the definite integrals of cubic spline fits and interpolants produced by E02BAF.

4. References

[1] Cox M G (1975) An Algorithm for Spline Interpolation. J.

```
Inst. Math. Appl. 15 95--108.
```
- 5. Parameters
- 1: NCAP7 -- INTEGER Input

On entry: n+7, where n is the number of intervals of the spline (which is one greater than the number of interior knots, i.e., the knots strictly within the range a to b) over which the spline is defined. Constraint: NCAP7 >= 8.

2: LAMDA(NCAP7) -- DOUBLE PRECISION array Input On entry: LAMDA(j) must be set to the value of the jth member of the complete set of knots, (lambda) for j

j=1,2,...,n+7. Constraint: the LAMDA(j) must be in nondecreasing order with LAMDA(NCAP7-3) > LAMDA(4) and satisfy  $LAMDA(1)$ =LAMDA $(2)$ =LAMDA $(3)$ =LAMDA $(4)$ and

LAMDA(NCAP7-3)=LAMDA(NCAP7-2)=LAMDA(NCAP7-1)=LAMDA(NCAP7).

3: C(NCAP7) -- DOUBLE PRECISION array Input On entry: the coefficient c of the B-spline  $N(x)$ , for i i

i=1,2,...,n+3. The remaining elements of the array are not used.

- 4: DEFINT -- DOUBLE PRECISION Output On exit: the value of the definite integral of  $s(x)$  between the limits  $x=a$  and  $x=b$ , where  $a=(lambda)$  and  $b=(lambda)$ 4 n+4
- 5: IFAIL -- INTEGER Input/Output On entry: IFAIL must be set to 0, -1 or 1. For users not familiar with this parameter (described in the Essential Introduction) the recommended value is 0.

On exit: IFAIL = 0 unless the routine detects an error (see Section 6).

6. Error Indicators and Warnings

Errors detected by the routine:

If on entry IFAIL =  $0$  or  $-1$ , explanatory error messages are output on the current error message unit (as defined by X04AAF). IFAIL= 1 NCAP7 < 8, i.e., the number of intervals is not positive. IFAIL= 2 At least one of the following restrictions on the knots is violated:  $LAMDA(NCAP7-3) > LAMDA(4)$ ,  $LAMDA(j)$  >=  $LAMDA(j-1)$ , for  $j = 2,3,...,NCAP7$ , with equality in the cases j=2,3,4,NCAP7-2,NCAP7-1, and NCAP7. 7. Accuracy The rounding errors are such that the computed value of the integral is exact for a slightly perturbed set of B-spline coefficients c differing in a relative sense from those supplied i by no more than 2.2\*(n+3)\*machine precision. 8. Further Comments The time taken by the routine is approximately proportional to n+7. 9. Example Determine the definite integral over the interval O<=x<=6 of a cubic spline having 6 interior knots at the positions (lambda)=1, 3, 3, 3, 4, 4, the 8 additional knots 0, 0, 0, 0, 6, 6, 6, 6, and the 10 B-spline coefficients 10, 12, 13, 15, 22, 26, 24, 18, 14, 12. The input data items (using the notation of Section 5) comprise the following values in the order indicated: n LAMDA(j) for  $j = 1, 2, \ldots, NCAP7$ ,  $C(j)$ , for  $j = 1, 2, ...$ , NCAP7-3

### *22.4. NAGE.HT* 3263

The example program is written in a general form that will enable the definite integral of a cubic spline having an arbitrary number of knots to be computed. Any number of data sets may be supplied. The only changes required to the program relate to the dimensions of the arrays LAMDA and C.

The example program is not reproduced here. The source code for all example programs is distributed with the NAG Foundation Library software and should be available on-line.

\end{verbatim} \endscroll \end{page}

# **Cubic spline approximation to an arbitrary set points**

**— nage.ht —**

**———-**

\begin{page}{manpageXXe02bef}{NAG Documentation: e02bef} \beginscroll \begin{verbatim}

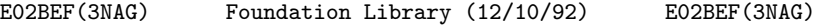

E02 -- Curve and Surface Fitting Theory Constants E02BEF E02BEF -- NAG Foundation Library Routine Document

Note: Before using this routine, please read the Users' Note for your implementation to check implementation-dependent details. The symbol (\*) after a NAG routine name denotes a routine that is not included in the Foundation Library.

1. Purpose

E02BEF computes a cubic spline approximation to an arbitrary set of data points. The knots of the spline are located automatically, but a single parameter must be specified to control the trade-off between closeness of fit and smoothness of fit.

2. Specification

SUBROUTINE E02BEF (START, M, X, Y, W, S, NEST, N, LAMDA, 1 C, FP, WRK, LWRK, IWRK, IFAIL) INTEGER M, NEST, N, LWRK, IWRK(NEST), IFAIL DOUBLE PRECISION X(M), Y(M), W(M), S, LAMDA(NEST), C(NEST), 1 FP, WRK(LWRK) CHARACTER\*1 START

r r r

3. Description

This routine determines a smooth cubic spline approximation  $s(x)$ to the set of data points (x ,y ), with weights w , for

 $r=1,2,\ldots,m$ .

The spline is given in the B-spline representation

$$
n-4
$$
  
-  
s(x)= > c N (x)  
- i i  
i=1 (1)

where N (x) denotes the normalised cubic B-spline defined upon i

the knots (lambda) ,(lambda) ,...,(lambda) . i i+1 i+4

The total number n of these knots and their values (lambda) ,...,(lambda) are chosen automatically by the routine. 1 n The knots (lambda) ,...,(lambda) are the interior knots; they 5 n-4 divide the approximation interval [x ,x ] into n-7 sub-intervals. 1 m The coefficients c ,c ,...,c are then determined as the 1 2 n-4 solution of the following constrained minimization problem:

minimize

$$
n-4 - 2
$$
  
\n
$$
(-t a) = \n\begin{cases}\n1 - 4 & 2 \\
-1 & 1\n\end{cases}
$$
\n
$$
(-t a) = 5
$$
\n(2)

subject to the constraint

```
-- 2
              (theta) = \rightarrow (epsilon) \leq S (3)
                    -- r
                    r=1where: (delta) stands for the discontinuity jump in the third
           i order derivative of s(x) at the interior knot
         (lambda) ,
                     i
     (epsilon) denotes the weighted residual w(y - s(x)),
             r r r r r
and S is a non-negative number to be specified by
              the user.
```
The quantity (eta) can be seen as a measure of the (lack of) smoothness of  $s(x)$ , while closeness of fit is measured through (theta). By means of the parameter S, 'the smoothing factor', the user will then control the balance between these two (usually conflicting) properties. If S is too large, the spline will be too smooth and signal will be lost (underfit); if S is too small, the spline will pick up too much noise (overfit). In the extreme cases the routine will return an interpolating spline ((theta)=0) if S is set to zero, and the weighted least-squares cubic polynomial ((eta)=0) if S is set very large. Experimenting with S values between these two extremes should result in a good compromise. (See Section 8.2 for advice on choice of S.)

The method employed is outlined in Section 8.3 and fully described in Dierckx [1], [2] and [3]. It involves an adaptive strategy for locating the knots of the cubic spline (depending on the function underlying the data and on the value of S), and an iterative method for solving the constrained minimization problem once the knots have been determined.

Values of the computed spline, or of its derivatives or definite integral, can subsequently be computed by calling E02BBF, E02BCF or E02BDF, as described in Section 8.4.

- 4. References
- [1] Dierckx P (1975) An Algorithm for Smoothing, Differentiating and Integration of Experimental Data Using Spline Functions. J. Comput. Appl. Math. 1 165--184.
- [2] Dierckx P (1982) A Fast Algorithm for Smoothing Data on a Rectangular Grid while using Spline Functions. SIAM J. Numer. Anal. 19 1286--1304.
- [3] Dierckx P (1981) An Improved Algorithm for Curve Fitting with Spline Functions. Report TW54. Department of Computer Science, Katholieke Universiteit Leuven.
- [4] Reinsch C H (1967) Smoothing by Spline Functions. Num. Math. 10 177--183.

```
5. Parameters
```
1: START -- CHARACTER\*1 Input On entry: START must be set to 'C' or 'W'.

If START =  $^{\prime}$ C' (Cold start), the routine will build up the knot set starting with no interior knots. No values need be assigned to the parameters N, LAMDA, WRK or IWRK.

If START =  $'W'$  (Warm start), the routine will restart the knot-placing strategy using the knots found in a previous call of the routine. In this case, the parameters N, LAMDA, WRK, and IWRK must be unchanged from that previous call. This warm start can save much time in searching for a satisfactory value of S. Constraint: START =  $'C'$  or  $'W'$ .

- 2: M -- INTEGER Input On entry: m, the number of data points. Constraint:  $M \geq 4$ .
- 3: X(M) -- DOUBLE PRECISION array Input On entry: the values x of the independent variable r (abscissa) x, for  $r=1,2,...,m$ . Constraint:  $x \leq x \leq ... \leq x$ 1 2 m
- 4: Y(M) -- DOUBLE PRECISION array Input On entry: the values y of the dependent variable r (ordinate)  $y$ , for  $r=1,2,\ldots,m$ .
- 5:  $W(M)$  -- DOUBLE PRECISION array Input On entry: the values w of the weights, for  $r=1,2,\ldots,m$ . r For advice on the choice of weights, see the Chapter Introduction, Section 2.1.2. Constraint:  $W(r) > 0$ , for  $r=1,2,\ldots,m$ .
- 6: S -- DOUBLE PRECISION Input On entry: the smoothing factor, S.

If S=0.0, the routine returns an interpolating spline.

If S is smaller than machine precision, it is assumed equal

to zero.

For advice on the choice of S, see Section 3 and Section 8.2 Constraint:  $S \ge 0.0$ .

7: NEST -- INTEGER Input On entry: an over-estimate for the number, n, of knots required. Constraint: NEST >= 8. In most practical situations, NEST = M/2 is sufficient. NEST never needs to be larger than M + 4, the number of knots needed for interpolation (S = 0.0).

8: N -- INTEGER Input/Output On entry: if the warm start option is used, the value of N must be left unchanged from the previous call. On exit: the total number, n, of knots of the computed spline.

9: LAMDA(NEST) -- DOUBLE PRECISION array Input/Output On entry: if the warm start option is used, the values LAMDA(1), LAMDA(2),...,LAMDA(N) must be left unchanged from the previous call. On exit: the knots of the spline i.e., the positions of the interior knots  $LAMDA(5)$ ,  $LAMDA(6)$ ,... ,LAMDA(N-4) as well as the positions of the additional knots  $LAMDA(1) = LAMDA(2) = LAMDA(3) = LAMDA(4) = x$  and 1

LAMDA(N-3) = LAMDA(N-2) = LAMDA(N-1) = LAMDA(N) = x needed m

for the B-spline representation.

- 10: C(NEST) -- DOUBLE PRECISION array 0utput On exit: the coefficient c of the B-spline  $N(x)$  in the i i spline approximation  $s(x)$ , for  $i=1,2,\ldots,n-4$ .
- 11: FP -- DOUBLE PRECISION Output On exit: the sum of the squared weighted residuals, (theta), of the computed spline approximation. If FP = 0.0, this is an interpolating spline. FP should equal S within a relative tolerance of 0.001 unless n=8 when the spline has no interior knots and so is simply a cubic polynomial. For knots to be inserted, S must be set to a value below the value of FP produced in this case.
- 12: WRK(LWRK) -- DOUBLE PRECISION array Workspace On entry: if the warm start option is used, the values WRK (1),...,WRK(n) must be left unchanged from the previous call.

13: LWRK -- INTEGER Input

On entry: the dimension of the array WRK as declared in the (sub)program from which E02BEF is called. Constraint: LWRK>=4\*M+16\*NEST+41. 14: IWRK(NEST) -- INTEGER array Workspace On entry: if the warm start option is used, the values IWRK (1), ..., IWRK(n) must be left unchanged from the previous call. This array is used as workspace. 15: IFAIL -- INTEGER Input/Output On entry: IFAIL must be set to 0, -1 or 1. For users not familiar with this parameter (described in the Essential Introduction) the recommended value is 0. On exit: IFAIL = 0 unless the routine detects an error (see Section 6). 6. Error Indicators and Warnings Errors detected by the routine: If on entry IFAIL =  $0$  or  $-1$ , explanatory error messages are output on the current error message unit (as defined by X04AAF). IFAIL= 1 On entry START  $/=$  'C' or 'W', or  $M < 4$ , or S < 0.0, or  $S = 0.0$  and NEST  $\lt M + 4$ , or NEST < 8, or LWRK<4\*M+16\*NEST+41. IFAIL= 2 The weights are not all strictly positive. IFAIL= 3 The values of  $X(r)$ , for  $r=1,2,...,M$ , are not in strictly increasing order. IFAIL= 4 The number of knots required is greater than NEST. Try increasing NEST and, if necessary, supplying larger arrays

for the parameters LAMDA, C, WRK and IWRK. However, if NEST is already large, say NEST > M/2, then this error exit may indicate that S is too small.

IFAIL= 5

The iterative process used to compute the coefficients of the approximating spline has failed to converge. This error exit may occur if S has been set very small. If the error persists with increased S, consult NAG.

If IFAIL = 4 or 5, a spline approximation is returned, but it fails to satisfy the fitting criterion (see (2) and (3) in Section 3) - perhaps by only a small amount, however.

7. Accuracy

On successful exit, the approximation returned is such that its weighted sum of squared residuals FP is equal to the smoothing factor S, up to a specified relative tolerance of 0.001 - except that if n=8, FP may be significantly less than S: in this case the computed spline is simply a weighted least-squares polynomial approximation of degree 3, i.e., a spline with no interior knots.

8. Further Comments

8.1. Timing

The time taken for a call of E02BEF depends on the complexity of the shape of the data, the value of the smoothing factor S, and the number of data points. If E02BEF is to be called for different values of S, much time can be saved by setting START =

8.2. Choice of S

If the weights have been correctly chosen (see Section 2.1.2 of the Chapter Introduction), the standard deviation of w y would

r r

be the same for all r, equal to (sigma), say. In this case, 2

choosing the smoothing factor S in the range (sigma)  $(m+{\sim}/2m)$ , as suggested by Reinsch [4], is likely to give a good start in the search for a satisfactory value. Otherwise, experimenting with different values of S will be required from the start, taking account of the remarks in Section 3.

In that case, in view of computation time and memory requirements, it is recommended to start with a very large value for S and so determine the least-squares cubic polynomial; the value returned for FP, call it FP , gives an upper bound for S.

### 3270 *CHAPTER 22. NAG LIBRARY ROUTINES*

i

Then progressively decrease the value of S to obtain closer fits - say by a factor of 10 in the beginning, i.e., S=FP /10, S=FP 0 0 /100, and so on, and more carefully as the approximation shows

more details.

The number of knots of the spline returned, and their location, generally depend on the value of S and on the behaviour of the function underlying the data. However, if E02BEF is called with START =  $'W'$ , the knots returned may also depend on the smoothing factors of the previous calls. Therefore if, after a number of trials with different values of S and START =  $'W'$ , a fit can finally be accepted as satisfactory, it may be worthwhile to call E02BEF once more with the selected value for S but now using START =  $^{\prime}$ C'. Often, EO2BEF then returns an approximation with the same quality of fit but with fewer knots, which is therefore better if data reduction is also important.

8.3. Outline of Method Used

If S=0, the requisite number of knots is known in advance, i.e., n=m+4; the interior knots are located immediately as (lambda) =

x , for i=5,6,...,n-4. The corresponding least-squares spline i-2

(see E02BAF) is then an interpolating spline and therefore a solution of the problem.

If S>0, a suitable knot set is built up in stages (starting with no interior knots in the case of a cold start but with the knot set found in a previous call if a warm start is chosen). At each stage, a spline is fitted to the data by least-squares (see E02BAF) and (theta), the weighted sum of squares of residuals, is computed. If (theta)>S, new knots are added to the knot set to reduce (theta) at the next stage. The new knots are located in intervals where the fit is particularly poor, their number depending on the value of S and on the progress made so far in reducing (theta). Sooner or later, we find that (theta)<=S and at that point the knot set is accepted. The routine then goes on to compute the (unique) spline which has this knot set and which satisfies the full fitting criterion specified by (2) and (3). The theoretical solution has (theta)=S. The routine computes the spline by an iterative scheme which is ended when (theta)=S within a relative tolerance of 0.001. The main part of each iteration consists of a linear least-squares computation of special form, done in a similarly stable and efficient manner as in E02BAF.

An exception occurs when the routine finds at the start that, even with no interior knots (n=8), the least-squares spline

already has its weighted sum of squares of residuals <=S. In this case, since this spline (which is simply a cubic polynomial) also has an optimal value for the smoothness measure (eta), namely zero, it is returned at once as the (trivial) solution. It will usually mean that S has been chosen too large.

For further details of the algorithm and its use, see Dierckx [3]

8.4. Evaluation of Computed Spline

The value of the computed spline at a given value X may be obtained in the double precision variable S by the call:

CALL E02BBF(N,LAMDA,C,X,S,IFAIL)

where N, LAMDA and C are the output parameters of E02BEF.

The values of the spline and its first three derivatives at a given value X may be obtained in the double precision array SDIF of dimension at least 4 by the call:

CALL E02BCF(N,LAMDA,C,X,LEFT,SDIF,IFAIL)

where if LEFT = 1, left-hand derivatives are computed and if LEFT /= 1, right-hand derivatives are calculated. The value of LEFT is only relevant if X is an interior knot.

The value of the definite integral of the spline over the interval  $X(1)$  to  $X(M)$  can be obtained in the double precision variable SINT by the call:

CALL E02BDF(N,LAMDA,C,SINT,IFAIL)

9. Example

This example program reads in a set of data values, followed by a set of values of S. For each value of S it calls E02BEF to compute a spline approximation, and prints the values of the knots and the B-spline coefficients c .

i

The program includes code to evaluate the computed splines, by calls to E02BBF, at the points x and at points mid-way between r

them. These values are not printed out, however; instead the results are illustrated by plots of the computed splines, together with the data points (indicated by \*) and the positions of the knots (indicated by vertical lines): the effect of decreasing S can be clearly seen. (The plots were obtained by

calling NAG Graphical Supplement routine J06FAF(\*).)

Please see figures in printed Reference Manual

The example program is not reproduced here. The source code for all example programs is distributed with the NAG Foundation Library software and should be available on-line.

\end{verbatim} \endscroll \end{page}

# **Minimal, weighted least-squares bicubic spline fit**

**— nage.ht —**

**———-**

\begin{page}{manpageXXe02daf}{NAG Documentation: e02daf} \beginscroll \begin{verbatim}

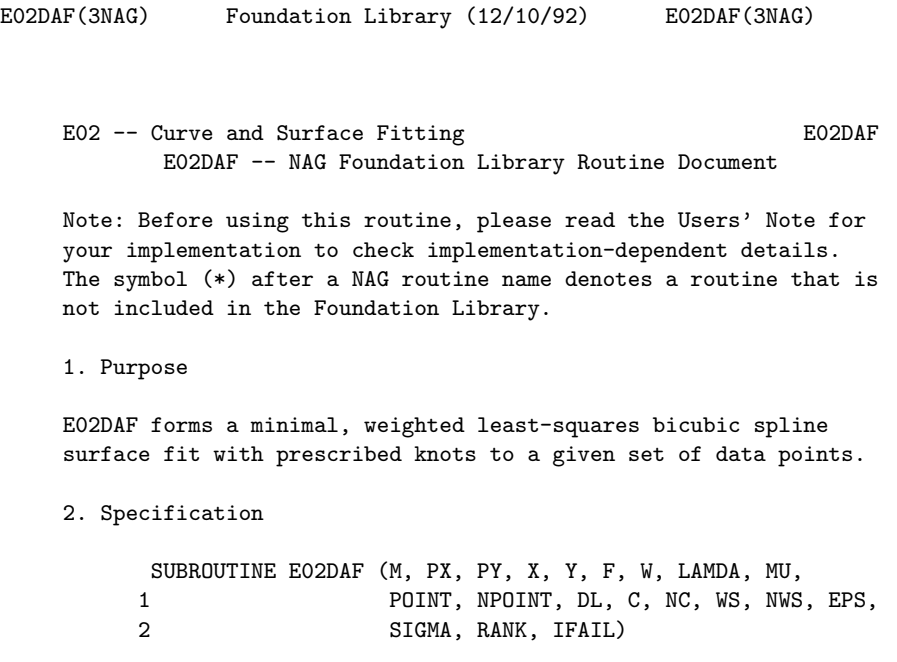

INTEGER M, PX, PY, POINT(NPOINT), NPOINT, NC, NWS, 1 RANK, IFAIL DOUBLE PRECISION X(M), Y(M), F(M), W(M), LAMDA(PX), MU(PY), 1  $DL(NC)$ ,  $C(NC)$ ,  $WS(NWS)$ , EPS, SIGMA

3. Description

boundaries.

This routine determines a bicubic spline fit  $s(x,y)$  to the set of data points  $(x, y, f)$  with weights w, for  $r=1, 2, ..., m$ . The two r r r r sets of internal knots of the spline, {(lambda)} and {(mu)}, associated with the variables x and y respectively, are prescribed by the user. These knots can be thought of as dividing the data region of the  $(x,y)$  plane into panels (see diagram in Section 5). A bicubic spline consists of a separate bicubic polynomial in each panel, the polynomials joining together with continuity up to the second derivative across the panel

 $s(x,y)$  has the property that (Sigma), the sum of squares of its weighted residuals (rho), for  $r=1,2,\ldots,m$ , where r

$$
(\text{rho}) = w (s(x, y) - f),
$$
  
\n
$$
r r r r
$$
 (1)

is as small as possible for a bicubic spline with the given knot sets. The routine produces this minimized value of (Sigma) and the coefficients c in the B-spline representation of  $s(x,y)$  ij see Section 8. E02DEF and E02DFF are available to compute values

of the fitted spline from the coefficients c .

ij

The least-squares criterion is not always sufficient to determine the bicubic spline uniquely: there may be a whole family of splines which have the same minimum sum of squares. In these cases, the routine selects from this family the spline for which the sum of squares of the coefficients c is smallest: in other ij

words, the minimal least-squares solution. This choice, although arbitrary, reduces the risk of unwanted fluctuations in the spline fit. The method employed involves forming a system of m linear equations in the coefficients c and then computing its ij

least-squares solution, which will be the minimal least-squares solution when appropriate. The basis of the method is described in Hayes and Halliday [4]. The matrix of the equation is formed using a recurrence relation for B-splines which is numerically stable (see Cox [1] and de Boor [2] - the former contains the

more elementary derivation but, unlike [2], does not cover the case of coincident knots). The least-squares solution is also obtained in a stable manner by using orthogonal transformations, viz. a variant of Givens rotation (see Gentleman [3]). This requires only one row of the matrix to be stored at a time. Advantage is taken of the stepped-band structure which the matrix possesses when the data points are suitably ordered, there being at most sixteen non-zero elements in any row because of the definition of B-splines. First the matrix is reduced to upper triangular form and then the diagonal elements of this triangle are examined in turn. When an element is encountered whose square, divided by the mean squared weight, is less than a threshold (epsilon), it is replaced by zero and the rest of the elements in its row are reduced to zero by rotations with the remaining rows. The rank of the system is taken to be the number of non-zero diagonal elements in the final triangle, and the nonzero rows of this triangle are used to compute the minimal leastsquares solution. If all the diagonal elements are non-zero, the rank is equal to the number of coefficients c and the solution ij

obtained is the ordinary least-squares solution, which is unique in this case.

### 4. References

- [1] Cox M G (1972) The Numerical Evaluation of B-splines. J. Inst. Math. Appl. 10 134--149.
- [2] De Boor C (1972) On Calculating with B-splines. J. Approx. Theory. 6 50--62.
- [3] Gentleman W M (1973) Least-squares Computations by Givens Transformations without Square Roots. J. Inst. Math. Applic. 12 329--336.
- [4] Hayes J G and Halliday J (1974) The Least-squares Fitting of Cubic Spline Surfaces to General Data Sets. J. Inst. Math. Appl. 14 89--103.

### 5. Parameters

- 1: M -- INTEGER Input On entry: the number of data points, m. Constraint:  $M > 1$ .
- 2: PX -- INTEGER
- 3: PY -- INTEGER Input On entry: the total number of knots (lambda) and (mu) associated with the variables x and y, respectively. Constraint:  $PX \ge 8$  and  $PY \ge 8$ .

(They are such that PX-8 and PY-8 are the corresponding numbers of interior knots.) The running time and storage required by the routine are both minimized if the axes are labelled so that PY is the smaller of PX and PY.

- 4: X(M) -- DOUBLE PRECISION array Input
- 5: Y(M) -- DOUBLE PRECISION array Input
- 6: F(M) -- DOUBLE PRECISION array Input On entry: the co-ordinates of the data point  $(x, y, f)$ , for r r r  $r=1,2,\ldots,m$ . The order of the data points is immaterial, but see the array POINT, below.
- 7:  $W(M)$  -- DOUBLE PRECISION array Input On entry: the weight w of the rth data point. It is r

important to note the definition of weight implied by the equation (1) in Section 3, since it is also common usage to define weight as the square of this weight. In this routine, each w should be chosen inversely proportional to the r (absolute) accuracy of the corresponding f , as expressed, r for example, by the standard deviation or probable error of the f . When the f are all of the same accuracy, all the w

r r r r may be set equal to 1.0.

8: LAMDA(PX) -- DOUBLE PRECISION array 1nput/Output On entry: LAMDA(i+4) must contain the ith interior knot (lambda) associated with the variable x, for i+4 i=1,2,...,PX-8. The knots must be in non-decreasing order and lie strictly within the range covered by the data values of x. A knot is a value of x at which the spline is allowed to be discontinuous in the third derivative with respect to x, though continuous up to the second derivative. This degree of continuity can be reduced, if the user requires, by the use of coincident knots, provided that no more than

four knots are chosen to coincide at any point. Two, or three, coincident knots allow loss of continuity in, respectively, the second and first derivative with respect to x at the value of x at which they coincide. Four coincident knots split the spline surface into two independent parts. For choice of knots see Section 8. On exit: the interior knots LAMDA(5) to LAMDA(PX-4) are unchanged, and the segments LAMDA(1:4) and LAMDA(PX-3:PX)

contain additional (exterior) knots introduced by the routine in order to define the full set of B-splines required. The four knots in the first segment are all set equal to the lowest data value of x and the other four additional knots are all set equal to the highest value: there is experimental evidence that coincident end-knots are best for numerical accuracy. The complete array must be left undisturbed if E02DEF or E02DFF is to be used subsequently.

- 9: MU(PY) -- DOUBLE PRECISION array Input On entry: MU(i+4) must contain the ith interior knot (mu) i+4 associated with the variable  $y$ ,  $i=1,2,...,PY-8$ . The same remarks apply to MU as to LAMDA above, with Y replacing X, and y replacing x.
- 10: POINT(NPOINT) -- INTEGER array **Input** On entry: indexing information usually provided by E02ZAF which enables the data points to be accessed in the order which produces the advantageous matrix structure mentioned in Section 3. This order is such that, if the  $(x,y)$  plane is thought of as being divided into rectangular panels by the two sets of knots, all data in a panel occur before data in succeeding panels, where the panels are numbered from bottom to top and then left to right with the usual arrangement of axes, as indicated in the diagram.

Please see figure in printed Reference Manual

A data point lying exactly on one or more panel sides is considered to be in the highest numbered panel adjacent to the point. E02ZAF should be called to obtain the array POINT, unless it is provided by other means.

- 11: NPOINT -- INTEGER Input On entry: the dimension of the array POINT as declared in the (sub)program from which E02DAF is called. Constraint:  $NPOINT \geq M + (PX-7)*(PY-7)$ .
- 12: DL(NC) -- DOUBLE PRECISION array Output On exit: DL gives the squares of the diagonal elements of the reduced triangular matrix, divided by the mean squared weight. It includes those elements, less than (epsilon), which are treated as zero (see Section 3).
- 13: C(NC) -- DOUBLE PRECISION array Output On exit: C gives the coefficients of the fit.  $C((PY-4)*(i-$ 1)+j) is the coefficient c of Section 3 and Section 8 for ij

 $i=1,2,\ldots,PX-4$  and  $j=1,2,\ldots,PY-4$ . These coefficients are used by E02DEF or E02DFF to calculate values of the fitted function.

- 14: NC -- INTEGER Input On entry: the value (PX-4)\*(PY-4).
- 15: WS(NWS) -- DOUBLE PRECISION array Workspace
- 16: NWS -- INTEGER Input On entry: the dimension of the array WS as declared in the (sub)program from which E02DAF is called. Constraint:  $NWS = (2*NC+1)*(3*PY-6)-2$ .
- 17: EPS -- DOUBLE PRECISION Input On entry: a threshold (epsilon) for determining the effective rank of the system of linear equations. The rank is determined as the number of elements of the array DL (see below) which are non-zero. An element of DL is regarded as zero if it is less than (epsilon). Machine precision is a suitable value for (epsilon) in most practical applications which have only 2 or 3 decimals accurate in data. If some coefficients of the fit prove to be very large compared with the data ordinates, this suggests that (epsilon) should be increased so as to decrease the rank. The array DL will give a guide to appropriate values of (epsilon) to achieve this, as well as to the choice of (epsilon) in other cases where some experimentation may be needed to determine a value which leads to a satisfactory fit.
- 18: SIGMA -- DOUBLE PRECISION Output On exit: (Sigma), the weighted sum of squares of residuals. This is not computed from the individual residuals but from the right-hand sides of the orthogonally-transformed linear equations. For further details see Hayes and Halliday [4] page 97. The two methods of computation are theoretically equivalent, but the results may differ because of rounding error.
- 19: RANK -- INTEGER Output On exit: the rank of the system as determined by the value of the threshold (epsilon). When RANK = NC, the leastsquares solution is unique: in other cases the minimal least-squares solution is computed.
- 20: IFAIL -- INTEGER Input/Output On entry: IFAIL must be set to 0, -1 or 1. For users not familiar with this parameter (described in the Essential Introduction) the recommended value is 0.

On exit: IFAIL = 0 unless the routine detects an error (see Section 6).

6. Error Indicators and Warnings

Errors detected by the routine:

### IFAIL= 1

At least one set of knots is not in non-decreasing order, or an interior knot is outside the range of the data values.

### IFAIL= 2

More than four knots coincide at a single point, possibly because all data points have the same value of x (or y) or because an interior knot coincides with an extreme data value.

### IFAIL= 3

Array POINT does not indicate the data points in panel order. Call E02ZAF to obtain a correct array.

### IFAIL= 4

On entry  $M \leq 1$ , or  $PX < 8$ , or  $PY < 8$ , or  $NC = (PX-4)*(PY-4)$ , or NWS is too small, or NPOINT is too small.

r

### IFAIL= 5

All the weights w are zero or rank determined as zero.

### 7. Accuracy

The computation of the B-splines and reduction of the observation matrix to triangular form are both numerically stable.

### 8. Further Comments

The time taken by this routine is approximately proportional to 2 the number of data points, m, and to (3\*(PY-4)+4) .

The B-spline representation of the bicubic spline is

$$
s(x,y) = \begin{cases} -2 & \text{if } (x) \in (y) \\ -2 & \text{if } (x) \in (y) \\ 2 & \text{if } (x) \in (y) \end{cases}
$$

summed over  $i=1,2,\ldots,PX-4$  and over  $j=1,2,\ldots,PY-4$ . Here M  $(x)$ i and N (y) denote normalised cubic B-splines,the former defined on j the knots (lambda) ,(lambda) ,...,(lambda) and the latter on i i+1 i+4 the knots (mu), (mu) ,..., (mu) . For further details, see j j+1 j+4 Hayes and Halliday [4] for bicubic splines and de Boor [2] for normalised B-splines.

The choice of the interior knots, which help to determine the spline's shape, must largely be a matter of trial and error. It is usually best to start with a small number of knots and, examining the fit at each stage, add a few knots at a time at places where the fit is particularly poor. In intervals of x or y where the surface represented by the data changes rapidly, in function value or derivatives, more knots will be needed than elsewhere. In some cases guidance can be obtained by analogy with the case of coincident knots: for example, just as three coincident knots can produce a discontinuity in slope, three close knots can produce rapid change in slope. Of course, such rapid changes in behaviour must be adequately represented by the data points, as indeed must the behaviour of the surface generally, if a satisfactory fit is to be achieved. When there is no rapid change in behaviour, equally-spaced knots will often suffice.

In all cases the fit should be examined graphically before it is accepted as satisfactory.

The fit obtained is not defined outside the rectangle

 ${\rm (lambda)} \ \texttt{<=x<=} {\rm (lambda)} \qquad , \qquad {\rm (mu)} \ \texttt{<=y<=} {\rm (mu)}$ 4 PX-3 4 PY-3

The reason for taking the extreme data values of x and y for these four knots is that, as is usual in data fitting, the fit cannot be expected to give satisfactory values outside the data region. If, nevertheless, the user requires values over a larger rectangle, this can be achieved by augmenting the data with two artificial data points  $(a, c, 0)$  and  $(b, d, 0)$  with zero weight, where a<=x<=b, c<=y<=d defines the enlarged rectangle. In the
case when the data are adequate to make the least-squares solution unique (RANK = NC), this enlargement will not affect the fit over the original rectangle, except for possibly enlarged rounding errors, and will simply continue the bicubic polynomials in the panels bordering the rectangle out to the new boundaries: in other cases the fit will be affected. Even using the original rectangle there may be regions within it, particularly at its corners, which lie outside the data region and where, therefore, the fit will be unreliable. For example, if there is no data point in panel 1 of the diagram in Section 5, the least-squares criterion leaves the spline indeterminate in this panel: the minimal spline determined by the subroutine in this case passes through the value zero at the point ((lambda) ,(mu) ). 4 4

# 9. Example

This example program reads a value for (epsilon), and a set of data points, weights and knot positions. If there are more y knots than x knots, it interchanges the x and y axes. It calls E02ZAF to sort the data points into panel order, E02DAF to fit a bicubic spline to them, and E02DEF to evaluate the spline at the data points.

Finally it prints:

the weighted sum of squares of residuals computed from the linear equations;

the rank determined by E02DAF;

data points, fitted values and residuals in panel order;

the weighted sum of squares of the residuals;

the coefficients of the spline fit.

The program is written to handle any number of data sets.

Note: the data supplied in this example is not typical of a realistic problem: the number of data points would normally be much larger (in which case the array dimensions and the value of NWS in the program would have to be increased); and the value of (epsilon) would normally be much smaller on most machines (see -6

Section 5; the relatively large value of 10 has been chosen in order to illustrate a minimal least-squares solution when RANK < NC; in this example NC = 24).

The example program is not reproduced here. The source code for

all example programs is distributed with the NAG Foundation Library software and should be available on-line.

\end{verbatim} \endscroll \end{page}

**Bicubic spline approximation to a set of data values**

**— nage.ht —**

**———-**

\begin{page}{manpageXXe02dcf}{NAG Documentation: e02dcf} \beginscroll \begin{verbatim}

E02DCF(3NAG) Foundation Library (12/10/92) E02DCF(3NAG)

E02 -- Curve and Surface Fitting E02DCF E02DCF -- NAG Foundation Library Routine Document

Note: Before using this routine, please read the Users' Note for your implementation to check implementation-dependent details. The symbol (\*) after a NAG routine name denotes a routine that is not included in the Foundation Library.

1. Purpose

E02DCF computes a bicubic spline approximation to a set of data values, given on a rectangular grid in the x-y plane. The knots of the spline are located automatically, but a single parameter must be specified to control the trade-off between closeness of fit and smoothness of fit.

2. Specification

SUBROUTINE E02DCF (START, MX, X, MY, Y, F, S, NXEST, 1 NYEST, NX, LAMDA, NY, MU, C, FP, WRK, 2 LWRK, IWRK, LIWRK, IFAIL) INTEGER MX, MY, NXEST, NYEST, NX, NY, LWRK, IWRK 1 (LIWRK), LIWRK, IFAIL DOUBLE PRECISION X(MX), Y(MY), F(MX\*MY), S, LAMDA(NXEST),

```
2 (LWRK)
CHARACTER*1 START
```

```
1 MU(NYEST), C((NXEST-4)*(NYEST-4)), FP, WRK
```
# 3. Description

This routine determines a smooth bicubic spline approximation  $s(x,y)$  to the set of data points  $(x, y, f)$ , for  $q=1,2,...,m$ q r q,r x and  $r=1,2,...,m$ . y

The spline is given in the B-spline representation

n -4 n -4 x y -- - s(x,y)= > > c M (x)N (y), (1) -- -- ij i j i=1 j=1

where  $M(x)$  and  $N(y)$  denote normalised cubic B-splines, the i j former defined on the knots (lambda) to (lambda) and the i i+4 latter on the knots (mu) to (mu) . For further details, see j j+4 Hayes and Halliday [4] for bicubic splines and de Boor [1] for normalised B-splines. The total numbers n and n of these knots and their values x y (lambda),...,(lambda) and (mu),...,(mu) are chosen 1 n 1 n x y automatically by the routine. The knots (lambda) ,..., 5 (lambda) and (mu) ,...,(mu) are the interior knots; they n -4 5 n -4 x y divide the approximation domain  $[x, x] * [y, y]$  into ( 1 m 1 m m m n -7)\*(n -7) subpanels [(lambda) ,(lambda) ]\*[(mu) ,(mu) ], x y i i+1 j j+1 for  $i=4,5,\ldots,n$  -4,  $j=4,5,\ldots,n$  -4. Then, much as in the curve

ij solution of the following constrained minimization problem:

case (see E02BEF), the coefficients c are determined as the

x y

minimize

$$
(eta), \t(2)
$$

subject to the constraint

$$
m m m
$$
  
\n $x y$   
\n $- - - - 2$   
\n $(theta) = 5$  (epsilon)  
\n $- - - - - 2$   
\n $q,r$   
\n $q=1 r=1$  (3)

- where (eta) is a measure of the (lack of) smoothness of  $s(x,y)$ . Its value depends on the discontinuity jumps in s(x,y) across the boundaries of the subpanels. It is zero only when there are no discontinuities and is positive otherwise, increasing with the size of the jumps (see Dierckx [2] for details).
	- (epsilon) denotes the residual  $f -s(x, y)$ , q,r q r

and S is a non-negative number to be specified by the user.

By means of the parameter S, 'the smoothing factor', the user will then control the balance between smoothness and closeness of fit, as measured by the sum of squares of residuals in (3). If S is too large, the spline will be too smooth and signal will be lost (underfit); if S is too small, the spline will pick up too much noise (overfit). In the extreme cases the routine will return an interpolating spline ((theta)=0) if S is set to zero, and the least-squares bicubic polynomial ((eta)=0) if S is set very large. Experimenting with S-values between these two extremes should result in a good compromise. (See Section 8.3 for advice on choice of S.)

The method employed is outlined in Section 8.5 and fully described in Dierckx [2] and [3]. It involves an adaptive strategy for locating the knots of the bicubic spline (depending on the function underlying the data and on the value of S), and an iterative method for solving the constrained minimization problem once the knots have been determined.

Values of the computed spline can subsequently be computed by calling E02DEF or E02DFF as described in Section 8.6.

4. References

- [1] De Boor C (1972) On Calculating with B-splines. J. Approx. Theory. 6 50--62.
- [2] Dierckx P (1982) A Fast Algorithm for Smoothing Data on a Rectangular Grid while using Spline Functions. SIAM J. Numer. Anal. 19 1286--1304.
- [3] Dierckx P (1981) An Improved Algorithm for Curve Fitting with Spline Functions. Report TW54. Department of Computer Science, Katholieke Universiteit Leuven.
- [4] Hayes J G and Halliday J (1974) The Least-squares Fitting of Cubic Spline Surfaces to General Data Sets. J. Inst. Math. Appl. 14 89--103.
- [5] Reinsch C H (1967) Smoothing by Spline Functions. Num. Math. 10 177--183.

#### 5. Parameters

1: START -- CHARACTER\*1 Input On entry: START must be set to 'C' or 'W'.

If START =  $°C'$  (Cold start), the routine will build up the knot set starting with no interior knots. No values need be assigned to the parameters NX, NY, LAMDA, MU, WRK or IWRK.

If START =  $'W'$  (Warm start), the routine will restart the knot-placing strategy using the knots found in a previous call of the routine. In this case, the parameters NX, NY, LAMDA, MU, WRK and IWRK must be unchanged from that previous call. This warm start can save much time in searching for a satisfactory value of S. Constraint: START =  $'C'$  or  $'W'$ .

2: MX -- INTEGER Input On entry: m , the number of grid points along the x axis. x

Constraint: MX >= 4.

- 3: X(MX) -- DOUBLE PRECISION array Input On entry:  $X(q)$  must be set to x, the x co-ordinate of the q qth grid point along the x axis, for q=1,2,...,m . x Constraint:  $x \leq x \leq ... \leq x$ . 1 2 m x
- 4: MY -- INTEGER Input On entry: m , the number of grid points along the y axis.

y Constraint: MY >= 4. 5: Y(MY) -- DOUBLE PRECISION array Input On entry:  $Y(r)$  must be set to  $y$ , the  $y$  co-ordinate of the r rth grid point along the y axis, for r=1,2,...,m . y Constraint:  $y \leq y \leq ... \leq y$ . 1 2 m y 6: F(MX\*MY) -- DOUBLE PRECISION array Input On entry:  $F(m * (q-1)+r)$  must contain the data value f, y q,r for  $q=1,2,\ldots,m$  and  $r=1,2,\ldots,m$ . x y 7: S -- DOUBLE PRECISION Input On entry: the smoothing factor, S. If S=0.0, the routine returns an interpolating spline. If S is smaller than machine precision, it is assumed equal to zero. For advice on the choice of S, see Section 3 and Section 8.3 Constraint:  $S \ge 0.0$ . 8: NXEST -- INTEGER 9: NYEST -- INTEGER On entry: an upper bound for the number of knots n and n x y required in the x- and y-directions respectively. In most practical situations, NXEST =m /2 and NYEST m /2 is x y sufficient. NXEST and NYEST never need to be larger than m +4 and m +4 respectively, the numbers of knots needed for x y interpolation (S=0.0). See also Section 8.4. Constraint: NXEST  $>= 8$  and NYEST  $>= 8$ . 10: NX -- INTEGER Input/Output On entry: if the warm start option is used, the value of NX must be left unchanged from the previous call. On exit: the total number of knots, n , of the computed spline with x respect to the x variable.

- 11: LAMDA(NXEST) -- DOUBLE PRECISION array Input/Output On entry: if the warm start option is used, the values LAMDA(1), LAMDA(2),...,LAMDA(NX) must be left unchanged from the previous call. On exit: LAMDA contains the complete set of knots (lambda) associated with the x variable, i.e., the i interior knots LAMDA(5), LAMDA(6), ..., LAMDA(NX-4) as well
	- as the additional knots  $LAMDA(1) = LAMDA(2) = LAMDA(3) =$  $LAMDA(4) = X(1)$  and  $LAMDA(NX-3) = LAMDA(NX-2) = LAMDA(NX-1)$ = LAMDA(NX) = X(MX) needed for the B-spline representation.
- 12: NY -- INTEGER Input/Output On entry: if the warm start option is used, the value of NY must be left unchanged from the previous call. On exit: the total number of knots, n , of the computed spline with y respect to the y variable.
- 13: MU(NYEST) -- DOUBLE PRECISION array Input/Output On entry: if the warm start option is used, the values MU (1), MU(2),...,MU(NY) must be left unchanged from the previous call. On exit: MU contains the complete set of knots (mu) associated with the y variable, i.e., the i interior knots MU(5), MU(6),...,MU(NY-4) as well as the

additional knots  $MU(1) = MU(2) = MU(3) = MU(4) = Y(1)$  and MU  $(NY-3)$  = MU(NY-2) = MU(NY-1) = MU(NY) = Y(MY) needed for the B-spline representation.

- 14: C((NXEST-4)\*(NYEST-4)) -- DOUBLE PRECISION array Output On exit: the coefficients of the spline approximation. C(  $(n -4)*(i-1)+j$  is the coefficient c defined in Section 3. y ij
- 15: FP -- DOUBLE PRECISION Output On exit: the sum of squared residuals, (theta), of the computed spline approximation. If FP = 0.0, this is an interpolating spline. FP should equal S within a relative tolerance of  $0.001$  unless  $NX = NY = 8$ , when the spline has no interior knots and so is simply a bicubic polynomial. For knots to be inserted, S must be set to a value below the value of FP produced in this case.
- 16: WRK(LWRK) -- DOUBLE PRECISION array Workspace On entry: if the warm start option is used, the values WRK (1),...,WRK(4) must be left unchanged from the previous call.

This array is used as workspace.

```
17: LWRK -- INTEGER Input
    On entry:
    the dimension of the array WRK as declared in the
    (sub)program from which E02DCF is called.
    Constraint:
        LWRK>=4*(MX+MY)+11*(NXEST+NYEST)+NXEST*MY
              +max(MY,NXEST)+54.
18: IWRK(LIWRK) -- INTEGER array Workspace
    On entry: if the warm start option is used, the values IWRK
    (1), ..., IWRK(3) must be left unchanged from the previous
    call.
    This array is used as workspace.
19: LIWRK -- INTEGER Input
    On entry:
    the dimension of the array IWRK as declared in the
    (sub)program from which E02DCF is called.
    Constraint: LIWRK >= 3 + MX + MY + NXEST + NYEST.
20: IFAIL -- INTEGER Input/Output
    On entry: IFAIL must be set to 0, -1 or 1. For users not
    familiar with this parameter (described in the Essential
    Introduction) the recommended value is 0.
    On exit: IFAIL = 0 unless the routine detects an error (see
    Section 6).
6. Error Indicators and Warnings
Errors detected by the routine:
If on entry IFAIL = 0 or -1, explanatory error messages are
output on the current error message unit (as defined by X04AAF).
IFAIL= 1
    On entry START / = 'C' or 'W',
    or MX < 4,
    or MY < 4,
    or S < 0.0,
    or S = 0.0 and NXEST < MX + 4,
    or S = 0.0 and NYEST < MY + 4,
```
or NXEST < 8, or NYEST < 8, or LWRK < 4\*(MX+MY)+11\*(NXEST+NYEST)+NXEST\*MY+ +max(MY,NXEST)+54 or LIWRK < 3 + MX + MY + NXEST + NYEST. IFAIL= 2 The values of  $X(q)$ , for  $q = 1, 2, \ldots, MX$ , are not in strictly increasing order. IFAIL= 3 The values of  $Y(r)$ , for  $r = 1, 2, ..., MY$ , are not in strictly increasing order. IFAIL= 4 The number of knots required is greater than allowed by NXEST and NYEST. Try increasing NXEST and/or NYEST and, if necessary, supplying larger arrays for the parameters LAMDA, MU, C, WRK and IWRK. However, if NXEST and NYEST are already large, say NXEST > MX/2 and NYEST > MY/2, then this error exit may indicate that S is too small. IFAIL= 5 The iterative process used to compute the coefficients of the approximating spline has failed to converge. This error exit may occur if S has been set very small. If the error persists with increased S, consult NAG. If IFAIL = 4 or 5, a spline approximation is returned, but it fails to satisfy the fitting criterion (see (2) and (3) in Section 3) -- perhaps by only a small amount, however. 7. Accuracy On successful exit, the approximation returned is such that its sum of squared residuals FP is equal to the smoothing factor S, up to a specified relative tolerance of 0.001 - except that if n =8 and n =8, FP may be significantly less than S: in this case x y the computed spline is simply the least-squares bicubic polynomial approximation of degree 3, i.e., a spline with no interior knots. 8. Further Comments 8.1. Timing

The time taken for a call of E02DCF depends on the complexity of the shape of the data, the value of the smoothing factor S, and the number of data points. If E02DCF is to be called for different values of S, much time can be saved by setting START =

8.2. Weighting of Data Points

E02DCF does not allow individual weighting of the data values. If these were determined to widely differing accuracies, it may be better to use E02DDF. The computation time would be very much longer, however.

8.3. Choice of S

If the standard deviation of f is the same for all q and r q,r

(the case for which this routine is designed - see Section 8.2.) and known to be equal, at least approximately, to (sigma), say, then following Reinsch [5] and choosing the smoothing factor S in  $\mathcal{D}$ 

the range (sigma)  $(m+-\1/2m)$ , where  $m=m$  m, is likely to give a x y

good start in the search for a satisfactory value. If the standard deviations vary, the sum of their squares over all the data points could be used. Otherwise experimenting with different values of S will be required from the start, taking account of the remarks in Section 3.

In that case, in view of computation time and memory requirements, it is recommended to start with a very large value for S and so determine the least-squares bicubic polynomial; the value returned for FP, call it FP , gives an upper bound for S.

Then progressively decrease the value of S to obtain closer fits - say by a factor of 10 in the beginning, i.e., S=FP /10,

 $\Omega$ 

0

S=FP /100, and so on, and more carefully as the approximation 0

shows more details.

The number of knots of the spline returned, and their location, generally depend on the value of S and on the behaviour of the function underlying the data. However, if E02DCF is called with START =  $'W'$ , the knots returned may also depend on the smoothing factors of the previous calls. Therefore if, after a number of trials with different values of S and START =  $W'$ , a fit can finally be accepted as satisfactory, it may be worthwhile to call E02DCF once more with the selected value for S but now using START =  $°C$ . Often, EO2DCF then returns an approximation with the

same quality of fit but with fewer knots, which is therefore better if data reduction is also important.

8.4. Choice of NXEST and NYEST

The number of knots may also depend on the upper bounds NXEST and NYEST. Indeed, if at a certain stage in E02DCF the number of knots in one direction (say n ) has reached the value of its

x

upper bound (NXEST), then from that moment on all subsequent knots are added in the other (y) direction. Therefore the user has the option of limiting the number of knots the routine locates in any direction. For example, by setting NXEST = 8 (the lowest allowable value for NXEST), the user can indicate that he wants an approximation which is a simple cubic polynomial in the variable x.

## 8.5. Outline of Method Used

If S=0, the requisite number of knots is known in advance, i.e., n =m +4 and n =m +4; the interior knots are located immediately x x y y as  $(lambda) = x$  and  $(mu) = y$ , for  $i=5,6,...,n$  -4 and i i-2 j j-2 x j=5,6,...,n -4. The corresponding least-squares spline is then an y

interpolating spline and therefore a solution of the problem.

If S>0, suitable knot sets are built up in stages (starting with no interior knots in the case of a cold start but with the knot set found in a previous call if a warm start is chosen). At each stage, a bicubic spline is fitted to the data by least-squares, and (theta), the sum of squares of residuals, is computed. If (theta)>S, new knots are added to one knot set or the other so as to reduce (theta) at the next stage. The new knots are located in intervals where the fit is particularly poor, their number depending on the value of S and on the progress made so far in reducing (theta). Sooner or later, we find that (theta)<=S and at that point the knot sets are accepted. The routine then goes on to compute the (unique) spline which has these knot sets and which satisfies the full fitting criterion specified by (2) and (3). The theoretical solution has (theta)=S. The routine computes the spline by an iterative scheme which is ended when (theta)=S within a relative tolerance of 0.001. The main part of each iteration consists of a linear least-squares computation of special form, done in a similarly stable and efficient manner as in E02BAF for least-squares curve fitting.

An exception occurs when the routine finds at the start that, even with no interior knots  $(n = n = 8)$ , the least-squares spline x y

already has its sum of residuals <=S. In this case, since this spline (which is simply a bicubic polynomial) also has an optimal value for the smoothness measure (eta), namely zero, it is returned at once as the (trivial) solution. It will usually mean that S has been chosen too large.

For further details of the algorithm and its use see Dierckx [2].

8.6. Evaluation of Computed Spline

The values of the computed spline at the points  $(TX(r),TY(r))$ , for  $r = 1, 2, \ldots, N$ , may be obtained in the double precision array FF, of length at least N, by the following code:

> $IFAIL = 0$ CALL E02DEF(N,NX,NY,TX,TY,LAMDA,MU,C,FF,WRK,IWRK,IFAIL)

where NX, NY, LAMDA, MU and C are the output parameters of E02DCF , WRK is a double precision workspace array of length at least NY-4, and IWRK is an integer workspace array of length at least  $NY-4$ 

To evaluate the computed spline on a KX by KY rectangular grid of points in the x-y plane, which is defined by the x co-ordinates stored in  $TX(q)$ , for  $q=1,2,\ldots,KX$ , and the y co-ordinates stored in TY(r), for  $r=1,2,\ldots,KY$ , returning the results in the double precision array FG which is of length at least KX\*KY, the following call may be used:

 $IFAIL = 0$ CALL E02DFF(KX,KY,NX,NY,TX,TY,LAMDA,MU,C,FG,WRK,LWRK, \* IWRK,LIWRK,IFAIL)

where NX, NY, LAMDA, MU and C are the output parameters of E02DCF , WRK is a double precision workspace array of length at least  $LWRK = min(NWRK1, NWRK2)$ ,  $NWRK1 = KX*4+NX$ ,  $NWRK2 = KY*4+NY$ , and IWRK is an integer workspace array of length at least LIWRK = KY + NY - 4 if NWRK1 >= NWRK2, or KX + NX - 4 otherwise. The result of the spline evaluated at grid point (q,r) is returned in element (KY\*(q-1)+r) of the array FG.

9. Example

This example program reads in values of MX, MY, x, for  $q = 1, 2,$ . q

r ordinates  $f$  defined at the grid points  $(x, y)$ . It then calls q,  $r$  q r E02DCF to compute a bicubic spline approximation for one

specified value of S, and prints the values of the computed knots and B-spline coefficients. Finally it evaluates the spline at a small sample of points on a rectangular grid.

The example program is not reproduced here. The source code for all example programs is distributed with the NAG Foundation Library software and should be available on-line.

\end{verbatim} \endscroll \end{page}

**Bicubic spline approximation to a set of scattered data**

**— nage.ht —**

**———-**

\begin{page}{manpageXXe02ddf}{NAG Documentation: e02ddf} \beginscroll \begin{verbatim}

E02DDF(3NAG) Foundation Library (12/10/92) E02DDF(3NAG)

E02 -- Curve and Surface Fitting E02DDF E02DDF -- NAG Foundation Library Routine Document

Note: Before using this routine, please read the Users' Note for your implementation to check implementation-dependent details. The symbol (\*) after a NAG routine name denotes a routine that is not included in the Foundation Library.

1. Purpose

E02DDF computes a bicubic spline approximation to a set of scattered data. The knots of the spline are located automatically, but a single parameter must be specified to control the trade-off between closeness of fit and smoothness of fit.

2. Specification

SUBROUTINE E02DDF (START, M, X, Y, F, W, S, NXEST, NYEST,

1 NX, LAMDA, NY, MU, C, FP, RANK, WRK, 2 LWRK, IWRK, LIWRK, IFAIL) INTEGER M, NXEST, NYEST, NX, NY, RANK, LWRK, IWRK 1 (LIWRK), LIWRK, IFAIL DOUBLE PRECISION X(M), Y(M), F(M), W(M), S, LAMDA(NXEST), 1 MU(NYEST), C((NXEST-4)\*(NYEST-4)), FP, WRK 2 (LWRK) CHARACTER\*1 START

3. Description

This routine determines a smooth bicubic spline approximation  $s(x,y)$  to the set of data points  $(x, y, f)$  with weights w, for r r r r

 $r=1,2,\ldots,m$ .

The approximation domain is considered to be the rectangle  $[x , x ] * [y , y ]$ , where  $x$  (y ) and  $x$  (y ) denote min max min max min min max max the lowest and highest data values of x (y).

The spline is given in the B-spline representation

n -4 n -4 x y -- - s(x,y)= > > c M (x)N (y), (1) -- -- ij i j i=1 j=1

where M (x) and N (y) denote normalised cubic B-splines, the i j former defined on the knots (lambda) to (lambda) and the i i+4 latter on the knots (mu) to (mu) . For further details, see j j+4 Hayes and Halliday [4] for bicubic splines and de Boor [1] for normalised B-splines. The total numbers n and n of these knots and their values x y (lambda) ,...,(lambda) and (mu) ,...,(mu) are chosen 1 n 1 n x y automatically by the routine. The knots (lambda) ,..., 5 (lambda) and (mu) ,..., (mu) are the interior knots; they

n -4 5 n -4 x y divide the approximation domain  $[x , x ]*[y , y ]$  into (

min max min max n -7)\*(n -7) subpanels [(lambda) ,(lambda) ]\*[(mu) ,(mu) ], x y i i+1 j j+1 for  $i=4,5,\ldots,n-4$ ;  $j=4,5,\ldots,n-4$ . Then, much as in the curve x y case (see E02BEF), the coefficients c are determined as the ij solution of the following constrained minimization problem:

minimize

$$
(eta), \t\t(2)
$$

subject to the constraint

$$
\begin{array}{ccc}\nm & - & 2\\(theta) = > (epsilon) & <=S\\
 & - & r\\
r=1 & < \n\end{array} \tag{3}
$$

where: (eta) is a measure of the (lack of) smoothness of  $s(x,y)$ . Its value depends on the discontinuity jumps in s(x,y) across the boundaries of the subpanels. It is zero only when there are no discontinuities and is positive otherwise, increasing with the size of the jumps (see Dierckx [2] for details).

> (epsilon) denotes the weighted residual  $w$  (f  $-s(x, y)$ ), r r r r r

and S is a non-negative number to be specified by the user.

By means of the parameter S, 'the smoothing factor', the user will then control the balance between smoothness and closeness of fit, as measured by the sum of squares of residuals in (3). If S is too large, the spline will be too smooth and signal will be lost (underfit); if S is too small, the spline will pick up too much noise (overfit). In the extreme cases the method would return an interpolating spline ((theta)=0) if S were set to zero, and returns the least-squares bicubic polynomial ((eta)=0) if S is set very large. Experimenting with S-values between these two extremes should result in a good compromise. (See Section 8.2 for advice on choice of S.) Note however, that this routine, unlike E02BEF and E02DCF, does not allow S to be set exactly to zero: to compute an interpolant to scattered data, E01SAF or E01SEF should be used.

The method employed is outlined in Section 8.5 and fully described in Dierckx [2] and [3]. It involves an adaptive

# *22.4. NAGE.HT* 3295

strategy for locating the knots of the bicubic spline (depending on the function underlying the data and on the value of S), and an iterative method for solving the constrained minimization problem once the knots have been determined.

Values of the computed spline can subsequently be computed by calling E02DEF or E02DFF as described in Section 8.6.

- 4. References
- [1] De Boor C (1972) On Calculating with B-splines. J. Approx. Theory. 6 50--62.
- [2] Dierckx P (1981) An Algorithm for Surface Fitting with Spline Functions. IMA J. Num. Anal. 1 267--283.
- [3] Dierckx P (1981) An Improved Algorithm for Curve Fitting with Spline Functions. Report TW54. Department of Computer Science, Katholieke Universiteit Leuven.
- [4] Hayes J G and Halliday J (1974) The Least-squares Fitting of Cubic Spline Surfaces to General Data Sets. J. Inst. Math. Appl. 14 89--103.
- [5] Peters G and Wilkinson J H (1970) The Least-squares Problem and Pseudo-inverses. Comput. J. 13 309--316.
- [6] Reinsch C H (1967) Smoothing by Spline Functions. Num. Math. 10 177--183.

#### 5. Parameters

1: START -- CHARACTER\*1 Input On entry: START must be set to 'C' or 'W'.

If START =  $^{\circ}$ C' (Cold start), the routine will build up the knot set starting with no interior knots. No values need be assigned to the parameters NX, NY, LAMDA, MU or WRK.

If START =  $'W'$  (Warm start), the routine will restart the knot-placing strategy using the knots found in a previous call of the routine. In this case, the parameters NX, NY, LAMDA, MU and WRK must be unchanged from that previous call. This warm start can save much time in searching for a satisfactory value of S. Constraint: START =  $'C'$  or  $'W'$ .

# 2: M -- INTEGER Input On entry: m, the number of data points.

The number of data points with non-zero weight (see W below)

\_\_\_

must be at least 16.

- 3: X(M) -- DOUBLE PRECISION array Input
- 4: Y(M) -- DOUBLE PRECISION array Input
- 5:  $F(M)$  -- DOUBLE PRECISION array 1nput On entry:  $X(r)$ ,  $Y(r)$ ,  $F(r)$  must be set to the co-ordinates of  $(x, y, f)$ , the rth data point, for  $r=1, 2, \ldots, m$ . The r r r order of the data points is immaterial.
- 6: W(M) -- DOUBLE PRECISION array **Input** On entry:  $W(r)$  must be set to  $w$ , the rth value in the set r of weights, for r=1,2,...,m. Zero weights are permitted and the corresponding points are ignored, except when determining x , x , y and y (see Section 8.4). For min max min max advice on the choice of weights, see Section 2.1.2 of the Chapter Introduction. Constraint: the number of data points with non-zero weight must be at least 16.
- 7: S -- DOUBLE PRECISION Input On entry: the smoothing factor, S.

For advice on the choice of S, see Section 3 and Section 8.2 . Constraint: S > 0.0.

- 8: NXEST -- INTEGER Input
- 9: NYEST -- INTEGER On entry: an upper bound for the number of knots n and n x y required in the x- and y-directions respectively.

In most practical situations, NXEST = NYEST =  $4+\frac{\ln 2}{2}$  is sufficient. See also Section 8.3. Constraint: NXEST >= 8 and  $NYEST > = 8.$ 

- 10: NX -- INTEGER in the set of the set of the set of the set of the set of the set of the set of the set of the set of the set of the set of the set of the set of the set of the set of the set of the set of the set of the On entry: if the warm start option is used, the value of NX must be left unchanged from the previous call. On exit: the total number of knots, n , of the computed spline with x respect to the x variable.
- 11: LAMDA(NXEST) -- DOUBLE PRECISION array Input/Output On entry: if the warm start option is used, the values LAMDA

(1), LAMDA(2),...,LAMDA(NX) must be left unchanged from the previous call. On exit: LAMDA contains the complete set of knots (lambda) associated with the x variable, i.e., the i interior knots LAMDA(5), LAMDA(6),...,LAMDA(NX-4) as well as the additional knots  $LAMDA(1) = LAMDA(2) = LAMDA(3) = LAMDA$  $(4) = x$  and LAMDA(NX-3) = LAMDA(NX-2) = LAMDA(NX-1) = min  $LAMDA(NX) = x$  needed for the B-spline representation max (where x and x are as described in Section 3). min max 12: NY -- INTEGER Input/Output On entry: if the warm start option is used, the value of NY must be left unchanged from the previous call. On exit: the total number of knots, n , of the computed spline with y respect to the y variable. 13: MU(NYEST) -- DOUBLE PRECISION array Input/Output On entry: if the warm start option is used, the values MU(1) MU(2),...,MU(NY) must be left unchanged from the previous call. On exit: MU contains the complete set of knots (mu) i associated with the y variable, i.e., the interior knots MU (5), MU(6),...,MU(NY-4) as well as the additional knots MU  $(1)$  = MU(2) = MU(3) = MU(4) = y and MU(NY-3) = MU(NY-2) = min  $MU(NY-1) = MU(NY) = y$  needed for the B-spline max representation (where y and y are as described in min max Section 3). 14: C((NXEST-4)\*(NYEST-4)) -- DOUBLE PRECISION array Output On exit: the coefficients of the spline approximation. C(  $(n -4)*(i-1)+j$  is the coefficient c defined in Section 3. y ij 15: FP -- DOUBLE PRECISION Output On exit: the weighted sum of squared residuals, (theta), of the computed spline approximation. FP should equal S within a relative tolerance of  $0.001$  unless  $NX = NY = 8$ , when the spline has no interior knots and so is simply a bicubic polynomial. For knots to be inserted, S must be set to a value below the value of FP produced in this case.

16: RANK -- INTEGER **Output** On exit: RANK gives the rank of the system of equations used to compute the final spline (as determined by a suitable machine-dependent threshold). When RANK = (NX-4)\*(NY-4), the solution is unique; otherwise the system is rank-deficient and the minimum-norm solution is computed. The latter case may be caused by too small a value of S.

17: WRK(LWRK) -- DOUBLE PRECISION array Workspace On entry: if the warm start option is used, the value of WRK (1) must be left unchanged from the previous call.

This array is used as workspace.

18: LWRK -- INTEGER Input On entry: the dimension of the array WRK as declared in the (sub)program from which E02DDF is called. Constraint: LWRK >=  $(7*u*v+25*w)*(w+1)+2*(u+v+4*M)+23*w+56$ ,

where

u=NXEST-4,  $v$ =NYEST-4, and  $w=max(u,v)$ .

For some problems, the routine may need to compute the minimal least-squares solution of a rank-deficient system of linear equations (see Section 3). The amount of workspace required to solve such problems will be larger than specified by the value given above, which must be increased by an amount, LWRK2 say. An upper bound for LWRK2 is given by 4\*u\*v\*w+2\*u\*v+4\*w, where u, v and w are as above. However, if there are enough data points, scattered uniformly over the approximation domain, and if the smoothing factor S is not too small, there is a good chance that this extra workspace is not needed. A lot of memory might therefore be saved by assuming LWRK2 = 0.

19: IWRK(LIWRK) -- INTEGER array Workspace

- 20: LIWRK -- INTEGER Input On entry: the dimension of the array IWRK as declared in the (sub)program from which E02DDF is called. Constraint: LIWRK>=M+2\*(NXEST-7)\*(NYEST-7).
- 21: IFAIL -- INTEGER Input/Output On entry: IFAIL must be set to 0, -1 or 1. For users not familiar with this parameter (described in the Essential Introduction) the recommended value is 0.

On exit: IFAIL = 0 unless the routine detects an error (see

Section 6).

6. Error Indicators and Warnings

Errors detected by the routine:

If on entry IFAIL =  $0$  or  $-1$ , explanatory error messages are output on the current error message unit (as defined by X04AAF).

# IFAIL= 1

On entry START  $/=$  'C' or 'W',

- or the number of data points with non-zero weight < 16,
- or  $S \le 0.0$ ,
- or NXEST < 8,
- or NYEST < 8,
- or LWRK < (7\*u\*v+25\*w)\*(w+1)+2\*(u+v+4\*M)+23\*w+56, where  $u = NXEST - 4$ ,  $v = NYEST - 4$  and  $w = max(u, v)$ ,
- or LIWRK <M+2\*(NXEST-7)\*(NYEST-7).

# $TFATI = 2$

On entry either all the  $X(r)$ , for  $r = 1, 2, ..., M$ , are equal, or all the  $Y(r)$ , for  $r = 1, 2, \ldots, M$ , are equal.

IFAIL= 3

The number of knots required is greater than allowed by NXEST and NYEST. Try increasing NXEST and/or NYEST and, if necessary, supplying larger arrays for the parameters LAMDA, MU, C, WRK and IWRK. However, if NXEST and NYEST are already

large, say NXEST, NYEST >  $4 + \sqrt{M/2}$ , then this error exit may indicate that S is too small.

#### $TFATI = 4$

No more knots can be added because the number of B-spline coefficients (NX-4)\*(NY-4) already exceeds the number of data points M. This error exit may occur if either of S or M is too small.

#### IFAIL= 5

No more knots can be added because the additional knot would (quasi) coincide with an old one. This error exit may occur if too large a weight has been given to an inaccurate data

point, or if S is too small.

#### IFAIL= 6

The iterative process used to compute the coefficients of the approximating spline has failed to converge. This error exit may occur if S has been set very small. If the error persists with increased S, consult NAG.

### IFAIL= 7

LWRK is too small; the routine needs to compute the minimal least-squares solution of a rank-deficient system of linear equations, but there is not enough workspace. There is no approximation returned but, having saved the information contained in NX, LAMDA, NY, MU and WRK, and having adjusted the value of LWRK and the dimension of array WRK accordingly, the user can continue at the point the program was left by calling E02DDF with START =  $'W'$ . Note that the requested value for LWRK is only large enough for the current phase of the algorithm. If the routine is restarted with LWRK set to the minimum value requested, a larger request may be made at a later stage of the computation. See Section 5 for the upper bound on LWRK. On soft failure, the minimum requested value for LWRK is returned in IWRK(1) and the safe value for LWRK is returned in IWRK(2).

If IFAIL = 3,4,5 or 6, a spline approximation is returned, but it fails to satisfy the fitting criterion (see (2) and (3) in Section 3 -- perhaps only by a small amount, however.

#### 7. Accuracy

On successful exit, the approximation returned is such that its weighted sum of squared residuals FP is equal to the smoothing factor S, up to a specified relative tolerance of 0.001 - except that if n =8 and n =8, FP may be significantly less than S: in x y

this case the computed spline is simply the least-squares bicubic polynomial approximation of degree 3, i.e., a spline with no interior knots.

#### 8. Further Comments

#### 8.1. Timing

The time taken for a call of E02DDF depends on the complexity of the shape of the data, the value of the smoothing factor S, and the number of data points. If E02DDF is to be called for different values of S, much time can be saved by setting START = It should be noted that choosing S very small considerably increases computation time.

8.2. Choice of S

If the weights have been correctly chosen (see Section 2.1.2 of the Chapter Introduction), the standard deviation of w f would r r be the same for all r, equal to (sigma), say. In this case, 2 choosing the smoothing factor S in the range (sigma)  $(m+{\sim}/2m)$ , as suggested by Reinsch [6], is likely to give a good start in the search for a satisfactory value. Otherwise, experimenting with different values of S will be required from the start.

In that case, in view of computation time and memory requirements, it is recommended to start with a very large value for S and so determine the least-squares bicubic polynomial; the value returned for FP, call it FP , gives an upper bound for S. 0 Then progressively decrease the value of S to obtain closer fits - say by a factor of 10 in the beginning, i.e., S=FP /10,  $\Omega$ S=FP /100, and so on, and more carefully as the approximation  $\Omega$ 

shows more details.

To choose S very small is strongly discouraged. This considerably increases computation time and memory requirements. It may also cause rank-deficiency (as indicated by the parameter RANK) and endanger numerical stability.

The number of knots of the spline returned, and their location, generally depend on the value of S and on the behaviour of the function underlying the data. However, if E02DDF is called with START =  $'W'$ , the knots returned may also depend on the smoothing factors of the previous calls. Therefore if, after a number of trials with different values of S and START =  $W'$ , a fit can finally be accepted as satisfactory, it may be worthwhile to call E02DDF once more with the selected value for S but now using START =  $^{\prime}$ C'. Often, EO2DDF then returns an approximation with the same quality of fit but with fewer knots, which is therefore better if data reduction is also important.

8.3. Choice of NXEST and NYEST

The number of knots may also depend on the upper bounds NXEST and NYEST. Indeed, if at a certain stage in E02DDF the number of knots in one direction (say n ) has reached the value of its x upper bound (NXEST), then from that moment on all subsequent knots are added in the other (y) direction. This may indicate

that the value of NXEST is too small. On the other hand, it gives the user the option of limiting the number of knots the routine locates in any direction. For example, by setting NXEST = 8 (the lowest allowable value for NXEST), the user can indicate that he wants an approximation which is a simple cubic polynomial in the variable x.

8.4. Restriction of the approximation domain

The fit obtained is not defined outside the rectangle [(lambda) ,(lambda)  $\rightarrow$  ]\*[(mu) ,(mu) ]. The reason for taking 4 n -3 4 n -3 x y

the extreme data values of x and y for these four knots is that, as is usual in data fitting, the fit cannot be expected to give satisfactory values outside the data region. If, nevertheless, the user requires values over a larger rectangle, this can be achieved by augmenting the data with two artificial data points  $(a, c, 0)$  and  $(b, d, 0)$  with zero weight, where  $[a, b]*[c, d]$  denotes the enlarged rectangle.

# 8.5. Outline of method used

First suitable knot sets are built up in stages (starting with no interior knots in the case of a cold start but with the knot set found in a previous call if a warm start is chosen). At each stage, a bicubic spline is fitted to the data by least-squares and (theta), the sum of squares of residuals, is computed. If (theta)>S, a new knot is added to one knot set or the other so as to reduce (theta) at the next stage. The new knot is located in an interval where the fit is particularly poor. Sooner or later, we find that (theta)<=S and at that point the knot sets are accepted. The routine then goes on to compute a spline which has these knot sets and which satisfies the full fitting criterion specified by (2) and (3). The theoretical solution has (theta)=S. The routine computes the spline by an iterative scheme which is ended when (theta)=S within a relative tolerance of 0.001. The main part of each iteration consists of a linear least-squares computation of special form, done in a similarly stable and efficient manner as in E02DAF. As there also, the minimal leastsquares solution is computed wherever the linear system is found to be rank-deficient.

An exception occurs when the routine finds at the start that, even with no interior knots  $(N = 8)$ , the least-squares spline already has its sum of squares of residuals <=S. In this case, since this spline (which is simply a bicubic polynomial) also has an optimal value for the smoothness measure (eta), namely zero, it is returned at once as the (trivial) solution. It will usually mean that S has been chosen too large.

For further details of the algorithm and its use see Dierckx [2].

8.6. Evaluation of computed spline

The values of the computed spline at the points  $(TX(r),TY(r))$ , for  $r = 1, 2, \ldots, N$ , may be obtained in the double precision array FF, of length at least N, by the following code:

 $IFAIL = 0$ CALL E02DEF(N,NX,NY,TX,TY,LAMDA,MU,C,FF,WRK,IWRK,IFAIL)

where NX, NY, LAMDA, MU and C are the output parameters of E02DDF , WRK is a double precision workspace array of length at least NY-4, and IWRK is an integer workspace array of length at least  $NY-4.$ 

To evaluate the computed spline on a KX by KY rectangular grid of points in the x-y plane, which is defined by the x co-ordinates stored in  $TX(q)$ , for  $q=1,2,\ldots,KX$ , and the y co-ordinates stored in TY(r), for  $r=1,2,\ldots,KY$ , returning the results in the double precision array FG which is of length at least KX\*KY, the following call may be used:

```
IFAIL = 0CALL E02DFF(KX,KY,NX,NY,TX,TY,LAMDA,MU,C,FG,WRK,LWRK,
            IWRK,LIWRK,IFAIL)
```
where NX, NY, LAMDA, MU and C are the output parameters of E02DDF , WRK is a double precision workspace array of length at least  $LWRK = min(NWRK1, NWRK2)$ ,  $NWRK1 = KX*4+NX$ ,  $NWRK2 = KY*4+NY$ , and IWRK is an integer workspace array of length at least LIWRK = KY  $+$  NY - 4 if NWRK1 >= NWRK2, or KX + NX - 4 otherwise. The result of the spline evaluated at grid point (q,r) is returned in element (KY\*(q-1)+r) of the array FG.

# 9. Example

This example program reads in a value of M, followed by a set of M data points (x ,y ,f ) and their weights w . It then calls r r r r E02DDF to compute a bicubic spline approximation for one specified value of S, and prints the values of the computed knots and B-spline coefficients. Finally it evaluates the spline at a small sample of points on a rectangular grid.

The example program is not reproduced here. The source code for all example programs is distributed with the NAG Foundation Library software and should be available on-line.

\end{verbatim} \endscroll \end{page}

# **Calculates values of a bicubic spline from B-spline**

**— nage.ht —**

**———-**

\begin{page}{manpageXXe02def}{NAG Documentation: e02def} \beginscroll \begin{verbatim}

E02DEF(3NAG) Foundation Library (12/10/92) E02DEF(3NAG)

E02 -- Curve and Surface Fitting E02DEF E02DEF -- NAG Foundation Library Routine Document

Note: Before using this routine, please read the Users' Note for your implementation to check implementation-dependent details. The symbol (\*) after a NAG routine name denotes a routine that is not included in the Foundation Library.

1. Purpose

E02DEF calculates values of a bicubic spline from its B-spline representation.

2. Specification

SUBROUTINE E02DEF (M, PX, PY, X, Y, LAMDA, MU, C, FF, WRK, 1 IWRK, IFAIL) INTEGER M, PX, PY, IWRK(PY-4), IFAIL DOUBLE PRECISION X(M), Y(M), LAMDA(PX), MU(PY), C((PX-4)\* 1 (PY-4)), FF(M), WRK(PY-4)

3. Description

This routine calculates values of the bicubic spline  $s(x,y)$  at prescribed points  $(x, y)$ , for  $r=1, 2, \ldots, m$ , from its augmented r r knot sets  $\{(\text{lambda})\}$  and  $\{(\text{mu})\}$  and from the coefficients c, ij for  $i=1,2,...,PX-4$ ;  $j=1,2,...,PY-4$ , in its B-spline representation

```
--
s(x,y) > c M (x)N (y).
     -- ij i j
      ij
```
Here  $M(x)$  and  $N(y)$  denote normalised cubic B-splines, the i j former defined on the knots (lambda) to (lambda) and the i i+4 latter on the knots (mu) to (mu) j j+4

This routine may be used to calculate values of a bicubic spline given in the form produced by E01DAF, E02DAF, E02DCF and E02DDF. It is derived from the routine B2VRE in Anthony et al [1].

- 4. References
- [1] Anthony G T, Cox M G and Hayes J G (1982) DASL Data Approximation Subroutine Library. National Physical Laboratory.
- [2] Cox M G (1978) The Numerical Evaluation of a Spline from its B-spline Representation. J. Inst. Math. Appl. 21 135--143.
- 5. Parameters
- 1: M -- INTEGER Input On entry: m, the number of points at which values of the spline are required. Constraint: M >= 1.
- 2: PX -- INTEGER Input
- 3: PY -- INTEGER Input On entry: PX and PY must specify the total number of knots associated with the variables x and y respectively. They are such that PX-8 and PY-8 are the corresponding numbers of interior knots. Constraint:  $PX \ge 8$  and  $PY \ge 8$ .

4: X(M) -- DOUBLE PRECISION array Input

5: Y(M) -- DOUBLE PRECISION array Input

On entry: X and Y must contain x and y , for  $r=1,2,\ldots,m$ , r r respectively. These are the co-ordinates of the points at which values of the spline are required. The order of the points is immaterial. Constraint: X and Y must satisfy LAMDA(4)  $\leq$  X(r)  $\leq$  LAMDA(PX-3) and  $MU(4) \le Y(r) \le MU(PY-3)$ , for  $r=1,2,...,m$ . The spline representation is not valid outside these intervals. 6: LAMDA(PX) -- DOUBLE PRECISION array **Input** 7: MU(PY) -- DOUBLE PRECISION array Input On entry: LAMDA and MU must contain the complete sets of knots {(lambda)} and {(mu)} associated with the x and y variables respectively. Constraint: the knots in each set must be in non-decreasing order, with LAMDA(PX-3) > LAMDA(4) and  $MU(PY-3) > MU(4)$ . 8:  $C((PX-4)*(PY-4))$  -- DOUBLE PRECISION array Input On entry:  $C((PY-4)*(i-1)+j)$  must contain the coefficient c described in Section 3, for  $i=1,2,\ldots, PX-4$ ; ij j=1,2,...,PY-4. 9: FF(M) -- DOUBLE PRECISION array 0utput On exit: FF(r) contains the value of the spline at the point  $(x, y)$ , for  $r=1, 2, \ldots, m$ . r r 10: WRK(PY-4) -- DOUBLE PRECISION array Workspace 11: IWRK(PY-4) -- INTEGER array Workspace 12: IFAIL -- INTEGER Input/Output On entry: IFAIL must be set to 0, -1 or 1. For users not familiar with this parameter (described in the Essential Introduction) the recommended value is 0. On exit: IFAIL = 0 unless the routine detects an error (see Section 6). 6. Error Indicators and Warnings Errors detected by the routine:

If on entry IFAIL =  $0$  or  $-1$ , explanatory error messages are output on the current error message unit (as defined by X04AAF).

### IFAIL= 1

On entry M < 1,

or  $PY < 8$ ,

or  $PX < 8$ .

# IFAIL= 2

On entry the knots in array LAMDA, or those in array MU, are not in non-decreasing order, or LAMDA(PX-3) <= LAMDA(4), or  $MU(PY-3) \leq MU(4)$ .

#### IFAIL= 3

On entry at least one of the prescribed points  $(x, y)$  lies r r

outside the rectangle defined by LAMDA(4), LAMDA(PX-3) and MU(4), MU(PY-3).

#### 7. Accuracy

The method used to evaluate the B-splines is numerically stable, in the sense that each computed value of  $s(x, y)$  can be regarded r r as the value that would have been obtained in exact arithmetic

from slightly perturbed B-spline coefficients. See Cox [2] for details.

8. Further Comments

Computation time is approximately proportional to the number of points, m, at which the evaluation is required.

9. Example

This program reads in knot sets LAMDA(1),..., LAMDA(PX) and MU(1) ,..., MU(PY), and a set of bicubic spline coefficients c . ij Following these are a value for m and the co-ordinates  $(x, y)$ , r r for r=1,2,...,m, at which the spline is to be evaluated.

The example program is not reproduced here. The source code for all example programs is distributed with the NAG Foundation Library software and should be available on-line.

#### \end{verbatim}

\endscroll \end{page}

# **Calculates values of a bicubic spline from B-spline**

**— nage.ht —**

**———-**

\begin{page}{manpageXXe02dff}{NAG Documentation: e02dff} \beginscroll \begin{verbatim}

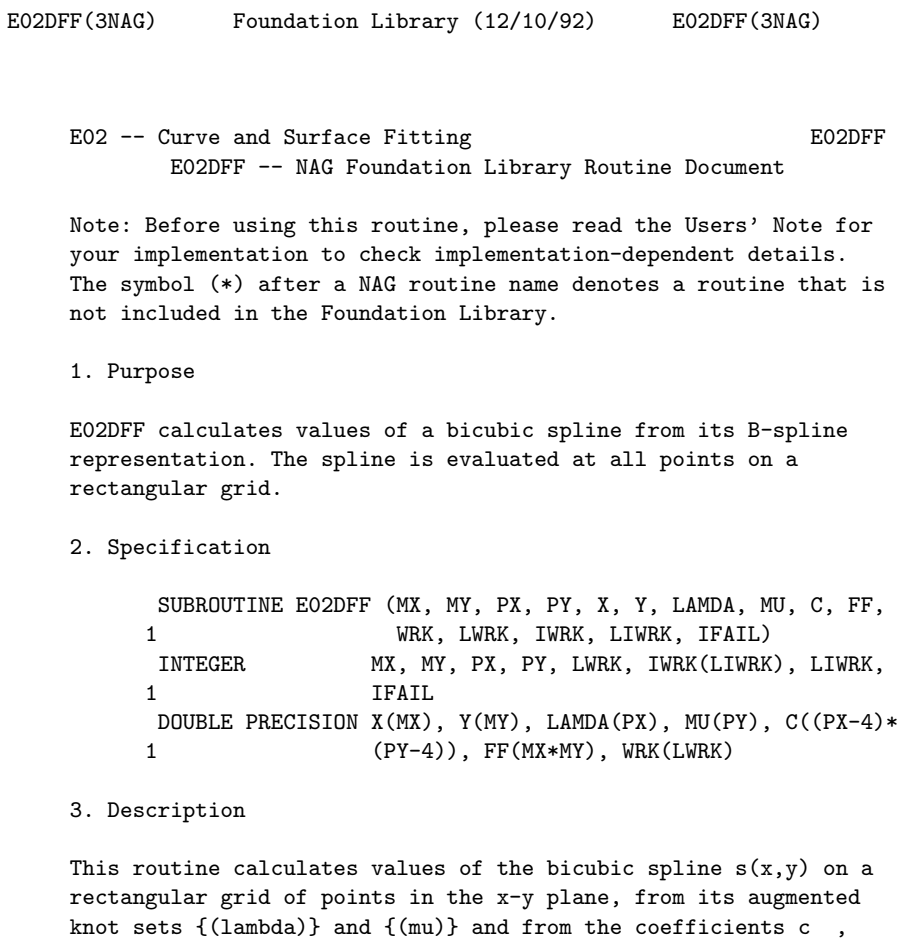

for i=1,2,...,PX-4; j=1,2,...,PY-4, in its B-spline representation

$$
s(x,y) = \begin{cases} -2 & \text{if } (x) \in (y) \\ -2 & \text{if } (x) \in (y) \\ -2 & \text{if } (x) \in (y) \end{cases}
$$

Here M (x) and N (y) denote normalised cubic B-splines, the i j former defined on the knots (lambda) to (lambda) and the i i+4 latter on the knots (mu) to (mu) j j+4

The points in the grid are defined by co-ordinates x , for q q=1,2,...,m , along the x axis, and co-ordinates y , for x r  $r=1,2,\ldots,m$  along the y axis. y

This routine may be used to calculate values of a bicubic spline given in the form produced by E01DAF, E02DAF, E02DCF and E02DDF. It is derived from the routine B2VRE in Anthony et al [1].

- 4. References
- [1] Anthony G T, Cox M G and Hayes J G (1982) DASL Data Approximation Subroutine Library. National Physical Laboratory.
- [2] Cox M G (1978) The Numerical Evaluation of a Spline from its B-spline Representation. J. Inst. Math. Appl. 21 135--143.
- 5. Parameters
- 1: MX -- INTEGER Input
	-
- 2: MY -- INTEGER On entry: MX and MY must specify m and m respectively, x y the number of points along the x and y axis that define the rectangular grid. Constraint:  $MX \ge 1$  and  $MY \ge 1$ .
- 3: PX -- INTEGER Input
- 4: PY -- INTEGER Input On entry: PX and PY must specify the total number of knots

ij

associated with the variables x and y respectively. They are such that PX-8 and PY-8 are the corresponding numbers of interior knots. Constraint: PX >= 8 and PY >= 8.

- 5: X(MX) -- DOUBLE PRECISION array Input
- 6: Y(MY) -- DOUBLE PRECISION array Input On entry: X and Y must contain  $x$ , for  $q=1,2,\ldots,m$ , and  $y$ , q x r for r=1,2,...,m , respectively. These are the x and y coy

ordinates that define the rectangular grid of points at which values of the spline are required. Constraint: X and Y must satisfy

LAMDA(4) <=  $X(q)$  <  $X(q+1)$  <= LAMDA(PX-3), for  $q=1,2,...,m-1$ x and

 $MU(4) \le Y(r) < Y(r+1) \le MU(PY-3)$ , for  $r=1,2,...,m-1$ . y

The spline representation is not valid outside these intervals.

- 7: LAMDA(PX) -- DOUBLE PRECISION array Input
- 8: MU(PY) -- DOUBLE PRECISION array Input On entry: LAMDA and MU must contain the complete sets of knots {(lambda)} and {(mu)} associated with the x and y variables respectively. Constraint: the knots in each set must be in non-decreasing order, with LAMDA(PX-3) > LAMDA(4) and  $MU(PY-3) > MU(4)$ .
- 9:  $C((PX-4)*(PY-4))$  -- DOUBLE PRECISION array Input On entry:  $C((PY-4)*(i-1)+j)$  must contain the coefficient c described in Section 3, for i=1,2,...,PX-4; ij j=1,2,...,PY-4.
- 10: FF(MX\*MY) -- DOUBLE PRECISION array Output On exit:  $FF(MY*(q-1)+r)$  contains the value of the spline at the point  $(x, y)$ , for  $q=1, 2, ..., m$ ;  $r=1, 2, ..., m$ . q r x y

11: WRK(LWRK) -- DOUBLE PRECISION array Workspace

12: LWRK -- INTEGER Input On entry: the dimension of the array WRK as declared in the

```
(sub)program from which E02DFF is called.
    Constraint: LWRK >= min(NWRK1,NWRK2), where NWRK1=4*MX+PX,
    NWRK2=4*MY+PY.
13: IWRK(LIWRK) -- INTEGER array Workspace
14: LIWRK -- INTEGER Input
    On entry:
    the dimension of the array IWRK as declared in the
    (sub)program from which E02DFF is called.
    Constraint: LIWRK >= MY + PY - 4 if NWRK1 > NWRK2, or MX +PX - 4 otherwise, where NWRK1 and NWRK2 are as defined in
    the description of argument LWRK.
15: IFAIL -- INTEGER Input/Output
    On entry: IFAIL must be set to 0, -1 or 1. For users not
    familiar with this parameter (described in the Essential
    Introduction) the recommended value is 0.
    On exit: IFAIL = 0 unless the routine detects an error (see
    Section 6).
6. Error Indicators and Warnings
Errors detected by the routine:
If on entry IFAIL = 0 or -1, explanatory error messages are
output on the current error message unit (as defined by X04AAF).
IFAIL= 1
    On entry MX < 1,
    or MY < 1,
    or PY < 8,
    or PX < 8.
IFAIL= 2
    On entry LWRK is too small,
    or LIWRK is too small.
IFAIL= 3
    On entry the knots in array LAMDA, or those in array MU, are
    not in non-decreasing order, or LAMDA(PX-3) <= LAMDA(4), or
    MU(PY-3) \leq MU(4).
IFAIL= 4
    On entry the restriction LAMDA(4) \leq X(1) \leq \ldots \leq X(MX) \leq
```

```
LAMDA(PX-3), or the restriction MU(4) \leq Y(1) \lt... \lt Y(MY)
              <= MU(PY-3), is violated.
         7. Accuracy
         The method used to evaluate the B-splines is numerically stable,
         in the sense that each computed value of s(x, y) can be regarded
                                                  r r
         as the value that would have been obtained in exact arithmetic
         from slightly perturbed B-spline coefficients. See Cox [2] for
         details.
         8. Further Comments
         Computation time is approximately proportional to m m + 4(m + m).
                                                         x y x y
         9. Example
         This program reads in knot sets LAMDA(1),..., LAMDA(PX) and MU(1)
         ,..., MU(PY), and a set of bicubic spline coefficients c .
                                                              ij
         Following these are values for m and the x co-ordinates x , for
                                        x q
         q=1,2,...,m , and values for m and the y co-ordinates y , for
                  x y r
         r=1,2,...,m , defining the grid of points on which the spline is
                   y
         to be evaluated.
         The example program is not reproduced here. The source code for
         all example programs is distributed with the NAG Foundation
         Library software and should be available on-line.
\end{verbatim}
\endscroll
\end{page}
           ———-
```
**Calculates** *l*<sup>1</sup> **solution to over-determined system equations**

```
— nage.ht —
```

```
\begin{page}{manpageXXe02gaf}{NAG Documentation: e02gaf}
\beginscroll
\begin{verbatim}
```
E02GAF(3NAG) Foundation Library (12/10/92) E02GAF(3NAG)

E02 -- Curve and Surface Fitting E02GAF E02GAF -- NAG Foundation Library Routine Document

Note: Before using this routine, please read the Users' Note for your implementation to check implementation-dependent details. The symbol (\*) after a NAG routine name denotes a routine that is not included in the Foundation Library.

1. Purpose

E02GAF calculates an l solution to an over-determined system of 1

linear equations.

2. Specification

SUBROUTINE E02GAF (M, A, LA, B, NPLUS2, TOLER, X, RESID, 1 1 IRANK, ITER, IWORK, IFAIL) INTEGER M, LA, NPLUS2, IRANK, ITER, IWORK(M), 1 IFAIL DOUBLE PRECISION A(LA,NPLUS2), B(M), TOLER, X(NPLUS2), 1 RESID

3. Description

Given a matrix A with m rows and n columns (m>=n) and a vector b with m elements, the routine calculates an l solution to the 1

over-determined system of equations

Ax=b.

That is to say, it calculates a vector x, with n elements, which minimizes the l -norm (the sum of the absolute values) of the 1 residuals

```
m
       --
r(x) = \frac{1}{r} | r |,
      -- i
       i=1
```

```
where the residuals r are given by
                  i
                     n
                     --
               r = b - > a x, i=1,2,...,m.
               i i -- ij j
                     j=1Here a is the element in row i and column j of A, b is the ith
     ij i
element of b and x the jth element of x. The matrix A need not
                j
be of full rank.
Typically in applications to data fitting, data consisting of m
points with co-ordinates (t ,y ) are to be approximated in the l
                        i i 1
-norm by a linear combination of known functions (phi) (t),
                                                j
  (alpha) (phi) (t)+(alpha) (phi) (t)+...+(alpha) (phi) (t).
        1 1 2 2 n n
This is equivalent to fitting an l solution to the over-
                              1
determined system of equations
           n
            --
           > (phi) (t )(alpha) =y , i=1,2,\ldots,m.
           -- j i j i
           j=1Thus if, for each value of i and j, the element a of the matrix
                                           ij
A in the previous paragraph is set equal to the value of
(phi) (t ) and b is set equal to y , the solution vector x will
   j i i i
contain the required values of the (alpha) . Note that the
                                     j
independent variable t above can, instead, be a vector of several
independent variables (this includes the case where each (phi)
                                                       i
is a function of a different variable, or set of variables).
The algorithm is a modification of the simplex method of linear
programming applied to the primal formulation of the l problem
                                                1
(see Barrodale and Roberts [1] and [2]). The modification allows
```

```
several neighbouring simplex vertices to be passed through in a
single iteration, providing a substantial improvement in
efficiency.
```
- 4. References
- [1] Barrodale I and Roberts F D K (1973) An Improved Algorithm for Discrete \\ll Linear Approximation. SIAM J. Numer. 1 Anal. 10 839--848.
- [2] Barrodale I and Roberts F D K (1974) Solution of an Overdetermined System of Equations in the \\ll -norm. Comm. 1

ACM. 17, 6 319--320.

- 5. Parameters
- 1: M -- INTEGER Input On entry: the number of equations, m (the number of rows of the matrix  $A$ ). Constraint:  $M \ge n \ge 1$ .

2: A(LA,NPLUS2) -- DOUBLE PRECISION array Input/Output On entry: A(i,j) must contain a , the element in the ith ij

row and jth column of the matrix A, for i=1,2,...,m and j=1,2,...,n. The remaining elements need not be set. On exit: A contains the last simplex tableau generated by the simplex method.

- 3: LA -- INTEGER Input On entry: the first dimension of the array A as declared in the (sub)program from which E02GAF is called. Constraint:  $LA \geq M + 2$ .
- 4: B(M) -- DOUBLE PRECISION array Input/Output On entry: b , the ith element of the vector b, for i i=1,2,...,m. On exit: the ith residual r corresponding to i the solution vector  $x$ , for  $i=1,2,\ldots,m$ .
- 5: NPLUS2 -- INTEGER On entry: n+2, where n is the number of unknowns (the number of columns of the matrix  $A$ ). Constraint:  $3 \leq NPLUS2$  $\leq$  M + 2.
- 6: TOLER -- DOUBLE PRECISION **Input** On entry: a non-negative value. In general TOLER specifies
a threshold below which numbers are regarded as zero. The 2/3 recommended threshold value is (epsilon) where (epsilon) is the machine precision. The recommended value can be computed within the routine by setting TOLER to zero. If premature termination occurs a larger value for TOLER may result in a valid solution. Suggested value: 0.0. 7: X(NPLUS2) -- DOUBLE PRECISION array 0utput On exit: X(j) contains the jth element of the solution vector x, for  $j=1,2,\ldots,n$ . The elements  $X(n+1)$  and  $X(n+2)$ are unused. 8: RESID -- DOUBLE PRECISION **Output** On exit: the sum of the absolute values of the residuals for the solution vector x. 9: IRANK -- INTEGER Output On exit: the computed rank of the matrix A. 10: ITER -- INTEGER **Output** On exit: the number of iterations taken by the simplex method. 11: IWORK(M) -- INTEGER array Workspace 12: IFAIL -- INTEGER Input/Output On entry: IFAIL must be set to 0, -1 or 1. For users not familiar with this parameter (described in the Essential Introduction) the recommended value is 0. On exit: IFAIL = 0 unless the routine detects an error (see Section 6). 6. Error Indicators and Warnings Errors detected by the routine: IFAIL= 1 An optimal solution has been obtained but this may not be unique. IFAIL= 2 The calculations have terminated prematurely due to rounding errors. Experiment with larger values of TOLER or try scaling the columns of the matrix (see Section 8). IFAIL= 3 On entry NPLUS2 < 3,

or  $NPLUS2 > M + 2$ ,

or  $LA < M + 2$ .

7. Accuracy

Experience suggests that the computational accuracy of the solution x is comparable with the accuracy that could be obtained by applying Gaussian elimination with partial pivoting to the n equations satisfied by this algorithm (i.e., those equations with zero residuals). The accuracy therefore varies with the conditioning of the problem, but has been found generally very satisfactory in practice.

```
8. Further Comments
```
The effects of m and n on the time and on the number of iterations in the Simplex Method vary from problem to problem, but typically the number of iterations is a small multiple of n and the total time taken by the routine is approximately

```
proportional to mn .
```
2

It is recommended that, before the routine is entered, the columns of the matrix A are scaled so that the largest element in each column is of the order of unity. This should improve the conditioning of the matrix, and also enable the parameter TOLER to perform its correct function. The solution x obtained will then, of course, relate to the scaled form of the matrix. Thus if the scaling is such that, for each  $j=1,2,\ldots,n$ , the elements of the jth column are multiplied by the constant k , the element x j j of the solution vector x must be multiplied by k if it is j

desired to recover the solution corresponding to the original matrix A.

9. Example

Suppose we wish to approximate a set of data by a curve of the form

t -t y=Ke +Le +M

where K, L and M are unknown. Given values y at 5 points t we i i may form the over-determined set of equations for K, L and M

 $x - x$ 

i i e K+e L+M=y , i=1,2,...,5. i

E02GAF is used to solve these in the l sense. 1

The example program is not reproduced here. The source code for all example programs is distributed with the NAG Foundation Library software and should be available on-line.

\end{verbatim} \endscroll \end{page}

### **Sorts two-dimensional data into rectangular panels**

**— nage.ht —**

**———-**

\begin{page}{manpageXXe02zaf}{NAG Documentation: e02zaf} \beginscroll \begin{verbatim}

E02ZAF(3NAG) Foundation Library (12/10/92) E02ZAF(3NAG) E02 -- Curve and Surface Fitting E02ZAF E02ZAF -- NAG Foundation Library Routine Document Note: Before using this routine, please read the Users' Note for your implementation to check implementation-dependent details. The symbol (\*) after a NAG routine name denotes a routine that is not included in the Foundation Library. 1. Purpose E02ZAF sorts two-dimensional data into rectangular panels. 2. Specification SUBROUTINE E02ZAF (PX, PY, LAMDA, MU, M, X, Y, POINT, 1 NPOINT, ADRES, NADRES, IFAIL)

INTEGER PX, PY, M, POINT(NPOINT), NPOINT, ADRES 1 (NADRES), NADRES, IFAIL DOUBLE PRECISION LAMDA(PX), MU(PY), X(M), Y(M)

3. Description

A set of m data points with rectangular Cartesian co-ordinates x ,y are sorted into panels defined by lines parallel to the y r r

and x axes. The intercepts of these lines on the x and y axes are given in LAMDA(i), for i=5,6,...,PX-4 and MU(j), for j=5,6,...,PY-4, respectively. The subroutine orders the data so that all points in a panel occur before data in succeeding panels, where the panels are numbered from bottom to top and then left to right, with the usual arrangement of axes, as shown in the diagram. Within a panel the points maintain their original order.

Please see figure in printed Reference Manual

A data point lying exactly on one or more panel sides is taken to be in the highest-numbered panel adjacent to the point. The subroutine does not physically rearrange the data, but provides the array POINT which contains a linked list for each panel, pointing to the data in that panel. The total number of panels is  $(PX-7)*(PY-7)$ .

4. References

None.

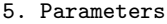

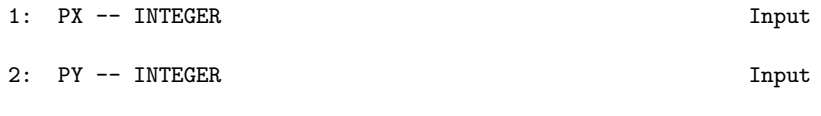

On entry: PX and PY must specify eight more than the number of intercepts on the x axis and y axis, respectively. Constraint:  $PX \ge 8$  and  $PY \ge 8$ .

- 3: LAMDA(PX) -- DOUBLE PRECISION array **Input** On entry: LAMDA(5) to LAMDA(PX-4) must contain, in nondecreasing order, the intercepts on the x axis of the sides of the panels parallel to the y axis.
- 4: MU(PY) -- DOUBLE PRECISION array Input On entry: MU(5) to MU(PY-4) must contain, in non-decreasing order, the intercepts on the y axis of the sides of the panels parallel to the x axis.

5: M -- INTEGER Input On entry: the number m of data points. 6: X(M) -- DOUBLE PRECISION array Input 7: Y(M) -- DOUBLE PRECISION array Input On entry: the co-ordinates of the rth data point  $(x, y)$ , r r for  $r=1,2,...,m$ . 8: POINT(NPOINT) -- INTEGER array 0utput On exit: for  $i = 1, 2, \ldots$ , NADRES, POINT $(m+i) = 11$  is the index of the first point in panel i, POINT(I1) = I2 is the index of the second point in panel i and so on.  $P\text{OINT}(\text{IN}) = 0$  indicates that  $X(\text{IN})$ ,  $Y(\text{IN})$  was the last point in the panel. The co-ordinates of points in panel i can be accessed in turn by means of the following instructions:  $IN = M + I$  $10 \text{ IN} = \text{POINT}(\text{IN})$ IF (IN.EQ. 0) GOTO 20  $XI = X(IN)$  $YY = Y(IN)$ . . . GOTO 10  $20...$ 9: NPOINT -- INTEGER Input On entry: the dimension of the array POINT as declared in the (sub)program from which E02ZAF is called. Constraint:  $NPOINT \geq M + (PX-7)*(PY-7)$ . 10: ADRES(NADRES) -- INTEGER array Workspace 11: NADRES -- INTEGER Input On entry: the value  $(PX-7)*(PY-7)$ , the number of panels into which the (x,y) plane is divided. 12: IFAIL -- INTEGER Input/Output On entry: IFAIL must be set to 0, -1 or 1. For users not familiar with this parameter (described in the Essential Introduction) the recommended value is 0. On exit: IFAIL = 0 unless the routine detects an error (see

Section 6).

6. Error Indicators and Warnings

Errors detected by the routine:

If on entry IFAIL =  $0$  or  $-1$ , explanatory error messages are output on the current error message unit (as defined by X04AAF).

IFAIL= 1

The intercepts in the array LAMDA, or in the array MU, are not in non-decreasing order.

#### IFAIL= 2

On entry PX < 8,

or  $PY < 8$ ,

or  $M \leq 0$ ,

- or  $NADRES / = (PX-7)*(PY-7)$ ,
- or MPOINT <  $M + (PX-7)*(PY-7)$ .

7. Accuracy

Not applicable.

8. Further Comments

The time taken by this routine is approximately proportional to m\*log(NADRES).

This subroutine was written to sort two dimensional data in the manner required by routines E02DAF and E02DBF(\*). The first 9 parameters of E02ZAF are the same as the parameters in E02DAF and E02DBF(\*) which have the same name.

9. Example

This example program reads in data points and the intercepts of the panel sides on the x and y axes; it calls E02ZAF to set up the index array POINT; and finally it prints the data points in panel order.

The example program is not reproduced here. The source code for all example programs is distributed with the NAG Foundation Library software and should be available on-line.

#### \end{verbatim}

\endscroll \end{page}

# **Minimizing or Maximizing a Function**

```
— nage.ht —
```
**———-**

\begin{page}{manpageXXe04}{NAG Documentation: e04} \beginscroll \begin{verbatim}

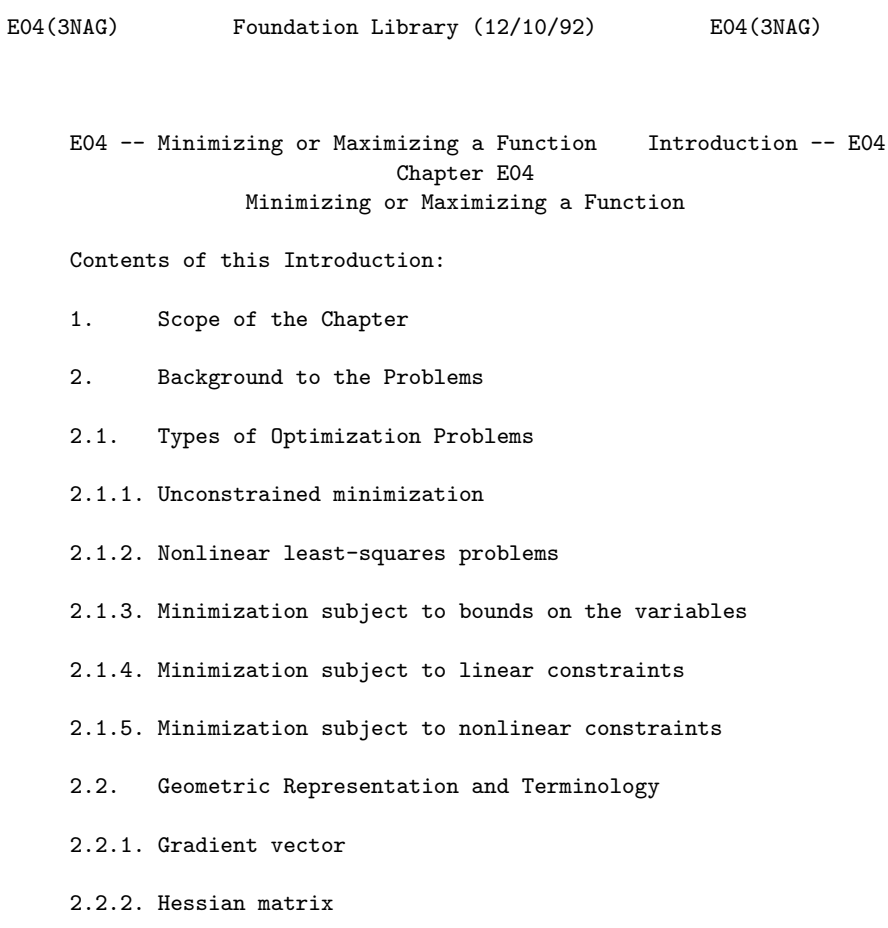

- 2.2.3. Jacobian matrix; matrix of constraint normals
- 2.3. Sufficient Conditions for a Solution
- 2.3.1. Unconstrained minimization
- 2.3.2. Minimization subject to bounds on the variables
- 2.3.3. Linearly-constrained minimization
- 2.3.4. Nonlinearly-constrained minimization
- 2.4. Background to Optimization Methods
- 2.4.1. Methods for unconstrained optimization
- 2.4.2. Methods for nonlinear least-squares problems
- 2.4.3. Methods for handling constraints
- 2.5. Scaling
- 2.5.1. Transformation of variables
- 2.5.2. Scaling the objective function
- 2.5.3. Scaling the constraints
- 2.6. Analysis of Computed Results
- 2.6.1. Convergence criteria
- 2.6.2. Checking results
- 2.6.3. Monitoring progress
- 2.6.4. Confidence intervals for least-squares solutions
- 2.7. References
- 3. Recommendations on Choice and Use of Routines
- 3.1. Choice of Routine
- 3.2. Service Routines
- 3.3. Function Evaluations at Infeasible Points
- 3.4. Related Problems

1. Scope of the Chapter

An optimization problem involves minimizing a function (called the objective function) of several variables, possibly subject to restrictions on the values of the variables defined by a set of constraint functions. The routines in the NAG Foundation Library are concerned with function minimization only, since the problem of maximizing a given function can be transformed into a minimization problem simply by multiplying the function by -1.

This introduction is only a brief guide to the subject of optimization designed for the casual user. Anyone with a difficult or protracted problem to solve will find it beneficial to consult a more detailed text, such as Gill et al [5] or Fletcher [3].

Readers who are unfamiliar with the mathematics of the subject may find some sections difficult at first reading; if so, they should concentrate on Sections 2.1, 2.2, 2.5, 2.6 and 3.

2. Background to the Problems

2.1. Types of Optimization Problems

Solution of optimization problems by a single, all-purpose, method is cumbersome and inefficient. Optimization problems are therefore classified into particular categories, where each category is defined by the properties of the objective and constraint functions, as illustrated by some examples below.

Properties of Objective Properties of Constraints Function

Nonlinear **Nonlinear** 

Sums of squares of Sparse linear nonlinear functions

Quadratic Linear

Sums of squares of linear Bounds functions

Linear None

For instance, a specific problem category involves the minimization of a nonlinear objective function subject to bounds on the variables. In the following sections we define the

particular categories of problems that can be solved by routines contained in this Chapter.

```
2.1.1. Unconstrained minimization
```
In unconstrained minimization problems there are no constraints on the variables. The problem can be stated mathematically as follows:

```
minimize F(x)
                   x
           n T
where x is in R, that is, x=(x, x, \ldots, x).
                     1 2 n
```
2.1.2. Nonlinear least-squares problems

Special consideration is given to the problem for which the function to be minimized can be expressed as a sum of squared functions. The least-squares problem can be stated mathematically as follows:

> { m }  ${T -2 }$  n minimize  $\{f f = \rangle f(x)\}, x$  is in R x { -- i } { i=1 }

where the ith element of the m-vector f is the function  $f(x)$ . i

2.1.3. Minimization subject to bounds on the variables

These problems differ from the unconstrained problem in that at least one of the variables is subject to a simple restriction on its value, e.g.x <=10, but no constraints of a more general form 5

are present.

The problem can be stated mathematically as follows:

```
n
                    minimize F(x), x is in R
                     x
subject to l \le x \le u, i=1,2,\ldots,n.
            i i i
```
This format assumes that upper and lower bounds exist on all the

variables. By conceptually allowing u =infty and l =-infty all i i the variables need not be restricted.

2.1.4. Minimization subject to linear constraints

A general linear constraint is defined as a constraint function that is linear in more than one of the variables, e.g.  $3x + 2x$  >=4 1 2 The various types of linear constraint are reflected in the

following mathematical statement of the problem:

```
n
minimize F(x), x is in R
x
```
subject to the

T equality  $a \times b$  i=1,2,...,m ; constraints: i i 1 T inequality  $a x>=b$  i=m +1,m +2,...,m ;  $\text{constraints:} \qquad \text{i} \qquad \qquad \text{ i} \qquad \qquad \text{ 1} \qquad \text{ 1} \qquad \qquad \text{ 2}$ T a  $x$  <= b i=m +1, m +2, ..., m; i i 2 2 3 T range  $s \le a \times t = i = m + 1, m + 2, ..., m$ ;  $\text{constraints:} \qquad \text{j} \qquad \text{i} \qquad \text{j} \qquad \qquad \text{3} \qquad \qquad \text{3} \qquad \qquad \text{4}$  $j=1,2,\ldots,m-m$ ; 4 3

bounds  $1 \le x \le u$   $i=1,2,...,n$ constraints: i i i

where each a is a vector of length n; b, s and t are constant i i j j scalars; and any of the categories may be empty.

Although the bounds on x could be included in the definition of i

general linear constraints, we prefer to distinguish between them for reasons of computational efficiency.

If  $F(x)$  is a linear function, the linearly-constrained problem is

constraints:

termed a linear programming problem (LP problem); if  $F(x)$  is a quadratic function, the problem is termed a quadratic programming problem (QP problem). For further discussion of LP and QP problems, including the dual formulation of such problems, see Dantzig [2].

2.1.5. Minimization subject to nonlinear constraints

A problem is included in this category if at least one constraint  $\overline{2}$ function is nonlinear, e.g. x +x +x -2>=0. The mathematical 1 3 4 statement of the problem is identical to that for the linearlyconstrained case, except for the addition of the following

equality  $c (x)=0$   $i=1,2,...,m;$ constraints: i 5 inequality  $c (x) >=0$  i=m +1,m +2,...,m ; constraints: i 5 5 6 range  $v \leq c$   $(x) \leq w$  i=m +1,m +2,...,m,  $\text{constraints:} \qquad \text{j} \qquad \text{i} \qquad \qquad \text{j} \qquad \qquad \text{6} \qquad \qquad \text{6} \qquad \qquad \text{7}$  $j=1,2,\ldots,m$  -m 7 6

where each c is a nonlinear function; v and w are constant i j j scalars; and any category may be empty. Note that we do not include a separate category for constraints of the form  $c(x) \leq 0$ , i since this is equivalent to  $-c$   $(x)$  >=0.

i

2.2. Geometric Representation and Terminology

To illustrate the nature of optimization problems it is useful to consider the following example in two dimensions

> x 1 2 2  $F(x)=e$   $(4x +2x +4x +2x +2x +1)$ . 1 2 1 2 2

(This function is used as the example function in the documentation for the unconstrained routines.)

Figure 1

\*

1

 $\hat{ }$ 

Please see figure in printed Reference Manual

Figure 1 is a contour diagram of  $F(x)$ . The contours labelled F ,F ,...,F are isovalue contours, or lines along which the 0 1 4

\* function  $F(x)$  takes specific constant values. The point  $x$  is a \* local unconstrained minimum, that is, the value of  $F(x)$  is less

than at all the neighbouring points. A function may have several such minima. The lowest of the local minima is termed a global

minimum. In the problem illustrated in Figure 1, x is the only

local minimum. The point x is said to be a saddle point because it is a minimum along the line AB, but a maximum along CD.

If we add the constraint  $x$  >=0 to the problem of minimizing  $F(x)$ , 1

the solution remains unaltered. In Figure 1 this constraint is represented by the straight line passing through x =0, and the

shading on the line indicates the unacceptable region. The region n

in R satisfying the constraints of an optimization problem is termed the feasible region. A point satisfying the constraints is defined as a feasible point.

If we add the nonlinear constraint  $x +x -x x -1.5> = 0$ , represented 1 2 1 2 \*

by the curved shaded line in Figure 1, then x is not a feasible

point. The solution of the new constrained problem is x, the feasible point with the smallest function value.

2.2.1. Gradient vector

The vector of first partial derivatives of  $F(x)$  is called the gradient vector, and is denoted by  $g(x)$ , i.e.,

> $\left[\begin{array}{cc} ddF(x) & ddF(x) & ddF(x)\end{array}\right]$ T  $g(x) = [$  ------, ------,..., ------]. [ ddx ddx ddx ] [ 1 2 n ]

For the function illustrated in Figure 1,

 $\begin{bmatrix} x & 1 \end{bmatrix}$ 

```
\begin{bmatrix} 1 & 1 \end{bmatrix}[F(x)+e (8x +4x)]\begin{bmatrix} 1 & 2 \end{bmatrix}\begin{bmatrix} x & 1 \end{bmatrix}[1 \quad 1 \quad 1g(x) = [e (4x +4x +2) ].
     [ 2 1 ]
```
The gradient vector is of importance in optimization because it must be zero at an unconstrained minimum of any function with continuous first derivatives.

2.2.2. Hessian matrix

The matrix of second partial derivatives of a function is termed its Hessian matrix. The Hessian matrix of  $F(x)$  is denoted by  $G(x)$  $\overline{2}$ and its  $(i, j)$ th element is given by dd  $F(x)/ddx$  ddx . If  $F(x)$ i j has continuous second derivatives, then  $G(x)$  must be positive

semi-definite at any unconstrained minimum of F.

2.2.3. Jacobian matrix; matrix of constraint normals

In nonlinear least-squares problems, the matrix of first partial derivatives of the vector-valued function  $f(x)$  is termed the Jacobian matrix of  $f(x)$  and its  $(i,j)$ th component is ddf /ddx. i j

The vector of first partial derivatives of the constraint  $c(x)$ i

is denoted by

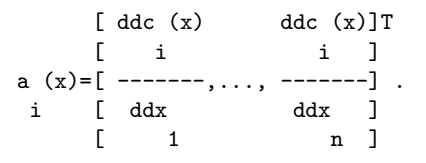

At a point, x, the vector a (x) is orthogonal (normal) to the i

 $\hat{a}$   $\hat{b}$   $\hat{c}$   $\hat{c}$   $\hat{d}$   $\hat{c}$   $\hat{c}$   $\hat{c}$ 

isovalue contour of c (x) passing through x; this relationship is i illustrated for a two-dimensional function in Figure 2.

 $\hat{ }$ 

\*

The matrix whose columns are the vectors {a } is termed the i matrix of constraint normals. Note that if c (x) is a linear i T constraint involving a x, then its vector of first partial i derivatives is simply the vector a . i

2.3. Sufficient Conditions for a Solution

All nonlinear functions will be assumed to have continuous second derivatives in the neighbourhood of the solution.

2.3.1. Unconstrained minimization

The following conditions are sufficient for the point x to be an unconstrained local minimum of  $F(x)$ :

\* (i)  $|||g(x)||||=0$ ; and

\* (ii) G(x ) is positive-definite,

where |||g||| denotes the Euclidean length of g.

2.3.2. Minimization subject to bounds on the variables

At the solution of a bounds-constrained problem, variables which are not on their bounds are termed free variables. If it is known in advance which variables are on their bounds at the solution, the problem can be solved as an unconstrained problem in just the free variables; thus, the sufficient conditions for a solution are similar to those for the unconstrained case, applied only to the free variables.

Sufficient conditions for a feasible point x to be the solution of a bound-constrained problem are as follows:

\*

\* (i)  $|||g(x)||| = 0$ ; and

\* (ii)  $G(x)$  is positive-definite; and

\* \* (iii) g (x )<0,x =u ; g (x )>0,x =l , j j j j j j

where  $g(x)$  is the gradient of  $F(x)$  with respect to the free

variables, and  $G(x)$  is the Hessian matrix of  $F(x)$  with respect to the free variables. The extra condition (iii) ensures that  $F(x)$ cannot be reduced by moving off one or more of the bounds.

2.3.3. Linearly-constrained minimization

 $\star$   $\sim$   $\sim$ 

\*

For the sake of simplicity, the following description does not include a specific treatment of bounds or range constraints, since the results for general linear inequality constraints can be applied directly to these cases.

At a solution x , of a linearly-constrained problem, the constraints which hold as equalities are called the active or binding constraints. Assume that there are t active constraints

at the solution x , and let A denote the matrix whose columns are

the columns of A corresponding to the active constraints, with b the vector similarly obtained from b; then

> $\cap$ T \*  $\cap$  $A \times =b$ .

The matrix Z is defined as an n by (n-t) matrix satisfying:

$$
\begin{array}{cc}\n \uparrow & & \uparrow \\
 \uparrow & & \uparrow \\
 \text{A} & \text{Z=0}; & \text{Z} & \text{Z=I}\n \end{array}.
$$

The columns of Z form an orthogonal basis for the set of vectors  $\hat{ }$ orthogonal to the columns of A.

Define

```
T
g(x)=Z g(x), the projected gradient vector of F(x);
z
       T
G (x)=Z G(x)Z, the projected Hessian matrix of F(x).
```
 $\hat{ }$ 

At the solution of a linearly-constrained problem, the projected gradient vector must be zero, which implies that the gradient

vector  $g(x)$  can be written as a linear combination of the t  $*$   $-$ columns of A, i.e.,  $g(x) = \frac{1}{\text{lambda}}$  a =A(lambda). The scalar  $--$  i i  $i=1$ 

(lambda) is defined as the Lagrange multiplier corresponding to i

the ith active constraint. A simple interpretation of the ith Lagrange multiplier is that it gives the gradient of  $F(x)$  along the ith active constraint normal; a convenient definition of the Lagrange multiplier vector (although not a recommended method for computation) is:

```
\hat{T} -1^T *(lambda)=(A \ A) \ A g(x).
```
\* Sufficient conditions for x to be the solution of a linearlyconstrained problem are:

```
\hat{T} * \hat{ }(i) x is feasible, and A x =b; and
```
\* \* ^ (ii)  $|||g(x)||||=0$ , or equivalently,  $g(x) = A(\text{lambda})$ ; and z.

\* (iii) G (x ) is positive-definite; and z

(iv) (lambda) >0 if (lambda) corresponds to a constraint i i  $\hat{T}$  \*  $\hat{C}$ a x >=b ; i i (lambda) <0 if (lambda) corresponds to a constraint i i  $\hat{T}$  \*  $\hat{C}$ 

a  $x \le b$ . i i

z

\*

The sign of (lambda) is immaterial for equality i constraints, which by definition are always active.

2.3.4. Nonlinearly-constrained minimization

For nonlinearly-constrained problems, much of the terminology is defined exactly as in the linearly-constrained case. The set of active constraints at x again means the set of constraints that

hold as equalities at x, with corresponding definitions of c and  $\hat{\mathcal{C}}$  and  $\hat{\mathcal{C}}$  and  $\hat{\mathcal{C}}$ A: the vector c(x) contains the active constraint functions, and  $\hat{ }$ the columns of  $A(x)$  are the gradient vectors of the active  $\hat{ }$ constraints. As before, Z is defined in terms of  $A(x)$  as a matrix such that:

> $\hat{T}$  T A Z=0; Z Z=I

where the dependence on x has been suppressed for compactness.

T The projected gradient vector  $g(x)$  is the vector  $Z g(x)$ . At the z

\* solution x of a nonlinearly-constrained problem, the projected gradient must be zero, which implies the existence of Lagrange multipliers corresponding to the active constraints, i.e.,  $*$   $*$ 

 $g(x) = A(x)$  (lambda).

The Lagrangian function is given by:

$$
L(x, (\text{lambda}))=F(x)-(\text{lambda}) c(x).
$$

 $T^{\sim}$ 

We define  $g(x)$  as the gradient of the Lagrangian function;  $G(x)$ L L  $\hat{\phantom{a}}$ as its Hessian matrix, and G (x) as its projected Hessian matrix,  $\mathbf{I}$ .  $\hat{}$  T i.e., G =Z G Z. L L

\*

 $\hat{ }$ 

```
Sufficient conditions for x to be a solution of nonlinearly-
constrained problem are:
      * *(i) x is feasible, and c(x) = 0; and
           \ast \quad \ast \quad \ast \quad \ast(ii) |||g(x)|||=0, or, equivalently, g(x)=A(x)(lambda); and
         z
     \hat{ } *
(iii) G (x ) is positive-definite; and
      L(iv) (lambda) >0 if (lambda) corresponds to a constraint of the
          i i
          \hat{ }form c >=0; the sign of (lambda) is immaterial for an
           i i
     equality constraint.
Note that condition (ii) implies that the projected gradient of
                                         *
the Lagrangian function must also be zero at x , since the
              T *application of Z annihilates the matrix A(x).
2.4. Background to Optimization Methods
All the algorithms contained in this Chapter generate an
                  (k) *
iterative sequence {x } that converges to the solution x in
the limit, except for some special problem categories (i.e.,
linear and quadratic programming). To terminate computation of
the sequence, a convergence test is performed to determine
whether the current estimate of the solution is an adequate
approximation. The convergence tests are discussed in Section 2.6
                                      (k)
Most of the methods construct a sequence \{x \} satisfying:
                 (k+1) (k) (k) (k)x = x +(\text{alpha}) p,(k)where the vector p is termed the direction of search, and
      (k) (k)
(alpha) is the steplength. The steplength (alpha) is chosen
         (k+1) (k)so that F(x \t) \leq F(x \t).
```
#### 2.4.1. Methods for unconstrained optimization

The distinctions among methods arise primarily from the need to use varying levels of information about derivatives of F(x) in defining the search direction. We describe three basic approaches to unconstrained problems, which may be extended to other problem categories. Since a full description of the methods would fill several volumes, the discussion here can do little more than allude to the processes involved, and direct the reader to other sources for a full explanation.

(a) Newton-type Methods (Modified Newton Methods)

(k) Newton-type methods use the Hessian matrix  $G(x)$ , or a  $(k)$ finite difference approximation to  $G(x)$ , to define the search direction. The routines in the Library either (k) require a subroutine that computes the elements of  $G(x)$ , (k) or they approximate  $G(x)$  by finite differences.

Newton-type methods are the most powerful methods available for general problems and will find the minimum of a quadratic function in one iteration. See Sections 4.4. and 4.5.1. of Gill et al [5].

 $(k)$ Quasi-Newton methods approximate the Hessian  $G(x)$  by a (k) matrix B which is modified at each iteration to include information obtained about the curvature of F along the latest search direction. Although not as robust as Newtontype methods, quasi-Newton methods can be more efficient (k) because  $G(x)$  is not computed, or approximated by finitedifferences. Quasi-Newton methods minimize a quadratic function in n iterations. See Section 4.5.2 of Gill et al [5].

#### (c) Conjugate-Gradient Methods

Unlike Newton-type and quasi-Newton methods, conjugate gradient methods do not require the storage of an n by n matrix and so are ideally suited to solve large problems.

<sup>(</sup>b) Quasi-Newton Methods

Conjugate-gradient type methods are not usually as reliable or efficient as Newton-type, or quasi-Newton methods. See Section 4.8.3 of Gill et al [5].

2.4.2. Methods for nonlinear least-squares problems

These methods are similar to those for unconstrained optimization, but exploit the special structure of the Hessian matrix to give improved computational efficiency.

Since

$$
\begin{array}{rcl}\nm & - & 2 \\
F(x) & & & \\
\text{or} & \text{if } (x) \\
\text{or} & \text{if } \\
\text{i} & =1\n\end{array}
$$

the Hessian matrix  $G(x)$  is of the form

i

T

$$
\begin{array}{cccc} & & & & \text{m} \\ & & T & -- \\ G(x)=2[J(x) & J(x)+> & f(x)G(x)], & & & \\ & & -- & i & i \\ & & & i=1 & & \end{array}
$$

where  $J(x)$  is the Jacobian matrix of  $f(x)$ , and  $G(x)$  is the i Hessian matrix of  $f(x)$ .

```
In the neighbourhood of the solution, |||f(x)||| is often small
                   T
compared to |||J(x) J(x)||| (for example, when f(x) represents
the goodness of fit of a nonlinear model to observed data). In
```
such cases,  $2J(x) J(x)$  may be an adequate approximation to  $G(x)$ , thereby avoiding the need to compute or approximate second derivatives of {f (x)}. See Section 4.7 of Gill et al [5]. i

2.4.3. Methods for handling constraints

Bounds on the variables are dealt with by fixing some of the variables on their bounds and adjusting the remaining free variables to minimize the function. By examining estimates of the Lagrange multipliers it is possible to adjust the set of variables fixed on their bounds so that eventually the bounds active at the solution should be correctly identified. This type

of method is called an active set method. One feature of such methods is that, given an initial feasible point, all (k)

approximations x are feasible. This approach can be extended to general linear constraints. At a point, x, the set of constraints which hold as equalities being used to predict, or approximate, the set of active constraints is called the working set.

Nonlinear constraints are more difficult to handle. If at all possible, it is usually beneficial to avoid including nonlinear constraints during the formulation of the problem. The methods currently implemented in the Library handle nonlinearly constrained problems either by transforming them into a sequence of bound constraint problems, or by transforming them into a sequence of quadratic programming problems. A feature of almost  $(k)$ 

all methods for nonlinear constraints is that x is not guaranteed to be feasible except in the limit, and this is certainly true of the routines currently in the Library. See Chapter 6, particularly Section 6.4 and Section 6.5 of Gill et al [5].

Anyone interested in a detailed description of methods for optimization should consult the references.

#### 2.5. Scaling

Scaling (in a broadly defined sense) often has a significant influence on the performance of optimization methods. Since convergence tolerances and other criteria are necessarily based on an implicit definition of 'small' and 'large', problems with unusual or unbalanced scaling may cause difficulties for some algorithms. Nonetheless, there are currently no scaling routines in the Library, although the position is under constant review. In light of the present state of the art, it is considered that sensible scaling by the user is likely to be more effective than any automatic routine. The following sections present some general comments on problem scaling.

#### 2.5.1. Transformation of variables

One method of scaling is to transform the variables from their original representation, which may reflect the physical nature of the problem, to variables that have certain desirable properties in terms of optimization. It is generally helpful for the following conditions to be satisfied:

(i) the variables are all of similar magnitude in the region of interest;

- (ii) a fixed change in any of the variables results in similar changes in  $F(x)$ . Ideally, a unit change in any variable produces a unit change in  $F(x)$ ;
- (iii) the variables are transformed so as to avoid cancellation error in the evaluation of  $F(x)$ .

Normally, users should restrict themselves to linear transformations of variables, although occasionally nonlinear transformations are possible. The most common such transformation (and often the most appropriate) is of the form

> $x =Dx$ new old

where D is a diagonal matrix with constant coefficients. Our experience suggests that more use should be made of the transformation

> $x =Dx +v,$ new old

where v is a constant vector.

Consider, for example, a problem in which the variable x 3

represents the position of the peak of a Gaussian curve to be fitted to data for which the extreme values are 150 and 170; therefore x is known to lie in the range 150--170. One possible 3

scaling would be to define a new variable x , given by 3

> x 3  $x = ---$ . 3 170

A better transformation, however, is given by defining x as 3

> $x - 160$ 3  $x =$  ------.

3 10

Frequently, an improvement in the accuracy of evaluation of  $F(x)$ can result if the variables are scaled before the routines to evaluate F(x) are coded. For instance, in the above problem just mentioned of Gaussian curve fitting, x may always occur in terms 3 of the form  $(x -x)$ , where x is a constant representing the mean 3 m m peak position. 2.5.2. Scaling the objective function The objective function has already been mentioned in the discussion of scaling the variables. The solution of a given problem is unaltered if  $F(x)$  is multiplied by a positive constant, or if a constant value is added to  $F(x)$ . It is generally preferable for the objective function to be of the order of unity in the region of interest; thus, if in the +5 original formulation  $F(x)$  is always of the order of 10 (say),  $-5$ then the value of  $F(x)$  should be multiplied by 10 when evaluating the function within the optimization routines. If a constant is added or subtracted in the computation of  $F(x)$ , usually it should be omitted - i.e., it is better to formulate 2 2 2 2 2 2  $F(x)$  as  $x +x$  rather than as  $x +x +1000$  or even  $x +x +1$ . The 1 2 1 2 1 2 inclusion of such a constant in the calculation of  $F(x)$  can result in a loss of significant figures. 2.5.3. Scaling the constraints The solution of a nonlinearly-constrained problem is unaltered if the ith constraint is multiplied by a positive weight w . At the i approximation of the solution determined by a Library routine, the active constraints will not be satisfied exactly, but will -8 -6 have 'small' values (for example, c =10 , c =10 , etc.). In 1 2 general, this discrepancy will be minimized if the constraints are weighted so that a unit change in x produces a similar change in each constraint.

A second reason for introducing weights is related to the effect of the size of the constraints on the Lagrange multiplier estimates and, consequently, on the active set strategy. Additional discussion is given in Gill et al [5].

#### 2.6. Analysis of Computed Results

2.6.1. Convergence criteria

The convergence criteria inevitably vary from routine to routine, since in some cases more information is available to be checked (for example, is the Hessian matrix positive-definite?), and different checks need to be made for different problem categories (for example, in constrained minimization it is necessary to verify whether a trial solution is feasible). Nonetheless, the underlying principles of the various criteria are the same; in non-mathematical terms, they are:

(k) (i) is the sequence {x } converging?

 $(k)$ 

(ii) is the sequence {F } converging?

(iii) are the necessary and sufficient conditions for the solution satisfied?

The decision as to whether a sequence is converging is necessarily speculative. The criterion used in the present routines is to assume convergence if the relative change occurring between two successive iterations is less than some prescribed quantity. Criterion (iii) is the most reliable but often the conditions cannot be checked fully because not all the required information may be available.

#### 2.6.2. Checking results

Little a priori guidance can be given as to the quality of the solution found by a nonlinear optimization algorithm, since no guarantees can be given that the methods will always work. Therefore, it is necessary for the user to check the computed solution even if the routine reports success. Frequently a ' solution' may have been found even when the routine does not report a success. The reason for this apparent contradiction is that the routine needs to assess the accuracy of the solution. This assessment is not an exact process and consequently may be unduly pessimistic. Any 'solution' is in general only an approximation to the exact solution, and it is possible that the accuracy specified by the user is too stringent.

Further confirmation can be sought by trying to check whether or not convergence tests are almost satisfied, or whether or not some of the sufficient conditions are nearly satisfied. When it is thought that a routine has returned a non-zero value of IFAIL only because the requirements for 'success' were too stringent it may be worth restarting with increased convergence tolerances.

For nonlinearly-constrained problems, check whether the solution returned is feasible, or nearly feasible; if not, the solution returned is not an adequate solution.

Confidence in a solution may be increased by resolving the problem with a different initial approximation to the solution. See Section 8.3 of Gill et al [5] for further information.

2.6.3. Monitoring progress

Many of the routines in the Chapter have facilities to allow the user to monitor the progress of the minimization process, and users are encouraged to make use of these facilities. Monitoring information can be a great aid in assessing whether or not a satisfactory solution has been obtained, and in indicating difficulties in the minimization problem or in the routine's ability to cope with the problem.

The behaviour of the function, the estimated solution and first derivatives can help in deciding whether a solution is acceptable and what to do in the event of a return with a non-zero value of IFAIL.

2.6.4. Confidence intervals for least-squares solutions

When estimates of the parameters in a nonlinear least-squares problem have been found, it may be necessary to estimate the variances of the parameters and the fitted function. These can be calculated from the Hessian of  $F(x)$  at the solution.

In many least-squares problems, the Hessian is adequately T

approximated at the solution by G=2J J (see Section 2.4.3). The Jacobian, J, or a factorization of J is returned by all the comprehensive least-squares routines and, in addition, a routine is supplied in the Library to estimate variances of the parameters following the use of most of the nonlinear least-T

squares routines, in the case that G=2J J is an adequate approximation.

Let H be the inverse of G, and S be the sum of squares, both

calculated at the solution x; an unbiased estimate of the variance of the ith parameter x is

```
2S
                      var x = ---Hi m-n ii
and an unbiased estimate of the covariance of x and x is
                                         i j
                               2S
                    covar(x, x) = ---H.
                       i j m-n ij
    *
If x is the true solution, then the 100(1-(beta)) confidence
interval on x is
     / *
x - / var x .t <x <x
i \sqrt{ } i (1-(beta)/2,m-n) i i
   /
+ / var x .t , i=1,2,...,n
 \/ i (1-(beta)/2,m-n)
where t is the 100(1-(beta))/2 percentage point
    (1-(beta)/2,m-n)
of the t-distribution with m-n degrees of freedom.
In the majority of problems, the residuals f , for i=1,2,\ldots,m,
                                        i
contain the difference between the values of a model function
(\phi h i)(z,x) calculated for m different values of the independent
variable z, and the corresponding observed values at these
points. The minimization process determines the parameters, or
constants x, of the fitted function (\text{phi})(z,x). For any value, z,
of the independent variable z, an unbiased estimate of the
variance of (phi) is
```
n n

$$
2S \ \ \text{---} \ \ [- \text{dd}(phi)] \ [ \ \text{dd}(phi)]
$$
\n
$$
var (phi) = \ \text{---} \ \ > \ \ [- \ \text{---} \ \ ] \ [ \ \text{---} \ \ ] \ [ \ \text{---} \ \ ] \
$$

The 100(1-(beta)) confidence interval on F at the point z is

$$
(phi)(z,x)-\forall var (phi).t
$$
 
$$
((beta)/2,m-n)
$$

$$
\langle (\phi h i)(z, x) + \langle \text{Var}(\phi h i) .t \rangle
$$
  

$$
((beta)/2, m-n)
$$

\*

For further details on the analysis of least-squares solutions see Bard [1] and Wolberg [7].

- 2.7. References
- [1] Bard Y (1974) Nonlinear Parameter Estimation. Academic Press.
- [2] Dantzig G B (1963) Linear Programming and Extensions. Princeton University Press.
- [3] Fletcher R (1987) Practical Methods of Optimization. Wiley (2nd Edition).
- [4] Gill P E and Murray W (eds) (1974) Numerical Methods for Constrained Optimization. Academic Press.
- [5] Gill P E, Murray W and Wright M H (1981) Practical Optimization. Academic Press.
- [6] Murray W (ed) (1972) Numerical Methods for Unconstrained Optimization. Academic Press.
- [7] Wolberg J R (1967) Prediction Analysis. Van Nostrand.

3. Recommendations on Choice and Use of Routines

The choice of routine depends on several factors: the type of problem (unconstrained, etc.); the level of derivative information available (function values only, etc.); the experience of the user (there are easy-to-use versions of some routines); whether or not storage is a problem; and whether

computational time has a high priority.

3.1. Choice of Routine

Routines are provided to solve the following types of problem:

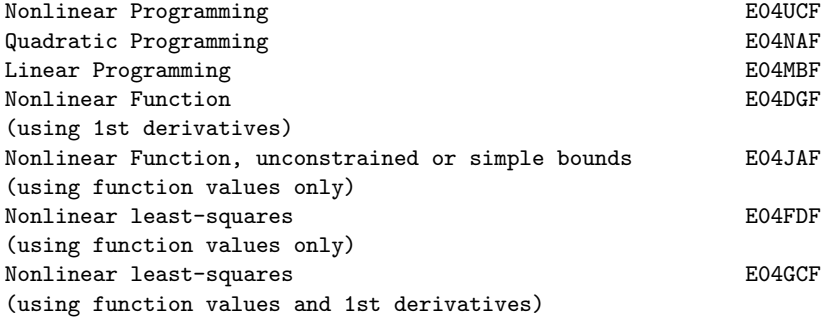

E04UCF can be used to solve unconstrained, bound-constrained and linearly-constrained problems.

E04NAF can be used as a comprehensive linear programming solver; however, in most cases the easy-to-use routine E04MBFwill be adequate.

E04MBF can be used to obtain a feasible point for a set of linear constraints.

E04DGF can be used to solve large scale unconstrained problems.

The routines can be used to solve problems in a single variable.

3.2. Service Routines

One of the most common errors in use of optimization routines is that the user's subroutines incorrectly evaluate the relevant partial derivatives. Because exact gradient information normally enhances efficiency in all areas of optimization, the user should be encouraged to provide analytical derivatives whenever possible. However, mistakes in the computation of derivatives can result in serious and obscure run-time errors, as well as complaints that the Library routines are incorrect.

E04UCF incorporates a check on the gradients being supplied and users are encouraged to utilize this option; E04GCF also incorporates a call to a derivative checker.

E04YCF estimates selected elements of the variance-covariance matrix for the computed regression parameters following the use of a nonlinear least-squares routine.

3.3. Function Evaluations at Infeasible Points

Users must not assume that the routines for constrained problems will require the objective function to be evaluated only at points which satisfy the constraints, i.e., feasible points. In the first place some of the easy-to-use routines call a service routine which will evaluate the objective function at the usersupplied initial point, and at neighbouring points (to check user-supplied derivatives or to estimate intervals for finite differencing). Apart from this, all routines will ensure that any evaluations of the objective function occur at points which approximately satisfy any simple bounds or linear constraints. Satisfaction of such constraints is only approximate because:

- (a) routines which have a parameter FEATOL may allow such constraints to be violated by a margin specified by FEATOL;
- (b) routines which estimate derivatives by finite differences may require function evaluations at points which just violate such constraints even though the current iteration just satisfies them.

There is no attempt to ensure that the current iteration satisfies any nonlinear constraints. Users who wish to prevent their objective function being evaluated outside some known region (where it may be undefined or not practically computable), may try to confine the iteration within this region by imposing suitable simple bounds or linear constraints (but beware as this may create new local minima where these constraints are active).

Note also that some routines allow the user-supplied routine to return a parameter (MODE) with a negative value to force an immediate clean exit from the minimization when the objective function cannot be evaluated.

3.4. Related Problems

Apart from the standard types of optimization problem, there are other related problems which can be solved by routines in this or other chapters of the Library.

E04MBF can be used to find a feasible point for a set of linear constraints and simple bounds.

Two routines in Chapter F04 solve linear least-squares problems,

m n  $-$  2  $$ i.e., minimize >  $r(x)$  where  $r(x)=b -$  > a x.

 $--$  i i  $--$  ij j  $i=1$   $j=1$ E02GAF solves an overdetermined system of linear equations in the m - l norm, i.e., minimizes >  $|r (x)|$ , with r as above. 1  $-$  i i  $i=1$ E04 -- Minimizing or Maximizing a Function Contents -- E04 Chapter E04 Minimizing or Maximizing a Function E04DGF Unconstrained minimum, pre-conditioned conjugate gradient algorithm, function of several variables using 1st derivatives E04DJF Read optional parameter values for E04DGF from external file E04DKF Supply optional parameter values to E04DGF E04FDF Unconstrained minimum of a sum of squares, combined Gauss-Newton and modified Newton algorithm using function values only E04GCF Unconstrained minimum of a sum of squares, combined Gauss-Newton and quasi-Newton algorithm, using 1st derivatives E04JAF Minimum, function of several variables, quasi-Newton algorithm, simple bounds, using function values only E04MBF Linear programming problem E04NAF Quadratic programming problem E04UCF Minimum, function of several variables, sequential QP method, nonlinear constraints, using function values and optionally 1st derivatives E04UDF Read optional parameter values for E04UCF from external file E04UEF Supply optional parameter values to E04UCF E04YCF Covariance matrix for nonlinear least-squares problem

\end{verbatim} \endscroll \end{page}

## **Minimizes a nonlinear function of several variable**

**— nage.ht —**

**———-**

\begin{page}{manpageXXe04dgf}{NAG Documentation: e04dgf} \beginscroll \begin{verbatim}

E04DGF(3NAG) E04DGF E04DGF(3NAG)

E04 -- Minimizing or Maximizing a Function E04DGF E04DGF -- NAG Foundation Library Routine Document

Note: Before using this routine, please read the Users' Note for your implementation to check implementation-dependent details. The symbol (\*) after a NAG routine name denotes a routine that is not included in the Foundation Library.

Note for users via the Axiom system: the interface to this routine has been enhanced for use with Axiom and is slightly different to that offered in the standard version of the Foundation Library. In particular, the optional parameters of the NAG routine are now included in the parameter list. These are described in section 5.1.2, below.

1. Purpose

E04DGF minimizes an unconstrained nonlinear function of several variables using a pre-conditioned, limited memory quasi-Newton conjugate gradient method. First derivatives are required. The routine is intended for use on large scale problems.

2. Specification

SUBROUTINE EO4DGF(N, OBJFUN, ITER, OBJF, OBJGRD, X, IWORK, WORK, IUSER,

1 USER, ES, FU, IT, LIN, LIST, MA, OP, PR, STA, STO, 2 VE,IFAIL) INTEGER N, ITER, IWORK(N+1), IUSER(\*), 1 IT, PR, STA, STO, VE, IFAIL DOUBLE PRECISION OBJF, OBJGRD(N), X(N), WORK(13\*N), USER(\*) 1 ES, FU, LIN, OP, MA LOGICAL LIST EXTERNAL OBJFUN

3. Description

E04DGF uses a pre-conditioned conjugate gradient method and is based upon algorithm PLMA as described in Gill and Murray [1] and Gill et al [2] Section 4.8.3.

The algorithm proceeds as follows:

Let x be a given starting point and let k denote the current 0 iteration, starting with k=0. The iteration requires g , the k gradient vector evaluated at x , the kth estimate of the minimum. k At each iteration a vector p (known as the direction of search) k is computed and the new estimate  $x$  is given by  $x + (alpha)$  p k+1 k k k where (alpha) (the step length) minimizes the function k F(x +(alpha) p ) with respect to the scalar (alpha) . A choice of k k k k initial step (alpha) is taken as  $\overline{0}$ 

> T  $(\text{alpha}) = \min\{1, 2|F - F$  /g g } 0 k est k k

where F is a user-supplied estimate of the function value at est the solution. If F is not specified, the software always est chooses the unit step length for (alpha) . Subsequent step length 0 estimates are computed using cubic interpolation with safeguards. A quasi-Newton method can be used to compute the search direction p by updating the inverse of the approximate Hessian (H ) and k k

computing

$$
p = -H g \tag{1}
$$
\n
$$
k+1 \quad k+1 \quad k+1
$$

The updating formula for the approximate inverse is given by

( T ) ( y H y ) 1 ( T T ) 1 ( k k k) T H =H - ----(H y s +s y H )+ ----(1+ ------)s s (2) k+1 k T ( k k k k k k) T ( T ) k k y s y s ( y s ) k k k k( k k ) where y =g -g and s =x -x =(alpha) p . k k-1 k k k+1 k k k The method used by E04DGF to obtain the search direction is based upon computing p as -H g where H is a matrix obtained k+1 k+1 k+1 k+1 by updating the identity matrix with a limited number of quasi-Newton corrections. The storage of an n by n matrix is avoided by storing only the vectors that define the rank two corrections hence the term limited-memory quasi-Newton method. The precise method depends upon the number of updating vectors stored. For example, the direction obtained with the 'one-step' limited memory update is given by (1) using (2) with H equal to the k identity matrix, viz. T ( T ) s g ( y y ) 1 ( T T ) k k+1( k k) p =-g + ----(s g y +y g s )- ------(1+ ----)s k+1 k+1 T ( k k+1 k k k+1 k) T ( T ) k y s y s ( y s ) k k k k ( k k) E04DGF uses a two-step method described in detail in Gill and Murray [1] in which restarts and pre-conditioning are incorporated. Using a limited-memory quasi-Newton formula, such as the one above, guarantees p to be a descent direction if k+1 T all the inner products y are positive for all vectors y and s k k k

used in the updating formula.

The termination criterion of E04DGF is as follows:

Let (tau) specify a parameter that indicates the number of

```
F
correct figures desired in F ((tau) is equivalent to Optimality
                         k F
Tolerance in the optional parameter list, see Section 5.1). If
the following three conditions are satisfied
    (i) F -F <(tau) (1+|F |)
         k-1 k F k
                       ______
    (ii) ||x -x|| < /(tau) (1+||x||)
           k-1 k \setminus F k
                     ______
    (iii) ||g|| \le 3 / (tau) (1+|F |) or ||g|| < (epsilon),
            k \setminus/ F k k A
    where (epsilon) is the absolute error associated with
                  A
    computing the objective function
then the algorithm is considered to have converged. For a full
discussion on termination criteria see Gill et al [2] Chapter 8.
4. References
[1] Gill P E and Murray W (1979) Conjugate-gradient Methods for
     Large-scale Nonlinear Optimization. Technical Report SOL 79-
     15. Department of Operations Research, Stanford University.
[2] Gill P E, Murray W and Wright M H (1981) Practical
     Optimization. Academic Press.
5. Parameters
1: N -- INTEGER Input
    On entry: the number n of variables. Constraint: N \ge 1.
2: OBJFUN -- SUBROUTINE, supplied by the user.
                                           External Procedure
    OBJFUN must calculate the objective function F(x) and its
    gradient for a specified n element vector x.
    Its specification is:
          SUBROUTINE OBJFUN (MODE, N, X, OBJF, OBJGRD,
          1 NSTATE, IUSER, USER)
```
INTEGER MODE, N, NSTATE, IUSER(\*) DOUBLE PRECISION X(N), OBJF, OBJGRD(N), USER(\*)

1: MODE -- INTEGER Input/Output

MODE is a flag that the user may set within OBJFUN to indicate a failure in the evaluation of the objective function. On entry: MODE is always non-negative. On exit: if MODE is negative the execution of E04DGF is terminated with IFAIL set to MODE.

- 2: N -- INTEGER Input On entry: the number n of variables.
- 3: X(N) -- DOUBLE PRECISION array Input On entry: the point x at which the objective function is required.
- 4: OBJF -- DOUBLE PRECISION Output On exit: the value of the objective function F at the current point x.
- 5: OBJGRD(N) -- DOUBLE PRECISION array 0utput ddF On exit:  $OBJGRD(i)$  must contain the value of  $---$  at ddx i

the point  $x$ , for  $i=1,2,\ldots,n$ .

6: NSTATE -- INTEGER Input On entry: NSTATE will be 1 on the first call of OBJFUN by E04DGF, and is 0 for all subsequent calls. Thus, if the user wishes, NSTATE may be tested within OBJFUN in order to perform certain calculations once only. For example the user may read data or initialise COMMON blocks when NSTATE = 1.

7: IUSER(\*) -- INTEGER array User Workspace

8: USER(\*) -- DOUBLE PRECISION array User Workspace OBJFUN is called from E04DGF with the parameters IUSER and USER as supplied to E04DGF. The user is free to use arrays IUSER and USER to supply information to OBJFUN as an alternative to using COMMON.

OBJFUN must be declared as EXTERNAL in the (sub)program from which E04DGF is called. Parameters denoted as Input must not be changed by this procedure.

3: ITER -- INTEGER Output On exit: the number of iterations performed.

4: OBJF -- DOUBLE PRECISION Output On exit: the value of the objective function  $F(x)$  at the final iterate.
### 3352 *CHAPTER 22. NAG LIBRARY ROUTINES*

- 5: OBJGRD(N) -- DOUBLE PRECISION array 0utput On exit: the objective gradient at the final iterate.
- 6: X(N) -- DOUBLE PRECISION array Input/Output On entry: an initial estimate of the solution. On exit: the final estimate of the solution.
- 7: IWORK(N+1) -- INTEGER array Workspace
- 8: WORK(13\*N) -- DOUBLE PRECISION array Workspace
- 9: IUSER(\*) -- INTEGER array Morkspace User Workspace Note: the dimension of the array IUSER must be at least 1. This array is not used by E04DGF, but is passed directly to routine OBJFUN and may be used to supply information to OBJFUN.
- 10: USER(\*) -- DOUBLE PRECISION array User Workspace Note: the dimension of the array USER must be at least 1. This array is not used by E04DGF, but is passed directly to routine OBJFUN and may be used to supply information to OBJFUN.
- 11: IFAIL -- INTEGER Input/Output On entry: IFAIL must be set to 0, -1 or 1. Users who are unfamiliar with this parameter should refer to the Essential Introduction for details.

On exit: IFAIL = 0 unless the routine detects an error or gives a warning (see Section 6).

For this routine, because the values of output parameters may be useful even if IFAIL /=0 on exit, users are recommended to set IFAIL to -1 before entry. It is then essential to test the value of IFAIL on exit.

#### 5.1. Optional Input Parameters

Several optional parameters in E04DGF define choices in the behaviour of the routine. In order to reduce the number of formal parameters of E04DGF these optional parameters have associated default values (see Section 5.1.3) that are appropriate for most problems. Therefore the user need only specify those optional parameters whose values are to be different from their default values.

The remainder of this section can be skipped by users who wish to use the default values for all optional parameters. A complete list of optional parameters and their default values is given in

Section 5.1.3.

5.1.1. Specification of the Optional Parameters

Optional parameters may be specified by calling one, or both, of E04DJF and E04DKF prior to a call to E04DGF.

E04DJF reads options from an external options file, with Begin and End as the first and last lines respectively and each intermediate line defining a single optional parameter. For example,

```
Begin
 Print Level = 1
End
```
The call

CALL E04DJF(IOPTNS, INFORM)

can then be used to read the file on unit IOPTNS. INFORM will be zero on successful exit. E04DJF should be consulted for a full description of this method of supplying optional parameters.

E04DKF can be called to supply options directly, one call being necessary for each optional parameter.

For example,

CALL E04DKF('Print level = 1')

E04DKF should be consulted for a full description of this method of supplying optional parameters.

All optional parameters not specified by the user are set to their default values. Optional parameters specified by the user are unaltered by E04DGF (unless they define invalid values) and so remain in effect for subsequent calls to E04DGF, unless altered by the user.

5.1.2. Description of the Optional Parameters

The following list (in alphabetical order) gives the valid options. For each option, we give the keyword, any essential optional qualifiers, the default value, and the definition. The minimum valid abbreviation of each keyword is underlined. If no characters of an optional qualifier are underlined, the qualifier may be omitted. The letter a denotes a phrase (character string)

that qualifies an option. The letters i and r denote INTEGER and real values required with certain options. The number (epsilon) is a generic notation for machine precision, and (epsilon)

R

denotes the relative precision of the objective function (the optional parameter Function Precision; see below).

Defaults

This special keyword may be used to reset the default values following a call to E04DGF.

Estimated Optimal Function Value r

(Axiom parameter ES)

This value of r specifies the user-supplied guess of the optimum objective function value. This value is used by E04DGF to calculate an initial step length (see Section 3). If the value of r is not specified by the user (the default), then this has the effect of setting the initial step length to unity. It should be noted that for badly scaled functions a unit step along the steepest descent direction will often compute the function at very large values of x.

0.9

Function Precision r Default = (epsilon)

(Axiom parameter FU)

The parameter defines (epsilon) , which is intended to be a R measure of the accuracy with which the problem function F can be computed. The value of (epsilon) should reflect the relative

R

precision of  $1+|F(x)|$ ; i.e. (epsilon) acts as a relative R

precision when |F| is large, and as an absolute precision when |F| is small. For example, if F(x) is typically of order 1000 and the first six significant digits are known to be correct, an appropriate value for (epsilon) would be 1.0E-6. In contrast, if

> R -4

F(x) is typically of order 10 and the first six significant digits are known to be correct, an appropriate value for (epsilon) would be 1.0E-10. The choice of (epsilon) can be R R quite complicated for badly scaled problems; see Chapter 8 of Gill and Murray [2], for a discussion of scaling techniques. The default value is appropriate for most simple functions that are

computed with full accuracy. However when the accuracy of the computed function values is known to be significantly worse than full precision, the value of (epsilon) should be large enough so R

that E04DGF will not attempt to distinguish between function values that differ by less than the error inherent in the calculation. If 0<=r<(epsilon), where (epsilon) is the machine precision then the default value is used.

Iteration Limit i Default =  $max(50, 5n)$ 

Iters

Itns

(Axiom parameter IT)

The value i (i>=0) specifies the maximum number of iterations allowed before termination. If i<0 the default value is used. See Section 8 for further information.

Linesearch Tolerance r Default = 0.9

(Axiom parameter LIN)

The value  $r$  (0 < =  $r$  < 1) controls the accuracy with which the step (alpha) taken during each iteration approximates a minimum of the function along the search direction (the smaller the value of r, the more accurate the linesearch). The default value r=0.9 requests an inaccurate search, and is appropriate for most problems. A more accurate search may be appropriate when it is desirable to reduce the number of iterations - for example, if the objective function is cheap to evaluate.

List Default = List Nolist

(Axiom parameter LIST)

Normally each optional parameter specification is printed as it is supplied. Nolist may be used to suppress the printing and List may be used to restore printing.

10

Maximum Step Length r Default = 10

(Axiom parameter MA)

The value r (r>0) defines the maximum allowable step length for the line search. If r<=0 the default value is used.

```
0.8
Optimality Tolerance r Default = (epsilon)
   (Axiom parameter OP)
                                          R
The parameter r ((epsilon) \leq r \leq 1) specifies the accuracy to which
                          R
the user wishes the final iterate to approximate a solution of
the problem. Broadly speaking, r indicates the number of correct
figures desired in the objective function at the solution. For
                   - 6
example, if r is 10 and E04DGF terminates successfully, the
final value of F should have approximately six correct figures.
E04DGF will terminate successfully if the iterative sequence of x
-values is judged to have converged and the final point satisfies
the termination criteria (see Section 3, where (tau) represents
                                                    F
Optimality Tolerance).
Print Level i Default = 10
   (Axiom parameter PR)
The value i controls the amount of printout produced by E04DGF.
The following levels of printing are available.
i Output.
0 No output.
1 The final solution.
5 One line of output for each iteration.
10 The final solution and one line of output for each
      iteration.
Start Objective Check at Variable i Default = 1
   (Axiom parameter STA)
Stop Objective Check at Variable i Default = n
   (Axiom parameter STO)
These keywords take effect only if Verify Level > 0 (see below).
They may be used to control the verification of gradient elements
computed by subroutine OBJFUN. For example if the first 30
variables appear linearly in the objective, so that the
```
#### *22.4. NAGE.HT* 3357

corresponding gradient elements are constant, then it is reasonable to specify Start Objective Check at Variable 31.

Verify Level i Default = 0

Verify No Verify Level -1 Verify Level 0 Verify Verify Yes Verify Objective Gradients Verify Gradients

Verify Level 1

(Axiom parameter VE)

These keywords refer to finite-difference checks on the gradient elements computed by the user-provided subroutine OBJFUN. It is possible to set Verify Level in several ways, as indicated above. For example, the gradients will be verified if Verify, Verify Yes, Verify Gradients, Verify Objective Gradients or Verify Level = 1 is specified.

If i<0 then no checking will be performed. If i>0 then the gradients will be verified at the user-supplied point. If i=0 only a 'cheap' test will be performed, requiring one call to OBJFUN. If i=1, a more reliable (but more expensive) check will be made on individual gradient components, within the ranges specified by the Start and Stop keywords as described above. A result of the form OK or BAD? is printed by E04DGF to indicate whether or not each component appears to be correct.

5.1.3. Optional parameter checklist and default values

For easy reference, the following sample list shows all valid keywords and their default values. The default options Function Precision and Optimality Tolerance depend upon (epsilon), the machine precision.

Optional Parameters **Default Values** 

Estimated Optimal Function Value

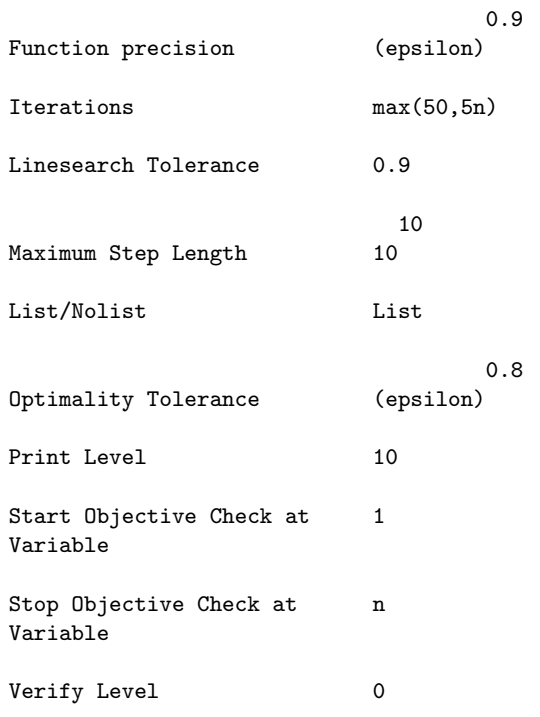

5.2. Description of Printed Output

The level of printed output from E04DGF is controlled by the user (see the description of Print Level in Section 5.1).

When Print Level  $>= 5$ , the following line of output is produced at each iteration.

Itn is the iteration count.

- Step is the step (alpha) taken along the computed search direction. On reasonably well-behaved problems, the unit step will be taken as the solution is approached.
- Nfun is the cumulated number of evaluations of the objective function needed for the linesearch. Evaluations needed for the estimation of the gradients by finite differences are not included. Nfun is printed as a guide to the amount of work required for the linesearch. E04DGF will perform at most 16 function evaluations per iteration.

Objective is the value of the objective function.

Norm G is the Euclidean norm of the gradient of the objective function.

Norm X is the Euclidean norm of x.

Norm  $(X(k-1)-X(k))$  is the Euclidean norm of x  $-x$ .  $k-1$   $k$ 

When Print Level = 1 or Print Level  $>$ = 10 then the solution at the end of execution of E04DGF is printed out.

The following describes the printout for each variable:

Variable gives the name (VARBL) and index  $j$  ( $j = 1$  to n) of the variable

Value is the value of the variable at the final iterate

Gradient Value is the value of the gradient of the objective function with respect to the jth variable at the final iterate

6. Error Indicators and Warnings

Errors or warnings specified by the routine:

If on entry IFAIL =  $0$  or  $-1$ , explanatory error messages are output on the current error message unit (as defined by X04AAF).

On exit from E04DGF, IFAIL should be tested. If Print Level > 0 then a short description of IFAIL is printed.

Errors and diagnostics indicated by IFAIL from E04DGF are as follows:

IFAIL< 0

A negative value of IFAIL indicates an exit from E04DGF because the user set MODE negative in routine OBJFUN. The value of IFAIL will be the same as the user's setting of MODE.

IFAIL= 1

Not used by this routine.

IFAIL= 2

Not used by this routine.

IFAIL= 3

The maximum number of iterations has been performed. If the

algorithm appears to be making progress the iterations value may be too small (see Section 5.1.2) so the user should increase iterations and rerun E04DGF. If the algorithm seems to be 'bogged down',the user should check for incorrect gradients or ill-conditioning as described below under IFAIL  $= 6.$ 

#### IFAIL= 4

The computed upper bound on the step length taken during the linesearch was too small. A rerun with an increased value of the Maximum Step Length ((rho) say) may be successful unless 10

(rho)>=10 (the default value), in which case the current point cannot be improved upon.

IFAIL= 5

Not used by this routine.

#### IFAIL= 6

A sufficient decrease in the function value could not be attained during the final linesearch. If the subroutine OBJFUN computes the function and gradients correctly, then this may occur because an overly stringent accuracy has been requested, i.e., Optimality Tolerance is too small or if the minimum lies close to a step length of zero. In this case the user should apply the four tests described in Section 3 to determine whether or not the final solution is acceptable (the user will need to set Print Level >= 5). For a discussion of attainable accuracy see Gill and Murray [2].

If many iterations have occurred in which essentially no progress has been made or E04DGF has failed to move from the initial point, subroutine OBJFUN may be incorrect. The user should refer to the comments below under IFAIL = 7 and check the gradients using the Verify parameter. Unfortunately, there may be small errors in the objective gradients that cannot be detected by the verification process. Finitedifference approximations to first derivatives are catastrophically affected by even small inaccuracies.

#### IFAIL= 7

Large errors were found in the derivatives of the objective function. This value of IFAIL will occur if the verification process indicated that at least one gradient component had no correct figures. The user should refer to the printed output to determine which elements are suspected to be in error.

As a first step, the user should check that the code for the objective values is correct - for example, by computing the

function at a point where the correct value is known. However, care should be taken that the chosen point fully tests the evaluation of the function. It is remarkable how often the values x=0 or x=1 are used to test function evaluation procedures, and how often the special properties of these numbers make the test meaningless.

Special care should be used in this test if computation of the objective function involves subsidiary data communicated in COMMON storage. Although the first evaluation of the function may be correct, subsequent calculations may be in error because some of the subsidiary data has accidentally been overwritten.

Errors in programming the function may be quite subtle in that the function value is 'almost' correct. For example, the function may not be accurate to full precision because of the inaccurate calculation of a subsidiary quantity, or the limited accuracy of data upon which the function depends. A common error on machines where numerical calculations are usually performed in double precision is to include even one single-precision constant in the calculation of the function; since some compilers do not convert such constants to double precision, half the correct figures may be lost by such a seemingly trivial error.

#### IFAIL= 8

The gradient (g) at the starting point is too small. The T value g g is less than (epsilon)  $|F(x)|$ , where (epsilon) m o m is the machine precision.

The problem should be rerun at a different starting point.

#### IFAIL= 9

On entry  $N < 1$ .

#### 7. Accuracy

On successful exit the accuracy of the solution will be as defined by the optional parameter Optimality Tolerance.

#### 8. Further Comments

Problems whose Hessian matrices at the solution contain sets of clustered eigenvalues are likely to be minimized in significantly fewer than n iterations. Problems without this property may require anything between n and 5n iterations, with approximately 2n iterations being a common figure for moderately difficult

```
problems.
       9. Example
       To find a minimum of the function
                             x
                              1 2 2
                          F=e (4x +2x +4x +2x +2x +1).
                                  1 2 1 2 2
       The example program is not reproduced here. The source code for
       all example programs is distributed with the NAG Foundation
       Library software and should be available on-line.
\end{verbatim}
\endscroll
\end{page}
```
# **Supply optional parameters to E04DGF from file**

**— nage.ht —**

**———-**

\begin{page}{manpageXXe04djf}{NAG Documentation: e04djf} \beginscroll \begin{verbatim}

E04DJF(3NAG) Foundation Library (12/10/92) E04DJF(3NAG)

E04 -- Minimizing or Maximizing a Function E04DJF E04DJF -- NAG Foundation Library Routine Document

Note: Before using this routine, please read the Users' Note for your implementation to check implementation-dependent details. The symbol (\*) after a NAG routine name denotes a routine that is not included in the Foundation Library.

1. Purpose

To supply optional parameters to E04DGF from an external file.

2. Specification

### SUBROUTINE E04DJF (IOPTNS, INFORM) INTEGER IOPTNS, INFORM

3. Description

E04DJF may be used to supply values for optional parameters to E04DGF. E04DJF reads an external file and each line of the file defines a single optional parameter. It is only necessary to supply values for those parameters whose values are to be different from their default values.

Each optional parameter is defined by a single character string of up to 72 characters, consisting of one or more items. The items associated with a given option must be separated by spaces, or equal signs (=). Alphabetic characters may be upper or lower case. The string

Print level = 1

is an example of a string used to set an optional parameter. For each option the string contains one or more of the following items:

- (a) A mandatory keyword.
- (b) A phrase that qualifies the keyword.
- (c) A number that specifies an INTEGER or real value. Such numbers may be up to 16 contiguous characters in Fortran 77's I, F, E or D formats, terminated by a space if this is not the last item on the line.

Blank strings and comments are ignored. A comment begins with an asterisk (\*) and all subsequent characters in the string are regarded as part of the comment.

The file containing the options must start with begin and must finish with end An example of a valid options file is:

```
Begin * Example options file
 Print level = 10
End
```
Normally each line of the file is printed as it is read, on the current advisory message unit (see X04ABF), but printing may be suppressed using the keyword nolist. To suppress printing of begin, nolist must be the first option supplied as in the file:

```
Begin
 Nolist
  Print level = 10
End
```
Printing will automatically be turned on again after a call to E04DGF and may be turned on again at any time by the user by using the keyword list.

Optional parameter settings are preserved following a call to E04DGF, and so the keyword defaults is provided to allow the user to reset all the optional parameters to their default values prior to a subsequent call to E04DGF.

A complete list of optional parameters, their abbreviations, synonyms and default values is given in Section 5.1 of the routine document for E04DGF.

4. References

None.

5. Parameters

- 1: IOPTNS -- INTEGER Input On entry: IOPTNS must be the unit number of the options file. Constraint:  $0 \leq I0$ PTNS  $\leq 99$ . 2: INFORM -- INTEGER
	- On exit: INFORM will be zero if an options file with the correct structure has been read. Otherwise INFORM will be positive. Positive values of INFORM indicate that an options file may not have been successfully read as follows:  $INFORM = 1$

IOPTNS is not in the range [0,99].

 $INFORM = 2$ begin was found, but end-of-file was found before end was found.

 $INFORM = 3$ end-of-file was found before begin was found.

6. Error Indicators and Warnings

If a line is not recognised as a valid option, then a warning message is output on the current advisory message unit (see X04ABF).

7. Accuracy

Not applicable.

8. Further Comments

E04DKF may also be used to supply optional parameters to E04DGF.

9. Example

**———-**

See the example for E04DGF.

\end{verbatim} \endscroll \end{page}

# **Supply individual optional params to E04DGF**

**— nage.ht —**

\begin{page}{manpageXXe04dkf}{NAG Documentation: e04dkf} \beginscroll \begin{verbatim}

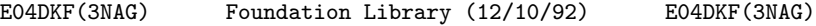

E04 -- Minimizing or Maximizing a Function E04DKF E04DKF -- NAG Foundation Library Routine Document

Note: Before using this routine, please read the Users' Note for your implementation to check implementation-dependent details. The symbol (\*) after a NAG routine name denotes a routine that is not included in the Foundation Library.

1. Purpose

To supply individual optional parameters to E04DGF.

2. Specification

SUBROUTINE E04DKF (STRING) CHARACTER\*(\*) STRING

#### 3. Description

E04DKF may be used to supply values for optional parameters to E04DGF. It is only necessary to call E04DKF for those parameters whose values are to be different from their default values. One call to E04DKF sets one parameter value.

Each optional parameter is defined by a single character string of up to 72 characters, consisting of one or more items. The items associated with a given option must be separated by spaces, or equal signs (=). Alphabetic characters may be upper or lower case. The string

```
Print Level = 1
```
is an example of a string used to set an optional parameter. For each option the string contains one or more of the following items:

- (a) A mandatory keyword.
- (b) A phrase that qualifies the keyword.
- (c) A number that specifies an INTEGER or real value. Such numbers may be up to 16 contiguous characters in Fortran 77's I, F, E or D formats, terminated by a space if this is not the last item on the line.

Blank strings and comments are ignored. A comment begins with an asterisk (\*) and all subsequent characters in the string are regarded as part of the comment.

Normally, each user-specified option is printed as it is defined, on the current advisory message unit (see X04ABF), but this printing may be suppressed using the keyword nolist Thus the statement

CALL E04DKF ('Nolist')

suppresses printing of this and subsequent options. Printing will automatically be turned on again after a call to E04DGF, and may be turned on again at any time by the user, by using the keyword list.

Optional parameter settings are preserved following a call to E04DGF, and so the keyword defaults is provided to allow the user to reset all the optional parameters to their default values by the statement,

CALL E04DKF ('Defaults')

prior to a subsequent call to E04DGF.

A complete list of optional parameters, their abbreviations, synonyms and default values is given in Section 5.1 of the routine document for E04DGF.

4. References

None.

5. Parameters

1: STRING -- CHARACTER\*(\*) Input On entry: STRING must be a single valid option string. See Section 3 above, and Section 5.1 of the routine document for E04DGF.

6. Error Indicators and Warnings

If the parameter STRING is not recognised as a valid option string, then a warning message is output on the current advisory message unit (see X04ABF).

7. Accuracy

Not applicable.

8. Further Comments

E04DJF may also be used to supply optional parameters to E04DGF.

9. Example

See the example for E04DGF.

\end{verbatim} \endscroll \end{page}

**Finding an unconstrained minimum of a sum of squares**

**— nage.ht —**

**———-**

```
\begin{page}{manpageXXe04fdf}{NAG Documentation: e04fdf}
\beginscroll
\begin{verbatim}
```
E04FDF(3NAG) Foundation Library (12/10/92) E04FDF(3NAG)

E04 -- Minimizing or Maximizing a Function E04FDF E04FDF -- NAG Foundation Library Routine Document

Note: Before using this routine, please read the Users' Note for your implementation to check implementation-dependent details. The symbol (\*) after a NAG routine name denotes a routine that is not included in the Foundation Library.

1. Purpose

E04FDF is an easy-to-use algorithm for finding an unconstrained minimum of a sum of squares of m nonlinear functions in n variables (m>=n). No derivatives are required.

It is intended for functions which are continuous and which have continuous first and second derivatives (although it will usually work even if the derivatives have occasional discontinuities).

2. Specification

SUBROUTINE E04FDF (M, N, X, FSUMSQ, IW, LIW, W, LW, IFAIL) INTEGER M, N, IW(LIW), LIW, LW, IFAIL DOUBLE PRECISION X(N), FSUMSQ, W(LW)

3. Description

This routine is essentially identical to the subroutine LSNDN1 in the National Physical Laboratory Algorithms Library. It is applicable to problems of the form

```
m
                  -- 2
Minimize F(x) = \begin{cases} f(x) \end{cases}-- i
                  i=1
```
T where  $x=(x_1, x_2, \ldots, x_n)$  and  $m>=n$ . (The functions f  $(x)$  are often  $1 2$  n i referred to as 'residuals'.) The user must supply a subroutine

```
LSFUN1 to evaluate functions f(x) at any point x.
                         i
From a starting point supplied by the user, a sequence of points
is generated which is intended to converge to a local minimum of
the sum of squares. These points are generated using estimates of
the curvature of F(x).
4. References
[1] Gill P E and Murray W (1978) Algorithms for the Solution of
     the Nonlinear Least-squares Problem. SIAM J. Numer. Anal. 15
     977--992.
5. Parameters
1: M -- INTEGER Input
2: N -- INTEGER Input
    On entry: the number m of residuals f(x), and the number n
                                    i
    of variables, x. Constraint: 1 \leq N \leq M.
                 j
3: X(N) -- DOUBLE PRECISION array Input/Output
    On entry: X(j) must be set to a guess at the jth component
    of the position of the minimum, for j=1,2,\ldots,n. On exit:
    the lowest point found during the calculations. Thus, if
    IFAIL = 0 on exit, X(j) is the jth component of the position
    of the minimum.
4: FSUMSQ -- DOUBLE PRECISION Output
    On exit: the value of the sum of squares, F(x),
    corresponding to the final point stored in X.
5: IW(LIW) -- INTEGER array Workspace
6: LIW -- INTEGER Input
    On entry: the length of IW as declared in the (sub)program
    from which E04FDF has been called. Constraint: LIW >= 1.
7: W(LW) -- DOUBLE PRECISION array Workspace
8: LW -- INTEGER Input
    On entry: the length of W as declared in the (sub)program
    from which E04FDF is called. Constraints:
        LW >= N*(7 + N + 2*M + (N-1)/2) + 3*M, if N > 1,
        LW >= 9 + 5*M, if N = 1.
```
### 3370 *CHAPTER 22. NAG LIBRARY ROUTINES*

9: IFAIL -- INTEGER Input/Output On entry: IFAIL must be set to 0, -1 or 1. Users who are unfamiliar with this parameter should refer to the Essential Introduction for details. On exit: IFAIL = 0 unless the routine detects an error or gives a warning (see Section 6). For this routine, because the values of output parameters may be useful even if IFAIL /=0 on exit, users are recommended to set IFAIL to -1 before entry. It is then essential to test the value of IFAIL on exit. 5.1. Optional Parameters LSFUN1 -- SUBROUTINE, supplied by the user. External Procedure This routine must be supplied by the user to calculate the vector of values f (x) at any point x. Since the routine is i not a parameter to E04FDF, it must be called LSFUN1. It should be tested separately before being used in conjunction with E04FDF (see the Chapter Introduction). Its specification is: SUBROUTINE LSFUN1 (M, N, XC, FVECC) INTEGER M, N DOUBLE PRECISION XC(N), FVECC(M) 1: M -- INTEGER Input 2: N -- INTEGER Input On entry: the numbers m and n of residuals and variables, respectively. 3: XC(N) -- DOUBLE PRECISION array Input On entry: the point x at which the values of the f i are required. 4: FVECC(M) -- DOUBLE PRECISION array 0utput On exit: FVECC(i) must contain the value of f at the i point  $x$ , for  $i=1,2,\ldots,m$ . LSFUN1 must be declared as EXTERNAL in the (sub)program from which E04FDF is called. Parameters denoted as Input must not be changed by this procedure. 6. Error Indicators and Warnings

Errors or warnings specified by the routine:

If on entry IFAIL =  $0$  or  $-1$ , explanatory error messages are output on the current error message unit (as defined by X04AAF).

#### IFAIL= 1

On entry  $N < 1$ ,

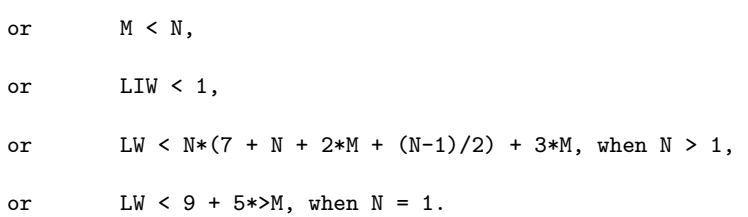

#### IFAIL= 2

There have been 400\*n calls of LSFUN1, yet the algorithm does not seem to have converged. This may be due to an awkward function or to a poor starting point, so it is worth restarting E04FDF from the final point held in X.

#### IFAIL= 3

The final point does not satisfy the conditions for acceptance as a minimum, but no lower point could be found.

#### IFAIL= 4

An auxiliary routine has been unable to complete a singular value decomposition in a reasonable number of subiterations.

#### $TFATI = 5$

IFAIL= 6

# IFAIL= 7

#### IFAIL= 8

There is some doubt about whether the point x found by E04FDF is a minimum of  $F(x)$ . The degree of confidence in the result decreases as IFAIL increases. Thus when IFAIL = 5, it is probable that the final x gives a good estimate of the position of a minimum, but when IFAIL = 8 it is very unlikely that the routine has found a minimum.

If the user is not satisfied with the result (e.g. because IFAIL lies between 3 and 8), it is worth restarting the calculations from a different starting point (not the point at which the failure occurred) in order to avoid the region which caused the

failure. Repeated failure may indicate some defect in the formulation of the problem.

7. Accuracy

If the problem is reasonably well scaled and a successful exit is made, then, for a computer with a mantissa of t decimals, one would expect to get about t/2-1 decimals accuracy in the components of x and between  $t-1$  (if  $F(x)$  is of order 1 at the minimum) and  $2t-2$  (if  $F(x)$  is close to zero at the minimum) decimals accuracy in  $F(x)$ .

8. Further Comments

The number of iterations required depends on the number of variables, the number of residuals and their behaviour, and the distance of the starting point from the solution. The number of multiplications performed per iteration of E04FDF varies, but for 2 3 m>>n is approximately n\*m +O(n ). In addition, each iteration makes at least n+1 calls of LSFUN1. So, unless the residuals can

be evaluated very quickly, the run time will be dominated by the time spent in LSFUN1.

Ideally, the problem should be scaled so that the minimum value of the sum of squares is in the range (0,1), and so that at points a unit distance away from the solution the sum of squares is approximately a unit value greater than at the minimum. It is unlikely that the user will be able to follow these recommendations very closely, but it is worth trying (by guesswork), as sensible scaling will reduce the difficulty of the minimization problem, so that E04FDF will take less computer time.

When the sum of squares represents the goodness of fit of a nonlinear model to observed data, elements of the variancecovariance matrix of the estimated regression coefficients can be computed by a subsequent call to E04YCF, using information returned in segments of the workspace array W. See E04YCF for further details.

#### 9. Example

To find least-squares estimates of x , x and x in the model 1 2 3

> t 1 y=x + ---------  $1 x t + x t$

## 2 2 3 3

using the 15 sets of data given in the following table.

```
y t t t
     1 2 3
0.14 1.0 15.0 1.0
0.18 2.0 14.0 2.0
0.22 3.0 13.0 3.0
0.25 4.0 12.0 4.0
0.29 5.0 11.0 5.0
0.32 6.0 10.0 6.0
0.35 7.0 9.0 7.0
0.39 8.0 8.0 8.0
0.37 9.0 7.0 7.0
0.58 10.0 6.0 6.0
0.73 11.0 5.0 5.0
0.96 12.0 4.0 4.0
1.34 13.0 3.0 3.0
2.10 14.0 2.0 2.0
4.39 15.0 1.0 1.0
```
The program uses (0.5, 1.0, 1.5) as the initial guess at the position of the minimum.

The example program is not reproduced here. The source code for all example programs is distributed with the NAG Foundation Library software and should be available on-line.

\end{verbatim} \endscroll \end{page}

# **Finding an unconstrained minimum of a sum of squares**

**— nage.ht —**

**———-**

```
\begin{page}{manpageXXe04gcf}{NAG Documentation: e04gcf}
\beginscroll
\begin{verbatim}
```
E04GCF(3NAG) Foundation Library (12/10/92) E04GCF(3NAG)

E04 -- Minimizing or Maximizing a Function E04GCF E04GCF -- NAG Foundation Library Routine Document

Note: Before using this routine, please read the Users' Note for your implementation to check implementation-dependent details. The symbol (\*) after a NAG routine name denotes a routine that is not included in the Foundation Library.

1. Purpose

E04GCF is an easy-to-use quasi-Newton algorithm for finding an unconstrained minimum of a sum of squares of m nonlinear functions in n variables (m>=n). First derivatives are required.

It is intended for functions which are continuous and which have continuous first and second derivatives (although it will usually work even if the derivatives have occasional discontinuities).

2. Specification

SUBROUTINE E04GCF (M, N, X, FSUMSQ, IW, LIW, W, LW, IFAIL) INTEGER M, N, IW(LIW), LIW, LW, IFAIL DOUBLE PRECISION X(N), FSUMSQ, W(LW)

3. Description

This routine is essentially identical to the subroutine LSFDQ2 in the National Physical Laboratory Algorithms Library. It is applicable to problems of the form

$$
\begin{array}{ccc}\nm & - & 2\\
\text{Minimize} & F(x) = > [f(x)]\\
\hline\n& - & i\\
& i=1\n\end{array}
$$

T where  $x=(x_1, x_2, \ldots, x_n)$  and  $m>=n$ . (The functions f  $(x)$  are often  $1 \t2$  n i referred to as 'residuals'.) The user must supply a subroutine LSFUN2 to evaluate the residuals and their first derivatives at any point x.

Before attempting to minimize the sum of squares, the algorithm checks LSFUN2 for consistency. Then, from a starting point supplied by the user, a sequence of points is generated which is intended to converge to a local minimum of the sum of squares. These points are generated using estimates of the curvature of

 $F(x)$ .

```
4. References
```
- [1] Gill P E and Murray W (1978) Algorithms for the Solution of the Nonlinear Least-squares Problem. SIAM J. Numer. Anal. 15 977--992.
- 5. Parameters
- 1: M -- INTEGER Input
- 2: N -- INTEGER Input On entry: the number  $m$  of residuals  $f(x)$ , and the number  $n$ i of variables,  $x$ . Constraint:  $1 \leq N \leq M$ . j
- 3: X(N) -- DOUBLE PRECISION array Input/Output On entry: X(j) must be set to a guess at the jth component of the position of the minimum, for  $j=1,2,\ldots,n$ . The routine checks the first derivatives calculated by LSFUN2 at the starting point, and so is more likely to detect an error in the user's routine if the initial  $X(j)$  are non-zero and mutually distinct. On exit: the lowest point found during the calculations. Thus, if IFAIL =  $0$  on exit,  $X(j)$  is the j th component of the position of the minimum.
- 4: FSUMSQ -- DOUBLE PRECISION Output On exit: the value of the sum of squares,  $F(x)$ , corresponding to the final point stored in X.
- 5: IW(LIW) -- INTEGER array Workspace
- 6: LIW -- INTEGER On entry: the length of IW as declared in the (sub)program from which E04GCF is called. Constraint: LIW >= 1.

7: W(LW) -- DOUBLE PRECISION array Workspace

8: LW -- INTEGER Input On entry: the length of W as declared in the (sub)program from which E04GCF is called. Constraints: LW  $>= 2*N*(4 + N + M) + 3*M$ , if  $N > 1$ ,

LW  $>= 11 + 5*M$ , if  $N = 1$ .

9: IFAIL -- INTEGER Input/Output On entry: IFAIL must be set to 0, -1 or 1. Users who are unfamiliar with this parameter should refer to the Essential Introduction for details.

On exit: IFAIL = 0 unless the routine detects an error or gives a warning (see Section 6).

For this routine, because the values of output parameters may be useful even if IFAIL /=0 on exit, users are recommended to set IFAIL to -1 before entry. It is then essential to test the value of IFAIL on exit.

5.1. Optional Parameters

LSFUN2 -- SUBROUTINE, supplied by the user. External Procedure This routine must be supplied by the user to calculate the vector of values f (x) and the Jacobian matrix of first i ddf i derivatives ---- at any point x. Since the routine is not a ddx j parameter to E04GCF, it must be called LSFUN2. It should be tested separately before being used in conjunction with E04GCF (see the Chapter Introduction). Its specification is: SUBROUTINE LSFUN2 (M, N, XC, FVECC, FJACC, LJC) INTEGER M, N, LJC DOUBLE PRECISION XC(N), FVECC(M), FJACC(LJC,N) Important: The dimension declaration for FJACC must contain the variable LJC, not an integer constant. 1: M -- INTEGER Input 2: N -- INTEGER Input On entry: the numbers m and n of residuals and variables, respectively. 3: XC(N) -- DOUBLE PRECISION array Input On entry: the point x at which the values of the f i ddf i and the ---- are required. ddx j 4: FVECC(M) -- DOUBLE PRECISION array 0utput

```
On exit: FVECC(i) must contain the value of f at the
                                                     i
         point x, for i=1,2,\ldots,m.
     5: FJACC(LJC,N) -- DOUBLE PRECISION array Output
                                                       ddf
                                                      i<br>---- at
         On exit: FJACC(i,j) must contain the value of
                                                       ddx
                                                          j
         the point x, for i=1,2,...,m; j=1,2,...,n.
     6: LJC -- INTEGER Input
         On entry: the first dimension of the array FJACC.
    LSFUN2 must be declared as EXTERNAL in the (sub)program
    from which E04GCF is called. Parameters denoted as
    Input must not be changed by this procedure.
6. Error Indicators and Warnings
Errors or warnings specified by the routine:
If on entry IFAIL = 0 or -1, explanatory error messages are
output on the current error message unit (as defined by X04AAF).
IFAIL= 1
    On entry N < 1,
    or M < N,
    or LIW < 1,
    or LW < 2*N*(4 + N + M) + 3*M, when N > 1,
    or LW < 9 + 5*>M, when N = 1.
IFAIL= 2
    There have been 50*n calls of LSFUN2, yet the algorithm does
    not seem to have converged. This may be due to an awkward
    function or to a poor starting point, so it is worth
    restarting E04GCF from the final point held in X.
IFAIL= 3
    The final point does not satisfy the conditions for
    acceptance as a minimum, but no lower point could be found.
IFAIL= 4
```
An auxiliary routine has been unable to complete a singular value decomposition in a reasonable number of subiterations.

IFAIL= 5

IFAIL= 6

IFAIL= 7

IFAIL= 8

There is some doubt about whether the point X found by E04GCF is a minimum of  $F(x)$ . The degree of confidence in the result decreases as IFAIL increases. Thus, when IFAIL = 5, it is probable that the final x gives a good estimate of the position of a minimum, but when IFAIL = 8 it is very unlikely that the routine has found a minimum.

```
IFAIL= 9
```
It is very likely that the user has made an error in forming

i the derivatives ---- in LSFUN2. ddx j

ddf

If the user is not satisfied with the result (e.g. because IFAIL lies between 3 and 8), it is worth restarting the calculations from a different starting point (not the point at which the failure occurred) in order to avoid the region which caused the failure. Repeated failure may indicate some defect in the formulation of the problem.

#### 7. Accuracy

If the problem is reasonably well scaled and a successful exit is made then, for a computer with a mantissa of t decimals, one would expect to get t/2-1 decimals accuracy in the components of x and between  $t-1$  (if  $F(x)$  is of order 1 at the minimum) and  $2t-2$ (if  $F(x)$  is close to zero at the minimum) decimals accuracy in  $F(x)$ .

#### 8. Further Comments

The number of iterations required depends on the number of variables, the number of residuals and their behaviour, and the distance of the starting point from the solution. The number of multiplications performed per iteration of E04GCF varies, but for 2 3

m>>n is approximately n\*m +O(n ). In addition, each iteration makes at least one call of LSFUN2. So, unless the residuals and their derivatives can be evaluated very quickly, the run time will be dominated by the time spent in LSFUN2.

Ideally the problem should be scaled so that the minimum value of the sum of squares is in the range  $(0,1)$  and so that at points a unit distance away from the solution the sum of squares is approximately a unit value greater than at the minimum. It is unlikely that the user will be able to follow these recommendations very closely, but it is worth trying (by guesswork), as sensible scaling will reduce the difficulty of the minimization problem, so that E04GCF will take less computer time.

When the sum of squares represents the goodness of fit of a nonlinear model to observed data, elements of the variancecovariance matrix of the estimated regression coefficients can be computed by a subsequent call to E04YCF, using information returned in segments of the workspace array W. See E04YCF for further details.

9. Example

To find the least-squares estimates of  $x$ ,  $x$  and  $x$  in the model 1 2 3

```
t
        1
y=x + ---------
 1 x t + x t2 2 3 3
```
using the 15 sets of data given in the following table.

```
y t t t
     1 2 3
0.14 1.0 15.0 1.0
0.18 2.0 14.0 2.0
0.22 3.0 13.0 3.0
0.25 4.0 12.0 4.0
0.29 5.0 11.0 5.0
0.32 6.0 10.0 6.0
0.35 7.0 9.0 7.0
0.39 8.0 8.0 8.0
0.37 9.0 7.0 7.0
0.58 10.0 6.0 6.0
0.73 11.0 5.0 5.0
0.96 12.0 4.0 4.0
1.34 13.0 3.0 3.0
2.10 14.0 2.0 2.0
4.39 15.0 1.0 1.0
```
position of the minimum.

The example program is not reproduced here. The source code for all example programs is distributed with the NAG Foundation Library software and should be available on-line.

\end{verbatim} \endscroll \end{page}

# **Finding a minimum of a function**

**— nage.ht —**

**———-**

\begin{page}{manpageXXe04jaf}{NAG Documentation: e04jaf} \beginscroll \begin{verbatim}

E04JAF(3NAG) Foundation Library (12/10/92) E04JAF(3NAG)

E04 -- Minimizing or Maximizing a Function E04JAF E04JAF -- NAG Foundation Library Routine Document

Note: Before using this routine, please read the Users' Note for your implementation to check implementation-dependent details. The symbol (\*) after a NAG routine name denotes a routine that is not included in the Foundation Library.

1. Purpose

E04JAF is an easy-to-use quasi-Newton algorithm for finding a minimum of a function  $F(x_1, x_2, \ldots, x_n)$ , subject to fixed upper and 1 2 n lower bounds of the independent variables  $x_1, x_2, ..., x_n$ , using 1 2 n function values only.

It is intended for functions which are continuous and which have continuous first and second derivatives (although it will usually work even if the derivatives have occasional discontinuities).

2. Specification

```
SUBROUTINE E04JAF (N, IBOUND, BL, BU, X, F, IW, LIW, W,
1 LW, IFAIL)
INTEGER N, IBOUND, IW(LIW), LIW, LW, IFAIL
DOUBLE PRECISION BL(N), BU(N), X(N), F, W(LW)
```

```
3. Description
```
This routine is applicable to problems of the form:

Minimize  $F(x, x, ..., x)$  subject to  $1 \le x \le u$ ,  $j=1, 2, ..., n$ 1 2 n j j j j

when derivatives of  $F(x)$  are unavailable.

Special provision is made for problems which actually have no bounds on the x , problems which have only non-negativity bounds j and problems in which  $l = 1 = ... = l$  and  $u = u = ... = u$ . The user 1 2 n 1 2 n must supply a subroutine FUNCT1 to calculate the value of  $F(x)$  at any point x.

From a starting point supplied by the user there is generated, on the basis of estimates of the gradient and the curvature of  $F(x)$ , a sequence of feasible points which is intended to converge to a local minimum of the constrained function. An attempt is made to verify that the final point is a minimum.

```
4. References
```
[1] Gill P E and Murray W (1976) Minimization subject to bounds on the variables. Report NAC 72. National Physical Laboratory.

5. Parameters

1: N -- INTEGER Input On entry: the number n of independent variables. Constraint: N >= 1.

2: IBOUND -- INTEGER Input On entry: indicates whether the facility for dealing with bounds of special forms is to be used.

It must be set to one of the following values:  $IBOUND = 0$ if the user will be supplying all the l and u j j

```
individually.
   IBOUND = 1if there are no bounds on any x .
                                       j
   IBOUND = 2if all the bounds are of the form 0<=x .
                                             j
   IBOUND = 3if l = l = ... = l and u = u = ... = u.
             1 2 n 1 2 n
3: BL(N) -- DOUBLE PRECISION array Input/Output
   On entry: the lower bounds l .
                              j
   If IBOUND is set to 0, the user must set BL(j) to l , for
                                                    j
   j=1,2,...,n. (If a lower bound is not specified for a
                                                            6
   particular x, the corresponding BL(j) should be set to -10.)
               j
   If IBOUND is set to 3, the user must set BL(1) to l ; E04JAF
                                                    1
   will then set the remaining elements of BL equal to BL(1).
   On exit: the lower bounds actually used by E04JAF.
4: BU(N) -- DOUBLE PRECISION array Input/Output
   On entry: the upper bounds u .
                              j
   If IBOUND is set to 0, the user must set BU(j) to u , for
                                                    j
   j=1,2,...,n. (If an upper bound is not specified for a
                                                           6
   particular x , the corresponding BU(j) should be set to 10.)
               j
   If IBOUND is set to 3, the user must set BU(1) to u ; E04JAF
                                                     1
   will then set the remaining elements of BU equal to BU(1).
   On exit: the upper bounds actually used by E04JAF.
5: X(N) -- DOUBLE PRECISION array Input/Output
   On entry: X(j) must be set to an estimate of the jth
```
component of the position of the minimum, for  $j=1,2,\ldots,n$ . On exit: the lowest point found during the calculations.

Thus, if IFAIL = 0 on exit,  $X(j)$  is the jth component of the position of the minimum.

- 6: F -- DOUBLE PRECISION Output On exit: the value of  $F(x)$  corresponding to the final point stored in X.
- 7: IW(LIW) -- INTEGER array Workspace
- 8: LIW -- INTEGER Input On entry: the length of IW as declared in the (sub)program from which E04JAF is called. Constraint: LIW >= N + 2.

9: W(LW) -- DOUBLE PRECISION array Workspace

- 10: LW -- INTEGER Input On entry: the length of W as declared in the (sub)program from which E04JAF is called. Constraint: LW>=max(N\*(N-1)/2+12\*N,13).
- 11: IFAIL -- INTEGER Input/Output On entry: IFAIL must be set to 0, -1 or 1. Users who are unfamiliar with this parameter should refer to the Essential Introduction for details.

On exit: IFAIL = 0 unless the routine detects an error or gives a warning (see Section 6).

For this routine, because the values of output parameters may be useful even if IFAIL /=0 on exit, users are recommended to set IFAIL to -1 before entry. It is then essential to test the value of IFAIL on exit. To suppress the output of an error message when soft failure occurs, set IFAIL to 1.

5.1. Optional Parameters

FUNCT1 -- SUBROUTINE, supplied by the user. External Procedure This routine must be supplied by the user to calculate the value of the function  $F(x)$  at any point x. Since this routine is not a parameter to E04JAF, it must be called FUNCT1. It should be tested separately before being used in conjunction with E04JAF (see the Chapter Introduction).

Its specification is:

SUBROUTINE FUNCT1 (N, XC, FC) INTEGER N DOUBLE PRECISION XC(N), FC

1: N -- INTEGER Input On entry: the number n of variables. 2: XC(N) -- DOUBLE PRECISION array Input On entry: the point x at which the function value is required. 3: FC -- DOUBLE PRECISION Output On exit: the value of the function F at the current point x. FUNCT1 must be declared as EXTERNAL in the (sub)program from which E04JAF is called. Parameters denoted as Input must not be changed by this procedure. 6. Error Indicators and Warnings Errors or warnings specified by the routine: IFAIL= 1 On entry  $N < 1$ , or IBOUND < 0, or IBOUND > 3, or IBOUND = 0 and BL $(j)$  > BU $(j)$  for some j, or IBOUND = 3 and  $BL(1) > BU(1)$ , or  $LIW < N + 2$ , or  $LW < \max(13, 12*N+N*(N-1)/2)$ .

# IFAIL= 2

There have been 400\*n function evaluations, yet the algorithm does not seem to be converging. The calculations can be restarted from the final point held in X. The error may also indicate that  $F(x)$  has no minimum.

#### $TFATI = 3$

The conditions for a minimum have not all been met but a lower point could not be found and the algorithm has failed.

#### IFAIL= 4

An overflow has occurred during the computation. This is an unlikely failure, but if it occurs the user should restart at the latest point given in X.

#### IFAIL= 5

IFAIL= 6

IFAIL= 7

IFAIL= 8

There is some doubt about whether the point x found by E04JAF is a minimum. The degree of confidence in the result decreases as IFAIL increases. Thus, when IFAIL = 5 it is probable that the final x gives a good estimate of the position of a minimum, but when IFAIL = 8 it is very unlikely that the routine has found a minimum.

 $TFATI = 9$ 

In the search for a minimum, the modulus of one of the 6

variables has become very large (~10 ). This indicates that there is a mistake in FUNCT1, that the user's problem has no finite solution, or that the problem needs rescaling (see Section 8).

If the user is dissatisfied with the result (e.g. because IFAIL = 5, 6, 7 or 8), it is worth restarting the calculations from a different starting point (not the point at which the failure occurred) in order to avoid the region which caused the failure. If persistent trouble occurs and the gradient can be calculated, it may be advisable to change to a routine which uses gradients (see the Chapter Introduction).

#### 7. Accuracy

When a successful exit is made then, for a computer with a mantissa of t decimals, one would expect to get about t/2-1 decimals accuracy in x and about t-1 decimals accuracy in F, provided the problem is reasonably well scaled.

8. Further Comments

The number of iterations required depends on the number of variables, the behaviour of  $F(x)$  and the distance of the starting point from the solution. The number of operations performed in an

2

iteration of E04JAF is roughly proportional to n . In addition, each iteration makes at least m+1 calls of FUNCT1, where m is the number of variables not fixed on bounds. So, unless F(x) can be evaluated very quickly, the run time will be dominated by the time spent in FUNCT1.

Ideally the problem should be scaled so that at the solution the value of  $F(x)$  and the corresponding values of x, x, ..., x are

1 2 n

each in the range  $(-1,+1)$ , and so that at points a unit distance away from the solution, F is approximately a unit value greater than at the minimum. It is unlikely that the user will be able to follow these recommendations very closely, but it is worth trying (by guesswork), as sensible scaling will reduce the difficulty of the minimization problem, so that E04JAF will take less computer time.

9. Example

To minimize

 $2$  4 4  $F=(x +10x) +5(x -x) + (x -2x) +10(x -x)$ 1 2 3 4 2 3 1 4

subject to

```
1 < = x < 31
-2 < x < 02
1 < = x < 3,
    4
```
starting from the initial guess  $(3, -1, 0, 1)$ .

The example program is not reproduced here. The source code for all example programs is distributed with the NAG Foundation Library software and should be available on-line.

\end{verbatim} \endscroll \end{page}

# **Solving linear programming problems**

**— nage.ht —**

**———-**

```
\begin{page}{manpageXXe04mbf}{NAG Documentation: e04mbf}
\beginscroll
\begin{verbatim}
```
E04MBF(3NAG) Foundation Library (12/10/92) E04MBF(3NAG)

E04 -- Minimizing or Maximizing a Function E04MBF E04MBF -- NAG Foundation Library Routine Document

Note: Before using this routine, please read the Users' Note for your implementation to check implementation-dependent details. The symbol (\*) after a NAG routine name denotes a routine that is not included in the Foundation Library.

#### 1. Purpose

E04MBF is an easy-to-use routine for solving linear programming problems, or for finding a feasible point for such problems. It is not intended for large sparse problems.

#### 2. Specification

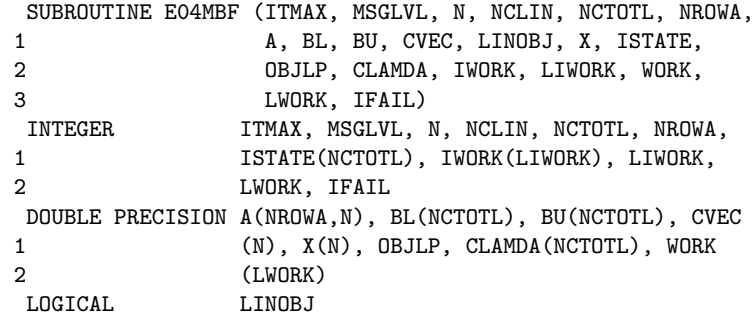

3. Description

E04MBF solves linear programming (LP) problems of the form

T (x ) Minimize c x subject to l<=(Ax)<=u (LP) n x is in R

where c is an n element vector and A is an m by n matrix i.e., there are n variables and m general linear constraints. m may be zero in which case the LP problem is subject only to bounds on the variables. Notice that upper and lower bounds are specified for all the variables and constraints. This form allows full generality in specifying other types of constraints. For example
the ith constraint may be specified as equality by setting  $l = u$ . i i

If certain bounds are not present the associated elements of l or u can be set to special values that will be treated as -infty or +infty.

The routine allows the linear objective function to be omitted in which case a feasible point for the set of constraints is sought.

The user must supply an initial estimate of the solution.

Users who wish to exercise additional control and users with problems whose solution would benefit from additional flexibility should consider using the comprehensive routine E04NAF.

# 4. References

- [1] Gill P E, Murray W and Wright M H (1981) Practical Optimization. Academic Press.
- [2] Gill P E, Murray W, Saunders M A and Wright M H (1983) User's Guide for SOL/QPSOL. Report SOL 83-7. Department of Operations Research, Stanford University.

## 5. Parameters

- 1: ITMAX -- INTEGER Input On entry: an upper bound on the number of iterations to be taken. If ITMAX is not positive, then the value 50 is used in place of ITMAX.
- 2: MSGLVL -- INTEGER On entry: indicates whether or not printout is required at the final solution. When printing occurs the output is on the advisory message channel (see X04ABF). A description of the printed output is given in Section 5.1. The level of printing is determined as follows: MSGLVL < 0

No printing.

#### $MSGLVL = 0$

Printing only if an input parameter is incorrect, or if the problem is so ill-conditioned that subsequent overflow is likely. This setting is strongly recommended in preference to MSGLVL < 0.

#### $MSGLVL = 1$

Printing at the solution.

MSGLVL > 1

Values greater than 1 should normally be used only at the direction of NAG; such values may generate large amounts of printed output.

- 3: N -- INTEGER Input On entry: the number n of variables. Constraint:  $N \geq 1$ .
- 4: NCLIN -- INTEGER Input On entry: the number of general linear constraints in the problem. Constraint: NCLIN >= 0.
- 5: NCTOTL -- INTEGER Input On entry: the value (N+NCLIN).
- 6: NROWA -- INTEGER Input On entry: the first dimension of the array A as declared in the (sub)program from which E04MBF is called. Constraint:  $NROWA \geq max(1, NCLIN)$ .
- 7: A(NROWA, N) -- DOUBLE PRECISION array Input On entry: the leading NCLIN by n part of A must contain the NCLIN general constraints, with the coefficients of the ith constraint in the ith row of A. If NCLIN = 0, then A is not referenced.
- 8: BL(NCTOTL) -- DOUBLE PRECISION array **Input** On entry: the first n elements of BL must contain the lower bounds on the n variables, and when  $NCLIN > 0$ , the next NCLIN elements of BL must contain the lower bounds on the NCLIN general linear constraints. To specify a non-existent lower bound  $(1 = -\nint(y), \nset E_L(j) \leq -1.0E + 20.$ j
- 9: BU(NCTOTL) -- DOUBLE PRECISION array Input On entry: the first n elements of BU must contain the upper bounds on the n variables, and when  $NCLIN > 0$ , the next NCLIN elements of BU must contain the upper bounds on the NCLIN general linear constraints. To specify a non-existent upper bound (u =+infty), set BU(j)>=1.0E+20. Constraint: j  $BL(j) \leq BU(j)$ , for  $j=1,2,\ldots,N$ CTOTL.
- 10: CVEC(N) -- DOUBLE PRECISION array Input On entry: with LINOBJ = .TRUE., CVEC must contain the coefficients of the objective function. If LINOBJ = .FALSE., then CVEC is not referenced.
- 11: LINOBJ -- LOGICAL input On entry: indicates whether or not a linear objective

function is present. If LINOBJ = .TRUE., then the full LP problem is solved, but if LINOBJ = .FALSE., only a feasible point is found and the array CVEC is not referenced.

12: X(N) -- DOUBLE PRECISION array **Input/Output** On entry: an estimate of the solution, or of a feasible point. Even when LINOBJ = .TRUE. it is not necessary for the point supplied in X to be feasible. In the absence of better information all elements of X may be set to zero. On exit: the solution to the LP problem when LINOBJ = .TRUE., or a feasible point when LINOBJ = .FALSE..

When no feasible point exists (see IFAIL = 1 in Section 6) then X contains the point for which the sum of the infeasibilities is a minimum. On return with IFAIL = 2, 3 or 4, X contains the point at which E04MBF terminated.

13: ISTATE(NCTOTL) -- INTEGER array 0utput On exit: with IFAIL < 5, ISTATE indicates the status of every constraint at the final point. The first n elements of ISTATE refer to the upper and lower bounds on the variables and when NCLIN > 0 the next NCLIN elements refer to the general constraints.

Their meaning is: ISTATE(j) Meaning

- -2 The constraint violates its lower bound. This value cannot occur for any element of ISTATE when a feasible point has been found.
- -1 The constraint violates its upper bound. This value cannot occur for any element of ISTATE when a feasible point has been found.
- 0 The constraint is not in the working set (is not active) at the final point. Usually this means that the constraint lies strictly between its bounds.
- 1 This inequality constraint is in the working set (is active) at its lower bound.
- 2 This inequality constraint is in the working set (is active) at its upper bound.
- 3 This constraint is included in the working set (is active) as an equality. This value can only occur when  $BL(i) = BU(j)$ .

```
14: OBJLP -- DOUBLE PRECISION Output
    On exit: when LINOBJ = .TRUE., then on successful exit,
    OBJLP contains the value of the objective function at the
    solution, and on exit with IFAIL = 2, 3 or 4, OBJLP contains
    the value of the objective function at the point returned in
    X.
```
When LINOBJ = .FALSE., then on successful exit OBJLP will be zero and on return with IFAIL = 1, OBJLP contains the minimum sum of the infeasibilities corresponding to the point returned in X.

15: CLAMDA(NCTOTL) -- DOUBLE PRECISION array 0utput On exit: when LINOBJ = .TRUE., then on successful exit, or on exit with IFAIL = 2, 3, or 4, CLAMDA contains the Lagrange multipliers (reduced costs) for each constraint with respect to the working set. The first n components of CLAMDA contain the multipliers for the bound constraints on the variables and the remaining NCLIN components contain the multipliers for the general linear constraints.

If ISTATE( $j$ ) = 0 so that the jth constraint is not in the working set then CLAMDA(j) is zero. If X is optimal and  $ISTATE(j) = 1$ , then  $CLAMDA(j)$  should be non-negative, and if  $ISTATE(j) = 2$ , then  $CLAMDA(j)$  should be non-positive.

When LINOBJ = .FALSE., all NCTOTL elements of CLAMDA are returned as zero.

```
16: IWORK(LIWORK) -- INTEGER array Workspace
```
17: LIWORK -- INTEGER On entry: the length of the array IWORK as declared in the (sub)program from which E04MBF is called. Constraint: LIWORK>=2\*N.

18: WORK(LWORK) -- DOUBLE PRECISION array Workspace

19: LWORK -- INTEGER Input On entry: the length of the array WORK as declared in the (sub)program from which E04MBF is called. Constraints: when  $N \leq NCLIN$  then 2 LWORK>=2\*N +6\*N+4\*NCLIN+NROWA;

when  $0 \leq NCLIN \leq N$  then 2 LWORK>=2\*(NCLIN+1) +4\*NCLIN+6\*N+NROWA.

20: IFAIL -- INTEGER Input/Output

On entry: IFAIL must be set to 0, -1 or 1. Users who are unfamiliar with this parameter should refer to the Essential Introduction for details.

On exit: IFAIL = 0 unless the routine detects an error or gives a warning (see Section 6).

For this routine, because the values of output parameters may be useful even if IFAIL /=0 on exit, users are recommended to set IFAIL to -1 before entry. It is then essential to test the value of IFAIL on exit. To suppress the output of an error message when soft failure occurs, set IFAIL to 1.

5.1. Description of the Printed Output

When MSGLVL = 1, then E04MBF will produce output on the advisory message channel (see X04ABF ), giving information on the final point. The following describes the printout associated with each variable.

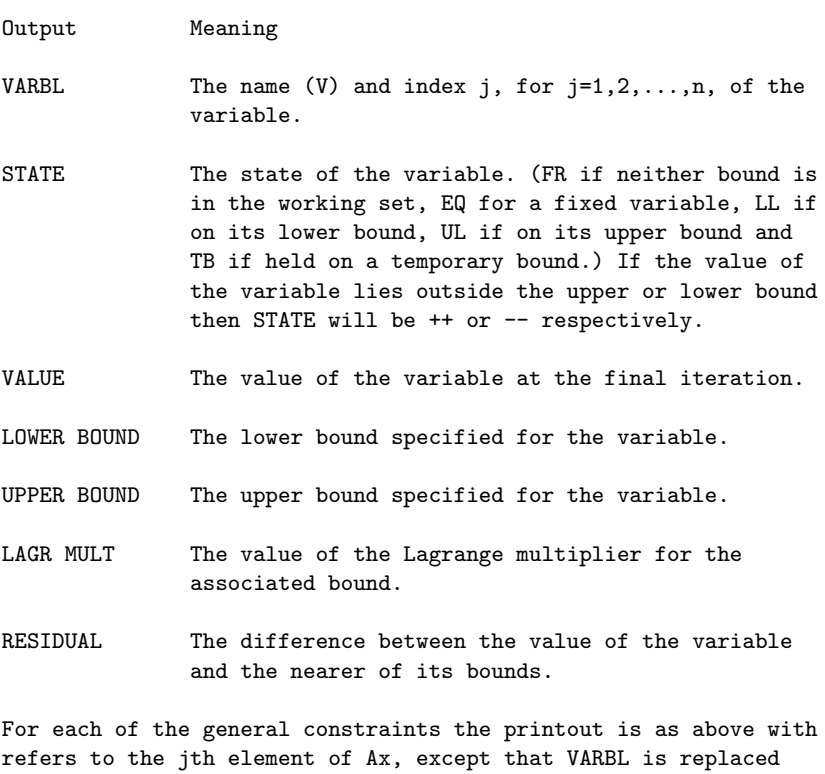

by:

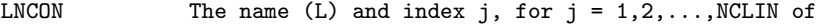

## the constraint.

6. Error Indicators and Warnings

Errors or warnings specified by the routine:

Note: when MSGLVL=1 a short description of the error is printed.

### IFAIL= 1

No feasible point could be found. Moving violated constraints so that they are satisfied at the point returned in X gives the minimum moves necessary to make the LP problem feasible.

## IFAIL= 2

The solution to the LP problem is unbounded.

### IFAIL= 3

A total of 50 changes were made to the working set without altering x. Cycling is probably occurring. The user should consider using E04NAF with MSGLVL >= 5 to monitor constraint additions and deletions in order to determine whether or not cycling is taking place.

### IFAIL= 4

The limit on the number of iterations has been reached. Increase ITMAX or consider using E04NAF to monitor progress.

#### IFAIL= 5

An input parameter is invalid. Unless MSGLVL < 0 a message will be printed.

## IFAILOverflow

If the printed output before the overflow occurred contains a warning about serious ill-conditioning in the working set when adding the jth constraint, then either the user should try using E04NAF and experiment with the magnitude of FEATOL (j) in that routine, or the offending linearly dependent constraint (with index j) should be removed from the problem.

## 7. Accuracy

The routine implements a numerically stable active set strategy and returns solutions that are as accurate as the condition of the LP problem warrants on the machine.

#### 8. Further Comments

The time taken by each iteration is approximately proportional to

2 2 min(n ,NCLIN ).

Sensible scaling of the problem is likely to reduce the number of iterations required and make the problem less sensitive to perturbations in the data, thus improving the condition of the LP problem. In the absence of better information it is usually sensible to make the Euclidean lengths of each constraint of comparable magnitude. See Gill et al [1] for further information and advice.

Note that the routine allows constraints to be violated by an absolute tolerance equal to the machine precision (see X02AJF(\*))

9. Example

To minimize the function

 $-0.02x -0.2x -0.2x -0.2x -0.2x +0.04x +0.04x$ 1 2 3 4 5 6 7

subject to the bounds

 $-0.01 \le x \le 0.01$  $\overline{1}$  $-0.1 \le x \le 0.15$ ,  $\overline{2}$  $-0.01 \le x \le 0.03$ , 3  $-0.04 \leq x \leq 0.02$ , 4  $-0.1 \le x \le 0.05$ , 5  $-0.01 \leq x$ 6  $-0.01 \le x$ 7

and the general constraints

 $x + x + x + x + x + x + x = -0.13$ 1 2 3 4 5 6 7

0.15x +0.04x +0.02x +0.04x +0.02x +0.01x +0.03x <=-0.0049 1 2 3 4 5 6 7

0.03x +0.05x +0.08x +0.02x +0.06x +0.01x <=-0.0064 1 2 3 4 5 6

 $0.02x +0.04x +0.01x +0.02x +0.02x \le -0.0037$ 

```
1 2 3 4 5
                         0.02x +0.03x +0.01x \le -0.00121 2 5
               -0.0992<=0.70x +0.75x +0.80x +0.75x +0.80x +0.97x
                          1 2 3 4 5 6
         -0.003<=0.02x +0.06x +0.08x +0.12x +0.02x +0.01x +0.97x <=0.002
                     1 2 3 4 5 6 7
        The initial point, which is infeasible, is
                                                          T
               x = (-0.01, -0.03, 0.0, -0.01, -0.1, 0.02, 0.01).
                0
        The example program is not reproduced here. The source code for
        all example programs is distributed with the NAG Foundation
        Library software and should be available on-line.
\end{verbatim}
\endscroll
\end{page}
           ———-
Solving linear or quadratic problems
          — nage.ht —
\begin{page}{manpageXXe04naf}{NAG Documentation: e04naf}
\beginscroll
\begin{verbatim}
    E04NAF(3NAG) Foundation Library (12/10/92) E04NAF(3NAG)
        E04 -- Minimizing or Maximizing a Function E04NAF
               E04NAF -- NAG Foundation Library Routine Document
        Note: Before using this routine, please read the Users' Note for
        your implementation to check implementation-dependent details.
        The symbol (*) after a NAG routine name denotes a routine that is
```
not included in the Foundation Library.

1. Purpose

E04NAF is a comprehensive routine for solving quadratic programming (QP) or linear programming (LP) problems. It is not intended for large sparse problems.

2. Specification

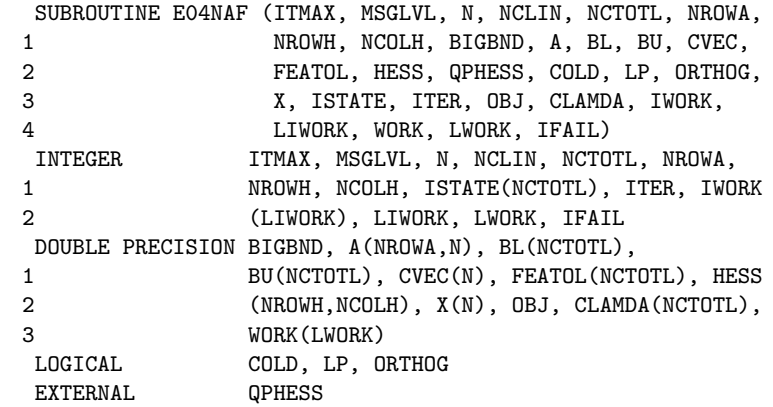

3. Description

E04NAF is essentially identical to the subroutine SOL/QPSOL described in Gill et al [1].

E04NAF is designed to solve the quadratic programming (QP) problem - the minimization of a quadratic function subject to a set of linear constraints on the variables. The problem is assumed to be stated in the following form:

 $T \t1 T \t(x)$ Minimize c  $x+ -x$  Hx subject to  $1 \leq -(Ax) \leq -u$ , (1) 2

where c is a constant n-vector and H is a constant n by n symmetric matrix; note that H is the Hessian matrix (matrix of second partial derivatives) of the quadratic objective function. The matrix A is m by n, where m may be zero; A is treated as a dense matrix.

The constraints involving A will be called the general constraints. Note that upper and lower bounds are specified for all the variables and for all the general constraints. The form of (1) allows full generality in specifying other types of constraints. In particular, an equality constraint is specified by setting l =u . If certain bounds are not present, the i i associated elements of l or u can be set to special values that will be treated as -infty or +infty.

The user must supply an initial estimate of the solution to (1), and a subroutine that computes the product Hx for any given vector x. If H is positive-definite or positive semi-definite, E04NAF will obtain a global minimum; otherwise, the solution obtained will be a local minimum (which may or may not be a global minimum). If H is defined as the zero matrix, E04NAF will solve the resulting linear programming (LP) problem; however, this can be accomplished more efficiently by setting a logical variable in the call of the routine (see the parameter LP in Section 5).

E04NAF allows the user to provide the indices of the constraints that are believed to be exactly satisfied at the solution. This facility, known as a warm start, can lead to significant savings in computational effort when solving a sequence of related problems.

The method has two distinct phases. In the first (the LP phase), an iterative procedure is carried out to determine a feasible point. In this context, feasibility is defined by a user-provided array FEATOL; the jth constraint is considered satisfied if its violation does not exceed FEATOL(j). The second phase (the QP phase) generates a sequence of feasible iterates in order to minimize the quadratic objective function. In both phases, a subset of the constraints - called the working set - is used to define the search direction at each iteration; typically, the working set includes constraints that are satisfied to within the corresponding tolerances in the FEATOL array.

We now briefly describe a typical iteration in the QP phase. Let x denote the estimate of the solution at the kth iteration; the k

next iterate is defined by

$$
x = x + (alpha) p
$$
  

$$
k+1 k
$$
  

$$
k k
$$

where p is an n-dimensional search direction and (alpha) is a k kwa kutoka kwa kutoka wa kutoka wa kutoka wa kutoka wa kutoka wa kutoka wa kutoka wa kutoka wa kutoka wa kutoka wa kutoka wa kutoka wa kutoka wa kutoka wa kutoka wa kutoka wa kutoka wa kutoka wa kutoka wa kutoka wa kutok scalar step length. Assume that the working (active) set contains t linearly independent constraints, and let C denote the matrix k kwa kutoka kwa kutoka wa kutoka wa kutoka wa kutoka wa kutoka wa kutoka wa kutoka wa kutoka wa kutoka wa kutoka wa kutoka wa kutoka wa kutoka wa kutoka wa kutoka wa kutoka wa kutoka wa kutoka wa kutoka wa kutoka wa kutok of coefficients of the bounds and general constraints in the current working set.

Let Z denote a matrix whose columns form a basis for the null k space of  $C$ , so that  $C$   $Z$  =0. (Note that  $Z$  has n columns, where k k k k z T n =n-t .) The vector Z (c+Hx ) is called the projected gradient z k k k at x . If the projected gradient is zero at x (i.e., x is a k kwa kundishe kwa kwa kundishe kwa kundishe kwa kundishe kwa kundishe kwa kundishe kwa kundishe kwa kundishe kwa kundishe kwa kundishe kwa kundishe kwa kundishe kwa kundishe kwa kundishe kwa kundishe kwa kundishe kwa kun constrained stationary point in the subspace defined by Z ), k Lagrange multipliers (lambda) are defined as the solution of the k compatible overdetermined system

T C (lambda) =c+Hx (2) k k k

The Lagrange multiplier (lambda) corresponding to an inequality constraint in the working set is said to be optimal if (lambda)<=0 when the associated constraint is at its upper bound, or if (lambda)>=0 when the associated constraint is at its lower bound. If a multiplier is non-optimal, the objective function can be reduced by deleting the corresponding constraint (with index JDEL, see Section 5.1) from the working set.

If the projected gradient at x is non-zero, the search direction k p is defined as

$$
\mathbf{k} =
$$

$$
p = Z p
$$
  
k k z (3)

where p is an n -vector. In effect, the constraints in the z z working set are treated as equalities, by constraining p to lie k within the subspace of vectors orthogonal to the rows of C . This k definition ensures that  $C$  p =0, and hence the values of the k k constraints in the working set are not altered by any move along p . k

The vector p is obtained by solving the equations z

```
T T
                      Z HZ p = -Z (c+Hx ) (4)
                      \mathbf{k} k z \mathbf{k} k
             T
(The matrix Z HZ is called the projected Hessian matrix.) If the
             k k
projected Hessian is positive-definite, the vector defined by (3)
and (4) is the step to the minimum of the quadratic function in
the subspace defined by Z .
                          k
If the projected Hessian is positive-definite and x +p is
                                                     k k
feasible, (alpha) will be taken as unity. In this case, the
                 k
projected gradient at x will be zero (see NORM ZTG in Section
                       k+15.1), and Lagrange multipliers can be computed (see Gill et al
[2]). Otherwise, (alpha) is set to the step to the 'nearest'
                        k
constraint (with index JADD, see Section 5.1), which is added to
the working set at the next iteration.
The matrix Z is obtained from the TQ factorization of C , in
            k kwa kutoka kwa kutoka wa kutoka wa kutoka wa kutoka wa kutoka wa kutoka wa kutoka wa kutoka wa kutoka wa kutoka wa kutoka wa kutoka wa kutoka wa kutoka wa kutoka wa kutoka wa kutoka wa kutoka wa kutoka wa kutoka wa kutok
which C is represented as
       k
                          C Q = (0 T) (5)
                           k k
where T is reverse-triangular. It follows from (5) that Z may
       k k
be taken as the first n columns of Q. If the projected Hessian
                       z
is positive-definite, (3) is solved using the Cholesky
factorization
                             T T
                            Z HZ =R R
                             k k k k
where R is upper triangular. These factorizations are updated as
       k
constraints enter or leave the working set (see Gill et al [2]
for further details).
An important feature of E04NAF is the treatment of indefiniteness
in the projected Hessian. If the projected Hessian is positive-
```
definite, it may become indefinite only when a constraint is deleted from the working set. In this case, a temporary modification (of magnitude HESS MOD, see Section 5.1) is added to the last diagonal element of the Cholesky factor. Once a modification has occurred, no further constraints are deleted from the working set until enough constraints have been added so that the projected Hessian is again positive-definite. If equation (1) has a finite solution, a move along the direction obtained by solving (4) with the modified Cholesky factor must encounter a constraint that is not already in the working set.

In order to resolve indefiniteness in this way, we must ensure that the projected Hessian is positive-definite at the first iterate in the QP phase. Given the n by n projected Hessian, a z z

step-wise Cholesky factorization is performed with symmetric interchanges (and corresponding rearrangement of the columns of Z ), terminating if the next step would cause the matrix to become indefinite. This determines the largest possible positivedefinite principal sub-matrix of the (permuted) projected Hessian. If n steps of the Cholesky factorization have been R

successfully completed, the relevant projected Hessian is an n R T

by n positive-definite matrix Z HZ , where Z comprises the R R R R R first n columns of Z. The quadratic function will subsequently R be minimized within subspaces of reduced dimension until the full

projected Hessian is positive-definite.

If a linear program is being solved and there are fewer general constraints than variables, the method moves from one vertex to another while minimizing the objective function. When necessary, an initial vertex is defined by temporarily fixing some of the variables at their initial values.

Several strategies are used to control ill-conditioning in the working set. One such strategy is associated with the FEATOL array. Allowing the jth constraint to be violated by as much as FEATOL(j) often provides a choice of constraints that could be added to the working set. When a choice exists, the decision is based on the conditioning of the working set. Negative steps are occasionally permitted, since x may violate the constraint to be k

added.

4. References

- [1] Gill P E, Murray W, Saunders M A and Wright M H (1983) User's Guide for SOL/QPSOL. Report SOL 83-7. Department of Operations Research, Stanford University.
- [2] Gill P E, Murray W, Saunders M A and Wright M H (1982) The design and implementation of a quadratic programming algorithm. Report SOL 82-7. Department of Operations Research, Stanford University.
- [3] Gill P E, Murray W and Wright M H (1981) Practical Optimization. Academic Press.
- 5. Parameters
- 1: ITMAX -- INTEGER Input On entry: an upper bound on the number of iterations to be taken during the LP phase or the QP phase. If ITMAX is not positive, then the value 50 is used in place of ITMAX.
- 2: MSGLVL -- INTEGER Input On entry: MSGLVL must indicate the amount of intermediate output desired (see Section 5.1 for a description of the printed output). All output is written to the current advisory message unit (see X04ABF). For MSGLVL >= 10, each level includes the printout for all lower levels. Value Definition
	- <0 No printing.
	- 0 Printing only if an input parameter is incorrect, or if the working set is so ill-conditioned that subsequent overflow is likely. This setting is strongly recommended in preference to MSGLVL < 0.
	- 1 The final solution only.
	- 5 One brief line of output for each constraint addition or deletion (no printout of the final solution).
	- >=10 The final solution and one brief line of output for each constraint addition or deletion.
	- >=15 At each iteration, X, ISTATE, and the indices of the free variables (i.e.,the variables not currently held on a bound).
	- >=20 At each iteration, the Lagrange multiplier estimates and the general constraint values.

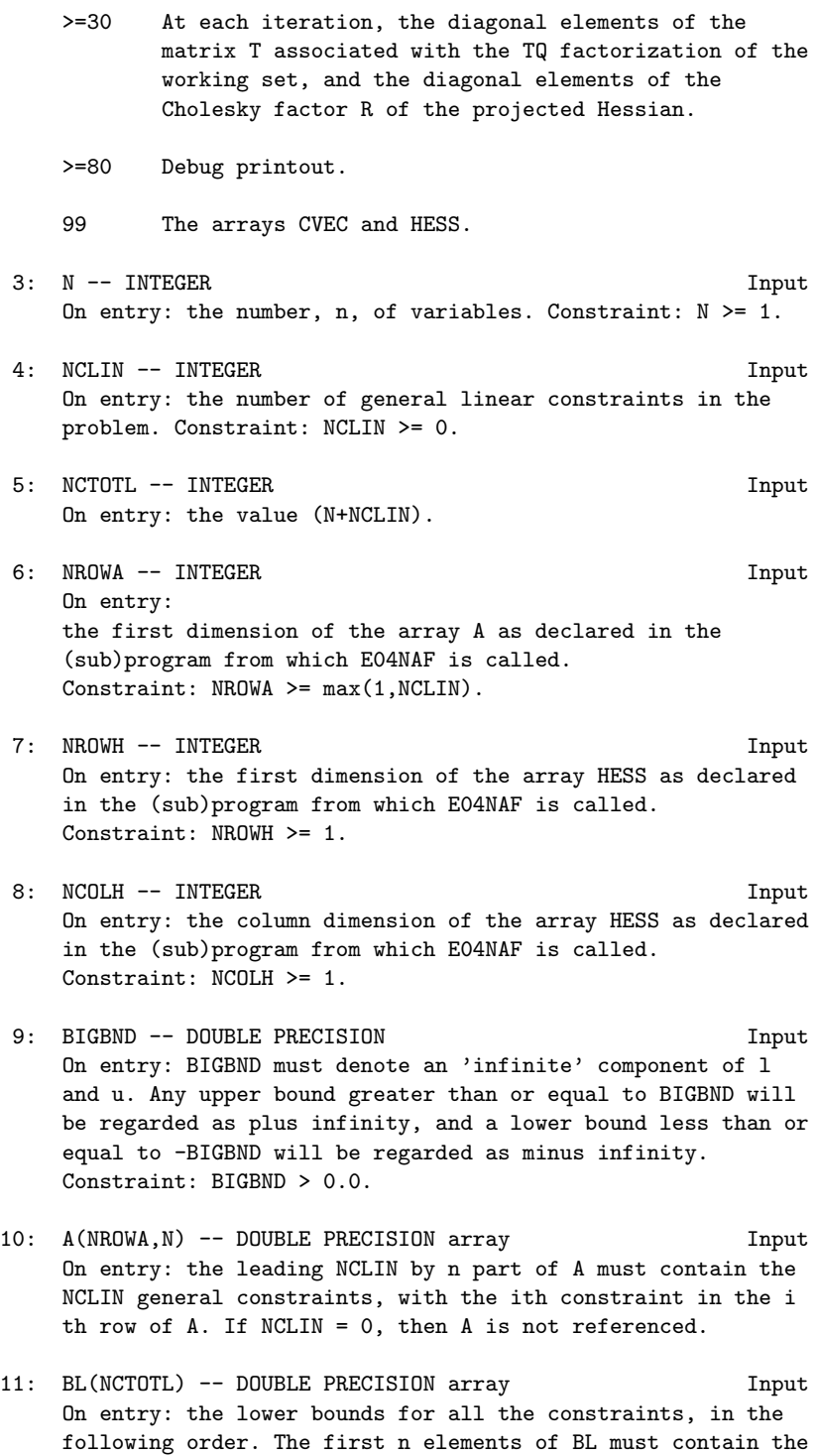

lower bounds on the variables. If NCLIN > 0, the next NCLIN elements of BL must contain the lower bounds for the general linear constraints. To specify a non-existent lower bound  $(i.e., 1 = -infty)$ , the value used must satisfy BL $(i)$  <=j BIGBND To specify the jth constraint as an equality, the user must set  $BL(j) = BU(j)$ . Constraint:  $BL(j) \le BU(j)$ ,  $j=1,2,\ldots,N$ CTOTL.

- 12: BU(NCTOTL) -- DOUBLE PRECISION array Input On entry: the upper bounds for all the constraints, in the following order. The first n elements of BU must contain the upper bounds on the variables. If NCLIN > 0, the next NCLIN elements of BU must contain the upper bounds for the general linear constraints. To specify a non-existent upper bound (i.e.,  $u = +infty$ ), the value used must satisfy  $BU(j)$  >= j BIGBND. To specify the jth constraint as an equality, the user must set  $BU(j) = BL(j)$ . Constraint:  $BU(j) \geq BL(j)$ ,  $j=1,2,\ldots,N$ CTOTL.
- 13: CVEC(N) -- DOUBLE PRECISION array **Input** On entry: the coefficients of the linear term of the objective function (the vector c in equation (1)).
- 14: FEATOL(NCTOTL) -- DOUBLE PRECISION array Input On entry: a set of positive tolerances that define the maximum permissible absolute violation in each constraint in order for a point to be considered feasible, i.e., if the violation in constraint j is less than FEATOL(j), the point is considered to be feasible with respect to the jth constraint. The ordering of the elements of FEATOL is the same as that described above for BL.

The elements of FEATOL should not be too small and a warning message will be printed on the current advisory message channel if any element of FEATOL is less than the machine precision (see X02AJF(\*)). As the elements of FEATOL increase, the algorithm is less likely to encounter difficulties with ill-conditioning and degeneracy. However, larger values of FEATOL(j) mean that constraint j could be violated by a significant amount. It is recommended that FEATOL(j) be set to a value equal to the largest acceptable violation for constraint j. For example, if the data defining the constraints are of order unity and are correct to about 6 decimal digits, it would be appropriate to choose -6 FEATOL(j) as 10 for all relevant j. Often the square root

- 15: HESS(NROWH, NCOLH) -- DOUBLE PRECISION array Input On entry: HESS may be used to store the Hessian matrix H of equation (1) if desired. HESS is accessed only by the subroutine QPHESS and is not accessed if LP = .TRUE.. Refer to the specification of QPHESS (below) for further details of how HESS may be used to pass data to QPHESS.
- 16: QPHESS -- SUBROUTINE, supplied by the user.

External Procedure QPHESS must define the product of the Hessian matrix H and a vector x. The elements of H need not be defined explicitly. QPHESS is not accessed if LP is set to .TRUE. and in this case QPHESS may be the dummy routine E04NAN. (E04NAN is included in the NAG Foundation Library and so need not be supplied by the user. Its name may be implementationdependent: see the Users' Note for your implementation for details.)

Its specification is:

SUBROUTINE QPHESS (N, NROWH, NCOLH, JTHCOL, 1 HESS, X, HX) INTEGER N, NROWH, NCOLH, JTHCOL DOUBLE PRECISION HESS(NROWH,NCOLH), X(N), HX(N)

- 1: N -- INTEGER Input On entry: the number n of variables.
- 2: NROWH -- INTEGER Input On entry: the row dimension of the array HESS.
- 3: NCOLH -- INTEGER Input On entry: the column dimension of the array HESS.
- 4: JTHCOL -- INTEGER Input The input parameter JTHCOL is included to allow flexibility for the user in the special situation when x is the jth co-ordinate vector (i.e.,the jth column of the identity matrix). This may be of interest because the product Hx is then the jth column of H, which can sometimes be computed very efficiently. The user may code QPHESS to take advantage of this case. On entry: if JTHCOL = j, where j>0, HX must contain column JTHCOL of H, and hence special code may be included in QPHESS to test JTHCOL if desired. However, special code is not necessary, since the vector x always contains column JTHCOL of the identity matrix whenever QPHESS is called with JTHCOL > 0.

5: HESS(NROWH, NCOLH) -- DOUBLE PRECISION array Input On entry: the Hessian matrix H.

In some cases, it may be desirable to use a onedimensional array to transmit data or workspace to QPHESS; HESS should then be declared with dimension (NROWH) in the (sub)program from which E04NAF is called and the parameter NCOLH must be 1.

In other situations, it may be desirable to compute Hx without accessing HESS - for example, if H is sparse or has special structure. (This is illustrated in the subroutine QPHES1 in the example program in Section 9.) The parameters HESS, NROWH and NCOLH may then refer to any convenient array.

When MSGLVL = 99, the (possibly undefined) contents of HESS will be printed, except if NROWH and NCOLH are both 1. Also printed are the results of calling QPHESS with JTHCOL =  $1, 2, \ldots, n$ .

- 6: X(N) -- DOUBLE PRECISION array Input On entry: the vector x.
- 7: HX(N) -- DOUBLE PRECISION array 0utput On exit: HX must contain the product Hx. QPHESS must be declared as EXTERNAL in the (sub)program from which E04NAF is called. Parameters denoted as Input must not be changed by this procedure.
- 17: COLD -- LOGICAL Input

On entry: COLD must indicate whether the user has specified an initial estimate of the active set of constraints. If COLD is set to .TRUE., the initial working set is determined by E04NAF. If COLD is set to .FALSE. (a 'warm start'), the user must define the ISTATE array which gives the status of each constraint with respect to the working set. E04NAF will override the user's specification of ISTATE if necessary, so that a poor choice of working set will not cause a fatal error.

The warm start option is particularly useful when E04NAF is called repeatedly to solve related problems.

18: LP -- LOGICAL Input On entry: if LP = .FALSE., E04NAF will solve the specified quadratic programming problem. If LP = .TRUE., E04NAF will treat H as zero and solve the resulting linear programming problem; in this case, the parameters HESS and QPHESS will not be referenced.

- 19: ORTHOG -- LOGICAL Input On entry: ORTHOG must indicate whether orthogonal transformations are to be used in computing and updating the TQ factorization of the working set A  $Q = (0 T)$ , s where A is a sub-matrix of A and T is reverse-triangular. s If ORTHOG = .TRUE., the TQ factorization is computed using Householder reflections and plane rotations, and the matrix Q is orthogonal. If ORTHOG = .FALSE., stabilized elementary transformations are used to maintain the factorization, and Q is not orthogonal. A rule of thumb in making the choice is that orthogonal transformations require more work, but provide greater numerical stability. Thus, we recommend setting ORTHOG to .TRUE. if the problem is reasonably small or the active set is ill-conditioned. Otherwise, setting ORTHOG to .FALSE. will often lead to a reduction in solution time with negligible loss of reliability. 20: X(N) -- DOUBLE PRECISION array Input/Output On entry: an estimate of the solution. In the absence of better information all elements of X may be set to zero. On exit: from E04NAF, X contains the best estimate of the solution. 21: ISTATE(NCTOTL) -- INTEGER array Input/Output
	- On entry: with COLD as .FALSE., ISTATE must indicate the status of every constraint with respect to the working set. The ordering of ISTATE is as follows; the first n elements of ISTATE refer to the upper and lower bounds on the variables and elements n+1 through n + NCLIN refer to the upper and lower bounds on Ax. The significance of each possible value of ISTATE(j) is as follows: ISTATE(j) Meaning
		- -2 The constraint violates its lower bound by more than FEATOL(j). This value of ISTATE cannot occur after a feasible point has been found.
		- -1 The constraint violates its upper bound by more than FEATOL(j). This value of ISTATE cannot occur after a feasible point has been found.
		- 0 The constraint is not in the working set. Usually, this means that the constraint lies strictly between its bounds.
		- 1 This inequality constraint is included in the

working set at its lower bound. The value of the constraint is within FEATOL(j) of its lower bound.

- 2 This inequality constraint is included in the working set at its upper bound. The value of the constraint is within FEATOL(j) of its upper bound.
- 3 The constraint is included in the working set as an equality. This value of ISTATE can occur only when  $BL(j) = BU(j)$ . The corresponding constraint is within FEATOL(j) of its required value.

If COLD = .TRUE., ISTATE need not be set by the user. However, when COLD = .FALSE., every element of ISTATE must be set to one of the values given above to define a suggested initial working set (which will be changed by E04NAF if necessary). The most likely values are: ISTATE(j) Meaning

- 0 The corresponding constraint should not be in the initial working set.
- 1 The constraint should be in the initial working set at its lower bound.
- 2 The constraint should be in the initial working set at its upper bound.
- 3 The constraint should be in the initial working set as an equality. This value must not be specified unless  $BL(j) = BU(j)$ . The values 1, 2 or 3 all have the same effect when  $BL(j) = BU(j)$ .

Note that if E04NAF has been called previously with the same values of N and NCLIN, ISTATE already contains satisfactory values. On exit: when E04NAF exits with IFAIL set to 0, 1 or 3, the values in the array ISTATE indicate the status of the constraints in the active set at the solution. Otherwise, ISTATE indicates the composition of the working set at the final iterate.

22: ITER -- INTEGER On exit: the number of iterations performed in either the LP phase or the QP phase, whichever was last entered.

Note that ITER is reset to zero after the LP phase.

23: OBJ -- DOUBLE PRECISION Output On exit: the value of the quadratic objective function at x if x is feasible (IFAIL <= 5), or the sum of infeasibilities at x otherwise  $(6 \leq IFAIL \leq 8)$ .

## 3408 *CHAPTER 22. NAG LIBRARY ROUTINES*

24: CLAMDA(NCTOTL) -- DOUBLE PRECISION array 0utput On exit: the values of the Lagrange multiplier for each constraint with respect to the current working set. The ordering of CLAMDA is as follows; the first n components contain the multipliers for the bound constraints on the variables, and the remaining components contain the multipliers for the general linear constraints. If ISTATE(j) = 0 (i.e.,constraint j is not in the working set), CLAMDA(j) is zero. If x is optimal and  $ISTATE(j) = 1$ ,  $CLAMDA(j)$  should be non-negative; if  $ISTATE(j) = 2$ ,  $CLAMDA(j)$  should be nonpositive. 25: IWORK(LIWORK) -- INTEGER array Workspace 26: LIWORK -- INTEGER Input On entry: the dimension of the array IWORK as declared in the (sub)program from which E04NAF is called. Constraint: LIWORK>=2\*N. 27: WORK(LWORK) -- DOUBLE PRECISION array Workspace 28: LWORK -- INTEGER Input On entry: the dimension of the array WORK as declared in the (sub)program from which E04NAF is called. Constrai if  $LP = .FALSE.$  or NCLIN  $>= N$  then nts: 2 LWORK>=2\*N +4\*N\*NCLIN+NROWA. if  $LP = .TRUE.$  and  $NCLIN < N$  then  $\mathcal{D}$ LWORK>=2\*(NCLIN+1) +4\*N+2\*NCLIN+NROWA. If MSGLVL > 0, the amount of workspace provided and the amount of workspace required are output on the current advisory message unit (as defined by X04ABF). As an alternative to computing LWORK from the formula given above, the user may prefer to obtain an appropriate value from the output of a preliminary run with a positive value of MSGLVL and LWORK set to 1 (E04NAF will then terminate with IFAIL = 9). 29: IFAIL -- INTEGER in the set of the latest state of the latest state of the latest state of the latest state of the latest state of the latest state of the latest state of the latest state of the latest state of the lat On entry: IFAIL must be set to 0, -1 or 1. Users who are unfamiliar with this parameter should refer to the Essential Introduction for details.

On exit: IFAIL = 0 unless the routine detects an error or gives a warning (see Section 6).

For this routine, because the values of output parameters may be useful even if IFAIL /=0 on exit, users are recommended to set IFAIL to -1 before entry. It is then essential to test the value of IFAIL on exit. To suppress the output of an error message when soft failure occurs, set IFAIL to 1.

IFAIL contains zero on exit if x is a strong local minimum. i.e., the projected gradient is neglible, the Lagrange multipliers are optimal, and the projected Hessian is positive-definite. In some cases, a zero value of IFAIL means that x is a global minimum (e.g. when the Hessian matrix is positive-definite).

5.1. Description of the Printed Output

When MSGLVL  $>= 5$ , a line of output is produced for every change in the working set (thus, several lines may be printed during a single iteration).

To aid interpretation of the printed results, we mention the convention for numbering the constraints: indices 1 through to n refer to the bounds on the variables, and when  $NCLIN > 0$  indices n+1 through to n + NCLIN refer to the general constraints. When the status of a constraint changes, the index of the constraint is printed, along with the designation L (lower bound), U (upper bound) or E (equality).

In the LP phase, the printout includes the following:

- ITN is the iteration count.
- JDEL is the index of the constraint deleted from the working set. If JDEL is zero, no constraint was deleted.
- JADD is the index of the constraint added to the working set. If JADD is zero, no constraint was added.
- STEP is the step taken along the computed search direction.
- COND T is a lower bound on the condition number of the matrix of predicted active constraints.
- NUMINF is the number of violated constraints (infeasibilities).
- SUMINF is a weighted sum of the magnitudes of the

constraint violations.

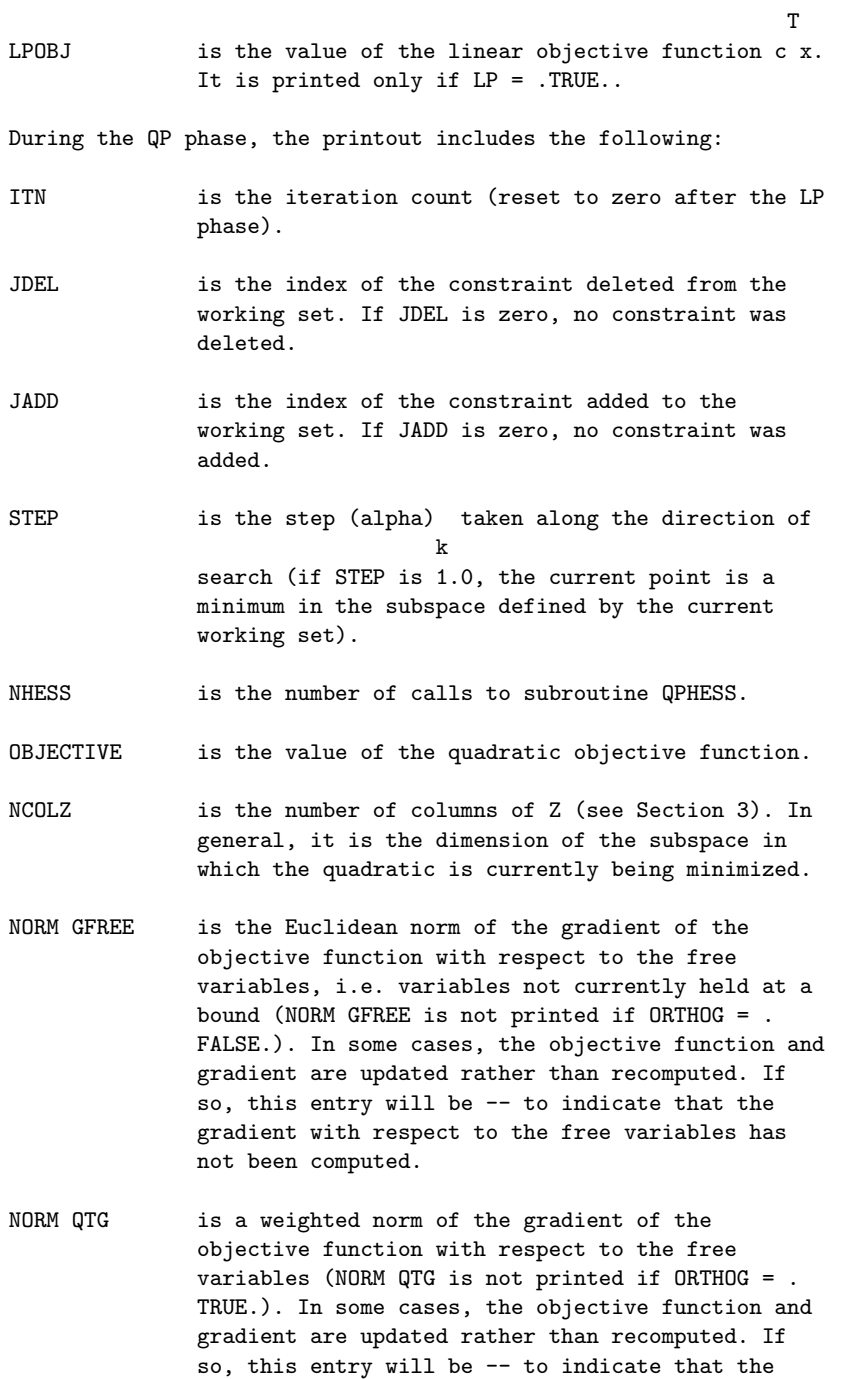

gradient with respect to the free variables has

not been computed.

- NORM ZTG is the Euclidean norm of the projected gradient (see Section 3).
- COND T is a lower bound on the condition number of the matrix of constraints in the working set.
- COND ZHZ is a lower bound on the condition number of the projected Hessian matrix.
- HESS MOD is the correction added to the diagonal of the projected Hessian to ensure that a satisfactory Cholesky factorization exists (see Section 3). When the projected Hessian is sufficiently positive-definite, HESS MOD will be zero.

When MSGLVL = 1 or MSGLVL >= 10, the summary printout at the end of execution of E04NAF includes a listing of the status of every constraint. Note that default names are assigned to all variables and constraints.

The following describes the printout for each variable.

- VARBL is the name  $(V)$  and index j,  $j=1,2,\ldots,n$ , of the variable.
- STATE gives the state of the variable (FR if neither bound is in the working set, EQ if a fixed variable, LL if on its lower bound, UL if on its upper bound, TB if held on a temporary bound). If VALUE lies outside the upper or lower bounds by more than  $FEATOL(j)$ , STATE will be  $++$  or  $-$ respectively.
- VALUE is the value of the variable at the final iteration.
- LOWER BOUND is the lower bound specified for the variable.
- UPPER BOUND is the upper bound specified for the variable.
- LAGR MULT is the value of the Lagrange multiplier for the associated bound constraint. This will be zero if STATE is FR. If x is optimal and STATE is LL, the multiplier should be non-negative; if STATE is UL, the multiplier should be non-positive.
- RESIDUAL is the difference between the variable and the nearer of its bounds  $BL(j)$  and  $BU(j)$ .

For each of the general constraints the printout is as above with refers to the jth element of Ax, except that VARBL is replaced by

LNCON The name  $(L)$  and index  $j$ ,  $j=1,2,\ldots,NCLIN$ , of the constraint.

6. Error Indicators and Warnings

Errors or warnings specified by the routine:

IFAIL= 1

x is a weak local minimum (the projected gradient is negligible, the Lagrange multipliers are optimal, but the projected Hessian is only semi-definite). This means that the solution is not unique.

#### IFAIL= 2

The solution appears to be unbounded, i.e., the quadratic function is unbounded below in the feasible region. This value of IFAIL occurs when a step of infinity would have to be taken in order to continue the algorithm.

## IFAIL= 3

x appears to be a local minimum, but optimality cannot be verified because some of the Lagrange multipliers are very small in magnitude.

E04NAF has probably found a solution. However, the presence of very small Lagrange multipliers means that the predicted active set may be incorrect, or that x may be only a constrained stationary point rather than a local minimum. The method in E04NAF is not guaranteed to find the correct active set when there are very small multipliers. E04NAF attempts to delete constraints with zero multipliers, but this does not necessarily resolve the issue. The determination of the correct active set is a combinatorial problem that may require an extremely large amount of time. The occurrence of small multipliers often (but not always) indicates that there are redundant constraints.

### IFAIL= 4

The iterates of the QP phase could be cycling, since a total of 50 changes were made to the working set without altering x.

This value will occur if 50 iterations are performed in the QP phase without changing x. The user should check the printed output for a repeated pattern of constraint deletions and additions. If a sequence of constraint changes

is being repeated, the iterates are probably cycling. (E04NAF does not contain a method that is guaranteed to avoid cycling, which would be combinatorial in nature.) Cycling may occur in two circumstances: at a constrained stationary point where there are some small or zero Lagrange multipliers (see the discussion of IFAIL = 3); or at a point (usually a vertex) where the constraints that are satisfied exactly are nearly linearly dependent. In the latter case, the user has the option of identifying the offending dependent constraints and removing them from the problem, or restarting the run with larger values of FEATOL for nearly dependent constraints. If E04NAF terminates with IFAIL = 4, but no suspicious pattern of constraint changes can be observed, it may be worthwhile to restart with the final x (with or without the warm start option).

#### IFAIL= 5

The limit of ITMAX iterations was reached in the QP phase before normal termination occurred.

The value of ITMAX may be too small. If the method appears to be making progress (e.g. the objective function is being satisfactorily reduced), increase ITMAX and rerun E04NAF (possibly using the warm start facility to specify the initial working set). If ITMAX is already large, but some of the constraints could be nearly linearly dependent, check the output for a repeated pattern of constraints entering and leaving the working set. (Near-dependencies are often indicated by wide variations in size in the diagonal elements of the T matrix, which will be printed if MSGLVL  $>=$ 30.) In this case, the algorithm could be cycling (see the comments for IFAIL = 4).

# IFAIL= 6

The LP phase terminated without finding a feasible point, and hence it is not possible to satisfy all the constraints to within the tolerances specified by the FEATOL array. In this case, the final iterate will reveal values for which there will be a feasible point (e.g. a feasible point will exist if the feasibility tolerance for each violated constraint exceeds its RESIDUAL at the final point). The modified problem (with altered values in FEATOL) may then be solved using a warm start.

The user should check that there are no constraint redundancies. If the data for the jth constraint are accurate only to the absolute precision (delta), the user should ensure that the value of FEATOL(j) is greater than (delta). For example, if all elements of A are of order unity and are accurate only to three decimal places, every

 $-3$ 

component of FEATOL should be at least 10 .

## IFAIL= 7

The iterates may be cycling during the LP phase; see the comments above under IFAIL = 4.

## IFAIL= 8

The limit of ITMAX iterations was reached during the LP phase. See comments above under IFAIL = 5.

### IFAIL= 9

An input parameter is invalid.

### Overflow

If the printed output before the overflow error contains a warning about serious ill-conditioning in the working set when adding the jth constraint, it may be possible to avoid the difficulty by increasing the magnitude of FEATOL(j) and rerunning the program. If the message recurs even after this change, the offending linearly dependent constraint (with index j) must be removed from the problem. If a warning message did not precede the fatal overflow, the user should contact NAG.

## 7. Accuracy

The routine implements a numerically stable active set strategy and returns solutions that are as accurate as the condition of the QP problem warrants on the machine.

# 8. Further Comments

The number of iterations depends upon factors such as the number of variables and the distances of the starting point from the solution. The number of operations performed per iteration is

2 roughly proportional to (NFREE) , where NFREE (NFREE<=n) is the number of variables fixed on their upper or lower bounds.

Sensible scaling of the problem is likely to reduce the number of iterations required and make the problem less sensitive to perturbations in the data, thus improving the condition of the QP problem. See the Chapter Introduction and Gill et al [1] for further information and advice.

9. Example

T 1 T To minimize the function  $c x + -x H x$ , where

T  $c=[-0.02,-0.2,-0.2,-0.2,-0.2,0.04,0.04]$  $[2 0 0 0 0 0 0]$  $[0 2 0 0 0 0 0]$ [0 0 2 2 0 0 0] H=[0 0 2 2 0 0 0] [0 0 0 0 2 0 0]  $[0 0 0 0 0 -2 -2]$  $[0 0 0 0 0 -2 -2]$ 

subject to the bounds

\end{verbatim} \endscroll \end{page}

**Minimize an arbitrary smooth constrainted function**

**— nage.ht —**

**———-**

\begin{page}{manpageXXe04ucf}{NAG Documentation: e04ucf} \beginscroll \begin{verbatim}

E04UCF(3NAG) E04UCF E04UCF E04UCF(3NAG)

E04 -- Minimizing or Maximizing a Function E04UCF E04UCF -- NAG Foundation Library Routine Document

Note: Before using this routine, please read the Users' Note for your implementation to check implementation-dependent details. The symbol (\*) after a NAG routine name denotes a routine that is not included in the Foundation Library.

Note for users via the Axiom system: the interface to this routine has been enhanced for use with Axiom and is slightly different to that offered in the standard version of the Foundation Library. In

2

particular, the optional parameters of the NAG routine are now included in the parameter list. These are described in section 5.1.2, below.

1. Purpose

E04UCF is designed to minimize an arbitrary smooth function subject to constraints, which may include simple bounds on the variables, linear constraints and smooth nonlinear constraints. (E04UCF may be used for unconstrained, bound-constrained and linearly constrained optimization.) The user must provide subroutines that define the objective and constraint functions and as many of their first partial derivatives as possible. Unspecified derivatives are approximated by finite differences. All matrices are treated as dense, and hence E04UCF is not intended for large sparse problems.

E04UCF uses a sequential quadratic programming (SQP) algorithm in which the search direction is the solution of a quadratic programming (QP) problem. The algorithm treats bounds, linear constraints and nonlinear constraints separately.

2. Specification

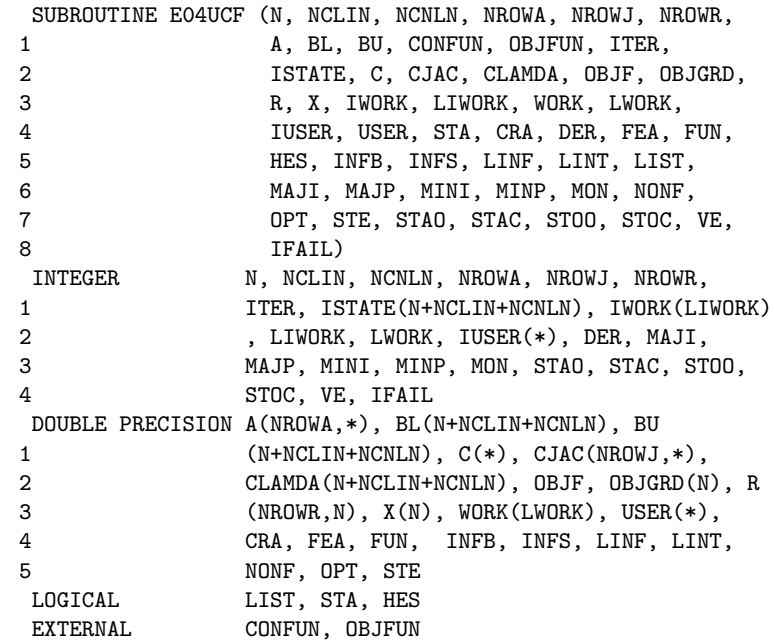

### 3. Description

E04UCF is designed to solve the nonlinear programming problem --

the minimization of a smooth nonlinear function subject to a set of constraints on the variables. The problem is assumed to be stated in the following form:

> { x } Minimize  $F(x)$  subject to  $1 \leq {A \times } {\leq} = u,$  (1) n { L } x is in R  ${c(x)}$

where  $F(x)$ , the objective function, is a nonlinear function, A  $\mathbf{L}$ is an n by n constant matrix, and  $c(x)$  is an n element vector L N of nonlinear constraint functions. (The matrix A and the vector  $\mathbf{L}$ 

 $c(x)$  may be empty.) The objective function and the constraint functions are assumed to be smooth, i.e., at least twicecontinuously differentiable. (The method of E04UCF will usually solve (1) if there are only isolated discontinuities away from the solution.)

This routine is essentially identical to the subroutine SOL/NPSOL described in Gill et al [8].

Note that upper and lower bounds are specified for all the variables and for all the constraints.

An equality constraint can be specified by setting  $l =u$ . If i i certain bounds are not present, the associated elements of l or u can be set to special values that will be treated as -infty or +infty.

If there are no nonlinear constraints in (1) and F is linear or quadratic then one of E04MBF, E04NAF or E04NCF(\*) will generally be more efficient. If the problem is large and sparse the MINOS package (see Murtagh and Saunders [13]) should be used, since E04UCF treats all matrices as dense.

The user must supply an initial estimate of the solution to (1), together with subroutines that define  $F(x)$ ,  $c(x)$  and as many first partial derivatives as possible; unspecified derivatives are approximated by finite differences.

The objective function is defined by subroutine OBJFUN, and the nonlinear constraints are defined by subroutine CONFUN. On every call, these subroutines must return appropriate values of the objective and nonlinear constraints. The user should also provide the available partial derivatives. Any unspecified derivatives are approximated by finite differences; see Section 5.1 for a

discussion of the optional parameter Derivative Level. Just before either OBJFUN or CONFUN is called, each element of the current gradient array OBJGRD or CJAC is initialised to a special value. On exit, any element that retains the value is estimated by finite differences. Note that if there are nonlinear costraints, then the first call to CONFUN will precede the first call to OBJFUN.

For maximum reliability, it is preferable for the user to provide all partial derivatives (see Chapter 8 of Gill et al [10], for a detailed discussion). If all gradients cannot be provided, it is similarly advisable to provide as many as possible. While developing the subroutines OBJFUN and CONFUN, the optional parameter Verify (see Section 5.1) should be used to check the calculation of any known gradients.

E04UCF implements a sequential quadratic programming (SQP) method. The document for E04NCF(\*) should be consulted in conjunction with this document.

In the rest of this section we briefly summarize the main features of the method of E04UCF. Where possible, explicit reference is made to the names of variables that are parameters of subroutines E04UCF or appear in the printed output (see Section 5.2).

At a solution of (1), some of the constraints will be active, i.e., satisfied exactly. An active simple bound constraint implies that the corresponding variable is fixed at its bound, and hence the variables are partitioned into fixed and free variables. Let C denote the m by n matrix of gradients of the active general linear and nonlinear constraints. The number of fixed variables will be denoted by n , with n (n =n-n ) the FX FR FR FX

number of free variables. The subscripts 'FX' and 'FR' on a vector or matrix will denote the vector or matrix composed of the components corresponding to fixed or free variables.

A point x is a first-order Kuhn-Tucker point for (1) (see, e.g., Powell [14]) if the following conditions hold:

```
(i) x is feasible;
```
(ii) there exist vectors (xi) and (lambda) (the Lagrange multiplier vectors for the bound and general constraints) such that

T  $g=C$  (lambda)+(xi), (2) where g is the gradient of F evaluated at x, and  $(xi) =0$  if j

the jth variable is free.

(iii) The Lagrange multiplier corresponding to an inequality constraint active at its lower bound must be non-negative, and non-positive for an inequality constraint active at its upper bound.

Let Z denote a matrix whose columns form a basis for the set of vectors orthogonal to the rows of C ; i.e., C Z=0. An FR FR

equivalent statement of the condition (2) in terms of Z is

$$
\begin{array}{c}\nT \\
Z \text{ g } = 0. \\
FR\n\end{array}
$$

T The vector Z g is termed the projected gradient of F at x. FR

Certain additional conditions must be satisfied in order for a first-order Kuhn-Tucker point to be a solution of (1) (see, e.g., Powell [14]).

The method of E04UCF is a sequential quadratic programming (SQP) method. For an overview of SQP methods, see, for example, Fletcher [5], Gill et al [10] and Powell [15].

The basic structure of E04UCF involves major and minor iterations. The major iterations generate a sequence of iterates

{x } that converge to x , a first-order Kuhn-Tucker point of (1). k

At a typical major iteration, the new iterate x is defined by

\*

$$
-x=x+(alpha)p
$$
 (3)

\_

where x is the current iterate, the non-negative scalar (alpha) is the step length, and p is the search direction. (For simplicity, we shall always consider a typical iteration and avoid reference to the index of the iteration.) Also associated with each major iteration are estimates of the Lagrange multipliers and a prediction of the active set.

The search direction p in (3) is the solution of a quadratic programming subproblem of the form

$$
\begin{array}{ccccccccc}\n & & & & & & \text{T} & 1 & \text{T} & & & & \text{T} & \text{F} & \text{F} & \text{F} \\
\text{Minimize} & & & & & & \text{F} & \text{F} & \text{F} & \text{F} & \text{F} & \text{F} & \text{F} & \text{F} \\
\text{Minimize} & & & & & \text{F} & \text{F} & \text{F} & \text{F} & \text{F} & \text{F} & \text{F} \\
\text{F} & & & & & & & \text{F} & \text{F} & \text{F} & \text{F} & \text{F} & \text{F} & \text{F} \\
\text{F} & & & & & & & \text{F} & \text{F} & \text{F} & \text{F} & \text{F} & \text{F} & \text{F} & \text{F} & \text{F} & \text{F} & \text{F} \\
\text{F} & & & & & & & \text{F} & \text{F} & \text{F
$$

p 2 { L } {A p} { N }

where g is the gradient of F at x, the matrix H is a positivedefinite quasi-Newton approximation to the Hessian of the Lagrangian function (see Section 8.3), and A is the Jacobian N matrix of c evaluated at x. (Finite-difference estimates may be

used for g and A ; see the optional parameter Derivative Level in N

Section 5.1.) Let l in (1) be partitioned into three sections: l , l and l , corresponding to the bound, linear and nonlinear B L N

constraints. The vector l in (4) is similarly partitioned, and is defined as

> \_ \_ \_  $l = l -x$ ,  $l = l -A x$ , and  $l = l -c$ , B B L L L N N

where c is the vector of nonlinear constraints evaluated at x. \_

The vector u is defined in an analogous fashion.

\_

The estimated Lagrange multipliers at each major iteration are the Lagrange multipliers from the subproblem (4) (and similarly for the predicted active set). (The numbers of bounds, general linear and nonlinear constraints in the QP active set are the quantities Bnd, Lin and Nln in the printed output of E04UCF.) In E04UCF, (4) is solved using E04NCF(\*). Since solving a quadratic program as an iterative procedure, the minor iterations of E04UCF are the iterations of E04NCF(\*). (More details about solving the subproblem are given in Section 8.1.)

Certain matrices associated with the QP subproblem are relevant in the major iterations. Let the subscripts 'FX' and 'FR' refer to the predicted fixed and free variables, and let C denote the m by n matrix of gradients of the general linear and nonlinear constraints in the predicted active set. First, we have available the TQ factorization of C :

FR

$$
C Q = (0 T),
$$
 (5)

where T is a nonsingular m by m reverse-triangular matrix (i.e., t =0 if i+j<m), and the non-singular n by n matrix Q is ij FR FR FR

the product of orthogonal transformations (see Gill et al [6]). Second, we have the upper-triangular Cholesky factor R of the transformed and re-ordered Hessian matrix

$$
\begin{array}{ccc}\nT & T^* \\
R & R = H & = = Q & HQ, \\
Q & & & & \\
\end{array}
$$
\n(6)

where H is the Hessian H with rows and columns permuted so that the free variables are first, and Q is the n by n matrix

$$
\begin{array}{ccc}\n\text{(Q)} & & \\
\text{(FR)} & & \\
\text{Q} = & \text{(I)} & \\
\text{(FK)} & & \\
\end{array}
$$
\n
$$
\begin{array}{ccc}\n\text{(7)} & & \\
\text{(7)} & & \\
\end{array}
$$

with I the identity matrix of order n . If the columns of Q FX FR

are partitioned so that

 $\tilde{ }$ 

$$
Q = (Z Y),
$$
FR

the  $n$  ( $n == n$  -m) columns of Z form a basis for the null space of z z FR

T C . The matrix Z is used to compute the projected gradient Z g FR FR at the current iterate. (The values Nz, Norm Gf and Norm Gz T printed by E04UCF give n and the norms of g and Z g .) z FR FR

A theoretical characteristic of SQP methods is that the predicted active set from the QP subproblem (4) is identical to the correct

\*

active set in a neighbourhood of x . In E04UCF, this feature is exploited by using the QP active set from the previous iteration as a prediction of the active set for the next QP subproblem, which leads in practice to optimality of the subproblems in only one iteration as the solution is approached. Separate treatment of bound and linear constraints in E04UCF also saves computation in factorizing C and H . FR Q

Once p has been computed, the major iteration proceeds by determining a step length (alpha) that produces a 'sufficient decrease' in an augmented Lagrangian merit function (see Section 8.2). Finally, the approximation to the transformed Hessian

matrix H is updated using a modified BFGS quasi-Newton update Q

\_

(see Section 8.3) to incorporate new curvature information

obtained in the move from x to x.

On entry to E04UCF, an iterative procedure from E04NCF(\*) is executed, starting with the user-provided initial point, to find a point that is feasible with respect to the bounds and linear constraints (using the tolerance specified by Linear Feasibility Tolerance see Section 5.1). If no feasible point exists for the bound and linear constraints, (1) has no solution and E04UCF terminates. Otherwise, the problem functions will thereafter be evaluated only at points that are feasible with respect to the bounds and linear constraints. The only exception involves variables whose bounds differ by an amount comparable to the finite-difference interval (see the discussion of Difference Interval in Section 5.1). In contrast to the bounds and linear constraints, it must be emphasised that the nonlinear constraints will not generally be satisfied until an optimal point is reached.

Facilities are provided to check whether the user-provided gradients appear to be correct (see the optional parameter Verify in Section 5.1). In general, the check is provided at the first point that is feasible with respect to the linear constraints and bounds. However, the user may request that the check be performed at the initial point.

In summary, the method of E04UCF first determines a point that satisfies the bound and linear constraints. Thereafter, each iteration includes:

- (a) the solution of a quadratic programming subproblem;
- (b) a linesearch with an augmented Lagrangian merit function; and
- (c) a quasi-Newton update of the approximate Hessian of the Lagrangian function.

These three procedures are described in more detail in Section 8.

4. References

- [1] Dennis J E Jr and More J J (1977) Quasi-Newton Methods, Motivation and Theory. SIAM Review. 19 46--89.
- [2] Dennis J E Jr and Schnabel R B (1981) A New Derivation of Symmetric Positive-Definite Secant Updates. Nonlinear

Programming 4. (ed O L Mangasarian, R R Meyer and S M. Robinson) Academic Press. 167--199.

- [3] Dennis J E Jr and Schnabel R B (1983) Numerical Methods for Unconstrained Optimixation and Nonlinear Equations. Prentice-Hall.
- [4] Dongarra J J, Du Croz J J, Hammarling S and Hanson R J (1985) A Proposal for an Extended set of Fortran Basic Linear Algebra Subprograms. SIGNUM Newsletter. 20 (1) 2--18.
- [5] Fletcher R (1981) Practical Methods of Optimization, Vol 2. Constrained Optimization. Wiley.
- [6] Gill P E, Murray W, Saunders M A and Wright M H (1984) User's Guide for SOL/QPSOL Version 3.2. Report SOL 84-5. Department of Operations Research, Stanford University.
- [7] Gill P E, Murray W, Saunders M A and Wright M H (1984) Procedures for Optimization Problems with a Mixture of Bounds and General Linear Constraints. ACM Trans. Math. Softw. 10 282--298.
- [8] Gill P E, Hammarling S, Murray W, Saunders M A and Wright M H (1986) User's Guide for LSSOL (Version 1.0). Report SOL 86-1. Department of Operations Research, Stanford University.
- [9] Gill P E, Murray W, Saunders M A and Wright M H (1986) Some Theoretical Properties of an Augmented Lagrangian Merit Function. Report SOL 86-6R. Department of Operations Research, Stanford University.
- [10] Gill P E, Murray W and Wright M H (1981) Practical Optimization. Academic Press.
- [11] Hock W and Schittkowski K (1981) Test Examples for Nonlinear Programming Codes. Lecture Notes in Economics and Mathematical Systems. 187 Springer-Verlag.
- [12] Lawson C L, Hanson R J, Kincaid D R and Krogh F T (1979) Basic Linear Algebra Subprograms for Fortran Usage. ACM Trans. Math. Softw. 5 308--325.
- [13] Murtagh B A and Saunders M A (1983) MINOS 5.0 User's Guide. Report SOL 83-20. Department of Operations Research, Stanford University.
- [14] Powell M J D (1974) Introduction to Constrained Optimization. Numerical Methods for Constrained
Optimization. (ed P E Gill and W Murray) Academic Press. 1-- 28.

- [15] Powell M J D (1983) Variable Metric Methods in Constrained Optimization. Mathematical Programming: The State of the Art. (ed A Bachem, M Groetschel and B Korte) Springer-Verlag. 288--311.
- 5. Parameters
- 1: N -- INTEGER Input On entry: the number, n, of variables in the problem. Constraint:  $N > 0$ .
- 2: NCLIN -- INTEGER Input On entry: the number, n , of general linear constraints in L the problem. Constraint: NCLIN >= 0.
- 3: NCNLN -- INTEGER Input On entry: the number, n , of nonlinear constraints in the N problem. Constraint: NCNLN >= 0.
- 4: NROWA -- INTEGER On entry: the first dimension of the array A as declared in the (sub)program from which E04UCF is called. Constraint:  $NROWA \geq max(1, NCLIN)$ .
- 5: NROWJ -- INTEGER Input On entry: the first dimension of the array CJAC as declared in the (sub)program from which E04UCF is called. Constraint:  $NROWJ \geq max(1, NCNLN)$ .
- 6: NROWR -- INTEGER Input On entry: the first dimension of the array R as declared in the (sub)program from which E04UCF is called. Constraint: NROWR >= N.
- 7: A(NROWA, \*) -- DOUBLE PRECISION array Input The second dimension of the array A must be >= N for NCLIN > 0. On entry: the ith row of the array A must contain the ith row of the matrix A of general linear constraints in (1). L That is, the ith row contains the coefficients of the ith general linear constraint, for  $i = 1, 2, \ldots, \text{NCLIN}$ .

If NCLIN = 0 then the array A is not referenced.

8: BL(N+NCLIN+NCNLN) -- DOUBLE PRECISION array Input On entry: the lower bounds for all the constraints, in the following order. The first n elements of BL must contain the lower bounds on the variables. If NCLIN > 0, the next n L elements of BL must contain the lower bounds on the general linear constraints. If NCNLN > 0, the next n elements of BL N must contain the lower bounds for the nonlinear constraints. To specify a non-existent lower bound (i.e., l =-infty), the j value used must satisfy BL(j)<=-BIGBND, where BIGBND is the value of the optional parameter Infinite Bound Size whose 10 default value is 10 (see Section 5.1). To specify the jth constraint as an equality, the user must set  $BL(j) = BU(j) =$ (beta), say, where  $|(beta)|$ <BIGBND. Constraint: BL $(j)$  <= BU(  $j$ ), for  $j=1,2,\ldots,N+NCLIN+NCNLN$ . 9: BU(N+NCLIN+NCNLN) -- DOUBLE PRECISION array Input On entry: the upper bounds for all the constraints in the following order. The first n elements of BU must contain the upper bounds on the variables. If NCLIN > 0, the next n L elements of BU must contain the upper bounds on the general linear constraints. If NCNLN > 0, the next n elements of BU N must contain the upper bounds for the nonlinear constraints. To specify a non-existent upper bound (i.e., u =+infty), the j value used must satisfy  $BU(j)$  >= BIGBND, where BIGBND is the value of the optional parameter Infinite Bound Size, whose 10 default value is 10 (see Section 5.1). To specify the jth constraint as an equality, the user must set  $BU(j) = BL(j)$ (beta), say, where  $|(beta)| <$  BIGBND. Constraint: BU(j) >=  $BL(j)$ , for  $j=1,2,...,N+NCLIN+NCNLN$ . 10: CONFUN -- SUBROUTINE, supplied by the user. External Procedure CONFUN must calculate the vector  $c(x)$  of nonlinear

constraint functions and (optionally) its Jacobian for a specified n element vector x. If there are no nonlinear constraints (NCNLN=0), CONFUN will never be called by E04UCF and CONFUN may be the dummy routine E04UDM. (E04UDM is included in the NAG Foundation Library and so need not be supplied by the user. Its name may be implementationdependent: see the Users' Note for your implementation for

details.) If there are nonlinear constraints, the first call to CONFUN will occur before the first call to OBJFUN.

Its specification is:

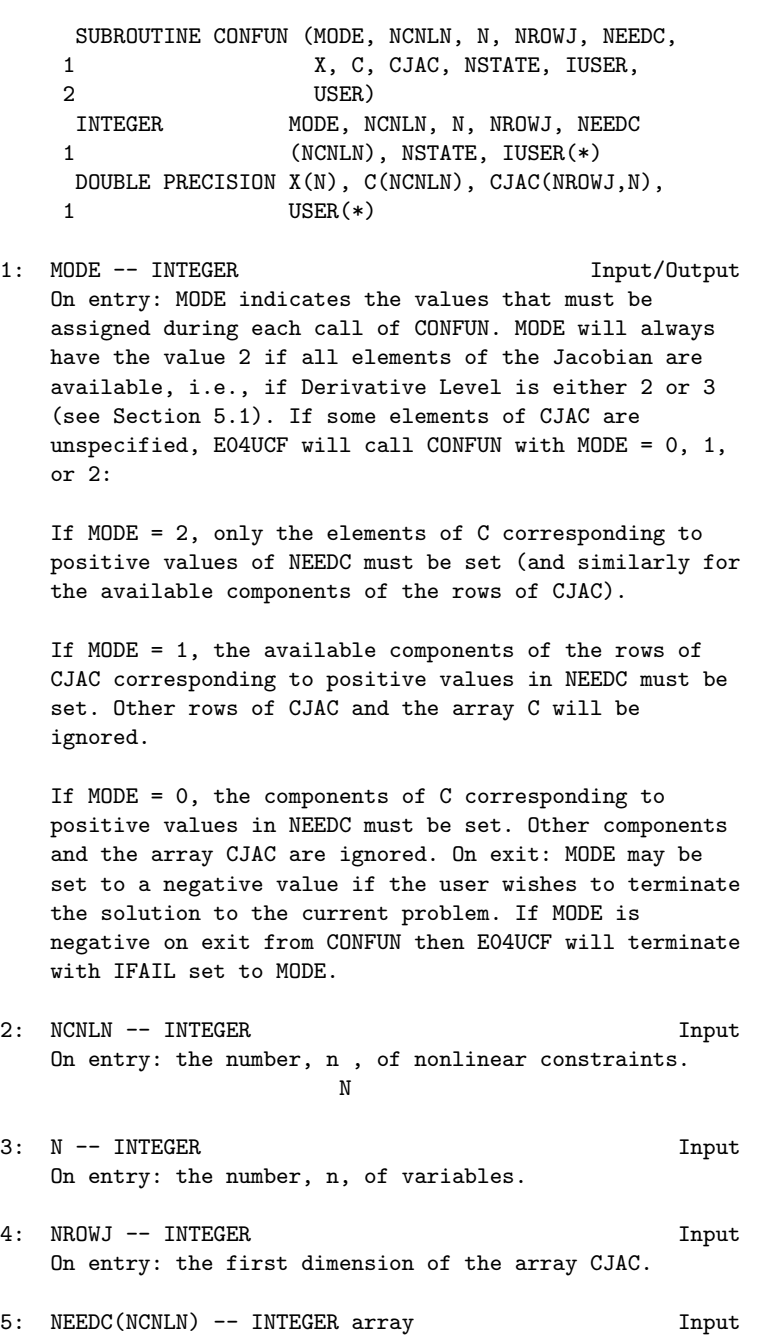

On entry: the indices of the elements of C or CJAC that must be evaluated by CONFUN. If NEEDC(i)>0 then the ith element of C and/or the ith row of CJAC (see parameter MODE above) must be evaluated at x.

- 6: X(N) -- DOUBLE PRECISION array Input On entry: the vector x of variables at which the constraint functions are to be evaluated.
- 7: C(NCNLN) -- DOUBLE PRECISION array 0utput On exit: if  $NEEDC(i)>0$  and  $MODE = 0$  or 2,  $C(i)$  must contain the value of the ith constraint at x. The remaining components of C, corresponding to the nonpositive elements of NEEDC, are ignored.
- 8: CJAC(NROWJ, N) -- DOUBLE PRECISION array 0utput On exit: if  $NEEDC(i)>0$  and  $MODE = 1$  or 2, the ith row of CJAC must contain the available components of the vector (nabla)c given by

i

( ddc ddc ddc ) ( i i i)T  $(nabla)c = ($  ----, ----,..., ----), i ( ddx ddx ddx )  $(1 2 n)$ ddc i where ---- is the partial derivative of the ith ddx j

constraint with respect to the jth variable, evaluated at the point x. See also the parameter NSTATE below. The remaining rows of CJAC, corresponding to nonpositive elements of NEEDC, are ignored.

If all constraint gradients (Jacobian elements) are known (i.e., Derivative Level = 2 or 3; see Section 5.1) any constant elements may be assigned to CJAC one time only at the start of the optimization. An element of CJAC that is not subsequently assigned in CONFUN will retain its initial value throughout. Constant elements may be loaded into CJAC either before the call to E04UCF or during the first call to CONFUN (signalled by the value NSTATE = 1). The ability to preload constants is useful when many Jacobian elements are identically zero, in which case CJAC may be initialised to zero and non-zero elements may be reset by CONFUN.

Note that constant non-zero elements do affect the values of the constraints. Thus, if  $CJAC(i,j)$  is set to a constant value, it need not be reset in subsequent calls to CONFUN, but the value  $CJAC(i,j)*X(j)$  must nonetheless be added to C(i).

It must be emphasized that, if Derivative Level < 2, unassigned elements of CJAC are not treated as constant; they are estimated by finite differences, at non-trivial expense. If the user does not supply a value for Difference Interval (see Section 5.1), an interval for each component of x is computed automatically at the start of the optimization. The automatic procedure can usually identify constant elements of CJAC, which are then computed once only by finite differences.

9: NSTATE -- INTEGER Input On entry: if NSTATE = 1 then E04UCF is calling CONFUN for the first time. This parameter setting allows the user to save computation time if certain data must be read or calculated only once.

10: IUSER(\*) -- INTEGER array User Workspace

- 11: USER(\*) -- DOUBLE PRECISION array User Workspace CONFUN is called from E04UCF with the parameters IUSER and USER as supplied to E04UCF. The user is free to use the arrays IUSER and USER to supply information to CONFUN as an alternative to using COMMON. CONFUN must be declared as EXTERNAL in the (sub)program from which E04UCF is called. Parameters denoted as Input must not be changed by this procedure.
- 11: OBJFUN -- SUBROUTINE, supplied by the user.

External Procedure OBJFUN must calculate the objective function  $F(x)$  and (optionally) the gradient  $g(x)$  for a specified n element vector x.

Its specification is:

SUBROUTINE OBJFUN (MODE, N, X, OBJF, OBJGRD, 1 NSTATE, IUSER, USER) INTEGER MODE, N, NSTATE, IUSER(\*) DOUBLE PRECISION X(N), OBJF, OBJGRD(N), USER(\*)

1: MODE -- INTEGER Input/Output On entry: MODE indicates the values that must be assigned during each call of OBJFUN.

MODE will always have the value 2 if all components of

the objective gradient are specified by the user, i.e., if Derivative Level is either 1 or 3. If some gradient elements are unspecified, E04UCF will call OBJFUN with  $MODE = 0, 1 or 2.$ If MODE = 2, compute OBJF and the available components of OBJGRD. If MODE = 1, compute all available components of OBJGRD; OBJF is not required. If MODE = 0, only OBJF needs to be computed; OBJGRD is ignored. On exit: MODE may be set to a negative value if the user wishes to terminate the solution to the current problem. If MODE is negative on exit from OBJFUN, then E04UCF will terminate with IFAIL set to MODE. 2: N -- INTEGER Input On entry: the number, n, of variables. 3: X(N) -- DOUBLE PRECISION array Input On entry: the vector x of variables at which the objective function is to be evaluated. 4: OBJF -- DOUBLE PRECISION Output On exit: if MODE = 0 or 2, OBJF must be set to the value of the objective function at x. 5: OBJGRD(N) -- DOUBLE PRECISION array 0utput On exit: if MODE = 1 or 2, OBJGRD must return the available components of the gradient evaluated at x. 6: NSTATE -- INTEGER Input On entry: if NSTATE = 1 then E04UCF is calling OBJFUN for the first time. This parameter setting allows the user to save computation time if certain data must be read or calculated only once. 7: IUSER(\*) -- INTEGER array User Workspace 8: USER(\*) -- DOUBLE PRECISION array User Workspace OBJFUN is called from E04UCF with the parameters IUSER and USER as supplied to E04UCF. The user is free to use the arrays IUSER and USER to supply information to OBJFUN as an alternative to using COMMON. OBJFUN must be declared as EXTERNAL in the (sub)program from which E04UCF is called. Parameters denoted as

12: ITER -- INTEGER **Output** 

Input must not be changed by this procedure.

On exit: the number of iterations performed.

13: ISTATE(N+NCLIN+NCNLN) -- INTEGER array Input/Output On entry: ISTATE need not be initialised if E04UCF is called with (the default) Cold Start option. The ordering of ISTATE is as follows. The first n elements of ISTATE refer to the upper and lower bounds on the variables, elements n+1 through n+n refer to the upper and lower bounds on A x, and L L elements n+n +1 through n+n +n refer to the upper and lower L L N bounds on  $c(x)$ . When a Warm Start option is chosen, the elements of ISTATE corresponding to the bounds and linear constraints define the initial working set for the procedure that finds a feasible point for the linear constraints and bounds. The active set at the conclusion of this procedure and the elements of ISTATE corresponding to nonlinear constraints then define the initial working set for the first QP subproblem. Possible values for ISTATE(j) are:

ISTATE(j) Meaning

- 0 The corresponding constraint is not in the initial QP working set.
- 1 This inequality constraint should be in the working set at its lower bound.
- 2 This inequality constraint should be in the working set at its upper bound.
- 3 This equality constraint should be in the initial working set. This value must not be specified unless  $BL(j) = BU(j)$ . The values 1,2 or 3 all have the same effect when  $BL(j) = BU(j)$ .

Note that if E04UCF has been called previously with the same values of N, NCLIN and NCNLN, ISTATE already contains satisfactory values. If necessary, E04UCF will override the user's specification of ISTATE so that a poor choice will not cause the algorithm to fail. On exit: with IFAIL = 0 or 1, the values in the array ISTATE correspond to the active set of the final QP subproblem, and are a prediction of the status of the constraints at the solution of the problem. Otherwise, ISTATE indicates the composition of the QP working set at the final iterate. The significance of each possible value of ISTATE(j) is as follows:

-2 This constraint violates its lower bound by more than the appropriate feasibility tolerance (see the optional parameters LinearFeasibility Tolerance and Nonlinear Feasibility Tolerance in Section 5.1). This value can occur only when no feasible point can be found for a QP subproblem.

- -1 This constraint violates its upper bound by more than the appropriate feasibility tolerance (see the optional parameters Linearear Feasibility Tolerance and Nonlinear Feasibility Tolerance in Section 5.1). This value can occur only when no feasible point can be found for a QP subproblem.
- 0 The constraint is satisfied to within the feasibility tolerance, but is not in the working set.
- 1 This inequality constraint is included in the QP working set at its upper bound.
- 2 This inequality constraint is included in the QP working set at its upper bound.
- 3 This constraint is included in the QP working set as an equality. This value of ISTATE can occur only when  $BL(j) = BU(j)$ .
- 14: C(\*) -- DOUBLE PRECISION array Output Note: the dimension of the array C must be at least max(1,NCNLN). On exit: if NCNLN > 0,  $C(i)$  contains the value of the ith nonlinear constraint function c at the final iterate, for i  $i=1,2,\ldots,N$ CNLN. If NCNLN = 0, then the array C is not referenced.
- 15: CJAC(NROWJ,\*) -- DOUBLE PRECISION array Input/Output Note: the second dimension of the array CJAC must be at least N for NCNLN >0 and 1 otherwise On entry: in general, CJAC need not be initialised before the call to E04UCF. However, if Derivative Level = 3, the user may optionally set the constant elements of CJAC (see parameter NSTATE in the description of CONFUN). Such constant elements need not be re-assigned on subsequent calls to CONFUN. If NCNLN = 0, then the array CJAC is not referenced. On exit: if NCNLN > 0, CJAC contains the Jacobian matrix of the nonlinear constraint functions at the final iterate, i.e., CJAC(i,j) contains the partial derivative of the ith constraint function with respect to the jth variable, for  $i=1,2,\ldots$ , NCNLN;  $j = 1, 2, \ldots, N$ . (See the discussion of parameter CJAC under CONFUN.)

On entry: CLAMDA need not be initialised if E04UCF is called with the (default) Cold Start option. With the Warm Start option, CLAMDA must contain a multiplier estimate for each nonlinear constraint with a sign that matches the status of the constraint specified by the ISTATE array (as above). The ordering of CLAMDA is as follows; the first n elements contain the multipliers for the bound constraints on the variables, elements n+1 through n+n contain the multipliers  $\mathbf{L}$ for the general linear constraints, and elements n+n +1  $\mathbf{L}$ through n+n +n contain the multipliers for the nonlinear L N constraints. If the jth constraint is defined as 'inactive' by the initial value of the ISTATE array, CLAMDA(j) should be zero; if the jth constraint is an inequality active at its lower bound, CLAMDA(j) should be non-negative; if the j

th constraint is an inequality active at its upper bound, CLAMDA(j) should be non-positive. On exit: the values of the QP multipliers from the last QP subproblem. CLAMDA(j) should be non-negative if  $ISTATE(j) = 1$  and non-positive if  $ISTATE($  $j$ ) = 2.

- 17: OBJF -- DOUBLE PRECISION Output On exit: the value of the objective function,  $F(x)$ , at the final iterate.
- 18: OBJGRD(N) -- DOUBLE PRECISION array 0utput On exit: the gradient (or its finite-difference approximation) of the objective function at the final iterate.
- 19: R(NROWR,N) -- DOUBLE PRECISION array Input/Output On entry: R need not be initialised if E04UCF is called with a Cold Start option (the default), and will be taken as the identity. With a Warm Start R must contain the uppertriangular Cholesky factor R of the initial approximation of the Hessian of the Lagrangian function, with the variables in the natural order. Elements not in the upper-triangular part of R are assumed to be zero and need not be assigned. On exit: if Hessian = No, (the default; see Section 5.1), R  $T^{\sim}$ contains the upper-triangular Cholesky factor R of Q HQ, an

estimate of the transformed and re-ordered Hessian of the Lagrangian at x (see (6) in Section 3). If Hessian = Yes, R contains the upper-triangular Cholesky factor R of H, the approximate (untransformed) Hessian of the Lagrangian, with the variables in the natural order.

20: X(N) -- DOUBLE PRECISION array Input/Output

On entry: an initial estimate of the solution. On exit: the final estimate of the solution.

- 21: IWORK(LIWORK) -- INTEGER array Workspace
- 22: LIWORK -- INTEGER Input On entry: the dimension of the array IWORK as declared in the (sub)program from which E04UCF is called. Constraint: LIWORK>=3\*N+NCLIN+2\*NCNLN.
- 23: WORK(LWORK) -- DOUBLE PRECISION array Workspace
- 24: LWORK -- INTEGER Input On entry: the dimension of the array WORK as declared in the (sub)program from which E04UCF is called. Constraints: if NCLIN =  $NCNLN = 0$  then  $I.WORK > = 20*N$ if NCNLN =  $0$  and NCLIN >  $0$  then  $\mathfrak{D}$ LWORK >=2\*N +20\*N+11\*NCLIN
	- if  $NCNLN > 0$  and  $NCLIN > = 0$  then  $\mathcal{D}$ LWORK>=2\*N +N\*NCLIN+20\*N\*NCNLN+20\*N+ 11\*NCLIN+21\*NCNLN

If Major Print Level > 0, the required amounts of workspace are output on the current advisory message channel (see X04ABF). As an alternative to computing LIWORK and LWORK from the formulas given above, the user may prefer to obtain appropriate values from the output of a preliminary run with a positive value of Major Print Level and LIWORK and LWORK set to 1. (E04UCF will then terminate with IFAIL = 9.)

- 25: IUSER(\*) -- INTEGER array User Workspace Note: the dimension of the array IUSER must be at least 1. IUSER is not used by E04UCF, but is passed directly to routines CONFUN and OBJFUN and may be used to pass information to those routines.
- 26: USER(\*) -- DOUBLE PRECISION array User Workspace Note: the dimension of the array USER must be at least 1. USER is not used by E04UCF, but is passed directly to routines CONFUN and OBJFUN and may be used to pass information to those routines.

27: IFAIL -- INTEGER Input/Output

On entry: IFAIL must be set to 0, -1 or 1. Users who are unfamiliar with this parameter should refer to the Essential Introduction for details.

On exit: IFAIL = 0 unless the routine detects an error or gives a warning (see Section 6).

For this routine, because the values of output parameters may be useful even if IFAIL /=0 on exit, users are recommended to set IFAIL to -1 before entry. It is then essential to test the value of IFAIL on exit.

E04UCF returns with IFAIL =  $0$  if the iterates have converged to a point x that satisfies the first-order Kuhn-Tucker conditions to the accuracy requested by the optional parameter Optimality Tolerance (see Section 5.1), i.e., the projected gradient and active constraint residuals are negligible at x.

The user should check whether the following four conditions are satisfied:

- (i) the final value of Norm Gz is significantly less than that at the starting point;
- (ii) during the final major iterations, the values of Step and ItQP are both one;
- (iii) the last few values of both Norm Gz and Norm C become small at a fast linear rate;

(iv) Cond Hz is small. If all these conditions hold, x is almost certainly a local minimum of (1). (See Section 9 for a specific example.)

5.1. Optional Input Parameters

Several optional parameters in E04UCF define choices in the behaviour of the routine. In order to reduce the number of formal parameters of E04UCF these optional parameters have associated default values (see Section 5.1.3) that are appropriate for most problems. Therefore the user need only specify those optional parameters whose values are to be different from their default values.

The remainder of this section can be skipped by users who wish to use the default values for all optional prameters. A complete list of optional parameters and their default values is given in Section 5.1.3

5.1.1. Specification of the optional parameters

Optional parameters may be specified by calling one, or both, of E04UDF and E04UEF prior to a call to E04UCF.

E04UDF reads options from an external options file, with Begin and End as the first and last lines respectively and each intermediate line defining a single optional parameter. For example,

```
Begin
 Print Level = 1
End
```
The call

CALL E04UDF (IOPTNS, INFORM)

can then be used to read the file on unit IOPTNS. INFORM will be zero on successful exit. E04UDF should be consulted for a full description of this method of supplying optional parameters.

E04UEF can be called directly to supply options, one call being necessary for each optional parameter. For example,

CALL E04UEF ('Print level = 1')

E04UEF should be consulted for a full description of this method of supplying optional parameters.

All optional parameters not specified by the user are set to their default values. Optional parameters specified by the user are unaltered by E04UCF (unless they define invalid values) and so remain in effect for subsequent calls to E04UCF, unless altered by the user.

5.1.2. Description of the optional parameters

The following list (in alphabetical order) gives the valid options. For each option, we give the keyword, any essential optional qualifiers, the default value, and the definition. The minimum valid abbreviation of each keyword is underlined. If no characters of an optional qualifier are underlined, the qualifier may be omitted. The letter a denotes a phrase (character string) that qualifies an option. The letters i and r denote INTEGER and DOUBLE PRECISION values required with certain options. The number (epsilon) is a generic notation for machine precision (see X02AJF(\*) ), and (epsilon) denotes the relative precision of the R

objective function (the optional parameter Function Precision see below).

Central Difference Interval r Default values are computed

If the algorithm switches to central differences because the forward-difference approximation is not sufficiently accurate, the value of r is used as the difference interval for every component of x. The use of finite-differences is discussed further below under the optional parameter Difference Interval.

Cold Start Default = Cold Start

Warm Start

(Axiom parameter STA, warm start when .TRUE.)

This option controls the specification of the initial working set in both the procedure for finding a feasible point for the linear constraints and bounds, and in the first QP subproblem thereafter. With a Cold Start, the first working set is chosen by E04UCF based on the values of the variables and constraints at the initial point. Broadly speaking, the initial working set will include equality constraints and bounds or inequality constraints that violate or 'nearly' satisfy their bounds (within Crash Tolerance; see below). With a Warm Start, the user must set the ISTATE array and define CLAMDA and R as discussed in Section 5. ISTATE values associated with bounds and linear constraints determine the initial working set of the procedure to find a feasible point with respect to the bounds and linear constraints. ISTATE values associated with nonlinear constraints determine the initial working set of the first QP subproblem after such a feasible point has been found. E04UCF will override the user's specification of ISTATE if necessary, so that a poor choice of the working set will not cause a fatal error. A warm start will be advantageous if a good estimate of the initial working set is available - for example, when E04UCF is called repeatedly to solve related problems.

Crash Tolerance r Default = 0.01

(Axiom parameter CRA)

This value is used in conjunction with the optional parameter Cold Start (the default value). When making a cold start, the QP algorithm in E04UCF must select an initial working set. When r>=0 , the initial working set will include (if possible) bounds or general inequality constraints that lie within r of their bounds. T

In particular, a constraint of the form a x>=l will be included

T

j

in the initial working set if  $|a x-1| \leq r(1+|1|)$ . If  $r \leq 0$  or  $r > 1$ , j

the default value is used.

Defaults

This special keyword may be used to reset the default values following a call to E04UCF.

Derivative Level i Default = 3

(Axiom parameter DER)

This parameter indicates which derivatives are provided by the user in subroutines OBJFUN and CONFUN. The possible choices for i are the following.

- i Meaning
- 3 All objective and constraint gradients are provided by the user.
- 2 All of the Jacobian is provided, but some components of the objective gradient are not specified by the user.
- 1 All elements of the objective gradient are known, but some elements of the Jacobian matrix are not specified by the user.
- 0 Some elements of both the objective gradient and the Jacobian matrix are not specified by the user.

The value i=3 should be used whenever possible, since E04UCF is more reliable and will usually be more efficient when all derivatives are exact.

If i=0 or 2, E04UCF will estimate the unspecified components of the objective gradient, using finite differences. The computation of finite-difference approximations usually increases the total run-time, since a call to OBJFUN is required for each unspecified element. Furthermore, less accuracy can be attained in the solution (see Chapter 8 of Gill et al [10], for a discussion of limiting accuracy).

If i=0 or 1, E04UCF will approximate unspecified elements of the Jacobian. One call to CONFUN is needed for each variable for which partial derivatives are not available. For example, if the Jacobian has the form

 $(** * * *)$ 

 $\hat{ }$ 

(\* ? ? \*) (\* \* ? \*) (\* \* \* \*)

where '\*' indicates an element provided by the user and '?' indicates an unspecified element, E04UCF will call CONFUN twice: once to estimate the missing element in column 2, and again to estimate the two missing elements in column 3. (Since columns 1 and 4 are known, they require no calls to CONFUN.)

At times, central differences are used rather than forward differences, in which case twice as many calls to OBJFUN and CONFUN are needed. (The switch to central differences is not under the user's control.)

Difference Interval r Default values are computed

(Axiom parameter DIF)

 $\hat{ }$ 

This option defines an interval used to estimate gradients by finite differences in the following circumstances:

- (a) For verifying the objective and/or constraint gradients (see the description of Verify, below).
- (b) For estimating unspecified elements of the objective gradient of the Jacobian matrix.

In general, a derivative with respect to the jth variable is

approximated using the interval (delta), where (delta) = $r(1+|x|)$ j j j

with x the first point feasible with respect to the bounds and linear constraints. If the functions are well scaled, the resulting derivative approximation should be accurate to  $O(r)$ .

See Gill et al [10] for a discussion of the accuracy in finitedifference approximations.

If a difference interval is not specified by the user, a finitedifference interval will be computed automatically for each variable by a procedure that requires up to six calls of CONFUN and OBJFUN for each component. This option is recommended if the function is badly scaled or the user wishes to have E04UCF determine constant elements in the objective and constraint gradients (see the descriptions of CONFUN and OBJFUN in Section 5).

\_\_\_\_\_\_\_\_\_

Feasibility Tolerance r Default =  $\setminus$ /(epsilon)

(Axiom parameter FEA)

The scalar r defines the maximum acceptable absolute violations in linear and nonlinear constraints at a 'feasible' point; i.e., a constraint is considered satisfied if its violation does not exceed r. If r<(epsilon) or r>=1, the default value is used. Using this keyword sets both optional parameters Linear Feasibility Tolerance and Nonlinear Feasibility Tolerance to r, if (epsilon)<=r<1. (Additional details are given below under the descriptions of these parameters.)

0.9

Function Precision r Default = (epsilon)

(Axiom parameter FUN)

This parameter defines (epsilon) , which is intended to be a R measure of the accuracy with which the problem functions f and c can be computed. If r<(epsilon) or r>=1, the default value is used. The value of (epsilon) should reflect the relative R precision of  $1+|F(x)|$ ; i.e., (epsilon) acts as a relative R precision when |F| is large, and as an absolute precision when  $|F|$  is small. For example, if  $F(x)$  is typically of order 1000 and the first six significant digits are known to be correct, an appropriate value for (epsilon) would be 1.0E-6. In contrast, if R -4  $F(x)$  is typically of order 10 and the first six significant digits are known to be correct, an appropriate value for (epsilon) would be 1.0E-10. The choice of (epsilon) can be R R quite complicated for badly scaled problems; see Chapter 8 of Gill et al [10] for a discussion of scaling techniques. The default value is appropriate for most simple functions that are computed with full accuracy. However, when the accuracy of the computed function values is known to be significantly worse than full precision, the value of (epsilon) should be large enough so R that E04UCF will not attempt to distinguish between function values that differ by less than the error inherent in the calculation. Hessian No Default = No

Hessian Yes

```
(No Axiom parameter - fixed as Yes)
```
This option controls the contents of the upper-triangular matrix R (see Section 5). E04UCF works exclusively with the transformed and re-ordered Hessian H (6), and hence extra computation is Q

required to form the Hessian itself. If Hessian = No, R contains the Cholesky factor of the transformed and re-ordered Hessian. If Hessian = Yes the Cholesky factor of the approximate Hessian itself is formed and stored in R. The user should select Hessian = Yes if a warm start will be used for the next call to E04UCF.

 $1<sub>0</sub>$ Infinite Bound Size r Default = 10

(Axiom parameter INFB)

If r>0, r defines the 'infinite' bound BIGBND in the definition of the problem constraints. Any upper bound greater than or equal to BIGBND will be regarded as plus infinity (and similarly for a lower bound less than or equal to -BIGBND). If r <= 0, the default value is used.

10 Infinite Step Size r Default = max(BIGBND,10 )

(Axiom parameter INFS)

If r>0, r specifies the magnitude of the change in variables that is treated as a step to an unbounded solution. If the change in x during an iteration would exceed the value of Infinite Step Size, the objective function is considered to be unbounded below in the feasible region. If r<=0, the default value is used.

\_\_\_\_\_\_\_\_\_

\_\_\_\_\_\_\_\_\_

Iteration limit i Default =  $max(50,3(n+n)+10n)$ L N

See Major Iteration Limit below.

Linear Feasibility Tolerance r Default =  $\setminus$  (epsilon) 1

(Axiom parameter LINF)

Nonlinear Feasibility Tolerance r Default =  $\setminus$ /(epsilon) if 2

```
(Axiom parameter NONF)
                                  0.33
Derivative Level >= 2 and (epsilon) otherwise
The scalars r and r define the maximum acceptable absolute
            1 2
violations in linear and nonlinear constraints at a 'feasible'
point; i.e., a linear constraint is considered satisfied if its
violation does not exceed r , and similarly for a nonlinear
                          1
constraint and r . If r <(epsilon) or r >=1, the default value is
               2 i i
used, for i=1,2.
On entry to E04UCF, an iterative procedure is executed in order
to find a point that satisfies the linear constraint and bounds
on the variables to within the tolerance r . All subsequent
                                         1
iterates will satisfy the linear constraints to within the same
tolerance (unless r is comparable to the finite-difference
                  1
interval).
For nonlinear constraints, the feasibility tolerance r defines
                                                     2
the largest constraint violation that is acceptable at an optimal
point. Since nonlinear constraints are generally not satisfied
until the final iterate, the value of Nonlinear Feasibility
Tolerance acts as a partial termination criterion for the
iterative sequence generated by E04UCF (see the discussion of
Optimality Tolerance).
These tolerances should reflect the precision of the
corresponding constraints. For example, if the variables and the
coefficients in the linear constraints are of order unity, and
the latter are correct to about 6 decimal digits, it would be
                              - 6
appropriate to specify r as 10
                       1
Linesearch Tolerance r Default = 0.9
   (Axiom parameter LINT)
```
The value r  $(0 \le r \le 1)$  controls the accuracy with which the step (alpha) taken during each iteration approximates a minimum of the merit function along the search direction (the smaller the value of r, the more accurate the linesearch). The default value r=0.9 requests an inaccurate search, and is appropriate for most

problems, particularly those with any nonlinear constraints.

If there are no nonlinear constraints, a more accurate search may be appropriate when it is desirable to reduce the number of major iterations - for example, if the objective function is cheap to evaluate, or if a substantial number of gradients are unspecified.

```
List Default = List
```
Nolist

(Axiom parameter LIST)

Normally each optional parameter specification is printed as it is supplied. Nolist may be used to suppress the printing and List may be used to restore printing.

Major Iteration Limit i Default =  $max(50,3(n+n)+10n)$ L N

Iteration Limit

Iters

Itns

(Axiom parameter MAJI)

The value of i specifies the maximum number of major iterations allowed before termination. Setting i=0 and Major Print Level> 0 means that the workspace needed will be computed and printed, but no iterations will be performed.

Major Print level i Default = 10

Print Level

(Axiom parameter MAJP)

The value of i controls the amount of printout produced by the major iterations of E04UCF. (See also Minor Print level below.) The levels of printing are indicated below.

- i Output
- 0 No output.

1 The final solution only.

- 5 One line for each major iteration (no printout of the final solution).
- >=10 The final solution and one line of output for each iteration.
- >=20 At each major iteration, the objective function, the Euclidean norm of the nonlinear constraint violations, the values of the nonlinear constraints (the vector c), the values of the linear constraints (the vector A x),  $L$

and the current values of the variables (the vector x).

>=30 At each major iteration, the diagonal elements of the matrix T associated with the TQ factorization (5) of the QP working set, and the diagonal elements of R, the triangular factor of the transformed and re-ordered Hessian (6).

Minor Iteration Limit i Default =  $max(50,3(n+n+n))$ L N

(Axiom parameter MINI)

The value of i specifies the maximum number of iterations for the optimality phase of each QP subproblem.

Minor Print Level i Default = 0

(Axiom parameter MINP)

The value of i controls the amount of printout produced by the minor iterations of E04UCF, i.e., the iterations of the quadratic programming algorithm. (See also Major Print Level, above.) The following levels of printing are available.

- i Output
- 0 No output.
- 1 The final QP solution.
- 5 One line of output for each minor iteration (no printout of the final QP solution).
- >=10 The final QP solution and one brief line of output for each minor iteration.
- >=20 At each minor iteration, the current estimates of the QP multipliers, the current estimate of the QP search

\_\_\_\_\_\_\_\_\_

direction, the QP constraint values, and the status of each QP constraint.

>=30 At each minor iteration, the diagonal elements of the matrix T associated with the TQ factorization (5) of the QP working set, and the diagonal elements of the Cholesky factor R of the transformed Hessian (6).

Nonlinear Feasibility Tolerance r Default =  $\setminus$ /(epsilon)

See Linear Feasibility Tolerance, above.

0.8 Optimality Tolerance r Default = (epsilon)

(Axiom parameter OPT)

The parameter  $r$  ((epsilon)  $\leq r \leq 1$ ) specifies the accuracy to which R the user wishes the final iterate to approximate a solution of the problem. Broadly speaking, r indicates the number of correct figures desired in the objective function at the solution. For  $- 6$ example, if r is 10 and E04UCF terminates successfully, the

final value of F should have approximately six correct figures. If r<(epsilon) or r>=1 the default value is used. R

E04UCF will terminate successfully if the iterative sequence of x -values is judged to have converged and the final point satisfies the first-order Kuhn-Tucker conditions (see Section 3). The sequence of iterates is considered to have converged at x if

$$
\begin{array}{c}\n \text{-}\n \text{(alpha)} \quad |\text{lp}| <= \sqrt{r(1+|\text{lx}|)}\,,\n \end{array}\n \tag{8a}
$$

where p is the search direction and (alpha) the step length from (3). An iterate is considered to satisfy the first-order conditions for a minimum if

T  
||Z g ||
$$
\langle -\rangle /r(1+\max(1+|F(x)|,||g||))
$$
 (8b)  
FR  
FR

and

$$
|{\text{res}}| \leq f \text{tol} {\text{ for all } j}, \tag{8c}
$$

T where Z g is the projected gradient (see Section 3), g is the FR FR gradient of  $F(x)$  with respect to the free variables, res is the j violation of the jth active nonlinear constraint, and ftol is the Nonlinear Feasibility Tolerance.

Step Limit r Default = 2.0

(Axiom parameter STE)

If r>0, r specifies the maximum change in variables at the first bx step of the linesearch. In some cases, such as  $F(x)$ =ae or b  $F(x)$ =ax, even a moderate change in the components of x can lead to floating-point overflow. The parameter r is therefore used to encourage evaluation of the problem functions at meaningful ~

points. Given any major iterate x, the first point x at which F and c are evaluated during the linesearch is restricted so that

```
~
||x-x|| \leq r(1+||x||).
      2 2
```
The linesearch may go on and evaluate F and c at points further from x if this will result in a lower value of the merit function. In this case, the character L is printed at the end of the optional line of printed output, (see Section 5.2). If L is printed for most of the iterations, r should be set to a larger value.

Wherever possible, upper and lower bounds on x should be used to prevent evaluation of nonlinear functions at wild values. The default value Step Limit = 2.0 should not affect progress on well-behaved functions, but values 0.1 or 0.01 may be helpful when rapidly varying functions are present. If a small value of Step Limit is selected, a good starting point may be required. An important application is to the class of nonlinear least-squares problems. If r<=0, the default value is used.

Start Objective Check At Variable k Default = 1

(Axiom parameter STAO)

Start Constraint Check At Variable k Default = 1

(Axiom parameter STAC)

Stop Objective Check At Variable l Default = n

(Axiom parameter STOO)

Stop Constraint Check At Variable l Default = n

(Axiom parameter STOC)

These keywords take effect only if Verify Level > 0 (see below). They may be used to control the verification of gradient elements computed by subroutines OBJFUN and CONFUN. For example, if the first 30 components of the objective gradient appeared to be correct in an earlier run, so that only component 31 remains questionable, it is reasonable to specify Start Objective Check At Variable 31. If the first 30 variables appear linearly in the objective, so that the corresponding gradient elements are constant, the above choice would also be appropriate.

Verify Level i Default = 0

Verify No

Verify Level - 1

Verify Level 0

Verify Objective Gradients

Verify Level 1

Verify Constraint Gradients

Verify Level 2

Verify

Verify Yes

Verify Gradients

Verify Level 3

(Axiom parameter VE)

These keywords refer to finite-difference checks on the gradient elements computed by the user-provided subroutines OBJFUN and CONFUN. (Unspecified gradient components are not checked.) It is possible to specify Verify Levels 0-3 in several ways, as indicated above. For example, the nonlinear objective gradient

# *22.4. NAGE.HT* 3447

(if any) will be verified if either Verify Objective Gradients or Verify Level 1 is specified. Similarly, the objective and the constraint gradients will be verified if Verify Yes or Verify Level 3 or Verify is specified.

If 0<=i<=3, gradients will be verified at the first point that satisfies the linear constraints and bounds. If i=0, only a ' cheap' test will be performed, requiring one call to OBJFUN and one call to CONFUN. If 1<=i<=3, a more reliable (but more expensive) check will be made on individual gradient components, within the ranges specified by the Start and Stop keywords described above. A result of the form OK or BAD? is printed by E04UCF to indicate whether or not each component appears to be correct.

If  $10 \le i \le 13$ , the action is the same as for i - 10, except that it will take place at the user-specified initial value of x.

We suggest that Verify Level 3 be specified whenever a new function routine is being developed.

5.1.3. Optional parameter checklist and default values

For easy reference, the following list shows all the valid keywords and their default values. The symbol (epsilon) represents the machine precision (see X02AJF(\*) ).

Optional Parameters Default Values

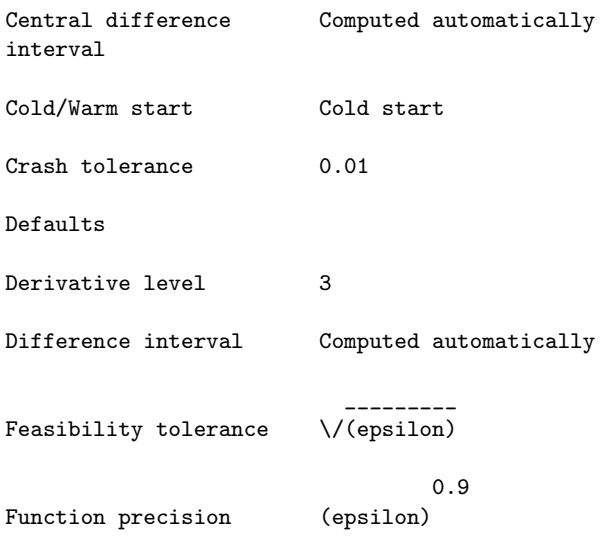

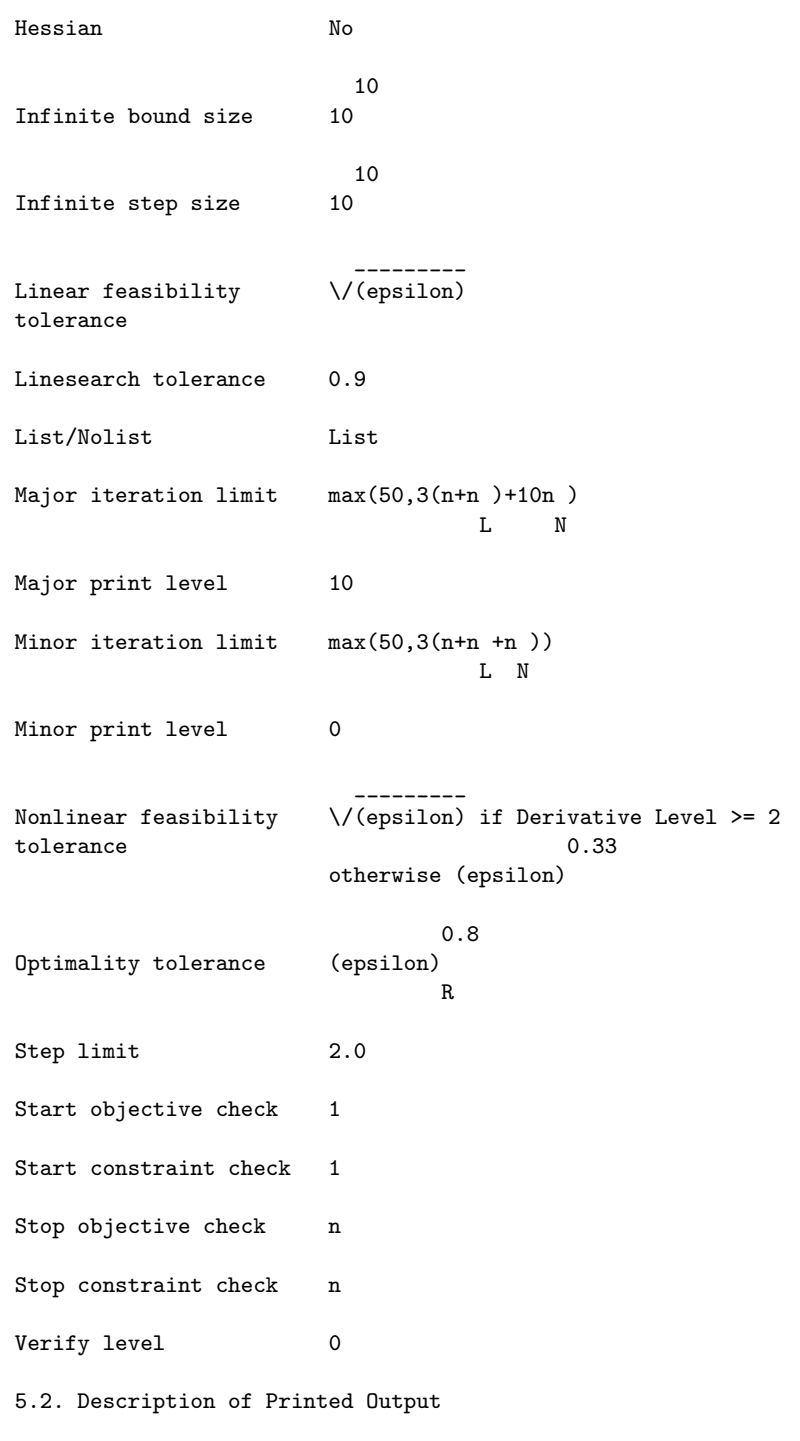

The level of printed output from E04UCF is controlled by the user

(see the description of Major Print Level and Minor Print Level in Section  $5.1$ ). If Minor Print Level > 0, output is obtained from the subroutines that solve the QP subproblem. For a detailed description of this information the reader should refer to  $E04NCF(*)$ .

When Major Print Level  $>= 5$ , the following line of output is produced at every major iteration of E04UCF. In all cases, the values of the quantities printed are those in effect on completion of the given iteration.

Itn is the iteration count.

ItQP is the sum of the iterations required by the feasibility and optimality phases of the QP subproblem. Generally, ItQP will be 1 in the later iterations, since theoretical analysis predicts that the correct active set will be identified near the solution (see Section 3).

> Note that ItQP may be greater than the Minor Iteration Limit if some iterations are required for the feasibility phase.

- Step is the step (alpha) taken along the computed search direction. On reasonably well-behaved problems, the unit step will be taken as the solution is approached.
- Nfun is the cumulative number of evaluations of the objective function needed for the linesearch. Evaluations needed for the estimation of the gradients by finite differences are not included. Nfun is printed as a guide to the amount of work required for the linesearch.
- Merit is the value of the augmented Lagrangian merit function (12) at the current iterate. This function will decrease at each iteration unless it was necessary to increase the penalty parameters (see Section 8.2). As the solution is approached, Merit will converge to the value of the objective function at the solution.

If the QP subproblem does not have a feasible point (signified by I at the end of the current output line), the merit function is a large multiple of the constraint violations, weighted by the penalty parameters. During a sequence of major iterations with infeasible subproblems, the

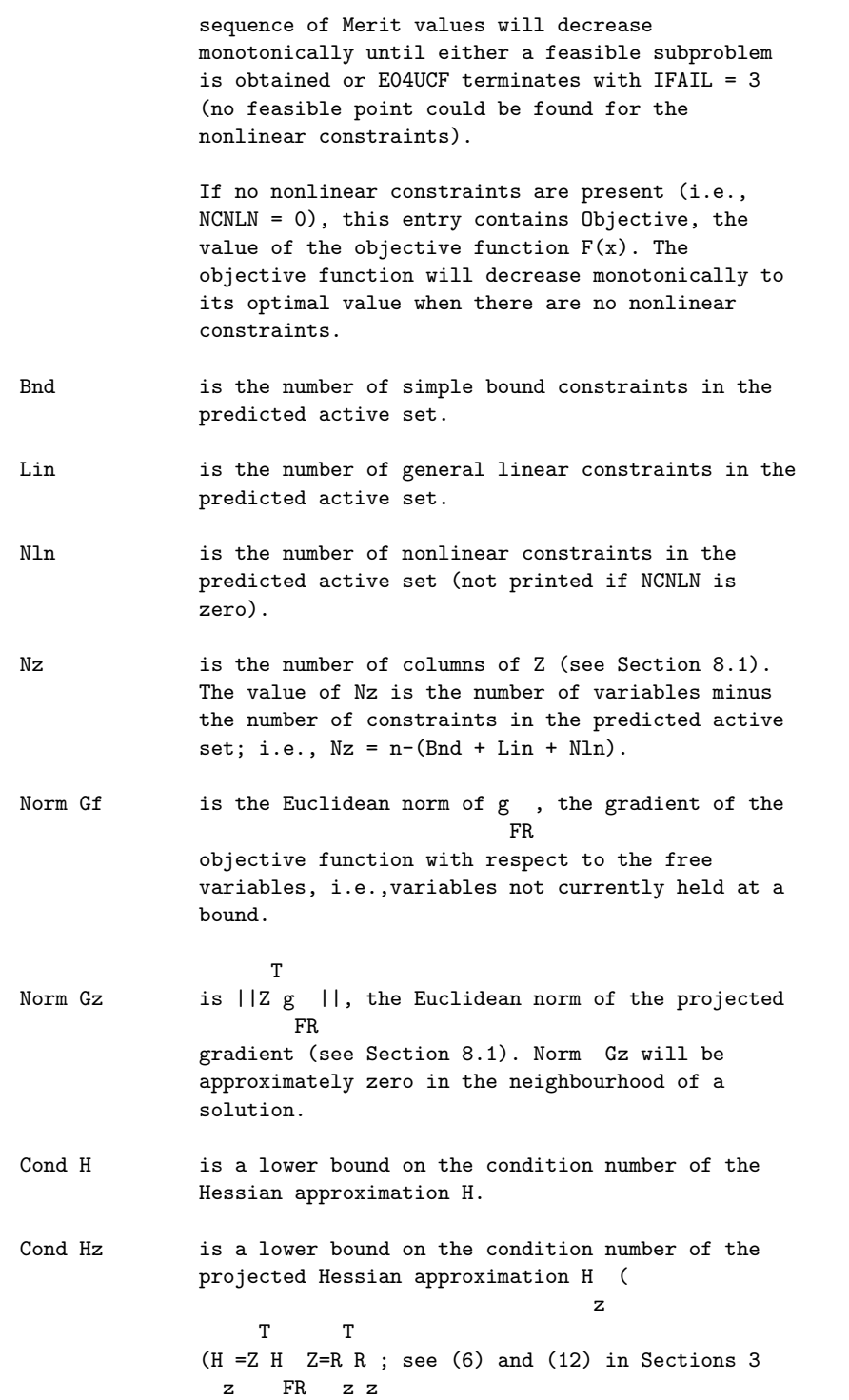

and 8.1). The larger this number, the more difficult the problem.

- Cond T is a lower bound on the condition number of the matrix of predicted active constraints.
- Norm C is the Euclidean norm of the residuals of constraints that are violated or in the predicted active set (not printed if NCNLN is zero). Norm C will be approximately zero in the neighbourhood of a solution.
- Penalty is the Euclidean norm of the vector of penalty parameters used in the augumented Lagrangian merit function (not printed if NCNLN is zero).

Conv is a three-letter indication of the status of the three convergence tests (8a)-(8c) defined in the description of the optional parameter Optimality Tolerance in Section 5.1 Each letter is T if the test is satisfied, and F otherwise. The three tests indicate whether:

- (a) the sequence of iterates has converged;
- (b) the projected gradient (Norm Gz) is sufficiently small; and
- (c) the norm of the residuals of constraints in the predicted active set (Norm C) is small enough.

If any of these indicators is F when E04UCF terminates with IFAIL =  $0$ , the user should check the solution carefully.

- M is printed if the Quasi-Newton update was modified to ensure that the Hessian approximation is positive-definite (see Section 8.3).
- I is printed if the QP subproblem has no feasible point.
- C is printed if central differences were used to compute the unspecified objective and constraint gradients. If the value of Step is zero, the switch to central differences was made because no lower point could be found in the linesearch. (In this case, the QP subproblem is resolved with the central-difference gradient and Jacobian.) If the value of Step is non-zero, central differences were computed because Norm Gz and Norm C imply

that x is close to a Kuhn-Tucker point.

- L is printed if the linesearch has produced a relative change in x greater than the value defined by the optional parameter Step Limit. If this output occurs frequently during later iterations of the run, Step Limit should be set to a larger value.
- R is printed if the approximate Hessian has been refactorized. If the diagonal condition estimator of R indicates that the approximate Hessian is badly conditioned, the approximate Hessian is refactorized using column interchanges. If necessary, R is modified so that its diagonal condition estimator is bounded.

When Major Print Level = 1 or Major Print Level >= 10, the summary printout at the end of execution of E04UCF includes a listing of the status of every variable and constraint. Note that default names are assigned to all variables and constraints.

The following describes the printout for each variable.

- Varbl gives the name  $(V)$  and index  $j=1,2,\ldots,n$  of the variable.
- State gives the state of the variable in the predicted active set (FR if neither bound is in the active set, EQ if a fixed variable, LL if on its lower bound, UL if on its upper bound). If the variable is predicted to lie outside its upper or lower bound by more than the feasibility tolerance, State will be ++ or -- respectively. (The latter situation can occur only when there is no feasible point for the bounds and linear constraints.)
- Value is the value of the variable at the final iteration.
- Lower bound is the lower bound specified for the variable. (None indicates that  $BL(j) \leftarrow-BIGBND$ .)
- Upper bound is the upper bound specified for the variable. (None indicates that BL(j)>=BIGBND.)
- Lagr Mult is the value of the Lagrange-multiplier for the associated bound constraint. This will be zero if State is FR. If x is optimal, the multiplier should be non-negative if State is LL, and non-

positive if State is UL.

Residual is the difference between the variable Value and the nearer of its bounds  $BL(i)$  and  $BU(i)$ .

The printout for general constraints is the same as for variables, except for the following:

- L Con is the name (L) and index i, for  $i = 1, 2, \ldots, NCLIN$  of a linear constraint.
- N Con is the name  $(N)$  and index i, for i = 1,2,..., NCNLN of a nonlinear constraint.
- 6. Error Indicators and Warnings

Errors or warnings specified by the routine:

If on entry IFAIL =  $0$  or  $-1$ , explanatory error messages are output on the current error message unit (as defined by X04AAF).

The input data for E04UCF should always be checked (even if E04UCF terminates with IFAIL=0).

Note that when Print Level>0, a short description of IFAIL is printed.

Errors and diagnostics indicated by IFAIL, together with some recommendations for recovery are indicated below.

#### IFAIL= 1

The final iterate x satisfies the first-order Kuhn-Tucker conditions to the accuracy requested, but the sequence of iterates has not yet converged. E04UCF was terminated because no further improvement could be made in the merit function.

This value of IFAIL may occur in several circumstances. The most common situation is that the user asks for a solution with accuracy that is not attainable with the given precision of the problem (as specified by Function Precision see Section 5). This condition will also occur if, by chance, an iterate is an 'exact' Kuhn-Tucker point, but the change in the variables was significant at the previous iteration. (This situation often happens when minimizing very simple functions, such as quadratics.)

If the four conditions listed in Section 5 for IFAIL = 0 are satisfied, x is likely to be a solution of (1) even if IFAIL  $= 1.$ 

-3

# IFAIL= 2

E04UCF has terminated without finding a feasible point for the linear constraints and bounds, which means that no feasible point exists for the given value of Linear Feasibility Tolerance (see Section 5.1). The user should check that there are no constraint redundancies. If the data for the constraints are accurate only to an absolute precision (sigma), the user should ensure that the value of the optional parameter Linear Feasibility Tolerance is greater than (sigma). For example, if all elements of A are of order unity and are accurate to only three decimal

places, Linear Feasibility Tolerance should be at least 10 .

## IFAIL= 3

No feasible point could be found for the nonlinear constraints. The problem may have no feasible solution. This means that there has been a sequence of QP subproblems for which no feasible point could be found (indicated by I at the end of each terse line of output). This behaviour will occur if there is no feasible point for the nonlinear constraints. (However, there is no general test that can determine whether a feasible point exists for a set of nonlinear constraints.) If the infeasible subproblems occur from the very first major iteration, it is highly likely that no feasible point exists. If infeasibilities occur when earlier subproblems have been feasible, small constraint inconsistencies may be present. The user should check the validity of constraints with negative values of ISTATE. If the user is convinced that a feasible point does exist, E04UCF should be restarted at a different starting point.

## IFAIL= 4

The limiting number of iterations (determined by the optional parameter Major Iteration Limit see Section 5.1) has been reached.

If the algorithm appears to be making progress, Major Iteration Limit may be too small. If so, increase its value and rerun E04UCF (possibly using the Warm Start option). If the algorithm seems to be 'bogged down', the user should check for incorrect gradients or ill-conditioning as described below under IFAIL = 6.

Note that ill-conditioning in the working set is sometimes resolved automatically by the algorithm, in which case performing additional iterations may be helpful. However, ill-conditioning in the Hessian approximation tends to persist once it has begun, so that allowing additional

iterations without altering R is usually inadvisable. If the quasi-Newton update of the Hessian approximation was modified during the latter iterations (i.e., an M occurs at the end of each terse line), it may be worthwhile to try a warm start at the final point as suggested above.

 $TFATI = 6$ 

x does not satisfy the first-order Kuhn-Tucker conditions, and no improved point for the merit function could be found during the final line search.

A sufficient decrease in the merit function could not be attained during the final line search. This sometimes occurs because an overly stringent accuracy has been requested, i.e., Optimality Tolerance is too small. In this case the user should apply the four tests described under IFAIL = 0 above to determine whether or not the final solution is acceptable (see Gill et al [10], for a discussion of the attainable accuracy).

If many iterations have occurred in which essentially no progress has been made and E04UCF has failed completely to move from the initial point then subroutines OBJFUN or CONFUN may be incorrect. The user should refer to comments below under IFAIL = 7 and check the gradients using the Verify parameter. Unfortunately, there may be small errors in the objective and constraint gradients that cannot be detected by the verification process. Finite-difference approximations to first derivatives are catastrophically affected by even small inaccuracies. An indication of this situation is a dramatic alteration in the iterates if the finite-difference interval is altered. One might also suspect this type of error if a switch is made to central differences even when Norm Gz and Norm C are large.

Another possibility is that the search direction has become inaccurate because of ill-conditioning in the Hessian approximation or the matrix of constraints in the working set; either form of ill-conditioning tends to be reflected in large values of ItQP (the number of iterations required to solve each QP subproblem).

If the condition estimate of the projected Hessian (Cond Hz) is extremely large, it may be worthwhile to rerun E04UCF from the final point with the Warm Start option. In this situation, ISTATE should be left unaltered and R should be reset to the identity matrix.

If the matrix of constraints in the working set is illconditioned (i.e., Cond T is extremely large), it may be helpful to run E04UCF with a relaxed value of the Feasibility Tolerance (Constraint dependencies are often indicated by wide variations in size in the diagonal elements of the matrix T, whose diagonals will be printed for Major Print Level >= 30).

## IFAIL= 7

The user-provided derivatives of the objective function and/or nonlinear constraints appear to be incorrect.

Large errors were found in the derivatives of the objective function and/or nonlinear constraints. This value of IFAIL will occur if the verification process indicated that at least one gradient or Jacobian component had no correct figures. The user should refer to the printed output to determine which elements are suspected to be in error.

As a first-step, the user should check that the code for the objective and constraint values is correct - for example, by computing the function at a point where the correct value is known. However, care should be taken that the chosen point fully tests the evaluation of the function. It is remarkable how often the values x=0 or x=1 are used to test function evaluation procedures, and how often the special properties of these numbers make the test meaningless.

Special care should be used in this test if computation of the objective function involves subsidiary data communicated in COMMON storage. Although the first evaluation of the function may be correct, subsequent calculations may be in error because some of the subsidiary data has accidently been overwritten.

Errors in programming the function may be quite subtle in that the function value is 'almost' correct. For example, the function may not be accurate to full precision because of the inaccurate calculation of a subsidiary quantity, or the limited accuracy of data upon which the function depends. A common error on machines where numerical calculations are usually performed in double precision is to include even one single-precision constant in the calculation of the function; since some compilers do not convert such constants to double precision, half the correct figures may be lost by such a seemingly trivial error.

# IFAIL= 9

An input parameter is invalid. The user should refer to the printed output to determine which parameter must be redefined.

## IFAILOverflow

If the printed output before the overflow error contains a warning about serious ill-conditioning in the working set when adding the jth constraint, it may be possible to avoid the difficulty by increasing the magnitude of the optional parameter Linear Feasiblity Tolerance or Nonlinear Feasiblity Tolerance, and rerunning the program. If the message recurs even after this change, the offending linearly dependent constraint (with index 'j') must be removed from the problem. If overflow occurs in one of the user-supplied routines (e.g. if the nonlinear functions involve exponentials or singularities), it may help to specify tighter bounds for some of the variables (i.e., reduce the gap between appropriate l and u ).

j j

## 7. Accuracy

If IFAIL =  $0$  on exit then the vector returned in the array X is an estimate of the solution to an accuracy of approximately Feasiblity Tolerance (see Section 5.1), whose default value is 0.8

(epsilon) , where (epsilon) is the machine precision (see  $X02AJF(*)$ ).

#### 8. Further Comments

\_

In this section we give some further details of the method used by E04UCF.

8.1. Solution of the Quadratic Programming Subproblem

The search direction p is obtained by solving (4) using the method of E04NCF(\*) (Gill et al [8]), which was specifically designed to be used within an SQP algorithm for nonlinear programming.

The method of E04UCF is a two-phase (primal) quadratic programming method. The two phases of the method are: finding an initial feasible point by minimizing the sum of infeasibilities (the feasibility phase), and minimizing the quadratic objective function within the feasible region (the optimality phase). The computations in both phases are perfomed by the same subroutines. The two-phase nature of the algorithm is reflected by changing the function being minimized from the sum of infeasibilities to the quadratic objective function.

In general, a quadratic program must be solved by iteration. Let p denote the current estimate of the solution of (4); the new

iterate p is defined by

$$
p=p+(sigma)d,
$$
 (9)

where, as in (3), (sigma) is a non-negative step length and d is a search direction.

\_

At the beginning of each iteration of E04UCF, a working set is defined of constraints (general and bound) that are satisfied exactly. The vector d is then constructed so that the values of constraints in the working set remain unaltered for any move along d. For a bound constraint in the working set, this property is achieved by setting the corresponding component of d to zero, i.e., by fixing the variable at its bound. As before, the subscripts 'FX' and 'FR' denote selection of the components associated with the fixed and free variables.

Let C denote the sub-matrix of rows of

(A ) ( L) (A ) ( N)

corresponding to general constraints in the working set. The general constraints in the working set will remain unaltered if

$$
C \quad d \quad =0,
$$
 (10)

which is equivalent to defining d as FR

$$
d = Zd \tag{11}
$$

for some vector d , where Z is the matrix associated with the TQ z factorization (5) of C .

```
FR
```
The definition of d in (11) depends on whether the current p is z feasible. If not, d is zero except for a component (gamma) in z the jth position, where j and (gamma) are chosen so that the sum of infeasibilities is decreasing along d. (For further details, see Gill et al [8].) In the feasible case, d satisfies the

equations

```
T T
R R d = -Z q, (12)
z z z FR
```
where R is the Cholesky factor of Z H Z and q is the gradient z FR

T

T of the quadratic objective function (q=g+Hp). (The vector Z q FR

is the projected gradient of the QP.) With (12), P+d is the minimizer of the quadratic objective function subject to treating the constraints in the working set as equalities.

If the QP projected gradient is zero, the current point is a constrained stationary point in the subspace defined by the working set. During the feasiblity phase, the projected gradient will usually be zero only at a vertex (although it may vanish at non-vertices in the presence of constraint dependencies). During the optimality phase, a zero projected gradient implies that p minimizes the quadratic objective function when the constraints in the working set are treated as equalities. In either case, Lagrange multipliers are computed. Given a positive constant (delta) of the order of the machine precision, the Lagrange multiplier (mu) corresponding to an inequality constraint in the j

working set at its upper bound is said to be optimal if (mu) <=(delta) when the jth constraint is at its upper bound, or j

if (mu) >=-(delta) when the associated constraint is at its lower j

bound. If any multiplier is non-optimal, the current objective function (either the true objective or the sum of infeasibilities) can be reduced by deleting the corresponding constraint from the working set.

If optimal multipliers occur during the feasibility phase and the sum of infeasibilities is non-zero, no feasible point exists. The QP algorithm will then continue iterating to determine the minimum sum of infeasibilities. At this point, the Lagrange multiplier (mu) will satisfy -(1+(delta))<=(mu) <=(delta) for an j j inequality constraint at its upper bound, and -(delta)<=(mu) <=1+(delta) for an inequality at its lower bound. j The Lagrange multiplier for an equality constraint will satisfy  $|(mu)$   $|<=1+(delta)$ . j
The choice of step length (sigma) in the QP iteration (9) is based on remaining feasible with respect to the satisfied constraints. During the optimality phase, if p+d is feasible, (sigma) will be taken as unity. (In this case, the projected \_ gradient at p will be zero.) Otherwise, (sigma) is set to (sigma) , the step to the 'nearest'constraint, which is added to M the working set at the next iteration. Each change in the working set leads to a simple change to C : FR if the status of a general constraint changes, a row of C is FR altered; if a bound constraint enters or leaves the working set, a column of C changes. Explicit representations are recurred of FR T T the matrices  $T$ ,  $Q$  and  $R$ , and of the vectors  $Q$  q and  $Q$  g. FR

8.2. The Merit Function

After computing the search direction as described in Section 3, each major iteration proceeds by determining a step length (alpha) in (3) that produces a 'sufficient decrease' in the augmented Lagrangian merit function

-- L(x,(lambda),s)=F(x)- > (lambda) (c (x)-s ) -- i i i i 1 -- 2 + - > (rho) (c (x)-s ) , (13) 2 -- i i i i

where x, (lambda) and s vary during the linsearch. The summation terms in (13) involve only the nonlinear constraints. The vector (lambda) is an estimate of the Lagrange multipliers for the nonlinear constraints of (1). The non-negative slack variables {s } allow nonlinear inequality constraints to be treated without i

introducing discontinuities. The solution of the QP subproblem (4) provides a vector triple that serves as a direction of search for the three sets of variables. The non-negative vector (rho) of penalty parameters is initialised to zero at the beginning of the first major iteration. Thereafter, selected components are increased whenever necessary to ensure descent for the merit function. Thus, the sequence of norms of (rho) (the printed quantity Penalty, see Section 5.2) is generally non-decreasing, although each (rho) may be reduced a limited number of times. i

The merit function (13) and its global convergence properties are described in Gill et al [9].

8.3. The Quasi-Newton Update

The matrix H in (4) is a positive-definite quasi-Newton approximation to the Hessian of the Lagrangian function. (For a review of quasi-Newton methods, see Dennis and Schnabel [3].) At

the end of each major iteration, a new Hessian approximation H is defined as a rank-two modification of H. In E04UCF, the BFGS quasi-Newton update is used:

$$
H=H----Hss H+---yy ,
$$
  
\n
$$
T \t\t S Hs \t\t y \t\t S
$$
 (14)

\_ where  $s=x-x$  (the change in  $x$ ).

In E04UCF, H is required to be positive-definite. If H is \_ positive-definite, H defined by (14) will be positive-definite if T and only if y s is positive (see, e.g. Dennis and More [1]). Ideally, y in (14) would be taken as y , the change in gradient  $\mathbf{L}$ 

of the Lagrangian function

$$
y = g - A (mu) - g + A (mu),
$$
  
\nL N N N N (15)

where (mu) denotes the QP multipliers associated with the N T nonlinear constraints of the original problem. If y s is not

L sufficiently positive, an attempt is made to perform the update with a vector y of the form

\_

N -- \_ \_ y=y + > (omega) (a (x)c (x)-a (x)c (x)), L -- i i i i i i=1 where (omega) >=0. If no such vector can be found, the update is i perfomed with a scaled y ; in this case, M is printed to indicate L that the update is modified. Rather than modifying H itself, the Cholesky factor of the transformed Hessian H (6) is updated, where Q is the matrix from Q (5) associated with the active set of the QP subproblem. The update (13) is equivalent to the following update to H : Q \_ 1 T 1 T H =H - ------H s s H + ----y y , (16) Q Q T Q Q Q Q T Q Q s H s y s Q Q Q Q Q T T where y =Q y, and s =Q s. This update may be expressed as a rank-Q Q one update to R (see Dennis and Schnabel [2]). 9. Example This section describes one version of the so-called 'hexagon' problem (a different formulation is given as Problem 108 in Hock and Schittkowski [11]). The problem is to determine the hexagon of maximum area such that no two of its vertices are more than one unit apart (the solution is not a regular hexagon). All constraint types are included (bounds, linear, nonlinear), and the Hessian of the Lagrangian function is not positivedefinite at the solution. The problem has nine variables, noninfinite bounds on seven of the variables, four general linear constraints, and fourteen nonlinear constraints. The objective function is F(x)=-x x +x x -x x -x x +x x +x x . 2 6 1 7 3 7 5 8 4 9 3 8 The bounds on the variables are

$$
x > = 0, -1 < = x < = 1, x > = 0, x > = 0, x < = 0, x < = 0, and x < = 0.
$$
  
1 3 5 6 7 8 9

Thus,

$$
1 = (0, -\nintty, -1, -\nintty, 0, 0, 0, -\nintty, -\nintty) \nB
$$
\n
$$
u = (\nintty, \nintty, 1, \nintty, \nintty, \nintty, \nintty, 0, 0)
$$

The general linear constraints are

B

x -x >=0,x -x >=0, x -x >=0,<br/>and x -x >=0. 2 1 3 2 3 4 4 5

Hence,

(0) (-1 1 0 0 0 0 0 0 0) (infty) (0) ( 0 -1 1 0 0 0 0 0 0) (infty)  $1 = (0)$ ,  $A = (0 0 1 -1 0 0 0 0 0)$  and  $u = (infty)$ . L (0) L ( 0 0 0 1 -1 0 0 0 0) L (infty) The nonlinear constraints are all of the form c  $(x) \leq 1$ , for i i=1,2,...,14; hence, all components of l are -infty, and all N components of  $u$  are 1. The fourteen functions  $\{c (x)\}\$ are N i 2 2 c  $(x)=x + x$ , 1 1 6 2 2 c  $(x)=(x-x) + (x-x)$ , 2 2 1 7 6 2 2 c  $(x)=(x-x) +x$ , 3 3 1 6 2 2 c  $(x)=(x - x) + (x - x)$ , 4 1 4 6 8

2 2

```
c (x)=(x-x) + (x-x),
    5 1 5 6 9
         2 2
   c (x)=x + x,
    6 2 7
            2 2
   c (x)=(x - x) + x,
    7 3 2 7
            2 2
   c (x)=(x -x) + (x -x),
    8 4 2 8 7
            2 2
   c (x)=(x-x) + (x-x),
    9 2 5 7 9
             2 2
   c (x)=(x-x) +x,
    10 4 3 8
            2 2
   c (x)=(x-x) +x,
    11 5 3 9
          2 2
   c (x)=x + x,
    12 4 8
          2 2
   c (x)=(x-x) + (x-x),
    13 4 5 9 8
          2 2
   c (x)=x + x.
    14 5 9
An optimal solution (to five figures) is
 *
x = (0.060947, 0.59765, 1.0, 0.59765, 0.060947, 0.34377, 0.5,T
   -0.5, 0.34377),
     *
and F(x) = -1.34996. (The optimal objective function is unique,
but is achieved for other values of x.) Five nonlinear
```
constraints and one simple bound are active at x . The sample solution output is given later in this section, following the sample main program and problem definition.

\*

Two calls are made to E04UCF in order to demonstrate some of its features. For the first call, the starting point is:

 $x = (0.1, 0.125, 0.666666, 0.142857, 0.111111, 0.2, 0.25, -0.2, -0.25)$ . 0

All objective and constraint derivatives are specified in the user-provided subroutines OBJFN1 and CONFN1, i.e., the default option Derivative Level =3 is used.

On completion of the first call to E04UCF, the optimal variables are perturbed to produce the initial point for a second run in which the problem functions are defined by the subroutines OBJFN2 and CONFN2. To illustrate one of the finite-difference options in E04UCF, these routines are programmed so that the first six components of the objective gradient and the constant elements of the Jacobian matrix are not specified; hence, the option Derivative Level =0 is chosen. During computation of the finitedifference intervals, the constant Jacobian elements are identified and set, and E04UCF automatically increases the derivative level to 2.

The second call to E04UCF illustrates the use of the Warm Start Level option to utilize the final active set, nonlinear multipliers and approximate Hessian from the first run. Note that Hessian = Yes was specified for the first run so that the array R would contain the Cholesky factor of the approximate Hessian of the Lagrangian.

The two calls to E04UCF illustrate the alternative methods of assigning default parameters. (There is no special significance in the order of these assignments; an options file may just as easily be used to modify parameters set by E04UEF.)

The results are typical of those obtained from E04UCF when solving well behaved (non-trivial) nonlinear problems. The approximate Hessian and working set remain relatively wellconditioned. Similarly the penalty parameters remain small and approximately constant. The numerical results illustrate much of the theoretically predicted behaviour of a quasi-Newton SQP method. As x approaches the solution, only one minor iteration is perfomed per major iteration, and the Norm Gz and Norm C columns exhibit the fast linear convergence rate mentioned in Sections 5 and 6. Note that the constraint violations converge earlier than

T

the projected gradient. The final values of the project gradient norm and constraint norm reflect the limiting accuracy of the two quantities. It is possible to achieve almost full precision in the constraint norm but only half precision in the projected gradient norm. Note that the final accuracy in the nonlinear constraints is considerably better than the feasibility tolerance, because the constraint violations are being refined during the last few iterations while the algorithm is working to reduce the projected gradient norm. In this problem, the constraint values and Lagrange multipliers at the solution are ' well balanced', i.e., all the multipliers are approximately the same order of magnitude. The behaviour is typical of a wellscaled problem.

The example program is not reproduced here. The source code for all example programs is distributed with the NAG Foundation Library software and should be available on-line. \end{verbatim} \endscroll \end{page}

# **Supply optional parameters to E04UCF from file**

# **— nage.ht —**

**———-**

\begin{page}{manpageXXe04udf}{NAG Documentation: e04udf} \beginscroll \begin{verbatim}

E04UDF(3NAG) Foundation Library (12/10/92) E04UDF(3NAG)

E04 -- Minimizing or Maximizing a Function E04UDF E04UDF -- NAG Foundation Library Routine Document

Note: Before using this routine, please read the Users' Note for your implementation to check implementation-dependent details. The symbol (\*) after a NAG routine name denotes a routine that is not included in the Foundation Library.

1. Purpose

- To supply optional parameters to E04UCF from an external file.
- 2. Specification

SUBROUTINE EO4UDF (IOPTNS, INFORM)<br>INTEGER 1OPTNS, INFORM IOPTNS, INFORM

3. Description

E04UDF may be used to supply values for optional parameters to E04UCF. E04UDF reads an external file and each line of the file defines a single optional parameter. It is only necessary to supply values for those parameters whose values are to be different from their default values.

Each optional parameter is defined by a single character string of up to 72 characters, consisting of one or more items. The items associated with a given option must be separated by spaces, or equal signs (=). Alphabetic characters may be upper or lower case. The string

Print level = 1

is an example of a string used to set an optional parameter. For each option the string contains one or more of the following items:

- (a) A mandatory keyword.
- (b) A phrase that qualifies the keyword.
- (c) A number that specifies an INTEGER or real value. Such numbers may be up to 16 contiguous characters in Fortran 77's I, F, E or D formats, terminated by a space if this is not the last item on the line.

Blank strings and comments are ignored. A comment begins with an asterisk (\*) and all subsequent characters in the string are regarded as part of the comment.

The file containing the options must start with begin and must finish with end An example of a valid options file is:

```
Begin * Example options file
Print level =10
End
```
Normally each line of the file is printed as it is read, on the current advisory message unit (see X04ABF), but printing may be suppressed using the keyword nolist To suppress printing of begin, nolist must be the first option supplied as in the file:

```
Begin
 Nolist
 Print level = 10
End
```
Printing will automatically be turned on again after a call to E04UCF and may be turned on again at any time by the user by using the keyword list.

Optional parameter settings are preserved following a call to E04UCF, and so the keyword defaults is provided to allow the user to reset all the optional parameters to their default values prior to a subsequent call to E04UCF.

A complete list of optional parameters, their abbreviations, synonyms and default values is given in Section 5.1 of the document for E04UCF.

```
4. References
```
None.

```
5. Parameters
```
- 1: IOPTNS -- INTEGER Input On entry: IOPTNS must be the unit number of the options file. Constraint:  $0 \leq I0$ PTNS  $\leq 99$ .
- 2: INFORM -- INTEGER On exit: INFORM will be zero, if an options file with the current structure has been read. Otherwise INFORM will be positive. Positive values of INFORM indicate that an options file may not have been successfully read as follows:  $INFORM = 1$

IOPTNS is not in the range [0,99].

 $INFORM = 2$ begin was found, but end-of-file was found before end was found.

 $INFORM = 3$ end-of-file was found before begin was found.

6. Error Indicators and Warnings

If a line is not recognised as a valid option, then a warning message is output on the current advisory message unit (X04ABF). 7. Accuracy

Not applicable.

8. Further Comments

E04UEF may also be used to supply optional parameters to E04UCF.

9. Example

**———-**

See the example for E04UCF.

\end{verbatim} \endscroll \end{page}

# **Supply individual optional params to E04UCF**

**— nage.ht —**

\begin{page}{manpageXXe04uef}{NAG Documentation: e04uef} \beginscroll \begin{verbatim}

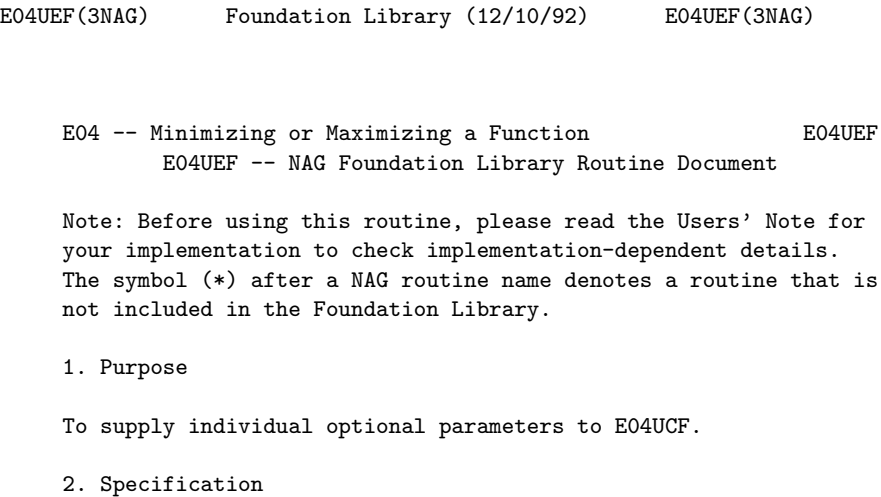

SUBROUTINE E04UEF (STRING)

## CHARACTER\*(\*) STRING

3. Description

E04UEF may be used to supply values for optional parameters to E04UCF. It is only necessary to call E04UEF for those parameters whose values are to be different from their default values. One call to E04UEF sets one parameter value.

Each optional parameter is defined by a single character string of up to 72 characters, consisting of one or more items. The items associated with a given option must be separated by spaces, or equal signs (=). Alphabetic characters may be upper or lower case. The string

Print level = 1

is an example of a string used to set an optional parameter. For each option the string contains one or more of the following items:

- (a) A mandatory keyword.
- (b) A phrase that qualifies the keyword.
- (c) A number that specifies an INTEGER or real value. Such numbers may be up to 16 contiguous characters in Fortran 77's I, F, E or D formats, terminated by a space if this is not the last item on the line.

Blank strings and comments are ignored. A comment begins with an asterisk (\*) and all subsequent characters in the string are regarded as part of the comment.

Normally, each user-specified option is printed as it is defined, on the current advisory message unit (see X04ABF), but this printing may be suppressed using the keyword nolist Thus the statement

CALL E04UEF ('Nolist')

suppresses printing of this and subsequent options. Printing will automatically be turned on again after a call to E04UCF, and may be turned on again at any time by the user, by using the keyword list.

Optional parameter settings are preserved following a call to E04UCF, and so the keyword defaults is provided to allow the user to reset all the optional parameters to their default values by the statement,

CALL E04UEF ('Defaults')

prior to a subsequent call to E04UCF.

A complete list of optional parameters, their abbreviations, synonyms and default values is given in Section 5.1 of the document for E04UCF.

4. References

None.

- 5. Parameters
- 1: STRING -- CHARACTER\*(\*) Input On entry: STRING must be a single valid option string. See Section 3 above and Section 5.1 of the routine document for E04UCF. On entry: STRING must be a single valid option string. See Section 3 above and Section 5.1 of the routine document for E04UCF.
- 6. Error Indicators and Warnings

If the parameter STRING is not recognised as a valid option string, then a warning message is output on the current advisory message unit (X04ABF).

7. Accuracy

Not applicable.

8. Further Comments

E04UDF may also be used to supply optional parameters to E04UCF.

9. Example

**———-**

See the example for E04UCF.

\end{verbatim} \endscroll \end{page}

# **Estimates of elements of the variance-covariance matrix**

**— nage.ht —**

```
\begin{page}{manpageXXe04ycf}{NAG Documentation: e04ycf}
\beginscroll
\begin{verbatim}
```
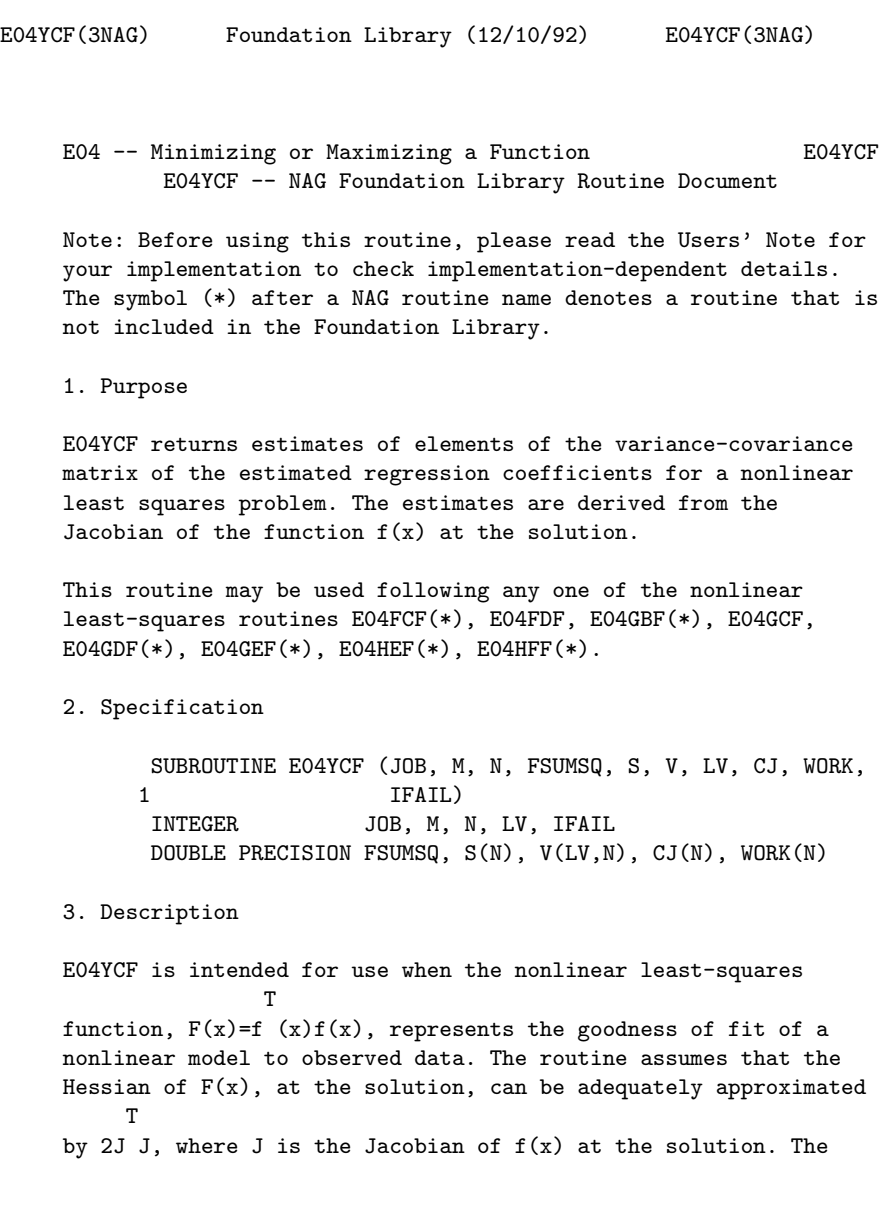

estimated variance-covariance matrix C is then given by

2 T -1 T  $C = (sigma)$   $(J J)$   $J J non-singular$ ,

2 where (sigma) is the estimated variance of the residual at the

solution, x, given by

```
2 F(x)(sigma) = ---,
        m-n
```
m being the number of observations and n the number of variables.

The diagonal elements of C are estimates of the variances of the estimated regression coefficients. See the Chapter Introduction E04 and Bard [1] and Wolberg [2] for further information on the use of C.

T When J J is singular then C is taken to be

> 2 T \*  $C=(sigma)$  (J J),

 $T \ast T$ where (J J) is the pseudo-inverse of J J, but in this case the parameter IFAIL is returned as non-zero as a warning to the user that J has linear dependencies in its columns. The assumed rank of J can be obtained from IFAIL.

The routine can be used to find either the diagonal elements of C, or the elements of the jth column of C, or the whole of C.

E04YCF must be preceded by one of the nonlinear least-squares routines mentioned in Section 1, and requires the parameters FSUMSQ, S and V to be supplied by those routines. FSUMSQ is the

residual sum of squares  $F(x)$ , and S and V contain the singular values and right singular vectors respectively in the singular value decomposition of J. S and V are returned directly by the comprehensive routines E04FCF(\*), E04GBF(\*), E04GDF(\*) and E04HEF(\*), but are returned as part of the workspace parameter W from the easy-to-use routines E04FDF, E04GCF, E04GEF(\*) and

E04HFF(\*). In the case of E04FDF, S starts at W(NS), where

### NS=6\*N+2\*M+M\*N+1+max(1,N\*(N-1)/2)

and in the cases of the remaining easy-to-use routines, S starts at W(NS), where

```
NS=7*N+2*M+M*N+N*(N+1)/2+1+max(1,N*(N-1)/2)
```
The parameter V starts immediately following the elements of S, so that V starts at W(NV), where

## NV=NS+N.

For all the easy-to-use routines the parameter LV must be supplied as N. Thus a call to E04YCF following E04FDF can be illustrated as

> CALL E04FDF (M, N, X, FSUMSQ, IW, LIW, W, LW, IFAIL)  $NS = 6*N + 2*M + M*N + 1 + MAX((1, (N*(N-1))/2)$  $NV = NS + N$ CALL E04YCF (JOB, M, N, FSUMSQ, W(NS), W(NV), \* N, CJ, WORK, IFAIL)

2 where the parameters M, N, FSUMSQ and the (n+n ) elements W(NS), WS(NS+1),..., W(NV+N\*N-1) must not be altered between the calls to E04FDF and E04YCF. The above illustration also holds for a call to E04YCF following a call to one of E04GCF, E04GEF(\*), E04HFF(\*) except that NS must be computed as

```
NS = 7*N + 2*M + M*N + (N*(N+1))/2 + 1 + MAX((1,N*(N-1))/2)
```
4. References

- [1] Bard Y (1974) Nonlinear Parameter Estimation. Academic Press.
- [2] Wolberg J R (1967) Prediction Analysis. Van Nostrand.

#### 5. Parameters

- 1: JOB -- INTEGER Input On entry: which elements of C are returned as follows:  $JOB = -1$ The n by n symmetric matrix C is returned.
	- $JOB = 0$ The diagonal elements of C are returned.

JOB > 0 The elements of column JOB of C are returned. Constraint:  $-1 \leq JOB \leq N$ . 2: M -- INTEGER Input On entry: the number m of observations (residuals  $f(x)$ ). i Constraint: M >= N. 3: N -- INTEGER Input On entry: the number n of variables  $(x)$ . Constraint: 1 <= j  $N \leq M$ . 4: FSUMSQ -- DOUBLE PRECISION Input On entry: the sum of squares of the residuals,  $F(x)$ , at the solution x, as returned by the nonlinear least-squares routine. Constraint: FSUMSQ >= 0.0. 5:  $S(N)$  -- DOUBLE PRECISION array Input On entry: the n singular values of the Jacobian as returned by the nonlinear least-squares routine. See Section 3 for information on supplying S following one of the easy-to-use routines. 6: V(LV,N) -- DOUBLE PRECISION array Input/Output On entry: the n by n right-hand orthogonal matrix (the right singular vectors) of J as returned by the nonlinear least-squares routine. See Section 3 for information on supplying V following one of the easy-to-use routines. On exit: when JOB >= 0 then V is unchanged. When  $JOB = -1$  then the leading n by n part of V is overwritten by the n by n matrix C. When E04YCF is called with JOB = -1 following an easy-to-use routine this means 2 that C is returned, column by column, in the n elements of 2 W given by  $W(MV)$ ,  $W(MV+1)$ , ...,  $W(NV+N -1)$ . (See Section 3 for the definition of NV). 7: LV -- INTEGER Input On entry: the first dimension of the array V as declared in the

(sub)program from which E04YCF is called.

When V is passed in the workspace parameter W following one of the easy-to-use least-square routines, LV must be the value N.

8: CJ(N) -- DOUBLE PRECISION array 0utput On exit: with JOB = 0, CJ returns the n diagonal elements of C.

With JOB =  $j>0$ , CJ returns the n elements of the jth column of C.

When  $JOB = -1$ , CJ is not referenced.

9: WORK(N) -- DOUBLE PRECISION array Workspace When  $JOB = -1$  or 0 then WORK is used as internal workspace.

When JOB > 0, WORK is not referenced.

10: IFAIL -- INTEGER Input/Output On entry: IFAIL must be set to 0, -1 or 1. Users who are unfamiliar with this parameter should refer to the Essential Introduction for details.

On exit: IFAIL = 0 unless the routine detects an error or gives a warning (see Section 6).

For this routine, because the values of output parameters may be useful even if IFAIL /=0 on exit, users are recommended to set IFAIL to -1 before entry. It is then essential to test the value of IFAIL on exit. To suppress the output of an error message when soft failure occurs, set IFAIL to 1.

6. Error Indicators and Warnings

Errors or warnings specified by the routine:

IFAIL= 1

On entry  $JOB < -1$ , or JOB > N, or  $\mathbb{N} < 1$ , or M < N, or FSUMSQ < 0.0.

#### IFAIL= 2

The singular values are all zero, so that at the solution

the Jacobian matrix J has rank 0.

## IFAIL> 2

At the solution the Jacobian matrix contains linear, or near linear, dependencies amongst its columns. In this case the required elements of C have still been computed based upon J having an assumed rank given by (IFAIL-2). The rank is computed by regarding singular values SV(j) that are not larger than 10\*(epsilon)\*SV(1) as zero, where (epsilon) is the machine precision (see X02AJF(\*)). Users who expect near linear dependencies at the solution and are happy with this tolerance in determining rank should call E04YCF with IFAIL = 1 in order to prevent termination by P01ABF(\*). It is then essential to test the value of IFAIL on exit from E04YCF.

# IFAILOverflow

If overflow occurs then either an element of C is very large, or the singular values or singular vectors have been incorrectly supplied.

7. Accuracy

The computed elements of C will be the exact covariances corresponding to a closely neighbouring Jacobian matrix J.

8. Further Comments

When  $JOB = -1$  the time taken by the routine is approximately 3 proportional to  $n$ . When JOB  $>= 0$  the time taken by the routine 2

is approximately proportional to n .

9. Example

To estimate the variance-covariance matrix C for the leastsquares estimates of x , x and x in the model 1 2 3

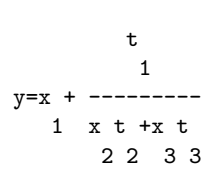

using the 15 sets of data given in the following table:

```
y t t t
    1 2 3
0.14 1.0 15.0 1.0
```
# 3478 *CHAPTER 22. NAG LIBRARY ROUTINES*

0.18 2.0 14.0 2.0 0.22 3.0 13.0 3.0 0.25 4.0 12.0 4.0 0.29 5.0 11.0 5.0 0.32 6.0 10.0 6.0 0.35 7.0 9.0 7.0 0.39 8.0 8.0 8.0 0.37 9.0 7.0 7.0 0.58 10.0 6.0 6.0 0.73 11.0 5.0 5.0 0.96 12.0 4.0 4.0 1.34 13.0 3.0 3.0 2.10 14.0 2.0 2.0 4.39 15.0 1.0 1.0

The program uses (0.5,1.0,1.5) as the initial guess at the position of the minimum and computes the least-squares solution using E04FDF. See the routine document E04FDF for further information.

The example program is not reproduced here. The source code for all example programs is distributed with the NAG Foundation Library software and should be available on-line.

\end{verbatim} \endscroll \end{page}

# **22.5 nagf.ht**

**Linear Algebra**

**— nagf.ht —**

**———-**

\begin{page}{manpageXXf}{NAG Documentation: f} \beginscroll \begin{verbatim}

F(3NAG) Foundation Library (12/10/92) F(3NAG)

F -- Linear Algebra Introduction -- F

# Chapter F Linear Algebra

1. Introduction

The F Chapters of the Library are concerned with linear algebra and cover a large area. This general introduction is intended to help users decide which particular F Chapter is relevant to their problem. There are F Chapters with the following titles:

F01 -- Matrix Factorizations

F02 -- Eigenvalues and Eigenvectors

F04 -- Simultaneous Linear Equations

F06 -- Linear Algebra Support Routines

F07 -- Linear Equations (LAPACK)

The principal problem areas addressed by the above Chapters are:

Systems of linear equations

Linear least-squares problems

Eigenvalue and singular value problems

The solution of these problems usually involves several matrix operations, such as a matrix factorization followed by the solution of the factorized form, and the routines for these operations themselves utilize lower level support routines; typically routines from Chapter F06. Most users will not normally need to be concerned with these support routines.

NAG has been involved in a project, called LAPACK [1], to develop a linear algebra package for modern high-performance computers and some of the routines developed within that project are incorporated into the Library as Chapter F07. It should be emphasised that, while the LAPACK project has been concerned with high-performance computers, the routines do not compromise efficiency on conventional machines.

For background information on numerical algorithms for the solution of linear algebra problems see Golub and Van Loan [4]. For some problem areas the user has the choice of selecting a single routine to solve the problem, a so-called Black Box routine, or selecting more than one routine to solve the problem, such as a factorization routine followed by a solve routine, so-

called General Purpose routines. The following sections indicate which chapters are relevant to particular problem areas.

2. Linear Equations

The Black Box routines for solving linear equations of the form

Ax=b and AX=B,

where A is an n by n real or complex, non-singular matrix, are to be found in Chapter F04. Such equations can also be solved by selecting a General Purpose factorization routine from Chapter F01 and combining it with a solve routine in Chapter F04, or by selecting a factorization and a solve routine from Chapter F07.

There are routines to cater for a variety of types of matrix, including general, symmetric or Hermitian, symmetric or Hermitian positive definite, tridiagonal, skyline and sparse matrices.

In order to select the appropriate routine, users are recommended to consult the F04 Chapter Introduction in the first instance.

3. Linear Least-squares

Routines for solving linear least-squares problems of the form

$$
\begin{array}{ccc}\n & T \\
 \text{minimize } r r, & \text{where } r = b - Ax, \\
 x\n \end{array}
$$

where A is an m by n, possibly rank deficient, matrix are to be found in Chapter F04. Linear least-squares problems can also be solved by routines in the statistical Chapter G02.

In order to select the appropriate routine, users are recommended to consult the F04 Chapter Introduction in the first instance, but users with additional statistical requirements may prefer to consult the G02 Chapter Introduction.

4. Eigenvalue Problems and Singular Value Problems

Routines for solving standard matrix eigenvalue problems of the form

#### $Ax=(1ambda)x,$

where A is an n by n real or complex matrix, and generalized matrix eigenvalue problems of the form

# Ax=(lambda)Bx

where B is also an n by n matrix are to be found in Chapter F02.

There are routines to cater for various types of matrices, including general, symmetric or Hermitian and sparse matrices.

Similarly, the routines for finding singular values and/or singular vectors of an m by n real or complex matrix A are to be found in Chapter F02.

In order to select the appropriate routine, users are recommended to consult the F02 Chapter Introduction in the first instance.

### 5. Matrix Factorizations

Routines for various sorts of matrix factorization are to be found in Chapters F01 and F07 together with associated transformation routines. In order to select the appropriate routine users are recommended to consult the F01 Chapter Introduction in the first instance.

6. Support Routines

Chapter F06 contains a variety of routines to perform elementary algebraic operations involving scalars, vectors and matrices, such as setting up a plane rotation, performing a dot product and computing a matrix-vector product. Chapter F06 contains routines that meet the specification of the BLAS (Basic Linear Algebra Subprograms) [5, 3, 2]. The routines in this chapter will not normally be required by the general user, but are intended for use by those who require to build specialist linear algebra modules. The BLAS are extensively used by other NAG Foundation Library routines.

# References

- [1] Anderson E, Bai Z, Bischof C, Demmel J, Dongarra J J, Du Croz J, Greenbaum A, Hammarling S, McKenney A, Ostrouchov S and Sorensen D (1992) LAPACK Users' Guide. SIAM Philadelphia.
- [2] Dongarra J J, Du Croz J J, Duff I S and Hammarling S (1990) A Set of Level 3 Basic Linear Algebra Subprograms. ACM Trans. Math. Softw. 16 1--28.
- [3] Dongarra J J, Du Croz J J, Hammarling S and Hanson R J (1988) An Extended Set of FORTRAN Basic Linear Algebra

Subprograms. ACM Trans. Math. Softw. 14 1--32.

- [4] Golub G H and Van Loan C F (1989) Matrix Computations (2nd Edition). Johns Hopkins University Press, Baltimore, Maryland.
- [5] Lawson C L, Hanson R J, Kincaid D R and Krogh F T (1979) Basic Linear Algebra Subprograms for Fortran Usage. ACM Trans. Math. Softw. 5 308--325.
- [6] Parlett B N (1980) The Symmetric Eigenvalue Problem. Prentice-Hall.
- [7] Wilkinson J H (1965) The Algebraic Eigenvalue Problem. Clarendon Press.
- [8] Wilkinson J H (1977) Some Recent Advances in Numerical Linear Algebra. The State of the Art in Numerical Analysis. (ed D A H Jacobs) Academic Press.
- [9] Wilkinson J H (1978) Singular Value Decomposition -- Basic Aspects. Numerical Software -- Needs and Availability. (ed D A H Jacobs) Academic Press.
- [10] Wilkinson J H and Reinsch C (1971) Handbook for Automatic Computation II, Linear Algebra. Springer-Verlag.

\end{verbatim} \endscroll \end{page}

**Matrix Factorization**

**———-**

**— nagf.ht —**

\begin{page}{manpageXXf01}{NAG Documentation: f01} \beginscroll \begin{verbatim}

F01(3NAG) Foundation Library (12/10/92) F01(3NAG)

F01 -- Matrix Factorization **Introduction -- F01** 

# Chapter F01 Matrix Factorization

1. Scope of the Chapter

This chapter provides facilities for matrix factorizations and associated transformations.

2. Background to the Problems

An n by n matrix may be factorized as

# T A=PLUQ ,

where L and U are respectively lower and uper triangular matrices, and P and Q are permutation matrices. This is called an LU factorization. For general dense matrices it is usual to choose Q=I and to then choose P to ensure that the factorization is numerically stable. For sparse matrices, judicious choice of P and Q ensures numerical stability as well as maintaining as much sparsity as possible in the factors L and U. The LU factorization is normally used in connection with the solution of the linear equations

### Ax=b,

whose solution, x, may then be obtained by solving in succession the simpler equations

> T Ly=P b, Uz=y, x=Qz

the first by forward substitution and the second by backward substitution. Routines to perform this solution are to be found in Chapter F04.

T

When A is symmetric positive-definite then we can choose U=L and Q=P, to give the Cholesky factorization. This factorization is numerically stable without permutations, but in the sparse case the permutations can again be used to try to maintain sparsity. The Cholesky factorization is sometimes expressed as

# T T A=PLDL P ,

where D is a diagonal matrix with positive diagonal elements and

L is unit lower triangular.

The LU factorization can also be performed on rectangular matrices, but in this case it is more usual to perform a QR factorization. When A is an m by n (m>=n) matrix this is given by

> (R)  $A=Q(0)$ ,

where R is an n by n upper triangular matrix and Q is an orthogonal (unitary in the complex case) matrix.

3. Recommendations on Choice and Use of Routines

Routine F07ADF performs the LU factorization of a real m by n dense matrix.

The LU factorization of a sparse matrix is performed by routine F01BRF. Following the use of F01BRF, matrices with the same sparsity pattern may be factorized by routine F01BSF.

The Cholesky factorization of a real symmetric positive-definite dense matrix is performed by routine F07FDF.

Routine F01MCF performs the Cholesky factorization of a real symmetric positive-definite variable band (skyline) matrix, and a general sparse symmetric positive-definite matrix may be factorized using routine F01MAF.

The QR factorization of an m by n (m>=n) matrix is performed by routine F01QCF in the real case, and F01RCF in the complex case. Following the use of F01QCF, operations with Q may be performed using routine F01QDF and some, or all, of the columns of Q may be formed using routine F01QEF. Routines F01RDF and F01REF perform the same tasks following the use of F01RCF.

F01 -- Matrix Factorizations Contents -- F01 Chapter F01 Matrix Factorizations F01BRF LU factorization of real sparse matrix F01BSF LU factorization of real sparse matrix with known sparsity pattern T F01MAF LL factorization of real sparse symmetric positivedefinite matrix

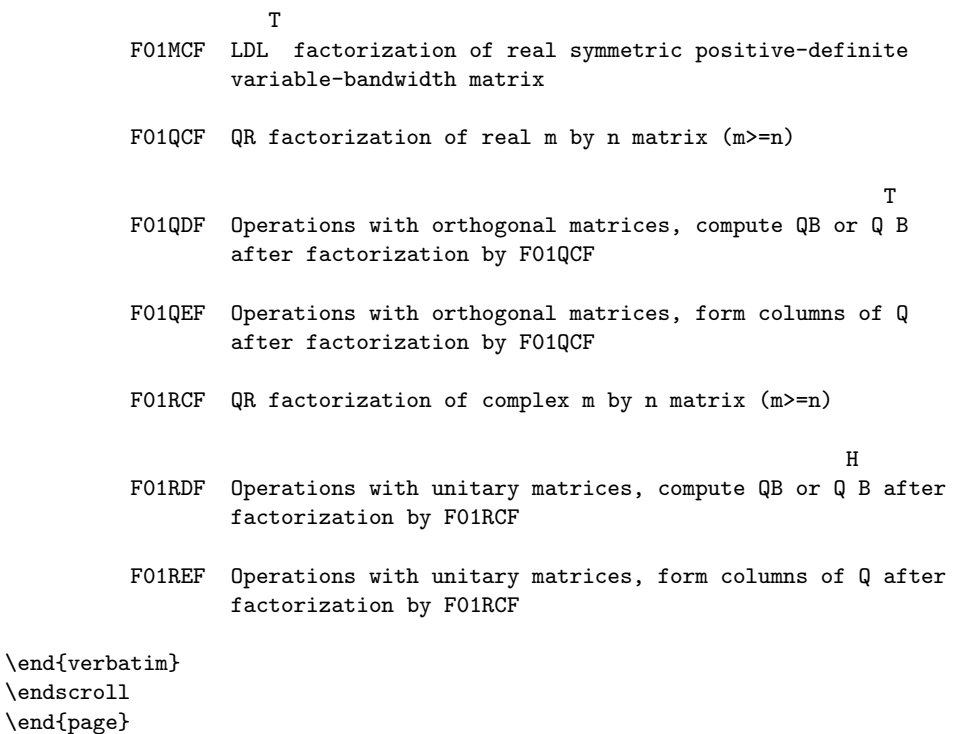

**Factorizes a real sparse matrix**

**———-**

**— nagf.ht —**

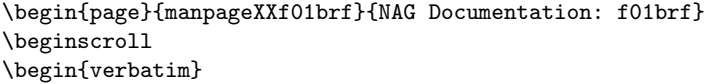

F01BRF(3NAG) Foundation Library (12/10/92) F01BRF(3NAG)

F01 -- Matrix Factorizations F01BRF F01BRF -- NAG Foundation Library Routine Document

Note: Before using this routine, please read the Users' Note for your implementation to check implementation-dependent details. The symbol (\*) after a NAG routine name denotes a routine that is not included in the Foundation Library.

1. Purpose

F01BRF factorizes a real sparse matrix. The routine either forms the LU factorization of a permutation of the entire matrix, or, optionally, first permutes the matrix to block lower triangular form and then only factorizes the diagonal blocks.

2. Specification

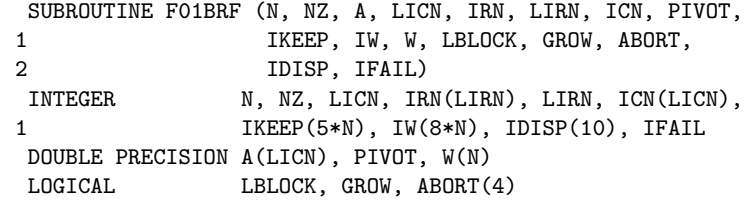

3. Description

Given a real sparse matrix A, this routine may be used to obtain the LU factorization of a permutation of A,

#### PAQ=LU

where P and Q are permutation matrices, L is unit lower triangular and U is upper triangular. The routine uses a sparse variant of Gaussian elimination, and the pivotal strategy is designed to compromise between maintaining sparsity and controlling loss of accuracy through round-off.

Optionally the routine first permutes the matrix into block lower triangular form and then only factorizes the diagonal blocks. For some matrices this gives a considerable saving in storage and execution time.

Extensive data checks are made; duplicated non-zeros can be accumulated.

The factorization is intended to be used by F04AXF to solve T

sparse systems of linear equations Ax=b or A x=b. If several matrices of the same sparsity pattern are to be factorized, F01BSF should be used for the second and subsequent matrices.

The method is fully described by Duff [1].

### 4. References

- [1] Duff I S (1977) MA28 -- a set of Fortran subroutines for sparse unsymmetric linear equations. A.E.R.E. Report R.8730. HMSO.
- 5. Parameters
- 1: N -- INTEGER Input On entry: n, the order of the matrix A. Constraint:  $N > 0$ .
- 2: NZ -- INTEGER On entry: the number of non-zero elements in the matrix A. Constraint: NZ > 0.
- 3: A(LICN) -- DOUBLE PRECISION array Input/Output On entry:  $A(i)$ , for  $i = 1, 2, \ldots, NZ$  must contain the nonzero elements of the sparse matrix A. They can be in any order since the routine will reorder them. On exit: the nonzero elements in the LU factorization. The array must not be changed by the user between a call of this routine and a call of F04AXF.
- 4: LICN -- INTEGER On entry: the dimension of the arrays A and ICN as declared in the (sub)program from which F01BRF is called. Since the factorization is returned in A and ICN, LICN should be large enough to accommodate this and should ordinarily be 2 to 4 times as large as NZ. Constraint: LICN  $>=$  NZ.
- 5: IRN(LIRN) -- INTEGER array **Input/Output** On entry: IRN(i), for  $i = 1, 2, \ldots, NZ$  must contain the row index of the non-zero element stored in A(i). On exit: the array is overwritten and is not needed for subsequent calls of F01BSF or F04AXF.
- 6: LIRN -- INTEGER Input On entry: the dimension of the array IRN as declared in the (sub)program from which F01BRF is called. It need not be as large as LICN; normally it will not need to be very much greater than NZ. Constraint: LIRN >= NZ.
- 7: ICN(LICN) -- INTEGER array **Input/Output** On entry:  $ICN(i)$ , for  $i = 1, 2, \ldots, NZ$  must contain the column index of the non-zero element stored in A(i). On exit: the column indices of the non-zero elements in the

factorization. The array must not be changed by the user between a call of this routine and subsequent calls of F01BSF or F04AXF.

- 8: PIVOT -- DOUBLE PRECISION Input On entry: PIVOT should have a value in the range  $0.0 \le$ PIVOT <= 0.9999 and is used to control the choice of pivots. If PIVOT < 0.0, the value 0.0 is assumed, and if PIVOT > 0. 9999, the value 0.9999 is assumed. When searching a row for a pivot, any element is excluded which is less than PIVOT times the largest of those elements in the row available as pivots. Thus decreasing PIVOT biases the algorithm to maintaining sparsity at the expense of stability. Suggested value: PIVOT = 0.1 has been found to work well on test examples.
- 9: IKEEP(5\*N) -- INTEGER array 0utput On exit: indexing information about the factorization. The array must not be changed by the user between a call of this routine and calls of F01BSF or F04AXF.

10: IW(8\*N) -- INTEGER array Workspace

11: W(N) -- DOUBLE PRECISION array Output On exit: if GROW = .TRUE., W(1) contains an estimate (an upper bound) of the increase in size of elements encountered during the factorization (see GROW); the rest of the array is used as workspace.

If GROW = .FALSE., the array is not used.

- 12: LBLOCK -- LOGICAL input On entry: if LBLOCK = .TRUE., the matrix is pre-ordered into block lower triangular form before the LU factorization is performed; otherwise the entire matrix is factorized. Suggested value: LBLOCK = .TRUE. unless the matrix is known to be irreducible.
- 13: GROW -- LOGICAL **Input** On entry: if GROW = . TRUE., then on exit  $W(1)$  contains an estimate (an upper bound) of the increase in size of elements encountered during the factorization. If the matrix is well-scaled (see Section 8.2), then a high value for W(1) indicates that the LU factorization may be inaccurate and the user should be wary of the results and perhaps increase the parameter PIVOT for subsequent runs (see Section 7). Suggested value: GROW = .TRUE..
- 14: ABORT(4) -- LOGICAL array Input On entry:

if ABORT(1) = .TRUE., the routine will exit immediately on detecting a structural singularity (one that depends on the pattern of non-zeros) and return

IFAIL = 1; otherwise it will complete the factorization (see Section 8.3).

If ABORT(2) = .TRUE., the routine will exit immediately on detecting a numerical singularity (one that depends on the numerical values) and return IFAIL = 2; otherwise it will complete the factorization (see Section 8.3).

If ABORT(3) = .TRUE., the routine will exit immediately (with IFAIL = 5) when the arrays A and ICN are filled up by the previously factorized, active and unfactorized parts of the matrix; otherwise it continues so that better guidance on necessary array sizes can be given in IDISP(6) and IDISP(7), and will exit with IFAIL in the range 4 to 6. Note that there is always an immediate error exit if the array IRN is too small.

If ABORT(4) = .TRUE., the routine exits immediately (with IFAIL = 13) if it finds duplicate elements in the input matrix. If  $ABORT(4) = .FALSE., the routine$ proceeds using a value equal to the sum of the duplicate elements. In either case details of each duplicate element are output on the current advisory message unit (see X04ABF), unless suppressed by the value of IFAIL on entry.

Suggested values:

 $ABORT(1) = .TRUE.$ 

 $ABORT(2) = .TRUE.$ 

 $ABORT(3) = .FALSE.$ 

 $ABORT(4) = .TRUE.$ 

15: IDISP(10) -- INTEGER array Output On exit: IDISP is used to communicate information about the factorization to the user and also between a call of F01BRF and subsequent calls to F01BSF or F04AXF.

> IDISP(1) and IDISP(2), indicate the position in arrays A and ICN of the first and last elements in the LU factorization of the diagonal blocks. (IDISP(2) gives the number of non-zeros in the factorization.)

IDISP(3) and IDISP(4), monitor the adequacy of 'elbow

room' in the arrays IRN and A/ICN respectively, by giving the number of times that the data in these arrays has been compressed during the factorization to release more storage. If either IDISP(3) or IDISP(4) is quite large (say greater than 10), it will probably pay the user to increase the size of the corresponding array(s) for subsequent runs. If either is very low or zero, then the user can perhaps save storage by reducing the size of the corresponding array(s).

IDISP(5), gives an upper bound on the rank of the matrix.

IDISP(6) and IDISP(7), give the minimum size of arrays IRN and A/ICN respectively which would enable a successful run on an identical matrix (but some ' elbow-room' should be allowed - see Section 8).

IDISP(8) to (10), are only used if LBLOCK = .TRUE..

IDISP(8), gives the structural rank of the matrix.

IDISP(9), gives the number of diagonal blocks.

IDISP(10), gives the size of the largest diagonal block.

IDISP(1) and IDISP(2), must not be changed by the user between a call of F01BRF and subsequent calls to F01BSF or F04AXF.

16: IFAIL -- INTEGER Input/Output For this routine, the normal use of IFAIL is extended to control the printing of error and warning messages as well as specifying hard or soft failure (see the Essential Introduction).

Before entry, IFAIL must be set to a value with the decimal expansion cba, where each of the decimal digits c, b and a must have a value of 0 or 1.

- a=0 specifies hard failure, otherwise soft failure;
- b=0 suppresses error messages, otherwise error messages will be printed (see Section 6);

c=0 suppresses warning messages, otherwise warning messages will be printed (see Section 6). The recommended value for inexperienced users is 110 (i.e., hard failure with all messages printed).

Unless the routine detects an error (see Section 6), IFAIL contains 0 on exit.

6. Error Indicators and Warnings

Errors detected by the routine:

For each error, an explanatory error message is output on the current error message unit (as defined by X04AAF), unless suppressed by the value of IFAIL on entry.

IFAIL=-2

Successful factorization of a numerically singular matrix (which may also be structurally singular) (see Section 8.3).

# IFAIL=-1

Successful factorization of a structurally singular matrix (see Section 8.3).

# IFAIL= 1

The matrix is structurally singular and the factorization has been abandoned (ABORT(1) was .TRUE. on entry).

## IFAIL= 2

The matrix is numerically singular and the factorization has been abandoned (ABORT(2) was .TRUE. on entry).

### IFAIL= 3

LIRN is too small: there is not enough space in the array IRN to continue the factorization. The user is recommended to try again with LIRN (and the length of IRN) equal to at least  $IDISP(6) + N/2$ .

# IFAIL= 4

LICN is much too small: there is much too little space in the arrays A and ICN to continue the factorization.

# IFAIL= 5

LICN is too small: there is not enough space in the arrays A and ICN to store the factorization. If ABORT(3) was .FALSE. on entry, the factorization has been completed but some of the LU factors have been discarded to create space, IDISP(7) then gives the minimum value of LICN (i.e., the minimum length of A and ICN) required for a successful factorization of the same matrix.

# IFAIL= 6

LICN and LIRN are both too small: effectively this is a combination of IFAIL = 3 and IFAIL = 5 (with  $ABORT(3) =$ . FALSE.).

IFAIL= 7 LICN is too small: there is not enough space in the arrays A and ICN for the permutation to block triangular form. IFAIL= 8 On entry  $N \leq 0$ . IFAIL= 9 On entry  $NZ \le 0$ . IFAIL= 10 On entry LICN < NZ. IFAIL= 11 On entry LIRN < NZ. IFAIL= 12 On entry an element of the input matrix has a row or column index (i.e., an element of IRN or ICN) outside the range 1 to N. IFAIL= 13 Duplicate elements have been found in the input matrix and the factorization has been abandoned (ABORT(4) = .TRUE. on entry). 7. Accuracy The factorization obtained is exact for a perturbed matrix whose (i,j)th element differs from a by less than 3(epsilon)(rho)m ij ij where (epsilon) is the machine precision, (rho) is the growth value returned in  $W(1)$  if GROW = .TRUE., and m the number of ij Gaussian elimination operations applied to element (i,j). The value of m is not greater than n and is usually much less. ij Small (rho) values therefore guarantee accurate results, but unfortunately large (rho) values may give a very pessimistic indication of accuracy. 8. Further Comments 8.1. Timing The time required may be estimated very roughly from the number

(tau) of non-zeros in the factorized form (output as IDISP(2)) and for this routine and its associates is

 $\Omega$ F01BRF: 5(tau) /n units

2 F01BSF: (tau) /n units

F04AXF: 2(tau) units

where our unit is the time for the inner loop of a full matrix 1 3 code (e.g. solving a full set of equations takes about -n 3 units). Note that the faster F01BSF time makes it well worthwhile to use this for a sequence of problems with the same pattern.

It should be appreciated that (tau) varies widely from problem to problem. For network problems it may be little greater than NZ, the number of non-zeros in A; for discretisation of 2-dimensional and 3-dimensional partial differential equations it may be about 1 5/3 3nlog n and -n , respectively. 2 2

The time taken to find the block lower triangular form (LBLOCK = it is not found (LBLOCK = .FALSE.). If the matrix is irreducible (IDISP(9) = 1 after a call with LBLOCK = .TRUE.) then this time is wasted. Otherwise, particularly if the largest block is small (IDISP(10)<<n), the consequent savings are likely to be greater.

The time taken to estimate growth (GROW = .TRUE.) is typically under 2% of the overall time.

The overall time may be substantially increased if there is inadequate 'elbow-room' in the arrays A, IRN and ICN. When the sizes of the arrays are minimal (IDISP(6) and IDISP(7)) it can execute as much as three times slower. Values of IDISP(3) and IDISP(4) greater than about 10 indicate that it may be worthwhile to increase array sizes.

## 8.2. Scaling

The use of a relative pivot tolerance PIVOT essentially presupposes that the matrix is well-scaled, i.e., that the matrix elements are broadly comparable in size. Practical problems are often naturally well-scaled but particular care is needed for problems containing mixed types of variables (for example millimetres and neutron fluxes).

8.3. Singular and Rectangular Systems

It is envisaged that this routine will almost always be called for square non-singular matrices and that singularity indicates an error condition. However, even if the matrix is singular it is possible to complete the factorization. It is even possible for F04AXF to solve a set of equations whose matrix is singular provided the set is consistent.

Two forms of singularity are possible. If the matrix would be singular for any values of the non-zeros (e.g. if it has a whole row of zeros), then we say it is structurally singular, and continue only if  $ABORT(1) = .FALSE.$  If the matrix is nonsingular by virtue of the particular values of the non-zeros, then we say that it is numerically singular and continue only if  $ABORT(2) = .FALSE.$ 

Rectangular matrices may be treated by setting N to the larger of the number of rows and numbers of columns and setting  $ABORT(1) =$ 

Note: the soft failure option should be used (last digit of IFAIL = 1) if the user wishes to factorize singular matrices with ABORT (1) or ABORT(2) set to .FALSE..

8.4. Duplicated Non-zeros

The matrix A may consist of a sum of contributions from different sub-systems (for example finite elements). In such cases the user may rely on this routine to perform assembly, since duplicated elements are summed.

9. Example

To factorize the real sparse matrix:

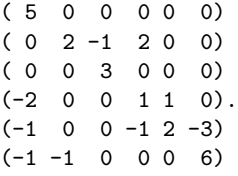

This example program simply prints out some information about the factorization as returned by F01BRF in W(1) and IDISP. Normally the call of F01BRF would be followed by a call of F04AXF (see Example for F04AXF).

The example program is not reproduced here. The source code for all example programs is distributed with the NAG Foundation Library software and should be available on-line.

\end{verbatim}

*22.5. NAGF.HT* 3495

\endscroll \end{page}

# **Factorizes a real sparse matrix**

**— nagf.ht —**

**———-**

\begin{page}{manpageXXf01bsf}{NAG Documentation: f01bsf} \beginscroll \begin{verbatim}

F01BSF(3NAG) Foundation Library (12/10/92) F01BSF(3NAG)

F01 -- Matrix Factorizations F01BSF F01BSF -- NAG Foundation Library Routine Document

Note: Before using this routine, please read the Users' Note for your implementation to check implementation-dependent details. The symbol (\*) after a NAG routine name denotes a routine that is not included in the Foundation Library.

1. Purpose

F01BSF factorizes a real sparse matrix using the pivotal sequence previously obtained by F01BRF when a matrix of the same sparsity pattern was factorized.

2. Specification

SUBROUTINE F01BSF (N, NZ, A, LICN, IVECT, JVECT, ICN, 1 IKEEP, IW, W, GROW, ETA, RPMIN, ABORT, 2 IDISP, IFAIL) INTEGER N, NZ, LICN, IVECT(NZ), JVECT(NZ), ICN 1 (LICN), IKEEP(5\*N), IW(8\*N), IDISP(2), 2 IFAIL DOUBLE PRECISION A(LICN), W(N), ETA, RPMIN LOGICAL GROW, ABORT

3. Description

This routine accepts as input a real sparse matrix of the same
sparsity pattern as a matrix previously factorized by a call of F01BRF. It first applies to the matrix the same permutations as were used by F01BRF, both for permutation to block triangular form and for pivoting, and then performs Gaussian elimination to obtain the LU factorization of the diagonal blocks.

Extensive data checks are made; duplicated non-zeros can be accumulated.

The factorization is intended to be used by F04AXF to solve

sparse systems of linear equations Ax=b or A x=b.

F01BSF is much faster than F01BRF and in some applications it is expected that there will be many calls of F01BSF for each call of F01BRF.

T

The method is fully described in Duff [1].

#### 4. References

[1] Duff I S (1977) MA28 -- a set of Fortran subroutines for sparse unsymmetric linear equations. A.E.R.E. Report R.8730. HMSO.

### 5. Parameters

- 1: N -- INTEGER Input On entry: n, the order of the matrix A. Constraint:  $N > 0$ .
- 2: NZ -- INTEGER Input On entry: the number of non-zeros in the matrix A. Constraint: NZ > 0.
- 3: A(LICN) -- DOUBLE PRECISION array Input/Output On entry:  $A(i)$ , for  $i = 1, 2, \ldots, NZ$  must contain the nonzero elements of the sparse matrix A. They can be in any order since the routine will reorder them. On exit: the nonzero elements in the factorization. The array must not be changed by the user between a call of this routine and a call of F04AXF.
- 4: LICN -- INTEGER On entry: the dimension of the arrays A and ICN as declared in the (sub)program from which F01BSF is called. It should have the same value as it had for F01BRF. Constraint: LICN >= NZ.
- 5: IVECT(NZ) -- INTEGER array Input

- 6: JVECT(NZ) -- INTEGER array Input On entry: IVECT(i) and JVECT(i), for  $i = 1, 2, \ldots, NZ$  must contain the row index and the column index respectively of the non-zero element stored in A(i).
- 7: ICN(LICN) -- INTEGER array Input On entry: the same information as output by F01BRF. It must not be changed by the user between a call of this routine and a call of F04AXF.
- 8: IKEEP(5\*N) -- INTEGER array Input On entry: the same indexing information about the factorization as output from F01BRF. It must not be changed between a call of this routine and a call of F04AXF.

9: IW(8\*N) -- INTEGER array Workspace

10:  $W(N)$  -- DOUBLE PRECISION array 0utput On exit: if GROW = .TRUE., W(1) contains an estimate (an upper bound) of the increase in size of elements encountered during the factorization (see GROW); the rest of the array is used as workspace.

If GROW = .FALSE., the array is not used.

- 11: GROW -- LOGICAL input On entry: if GROW = . TRUE., then on exit  $W(1)$  contains an estimate (an upper bound) of the increase in size of elements encountered during the factorization. If the matrix is well-scaled (see Section 8.2), then a high value for W(1) indicates that the LU factorization may be inaccurate and the user should be wary of the results and perhaps increase the parameter PIVOT for subsequent runs (see Section 7).
- 12: ETA -- DOUBLE PRECISION Input On entry: the relative pivot threshold below which an error diagnostic is provoked and IFAIL is set to 7. If ETA is greater than 1.0, then no check on pivot size is made. -4

Suggested value: ETA = 10 .

13: RPMIN -- DOUBLE PRECISION Output On exit: if ETA is less than 1.0, then RPMIN gives the smallest ratio of the pivot to the largest element in the row of the corresponding upper triangular factor thus monitoring the stability of the factorization. If RPMIN is very small it may be advisable to perform a new factorization using F01BRF.

- 14: ABORT -- LOGICAL Input On entry: if ABORT = .TRUE., the routine exits immediately (with IFAIL = 8) if it finds duplicate elements in the input matrix. If ABORT = .FALSE., the routine proceeds using a value equal to the sum of the duplicate elements. In either case details of each duplicate element are output on the current advisory message unit (see X04ABF), unless suppressed by the value of IFAIL on entry. Suggested value:  $ABORT = .TRUE.$ .
- 15: IDISP(2) -- INTEGER array Input On entry: IDISP(1) and IDISP(2) must be unchanged since the previous call of F01BRF.
- 16: IFAIL -- INTEGER Input/Output For this routine, the normal use of IFAIL is extended to control the printing of error and warning messages as well as specifying hard or soft failure (see the Essential Introduction).

Before entry, IFAIL must be set to a value with the decimal expansion cba, where each of the decimal digits c, b and a must have a value of 0 or 1. a=0 specifies hard failure, otherwise soft failure;

- 
- b=0 suppresses error messages, otherwise error messages will be printed (see Section 6);
- c=0 suppresses warning messages, otherwise warning messages will be printed (see Section 6). The recommended value for inexperienced users is 110 (i.e., hard failure with all messages printed).

Unless the routine detects an error (see Section 6), IFAIL contains 0 on exit.

6. Error Indicators and Warnings

Errors detected by the routine:

For each error, an explanatory error message is output on the current error message unit (as defined by X04AAF), unless suppressed by the value of IFAIL on entry.

IFAIL= 1 On entry  $N \leq 0$ . IFAIL= 2

On entry  $NZ \le 0$ .

IFAIL= 3 On entry LICN < NZ.

## IFAIL= 4

On entry an element of the input matrix has a row or column index (i.e., an element of IVECT or JVECT) outside the range 1 to N.

## IFAIL= 5

The input matrix is incompatible with the matrix factorized by the previous call of F01BRF (see Section 8).

## IFAIL= 6

The input matrix is numerically singular.

## IFAIL= 7

A very small pivot has been detected (see Section 5, ETA). The factorization has been completed but is potentially unstable.

### IFAIL= 8

Duplicate elements have been found in the input matrix and the factorization has been abandoned (ABORT = .TRUE. on entry).

### 7. Accuracy

The factorization obtained is exact for a perturbed matrix whose (i,j)th element differs from a by less than 3(epsilon)(rho)m ij ij where (epsilon) is the machine precision, (rho) is the growth value returned in  $W(1)$  if GROW = .TRUE., and m the number of ij Gaussian elimination operations applied to element (i,j).

If  $(rho) = W(1)$  is very large or RPMIN is very small, then a fresh call of F01BRF is recommended.

## 8. Further Comments

If the user has a sequence of problems with the same sparsity pattern then this routine is recommended after F01BRF has been called for one such problem. It is typically 4 to 7 times faster but is potentially unstable since the previous pivotal sequence is used. Further details on timing are given in document F01BRF.

If growth estimation is performed (GROW = .TRUE.), then the time increases by between 5% and 10%. Pivot size monitoring (ETA <= 1. 0) involves a similar overhead.

We normally expect this routine to be entered with a matrix having the same pattern of non-zeros as was earlier presented to F01BRF. However there is no record of this pattern, but rather a record of the pattern including all fill-ins. Therefore we permit additional non-zeros in positions corresponding to fill-ins.

If singular matrices are being treated then it is also required that the present matrix be sufficiently like the previous one for the same permutations to be suitable for factorization with the same set of zero pivots.

9. Example

To factorize the real sparse matrices

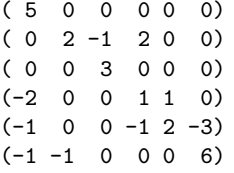

and

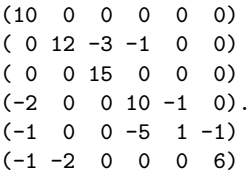

This example program simply prints the values of W(1) and RPMIN returned by F01BSF. Normally the calls of F01BRF and F01BSF would be followed by calls of F04AXF.

The example program is not reproduced here. The source code for all example programs is distributed with the NAG Foundation Library software and should be available on-line.

\end{verbatim} \endscroll \end{page}

**———-**

## **Incomplete Cholesky factorization**

**— nagf.ht —**

\begin{page}{manpageXXf01maf}{NAG Documentation: f01maf} \beginscroll \begin{verbatim}

FO1MAF(3NAG) Foundation Library (12/10/92) FO1MAF(3NAG)

F01 -- Matrix Factorizations F01MAF F01MAF -- NAG Foundation Library Routine Document

Note: Before using this routine, please read the Users' Note for your implementation to check implementation-dependent details. The symbol (\*) after a NAG routine name denotes a routine that is not included in the Foundation Library.

1. Purpose

F01MAF computes an incomplete Cholesky factorization of a real sparse symmetric positive-definite matrix A.

2. Specification

SUBROUTINE F01MAF (N, NZ, A, LICN, IRN, LIRN, ICN, DROPTL, 1 DENSW, WKEEP, IKEEP, IWORK, ABORT, 2 INFORM, IFAIL) INTEGER N, NZ, LICN, IRN(LIRN), LIRN, ICN(LICN), 1 IKEEP(2\*N), IWORK(6\*N), INFORM(4), IFAIL DOUBLE PRECISION A(LICN), DROPTL, DENSW, WKEEP(3\*N) LOGICAL ABORT(3)

3. Description

F01MAF computes an incomplete Cholesky factorization

T T C=PLDL P , WAW=C+E

for the sparse symmetric positive-definite matrix A, where P is a permutation matrix, L is a unit lower triangular matrix, D is a diagonal matrix with positive diagonal elements, E is an error matrix representing elements dropped during the factorization and diagonal elements that have been modified to ensure that C is

positive-definite, and W is a diagonal matrix, chosen to make the diagonal elements of WAW unity.

 $-1 -1$ 

W CW is a pre-conditioning matrix for A, and the factorization of C is intended to be used by F04MAF to solve systems of linear equations Ax=b.

The permutation matrix P is chosen to reduce the amount of fillin that occurs in L and the user-supplied parameter DROPTL can also be used to control the amount of fill-in that occurs.

Full details on the factorization can be found in Munksgaard [1].

F01MAF is based on the Harwell Library routine MA31A.

#### 4. References

[1] Munksgaard N (1980) Solving Sparse Symmetric Sets of Linear Equations by Pre-conditioned Conjugate Gradients. ACM Trans. Math. Softw. 6 206--219.

### 5. Parameters

- 1: N -- INTEGER Input On entry: n, the order of the matrix A. Constraint:  $N \geq 1$ .
- 2: NZ -- INTEGER Input On entry: the number of non-zero elements in the upper triangular part of the matrix A, including the number of elements on the leading diagonal. Constraint: NZ >= N.
- 3: A(LICN) -- DOUBLE PRECISION array Input/Output On entry: the first NZ elements of the array A must contain the non-zero elements of the upper triangular part of the sparse positive-definite symmetric matrix A, including the elements on the leading diagonal. On exit: the first (NZ-N) elements of A contain the elements above the diagonal of the matrix WAW, where W is a diagonal matrix whose ith diagonal -1/2 element is w =a . These elements are returned in order by i ii rows and the value returned in ICN(k) gives the column index of the element returned in A(k). The value w is returned in i the ith element of the array WKEEP. The remaining LROW-NZ+N elements of A, where LROW is the value returned in INFORM(1), return details of the factorization for use by F04MAF.

4: LICN -- INTEGER

On entry: the dimension of the array A as declared in the (sub)program from which F01MAF is called. If fill-in is expected during the factorization, then a larger value of LICN will allow fewer elements to be dropped during the factorization, thus giving a more accurate factorization, which in turn will almost certainly mean that fewer iterations will be required by F04MAF. Constraint: LICN>=2\*NZ.

- 5: IRN(LIRN) -- INTEGER array 1nput/Output On entry: IRN(k), for  $k = 1, 2, ..., NZ$  must contain the row index of the non-zero element of the matrix A supplied in A (k). On exit: the first LCOL elements of IRN, where LCOL is the value returned in INFORM(2), return details of the factorization for use by F04MAF.
- 6: LIRN -- INTEGER Input On entry: the dimension of the array IRN as declared in the (sub)program from which F01MAF is called. LIRN must be at least NZ, but, as with LICN, if fill-in is expected then a larger value of LIRN will allow a more accurate factorization. For this purpose LIRN should exceed NZ by the same amount that LICN exceeds 2\*NZ. Constraint:  $LINK > = NZ$ .
- 7: ICN(LICN) -- INTEGER array **Input/Output** On entry:  $ICN(k)$ , for  $k = 1, 2, ..., NZ$  must contain the column index of the non-zero element of the matrix A supplied in A  $(k)$ . Thus a =A(k), where i = IRN(k) and j = ICN(k). On ij exit: the first (NZ-N) elements of ICN give the column indices of the first (NZ-N) elements returned in A. The remaining LROW - NZ + N elements of ICN return details of the factorization for use by F04MAF.
- 8: DROPTL -- DOUBLE PRECISION 1nput/Output On entry: a value in the range [-1.0,1.0] to be used as a tolerance in deciding whether or not to drop elements during (k+1) the factorization. At the kth pivot step the element a ij is dropped if it would cause fill-in and if

(k+1) / (k) (k) |a |<|DROPTL|\* / a a . ij \/ ii jj If DROPTL is supplied as negative, then it is not altered

during the factorization and so is unchanged on exit, but if DROPTL is supplied as positive then it may be altered by the routine with the aim of obtaining an accurate factorization in the space available. If DROPTL is supplied as -1.0, then no fill-in will occur during the factorization; and if DROPTL is supplied as 0.0 then a complete factorization is performed. On exit: may be overwritten with the value used by the routine in order to obtain an accurate factorization in the space available, if DROPTL > 0.0 on entry.

- 9: DENSW -- DOUBLE PRECISION 1nput/Output On entry: a value in the range [0.0,1.0] to be used in deciding whether or not to regard the active part of the matrix at the kth pivot step as being full. If the ratio of non-zero elements to the total number of elements is greater than or equal to DENSW, then the active part is regarded as full. If DENSW < 1.0, then the storage used is likely to increase compared to the case where DENSW = 0, but the execution time is likely to decrease. Suggested value: DENSW = 0.8. On exit: if on entry DENSW is not in the range [0.0,1.0], then it is set to 0.8. Otherwise it is unchanged.
- 10: WKEEP(3\*N) -- DOUBLE PRECISION array Output On exit: information which must be passed unchanged to F04MAF. The first N elements contain the values w , for i  $i=1,2,\ldots,n$ , and the next N elements contain the diagonal elements of D.
- 11: IKEEP(2\*N) -- INTEGER array Output On exit: information which must be passed unchanged to F04MAF.
- 12: IWORK(6\*N) -- INTEGER array Workspace
- 13: ABORT(3) -- LOGICAL array Input On entry: if  $ABORT(1) = .TRUE.$ , the routine will exit immediately on detecting duplicate elements and return IFAIL = 5. Otherwise when  $ABORT(1) = .FALSE., the$ calculations will continue using the sum of the duplicate entries. In either case details of the duplicate elements are output on the current advisory message unit (see X04ABF), unless suppressed by the value of IFAIL on entry.

If ABORT(2) = .TRUE., the routine will exit immediately on detecting a zero or negative pivot element and return IFAIL =  $6.$  Otherwise when ABORT $(2)$ = .FALSE., the zero or negative pivot element will be modified to ensure positive-definiteness and a message will be printed on the current advisory message unit, unless suppressed by the value of IFAIL on entry.

If ABORT(3) = .TRUE., the routine will exit immediately if the arrays A and ICN have been filled up and return IFAIL = 7. Otherwise when  $ABORT(3) =$ . FALSE., the data in the arrays is compressed to release more storage and a message will be printed on the current advisory message unit, unless suppressed by the value of IFAIL on entry. If DROPTL is positive on entry, it may be modified in order to allow a factorization to be completed in the available space.

## Suggested values:

 $ABORT(1) = .TRUE.$ 

 $ABORT(2) = .TRUE.$ 

 $ABORT(3) = .TRUE.$ 

## 14: INFORM(4) -- INTEGER array Output On exit:

INFORM(1) returns the number of elements of A and ICN that have been used by the routine. Thus at least the first INFORM(1) elements of A and of ICN must be supplied to F04MAF.

Similarly, INFORM(2) returns the number of elements of IRN that have been used by the routine and so at least the first INFORM(2) elements must be supplied to F04MAF.

INFORM(3) returns the number of entries supplied in A that corresponded to diagonal and duplicate elements. If no duplicate entries were found, then INFORM(3) will return the value of N.

INFORM(4) returns the value k of the pivot step from which the active matrix was regarded as full. INFORM must be passed unchanged to F04MAF.

# 15: IFAIL -- INTEGER Input/Output

For this routine, the normal use of IFAIL is extended to control the printing of error and warning messages as well as specifying hard or soft failure (see the Essential Introduction).

Before entry, IFAIL must be set to a value with the decimal expansion cba, where each of the decimal digits c, b and a must have a value of 0 or 1.

- a=0 specifies hard failure, otherwise soft failure;
- b=0 suppresses error messages, otherwise error messages will be printed (see Section 6);
- c=0 suppresses warning messages, otherwise warning messages will be printed (see Section 6).

The recommended value for inexperienced users is 110 (i.e., hard failure with all messages printed).

Unless the routine detects an error (see Section 6), IFAIL contains 0 on exit.

6. Error Indicators and Warnings

Errors detected by the routine:

For each error, an explanatory error message is output on the current error message unit (as defined by X04AAF), unless suppressed by the value of IFAIL on entry.

#### IFAIL= 1

On entry  $N < 1$ , or NZ < N, or LIRN < NZ, or LICN<2\*NZ.

#### IFAIL= 2

One of the conditions  $0 < \text{IRN}(k) \leq ICN(k) \leq N$  is not satisfied so that  $A(k)$  is not in the upper triangle of the matrix. No further computation is attempted.

#### IFAIL= 3

One of the diagonal elements of the matrix A is zero or negative so that A is not positive-definite. No further computation is attempted.

### $TFATI = 4$

The available space has been used and no further compressions are possible. The user should either increase DROPTL, or allocate more space to A, IRN and ICN.

For all the remaining values of IFAIL the computations will continue in the case of soft failure, so that more than one advisory message may be printed.

IFAIL= 5

Duplicate elements have been detected and  $ABORT(1) = .TRUE.$ 

## IFAIL= 6

A zero or negative pivot element has been detected during the factorization and  $ABORT(2) = .TRUE.$ 

This should not happen if A is an M-matrix (see Munksgaard [1]), but may occur for other types of positive-definite matrix.

## IFAIL= 7

The available space has been used and  $ABORT(3) = .TRUE...$ 

#### 7. Accuracy

The accuracy of the factorization will be determined by the size of the elements that are dropped and the size of the modifications made to the diagonal elements. If these sizes are small then the computed factors will correspond to a matrix close to A and the number of iterations required by F04MAF will be small. The more incomplete the factorization, the higher the number of iterations required by F04MAF.

#### 8. Further Comments

The time taken by the routine will depend upon the sparsity pattern of the matrix and the number of fill-ins that occur during the factorization. At the very least the time taken can be expected to be roughly proportional to n(tau), where (tau) is the number of non-zeros.

The routine is intended for use with positive-definite matrices, but the user is warned that it will not necessarily detect nonpositive-definiteness. Indeed the routine may return a factorization that can satisfactorily be used by F04MAF even when A is not positive-definite, but this should not be relied upon as F04MAF may not converge.

### 9. Example

The example program illustrates the use of F01MAF in conjunction with F04MAF to solve the 16 linear equations Ax=b, where

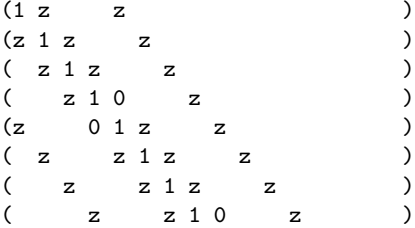

 $A = ($  z 0 1 z z ).  $($  z  $z$   $1 z$   $z$   $)$  $(z \t z \t z \t z \t z)$  $(z)$  z  $z$  1 0  $z$ )  $(z)$   $(z)$   $(1 z)$  $(z)$  z  $z$  1 z  $)$  $(z)$   $z$   $z$   $1$   $z)$  $(z \t z \t z \t 1)$ T ( 1 1 1 1 1 1 1 1 1 1 1 1)  $b = ( - - - - - 0) - - - 00 - - - - - -)$ ,  $(2 4 4 2 4 4 4 4 4 2 4 4 2)$ 1 where  $z=-$ . 4

The n by n matrix A arises in the solution of Laplace's equation in a unit square, using a 5-point formula with a 6 by 6 discretisation, with unity on the boundaries.

The drop tolerance, DROPTL, is taken as 0.1, and the density factor, DENSW, is taken as 0.8. The value IFAIL = 111 is used so that advisory and error messages will be printed, but soft failure would occur if IFAIL were returned as non-zero.

A relative accuracy of about 0.0001 is requested in the solution from F04MAF, with a maximum of 50 iterations.

The example program for F02FJF illustrates the use of F01MAF and F04MAF in solving an eigenvalue problem.

The example program is not reproduced here. The source code for all example programs is distributed with the NAG Foundation Library software and should be available on-line.

\end{verbatim} \endscroll \end{page}

**Cholesky factor of a symmetric positive-definite matrix**

**— nagf.ht —**

**———-**

\begin{page}{manpageXXf01mcf}{NAG Documentation: f01mcf}

\beginscroll \begin{verbatim}

FO1MCF(3NAG) Foundation Library (12/10/92) FO1MCF(3NAG)

F01 -- Matrix Factorizations F01MCF F01MCF -- NAG Foundation Library Routine Document

Note: Before using this routine, please read the Users' Note for your implementation to check implementation-dependent details. The symbol (\*) after a NAG routine name denotes a routine that is not included in the Foundation Library.

1. Purpose

F01MCF computes the Cholesky factorization of a real symmetric positive-definite variable-bandwidth matrix.

2. Specification

SUBROUTINE F01MCF (N, A, LAL, NROW, AL, D, IFAIL) INTEGER N, LAL, NROW(N), IFAIL DOUBLE PRECISION A(LAL), AL(LAL), D(N)

3. Description

This routine determines the unit lower triangular matrix L and T the diagonal matrix D in the Cholesky factorization A=LDL of a symmetric positive-definite variable-bandwidth matrix A of order n. (Such a matrix is sometimes called a 'sky-line' matrix.)

The matrix A is represented by the elements lying within the envelope of its lower triangular part, that is, between the first non-zero of each row and the diagonal (see Section 9 for an example). The width NROW(i) of the ith row is the number of elements between the first non-zero element and the element on the diagonal, inclusive. Although, of course, any matrix possesses an envelope as defined, this routine is primarily intended for the factorization of symmetric positive-definite matrices with an average bandwidth which is small compared with n (also see Section 8).

The method is based on the property that during Cholesky factorization there is no fill-in outside the envelope.

The determination of L and D is normally the first of two steps in the solution of the system of equations Ax=b. The remaining T step, viz. the solution of LDL x=b may be carried out using F04MCF.

```
4. References
```
- [1] Jennings A (1966) A Compact Storage Scheme for the Solution of Symmetric Linear Simultaneous Equations. Comput. J. 9 281--285.
- [2] Wilkinson J H and Reinsch C (1971) Handbook for Automatic Computation II, Linear Algebra. Springer-Verlag.

```
5. Parameters
```
- 1: N -- INTEGER Input On entry: n, the order of the matrix A. Constraint:  $N \ge 1$ .
- 2: A(LAL) -- DOUBLE PRECISION array **Input** On entry: the elements within the envelope of the lower triangle of the positive-definite symmetric matrix A, taken in row by row order. The following code assigns the matrix elements within the envelope to the correct elements of the array:

```
K = 0DO 20 I = 1, NDO 10 J = I-NROW(I)+1, I
K = K + 1A(K) = matrix (I,J)10 CONTINUE
20 CONTINUE
```
See also Section 8.

- 3: LAL -- INTEGER Input On entry: the smaller of the dimensions of the arrays A and AL as declared in the calling (sub)program from which F01MCF is called. Constraint:  $LAL \geq NROW(1) + NROW(2) + \ldots + NROW($ n).
- 4: NROW(N) -- INTEGER array Input On entry: NROW(i) must contain the width of row i of the matrix A, i.e., the number of elements between the first (leftmost) non-zero element and the element on the diagonal, inclusive. Constraint:  $1 \leq NROW(i) \leq i$ , for  $i=1,2,\ldots,n$ .

5: AL(LAL) -- DOUBLE PRECISION array Output

On exit: the elements within the envelope of the lower triangular matrix L, taken in row by row order. The envelope of L is identical to that of the lower triangle of A. The unit diagonal elements of L are stored explicitly. See also Section 8.

- 6:  $D(N)$  -- DOUBLE PRECISION array 0utput On exit: the diagonal elements of the the diagonal matrix D . Note that the determinant of A is equal to the product of these diagonal elements. If the value of the determinant is required it should not be determined by forming the product explicitly, because of the possibility of overflow or underflow. The logarithm of the determinant may safely be formed from the sum of the logarithms of the diagonal elements.
- 7: IFAIL -- INTEGER Input/Output On entry: IFAIL must be set to 0, -1 or 1. For users not familiar with this parameter (described in the Essential Introduction) the recommended value is 0.

On exit: IFAIL = 0 unless the routine detects an error (see Section 6).

6. Error Indicators and Warnings

Errors detected by the routine:

```
IFAIL= 1
```
On entry  $N < 1$ ,

or for some i,  $NROW(i) < 1$  or  $NROW(i) > i$ ,

or LAL <  $NROW(1) + NROW(2) + \ldots + NROW(N)$ .

IFAIL= 2

A is not positive-definite, or this property has been destroyed by rounding errors. The factorization has not been completed.

```
TFATI = 3
```
A is not positive-definite, or this property has been destroyed by rounding errors. The factorization has been completed but may be very inaccurate (see Section 7).

7. Accuracy

If IFAIL = 0 on exit, then the computed L and D satisfy the T relation LDL =A+F, where

```
2
||F|| <=km (epsilon)max a
   2 i ii
```
and

2 ||F|| <=km (epsilon)||A|| , 2 2

where k is a constant of order unity, m is the largest value of NROW(i), and (epsilon) is the machine precision. See Wilkinson and Reinsch [2], pp 25--27, 54--55. If IFAIL = 3 on exit, then the factorization has been completed although the matrix was not positive-definite. However the factorization may be very inaccurate and should be used only with great caution. For instance, if it is used to solve a set of equations Ax=b using F04MCF, the residual vector b-Ax should be checked.

### 8. Further Comments

The time taken by the routine is approximately proportional to the sum of squares of the values of NROW(i).

The distribution of row widths may be very non-uniform without undue loss of efficiency. Moreover, the routine has been designed to be as competitive as possible in speed with routines designed for full or uniformly banded matrices, when applied to such matrices.

Unless otherwise stated in the Users' Note for your implementation, the routine may be called with the same actual array supplied for parameters A and AL, in which case L overwrites the lower triangle of A. However this is not standard Fortran 77 and may not work in all implementations.

## 9. Example

To obtain the Cholesky factorization of the symmetric matrix, whose lower triangle is:

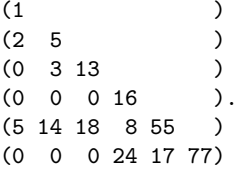

For this matrix, the elements of NROW must be set to 1, 2, 2, 1,

5, 3, and the elements within the envelope must be supplied in row order as:

1, 2, 5, 3, 13, 16, 5, 14, 18, 8, 55, 24, 17, 77.

The example program is not reproduced here. The source code for all example programs is distributed with the NAG Foundation Library software and should be available on-line.

\end{verbatim} \endscroll \end{page}

# **QR factorization of the real m by n matrix A**

**— nagf.ht —**

**———-**

```
\begin{page}{manpageXXf01qcf}{NAG Documentation: f01qcf}
\beginscroll
\begin{verbatim}
```
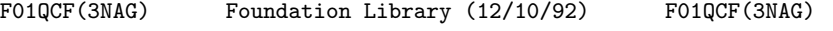

F01 -- Matrix Factorizations F01QCF F01QCF -- NAG Foundation Library Routine Document

Note: Before using this routine, please read the Users' Note for your implementation to check implementation-dependent details. The symbol (\*) after a NAG routine name denotes a routine that is not included in the Foundation Library.

1. Purpose

F01QCF finds the QR factorization of the real m by n matrix A, where m>=n.

2. Specification

SUBROUTINE F01QCF (M, N, A, LDA, ZETA, IFAIL) INTEGER M, N, LDA, IFAIL

DOUBLE PRECISION A(LDA,\*), ZETA(\*)

```
3. Description
```
The m by n matrix A is factorized as

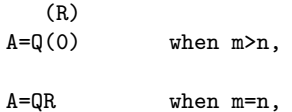

where Q is an m by m orthogonal matrix and R is an n by n upper triangular matrix. The factorization is obtained by Householder's method. The kth transformation matrix, Q , which is used to

k

introduce zeros into the kth column of A is given in the form

```
(I 0 )
Q = (0 T)k ( k)
```
where

T  $T = I-u u$ , k k k ((zeta) ) ( k)  $u = (z \quad )$ , k ( k )

(zeta) is a scalar and z is an (m-k) element vector. (zeta) k k k and z are chosen to annihilate the elements below the triangular k part of A.

The vector u is returned in the kth element of the array ZETA  $\mathbf{k}$ and in the kth column of A, such that (zeta) is in ZETA(k) and k the elements of z are in  $A(k+1,k),...,A(m,k)$ . The elements of R k are returned in the upper triangular part of A.

Q is given by

T Q=(Q Q ...Q ) .

## n n-1 1

Good background descriptions to the QR factorization are given in Dongarra et al [1] and Golub and Van Loan [2], but note that this routine is not based upon LINPACK routine DQRDC.

- 4. References
- [1] Dongarra J J, Moler C B, Bunch J R and Stewart G W (1979) LINPACK Users' Guide. SIAM, Philadelphia.
- [2] Golub G H and Van Loan C F (1989) Matrix Computations (2nd Edition). Johns Hopkins University Press, Baltimore, Maryland.
- [3] Wilkinson J H (1965) The Algebraic Eigenvalue Problem. Oxford University Press.

#### 5. Parameters

- 1: M -- INTEGER Input On entry: m, the number of rows of A. Constraint:  $M \geq N$ .
- 2: N -- INTEGER Input On entry: n, the number of columns of A.

When  $N = 0$  then an immediate return is effected. Constraint:  $N \geq 0$ .

- 3: A(LDA,\*) -- DOUBLE PRECISION array Input/Output Note: the second dimension of the array A must be at least  $max(1,n)$ . On entry: the leading m by n part of the array A must contain the matrix to be factorized. On exit: the n by n upper triangular part of A will contain the upper triangular matrix R and the m by n strictly lower triangular part of A will contain details of the factorization as described in Section 3.
- 4: LDA -- INTEGER Input On entry: the first dimension of the array A as declared in the (sub)program from which F01QCF is called. Constraint:  $LDA \geq max(1,M)$ .
- 5: ZETA(\*) -- DOUBLE PRECISION array 0utput Note: the dimension of the array ZETA must be at least max (1,n) On exit: ZETA(k) contains the scalar (zeta) for the k k

th transformation. If  $T = I$  then  $ZETA(k)=0.0$ , otherwise  $ZETA($ 

k k) contains (zeta) as described in Section 3 and (zeta) is k k always in the range  $(1.0, \sqrt{2.0})$ . 6: IFAIL -- INTEGER Input/Output On entry: IFAIL must be set to 0, -1 or 1. For users not familiar with this parameter (described in the Essential Introduction) the recommended value is 0. On exit: IFAIL = 0 unless the routine detects an error (see Section 6). 6. Error Indicators and Warnings Errors detected by the routine: If on entry IFAIL =  $0$  or  $-1$ , explanatory error messages are output on the current error message unit (as defined by X04AAF). IFAIL=-1 On entry M < N, or  $\mathbb{N} \leq 0$ , or LDA < M. 7. Accuracy The computed factors Q and R satisfy the relation (R)  $Q(0) = A + E$ , where |||E|||<=c(epsilon)|||A|||, and (epsilon) is the machine precision (see X02AJF(\*)), c is a modest function of m and n and  $|||.|||$  denotes the spectral (two) norm. 8. Further Comments The approximate number of floating-point operations is given by 2 2n (3m-n)/3.

Following the use of this routine the operations

## T  $B:=QB$  and  $B:=Q B$ ,

where B is an m by k matrix, can be performed by calls to F01QDF. The operation B:=QB can be obtained by the call:

 $IFAIL = 0$ CALL F01QDF('No transpose', 'Separate', M, N, A, LDA, ZETA, K, B, LDB, WORK, IFAIL)

T and B:=Q B can be obtained by the call:

```
IFAIL = 0CALL F01QDF('Transpose', 'Separate', M, N, A, LDA, ZETA,
* K, B, LDB, WORK, IFAIL)
```
In both cases WORK must be a k element array that is used as workspace. If B is a one-dimensional array (single column) then the parameter LDB can be replaced by M. See F01QDF for further details.

The first k columns of the orthogonal matrix Q can either be obtained by setting B to the first k columns of the unit matrix and using the first of the above two calls, or by calling F01QEF, which overwrites the k columns of Q on the first k columns of the array A. Q is obtained by the call:

```
CALL F01QEF('Separate', M, N, K, A, LDA, ZETA, WORK, IFAIL)
```
As above WORK must be a k element array. If k is larger than N, then A must have been declared to have at least k columns.

Operations involving the matrix R can readily be performed by the Level 2 BLAS routines DTRSV and DTRMV (see Chapter F06), but note that no test for near singularity of R is incorporated in DTRSV. If R is singular, or nearly singular then F02WUF(\*) can be used to determine the singular value decomposition of R.

9. Example

To obtain the QR factorization of the 5 by 3 matrix

```
(2.0 2.5 2.5)
 (2.0 2.5 2.5)
A=(1.6 -0.4 2.8).
```
 $(2.0 - 0.5 \ 0.5)$  $(1.2 -0.3 -2.9)$ 

The example program is not reproduced here. The source code for all example programs is distributed with the NAG Foundation Library software and should be available on-line.

\end{verbatim} \endscroll \end{page}

$$
B := QB \text{ or } B := Q^T B
$$

**———-**

**— nagf.ht —**

\begin{page}{manpageXXf01qdf}{NAG Documentation: f01qdf} \beginscroll \begin{verbatim}

F01QDF(3NAG) Foundation Library (12/10/92) F01QDF(3NAG)

F01 -- Matrix Factorizations F01QDF F01QDF -- NAG Foundation Library Routine Document

Note: Before using this routine, please read the Users' Note for your implementation to check implementation-dependent details. The symbol (\*) after a NAG routine name denotes a routine that is not included in the Foundation Library.

1. Purpose

F01QDF performs one of the transformations

T B:=QB or B:=Q B,

where B is an m by ncolb real matrix and Q is an m by m orthogonal matrix, given as the product of Householder transformation matrices.

This routine is intended for use following F01QCF or F01QFF(\*).

2. Specification

```
SUBROUTINE F01QDF (TRANS, WHERET, M, N, A, LDA, ZETA,
1 NCOLB, B, LDB, WORK, IFAIL)
              M, N, LDA, NCOLB, LDB, IFAIL
DOUBLE PRECISION A(LDA,*), ZETA(*), B(LDB,*), WORK(*)
CHARACTER*1 TRANS, WHERET
```
3. Description

Q is assumed to be given by

```
T
Q=(Q \ Q \ \ldots Q),
   n n-1 1
```
Q being given in the form k

> (I 0 )  $Q = (0 T)$ k ( k)

where

```
T
T = I-u u,
 k k k
  ((zeta) )
 ( k)
u = (z \qquad ),
k ( k )
```
(zeta) is a scalar and z is an (m-k) element vector. z must be k kwa kwa kwa kutoka kwa kutoka kwa kutoka kwa kutoka kwa kutoka kwa kutoka kwa kutoka kwa kutoka kwa kutoka kwa kutoka kwa kutoka kwa kutoka kwa kutoka kwa kutoka kwa kutoka kwa kutoka kwa kutoka kwa kutoka kwa kutoka kw supplied in the kth column of A in elements  $A(k+1,k),...,A(m,k)$ and (zeta) must be supplied either in A(k,k) or in ZETA(k),  $\mathbf{k}$ depending upon the parameter WHERET. To obtain Q explicitly B may be set to I and pre-multiplied by Q. T This is more efficient than obtaining Q .

4. References

[1] Golub G H and Van Loan C F (1989) Matrix Computations (2nd Edition). Johns Hopkins University Press, Baltimore,

Maryland.

[2] Wilkinson J H (1965) The Algebraic Eigenvalue Problem. Oxford University Press.

5. Parameters

```
1: TRANS -- CHARACTER*1 Input
   On entry: the operation to be performed as follows:
   TRANS = 'N' (No transpose)
        Perform the operation B:=QB.
   TRANS = 'T' or 'C' (Transpose)
                                T
        Perform the operation B:=Q B.
    Constraint: TRANS must be one of 'N', 'T' or 'C'.
2: WHERET -- CHARACTER*1 Input
   On entry: indicates where the elements of (zeta) are to be
   found as follows:
   WHERET = 'I' (In A)
        The elements of (zeta) are in A.
   WHERET = 'S' (Separate)
        The elements of (zeta) are separate from A, in ZETA.
   Constraint: WHERET must be one of 'I' or 'S'.
3: M -- INTEGER Input
   On entry: m, the number of rows of A. Constraint: M \geq N.
4: N -- INTEGER Input
   On entry: n, the number of columns of A.
   When N = 0 then an immediate return is effected.
   Constraint: N \geq 0.
5: A(LDA,*) -- DOUBLE PRECISION array Input
   Note: the second dimension of the array A must be at least
   max(1,N).
   On entry: the leading m by n strictly lower triangular part
   of the array A must contain details of the matrix Q. In
   addition, when WHERET = 'I', then the diagonal elements of A
   must contain the elements of (zeta) as described under the
   argument ZETA below.
   When WHERET = 'S', the diagonal elements of the array A are
   referenced, since they are used temporarily to store the
   (zeta) , but they contain their original values on return.
        k
```

```
6: LDA -- INTEGER Input
    On entry:
    the first dimension of the array A as declared in the
    (sub)program from which F01QDF is called.
    Constraint: LDA \geq max(1, M).
7: ZETA(*) -- DOUBLE PRECISION array Input
    Note: when WHERET = 'S', the dimension of the array ZETA
    must be greater than or equal to max(1,N). On entry: if
    WHERET = 'S', the array ZETA must contain the elements of
    (zeta). If ZETA(k) = 0.0 then T is assumed to be I
                                k
    otherwise ZETA(k) is assumed to contain (zeta) .
                                             \mathbf{r}When WHERET = 'I', ZETA is not referenced.
 8: NCOLB -- INTEGER Input
    On entry: ncolb, number of columns of B.
    When NCOLB = 0 then an immediate return is effected.
    Constraint: NCOLB >= 0.
9: B(LDB, *) -- DOUBLE PRECISION array Input/Output
    Note: the second dimension of the array B must be at least
    max(1,NCOLB).
    On entry: the leading m by ncolb part of the array B must
    contain the matrix to be transformed. On exit: B is
    overwritten by the transformed matrix.
10: LDB -- INTEGER Input
    On entry:
    the first dimension of the array B as declared in the
    (sub)program from which F01QDF is called.
    Constraint: LDB \geq max(1, M).
11: WORK(*) -- DOUBLE PRECISION array Workspace
    Note: the dimension of the array WORK must be at least
    max(1,NCOLB).
12: IFAIL -- INTEGER Input/Output
    On entry: IFAIL must be set to 0, -1 or 1. For users not
    familiar with this parameter (described in the Essential
    Introduction) the recommended value is 0.
    On exit: IFAIL = 0 unless the routine detects an error (see
    Section 6).
6. Error Indicators and Warnings
```

```
Errors detected by the routine:
```
If on entry IFAIL =  $0$  or  $-1$ , explanatory error messages are output on the current error message unit (as defined by X04AAF).

#### IFAIL=-1

On entry TRANS  $/= 'N', 'T'$  or  $'C',$ or WHERET  $/ = 'I'$  or 'S', or M < N, or  $\mathbb{N} < 0$ , or LDA < M, or NCOLB < 0, or LDB < M.

#### 7. Accuracy

T Letting C denote the computed matrix Q B, C satisfies the relation

QC=B+E,

where

```
||E||<=c(epsilon)||B||,
```
and (epsilon) the machine precision (see X02AJF(\*)), c is a modest function of m and |||.||| denotes the spectral (two) norm. An equivalent result holds for the computed matrix QB. See also Section 7 of F01QCF.

8. Further Comments

The approximate number of floating-point operations is given by  $2n(2m-n)ncolb$ .

9. Example

T To obtain the matrix Q B for the matrix B given by

> ( 1.1 0.00) ( 0.9 0.00) B=( 0.6 1.32)

```
( 0.0 1.10)
                                    (-0.8 - 0.26)following the QR factorization of the 5 by 3 matrix A given by
                                  (2.0 2.5 2.5)
                                  (2.0 2.5 2.5)
                                A=(1.6 -0.4 2.8).(2.0 -0.5 0.5)(1.2 -0.3 -2.9)The example program is not reproduced here. The source code for
         all example programs is distributed with the NAG Foundation
         Library software and should be available on-line.
\end{verbatim}
\endscroll
\end{page}
```
**First ncolq columns of the real m by m orthogonal matrix**

**— nagf.ht —**

**———-**

\begin{page}{manpageXXf01qef}{NAG Documentation: f01qef} \beginscroll \begin{verbatim}

F01QEF(3NAG) Foundation Library (12/10/92) F01QEF(3NAG)

F01 -- Matrix Factorizations F01QEF F01QEF -- NAG Foundation Library Routine Document

Note: Before using this routine, please read the Users' Note for your implementation to check implementation-dependent details. The symbol (\*) after a NAG routine name denotes a routine that is not included in the Foundation Library.

1. Purpose

F01QEF returns the first ncolq columns of the real m by m orthogonal matrix Q, where Q is given as the product of

```
Householder transformation matrices.
This routine is intended for use following F01QCF or F01QFF(*).
2. Specification
       SUBROUTINE F01QEF (WHERET, M, N, NCOLQ, A, LDA, ZETA,
      1 WORK, IFAIL)
       INTEGER M, N, NCOLQ, LDA, IFAIL
        DOUBLE PRECISION A(LDA,*), ZETA(*), WORK(*)
        CHARACTER*1 WHERET
3. Description
Q is assumed to be given by
                                            T
                           Q=(Q \ Q \ \ldots Q),
                               n n-1 1
Q being given in the form
 \mathbf{k}(I 0 )
                                Q = (0 T)k ( k)
where
                                        T
                               T = I-u u,
                               k k k
                                 ((zeta) )
                                ( k)
                             u = (z \qquad ),
                              k ( k )
(zeta) is a scalar and z is an (m-k) element vector. z must be
       k kwa kwa kwa kutoka kwa kutoka kwa kutoka kwa kutoka kwa kutoka kwa kutoka kwa kutoka kwa kutoka kwa kutoka kwa kutoka kwa kutoka kwa kutoka kwa kutoka kwa kutoka kwa kutoka kwa kutoka kwa kutoka kwa kutoka kwa kutoka kw
supplied in the kth column of A in elements A(k+1, k), \ldots, A(m, k)and (zeta) must be supplied either in A(k, k) or in ZETA(k),
           k
depending upon the parameter WHERET.
4. References
[1] Golub G H and Van Loan C F (1989) Matrix Computations (2nd
      Edition). Johns Hopkins University Press, Baltimore,
      Maryland.
```
[2] Wilkinson J H (1965) The Algebraic Eigenvalue Problem. Oxford University Press. 5. Parameters 1: WHERET -- CHARACTER\*1 Input On entry: indicates where the elements of (zeta) are to be found as follows: WHERET =  $'I'$  (In A) The elements of (zeta) are in A. WHERET = 'S' (Separate) The elements of (zeta) are separate from A, in ZETA. Constraint: WHERET must be one of 'I' or 'S'. 2: M -- INTEGER Input On entry: m, the number of rows of A. Constraint:  $M \geq N$ . 3: N -- INTEGER Input On entry: n, the number of columns of A. Constraint:  $N \geq$  $\Omega$ 4: NCOLQ -- INTEGER Input On entry: ncolq, the required number of columns of Q. Constraint:  $0 \leq NCOLQ \leq M$ . When NCOLQ = 0 then an immediate return is effected. 5: A(LDA,\*) -- DOUBLE PRECISION array Input/Output Note: the second dimension of the array A must be at least  $max(1,N,NCOLQ)$ . On entry: the leading m by n strictly lower triangular part of the array A must contain details of the matrix Q. In addition, when WHERET =  $'I'$ , then the diagonal elements of A must contain the elements of (zeta) as described under the argument ZETA below. On exit: the first NCOLQ columns of the array A are overwritten by the first NCOLQ columns of the m by m orthogonal matrix  $Q$ . When  $N = 0$  then the first NCOLQ columns of A are overwritten by the first NCOLQ columns of the identity matrix. 6: LDA -- INTEGER Input On entry: the first dimension of the array A as declared in the (sub)program from which F01QEF is called. Constraint:  $LDA \geq max(1,M)$ . 7: ZETA(\*) -- DOUBLE PRECISION array **Input** Note: the dimension of the array ZETA must be at least

```
max(1,N).
    On entry: with WHERET = 'S', the array ZETA must contain the
    elements of (zeta). If ZETA(k) = 0.0 then T is assumed to
                                              k
    be I, otherwise ZETA(k) is assumed to contain (zeta) .
                                                      k
    When WHERET = 'I', the array ZETA is not referenced.
8: WORK(*) -- DOUBLE PRECISION array Workspace
    Note: the dimension of the array WORK must be at least
    max(1,NCOLQ).
 9: IFAIL -- INTEGER Input/Output
    On entry: IFAIL must be set to 0, -1 or 1. For users not
    familiar with this parameter (described in the Essential
    Introduction) the recommended value is 0.
    On exit: IFAIL = 0 unless the routine detects an error (see
    Section 6).
6. Error Indicators and Warnings
Errors detected by the routine:
If on entry IFAIL = 0 or -1, explanatory error messages are
output on the current error message unit (as defined by X04AAF).
IFAIL=-1
    On entry WHERET /= 'I' or 'S',
    or M < N,
    or \mathbb{N} \leq 0,
    or NCOLQ < 0 or NCOLQ > M,
    or LDA < M.
7. Accuracy
The computed matrix Q satisfies the relation
                           Q = P + E,
where P is an exactly orthogonal matrix and
                      ||E||<=c(epsilon)
```
(epsilon) is the machine precision (see X02AJF(\*)), c is a modest

function of m and  $|||.|||$  denotes the spectral (two) norm. See also Section 7 of F01QCF.

8. Further Comments

The approximate number of floating-point operations required is given by

```
2
-n{(3m-n)(2ncolq-n)-n(ncolq-n)}, ncolq>n,
3
2 2
-ncolq (3m-ncolq), ncolq<=n.
3
```
9. Example

To obtain the 5 by 5 orthogonal matrix Q following the QR factorization of the 5 by 3 matrix A given by

```
(2.0 2.5 2.5)
 (2.0 2.5 2.5)
A=(1.6 -0.4 2.8).(2.0 -0.5 0.5)
 (1.2 -0.3 -2.9)
```
The example program is not reproduced here. The source code for all example programs is distributed with the NAG Foundation Library software and should be available on-line.

\end{verbatim} \endscroll \end{page}

**QR factorization of the complex m by n matrix A**

**— nagf.ht —**

**———-**

\begin{page}{manpageXXf01rcf}{NAG Documentation: f01rcf} \beginscroll \begin{verbatim}

FO1RCF(3NAG) Foundation Library (12/10/92) FO1RCF(3NAG) F01 -- Matrix Factorizations F01RCF F01RCF -- NAG Foundation Library Routine Document Note: Before using this routine, please read the Users' Note for your implementation to check implementation-dependent details. The symbol (\*) after a NAG routine name denotes a routine that is not included in the Foundation Library. 1. Purpose F01RCF finds the QR factorization of the complex m by n matrix A, where m>=n. 2. Specification SUBROUTINE F01RCF (M, N, A, LDA, THETA, IFAIL) INTEGER M, N, LDA, IFAIL COMPLEX(KIND(1.0D0)) A(LDA,\*), THETA(\*) 3. Description The m by n matrix A is factorized as (R)  $A=Q(0)$  when  $m>n$ , A=QR when m=n, where Q is an m by m unitary matrix and R is an n by n upper triangular matrix with real diagonal elements. The factorization is obtained by Householder's method. The kth transformation matrix, Q , which is used to introduce zeros into k the kth column of A is given in the form (I 0 )  $Q = (0 T),$  $k$  (  $k$ ) where H  $T = I - (gamma)$ uu,

k k k k

```
((zeta) )
                        ( k)
                      u =(z ),
                       k ( k )
(gamma) is a scalar for which Re (gamma) =1.0, (zeta) is a real
   k k\qquad \qquadk k
scalar and z is an (m-k) element vector. (gamma), (zeta) and
         k k k
z are chosen to annihilate the elements below the triangular
k
part of A and to make the diagonal elements real.
The scalar (gamma) and the vector u are returned in the kth
              k k
element of the array THETA and in the kth column of A, such that
(theta) , given by
     k
              (theta) =((zeta) ,Im(gamma) ),
                  k k k
is in THETA(k) and the elements of z are in a , \ldots, a . The
                             k k+1,k m,k
elements of R are returned in the upper triangular part of A.
Q is given by
                                H
                    Q=(Q Q ...Q ) .
                       n n-1 1
A good background description to the QR factorization is given in
Dongarra et al [1], but note that this routine is not based upon
LINPACK routine ZQRDC.
4. References
[1] Dongarra J J, Moler C B, Bunch J R and Stewart G W (1979)
```
[2] Wilkinson J H (1965) The Algebraic Eigenvalue Problem. Oxford University Press.

LINPACK Users' Guide. SIAM, Philadelphia.

- 5. Parameters
- 1: M -- INTEGER Input On entry: m, the number of rows of A. Constraint:  $M \geq N$ .
- 2: N -- INTEGER Input

On entry: n, the number of columns of A. Constraint:  $N \geq$  $\Omega$ .

When  $N = 0$  then an immediate return is effected.

- 3: A(LDA,\*) -- COMPLEX(KIND(1.0D0)) array Input/Output Note: the second dimension of the array A must be at least  $max(1,N)$ . On entry: the leading m by n part of the array A must contain the matrix to be factorized. On exit: the n by n upper triangular part of A will contain the upper triangular matrix R, with the imaginary parts of the diagonal elements set to zero, and the m by n strictly lower triangular part of A will contain details of the factorization as described above.
- 4: LDA -- INTEGER Input On entry: the first dimension of the array A as declared in the (sub)program from which F01RCF is called. Constraint:  $LDA \geq max(1,M)$ .
- 5: THETA(\*) -- COMPLEX(KIND(1.0D)) array Output Note: the dimension of the array THETA must be at least  $max(1,N)$ . On exit: the scalar (theta) for the kth transformation. If k  $T = I$  then  $THETA(k) = 0.0$ ; if k ((alpha) 0)  $T = ($  0 I) Re(alpha)<0.0, k

then THETA(k)=(alpha); otherwise THETA(k) contains THETA(k) as described in Section 3 and Re(THETA(k)) is always in the

range  $(1.0, \sqrt{2.0})$ .

6: IFAIL -- INTEGER Input/Output On entry: IFAIL must be set to 0, -1 or 1. For users not familiar with this parameter (described in the Essential Introduction) the recommended value is 0.

On exit: IFAIL = 0 unless the routine detects an error (see Section 6).

6. Error Indicators and Warnings

```
Errors detected by the routine:
```
If on entry IFAIL =  $0$  or  $-1$ , explanatory error messages are output on the current error message unit (as defined by X04AAF).

IFAIL=-1 On entry M < N, or  $\mathbb{N} < 0$ , or LDA < M.

7. Accuracy The computed factors Q and R satisfy the relation

> (R)  $Q(0) = A + E$ ,

where

```
||E||<=c(epsilon)||A||,
```
(epsilon) being the machine precision, c is a modest function of m and n and  $||.||$  denotes the spectral (two) norm.

8. Further Comments

The approximate number of real floating-point operations is given  $\Omega$ by 8n (3m-n)/3.

Following the use of this routine the operations

H  $B:=QB$  and  $B:=QB$ ,

where B is an m by k matrix, can be performed by calls to F01RDF. The operation B:=QB can be obtained by the call:

 $IFAIL = 0$ CALL F01RDF('No conjugate', 'Separate', M, N, A, LDA, THETA, \* K, B, LDB, WORK, IFAIL)

H and B:=Q B can be obtained by the call:

> IFAIL = 0 CALL F01RDF('Conjugate', 'Separate', M, N, A, LDA, THETA, \* K, B, LDB, WORK, IFAIL)
In both cases WORK must be a k element array that is used as workspace. If B is a one-dimensional array (single column) then the parameter LDB can be replaced by M. See F01RDF for further details.

The first k columns of the unitary matrix Q can either be obtained by setting B to the first k columns of the unit matrix and using the first of the above two calls, or by calling F01REF, which overwrites the k columns of Q on the first k columns of the array A. Q is obtained by the call:

CALL F01REF('Separate', M, N, K, A, LDA, THETA, WORK, IFAIL)

As above, WORK must be a k element array. If k is larger than n, then A must have been declared to have at least k columns.

Operations involving the matrix R can readily be performed by the Level 2 BLAS routines ZTRSV and ZTRMV (see Chapter F06), but note that no test for near singularity of R is incorporated in ZTRSV. If R is singular, or nearly singular, then F02XUF(\*) can be used to determine the singular value decomposition of R.

9. Example

To obtain the QR factorization of the 5 by 3 matrix

( 0.5i -0.5+1.5i -1.0+1.0i) (0.4+0.3i 0.9+1.3i 0.2+1.4i)  $A = (0.4 - 0.4 + 0.4i 1.8)$ . (0.3-0.4i 0.1+0.7i 0.0 ) ( -0.3i 0.3+0.3i 2.4i )

The example program is not reproduced here. The source code for all example programs is distributed with the NAG Foundation Library software and should be available on-line.

\end{verbatim} \endscroll \end{page}

 $B := QB$  or  $B := Q^H B$ 

**———-**

**— nagf.ht —**

FO1RDF(3NAG) Foundation Library (12/10/92) FO1RDF(3NAG)

F01 -- Matrix Factorizations F01RDF F01RDF -- NAG Foundation Library Routine Document

Note: Before using this routine, please read the Users' Note for your implementation to check implementation-dependent details. The symbol (\*) after a NAG routine name denotes a routine that is not included in the Foundation Library.

1. Purpose

F01RDF performs one of the transformations

H  $B:=QB$  or  $B:=Q B$ ,

where B is an m by ncolb complex matrix and Q is an m by m unitary matrix, given as the product of Householder transformation matrices.

This routine is intended for use following F01RCF or F01RFF(\*).

2. Specification

SUBROUTINE F01RDF (TRANS, WHERET, M, N, A, LDA, THETA, 1 NCOLB, B, LDB, WORK, IFAIL) INTEGER M, N, LDA, NCOLB, LDB, IFAIL  $COMPLEX(KIND(1.0DO)) A(LDA,*), THERA(*), B(LDB,*), WORM(*)$ CHARACTER\*1 TRANS, WHERET

3. Description

The unitary matrix Q is assumed to be given by

$$
\begin{array}{ccc}\n & H \\
\mathbb{Q} = (\mathbb{Q} \quad \mathbb{Q} & \dots \mathbb{Q} \quad ) \\
 & n \quad n-1 \quad 1\n\end{array},
$$

Q being given in the form k

```
(I 0 )
Q = (0 T),k ( k)
```
where

H  $T = I - (gamma)$ uu, k k k k ((zeta) ) ( k) u =(z ), k ( k ) (gamma) is a scalar for which Re (gamma) =1.0, (zeta) is a real k kwa kunane kwa kwa kunane kwa kunane kwa kunane kwa kunane kwa kunane kwa kunane kwa kunane kwa kunane kwa kunane kwa kunane kwa kunane kwa kunane kwa kunane kwa kunane kwa kunane kwa kunane kwa kunane kwa kunane kwa ku scalar and z is an  $(m-k)$  element vector. k z must be supplied in the kth column of A in elements k a ,...,a and (theta) , given by  $k+1, k$  m, k k (theta) =((zeta) ,Im (gamma) ), k k k must be supplied either in a or in THETA(k), depending upon k,k the parameter WHERET. To obtain Q explicitly B may be set to I and pre-multiplied by Q. H This is more efficient than obtaining Q . Alternatively, F01REF may be used to obtain Q overwritten on A. 4. References [1] Wilkinson J H (1965) The Algebraic Eigenvalue Problem. Oxford University Press. 5. Parameters 1: TRANS -- CHARACTER\*1 Input On entry: the operation to be performed as follows: TRANS = 'N' (No transpose) Perform the operation B:=QB. TRANS = 'C' (Conjugate transpose)

```
Perform the operation B:=Q B.
   Constraint: TRANS must be one of 'N' or 'C'.
2: WHERET -- CHARACTER*1 Input
   On entry: the elements of (theta) are to be found as
   follows:
   WHERET = 'I' (In A)
        The elements of (theta) are in A.
   WHERET = 'S' (Separate)
        The elements of (theta) are separate from A, in THETA.
   Constraint: WHERET must be one of 'I' or 'S'.
3: M -- INTEGER Input
   On entry: m, the number of rows of A. Constraint: M \geq N.
4: N -- INTEGER Input
   On entry: n, the number of columns of A. Constraint: N \geq\OmegaWhen N = 0 then an immediate return is effected.
5: A(LDA,*) -- COMPLEX(KIND(1.0D)) array Input
   Note: the second dimension of the array A must be at least
   max(1,N).
   On entry: the leading m by n strictly lower triangular part
   of the array A must contain details of the matrix Q. In
   addition, when WHERET = '1', then the diagonal elements of A
   must contain the elements of (theta) as described under the
   argument THETA below.
   When WHERET = 'S', then the diagonal elements of the array A
   are referenced, since they are used temporarily to store the
   (zeta) , but they contain their original values on return.
        k
6: LDA -- INTEGER Input
   On entry:
   the first dimension of the array A as declared in the
   (sub)program from which F01RDF is called.
   Constraint: LDA \geq max(1,M).
7: THETA(*) -- COMPLEX(KIND(1.0D)) array Input
   Note: the dimension of the array THETA must be at least
   max(1,N).
   On entry: with WHERET = 'S', the array THETA must contain
   the elements of (theta). If THETA(k)=0.0 then T is assumed
                                              k
   to be I; if THETA(k)=(alpha), with Re(alpha) < 0.0, then T is
```
H

 $\mathbf{k}$ 

```
assumed to be of the form
                          ((alpha) 0)
                        T = (0 I);
                         k
    otherwise THETA(k) is assumed to contain (theta) given by
                                                \mathbf{k}(theta) = ((zeta), Im(gamma)).
          k k k
    When WHERET = 'I', the array THETA is not referenced, and
    may be dimensioned of length 1.
 8: NCOLB -- INTEGER Input
    On entry: ncolb, the number of columns of B. Constraint:
    NCOLB \geq 0.
    When NCOLB = 0 then an immediate return is effected.
 9: B(LDB,*) -- COMPLEX(KIND(1.0D)) array Input/Output
    Note: the second dimension of the array B must be at least
    max(1, NCOLB).
    On entry: the leading m by ncolb part of the array B must
    contain the matrix to be transformed. On exit: B is
    overwritten by the transformed matrix.
10: LDB -- INTEGER Input
    On entry:
    the first dimension of the array B as declared in the
    (sub)program from which F01RDF is called.
    Constraint: LDB \geq max(1,M).
11: WORK(*) -- COMPLEX(KIND(1.0D)) array Workspace
    Note: the dimension of the array WORK must be at least
    max(1, NCOLB).
12: IFAIL -- INTEGER Input/Output
    On entry: IFAIL must be set to 0, -1 or 1. For users not
    familiar with this parameter (described in the Essential
    Introduction) the recommended value is 0.
    On exit: IFAIL = 0 unless the routine detects an error (see
    Section 6).
6. Error Indicators and Warnings
Errors detected by the routine:
If on entry IFAIL = 0 or -1, explanatory error messages are
output on the current error message unit (as defined by X04AAF).
```
IFAIL=-1 On entry TRANS  $/ = 'N'$  or  $'C'$ , or WHERET  $/ = 'I'$  or  $'S'$ , or M < N, or N < 0, or LDA < M, or NCOLB < 0, or LDB < M.

7. Accuracy

Letting C denote the computed matrix Q B, C satisfies the relation

QC=B+E,

where

||E||<=c(epsilon)||B||,

(epsilon) being the machine precision, c is a modest function of m and |||.||| denotes the spectral (two) norm. An equivalent result holds for the computed matrix QB. See also Section 7 of F01RCF.

8. Further Comments

The approximate number of real floating-point operations is given by 8n(2m-n)ncolb.

9. Example

H To obtain the matrix Q B for the matrix B given by

> (-0.55+1.05i 0.45+1.05i) ( 0.49+0.93i 1.09+0.13i) B=( 0.56-0.16i 0.64+0.16i) ( 0.39+0.23i -0.39-0.23i) ( 1.13+0.83i -1.13+0.77i)

following the QR factorization of the 5 by 3 matrix A given by

( 0.5i -0.5+1.5i -1.0+1.0i)

```
A = (0.4 -0.4 + 0.4i 1.8).
                           (0.3-0.4i 0.1+0.7i 0.0 )
                           (-0.3i \t 0.3+0.3i \t 2.4i)The example program is not reproduced here. The source code for
         all example programs is distributed with the NAG Foundation
         Library software and should be available on-line.
\end{verbatim}
\endscroll
\end{page}
           ———-
First ncolq columns of the complex m by m unitary matrix
           — nagf.ht —
\begin{page}{manpageXXf01ref}{NAG Documentation: f01ref}
\beginscroll
\begin{verbatim}
    FO1REF(3NAG) Foundation Library (12/10/92) FO1REF(3NAG)
         F01 -- Matrix Factorizations F01REF
                F01REF -- NAG Foundation Library Routine Document
         Note: Before using this routine, please read the Users' Note for
         your implementation to check implementation-dependent details.
         The symbol (*) after a NAG routine name denotes a routine that is
         not included in the Foundation Library.
         1. Purpose
         F01REF returns the first ncolq columns of the complex m by m
         unitary matrix Q, where Q is given as the product of Householder
         transformation matrices.
         This routine is intended for use following F01RCF.
         2. Specification
```
(0.4+0.3i 0.9+1.3i 0.2+1.4i)

```
SUBROUTINE F01REF (WHERET, M, N, NCOLQ, A, LDA, THETA,
    1 WORK, IFAIL)
     INTEGER M, N, NCOLQ, LDA, IFAIL
     COMPLEX(KIND(1.0D0)) A(LDA,*), THETA(*), WORK(*)
     CHARACTER*1 WHERET
3. Description
The unitary matrix Q is assumed to be given by
                            H
                   Q=(Q \ Q \ \ldots Q),
                      n n-1 1
Q being given in the form
k
                       (I 0 )
                     Q = (0 T),k ( k)
where
                              H
                  T = I - (gamma)uu,
                   k k k k
                       ((zeta) )
                        ( k)
                     u =(z ),
                      k ( k )
(gamma) is a scalar for which Re (gamma) =1.0, (zeta) is a real
  k k k
scalar and z is an (m-k) element vector.
         k
z must be supplied in the kth column of A in elements
k
a ,...,a and (theta) , given by
 k+1,k m,k k
              (theta) = ((zeta), Im (gamma)),
                    k k
must be supplied either in a or in THETA(k) depending upon the
                     k,k
parameter WHERET.
```

```
4. References
[1] Wilkinson J H (1965) The Algebraic Eigenvalue Problem.
     Oxford University Press.
5. Parameters
1: WHERET -- CHARACTER*1 Input
    On entry: the elements of (theta) are to be found as
    follows:
    WHERET = 'I' (In A)
         The elements of (theta) are in A.
    WHERET = 'S' (Separate)
         The elements of (theta) are separate from A, in THETA.
    Constraint: WHERET must be one of 'I' or 'S'.
2: M -- INTEGER Input
    On entry: m, the number of rows of A. Constraint: M \geq N.
3: N -- INTEGER Input
    On entry: n, the number of columns of A. Constraint: N \geq\Omega.
4: NCOLQ -- INTEGER Input
    On entry: ncolq, the required number of columns of Q.
    Constraint: 0 \leq NCOLQ \leq M.
    When NCOLQ = 0 then an immediate return is effected.
5: A(LDA,*) -- COMPLEX(KIND(1.0D)) array Input/Output
    Note: the second dimension of the array A must be at least
    max(1,N,NCOLQ).
    On entry: the leading m by n strictly lower triangular part
    of the array A must contain details of the matrix Q. In
    addition, when WHERET = 'I', then the diagonal elements of A
    must contain the elements of (theta) as described under the
    argument THETA below. On exit: the first NCOLQ columns of
    the array A are overwritten by the first NCOLQ columns of
    the m by m unitary matrix Q. When N = 0 then the first NCOLQ
    columns of A are overwritten by the first NCOLQ columns of
    the unit matrix.
6: LDA -- INTEGER Input
    On entry:
    the first dimension of the array A as declared in the
    (sub)program from which F01REF is called.
    Constraint: LDA \geq max(1,M).
7: THETA(*) -- COMPLEX(KIND(1.0D)) array Input
```

```
Note: the dimension of the array THETA must be at least
    max(1,N).
    On entry: if WHERET = 'S', the array THETA must contain the
    elements of (theta). If THETA(k)=0.0 then T is assumed to
                                             k
    be I; if THETA(k)=(alpha), with Re(alpha)<0.0, then T is
                                                      \mathbf{k}assumed to be of the form
                            ((alpha) 0)
                         T = ( 0 I);k
    otherwise THETA(k) is assumed to contain (theta) given by
                                                  \mathbf{k}(theta) = ((zeta), Im(gamma)).
          k k k
    When WHERET = 'I', the array THETA is not referenced.
8: WORK(*) -- COMPLEX(KIND(1.0D)) array Workspace
    Note: the dimension of the array WORK must be at least
    max(1, NCOLQ).
 9: IFAIL -- INTEGER Input/Output
    On entry: IFAIL must be set to 0, -1 or 1. For users not
    familiar with this parameter (described in the Essential
    Introduction) the recommended value is 0.
    On exit: IFAIL = 0 unless the routine detects an error (see
    Section 6).
6. Error Indicators and Warnings
Errors detected by the routine:
If on entry IFAIL = 0 or -1, explanatory error messages are
output on the current error message unit (as defined by X04AAF).
IFAIL=-1
    On entry WHERET /= 'I' or 'S',
    or M < N,
    or \mathbb{N} < 0,
    or NCOLQ < 0 or NCOLQ > M,
    or LDA < M.
7. Accuracy
```
The computed matrix Q satisfies the relation

### $Q = P + E$ ,

where P is an exactly unitary matrix and

||E||<=c(epsilon),

(epsilon) being the machine precision, c is a modest function of m and |||.||| denotes the spectral (two) norm. See also Section 7 of F01RCF.

```
8. Further Comments
```
The approximate number of real floating-point operations required is given by

```
8
-n{(3m-n)(2ncolq-n)-n(ncolq-n)}, ncolq>n
3
8 2
-ncolq (3m-ncolq), ncolq<=n
3
```
9. Example

**———-**

To obtain the 5 by 5 unitary matrix Q following the QR factorization of the 5 by 3 matrix A given by

> ( 0.5i -0.5+1.5i -1.0+1.4i) (0.4+0.3i 0.9+1.3i 0.2+1.4i)  $A=(0.4$   $-0.4+0.4i$  1.8 ). (0.3-0.4i 0.1+0.7i 0.0 ) ( -0.3i 0.3+0.3i 2.4i)

The example program is not reproduced here. The source code for all example programs is distributed with the NAG Foundation Library software and should be available on-line.

\end{verbatim} \endscroll \end{page}

# **Eigenvalues and Eigenvectors**

**— nagf.ht —**

\begin{page}{manpageXXf02}{NAG Documentation: f02} \beginscroll \begin{verbatim}

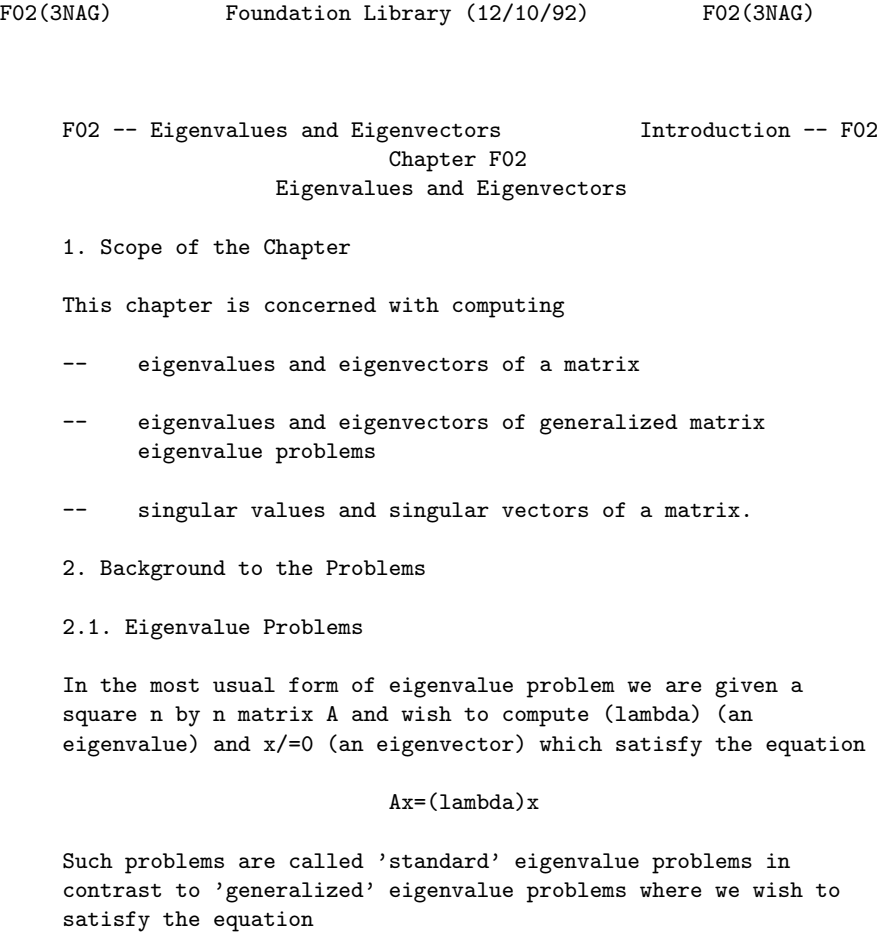

### Ax=(lambda)Bx

B also being a square n by n matrix.

Section 2.1.1 and Section 2.1.2 discuss, respectively, standard and generalized eigenvalue problems where the matrices involved are dense; Section 2.1.3 discusses both types of problem in the case where A and B are sparse (and symmetric).

2.1.1. Standard eigenvalue problems

Some of the routines in this chapter find all the n eigenvalues, some find all the n eigensolutions (eigenvalues and corresponding eigenvectors), and some find a selected group of eigenvalues and/or eigenvectors. The matrix A may be:

- (i) general (real or complex)
- (ii) real symmetric, or

ji

(iii) complex Hermitian (so that if a =(alpha)+i(beta) then ij  $a = (alpha) - i(beta)$ .

In all cases the computation starts with a similarity -1

transformation S AS=T, where S is non-singular and is the product of fairly simple matrices, and T has an 'easier form' than A so that its eigensolutions are easily determined. The matrices A and T, of course, have the same eigenvalues, and if y is an eigenvector of T then Sy is the corresponding eigenvector of A.

In case (i) (general real or complex A), the selected form of T is an upper Hessenberg matrix (t =0 if  $i-j>1$ ) and S is the ij

product of n-2 stabilised elementary transformation matrices. There is no easy method of computing selected eigenvalues of a Hessenberg matrix, so that all eigenvalues are always calculated. In the real case this computation is performed via the Francis QR algorithm with double shifts, and in the complex case by means of the LR algorithm. If the eigenvectors are required they are computed by back-substitution following the QR and LR algorithm.

In case (ii) (real and symmetric A) the selected simple form of T is a tridiagonal matrix (t =0 if  $|i-j|>1$ ), and S is the product ij

of n-2 orthogonal Householder transformation matrices. If only selected eigenvalues are required, they are obtained by the method of bisection using the Sturm sequence property, and the corresponding eigenvectors of T are computed by inverse iteration. If all eigenvalues are required, they are computed from T via the QL algorithm (an adaptation of the QR algorithm), and the corresponding eigenvectors of T are the product of the transformations for the QL reduction. In all cases the

corresponding eigenvectors of A are recovered from the computation of x=Sy.

In case (iii) (complex Hermitian A) analogous transformations as in case (ii) are used. T has complex elements in off-diagonal positions, but a simple diagonal similarity transformation is then used to produce a real tridiagonal form, after which the QL algorithm and succeeding methods described in the previous paragraph are used to complete the solution.

2.1.2. Generalized eigenvalue problems

Here we distinguish as a special case those problems in which both A and B are symmetric and B is positive-definite and wellconditioned with respect to inversion (i.e., all the eigenvalues of B are significantly greater than zero). Such problems can be satisfactorily treated by first reducing them to case (ii) of Section 2.1.1 and then using the methods described there to T compute the eigensolutions. If B is factorized as LL (L lower

triangular), then Ax=(lambda)Bx is equivalent to the standard  $-1$  T  $-1$  T symmetric problem  $Ry=(lambda)y$ , where  $R=L A(L)$  and  $y=L x$ .

After finding an eigenvector y of R, the required x is computed T

by back-substitution in y=L x.

For generalized problems of the form Ax=(lambda)Bx which do not fall into the special case, the QZ algorithm is provided.

In order to appreciate the domain in which this algorithm is appropriate we remark first that when B is non-singular the problem Ax=(lambda)Bx is fully equivalent to the problem -1

 $(B \t A)$ x=(lambda)x; both the eigenvalues and eigenvectors being the same. When A is non-singular  $Ax = (lambda)Bx$  is equivalent to -1

the problem  $(A \ B) x = (mu)x$ ; the eigenvalues  $mu)$  being the reciprocals of the required eigenvalues and the eigenvectors remaining the same. In theory then, provided at least one of the matrices A and B is non-singular, the generalized problem Ax=(lambda)Bx could be solved via the standard problem  $Cx=(lambda)x$  with an appropriate matrix  $C$ , and as far as economy of effort is concerned this is quite satisfactory. However, in practice, for this reduction to be satisfactory from the standpoint of numerical stability, one requires more than the -1

mere non-singularity of A or B. It is necessary that B A (or  $-1$ 

A B) should not only exist but that B (or A) should be well-

conditioned with respect to inversion. The nearer B (or A) is to  $-1$   $-1$ 

singularity the more unsatisfactory B A (or A B) will be as a vehicle for determining the required eigenvalues. Unfortunately  $-1$ 

one cannot counter ill-conditioning in B (or A) by computing B A -1

(or A B) accurately to single precision using iterative refinement. Well-determined eigenvalues of the original Ax=(lambda)Bx may be poorly determined even by the correctly  $-1$   $-1$ 

rounded version of B A (or A B). The situation may in some instances be saved by the observation that if Ax=(lambda)Bx then (A-kB)x=((lambda)-k)Bx. Hence if A-kB is non-singular we may -1

solve the standard problem  $[(A-kB) B]x=(mu)x$  and for numerical stability we require only that (A-kB) be well-conditioned with respect to inversion.

In practice one may well be in a situation where no k is known for which (A-kB) is well-conditioned with respect to inversion and indeed (A-kB) may be singular for all k. The QZ algorithm is designed to deal directly with the problem Ax=(lambda)Bx itself and its performance is unaffected by singularity or nearsingularity of A, B or A-kB.

### 2.1.3. Sparse symmetric problems

If the matrices A and B are large and sparse (i.e., only a small proportion of the elements are non-zero), then the methods described in the previous Section are unsuitable, because in reducing the problem to a simpler form, much of the sparsity of the problem would be lost; hence the computing time and the storage required would be very large. Instead, for symmetric problems, the method of simultaneous iteration may be used to determine selected eigenvalues and the corresponding eigenvectors. The routine provided has been designed to handle both symmetric and generalized symmetric problems.

2.2. Singular Value Problems

The singular value decomposition of an m by n real matrix A is given by

T A=QDP ,

where Q is an m by m orthogonal matrix, P is an n by n orthogonal matrix and D is an m by n diagonal matrix with non-negative diagonal elements. The first  $k = min(m, n)$  columns of Q and P are

the left- and right-hand singular vectors of A and the k diagonal elements of D are the singular values.

When A is complex then the singular value decomposition is given by

## H A=QDP ,

H T

where Q and P are unitary, P denotes the complex conjugate of P and D is as above for the real case.

If the matrix A has column means of zero, then AP is the matrix of principal components of A and the singular values are the square roots of the sample variances of the observations with respect to the principal components. (See also Chapter G03.)

Routines are provided to return the singular values and vectors of a general real or complex matrix.

3. Recommendations on Choice and Use of Routines

3.1. General Discussion

There is one routine, F02FJF, which is designed for sparse symmetric eigenvalue problems, either standard or generalized. The remainder of the routines are designed for dense matrices.

3.2. Eigenvalue and Eigenvector Routines

These reduce the matrix A to a simpler form by a similarity  $-1$ 

transformation S AS=T where T is an upper Hessenberg or tridiagonal matrix, compute the eigensolutions of T, and then recover the eigenvectors of A via the matrix S. The eigenvectors are normalised so that

```
n
-- 2
> |x| = 1-- r
r=1
```
x being the rth component of the eigenvector x, and so that the r

element of largest modulus is real if x is complex. For problems of the type Ax=(lambda)Bx with A and B symmetric and B positive-T

definite, the eigenvectors are normalised so that x Bx=1, x

always being real for such problems. 3.3. Singular Value and Singular Vector Routines These reduce the matrix A to real bidiagonal form, B say, by T orthogonal transformations Q AP=B in the real case, and by H unitary transformations Q AP=B in the complex case, and the singular values and vectors are computed via this bidiagonal form. The singular values are returned in descending order. 3.4. Decision Trees (i) Eigenvalues and Eigenvectors Please see figure in printed Reference Manual (ii) Singular Values and Singular Vectors Please see figure in printed Reference Manual F02 -- Eigenvalues and Eigenvectors Contents -- F02 Chapter F02 Eigenvalues and Eigenvectors F02AAF All eigenvalues of real symmetric matrix F02ABF All eigenvalues and eigenvectors of real symmetric matrix F02ADF All eigenvalues of generalized real symmetric-definite eigenproblem F02AEF All eigenvalues and eigenvectors of generalized real symmetric-definite eigenproblem F02AFF All eigenvalues of real matrix F02AGF All eigenvalues and eigenvectors of real matrix F02AJF All eigenvalues of complex matrix F02AKF All eigenvalues and eigenvectors of complex matrix F02AWF All eigenvalues of complex Hermitian matrix

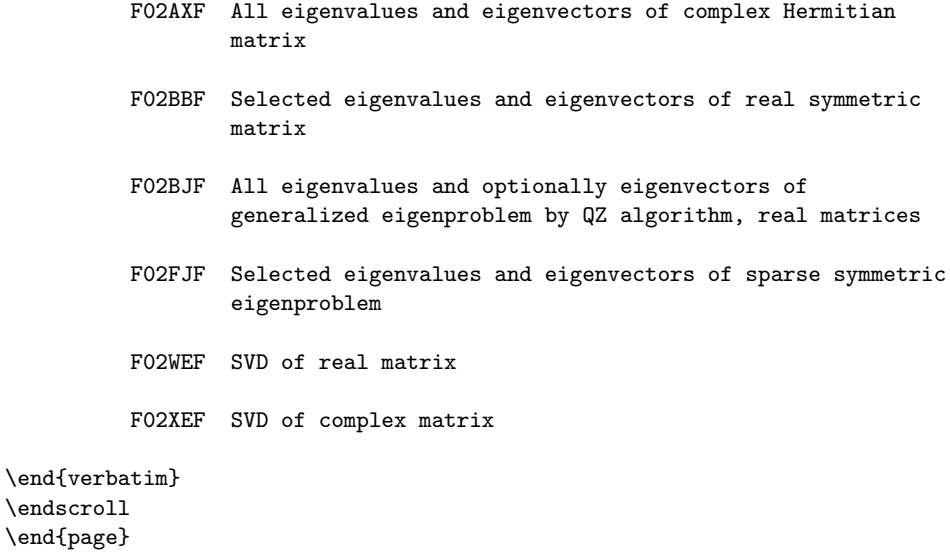

# **Calculates all the eigenvalues of a real symmetric matrix**

**— nagf.ht —**

**———-**

```
\begin{page}{manpageXXf02aaf}{NAG Documentation: f02aaf}
\beginscroll
\begin{verbatim}
```
F02AAF(3NAG) Foundation Library (12/10/92) F02AAF(3NAG)

F02 -- Eigenvalue and Eigenvectors F02AAF F02AAF -- NAG Foundation Library Routine Document

Note: Before using this routine, please read the Users' Note for your implementation to check implementation-dependent details. The symbol (\*) after a NAG routine name denotes a routine that is not included in the Foundation Library.

1. Purpose

F02AAF calculates all the eigenvalues of a real symmetric matrix.

2. Specification

SUBROUTINE F02AAF (A, IA, N, R, E, IFAIL) INTEGER IA, N, IFAIL DOUBLE PRECISION A(IA,N), R(N), E(N)

3. Description

This routine reduces the real symmetric matrix A to a real symmetric tridiagonal matrix using Householder's method. The eigenvalues of the tridiagonal matrix are then determined using the QL algorithm.

- 4. References
- [1] Wilkinson J H and Reinsch C (1971) Handbook for Automatic Computation II, Linear Algebra. Springer-Verlag.
- 5. Parameters
- 1: A(IA,N) -- DOUBLE PRECISION array Input/Output On entry: the lower triangle of the n by n symmetric matrix A. The elements of the array above the diagonal need not be set. On exit: the elements of A below the diagonal are overwritten, and the rest of the array is unchanged.
- 2: IA -- INTEGER Input On entry: the first dimension of the array A as declared in the (sub)program from which F02AAF is called. Constraint: IA >= N.
- 3: N -- INTEGER Input On entry: n, the order of the matrix A.
- 4: R(N) -- DOUBLE PRECISION array Output On exit: the eigenvalues in ascending order.
- 5:  $E(N)$  -- DOUBLE PRECISION array Workspace
- 6: IFAIL -- INTEGER Input/Output On entry: IFAIL must be set to 0, -1 or 1. For users not familiar with this parameter (described in the Essential Introduction) the recommended value is 0.

On exit: IFAIL = 0 unless the routine detects an error (see Section 6).

6. Error Indicators and Warnings

Errors detected by the routine:

IFAIL= 1 Failure in F02AVF(\*) indicating that more than 30\*N iterations are required to isolate all the eigenvalues.

7. Accuracy

The accuracy of the eigenvalues depends on the sensitivity of the matrix to rounding errors produced in tridiagonalisation. For a detailed error analysis see Wilkinson and Reinsch [1] pp 222 and 235.

8. Further Comments

3 The time taken by the routine is approximately proportional to n 9. Example To calculate all the eigenvalues of the real symmetric matrix: ( 0.5 0.0 2.3 -2.6)  $(0.0 \t 0.5 -1.4 -0.7)$  $(2.3 -1.4 \ 0.5 \ 0.0).$  $(-2.6 -0.7 \ 0.0 \ 0.5)$ The example program is not reproduced here. The source code for all example programs is distributed with the NAG Foundation Library software and should be available on-line.

\end{verbatim} \endscroll \end{page}

**Eigenvalues and eigenvectors of a real symmetric matrix**

**— nagf.ht —**

**———-**

\begin{page}{manpageXXf02abf}{NAG Documentation: f02abf} \beginscroll \begin{verbatim}

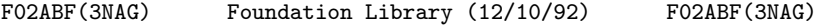

F02 -- Eigenvalue and Eigenvectors F02ABF F02ABF -- NAG Foundation Library Routine Document

Note: Before using this routine, please read the Users' Note for your implementation to check implementation-dependent details. The symbol (\*) after a NAG routine name denotes a routine that is not included in the Foundation Library.

1. Purpose

F02ABF calculates all the eigenvalues and eigenvectors of a real symmetric matrix.

2. Specification

SUBROUTINE F02ABF (A, IA, N, R, V, IV, E, IFAIL) INTEGER IA, N, IV, IFAIL DOUBLE PRECISION A(IA,N), R(N), V(IV,N), E(N)

3. Description

This routine reduces the real symmetric matrix A to a real symmetric tridiagonal matrix by Householder's method. The eigenvalues and eigenvectors are calculated using the QL algorithm.

## 4. References

[1] Wilkinson J H and Reinsch C (1971) Handbook for Automatic Computation II, Linear Algebra. Springer-Verlag.

#### 5. Parameters

- 1: A(IA,N) -- DOUBLE PRECISION array Input On entry: the lower triangle of the n by n symmetric matrix A. The elements of the array above the diagonal need not be set. See also Section 8.
- 2: IA -- INTEGER Input On entry: the first dimension of the array A as declared in the (sub)program from which F02ABF is called. Constraint: IA >= N.
- 3: N -- INTEGER Input

On entry: n, the order of the matrix A.

- 4: R(N) -- DOUBLE PRECISION array 0utput On exit: the eigenvalues in ascending order.
- 5:  $V(IV, N)$  -- DOUBLE PRECISION array 0utput On exit: the normalised eigenvectors, stored by columns; the ith column corresponds to the ith eigenvalue. The eigenvectors are normalised so that the sum of squares of the elements is equal to 1.
- 6: IV -- INTEGER Input On entry: the first dimension of the array V as declared in the (sub)program from which F02ABF is called. Constraint: IV >= N.

7: E(N) -- DOUBLE PRECISION array Workspace

8: IFAIL -- INTEGER Input/Output On entry: IFAIL must be set to 0, -1 or 1. For users not familiar with this parameter (described in the Essential Introduction) the recommended value is 0.

On exit: IFAIL = 0 unless the routine detects an error (see Section 6).

6. Error Indicators and Warnings

Errors detected by the routine:

IFAIL= 1 Failure in F02AMF(\*) indicating that more than 30\*N iterations are required to isolate all the eigenvalues.

7. Accuracy

The eigenvectors are always accurately orthogonal but the accuracy of the individual eigenvectors is dependent on their inherent sensitivity to changes in the original matrix. For a detailed error analysis see Wilkinson and Reinsch [1] pp 222 and 235.

8. Further Comments

The time taken by the routine is approximately proportional to n

Unless otherwise stated in the Users' Note for your implementation, the routine may be called with the same actual 3

array supplied for parameters A and V, in which case the eigenvectors will overwrite the original matrix. However this is not standard Fortran 77, and may not work on all systems.

9. Example

To calculate all the eigenvalues and eigenvectors of the real symmetric matrix:

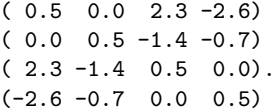

The example program is not reproduced here. The source code for all example programs is distributed with the NAG Foundation Library software and should be available on-line.

\end{verbatim} \endscroll \end{page}

Calculates all the eigenvalues of  $Ax = \lambda Bx$ 

**— nagf.ht —**

**———-**

\begin{page}{manpageXXf02adf}{NAG Documentation: f02adf} \beginscroll \begin{verbatim}

FO2ADF(3NAG) Foundation Library (12/10/92) FO2ADF(3NAG)

F02 -- Eigenvalue and Eigenvectors F02ADF F02ADF -- NAG Foundation Library Routine Document

Note: Before using this routine, please read the Users' Note for your implementation to check implementation-dependent details. The symbol (\*) after a NAG routine name denotes a routine that is not included in the Foundation Library.

1. Purpose

```
F02ADF calculates all the eigenvalues of Ax=(lambda)Bx, where A
is a real symmetric matrix and B is a real symmetric positive-
definite matrix.
```
2. Specification

SUBROUTINE F02ADF (A, IA, B, IB, N, R, DE, IFAIL) INTEGER IA, IB, N, IFAIL DOUBLE PRECISION A(IA,N), B(IB,N), R(N), DE(N)

3. Description

The problem is reduced to the standard symmetric eigenproblem using Cholesky's method to decompose B into triangular matrices, T B=LL , where L is lower triangular. Then Ax=(lambda)Bx implies  $-1$   $-$ T T (L  $AL$  )(L  $x$ )=(lambda)(L  $x$ ); hence the eigenvalues of Ax=(lambda)Bx are those of Py=(lambda)y where P is the symmetric  $-1$   $-$ T matrix L AL . Householder's method is used to tridiagonalise the matrix P and the eigenvalues are then found using the QL algorithm.

```
4. References
```
- [1] Wilkinson J H and Reinsch C (1971) Handbook for Automatic Computation II, Linear Algebra. Springer-Verlag.
- 5. Parameters
- 1: A(IA,N) -- DOUBLE PRECISION array Input/Output On entry: the upper triangle of the n by n symmetric matrix A. The elements of the array below the diagonal need not be set. On exit: the lower triangle of the array is overwritten. The rest of the array is unchanged.
- 2: IA -- INTEGER Input On entry: the first dimension of the array A as declared in the (sub)program from which F02ADF is called. Constraint: IA >= N.
- 3: B(IB,N) -- DOUBLE PRECISION array Input/Output On entry: the upper triangle of the n by n symmetric positive-definite matrix B. The elements of the array below the diagonal need not be set. On exit: the elements below the diagonal are overwritten. The rest of the array is unchanged.

4: IB -- INTEGER Input On entry: the first dimension of the array B as declared in the (sub)program from which F02ADF is called. Constraint: IB >= N. 5: N -- INTEGER Input On entry: n, the order of the matrices A and B. 6: R(N) -- DOUBLE PRECISION array 0utput On exit: the eigenvalues in ascending order. 7: DE(N) -- DOUBLE PRECISION array Workspace 8: IFAIL -- INTEGER Input/Output On entry: IFAIL must be set to 0, -1 or 1. For users not familiar with this parameter (described in the Essential Introduction) the recommended value is 0. On exit: IFAIL = 0 unless the routine detects an error (see Section 6). 6. Error Indicators and Warnings Errors detected by the routine: IFAIL= 1 Failure in F01AEF(\*); the matrix B is not positive-definite possibly due to rounding errors. IFAIL= 2 Failure in F02AVF(\*), more than 30\*N iterations are required to isolate all the eigenvalues. 7. Accuracy In general this routine is very accurate. However, if B is illconditioned with respect to inversion, the eigenvalues could be inaccurately determined. For a detailed error analysis see Wilkinson and Reinsch [1] pp 310, 222 and 235. 8. Further Comments 3 The time taken by the routine is approximately proportional to n 9. Example To calculate all the eigenvalues of the general symmetric

eigenproblem Ax=(lambda) Bx where A is the symmetric matrix: (0.5 1.5 6.6 4.8) (1.5 6.5 16.2 8.6) (6.6 16.2 37.6 9.8) (4.8 8.6 9.8 -17.1) and B is the symmetric positive-definite matrix:  $(1 \t3 \t4 \t1)$ (3 13 16 11) (4 16 24 18). (1 11 18 27) The example program is not reproduced here. The source code for all example programs is distributed with the NAG Foundation Library software and should be available on-line. \end{verbatim} \endscroll \end{page} **———-** Eigenvalues and eigenvectors of  $Ax = \lambda Bx$ **— nagf.ht —** \begin{page}{manpageXXf02aef}{NAG Documentation: f02aef} \beginscroll \begin{verbatim} F02AEF(3NAG) Foundation Library (12/10/92) F02AEF(3NAG) F02 -- Eigenvalue and Eigenvectors F02AEF F02AEF -- NAG Foundation Library Routine Document Note: Before using this routine, please read the Users' Note for your implementation to check implementation-dependent details. The symbol (\*) after a NAG routine name denotes a routine that is not included in the Foundation Library.

1. Purpose

```
F02AEF calculates all the eigenvalues and eigenvectors of
Ax=(lambda)Bx, where A is a real symmetric matrix and B is a
real symmetric positive-definite matrix.
2. Specification
       SUBROUTINE F02AEF (A, IA, B, IB, N, R, V, IV, DL, E, IFAIL)
      INTEGER IA, IB, N, IV, IFAIL
      DOUBLE PRECISION A(IA,N), B(IB,N), R(N), V(IV,N), DL(N), E
     1 (N)
3. Description
The problem is reduced to the standard symmetric eigenproblem
using Cholesky's method to decompose B into triangular matrices
    T
B=LL , where L is lower triangular. Then Ax=(lambda)Bx implies
 -1 -T T T T
(L AL )(L x)=(lambda)(L x); hence the eigenvalues of
Ax=(lambda)Bx are those of Py=(lambda)y, where P is the symmetric
       -1 -Tmatrix L AL . Householder's method is used to tridiagonalise
the matrix P and the eigenvalues are found using the QL
algorithm. An eigenvector z of the derived problem is related to
                                              T
an eigenvector x of the original problem by z=L x. The
eigenvectors z are determined using the QL algorithm and are
                   T
normalised so that z z=1; the eigenvectors of the original
                                       T
problem are then determined by solving L x=z, and are normalised
        T
so that x Bx=1.
4. References
[1] Wilkinson J H and Reinsch C (1971) Handbook for Automatic
     Computation II, Linear Algebra. Springer-Verlag.
5. Parameters
```
On entry: the upper triangle of the n by n symmetric matrix A. The elements of the array below the diagonal need not be set. On exit: the lower triangle of the array is overwritten. The rest of the array is unchanged. See also Section 8.

1: A(IA,N) -- DOUBLE PRECISION array Input/Output

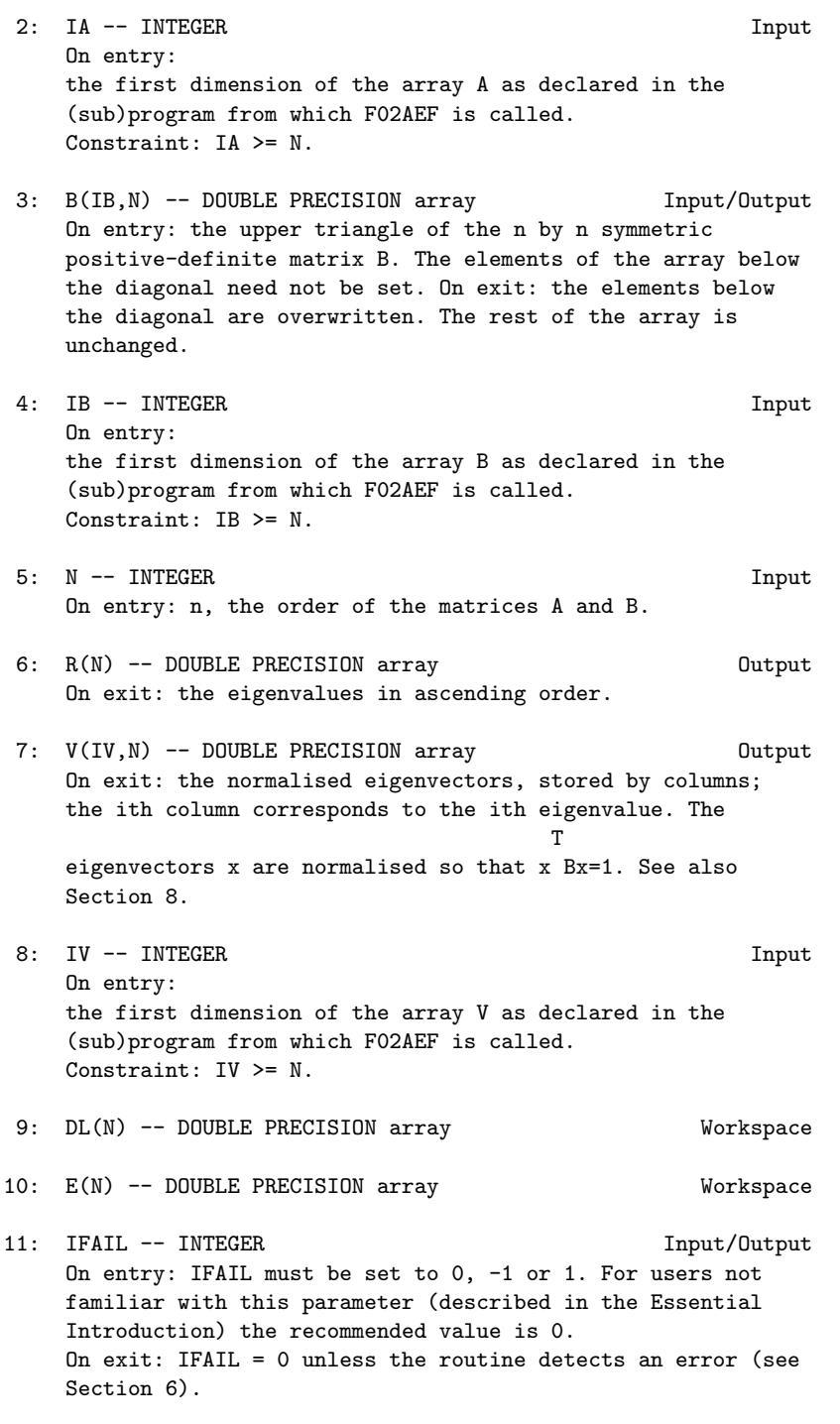

6. Error Indicators and Warnings

Errors detected by the routine:

```
IFAIL= 1
```
Failure in F01AEF(\*); the matrix B is not positive-definite, possibly due to rounding errors.

IFAIL= 2

Failure in F02AMF(\*); more than 30\*N iterations are required to isolate all the eigenvalues.

7. Accuracy

In general this routine is very accurate. However, if B is illconditioned with respect to inversion, the eigenvectors could be inaccurately determined. For a detailed error analysis see Wilkinson and Reinsch [1] pp 310, 222 and 235.

8. Further Comments

3

The time taken by the routine is approximately proportional to n

Unless otherwise stated in the Users' Note for your implementation, the routine may be called with the same actual array supplied for parameters A and V, in which case the eigenvectors will overwrite the original matrix A. However this is not standard Fortran 77, and may not work on all systems.

9. Example

To calculate all the eigenvalues and eigenvectors of the general symmetric eigenproblem Ax=(lambda) Bx where A is the symmetric matrix:

> (0.5 1.5 6.6 4.8) (1.5 6.5 16.2 8.6) (6.6 16.2 37.6 9.8) (4.8 8.6 9.8 -17.1)

and B is the symmetric positive-definite matrix:

 $(1 \ 3 \ 4 \ 1)$ (3 13 16 11) (4 16 24 18). (1 11 18 27)

The example program is not reproduced here. The source code for all example programs is distributed with the NAG Foundation Library software and should be available on-line.

\end{verbatim} \endscroll \end{page}

**Calculates all the eigenvalues of a real unsymmetric matrix**

**— nagf.ht —**

**———-**

\begin{page}{manpageXXf02aff}{NAG Documentation: f02aff} \beginscroll \begin{verbatim}

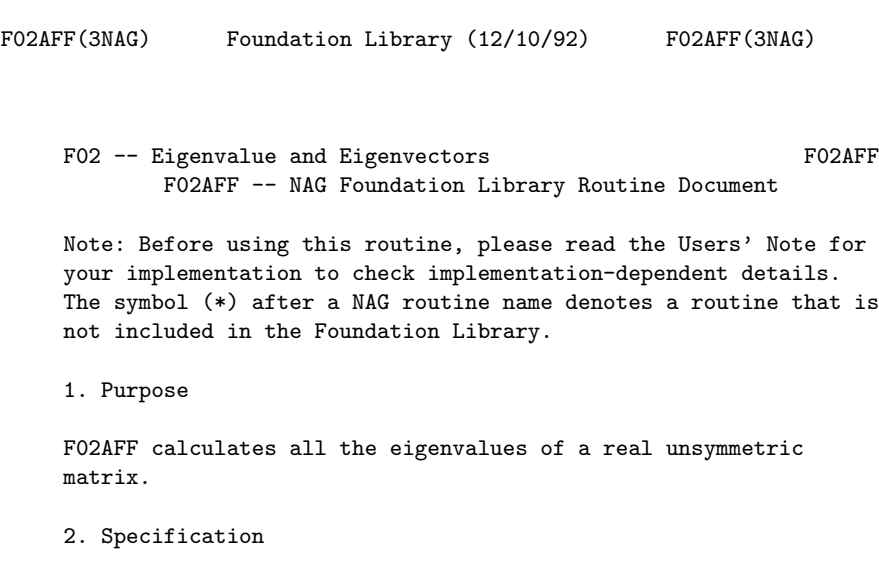

SUBROUTINE F02AFF (A, IA, N, RR, RI, INTGER, IFAIL) INTEGER IA, N, INTGER(N), IFAIL DOUBLE PRECISION A(IA,N), RR(N), RI(N)

3. Description

The matrix A is first balanced and then reduced to upper Hessenberg form using stabilised elementary similarity transformations. The eigenvalues are then found using the QR algorithm for real Hessenberg matrices.

4. References [1] Wilkinson J H and Reinsch C (1971) Handbook for Automatic Computation II, Linear Algebra. Springer-Verlag. 5. Parameters 1: A(IA,N) -- DOUBLE PRECISION array Input/Output On entry: the n by n matrix A. On exit: the array is overwritten. 2: IA -- INTEGER Input On entry: the dimension of the array A as declared in the (sub)program from which F02AFF is called. Constraint: IA >= N. 3: N -- INTEGER Input On entry: n, the order of the matrix A. 4: RR(N) -- DOUBLE PRECISION array 0utput On exit: the real parts of the eigenvalues. 5: RI(N) -- DOUBLE PRECISION array 0utput On exit: the imaginary parts of the eigenvalues. 6: INTGER(N) -- INTEGER array Output On exit: INTGER(i) contains the number of iterations used to find the ith eigenvalue. If INTGER(i) is negative, the i th eigenvalue is the second of a pair found simultaneously. Note that the eigenvalues are found in reverse order, starting with the nth. 7: IFAIL -- INTEGER Input/Output On entry: IFAIL must be set to 0, -1 or 1. For users not familiar with this parameter (described in the Essential Introduction) the recommended value is 0. On exit: IFAIL = 0 unless the routine detects an error (see Section 6). 6. Error Indicators and Warnings Errors detected by the routine: IFAIL= 1 More than 30\*N iterations are required to isolate all the

eigenvalues.

```
7. Accuracy
```
The accuracy of the results depends on the original matrix and the multiplicity of the roots. For a detailed error analysis see Wilkinson and Reinsch [1] pp 352 and 367.

8. Further Comments

3 The time taken by the routine is approximately proportional to n 9. Example To calculate all the eigenvalues of the real matrix:

> $(1.5 0.1 4.5 - 1.5)$ (-22.5 3.5 12.5 -2.5)  $(-2.5 \ 0.3 \ 4.5 \ -2.5)$ . ( -2.5 0.1 4.5 2.5)

The example program is not reproduced here. The source code for all example programs is distributed with the NAG Foundation Library software and should be available on-line.

\end{verbatim} \endscroll \end{page}

**Eigenvalues and eigenvectors of a real unsymmetric matrix**

**— nagf.ht —**

**———-**

\begin{page}{manpageXXf02agf}{NAG Documentation: f02agf} \beginscroll \begin{verbatim}

F02AGF(3NAG) Foundation Library (12/10/92) F02AGF(3NAG)

F02 -- Eigenvalue and Eigenvectors F02AGF F02AGF -- NAG Foundation Library Routine Document

Note: Before using this routine, please read the Users' Note for your implementation to check implementation-dependent details. The symbol (\*) after a NAG routine name denotes a routine that is not included in the Foundation Library.

1. Purpose

F02AGF calculates all the eigenvalues and eigenvectors of a real unsymmetric matrix.

2. Specification

SUBROUTINE F02AGF (A, IA, N, RR, RI, VR, IVR, VI, IVI, 1 INTGER, IFAIL) INTEGER IA, N, IVR, IVI, INTGER(N), IFAIL DOUBLE PRECISION A(IA,N), RR(N), RI(N), VR(IVR,N), VI 1 (IVI,N)

3. Description

The matrix A is first balanced and then reduced to upper Hessenberg form using real stabilised elementary similarity transformations. The eigenvalues and eigenvectors of the Hessenberg matrix are calculated using the QR algorithm. The eigenvectors of the Hessenberg matrix are back-transformed to give the eigenvectors of the original matrix A.

- 4. References
- [1] Wilkinson J H and Reinsch C (1971) Handbook for Automatic Computation II, Linear Algebra. Springer-Verlag.
- 5. Parameters
	- 1: A(IA,N) -- DOUBLE PRECISION array Input/Output On entry: the n by n matrix A. On exit: the array is overwritten.
	- 2: IA -- INTEGER Input On entry: the first dimension of the array A as declared in the (sub)program from which F02AGF is called. Constraint: IA >= N.
- 3: N -- INTEGER Input On entry: n, the order of the matrix A.
- 4: RR(N) -- DOUBLE PRECISION array 0utput On exit: the real parts of the eigenvalues.

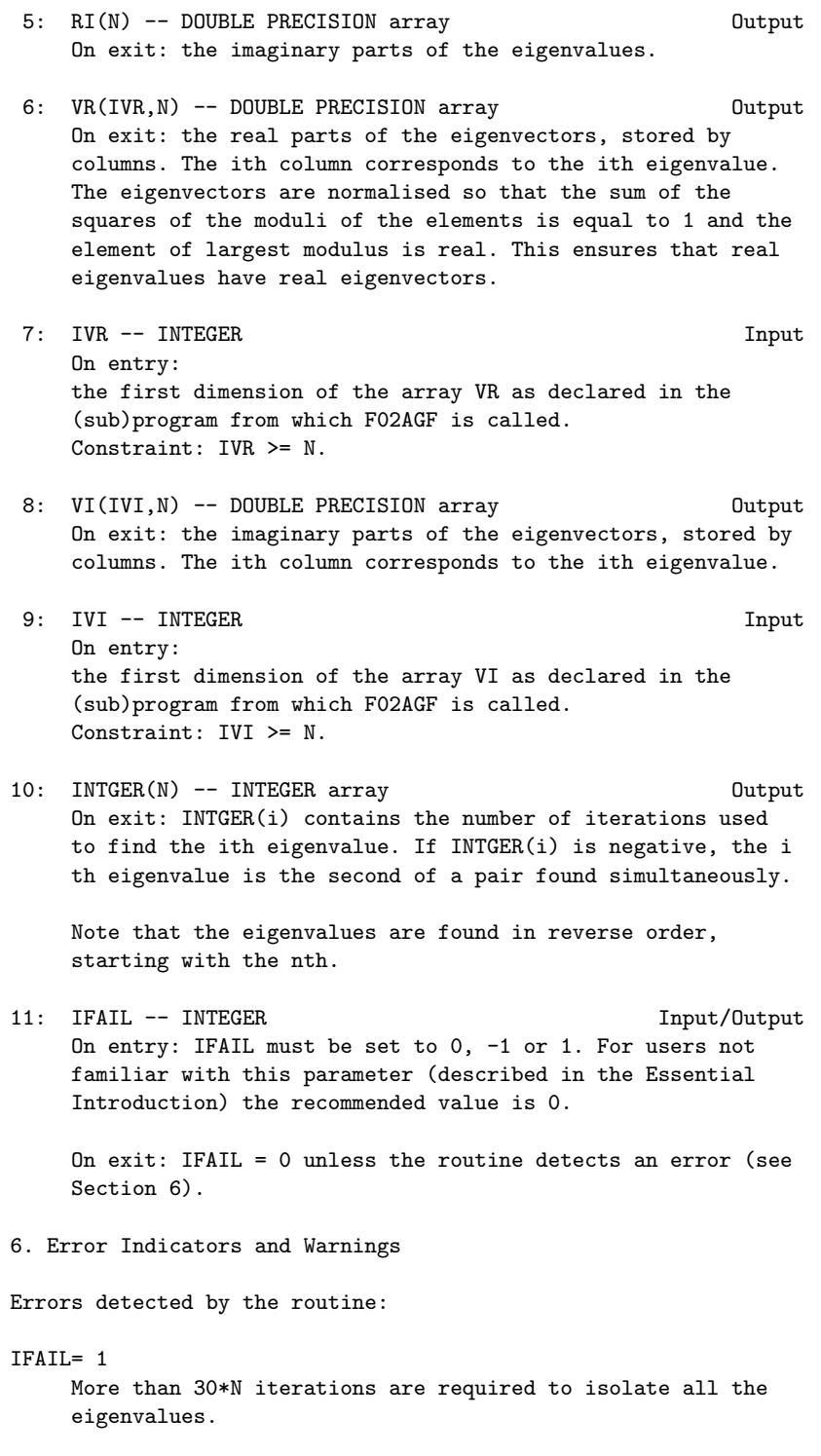

3

```
7. Accuracy
```
The accuracy of the results depends on the original matrix and the multiplicity of the roots. For a detailed error analysis see Wilkinson and Reinsch [1] pp 352 and 390.

8. Further Comments

The time taken by the routine is approximately proportional to n

9. Example

To calculate all the eigenvalues and eigenvectors of the real matrix:

> $(1.5 0.1 4.5 - 1.5)$ (-22.5 3.5 12.5 -2.5)  $(-2.5 \ 0.3 \ 4.5 \ -2.5)$ . ( -2.5 0.1 4.5 2.5)

The example program is not reproduced here. The source code for all example programs is distributed with the NAG Foundation Library software and should be available on-line.

\end{verbatim} \endscroll \end{page}

**Calculates all the eigenvalues of a complex matrix**

**— nagf.ht —**

**———-**

\begin{page}{manpageXXf02ajf}{NAG Documentation: f02ajf} \beginscroll \begin{verbatim}

F02AJF(3NAG) Foundation Library (12/10/92) F02AJF(3NAG)

F02 -- Eigenvalue and Eigenvectors F02AJF

F02AJF -- NAG Foundation Library Routine Document

Note: Before using this routine, please read the Users' Note for your implementation to check implementation-dependent details. The symbol (\*) after a NAG routine name denotes a routine that is not included in the Foundation Library.

1. Purpose

F02AJF calculates all the eigenvalues of a complex matrix.

2. Specification

SUBROUTINE F02AJF (AR, IAR, AI, IAI, N, RR, RI, INTGER, 1 IFAIL) INTEGER IAR, IAI, N, INTGER(N), IFAIL DOUBLE PRECISION AR(IAR,N), AI(IAI,N), RR(N), RI(N)

3. Description

The complex matrix A is first balanced and then reduced to upper Hessenberg form using stabilised elementary similarity transformations. The eigenvalues are then found using the modified LR algorithm for complex Hessenberg matrices.

- 4. References
- [1] Wilkinson J H and Reinsch C (1971) Handbook for Automatic Computation II, Linear Algebra. Springer-Verlag.
- 5. Parameters
- 1: AR(IAR,N) -- DOUBLE PRECISION array Input/Output On entry: the real parts of the elements of the n by n complex matrix A. On exit: the array is overwritten.
- 2: IAR -- INTEGER On entry: the first dimension of the array AR as declared in the (sub)program from which F02AJF is called. Constraint: IAR >= N.
- 3: AI(IAI,N) -- DOUBLE PRECISION array Input/Output On entry: the imaginary parts of the elements of the n by n complex matrix A. On exit: the array is overwritten.
- 4: IAI -- INTEGER Input On entry: the first dimension of the array AI as declared in the (sub)program from which F02AJF is called.
Constraint: IAI >= N.

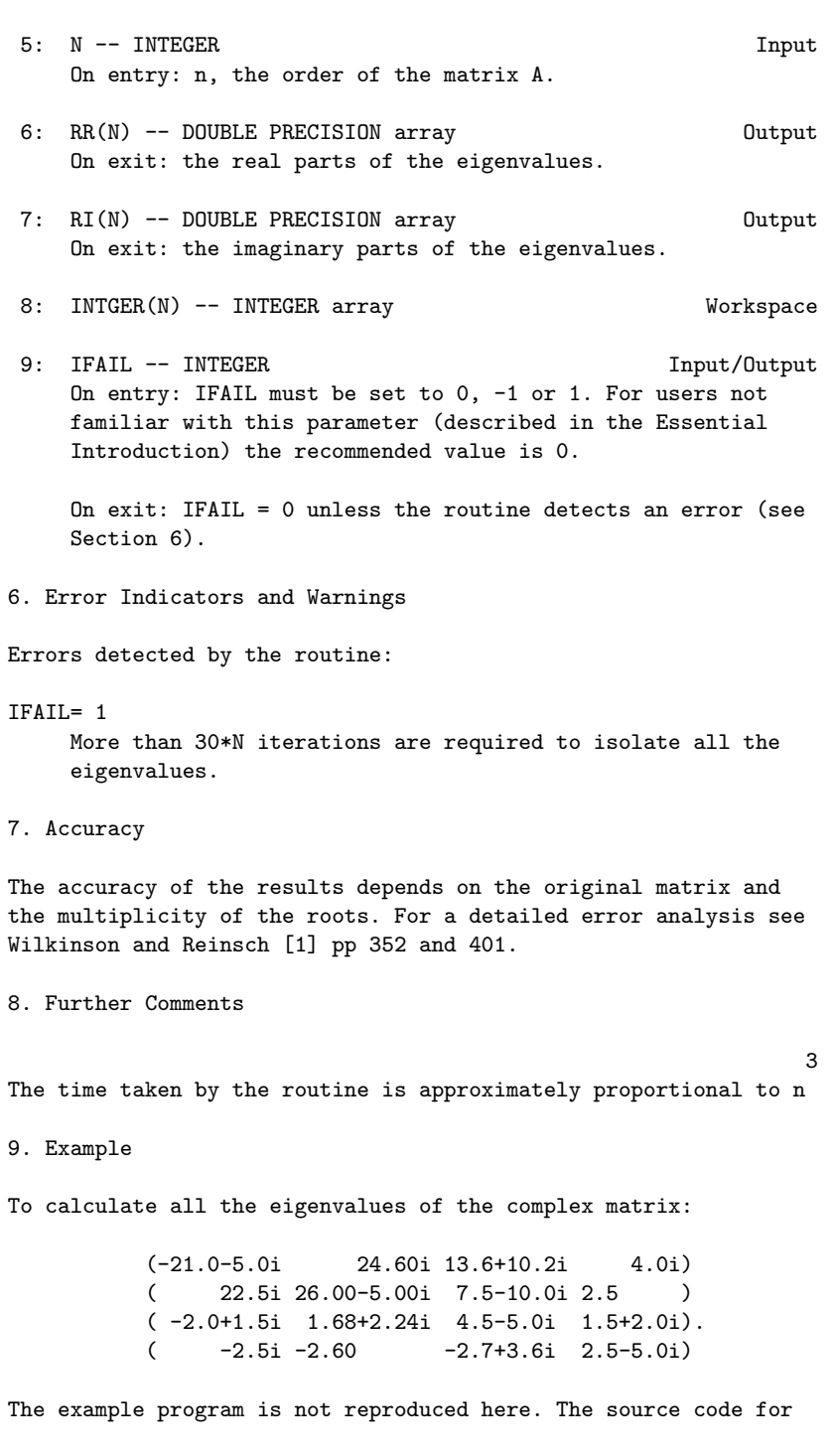

all example programs is distributed with the NAG Foundation Library software and should be available on-line.

\end{verbatim} \endscroll \end{page}

**Eigenvalues and eigenvectors of a complex matrix**

**— nagf.ht —**

**———-**

\begin{page}{manpageXXf02akf}{NAG Documentation: f02akf} \beginscroll \begin{verbatim}

F02AKF(3NAG) Foundation Library (12/10/92) F02AKF(3NAG)

F02 -- Eigenvalue and Eigenvectors F02AKF F02AKF -- NAG Foundation Library Routine Document

Note: Before using this routine, please read the Users' Note for your implementation to check implementation-dependent details. The symbol (\*) after a NAG routine name denotes a routine that is not included in the Foundation Library.

1. Purpose

F02AKF calculates all the eigenvalues and eigenvectors of a complex matrix.

2. Specification

SUBROUTINE F02AKF (AR, IAR, AI, IAI, N, RR, RI, VR, IVR, 1 VI, IVI, INTGER, IFAIL) INTEGER IAR, IAI, N, IVR, IVI, INTGER(N), IFAIL DOUBLE PRECISION AR(IAR,N), AI(IAI,N), RR(N), RI(N), VR 1 (IVR, N), VI(IVI, N)

The complex matrix A is first balanced and then reduced to upper

<sup>3.</sup> Description

Hessenberg form by stabilised elementary similarity transformations. The eigenvalues and eigenvectors of the Hessenberg matrix are calculated using the LR algorithm. The eigenvectors of the Hessenberg matrix are back-transformed to give the eigenvectors of the original matrix.

## 4. References

[1] Wilkinson J H and Reinsch C (1971) Handbook for Automatic Computation II, Linear Algebra. Springer-Verlag.

#### 5. Parameters

- 1: AR(IAR,N) -- DOUBLE PRECISION array Input/Output On entry: the real parts of the elements of the n by n complex matrix A. On exit: the array is overwritten.
- 2: IAR -- INTEGER Input On entry: the first dimension of the array AR as declared in the (sub)program from which F02AKF is called. Constraint: IAR >= N.
- 3: AI(IAI,N) -- DOUBLE PRECISION array Input/Output On entry: the imaginary parts of the elements of the n by n complex matrix A. On exit: the array is overwritten.
- 4: IAI -- INTEGER Input On entry: the first dimension of the array AI as declared in the (sub)program from which F02AKF is called. Constraint: IAI >= N.
- 5: N -- INTEGER Input On entry: n, the order of the matrix A.
- 6: RR(N) -- DOUBLE PRECISION array Output On exit: the real parts of the eigenvalues.
- 7: RI(N) -- DOUBLE PRECISION array 0utput On exit: the imaginary parts of the eigenvalues.
- 8: VR(IVR, N) -- DOUBLE PRECISION array 0utput On exit: the real parts of the eigenvectors, stored by columns. The ith column corresponds to the ith eigenvalue. The eigenvectors are normalised so that the sum of squares of the moduli of the elements is equal to 1 and the element of largest modulus is real.

9: IVR -- INTEGER

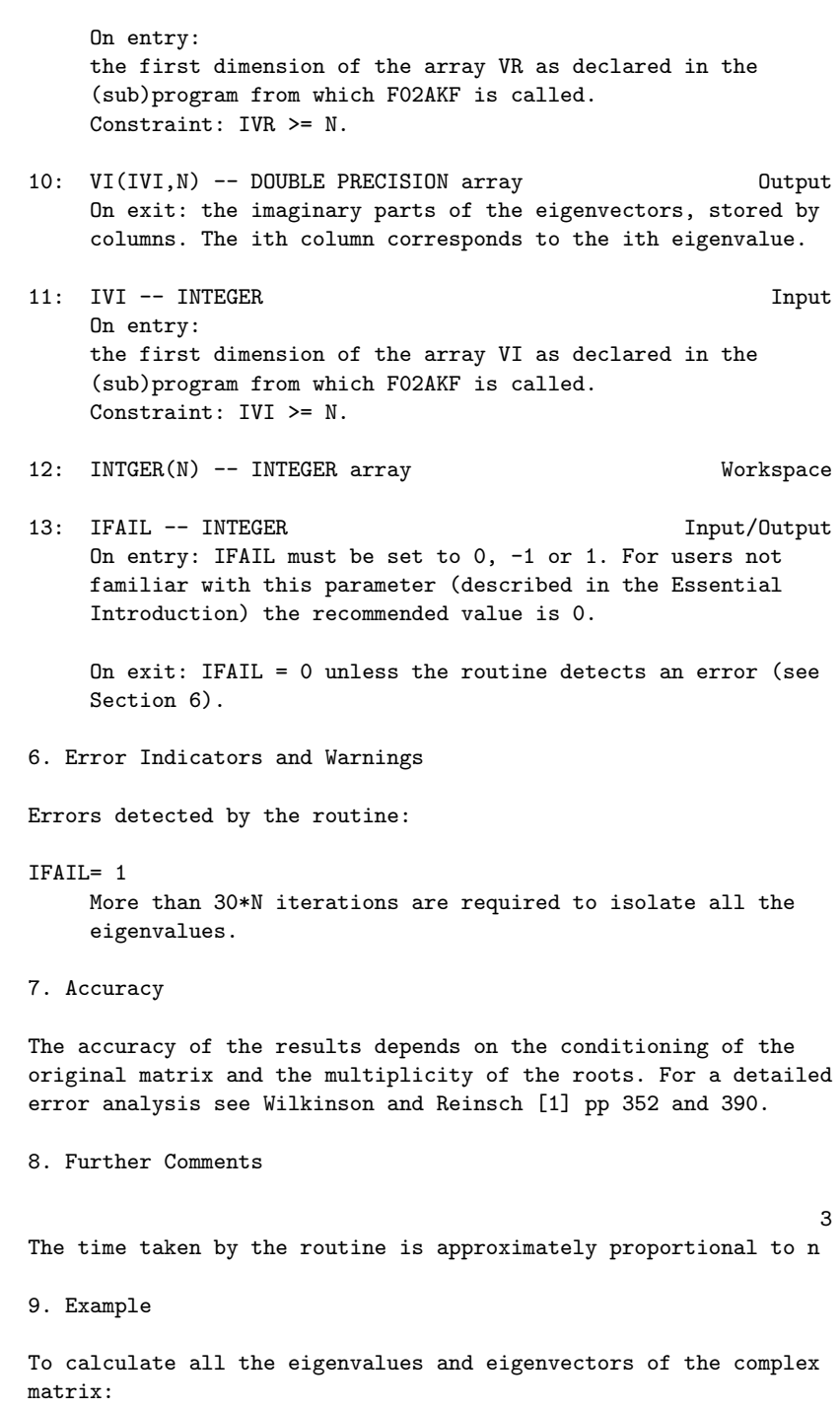

 $(-21.0-5.0i$  24.60i 13.6+10.2i 4.0i)

( 22.5i 26.00-5.00i 7.5-10.0i 2.5 ) ( -2.0+1.5i 1.68+2.24i 4.5-5.0i 1.5+2.0i).  $(-2.5i -2.60 -2.7+3.6i 2.5-5.0i)$ 

The example program is not reproduced here. The source code for all example programs is distributed with the NAG Foundation Library software and should be available on-line.

\end{verbatim} \endscroll \end{page}

# **Eigenvalues of a complex Hermitian matrix**

**— nagf.ht —**

**———-**

\begin{page}{manpageXXf02awf}{NAG Documentation: f02awf} \beginscroll \begin{verbatim}

FO2AWF(3NAG) Foundation Library (12/10/92) FO2AWF(3NAG) F02 -- Eigenvalue and Eigenvectors F02AWF F02AWF -- NAG Foundation Library Routine Document Note: Before using this routine, please read the Users' Note for your implementation to check implementation-dependent details. The symbol (\*) after a NAG routine name denotes a routine that is not included in the Foundation Library. 1. Purpose F02AWF calculates all the eigenvalues of a complex Hermitian matrix. 2. Specification SUBROUTINE F02AWF (AR, IAR, AI, IAI, N, R, WK1, WK2, WK3, 1 IFAIL) INTEGER IAR, IAI, N, IFAIL DOUBLE PRECISION AR(IAR,N), AI(IAI,N), R(N), WK1(N),

3. Description

The complex Hermitian matrix A is first reduced to a real tridiagonal matrix by n-2 unitary transformations, and a subsequent diagonal transformation. The eigenvalues are then derived using the QL algorithm, an adaptation of the QR algorithm.

- 4. References
- [1] Peters G (1967) NPL Algorithms Library. Document No. F1/04/A.
- [2] Wilkinson J H and Reinsch C (1971) Handbook for Automatic Computation II, Linear Algebra. Springer-Verlag.
- 5. Parameters
- 1: AR(IAR, N) -- DOUBLE PRECISION array Input/Output On entry: the real parts of the elements of the lower triangle of the n by n complex Hermitian matrix A. Elements of the array above the diagonal need not be set. On exit: the array is overwritten.
- 2: IAR -- INTEGER Input On entry: the first dimension of the array AR as declared in the (sub)program from which F02AWF is called. Constraint: IAR >= N.
- 3: AI(IAI,N) -- DOUBLE PRECISION array Input/Output On entry: the imaginary parts of the elements of the lower triangle of the n by n complex Hermitian matrix A. Elements of the array above the diagonal need not be set. On exit: the array is overwritten.
- 4: IAI -- INTEGER Input On entry: the first dimension of the array AI as declared in the (sub)program from which F02AWF is called. Constraint: IAI >= N.
- 5: N -- INTEGER On entry: n, the order of the complex Hermitian matrix, A.

6: R(N) -- DOUBLE PRECISION array 0utput On exit: the eigenvalues in ascending order.

# 3574 *CHAPTER 22. NAG LIBRARY ROUTINES*

7: WK1(N) -- DOUBLE PRECISION array Workspace 8: WK2(N) -- DOUBLE PRECISION array Workspace 9: WK3(N) -- DOUBLE PRECISION array Workspace 10: IFAIL -- INTEGER Input/Output On entry: IFAIL must be set to 0, -1 or 1. For users not familiar with this parameter (described in the Essential Introduction) the recommended value is 0. On exit: IFAIL = 0 unless the routine detects an error (see Section 6). 6. Error Indicators and Warnings Errors detected by the routine: IFAIL= 1 More than 30\*N iterations are required to isolate all the eigenvalues. 7. Accuracy For a detailed error analysis see Peters [1] page 3 and Wilkinson and Reinsch [2] page 235. 8. Further Comments 3 The time taken by the routine is approximately proportional to n 9. Example To calculate all the eigenvalues of the complex Hermitian matrix: (0.50 0.00 1.84+1.38i 2.08-1.56i)  $(1.84-1.38i \t1.12-0.84i \t0.50 \t0.00 \t0.00 \t).$  $(1.84-1.38i \t1.12-0.84i \t0.50 \t0.00$ (2.08+1.56i -0.56-0.42i 0.00 0.50 ) The example program is not reproduced here. The source code for all example programs is distributed with the NAG Foundation Library software and should be available on-line. \end{verbatim} \endscroll \end{page}

# **Eigenvalues/eigenvectors complex Hermitian matrix**

**— nagf.ht —**

**———-**

\begin{page}{manpageXXf02axf}{NAG Documentation: f02axf} \beginscroll \begin{verbatim}

FO2AXF(3NAG) Foundation Library (12/10/92) FO2AXF(3NAG)

F02 -- Eigenvalue and Eigenvectors F02AXF F02AXF -- NAG Foundation Library Routine Document

Note: Before using this routine, please read the Users' Note for your implementation to check implementation-dependent details. The symbol (\*) after a NAG routine name denotes a routine that is not included in the Foundation Library.

1. Purpose

F02AXF calculates all the eigenvalues and eigenvectors of a complex Hermitian matrix.

2. Specification

SUBROUTINE F02AXF (AR, IAR, AI, IAI, N, R, VR, IVR, VI, 1 1 IVI, WK1, WK2, WK3, IFAIL) INTEGER IAR, IAI, N, IVR, IVI, IFAIL DOUBLE PRECISION AR(IAR,N), AI(IAI,N), R(N), VR(IVR,N), VI 1 (IVI,N),  $WKI(N)$ ,  $WK2(N)$ ,  $WK3(N)$ 

3. Description

The complex Hermitian matrix is first reduced to a real tridiagonal matrix by n-2 unitary transformations and a subsequent diagonal transformation. The eigenvalues and eigenvectors are then derived using the QL algorithm, an adaptation of the QR algorithm.

4. References

[1] Peters G (1967) NPL Algorithms Library. Document No.

F2/03/A.

- [2] Peters G (1967) NPL Algorithms Library. Document No. F1/04/A.
- 5. Parameters
	- 1: AR(IAR, N) -- DOUBLE PRECISION array Input On entry: the real parts of the elements of the lower triangle of the n by n complex Hermitian matrix A. Elements of the array above the diagonal need not be set. See also Section 8.
- 2: IAR -- INTEGER Input On entry: the first dimension of the array AR as declared in the (sub)program from which F02AXF is called. Constraint: IAR >= N.
- 3: AI(IAI,N) -- DOUBLE PRECISION array Input On entry: the imaginary parts of the elements of the lower triangle of the n by n complex Hermitian matrix A. Elements of the array above the diagonal need not be set. See also Section 8.
- 4: IAI -- INTEGER Input On entry: the first dimension of the array AI as declared in the (sub)program from which F02AXF is called. Constraint: IAI >= N.
- 5: N -- INTEGER Input On entry: n, the order of the matrix, A.
- 6: R(N) -- DOUBLE PRECISION array 0utput On exit: the eigenvalues in ascending order.
- 7: VR(IVR, N) -- DOUBLE PRECISION array 0utput On exit: the real parts of the eigenvectors, stored by columns. The ith column corresponds to the ith eigenvector. The eigenvectors are normalised so that the sum of the squares of the moduli of the elements is equal to 1 and the element of largest modulus is real. See also Section 8.
- 8: IVR -- INTEGER On entry: the first dimension of the array VR as declared in the (sub)program from which F02AXF is called. Constraint: IVR >= N.
- 9: VI(IVI, N) -- DOUBLE PRECISION array 0utput On exit: the imaginary parts of the eigenvectors, stored by columns. The ith column corresponds to the ith eigenvector. See also Section 8.
- 10: IVI -- INTEGER Input On entry: the first dimension of the array VI as declared in the (sub)program from which F02AXF is called. Constraint: IVI >= N.

11: WK1(N) -- DOUBLE PRECISION array Workspace

- 12: WK2(N) -- DOUBLE PRECISION array Workspace
- 13: WK3(N) -- DOUBLE PRECISION array Workspace
- 14: IFAIL -- INTEGER Input/Output On entry: IFAIL must be set to 0, -1 or 1. For users not familiar with this parameter (described in the Essential Introduction) the recommended value is 0.

On exit: IFAIL = 0 unless the routine detects an error (see Section 6).

6. Error Indicators and Warnings

Errors detected by the routine:

IFAIL= 1

More than 30\*N iterations are required to isolate all the eigenvalues.

- IFAIL= 2 The diagonal elements of AI are not all zero, i.e., the complex matrix is not Hermitian.
- 7. Accuracy

The eigenvectors are always accurately orthogonal but the accuracy of the individual eigenvalues and eigenvectors is dependent on their inherent sensitivity to small changes in the original matrix. For a detailed error analysis see Peters [1] page 3 and [2] page 3.

8. Further Comments

3

The time taken by the routine is approximately proportional to n

Unless otherwise stated in the implementation document, the routine may be called with the same actual array supplied for parameters AR and VR, and for AI and VI, in which case the eigenvectors will overwrite the original matrix A. However this is not standard Fortran 77, and may not work on all systems.

9. Example

To calculate the eigenvalues and eigenvectors of the complex Hermitian matrix:

> (0.50 0.00 1.84+1.38i 2.08-1.56i) (0.00 0.50 1.12+0.84i -0.56+0.42i)  $(1.84-1.38i \t1.12-0.84i \t0.50 \t0.00)$ . (2.08+1.56i -0.56-0.42i 0.00 0.50 )

The example program is not reproduced here. The source code for all example programs is distributed with the NAG Foundation Library software and should be available on-line.

\end{verbatim} \endscroll \end{page}

**Eigenvalues and eigenvectors of a real symmetric matrix**

**— nagf.ht —**

**———-**

\begin{page}{manpageXXf02bbf}{NAG Documentation: f02bbf} \beginscroll \begin{verbatim}

F02BBF(3NAG) Foundation Library (12/10/92) F02BBF(3NAG)

F02 -- Eigenvalue and Eigenvectors F02BBF F02BBF -- NAG Foundation Library Routine Document

Note: Before using this routine, please read the Users' Note for your implementation to check implementation-dependent details. The symbol (\*) after a NAG routine name denotes a routine that is not included in the Foundation Library.

1. Purpose

F02BBF calculates selected eigenvalues and eigenvectors of a real symmetric matrix by reduction to tridiagonal form, bisection and inverse iteration, where the selected eigenvalues lie within a given interval.

2. Specification

SUBROUTINE F02BBF (A, IA, N, ALB, UB, M, MM, R, V, IV, D, 1 E, E2, X, G, C, ICOUNT, IFAIL) INTEGER IA, N, M, MM, IV, ICOUNT(M), IFAIL DOUBLE PRECISION A(IA,N), ALB, UB, R(M), V(IV,M), D(N), E 1  $(N), E2(N), X(N,7), G(N)$ LOGICAL C(N)

3. Description

The real symmetric matrix A is reduced to a symmetric tridiagonal matrix T by Householder's method. The eigenvalues which lie within a given interval [l,u], are calculated by the method of bisection. The corresponding eigenvectors of T are calculated by inverse iteration. A back-transformation is then performed to obtain the eigenvectors of the original matrix A.

- 4. References
- [1] Wilkinson J H and Reinsch C (1971) Handbook for Automatic Computation II, Linear Algebra. Springer-Verlag.
- 5. Parameters
- 1: A(IA,N) -- DOUBLE PRECISION array Input/Output On entry: the lower triangle of the n by n symmetric matrix A. The elements of the array above the diagonal need not be set. On exit: the elements of A below the diagonal are overwritten, and the rest of the array is unchanged.
- 2: IA -- INTEGER Input On entry: the first dimension of the array A as declared in the (sub)program from which F02BBF is called. Constraint: IA >= N.
- 3: N -- INTEGER Input On entry: n, the order of the matrix A.

# 3580 *CHAPTER 22. NAG LIBRARY ROUTINES*

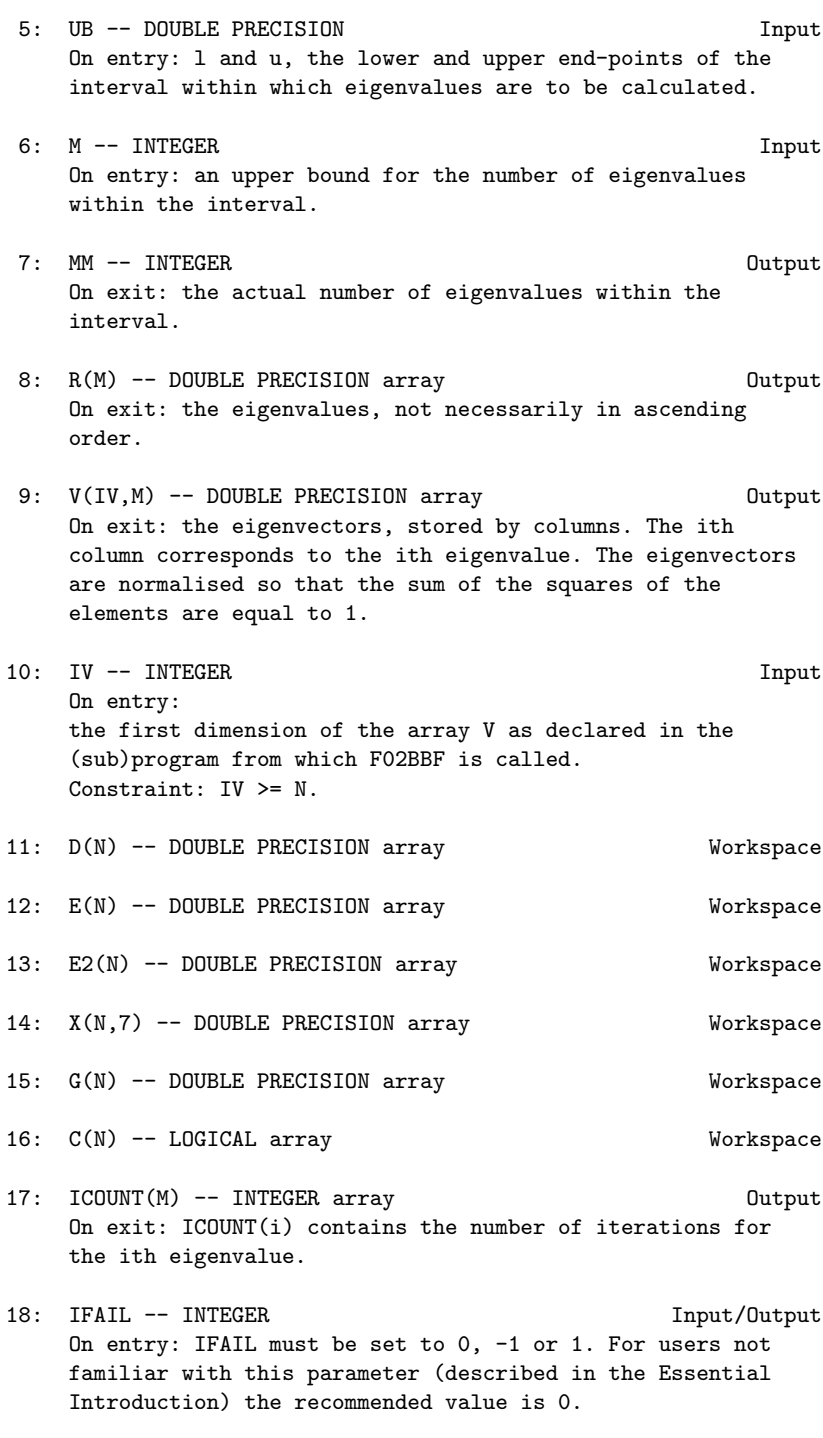

On exit: IFAIL = 0 unless the routine detects an error (see

Section 6).

6. Error Indicators and Warnings

Errors detected by the routine:

IFAIL= 1 M is less than the number of eigenvalues in the given interval. On exit MM contains the number of eigenvalues in the interval. Rerun with this value for M.

IFAIL= 2 More than 5 iterations are required to determine any one

7. Accuracy

There is no guarantee of the accuracy of the eigenvectors as the results depend on the original matrix and the multiplicity of the roots. For a detailed error analysis see Wilkinson and Reinsch [1] pp 222 and 436.

8. Further Comments

eigenvector.

3

The time taken by the routine is approximately proportional to n

This subroutine should only be used when less than 25% of the eigenvalues and the corresponding eigenvectors are required. Also this subroutine is less efficient with matrices which have multiple eigenvalues.

9. Example

To calculate the eigenvalues lying between -2.0 and 3.0, and the corresponding eigenvectors of the real symmetric matrix:

```
(0.5 \t0.0 \t2.3 \t-2.6)(0.0 \t 0.5 -1.4 -0.7)(2.3 -1.4 \ 0.5 \ 0.0).(-2.6 -0.7 \ 0.0 \ 0.5)
```
The example program is not reproduced here. The source code for all example programs is distributed with the NAG Foundation Library software and should be available on-line. \end{verbatim} \endscroll \end{page}

# Eigenvalues of generalized eigenproblem  $Ax = \lambda Bx$

**— nagf.ht —**

**———-**

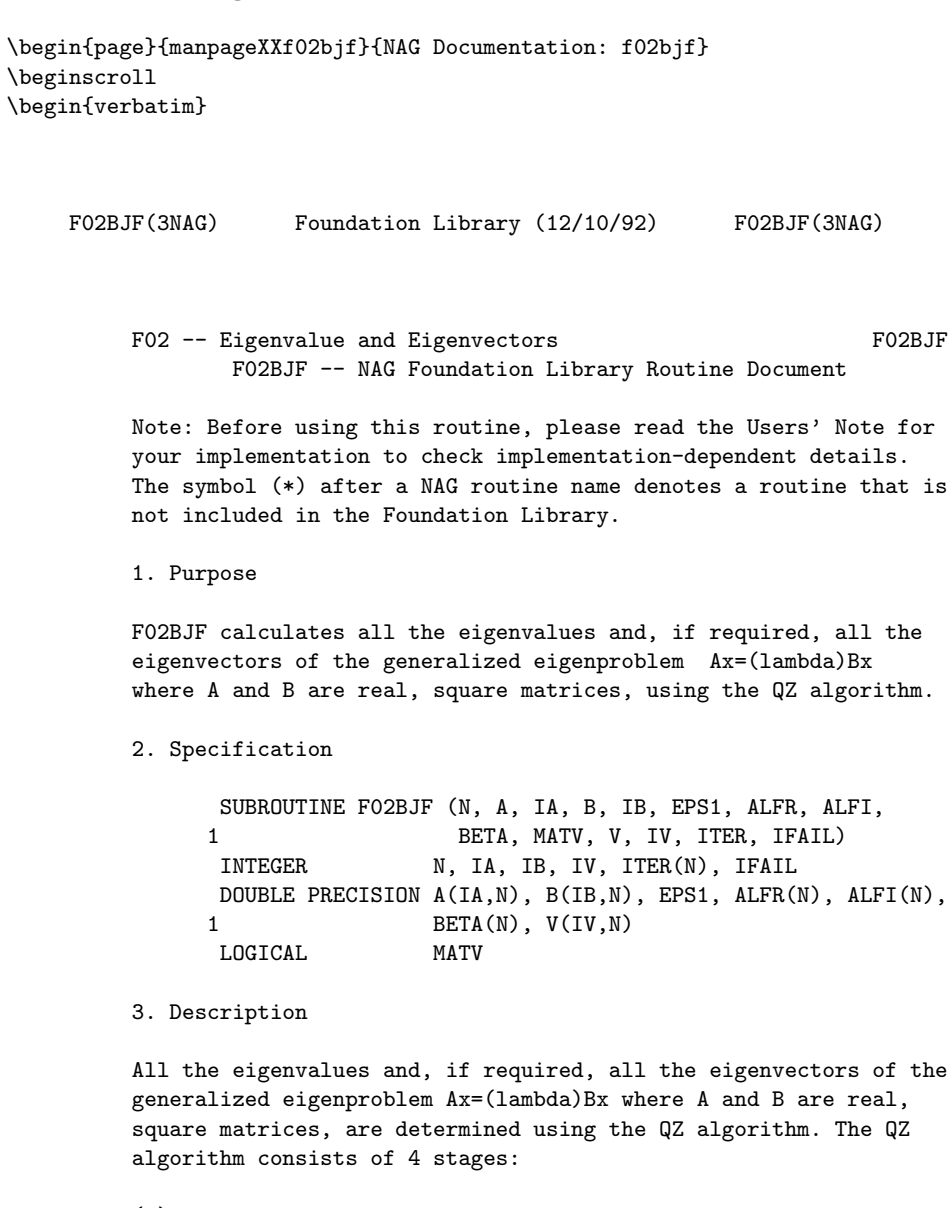

(a) A is reduced to upper Hessenberg form and at the same time B is reduced to upper triangular form.

- (b) A is further reduced to quasi-triangular form while the triangular form of B is maintained.
- (c) The quasi-triangular form of A is reduced to triangular form and the eigenvalues extracted. This routine does not actually produce the eigenvalues (lambda) , but instead j

returns (alpha) and (beta) such that

j j  $(lambda) = (alpha) / (beta)$ ,  $j=1,2,...,n$ j j j The division by (beta) becomes the responsibility of the j user's program, since (beta) may be zero indicating an j infinite eigenvalue. Pairs of complex eigenvalues occur with (alpha) /(beta) and (alpha) /(beta) complex j j j+1 j+1

conjugates, even though (alpha) and (alpha) are not j j+1 conjugate.

- (d) If the eigenvectors are required (MATV = .TRUE.), they are obtained from the triangular matrices and then transformed back into the original co-ordinate system.
- 4. References
- [1] Moler C B and Stewart G W (1973) An Algorithm for Generalized Matrix Eigenproblems. SIAM J. Numer. Anal. 10 241--256.
- [2] Ward R C (1975) The Combination Shift QZ Algorithm. SIAM J. Numer. Anal. 12 835--853.
- [3] Wilkinson J H (1979) Kronecker's Canonical Form and the QZ Algorithm. Linear Algebra and Appl. 28 285--303.

#### 5. Parameters

- 1: N -- INTEGER Input On entry: n, the order of the matrices A and B.
- 2: A(IA,N) -- DOUBLE PRECISION array Input/Output On entry: the n by n matrix A. On exit: the array is overwritten.

3: IA -- INTEGER Input On entry: the first dimension of the array A as declared in the (sub)program from which F02BJF is called. Constraint: IA >= N. 4: B(IB,N) -- DOUBLE PRECISION array Input/Output On entry: the n by n matrix B. On exit: the array is overwritten. 5: IB -- INTEGER Input On entry: the first dimension of the array B as declared in the (sub)program from which F02BJF is called. Constraint: IB >= N. 6: EPS1 -- DOUBLE PRECISION Input On entry: the tolerance used to determine negligible elements. If EPS1 > 0.0, an element will be considered negligible if it is less than EPS1 times the norm of its matrix. If EPS1 <= 0.0, machine precision is used in place of EPS1. A positive value of EPS1 may result in faster execution but less accurate results. 7: ALFR(N) -- DOUBLE PRECISION array 0utput 8: ALFI(N) -- DOUBLE PRECISION array 0utput On exit: the real and imaginary parts of (alpha) , for j  $j=1,2,\ldots,n$ . 9: BETA(N) -- DOUBLE PRECISION array 0utput On exit: (beta), for  $j=1,2,\ldots,n$ . j 10: MATV -- LOGICAL input On entry: MATV must be set .TRUE. if the eigenvectors are required, otherwise .FALSE.. 11:  $V(IV, N)$  -- DOUBLE PRECISION array 0utput On exit: if MATV = .TRUE., then (i)if the jth eigenvalue is real, the jth column of V contains its eigenvector; (ii) if the jth and (j+1)th eigenvalues form a complex pair, the jth and (j+1)th columns of V contain the real and imaginary parts of the eigenvector associated with the first eigenvalue of the pair. The conjugate of this vector is the eigenvector for the conjugate eigenvalue.

Each eigenvector is normalised so that the component of largest modulus is real and the sum of squares of the moduli equal one.

If MATV = .FALSE., V is not used.

- 12: IV -- INTEGER Input On entry: the first dimension of the array V as declared in the (sub)program from which F02BJF is called. Constraint: IV >= N.
- 13: ITER(N) -- INTEGER array 0utput On exit: ITER(j) contains the number of iterations needed to obtain the jth eigenvalue. Note that the eigenvalues are obtained in reverse order, starting with the nth.
- 14: IFAIL -- INTEGER Input/Output On entry: IFAIL must be set to 0, -1 or 1. For users not familiar with this parameter (described in the Essential Introduction) the recommended value is 0.

On exit: IFAIL = 0 unless the routine detects an error (see Section 6).

6. Error Indicators and Warnings

Errors detected by the routine:

IFAIL= i

More than 30\*N iterations are required to determine all the diagonal 1 by 1 or 2 by 2 blocks of the quasi-triangular form in the second step of the QZ algorithm. IFAIL is set to the index i of the eigenvalue at which this failure occurs. If the soft failure option is used, (alpha) and (beta) are j j correct for  $j=i+1,i+2,\ldots,n$ , but V does not contain any correct eigenvectors.

7. Accuracy

The computed eigenvalues are always exact for a problem  $(A+E)x = (lambda)$  (B+F)x where  $||E||/||A||$  and  $||F||/||B||$ are both of the order of max(EPS1,(epsilon)), EPS1 being defined as in Section 5 and (epsilon) being the machine precision.

Note: interpretation of results obtained with the QZ algorithm often requires a clear understanding of the effects of small changes in the original data. These effects are reviewed in Wilkinson [3], in relation to the significance of small values of

(alpha) and (beta) . It should be noted that if (alpha) and j j j (beta) are both small for any j, it may be that no reliance can j be placed on any of the computed eigenvalues (lambda) =(alpha) /(beta) . The user is recommended to study [3] i i i and, if in difficulty, to seek expert advice on determining the sensitivity of the eigenvalues to perturbations in the data. 8. Further Comments 3 The time taken by the routine is approximately proportional to n and also depends on the value chosen for parameter EPS1. 9. Example To find all the eigenvalues and eigenvectors of Ax=(lambda) Bx where (3.9 12.5 -34.5 -0.5) (4.3 21.5 -47.5 7.5) A=(4.3 21.5 -43.5 3.5) (4.4 26.0 -46.0 6.0) and  $(1 \ 2 \ -3 \ 1)$  $(1 \ 3 \ -5 \ 4)$  $B=(1 \ 3 \ -4 \ 3)$ .  $(1 \ 3 \ -4 \ 4)$ The example program is not reproduced here. The source code for all example programs is distributed with the NAG Foundation Library software and should be available on-line. \end{verbatim} \endscroll \end{page}

**Eigenvalues and eigenvectors of real sparse symmetric problem**

**— nagf.ht —**

**———-**

F02FJF(3NAG) Foundation Library (12/10/92) F02FJF(3NAG)

F02 -- Eigenvalue and Eigenvectors F02FJF F02FJF -- NAG Foundation Library Routine Document

Note: Before using this routine, please read the Users' Note for your implementation to check implementation-dependent details. The symbol (\*) after a NAG routine name denotes a routine that is not included in the Foundation Library.

1. Purpose

To find eigenvalues and eigenvectors of a real sparse symmetric or generalized symmetric eigenvalue problem.

2. Specification

SUBROUTINE F02FJF (N, M, K, NOITS, TOL, DOT, IMAGE, MONIT, 1 NOVECS, X, NRX, D, WORK, LWORK, RWORK, 2 LRWORK, IWORK, LIWORK, IFAIL) INTEGER N, M, K, NOITS, NOVECS, NRX, LWORK, 1 LRWORK, IWORK(LIWORK), LIWORK, IFAIL DOUBLE PRECISION TOL, DOT, X(NRX,K), D(K), WORK(LWORK), 1 RWORK(LRWORK) EXTERNAL DOT, IMAGE, MONIT

3. Description

F02FJF finds the m eigenvalues of largest absolute value and the corresponding eigenvectors for the real eigenvalue problem

$$
Cx = (lambda)x
$$
 (1)

where C is an n by n matrix such that

$$
\begin{array}{c}\nT \\
\text{BC}=C \quad \text{B}\n\end{array} \n\tag{2}
$$

for a given positive-definite matrix B. C is said to be Bsymmetric. Different specifications of C allow for the solution of a variety of eigenvalue problems. For example, when

C=A and B=I where A=A

the routine finds the m eigenvalues of largest absolute magnitude for the standard symmetric eigenvalue problem

$$
Ax = (lambda)x.
$$
 (3)

T

The routine is intended for the case where A is sparse.

As a second example, when

-1  $C = B$   $A$ 

where

T  $A = A$ 

the routine finds the m eigenvalues of largest absolute magnitude for the generalized symmetric eigenvalue problem

 $Ax = (lambda)Bx$ . (4)

-1

The routine is intended for the case where A and B are sparse.

The routine does not require C explicitly, but C is specified via a user-supplied routine IMAGE which, given an n element vector z, computes the image w given by

 $w = Cz$ .

For instance, in the above example, where C=B A, routine IMAGE will need to solve the positive-definite system of equations Bw=Az for w.

To find the m eigenvalues of smallest absolute magnitude of (3) -1

we can choose C=A and hence find the reciprocals of the required eigenvalues, so that IMAGE will need to solve Aw=z for -1

w, and correspondingly for (4) we can choose C=A B and solve Aw=Bz for w.

A table of examples of choice of IMAGE is given in Table 3.1. It should be remembered that the routine also returns the corresponding eigenvectors and that B is positive-definite. Throughout A is assumed to be symmetric and, where necessary,

non-singularity is also assumed.

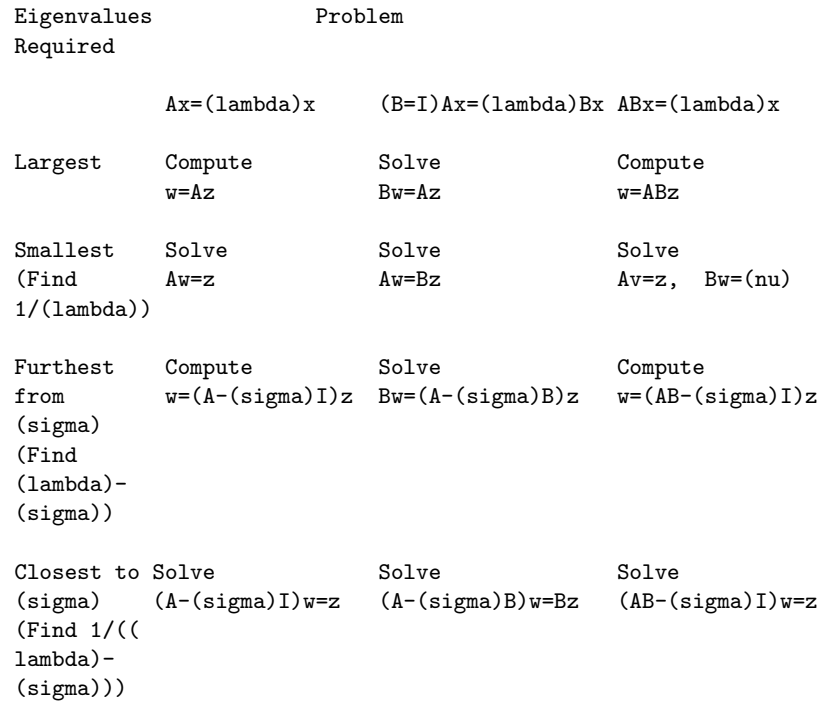

#### Table 3.1 The Requirement of IMAGE for Various Problems

The matrix B also need not be supplied explicitly, but is specified via a user-supplied routine DOT which, given n element T

vectors z and w, computes the generalized dot product w Bz.

F02FJF is based upon routine SIMITZ (see Nikolai [1]), which is itself a derivative of the Algol procedure ritzit (see Rutishauser [4]), and uses the method of simultaneous (subspace) iteration. (See Parlett [2] for description, analysis and advice on the use of the method.)

The routine performs simultaneous iteration on k>m vectors. Initial estimates to p<= k eigenvectors, corresponding to the p eigenvalues of C of largest absolute value, may be supplied by the user to F02FJF. When possible k should be chosen so that the kth eigenvalue is not too close to the m required eigenvalues, but if k is initially chosen too small then F02FJF may be reentered, supplying approximations to the k eigenvectors found so far and with k then increased.

At each major iteration FO2FJF solves an r by r (r <= k) eigenvalue sub-problem in order to obtain an approximation to the eigenvalues for which convergence has not yet occurred. This approximation is refined by Chebyshev acceleration.

## 4. References

- [1] Nikolai P J (1979) Algorithm 538: Eigenvectors and eigenvalues of real generalized symmetric matrices by simultaneous iteration. ACM Trans. Math. Softw. 5 118--125.
- [2] Parlett B N (1980) The Symmetric Eigenvalue Problem. Prentice-Hall.
- [3] Rutishauser H (1969) Computational aspects of F L Bauer's simultaneous iteration method. Num. Math. 13 4--13.
- [4] Rutishauser H (1970) Simultaneous iteration method for symmetric matrices. Num. Math. 16 205--223.

#### 5. Parameters

- 1: N -- INTEGER Input On entry: n, the order of the matrix C. Constraint:  $N \geq 1$ .
- 2: M -- INTEGER Input/Output On entry: m, the number of eigenvalues required.

Constraint:  $M \geq 1$ . On exit: m, the number of eigenvalues actually found. It is equal to m if IFAIL = 0 on exit, and is less than m if IFAIL = 2, 3 or 4. See Section 6 and Section 8 for further information.

'

- 3: K -- INTEGER Input On entry: the number of simultaneous iteration vectors to be used. Too small a value of K may inhibit convergence, while a larger value of K incurs additional storage and additional work per iteration. Suggested value:  $K = M + 4$  will often be a reasonable choice in the absence of better information. Constraint:  $M < K \leq N$ .
- 4: NOITS -- INTEGER Input/Output On entry: the maximum number of major iterations (eigenvalue sub-problems) to be performed. If NOITS <= 0, then the value 100 is used in place of NOITS. On exit: the number of iterations actually performed.
- 5: TOL -- DOUBLE PRECISION **Input** On entry: a relative tolerance to be used in accepting

eigenvalues and eigenvectors. If the eigenvalues are required to about t significant figures, then TOL should be -t set to about 10 . d is accepted as an eigenvalue as soon i as two successive approximations to d differ by less than i  $\sim$   $\sim$ (|d |\*TOL)/10, where d is the latest aproximation to d . i i i Once an eigenvalue has been accepted, then an eigenvector is accepted as soon as  $(d f)/(d -d)$ <TOL, where f is the i i i k i normalised residual of the current approximation to the eigenvector (see Section 8 for further information). The values of the f and d can be printed from routine MONIT. i i If TOL is supplied outside the range ((epsilon), 1.0), where (epsilon) is the machine precision, then the value (epsilon) is used in place of TOL. 6: DOT -- DOUBLE PRECISION FUNCTION, supplied by the user. External Procedure T DOT must return the value w Bz for given vectors w and z. For the standard eigenvalue problem, where B=I, DOT must T return the dot product w z. Its specification is: DOUBLE PRECISION FUNCTION DOT (IFLAG, N, Z, W, 1 RWORK, LRWORK, 2 IWORK, LIWORK) INTEGER IFLAG, N, LRWORK, IWORK(LIWORK), 1 LIWORK DOUBLE PRECISION Z(N), W(N), RWORK(LRWORK) 1: IFLAG -- INTEGER Input/Output On entry: IFLAG is always non-negative. On exit: IFLAG may be used as a flag to indicate a failure in the T computation of w Bz. If IFLAG is negative on exit from DOT, then F02FJF will exit immediately with IFAIL set to IFLAG. Note that in this case DOT must still be assigned a value. 2: N -- INTEGER Input On entry: the number of elements in the vectors z and w and the order of the matrix B.

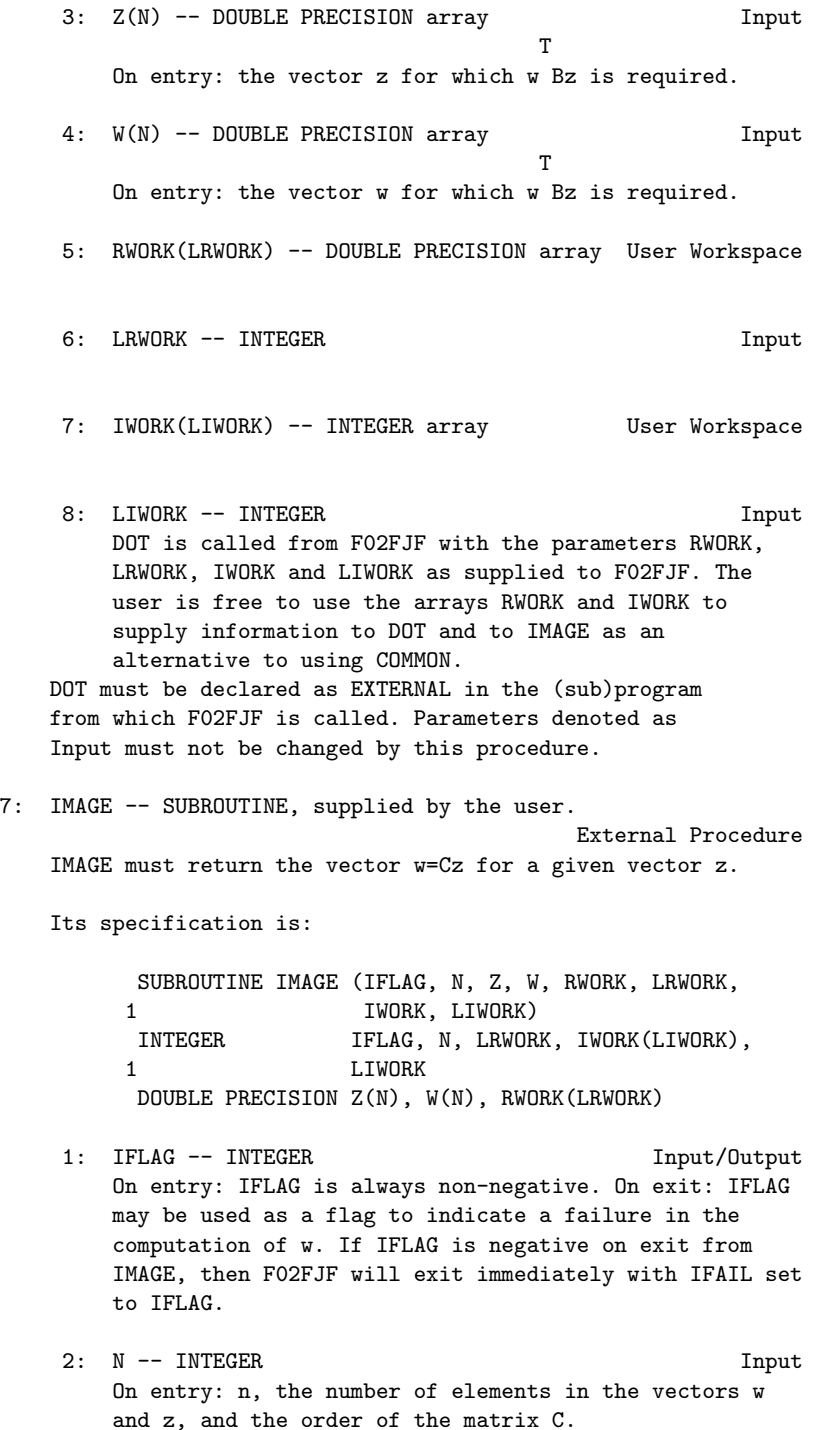

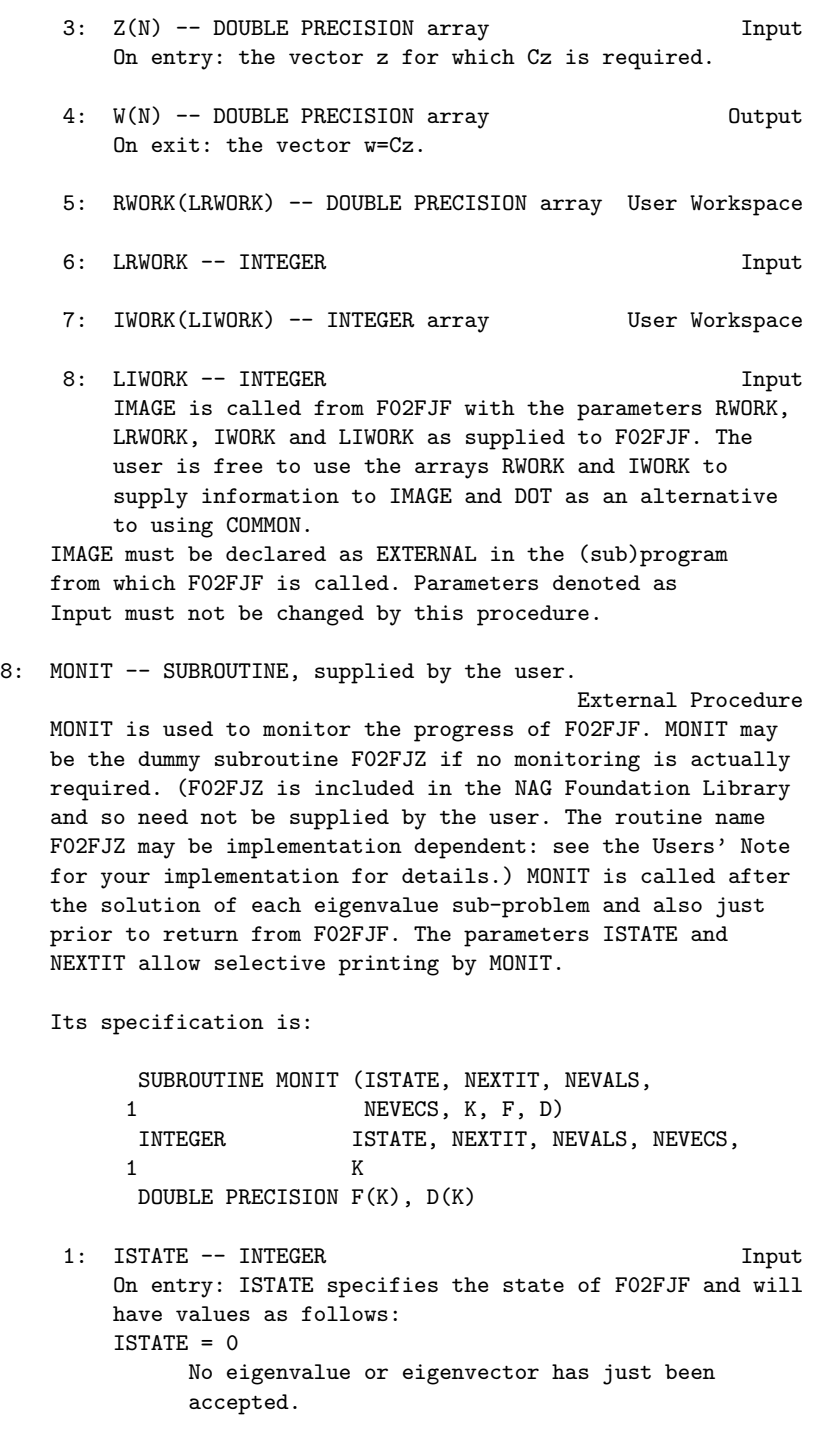

 $ISTATE = 1$ One or more eigenvalues have been accepted since the last call to MONIT. ISTATE = 2 One or more eigenvectors have been accepted since the last call to MONIT. ISTATE = 3 One or more eigenvalues and eigenvectors have been accepted since the last call to MONIT.  $ISTATE = 4$ Return from F02FJF is about to occur. 2: NEXTIT -- INTEGER Input On entry: the number of the next iteration. 3: NEVALS -- INTEGER Input On entry: the number of eigenvalues accepted so far. 4: NEVECS -- INTEGER Input On entry: the number of eigenvectors accepted so far. 5: K -- INTEGER Input On entry: k, the number of simultaneous iteration vectors. 6: F(K) -- DOUBLE PRECISION array Input On entry: a vector of error quantities measuring the state of convergence of the simultaneous iteration vectors. See the parameter TOL of F02FJF above and Section 8 for further details. Each element of F is initially set to the value 4.0 and an element remains at 4.0 until the corresponding vector is tested. 7:  $D(K)$  -- DOUBLE PRECISION array Input On entry: D(i) contains the latest approximation to the absolute value of the ith eigenvalue of C. MONIT must be declared as EXTERNAL in the (sub)program from which F02FJF is called. Parameters denoted as Input must not be changed by this procedure. 9: NOVECS -- INTEGER Input On entry: the number of approximate vectors that are being supplied in X. If NOVECS is outside the range (0,K), then the value 0 is used in place of NOVECS.

10: X(NRX,K) -- DOUBLE PRECISION array Input/Output On entry: if 0 < NOVECS <= K, the first NOVECS columns of X

must contain approximations to the eigenvectors corresponding to the NOVECS eigenvalues of largest absolute value of C. Supplying approximate eigenvectors can be useful when reasonable approximations are known, or when the routine is being restarted with a larger value of K. Otherwise it is not necessary to supply approximate vectors, as simultaneous iteration vectors will be generated randomly by the routine. On exit: if IFAIL = 0, 2, 3 or 4, the first m' columns contain the eigenvectors corresponding to the eigenvalues returned in the first m' elements of D (see below); and the next k-m'-1 columns contain approximations to the eigenvectors corresponding to the approximate eigenvalues returned in the next k-m'-1 elements of D. Here m' is the value returned in M (see above), the number of eigenvalues actually found. The kth column is used as workspace.

- 11: NRX -- INTEGER Input On entry: the first dimension of the array X as declared in the (sub)program from which F02FJF is called. Constraint: NRX >= N.
- 12: D(K) -- DOUBLE PRECISION array Output On exit: if IFAIL =  $0, 2, 3$  or  $4$ , the first m' elements contain the first m' eigenvalues in decreasing order of magnitude; and the next k-m'-1 elements contain approximations to the next k-m'-1 eigenvalues. Here m' is the value returned in M (see above), the number of eigenvalues actually found.  $D(k)$  contains the value e where (-e,e) is the latest interval over which Chebyshev acceleration is performed.

13: WORK(LWORK) -- DOUBLE PRECISION array Workspace

- 14: LWORK -- INTEGER Input On entry: the length of the array WORK, as declared in the (sub)program from which F02FJF is called. Constraint: LWORK>=3\*K+max(K\*K,2\*N).
- 15: RWORK(LRWORK) -- DOUBLE PRECISION array User Workspace RWORK is not used by F02FJF, but is passed directly to routines DOT and IMAGE and may be used to supply information to these routines.
- 16: LRWORK -- INTEGER On entry: the length of the array RWORK, as declared in the (sub)program from which F02FJF is called. Constraint: LRWORK  $>= 1.$
- 17: IWORK(LIWORK) -- INTEGER array Wiser Workspace IWORK is not used by F02FJF, but is passed directly to routines DOT and IMAGE and may be used to supply information to these routines.
- 18: LIWORK -- INTEGER Input On entry: the length of the array IWORK, as declared in the (sub)program from which F02FJF is called. Constraint: LIWORK  $>= 1.$
- 19: IFAIL -- INTEGER Input/Output On entry: IFAIL must be set to 0, -1 or 1. Users who are unfamiliar with this parameter should refer to the Essential Introduction for details.

On exit: IFAIL = 0 unless the routine detects an error or gives a warning (see Section 6).

For this routine, because the values of output parameters may be useful even if IFAIL /=0 on exit, users are recommended to set IFAIL to -1 before entry. It is then essential to test the value of IFAIL on exit. To suppress the output of an error message when soft failure occurs, set IFAIL to 1.

6. Error Indicators and Warnings

Errors or warnings specified by the routine:

#### IFAIL< 0

A negative value of IFAIL indicates an exit from F02FJF because the user has set IFLAG negative in DOT or IMAGE. The value of IFAIL will be the same as the user's setting of IFLAG.

#### IFAIL= 1

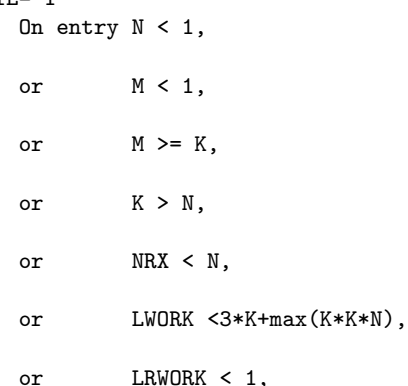

or LIWORK < 1.

### IFAIL= 2

Not all the requested eigenvalues and vectors have been obtained. Approximations to the rth eigenvalue are oscillating rapidly indicating that severe cancellation is occurring in the rth eigenvector and so M is returned as (r-1). A restart with a larger value of K may permit convergence.

## IFAIL= 3

Not all the requested eigenvalues and vectors have been obtained. The rate of convergence of the remaining eigenvectors suggests that more than NOITS iterations would be required and so the input value of M has been reduced. A restart with a larger value of K may permit convergence.

#### IFAIL= 4

Not all the requested eigenvalues and vectors have been obtained. NOITS iterations have been performed. A restart, possibly with a larger value of K, may permit convergence.

#### IFAIL= 5

This error is very unlikely to occur, but indicates that convergence of the eigenvalue sub-problem has not taken place. Restarting with a different set of approximate vectors may allow convergence. If this error occurs the user should check carefully that F02FJF is being called correctly.

#### 7. Accuracy

Eigenvalues and eigenvectors will normally be computed to the accuracy requested by the parameter TOL, but eigenvectors corresponding to small or to close eigenvalues may not always be computed to the accuracy requested by the parameter TOL. Use of the routine MONIT to monitor acceptance of eigenvalues and eigenvectors is recommended.

#### 8. Further Comments

The time taken by the routine will be principally determined by the time taken to solve the eigenvalue sub-problem and the time taken by the routines DOT and IMAGE. The time taken to solve an

eigenvalue sub-problem is approximately proportional to nk . It is important to be aware that several calls to DOT and IMAGE may occur on each major iteration.

2

As can be seen from Table 3.1, many applications of F02FJF will require routine IMAGE to solve a system of linear equations. For example, to find the smallest eigenvalues of Ax=(lambda)Bx, IMAGE needs to solve equations of the form Aw=Bz for w and routines from Chapters F01 and F04 of the NAG Foundation Library will frequently be useful in this context. In particular, if A is a positive-definite variable band matrix, F04MCF may be used after A has been factorized by F01MCF. Thus factorization need be performed only once prior to calling F02FJF. An illustration of this type of use is given in the example program in Section 9.

An approximation d , to the ith eigenvalue, is accepted as soon h

as d and the previous approximation differ by less than h

~

~

~ |d |\*TOL/10. Eigenvectors are accepted in groups corresponding to h

clusters of eigenvalues that are equal, or nearly equal, in absolute value and that have already been accepted. If d is the r

last eigenvalue in such a group and we define the residual r as j

$$
\begin{array}{ccc}\nr & = Cx & -y \\
j & j & r\n\end{array}
$$

where y is the projection of Cx , with respect to B, onto the r j space spanned by  $x_1, x_2, ..., x_n$  and  $x_n$  is the current approximation 1 2 r j to the jth eigenvector, then the value f returned in MONIT is i given by

> 2 T  $f = max||r|| / ||Cx||$   $||x|| = x Bx$ i j B j B B

and each vector in the group is accepted as an eigenvector if

$$
(|d|f|)/(|d|-e)  
\nr r r
$$

~ where e is the current approximation to |d |. The values of the k f are systematically increased if the convergence criteria

i

appear to be too strict. See Rutishauser [4] for further details.

The algorithm implemented by F02FJF differs slightly from SIMITZ (Nikolai [1]) in that the eigenvalue sub-problem is solved using the singular value decomposition of the upper triangular matrix R T

of the Gram-Schmidt factorization of Cx , rather than forming R R r

9. Example

To find the four eigenvalues of smallest absolute value and corresponding eigenvectors for the generalized symmetric eigenvalue problem Ax=(lambda)Bx, where A and B are the 16 by 16 matrices

 $(1 a a )$ <br> $( a 1 a a )$  $(a 1 a a)$  $\begin{array}{cccccccccc} ( & a & 1 & a & & & & & & ) \\ \end{array}$  $($  a 1 a a  $)$  $(a \quad a \quad 1 \quad a \quad a \quad )$  $(a \quad a \quad 1 \quad a \quad a \quad)$  $($  a a 1 a a a a a a a a  $($ ( a a 1 a a ) A=( a a 1 a a ) ( a a 1 a a ) ( a a 1 a a ) ( a a 1 a a) ( a a 1 a ) ( a a 1 a ) ( a a 1 a) ( a a 1) 1 where  $a=-$ 4  $(1 b)$ (b 1 b ) ( **b** 1 **b** ) ( **b** 1 **b** ) ( **b** 1 b )  $($  b 1 b  $)$  $($  b 1 b )<br>=( b 1 b )  $B = ($  b 1 b ( b 1 b )  $($  b 1 b )<br>( b 1 b )  $($  b 1 b )<br>( b 1 b ) b 1 b )

( b 1 b ) ( b 1 b ) ( b 1 b) 1 where b=- -  $\mathcal{L}$ 

TOL is taken as 0.0001 and 6 iteration vectors are used. F01MAF is used to factorize the matrix A, prior to calling F02FJF, and F04MAF is used within IMAGE to solve the equations Aw=Bz for w. Details of the factorization of A are passed from F01MAF to F04MAF by means of the COMMON block BLOCK1.

Output from MONIT occurs each time ISTATE is non-zero. Note that the required eigenvalues are the reciprocals of the eigenvalues returned by F02FJF.

The example program is not reproduced here. The source code for all example programs is distributed with the NAG Foundation Library software and should be available on-line.

\end{verbatim} \endscroll \end{page}

**———-**

**— nagf.ht —**

**Singular value decomposition of a general real matrix**

```
\begin{page}{manpageXXf02wef}{NAG Documentation: f02wef}
\beginscroll
\begin{verbatim}
```
F02WEF(3NAG) Foundation Library (12/10/92) F02WEF(3NAG)

F02 -- Eigenvalue and Eigenvectors F02WEF F02WEF -- NAG Foundation Library Routine Document

Note: Before using this routine, please read the Users' Note for your implementation to check implementation-dependent details.

The symbol (\*) after a NAG routine name denotes a routine that is not included in the Foundation Library.

1. Purpose

F02WEF returns all, or part, of the singular value decomposition of a general real matrix.

2. Specification

SUBROUTINE F02WEF (M, N, A, LDA, NCOLB, B, LDB, WANTQ, Q, 1 LDQ, SV, WANTP, PT, LDPT, WORK, IFAIL) INTEGER M, N, LDA, NCOLB, LDB, LDQ, LDPT, IFAIL DOUBLE PRECISION A(LDA,\*), B(LDB,\*), Q(LDQ,\*), SV(\*), PT 1 (LDPT,\*), WORK(\*) LOGICAL WANTQ, WANTP

3. Description

The m by n matrix A is factorized as

T A=QDP ,

where

(S) D=(0), m>n,  $D=S,$  m=n,  $D=(S \ 0), \qquad m \leq n,$ 

Q is an m by m orthogonal matrix, P is an n by n orthogonal matrix and S is a min(m,n) by min(m,n) diagonal matrix with non-<br>negative diagonal elements, sv,sv,...,sv,, ordered such negative diagonal elements, sv ,sv ,...,sv 1 2 min(m,n)

that

 $sv$  >= $sv$  >= $\ldots$ >=sv >=0. 1 2 min(m,n)

The first min(m,n) columns of Q are the left-hand singular vectors of A, the diagonal elements of S are the singular values of A and the first min(m,n) columns of P are the right-hand singular vectors of A.

Either or both of the left-hand and right-hand singular vectors of A may be requested and the matrix C given by

# T  $C=Q$   $B$ ,

where B is an m by ncolb given matrix, may also be requested.

The routine obtains the singular value decomposition by first reducing A to upper triangular form by means of Householder transformations, from the left when m>=n and from the right when m<n. The upper triangular form is then reduced to bidiagonal form by Givens plane rotations and finally the QR algorithm is used to obtain the singular value decomposition of the bidiagonal form.

Good background descriptions to the singular value decomposition are given in Dongarra et al [1], Hammarling [2] and Wilkinson [3] DSVDC.

Note that if K is any orthogonal diagonal matrix so that

$$
\begin{array}{c}\nT \\
KK = I, \n\end{array}
$$

(so that K has elements +1 or -1 on the diagonal)

then

T  $A=(QK)D(PK)$ 

is also a singular value decomposition of A.

4. References

- [1] Dongarra J J, Moler C B, Bunch J R and Stewart G W (1979) LINPACK Users' Guide. SIAM, Philadelphia.
- [2] Hammarling S (1985) The Singular Value Decomposition in Multivariate Statistics. ACM Signum Newsletter. 20, 3 2--25.
- [3] Wilkinson J H (1978) Singular Value Decomposition -- Basic Aspects. Numerical Software -- Needs and Availability. (ed D A H Jacobs) Academic Press.

#### 5. Parameters

1: M -- INTEGER Input On entry: the number of rows, m, of the matrix A. Constraint: M >= 0.

When  $M = 0$  then an immediate return is effected.

```
2: N -- INTEGER Input
   On entry: the number of columns, n, of the matrix A.
   Constraint: N >= 0.
   When N = 0 then an immediate return is effected.
3: A(LDA,*) -- DOUBLE PRECISION array Input/Output
   Note: the second dimension of the array A must be at least
   max(1,N).
   On entry: the leading m by n part of the array A must
   contain the matrix A whose singular value decomposition is
   required. On exit: if M \geq N and WANTQ = . TRUE., then the
   leading m by n part of A will contain the first n columns of
   the orthogonal matrix Q.
   If M < N and WANTP = . TRUE., then the leading m by n part of
                                                        T
   A will contain the first m rows of the orthogonal matrix P .
   If M \geq N and WANTQ = .FALSE. and WANTP = .TRUE., then the
   leading n by n part of A will contain the first n rows of
                        T
   the orthogonal matrix P .
   Otherwise the leading m by n part of A is used as internal
   workspace.
4: LDA -- INTEGER Input
   On entry:
   the first dimension of the array A as declared in the
   (sub)program from which F02WEF is called.
   Constraint: LDA \geq max(1,M).
5: NCOLB -- INTEGER Input
   On entry: ncolb, the number of columns of the matrix B.
   When NCOLB = 0 the array B is not referenced. Constraint:
   NCOLB \geq 0.
6: B(LDB,*) -- DOUBLE PRECISION array Input/Output
   Note: the second dimension of the array B must be at least
   max(1,ncolb) On entry: if NCOLB > 0, the leading m by ncolb
   part of the array B must contain the matrix to be
   transformed. On exit: B is overwritten by the m by ncolb
           T
   matrix Q B.
7: LDB -- INTEGER Input
   On entry:
   the first dimension of the array B as declared in the
   (sub)program from which F02WEF is called.
```
Constraint: if  $NCOLB > 0$  then  $LDB \geq max(1, M)$ .

- 8: WANTQ -- LOGICAL Input On entry: WANTQ must be .TRUE., if the left-hand singular vectors are required. If WANTQ = .FALSE., then the array Q is not referenced.
- 9:  $Q(LDQ, *)$  -- DOUBLE PRECISION array 0utput Note: the second dimension of the array Q must be at least  $max(1, M)$ . On exit: if M < N and WANTQ = .TRUE., the leading m by m part of the array Q will contain the orthogonal matrix Q. Otherwise the array Q is not referenced.
- 10: LDQ -- INTEGER Input On entry: the first dimension of the array Q as declared in the (sub)program from which F02WEF is called. Constraint: if  $M \leq N$  and WANTQ = . TRUE., LDQ >= max(1,M).
- 11: SV(\*) -- DOUBLE PRECISION array 0utput Note: the length of SV must be at least min(M,N). On exit: the min(M,N) diagonal elements of the matrix S.
- 12: WANTP -- LOGICAL input On entry: WANTP must be .TRUE. if the right-hand singular vectors are required. If WANTP = .FALSE., then the array PT is not referenced.
- 13: PT(LDPT,\*) -- DOUBLE PRECISION array Output Note: the second dimension of the array PT must be at least  $max(1,N)$ . On exit: if M >= N and WANTQ and WANTP are .TRUE., the leading n by n part of the array PT will contain the T orthogonal matrix P . Otherwise the array PT is not referenced.
- 14: LDPT -- INTEGER Input On entry: the first dimension of the array PT as declared in the (sub)program from which F02WEF is called. Constraint: if M >= N and WANTQ and WANTP are .TRUE., LDPT  $>= \max(1,N)$ .
- 15: WORK(\*) -- DOUBLE PRECISION array 0utput Note: the length of WORK must be at least max(1,lwork), where lwork must be as given in the following table:

 $M \geq N$ 

WANTQ is .TRUE. and WANTP = .TRUE.  $\mathcal{L}$ lwork=max(N +5\*(N-1),N+NCOLB,4) WANTQ = .TRUE. and WANTP = .FALSE.  $\mathcal{D}$ lwork=max(N +4\*(N-1),N+NCOLB,4)  $WANTQ = .FALSE.$  and  $WANTP = .TRUE.$  $lwork=max(3*(N-1),2)$  when  $NCOLB = 0$  $lwork=max(5*(N-1),2)$  when NCOLB > 0  $WANTQ = .FALSE.$  and  $WANTP = .FALSE.$  $lwork=max(2*(N-1),2)$  when  $NCOLB = 0$  $lwork=max(3*(N-1),2)$  when NCOLB > 0  $M < N$ WANTQ = .TRUE. and WANTP = .TRUE. 2 lwork=max(M +5\*(M-1),2)  $WANTQ = .TRUE.$  and  $WANTP = .FALSE.$ lwork=max(3\*(M-1),1)  $WANTQ = .FALSE.$  and  $WANTP = .TRUE.$ 2  $lwork=max(M + 3*(M-1),2)$  when NCOLB = 0 2  $lwork=max(M + 5*(M-1),2)$  when NCOLB > 0  $WANTQ = .FALSE.$  and  $WANTP = .FALSE.$  $lwork=max(2*(M-1),1)$  when NCOLB = 0  $lwork=max(3*(M-1),1)$  when NCOLB > 0 On exit: WORK(min(M,N)) contains the total number of iterations taken by the R algorithm. The rest of the array is used as workspace. 16: IFAIL -- INTEGER Input/Output On entry: IFAIL must be set to 0, -1 or 1. For users not familiar with this parameter (described in the Essential Introduction) the recommended value is 0. On exit: IFAIL = 0 unless the routine detects an error (see

Section 6).

6. Error Indicators and Warnings Errors detected by the routine: If on entry IFAIL =  $0$  or  $-1$ , explanatory error messages are output on the current error message unit (as defined by X04AAF). IFAIL=-1 One or more of the following conditions holds:  $M < 0$ ,  $N < 0$ ,  $LDA < M$ , NCOLB < 0,  $LDB < M$  and  $NCOLB > 0$ ,  $LDQ < M$  and  $M < N$  and  $WANTQ = .TRUE.$ , LDPT  $\leq$  N and M  $\geq$  N and WANTQ = .TRUE., and WANTP = . TRUE.. IFAIL> 0 The QR algorithm has failed to converge in 50\*min(m,n) iterations. In this case SV(1), SV(2),..., SV(IFAIL) may not have been found correctly and the remaining singular values may not be the smallest. The matrix A will nevertheless have T been factorized as  $A=QEP$ , where the leading  $min(m,n)$  by min(m,n) part of E is a bidiagonal matrix with SV(1), SV(2), ..., SV(min(m,n)) as the diagonal elements and WORK(1), WORK  $(2), \ldots$ , WORK $(\min(m,n)-1)$  as the super-diagonal elements. This failure is not likely to occur. 7. Accuracy The computed factors Q, D and P satisfy the relation

```
T
QDP = A + E,
```
where

```
||E||<=c(epsilon)||A||,
```
(epsilon) being the machine precision, c is a modest function of m and n and ||.|| denotes the spectral (two) norm. Note that

||A||=sv . 1 8. Further Comments

Following the use of this routine the rank of A may be estimated by a call to the INTEGER FUNCTION F06KLF(\*). The statement:

IRANK = F06KLF(MIN(M, N), SV, 1, TOL)

returns the value (k-1) in IRANK, where k is the smallest integer for which SV(k)<tol\*SV(1), where tol is the tolerance supplied in TOL, so that IRANK is an estimate of the rank of S and thus also of A. If TOL is supplied as negative then the machine precision is used in place of TOL.

9. Example

9.1. Example 1

To find the singular value decomposition of the 5 by 3 matrix

```
(2.0 2.5 2.5)
 (2.0 2.5 2.5)
A=(1.6 -0.4 2.8)(2.0 -0.5 0.5)(1.2 -0.3 -2.9)
```
T

together with the vector Q b for the vector

```
( 1.1)
 (0.9)b=( 0.6)
 (0.0)(-0.8)
```
The example program is not reproduced here. The source code for all example programs is distributed with the NAG Foundation Library software and should be available on-line.

9.2. Example 2

To find the singular value decomposition of the 3 by 5 matrix

```
(2.0 2.0 1.6 2.0 1.2)
A=(2.5 2.5 -0.4 -0.5 -0.3)(2.5 2.5 2.8 0.5 -2.9)
```
The example program is not reproduced here. The source code for

all example programs is distributed with the NAG Foundation Library software and should be available on-line.

\end{verbatim} \endscroll \end{page}

**Singular value decomposition of a general complex matrix**

**— nagf.ht —**

**———-**

\begin{page}{manpageXXf02xef}{NAG Documentation: f02xef} \beginscroll \begin{verbatim}

F02XEF(3NAG) Foundation Library (12/10/92) F02XEF(3NAG)

F02 -- Eigenvalue and Eigenvectors F02XEF F02XEF -- NAG Foundation Library Routine Document

Note: Before using this routine, please read the Users' Note for your implementation to check implementation-dependent details. The symbol (\*) after a NAG routine name denotes a routine that is not included in the Foundation Library.

1. Purpose

F02XEF returns all, or part, of the singular value decomposition of a general complex matrix.

2. Specification

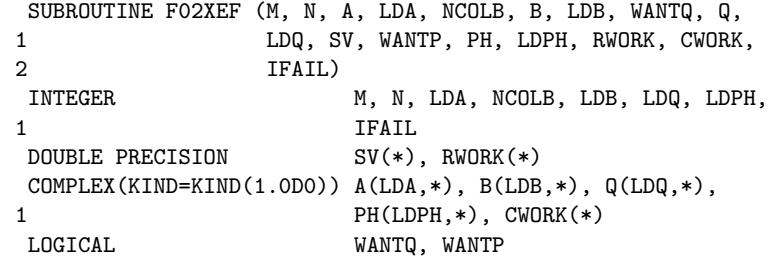

3. Description

The m by n matrix A is factorized as

H A=QDP ,

where

(S) D=(0) m>n,  $D=S,$  m=n,  $D=(S \ 0), \qquad m < n,$ 

Q is an m by m unitary matrix, P is an n by n unitary matrix and S is a min(m,n) by min(m,n) diagonal matrix with real nonnegative diagonal elements, sv , sv , ..., sv , ... , ordered such 1 2 min(m,n)

that

```
\texttt{sv} \texttt{>=}\texttt{sv} \texttt{>=}\dots \texttt{>=}\texttt{sv} \texttt{~}=0 \texttt{.}1 2 min(m,n)
```
The first min(m,n) columns of Q are the left-hand singular vectors of A, the diagonal elements of S are the singular values of A and the first min(m,n) columns of P are the right-hand singular vectors of A.

Either or both of the left-hand and right-hand singular vectors of A may be requested and the matrix C given by

> $\,$  H  $C=Q$   $B$ ,

where B is an m by ncolb given matrix, may also be requested.

The routine obtains the singular value decomposition by first reducing A to upper triangular form by means of Householder transformations, from the left when m>=n and from the right when m<n. The upper triangular form is then reduced to bidiagonal form by Givens plane rotations and finally the QR algorithm is used to obtain the singular value decomposition of the bidiagonal form.

Good background descriptions to the singular value decomposition are given in Dongarra et al [1], Hammarling [2] and Wilkinson [3] ZSVDC.

Note that if K is any unitary diagonal matrix so that

# $\,$  H KK =I,

then

H  $A=(QK)D(PK)$ 

is also a singular value decomposition of A. 4. References [1] Dongarra J J, Moler C B, Bunch J R and Stewart G W (1979) LINPACK Users' Guide. SIAM, Philadelphia. [2] Hammarling S (1985) The Singular Value Decomposition in Multivariate Statistics. ACM Signum Newsletter. 20, 3 2--25. [3] Wilkinson J H (1978) Singular Value Decomposition -- Basic Aspects. Numerical Software -- Needs and Availability. (ed D A H Jacobs) Academic Press. 5. Parameters 1: M -- INTEGER Input On entry: the number of rows, m, of the matrix A. Constraint:  $M \geq 0$ . When  $M = 0$  then an immediate return is effected. 2: N -- INTEGER Input On entry: the number of columns, n, of the matrix A. Constraint:  $N \geq 0$ . When  $N = 0$  then an immediate return is effected. 3: A(LDA,\*) -- COMPLEX(KIND(1.0D)) array Input/Output Note: the second dimension of the array A must be at least  $max(1,N)$ . On entry: the leading m by n part of the array A must contain the matrix A whose singular value decomposition is required. On exit: if  $M \geq N$  and WANTQ = . TRUE., then the leading m by n part of A will contain the first n columns of the unitary matrix Q. If  $M < N$  and WANTP = . TRUE., then the leading m by n part of H A will contain the first m rows of the unitary matrix P . will contain the first m rows of the unitary matrix P If M

```
>= N and WANTQ = .FALSE. and WANTP = .TRUE., then the
    leading n by n part of A will contain the first n
                                \, H
    rows of the unitary matrix P . Otherwise the leading m by n
    part of A is used as internal workspace.
4: LDA -- INTEGER Input
    On entry:
     the first dimension of the array A as declared in the
     (sub)program from which F02XEF is called.
     Constraint: LDA \geq max(1, M).
 5: NCOLB -- INTEGER Input
     On entry: ncolb, the number of columns of the matrix B.
     When NCOLB = 0 the array B is not referenced. Constraint:
    NCOLB >= 0.
 6: B(LDB,*) -- COMPLEX(KIND(1.0D)) array Input/Output
    Note: the second dimension of the array B must be at least
    max(1,NCOLB).
    On entry: if NCOLB > 0, the leading m by ncolb part of the
     array B must contain the matrix to be transformed. On exit:
                                               H
    B is overwritten by the m by ncolb matrix Q B.
7: LDB -- INTEGER Input
    On entry:
     the first dimension of the array B as declared in the
     (sub)program from which F02XEF is called.
     Constraint: if NCOLB > 0, then LDB >= max(1,M).
 8: WANTQ -- LOGICAL in the set of the set of the set of the set of the set of the set of the set of the set of the set of the set of the set of the set of the set of the set of the set of the set of the set of the set of t
     On entry: WANTQ must be .TRUE. if the left-hand singular
     vectors are required. If WANTQ = .FALSE. then the array Q is
    not referenced.
 9: Q(LDQ,*) -- COMPLEX(KIND(1.0D)) array Output
    Note: the second dimension of the array Q must be at least
    max(1, M).
    On exit: if M < N and WANTQ = . TRUE., the leading m by m
     part of the array Q will contain the unitary matrix Q.
     Otherwise the array Q is not referenced.
10: LDQ -- INTEGER Input
    On entry:
    the first dimension of the array Q as declared in the
     (sub)program from which F02XEF is called.
     Constraint: if M < N and WANTQ = . TRUE., LDQ >= max(1,M).
11: SV(*) -- DOUBLE PRECISION array Output
```
Note: the length of SV must be at least min(M,N). On exit: the min(m,n) diagonal elements of the matrix S.

- 12: WANTP -- LOGICAL Input On entry: WANTP must be .TRUE. if the right-hand singular vectors are required. If WANTP = .FALSE. then the array PH is not referenced.
- 13: PH(LDPH, \*) -- DOUBLE PRECISION array 0utput Note: the second dimension of the array PH must be at least  $max(1,N)$ . On exit: if M >= N and WANTQ and WANTP are .TRUE., the leading n by n part of the array PH will contain the unitary H matrix P . Otherwise the array PH is not referenced.
- 14: LDPH -- INTEGER Input On entry: the first dimension of the array PH as declared in the (sub)program from which F02XEF is called. Constraint: if M >= N and WANTQ and WANTP are .TRUE., LDPH  $>= \max(1,N)$ .
- 15: RWORK(\*) -- DOUBLE PRECISION array Output Note: the length of RWORK must be at least max(1,lrwork), where lrwork must satisfy: lrwork=2\*(min(M,N)-1) when NCOLB = 0 and WANTQ and WANTP are .FALSE.,

lrwork=3\*(min(M,N)-1) when either NCOLB = 0 and WANTQ = . FALSE. and WANTP = . TRUE., or WANTP = . FALSE. and one or both of NCOLB  $> 0$ and  $WANTQ = .TRUE$ .

```
lrwork=5*(min(M,N)-1)otherwise.
On exit: RWORK(min(M,N)) contains the total number of
iterations taken by the QR algorithm.
```
The rest of the array is used as workspace.

16: CWORK(\*) -- COMPLEX(KIND(1.0D)) array Workspace Note: the length of CWORK must be at least max(1,lcwork), where lcwork must satisfy:  $\mathcal{D}$ lcwork=N+max(N ,NCOLB) when M >= N and WANTQ and WANTP are both .TRUE.

2

lcwork=N+max(N +N,NCOLB) when

```
M >= N and WANTQ = .TRUE., but WANTP = .FALSE.
     lcwork=N+max(N,NCOLB) when
          M \geq N and WANTQ = .FALSE.
            2
    lcwork=M +M when
          M < N and WANTP = .TRUE.
     lcwork = M when
          M < N and WANTP = . FALSE.
17: IFAIL -- INTEGER Input/Output
    On entry: IFAIL must be set to 0, -1 or 1. For users not
     familiar with this parameter (described in the Essential
     Introduction) the recommended value is 0.
     On exit: IFAIL = 0 unless the routine detects an error (see
    Section 6).
6. Error Indicators and Warnings
Errors detected by the routine:
If on entry IFAIL = 0 or -1, explanatory error messages are
output on the current error message unit (as defined by X04AAF).
IFAIL=-1
     One or more of the following conditions holds:
         M < 0,
         N < 0,
         LDA < M,
         NCOLB < 0,
         LDB < M and NCOLB > 0,
         LDQ < M and M < N and WANTQ = .TRUE.,
         LDPH \leq N and M \geq N and WANTQ = .TRUE. and WANTP = .
         TRUE..
IFAIL> 0
    The QR algorithm has failed to converge in 50*min(m,n)
    iterations. In this case SV(1), SV(2),..., SV(IFAIL) may not
    have been found correctly and the remaining singular values
    may not be the smallest. The matrix A will nevertheless have
                             H
```
been factorized as  $A = QEP$  where the leading  $min(m, n)$  by min(m,n) part of E is a bidiagonal matrix with SV(1), SV(2), ..., SV(min(m,n)) as the diagonal elements and RWORK(1),  $RWORK(2),..., RWORK(min(m,n)-1)$  as the super-diagonal elements.

This failure is not likely to occur.

7. Accuracy

The computed factors Q, D and P satisfy the relation

H  $QDP = A + E$ ,

where

```
||E||<=c(epsilon)||A||,
```
(epsilon) being the machine precision, c is a modest function of m and n and ||.|| denotes the spectral (two) norm. Note that  $||A||=sv$ . 1

8. Further Comments

Following the use of this routine the rank of A may be estimated by a call to the INTEGER FUNCTION F06KLF(\*). The statement:

IRANK = F06KLF(MIN(M, N), SV, 1, TOL)

returns the value (k-1) in IRANK, where k is the smallest integer for which SV(k)<tol\*SV(1), where tol is the tolerance supplied in TOL, so that IRANK is an estimate of the rank of S and thus also of A. If TOL is supplied as negative then the machine precision is used in place of TOL.

9. Example

9.1. Example 1

To find the singular value decomposition of the 5 by 3 matrix

( 0.5i -0.5+1.5i -1.0+1.0i) (0.4+0.3i 0.9+1.3i 0.2+1.4i)  $A=(0.4 -0.4+0.4i 1.8)$ (0.3-0.4i 0.1+0.7i 0.0 )  $(-0.3i \t 0.3+0.3i \t 2.4i)$ 

H together with the vector Q b for the vector (-0.55+1.05i) ( 0.49+0.93i) b=( 0.56-0.16i) ( 0.39+0.23i) ( 1.13+0.83i) The example program is not reproduced here. The source code for all example programs is distributed with the NAG Foundation Library software and should be available on-line. 9.2. Example 2 To find the singular value decompostition of the 3 by 5 matrix ( 0.5i 0.4-0.3i 0.4 0.3+0.4i 0.3i)  $A=(-0.5-1.5i \t 0.9-1.3i \t -0.4-0.4i \t 0.1-0.7i \t 0.3-0.3i)$ <br> $(-1.0-1.0i \t 0.2-1.4i \t 1.8 \t 0.0 \t -2.4i)$  $(-1.0-1.0i\ 0.2-1.4i\ 1.8$  0.0  $-2.4i)$ The example program is not reproduced here. The source code for all example programs is distributed with the NAG Foundation Library software and should be available on-line. \end{verbatim} \endscroll \end{page}

# **Simultaneous Linear Equations**

**— nagf.ht —**

**———-**

\begin{page}{manpageXXf04}{NAG Documentation: f04} \beginscroll \begin{verbatim}

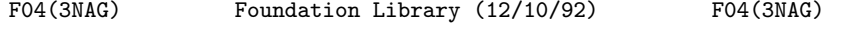

F04 -- Simultaneous Linear Equations 1ntroduction -- F04 Chapter F04

#### Simultaneous Linear Equations

1. Scope of the Chapter

This chapter, together with two routines in Chapter F07, is concerned with the solution of the matrix equation AX=B, where B may be a single vector or a matrix of multiple right-hand sides. The matrix A may be real, complex, symmetric, Hermitian positivedefinite, or sparse. It may also be rectangular, in which case a least-squares solution is obtained.

2. Background to the Problems

A set of linear equations may be written in the form

 $Ax = b$ 

where the known matrix A, with real or complex coefficients, is of size m by n, (m rows and n columns), the known right-hand vector b has m components (m rows and one column), and the required solution vector x has n components (n rows and one column). There may sometimes be p vectors b,  $i=1,2,\ldots,p$  on the i

right-hand side and the equations may then be written as

#### $AY = B$

the required matrix X having as its p columns the solutions of Ax =b , i=1,2,...,p. Some routines deal with the latter case, but i i

for clarity only the case p=1 is discussed here.

The most common problem, the determination of the unique solution of  $Ax=b$ , occurs when  $m=n$  and  $A$  is non-singular, that is rank $(A)=n$ problem, discussed in Section 2.2 below, is the determination of the least-squares solution of  $Ax^{\sim}=b$ , i.e., the determination of a vector x which minimizes the Euclidean length (two norm) of the residual vector  $r=b-Ax$ . The usual case has  $m>n$  and  $rank(A)=n$ , in which case x is unique.

2.1. Unique Solution of Ax=b

Most of the routines in this chapter, as well as two routines in Chapter F07, solve this particular problem. The solution is obtained by performing either an LU factorization, or a Cholesky factorization, as discussed in Section 2 of the F01 Chapter Introduction.

Two of the routines in this chapter use a process called iterative refinement to improve the initial solution in order to obtain a solution that is correct to working accuracy. It should be emphasised that if A and b are not known exactly then not all the figures in this solution may be meaningful. To be more precise, if x is the exact solution of the equations

Ax=b

and x is the solution of the perturbed equations

```
(A+E)x=b+e,
```
||E|| then, provided that (kappa)(A) -------<=1, ||A||

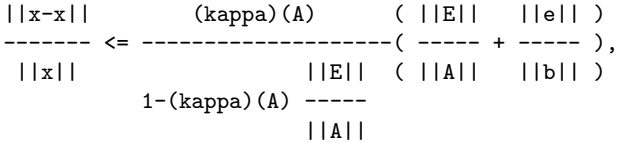

-1 where (kappa)(A)= $||A||||A||$  is the condition number of A with respect to inversion. Thus, if A is ill-conditioned (

(kappa)(A) is large), x may differ significantly from x. Often ||E|| (kappa)(A) -----<<1 in which case the above bound effectively ||A|| reduces to

> ||x-x|| ( ||E|| ||e|| ) ------- <= (kappa)(A)( ----- + ----- ).  $||x||$  (  $||A||$   $||b||$  )

2.2. The Least-squares Solution of Ax<sup>-</sup>=b

The least-squares problem is to find a vector x to minimize

T r r, where r=b-Ax.

When  $m$ >=n and rank(A)=n then the solution vector x is unique. For the cases where x is not unique the routines in this chapter obtain the minimal length solution, that is the vector x for T

which x x is a minimum.

2.3. Calculating the Inverse of a Matrix

The routines in this chapter can also be used to calculate the inverse of a square matrix A by solving the equation

AX=I,

where I is the identity matrix.

3. Recommendations on Choice and Use of Routines

3.1. General Purpose Routines

Many of the routines in this chapter perform the complete solution of the required equations, but some of the routines, as well as the routines in Chapter F07, assume that a prior factorization has been performed, using the appropriate factorization routine from Chapter F01 or Chapter F07. These, socalled, general purpose routines can be useful when explicit information on the factorization is required, as well as the solution of the equations, or when the solution is required for multiple right-hand sides, or for a sequence of right-hand sides.

Note that some of the routines that perform a complete solution also allow multiple right-hand sides.

3.2. Iterative Refinement

The routines that perform iterative refinement are more costly than those that do not perform iterative refinement, both in terms of time and storage, and should only be used if the problem really warrants the additional accuracy provided by these routines. The storage requirements are approximately doubled, while the additional time is not usually prohibitive since the initial factorization is used at each iteration.

3.3. Sparse Matrix Routines

The routines for sparse matrices should usually be used only when the number of non-zero elements is very small, less than 10% of

the total number of elements of A. Additionally, when the matrix is symmetric positive-definite the sparse routines should generally be used only when A does not have a (variable) band structure.

There are four routines for solving sparse linear equations, two for solving general real systems (F04AXF and F04QAF), one for solving symmetric positive-definite systems (F04MAF) and one for solving symmetric systems that may, or may not, be positivedefinite (F04MBF). F04AXF and F04MAF utilise factorizations of the matrix A obtained by routines in Chapter F01, while the other two routines use iterative techniques and require a user-supplied

T

function to compute matrix-vector products Ac and A c for any given vector c. The routines requiring factorizations will usually be faster and the factorization can be utilised to solve for several right-hand sides, but the original matrix has to be explicitly supplied and is overwritten by the factorization, and the storage requirements will usually be substantially more than those of the iterative routines.

Routines F04MBF and F04QAF both allow the user to supply a preconditioner.

FO4MBF can be used to solve systems of the form  $(A-(\text{lambda})I)x=b$ , which can be useful in applications such as Rayleigh quotient iteration.

F04QAF also solves sparse least-squares problems and allows the solution of damped (regularized) least-squares problems.

3.4. Decision Trees

If at any stage the answer to a question is 'Don't know' this should be read as 'No'.

For those routines that need to be preceded by a factorization routine, the appropriate routine name is given in brackets after the name of the routine for solving the equations. Note also that you may be directed to a routine in Chapter F07.

3.4.1. Routines for unique solution of Ax=b

Please see figure in printed Reference Manual

3.4.2. Routines for Least-squares problems

Please see figure in printed Reference Manual

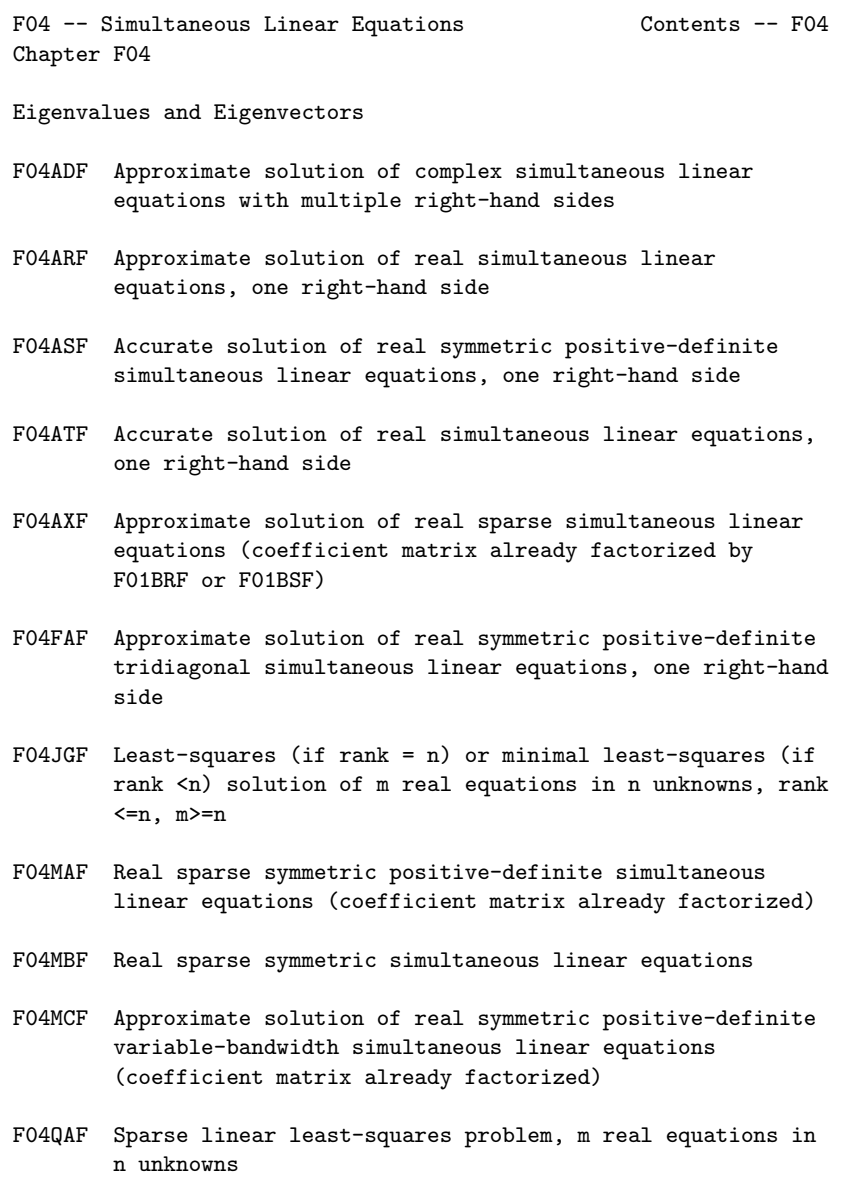

\end{verbatim} \endscroll

\end{page}

**Approximate solution of a set of complex linear equations**

**— nagf.ht —**

**———-**

\begin{page}{manpageXXf04adf}{NAG Documentation: f04adf} \beginscroll \begin{verbatim}

F04ADF(3NAG) Foundation Library (12/10/92) F04ADF(3NAG)

F04 -- Simultaneous Linear Equations F04ADF F04ADF -- NAG Foundation Library Routine Document

Note: Before using this routine, please read the Users' Note for your implementation to check implementation-dependent details. The symbol (\*) after a NAG routine name denotes a routine that is not included in the Foundation Library.

1. Purpose

F04ADF calculates the approximate solution of a set of complex linear equations with multiple right-hand sides, using an LU factorization with partial pivoting.

2. Specification

SUBROUTINE F04ADF (A, IA, B, IB, N, M, C, IC, WKSPCE, 1 IFAIL) INTEGER IA, IB, N, M, IC, IFAIL DOUBLE PRECISION WKSPCE(\*) COMPLEX(KIND(1.0D0)) A(IA,\*), B(IB,\*), C(IC,\*)

3. Description

Given a set of complex linear equations AX=B, the routine first computes an LU factorization of A with partial pivoting, PA=LU, where P is a permutation matrix, L is lower triangular and U is unit upper triangular. The columns x of the solution X are found by forward and backward substitution in Ly=Pb and Ux=y, where b

```
is a column of the right-hand side matrix B.
4. References
[1] Wilkinson J H and Reinsch C (1971) Handbook for Automatic
     Computation II, Linear Algebra. Springer-Verlag.
5. Parameters
1: A(IA,*) -- COMPLEX(KIND(1.0D)) array Input/Output
    Note: the second dimension of the array A must be at least
    max(1,N).
    On entry: the n by n matrix A. On exit: A is overwritten by
    the lower triangular matrix L and the off-diagonal elements
    of the upper triangular matrix U. The unit diagonal elements
    of U are not stored.
2: IA -- INTEGER Input
    On entry:
    the first dimension of the array A as declared in the
    (sub)program from which F04ADF is called.
    Constraint: IA \geq max(1,N).
3: B(IB,*) -- COMPLEX(KIND(1.0D)) array Input
    Note: the second dimension of the array B must be at least
    max(1, M).
    On entry: the n by m right-hand side matrix B. See also
    Section 8.
4: IB -- INTEGER Input
    On entry:
    the first dimension of the array B as declared in the
    (sub)program from which F04ADF is called.
    Constraint: IB >= max(1,N).
5: N -- INTEGER Input
    On entry: n, the order of the matrix A. Constraint: N \ge 0.
6: M -- INTEGER Input
    On entry: m, the number of right-hand sides. Constraint: M
    >= 0.7: C(IC,*) -- COMPLEX(KIND(1.0D)) array Output
    Note: the second dimension of the array C must be at least
    max(1,M).
    On exit: the n by m solution matrix X. See also Section 8.
8: IC -- INTEGER Input
    On entry:
    the first dimension of the array C as declared in the
```
(sub)program from which F04ADF is called. Constraint:  $IC \geq max(1, N)$ .

- 9: WKSPCE(\*) -- DOUBLE PRECISION array Workspace Note: the dimension of the array WKSPCE must be at least  $max(1,N)$ .
- 10: IFAIL -- INTEGER Input/Output On entry: IFAIL must be set to 0, -1 or 1. For users not familiar with this parameter (described in the Essential Introduction) the recommended value is 0.

On exit: IFAIL = 0 unless the routine detects an error (see Section 6).

6. Error Indicators and Warnings

Errors detected by the routine:

If on entry IFAIL =  $0$  or  $-1$ , explanatory error messages are output on the current error message unit (as defined by X04AAF).

IFAIL= 1

The matrix A is singular, possibly due to rounding errors.

IFAIL= 2

On entry  $N < 0$ , or  $M < 0$ , or  $IA < max(1, N)$ , or  $IB < max(1,N)$ ,

or  $IC < max(1,N)$ .

7. Accuracy

The accuracy of the computed solution depends on the conditioning of the original matrix. For a detailed error analysis see Wilkinson and Reinsch [1] page 106.

```
8. Further Comments
```
3 The time taken by the routine is approximately proportional to n

Unless otherwise stated in the Users' Note for your implementation, the routine may be called with the same actual array supplied for parameters B and C, in which case the solution vectors will overwrite the right-hand sides. However this is not standard Fortran 77, and may not work on all systems.

```
9. Example
```
To solve the set of linear equations AX=B where

(1 1+2i 2+10i) A=(1+i 3i -5+14i) (1+i 5i -8+20i)

and

```
(1)
B=(0).
  (0)
```
The example program is not reproduced here. The source code for all example programs is distributed with the NAG Foundation Library software and should be available on-line.

\end{verbatim} \endscroll \end{page}

**———-**

**— nagf.ht —**

**Approximate solution of a set of real linear equations**

```
\begin{page}{manpageXXf04arf}{NAG Documentation: f04arf}
\beginscroll
\begin{verbatim}
```
F04 -- Simultaneous Linear Equations F04ARF

F04ARF(3NAG) Foundation Library (12/10/92) F04ARF(3NAG)

Note: Before using this routine, please read the Users' Note for your implementation to check implementation-dependent details.

F04ARF -- NAG Foundation Library Routine Document

The symbol (\*) after a NAG routine name denotes a routine that is not included in the Foundation Library.

1. Purpose

F04ARF calculates the approximate solution of a set of real linear equations with a single right-hand side, using an LU factorization with partial pivoting.

2. Specification

SUBROUTINE F04ARF (A, IA, B, N, C, WKSPCE, IFAIL) INTEGER IA, N, IFAIL DOUBLE PRECISION  $A(IA, *)$ ,  $B(*)$ ,  $C(*)$ ,  $WSSPCE(*)$ 

3. Description

Given a set of linear equations, Ax=b, the routine first computes an LU factorization of A with partial pivoting, PA=LU, where P is a permutation matrix, L is lower triangular and U is unit upper triangular. The approximate solution x is found by forward and backward substitution in Ly=Pb and Ux=y, where b is the righthand side.

- 4. References
- [1] Wilkinson J H and Reinsch C (1971) Handbook for Automatic Computation II, Linear Algebra. Springer-Verlag.
- 5. Parameters
- 1: A(IA,\*) -- DOUBLE PRECISION array Input/Output Note: the second dimension of the array A must be at least  $max(1,N)$ . On entry: the n by n matrix A. On exit: A is overwritten by the lower triangular matrix L and the off-diagonal elements of the upper triangular matrix U. The unit diagonal elements of U are not stored.
- 2: IA -- INTEGER Input On entry: the first dimension of the array A as declared in the (sub)program from which F04ARF is called. Constraint:  $IA \geq max(1,N)$ .
- 3: B(\*) -- DOUBLE PRECISION array Input Note: the dimension of the array B must be at least  $max(1,N)$ . On entry: the right-hand side vector b.

3

- 4: N -- INTEGER On entry: n, the order of the matrix A. Constraint:  $N \ge 0$ .
- 5:  $C(*)$  -- DOUBLE PRECISION array 0utput Note: the dimension of the array C must be at least  $max(1,N)$ . On exit: the solution vector x.
- 6: WKSPCE(\*) -- DOUBLE PRECISION array Workspace Note: the dimension of the array WKSPCE must be at least  $max(1,N)$ .
- 7: IFAIL -- INTEGER Input/Output On entry: IFAIL must be set to 0, -1 or 1. For users not familiar with this parameter (described in the Essential Introduction) the recommended value is 0.

On exit: IFAIL = 0 unless the routine detects an error (see Section 6).

6. Error Indicators and Warnings

Errors detected by the routine:

If on entry IFAIL =  $0$  or  $-1$ , explanatory error messages are output on the current error message unit (as defined by X04AAF).

IFAIL= 1

The matrix A is singular, possibly due to rounding errors.

IFAIL= 2 On entry  $N < 0$ ,

or  $IA < max(1,N)$ .

7. Accuracy

The accuracy of the computed solution depends on the conditioning of the original matrix. For a detailed error analysis see Wilkinson and Reinsch [1] page 107.

8. Further Comments

The time taken by the routine is approximately proportional to n

Unless otherwise stated in the Users' Note for your implementation, the routine may be called with the same actual array supplied for parameters B and C, in which case the solution vector will overwrite the right-hand side. However this is not

standard Fortran 77, and may not work on all systems.

9. Example

To solve the set of linear equations Ax=b where

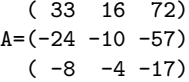

and

```
(-359)
b=( 281).
  ( 85)
```
The example program is not reproduced here. The source code for all example programs is distributed with the NAG Foundation Library software and should be available on-line.

```
\end{verbatim}
\endscroll
\end{page}
```
**Real symmetric positive-definite linear equations**

**— nagf.ht —**

**———-**

\begin{page}{manpageXXf04asf}{NAG Documentation: f04asf} \beginscroll \begin{verbatim}

FO4ASF(3NAG) Foundation Library (12/10/92) FO4ASF(3NAG)

F04 -- Simultaneous Linear Equations F04 -- F04ASF F04ASF -- NAG Foundation Library Routine Document

Note: Before using this routine, please read the Users' Note for your implementation to check implementation-dependent details. The symbol (\*) after a NAG routine name denotes a routine that is not included in the Foundation Library.

1. Purpose

F04ASF calculates the accurate solution of a set of real symmetric positive-definite linear equations with a single righthand side, Ax=b, using a Cholesky factorization and iterative refinement.

2. Specification

SUBROUTINE F04ASF (A, IA, B, N, C, WK1, WK2, IFAIL) INTEGER IA, N, IFAIL DOUBLE PRECISION  $A(IA, *)$ ,  $B(*)$ ,  $C(*)$ ,  $WK1(*)$ ,  $WK2(*)$ 

3. Description

Given a set of real linear equations Ax=b, where A is a symmetric positive-definite matrix, the routine first computes a Cholesky

T

factorization of A as A=LL where L is lower triangular. An approximation to x is found by forward and backward substitution. The residual vector r=b-Ax is then calculated using additional T

precision and a correction d to x is found by solving LL d=r. x is then replaced by x+d, and this iterative refinement of the solution is repeated until machine accuracy is obtained.

- 4. References
- [1] Wilkinson J H and Reinsch C (1971) Handbook for Automatic Computation II, Linear Algebra. Springer-Verlag.

#### 5. Parameters

- 1: A(IA,\*) -- DOUBLE PRECISION array Input/Output Note: the second dimension of the array A must be at least  $max(1,N)$ . On entry: the upper triangle of the n by n positive-definite symmetric matrix A. The elements of the array below the diagonal need not be set. On exit: the elements of the array below the diagonal are overwritten; the upper triangle of A is unchanged.
- 2: IA -- INTEGER On entry: the first dimension of the array A as declared in the (sub)program from which F04ASF is called. Constraint:  $IA \geq max(1,N)$ .

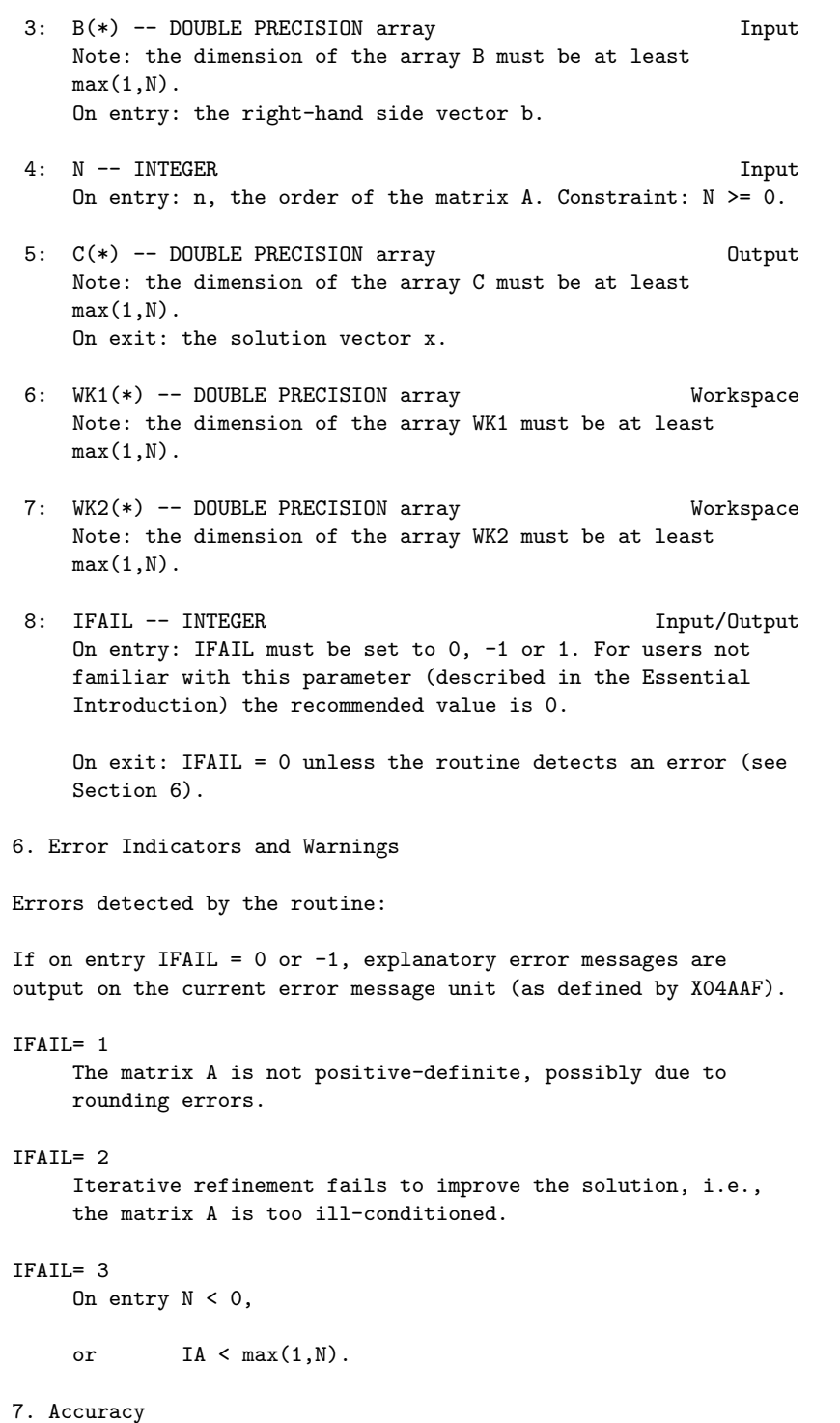

The computed solutions should be correct to full machine accuracy. For a detailed error analysis see Wilkinson and Reinsch [1] page 39.

8. Further Comments

3

The time taken by the routine is approximately proportional to n

The routine must not be called with the same name for parameters B and C.

9. Example

To solve the set of linear equations Ax=b where

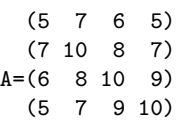

and

(23) (32)  $b=(33)$ . (31)

The example program is not reproduced here. The source code for all example programs is distributed with the NAG Foundation Library software and should be available on-line.

\end{verbatim} \endscroll \end{page}

**Set of real linear equations with a single right-hand side**

**— nagf.ht —**

**———-**

```
\begin{page}{manpageXXf04atf}{NAG Documentation: f04atf}
\beginscroll
\begin{verbatim}
```
F04ATF(3NAG) Foundation Library (12/10/92) F04ATF(3NAG)

F04 -- Simultaneous Linear Equations F04ATF F04ATF -- NAG Foundation Library Routine Document

Note: Before using this routine, please read the Users' Note for your implementation to check implementation-dependent details. The symbol (\*) after a NAG routine name denotes a routine that is not included in the Foundation Library.

# 1. Purpose

F04ATF calculates the accurate solution of a set of real linear equations with a single right-hand side, using an LU factorization with partial pivoting, and iterative refinement.

#### 2. Specification

SUBROUTINE F04ATF (A, IA, B, N, C, AA, IAA, WKS1, WKS2, 1 IFAIL) INTEGER IA, N, IAA, IFAIL DOUBLE PRECISION  $A(IA, *)$ ,  $B(*)$ ,  $C(*)$ ,  $AA(IA, *)$ ,  $WSS1(*)$ , 1 WKS2(\*)

# 3. Description

Given a set of real linear equations, Ax=b, the routine first computes an LU factorization of A with partial pivoting, PA=LU, where P is a permutation matrix, L is lower triangular and U is unit upper triangular. An approximation to x is found by forward and backward substitution in Ly=Pb and Ux=y. The residual vector r=b-Ax is then calculated using additional precision, and a correction d to x is found by solving LUd=r. x is replaced by x+d , and this iterative refinement of the solution is repeated until full machine accuracy is obtained.

## 4. References

[1] Wilkinson J H and Reinsch C (1971) Handbook for Automatic Computation II, Linear Algebra. Springer-Verlag.

#### 5. Parameters

1:  $A(IA,*)$  -- DOUBLE PRECISION array Input Note: the second dimension of the array A must be at least

 $max(1,N)$ . On entry: the n by n matrix A.

- 2: IA -- INTEGER On entry: the first dimension of the array A as declared in the (sub)program from which F04ATF is called. Constraint:  $IA \geq max(1,N)$ .
- 3: B(\*) -- DOUBLE PRECISION array Input Note: the dimension of the array B must be at least  $max(1,N)$ . On entry: the right-hand side vector b.
- 4: N -- INTEGER Input On entry: n, the order of the matrix A. Constraint:  $N \ge 0$ .
- 5:  $C(*)$  -- DOUBLE PRECISION array 0utput Note: the dimension of the array C must be at least max(1,N). On exit: the solution vector x.
- 6: AA(IAA,\*) -- DOUBLE PRECISION array Output Note: the second dimension of the array AA must be at least  $max(1,N)$ . On exit: the triangular factors L and U, except that the unit diagonal elements of U are not stored.
- 7: IAA -- INTEGER Input On entry: the first dimension of the array AA as declared in the (sub)program from which F04ATF is called. Constraint:  $IAA \geq max(1,N)$ .
- 8: WKS1(\*) -- DOUBLE PRECISION array Workspace Note: the dimension of the array WKS1 must be at least  $max(1,N)$ .
- 9: WKS2(\*) -- DOUBLE PRECISION array Workspace Note: the dimension of the array WKS2 must be at least  $max(1,N)$ .
- 10: IFAIL -- INTEGER Input/Output On entry: IFAIL must be set to 0, -1 or 1. For users not familiar with this parameter (described in the Essential Introduction) the recommended value is 0.

On exit: IFAIL = 0 unless the routine detects an error (see Section 6).

```
6. Error Indicators and Warnings
Errors detected by the routine:
If on entry IFAIL = 0 or -1, explanatory error messages are
output on the current error message unit (as defined by X04AAF).
IFAIL= 1
    The matrix A is singular, possibly due to rounding errors.
IFAIL= 2
     Iterative refinement fails to improve the solution, i.e.,
     the matrix A is too ill-conditioned.
IFAIL= 3
    On entry N < 0,
     or IA < max(1,N),
     or IAA < max(1,N).
7. Accuracy
The computed solutions should be correct to full machine
accuracy. For a detailed error analysis see Wilkinson and Reinsch
[1] page 107.
8. Further Comments
                                                               3
The time taken by the routine is approximately proportional to n
The routine must not be called with the same name for parameters
B and C.
9. Example
To solve the set of linear equations Ax=b where
                          ( 33 16 72)
                        A=(-24 -10 -57)(-8 -4 -17)and
```
(-359) b=( 281). ( 85)

The example program is not reproduced here. The source code for all example programs is distributed with the NAG Foundation Library software and should be available on-line.

\end{verbatim} \endscroll \end{page}

**Solution of a set of real sparse linear equations**

**— nagf.ht —**

**———-**

\begin{page}{manpageXXf04axf}{NAG Documentation: f04axf} \beginscroll \begin{verbatim}

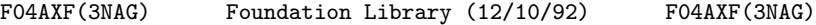

F04 -- Simultaneous Linear Equations F04AXF F04AXF -- NAG Foundation Library Routine Document

Note: Before using this routine, please read the Users' Note for your implementation to check implementation-dependent details. The symbol (\*) after a NAG routine name denotes a routine that is not included in the Foundation Library.

1. Purpose

F04AXF calculates the approximate solution of a set of real sparse linear equations with a single right-hand side, Ax=b or T

A x=b, where A has been factorized by F01BRF or F01BSF.

2. Specification

SUBROUTINE F04AXF (N, A, LICN, ICN, IKEEP, RHS, W, MTYPE, 1 IDISP, RESID) INTEGER N, LICN, ICN(LICN), IKEEP(5\*N), MTYPE, 1 IDISP(2) DOUBLE PRECISION A(LICN), RHS(N), W(N), RESID

3. Description

To solve a system of real linear equations Ax=b or A x=b, where A is a general sparse matrix, A must first be factorized by F01BRF or F01BSF. F04AXF then computes x by block forward or backward substitution using simple forward and backward substitution within each diagonal block.

T

The method is fully described in Duff [1].

- 4. References
- [1] Duff I S (1977) MA28 -- a set of Fortran subroutines for sparse unsymmetric linear equations. A.E.R.E. Report R.8730. HMSO.

# 5. Parameters

- 1: N -- INTEGER Input On entry: n, the order of the matrix A.
- 2: A(LICN) -- DOUBLE PRECISION array Input On entry: the non-zero elements in the factorization of the matrix A, as returned by F01BRF or F01BSF.
- 3: LICN -- INTEGER Input On entry: the dimension of the arrays A and ICN as declared in the (sub)program from which F04AXF is called.
- 4: ICN(LICN) -- INTEGER array Input On entry: the column indices of the non-zero elements of the factorization, as returned by F01BRF or F01BSF.
- 5: IKEEP(5\*N) -- INTEGER array Input On entry: the indexing information about the factorization, as returned by F01BRF or F01BSF.
- 6: RHS(N) -- DOUBLE PRECISION array Input/Output On entry: the right-hand side vector b. On exit: RHS is overwritten by the solution vector x.
- 7: W(N) -- DOUBLE PRECISION array Workspace
- 8: MTYPE -- INTEGER On entry: MTYPE specifies the task to be performed: if MTYPE = 1, solve Ax=b,

T<sup>1</sup> if MTYPE  $/= 1$ , solve A  $x=b$ .

- 9: IDISP(2) -- INTEGER array Input On entry: the values returned in IDISP by F01BRF.
- 10: RESID -- DOUBLE PRECISION **Output** On exit: the value of the maximum residual, -  $max(|b - \rangle a \times |)$ , over all the unsatisfied equations, in i -- ij j j case F01BRF or F01BSF has been used to factorize a singular or rectangular matrix.

6. Error Indicators and Warnings

None.

7. Accuracy

The accuracy of the computed solution depends on the conditioning of the original matrix. Since F04AXF is always used with either F01BRF or F01BSF, the user is recommended to set GROW = .TRUE. on entry to these routines and to examine the value of  $W(1)$  on exit (see the routine documents for F01BRF and F01BSF). For a detailed error analysis see Duff [1] page 17.

If storage for the original matrix is available then the error can be estimated by calculating the residual

```
T
r=b-Ax (or b-A x)
```
and calling F04AXF again to find a correction (delta) for x by solving

> T  $A(detta)=r$  (or  $A (delta)=r$ ).

8. Further Comments

If the factorized form contains (tau) non-zeros (IDISP $(2) = (tan)$ ) ) then the time taken is very approximately 2(tau) times longer than the inner loop of full matrix code. Some advantage is taken T of zeros in the right-hand side when solving  $A$  x=b (MTYPE  $/= 1$ ).

9. Example

To solve the set of linear equations Ax=b where

```
( 5 0 0 0 0 0)
 (0 2 -1 2 0 0)( 0 0 3 0 0 0)
A = (-2 \ 0 \ 0 \ 1 \ 1 \ 0)(-1 \ 0 \ 0 \ -1 \ 2 \ -3)(-1 -1 0 0 0 6)
```
and

```
(15)
  (12)
  (18)
b=(3).
  (-6)( 0)
```
The non-zero elements of A and indexing information are read in by the program, as described in the document for F01BRF.

The example program is not reproduced here. The source code for all example programs is distributed with the NAG Foundation Library software and should be available on-line.

\end{verbatim} \endscroll \end{page}

**Real symmetric positive-definite tridiagonal linear equations**

**— nagf.ht —**

**———-**

\begin{page}{manpageXXf04faf}{NAG Documentation: f04faf} \beginscroll \begin{verbatim}

F04FAF(3NAG) Foundation Library (12/10/92) F04FAF(3NAG)

F04 -- Simultaneous Linear Equations F04FAF

F04FAF -- NAG Foundation Library Routine Document

Note: Before using this routine, please read the Users' Note for your implementation to check implementation-dependent details. The symbol (\*) after a NAG routine name denotes a routine that is not included in the Foundation Library.

1. Purpose

F04FAF calculates the approximate solution of a set of real symmetric positive-definite tridiagonal linear equations.

2. Specification

SUBROUTINE F04FAF (JOB, N, D, E, B, IFAIL) INTEGER JOB, N, IFAIL DOUBLE PRECISION D(N), E(N), B(N)

3. Description

F04FAF is based upon the Linpack routine DPTSL (see Dongarra et al [1]) and solves the equations

Tx=b,

where T is a real n by n symmetric positive-definite tridiagonal matrix, using a modified symmetric Gaussian elimination algorithm T

to factorize T as T=MKM , where K is diagonal and M is a matrix of multipliers as described in Section 8.

When the input parameter JOB is supplied as 1, then the routine assumes that a previous call to F04FAF has already factorized T; otherwise JOB must be supplied as 0.

4. References

[1] Dongarra J J, Moler C B, Bunch J R and Stewart G W (1979) LINPACK Users' Guide. SIAM, Philadelphia.

## 5. Parameters

```
1: JOB -- INTEGER Input
   On entry: specifies the job to be performed by F04FAF as
   follows:
   JOB = 0The matrix T is factorized and the equations Tx=b are
       solved for x.
```
 $JOB = 1$ 

The matrix T is assumed to have already been factorized by a previous call to F04FAF with JOB = 0; the equations Tx=b are solved for x.

```
2: N -- INTEGER Input
  On entry: n, the order of the matrix T. Constraint: N \geq 1.
```
- 3:  $D(N)$  -- DOUBLE PRECISION array **Input/Output** On entry: if  $JOB = 0$ , D must contain the diagonal elements of T. If JOB = 1, D must contain the diagonal matrix K, as returned by a previous call of F04FAF with JOB = 0. On exit: if JOB = 0, D is overwritten by the diagonal matrix K of the factorization. If JOB = 1, D is unchanged.
- 4: E(N) -- DOUBLE PRECISION array Input/Output On entry: if JOB = 0, E must contain the super-diagonal elements of T, stored in  $E(2)$  to  $E(n)$ . If JOB = 1, E must contain the off-diagonal elements of the matrix M, as returned by a previous call of F04FAF with JOB = 0. E(1) is not used. On exit: if  $JOB = 0$ ,  $E(2)$  to  $E(n)$  are overwritten by the off-diagonal elements of the matrix M of the factorization. If JOB = 1, E is unchanged.
- 5: B(N) -- DOUBLE PRECISION array **Input/Output** On entry: the right-hand side vector b. On exit: B is overwritten by the solution vector x.
- 6: IFAIL -- INTEGER Input/Output On entry: IFAIL must be set to 0, -1 or 1. For users not familiar with this parameter (described in the Essential Introduction) the recommended value is 0.

On exit: IFAIL = 0 unless the routine detects an error (see Section 6).

6. Error Indicators and Warnings

Errors detected by the routine:

```
IFAIL= 1
     On entry N < 1,
```
or JOB /= 0 or 1.

IFAIL= 2

The matrix T is either not positive-definite or is nearly singular. This failure can only occur when JOB = 0 and inspection of the elements of D will give an indication of why failure has occurred. If an element of D is close to zero, then T is probably nearly singular; if an element of D
is negative but not close to zero, then T is not positivedefinite.

## IFAILOverflow

If overflow occurs during the execution of this routine, then either T is very nearly singular or an element of the right-hand side vector b is very large. In this latter case the equations should be scaled so that no element of b is very large. Note that to preserve symmetry it is necessary T

to scale by a transformation of the form (PTP )b=Px, where P is a diagonal matrix.

#### IFAILUnderflow

Any underflows that occur during the execution of this routine are harmless.

The computed factorization (see Section 8) will satisfy the equation

> T  $MKM = T + E$

where ||E|| <=2(epsilon)||T|| , p=1,F,infty, p p

(epsilon) being the machine precision. The computed solution of

the equations Tx=b, say x, will satisfy an equation of the form

#### $(T+F)$ x=b,

where F can be expected to satisfy a bound of the form

||F||<=(alpha)(epsilon)||T||,

(alpha) being a modest constant. This implies that the relative

error in x satisfies

||x-x|| -------<=c(T)(alpha)(epsilon),

<sup>7.</sup> Accuracy

||x||

where c(T) is the condition number of T with respect to

inversion. Thus if T is nearly singular, x can be expected to have a large relative error.

8. Further Comments

The time taken by the routine is approximately proportional to n.

The routine eliminates the off-diagonal elements of T by simultaneously performing symmetric Gaussian elimination from the top and the bottom of T. The result is that T is factorized as

> T T=MKM ,

where K is a diagonal matrix and M is a matrix of the form

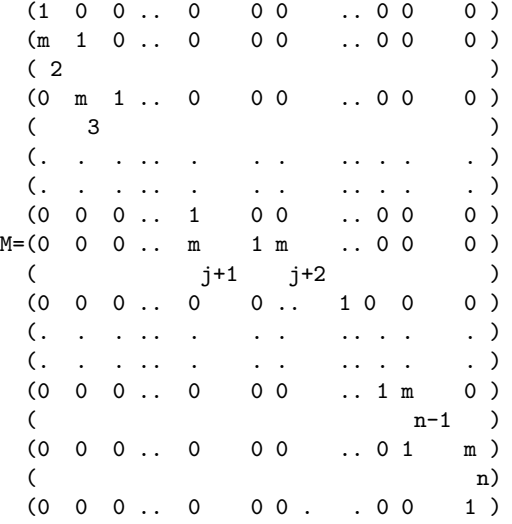

j being the integer part of n/2. (For example when n=5,j=2.) The diagonal elements of K are returned in D with k in the ith

i

element of D and m is returned in the ith element of E. i

The routine fails with IFAIL =  $2$  if any diagonal element of K is non-positive. It should be noted that T may be nearly singular even if all the diagonal elements of K are positive, but in this case at least one element of K is almost certain to be small

relative to |||T|||. If there is any doubt as to whether or not T is nearly singular, then the user should consider examining the diagonal elements of K.

9. Example

To solve the symmetric positive-definite equations

 $Tx = b$ 1 1

and

```
Tx = b2 2
```
where

 $(4 -2 0 0 0)$  (6) (10)  $(-2 10 -6 0 0)$  (9) (4) T=(  $0 -6$  29 15 0), b =( 2), b =( 9). ( 0 0 15 25 8) 1 (14) 2 (65) ( 0 0 0 8 5) ( 7) (23)

The equations are solved by two calls to F04FAF, the first with JOB = 0 and the second, using the factorization from the first call, with JOB = 1.

The example program is not reproduced here. The source code for all example programs is distributed with the NAG Foundation Library software and should be available on-line.

\end{verbatim} \endscroll \end{page}

**Solution of a linear least-squares problem,**  $Ax = b$ 

**— nagf.ht —**

**———-**

\begin{page}{manpageXXf04jgf}{NAG Documentation: f04jgf} \beginscroll \begin{verbatim}

F04 -- Simultaneous Linear Equations F04JGF F04JGF -- NAG Foundation Library Routine Document

Note: Before using this routine, please read the Users' Note for your implementation to check implementation-dependent details. The symbol (\*) after a NAG routine name denotes a routine that is not included in the Foundation Library.

1. Purpose

F04JGF finds the solution of a linear least-squares problem, Ax=b , where A is a real m by n (m>=n) matrix and b is an m element vector. If the matrix of observations is not of full rank, then the minimal least-squares solution is returned.

2. Specification

SUBROUTINE F04JGF (M, N, A, NRA, B, TOL, SVD, SIGMA, 1 **IRANK, WORK, LWORK, IFAIL)** INTEGER M, N, NRA, IRANK, LWORK, IFAIL DOUBLE PRECISION A(NRA,N), B(M), TOL, SIGMA, WORK(LWORK) LOGICAL SVD

3. Description

The minimal least-squares solution of the problem Ax=b is the vector x of minimum (Euclidean) length which minimizes the length of the residual vector r=b-Ax.

The real  $m$  by  $n$  ( $m$  $>=$  $n$ ) matrix A is factorized as

(U)  $A=Q(0)$ 

where Q is an m by m orthogonal matrix and U is an n by n upper triangular matrix. If U is of full rank, then the least-squares solution is given by

```
-1 T
x=(U \t 0)Q b.
```
If U is not of full rank, then the singular value decomposition of U is obtained so that U is factorized as

U=RDP ,

where R and P are n by n orthogonal matrices and D is the n by n diagonal matrix

> D=diag((sigma) ,(sigma) ,...,(sigma) ), 1 2 n

with (sigma) >=(sigma) >=...(sigma) >=0, these being the singular 1 2 n values of A. If the singular values (sigma) ,...,(sigma) are k+1 n negligible, but (sigma) is not negligible, relative to the data  $\mathbf{r}$ errors in A, then the rank of A is taken to be k and the minimal least-squares solution is given by

 $(-1) (T)$ (S 0)(R 0) T  $x = P(0 0) (0 I) Q b$ , where S=diag((sigma), (sigma),...,(sigma)). 1 2 k

This routine obtains the factorizations by a call to F02WDF(\*). The routine also returns the value of the standard error

/ T / r r  $(sigma) = / - - - ,$  if  $m > k$ , \/ m-k T = 0, if m=k, r r being the residual sum of squares and k the rank of A. 4. References

[1] Lawson C L and Hanson R J (1974) Solving Least-squares Problems. Prentice-Hall.

5. Parameters

1: M -- INTEGER Input On entry: m, the number of rows of A. Constraint:  $M \geq N$ .

2: N -- INTEGER Input On entry: n, the number of columns of A. Constraint:  $1 \leq N$ 

 $\leq$  M.

- 3: A(NRA,N) -- DOUBLE PRECISION array Input/Output On entry: the m by n matrix A. On exit: if SVD is returned as .FALSE., A} is overwritten by details of the QU factorization of A (see F02WDF(\*) for further details). If SVD is returned as .TRUE., the first n rows of A are overwritten by the right-hand singular vectors, stored by rows; and the remaining rows of the array are used as workspace.
- 4: NRA -- INTEGER Input On entry: the first dimension of the array A as declared in the (sub)program from which F04JGF is called. Constraint: NRA >= M.
- 5: B(M) -- DOUBLE PRECISION array **Input/Output** On entry: the right-hand side vector b. On exit: the first n elements of B contain the minimal least-squares solution vector x. The remaining m-n elements are used for workspace.
- 6: TOL -- DOUBLE PRECISION **Input** On entry: a relative tolerance to be used to determine the rank of A. TOL should be chosen as approximately the largest relative error in the elements of A. For example, if the elements of A are correct to about 4 significant figures  $-4$

then TOL should be set to about 5\*10 . See Section 8 for a description of how TOL is used to determine rank. If TOL is outside the range ((epsilon),1.0), where (epsilon) is the machine precision, then the value (epsilon) is used in place of TOL. For most problems this is unreasonably small.

7: SVD -- LOGICAL Output On exit: SVD is returned as .FALSE. if the least-squares solution has been obtained from the QU factorization of A. In this case A is of full rank. SVD is returned as .TRUE. if the least-squares solution has been obtained from the singular value decomposition of A.

# 8: SIGMA -- DOUBLE PRECISION CONTROLLER OUTPUT

 $/ T$ On exit: the standard error, i.e., the value  $\setminus$  r r/(m-k) when m>k, and the value zero when m=k. Here r is the residual vector b-Ax and k is the rank of A.

9: IRANK -- INTEGER **Output** 

On exit: k, the rank of the matrix A. It should be noted that it is possible for IRANK to be returned as n and SVD to be returned as .TRUE.. This means that the matrix U only just failed the test for non-singularity.

- 10: WORK(LWORK) -- DOUBLE PRECISION array 0utput On exit: if SVD is returned as .FALSE., then the first n elements of WORK contain information on the QU factorization of A (see parameter A above and F02WDF(\*)), and WORK(n+1)  $-1$ contains the condition number ||U|| ||U || of the E E upper triangular matrix U. If SVD is returned as .TRUE., then the first n elements of WORK contain the singular values of A arranged in descending order and WORK(n+1) contains the total number of iterations taken by the QR algorithm. The rest of WORK is used as workspace.
- 11: LWORK -- INTEGER Input On entry: the dimension of the array WORK as declared in the (sub)program from which F04JGF is called. Constraint: LWORK >= 4\*N.
- 12: IFAIL -- INTEGER Input/Output On entry: IFAIL must be set to 0, -1 or 1. For users not familiar with this parameter (described in the Essential Introduction) the recommended value is 0.

On exit: IFAIL = 0 unless the routine detects an error (see Section 6).

6. Error Indicators and Warnings

Errors detected by the routine:

## IFAIL= 1

On entry  $N < 1$ , or M < N, or NRA < M, or LWORK < 4\*N.

# IFAIL= 2

The QR algorithm has failed to converge to the singular values in 50\*N iterations. This failure can only happen when the singular value decomposition is employed, but even then it is not likely to occur.

7. Accuracy

T The computed factors Q, U, R, D and P satisfy the relations

> (U) (R 0)(D) T  $Q(0)=A+E$ ,  $Q(0 I)(0)P =A+F$ ,

where

```
||E|| <=c (epsilon)||A|| ,
   2 1 2
```

```
||F|| <=c (epsilon)||A|| ,
    2 2 2
```
(epsilon) being the machine precision, and c and c being modest 1 2 functions of  $m$  and  $n$ . Note that  $||A|| = (sigma)$ . 2 1

For a fuller discussion, covering the accuracy of the solution x see Lawson and Hanson [1], especially pp 50 and 95.

8. Further Comments

If the least-squares solution is obtained from the QU factorization then the time taken by the routine is approximately 2 proportional to n (3m-n). If the least-squares solution is obtained from the singular value decomposition then the time 2 taken is approximately proportional to n (3m+19n). The approximate proportionality factor is the same in each case.

This routine is column biased and so is suitable for use in paged environments.

Following the QU factorization of A the condition number

$$
c(U) = | |U| | | |U| |
$$
  
 
$$
E
$$
 E

is determined and if c(U) is such that

```
c(U)*TOL>1.0
```
then U is regarded as singular and the singular values of A are computed. If this test is not satisfied, U is regarded as nonsingular and the rank of A is set to n. When the singular values are computed the rank of A, say k, is returned as the largest integer such that

> (sigma) >TOL\*(sigma) ,  $k$  1

unless (sigma) =0 in which case k is returned as zero. That is, 1

singular values which satisfy (sigma) <=TOL\*(sigma) are regarded i 1 as negligible because relative perturbations of order TOL can make such singular values zero.

9. Example

To obtain a least-squares solution for r=b-Ax, where

 $(0.05 \t 0.05 \t 0.25 \t -0.25)$  (1)  $(0.25 \t 0.25 \t 0.05 \t -0.05)$  (2)  $(0.35 \t 0.35 \t 1.75 \t -1.75)$  (3)  $A=(1.75 \t1.75 \t0.35 \t-0.35), \tB=(4)$  $(0.30 -0.30 0.30 0.30)$  (5)  $(0.40 -0.40 0.40 0.40)$  (6)

-4

and the value TOL is to be taken as 5\*10 .

The example program is not reproduced here. The source code for all example programs is distributed with the NAG Foundation Library software and should be available on-line.

\end{verbatim} \endscroll \end{page}

**Sparse symmetric positive-definite system linear equations**

**— nagf.ht —**

**———-**

\begin{page}{manpageXXf04maf}{NAG Documentation: f04maf}

\beginscroll \begin{verbatim}

FO4MAF(3NAG) Foundation Library (12/10/92) FO4MAF(3NAG)

F04 -- Simultaneous Linear Equations F04MAF F04MAF -- NAG Foundation Library Routine Document

Note: Before using this routine, please read the Users' Note for your implementation to check implementation-dependent details. The symbol (\*) after a NAG routine name denotes a routine that is not included in the Foundation Library.

1. Purpose

To solve a sparse symmetric positive-definite system of linear equations, Ax=b, using a pre-conditioned conjugate gradient method, where A has been factorized by F01MAF.

2. Specification

SUBROUTINE F04MAF (N, NZ, A, LICN, IRN, LIRN, ICN, B, ACC, 1 NOITS, WKEEP, WORK, IKEEP, INFORM, 2 IFAIL) INTEGER N, NZ, LICN, IRN(LIRN), LIRN, ICN(LICN), 1 **NOITS(2), IKEEP(2\*N), INFORM(4), IFAIL** DOUBLE PRECISION A(LICN), B(N), ACC(2), WKEEP(3\*N), WORK  $1$  (3\*N)

3. Description

F04MAF solves the n linear equations

 $Ax=b$ ,  $(1)$ 

where A is a sparse symmetric positive-definite matrix, following the incomplete Cholesky factorization by F01MAF, given by

## T T C=PLDL P , WAW=C+E,

where P is a permutation matrix, L is a unit lower triangular matrix, D is a diagonal matrix with positive diagonal elements, E is an error matrix representing elements dropped during the factorization and diagonal elements that have been modified to ensure that C is positive-definite, and W is a diagonal matrix,

chosen to make the diagonal elements of WAW unity.

Equation (1) is solved by applying a pre-conditioned conjugate gradient method to the equations

$$
-1
$$
  
(WAW) (W x) = Wb, (2)

using C as the pre-conditioning matrix. Details of the conjugate gradient method are given in Munksgaard [1].

The iterative procedure is terminated if

 $||Wr|| \leq (eta),$  (3)  $\mathcal{D}$ 

where r is the residual vector  $r=b-Ax$ ,  $||r||$  denotes the  $\mathcal{D}$ 

Euclidean length of r, (eta) is a user-supplied tolerance and x is the current approximation to the solution. Notice that

$$
-1
$$
  
Wr=Wb-(WAW)(W x)

so that Wr is the residual of the normalised equations (2).

F04MAF is based on the Harwell Library routine MA31B.

#### 4. References

[1] Munksgaard N (1980) Solving Sparse Symmetric Sets of Linear Equations by Pre-conditioned Conjugate Gradients. ACM Trans. Math. Softw. 6 206--219.

#### 5. Parameters

- 1: N -- INTEGER Input On entry: n, the order of the matrix A. Constraint:  $N \geq 1$ .
- 2: NZ -- INTEGER On entry: the number of non-zero elements in the upper triangular part of the matrix A, including the number of elements on the leading diagonal. Constraint: NZ >= N.
- 3: A(LICN) -- DOUBLE PRECISION array Input On entry: the first LROW elements, where LROW is the value supplied in INFORM(1), must contain details of the factorization, as returned by F01MAF.
- 4: LICN -- INTEGER

On entry: the length of the array A, as declared in the (sub)program from which F04MAF is called. It need never be larger than the value of LICN supplied to F01MAF. Constraint: LICN >= INFORM(1).

- 5: IRN(LIRN) -- INTEGER array Input On entry: the first LCOL elements, where LCOL is the value supplied in INFORM(2), must contain details of the factorization, as returned by F01MAF.
- 6: LIRN -- INTEGER Input On entry: the length of the array IRN, as declared in the (sub)program from which F04MAF is called. It need never be larger than the value of LIRN supplied to F01MAF. Constraint: LIRN >= INFORM(2).
- 7: ICN(LICN) -- INTEGER array Input On entry: the first LROW elements, where LROW is the value supplied in INFORM(1), must contain details of the factorization, as returned by F01MAF.
- 8: B(N) -- DOUBLE PRECISION array **Input/Output** On entry: the right-hand side vector b. On exit: B is overwritten by the solution vector x.
- 9: ACC(2) -- DOUBLE PRECISION array Input/Output On entry: ACC(1) specifies the tolerance for convergence, (eta), in equation (3) of Section 3. If ACC(1) is outside the range [(epsilon),1], where (epsilon) is the machine precision, then the value (epsilon) is used in place of ACC (1). ACC(2) need not be set. On exit: ACC(2) contains the actual value of ||Wr|| at the final point. ACC(1) is 2

unchanged.

- 10: NOITS(2) -- INTEGER array Input/Output On entry: NOITS(1) specifies the maximum permitted number of iterations. If  $NOTTS(1) < 1$ , then the value 100 is used in its place. NOITS(2) need not be set. On exit: NOITS(2) contains the number of iterations taken to converge. NOITS (1) is unchanged.
- 11: WKEEP(3\*N) -- DOUBLE PRECISION array Input On entry: WKEEP must be unchanged from the previous call of F01MAF.
- 12: WORK(3\*N) -- DOUBLE PRECISION array 0utput On exit: WORK(1) contains a lower bound for the condition number of A. The rest of the array is used for workspace.
- 13: IKEEP(2\*N) -- INTEGER array Input On entry: IKEEP must be unchanged from the previous call of F01MAF.
- 14: INFORM(4) -- INTEGER array Input On entry: INFORM must be unchanged from the previous call of F01MAF.
- 15: IFAIL -- INTEGER Input/Output For this routine, the normal use of IFAIL is extended to control the printing of error and warning messages as well as specifying hard or soft failure (see the Essential Introduction).

Before entry, IFAIL must be set to a value with the decimal expansion cba, where each of the decimal digits c, b and a must have a value of 0 or 1. a=0 specifies hard failure, otherwise soft failure;

- b=0 suppresses error messages, otherwise error messages will be printed (see Section 6);
- c=0 suppresses warning messages, otherwise warning messages will be printed (see Section 6). The recommended value for inexperienced users is 110 (i.e., hard failure with all messages printed).

Unless the routine detects an error (see Section 6), IFAIL contains 0 on exit.

6. Error Indicators and Warnings

Errors detected by the routine:

For each error, an explanatory error message is output on the current error message unit (as defined by X04AAF), unless suppressed by the value of IFAIL on entry.

## IFAIL= 1

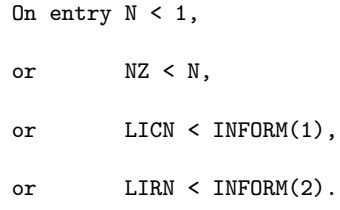

## IFAIL= 2

- Convergence has not taken place within the requested NOITS
- (1) number of iterations. ACC(2) gives the value ||Wr|| ,

for the final point. Either too few iterations have been allowed, or the requested convergence criterion cannot be met.

IFAIL= 3

The matrix A is singular, or nearly singular. Singularity has been detected during the conjugate gradient iterations, so that the computations are not complete.

IFAIL= 4

The matrix A is singular, or nearly singular. The message output on the current error message channel will include an estimate of the condition number of A. In the case of soft failure an approximate solution is returned such that the value ||Wr|| is given by ACC(2) and the estimate (a lower  $\mathcal{L}$ 

bound) of the condition number is returned in WORK(1).

7. Accuracy

On successful return, or on return with IFAIL = 2 or IFAIL = 4 the computed solution will satisfy equation (3) of Section 3, with  $(\text{eta}) = ACC(2)$ .

8. Further Comments

The time taken by the routine will depend upon the sparsity of the factorization and the number of iterations required. The number of iterations will be affected by the nature of the factorization supplied by F01MAF. The more incomplete the factorization, the higher the number of iterations required by F04MAF.

When the solution of several systems of equations, all with the same matrix of coefficients, A, is required, then F01MAF need be called only once to factorize A. This is illustrated in the context of an eigenvalue problem in the example program for F02FJF.

9. Example

The example program illustrates the use of F01MAF in conjunction with F04MAF to solve the 16 linear equations Ax=b, where

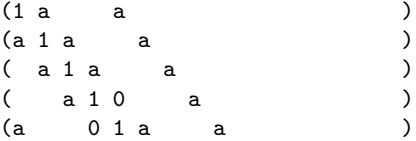

 $\Omega$ 

( a a 1 a a )  $($  a a 1 a a a a a a a a  $($ ( a a 10 a )  $A = ($  a 0 1 a a  $)$ ( a a 1 a a ) ( a a 1 a a ) ( a a 1 0 a) ( a 0 1 a ) ( a a 1 a ) ( a a 1 a) ( a a 1) 1 where  $a=-$  -. 4 T ( 1 1 1 1 1 1 1 1 1 1 1 1) b = ( - - - - - 0 0 - - 0 0 - - - - -) ( 2 4 4 2 4 4 4 4 2 4 4 2)

The n by n matrix A arises in the solution of Laplace's equation in a unit-square, using a five-point formula with a 6 by 6 discretisation, with unity on the boundaries.

The drop tolerance, DROPTL, is taken as 0.1 and the density factor, DENSW, is taken as 0.8. The value IFAIL = 111 is used so that advisory and error messages will be printed, but soft failure would occur if IFAIL were returned as non-zero.

A relative accuracy of about 0.0001 is requested in the solution from F04MAF, with a maximum of 50 iterations.

The example program for F02FJF illustrates the use of routines F01MAF and F04MAF in solving an eigenvalue problem.

The example program is not reproduced here. The source code for all example programs is distributed with the NAG Foundation Library software and should be available on-line.

\end{verbatim} \endscroll \end{page}

**———-**

# **Solves a system of real sparse symmetric linear equations**

**— nagf.ht —**

\begin{page}{manpageXXf04mbf}{NAG Documentation: f04mbf} \beginscroll \begin{verbatim}

FO4MBF(3NAG) Foundation Library (12/10/92) FO4MBF(3NAG)

F04 -- Simultaneous Linear Equations F04MBF F04MBF -- NAG Foundation Library Routine Document

Note: Before using this routine, please read the Users' Note for your implementation to check implementation-dependent details. The symbol (\*) after a NAG routine name denotes a routine that is not included in the Foundation Library.

1. Purpose

F04MBF solves a system of real sparse symmetric linear equations using a Lanczos algorithm.

2. Specification

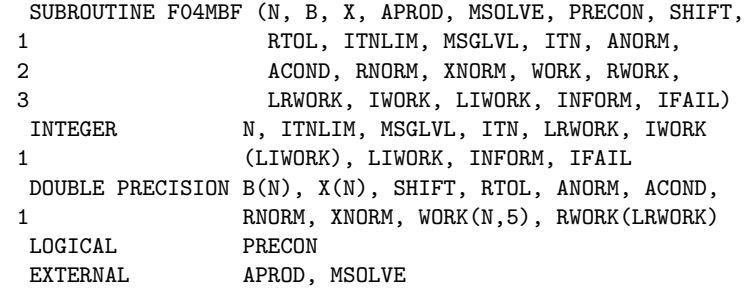

3. Description

F04MBF solves the system of linear equations

$$
(A-(lambda)I)x=b
$$
 (3.1)

where A is an n by n sparse symmetric matrix and (lambda) is a scalar, which is of course zero if the solution of the equations

## Ax=b

is required. It should be noted that neither A nor (A-(lambda)I) need be positive-definite.

(lambda) is supplied as the parameter SHIFT, and allows F04MBF to be used for finding eigenvectors of A in methods such as Rayleigh quotient iteration (see for example Lewis [1]), in which case (lambda) will be an approximation to an eigenvalue of A and b an approximation to an eigenvector of A.

The routine also provides an option to allow pre-conditioning and this will often reduce the number of iterations required by F04MBF.

F04MBF is based upon algorithm SYMMLQ (see Paige and Saunders [2]) and solves the equations by an algorithm based upon the

Lanczos process. Details of the method are given in Paige and Saunders [2]. The routine does not require A explicitly, but A is specified via a user-supplied routine APROD which, given an n element vector c, must return the vector z given by

## z=Ac.

The pre-conditioning option is based on the following reasoning. If A can be expressed in the form

## $A = I + B$

where B is of rank (rho), then the Lanczos process converges (in exact arithmetic) in at most (rho) iterations. If more generally A can be expressed in the form

## $A=M+C$

where M is symmetric positive-definite and C has rank (rho), then

 $-(1/2)$   $-(1/2)$   $-(1/2)$   $-(1/2)$  $M$   $=I+M$  CM

 $-(1/2)$   $-(1/2)$ and M AM also has rank (rho), and the Lanczos process  $-(1/2)$   $-(1/2)$ applied to M AM would again converge in at most (rho) iterations. On a computer, the number of iterations may be greater than (rho), but the Lanczos process may still be expected  $-(1/2)$   $-(1/2)$ to converge rapidly. F04MBF does not require M AM to be formed explicitly, but implicitly solves the equations

$$
-(1/2) - (1/2) - (1/2) - 1/2
$$
  
M (A-(lambda)I)M y=M b, y=M x (3.2)

with the user being required to supply a routine MSOLVE to solve the equations

$$
Mz=c.
$$
 (3.3)

For the pre-conditioning option to be effective, it is desirable that equations (3.3) can be solved efficiently. The example program in Section 9 illustrates the use of this option.

If we let r denote the residual vector

$$
r=b-(A-(lambda)I)x
$$

corresponding to an iterate x, then, when pre-conditioning has not been requested, the iterative procedure is terminated if it is estimated that

$$
||r|| \langle = tol.||A - (lambda)I||.||x||,
$$
 (3.4)

where tol is a user-supplied tolerance,  $||r||$  denotes the Euclidean length of the vector r and ||A|| denotes the Frobenius (Euclidean) norm of the matrix A. When pre-conditioning has been requested, the iterative procedure is terminated if it is estimated that

 $-(1/2)$   $-(1/2)$   $-(1/2)$   $1/2$ ||M r||<=tol.||M (A-(lambda)I)M ||.||M x||. (3.5)

Note that

$$
-(1/2) - (1/2) - (1/
$$

 $-(1/2)$ so that M  $r$  is the residual vector corresponding to equation (3.2). The routine will also terminate if it is estimated that

$$
||A-(lambda)I||.||x||>=||b||/(\text{epsilon}), \qquad (3.6)
$$

where (epsilon) is the machine precision, when pre-conditioning has not been requested; or if it is estimated that

-(1/2) -(1/2) 1/2 -(1/2) ||M (A-(lambda)I)M ||.||M x||>=||M b||/(epsilon)

(3.7)

when pre-conditioning has been requested. If (3.6) is satisfied then x is almost certainly an eigenvector of A corresponding to the eigenvalue (lambda). If (lambda) was set to 0 (for the solution of Ax=b), then this condition simply means that A is effectively singular.

- 4. References
- [1] Lewis J G (1977) Algorithms for sparse matrix eigenvalue problems. Technical Report STAN-CS-77-595. Computer Science Department, Stanford University.
- [2] Paige C C and Saunders M A (1975) Solution of Sparse Indefinite Systems of Linear Equations. SIAM J. Numer. Anal. 12 617--629.

## 5. Parameters

- 1: N -- INTEGER Input On entry: n, the order of the matrix A. Constraint:  $N \geq 1$ .
- 2: B(N) -- DOUBLE PRECISION array Input On entry: the right-hand side vector b.
- 3: X(N) -- DOUBLE PRECISION array 0utput On exit: the solution vector x.
- 4: APROD -- SUBROUTINE, supplied by the user. External Procedure APROD must return the vector y=Ax for a given vector x.

Its specification is:

SUBROUTINE APROD (IFLAG, N, X, Y, RWORK, LRWORK, 1 IWORK,LIWORK) INTEGER IFLAG, N, LRWORK, LIWORK, IWORK 1 (LIWORK) DOUBLE PRECISION X(N), Y(N), RWORK(LRWORK)

- 1: IFLAG -- INTEGER Input/Output On entry: IFLAG is always non-negative. On exit: IFLAG may be used as a flag to indicate a failure in the computation of Ax. If IFLAG is negative on exit from APROD, F04MBF will exit immediately with IFAIL set to IFLAG.
- 2: N -- INTEGER Input On entry: n, the order of the matrix A.

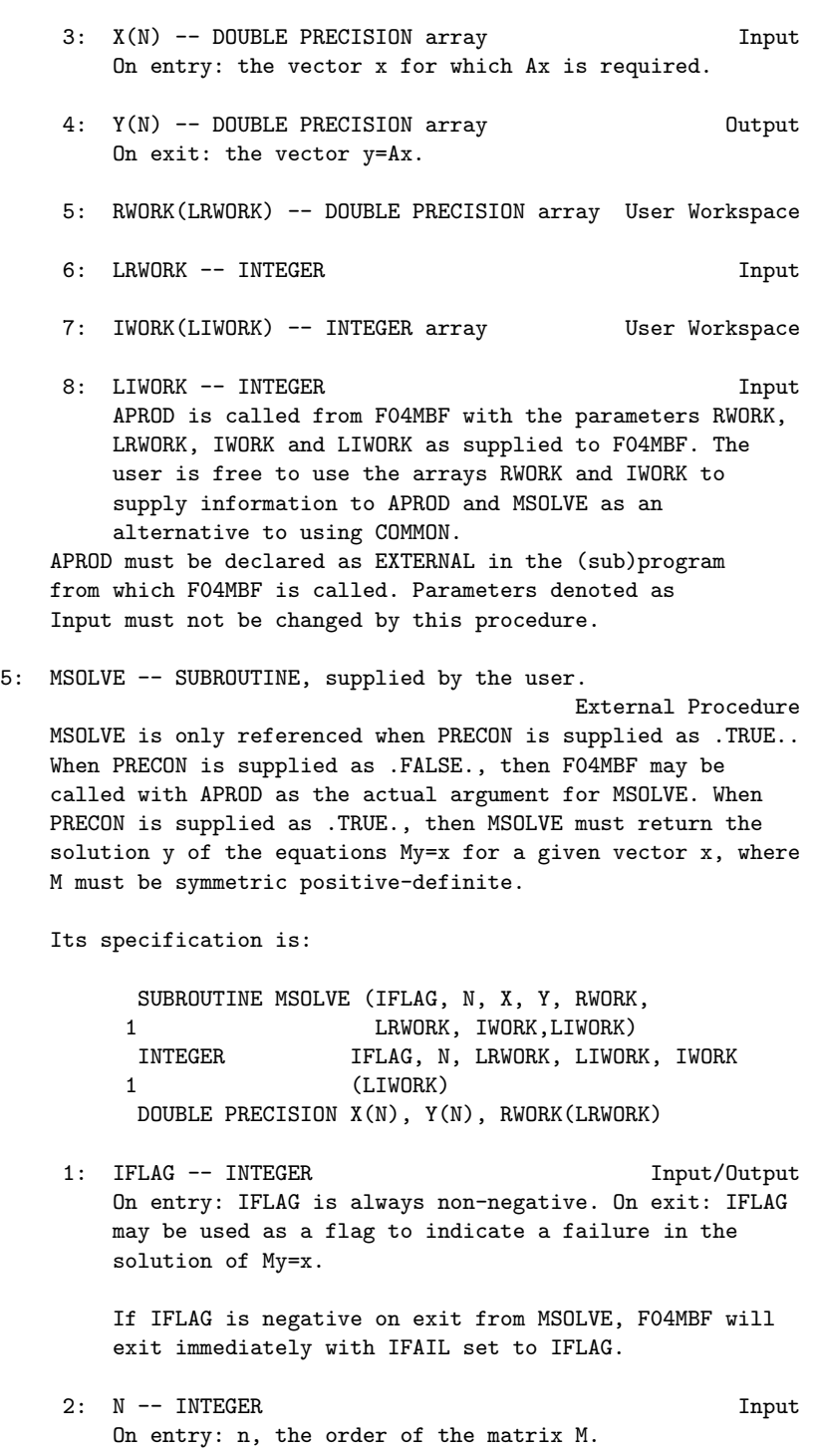

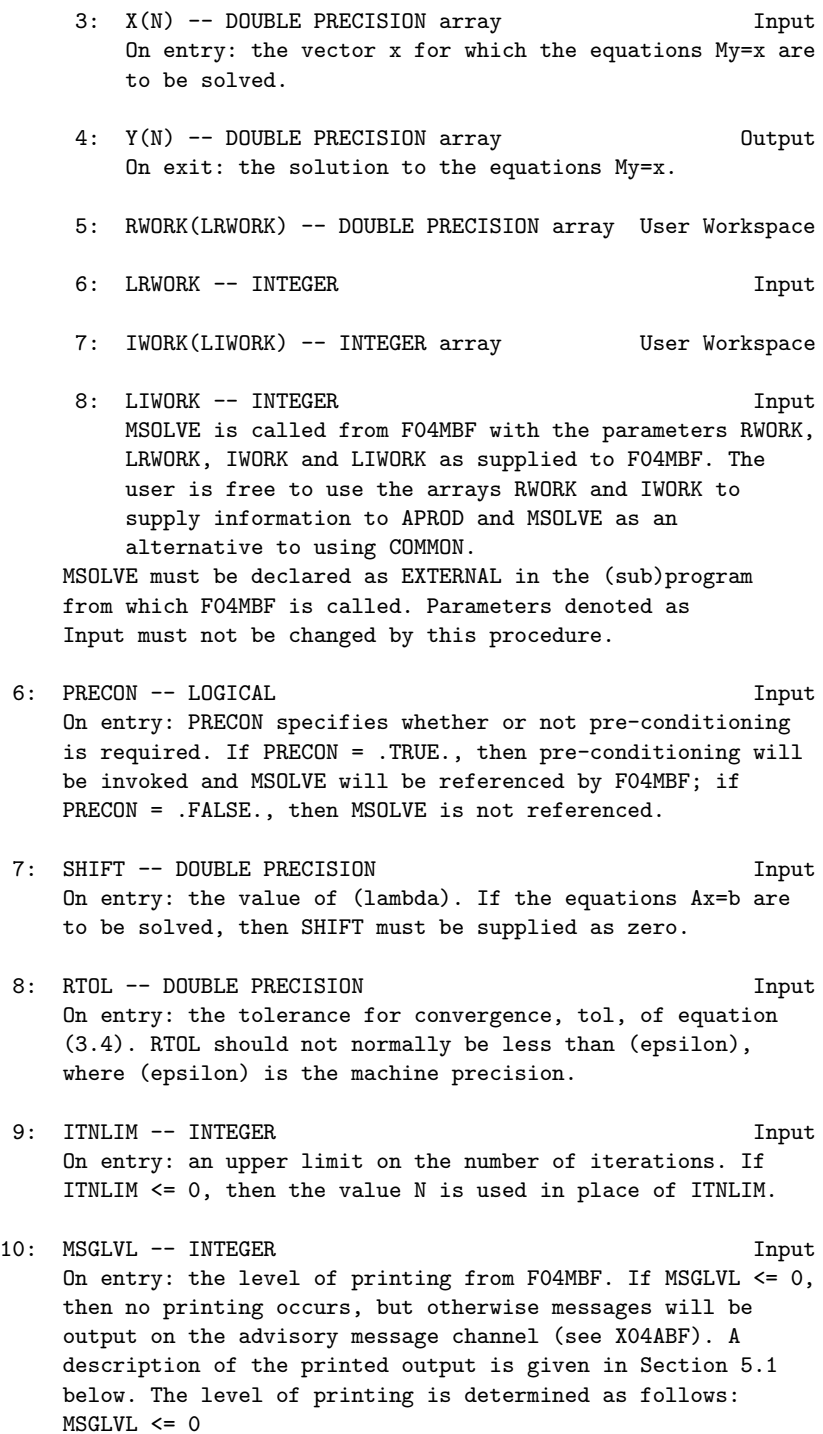

```
No printing.
    MSGLVL = 1
         A brief summary is printed just prior to return from
         F04MBF.
    MSGI.VI. > = 2A summary line is printed periodically to monitor the
         progress of F04MBF, together with a brief summary just
         prior to return from F04MBF.
11: ITN -- INTEGER Output
    On exit: the number of iterations performed.
12: ANORM -- DOUBLE PRECISION Output
    On exit: an estimate of ||A-(lambda)I|| when PRECON =
                -(1/2) -(1/2)FALSE., and \vert M \vert (A-(\text{lambda})I)M \vert \vert when PRECON =
    .TRUE..
13: ACOND -- DOUBLE PRECISION Output
    On exit: an estimate of the condition number of (A-
    (lambda)I) when PRECON = .FALSE., and of
    -(1/2) -(1/2)M (A-(lambda)I)M when PRECON = .TRUE.. This will
    usually be a substantial under-estimate.
14: RNORM -- DOUBLE PRECISION Output
    On exit: ||r||, where r=b-(A-(lambda)I)x and x is the
    solution returned in X.
15: XNORM -- DOUBLE PRECISION Output
    On exit: ||x||, where x is the solution returned in X.
16: WORK(5*N) -- DOUBLE PRECISION array Workspace
17: RWORK(LRWORK) -- DOUBLE PRECISION array User Workspace
    RWORK is not used by F04MBF, but is passed directly to
    routines APROD and MSOLVE and may be used to pass
    information to these routines.
18: LRWORK -- INTEGER Input
    On entry: the length of the array RWORK as declared in the
    (sub)program from which F04MBF is called. Constraint: LRWORK
    >= 1.19: IWORK(LIWORK) -- INTEGER array Muser Workspace
    IWORK is not used by F04MBF, but is passed directly to
    routines APROD and MSOLVE and may be used to pass
```
information to these routines.

- 20: LIWORK -- INTEGER Input On entry: the length of the array IWORK as declared in the (sub)program from which F04MBF is called. Constraint: LIWORK  $>= 1.$
- 21: INFORM -- INTEGER Output On exit: the reason for termination of F04MBF as follows:  $INFORM = 0$ The right-hand side vector b=0 so that the exact

solution is x=0. No iterations are performed in this case.

#### $INFORM = 1$

The termination criterion of equation (3.4) has been satisfied with tol as the value supplied in RTOL.

## $INFORM = 2$

The termination criterion of equation (3.4) has been satisfied with tol equal to (epsilon), where (epsilon) is the machine precision. The value supplied in RTOL must have been less than (epsilon) and was too small for the machine.

## $INFORM = 3$

The termination criterion of equation (3.5) has been satisfied so that X is almost certainly an eigenvector of A corresponding to the eigenvalue SHIFT. The values INFORM = 4 and INFORM = 5 correspond to failure with IFAIL = 3 or IFAIL = 2 respectively (see Section 6) and when IFAIL is negative, INFORM will be set to the same negative value.

22: IFAIL -- INTEGER Input/Output On entry: IFAIL must be set to 0, -1 or 1. For users not familiar with this parameter (described in the Essential Introduction) the recommended value is 0.

On exit: IFAIL = 0 unless the routine detects an error (see Section 6).

5.1. Description of the Printed Output

When MSGLVL > 0, then F04MBF will produce output (except in the case where the routine fails with IFAIL = 1) on the advisory message channel (see X04ABF ).

The following notation is used in the output.

Output Meaning

```
-(1/2)RBAR M (b-(A-(\text{lambda})I)x)=r-(1/2) -(1/2)ABAR M (A-(\text{lambda})I)M = A1/2
Y M x
R b-(A-(\text{lambda})I)xNORM(A) ||A||
```
Of course, when pre-conditioning has not been requested then the first three reduce to  $(b-(A-(\lambda_1mbda))x)$ ,  $(A-(\lambda_1mbda))x)$  and x respectively. When MSGLVL >= 2 then some initial information is printed and the following notation is used.

Output Meaning  $T -1 1/2$ BETA1  $(b M b) ==(beta)$ 1 2  $-(1/2)$  T  $-(1/2)$   $-(1/2)$   $-(1/2)$ ALFA1  $(1/(\text{beta}))(M)$  b)  $(M \text{AM}) (M)$ 1 ==(alpha) 1 and a summary line is printed periodically giving the following information: Output Meaning ITN Iteration number, k. L L X1(LQ) The first element of the vector x , where x is the k k

current iterate. See Paige and Saunders [2] for details. C C

X1(CG) The first element of the vector x , where x is the k k vector that would be obtained by conjugate gradients. See Paige and Saunders [2] for details.

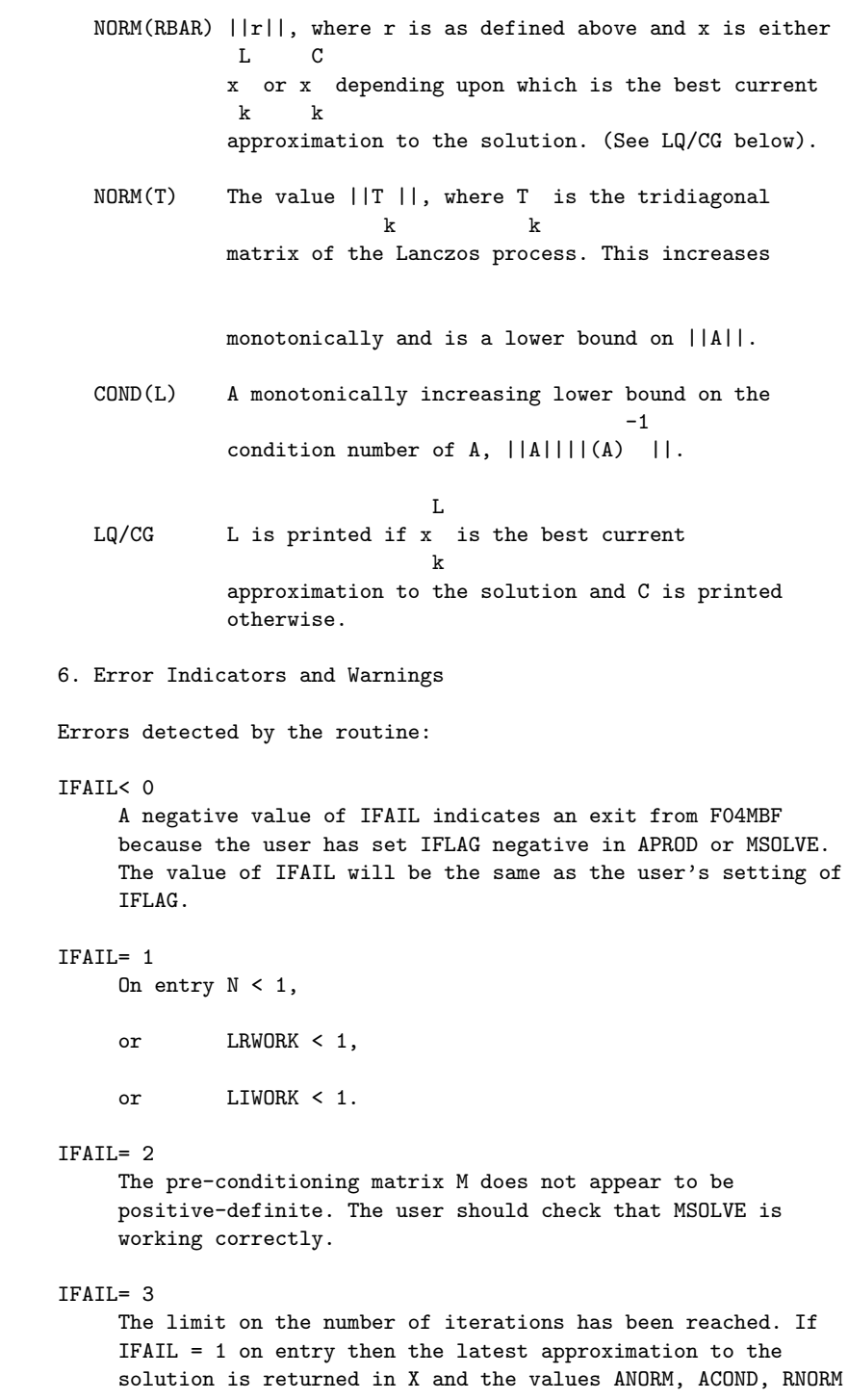

and XNORM are also returned.

The value of INFORM contains additional information about the termination of the routine and users must examine INFORM to judge whether the routine has performed successfully for the problem in hand. In particular INFORM = 3 denotes that the matrix A- (lambda)I is effectively singular: if the purpose of calling F04MBF is to solve a system of equations Ax=b, then this condition must be regarded as a failure, but if the purpose is to compute an eigenvector, this result would be very satisfactory.

7. Accuracy

The computed solution x will satisfy the equation

```
r=b-(A-(\text{lambda})I)x
```
where the value  $||r||$  is as returned in the parameter RNORM.

8. Further Comments

The time taken by the routine is likely to be principally determined by the time taken in APROD and, when pre-conditioning has been requested, in MSOLVE. Each of these routines is called once every iteration.

The time taken by the remaining operations in F04MBF is approximately proportional to n.

9. Example

To solve the 10 equations Ax=b given by

(2 1 0 0 0 0 0 0 0 3) (6)  $(1 2 1 0 0 0 0 0 0 0)$  (4)  $(0 1 2 1 0 0 0 0 0 0)$  (4)  $(0 0 1 2 1 0 0 0 0 0)$  (4)  $(0 0 0 1 2 1 0 0 0 0)$  (4)  $A=(0 0 0 0 1 2 1 0 0 0), b=(4).$  $(0 0 0 0 0 1 2 1 0 0)$  (4)  $(0 0 0 0 0 0 1 2 1 0)$  (4)  $(0 0 0 0 0 0 0 1 2 1)$  (4) (3 0 0 0 0 0 0 0 1 2) (6)

The tridiagonal part of A is positive-definite and such tridiagonal equations can be solved efficiently by F04FAF. The form of A suggests that this tridiagonal part is a good candidate for the pre-conditioning matrix M and so we illustrate the use of F04MBF by pre-conditioning with the 10 by 10 matrix

 $(2 1 0 ... 0)$  $(1\ 2\ 1\ \ldots\ 0)$ (0 1 2 ... 0)  $\texttt{M=}(\ .\quad .\quad .\qquad .\quad \ )\ .$  $( . . . . . )$  $( . . . . . )$  $(0 0 0 ... 2)$ 

Since A-M has only 2 non-zero elements and is obviously of rank 2, we can expect F04MBF to converge very quickly in this example. Of course, in practical problems we shall not usually be able to make such a good choice of M.

-5 The example sets the tolerance RTOL = 10.

The example program is not reproduced here. The source code for all example programs is distributed with the NAG Foundation Library software and should be available on-line.

\end{verbatim} \endscroll \end{page}

# **Solution of a system of real linear equations**

**— nagf.ht —**

**———-**

\begin{page}{manpageXXf04mcf}{NAG Documentation: f04mcf} \beginscroll \begin{verbatim}

F04MCF(3NAG) Foundation Library (12/10/92) F04MCF(3NAG)

F04 -- Simultaneous Linear Equations F04MCF F04MCF -- NAG Foundation Library Routine Document

Note: Before using this routine, please read the Users' Note for your implementation to check implementation-dependent details. The symbol (\*) after a NAG routine name denotes a routine that is not included in the Foundation Library.

1. Purpose

F04MCF computes the approximate solution of a system of real linear equations with multiple right-hand sides, AX=B, where A is a symmetric positive-definite variable-bandwidth matrix, which has previously been factorized by F01MCF. Related systems may also be solved.

2. Specification

SUBROUTINE F04MCF (N, AL, LAL, D, NROW, IR, B, NRB, 1 ISELCT, X, NRX, IFAIL) INTEGER N, LAL, NROW(N), IR, NRB, ISELCT, NRX, 1 IFAIL DOUBLE PRECISION AL(LAL), D(N), B(NRB,IR), X(NRX,IR)

3. Description

The normal use of this routine is the solution of the systems AX=B, following a call of F01MCF to determine the Cholesky T factorization A=LDL of the symmetric positive-definite variablebandwidth matrix A.

However, the routine may be used to solve any one of the following systems of linear algebraic equations:

T (1) LDL  $X = B$  (usual system),

(2) LDX = B (lower triangular system),

- T (3) DL  $X = B$  (upper triangular system),
- 
- T  $(4)$  LL X = B
- (5) LX = B (unit lower triangular system),
- T (6)  $L X = B$  (unit upper triangular system).

L denotes a unit lower triangular variable-bandwidth matrix of order n, D a diagonal matrix of order n, and B a set of righthand sides.

The matrix L is represented by the elements lying within its

envelope i.e., between the first non-zero of each row and the diagonal (see Section 9 for an example). The width NROW(i) of the ith row is the number of elements between the first non-zero element and the element on the diagonal inclusive.

## 4. References

[1] Wilkinson J H and Reinsch C (1971) Handbook for Automatic Computation II, Linear Algebra. Springer-Verlag.

# 5. Parameters

- 1: N -- INTEGER Input On entry: n, the order of the matrix L. Constraint:  $N \geq 1$ .
- 2: AL(LAL) -- DOUBLE PRECISION array **Input** On entry: the elements within the envelope of the lower triangular matrix L, taken in row by row order, as returned by F01MCF. The unit diagonal elements of L must be stored explicitly.
- 3: LAL -- INTEGER Input On entry: the dimension of the array AL as declared in the (sub)program from which F04MCF is called. Constraint: LAL  $>=$  NROW(1) + NROW(2) +... + NROW(n).
- 4: D(N) -- DOUBLE PRECISION array Input On entry: the diagonal elements of the diagonal matrix D. D is not referenced if ISELCT >= 4.
- 5: NROW(N) -- INTEGER array Input On entry: NROW(i) must contain the width of row i of L, i.e.,the number of elements between the first (leftmost) non-zero element and the element on the diagonal, inclusive. Constraint:  $1 \leq NROW(i) \leq i$ .
- 6: IR -- INTEGER Input On entry: r, the number of right-hand sides. Constraint: IR  $>= 1.$
- 7: B(NRB, IR) -- DOUBLE PRECISION array **Input** On entry: the n by r right-hand side matrix B. See also Section 8.
- 8: NRB -- INTEGER Input On entry: the first dimension of the array B as declared in the (sub)program from which F04MCF is called. Constraint: NRB >= N.

```
9: ISELCT -- INTEGER Input
    On entry: ISELCT must specify the type of system to be
    solved, as follows:
                       T
    ISELCT = 1: solve LDL X = B,
    ISELCT = 2: solve LDX = B,
                      T
    ISELCT = 3: solve DL X = B,
                      T<sub>1</sub>
    ISELCT = 4: solve LL X = B,
    ISELCT = 5: solve LX = B,
                      T
    ISELCT = 6: solve L X = B.
10: X(NRX, IR) -- DOUBLE PRECISION array 0utput
    On exit: the n by r solution matrix X. See also Section 8.
11: NRX -- INTEGER Input
    On entry:
    the first dimension of the array X as declared in the
    (sub)program from which F04MCF is called.
    Constraint: NRX >= N.
12: IFAIL -- INTEGER Input/Output
    On entry: IFAIL must be set to 0, -1 or 1. For users not
    familiar with this parameter (described in the Essential
    Introduction) the recommended value is 0.
    On exit: IFAIL = 0 unless the routine detects an error (see
    Section 6).
6. Error Indicators and Warnings
Errors detected by the routine:
IFAIL= 1
    On entry N < 1,
    or for some i, NROW(i) < 1 or NROW(i) > i,
    or LAL < NROW(1) + NROW(2) +... + NROW(N).
IFAIL= 2
```

```
On entry IR < 1,
    or NRB < N,
    or NRX < N.
IFAIL= 3
    On entry ISELCT < 1,
    or ISELCT > 6.
```
# IFAIL= 4

The diagonal matrix D is singular, i.e., at least one of the elements of D is zero. This can only occur if ISELCT <= 3.

#### IFAIL= 5

At least one of the diagonal elements of L is not equal to unity.

## 7. Accuracy

The usual backward error analysis of the solution of triangular system applies: each computed solution vector is exact for slightly perturbed matrices L and D, as appropriate (cf. Wilkinson and Reinsch [1] pp 25--27, 54--55).

8. Further Comments

The time taken by the routine is approximately proportional to pr, where

 $p=NROW(1)+NROW(2)+...+NROW(n)$ .

Unless otherwise stated in the Users' Note for your implementation, the routine may be called with the same actual array supplied for the parameters B and X, in which case the solution matrix will overwrite the right-hand side matrix. However this is not standard Fortran 77 and may not work in all implementations.

9. Example

To solve the system of equations AX=B, where

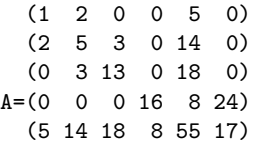

(0 0 0 24 17 77)

and

 $(6 -10)$ (15 -21)  $(11 -3)$ B=( 0 24) (51 -39) (46 67) Here A is symmetric and positive-definite and must first be factorized by F01MCF. The example program is not reproduced here. The source code for all example programs is distributed with the NAG Foundation Library software and should be available on-line. \end{verbatim} \endscroll \end{page} **———- Solves sparse unsymmetric equations — nagf.ht —** \begin{page}{manpageXXf04qaf}{NAG Documentation: f04qaf} \beginscroll \begin{verbatim} F04QAF(3NAG) Foundation Library (12/10/92) F04QAF(3NAG) F04 -- Simultaneous Linear Equations F04QAF F04QAF -- NAG Foundation Library Routine Document Note: Before using this routine, please read the Users' Note for your implementation to check implementation-dependent details.

The symbol (\*) after a NAG routine name denotes a routine that is

not included in the Foundation Library.

1. Purpose

F04QAF solves sparse unsymmetric equations, sparse linear leastsquares problems and sparse damped linear least-squares problems, using a Lanczos algorithm.

## 2. Specification

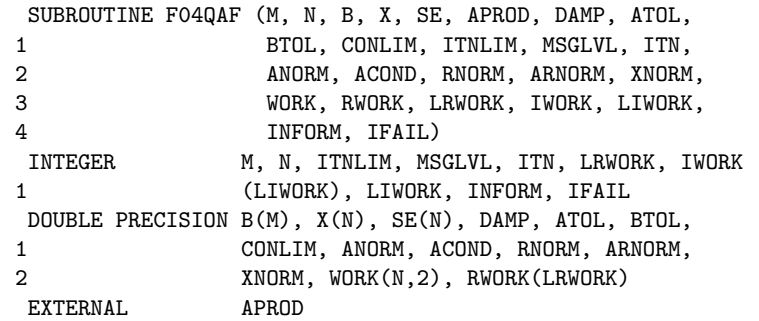

3. Description

F04QAF can be used to solve a system of linear equations

$$
Ax = b \tag{3.1}
$$

where A is an n by n sparse unsymmetric matrix, or can be used to solve linear least-squares problems, so that F04QAF minimizes the value (rho) given by

$$
(rho)=||r||, r=b-Ax \qquad (3.2)
$$

where A is an m by n sparse matrix and  $||r||$  denotes the 2 T

Euclidean length of r so that  $||r|| = r r$ . A damping parameter, (lambda), may be included in the least-squares problem in which case F04QAF minimizes the value (rho) given by

$$
\begin{array}{cccc}\n2 & 2 & 2 & 2 \\
\text{(rho)} & = ||r|| + (\text{lambda}) ||x|| & & (3.3)\n\end{array}
$$

(lambda) is supplied as the parameter DAMP and should of course be zero if the solution to problems (3.1) or (3.2) is required. Minimizing (rho) in (3.3) is often called ridge regression.

F04QAF is based upon algorithm LSQR (see Paige and Saunders [1] and [2]) and solves the problems by an algorithm based upon the Lanczos process. Details of the method are given in [1]. The routine does not require A explicitly, but A is specified via a user-supplied routine APROD which must perform the operations ( T

y+Ax) and (x+A y) for a given n element vector x and m element vector y. A parameter to APROD specifies which of the two operations is required on a given entry.

The routine also returns estimates of the standard errors of the sample regression coefficients  $(x, for i=1,2,...,n)$  given by the i

diagonal elements of the estimated variance-covariance matrix V. When problem  $(3.2)$  is being solved and A is of full rank, then V is given by

> $2$  T  $-1$  2 2  $V=s (A A)$ ,  $s = (rho) / (m-n)$ ,  $m>n$

and when problem (3.3) is being solved then V is given by

 $2$  T  $2$   $-1$   $2$   $2$  $\verb|V=s (A A+(lambda) I) , s=(rho) /m, (lambda)/=0.$ 

Let A denote the matrix

(A )  $A=A$ ,  $(lambda)=0$ ;  $A=((lambda)I)$ ,  $(lambda)/=0$ , (3.4)

let r denote the residual vector

(b)  
 
$$
r=r
$$
, (lambda)=0 ;  $r=(0)-Ax$ , (lambda)/=0 (3.5)

corresponding to an iterate x, so that  $(rho)=||r||$  is the function being minimized, and let ||A|| denote the Frobenius (Euclidean) norm of A. Then the routine accepts x as a solution if it is estimated that one of the following two conditions is satisfied:

$$
(\text{rho}) \leq \text{tol} \quad |A||.||x|| + \text{tol} \quad |b|| \tag{3.6}
$$
\n
$$
1 \qquad \qquad 2
$$
\n
$$
\text{T} \quad |A r|| < = \text{tol} \quad |A|| (\text{rho}) \tag{3.7}
$$

where tol and tol are user-supplied tolerances which estimate 1 2

the relative errors in A and b respectively. Condition (3.6) is appropriate for compatible problems where, in theory, we expect the residual to be zero and will be satisfied by an acceptable solution x to a compatible problem. Condition (3.7) is appropriate for incompatible systems where we do not expect the residual to be zero and is based upon the observation that, in theory,

```
T
A r=0
```
when x is a solution to the least-squares problem, and so (3.7) will be satisfied by an acceptable solution x to a linear leastsquares problem.

The routine also includes a test to prevent convergence to solutions, x, with unacceptably large elements. This can happen if A is nearly singular or is nearly rank deficient. If we let

the singular values of A be

(sigma)  $>=(sigma)$   $>=(sigma)$   $>=(sigma)$ 1 2 n

then the condition number of A is defined as

```
cond(A)=(sigma) /(sigma)
          1 k
```
where (sigma) is the smallest non-zero singular value of A and  $\mathbf{k}$ 

hence k is the rank of A. When k<n, then A is rank deficient, the least-squares solution is not unique and F04QAF will normally

converge to the minimal length solution. In practice A will not have exactly zero singular values, but may instead have small singular values that we wish to regard as zero.

The routine provides for this possibility by terminating if

```
cond(A)>=c (3.8)
    lim
```
where c is a user-supplied limit on the condition number of A. lim

For problem (3.1) termination with this condition indicates that A is nearly singular and for problem (3.2) indicates that A is nearly rank deficient and so has near linear dependencies in its T

columns. In this case inspection of ||r||, ||A r|| and ||x||, which are all returned by the routine, will indicate whether or not an acceptable solution has been found. Condition (3.8), perhaps in conjunction with (lambda)/=0, can be used to try and ' regularise' least-squares solutions. A full discussion of the stopping criteria is given in Section 6 of reference Paige and Saunders [1].

Introduction of a non-zero damping parameter (lambda) tends to reduce the size of the computed solution and to make its components less sensitive to changes in the data, and F04QAF is applicable when a value of (lambda) is known a priori. To have an

effect, (lambda) should normally be at least \/(epsilon)||A|| where (epsilon) is the machine precision. For further discussion see Paige and Saunders [2] and the references given there.

Whenever possible the matrix A should be scaled so that the relative errors in the elements of A are all of comparable size. Such a scaling helps to prevent the least-squares problem from being unnecessarily sensitive to data errors and will normally reduce the number of iterations required. At the very least, in the absence of better information, the columns of A should be scaled to have roughly equal column length.

## 4. References

- [1] Paige C C and Saunders M A (1982) LSQR: An Algorithm for Sparse Linear Equations and Sparse Least-squares. ACM Trans. Math. Softw. 8 43--71.
- [2] Paige C C and Saunders M A (1982) ALGORITHM 583 LSQR: Sparse Linear Equations and Least-squares Problems. ACM Trans. Math. Softw. 8 195--209.
```
5. Parameters
1: M -- INTEGER Input
    On entry: m, the number of rows of the matrix A.
    Constraint: M >= 1.
2: N -- INTEGER Input
    On entry: n, the number of columns of the matrix A.
    Constraint: N \geq 1.
3: B(M) -- DOUBLE PRECISION array Input/Output
    On entry: the right-hand side vector b. On exit: the array
    is overwritten.
4: X(N) -- DOUBLE PRECISION array 0utput
    On exit: the solution vector x.
5: SE(N) -- DOUBLE PRECISION array 0utput
    On exit: the estimates of the standard errors of the
    components of x. Thus SE(i) contains an estimate of the
    element v of the estimated variance-covariance matrix V.
            ii
    The estimates returned in SE will be the lower bounds on the
    actual estimated standard errors, but will usually have at
    least one correct figure.
6: APROD -- SUBROUTINE, supplied by the user.
                                        External Procedure
                                                 T
    APROD must perform the operations y:=y+Ax and x:=x+A y for
    given vectors x and y.
    Its specification is:
          SUBROUTINE APROD (MODE, M, N, X, Y, RWORK,
         1 LRWORK, IWORK, LIWORK)
          INTEGER MODE, M, N, LRWORK, LIWORK,
         1 IWORK(LIWORK)
          DOUBLE PRECISION X(N), Y(M), RWORK(LRWORK)
     1: MODE -- INTEGER Input/Output
        On entry: MODE specifies which operation is to be
        performed:
            If MODE = 1, then APROD must compute y+Ax.
                                               T
             If MODE = 2, then APROD must compute x+A y.
        On exit: MODE may be used as a flag to indicate a
                                            T
```
failure in the computation of y+Ax or x+A y. If MODE is negative on exit from APROD, F04QAF will exit immediately with IFAIL set to MODE.

- 2: M -- INTEGER Input On entry: m, the number of rows of A.
- 3: N -- INTEGER Input On entry: n, the number of columns of A.
- 4: X(N) -- DOUBLE PRECISION array Input/Output On entry: the vector x. On exit: if  $MODE = 1$ , X must be unchanged;

T If MODE = 2, X must contain  $x+A$  y.

5: Y(M) -- DOUBLE PRECISION array Input/Output On entry: the vector y. On exit: if MODE =  $1$ , Y must contain y+Ax;

If MODE = 2, Y must be unchanged.

6: RWORK(LRWORK) -- DOUBLE PRECISION array User Workspace

7: LRWORK -- INTEGER Input

- 8: IWORK(LIWORK) -- INTEGER array User Workspace
- 9: LIWORK -- INTEGER Input APROD is called from F04QAF with the parameters RWORK, LRWORK, IWORK and LIWORK as supplied to F04QAF. The user is free to use the arrays RWORK and IWORK to supply information to APROD as an alternative to using COMMON. APROD must be declared as EXTERNAL in the (sub)program

from which F04QAF is called. Parameters denoted as Input must not be changed by this procedure.

- 7: DAMP -- DOUBLE PRECISION Input On entry: the value (lambda). If either problem (3.1) or problem (3.2) is to be solved, then DAMP must be supplied as zero.
- 8: ATOL -- DOUBLE PRECISION Input On entry: the tolerance, tol , of the convergence criteria 1 (3.6) and (3.7); it should be an estimate of the largest relative error in the elements of A. For example, if the elements of A are correct to about 4 significant figures,

 $-4$ 

then ATOL should be set to about 5\*10 . If ATOL is supplied as less than (epsilon), where (epsilon) is the machine precision, then the value (epsilon) is used in place of ATOL.

9: BTOL -- DOUBLE PRECISION Input On entry: the tolerance, tol , of the convergence criterion  $\Omega$ 

(3.6); it should be an estimate of the largest relative error in the elements of B. For example, if the elements of B are correct to about 4 significant figures, then BTOL -4

should be set to about 5\*10 . If BTOL is supplied as less than (epsilon), where (epsilon) is the machine precision, then the value (epsilon) is used in place of BTOL.

10: CONLIM -- DOUBLE PRECISION **Input** On entry: the value c of equation (3.8); it should be an lim

upper limit on the condition number of A. CONLIM should not normally be chosen much larger than 1.0/ATOL. If CONLIM is supplied as zero then the value 1.0/(epsilon), where (epsilon) is the machine precision, is used in place of CONLIM.

- 11: ITNLIM -- INTEGER Input On entry: an upper limit on the number of iterations. If ITNLIM <= 0, then the value N is used in place of ITNLIM, but for ill-conditioned problems a higher value of ITNLIM is likely to be necessary.
- 12: MSGLVL -- INTEGER Input On entry: the level of printing from F04QAF. If MSGLVL <= 0, then no printing occurs, but otherwise messages will be output on the advisory message channel (see X04ABF). A description of the printed output is given in Section 5.2 below. The level of printing is determined as follows: MSGLVL <= 0

No printing.

## $MSGLVL = 1$

A brief summary is printed just prior to return from F04QAF.

- $MSGLVL$  >= 2
	- A summary line is printed periodically to monitor the progress of F04QAF, together with a brief summary just

routine.

prior to return from F04QAF.

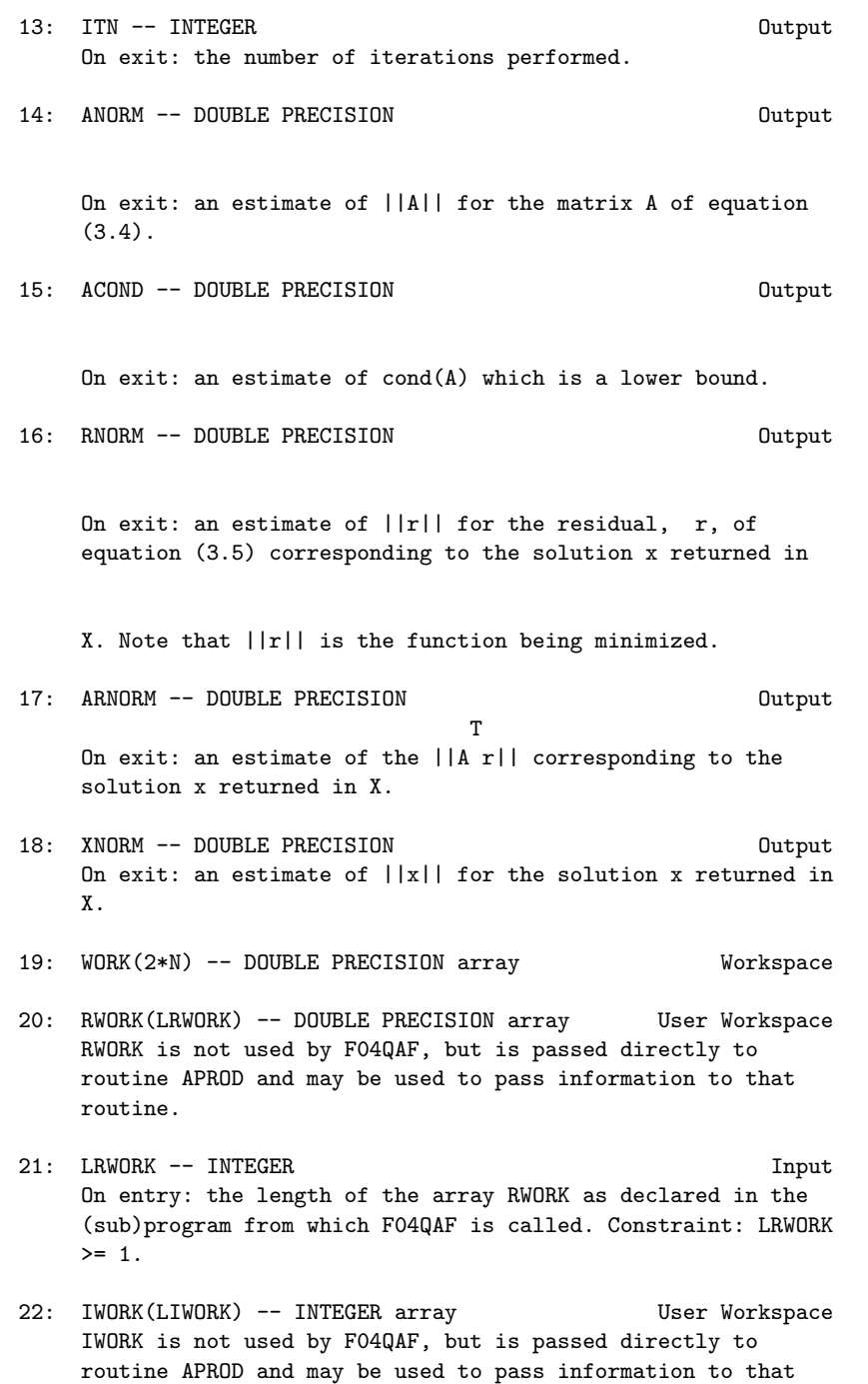

23: LIWORK -- INTEGER Input On entry: the length of the array IWORK as declared in the (sub)program from which F04QAF is called. Constraint: LIWORK  $>= 1.$ 24: INFORM -- INTEGER Output On exit: the reason for termination of F04QAF as follows:  $INFORM = 0$ The exact solution is x=0. No iterations are performed in this case.  $INFORM = 1$ The termination criterion of equation (3.6) has been satisfied with tol and tol as the values supplied in 1 2 ATOL and BTOL respectively.  $INFORM = 2$ The termination criterion of equation (3.7) has been satisfied with tol as the value supplied in ATOL. 1  $INFORM = 3$ The termination criterion of equation (3.6) has been satisfied with tol and/or tol as the value (epsilon) 1 2 , where (epsilon) is the machine precision. One or both of the values supplied in ATOL and BTOL must have been less than (epsilon) and was too small for this machine.  $INFORM = 4$ The termination criterion of equation (3.7) has been satisfied with tol as the value (epsilon), where 1 (epsilon) is the machine precision. The value supplied in ATOL must have been less than (epsilon) and was too small for this machine. The values INFORM = 5, INFORM = 6 and INFORM = 7 correspond to failure with IFAIL = 2, IFAIL = 3 and IFAIL =  $4$ respectively (see Section 6) and when IFAIL is negative INFORM will be set to the same negative value. 25: IFAIL -- INTEGER Input/Output On entry: IFAIL must be set to 0, -1 or 1. For users not familiar with this parameter (described in the Essential Introduction) the recommended value is 0.

On exit: IFAIL = 0 unless the routine detects an error (see

Section 6).

5.1. Description of the printed output

When MSGLVL > 0, then F04QAF will produce output (except in the case where the routine fails with IFAIL = 1) on the advisory message channel (see X04ABF ).

When MSGLVL >= 2 then a summary line is printed periodically giving the following information:

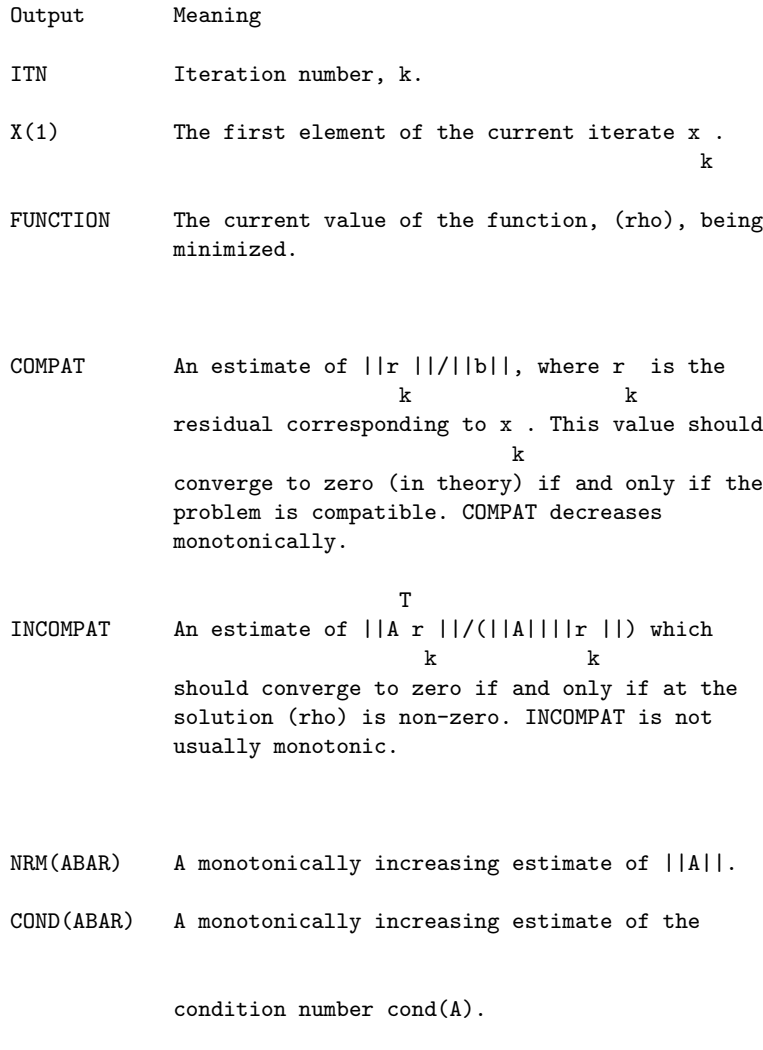

6. Error Indicators and Warnings

Errors detected by the routine:

## IFAIL< 0

A negative value of IFAIL indicates an exit from F04QAF because the user has set MODE negative in APROD. The value of IFAIL will be the same as the user's setting of MODE.

## IFAIL= 1

On entry M < 1,

or  $\mathbb{N} \leq 1$ , or LRWORK < 1,

or LIWORK < 1.

## IFAIL= 2

The condition of equation (3.8) has been satisfied for the value of c supplied in CONLIM. If this failure is lim

unexpected the user should check that APROD is working correctly. Although conditions (3.6) or (3.7) have not been satisfied, the values returned in RNORM, ARNORM and XNORM may nevertheless indicate that an acceptable solution has been reached.

## IFAIL= 3

The conditions of equation (3.8) has been satisified for the value c =1.0/(epsilon), where (epsilon) is the machine lim

precision. The matrix A is nearly singular or rank deficient and the problem is too ill-conditioned for this machine. If this failure is unexpected, the user should check that APROD is working correctly.

#### IFAIL= 4

The limit on the number of iterations has been reached. The number of iterations required by F04QAF and the condition of

the matrix A can depend strongly on the scaling of the problem. Poor scaling of the rows and columns of A should be avoided whenever possible.

## 7. Accuracy

When the problem is compatible, the computed solution x will satisfy the equation

### r=b-Ax,

where an estimate of  $||r||$  is returned in the parameter RNORM. When the problem is incompatible, the computed solution x will satisfy the equation

# T

## A r=e,

where an estimate of  $||e||$  is returned in the parameter ARNORM. See also Section 6.2 of Paige and Saunders [1].

8. Further Comments

The time taken by the routine is likely to be principally determined by the time taken in APROD, which is called twice on each iteration, once with MODE = 1 and once with MODE = 2. The time taken per iteration by the remaining operations in F04QAF is approximately proportional to max(m,n).

The Lanczos process will usually converge more quickly if A is pre-conditioned by a non-singular matrix M that approximates A in some sense and is also chosen so that equations of the form My=c can efficiently be solved for y. Some discussion of preconditioning in the context of symmetric matrices is given in Section 3 of the document for F04MBF. In the context of F04QAF, problem (3.1) is equivalent to

## -1  $(AM)$ y=b,  $Mx=y$

and problem (3.2) is equivalent to minimizing

-1  $(rho)=||r||$ ,  $r=b-(AM)$ y,  $Mx=y$ .

 $-1$  T  $-1$   $-$ T T  $-1$ Note that the normal matrix  $(AM)$   $(AM)$  =M  $(A A)M$  so that the -1 pre-conditioning AM is equivalent to the pre-conditioning  $-T$   $T$   $-1$   $T$ M (A A)M of the normal matrix A A. Pre-conditioning can be incorporated into F04QAF simply by coding

 $-1$   $-T$  T the routine APROD to compute y+AM x and x+M A y in place of T y+Ax and x+A y respectively, and then solving the equations Mx=y -1 for x on return from F04QAF. y+AM x should be computed by

-T T

solving Mz=x for z and then computing y+Az, and x+M A y should T T

be computed by solving M z=A y for z and then forming x+z.

9. Example

To solve the linear least-squares problem

minimize (rho)=||r||, r=b-Ax

where A is the 13 by 12 matrix and b is the 13 element vector given by

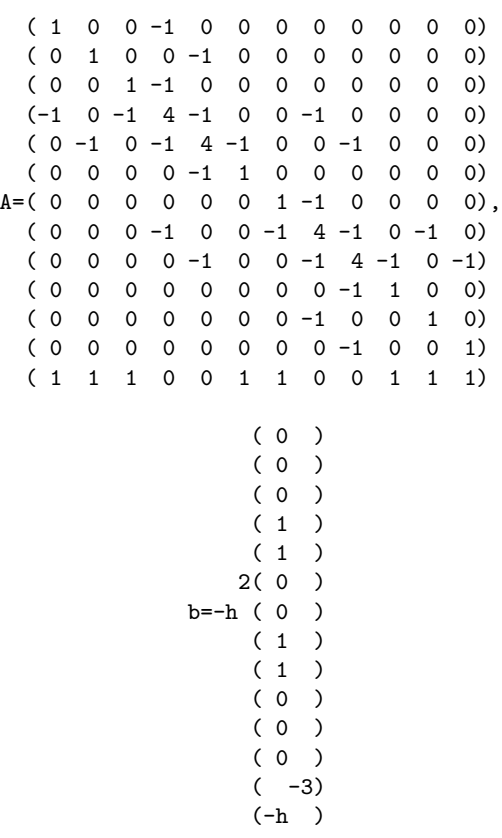

with h=0.1.

Such a problem can arise by considering the Neumann problem on a rectangle

> (delta)u --------=0

```
(delta)n
```
(delta)u 2 (delta)u /  $------=0$  (nabla)  $u=g(x,y)$  --------=0 |u=1 (delta)n (delta)n / c

> (delta)u  $------=0$ (delta)n

where C is the boundary of the rectangle, and discretising as illustrated below with the square mesh

## Please see figure in printed Reference Manual

The 12 by 12 symmetric part of A represents the difference equations and the final row comes from the normalising condition. The example program has  $g(x,y)=1$  at all the internal mesh points, but apart from this is written in a general manner so that the number of rows (NROWS) and columns (NCOLS) in the grid can readily be altered.

The example program is not reproduced here. The source code for all example programs is distributed with the NAG Foundation Library software and should be available on-line.

\end{verbatim} \endscroll \end{page}

**Linear Algebra Support Routines**

**— nagf.ht —**

**———-**

\begin{page}{manpageXXf06}{NAG Documentation: f06} \beginscroll \begin{verbatim}

F06(3NAG) Foundation Library (12/10/92) F06(3NAG)

## 3686 *CHAPTER 22. NAG LIBRARY ROUTINES*

F06 -- Linear Algebra Support Routines Introduction -- F06 Chapter F06 Linear Algebra Support Routines Contents of this Introduction: 1. Scope of the Chapter 2. Background to the Problems 2.1. The Use of BLAS Names 2.2. Background Information 2.2.1. Real plane rotations 2.3. References 3. Recommendations on Choice and Use of Routines 3.1. The Level-0 Scalar Routines 3.2. The Level-1 Vector Routines 3.3. The Level-2 Matrix-vector Routines 3.4. The Level-3 Matrix-matrix Routines 4. Description of the F06 Routines 4.1. The Level-0 Scalar Routines 4.2. The Level-1 Vector Routines 4.3. The Level-2 Matrix-vector Routines 4.4. The Level-3 Matrix-matrix Routines

## 1. Scope of the Chapter

This Chapter is concerned with basic linear algebra routines which perform elementary algebraic operations involving scalars, vectors and matrices.

2. Background to the Problems

All the routines in this Chapter meet the specification of the Basic Linear Algebra Subprograms (BLAS) as described in Lawson et al [6], Dongarra et al [3] and [4]. The first reference describes a set of routines concerned with operations on scalars and vectors: these will be referred to here as the Level-0 and the Level-1 BLAS; the second reference describes a set of routines concerned with matrix-vector operations: these will be referred to here as the Level-2 BLAS; and the third reference describes a set of routines concerned with matrix-matrix operations: these will be referred to here as the Level-3 BLAS. The terminology reflects the number of operations involved. For  $\mathcal{D}$ 

example, a Level-2 routine involves 0(n ) operations for an n by n matrix.

Table 1.1 indicates the naming scheme for the routines in this Chapter. The heading 'mixed type' is for routines where a mixture of data types is involved, such as a routine that returns the real Euclidean length of a complex vector.

Level-0 Level-1 Level-2 Level-3 'real' BLAS routine F06A F F06E F F06P F F06Y F 'complex' BLAS routine - F06G F F06S F F06Z F

Table 1.1

The routines in this chapter do not have full routine documents, but instead are covered by some relevant background material, in Section 2.2, together with general descriptions, in Section 4, sufficient to enable their use. As this chapter is concerned only with basic linear algebra operations, the routines will not normally be required by the general user. The functionality of each routine is indicated in Section 3 so that those users requiring these routines to build specialist linear algebra modules can determine which routines are of interest.

2.1. The Use of BLAS Names

Many of the routines in other chapters of the Library call the BLAS in this chapter. These routines are usually called by the BLAS name and so, for correct operation of the Library, it is essential that users do not attempt to link their own versions of these routines. If users are in any doubt about how to avoid this, please consult your local support staff or the NAG Response Centre.

The BLAS names are used in order to make use of efficient

implementations of the routines when these exist. Such implementations are stringently tested before being used, to ensure that they correctly meet the specification of the BLAS, and that they return the desired accuracy (see, for example, Dongarra et al. [3] and [4]).

```
2.2. Background Information
```
Most of the routines in this chapter implement straightforward scalar, vector and matrix operations that need no further explanation beyond a statement of the purpose of the routine. In this section we give some additional background information for those few cases where additional explanation may be necessary.

```
2.2.1. Real plane rotations
```
Two routines in the chapter are concerned with setting up and applying plane rotations. For further background information see Golub and Van Loan [5].

A plane rotation matrix for the (i,j) plane, R , is an ij orthogonal matrix that is different from the unit matrix only in

the elements r , r , r and r . If we put ii jj ij ji

$$
\begin{array}{cc} (r\quad r\quad )\\ ( \text{ ii}\quad \text{ij})\\ \text{R=}\begin{pmatrix} r\quad r\quad \end{pmatrix},\\ ( \text{ ji}\quad \text{jj})\end{array}
$$

then, in the real case, it is usual to choose R so that ij

> ( c s)  $R=(-s c), c=cos(theta), s=sin(theta).$  (2.1)

The application of plane rotations is straightforward and needs no further elaboration, so further comment is made only on the construction of plane rotations.

The most common use of plane rotations is to choose c and s so that for given a and b,

$$
(c s)(a)(d)
$$
  
 $(-s c)(b)=(0)$  (2.2)

In such an application the matrix R is often termed a Givens

rotation matrix.

The BLAS routine F06AAF(\*) (DROTG), see Lawson et al [6] and Dodson and Grimes [1, 2], computes c, s and d as

```
2 2 1/2
      d=(sigma) (a +b)
 {a/d, d/=0} {b/d, d/=0}c = \{1, d=0, s=\{0, d=0 (2.3)
```
{sign a,|a|>|b| where (sigma)={sign b,|a|<=|b|.

The value z defined as

$$
\{s, \, |s| < c \text{ or } c = 0
$$
\n
$$
z = \{1/c, \, 0 < |c| < = s \tag{2.4}
$$

is also computed and this enables c and s to be reconstructed from the single value z as

> ${10,}$   $z=1$ {  $2 \frac{1}{2}$  {1,  $z=1$ } c={(1-z ) , |z| <1  $s=f(z, 1/z)$  s={z, |z| <1 {1/z |z| >1 {2}  $\{1/z, |z|>1, \{2\}$  $\{(1-c)$ ,  $|z|>1$ .

## 2.3. References

- [1] Dodson D S and Grimes R G (1982) Remark on Algorithm 539. ACM Trans Math Softw. 8 403--404.
- [2] Dodson D S and Grimes R G (1982) Remark on Algorithm 539. ACM Trans. Math. Softw. 9 140.
- [3] Dongarra J J, Du Croz J J, Hammarling S and Hanson R J (1988) An Extended Set of FORTRAN Basic Linear Algebra Subprograms. ACM Trans. Math. Softw. 14 1--32.
- [4] Dongarra J J, Du Croz J J, Duff I S and Hammarling S (1990) A Set of Level 3 Basic Linear Algebra Subprograms. ACM Trans. Math. Softw. 16 1--28.
- [5] Golub G H and Van Loan C F (1989) Matrix Computations (2nd Edition). Johns Hopkins University Press, Baltimore, Maryland.
- [6] Lawson C L, Hanson R J, Kincaid D R and Krogh F T (1979)

Basic Linear Algebra Subprograms for Fortran Usage. ACM Trans. Math. Softw. 5 308--325.

3. Recommendations on Choice and Use of Routines

This section lists the routines in each of the categories Level-0 (scalar), Level-1 (vector), Level-2 (matrix-vector and matrix) and Level-3 (matrix-matrix). The corresponding double precision BLAS name is indicated in brackets.

Within each section routines are listed in alphabetic order of the fifth character in the routine name, so that corresponding real and complex routines may have adjacent entries.

3.1. The Level-0 Scalar Routine

The Level-0 routine performs the scalar operation of generating a plane rotation.

F06AAF (DROTG) generates a real plane rotation.

3.2. The Level-1 Vector Routines

The Level-1 routines perform operations on or between vectors, such as computing dot products and Euclidean lengths.

- F06EAF (DDOT) computes the dot product of two real vectors
- F06GAF (ZDOTU) computes the dot product of two complex vectors (unconjugated)
- F06GBF (ZDOTC) computes the dot product of two complex vectors (conjugated)
- F06ECF (DAXPY) adds a scalar times a vector to another real vector
- F06GCF (ZAXPY) adds a scalar times a vector to another complex vector
- F06EDF (DSCAL) multiplies a real vector by a scalar
- F06GDF (ZSCAL) multiplies a complex vector by a scalar
- F06JDF (ZDSCAL) multiplies a complex vector by a real scalar
- F06EFF (DCOPY) copies a real vector
- F06GFF (ZCOPY) copies a complex vector

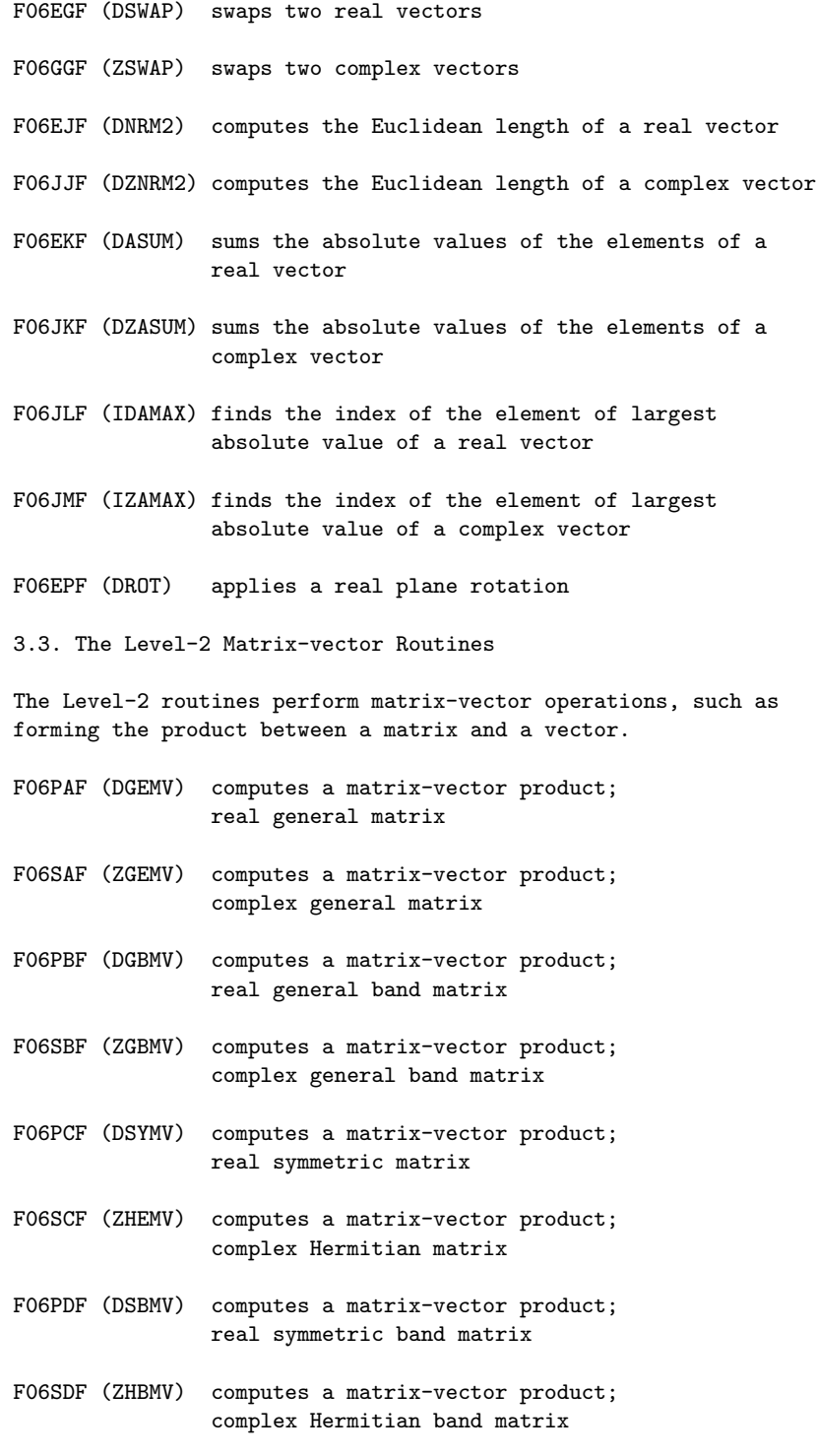

- F06PEF (DSPMV) computes a matrix-vector product; real symmetric packed matrix F06SEF (ZHPMV) computes a matrix-vector product; complex Hermitian packed matrix
- F06PFF (DTRMV) computes a matrix-vector product; real triangular matrix
- F06SFF (ZTRMV) computes a matrix-vector product; complex triangular matrix
- F06PGF (DTBMV) computes a matrix-vector product; real triangular band matrix
- F06SGF (ZTBMV) computes a matrix-vector product; complex triangular band matrix
- F06PHF (DTPMV) computes a matrix-vector product; real triangular packed matrix
- F06SHF (ZTPMV) computes a matrix-vector product; complex triangular packed matrix
- F06PJF (DTRSV) solves a system of equations; real triangular coefficient matrix
- F06SJF (ZTRSV) solves a system of equations; complex triangular coefficient matrix
- F06PKF (DTBSV) solves a system of equations; real triangular band coefficient matrix
- F06SKF (ZTBSV) solves a system of equations; complex triangular band coefficient matrix
- F06PLF (DTPSV) solves a system of equations; real triangular packed coefficient matrix
- F06SLF (ZTPSV) solves a system of equations; complex triangular packed coefficient matrix
- F06PMF (DGER) performs a rank-one update; real general matrix
- F06SMF (ZGERU) performs a rank-one update; complex general matrix (unconjugated vector)
- F06SNF (ZGERC) performs a rank-one update;

complex general matrix (conjugated vector)

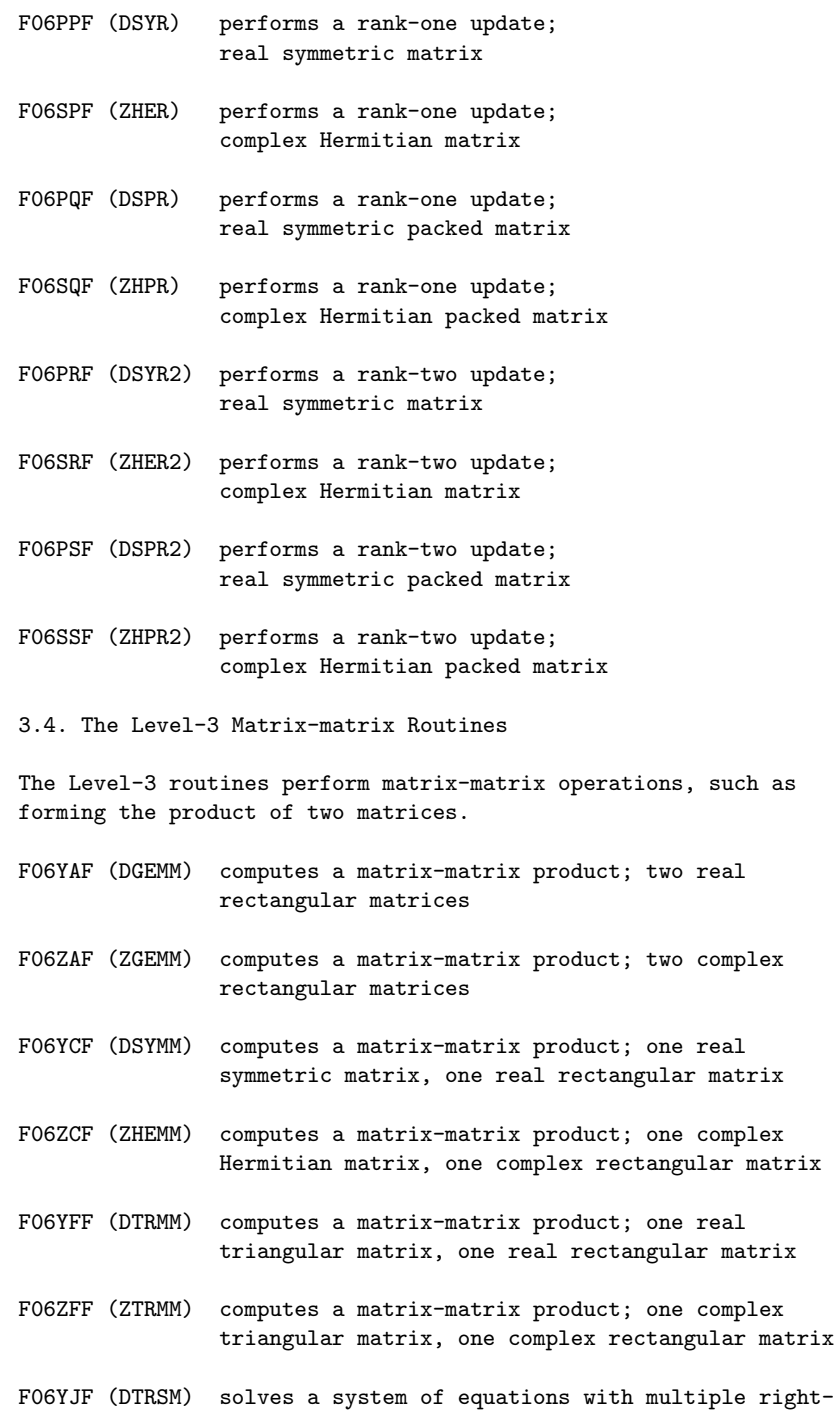

hand sides, real triangular coefficient matrix

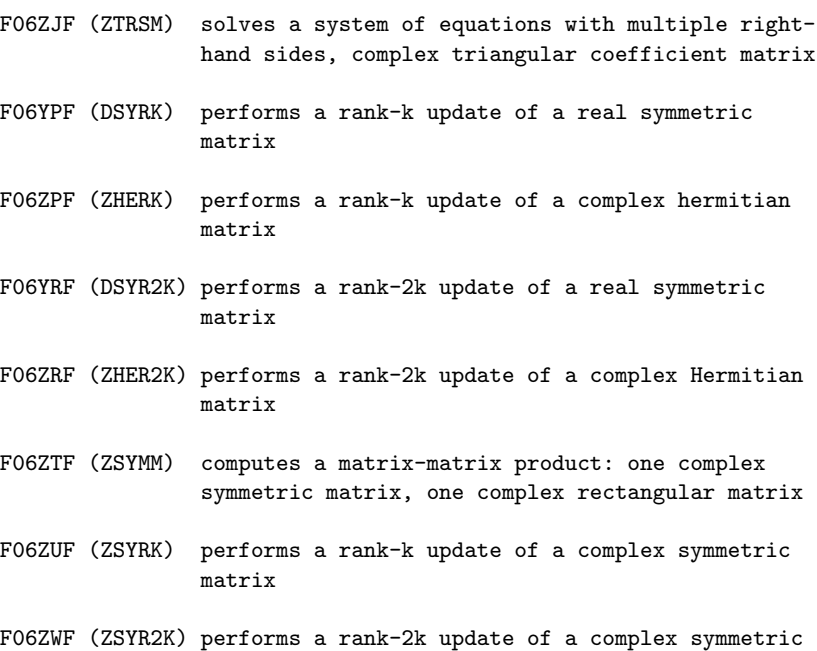

4. Description of the F06 Routines

matrix

In this section we describe the purpose of each routine and give information on the parameter lists, where appropriate indicating their general nature. Usually the association between the routine arguments and the mathematical variables is obvious and in such cases a description of the argument is omitted.

Within each section, the parameter lists for all routines are presented, followed by the purpose of the routines and information on the parameter lists. The double precision BLAS names are given in ENTRY statements.

Within each section routines are listed in alphabetic order of the fifth character in the routine name, so that corresponding real and complex routines may have adjacent entries.

4.1. The Level-0 Scalar Routines

The scalar routines have no array arguments.

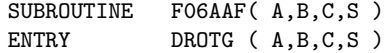

DOUBLE PRECISION A,B,C,S

F06AAF(\*) generates the parameters c and s of a Givens rotation as defined by equations (2.3) and (2.4), from given a and b. On exit, A is overwritten by d and B is overwritten by z.

4.2. The Level-1 Vector Routines

The vector routines all have one or more one-dimensional arrays as arguments, each representing a vector.

The length of each vector, n, is represented by the argument N, and the routines may be called with non-positive values of N, in which case the routine returns immediately except for the functions, which set the function value to zero before returning.

In addition to the argument N, each array argument is also associated with an increment argument that immediately follows the array argument, and whose name consists of the three characters INC, followed by the name of the array. For example, a vector x will be represented by the two arguments X, INCX. The increment argument is the spacing (stride) in the array for which the elements of the vector occur. For instance, if  $INCX = 2$ , then the elements of x are in locations  $X(1), X(3), \ldots, X(2*N-1)$  of the array X and the intermediate locations  $X(2)$ ,  $X(4)$ , ...,  $X(2*N-2)$  are not referenced.

Thus when INCX  $> 0$ , the vector element x is in the array element i  $X(1+(i-1)*INGX)$ . When INCX <= 0 the elements are stored in the reverse order so that the vector element x is in the array i element  $X(1-(n-i)*INCX)$  and hence, in particular, the element x n

is in X(1). The declared length of the array X in the calling (sub)program must be at least (1+(N-1)\*|INCX|).

Non-positive increments are permitted only for those routines that have more than one array argument. While zero increments are formally permitted for such routines, their use in Chapter F06 is strongly discouraged since the effect may be implementation dependent.

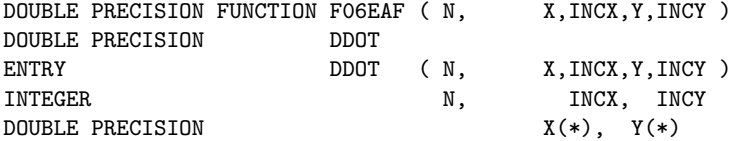

COMPLEX(KIND(1.0D0)) FUNCTION FO6GAF ( N, X, INCX, Y, INCY ) COMPLEX(KIND(1.0D0)) ZDOTU ENTRY ZDOTU (N, X, INCX, Y, INCY) INTEGER N, INCX, INCY COMPLEX(KIND(1.0D0))  $X(*)$ ,  $Y(*)$ COMPLEX(KIND(1.0D0)) FUNCTION FO6GBF ( N, X, INCX, Y, INCY ) COMPLEX(KIND(1.0D0)) ZDOTC ENTRY ZDOTC (N, X, INCX, Y, INCY) INTEGER N, INCX, INCY COMPLEX(KIND(1.0D0))  $X(*)$ ,  $Y(*)$ SUBROUTINE FO6ECF ( N, ALPHA, X, INCX, Y, INCY ) ENTRY DAXPY ( N, ALPHA, X, INCX, Y, INCY ) INTEGER N, INCX, INCY DOUBLE PRECISION ALPHA,  $X(*)$ ,  $Y(*)$ SUBROUTINE FO6GCF ( N, ALPHA, X, INCX, Y, INCY ) ENTRY C N, ALPHA, X, INCX, Y, INCY ) INTEGER N, INCX, INCY<br>COMPLEX(KIND(1.0D0)) ALPHA, X(\*), Y(\*)  $COMPLEX(KIND(1.0DO))$ SUBROUTINE FO6EDF ( N, ALPHA, X, INCX ) ENTRY DSCAL ( N, ALPHA, X, INCX ) INTEGER N, INCX DOUBLE PRECISION ALPHA,  $X(*)$ SUBROUTINE FO6GDF ( N, ALPHA, X, INCX ) ENTRY ZSCAL (N, ALPHA, X, INCX) INTEGER N, INCX  $COMPLEX(KIND(1.0DO))$   $ALPHA.X(*)$ SUBROUTINE FO6JDF ( N, ALPHA, X, INCX ) ENTRY ZDSCAL ( N, ALPHA, X, INCX ) INTEGER N, INCX DOUBLE PRECISION ALPHA  $COMPLEX(KIND(1.0DO))$   $X(*)$ SUBROUTINE FOGEFF ( N, X, INCX, Y, INCY )<br>ENTRY DCOPY ( N, X, INCX, Y, INCY ) ENTRY DCOPY (N, X, INCX, Y, INCY) INTEGER N, INCY, INCY DOUBLE PRECISION  $X(*)$ ,  $Y(*)$ SUBROUTINE FO6GFF ( N, X, INCX, Y, INCY ) ENTRY ZCOPY (N, X,INCX,Y,INCY) INTEGER N, INCY, INCY COMPLEX(KIND(1.0D0))  $X(*)$ ,  $Y(*)$ SUBROUTINE FO6EGF ( N, X, INCX, Y, INCY )

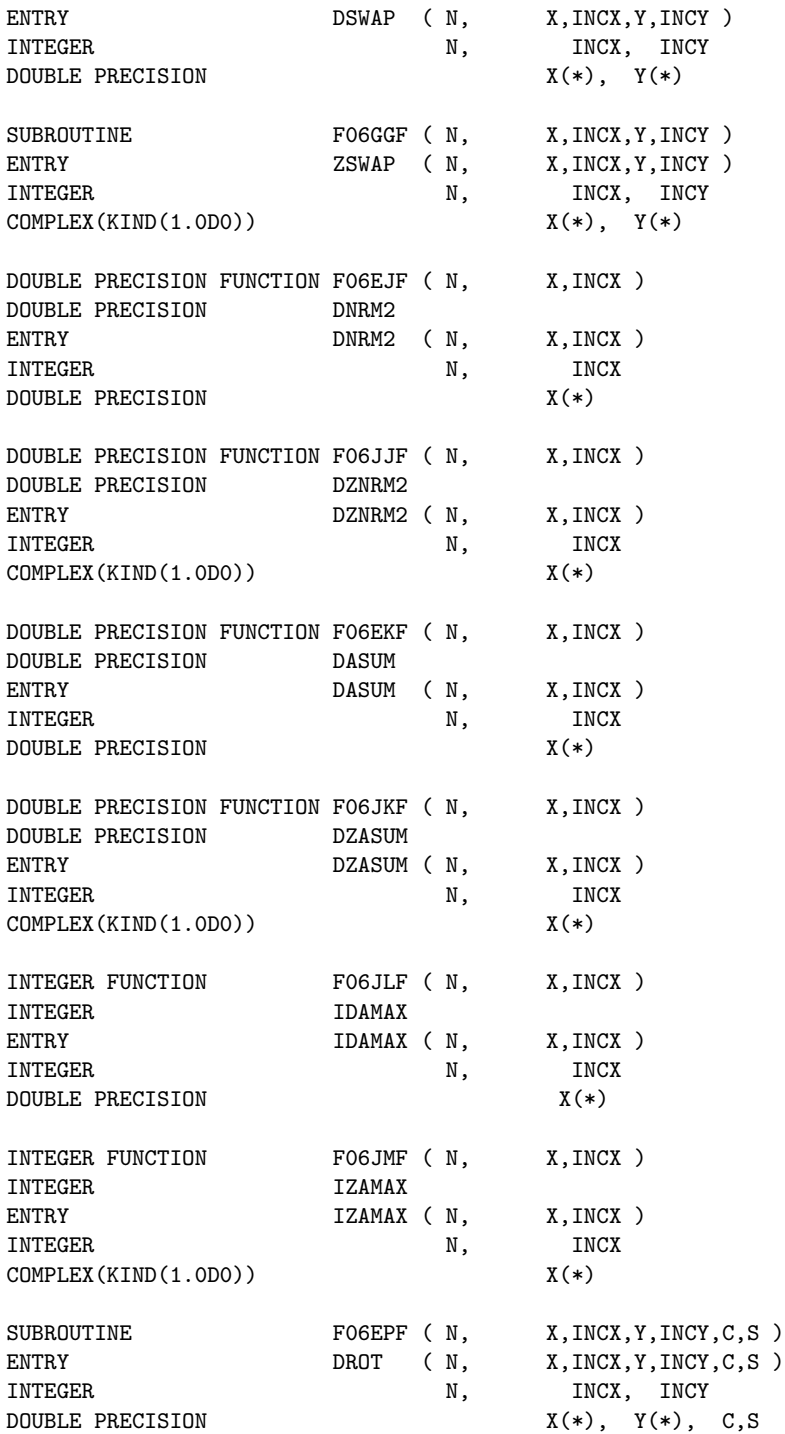

```
FO6EAF(*) and FO6GAF(*)T
return the dot product x y.
F06GBF(*)
                       H H
returns the dot product x y, where x denotes the complex
             T
conjugate of x .
FO6ECF(*) and FO6GCF(*)perform the operation y<-(alpha)x+y, often called an axpy
operation.
F06EDF(*), F06GDF(*) and F06JDF(*)
perform the operation x < - (alpha)x.
F06EFF(*) and F06GFF(*)
perform the operation y < -x.
FO6EGF(*) and FO6GGF(*)perform the operation x \le y, that is x and y are swapped.
FOGEJF(*) and FOGJJF(*)(n) ) 1/2
                                        (- - \frac{2}{2})return the value ||x|| defined by ||x|| = ( > |x | ).
                    2 2(--i)( i=1 )
F06EKF(*)
                                         n
                                         --
returns the value ||x|| defined by ||x|| = \rangle |x |.
                     1 -- i
                                         i=1F06JKF(*)
                                     n
                                     --
returns the value asum defined by asum= > (|(Re(x))|+|Im(x))|.
```

```
-- i i
i=1
```
F06JLF(\*)

returns the first index j such that  $|x| = max |x|$ . j i i

F06JMF(\*)

```
returns the first index j such that
|Re(x)|+|Im(x)|=max (|(Re(x))|+|Im(x))|).j j i i i
```
F06EPF(\*)

( T) ( T)  $(x)$   $(x)$  $(T)$   $(c s)$  $(T)$ performs the plane rotation (y )  $\leftarrow$  (-s c)(y ).

4.3. The Level-2 Matrix-vector Routines

The matrix-vector routines all have one array argument representing a matrix; usually this is a two-dimensional array but in some cases the matrix is represented by a one-dimensional array.

The size of the matrix is determined by the arguments M and N for an m by n rectangular matrix; and by the argument N for an n by n symmetric, Hermitian, or triangular matrix. Note that it is permissible to call the routines with M or  $N = 0$ , in which case the routines exit immediately without referencing their array arguments. For band matrices, the bandwidth is determined by the arguments KL and KU for a rectangular matrix with kl subdiagonals and ku super-diagonals; and by the argument K for a symmetric, Hermitian, or triangular matrix with k sub-diagonals and/or super-diagonals.

The description of the matrix consists either of the array name (A) followed by the first dimension of the array as declared in the calling (sub)program (LDA), when the matrix is being stored in a two-dimensional array; or the array name (AP) alone when the matrix is being stored as a (packed) vector. In the former case the actual array must contain at least  $((n-1)d+1)$  elements, where d is the first dimension of the array, d>=l , and l=m for arrays representing general matrices, l=n for arrays representing symmetric, Hermitian and triangular matrices, l=kl+ku+1 for arrays representing general band matrices and l=k+1 for symmetric, Hermitian and triangular band matrices. For onedimensional arrays representing matrices (packed storage) the 1 actual array must contain at least -n(n+1) elements. 2

As with the vector routines, vectors are represented by onedimensional arrays together with a corresponding increment argument (see Section 4.2). The only difference is that for these routines a zero increment is not permitted.

When the vector x consists of k elements then the declared length of the array X in the calling (sub)program must be at least  $(1+(k-1)|INGX|)$ .

The arguments that specify options are character arguments with the names TRANS, UPLO and DIAG. TRANS is used by the matrixvector product routines as follows:

Value Meaning 'N' or 'n' Operate with the matrix 'T' or 't' Operate with the transpose of the matrix 'C' or 'c' Operate with the conjugate transpose of the matrix

In the real case the values 'T', 't', 'C' and 'c' have the same meaning.

UPLO is used by the Hermitian, symmetric, and triangular matrix routines to specify whether the upper or lower triangle is being referenced as follows:

Value Meaning 'U' or 'u' Upper triangle 'L' or 'l' Lower triangle

DIAG is used by the triangular matrix routines to specify whether or not the matrix is unit triangular, as follows:

Value Meaning

'U' or 'u' Unit triangular

'N' or 'n' Non-unit triangular

When DIAG is supplied as 'U' or 'u' the diagonal elements are not

#### referenced.

It is worth noting that actual character arguments in Fortran may be longer than the corresponding dummy arguments. So that, for example, the value 'T' for TRANS may be passed as 'TRANSPOSE'.

The routines for real symmetric and complex Hermitian matrices allow for the matrix to be stored in either the upper (UPLO =  $'U$ to be packed in a one-dimensional array. In the latter case the upper triangle may be packed sequentially column by column (UPLO  $= 'U')$ , or the lower triangle may be packed sequentially column by column (UPLO =  $'L'$ ). Note that for real symmetric matrices packing the upper triangle by column is equivalent to packing the lower triangle by rows, and packing the lower triangle by columns is equivalent to packing the upper triangle by rows. (For complex Hermitian matrices the only difference is that the off-diagonal elements are conjugated.)

For triangular matrices the argument UPLO serves to define whether the matrix is upper (UPLO =  $'U'$ ) or lower (UPLO =  $'L'$ ) triangular. In packed storage the triangle has to be packed by column.

The band matrix routines allow storage so that the jth column of the matrix is stored in the jth column of the Fortran array. For a general band matrix the diagonal of the matrix is stored in the (ku+1)th row of the array. For a Hermitian or symmetric matrix either the upper triangle (UPLO =  $'U'$ ) may be stored in which case the leading diagonal is in the (k+1)th row of the array, or the lower triangle (UPLO =  $'L'$ ) may be stored in which case the leading diagonal is in the first row of the array. For an upper triangular band matrix (UPLO =  $'U'$ ) the leading diagonal is in the (k+1)th row of the array and for a lower triangular band matrix (UPLO =  $'L'$ ) the leading diagonal is in the first row.

For a Hermitian matrix the imaginary parts of the diagonal elements are of course zero and thus the imaginary parts of the corresponding Fortran array elements need not be set, but are assumed to be zero.

For packed triangular matrices the same storage layout is used whether or not DIAG =  $'U'$ , i.e., space is left for the diagonal elements even if those array elements are not referenced.

H Throughout the following sections A denotes the complex T conjugate of A .

SUBROUTINE FO6PAF( TRANS, M, N, ALPHA, A, LDA, X, INCX, BETA, Y, INCY ) ENTRY DGEMV (TRANS, M, N, ALPHA, A, LDA, X, INCX, BETA, Y, INCY) CHARACTER\*1 TRANS INTEGER M, N, LDA, INCX, INCY DOUBLE PRECISION ALPHA,A(LDA,\*),X(\*),BETA,Y(\*) SUBROUTINE FO6SAF ( TRANS, M, N, ALPHA, A, LDA, X, INCX, BETA, Y, INCY ) ENTRY ZGEMV (TRANS, M, N, ALPHA, A, LDA, X, INCX, BETA, Y, INCY) CHARACTER\*1 TRANS INTEGER M, N, LDA, INCX, INCY COMPLEX(KIND(1.0D0)) ALPHA,A(LDA,\*),X(\*),BETA,Y(\*) SUBROUTINE F06PBF( TRANS,M,N,KL,KU,ALPHA,A,LDA,X,INCX,BETA,Y,INCY ) ENTRY DGBMV (TRANS, M, N, KL, KU, ALPHA, A, LDA, X, INCX, BETA, Y, INCY) CHARACTER\*1 TRANS INTEGER M,N,KL,KU,LDA,INCX,INCY DOUBLE PRECISION ALPHA,  $A(LDA, *)$ ,  $X(*)$ ,  $BETA, Y(*)$ SUBROUTINE F06SBF( TRANS,M,N,KL,KU,ALPHA,A,LDA,X,INCX,BETA,Y,INCY ) ENTRY ZGBMV (TRANS, M, N, KL, KU, ALPHA, A, LDA, X, INCX, BETA, Y, INCY) CHARACTER\*1 TRANS INTEGER M,N,KL,KU,LDA,INCX,INCY COMPLEX(KIND(1.0D0)) ALPHA,  $A(LDA, *)$ ,  $X(*)$ ,  $BETA, Y(*)$ SUBROUTINE F06PCF( UPLO,N,ALPHA,A,LDA,X,INCX,BETA,Y,INCY ) ENTRY DSYMV ( UPLO,N,ALPHA,A,LDA,X,INCX,BETA,Y,INCY ) CHARACTER\*1 UPLO INTEGER N, LDA, INCX, INCY DOUBLE PRECISION ALPHA,A(LDA,\*),X(\*),BETA,Y(\*) SUBROUTINE FO6SCF( UPLO, N, ALPHA, A, LDA, X, INCX, BETA, Y, INCY ) ENTRY ZHEMV ( UPLO, N, ALPHA, A, LDA, X, INCX, BETA, Y, INCY ) CHARACTER\*1 UPLO INTEGER N, LDA, INCX, INCY  $COMPLEX(KIND(1.0DO)) ALPHA, A(LDA, *)$ , $X(*)$ ,  $BETA, Y(*)$ SUBROUTINE F06PDF( UPLO,N,K,ALPHA,A,LDA,X,INCX,BETA,Y,INCY ) ENTRY DSBMV ( UPLO, N, K, ALPHA, A, LDA, X, INCX, BETA, Y, INCY ) CHARACTER\*1 UPLO INTEGER  $N,K, LDA, INCX, INCY$ DOUBLE PRECISION ALPHA,A(LDA,\*),X(\*),BETA,Y(\*) SUBROUTINE F06SDF( UPLO,N,K,ALPHA,A,LDA,X,INCX,BETA,Y,INCY ) ENTRY ZHBMV ( UPLO, N, K, ALPHA, A, LDA, X, INCX, BETA, Y, INCY ) CHARACTER\*1 UPLO INTEGER N, K, LDA, INCX, INCY COMPLEX(KIND(1.0D0)) ALPHA,  $A(LDA, *)$ ,  $X(*)$ ,  $BETA, Y(*)$ SUBROUTINE FO6PEF( UPLO, N, ALPHA, AP, X, INCX, BETA, Y, INCY ) ENTRY DSPMV ( UPLO, N, ALPHA, AP, X, INCX, BETA, Y, INCY )

```
CHARACTER*1 UPLO
INTEGER N, INCX, INCY
DOUBLE PRECISION ALPHA,AP(*),X(*),BETA,Y(*)
SUBROUTINE FO6SEF( UPLO, N, ALPHA, AP, X, INCX, BETA, Y, INCY )
ENTRY ZHPMV ( UPLO, N, ALPHA, AP, X, INCX, BETA, Y, INCY )
CHARACTER*1 UPLO
INTEGER N, INCX, INCY
COMPLEX(KIND(1.0D0)) ALPHA, AP(*), X(*), BETA, Y(*)SUBROUTINE F06PFF( UPLO,TRANS,DIAG,N,A,LDA,X,INCX )
ENTRY DTRMV ( UPLO, TRANS, DIAG, N, A, LDA, X, INCX )
CHARACTER*1 UPLO,TRANS,DIAG
INTEGER N, LDA, INCX
DOUBLE PRECISION A(LDA,*),X(*)
SUBROUTINE F06SFF( UPLO,TRANS,DIAG,N,A,LDA,X,INCX )
ENTRY ZTRMV ( UPLO, TRANS, DIAG, N, A, LDA, X, INCX )
CHARACTER*1 UPLO,TRANS,DIAG
INTEGER N,LDA, INCX
COMPLEX(KIND(1.0D0)) A(LDA,*),X(*)
SUBROUTINE F06PGF( UPLO,TRANS,DIAG,N,K,A,LDA,X,INCX )
ENTRY DTBMV ( UPLO, TRANS, DIAG, N, K, A, LDA, X, INCX )
CHARACTER*1 UPLO,TRANS,DIAG
INTEGER N,K, LDA, INCXDOUBLE PRECISION A(LDA,*),X(*)
SUBROUTINE F06SGF( UPLO,TRANS,DIAG,N,K,A,LDA,X,INCX )
ENTRY ZTBMV ( UPLO, TRANS, DIAG, N, K, A, LDA, X, INCX )
CHARACTER*1 UPLO,TRANS,DIAG
INTEGER N,K,LDA,INCX
COMPLEX(KIND(1.0D0)) A(LDA,*),X(*)
SUBROUTINE F06PHF( UPLO,TRANS,DIAG,N,AP,X,INCX )
ENTRY DTPMV ( UPLO, TRANS, DIAG, N, AP, X, INCX )
CHARACTER*1 UPLO,TRANS,DIAG
INTEGER N.INCX
DOUBLE PRECISION AP(*),X(*)
SUBROUTINE F06SHF( UPLO,TRANS,DIAG,N,AP,X,INCX )
ENTRY ZTPMV ( UPLO, TRANS, DIAG, N, AP, X, INCX )
CHARACTER*1 UPLO,TRANS,DIAG
INTEGER N.INCX
COMPLEX(KIND(1.0D0)) AP(*), X(*)SUBROUTINE F06PJF( UPLO,TRANS,DIAG,N,A,LDA,X,INCX )
ENTRY DTRSV ( UPLO, TRANS, DIAG, N, A, LDA, X, INCX )
CHARACTER*1 UPLO,TRANS,DIAG
INTEGER N, LDA, INCX
```
DOUBLE PRECISION A(LDA,\*),X(\*) SUBROUTINE F06SJF( UPLO,TRANS,DIAG,N,A,LDA,X,INCX ) ENTRY ZTRSV ( UPLO, TRANS, DIAG, N, A, LDA, X, INCX ) CHARACTER\*1 UPLO,TRANS,DIAG INTEGER N, LDA, INCX COMPLEX(KIND(1.0D0)) A(LDA,\*),X(\*) SUBROUTINE F06PKF( UPLO,TRANS,DIAG,N,K,A,LDA,X,INCX ) ENTRY DTBSV ( UPLO, TRANS, DIAG, N, K, A, LDA, X, INCX ) CHARACTER\*1 UPLO,TRANS,DIAG INTEGER  $N,K, LDA, INCX$ DOUBLE PRECISION A(LDA,\*),X(\*) SUBROUTINE F06SKF( UPLO,TRANS,DIAG,N,K,A,LDA,X,INCX ) ENTRY ZTBSV ( UPLO, TRANS, DIAG, N, K, A, LDA, X, INCX ) CHARACTER\*1 UPLO,TRANS,DIAG INTEGER N, K, LDA, INCX COMPLEX(KIND(1.0D0)) A(LDA,\*),X(\*) SUBROUTINE F06PLF( UPLO,TRANS,DIAG,N,AP,X,INCX ) ENTRY DTPSV ( UPLO, TRANS, DIAG, N, AP, X, INCX ) CHARACTER\*1 UPLO,TRANS,DIAG INTEGER N, INCX DOUBLE PRECISION AP(\*),X(\*) SUBROUTINE F06SLF( UPLO,TRANS,DIAG,N,AP,X,INCX ) ENTRY ZTPSV ( UPLO, TRANS, DIAG, N, AP, X, INCX ) CHARACTER\*1 UPLO,TRANS,DIAG INTEGER N.INCX COMPLEX(KIND(1.0D0))  $AP(*)$ ,  $X(*)$ SUBROUTINE F06PMF( M,N,ALPHA,X,INCX,Y,INCY,A,LDA ) ENTRY DGER ( M, N, ALPHA, X, INCX, Y, INCY, A, LDA) INTEGER M, N, INCX, INCY, LDA DOUBLE PRECISION  $ALPHA, X(*)$ ,  $Y(*)$ ,  $A(LDA, *)$ SUBROUTINE F06SMF( M,N,ALPHA,X,INCX,Y,INCY,A,LDA ) ENTRY ZGERU ( M, N, ALPHA, X, INCX, Y, INCY, A, LDA) INTEGER M,N,INCX,INCY,LDA COMPLEX(KIND(1.0D0)) ALPHA,  $X(*)$ ,  $Y(*)$ ,  $A(LDA, *)$ SUBROUTINE F06SNF( M,N,ALPHA,X,INCX,Y,INCY,A,LDA ) ENTRY ZGERC ( M, N, ALPHA, X, INCX, Y, INCY, A, LDA ) INTEGER M,N,INCX,INCY,LDA COMPLEX(KIND(1.0D0)) ALPHA,X(\*),Y(\*),A(LDA,\*) SUBROUTINE F06PPF( UPLO,N,ALPHA,X,INCX,A,LDA ) ENTRY DSYR ( UPLO, N, ALPHA, X, INCX, A, LDA ) CHARACTER\*1 UPLO

```
INTEGER N, INCX, LDA
DOUBLE PRECISION ALPHA,X(*),A(LDA,*)
SUBROUTINE F06SPF( UPLO,N,ALPHA,X,INCX,A,LDA )
ENTRY ZHER ( UPLO, N, ALPHA, X, INCX, A, LDA )
CHARACTER*1 UPLO
INTEGER N, INCX, LDA
DOUBLE PRECISION ALPHA
COMPLEX(KIND(1.0D0)) X(*),A(LDA,*)
SUBROUTINE F06PQF( UPLO,N,ALPHA,X,INCX,AP )
ENTRY DSPR ( UPLO, N, ALPHA, X, INCX, AP )
CHARACTER*1 UPLO
INTEGER N, INCX
DOUBLE PRECISION ALPHA, X(*), AP(*)SUBROUTINE F06SQF( UPLO,N,ALPHA,X,INCX,AP )
ENTRY ZHPR ( UPLO, N, ALPHA, X, INCX, AP )
CHARACTER*1 UPLO
INTEGER N.INCX
DOUBLE PRECISION ALPHA
COMPLEX(KIND(1.0D0)) X(*),AP(*)
SUBROUTINE F06PRF( UPLO,N,ALPHA,X,INCX,Y,INCY,A,LDA )
ENTRY DSYR2 ( UPLO, N, ALPHA, X, INCX, Y, INCY, A, LDA )
CHARACTER*1 UPLO
INTEGER N, INCX, INCY, LDA
DOUBLE PRECISION ALPHA,X(*),Y(*),A(LDA,*)
SUBROUTINE F06SRF( UPLO,N,ALPHA,X,INCX,Y,INCY,A,LDA )
ENTRY ZHER2 ( UPLO, N, ALPHA, X, INCX, Y, INCY, A, LDA )
CHARACTER*1 UPLO
INTEGER N, INCX, INCY, LDA
COMPLEX(KIND(1.0D0)) ALPHA, X(*), Y(*), A(LDA, *)SUBROUTINE F06PSF( UPLO,N,ALPHA,X,INCX,Y,INCY,AP )
ENTRY DSPR2 ( UPLO, N, ALPHA, X, INCX, Y, INCY, AP )
CHARACTER*1 UPLO
INTEGER N, INCX, INCY
DOUBLE PRECISION ALPHA,X(*),Y(*),AP(*)
SUBROUTINE F06SSF( UPLO,N,ALPHA,X,INCX,Y,INCY,AP )
ENTRY ZHPR2 ( UPLO, N, ALPHA, X, INCX, Y, INCY, AP )
CHARACTER*1 UPLO
INTEGER N, INCX, INCY
COMPLEX(KIND(1.0D0)) ALPHA,X(*),Y(*),AP(*)
F06PAF(*), F06SAF(*), F06PBF(*) and F06SBF(*)perform the operation
```

```
y < -(alpha)Ax+(beta)y, when TRANS = 'N',
               T
    y < - (alpha)A x+ (beta)y, when TRANS = 'T',
              H
    y < -(alpha)A x +(beta)y, when TRANS = 'C',
where A is a general matrix for F06PAF(*) and F06SAF(*), and is a
general band matrix for F06PBF(*) and F06SBF(*).
F06PCF(*), F06SCF(*), F06PEF(*), F06SEF(*), F06PDF(*) and
FOGSDF(*)perform the operation
y<-(alpha)Ax+(beta)y
where A is symmetric and Hermitian for F06PCF(*) and F06SCF(*)
respectively, is symmetric and Hermitian stored in packed form
for F06PEF(*) and F06SEF(*) respectively, and is symmetric and
Hermitian band for F06PDF(*) and F06SDF(*).
F06PFF(*), F06SFF(*), F06PHF(*), F06SHF(*), F06PGF(*) and
F06SGF(*)perform the operation
   x < -Ax, when TRANS = 'N',
        T
   x < -A x, when TRANS = 'T',
       H
   x < -A x, when TRANS = 'C,
where A is a triangular matrix for F06PFF(*) and F06SFF(*), is a
triangular matrix stored in packed form for F06PHF(*) and
F06SHF(*), and is a triangular band matrix for F06PGF(*) and
F06SGF(*).
F06PJF(*), F06SJF(*), F06PLF(*), F06SLF(*), F06PKF(*) and
FO6SKF(*)solve the equations
   Ax = b, when TRANS = 'N',
     T
```
A  $x=b$ , when TRANS =  $'T'$ ,  $\,$  H A  $x=b$ , when TRANS =  $^{\prime}C$ ', where A is a triangular matrix for F06PJF(\*) and F06SJF(\*), is a triangular matrix stored in packed form for F06PLF(\*) and F06SLF(\*), and is a triangular band matrix for F06PKF(\*) and F06SKF(\*). The vector b must be supplied in the array X and is overwritten by the solution. It is important to note that no test for singularity is included in these routines. F06PMF(\*) and F06SMF(\*) T perform the operation A<-(alpha)xy +A, where A is a general matrix.  $FO6SNF(*)$ H performs the operation  $A < -$ (alpha)xy +A, where A is a general complex matrix.  $F06PPF(*)$  and  $F06PQF(*)$ T perform the operation  $A < -$ (alpha)xx +A, where A is a symmetric matrix for F06PPF(\*) and is a symmetric matrix stored in packed form for F06PQF(\*).  $F06SPF(*)$  and  $F06SQF(*)$ H perform the operation A<-(alpha)xx +A, where A is an Hermitian matrix for F06SPF(\*) and is an Hermitian matrix stored in packed form for F06SQF(\*). F06PRF(\*) and F06PSF(\*) T T perform the operation A<-(alpha)xy +(alpha)yx +A, where A is a symmetric matrix for F06PRF(\*) and is a symmetric matrix stored in packed form for F06PSF(\*).  $F06SRF(*)$  and  $F06SSF(*)$ H H

perform the operation  $A < -(\alpha \ln \alpha)xy + (\alpha \ln \alpha)yx + A$ , where A is an Hermitian matrix for F06SRF(\*) and is an Hermitian matrix stored in packed form for F06SSF(\*).

The following argument values are invalid:

Any value of the character arguments DIAG, TRANS, or UPLO whose meaning is not specified.

 $M < 0$  $N < 0$  $KL < 0$ 

 $KU < 0$ 

 $K < 0$ 

LDA < M

 $LDA < KL + KU + 1$ 

LDA < N for the routines involving full Hermitian, symmetric or triangular matrices

 $LDA < K + 1$  for the routines involving band Hermitian, symmetric or triangular matrices

 $INCX = 0$ 

 $INCY = 0$ 

If a routine is called with an invalid value then an error message is output, on the error message unit (see X04AAF), giving the name of the routine and the number of the first invalid argument, and execution is terminated.

4.4. The Level-3 Matrix-matrix Routines

The matrix-matrix routines all have either two or three arguments representing a matrix, one of which is an input-output argument, and in each case the arguments are two-dimensional arrays.

The sizes of the matrices are determined by one or more of the arguments M, N and K. The size of the input-output array is always determined by the arguments M and N for a rectangular m by n matrix, and by the argument N for a square n by n matrix. It is permissible to call the routines with  $M$  or  $N = 0$ , in which case the routines exit immediately without referencing their array arguments.

Many of the routines perform an operation of the form

#### C<-P+(beta)C,

where P is the product of two matrices, or the sum of two such products. When the inner dimension of the matrix product is different from m or n it is denoted by K. Again it is permissible to call the routines with  $K = 0$  and if  $M > 0$ , but  $K = 0$ , then the routines perform the operation

#### $C$  < - (beta) $C$ .

As with the Level-2 routines (see Section 4.3) the description of the matrix consists of the array name (A or B or C) followed by the first dimension (LDA or LDB or LDC).

The arguments that specify options are character arguments with the names SIDE, TRANSA, TRANSB, TRANS, UPLO and DIAG. UPLO and DIAG have the same values and meanings as for the Level-2 routines (see Section 4.3); TRANSA, TRANSB and TRANS have the same values and meanings as TRANS in the Level-2 routines, where TRANSA and TRANSB apply to the matrices A and B respectively. SIDE is used by the routines as follows:

Value Meaning

- 'L' Multiply general matrix by symmetric, Hermitian or triangular matrix on the left
- 'R' Multiply general matrix by symmetric, Hermitian or triangular matrix on the right

The storage conventions for matrices are as for the Level-2 routines (see Section 4.3).

SUBROUTINE F06YAF( TRANSA,TRANSB,M,N,K,ALPHA,A,LDA,B,LDB,BETA,C,LDC ) ENTRY DGEMM ( TRANSA, TRANSB, M, N, K, ALPHA, A, LDA, B, LDB, BETA, C, LDC ) CHARACTER TRANSA, TRANSB INTEGER M,N,K,LDA,LDB,LDC DOUBLE PRECISION ALPHA,A(LDA,\*),B(LDB,\*),BETA,C(LDC,\*)

SUBROUTINE F06ZAF( TRANSA,TRANSB,M,N,K,ALPHA,A,LDA,B,LDB,BETA,C,LDC ) ENTRY ZGEMM ( TRANSA, TRANSB, M, N, K, ALPHA, A, LDA, B, LDB, BETA, C, LDC ) CHARACTER TRANSA, TRANSB INTEGER M, N, K, LDA, LDB, LDC COMPLEX(KIND(1.0D0)) ALPHA,A(LDA,\*),B(LDB,\*),BETA,C(LDC,\*)

SUBROUTINE FO6YCF( SIDE, UPLO, M, N, ALPHA, A, LDA, B, LDB, BETA, C, LDC) ENTRY DSYMM ( SIDE, UPLO, M, N, ALPHA, A, LDA, B, LDB, BETA, C, LDC ) CHARACTER SIDE,UPLO INTEGER M,N,LDA,LDB,LDC DOUBLE PRECISION ALPHA,A(LDA,\*),B(LDB,\*),BETA,C(LDC,\*) SUBROUTINE FO6ZCF( SIDE, UPLO, M, N, ALPHA, A, LDA, B, LDB, BETA, C, LDC) ENTRY ZHEMM ( SIDE,UPLO,M,N,ALPHA,A,LDA,B,LDB,BETA,C,LDC ) CHARACTER SIDE,UPLO INTEGER M,N,LDA,LDB,LDC COMPLEX(KIND(1.0D0)) ALPHA,A(LDA,\*),B(LDB,\*),BETA,C(LDC,\*) SUBROUTINE F06ZTF( SIDE,UPLO,M,N,ALPHA,A,LDA,B,LDB,BETA,C,LDC ) ENTRY ZSYMM ( SIDE,UPLO,M,N,ALPHA,A,LDA,B,LDB,BETA,C,LDC ) CHARACTER SIDE,UPLO INTEGER M,N,LDA,LDB,LDC COMPLEX(KIND(1.0D0)) ALPHA,A(LDA,\*),B(LDB,\*),BETA,C(LDC,\*) SUBROUTINE FO6YFF( SIDE, UPLO, TRANSA, DIAG, M, N, ALPHA, A, LDA, B, LDB ) ENTRY DTRMM ( SIDE, UPLO, TRANSA, DIAG, M, N, ALPHA, A, LDA, B, LDB ) CHARACTER SIDE,UPLO,TRANSA,DIAG INTEGER M,N,LDA,LDB DOUBLE PRECISION ALPHA,A(LDA,\*),B(LDB,\*) SUBROUTINE F06ZFF( SIDE,UPLO,TRANSA,DIAG,M,N,ALPHA,A,LDA,B,LDB ) ENTRY ZTRMM ( SIDE, UPLO, TRANSA, DIAG, M, N, ALPHA, A, LDA, B, LDB ) CHARACTER SIDE,UPLO,TRANSA,DIAG INTEGER M,N,LDA,LDB COMPLEX(KIND(1.0D0)) ALPHA,A(LDA,\*),B(LDB,\*) SUBROUTINE F06YJF( SIDE,UPLO,TRANSA,DIAG,M,N,ALPHA,A,LDA,B,LDB ) ENTRY DTRSM ( SIDE, UPLO, TRANSA, DIAG, M, N, ALPHA, A, LDA, B, LDB ) CHARACTER SIDE,UPLO,TRANSA,DIAG INTEGER M,N,LDA,LDB DOUBLE PRECISION ALPHA,A(LDA,\*),B(LDB,\*) SUBROUTINE F06ZJF( SIDE,UPLO,TRANSA,DIAG,M,N,ALPHA,A,LDA,B,LDB ) ENTRY ZTRSM ( SIDE, UPLO, TRANSA, DIAG, M, N, ALPHA, A, LDA, B, LDB ) CHARACTER SIDE,UPLO,TRANSA,DIAG INTEGER M,N,LDA,LDB COMPLEX(KIND(1.0D0)) ALPHA,A(LDA,\*),B(LDB,\*) SUBROUTINE FO6YPF( UPLO, TRANS, N, K, ALPHA, A, LDA, BETA, C, LDC ) ENTRY DSYRK ( UPLO,TRANS,N,K,ALPHA,A,LDA,BETA,C,LDC ) CHARACTER UPLO,TRANS INTEGER N,K,LDA,LDC DOUBLE PRECISION ALPHA,A(LDA,\*),BETA,C(LDC,\*) SUBROUTINE F06ZPF( UPLO,TRANS,N,K,ALPHA,A,LDA,BETA,C,LDC ) ENTRY ZHERK ( UPLO, TRANS, N, K, ALPHA, A, LDA, BETA, C, LDC ) CHARACTER UPLO,TRANS INTEGER  $N,K, LDA, LDC$ 

DOUBLE PRECISION ALPHA,BETA COMPLEX(KIND(1.0D0)) A(LDA,\*),C(LDC,\*) SUBROUTINE FO6ZUF( UPLO, TRANS, N, K, ALPHA, A, LDA, BETA, C, LDC ) ENTRY ZSYRK ( UPLO, TRANS, N, K, ALPHA, A, LDA, BETA, C, LDC ) CHARACTER UPLO,TRANS INTEGER N, K, LDA, LDC COMPLEX(KIND(1.0D0)) ALPHA,A(LDA,\*),BETA,C(LDC,\*) SUBROUTINE FO6YRF( UPLO, TRANS, N, K, ALPHA, A, LDA, B, LDB, BETA, C, LDC ) ENTRY DSYR2K( UPLO, TRANS, N, K, ALPHA, A, LDA, B, LDB, BETA, C, LDC) CHARACTER UPLO,TRANS INTEGER  $N,K,LDA, LDB, LDC$ DOUBLE PRECISION ALPHA,A(LDA,\*),B(LDB,\*),BETA,C(LDC,\*) SUBROUTINE F06ZRF( UPLO,TRANS,N,K,ALPHA,A,LDA,B,LDB,BETA,C,LDC ) ENTRY ZHER2K( UPLO, TRANS, N, K, ALPHA, A, LDA, B, LDB, BETA, C, LDC) CHARACTER UPLO, TRANS<br>INTEGER N.K.LDA.LDI N, K, LDA, LDB, LDC DOUBLE PRECISION BETA COMPLEX(KIND(1.0D0)) ALPHA,A(LDA,\*),B(LDB,\*),C(LDC,\*) SUBROUTINE FO6ZWF( UPLO, TRANS, N, K, ALPHA, A, LDA, B, LDB, BETA, C, LDC) ENTRY ZSYR2K( UPLO, TRANS, N, K, ALPHA, A, LDA, B, LDB, BETA, C, LDC) CHARACTER UPLO,TRANS INTEGER N, K, LDA, LDB, LDC COMPLEX(KIND(1.0D0)) ALPHA,A(LDA,\*),B(LDB,\*),BETA,C(LDC,\*)  $FOGYAF(*)$  and  $FO6ZAF(*)$ perform the operation indicated in the following table: TRANSA =  $'N'$  TRANSA =  $'T'$  TRANSA =  $'C'$ T H TRANSB='N'  $C \leftarrow (alpha)AB \quad C \leftarrow (alpha)AB \quad C \leftarrow (alpha)BA \quad B$  $+(beta)C$   $+(beta)C$   $+(beta)C$ A is m\*k, A is k\*m, A is k\*m, B is k\*n B is k\*n B is k\*n T T H T TRANSB='T'  $C \leftarrow (alpha)AB \quad C \leftarrow (alpha)AB \quad C \leftarrow (alpha)BA \quad B$  $+(beta)C$   $+(beta)C$   $+(beta)C$ A is m\*k, A is k\*m, A is k\*m, B is n\*k B is n\*k B is n\*k H T H H H H TRANSB='C'  $C \leftarrow (alpha)AB$   $C \leftarrow (alpha)AB$   $C \leftarrow (alpha)BA$  B  $+(beta)C$   $+(beta)C$   $+(beta)C$
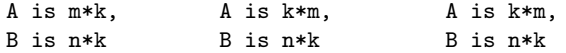

where A and B are general matrices and C is a general m by n matrix.

F06YCF(\*), F06ZCF(\*) and F06ZTF(\*) perform the operation

indicated in the following table:

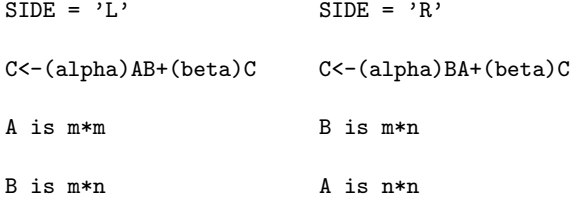

where A is symmetric for F06YCF(\*) and F06ZTF(\*) and is Hermitian for F06ZCF(\*), B is a general matrix and C is a general m by n matrix.

F06YFF(\*) and F06ZFF(\*) perform the operation indicated in the following table:

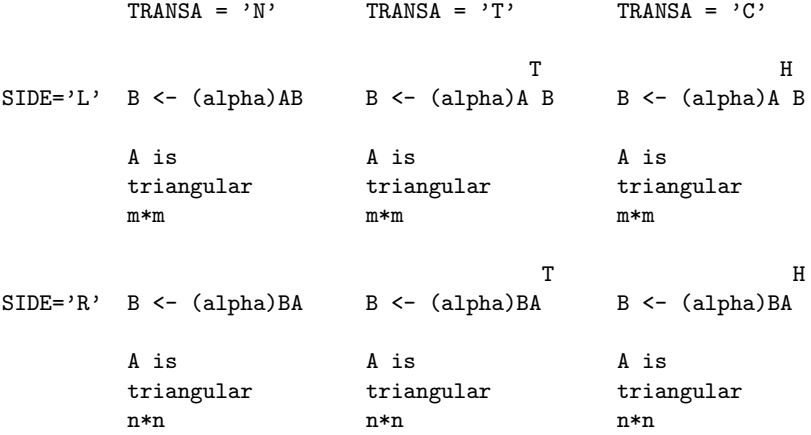

where B is a general m by n matrix.

F06YJF(\*) and F06ZJF(\*) solve the equations, indicated in the following table, for X:

TRANSA =  $'N'$  TRANSA =  $'T'$  TRANSA =  $'C'$ 

T H

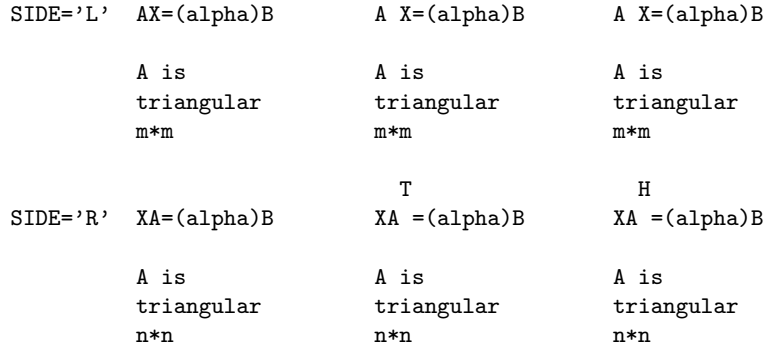

where B is a general m by n matrix. The m by n solution matrix X is overwritten on the array B. It is important to note that no test for singularity is included in these routines.

F06YPF(\*), F06ZPF(\*) and F06ZUF(\*) perform the operation indicated in the following table:

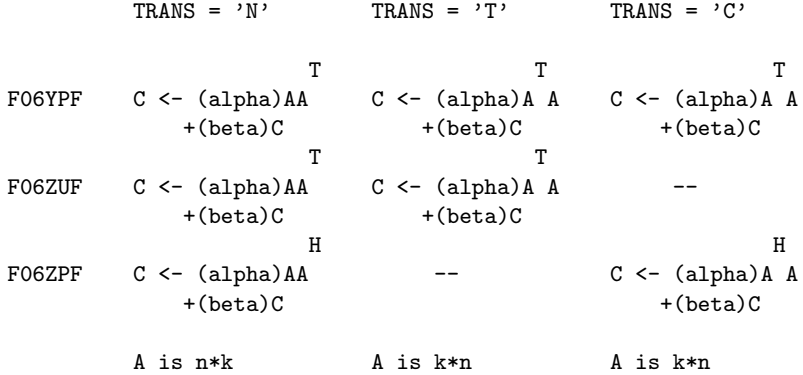

where A is a general matrix and C is an n by n symmetric matrix for F06YPF(\*) and F06ZUF(\*), and is an n by n Hermitian matrix for F06ZPF(\*).

F06YRF(\*), F06ZRF(\*) and F06ZWF(\*) perform the operation indicated in the following table:

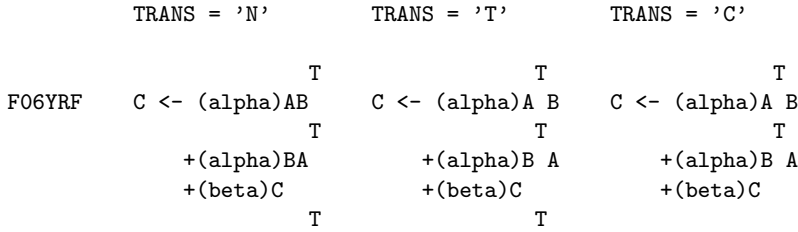

### 3714 *CHAPTER 22. NAG LIBRARY ROUTINES*

FO6ZWF  $C \leftarrow (alpha)AB$   $C \leftarrow (alpha)AB$  --T T +(alpha)BA +(alpha)B A  $+(beta)C$  +  $(beta)C$ H H F06ZRF  $C \leftarrow (alpha)$ AB --  $C \leftarrow (alpha)$ AB H H +(alpha)BA +(alpha)B A  $+(beta)C$  +  $(beta)C$ 

A and B are n\*k A and B are k\*n A and B are k\*n

where A and B are general matrices and C is an n by n symmetric matrix for F06YRF(\*) and F06ZWF(\*), and is an n by n Hermitian matrix for F06ZPF(\*).

The following values of arguments are invalid:

Any value of the character arguments SIDE, TRANSA, TRANSB, TRANS, UPLO or DIAG, whose meaning is not specified.  $M < 0$ N < 0  $K < 0$ LDA < the number of rows in the matrix A. LDB < the number of rows in the matrix B. LDC < the number of rows in the matrix C.

If a routine is called with an invalid value then an error message is output, on the error message unit (see X04AAF), giving the name of the routine and the number of the first invalid argument, and execution is terminated.

F06 -- Linear Algebra Support Routines Contents -- F06 Chapter F06 Linear Algebra Support Routines F06AAF (DROTG) Generate real plane rotation F06EAF (DDOT) Dot product of two real vectors F06ECF (DAXPY) Add scalar times real vector to real vector

- F06EDF (DSCAL) Multiply real vector by scalar
- F06EFF (DCOPY) Copy real vector
- F06EGF (DSWAP) Swap two real vectors
- F06EJF (DNRM2) Compute Euclidean norm of real vector
- F06EKF (DASUM) Sum the absolute values of real vector elements
- F06EPF (DROT) Apply real plane rotation
- F06GAF (ZDOTU) Dot product of two complex vectors, unconjugated
- F06GBF (ZDOTC) Dot product of two complex vectors, conjugated
- F06GCF (ZAXPY) Add scalar times complex vector to complex vector
- F06GDF (ZSCAL) Multiply complex vector by complex scalar
- F06GFF (ZCOPY) Copy complex vector
- F06GGF (ZSWAP) Swap two complex vectors
- F06JDF (ZDSCAL) Multiply complex vector by real scalar
- F06JJF (DZNRM2) Compute Euclidean norm of complex vector
- F06JKF (DZASUM) Sum the absolute values of complex vector elements
- F06JLF (IDAMAX) Index, real vector element with largest absolute value
- F06JMF (IZAMAX) Index, complex vector element with largest absolute value
- F06PAF (DGEMV) Matrix-vector product, real rectangular matrix
- F06PBF (DGBMV) Matrix-vector product, real rectangular band matrix
- F06PCF (DSYMV) Matrix-vector product, real symmetric matrix
- F06PDF (DSBMV) Matrix-vector product, real symmetric band matrix
- F06PEF (DSPMV) Matrix-vector product, real symmetric packed matrix
- F06PFF (DTRMV) Matrix-vector product, real triangular matrix

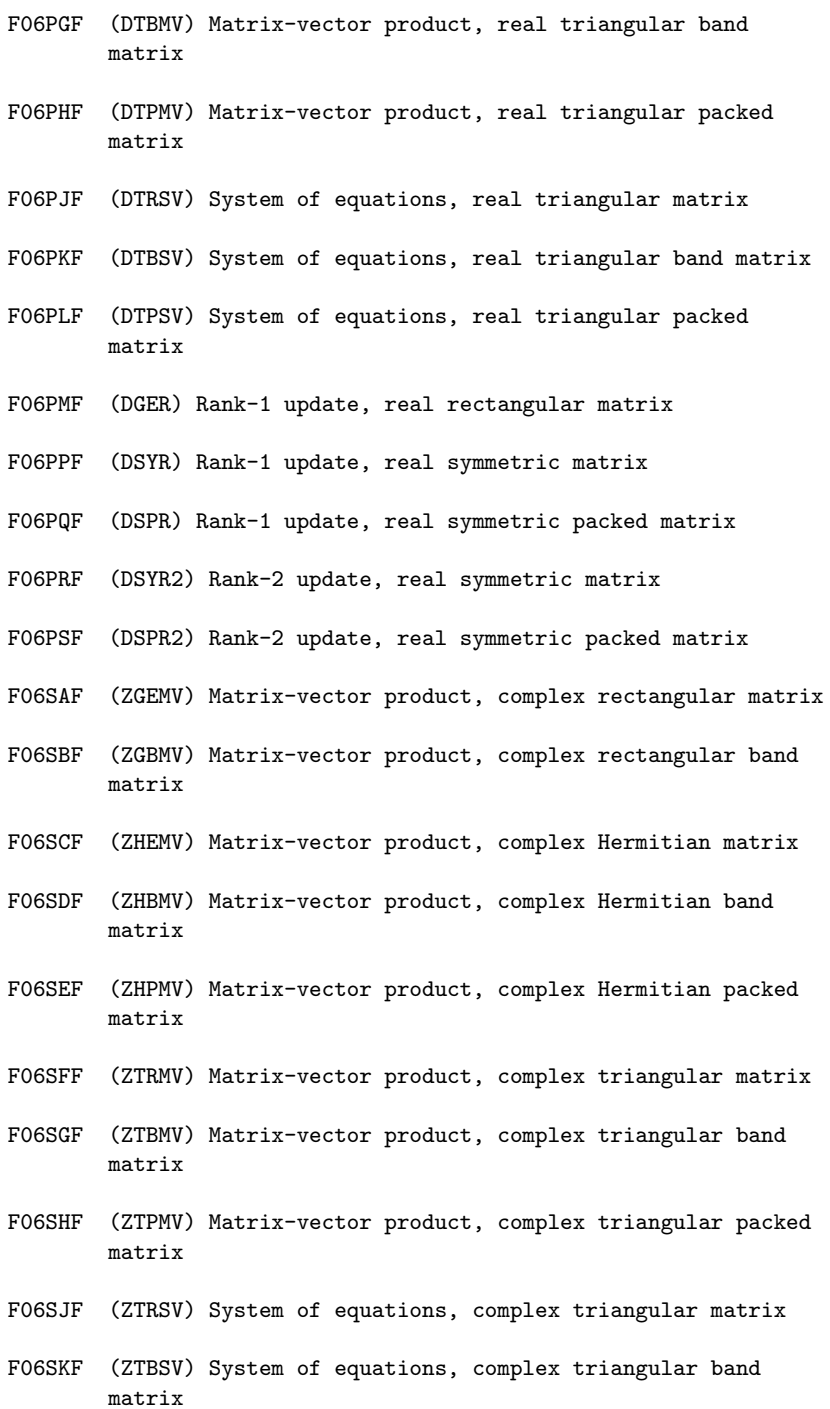

- F06SLF (ZTPSV) System of equations, complex triangular packed matrix
- F06SMF (ZGERU) Rank-1 update, complex rectangular matrix, unconjugated vector
- F06SNF (ZGERC) Rank-1 update, complex rectangular matrix, conjugated vector
- F06SPF (ZHER) Rank-1 update, complex Hermitian matrix
- F06SQF (ZHPR) Rank-1 update, complex Hermitian packed matrix
- F06SRF (ZHER2) Rank-2 update, complex Hermitian matrix
- F06SSF (ZHPR2) Rank-2 update, complex Hermitian packed matrix
- F06YAF (DGEMM) Matrix-matrix product, two real rectangular matrices
- F06YCF (DSYMM) Matrix-matrix product, one real symmetric matrix, one real rectangular matrix
- F06YFF (DTRMM) Matrix-matrix product, one real triangular matrix, one real rectangular matrix
- F06YJF (DTRSM) Solves a system of equations with multiple righthand sides, real triangular coefficient matrix
- F06YPF (DSYRK) Rank-k update of a real symmetric matrix
- F06YRF (DSYR2K) Rank-2k update of a real symmetric matrix
- F06ZAF (ZGEMM) Matrix-matrix product, two complex rectangular matrices
- F06ZCF (ZHEMM) Matrix-matrix product, one complex Hermitian matrix, one complex rectangular matrix
- F06ZFF (ZTRMM) Matrix-matrix product, one complex triangular matrix, one complex rectangular matrix
- F06ZJF (ZTRSM) Solves system of equations with multiple righthand sides, complex triangular coefficient matrix
- F06ZPF (ZHERK) Rank-k update of a complex Hermitian matrix
- F06ZRF (ZHER2K) Rank-2k update of a complex Hermitian matrix
- F06ZTF (ZSYMM) Matrix-matrix product, one complex symmetric

matrix, one complex rectangular matrix

F06ZUF (ZSYRK) Rank-k update of a complex symmetric matrix

F06ZWF (ZSYR2K) Rank-2k update of a complex symmetric matrix

\end{verbatim} \endscroll \end{page}

## **Linear Equations (LAPACK)**

**———-**

**— nagf.ht —**

\begin{page}{manpageXXf07}{NAG Documentation: f07} \beginscroll \begin{verbatim}

F07(3NAG) Foundation Library (12/10/92) F07(3NAG)

F07 -- Linear Equations (LAPACK) **Introduction -- F07** Chapter F07 Linear Equations (LAPACK)

1. Scope of the Chapter

This chapter provides four routines concerned with matrix factorization, and the solution of systems of linear equations following the matrix factorizations.

2. Background to the Problems

Background material, together with pointers to the routines in this chapter, are to be found in the F01 and F04 Chapter Introductions.

3. Recommendations on Choice and Use of Routines

The routines in this chapter are derived from the LAPACK project and may also be called using the LAPACK name, which is given in brackets following the F07 name in the following descriptions.

Routine F07ADF (DGETRF) performs an LU factorization of a real m by n matrix A. Following the use of this routine, F07AEF (DGETRS) may be used to solve a system of n non-singular linear equations, with one or more right-hand sides. Routine F07FDF (DPOTRF) performs the Cholesky factorization of a real symmetric positive-definite matrix A. Following the use of this routine, F07FEF (DPOTRS) may be used to solve a system of symmetric positive-definite linear equations, with one or more right-hand sides. F07 -- Linear Equations (LAPACK) Contents -- F07 Chapter F07 Linear Equations (LAPACK) F07ADF (DGETRF) LU factorization of real m by n matrix F07AEF (DGETRS) Solution of real system of linear equations, multiple right-hand sides, matrix already factorized by F07ADF F07FDF (DPOTRF) Cholesky factorization of real symmetric positive-definite matrix F07FEF (DPOTRS) Solution of real symmetric positive-definite system of linear equations, multiple right-hand sides, matrix already factorized by F07FDF \end{verbatim} \endscroll \end{page}

**Computes the LU factorization of a real m by n matrix**

**— nagf.ht —**

**———-**

\begin{page}{manpageXXf07adf}{NAG Documentation: f07adf} \beginscroll \begin{verbatim}

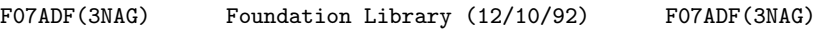

F07 -- Linear Equations (LAPACK) FOTADF F07ADF -- NAG Foundation Library Routine Document

Note: Before using this routine, please read the Users' Note for your implementation to check implementation-dependent details. The symbol (\*) after a NAG routine name denotes a routine that is not included in the Foundation Library.

1. Purpose

F07ADF (DGETRF) computes the LU factorization of a real m by n matrix.

2. Specification

SUBROUTINE F07ADF (M, N, A, LDA, IPIV, INFO) ENTRY M, N, A, LDA, IPIV, INFO INTEGER M, N, LDA, IPIV(\*), INFO DOUBLE PRECISION A(LDA,\*)

The ENTRY statement enables the routine to be called by its LAPACK name.

3. Description

This routine forms the LU factorization of a real m by n matrix A as A=PLU, where P is a permutation matrix, L is lower triangular with unit diagonal elements (lower trapezoidal if m>n) and U is upper triangular (upper trapezoidal if m<n). Usually A is square (m=n), and both L and U are triangular. The routine uses partial pivoting, with row interchanges.

4. References

[1] Golub G H and Van Loan C F (1989) Matrix Computations (2nd Edition). Johns Hopkins University Press, Baltimore, Maryland.

5. Parameters

- 1: M -- INTEGER Input On entry: m, the number of rows of the matrix A. Constraint: M >= 0.
- 2: N -- INTEGER Input On entry: n, the number of columns of the matrix A.

Constraint:  $N \geq 0$ .

- 3: A(LDA,\*) -- DOUBLE PRECISION array Input/Output Note: the second dimension of the array A must be at least  $max(1,N)$ . On entry: the m by n matrix A. On exit: A is overwritten by the factors L and U; the unit diagonal elements of L are not stored.
- 4: LDA -- INTEGER Input On entry: the first dimension of the array A as declared in the (sub)program from which F07ADF is called. Constraint:  $LDA \geq max(1,M)$ .
- 5: IPIV(\*) -- INTEGER array Output Note: the dimension of the array IPIV must be at least  $max(1,min(M,N))$ . On exit: the pivot indices. Row i of the matrix A was interchanged with row IPIV(i) for  $i=1,2,\ldots,\min(m,n)$ .
- 6: INFO -- INTEGER Output On exit: INFO = 0 unless the routine detects an error (see Section 6).
- 6. Error Indicators and Warnings
- $INFO < 0$ If INFO = -i, the ith parameter has an illegal value. An explanatory message is output, and execution of the program is terminated.
- $INFO > 0$ If INFO = i, u is exactly zero. The factorization has been ii completed but the factor U is exactly singular, and division by zero will occur if it is subsequently used to solve a  $-1$ system of linear equations or to compute A .

7. Accuracy

The computed factors L and U are the exact factors of a perturbed matrix A+E, where

 $|E| \leq c(\min(m, n))$  (epsilon) $P|L||U|$ ,

c(n) is a modest linear function of n, and (epsilon) is the machine precision.

```
8. Further Comments
        The total number of floating-point operations is approximately
          2 3 1 2 1 2
         -n if m=n (the usual case), -n (3m-n) if m>n and -m (3n-m) if
          3 3 3
        m<n.
        A call to this routine with m=n may be followed by calls to the
        routines:
                                           T
             F07AEF (DGETRS) to solve AX=B or A X=B;
             F07AGF (DGECON)(*) to estimate the condition number of A;
             F07AJF (DGETRI)(*) to compute the inverse of A.
        The complex analogue of this routine is F07ARF (ZGETRF)(*).
        9. Example
        To compute the LU factorization of the matrix A, where
                          ( 1.80 2.88 2.05 -0.89)
                          ( 5.25 -2.95 -0.95 -3.80)
                        A=( 1.58 - 2.69 - 2.90 - 1.04).(-1.11 -0.66 -0.59 0.80)
        The example program is not reproduced here. The source code for
        all example programs is distributed with the NAG Foundation
        Library software and should be available on-line.
\end{verbatim}
\endscroll
\end{page}
           ———-
Solves a real system of linear equations
          — nagf.ht —
```

```
\begin{page}{manpageXXf07aef}{NAG Documentation: f07aef}
\beginscroll
\begin{verbatim}
```
F07 -- Linear Equations (LAPACK) FOTAEF F07AEF -- NAG Foundation Library Routine Document

Note: Before using this routine, please read the Users' Note for your implementation to check implementation-dependent details. The symbol (\*) after a NAG routine name denotes a routine that is not included in the Foundation Library.

1. Purpose

F07AEF (DGETRS) solves a real system of linear equations with T multiple right-hand sides, AX=B or A X=B, where A has been factorized by F07ADF (DGETRF).

2. Specification

SUBROUTINE F07AEF (TRANS, N, NRHS, A, LDA, IPIV, B, LDB, 1 INFO) ENTRY TRANS, N, NRHS, A, LDA, IPIV, B, LDB, INFO INTEGER N, NRHS, LDA, IPIV(\*), LDB, INFO DOUBLE PRECISION A(LDA,\*), B(LDB,\*) CHARACTER\*1 TRANS

The ENTRY statement enables the routine to be called by its LAPACK name.

3. Description

T To solve a real system of linear equations AX=B or A X=B, this routine must be preceded by a call to F07ADF (DGETRF)which computes the LU factorization of A as A=PLU. The solution is computed by forward and backward substitution.

If TRANS =  $'N'$ , the solution is computed by solving PLY=B and then UX=Y.

If TRANS =  $'T'$  or  $'C'$ , the solution is computed by solving U Y=B T T and then L P X=Y.

T

4. References

- [1] Golub G H and Van Loan C F (1989) Matrix Computations (2nd Edition). Johns Hopkins University Press, Baltimore, Maryland.
- 5. Parameters
- 1: TRANS -- CHARACTER\*1 Input On entry: indicates the form of the equations as follows: if TRANS =  $'N'$ , then  $AX=B$  is solved for X;

T if TRANS =  $'T'$  or  $'C'$ , then A X=B is solved for X. Constraint: TRANS =  $'N'$ ,  $'T'$  or  $'C'$ .

- 2: N -- INTEGER Input On entry: n, the order of the matrix A. Constraint:  $N \ge 0$ .
- 3: NRHS -- INTEGER Input On entry: r, the number of right-hand sides. Constraint:  $NRHS$  >= 0.
- 4:  $A(LDA, *)$  -- DOUBLE PRECISION array Input Note: the second dimension of the array A must be at least  $max(1,N)$ . On entry: the LU factorization of A, as returned by F07ADF (DGETRF).
- 5: LDA -- INTEGER Input On entry: the first dimension of the array A as declared in the (sub)program from which F07AEF is called. Constraint:  $LDA \geq max(1,N)$ .
- 6: IPIV(\*) -- INTEGER array Input Note: the dimension of the array IPIV must be at least  $max(1,N)$ . On entry: the pivot indices, as returned by F07ADF (DGETRF).
- 7: B(LDB,\*) -- DOUBLE PRECISION array Input/Output Note: the second dimension of the array B must be at least  $max(1,NR)$ . On entry: the n by r right-hand side matrix B. On exit: the n by r solution matrix X.
- 8: LDB -- INTEGER On entry: the first dimension of the array B as declared in the (sub)program from which F07AEF is called. Constraint:  $LDB \geq max(1,N)$ .

9: INFO -- INTEGER On exit: INFO = 0 unless the routine detects an error (see Section 6).

6. Error Indicators and Warnings

INFO < 0 If INFO = -i, the ith parameter has an illegal value. An explanatory message is output, and execution of the program is terminated.

7. Accuracy

 $\hat{ }$ 

For each right-hand side vector b, the computed solution x is the exact solution of a perturbed system of equations (A+E)x=b, where

|E|<=c(n)(epsilon)P|L||U|,

c(n) is a modest linear function of n, and (epsilon) is the machine precision.

If x is the true solution, then the computed solution x satisfies a forward error bound of the form

```
\hat{ }||x-x||
                   infty
             ---------- \Leftarrow c(n) cond(A, x) (epsilon)||x||
                   infty
                   -1
where cond(A, x) = |||A|| ||x|| || /||x|| <=
                             infty infty
           -1
cond(A)=|||A|||| <= (kappa) (A). Note that cond(A,x)infty infty
                                          T
can be much smaller than cond(A), and cond(A) can be much larger
(or smaller) than cond(A).
Forward and backward error bounds can be computed by calling
F07AHF (DGERFS)(*), and an estimate for (kappa) (A) can be
                                             infty
obtained by calling F07AGF (DGECON)(*) with NORM ='I'.
```
8. Further Comments

The total number of floating-point operations is approximately 2 2n r. This routine may be followed by a call to F07AHF (DGERFS)(\*) to refine the solution and return an error estimate. The complex analogue of this routine is F07ASF (ZGETRS)(\*). 9. Example To solve the system of equations AX=B, where ( 1.80 2.88 2.05 -0.89) ( 5.25 -2.95 -0.95 -3.80) A=( 1.58 -2.69 -2.90 -1.04)  $(-1.11 - 0.66 - 0.59 0.80)$ and ( 9.52 18.47) (24.35 2.25)  $B=( 0.77 -13.28).$  $(-6.22 -6.21)$ Here A is unsymmetric and must first be factorized by F07ADF (DGETRF)). The example program is not reproduced here. The source code for all example programs is distributed with the NAG Foundation Library software and should be available on-line. \end{verbatim} \endscroll \end{page}

**Factorization of a real symmetric positive-definite matrix**

**— nagf.ht —**

**———-**

\begin{page}{manpageXXf07fdf}{NAG Documentation: f07fdf} \beginscroll \begin{verbatim}

F07 -- Linear Equations (LAPACK) FOTFDF F07FDF -- NAG Foundation Library Routine Document

Note: Before using this routine, please read the Users' Note for your implementation to check implementation-dependent details. The symbol (\*) after a NAG routine name denotes a routine that is not included in the Foundation Library.

1. Purpose

F07FDF (DPOTRF) computes the Cholesky factorization of a real symmetric positive-definite matrix.

2. Specification

SUBROUTINE F07FDF (UPLO, N, A, LDA, INFO) ENTRY UPLO, N, A, LDA, INFO INTEGER N, LDA, INFO DOUBLE PRECISION A(LDA,\*) CHARACTER\*1 UPLO

The ENTRY statement enables the routine to be called by its LAPACK name.

3. Description

This routine forms the Cholesky factorization of a real symmetric T T positive-definite matrix A either as A=U U if UPLO = 'U' or A=LL if UPLO =  $'L'$ , where U is an upper triangular matrix and L is lower triangular.

- 4. References
- [1] Demmel J W (1989) On Floating-point Errors in Cholesky. LAPACK Working Note No. 14. University of Tennessee, Knoxville.
- [2] Golub G H and Van Loan C F (1989) Matrix Computations (2nd Edition). Johns Hopkins University Press, Baltimore, Maryland.
- 5. Parameters

```
1: UPLO -- CHARACTER*1 Input
    On entry: indicates whether the upper or lower triangular
    part of A is stored and how A is factorized, as follows:
         if UPLO = 'U', then the upper triangular part of A is
                                     T
         stored and A is factorized as U U, where U is upper
         triangular;
         if UPLO = 'L', then the lower triangular part of A is
                                      T
         stored and A is factorized as LL , where L is lower
         triangular.
     Constraint: UPL0 = 'U' or 'L'.
 2: N -- INTEGER Input
    On entry: n, the order of the matrix A. Constraint: N \ge 0.
 3: A(LDA,*) -- DOUBLE PRECISION array Input/Output
    Note: the second dimension of the array A must be at least
    max(1,N).
    On entry: the n by n symmetric positive-definite matrix A.
    If UPLO = 'U', the upper triangle of A must be stored and
    the elements of the array below the diagonal are not
    referenced; if UPLO = 'L', the lower triangle of A must be
    stored and the elements of the array above the diagonal are
    not referenced. On exit: the upper or lower triangle of A is
    overwritten by the Cholesky factor U or L as specified by
    UPLO.
 4: LDA -- INTEGER Input
    On entry:
    the first dimension of the array A as declared in the
    (sub)program from which F07FDF is called.
    Constraint: LDA \geq max(1,N).
 5: INFO -- INTEGER Output
    On exit: INFO = 0 unless the routine detects an error (see
    Section 6).
6. Error Indicators and Warnings
INFO < 0If INFO = -i, the ith parameter has an illegal value. An
    explanatory message is output, and execution of the program
    is terminated.
INFO > 0If INFO = i, the leading minor of order i is not positive-
    definite and the factorization could not be completed. Hence
    A itself is not positive-definite. This may indicate an
```

```
error in forming the matrix A. To factorize a symmetric
matrix which is not positive-definite, call F07MDF
(DSYTRF)(*) instead.
```
7. Accuracy

If UPLO =  $'U'$ , the computed factor U is the exact factor of a perturbed matrix A+E, where

```
T
|E|<=c(n)(epsilon)|U ||U|,
```
c(n) is a modest linear function of n, and (epsilon) is the machine precision. If UPLO =  $'L'$ , a similar statement holds for the computed factor L. It follows that

```
|e |<=c(n)(epsilon) /a a .
ij \/ ii jj
```
8. Further Comments

```
The total number of floating-point operations is approximately
1 3
-n .
3
```
A call to this routine may be followed by calls to the routines:

```
F07FEF (DPOTRS) to solve AX=B;
F07FGF (DPOCON)(*) to estimate the condition number of A;
F07FJF (DPOTRI)(*) to compute the inverse of A.
```
The complex analogue of this routine is F07FRF (ZPOTRF)(\*).

9. Example

To compute the Cholesky factorization of the matrix A, where

( 4.16 -3.12 0.56 -0.10) (-3.12 5.03 -0.83 1.18) A=( 0.56 -0.83 0.76 0.34). (-0.10 1.18 0.34 1.18)

The example program is not reproduced here. The source code for all example programs is distributed with the NAG Foundation Library software and should be available on-line.

\end{verbatim} \endscroll \end{page}

**Real symmetric positive-definite system of linear equations**

**— nagf.ht —**

**———-**

\begin{page}{manpageXXf07fef}{NAG Documentation: f07fef} \beginscroll \begin{verbatim}

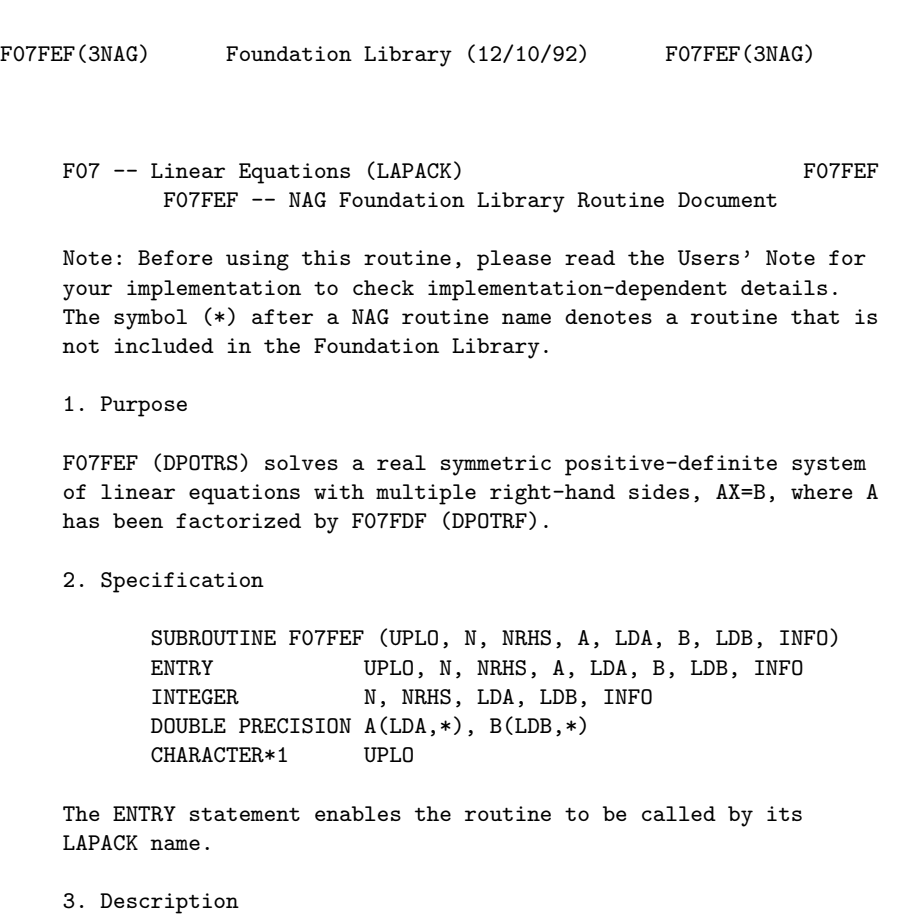

```
To solve a real symmetric positive-definite system of linear
equations AX=B, this routine must be preceded by a call to
F07FDF (DPOTRF) which computes the Cholesky factorization of A.
The solution X is computed by forward and backward substitution.
                T
If UPLO = 'U', A=U U, where U is upper triangular; the solution X
                     T
is computed by solving U Y=B and then UX=Y.
                T
If UPLO = 'L, A=LL, where L is lower triangular; the solution X
                                 T
is computed by solving LY=B and then L X=Y.
4. References
[1] Golub G H and Van Loan C F (1989) Matrix Computations (2nd
     Edition). Johns Hopkins University Press, Baltimore,
     Maryland.
5. Parameters
1: UPLO -- CHARACTER*1 Input
    On entry: indicates whether the upper or lower triangular
    part of A is stored and how A is factorized, as follows:
                             T
        if UPL0 = 'U', then A=U U where U is upper triangular;
                              T
        if UPLO = 'L', then A=LL where L is lower triangular.
     Constraint: UPL0 = 'U' or 'L'.
2: N -- INTEGER Input
    On entry: n, the order of the matrix A. Constraint: N \ge 0.
3: NRHS -- INTEGER Input
    On entry: r, the number of right-hand sides. Constraint:
    NRHS >= 0.
4: A(LDA,*) -- DOUBLE PRECISION array Input
    Note: the second dimension of the array A must be at least
    max(1,N).
    On entry: the Cholesky factor of A, as returned by F07FDF
    (DPOTRF).
5: LDA -- INTEGER Input
    On entry:
    the first dimension of the array A as declared in the
    (sub)program from which F07FEF is called.
```
Constraint:  $LDA$  >=max $(1,N)$ .

- 6: B(LDB,\*) -- DOUBLE PRECISION array Input/Output Note: the second dimension of the array B must be at least  $max(1,NRHS)$ . On entry: the n by r right-hand side matrix B.
- 7: LDB -- INTEGER Input On entry: the first dimension of the array B as declared in the (sub)program from which F07FEF is called. Constraint:  $LDB \ge max(1,N)$ .
- 8: INFO -- INTEGER On exit: INFO = 0 unless the routine detects an error (see Section 6).
- 6. Error Indicators and Warnings
- $INFO < 0$ 
	- If INFO = -i, the ith parameter has an illegal value. An explanatory message is output, and execution of the program is terminated.
- 7. Accuracy

 $\hat{ }$ 

For each right-hand side vector b, the computed solution x is the exact solution of a perturbed system of equations (A+E)x=b, where

$$
T
$$
  
\n
$$
|E| \leq c(n) \text{ (epsilon) } |U| \text{ if } UPL0 = 'U',
$$
  
\n
$$
T
$$
  
\n
$$
|E| \leq c(n) \text{ (epsilon) } |L| |L| + \text{ if } UPL0 = 'L',
$$

c(n) is a modest linear function of n, and (epsilon) is the machine precision.

If x is the true solution, then the computed solution x satisfies a forward bound of the form

```
\hat{ }||x-x||
      infty
------------<=c(n)cond(A,x)(epsilon)
||x||
      infty
```

```
where cond(A, x) = |||A|| ||x|| || /||x|| <=
                                       infty infty
                     -1
         cond(A)=|||A|||| <= (kappa) (A). Note that cond(A,x)infty infty
         can be much smaller than cond(A).
         Forward and backward error bounds can be computed by calling
         F07FHF (DPORFS)(*), and an estimate for (kappa) (A) (
                                                       infty
         =(kappa) (A)) can be obtained by calling F07FGF (DPOCON)(*).
                 1
         8. Further Comments
         The total number of floating-point operations is approximately
           2
         2n r.
         This routine may be followed by a call to F07FHF (DPORFS)(*) to
         refine the solution and return an error estimate.
         The complex analogue of this routine is F07FSF (ZPOTRS)(*).
         9. Example
         To compute the Cholesky factorization of the matrix A, where
                             ( 4.16 -3.12 0.56 -0.10)
                             (-3.12 5.03 -0.83 1.18)
                           A=( 0.56 -0.83 0.76 0.34).
                             (-0.10 1.18 0.34 1.18)
         and
                                   ( 8.70 8.30)
                                   (-13.35 2.13)
                                B=( 1.89 1.61).
                                   (-4.14\;5.00)Here A is symmetric positive-definite and must first be
         factorized by F07FDF (DPOTRF).
         The example program is not reproduced here. The source code for
         all example programs is distributed with the NAG Foundation
         Library software and should be available on-line.
\end{verbatim}
\endscroll
\end{page}
```

```
\section{nagm.ht}
\pagetitle{manpageXXm01}{nagm.ht}{ Sorting}
\begin{chunk}{nagm.ht}
\begin{page}{manpageXXm01}{NAG Documentation: m01}
\beginscroll
\begin{verbatim}
```
M01(3NAG) Foundation Library (12/10/92) M01(3NAG)

M01 -- Sorting 101 Introduction -- M01

Chapter M01 Sorting

1. Scope of the Chapter

This chapter is concerned with sorting numeric data. It handles only the simplest types of data structure and it is concerned only with internal sorting -- that is, sorting a set of data which can all be stored within the program.

Users with large files of data or complex data structures to be sorted should use a comprehensive sorting program or package.

2. Background to the Problems

The usefulness of sorting is obvious (perhaps a little too obvious, since sorting can be expensive and is sometimes done when not strictly necessary). Sorting may traditionally be associated with data-processing and non-numerical programming, but it has many uses within the realm of numerical analysis, for example, to arrange eigenvalues in ascending order of absolute value and in the ranking of observations for nonparametric statistics.

The general problem may be defined as follows. We are given N items of data

$$
\begin{array}{cccc}\nR & R & R & \ldots & R \\
1 & 2 & & N\n\end{array}
$$

Each item R contains a key K which can be ordered relative to i i any other key according to some specified criterion (for example, ascending numeric value). The problem is to determine a

permutation

$$
p(1), p(2), \ldots, p(N)
$$

which puts the keys in order:

K  $\hspace{1cm} \texttt{<=K} \hspace{1cm} \texttt{<=}\ldots\texttt{<=K}$  $p(1)$   $p(2)$   $p(N)$ 

Sometimes we may wish actually to rearrange the items so that their keys are in order; for other purposes we may simply require a table of indices so that the items can be referred to in sorted order; or yet again we may require a table of ranks, that is, the positions of each item in the sorted order.

For example, given the single-character items, to be sorted into alphabetic order:

E B A D C

the indices of the items in sorted order are

3 2 5 4 1

and the ranks of the items are

5 2 1 4 3

Indices may be converted to ranks, and vice versa, by simply computing the inverse permutation.

The items may consist solely of the key (each item may simply be a number). On the other hand, the items may contain additional information (for example, each item may be an eigenvalue of a matrix and its associated eigenvector, the eigenvalue being the key). In the latter case there may be many distinct items with equal keys, and it may be important to preserve the original order among them (if this is achieved, the sorting is called ' stable').

There are a number of ingenious algorithms for sorting. For a fascinating discussion of them, and of the whole subject, see Knuth [1].

- 2.1. References
- [1] Knuth D E (1973) The Art of Computer Programming, Vol 3. Addison-Wesley.

3. Recommendations on Choice and Use of Routines

Four categories of routines are provided:

- routines which rearrange the data into sorted order (M01C-);

- routines which determine the ranks of the data, leaving the data unchanged (M01D-);

- routines which rearrange the data according to pre-determined ranks (M01E-);

- service routines (M01Z-).

Routines are provided for sorting double precision data only.

If the task is simply to rearrange a one-dimensional array of data into sorted order, then M01CAF should be used, since this requires no extra workspace and is faster than any other method.

For many applications it is in fact preferable to separate the task of determining the sorted order (ranking) from the task of rearranging data into a pre-determined order; the latter task may not need to be performed at all. Frequently it may be sufficient to refer to the data in sorted order via an index vector, without rearranging it. Frequently also one set of data (e.g. a column of a matrix) is used for determining a set of ranks, which are then applied to other data (e.g. the remaining columns of the matrix).

To determine the ranks of a set of data, use an M01D- routine. Routines are provided for ranking one-dimensional arrays, and for ranking rows or columns of two-dimensional arrays.

To create an index vector so that data can be referred to in sorted order, first call an M01D- routine to determine the ranks, and then call M01ZAF to convert the vector of ranks into an index vector.

To rearrange data according to pre-determined ranks: use M01EAF if the data is stored in a one-dimensional array; or if the data is stored in a more complicated structure, use an index vector to generate a new copy of the data in the desired order.

Examples of these operations can be found in the routine documents of the relevant routines.

4. Index

Ranking: columns of a matrix, double precision numbers M01DJF

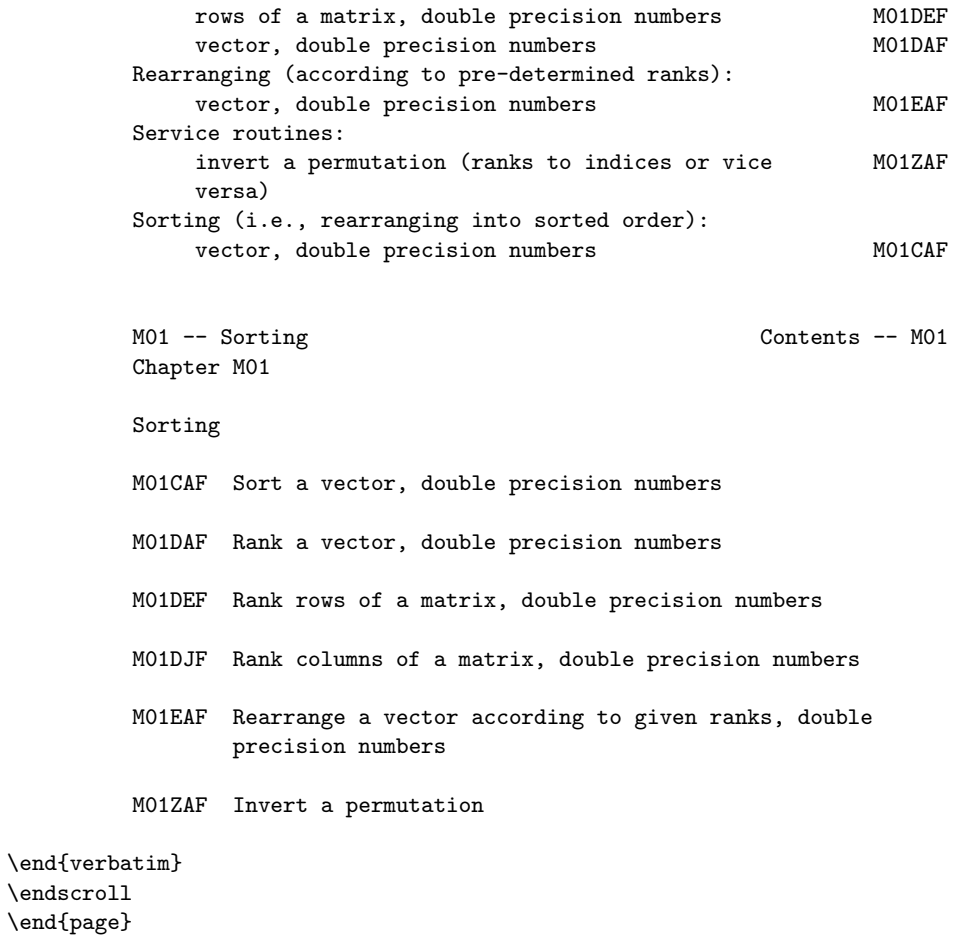

# **Sort vector of double precision numbers**

 $-$  nagm.ht  $-$ 

**———-**

```
\begin{page}{manpageXXm01caf}{NAG Documentation: m01caf}
\beginscroll
\begin{verbatim}
```
M01 -- Sorting M01CAF M01CAF -- NAG Foundation Library Routine Document

Note: Before using this routine, please read the Users' Note for your implementation to check implementation-dependent details. The symbol (\*) after a NAG routine name denotes a routine that is not included in the Foundation Library.

1. Purpose

M01CAF rearranges a vector of double precision numbers into ascending or descending order.

2. Specification

SUBROUTINE M01CAF (RV, M1, M2, ORDER, IFAIL) INTEGER M1, M2, IFAIL DOUBLE PRECISION RV(M2) CHARACTER\*1 ORDER

3. Description

M01CAF is based on Singleton's implementation of the 'median-ofthree' Quicksort algorithm [2], but with two additional modifications. First, small subfiles are sorted by an insertion sort on a separate final pass (Sedgewick [1]). Second, if a subfile is partitioned into two very unbalanced subfiles, the larger of them is flagged for special treatment: before it is partitioned, its end-points are swapped with two random points within it; this makes the worst case behaviour extremely unlikely.

4. References

- [1] Sedgewick R (1978) Implementing Quicksort Programs. Comm. ACM. 21 847--857.
- [2] Singleton R C (1969) An Efficient Algorithm for Sorting with Minimal Storage: Algorithm 347. Comm. ACM. 12 185--187.

#### 5. Parameters

1: RV(M2) -- DOUBLE PRECISION array Input/Output On entry: elements M1 to M2 of RV must contain double precision values to be sorted. On exit: these values are rearranged into sorted order.

2: M1 -- INTEGER

On entry: the index of the first element of RV to be sorted. Constraint: M1 > 0.

3: M2 -- INTEGER

On entry: the index of the last element of RV to be sorted. Constraint: M2 >= M1.

- 4: ORDER -- CHARACTER\*1 Input On entry: if ORDER is 'A', the values will be sorted into ascending (i.e., non-decreasing) order; if ORDER is 'D', into descending order. Constraint: ORDER = 'A' or 'D'.
- 5: IFAIL -- INTEGER Input/Output On entry: IFAIL must be set to 0, -1 or 1. For users not familiar with this parameter (described in the Essential Introduction) the recommended value is 0.

On exit: IFAIL = 0 unless the routine detects an error (see Section 6).

6. Error Indicators and Warnings

Errors detected by the routine:

If on entry IFAIL =  $0$  or  $-1$ , explanatory error messages are output on the current error message unit (as defined by X04AAF).

```
IFAIL= 1
    On entry M2 < 1,
    or M1 < 1,
    or M1 > M2.
```
IFAIL= 2

On entry ORDER is not 'A' or 'D'.

7. Accuracy

Not applicable.

8. Further Comments

The average time taken by the routine is approximately proportional to  $n*logn$ , where  $n = M2 - M1 + 1$ . The worst case 2 time is proportional to n but this is extremely unlikely to occur.

```
9. Example
```
The example program reads a list of double precision numbers and sorts them into ascending order.

The example program is not reproduced here. The source code for all example programs is distributed with the NAG Foundation Library software and should be available on-line. \end{verbatim} \endscroll \end{page}

**Ranks a vector of double precision numbers**

**— nagm.ht —**

**———-**

\begin{page}{manpageXXm01daf}{NAG Documentation: m01daf} \beginscroll \begin{verbatim}

MO1DAF(3NAG) Foundation Library (12/10/92) MO1DAF(3NAG)

M01 -- Sorting M01DAF M01DAF -- NAG Foundation Library Routine Document

Note: Before using this routine, please read the Users' Note for your implementation to check implementation-dependent details. The symbol (\*) after a NAG routine name denotes a routine that is not included in the Foundation Library.

1. Purpose

M01DAF ranks a vector of double precision numbers in ascending or descending order.

2. Specification

SUBROUTINE M01DAF (RV, M1, M2, ORDER, IRANK, IFAIL) INTEGER M1, M2, IRANK(M2), IFAIL DOUBLE PRECISION RV(M2) CHARACTER\*1 ORDER

#### 3. Description

M01DAF uses a variant of list-merging, as described by Knuth [1] pp 165-166. The routine takes advantage of natural ordering in the data, and uses a simple list insertion in a preparatory pass to generate ordered lists of length at least 10. The ranking is stable: equal elements preserve their ordering in the input data.

- 4. References
- [1] Knuth D E (1973) The Art of Computer Programming, Vol 3. Addison-Wesley.

#### 5. Parameters

- 1: RV(M2) -- DOUBLE PRECISION array Input On entry: elements M1 to M2 of RV must contain double precision values to be ranked.
- 2: M1 -- INTEGER Input On entry: the index of the first element of RV to be ranked. Constraint: M1 > 0.
- 3: M2 -- INTEGER Input On entry: the index of the last element of RV to be ranked. Constraint: M2 >= M1.
- 4: ORDER -- CHARACTER\*1 **Input** On entry: if ORDER is 'A', the values will be ranked in ascending (i.e., non-decreasing) order; if ORDER is 'D', into descending order. Constraint: ORDER = 'A' or 'D'.
- 5: IRANK(M2) -- INTEGER array 0utput On exit: elements M1 to M2 of IRANK contain the ranks of the corresponding elements of RV. Note that the ranks are in the range M1 to M2: thus, if RV(i) is the first element in the rank order, IRANK(i) is set to M1.
- 6: IFAIL -- INTEGER Input/Output On entry: IFAIL must be set to 0, -1 or 1. For users not familiar with this parameter (described in the Essential Introduction) the recommended value is 0.

On exit: IFAIL = 0 unless the routine detects an error (see Section 6).

6. Error Indicators and Warnings

Errors detected by the routine:

If on entry IFAIL =  $0$  or  $-1$ , explanatory error messages are output on the current error message unit (as defined by X04AAF). IFAIL= 1 On entry  $M2 < 1$ , or  $M1 < 1$ , or M1 > M2. IFAIL= 2 On entry ORDER is not 'A' or 'D'. 7. Accuracy Not applicable. 8. Further Comments The average time taken by the routine is approximately proportional to  $n*logn$ , where  $n = M2 - M1 + 1$ . 9. Example The example program reads a list of double precision numbers and ranks them in ascending order. The example program is not reproduced here. The source code for all example programs is distributed with the NAG Foundation Library software and should be available on-line. \end{verbatim} \endscroll \end{page}

**Ranks the rows of a matrix of double precision numbers**

**— nagm.ht —**

**———-**

```
\begin{page}{manpageXXm01def}{NAG Documentation: m01def}
\beginscroll
\begin{verbatim}
```
M01 -- Sorting M01DEF M01DEF -- NAG Foundation Library Routine Document

Note: Before using this routine, please read the Users' Note for your implementation to check implementation-dependent details. The symbol (\*) after a NAG routine name denotes a routine that is not included in the Foundation Library.

1. Purpose

M01DEF ranks the rows of a matrix of double precision numbers in ascending or descending order.

2. Specification

SUBROUTINE M01DEF (RM, LDM, M1, M2, N1, N2, ORDER, IRANK, 1 IFAIL) INTEGER LDM, M1, M2, N1, N2, IRANK(M2), IFAIL DOUBLE PRECISION RM(LDM,N2) CHARACTER\*1 ORDER

3. Description

M01DEF ranks rows M1 to M2 of a matrix, using the data in columns N1 to N2 of those rows. The ordering is determined by first ranking the data in column N1, then ranking any tied rows according to the data in column  $N1 + 1$ , and so on up to column N2.

M01DEF uses a variant of list-merging, as described by Knuth [1] pp 165-166. The routine takes advantage of natural ordering in the data, and uses a simple list insertion in a preparatory pass to generate ordered lists of length at least 10. The ranking is stable: equal rows preserve their ordering in the input data.

- 4. References
- [1] Knuth D E (1973) The Art of Computer Programming, Vol 3. Addison-Wesley.
- 5. Parameters
- 1: RM(LDM, N2) -- DOUBLE PRECISION array Input On entry: columns N1 to N2 of rows M1 to M2 of RM must contain double precision data to be ranked.

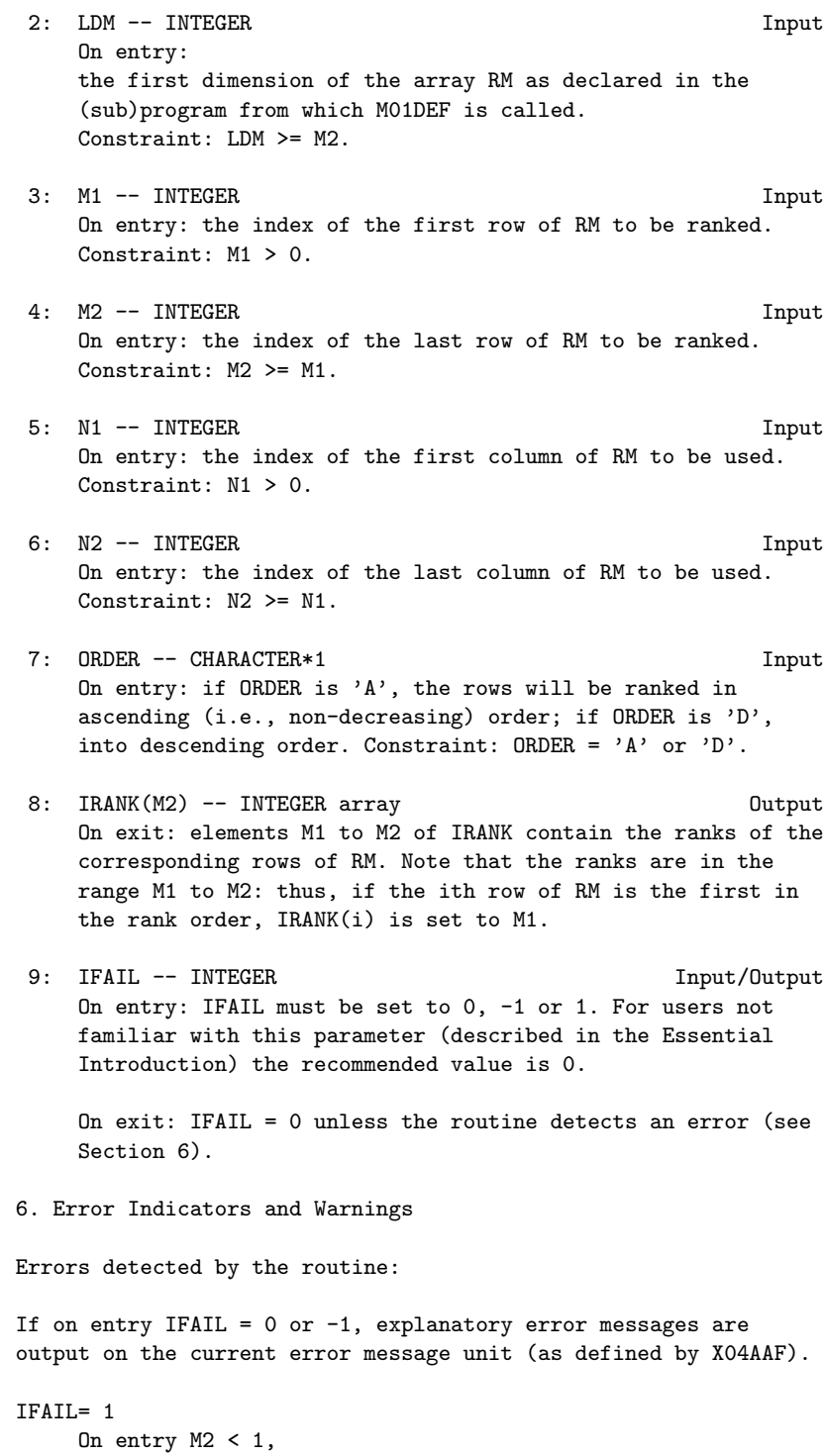

or  $N2 < 1$ , or M1 < 1, or M1 > M2, or N1 < 1, or N1 > N2, or LDM < M2.

IFAIL= 2

On entry ORDER is not 'A' or 'D'.

7. Accuracy

Not applicable.

8. Further Comments

The average time taken by the routine is approximately proportional to n\*logn, where n = M2 - M1 + 1.

9. Example

The example program reads a matrix of double precision numbers and ranks the rows in ascending order.

The example program is not reproduced here. The source code for all example programs is distributed with the NAG Foundation Library software and should be available on-line.

\end{verbatim} \endscroll \end{page}

**Ranks the columns of a matrix of double precision numbers**

**— nagm.ht —**

**———-**

```
\begin{page}{manpageXXm01djf}{NAG Documentation: m01djf}
\beginscroll
\begin{verbatim}
```

```
M01DJF(3NAG) Foundation Library (12/10/92) M01DJF(3NAG)
    M01 -- Sorting M01DJF
           M01DJF -- NAG Foundation Library Routine Document
    Note: Before using this routine, please read the Users' Note for
    your implementation to check implementation-dependent details.
    The symbol (*) after a NAG routine name denotes a routine that is
    not included in the Foundation Library.
    1. Purpose
    M01DJF ranks the columns of a matrix of double precision numbers
    in ascending or descending order.
    2. Specification
          SUBROUTINE M01DJF (RM, LDM, M1, M2, N1, N2, ORDER, IRANK,
          1 IFAIL)
          INTEGER LDM, M1, M2, N1, N2, IRANK(N2), IFAIL
          DOUBLE PRECISION RM(LDM,N2)
          CHARACTER*1 ORDER
    3. Description
    M01DJF ranks columns N1 to N2 of a matrix, using the data in rows
    M1 to M2 of those columns. The ordering is determined by first
    ranking the data in row M1, then ranking any tied columns
    according to the data in row M1 + 1, and so on up to row M2.
    M01DJF uses a variant of list-merging, as described by Knuth [1]
    pp 165-166. The routine takes advantage of natural ordering in
```
the data, and uses a simple list insertion in a preparatory pass to generate ordered lists of length at least 10. The ranking is stable: equal columns preserve their ordering in the input data.

#### 4. References

[1] Knuth D E (1973) The Art of Computer Programming, Vol 3. Addison-Wesley.

#### 5. Parameters

1: RM(LDM, N2) -- DOUBLE PRECISION array **Input** On entry: rows M1 to M2 of columns N1 to N2 of RM must

contain double precision data to be ranked.

2: LDM -- INTEGER Input On entry: the first dimension of the array RM as declared in the (sub)program from which M01DJF is called. Constraint: LDM >= M2. 3: M1 -- INTEGER Input On entry: the index of the first row of RM to be used. Constraint: M1 > 0. 4: M2 -- INTEGER Input On entry: the index of the last row of RM to be used. Constraint: M2 >= M1. 5: N1 -- INTEGER Input On entry: the index of the first column of RM to be ranked. Constraint: N1 > 0. 6: N2 -- INTEGER Input On entry: the index of the last column of RM to be ranked. Constraint: N2 >= N1. 7: ORDER -- CHARACTER\*1 Input On entry: if ORDER is 'A', the columns will be ranked in ascending (i.e., non-decreasing) order; if ORDER is 'D', into descending order. Constraint: ORDER = 'A' or 'D'. 8: IRANK(N2) -- INTEGER array **Output** On exit: elements N1 to N2 of IRANK contain the ranks of the corresponding columns of RM. Note that the ranks are in the range N1 to N2: thus, if the ith column of RM is the first in the rank order, IRANK(i) is set to N1. 9: IFAIL -- INTEGER Input/Output On entry: IFAIL must be set to 0, -1 or 1. For users not familiar with this parameter (described in the Essential Introduction) the recommended value is 0. On exit: IFAIL = 0 unless the routine detects an error (see Section 6). 6. Error Indicators and Warnings Errors detected by the routine:

If on entry IFAIL =  $0$  or  $-1$ , explanatory error messages are output on the current error message unit (as defined by X04AAF).
```
IFAIL= 1
   On entry M2 < 1,
   or N2 < 1,
   or M1 < 1,
   or M1 > M2,
   or N1 < 1,
   or N1 > N2,
   or LDM < M2.
```
#### IFAIL= 2

On entry ORDER is not 'A' or 'D'.

7. Accuracy

Not applicable.

8. Further Comments

The average time taken by the routine is approximately proportional to n\*logn, where n = N2 - N1 + 1.

9. Example

The example program reads a matrix of double precision numbers and ranks the columns in ascending order.

The example program is not reproduced here. The source code for all example programs is distributed with the NAG Foundation Library software and should be available on-line.

\end{verbatim} \endscroll \end{page}

**Rearranges a vector of double precision numbers**

**— nagm.ht —**

**———-**

\begin{page}{manpageXXm01eaf}{NAG Documentation: m01eaf}

\beginscroll \begin{verbatim}

MO1EAF(3NAG) Foundation Library (12/10/92) MO1EAF(3NAG)

M01 -- Sorting M01EAF M01EAF -- NAG Foundation Library Routine Document

Note: Before using this routine, please read the Users' Note for your implementation to check implementation-dependent details. The symbol (\*) after a NAG routine name denotes a routine that is not included in the Foundation Library.

1. Purpose

M01EAF rearranges a vector of double precision numbers into the order specified by a vector of ranks.

2. Specification

SUBROUTINE M01EAF (RV, M1, M2, IRANK, IFAIL) INTEGER M1, M2, IRANK(M2), IFAIL DOUBLE PRECISION RV(M2)

3. Description

M01EAF is designed to be used typically in conjunction with the M01D- ranking routines. After one of the M01D- routines has been called to determine a vector of ranks, M01EAF can be called to rearrange a vector of real numbers into the rank order. If the vector of ranks has been generated in some other way, then M01ZBF(\*) should be called to check its validity before M01EAF is called.

4. References

None.

- 5. Parameters
- 1: RV(M2) -- DOUBLE PRECISION array **Input/Output** On entry: elements M1 to M2 of RV must contain double precision values to be rearranged. On exit: these values are rearranged into rank order. For example, if IRANK(i) = M1, then the initial value of RV(i) is moved to RV(M1).

3750 *CHAPTER 22. NAG LIBRARY ROUTINES*

```
2: M1 -- INTEGER Input
 3: M2 -- INTEGER Input
    On entry: M1 and M2 must specify the range of the ranks
    supplied in IRANK and the elements of RV to be rearranged.
    Constraint: 0 < M1 \leq M2.
 4: IRANK(M2) -- INTEGER array Input
    On entry: elements M1 to M2 of IRANK must contain a
    permutation of the integers M1 to M2, which are interpreted
    as a vector of ranks.
 5: IFAIL -- INTEGER Input/Output
    On entry: IFAIL must be set to 0, -1 or 1. For users not
    familiar with this parameter (described in the Essential
    Introduction) the recommended value is 0.
    On exit: IFAIL = 0 unless the routine detects an error (see
    Section 6).
6. Error Indicators and Warnings
Errors detected by the routine:
If on entry IFAIL = 0 or -1, explanatory error messages are
output on the current error message unit (as defined by X04AAF).
IFAIL= 1
    On entry M2 < 1,
    or M1 < 1,
    or M1 > M2.
IFAIL= 2
    Elements M1 to M2 of IRANK contain a value outside the range
    M1 to M2.
IFAIL= 3
    Elements M1 to M2 of IRANK contain a repeated value.
If IFAIL = 2 or 3, elements M1 to M2 of IRANK do not contain a
permutation of the integers M1 to M2. On exit, the contents of RV
may be corrupted. To check the validity of IRANK without the risk
of corrupting RV, use M01ZBF(*).
7. Accuracy
Not applicable.
```
8. Further Comments

The average time taken by the routine is approximately proportional to n, where  $n = M2 - M1 + 1$ .

9. Example

The example program reads a matrix of double precision numbers and rearranges its rows so that the elements of the kth column are in ascending order. To do this, the program first calls M01DAF to rank the elements of the kth column, and then calls M01EAF to rearrange each column into the order specified by the ranks. The value of k is read from the data-file.

The example program is not reproduced here. The source code for all example programs is distributed with the NAG Foundation Library software and should be available on-line.

\end{verbatim} \endscroll \end{page}

**Inverts a permutation**

**———-**

**— nagm.ht —**

\begin{page}{manpageXXm01zaf}{NAG Documentation: m01zaf} \beginscroll \begin{verbatim}

M01ZAF(3NAG) Foundation Library (12/10/92) M01ZAF(3NAG)

M01 -- Sorting M01ZAF M01ZAF -- NAG Foundation Library Routine Document

Note: Before using this routine, please read the Users' Note for your implementation to check implementation-dependent details. The symbol (\*) after a NAG routine name denotes a routine that is not included in the Foundation Library.

1. Purpose

M01ZAF inverts a permutation, and hence converts a rank vector to an index vector, or vice versa.

2. Specification

SUBROUTINE M01ZAF (IPERM, M1, M2, IFAIL) INTEGER IPERM(M2), M1, M2, IFAIL

3. Description

There are two common ways of describing a permutation using an integer vector IPERM. The first uses ranks: IPERM(i) holds the position to which the ith data element should be moved in order to sort the data; in other words its rank in the sorted order. The second uses indices: IPERM(i) holds the current position of the data element which would occur in ith position in sorted order. For example, given the values

3.5 5.9 2.9 0.5

to be sorted in ascending order, the ranks would be

3 4 2 1

and the indices would be

4 3 1 2

The M01D- routines generate ranks, and the M01E- routines require ranks to be supplied to specify the re-ordering. However if it is desired simply to refer to the data in sorted order without actually re-ordering them, indices are more convenient than ranks (see the example in Section 9).

M01ZAF can be used to convert ranks to indices, or indices to ranks, as the two permutations are inverses of one another.

4. References

None.

```
5. Parameters
```
1: IPERM(M2) -- INTEGER array Input/Output On entry: elements M1 to M2 of IPERM must contain a permutation of the integers M1 to M2. On exit: these elements contain the inverse permutation of the integers M1 to M2.

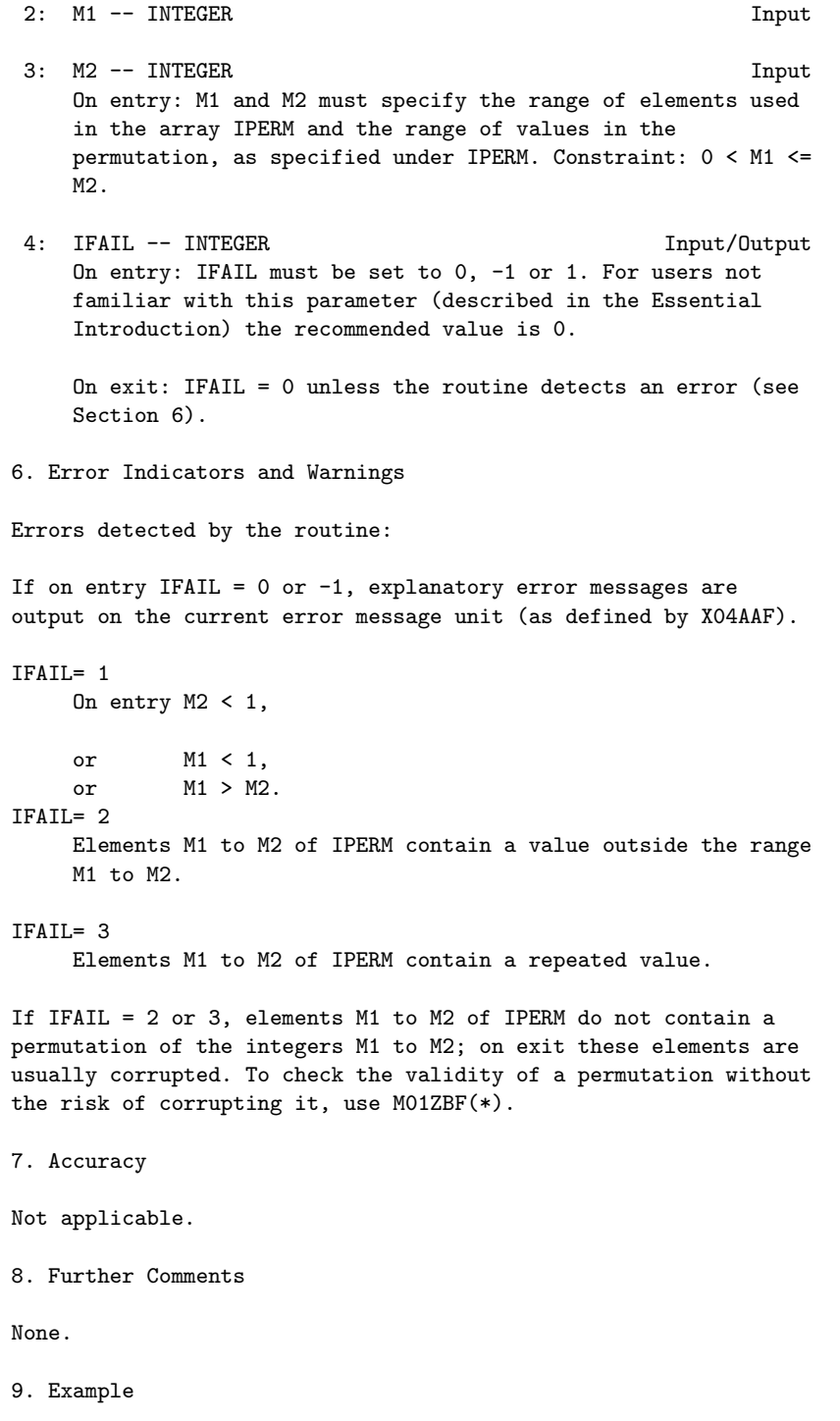

The example program reads a matrix of double precision numbers and prints its rows in ascending order as ranked by M01DEF. The program first calls M01DEF to rank the rows, and then calls M01ZAF to convert the rank vector to an index vector, which is used to refer to the rows in sorted order.

The example program is not reproduced here. The source code for all example programs is distributed with the NAG Foundation Library software and should be available on-line. \end{verbatim} \endscroll \end{page}

# **22.6 nags.ht**

## **Approximations of Special Functions**

**— nags.ht —**

**———-**

\begin{page}{manpageXXs}{NAG Documentation: s} \beginscroll \begin{verbatim}

S(3NAG) Foundation Library (12/10/92) S(3NAG)

S -- Approximations of Special Functions 1ntroduction -- S Chapter S Approximations of Special Functions

1. Scope of the Chapter

This chapter is concerned with the provision of some commonly occurring physical and mathematical functions.

2. Background to the Problems

The majority of the routines in this chapter approximate realvalued functions of a single real argument, and the techniques involved are described in Section 2.1. In addition the chapter contains routines for elliptic integrals (see Section 2.2),

Bessel and Airy functions of a complex argument (see Section 2.3) , and exponential of a complex argument.

2.1. Functions of a Single Real Argument

 $---$ 

Most of the routines for functions of a single real argument have been based on truncated Chebyshev expansions. This method of approximation was adopted as a compromise between the conflicting requirements of efficiency and ease of implementation on many different machine ranges. For details of the reasons behind this choice and the production and testing procedures followed in constructing this chapter see Schonfelder [7].

Basically if the function to be approximated is  $f(x)$ , then for xis in [a,b] an approximation of the form

> --'  $f(x)=g(x) > C T(t)$ -- r r  $r=0$

is used, ( > denotes, according to the usual convention, a --

summation in which the first term is halved), where  $g(x)$  is some suitable auxiliary function which extracts any singularities, asymptotes and, if possible, zeros of the function in the range in question and  $t=t(x)$  is a mapping of the general range  $[a,b]$  to the specific range [-1,+1] required by the Chebyshev polynomials, T (t). For a detailed description of the properties of the r

Chebyshev polynomials see Clenshaw [5] and Fox and Parker [6].

The essential property of these polynomials for the purposes of function approximation is that T (t) oscillates between +-1 and n

it takes its extreme values n+1 times in the interval [-1,+1]. Therefore, provided the coefficients C decrease in magnitude

r

sufficiently rapidly the error made by truncating the Chebyshev expansion after n terms is approximately given by

#### $E(t)$ <sup> $\sim$ </sup>=C T (t) n n

That is the error oscillates between +-C and takes its extreme n value n+1 times in the interval in question. Now this is just the condition that the approximation be a mini-max representation, one which minimizes the maximum error. By suitable choice of the interval,  $[a,b]$ , the auxiliary function,  $g(x)$ , and the mapping of the independent variable,  $t(x)$ , it is almost always possible to obtain a Chebyshev expansion with rapid convergence and hence truncations that provide near mini-max polynomial approximations to the required function. The difference between the true minimax polynomial and the truncated Chebyshev expansion is seldom sufficiently great to be of significance.

The evaluation of the Chebyshev expansions follows one of two methods. The first and most efficient, and hence most commonly used, works with the equivalent simple polynomial. The second method, which is used on the few occasions when the first method proves to be unstable, is based directly on the truncated Chebyshev series and uses backward recursion to evaluate the sum. For the first method, a suitably truncated Chebyshev expansion (truncation is chosen so that the error is less than the machine precision) is converted to the equivalent simple polynomial. That is we evaluate the set of coefficients b such that

$$
n-1 n-1 -n-1
$$
  
\n-- r --'  
\n
$$
y(t)=\begin{cases}\n1 & -1 \\
-1 & -1 \\
-1 & -1 \\
-1 & -1 \\
-1 & -1\n\end{cases}
$$
\n=0

r

The polynomial can then be evaluated by the efficient Horner's method of nested multiplications,

$$
y(t)=(b + t(b + t(b + ... t(b + tb)))....).
$$
  
0 1 2 n-2 n-1

This method of evaluation results in efficient routines but for some expansions there is considerable loss of accuracy due to cancellation effects. In these cases the second method is used. It is well known that if

b =C n-1 n-1 b =2tb +C n-2 n-1 n-2 b =2tb -b +C , j=n-3,n-4,...,0 j j+1 j+2 j

then

```
-' 1
> C T (t) = -(b - b)-- r r 2 0 2
r=0
```
and this is always stable. This method is most efficiently implemented by using three variables cyclically and explicitly constructing the recursion.

That is,

```
(alpha) = Cn-1
(beta) = 2t(alpha)+Cn-2(gamma) = 2t(beta) - (alpha)+Cn-3
(\text{alpha}) = 2t(\text{gamma})-(\text{beta})+Cn-4(beta) = 2t(alpha) - (gamma) + Cn-5
  ...
  ...
(\text{alpha}) = 2t(\text{gamma})-(\text{beta})+C (say)
                                  2
(beta) = 2t(alpha) - (gamma) + C1
                             1
y(t) = t(beta) - (alpha) + -C2 0
```
The auxiliary functions used are normally functions compounded of simple polynomial (usually linear) factors extracting zeros, and the primary compiler-provided functions, sin, cos, ln, exp, sqrt, which extract singularities and/or asymptotes or in some cases basic oscillatory behaviour, leaving a smooth well-behaved function to be approximated by the Chebyshev expansion which can therefore be rapidly convergent.

The mappings of [a,b] to [-1,+1] used, range from simple linear mappings to the case when b is infinite and considerable improvement in convergence can be obtained by use of a bilinear form of mapping. Another common form of mapping is used when the function is even, that is it involves only even powers in its expansion. In this case an approximation over the whole interval  $(x)$  2  $[-a,a]$  can be provided using a mapping  $t=2(-)$  -1. This embodies (a)

the evenness property but the expansion in t involves all powers and hence removes the necessity of working with an expansion with half its coefficients zero.

For many of the routines an analysis of the error in principle is given, viz, if E and (nabla) are the absolute errors in function and argument and (epsilon) and (delta) are the corresponding relative errors, then

```
E^{\sim}=|f'(x)|(nabla)
    E^* = |xf'(x)| (delta)\vert x f'(x) \vert(epsilon)~=| ------|(delta)
             | f(x) |
```
If we ignore errors that arise in the argument of the function by propagation of data errors etc and consider only those errors that result from the fact that a real number is being represented in the computer in floating-point form with finite precision, then (delta) is bounded and this bound is independent of the magnitude of x; e.g. on an 11-digit machine

```
-11|(delta)|<=10 .
```
(This of course implies that the absolute error (nabla)=x(delta) is also bounded but the bound is now dependent on x). However because of this the last two relations above are probably of more interest. If possible the relative error propagation is discussed; that is the behaviour of the error amplification factor  $|x f'(x)/f(x)|$  is described, but in some cases, such as near zeros of the function which cannot be extracted explicitly, absolute error in the result is the quantity of significance and here the factor  $|x f'(x)|$  is described. In general, testing of the functions has shown that their error behaviour follows fairly well these theoretical error behaviours. In regions, where the error amplification factors are less than or of the order of one, the errors are slightly larger than the above predictions. The errors are here limited largely by the finite precision of arithmetic in the machine but (epsilon) is normally no more than a few times greater than the bound on (delta). In regions where the amplification factors are large, order of ten or greater, the theoretical analysis gives a good measure of the accuracy obtainable.

It should be noted that the definitions and notations used for the functions in this chapter are all taken from Abramowitz and Stegun [1]. Users are strongly recommended to consult this book for details before using the routines in this chapter.

2.2. Approximations to Elliptic Integrals

The functions provided here are symmetrised variants of the classic elliptic integrals. These alternative definitions have been suggested by Carlson (see [2], [3] and [4]) and he also developed the basic algorithms used in this chapter.

The standard integral of the first kind is represented by

infty 1 / dt<br>- | -----------------R (x,y,z)= - | -----------------F 2 / 0  $\sqrt{(t+x)(t+y)(t+z)}$ 

where x,y,z>=0 and at most one may be equal to zero.

1 The normalisation factor,  $-$ , is chosen so as to make 2

R 
$$
(x, x, x)=1/\sqrt{x}
$$
.  
F

If any two of the variables are equal, R degenerates into the F second function

> infty 1 / dt R (x,y)=R (x,y,y)= - | ---------- $C$  F 2 / 0  $\sqrt{t+x(t+y)}$

where the argument restrictions are now  $x$ >=0 and  $y$ /=0.

This function is related to the logarithm or inverse hyperbolic functions if  $0 < y < x$ , and to the inverse circular functions if  $0 < = x < = y$ .

The integrals of the second kind are defined by

infty 3 / dt R (x,y,z)= - | ------------------- $D$  2 /

0 / 3 \/ (t+x)(t+y)(t+z)

with  $z>0$ ,  $x>=0$  and  $y>=0$  but only one of x or y may be zero.

The function is a degenerate special case of the integral of the third kind

infty 3 / dt R (x,y,z,(rho))= - | ----------------------------J 2 / ( ) 0 (\/(t+x)(t+y)(t+z))(t+(rho))

with  $(rho)/=0$ , x,y,z>=0 with at most one equality holding. Thus R  $(x,y,z)=R$   $(x,y,z,z)$ . The normalisation of both these functions D J is chosen so that

> R  $(x, x, x) = R$   $(x, x, x, x) = 1/(x)/x$ D J

The algorithms used for all these functions are based on duplication theorems. These allow a recursion system to be established which constructs a new set of arguments from the old using a combination of arithmetic and geometric means. The value of the function at the original arguments can then be simply related to the value at the new arguments. These recursive reductions are used until the arguments differ from the mean by an amount small enough for a Taylor series about the mean to give sufficient accuracy when retaining terms of order less than six. Each step of the recurrences reduces the difference from the mean by a factor of four, and as the truncation error is of order six,

the truncation error goes like (4096) , where n is the number of iterations.

-n

The above forms can be related to the more traditional canonical forms (see Abramowitz and Stegun [1], 17.2).

2 2 2 If we write q=cos (phi), r=1-m.sin (phi), s=1+n.sin (phi), where 1 0<(phi)<= -(pi), we have: the elliptic integral of the first  $\overline{2}$ kind:

 $sin(bhi)$   $-1/2$   $1-/2$ 

 $F((phi1)|m) = |$  2 2<br> $F((phi1)|m) = |$  (1-t) (1-mt) F((phi)|m)= | (1-t ) (1-mt ) dt=sin(phi).R (q,r,1);  $/$  F  $\overline{0}$ 

the elliptic integral of the second kind:

$$
\sin(\text{phi}) \quad -1/2 \quad -1/2
$$
\n
$$
/ \quad 2 \quad 2
$$
\n
$$
E((\text{phi}) | \text{m}) = | \quad (1-\text{t}) \quad (1-\text{mt}) \quad \text{dt}
$$
\n
$$
/ \quad 0
$$
\n
$$
= \sin(\text{phi}).R (q,r,1) - \text{m.sin (phi).R (q,r,1)}
$$
\n
$$
F \quad 3 \quad D
$$

the elliptic integral of the third kind:

sin(phi) -1/2 -1/2 / 2 2 2 -1 (Pi)(n;(phi)|m) = | (1-t ) (1-mt ) (1+nt ) dt / 0 1 3 =sin(phi).R (q,r,1)- -n.sin (phi).R (q,r,1,s) F 3 J

Also the complete elliptic integral of the first kind:

(pi)/2 / 2 -1/2 K(m)= | (1-m.sin (theta)) d(theta)=R (0,1-m,1); / F 0

the complete elliptic integral of the second kind:

$$
\begin{array}{cccc}\n\text{(pi)}/2 & 1/2 & 1 \\
\text{(m)} = | & (1-m.\sin(\text{theta})) & \text{d}(\text{theta}) = R & (0,1-m,1) - -mR & (0,1-m,1) \\
\text{(m)} & & F & 3 & D \\
0 & & & & \n\end{array}
$$

### 2.3. Bessel and Airy Functions of a Complex Argument

The routines for Bessel and Airy functions of a real argument are based on Chebyshev expansions, as described in Section 2.1. The routines for functions of a complex argument, however, use

different methods. These routines relate all functions to the modified Bessel functions I (z) and K (z) computed in the (nu) (nu) right-half complex plane, including their analytic continuations. I and K are computed by different methods according to (nu) (nu) the values of zand (nu). The methods include power series, asymptotic expansions and Wronskian evaluations. The relations between functions are based on well known formulae (see Abramowitz and Stegun [1]).

- 2.4. References
- [1] Abramowitz M and Stegun I A (1968) Handbook of Mathematical Functions. Dover Publications.
- [2] Carlson B C (1977) Special Functions of Applied Mathematics. Academic Press.
- [3] Carlson B C (1965) On Computing Elliptic Integrals and Functions. J Math Phys. 44 36--51.
- [4] Carlson B C (1977) Elliptic Integrals of the First Kind. SIAM J Math Anal. 8 231--242.
- [5] Clenshaw C W (1962) Mathematical Tables. Chebyshev Series for Mathematical Functions. HMSO.
- [6] Fox L and Parker I B (1968) Chebyshev Polynomials in Numerical Analysis. Oxford University Press.
- [7] Schonfelder J L (1976 ) The Production of Special Function Routines for a Multi-Machine Library. Software Practice and Experience. 6(1)
- 3. Recommendations on Choice and Use of Routines
- 3.1. Elliptic Integrals

IMPORTANT ADVICE: users who encounter elliptic integrals in the course of their work are strongly recommended to look at transforming their analysis directly to one of the Carlson forms, rather than the traditional canonical Legendre forms. In general, the extra symmetry of the Carlson forms is likely to simplify the analysis, and these symmetric forms are much more stable to calculate.

The routine S21BAF for R is largely included as an auxiliary to C the other routines for elliptic integrals. This integral

essentially calculates elementary functions, e.g.

$$
((1+x)2 )
$$
  
\n
$$
lnx=(x-1).R ((---), x), x>0;
$$
  
\n
$$
C((2) )
$$
  
\n
$$
2
$$
  
\n
$$
acsinx=x.R (1-x,1), |x|<=1;
$$
  
\n
$$
2
$$
  
\n
$$
acsinhx=x.R (1+x,1), etc
$$
  
\n
$$
C
$$

In general this method of calculating these elementary functions is not recommended as there are usually much more efficient specific routines available in the Library. However, S21BAF may be used, for example, to compute  $ln x/(x-1)$  when x is close to 1, without the loss of significant figures that occurs when lnx and x-1 are computed separately.

3.2. Bessel and Airy Functions

For computing the Bessel functions  $J(x)$ ,  $Y(x)$ ,  $I(x)$ (nu) (nu) (nu) and  $K$  (x) where x is real and (nu)=0 or 1, special routines (nu)

are provided, which are much faster than the more general routines that allow a complex argument and arbitrary real (nu)>=0 functions and their derivatives  $Ai(x)$ ,  $Bi(x)$ ,  $Ai'(x)$ ,  $Bi'(x)$  for a real argument which are much faster than the routines for complex arguments.

```
3.3. Index
```
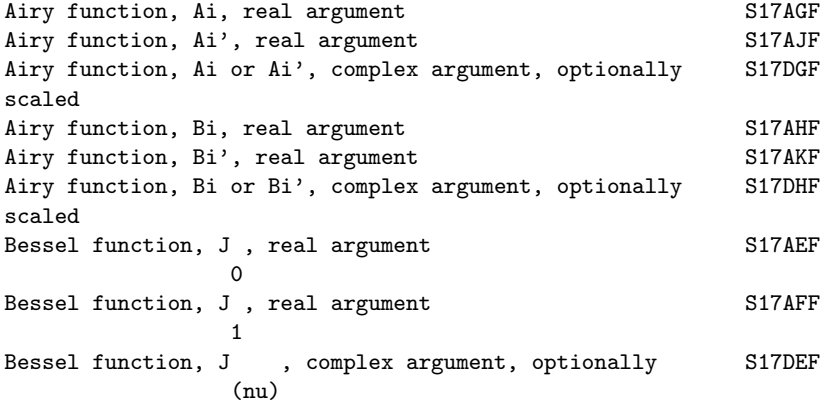

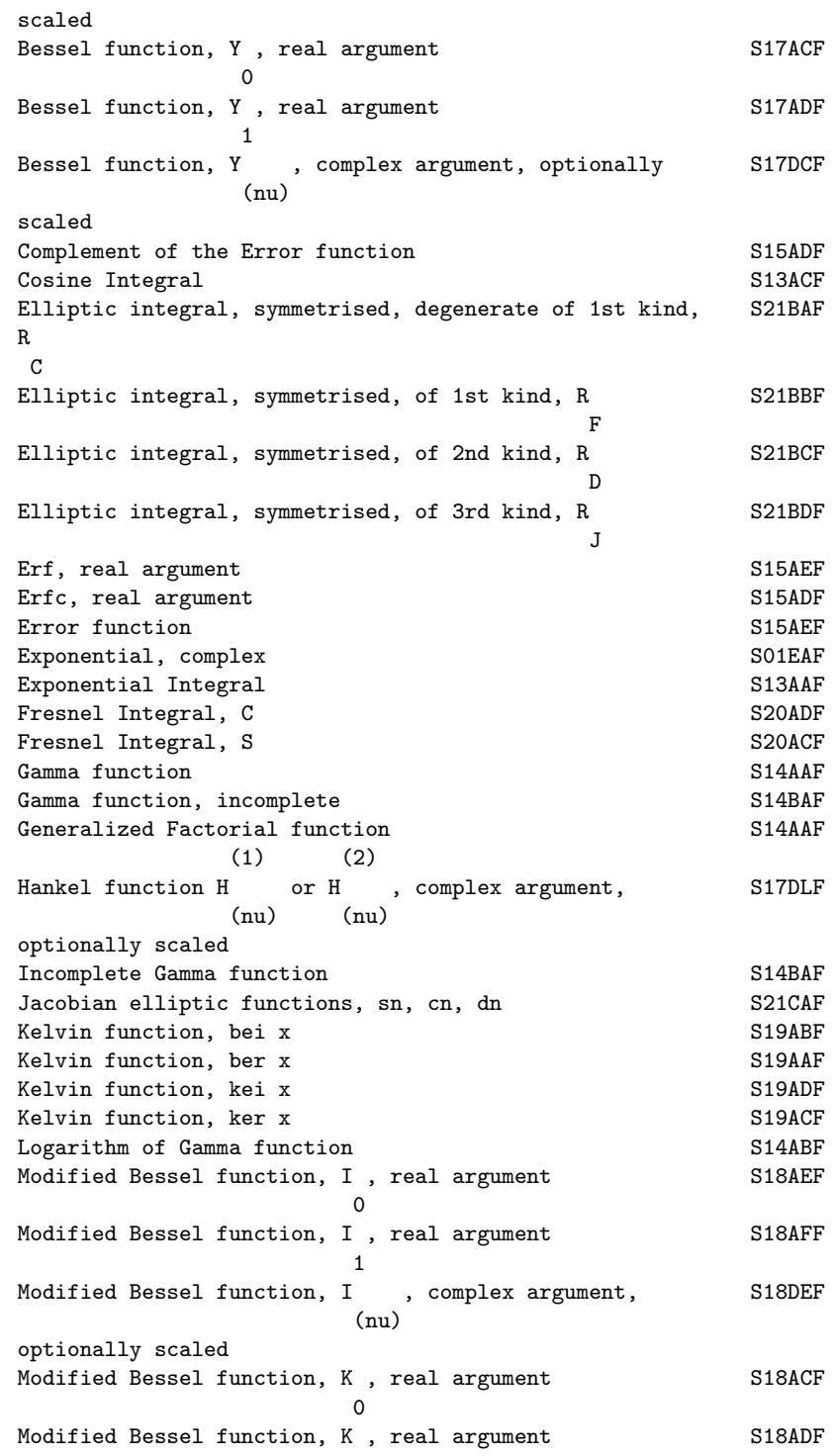

1 Modified Bessel function, K , complex argument, S18DCF (nu) optionally scaled Sine integral S13ADF S -- Approximations of Special Functions Contents -- S Chapter S Approximations of Special Functions z S01EAF Complex exponential, e S13AAF Exponential integral E (x) 1 S13ACF Cosine integral Ci(x) S13ADF Sine integral Si(x) S14AAF Gamma function S14ABF Log Gamma function S14BAF Incomplete gamma functions  $P(a,x)$  and  $Q(a,x)$ S15ADF Complement of error function erfc x S15AEF Error function erf x S17ACF Bessel function Y (x)  $\overline{0}$ S17ADF Bessel function Y (x) 1 S17AEF Bessel function J (x)  $\Omega$ S17AFF Bessel function J (x) 1 S17AGF Airy function Ai(x) S17AHF Airy function Bi(x) S17AJF Airy function Ai'(x)

S17AKF Airy function Bi'(x) S17DCF Bessel functions Y (z), real a>=0, complex z, (nu)+a  $(nu)=0,1,2,...$ S17DEF Bessel functions J (z), real a>=0, complex z, (nu)+a  $(nu)=0,1,2,...$ S17DGF Airy functions Ai(z) and Ai'(z), complex z S17DHF Airy functions Bi(z) and Bi'(z), complex z  $(j)$ S17DLF Hankel functions H  $(z)$ , j=1,2, real a>=0, complex z, (nu)+a  $(nu)=0,1,2,...$ S18ACF Modified Bessel function K (x)  $\Omega$ S18ADF Modified Bessel function K (x) 1 S18AEF Modified Bessel function I (x)  $\Omega$ S18AFF Modified Bessel function I (x) 1 S18DCF Modified Bessel functions K (z), real a>=0, complex (nu)+a  $z,$  (nu)=0,1,2,... S18DEF Modified Bessel functions I (z), real a>=0, complex (nu)+a  $z, (nu)=0,1,2,...$ S19AAF Kelvin function ber x S19ABF Kelvin function bei x S19ACF Kelvin function ker x S19ADF Kelvin function kei x S20ACF Fresnel integral S(x) S20ADF Fresnel integral C(x)

```
S21BAF Degenerate symmetrised elliptic integral of 1st kind
                 R (x,y)
                  C
          S21BBF Symmetrised elliptic integral of 1st kind R (x,y,z)
                                                            F
          S21BCF Symmetrised elliptic integral of 2nd kind R (x,y,z)D
          S21BDF Symmetrised elliptic integral of 3rd kind R (x,y,z,r)
                                                             J
\end{verbatim}
```
\endscroll \end{page}

# **Exponential function** *e z* **, for complex** *z*

**— nags.ht —**

**———-**

\begin{page}{manpageXXs01eaf}{NAG Documentation: s01eaf} \beginscroll \begin{verbatim}

SO1EAF(3NAG) Foundation Library (12/10/92) SO1EAF(3NAG)

S01 -- Approximations of Special Functions S01EAF S01EAF -- NAG Foundation Library Routine Document

Note: Before using this routine, please read the Users' Note for your implementation to check implementation-dependent details. The symbol (\*) after a NAG routine name denotes a routine that is not included in the Foundation Library.

1. Purpose

z S01EAF evaluates the exponential function e , for complex z.

```
2. Specification
```
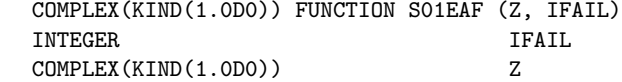

3. Description

z This routine evaluates the exponential function e , taking care to avoid machine overflow, and giving a warning if the result cannot be computed to more than half precision. The function is z x evaluated as e =e (cosy+isiny), where x and y are the real and imaginary parts respectively of z.

Since cosy and siny are less than or equal to 1 in magnitude, it  $x$  x  $x$ is possible that e may overflow although e cosy or e siny does x+ln|cosy| not. In this case the alternative formula sign(cosy)e is used for the real part of the result, and x+ln|siny|

sign(siny)e for the imaginary part. If either part of the result still overflows, a warning is returned through parameter IFAIL.

If Im z is too large, precision may be lost in the evaluation of siny and cosy. Again, a warning is returned through IFAIL.

4. References

None.

```
5. Parameters
```
- 1: Z -- COMPLEX(KIND(1.0D0)) Input On entry: the argument z of the function.
- 2: IFAIL -- INTEGER Input/Output On entry: IFAIL must be set to 0, -1 or 1. For users not familiar with this parameter (described in the Essential Introduction) the recommended value is 0.

On exit: IFAIL = 0 unless the routine detects an error (see Section 6).

6. Error Indicators and Warnings

Errors detected by the routine:

#### IFAIL= 1

The real part of the result overflows, and is set to the largest safe number with the correct sign. The imaginary part of the result is meaningful.

IFAIL= 2

The imaginary part of the result overflows, and is set to the largest safe number with the correct sign. The real part of the result is meaningful.

IFAIL= 3

Both real and imaginary parts of the result overflow, and are set to the largest safe number with the correct signs.

IFAIL= 4

The computed result is accurate to less than half precision, due to the size of Im z.

 $TFATI = 5$ 

The computed result has no precision, due to the size of Im z, and is set to zero.

7. Accuracy

Accuracy is limited in general only by the accuracy of the Fortran intrinsic functions in the computation of siny, cosy and x e , where x=Re z, y=Im z. As y gets larger, precision will probably be lost due to argument reduction in the evaluation of

the sine and cosine functions, until the warning error IFAIL = 4

occurs when y gets larger than \/1/(epsilon), where (epsilon) is the machine precision. Note that on some machines, the intrinsic functions SIN and COS will not operate on arguments larger than

about \/1/(epsilon), and so IFAIL can never return as 4.

In the comparatively rare event that the result is computed by x+ln|cosy| x+ln|siny| the formulae  $sign(cosy)e$  and  $sign(siny)e$ , a further small loss of accuracy may be expected due to rounding errors in the logarithmic function.

None.

<sup>8.</sup> Further Comments

9. Example

The example program reads values of the argument z from a file, evaluates the function at each value of z and prints the results.

The example program is not reproduced here. The source code for all example programs is distributed with the NAG Foundation Library software and should be available on-line.

\end{verbatim} \endscroll \end{page}

**Returns the value of the exponential integral**  $E(x)$ 

**— nags.ht —**

**———-**

\begin{page}{manpageXXs13aaf}{NAG Documentation: s13aaf} \beginscroll \begin{verbatim}

S13AAF(3NAG) Foundation Library (12/10/92) S13AAF(3NAG) S13 -- Approximations of Special Functions S13AAF S13AAF -- NAG Foundation Library Routine Document Note: Before using this routine, please read the Users' Note for your implementation to check implementation-dependent details. The symbol (\*) after a NAG routine name denotes a routine that is not included in the Foundation Library. 1. Purpose S13AAF returns the value of the exponential integral E (x), via 1 the routine name. 2. Specification DOUBLE PRECISION FUNCTION S13AAF (X, IFAIL) INTEGER IFAIL

DOUBLE PRECISION X

3. Description

The routine calculates an approximate value for

infty / e-u E  $(x) = | - du , x > 0.$ 1 / u x

For  $0 \le x \le 4$ , the approximation is based on the Chebyshev expansion

$$
E(x)=y(t)-lnx = \begin{cases}\n-2x-1 & \text{if } t > -lnx, \text{ where } t = -x-1. \\
1 & -r & r \\
r & r\n\end{cases}
$$

For x>4,

 $-x$  -x e e --' E  $(x)$  = ---y(t) = --- > a T (t), 1 x x -- r r r 11.25-x where  $t=-1.0+14.5/(x+3.25)$  = -------.

$$
3.25 \pm x
$$

In both cases,  $-1$  <=  $t$  <  $-1$ .

To guard against producing underflows, if x>x the result is set hi directly to zero. For the value x see the Users' Note for your hi implementation.

```
4. References
```
- [1] Abramowitz M and Stegun I A (1965) Handbook of Mathematical Functions. Dover Publications. Ch. 26.
- 5. Parameters
- 1: X -- DOUBLE PRECISION Input On entry: the argument x of the function. Constraint:  $X > 0$ . 0.

2: IFAIL -- INTEGER Input/Output Before entry, IFAIL must be assigned a value. For users not familiar with this parameter (described in the Essential Introduction) the recommended value is 0.

Unless the routine detects an error (see Section 6), IFAIL contains 0 on exit.

6. Error Indicators and Warnings

Errors detected by the routine:

IFAIL= 1

The routine has been called with an argument less than or equal to zero for which the function is not defined. The result returned is zero.

7. Accuracy

If (delta) and (epsilon) are the relative errors in argument and result respectively, then in principle,

$$
|(epsilon) |^2 = |^2
$$
  
\n
$$
|(epsilon) |^2 = |^2
$$
  
\n
$$
|^2 = |^2
$$
  
\n
$$
|^2 = |^2
$$
  
\n
$$
|^2 = |^2
$$
  
\n
$$
|^2 = |^2
$$
  
\n
$$
|^2 = |^2
$$
  
\n
$$
|^2 = |^2
$$
  
\n
$$
|^2 = |^2
$$
  
\n
$$
|^2 = |^2
$$
  
\n
$$
|^2 = |^2
$$
  
\n
$$
|^2 = |^2
$$
  
\n
$$
|^2 = |^2
$$
  
\n
$$
|^2 = |^2
$$
  
\n
$$
|^2 = |^2
$$
  
\n
$$
|^2 = |^2
$$
  
\n
$$
|^2 = |^2
$$
  
\n
$$
|^2 = |^2
$$
  
\n
$$
|^2 = |^2
$$
  
\n
$$
|^2 = |^2
$$
  
\n
$$
|^2 = |^2
$$
  
\n
$$
|^2 = |^2
$$
  
\n
$$
|^2 = |^2
$$
  
\n
$$
|^2 = |^2
$$
  
\n
$$
|^2 = |^2
$$
  
\n
$$
|^2 = |^2
$$
  
\n
$$
|^2 = |^2
$$
  
\n
$$
|^2 = |^2
$$
  
\n
$$
|^2 = |^2
$$
  
\n
$$
|^2 = |^2
$$
  
\n
$$
|^2 = |^2
$$
  
\n
$$
|^2 = |^2
$$
  
\n
$$
|^2 = |^2
$$
  
\n
$$
|^2 = |^2
$$
  
\n
$$
|^2 = |^2
$$
  
\n
$$
|^2 = |^2
$$
  
\n
$$
|^2 = |^2
$$
  
\n
$$
|^2 = |^2
$$
  
\n
$$
|^2 = |^2
$$
  
\n
$$
|^2 = |^2
$$
  
\

so the relative error in the argument is amplified in the result  $-\mathbf{x}$ by at least a factor e  $/E(x)$ . The equality should hold if

(delta) is greater than the machine precision ((delta) due to data errors etc) but if (delta) is simply a result of round-off in the machine representation, it is possible that an extra figure may be lost in internal calculation and round-off.

1

The behaviour of this amplification factor is shown in Figure 1.

#### Figure 1 Please see figure in printed Reference Manual

It should be noted that, for small x, the amplification factor tends to zero and eventually the error in the result will be limited by machine precision.

For large x,

(epsilon)~x(delta)=(Delta),

the absolute error in the argument.

8. Further Comments

None.

9. Example

The example program reads values of the argument x from a file, evaluates the function at each value of x and prints the results.

The example program is not reproduced here. The source code for all example programs is distributed with the NAG Foundation Library software and should be available on-line. \end{verbatim} \endscroll \end{page}

**Returns the value of the cosine integral**

**— nags.ht —**

**———-**

\begin{page}{manpageXXs13acf}{NAG Documentation: s13acf} \beginscroll \begin{verbatim}

S13ACF(3NAG) Foundation Library (12/10/92) S13ACF(3NAG)

S13 -- Approximations of Special Functions S13ACF S13ACF -- NAG Foundation Library Routine Document

Note: Before using this routine, please read the Users' Note for your implementation to check implementation-dependent details. The symbol (\*) after a NAG routine name denotes a routine that is not included in the Foundation Library.

1. Purpose

S13ACF returns the value of the cosine integral

```
x
                 / cosu-1
Ci(x)=(gamma)+lnx+ | -----du, x>0/ u
                  \Omega
```
via the routine name, where (gamma) denotes Euler's constant.

2. Specification

DOUBLE PRECISION FUNCTION S13ACF (X, IFAIL) INTEGER IFAIL DOUBLE PRECISION X

3. Description

The routine calculates an approximate value for  $Ci(x)$ .

For 0<x<=16 it is based on the Chebyshev expansion

--' ( x )2 Ci(x)= $ln x +$  > a T (t), t=2(--)-1. -- r r ( 16)  $r=0$ 

For  $16 < x < x$  where the value of x is given in the Users' Note hi hi for your implementation,

 $f(x)$ sinx  $g(x)$ cosx  $Ci(x) =$  --------- -------x 2 x  $--'$  (16)2 where  $f(x) = \begin{cases} \frac{1}{2} & \text{if } T \text{ (t) and } g(x) = \begin{cases} \frac{1}{2} & \text{if } T \text{ (t), } t = 2(-) - 1. \end{cases} \end{cases}$ -- r r r (x)  $r=0$   $r=0$ 

For  $x \ge x$ ,  $Ci(x)=0$  to within the accuracy possible (see Section hi

7).

4. References

[1] Abramowitz M and Stegun I A (1968) Handbook of Mathematical Functions. Dover Publications.

5. Parameters

- 1: X -- DOUBLE PRECISION Input On entry: the argument x of the function. Constraint:  $X > 0$ . 0.
- 2: IFAIL -- INTEGER Input/Output On entry: IFAIL must be set to 0, -1 or 1. For users not familiar with this parameter (described in the Essential Introduction) the recommended value is 0.

On exit: IFAIL = 0 unless the routine detects an error (see Section 6).

6. Error Indicators and Warnings

Errors detected by the routine:

IFAIL= 1

The routine has been called with an argument less than or equal to zero for which the function is not defined. The result returned is zero.

7. Accuracy

If E and (epsilon) are the absolute and relative errors in the result and (delta) is the relative error in the argument then in principle these are related by

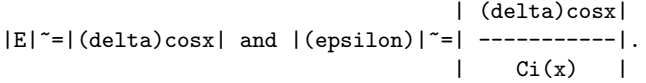

That is accuracy will be limited by machine precision near the origin and near the zeros of cosx, but near the zeros of  $Ci(x)$ only absolute accuracy can be maintained.

The behaviour of this amplification is shown in Figure 1.

#### Figure 1 Please see figure in printed Reference Manual

x

sinx For large values of x,  $Ci(x)$  ---- therefore

(epsilon)~(delta)xcotx and since (delta) is limited by the finite precision of the machine it becomes impossible to return results which have any relative accuracy. That is, when x>=1/(delta) we have that  $|Ci(x)| \leq 1/x^2E$  and hence is not significantly different from zero.

Hence x is chosen such that for values of  $x$ >=x , Ci(x) in hi hi principle would have values less than the machine precision and so is essentially zero. 8. Further Comments For details of the time taken by the routine see the Users' Note for your implementation. 9. Example The example program reads values of the argument x from a file, evaluates the function at each value of x and prints the results. The example program is not reproduced here. The source code for all example programs is distributed with the NAG Foundation Library software and should be available on-line. \end{verbatim} \endscroll \end{page} **———-**

## **Returns the value of the sine integral**

**— nags.ht —**

\begin{page}{manpageXXs13adf}{NAG Documentation: s13adf} \beginscroll \begin{verbatim}

S13ADF(3NAG) Foundation Library (12/10/92) S13ADF(3NAG)

S13 -- Approximations of Special Functions S13ADF S13ADF -- NAG Foundation Library Routine Document

Note: Before using this routine, please read the Users' Note for your implementation to check implementation-dependent details. The symbol (\*) after a NAG routine name denotes a routine that is not included in the Foundation Library.

1. Purpose

S13ADF returns the value of the sine integral

$$
x\n/ sinu\nSi(x)= | ---du,\n/ u\n0
$$

via the routine name.

2. Specification

```
DOUBLE PRECISION FUNCTION S13ADF (X, IFAIL)
INTEGER IFAIL
DOUBLE PRECISION X
```

```
3. Description
```
The routine calculates an approximate value for  $Si(x)$ .

For  $|x| \leq 16.0$  it is based on the Chebyshev expansion

```
--' ( x )2
\texttt{Si(x)=x >} \quad \texttt{a T (t), t=2(---) -1.}-- r r ( 16)
       r=0
```

```
For 16<|x|< x, where x is an implementation dependent number,
           hi hi
                        {(pi) f(x)cosx g(x)sinx}
            Si(x)=sign(x) ----- -------- ---------}
                        \{ 2 x \{ 2 }<br>\{ x x }
                                            x \qquad \}--' (16)2
where f(x) = \begin{cases} \frac{1}{2} & \text{if } T \text{ (t) and } g(x) = \begin{cases} \frac{1}{2} & \text{if } T \text{ (t), } t = 2(-) -1. \end{cases} \end{cases}-- r r r (x)
           r=0 r=01
For |x|>=x, Si(x)=-(pi)signx to within machine precision.
         hi 2
4. References
```
<sup>[1]</sup> Abramowitz M and Stegun I A (1968) Handbook of Mathematical Functions. Dover Publications.

#### 5. Parameters

- 1: X -- DOUBLE PRECISION Input On entry: the argument x of the function.
- 2: IFAIL -- INTEGER Input/Output On entry: IFAIL must be set to 0, -1 or 1. For users not familiar with this parameter (described in the Essential Introduction) the recommended value is 0.

On exit: IFAIL = 0 unless the routine detects an error (see Section 6).

6. Error Indicators and Warnings

There are no failure exits from this routine. The parameter IFAIL has been included for consistency with other routines in this chapter.

#### 7. Accuracy

If (delta) and (epsilon) are the relative errors in the argument and result, respectively, then in principle

> | (delta)sinx| |(epsilon)|~=| -----------|. | Si(x) |

The equality may hold if (delta) is greater than the machine precision ((delta) due to data errors etc) but if (delta) is simply due to round-off in the machine representation, then since the factor relating (delta) to (epsilon) is always less than one, the accuracy will be limited by machine precision.

#### 8. Further Comments

For details of the time taken by the routine see the Users' Note for your implementation.

#### 9. Example

The example program reads values of the argument x from a file, evaluates the function at each value of x and prints the results.

The example program is not reproduced here. The source code for all example programs is distributed with the NAG Foundation Library software and should be available on-line.

#### \end{verbatim}

*22.6. NAGS.HT* 3779

\endscroll \end{page}

## **Returns the value of the Gamma function**

**— nags.ht —**

**———-**

\begin{page}{manpageXXs14aaf}{NAG Documentation: s14aaf} \beginscroll \begin{verbatim}

S14AAF(3NAG) Foundation Library (12/10/92) S14AAF(3NAG)

S14 -- Approximations of Special Functions S14AAF S14AAF -- NAG Foundation Library Routine Document

Note: Before using this routine, please read the Users' Note for your implementation to check implementation-dependent details. The symbol (\*) after a NAG routine name denotes a routine that is not included in the Foundation Library.

1. Purpose

S14AAF returns the value of the Gamma function  $(Gamma)(x)$ , via the routine name.

2. Specification

DOUBLE PRECISION FUNCTION S14AAF (X, IFAIL) INTEGER IFAIL DOUBLE PRECISION X

3. Description

This routine evaluates an approximation to the Gamma function (Gamma)(x). The routine is based on the Chebyshev expansion:

> $--'$ (Gamma)(1+u)= > a T (t) , where 0<=u<1 , t=2u-1, -- r r  $r=0$

and uses the property  $(Gamma)(1+x)=x(Gamma)(x)$ . If  $x=N+1+u$  where N is integral and  $0 < = u < 1$  then it follows that:

for  $N>0$  (Gamma)(x)=(x-1)(x-2)...(x-N)(Gamma)(1+u), for  $N=0$  (Gamma)(x)=(Gamma)(1+u), (Gamma)(1+u)

for  $N < 0$  (Gamma)(x) = ----------------------.  $x(x+1)(x+2)...(x-N-1)$ 

There are four possible failures for this routine:

(i) if x is too large, there is a danger of overflow since (Gamma)(x) could become too large to be represented in the machine;

(ii) if x is too large and negative, there is a danger of underflow;

(iii) if x is equal to a negative integer,  $(Gamma)(x)$  would overflow since it has poles at such points;

(iv) if x is too near zero, there is again the danger of 1 overflow on some machines. For small x,  $(Gamma)(x)^* = -$ , and x on some machines there exists a range of non-zero but small values of x for which 1/x is larger than the greatest representable value.

#### 4. References

[1] Abramowitz M and Stegun I A (1968) Handbook of Mathematical Functions. Dover Publications.

#### 5. Parameters

- 1: X -- DOUBLE PRECISION Input On entry: the argument x of the function. Constraint: X must not be a negative integer.
- 2: IFAIL -- INTEGER Input/Output On entry: IFAIL must be set to 0, -1 or 1. For users not familiar with this parameter (described in the Essential Introduction) the recommended value is 0.

On exit: IFAIL = 0 unless the routine detects an error (see Section 6).

6. Error Indicators and Warnings

Errors detected by the routine:

#### IFAIL= 1

The argument is too large. On soft failure the routine returns the approximate value of (Gamma)(x) at the nearest valid argument.

IFAIL= 2

The argument is too large and negative. On soft failure the routine returns zero.

#### IFAIL= 3

The argument is too close to zero. On soft failure the routine returns the approximate value of (Gamma)(x) at the nearest valid argument.

IFAIL= 4

The argument is a negative integer, at which value  $(Gamma)(x)$  is infinite. On soft failure the routine returns a large positive value.

#### 7. Accuracy

Let (delta) and (epsilon) be the relative errors in the argument and the result respectively. If (delta) is somewhat larger than the machine precision (i.e., is due to data errors etc), then (epsilon) and (delta) are approximately related by:

 $(epsilon)$ <sup> $=$ </sup> $|x(Psi)(x)|(delta)$ 

(provided (epsilon) is also greater than the representation  $(Gamma)'(x)$  $error)$ . Here  $(Psi)(x)$  is the digamma function -----------.  $(Gamma)(x)$ Figure 1 shows the behaviour of the error amplification factor  $|x(Psi)(x)|$ .

#### Figure 1 Please see figure in printed Reference Manual

If (delta) is of the same order as machine precision, then rounding errors could make (epsilon) slightly larger than the above relation predicts.

There is clearly a severe, but unavoidable, loss of accuracy for arguments close to the poles of (Gamma)(x) at negative integers.

However relative accuracy is preserved near the pole at x=0 right up to the point of failure arising from the danger of overflow.

Also accuracy will necessarily be lost as x becomes large since in this region

(epsilon)~=(delta)xlnx.

However since (Gamma)(x) increases rapidly with x, the routine must fail due to the danger of overflow before this loss of accuracy is too great. (e.g. for x=20, the amplification factor  $\tilde{=} 60.$ 

8. Further Comments

For details of the time taken by the routine see the Users' Note for your implementation.

9. Example

The example program reads values of the argument x from a file, evaluates the function at each value of x and prints the results.

The example program is not reproduced here. The source code for all example programs is distributed with the NAG Foundation Library software and should be available on-line.

\end{verbatim} \endscroll \end{page}

**Returns a value for the logarithm of the Gamma function**

**— nags.ht —**

**———-**

\begin{page}{manpageXXs14abf}{NAG Documentation: s14abf} \beginscroll \begin{verbatim}

S14ABF(3NAG) Foundation Library (12/10/92) S14ABF(3NAG)

```
S14 -- Approximations of Special Functions S14ABF
       S14ABF -- NAG Foundation Library Routine Document
Note: Before using this routine, please read the Users' Note for
your implementation to check implementation-dependent details.
The symbol (*) after a NAG routine name denotes a routine that is
not included in the Foundation Library.
1. Purpose
S14ABF returns a value for the logarithm of the Gamma function,
ln(Gamma)(x), via the routine name.
2. Specification
      DOUBLE PRECISION FUNCTION S14ABF (X, IFAIL)
      INTEGER IFAIL
      DOUBLE PRECISION X
3. Description
This routine evaluates an approximation to ln(Gamma)(x). It is
based on two Chebyshev expansions.
For 0 \le x \le x, \ln(\text{Gamma})(x) = -\ln x to within machine accuracy.
         small
For x \leq 15.0, the recursive relation
     small
(Gamma)(1+x)=x(Gamma)(x) is used to reduce the calculation to one
involving (Gamma)(1+u), 0<=u<1 which is evaluated as:
                            --'(Gamma)(1+u)= a T (t), t=2u-1.
                            -- r r
                            r=0Once (Gamma)(x) has been calculated, the required result is
produced by taking the logarithm.
For 15.0 < x < xbig
                            1 1
            ln(Gamma)(x)=(x--)lnx-x+ -ln2(pi)+y(x)/x2 2
                                2
            --' (15)
where y(x) = \begin{cases} 0 & \text{if } x \leq 2(-1) -1. \end{cases}
```
 $--$  r r (x)
$r=0$ 

For x  $\langle x \langle =x \rangle$  the term  $y(x)/x$  is negligible and so its big vbig calculation is omitted. For x>x there is a danger of setting overflow so the routine vbig must fail. For x<=0.0 the function is not defined and the routine fails. Note: x is calculated so that if  $x < x$ ,  $(Gamma)(x)=1/x$  to small small small within machine accuracy.  $x$  is calculated so that if  $x > x$ , big big 1 1  $ln(Gamma)(x)=(x--)lnx-x+ -ln2(pi)$  $2^2$ to within machine accuracy. x is calculated so that vbig  $ln(Gamma)(x$  ) is close to the value returned by XO2ALF(\*). vbig 4. References [1] Abramowitz M and Stegun I A (1968) Handbook of Mathematical Functions. Dover Publications. 5. Parameters 1: X -- DOUBLE PRECISION Input On entry: the argument x of the function. Constraint:  $X > 0$ . 0. 2: IFAIL -- INTEGER Input/Output On entry: IFAIL must be set to 0, -1 or 1. For users not familiar with this parameter (described in the Essential Introduction) the recommended value is 0. On exit: IFAIL = 0 unless the routine detects an error (see Section 6). 6. Error Indicators and Warnings Errors detected by the routine: IFAIL= 1

X <= 0.0, the function is undefined. On soft failure, the routine returns zero.

IFAIL= 2

X is too large, the function would overflow. On soft failure, the routine returns the value of the function at the largest permissible argument.

7. Accuracy

Let (delta) and (epsilon) be the relative errors in the argument and result respectively, and E be the absolute error in the result.

If (delta) is somewhat larger than the relative machine precision, then

| x\*(Psi)(x) |  $E^* = |x*(Psi(x))|$  (delta) and (epsilon)<sup>-</sup>=| ------------|(delta) | ln(Gamma)(x)|

 $(Gamma)'(x)$ where  $(Psi)(x)$  is the digamma function ----------. Figure 1 and  $(Gamma)(x)$ Figure 2 show the behaviour of these error amplification factors.

> Figure 1 Please see figure in printed Reference Manual

> Figure 2 Please see figure in printed Reference Manual

These show that relative error can be controlled, since except near x=1 or 2 relative error is attenuated by the function or at least is not greatly amplified.

( 1 ) For large x,  $(epsilon)^{\sim}=(1+ ---)(delta)$  and for small x, ( lnx) 1  $(epsilon)$  =  $---(delta)$ . lnx

The function  $ln(Gamma)(x)$  has zeros at  $x=1$  and 2 and hence relative accuracy is not maintainable near those points. However absolute accuracy can still be provided near those zeros as is shown above.

If however, (delta) is of the order of the machine precision,

then rounding errors in the routine's internal arithmetic may result in errors which are slightly larger than those predicted by the equalities. It should be noted that even in areas where strong attenuation of errors is predicted the relative precision is bounded by the effective machine precision.

8. Further Comments

For details of the time taken by the routine see the Users' Note for your implementation.

9. Example

The example program reads values of the argument x from a file, evaluates the function at each value of x and prints the results.

The example program is not reproduced here. The source code for all example programs is distributed with the NAG Foundation Library software and should be available on-line.

\end{verbatim} \endscroll \end{page}

**Incomplete gamma functions P(a,x) and Q(a,x)**

**— nags.ht —**

**———-**

\begin{page}{manpageXXs14baf}{NAG Documentation: s14baf} \beginscroll \begin{verbatim}

S14BAF(3NAG) Foundation Library (12/10/92) S14BAF(3NAG)

S14 -- Approximations of Special Functions S14BAF S14BAF -- NAG Foundation Library Routine Document

Note: Before using this routine, please read the Users' Note for your implementation to check implementation-dependent details. The symbol (\*) after a NAG routine name denotes a routine that is not included in the Foundation Library.

1. Purpose

S14BAF computes values for the incomplete gamma functions  $P(a,x)$ and  $Q(a,x)$ .

2. Specification

SUBROUTINE S14BAF (A, X, TOL, P, Q, IFAIL) INTEGER IFAIL DOUBLE PRECISION A, X, TOL, P, Q

3. Description

This subroutine evaluates the incomplete gamma functions in the normalised form

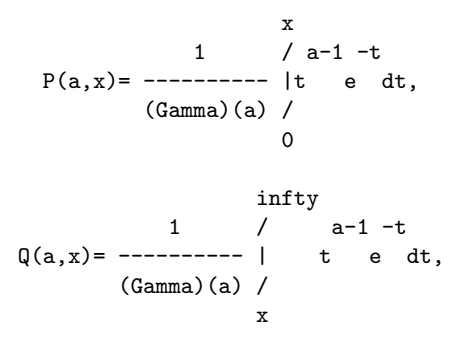

with x>=0 and a>0, to a user-specified accuracy. With this normalisation,  $P(a,x)+Q(a,x)=1$ .

Several methods are used to evaluate the functions depending on the arguments a and x, the methods including Taylor expansion for  $P(a,x)$ , Legendre's continued fraction for  $Q(a,x)$ , and power series for  $Q(a,x)$ . When both a and x are large, and  $a^2=x$ , the uniform asymptotic expansion of Temme [3] is employed for greater efficiency - specifically, this expansion is used when a>=20 and 0.7a<=x<=1.4a.

Once either of P or Q is computed, the other is obtained by subtraction from 1. In order to avoid loss of relative precision in this subtraction, the smaller of P and Q is computed first.

This routine is derived from subroutine GAM in Gautschi [2].

4. References

[1] Gautschi W (1979) A Computational Procedure for Incomplete Gamma Functions. ACM Trans. Math. Softw. 5 466--481.

- [2] Gautschi W (1979) Algorithm 542: Incomplete Gamma Functions. ACM Trans. Math. Softw. 5 482--489.
- [3] Temme N M (1987) On the Computation of the Incomplete Gamma Functions for Large Values of the Parameters. Algorithms for Approximation. (ed J C Mason and M G Cox) Oxford University Press.

#### 5. Parameters

- 1: A -- DOUBLE PRECISION Input On entry: the argument a of the functions. Constraint: A > 0.0.
- 2: X -- DOUBLE PRECISION Input On entry: the argument x of the functions. Constraint:  $X$  >= 0.0.
- 3: TOL -- DOUBLE PRECISION Input On entry: the relative accuracy required by the user in the results. If S14BAF is entered with TOL greater than 1.0 or less than machine precision, then the value of machine precision is used instead.

#### 4: P -- DOUBLE PRECISION Output

- 5: Q -- DOUBLE PRECISION Output On exit: the values of the functions  $P(a,x)$  and  $Q(a,x)$ respectively.
- 6: IFAIL -- INTEGER Input/Output On entry: IFAIL must be set to 0, -1 or 1. For users not familiar with this parameter (described in the Essential Introduction) the recommended value is 0.

On exit: IFAIL = 0 unless the routine detects an error (see Section 6).

6. Error Indicators and Warnings

Errors detected by the routine:

IFAIL= 1 On entry  $A \leq 0.0$ . IFAIL= 2

On entry  $X < 0.0$ .

IFAIL= 3

Convergence of the Taylor series or Legendre continued fraction fails within 600 iterations. This error is extremely unlikely to occur; if it does, contact NAG.

7. Accuracy

There are rare occasions when the relative accuracy attained is somewhat less than that specified by parameter TOL. However, the error should never exceed more than one or two decimal places. Note also that there is a limit of 18 decimal places on the achievable accuracy, because constants in the routine are given to this precision.

```
8. Further Comments
```
The time taken for a call of S14BAF depends on the precision requested through TOL, and also varies slightly with the input arguments a and x.

9. Example

The example program reads values of the argument a and x from a file, evaluates the function and prints the results.

The example program is not reproduced here. The source code for all example programs is distributed with the NAG Foundation Library software and should be available on-line. \end{verbatim} \endscroll \end{page}

**Returns the value of the complementary error function**

**— nags.ht —**

**———-**

```
\begin{page}{manpageXXs15adf}{NAG Documentation: s15adf}
\beginscroll
\begin{verbatim}
```
S15ADF(3NAG) Foundation Library (12/10/92) S15ADF(3NAG)

S15 -- Approximations of Special Functions S15ADF S15ADF -- NAG Foundation Library Routine Document

Note: Before using this routine, please read the Users' Note for your implementation to check implementation-dependent details. The symbol (\*) after a NAG routine name denotes a routine that is not included in the Foundation Library.

1. Purpose

S15ADF returns the value of the complementary error function, erfcx, via the routine name.

2. Specification

DOUBLE PRECISION FUNCTION S15ADF (X, IFAIL) INTEGER IFAIL DOUBLE PRECISION X

3. Description

The routine calculates an approximate value for the complement of the error function

$$
\begin{array}{ccccc}\n & & & & 2 & \\
 & & & \text{infty } -u & & \\
 & & 2 & / & & \\
 & & 2 & / & & \\
 & & 2 & / & & \\
 & & 2 & / & & \\
 & & 2 & / & & \\
 & & 2 & / & & \\
 & & 2 & / & & \\
 & & 2 & / & & \\
 & & 2 & / & & \\
 & & 2 & / & & \\
 & & 2 & / & & \\
 & & 2 & / & & \\
 & & 2 & / & & \\
 & & 2 & / & & \\
 & & 2 & / & & \\
 & & 2 & / & & \\
 & & 2 & / & & \\
 & & 2 & / & & \\
 & & 2 & / & & \\
 & & 2 & / & & \\
 & & 2 & / & & \\
 & & 2 & / & & \\
 & & 2 & / & & \\
 & & 2 & / & & \\
 & & 2 & / & & & \\
 & & 2 & / & & & \\
 & & 2 & / & & & \\
 & & 2 & / & & & & \\
 & & 2 & / & & & & \\
 & & 2 & / & & & & \\
 & & 2 & / & & & & \\
 & & 2 & / & & & & & \\
\end{array}
$$

2  $-x$ 

For x>=0, it is based on the Chebyshev expansion

erfc  $x=e$   $y(x)$ ,  $--$ ' where  $y(x) = \begin{cases} x - 3.75 \end{cases}$  (x+3.75), -1 <= t <= +1. -- r r  $r=0$ 

For x>=x , where there is a danger of setting underflow, the hi result is returned as zero.

2  $-x$ For  $x<0$ , erfc  $x=2-e$   $y(|x|)$ . For  $x \leq x$   $\leq 0$ , the result is returned as 2.0 which is correct to low within machine precision. The values of x and x are given in hi low the Users' Note for your implementation.

- 4. References
- [1] Abramowitz M and Stegun I A (1968) Handbook of Mathematical Functions. Dover Publications.
- 5. Parameters
- 1: X -- DOUBLE PRECISION Input On entry: the argument x of the function.
- 2: IFAIL -- INTEGER Input/Output On entry: IFAIL must be set to 0, -1 or 1. For users not familiar with this parameter (described in the Essential Introduction) the recommended value is 0.

On exit: IFAIL = 0 unless the routine detects an error (see Section 6).

6. Error Indicators and Warnings

There are no failure exits from this routine. The parameter IFAIL has been included for consistency with other routines in this chapter.

7. Accuracy

If (delta) and (epsilon) are relative errors in the argument and result, respectively, then in principle

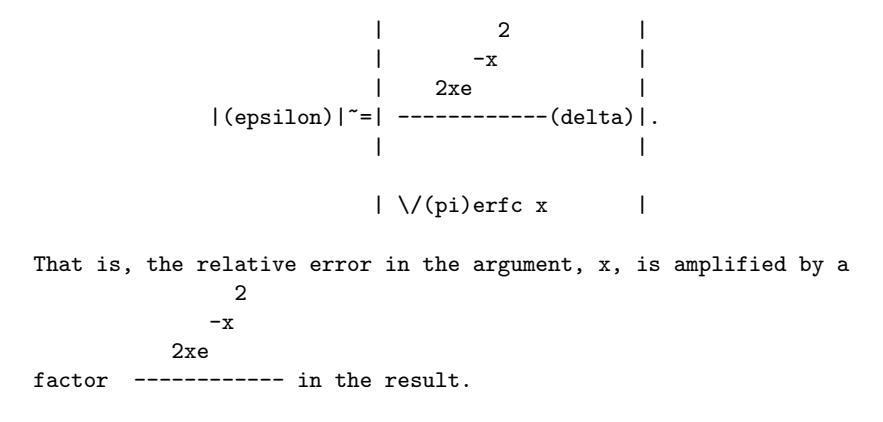

\/(pi)erfc x

The behaviour of this factor is shown in Figure 1.

### Figure 1

Please see figure in printed Reference Manual

2x It should be noted that near x=0 this factor behaves as ------

 $\setminus$ /(pi)

2

and hence the accuracy is largely determined by the machine precision. Also for large negative x, where the factor is 2  $-\mathbf{x}$ xe

~ ------, accuracy is mainly limited by machine precision.

### $\setminus$  (pi)

However, for large positive x, the factor becomes ~2x and to an extent relative accuracy is necessarily lost. The absolute accuracy E is given by

```
2
        -x
    2xe
E^* = ------ (delta)
```
## $\setminus$ /(pi)

so absolute accuracy is guaranteed for all x.

8. Further Comments

For details of the time taken by the routine see the Users' Note for your implementation.

9. Example

The example program reads values of the argument x from a file, evaluates the function at each value of x and prints the results.

The example program is not reproduced here. The source code for all example programs is distributed with the NAG Foundation

*22.6. NAGS.HT* 3793

Library software and should be available on-line. \end{verbatim} \endscroll \end{page}

# **Returns the value of the error function erfx**

**— nags.ht —**

**———-**

\begin{page}{manpageXXs15aef}{NAG Documentation: s15aef} \beginscroll \begin{verbatim}

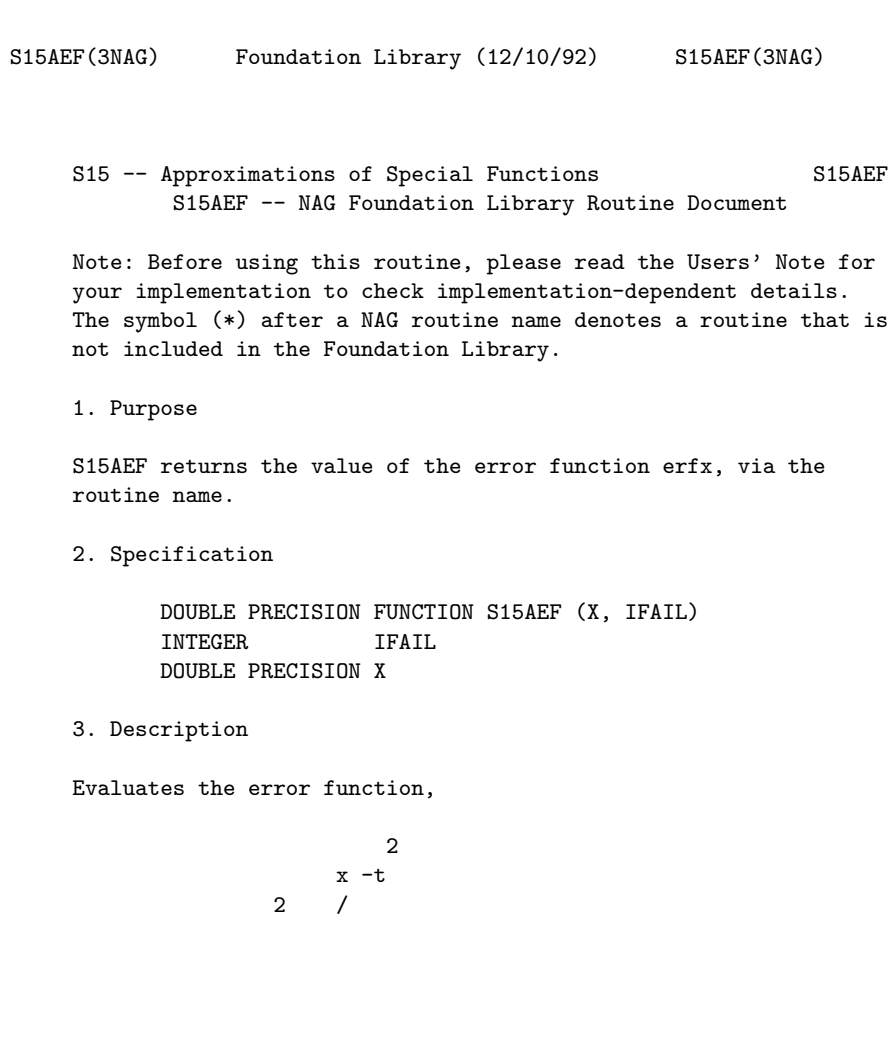

```
erf x = ------ |e dt.
                  /
           \/(pi) 0
For |x| \leq -2,
              --' 1 2
     erf x = x > a T(t), where t = -x -1.
             -- r r 2
             r=0For 2<|x|<x,
         hi
                \{ 2 }
                \{ -x \}{ e -- } x-7
     erf x = \text{sign}(1 - \text{---} - \text{---} > \text{'}b T (t), where t = \text{---}.
               { - r r } x+3<br>{ |x|\sqrt{(pi)} r=0 }
                { |x|\/(pi) r=0 }
For |x|>=x,
       hi
     erf x = signx.
x is the value above which erf x=+-1 within machine precision.
hi
Its value is given in the Users' Note for your implementation.
4. References
[1] Abramowitz M and Stegun I A (1968) Handbook of Mathematical
     Functions. Dover Publications.
5. Parameters
 1: X -- DOUBLE PRECISION Input
    On entry: the argument x of the function.
 2: IFAIL -- INTEGER Input/Output
    On entry: IFAIL must be set to 0, -1 or 1. For users not
    familiar with this parameter (described in the Essential
    Introduction) the recommended value is 0.
    On exit: IFAIL = 0 unless the routine detects an error (see
    Section 6).
6. Error Indicators and Warnings
```
There are no failure exits from this routine. The parameter IFAIL has been included for consistency with other routines in this chapter.

7. Accuracy

On a machine with approximately 11 significant figures the routine agrees with available tables to 10 figures and consistency checking with S15ADF of the relation

erf x+erfc x=1.0

shows errors in at worst the 11th figure.

8. Further Comments

None.

9. Example

The example program reads values of the argument x from a file, evaluates the function at each value of x and prints the results.

The example program is not reproduced here. The source code for all example programs is distributed with the NAG Foundation Library software and should be available on-line.

\end{verbatim} \endscroll \end{page}

## **Returns the value of the Bessel Function**  $Y_0(x)$

**— nags.ht —**

**———-**

```
\begin{page}{manpageXXs17acf}{NAG Documentation: s17acf}
\beginscroll
\begin{verbatim}
```
S17ACF(3NAG) Foundation Library (12/10/92) S17ACF(3NAG)

S17 -- Approximations of Special Functions S17ACF S17ACF -- NAG Foundation Library Routine Document

 $\Omega$ 

Note: Before using this routine, please read the Users' Note for your implementation to check implementation-dependent details. The symbol (\*) after a NAG routine name denotes a routine that is not included in the Foundation Library.

1. Purpose

S17ACF returns the value of the Bessel Function Y (x), via the

routine name.

2. Specification

DOUBLE PRECISION FUNCTION S17ACF (X, IFAIL) INTEGER IFAIL DOUBLE PRECISION X

3. Description

This routine evaluates an approximation to the Bessel Function of the second kind Y (x).  $\Omega$ 

Note: Y  $(x)$  is undefined for  $x \le 0$  and the routine will fail for 0 such arguments.

The routine is based on four Chebyshev expansions:

For  $0 < x < = 8$ ,

 $\begin{pmatrix} 2 \\ x \end{pmatrix}$ 2  $-$ '  $-$ '  $Y (x) = ---ln x > a T (t) + > b T (t), with t=2(-) -1,$ 0 (pi) -- r r -- r r ( 8)  $r=0$   $r=0$ 

For x>8,

$$
Y(x) = \begin{cases} 2 & \{ (6i) \} \\ -1 & \{ (6i) \} \end{cases}
$$
  
\n
$$
Y(x) = \begin{cases} -1 & \{ (6i) \} \\ 0 & \{ (6i) \} \end{cases}
$$
  
\n
$$
Y(x) = \begin{cases} -1 & \{ (6i) \} \\ 0 & \{ (6i) \} \end{cases}
$$
  
\n
$$
Y(x) = \begin{cases} -1 & \{ (6i) \} \\ 0 & \{ (6i) \} \end{cases}
$$
  
\n
$$
Y(x) = \begin{cases} 2 & \{ (6i) \} \\ 0 & \{ (6i) \} \end{cases}
$$
  
\n
$$
Y(x) = \begin{cases} 2 & \{ (6i) \} \\ 0 & \{ (6i) \} \end{cases}
$$
  
\n
$$
Y(x) = \begin{cases} 2 & \{ (6i) \} \\ 0 & \{ (6i) \} \end{cases}
$$
  
\n
$$
Y(x) = \begin{cases} 2 & \{ (6i) \} \\ 0 & \{ (6i) \} \end{cases}
$$
  
\n
$$
Y(x) = \begin{cases} 2 & \{ (6i) \} \\ 0 & \{ (6i) \} \end{cases}
$$
  
\n
$$
Y(x) = \begin{cases} 2 & \{ (6i) \} \\ 0 & \{ (6i) \} \end{cases}
$$
  
\n
$$
Y(x) = \begin{cases} 2 & \{ (6i) \} \\ 0 & \{ (6i) \} \end{cases}
$$
  
\n
$$
Y(x) = \begin{cases} 2 & \{ (6i) \} \\ 0 & \{ (6i) \} \end{cases}
$$
  
\n
$$
Y(x) = \begin{cases} 2 & \{ (6i) \} \\ 0 & \{ (6i) \} \end{cases}
$$
  
\n
$$
Y(x) = \begin{cases} 2 & \{ (6i) \} \\ 0 & \{ (6i) \} \end{cases}
$$
  
\n
$$
Y(x) = \begin{cases} 2 & \{ (6i) \} \\ 0 & \{ (6i) \} \end{cases}
$$
  
\n
$$
Y(x) = \begin{cases} 2 & \{ (6i) \} \\ 0 & \{ (6i) \} \end{cases}
$$
<

```
and Q(x) = - > d T (t), with t=2(-)-1.
   0 x - r r (x)
        r=0
```
2 ( ( x) ) For x near zero,  $Y(x) = --- (ln(-)+(gamma))$ , where (gamma) 0 (pi)( ( 2) )

denotes Euler's constant. This approximation is used when x is sufficiently small for the result to be correct to machine precision.

For very large x, it becomes impossible to provide results with any reasonable accuracy (see Section 7), hence the routine fails. Such arguments contain insufficient information to determine the

/ 2 phase of oscillation of Y  $(x)$ ; only the amplitude,  $\quad/$  -, can be 0  $\sqrt{2}$  x determined and this is returned on soft failure. The range for which this occurs is roughly related to the machine precision: the routine will fail if x>~1/machine precision (see the Users' Note for your implementation for details).

- 4. References
- [1] Abramowitz M and Stegun I A (1968) Handbook of Mathematical Functions. Dover Publications.
- [2] Clenshaw C W (1962) Mathematical Tables. Chebyshev Series for Mathematical Functions. HMSO.
- 5. Parameters
- 1: X -- DOUBLE PRECISION Input On entry: the argument x of the function. Constraint:  $X > 0$ . 0.
- 2: IFAIL -- INTEGER Input/Output On entry: IFAIL must be set to 0, -1 or 1. For users not familiar with this parameter (described in the Essential Introduction) the recommended value is 0.

On exit: IFAIL = 0 unless the routine detects an error (see Section 6).

6. Error Indicators and Warnings

Errors detected by the routine:

```
IFAIL= 1
    X is too large. On soft failure the routine returns the
    amplitude of the Y oscillation, \sqrt{2/(pi)x}.
                      0
IFAIL= 2
    X <= 0.0, Y is undefined. On soft failure the routine
               \Omegareturns zero.
7. Accuracy
Let (delta) be the relative error in the argument and E be the
absolute error in the result. (Since Y (x) oscillates about zero,
                                    \Omegaabsolute error and not relative error is significant, except for
very small x.)
If (delta) is somewhat larger than the machine representation
error (e.g. if (delta) is due to data errors etc), then E and
(delta) are approximately related by
                      E^* = |xY(x)| (delta)1
(provided E is also within machine bounds). Figure 1 displays the
behaviour of the amplification factor |xY(x)|.
                                       1
                          Figure 1
        Please see figure in printed Reference Manual
However, if (delta) is of the same order as the machine
representation errors, then rounding errors could make E slightly
larger than the above relation predicts.
For very small x, the errors are essentially independent of
(delta) and the routine should provide relative accuracy bounded
by the machine precision.
For very large x, the above relation ceases to apply. In this
                 / 2 ( (pi)) / 2
region, Y (x)~= / -----sin(x- ----). The amplitude / -----
       0 \sqrt{(pi)}x (4) / (pi)x
can be calculated with reasonable accuracy for all x, but
  ( (pi)) (pi)
sin(x---) cannot. If x--- is written as 2N(pi)+(theta)
```
 $(4)$  4 ( (pi)) where N is an integer and  $0 \leq (theta) \leq 2(pi)$ , then  $sin(x----)$  is  $(4)$  $-1$ determined by (theta) only. If  $x$ >  $\tilde{ }$  (delta) , (theta) cannot be determined with any accuracy at all. Thus if x is greater than, or of the order of the inverse of machine precision, it is impossible to calculate the phase of  $Y(x)$  and the routine must 0 fail. 8. Further Comments For details of the time taken by the routine see the Users' Note for your implementation. 9. Example The example program reads values of the argument x from a file, evaluates the function at each value of x and prints the results. The example program is not reproduced here. The source code for all example programs is distributed with the NAG Foundation Library software and should be available on-line. \end{verbatim} \endscroll \end{page}

**Returns the value of the Bessel Function**  $Y_1(x)$ 

**— nags.ht —**

**———-**

\begin{page}{manpageXXs17adf}{NAG Documentation: s17adf} \beginscroll \begin{verbatim}

S17ADF(3NAG) Foundation Library (12/10/92) S17ADF(3NAG)

S17 -- Approximations of Special Functions S17ADF

1

S17ADF -- NAG Foundation Library Routine Document

Note: Before using this routine, please read the Users' Note for your implementation to check implementation-dependent details. The symbol (\*) after a NAG routine name denotes a routine that is not included in the Foundation Library.

```
1. Purpose
```
S17ADF returns the value of the Bessel Function Y (x), via the

routine name.

2. Specification

DOUBLE PRECISION FUNCTION S17ADF (X, IFAIL) INTEGER IFAIL DOUBLE PRECISION X

```
3. Description
```
This routine evaluates an approximation to the Bessel Function of the second kind Y (x). 1

Note: Y  $(x)$  is undefined for  $x \le 0$  and the routine will fail for 1 such arguments.

The routine is based on four Chebyshev expansions:

For  $0 < x < = 8$ ,

2  $x --'$  2  $x --'$  $Y (x) = ---ln x - > a T (t) - ---x + - > b T (t)$ , with t 1 (pi) 8 -- r r (pi) 8 -- r r  $r=0$   $r=0$ 2 ( x)  $=2(-) -1;$ ( 8)

For x>8,

$$
Y(x) = / -1 - -1P(x)sin(x-3 - -1) + Q(x)cos(x-3 - -1)
$$
  
1 
$$
Y(-x) = / -1 - P(x)sin(x-3 - -1) + Q(x)cos(x-3 - -1)
$$
  
1 
$$
Y(-x) = P(x)sin(x-3 - 1) + Q(x)cos(x-3 - -1)
$$

```
\overline{\phantom{a}}where P(x)=\begin{cases} x & \text{if } (t) \end{cases}1 \qquad -- \qquad r \rr=02
               8 \rightarrow (8)
     and Q(x) = - \gt d T(t), with t=2(-) -1.
          1 x - r r (x)
                 r=02
For x near zero, Y (x) =- -----. This approximation is used when
                1 (pi)x
x is sufficiently small for the result to be correct to machine
precision. For extremely small x, there is a danger of overflow
                  2
in calculating - ----- and for such arguments the routine will
                (pi)x
fail.
For very large x, it becomes impossible to provide results with
any reasonable accuracy (see Section 7), hence the routine fails.
Such arguments contain insufficient information to determine the
                                                      / 2
phase of oscillation of Y (x), only the amplitude, \rightarrow -----,
                         1 \sqrt{(pi)}xcan be determined and this is returned on soft failure. The range
for which this occurs is roughly related to machine precision;
the routine will fail if x>~1/machine precision (see the Users'
Note for your implementation for details).
4. References
[1] Abramowitz M and Stegun I A (1968) Handbook of Mathematical
     Functions. Dover Publications.
[2] Clenshaw C W (1962) Mathematical Tables. Chebyshev Series
     for Mathematical Functions. HMSO.
5. Parameters
```

```
1: X -- DOUBLE PRECISION Input
   On entry: the argument x of the function. Constraint: X > 0.
   0<sub>1</sub>
```
2: IFAIL -- INTEGER Input/Output On entry: IFAIL must be set to 0, -1 or 1. For users not familiar with this parameter (described in the Essential

```
Introduction) the recommended value is 0.
     On exit: IFAIL = 0 unless the routine detects an error (see
     Section 6).
6. Error Indicators and Warnings
Errors detected by the routine:
IFAIL= 1
     X is too large. On soft failure the routine returns the
                                      / 2
     amplitude of the Y oscillation, / -----.
                     1 \sqrt{(pi)}xIFAIL= 2
    X <= 0.0, Y is undefined. On soft failure the routine
               1
     returns zero.
IFAIL= 3
     X is too close to zero, there is a danger of overflow. On
     soft failure, the routine returns the value of Y (x) at the
                                                   1
     smallest valid argument.
7. Accuracy
Let (delta) be the relative error in the argument and E be the
absolute error in the result. (Since Y (x) oscillates about zero,
                                     1
absolute error and not relative error is significant, except for
very small x.)
If (delta) is somewhat larger than the machine precision (e.g. if
(delta) is due to data errors etc), then E and (delta) are
approximately related by:
                   E^* = |xY (x) - Y (x)| (delta)0 1
(provided E is also within machine bounds). Figure 1 displays the
behaviour of the amplification factor |xY(x)-Y(x)|.
                                        0 1
```
Figure 1 Please see figure in printed Reference Manual

**———-**

However, if (delta) is of the same order as machine precision, then rounding errors could make E slightly larger than the above relation predicts. For very small x, absolute error becomes large, but the relative error in the result is of the same order as (delta). For very large x, the above relation ceases to apply. In this  $2(pi)$  (  $3(pi)$ )  $2(pi)$ region, Y (x)~= -----sin(x- -----). The amplitude ----- can be 1 x ( 4 ) x ( 3(pi)) calculated with reasonable accuracy for all  $x$ , but  $sin(x - - - - -)$  $(4)$ 3(pi) cannot. If  $x$ ----- is written as  $2N(pi)+(theta)$  where N is an 4 ( 3(pi)) integer and  $0 \leq (theta) \leq 2(pi)$ , then  $sin(x - - - - -)$  is determined by  $(4)$  $-1$ (theta) only. If x>(delta) , (theta) cannot be determined with any accuracy at all. Thus if x is greater than, or of the order of, the inverse of the machine precision, it is impossible to calculate the phase of Y (x) and the routine must fail. 1 8. Further Comments For details of the time taken by the routine see the Users' Note for your implementation. 9. Example The example program reads values of the argument x from a file, evaluates the function at each value of x and prints the results. The example program is not reproduced here. The source code for all example programs is distributed with the NAG Foundation Library software and should be available on-line. \end{verbatim} \endscroll \end{page}

Returns the value of the Bessel Function  $J_0(x)$ 

**— nags.ht —**

```
\begin{page}{manpageXXs17aef}{NAG Documentation: s17aef}
\beginscroll
\begin{verbatim}
    S17AEF(3NAG) Foundation Library (12/10/92) S17AEF(3NAG)
         S17 -- Approximations of Special Functions S17AEF
                 S17AEF -- NAG Foundation Library Routine Document
         Note: Before using this routine, please read the Users' Note for
         your implementation to check implementation-dependent details.
         The symbol (*) after a NAG routine name denotes a routine that is
         not included in the Foundation Library.
         1. Purpose
         S17AEF returns the value of the Bessel Function J (x), via the
                                                         0
         routine name.
         2. Specification
                DOUBLE PRECISION FUNCTION S17AEF (X, IFAIL)
                INTEGER IFAIL
                DOUBLE PRECISION X
         3. Description
         This routine evaluates an approximation to the Bessel Function of
         the first kind J (x).
                         0
         Note: J (-x)=J (x), so the approximation need only consider x>=0.<br>0 0
                     \overline{O}The routine is based on three Chebyshev expansions:
         For 0 < x < =8, 2
                      --' (x)
               J (x) = \begin{cases} x & \text{if } t > 0, \\ -1 & \text{if } t \leq 2 \end{cases}0 -- r r (8)
```
 $r=0$ 

For x>8,

/ 2 { ( (pi)) ( (pi))} J (x)= / -----{P (x)cos(x- ----)-Q (x)sin(x- ----)} 0 \/ (pi)x{ 0 ( 4 ) 0 ( 4 )}  $--'$ where  $P(x) = \gt{b} T(t)$ , 0 -- r r  $r=0$  $\begin{smallmatrix}2\\8\end{smallmatrix}$ 8 --' ( 8) and  $Q(x) = - \geq c T(t)$ , with  $t=2(-) -1$ . 0 x -- r r (x)  $r=0$ 

For x near zero, J  $(x)$  =1. This approximation is used when x is 0 sufficiently small for the result to be correct to machine precision.

For very large x, it becomes impossible to provide results with any reasonable accuracy (see Section 7), hence the routine fails. Such arguments contain insufficient information to determine the

/ 2 phase of oscillation of  $J(x)$ ; only the amplitude,  $\ell$  -------, 0 \/ (pi)|x| can be determined and this is returned on soft failure. The range for which this occurs is roughly related to the machine precision; the routine will fail if  $|x| > \tilde{ }1/m$  achine precision (see the Users' Note for your implementation).

- 4. References
- [1] Abramowitz M and Stegun I A (1968) Handbook of Mathematical Functions. Dover Publications.
- [2] Clenshaw C W (1962) Mathematical Tables. Chebyshev Series for Mathematical Functions. HMSO.
- 5. Parameters
- 1: X -- DOUBLE PRECISION Input On entry: the argument x of the function.

2: IFAIL -- INTEGER Input/Output On entry: IFAIL must be set to 0, -1 or 1. For users not familiar with this parameter (described in the Essential Introduction) the recommended value is 0. On exit: IFAIL = 0 unless the routine detects an error (see Section 6). 6. Error Indicators and Warnings Errors detected by the routine: IFAIL= 1 X is too large. On soft failure the routine returns the / 2 amplitude of the J oscillation, / -------. 0 \/ (pi)|x| 7. Accuracy Let (delta) be the relative error in the argument and E be the absolute error in the result. (Since J (x) oscillates about zero,  $\Omega$ absolute error and not relative error is significant.) If (delta) is somewhat larger than the machine precision (e.g. if (delta) is due to data errors etc), then E and (delta) are approximately related by:  $E^* = |xJ(x)| (delta)$ 1 (provided E is also within machine bounds). Figure 1 displays the behaviour of the amplification factor  $|xJ(x)|$ . 1 Figure 1 Please see figure in printed Reference Manual However, if (delta) is of the same order as machine precision, then rounding errors could make E slightly larger than the above relation predicts.

For very large x, the above relation ceases to apply. In this

/ 2 ( (pi))

```
region, J (x)^{\sim} / -------\cos(x - - -). The amplitude
                 0 \sqrt{(pi)}|x| ( 4 )
            / 2
           / ------- can be calculated with reasonable accuracy for all x
         \sqrt{} (pi)|x|
                ( (pi)) (pi)
          but cos(x----) cannot. If x---- is written as
               (4) 4
         2N(pi)+(theta) where N is an integer and 0 \le (theta) < 2(pi),
                 ( (pi))
          then cos(x----) is determined by (theta) only. If x^-(delta),
                 ( 4 )(theta) cannot be determined with any accuracy at all. Thus if x
         is greater than, or of the order of, the inverse of the machine
         precision, it is impossible to calculate the phase of J (x) and
                                                              \Omegathe routine must fail.
         8. Further Comments
         For details of the time taken by the routine see the Users' Note
         for your implementation.
         9. Example
         The example program reads values of the argument x from a file,
         evaluates the function at each value of x and prints the results.
         The example program is not reproduced here. The source code for
         all example programs is distributed with the NAG Foundation
         Library software and should be available on-line.
\end{verbatim}
\endscroll
\end{page}
```
Returns the value of the Bessel Function  $J_1(x)$ 

**— nags.ht —**

**———-**

\begin{page}{manpageXXs17aff}{NAG Documentation: s17aff} \beginscroll \begin{verbatim}

```
S17AFF(3NAG) Foundation Library (12/10/92) S17AFF(3NAG)
    S17 -- Approximations of Special Functions S17AFF
           S17AFF -- NAG Foundation Library Routine Document
    Note: Before using this routine, please read the Users' Note for
    your implementation to check implementation-dependent details.
    The symbol (*) after a NAG routine name denotes a routine that is
    not included in the Foundation Library.
    1. Purpose
    S17AFF returns the value of the Bessel Function J (x), via the
                                                1
    routine name.
    2. Specification
          DOUBLE PRECISION FUNCTION S17AFF (X, IFAIL)
          INTEGER IFAIL
          DOUBLE PRECISION X
    3. Description
    This routine evaluates an approximation to the Bessel Function of
    the first kind J (x).
                  1
    Note: J (-x) = -J(x), so the approximation need only consider x \ge 01 1
    The routine is based on three Chebyshev expansions:
    For 0 < x < 8, 2<br>x - y (x)
               x \rightarrowJ (x) = - > a T (t), with t=2(-) -1.
          1 8 -- r r (8)
                 r=0For x>8,
                  (2(n+1)) (3(n+1))
```

$$
J(x) = / -1 - x{p(x)\cos(x - -1) - 0 (x)\sin(x - -1)}\n1 \ \ \sqrt{p i} {1 \ (x + 1) 1 \ (x + 1)}
$$

```
whereP(x)=\ b T (t),
        1 \qquad -- \qquad r \qquad rr=02
               8 \rightarrow (8)
     and Q(x) = - \rangle c T (t), with t=2(-)-1.
         1 x - r r (x)
                r=0x
For x near zero, J (x)^{\sim} = -. This approximation is used when x is
               1 2
sufficiently small for the result to be correct to machine
```
 $-$ '

For very large x, it becomes impossible to provide results with any reasonable accuracy (see Section 7), hence the routine fails.

Such arguments contain insufficient information to determine the

/ 2 phase of oscillation of  $J(x)$ ; only the amplitude,  $\ell$  -------, 1  $\sqrt{(pi)}|x|$ can be determined and this is returned on soft failure. The range for which this occurs is roughly related to the machine precision; the routine will fail if  $|x| >$ "1/machine precision (see the Users' Note for your implementation for details).

4. References

precision.

- [1] Abramowitz M and Stegun I A (1968) Handbook of Mathematical Functions. Dover Publications.
- [2] Clenshaw C W (1962) Mathematical Tables. Chebyshev Series for Mathematical Functions. HMSO.
- 5. Parameters
- 1: X -- DOUBLE PRECISION Input On entry: the argument x of the function.
- 2: IFAIL -- INTEGER Input/Output On entry: IFAIL must be set to 0, -1 or 1. For users not familiar with this parameter (described in the Essential Introduction) the recommended value is 0.

On exit: IFAIL = 0 unless the routine detects an error (see Section 6).

6. Error Indicators and Warnings

Errors detected by the routine:

$$
IFAIL= 1
$$

X is too large. On soft failure the routine returns the

/ 2 amplitude of the J oscillation, / -------. 1  $\sqrt{(pi)}|x|$ 

7. Accuracy

Let (delta) be the relative error in the argument and E be the absolute error in the result. (Since J (x) oscillates about zero, 1 absolute error and not relative error is significant.)

If (delta) is somewhat larger than machine precision (e.g. if (delta) is due to data errors etc), then E and (delta) are approximately related by:

```
E~=|xJ (x)-J (x)|(delta)
     0 1
```
(provided E is also within machine bounds). Figure 1 displays the behaviour of the amplification factor  $|xJ(x)-J(x)|$ . 0 1

> Figure 1 Please see figure in printed Reference Manual

However, if (delta) is of the same order as machine precision, then rounding errors could make E slightly larger than the above relation predicts.

For very large x, the above relation ceases to apply. In this

/ 2 ( 3(pi)) region, J (x)~= / -------cos(x- -----). The amplitude 1 \/ (pi)|x| ( 4 )

/ 2 / ------- can be calculated with reasonable accuracy for all x  $\sqrt{}$  (pi)|x|  $(3(pi))$   $3(pi)$ 

```
but cos(x----) cannot. If x---- is written as
             (4) 4
         2N(pi)+(theta) where N is an integer and 0<=(theta)<2(pi), then
           (3(pi)) -1
         cos(x---) is determined by (theta) only. If x> *(delta),
           (4)(theta) cannot be determined with any accuracy at all. Thus if x
         is greater than, or of the order of, machine precision, it is
         impossible to calculate the phase of J (x) and the routine must
                                           1
         fail.
         8. Further Comments
         For details of the time taken by the routine see the Users' Note
         for your implementation.
         9. Example
         The example program reads values of the argument x from a file,
         evaluates the function at each value of x and prints the results.
         The example program is not reproduced here. The source code for
         all example programs is distributed with the NAG Foundation
         Library software and should be available on-line.
\end{verbatim}
\endscroll
\end{page}
```
## **Returns a value for the Airy function,** *Ai*(*x*)

**— nags.ht —**

**———-**

\begin{page}{manpageXXs17agf}{NAG Documentation: s17agf} \beginscroll \begin{verbatim}

S17AGF(3NAG) Foundation Library (12/10/92) S17AGF(3NAG)

S17 -- Approximations of Special Functions S17AGF

S17AGF -- NAG Foundation Library Routine Document

Note: Before using this routine, please read the Users' Note for your implementation to check implementation-dependent details. The symbol (\*) after a NAG routine name denotes a routine that is not included in the Foundation Library.

1. Purpose

S17AGF returns a value for the Airy function, Ai(x), via the routine name.

2. Specification

DOUBLE PRECISION FUNCTION S17AGF (X, IFAIL) INTEGER IFAIL DOUBLE PRECISION X

3. Description

This routine evaluates an approximation to the Airy function,  $Ai(x)$ . It is based on a number of Chebyshev expansions:

For x<-5,

a(t)sinz-b(t)cosz  $Ai(x) =$  ------------------1/4  $(-x)$ 

(pi) 2 / 3 where  $z =$  ----+ -\/ -x, and a(t) and b(t) are expansions in the 4 3 3 ( 5) variable  $t=-2(-) -1$ . ( x) For -5<=x<=0,  $Ai(x)=f(t)-xg(t),$ 3  $(x)$ where f and g are expansions in  $t=-2(-) -1$ . ( 5) For 0<x<4.5,

$$
-3x/2
$$
  
Ai(x)=e y(t),

where  $y$  is an expansion in  $t=4x/9-1$ .

For 4.5<=x<9,

$$
-5x/2
$$
  
Ai(x)=e u(t),

where u is an expansion in t=4x/9-3.

For x>=9,

$$
-z\neq v(t)\text{Ai}(x) = ------,\n1/4\nx
$$

2 / 3 ( 18) where  $z= -\sqrt{x}$  and v is an expansion in  $t=2(--) -1$ .  $3 \t (z)$ 

For |x|< the machine precision, the result is set directly to Ai(0). This both saves time and guards against underflow in intermediate calculations.

For large negative arguments, it becomes impossible to calculate the phase of the oscillatory function with any precision and so 2/3

 $($  3  $)$ the routine must fail. This occurs if  $x < -$  ( ----------) , where ( 2(epsilon)) (epsilon) is the machine precision.

For large positive arguments, where Ai decays in an essentially exponential manner, there is a danger of underflow so the routine must fail.

4. References

[1] Abramowitz M and Stegun I A (1968) Handbook of Mathematical Functions. Dover Publications.

5. Parameters

1: X -- DOUBLE PRECISION Input

On entry: the argument x of the function.

- 2: IFAIL -- INTEGER Input/Output On entry: IFAIL must be set to 0, -1 or 1. For users not familiar with this parameter (described in the Essential Introduction) the recommended value is 0. On exit: IFAIL = 0 unless the routine detects an error (see Section 6).
- 6. Error Indicators and Warnings

Errors detected by the routine:

```
IFAIL= 1
```
X is too large and positive. On soft failure, the routine returns zero.

IFAIL= 2

X is too large and negative. On soft failure, the routine returns zero.

7. Accuracy

For negative arguments the function is oscillatory and hence absolute error is the appropriate measure. In the positive region the function is essentially exponential-like and here relative error is appropriate. The absolute error, E, and the relative error, (epsilon), are related in principle to the relative error in the argument, (delta), by

> | xAi'(x)|  $E^* = |xAi'(x)| (delta), (epsilon)^* = |------ |(delta).$ | Ai(x) |

In practice, approximate equality is the best that can be expected. When (delta), (epsilon) or E is of the order of the machine precision, the errors in the result will be somewhat larger.

For small x, errors are strongly damped by the function and hence will be bounded by the machine precision.

For moderate negative x, the error behaviour is oscillatory but the amplitude of the error grows like

5/4  
\n
$$
(E) |x|
$$
  
\namplitude  $(------)^{x}$  ---  
\n $((delta))$   
\n $\sqrt{(pi)}$ 

2 / 3 However the phase error will be growing roughly like  $-\sqrt{ |x|}$ 3 and hence all accuracy will be lost for large negative arguments due to the impossibility of calculating sin and cos to any

2 / 3 1  $accuracy if -\frac{1}{x} > ----$ . 3 (delta)

For large positive arguments, the relative error amplification is considerable:

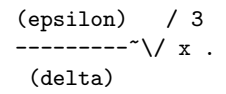

This means a loss of roughly two decimal places accuracy for arguments in the region of 20. However very large arguments are not possible due to the danger of setting underflow and so the errors are limited in practice.

8. Further Comments

None.

9. Example

**———-**

The example program reads values of the argument x from a file, evaluates the function at each value of x and prints the results.

The example program is not reproduced here. The source code for all example programs is distributed with the NAG Foundation Library software and should be available on-line.

\end{verbatim} \endscroll \end{page}

## Returns a value of the Airy function,  $Bi(x)$

**— nags.ht —**

```
\begin{page}{manpageXXs17ahf}{NAG Documentation: s17ahf}
\beginscroll
\begin{verbatim}
```
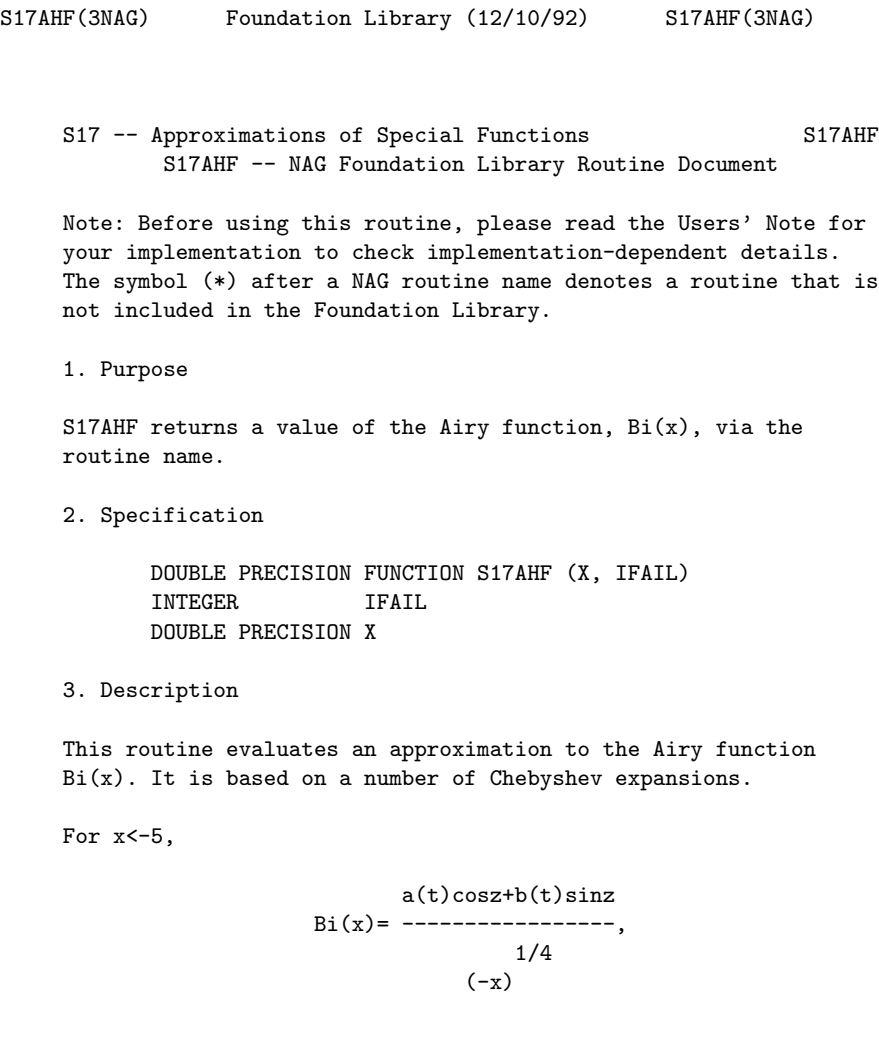

(pi) 2 / 3 where  $z$ = ---+ -\/ -x and a(t) and b(t) are expansions in the

$$
\begin{array}{cc}\n4 & 3 \\
 & 3 \\
 & 3 \\
 & (5) \\
\text{variable t=2(-) -1.} \\
 & (x)\n\end{array}
$$

For  $-5 < x < 0$ ,

Bi(x)=\/3(f(t)+xg(t)), 3 ( x) where f and g are expansions in t=-2( -) -1. ( 5)

For 0<x<4.5,

$$
11x/8
$$
  
Bi(x)=e y(t),

where y is an expansion in t=4x/9-1.

For 4.5<=x<=9,

5x/2  $Bi(x)=e$   $v(t),$ 

where v is an expansion in t=4x/9-3.

For x>=9,

z e u(t) Bi(x)= ------, 1/4 x

2 / 3 ( 18) where  $z= -\sqrt{x}$  and u is an expansion in  $t=2(--)-1$ .  $3$  (z )

For |x|< the machine precision, the result is set directly to Bi(0). This both saves time and avoids possible intermediate underflows.

For large negative arguments, it becomes impossible to calculate the phase of the oscillating function with any accuracy so the

2/3  $(3)$ routine must fail. This occurs if  $x < -$  ( ----------) , where ( 2(epsilon)) (epsilon) is the machine precision. For large positive arguments, there is a danger of causing overflow since Bi grows in an essentially exponential manner, so the routine must fail. 4. References [1] Abramowitz M and Stegun I A (1968) Handbook of Mathematical Functions. Dover Publications. 5. Parameters 1: X -- DOUBLE PRECISION Input On entry: the argument x of the function. 2: IFAIL -- INTEGER Input/Output On entry: IFAIL must be set to 0, -1 or 1. For users not familiar with this parameter (described in the Essential Introduction) the recommended value is 0. On exit: IFAIL = 0 unless the routine detects an error (see Section 6) 6. Error Indicators and Warnings Errors detected by the routine: IFAIL= 1 X is too large and positive. On soft failure, the routine returns zero. IFAIL= 2 X is too large and negative. On soft failure, the routine returns zero. 7. Accuracy For negative arguments the function is oscillatory and hence absolute error is the appropriate measure. In the positive region the function is essentially exponential-like and here relative

error is appropriate. The absolute error, E, and the relative error, (epsilon), are related in principle to the relative error

in the argument, (delta), by

 $| xBi'(x) |$ 

```
E^* = |xBi'(x)| (delta), (epsilon)^* = |------ |(delta).| Bi(x) |
```
In practice, approximate equality is the best that can be expected. When (delta), (epsilon) or E is of the order of the machine precision, the errors in the result will be somewhat larger.

For small x, errors are strongly damped and hence will be bounded essentially by the machine precision.

For moderate to large negative x, the error behaviour is clearly oscillatory but the amplitude of the error grows like amplitude 5/4

 $(E)$  |x|  $(----)^{2}$  ------. ( (delta))  $\setminus$ /(pi)

2 / 3 However the phase error will be growing roughly as  $-\sqrt{ |x|}$  and 3 hence all accuracy will be lost for large negative arguments. This is due to the impossibility of calculating sin and cos to

2 / 3 1 any accuracy if  $-\frac{1}{x}$   $\Rightarrow$  -------. 3 (delta)

For large positive arguments, the relative error amplification is considerable:

```
(epsilon) / 3
---------<sup>-</sup>\/ x .
 (delta)
```
This means a loss of roughly two decimal places accuracy for arguments in the region of 20. However very large arguments are not possible due to the danger of causing overflow and errors are therefore limited in practice.

8. Further Comments

For details of the time taken by the routine see the Users' Note
for your implementation.

9. Example

The example program reads values of the argument x from a file, evaluates the function at each value of x and prints the results.

The example program is not reproduced here. The source code for all example programs is distributed with the NAG Foundation Library software and should be available on-line. \end{verbatim} \endscroll \end{page}

**Value of the derivative of the Airy function**  $Ai(x)$ 

```
— nags.ht —
```
**———-**

```
\begin{page}{manpageXXs17ajf}{NAG Documentation: s17ajf}
\beginscroll
\begin{verbatim}
```
S17AJF(3NAG) Foundation Library (12/10/92) S17AJF(3NAG) S17 -- Approximations of Special Functions S17AJF S17AJF -- NAG Foundation Library Routine Document Note: Before using this routine, please read the Users' Note for your implementation to check implementation-dependent details. The symbol (\*) after a NAG routine name denotes a routine that is not included in the Foundation Library. 1. Purpose S17AJF returns a value of the derivative of the Airy function Ai(x), via the routine name. 2. Specification DOUBLE PRECISION FUNCTION S17AJF (X, IFAIL) INTEGER IFAIL

DOUBLE PRECISION X

```
3. Description
```
This routine evaluates an approximation to the derivative of the Airy function  $Ai(x)$ . It is based on a number of Chebyshev expansions.

For  $x < -5$ ,

$$
4 \quad [ \qquad b(t) \quad ]
$$
\n
$$
Ai'(x)=\sqrt{-x}[a(t)cosz+ \quad ----sinz],
$$
\n
$$
[ \qquad (zeta) \quad ]
$$

```
(pi) 2 / 3
where z = ----+(zeta), (zeta)= -\/ -x and a(t) and b(t) are<br>4 3
             \frac{3}{4}3
                      ( 5)
expansions in variable t=-2(-) -1.
                       (x)
```
For  $-5 < x < 0$ ,

$$
A\text{i'}(x)=x f(t)-g(t),
$$
  
3  
(x)  
where f and g are expansions in t=-2(-)-1.  
(5)

For 0<x<4.5,

```
-11x/8
                     Ai'(x)=e y(t),( x)
where y(t) is an expansion in t=4(-)-1.
                              ( 9)
```
For  $4.5 < x < 9$ ,

```
-5x/2
Ai'(x)=e v(t),
```

```
( x)
where v(t) is an expansion in t=4 (-)-3.
                                ( 9)
```
For  $x>=9$ ,

$$
4 -z
$$
  
Ai'(x)=\-\xe u(t),

 $2 / 3$  (18) where  $z = -\sqrt{x}$  and  $u(t)$  is an expansion in  $t=2(--)-1$ .  $3 \t (z)$ 

For  $|x|$  < the square of the machine precision, the result is set directly to Ai'(0). This both saves time and avoids possible intermediate underflows.

For large negative arguments, it becomes impossible to calculate a result for the oscillating function with any accuracy and so

 $^{4/7}$  $\left($ (  $\setminus$ /(pi) ) the routine must fail. This occurs for  $x < -$  ( ---------) , where ( (epsilon)) (epsilon) is the machine precision.

For large positive arguments, where Ai' decays in an essentially exponential manner, there is a danger of underflow so the routine must fail.

#### 4. References

[1] Abramowitz M and Stegun I A (1968) Handbook of Mathematical Functions. Dover Publications.

# 5. Parameters

- 1: X -- DOUBLE PRECISION Input On entry: the argument x of the function.
- 2: IFAIL -- INTEGER Input/Output On entry: IFAIL must be set to 0, -1 or 1. For users not familiar with this parameter (described in the Essential Introduction) the recommended value is 0.

On exit: IFAIL = 0 unless the routine detects an error (see Section 6).

6. Error Indicators and Warnings

```
Errors detected by the routine:
```
IFAIL= 1

X is too large and positive. On soft failure, the routine returns zero.

IFAIL= 2

X is too large and negative. On soft failure, the routine returns zero.

7. Accuracy

For negative arguments the function is oscillatory and hence absolute error is the appropriate measure. In the positive region the function is essentially exponential in character and here relative error is needed. The absolute error, E, and the relative error, (epsilon), are related in principle to the relative error in the argument, (delta), by

| 2 | 2  $\vert x \text{ Ai}(x) \vert$  $E^* = |x \text{ Ai}(x)| (delta)$  (epsilon)<sup>-</sup>=| -------|(delta). | Ai'(x) |

In practice, approximate equality is the best that can be expected. When (delta), (epsilon) or E is of the order of the machine precision, the errors in the result will be somewhat larger.

For small x, positive or negative, errors are strongly attenuated by the function and hence will be roughly bounded by the machine precision.

For moderate to large negative x, the error, like the function, is oscillatory; however the amplitude of the error grows like

```
7/4
|x|------.
\setminus/(pi)
```
Therefore it becomes impossible to calculate the function with

7/4 \/(pi) any accuracy if  $|x|$  > -------. (delta)

For large positive x, the relative error amplification is considerable:

```
(epsilon) / 3
---------<sup>-</sup>=\/ x .
 (delta)
```
However, very large arguments are not possible due to the danger of underflow. Thus in practice error amplification is limited.

8. Further Comments

None.

9. Example

**———-**

The example program reads values of the argument x from a file, evaluates the function at each value of x and prints the results.

The example program is not reproduced here. The source code for all example programs is distributed with the NAG Foundation Library software and should be available on-line. \end{verbatim} \endscroll \end{page}

**Value for the derivative of the Airy function**  $Bi(x)$ 

```
— nags.ht —
\begin{page}{manpageXXs17akf}{NAG Documentation: s17akf}
\beginscroll
\begin{verbatim}
```
S17AKF(3NAG) Foundation Library (12/10/92) S17AKF(3NAG)

S17 -- Approximations of Special Functions S17AKF S17AKF -- NAG Foundation Library Routine Document

Note: Before using this routine, please read the Users' Note for your implementation to check implementation-dependent details.

The symbol (\*) after a NAG routine name denotes a routine that is not included in the Foundation Library.

1. Purpose

S17AKF returns a value for the derivative of the Airy function Bi(x), via the routine name.

2. Specification

DOUBLE PRECISION FUNCTION S17AKF (X, IFAIL) INTEGER IFAIL DOUBLE PRECISION X

3. Description

This routine calculates an approximate value for the derivative of the Airy function Bi(x). It is based on a number of Chebyshev expansions.

For x<-5,

$$
4 \quad [ \quad b(t) \quad ]
$$
\n
$$
Bi'(x)=\frac{-x[-a(t)sinz+ - - - -cosz]}{(zeta)} \quad [ \quad (zeta)]
$$

(pi) 2 / 3 where  $z =$  ----+(zeta),(zeta)= -\/ -x and a(t) and b(t) are  $4$ 4 3 3 ( 5) expansions in the variable  $t=-2(-) -1$ . ( x)

For  $-5 < x < 0$ ,

$$
Bi'(x)=\frac{2}{3(x f(t)+g(t))},
$$
\n
$$
3
$$
\nwhere f and g are expansions in t=-2(-)-1.  
\n(5)

For 0<x<4.5,

$$
\begin{array}{cc}3x/2\\ \hbox{Bi'}(x)=&y(t)\,,\end{array}
$$

where  $y(t)$  is an expansion in  $t=4x/9-1$ .

For 4.5<=x<9,

21x/8 Bi'(x)=e  $u(t)$ ,

where  $u(t)$  is an expansion in  $t=4x/9-3$ .

For  $x>=9$ ,

4 z Bi'(x)=\/xe  $v(t)$ ,

 $2 / 3$  (18) where  $z = -\sqrt{x}$  and  $v(t)$  is an expansion in  $t=2(--)-1$ .  $3$  ( z )

For  $|x|$  < the square of the machine precision, the result is set directly to Bi'(0). This saves time and avoids possible underflows in calculation.

For large negative arguments, it becomes impossible to calculate a result for the oscillating function with any accuracy so the 4/7

 $($  $(\sqrt{p_i})$ routine must fail. This occurs for  $x < -$  ( ---------) , where ( (epsilon)) (epsilon) is the machine precision.

For large positive arguments, where Bi' grows in an essentially exponential manner, there is a danger of overflow so the routine must fail.

4. References

[1] Abramowitz M and Stegun I A (1968) Handbook of Mathematical Functions. Dover Publications.

#### 5. Parameters

- 1: X -- DOUBLE PRECISION Input On entry: the argument x of the function.
- 2: IFAIL -- INTEGER Input/Output On entry: IFAIL must be set to 0, -1 or 1. For users not familiar with this parameter (described in the Essential

```
Introduction) the recommended value is 0.
     On exit: IFAIL = 0 unless the routine detects an error (see
     Section 6).
6. Error Indicators and Warnings
Errors detected by the routine:
IFAIL= 1
    X is too large and positive. On soft failure the routine
    returns zero.
TFATI = 2X is too large and negative. On soft failure the routine
    returns zero.
7. Accuracy
```
For negative arguments the function is oscillatory and hence absolute error is appropriate. In the positive region the function has essentially exponential behaviour and hence relative error is needed. The absolute error, E, and the relative error (epsilon), are related in principle to the relative error in the argument (delta), by

| 2 | 2  $\vert x \text{ Bi}(x) \vert$  $E^* = |x Bi(x)|$  (delta) (epsilon)<sup> $z = |x Bi(x)|$ </sup> (delta). | Bi'(x) |

In practice, approximate equality is the best that can be expected. When (delta), (epsilon) or E is of the order of the machine precision, the errors in the result will be somewhat larger.

For small x, positive or negative, errors are strongly attenuated by the function and hence will effectively be bounded by the machine precision.

For moderate to large negative x, the error is, like the function, oscillatory. However, the amplitude of the absolute 7/4  $|x|$ error grows like ------. Therefore it becomes impossible to

 $\setminus$ /(pi)

calculate the function with any accuracy if  $|x| \rightarrow$  -------. (delta)

For large positive x, the relative error amplification is

```
(epsilon) / 3
          considerable: -----^{\sim}\/ x. However, very large arguments are
                          (delta)
         not possible due to the danger of overflow. Thus in practice the
         actual amplification that occurs is limited.
         8. Further Comments
         None.
         9. Example
         The example program reads values of the argument x from a file,
         evaluates the function at each value of x and prints the results.
         The example program is not reproduced here. The source code for
         all example programs is distributed with the NAG Foundation
         Library software and should be available on-line.
\end{verbatim}
\endscroll
\end{page}
```
**Values for the Bessel functions**  $Y_{\nu+n}(z)$ 

**— nags.ht —**

**———-**

\begin{page}{manpageXXs17dcf}{NAG Documentation: s17dcf} \beginscroll \begin{verbatim}

S17DCF(3NAG) Foundation Library (12/10/92) S17DCF(3NAG)

S17 -- Approximations of Special Functions S17DCF S17DCF -- NAG Foundation Library Routine Document

```
Note: Before using this routine, please read the Users' Note for
your implementation to check implementation-dependent details.
The symbol (*) after a NAG routine name denotes a routine that is
not included in the Foundation Library.
1. Purpose
S17DCF returns a sequence of values for the Bessel functions
Y (z) for complex z, non-negative (nu) and n=0,1,\ldots,N-1,
(nu) + nwith an option for exponential scaling.
2. Specification
      SUBROUTINE S17DCF (FNU, Z, N, SCALE, CY, NZ, CWRK, IFAIL)
      INTEGER N, NZ, IFAIL
      DOUBLE PRECISION FNU
      COMPLEX(KIND(1.0D0)) Z, CY(N), CWRK(N)
      CHARACTER*1 SCALE
3. Description
This subroutine evaluates a sequence of values for the Bessel
function Y (z), where z is complex, -(pi) < arg z \le (pi), and
         (nu)
(nu) is the real, non-negative order. The N-member sequence is
generated for orders (nu), (nu)+1,...,(nu)+N-1. Optionally, the
                               -|Im z|sequence is scaled by the factor e
Note: although the routine may not be called with (nu) less than
zero, for negative orders the formula
Y (z)=Y (z)cos((pi)(nu))+J (z)sin((pi)(nu)) may be used
-(nu) (nu) (nu)
(for the Bessel function J (z), see S17DEF).
                        (nu)The routine is derived from the routine CBESY in Amos [2]. It is
                              (1) (2)H (z)-H (z)(nu) (nu) (1)
based on the relation Y (z) = ----------------, where H (z)
                     (nu) 2i (nu)
(2) and \, H
       (z) are the Hankel functions of the first and second
    (nu)
kinds respectively (see S17DLF).
When N is greater than 1, extra values of Y (z) are computed
```
(nu)

using recurrence relations.

For very large  $|z|$  or  $((nu)+N-1)$ , argument reduction will cause total loss of accuracy, and so no computation is performed. For slightly smaller |z| or  $((nu)+N-1)$ , the computation is performed but results are accurate to less than half of machine precision. If |z| is very small, near the machine underflow threshold, or ((nu)+N-1) is too large, there is a risk of overflow and so no computation is performed. In all the above cases, a warning is given by the routine.

# 4. References

- [1] Abramowitz M and Stegun I A (1968) Handbook of Mathematical Functions. Dover Publications.
- [2] Amos D E (1986) Algorithm 644: A Portable Package for Bessel Functions of a Complex Argument and Nonnegative Order. ACM Trans. Math. Softw. 12 265--273.

#### 5. Parameters

- 1: FNU -- DOUBLE PRECISION Input On entry: the order, (nu), of the first member of the sequence of functions. Constraint: FNU >= 0.0.
- 2: Z -- COMPLEX(KIND(1.0D0)) Input On entry: the argument, z, of the functions. Constraint: Z  $/=(0.0, 0.0).$
- 3: N -- INTEGER Input On entry: the number, N, of members required in the sequence Y (z), Y (z),..., Y (z). Constraint:  $N \ge 1$ .  $(nu)$   $(nu)+1$   $(nu)+N-1$
- 4: SCALE  $--$  CHARACTER\*1 Input On entry: the scaling option.

If SCALE =  $'U'$ , the results are returned unscaled.

If SCALE =  $'S'$ , the results are returned scaled by the  $-|Imz|$ factor e . Constraint:  $SCALE = 'U'$  or  $'S'$ .

5: CY(N) -- COMPLEX(KIND(1.0D)) array 0utput On exit: the N required function values: CY(i) contains  $Y$  (z), for  $i=1,2,...,N$ .  $(nu) + i - 1$ 

6: NZ -- INTEGER Output On exit: the number of components of CY that are set to zero due to underflow. The positions of such components in the array CY are arbitrary.

# 7: CWRK(N) -- COMPLEX(KIND(1.0D)) array Workspace

8: IFAIL -- INTEGER Input/Output On entry: IFAIL must be set to 0, -1 or 1. For users not familiar with this parameter (described in the Essential Introduction) the recommended value is 0.

On exit: IFAIL = 0 unless the routine detects an error (see Section 6).

6. Error Indicators and Warnings

Errors detected by the routine:

If on entry IFAIL =  $0$  or  $-1$ , explanatory error messages are output on the current error message unit (as defined by X04AAF).

IFAIL= 1 On entry FNU < 0.0, or  $Z = (0.0, 0.0),$ or  $N < 1$ , or  $SCALE / = 'U'$  or  $'S'$ .

#### IFAIL= 2

No computation has been performed due to the likelihood of overflow, because ABS(Z) is less than a machine-dependent threshold value (given in the Users' Note for your implementation).

# IFAIL= 3

No computation has been performed due to the likelihood of overflow, because FNU + N - 1 is too large - how large depends on Z as well as the overflow threshold of the machine.

# IFAIL= 4

The computation has been performed, but the errors due to argument reduction in elementary functions make it likely that the results returned by S17DCF are accurate to less than half of machine precision. This error exit may occur if either ABS(Z) or FNU + N - 1 is greater than a machinedependent threshold value (given in the Users' Note for

your implementation).

#### IFAIL= 5

No computation has been performed because the errors due to argument reduction in elementary functions mean that all precision in results returned by S17DCF would be lost. This error exit may occur if either  $ABS(Z)$  or FNU + N - 1 is greater than a machine-dependent threshold value (given in the Users' Note for your implementation).

# IFAIL= 6

No results are returned because the algorithm termination condition has not been met. This may occur because the parameters supplied to S17DCF would have caused overflow or underflow.

# 7. Accuracy

All constants in subroutine S17DCF are given to approximately 18 digits of precision. Calling the number of digits of precision in the floating-point arithmetic being used t, then clearly the maximum number of correct digits in the results obtained is limited by  $p=min(t,18)$ . Because of errors in argument reduction when computing elementary functions inside S17DCF, the actual number of correct digits is limited, in general, by p-s, where s~max(1,|log |z||,|log (nu)|) represents the number of digits 10 10

lost due to the argument reduction. Thus the larger the values of |z| and (nu), the less the precision in the result. If S17DCF is called with N>1, then computation of function values via recurrence may lead to some further small loss of accuracy.

If function values which should nominally be identical are computed by calls to S17DCF with different base values of (nu) and different N, the computed values may not agree exactly. Empirical tests with modest values of (nu) and z have shown that the discrepancy is limited to the least significant 3-4 digits of precision.

# 8. Further Comments

The time taken by the routine for a call of S17DCF is approximately proportional to the value of N, plus a constant. In general it is much cheaper to call S17DCF with N greater than 1, rather than to make N separate calls to S17DCF.

Paradoxically, for some values of z and (nu), it is cheaper to call S17DCF with a larger value of N than is required, and then discard the extra function values returned. However, it is not possible to state the precise circumstances in which this is

likely to occur. It is due to the fact that the base value used to start recurrence may be calculated in different regions for different N, and the costs in each region may differ greatly.

Note that if the function required is  $Y(x)$  or  $Y(x)$ , i.e., (nu) 0 1 = 0.0 or 1.0, where x is real and positive, and only a single unscaled function value is required, then it may be much cheaper to call S17ACF or S17ADF respectively.

9. Example

The example program prints a caption and then proceeds to read sets of data from the input data stream. The first datum is a value for the order FNU, the second is a complex value for the argument, Z, and the third is a value for the parameter SCALE. The program calls the routine with  $N = 2$  to evaluate the function for orders FNU and FNU + 1, and it prints the results. The process is repeated until the end of the input data stream is encountered.

The example program is not reproduced here. The source code for all example programs is distributed with the NAG Foundation Library software and should be available on-line. \end{verbatim} \endscroll \end{page}

# **Values for the Bessel functions**  $J_{\nu+n}(z)$

**— nags.ht —**

**———-**

\begin{page}{manpageXXs17def}{NAG Documentation: s17def} \beginscroll \begin{verbatim}

S17DEF(3NAG) Foundation Library (12/10/92) S17DEF(3NAG)

S17 -- Approximations of Special Functions S17DEF S17DEF -- NAG Foundation Library Routine Document

Note: Before using this routine, please read the Users' Note for your implementation to check implementation-dependent details. The symbol (\*) after a NAG routine name denotes a routine that is not included in the Foundation Library. 1. Purpose S17DEF returns a sequence of values for the Bessel functions J (z) for complex z, non-negative (nu) and  $n=0,1,\ldots,N-1$ ,  $(nu) + n$ with an option for exponential scaling. 2. Specification SUBROUTINE S17DEF (FNU, Z, N, SCALE, CY, NZ, IFAIL) INTEGER N, NZ, IFAIL DOUBLE PRECISION FNU COMPLEX(KIND(1.0D0)) Z, CY(N) CHARACTER\*1 SCALE 3. Description This subroutine evaluates a sequence of values for the Bessel function J (z), where z is complex,  $-(pi) < arg z \le (pi)$ , and  $(nu)$ (nu) is the real, non-negative order. The N-member sequence is generated for orders (nu), (nu)+1,...,(nu)+N-1. Optionally, the  $-|Im z|$ sequence is scaled by the factor e Note: although the routine may not be called with (nu) less than zero, for negative orders the formula J (z)=J (z)cos((pi)(nu))-Y (z)sin((pi)(nu)) may be used  $-(nu)$  (nu) (nu) (for the Bessel function Y (z), see S17DCF). (nu) The routine is derived from the routine CBESJ in Amos [2]. It is (nu)(pi)i/2 based on the relations  $J(z)=e$   $I(z)=I(z)$ , Im  $z>=0.0$ (nu) (nu) -(nu)(pi)i/2 and  $J$  (z)=e  $I$  (iz),  $Im z < 0.0$ . (nu) (nu) The Bessel function I (z) is computed using a variety of (nu) techniques depending on the region under consideration. When N is greater than 1, extra values of  $J(z)$  are computed

using recurrence relations.

For very large  $|z|$  or  $((nu)+N-1)$ , argument reduction will cause total loss of accuracy, and so no computation is performed. For slightly smaller |z| or ((nu)+N-1), the computation is performed but results are accurate to less than half of machine precision. If Im z is large, there is a risk of overflow and so no computation is performed. In all the above cases, a warning is given by the routine.

- 4. References
- [1] Abramowitz M and Stegun I A (1968) Handbook of Mathematical Functions. Dover Publications.
- [2] Amos D E (1986) Algorithm 644: A Portable Package for Bessel Functions of a Complex Argument and Nonnegative Order. ACM Trans. Math. Softw. 12 265--273.
- 5. Parameters
	- 1: FNU -- DOUBLE PRECISION **Input** On entry: the order, (nu), of the first member of the sequence of functions. Constraint: FNU >= 0.0.
	- 2: Z -- COMPLEX(KIND(1.0D0)) Input On entry: the argument z of the functions.
	- 3: N -- INTEGER Input On entry: the number, N, of members required in the sequence J (z), J (z),..., J (z). Constraint:  $N \ge 1$ .  $(nu)$   $(nu)+1$   $(nu)+N-1$
- 4: SCALE -- CHARACTER\*1 Input On entry: the scaling option. If SCALE =  $'U'$ , the results are returned unscaled. If SCALE =  $'S'$ , the results are returned scaled by the -|Imz|

factor e . Constraint:  $SCALE = 'U'$  or  $'S'$ .

- 5: CY(N) -- COMPLEX(KIND(1.0D)) array 0utput On exit: the N required function values: CY(i) contains  $J$  (z), for  $i=1,2,...,N$ .  $(nu) + i - 1$
- 6: NZ -- INTEGER Output On exit: the number of components of CY that are set to zero

(nu)

due to underflow. If NZ > 0, then elements CY(N-NZ+1), CY(N-NZ+2),...,CY(N) are set to zero.

7: IFAIL -- INTEGER Input/Output On entry: IFAIL must be set to 0, -1 or 1. For users not familiar with this parameter (described in the Essential Introduction) the recommended value is 0.

On exit: IFAIL = 0 unless the routine detects an error (see Section 6).

6. Error Indicators and Warnings

Errors detected by the routine:

If on entry IFAIL =  $0$  or  $-1$ , explanatory error messages are output on the current error message unit (as defined by X04AAF).

#### IFAIL= 1

On entry FNU < 0.0,

or  $N < 1$ , or SCALE  $/$  =  $'U'$  or  $'S'$ .

# IFAIL= 2

No computation has been performed due to the likelihood of overflow, because Im Z is larger than a machine-dependent threshold value (given in the Users' Note for your implementation). This error exit can only occur when SCALE = 'U'.

# IFAIL= 3

The computation has been performed, but the errors due to argument reduction in elementary functions make it likely that the results returned by S17DEF are accurate to less than half of machine precision. This error exit may occur if either  $ABS(Z)$  or FNU + N - 1 is greater than a machinedependent threshold value (given in the Users' Note for your implementation).

#### IFAIL= 4

No computation has been performed because the errors due to argument reduction in elementary functions mean that all precision in results returned by S17DEF would be lost. This error exit may occur when either  $ABS(Z)$  or FNU + N - 1 is greater than a machine-dependent threshold value (given in the Users' Note for your implementation).

IFAIL= 5

No results are returned because the algorithm termination condition has not been met. This may occur because the parameters supplied to S17DEF would have caused overflow or underflow.

#### 7. Accuracy

All constants in subroutine S17DEF are given to approximately 18 digits of precision. Calling the number of digits of precision in the floating-point arithmetic being used t, then clearly the maximum number of correct digits in the results obtained is limited by p=min(t,18). Because of errors in argument reduction when computing elementary functions inside S17DEF, the actual number of correct digits is limited, in general, by p-s, where  $s$ <sup> $max(1,|log |(|z|),|log |nu)|)$  represents the number of digits</sup> 10 10

lost due to the argument reduction. Thus the larger the values of |z| and (nu), the less the precision in the result. If S17DEF is called with N>1, then computation of function values via recurrence may lead to some further small loss of accuracy.

If function values which should nominally be identical are computed by calls to S17DEF with different base values of (nu) and different N, the computed values may not agree exactly. Empirical tests with modest values of (nu) and z have shown that the discrepancy is limited to the least significant 3-4 digits of precision.

#### 8. Further Comments

The time taken by the routine for a call of S17DEF is approximately proportional to the value of N, plus a constant. In general it is much cheaper to call S17DEF with N greater than 1, rather than to make N separate calls to S17DEF.

Paradoxically, for some values of z and (nu), it is cheaper to call S17DEF with a larger value of N than is required, and then discard the extra function values returned. However, it is not possible to state the precise circumstances in which this is likely to occur. It is due to the fact that the base value used to start recurrence may be calculated in different regions for different N, and the costs in each region may differ greatly.

```
Note that if the function required is J(x) or J(x), i.e., (nu)
                                   0 1
```
= 0.0 or 1.0, where x is real and positive, and only a single unscaled function value is required, then it may be much cheaper to call S17AEF or S17AFF respectively.

9. Example

The example program prints a caption and then proceeds to read sets of data from the input data stream. The first datum is a value for the order FNU, the second is a complex value for the argument, Z, and the third is a value for the parameter SCALE.

The program calls the routine with  $N = 2$  to evaluate the function for orders FNU and FNU + 1, and it prints the results. The process is repeated until the end of the input data stream is encountered.

The example program is not reproduced here. The source code for all example programs is distributed with the NAG Foundation Library software and should be available on-line.

\end{verbatim} \endscroll \end{page}

# **Value of the Airy function** *Ai*(*z*) **or derivative** *Ai′* (*z*)

**— nags.ht —**

**———-**

\begin{page}{manpageXXs17dgf}{NAG Documentation: s17dgf} \beginscroll \begin{verbatim}

S17DGF(3NAG) Foundation Library (12/10/92) S17DGF(3NAG)

S17 -- Approximations of Special Functions S17DGF S17DGF -- NAG Foundation Library Routine Document

Note: Before using this routine, please read the Users' Note for your implementation to check implementation-dependent details. The symbol (\*) after a NAG routine name denotes a routine that is not included in the Foundation Library.

1. Purpose

S17DGF returns the value of the Airy function Ai(z) or its derivative Ai'(z) for complex z, with an option for exponential scaling.

2. Specification

SUBROUTINE S17DGF (DERIV, Z, SCALE, AI, NZ, IFAIL) INTEGER NZ, IFAIL COMPLEX(KIND(1.0D0)) Z, AI CHARACTER\*1 DERIV, SCALE

3. Description

This subroutine returns a value for the Airy function Ai(z) or its derivative  $Ai'(z)$ , where z is complex,  $-(pi) < arg z \leq (pi)$ .

 $2z\sqrt{z/3}$ Optionally, the value is scaled by the factor e .

The routine is derived from the routine CAIRY in Amos [2]. It is

 $\setminus$ /zK (w)  $-zK$  (w) 1/3 2/3 based on the relations  $Ai(z) =$  ---------, and  $Ai'(z) =$  ---------,

```
(pi)\sqrt{3} (pi)/3
```
where K is the modified Bessel function and  $w=2z\frac{z}{z}$ .  $(nu)$ 

For very large |z|, argument reduction will cause total loss of accuracy, and so no computation is performed. For slightly smaller  $|z|$ , the computation is performed but results are accurate to less than half of machine precision. If Re w is too large, and the unscaled function is required, there is a risk of overflow and so no computation is performed. In all the above cases, a warning is given by the routine.

- 4. References
- [1] Abramowitz M and Stegun I A (1968) Handbook of Mathematical Functions. Dover Publications.
- [2] Amos D E (1986) Algorithm 644: A Portable Package for Bessel Functions of a Complex Argument and Nonnegative Order. ACM Trans. Math. Softw. 12 265--273.
- 5. Parameters

```
1: DERIV -- CHARACTER*1 Input
    On entry: specifies whether the function or its derivative
    is required.
        If DERIV = 'F', Ai(z) is returned.
        If DERIV = 'D', Ai'(z) is returned.
    Constraint: DERIV = 'F' or 'D'.
2: Z -- COMPLEX(KIND(1.0D0)) Input
    On entry: the argument z of the function.
3: SCALE -- CHARACTER*1 Input
    On entry: the scaling option.
    If SCALE = 'U', the result is returned unscaled.
    If SCALE = 'S', the result is returned scaled by the factor
     2z\sqrt{z/3}e . Constraint: SCALE = 'U' or 'S'.
4: AI -- COMPLEX(KIND(1.0D0)) Output
    On exit: the required function or derivative value.
5: NZ -- INTEGER
    On exit: NZ indicates whether or not AI is set to zero due
    to underflow. This can only occur when SCALE = 'U'.If NZ = 0, AI is not set to zero.
    If NZ = 1, AI is set to zero.
6: IFAIL -- INTEGER Input/Output
    On entry: IFAIL must be set to 0, -1 or 1. For users not
    familiar with this parameter (described in the Essential
    Introduction) the recommended value is 0.
    On exit: IFAIL = 0 unless the routine detects an error (see
    Section 6).
6. Error Indicators and Warnings
Errors detected by the routine:
If on entry IFAIL = 0 or -1, explanatory error messages are
output on the current error message unit (as defined by X04AAF).
IFAIL= 1
```
On entry DERIV  $/ = 'F'$  or  $'D'$ .

or SCALE  $/$  =  $'U'$  or  $'S'$ .

#### IFAIL= 2

No computation has been performed due to the likelihood of

overflow, because Re w is too large, where  $w=2Z\frac{Z}{Z}$  -- how large depends on Z and the overflow threshold of the machine. This error exit can only occur when  $SCALE = 'U'$ .

#### IFAIL= 3

The computation has been performed, but the errors due to argument reduction in elementary functions make it likely that the result returned by S17DGF is accurate to less than half of machine precision. This error exit may occur if ABS (Z) is greater than a machine-dependent threshold value (given in the Users' Note for your implementation).

#### IFAIL= 4

No computation has been performed because the errors due to argument reduction in elementary functions mean that all precision in the result returned by S17DGF would be lost. This error exit may occur if ABS(Z) is greater than a machine-dependent threshold value (given in the Users' Note for your implementation).

#### IFAIL= 5

No result is returned because the algorithm termination condition has not been met. This may occur because the parameters supplied to S17DGF would have caused overflow or underflow.

#### 7. Accuracy

All constants in subroutine S17DGF are given to approximately 18 digits of precision. Calling the number of digits of precision in the floating-point arithmetic being used t, then clearly the maximum number of correct digits in the results obtained is limited by p=min(t,18). Because of errors in argument reduction when computing elementary functions inside S17DGF, the actual number of correct digits is limited, in general, by p-s, where s~max(1, |log |z||) represents the number of digits lost due to 10

the argument reduction. Thus the larger the value of  $|z|$ , the less the precision in the result.

Empirical tests with modest values of z, checking relations between Airy functions  $Ai(z)$ ,  $Ai'(z)$ ,  $Bi(z)$  and  $Bi'(z)$ , have

shown errors limited to the least significant 3-4 digits of precision.

8. Further Comments

Note that if the function is required to operate on a real argument only, then it may be much cheaper to call S17AGF or S17AJF.

9. Example

The example program prints a caption and then proceeds to read sets of data from the input data stream. The first datum is a value for the parameter DERIV, the second is a complex value for the argument, Z, and the third is a value for the parameter SCALE. The program calls the routine and prints the results. The process is repeated until the end of the input data stream is encountered.

The example program is not reproduced here. The source code for all example programs is distributed with the NAG Foundation Library software and should be available on-line. \end{verbatim} \endscroll \end{page}

**Value of the Airy function**  $Bi(z)$  or derivative  $Bi'(z)$ 

**— nags.ht —**

**———-**

\begin{page}{manpageXXs17dhf}{NAG Documentation: s17dhf} \beginscroll \begin{verbatim}

S17DHF(3NAG) Foundation Library (12/10/92) S17DHF(3NAG)

S17 -- Approximations of Special Functions S17DHF S17DHF -- NAG Foundation Library Routine Document

Note: Before using this routine, please read the Users' Note for

your implementation to check implementation-dependent details. The symbol (\*) after a NAG routine name denotes a routine that is not included in the Foundation Library.

1. Purpose

S17DHF returns the value of the Airy function Bi(z) or its derivative Bi'(z) for complex z, with an option for exponential scaling.

2. Specification

SUBROUTINE S17DHF (DERIV, Z, SCALE, BI, IFAIL) INTEGER IFAIL COMPLEX(KIND(1.0D0)) Z, BI CHARACTER\*1 DERIV, SCALE

3. Description

This subroutine returns a value for the Airy function Bi(z) or its derivative  $Bi'(z)$ , where z is complex,  $-(pi) < arg z \leq (pi)$ .

|Re (2z\/z/3)| Optionally, the value is scaled by the factor e

The routine is derived from the routine CBIRY in Amos [2]. It is

 $\sqrt{z}$ based on the relations  $Bi(z) = --- (I \t (w) + I \t (w))$ , and  $-1/3$   $1/3$  $\sqrt{3}$ z Bi'(z)= ---(I (w)+I (w)), where I is the modified Bessel -2/3 2/3 (nu)  $\sqrt{3}$ 

function and  $w=2z\frac{z}{z}$ .

For very large |z|, argument reduction will cause total loss of accuracy, and so no computation is performed. For slightly smaller  $|z|$ , the computation is performed but results are accurate to less than half of machine precision. If Re z is too large, and the unscaled function is required, there is a risk of overflow and so no computation is performed. In all the above cases, a warning is given by the routine.

4. References

- [1] Abramowitz M and Stegun I A (1968) Handbook of Mathematical Functions. Dover Publications.
- [2] Hammersley J M and Handscomb D C (1967) Monte-Carlo Methods. Methuen.

```
5. Parameters
```
1: DERIV -- CHARACTER\*1 Input On entry: specifies whether the function or its derivative is required. If DERIV =  $'F'$ , Bi(z) is returned.

If DERIV =  $'D'$ , Bi'(z) is returned. Constraint: DERIV =  $'F'$  or  $'D'$ .

- 2: Z -- COMPLEX(KIND(1.0D0)) Input On entry: the argument z of the function.
- 3: SCALE -- CHARACTER\*1 Input On entry: the scaling option. If SCALE =  $'U'$ , the result is returned unscaled.
	- If SCALE =  $'S'$ , the result is returned scaled by the

 $|Re(2z)/z/3)|$ factor e Constraint:  $SCALE = 'U'$  or  $'S'$ .

- 4: BI -- COMPLEX(KIND(1.0D0)) Output On exit: the required function or derivative value.
- 5: IFAIL -- INTEGER Input/Output On entry: IFAIL must be set to 0, -1 or 1. For users not familiar with this parameter (described in the Essential Introduction) the recommended value is 0.

On exit: IFAIL = 0 unless the routine detects an error (see Section 6).

6. Error Indicators and Warnings

Errors detected by the routine:

If on entry IFAIL =  $0$  or  $-1$ , explanatory error messages are output on the current error message unit (as defined by X04AAF).

IFAIL= 1

On entry DERIV  $/ = 'F'$  or  $'D'$ .

or SCALE  $/$  =  $'U'$  or  $'S'$ .

#### IFAIL= 2

No computation has been performed due to the likelihood of overflow, because real(Z) is too large - how large depends on the overflow threshold of the machine. This error exit can only occur when  $SCALE = 'U'.$ 

# IFAIL= 3

The computation has been performed, but the errors due to argument reduction in elementary functions make it likely that the result returned by S17DHF is accurate to less than half of machine precision. This error exit may occur if ABS (Z) is greater than a machine-dependent threshold value (given in the Users' Note for your implementation).

# IFAIL= 4

No computation has been performed because the errors due to argument reduction in elementary functions mean that all precision in the result returned by S17DHF would be lost. This error exit may occur if ABS(Z) is greater than a machine-dependent threshold value (given in the Users' Note for your implementation).

#### IFAIL= 5

No result is returned because the algorithm termination condition has not been met. This may occur because the parameters supplied to S17DHF would have caused overflow or underflow.

#### 7. Accuracy

All constants in subroutine S17DHF are given to approximately 18 digits of precision. Calling the number of digits of precision in the floating-point arithmetic being used t, then clearly the maximum number of correct digits in the results obtained is limited by p=min(t,18). Because of errors in argument reduction when computing elementary functions inside S17DHF, the actual number of correct digits is limited, in general, by p-s, where s~max(1, |log |z||) represents the number of digits lost due to 10

the argument reduction. Thus the larger the value of  $|z|$ , the less the precision in the result.

Empirical tests with modest values of z, checking relations between Airy functions  $Ai(z)$ ,  $Ai'(z)$ ,  $Bi(z)$  and  $Bi'(z)$ , have shown errors limited to the least significant 3-4 digits of precision.

8. Further Comments

Note that if the function is required to operate on a real argument only, then it may be much cheaper to call S17AHF or S17AKF.

9. Example

The example program prints a caption and then proceeds to read sets of data from the input data stream. The first datum is a value for the parameter DERIV, the second is a complex value for the argument, Z, and the third is a value for the parameter SCALE. The program calls the routine and prints the results. The process is repeated until the end of the input data stream is encountered.

The example program is not reproduced here. The source code for all example programs is distributed with the NAG Foundation Library software and should be available on-line. \end{verbatim} \endscroll \end{page}

# **Returns a sequence of values for the Hankel functions**

**— nags.ht —**

**———-**

\begin{page}{manpageXXs17dlf}{NAG Documentation: s17dlf} \beginscroll \begin{verbatim}

S17DLF(3NAG) Foundation Library (12/10/92) S17DLF(3NAG)

S17 -- Approximations of Special Functions S17DLF S17DLF -- NAG Foundation Library Routine Document

Note: Before using this routine, please read the Users' Note for your implementation to check implementation-dependent details. The symbol (\*) after a NAG routine name denotes a routine that is not included in the Foundation Library.

1. Purpose

S17DLF returns a sequence of values for the Hankel functions  $(1)$   $(2)$ H (z) or H (z) for complex z, non-negative (nu) and  $(nu)+n$   $(nu)+n$ n=0,1,...,N-1, with an option for exponential scaling.

2. Specification

SUBROUTINE S17DLF (M, FNU, Z, N, SCALE, CY, NZ, IFAIL) INTEGER M, N, NZ, IFAIL DOUBLE PRECISION FNU COMPLEX(KIND(1.0D0)) Z, CY(N) CHARACTER\*1 SCALE

3. Description

may be used.

This subroutine evaluates a sequence of values for the Hankel  $(1)$   $(2)$ function H  $(z)$  or H  $(z)$ , where z is complex,  $-(pi) < argz$ (nu) (nu) <= (pi), and (nu) is the real, non-negative order. The N-member sequence is generated for orders (nu), (nu)+1,...,(nu)+N-1. -iz Optionally, the sequence is scaled by the factor e if the  $(1)$  iz function is H (z) or by the factor e if the function is  $(nu)$ (2)  $H$   $(z)$ . (nu) Note: although the routine may not be called with (nu) less than zero, for negative orders the formulae (1)  $(nu)(pi)i$  (1) (2)  $-(nu)(pi)i$  (2) H (z)=e H (z), and H (z)=e H (z)<br>-(nu) –(nu) –(nu) (nu)

The routine is derived from the routine CBESH in Amos [2]. It is based on the relation

-(nu) (nu) -(nu) (nu)

(m) 
$$
1 - p(nu)
$$
 -p  
\nH (z) = -e K (ze),  
\n(nu) p (nu)  
\n(pi) (pi)

where p=i ---- if m=1 and p=-i ---- if m=2, and the Bessel 2 2 function K (z) is computed in the right half-plane only. (nu) Continuation of K (z) to the left half-plane is computed in (nu) terms of the Bessel function  $I$  (z). These functions are (nu) evaluated using a variety of different techniques, depending on the region under consideration.

(m) When N is greater than 1, extra values of H (z) are computed (nu) using recurrence relations.

For very large |z| or ((nu)+N-1), argument reduction will cause total loss of accuracy, and so no computation is performed. For slightly smaller |z| or ((nu)+N-1), the computation is performed but results are accurate to less than half of machine precision. If |z| is very small, near the machine underflow threshold, or ((nu)+N-1) is too large, there is a risk of overflow and so no computation is performed. In all the above cases, a warning is given by the routine.

#### 4. References

- [1] Abramowitz M and Stegun I A (1968) Handbook of Mathematical Functions. Dover Publications.
- [2] Amos D E (1986) Algorithm 644: A Portable Package for Bessel Functions of a Complex Argument and Nonnegative Order. ACM Trans. Math. Softw. 12 265--273.

#### 5. Parameters

1: M -- INTEGER Input On entry: the kind of functions required. (1) If  $M = 1$ , the functions are  $H$  (z).  $(m<sub>II</sub>)$ (2) If  $M = 2$ , the functions are  $H$  (z).  $(nu)$ Constraint:  $M = 1$  or 2. 2: FNU -- DOUBLE PRECISION Input On entry: the order, (nu), of the first member of the sequence of functions. Constraint: FNU >= 0.0.

3: Z -- COMPLEX(KIND(1.0D0)) Input On entry: the argument  $z$  of the functions. Constraint:  $Z$  /=  $(0.0, 0.0)$ . 4: N -- INTEGER Input On entry: the number, N, of members required in the sequence (M) (M) (M) H , H , ..., H . Constraint: N >= 1.  $(nu)$   $(nu)+1$   $(nu)+N-1$ 5: SCALE -- CHARACTER\*1 Input On entry: the scaling option. If SCALE =  $'U'$ , the results are returned unscaled. If SCALE =  $'S'$ , the results are returned scaled by the -iz iz factor e when  $M = 1$ , or by the factor e when  $M =$  $\mathcal{P}$ Constraint:  $SCALE = 'U'$  or  $'S'$ . 6: CY(N) -- COMPLEX(KIND(1.0D)) array Output On exit: the N required function values: CY(i) contains (M) H , for  $i=1,2,\ldots,N$ .  $(nu)+i-1$ 7: NZ -- INTEGER On exit: the number of components of CY that are set to zero due to underflow. If  $NZ > 0$ , then if  $Imz>0.0$  and  $M = 1$ , or  $Imz<0.0$  and  $M = 2$ , elements  $CY(1)$ ,  $CY(2)$ ,..., $CY(NZ)$  are set to zero. In the complementary half-planes, NZ simply states the number of underflows, and not which elements they are. 8: IFAIL -- INTEGER Input/Output On entry: IFAIL must be set to 0, -1 or 1. For users not familiar with this parameter (described in the Essential Introduction) the recommended value is 0. On exit: IFAIL = 0 unless the routine detects an error (see Section 6). 6. Error Indicators and Warnings Errors detected by the routine: If on entry IFAIL =  $0$  or  $-1$ , explanatory error messages are output on the current error message unit (as defined by X04AAF). IFAIL= 1

On entry  $M$  /= 1 and  $M$  /= 2, or FNU < 0.0, or  $Z = (0.0, 0.0)$ , or  $N < 1$ , or SCALE  $/$  =  $'U'$  or  $'S'$ .

#### IFAIL= 2

No computation has been performed due to the likelihood of overflow, because ABS(Z) is less than a machine-dependent threshold value (given in the Users' Note for your implementation).

#### IFAIL= 3

No computation has been performed due to the likelihood of overflow, because FNU +  $N - 1$  is too large - how large depends on Z and the overflow threshold of the machine.

# IFAIL= 4

The computation has been performed, but the errors due to argument reduction in elementary functions make it likely that the results returned by S17DLF are accurate to less than half of machine precision. This error exit may occur if either  $ABS(Z)$  or FNU + N - 1 is greater than a machinedependent threshold value (given in the Users' Note for your implementation).

#### IFAIL= 5

No computation has been performed because the errors due to argument reduction in elementary functions mean that all precision in results returned by S17DLF would be lost. This error exit may occur when either of  $ABS(Z)$  or FNU + N - 1 is greater than a machine-dependent threshold value (given in the Users' Note for your implementation).

# IFAIL= 6

No results are returned because the algorithm termination condition has not been met. This may occur because the parameters supplied to S17DLF would have caused overflow or underflow.

# 7. Accuracy

All constants in subroutine S17DLF are given to approximately 18 digits of precision. Calling the number of digits of precision in the floating-point arithmetic being used t, then clearly the maximum number of correct digits in the results obtained is

limited by p=min(t,18). Because of errors in argument reduction when computing elementary functions inside S17DLF, the actual number of correct digits is limited, in general, by p-s, where s~max(1,|log |z||,|log (nu)|) represents the number of digits 10 10

lost due to the argument reduction. Thus the larger the values of |z| and (nu), the less the precision in the result. If S17DLF is called with N>1, then computation of function values via recurrence may lead to some further small loss of accuracy.

If function values which should nominally be identical are computed by calls to S17DLF with different base values of (nu) and different N, the computed values may not agree exactly. Empirical tests with modest values of (nu) and z have shown that the discrepancy is limited to the least significant 3-4 digits of precision.

#### 8. Further Comments

The time taken by the routine for a call of S17DLF is approximately proportional to the value of N, plus a constant. In general it is much cheaper to call S17DLF with N greater than 1, rather than to make N separate calls to S17DLF.

Paradoxically, for some values of z and (nu), it is cheaper to call S17DLF with a larger value of N than is required, and then discard the extra function values returned. However, it is not possible to state the precise circumstances in which this is likely to occur. It is due to the fact that the base value used to start recurrence may be calculated in different regions for different N, and the costs in each region may differ greatly.

9. Example

The example program prints a caption and then proceeds to read sets of data from the input data stream. The first datum is a value for the kind of function, M, the second is a value for the order FNU, the third is a complex value for the argument, Z, and the fourth is a value for the parameter SCALE. The program calls the routine with  $N = 2$  to evaluate the function for orders FNU and FNU + 1, and it prints the results. The process is repeated until the end of the input data stream is encountered.

The example program is not reproduced here. The source code for all example programs is distributed with the NAG Foundation Library software and should be available on-line. \end{verbatim} \endscroll \end{page}

# Returns the value of the modified Bessel Function  $K_0(x)$

**— nags.ht —**

**———-**

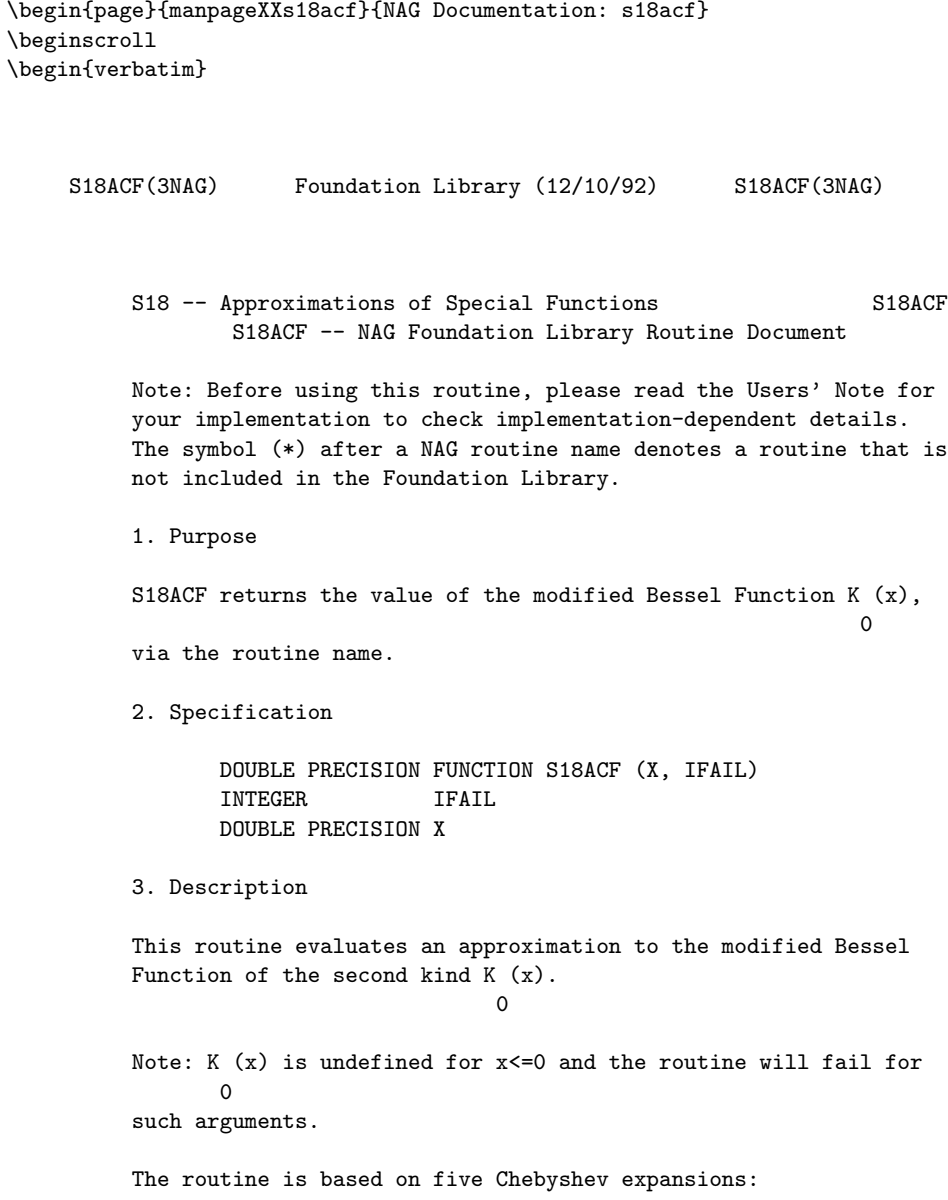

```
For 0 < x < 1,
                  --' --' 2
      K (x) = -\ln x > a T (t) + > b T (t), where t=2x -1;
       0 -- r r -- r r
                 r=0 r=0
For 1 < x < 2,
                      -x -'
                K (x)=e > c T (t), where t=2x-3;
                 0 -- r r
                        r=0For 2<x<=4,
                      -x -'
               K (x)=e > d T (t), where t=x-3;
                0 -- r r
                         r=0For x>4,
                      -xe --' 9-x
              K (x) = --- > e T (t), where t = ---.
               0 -- r r 1+x\sqrt{x} r=0
                                     (x)For x near zero, K (x) = -(gamma)-ln( -), where (gamma) denotes
                  \begin{pmatrix} 0 & 0 & 0 \\ 0 & 0 & 0 \\ 0 & 0 & 0 \\ 0 & 0 & 0 \\ 0 & 0 & 0 \\ 0 & 0 & 0 \\ 0 & 0 & 0 \\ 0 & 0 & 0 \\ 0 & 0 & 0 \\ 0 & 0 & 0 & 0 \\ 0 & 0 & 0 & 0 \\ 0 & 0 & 0 & 0 \\ 0 & 0 & 0 & 0 \\ 0 & 0 & 0 & 0 & 0 \\ 0 & 0 & 0 & 0 & 0 \\ 0 & 0 & 0 & 0 & 0 \\ 0 & 0 & 0 & 0 & 0 & 0 \\ 0 & 0 & 0 & 0 & 0 & 0 \\ 0 & Euler's constant. This approximation is used when x is
sufficiently small for the result to be correct to machine
precision.
For large x, where there is a danger of underflow due to the
smallness of K , the result is set exactly to zero.
          \overline{0}4. References
[1] Abramowitz M and Stegun I A (1968) Handbook of Mathematical
      Functions. Dover Publications.
5. Parameters
 1: X -- DOUBLE PRECISION Input
     On entry: the argument x of the function. Constraint: X > 0.
     0.
```
2: IFAIL -- INTEGER Input/Output On entry: IFAIL must be set to 0, -1 or 1. For users not familiar with this parameter (described in the Essential Introduction) the recommended value is 0. On exit: IFAIL = 0 unless the routine detects an error (see Section 6). 6. Error Indicators and Warnings Errors detected by the routine: IFAIL= 1 X <= 0.0, K is undefined. On soft failure the routine  $\Omega$ returns zero. 7. Accuracy Let (delta) and (epsilon) be the relative errors in the argument and result respectively. If (delta) is somewhat larger than the machine precision (i.e., if (delta) is due to data errors etc), then (epsilon) and (delta) are approximately related by: | xK (x)|  $\begin{array}{ccc} \end{array}$  |  $(epsilon)$  = | ------|(delta). | K (x) |  $\begin{array}{ccc} \n\end{array}$  0 | Figure 1 shows the behaviour of the error amplification factor | xK (x)|

```
\begin{array}{cccc} \n\end{array} | \begin{array}{cccc} \n\end{array}|------|.
| K (x) |
\begin{array}{ccc} \n & 0 & \n \end{array}
```
Figure 1 Please see figure in printed Reference Manual

However, if (delta) is of the same order as machine precision, then rounding errors could make (epsilon) slightly larger than the above relation predicts.

 $| 1 |$ For small x, the amplification factor is approximately  $|---|$ , | lnx|

which implies strong attenuation of the error, but in general (epsilon) can never be less than the machine precision. For large  $x$ , (epsilon)<sup> $z=x$ </sup>(delta) and we have strong amplification of the relative error. Eventually K , which is asymptotically 0  $-x$ e given by ---, becomes so small that it cannot be calculated  $\sqrt{x}$ without underflow and hence the routine will return zero. Note that for large x the errors will be dominated by those of the Fortran intrinsic function EXP. 8. Further Comments For details of the time taken by the routine see the appropriate the Users' Note for your implementation. 9. Example The example program reads values of the argument x from a file, evaluates the function at each value of x and prints the results. The example program is not reproduced here. The source code for all example programs is distributed with the NAG Foundation Library software and should be available on-line. \end{verbatim} \endscroll \end{page}

**Returns the value of the modified Bessel Function**  $K_1(x)$ 

**— nags.ht —**

**———-**

\begin{page}{manpageXXs18adf}{NAG Documentation: s18adf} \beginscroll \begin{verbatim}

S18ADF(3NAG) Foundation Library (12/10/92) S18ADF(3NAG)
```
S18 -- Approximations of Special Functions S18ADF
       S18ADF -- NAG Foundation Library Routine Document
Note: Before using this routine, please read the Users' Note for
your implementation to check implementation-dependent details.
The symbol (*) after a NAG routine name denotes a routine that is
not included in the Foundation Library.
1. Purpose
S18ADF returns the value of the modified Bessel Function K (x),
                                                    1
via the routine name.
2. Specification
      DOUBLE PRECISION FUNCTION S18ADF (X, IFAIL)
      INTEGER IFAIL
      DOUBLE PRECISION X
3. Description
This routine evaluates an approximation to the modified Bessel
Function of the second kind K (x).
                          1
Note: K (x) is undefined for x \le 0 and the routine will fail for
     1
such arguments.
The routine is based on five Chebyshev expansions:
For 0 < x < 1,
         1 -' -' -' 2
   K (x) = -xlnx > a T (t)-x > b T (t), where t=2x -1;
    1 x -- r r -- r r
               r=0 r=0For 1 < x < -2,
                 -x --'
            K (x)=e > c T (t), where t=2x-3;
            1 -- r r
                     r=0For 2<x<=4,
```

```
-x -'
K (x)=e > d T (t), where t=x-3;
1 -- r r
       r=0
```
For x>4,

```
\frac{-x}{e} --'
     e --' 9-x
K (x) = --- > e T (t), where t = ---.
1 -- r r 1+x\sqrt{x} r=0
```

```
1
For x near zero, K(x) = -. This approximation is used when x is
                1 x
sufficiently small for the result to be correct to machine
precision. For very small x on some machines, it is impossible to
          1
calculate - without overflow and the routine must fail.
          x
```

```
For large x, where there is a danger of underflow due to the
smallness of K , the result is set exactly to zero.
             1
```
#### 4. References

- [1] Abramowitz M and Stegun I A (1968) Handbook of Mathematical Functions. Dover Publications.
- 5. Parameters
- 1: X -- DOUBLE PRECISION Input On entry: the argument x of the function. Constraint:  $X > 0$ . 0.
- 2: IFAIL -- INTEGER Input/Output On entry: IFAIL must be set to 0, -1 or 1. For users not familiar with this parameter (described in the Essential Introduction) the recommended value is 0.

```
On exit: IFAIL = 0 unless the routine detects an error (see
Section 6).
```
6. Error Indicators and Warnings

Errors detected by the routine:

IFAIL= 1

 $X \le 0.0$ ,  $K$  is undefined. On soft failure the routine 1 returns zero.

IFAIL= 2

X is too small, there is a danger of overflow. On soft failure the routine returns approximately the largest representable value.

7. Accuracy

Let (delta) and (epsilon) be the relative errors in the argument and result respectively.

If (delta) is somewhat larger than the machine precision (i.e., if (delta) is due to data errors etc), then (epsilon) and (delta) are approximately related by:

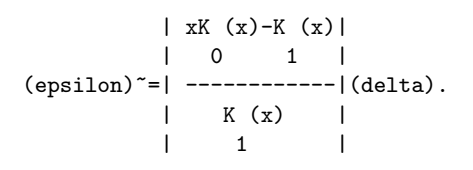

Figure 1 shows the behaviour of the error amplification factor

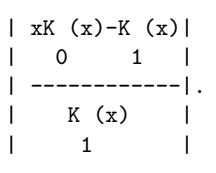

Figure 1 Please see figure in printed Reference Manual

However if (delta) is of the same order as the machine precision, then rounding errors could make (epsilon) slightly larger than the above relation predicts.

For small x,  $(epsilon)^{\sim}=(delta)$  and there is no amplification of errors.

For large  $x$ , (epsilon)<sup> $x=x$ </sup> (delta) and we have strong amplification of the relative error. Eventually K , which is asymptotically 1

> $-x$ e

given by ---, becomes so small that it cannot be calculated

 $\sqrt{x}$ 

without underflow and hence the routine will return zero. Note that for large x the errors will be dominated by those of the Fortran intrinsic function EXP.

8. Further Comments

For details of the time taken by the routine see the Users' Note for your implementation.

9. Example

The example program reads values of the argument x from a file, evaluates the function at each value of x and prints the results.

The example program is not reproduced here. The source code for all example programs is distributed with the NAG Foundation Library software and should be available on-line.

\end{verbatim} \endscroll \end{page}

**Returns the value of the modified Bessel Function**  $I_0(x)$ 

**— nags.ht —**

**———-**

\begin{page}{manpageXXs18aef}{NAG Documentation: s18aef} \beginscroll \begin{verbatim}

S18AEF(3NAG) Foundation Library (12/10/92) S18AEF(3NAG)

S18 -- Approximations of Special Functions S18AEF S18AEF -- NAG Foundation Library Routine Document

Note: Before using this routine, please read the Users' Note for your implementation to check implementation-dependent details. The symbol (\*) after a NAG routine name denotes a routine that is not included in the Foundation Library.

```
1. Purpose
S18AEF returns the value of the modified Bessel Function I (x),
                                                      \Omegavia the routine name.
2. Specification
      DOUBLE PRECISION FUNCTION S18AEF (X, IFAIL)
      INTEGER IFAIL
      DOUBLE PRECISION X
3. Description
This routine evaluates an approximation to the modified Bessel
Function of the first kind I (x).
                          \OmegaNote: I (-x)=I(x), so the approximation need only consider x>=0.
      0 0
The routine is based on three Chebyshev expansions:
For 0 < x < 4,
               x \rightarrow (x)
            I (x)=e > a T (t), where t=2(-)-1;
            0 -- r r (4)
                   r=0For 4<x<=12,
                  x \rightarrow x-8I(x)=e > b T (t), where t=--;<br>0 -- r r 4
             0 \qquad -- \qquad r \ rr=0For x>12,
              \begin{array}{ccc} x & & \\ & e & & -x \\ \end{array}e --' ( 12)
          I (x) = --- > c T(t), where t=2(--) - 1.
           0 -- r r (x )
                \sqrt{x} r=0
For small x, I (x) -1. This approximation is used when x is
             \Omegasufficiently small for the result to be correct to machine
precision.
```

```
For large x, the routine must fail because of the danger of
                          x
overflow in calculating e .
4. References
[1] Abramowitz M and Stegun I A (1968) Handbook of Mathematical
      Functions. Dover Publications.
5. Parameters
1: X -- DOUBLE PRECISION Input
     On entry: the argument x of the function.
 2: IFAIL -- INTEGER Input/Output
     On entry: IFAIL must be set to 0, -1 or 1. For users not
     familiar with this parameter (described in the Essential
     Introduction) the recommended value is 0.
     On exit: IFAIL = 0 unless the routine detects an error (see
     Section 6).
6. Error Indicators and Warnings
Errors detected by the routine:
IFAIL= 1
     X is too large. On soft failure the routine returns the
     approximate value of I (x) at the nearest valid argument.
                           \Omega7. Accuracy
Let (delta) and (epsilon) be the relative errors in the argument
and result respectively.
If (delta) is somewhat larger than the machine precision (i.e.,
if (delta) is due to data errors etc), then (epsilon) and (delta)
are approximately related by:
                             | xI (x)|
                              \begin{array}{cccc} \n\end{array} |
                  (epsilon)~=| ------|(delta).
                             | I (x) |
                             \begin{array}{ccc} \n & 0 & \n \end{array}Figure 1 shows the behaviour of the error amplification factor
                            | xI (x) |\begin{vmatrix} 1 & 1 \end{vmatrix}
```

```
|------|.
| I (x) |
\begin{array}{ccc} \n & 0 & \n \end{array}
```
## Figure 1 Please see figure in printed Reference Manual

However if (delta) is of the same order as machine precision, then rounding errors could make (epsilon) slightly larger than the above relation predicts.

2 x For small  $x$  the amplification factor is approximately  $-$ , which 2 implies strong attenuation of the error, but in general (epsilon) can never be less than the machine precision. For large  $x$ , (epsilon)<sup> $x=x$ </sup> (delta) and we have strong amplification of errors. However the routine must fail for quite moderate values of x, because I (x) would overflow; hence in practice the  $\Omega$ loss of accuracy for large x is not excessive. Note that for large x the errors will be dominated by those of the Fortran intrinsic function EXP. 8. Further Comments For details of the time taken by the routine see the Users' Note for your implementation. 9. Example The example program reads values of the argument x from a file, evaluates the function at each value of x and prints the results. The example program is not reproduced here. The source code for all example programs is distributed with the NAG Foundation Library software and should be available on-line. \end{verbatim} \endscroll \end{page}

**———-**

Returns a value for the modified Bessel Function  $I_1(x)$ 

**— nags.ht —**

```
\begin{page}{manpageXXs18aff}{NAG Documentation: s18aff}
\beginscroll
\begin{verbatim}
```

```
S18AFF(3NAG) Foundation Library (12/10/92) S18AFF(3NAG)
    S18 -- Approximations of Special Functions S18AFF
            S18AFF -- NAG Foundation Library Routine Document
    Note: Before using this routine, please read the Users' Note for
    your implementation to check implementation-dependent details.
    The symbol (*) after a NAG routine name denotes a routine that is
    not included in the Foundation Library.
    1. Purpose
    S18AFF returns a value for the modified Bessel Function I (x),
                                                          1
    via the routine name.
    2. Specification
           DOUBLE PRECISION FUNCTION S18AFF (X, IFAIL)
           INTEGER IFAIL
           DOUBLE PRECISION X
    3. Description
    This routine evaluates an approximation to the modified Bessel
    Function of the first kind I (x).
                               1
    Note: I (-x) = -I(x), so the approximation need only consider x \ge 01 1
    The routine is based on three Chebyshev expansions:
    For 0 < x < 4,
                        --' (x)2
                I (x)=x > a T (t), where t=2(-) -1;
```
1 --  $r r$  (4) r=0

For  $4 < x < 12$ ,

 $x \rightarrow$   $x-8$ I  $(x)=e$  > b T  $(t)$ , where  $t=--$ ;  $1 \qquad -- \qquad r \qquad r \qquad 4$  $r=0$ 

For x>12,

$$
\begin{array}{cccc}\n & x & & (12) \\
e & - & & (12) \\
I(x) = & - & & & c\n\end{array}
$$
\n
$$
\begin{array}{cccc}\n & & (12) \\
I & & - & r\n\end{array}
$$
\n
$$
\begin{array}{cccc}\n & & (12) \\
\text{where } t = 2(-) - 1. \\
 & & (x)\n\end{array}
$$

For small x, I  $(x)$   $\tilde{}=x$ . This approximation is used when x is 1 sufficiently small for the result to be correct to machine precision.

For large x, the routine must fail because I (x) cannot be 1 represented without overflow.

4. References

- [1] Abramowitz M and Stegun I A (1968) Handbook of Mathematical Functions. Dover Publications.
- 5. Parameters
- 1: X -- DOUBLE PRECISION Input On entry: the argument x of the function.
- 2: IFAIL -- INTEGER Input/Output On entry: IFAIL must be set to 0, -1 or 1. For users not familiar with this parameter (described in the Essential Introduction) the recommended value is 0.

```
On exit: IFAIL = 0 unless the routine detects an error (see
Section 6).
```
6. Error Indicators and Warnings

Errors detected by the routine:

IFAIL= 1

X is too large. On soft failure the routine returns the approximate value of I (x) at the nearest valid argument. 1

7. Accuracy

Let (delta) and (epsilon) be the relative errors in the argument and result respectively.

If (delta) is somewhat larger than the machine precision (i.e., if (delta) is due to data errors etc), then (epsilon) and (delta) are approximately related by:

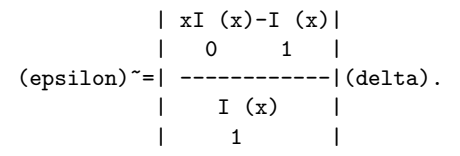

Figure 1 shows the behaviour of the error amplification factor

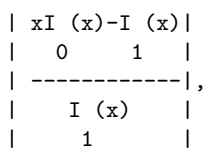

## Figure 1 Please see figure in printed Reference Manual

However if (delta) is of the same order as machine precision, then rounding errors could make (epsilon) slightly larger than the above relation predicts.

For small  $x$ , (epsilon)<sup> $z = (delta)$ </sup> and there is no amplification of errors.

For large  $x$ , (epsilon)<sup> $x=x$ </sup> (delta) and we have strong amplification of errors. However the routine must fail for quite moderate values of x because I (x) would overflow; hence in practice the 1

loss of accuracy for large x is not excessive. Note that for large x, the errors will be dominated by those of the Fortran intrinsic function EXP.

8. Further Comments

For details of the time taken by the routine see the Users' Note for your implementation.

```
9. Example
```
The example program reads values of the argument x from a file, evaluates the function at each value of x and prints the results.

The example program is not reproduced here. The source code for all example programs is distributed with the NAG Foundation Library software and should be available on-line. \end{verbatim} \endscroll \end{page}

Sequence of values for the modified Bessel  $K_{\nu_n}(z)$ 

**— nags.ht —**

**———-**

\begin{page}{manpageXXs18dcf}{NAG Documentation: s18dcf} \beginscroll \begin{verbatim}

S18DCF(3NAG) Foundation Library (12/10/92) S18DCF(3NAG) S18 -- Approximations of Special Functions S18DCF S18DCF -- NAG Foundation Library Routine Document Note: Before using this routine, please read the Users' Note for your implementation to check implementation-dependent details. The symbol (\*) after a NAG routine name denotes a routine that is not included in the Foundation Library. 1. Purpose S18DCF returns a sequence of values for the modified Bessel functions K (z) for complex z, non-negative (nu) and  $(nu) + n$ n=0,1,...,N-1, with an option for exponential scaling. 2. Specification SUBROUTINE S18DCF (FNU, Z, N, SCALE, CY, NZ, IFAIL) INTEGER N, NZ, IFAIL

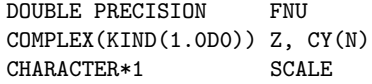

3. Description

This subroutine evaluates a sequence of values for the modified Bessel function K (z), where z is complex,  $-(pi) < arg z <$ (nu)

z

(pi), and (nu) is the real, non-negative order. The N-member sequence is generated for orders (nu),  $(nu)+1,...,(nu)+N-1$ .

Optionally, the sequence is scaled by the factor e .

The routine is derived from the routine CBESK in Amos [2].

Note: although the routine may not be called with (nu) less than zero, for negative orders the formula  $K$  (z)= $K$  (z) may be  $-(nu)$   $(nu)$ 

used.

When N is greater than 1, extra values of  $K$  (z) are computed (nu)

using recurrence relations.

For very large |z| or ((nu)+N-1), argument reduction will cause total loss of accuracy, and so no computation is performed. For slightly smaller |z| or ((nu)+N-1), the computation is performed but results are accurate to less than half of machine precision. If |z| is very small, near the machine underflow threshold, or ((nu)+N-1) is too large, there is a risk of overflow and so no computation is performed. In all the above cases, a warning is given by the routine.

- [1] Abramowitz M and Stegun I A (1968) Handbook of Mathematical Functions. Dover Publications.
- [2] Amos D E (1986) Algorithm 644: A Portable Package for Bessel Functions of a Complex Argument and Nonnegative Order. ACM Trans. Math. Softw. 12 265--273.
- 5. Parameters
- 1: FNU -- DOUBLE PRECISION Input On entry: the order, (nu), of the first member of the sequence of functions. Constraint: FNU >= 0.0.
- 2: Z -- COMPLEX(KIND(1.0D0)) Input

<sup>4.</sup> References

On entry: the argument z of the functions. Constraint:  $Z$  /=  $(0.0, 0.0).$ 

- 3: N -- INTEGER Input On entry: the number, N, of members required in the sequence K (z), K (z),..., K (z). Constraint:  $N \ge 1$ .  $(nu)$   $(nu)+1$   $(nu)+N-1$
- 4: SCALE -- CHARACTER\*1 Input On entry: the scaling option.

If SCALE =  $'U'$ , the results are returned unscaled.

If SCALE =  $'S'$ , the results are returned scaled by the z factor e . Constraint: SCALE = 'U' or 'S'.

- 5: CY(N) -- COMPLEX(KIND(1.0D)) array 0utput On exit: the N required function values: CY(i) contains K  $(z)$ , for  $i=1,2,...,N$ .  $(nu)+i-1$
- 6: NZ -- INTEGER Output On exit: the number of components of CY that are set to zero due to underflow. If NZ > 0 and Rez>=0.0, elements CY(1),CY (2),...,CY(NZ) are set to zero. If Rez<0.0, NZ simply states the number of underflows, and not which elements they are.
- 7: IFAIL -- INTEGER Input/Output On entry: IFAIL must be set to 0, -1 or 1. For users not familiar with this parameter (described in the Essential Introduction) the recommended value is 0.

On exit: IFAIL = 0 unless the routine detects an error (see Section 6).

6. Error Indicators and Warnings

Errors detected by the routine:

If on entry IFAIL =  $0$  or  $-1$ , explanatory error messages are output on the current error message unit (as defined by X04AAF).

IFAIL= 1

On entry FNU < 0.0, or  $Z = (0.0, 0.0),$ or  $N < 1$ ,

or  $SCALE / = 'U'$  or  $'S'$ .

### IFAIL= 2

No computation has been performed due to the likelihood of overflow, because ABS(Z) is less than a machine-dependent threshold value (given in the Users' Note for your implementation).

IFAIL= 3

No computation has been performed due to the likelihood of overflow, because FNU +  $N - 1$  is too large - how large depends on Z and the overflow threshold of the machine.

#### IFAIL= 4

The computation has been performed, but the errors due to argument reduction in elementary functions make it likely that the results returned by S18DCF are accurate to less than half of machine precision. This error exit may occur if either  $ABS(Z)$  or FNU + N - 1 is greater than a machinedependent threshold value (given in the Users' Note for your implementation).

IFAIL= 5

No computation has been performed because the errors due to argument reduction in elementary functions mean that all precision in results returned by S18DCF would be lost. This error exit may occur when either  $ABS(Z)$  or FNU + N - 1 is greater than a machine-dependent threshold value (given in the Users' Note for your implementation).

## IFAIL= 6

No results are returned because the algorithm termination condition has not been met. This may occur because the parameters supplied to S18DCF would have caused overflow or underflow.

#### 7. Accuracy

All constants in subroutine S18DCF are given to approximately 18 digits of precision. Calling the number of digits of precision in the floating-point arithmetic being used t, then clearly the maximum number of correct digits in the results obtained is limited by p=min(t,18). Because of errors in argument reduction when computing elementary functions inside S18DCF, the actual number of correct digits is limited, in general, by p-s, where s~max(1, |log |z||, |log (nu)|) represents the number of digits 10 10

lost due to the argument reduction. Thus the larger the values of

|z| and (nu), the less the precision in the result. If S18DCF is called with N>1, then computation of function values via recurrence may lead to some further small loss of accuracy.

If function values which should nominally be identical are computed by calls to S18DCF with different base values of (nu) and different N, the computed values may not agree exactly. Empirical tests with modest values of (nu) and z have shown that the discrepancy is limited to the least significant 3-4 digits of precision.

#### 8. Further Comments

The time taken by the routine for a call of S18DCF is approximately proportional to the value of N, plus a constant. In general it is much cheaper to call S18DCF with N greater than 1, rather than to make N separate calls to S18DCF.

Paradoxically, for some values of z and (nu), it is cheaper to call S18DCF with a larger value of N than is required, and then discard the extra function values returned. However, it is not possible to state the precise circumstances in which this is likely to occur. It is due to the fact that the base value used to start recurrence may be calculated in different regions for different N, and the costs in each region may differ greatly.

Note that if the function required is  $K(x)$  or  $K(x)$ , i.e., 0 1

(nu)=0.0 or 1.0, where x is real and positive, and only a single function value is required, then it may be much cheaper to call S18ACF, S18ADF, S18CCF(\*) or S18CDF(\*), depending on whether a scaled result is required or not.

9. Example

The example program prints a caption and then proceeds to read sets of data from the input data stream. The first datum is a value for the order FNU, the second is a complex value for the argument, Z, and the third is a value for the parameter SCALE. The program calls the routine with  $N = 2$  to evaluate the function for orders FNU and FNU + 1, and it prints the results. The process is repeated until the end of the input data stream is encountered.

The example program is not reproduced here. The source code for all example programs is distributed with the NAG Foundation Library software and should be available on-line.

\end{verbatim} \endscroll

*22.6. NAGS.HT* 3871

\end{page}

**Sequence of values for the modified Bessel**  $I_{\nu+n}$ 

**— nags.ht —**

**———-**

\begin{page}{manpageXXs18def}{NAG Documentation: s18def} \beginscroll \begin{verbatim}

S18DEF(3NAG) Foundation Library (12/10/92) S18DEF(3NAG)

S18 -- Approximations of Special Functions S18DEF S18DEF -- NAG Foundation Library Routine Document

Note: Before using this routine, please read the Users' Note for your implementation to check implementation-dependent details. The symbol (\*) after a NAG routine name denotes a routine that is not included in the Foundation Library.

1. Purpose

S18DEF returns a sequence of values for the modified Bessel functions I (z) for complex z, non-negative (nu) and  $(nu) + n$ 

n=0,1,...,N-1, with an option for exponential scaling.

2. Specification

SUBROUTINE S18DEF (FNU, Z, N, SCALE, CY, NZ, IFAIL) INTEGER N, NZ, IFAIL DOUBLE PRECISION FNU COMPLEX(KIND(1.0D0)) Z, CY(N) CHARACTER\*1 SCALE

3. Description

This subroutine evaluates a sequence of values for the modified Bessel function I (z), where z is complex,  $-(pi) < arg z \le$ (nu) (pi), and (nu) is the real, non-negative order. The N-member

sequence is generated for orders  $(nu)$ ,  $(nu)+1$ , ..., $(nu)+N-1$ . -|Rez| Optionally, the sequence is scaled by the factor e The routine is derived from the routine CBESI in Amos [2]. Note: although the routine may not be called with (nu) less than zero, for negative orders the formula 2 I (z)=I (z)+ ---- $sin((pi)(nu))K$  (z) may be used (for  $\qquad \qquad \text{(nu)} \qquad \qquad \text{(pi)} \qquad \qquad \text{(nu)}$ the Bessel function K (z), see S18DCF).  $(nu)$ 

When N is greater than 1, extra values of  $I$  (z) are computed (nu)

using recurrence relations.

For very large |z| or ((nu)+N-1), argument reduction will cause total loss of accuracy, and so no computation is performed. For slightly smaller |z| or ((nu)+N-1), the computation is performed but results are accurate to less than half of machine precision. If Re(z) is too large and the unscaled function is required, there is a risk of overflow and so no computation is performed. In all the above cases, a warning is given by the routine.

#### 4. References

- [1] Abramowitz M and Stegun I A (1968) Handbook of Mathematical Functions. Dover Publications.
- [2] Amos D E (1986) Algorithm 644: A Portable Package for Bessel Functions of a Complex Argument and Nonnegative Order. ACM Trans. Math. Softw. 12 265--273.

#### 5. Parameters

- 1: FNU -- DOUBLE PRECISION Input On entry: the order, (nu), of the first member of the sequence of functions. Constraint: FNU >= 0.0.
- 2: Z -- COMPLEX(KIND(1.0D0)) Input On entry: the argument z of the functions.
- 3: N -- INTEGER Input On entry: the number, N, of members required in the sequence I (z), I (z), ..., I (z). Constraint:  $N \ge 1$ .  $(nu)$   $(nu)+1$   $(nu)+N-1$
- 4: SCALE -- CHARACTER\*1 Input

```
On entry: the scaling option.
         If SCALE = 'U', the results are returned unscaled.
         If SCALE = 'S', the results are returned scaled by the
                -|Rez|
         factor e
    Constraint: SCALE = 'U' or 'S'.
 5: CY(N) -- COMPLEX(KIND(1.0D)) array 0utput
    On exit: the N required function values: CY(i) contains
    I (z), for i=1,2,...,N.
     (nu)+i-16: NZ -- INTEGER Output
    On exit: the number of components of CY that are set to zero
    due to underflow.
    If NZ > 0, then elements CY(N-NZ+1), CY(N-NZ+2), ..., CY(N) are
    set to zero.
7: IFAIL -- INTEGER Input/Output
    On entry: IFAIL must be set to 0, -1 or 1. For users not
    familiar with this parameter (described in the Essential
    Introduction) the recommended value is 0.
    On exit: IFAIL = 0 unless the routine detects an error (see
    Section 6).
6. Error Indicators and Warnings
Errors detected by the routine:
If on entry IFAIL = 0 or -1, explanatory error messages are
output on the current error message unit (as defined by X04AAF).
IFAIL= 1
    On entry FNU < 0.0,
    or \mathbb{N} < 1,
    or SCALE / = 'U' or 'S'.
IFAIL= 2
    No computation has been performed due to the likelihood of
    overflow, because real(Z) is greater than a machine-
    dependent threshold value (given in the Users' Note for
    your implementation). This error exit can only occur when
    SCALE = 'U'.IFAIL= 3
```
The computation has been performed, but the errors due to argument reduction in elementary functions make it likely that the results returned by S18DEF are accurate to less than half of machine precision. This error exit may occur when either  $ABS(Z)$  or FNU + N - 1 is greater than a machinedependent threshold value (given in the Users' Note for your implementation).

#### IFAIL= 4

No computation has been performed because the errors due to argument reduction in elementary functions mean that all precision in results returned by S18DEF would be lost. This error exit may occur when either  $ABS(Z)$  or FNU + N - 1 is greater than a machine-dependent threshold value (given in the Users' Note for your implementation).

#### IFAIL= 5

No results are returned because the algorithm termination condition has not been met. This may occur because the parameters supplied to S18DEF would have caused overflow or underflow.

#### 7. Accuracy

All constants in subroutine S18DEF are given to approximately 18 digits of precision. Calling the number of digits of precision in the floating-point arithmetic being used t, then clearly the maximum number of correct digits in the results obtained is limited by  $p=min(t,18)$ . Because of errors in argument reduction when computing elementary functions inside S18DEF, the actual number of correct digits is limited, in general, by p-s, where s~max(1,|log |z||,|log (nu)|) represents the number of digits 10 10

lost due to the argument reduction. Thus the larger the values of |z| and (nu), the less the precision in the result. If S18DEF is called with N>1, then computation of function values via recurrence may lead to some further small loss of accuracy.

If function values which should nominally be identical are computed by calls to S18DEF with different base values of (nu) and different N, the computed values may not agree exactly. Empirical tests with modest values of (nu) and z have shown that the discrepancy is limited to the least significant 3-4 digits of precision.

#### 8. Further Comments

The time taken by the routine for a call of S18DEF is approximately proportional to the value of N, plus a constant. In general it is much cheaper to call S18DEF with N greater than 1,

rather than to make N separate calls to S18DEF.

Paradoxically, for some values of z and (nu), it is cheaper to call S18DEF with a larger value of N than is required, and then discard the extra function values returned. However, it is not possible to state the precise circumstances in which this is likely to occur. It is due to the fact that the base value used to start recurrence may be calculated in different regions for different N, and the costs in each region may differ greatly.

Note that if the function required is I  $(x)$  or I  $(x)$ , i.e., 0 1

(nu)=0.0 or 1.0, where x is real and positive, and only a single function value is required, then it may be much cheaper to call S18AEF, S18AFF, S18CEF(\*) or S18CFF(\*), depending on whether a scaled result is required or not.

9. Example

The example program prints a caption and then proceeds to read sets of data from the input data stream. The first datum is a value for the order FNU, the second is a complex value for the argument, Z, and the third is a value for the parameter SCALE. The program calls the routine with  $N = 2$  to evaluate the function for orders FNU and FNU + 1, and it prints the results. The process is repeated until the end of the input data stream is encountered.

The example program is not reproduced here. The source code for all example programs is distributed with the NAG Foundation Library software and should be available on-line.

\end{verbatim} \endscroll \end{page}

**Returns a value for the Kelvin function ber x**

**— nags.ht —**

**———-**

\begin{page}{manpageXXs19aaf}{NAG Documentation: s19aaf} \beginscroll \begin{verbatim}

```
S19AAF(3NAG) Foundation Library (12/10/92) S19AAF(3NAG)
    S19 -- Approximations of Special Functions S19AAF
           S19AAF -- NAG Foundation Library Routine Document
    Note: Before using this routine, please read the Users' Note for
    your implementation to check implementation-dependent details.
    The symbol (*) after a NAG routine name denotes a routine that is
    not included in the Foundation Library.
    1. Purpose
    S19AAF returns a value for the Kelvin function ber x via the
    routine name.
    2. Specification
          DOUBLE PRECISION FUNCTION S19AAF (X, IFAIL)
          INTEGER IFAIL
          DOUBLE PRECISION X
    3. Description
    This routine evaluates an approximation to the Kelvin function
    berx.
    Note: ber(-x)=berx, so the approximation need only consider
    x>=0.0.
    The routine is based on several Chebyshev expansions:
    For 0 < x < 5,
                      --' ( x)4berx= > a T (t) with t=2(-) -1;
                      -- r r ( 5)
                      r=0For x>5,
                x/\sqrt{2}e [( 1 ) 1 ]
         berx= -------[(1+ -a(t))cos(alpha)+ -b(t)sin(alpha)][(x) x x ]
```
 $\sqrt{2(pi)}x$ 

$$
-x/\sqrt{2}
$$
  
\ne [(-1, 1) 1 ]  
\n+ ---- - -[(-1, -(-1))]sin(beta)+(-d(t)cos(beta)]  
\n[(-x, 1) x ]  
\n $\sqrt{2(pi)}x$   
\nx (pi) x (pi)  
\nwhere (alpha) = ---- ----, (beta) = --+ ----,  
\n8  
\n8  
\n $\sqrt{2}$  /2

and  $a(t)$ ,  $b(t)$ ,  $c(t)$ , and  $d(t)$  are expansions in the variable 10  $t = - -1$ . x

When x is sufficiently close to zero, the result is set directly to ber 0=1.0.

For large x, there is a danger of the result being totally inaccurate, as the error amplification factor grows in an essentially exponential manner; therefore the routine must fail.

- 4. References
- [1] Abramowitz M and Stegun I A (1968) Handbook of Mathematical Functions. Dover Publications.
- 5. Parameters
- 1: X -- DOUBLE PRECISION Input On entry: the argument x of the function.
- 2: IFAIL -- INTEGER Input/Output On entry: IFAIL must be set to 0, -1 or 1. For users not familiar with this parameter (described in the Essential Introduction) the recommended value is 0.

On exit: IFAIL = 0 unless the routine detects an error (see Section 6).

6. Error Indicators and Warnings

Errors detected by the routine:

```
IFAIL= 1
```
On entry  $ABS(X)$  is too large for an accurate result to be

returned. On soft failure, the routine returns zero.

7. Accuracy

Since the function is oscillatory, the absolute error rather than the relative error is important. Let E be the absolute error in the result and (delta) be the relative error in the argument. If (delta) is somewhat larger than the machine precision, then we have:

> | x | E~=| ---(ber x+bei x)|(delta) | 1 1 |  $|\sqrt{2}|$  |

(provided E is within machine bounds).

For small x the error amplification is insignificant and thus the absolute error is effectively bounded by the machine precision.

For medium and large x, the error behaviour is oscillatory and

/ x x/\/2 its amplitude grows like / -----e . Therefore it is not \/ 2(pi)

possible to calculate the function with any accuracy when

 $x/\sqrt{2}/2$  /2(pi)  $\sqrt{xe}$  > -------. Note that this value of x is much smaller than (delta)

the minimum value of x for which the function overflows.

8. Further Comments

For details of the time taken by the routine see the Users' Note for your implementation.

9. Example

The example program reads values of the argument x from a file, evaluates the function at each value of x and prints the results.

The example program is not reproduced here. The source code for all example programs is distributed with the NAG Foundation Library software and should be available on-line.

\end{verbatim}

*22.6. NAGS.HT* 3879

\endscroll \end{page}

## **Returns a value for the Kelvin function bei x**

**— nags.ht —**

**———-**

\begin{page}{manpageXXs19abf}{NAG Documentation: s19abf} \beginscroll \begin{verbatim}

S19ABF(3NAG) Foundation Library (12/10/92) S19ABF(3NAG)

S19 -- Approximations of Special Functions S19ABF S19ABF -- NAG Foundation Library Routine Document

Note: Before using this routine, please read the Users' Note for your implementation to check implementation-dependent details. The symbol (\*) after a NAG routine name denotes a routine that is not included in the Foundation Library.

1. Purpose

S19ABF returns a value for the Kelvin function bei x via the routine name.

2. Specification

DOUBLE PRECISION FUNCTION S19ABF (X, IFAIL) INTEGER IFAIL DOUBLE PRECISION X

3. Description

This routine evaluates an approximation to the Kelvin function beix.

Note: bei(-x)=beix, so the approximation need only consider  $x>=0.0$ .

The routine is based on several Chebyshev expansions:

For 0<=x<=5, 2  $x \rightarrow -$ ' (x)4 bei  $x= -- > a T(t)$ , with  $t=2(-) -1$ ; 4 -- r r ( 5)  $r=0$ For x>5, x/\/2 e  $[(1)$  1 ] bei x= --------[(1+ -a(t))sin(alpha)- -b(t)cos(alpha)]  $[(x) x x$  ] \/2(pi)x x/\/2 e [( 1 ) 1 ] + --------[(1+ -c(t))cos(beta)- -d(t)sin(beta)] [( x ) x ]  $\sqrt{2(pi)}x$ x (pi) x (pi) where(alpha)= ---- ----,(beta)= ---+ ----, 8 8  $\sqrt{2}$  /2 and  $a(t)$ ,  $b(t)$ ,  $c(t)$ , and  $d(t)$  are expansions in the variable 10  $t=--1.$ x When x is sufficiently close to zero, the result is computed as 2 x bei x= --. If this result would underflow, the result returned is 4 beix=0.0. For large x, there is a danger of the result being totally inaccurate, as the error amplification factor grows in an essentially exponential manner; therefore the routine must fail. 4. References

- [1] Abramowitz M and Stegun I A (1968) Handbook of Mathematical Functions. Dover Publications.
- 5. Parameters
- 1: X -- DOUBLE PRECISION Input On entry: the argument x of the function.
- 2: IFAIL -- INTEGER Input/Output On entry: IFAIL must be set to 0, -1 or 1. For users not familiar with this parameter (described in the Essential Introduction) the recommended value is 0.

On exit: IFAIL = 0 unless the routine detects an error (see Section 6).

6. Error Indicators and Warnings

Errors detected by the routine:

- IFAIL= 1 On entry  $ABS(X)$  is too large for an accurate result to be returned. On soft failure, the routine returns zero.
- 7. Accuracy

Since the function is oscillatory, the absolute error rather than the relative error is important. Let E be the absolute error in the function, and (delta) be the relative error in the argument. If (delta) is somewhat larger than the machine precision, then we have:

> $\vert x \vert$ E~=| ---(-ber x+bei x)|(delta) | 1 1 |  $|\sqrt{2}|$  |

(provided E is within machine bounds).

For small x the error amplification is insignificant and thus the absolute error is effectively bounded by the machine precision.

For medium and large x, the error behaviour is oscillatory and

/  $x \quad x \sqrt{2}$ its amplitude grows like / -----e . Therefore it is  $\sqrt{2(pi)}$ 

impossible to calculate the functions with any accuracy when

x/\/2 /2(pi)  $\setminus$ xe > ------. Note that this value of x is much smaller than (delta) the minimum value of x for which the function overflows. 8. Further Comments For details of the time taken by the routine see the Users' Note for your implementation. 9. Example The example program reads values of the argument x from a file, evaluates the function at each value of x and prints the results. The example program is not reproduced here. The source code for all example programs is distributed with the NAG Foundation Library software and should be available on-line. \end{verbatim} \endscroll \end{page}

# **Returns a value for the Kelvin function ker x**

**— nags.ht —**

**———-**

\begin{page}{manpageXXs19acf}{NAG Documentation: s19acf} \beginscroll \begin{verbatim}

S19ACF(3NAG) Foundation Library (12/10/92) S19ACF(3NAG)

S19 -- Approximations of Special Functions S19ACF S19ACF -- NAG Foundation Library Routine Document

Note: Before using this routine, please read the Users' Note for your implementation to check implementation-dependent details. The symbol (\*) after a NAG routine name denotes a routine that is not included in the Foundation Library.

1. Purpose

S19ACF returns a value for the Kelvin function ker x, via the routine name.

2. Specification

DOUBLE PRECISION FUNCTION S19ACF (X, IFAIL) INTEGER IFAIL DOUBLE PRECISION X

3. Description

This routine evaluates an approximation to the Kelvin function ker x.

Note: for  $x$ <0 the function is undefined and at  $x=0$  it is infinite so we need only consider x>0.

The routine is based on several Chebyshev expansions:

For 0<x<=1,

```
(pi) 2
ker x=-f(t)logx+ ----x g(t)+y(t)
                16
```
4 where  $f(t)$ ,  $g(t)$  and  $y(t)$  are expansions in the variable  $t=2x -1$ ;

For 1<x<=3,

```
(11)ker x=exp(- --x)q(t)
       (16)
```
where  $q(t)$  is an expansion in the variable  $t=x-2$ ;

For x>3,

-x/\/2 / (pi) [( 1 ) 1 ] ker x= / ----e [(1+ -c(t))cos(beta)- -d(t)sin(beta)]  $\setminus$  2x  $[(x)$  x ]

x (pi) where (beta) = ---+ ----, and  $c(t)$  and  $d(t)$  are expansions in the 8  $\sqrt{2}$ 6 variable  $t = -1$ . x When x is sufficiently close to zero, the result is computed as 2  $(x)$  ( 3 2)  $x$ ker x=-(gamma)-log( -)+((pi)- -x ) -- ( 2) ( 8 ) 16 and when x is even closer to zero, simply as ( x)  $ker x=-(gamma)-log(-).$  $(2)$ / (pi) -x/\/2 For large x, ker x is asymptotically given by  $/$  ----e and  $2x$ this becomes so small that it cannot be computed without underflow and the routine fails. 4. References [1] Abramowitz M and Stegun I A (1968) Handbook of Mathematical Functions. Dover Publications. 5. Parameters 1: X -- DOUBLE PRECISION Input On entry: the argument x of the function. Constraint:  $X > 0$ . 2: IFAIL -- INTEGER Input/Output On entry: IFAIL must be set to 0, -1 or 1. For users not familiar with this parameter (described in the Essential Introduction) the recommended value is 0. On exit: IFAIL = 0 unless the routine detects an error (see Section 6). 6. Error Indicators and Warnings Errors detected by the routine:

```
IFAIL= 1
```
On entry X is too large, the result underflows. On soft failure, the routine returns zero.

IFAIL= 2

On entry  $X \le 0$ , the function is undefined. On soft failure the routine returns zero.

7. Accuracy

Let E be the absolute error in the result, (epsilon) be the relative error in the result and (delta) be the relative error in the argument. If (delta) is somewhat larger than the machine precision, then we have:

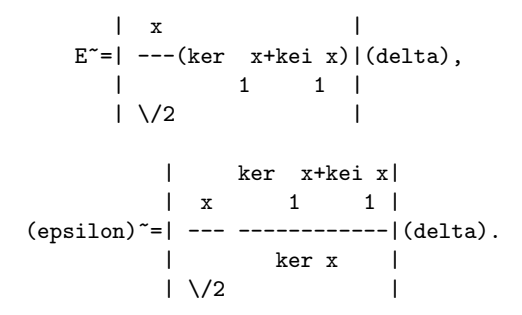

For very small x, the relative error amplification factor is 1 approximately given by ------, which implies a strong |logx| attenuation of relative error. However, (epsilon) in general

cannot be less than the machine precision.

For small x, errors are damped by the function and hence are limited by the machine precision.

For medium and large x, the error behaviour, like the function itself, is oscillatory, and hence only the absolute accuracy for the function can be maintained. For this range of x, the

/ (pi)x -x/\/2 amplitude of the absolute error decays like / -----e  $\sqrt{2}$ 

which implies a strong attenuation of error. Eventually, ker x,

/ (pi) -x/\/2

which asymptotically behaves like  $/$  ----e , becomes so  $\sqrt{2x}$ 

small that it cannot be calculated without causing underflow, and the routine returns zero. Note that for large x the errors are dominated by those of the Fortran intrinsic function EXP.

8. Further Comments

Underflow may occur for a few values of x close to the zeros of ker x, below the limit which causes a failure with IFAIL = 1.

9. Example

The example program reads values of the argument x from a file, evaluates the function at each value of x and prints the results.

The example program is not reproduced here. The source code for all example programs is distributed with the NAG Foundation Library software and should be available on-line. \end{verbatim} \endscroll \end{page}

**Returns a value for the Kelvin function keix**

**— nags.ht —**

**———-**

\begin{page}{manpageXXs19adf}{NAG Documentation: s19adf} \beginscroll \begin{verbatim}

S19ADF(3NAG) Foundation Library (12/10/92) S19ADF(3NAG)

S19 -- Approximations of Special Functions S19ADF S19ADF -- NAG Foundation Library Routine Document

Note: Before using this routine, please read the Users' Note for your implementation to check implementation-dependent details. The symbol (\*) after a NAG routine name denotes a routine that is not included in the Foundation Library.

1. Purpose

S19ADF returns a value for the Kelvin function keix via the routine name.

2. Specification

```
DOUBLE PRECISION FUNCTION S19ADF (X, IFAIL)
INTEGER IFAIL
DOUBLE PRECISION X
```
3. Description

This routine evaluates an approximation to the Kelvin function keix.

Note: for x<0 the function is undefined, so we need only consider  $x>=0$ .

The routine is based on several Chebyshev expansions:

For 0<=x<=1,

$$
\begin{array}{cc}\n & 2 \\
\text{(pi)} & x \\
\text{keix} = - - -f(t) + -[-g(t)\log x + v(t)] \\
 & 4 & 4\n\end{array}
$$

4 where  $f(t)$ ,  $g(t)$  and  $v(t)$  are expansions in the variable  $t=2x -1$ ;

For 1<x<=3,

```
( 9 )
keix=exp(- -x)u(t)( 8 )
```
where  $u(t)$  is an expansion in the variable  $t=x-2$ ;

For x>3,

$$
\begin{array}{cccc}\n\text{keix} = & / & \text{(pi)} & -x \land \text{/2[(} & 1) & 1 & 1) \\
\text{keix} = & / & ----e & [(1+ -)c(t)\sin(\text{beta}) + -d(t)\cos(\text{beta})] \\
\text{ } & \lor & 2x & [(x) & x & 1)\n\end{array}
$$

$$
\mathtt{x} \quad (\mathtt{pi})
$$

where (beta)= ---+ ----, and  $c(t)$  and  $d(t)$  are expansions in the 8  $\sqrt{2}$ 6 variable  $t = -1$ . x

For x<0, the function is undefined, and hence the routine fails and returns zero.

When x is sufficiently close to zero, the result is computed as

2 (pi) (  $(x)$  ) x keix=- ----+(1-(gamma)-log( -)) -- 4 ( ( 2)) 4

and when x is even closer to zero simply as

(pi) keix=- ----. 4

/ (pi) -x/\/2 For large x, keix is asymptotically given by / ----e and  $\sqrt{2x}$ 

this becomes so small that it cannot be computed without underflow and the routine fails.

#### 4. References

[1] Abramowitz M and Stegun I A (1968) Handbook of Mathematical Functions. Dover Publications.

### 5. Parameters

- 1: X -- DOUBLE PRECISION Input On entry: the argument x of the function. Constraint:  $X \geq$ 0.
- 2: IFAIL -- INTEGER Input/Output On entry: IFAIL must be set to 0, -1 or 1. For users not familiar with this parameter (described in the Essential Introduction) the recommended value is 0.

On exit: IFAIL = 0 unless the routine detects an error (see Section 6).

6. Error Indicators and Warnings

Errors detected by the routine:

IFAIL= 1

On entry X is too large, the result underflows. On soft failure, the routine returns zero.

IFAIL= 2

On entry  $X < 0$ , the function is undefined. On soft failure the routine returns zero.

7. Accuracy

Let E be the absolute error in the result, and (delta) be the relative error in the argument. If (delta) is somewhat larger than the machine representation error, then we have:

$$
E^{\sim} = | \quad --(-ker \quad x+kei \quad x) | (delta).
$$
  
 
$$
| \quad 1 \quad 1 \quad |
$$
  
 
$$
| \quad \sqrt{2} \quad |
$$

For small x, errors are attenuated by the function and hence are limited by the machine precision.

For medium and large x, the error behaviour, like the function itself, is oscillatory and hence only absolute accuracy of the function can be maintained. For this range of x, the amplitude of

/ (pi)x -x/\/2 the absolute error decays like / -----e , which implies a  $\sqrt{2}$ 

strong attenuation of error. Eventually, keix, which is

$$
\begin{array}{c}\n\text{ (pi) -x/\}/2 \\
\text{asymptotically given by} \\
\begin{array}{ccc}\n\sqrt{2x} & \text{ becomes so small that it} \\
\sqrt{2x}\n\end{array}
$$

cannot be calculated without causing underflow and therefore the routine returns zero. Note that for large x, the errors are dominated by those of the Fortran intrinsic function EXP.

8. Further Comments

Underflow may occur for a few values of x close to the zeros of

```
keix, below the limit which causes a failure with IFAIL = 1.
         9. Example
         The example program reads values of the argument x from a file,
         evaluates the function at each value of x and prints the results.
         The example program is not reproduced here. The source code for
         all example programs is distributed with the NAG Foundation
         Library software and should be available on-line.
\end{verbatim}
\endscroll
\end{page}
```
# **Returns a value for the Fresnel Integral**  $S(x)$

```
— nags.ht —
```
**———-**

```
\begin{page}{manpageXXs20acf}{NAG Documentation: s20acf}
\beginscroll
\begin{verbatim}
```
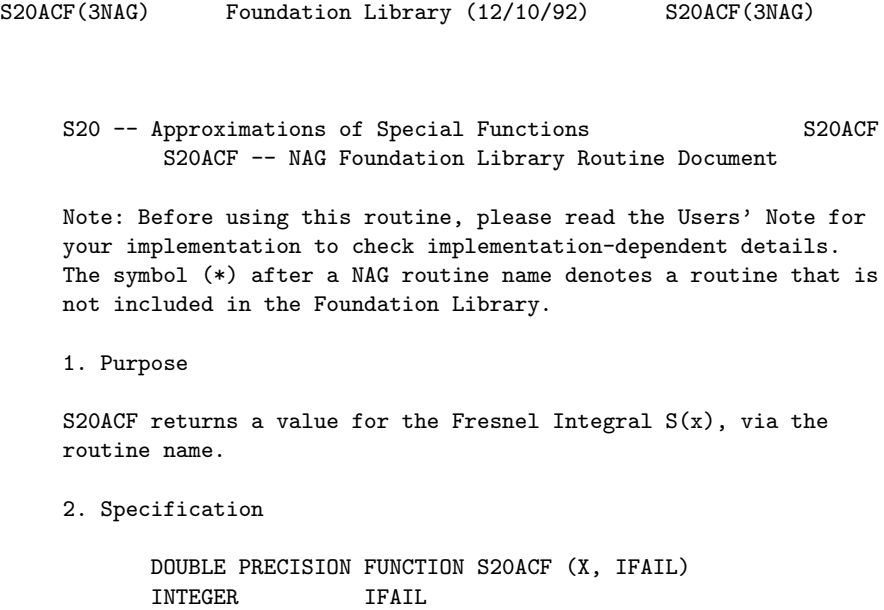

DOUBLE PRECISION X

#### 3. Description

This routine evaluates an approximation to the Fresnel Integral

$$
S(x) = \begin{cases} x & (pi) 2 \\ \sin(-t) & (1) \\ 0 & (1) \end{cases}
$$

Note:  $S(x) = -S(-x)$ , so the approximation need only consider  $x \ge 0.0$ The routine is based on three Chebyshev expansions: For  $0 < x < = 3$ ,

> $3 --'$  (  $x)4$  $S(x)=x$  > a T (t), with  $t=2(-) -1$ ; -- r r ( 3)  $r=0$

For x>3,

$$
S(x) = \begin{cases} 1 & f(x) & (\text{ (pi) 2}) g(x) & (\text{ (pi) 2}) \\ - & ----\cos(---x) & ----\sin(---x) \\ 2 & x & (2) & 3 & (2) \\ x & x & x \end{cases}
$$

where f(x) = 
$$
>
$$
 b T (t),  
\n-- r r  
\nr=0  
\nand g(x) =  $>$  c T (t), with t=2(-)-1.  
\n-- r r  
\nr=0  
\n $+$   
\n $+$   
\n $x=0$ 

(pi) 3 For small x,  $S(x)$   $=$   $---x$  . This approximation is used when x is 6 sufficiently small for the result to be correct to machine precision. For very small x, this approximation would underflow; the result is then set exactly to zero.

1 1 For large x,  $f(x)$   $=$  ---- and  $g(x)$   $=$  -----. Therefore for (pi) 2
(pi)  $1$  1 moderately large x, when ------- is negligible compared with -, 2 3 2 (pi) x the second term in the approximation for x>3 may be dropped. For 1 1 very large x, when ----- becomes negligible,  $S(x) = -$ . However  $(pi)x$ there will be considerable difficulties in calculating ( (pi) 2) cos( ----x ) accurately before this final limiting value can be  $(2)$ ( (pi) 2) used. Since cos( ----x ) is periodic, its value is essentially  $(2)$ 2 2 determined by the fractional part of  $x$  . If  $x = N + (theta)$  where N ( (pi) 2) is an integer and  $0 \le (theta) \le 1$ , then  $cos(----x)$  depends on  $(2)$ (theta) and on N modulo 4. By exploiting this fact, it is possible to retain significance in the calculation of ( (pi) 2) cos( ----x ) either all the way to the very large x limit, or at  $(2)$ x least until the integer part of  $-$  is equal to the maximum 2 integer allowed on the machine. 4. References [1] Abramowitz M and Stegun I A (1968) Handbook of Mathematical Functions. Dover Publications. 5. Parameters 1: X -- DOUBLE PRECISION Input On entry: the argument x of the function. 2: IFAIL -- INTEGER Input/Output On entry: IFAIL must be set to 0, -1 or 1. For users not familiar with this parameter (described in the Essential Introduction) the recommended value is 0. On exit: IFAIL = 0 unless the routine detects an error (see Section 6). 6. Error Indicators and Warnings

There are no failure exits from this routine. The parameter IFAIL has been included for consistency with other routines in this chapter.

7. Accuracy

Let (delta) and (epsilon) be the relative errors in the argument and result respectively.

If (delta) is somewhat larger than the machine precision (i.e., if (delta) is due to data errors etc), then (epsilon) and (delta) are approximately related by:

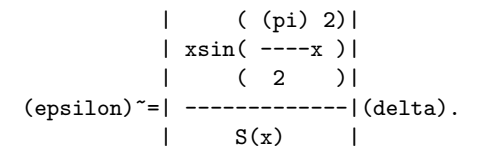

Figure 1 shows the behaviour of the error amplification factor

| ( (pi) 2)| | xsin( ----x )| | ( 2 )| | -------------|.  $| S(x) |$ 

#### Figure 1 Please see figure in printed Reference Manual

However if (delta) is of the same order as the machine precision, then rounding errors could make (epsilon) slightly larger than the above relation predicts.

For small  $x$ , (epsilon)<sup> $z=3$ </sup>(delta) and hence there is only moderate amplification of relative error. Of course for very small x where the correct result would underflow and exact zero is returned, relative error-control is lost.

For moderately large values of x,

| ( (pi) 2)| |(epsilon)|~=|2xsin( ----x )||(delta)| | ( 2 )|

and the result will be subject to increasingly large amplification of errors. However the above relation breaks down

for large values of x (i.e., when -- is of the order of the  $\mathcal{L}$ x machine precision in this region the relative error in the result 2 is essentially bounded by -----). (pi)x Hence the effects of error amplification are limited and at worst the relative error loss should not exceed half the possible number of significant figures. 8. Further Comments None.

9. Example

The example program reads values of the argument x from a file, evaluates the function at each value of x and prints the results.

The example program is not reproduced here. The source code for all example programs is distributed with the NAG Foundation Library software and should be available on-line.

\end{verbatim} \endscroll \end{page}

## **Returns a value for the Fresnel Integral**  $C(x)$

**— nags.ht —**

**———-**

\begin{page}{manpageXXs20adf}{NAG Documentation: s20adf} \beginscroll \begin{verbatim}

S20ADF(3NAG) Foundation Library (12/10/92) S20ADF(3NAG)

S20 -- Approximations of Special Functions S20ADF S20ADF -- NAG Foundation Library Routine Document

Note: Before using this routine, please read the Users' Note for your implementation to check implementation-dependent details. The symbol (\*) after a NAG routine name denotes a routine that is not included in the Foundation Library.

```
1. Purpose
```
S20ADF returns a value for the Fresnel Integral  $C(x)$ , via the routine name.

2. Specification

DOUBLE PRECISION FUNCTION S20ADF (X, IFAIL) INTEGER IFAIL DOUBLE PRECISION X

3. Description

This routine evaluates an approximation to the Fresnel Integral

$$
C(x) = \begin{cases} x & (pi) 2 \\ \cos(-t) & (x) \\ x & (x) \\ 0 & (x) \end{cases}
$$

Note:  $C(x) = -C(-x)$ , so the approximation need only consider  $x \ge 0.0$ 

The routine is based on three Chebyshev expansions:

For  $0 < x < = 3$ ,

$$
C(x)=x > a T(t)
$$
, with t=2(-)-1;  
\n-- r r (3)  
\nr=0

For x>3,

$$
1 f(x) ( (pi) 2) g(x) ( (pi) 2)
$$
  
\n
$$
C(x) = -+ ---sin(----x) - ---cos(----x),
$$
  
\n
$$
2 x ( 2 ) 3 ( 2 )
$$
  
\n
$$
x
$$
  
\n
$$
---2
$$
  
\nwhere  $f(x) = \begin{cases} -1 \\ y \\ z \end{cases} b T(t),$   
\n
$$
--r r
$$

 $r=0$ 

\n
$$
\begin{array}{ll}\n & \text{and } g(x) = & \text{or } x & \text{or } x & \text{or }
$$

5. Parameters

- 1: X -- DOUBLE PRECISION Input On entry: the argument x of the function.
- 2: IFAIL -- INTEGER Input/Output On entry: IFAIL must be set to 0, -1 or 1. For users not familiar with this parameter (described in the Essential Introduction) the recommended value is 0.

On exit: IFAIL = 0 unless the routine detects an error (see Section 6).

6. Error Indicators and Warnings

There are no failure exits from this routine. The parameter IFAIL has been included for consistency with other routines in this chapter.

7. Accuracy

Let (delta) and (epsilon) be the relative errors in the argument and result respectively.

If (delta) is somewhat larger than the machine precision (i.e if (delta) is due to data errors etc), then (epsilon) and (delta) are approximately related by:

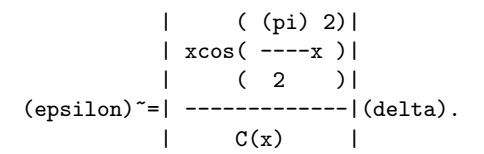

Figure 1 shows the behaviour of the error amplification factor

| ( (pi) 2)|  $| x \cos( - - -x )|$ | ( 2 )| | -------------|.  $|$  C(x) |

#### Figure 1 Please see figure in printed Reference Manual

However if (delta) is of the same order as the machine precision, then rounding errors could make (epsilon) slightly larger than the above relation predicts.

For small  $x$ , (epsilon)<sup> $z = (delta)$ </sup> and there is no amplification of relative error.

For moderately large values of x,

| ( (pi) 2)| |(epsilon)|~=|2xcos( ----x )||(delta)| | ( 2 )|

and the result will be subject to increasingly large amplification of errors. However the above relation breaks down 1 for large values of x (i.e., when -- is of the order of the 2 x machine precision); in this region the relative error in the 2 result is essentially bounded by -----). (pi)x

Hence the effects of error amplification are limited and at worst the relative error loss should not exceed half the possible number of significant figures.

8. Further Comments

None.

9. Example

The example program reads values of the argument x from a file, evaluates the function at each value of x and prints the results.

The example program is not reproduced here. The source code for all example programs is distributed with the NAG Foundation Library software and should be available on-line. \end{verbatim} \endscroll \end{page}

## **Returns a value of an elementary integral**

**— nags.ht —**

**———-**

```
\begin{page}{manpageXXs21baf}{NAG Documentation: s21baf}
\beginscroll
\begin{verbatim}
```
S21BAF(3NAG) Foundation Library (12/10/92) S21BAF(3NAG)

S21 -- Approximations of Special Functions S21BAF S21BAF -- NAG Foundation Library Routine Document

Note: Before using this routine, please read the Users' Note for your implementation to check implementation-dependent details. The symbol (\*) after a NAG routine name denotes a routine that is not included in the Foundation Library.

1. Purpose

S21BAF returns a value of an elementary integral, which occurs as a degenerate case of an elliptic integral of the first kind, via the routine name.

2. Specification

DOUBLE PRECISION FUNCTION S21BAF (X, Y, IFAIL) INTEGER IFAIL DOUBLE PRECISION X, Y

3. Description

This routine calculates an approximate value for the integral

infinity

\n1 / dt

\nR (x,y) = - |

\nC

\n2 /

\n0 
$$
\sqrt{t+x(t+y)}
$$

where  $x>=0$  and  $y/=0$ .

This function, which is related to the logarithm or inverse hyperbolic functions for y<x and to inverse circular functions if x<y, arises as a degenerate form of the elliptic integral of the first kind. If y<0, the result computed is the Cauchy principal value of the integral.

The basic algorithm, which is due to Carlson [2] and [3], is to reduce the arguments recursively towards their mean by the system:

 $x = x$ ,

 $\mathbf{0}$  $y = y$ 0  $(mu) = (x +2y)/3,$ n n n  $S = (y -x)/3$ (mu) n n n n  $(lambda) = y +2 /x y$ n n \/ n n  $x = (x + (lambda)) / 4$ , n+1 n n  $y = (y + (lambda)) / 4.$ n+1 n n The quantity  $|S|$  for n=0,1,2,3,... decreases with increasing n, n n eventually |S |~1/4 . For small enough S the required function n n value can be approximated by the first few terms of the Taylor series about the mean. That is ( 2 3 4 5)

( 3S S 3S 9S ) ( n n n n) R  $(x,y)=(1+ --- + --- + --- )/$  /(mu). C (  $10$  7 8 22 ) \/ n

The truncation error involved in using this approximation is 6 bounded by 16|S | /(1-2|S |) and the recursive process is stopped n n when S is small enough for this truncation error to be n

negligible compared to the machine precision.

Within the domain of definition, the function value is itself representable for all representable values of its arguments. However, for values of the arguments near the extremes the above algorithm must be modified so as to avoid causing underflows or overflows in intermediate steps. In extreme regions arguments are pre-scaled away from the extremes and compensating scaling of the result is done before returning to the calling program.

- 4. References
- [1] Abramowitz M and Stegun I A (1968) Handbook of Mathematical Functions. Dover Publications.
- [2] Carlson B C (1978) Computing Elliptic Integrals by Duplication. (Preprint) Department of Physics, Iowa State University.
- [3] Carlson B C (1988) A Table of Elliptic Integrals of the Third Kind. Math. Comput. 51 267--280.
- 5. Parameters
- 1: X -- DOUBLE PRECISION Input
- 2: Y -- DOUBLE PRECISION Input On entry: the arguments x and y of the function, respectively. Constraint:  $X \ge 0.0$  and  $Y \ne 0.0$ .
- 3: IFAIL -- INTEGER Input/Output On entry: IFAIL must be set to 0, -1 or 1. For users not familiar with this parameter (described in the Essential Introduction) the recommended value is 0.

On exit: IFAIL = 0 unless the routine detects an error (see Section 6).

6. Error Indicators and Warnings

Errors detected by the routine:

If on entry IFAIL =  $0$  or  $-1$ , explanatory error messages are output on the current error message unit (as defined by X04AAF).

IFAIL= 1

On entry  $X < 0.0$ ; the function is undefined.

IFAIL= 2

On entry  $Y = 0.0$ ; the function is undefined.

On soft failure the routine returns zero.

7. Accuracy

In principle the routine is capable of producing full machine precision. However round-off errors in internal arithmetic will result in slight loss of accuracy. This loss should never be

excessive as the algorithm does not involve any significant amplification of round-off error. It is reasonable to assume that the result is accurate to within a small multiple of the machine precision.

8. Further Comments

Users should consult the Chapter Introduction which shows the relationship of this function to the classical definitions of the elliptic integrals.

9. Example

This example program simply generates a small set of non-extreme arguments which are used with the routine to produce the table of low accuracy results.

The example program is not reproduced here. The source code for all example programs is distributed with the NAG Foundation Library software and should be available on-line.

\end{verbatim} \endscroll \end{page}

**Value of the symmetrised elliptic integral of first kind**

**— nags.ht —**

**———-**

\begin{page}{manpageXXs21bbf}{NAG Documentation: s21bbf} \beginscroll \begin{verbatim}

S21BBF(3NAG) Foundation Library (12/10/92) S21BBF(3NAG)

S21 -- Approximations of Special Functions S21BBF S21BBF -- NAG Foundation Library Routine Document

Note: Before using this routine, please read the Users' Note for your implementation to check implementation-dependent details. The symbol (\*) after a NAG routine name denotes a routine that is not included in the Foundation Library.

1. Purpose

S21BBF returns a value of the symmetrised elliptic integral of the first kind, via the routine name.

2. Specification

DOUBLE PRECISION FUNCTION S21BBF (X, Y, Z, IFAIL) INTEGER IFAIL DOUBLE PRECISION X, Y, Z

3. Description

This routine calculates an approximation to the integral

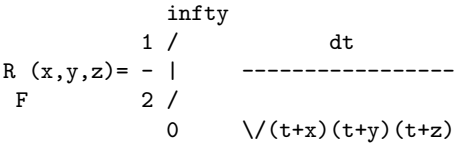

where x, y, z>=0 and at most one is zero.

The basic algorithm, which is due to Carlson [2] and [3], is to reduce the arguments recursively towards their mean by the rule:

```
x = min(x,y,z),z = max(x,y,z),
0 0
y = remaining third intermediate value argument.
0
```
(This ordering, which is possible because of the symmetry of the function, is done for technical reasons related to the avoidance of overflow and underflow.)

```
(mu) = (x +y +3z)/3n n n n
X = (1-x)/(mu)n n n
Y = (1-y)/(mu)n n n
Z = (1-z)/(mu)n n n
```
 $(lambda) = /x y + /y z + /z x$ n \/ n n / n n / n n  $x = (x + (lambda)) / 4$ n+1 n n  $y = (y + (lambda)))/4$ n+1 n n  $\begin{array}{lcl} z & = & (z + (\texttt{lambda}) \ \ )/4 \\ n+1 & & n & n \end{array}$ n+1 n n

(epsilon) =max( $|X|$ ,  $|Y|$ ,  $|Z|$ ) and the function may be n n n n approximated adequately by a 5th order power series:

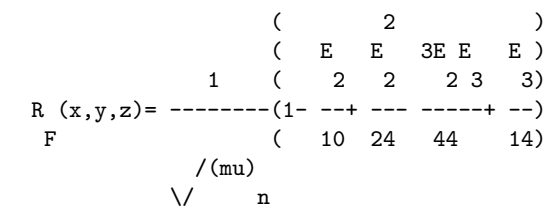

where  $E = X Y + Y Z + Z X$ ,  $E = X Y Z$ . 2 nn nn nn 3 nn n

The truncation error involved in using this approximation is 6 bounded by (epsilon) /4(1-(epsilon) ) and the recursive process n n is stopped when this truncation error is negligible compared with the machine precision.

Within the domain of definition, the function value is itself representable for all representable values of its arguments. However, for values of the arguments near the extremes the above algorithm must be modified so as to avoid causing underflows or overflows in intermediate steps. In extreme regions arguments are pre-scaled away from the extremes and compensating scaling of the result is done before returning to the calling program.

4. References

- [1] Abramowitz M and Stegun I A (1968) Handbook of Mathematical Functions. Dover Publications.
- [2] Carlson B C (1978) Computing Elliptic Integrals by

Duplication. (Preprint) Department of Physics, Iowa State University.

- [3] Carlson B C (1988) A Table of Elliptic Integrals of the Third Kind. Math. Comput. 51 267--280.
- 5. Parameters
- 1: X -- DOUBLE PRECISION Input
- 2: Y -- DOUBLE PRECISION Input
- 3: Z -- DOUBLE PRECISION Input On entry: the arguments x, y and z of the function. Constraint:  $X$ ,  $Y$ ,  $Z$  >= 0.0 and only one of  $X$ ,  $Y$  and  $Z$  may be zero.
- 4: IFAIL -- INTEGER Input/Output On entry: IFAIL must be set to 0, -1 or 1. For users not familiar with this parameter (described in the Essential Introduction) the recommended value is 0.

On exit: IFAIL = 0 unless the routine detects an error (see Section 6).

6. Error Indicators and Warnings

Errors detected by the routine:

If on entry IFAIL =  $0$  or  $-1$ , explanatory error messages are output on the current error message unit (as defined by X04AAF).

- IFAIL= 1 On entry one or more of X, Y and Z is negative; the function is undefined.
- IFAIL= 2 On entry two or more of X, Y and Z are zero; the function is undefined.

On soft failure, the routine returns zero.

7. Accuracy

In principle the routine is capable of producing full machine precision. However round-off errors in internal arithmetic will result in slight loss of accuracy. This loss should never be excessive as the algorithm does not involve any significant amplification of round-off error. It is reasonable to assume that the result is accurate to within a small multiple of the machine

precision.

8. Further Comments

Users should consult the Chapter Introduction which shows the relationship of this function to the classical definitions of the elliptic integrals.

If two arguments are equal, the function reduces to the elementary integral R , computed by S21BAF. C

9. Example

**———-**

**— nags.ht —**

This example program simply generates a small set of non-extreme arguments which are used with the routine to produce the table of low accuracy results.

The example program is not reproduced here. The source code for all example programs is distributed with the NAG Foundation Library software and should be available on-line. \end{verbatim} \endscroll \end{page}

**Value of the symmetrised elliptic integral of second kind**

\begin{page}{manpageXXs21bcf}{NAG Documentation: s21bcf} \beginscroll \begin{verbatim}

S21BCF(3NAG) Foundation Library (12/10/92) S21BCF(3NAG)

S21 -- Approximations of Special Functions S21BCF S21BCF -- NAG Foundation Library Routine Document

Note: Before using this routine, please read the Users' Note for your implementation to check implementation-dependent details. The symbol (\*) after a NAG routine name denotes a routine that is

not included in the Foundation Library.

1. Purpose

S21BCF returns a value of the symmetrised elliptic integral of the second kind, via the routine name.

2. Specification

DOUBLE PRECISION FUNCTION S21BCF (X, Y, Z, IFAIL) INTEGER IFAIL DOUBLE PRECISION X, Y, Z

3. Description

This routine calculates an approximate value for the integral

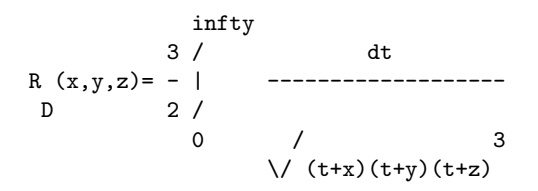

where  $x$ ,  $y>=0$ , at most one of  $x$  and  $y$  is zero, and  $z>0$ .

The basic algorithm, which is due to Carlson [2] and [3], is to reduce the arguments recursively towards their mean by the rule:

$$
x = x
$$
  
\n0  
\n
$$
y = y
$$
  
\n0  
\n
$$
z = z
$$
  
\n0  
\n(mu) = (x + y + 3z)/5  
\nn n n n  
\nX = (1-x)/(mu)  
\nn n n  
\nY = (1-y)/(mu)  
\nn n n  
\nZ = (1-z)/(mu)  
\nn n n

```
(lambda) = /x y + /y z + /z xn\/ n n / n n / n n
   x = (x + (lambda)) / 4n+1 n n
   \begin{array}{lcl} y & = & (y + (\texttt{lambda}) ) / 4 \\ n + 1 & & n & n \end{array}n n
   z = (z + (lambda)) / 4n+1 n n
For n sufficiently large,
                                     (1)n(epsilon) =max(|X|, |Y|, |Z|) ~(-)
                  n n n n ( 4)
and the function may be approximated adequately by a 5th order
                   n-1 -m
                     -- 4
power series R (x,y,z)=3 > --------------------+
           D \qquad -m=0 (z +(lambda) ) /z
                        m n \lor m
   -n
   4 [ 3 (2) 1 (3) 3 (2) 2 3 (4) 3 (2) (3) 3 (5)]
 ------[1+ -S + -S + --(S) + -S + -S + -S + -S][ 7 n 3 n 22 n 11 n 13 n n 13 n ]
 \frac{1}{3}/ (mu)
\sqrt{} n
where
                   (m) (m m m)
                  S =(X + Y + 3Z)/2m.
                   n ( n n n)
The truncation error in this expansion is bounded by
            6
    3(epsilon)
      n
------------------- and the recursive process is terminated when
```
/ 3 / (1-(epsilon) )  $\sqrt{ }$  n this quantity is negligible compared with the machine precision.

The routine may fail either because it has been called with arguments outside the domain of definition, or with arguments so extreme that there is an unavoidable danger of setting underflow or overflow.

-3/2 Note:  $R(x, x, x)=x$ , so there exists a region of extreme D

arguments for which the function value is not representable.

- 4. References
- [1] Abramowitz M and Stegun I A (1968) Handbook of Mathematical Functions. Dover Publications.
- [2] Carlson B C (1978) Computing Elliptic Integrals by Duplication. (Preprint) Department of Physics, Iowa State University.
- [3] Carlson B C (1988) A Table of Elliptic Integrals of the Third Kind. Math. Comput. 51 267--280.
- 5. Parameters
- 1: X -- DOUBLE PRECISION Input
- 2: Y -- DOUBLE PRECISION Input
- 3: Z -- DOUBLE PRECISION Input On entry: the arguments x, y and z of the function. Constraint:  $X, Y \ge 0.0, Z \ge 0.0$  and only one of X and Y may be zero.
- 4: IFAIL -- INTEGER Input/Output On entry: IFAIL must be set to 0, -1 or 1. For users not familiar with this parameter (described in the Essential Introduction) the recommended value is 0.

On exit: IFAIL = 0 unless the routine detects an error (see Section 6).

6. Error Indicators and Warnings

Errors detected by the routine:

If on entry IFAIL =  $0$  or  $-1$ , explanatory error messages are output on the current error message unit (as defined by X04AAF).

IFAIL= 1

On entry either X or Y is negative, or both X and Y are zero; the function is undefined.

#### IFAIL= 2

On entry  $Z \le 0.0$ ; the function is undefined.

#### IFAIL= 3

On entry either Z is too close to zero or both X and Y are too close to zero: there is a danger of setting overflow.

#### IFAIL= 4

On entry at least one of X, Y and Z is too large: there is a danger of setting underflow.

On soft failure the routine returns zero.

#### 7. Accuracy

In principle the routine is capable of producing full machine precision. However round-off errors in internal arithmetic will result in slight loss of accuracy. This loss should never be excessive as the algorithm does not involve any significant amplification of round-off error. It is reasonable to assume that the result is accurate to within a small multiple of the machine precision.

#### 8. Further Comments

Users should consult the Chapter Introduction which shows the relationship of this function to the classical definitions of the elliptic integrals.

#### 9. Example

This example program simply generates a small set of non-extreme arguments which are used with the routine to produce the table of low accuracy results.

The example program is not reproduced here. The source code for all example programs is distributed with the NAG Foundation Library software and should be available on-line. \end{verbatim} \endscroll \end{page}

## **Value of the symmetrised elliptic integral of third kind**

**— nags.ht —**

**———-**

\begin{page}{manpageXXs21bdf}{NAG Documentation: s21bdf} \beginscroll \begin{verbatim}

S21BDF(3NAG) Foundation Library (12/10/92) S21BDF(3NAG)

S21 -- Approximations of Special Functions S21BDF S21BDF -- NAG Foundation Library Routine Document

Note: Before using this routine, please read the Users' Note for your implementation to check implementation-dependent details. The symbol (\*) after a NAG routine name denotes a routine that is not included in the Foundation Library.

1. Purpose

S21BDF returns a value of the symmetrised elliptic integral of the third kind, via the routine name.

2. Specification

DOUBLE PRECISION FUNCTION S21BDF (X, Y, Z, R, IFAIL) INTEGER IFAIL DOUBLE PRECISION X, Y, Z, R

3. Description

This routine calculates an approximation to the integral

infty 3 / dt R (x,y,z,(rho))= - | --------------------------  $J$  2 / 0  $(t+(rho))\)/(t+x)(t+y)(t+z)$ 

where  $x$ ,  $y$ ,  $z>=0$ ,  $(rho)/=0$  and at most one of  $x$ ,  $y$  and  $z$  is zero. If p<0, the result computed is the Cauchy principal value of the

 $\overline{1}^2$ 

integral.

The basic algorithm, which is due to Carlson [2] and [3], is to reduce the arguments recursively towards their mean by the rule:

 $x = x$  $\overline{0}$  $y = y$ 0  $z = z$ 0  $(rho) = (rho)$ 0  $(mu) = (x +y +z +2(rho))$   $)/5$ n n n n n  $X = (1-x)/(mu)$ n n n  $Y = (1-y)/(mu)$ n n n  $Z = (1-z)/(mu)$ n n n  $P = (1-(rho) )/(mu)$ n n n  $(lambda) = /x y + /y z + /z x$ n\/ n n / n n / n n  $\begin{array}{lcl} x & = & (x + (\texttt{lambda}) ) / 4 \\ n + 1 & & n & n \end{array}$ n n  $y = (y + (1 \text{ambda}))/4$ n+1 n n  $z = (z + (lambda)) / 4$ n+1 n n  $(rho) = ((rho) + (lambda) )/4$ n+1 n n  $[$ 

```
(alpha) = [(rho) ( /x + /y + /z ) + /x y z]n[ n \vee n / n / n / n / n n n]
                                 \mathcal{L}(beta) = (rho) ((rho) + (lambda) )n n n n
For n sufficiently large,
                                            1
           (epsilon) =max(|X |,|Y |,|Z |,|P |)~ --
                  n n n n n n
                                            4
and the function may be approximated by a 5th order power series
               n-1
               --- -mR (x,y,z,(rho))=3 > 4 R ((alpha) , (beta) )J -- C m m
               m=0-n
    4 [ 3 (2) 1 (3) 3 (2) 2 3 (4) 3 (2) (3) 3 (5)]
+ ---------[1+ -S + -S + --(S ) + --S + --S S + --S ]
    [ 7 n 3 n 22 n 11 n 13 n n 13 n ]
   \begin{array}{ccc} \sqrt{3} & & 3 \end{array}/ (mu)
 \ensuremath{\mathsf{\setminus}}\xspace/ n
     (m) m m m m
where S = (X + Y + Z + 2P)/2m.
     n n n n n
The truncation error in this expansion is bounded by
        6 / 3
3(epsilon) / / (1-(epsilon) ) and the recursion process is
       n \setminus/ n
terminated when this quantity is negligible compared with the
machine precision. The routine may fail either because it has
been called with arguments outside the domain of definition or
with arguments so extreme that there is an unavoidable danger of
setting underflow or overflow.
                  3
                 - -2
```
Note:  $R(x, x, x, x)=x$ , so there exists a region of extreme J

arguments for which the function value is not representable.

#### 4. References

- [1] Abramowitz M and Stegun I A (1968) Handbook of Mathematical Functions. Dover Publications.
- [2] Carlson B C (1978) Computing Elliptic Integrals by Duplication. (Preprint) Department of Physics, Iowa State University.
- [3] Carlson B C (1988) A Table of Elliptic Integrals of the Third Kind. Math. Comput. 51 267--280.

#### 5. Parameters

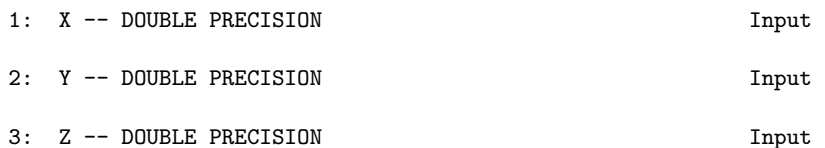

- 4: R -- DOUBLE PRECISION Input On entry: the arguments x, y, z and (rho) of the function. Constraint: X, Y, Z  $> = 0.0$ , R  $/ = 0.0$  and at most one of X, Y and Z may be zero.
- 5: IFAIL -- INTEGER Input/Output On entry: IFAIL must be set to 0, -1 or 1. For users not familiar with this parameter (described in the Essential Introduction) the recommended value is 0.

On exit: IFAIL = 0 unless the routine detects an error (see Section 6).

6. Error Indicators and Warnings

Errors detected by the routine:

```
If on entry IFAIL = 0 or -1, explanatory error messages are
output on the current error message unit (as defined by X04AAF).
```
#### IFAIL= 1

On entry at least one of X, Y and Z is negative, or at least two of them are zero; the function is undefined.

#### IFAIL= 2

On entry  $R = 0.0$ ; the function is undefined.

```
IFAIL= 3
```
On entry either R is too close to zero, or any two of X, Y and Z are too close to zero; there is a danger of setting overflow.

 $TFATI = 4$ 

On entry at least one of X, Y, Z and R is too large; there is a danger of setting underflow.

IFAIL= 5

An error has occurred in a call to S21BAF. Any such occurrence should be reported to NAG.

On soft failure, the routine returns zero.

7. Accuracy

In principle the routine is capable of producing full machine precision. However round-off errors in internal arithmetic will result in slight loss of accuracy. This loss should never be excessive as the algorithm does not involve any significant amplification of round-off error. It is reasonable to assume that the result is accurate to within a small multiple of the machine precision.

8. Further Comments

Users should consult the Chapter Introduction which shows the relationship of this function to the classical definitions of the elliptic integrals.

If the argument R is equal to any of the other arguments, the function reduces to the integral R , computed by S21BCF.

D

9. Example

This example program simply generates a small set of non-extreme arguments which are used with the routine to produce the table of low accuracy results.

The example program is not reproduced here. The source code for all example programs is distributed with the NAG Foundation Library software and should be available on-line. \end{verbatim} \endscroll \end{page}

# **22.7 nagx.ht**

## **Mathematical Constants**

**———-**

**— nagx.ht —**

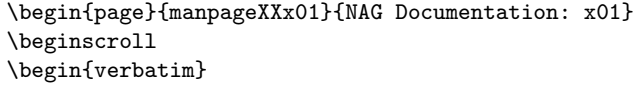

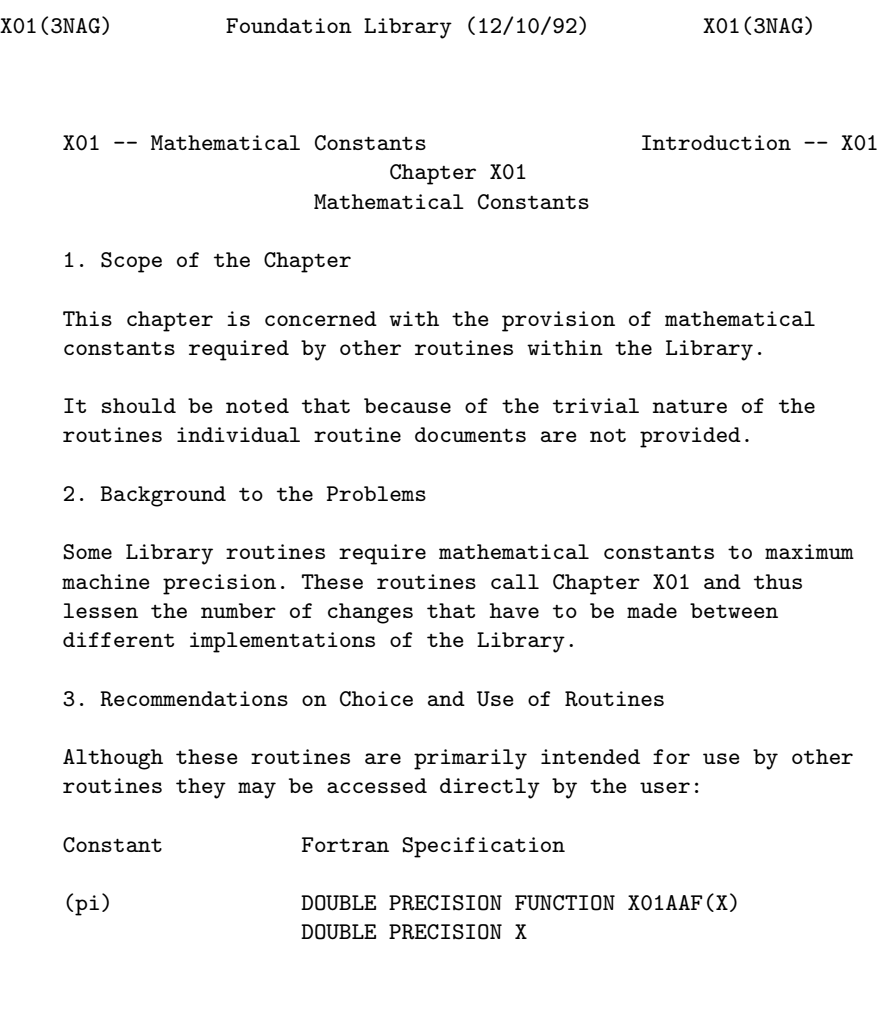

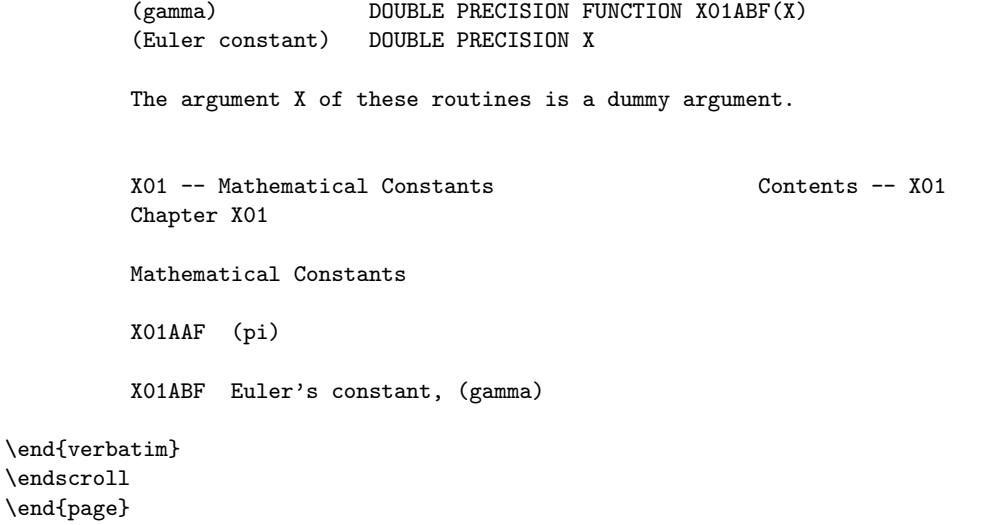

**Machine Constants**

**———-**

**— nagx.ht —**

\begin{page}{manpageXXx02}{NAG Documentation: x02} \beginscroll \begin{verbatim}

X02(3NAG) Foundation Library (12/10/92) X02(3NAG)

X02 -- Machine Constants Introduction -- X02

Chapter X02 Machine Constants

1. Scope of the Chapter

This chapter is concerned with parameters which characterise certain aspects of the computing environment in which the NAG Foundation Library is implemented. They relate primarily to floating-point arithmetic, but also to integer arithmetic and the elementary functions. The values of the parameters vary from one implementation of the Library to another, but within the context

of a single implementation they are constants.

The parameters are intended for use primarily by other routines in the Library, but users of the Library may sometimes need to refer to them directly.

Each parameter-value is returned by a separate Fortran function. Because of the trivial nature of the functions, individual routine documents are not provided; the necessary details are given in Section 3 of this Introduction.

2. Background to the Problems

2.1. Floating-Point Arithmetic

2.1.1. A model of floating-point arithmetic

In order to characterise the important properties of floatingpoint arithmetic by means of a small number of parameters, NAG uses a simplified model of floating-point arithmetic. The parameters of the model can be chosen to provide a sufficiently close description of the behaviour of actual implementations of floating-point arithmetic, but not, in general, an exact description; actual implementations vary too much in the details of how numbers are represented or arithmetic operations are performed.

The model is based on that developed by Brown [1], but differs in some respects. The essential features are summarised here.

The model is characterised by four integer parameters and one logical parameter. The four integer parameters are:

b : the base p : the precision (i.e. the number of significant base-B digits) e : the minimum exponent min e : the maximum exponent max

These parameters define a set of numerical values of the form:

e f\*b

where the exponent e must lie in the range [e ,e ], and the

min max

fraction f (also called the mantissa or significand) lies in the range [1/b,1), and may be written:

### f= $0.f f \ldots f$ 1 2 p

Thus f is a p-digit fraction to the base b; the f are the base-b i digits of the fraction: they are integers in the range 0 to b-1, and the leading digit f must not be zero. 1

The set of values so defined (together with zero) are called model numbers. For example, if b=10, p=5, e =-99 and e =+99, min max 67

then a typical model number is 0.12345\*10 .

The model numbers must obey certain rules for the computed results of the following basic arithmetic operations: addition, subtraction, multiplication, negation, absolute value, and comparisons. The rules depend on the value of the logical parameter ROUNDS.

If ROUNDS is true, then the computed result must be the nearest model number to the exact result (assuming that overflow or underflow does not occur); if the exact result is midway between two model numbers, then it may be rounded either way.

If ROUNDS is false, then: if the exact result is a model number, the computed result must be equal to the exact result; otherwise, the computed result may be either of the adjacent model numbers on either side of the exact result.

For division and square root, this latter rule is further relaxed (regardless of the value of ROUNDS): the computed result may also be one of the next adjacent model numbers on either side of the permitted values just stated.

On some machines, the full set of representable floating-point numbers conforms to the rules of the model with appropriate values of b, p, e , e and ROUNDS. For example, for mac and ROUNDS. For example, for machines min max with IEEE arithmetic, in double precision:

b =  $2$ 

p = 53

min

```
min
e =1024 and ROUNDS is true.
max
```
e =-1021

For other machines, values of the model parameters must be chosen which define a large subset of the representable numbers; typically it may be necessary to decrease p by 1 (in which case ROUNDS is always set to false), or to increase e or decrease

e by a little bit. There are additional rules to ensure that max

arithmetic operations on those representable numbers which are not model numbers, are consistent with arithmetic on model numbers.

(Note: the model used here differs from that described in Brown [1] in the following respects: square-root is treated, like division, as a weakly supported operator; and the logical parameter ROUNDS has been introduced to take account of machines with good rounding.)

2.1.2. Derived parameters of floating-point arithmetic

Most numerical algorithms require access, not to the basic parameters of the model, but to certain derived values, of which the most important are:

```
(1) 1-p
the machine precision = (-)*b if ROUNDS is true,
(epsilon): (2)
                    1-p<br>= b
                           otherwise (but see Note below).
                        e -1min
the smallest positive = b
model number:
                                e
                           -p max
the largest positive = (1-b) *bmodel number:
Note: this value is increased very slightly in some
implementations to ensure that the computed result of 1+(epsilon)
or 1-(epsilon) differs from 1. For example in IEEE binary single
                                       -24 - 47
```
precision arithmetic the value is set to 2 +2 .

Two additional derived values are used in the NAG Foundation Library. Their definitions depend not only on the properties of the basic arithmetic operations just considered, but also on properties of some of the elementary functions. We define the safe range parameter to be the smallest positive model number z such that for any  $x$  in the range  $[z,1/z]$  the following can be computed without undue loss of accuracy, overflow, underflow or other error:

 $-x$ 

 $1/x$ 

 $-1/x$ 

 $SQRT(x)$ 

 $LOG(x)$ 

 $EXP(LOG(x))$ 

square root of  $-1$ .

 $y^{**}(LOG(x)/LOG(y))$  for any  $y$ 

In a similar fashion we define the safe range parameter for complex arithmetic as the smallest positive model number z such that for any  $x$  in the range  $[z,1/z]$  the following can be computed without any undue loss of accuracy, overflow, underflow or other error:

-w 1/w  $-1/w$  $SORT(w)$  $LOG(w)$  $EXP(LOG(w))$ y\*\*(LOG(w)/LOG(y)) for any y  $ABS(w)$ where w is any of x, ix,  $x+ix$ ,  $1/x$ ,  $i/x$ ,  $1/x+i/x$ , and i is the

This parameter was introduced to take account of the quality of complex arithmetic on the machine. On machines with well implemented complex arithmetic, its value will differ from that of the real safe range parameter by a small multiplying factor less than 10. For poorly implemented complex arithmetic this factor may be larger by many orders of magnitude.

2.2. Other Aspects of the Computing Environment

No attempt has been made to characterise comprehensively any other aspects of the computing environment. The other functions in this chapter provide specific information that is occasionally required by routines in the Library.

#### 2.3. References

[1] Brown W S (1981) A Simple but Realistic Model of Floatingpoint Computation. ACM Trans. Math. Softw. 7 445--480.

3. Recommendations on Choice and Use of Routines

3.1. Parameters of Floating-point Arithmetic

DOUBLE PRECISION FUNCTION returns the machine precision i.e.  $X02AJF()$  (1) 1-p 1-p (-)\*b if ROUNDS is true or b (2) otherwise (or a value very slightly larger than this, see Section 2.1.2) DOUBLE PRECISION FUNCTION returns the smallest positive model  $XO2AKF()$  e  $-1$ min number i.e. b DOUBLE PRECISION FUNCTION returns the largest positive model X02ALF() e -p max number i.e. (1-b )\*b DOUBLE PRECISION FUNCTION returns the safe range parameter as X02AMF() defined in Section 2.1.2 DOUBLE PRECISION FUNCTION returns the safe range parameter for X02ANF() complex arithmetic as defined in Section 2.1.2

INTEGER FUNCTION X02BHF() returns the model parameter b

INTEGER FUNCTION X02BJF() returns the model parameter p INTEGER FUNCTION X02BKF() returns the model parameter e min INTEGER FUNCTION X02BLF() returns the model parameter e max LOGICAL FUNCTION X02DJF() returns the model parameter ROUNDS 3.2. Parameters of Other Aspects of the Computing Environment DOUBLE PRECISION FUNCTION returns the largest positive real X02AHF(X) argument for which the SIN and COS DOUBLE PRECISION X routines return a result with some meaningful accuracy INTEGER FUNCTION X02BBF returns the largest positive integer (X) value DOUBLE PRECISION X INTEGER FUNCTION X02BEF returns the maximum number of decimal (X) digits which can be accurately DOUBLE PRECISION X represented over the whole range of floating-point numbers The argument X of these routines is a dummy argument. 4. Example Program Text The example program simply prints the values of all the functions in Chapter X02. Obviously the results will vary from one implementation of the Library to another. X02 -- Machine Constants Contents -- X02 Chapter X02 Machine Constants X02AHF Largest permissible argument for SIN and COS X02AJF Machine precision X02AKF Smallest positive model number X02ALF Largest positive model number X02AMF Safe range of floating-point arithmetic

X02ANF Safe range of complex floating-point arithmetic X02BBF Largest representable integer X02BEF Maximum number of decimal digits that can be represented X02BHF Parameter of floating-point arithmetic model, b X02BJF Parameter of floating-point arithmetic model, p X02BKF Parameter of floating-point arithmetic model, e min X02BLF Parameter of floating-point arithmetic model, e max X02DJF Parameter of floating-point arithmetic model, ROUNDS

\end{verbatim} \endscroll \end{page}

## **Input/Output Utilities**

**———-**

**— nagx.ht —**

\begin{page}{manpageXXx04}{NAG Documentation: x04} \beginscroll \begin{verbatim}

X04(3NAG) Foundation Library (12/10/92) X04(3NAG)

X04 -- Input/Output Utilities Introduction -- X04 Chapter X04 Input/Output Utilities

1. Scope of the Chapter

This chapter contains utility routines concerned with input and output to or from an external file.

- 2. Background to the Problems
- 2.1. Output from NAG Foundation Library Routines

Output from NAG Foundation Library routines to an external file falls into two categories:

- (a) Error messages which are always associated with an error exit from a routine, that is, with a non-zero value of IFAIL as specified in Section 6 of the routine document.
- (b) Advisory messages which include output of final results, output of intermediate results to monitor the course of a computation, and various warning or informative messages.

Each category of output is written to its own Fortran output unit - the error message unit or the advisory message unit. In practice these may be the same unit number. Default unit numbers are provided for each implementation of the Library (see the Users' Note); they may be changed by users. Output of error messages may be controlled by the setting of IFAIL (see the Essential Introduction). Output of advisory messages may usually be controlled by the setting of some other parameter (e.g. MSGLVL) (or in some routines also by IFAIL). An alternative mechanism for completely suppressing output is to set the relevant unit number < 0.

For further information about error and advisory messages, see Chapter P01.

2.2. Matrix Printing Routines

Routines are provided to allow formatted output of general rectangular or triangular matrices stored in a two-dimensional array (real and complex data types).

All output is directed to the unit number for output of advisory messages, which may be altered by a call to X04ABF.

3. Recommendations on Choice and Use of Routines

Apart from the obvious utility of the matrix printing routines, users of the Library may need to call routines in Chapter X04 for the following purposes:

if the default unit number for error messages (given in the Users' Note for your implementation) is not satisfactory, it may be changed to a new value NERR by the statement

CALL X04AAF(1,NERR)

Similarly the unit number for advisory messages may be changed to a new value NADV by the statement

#### CALL X04ABF(1,NADV)

## 4. Index

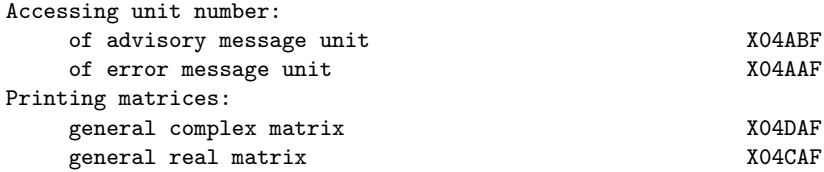

## X04 -- Input/Output Utilities Contents -- X04 Chapter X04

Input/Output Utilities

X04AAF Return or set unit number for error messages X04ABF Return or set unit number for advisory messages X04CAF Print a real general matrix X04DAF Print a complex general matrix

\end{verbatim} \endscroll \end{page}

## **Value of the current error message unit number**

**— nagx.ht —**

**———-**

```
\begin{page}{manpageXXx04aaf}{NAG Documentation: x04aaf}
\beginscroll
\begin{verbatim}
```
X04AAF(3NAG) Foundation Library (12/10/92) X04AAF(3NAG)

X04 -- Input/Output Utilities X04AAF X04AAF -- NAG Foundation Library Routine Document

Note: Before using this routine, please read the Users' Note for your implementation to check implementation-dependent details. The symbol (\*) after a NAG routine name denotes a routine that is not included in the Foundation Library.

1. Purpose

X04AAF returns the value of the current error message unit number, or sets the current error message unit number to a new value.

2. Specification

SUBROUTINE X04AAF (IFLAG, NERR) INTEGER IFLAG, NERR

3. Description

This routine enables those library routines which output error messages, to determine the number of the output unit to which the error messages are to be sent; in this case X04AAF is called with IFLAG = 0. X04AAF may also be called with IFLAG = 1 to set the unit number to a specified value. Otherwise a default value (stated in the Users' Note for your implementation) is returned.

Records written to this output unit by other library routines are at most 80 characters long (including a line-printer carriage control character).

Note that if the unit number is set  $< 0$ , no messages will be output.

4. References

None.

5. Parameters

- 1: IFLAG -- INTEGER Input On entry: the action to be taken (see NERR). Constraint:  $IFLAG = 0 or 1.$
- 2: NERR -- INTEGER in the set of the set of the set of the set of the set of the set of the set of the set of the set of the set of the set of the set of the set of the set of the set of the set of the set of the set of th On entry:
```
if IFLAG = 0, NERR need not be set;
                    if IFLAG = 1, NERR must specify the new error message
                    unit number.
               On exit:
                    if IFLAG = 0, NERR is set to the current error message
                    unit number,
                    if IFLAG = 1, NERR is unchanged.
               Note that Fortran unit numbers must be positive or zero. If
               NERR is set < 0, output of error messages is totally
               suppressed.
          6. Error Indicators and Warnings
          None.
          7. Accuracy
          Not applicable.
          8. Further Comments
          The time taken by the routine is negligible.
          9. Example
          In this example X04AAF is called by the user's main program to
          make the error message from the routine DUMMY appear on the same
          unit as the rest of the output (unit 6). Normally a NAG
          Foundation Library routine with an IFAIL parameter (see Essential
          Introduction) would take the place of DUMMY.
          The example program is not reproduced here. The source code for
          all example programs is distributed with the NAG Foundation
          Library software and should be available on-line.
\end{verbatim}
\endscroll
\end{page}
```
**Value of the current advisory message unit number**

**— nagx.ht —**

**———-**

\begin{page}{manpageXXx04abf}{NAG Documentation: x04abf}

\beginscroll \begin{verbatim}

X04ABF(3NAG) Foundation Library (12/10/92) X04ABF(3NAG)

X04 -- Input/Output Utilities X04ABF X04ABF -- NAG Foundation Library Routine Document

Note: Before using this routine, please read the Users' Note for your implementation to check implementation-dependent details. The symbol (\*) after a NAG routine name denotes a routine that is not included in the Foundation Library.

1. Purpose

X04ABF returns the value of the current advisory message unit number, or sets the current advisory message unit number to a new value.

2. Specification

SUBROUTINE X04ABF (IFLAG, NADV) INTEGER IFLAG, NADV

3. Description

This routine enables those library routines which output advisory messages, to determine the number of the output unit to which the advisory messages are to be sent; in this case X04ABF is called with IFLAG = 0. X04ABF may also be called with IFLAG = 1 to set the unit number to a specified value. Otherwise a default value (stated in the User's Note for your implementation) is returned.

Records written to this output unit by other library routines are at most 120 characters long (including a line-printer carriage control character), unless those library routines allow users to specify longer records.

Note that if the unit number is set  $< 0$ , no messages will be output.

4. References

None.

5. Parameters

```
1: IFLAG -- INTEGER Input
              On entry: the action to be taken (see NADV). Constraint:
              IFLAG = 0 or 1.2: NADV -- INTEGER Input/Output
              On entry:
                  if IFLAG = 0, NADV need not be set;
                   if IFLAG = 1, NADV must specify the new advisory
                  message unit number.
              On exit:
                  if IFLAG = 0, NADV is set to the current advisory
                  message unit number;
                  if IFLAG = 1, NADV is unchanged.
              Note that Fortran unit numbers must be positive or zero. If
              NADV is set < 0, output of advisory messages is totally
              suppressed.
         6. Error Indicators and Warnings
         None.
         7. Accuracy
         Not applicable.
         8. Further Comments
         The time taken by this routine is negligible.
         9. Example
         In this example X04ABF is called by the user's main program to
         make the advisory message from the routine DUMMY appear on the
         same unit as the rest of the output (unit 6). Normally a NAG
         Foundation Library routine with an IFAIL parameter (see Essential
         Introduction) would take the place of DUMMY.
         The example program is not reproduced here. The source code for
         all example programs is distributed with the NAG Foundation
         Library software and should be available on-line.
\end{verbatim}
\endscroll
\end{page}
```
**———-**

### **Print a real matrix stored in a two-dimensional array**

**— nagx.ht —**

```
\begin{page}{manpageXXx04caf}{NAG Documentation: x04caf}
\beginscroll
\begin{verbatim}
```

```
X04CAF(3NAG) Foundation Library (12/10/92) X04CAF(3NAG)
```
X04 -- Input/Output Utilities X04CAF X04CAF -- NAG Foundation Library Routine Document

Note: Before using this routine, please read the Users' Note for your implementation to check implementation-dependent details. The symbol (\*) after a NAG routine name denotes a routine that is not included in the Foundation Library.

1. Purpose

X04CAF is an easy-to-use routine to print a real matrix stored in a two-dimensional array.

2. Specification

SUBROUTINE X04CAF (MATRIX, DIAG, M, N, A, LDA, TITLE, 1 IFAIL) INTEGER M, N, LDA, IFAIL DOUBLE PRECISION A(LDA,\*) CHARACTER\*1 MATRIX, DIAG CHARACTER\*(\*) TITLE

3. Description

X04CAF prints a real matrix. It is an easy-to-use driver for X04CBF(\*). The routine uses default values for the format in which numbers are printed, for labelling the rows and columns, and for output record length.

X04CAF will choose a format code such that numbers will be printed with either an F8.4, F11.4 or a 1PE13.4 format. The F8.4 code is chosen if the sizes of all the matrix elements to be printed lie between 0.001 and 1.0. The F11.4 code is chosen if the sizes of all the matrix elements to be printed lie between 0. 001 and 9999.9999. Otherwise the 1PE13.4 code is chosen.

The matrix is printed with integer row and column labels, and with a maximum record length of 80.

The matrix is output to the unit defined by X04ABF.

4. References

None.

- 5. Parameters
- 1: MATRIX -- CHARACTER\*1 Input On entry: indicates the part of the matrix to be printed, as follows:

MATRIX =  $G'$  (General), the whole of the rectangular matrix.

MATRIX =  $'L'$  (Lower), the lower triangle of the matrix, or the lower trapezium if the matrix has more rows than columns.

MATRIX =  $'U'$  (Upper), the upper triangle of the matrix, or the upper trapezium if the matrix has more columns than rows. Constraint: MATRIX must be one of 'G', 'L' or 'U'.

2: DIAG -- CHARACTER\*1 **Input** On entry: unless MATRIX =  $G'$ , DIAG must specify whether the diagonal elements of the matrix are to be printed, as follows:

 $DIAG = 'B'$  (Blank), the diagonal elements of the matrix are not referenced and not printed.

DIAG = 'U' (Unit diagonal), the diagonal elements of the matrix are not referenced, but are assumed all to be unity, and are printed as such.

 $DIAG = 'N'$  (Non-unit diagonal), the diagonal elements of the matrix are referenced and printed.

If MATRIX =  $'G'$ , then DIAG need not be set. Constraint: If MATRIX  $/ = 'G'$ , then DIAG must be one of 'B', 'U' or 'N'.

- 3: M -- INTEGER Input
- 4: N -- INTEGER Input On entry: the number of rows and columns of the matrix, respectively, to be printed.

If either of M or N is less than 1, X04CAF will exit immediately after printing TITLE; no row or column labels are printed.

```
5: A(LDA,*) -- DOUBLE PRECISION array Input
   Note: the second dimension of the array A must be at least
   max(1,N).
   On entry: the matrix to be printed. Only the elements that
   will be referred to, as specified by parameters MATRIX and
   DIAG, need be set.
```
- 6: LDA -- INTEGER Input On entry: the first dimension of the array A as declared in the (sub)program from which X04CAF is called. Constraint: LDA >= M.
- 7: TITLE -- CHARACTER\*(\*) Input On entry: a title to be printed above the matrix. If TITLE = ' ', no title (and no blank line) will be printed.

If TITLE contains more than 80 characters, the contents of TITLE will be wrapped onto more than one line, with the break after 80 characters.

Any trailing blank characters in TITLE are ignored.

8: IFAIL -- INTEGER Input/Output On entry: IFAIL must be set to 0, -1 or 1. For users not familiar with this parameter (described in the Essential Introduction) the recommended value is 0.

On exit: IFAIL = 0 unless the routine detects an error (see Section 6).

6. Error Indicators and Warnings

Errors detected by the routine:

If on entry IFAIL =  $0$  or  $-1$ , explanatory error messages are output on the current error message unit (as defined by X04AAF).

IFAIL= 1

On entry MATRIX  $/=$  'G', 'L' or 'U'.

```
IFAIL= 2
```
On entry MATRIX =  $'L'$  or  $'U'$ , but DIAG /=  $'N'$ ,  $'U'$  or  $'B'$ .

IFAIL= 3 On entry LDA < M.

```
7. Accuracy
         Not applicable.
         8. Further Comments
         A call to X04CAF is equivalent to a call to X04CBF(*) with the
         following argument values:
               NCOLS = 80INDENT = 0
               LABROW = 'I'LABCOL = 'I'FORMAT = '9. Example
         This example program calls X04CAF twice, first to print a 3 by 5
         rectangular matrix, and then to print a 5 by 5 lower triangular
         matrix.
         The example program is not reproduced here. The source code for
         all example programs is distributed with the NAG Foundation
         Library software and should be available on-line.
\end{verbatim}
\endscroll
\end{page}
           ———-
Print a complex matrix stored in a 2D array
```
**— nagx.ht —**

```
\begin{page}{manpageXXx04daf}{NAG Documentation: x04daf}
\beginscroll
\begin{verbatim}
```
X04DAF(3NAG) Foundation Library (12/10/92) X04DAF(3NAG)

#### X04 -- Input/Output Utilities X04DAF X04DAF -- NAG Foundation Library Routine Document

Note: Before using this routine, please read the Users' Note for your implementation to check implementation-dependent details. The symbol (\*) after a NAG routine name denotes a routine that is not included in the Foundation Library.

1. Purpose

X04DAF is an easy-to-use routine to print a complex matrix stored in a two-dimensional array.

2. Specification

SUBROUTINE X04DAF (MATRIX, DIAG, M, N, A, LDA, TITLE, 1 IFAIL) INTEGER M, N, LDA, IFAIL COMPLEX(KIND(1.0D0)) A(LDA,\*) CHARACTER\*1 MATRIX, DIAG CHARACTER\*(\*) TITLE

3. Description

X04DAF prints a complex matrix. It is an easy-to-use driver for X04DBF(\*). The routine uses default values for the format in which numbers are printed, for labelling the rows and columns, and for output record length.

X04DAF will choose a format code such that numbers will be printed with either an F8.4, F11.4 or a 1PE13.4 format. The F8.4 code is chosen if the sizes of all the matrix elements to be printed lie between 0.001 and 1.0. The F11.4 code is chosen if the sizes of all the matrix elements to be printed lie between 0. 001 and 9999.9999. Otherwise the 1PE13.4 code is chosen. The chosen code is used to print each complex element of the matrix with the real part above the imaginary part.

The matrix is printed with integer row and column labels, and with a maximum record length of 80.

The matrix is output to the unit defined by X04ABF.

4. References

None.

5. Parameters

- 1: MATRIX -- CHARACTER\*1 Input On entry: indicates the part of the matrix to be printed, as follows: MATRIX =  $'G'$  (General), the whole of the rectangular matrix. MATRIX =  $'L'$  (Lower), the lower triangle of the matrix, or the lower trapezium if the matrix has more rows than columns. MATRIX = 'U' (Upper), the upper triangle of the matrix, or the upper trapezium if the matrix has more columns than rows. Constraint: MATRIX must be one of 'G', 'L' or 'U'. 2: DIAG -- CHARACTER\*1 Input On entry: unless MATRIX =  $G'$ , DIAG must specify whether the diagonal elements of the matrix are to be printed, as follows:  $DIAG = 'B'$  (Blank), the diagonal elements of the matrix are not referenced and not printed.  $DIAG = 'U'$  (Unit diagonal), the diagonal elements of the matrix are not referenced, but are assumed all to be unity, and are printed as such.  $DIAG = 'N'$  (Non-unit diagonal), the diagonal elements of the matrix are referenced and printed. If MATRIX =  $'G'$ , then DIAG need not be set. Constraint: If MATRIX  $/ = 'G'$ , then DIAG must be one of 'B', 'U' or 'N'. 3: M -- INTEGER Input 4: N -- INTEGER Input On entry: the number of rows and columns of the matrix, respectively, to be printed. If either of M or N is less than 1, X04DAF will exit immediately after printing TITLE; no row or column labels are printed. 5: A(LDA,\*) -- COMPLEX(KIND(1.0D)) array Input Note: the second dimension of the array A must be at least  $max(1,N)$ . On entry: the matrix to be printed. Only the elements that will be referred to, as specified by parameters MATRIX and DIAG, need be set. 6: LDA -- INTEGER
- 

```
On entry:
    the first dimension of the array A as declared in the
    (sub)program from which X04DAF is called.
    Constraint: LDA >= M.
7: TITLE -- CHARACTER*(*) Input
    On entry: a title to be printed above the matrix. If TITLE =
    ' ', no title (and no blank line) will be printed.
    If TITLE contains more than 80 characters, the contents of
    TITLE will be wrapped onto more than one line, with the
    break after 80 characters.
    Any trailing blank characters in TITLE are ignored.
8: IFAIL -- INTEGER Input/Output
    On entry: IFAIL must be set to 0, -1 or 1. For users not
    familiar with this parameter (described in the Essential
    Introduction) the recommended value is 0.
    On exit: IFAIL = 0 unless the routine detects an error (see
    Section 6).
6. Error Indicators and Warnings
Errors detected by the routine:
If on entry IFAIL = 0 or -1, explanatory error messages are
output on the current error message unit (as defined by X04AAF).
IFAIL= 1
    On entry MATRIX /= 'G', 'L' or 'U'.
IFAIL= 2
    On entry MATRIX = 'L' or 'U', but DIAG / = 'N', 'U' or 'B'.
IFAIL= 3
    On entry LDA < M.
7. Accuracy
Not applicable.
8. Further Comments
A call to X04DAF is equivalent to a call to X04DBF(*) with the
following argument values:
```
 $NCOLS = 80$ INDENT = 0  $LABROW = 'I'$  $LABCOL = 'I'$  $FORMAT = '$ USEFRM =  $'A'$ 

9. Example

This example program calls X04DAF twice, first to print a 4 by 3 rectangular matrix, and then to print a 4 by 4 lower triangular matrix.

The example program is not reproduced here. The source code for all example programs is distributed with the NAG Foundation Library software and should be available on-line.

\end{verbatim} \endscroll \end{page}

# **Date and Time Utilities**

**———-**

**— nagx.ht —**

\begin{page}{manpageXXx05}{NAG Documentation: x05} \beginscroll \begin{verbatim}

X05(3NAG) Foundation Library (12/10/92) X05(3NAG)

X05 -- Date and Time Utilities **Introduction -- X05** Chapter X05 Date and Time Utilities

1. Scope of the Chapter

This chapter provides routines to obtain the current real time, and the amount of processor time used.

2. Background to the Problems

2.1. Real Time

Routines are provided to obtain the current time in two different formats, and to compare two such times.

2.2. Processor Time

A routine is provided to return the current amount of processor time used. This allows the timing of a particular routine or section of code.

3. Recommendations on Choice and Use of Routines

X05AAF returns the current date/time in integer format.

X05ABF converts from integer to character string date/time.

X05ACF compares two date/time character strings.

X05BAF returns the amount of processor time used.

X05 -- Date and Time Utilities Contents -- X05 Chapter X05

Date and Time Utilities

X05AAF Return date and time as an array of integers

X05ABF Convert array of integers representing date and time to character string

X05ACF Compare two character strings representing date and time

X05BAF Return the CPU time

**———-**

\end{verbatim} \endscroll \end{page}

### **Returns the current date and time**

**— nagx.ht —**

```
\begin{page}{manpageXXx05aaf}{NAG Documentation: x05aaf}
\beginscroll
\begin{verbatim}
    X05AAF(3NAG) Foundation Library (12/10/92) X05AAF(3NAG)
```
X05 -- Date and Time Utilities X05AAF X05AAF -- NAG Foundation Library Routine Document

Note: Before using this routine, please read the Users' Note for your implementation to check implementation-dependent details. The symbol (\*) after a NAG routine name denotes a routine that is not included in the Foundation Library.

```
1. Purpose
```
X05AAF returns the current date and time.

```
2. Specification
```
SUBROUTINE X05AAF (ITIME) INTEGER ITIME(7)

3. Description

X05AAF returns the current date and time as a set of seven integers.

```
4. References
```
None.

```
5. Parameters
```
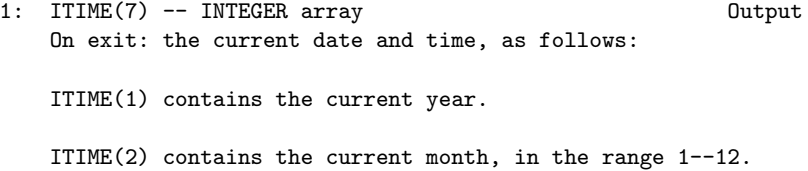

ITIME(3) contains the current day, in the range 1--31. ITIME(4) contains the current hour, in the range 0--23.

ITIME(6) contains the current second, in the range 0--59.

ITIME(5) contains the current minute, in the range 0--59.

ITIME(7) contains the current millisecond, in the range 0-- 999.

6. Error Indicators and Warnings

None.

7. Accuracy

The accuracy of this routine depends on the accuracy of the host machine. In particular, on some machines it may not be possible to return a value for the current millisecond, for example. In this case, the value returned will be zero.

8. Further Comments

None.

9. Example

This program prints out the vector ITIME after a call to X05AAF.

The example program is not reproduced here. The source code for all example programs is distributed with the NAG Foundation Library software and should be available on-line. \end{verbatim} \endscroll \end{page}

**From seven-integer format time and date to character string**

**— nagx.ht —**

**———-**

\begin{page}{manpageXXx05abf}{NAG Documentation: x05abf} \beginscroll \begin{verbatim}

X05ABF(3NAG) Foundation Library (12/10/92) X05ABF(3NAG) X05 -- Date and Time Utilities X05ABF X05ABF -- NAG Foundation Library Routine Document Note: Before using this routine, please read the Users' Note for your implementation to check implementation-dependent details. The symbol (\*) after a NAG routine name denotes a routine that is not included in the Foundation Library. 1. Purpose X05ABF converts from a seven-integer format time and date, as returned by X05AAF, into a character string, returned via the routine name. 2. Specification CHARACTER\*30 FUNCTION X05ABF (ITIME) INTEGER ITIME(7) 3. Description X05ABF returns a character string of length 30 which contains the date and time as supplied in argument ITIME. On exit, the character string has the following format: 'DAY XXTH MTH YEAR HR:MN:SC.MIL', where DAY is one of 'Sun', 'Mon', 'Tue', 'Wed', 'Thu', 'Fri', 'Sat', XX is an integer denoting the day of the month, TH is one of 'st', 'nd', 'rd', 'th', MTH is one of 'Jan', 'Feb', 'Mar', 'Apr', 'May', 'Jun', 'Jul', 'Aug', 'Sep', 'Oct', 'Nov', 'Dec', YEAR is the year as a four digit integer, HR is the hour, MN is the minute,

SC is the second,

MIL is the millisecond.

If on entry the date in ITIME is invalid, the string returned is

4. References

None.

- 5. Parameters
- 1: ITIME(7) -- INTEGER array Input On entry: a date and time in the format returned by X05AAF, as follows: ITIME must contain the year as a positive integer. (1) ITIME must contain the month, in the range 1-12. (2) ITIME must contain the day, in the range 1 to p, where (3) p = 28, 29, 30 or 31, depending on the month and year. ITIME must contain the hour, in the range 0-23. (4) ITIME must contain the minute, in the range 0-59. (5) ITIME must contain the second, in the range 0-59. (6) ITIME must contain the millisecond, in the range 0- (7) 999.

6. Error Indicators and Warnings

None.

#### 7. Accuracy

The day name included as part of the character string returned by this routine is calculated assuming that the date is part of the Gregorian calendar. This calendar has been in operation in Europe since October the 15th 1582, and in Great Britain since September the 14th 1752. Entry to this routine with a date earlier than these will therefore not return a day name that is historically

accurate.

8. Further Comments

Two dates stored in character string format, as returned by this routine, may be compared by X05ACF.

9. Example

This program initialises a time in ITIME, and converts it to character format by a call to X05ABF.

The example program is not reproduced here. The source code for all example programs is distributed with the NAG Foundation Library software and should be available on-line. \end{verbatim} \endscroll \end{page}

**Compares two date/time character strings**

**— nagx.ht —**

**———-**

\begin{page}{manpageXXx05acf}{NAG Documentation: x05acf} \beginscroll \begin{verbatim}

X05ACF(3NAG) Foundation Library (12/10/92) X05ACF(3NAG)

X05 -- Date and Time Utilities X05ACF X05ACF -- NAG Foundation Library Routine Document

Note: Before using this routine, please read the Users' Note for your implementation to check implementation-dependent details. The symbol (\*) after a NAG routine name denotes a routine that is not included in the Foundation Library.

1. Purpose

X05ACF compares two date/time character strings, each stored in the format returned by X05ABF.

2. Specification

INTEGER FUNCTION X05ACF (CTIME1, CTIME2) CHARACTER\*(\*) CTIME1, CTIME2

3. Description

X05ACF compares two date/time character strings, and returns an integer that specifies which one is the earliest. The result is an integer returned through the routine name, with meaning as follows:

 $X05ACF = -1$ : the first date/time string is earlier than the second.

X05ACF = 0: the two date/time strings are equivalent.

X05ACF = 1: the first date/time string is later than the second.

4. References

None.

```
5. Parameters
```
- 1: CTIME1 -- CHARACTER\*(\*) Input
- 2: CTIME2 -- CHARACTER\*(\*) Input On entry: the date/time strings to be compared. These are expected be in the format returned by X05ABF, although X05ACF will still attempt to interpret the strings if they vary slightly from this format. See Section 8 for further details.

6. Error Indicators and Warnings

None.

7. Accuracy

Not applicable.

8. Further Comments

For flexibility, X05ACF will accept various formats for the two date/time strings CTIME1 and CTIME2.

The strings do not have to be the same length. It is permissible,

for example, to enter with one or both of the strings truncated to a smaller length, in which case missing fields are treated as zero.

Each character string may be of any length, but everything after character 80 is ignored.

Each string may or may not include an alphabetic day name, such as 'Wednesday', at its start. These day names are ignored, and no check is made that the day name corresponds correctly to the rest of the date.

The month name may contain any number of characters provided it uniquely identifies the month, however all characters that are supplied are significant.

Each field in the character string must be separated by one or more spaces.

The case of all alphabetic characters is insignificant.

Any field in a date time string that is indecipherable according to the above rules will be converted to a zero value internally. Thus two strings that are completely indecipherable will compare equal.

According to these rules, all the following date/time strings are equivalent:

'Thursday 10th July 1958 12:43:17.320'

'THU 10th JULY 1958 12:43:17.320'

'10th Jul 1958 12:43:17.320'

9. Example

This program initialises two date/time strings, and compares them by a call to X05ACF.

The example program is not reproduced here. The source code for all example programs is distributed with the NAG Foundation Library software and should be available on-line.

\end{verbatim} \endscroll \end{page}

## **Amount of processor time used**

**— nagx.ht —**

**———-**

\begin{page}{manpageXXx05baf}{NAG Documentation: x05baf} \beginscroll \begin{verbatim}

X05BAF(3NAG) Foundation Library (12/10/92) X05BAF(3NAG)

X05 -- Date and Time Utilities X05BAF X05BAF -- NAG Foundation Library Routine Document

Note: Before using this routine, please read the Users' Note for your implementation to check implementation-dependent details. The symbol (\*) after a NAG routine name denotes a routine that is not included in the Foundation Library.

1. Purpose

X05BAF returns the amount of processor time used since an unspecified previous time, via the routine name.

2. Specification

DOUBLE PRECISION FUNCTION X05BAF ()

3. Description

X05BAF returns the number of seconds of processor time used since some previous time. The previous time is system dependent, but may be, for example, the time the current job or the current program started running.

If the system clock of the host machine is inaccessible for any reason, X05BAF returns the value zero.

4. References

None.

5. Parameters

None.

6. Error Indicators and Warnings

None.

7. Accuracy

The accuracy of the value returned depends on the accuracy of the system clock on the host machine.

8. Further Comments

Since the value returned by X05BAF is the amount of processor time since some unspecified earlier time, no significance should be placed on the value other than as a marker to be compared with some later figure returned by X05BAF. The amount of processor time that has elapsed between two calls of X05BAF can be simply calculated as the earlier value subtracted from the later value.

9. Example

**———-**

This program makes a call to X05BAF, performs some computations, makes another call to X05BAF, and gives the time used by the computations as the difference between the two returned values.

The example program is not reproduced here. The source code for all example programs is distributed with the NAG Foundation Library software and should be available on-line.

\end{verbatim} \endscroll \end{page}

# **Chapter 23**

# **NAG ASP Example Code**

# **23.1 aspex.ht**

**Asp1 Example Code**

**— aspex.ht —**

\begin{page}{Asp1ExampleCode}{Asp1 Example Code} \begin{verbatim} DOUBLE PRECISION FUNCTION F(X) DOUBLE PRECISION X F=DSIN(X) RETURN END \end{verbatim} \end{page}

**Asp10 Example Code**

**———-**

**— aspex.ht —**

\begin{page}{Asp10ExampleCode}{Asp10 Example Code} \begin{verbatim} SUBROUTINE COEFFN(P,Q,DQDL,X,ELAM,JINT) DOUBLE PRECISION ELAM,P,Q,X,DQDL INTEGER JINT

```
P=1.0D0
      Q=((-1.0D0*X**3)+ELAM*X*X-2.0D0)/(X*X)
     DQDL=1.0D0
     RETURN
      END
\end{verbatim}
\end{page}
```
# **Asp12 Example Code**

**———-**

**— aspex.ht —**

```
\begin{page}{Asp12ExampleCode}{Asp12 Example Code}
\begin{verbatim}
     SUBROUTINE MONIT (MAXIT,IFLAG,ELAM,FINFO)
     DOUBLE PRECISION ELAM,FINFO(15)
     INTEGER MAXIT,IFLAG
     IF(MAXIT.EQ.-1)THEN
       PRINT*,"Output from Monit"
     ENDIF
     PRINT*,MAXIT,IFLAG,ELAM,(FINFO(I),I=1,4)
     RETURN
     END
\end{verbatim}
\end{page}
```
**Asp19 Example Code**

**———-**

```
\begin{page}{Asp19ExampleCode}{Asp19 Example Code}
\begin{verbatim}
     SUBROUTINE LSFUN2(M,N,XC,FVECC,FJACC,LJC)
     DOUBLE PRECISION FVECC(M),FJACC(LJC,N),XC(N)
     INTEGER M,N,LJC
     INTEGER I,J
     DO 25003 I=1,LJC
       DO 25004 J=1,N
```

```
FJACC(I,J)=0.0D025004 CONTINUE
25003 CONTINUE
      FVEC(C(1)=((XC(1)-0.14DO)*XC(3)+(15.0DO*XC(1)-2.1DO)*XC(2)+1.0DO)/(kXC(3)+15.0DO*XC(2))
      FVECC(2)=((XC(1)-0.18D0)*XC(3)+(7.0D0*XC(1)-1.26D0)*XC(2)+1.0D0)/(
     &XC(3)+7.0D0*XC(2))
      FVEC(3) = ((XC(1) - 0.22D0) * XC(3) + (4.333333333333333D0 * XC(1) - 0.953333)&3333333333D0)*XC(2)+1.0D0)/(XC(3)+4.333333333333333D0*XC(2))
     FVECC(4) = ((XC(1)-0.25D0)*XC(3)+(3.0D0*XC(1)-0.75D0)*XC(2)+1.0D0)/(&XC(3)+3.0D0*XC(2))
     FVEC(C(5)=(XC(1)-0.29D0)*XC(3)+(2.2D0*XC(1)-0.63799999999999D0)*&XC(2)+1.0DO)/(XC(3)+2.2DO*XC(2))FVEC(6) = ((XC(1)-0.32DO)*XC(3)+(1.66666666666667DO)*XC(1)-0.533333&3333333333D0)*XC(2)+1.0D0)/(XC(3)+1.666666666666667D0*XC(2))
      FVEC(7) = ((XC(1) - 0.35DO) * XC(3) + (1.285714285714286DO * XC(1) - 0.45DO) *&XC(2)+1.0D0)/(XC(3)+1.285714285714286D0*XC(2))
      FVEC(S) = ((XC(1)-0.39D0)*XC(3)+(XC(1)-0.39D0)*XC(2)+1.0D0)/(XC(3)+&XC(2)FVECC(9) = ((XC(1)-0.37D0)*XC(3)+(XC(1)-0.37D0)*XC(2)+1.285714285714)&286D0)/(XC(3)+XC(2))
      FVECC(10)=((XC(1)-0.58D0)*XC(3)+(XC(1)-0.58D0)*XC(2)+1.66666666666
     &6667D0)/(XC(3)+XC(2))
     FVECC(11) = ((XC(1) - 0.73D0) * XC(3) + (XC(1) - 0.73D0) * XC(2) + 2.2D0) / (XC(3)k+X(C(2))FVECC(12) = ((XC(1)-0.96D0)*XC(3)+(XC(1)-0.96D0)*XC(2)+3.0D0)/(XC(3)&+XC(2)FVECC(13)=((XC(1)-1.34D0)*XC(3)+(XC(1)-1.34D0)*XC(2)+4.33333333333
     &3333D0)/(XC(3)+XC(2))
      FVEC(14) = ((XC(1)-2.1D0)*XC(3)+(XC(1)-2.1D0)*XC(2)+7.0D0)/(XC(3)+X)&C(2))
     FVEC(15) = ((XC(1) - 4.39DO) * XC(3) + (XC(1) - 4.39DO) * XC(2) + 15.0DO) / (XC(3)k)+XC(2))
     FJACC(1,1)=1.0D0
      FJACC(1,2)=-15.0DO/(XC(3)*2+30.0DO*XC(2)*XC(3)+225.0DO*XC(2)*2)FJACC(1,3)=-1.0DO/(XC(3)*+2+30.0DO*XC(2)*XC(3)+225.0DO*XC(2)**2)FJACC(2,1)=1.0DOFJACC(2,2)=-7.0DO/(XC(3)*2+14.0DO*XC(2)*XC(3)+49.0DO*XC(2)*2)FJACC(2,3)=-1.0D0/(XC(3)**2+14.0D0*XC(2)*XC(3)+49.0D0*XC(2)**2)
      FJACC(3,1)=1.0DOFJACC(3,2)=((-0.1110223024625157D-15*XC(3))-4.33333333333333D0)/(&XC(3)**2+8.666666666666666D0*XC(2)*XC(3)+18.77777777777778D0*XC(2)
     &**2)
      FJACC(3,3)=(0.1110223024625157D-15*XC(2)-1.0DO)/(XC(3)**2+8.666666)&666666666D0*XC(2)*XC(3)+18.77777777777778D0*XC(2)**2)
      FJACC(4,1)=1.0DOFJACC(4,2)=-3.0DO/(XC(3)*+2+6.0DO*XC(2)*XC(3)+9.0DO*XC(2)*2)FJACC(4,3)=-1.0DO/(XC(3)*2+6.0DO*XC(2)*XC(3)+9.0DO*XC(2)*2)FJACC(5,1)=1.0DOFJACC(5,2)=((-0.1110223024625157D-15*XC(3))-2.2D0)/(XC(3)**2+4.399
```

```
&999999999999D0*XC(2)*XC(3)+4.839999999999998D0*XC(2)**2)
     FJACC(5,3)=(0.1110223024625157D-15*XC(2)-1.0DO)/(XC(3)*2+4.399999&999999999D0*XC(2)*XC(3)+4.839999999999998D0*XC(2)**2)
     FJACC(6,1)=1.0D0
     FJACC(6,2)=((-0.2220446049250313D-15*XC(3))-1.666666666666667D0)/(
     &XC(3)**2+3.333333333333333D0*XC(2)*XC(3)+2.777777777777777D0*XC(2)
     &**2)
     FJACC(6,3)=(0.2220446049250313D-15*XC(2)-1.0DO)/(XC(3)**2+3.333333&333333333D0*XC(2)*XC(3)+2.777777777777777D0*XC(2)**2)
     FJACC(7,1)=1.0D0
     FJACC(7,2)=((-0.5551115123125783D-16*XC(3))-1.285714285714286D0)/(
     &XC(3)**2+2.571428571428571D0*XC(2)*XC(3)+1.653061224489796D0*XC(2)
     &**2)
     FJACC(7,3)=(0.5551115123125783D-16*XC(2)-1.0D0)/(XC(3)**2+2.571428
     &571428571D0*XC(2)*XC(3)+1.653061224489796D0*XC(2)**2)
     FJACC(8,1)=1.0D0
     FJACC(8,2)=-1.0DO/(XC(3)*+2+2.0DO*XC(2)*XC(3)+XC(2)*+2)FJACC(8,3)=-1.0DO/(XC(3)*2+2.0DO*XC(2)*XC(3)+XC(2)*2)FIGC(9, 1)=1.000FJACC(9,2)=-1.285714285714286DO/(XC(3)*2+2.0D0*XC(2)*XC(3)+XC(2)*&*2)
     FJACC(9,3)=-1.285714285714286DO/(XC(3)*2+2.0DO*XC(2)*XC(3)+XC(2)*&*2)
     FJACC(10,1)=1.0D0
     FJACC(10,2)=-1.66666666666667D0/(XC(3)*2+2.0D0*XC(2)*XC(3)+XC(2)&**2)
     FJACC(10,3)=-1.66666666666667D0/(XC(3)*2+2.0D0*XC(2)*XC(3)+XC(2)&**2)
     FJACC(11,1)=1.0D0
     FJACC(11,2)=-2.2DO/(XC(3)*+2+2.0DO*XC(2)*XC(3)+XC(2)*+2)FJACC(11,3)=-2.2DO/(XC(3)*+2+2.0DO*XC(2)*XC(3)+XC(2)*+2)FJACC(12,1)=1.0D0FJACC(12,2)=-3.0DO/(XC(3)*+2+2.0DO*XC(2)*XC(3)+XC(2)*+2)FJACC(12,3)=-3.0DO/(XC(3)*+2+2.0DO*XC(2)*XC(3)+XC(2)*+2)FJACC(13,1)=1.0D0
     FJACC(13,2)=-4.3333333333333333D0/(XC(3)**2+2.0D0*XC(2)*XC(3)+XC(2))&**2)
     FJACC(13,3)=-4.3333333333333333D0/(XC(3)*2+2.0D0*XC(2)*XC(3)+XC(2)&**2)
     FJACC(14,1)=1.0D0
     FJACC(14,2)=-7.0D0/(XC(3)**2+2.0D0*XC(2)*XC(3)+XC(2)**2)
     FJACC(14,3)=-7.0DO/(XC(3)*+2+2.0DO*XC(2)*XC(3)+XC(2)*+2)FJACC(15,1)=1.0D0
     FJACC(15,2)=-15.0DO/(XC(3)*2+2.0DO*XC(2)*XC(3)*XC(2)*2)FJACC(15,3)=-15.0DO/(XC(3)*+2+2.0DO*XC(2)*XC(3)+XC(2)*+2)RETURN
     END
\end{verbatim}
\end{page}
```
# **Asp20 Example Code**

**———-**

**— aspex.ht —**

```
\begin{page}{Asp20ExampleCode}{Asp20 Example Code}
\begin{verbatim}
      SUBROUTINE QPHESS(N, NROWH, NCOLH, JTHCOL, HESS, X, HX)
      DOUBLE PRECISION HX(N),X(N),HESS(NROWH,NCOLH)
      INTEGER JTHCOL, N, NROWH, NCOLH
      HX(1)=2.0D0*X(1)HX(2)=2.0DO*X(2)HX(3)=2.0D0*X(4)+2.0D0*X(3)
      HX(4)=2.0D0*X(4)+2.0D0*X(3)
      HX(5)=2.0DO*X(5)HX(6)=(-2.0D0*X(7))+(-2.0D0*X(6))HX(7)=(-2.0D0*X(7))+(-2.0D0*X(6))RETURN
      END
\end{verbatim}
\end{page}
```
# **Asp24 Example Code**

**———-**

```
\begin{page}{Asp24ExampleCode}{Asp24 Example Code}
\begin{verbatim}
      SUBROUTINE FUNCT1(N,XC,FC)
     DOUBLE PRECISION FC,XC(N)
      INTEGER N
     FC=10.0D0*XC(4)**4+(-40.0D0*XC(1)*XC(4)**3)+(60.0D0*XC(1)**2+5&.0DO)*XC(4)**2+((-10.0D0*XC(3))+(-40.0D0*XC(1)**3))*XC(4)+16.0D0*X
     &C(3)**4+(-32.0D0*XC(2)*XC(3)**3)+(24.0D0*XC(2)**2+5.0D0)*XC(3)**2+
     &(-8.0D0*XC(2)**3*XC(3))+XC(2)**4+100.0D0*XC(2)**2+20.0D0*XC(1)*XC(
     &2)+10.0D0*XC(1)**4+XC(1)**2
     RETURN
     END
\end{verbatim}
\end{page}
```
# **Asp27 Example Code**

**———-**

**— aspex.ht —**

\begin{page}{Asp27ExampleCode}{Asp27 Example Code} \begin{verbatim} FUNCTION DOT(IFLAG, N, Z, W, RWORK, LRWORK, IWORK, LIWORK) DOUBLE PRECISION W(N),Z(N),RWORK(LRWORK) INTEGER N,LIWORK,IFLAG,LRWORK,IWORK(LIWORK) DOT=(W(16)+(-0.5D0\*W(15)))\*Z(16)+((-0.5D0\*W(16))+W(15)+(-0.5D0\*W(1 &4)))\*Z(15)+((-0.5D0\*W(15))+W(14)+(-0.5D0\*W(13)))\*Z(14)+((-0.5D0\*W( &14))+W(13)+(-0.5D0\*W(12)))\*Z(13)+((-0.5D0\*W(13))+W(12)+(-0.5D0\*W(1 &1)))\*Z(12)+((-0.5D0\*W(12))+W(11)+(-0.5D0\*W(10)))\*Z(11)+((-0.5D0\*W(  $k11$ ))+W(10)+(-0.5D0\*W(9)))\*Z(10)+((-0.5D0\*W(10))+W(9)+(-0.5D0\*W(8))  $k)*Z(9)+((-0.5D0*W(9))+W(8)+(-0.5D0*W(7)))*Z(8)+((-0.5D0*W(8))+W(7)$  $\&+(-0.5D0*\text{W}(6))) *Z(7)+((-0.5D0*\text{W}(7))+\text{W}(6)+(-0.5D0*\text{W}(5))) *Z(6)+((-0.5D0*\text{W}(6)))$ &5D0\*W(6))+W(5)+(-0.5D0\*W(4)))\*Z(5)+((-0.5D0\*W(5))+W(4)+(-0.5D0\*W(3 &)))\*Z(4)+((-0.5D0\*W(4))+W(3)+(-0.5D0\*W(2)))\*Z(3)+((-0.5D0\*W(3))+W(  $&2)+(-0.5D0*W(1)))*Z(2)+((-0.5D0*W(2))+W(1))*Z(1)$ RETURN END \end{verbatim} \end{page}

**Asp28 Example Code**

**———-**

**— aspex.ht —**

\begin{page}{Asp28ExampleCode}{Asp28 Example Code} \begin{verbatim} SUBROUTINE IMAGE(IFLAG, N, Z, W, RWORK, LRWORK, IWORK, LIWORK) DOUBLE PRECISION Z(N),W(N),IWORK(LRWORK),RWORK(LRWORK) INTEGER N,LIWORK,IFLAG,LRWORK W(1)=0.01707454969713436D0\*Z(16)+0.001747395874954051D0\*Z(15)+0.00 &2106973900813502D0\*Z(14)+0.002957434991769087D0\*Z(13)+(-0.00700554 &0882865317D0\*Z(12))+(-0.01219194009813166D0\*Z(11))+0.0037230647365 &3087D0\*Z(10)+0.04932374658377151D0\*Z(9)+(-0.03586220812223305D0\*Z( &8))+(-0.04723268012114625D0\*Z(7))+(-0.02434652144032987D0\*Z(6))+0. &2264766947290192D0\*Z(5)+(-0.1385343580686922D0\*Z(4))+(-0.116530050 &8238904D0\*Z(3))+(-0.2803531651057233D0\*Z(2))+1.019463911841327D0\*Z

#### &(1)

W(2)=0.0227345011107737D0\*Z(16)+0.008812321197398072D0\*Z(15)+0.010 &94012210519586D0\*Z(14)+(-0.01764072463999744D0\*Z(13))+(-0.01357136 &72105995D0\*Z(12))+0.00157466157362272D0\*Z(11)+0.05258889186338282D &0\*Z(10)+(-0.01981532388243379D0\*Z(9))+(-0.06095390688679697D0\*Z(8) &)+(-0.04153119955569051D0\*Z(7))+0.2176561076571465D0\*Z(6)+(-0.0532 &5555586632358D0\*Z(5))+(-0.1688977368984641D0\*Z(4))+(-0.32440166056 &67343D0\*Z(3))+0.9128222941872173D0\*Z(2)+(-0.2419652703415429D0\*Z(1 &))

W(3)=0.03371198197190302D0\*Z(16)+0.02021603150122265D0\*Z(15)+(-0.0 &06607305534689702D0\*Z(14))+(-0.03032392238968179D0\*Z(13))+0.002033 &305231024948D0\*Z(12)+0.05375944956767728D0\*Z(11)+(-0.0163213312502 &9967D0\*Z(10))+(-0.05483186562035512D0\*Z(9))+(-0.04901428822579872D &0\*Z(8))+0.2091097927887612D0\*Z(7)+(-0.05760560341383113D0\*Z(6))+(- &0.1236679206156403D0\*Z(5))+(-0.3523683853026259D0\*Z(4))+0.88929961 &32269974D0\*Z(3)+(-0.2995429545781457D0\*Z(2))+(-0.02986582812574917 &D0\*Z(1))

 $W(4) = 0.05141563713660119D0*Z(16)+0.005239165960779299D0*Z(15)+(0.$ &01623427735779699D0\*Z(14))+(-0.01965809746040371D0\*Z(13))+0.054688 &97337339577D0\*Z(12)+(-0.014224695935687D0\*Z(11))+(-0.0505181779315 &6355D0\*Z(10))+(-0.04353074206076491D0\*Z(9))+0.2012230497530726D0\*Z  $\&(8)+(-0.06630874514535952D0*Z(7))+(-0.1280829963720053D0*Z(6))+(-0$ &.305169742604165D0\*Z(5))+0.8600427128450191D0\*Z(4)+(-0.32415033802 &68184D0\*Z(3))+(-0.09033531980693314D0\*Z(2))+0.09089205517109111D0\* &Z(1)

W(5)=0.04556369767776375D0\*Z(16)+(-0.001822737697581869D0\*Z(15))+( &-0.002512226501941856D0\*Z(14))+0.02947046460707379D0\*Z(13)+(-0.014 &45079632086177D0\*Z(12))+(-0.05034242196614937D0\*Z(11))+(-0.0376966 &3291725935D0\*Z(10))+0.2171103102175198D0\*Z(9)+(-0.0824949256021352 &4D0\*Z(8))+(-0.1473995209288945D0\*Z(7))+(-0.315042193418466D0\*Z(6)) &+0.9591623347824002D0\*Z(5)+(-0.3852396953763045D0\*Z(4))+(-0.141718 &5427288274D0\*Z(3))+(-0.03423495461011043D0\*Z(2))+0.319820917706851  $&6D0*7(1)$ 

W(6)=0.04015147277405744D0\*Z(16)+0.01328585741341559D0\*Z(15)+0.048 &26082005465965D0\*Z(14)+(-0.04319641116207706D0\*Z(13))+(-0.04931323 &319055762D0\*Z(12))+(-0.03526886317505474D0\*Z(11))+0.22295383396730 &01D0\*Z(10)+(-0.07375317649315155D0\*Z(9))+(-0.1589391311991561D0\*Z( &8))+(-0.328001910890377D0\*Z(7))+0.952576555482747D0\*Z(6)+(-0.31583 &09975786731D0\*Z(5))+(-0.1846882042225383D0\*Z(4))+(-0.0703762046700 &4427D0\*Z(3))+0.2311852964327382D0\*Z(2)+0.04254083491825025D0\*Z(1)

W(7)=0.06069778964023718D0\*Z(16)+0.06681263884671322D0\*Z(15)+(-0.0 &2113506688615768D0\*Z(14))+(-0.083996867458326D0\*Z(13))+(-0.0329843 &8523869648D0\*Z(12))+0.2276878326327734D0\*Z(11)+(-0.067356038933017 &95D0\*Z(10))+(-0.1559813965382218D0\*Z(9))+(-0.3363262957694705D0\*Z(  $&8)$ )+0.9442791158560948D0\*Z(7)+(-0.3199955249404657D0\*Z(6))+(-0.136 &2463839920727D0\*Z(5))+(-0.1006185171570586D0\*Z(4))+0.2057504515015 &423D0\*Z(3)+(-0.02065879269286707D0\*Z(2))+0.03160990266745513D0\*Z(1 &)

W(8)=0.126386868896738D0\*Z(16)+0.002563370039476418D0\*Z(15)+(-0.05 &581757739455641D0\*Z(14))+(-0.07777893205900685D0\*Z(13))+0.23117338 &45834199D0\*Z(12)+(-0.06031581134427592D0\*Z(11))+(-0.14805474755869 &52D0\*Z(10))+(-0.3364014128402243D0\*Z(9))+0.9364014128402244D0\*Z(8) &+(-0.3269452524413048D0\*Z(7))+(-0.1396841886557241D0\*Z(6))+(-0.056 &1733845834199D0\*Z(5))+0.1777789320590069D0\*Z(4)+(-0.04418242260544 &359D0\*Z(3))+(-0.02756337003947642D0\*Z(2))+0.07361313110326199D0\*Z( &1)

 $W(9)=0.07361313110326199D0*Z(16)+(-0.02756337003947642D0*Z(15))+(-$ &0.04418242260544359D0\*Z(14))+0.1777789320590069D0\*Z(13)+(-0.056173 &3845834199D0\*Z(12))+(-0.1396841886557241D0\*Z(11))+(-0.326945252441 &3048D0\*Z(10))+0.9364014128402244D0\*Z(9)+(-0.3364014128402243D0\*Z(8 &))+(-0.1480547475586952D0\*Z(7))+(-0.06031581134427592D0\*Z(6))+0.23 &11733845834199D0\*Z(5)+(-0.07777893205900685D0\*Z(4))+(-0.0558175773 &9455641D0\*Z(3))+0.002563370039476418D0\*Z(2)+0.126386868896738D0\*Z(  $&1)$ 

W(10)=0.03160990266745513D0\*Z(16)+(-0.02065879269286707D0\*Z(15))+0 &.2057504515015423D0\*Z(14)+(-0.1006185171570586D0\*Z(13))+(-0.136246 &3839920727D0\*Z(12))+(-0.3199955249404657D0\*Z(11))+0.94427911585609 &48D0\*Z(10)+(-0.3363262957694705D0\*Z(9))+(-0.1559813965382218D0\*Z(8 &))+(-0.06735603893301795D0\*Z(7))+0.2276878326327734D0\*Z(6)+(-0.032 &98438523869648D0\*Z(5))+(-0.083996867458326D0\*Z(4))+(-0.02113506688 &615768D0\*Z(3))+0.06681263884671322D0\*Z(2)+0.06069778964023718D0\*Z(  $k1$ 

W(11)=0.04254083491825025D0\*Z(16)+0.2311852964327382D0\*Z(15)+(-0.0 &7037620467004427D0\*Z(14))+(-0.1846882042225383D0\*Z(13))+(-0.315830 &9975786731D0\*Z(12))+0.952576555482747D0\*Z(11)+(-0.328001910890377D &0\*Z(10))+(-0.1589391311991561D0\*Z(9))+(-0.07375317649315155D0\*Z(8) &)+0.2229538339673001D0\*Z(7)+(-0.03526886317505474D0\*Z(6))+(-0.0493 &1323319055762D0\*Z(5))+(-0.04319641116207706D0\*Z(4))+0.048260820054 &65965D0\*Z(3)+0.01328585741341559D0\*Z(2)+0.04015147277405744D0\*Z(1)

W(12)=0.3198209177068516D0\*Z(16)+(-0.03423495461011043D0\*Z(15))+(- &0.1417185427288274D0\*Z(14))+(-0.3852396953763045D0\*Z(13))+0.959162 &3347824002D0\*Z(12)+(-0.315042193418466D0\*Z(11))+(-0.14739952092889 &45D0\*Z(10))+(-0.08249492560213524D0\*Z(9))+0.2171103102175198D0\*Z(8 &)+(-0.03769663291725935D0\*Z(7))+(-0.05034242196614937D0\*Z(6))+(-0. &01445079632086177D0\*Z(5))+0.02947046460707379D0\*Z(4)+(-0.002512226 &501941856D0\*Z(3))+(-0.001822737697581869D0\*Z(2))+0.045563697677763 &75D0\*Z(1)

 $W(13)=0.09089205517109111D0*Z(16)+(-0.09033531980693314D0*Z(15))+$ &-0.3241503380268184D0\*Z(14))+0.8600427128450191D0\*Z(13)+(-0.305169 &742604165D0\*Z(12))+(-0.1280829963720053D0\*Z(11))+(-0.0663087451453 &5952D0\*Z(10))+0.2012230497530726D0\*Z(9)+(-0.04353074206076491D0\*Z( &8))+(-0.05051817793156355D0\*Z(7))+(-0.014224695935687D0\*Z(6))+0.05 &468897337339577D0\*Z(5)+(-0.01965809746040371D0\*Z(4))+(-0.016234277 &35779699D0\*Z(3))+0.005239165960779299D0\*Z(2)+0.05141563713660119D0 &\*Z(1)

W(14)=(-0.02986582812574917D0\*Z(16))+(-0.2995429545781457D0\*Z(15)) &+0.8892996132269974D0\*Z(14)+(-0.3523683853026259D0\*Z(13))+(-0.1236 &679206156403D0\*Z(12))+(-0.05760560341383113D0\*Z(11))+0.20910979278 &87612D0\*Z(10)+(-0.04901428822579872D0\*Z(9))+(-0.05483186562035512D &0\*Z(8))+(-0.01632133125029967D0\*Z(7))+0.05375944956767728D0\*Z(6)+0 &.002033305231024948D0\*Z(5)+(-0.03032392238968179D0\*Z(4))+(-0.00660 &7305534689702D0\*Z(3))+0.02021603150122265D0\*Z(2)+0.033711981971903 &02D0\*Z(1)

```
W(15)=(-0.2419652703415429D0*Z(16))+0.9128222941872173D0*Z(15)+(-0&.3244016605667343D0*Z(14))+(-0.1688977368984641D0*Z(13))+(-0.05325
&555586632358D0*Z(12))+0.2176561076571465D0*Z(11)+(-0.0415311995556
&9051D0*Z(10))+(-0.06095390688679697D0*Z(9))+(-0.01981532388243379D
&0*Z(8))+0.05258889186338282D0*Z(7)+0.00157466157362272D0*Z(6)+(-0.
&0135713672105995D0*Z(5))+(-0.01764072463999744D0*Z(4))+0.010940122
&10519586D0*Z(3)+0.008812321197398072D0*Z(2)+0.0227345011107737D0*Z
&(1)
W(16)=1.019463911841327D0*Z(16)+(-0.2803531651057233D0*Z(15))+(-0.
```

```
&1165300508238904D0*Z(14))+(-0.1385343580686922D0*Z(13))+0.22647669
&47290192D0*Z(12)+(-0.02434652144032987D0*Z(11))+(-0.04723268012114
&625D0*Z(10))+(-0.03586220812223305D0*Z(9))+0.04932374658377151D0*Z
&(8)+0.00372306473653087D0*Z(7)+(-0.01219194009813166D0*Z(6))+(-0.0
&07005540882865317D0*Z(5))+0.002957434991769087D0*Z(4)+0.0021069739
&00813502D0*Z(3)+0.001747395874954051D0*Z(2)+0.01707454969713436D0*
&Z(1)
RETURN
```

```
END
\end{verbatim}
\end{page}
```
# **Asp29 Example Code**

**———-**

**———-**

```
\begin{page}{Asp29ExampleCode}{Asp29 Example Code}
\begin{verbatim}
      SUBROUTINE MONIT(ISTATE, NEXTIT, NEVALS, NEVECS, K, F, D)
      DOUBLE PRECISION D(K),F(K)
      INTEGER K, NEXTIT, NEVALS, NVECS, ISTATE
      CALL F02FJZ(ISTATE,NEXTIT,NEVALS,NEVECS,K,F,D)
      RETURN
      END
\end{verbatim}
\end{page}
```
# **Asp30 Example Code**

**———-**

```
\begin{page}{Asp30ExampleCode}{Asp30 Example Code}
\begin{verbatim}
     SUBROUTINE APROD(MODE, M, N, X, Y, RWORK, LRWORK, LWORK, LIWORK)
      DOUBLE PRECISION X(N),Y(M),RWORK(LRWORK)
      INTEGER M,N,LIWORK,IFAIL,LRWORK,IWORK(LIWORK),MODE
     DOUBLE PRECISION A(5,5)
     EXTERNAL F06PAF
     A(1,1)=1.0DO
     A(1,2)=0.0A(1,3)=0.0D0A(1,4) = -1.0DO
     A(1,5)=0.0DO
     A(2,1)=0.0DO
      A(2,2)=1.0DO
     A(2,3)=0.0DO
      A(2, 4) = 0.0D0A(2,5) = -1.0DO
     A(3,1)=0.0DO
     A(3,2)=0.0D0A(3,3)=1.0DDA(3,4) = -1.0DO
     A(3,5)=0.0D0A(4,1) = -1.0DO
     A(4,2)=0.0D0A(4,3) = -1.0DO
     A(4,4)=4.0DO
     A(4,5) = -1.0DO
     A(5,1)=0.0DDA(5,2) = -1.0DO
     A(5,3)=0.0D0A(5,4) = -1.0DO
     A(5,5)=4.0DDIF(MODE.EQ.1)THEN
       CALL F06PAF('N',M,N,1.0D0,A,M,X,1,1.0D0,Y,1)
      ELSEIF(MODE.EQ.2)THEN
        CALL F06PAF('T',M,N,1.0D0,A,M,Y,1,1.0D0,X,1)
      ENDIF
      RETURN
      END
\end{verbatim}
\end{page}
```
# **Asp31 Example Code**

**— aspex.ht —**

```
\begin{page}{Asp31ExampleCode}{Asp31 Example Code}
\begin{verbatim}
     SUBROUTINE PEDERV(X,Y,PW)
     DOUBLE PRECISION X,Y(*)
     DOUBLE PRECISION PW(3,3)
     PW(1,1)=-0.03999999999999999D0
     PW(1,2)=10000.0D0*Y(3)
     PW(1,3)=10000.0D0*Y(2)
     PW(2,1)=0.03999999999999999D0
     PW(2,2)=(-10000.0D0*Y(3))+(-60000000.0D0*Y(2))PW(2,3)=-10000.0D0*Y(2)
     PW(3,1)=0.0D0
     PW(3,2)=60000000.0D0*Y(2)
     PW(3,3)=0.0D0
     RETURN
     END
\end{verbatim}
\end{page}
```
**Asp33 Example Code**

**———-**

**———-**

```
\begin{page}{Asp33ExampleCode}{Asp33 Example Code}
\begin{verbatim}
     SUBROUTINE REPORT(X,V,JINT)
     DOUBLE PRECISION V(3),X
      INTEGER JINT
     RETURN
     END
\end{verbatim}
\end{page}
```
# **Asp34 Example Code**

**— aspex.ht —**

```
\begin{page}{Asp34ExampleCode}{Asp34 Example Code}
\begin{verbatim}
     SUBROUTINE MSOLVE(IFLAG, N, X, Y, RWORK, LRWORK, IWORK, LIWORK)
      DOUBLE PRECISION RWORK(LRWORK),X(N),Y(N)
      INTEGER I,J,N,LIWORK,IFLAG,LRWORK,IWORK(LIWORK)
     DOUBLE PRECISION W1(3), W2(3), MS(3,3)
     IFLAG=-1
     MS(1,1)=2.0D0
     MS(1,2)=1.0D0
     MS(1,3)=0.0D0
     MS(2,1)=1.0D0
     MS(2,2)=2.0D0
     MS(2,3)=1.0D0
     MS(3,1)=0.0D0
     MS(3,2)=1.0D0
     MS(3,3)=2.0D0
      CALL F04ASF(MS,N,X,N,Y,W1,W2,IFLAG)
      IFLAG=-IFLAG
      RETURN
      END
\end{verbatim}
\end{page}
```
**Asp35 Example Code**

**———-**

```
\begin{page}{Asp35ExampleCode}{Asp35 Example Code}
\begin{verbatim}
     SUBROUTINE FCN(N,X,FVEC,FJAC,LDFJAC,IFLAG)
     DOUBLE PRECISION X(N),FVEC(N),FJAC(LDFJAC,N)
     INTEGER LDFJAC,N,IFLAG
     IF(IFLAG.EQ.1)THEN
       FVEC(1)=(-1.0D0*X(2))+X(1)FVEC(2)=(-1.0D0*X(3))+2.0D0*X(2)FVEC(3)=3.0D0*X(3)
     ELSEIF(IFLAG.EQ.2)THEN
       FJAC(1,1)=1.0D0
       FJAC(1,2) = -1.0D0
```

```
FJAC(1,3)=0.0D0
       FJAC(2,1)=0.0D0
       FJAC(2,2)=2.0D0
       FJAC(2,3) = -1.0D0FJAC(3,1)=0.0D0
       FJAC(3,2)=0.0D0
       FJAC(3,3)=3.0D0
      ENDIF
      END
\end{verbatim}
\end{page}
```
## **Asp4 Example Code**

**———-**

**— aspex.ht —**

```
\begin{page}{Asp4ExampleCode}{Asp4 Example Code}
\begin{verbatim}
     DOUBLE PRECISION FUNCTION FUNCTN(NDIM,X)
     DOUBLE PRECISION X(NDIM)
     INTEGER NDIM
     FUNCTN=(4.0D0*X(1)*X(3)**2*DEXP(2.0D0*X(1)*X(3)))/(X(4)**2+(2.0D0*
    &X(2)+2.0D0)*X(4)+X(2)**2+2.0D0*X(2)+1.0D0)
     RETURN
     END
\end{verbatim}
\end{page}
```
**Asp41 Example Code**

**———-**

```
\begin{page}{Asp41ExampleCode}{Asp41 Example Code}
\begin{verbatim}
     SUBROUTINE FCN(X,EPS,Y,F,N)
     DOUBLE PRECISION EPS,F(N),X,Y(N)
      INTEGER N
     F(1)=Y(2)F(2)=Y(3)
```

```
F(3)=(-1.0D0*Y(1)*Y(3))+2.0D0*EPS*Y(2)**2+(-2.0D0*EPS)RETURN
     END
     SUBROUTINE JACOBF(X,EPS,Y,F,N)
     DOUBLE PRECISION EPS,F(N,N),X,Y(N)
     INTEGER N
     F(1,1)=0.0DO
     F(1,2)=1.0DDF(1,3)=0.0D0F(2,1)=0.0D0F(2,2)=0.0D0F(2,3)=1.0DDF(3,1) = -1.0DO*Y(3)
     F(3,2)=4.0DO*EPS*Y(2)
     F(3,3) = -1.0DO*Y(1)
     RETURN
     END
     SUBROUTINE JACEPS(X,EPS,Y,F,N)
     DOUBLE PRECISION EPS,F(N),X,Y(N)
     INTEGER N
     F(1)=0.0D0
     F(2)=0.0D0F(3)=2.0DO*Y(2)**2-2.0DO
     RETURN
     END
\end{verbatim}
\end{page}
```
**Asp42 Example Code**

**———-**

```
\begin{page}{Asp42ExampleCode}{Asp42 Example Code}
\begin{verbatim}
     SUBROUTINE G(EPS,YA,YB,BC,N)
     DOUBLE PRECISION EPS,YA(N),YB(N),BC(N)
     INTEGER N
     BC(1)=YA(1)BC(2)=YA(2)BC(3) = YB(2) - 1.0D0RETURN
     END
     SUBROUTINE JACOBG(EPS,YA,YB,AJ,BJ,N)
     DOUBLE PRECISION EPS,YA(N),AJ(N,N),BJ(N,N),YB(N)
     INTEGER N
```

```
AJ(1,1)=1.0DDAJ(1,2)=0.0DDAJ(1,3)=0.0D0AJ(2,1)=0.0D0AJ(2,2)=1.0D0
      AJ(2,3)=0.0D0
      AJ(3,1)=0.0D0
      AJ(3,2)=0.0D0
      AJ(3,3)=0.0D0BJ(1,1)=0.0D0
     BJ(1,2)=0.0D0
     BJ(1,3)=0.0D0
     BJ(2,1)=0.0D0
     BJ(2,2)=0.0D0
     BJ(2,3)=0.0D0
      BJ(3,1)=0.0D0
     BJ(3,2)=1.0D0
     BJ(3,3)=0.0D0
     RETURN
     END
      SUBROUTINE JACGEP(EPS,YA,YB,BCEP,N)
     DOUBLE PRECISION EPS,YA(N),YB(N),BCEP(N)
      INTEGER N
     BCEP(1)=0.0D0
     BCEP(2)=0.0D0
     BCEP(3)=0.0D0
     RETURN
     END
\end{verbatim}
\end{page}
```
# **Asp49 Example Code**

**———-**

```
\begin{page}{Asp49ExampleCode}{Asp49 Example Code}
\begin{verbatim}
      SUBROUTINE OBJFUN(MODE, N, X, OBJF, OBJGRD, NSTATE, IUSER, USER)
      DOUBLE PRECISION X(N),OBJF,OBJGRD(N),USER(*)
      INTEGER N,IUSER(*),MODE,NSTATE
      OBJF=X(4)*X(9)+((-1.0D0*X(5))+X(3))*X(8)+((-1.0D0*X(3))+X(1))*X(7))&+(-1.0D0*X(2)*X(6))DBJGRD(1)=X(7)DBJGRD(2) = -1.0D0*X(6)OBJGRD(3)=X(8)+(-1.0D0*X(7))
```
```
OBJGRD(4) = X(9)DBJGRD(5) = -1.0D0*X(8)OBJGRD(6)=-1.0D0*X(2)
      DBJGRD(7) = (-1.0D0*X(3)) + X(1)DBJGRD(8) = (-1.0D0*X(5)) + X(3)OBJGRD(9) = X(4)RETURN
      END
\end{verbatim}
\end{page}
```
### **Asp50 Example Code**

**———-**

```
\begin{page}{Asp50ExampleCode}{Asp50 Example Code}
\begin{verbatim}
     SUBROUTINE LSFUN1(M,N,XC,FVECC)
     DOUBLE PRECISION FVECC(M),XC(N)
     INTEGER I,M,N
     FVECC(1)=((XC(1)-2.4D0)*XC(3)+(15.0D0*XC(1)-36.0D0)*XC(2)+1.0D0)/(
     &XC(3)+15.0D0*XC(2))
     FVEC(2) = ((XC(1)-2.8DO)*XC(3)+(7.0DO*XC(1)-19.6DO)*XC(2)+1.0DO)/(XkC(3)+7.0DO*XC(2))
     FVEC(3) = ((XC(1)-3.2DO)*XC(3)+(4.333333333333333DD)*XC(1)-13.866666&66666667D0)*XC(2)+1.0D0)/(XC(3)+4.333333333333333D0*XC(2))
     FVEC(4) = ((XC(1)-3.5DO)*XC(3)+(3.0DO*XC(1)-10.5DO)*XC(2)+1.0DO)/(X)&C(3)+3.0D0*XC(2))
     FVEC(5) = ((XC(1) - 3.9DO) * XC(3) + (2.2DO * XC(1) - 8.57999999999998DD) * XC&(2)+1.0D0)/(XC(3)+2.2D0*XC(2))
     FVEC(C(6) = ((XC(1)-4.199999999999999D0)*XC(3)+(1.66666666666667D0)*X&C(1)-7.0D0)*XC(2)+1.0D0)/(XC(3)+1.666666666666667D0*XC(2))
     FVECC(7)=((XC(1)-4.5D0)*XC(3)+(1.285714285714286D0*XC(1)-5.7857142
     &85714286D0)*XC(2)+1.0D0)/(XC(3)+1.285714285714286D0*XC(2))
     FVECC(8)=((XC(1)-4.899999999999999D0)*XC(3)+(XC(1)-4.8999999999999
     &99D0) *XC(2)+1.0D0) / (XC(3)+XC(2))
     FVECC(9)=((XC(1)-4.699999999999999D0)*XC(3)+(XC(1)-4.6999999999999
     &99D0)*XC(2)+1.285714285714286D0)/(XC(3)+XC(2))
     FVECC(10)=((XC(1)-6.8D0)*XC(3)+(XC(1)-6.8D0)*XC(2)+1.6666666666666
     &67D0)/(XC(3)+XC(2))
     FVECC(11)=((XC(1)-8.299999999999999D0)*XC(3)+(XC(1)-8.299999999999
     &999D0)*XC(2)+2.2D0)/(XC(3)+XC(2))
     FVECC(12)=((XC(1)-10.6D0)*XC(3)+(XC(1)-10.6D0)*XC(2)+3.0D0)/(XC(3)
     &+XC(2))
     FVECC(13)=((XC(1)-1.34D0)*XC(3)+(XC(1)-1.34D0)*XC(2)+4.33333333333
```

```
&3333D0)/(XC(3)+XC(2))
      FVECC(14)=((XC(1)-2.1DO)*XC(3)+(XC(1)-2.1DO)*XC(2)+7.0DO)/(XC(3)+X&C(2))
      FVEC(15) = ((XC(1) - 4.39DO) * XC(3) + (XC(1) - 4.39DO) * XC(2) + 15.0DO) / (XC(3)&)+XC(2))
      END
\end{verbatim}
\end{page}
```
#### **Asp55 Example Code**

**———-**

```
\begin{page}{Asp55ExampleCode}{Asp55 Example Code}
\begin{verbatim}
     SUBROUTINE CONFUN (MODE, NCNLN, N, NROWJ, NEEDC, X, C, CJAC, NSTATE, IUSER
     &,USER)
     DOUBLE PRECISION C(NCNLN),X(N),CJAC(NROWJ,N),USER(*)
      INTEGER N, IUSER(*), NEEDC(NCNLN), NROWJ, MODE, NCNLN, NSTATE
      IF(NEEDC(1).GT.0)THEN
        C(1)=X(6)**2+X(1)**2CJAC(1,1)=2.0D0*X(1)CJAC(1,2)=0.0D0CJAC(1,3)=0.0D0CJAC(1,4)=0.0D0CJAC(1,5)=0.0D0CJAC(1,6)=2.0D0*X(6)ENDIF
      IF(NEEDC(2).GT.0)THEN
        C(2)=X(2)**2+(-2.0D0*X(1)*X(2))+X(1)**2CJAC(2,1)=(-2.0D0*X(2))+2.0D0*X(1)CJAC(2,2)=2.0D0*X(2)+(-2.0D0*X(1))CJAC(2,3)=0.0D0CJAC(2,4)=0.0D0CJAC(2,5)=0.0D0CJAC(2,6)=0.0D0ENDIF
      IF(NEEDC(3).GT.0)THEN
        C(3)=X(3)**2+(-2.0D0*X(1)*X(3))*X(2)**2+X(1)**2CJAC(3,1)=(-2.0D0*X(3))+2.0D0*X(1)CJAC(3,2)=2.0D0*X(2)CJAC(3,3)=2.0D0*X(3)+(-2.0D0*X(1))CJAC(3, 4) = 0.0D0CJAC(3,5)=0.0D0CJAC(3,6)=0.0D0
```
ENDIF RETURN END \end{verbatim}

\end{page}

#### **Asp6 Example Code**

**———-**

**— aspex.ht —**

```
\begin{page}{Asp6ExampleCode}{Asp6 Example Code}
\begin{verbatim}
     SUBROUTINE FCN(N, X, FVEC, IFLAG)
     DOUBLE PRECISION X(N),FVEC(N)
     INTEGER N,IFLAG
     FVEC(1)=(-2.0D0*X(2))+(-2.0D0*X(1)**2)+3.0D0*X(1)+1.0D0FVEC(2)=(-2.0D0*X(3))+(-2.0D0*X(2)**2)+3.0D0*X(2)+(-1.0D0*X(1))+1.&0D0
     FVEC(3) = (-2.0D0*X(4)) + (-2.0D0*X(3)**2) +3.0D0*X(3) + (-1.0D0*X(2)) +1.&0D0
     FVEC(4) = (-2.0D0*X(5)) + (-2.0D0*X(4)**2) +3.0D0*X(4) + (-1.0D0*X(3)) +1.&0D0
     FVEC(5)=(-2.0D0*X(6))+(-2.0D0*X(5)**2)+3.0D0*X(5)+(-1.0D0*X(4))+1.&0D0
     FVEC(6) = (-2.0D0*X(7)) + (-2.0D0*X(6)**2) +3.0D0*X(6) + (-1.0D0*X(5)) +1.&0D0
     FVEC(7)=(-2.0D0*X(8))+(-2.0D0*X(7)**2)+3.0D0*X(7)+(-1.0D0*X(6))+1.&0D0
     FVEC(8) = (-2.0D0*X(9)) + (-2.0D0*X(8)**2) +3.0D0*X(8) + (-1.0D0*X(7)) +1.&0D0
     FVEC(9) = (-2.0D0*X(9)**2)+3.0D0*X(9)+(-1.0D0*X(8))+1.0D0RETURN
     END
\end{verbatim}
\end{page}
```
**Asp7 Example Code**

**———-**

```
\begin{page}{Asp7ExampleCode}{Asp7 Example Code}
\begin{verbatim}
     SUBROUTINE FCN(X,Z,F)
     DOUBLE PRECISION F(*),X,Z(*)
     F(1)=DTAN(Z(3))F(2)=((-0.031999999999999990)*DCOS(Z(3))*DTAN(Z(3)))+(-0.02D0*Z(2)&**2))/(Z(2)*DCOS(Z(3)))
     F(3)=-0.03199999999999999D0/(X*Z(2)**2)
     RETURN
     END
\end{verbatim}
\end{page}
```
#### **Asp73 Example Code**

**———-**

**— aspex.ht —**

```
\begin{page}{Asp73ExampleCode}{Asp73 Example Code}
\begin{verbatim}
     SUBROUTINE PDEF(X,Y,ALPHA,BETA,GAMMA,DELTA,EPSOLN,PHI,PSI)
     DOUBLE PRECISION ALPHA,EPSOLN,PHI,X,Y,BETA,DELTA,GAMMA,PSI
     ALPHA=DSIN(X)
     BETA=Y
     GAMMA=X*Y
     DELTA=DCOS(X)*DSIN(Y)
     EPSOLN=Y+X
     PHI=X
     PSI=Y
     RETURN
     END
\end{verbatim}
\end{page}
```
#### **Asp74 Example Code**

**———-**

<sup>\</sup>begin{page}{Asp74ExampleCode}{Asp74 Example Code} \begin{verbatim}

```
SUBROUTINE BNDY(X,Y,A,B,C,IBND)
     DOUBLE PRECISION A,B,C,X,Y
     INTEGER IBND
     IF(IBND.EQ.0)THEN
       A=0.0D0
       B=1.0D0
       C=-1.0D0*DSIN(X)ELSEIF(IBND.EQ.1)THEN
       A=1.0D0
       B=0.0D0
       C=DSIN(X)*DSIN(Y)
     ELSEIF(IBND.EQ.2)THEN
       A=1.0D0
       B=0.0D0
       C=DSIN(X)*DSIN(Y)
     ELSEIF(IBND.EQ.3)THEN
       A=0.0D0
       B=1.0D0
       C=-1.0D0*DSIN(Y)ENDIF
     END
\end{verbatim}
\end{page}
```
#### **Asp77 Example Code**

**———-**

**———-**

**— aspex.ht —**

\begin{page}{Asp77ExampleCode}{Asp77 Example Code} \begin{verbatim} SUBROUTINE FCNF(X,F) DOUBLE PRECISION X DOUBLE PRECISION F(2,2)  $F(1,1)=0.0$ DO  $F(1,2)=1.0DD$  $F(2,1)=0.0D0$  $F(2,2) = -10.0D0$ RETURN END \end{verbatim} \end{page}

#### **Asp78 Example Code**

**— aspex.ht —**

```
\begin{page}{Asp78ExampleCode}{Asp78 Example Code}
\begin{verbatim}
      SUBROUTINE FCNG(X,G)
      DOUBLE PRECISION G(*),X
      G(1)=0.0DO
      G(2)=0.0DO
      END
\end{verbatim}
\end{page}
```
#### **Asp8 Example Code**

**———-**

```
\begin{page}{Asp8ExampleCode}{Asp8 Example Code}
\begin{verbatim}
     SUBROUTINE OUTPUT(XSOL,Y,COUNT,M,N,RESULT,FORWRD)
     DOUBLE PRECISION Y(N),RESULT(M,N),XSOL
      INTEGER M,N,COUNT
     LOGICAL FORWRD
     DOUBLE PRECISION X02ALF,POINTS(8)
     EXTERNAL X02ALF
      INTEGER I
     POINTS(1)=1.0D0
     POINTS(2)=2.0D0
     POINTS(3)=3.0D0
      POINTS(4)=4.0D0
     POINTS(5)=5.0D0
     POINTS(6)=6.0D0
     POINTS(7)=7.0D0
     POINTS(8)=8.0D0
      COUNT=COUNT+1
     DO 25001 I=1,N
       RESULT(COUNT,I)=Y(I)
25001 CONTINUE
      IF(COUNT.EQ.M)THEN
        IF(FORWRD)THEN
          XSOL=X02ALF()
        ELSE
```
XSOL=-X02ALF() ENDIF ELSE XSOL=POINTS(COUNT) ENDIF END  $\verb|\end{vertim}|$ \end{page}

### **Asp80 Example Code**

**———-**

**— aspex.ht —**

```
\begin{page}{Asp80ExampleCode}{Asp80 Example Code}
\begin{verbatim}
     SUBROUTINE BDYVAL(XL,XR,ELAM,YL,YR)
     DOUBLE PRECISION ELAM,XL,YL(3),XR,YR(3)
     YL(1)=XLYL(2)=2.0D0YR(1)=1.0D0
     YR(2)=-1.0D0*DSQRT(XR+(-1.0D0*ELAM))
     RETURN
     END
\end{verbatim}
\end{page}
```
**Asp9 Example Code**

**———-**

```
\begin{page}{Asp9ExampleCode}{Asp9 Example Code}
\begin{verbatim}
     DOUBLE PRECISION FUNCTION G(X,Y)
     DOUBLE PRECISION X,Y(*)
     G = X + Y(1)RETURN
     END
\end{verbatim}
\end{page}
```
### **Chapter 24**

## **NAG ANNA Expert System**

### **24.1 annaex.ht**

**Axiom/NAG Expert System**

**— annaex.ht —**

```
\begin{page}{UXANNA}{Axiom/NAG Expert System}
\centerline{\tt{\inputbitmap{\htbmdir{}/anna_logo.xbm}}\rm}
\newline
\centerline{This expert system chooses, and uses, NAG numerical routines.}
\begin{scroll}
\blankline
\indent{2}
\beginmenu
\menumemolink{Integration}{UXANNAInt}
\blankline
\menumemolink{Ordinary Differential Equations}{UXANNAOde}
\blankline
\menumemolink{Partial Differential Equations}{UXANNAPde}
\blankline
\menumemolink{Optimization}{UXANNAOpt}
\vspace{10}
\menumemolink{About the Axiom/NAG Expert System}{UXANNATxt}
%\unixcommand{(Postscript)}{ghostview \ \htbmdir{}/anna.ps}
%\blankline
%\menumemolink{How to use the NAGLINK}{nagLinkIntroPage}
%\blankline
%\menumemolink{Tutorial}{tutorialIntroPage}
%\blankline
%\item \menulispdownlink{Interpolation}{(|interp1|}
```
\endmenu \indent{0} \end{scroll} \autobutt{HelpContents} \end{page}

**———-**

**———-**

#### **Integration**

**— annaex.ht —**

```
\begin{page}{UXANNAInt}{Integration}
\pageto{Integration}{LispFunctions}
\pageto{Multiple Integration}{LispFunctions}
Welcome to the Integration section of {\tt
\inputbitmap{\htbmdir{}/anna.xbm.tiny}}, the {\em Axiom/NAG Expert
System}. This system chooses, and uses, NAG numerical routines.
\begin{scroll}
\blankline
\indent{2}
\beginmenu
\item \menulispdownlink{Integration}{(|annaInt|)}\space{}\newline
\indent{5} Integrating a function over a finite or infinite range.
\blankline
\item \menulispdownlink{Multiple Integration}{(|annaMInt|)}\space{}
\newline
\indent{5} Integrating a multivariate function over a finite space.
The dimensions of the space need to be 2 \le n \le 15.
\blankline
\menudownlink{Examples}{UXANNAIntEx}\space{}\newline
\indent{5} Examples of integration. These examples cover all of the major
methods. Parameters can be changed to investigate the effect
on the choice of method.
\endmenu
\indent{0}
\end{scroll}
\autobutt{MainHelp}
\end{page}
```
#### **Ordinary Differential Equations**

```
⇒ "Ordinary Differential Equations" (LispFunctions) 3.71 on page 952
            — annaex.ht —
\begin{page}{UXANNAOde}{Ordinary Differential Equations}
Welcome to the Ordinary Differential Equations section of {\tt
\inputbitmap{\htbmdir{}/anna.xbm.tiny}}, the
{\em Axiom/NAG Expert System}.
This system chooses, and uses, NAG numerical routines.
\begin{scroll}
\blankline
\blankline
\indent{2}
\beginmenu
\item \menulispdownlink{Ordinary Differential Equations}{(|annaOde|)}
\space{}\newline
\indent{5} Finding a solution to an Initial Value Problem of a set
of Ordinary Differential Equations.
\blankline
\menudownlink{Examples}{UXANNAOdeEx}\newline
\indent{5} Examples of ODE problems with various features using both
stiff and non-stiff methods. Parameters can be changed to investigate
the effect on the choice of method.
\autobutt{MainHelp}
\endmenu
\indent{0}
\end{scroll}
\end{page}
```
#### **Optimization**

```
⇒ "Optimization of a set of observations of a data set" (LispFunctions) 3.71 on page 952
            — annaex.ht —
```

```
\begin{page}{UXANNAOpt}{Optimization}
Welcome to the Optimization section of {\tt
\inputbitmap{\htbmdir{}/anna.xbm.tiny}}, the {\em Axiom/NAG Expert System}.
This system chooses, and uses, NAG numerical routines.
\begin{scroll}
\blankline
\indent{2}
\beginmenu
```

```
\item \menulispdownlink{Optimization of a Single Multivariate Function}
{(|annaOpt|)}\space{}\newline
\indent{6} Finding the minimum of a function in n variables.
\newline
\indent{6} Linear Programming and Quadratic Programming problems.
\blankline
\indent{4}
\beginmenu
\menudownlink{Examples}{UXANNAOptEx}\newline
\indent{8}
Examples of optimization problems with various constraint features.
\endmenu
\blankline
\item \menulispdownlink
{Optimization of a set of observations of a data set}
{(|annaOpt2|)}\space{}\newline
\indent{6} Least-squares problems.
\newline
\indent{6} Checking the goodness of fit of a least-squares model.
\blankline
\indent{4}
\beginmenu
\menudownlink{Examples}{UXANNAOpt2Ex}\newline
\indent{8} Examples of least squares problems.
\endmenu
\endmenu
\indent{0}
\end{scroll}
\autobutt{MainHelp}
\end{page}
```
#### **Partial Differential Equations**

**———-**

*⇒* "Second Order Elliptic Partial Differential Equation" (LispFunctions) [3.71](#page-984-0) on page [952](#page-984-0) **— annaex.ht —**

```
\begin{page}{UXANNAPde}{Partial Differential Equations}
Welcome to the Partial Differential Equations section of {\tt
\inputbitmap{\htbmdir{}/anna.xbm.tiny}}, the
{\em Axiom/NAG Expert System}.
\begin{scroll}
\indent{2}
\beginmenu
\menulispdownlink{Second Order Elliptic Partial Differential Equation}
{(|annaPDESolve|)}
```

```
\newline
\indent{4} Discretizing the PDE:
\newline
\centerline{\inputbitmap{\htbmdir{}/d03eef.xbm}}
defined on a rectangular region with boundary conditions of the form
\centerline{\inputbitmap{\htbmdir{}/d03eef1.bitmap}}
and solving the resulting
seven-diagonal finite difference equations using a multigrid technique.
\blankline
%\menulispdownlink{Helmholtz Equation in 3-D, Cartesian Coordinates}
%{(|d03fafVars|)}
%\newline
%\indent{4} Descretizing the PDE:
%\newline
%\centerline{\inputbitmap{\htbmdir{}/d03faf.xbm}}
%and solving the resulting
%seven-diagonal finite difference equations using a method based on
%the Fast Fourier Transform.
\endmenu
\end{scroll}
\autobutt{MainHelp}
\end{page}
```
#### **Examples Using the Axiom/NAG Expert System**

**— annaex.ht —**

```
\begin{page}{UXANNAOptEx}{Examples Using the Axiom/NAG Expert System}
\pageto{Example 1}{LispFunctions}
\pageto{Example 2}{LispFunctions}
\pageto{Example 3}{LispFunctions}
\pageto{Example 4}{LispFunctions}
\pageto{Example 5}{LispFunctions}
\begin{scroll}
Select any of these examples and you will be presented with a page which
contains active areas for the function and its parameters.
\blankline
These parameters can be altered by selecting the area and replacing the
default parameters by the new values.
\blankline
\beginmenu
\item \menulispdownlink{Example 1: \newline
\indent{2} Minimize the function:
\centerline{\inputbitmap{\htbmdir{}/opt1.xbm}}}
{(|annaOptDefaultSolve1|)}\space{}
```

```
\blankline
\item \menulispdownlink{Example 2: \newline
\indent{2} Minimize the function:
\centerline{\inputbitmap{\htbmdir{}/opt2.xbm}}}
{(|annaOptDefaultSolve2|)}\space{}
\newline \indent{3} With conditions:
\centerline{\inputbitmap{\htbmdir{}/opt2c.xbm}}
\blankline
\item \menulispdownlink{Example 3: \newline
\indent{2} Minimize the function:
\centerline{\inputbitmap{\htbmdir{}/opt3.xbm}}}
{(|annaOptDefaultSolve3|)}\space{}
\newline \indent{3} With conditions:
\centerline{\inputbitmap{\htbmdir{}/opt3c1.xbm}}
\centerline{\inputbitmap{\htbmdir{}/opt3c2.xbm}}
\blankline
\item \menulispdownlink{Example 4: \newline
\indent{2} Minimize the function:
\centerline{\inputbitmap{\htbmdir{}/opt4.xbm}}
}{(|annaOptDefaultSolve4|)}\space{}
\newline \indent{3} With conditions:
\centerline{\inputbitmap{\htbmdir{}/opt4c1.xbm}}
\centerline{\inputbitmap{\htbmdir{}/opt4c2.xbm}}
\centerline{\inputbitmap{\htbmdir{}/opt4c3.xbm}}
\blankline
\item \menulispdownlink{Example 5: \newline
\indent{2} Minimize the function:
\centerline{\inputbitmap{\htbmdir{}/opt5.xbm}}
}{(|annaOptDefaultSolve5|)}\space{}
\newline \indent{3} With conditions:
\centerline{\inputbitmap{\htbmdir{}/opt4c1.xbm}}
\centerline{\inputbitmap{\htbmdir{}/opt4c2.xbm}}
\centerline{\inputbitmap{\htbmdir{}/opt4c3.xbm}}
\blankline
\endmenu
\end{scroll}
\autobutt{Mainhelp}
\end{page}
```
**Examples Using the Axiom/NAG Expert System**

*⇒* "Example 1" (LispFunctions) [3.71](#page-984-0) on page [952](#page-984-0) **— annaex.ht —**

**———-**

\begin{page}{UXANNAOpt2Ex}{Examples Using the Axiom/NAG Expert System}

#### *24.1. ANNAEX.HT* 3979

```
\begin{scroll}
Select this example and you will be presented with a page which
contains active areas for the function and its parameters.
\blankline
These parameters can be altered by selecting the area and replacing the
default parameters by the new values.
\blankline
\beginmenu
\blankline
\item \menulispdownlink{Example 1: \newline
\indent{2} Calculate a least-squares
minimization of the following functions:
\centerline{\inputbitmap{\htbmdir{}/opt61.xbm}}
\centerline{\inputbitmap{\htbmdir{}/opt62.xbm}}
\centerline{\inputbitmap{\htbmdir{}/opt63.xbm}}}
{(|annaOpt2DefaultSolve|)}\space{}
\endmenu
\end{scroll}
\autobutt{MainHelp}
\end{page}
```
#### **Examples Using the Axiom/NAG Expert System**

*⇒* "Example 1" (LispFunctions) [3.71](#page-984-0) on page [952](#page-984-0) *⇒* "Example 2" (LispFunctions) [3.71](#page-984-0) on page [952](#page-984-0) *⇒* "Example 3" (LispFunctions) [3.71](#page-984-0) on page [952](#page-984-0) *⇒* "Example 4" (LispFunctions) [3.71](#page-984-0) on page [952](#page-984-0) *⇒* "Example 5" (LispFunctions) [3.71](#page-984-0) on page [952](#page-984-0) *⇒* "Example 6" (LispFunctions) [3.71](#page-984-0) on page [952](#page-984-0) *⇒* "Example 7" (LispFunctions) [3.71](#page-984-0) on page [952](#page-984-0) *⇒* "Example 8" (LispFunctions) [3.71](#page-984-0) on page [952](#page-984-0) *⇒* "Example 9" (LispFunctions) [3.71](#page-984-0) on page [952](#page-984-0) *⇒* "Example 10" (LispFunctions) [3.71](#page-984-0) on page [952](#page-984-0) *⇒* "Example 11" (LispFunctions) [3.71](#page-984-0) on page [952](#page-984-0) *⇒* "Example 12" (LispFunctions) [3.71](#page-984-0) on page [952](#page-984-0) **— annaex.ht —**

**———-**

\begin{page}{UXANNAIntEx}{Examples Using the Axiom/NAG Expert System} \begin{scroll} Select any of these examples and you will be presented with a page which contains active areas for the function and its parameters. \blankline

These parameters can be altered by selecting the area and replacing the

```
default parameters by the new values. In this way you can investigate the
effect of the new parameters on the choice of method.
\blankline
\beginmenu
\item \menulispdownlink{Example 1: \newline
\centerline{\inputbitmap{\htbmdir{}/int1.xbm}}}{(|annaFoo|)}\space{}
\blankline
\item \menulispdownlink{Example 2: \newline
\centerline{\inputbitmap{\htbmdir{}/int2.xbm}}}{(|annaBar|)}\space{}
\blankline
\item \menulispdownlink{Example 3: \newline
\centerline{\inputbitmap{\htbmdir{}/int3.xbm}}}{(|annaJoe|)}\space{}
\blankline
\item \menulispdownlink{Example 4: \newline
\centerline{\inputbitmap{\htbmdir{}/int4.xbm}}}{(|annaSue|)}\space{}
\blankline
\item \menulispdownlink{Example 5: \newline
\centerline{\inputbitmap{\htbmdir{}/int5.xbm}}}{(|annaAnn|)}\space{}
\blankline
\item \menulispdownlink{Example 6: \newline
\centerline{\inputbitmap{\htbmdir{}/int6.xbm}}}{(|annaBab|)}\space{}
\blankline
\item \menulispdownlink{Example 7: \newline
\centerline{\inputbitmap{\htbmdir{}/int7.xbm}}}{(|annaFnar|)}\space{}
\blankline
\item \menulispdownlink{Example 8: \newline
\centerline{\inputbitmap{\htbmdir{}/int8.xbm}}}{(|annaDan|)}\space{}
\blankline
\item \menulispdownlink{Example 9: \newline
\centerline{\inputbitmap{\htbmdir{}/int9.xbm}}}{(|annaBlah|)}\space{}
\blankline
\item \menulispdownlink{Example 10: \newline
\centerline{\inputbitmap{\htbmdir{}/int10.xbm}}}{(|annaTub|)}\space{}
\blankline
\item \menulispdownlink{Example 11: \newline
\centerline{\inputbitmap{\htbmdir{}/int13.xbm}}}{(|annaRats|)}\space{}
\blankline
\item \menulispdownlink{Example 12: \newline
\centerline{\inputbitmap{\htbmdir{}/int11.xbm}}}{(|annaMInt|)}\space{}
\endmenu
\end{scroll}
\autobutt{MainHelp}
\end{page}
```
#### **Examples Using the Axiom/NAG Expert System**

```
⇒ "annaOdeDefaultSolve1" (LispFunctions) 3.71 on page 952
⇒ "annaOdeDefaultSolve2" (LispFunctions) 3.71 on page 952
            — annaex.ht —
```

```
\begin{page}{UXANNAOdeEx}{Examples Using the Axiom/NAG Expert System}
\begin{scroll}
Analyses the function for various attributes, chooses and
then uses a suitable ODE solver to provide a
solution to the system of n ODEs \center{\htbitmap{d02gaf},}
for i = 1, 2, ..., n.
\blankline
Select either of these examples and you will be presented with a page
which contains active areas for the function and its parameters.
\blankline
These parameters can be altered by selecting the area and replacing
the default parameters by the new values. In this way you can
investigate the effect of the new parameters on the choice of method.
\blankline
\beginmenu
\item \menulispdownlink{Example 1: \tab{12}
\inputbitmap{\htbmdir{}/ode1.xbm}}{(|annaOdeDefaultSolve1|)}
\blankline with initial conditions: \newline
\tab{12}\inputbitmap{\htbmdir{}/y1.xbm} \space{1} and \space{1}
\inputbitmap{\htbmdir{}/x1.xbm}
\blankline
\blankline
\blankline
\item \menulispdownlink{Example 2: \tab{12}
\inputbitmap{\htbmdir{}/ode2.xbm}}{(|annaOdeDefaultSolve2|)}
\blankline with initial conditions: \newline
\tab{12}\inputbitmap{\htbmdir{}/y2.xbm} \space{1} and \space{1}
\inputbitmap{\htbmdir{}/x1.xbm}
\blankline
\blankline
\blankline
\endmenu
\end{scroll}
\autobutt{MainHelp}
\end{page}
```
#### **About the Axiom/NAG Expert System**

*⇒* "notitle" (UXANNAEx) [24.1](#page-4016-0) on page [3984](#page-4016-0) *⇒* "notitle" (UXANNAIntro) [24.1](#page-4015-0) on page [3983](#page-4015-0) *⇒* "notitle" (UXANNADec) [24.1](#page-4023-0) on page [3991](#page-4023-0) *⇒* "notitle" (UXANNAInfer) [24.1](#page-4024-0) on page [3992](#page-4024-0) *⇒* "notitle" (UXANNAMeas) [24.1](#page-4026-0) on page [3994](#page-4026-0) **— annaex.ht —** \begin{page}{UXANNATxt}{About the Axiom/NAG Expert System} \begin{scroll} \centerline{\tt\inputbitmap{\htbmdir{}/anna\_logo.xbm}\rm} \vspace{-30}\horizontalline In applied mathematics, electronic and chemical engineering, the modelling process can produce a number of mathematical problems which require numerical solutions for which symbolic methods are either not possible or not obvious. With the plethora of numerical library routines for the solution of these problems often the numerical analyst has to answer the question {\em Which routine to choose?} \blankline Some analysis needs to be carried out before the appropriate routine can be identified i.e. {\em How stiff is this ODE?} and {\em Is this function continuous?} It may well be the case that more than one routine is applicable to the problem. So the question may become {\em Which is likely to be the best?} Such a choice may be critical for both accuracy and efficiency. \blankline An expert system is thus required to make this choice based on the result of its own analysis of the problem, call the routine and act on the outcome. This may be to put the answer in a relevant form or react to an apparent failure of the chosen routine and thus choose and call an alternative. It should also have sufficient explanation mechanisms to inform on the choice of routine and the reasons for that choice. \blankline \end{scroll} \downlink{ Examples }{UXANNAEx} \downlink{ Introduction }{UXANNAIntro} \downlink{ Decision Agents }{UXANNADec} \downlink{ Inference Mechanisms }{UXANNAInfer} \downlink{ Measure Functions }{UXANNAMeas} \end{page}

#### <span id="page-4015-0"></span>**Introduction to the Axiom/NAG Expert System**

```
⇒ "notitle" (UXANNADec) 24.1 on page 3991
```

```
⇒ "notitle" (UXANNAInfer) 24.1 on page 3992
```

```
⇒ "notitle" (UXANNAMeth) 24.1 on page 3993
```
*⇒* "notitle" (UXANNAMeas) [24.1](#page-4026-0) on page [3994](#page-4026-0)

**— annaex.ht —**

```
\begin{page}{UXANNAIntro}{Introduction to the Axiom/NAG Expert System}
\begin{scroll}
\centerline{\tt\inputbitmap{\htbmdir{}/anna_logo.xbm}\rm}
\vspace{-30}\horizontalline
Deciding amongst, and then implementing, several possible approaches
to solving a numerical problem can be daunting for a novice user, or
tedious for an expert. Different attributes of the problem need to be
identified and their possible interactions weighed up before a final
decision about which method to use can be made.
\blankline
The implementation is then largely an automatic, if laborious, process
of writing, compiling and linking usually Fortran code. The aim is to
build an expert system which will use computer algebra to analyse such
features of a problem, inference mechanisms and a knowledge base to
choose a numerical method appropriate to the solution of a given
problem.
\blankline
Any interactive system is constrained by the need to provide a
reasonable response time for the user. Given the complexity of some
of the analysis our system will need to do, it is clear that we should
only aim to select a good method, rather than try to identify the best
one available. The overall goal is to provide a ''black-box''
interface to numerical software which allows non-experts access to its
full potential. It will also provide explanation mechanisms
commensurate with its role as a teaching aid.
\blankline
Given, say, an integration to perform (which may or may not be able to be
handled symbolically), the system should choose and apply an appropriate
method, thus mirroring as closely as possible the way that an experienced
numerical analyst would think so, for example, given an integration to
perform:\newline
{\it \centerline{\inputbitmap{\htbmdir{}/int1.xbm}}}
\newline
the experienced analyst would see that the integral is semi-infinite and
transform it by splitting the range and transforming the integral over {\it
[1,\inputbitmap{\htbmdir{}/infty.xbm}]} into an integral over
{\it [0,1]} lusing the transformation {\it \tilde{x} \rightarrow 1/t}.A different numerical routine might be used over each
sub-region and the results added to give the final answer.
\blankline
```

```
It then requires
the translation of the problem into Fortran code which may be extensive.
Even with this simple example, the process is quite involved.
\blankline
\end{scroll}
\autobuttons
\downlink{ Decision Agents }{UXANNADec}
\downlink{ Inference Mechanisms }{UXANNAInfer}
\downlink{ Method Domains }{UXANNAMeth}
\downlink{ Measure Functions }{UXANNAMeas}
\end{page}
```
#### <span id="page-4016-0"></span>**Example using the Axiom/NAG Expert System**

```
⇒ "notitle" (UXANNAEx2) 24.1 on page 3989
            — annaex.ht —
\begin{page}{UXANNAEx}{Example using the Axiom/NAG Expert System}
\begin{scroll}
\xtc{
{\bf Example 1}: The integral
{\centerline{\inputbitmap{\htbmdir{}/int1.xbm}}}
\newline
is performed as follows:
\blankline
}{}
\xtc{
}{
\spadpaste{ans :=
\verb|integrate((exp(-X^3)+exp(-3*X^2))/sqrt(X),0.0..\backslash\%p\verb|lusInfinity|)\bound{ans} }
}
\blankline
\xtc{
It creates a composite structure for which the field containing
the result can be
expanded as required.\blankline
}{
\spadpaste{ans . 'result\free{ans}}
}
\blankline
\xtc{
}{
\spadpaste{ans . 'abserr\free{ans}}
}
```
#### *24.1. ANNAEX.HT* 3985

```
\blankline
This system has performed the analysis described above, done the
necessary problem transformation, written any necessary Fortran,
called two different numerical routines, and amalgamated their
results. This whole process was transparent to the user.
\end{scroll}
\autobuttons
\downlink{Example 2}{UXANNAEx2}
%\downlink{Decision Agents}{UXANNADec}
\end{page}
\begin{patch}{UXANNAExPatch1}
\begin{paste}{UXANNAExFull1}{UXANNAExEmpty1}
\pastebutton{UXANNAExFull1}{\hidepaste}
\t \tab{5}\spadcommand{ans := integrate((exp(-X^3)+exp(-3*X^2))/sqrt(X),0.0..\%plusInfinity)\bound{ans }\indentrel{3}\begin{verbatim}
   (1)
   [d01ajfAnnaTypeAnswer: Result, abserr: DoubleFloat,
    method: Result, result: DoubleFloat,
    explanations: List(String), attributes: List(Any),
    d01apfAnnaTypeAnswer: Result]
                                           Type: Result
\end{verbatim}
\indentrel{-3}\end{paste}\end{patch}
\begin{patch}{UXANNAExEmpty1}
\begin{paste}{UXANNAExEmpty1}{UXANNAExPatch1}
\pastebutton{UXANNAExEmpty1}{\showpaste}
\tab{5}\spadcommand{ans := integrate((exp(-X^3)+exp(-3*X^2))/sqrt(X),0.0..\%plusInfinity)\bound{ans }}
\end{paste}\end{patch}
\begin{patch}{UXANNAExPatch2}
\begin{paste}{UXANNAExFull2}{UXANNAExEmpty2}
\pastebutton{UXANNAExFull2}{\hidepaste}
\tab{5}\spadcommand{ans . 'result\free{ans }}
\indentrel{3}\begin{verbatim}
   (2) 3.23287256251958
                                      Type: DoubleFloat
\end{verbatim}
\indentrel{-3}\end{paste}\end{patch}
\begin{patch}{UXANNAExEmpty2}
\begin{paste}{UXANNAExEmpty2}{UXANNAExPatch2}
\pastebutton{UXANNAExEmpty2}{\showpaste}
\tab{5}\spadcommand{ans . 'result\free{ans }}
\end{paste}\end{patch}
\begin{patch}{UXANNAExPatch3}
\begin{paste}{UXANNAExFull3}{UXANNAExEmpty3}
```
\pastebutton{UXANNAExFull3}{\hidepaste}

```
\tab{5}\spadcommand{ans . 'abserr\free{ans }}
\indentrel{3}\begin{verbatim}
   (3) 2.69960156338737e-08
                                      Type: DoubleFloat
\end{verbatim}
\indentrel{-3}\end{paste}\end{patch}
\begin{patch}{UXANNAExEmpty3}
\begin{paste}{UXANNAExEmpty3}{UXANNAExPatch3}
\pastebutton{UXANNAExEmpty3}{\showpaste}
\tab{5}\spadcommand{ans . 'abserr\free{ans }}
\end{paste}\end{patch}
\begin{patch}{UXANNAEx2Patch1}
\begin{paste}{UXANNAEx2Full1}{UXANNAEx2Empty1}
\pastebutton{UXANNAEx2Full1}{\hidepaste}
\tab{5}\spadcommand{ans2 := solve([Y[2],-1001*Y[2]-1000*Y[1]], 0.0, 10.0, [1.0,-1.0], [2,4,6,8], 1.0e-4)\bound{ans2 }}
\indentrel{3}\begin{verbatim}
   (1)
   [ifail: Integer, intensityFunctions: List(String),
    tol: DoubleFloat, result: Matrix(DoubleFloat),
    y: Matrix(DoubleFloat), method: Result,
    explanations: List(String), x: DoubleFloat]
                                           Type: Result
\end{verbatim}
\indentrel{-3}\end{paste}\end{patch}
\begin{patch}{UXANNAEx2Empty1}
\begin{paste}{UXANNAEx2Empty1}{UXANNAEx2Patch1}
\pastebutton{UXANNAEx2Empty1}{\showpaste}
\tab{5}\spadcommand{ans2 := solve([Y[2],-1001*Y[2]-1000*Y[1]], 0.0, 10.0, [1.0,-1.0], [2,4,6,8], 1.0e-4)\bound{ans2 }}
\end{paste}\end{patch}
\begin{patch}{UXANNAEx2Patch2}
\begin{paste}{UXANNAEx2Full2}{UXANNAEx2Empty2}
\pastebutton{UXANNAEx2Full2}{\hidepaste}
\tab{5}\spadcommand{ans2 . 'result\free{ans2 }}
\indentrel{3}\begin{verbatim}
                1.0 - 1.0
         0.135329965475963 - 0.135329965475963(2) 0.018315370486087 - 0.0183153704860871
        0.00247869592278824 - 0.00247869592278825
        0.000335497710871914 - 0.000335497710871913
                               Type: Matrix DoubleFloat
\end{verbatim}
\indentrel{-3}\end{paste}\end{patch}
```

```
\begin{patch}{UXANNAEx2Empty2}
\begin{paste}{UXANNAEx2Empty2}{UXANNAEx2Patch2}
\pastebutton{UXANNAEx2Empty2}{\showpaste}
\tab{5}\spadcommand{ans2 . 'result\free{ans2 }}
\end{paste}\end{patch}
\begin{patch}{UXANNAEx2Patch3}
\begin{paste}{UXANNAEx2Full3}{UXANNAEx2Empty3}
\pastebutton{UXANNAEx2Full3}{\hidepaste}
\tab{5}\spadcommand{ans2 . 'y\free{ans2 }}
\indentrel{3}\begin{verbatim}
   (3) [4.54002176643708e-05 - 4.54002176643708e-05]
                                Type: Matrix DoubleFloat
\end{verbatim}
\indentrel{-3}\end{paste}\end{patch}
\begin{patch}{UXANNAEx2Empty3}
\begin{paste}{UXANNAEx2Empty3}{UXANNAEx2Patch3}
\pastebutton{UXANNAEx2Empty3}{\showpaste}
\tab{5}\spadcommand{ans2 . 'y\free{ans2 }}
\end{paste}\end{patch}
\begin{patch}{UXANNAEx3Patch1}
\begin{paste}{UXANNAEx3Full1}{UXANNAEx3Empty1}
\pastebutton{UXANNAEx3Full1}{\hidepaste}
\t \t \tab{5}\spadcommand{ans3 := optimize((X[1]+10*X[2))**2 + 5*(X[3]-X[4))**2 + (X[2]-2*X[3])**4 + 10*(X[1]-X[4]))\indentrel{3}\begin{verbatim}
   (1)
   [ifail: Integer, bl: Matrix(DoubleFloat),
    bu: Matrix(DoubleFloat), method: Result,
    attributes: List(String), explanations: List(String),
    x: Matrix(DoubleFloat), objf: DoubleFloat]
                                            Type: Result
\end{verbatim}
\indentrel{-3}\end{paste}\end{patch}
\begin{patch}{UXANNAEx3Empty1}
\begin{paste}{UXANNAEx3Empty1}{UXANNAEx3Patch1}
\pastebutton{UXANNAEx3Empty1}{\showpaste}
\t \tabcoloneqq \t \label{eq:ex1} \tab{5}\spadcommand{ans3 := optimize((X[1]+10*X[2])**2 + 5*(X[3]-X[4])**2 + (X[2]-2*X[3])**4 + 10*(X[1]-X[4]
\end{paste}\end{patch}
\begin{patch}{UXANNAEx3Patch2}
\begin{paste}{UXANNAEx3Full2}{UXANNAEx3Empty2}
\pastebutton{UXANNAEx3Full2}{\hidepaste}
\tab{5}\spadcommand{ans3 . objf\free{ans3 }}
\indentrel{3}\begin{verbatim}
   (2) 2.43378751212073
```
Type: DoubleFloat

```
\end{verbatim}
\indentrel{-3}\end{paste}\end{patch}
\begin{patch}{UXANNAEx3Empty2}
\begin{paste}{UXANNAEx3Empty2}{UXANNAEx3Patch2}
\pastebutton{UXANNAEx3Empty2}{\showpaste}
\tab{5}\spadcommand{ans3 . objf\free{ans3 }}
\end{paste}\end{patch}
\begin{patch}{UXANNAEx3Patch3}
\begin{paste}{UXANNAEx3Full3}{UXANNAEx3Empty3}
\pastebutton{UXANNAEx3Full3}{\hidepaste}
\tab{5}\spadcommand{ans3 . x\free{ans3 }}
\indentrel{3}\begin{verbatim}
   (3)
   [1.0 - 0.0852325900999037 0.409303588204477 1.0]Type: Matrix DoubleFloat
\end{verbatim}
\indentrel{-3}\end{paste}\end{patch}
\begin{patch}{UXANNAEx3Empty3}
\begin{paste}{UXANNAEx3Empty3}{UXANNAEx3Patch3}
\pastebutton{UXANNAEx3Empty3}{\showpaste}
\tab{5}\spadcommand{ans3 . x\free{ans3 }}
\end{paste}\end{patch}
\begin{patch}{UXANNAEx3Patch4}
\begin{paste}{UXANNAEx3Full4}{UXANNAEx3Empty4}
\pastebutton{UXANNAEx3Full4}{\hidepaste}
\tab{5}\spadcommand{ans3 . attributes\free{ans3 }}
\indentrel{3}\begin{verbatim}
   (4)
   ["The object function is non-linear",
    "There are simple bounds on the variables",
    "There are no constraint functions"]
                                      Type: List String
\end{verbatim}
\indentrel{-3}\end{paste}\end{patch}
\begin{patch}{UXANNAEx3Empty4}
\begin{paste}{UXANNAEx3Empty4}{UXANNAEx3Patch4}
\pastebutton{UXANNAEx3Empty4}{\showpaste}
\tab{5}\spadcommand{ans3 . attributes\free{ans3 }}
\end{paste}\end{patch}
\begin{patch}{UXANNAAgentPatch1}
```

```
\begin{paste}{UXANNAAgentFull1}{UXANNAAgentEmpty1}
\pastebutton{UXANNAAgentFull1}{\hidepaste}
\tab{5}\spadcommand{s := singularitiesOf(tan x,[x],0..12*\%pi)$ESCONT\free{lib3 }}
\indentrel{3}\begin{verbatim}
```

```
(1)
   [1.5707963267948966, 4.7123889803846897,
   7.8539816339744828, 10.995574287564276,
    14.137166941154069, 17.27875959474386,
    20.420352248333657, 23.561944901923447,
    26.703537555513243, 29.845130209103033, ...]
                               Type: Stream DoubleFloat
\end{verbatim}
\indentrel{-3}\end{paste}\end{patch}
\begin{patch}{UXANNAAgentEmpty1}
\begin{paste}{UXANNAAgentEmpty1}{UXANNAAgentPatch1}
\pastebutton{UXANNAAgentEmpty1}{\showpaste}
\tab{5}\spadcommand{s := singularitiesOf(tan x,[x],0..12*\%pi)$ESCONT\free{lib3 }}
\end{paste}\end{patch}
```
#### <span id="page-4021-0"></span>**Example using the Axiom/NAG Expert System**

```
⇒ "notitle" (UXANNAEx3) 24.1 on page 3990
           — annaex.ht —
```

```
\begin{page}{UXANNAEx2}{Example using the Axiom/NAG Expert System}
\begin{scroll}
\xtc{
{\bf Example 2}: The ODE
{\centerline{\inputbitmap{\htbmdir{}/ode3.xbm}\space{1}with
\space{1}
{\inputbitmap{\htbmdir{}/y3.xbm}}}}
\newline
could be solved as follows:
\blankline
}{}
\xtc{
}{
\spadpaste{ans2 := solve([Y[2],-1001*Y[2]-1000*Y[1]], 0.0, 10.0,
[1.0,-1.0], [2,4,6,8], 1.0e-4) \bound{ans2} }
}
\blankline
\xtc{
It creates a composite structure for which the field containing the
result can be expanded as required.
\blankline
}{
\spadpaste{ans2 . 'result\free{ans2}}
```

```
}
\blankline
\xtc{
}{
\spadpaste{ans2 . 'y\free{ans2}}
}
\blankline
\end{scroll}
\autobuttons
\downlink{Example 3}{UXANNAEx3}
%\downlink{Decision Agents}{UXANNADec}
\end{page}
```
**———-**

#### <span id="page-4022-0"></span>**Example using the Axiom/NAG Expert System**

```
⇒ "notitle" (UXANNADec) 24.1 on page 3991
            — annaex.ht —
\begin{page}{UXANNAEx3}{Example using the Axiom/NAG Expert System}
\begin{scroll}
\xtc{
{\bf Example 3}: The function
{\centerdot{\{\hbox{\th} \mathit{}}\;}with simple bounds
\verb|{\inputbitmap{{\hth}matrix}\/opt2c.xml}\verb||\newline
could be minimized as follows:
\blankline
}{}
\xtc{
}{
\spadpaste{ans3 := optimize((X[1]+10*X[2])**2 + 5*(X[3]-X[4])**2 +
(X[2]-2*X[3])***4 + 10*(X[1]-X[4])***4, [3,-1,0,1], [1,-2,\lambda]minusInfinity,1],
[3,0,\%plusInfinity,3])\bound{ans3} }
}
\blankline
\xtc{
It creates a composite structure for which the field containing the
minimum can be expanded as required.
\blankline
}{
\spadpaste{ans3 . objf\free{ans3}}
}
\blankline
\xtc{
```

```
}{
\spadpaste{ans3 . x\free{ans3}}
}
\blankline
\xtc{
}{
\spadpaste{ans3 . attributes\free{ans3}}
}
\blankline
\end{scroll}
\autobuttons
\downlink{Decision Agents}{UXANNADec}
\end{page}
```
#### <span id="page-4023-0"></span>**Decision Agents**

**———-**

*⇒* "notitle" (UXANNAInfer) [24.1](#page-4024-0) on page [3992](#page-4024-0) *⇒* "notitle" (UXANNAMeth) [24.1](#page-4025-0) on page [3993](#page-4025-0) *⇒* "notitle" (UXANNAMeas) [24.1](#page-4026-0) on page [3994](#page-4026-0) *⇒* "notitle" (UXANNAAgent) [24.1](#page-4027-0) on page [3995](#page-4027-0) **— annaex.ht —**

\begin{page}{UXANNADec}{Decision Agents} \begin{scroll} \blankline

Some features are either present or absent in a problem. Examples of such binary decisions include {\em is a matrix symmetric?} and {\em is a function continuous?} However in practice many questions are about the {\em degree} to which a problem exhibits a property: {\em how much does a function oscillate?}, or {\em how stiff are these differential equations?}

#### \blankline

We have therefore created decision agents of two types, reflecting their property --- {\em Binary Agents} are Boolean functions returning either true or false and {\em Intensity Functions} are quantitative and return a range of different values, either numerical or structured types. The framework we are developing is able to deal with both these forms of information. \blankline

In any given problem area (for example solving ordinary differential equations, optimization etc.) we have a selection of {\em methods}. These might be to use a particular NAG routine, or they might involve employing a higher-level strategy such as transforming the problem

```
into an equivalent, but easier to solve, form.
\blankline
Associated with every method we define a {\em measure function} which
assesses the suitability of that method to a particular problem. Each
measure function has access to a range of symbolic {\em agents} which
can answer questions about the various properties of the problem in
hand.
\blankline
\end{scroll}
\downlink{ Inference Mechanisms }{UXANNAInfer}
\downlink{ Method Domains }{UXANNAMeth}
\downlink{ Measure Functions }{UXANNAMeas}
\downlink{ Computational Agents }{UXANNAAgent}
```
\end{page}

#### <span id="page-4024-0"></span>**Inference Mechanisms**

```
⇒ "notitle" (UXANNAMeth) 24.1 on page 3993
⇒ "notitle" (UXANNAMeas) 24.1 on page 3994
⇒ "notitle" (UXANNAAgent) 24.1 on page 3995
⇒ "notitle" (UXANNAEx) 24.1 on page 3984
            — annaex.ht —
\begin{page}{UXANNAInfer}{Inference Mechanisms}
\begin{scroll}
\blankline
The inference machine will take the problem description as provided by
the user and perform an initial analysis to verify its validity. It
will consider, in turn, all of the available methods within its
knowledge base which might solve that problem. In doing so it
analyses the input problem to find out about any attributes that could
affect the ability of the methods under consideration to perform
effectively.
\blankline
Some of these measures may use lazy evaluation in the sense that, if a
method already assessed is believed to be a good candidate, and if
evaluating the current measure will be relatively expensive, then that
measure will not be evaluated unless later evidence shows that the
selected method is not, in fact, a successful strategy, for example if
it has failed.
\end{scroll}
\downlink{ Method Domains }{UXANNAMeth}
\downlink{ Measure Functions }{UXANNAMeas}
```
#### *24.1. ANNAEX.HT* 3993

\downlink{ Computational Agents }{UXANNAAgent} \downlink{ Examples }{UXANNAEx} \end{page}

#### <span id="page-4025-0"></span>**Method Domains**

**———-**

```
⇒ "notitle" (UXANNAMeas) 24.1 on page 3994
⇒ "notitle" (UXANNAAgent) 24.1 on page 3995
⇒ "notitle" (UXANNAEx) 24.1 on page 3984
           — annaex.ht —
```
\begin{page}{UXANNAMeth}{Method Domains} \begin{scroll} \blankline An Axiom {\em domain} has been created for each method or strategy for solving the problem. These method domains each implement two functions with a uniform (method independant) interface. \blankline {\bf measure:} A function which calculates an estimate of suitability of this particular method to the problem if there is a possibility that the method under consideration is more appropriate than one already investigated. \blankline If it may be possible to improve on the current favourite method, the function will call computational agents to analyse the problem for specific features and calculate the measure from the results these agents return, using a variation on the Lucks/Gladwell intensity and compatibility model if conflict between attributes, as investigated by these computational agents, may be present. \blankline {\bf implementation:} A function which may be one of two distinct kinds. The first kind uses the interface to the NAG Library to call a particular routine with the required parameters. Some of the parameters may need to be calculated from the data provided before the external function call. \blankline The other kind will apply a ''high level'' strategy to try to solve the problem e.g.<sup>\*</sup>a transformation of an expression from one that is difficult to solve to one which is easier, or a splitting of the problem into several more easily solvable parts. For example, for a solution of the equation above, since the integral is semi-infinite we might wish to transform the range by, say, using the mapping { $\{ \it x \rightarrow 1/x \}$ on the section  $\{\it 1 < x < \in \mathbb{}\thinspace\{ \thinspace\} \in \mathbb{Z} \thinspace \}$ and adding the result to the unmapped section  $\{\iota : 0 \le x \le 1\}.$ 

```
\blankline
\end{scroll}
\downlink{ Measure Functions }{UXANNAMeas}
\downlink{ Computational Agents }{UXANNAAgent}
\downlink{ Examples }{UXANNAEx}
\end{page}
```
#### <span id="page-4026-0"></span>**Measure Functions**

```
⇒ "notitle" (UXANNAAgent) 24.1 on page 3995
⇒ "notitle" (UXANNAEx) 24.1 on page 3984
            — annaex.ht —
\begin{page}{UXANNAMeas}{Measure Functions}
\begin{scroll}
\blankline
Each measure function will estimate the ability of a particular method to
solve a problem. It will consult whichever agents are needed to perform
analysis on the problem in order to calculate the measure. There is a
parameter which would contain the best compatibility
value found so far.
\blankline
However, the interpretation we give to the results of some tests is
not always clear-cut. If a set of tests give conflicting advice as to
the appropriateness of a particular method, it becomes important to
decide not only {\it whether} certain properties are present but also
their {\it degree}. This gives us a basis for estimating the
compatibility of each property.
\blankline
We have taken for our model the system recommended by Lucks and
Gladwell which uses a system of measurement of compatibility allowing
for interaction and conflict between a number of attributes. All of
these processes may not be required if the choice is clear-cut e.g. we
have an integral to calculate which has a particular singularity
structure for which one particular method has been specifically
constructed. However, for more difficult cases a composite picture
should be built up to calculate a true measurement.
\blankline
How the compatibility functions interpret the measurements of various
attributes is up to them and may vary between differing methods. It
is this area that takes as its basis the {\it judgement} of Numerical
Analysis 'experts' whether that be from the documentation (which may
be deficient in certain respects) or from alternative sources.
However, its assessment of the suitability or otherwise of a
```
#### *24.1. ANNAEX.HT* 3995

```
particular method is reflected in a single normalised value
facilitating the direct comparison of the suitability of a number of
possible methods.
\blankline
\end{scroll}
\downlink{ Computational Agents }{UXANNAAgent}
\downlink{ Examples }{UXANNAEx}
\end{page}
```
#### <span id="page-4027-0"></span>**Computational Agents**

```
⇒ "notitle" (UXANNAEx) 24.1 on page 3984
            — annaex.ht —
\begin{page}{UXANNAAgent}{Computational Agents}
\begin{scroll}
\blankline
Computational Agents are those program segments which investigate the
attributes of the input function or functions, such as {\bf
stiffnessAndStabilityOfODEIF} (the {\em IF} indicates that it is an
{\em Intensity Function} i.e. one that returns a normalised real
number or a set of normalised real numbers). They are usually
functions or programs written completely in the Axiom language and
implemented using computer algebra.
\blankline
Some agents will be common to more than one problem domain whereas
others will be specific to a single domain. They also vary greatly in
their complexity. It is a fairly simple task to return details about
the range of a function since this information will have been included
in the problem specification. It is a different order of complexity
to return details of its singularity structure.
\blankline
\text{k}As an example, here is a call to the computational agent {\bf
singularitiesOf} to obtain the list of singularities of the function
{\it tan x} which are in the range
{\it 0..12\inputbitmap{\htbmdir{}/pi.xbm}}:
\blankline
}{
}
\xtc{
}{
\spadpaste{s := singularitiesOf(tan x,[x],0..12*\%pi)$ESCONT \free{lib3} }
}
\blankline
```
Each of these computational agents which may be called by a number of method domains retain their output in a dynamic hash-table, so speeding the process and retaining efficiency.  $\end{label}$ \downlink{ Examples }{UXANNAEx} \end{page}

## **Chapter 25**

# **ANNA Algebra Code**

)co annacat.spad )co cont.spad )co d01Package.spad )co d01agents.spad )co d01routine.spad )co d01transform.spad )co d01weights.spad )co d02Package.spad )co d02agents.spad )co d02routine.spad )co d03Package.spad )co d03agents.spad )co d03routine.spad )co e04Package.spad )co e04agents.spad )co e04routine.spad )co functions.spad )co routines.spad )co tools.spad

## **Chapter 26**

# **Page hierarchy layout**

This is the forest of pages in hyperdoc. Any page at the leftmost margin is a root page. Notice that the roots are disconnnected. The only reachable pages are those from the "RootPage" page below. All others exist but cannot be reached.

Indentation implies that a page can be reached by the less indented page.

Pages which have vertical bars or parens around them are lisp calls.

```
RootPage
```

```
BasicCommand
 Calculus
    |bcDifferentiate|
    |bcIndefiniteIntegrate|
    |bcDefiniteIntegrate|
    |bcLimit|
    |bcSum|
    |bcProduct|
  |bcMatrix|
  |bcExpand|
  |bcDraw|
  |bcSeries|
  |bcSolve|
TopReferencePage
  YouTriedIt
  ugWhatsNewTwoTwoPage
    ugTwoTwoPolynomialsPage
    ugTwoTwoHyperdocPage
    ugTwoTwoNAGLinkPage
    ugTwoTwoCCLPage
  FoundationLibraryDocPage
    manpageXXintro
    manpageXXc02
    manpageXXc02aff
```
manpageXXc02agf manpageXXc05 manpageXXc05adf manpageXXc05nbf manpageXXc05pbf manpageXXc05zaf manpageXXc06 manpageXXc06aef manpageXXc06ebf manpageXXc06ecf manpageXXc06ekf manpageXXc06fpf manpageXXc06fqf manpageXXc06frf manpageXXc06fuf manpageXXc06gbf manpageXXc06gcf manpageXXc06gqf manpageXXc06gsf manpageXXd01 manpageXXd01ajf manpageXXd01akf manpageXXd01alf manpageXXd01amf manpageXXd01anf manpageXXd01apf manpageXXd01aqf manpageXXd01asf manpageXXd01bbf manpageXXd01fcf manpageXXd01gaf manpageXXd01gbf manpageXXd02 manpageXXd02bbf manpageXXd02bhf manpageXXd02cjf manpageXXd02ejf manpageXXd02gaf manpageXXd02gbf manpageXXd02kef manpageXXd02raf manpageXXd03 manpageXXd03edf manpageXXd03eef manpageXXd03faf manpageXXe01 manpageXXe01baf manpageXXe01bef manpageXXe01bff manpageXXe01bgf

manpageXXe01bhf manpageXXe01daf manpageXXe01saf manpageXXe01sbf manpageXXe01sef manpageXXe01sff manpageXXe02 manpageXXe02adf manpageXXe02aef manpageXXe02agf manpageXXe02ahf manpageXXe02ajf manpageXXe02akf manpageXXe02baf manpageXXe02bbf manpageXXe02bcf manpageXXe02bdf manpageXXe02bef manpageXXe02daf manpageXXe02dcf manpageXXe02ddf manpageXXe02def manpageXXe02dff manpageXXe02gaf manpageXXe02zaf manpageXXe04 manpageXXe04dgf manpageXXe04djf manpageXXe04dkf manpageXXe04fdf manpageXXe04gcf manpageXXe04jaf manpageXXe04mbf manpageXXe04naf manpageXXe04ucf manpageXXe04udf manpageXXe04uef manpageXXe04ycf manpageXXf manpageXXf01 manpageXXf01brf manpageXXf01bsf manpageXXf01maf manpageXXf01mcf manpageXXf01qcf manpageXXf01qdf manpageXXf01qef manpageXXf01rcf manpageXXf01rdf manpageXXf01ref

manpageXXf02 manpageXXf02aaf manpageXXf02abf manpageXXf02adf manpageXXf02aef manpageXXf02aff manpageXXf02agf manpageXXf02ajf manpageXXf02akf manpageXXf02awf manpageXXf02axf manpageXXf02bbf manpageXXf02bjf manpageXXf02fjf manpageXXf02wef manpageXXf02xef manpageXXf04 manpageXXf04adf manpageXXf04arf manpageXXf04asf manpageXXf04atf manpageXXf04axf manpageXXf04faf manpageXXf04jgf manpageXXf04maf manpageXXf04mbf manpageXXf04mcf manpageXXf04qaf manpageXXf07 manpageXXf07adf manpageXXf07aef manpageXXf07fdf manpageXXf07fef manpageXXs manpageXXs01eaf manpageXXs13aaf manpageXXs13acf manpageXXs13adf manpageXXs14aaf manpageXXs14abf manpageXXs14baf manpageXXs15adf manpageXXs15aef manpageXXs17acf manpageXXs17adf manpageXXs17aef manpageXXs17aff manpageXXs17agf manpageXXs17ahf manpageXXs17ajf

manpageXXs17akf manpageXXs17dcf manpageXXs17def manpageXXs17dgf manpageXXs17dhf manpageXXs17dlf manpageXXs18acf manpageXXs18adf manpageXXs18aef manpageXXs18aff manpageXXs18dcf manpageXXs18def manpageXXs19aaf manpageXXs19abf manpageXXs19acf manpageXXs19adf manpageXXs20acf manpageXXs20adf manpageXXs21baf manpageXXs21bbf manpageXXs21bcf manpageXXs21bdf manpageXXonline manpageXXkwic manpageXXsummary manpageXXconvert TopicPage |htTutorialSearch| NumberPage IntegerPage IntegerXmpPage ugxIntegerPrimesPage IntNumberTheoryFnsXmpPage IntegerExamplePage IntegerExampleProofPage IntegerProblemPage IntegerProblemProofPage IntegerProblemAnswerPage1 IntegerProblemAnswerPage2 FractionPage RationalNumberPage FractionXmpPage DoubleFloatXmpPage ugGraphPage ugProblemNumericPage FloatXmpPage FloatXmpPage ugGraphPage ugProblemNumericPage DoubleFloatXmpPage

ugxFloatIntroPage ugxFloatConvertPage ugxFloatOutputPage ugxFloatHilbertPage ComplexXmpPage ugProblemNumericPage ugTypesConvertPage ugProblemFinitePage ugProblemNumericPage CardinalNumberXmpPage SingleIntegerXmpPage RomanNumeralXmpPage ContinuedFractionXmpPage PartialFractionXmpPage QuaternionXmpPage OctonionXmpPage DecimalExpansionXmpPage BinaryExpansionXmpPage HexExpansionXmpPage RadixExpansionXmpPage BinaryExpansionXmpPage DecimalExpansionXmpPage RadixExpansionXmpPage HexExpansionXmpPage RadixExpansionXmpPage PAdicPage PolynomialPage PolynomialBasicPage PolynomialSubstitutionPage ugProblemFactorPage PolynomialGCDPage PolynomialRootPage PolynomialTypesPage FunctionPage RationalFunctionPage AlgebraicFunctionPage ElementaryFunctionPage FunctionSimplificationPage EquationPage ugxProblemLinSysPage ugxProblemOnePolPage ugxProblemPolSysPage ugProblemDEQPage CalculusPage ugProblemLimitsPage ugIntroCalcDerivPage ugIntroIntegratePage ugProblemIntegrationPage ugProblemLaplacePage ugProblemSeriesPage

ugProblemDEQPage LinAlgPage ugIntroTwoDimPage ugxMatrixCreatePage ugxMatrixOpsPage ugProblemEigenPage ugxFloatHilbertPage PermanentXmpPage VectorXmpPage SqMatrixXmpPage OneDimensionalArrayXmpPage TwoDimensionalArrayXmpPage ugTypesConvertPage GraphicsPage AlgebraPage NumberTheoryPage GroupTheoryPage InfoGroupTheoryPage InfoRepTheoryPage RepA6Page ugLangPage ExamplesExposedPage ugSysCmdPage GlossaryPage HTXTopPage HTXIntroTopPage HTXIntroPage1 HTXIntroPage2 ugHyperPage HTXIntroPage2 HTXIntroPage3 HTXIntroPage3 HTXLinkPage6 HTXTryPage HTXFormatTopPage HTXFormatTopPage HTXFormatPage1 HTXFormatPage2 HTXFormatPage3 HTXFormatPage4 HTXFormatPage5 HTXFormatPage6 HTXFormatPage7 HTXFormatPage8 HTXLinkTopPage HTXLinkPage1 HTXLinkTopPage TestHelpPage HTXLinkPage2 HTXLinkPage2

HTXLinkPage6 SpadNotConnectedPage UnknownPage ErrorPage ProtectedQuitPage HTXLinkPage3 HTXLinkPage3 HTXLinkPage4 HTXLinkPage4 HTXLinkPage5 HTXLinkPage5 HTXLinkPage6 HTXLinkPage6 HTXLinkTopPage HTXAdvTopPage HTXAdvPage1 HTXAdvPage2 HTXAdvPage2 HTXAdvPage3 HTXAdvPage3 HTXAdvPage4 HTXAdvPage4 HTXAdvPage5 HTXAdvPage5 HTXAdvPage6 HTXAdvPage6 HTXAdvTopPage HTXTryPage RefSearchPage TopicPage Man0Page |kSearch| |oSearch| |aSearch| |aokSearch| |docSearch| |genSearch| |detailedSearch| htsearch ugSysCmdPage TopExamplePage GraphicsExamplePage AssortedGraphicsExamplePage ThreeDimensionalGraphicsExamplePage TwoVariableGraphicsPage SpaceCurveGraphicsPage ParametricTubeGraphicsPage ParametricSurfaceGraphicsPage ugGraphThreeDBuildPage OneVariableGraphicsExamplePage

PolarGraphicsExamplePage ParametricCurveGraphicsExamplePage ImplicitCurveGraphicsExamplePage ListPointsGraphicsExamplePage ComplexFunctionGraphicsExamplePage ExamplesExposedPage AssociationListXmpPage TableXmpPage ListXmpPage BalancedBinaryTreeXmpPage BasicOperatorXmpPage BinaryExpansionXmpPage HexExpansionXmpPage DecimalExpansion RadixExpansion BinarySearchTreeXmpPage CardinalNumberXmpPage CartesianTensorXmpPage CharacterXmpPage CharacterClassXmpPage StringXmpPage CharacterClassXmpPage CliffordAlgebraXmpPage ugxCliffordComplexPage ugxCliffordQuaternPage ugxCliffordExteriorPage ugxCliffordDiracPage ComplexXmpPage ContinuedFractionXmpPage StreamXmpPage CycleIndicatorsXmpPage DeRhamComplexXmpPage DecimalExpansionXmpPage HexExpansionXmpPage BinaryExpansion RadixExpansion DistributedMultivariatePolyXmpPage ugIntroVariablesPage ugTypesConvertPage PolynomialXmpPage UnivariatePolyXmpPage MultivariatePolyXmpPage DoubleFloatXmpPage EqTableXmpPage TableXmpPage EquationXmpPage ExitXmpPage ExpressionXmpPage KernelXmpPage ugIntroCalcDerivPage

ugIntroCalLimitsPage ugIntroSeriesPage ugProblemDEQPage ugProblemIntegrationPage ugUserRulesPage FactoredXmpPage ugxFactoredDecompPage ugxFactoredExpandPage ugxFactoredArithPage ugxFactoredNewPage FactoredFnsTwoXmpPage ugxFactoredVarPage FactoredFnsTwoXmpPage FactoredXmpPage ugProblemGaloisPage FileXmpPage TextFileXmpPage KeyedAccessFileXmpPage LibraryXmpPage FileNameXmpPage FileNameXmpPage FlexibleArrayXmpPage OneDimensionalArrayXmpPage VectorXmpPage FloatXmpPage FractionXmpPage ContinuedFractionXmpPage PartialFractionXmpPage FullPartialFracExpansionXmpPage PartialFractionXmpPage GeneralSparseTableXmpPage TableXmpPage GroebnerFactorizationPkgXmpPage HeapXmpPage FlexibleArray HexExpansionXmpPage DecimalExpansion BinaryExpansion RadixExpansion IntegerXmpPage ugIntroNumbersPage IntNumberTheoryFnsXmpPage DecimalExpansionXmpPage BinaryExpansionXmpPage HexExpansionXmpPage RadixExpansionXmpPage ugxIntegerBasicPage FractionXmpPage ugTypesUnionsPage ugTypesRecordsPage

ugxIntegerPrimesPage FactoredXmpPage ComplexXmpPage ugxIntegerNTPage IntNumberTheoryFnsXmpPage IntegerLinearDependenceXmpPage IntNumberTheoryFnsXmpPage KernelXmpPage BasicOperatorXmpPage ExpressionXmpPage KeyedAccessFileXmpPage FileXmpPage TextFileXmpPage LibraryXmpPage LexTriangularPkgXmpPage LazardSetSolvingPackageXmpPage LibraryXmpPage FileXmpPage TextFileXmpPage KeyedAccessFileXmpPage LieExponentialsXmpPage LiePolynomialXmpPage LinearOrdinaryDifferentialOperatorXmpPage ugxLinearOrdinaryDifferentialOperatorSeriesPage LinearOrdinaryDifferentialOperatorOneXmpPage ugxLinearOrdinaryDifferentialOperatorOneRatPage LinearODEOperatorTwoXmpPage ugxLinearODEOperatorTwoConstPage ugxLinearODEOperatorTwoMatrixPage ListXmpPage ugxListCreatePage ugxListAccessPage ugxListChangePage ugxListOtherPage ugxListDotPage LyndonWordXmpPage MagmaXmpPage MakeFunctionXmpPage ugUserMakePage MappingPackageOneXmpPage MatrixXmpPage ugxMatrixCreatePage ugxMatrixOpsPage ugIntroTwoDimPage ugProblemEigenPage ugxFloatHilbertPage PermanentXmpPage VectorXmpPage OneDimensionalArrayXmpPage TwoDimensionalArrayXmpPage

MultiSetXmpPage MultivariatePolyXmpPage PolynomialXmpPage UnivariatePolyXmpPage DistributedMultivariatePolyXmpPage NoneXmpPage OctonionXmpPage QuaternionXmpPage OneDimensionalArrayXmpPage VectorXmpPage FlexibleArrayXmpPage OperatorXmpPage OrderedVariableListXmpPage OrderlyDifferentialPolyXmpPage PartialFractionXmpPage FullPartialFracExpansionXmpPage PermanentXmpPage PolynomialXmpPage DistributedMultivariatePolyXmpPage MultivariatePolyXmpPage UnivariatePolyXmpPage FactoredXmpPage ugProblemFactorPage QuaternionXmpPage RadixExpansionXmpPage HexExpansionXmpPage DecimalExpansion BinaryExpansion RealClosureXmpPage RegularTriangularSetXmpPage RomanNumeralXmpPage SegmentXmpPage SegmentBindingXmpPage SegmentXmpPage UniversalSegmentXmpPage SetXmpPage ListXmpPage SingleIntegerXmpPage ugTypesDeclare ugTypesPkgCallPage ugBrowsePage SparseTableXmpPage TableXmpPage GeneralSparseTableXmpPage SqMatrixXmpPage MatrxiXmpPage ugTypesWritingModesPage ugTypesExposePage SqFreeRegTriangSetXmpPage StreamXmpPage

ugLangItsPage ugProblemSeriesPage ContinuedFractionXmpPage ListXmpPage StringXmpPage CharacterXmpPage CharacterClassXmpPage StringTableXmpPage TableXmpPage SymbolXmpPage TableXmpPage AssociationList EqTableXmpPage StringTableXmpPage SparseTableXmpPage KeyedAccessFileXmpPage TextFileXmpPage FileXmpPage KeyedAccessFileXmpPage LibraryXmpPage TwoDimensionalArrayXmpPage ugTypesAnyNonePage MatrixXmpPage OneDimensionalArrayXmpPage UnivariatePolyXmpPage ugProblemFactorPage ugIntroVariablesPage ugTypesConvertPage PolynomialXmpPage MultivariatePolyXmpPage DistributedMultivariatePolyXmpPage UnivariateSkewPolynomialPage UniversalSegmentXmpPage SegmentXmpPage SegmentBindingXmpPage ListXmpPage StreamXmpPage VectorXmpPage OneDimensionalArrayXmpPage ListXmpPage MatrixXmpPage OneDimensionalArrayXmpPage SetXmpPage TableXmpPage TwoDimensionalArrayXmpPage VoidXmpPage WuWenTsunTriangularSetXmpPage XPBWPolynomialXmpPage XPolynomialXmpPage XPolynomialRingXmpPage

ZeroDimSolvePkgXmpPage ExampleCoverPage Menuexdiff ExDiffBasic ExDiffSeveralVariables ExDiffHigherOrder ExDiffMultipleI ExDiffMultipleII ExDiffFormalIntegral Menuexint ExIntRationalFunction ExIntRationalWithRealParameter ExIntRationalWithComplexParameter ExIntTwoSimilarIntegrands ExIntNoSolution ExIntTrig ExIntAlgebraicRelation ExIntAlgebraicRelationExplain ExIntRadicalOfTranscendental ExIntNonElementary Menuexlap ExLapSimplePole ExLapTrigTrigh ExLapDefInt ExLapExpExp ExLapSpecial1 ExLapSpecial2 Menuexlimit ExLimitBasic ExLimitTwoSided ExLimitOneSided ExLimitParameter ExLimitOneSided ExLimitTwoSided ExLimitInfinite ExLimitRealComplex ExLimitComplexInfinite Menuexmatrix ExMatrixBasicFunction ExConstructMatrix ExTraceMatrix ExDeterminantMatrix ExInverseMatrix ExRankMatrix Menuexplot2d ExPlot2DFunctions ExPlot2DParametric ExPlot2DPolar ExPlot2DAlgebraic Menuexplot3d

ExPlot3DFunctions ExPlot3DParametricSurface ExPlot3DParametricCurve Menuexseries ExSeriesConvert ExSeriesManipulate ExSeriesFunctions ExSEriesSubstitution Menuexsum ExSumListEntriesI ExSumListEntriesII ExSumApproximateE ExSumClosedForm ExSumCubes ExSumPolynomial ExSumGeneralFunction ExSumInfinite TopSettingsPage ugSysCmdPage RootPageLogo releaseNotes ugHyperPage htxl nagLinkIntroPage htxl1 c02 manpageXXc02 (|kSearch| "NagPolynomialRootsPackage") (|c02aff|) (|c02agf|) c05 manpageXXc05 (|kSearch| "NagRootFindingPackage") (|c05adf|)

c06 manpageXXc06 (|kSearch| "NagSeriesSummationPackage") (|c06eaf|) (|c06ebf|)  $(|c06ecf|)$ (|c06ekf|) (|c06fpf|) (|c06fqf|) (|c06frf|) (|c06fuf|)

```
(|c06gbf|)
```
(|c05nbf|) (|c05pbf|)

```
(|c06gcf|)
  (|c06gqf|)
  (|c06gsf|)
d01
 manpageXXd01
  (|kSearch| "NagIntegrationPackage")
  (|d01ajf|)
  (|d01akf|)
  (|d01alf|)
  (|d01amf|)
  (|d01anf|)
  (|d01apf|)
  (|d01aqf|)
  (|d01asf|)
  (|d01bbf|)
  (|d01fcf|)
  (|d01gaf|)
  (|d01gbf|)
d02
 manpageXXd02
  (|kSearch| "NagOrdinaryDifferentialEquationsPackage")
  (|d02bbf|)
  (|d02bhf|)
  (|d02cjf|)
  (|d02ejf|)
  (|d02gaf|)
  (|d02gbf|)
  (|d02kef|)
  (|d02raf|)
d03
 manpageXXd03
  (|kSearch| "NagPartialDifferentialEquationsPackage")
  (|d03edf|)
  (|d03eef|)
  (|d03faf|)
e01
 manpageXXe01
  (|kSearch| "NagInterpolationPackage")
  (|e01baf|)
  (|e01bef|)
  (|e01bff|)
  (|e01bgf|)
  (|e01bhf|)
  (|e01daf|)(|e01saf|)(|e01sef|)
e02
 manpageXXe02
  (|kSearch| "NagFittingPackage")
  (|e02adf|)
```

```
(|e02aef|)
  (|e02agf|)
  (|e02ahf|)
  (|e02ajf|)
  (|e02akf|)
  (|e02baf|)
  (|e02bbf|)
  (|e02bcf|)
  (|e02bdf|)
  (|e02bef|)
  (|e02daf|)
  (|e02dcf|)
  (|e02ddf|)
  (|e02def|)
  (|e02dff|)
  (|e02gaf|)
  (|e02zaf|)
e04
  manpageXXe04
  (|kSearch| "NagOptimisationPackage")
  (|e04dgf|)
  (|e04fdf|)
  (|e04gcf|)
  (|e04jaf|)
  (|e04mbf|)
  (|e04naf|)
  (|e04ucf|)
  (|e04ycf|)
f01
  manpageXXf
  manpageXXf01
  (|kSearch| "NagMatrixOperationsPackage")
  (|f01brf|)
  (|f01bsf|)
  (|f01maf|)
  (|f01mcf|)
  (|f01qcf|)
  (|f01qdf|)
  (|f01qef|)
  (|f01rcf|)(|f01rdf|)
  (|f01ref|)
f02
  manpageXXf
  manpageXXf02
  (|kSearch| "NagEigenPackage")
  (|f02aaf|)
  (|f02abf|)
  (|f02adf|)
  (|f02aef|)
```

```
(|f02aff|)
  (|f02agf|)
  (|f02ajf|)
  (|f02akf|)
  (|f02awf|)
  (|f02axf|)
  (|f02bbf|)
  (|f02bjf|)
  (|f02fjf|)(|f02wef|)
  (|f02xef|)
f04
 manpageXXf
 manpageXXf04
  (|kSearch| "NagLinearEquationSolvingPackage")
  (|f04adf|)
  (|f04arf|)
  (|f04asf|)
  (|f04atf|)
  (|f04axf|)
  (|f04faf|)
  (|f04jgf|)(|f04maf|)
  (|f04mbf|)
  (|f04mcf|)
  (|f04qaf|)
f07
 manpageXXf
 manpageXXf07
  (|kSearch| "NagLapack")
  (|f07adf|)
  (|f07aef|)
  (|f07fdf|)
  (|f07fef|)
s
 manpageXXs
  (|kSearch| "NagSpecialFunctionsPackage")
  (|s01eaf|)
  (|s13aaf|)
  (|s13acf|)
  (|s13adf|)
  (|s14aaf|)
  (|s14abf|)
  (|s14baf|)(|s15adf|)
  (|s15aef|)
  (|s17acf|)
  (|s17adf|)
  (|s17aef|)
  (|s17aff|)
```

```
(|s17agf|)
      (|s17ahf|)
      (|s17ajf|)
      (|s17akf|)
      (|s17dcf|)
      (|s17def|)
      (|s17dgf|)
      (|s17dhf|)
      (|s17dlf|)
      (|s18acf|)
      (|s18adf|)
      (|s18aef|)
      (|s18aff|)
      (|s18dcf|)
      (|s18def|)
      (|s19aaf|)
      (|s19abf|)
      (|s19acf|)
      (|s19adf|)
      (|s20acf|)
      (|s20adf|)
      (|s21baf|)
      (|s21bbf|)
      (|s21bcf|)
      (|s21bdf|)
  (|kSearch| "Nag*")
  FoundationLibraryDocPage
  nagDocumentationPage
   manpageXXintro
   manpageXXonline
    FoundationLibraryDocPage
    aspSectionPage
  nagLinkUsagePage
  aspSectionPage
  generalFortranPage
  nagTechnicalPage
UXANNA
UXANNAInt
```
UXANNAOde UXANNAOpt UXANNAPde UXANNAOptEx UXANNAOpt2Ex UXANNAIntEx UXANNAOdeEx UXANNATxt UXANNAEx UXANNAIntro UXANNADec

UXANNAInfer UXANNAMeth UXANNAMeas UXANNADec UXANNAInfer UXANNAMeas UXANNAIntro UXANNADec UXANNAInfer UXANNAMeth UXANNAMeas UXANNAEx UXANNAEx2 UXANNAEx2 UXANNAEx3 UXANNAEx3 UXANNADec UXANNADec UXANNAInfer UXANNAMeth UXANNAMeas UXANNAAgent UXANNAInfer UXANNAMeth UXANNAMeas UXANNAAgent UXANNAEx UXANNAMeth UXANNAMeas UXANNAAgent UXANNAEx UXANNAMeas UXANNAAgent UXANNAEx UXANNAAgent UXANNAEx

Asp1ExampleCode Asp10ExampleCode Asp12ExampleCode Asp19ExampleCode Asp20ExampleCode Asp24ExampleCode Asp27ExampleCode Asp28ExampleCode Asp29ExampleCode Asp30ExampleCode Asp31ExampleCode Asp33ExampleCode Asp34ExampleCode

Asp35ExampleCode Asp4ExampleCode Asp41ExampleCode Asp42ExampleCode Asp49ExampleCode Asp50ExampleCode Asp55ExampleCode Asp6ExampleCode Asp7ExampleCode Asp73ExampleCode Asp74ExampleCode Asp77ExampleCode Asp78ExampleCode Asp8ExampleCode Asp80ExampleCode Asp9ExampleCode NoMoreHelpPage hyperdoc ViewportPage BitMaps CPHelp PrefixEval InfixEval helpExpose ExposureSystem ExposureDef ExposureDetails DomainMapping (|dbSpecialDescription| '|Mapping|) (|dbSpecialOperations| '|Mapping|) MappingDescription DomainRecord (|dbSpecialDescription| '|Record|) (|dbSpecialOperations| '|Record|) RecordDescription CategoryType DomainUnion (|dbSpecialDescription| '|Union|) (|dbSpecialOperations| '|Union|) UnionDescription UntaggedUnion UTUnionDescription

UsersGuideExposedPage ugWhatsNewTwoTwoPage ugIntroPage ugIntroTypoPage ugIntroStartPage ugHyperPage ugSysCmdPage ugAvailCLEFPage ugIntroTypoPage ugIntroExpressionsPage ugIntroArithmeticPage ugIntroPreviousPage ugIntroTypesPage ugTypesPage ugIntroAssignPage ugLangAssignPage ugIntroConversionPage ugTypesConvertPage ugIntroCallFunPage ugIntroMacrosPage ugUserMacrosPage ugIntroLongPage ugInOutInPage ugLangBlocksPage ugIntroCommentsPage ugIntroGraphicsPage ugProblemNumericPage ugAppGraphicsPage ugGraphPage ugIntroNumbersPage FloatXmpPage DoubleFloatXmpPage ComplexXmpPage DecimalExpansionXmpPage ContinuedFractionXmpPage PartialFractionXmpPage RadixExpansionXmpPage ugxProblemFinitePrimePage ugIntroCollectPage ListXmpPage ugLangItsPage StreamXmpPage ugLangItsPage OneDimensionalArrayXmpPage FlexibleArrayXmpPage HeapXmpPage BinarySearchTreeXmpPage BalancedBinaryTreeXmpPage SetXmpPage

MultiSetXmpPage AssociationListXmpPage KeyedAccessFileXmpPage LibraryXmpPage SparseTableXmpPage StringTableXmpPage TableXmpPage ugTypesRecordsPage ugTypesUnionsPage ugDomainsPage ugIntroTwoDimPage TwoDimensionalArrayXmpPage MatrixXmpPage PermanentXmpPage SqMatrixXmpPage VectorXmpPage ugProblemEigenPage ugProblemLinPolEqnPage ugLangItsPage ugIntroYouPage ugUserPage ugInOutInPage ugIntroVariablesPage ugIntroCalcLimitsPage ugProblemLimitsPage ugIntroSeriesPage ugProblemSeriesPage ugIntroCalcDerivPage ugIntroIntegratePage ugProblemIntegrationPage ugIntroDiffEqnsPage ugIntroSolutionPage ugIntroSysCmmandsPage ugSysCmdPage ugTypesPage ugTypesBasicPage ugTypesBasicDomainConsPage ugCategoriesPage ugTypesConvertPage ugTypesWritingPage ugTypesBasicPage ugTypesDeclarePage ugTypesConvertPage ugTypesPkgCallPage ugTypesWritingZeroPage ugTypesWritingOnePage ugTypesPkgCallPage ugTypesWritingMorePage ugTypesWritingModesPage ugTypesDeclarePage

ugTypesConvertPage ugTypesWritingAbbrPage ugSysCmdwhatPage ugTypesDeclarePage ugLangAssignPage ugUserDeclarePage ugTypesConvertPageugIntroAssignPage ugTypesRecordsPage ugTypesUnionsPage ugTypesUnionsWOSelPage ugTypesUnionsWSelPage ugTypesRecordsPage ugTypesUnionsWOSelPage ugTypesAnyNonePage ugTypesConvertPage ugTypesSubdomainsPage ugTypesPkgCallPage ugTypesDeclarePage ugUserUsePage ugTypesResolvePage ugTypesExposePage ugTypesPkgCallPage ugUserTrianglePage ugSysCmdframePage ugAvailSnoopPage ugBrowsePage ComplexXmpPage ugUserDeclarePage ugHyperPage YouTriedIt ugHyperHeadingsPage ugHyperKeysPage ugHyperScrollPage ugHyperInputPage ugHyperScrollPage ugHyperInputPage ugHyperInputPage ugHyperButtonsPage ugHyperSearchPage ugLogicalSearchesPage ugHyperExamplePage ugHyperResourcesPage ugInOutPage ugInOutInPage ugLangBlocksPage ugInOutSpadprofPage ugInOutOutPage ugInOutAlgebraPage ugInOutTeXPage ugInOutScriptPage

ugInOutFortranPage ugLangPage ugLangAssignPage ugUserDelayPage ugLangBlocksPage ugLangIfPage ugTypesResolvePage ugTypesPkgCallPage ugLangIfPage ugTypesResolvePage ugTypesPkgCallPage ugLangLoopsPage ugLangLoopsCompIntPage ugUserCompIntPage ugLangLoopsReturnPage ugUserBlocksPage ugLangLoopsBreakPage ugLangLoopsReturnPage ugLangLoopsBreakVsPage ugLangLoopsBreakMorePage ugLangLoopsForInPage ugLangLoopsIteratePage ugLangLoopsWhilePage ugLangLoopsForInPage ugLangLoopsForInNMPage SegmentXmpPage ugLangLoopsForInNMSPage ugLangLoopsForInNPage ugLangLoopsForInXLPage ugLangLoopsForInPredPage ugLangLoopsParPage ugLangLoopsForInPredPage ugLangItsPage ugLangLoopsPage ListXmpPage StreamXmpPage ugLangStreamsPrimesPage ugUserPage ugUserFunMacPage ugUserAnonPage ExitXmpPage VoidXmpPage ugUserMacrosPage ugUserIntroPage ugTypesPkgCallPage ugUserAnonPage ugUserDeclarePage ugTypesDeclarePage ugUserOnePage ugUserDecUndecPage

ugCategoriesPage ugUserDecOpersPage MappingPackageOneXmpPage ugPackagesAbstractPage ugPackagesPage ugCategoriesPage ugUserDelayPage ugLangAssignPage ugUserUsePage ugTypesPkgCallPage ugTypesResolvePage ugUserCompIntPage ugTypesSubdomainsPage ugUserPiecePage ugUserPieceBasicPage ugUserPiecePickingPage ugUserPieceBasicPage ugUserPiecePredPage ugUserPieceBasicPage ugUserCachePage ugUserFreeLocalPage ugUserRecurPage ugUserFreeLocalPage ugUserCachePage ugUserMakePage MakeFunctionXmpPage ugUserBlocksPage ugLangBlocksPage ugUserFreeLocalPage ugUserCachePage ugUserRecurPage ugUserAnonPage ugUserAnonExampPage ugUserAnonDeclarePage ugUserDatabasePage ugUserTrianglePage ugTypesExposePage ugUserPalPage ugUserTrianglePage ugUserRulesPage ugGraphPage ugGraphTwoDPage ugGraphTwoDPlotPage ugGraphTwoDOptionsPage ugGraphTwoDParPage ugGraphThreeDOptionsPage ugGraphTwoDPlanePage ugGraphTwoDOptionsPage ugGraphTwoDOptionsPage ugGraphColorPage

ugGraphColorPalettePage ugGraphColorPage ugGraphColorPalettePage ugGraphColorPage ugGraphColorPalettePage ugGraphTwoDControlPage ugGraphTwoDopsPage ugGraphTwoDbuildPage ugGraphTwoDappendPage ugGraphThreeDPage ugGraphThreeDPlotPage ugGraphThreeDOptionsPage ugGraphThreeDParmPage ugGraphThreeDOptionsPage ugGraphThreeDParPage ugGraphThreeDOptionsPage ugGraphCoordPage ugGraphThreeDOptionsPage ugGraphCoordPage ugGraphMakeObjectPage ugGraphThreeDBuildPage ugGraphCoordPage ugGraphClipPage ugGraphThreeDControlPage ugGraphThreeDopsPage ugXdefaultsPage ugProblemPage ugProblemNumericPage ugIntroPage FloatXmpPage DoubleFloatXmpPage ugProblemFactorPage ugProblemFactorIntRatPage ugProblemFactorFFPage ugProblemFinitePage ugProblemFactorAlgPage ugProblemFactorRatFunPage ugProblemSymRootPage ugxProblemOnePolPage ugxProblemPolSysPage ugxProblemSymRootOnePage ugxProblemSymRootAllPage ugxProblemOnePolPage ugProblemEigenPage ugProblemLinPolEqnPage ugProblemDEQPage ugxProblemLinSysPage ugxProblemOnePolPage ugxProblemPolSysPage ugxProblemOnePolPage

ugProblemLimitsPage ugProblemLaplacePage ugProblemIntegrationPage ugxProblemSymRootAllPage ugProblemSeriesPage ugxProblemDEQSeriesPage ugxProblemSeriesConversionsPage ugTypesDeclarePage ugxProblemSeriesFunctionsPage ugxProblemSeriesFormulaPage ugxProblemSeriesCreatePage ugxProblemSeriesCoefficientsPage ugxProblemSeriesArithmeticPage ugxProblemSeriesFunctionsPage ugxProblemSeriesConversionsPage ugxProblemSeriesFormulaPage ugxProblemSeriesConversionsPage ugUserAnonPage ugxProblemSeriesConversionsPage ugxProblemSeriesSubstitutePage ugxProblemSeriesBernoulliPage ugProblemDEQPage ugProblemLinPolEqnPage ugxProblemLDEQClosedPage ugxProblemNLDEQClosedPage ugxProblemDEQSeriesPage ugProblemFinitePage ugxProblemFinitePrimePage ugxProblemFinitePrimePage ugxProblemFiniteExtensionFinitePage ugxProblemFiniteModulusPage ugxProblemFiniteExtensionFinitePage ugxProblemFiniteCyclicPage ugxProblemFiniteUtilityPage ugxProblemFiniteNormalPage ugxProblemFiniteUtilityPage ugxProblemFiniteConversionPage ugxProblemFiniteExtensionFinitePage ugxProblemFiniteUtilityPage ugProblemIdealPage ugProblemGaloisPage FactoredXmpPage ugAvailCLEFPage ugProblemGeneticPage OctonionXmpPage ExamplesExposedPage ugIntProgPage ugAppGraphicsPage ugIntProgDrawingPage ugGraphPage

ugIntProgRibbonPage ugUserPage ugLangBlocksPage ugIntProgColorPage ugIntProgPLCPage ugIntProgColorArrPage ugIntProgVecFieldsPage ugIntProgCompFunsPage ugGraphPage ugIntProgFunctionsPage ugUserMakePage ugIntProgNewtonPage MappingPackageOneXmpPage ugPackagesPage ugIntProgPage ugIntProgPage ugPackagesNamesPage ugIntProgPage ugTypesWritingAbbrPage ugPackagesSyntaxPage ugPackagesAbstractPage ugIntProgCompFunsPage ugPackagesCapsulesPage ugPackagesInputFilesPage ugPackagesPackagesPage ugPackagesParametersPage ugTypesPage ugUserBlocksPage ugCategoriesAttributesPage ugPackagesCondsPage ugUserBlocksPage ugPackagesCompilingPage EqTableXmpPage ugPackagesHowPage ugCategoriesHierPage ugCategoriesPage ugTypesBasicDomainConsPage ugCategoriesDefsPage ugTypesPage ugCategoriesExportsPage ugCategoriesDocPage ugCategoriesHierPage ugCategoriesMembershipPage ugCategoriesDefaultsPage ugCategoriesHierPage ugPackagesPage ugCategoriesAxiomsPage ugCategoriesDefaultsPage ugCategoriesCorrectnessPage ugCategoriesAttributesPage

ugCategoriesParametersPage ugCategoriesConditionalsPage ugPackagesCondsPage ugCategoriesAndPackagesPage ugPackagesAbstractPage ugDomainsPage ugPackagesDomsPage ugPackagesPage ugDomainsDefsPage ugDomainsAssertionsPage ugCategoriesCorrectnessPage ugCategoriesConditionalsPage ugDomainsDemoPage ugDomainsBrowsePage ugDomainsRepPage ugDomainsDemoPage ugDomainsMultipleRepsPage ugTypesUnionsPage ugDomainsAddDomainPage ugDomainsDemoPage ugDomainsDefaultsPage ugPackagesPage ugCategoriesDefaultsPage ugDomainsOriginsPage ugDomainsShortFormsPage ugDomainsCliffordPage CliffordAlgebraXmpPage ugDomsinsDatabasePage ugDomainsQueryLanguagePage ugDomainsDatabaseConstructorPage ugDomainsQueryEquationsPage ugDomainsDataListsPage ugDomainsDatabasePage ugDomainsCreatingPage ugDomainsPuttingPage ugDomainsExamplesPage ugBrowsePage ugBrowseStartPage ugBrowseCapitalizationConventionPage ugBrowseDomainPage ugBrowseViewsOfConstructorsPage ugBrowseViewsOfOperationsPage ugBrowseDomainPage ugBrowseMiscellaneousFeaturesPage ugWhatsNewPage ugWhatsNewLanguagePage ugLangLoopsBreakPage ugLangBlocksPage ugWhatsNewLibraryPage FullPartialFracExpansionXmpPage

ugWhatsNewHyperDocPage ugHyperKeysPage ugWhatsNewDocumentationPage ugGraphTwoDbuildPage ugGraphTwoDappendPage ugIntroCallFunPage ugUserRulesPage ugSysCmdPage ugSysCmdOverviewPage ugSysCmdsetPage ugSysCmdcompilePage ugSysCmdabbreviationPage ugSysCmdbootPage ugSysCmdfinPage ugSysCmdlispPage ugSysCmdsetPage ugSysCmdsystemPage ugSysCmdcdPage ugSysCmdcompilePage ugSysCmdeditPage ugSysCmdhistoryPage ugSysCmdlibraryPage ugSysCmdreadPage ugSysCmdspoolPage ugSysCmdclosePage ugSysCmdquitPage ugSysCmdclearPage ugSysCmddisplayPage ugSysCmdhistoryPage ugSysCmdundoPage ugSysCmdcompilePage ugSysCmdcdPage ugSysCmdtracePage ugSysCmdabbreviationPage ugSysCmdeditPage ugSysCmdlibraryPage ugSysCmddisplayPage ugSysCmdclearPage ugSysCmdhistoryPage ugSysCmdsetPage ugSysCmdshowPage ugSysCmdwhatPage ugSysCmdeditPage ugSysCmdsystemPage ugSysCmdcompilePage ugSysCmdreadPage ugSysCmdfinPage ugSysCmdpquitPage ugSysCmdframePage ugSysCmdhistoryPage

ugSysCmdsetPage ugSysCmdhelpPage ugSysCmdhistoryPage ugSysCmdframePage ugSysCmdcdPage ugSysCmdreadPage ugSysCmdsetPage ugSysCmdundoPage ugSysCmdlibraryPage ugSysCmdlispPage ugSysCmdsystemPage ugSysCmdbootPage ugSysCmdfinPage ugSysCmdloadPage ugSysCmdltracePage ugSysCmdbootPage ugSysCmdlispPage ugSysCmdtracePage ugSysCmdpquitPage ugSysCmdfinPage ugSysCmdhistoryPage ugSysCmdclosePage ugSysCmdquitPage ugSysCmdsystemPage ugSysCmdquitPage ugSysCmdfinPage ugSysCmdhistoryPage ugSysCmdclosePage ugSysCmdpquitPage ugSysCmdsystemPage ugSysCmdreadPage ugInOutInPage ugSysCmdcompilePage ugSysCmdeditPage ugSysCmdhistoryPage ugSysCmdsetPage ugSysCmdquitPage ugSysCmdshowPage ugSysCmddisplayPage ugSysCmdsetPage ugSysCmdwhatPage ugSysCmdspoolPage ugSysCmdcdPage ugSysCmdsynonymPage ugSysCmdsetPage ugSysCmdwhatPage ugSysCmdsystemPage ugSysCmdbootPage ugSysCmdfinPage ugSysCmdlispPage

ugSysCmdpquitPage ugSysCmdquitPage ugSysCmdtracePage ugSysCmdcompilePage ugSysCmdbootPage ugSysCmdlispPage ugSysCmdltracePage ugSysCmdundoPage ugSysCmdhistoryPage ugSysCmdwhatPage ugSysCmddisplayPage ugSysCmdsetPage ugSysCmdshowPage ugAppGraphicsPage

ugFimagesOnePage ugFimagesTwoPage ugFimagesThreePage ugFimagesFivePage ugFimagesSixPage ugFimagesSevenPage ugFimagesEightPage ugFconformalPage ugFtknotPage ugFntubePage ugFimagesFivePage ugFdhtriPage ugFtetraPage ugFantoinePage ugFscherkPage

```
GraphicsPage
  GraphicsExamplePage
```
TwoDimensionalGraphicsPage OneVariableGraphicsPage ParametricCurveGraphicsPage PolarGraphicsPage ImplicitCurveGraphicsPage ListPointsGraphicsPage ThreeDimensionalGraphicsPage TwoVariableGraphicsPage SpaceCurveGraphicsPage ParametricTubeGraphicsPage ParametricSurfaceGraphicsPage ugGraphThreeDBuildPage ViewportPage

3DObjectGraphicsPage

BROWSEhelp ugBrowseStartPage ugBrowseDomainPage ugBrowseMiscellaneousFeaturesPage

nagm.ht

manpageXXm01 manpageXXm01caf manpageXXm01daf manpageXXm01def manpageXXm01djf manpageXXm01eaf manpageXXm01zaf

### nagx.ht

manpageXXx01 manpageXXx02 manpageXXx04 manpageXXx04aaf manpageXXx04abf manpageXXx04caf manpageXXx04daf manpageXXx05 manpageXXx05aaf manpageXXx05abf manpageXXx05acf manpageXXx05baf

## **Chapter 27**

# **Makefile**

**— \* —**

BOOK=\${SPD}/books/bookvol7.1.pamphlet WORK=\${OBJ}/\${SYS}/hyper/pages IN=\${SPD}/books

# These files are not reachable from RootPage IGNORE=annaex

- PHT= alist array1 array2 bbtree binary bop bstree card carten \ cclass char clif complex contfrac coverex cycles decimal derham \ dfloat dmp eq eqtbl evalex exdiff exint exit exlap exlimit \ exmatrix explot2d explot3d expr exseries exsum farray file float \ fname fparfrac fr2 frac fr function gbf graphics grpthry gstbl \ heap hexadec intheory int kafile kernel lazm3pk lexp lextripk \ lib list lodo1 lodo2 lodo lpoly lword magma mappkg1 matrix \ mkfunc mpoly mset none numbers oct odpol op ovar perman pfr poly1  $\setminus$ poly quat radix reclos regset roman segbind seg set sint sqmatrix  $\setminus$ sregset stbl stream string strtbl symbol table textfile ug01 ug02  $\setminus$ ug03 ug04 ug06 ug07 ug08 ug10 ug11 ug12 ug13 ug15 uniseg \ up vector void wutset xpbwpoly xpoly xpr zdsolve zlindep
- PAGELIST= \${PHT} algebra aspex basic bmcat cphelp expose gloss \ htxadvpage1 htxadvpage2 htxadvpage3 htxadvpage4 htxadvpage5 \ htxadvpage6 htxadvtoppage htxformatpage1 htxformatpage2 \ htxformatpage3 htxformatpage4 htxformatpage5 htxformatpage6 \ htxformatpage7 htxformatpage8 htxformattoppage htxintropage1 \ htxintropage2 htxintropage3 htxintrotoppage htxlinkpage1 \ htxlinkpage2 htxlinkpage3 htxlinkpage3.ht htxlinkpage4 \ htxlinkpage5 htxlinkpage6 htxlinktoppage htxtoppage htxtrypage \ hyperdoc link man0 mapping nagaux nagc nagd nage nagf nagm nags \

nagx newuser record releasenotes rootpage topics type ug00 ug05 \ ug14 ug16 ug21 ug union util xmpexp

```
HYPER=${MNT}/${SYS}/doc
PAGEFILE=${HYPER}/bookvol7.1.pamphlet
SMAN=${MNT}/${SYS}/bin/sman
HTADD=${MNT}/${SYS}/bin/htadd
```
all: announce \${PAGEFILE} \${HYPER}/ht.db finish @echo 3 finished \${BOOK}

announce: @ echo ================================== @ echo Making hyperdoc pages bookvol7.1 @ echo ================================== finish: @ echo ================================== @ echo Finish hyperdoc pages bookvol7.1 @ echo ==================================

**———-**

Due to the awesome programming skills of Scott Morrison the htadd program will use the original source file in literate form to build the ht.db **— \* —**

```
${PAGEFILE}: ${BOOK}
@echo 1 making ${PAGEFILE} from ${BOOK}
@cp ${BOOK} ${PAGEFILE}
%:
```

```
@echo 1 making ${HYPER}/$*.ht from ${BOOK}
@ echo '(tangle "${BOOK}" "$*.ht" "${HYPER}/$*.ht")' | \
  ${OBJ}/${SYS}/bin/lisp
```

```
— * —
```
**———-**

\${HYPER}/ht.db: \${BOOK} @echo 2 making \${HYPER} from \${BOOK} @ (cd \${HYPER} ; \

The patch/paste files are now included directly in bookvol7.1 Add new patch/paste files is a manual process when editing the book.

```
rm -f ht.db ; \backslash${HTADD} ${PAGEFILE} )
@ cp -pr ${IN}/bitmaps ${HYPER}
@ cp -pr ${IN}/viewports ${HYPER}
@ (cd ${HYPER}/viewports ; \
            for i in 'find . -name "*.Z"' ; do gunzip $$i ; done )
```
**———-**
*CHAPTER 27. MAKEFILE*

**Chapter 28**

# **Bibliography**

# **Bibliography**

*BIBLIOGRAPHY*

**Chapter 29**

# **Index**

## **Index**

3DObjectGraphicsPage graphics.ht pages, [638](#page-670-0) algebra.ht pages AlgebraPage, [131](#page-163-0) NumberTheoryPage, [132](#page-164-0) AlgebraicFunctionPage function.ht pages, [564](#page-596-0) AlgebraPage algebra.ht pages, [131](#page-163-0) alist.ht pages AssociationListXmpPage, [132](#page-164-0) annaex.ht pages UXANNA, [3973](#page-4005-0) UXANNAAgent, [3995](#page-4027-0) UXANNADec, [3991](#page-4023-0) UXANNAEx, [3984](#page-4016-0) UXANNAEx2, [3989](#page-4021-0) UXANNAEx3, [3990](#page-4022-0) UXANNAInfer, [3992](#page-4024-0) UXANNAIntEx, [3979](#page-4011-0) UXANNAIntro, [3983](#page-4015-0) UXANNAMeas, [3994](#page-4026-0) UXANNAMeth, [3993](#page-4025-0) UXANNAOde, [3975](#page-4007-0) UXANNAOdeEx, [3981](#page-4013-0) UXANNAOpt, [3975](#page-4007-0) UXANNAOpt2Ex, [3978](#page-4010-0) UXANNAOptEx, [3977](#page-4009-0) UXANNAPde, [3976](#page-4008-0) UXANNATxt, [3982](#page-4014-0)

annex.ht pages UXANNAInt, [3974](#page-4006-0) array1.ht pages OneDimensionalArrayXmpPage, [138](#page-170-0) array2.ht pages TwoDimensionalArrayXmpPage, [143](#page-175-0) Asp10ExampleCode aspex.ht pages, [3949](#page-3981-0) Asp12ExampleCode aspex.ht pages, [3950](#page-3982-0) Asp19ExampleCode aspex.ht pages, [3950](#page-3982-0) Asp1ExampleCode aspex.ht pages, [3949](#page-3981-0) Asp20ExampleCode aspex.ht pages, [3953](#page-3985-0) Asp24ExampleCode aspex.ht pages, [3953](#page-3985-0) Asp27ExampleCode aspex.ht pages, [3954](#page-3986-0) Asp28ExampleCode aspex.ht pages, [3954](#page-3986-0) Asp29ExampleCode aspex.ht pages, [3957](#page-3989-0) Asp30ExampleCode

aspex.ht pages, [3958](#page-3990-0) Asp31ExampleCode aspex.ht pages, [3959](#page-3991-0) Asp33ExampleCode aspex.ht pages, [3959](#page-3991-0) Asp34ExampleCode aspex.ht pages, [3960](#page-3992-0) Asp35ExampleCode aspex.ht pages, [3960](#page-3992-0) Asp41ExampleCode aspex.ht pages, [3961](#page-3993-0) Asp42ExampleCode aspex.ht pages, [3962](#page-3994-0) Asp49ExampleCode aspex.ht pages, [3963](#page-3995-0) Asp4ExampleCode aspex.ht pages, [3961](#page-3993-0) Asp50ExampleCode aspex.ht pages, [3964](#page-3996-0) Asp55ExampleCode aspex.ht pages, [3965](#page-3997-0) Asp6ExampleCode aspex.ht pages, [3966](#page-3998-0) Asp73ExampleCode aspex.ht pages, [3967](#page-3999-0) Asp74ExampleCode aspex.ht pages, [3967](#page-3999-0) Asp77ExampleCode aspex.ht pages, [3968](#page-4000-0) Asp78ExampleCode aspex.ht

pages, [3969](#page-4001-0) Asp7ExampleCode aspex.ht pages, [3966](#page-3998-0) Asp80ExampleCode aspex.ht pages, [3970](#page-4002-0) Asp8ExampleCode aspex.ht pages, [3969](#page-4001-0) Asp9ExampleCode aspex.ht pages, [3970](#page-4002-0) aspex.ht pages Asp10ExampleCode, [3949](#page-3981-0) Asp12ExampleCode, [3950](#page-3982-0) Asp19ExampleCode, [3950](#page-3982-0) Asp1ExampleCode, [3949](#page-3981-0) Asp20ExampleCode, [3953](#page-3985-0) Asp24ExampleCode, [3953](#page-3985-0) Asp27ExampleCode, [3954](#page-3986-0) Asp28ExampleCode, [3954](#page-3986-0) Asp29ExampleCode, [3957](#page-3989-0) Asp30ExampleCode, [3958](#page-3990-0) Asp31ExampleCode, [3959](#page-3991-0) Asp33ExampleCode, [3959](#page-3991-0) Asp34ExampleCode, [3960](#page-3992-0) Asp35ExampleCode, [3960](#page-3992-0) Asp41ExampleCode, [3961](#page-3993-0) Asp42ExampleCode, [3962](#page-3994-0) Asp49ExampleCode, [3963](#page-3995-0) Asp4ExampleCode, [3961](#page-3993-0) Asp50ExampleCode, [3964](#page-3996-0) Asp55ExampleCode, [3965](#page-3997-0) Asp6ExampleCode, [3966](#page-3998-0) Asp73ExampleCode, [3967](#page-3999-0) Asp74ExampleCode, [3967](#page-3999-0) Asp77ExampleCode, [3968](#page-4000-0) Asp78ExampleCode, [3969](#page-4001-0) Asp7ExampleCode, [3966](#page-3998-0) Asp80ExampleCode, [3970](#page-4002-0) Asp8ExampleCode, [3969](#page-4001-0) Asp9ExampleCode, [3970](#page-4002-0) aspSectionPage ug15.ht

pages, [2501](#page-2533-0) AssociationListXmpPage alist.ht pages, [132](#page-164-0) AssortedGraphicsExamplePage graphics.ht pages, [603](#page-635-0) aug2014 releasenotes.ht pages, [4](#page-36-0) BalancedBinaryTreeXmpPage bbtree.ht pages, [157](#page-189-0) basic.ht pages BasicCommand, [155](#page-187-0) Calculus, [156](#page-188-0) BasicCommand basic.ht pages, [155](#page-187-0) BasicOperatorXmpPage bop.ht pages, [169](#page-201-0) bbtree.ht pages BalancedBinaryTreeXmpPage, [157](#page-189-0) bcDefiniteIntegral Function, [157](#page-189-0) bcDifferentiate Function, [157](#page-189-0) bcDraw Function, [155](#page-187-0) bcExpand Function, [155](#page-187-0) bcIndefiniteIntegral Function, [157](#page-189-0) bcLimit Function, [157](#page-189-0) bcMatrix Function, [155](#page-187-0) bcProduct Function, [157](#page-189-0) bcSeries Function, [155](#page-187-0) bcSolve Function, [155](#page-187-0) bcSum Function, [157](#page-189-0) binary.ht pages BinaryExpansionXmpPage, [163](#page-195-0) BinaryExpansionXmpPage binary.ht pages, [163](#page-195-0) BinarySearchTreeXmpPage bstree.ht

pages, [178](#page-210-0) BitMaps bmcat.ht pages, [168](#page-200-0) bmcat.ht pages BitMaps, [168](#page-200-0) bop.ht pages BasicOperatorXmpPage, [169](#page-201-0) BROWSEhelp man0.ht pages, [963](#page-995-0) bstree.ht pages BinarySearchTreeXmpPage, [178](#page-210-0) c02 link.ht pages, [846](#page-878-0) c05 link.ht pages, [847](#page-879-0) c06 link.ht pages, [847](#page-879-0) Calculus basic.ht pages, [156](#page-188-0) CalculusPage topics.ht pages, [1318](#page-1350-0) card.ht pages CardinalNumberXmpPage, [185](#page-217-0) CardinalNumberXmpPage card.ht pages, [185](#page-217-0) carten.ht pages CartesianTensorXmpPage, [195](#page-227-0) CartesianTensorXmpPage carten.ht pages, [195](#page-227-0) CategoryType type.ht

pages, [1319](#page-1351-0) cclass.ht pages CharacterClassXmpPage, [221](#page-253-0) char.ht pages CharacterXmpPage, [228](#page-260-0) CharacterClassXmpPage cclass.ht pages, [221](#page-253-0) CharacterXmpPage char.ht pages, [228](#page-260-0) clif.ht pages CliffordAlgebraXmpPage, [234](#page-266-0) ugxCliffordComplexPage, [235](#page-267-0) ugxCliffordDiracPage, [250](#page-282-0) ugxCliffordExteriorPage, [244](#page-276-0) ugxCliffordQuaternPage, [239](#page-271-0) CliffordAlgebraXmpPage clif.ht pages, [234](#page-266-0) complex.ht pages ComplexXmpPage, [254](#page-286-0) ComplexXmpPage complex.ht pages, [254](#page-286-0) contfrac.ht pages ContinuedFractionXmpPage, [262](#page-294-0) ContinuedFractionXmpPage contfrac.ht pages, [262](#page-294-0) coverex.ht pages ExampleCoverPage, [304](#page-336-0) Menuexdiff, [305](#page-337-0) Menuexint, [310](#page-342-0) Menuexlap, [317](#page-349-0) Menuexlimit, [320](#page-352-0) Menuexmatrix, [325](#page-357-0) Menuexplot2d, [333](#page-365-0) Menuexplot3d, [335](#page-367-0) Menuexseries, [337](#page-369-0)

Menuexsum, [342](#page-374-0) CPHelp cphelp.ht pages, [279](#page-311-0) cphelp.ht pages CPHelp, [279](#page-311-0) CycleIndicatorsXmpPage cycles.ht pages, [279](#page-311-0) cycles.ht pages CycleIndicatorsXmpPage, [279](#page-311-0) d01 link.ht pages, [849](#page-881-0) d02 link.ht pages, [851](#page-883-0) d03 link.ht pages, [852](#page-884-0) decimal.ht pages DecimalExpansionXmpPage, [348](#page-380-0) DecimalExpansionXmpPage decimal.ht pages, [348](#page-380-0) derham.ht pages DeRhamComplexXmpPage, [352](#page-384-0) DeRhamComplexXmpPage derham.ht pages, [352](#page-384-0) dfloat.ht pages DoubleFloatXmpPage, [369](#page-401-0) DistributedMultivariatePolyXmpPage dmp.ht pages, [375](#page-407-0) dmp.ht pages DistributedMultivariatePolyXmpPage, [375](#page-407-0) DomainMapping

mapping.ht pages, [964](#page-996-0) DomainRecord record.ht pages, [1182](#page-1214-0) DomainUnion union.ht pages, [1319](#page-1351-0) DoubleFloatXmpPage dfloat.ht pages, [369](#page-401-0) e01 link.ht pages, [853](#page-885-0) e02 link.ht pages, [854](#page-886-0) e04 link.ht pages, [856](#page-888-0) ElementaryFunctionPage function.ht pages, [567](#page-599-0) eq.ht pages EquationXmpPage, [380](#page-412-0) EqTableXmpPage eqtbl.ht pages, [386](#page-418-0) eqtbl.ht pages EqTableXmpPage, [386](#page-418-0) EquationPage topics.ht pages, [1315](#page-1347-0) EquationXmpPage eq.ht pages, [380](#page-412-0) ErrorPage util.ht pages, [115](#page-147-0) evalex.ht pages InfixEval, [390](#page-422-0) PrefixEval, [389](#page-421-0)

ExampleCoverPage coverex.ht pages, [304](#page-336-0) ExamplesExposedPage xmpexp.ht pages, [1369](#page-1401-0) ExConstructMatrix exmatrix.ht pages, [429](#page-461-0) ExDeterminantMatrix exmatrix.ht pages, [433](#page-465-0) exdiff.ht pages ExDiffBasic, [391](#page-423-0) ExDiffFormalIntegral, [396](#page-428-0) ExDiffHigherOrder, [393](#page-425-0) ExDiffMultipleI, [394](#page-426-0) ExDiffMultipleII, [396](#page-428-0) ExDiffSeveralVariables, [392](#page-424-0) ExDiffBasic exdiff.ht pages, [391](#page-423-0) ExDiffFormalIntegral exdiff.ht pages, [396](#page-428-0) ExDiffHigherOrder exdiff.ht pages, [393](#page-425-0) ExDiffMultipleI exdiff.ht pages, [394](#page-426-0) ExDiffMultipleII exdiff.ht pages, [396](#page-428-0) ExDiffSeveralVariables exdiff.ht pages, [392](#page-424-0) exint.ht pages ExIntAlgebraicRelation, [414](#page-446-0) ExIntAlgebraicRelationExplain, [415](#page-447-0) ExIntNonElementary, [417](#page-449-0) ExIntNoSolution, [412](#page-444-0) ExIntRadicalOfTranscendental, [416](#page-448-0) ExIntRationalFunction, [406](#page-438-0)

ExIntRationalWithComplexParameter, [410](#page-442-0) ExIntRationalWithRealParameter, [409](#page-441-0) ExIntTrig, [413](#page-445-0) ExIntTwoSimilarIntegrands, [410](#page-442-0) ExIntAlgebraicRelation exint.ht pages, [414](#page-446-0) ExIntAlgebraicRelationExplain exint.ht pages, [415](#page-447-0) ExIntNonElementary exint.ht pages, [417](#page-449-0) ExIntNoSolution exint.ht pages, [412](#page-444-0) ExIntRadicalOfTranscendental exint.ht pages, [416](#page-448-0) ExIntRationalFunction exint.ht pages, [406](#page-438-0) ExIntRationalWithComplexParameter exint.ht pages, [410](#page-442-0) ExIntRationalWithRealParameter exint.ht pages, [409](#page-441-0) ExIntTrig exint.ht pages, [413](#page-445-0) ExIntTwoSimilarIntegrands exint.ht pages, [410](#page-442-0) ExInverseMatrix exmatrix.ht pages, [434](#page-466-0) exit.ht pages ExitXmpPage, [398](#page-430-0) ExitXmpPage exit.ht pages, [398](#page-430-0) exlap.ht pages

ExLapDefInt, [403](#page-435-0) ExLapExpExp, [404](#page-436-0) ExLapSimplePole, [402](#page-434-0) ExLapSpecial1, [405](#page-437-0) ExLapSpecial2, [406](#page-438-0) ExLapTrigTrigh, [402](#page-434-0) ExLapDefInt exlap.ht pages, [403](#page-435-0) ExLapExpExp exlap.ht pages, [404](#page-436-0) ExLapSimplePole exlap.ht pages, [402](#page-434-0) ExLapSpecial1 exlap.ht pages, [405](#page-437-0) ExLapSpecial2 exlap.ht pages, [406](#page-438-0) ExLapTrigTrigh exlap.ht pages, [402](#page-434-0) exlimit.ht pages ExLimitBasic, [417](#page-449-0) ExLimitComplexInfinite, [424](#page-456-0) ExLimitInfinite, [422](#page-454-0) ExLimitOneSided, [419](#page-451-0) ExLimitParameter, [418](#page-450-0) ExLimitRealComplex, [423](#page-455-0) ExLimitTwoSided, [420](#page-452-0) ExLimitBasic exlimit.ht pages, [417](#page-449-0) ExLimitComplexInfinite exlimit.ht pages, [424](#page-456-0) ExLimitInfinite exlimit.ht pages, [422](#page-454-0) ExLimitOneSided exlimit.ht pages, [419](#page-451-0) ExLimitParameter

exlimit.ht pages, [418](#page-450-0) ExLimitRealComplex exlimit.ht pages, [423](#page-455-0) ExLimitTwoSided exlimit.ht pages, [420](#page-452-0) exmatrix.ht pages ExConstructMatrix, [429](#page-461-0) ExDeterminantMatrix, [433](#page-465-0) ExInverseMatrix, [434](#page-466-0) ExMatrixBasicFunction, [426](#page-458-0) ExRankMatrix, [435](#page-467-0) ExTraceMatrix, [433](#page-465-0) ExMatrixBasicFunction exmatrix.ht pages, [426](#page-458-0) explot2d.ht pages ExPlot2DAlgebraic, [451](#page-483-0) ExPlot2DFunctions, [449](#page-481-0) ExPlot2DParametric, [449](#page-481-0) ExPlot2DPolar, [450](#page-482-0) ExPlot2DAlgebraic explot2d.ht pages, [451](#page-483-0) ExPlot2DFunctions explot2d.ht pages, [449](#page-481-0) ExPlot2DParametric explot2d.ht pages, [449](#page-481-0) ExPlot2DPolar explot2d.ht pages, [450](#page-482-0) explot3d.ht pages ExPlot3DFunctions, [451](#page-483-0) ExPlot3DParametricCurve, [453](#page-485-0) ExPlot3DParametricSurface, [452](#page-484-0) ExPlot3DFunctions explot3d.ht pages, [451](#page-483-0) ExPlot3DParametricCurve

explot3d.ht pages, [453](#page-485-0) ExPlot3DParametricSurface explot3d.ht pages, [452](#page-484-0) expose.ht pages ExposureDef, [456](#page-488-0) ExposureDetails, [457](#page-489-0) ExposureSystem, [455](#page-487-0) helpExpose, [454](#page-486-0) ExposureDef expose.ht pages, [456](#page-488-0) ExposureDetails expose.ht pages, [457](#page-489-0) ExposureSystem expose.ht pages, [455](#page-487-0) expr.ht pages ExpressionXmpPage, [436](#page-468-0) ExpressionXmpPage expr.ht pages, [436](#page-468-0) ExRankMatrix exmatrix.ht pages, [435](#page-467-0) exseries.ht pages ExSeriesConvert, [457](#page-489-0) ExSeriesFunctions, [461](#page-493-0) ExSeriesManipulate, [459](#page-491-0) ExSeriesSubstitution, [462](#page-494-0) ExSeriesConvert exseries.ht pages, [457](#page-489-0) ExSeriesFunctions exseries.ht pages, [461](#page-493-0) ExSeriesManipulate exseries.ht pages, [459](#page-491-0) ExSeriesSubstitution exseries.ht

pages, [462](#page-494-0) exsum.ht pages ExSumApproximateE, [466](#page-498-0) ExSumClosedForm, [467](#page-499-0) ExSumCubes, [468](#page-500-0) ExSumGeneralFunction, [471](#page-503-0) ExSumInfinite, [472](#page-504-0) ExSumListEntriesI, [464](#page-496-0) ExSumListEntriesII, [465](#page-497-0) ExSumPolynomial, [470](#page-502-0) ExSumApproximateE exsum.ht pages, [466](#page-498-0) ExSumClosedForm exsum.ht pages, [467](#page-499-0) ExSumCubes exsum.ht pages, [468](#page-500-0) ExSumGeneralFunction exsum.ht pages, [471](#page-503-0) ExSumInfinite exsum.ht pages, [472](#page-504-0) ExSumListEntriesI exsum.ht pages, [464](#page-496-0) ExSumListEntriesII exsum.ht pages, [465](#page-497-0) ExSumPolynomial exsum.ht pages, [470](#page-502-0) ExTraceMatrix exmatrix.ht pages, [433](#page-465-0) f01 link.ht pages, [857](#page-889-0) f02 link.ht pages, [858](#page-890-0)

f04

link.ht pages, [860](#page-892-0) f07 link.ht pages, [862](#page-894-0) FactoredFnsTwoXmpPage fr2.ht pages, [539](#page-571-0) FactoredXmpPage fr.ht pages, [516](#page-548-0) farray.ht pages FlexibleArrayXmpPage, [472](#page-504-0) feb2005 releasenotes.ht pages, [101](#page-133-0) file.ht pages FileXmpPage, [480](#page-512-0) FileNameXmpPage fname.ht pages, [507](#page-539-0) files util.ht, [103](#page-135-0) FileXmpPage file.ht pages, [480](#page-512-0) FlexibleArrayXmpPage farray.ht pages, [472](#page-504-0) float.ht pages FloatXmpPage, [487](#page-519-0) ugxFloatConvertPage, [490](#page-522-0) ugxFloatHilbertPage, [502](#page-534-0) ugxFloatIntroPage, [488](#page-520-0) ugxFloatOutputPage, [498](#page-530-0) FloatXmpPage float.ht pages, [487](#page-519-0) fname.ht pages FileNameXmpPage, [507](#page-539-0) FoundationLibraryDocPage rootpage.ht

pages, [125](#page-157-0) fparfrac.ht pages FullPartialFracExpansionXmpPage, [549](#page-581-0) FunctionSimplificationPage fr.ht pages FactoredXmpPage, [516](#page-548-0) ugxFactoredArithPage, [525](#page-557-0) ugxFactoredDecompPage, [518](#page-550-0) ugxFactoredExpandPage, [523](#page-555-0) ugxFactoredNewPage, [532](#page-564-0) ugxFactoredVarPage, [536](#page-568-0) fr2.ht pages FactoredFnsTwoXmpPage, [539](#page-571-0) frac.ht pages FractionXmpPage, [543](#page-575-0) FractionPage numbers.ht pages, [1023](#page-1055-0) FractionXmpPage frac.ht pages, [543](#page-575-0) FullPartialFracExpansionXmpPage fparfrac.ht pages, [549](#page-581-0) Function bcDefiniteIntegral, [157](#page-189-0) bcDifferentiate, [157](#page-189-0) bcDraw, [155](#page-187-0) bcExpand, [155](#page-187-0) bcIndefiniteIntegral, [157](#page-189-0) bcLimit, [157](#page-189-0) bcMatrix, [155](#page-187-0) bcProduct, [157](#page-189-0) bcSeries, [155](#page-187-0) bcSolve, [155](#page-187-0) bcSum, [157](#page-189-0) function.ht pages AlgebraicFunctionPage, [564](#page-596-0) ElementaryFunctionPage, [567](#page-599-0) FunctionPage, [560](#page-592-0) FunctionSimplificationPage, [568](#page-600-0) RationalFunctionPage, [561](#page-593-0) FunctionPage function.ht pages, [560](#page-592-0) function.ht pages, [568](#page-600-0) gbf.ht pages GroebnerFactorizationPkgXmpPage, [575](#page-607-0) generalFortranPage ug15.ht pages, [2505](#page-2537-0) GeneralSparseTableXmpPage gstbl.ht pages, [687](#page-719-0) gloss.ht pages GlossaryPage, [579](#page-611-0) GlossaryPage gloss.ht pages, [579](#page-611-0) graphics.ht pages 3DObjectGraphicsPage, [638](#page-670-0) AssortedGraphicsExamplePage, [603](#page-635-0) GraphicsExamplePage, [602](#page-634-0) GraphicsPage, [601](#page-633-0) ImplicitCurveGraphicsExamplePage, [616](#page-648-0) ImplicitCurveGraphicsPage, [650](#page-682-0) ListPointsGraphicsExamplePage, [619](#page-651-0) ListPointsGraphicsPage, [652](#page-684-0) OneVariableGraphicsExamplePage, [610](#page-642-0) OneVariableGraphicsPage, [643](#page-675-0) ParametricCurveGraphicsExamplePage, [612](#page-644-0) ParametricCurveGraphicsPage, [646](#page-678-0) ParametricSurfaceGraphicsPage, [636](#page-668-0) ParametricTubeGraphicsPage, [633](#page-665-0) PolarGraphicsExamplePage, [614](#page-646-0) PolarGraphicsPage, [648](#page-680-0) SpaceCurveGraphicsPage, [631](#page-663-0) ThreeDimensionalGraphicsExamplePage, [605](#page-637-0) ThreeDimensionalGraphicsPage, [628](#page-660-0) TwoDimensionalGraphicsPage, [643](#page-675-0)

TwoVariableGraphicsPage, [629](#page-661-0) ViewportPage, [662](#page-694-0) GraphicsExamplePage graphics.ht pages, [602](#page-634-0) GraphicsPage graphics.ht pages, [601](#page-633-0) GroebnerFactorizationPkgXmpPage gbf.ht pages, [575](#page-607-0) GroupTheoryPage grpthry.ht pages, [664](#page-696-0) grpthry.ht pages GroupTheoryPage, [664](#page-696-0) InfoGroupTheoryPage, [685](#page-717-0) InfoRepTheoryPage, [684](#page-716-0) RepA6Page, [665](#page-697-0) gstbl.ht pages GeneralSparseTableXmpPage, [687](#page-719-0) heap.ht pages HeapXmpPage, [690](#page-722-0) HeapXmpPage heap.ht pages, [690](#page-722-0) helpExpose expose.ht pages, [454](#page-486-0) hexadec.ht pages HexExpansionXmpPage, [692](#page-724-0) HexExpansionXmpPage hexadec.ht pages, [692](#page-724-0) htexformatpage4.ht pages HTXFormatPage4, [2641](#page-2673-0) HTXAdvPage1 htxadvpage1.ht pages, [2612](#page-2644-0) htxadvpage1.ht

pages HTXAdvPage1, [2612](#page-2644-0) HTXAdvPage1xPatch1, [2613](#page-2645-0) HTXAdvPage1xPatch1A, [2613](#page-2645-0) HTXAdvPage1xPatch2, [2614](#page-2646-0) HTXAdvPage1xPatch2A, [2614](#page-2646-0) HTXAdvPage1xPatch1 htxadvpage1.ht pages, [2613](#page-2645-0) HTXAdvPage1xPatch1A htxadvpage1.ht pages, [2613](#page-2645-0) HTXAdvPage1xPatch2 htxadvpage1.ht pages, [2614](#page-2646-0) HTXAdvPage1xPatch2A htxadvpage1.ht pages, [2614](#page-2646-0) HTXAdvPage2 htxadvpage2.ht pages, [2615](#page-2647-0) htxadvpage2.ht pages HTXAdvPage2, [2615](#page-2647-0) HTXAdvPage3 htxadvpage3.ht pages, [2618](#page-2650-0) htxadvpage3.ht pages HTXAdvPage3, [2618](#page-2650-0) HTXAdvPage4 htxadvpage4.ht pages, [2619](#page-2651-0) htxadvpage4.ht pages HTXAdvPage4, [2619](#page-2651-0) patch Patch1, [2622](#page-2654-0) patch1, [2622](#page-2654-0) Patch2, [2623](#page-2655-0) HTXAdvPage5 htxadvpage5.ht pages, [2623](#page-2655-0) htxadvpage5.ht pages HTXAdvPage5, [2623](#page-2655-0)

HTXAdvPage6 htxadvpage6.ht pages, [2626](#page-2658-0) htxadvpage6.ht pages HTXAdvPage6, [2626](#page-2658-0) patch HTXAdvPage6xPatch1, [2628](#page-2660-0) HTXAdvPage6xPatch1A, [2628](#page-2660-0) HTXAdvPage6xPatch2, [2628](#page-2660-0) HTXAdvPage6xPatch2A, [2629](#page-2661-0) HTXAdvPage6xPatch3, [2629](#page-2661-0) HTXAdvPage6xPatch3A, [2629](#page-2661-0) HTXAdvPage6xPatch1 htxadvpage6.ht patch, [2628](#page-2660-0) HTXAdvPage6xPatch1A htxadvpage6.ht patch, [2628](#page-2660-0) HTXAdvPage6xPatch2 htxadvpage6.ht patch, [2628](#page-2660-0) HTXAdvPage6xPatch2A htxadvpage6.ht patch, [2629](#page-2661-0) HTXAdvPage6xPatch3 htxadvpage6.ht patch, [2629](#page-2661-0) HTXAdvPage6xPatch3A htxadvpage6.ht patch, [2629](#page-2661-0) HTXAdvTopPage htxadvtoppage.ht pages, [2630](#page-2662-0) htxadvtoppage.ht pages HTXAdvTopPage, [2630](#page-2662-0) HTXFormatPage1 htxformatpage1.ht pages, [2631](#page-2663-0) htxformatpage1.ht pages HTXFormatPage1, [2631](#page-2663-0) patch HTXFormatPage1xPatch1, [2632](#page-2664-0) HTXFormatPage1xPatch2, [2632](#page-2664-0)

HTXFormatPage1xPatch1 htxformatpage1.ht patch, [2632](#page-2664-0) HTXFormatPage1xPatch2 htxformatpage1.ht patch, [2632](#page-2664-0) HTXFormatPage2 htxformatpage2.ht pages, [2633](#page-2665-0) htxformatpage2.ht pages HTXFormatPage2, [2633](#page-2665-0) patch HTXFormatPage2xPatch1, [2634](#page-2666-0) HTXFormatPage2xPatch2, [2635](#page-2667-0) HTXFormatPage2xPatch2A, [2635](#page-2667-0) HTXFormatPage2xPatch3, [2636](#page-2668-0) HTXFormatPage2xPatch3A, [2636](#page-2668-0) HTXFormatPage2xPatch4, [2637](#page-2669-0) HTXFormatPage2xPatch4A, [2637](#page-2669-0) HTXFormatPage2xPatch1 htxformatpage2.ht patch, [2634](#page-2666-0) HTXFormatPage2xPatch2 htxformatpage2.ht patch, [2635](#page-2667-0) HTXFormatPage2xPatch2A htxformatpage2.ht patch, [2635](#page-2667-0) HTXFormatPage2xPatch3 htxformatpage2.ht patch, [2636](#page-2668-0) HTXFormatPage2xPatch3A htxformatpage2.ht patch, [2636](#page-2668-0) HTXFormatPage2xPatch4 htxformatpage2.ht patch, [2637](#page-2669-0) HTXFormatPage2xPatch4A htxformatpage2.ht patch, [2637](#page-2669-0) HTXFormatPage3 htxformatpage3.ht pages, [2637](#page-2669-0) htxformatpage3.ht pages

HTXFormatPage3, [2637](#page-2669-0) patch HTXFormatPage3xPatch1, [2639](#page-2671-0) HTXFormatPage3xPatch2, [2640](#page-2672-0) HTXFormatPage3xPatch3, [2640](#page-2672-0) HTXFormatPage3xPatch4, [2641](#page-2673-0) HTXFormatPage3xPatch1 htxformatpage3.ht patch, [2639](#page-2671-0) HTXFormatPage3xPatch2 htxformatpage3.ht patch, [2640](#page-2672-0) HTXFormatPage3xPatch3 htxformatpage3.ht patch, [2640](#page-2672-0) HTXFormatPage3xPatch4 htxformatpage3.ht patch, [2641](#page-2673-0) HTXFormatPage4 htexformatpage4.ht pages, [2641](#page-2673-0) htxformatpage4.ht patch HTXFormatPage4xPatch1, [2644](#page-2676-0) HTXFormatPage4xPatch1A, [2644](#page-2676-0) HTXFormatPage4xPatch2, [2644](#page-2676-0) HTXFormatPage4xPatch2A, [2645](#page-2677-0) HTXFormatPage4xPatch3, [2645](#page-2677-0) HTXFormatPage4xPatch3A, [2646](#page-2678-0) HTXFormatPage4xPatch4, [2646](#page-2678-0) HTXFormatPage4xPatch5, [2647](#page-2679-0) HTXFormatPage4xPatch5A, [2647](#page-2679-0) HTXFormatPage4xPatch1 htxformatpage4.ht patch, [2644](#page-2676-0) HTXFormatPage4xPatch1A htxformatpage4.ht patch, [2644](#page-2676-0) HTXFormatPage4xPatch2 htxformatpage4.ht patch, [2644](#page-2676-0) HTXFormatPage4xPatch2A htxformatpage4.ht patch, [2645](#page-2677-0) HTXFormatPage4xPatch3 htxformatpage4.ht

patch, [2645](#page-2677-0) HTXFormatPage4xPatch3A htxformatpage4.ht patch, [2646](#page-2678-0) HTXFormatPage4xPatch4 htxformatpage4.ht patch, [2646](#page-2678-0) HTXFormatPage4xPatch5 htxformatpage4.ht patch, [2647](#page-2679-0) HTXFormatPage4xPatch5A htxformatpage4.ht patch, [2647](#page-2679-0) HTXFormatPage5 htxformatpage5.ht pages, [2648](#page-2680-0) htxformatpage5.ht pages HTXFormatPage5, [2648](#page-2680-0) patch HTXFormatPage5xPatch1, [2650](#page-2682-0) HTXFormatPage5xPatch1A, [2651](#page-2683-0) HTXFormatPage5xPatch2, [2651](#page-2683-0) HTXFormatPage5xPatch2A, [2652](#page-2684-0) HTXFormatPage5xPatch3, [2652](#page-2684-0) HTXFormatPage5xPatch3A, [2653](#page-2685-0) HTXFormatPage5xPatch1 htxformatpage5.ht patch, [2650](#page-2682-0) HTXFormatPage5xPatch1A htxformatpage5.ht patch, [2651](#page-2683-0) HTXFormatPage5xPatch2 htxformatpage5.ht patch, [2651](#page-2683-0) HTXFormatPage5xPatch2A htxformatpage5.ht patch, [2652](#page-2684-0) HTXFormatPage5xPatch3 htxformatpage5.ht patch, [2652](#page-2684-0) HTXFormatPage5xPatch3A htxformatpage5.ht patch, [2653](#page-2685-0) HTXFormatPage6 htxformatpage6.ht

pages, [2653](#page-2685-0) htxformatpage6.ht pages HTXFormatPage6, [2653](#page-2685-0) patch HTXFormatPage6xPatch1, [2654](#page-2686-0) HTXFormatPage6xPatch2, [2655](#page-2687-0) HTXFormatPage6xPatch1 htxformatpage6.ht patch, [2654](#page-2686-0) HTXFormatPage6xPatch2 htxformatpage6.ht patch, [2655](#page-2687-0) HTXFormatPage7 htxformatpage7.ht pages, [2655](#page-2687-0) htxformatpage7.ht pages HTXFormatPage7, [2655](#page-2687-0) patch HTXFormatPage7xPatch1, [2657](#page-2689-0) HTXFormatPage7xPatch2, [2658](#page-2690-0) HTXFormatPage7xPatch2A, [2658](#page-2690-0) HTXFormatPage7xPatch3, [2658](#page-2690-0) HTXFormatPage7xPatch3A, [2659](#page-2691-0) HTXFormatPage7xPatch1 htxformatpage7.ht patch, [2657](#page-2689-0) HTXFormatPage7xPatch2 htxformatpage7.ht patch, [2658](#page-2690-0) HTXFormatPage7xPatch2A htxformatpage7.ht patch, [2658](#page-2690-0) HTXFormatPage7xPatch3 htxformatpage7.ht patch, [2658](#page-2690-0) HTXFormatPage7xPatch3A htxformatpage7.ht patch, [2659](#page-2691-0) HTXFormatPage8 htxformatpage8.ht pages, [2660](#page-2692-0) htxformatpage8.ht pages HTXFormatPage8, [2660](#page-2692-0)

patch HTXFormatPage8xPatch1, [2661](#page-2693-0) HTXFormatPage8xPatch2, [2662](#page-2694-0) HTXFormatPage8xPatch2A, [2662](#page-2694-0) HTXFormatPage8xPatch1 htxformatpage8.ht patch, [2661](#page-2693-0) HTXFormatPage8xPatch2 htxformatpage8.ht patch, [2662](#page-2694-0) HTXFormatPage8xPatch2A htxformatpage8.ht patch, [2662](#page-2694-0) HTXFormatTopPage htxformattoppage.ht pages, [2662](#page-2694-0) htxformattoppage.ht pages HTXFormatTopPage, [2662](#page-2694-0) HTXIntroPage1 htxintropage1.ht pages, [2663](#page-2695-0) htxintropage1.ht pages HTXIntroPage1, [2663](#page-2695-0) HTXIntroPage2 htxintropage2.ht pages, [2664](#page-2696-0) htxintropage2.ht pages HTXIntroPage2, [2664](#page-2696-0) HTXIntroPage3 htxintropage3.ht pages, [2666](#page-2698-0) htxintropage3.ht pages HTXIntroPage3, [2666](#page-2698-0) HTXIntroTopPage htxintrotoppage.ht pages, [2668](#page-2700-0) htxintrotoppage.ht pages HTXIntroTopPage, [2668](#page-2700-0) htxl link.ht pages, [844](#page-876-0)

htxl1 link.ht pages, [845](#page-877-0) HTXLinkPage1 htxlinkpage1.ht pages, [2669](#page-2701-0) htxlinkpage1.ht pages HTXLinkPage1, [2669](#page-2701-0) TestHelpPage, [2672](#page-2704-0) patch HTXLinkPage1xPatch1, [2671](#page-2703-0) HTXLinkPage1xPatch1A, [2671](#page-2703-0) HTXLinkPage1xPatch1 htxlinkpage1.ht patch, [2671](#page-2703-0) HTXLinkPage1xPatch1A htxlinkpage1.ht patch, [2671](#page-2703-0) HTXLinkPage2 htxlinkpage2.ht pages, [2672](#page-2704-0) htxlinkpage2.ht pages HTXLinkPage2, [2672](#page-2704-0) patch HTXLinkPage2xPatch1, [2674](#page-2706-0) HTXLinkPage2xPatch1A, [2674](#page-2706-0) HTXLinkPage2xPatch1 htxlinkpage2.ht patch, [2674](#page-2706-0) HTXLinkPage2xPatch1A htxlinkpage2.ht patch, [2674](#page-2706-0) HTXLinkPage3 htxlinkpage3.ht pages, [2675](#page-2707-0) htxlinkpage3.ht pages HTXLinkPage3, [2675](#page-2707-0) patch HTXLinkPage3xPatch1, [2678](#page-2710-0) HTXLinkPage3xPatch1A, [2679](#page-2711-0) HTXLinkPage3xPatch2, [2679](#page-2711-0) HTXLinkPage3xPatch2A, [2679](#page-2711-0) HTXLinkPage3xPatch3, [2680](#page-2712-0)

HTXLinkPage3xPatch3A, [2680](#page-2712-0) HTXLinkPage3xPatch1 htxlinkpage3.ht patch, [2678](#page-2710-0) HTXLinkPage3xPatch1A htxlinkpage3.ht patch, [2679](#page-2711-0) HTXLinkPage3xPatch2 htxlinkpage3.ht patch, [2679](#page-2711-0) HTXLinkPage3xPatch2A htxlinkpage3.ht patch, [2679](#page-2711-0) HTXLinkPage3xPatch3 htxlinkpage3.ht patch, [2680](#page-2712-0) HTXLinkPage3xPatch3A htxlinkpage3.ht patch, [2680](#page-2712-0) HTXLinkPage4 htxlinkpage4.ht pages, [2681](#page-2713-0) htxlinkpage4.ht pages HTXLinkPage4, [2681](#page-2713-0) HTXLinkPage4xPatch1, [2685](#page-2717-0) patch HTXLinkPage4xPatch1A, [2686](#page-2718-0) HTXLinkPage4xPatch2, [2686](#page-2718-0) HTXLinkPage4xPatch2A, [2686](#page-2718-0) HTXLinkPage4xPatch3, [2687](#page-2719-0) HTXLinkPage4xPatch3A, [2687](#page-2719-0) HTXLinkPage4xPatch4, [2688](#page-2720-0) HTXLinkPage4xPatch4A, [2688](#page-2720-0) HTXLinkPage4xPatch5, [2688](#page-2720-0) HTXLinkPage4xPatch5A, [2689](#page-2721-0) HTXLinkPage4xPatch1 htxlinkpage4.ht pages, [2685](#page-2717-0) HTXLinkPage4xPatch1A htxlinkpage4.ht patch, [2686](#page-2718-0) HTXLinkPage4xPatch2 htxlinkpage4.ht patch, [2686](#page-2718-0) HTXLinkPage4xPatch2A

htxlinkpage4.ht patch, [2686](#page-2718-0) HTXLinkPage4xPatch3 htxlinkpage4.ht patch, [2687](#page-2719-0) HTXLinkPage4xPatch3A htxlinkpage4.ht patch, [2687](#page-2719-0) HTXLinkPage4xPatch4 htxlinkpage4.ht patch, [2688](#page-2720-0) HTXLinkPage4xPatch4A htxlinkpage4.ht patch, [2688](#page-2720-0) HTXLinkPage4xPatch5 htxlinkpage4.ht patch, [2688](#page-2720-0) HTXLinkPage4xPatch5A htxlinkpage4.ht patch, [2689](#page-2721-0) HTXLinkPage5 htxlinkpage5.ht pages, [2690](#page-2722-0) htxlinkpage5.ht pages HTXLinkPage5, [2690](#page-2722-0) patch HTXLinkPage5xPatch1, [2691](#page-2723-0) HTXLinkPage5xPatch1A, [2692](#page-2724-0) HTXLinkPage5xPatch2, [2692](#page-2724-0) HTXLinkPage5xPatch2A, [2692](#page-2724-0) HTXLinkPage5xPatch1 htxlinkpage5.ht patch, [2691](#page-2723-0) HTXLinkPage5xPatch1A htxlinkpage5.ht patch, [2692](#page-2724-0) HTXLinkPage5xPatch2 htxlinkpage5.ht patch, [2692](#page-2724-0) HTXLinkPage5xPatch2A htxlinkpage5.ht patch, [2692](#page-2724-0) HTXLinkPage6 htxlinkpage6.ht pages, [2693](#page-2725-0)

htxlinkpage6.ht pages HTXLinkPage6, [2693](#page-2725-0) patch HTXLinkPage6xPatch1, [2695](#page-2727-0) HTXLinkPage6xPatch1A, [2697](#page-2729-0) HTXLinkPage6xPatch2, [2697](#page-2729-0) HTXLinkPage6xPatch2A, [2698](#page-2730-0) HTXLinkPage6xPatch1 htxlinkpage6.ht patch, [2695](#page-2727-0) HTXLinkPage6xPatch1A htxlinkpage6.ht patch, [2697](#page-2729-0) HTXLinkPage6xPatch2 htxlinkpage6.ht patch, [2697](#page-2729-0) HTXLinkPage6xPatch2A htxlinkpage6.ht patch, [2698](#page-2730-0) HTXLinkTopPage htxlinktoppage.ht pages, [2698](#page-2730-0) htxlinktoppage.ht pages HTXLinkTopPage, [2698](#page-2730-0) HTXTopPage htxtoppage.ht pages, [2699](#page-2731-0) htxtoppage.ht pages HTXTopPage, [2699](#page-2731-0) HTXTryPage htxtrypage.ht pages, [2700](#page-2732-0) htxtrypage.ht pages HTXTryPage, [2700](#page-2732-0) Hyperdoc hyperdoc.ht pages, [2611](#page-2643-0) hyperdoc.ht pages Hyperdoc, [2611](#page-2643-0) images

algebrapage, [131](#page-163-0) aug2014, [4](#page-36-0) basiccommand, [155](#page-187-0) BinaryExpansionXmpPage, [163](#page-195-0) calculus, [156](#page-188-0) calculuspage, [1318](#page-1350-0) CardinalNumberXmpPage, [185](#page-217-0) ComplexXmpPage, [254](#page-286-0) ContinuedFractionXmpPage, [262](#page-294-0) DecimalExpansionXmpPage, [348](#page-380-0) DoubleFloatXmpPage, [369](#page-401-0) equationpage, [1315](#page-1347-0) examplesexposedpage, [1369](#page-1401-0) FactoredFnsTwoXmpPage, [539](#page-571-0) FactoredXmpPage, [516](#page-548-0) feb2005, [101](#page-133-0) FloatXmpPage, [487](#page-519-0) foundationlibrarydocpage, [125](#page-157-0) FractionPage, [1023](#page-1055-0) functionpage, [560](#page-592-0) glossary, [579](#page-611-0) graphicspage, [601](#page-633-0) HexExpansionXmpPage, [692](#page-724-0) htxtoppage, [2699](#page-2731-0) IntegerExamplePage, [1034](#page-1066-0) IntegerPage, [1029](#page-1061-0) IntegerProblemPage, [1037](#page-1069-0) IntegerXmpPage, [696](#page-728-0) IntNumberTheoryFnsXmpPage, [722](#page-754-0) jan2009, [73](#page-105-0) jan2010, [52](#page-84-0) jan2011, [34](#page-66-0) jan2012, [19](#page-51-0) january2008, [91](#page-123-0) july2008, [83](#page-115-0) july2009, [60](#page-92-0) july2010, [42](#page-74-0) july2011, [27](#page-59-0) linalgpage, [1316](#page-1348-0) man0page, [962](#page-994-0) mar2009, [68](#page-100-0) mar2010, [49](#page-81-0) mar2011, [32](#page-64-0) mar2012, [17](#page-49-0) march2008, [88](#page-120-0) may2008, [87](#page-119-0)

may2009, [62](#page-94-0) may2010, [45](#page-77-0) may2011, [29](#page-61-0) may2012, [14](#page-46-0) nov2008, [78](#page-110-0) nov2009, [55](#page-87-0) nov2010, [36](#page-68-0) nov2011, [22](#page-54-0) november2007, [97](#page-129-0) numberpage, [1021](#page-1053-0) OctonionXmpPage, [1044](#page-1076-0) onlineinformation, [3](#page-35-0) PartialFractionXmpPage, [1088](#page-1120-0) polynomialpage, [1095](#page-1127-0) QuaternionXmpPage, [1134](#page-1166-0) RadixExpansionXmpPage, [1140](#page-1172-0) refsearchpage, [951](#page-983-0) releasenotes, [1](#page-33-0) RomanNumeralXmpPage, [1213](#page-1245-0) rootpage, [117](#page-149-0) rootpagelogo, [119](#page-151-0) sept2008, [80](#page-112-0) sept2009, [58](#page-90-0) sept2010, [39](#page-71-0) sept2011, [25](#page-57-0) SingleIntegerXmpPage, [1237](#page-1269-0) topexamplepage, [121](#page-153-0) topics, [1313](#page-1345-0) topreferencepage, [123](#page-155-0) topsettingspage, [120](#page-152-0) ugAvailCLEFPage, [1487](#page-1519-0) ugIntroNumbersPage, [1513](#page-1545-0) ugProblemFinitePage, [2235](#page-2267-0) ugProblemGaloisPage, [2306](#page-2338-0) ugProblemNumericPage, [2079](#page-2111-0) ugsyscmdpage, [2538](#page-2570-0) ugTypesBasicDomainConsPage, [1619](#page-1651-0) ugTypesBasicPage, [1614](#page-1646-0) ugTypesConvertPage, [1671](#page-1703-0) ugxFactoredArithPage, [525](#page-557-0) ugxFactoredDecompPage, [518](#page-550-0) ugxFactoredExpandPage, [523](#page-555-0) ugxFactoredNewPage, [532](#page-564-0) ugxFactoredVarPage, [536](#page-568-0) ugxIntegerBasicPage, [698](#page-730-0) ugxIntegerNTPage, [716](#page-748-0)

ugxIntegerPrimesPage, [712](#page-744-0) usersguidepage, [1470](#page-1502-0) youtriedit, [1018](#page-1050-0) ImplicitCurveGraphicsExamplePage graphics.ht pages, [616](#page-648-0) ImplicitCurveGraphicsPage graphics.ht pages, [650](#page-682-0) InfixEval evalex.ht pages, [390](#page-422-0) InfoGroupTheoryPage grpthry.ht pages, [685](#page-717-0) InfoRepTheoryPage grpthry.ht pages, [684](#page-716-0) int.ht pages IntegerXmpPage, [696](#page-728-0) ugxIntegerBasicPage, [698](#page-730-0) ugxIntegerNTPage, [716](#page-748-0) ugxIntegerPrimesPage, [712](#page-744-0) IntegerExamplePage numbers.ht pages, [1034](#page-1066-0) IntegerExampleProofPage numbers.ht pages, [1036](#page-1068-0) IntegerLinearDependenceXmpPage zlindep.ht pages, [1463](#page-1495-0) IntegerPage numbers.ht pages, [1029](#page-1061-0) IntegerProblemAnswerPage1 numbers.ht pages, [1038](#page-1070-0) IntegerProblemAnswerPage2 numbers.ht pages, [1042](#page-1074-0) IntegerProblemPage numbers.ht pages, [1037](#page-1069-0) IntegerProblemProofPage

numbers.ht pages, [1038](#page-1070-0) IntegerXmpPage int.ht pages, [696](#page-728-0) intheory.ht pages IntNumberTheoryFnsXmpPage, [722](#page-754-0) IntNumberTheoryFnsXmpPage intheory.ht pages, [722](#page-754-0)  $ian2009$ releasenotes.ht pages, [73](#page-105-0) jan2010 releasenotes.ht pages, [52](#page-84-0) jan2011 releasenotes.ht pages, [34](#page-66-0) jan2012 releasenotes.ht pages, [19](#page-51-0) january2008 releasenotes.ht pages, [91](#page-123-0) july2008 releasenotes.ht pages, [83](#page-115-0) july2009 releasenotes.ht pages, [60](#page-92-0) july2010 releasenotes.ht pages, [42](#page-74-0) july2011 releasenotes.ht pages, [27](#page-59-0) kafile.ht pages KeyedAccessFileXmpPage, [734](#page-766-0) kernel.ht pages KernelXmpPage, [743](#page-775-0)

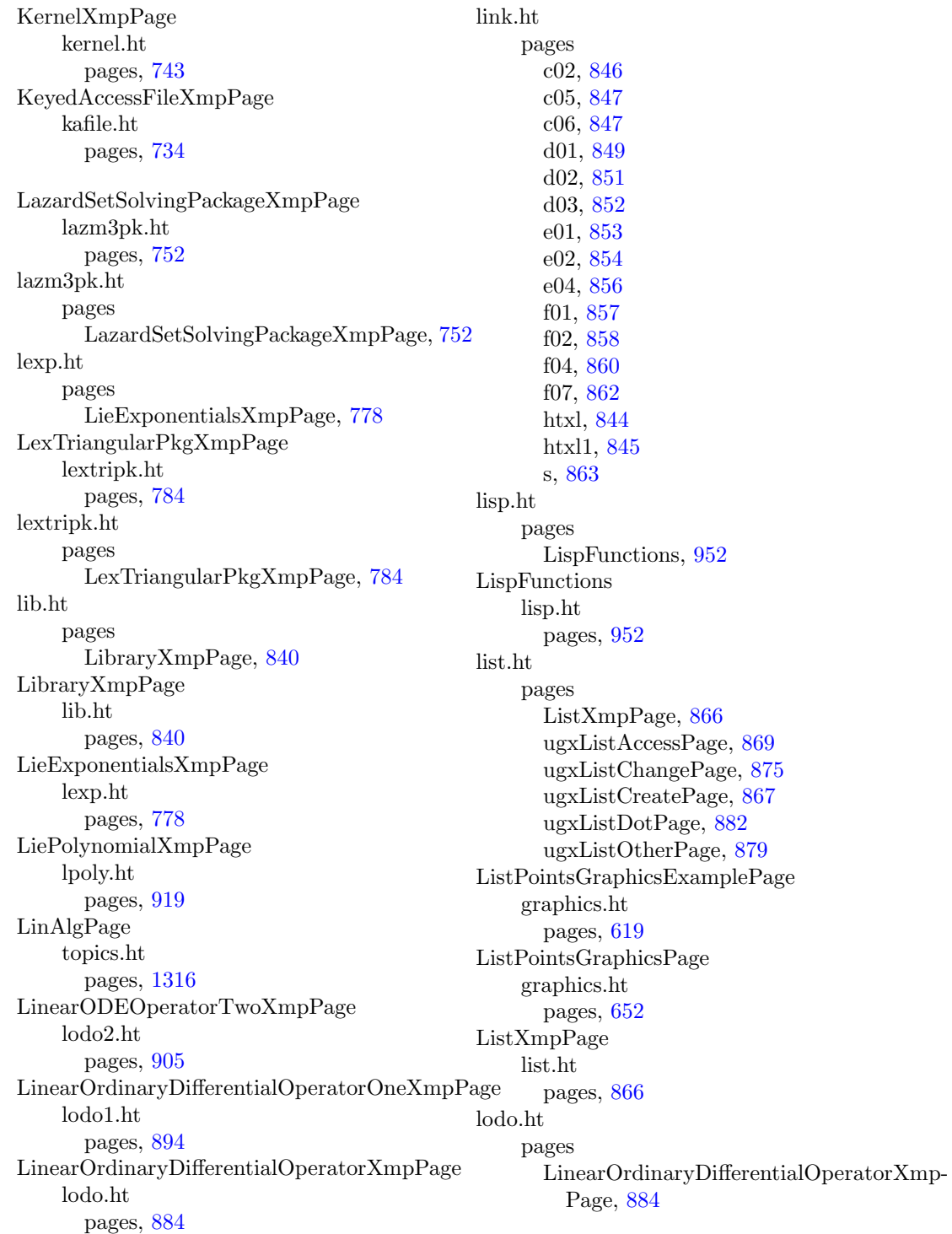

ugxLinearOrdinaryDifferentialOperatorSeriesnagc.ht Page, [884](#page-916-0) lodo1.ht pages LinearOrdinaryDifferentialOperatorOneXmp-pages, [2854](#page-2886-0) Page, [894](#page-926-0) ugxLinearOrdinaryDifferentialOperatorOneRnagc.ht atPage, [895](#page-927-0) lodo2.ht pages LinearODEOperatorTwoXmpPage, [905](#page-937-0) ugxLinearODEOperatorTwoConstPage, manpageXXc05nbf [906](#page-938-0) ugxLinearODEOperatorTwoMatrixPage, [911](#page-943-0) lpoly.ht pages LiePolynomialXmpPage, [919](#page-951-0) lword.ht pages LyndonWordXmpPage, [932](#page-964-0) LyndonWordXmpPage lword.ht pages, [932](#page-964-0) magma.ht pages MagmaXmpPage, [942](#page-974-0) MagmaXmpPage magma.ht pages, [942](#page-974-0) MakeFunctionXmpPage mkfunc.ht pages, [1006](#page-1038-0) man0.ht pages BROWSEhelp, [963](#page-995-0) Man0Page, [962](#page-994-0) RefSearchPage, [951](#page-983-0) Man0Page man0.ht pages, [962](#page-994-0) manpageXXc02 nagc.ht pages, [2845](#page-2877-0) manpageXXc02aff pages, [2849](#page-2881-0) manpageXXc02agf nagc.ht manpageXXc05 pages, [2860](#page-2892-0) manpageXXc05adf nagc.ht pages, [2864](#page-2896-0) nagc.ht pages, [2868](#page-2900-0) manpageXXc05pbf nagc.ht pages, [2872](#page-2904-0) manpageXXc05zaf nagc.ht pages, [2878](#page-2910-0) manpageXXc06 nagc.ht pages, [2881](#page-2913-0) manpageXXc06eaf nagc.ht pages, [2889](#page-2921-0) manpageXXc06ebf nagc.ht pages, [2892](#page-2924-0) manpageXXc06ecf nagc.ht pages, [2896](#page-2928-0) manpageXXc06ekf nagc.ht pages, [2899](#page-2931-0) manpageXXc06fpf nagc.ht pages, [2903](#page-2935-0) manpageXXc06fqf nagc.ht pages, [2908](#page-2940-0) manpageXXc06frf nagc.ht pages, [2912](#page-2944-0) manpageXXc06fuf nagc.ht

pages, [2916](#page-2948-0) manpageXXc06gbf nagc.ht pages, [2921](#page-2953-0) manpageXXc06gcf nagc.ht pages, [2923](#page-2955-0) manpageXXc06gqf ngac.ht pages, [2925](#page-2957-0) manpageXXc06gsf nagc.ht pages, [2927](#page-2959-0) manpageXXconvert nagaux.ht pages, [2842](#page-2874-0) manpageXXd01 nagd.ht pages, [2930](#page-2962-0) manpageXXd01ajf nagd.ht pages, [2943](#page-2975-0) manpageXXd01akf nagd.ht pages, [2949](#page-2981-0) manpageXXd01alf nagd.ht pages, [2955](#page-2987-0) manpageXXd01amf nagd.ht pages, [2961](#page-2993-0) manpageXXd01anf nagd.ht pages, [2967](#page-2999-0) manpageXXd01apf nagd.ht pages, [2973](#page-3005-0) manpageXXd01aqf nagd.ht pages, [2979](#page-3011-0) manpageXXd01asf nagd.ht pages, [2985](#page-3017-0) manpageXXd01bbf nagd.ht pages, [2992](#page-3024-0)

manpageXXd01fcf nagd.ht pages, [2998](#page-3030-0) manpageXXd01gaf nagd.ht pages, [3003](#page-3035-0) manpageXXd01gbf nagd.ht pages, [3006](#page-3038-0) manpageXXd02 nagd.ht pages, [3011](#page-3043-0) manpageXXd02bbf nagd.ht pages, [3018](#page-3050-0) manpageXXd02bhf nagd.ht pages, [3026](#page-3058-0) manpageXXd02cjf nagd.ht pages, [3034](#page-3066-0) manpageXXd02ejf nagd.ht pages, [3043](#page-3075-0) manpageXXd02gaf nagd.ht pages, [3052](#page-3084-0) manpageXXd02gbf nagd.ht pages, [3059](#page-3091-0) manpageXXd02kef nagd.ht pages, [3067](#page-3099-0) manpageXXd02raf nagd.ht pages, [3090](#page-3122-0) manpageXXd03 nagd.ht pages, [3104](#page-3136-0) manpageXXd03edf nagd.ht pages, [3111](#page-3143-0) manpageXXd03eef nagd.ht pages, [3119](#page-3151-0) manpageXXd03faf

nagd.ht pages, [3132](#page-3164-0) manpageXXe01 nage.ht pages, [3142](#page-3174-0) manpageXXe01baf nage.ht pages, [3147](#page-3179-0) manpageXXe01bef nage.ht pages, [3152](#page-3184-0) manpageXXe01bff nage.ht pages, [3155](#page-3187-0) manpageXXe01bgf nage.ht pages, [3158](#page-3190-0) manpageXXe01bhf nage.ht pages, [3161](#page-3193-0) manpageXXe01daf nage.ht pages, [3163](#page-3195-0) manpageXXe01saf nage.ht pages, [3170](#page-3202-0) manpageXXe01sbf nage.ht pages, [3173](#page-3205-0) manpageXXe01sef nage.ht pages, [3176](#page-3208-0) manpageXXe01sff nage.ht pages, [3182](#page-3214-0) manpageXXe02 nage.ht pages, [3185](#page-3217-0) manpageXXe02adf nage.ht pages, [3210](#page-3242-0) manpageXXe02aef nage.ht pages, [3216](#page-3248-0) manpageXXe02agf nage.ht

pages, [3220](#page-3252-0) manpageXXe02ahf nage.ht pages, [3228](#page-3260-0) manpageXXe02ajf nage.ht pages, [3233](#page-3265-0) manpageXXe02akf nage.ht pages, [3238](#page-3270-0) manpageXXe02baf nage.ht pages, [3243](#page-3275-0) manpageXXe02bbf nage.ht pages, [3250](#page-3282-0) manpageXXe02bcf nage.ht pages, [3254](#page-3286-0) manpageXXe02bdf nage.ht pages, [3259](#page-3291-0) manpageXXe02bef nage.ht pages, [3263](#page-3295-0) manpageXXe02daf nage.ht pages, [3272](#page-3304-0) manpageXXe02dcf nage.ht pages, [3281](#page-3313-0) manpageXXe02ddf nage.ht pages, [3292](#page-3324-0) manpageXXe02def nage.ht pages, [3304](#page-3336-0) manpageXXe02dff nage.ht pages, [3308](#page-3340-0) manpageXXe02gaf nage.ht pages, [3312](#page-3344-0) manpageXXe02zaf nage.ht pages, [3318](#page-3350-0)

manpageXXe04 nage.ht pages, [3322](#page-3354-0) manpageXXe04dgf nage.ht pages, [3347](#page-3379-0) manpageXXe04djf nage.ht pages, [3362](#page-3394-0) manpageXXe04dkf nage.ht pages, [3365](#page-3397-0) manpageXXe04fdf nage.ht pages, [3367](#page-3399-0) manpageXXe04gcf nage.ht pages, [3373](#page-3405-0) manpageXXe04jaf nage.ht pages, [3380](#page-3412-0) manpageXXe04mbf nage.ht pages, [3386](#page-3418-0) manpageXXe04naf nage.ht pages, [3395](#page-3427-0) manpageXXe04ucf nage.ht pages, [3415](#page-3447-0) manpageXXe04udf nage.ht pages, [3466](#page-3498-0) manpageXXe04uef nage.ht pages, [3469](#page-3501-0) manpageXXe04ycf nage.ht pages, [3472](#page-3504-0) manpageXXf nagf.ht pages, [3478](#page-3510-0) manpageXXf01 nagf.ht pages, [3482](#page-3514-0) manpageXXf01brf

nagf.ht pages, [3485](#page-3517-0) manpageXXf01bsf nagf.ht pages, [3495](#page-3527-0) manpageXXf01maf nagf.ht pages, [3501](#page-3533-0) manpageXXf01mcf nagf.ht pages, [3508](#page-3540-0) manpageXXf01qcf nagf.ht pages, [3513](#page-3545-0) manpageXXf01qdf nagf.ht pages, [3518](#page-3550-0) manpageXXf01qef nagf.ht pages, [3523](#page-3555-0) manpageXXf01rcf nagf.ht pages, [3527](#page-3559-0) manpageXXf01rdf nagf.ht pages, [3532](#page-3564-0) manpageXXf01ref nagf.ht pages, [3538](#page-3570-0) manpageXXf02 nagf.ht pages, [3543](#page-3575-0) manpageXXf02aaf nagf.ht pages, [3549](#page-3581-0) manpageXXf02abf nagf.ht pages, [3551](#page-3583-0) manpageXXf02adf nagf.ht pages, [3554](#page-3586-0) manpageXXf02aef nagf.ht pages, [3557](#page-3589-0) manpageXXf02aff nagf.ht

manpageXXf04axf nagf.ht pages, [3634](#page-3666-0) manpageXXf04faf nagf.ht pages, [3637](#page-3669-0) manpageXXf04jgf nagf.ht pages, [3642](#page-3674-0) manpageXXf04maf nagf.ht pages, [3648](#page-3680-0) manpageXXf04mbf nagf.ht pages, [3655](#page-3687-0) manpageXXf04mcf nagf.ht pages, [3666](#page-3698-0) manpageXXf04qaf nagf.ht pages, [3671](#page-3703-0) manpageXXf06 nagf.ht pages, [3685](#page-3717-0) manpageXXf07 nagf.ht pages, [3718](#page-3750-0) manpageXXf07adf nagf.ht pages, [3719](#page-3751-0) manpageXXf07aef nagf.ht pages, [3722](#page-3754-0) manpageXXf07fdf nagf.ht pages, [3726](#page-3758-0) manpageXXf07fef nagf.ht pages, [3730](#page-3762-0) manpageXXintro nagaux.ht pages, [2727](#page-2759-0) manpageXXkwic nagaux.ht pages, [2744](#page-2776-0) manpageXXm01caf

pages, [3561](#page-3593-0) manpageXXf02agf nagf.ht pages, [3563](#page-3595-0) manpageXXf02ajf nagf.ht pages, [3566](#page-3598-0) manpageXXf02akf nagf.ht pages, [3569](#page-3601-0) manpageXXf02awf nagf.ht pages, [3572](#page-3604-0) manpageXXf02axf nagf.ht pages, [3575](#page-3607-0) manpageXXf02bbf nagf.ht pages, [3578](#page-3610-0) manpageXXf02bjf nagf.ht pages, [3582](#page-3614-0) manpageXXf02fjf nagf.ht pages, [3586](#page-3618-0) manpageXXf02wef nagf.ht pages, [3600](#page-3632-0) manpageXXf02xef nagf.ht pages, [3608](#page-3640-0) manpageXXf04 nagf.ht pages, [3615](#page-3647-0) manpageXXf04adf nagf.ht pages, [3621](#page-3653-0) manpageXXf04arf nagf.ht pages, [3624](#page-3656-0) manpageXXf04asf nagf.ht pages, [3627](#page-3659-0) manpageXXf04atf nagf.ht pages, [3630](#page-3662-0)

nagm.ht pages, [3737](#page-3769-0) manpageXXm01daf nagm.ht pages, [3740](#page-3772-0) manpageXXm01def nagm.ht pages, [3742](#page-3774-0) manpageXXm01djf nagm.ht pages, [3745](#page-3777-0) manpageXXm01eaf nagm.ht pages, [3748](#page-3780-0) manpageXXm01zaf nagm.ht pages, [3751](#page-3783-0) manpageXXonline nagaux.ht pages, [2703](#page-2735-0) manpageXXs nags.ht pages, [3754](#page-3786-0) manpageXXs01eaf nags.ht pages, [3767](#page-3799-0) manpageXXs13aaf nags.ht pages, [3770](#page-3802-0) manpageXXs13acf nags.ht pages, [3773](#page-3805-0) manpageXXs13adf nags.ht pages, [3776](#page-3808-0) manpageXXs14aaf nags.ht pages, [3779](#page-3811-0) manpageXXs14abf nags.ht pages, [3782](#page-3814-0) manpageXXs14baf nags.ht pages, [3786](#page-3818-0) manpageXXs15adf nags.ht

pages, [3789](#page-3821-0) manpageXXs15aef nags.ht pages, [3793](#page-3825-0) manpageXXs17acf nags.ht pages, [3795](#page-3827-0) manpageXXs17adf nags.ht pages, [3799](#page-3831-0) manpageXXs17aef nags.ht pages, [3804](#page-3836-0) manpageXXs17aff nags.ht pages, [3807](#page-3839-0) manpageXXs17agf nags.ht pages, [3811](#page-3843-0) manpageXXs17ahf nags.ht pages, [3816](#page-3848-0) manpageXXs17ajf nags.ht pages, [3820](#page-3852-0) manpageXXs17akf nags.ht pages, [3824](#page-3856-0) manpageXXs17dcf nags.ht pages, [3828](#page-3860-0) manpageXXs17def nags.ht pages, [3833](#page-3865-0) manpageXXs17dgf nags.ht pages, [3838](#page-3870-0) manpageXXs17dhf nags.ht pages, [3842](#page-3874-0) manpageXXs17dlf nags.ht pages, [3846](#page-3878-0) manpageXXs18acf nags.ht pages, [3852](#page-3884-0)

manpageXXs18adf nags.ht pages, [3855](#page-3887-0) manpageXXs18aef nags.ht pages, [3859](#page-3891-0) manpageXXs18aff nags.ht pages, [3863](#page-3895-0) manpageXXs18dcf nags.ht pages, [3866](#page-3898-0) manpageXXs18def nags.ht pages, [3871](#page-3903-0) manpageXXs19aaf nags.ht pages, [3875](#page-3907-0) manpageXXs19abf nags.ht pages, [3879](#page-3911-0) manpageXXs19acf nags.ht pages, [3882](#page-3914-0) manpageXXs19adf nags.ht pages, [3886](#page-3918-0) manpageXXs20acf nags.ht pages, [3890](#page-3922-0) manpageXXs20adf nags.ht pages, [3894](#page-3926-0) manpageXXs21baf nags.ht pages, [3898](#page-3930-0) manpageXXs21bbf nags.ht pages, [3902](#page-3934-0) manpageXXs21bcf nags.ht pages, [3906](#page-3938-0) manpageXXs21bdf nags.ht pages, [3911](#page-3943-0) manpageXXsummary

nagaux.ht pages, [2705](#page-2737-0) manpageXXx01 nagx.ht pages, [3916](#page-3948-0) manpageXXx02 nagx.ht pages, [3917](#page-3949-0) manpageXXx04 nagx.ht pages, [3924](#page-3956-0) manpageXXx04aaf nagx.ht pages, [3926](#page-3958-0) manpageXXx04abf nagx.ht pages, [3928](#page-3960-0) manpageXXx04caf nagx.ht pages, [3931](#page-3963-0) manpageXXx04daf nagx.ht pages, [3934](#page-3966-0) manpageXXx05 nagx.ht pages, [3938](#page-3970-0) manpageXXx05aaf nagx.ht pages, [3940](#page-3972-0) manpageXXx05abf nagx.ht pages, [3941](#page-3973-0) manpageXXx05acf nagx.ht pages, [3944](#page-3976-0) manpageXXx05baf nagx.ht pages, [3947](#page-3979-0) mapping.ht pages DomainMapping, [964](#page-996-0) MappingDescription, [965](#page-997-0) MappingDescription mapping.ht pages, [965](#page-997-0) MappingPackageOneXmpPage

mappkg1.ht pages, [965](#page-997-0) mappkg1.ht pages MappingPackageOneXmpPage, [965](#page-997-0) mar2009 releasenotes.ht pages, [67](#page-99-0) mar2010 releasenotes.ht pages, [49](#page-81-0) mar2011 releasenotes.ht pages, [32](#page-64-0) mar2012 releasenotes.ht pages, [17](#page-49-0) march2008 releasenotes.ht pages, [88](#page-120-0) matrix.ht pages MatrixXmpPage, [984](#page-1016-0) ugxMatrixCreatePage, [984](#page-1016-0) ugxMatrixOpsPage, [997](#page-1029-0) MatrixXmpPage matrix.ht pages, [984](#page-1016-0) may2008 releasenotes.ht pages, [87](#page-119-0) may2009 releasenotes.ht pages, [62](#page-94-0) may2010 releasenotes.ht pages, [45](#page-77-0) may2011 releasenotes.ht pages, [29](#page-61-0) may2012 releasenotes.ht pages, [14](#page-46-0) Menuexdiff coverex.ht pages, [305](#page-337-0)

Menuexint coverex.ht pages, [310](#page-342-0) Menuexlap coverex.ht pages, [317](#page-349-0) Menuexlimit coverex.ht pages, [320](#page-352-0) Menuexmatrix coverex.ht pages, [325](#page-357-0) Menuexplot2d coverex.ht pages, [333](#page-365-0) Menuexplot3d coverex.ht pages, [335](#page-367-0) Menuexseries coverex.ht pages, [337](#page-369-0) Menuexsum coverex.ht pages, [342](#page-374-0) mkfunc.ht pages MakeFunctionXmpPage, [1006](#page-1038-0) mpoly.ht pages MultivariatePolyXmpPage, [1011](#page-1043-0) mset.ht pages MultiSetXmpPage, [978](#page-1010-0) MultiSetXmpPage mset.ht pages, [978](#page-1010-0) MultivariatePolyXmpPage mpoly.ht pages, [1011](#page-1043-0) nagaux.ht pages

manpageXXconvert, [2842](#page-2874-0) manpageXXintro, [2727](#page-2759-0) manpageXXkwic, [2744](#page-2776-0) manpageXXonline, [2703](#page-2735-0)

manpageXXsummary, [2705](#page-2737-0) nagc.ht pages manpageXXc02, [2845](#page-2877-0) manpageXXc02aff, [2849](#page-2881-0) manpageXXc02agf, [2854](#page-2886-0) manpageXXc05, [2860](#page-2892-0) manpageXXc05adf, [2864](#page-2896-0) manpageXXc05nbf, [2868](#page-2900-0) manpageXXc05pbf, [2872](#page-2904-0) manpageXXc05zaf, [2878](#page-2910-0) manpageXXc06, [2881](#page-2913-0) manpageXXc06eaf, [2889](#page-2921-0) manpageXXc06ebf, [2892](#page-2924-0) manpageXXc06ecf, [2896](#page-2928-0) manpageXXc06ekf, [2899](#page-2931-0) manpageXXc06fpf, [2903](#page-2935-0) manpageXXc06fqf, [2908](#page-2940-0) manpageXXc06frf, [2912](#page-2944-0) manpageXXc06fuf, [2916](#page-2948-0) manpageXXc06gbf, [2921](#page-2953-0) manpageXXc06gcf, [2923](#page-2955-0) manpageXXc06gsf, [2927](#page-2959-0) nagd.ht pages manpageXXd01, [2930](#page-2962-0) manpageXXd01ajf, [2943](#page-2975-0) manpageXXd01akf, [2949](#page-2981-0) manpageXXd01alf, [2955](#page-2987-0) manpageXXd01amf, [2961](#page-2993-0) manpageXXd01anf, [2967](#page-2999-0) manpageXXd01apf, [2973](#page-3005-0) manpageXXd01aqf, [2979](#page-3011-0) manpageXXd01asf, [2985](#page-3017-0) manpageXXd01bbf, [2992](#page-3024-0) manpageXXd01fcf, [2998](#page-3030-0) manpageXXd01gaf, [3003](#page-3035-0) manpageXXd01gbf, [3006](#page-3038-0) manpageXXd02, [3011](#page-3043-0) manpageXXd02bbf, [3018](#page-3050-0) manpageXXd02bhf, [3026](#page-3058-0) manpageXXd02cjf, [3034](#page-3066-0) manpageXXd02ejf, [3043](#page-3075-0) manpageXXd02gaf, [3052](#page-3084-0) manpageXXd02gbf, [3059](#page-3091-0) manpageXXd02kef, [3067](#page-3099-0)

manpageXXd02raf, [3090](#page-3122-0) manpageXXd03, [3104](#page-3136-0) manpageXXd03edf, [3111](#page-3143-0) manpageXXd03eef, [3119](#page-3151-0) manpageXXd03faf, [3132](#page-3164-0) nagDocumentationPage ug15.ht pages, [2495](#page-2527-0) nage.ht pages manpageXXe01, [3142](#page-3174-0) manpageXXe01baf, [3147](#page-3179-0) manpageXXe01bef, [3152](#page-3184-0) manpageXXe01bff, [3155](#page-3187-0) manpageXXe01bgf, [3158](#page-3190-0) manpageXXe01bhf, [3161](#page-3193-0) manpageXXe01daf, [3163](#page-3195-0) manpageXXe01saf, [3170](#page-3202-0) manpageXXe01sbf, [3173](#page-3205-0) manpageXXe01sef, [3176](#page-3208-0) manpageXXe01sff, [3182](#page-3214-0) manpageXXe02, [3185](#page-3217-0) manpageXXe02adf, [3210](#page-3242-0) manpageXXe02aef, [3216](#page-3248-0) manpageXXe02agf, [3220](#page-3252-0) manpageXXe02ahf, [3228](#page-3260-0) manpageXXe02ajf, [3233](#page-3265-0) manpageXXe02akf, [3238](#page-3270-0) manpageXXe02baf, [3243](#page-3275-0) manpageXXe02bbf, [3250](#page-3282-0) manpageXXe02bcf, [3254](#page-3286-0) manpageXXe02bdf, [3259](#page-3291-0) manpageXXe02bef, [3263](#page-3295-0) manpageXXe02daf, [3272](#page-3304-0) manpageXXe02dcf, [3281](#page-3313-0) manpageXXe02ddf, [3292](#page-3324-0) manpageXXe02def, [3304](#page-3336-0) manpageXXe02dff, [3308](#page-3340-0) manpageXXe02gaf, [3312](#page-3344-0) manpageXXe02zaf, [3318](#page-3350-0) manpageXXe04, [3322](#page-3354-0) manpageXXe04dgf, [3347](#page-3379-0) manpageXXe04djf, [3362](#page-3394-0) manpageXXe04dkf, [3365](#page-3397-0) manpageXXe04fdf, [3367](#page-3399-0) manpageXXe04gcf, [3373](#page-3405-0)

manpageXXe04jaf, [3380](#page-3412-0) manpageXXe04mbf, [3386](#page-3418-0) manpageXXe04naf, [3395](#page-3427-0) manpageXXe04ucf, [3415](#page-3447-0) manpageXXe04udf, [3466](#page-3498-0) manpageXXe04uef, [3469](#page-3501-0) manpageXXe04ycf, [3472](#page-3504-0) nagf.ht pages manpageXXf, [3478](#page-3510-0) manpageXXf01, [3482](#page-3514-0) manpageXXf01brf, [3485](#page-3517-0) manpageXXf01bsf, [3495](#page-3527-0) manpageXXf01maf, [3501](#page-3533-0) manpageXXf01mcf, [3508](#page-3540-0) manpageXXf01qcf, [3513](#page-3545-0) manpageXXf01qdf, [3518](#page-3550-0) manpageXXf01qef, [3523](#page-3555-0) manpageXXf01rcf, [3527](#page-3559-0) manpageXXf01rdf, [3532](#page-3564-0) manpageXXf01ref, [3538](#page-3570-0) manpageXXf02, [3543](#page-3575-0) manpageXXf02aaf, [3549](#page-3581-0) manpageXXf02abf, [3551](#page-3583-0) manpageXXf02adf, [3554](#page-3586-0) manpageXXf02aef, [3557](#page-3589-0) manpageXXf02aff, [3561](#page-3593-0) manpageXXf02agf, [3563](#page-3595-0) manpageXXf02ajf, [3566](#page-3598-0) manpageXXf02akf, [3569](#page-3601-0) manpageXXf02awf, [3572](#page-3604-0) manpageXXf02axf, [3575](#page-3607-0) manpageXXf02bbf, [3578](#page-3610-0) manpageXXf02bjf, [3582](#page-3614-0) manpageXXf02fjf, [3586](#page-3618-0) manpageXXf02wef, [3600](#page-3632-0) manpageXXf02xef, [3608](#page-3640-0) manpageXXf04, [3615](#page-3647-0) manpageXXf04adf, [3621](#page-3653-0) manpageXXf04arf, [3624](#page-3656-0) manpageXXf04asf, [3627](#page-3659-0) manpageXXf04atf, [3630](#page-3662-0) manpageXXf04axf, [3634](#page-3666-0) manpageXXf04faf, [3637](#page-3669-0) manpageXXf04jgf, [3642](#page-3674-0) manpageXXf04maf, [3648](#page-3680-0)

manpageXXf04mbf, [3655](#page-3687-0) manpageXXf04mcf, [3666](#page-3698-0) manpageXXf04qaf, [3671](#page-3703-0) manpageXXf06, [3685](#page-3717-0) manpageXXf07, [3718](#page-3750-0) manpageXXf07adf, [3719](#page-3751-0) manpageXXf07aef, [3722](#page-3754-0) manpageXXf07fdf, [3726](#page-3758-0) manpageXXf07fef, [3730](#page-3762-0) nagLinkIntroPage ug15.ht pages, [2494](#page-2526-0) nagLinkUsagePage ug15.ht pages, [2498](#page-2530-0) nagm.ht pages manpageXXm01caf, [3737](#page-3769-0) manpageXXm01daf, [3740](#page-3772-0) manpageXXm01def, [3742](#page-3774-0) manpageXXm01djf, [3745](#page-3777-0) manpageXXm01eaf, [3748](#page-3780-0) manpageXXm01zaf, [3751](#page-3783-0) nags.ht pages manpageXXs, [3754](#page-3786-0) manpageXXs01eaf, [3767](#page-3799-0) manpageXXs13aaf, [3770](#page-3802-0) manpageXXs13acf, [3773](#page-3805-0) manpageXXs13adf, [3776](#page-3808-0) manpageXXs14aaf, [3779](#page-3811-0) manpageXXs14abf, [3782](#page-3814-0) manpageXXs14baf, [3786](#page-3818-0) manpageXXs15adf, [3789](#page-3821-0) manpageXXs15aef, [3793](#page-3825-0) manpageXXs17acf, [3795](#page-3827-0) manpageXXs17adf, [3799](#page-3831-0) manpageXXs17aef, [3804](#page-3836-0) manpageXXs17aff, [3807](#page-3839-0) manpageXXs17agf, [3811](#page-3843-0) manpageXXs17ahf, [3816](#page-3848-0) manpageXXs17ajf, [3820](#page-3852-0) manpageXXs17akf, [3824](#page-3856-0) manpageXXs17dcf, [3828](#page-3860-0) manpageXXs17def, [3833](#page-3865-0) manpageXXs17dgf, [3838](#page-3870-0)

manpageXXs17dhf, [3842](#page-3874-0) manpageXXs17dlf, [3846](#page-3878-0) manpageXXs18acf, [3852](#page-3884-0) manpageXXs18adf, [3855](#page-3887-0) manpageXXs18aef, [3859](#page-3891-0) manpageXXs18aff, [3863](#page-3895-0) manpageXXs18dcf, [3866](#page-3898-0) manpageXXs18def, [3871](#page-3903-0) manpageXXs19aaf, [3875](#page-3907-0) manpageXXs19abf, [3879](#page-3911-0) manpageXXs19acf, [3882](#page-3914-0) manpageXXs19adf, [3886](#page-3918-0) manpageXXs20acf, [3890](#page-3922-0) manpageXXs20adf, [3894](#page-3926-0) manpageXXs21baf, [3898](#page-3930-0) manpageXXs21bbf, [3902](#page-3934-0) manpageXXs21bcf, [3906](#page-3938-0) manpageXXs21bdf, [3911](#page-3943-0) nagTechnicalPage ug15.ht pages, [2530](#page-2562-0) nagx.ht pages manpageXXx01, [3916](#page-3948-0) manpageXXx02, [3917](#page-3949-0) manpageXXx04, [3924](#page-3956-0) manpageXXx04aaf, [3926](#page-3958-0) manpageXXx04abf, [3928](#page-3960-0) manpageXXx04caf, [3931](#page-3963-0) manpageXXx04daf, [3934](#page-3966-0) manpageXXx05, [3938](#page-3970-0) manpageXXx05aaf, [3940](#page-3972-0) manpageXXx05abf, [3941](#page-3973-0) manpageXXx05acf, [3944](#page-3976-0) manpageXXx05baf, [3947](#page-3979-0) newuser.ht pages NoMoreHelpPage, [1018](#page-1050-0) YouTriedIt, [1018](#page-1050-0) ngac.ht pages manpageXXc06gqf, [2925](#page-2957-0) NoMoreHelpPage newuser.ht pages, [1018](#page-1050-0) none.ht

pages NoneXmpPage, [1019](#page-1051-0) NoneXmpPage none.ht pages, [1019](#page-1051-0) nov2008 releasenotes.ht pages, [78](#page-110-0) nov2009 releasenotes.ht pages, [55](#page-87-0) nov2010 releasenotes.ht pages, [36](#page-68-0) nov2011 releasenotes.ht pages, [22](#page-54-0) november2007 releasenotes.ht pages, [97](#page-129-0) NumberPage numbers.ht pages, [1021](#page-1053-0) numbers.ht pages FractionPage, [1023](#page-1055-0) IntegerExamplePage, [1034](#page-1066-0) IntegerExampleProofPage, [1036](#page-1068-0) IntegerPage, [1029](#page-1061-0) IntegerProblemAnswerPage1, [1038](#page-1070-0) IntegerProblemAnswerPage2, [1042](#page-1074-0) IntegerProblemPage, [1037](#page-1069-0) IntegerProblemProofPage, [1038](#page-1070-0) NumberPage, [1021](#page-1053-0) RationalNumberPage, [1025](#page-1057-0) NumberTheoryPage algebra.ht pages, [132](#page-164-0) oct.ht pages

OctonionXmpPage, [1044](#page-1076-0) OctonionXmpPage oct.ht pages, [1044](#page-1076-0) odpol.ht

pages OrderlyDifferentialPolyXmpPage, [1053](#page-1085-0) OneDimensionalArrayXmpPage array1.ht pages, [138](#page-170-0) OneVariableGraphicsExamplePage graphics.ht pages, [610](#page-642-0) OneVariableGraphicsPage graphics.ht pages, [643](#page-675-0) onlineInformation releasenotes.ht pages, [3](#page-35-0) op.ht pages OperatorXmpPage, [1071](#page-1103-0) OperatorXmpPage op.ht pages, [1071](#page-1103-0) OrderedVariableListXmpPage ovar.ht pages, [1082](#page-1114-0) OrderlyDifferentialPolyXmpPage odpol.ht pages, [1053](#page-1085-0) ovar.ht pages OrderedVariableListXmpPage, [1082](#page-1114-0) page.ht pages SetXmpPage, [1227](#page-1259-0) TopicPage, [1313](#page-1345-0) UsersGuidePage, [1470](#page-1502-0) pages 3DObjectGraphicsPage graphics.ht, [638](#page-670-0) AlgebraicFunctionPage function.ht, [564](#page-596-0) AlgebraPage algebra.ht, [131](#page-163-0) Asp10ExampleCode aspex.ht, [3949](#page-3981-0) Asp12ExampleCode

aspex.ht, [3950](#page-3982-0)

Asp19ExampleCode aspex.ht, [3950](#page-3982-0) Asp1ExampleCode aspex.ht, [3949](#page-3981-0) Asp20ExampleCode aspex.ht, [3953](#page-3985-0) Asp24ExampleCode aspex.ht, [3953](#page-3985-0) Asp27ExampleCode aspex.ht, [3954](#page-3986-0) Asp28ExampleCode aspex.ht, [3954](#page-3986-0) Asp29ExampleCode aspex.ht, [3957](#page-3989-0) Asp30ExampleCode aspex.ht, [3958](#page-3990-0) Asp31ExampleCode aspex.ht, [3959](#page-3991-0) Asp33ExampleCode aspex.ht, [3959](#page-3991-0) Asp34ExampleCode aspex.ht, [3960](#page-3992-0) Asp35ExampleCode aspex.ht, [3960](#page-3992-0) Asp41ExampleCode aspex.ht, [3961](#page-3993-0) Asp42ExampleCode aspex.ht, [3962](#page-3994-0) Asp49ExampleCode aspex.ht, [3963](#page-3995-0) Asp4ExampleCode aspex.ht, [3961](#page-3993-0) Asp50ExampleCode aspex.ht, [3964](#page-3996-0) Asp55ExampleCode aspex.ht, [3965](#page-3997-0) Asp6ExampleCode aspex.ht, [3966](#page-3998-0) Asp73ExampleCode aspex.ht, [3967](#page-3999-0) Asp74ExampleCode aspex.ht, [3967](#page-3999-0) Asp77ExampleCode aspex.ht, [3968](#page-4000-0) Asp78ExampleCode aspex.ht, [3969](#page-4001-0)
Asp7ExampleCode aspex.ht, [3966](#page-3998-0) Asp80ExampleCode aspex.ht, [3970](#page-4002-0) Asp8ExampleCode aspex.ht, [3969](#page-4001-0) Asp9ExampleCode aspex.ht, [3970](#page-4002-0) aspSectionPage ug15.ht, [2501](#page-2533-0) AssociationListXmpPage alist.ht, [132](#page-164-0) AssortedGraphicsExamplePage graphics.ht, [603](#page-635-0) aug2014 releasenotes.ht, [4](#page-36-0) BalancedBinaryTreeXmpPage bbtree.ht, [157](#page-189-0) BasicCommand basic.ht, [155](#page-187-0) BasicOperatorXmpPage bop.ht, [169](#page-201-0) BinaryExpansionXmpPage binary.ht, [163](#page-195-0) BinarySearchTreeXmpPage bstree.ht, [178](#page-210-0) BitMaps bmcat.ht, [168](#page-200-0) BROWSEhelp man0.ht, [963](#page-995-0) c02 link.ht, [846](#page-878-0) c05 link.ht, [847](#page-879-0) c06 link.ht, [847](#page-879-0) Calculus basic.ht, [156](#page-188-0) CalculusPage topics.ht, [1318](#page-1350-0) CardinalNumberXmpPage card.ht, [185](#page-217-0) CartesianTensorXmpPage carten.ht, [195](#page-227-0) CategoryType type.ht, [1319](#page-1351-0)

CharacterClassXmpPage cclass.ht, [221](#page-253-0) CharacterXmpPage char.ht, [228](#page-260-0) CliffordAlgebraXmpPage clif.ht, [234](#page-266-0) ComplexXmpPage complex.ht, [254](#page-286-0) ContinuedFractionXmpPage contfrac.ht, [262](#page-294-0) CPHelp cphelp.ht, [279](#page-311-0) CycleIndicatorsXmpPage cycles.ht, [279](#page-311-0) d01 link.ht, [849](#page-881-0) d02 link.ht, [851](#page-883-0) d03 link.ht, [852](#page-884-0) DecimalExpansionXmpPage decimal.ht, [348](#page-380-0) DeRhamComplexXmpPage derham.ht, [352](#page-384-0) DistributedMultivariatePolyXmpPage dmp.ht, [375](#page-407-0) DomainMapping mapping.ht, [964](#page-996-0) DomainRecord record.ht, [1182](#page-1214-0) DomainUnion union.ht, [1319](#page-1351-0) DoubleFloatXmpPage dfloat.ht, [369](#page-401-0) e01 link.ht, [853](#page-885-0) e02 link.ht, [854](#page-886-0) e04 link.ht, [856](#page-888-0) ElementaryFunctionPage function.ht, [567](#page-599-0) EqTableXmpPage eqtbl.ht, [386](#page-418-0) EquationPage topics.ht, [1315](#page-1347-0)

EquationXmpPage eq.ht, [380](#page-412-0) ErrorPage util.ht, [115](#page-147-0) ExampleCoverPage coverex.ht, [304](#page-336-0) ExamplesExposedPage xmpexp.ht, [1369](#page-1401-0) ExConstructMatrix exmatrix.ht, [429](#page-461-0) ExDeterminantMatrix exmatrix.ht, [433](#page-465-0) ExDiffBasic exdiff.ht, [391](#page-423-0) ExDiffFormalIntegral exdiff.ht, [396](#page-428-0) ExDiffHigherOrder exdiff.ht, [393](#page-425-0) ExDiffMultipleI exdiff.ht, [394](#page-426-0) ExDiffMultipleII exdiff.ht, [396](#page-428-0) ExDiffSeveralVariables exdiff.ht, [392](#page-424-0) ExIntAlgebraicRelation exint.ht, [414](#page-446-0) ExIntAlgebraicRelationExplain exint.ht, [415](#page-447-0) ExIntNonElementary exint.ht, [417](#page-449-0) ExIntNoSolution exint.ht, [412](#page-444-0) ExIntRadicalOfTranscendental exint.ht, [416](#page-448-0) ExIntRationalFunction exint.ht, [406](#page-438-0) ExIntRationalWithComplexParameter exint.ht, [410](#page-442-0) ExIntRationalWithRealParameter exint.ht, [409](#page-441-0) ExIntTrig exint.ht, [413](#page-445-0) ExIntTwoSimilarIntegrands exint.ht, [410](#page-442-0) ExInverseMatrix exmatrix.ht, [434](#page-466-0)

ExitXmpPage exit.ht, [398](#page-430-0) ExLapDefInt exlap.ht, [403](#page-435-0) ExLapExpExp exlap.ht, [404](#page-436-0) ExLapSimplePole exlap.ht, [402](#page-434-0) ExLapSpecial1 exlap.ht, [405](#page-437-0) ExLapSpecial2 exlap.ht, [406](#page-438-0) ExLapTrigTrigh exlap.ht, [402](#page-434-0) ExLimitBasic exlimit.ht, [417](#page-449-0) ExLimitComplexInfinite exlimit.ht, [424](#page-456-0) ExLimitInfinite exlimit.ht, [422](#page-454-0) ExLimitOneSided exlimit.ht, [419](#page-451-0) ExLimitParameter exlimit.ht, [418](#page-450-0) ExLimitRealComplex exlimit.ht, [423](#page-455-0) ExLimitTwoSided exlimit.ht, [420](#page-452-0) ExMatrixBasicFunction exmatrix.ht, [426](#page-458-0) ExPlot2DAlgebraic explot2d.ht, [451](#page-483-0) ExPlot2DFunctions explot2d.ht, [449](#page-481-0) ExPlot2DParametric explot2d.ht, [449](#page-481-0) ExPlot2DPolar explot2d.ht, [450](#page-482-0) ExPlot3DFunctions explot3d.ht, [451](#page-483-0) ExPlot3DParametricCurve explot3d.ht, [453](#page-485-0) ExPlot3DParametricSurface explot3d.ht, [452](#page-484-0) ExposureDef expose.ht, [456](#page-488-0)

ExposureDetails expose.ht, [457](#page-489-0) ExposureSystem expose.ht, [455](#page-487-0) ExpressionXmpPage expr.ht, [436](#page-468-0) ExRankMatrix exmatrix.ht, [435](#page-467-0) ExSeriesConvert exseries.ht, [457](#page-489-0) ExSeriesFunctions exseries.ht, [461](#page-493-0) ExSeriesManipulate exseries.ht, [459](#page-491-0) ExSeriesSubstitution exseries.ht, [462](#page-494-0) ExSumApproximateE exsum.ht, [466](#page-498-0) ExSumClosedForm exsum.ht, [467](#page-499-0) ExSumCubes exsum.ht, [468](#page-500-0) ExSumGeneralFunction exsum.ht, [471](#page-503-0) ExSumInfinite exsum.ht, [472](#page-504-0) ExSumListEntriesI exsum.ht, [464](#page-496-0) ExSumListEntriesII exsum.ht, [465](#page-497-0) ExSumPolynomial exsum.ht, [470](#page-502-0) ExTraceMatrix exmatrix.ht, [433](#page-465-0) f01 link.ht, [857](#page-889-0) f02 link.ht, [858](#page-890-0) f04 link.ht, [860](#page-892-0) f07 link.ht, [862](#page-894-0) FactoredFnsTwoXmpPage fr2.ht, [539](#page-571-0) FactoredXmpPage fr.ht, [516](#page-548-0)

feb2005 releasenotes.ht, [101](#page-133-0) FileNameXmpPage fname.ht, [507](#page-539-0) FileXmpPage file.ht, [480](#page-512-0) FlexibleArrayXmpPage farray.ht, [472](#page-504-0) FloatXmpPage float.ht, [487](#page-519-0) FoundationLibraryDocPage rootpage.ht, [125](#page-157-0) FractionPage numbers.ht, [1023](#page-1055-0) FractionXmpPage frac.ht, [543](#page-575-0) FullPartialFracExpansionXmpPage fparfrac.ht, [549](#page-581-0) FunctionPage function.ht, [560](#page-592-0) FunctionSimplificationPage function.ht, [568](#page-600-0) generalFortranPage ug15.ht, [2505](#page-2537-0) GeneralSparseTableXmpPage gstbl.ht, [687](#page-719-0) GlossaryPage gloss.ht, [579](#page-611-0) GraphicsExamplePage graphics.ht, [602](#page-634-0) GraphicsPage graphics.ht, [601](#page-633-0) GroebnerFactorizationPkgXmpPage gbf.ht, [575](#page-607-0) GroupTheoryPage grpthry.ht, [664](#page-696-0) HeapXmpPage heap.ht, [690](#page-722-0) helpExpose expose.ht, [454](#page-486-0) HexExpansionXmpPage hexadec.ht, [692](#page-724-0) HTXAdvPage1 htxadvpage1.ht, [2612](#page-2644-0) HTXAdvPage1xPatch1 htxadvpage1.ht, [2613](#page-2645-0)

HTXAdvPage1xPatch1A htxadvpage1.ht, [2613](#page-2645-0) HTXAdvPage1xPatch2 htxadvpage1.ht, [2614](#page-2646-0) HTXAdvPage1xPatch2A htxadvpage1.ht, [2614](#page-2646-0) HTXAdvPage2 htxadvpage2.ht, [2615](#page-2647-0) HTXAdvPage3 htxadvpage3.ht, [2618](#page-2650-0) HTXAdvPage4 htxadvpage4.ht, [2619](#page-2651-0) HTXAdvPage5 htxadvpage5.ht, [2623](#page-2655-0) HTXAdvPage6 htxadvpage6.ht, [2626](#page-2658-0) HTXAdvTopPage htxadvtoppage.ht, [2630](#page-2662-0) HTXFormatPage1 htxformatpage1.ht, [2631](#page-2663-0) HTXFormatPage2 htxformatpage2.ht, [2633](#page-2665-0) HTXFormatPage3 htxformatpage3.ht, [2637](#page-2669-0) HTXFormatPage4 htexformatpage4.ht, [2641](#page-2673-0) HTXFormatPage5 htxformatpage5.ht, [2648](#page-2680-0) HTXFormatPage6 htxformatpage6.ht, [2653](#page-2685-0) HTXFormatPage7 htxformatpage7.ht, [2655](#page-2687-0) HTXFormatPage8 htxformatpage8.ht, [2660](#page-2692-0) HTXFormatTopPage htxformattoppage.ht, [2662](#page-2694-0) HTXIntroPage1 htxintropage1.ht, [2663](#page-2695-0) HTXIntroPage2 htxintropage2.ht, [2664](#page-2696-0) HTXIntroPage3 htxintropage3.ht, [2666](#page-2698-0) HTXIntroTopPage htxintrotoppage.ht, [2668](#page-2700-0) htxl link.ht, [844](#page-876-0)

htxl1 link.ht, [845](#page-877-0) HTXLinkPage1 htxlinkpage1.ht, [2669](#page-2701-0) HTXLinkPage2 htxlinkpage2.ht, [2672](#page-2704-0) HTXLinkPage3 htxlinkpage3.ht, [2675](#page-2707-0) HTXLinkPage4 htxlinkpage4.ht, [2681](#page-2713-0) HTXLinkPage4xPatch1 htxlinkpage4.ht, [2685](#page-2717-0) HTXLinkPage5 htxlinkpage5.ht, [2690](#page-2722-0) HTXLinkPage6 htxlinkpage6.ht, [2693](#page-2725-0) HTXLinkTopPage htxlinktoppage.ht, [2698](#page-2730-0) HTXTopPage htxtoppage.ht, [2699](#page-2731-0) HTXTryPage htxtrypage.ht, [2700](#page-2732-0) Hyperdoc hyperdoc.ht, [2611](#page-2643-0) ImplicitCurveGraphicsExamplePage graphics.ht, [616](#page-648-0) ImplicitCurveGraphicsPage graphics.ht, [650](#page-682-0) InfixEval evalex.ht, [390](#page-422-0) InfoGroupTheoryPage grpthry.ht, [685](#page-717-0) InfoRepTheoryPage grpthry.ht, [684](#page-716-0) IntegerExamplePage numbers.ht, [1034](#page-1066-0) IntegerExampleProofPage numbers.ht, [1036](#page-1068-0) IntegerLinearDependenceXmpPage zlindep.ht, [1463](#page-1495-0) IntegerPage numbers.ht, [1029](#page-1061-0) IntegerProblemAnswerPage1 numbers.ht, [1038](#page-1070-0) IntegerProblemAnswerPage2 numbers.ht, [1042](#page-1074-0)

4076 *INDEX* IntegerProblemPage numbers.ht, [1037](#page-1069-0) IntegerProblemProofPage numbers.ht, [1038](#page-1070-0) IntegerXmpPage int.ht, [696](#page-728-0) IntNumberTheoryFnsXmpPage intheory.ht, [722](#page-754-0) jan2009 releasenotes.ht, [73](#page-105-0) jan2010 releasenotes.ht, [52](#page-84-0) jan2011 releasenotes.ht, [34](#page-66-0) jan2012 releasenotes.ht, [19](#page-51-0) january2008 releasenotes.ht, [91](#page-123-0) july2008 releasenotes.ht, [83](#page-115-0) july2009 releasenotes.ht, [60](#page-92-0) july2010 releasenotes.ht, [42](#page-74-0) july2011 releasenotes.ht, [27](#page-59-0) KernelXmpPage kernel.ht, [743](#page-775-0) KeyedAccessFileXmpPage kafile.ht, [734](#page-766-0) LazardSetSolvingPackageXmpPage lazm3pk.ht, [752](#page-784-0) LexTriangularPkgXmpPage lextripk.ht, [784](#page-816-0) LibraryXmpPage lib.ht, [840](#page-872-0) LieExponentialsXmpPage lexp.ht, [778](#page-810-0) LiePolynomialXmpPage lpoly.ht, [919](#page-951-0) LinAlgPage topics.ht, [1316](#page-1348-0) LinearODEOperatorTwoXmpPage

lodo2.ht, [905](#page-937-0)

Page

LinearOrdinaryDifferentialOperatorOneXmp-manpageXXc06ekf lodo1.ht, [894](#page-926-0) LinearOrdinaryDifferentialOperatorXmp-Page lodo.ht, [884](#page-916-0) LispFunctions lisp.ht, [952](#page-984-0) ListPointsGraphicsExamplePage graphics.ht, [619](#page-651-0) ListPointsGraphicsPage graphics.ht, [652](#page-684-0) ListXmpPage list.ht, [866](#page-898-0) LyndonWordXmpPage lword.ht, [932](#page-964-0) MagmaXmpPage magma.ht, [942](#page-974-0) MakeFunctionXmpPage mkfunc.ht, [1006](#page-1038-0) Man0Page man0.ht, [962](#page-994-0) manpageXXc02 nagc.ht, [2845](#page-2877-0) manpageXXc02aff nagc.ht, [2849](#page-2881-0) manpageXXc02agf nagc.ht, [2854](#page-2886-0) manpageXXc05 nagc.ht, [2860](#page-2892-0) manpageXXc05adf nagc.ht, [2864](#page-2896-0) manpageXXc05nbf nagc.ht, [2868](#page-2900-0) manpageXXc05pbf nagc.ht, [2872](#page-2904-0) manpageXXc05zaf nagc.ht, [2878](#page-2910-0) manpageXXc06 nagc.ht, [2881](#page-2913-0) manpageXXc06eaf nagc.ht, [2889](#page-2921-0) manpageXXc06ebf nagc.ht, [2892](#page-2924-0) manpageXXc06ecf nagc.ht, [2896](#page-2928-0) nagc.ht, [2899](#page-2931-0)

manpageXXd02bbf nagd.ht, [3018](#page-3050-0) manpageXXd02bhf nagd.ht, [3026](#page-3058-0) manpageXXd02cjf nagd.ht, [3034](#page-3066-0) manpageXXd02ejf nagd.ht, [3043](#page-3075-0) manpageXXd02gaf nagd.ht, [3052](#page-3084-0) manpageXXd02gbf nagd.ht, [3059](#page-3091-0) manpageXXd02kef nagd.ht, [3067](#page-3099-0) manpageXXd02raf nagd.ht, [3090](#page-3122-0) manpageXXd03 nagd.ht, [3104](#page-3136-0) manpageXXd03edf nagd.ht, [3111](#page-3143-0) manpageXXd03eef nagd.ht, [3119](#page-3151-0) manpageXXd03faf nagd.ht, [3132](#page-3164-0) manpageXXe01 nage.ht, [3142](#page-3174-0) manpageXXe01baf nage.ht, [3147](#page-3179-0) manpageXXe01bef nage.ht, [3152](#page-3184-0) manpageXXe01bff nage.ht, [3155](#page-3187-0) manpageXXe01bgf nage.ht, [3158](#page-3190-0) manpageXXe01bhf nage.ht, [3161](#page-3193-0) manpageXXe01daf nage.ht, [3163](#page-3195-0) manpageXXe01saf nage.ht, [3170](#page-3202-0) manpageXXe01sbf nage.ht, [3173](#page-3205-0) manpageXXe01sef nage.ht, [3176](#page-3208-0) manpageXXe01sff nage.ht, [3182](#page-3214-0)

manpageXXc06fpf nagc.ht, [2903](#page-2935-0) manpageXXc06fqf nagc.ht, [2908](#page-2940-0) manpageXXc06frf nagc.ht, [2912](#page-2944-0) manpageXXc06fuf nagc.ht, [2916](#page-2948-0) manpageXXc06gbf nagc.ht, [2921](#page-2953-0) manpageXXc06gcf nagc.ht, [2923](#page-2955-0) manpageXXc06gqf ngac.ht, [2925](#page-2957-0) manpageXXc06gsf nagc.ht, [2927](#page-2959-0) manpageXXconvert nagaux.ht, [2842](#page-2874-0) manpageXXd01 nagd.ht, [2930](#page-2962-0) manpageXXd01ajf nagd.ht, [2943](#page-2975-0) manpageXXd01akf nagd.ht, [2949](#page-2981-0) manpageXXd01alf nagd.ht, [2955](#page-2987-0) manpageXXd01amf nagd.ht, [2961](#page-2993-0) manpageXXd01anf nagd.ht, [2967](#page-2999-0) manpageXXd01apf nagd.ht, [2973](#page-3005-0) manpageXXd01aqf nagd.ht, [2979](#page-3011-0) manpageXXd01asf nagd.ht, [2985](#page-3017-0) manpageXXd01bbf nagd.ht, [2992](#page-3024-0) manpageXXd01fcf nagd.ht, [2998](#page-3030-0) manpageXXd01gaf nagd.ht, [3003](#page-3035-0) manpageXXd01gbf nagd.ht, [3006](#page-3038-0) manpageXXd02 nagd.ht, [3011](#page-3043-0)

manpageXXe02 nage.ht, [3185](#page-3217-0) manpageXXe02adf nage.ht, [3210](#page-3242-0) manpageXXe02aef nage.ht, [3216](#page-3248-0) manpageXXe02agf nage.ht, [3220](#page-3252-0) manpageXXe02ahf nage.ht, [3228](#page-3260-0) manpageXXe02ajf nage.ht, [3233](#page-3265-0) manpageXXe02akf nage.ht, [3238](#page-3270-0) manpageXXe02baf nage.ht, [3243](#page-3275-0) manpageXXe02bbf nage.ht, [3250](#page-3282-0) manpageXXe02bcf nage.ht, [3254](#page-3286-0) manpageXXe02bdf nage.ht, [3259](#page-3291-0) manpageXXe02bef nage.ht, [3263](#page-3295-0) manpageXXe02daf nage.ht, [3272](#page-3304-0) manpageXXe02dcf nage.ht, [3281](#page-3313-0) manpageXXe02ddf nage.ht, [3292](#page-3324-0) manpageXXe02def nage.ht, [3304](#page-3336-0) manpageXXe02dff nage.ht, [3308](#page-3340-0) manpageXXe02gaf nage.ht, [3312](#page-3344-0) manpageXXe02zaf nage.ht, [3318](#page-3350-0) manpageXXe04 nage.ht, [3322](#page-3354-0) manpageXXe04dgf nage.ht, [3347](#page-3379-0) manpageXXe04djf nage.ht, [3362](#page-3394-0) manpageXXe04dkf nage.ht, [3365](#page-3397-0)

manpageXXe04fdf nage.ht, [3367](#page-3399-0) manpageXXe04gcf nage.ht, [3373](#page-3405-0) manpageXXe04jaf nage.ht, [3380](#page-3412-0) manpageXXe04mbf nage.ht, [3386](#page-3418-0) manpageXXe04naf nage.ht, [3395](#page-3427-0) manpageXXe04ucf nage.ht, [3415](#page-3447-0) manpageXXe04udf nage.ht, [3466](#page-3498-0) manpageXXe04uef nage.ht, [3469](#page-3501-0) manpageXXe04ycf nage.ht, [3472](#page-3504-0) manpageXXf nagf.ht, [3478](#page-3510-0) manpageXXf01 nagf.ht, [3482](#page-3514-0) manpageXXf01brf nagf.ht, [3485](#page-3517-0) manpageXXf01bsf nagf.ht, [3495](#page-3527-0) manpageXXf01maf nagf.ht, [3501](#page-3533-0) manpageXXf01mcf nagf.ht, [3508](#page-3540-0) manpageXXf01qcf nagf.ht, [3513](#page-3545-0) manpageXXf01qdf nagf.ht, [3518](#page-3550-0) manpageXXf01qef nagf.ht, [3523](#page-3555-0) manpageXXf01rcf nagf.ht, [3527](#page-3559-0) manpageXXf01rdf nagf.ht, [3532](#page-3564-0) manpageXXf01ref nagf.ht, [3538](#page-3570-0) manpageXXf02 nagf.ht, [3543](#page-3575-0) manpageXXf02aaf nagf.ht, [3549](#page-3581-0)

manpageXXf02abf nagf.ht, [3551](#page-3583-0) manpageXXf02adf nagf.ht, [3554](#page-3586-0) manpageXXf02aef nagf.ht, [3557](#page-3589-0) manpageXXf02aff nagf.ht, [3561](#page-3593-0) manpageXXf02agf nagf.ht, [3563](#page-3595-0) manpageXXf02ajf nagf.ht, [3566](#page-3598-0) manpageXXf02akf nagf.ht, [3569](#page-3601-0) manpageXXf02awf nagf.ht, [3572](#page-3604-0) manpageXXf02axf nagf.ht, [3575](#page-3607-0) manpageXXf02bbf nagf.ht, [3578](#page-3610-0) manpageXXf02bjf nagf.ht, [3582](#page-3614-0) manpageXXf02fjf nagf.ht, [3586](#page-3618-0) manpageXXf02wef nagf.ht, [3600](#page-3632-0) manpageXXf02xef nagf.ht, [3608](#page-3640-0) manpageXXf04 nagf.ht, [3615](#page-3647-0) manpageXXf04adf nagf.ht, [3621](#page-3653-0) manpageXXf04arf nagf.ht, [3624](#page-3656-0) manpageXXf04asf nagf.ht, [3627](#page-3659-0) manpageXXf04atf nagf.ht, [3630](#page-3662-0) manpageXXf04axf nagf.ht, [3634](#page-3666-0) manpageXXf04faf nagf.ht, [3637](#page-3669-0) manpageXXf04jgf nagf.ht, [3642](#page-3674-0) manpageXXf04maf nagf.ht, [3648](#page-3680-0)

manpageXXf04mbf nagf.ht, [3655](#page-3687-0) manpageXXf04mcf nagf.ht, [3666](#page-3698-0) manpageXXf04qaf nagf.ht, [3671](#page-3703-0) manpageXXf06 nagf.ht, [3685](#page-3717-0) manpageXXf07 nagf.ht, [3718](#page-3750-0) manpageXXf07adf nagf.ht, [3719](#page-3751-0) manpageXXf07aef nagf.ht, [3722](#page-3754-0) manpageXXf07fdf nagf.ht, [3726](#page-3758-0) manpageXXf07fef nagf.ht, [3730](#page-3762-0) manpageXXintro nagaux.ht, [2727](#page-2759-0) manpageXXkwic nagaux.ht, [2744](#page-2776-0) manpageXXm01caf nagm.ht, [3737](#page-3769-0) manpageXXm01daf nagm.ht, [3740](#page-3772-0) manpageXXm01def nagm.ht, [3742](#page-3774-0) manpageXXm01djf nagm.ht, [3745](#page-3777-0) manpageXXm01eaf nagm.ht, [3748](#page-3780-0) manpageXXm01zaf nagm.ht, [3751](#page-3783-0) manpageXXonline nagaux.ht, [2703](#page-2735-0) manpageXXs nags.ht, [3754](#page-3786-0) manpageXXs01eaf nags.ht, [3767](#page-3799-0) manpageXXs13aaf nags.ht, [3770](#page-3802-0) manpageXXs13acf nags.ht, [3773](#page-3805-0) manpageXXs13adf nags.ht, [3776](#page-3808-0)

manpageXXs14aaf nags.ht, [3779](#page-3811-0) manpageXXs14abf nags.ht, [3782](#page-3814-0) manpageXXs14baf nags.ht, [3786](#page-3818-0) manpageXXs15adf nags.ht, [3789](#page-3821-0) manpageXXs15aef nags.ht, [3793](#page-3825-0) manpageXXs17acf nags.ht, [3795](#page-3827-0) manpageXXs17adf nags.ht, [3799](#page-3831-0) manpageXXs17aef nags.ht, [3804](#page-3836-0) manpageXXs17aff nags.ht, [3807](#page-3839-0) manpageXXs17agf nags.ht, [3811](#page-3843-0) manpageXXs17ahf nags.ht, [3816](#page-3848-0) manpageXXs17ajf nags.ht, [3820](#page-3852-0) manpageXXs17akf nags.ht, [3824](#page-3856-0) manpageXXs17dcf nags.ht, [3828](#page-3860-0) manpageXXs17def nags.ht, [3833](#page-3865-0) manpageXXs17dgf nags.ht, [3838](#page-3870-0) manpageXXs17dhf nags.ht, [3842](#page-3874-0) manpageXXs17dlf nags.ht, [3846](#page-3878-0) manpageXXs18acf nags.ht, [3852](#page-3884-0) manpageXXs18adf nags.ht, [3855](#page-3887-0) manpageXXs18aef nags.ht, [3859](#page-3891-0) manpageXXs18aff nags.ht, [3863](#page-3895-0) manpageXXs18dcf nags.ht, [3866](#page-3898-0)

manpageXXs18def nags.ht, [3871](#page-3903-0) manpageXXs19aaf nags.ht, [3875](#page-3907-0) manpageXXs19abf nags.ht, [3879](#page-3911-0) manpageXXs19acf nags.ht, [3882](#page-3914-0) manpageXXs19adf nags.ht, [3886](#page-3918-0) manpageXXs20acf nags.ht, [3890](#page-3922-0) manpageXXs20adf nags.ht, [3894](#page-3926-0) manpageXXs21baf nags.ht, [3898](#page-3930-0) manpageXXs21bbf nags.ht, [3902](#page-3934-0) manpageXXs21bcf nags.ht, [3906](#page-3938-0) manpageXXs21bdf nags.ht, [3911](#page-3943-0) manpageXXsummary nagaux.ht, [2705](#page-2737-0) manpageXXx01 nagx.ht, [3916](#page-3948-0) manpageXXx02 nagx.ht, [3917](#page-3949-0) manpageXXx04 nagx.ht, [3924](#page-3956-0) manpageXXx04aaf nagx.ht, [3926](#page-3958-0) manpageXXx04abf nagx.ht, [3928](#page-3960-0) manpageXXx04caf nagx.ht, [3931](#page-3963-0) manpageXXx04daf nagx.ht, [3934](#page-3966-0) manpageXXx05 nagx.ht, [3938](#page-3970-0) manpageXXx05aaf nagx.ht, [3940](#page-3972-0) manpageXXx05abf nagx.ht, [3941](#page-3973-0) manpageXXx05acf nagx.ht, [3944](#page-3976-0)

manpageXXx05baf nagx.ht, [3947](#page-3979-0) MappingDescription mapping.ht, [965](#page-997-0) MappingPackageOneXmpPage mappkg1.ht, [965](#page-997-0) mar2009 releasenotes.ht, [67](#page-99-0) mar2010 releasenotes.ht, [49](#page-81-0) mar2011 releasenotes.ht, [32](#page-64-0) mar2012 releasenotes.ht, [17](#page-49-0) march2008 releasenotes.ht, [88](#page-120-0) MatrixXmpPage matrix.ht, [984](#page-1016-0) may2008 releasenotes.ht, [87](#page-119-0) may2009 releasenotes.ht, [62](#page-94-0) may2010 releasenotes.ht, [45](#page-77-0) may2011 releasenotes.ht, [29](#page-61-0) may2012 releasenotes.ht, [14](#page-46-0) Menuexdiff coverex.ht, [305](#page-337-0) Menuexint coverex.ht, [310](#page-342-0) Menuexlap coverex.ht, [317](#page-349-0) Menuexlimit coverex.ht, [320](#page-352-0) Menuexmatrix coverex.ht, [325](#page-357-0) Menuexplot2d coverex.ht, [333](#page-365-0) Menuexplot3d coverex.ht, [335](#page-367-0) Menuexseries coverex.ht, [337](#page-369-0) Menuexsum coverex.ht, [342](#page-374-0)

MultiSetXmpPage mset.ht, [978](#page-1010-0) MultivariatePolyXmpPage mpoly.ht, [1011](#page-1043-0) nagDocumentationPage ug15.ht, [2495](#page-2527-0) nagLinkIntroPage ug15.ht, [2494](#page-2526-0) nagLinkUsagePage ug15.ht, [2498](#page-2530-0) nagTechnicalPage ug15.ht, [2530](#page-2562-0) NoMoreHelpPage newuser.ht, [1018](#page-1050-0) NoneXmpPage none.ht, [1019](#page-1051-0) nov2008 releasenotes.ht, [78](#page-110-0) nov2009 releasenotes.ht, [55](#page-87-0) nov2010 releasenotes.ht, [36](#page-68-0) nov2011 releasenotes.ht, [22](#page-54-0) november2007 releasenotes.ht, [97](#page-129-0) NumberPage numbers.ht, [1021](#page-1053-0) NumberTheoryPage algebra.ht, [132](#page-164-0) OctonionXmpPage oct.ht, [1044](#page-1076-0) OneDimensionalArrayXmpPage array1.ht, [138](#page-170-0) OneVariableGraphicsExamplePage graphics.ht, [610](#page-642-0) OneVariableGraphicsPage graphics.ht, [643](#page-675-0) onlineInformation releasenotes.ht, [3](#page-35-0) OperatorXmpPage op.ht, [1071](#page-1103-0) OrderedVariableListXmpPage ovar.ht, [1082](#page-1114-0) OrderlyDifferentialPolyXmpPage odpol.ht, [1053](#page-1085-0)

ParametricCurveGraphicsExamplePage graphics.ht, [612](#page-644-0) ParametricCurveGraphicsPage graphics.ht, [646](#page-678-0) ParametricSurfaceGraphicsPage graphics.ht, [636](#page-668-0) ParametricTubeGraphicsPage graphics.ht, [633](#page-665-0) PartialFractionXmpPage pfr.ht, [1088](#page-1120-0) PermanentXmpPage perman.ht, [1085](#page-1117-0) PolarGraphicsExamplePage graphics.ht, [614](#page-646-0) PolarGraphicsPage graphics.ht, [648](#page-680-0) PolynomialBasicPage poly.ht, [1097](#page-1129-0) PolynomialGCDPage poly.ht, [1108](#page-1140-0) PolynomialPage poly.ht, [1095](#page-1127-0) PolynomialRootPage poly.ht, [1110](#page-1142-0) PolynomialSubstitutionPage poly.ht, [1104](#page-1136-0) PolynomialTypesPage poly.ht, [1096](#page-1128-0) PolynomialXmpPage poly1.ht, [1110](#page-1142-0) PrefixEval evalex.ht, [389](#page-421-0) ProtectedQuitPage util.ht, [114](#page-146-0) QuaternionXmpPage quat.ht, [1134](#page-1166-0) RadixExpansionXmpPage radix.ht, [1140](#page-1172-0) RationalFunctionPage function.ht, [561](#page-593-0) RationalNumberPage numbers.ht, [1025](#page-1057-0) RealClosureXmpPage reclos.ht, [1149](#page-1181-0) RecordDescription record.ht, [1183](#page-1215-0)

RefSearchPage man0.ht, [951](#page-983-0) RegularTriangularSetXmpPage regset.ht, [1184](#page-1216-0) releaseNotes releasenotes.ht, [1](#page-33-0) RepA6Page grpthry.ht, [665](#page-697-0) RomanNumeralXmpPage roman.ht, [1213](#page-1245-0) RootPage rootpage.ht, [117](#page-149-0) RootPageLogo rootpage.ht, [119](#page-151-0) s link.ht, [863](#page-895-0) SegmentBindingXmpPage segbind.ht, [1224](#page-1256-0) SegmentXmpPage seg.ht, [1218](#page-1250-0) sept2008 releasenotes.ht, [80](#page-112-0) sept2009 releasenotes.ht, [57](#page-89-0) sept2010 releasenotes.ht, [38](#page-70-0) sept2011 releasenotes.ht, [25](#page-57-0) SetXmpPage page.ht, [1227](#page-1259-0) SingleIntegerXmpPage sint.ht, [1237](#page-1269-0) SpaceCurveGraphicsPage graphics.ht, [631](#page-663-0) SpadNotConnectedPage util.ht, [114](#page-146-0) SparseTableXmpPage stbl.ht, [1259](#page-1291-0) SqFreeRegTriangSetXmpPage sregset.ht, [1247](#page-1279-0) SqMatrixXmpPage sqmatrix.ht, [1243](#page-1275-0) StreamXmpPage stream.ht, [1263](#page-1295-0) StringTableXmpPage strtbl.ht, [1284](#page-1316-0)

StringXmpPage string.ht, [1269](#page-1301-0) SymbolXmpPage symbol.ht, [1286](#page-1318-0) TableXmpPage table.ht, [1298](#page-1330-0) TestHelpPage htxlinkpage1.ht, [2672](#page-2704-0) TextFileXmpPage textfile.ht, [1307](#page-1339-0) ThreeDimensionalGraphicsExamplePage graphics.ht, [605](#page-637-0) ThreeDimensionalGraphicsPage graphics.ht, [628](#page-660-0) TopExamplePage rootpage.ht, [121](#page-153-0) TopicPage page.ht, [1313](#page-1345-0) TopReferencePage rootpage.ht, [123](#page-155-0) TopSettingsPage rootpage.ht, [120](#page-152-0) TwoDimensionalArrayXmpPage array2.ht, [143](#page-175-0) TwoDimensionalGraphicsPage graphics.ht, [643](#page-675-0) TwoVariableGraphicsPage graphics.ht, [629](#page-661-0) ugAppGraphicsPage ug21.ht, [2589](#page-2621-0) ugAvailCLEFPage ug01.ht, [1487](#page-1519-0) ugAvailSnoopPage ug02.ht, [1703](#page-1735-0) ugBrowseCapitalizationConventionPage ug14.ht, [2490](#page-2522-0) ugBrowseCrossReferencePage ug14.ht, [2478](#page-2510-0) ugBrowseDescriptionPagePage ug14.ht, [2486](#page-2518-0) ugBrowseDomainButtonsPage ug14.ht, [2476](#page-2508-0) ugBrowseDomainPage ug14.ht, [2474](#page-2506-0) ugBrowseGivingParametersPage ug14.ht, [2484](#page-2516-0)

ugBrowseMiscellaneousFeaturesPage ug14.ht, [2485](#page-2517-0) ugBrowsePage ug14.ht, [2471](#page-2503-0) ugBrowseStartPage ug14.ht, [2472](#page-2504-0) ugBrowseViewsOfConstructorsPage ug14.ht, [2482](#page-2514-0) ugBrowseViewsOfOperationsPage ug14.ht, [2487](#page-2519-0) ugCategoriesAndPackagesPage ug12.ht, [2422](#page-2454-0) ugCategoriesAttributesPage ug12.ht, [2416](#page-2448-0) ugCategoriesAxiomsPage ug12.ht, [2414](#page-2446-0) ugCategoriesConditionalsPage ug12.ht, [2420](#page-2452-0) ugCategoriesCorrectnessPage ug12.ht, [2415](#page-2447-0) ugCategoriesDefaultsPage ug12.ht, [2412](#page-2444-0) ugCategoriesDefsPage ug12.ht, [2405](#page-2437-0) ugCategoriesDocPage ug12.ht, [2408](#page-2440-0) ugCategoriesExportsPage ug12.ht, [2407](#page-2439-0) ugCategoriesHierPage ug12.ht, [2410](#page-2442-0) ugCategoriesMembershipPage ug12.ht, [2411](#page-2443-0) ugCategoriesPage ug12.ht, [2403](#page-2435-0) ugCategoriesParametersPage ug12.ht, [2419](#page-2451-0) ugDomainsAddDomainPage ug13.ht, [2438](#page-2470-0) ugDomainsAssertionsPage ug13.ht, [2429](#page-2461-0) ugDomainsBrowsePage ug13.ht, [2435](#page-2467-0) ugDomainsCliffordPage ug13.ht, [2443](#page-2475-0) ugDomainsCreatingPage ug13.ht, [2455](#page-2487-0)

ugDomainsDatabaseConstructorPage ug13.ht, [2450](#page-2482-0) ugDomainsDatabasePage ug13.ht, [2455](#page-2487-0) ugDomainsDataListsPage ug13.ht, [2454](#page-2486-0) ugDomainsDefaultsPage ug13.ht, [2439](#page-2471-0) ugDomainsDefsPage ug13.ht, [2427](#page-2459-0) ugDomainsDemoPage ug13.ht, [2431](#page-2463-0) ugDomainsExamplesPage ug13.ht, [2457](#page-2489-0) ugDomainsMultipleRepsPage ug13.ht, [2437](#page-2469-0) ugDomainsOriginsPage ug13.ht, [2441](#page-2473-0) ugDomainsPage ug13.ht, [2425](#page-2457-0) ugDomainsPuttingPage ug13.ht, [2456](#page-2488-0) ugDomainsQueryEquationsPage ug13.ht, [2452](#page-2484-0) ugDomainsQueryLanguagePage ug13.ht, [2447](#page-2479-0) ugDomainsRepPage ug13.ht, [2436](#page-2468-0) ugDomainsShortFormsPage ug13.ht, [2442](#page-2474-0) ugDomsinsDatabasePage ug13.ht, [2445](#page-2477-0) ugFantoinePage ug21.ht, [2607](#page-2639-0) ugFconformalPage ug21.ht, [2597](#page-2629-0) ugFdhtriPage ug21.ht, [2604](#page-2636-0) ugFimagesEightPage ug21.ht, [2596](#page-2628-0) ugFimagesFivePage ug21.ht, [2592](#page-2624-0) ugFimagesOnePage ug21.ht, [2590](#page-2622-0) ugFimagesSevenPage ug21.ht, [2595](#page-2627-0)

ugFimagesSixPage ug21.ht, [2594](#page-2626-0) ugFimagesThreePage ug21.ht, [2591](#page-2623-0) ugFimagesTwoPage ug21.ht, [2591](#page-2623-0) ugFntubePage ug21.ht, [2601](#page-2633-0) ugFscherkPage ug21.ht, [2608](#page-2640-0) ugFtetraPage ug21.ht, [2605](#page-2637-0) ugFtknotPage ug21.ht, [2601](#page-2633-0) ugGraphClipPage ug07.ht, [2061](#page-2093-0) ugGraphColorPage ug07.ht, [1983](#page-2015-0) ugGraphColorPalettePage ug07.ht, [1985](#page-2017-0) ugGraphCoordPage ug07.ht, [2053](#page-2085-0) ugGraphMakeObjectPage ug07.ht, [2038](#page-2070-0) ugGraphPage ug07.ht, [1967](#page-1999-0) ugGraphThreeDBuildPage ug07.ht, [2041](#page-2073-0) ugGraphThreeDControlPage ug07.ht, [2062](#page-2094-0) ugGraphThreeDopsPage ug07.ht, [2068](#page-2100-0) ugGraphThreeDOptionsPage ug07.ht, [2028](#page-2060-0) ugGraphThreeDPage ug07.ht, [2018](#page-2050-0) ugGraphThreeDParmPage ug07.ht, [2022](#page-2054-0) ugGraphThreeDParPage ug07.ht, [2025](#page-2057-0) ugGraphThreeDPlotPage ug07.ht, [2019](#page-2051-0) ugGraphTwoDappendPage ug07.ht, [2015](#page-2047-0) ugGraphTwoDbuildPage ug07.ht, [1995](#page-2027-0)

ugGraphTwoDControlPage ug07.ht, [1988](#page-2020-0) ugGraphTwoDopsPage ug07.ht, [1991](#page-2023-0) ugGraphTwoDOptionsPage ug07.ht, [1978](#page-2010-0) ugGraphTwoDPage ug07.ht, [1968](#page-2000-0) ugGraphTwoDParPage ug07.ht, [1972](#page-2004-0) ugGraphTwoDPlanePage ug07.ht, [1976](#page-2008-0) ugGraphTwoDPlotPage ug07.ht, [1969](#page-2001-0) ugHyperButtonsPage ug03.ht, [1713](#page-1745-0) ugHyperExamplePage ug03.ht, [1716](#page-1748-0) ugHyperHeadingsPage ug03.ht, [1708](#page-1740-0) ugHyperInputPage ug03.ht, [1711](#page-1743-0) ugHyperKeysPage ug03.ht, [1709](#page-1741-0) ugHyperPage ug03.ht, [1707](#page-1739-0) ugHyperResourcesPage ug03.ht, [1717](#page-1749-0) ugHyperScrollPage ug03.ht, [1710](#page-1742-0) ugHyperSearchPage ug03.ht, [1714](#page-1746-0) ugInOutAlgebraPage ug04.ht, [1728](#page-1760-0) ugInOutFortranPage ug04.ht, [1734](#page-1766-0) ugInOutHTMLPage ug04.ht, [1743](#page-1775-0) ugInOutInPage ug04.ht, [1722](#page-1754-0) ugInOutOutPage ug04.ht, [1725](#page-1757-0) ugInOutPage ug04.ht, [1721](#page-1753-0) ugInOutScriptPage ug04.ht, [1732](#page-1764-0)

ugInOutSpadprofPage ug04.ht, [1724](#page-1756-0) ugInOutTeXPage ug04.ht, [1731](#page-1763-0) ugIntProgColorArrPage ug10.ht, [2355](#page-2387-0) ugIntProgColorPage ug10.ht, [2347](#page-2379-0) ugIntProgCompFunsPage ug10.ht, [2361](#page-2393-0) ugIntProgDrawingPage ug10.ht, [2338](#page-2370-0) ugIntProgFunctionsPage ug10.ht, [2364](#page-2396-0) ugIntProgNewtonPage ug10.ht, [2366](#page-2398-0) ugIntProgPage ug10.ht, [2337](#page-2369-0) ugIntProgPLCPage ug10.ht, [2348](#page-2380-0) ugIntProgRibbonPage ug10.ht, [2344](#page-2376-0) ugIntProgVecFieldsPage ug10.ht, [2357](#page-2389-0) ugIntroArithmeticPage ug01.ht, [1490](#page-1522-0) ugIntroAssignPage ug01.ht, [1497](#page-1529-0) ugIntroCalcDerivPage ug01.ht, [1580](#page-1612-0) ugIntroCalcLimitsPage ug01.ht, [1569](#page-1601-0) ugIntroCallFunPage ug01.ht, [1505](#page-1537-0) ugIntroCollectPage ug01.ht, [1532](#page-1564-0) ugIntroCommentsPage ug01.ht, [1510](#page-1542-0) ugIntroConversionPage ug01.ht, [1503](#page-1535-0) ugIntroDiffEqnsPage ug01.ht, [1595](#page-1627-0) ugIntroExpressionsPage ug01.ht, [1489](#page-1521-0) ugIntroGraphicsPage ug01.ht, [1510](#page-1542-0)

ugIntroIntegratePage ug01.ht, [1587](#page-1619-0) ugIntroLongPage ug01.ht, [1509](#page-1541-0) ugIntroMacrosPage ug01.ht, [1508](#page-1540-0) ugIntroNumbersPage ug01.ht, [1513](#page-1545-0) ugIntroPage ug01.ht, [1483](#page-1515-0) ugIntroPreviousPage ug01.ht, [1492](#page-1524-0) ugIntroSeriesPage ug01.ht, [1573](#page-1605-0) ugIntroSolutionPage ug01.ht, [1602](#page-1634-0) ugIntroStartPage ug01.ht, [1484](#page-1516-0) ugIntroSysCmmandsPage ug01.ht, [1606](#page-1638-0) ugIntroTwoDimPage ug01.ht, [1548](#page-1580-0) ugIntroTypesPage ug01.ht, [1494](#page-1526-0) ugIntroTypoPage ug01.ht, [1488](#page-1520-0) ugIntroVariablesPage ug01.ht, [1566](#page-1598-0) ugIntroYouPage ug01.ht, [1553](#page-1585-0) ugLangAssignPage ug05.ht, [1745](#page-1777-0) ugLangBlocksPage ug05.ht, [1753](#page-1785-0) ugLangIfPage ug05.ht, [1761](#page-1793-0) ugLangItsPage ug05.ht, [1808](#page-1840-0) ugLangLoopsBreakMorePage ug05.ht, [1774](#page-1806-0) ugLangLoopsBreakPage ug05.ht, [1770](#page-1802-0) ugLangLoopsBreakVsPage ug05.ht, [1773](#page-1805-0) ugLangLoopsCompIntPage ug05.ht, [1766](#page-1798-0)

ugLangLoopsForInNMPage ug05.ht, [1791](#page-1823-0) ugLangLoopsForInNMSPage ug05.ht, [1795](#page-1827-0) ugLangLoopsForInNPage ug05.ht, [1797](#page-1829-0) ugLangLoopsForInPage ug05.ht, [1790](#page-1822-0) ugLangLoopsForInPredPage ug05.ht, [1800](#page-1832-0) ugLangLoopsForInXLPage ug05.ht, [1798](#page-1830-0) ugLangLoopsIteratePage ug05.ht, [1782](#page-1814-0) ugLangLoopsPage ug05.ht, [1765](#page-1797-0) ugLangLoopsParPage ug05.ht, [1802](#page-1834-0) ugLangLoopsReturnPage ug05.ht, [1767](#page-1799-0) ugLangLoopsWhilePage ug05.ht, [1784](#page-1816-0) ugLangStreamsPrimesPage ug05.ht, [1815](#page-1847-0) ugLogicalSearchesPage ug03.ht, [1715](#page-1747-0) ugPackagesAbstractPage ug11.ht, [2380](#page-2412-0) ugPackagesCapsulesPage ug11.ht, [2381](#page-2413-0) ugPackagesCompilingPage ug11.ht, [2392](#page-2424-0) ugPackagesCondsPage ug11.ht, [2390](#page-2422-0) ugPackagesDomsPage ug13.ht, [2426](#page-2458-0) ugPackagesHowPage ug11.ht, [2399](#page-2431-0) ugPackagesInputFilesPage ug11.ht, [2382](#page-2414-0) ugPackagesNamesPage ug11.ht, [2377](#page-2409-0) ugPackagesPackagesPage ug11.ht, [2383](#page-2415-0) ugPackagesPage ug11.ht, [2375](#page-2407-0)

ugPackagesParametersPage ug11.ht, [2387](#page-2419-0) ugPackagesSyntaxPage ug11.ht, [2379](#page-2411-0) ugProblemDEQPage ug08.ht, [2211](#page-2243-0) ugProblemEigenPage ug08.ht, [2123](#page-2155-0) ugProblemFactorAlgPage ug08.ht, [2106](#page-2138-0) ugProblemFactorFFPage ug08.ht, [2104](#page-2136-0) ugProblemFactorIntRatPage ug08.ht, [2102](#page-2134-0) ugProblemFactorPage ug08.ht, [2101](#page-2133-0) ugProblemFactorRatFunPage ug08.ht, [2111](#page-2143-0) ugProblemFinitePage ug08.ht, [2235](#page-2267-0) ugProblemGaloisPage ug08.ht, [2306](#page-2338-0) ugProblemGeneticPage ug08.ht, [2325](#page-2357-0) ugProblemIdealPage ug08.ht, [2297](#page-2329-0) ugProblemIntegrationPage ug08.ht, [2157](#page-2189-0) ugProblemLaplacePage ug08.ht, [2152](#page-2184-0) ugProblemLimitsPage ug08.ht, [2145](#page-2177-0) ugProblemLinPolEqnPage ug08.ht, [2130](#page-2162-0) ugProblemNumericPage ug08.ht, [2079](#page-2111-0) ugProblemPage ug08.ht, [2077](#page-2109-0) ugProblemSeriesPage ug08.ht, [2164](#page-2196-0) ugProblemSymRootPage ug08.ht, [2112](#page-2144-0) ugSysCmdabbreviationPage ug16.ht, [2542](#page-2574-0) ugSysCmdbootPage ug16.ht, [2544](#page-2576-0)

ugSysCmdcdPage ug16.ht, [2545](#page-2577-0) ugSysCmdclearPage ug16.ht, [2547](#page-2579-0) ugSysCmdclosePage ug16.ht, [2546](#page-2578-0) ugSysCmdcompilePage ug16.ht, [2549](#page-2581-0) ugSysCmddisplayPage ug16.ht, [2552](#page-2584-0) ugSysCmdeditPage ug16.ht, [2554](#page-2586-0) ugSysCmdfinPage ug16.ht, [2555](#page-2587-0) ugSysCmdframePage ug16.ht, [2556](#page-2588-0) ugSysCmdhelpPage ug16.ht, [2558](#page-2590-0) ugSysCmdhistoryPage ug16.ht, [2559](#page-2591-0) ugSysCmdlibraryPage ug16.ht, [2563](#page-2595-0) ugSysCmdlispPage ug16.ht, [2565](#page-2597-0) ugSysCmdloadPage ug16.ht, [2566](#page-2598-0) ugSysCmdltracePage ug16.ht, [2566](#page-2598-0) ugSysCmdOverviewPage ug16.ht, [2540](#page-2572-0) ugSysCmdPage ug16.ht, [2538](#page-2570-0) ugSysCmdpquitPage ug16.ht, [2567](#page-2599-0) ugSysCmdquitPage ug16.ht, [2569](#page-2601-0) ugSysCmdreadPage ug16.ht, [2570](#page-2602-0) ugSysCmdsetPage ug16.ht, [2571](#page-2603-0) ugSysCmdshowPage ug16.ht, [2573](#page-2605-0) ugSysCmdspoolPage ug16.ht, [2574](#page-2606-0) ugSysCmdsynonymPage ug16.ht, [2575](#page-2607-0)

ugSysCmdsystemPage ug16.ht, [2576](#page-2608-0) ugSysCmdtracePage ug16.ht, [2578](#page-2610-0) ugSysCmdundoPage ug16.ht, [2584](#page-2616-0) ugSysCmdwhatPage ug16.ht, [2586](#page-2618-0) ugTwoTwoCCLPage ug00.ht, [1476](#page-1508-0) ugTwoTwoHyperdocPage ug00.ht, [1475](#page-1507-0) ugTwoTwoNAGLinkPage ug00.ht, [1476](#page-1508-0) ugTwoTwoPolynomialsPage ug00.ht, [1474](#page-1506-0) ugTypesAnyNonePage ug02.ht, [1668](#page-1700-0) ugTypesBasicDomainConsPage ug02.ht, [1619](#page-1651-0) ugTypesBasicPage ug02.ht, [1614](#page-1646-0) ugTypesConvertPage ug02.ht, [1671](#page-1703-0) ugTypesDeclarePage ug02.ht, [1641](#page-1673-0) ugTypesExposePage ug02.ht, [1699](#page-1731-0) ugTypesPage ug02.ht, [1613](#page-1645-0) ugTypesPkgCallPage ug02.ht, [1686](#page-1718-0) ugTypesRecordsPage ug02.ht, [1647](#page-1679-0) ugTypesResolvePage ug02.ht, [1696](#page-1728-0) ugTypesSubdomainsPage ug02.ht, [1679](#page-1711-0) ugTypesUnionsPage ug02.ht, [1656](#page-1688-0) ugTypesUnionsWOSelPage ug02.ht, [1657](#page-1689-0) ugTypesUnionsWSelPage ug02.ht, [1664](#page-1696-0) ugTypesWritingAbbrPage ug02.ht, [1638](#page-1670-0)

ugTypesWritingModesPage ug02.ht, [1637](#page-1669-0) ugTypesWritingMorePage ug02.ht, [1636](#page-1668-0) ugTypesWritingOnePage ug02.ht, [1633](#page-1665-0) ugTypesWritingPage ug02.ht, [1629](#page-1661-0) ugTypesWritingZeroPage ug02.ht, [1632](#page-1664-0) ugUserAnonDeclarePage ug06.ht, [1927](#page-1959-0) ugUserAnonExampPage ug06.ht, [1922](#page-1954-0) ugUserAnonPage ug06.ht, [1921](#page-1953-0) ugUserBlocksPage ug06.ht, [1898](#page-1930-0) ugUserCachePage ug06.ht, [1880](#page-1912-0) ugUserCompIntPage ug06.ht, [1858](#page-1890-0) ugUserDatabasePage ug06.ht, [1932](#page-1964-0) ugUserDeclarePage ug06.ht, [1838](#page-1870-0) ugUserDecOpersPage ug06.ht, [1850](#page-1882-0) ugUserDecUndecPage ug06.ht, [1846](#page-1878-0) ugUserDelayPage ug06.ht, [1851](#page-1883-0) ugUserFreeLocalPage ug06.ht, [1906](#page-1938-0) ugUserFunMacPage ug06.ht, [1825](#page-1857-0) ugUserIntroPage ug06.ht, [1835](#page-1867-0) ugUserMacrosPage ug06.ht, [1827](#page-1859-0) ugUserMakePage ug06.ht, [1889](#page-1921-0) ugUserOnePage ug06.ht, [1841](#page-1873-0) ugUserPage ug06.ht, [1823](#page-1855-0)

ugUserPalPage ug06.ht, [1944](#page-1976-0) ugUserPieceBasicPage ug06.ht, [1862](#page-1894-0) ugUserPiecePage ug06.ht, [1861](#page-1893-0) ugUserPiecePickingPage ug06.ht, [1869](#page-1901-0) ugUserPiecePredPage ug06.ht, [1876](#page-1908-0) ugUserRecurPage ug06.ht, [1883](#page-1915-0) ugUserRulesPage ug06.ht, [1949](#page-1981-0) ugUserTrianglePage ug06.ht, [1939](#page-1971-0) ugUserUsePage ug06.ht, [1854](#page-1886-0) ugWhatsNewDocumentationPage ug15.ht, [2535](#page-2567-0) ugWhatsNewHyperDocPage ug15.ht, [2534](#page-2566-0) ugWhatsNewImportantPage ug15.ht, [2494](#page-2526-0) ugWhatsNewLanguagePage ug15.ht, [2531](#page-2563-0) ugWhatsNewLibraryPage ug15.ht, [2532](#page-2564-0) ugWhatsNewPage ug15.ht, [2493](#page-2525-0) ugWhatsNewTwoTwoPage ug00.ht, [1473](#page-1505-0) ugxCliffordComplexPage clif.ht, [235](#page-267-0) ugxCliffordDiracPage clif.ht, [250](#page-282-0) ugxCliffordExteriorPage clif.ht, [244](#page-276-0) ugxCliffordQuaternPage clif.ht, [239](#page-271-0) ugXdefaultsPage ug07.ht, [2074](#page-2106-0) ugxFactoredArithPage fr.ht, [525](#page-557-0) ugxFactoredDecompPage fr.ht, [518](#page-550-0)

ugxFactoredExpandPage fr.ht, [523](#page-555-0) ugxFactoredNewPage fr.ht, [532](#page-564-0) ugxFactoredVarPage fr.ht, [536](#page-568-0) ugxFloatConvertPage float.ht, [490](#page-522-0) ugxFloatHilbertPage float.ht, [502](#page-534-0) ugxFloatIntroPage float.ht, [488](#page-520-0) ugxFloatOutputPage float.ht, [498](#page-530-0) ugxIntegerBasicPage int.ht, [698](#page-730-0) ugxIntegerNTPage int.ht, [716](#page-748-0) ugxIntegerPrimesPage int.ht, [712](#page-744-0) ugxLinearODEOperatorTwoConstPage lodo2.ht, [906](#page-938-0) ugxLinearODEOperatorTwoMatrixPage lodo2.ht, [911](#page-943-0) ugxLinearOrdinaryDifferentialOperatorOneRatPage lodo1.ht, [895](#page-927-0) ugxLinearOrdinaryDifferentialOperatorSeries-Page lodo.ht, [884](#page-916-0) ugxListAccessPage list.ht, [869](#page-901-0) ugxListChangePage list.ht, [875](#page-907-0) ugxListCreatePage list.ht, [867](#page-899-0) ugxListDotPage list.ht, [882](#page-914-0) ugxListOtherPage list.ht, [879](#page-911-0) ugxMatrixCreatePage matrix.ht, [984](#page-1016-0) ugxMatrixOpsPage matrix.ht, [997](#page-1029-0) ugxProblemDEQSeriesPage ug08.ht, [2230](#page-2262-0)

ugxProblemFiniteConversionPage ug08.ht, [2272](#page-2304-0) ugxProblemFiniteCyclicPage ug08.ht, [2258](#page-2290-0) ugxProblemFiniteExtensionFinitePage ug08.ht, [2246](#page-2278-0) ugxProblemFiniteModulusPage ug08.ht, [2249](#page-2281-0) ugxProblemFiniteNormalPage ug08.ht, [2264](#page-2296-0) ugxProblemFinitePrimePage ug08.ht, [2237](#page-2269-0) ugxProblemFiniteUtilityPage ug08.ht, [2280](#page-2312-0) ugxProblemLDEQClosedPage ug08.ht, [2212](#page-2244-0) ugxProblemLinSysPage ug08.ht, [2131](#page-2163-0) ugxProblemNLDEQClosedPage ug08.ht, [2220](#page-2252-0) ugxProblemOnePolPage ug08.ht, [2135](#page-2167-0) ugxProblemPolSysPage ug08.ht, [2140](#page-2172-0) ugxProblemSeriesArithmeticPage ug08.ht, [2175](#page-2207-0) ugxProblemSeriesBernoulliPage ug08.ht, [2203](#page-2235-0) ugxProblemSeriesCoefficientsPage ug08.ht, [2172](#page-2204-0) ugxProblemSeriesConversionsPage ug08.ht, [2186](#page-2218-0) ugxProblemSeriesCreatePage ug08.ht, [2166](#page-2198-0) ugxProblemSeriesFormulaPage ug08.ht, [2194](#page-2226-0) ugxProblemSeriesFunctionsPage ug08.ht, [2178](#page-2210-0) ugxProblemSeriesSubstitutePage ug08.ht, [2201](#page-2233-0) ugxProblemSymRootAllPage ug08.ht, [2117](#page-2149-0) ugxProblemSymRootOnePage ug08.ht, [2113](#page-2145-0) UnionDescription union.ht, [1320](#page-1352-0)

UnivariatePolyXmpPage up.ht, [1327](#page-1359-0) UnivariateSkewPolyXmpPage up.ht, [1345](#page-1377-0) UniversalSegmentXmpPage uniseg.ht, [1322](#page-1354-0) UnknownPage util.ht, [114](#page-146-0) Unlinked util.ht, [115](#page-147-0) UntaggedUnion union.ht, [1321](#page-1353-0) UsersGuidePage page.ht, [1470](#page-1502-0) UTUnionDescription union.ht, [1322](#page-1354-0) UXANNA annaex.ht, [3973](#page-4005-0) UXANNAAgent annaex.ht, [3995](#page-4027-0) UXANNADec annaex.ht, [3991](#page-4023-0) UXANNAEx annaex.ht, [3984](#page-4016-0) UXANNAEx2 annaex.ht, [3989](#page-4021-0) UXANNAEx3 annaex.ht, [3990](#page-4022-0) UXANNAInfer annaex.ht, [3992](#page-4024-0) UXANNAInt annex.ht, [3974](#page-4006-0) UXANNAIntEx annaex.ht, [3979](#page-4011-0) UXANNAIntro annaex.ht, [3983](#page-4015-0) UXANNAMeas annaex.ht, [3994](#page-4026-0) UXANNAMeth annaex.ht, [3993](#page-4025-0) UXANNAOde annaex.ht, [3975](#page-4007-0) UXANNAOdeEx annaex.ht, [3981](#page-4013-0) UXANNAOpt annaex.ht, [3975](#page-4007-0)

UXANNAOpt2Ex annaex.ht, [3978](#page-4010-0) UXANNAOptEx annaex.ht, [3977](#page-4009-0) UXANNAPde annaex.ht, [3976](#page-4008-0) UXANNATxt annaex.ht, [3982](#page-4014-0) VectorXmpPage vector.ht, [1351](#page-1383-0) ViewportPage graphics.ht, [662](#page-694-0) VoidXmpPage void.ht, [1357](#page-1389-0) WuWenTsunTriangularSetXmpPage wutset.ht, [1360](#page-1392-0) XPBWPolynomialXmpPage xpbwpoly.ht, [1374](#page-1406-0) XPolynomialRingXmpPage xpr.ht, [1402](#page-1434-0) XPolynomialXmpPage xpoly.ht, [1395](#page-1427-0) YouTriedIt newuser.ht, [1018](#page-1050-0) ZeroDimSolvePkgXmpPage zdsolve.ht, [1412](#page-1444-0) ParametricCurveGraphicsExamplePage graphics.ht pages, [612](#page-644-0) ParametricCurveGraphicsPage graphics.ht pages, [646](#page-678-0) ParametricSurfaceGraphicsPage graphics.ht pages, [636](#page-668-0) ParametricTubeGraphicsPage graphics.ht pages, [633](#page-665-0) PartialFractionXmpPage pfr.ht pages, [1088](#page-1120-0) patch HTXAdvPage6xPatch1 htxadvpage6.ht, [2628](#page-2660-0) HTXAdvPage6xPatch1A htxadvpage6.ht, [2628](#page-2660-0)

HTXAdvPage6xPatch2 htxadvpage6.ht, [2628](#page-2660-0) HTXAdvPage6xPatch2A htxadvpage6.ht, [2629](#page-2661-0) HTXAdvPage6xPatch3 htxadvpage6.ht, [2629](#page-2661-0) HTXAdvPage6xPatch3A htxadvpage6.ht, [2629](#page-2661-0) HTXFormatPage1xPatch1 htxformatpage1.ht, [2632](#page-2664-0) HTXFormatPage1xPatch2 htxformatpage1.ht, [2632](#page-2664-0) HTXFormatPage2xPatch1 htxformatpage2.ht, [2634](#page-2666-0) HTXFormatPage2xPatch2 htxformatpage2.ht, [2635](#page-2667-0) HTXFormatPage2xPatch2A htxformatpage2.ht, [2635](#page-2667-0) HTXFormatPage2xPatch3 htxformatpage2.ht, [2636](#page-2668-0) HTXFormatPage2xPatch3A htxformatpage2.ht, [2636](#page-2668-0) HTXFormatPage2xPatch4 htxformatpage2.ht, [2637](#page-2669-0) HTXFormatPage2xPatch4A htxformatpage2.ht, [2637](#page-2669-0) HTXFormatPage3xPatch1 htxformatpage3.ht, [2639](#page-2671-0) HTXFormatPage3xPatch2 htxformatpage3.ht, [2640](#page-2672-0) HTXFormatPage3xPatch3 htxformatpage3.ht, [2640](#page-2672-0) HTXFormatPage3xPatch4 htxformatpage3.ht, [2641](#page-2673-0) HTXFormatPage4xPatch1 htxformatpage4.ht, [2644](#page-2676-0) HTXFormatPage4xPatch1A htxformatpage4.ht, [2644](#page-2676-0) HTXFormatPage4xPatch2 htxformatpage4.ht, [2644](#page-2676-0) HTXFormatPage4xPatch2A htxformatpage4.ht, [2645](#page-2677-0) HTXFormatPage4xPatch3 htxformatpage4.ht, [2645](#page-2677-0) HTXFormatPage4xPatch3A htxformatpage4.ht, [2646](#page-2678-0)

HTXFormatPage4xPatch4 htxformatpage4.ht, [2646](#page-2678-0) HTXFormatPage4xPatch5 htxformatpage4.ht, [2647](#page-2679-0) HTXFormatPage4xPatch5A htxformatpage4.ht, [2647](#page-2679-0) HTXFormatPage5xPatch1 htxformatpage5.ht, [2650](#page-2682-0) HTXFormatPage5xPatch1A htxformatpage5.ht, [2651](#page-2683-0) HTXFormatPage5xPatch2 htxformatpage5.ht, [2651](#page-2683-0) HTXFormatPage5xPatch2A htxformatpage5.ht, [2652](#page-2684-0) HTXFormatPage5xPatch3 htxformatpage5.ht, [2652](#page-2684-0) HTXFormatPage5xPatch3A htxformatpage5.ht, [2653](#page-2685-0) HTXFormatPage6xPatch1 htxformatpage6.ht, [2654](#page-2686-0) HTXFormatPage6xPatch2 htxformatpage6.ht, [2655](#page-2687-0) HTXFormatPage7xPatch1 htxformatpage7.ht, [2657](#page-2689-0) HTXFormatPage7xPatch2 htxformatpage7.ht, [2658](#page-2690-0) HTXFormatPage7xPatch2A htxformatpage7.ht, [2658](#page-2690-0) HTXFormatPage7xPatch3 htxformatpage7.ht, [2658](#page-2690-0) HTXFormatPage7xPatch3A htxformatpage7.ht, [2659](#page-2691-0) HTXFormatPage8xPatch1 htxformatpage8.ht, [2661](#page-2693-0) HTXFormatPage8xPatch2 htxformatpage8.ht, [2662](#page-2694-0) HTXFormatPage8xPatch2A htxformatpage8.ht, [2662](#page-2694-0) HTXLinkPage1xPatch1 htxlinkpage1.ht, [2671](#page-2703-0) HTXLinkPage1xPatch1A htxlinkpage1.ht, [2671](#page-2703-0) HTXLinkPage2xPatch1 htxlinkpage2.ht, [2674](#page-2706-0) HTXLinkPage2xPatch1A htxlinkpage2.ht, [2674](#page-2706-0)

HTXLinkPage3xPatch1 htxlinkpage3.ht, [2678](#page-2710-0) HTXLinkPage3xPatch1A htxlinkpage3.ht, [2679](#page-2711-0) HTXLinkPage3xPatch2 htxlinkpage3.ht, [2679](#page-2711-0) HTXLinkPage3xPatch2A htxlinkpage3.ht, [2679](#page-2711-0) HTXLinkPage3xPatch3 htxlinkpage3.ht, [2680](#page-2712-0) HTXLinkPage3xPatch3A htxlinkpage3.ht, [2680](#page-2712-0) HTXLinkPage4xPatch1A htxlinkpage4.ht, [2686](#page-2718-0) HTXLinkPage4xPatch2 htxlinkpage4.ht, [2686](#page-2718-0) HTXLinkPage4xPatch2A htxlinkpage4.ht, [2686](#page-2718-0) HTXLinkPage4xPatch3 htxlinkpage4.ht, [2687](#page-2719-0) HTXLinkPage4xPatch3A htxlinkpage4.ht, [2687](#page-2719-0) HTXLinkPage4xPatch4 htxlinkpage4.ht, [2688](#page-2720-0) HTXLinkPage4xPatch4A htxlinkpage4.ht, [2688](#page-2720-0) HTXLinkPage4xPatch5 htxlinkpage4.ht, [2688](#page-2720-0) HTXLinkPage4xPatch5A htxlinkpage4.ht, [2689](#page-2721-0) HTXLinkPage5xPatch1 htxlinkpage5.ht, [2691](#page-2723-0) HTXLinkPage5xPatch1A htxlinkpage5.ht, [2692](#page-2724-0) HTXLinkPage5xPatch2 htxlinkpage5.ht, [2692](#page-2724-0) HTXLinkPage5xPatch2A htxlinkpage5.ht, [2692](#page-2724-0) HTXLinkPage6xPatch1 htxlinkpage6.ht, [2695](#page-2727-0) HTXLinkPage6xPatch1A htxlinkpage6.ht, [2697](#page-2729-0) HTXLinkPage6xPatch2 htxlinkpage6.ht, [2697](#page-2729-0) HTXLinkPage6xPatch2A htxlinkpage6.ht, [2698](#page-2730-0)

Patch1 htxadvpage4.ht, [2622](#page-2654-0) patch1 htxadvpage4.ht, [2622](#page-2654-0) Patch2 htxadvpage4.ht, [2623](#page-2655-0) Patch1 htxadvpage4.ht patch, [2622](#page-2654-0) patch1 htxadvpage4.ht patch, [2622](#page-2654-0) Patch2 htxadvpage4.ht patch, [2623](#page-2655-0) perman.ht pages PermanentXmpPage, [1085](#page-1117-0) PermanentXmpPage perman.ht pages, [1085](#page-1117-0) pfr.ht pages PartialFractionXmpPage, [1088](#page-1120-0) PolarGraphicsExamplePage graphics.ht pages, [614](#page-646-0) PolarGraphicsPage graphics.ht pages, [648](#page-680-0) poly.ht pages PolynomialBasicPage, [1097](#page-1129-0) PolynomialGCDPage, [1108](#page-1140-0) PolynomialPage, [1095](#page-1127-0) PolynomialRootPage, [1110](#page-1142-0) PolynomialSubstitutionPage, [1104](#page-1136-0) PolynomialTypesPage, [1096](#page-1128-0) poly1.ht pages PolynomialXmpPage, [1110](#page-1142-0) PolynomialBasicPage poly.ht pages, [1097](#page-1129-0) PolynomialGCDPage poly.ht

pages, [1108](#page-1140-0) PolynomialPage poly.ht pages, [1095](#page-1127-0) PolynomialRootPage poly.ht pages, [1110](#page-1142-0) PolynomialSubstitutionPage poly.ht pages, [1104](#page-1136-0) PolynomialTypesPage poly.ht pages, [1096](#page-1128-0) PolynomialXmpPage poly1.ht pages, [1110](#page-1142-0) PrefixEval evalex.ht pages, [389](#page-421-0) ProtectedQuitPage util.ht pages, [114](#page-146-0) quat.ht pages QuaternionXmpPage, [1134](#page-1166-0) QuaternionXmpPage quat.ht pages, [1134](#page-1166-0) radix.ht pages RadixExpansionXmpPage, [1140](#page-1172-0) RadixExpansionXmpPage radix.ht pages, [1140](#page-1172-0) RationalFunctionPage function.ht pages, [561](#page-593-0) RationalNumberPage numbers.ht pages, [1025](#page-1057-0) RealClosureXmpPage reclos.ht pages, [1149](#page-1181-0) reclos.ht

pages RealClosureXmpPage, [1149](#page-1181-0) record.ht pages DomainRecord, [1182](#page-1214-0) RecordDescription, [1183](#page-1215-0) RecordDescription record.ht pages, [1183](#page-1215-0) RefSearchPage man0.ht pages, [951](#page-983-0) regset.ht pages RegularTriangularSetXmpPage, [1184](#page-1216-0) RegularTriangularSetXmpPage regset.ht pages, [1184](#page-1216-0) releaseNotes releasenotes.ht pages, [1](#page-33-0) releasenotes.ht pages aug2014, [4](#page-36-0) feb2005, [101](#page-133-0) jan2009, [73](#page-105-0) jan2010, [52](#page-84-0) jan2011, [34](#page-66-0) jan2012, [19](#page-51-0) january2008, [91](#page-123-0) july2008, [83](#page-115-0) july2009, [60](#page-92-0) july2010, [42](#page-74-0) july2011, [27](#page-59-0) mar2009, [67](#page-99-0) mar2010, [49](#page-81-0) mar2011, [32](#page-64-0) mar2012, [17](#page-49-0) march2008, [88](#page-120-0) may2008, [87](#page-119-0) may2009, [62](#page-94-0) may2010, [45](#page-77-0) may2011, [29](#page-61-0) may2012, [14](#page-46-0) nov2008, [78](#page-110-0) nov2009, [55](#page-87-0) s

nov2010, [36](#page-68-0) nov2011, [22](#page-54-0) november2007, [97](#page-129-0) onlineInformation, [3](#page-35-0) releaseNotes, [1](#page-33-0) sept2008, [80](#page-112-0) sept2009, [57](#page-89-0) sept2010, [38](#page-70-0) sept2011, [25](#page-57-0) RepA6Page grpthry.ht pages, [665](#page-697-0) roman.ht pages RomanNumeralXmpPage, [1213](#page-1245-0) RomanNumeralXmpPage roman.ht pages, [1213](#page-1245-0) RootPage rootpage.ht pages, [117](#page-149-0) rootpage.ht pages FoundationLibraryDocPage, [125](#page-157-0) RootPage, [117](#page-149-0) RootPageLogo, [119](#page-151-0) TopExamplePage, [121](#page-153-0) TopReferencePage, [123](#page-155-0) TopSettingsPage, [120](#page-152-0) RootPageLogo rootpage.ht pages, [119](#page-151-0) link.ht pages, [863](#page-895-0) seg.ht pages SegmentXmpPage, [1218](#page-1250-0) segbind.ht pages SegmentBindingXmpPage, [1224](#page-1256-0) SegmentBindingXmpPage segbind.ht pages, [1224](#page-1256-0)

SegmentXmpPage

seg.ht pages, [1218](#page-1250-0) sept2008 releasenotes.ht pages, [80](#page-112-0) sept2009 releasenotes.ht pages, [57](#page-89-0) sept2010 releasenotes.ht pages, [38](#page-70-0) sept2011 releasenotes.ht pages, [25](#page-57-0) SetXmpPage page.ht pages, [1227](#page-1259-0) SingleIntegerXmpPage sint.ht pages, [1237](#page-1269-0) sint.ht pages SingleIntegerXmpPage, [1237](#page-1269-0) SpaceCurveGraphicsPage graphics.ht pages, [631](#page-663-0) SpadNotConnectedPage util.ht pages, [114](#page-146-0) SparseTableXmpPage stbl.ht pages, [1259](#page-1291-0) SqFreeRegTriangSetXmpPage sregset.ht pages, [1247](#page-1279-0) sqmatrix.ht pages SqMatrixXmpPage, [1243](#page-1275-0) SqMatrixXmpPage sqmatrix.ht pages, [1243](#page-1275-0) sregset.ht pages SqFreeRegTriangSetXmpPage, [1247](#page-1279-0) stbl.ht pages

SparseTableXmpPage, [1259](#page-1291-0) stream.ht pages StreamXmpPage, [1263](#page-1295-0) StreamXmpPage stream.ht pages, [1263](#page-1295-0) string.ht pages StringXmpPage, [1269](#page-1301-0) StringTableXmpPage strtbl.ht pages, [1284](#page-1316-0) StringXmpPage string.ht pages, [1269](#page-1301-0) strtbl.ht pages StringTableXmpPage, [1284](#page-1316-0) symbol.ht pages SymbolXmpPage, [1286](#page-1318-0) SymbolXmpPage symbol.ht pages, [1286](#page-1318-0) table.ht pages TableXmpPage, [1298](#page-1330-0) TableXmpPage table.ht pages, [1298](#page-1330-0) TestHelpPage htxlinkpage1.ht pages, [2672](#page-2704-0) textfile.ht pages TextFileXmpPage, [1307](#page-1339-0) TextFileXmpPage textfile.ht pages, [1307](#page-1339-0) ThreeDimensionalGraphicsExamplePage graphics.ht pages, [605](#page-637-0) ThreeDimensionalGraphicsPage graphics.ht

pages, [628](#page-660-0) TopExamplePage rootpage.ht pages, [121](#page-153-0) TopicPage page.ht pages, [1313](#page-1345-0) topics.ht pages CalculusPage, [1318](#page-1350-0) EquationPage, [1315](#page-1347-0) LinAlgPage, [1316](#page-1348-0) TopReferencePage rootpage.ht pages, [123](#page-155-0) TopSettingsPage rootpage.ht pages, [120](#page-152-0) TwoDimensionalArrayXmpPage array2.ht pages, [143](#page-175-0) TwoDimensionalGraphicsPage graphics.ht pages, [643](#page-675-0) TwoVariableGraphicsPage graphics.ht pages, [629](#page-661-0) type.ht pages CategoryType, [1319](#page-1351-0) ug00.ht pages ugTwoTwoCCLPage, [1476](#page-1508-0) ugTwoTwoHyperdocPage, [1475](#page-1507-0) ugTwoTwoNAGLinkPage, [1476](#page-1508-0) ugTwoTwoPolynomialsPage, [1474](#page-1506-0) ugWhatsNewTwoTwoPage, [1473](#page-1505-0) ug01.ht

## pages

ugAvailCLEFPage, [1487](#page-1519-0) ugIntroArithmeticPage, [1490](#page-1522-0) ugIntroAssignPage, [1497](#page-1529-0) ugIntroCalcDerivPage, [1580](#page-1612-0) ugIntroCalcLimitsPage, [1569](#page-1601-0) ugIntroCallFunPage, [1505](#page-1537-0)

ugIntroCollectPage, [1532](#page-1564-0) ugIntroCommentsPage, [1510](#page-1542-0) ugIntroConversionPage, [1503](#page-1535-0) ugIntroDiffEqnsPage, [1595](#page-1627-0) ugIntroExpressionsPage, [1489](#page-1521-0) ugIntroGraphicsPage, [1510](#page-1542-0) ugIntroIntegratePage, [1587](#page-1619-0) ugIntroLongPage, [1509](#page-1541-0) ugIntroMacrosPage, [1508](#page-1540-0) ugIntroNumbersPage, [1513](#page-1545-0) ugIntroPage, [1483](#page-1515-0) ugIntroPreviousPage, [1492](#page-1524-0) ugIntroSeriesPage, [1573](#page-1605-0) ugIntroSolutionPage, [1602](#page-1634-0) ugIntroStartPage, [1484](#page-1516-0) ugIntroSysCmmandsPage, [1606](#page-1638-0) ugIntroTwoDimPage, [1548](#page-1580-0) ugIntroTypesPage, [1494](#page-1526-0) ugIntroTypoPage, [1488](#page-1520-0) ugIntroVariablesPage, [1566](#page-1598-0) ugIntroYouPage, [1553](#page-1585-0) ug02.ht pages ugAvailSnoopPage, [1703](#page-1735-0) ugTypesAnyNonePage, [1668](#page-1700-0) ugTypesBasicDomainConsPage, [1619](#page-1651-0) ugTypesBasicPage, [1614](#page-1646-0) ugTypesConvertPage, [1671](#page-1703-0) ugTypesDeclarePage, [1641](#page-1673-0) ugTypesExposePage, [1699](#page-1731-0) ugTypesPage, [1613](#page-1645-0) ugTypesPkgCallPage, [1686](#page-1718-0) ugTypesRecordsPage, [1647](#page-1679-0) ugTypesResolvePage, [1696](#page-1728-0) ugTypesSubdomainsPage, [1679](#page-1711-0) ugTypesUnionsPage, [1656](#page-1688-0) ugTypesUnionsWOSelPage, [1657](#page-1689-0) ugTypesUnionsWSelPage, [1664](#page-1696-0) ugTypesWritingAbbrPage, [1638](#page-1670-0) ugTypesWritingModesPage, [1637](#page-1669-0) ugTypesWritingMorePage, [1636](#page-1668-0) ugTypesWritingOnePage, [1633](#page-1665-0) ugTypesWritingPage, [1629](#page-1661-0) ugTypesWritingZeroPage, [1632](#page-1664-0) ug03.ht pages

ugHyperButtonsPage, [1713](#page-1745-0) ugHyperExamplePage, [1716](#page-1748-0) ugHyperHeadingsPage, [1708](#page-1740-0) ugHyperInputPage, [1711](#page-1743-0) ugHyperKeysPage, [1709](#page-1741-0) ugHyperPage, [1707](#page-1739-0) ugHyperResourcesPage, [1717](#page-1749-0) ugHyperScrollPage, [1710](#page-1742-0) ugHyperSearchPage, [1714](#page-1746-0) ugLogicalSearchesPage, [1715](#page-1747-0) ug04.ht pages ugInOutAlgebraPage, [1728](#page-1760-0) ugInOutFortranPage, [1734](#page-1766-0) ugInOutHTMLPage, [1743](#page-1775-0) ugInOutInPage, [1722](#page-1754-0) ugInOutOutPage, [1725](#page-1757-0) ugInOutPage, [1721](#page-1753-0) ugInOutScriptPage, [1732](#page-1764-0) ugInOutSpadprofPage, [1724](#page-1756-0) ugInOutTeXPage, [1731](#page-1763-0) ug05.ht pages ugLangAssignPage, [1745](#page-1777-0) ugLangBlocksPage, [1753](#page-1785-0) ugLangIfPage, [1761](#page-1793-0) ugLangItsPage, [1808](#page-1840-0) ugLangLoopsBreakMorePage, [1774](#page-1806-0) ugLangLoopsBreakPage, [1770](#page-1802-0) ugLangLoopsBreakVsPage, [1773](#page-1805-0) ugLangLoopsCompIntPage, [1766](#page-1798-0) ugLangLoopsForInNMPage, [1791](#page-1823-0) ugLangLoopsForInNMSPage, [1795](#page-1827-0) ugLangLoopsForInNPage, [1797](#page-1829-0) ugLangLoopsForInPage, [1790](#page-1822-0) ugLangLoopsForInPredPage, [1800](#page-1832-0) ugLangLoopsForInXLPage, [1798](#page-1830-0) ugLangLoopsIteratePage, [1782](#page-1814-0) ugLangLoopsPage, [1765](#page-1797-0) ugLangLoopsParPage, [1802](#page-1834-0) ugLangLoopsReturnPage, [1767](#page-1799-0) ugLangLoopsWhilePage, [1784](#page-1816-0) ugLangStreamsPrimesPage, [1815](#page-1847-0) ug06.ht pages ugUserAnonDeclarePage, [1927](#page-1959-0)

ugUserAnonExampPage, [1922](#page-1954-0) ugUserAnonPage, [1921](#page-1953-0) ugUserBlocksPage, [1898](#page-1930-0) ugUserCachePage, [1880](#page-1912-0) ugUserCompIntPage, [1858](#page-1890-0) ugUserDatabasePage, [1932](#page-1964-0) ugUserDeclarePage, [1838](#page-1870-0) ugUserDecOpersPage, [1850](#page-1882-0) ugUserDecUndecPage, [1846](#page-1878-0) ugUserDelayPage, [1851](#page-1883-0) ugUserFreeLocalPage, [1906](#page-1938-0) ugUserFunMacPage, [1825](#page-1857-0) ugUserIntroPage, [1835](#page-1867-0) ugUserMacrosPage, [1827](#page-1859-0) ugUserMakePage, [1889](#page-1921-0) ugUserOnePage, [1841](#page-1873-0) ugUserPage, [1823](#page-1855-0) ugUserPalPage, [1944](#page-1976-0) ugUserPieceBasicPage, [1862](#page-1894-0) ugUserPiecePage, [1861](#page-1893-0) ugUserPiecePickingPage, [1869](#page-1901-0) ugUserPiecePredPage, [1876](#page-1908-0) ugUserRecurPage, [1883](#page-1915-0) ugUserRulesPage, [1949](#page-1981-0) ugUserTrianglePage, [1939](#page-1971-0) ugUserUsePage, [1854](#page-1886-0) ug07.ht pages ugGraphClipPage, [2061](#page-2093-0) ugGraphColorPage, [1983](#page-2015-0) ugGraphColorPalettePage, [1985](#page-2017-0) ugGraphCoordPage, [2053](#page-2085-0) ugGraphMakeObjectPage, [2038](#page-2070-0) ugGraphPage, [1967](#page-1999-0) ugGraphThreeDBuildPage, [2041](#page-2073-0) ugGraphThreeDControlPage, [2062](#page-2094-0) ugGraphThreeDopsPage, [2068](#page-2100-0) ugGraphThreeDOptionsPage, [2028](#page-2060-0) ugGraphThreeDPage, [2018](#page-2050-0) ugGraphThreeDParmPage, [2022](#page-2054-0) ugGraphThreeDParPage, [2025](#page-2057-0) ugGraphThreeDPlotPage, [2019](#page-2051-0) ugGraphTwoDappendPage, [2015](#page-2047-0) ugGraphTwoDbuildPage, [1995](#page-2027-0) ugGraphTwoDControlPage, [1988](#page-2020-0) ugGraphTwoDopsPage, [1991](#page-2023-0)

ugGraphTwoDOptionsPage, [1978](#page-2010-0) ugGraphTwoDPage, [1968](#page-2000-0) ugGraphTwoDParPage, [1972](#page-2004-0) ugGraphTwoDPlanePage, [1976](#page-2008-0) ugGraphTwoDPlotPage, [1969](#page-2001-0) ugXdefaultsPage, [2074](#page-2106-0) ug08.ht pages ugProblemDEQPage, [2211](#page-2243-0) ugProblemEigenPage, [2123](#page-2155-0) ugProblemFactorAlgPage, [2106](#page-2138-0) ugProblemFactorFFPage, [2104](#page-2136-0) ugProblemFactorIntRatPage, [2102](#page-2134-0) ugProblemFactorPage, [2101](#page-2133-0) ugProblemFactorRatFunPage, [2111](#page-2143-0) ugProblemFinitePage, [2235](#page-2267-0) ugProblemGaloisPage, [2306](#page-2338-0) ugProblemGeneticPage, [2325](#page-2357-0) ugProblemIdealPage, [2297](#page-2329-0) ugProblemIntegrationPage, [2157](#page-2189-0) ugProblemLaplacePage, [2152](#page-2184-0) ugProblemLimitsPage, [2145](#page-2177-0) ugProblemLinPolEqnPage, [2130](#page-2162-0) ugProblemNumericPage, [2079](#page-2111-0) ugProblemPage, [2077](#page-2109-0) ugProblemSeriesPage, [2164](#page-2196-0) ugProblemSymRootPage, [2112](#page-2144-0) ugxProblemDEQSeriesPage, [2230](#page-2262-0) ugxProblemFiniteConversionPage, [2272](#page-2304-0) ugxProblemFiniteCyclicPage, [2258](#page-2290-0) ugxProblemFiniteExtensionFinitePage, ug12.ht [2246](#page-2278-0) ugxProblemFiniteModulusPage, [2249](#page-2281-0) ugxProblemFiniteNormalPage, [2264](#page-2296-0) ugxProblemFinitePrimePage, [2237](#page-2269-0) ugxProblemFiniteUtilityPage, [2280](#page-2312-0) ugxProblemLDEQClosedPage, [2212](#page-2244-0) ugxProblemLinSysPage, [2131](#page-2163-0) ugxProblemNLDEQClosedPage, [2220](#page-2252-0) ugxProblemOnePolPage, [2135](#page-2167-0) ugxProblemPolSysPage, [2140](#page-2172-0) ugxProblemSeriesArithmeticPage, [2175](#page-2207-0) ugxProblemSeriesBernoulliPage, [2203](#page-2235-0) ugxProblemSeriesCoefficientsPage, [2172](#page-2204-0) ugxProblemSeriesConversionsPage, [2186](#page-2218-0) ugxProblemSeriesCreatePage, [2166](#page-2198-0) ugxProblemSeriesFormulaPage, [2194](#page-2226-0) ugxProblemSeriesFunctionsPage, [2178](#page-2210-0) ugxProblemSeriesSubstitutePage, [2201](#page-2233-0) ugxProblemSymRootAllPage, [2117](#page-2149-0) ugxProblemSymRootOnePage, [2113](#page-2145-0) ug10.ht pages ugIntProgColorArrPage, [2355](#page-2387-0) ugIntProgColorPage, [2347](#page-2379-0) ugIntProgCompFunsPage, [2361](#page-2393-0) ugIntProgDrawingPage, [2338](#page-2370-0) ugIntProgFunctionsPage, [2364](#page-2396-0) ugIntProgNewtonPage, [2366](#page-2398-0) ugIntProgPage, [2337](#page-2369-0) ugIntProgPLCPage, [2348](#page-2380-0) ugIntProgRibbonPage, [2344](#page-2376-0) ugIntProgVecFieldsPage, [2357](#page-2389-0) ug11.ht pages ugPackagesAbstractPage, [2380](#page-2412-0) ugPackagesCapsulesPage, [2381](#page-2413-0) ugPackagesCompilingPage, [2392](#page-2424-0) ugPackagesCondsPage, [2390](#page-2422-0) ugPackagesHowPage, [2399](#page-2431-0) ugPackagesInputFilesPage, [2382](#page-2414-0) ugPackagesNamesPage, [2377](#page-2409-0) ugPackagesPackagesPage, [2383](#page-2415-0) ugPackagesPage, [2375](#page-2407-0) ugPackagesParametersPage, [2387](#page-2419-0) ugPackagesSyntaxPage, [2379](#page-2411-0) pages ugCategoriesAndPackagesPage, [2422](#page-2454-0) ugCategoriesAttributesPage, [2416](#page-2448-0) ugCategoriesAxiomsPage, [2414](#page-2446-0) ugCategoriesConditionalsPage, [2420](#page-2452-0) ugCategoriesCorrectnessPage, [2415](#page-2447-0) ugCategoriesDefaultsPage, [2412](#page-2444-0) ugCategoriesDefsPage, [2405](#page-2437-0) ugCategoriesDocPage, [2408](#page-2440-0) ugCategoriesExportsPage, [2407](#page-2439-0) ugCategoriesHierPage, [2410](#page-2442-0) ugCategoriesMembershipPage, [2411](#page-2443-0) ugCategoriesPage, [2403](#page-2435-0) ugCategoriesParametersPage, [2419](#page-2451-0) ug13.ht

pages ugDomainsAddDomainPage, [2438](#page-2470-0) ugDomainsAssertionsPage, [2429](#page-2461-0) ugDomainsBrowsePage, [2435](#page-2467-0) ugDomainsCliffordPage, [2443](#page-2475-0) ugDomainsCreatingPage, [2455](#page-2487-0) ugDomainsDatabaseConstructorPage, [2450](#page-2482-0) ugDomainsDatabasePage, [2455](#page-2487-0) ugDomainsDataListsPage, [2454](#page-2486-0) ugDomainsDefaultsPage, [2439](#page-2471-0) ugDomainsDefsPage, [2427](#page-2459-0) ugDomainsDemoPage, [2431](#page-2463-0) ugDomainsExamplesPage, [2457](#page-2489-0) ugDomainsMultipleRepsPage, [2437](#page-2469-0) ugDomainsOriginsPage, [2441](#page-2473-0) ugDomainsPage, [2425](#page-2457-0) ugDomainsPuttingPage, [2456](#page-2488-0) ugDomainsQueryEquationsPage, [2452](#page-2484-0) ugDomainsQueryLanguagePage, [2447](#page-2479-0) ugDomainsRepPage, [2436](#page-2468-0) ugDomainsShortFormsPage, [2442](#page-2474-0) ugDomsinsDatabasePage, [2445](#page-2477-0) ugPackagesDomsPage, [2426](#page-2458-0)

# ug14.ht

pages

ugBrowseCapitalizationConventionPage, [2490](#page-2522-0) ugBrowseCrossReferencePage, [2478](#page-2510-0) ugBrowseDescriptionPagePage, [2486](#page-2518-0) ugBrowseDomainButtonsPage, [2476](#page-2508-0) ugBrowseDomainPage, [2474](#page-2506-0) ugBrowseGivingParametersPage, [2484](#page-2516-0) ugBrowseMiscellaneousFeaturesPage, [2485](#page-2517-0) ugBrowsePage, [2471](#page-2503-0) ugBrowseStartPage, [2472](#page-2504-0)

ugBrowseViewsOfConstructorsPage, [2482](#page-2514-0) ugBrowseViewsOfOperationsPage, [2487](#page-2519-0) ug21.ht

## ug15.ht pages

aspSectionPage, [2501](#page-2533-0) generalFortranPage, [2505](#page-2537-0) nagDocumentationPage, [2495](#page-2527-0) nagLinkIntroPage, [2494](#page-2526-0) nagLinkUsagePage, [2498](#page-2530-0) nagTechnicalPage, [2530](#page-2562-0)

ugWhatsNewDocumentationPage, [2535](#page-2567-0) ugWhatsNewHyperDocPage, [2534](#page-2566-0) ugWhatsNewImportantPage, [2494](#page-2526-0) ugWhatsNewLanguagePage, [2531](#page-2563-0) ugWhatsNewLibraryPage, [2532](#page-2564-0) ugWhatsNewPage, [2493](#page-2525-0) ug16.ht pages ugSysCmdabbreviationPage, [2542](#page-2574-0) ugSysCmdbootPage, [2544](#page-2576-0) ugSysCmdcdPage, [2545](#page-2577-0) ugSysCmdclearPage, [2547](#page-2579-0) ugSysCmdclosePage, [2546](#page-2578-0) ugSysCmdcompilePage, [2549](#page-2581-0) ugSysCmddisplayPage, [2552](#page-2584-0) ugSysCmdeditPage, [2554](#page-2586-0) ugSysCmdfinPage, [2555](#page-2587-0) ugSysCmdframePage, [2556](#page-2588-0) ugSysCmdhelpPage, [2558](#page-2590-0) ugSysCmdhistoryPage, [2559](#page-2591-0) ugSysCmdlibraryPage, [2563](#page-2595-0) ugSysCmdlispPage, [2565](#page-2597-0) ugSysCmdloadPage, [2566](#page-2598-0) ugSysCmdltracePage, [2566](#page-2598-0) ugSysCmdOverviewPage, [2540](#page-2572-0) ugSysCmdPage, [2538](#page-2570-0) ugSysCmdpquitPage, [2567](#page-2599-0) ugSysCmdquitPage, [2569](#page-2601-0) ugSysCmdreadPage, [2570](#page-2602-0) ugSysCmdsetPage, [2571](#page-2603-0) ugSysCmdshowPage, [2573](#page-2605-0) ugSysCmdspoolPage, [2574](#page-2606-0) ugSysCmdsynonymPage, [2575](#page-2607-0) ugSysCmdsystemPage, [2576](#page-2608-0) ugSysCmdtracePage, [2578](#page-2610-0) ugSysCmdundoPage, [2584](#page-2616-0) ugSysCmdwhatPage, [2586](#page-2618-0)

# pages

ugAppGraphicsPage, [2589](#page-2621-0) ugFantoinePage, [2607](#page-2639-0) ugFconformalPage, [2597](#page-2629-0) ugFdhtriPage, [2604](#page-2636-0) ugFimagesEightPage, [2596](#page-2628-0) ugFimagesFivePage, [2592](#page-2624-0) ugFimagesOnePage, [2590](#page-2622-0)

ugFimagesSevenPage, [2595](#page-2627-0) ugFimagesSixPage, [2594](#page-2626-0) ugFimagesThreePage, [2591](#page-2623-0) ugFimagesTwoPage, [2591](#page-2623-0) ugFntubePage, [2601](#page-2633-0) ugFscherkPage, [2608](#page-2640-0) ugFtetraPage, [2605](#page-2637-0) ugFtknotPage, [2601](#page-2633-0) ugAppGraphicsPage ug21.ht pages, [2589](#page-2621-0) ugAvailCLEFPage ug01.ht pages, [1487](#page-1519-0) ugAvailSnoopPage ug02.ht pages, [1703](#page-1735-0) ugBrowseCapitalizationConventionPage ug14.ht pages, [2490](#page-2522-0) ugBrowseCrossReferencePage ug14.ht pages, [2478](#page-2510-0) ugBrowseDescriptionPagePage ug14.ht pages, [2486](#page-2518-0) ugBrowseDomainButtonsPage ug14.ht pages, [2476](#page-2508-0) ugBrowseDomainPage ug14.ht pages, [2474](#page-2506-0) ugBrowseGivingParametersPage ug14.ht pages, [2484](#page-2516-0) ugBrowseMiscellaneousFeaturesPage ug14.ht pages, [2485](#page-2517-0) ugBrowsePage ug14.ht pages, [2471](#page-2503-0) ugBrowseStartPage ug14.ht pages, [2472](#page-2504-0) ugBrowseViewsOfConstructorsPage ug14.ht

pages, [2482](#page-2514-0) ugBrowseViewsOfOperationsPage ug14.ht pages, [2487](#page-2519-0) ugCategoriesAndPackagesPage ug12.ht pages, [2422](#page-2454-0) ugCategoriesAttributesPage ug12.ht pages, [2416](#page-2448-0) ugCategoriesAxiomsPage ug12.ht pages, [2414](#page-2446-0) ugCategoriesConditionalsPage ug12.ht pages, [2420](#page-2452-0) ugCategoriesCorrectnessPage ug12.ht pages, [2415](#page-2447-0) ugCategoriesDefaultsPage ug12.ht pages, [2412](#page-2444-0) ugCategoriesDefsPage ug12.ht pages, [2405](#page-2437-0) ugCategoriesDocPage ug12.ht pages, [2408](#page-2440-0) ugCategoriesExportsPage ug12.ht pages, [2407](#page-2439-0) ugCategoriesHierPage ug12.ht pages, [2410](#page-2442-0) ugCategoriesMembershipPage ug12.ht pages, [2411](#page-2443-0) ugCategoriesPage ug12.ht pages, [2403](#page-2435-0) ugCategoriesParametersPage ug12.ht pages, [2419](#page-2451-0) ugDomainsAddDomainPage ug13.ht pages, [2438](#page-2470-0)

ugDomainsAssertionsPage ug13.ht pages, [2429](#page-2461-0) ugDomainsBrowsePage ug13.ht pages, [2435](#page-2467-0) ugDomainsCliffordPage ug13.ht pages, [2443](#page-2475-0) ugDomainsCreatingPage ug13.ht pages, [2455](#page-2487-0) ugDomainsDatabaseConstructorPage ug13.ht pages, [2450](#page-2482-0) ugDomainsDatabasePage ug13.ht pages, [2455](#page-2487-0) ugDomainsDataListsPage ug13.ht pages, [2454](#page-2486-0) ugDomainsDefaultsPage ug13.ht pages, [2439](#page-2471-0) ugDomainsDefsPage ug13.ht pages, [2427](#page-2459-0) ugDomainsDemoPage ug13.ht pages, [2431](#page-2463-0) ugDomainsExamplesPage ug13.ht pages, [2457](#page-2489-0) ugDomainsMultipleRepsPage ug13.ht pages, [2437](#page-2469-0) ugDomainsOriginsPage ug13.ht pages, [2441](#page-2473-0) ugDomainsPage ug13.ht pages, [2425](#page-2457-0) ugDomainsPuttingPage ug13.ht pages, [2456](#page-2488-0) ugDomainsQueryEquationsPage

ug13.ht pages, [2452](#page-2484-0) ugDomainsQueryLanguagePage ug13.ht pages, [2447](#page-2479-0) ugDomainsRepPage ug13.ht pages, [2436](#page-2468-0) ugDomainsShortFormsPage ug13.ht pages, [2442](#page-2474-0) ugDomsinsDatabasePage ug13.ht pages, [2445](#page-2477-0) ugFantoinePage ug21.ht pages, [2607](#page-2639-0) ugFconformalPage ug21.ht pages, [2597](#page-2629-0) ugFdhtriPage ug21.ht pages, [2604](#page-2636-0) ugFimagesEightPage ug21.ht pages, [2596](#page-2628-0) ugFimagesFivePage ug21.ht pages, [2592](#page-2624-0) ugFimagesOnePage ug21.ht pages, [2590](#page-2622-0) ugFimagesSevenPage ug21.ht pages, [2595](#page-2627-0) ugFimagesSixPage ug21.ht pages, [2594](#page-2626-0) ugFimagesThreePage ug21.ht pages, [2591](#page-2623-0) ugFimagesTwoPage ug21.ht pages, [2591](#page-2623-0) ugFntubePage ug21.ht

pages, [2601](#page-2633-0) ugFscherkPage ug21.ht pages, [2608](#page-2640-0) ugFtetraPage ug21.ht pages, [2605](#page-2637-0) ugFtknotPage ug21.ht pages, [2601](#page-2633-0) ugGraphClipPage ug07.ht pages, [2061](#page-2093-0) ugGraphColorPage ug07.ht pages, [1983](#page-2015-0) ugGraphColorPalettePage ug07.ht pages, [1985](#page-2017-0) ugGraphCoordPage ug07.ht pages, [2053](#page-2085-0) ugGraphMakeObjectPage ug07.ht pages, [2038](#page-2070-0) ugGraphPage ug07.ht pages, [1967](#page-1999-0) ugGraphThreeDBuildPage ug07.ht pages, [2041](#page-2073-0) ugGraphThreeDControlPage ug07.ht pages, [2062](#page-2094-0) ugGraphThreeDopsPage ug07.ht pages, [2068](#page-2100-0) ugGraphThreeDOptionsPage ug07.ht pages, [2028](#page-2060-0) ugGraphThreeDPage ug07.ht pages, [2018](#page-2050-0) ugGraphThreeDParmPage ug07.ht pages, [2022](#page-2054-0)

ugGraphThreeDParPage ug07.ht pages, [2025](#page-2057-0) ugGraphThreeDPlotPage ug07.ht pages, [2019](#page-2051-0) ugGraphTwoDappendPage ug07.ht pages, [2015](#page-2047-0) ugGraphTwoDbuildPage ug07.ht pages, [1995](#page-2027-0) ugGraphTwoDControlPage ug07.ht pages, [1988](#page-2020-0) ugGraphTwoDopsPage ug07.ht pages, [1991](#page-2023-0) ugGraphTwoDOptionsPage ug07.ht pages, [1978](#page-2010-0) ugGraphTwoDPage ug07.ht pages, [1968](#page-2000-0) ugGraphTwoDParPage ug07.ht pages, [1972](#page-2004-0) ugGraphTwoDPlanePage ug07.ht pages, [1976](#page-2008-0) ugGraphTwoDPlotPage ug07.ht pages, [1969](#page-2001-0) ugHyperButtonsPage ug03.ht pages, [1713](#page-1745-0) ugHyperExamplePage ug03.ht pages, [1716](#page-1748-0) ugHyperHeadingsPage ug03.ht pages, [1708](#page-1740-0) ugHyperInputPage ug03.ht pages, [1711](#page-1743-0) ugHyperKeysPage

ug03.ht pages, [1709](#page-1741-0) ugHyperPage ug03.ht pages, [1707](#page-1739-0) ugHyperResourcesPage ug03.ht pages, [1717](#page-1749-0) ugHyperScrollPage ug03.ht pages, [1710](#page-1742-0) ugHyperSearchPage ug03.ht pages, [1714](#page-1746-0) ugInOutAlgebraPage ug04.ht pages, [1728](#page-1760-0) ugInOutFortranPage ug04.ht pages, [1734](#page-1766-0) ugInOutHTMLPage ug04.ht pages, [1743](#page-1775-0) ugInOutInPage ug04.ht pages, [1722](#page-1754-0) ugInOutOutPage ug04.ht pages, [1725](#page-1757-0) ugInOutPage ug04.ht pages, [1721](#page-1753-0) ugInOutScriptPage ug04.ht pages, [1732](#page-1764-0) ugInOutSpadprofPage ug04.ht pages, [1724](#page-1756-0) ugInOutTeXPage ug04.ht pages, [1731](#page-1763-0) ugIntProgColorArrPage ug10.ht pages, [2355](#page-2387-0) ugIntProgColorPage ug10.ht

pages, [2347](#page-2379-0) ugIntProgCompFunsPage ug10.ht pages, [2361](#page-2393-0) ugIntProgDrawingPage ug10.ht pages, [2338](#page-2370-0) ugIntProgFunctionsPage ug10.ht pages, [2364](#page-2396-0) ugIntProgNewtonPage ug10.ht pages, [2366](#page-2398-0) ugIntProgPage ug10.ht pages, [2337](#page-2369-0) ugIntProgPLCPage ug10.ht pages, [2348](#page-2380-0) ugIntProgRibbonPage ug10.ht pages, [2344](#page-2376-0) ugIntProgVecFieldsPage ug10.ht pages, [2357](#page-2389-0) ugIntroArithmeticPage ug01.ht pages, [1490](#page-1522-0) ugIntroAssignPage ug01.ht pages, [1497](#page-1529-0) ugIntroCalcDerivPage ug01.ht pages, [1580](#page-1612-0) ugIntroCalcLimitsPage ug01.ht pages, [1569](#page-1601-0) ugIntroCallFunPage ug01.ht pages, [1505](#page-1537-0) ugIntroCollectPage ug01.ht pages, [1532](#page-1564-0) ugIntroCommentsPage ug01.ht pages, [1510](#page-1542-0)

ugIntroConversionPage ug01.ht pages, [1503](#page-1535-0) ugIntroDiffEqnsPage ug01.ht pages, [1595](#page-1627-0) ugIntroExpressionsPage ug01.ht pages, [1489](#page-1521-0) ugIntroGraphicsPage ug01.ht pages, [1510](#page-1542-0) ugIntroIntegratePage ug01.ht pages, [1587](#page-1619-0) ugIntroLongPage ug01.ht pages, [1509](#page-1541-0) ugIntroMacrosPage ug01.ht pages, [1508](#page-1540-0) ugIntroNumbersPage ug01.ht pages, [1513](#page-1545-0) ugIntroPage ug01.ht pages, [1483](#page-1515-0) ugIntroPreviousPage ug01.ht pages, [1492](#page-1524-0) ugIntroSeriesPage ug01.ht pages, [1573](#page-1605-0) ugIntroSolutionPage ug01.ht pages, [1602](#page-1634-0) ugIntroStartPage ug01.ht pages, [1484](#page-1516-0) ugIntroSysCmmandsPage ug01.ht pages, [1606](#page-1638-0) ugIntroTwoDimPage ug01.ht pages, [1548](#page-1580-0) ugIntroTypesPage

ug01.ht pages, [1494](#page-1526-0) ugIntroTypoPage ug01.ht pages, [1488](#page-1520-0) ugIntroVariablesPage ug01.ht pages, [1566](#page-1598-0) ugIntroYouPage ug01.ht pages, [1553](#page-1585-0) ugLangAssignPage ug05.ht pages, [1745](#page-1777-0) ugLangBlocksPage ug05.ht pages, [1753](#page-1785-0) ugLangIfPage ug05.ht pages, [1761](#page-1793-0) ugLangItsPage ug05.ht pages, [1808](#page-1840-0) ugLangLoopsBreakMorePage ug05.ht pages, [1774](#page-1806-0) ugLangLoopsBreakPage ug05.ht pages, [1770](#page-1802-0) ugLangLoopsBreakVsPage ug05.ht pages, [1773](#page-1805-0) ugLangLoopsCompIntPage ug05.ht pages, [1766](#page-1798-0) ugLangLoopsForInNMPage ug05.ht pages, [1791](#page-1823-0) ugLangLoopsForInNMSPage ug05.ht pages, [1795](#page-1827-0) ugLangLoopsForInNPage ug05.ht pages, [1797](#page-1829-0) ugLangLoopsForInPage ug05.ht

pages, [1790](#page-1822-0) ugLangLoopsForInPredPage ug05.ht pages, [1800](#page-1832-0) ugLangLoopsForInXLPage ug05.ht pages, [1798](#page-1830-0) ugLangLoopsIteratePage ug05.ht pages, [1782](#page-1814-0) ugLangLoopsPage ug05.ht pages, [1765](#page-1797-0) ugLangLoopsParPage ug05.ht pages, [1802](#page-1834-0) ugLangLoopsReturnPage ug05.ht pages, [1767](#page-1799-0) ugLangLoopsWhilePage ug05.ht pages, [1784](#page-1816-0) ugLangStreamsPrimesPage ug05.ht pages, [1815](#page-1847-0) ugLogicalSearchesPage ug03.ht pages, [1715](#page-1747-0) ugPackagesAbstractPage ug11.ht pages, [2380](#page-2412-0) ugPackagesCapsulesPage ug11.ht pages, [2381](#page-2413-0) ugPackagesCompilingPage ug11.ht pages, [2392](#page-2424-0) ugPackagesCondsPage ug11.ht pages, [2390](#page-2422-0) ugPackagesDomsPage ug13.ht pages, [2426](#page-2458-0) ugPackagesHowPage ug11.ht pages, [2399](#page-2431-0)

ugPackagesInputFilesPage ug11.ht pages, [2382](#page-2414-0) ugPackagesNamesPage ug11.ht pages, [2377](#page-2409-0) ugPackagesPackagesPage ug11.ht pages, [2383](#page-2415-0) ugPackagesPage ug11.ht pages, [2375](#page-2407-0) ugPackagesParametersPage ug11.ht pages, [2387](#page-2419-0) ugPackagesSyntaxPage ug11.ht pages, [2379](#page-2411-0) ugProblemDEQPage ug08.ht pages, [2211](#page-2243-0) ugProblemEigenPage ug08.ht pages, [2123](#page-2155-0) ugProblemFactorAlgPage ug08.ht pages, [2106](#page-2138-0) ugProblemFactorFFPage ug08.ht pages, [2104](#page-2136-0) ugProblemFactorIntRatPage ug08.ht pages, [2102](#page-2134-0) ugProblemFactorPage ug08.ht pages, [2101](#page-2133-0) ugProblemFactorRatFunPage ug08.ht pages, [2111](#page-2143-0) ugProblemFinitePage ug08.ht pages, [2235](#page-2267-0) ugProblemGaloisPage ug08.ht pages, [2306](#page-2338-0) ugProblemGeneticPage

ug08.ht pages, [2325](#page-2357-0) ugProblemIdealPage ug08.ht pages, [2297](#page-2329-0) ugProblemIntegrationPage ug08.ht pages, [2157](#page-2189-0) ugProblemLaplacePage ug08.ht pages, [2152](#page-2184-0) ugProblemLimitsPage ug08.ht pages, [2145](#page-2177-0) ugProblemLinPolEqnPage ug08.ht pages, [2130](#page-2162-0) ugProblemNumericPage ug08.ht pages, [2079](#page-2111-0) ugProblemPage ug08.ht pages, [2077](#page-2109-0) ugProblemSeriesPage ug08.ht pages, [2164](#page-2196-0) ugProblemSymRootPage ug08.ht pages, [2112](#page-2144-0) ugSysCmdabbreviationPage ug16.ht pages, [2542](#page-2574-0) ugSysCmdbootPage ug16.ht pages, [2544](#page-2576-0) ugSysCmdcdPage ug16.ht pages, [2545](#page-2577-0) ugSysCmdclearPage ug16.ht pages, [2547](#page-2579-0) ugSysCmdclosePage ug16.ht pages, [2546](#page-2578-0) ugSysCmdcompilePage ug16.ht

pages, [2549](#page-2581-0) ugSysCmddisplayPage ug16.ht pages, [2552](#page-2584-0) ugSysCmdeditPage ug16.ht pages, [2554](#page-2586-0) ugSysCmdfinPage ug16.ht pages, [2555](#page-2587-0) ugSysCmdframePage ug16.ht pages, [2556](#page-2588-0) ugSysCmdhelpPage ug16.ht pages, [2558](#page-2590-0) ugSysCmdhistoryPage ug16.ht pages, [2559](#page-2591-0) ugSysCmdlibraryPage ug16.ht pages, [2563](#page-2595-0) ugSysCmdlispPage ug16.ht pages, [2565](#page-2597-0) ugSysCmdloadPage ug16.ht pages, [2566](#page-2598-0) ugSysCmdltracePage ug16.ht pages, [2566](#page-2598-0) ugSysCmdOverviewPage ug16.ht pages, [2540](#page-2572-0) ugSysCmdPage ug16.ht pages, [2538](#page-2570-0) ugSysCmdpquitPage ug16.ht pages, [2567](#page-2599-0) ugSysCmdquitPage ug16.ht pages, [2569](#page-2601-0) ugSysCmdreadPage ug16.ht pages, [2570](#page-2602-0)

ugSysCmdsetPage ug16.ht pages, [2571](#page-2603-0) ugSysCmdshowPage ug16.ht pages, [2573](#page-2605-0) ugSysCmdspoolPage ug16.ht pages, [2574](#page-2606-0) ugSysCmdsynonymPage ug16.ht pages, [2575](#page-2607-0) ugSysCmdsystemPage ug16.ht pages, [2576](#page-2608-0) ugSysCmdtracePage ug16.ht pages, [2578](#page-2610-0) ugSysCmdundoPage ug16.ht pages, [2584](#page-2616-0) ugSysCmdwhatPage ug16.ht pages, [2586](#page-2618-0) ugTwoTwoCCLPage ug00.ht pages, [1476](#page-1508-0) ugTwoTwoHyperdocPage ug00.ht pages, [1475](#page-1507-0) ugTwoTwoNAGLinkPage ug00.ht pages, [1476](#page-1508-0) ugTwoTwoPolynomialsPage ug00.ht pages, [1474](#page-1506-0) ugTypesAnyNonePage ug02.ht pages, [1668](#page-1700-0) ugTypesBasicDomainConsPage ug02.ht pages, [1619](#page-1651-0) ugTypesBasicPage ug02.ht pages, [1614](#page-1646-0) ugTypesConvertPage

ug02.ht pages, [1671](#page-1703-0) ugTypesDeclarePage ug02.ht pages, [1641](#page-1673-0) ugTypesExposePage ug02.ht pages, [1699](#page-1731-0) ugTypesPage ug02.ht pages, [1613](#page-1645-0) ugTypesPkgCallPage ug02.ht pages, [1686](#page-1718-0) ugTypesRecordsPage ug02.ht pages, [1647](#page-1679-0) ugTypesResolvePage ug02.ht pages, [1696](#page-1728-0) ugTypesSubdomainsPage ug02.ht pages, [1679](#page-1711-0) ugTypesUnionsPage ug02.ht pages, [1656](#page-1688-0) ugTypesUnionsWOSelPage ug02.ht pages, [1657](#page-1689-0) ugTypesUnionsWSelPage ug02.ht pages, [1664](#page-1696-0) ugTypesWritingAbbrPage ug02.ht pages, [1638](#page-1670-0) ugTypesWritingModesPage ug02.ht pages, [1637](#page-1669-0) ugTypesWritingMorePage ug02.ht pages, [1636](#page-1668-0) ugTypesWritingOnePage ug02.ht pages, [1633](#page-1665-0) ugTypesWritingPage ug02.ht
pages, [1629](#page-1661-0) ugTypesWritingZeroPage ug02.ht pages, [1632](#page-1664-0) ugUserAnonDeclarePage ug06.ht pages, [1927](#page-1959-0) ugUserAnonExampPage ug06.ht pages, [1922](#page-1954-0) ugUserAnonPage ug06.ht pages, [1921](#page-1953-0) ugUserBlocksPage ug06.ht pages, [1898](#page-1930-0) ugUserCachePage ug06.ht pages, [1880](#page-1912-0) ugUserCompIntPage ug06.ht pages, [1858](#page-1890-0) ugUserDatabasePage ug06.ht pages, [1932](#page-1964-0) ugUserDeclarePage ug06.ht pages, [1838](#page-1870-0) ugUserDecOpersPage ug06.ht pages, [1850](#page-1882-0) ugUserDecUndecPage ug06.ht pages, [1846](#page-1878-0) ugUserDelayPage ug06.ht pages, [1851](#page-1883-0) ugUserFreeLocalPage ug06.ht pages, [1906](#page-1938-0) ugUserFunMacPage ug06.ht pages, [1825](#page-1857-0) ugUserIntroPage ug06.ht pages, [1835](#page-1867-0)

ugUserMacrosPage ug06.ht pages, [1827](#page-1859-0) ugUserMakePage ug06.ht pages, [1889](#page-1921-0) ugUserOnePage ug06.ht pages, [1841](#page-1873-0) ugUserPage ug06.ht pages, [1823](#page-1855-0) ugUserPalPage ug06.ht pages, [1944](#page-1976-0) ugUserPieceBasicPage ug06.ht pages, [1862](#page-1894-0) ugUserPiecePage ug06.ht pages, [1861](#page-1893-0) ugUserPiecePickingPage ug06.ht pages, [1869](#page-1901-0) ugUserPiecePredPage ug06.ht pages, [1876](#page-1908-0) ugUserRecurPage ug06.ht pages, [1883](#page-1915-0) ugUserRulesPage ug06.ht pages, [1949](#page-1981-0) ugUserTrianglePage ug06.ht pages, [1939](#page-1971-0) ugUserUsePage ug06.ht pages, [1854](#page-1886-0) ugWhatsNewDocumentationPage ug15.ht pages, [2535](#page-2567-0) ugWhatsNewHyperDocPage ug15.ht pages, [2534](#page-2566-0) ugWhatsNewImportantPage

ug15.ht pages, [2494](#page-2526-0) ugWhatsNewLanguagePage ug15.ht pages, [2531](#page-2563-0) ugWhatsNewLibraryPage ug15.ht pages, [2532](#page-2564-0) ugWhatsNewPage ug15.ht pages, [2493](#page-2525-0) ugWhatsNewTwoTwoPage ug00.ht pages, [1473](#page-1505-0) ugxCliffordComplexPage clif.ht pages, [235](#page-267-0) ugxCliffordDiracPage clif.ht pages, [250](#page-282-0) ugxCliffordExteriorPage clif.ht pages, [244](#page-276-0) ugxCliffordQuaternPage clif.ht pages, [239](#page-271-0) ugXdefaultsPage ug07.ht pages, [2074](#page-2106-0) ugxFactoredArithPage fr.ht pages, [525](#page-557-0) ugxFactoredDecompPage fr.ht pages, [518](#page-550-0) ugxFactoredExpandPage fr.ht pages, [523](#page-555-0) ugxFactoredNewPage fr.ht pages, [532](#page-564-0) ugxFactoredVarPage fr.ht pages, [536](#page-568-0) ugxFloatConvertPage float.ht

pages, [490](#page-522-0) ugxFloatHilbertPage float.ht pages, [502](#page-534-0) ugxFloatIntroPage float.ht pages, [488](#page-520-0) ugxFloatOutputPage float.ht pages, [498](#page-530-0) ugxIntegerBasicPage int.ht pages, [698](#page-730-0) ugxIntegerNTPage int.ht pages, [716](#page-748-0) ugxIntegerPrimesPage int.ht pages, [712](#page-744-0) ugxLinearODEOperatorTwoConstPage lodo2.ht pages, [906](#page-938-0) ugxLinearODEOperatorTwoMatrixPage lodo2.ht pages, [911](#page-943-0) ugxLinearOrdinaryDifferentialOperatorOneRatPage lodo1.ht pages, [895](#page-927-0) ugxLinearOrdinaryDifferentialOperatorSeriesPage lodo.ht pages, [884](#page-916-0) ugxListAccessPage list.ht pages, [869](#page-901-0) ugxListChangePage list.ht pages, [875](#page-907-0) ugxListCreatePage list.ht pages, [867](#page-899-0) ugxListDotPage list.ht pages, [882](#page-914-0) ugxListOtherPage list.ht pages, [879](#page-911-0)

ugxMatrixCreatePage matrix.ht pages, [984](#page-1016-0) ugxMatrixOpsPage matrix.ht pages, [997](#page-1029-0) ugxProblemDEQSeriesPage ug08.ht pages, [2230](#page-2262-0) ugxProblemFiniteConversionPage ug08.ht pages, [2272](#page-2304-0) ugxProblemFiniteCyclicPage ug08.ht pages, [2258](#page-2290-0) ugxProblemFiniteExtensionFinitePage ug08.ht pages, [2246](#page-2278-0) ugxProblemFiniteModulusPage ug08.ht pages, [2249](#page-2281-0) ugxProblemFiniteNormalPage ug08.ht pages, [2264](#page-2296-0) ugxProblemFinitePrimePage ug08.ht pages, [2237](#page-2269-0) ugxProblemFiniteUtilityPage ug08.ht pages, [2280](#page-2312-0) ugxProblemLDEQClosedPage ug08.ht pages, [2212](#page-2244-0) ugxProblemLinSysPage ug08.ht pages, [2131](#page-2163-0) ugxProblemNLDEQClosedPage ug08.ht pages, [2220](#page-2252-0) ugxProblemOnePolPage ug08.ht pages, [2135](#page-2167-0) ugxProblemPolSysPage ug08.ht pages, [2140](#page-2172-0) ugxProblemSeriesArithmeticPage

ug08.ht pages, [2175](#page-2207-0) ugxProblemSeriesBernoulliPage ug08.ht pages, [2203](#page-2235-0) ugxProblemSeriesCoefficientsPage ug08.ht pages, [2172](#page-2204-0) ugxProblemSeriesConversionsPage ug08.ht pages, [2186](#page-2218-0) ugxProblemSeriesCreatePage ug08.ht pages, [2166](#page-2198-0) ugxProblemSeriesFormulaPage ug08.ht pages, [2194](#page-2226-0) ugxProblemSeriesFunctionsPage ug08.ht pages, [2178](#page-2210-0) ugxProblemSeriesSubstitutePage ug08.ht pages, [2201](#page-2233-0) ugxProblemSymRootAllPage ug08.ht pages, [2117](#page-2149-0) ugxProblemSymRootOnePage ug08.ht pages, [2113](#page-2145-0) union.ht pages DomainUnion, [1319](#page-1351-0) UnionDescription, [1320](#page-1352-0) UntaggedUnion, [1321](#page-1353-0) UTUnionDescription, [1322](#page-1354-0) UnionDescription union.ht pages, [1320](#page-1352-0) uniseg.ht pages UniversalSegmentXmpPage, [1322](#page-1354-0) UnivariatePolyXmpPage up.ht pages, [1327](#page-1359-0) UnivariateSkewPolyXmpPage up.ht

pages, [1345](#page-1377-0) UniversalSegmentXmpPage uniseg.ht pages, [1322](#page-1354-0) UnknownPage util.ht pages, [114](#page-146-0) Unlinked util.ht pages, [115](#page-147-0) UntaggedUnion union.ht pages, [1321](#page-1353-0) up.ht pages UnivariatePolyXmpPage, [1327](#page-1359-0) UnivariateSkewPolyXmpPage, [1345](#page-1377-0) UsersGuidePage page.ht pages, [1470](#page-1502-0) util.ht pages ErrorPage, [115](#page-147-0) ProtectedQuitPage, [114](#page-146-0) SpadNotConnectedPage, [114](#page-146-0) UnknownPage, [114](#page-146-0) Unlinked, [115](#page-147-0) util.ht files, [103](#page-135-0) UTUnionDescription union.ht pages, [1322](#page-1354-0) UXANNA annaex.ht pages, [3973](#page-4005-0) UXANNAAgent annaex.ht pages, [3995](#page-4027-0) UXANNADec annaex.ht pages, [3991](#page-4023-0) UXANNAEx annaex.ht pages, [3984](#page-4016-0) UXANNAEx2 annaex.ht pages, [3989](#page-4021-0)

UXANNAEx3 annaex.ht pages, [3990](#page-4022-0) UXANNAInfer annaex.ht pages, [3992](#page-4024-0) UXANNAInt annex.ht pages, [3974](#page-4006-0) UXANNAIntEx annaex.ht pages, [3979](#page-4011-0) UXANNAIntro annaex.ht pages, [3983](#page-4015-0) UXANNAMeas annaex.ht pages, [3994](#page-4026-0) UXANNAMeth annaex.ht pages, [3993](#page-4025-0) UXANNAOde annaex.ht pages, [3975](#page-4007-0) UXANNAOdeEx annaex.ht pages, [3981](#page-4013-0) UXANNAOpt annaex.ht pages, [3975](#page-4007-0) UXANNAOpt2Ex annaex.ht pages, [3978](#page-4010-0) UXANNAOptEx annaex.ht pages, [3977](#page-4009-0) UXANNAPde annaex.ht pages, [3976](#page-4008-0) UXANNATxt annaex.ht pages, [3982](#page-4014-0) vector.ht pages VectorXmpPage, [1351](#page-1383-0)

VectorXmpPage vector.ht pages, [1351](#page-1383-0) ViewportPage graphics.ht pages, [662](#page-694-0) void.ht pages VoidXmpPage, [1357](#page-1389-0) VoidXmpPage void.ht pages, [1357](#page-1389-0) wutset.ht pages WuWenTsunTriangularSetXmpPage, [1360](#page-1392-0) WuWenTsunTriangularSetXmpPage wutset.ht pages, [1360](#page-1392-0) xmpexp.ht pages ExamplesExposedPage, [1369](#page-1401-0) xpbwpoly.ht pages XPBWPolynomialXmpPage, [1374](#page-1406-0) XPBWPolynomialXmpPage xpbwpoly.ht pages, [1374](#page-1406-0) xpoly.ht pages XPolynomialXmpPage, [1395](#page-1427-0) XPolynomialRingXmpPage xpr.ht pages, [1402](#page-1434-0) XPolynomialXmpPage xpoly.ht pages, [1395](#page-1427-0) xpr.ht pages XPolynomialRingXmpPage, [1402](#page-1434-0) YouTriedIt newuser.ht pages, [1018](#page-1050-0) zdsolve.ht pages ZeroDimSolvePkgXmpPage, [1412](#page-1444-0) ZeroDimSolvePkgXmpPage zdsolve.ht pages, [1412](#page-1444-0) zlindep.ht pages IntegerLinearDependenceXmpPage, [1463](#page-1495-0)